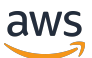

Guida per l'utente per la versione 1

# AWS Command Line Interface

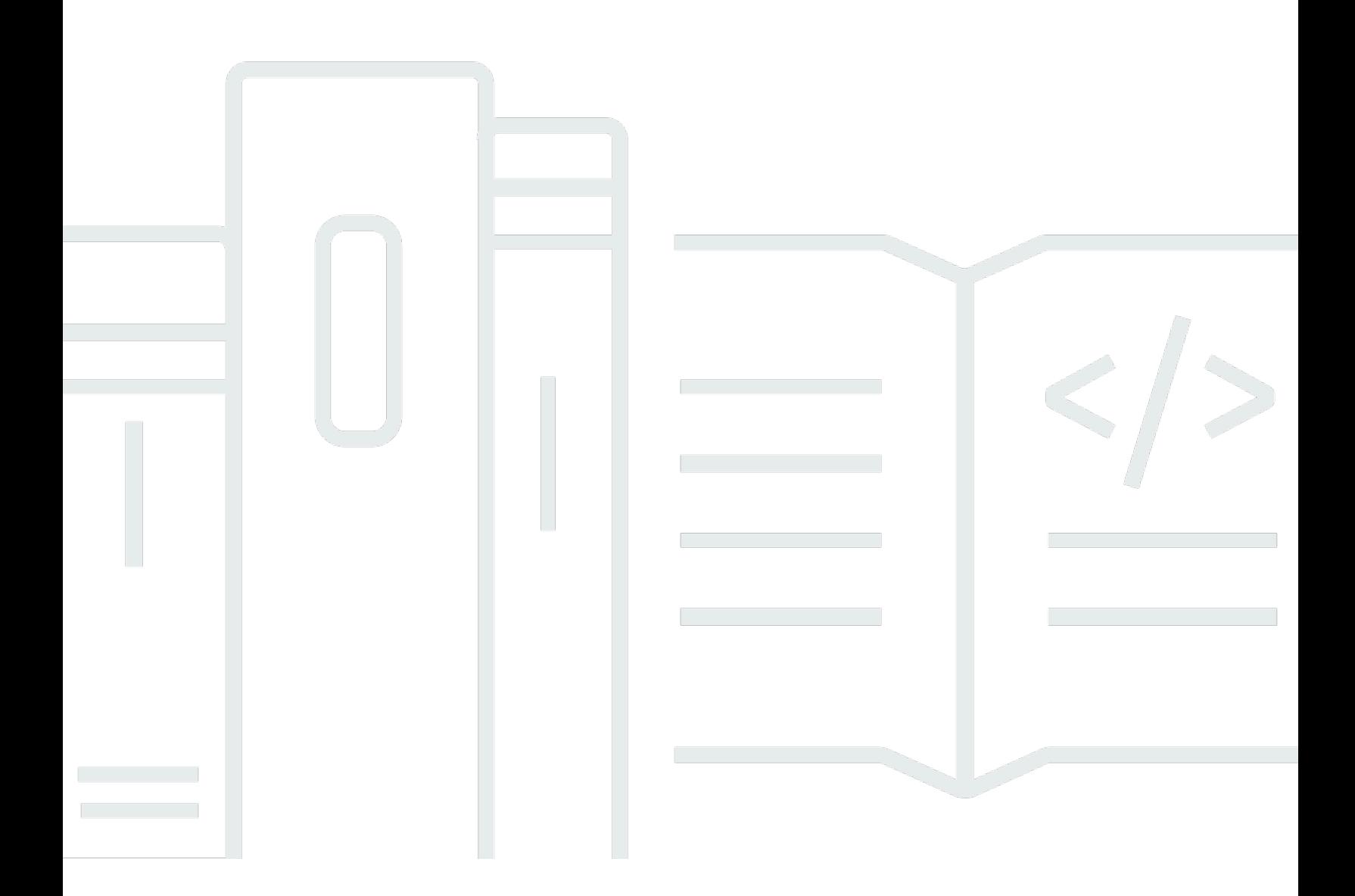

Copyright © 2024 Amazon Web Services, Inc. and/or its affiliates. All rights reserved.

## AWS Command Line Interface: Guida per l'utente per la versione 1

Copyright © 2024 Amazon Web Services, Inc. and/or its affiliates. All rights reserved.

I marchi e l'immagine commerciale di Amazon non possono essere utilizzati in relazione a prodotti o servizi che non siano di Amazon, in una qualsiasi modalità che possa causare confusione tra i clienti o in una qualsiasi modalità che denigri o discrediti Amazon. Tutti gli altri marchi non di proprietà di Amazon sono di proprietà delle rispettive aziende, che possono o meno essere associate, collegate o sponsorizzate da Amazon.

## **Table of Contents**

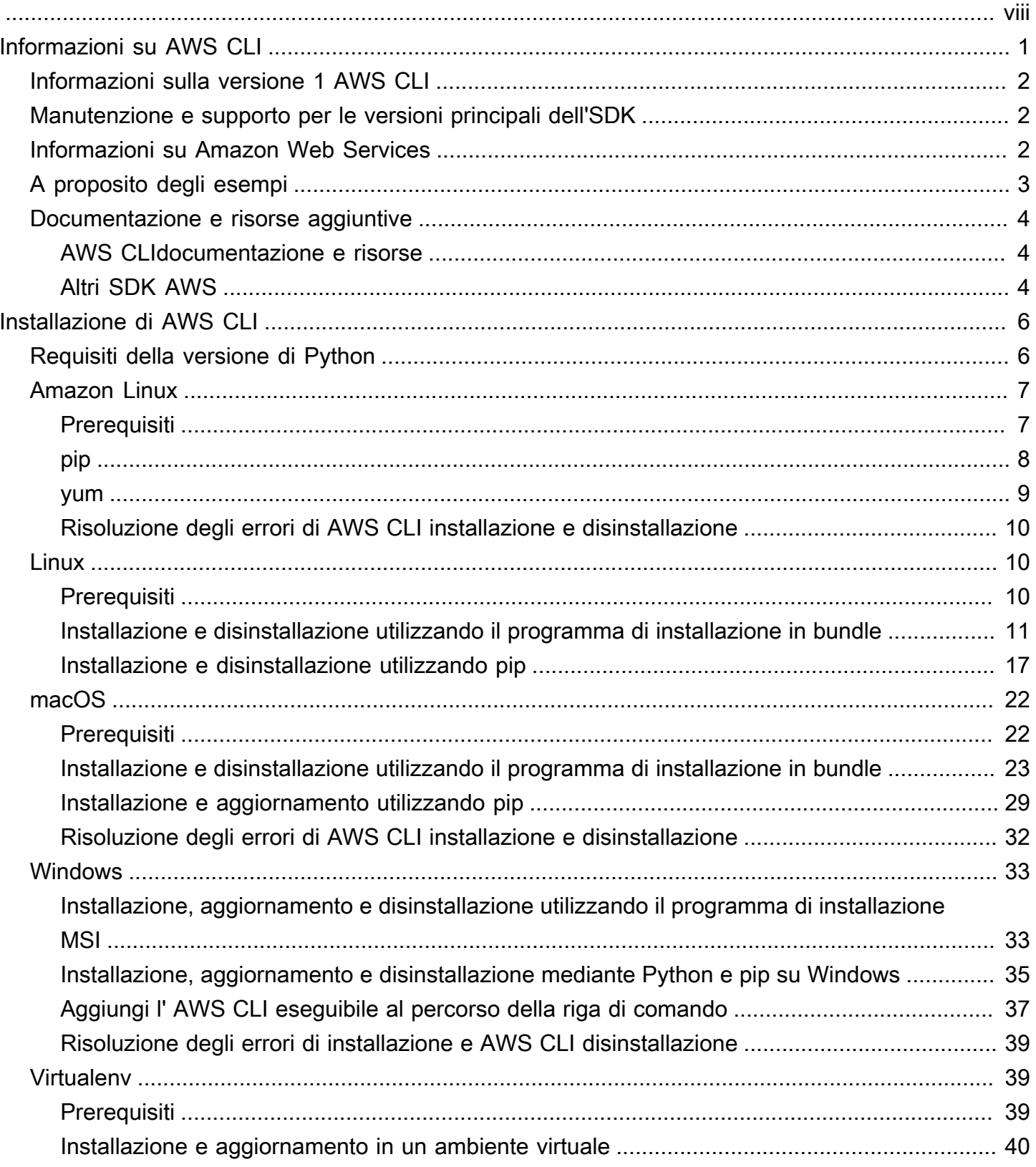

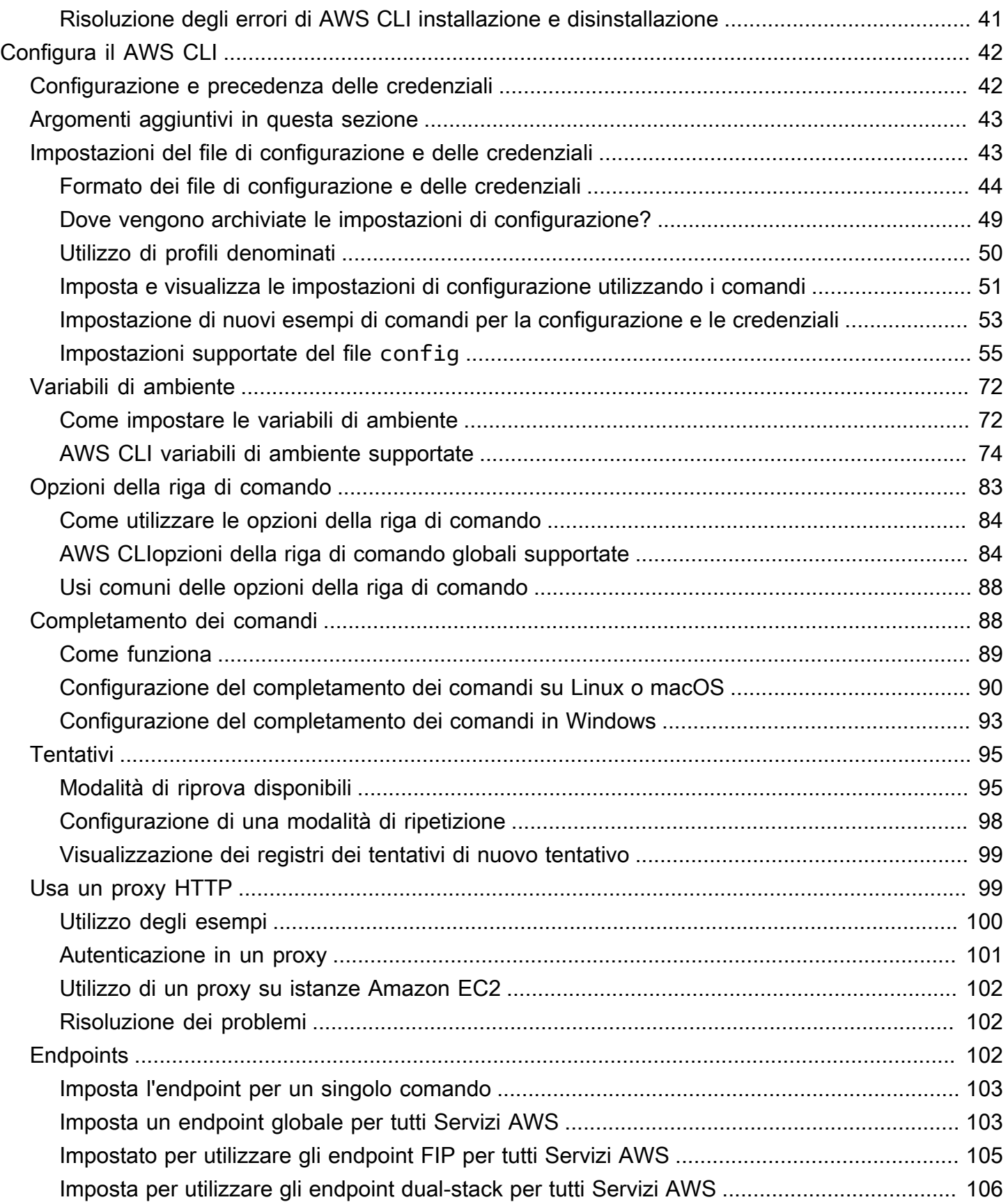

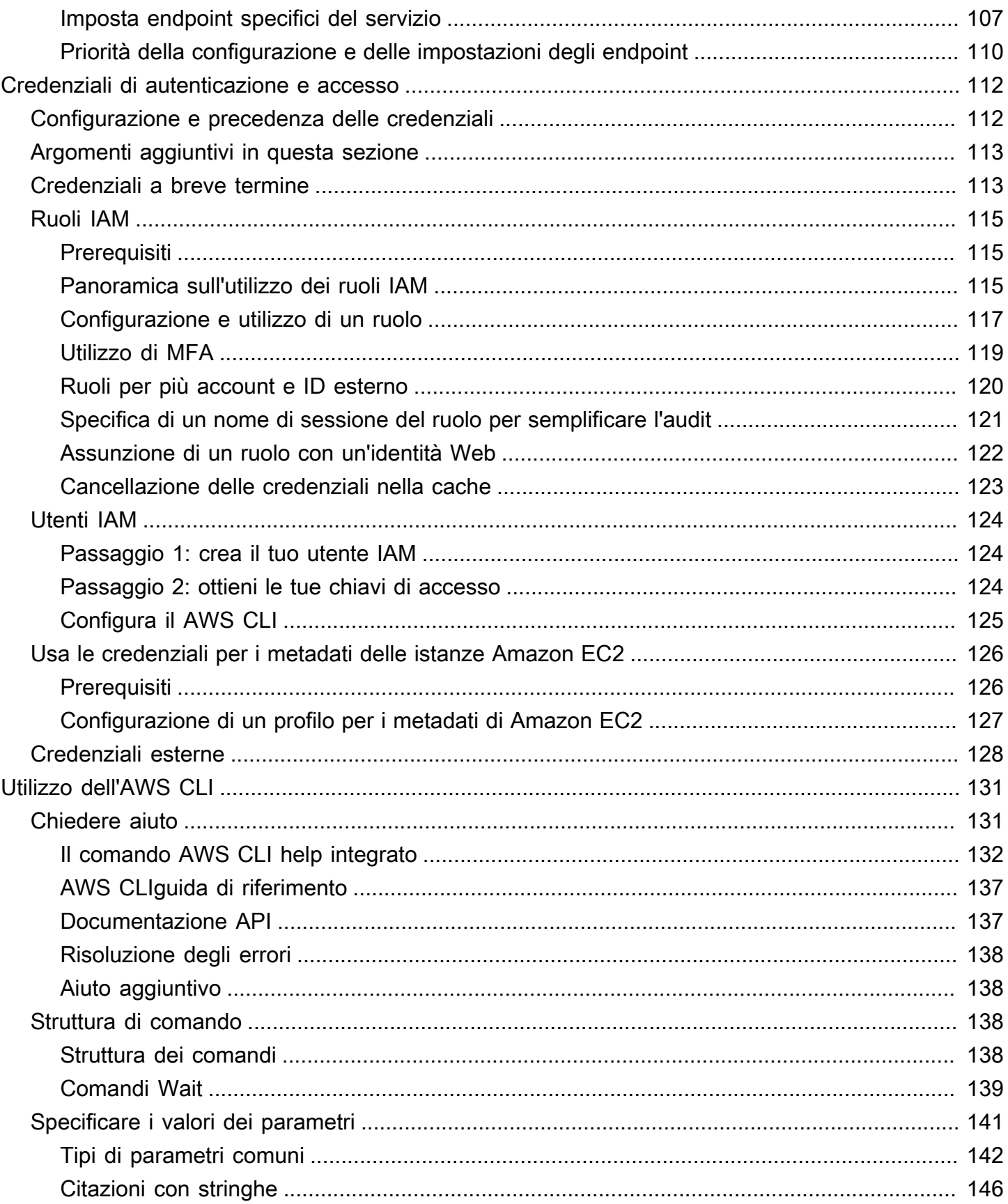

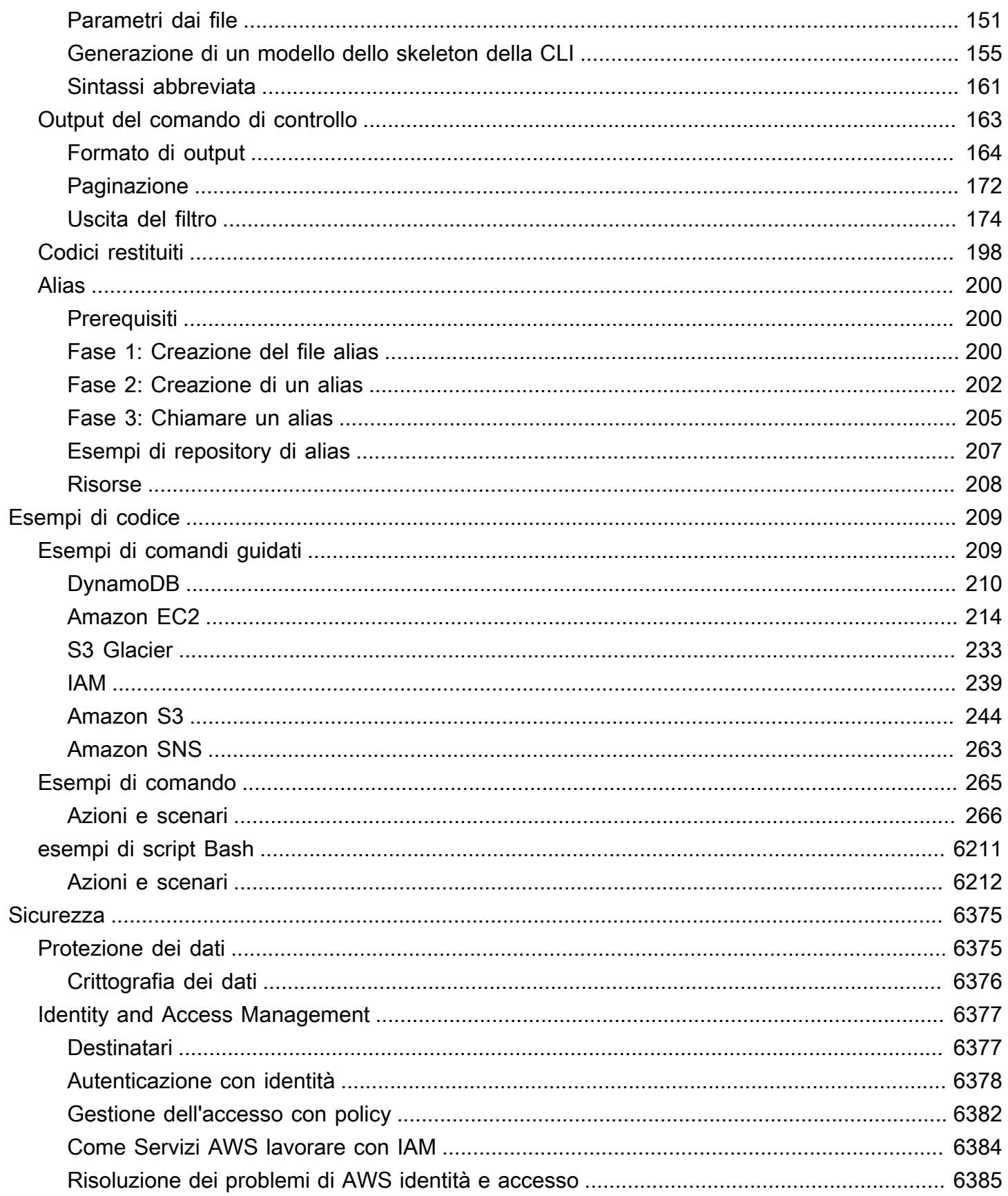

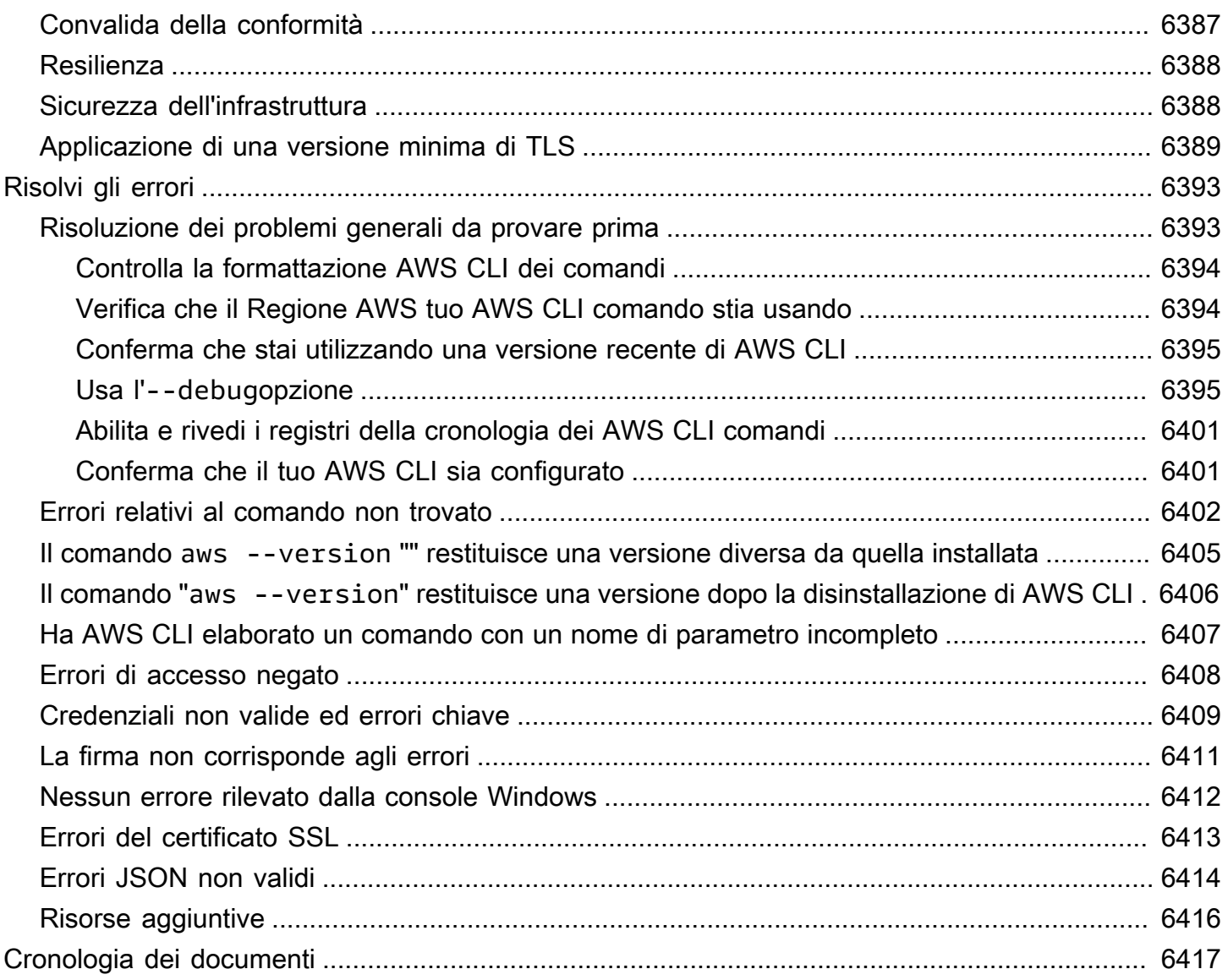

Questa documentazione è valida AWS CLI solo per la versione 1. Per la documentazione relativa alla versione 2 di AWS CLI, consulta la [Guida per l'utente della versione 2.](https://docs.aws.amazon.com/cli/latest/userguide/)

Le traduzioni sono generate tramite traduzione automatica. In caso di conflitto tra il contenuto di una traduzione e la versione originale in Inglese, quest'ultima prevarrà.

## <span id="page-8-0"></span>Cos'è la AWS Command Line Interfaceversione 1?

#### **a** Note

La AWS CLI versione 1 non è la versione più recente di. AWS CLI Alcune funzionalità introdotte nella AWS CLI versione 2 non sono state trasferite alla versione 1 ed è necessario eseguire l'aggiornamento per accedere a tali funzionalità. Esistono alcune modifiche «importanti» rispetto alla versione 1 che potrebbero richiedere la modifica degli script. Per un elenco delle modifiche più importanti nella versione 2, consulta [la](https://docs.aws.amazon.com/cli/latest/userguide/cliv2-migration.html) Guida per l'utente della AWS CLI versione 2.

Il AWS Command Line Interface (AWS CLI) è uno strumento open source che consente di interagire con i AWS servizi utilizzando i comandi della shell della riga di comando. Con una configurazione minima, AWS CLI consente di iniziare a eseguire comandi che implementano funzionalità equivalenti a quelle fornite dal browser AWS Management Console dal prompt dei comandi del programma terminale:

- Shell Linux: utilizza programmi shell comuni come [bash](https://www.gnu.org/software/bash/)[zsh](http://www.zsh.org/), e [tcsh](https://www.tcsh.org/)per eseguire comandi in Linux o macOS.
- Riga di comando di Windows: in Windows, esegui i comandi dal prompt dei comandi di Windows o in. PowerShell
- In remoto: esegui comandi su istanze Amazon Elastic Compute Cloud (Amazon EC2) tramite un programma terminale remoto come PuTTY o SSH o con. AWS Systems Manager

Tutte le funzioni di AWS amministrazione, gestione e accesso IaaS (infrastructure as a service) presenti in AWS Management Console sono disponibili nell' AWS API e. AWS CLI Le nuove funzionalità e servizi AWS IaaS forniscono AWS Management Console funzionalità complete tramite API e CLI al momento del lancio o entro 180 giorni dal lancio.

AWS CLI Fornisce l'accesso diretto alle API pubbliche dei servizi. AWS Puoi esplorare le funzionalità di un servizio con e sviluppare script di shell per gestire le tue risorse. AWS CLI Oltre ai comandi di basso livello equivalenti alle API, diversi AWS servizi forniscono personalizzazioni per. AWS CLI Le personalizzazioni possono includere comandi di livello più elevato che semplificano l'utilizzo di un servizio con un'API complessa.

## <span id="page-9-0"></span>Informazioni sulla versione 1 AWS CLI

La AWS CLI versione 1 è l'originale AWS CLI e continuiamo a supportarla. Tuttavia, le nuove funzionalità principali introdotte nella AWS CLI versione 2 potrebbero non essere trasferite nella AWS CLI versione 1. Per utilizzare queste funzionalità, è necessario installare la AWS CLI versione 2. La AWS CLI versione 1 è costruita utilizzando l'SDK per Python e pertanto richiede l'installazione di una versione compatibile di Python.

Per installare la AWS CLI versione 1, vedi. [Installazione di AWS CLI](#page-13-0)

Per verificare la versione attualmente installata, utilizzare il seguente comando:

```
$ aws --version
aws-cli/1.32.65 Python/3.11.6 Linux/5.10.205-195.807.amzn2.x86_64 botocore/1.18.6
```
<span id="page-9-1"></span>Per la cronologia delle versioni, consulta il [Changelog della AWS CLI versione 1](https://github.com/aws/aws-cli/blob/develop/CHANGELOG.rst) su. GitHub

## Manutenzione e supporto per le versioni principali dell'SDK

Per informazioni sulla manutenzione e sul supporto per le versioni principali dell'SDK e le relative dipendenze sottostanti, consulta quanto segue nella [Guida di riferimento degli strumenti e degli SDK](https://docs.aws.amazon.com/sdkref/latest/guide/overview.html)  [AWS](https://docs.aws.amazon.com/sdkref/latest/guide/overview.html):

- [AWS Politica di manutenzione degli SDK e degli strumenti](https://docs.aws.amazon.com/sdkref/latest/guide/maint-policy.html)
- [AWS Matrice di supporto delle versioni degli SDK e degli strumenti](https://docs.aws.amazon.com/sdkref/latest/guide/version-support-matrix.html)

## <span id="page-9-2"></span>Informazioni su Amazon Web Services

Amazon Web Services (AWS) è una raccolta di servizi di infrastruttura digitale che gli sviluppatori possono sfruttare per sviluppare le loro applicazioni. I servizi includono elaborazione, archiviazione, database e sincronizzazione delle applicazioni (messaggistica e accodamento). AWS utilizza un modello di servizio pay-as-you-go . Ti vengono addebitati solo i servizi utilizzati dall'utente o dalle sue applicazioni. Inoltre, per renderla AWS più accessibile come piattaforma per la prototipazione e la sperimentazione, offre un livello di utilizzo gratuito. AWS In questo piano, i servizi sono gratuiti al di sotto di un determinato livello di utilizzo. [Per ulteriori informazioni sui AWS costi e sul piano gratuito,](https://aws.amazon.com/free/) [consulta Free Tier.AWS](https://aws.amazon.com/free/) Per creare un AWS account, apri la [AWS home page](https://aws.amazon.com/) e scegli Crea un AWS account.

## <span id="page-10-0"></span>Informazioni sugli AWS CLI esempi

Gli esempi AWS Command Line Interface (AWS CLI) di questa guida sono formattati utilizzando le seguenti convenzioni:

- Prompt: il prompt dei comandi utilizza il prompt di Linux e viene visualizzato come (). \$ Per i comandi specifici di Windows, C: \> viene utilizzato come prompt. Non includere il prompt quando digiti i comandi.
- Directory Quando i comandi devono essere eseguiti da una directory specifica, il nome della directory viene visualizzato prima del simbolo del prompt.
- Input utente: il testo del comando immesso nella riga di comando viene formattato come. **user input**
- Testo sostituibile*: il testo variabile, inclusi i nomi delle risorse scelte dall'utente o gli ID generati dai AWS servizi che è necessario includere nei comandi, viene formattato come testo sostituibile.* Nelle righe di comando multiple o nei comandi in cui è richiesto input da tastiera specifico, anche i comandi da tastiera possono essere mostrati come testo sostituibile.
- Output: l'output restituito dai AWS servizi viene visualizzato sotto l'input dell'utente e viene formattato come. computer output

Il seguente esempio di **aws configure** comando mostra l'input dell'utente, il testo sostituibile e l'output:

- 1. Immettete **aws configure** nella riga di comando, quindi premete Invio.
- 2. L'AWS CLI genera righe di testo che richiedono di immettere ulteriori informazioni.
- 3. Inserisci tutte le chiavi di accesso consecutivamente e quindi premi Invio.
- 4. Quindi, immetti un nome di regione AWS nel formato mostrato, premi Invio, quindi premi Invio per l'ultima volta per ignorare l'impostazione del formato di output.
- 5. Il comando Invio finale viene mostrato come testo sostituibile in quanto per quella riga non esiste alcun input utente.

```
$ aws configure
AWS Access Key ID [None]: AKIAIOSFODNN7EXAMPLE
AWS Secret Access Key [None]: wJalrXUtnFEMI/K7MDENG/bPxRfiCYEXAMPLEKEY
Default region name [None]: us-west-2
```
Default output format [None]: *ENTER*

L'esempio seguente mostra un semplice comando con l'output. Per usare questo esempio, immetti il testo completo del comando (il testo evidenziato dopo la richiesta) e quindi premi Invio. Il nome del gruppo di sicurezza, *my-sg*, è sostituibile con il nome del gruppo di sicurezza desiderato. Il documento JSON, incluse le parentesi graffe, è l'output. Se si configura l'interfaccia a riga di comando per l'output in formato testo o tabella, l'output viene formattato in modo diverso. [JSON](https://json.org) è il formato di output predefinito.

```
$ aws ec2 create-security-group --group-name my-sg --description "My security group"
{ 
     "GroupId": "sg-903004f8"
}
```
### <span id="page-11-0"></span>Documentazione e risorse aggiuntive

### <span id="page-11-1"></span>AWS CLIdocumentazione e risorse

Oltre a questa guida per l'utente, le seguenti sono preziose risorse online perAWS CLI.

- [AWS CLIguida di riferimento alla versione 1](https://docs.aws.amazon.com/cli/latest/reference/)
- [AWS CLIrepository di esempi di codice](https://github.com/awsdocs/aws-doc-sdk-examples/tree/main/aws-cli)
- [AWS CLI GitHub repository](https://github.com/aws/aws-cli) È possibile visualizzare e eseguire il fork del codice sorgente per tutto il mondo. AWS CLI GitHub Unisciti alla community di utenti GitHub per fornire feedback, richiedere funzionalità e inviare i tuoi contributi.
- [AWS CLIrepository di esempi di alias](https://github.com/awslabs/awscli-aliases) È possibile visualizzare ed eseguire il fork di esempi di AWS CLI alias su. GitHub
- [AWS CLIversione 1 Changelog](https://github.com/aws/aws-cli/blob/develop/CHANGELOG.rst)
- [AWS CLIversione 2 Changelog](https://github.com/aws/aws-cli/blob/v2/CHANGELOG.rst?plain=1)

### <span id="page-11-2"></span>Altri SDK AWS

A seconda del caso d'uso, potresti scegliere uno degli AWS SDK o: AWS Tools for PowerShell

• [AWS Tools for PowerShell](https://docs.aws.amazon.com/powershell/latest/userguide/)

- [AWS SDK for Java](https://docs.aws.amazon.com/sdk-for-java/latest/developer-guide/)
- [AWS SDK for .NET](https://docs.aws.amazon.com/sdk-for-net/latest/developer-guide/)
- [AWS SDK for JavaScript](https://docs.aws.amazon.com/sdk-for-javascript/latest/developer-guide/)
- [AWS SDK for Ruby](https://docs.aws.amazon.com/sdk-for-ruby/latest/developer-guide/)
- [AWS SDK for Python \(Boto\)](https://boto3.amazonaws.com/v1/documentation/api/latest/index.html)
- [AWS SDK for PHP](https://docs.aws.amazon.com/sdk-for-php/latest/developer-guide/)
- [AWS SDK for Go](https://docs.aws.amazon.com/sdk-for-go/api/)
- [AWS Mobile SDK for iOS](https://docs.aws.amazon.com/mobile/sdkforios/developerguide/)
- [AWS Mobile SDK for Android](https://docs.aws.amazon.com/mobile/sdkforandroid/developerguide/)

## <span id="page-13-0"></span>Installare, aggiornare e disinstallare AWS CLI

In questo argomento vengono forniti collegamenti per installare, aggiornare e disinstallare la versione originale di AWS Command Line Interface (AWS CLI). La AWS CLI versione 1 è attualmente supportata, ma le nuove funzionalità aggiunte alla AWS CLI versione 2 potrebbero non essere aggiunte alla AWS CLI versione 1. Per utilizzare queste funzionalità, è necessario installare la AWS CLI versione 2. Per informazioni su come installare la versione 2, vedere [Installazione della AWS CLI](https://docs.aws.amazon.com/cli/latest/userguide/cli-chap-getting-started.html)  [versione 2](https://docs.aws.amazon.com/cli/latest/userguide/cli-chap-getting-started.html).

AWS CLIistruzioni per l'installazione, l'aggiornamento e la disinstallazione:

- [Requisiti della versione di Python](#page-13-1)
- [Installa, aggiorna e disinstalla la AWS CLI versione 1 su Amazon Linux](#page-14-0)
- [Installa, aggiorna e disinstalla la AWS CLI versione 1 su Linux](#page-17-1)
- [Installa, aggiorna e disinstalla la AWS CLI versione 1 su macOS](#page-29-0)
- [Installare, aggiornare e disinstallare la AWS CLI versione 1 su Windows](#page-40-0)
- [Installa e aggiorna la AWS CLI versione 1 in un ambiente virtuale](#page-46-1)

## <span id="page-13-1"></span>Requisiti della versione di Python

La AWS CLI versione 1 è costruita utilizzando l'SDK per Python e pertanto richiede l'installazione di una versione compatibile di Python.

Matrice di supporto per la versione Python

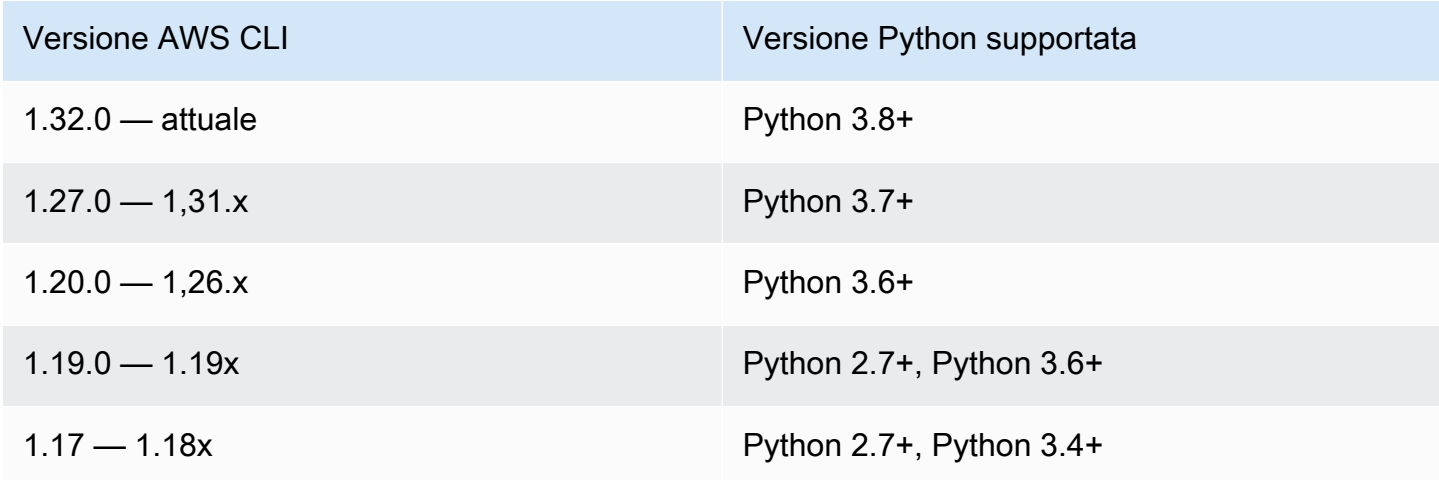

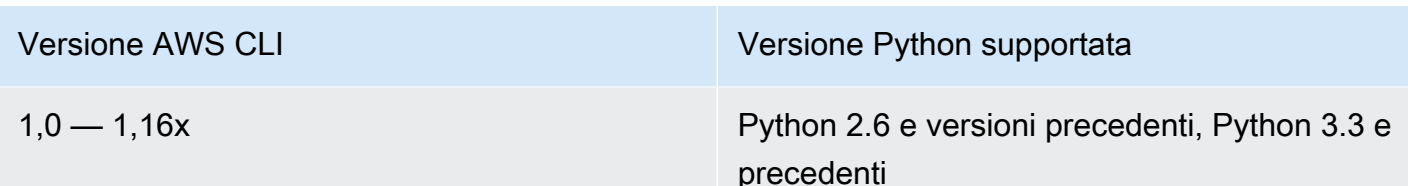

Per informazioni sulle ultime versioni diAWS CLI, consulta il [Changelog della AWS CLI versione 2](https://raw.githubusercontent.com/aws/aws-cli/v2/CHANGELOG.rst) su. **GitHub** 

# <span id="page-14-0"></span>Installa, aggiorna e disinstalla la AWS CLI versione 1 su Amazon Linux

La AWS CLI versione 1 è preinstallata su Amazon Linux e Amazon Linux 2. Controlla la versione attualmente installata utilizzando il comando seguente.

```
$ aws --version
aws-cli/1.32.65 Python/3.11.6 Linux/5.10.205-195.807.amzn2.x86_64 botocore/1.18.6
```
A seconda di quando hai creato l'istanza Amazon Linux, la AWS CLI versione 1 è preinstallata utilizzando uno dei seguenti gestori di pacchetti:

- [pip](#page-15-0)
- [gnam](#page-16-0)

## <span id="page-14-1"></span>**Prerequisiti**

È necessario che Python 3.8 o versione successiva sia installato. Per istruzioni sull'installazione, consulta la pagina del [download di Python](https://wiki.python.org/moin/BeginnersGuide/Download) nel manuale Beginner Guidedi Python.

Matrice di supporto per la versione Python

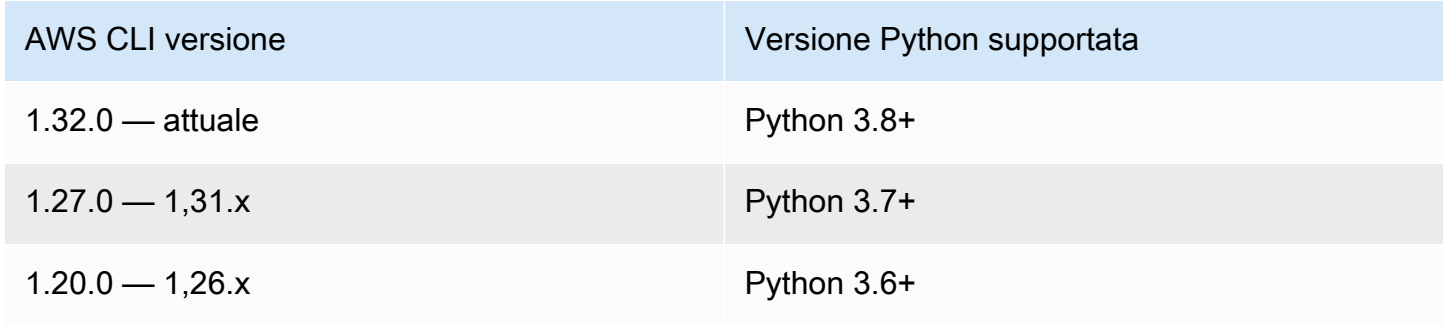

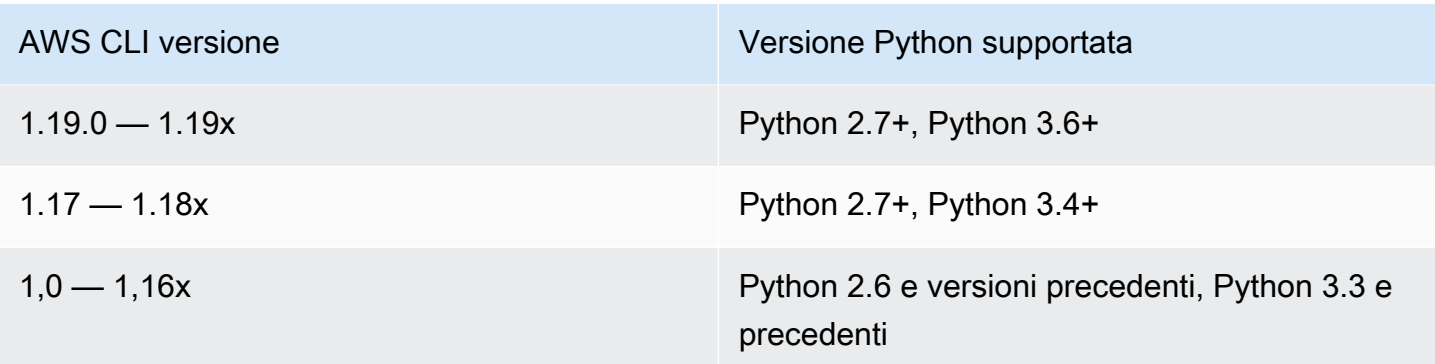

### <span id="page-15-0"></span>Installa, aggiorna o disinstalla usando pip

La maggior parte delle istanze Amazon Linux utilizza pip per preinstallare la AWS CLI versione 1.

Installa o aggiorna la AWS CLI versione 1 su Amazon Linux usando pip

Per installare l'ultima versione della AWS CLI versione 1 per l'utente corrente, usa le seguenti istruzioni.

1. Se si dispone di Python versione 3 o successiva installato, consigliamo di utilizzare pip3. Utilizzare pip3 install per installare o aggiornare alla versione più recente della AWS CLI versione 1. Se si esegue il comando all'interno dell'[ambiente virtuale Python \(venv\),](https://docs.python.org/3/library/venv.html) non è necessario utilizzare l'opzione --user.

```
$ pip3 install --upgrade --user awscli
```
- 2. Verifica che la cartella che contiene aws faccia parte della variabile PATH.
	- a. Individua lo script del profilo della shell nella cartella utente. Se non hai la certezza di quale sia la tua shell, esegui echo \$SHELL.

```
$ ls -a ~
  . .. .bash_logout .bash_profile .bashrc Desktop Documents Downloads
```
- Bash .bash\_profile.profile, o .bash\_login
- Zsh .zshrc
- Tcsh —, o .tcshrc .cshrc .login
- b. Aggiungi un comando di esportazione al termine dello script del profilo simile a quello dell'esempio seguente.

export PATH=*\$HOME/.local/bin*:\$PATH

Questo comando inserisce il percorso, \$HOME/.local/bin in questo esempio, all'inizio della variabile \$PATH corrente.

c. Ricarica il profilo nella sessione corrente per rendere effettive tali modifiche.

```
$ source ~/.bash_profile
```
3. Per verificare che sia in esecuzione la nuova versione, utilizzare il comando aws --version.

```
$ aws --version
aws-cli/1.32.65 Python/3.11.6 Linux/5.10.205-195.807.amzn2.x86_64 botocore/1.18.6
```
Disinstalla la AWS CLI versione 1 usando pip

Se è necessario disinstallare il AWS CLI, utilizzarepip uninstall.

```
$ pip3 uninstall awscli
```
### <span id="page-16-0"></span>Installa, aggiorna o disinstalla usando yum

La maggior parte delle istanze di Amazon Linux 2 utilizza yum per preinstallare la AWS CLI versione 1.

Installa o aggiorna la AWS CLI versione 1 su Amazon Linux usando yum

Per installare l'ultima versione della AWS CLI versione 1 disponibile su Amazon Linux, esegui il seguente comando.

```
$ sudo yum install awscli
```
Per eseguire l'aggiornamento all'ultima versione della AWS CLI versione 1 disponibile su Amazon Linux, esegui il comando seguente.

```
$ sudo yum update awscli
```
Per verificare che tu stia utilizzando la versione più recente, usa il aws --version comando.

### \$ **aws --version**

aws-cli/1.32.65 Python/3.11.6 Linux/5.10.205-195.807.amzn2.x86\_64 botocore/1.18.6

### Disinstalla la AWS CLI versione 1 usando yum

Per disinstallare il AWS CLI, usayum remove.

\$ **sudo yum remove awscli**

### <span id="page-17-0"></span>Risoluzione degli errori di AWS CLI installazione e disinstallazione

Se riscontri problemi dopo l'installazione o la disinstallazione di AWS CLI, consulta la procedura [Risolvi gli errori](#page-6400-0) per la risoluzione dei problemi. Per le procedure di risoluzione dei problemi più importanti, consulta [the section called "Errori relativi al comando non trovato"](#page-6409-0)[the section called "Il](#page-6412-0) comando aws --version ["" restituisce una versione diversa da quella installata"](#page-6412-0), [ethe section](#page-6413-0) called "Il comando "aws --version[" restituisce una versione dopo la disinstallazione di AWS CLI".](#page-6413-0)

## <span id="page-17-1"></span>Installa, aggiorna e disinstalla la AWS CLI versione 1 su Linux

È possibile installare la AWS Command Line Interface (AWS CLI) versione 1 e le relative dipendenze sulla maggior parte delle distribuzioni Linux utilizzando il gestore di pacchetti o il pip programma di installazione in bundle.

Sebbene il awscli pacchetto sia disponibile negli archivi di altri gestori di pacchetti come apt andyum, questi non sono prodotti, gestiti o supportati da. AWS Si consiglia di installarlo solo AWS CLI dai punti di AWS distribuzione ufficiali, come documentato in questa guida.

**Sections** 

- [Prerequisiti](#page-17-2)
- [Installa e disinstalla la AWS CLI versione 1 su Linux utilizzando il programma di installazione in](#page-18-0)  [bundle](#page-18-0)
- [Installa e disinstalla la AWS CLI versione 1 usando pip](#page-24-0)

## <span id="page-17-2"></span>**Prerequisiti**

È necessario che Python 3.8 o versione successiva sia installato. Per istruzioni sull'installazione, consulta la pagina del [download di Python](https://wiki.python.org/moin/BeginnersGuide/Download) nel manuale Beginner Guidedi Python.

#### Matrice di supporto per la versione Python

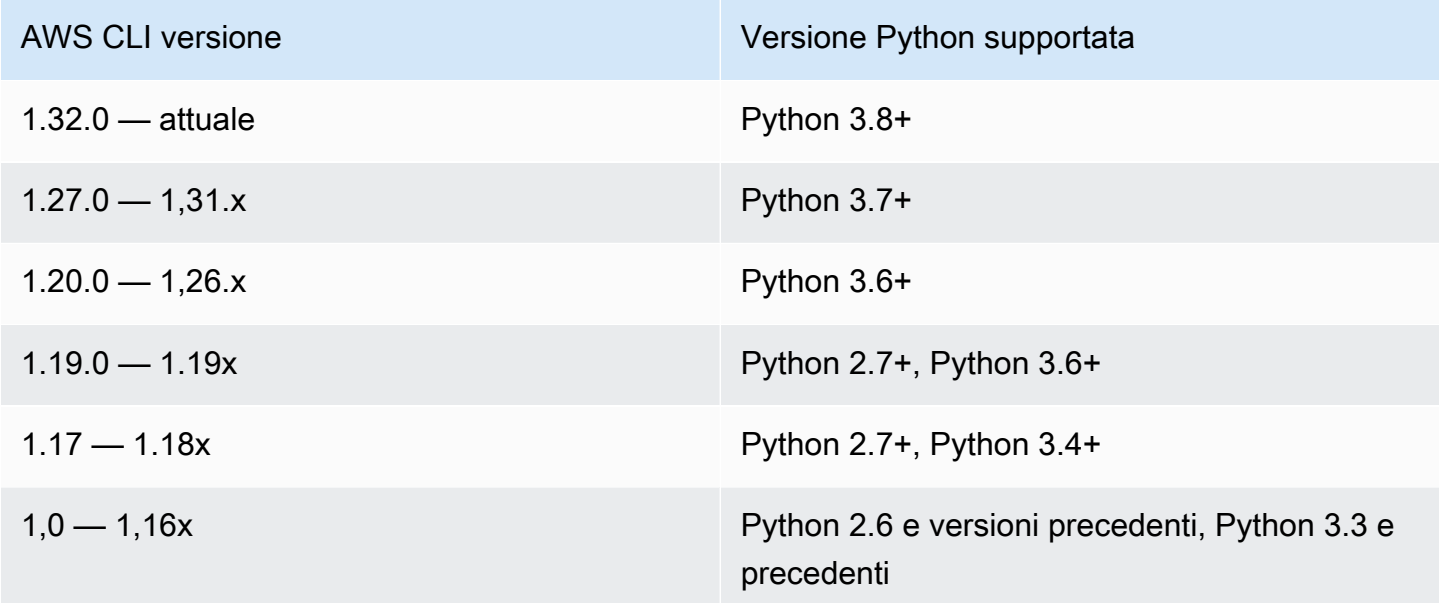

## <span id="page-18-0"></span>Installa e disinstalla la AWS CLI versione 1 su Linux utilizzando il programma di installazione in bundle

Su Linux o macOS, puoi utilizzare il programma di installazione in bundle per installare la versione 1 di. AWS CLI Il programma di installazione in bundle include tutte le dipendenze e può essere utilizzato offline.

**a** Note

Non supporta l'installazione in percorsi che contengono spazi.

#### Argomenti

- [Installa la AWS CLI versione 1 utilizzando il programma di installazione in bundle con sudo](#page-19-0)
- [Installa la AWS CLI versione 1 utilizzando il programma di installazione in bundle senza sudo](#page-21-0)
- [Disinstalla il programma di installazione in bundle della AWS CLI versione 1](#page-23-0)

<span id="page-19-0"></span>Installa la AWS CLI versione 1 utilizzando il programma di installazione in bundle con **sudo**

I passaggi seguenti consentono di installare la AWS CLI versione 1 dalla riga di comando su qualsiasi build di Linux o macOS.

Qui di seguito è riportato un riepilogo dei comandi di installazione con le spiegazioni che puoi tagliare e incollare per eseguirli come un singolo set di comandi.

Per la versione più recente di AWS CLI, usa il seguente blocco di comandi:

```
$ curl "https://s3.amazonaws.com/aws-cli/awscli-bundle.zip" -o "awscli-bundle.zip"
unzip awscli-bundle.zip
sudo ./awscli-bundle/install -i /usr/local/aws -b /usr/local/bin/aws
```
Per una versione specifica di AWS CLI, aggiungi un trattino e il numero di versione al nome del file. In questo esempio, il nome di file per la versione *1.16.312* risulterebbe nel comando seguente: awscli-bundle-1.16.312.zip

```
$ curl "https://s3.amazonaws.com/aws-cli/awscli-bundle-1.16.312.zip" -o "awscli-
bundle.zip"
unzip awscli-bundle.zip
sudo ./awscli-bundle/install -i /usr/local/aws -b /usr/local/bin/aws
```
Segui questi passaggi dalla riga di comando per installare la AWS CLI versione 1 utilizzando il programma di installazione fornito in dotazione.

Per installare la AWS CLI versione 1 utilizzando il programma di installazione in dotazione

- 1. Scarica il programma di installazione in bundle della AWS CLI versione 1 utilizzando uno dei seguenti metodi.
	- Download con il comando curl.

Per la versione più recente di AWS CLI, utilizzate il seguente blocco di comandi:

\$ **curl "https://s3.amazonaws.com/aws-cli/awscli-bundle.zip" -o "awsclibundle.zip"**

Per una versione specifica di AWS CLI, aggiungi un trattino e il numero di versione al nome del file. In questo esempio, il nome di file per la versione *1.16.312* risulterebbe nel comando seguente: awscli-bundle-1.16.312.zip

\$ **curl "https://s3.amazonaws.com/aws-cli/awscli-bundle-***1.16.312***.zip" -o "awsclibundle.zip"**

• Scarica utilizzando il link diretto.

Per la versione più recente di AWS CLI: <https://s3.amazonaws.com/aws-cli/awscli-bundle.zip>

Per una versione specifica di AWS CLI, aggiungi un trattino e il numero di versione al nome del file. In questo esempio, il nome del file per la versione *1.16.312* risulterebbe nel seguente URL awscli-bundle-*1.16.312*.zip [https://s3.amazonaws.com/aws-cli/awscli](https://s3.amazonaws.com/aws-cli/awscli-bundle-1.16.312.zip)[bundle-1.16.312.zip](https://s3.amazonaws.com/aws-cli/awscli-bundle-1.16.312.zip)

2. Estrarre i file dal pacchetto. Se non disponi di unzip per l'estrazione dei file, usa il programma di gestione dei pacchetti integrato della distribuzione Linux per eseguire l'installazione.

\$ **unzip awscli-bundle.zip**

3. Esegui il programma di installazione. L'installatore installa AWS CLI at /usr/local/aws e crea il collegamento simbolico nella directory. aws /usr/local/bin Utilizzando l'opzione -b per creare un link simbolico, si elimina la necessità di specificare la directory di installazione nella variabile \$PATH dell'utente. Ciò dovrebbe consentire a tutti gli utenti di richiamarli aws entrando AWS CLI da qualsiasi directory.

\$ **sudo ./awscli-bundle/install -i /usr/local/aws -b /usr/local/bin/aws**

Per default, lo script di installazione viene eseguito con la versione di Python di default del sistema. Se hai installato una versione alternativa di Python e desideri utilizzare quella versione per installarla AWS CLI, esegui lo script di installazione con quella versione tramite il percorso assoluto dell'eseguibile Python, come segue.

\$ **sudo** */usr/local/bin/python3.7* **awscli-bundle/install -i /usr/local/aws -b /usr/ local/bin/aws**

4. Verifica che sia AWS CLI installata correttamente.

\$ **aws --version**

aws-cli/1.32.65 Python/3.11.6 Linux/5.10.205-195.807.amzn2.x86\_64 botocore/1.18.6

Se si verifica un errore, consulta [Risolvi gli errori AWS CLI](#page-6400-0).

<span id="page-21-0"></span>Installa la AWS CLI versione 1 utilizzando il programma di installazione in bundle senza **sudo**

Se non disponi sudo delle autorizzazioni o desideri installarlo AWS CLI solo per l'utente corrente, puoi utilizzare una versione modificata dei comandi precedenti. I primi due comandi sono gli stessi.

Per la versione più recente di AWS CLI, usa il seguente blocco di comandi:

```
$ curl "https://s3.amazonaws.com/aws-cli/awscli-bundle.zip" -o "awscli-bundle.zip"
unzip awscli-bundle.zip
./awscli-bundle/install -b ~/bin/aws
```
Per una versione specifica di AWS CLI, aggiungi un trattino e il numero di versione al nome del file. In questo esempio, il nome di file per la versione *1.16.312* risulterebbe nel comando seguente: awscli-bundle-1.16.312.zip

```
$ curl "https://s3.amazonaws.com/aws-cli/awscli-bundle-1.16.312.zip" -o "awscli-
bundle.zip"
unzip awscli-bundle.zip
./awscli-bundle/install -b ~/bin/aws
```
Per installare la versione 1 per l'utente corrente AWS CLI

- 1. Scarica il programma di installazione in bundle della AWS CLI versione 1 in uno dei seguenti modi.
	- Download con il comando curl.

Per la versione più recente di AWS CLI, utilizzate il seguente blocco di comandi:

\$ **curl "https://s3.amazonaws.com/aws-cli/awscli-bundle.zip" -o "awsclibundle.zip"**

Per una versione specifica di AWS CLI, aggiungi un trattino e il numero di versione al nome del file. In questo esempio, il nome di file per la versione *1.16.312* risulterebbe nel comando seguente: awscli-bundle-1.16.312.zip

\$ **curl "https://s3.amazonaws.com/aws-cli/awscli-bundle-***1.16.312***.zip" -o "awsclibundle.zip"**

• Scarica utilizzando il link diretto.

Per la versione più recente di AWS CLI: <https://s3.amazonaws.com/aws-cli/awscli-bundle.zip>

Per una versione specifica di AWS CLI, aggiungi un trattino e il numero di versione al nome del file. In questo esempio, il nome del file per la versione *1.16.312* risulterebbe nel seguente URL awscli-bundle-*1.16.312*.zip [https://s3.amazonaws.com/aws-cli/awscli](https://s3.amazonaws.com/aws-cli/awscli-bundle-1.16.312.zip)[bundle-1.16.312.zip](https://s3.amazonaws.com/aws-cli/awscli-bundle-1.16.312.zip)

2. Estrarre i file dal pacchetto utilizzando unzip. Se non disponi di unzip, usa il programma di gestione dei pacchetti integrato della distribuzione Linux per eseguire l'installazione.

\$ **unzip awscli-bundle.zip**

3. Esegui il programma di installazione. L'installatore installa AWS CLI at /usr/local/aws e crea il collegamento simbolico nella directory. aws /usr/local/bin L'ultimo comando utilizza il parametro -b per specificare la cartella in cui il programma di installazione posiziona il file di collegamento simbolico aws. È necessario disporre delle autorizzazioni di scrittura nella cartella specificata.

\$ **./awscli-bundle/install -b ~/bin/aws**

Questo AWS CLI installa il nella posizione predefinita (~/.local/lib/aws) e crea un collegamento simbolico (link simbolico) in. ~/bin/aws Per il corretto funzionamento del link simbolico, ~/bin deve trovarsi nella variabile di ambiente PATH.

```
$ echo $PATH | grep ~/bin // See if $PATH contains ~/bin (output will be empty 
 if it doesn't)
$ export PATH=~/bin:$PATH // Add ~/bin to $PATH if necessary
```
4. Assicurati che la cartella contenente la AWS CLI versione 1 faccia parte della tua variabile. PATH

a. Trova lo script del profilo della tua shell nella tua cartella utente. Se non hai la certezza di quale sia la tua shell, esegui echo \$SHELL.

```
$ ls -a ~
       . .. .bash_logout .bash_profile .bashrc Desktop Documents Downloads
```
- Bash .bash\_profile.profile, o .bash\_login
- Zsh .zshrc
- Tcsh —, o .tcshrc .cshrc .login
- b. Aggiungi un comando di esportazione al termine dello script del profilo simile a quello dell'esempio seguente.

export PATH=*~/.local/bin*:\$PATH

Questo comando inserisce il percorso,  $\sim$ /. local/bin in questo esempio, all'inizio della variabile PATH corrente.

c. Ricarica il profilo nella sessione corrente per rendere effettive tali modifiche.

```
$ source ~/.bash_profile
```
5. Verifica che sia AWS CLI stato installato correttamente.

```
$ aws --version
aws-cli/1.32.65 Python/3.11.6 Linux/5.10.205-195.807.amzn2.x86_64 botocore/1.18.6
```
Se si verifica un errore, consulta [Risolvi gli errori AWS CLI](#page-6400-0).

<span id="page-23-0"></span>Disinstalla il programma di installazione in bundle della AWS CLI versione 1

1. Se lo hai installato AWS CLI utilizzando il programma di installazione in bundle, segui queste istruzioni. Il programma di installazione in bundle non inserisce nulla al di fuori della directory di installazione, a eccezione del link simbolico opzionale, pertanto per effettuare la disinstallazione è sufficiente eliminare questi due elementi.

\$ **sudo rm -rf /usr/local/aws** \$ **sudo rm /usr/local/bin/aws** 2. (Facoltativo) Rimuovi l' AWS SDK condiviso e AWS CLI le informazioni sulle impostazioni nella cartella. .aws

#### **A** Warning

Queste impostazioni di configurazione e credenziali sono condivise tra tutti gli AWS SDK e in. AWS CLI Se rimuovi questa cartella, non sarà possibile accedervi dagli AWS SDK ancora presenti nel sistema.

*La posizione predefinita della .aws cartella varia a seconda delle piattaforme, per impostazione predefinita la cartella si trova in ~/.aws/.* Se l'utente ha il permesso di scrittura per questa directory, non è necessario utilizzarla. sudo

```
$ sudo rm -r ~/.aws/
```
### <span id="page-24-0"></span>Installa e disinstalla la AWS CLI versione 1 usando pip

#### Argomenti

- [Installazione pip.](#page-24-1)
- [Installa e aggiorna la AWS CLI versione 1 usando pip](#page-26-0)
- [Aggiungi l'eseguibile della AWS CLI versione 1 al percorso della riga di comando](#page-26-1)
- [Disinstalla AWS CLI usando pip](#page-28-0)
- [Risoluzione degli errori di AWS CLI installazione e disinstallazione](#page-29-2)

### <span id="page-24-1"></span>Installazione pip.

Se non disponi già di pip installato, puoi installarlo utilizzando lo script fornito da Python Packaging Authority. Esegui pip --version per vedere se la versione di Linux di cui disponi include già Python e pip. Se disponi di Python versione 3 o successiva installato, ti consigliamo di utilizzare il comando pip3.

1. Utilizza il comando curl per scaricare lo script di installazione. Il comando seguente utilizza il parametro -O (lettera maiuscola O) per specificare che il file scaricato deve essere archiviato nella directory corrente utilizzando lo stesso nome che ha sull'host remoto.

\$ **curl -O https://bootstrap.pypa.io/get-pip.py**

2. Esegui lo script con il comando python o python3 per scaricare e installare la versione più recente di pip e gli altri pacchetti di supporto necessari. Quando includi l'opzione --user, lo script installa pip nel percorso ~/.local/bin.

\$ **python3 get-pip.py --user**

- 3. Assicurati che la directory che contiene faccia pip parte della tua PATH variabile.
	- a. Trova lo script del profilo della tua shell nella tua cartella utente. Se non hai la certezza di quale sia la tua shell, esegui echo \$SHELL.

```
$ ls -a ~
  . .. .bash_logout .bash_profile .bashrc Desktop Documents Downloads
```
- Bash .bash\_profile.profile, o .bash\_login
- Zsh .zshrc
- Tcsh —, o .tcshrc .cshrc .login
- b. Aggiungi un comando di esportazione al termine dello script del profilo simile a quello dell'esempio seguente.

export PATH=*~/.local/bin*:\$PATH

Questo comando inserisce il percorso,  $\sim$ /. local/bin in questo esempio, all'inizio della variabile PATH corrente.

c. Ricarica il profilo nella sessione corrente per rendere effettive tali modifiche.

```
$ source ~/.bash_profile
```
4. Per verificare che pip o pip3 sia installato correttamente, eseguire il comando seguente.

```
$ pip3 --version
pip 24.0 from ~/.local/lib/python3.7/site-packages (python 3.7)
```
### <span id="page-26-0"></span>Installa e aggiorna la AWS CLI versione 1 usando pip

1. Utilizzare il comando pip o pip3 per installare o aggiornare l' AWS CLI. Se disponi di Python versione 3 o successiva, ti consigliamo di utilizzare il comando pip3. Lo --user switch, pip installa il AWS CLI . ~/.local/bin

Per la versione più recente di AWS CLI, usa il seguente blocco di comandi:

```
$ pip3 install awscli --upgrade --user
```
Per una versione specifica di AWS CLI, aggiungi due segni di uguale = e il numero di versione al nome del file. *Per questo esempio, il nome di file per la versione 1.16.312 sarebbe ==1.16.312 e otterrebbe il seguente comando:*

\$ **pip3 install awscli==***1.16.312* **--upgrade --user**

**a** Note

Utilizzate le regole di quotazione appropriate per il vostro terminale. Per utilizzare il = carattere, potrebbe essere necessario utilizzare virgolette singole o doppie per scappare correttamente. L'esempio seguente evade utilizzando virgolette singole:

\$ **pip3 install 'awscli==***1.16.312***' --upgrade --user**

2. Verificare che sia AWS CLI installato correttamente.

```
$ aws --version
aws-cli/1.32.65 Python/3.11.6 Linux/5.10.205-195.807.amzn2.x86_64 botocore/1.18.6
```
Se si verifica un errore, consulta [Risolvi gli errori AWS CLI](#page-6400-0).

<span id="page-26-1"></span>Aggiungi l'eseguibile della AWS CLI versione 1 al percorso della riga di comando

Dopo avere eseguito l'installazione con pip, potrebbe essere necessario aggiungere l'eseguibile aws alla variabile di ambiente PATH del sistema operativo in uso.

Installazione e disinstallazione utilizzando pip 19

È possibile verificare AWS CLI in quale cartella è pip installato il file eseguendo il comando seguente.

#### \$ **which aws**

```
/home/username/.local/bin/aws
```

```
Per fare riferimento, puoi utilizzare \sim/.local/bin/ perché/home/username corrisponde a \sim in
Linux.
```
Se hai omesso l'opzione --user e pertanto non hai eseguito l'installazione in modalità utente, l'eseguibile potrebbe essere nella cartella bin dell'installazione Python. Se non consci il percorso di installazione di Python, esegui questo comando.

\$ **which python** /usr/local/bin/python

L'output potrebbe essere il percorso di un link simbolico e non dell'eseguibile vero e proprio. Esegui ls -al per vedere a cosa punta.

\$ **ls -al /usr/local/bin/python** /usr/local/bin/python -> ~/.local/Python/3.6/bin/python3.6

pip installa i programmi nella stessa cartella che contiene l'applicazione Python. Aggiungi questa cartella alla variabile PATH.

Per modificare la variabile **PATH**

1. Individua lo script del profilo della shell nella cartella utente. Se non hai la certezza di quale sia la tua shell, esegui echo \$SHELL.

```
$ ls -a ~
  . .. .bash_logout .bash_profile .bashrc Desktop Documents Downloads
```
- Bash .bash\_profile, .profile, o .bash\_login
- Zsh .zshrc
- Tcsh .tcshrc, .cshrc, o .login
- 2. Aggiungi un comando di esportazione allo script del tuo profilo.

```
export PATH=~/.local/bin:$PATH
```
Questo comando aggiunge un percorso, in questo esempio ~/.local/bin, per la variabile PATH corrente.

3. Carica il profilo aggiornato nella sessione corrente.

```
$ source ~/.bash_profile
```
#### <span id="page-28-0"></span>Disinstalla AWS CLI usando pip

1. Se hai installato la AWS CLI versione 1 utilizzandopip, devi anche disinstallarla utilizzandopip.

```
$ pip uninstall awscli
```
Se si utilizza la versione Python 2 o 3, potrebbe essere necessario utilizzare il comando pip2 orpip3. Usa il aws --version comando per determinare la versione di Python associata alla versione 1 installata AWS CLI .

#### \$ **pip3 uninstall awscli**

Potrebbe essere necessario riavviare la finestra del prompt dei comandi o il computer per rimuovere tutti i file.

2. (Facoltativo) Rimuovi l' AWS SDK condiviso e AWS CLI le informazioni sulle impostazioni nella .aws cartella.

#### **A** Warning

Queste impostazioni di configurazione e credenziali sono condivise tra tutti gli AWS SDK e in. AWS CLI Se rimuovi questa cartella, non sarà possibile accedervi dagli AWS SDK ancora presenti nel sistema.

*La posizione predefinita della .aws cartella varia a seconda delle piattaforme, per impostazione predefinita la cartella si trova in* 

*~/.aws/.* Se l'utente ha il permesso di scrittura per questa directory, non è necessario utilizzarla. sudo

\$ **sudo rm** *~/.aws/*

### <span id="page-29-2"></span>Risoluzione degli errori di AWS CLI installazione e disinstallazione

Se riscontri problemi dopo l'installazione o la disinstallazione di AWS CLI, consulta la procedura [Risolvi gli errori](#page-6400-0) per la risoluzione dei problemi. Per le procedure di risoluzione dei problemi più importanti, consulta [the section called "Errori relativi al comando non trovato"](#page-6409-0)[the section called "Il](#page-6412-0) comando aws --version ["" restituisce una versione diversa da quella installata"](#page-6412-0), [ethe section](#page-6413-0) called "Il comando "aws --version[" restituisce una versione dopo la disinstallazione di AWS CLI".](#page-6413-0)

## <span id="page-29-0"></span>Installa, aggiorna e disinstalla la AWS CLI versione 1 su macOS

Puoi installare la AWS Command Line Interface (AWS CLI) versione 1 e le sue dipendenze su macOS utilizzando il programma di installazione in bundle o. pip

**Sections** 

- [Prerequisiti](#page-29-1)
- [Installa, aggiorna e disinstalla la AWS CLI versione 1 su macOS utilizzando il programma di](#page-30-0)  [installazione in bundle](#page-30-0)
- [Installa, aggiorna e disinstalla la AWS CLI versione 1 usando pip](#page-36-0)
- [Risoluzione degli errori di AWS CLI installazione e disinstallazione](#page-39-0)

### <span id="page-29-1"></span>**Prerequisiti**

Prima di poter installare la AWS CLI versione 1 su macOS, assicurati di avere installato Python 3.8 o versione successiva. Per istruzioni sull'installazione, consulta la pagina del [download di Python](https://wiki.python.org/moin/BeginnersGuide/Download) nel manuale Beginner Guidedi Python.

Matrice di supporto per la versione Python

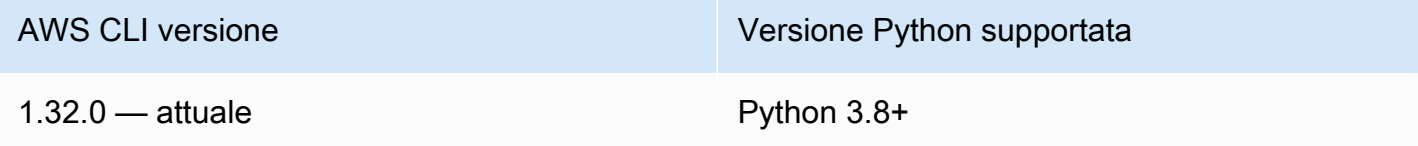

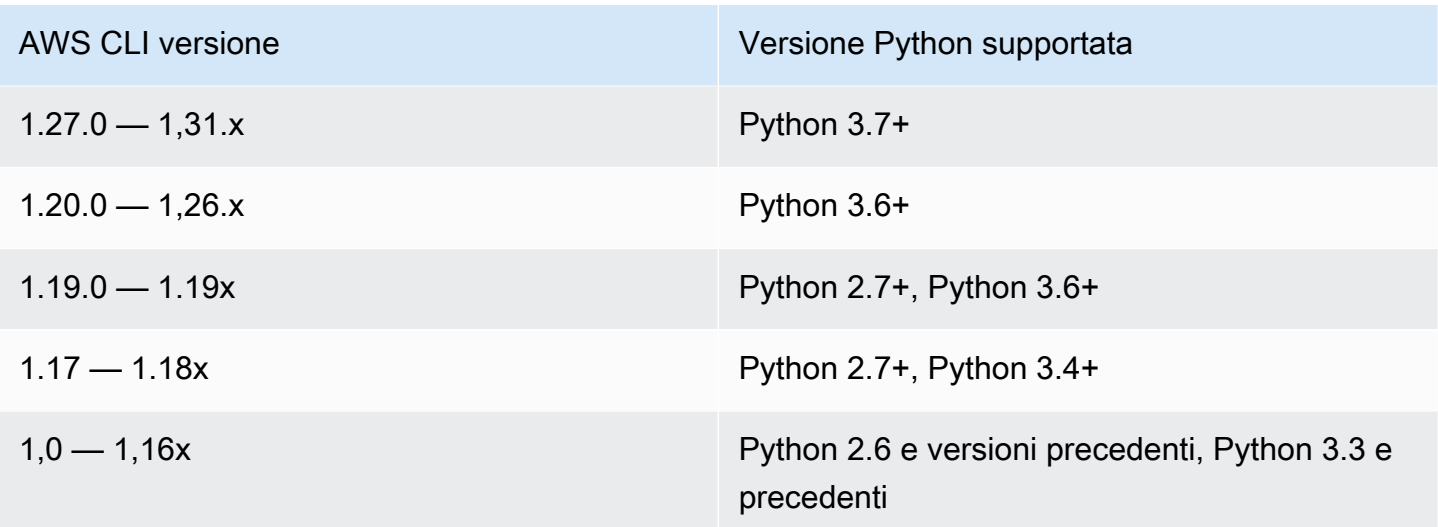

## <span id="page-30-0"></span>Installa, aggiorna e disinstalla la AWS CLI versione 1 su macOS utilizzando il programma di installazione in bundle

Su Linux o macOS, puoi usare il programma di installazione in bundle per installare la versione 1 di (). AWS Command Line Interface AWS CLI Il programma di installazione in bundle include tutte le dipendenze e può essere utilizzato offline.

Non supporta l'installazione in percorsi che contengono spazi.

#### Argomenti

- [Installa la AWS CLI versione 1 utilizzando il programma di installazione in dotazione con sudo](#page-30-1)
- [Installa la AWS CLI versione 1 utilizzando il programma di installazione in bundle senza sudo](#page-32-0)
- [Disinstalla il programma di installazione in bundle della AWS CLI versione 1](#page-35-0)

<span id="page-30-1"></span>Installa la AWS CLI versione 1 utilizzando il programma di installazione in dotazione con **sudo**

I passaggi seguenti consentono di installare la AWS CLI versione 1 dalla riga di comando su qualsiasi build di macOS.

Il seguente è un riepilogo dei comandi di installazione che puoi tagliare e incollare per eseguirli come un singolo set di comandi.

Per la versione più recente di AWS CLI, usa il seguente blocco di comandi:

```
$ curl "https://s3.amazonaws.com/aws-cli/awscli-bundle.zip" -o "awscli-bundle.zip"
unzip awscli-bundle.zip
sudo ./awscli-bundle/install -i /usr/local/aws -b /usr/local/bin/aws
```
Per una versione specifica di AWS CLI, aggiungi un trattino e il numero di versione al nome del file. In questo esempio, il nome di file per la versione *1.16.312* risulterebbe nel comando seguente: awscli-bundle-1.16.312.zip

```
$ curl "https://s3.amazonaws.com/aws-cli/awscli-bundle-1.16.312.zip" -o "awscli-
bundle.zip"
unzip awscli-bundle.zip
sudo ./awscli-bundle/install -i /usr/local/aws -b /usr/local/bin/aws
```
Per installare la AWS CLI versione 1 utilizzando il programma di installazione in dotazione

- 1. Scarica il programma di installazione in bundle della AWS CLI versione 1 in uno dei seguenti modi:
	- Download con il comando curl.

Per la versione più recente di AWS CLI, utilizzate il seguente blocco di comandi:

```
$ curl "https://s3.amazonaws.com/aws-cli/awscli-bundle.zip" -o "awscli-
bundle.zip"
```
Per una versione specifica di AWS CLI, aggiungi un trattino e il numero di versione al nome del file. In questo esempio, il nome di file per la versione *1.16.312* risulterebbe nel comando seguente: awscli-bundle-1.16.312.zip

```
$ curl "https://s3.amazonaws.com/aws-cli/awscli-bundle-1.16.312.zip" -o "awscli-
bundle.zip"
```
• Scarica utilizzando il link diretto.

Per la versione più recente di AWS CLI: <https://s3.amazonaws.com/aws-cli/awscli-bundle.zip>

Per una versione specifica di AWS CLI, aggiungi un trattino e il numero di versione al nome del file. In questo esempio, il nome del file per la versione *1.16.312* risulterebbe nel seguente URL awscli-bundle-1.16.312.zip [https://s3.amazonaws.com/aws-cli/awscli](https://s3.amazonaws.com/aws-cli/awscli-bundle-1.16.312.zip)[bundle-1.16.312.zip](https://s3.amazonaws.com/aws-cli/awscli-bundle-1.16.312.zip)

2. Estrazione (decompressione) dei file dal pacchetto. Se non disponi di unzip, usa il programma di gestione dei pacchetti integrato della distribuzione macOs per eseguire l'installazione.

#### \$ **unzip awscli-bundle.zip**

3. Esegui il programma di installazione. Il programma di installazione installa AWS CLI at /usr/ local/aws e crea il collegamento simbolico nella cartella. aws /usr/local/bin Utilizzando l'opzione -b per creare un link simbolico, si elimina la necessità di specificare la cartella di installazione nella variabile \$PATH dell'utente. Ciò dovrebbe consentire a tutti gli utenti di richiamarli aws entrando AWS CLI da qualsiasi directory.

\$ **sudo ./awscli-bundle/install -i /usr/local/aws -b /usr/local/bin/aws**

Per default, lo script di installazione viene eseguito con la versione di Python di default del sistema. Se hai installato una versione alternativa di Python e desideri utilizzarla per installarla AWS CLI, esegui lo script di installazione con quella versione tramite il percorso assoluto dell'eseguibile Python, come segue.

\$ **sudo** */usr/local/bin/python3.7* **awscli-bundle/install -i /usr/local/aws -b /usr/ local/bin/aws**

4. Verifica che sia AWS CLI installato correttamente.

```
$ aws --version
aws-cli/1.32.65 Python/3.11.6 Linux/5.10.205-195.807.amzn2.x86_64 botocore/1.18.6
```
Se si verifica un errore, consulta [Risolvi gli errori AWS CLI](#page-6400-0).

<span id="page-32-0"></span>Installa la AWS CLI versione 1 utilizzando il programma di installazione in bundle senza **sudo**

Se non disponi sudo delle autorizzazioni o desideri installarlo AWS CLI solo per l'utente corrente, puoi utilizzare una versione modificata dei comandi precedenti. I primi due comandi sono gli stessi.

Per la versione più recente di AWS CLI, usa il seguente blocco di comandi:

```
$ curl "https://s3.amazonaws.com/aws-cli/awscli-bundle.zip" -o "awscli-bundle.zip"
unzip awscli-bundle.zip
```
Installazione e disinstallazione utilizzando il programma di installazione in bundle 25

#### **./awscli-bundle/install -b ~/bin/aws**

Per una versione specifica di AWS CLI, aggiungi un trattino e il numero di versione al nome del file. In questo esempio, il nome di file per la versione *1.16.312* risulterebbe nel comando seguente: awscli-bundle-1.16.312.zip

```
$ curl "https://s3.amazonaws.com/aws-cli/awscli-bundle-1.16.312.zip" -o "awscli-
bundle.zip"
unzip awscli-bundle.zip
./awscli-bundle/install -b ~/bin/aws
```
Per installare la AWS CLI versione 1 per l'utente corrente

- 1. Scarica il programma di installazione in bundle della AWS CLI versione 1 utilizzando uno dei seguenti metodi:
	- Download con il comando curl.

Per la versione più recente di AWS CLI, utilizzate il seguente blocco di comandi:

```
$ curl "https://s3.amazonaws.com/aws-cli/awscli-bundle.zip" -o "awscli-
bundle.zip"
```
Per una versione specifica di AWS CLI, aggiungi un trattino e il numero di versione al nome del file. In questo esempio, il nome di file per la versione *1.16.312* risulterebbe nel comando seguente: awscli-bundle-1.16.312.zip

\$ **curl "https://s3.amazonaws.com/aws-cli/awscli-bundle-***1.16.312***.zip" -o "awsclibundle.zip"**

• Scarica utilizzando il link diretto.

Per la versione più recente di AWS CLI: <https://s3.amazonaws.com/aws-cli/awscli-bundle.zip>

Per una versione specifica di AWS CLI, aggiungi un trattino e il numero di versione al nome del file. In questo esempio, il nome del file per la versione *1.16.312* risulterebbe nel seguente URL awscli-bundle-1.16.312.zip [https://s3.amazonaws.com/aws-cli/awscli](https://s3.amazonaws.com/aws-cli/awscli-bundle-1.16.312.zip)[bundle-1.16.312.zip](https://s3.amazonaws.com/aws-cli/awscli-bundle-1.16.312.zip)

2. Estrarre i file dal pacchetto. Se non disponi di unzip, usa il programma di gestione dei pacchetti integrato della distribuzione Linux per eseguire l'installazione.

#### \$ **unzip awscli-bundle.zip**

3. Esegui il programma di installazione. L'installatore installa AWS CLI at /usr/local/aws e crea il collegamento simbolico nella directory. aws /usr/local/bin L'ultimo comando utilizza il parametro -b per specificare la cartella in cui il programma di installazione posiziona il file di collegamento simbolico aws. È necessario disporre delle autorizzazioni di scrittura nella directory specificata.

```
$ ./awscli-bundle/install -b ~/bin/aws
```
Questo AWS CLI installa il nella posizione predefinita (~/.local/lib/aws) e crea un collegamento simbolico (link simbolico) in. ~/bin/aws Per il corretto funzionamento del link simbolico, ~/bin deve trovarsi nella variabile di ambiente \$PATH.

```
$ echo $PATH | grep ~/bin // See if $PATH contains ~/bin (output will be empty 
 if it doesn't)
$ export PATH=~/bin:$PATH // Add ~/bin to $PATH if necessary
```
- 4. Assicurati che la cartella in cui è installata la AWS CLI versione 1 faccia parte della tua variabile. \$PATH
	- a. Trova lo script del profilo della tua shell nella tua cartella utente. Se non hai la certezza di quale sia la tua shell, esegui echo \$SHELL.

```
$ ls -a ~
  .. .bash logout .bash profile .bashrc Desktop Documents Downloads
```
- Bash .bash profile.profile.o.bash login
- Zsh .zshrc
- Tcsh —, o .tcshrc .cshrc .login
- b. Aggiungi un comando di esportazione al termine dello script del profilo simile a quello dell'esempio seguente.

```
export PATH=~/.local/bin:$PATH
```
Questo comando inserisce il percorso,  $\sim$ /. local/bin in questo esempio, all'inizio della variabile PATH corrente.

c. Ricarica il profilo nella sessione corrente per rendere effettive tali modifiche.

```
$ source ~/.bash_profile
```
5. Verifica che sia AWS CLI stato installato correttamente.

```
$ aws --version
aws-cli/1.32.65 Python/3.11.6 Linux/5.10.205-195.807.amzn2.x86_64 botocore/1.18.6
```
Se si verifica un errore, consulta [Risolvi gli errori AWS CLI](#page-6400-0).

<span id="page-35-0"></span>Disinstalla il programma di installazione in bundle della AWS CLI versione 1

1. Il programma di installazione in bundle inserisce tutto all'interno della directory di installazione tranne il collegamento simbolico opzionale, quindi per disinstallare, è sufficiente eliminare quei due elementi.

\$ **sudo rm -rf /usr/local/aws** \$ **sudo rm /usr/local/bin/aws**

2. (Facoltativo) Rimuovi l' AWS SDK condiviso e AWS CLI le informazioni sulle impostazioni nella cartella. .aws

#### **A** Warning

Queste impostazioni di configurazione e credenziali sono condivise tra tutti gli AWS SDK e in. AWS CLI Se rimuovi questa cartella, non sarà possibile accedervi dagli AWS SDK ancora presenti nel sistema.

*La posizione predefinita della .aws cartella varia a seconda delle piattaforme, per impostazione predefinita la cartella si trova in ~/.aws/.* Se l'utente ha il permesso di scrittura per questa directory, non è necessario utilizzarla. sudo

\$ **sudo rm** *~/.aws/*
## Installa, aggiorna e disinstalla la AWS CLI versione 1 usando pip

È possibile utilizzare pip direttamente per installare AWS CLI.

## Argomenti

- [Installazione pip.](#page-36-0)
- [Installa e aggiorna AWS CLI usando pip](#page-36-1)
- [Aggiungi l'eseguibile della AWS CLI versione 1 al percorso della riga di comando di macOS](#page-37-0)
- [Disinstalla usando pip AWS CLI](#page-39-0)

## <span id="page-36-0"></span>Installazione pip.

Se non disponi già di pip installato, puoi installarlo utilizzando lo script fornito da Python Packaging Authority. Esegui pip --version per vedere se la versione di Linux di cui disponi include già Python e pip. Se disponi di Python versione 3 o successiva installato, ti consigliamo di utilizzare il comando pip3.

1. Utilizza il comando curl per scaricare lo script di installazione. Il comando seguente utilizza il parametro -O (lettera maiuscola O) per specificare che il file scaricato deve essere archiviato nella cartella corrente utilizzando lo stesso nome che ha sull'host remoto.

\$ **curl -O https://bootstrap.pypa.io/get-pip.py**

2. Esegui lo script con il comando python o python3 per scaricare e installare la versione più recente di pip e gli altri pacchetti di supporto necessari. Quando includi l'opzione --user, lo script installa pip nel percorso ~/.local/bin.

## \$ **python3 get-pip.py --user**

## <span id="page-36-1"></span>Installa e aggiorna AWS CLI usando pip

1. Utilizzare il comando pip o pip3 per installare AWS CLI. Se disponi di Python versione 3 successiva, ti consigliamo di utilizzare il comando pip3.

Per la versione più recente di AWS CLI, usa il seguente blocco di comandi:

#### \$ **pip3 install awscli --upgrade --user**

Per una versione specifica di AWS CLI, aggiungi due segni di uguale = e il numero di versione al nome del file. *Per questo esempio, il nome di file per la versione 1.16.312 sarebbe ==1.16.312 e otterrebbe il seguente comando:*

```
$ pip3 install awscli==1.16.312 --upgrade --user
```
#### **a** Note

Utilizzate le regole di quotazione appropriate per il vostro terminale. Per utilizzare il = carattere, potrebbe essere necessario utilizzare virgolette singole o doppie per scappare correttamente. L'esempio seguente evade utilizzando virgolette singole:

\$ **pip3 install 'awscli==***1.16.312***' --upgrade --user**

2. Verificare che AWS CLI sia installato correttamente.

```
$ aws --version
aws-cli/1.32.65 Python/3.11.6 Darwin/23.3.0 botocore/1.18.6
```
Se il programma non è presente, [aggiungilo al percorso della riga di comando.](#page-37-0)

## <span id="page-37-0"></span>Aggiungi l'eseguibile della AWS CLI versione 1 al percorso della riga di comando di macOS

Dopo avere eseguito l'installazione con pip, potrebbe essere necessario aggiungere il programma aws alla variabile di ambiente PATH del sistema operativo in uso. La posizione del programma dipende dal percorso di installazione di Python.

Example AWS CLI posizione di installazione - macOS con Python 3.6 e (modalità utente) **pip**

```
~/Library/Python/3.7/bin
```
Sostituisci la versione di Python di cui disponi con la versione dell'esempio precedente.

Se non conosci il percorso di installazione di Python, esegui which python.

\$ **which python** /usr/local/bin/python

L'output potrebbe essere il percorso a un link simbolico, non il programma effettivo. Esegui 1s -al per vedere a cosa punta.

\$ **ls -al /usr/local/bin/python** ~/Library/Python/3.7/bin/python*3.7*

pip installa i programmi nella stessa cartella che contiene l'applicazione Python. Aggiungi questa cartella alla variabile PATH.

Per modificare la variabile **PATH**

1. Individua lo script del profilo della shell nella cartella utente. Se non hai la certezza di quale sia la tua shell, esegui echo \$SHELL.

```
$ ls -a ~
   . .. .bash_logout .bash_profile .bashrc Desktop Documents Downloads
```
- Bash .bash\_profile, .profile, o .bash\_login
- Zsh .zshrc
- Tcsh .tcshrc, .cshrc, o .login
- 2. Aggiungi un comando di esportazione allo script del tuo profilo.

**export PATH=***~/.local/bin***:\$PATH**

Questo comando aggiunge un percorso, in questo esempio ~/.local/bin, per la variabile PATH corrente.

3. Carica il profilo aggiornato nella sessione corrente.

\$ **source ~/***.bash\_profile*

## <span id="page-39-0"></span>Disinstalla usando pip AWS CLI

1. Se hai installato la AWS CLI versione 1 utilizzandopip, devi anche disinstallarla utilizzandopip.

#### \$ **pip uninstall awscli**

Se si utilizza la versione Python 2 o 3, potrebbe essere necessario utilizzare il comando pip2 orpip3. Usa il aws --version comando per determinare la versione di Python associata alla versione 1 installata AWS CLI .

#### \$ **pip3 uninstall awscli**

Potrebbe essere necessario riavviare la finestra del prompt dei comandi o il computer per rimuovere tutti i file.

2. (Facoltativo) Rimuovi l' AWS SDK condiviso e AWS CLI le informazioni sulle impostazioni nella .aws cartella.

#### **A** Warning

Queste impostazioni di configurazione e credenziali sono condivise tra tutti gli AWS SDK e in. AWS CLI Se rimuovi questa cartella, non sarà possibile accedervi dagli AWS SDK ancora presenti nel sistema.

*La posizione predefinita della .aws cartella varia a seconda delle piattaforme, per impostazione predefinita la cartella si trova in ~/.aws/.* Se l'utente ha il permesso di scrittura per questa directory, non è necessario utilizzarla. sudo

```
$ sudo rm ~/.aws/
```
## Risoluzione degli errori di AWS CLI installazione e disinstallazione

Se riscontri problemi dopo l'installazione o la disinstallazione di AWS CLI, consulta la procedura [Risolvi gli errori](#page-6400-0) per la risoluzione dei problemi. Per le procedure di risoluzione dei problemi più importanti, consulta [the section called "Errori relativi al comando non trovato"](#page-6409-0)[the section called "Il](#page-6412-0) comando aws --version ["" restituisce una versione diversa da quella installata"](#page-6412-0), [ethe section](#page-6413-0) called "Il comando "aws --version[" restituisce una versione dopo la disinstallazione di AWS CLI".](#page-6413-0)

# Installare, aggiornare e disinstallare la AWS CLI versione 1 su Windows

Puoi installare la versione 1 di AWS Command Line Interface (AWS CLI) su Windows utilizzando un programma di installazione autonomo (consigliato) opip, che è un gestore di pacchetti per Python.

Quando digiti un comando, non includere il simbolo del prompt (C:\>). Il simbolo è incluso negli elenchi di programma per differenziare i comandi digitati dall'utente dall'output restituito dall' AWS CLI. Nella parte rimanente di questa guida viene utilizzato il simbolo del prompt generico, \$, salvo nei casi in cui il comando sia specifico di Windows.

## Argomenti

- [Installa, aggiorna e disinstalla la AWS CLI versione 1 utilizzando il programma di installazione MSI](#page-40-0)
- [Installa, aggiorna e disinstalla la AWS CLI versione 1 usando Python e pip su Windows](#page-42-0)
- [Aggiungi l'eseguibile della AWS CLI versione 1 al percorso della riga di comando](#page-44-0)
- [Risoluzione degli errori di installazione e AWS CLI disinstallazione](#page-46-0)

# <span id="page-40-0"></span>Installa, aggiorna e disinstalla la AWS CLI versione 1 utilizzando il programma di installazione MSI

La AWS CLI versione 1 è supportata in Windows XP o versioni successive. Per gli utenti Windows, il pacchetto di installazione MSI offre un modo pratico e familiare per installare la AWS CLI versione 1 senza installare altri prerequisiti.

Installa e aggiorna la AWS CLI versione 1 utilizzando il programma di installazione MSI

Controlla la pagina [Releases](https://github.com/aws/aws-cli/releases) GitHub per vedere quando è stata rilasciata l'ultima versione. Quando vengono rilasciati gli aggiornamenti, è necessario ripetere il processo di installazione per ottenere l'ultima versione della AWS CLI versione 1.

- 1. Scaricare il programma di installazione MSI appropriato.
	- AWS CLI [Programma di installazione MSI per Windows \(64 bit\): https://s3.amazonaws.com/](https://s3.amazonaws.com/aws-cli/AWSCLI64PY3.msi) [aws-cli/ 3.msi AWSCLI64PY](https://s3.amazonaws.com/aws-cli/AWSCLI64PY3.msi)
- AWS CLI [Programma di installazione MSI per Windows \(32 bit\): https://s3.amazonaws.com/](https://s3.amazonaws.com/aws-cli/AWSCLI32PY3.msi) [aws-cli/ 3.msi AWSCLI32PY](https://s3.amazonaws.com/aws-cli/AWSCLI32PY3.msi)
- AWS CLI file di installazione combinato per Windows: [https://s3.amazonaws.com/aws](https://s3.amazonaws.com/aws-cli/AWSCLISetup.exe)[cli/ AWSCLISetup .exe](https://s3.amazonaws.com/aws-cli/AWSCLISetup.exe) (include i programmi di installazione MSI a 32 e 64 bit e installa automaticamente la versione corretta)
- 2. Esegui il programma di installazione MSI scaricato o il file di installazione.
- 3. Seguire le istruzioni su schermo. Per impostazione predefinita, la AWS CLI versione 1 viene installata su (versione a 64 bit) o C:\Program Files\Amazon\AWSCLI (versione a 32 bit). C: \Program Files (x86)\Amazon\AWSCLI
- 4. Per confermare l'installazione, utilizza il comando aws --version al prompt dei comandi (apri il menu Start e cerca cmd per avviare il prompt dei comandi).

```
C:\> aws --version
aws-cli/1.32.65 Python/3.11.6 Windows/10 botocore/1.18.6
```
Se Windows non è in grado di trovare il programma, potrebbe essere necessario chiudere e riaprire il prompt dei comandi per aggiornare il percorso o [aggiungere manualmente la directory](#page-44-0)  [di installazione alla variabile di ambiente PATH](#page-44-0).

Disinstalla la versione 1 AWS CLI

Per utilizzare le seguenti istruzioni di disinstallazione, è necessario aver installato la AWS CLI versione 1 con il programma di installazione o il file di configurazione MSI.

- 1. Aprire Programmi e caratteristiche eseguendo una delle seguenti operazioni:
	- Aprire il Pannello di controllo e scegliere Programmi e caratteristiche.
	- Aprire un prompt dei comandi e inserire il comando seguente.

C:\> **appwiz.cpl**

- 2. Seleziona la voce denominata AWS Command Line Interface e quindi scegli Uninstall (Disinstalla) per avviare il programma di disinstallazione.
- 3. Conferma di voler disinstallare il. AWS CLI
- 4. (Facoltativo) Rimuovi l' AWS SDK condiviso e AWS CLI le informazioni sulle impostazioni nella .aws cartella.

## **A** Warning

Queste impostazioni di configurazione e credenziali sono condivise tra tutti gli AWS SDK e in. AWS CLI Se rimuovi questa cartella, non sarà possibile accedervi dagli AWS SDK ancora presenti nel sistema.

La posizione predefinita della .aws cartella varia a seconda delle piattaforme, per impostazione predefinita la cartella si trova in*%UserProfile%\* .aws.

\$ **rmdir** *%UserProfile%\.aws*

# <span id="page-42-0"></span>Installa, aggiorna e disinstalla la AWS CLI versione 1 usando Python e pip su Windows

Python Software Foundation offre programmi di installazione per Windows che includono pip.

## **Prerequisiti**

È necessario che Python 3.8 o versione successiva sia installato. Per istruzioni sull'installazione, consulta la pagina del [download di Python](https://wiki.python.org/moin/BeginnersGuide/Download) nel manuale Beginner Guidedi Python.

## **A** Warning

Python 2.7 è stato dichiarato obsoleto dalla [Python Software Foundation](https://www.python.org/psf-landing/) il 1° gennaio 2020. A partire dalla AWS CLI versione 1.20.0, è richiesta una versione minima di Python 3.6. Per utilizzare la AWS CLI versione 1 con una versione precedente di Python, è necessario installare una versione precedente della AWS CLI versione 1. Per visualizzare la matrice di supporto della AWS CLI versione 1 di Python, vedere. [the section called "Requisiti della](#page-13-0) [versione di Python"](#page-13-0)

## Installa e aggiorna la AWS CLI versione 1 usando pip

1. Per installare la AWS CLI versione 1, usa il pip3 comando (se usi Python versione 3 o successiva) o il pip comando.

Per la versione più recente di AWS CLI, usa il seguente blocco di comandi:

```
C:\> pip3 install awscli --upgrade --user
```
Per una versione specifica di AWS CLI, aggiungi un simbolo minore di < e il numero di versione al nome del file. *Per questo esempio, il nome di file per la versione 1.16.312 sarebbe <1.16.312, con il risultato del comando seguente:*

C:\> **pip3 install awscli<***1.16.312* **--upgrade --user**

2. Verificate che la versione 1 sia installata correttamente. AWS CLI Se non c'è risposta, consulta la sezione [Aggiungi l'eseguibile della AWS CLI versione 1 al percorso della riga di comando.](#page-44-0)

C:\> **aws --version** aws-cli/1.32.65 Python/3.11.6 Windows/10 botocore/1.18.6

Disinstalla la AWS CLI versione 1 usando pip

1. Se hai installato la AWS CLI versione 1 utilizzandopip, devi anche disinstallarla utilizzandopip.

```
C:\> pip uninstall awscli
```
Se si utilizza la versione Python 2 o 3, potrebbe essere necessario utilizzare il comando pip2 orpip3. Usa il aws --version comando per determinare la versione di Python associata alla versione 1 installata AWS CLI .

```
C:\> pip3 uninstall awscli
```
Potrebbe essere necessario riavviare la finestra del prompt dei comandi o il computer per rimuovere tutti i file.

2. (Facoltativo) Rimuovi l' AWS SDK condiviso e AWS CLI le informazioni sulle impostazioni nella .aws cartella.

## **A** Warning

Queste impostazioni di configurazione e credenziali sono condivise tra tutti gli AWS SDK e in. AWS CLI Se rimuovi questa cartella, non sarà possibile accedervi dagli AWS SDK ancora presenti nel sistema.

La posizione predefinita della. aws cartella varia a seconda delle piattaforme, per impostazione predefinita la cartella si trova in*%UserProfile%\* .aws.

\$ **rmdir** *%UserProfile%\.aws*

# <span id="page-44-0"></span>Aggiungi l'eseguibile della AWS CLI versione 1 al percorso della riga di comando

Dopo aver installato la AWS CLI versione 1 conpip, aggiungi il aws programma alla variabile di PATH ambiente del tuo sistema operativo. Con un'installazione MSI, questa operazione dovrebbe avvenire automaticamente. Ma se il comando aws non viene eseguito dopo l'installazione, potrebbe essere necessario impostarlo manualmente.

1. Utilizzare il comando where per trovare la posizione del file aws. Per impostazione predefinita, il comando where mostra la posizione di un programma specificato nel PATH del sistema.

C:\> **where aws**

I percorsi che appaiono dipendono dalla piattaforma e dal metodo utilizzato per installare l' AWS CLI. I nomi delle cartelle che includono i numeri di versione possono variare. Questi esempi riflettono l'uso di Python versione 3.7. Sostituire la versione con il numero di versione che si sta utilizzando, in base alle necessità. I percorsi tipici includono quanto segue:

- Python 3 e pip3 C:\Program Files\Python37\Scripts\
- Python 3 e pip3 l'opzione --user nelle versioni precedenti di Windows %USERPROFILE% \AppData\Local\Programs\Python\Python37\Scripts
- Python 3 e pip3 l'opzione --user su Windows 10 %USERPROFILE%\AppData\Roaming \Python\Python37\Scripts
- Programma di installazione MSI (64 bit) C:\Program Files\Amazon\AWSCLI\bin
- Programma di installazione MSI (32 bit) C:\Program Files (x86)\Amazon\AWSCLI \bin

Attenersi alla seguente procedura se viene restituito un percorso di file.

A file path is returned

```
C:\> where aws
C:\Program Files\Amazon\AWSCLI\bin\aws.exe
```
Puoi trovare la posizione di installazione del programma aws con il comando seguente.

```
C:\rangle where C:\rangle aws
C:\Program Files\Python37\Scripts\aws
```
#### A file path is NOT returned

Se il comando where restituisce il seguente errore, non è nel PATH del sistema e non è possibile eseguirlo digitandone il nome.

```
C:\rangle where C:\rangle aws
INFO: Could not find files for the given pattern(s).
```
In questo caso, eseguire il comando where con il parametro /R *path* per specificare di ricercare in tutte le cartelle, quindi aggiungere il percorso manualmente. Utilizzare la riga di comando o Esplora file per scoprire dove è installato sul computer.

```
C:\> where /R c:\ aws
c:\Program Files\Amazon\AWSCLI\bin\aws.exe
c:\Program Files\Amazon\AWSCLI\bincompat\aws.cmd
c:\Program Files\Amazon\AWSCLI\runtime\Scripts\aws
c:\Program Files\Amazon\AWSCLI\runtime\Scripts\aws.cmd
...
```
- 2. Premere il tasto Windows e immettere **environment variables**.
- 3. Seleziona Edit environment variables for your account (Modifica variabili di ambiente per l'account).
- 4. Seleziona PATH (PERCORSO), quindi Edit (Modifica).
- 5. Aggiungere il percorso trovato nel campo Valore della variabile, ad esempio, *C:\Program Files\Amazon\AWSCLI\bin\aws.exe*.
- 6. Fai doppio clic su OK per applicare le nuove impostazioni.
- 7. Chiudi tutte le richieste di comando in esecuzione e riapri la finestra del prompt dei comandi.

## <span id="page-46-0"></span>Risoluzione degli errori di installazione e AWS CLI disinstallazione

Se riscontri problemi dopo l'installazione o la disinstallazione di AWS CLI, consulta la procedura [Risolvi gli errori](#page-6400-0) per la risoluzione dei problemi. Per le procedure di risoluzione dei problemi più importanti, consulta [the section called "Errori relativi al comando non trovato"](#page-6409-0)[the section called "Il](#page-6412-0) comando aws --version ["" restituisce una versione diversa da quella installata"](#page-6412-0), [ethe section](#page-6413-0) called "Il comando "aws --version[" restituisce una versione dopo la disinstallazione di AWS CLI".](#page-6413-0)

# Installa e aggiorna la AWS CLI versione 1 in un ambiente virtuale

È possibile evitare conflitti tra le versioni dei requisiti e gli altri pip pacchetti installando la versione 1 di AWS Command Line Interface (AWS CLI) in un ambiente virtuale.

## Argomenti

- **[Prerequisiti](#page-46-1)**
- [Installa e aggiorna la AWS CLI versione 1 in un ambiente virtuale](#page-47-0)
- [Risoluzione degli errori di AWS CLI installazione e disinstallazione](#page-48-0)

## <span id="page-46-1"></span>**Prerequisiti**

• Python 3.8 o successivo. Per istruzioni sull'installazione, consulta la pagina del [download di Python](https://wiki.python.org/moin/BeginnersGuide/Download) nel manuale Beginner Guidedi Python.

Matrice di supporto per la versione Python

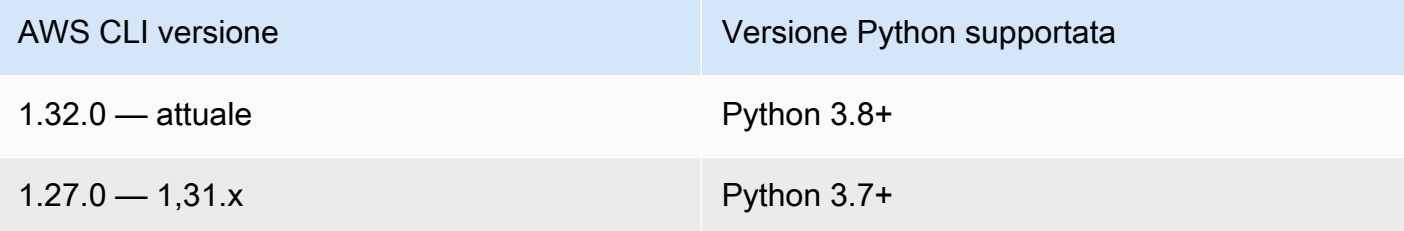

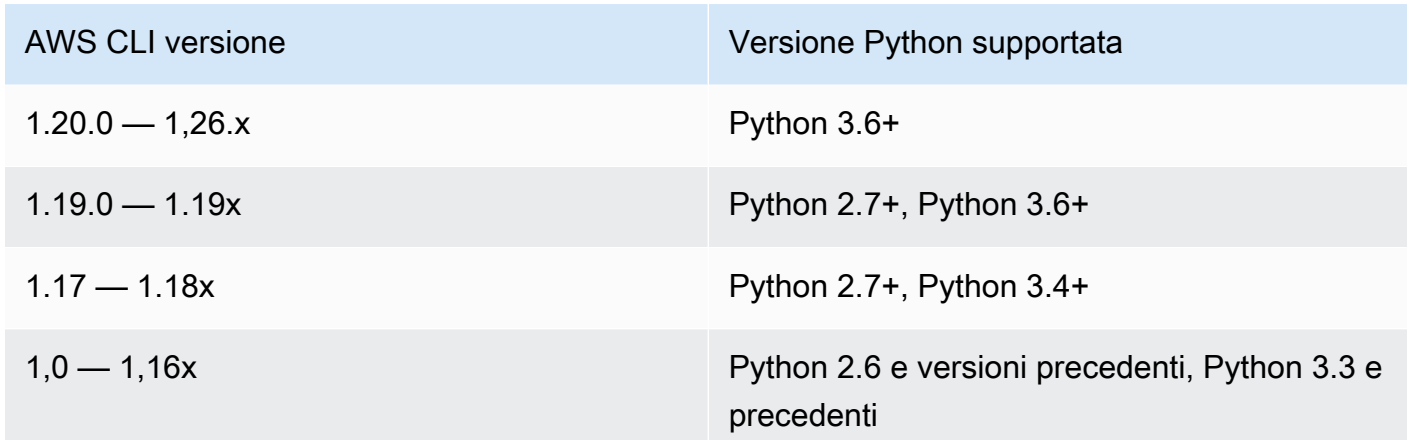

• È installato pip o pip3.

<span id="page-47-0"></span>Installa e aggiorna la AWS CLI versione 1 in un ambiente virtuale

1. Installare virtualenv utilizzando pip.

\$ **pip install --user virtualenv**

2. Creare un ambiente virtuale e assegnargli un nome.

\$ **virtualenv** *~/cli-ve*

In alternativa, è possibile utilizzare l'opzione -p per specificare una versione di Python diversa da quella di default.

\$ **virtualenv -p** */usr/bin/python37 ~/cli-ve*

3. Attivare il nuovo ambiente virtuale.

Linux o macOS

\$ **source** *~/cli-ve***/bin/activate**

Windows

```
$ %USERPROFILE%\cli-ve\Scripts\activate
```
Il prompt cambia per mostrare che l'ambiente virtuale è attivo:

 $(cli-ve)~3$ 

4. Installa o aggiorna la AWS CLI versione 1 nel tuo ambiente virtuale.

(cli-ve)~\$ **pip install --upgrade awscli**

5. Verifica che la AWS CLI versione 1 sia installata correttamente.

```
$ aws --version
aws-cli/1.32.65 Python/3.11.6 Linux/5.10.205-195.807.amzn2.x86_64 botocore/1.18.6
```
6. Puoi utilizzare il comando deactivate per chiudere l'ambiente virtuale. Quando avvii una nuova sessione, devi attivare nuovamente l'ambiente.

## <span id="page-48-0"></span>Risoluzione degli errori di AWS CLI installazione e disinstallazione

Se riscontri problemi dopo l'installazione o la disinstallazione di AWS CLI, consulta la procedura [Risolvi gli errori](#page-6400-0) per la risoluzione dei problemi. Per le procedure di risoluzione dei problemi più importanti, consulta [the section called "Errori relativi al comando non trovato"](#page-6409-0)[the section called "Il](#page-6412-0) comando aws --version ["" restituisce una versione diversa da quella installata"](#page-6412-0), [ethe section](#page-6413-0) called "Il comando "aws --version[" restituisce una versione dopo la disinstallazione di AWS CLI".](#page-6413-0)

# <span id="page-49-0"></span>Configura il AWS CLI

Questa sezione spiega come configurare le impostazioni con cui AWS Command Line Interface (AWS CLI) interagisce AWS. Questi sono i seguenti:

- Le credenziali identificano chi sta chiamando l'API. Le credenziali di accesso vengono utilizzate per crittografare la richiesta ai AWS server per confermare l'identità e recuperare le politiche di autorizzazione associate. Queste autorizzazioni determinano le azioni che è possibile eseguire. Per informazioni sulla configurazione delle credenziali, consulta. [Credenziali di autenticazione e](#page-119-0)  [accesso](#page-119-0)
- Altri dettagli di configurazione per indicare AWS CLI come elaborare le richieste, come il formato di output predefinito e la AWS regione predefiniti.

**a** Note

AWS richiede che tutte le richieste in arrivo siano firmate crittograficamente. Lo AWS CLI fa per te. La "firma" include un timestamp/data. Pertanto, è necessario assicurarsi che la data e l'ora del computer siano impostate correttamente. Se non lo fai e la data/ora nella firma è troppo lontana dalla data/ora riconosciuta dal servizio, rifiuta la AWS richiesta. AWS

# Configurazione e precedenza delle credenziali

Le credenziali e le impostazioni di configurazione si trovano in più posizioni, ad esempio nelle variabili di sistema o di ambiente utente, nei file di AWS configurazione locali, oppure sono dichiarate esplicitamente nella riga di comando come parametro. Alcune posizioni hanno la precedenza su altre. Le AWS CLI credenziali e le impostazioni di configurazione hanno la precedenza nell'ordine seguente:

- 1. [Opzioni della riga di comando](#page-90-0): sostituisce le impostazioni in qualsiasi altra posizione, ad esempio i parametri--region, --output e. --profile
- 2. [Variabili di ambiente](#page-79-0): è possibile memorizzare valori nelle variabili di ambiente del sistema.
- 3. [Assumi un ruolo](#page-122-0): assumi le autorizzazioni di un ruolo IAM tramite la configurazione o il [aws sts](https://awscli.amazonaws.com/v2/documentation/api/latest/reference/sts/assume-role.html)  [assume-role](https://awscli.amazonaws.com/v2/documentation/api/latest/reference/sts/assume-role.html)comando.
- 4. [Assumi il ruolo con l'identità web](#page-122-0): assumi le autorizzazioni di un ruolo IAM utilizzando l'identità web tramite la configurazione o il [aws sts assume-role](https://awscli.amazonaws.com/v2/documentation/api/latest/reference/sts/assume-role.html)comando.
- 5. [File delle credenziali](#page-50-0): il config file credentials and viene aggiornato quando si esegue il comando. aws configure Il credentials file si trova ~/.aws/credentials in Linux o macOS o C:\Users\*USERNAME*\.aws\credentials in Windows.
- 6. [Processo personalizzato](#page-135-0): ottieni le tue credenziali da una fonte esterna.
- 7. [File di configurazione](#page-50-0): il config file credentials and viene aggiornato quando si esegue il comandoaws configure. Il config file si trova  $\sim$ /. aws/config in Linux o macOS o C: \Users\*USERNAME*\.aws\config in Windows.
- 8. [Credenziali del contenitore](https://docs.aws.amazon.com/AmazonECS/latest/developerguide/task-iam-roles.html): puoi associare un ruolo IAM a ciascuna delle definizioni di attività di Amazon Elastic Container Service (Amazon ECS). Le credenziali temporanee per tale ruolo sono quindi disponibili per i contenitori dell'attività. Per ulteriori informazioni, consulta [Ruoli IAM per le](https://docs.aws.amazon.com/AmazonECS/latest/developerguide/task-iam-roles.html)  [attività](https://docs.aws.amazon.com/AmazonECS/latest/developerguide/task-iam-roles.html) nella Guida per sviluppatori di Amazon Elastic Container Service.
- 9. [Credenziali del profilo dell'istanza Amazon EC2](https://docs.aws.amazon.com/AWSEC2/latest/UserGuide/iam-roles-for-amazon-ec2.html): puoi associare un ruolo IAM a ciascuna delle tue istanze Amazon Elastic Compute Cloud (Amazon EC2). Le credenziali temporanee per tale ruolo sono quindi disponibili per il codice in esecuzione nell'istanza. Le credenziali vengono fornite tramite il servizio di metadati Amazon EC2. Per ulteriori informazioni, consulta [IAM Roles for](https://docs.aws.amazon.com/AWSEC2/latest/UserGuide/iam-roles-for-amazon-ec2.html)  [Amazon EC2 nella Amazon EC2](https://docs.aws.amazon.com/AWSEC2/latest/UserGuide/iam-roles-for-amazon-ec2.html) User Guide for Linux Instances [e Using](https://docs.aws.amazon.com/IAM/latest/UserGuide/id_roles_use_switch-role-ec2_instance-profiles.html) Instance Profiles nella IAM User Guide.

# Argomenti aggiuntivi in questa sezione

- [the section called "Impostazioni del file di configurazione e delle credenziali"](#page-50-0)
- [the section called "Variabili di ambiente"](#page-79-0)
- [the section called "Opzioni della riga di comando"](#page-90-0)
- [the section called "Completamento dei comandi"](#page-95-0)
- [the section called "Tentativi"](#page-102-0)
- [the section called "Usa un proxy HTTP"](#page-106-0)

# <span id="page-50-0"></span>Impostazioni del file di configurazione e delle credenziali

Puoi salvare le impostazioni di configurazione e le credenziali utilizzate di frequente nei file gestiti da AWS CLI.

I file sono suddivisi in profiles. Per impostazione predefinita, AWS CLI utilizza le impostazioni presenti nel profilo denominatodefault. Per usare impostazioni alternative, puoi creare profili aggiuntivi e farvi riferimento.

Puoi sostituire una singola impostazione configurando una delle variabili di ambiente supportate oppure utilizzando un parametro della riga di comando. Per ulteriori informazioni sulla precedenza delle impostazioni di configurazione, consulta [Configura il AWS CLI](#page-49-0).

### **a** Note

Per informazioni sulla configurazione delle credenziali, consulta[Credenziali di autenticazione](#page-119-0) [e accesso](#page-119-0).

## Argomenti

- [Formato dei file di configurazione e delle credenziali](#page-51-0)
- [Dove vengono archiviate le impostazioni di configurazione?](#page-56-0)
- [Utilizzo di profili denominati](#page-57-0)
- [Imposta e visualizza le impostazioni di configurazione utilizzando i comandi](#page-58-0)
- [Impostazione di nuovi esempi di comandi per la configurazione e le credenziali](#page-60-0)
- [Impostazioni supportate del file config](#page-62-0)

# <span id="page-51-0"></span>Formato dei file di configurazione e delle credenziali

I credentials file config e sono organizzati in sezioni. Le sezioni includono profili e servizi. Una sezione è una raccolta denominata di impostazioni e continua fino a quando non viene incontrata un'altra riga di definizione della sezione. È possibile memorizzare più profili e sezioni nei credentials file config and.

Questi file sono file di testo semplice che utilizzano il seguente formato:

- I nomi delle sezioni sono racchiusi tra parentesi [] come, e[default]. [profile *user1*] [ssosession]
- Tutte le voci di una sezione assumono il formato generale di. setting\_name=value
- Le righe possono essere commentate iniziando la riga con un carattere cancelletto ()#.

I credentials file config and contengono i seguenti tipi di sezione:

- [Tipo di sezione: profile](#page-52-0)
- [Tipo di sezione: services](#page-55-0)

## <span id="page-52-0"></span>Tipo di sezione: **profile**

## I AWS CLI negozi

A seconda del file, i nomi delle sezioni del profilo utilizzano il seguente formato:

- File di configurazione: [default] [profile *user1*]
- File di credenziali: [default] [*user1*]

Non utilizzare la parola profile durante la creazione di una voce nel file credentials.

Ogni profilo può specificare credenziali diverse e può anche specificare AWS regioni e formati di output diversi. Quando assegnate un nome al profilo in un config file, includete la parola di prefisso "profile«, ma non includetela nel file. credentials

Gli esempi seguenti mostrano un config file credentials and con due profili, una regione e un output specificati. Il primo [predefinito] viene utilizzato quando si esegue un AWS CLI comando senza specificare alcun profilo. Il secondo viene utilizzato quando si esegue un AWS CLI comando con il - profile user1 parametro.

Short-term credentials

Questo esempio riguarda le credenziali a breve termine di. AWS Identity and Access Management Per ulteriori informazioni, consulta [the section called "Credenziali a breve termine".](#page-120-0)

File di credenziali

```
[default]
aws_access_key_id=ASIAIOSFODNN7EXAMPLE
aws_secret_access_key=wJalrXUtnFEMI/K7MDENG/bPxRfiCYEXAMPLEKEY
aws_session_token 
  = IQoJb3JpZ2luX2IQoJb3JpZ2luX2IQoJb3JpZ2luX2IQoJb3JpZ2luX2IQoJb3JpZVERYLONGSTRINGEXAMPLE
[user1]
aws_access_key_id=ASIAI44QH8DHBEXAMPLE
```

```
aws_secret_access_key=je7MtGbClwBF/2Zp9Utk/h3yCo8nvbEXAMPLEKEY
aws session token
  = fcZib3JpZ2luX2IQoJb3JpZ2luX2IQoJb3JpZ2luX2IQoJb3JpZ2luX2IQoJb3JpZVERYLONGSTRINGEXAMPLE
```
### File di configurazione

```
[default]
region=us-west-2
output=json
[profile user1]
region=us-east-1
output=text
```
#### IAM role

Questo esempio serve per assumere un ruolo IAM. I profili che utilizzano i ruoli IAM estraggono le credenziali da un altro profilo e quindi applicano le autorizzazioni dei ruoli IAM. Negli esempi seguenti, default è il profilo di origine per le credenziali e prende in user1 prestito le stesse credenziali per poi assumere un nuovo ruolo. Per ulteriori informazioni, consulta [the section called](#page-122-0) ["Ruoli IAM".](#page-122-0)

File di credenziali

Il credentials file dipende dall'autenticazione utilizzata dal profilo di origine. Nell'esempio seguente, il profilo di origine utilizza credenziali a breve termine.

```
[default]
aws_access_key_id=ASIAIOSFODNN7EXAMPLE
aws_secret_access_key=wJalrXUtnFEMI/K7MDENG/bPxRfiCYEXAMPLEKEY
aws_session_token 
  = IQoJb3JpZ2luX2IQoJb3JpZ2luX2IQoJb3JpZ2luX2IQoJb3JpZ2luX2IQoJb3JpZVERYLONGSTRINGEXAMPLE
```
#### File di configurazione

```
[default]
region=us-west-2
output=json
```
[profile user1]

```
role_arn=arn:aws:iam::777788889999:role/user1role
source_profile=default
role_session_name=session_user1
region=us-east-1
output=text
```
Amazon EC2 instance metadata credentials

Questo esempio riguarda le credenziali ottenute dai metadati dell'istanza Amazon EC2 di hosting. Per ulteriori informazioni, consulta [the section called "Usa le credenziali per i metadati delle](#page-133-0) [istanze Amazon EC2".](#page-133-0)

File di credenziali

Il credentials file non viene utilizzato per questo metodo di autenticazione.

File di configurazione

```
[default]
role_arn=arn:aws:iam::123456789012:role/defaultrole
credential_source=Ec2InstanceMetadata
region=us-west-2
output=json
[profile user1]
role_arn=arn:aws:iam::777788889999:role/user1role
credential_source=Ec2InstanceMetadata
region=us-east-1
output=text
```
Long-term credentials

### **A** Warning

Per evitare rischi per la sicurezza, non utilizzare gli utenti IAM per l'autenticazione quando sviluppi software creato ad hoc o lavori con dati reali. Utilizza invece la federazione con un provider di identità come [AWS IAM Identity Center](https://docs.aws.amazon.com/singlesignon/latest/userguide/what-is.html).

Questo esempio riguarda le credenziali a lungo termine di. AWS Identity and Access Management Per ulteriori informazioni, consulta [the section called "Utenti IAM".](#page-131-0)

File di credenziali

```
[default]
aws_access_key_id=AKIAIOSFODNN7EXAMPLE
aws_secret_access_key=wJalrXUtnFEMI/K7MDENG/bPxRfiCYEXAMPLEKEY
[user1]
aws_access_key_id=AKIAI44QH8DHBEXAMPLE
aws_secret_access_key=je7MtGbClwBF/2Zp9Utk/h3yCo8nvbEXAMPLEKEY
```
File di configurazione

```
[default]
region=us-west-2
output=json
[profile user1]
region=us-east-1
output=text
```
Per ulteriori informazioni e metodi di autorizzazione e credenziali aggiuntivi, vedere. [the section called](#page-131-0) ["Utenti IAM"](#page-131-0)

<span id="page-55-0"></span>Tipo di sezione: **services**

La services sezione è un gruppo di impostazioni che configura gli endpoint personalizzati per Servizio AWS le richieste. Un profilo viene quindi collegato a una services sezione.

```
[profile dev]
services = my-services
```
La services sezione è separata in sottosezioni da <SERVICE> = linee, dove si <SERVICE> trova la chiave Servizio AWS identificativa. L' Servizio AWS identificatore si basa sul modello API e sostituisce tutti gli spazi con caratteri serviceId di sottolineatura e tutte le lettere minuscole. Per un elenco di tutte le chiavi identificative del servizio da utilizzare nella sezione, vedere. services [Usa gli endpoint in AWS CLI](#page-109-0) La chiave identificativa del servizio è seguita da impostazioni annidate, ciascuna sulla propria riga e rientrata da due spazi.

*L'esempio seguente configura l'endpoint da utilizzare per le richieste effettuate al Amazon DynamoDB servizio nella sezione my-services utilizzata*  *nel profilo dev.* Tutte le righe immediatamente successive che sono rientrate sono incluse in tale sottosezione e si applicano a quel servizio.

```
[profile dev]
services = my-services
[services my-services]
dynamodb = endpoint_url = http://localhost:8000
```
Per ulteriori informazioni sugli endpoint specifici del servizio, vedere. [Usa gli endpoint in AWS CLI](#page-109-0)

Se il tuo profilo ha credenziali basate sui ruoli configurate tramite un source\_profile parametro per IAM Assume Role Functionality, l'SDK utilizza solo le configurazioni di servizio per il profilo specificato. Non utilizza profili a cui sono associati ruoli concatenati. Ad esempio, utilizzando il seguente config file condiviso:

```
[profile A]
credential_source = Ec2InstanceMetadata
endpoint_url = https://profile-a-endpoint.aws/
[profile B]
source_profile = A
role_arn = arn:aws:iam::123456789012:role/roleB
services = profileB
[services profileB]
ec2 = endpoint_url = https://profile-b-ec2-endpoint.aws
```
Se usi il profilo B ed effettui una chiamata nel codice verso Amazon EC2, l'endpoint si risolve come. https://profile-b-ec2-endpoint.aws Se il codice invia una richiesta a qualsiasi altro servizio, la risoluzione dell'endpoint non seguirà alcuna logica personalizzata. L'endpoint non si risolve nell'endpoint globale definito nel profilo. A Affinché un endpoint globale abbia effetto sul profiloB, è necessario endpoint\_url impostarlo direttamente all'interno del profilo. B

## <span id="page-56-0"></span>Dove vengono archiviate le impostazioni di configurazione?

AWS CLI Memorizza le informazioni riservate sulle credenziali specificate aws configure in un file locale denominatocredentials, in una cartella denominata .aws nella home directory. Le altre opzioni di configurazione meno riservate specificate con aws configure vengono archiviate in un file locale denominato config che è archiviato nella cartella . aws della home directory.

### Archiviazione delle credenziali nel file di configurazione

Puoi conservare tutte le impostazioni del tuo profilo in un unico file in quanto AWS CLI possono leggere le credenziali dal config file. Se in entrambi i file sono presenti credenziali per un profilo che condivide lo stesso nome, le chiavi nel file delle credenziali hanno la precedenza. Ti consigliamo di conservare le credenziali nei file. credentials Questi file vengono inoltre utilizzati da vari Software Development Kit (SDK). Se utilizzi uno degli SDK oltre al AWS CLI, conferma se le credenziali devono essere archiviate nel relativo file.

La posizione della home directory varia in base al sistema operativo, ma viene definita utilizzando le variabili di ambiente %UserProfile% in Windows e \$HOME o ~ (tilde) nei sistemi basati su Unix. Puoi specificare una posizione non predefinita per i file impostando le variabili di AWS\_SHARED\_CREDENTIALS\_FILE ambiente AWS\_CONFIG\_FILE e su un altro percorso locale. Per informazioni dettagliate, vedi [Variabili di ambiente per configurare AWS CLI.](#page-79-0)

Quando si utilizza un profilo condiviso che specifica un ruolo AWS Identity and Access Management (IAM), AWS CLI chiama l' AWS STS AssumeRoleoperazione per recuperare le credenziali temporanee. Queste credenziali vengono quindi archiviate (in ~/. aws/cli/cache). AWS CLI I comandi successivi utilizzano le credenziali temporanee memorizzate nella cache fino alla loro scadenza e, a quel punto, le aggiornano automaticamente. AWS CLI

## <span id="page-57-0"></span>Utilizzo di profili denominati

Se nessun profilo è definito in modo esplicito, viene utilizzato il profilo. default

Per usare un profilo denominato, aggiungi l'opzione --profile *profile-name* al comando. L'esempio seguente elenca tutte le istanze Amazon EC2 utilizzando le credenziali e le impostazioni definite nel profilo. user1

#### \$ **aws ec2 describe-instances --profile user1**

Per utilizzare un profilo denominato per più comandi, puoi evitare di specificare il profilo in ogni comando impostando la variabile di AWS\_PROFILE ambiente come profilo predefinito. È possibile ignorare questa impostazione utilizzando il --profile parametro.

#### Linux or macOS

#### \$ **export AWS\_PROFILE=user1**

#### Windows

#### C:\> **setx AWS\_PROFILE user1**

Se si utilizza [set](https://docs.microsoft.com/en-us/windows-server/administration/windows-commands/set_1) per impostare una variabile di ambiente, il valore utilizzato viene modificato fino al termine della sessione del prompt dei comandi corrente o finché non imposti la variabile su un valore diverso.

L'uso di [setx](https://docs.microsoft.com/en-us/windows-server/administration/windows-commands/setx) per impostare una variabile di ambiente comporta la modifica del valore in tutte le shell di comando create dopo l'esecuzione del comando. Non influisce su alcuna shell di comando già in esecuzione nel momento in cui si esegue il comando. Chiudere e riavviare la shell dei comandi per visualizzare gli effetti della modifica.

L'impostazione della variabile di ambiente modifica il profilo di default fino al termine della sessione della shell o finché non si imposta la variabile su un valore diverso. Puoi rendere le variabili di ambiente persistenti per le sessioni future inserendole nello script di avvio della shell. Per ulteriori informazioni, consulta [Variabili di ambiente per configurare AWS CLI.](#page-79-0)

## <span id="page-58-0"></span>Imposta e visualizza le impostazioni di configurazione utilizzando i comandi

Esistono diversi modi per visualizzare e configurare le impostazioni di configurazione utilizzando i comandi.

### **[aws configure](https://docs.aws.amazon.com/cli/latest/reference/configure/index.html)**

Esegui questo comando per impostare e visualizzare rapidamente le credenziali, la regione e il formato di output. L'esempio seguente illustra i valori di esempio.

```
$ aws configure
AWS Access Key ID [None]: AKIAIOSFODNN7EXAMPLE
AWS Secret Access Key [None]: wJalrXUtnFEMI/K7MDENG/bPxRfiCYEXAMPLEKEY
Default region name [None]: us-west-2
Default output format [None]: json
```
#### **[aws configure set](https://docs.aws.amazon.com/cli/latest/reference/configure/set.html)**

Puoi impostare le credenziali o le impostazioni di configurazione utilizzando aws configure set. Specifica il profilo che intendi visualizzare o modificare con l'impostazione --profile.

Ad esempio, il comando seguente configura l'impostazione region nel profilo denominato integ.

```
$ aws configure set region us-west-2 --profile integ
```
Per rimuovere un'impostazione, utilizza una stringa vuota come valore oppure elimina manualmente l'impostazione nei file config e credentials in un editor di testo.

```
$ aws configure set cli_pager "" --profile integ
```
#### **[aws configure get](https://docs.aws.amazon.com/cli/latest/reference/configure/get.html)**

Puoi recuperare le credenziali o le impostazioni di configurazione impostate utilizzando aws configure get. Specifica il profilo che intendi visualizzare o modificare con l'impostazione - profile.

Ad esempio, il comando seguente recupera l'impostazione region nel profilo denominato integ.

```
$ aws configure get region --profile integ
us-west-2
```
Se l'output è vuoto, l'impostazione non è configurata esplicitamente e viene utilizzato il valore predefinito.

### **[aws configure list](https://docs.aws.amazon.com/cli/latest/reference/configure/list.html)**

Per elencare i dati di configurazione, utilizzare il aws configure list comando. Questo comando elenca le informazioni di configurazione del profilo, della chiave di accesso, della chiave segreta e della regione utilizzate per il profilo specificato. Per ogni elemento di configurazione, mostra il valore, dove è stato recuperato il valore di configurazione e il nome della variabile di configurazione.

Ad esempio, se fornite il Regione AWS in una variabile di ambiente, questo comando mostra il nome dell'area che avete configurato, che questo valore proviene da una variabile di ambiente e il nome della variabile di ambiente.

Per i metodi di credenziali temporanei come roles e IAM Identity Center, questo comando visualizza la chiave di accesso temporaneamente memorizzata nella cache e viene visualizzata la chiave di accesso segreta.

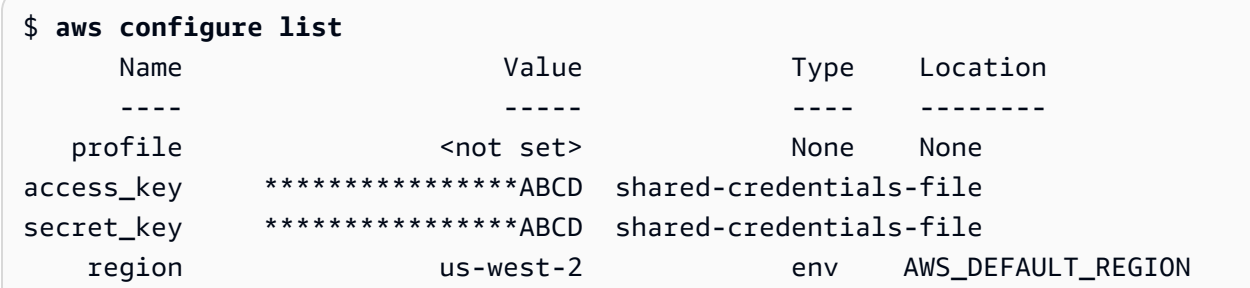

# <span id="page-60-0"></span>Impostazione di nuovi esempi di comandi per la configurazione e le credenziali

Gli esempi seguenti mostrano la configurazione di un profilo predefinito con credenziali, regione e output specificati per diversi metodi di autenticazione.

Short-term credentials

Questo esempio riguarda le credenziali a breve termine di. AWS Identity and Access Management La procedura guidata aws configure viene utilizzata per impostare i valori iniziali e quindi il aws configure set comando assegna l'ultimo valore necessario. Per ulteriori informazioni, consulta [the section called "Credenziali a breve termine".](#page-120-0)

```
$ aws configure
AWS Access Key ID [None]: AKIAIOSFODNN7EXAMPLE
AWS Secret Access Key [None]: wJalrXUtnFEMI/K7MDENG/bPxRfiCYEXAMPLEKEY
Default region name [None]: us-west-2
Default output format [None]: json
$ aws configure set 
 aws_session_token fcZib3JpZ2luX2IQoJb3JpZ2luX2IQoJb3JpZ2luX2IQoJb3JpZ2luX2IQoJb3JpZVERYLONG
```
#### IAM role

Questo esempio serve per assumere un ruolo IAM. I profili che utilizzano i ruoli IAM estraggono le credenziali da un altro profilo e quindi applicano le autorizzazioni dei ruoli IAM. Negli esempi seguenti, default è il profilo di origine per le credenziali e prende in user1 prestito le stesse credenziali per poi assumere un nuovo ruolo. Non esiste una procedura guidata per questo

processo, pertanto ogni valore viene impostato utilizzando il comando. aws configure set Per ulteriori informazioni, consulta [the section called "Ruoli IAM".](#page-122-0)

```
$ aws configure set role_arn arn:aws:iam::123456789012:role/defaultrole
$ aws configure set source_profile default
$ aws configure set role_session_name session_user1
$ aws configure set region us-west-2
$ aws configure set output json
```
Amazon EC2 instance metadata credentials

Questo esempio riguarda le credenziali ottenute dai metadati dell'istanza Amazon EC2 di hosting. Non esiste una procedura guidata per questo processo, pertanto ogni valore viene impostato utilizzando il comando. aws configure set Per ulteriori informazioni, consulta [the section](#page-133-0) [called "Usa le credenziali per i metadati delle istanze Amazon EC2"](#page-133-0).

```
$ aws configure set role_arn arn:aws:iam::123456789012:role/defaultrole
$ aws configure set credential_source Ec2InstanceMetadata
$ aws configure set region us-west-2
$ aws configure set output json
```
Long-term credentials

#### **A** Warning

Per evitare rischi per la sicurezza, non utilizzare gli utenti IAM per l'autenticazione quando sviluppi software creato ad hoc o lavori con dati reali. Utilizza invece la federazione con un provider di identità come [AWS IAM Identity Center](https://docs.aws.amazon.com/singlesignon/latest/userguide/what-is.html).

Questo esempio riguarda le credenziali a lungo termine di. AWS Identity and Access Management Per ulteriori informazioni, consulta [the section called "Utenti IAM".](#page-131-0)

```
$ aws configure
AWS Access Key ID [None]: AKIAIOSFODNN7EXAMPLE
AWS Secret Access Key [None]: wJalrXUtnFEMI/K7MDENG/bPxRfiCYEXAMPLEKEY
Default region name [None]: us-west-2
Default output format [None]: json
```
# <span id="page-62-0"></span>Impostazioni supportate del file **config**

## Argomenti

- [Impostazioni globali](#page-62-1)
- [Impostazioni dei comandi S3 personalizzati](#page-74-0)

Le seguenti impostazioni sono supportate nel file config. Vengono utilizzati i valori elencati nel profilo specificato (o nel profilo predefinito), a meno che non vengano sostituiti grazie alla presenza di una variabile di ambiente con lo stesso nome o di un'opzione della riga di comando con lo stesso nome. Per ulteriori informazioni sulle impostazioni di ordine che hanno la precedenza, consulta [Configura il AWS CLI](#page-49-0)

## <span id="page-62-1"></span>Impostazioni globali

## *api\_versions*

Alcuni AWS servizi mantengono più versioni dell'API per supportare la compatibilità con le versioni precedenti. Per impostazione predefinita, AWS CLI i comandi utilizzano l'ultima versione API disponibile. Puoi specificare una versione API da utilizzare per un profilo, includendo l'impostazione api\_versions nel file config.

Si tratta di un'impostazione «annidata» seguita da una o più righe rientrate, ciascuna delle quali identifica un AWS servizio e la versione dell'API da utilizzare. Consulta la documentazione di ciascun servizio per conoscere le versioni API disponibili.

L'esempio seguente mostra come specificare una versione API per due servizi AWS . Queste versioni API vengono utilizzate solo per i comandi eseguiti nel profilo che contiene queste impostazioni.

```
api_versions = 
    ec2 = 2015 - 03 - 01 cloudfront = 2015-09-017
```
Questa impostazione non dispone di una variabile di ambiente o di un parametro della riga di comando equivalente.

#### **aws\_access\_key\_id**

Speciifica la chiave di AWS accesso utilizzata come parte delle credenziali per autenticare la richiesta di comando. Sebbene tale impostazione possa essere archiviata nel file config, ti consigliamo di archiviarla nel file credentials.

Può essere sostituita dalla variabile di ambiente AWS\_ACCESS\_KEY\_ID. Non è possibile specificare l'ID chiave di accesso come un'opzione della riga di comando.

```
aws_access_key_id = AKIAIOSFODNN7EXAMPLE
```
#### **aws\_secret\_access\_key**

Speciifica la chiave AWS segreta utilizzata come parte delle credenziali per autenticare la richiesta di comando. Sebbene tale impostazione possa essere archiviata nel file config, ti consigliamo di archiviarla nel file credentials.

Può essere sostituita dalla variabile di ambiente AWS\_SECRET\_ACCESS\_KEY. Non è possibile specificare la chiave di accesso segreta come un'opzione della riga di comando.

aws\_secret\_access\_key = *wJalrXUtnFEMI/K7MDENG/bPxRfiCYEXAMPLEKEY*

#### **aws\_session\_token**

Specifica un token di sessione. AWS È richiesto un token di sessione solo se si specificano manualmente credenziali di sicurezza temporanee. Sebbene tale impostazione possa essere archiviata nel file config, ti consigliamo di archiviarla nel file credentials.

Può essere sostituita dalla variabile di ambiente AWS\_SESSION\_TOKEN. Non è possibile specificare il token di sessione come un'opzione della riga di comando.

```
aws_session_token = AQoEXAMPLEH4aoAH0gNCAPyJxz4BlCFFxWNE1OPTgk5TthT
+FvwqnKwRcOIfrRh3c/LTo6UDdyJwOOvEVPvLXCrrrUtdnniCEXAMPLE/
IvU1dYUg2RVAJBanLiHb4IgRmpRV3zrkuWJOgQs8IZZaIv2BXIa2R4Olgk
```
#### **ca\_bundle**

Specifica un bundle di certificati CA (file con estensione .pem) utilizzato per verificare i certificati SSL.

Può essere sostituita dalla variabile di ambiente [AWS\\_CA\\_BUNDLE](#page-81-0) o dall'opzione della riga di comando [--ca-bundle](#page-91-0).

ca\_bundle = *dev/apps/ca-certs/cabundle-2019mar05.pem*

#### **cli\_follow\_urlparam**

Speciifica se i AWS CLI tentativi di seguire i collegamenti URL nei parametri della riga di comando che iniziano con http:// o. https:// Se abilitata, i contenuti recuperati vengono utilizzati come valore del parametro al posto dell'URL.

- true Questo è il valore predefinito. Se specificato, vengono recuperati i parametri di stringa che iniziano con http:// o https:// e i contenuti scaricati vengono utilizzati come valore di parametro per il comando.
- false Se specificato, AWS CLI non tratta i valori delle stringhe dei parametri che iniziano con http:// o https:// in modo diverso dalle altre stringhe.

Questa voce non dispone di una variabile di ambiente o di un'opzione della riga di comando equivalente.

cli\_follow\_urlparam = false

#### **cli\_history**

Disabilitato per impostazione predefinita. Questa impostazione abilita la cronologia dei comandi per. AWS CLI Dopo aver abilitato questa impostazione, AWS CLI registra la cronologia dei aws comandi.

cli\_history = enabled

È possibile elencare la cronologia utilizzando il aws history list comando e utilizzare il risultato command\_ids del aws history show comando per i dettagli. Per ulteriori informazioni, [aws history](https://docs.aws.amazon.com/cli/latest/reference/history/index.html)consulta la guida AWS CLI di riferimento.

#### **cli\_timestamp\_format**

Specifica il formato dei valori di timestamp inclusi nell'output. Puoi specificare uno dei seguenti valori:

• iso8601 — Il valore predefinito per la AWS CLI versione 2. Se specificato, AWS CLI riformatta [tutti i timestamp in base alla norma ISO 8601.](https://www.iso.org/iso-8601-date-and-time-format.html)

I timestamp in formato ISO 8601 assomigliano ai seguenti esempi. Il primo esempio mostra l'ora in formato [UTC \(Coordinated Universal Time\)](https://wikipedia.org/wiki/Coordinated_Universal_Time) includendo una Z dopo l'ora. La data e l'ora sono separati da una T.

```
2019-10-31T22:21:41Z
```
Per specificare un fuso orario diverso, invece di Z specificare + o - e il numero di ore in avanti o indietro del fuso orario desiderato rispetto a UTC, come un valore a due cifre. L'esempio seguente mostra la stessa ora dell'esempio precedente, ma regolata all'ora standard del Pacifico, che è otto ore indietro rispetto a UTC.

2019-10-31T14:21:41-08

• wire — Il valore predefinito per la versione 1. AWS CLI Se specificato, AWS CLI visualizza tutti i valori del timestamp esattamente come ricevuti nella risposta alla query HTTP.

Questa voce non dispone di una variabile di ambiente o di un'opzione della riga di comando equivalente.

cli\_timestamp\_format = iso8601

#### **[credential\\_process](#page-135-0)**

Speciifica un comando esterno da eseguire per generare o recuperare le AWS CLI credenziali di autenticazione da utilizzare per questo comando. Il comando deve restituire le credenziali in un formato specifico. Per ulteriori informazioni sull'utilizzo di questa impostazione, consulta [Credenziali di origine con un processo esterno.](#page-135-0)

Questa voce non dispone di una variabile di ambiente o di un'opzione della riga di comando equivalente.

credential\_process = */opt/bin/awscreds-retriever --username susan*

#### **[credential\\_source](#page-122-0)**

Utilizzato all'interno di istanze o contenitori Amazon EC2 per specificare dove AWS CLI trovare le credenziali da utilizzare per assumere il ruolo specificato con il parametro. role\_arn Non è possibile specificare sia source\_profile sia credential\_source nello stesso profilo.

Questo parametro può avere uno dei seguenti tre valori:

- Ambiente: specifica che deve recuperare le AWS CLI credenziali di origine dalle variabili di ambiente.
- Ec2 InstanceMetadata: specifica che deve essere utilizzato il ruolo IAM AWS CLI collegato al profilo dell'[istanza EC2 per ottenere le credenziali](https://docs.aws.amazon.com/IAM/latest/UserGuide/id_roles_use_switch-role-ec2_instance-profiles.html) di origine.
- EcsContainer— Speciifica che deve essere utilizzato AWS CLI il ruolo IAM collegato al contenitore ECS come credenziali di origine.

```
credential_source = Ec2InstanceMetadata
```
### **duration\_seconds**

Specifica la durata massima della sessione del ruolo, in secondi. Questo valore può variare da 900 secondi (15 minuti) fino alla durata massima della sessione per il ruolo (massimo 43200 minuti). Si tratta di un parametro facoltativo e, per impostazione predefinita, il valore è impostato su 3600 secondi.

#### <span id="page-66-0"></span>**endpoint\_url**

Speciifica l'endpoint utilizzato per tutte le richieste di servizio. Se questa impostazione viene utilizzata nella [services](#page-55-0)sezione del config file, l'endpoint viene utilizzato solo per il servizio specificato.

L'esempio seguente utilizza l'endpoint globale http://localhost:1234 e un endpoint specifico del servizio di per Amazon http://localhost:4567 S3.

```
[profile dev]
endpoint_url = http://localhost:1234
services = s3-specific
[services s3-specific]
s3 = endpoint_url = http://localhost:4567
```
Le impostazioni di configurazione degli endpoint si trovano in più posizioni, ad esempio le variabili di sistema o di ambiente utente, i file di AWS configurazione locali o sono dichiarate esplicitamente nella riga di comando come parametro. Le impostazioni di configurazione AWS CLI degli endpoint hanno la precedenza nell'ordine seguente:

1. L'opzione della [--endpoint-url](#page-92-0) riga di comando.

- 2. Se abilitata, la variabile di ambiente [AWS\\_IGNORE\\_CONFIGURED\\_ENDPOINT\\_URLS](#page-84-0) globale dell'endpoint o l'impostazione del profilo [ignore\\_configure\\_endpoint\\_urls](#page-67-0) per ignorare gli endpoint personalizzati.
- 3. Il valore fornito da una variabile [AWS\\_ENDPOINT\\_URL\\_<SERVICE>](#page-83-0) di ambiente specifica del servizio, ad esempio. AWS\_ENDPOINT\_URL\_DYNAMODB
- 4. I valori forniti dalle variabili [AWS\\_USE\\_DUALSTACK\\_ENDPOINT](#page-88-0)[AWS\\_USE\\_FIPS\\_ENDPOINT](#page-89-0), e di [AWS\\_ENDPOINT\\_URL](#page-83-1) ambiente.
- 5. Il valore dell'endpoint specifico del servizio fornito dall'[endpoint\\_url](#page-66-0)impostazione all'interno di una services sezione del file condiviso. config
- 6. Il valore fornito dall'[endpoint\\_url](#page-66-0)impostazione all'interno di uno profile dei file condivisi. config
- 7. [use\\_dualstack\\_endpoint](#page-72-0)[use\\_fips\\_endpoint](#page-73-0)e [endpoint\\_url](#page-66-0) impostazioni.
- 8. Qualsiasi URL di endpoint predefinito per il rispettivo dispositivo Servizio AWS viene utilizzato per ultimo. Per un elenco degli endpoint del servizio standard disponibili in ogni regione, consulta [Regioni ed endpoint AWS](https://docs.aws.amazon.com/general/latest/gr/rande.html) nella Riferimenti generali di Amazon Web Services.

## <span id="page-67-0"></span>**ignore\_configure\_endpoint\_urls**

Se abilitato, AWS CLI ignora tutte le configurazioni personalizzate degli endpoint specificate nel file. config I valori validi sono **true** e **false**.

```
ignore_configure_endpoint_urls = true
```
Le impostazioni di configurazione degli endpoint si trovano in più posizioni, ad esempio le variabili di sistema o di ambiente utente, i file di AWS configurazione locali o sono dichiarate esplicitamente nella riga di comando come parametro. Le impostazioni di configurazione AWS CLI degli endpoint hanno la precedenza nell'ordine seguente:

- 1. L'opzione della [--endpoint-url](#page-92-0) riga di comando.
- 2. Se abilitata, la variabile di ambiente [AWS\\_IGNORE\\_CONFIGURED\\_ENDPOINT\\_URLS](#page-84-0) globale dell'endpoint o l'impostazione del profilo [ignore\\_configure\\_endpoint\\_urls](#page-67-0) per ignorare gli endpoint personalizzati.
- 3. Il valore fornito da una variabile [AWS\\_ENDPOINT\\_URL\\_<SERVICE>](#page-83-0) di ambiente specifica del servizio, ad esempio. AWS\_ENDPOINT\_URL\_DYNAMODB
- 4. I valori forniti dalle variabili [AWS\\_USE\\_DUALSTACK\\_ENDPOINT](#page-88-0)[AWS\\_USE\\_FIPS\\_ENDPOINT](#page-89-0), e di [AWS\\_ENDPOINT\\_URL](#page-83-1) ambiente.
- 5. Il valore dell'endpoint specifico del servizio fornito dall'[endpoint\\_url](#page-66-0)impostazione all'interno di una services sezione del file condiviso. config
- 6. Il valore fornito dall'[endpoint\\_url](#page-66-0)impostazione all'interno di uno profile dei file condivisi. config
- 7. [use\\_dualstack\\_endpoint](#page-72-0)[use\\_fips\\_endpoint](#page-73-0)e [endpoint\\_url](#page-66-0) impostazioni.
- 8. Qualsiasi URL di endpoint predefinito per il rispettivo dispositivo Servizio AWS viene utilizzato per ultimo. Per un elenco degli endpoint del servizio standard disponibili in ogni regione, consulta [Regioni ed endpoint AWS](https://docs.aws.amazon.com/general/latest/gr/rande.html) nella Riferimenti generali di Amazon Web Services.

### **[external\\_id](#page-127-0)**

Specifica un identificatore univoco che viene utilizzato da terze parti per assumere un ruolo negli account dei relativi clienti. Questo è mappato al parametro ExternalId nell'operazione AssumeRole. Questo parametro è necessario solo se la policy di attendibilità per il ruolo specifica un valore per ExternalId. Per ulteriori informazioni, consulta [Come utilizzare un ID esterno per](https://docs.aws.amazon.com/IAM/latest/UserGuide/id_roles_create_for-user_externalid.html)  [concedere l'accesso alle tue AWS risorse a terzi](https://docs.aws.amazon.com/IAM/latest/UserGuide/id_roles_create_for-user_externalid.html) nella Guida per l'utente IAM.

### **[max\\_attempts](#page-102-0)**

Speciifica il valore massimo di tentativi utilizzato dal gestore dei tentativi, in AWS CLI base al quale la chiamata iniziale viene conteggiata ai fini del max\_attempts valore fornito.

È possibile sovrascrivere questo valore utilizzando la variabile di ambiente. AWS\_MAX\_ATTEMPTS

```
max_attempts = 3
```
## **[mfa\\_serial](#page-126-0)**

Il numero di identificazione del dispositivo MFA da utilizzare durante l'assunzione di un ruolo. È obbligatorio specificare questo valore se la policy di attendibilità del ruolo assunto include una condizione che richiede l'autenticazione MFA. Il valore può essere un numero di serie per un dispositivo hardware (ad esempio GAHT12345678) o un Amazon Resource Name (ARN) per un dispositivo MFA virtuale (ad esempio arn:aws:iam::123456789012:mfa/*user*).

### **output**

Specifica il formato di output predefinito per i comandi richiesti utilizzando questo profilo. Puoi specificare uno qualsiasi dei valori seguenti:

• **[json](#page-172-0)**— L'output è formattato come stringa [JSON](https://json.org/).

- **[text](#page-173-0)** L'output è formattato come più righe di valori di stringa separati da tabulazioni. Questo può essere utile per passare l'output a un elaboratore di testi, ad esempiogrep, sed o. awk
- **[table](#page-177-0)** L'output viene formattato come tabella utilizzando i caratteri +|- per formare i bordi delle celle. In genere presenta le informazioni in un formato comprensibile molto più semplice da leggere rispetto ad altri, ma non altrettanto utile a livello programmatico.

Può essere sostituita dalla variabile di ambiente AWS\_DEFAULT\_OUTPUT o dall'opzione della riga di comando --output.

output = *table*

#### **parameter\_validation**

Speciifica se il AWS CLI client tenta di convalidare i parametri prima di inviarli all'endpoint del servizio. AWS

- true Questo è il valore predefinito. Se specificato, AWS CLI esegue la convalida locale dei parametri della riga di comando.
- false Se specificato, AWS CLI non convalida i parametri della riga di comando prima di inviarli all'endpoint del AWS servizio.

Questa voce non dispone di una variabile di ambiente o di un'opzione della riga di comando equivalente.

parameter\_validation = false

#### **region**

Speciifica a chi Regione AWS inviare le richieste per i comandi richiesti utilizzando questo profilo.

- È possibile specificare uno qualsiasi dei codici regionali disponibili per il servizio scelto, elencati in [AWS Regioni ed endpoint](https://docs.aws.amazon.com/general/latest/gr/rande.html) in. Riferimenti generali di Amazon Web Services
- aws\_globalconsente di specificare l'endpoint globale per i servizi che supportano un endpoint globale oltre agli endpoint regionali, come AWS Security Token Service ()AWS STS e Amazon Simple Storage Service (Amazon S3).

Puoi sovrascrivere questo valore utilizzando la variabile di ambiente o AWS\_DEFAULT\_REGION l'opzione della riga di comando. --region

```
region = us-west-2
```
#### **[retry\\_mode](#page-102-0)**

Specificate la modalità di riprova utilizzata. AWS CLI Sono disponibili tre modalità di riprova: legacy (predefinita), standard e adattiva. Per ulteriori informazioni sui tentativi, consultare [AWS](#page-102-0)  [CLInuovi tentativi.](#page-102-0)

È possibile sovrascrivere questo valore utilizzando la AWS\_RETRY\_MODE variabile di ambiente.

retry\_mode = *standard*

#### **[role\\_arn](#page-122-0)**

Speciifica l'Amazon Resource Name (ARN) di un ruolo IAM che desideri utilizzare per eseguire AWS CLI i comandi. Puoi anche specificare uno dei seguenti parametri per identificare le credenziali che dispongono dell'autorizzazione per assumere questo ruolo:

- source profile
- credential\_source

role\_arn = arn:aws:iam::*123456789012*:role/*role-name*

La variabile di ambiente [AWS\\_ROLE\\_ARN](#page-86-0)sostituisce questa impostazione.

Per ulteriori informazioni sull'utilizzo delle identità Web, vedere. [the section called "Assunzione di](#page-129-0)  [un ruolo con un'identità Web"](#page-129-0)

#### **[role\\_session\\_name](#page-128-0)**

Specifica il nome da associare alla sessione del ruolo. Questo valore viene fornito al parametro RoleSessionName quando ' AWS CLI chiama l'operazione AssumeRole e diventa parte dell'ARN utente del ruolo assunto: arn:aws:sts::*123456789012*:assumedrole/*role\_name*/*role\_session\_name*. Si tratta di un parametro facoltativo. Se non fornisci questo valore, viene automaticamente generato un nome della sessione. Questo nome viene visualizzato nei log di AWS CloudTrail per le voci associate a questa sessione.

role\_session\_name = *maria\_garcia\_role*

La variabile di ambiente ha la [AWS\\_ROLE\\_SESSION\\_NAME](#page-86-1)precedenza su questa impostazione.

Per ulteriori informazioni sull'utilizzo delle identità Web, vedere. [the section called "Assunzione di](#page-129-0)  [un ruolo con un'identità Web"](#page-129-0)

#### **[services](#page-55-0)**

Speciifica la configurazione del servizio da utilizzare per il profilo.

```
[profile dev-s3-specific-and-global]
endpoint_url = http://localhost:1234
services = s3-specific
[services s3-specific]
s3 = endpoint_url = http://localhost:4567
```
Per ulteriori informazioni sulla services sezione, veder[ethe section called "](#page-55-0)services".

La variabile di ambiente ha la [AWS\\_ROLE\\_SESSION\\_NAME](#page-86-1)precedenza su questa impostazione.

Per ulteriori informazioni sull'utilizzo delle identità Web, vedere. [the section called "Assunzione di](#page-129-0)  [un ruolo con un'identità Web"](#page-129-0)

#### **[source\\_profile](#page-122-0)**

Specifica un profilo denominato con credenziali a lungo termine che l' AWS CLI può utilizzare per assumere un ruolo specificato con il parametro role\_arn. Non è possibile specificare sia source\_profile sia credential\_source nello stesso profilo.

```
source_profile = production-profile
```
#### *sts\_regional\_endpoints*

Specifica in che modo AWS CLI determina l'endpoint del AWS servizio utilizzato AWS CLI dal client per comunicare con AWS Security Token Service ()AWS STS. Il valore predefinito per la AWS CLI versione 1 è. legacy

È possibile specificare uno dei due valori:

• **legacy**— Utilizza l'endpoint STS globalests.amazonaws.com, per le seguenti AWS regioni:ap-northeast-1,ap-south-1,ap-southeast-1,ap-southeast-2,awsglobal,ca-central-1,eu-central-1,eu-north-1,eu-west-1,eu-west-2,eu-
west-3,sa-east-1,us-east-1, us-east-2us-west-1, eus-west-2. Tutte le altre regioni utilizzano automaticamente il rispettivo endpoint regionale.

• **regional**— Utilizza AWS CLI sempre l' AWS STS endpoint per la regione attualmente configurata. Ad esempio, se il client è configurato per l'usous-west-2, tutte le chiamate a AWS STS vengono effettuate all'endpoint regionale sts.us-west-2.amazonaws.com anziché all'endpoint globalests.amazonaws.com. Per inviare una richiesta all'endpoint globale mentre questa impostazione è abilitata, è possibile impostare l'area geografica su aws-global.

Questa impostazione può essere sovrascritta utilizzando la variabile di ambiente AWS\_STS\_REGIONAL\_ENDPOINTS. Non è possibile impostare questo valore come parametro della riga di comando.

#### <span id="page-72-0"></span>*use\_dualstack\_endpoint*

Abilita l'uso di endpoint dual-stack per inviare richieste. AWS Per ulteriori informazioni sugli endpoint dual-stack, che supportano sia il traffico IPv4 che IPv6, consulta Using Using Amazon [S3 dual-stack endpoint nella Amazon Simple](https://docs.aws.amazon.com/AmazonS3/latest/userguide/dual-stack-endpoints.html) Storage Service User Guide. Gli endpoint dualstack sono disponibili per alcuni servizi in alcune regioni. Se non esiste un endpoint dual-stack per il servizio o se la richiesta ha esito negativo. Regione AWS Questa opzione è disabilitata per impostazione predefinita.

Questa impostazione e l'impostazione use\_accelerate\_endpoint si escludono a vicenda.

Le impostazioni di configurazione degli endpoint si trovano in più posizioni, ad esempio nelle variabili di sistema o di ambiente utente, nei file di AWS configurazione locali o sono dichiarate esplicitamente nella riga di comando come parametro. Le impostazioni di configurazione AWS CLI degli endpoint hanno la precedenza nell'ordine seguente:

- 1. L'opzione della [--endpoint-url](#page-92-0) riga di comando.
- 2. Se abilitata, la variabile di ambiente [AWS\\_IGNORE\\_CONFIGURED\\_ENDPOINT\\_URLS](#page-84-0) globale dell'endpoint o l'impostazione del profilo [ignore\\_configure\\_endpoint\\_urls](#page-67-0) per ignorare gli endpoint personalizzati.
- 3. Il valore fornito da una variabile [AWS\\_ENDPOINT\\_URL\\_<SERVICE>](#page-83-0) di ambiente specifica del servizio, ad esempio. AWS\_ENDPOINT\_URL\_DYNAMODB
- 4. I valori forniti dalle variabili [AWS\\_USE\\_DUALSTACK\\_ENDPOINT](#page-88-0)[AWS\\_USE\\_FIPS\\_ENDPOINT](#page-89-0), e di [AWS\\_ENDPOINT\\_URL](#page-83-1) ambiente.
- 5. Il valore dell'endpoint specifico del servizio fornito dall'[endpoint\\_url](#page-66-0)impostazione all'interno di una services sezione del file condiviso. config
- 6. Il valore fornito dall'[endpoint\\_url](#page-66-0)impostazione all'interno di uno profile dei file condivisi. config
- 7. [use\\_dualstack\\_endpoint](#page-72-0)[use\\_fips\\_endpoint](#page-73-0)e [endpoint\\_url](#page-66-0) impostazioni.
- 8. Qualsiasi URL di endpoint predefinito per il rispettivo dispositivo Servizio AWS viene utilizzato per ultimo. Per un elenco degli endpoint del servizio standard disponibili in ogni regione, consulta [Regioni ed endpoint AWS](https://docs.aws.amazon.com/general/latest/gr/rande.html) nella Riferimenti generali di Amazon Web Services.

#### <span id="page-73-0"></span>*use\_fips\_endpoint*

Alcuni AWS servizi offrono endpoint che supportano il [Federal Information Processing Standard](https://aws.amazon.com/compliance/fips/) [\(FIPS\) 140-2,](https://aws.amazon.com/compliance/fips/) in altri. Regioni AWS Quando il AWS servizio supporta FIPS, questa impostazione specifica quale endpoint FIPS deve utilizzare. AWS CLI A differenza degli AWS endpoint standard, gli endpoint FIPS utilizzano una libreria software TLS conforme a FIPS 140-2. Questi endpoint potrebbero essere necessari ad aziende che interagiscono con il governo degli Stati Uniti.

Se questa impostazione è abilitata, ma non esiste un endpoint FIPS per il servizio in uso, il comando potrebbe non riuscire. Regione AWS AWS [In questo caso, specifica manualmente](#page-114-0)  [l'endpoint da utilizzare nel comando utilizzando l'](#page-114-0)[--endpoint-url](#page-92-0)opzione o utilizza endpoint [specifici del servizio.](#page-114-0)

[Per ulteriori informazioni sulla specificazione degli endpoint FIPS tramite, vedere FIPS Endpoints](https://aws.amazon.com/compliance/fips/)  [by Service Regione AWS.](https://aws.amazon.com/compliance/fips/)

Le impostazioni di configurazione degli endpoint si trovano in più posizioni, ad esempio nelle variabili di sistema o di ambiente utente, nei file di AWS configurazione locali o sono dichiarate esplicitamente nella riga di comando come parametro. Le impostazioni di configurazione AWS CLI degli endpoint hanno la precedenza nell'ordine seguente:

- 1. L'opzione della [--endpoint-url](#page-92-0) riga di comando.
- 2. Se abilitata, la variabile di ambiente [AWS\\_IGNORE\\_CONFIGURED\\_ENDPOINT\\_URLS](#page-84-0) globale dell'endpoint o l'impostazione del profilo [ignore\\_configure\\_endpoint\\_urls](#page-67-0) per ignorare gli endpoint personalizzati.
- 3. Il valore fornito da una variabile [AWS\\_ENDPOINT\\_URL\\_<SERVICE>](#page-83-0) di ambiente specifica del servizio, ad esempio. AWS\_ENDPOINT\_URL\_DYNAMODB
- 4. I valori forniti dalle variabili [AWS\\_USE\\_DUALSTACK\\_ENDPOINT](#page-88-0)[AWS\\_USE\\_FIPS\\_ENDPOINT](#page-89-0), e di [AWS\\_ENDPOINT\\_URL](#page-83-1) ambiente.
- 5. Il valore dell'endpoint specifico del servizio fornito dall'[endpoint\\_url](#page-66-0)impostazione all'interno di una services sezione del file condiviso. config
- 6. Il valore fornito dall'[endpoint\\_url](#page-66-0)impostazione all'interno di uno profile dei file condivisi. config
- 7. [use\\_dualstack\\_endpoint](#page-72-0)[use\\_fips\\_endpoint](#page-73-0)e [endpoint\\_url](#page-66-0) impostazioni.
- 8. Qualsiasi URL di endpoint predefinito per il rispettivo dispositivo Servizio AWS viene utilizzato per ultimo. Per un elenco degli endpoint del servizio standard disponibili in ogni regione, consulta [Regioni ed endpoint AWS](https://docs.aws.amazon.com/general/latest/gr/rande.html) nella Riferimenti generali di Amazon Web Services.

## *[web\\_identity\\_token\\_file](#page-129-0)*

Specifica il percorso di un file che contiene un token di accesso OAuth 2.0 o un token ID OpenID Connect fornito da un provider di identità. L' AWS CLI carica il contenuto di questo file e lo passa come argomento WebIdentityToken all'operazione AssumeRoleWithWebIdentity.

La variabile di ambiente ha la [AWS\\_WEB\\_IDENTITY\\_TOKEN\\_FILE](#page-90-0) precedenza su questa impostazione.

Per ulteriori informazioni sull'utilizzo delle identità Web, vedere. [the section called "Assunzione di](#page-129-0)  [un ruolo con un'identità Web"](#page-129-0)

## *tcp\_keepalive*

Speciifica se il AWS CLI client utilizza pacchetti keep-alive TCP.

Questa voce non dispone di una variabile di ambiente o di un'opzione della riga di comando equivalente.

tcp keepalive = false

# Impostazioni dei comandi S3 personalizzati

Amazon S3 supporta diverse impostazioni che configurano il modo in cui AWS CLI esegue le operazioni di Amazon S3. Alcune si applicano a tutti i comandi S3 in entrambi gli spazi dei nomi s3api e s3. Altre sono specifiche per i comandi «personalizzati» di S3 che astraggono le operazioni comuni e fanno più di una one-to-one mappatura a un'operazione API. I comandi di trasferimento aws s3 cp, sync, mv e rm dispongono di impostazioni aggiuntive che puoi utilizzare per controllare i trasferimenti S3.

Tutte queste opzioni possono essere configurate specificando l'impostazione nidificata s3 nel file config. A ogni impostazione viene quindi applicato il rientro nella riga.

#### **a** Note

Queste impostazioni sono completamente facoltative. Dovresti essere in grado di utilizzare i comandi di trasferimento aws s3 senza configurare tali impostazioni, le quali vengono rese disponibili per consentirti di ottenere prestazioni ottimizzate o prendere in considerazione l'ambiente specifico in cui esegui questi comandi aws s3.

Queste impostazioni vengono tutte configurate in una chiave s3 di livello superiore nel file config, come mostrato nell'esempio seguente per il profilo development:

```
[profile development]
s3 = max_concurrent_requests = 20 
   max_queue_size = 10000 
   multipart_threshold = 64MB 
   multipart_chunksize = 16MB 
  max bandwidth = 50MB/s
  use accelerate endpoint = true
   addressing_style = path
```
Le impostazioni seguenti si applicano a qualsiasi comando S3 negli spazi dei nomi s3 o s3api.

# **addressing\_style**

Specifica quale stile di indirizzamento utilizzare. Controlla se il nome del bucket è nell'hostname o in una parte dell'URL. I valori validi sonopath, virtual e auto. Il valore predefinito è auto.

Esistono due stili di creazione di un endpoint Amazon S3. Il primo è denominato virtual e include il nome del bucket come parte del nome host. Ad esempio: https://*bucketname*.s3.amazonaws.com. In alternativa, lo stile path consente di considerare il nome del bucket come un percorso nell'URI, ad esempio, https:// s3.amazonaws.com/*bucketname*. Per impostazione predefinita, nell'interfaccia a riga di comando viene utilizzato auto, che tenta di utilizzare lo stile virtual se possibile, applicando di nuovo lo stile path quando necessario. Se non è compatibile con il DNS, il nome del bucket non può ad esempio essere parte del nome host e deve trovarsi nel percorso. Con auto, l'interfaccia a riga di comando rileverà la condizione e passerà automaticamente allo stile path. Se imposti lo stile di indirizzamento supath, devi quindi assicurarti che la AWS regione che hai configurato AWS CLI corrisponda alla regione del tuo bucket.

## **payload\_signing\_enabled**

Specifica se applicare la firma SHA256 ai payload sigv4. Per impostazione predefinita, è disabilitata per i caricamenti in streaming (UploadPart e PutObject) quando si usa HTTPS. Per impostazione predefinita, è configurata su false per i caricamenti in streaming (UploadPart e PutObject), ma solo se è presente ContentMD5 (generato per impostazione predefinita) e l'endpoint utilizza HTTPS.

Se impostata su true, le richieste S3 ricevono un'ulteriore convalida dei contenuti sotto forma di un checksum SHA256, calcolato automaticamente e incluso nella firma di richiesta. Se impostata su false, il checksum non viene calcolato. Può essere utile disabilitare questa impostazione per ridurre il sovraccarico in termini di prestazioni dovuto al calcolo del checksum.

#### **use\_accelerate\_endpoint**

Usa l'endpoint Amazon S3 Accelerate per tutti i s3 comandi. s3api Il valore predefinito è false. Questa impostazione e l'impostazione use\_dualstack\_endpoint si escludono a vicenda.

Se impostato su true, AWS CLI indirizza tutte le richieste Amazon S3 S3 Accelerate all'endpoint a. s3-accelerate.amazonaws.com Per usare questo endpoint, dovrai abilitare l'utilizzo di S3 Accelerate per il bucket. Tutte le richieste vengono inviate utilizzando lo stile virtuale di indirizzamento al bucket: *my-bucket*.s3-accelerate.amazonaws.com. Le richieste ListBuckets, CreateBucket e DeleteBucket non verranno inviate all'endpoint di accelerazione S3 in quanto tale endpoint non supporta queste operazioni. Questo comportamento può essere configurato anche se il parametro --endpoint-url è impostato su https://s3 accelerate.amazonaws.com o http://s3-accelerate.amazonaws.com per qualsiasi comando s3 o s3api.

Le impostazioni seguenti si applicano solo ai comandi nel set di comandi dello spazio dei nomi s3:

#### **max\_bandwidth**

Speciifica la larghezza di banda massima che può essere consumata per caricare e scaricare dati da e verso Amazon S3. Il valore predefinito è senza limiti.

Ciò limita la larghezza di banda massima che i comandi S3 possono utilizzare per trasferire dati da e verso Amazon S3. Tale valore viene applicato solo ai caricamenti e ai download, non alle operazioni di copia o eliminazione. Il valore viene espresso in byte al secondo. Il valore può essere specificato come segue:

- Come un intero, 1048576 imposta ad esempio l'utilizzo massimo della larghezza di banda su 1 MB al secondo.
- Come un intero seguito da un suffisso di velocità, che può essere specificato utilizzando KB/s, MB/s o GB/s. Ad esempio, 300KB/s, 10MB/s.

In generale, ti consigliamo di provare in primo luogo a ridurre il consumo di larghezza di banda riducendo max\_concurrent\_requests. Se ciò non è sufficiente per limitare il consumo di larghezza di banda in modo appropriato alle tue esigenze, puoi utilizzare l'impostazione max\_bandwidth per limitarlo ulteriormente. Ciò accade perché max\_concurrent\_requests controlla il numero di thread attualmente in esecuzione. Se invece prima si abbassa max\_bandwidth ma si lascia un'impostazione max\_concurrent\_requests alta, ciò può comportare che i thread debbano attendere inutilmente. Ciò può portare a un consumo eccessivo di risorse e a timeout di connessione.

#### **max\_concurrent\_requests**

Specifica il numero massimo di richieste simultanee. Il valore predefinito è 10.

I comandi di trasferimento aws s3 sono a più thread. In qualsiasi momento, possono essere eseguite più richieste Amazon S3. Ad esempio, quando usi il comando aws s3 cp localdir s3://bucket/ --recursive per caricare file in un bucket S3, AWS CLI possono caricare i file localdir/file1 e in localdir/file3 parallelo. localdir/file2 L'impostazione max concurrent requests specifica il numero massimo di operazioni di trasferimento che possono essere eseguite nello stesso momento.

Potrebbe essere necessario modificare questo valore per vari motivi:

- Riduzione di questo valore: in alcuni ambienti, l'impostazione predefinita di 10 richieste simultanee può sovraccaricare il sistema. Questo può causare un timeout di connessione o una riduzione della velocità di risposta del sistema. Se si riduce questo valore, i comandi di trasferimento S3 utilizzano un numero minore di risorse. Il completamento dei trasferimenti S3 può tuttavia richiedere più tempo. La riduzione di questo valore potrebbe essere necessaria se utilizzi uno strumento per limitare la larghezza di banda.
- Aumento di questo valore: in alcuni scenari, potresti desiderare che i trasferimenti di Amazon S3 vengano completati il più rapidamente possibile, utilizzando tutta la larghezza di banda di rete necessaria. In questo scenario, il numero predefinito di richieste simultanee potrebbe non essere sufficiente per utilizzare tutta la larghezza di banda di rete disponibile. L'aumento di questo valore può ridurre il tempo necessario per completare un trasferimento Amazon S3.

#### **max\_queue\_size**

Specifica il numero massimo di attività nella coda. Il valore predefinito è 1000.

AWS CLI Internamente utilizza un modello in cui mette in coda le attività di Amazon S3 che vengono poi eseguite da consumatori il cui numero è limitato a. max\_concurrent\_requests Un'attività è generalmente associata a una singola operazione di Amazon S3. Un'attività potrebbe ad esempio essere PutObjectTask, GetObjectTask o UploadPartTask. La velocità con cui le attività vengono aggiunte alla coda può essere molto maggiore rispetto a quella con cui i consumatori terminano le attività. Per evitare la crescita illimitata, esiste un limite specifico per la dimensione della coda delle attività. Questa impostazione consente di modificare il valore del numero massimo.

In generale, non è necessario modificare questa impostazione, Questa impostazione corrisponde anche al numero di attività di cui AWS CLI è a conoscenza e che devono essere eseguite. Ciò significa che per impostazione predefinita AWS CLI possono visualizzare solo 1000 attività future. L'aumento di questo valore significa che AWS CLI può conoscere più rapidamente il numero totale di attività necessarie, supponendo che la velocità di attesa sia superiore alla velocità di completamento delle attività. Il compromesso è che un valore max\_queue\_size maggiore richiede più memoria.

#### **multipart\_chunksize**

Speciifica la dimensione del blocco AWS CLI utilizzata per i trasferimenti multiparte di singoli file. Il valore predefinito è 8 MB, con un minimo di 5 MB.

Quando un trasferimento di file supera ilmultipart\_threshold, AWS CLI divide il file in blocchi di questa dimensione. Questo valore può essere specificato utilizzando la stessa sintassi di multipart\_threshold, come numero di byte sotto forma di intero o utilizzando una dimensione e un suffisso.

#### **multipart\_threshold**

Speciifica la soglia di dimensione AWS CLI utilizzata per i trasferimenti multiparte di singoli file. Il valore predefinito è 8 MB.

Quando si carica, si scarica o si copia un file, i comandi di Amazon S3 passano a operazioni in più parti se il file supera tale dimensione. Puoi specificare questo valore in uno dei due modi seguenti:

- Dimensione dei file in byte. Ad esempio, 1048576.
- Dimensione dei file con un suffisso per la dimensione. Puoi utilizzare KB, MB, GB o TB. Ad esempio, 10MB, 1GB.

# **a** Note

S3 può imporre vincoli per i valori validi che possono essere utilizzati per operazioni in più parti. Per ulteriori informazioni, consulta la [documentazione di S3 Multipart Upload](https://docs.aws.amazon.com/AmazonS3/latest/dev/mpuoverview.html) [nella Guida](https://docs.aws.amazon.com/AmazonS3/latest/dev/mpuoverview.html) per l'utente di Amazon Simple Storage Service.

# <span id="page-79-1"></span>Variabili di ambiente per configurare AWS CLI

Le variabili di ambiente offrono un altro modo per specificare le opzioni di configurazione e le credenziali e possono essere utili per la creazione di script o l'impostazione temporanea di un profilo denominato come profilo di default.

Precedenza delle opzioni

- Se specifichi un'opzione utilizzando una delle variabili di ambiente descritte in questo argomento, questa sostituisce qualsiasi valore caricato da un profilo nel file di configurazione.
- Se si specifica un'opzione utilizzando un parametro sulla riga di AWS CLI comando, questo sovrascrive qualsiasi valore della variabile di ambiente corrispondente o di un profilo nel file di configurazione.

Per ulteriori informazioni sulla precedenza e su come AWS CLI determina le credenziali da utilizzare, vedere. [Configura il AWS CLI](#page-49-0)

#### Argomenti

- [Come impostare le variabili di ambiente](#page-79-0)
- [AWS CLI variabili di ambiente supportate](#page-81-0)

# <span id="page-79-0"></span>Come impostare le variabili di ambiente

L'esempio seguente mostra come configurare le variabili di ambiente per l'utente predefinito.

Linux or macOS

- \$ **export AWS\_ACCESS\_KEY\_ID=***AKIAIOSFODNN7EXAMPLE*
- \$ **export AWS\_SECRET\_ACCESS\_KEY=***wJalrXUtnFEMI/K7MDENG/bPxRfiCYEXAMPLEKEY*

#### \$ **export AWS\_DEFAULT\_REGION=***us-west-2*

L'impostazione della variabile di ambiente modifica il valore utilizzato fino al termine della sessione della shell o finché non imposti la variabile su un valore diverso. Puoi rendere le variabili persistenti per le sessioni future impostandole nello script di avvio della shell.

Windows Command Prompt

Da impostare per tutte le sessioni

```
C:\> setx AWS_ACCESS_KEY_ID AKIAIOSFODNN7EXAMPLE
C:\> setx AWS_SECRET_ACCESS_KEY wJalrXUtnFEMI/K7MDENG/bPxRfiCYEXAMPLEKEY
C:\> setx AWS_DEFAULT_REGION us-west-2
```
Se si utilizza [setx](https://docs.microsoft.com/en-us/windows-server/administration/windows-commands/setx) per impostare una variabile di ambiente, il valore utilizzato viene modificato nella sessione del prompt dei comandi corrente e in tutte le sessioni del prompt dei comandi create dopo l'esecuzione del comando. Ciò non ha alcun impatto su altre shell di comando già in esecuzione quando esegui il comando. Potrebbe essere necessario riavviare il terminale per caricare le impostazioni.

Da impostare solo per la sessione corrente

Se si utilizza [set](https://docs.microsoft.com/en-us/windows-server/administration/windows-commands/set_1) per impostare una variabile di ambiente, il valore utilizzato viene modificato fino al termine della sessione del prompt dei comandi corrente o finché non imposti la variabile su un valore diverso.

```
C:\> set AWS_ACCESS_KEY_ID=AKIAIOSFODNN7EXAMPLE
C:\> set AWS_SECRET_ACCESS_KEY=wJalrXUtnFEMI/K7MDENG/bPxRfiCYEXAMPLEKEY
C:\> set AWS_DEFAULT_REGION=us-west-2
```
**PowerShell** 

```
PS C:\> $Env:AWS_ACCESS_KEY_ID="AKIAIOSFODNN7EXAMPLE"
PS C:\> $Env:AWS_SECRET_ACCESS_KEY="wJalrXUtnFEMI/K7MDENG/bPxRfiCYEXAMPLEKEY"
PS C:\> $Env:AWS_DEFAULT_REGION="us-west-2"
```
Se impostate una variabile di ambiente al PowerShell prompt, come mostrato negli esempi precedenti, il valore viene salvato solo per la durata della sessione corrente. Per rendere persistente l'impostazione della variabile di ambiente in tutte PowerShell le sessioni del prompt dei comandi, memorizzatela utilizzando l'applicazione System nel Pannello di controllo. In alternativa, puoi impostare la variabile per tutte le PowerShell sessioni future aggiungendola al

tuo PowerShell profilo. Consulta la [PowerShell documentazione](https://docs.microsoft.com/powershell/module/microsoft.powershell.core/about/about_environment_variables) per ulteriori informazioni sulla memorizzazione delle variabili di ambiente o sulla loro persistenza tra le sessioni.

# <span id="page-81-0"></span>AWS CLI variabili di ambiente supportate

AWS CLI supporta le seguenti variabili di ambiente.

# **AWS\_ACCESS\_KEY\_ID**

Specifica una chiave di AWS accesso associata a un account IAM.

Se definita, questa variabile di ambiente sostituisce il valore per l'impostazione del profilo aws\_access\_key\_id. Non è possibile specificare l'ID chiave di accesso utilizzando un'opzione della riga di comando.

## <span id="page-81-1"></span>**AWS\_CA\_BUNDLE**

Specifica il percorso di un bundle di certificati da utilizzare per la convalida dei certificati HTTPS.

Se definita, questa variabile di ambiente sostituisce il valore per l'impostazione del profilo [ca\\_bundle](#page-63-0). Puoi sovrascrivere questa variabile di ambiente utilizzando il parametro della riga di comando [--ca-bundle](#page-91-0).

# **AWS\_CLI\_S3\_MV\_VALIDATE\_SAME\_S3\_PATHS**

Se i bucket di origine e di destinazione sono gli stessi quando si utilizza il s3 mv comando custom, il file o l'oggetto di origine può essere spostato su se stesso, il che può comportare l'eliminazione accidentale del file o dell'oggetto di origine. La variabile e l'--validate-sames3-pathsopzione di AWS\_CLI\_S3\_MV\_VALIDATE\_SAME\_S3\_PATHS ambiente specificano se convalidare gli ARN o gli alias dei punti di accesso negli URI di origine o destinazione di Amazon S3.

#### **a** Note

La convalida del percorso richiede chiamate API aggiuntive. s3 mv

# **AWS\_CONFIG\_FILE**

Speciifica la posizione del file AWS CLI utilizzato per archiviare i profili di configurazione. Il percorso predefinito è ~/.aws/config.

Non è possibile specificare questo valore in un'impostazione profilo denominato o utilizzando un parametro della riga di comando.

# **AWS\_DATA\_PATH**

Un elenco di directory aggiuntive da controllare al di fuori del percorso di ricerca integrato durante il caricamento AWS CLI dei ~/. aws/models dati. L'impostazione di questa variabile di ambiente indica le directory aggiuntive da controllare prima di tornare al percorso di ricerca integrato. Le voci multiple devono essere separate con il os.pathsep carattere, che si trova : su Linux o macOS e ; su Windows.

# **AWS\_DEFAULT\_OUTPUT**

Specifica il [formato di output](#page-170-0) da utilizzare.

Se definita, questa variabile di ambiente sostituisce il valore per l'impostazione del profilo output. Puoi sovrascrivere questa variabile di ambiente utilizzando il parametro della riga di comando - output.

# **AWS\_DEFAULT\_REGION**

Per impostazione predefinita, Default region name identifica la AWS regione ai cui server desideri inviare le richieste. Questa è tipicamente la regione più vicina per l'utente, ma può essere qualsiasi regione. Ad esempio, puoi digitare us-west-2 per utilizzare US West (Oregon). Questa è la regione a cui verranno inviate tutte le richieste successive, se non specificato altrimenti in un singolo comando.

# **a** Note

È necessario specificare una AWS regione quando si utilizza la AWS CLI, in modo esplicito o impostando una regione predefinita. Per un elenco delle regioni disponibili, consulta [Regioni ed endpoint.](https://docs.aws.amazon.com/general/latest/gr/rande.html) I designatori di regione utilizzati da AWS CLI sono gli stessi nomi che si vedono negli AWS Management Console URL e negli endpoint del servizio.

Se definita, questa variabile di ambiente sostituisce il valore per l'impostazione del profilo region. È possibile sovrascrivere questa variabile di ambiente utilizzando il parametro della riga di - region comando . AWS\_REGION

# **AWS\_EC2\_METADATA\_DISABLED**

Disattiva l'uso del servizio di metadati delle istanze Amazon EC2 (IMDS).

Se impostato su true, le credenziali o la configurazione dell'utente (come la regione) non vengono richieste a IMDS.

## <span id="page-83-1"></span>**AWS\_ENDPOINT\_URL**

Speciifica l'endpoint utilizzato per tutte le richieste di servizio.

Le impostazioni di configurazione degli endpoint si trovano in più posizioni, ad esempio le variabili di ambiente del sistema o dell'utente, i file di AWS configurazione locali, oppure sono dichiarate esplicitamente nella riga di comando come parametro. Le impostazioni di configurazione AWS CLI degli endpoint hanno la precedenza nell'ordine seguente:

- 1. L'opzione della [--endpoint-url](#page-92-0) riga di comando.
- 2. Se abilitata, la variabile di ambiente [AWS\\_IGNORE\\_CONFIGURED\\_ENDPOINT\\_URLS](#page-84-0) globale dell'endpoint o l'impostazione del profilo [ignore\\_configure\\_endpoint\\_urls](#page-67-0) per ignorare gli endpoint personalizzati.
- 3. Il valore fornito da una variabile [AWS\\_ENDPOINT\\_URL\\_<SERVICE>](#page-83-0) di ambiente specifica del servizio, ad esempio. AWS\_ENDPOINT\_URL\_DYNAMODB
- 4. I valori forniti dalle variabili [AWS\\_USE\\_DUALSTACK\\_ENDPOINT](#page-88-0)[AWS\\_USE\\_FIPS\\_ENDPOINT](#page-89-0), e di [AWS\\_ENDPOINT\\_URL](#page-83-1) ambiente.
- 5. Il valore dell'endpoint specifico del servizio fornito dall'[endpoint\\_url](#page-66-0)impostazione all'interno di una services sezione del file condiviso. config
- 6. Il valore fornito dall'[endpoint\\_url](#page-66-0)impostazione all'interno di uno profile dei file condivisi. config
- 7. [use\\_dualstack\\_endpoint](#page-72-0)[use\\_fips\\_endpoint](#page-73-0)e [endpoint\\_url](#page-66-0) impostazioni.
- 8. Qualsiasi URL di endpoint predefinito per il rispettivo dispositivo Servizio AWS viene utilizzato per ultimo. Per un elenco degli endpoint del servizio standard disponibili in ogni regione, consulta [Regioni ed endpoint AWS](https://docs.aws.amazon.com/general/latest/gr/rande.html) nella Riferimenti generali di Amazon Web Services.

#### <span id="page-83-0"></span>**AWS\_ENDPOINT\_URL\_<SERVICE>**

Speciifica un endpoint personalizzato utilizzato per un servizio specifico, dove <SERVICE> viene sostituito con l'identificatore. Servizio AWS Ad esempio, Amazon DynamoDB ha un. serviceId [DynamoDB](https://github.com/boto/botocore/blob/bcaf618c4b93c067efa0b85d3e92f3985ff60906/botocore/data/dynamodb/2012-08-10/service-2.json#L10) Per questo servizio, la variabile di ambiente URL dell'endpoint èAWS\_ENDPOINT\_URL\_DYNAMODB.

Per un elenco di tutte le variabili di ambiente specifiche del servizio, vedere. [Elenco di identificatori](#page-117-0)  [specifici del servizio](#page-117-0)

Le impostazioni di configurazione degli endpoint si trovano in più posizioni, ad esempio le variabili di sistema o di ambiente utente, i file di AWS configurazione locali, oppure sono dichiarate esplicitamente nella riga di comando come parametro. Le impostazioni di configurazione AWS CLI degli endpoint hanno la precedenza nell'ordine seguente:

- 1. L'opzione della [--endpoint-url](#page-92-0) riga di comando.
- 2. Se abilitata, la variabile di ambiente [AWS\\_IGNORE\\_CONFIGURED\\_ENDPOINT\\_URLS](#page-84-0) globale dell'endpoint o l'impostazione del profilo ignore configure endpoint urls per ignorare gli endpoint personalizzati.
- 3. Il valore fornito da una variabile [AWS\\_ENDPOINT\\_URL\\_<SERVICE>](#page-83-0) di ambiente specifica del servizio, ad esempio. AWS\_ENDPOINT\_URL\_DYNAMODB
- 4. I valori forniti dalle variabili [AWS\\_USE\\_DUALSTACK\\_ENDPOINT](#page-88-0)[AWS\\_USE\\_FIPS\\_ENDPOINT](#page-89-0), e di [AWS\\_ENDPOINT\\_URL](#page-83-1) ambiente.
- 5. Il valore dell'endpoint specifico del servizio fornito dall'[endpoint\\_url](#page-66-0)impostazione all'interno di una services sezione del file condiviso. config
- 6. Il valore fornito dall'[endpoint\\_url](#page-66-0)impostazione all'interno di uno profile dei file condivisi. config
- 7. [use\\_dualstack\\_endpoint](#page-72-0)[use\\_fips\\_endpoint](#page-73-0)e [endpoint\\_url](#page-66-0) impostazioni.
- 8. Qualsiasi URL di endpoint predefinito per il rispettivo dispositivo Servizio AWS viene utilizzato per ultimo. Per un elenco degli endpoint del servizio standard disponibili in ogni regione, consulta [Regioni ed endpoint AWS](https://docs.aws.amazon.com/general/latest/gr/rande.html) nella Riferimenti generali di Amazon Web Services.

#### <span id="page-84-0"></span>**AWS\_IGNORE\_CONFIGURED\_ENDPOINT\_URLS**

Se abilitato, AWS CLI ignora tutte le configurazioni personalizzate degli endpoint. I valori validi sono **true** e **false**.

Le impostazioni di configurazione degli endpoint si trovano in più posizioni, ad esempio nelle variabili di sistema o di ambiente utente, nei file di AWS configurazione locali, oppure sono dichiarate esplicitamente nella riga di comando come parametro. Le impostazioni di configurazione AWS CLI degli endpoint hanno la precedenza nell'ordine seguente:

- 1. L'opzione della [--endpoint-url](#page-92-0) riga di comando.
- 2. Se abilitata, la variabile di ambiente [AWS\\_IGNORE\\_CONFIGURED\\_ENDPOINT\\_URLS](#page-84-0) globale dell'endpoint o l'impostazione del profilo [ignore\\_configure\\_endpoint\\_urls](#page-67-0) per ignorare gli endpoint personalizzati.
- 3. Il valore fornito da una variabile [AWS\\_ENDPOINT\\_URL\\_<SERVICE>](#page-83-0) di ambiente specifica del servizio, ad esempio. AWS\_ENDPOINT\_URL\_DYNAMODB
- 4. I valori forniti dalle variabili [AWS\\_USE\\_DUALSTACK\\_ENDPOINT](#page-88-0)[AWS\\_USE\\_FIPS\\_ENDPOINT](#page-89-0), e di [AWS\\_ENDPOINT\\_URL](#page-83-1) ambiente.
- 5. Il valore dell'endpoint specifico del servizio fornito dall'[endpoint\\_url](#page-66-0)impostazione all'interno di una services sezione del file condiviso. config
- 6. Il valore fornito dall'endpoint urlimpostazione all'interno di uno profile dei file condivisi. config
- 7. [use\\_dualstack\\_endpoint](#page-72-0)[use\\_fips\\_endpoint](#page-73-0)e [endpoint\\_url](#page-66-0) impostazioni.
- 8. Qualsiasi URL di endpoint predefinito per il rispettivo dispositivo Servizio AWS viene utilizzato per ultimo. Per un elenco degli endpoint del servizio standard disponibili in ogni regione, consulta [Regioni ed endpoint AWS](https://docs.aws.amazon.com/general/latest/gr/rande.html) nella Riferimenti generali di Amazon Web Services.

## **[AWS\\_MAX\\_ATTEMPTS](#page-68-0)**

Speciifica il valore del numero massimo di tentativi utilizzato dal gestore dei tentativi, in AWS CLI base al quale la chiamata iniziale viene conteggiata ai fini del valore fornito. Per ulteriori informazioni sui tentativi, consultare [AWS CLInuovi tentativi.](#page-102-0)

Se definita, questa variabile di ambiente sostituisce il valore per l'impostazione dei profili. max\_attempts

# **AWS\_METADATA\_SERVICE\_NUM\_ATTEMPTS**

Quando tenta di recuperare le credenziali su un'istanza Amazon EC2 che è stata configurata con un ruolo IAM, AWS CLI tenta di recuperare le credenziali una volta dal servizio di metadati dell'istanza prima di interrompersi. Se sai che i tuoi comandi verranno eseguiti su un'istanza Amazon EC2, puoi aumentare questo valore per AWS CLI riprovare più volte prima di rinunciare.

# **AWS\_METADATA\_SERVICE\_TIMEOUT**

Il numero di secondi prima che una connessione al servizio di metadati dell'istanza debba scadere. Per impostazione predefinita, quando si tenta di recuperare le credenziali su un'istanza Amazon EC2 configurata con un ruolo IAM, la connessione al servizio di metadati dell'istanza scade dopo 1 secondo. Se sai di essere in esecuzione su un'istanza Amazon EC2 con un ruolo IAM configurato, puoi aumentare questo valore se necessario.

#### **[AWS\\_PROFILE](#page-57-0)**

Specificate il nome del AWS CLI profilo con le credenziali e le opzioni da utilizzare. Può essere il nome di un profilo archiviato in un file credentials o config, oppure il valore default per utilizzare il profilo di default.

Se definita, questa variabile di ambiente sostituisce il comportamento di utilizzo del profilo denominato [default] nel file di configurazione. Puoi sovrascrivere questa variabile di ambiente utilizzando il parametro della riga di comando --profile.

## **[AWS\\_RETRY\\_MODE](#page-70-0)**

Speciifica la modalità di riprova utilizzata. AWS CLI Sono disponibili tre modalità di riprova: legacy (predefinita), standard e adattiva. Per ulteriori informazioni sui tentativi, consultare [AWS CLInuovi](#page-102-0) [tentativi](#page-102-0).

Se definita, questa variabile di ambiente sostituisce il valore per l'impostazione dei profili. retry\_mode

## **AWS\_ROLE\_ARN**

Specifica l'Amazon Resource Name (ARN) di un ruolo IAM con un provider di identità web che desideri utilizzare per eseguire AWS CLI i comandi.

Utilizzato con le variabili di AWS\_ROLE\_SESSION\_NAME ambiente AWS\_WEB\_IDENTITY\_TOKEN\_FILE e.

Se definita, questa variabile di ambiente sostituisce il valore per l'impostazione del profilo [role\\_arn](#page-70-1). Non è possibile specificare un nome di sessione del ruolo come un parametro della riga di comando.

#### **a** Note

Questa variabile di ambiente si applica solo a un ruolo assunto con Web Identity Provider e non si applica alla configurazione generale del provider Assume Role.

Per ulteriori informazioni sull'utilizzo delle identità Web, vedere[the section called "Assunzione di](#page-129-0) [un ruolo con un'identità Web".](#page-129-0)

#### **AWS\_ROLE\_SESSION\_NAME**

Specifica il nome da associare alla sessione del ruolo. Questo valore viene fornito al RoleSessionName parametro quando AWS CLI chiama l'AssumeRoleoperazione e diventa parte del ruolo assunto dall'utente ARN:. arn:aws:sts::*123456789012*:assumedrole/*role\_name*/*role\_session\_name* Si tratta di un parametro facoltativo. Se non fornisci questo valore, viene automaticamente generato un nome della sessione. Questo nome appare nei AWS CloudTrail registri delle voci associate a questa sessione.

Se definita, questa variabile di ambiente sostituisce il valore per l'impostazione del profilo [role\\_session\\_name](#page-70-2).

Utilizzato con le variabili di AWS\_WEB\_IDENTITY\_TOKEN\_FILE ambiente AWS\_ROLE\_ARN e.

Per ulteriori informazioni sull'utilizzo delle identità Web, vedere[the section called "Assunzione di](#page-129-0) [un ruolo con un'identità Web".](#page-129-0)

#### **a** Note

Questa variabile di ambiente si applica solo a un ruolo assunto con web identity provider, non si applica alla configurazione generale del provider di assunzioni di ruoli.

#### **AWS\_SECRET\_ACCESS\_KEY**

Specifica la chiave segreta associata alla chiave di accesso. Si tratta essenzialmente della "password" per la chiave di accesso.

Se definita, questa variabile di ambiente sostituisce il valore per l'impostazione del profilo aws\_secret\_access\_key. Non è possibile specificare l'ID della chiave di accesso segreta come opzione della riga di comando.

#### **AWS\_SESSION\_TOKEN**

Specifica il valore del token di sessione richiesto se si utilizzano credenziali di sicurezza temporanee recuperate direttamente dalle operazioni AWS STS . Per ulteriori informazioni, vedere la [sezione Output del comando assume-role nel Command Reference](https://docs.aws.amazon.com/cli/latest/reference/sts/assume-role.html#output).AWS CLI

Se definita, questa variabile di ambiente sostituisce il valore per l'impostazione del profilo aws\_session\_token.

#### **AWS\_SHARED\_CREDENTIALS\_FILE**

Specifica la posizione del file AWS CLI utilizzato per archiviare le chiavi di accesso. Il percorso predefinito è ~/.aws/credentials.

Non è possibile specificare questo valore in un'impostazione profilo denominato o utilizzando un parametro della riga di comando.

## **[AWS\\_STS\\_REGIONAL\\_ENDPOINTS](#page-71-0)**

Specifica in che modo AWS CLI determina l'endpoint del AWS servizio utilizzato dal AWS CLI client per comunicare con (). AWS Security Token Service AWS STS Il valore predefinito per la AWS CLI versione 1 è. legacy

È possibile specificare uno dei due valori:

- **legacy** Utilizza l'endpoint STS globalests.amazonaws.com, per le seguenti AWS regioni:ap-northeast-1,ap-south-1,ap-southeast-1,ap-southeast-2,awsglobal,ca-central-1,eu-central-1,eu-north-1,eu-west-1,eu-west-2,euwest-3,sa-east-1,us-east-1, us-east-2us-west-1, eus-west-2. Tutte le altre regioni utilizzano automaticamente il rispettivo endpoint regionale.
- **regional** Utilizza AWS CLI sempre l' AWS STS endpoint per la regione attualmente configurata. Ad esempio, se il client è configurato per l'usous-west-2, tutte le chiamate a AWS STS vengono effettuate all'endpoint regionale sts.us-west-2.amazonaws.com anziché all'endpoint globalests.amazonaws.com. Per inviare una richiesta all'endpoint globale mentre questa impostazione è abilitata, è possibile impostare l'area geografica su aws-global.

#### <span id="page-88-0"></span>**AWS\_USE\_DUALSTACK\_ENDPOINT**

Abilita l'uso di endpoint dual-stack per inviare richieste. AWS Per ulteriori informazioni sugli endpoint dual-stack, che supportano sia il traffico IPv4 che IPv6, consulta Using Using Amazon [S3 dual-stack endpoint nella Amazon Simple](https://docs.aws.amazon.com/AmazonS3/latest/userguide/dual-stack-endpoints.html) Storage Service User Guide. Gli endpoint dualstack sono disponibili per alcuni servizi in alcune regioni. Se non esiste un endpoint dual-stack per il servizio o se la richiesta ha esito negativo. Regione AWS Questa opzione è disabilitata per impostazione predefinita.

Le impostazioni di configurazione degli endpoint si trovano in più posizioni, ad esempio nelle variabili di sistema o di ambiente utente, nei file di AWS configurazione locali o sono dichiarate esplicitamente nella riga di comando come parametro. Le impostazioni di configurazione AWS CLI degli endpoint hanno la precedenza nell'ordine seguente:

- 1. L'opzione della [--endpoint-url](#page-92-0) riga di comando.
- 2. Se abilitata, la variabile di ambiente [AWS\\_IGNORE\\_CONFIGURED\\_ENDPOINT\\_URLS](#page-84-0) globale dell'endpoint o l'impostazione del profilo [ignore\\_configure\\_endpoint\\_urls](#page-67-0) per ignorare gli endpoint personalizzati.
- 3. Il valore fornito da una variabile [AWS\\_ENDPOINT\\_URL\\_<SERVICE>](#page-83-0) di ambiente specifica del servizio, ad esempio. AWS\_ENDPOINT\_URL\_DYNAMODB
- 4. I valori forniti dalle variabili [AWS\\_USE\\_DUALSTACK\\_ENDPOINT](#page-88-0)[AWS\\_USE\\_FIPS\\_ENDPOINT](#page-89-0), e di [AWS\\_ENDPOINT\\_URL](#page-83-1) ambiente.
- 5. Il valore dell'endpoint specifico del servizio fornito dall'[endpoint\\_url](#page-66-0)impostazione all'interno di una services sezione del file condiviso. config
- 6. Il valore fornito dall'[endpoint\\_url](#page-66-0)impostazione all'interno di uno profile dei file condivisi. config
- 7. [use\\_dualstack\\_endpoint](#page-72-0)[use\\_fips\\_endpoint](#page-73-0)e [endpoint\\_url](#page-66-0) impostazioni.
- 8. Qualsiasi URL di endpoint predefinito per il rispettivo dispositivo Servizio AWS viene utilizzato per ultimo. Per un elenco degli endpoint del servizio standard disponibili in ogni regione, consulta [Regioni ed endpoint AWS](https://docs.aws.amazon.com/general/latest/gr/rande.html) nella Riferimenti generali di Amazon Web Services.

## <span id="page-89-0"></span>**AWS\_USE\_FIPS\_ENDPOINT**

Alcuni AWS servizi offrono endpoint che supportano il [Federal Information Processing Standard](https://aws.amazon.com/compliance/fips/) [\(FIPS\) 140-2,](https://aws.amazon.com/compliance/fips/) in altri. Regioni AWS Quando il AWS servizio supporta FIPS, questa impostazione specifica quale endpoint FIPS deve utilizzare. AWS CLI A differenza degli AWS endpoint standard, gli endpoint FIPS utilizzano una libreria software TLS conforme a FIPS 140-2. Questi endpoint potrebbero essere necessari ad aziende che interagiscono con il governo degli Stati Uniti.

Se questa impostazione è abilitata, ma non esiste un endpoint FIPS per il servizio in uso, il comando potrebbe non riuscire. Regione AWS AWS [In questo caso, specifica manualmente](#page-114-0)  [l'endpoint da utilizzare nel comando utilizzando l'](#page-114-0)[--endpoint-url](#page-92-0)opzione o utilizza endpoint [specifici del servizio.](#page-114-0)

[Per ulteriori informazioni sulla specificazione degli endpoint FIPS tramite, vedere FIPS Endpoints](https://aws.amazon.com/compliance/fips/)  [by Service Regione AWS.](https://aws.amazon.com/compliance/fips/)

Le impostazioni di configurazione degli endpoint si trovano in più posizioni, ad esempio nelle variabili di sistema o di ambiente utente, nei file di AWS configurazione locali o sono dichiarate esplicitamente nella riga di comando come parametro. Le impostazioni di configurazione AWS CLI degli endpoint hanno la precedenza nell'ordine seguente:

- 1. L'opzione della [--endpoint-url](#page-92-0) riga di comando.
- 2. Se abilitata, la variabile di ambiente [AWS\\_IGNORE\\_CONFIGURED\\_ENDPOINT\\_URLS](#page-84-0) globale dell'endpoint o l'impostazione del profilo [ignore\\_configure\\_endpoint\\_urls](#page-67-0) per ignorare gli endpoint personalizzati.
- 3. Il valore fornito da una variabile [AWS\\_ENDPOINT\\_URL\\_<SERVICE>](#page-83-0) di ambiente specifica del servizio, ad esempio. AWS\_ENDPOINT\_URL\_DYNAMODB
- 4. I valori forniti dalle variabili [AWS\\_USE\\_DUALSTACK\\_ENDPOINT](#page-88-0)[AWS\\_USE\\_FIPS\\_ENDPOINT](#page-89-0), e di [AWS\\_ENDPOINT\\_URL](#page-83-1) ambiente.
- 5. Il valore dell'endpoint specifico del servizio fornito dall'[endpoint\\_url](#page-66-0)impostazione all'interno di una services sezione del file condiviso. config
- 6. Il valore fornito dall'[endpoint\\_url](#page-66-0)impostazione all'interno di uno profile dei file condivisi. config
- 7. [use\\_dualstack\\_endpoint](#page-72-0)[use\\_fips\\_endpoint](#page-73-0)e [endpoint\\_url](#page-66-0) impostazioni.
- 8. Qualsiasi URL di endpoint predefinito per il rispettivo dispositivo Servizio AWS viene utilizzato per ultimo. Per un elenco degli endpoint del servizio standard disponibili in ogni regione, consulta [Regioni ed endpoint AWS](https://docs.aws.amazon.com/general/latest/gr/rande.html) nella Riferimenti generali di Amazon Web Services.

## <span id="page-90-0"></span>**[AWS\\_WEB\\_IDENTITY\\_TOKEN\\_FILE](#page-79-1)**

Specifica il percorso di un file che contiene un token di accesso OAuth 2.0 o un token ID OpenID Connect fornito da un provider di identità. L' AWS CLI carica il contenuto di questo file e lo passa come argomento WebIdentityToken all'operazione AssumeRoleWithWebIdentity.

Utilizzato con le variabili di AWS\_ROLE\_SESSION\_NAME ambiente AWS\_ROLE\_ARN e.

Se definita, questa variabile di ambiente sostituisce il valore per l'impostazione del profilo web\_identity\_token\_file.

Per ulteriori informazioni sull'utilizzo delle identità Web, vedere[the section called "Assunzione di](#page-129-0) [un ruolo con un'identità Web".](#page-129-0)

# **a** Note

Questa variabile di ambiente si applica solo a un ruolo assunto con web identity provider, non si applica alla configurazione generale del provider di assunzioni di ruoli.

# <span id="page-90-1"></span>Opzioni della riga di comando

InAWS CLI, le opzioni della riga di comando sono parametri globali che è possibile utilizzare per sovrascrivere le impostazioni di configurazione predefinite, qualsiasi impostazione del profilo corrispondente o l'impostazione della variabile di ambiente per quel singolo comando. Non puoi utilizzare le opzioni della riga di comando per specificare direttamente le credenziali, anche se puoi specificare il profilo da utilizzare.

#### Argomenti

- [Come utilizzare le opzioni della riga di comando](#page-91-1)
- [AWS CLIopzioni della riga di comando globali supportate](#page-91-2)
- [Usi comuni delle opzioni della riga di comando](#page-95-0)

# <span id="page-91-1"></span>Come utilizzare le opzioni della riga di comando

La maggior parte delle opzioni della riga di comando sono stringhe semplici, come il nome del profilo profile1 nell'esempio seguente:

```
$ aws s3 ls --profile profile1
example-bucket-1
example-bucket-2
...
```
Ogni opzione che accetta un argomento richiede uno spazio o un simbolo di uguale ("=") che separa l'argomento dal nome dell'opzione. Se il valore dell'argomento è una stringa che contiene uno spazio, occorre racchiudere l'argomento tra virgolette. Per informazioni dettagliate sui tipi di argomenti e sulla formattazione dei parametri, vedere. [Specificare i valori dei parametri per AWS CLI](#page-148-0)

# <span id="page-91-2"></span>AWS CLIopzioni della riga di comando globali supportate

In AWS CLI è possibile utilizzare le seguenti opzioni della riga di comando per sovrascrivere le impostazioni di configurazione predefinite, qualsiasi impostazione del profilo corrispondente o l'impostazione della variabile di ambiente per quel singolo comando.

<span id="page-91-0"></span>--ca-bundle <string>

Specificare il bundle di certificati CA (Certificate Authority, autorità di certificazione) da utilizzare per la verifica dei certificati SSL.

Se definita, questa opzione sovrascrive il valore per l'impostazione del profilo e la variabile di ambiente. [ca\\_bundle](#page-63-0) [AWS\\_CA\\_BUNDLE](#page-81-1)

-- cli-connect-timeout <integer>

Specifica il tempo di connessione socket massimo in secondi. Se il valore è impostato su zero (0), la connessione socket attende per un periodo di tempo indefinito (si blocca) e non si verifica alcun timeout.

#### -- cli-read-timeout <integer>

Specifica il tempo di lettura del socket massimo in secondi. Se il valore è impostato su zero (0), la lettura del socket attende per un periodo di tempo indefinito (si blocca) e non si verifica alcun timeout.

#### --color *<stringa>*

Specifica il supporto per l'output di colori. I valori validi sono on, off e auto. Il valore predefinito è auto.

#### --debug

Un interruttore booleano che abilita la registrazione di debug. Per AWS CLI impostazione predefinita, fornisce informazioni dettagliate su eventuali successi o errori relativi ai risultati dei comandi nell'output del comando. L'--debugopzione fornisce i log completi di Python. Ciò include informazioni stderr diagnostiche aggiuntive sul funzionamento del comando che possono essere utili per la risoluzione dei motivi per cui un comando fornisce risultati imprevisti. Per visualizzare facilmente i log di debug, si consiglia di inviare i log in un file per facilitare la ricerca delle informazioni. È possibile eseguire questa operazione utilizzando uno dei seguenti metodi.

Per inviare solo le informazioni di stderr diagnostica, aggiungi 2> debug.txt debug.txt dov'è il nome che vuoi usare per il tuo file di debug:

\$ **aws** *servicename commandname options* **--debug** 2> *debug.txt*

Per inviare sia le informazioni di output che quelle di stderr diagnostica, aggiungi &> debug.txt dove debug.txt è il nome che vuoi usare per il tuo file di debug:

\$ **aws** *servicename commandname options* **--debug** &> *debug.txt*

<span id="page-92-0"></span>--endpoint-url <string>

Specifica l'URL a cui inviare la richiesta. Per la maggior parte dei comandi, AWS CLI determina automaticamente l'URL in base al servizio selezionato e alla regione AWS specificata. Tuttavia, alcuni comandi ti richiedono di specificare un URL specifico dell'account. Puoi anche configurare alcuni servizi AWS per eseguire l'[hosting di un endpoint direttamente all'interno della VPC privata](https://docs.aws.amazon.com/vpc/latest/userguide/what-is-amazon-vpc.html#what-is-privatelink), che potrebbe quindi dover essere specificata.

Il seguente esempio di comando utilizza un URL endpoint Amazon S3 personalizzato.

#### \$ **aws s3 ls --endpoint-url** *http://localhost:4567*

Le impostazioni di configurazione degli endpoint si trovano in più posizioni, ad esempio le variabili di sistema o di ambiente utente, i file di AWS configurazione locali o sono dichiarate esplicitamente nella riga di comando come parametro. Le impostazioni di configurazione AWS CLI degli endpoint hanno la precedenza nell'ordine seguente:

- 1. L'opzione della [--endpoint-url](#page-92-0) riga di comando.
- 2. Se abilitata, la variabile di ambiente [AWS\\_IGNORE\\_CONFIGURED\\_ENDPOINT\\_URLS](#page-84-0) globale dell'endpoint o l'impostazione del profilo [ignore\\_configure\\_endpoint\\_urls](#page-67-0) per ignorare gli endpoint personalizzati.
- 3. Il valore fornito da una variabile [AWS\\_ENDPOINT\\_URL\\_<SERVICE>](#page-83-0) di ambiente specifica del servizio, ad esempio. AWS\_ENDPOINT\_URL\_DYNAMODB
- 4. I valori forniti dalle variabili [AWS\\_USE\\_DUALSTACK\\_ENDPOINT](#page-88-0)[AWS\\_USE\\_FIPS\\_ENDPOINT](#page-89-0), e di [AWS\\_ENDPOINT\\_URL](#page-83-1) ambiente.
- 5. Il valore dell'endpoint specifico del servizio fornito dall'[endpoint\\_url](#page-66-0)impostazione all'interno di una services sezione del file condiviso. config
- 6. Il valore fornito dall'[endpoint\\_url](#page-66-0)impostazione all'interno di uno profile dei file condivisi. config
- 7. [use\\_dualstack\\_endpoint](#page-72-0)[use\\_fips\\_endpoint](#page-73-0)e [endpoint\\_url](#page-66-0) impostazioni.
- 8. Qualsiasi URL di endpoint predefinito per il rispettivo dispositivo Servizio AWS viene utilizzato per ultimo. Per un elenco degli endpoint del servizio standard disponibili in ogni regione, consulta [Regioni ed endpoint AWS](https://docs.aws.amazon.com/general/latest/gr/rande.html) nella Riferimenti generali di Amazon Web Services.
- --no-paginate

Un interruttore booleano che disabilita le chiamate multiple esegue automaticamente la ricezione di tutti i risultati dei comandi AWS CLI che creano l'impaginazione dell'output. Ciò significa che viene visualizzata solo la prima pagina dell'output.

#### --no-sign-request

Un interruttore booleano che disabilita la firma delle richieste HTTP all'endpoint del servizio AWS. In questo modo si evita il caricamento delle credenziali.

#### --no-verify-ssl

Per impostazione predefinita, AWS CLI utilizza SSL per comunicare con AWS i servizi. Per ogni connessione e chiamata SSL, AWS CLI verifica i certificati SSL. L'utilizzo di questa opzione ha la precedenza sul comportamento predefinito di verifica dei certificati SSL.

#### **A** Warning

Questa opzione non è una procedura consigliata. Se la utilizzi--no-verify-ssl, il traffico tra il cliente e AWS i servizi non è più sicuro. Ciò significa che il traffico rappresenta un rischio per la sicurezza ed è vulnerabile agli man-in-the-middle exploit. Se riscontri problemi con i certificati, è meglio risolvere invece tali problemi. Per la procedura di risoluzione dei problemi relativi ai certificati, consult[athe section called "Errori del](#page-6420-0)  [certificato SSL"](#page-6420-0).

#### --output *<stringa>*

Specifica il formato di output da utilizzare per questo comando. Puoi specificare uno qualsiasi dei valori seguenti:

- **[json](#page-172-0)** L'output è formattato come stringa [JSON](https://json.org/).
- **[text](#page-173-0)** L'output è formattato come più righe di valori di stringa separati da tabulazioni. Questo può essere utile per passare l'output a un elaboratore di testi, ad esempiogrep, sed o. awk
- **[table](#page-177-0)** L'output viene formattato come tabella utilizzando i caratteri +|- per formare i bordi delle celle. In genere presenta le informazioni in un formato comprensibile molto più semplice da leggere rispetto ad altri, ma non altrettanto utile a livello programmatico.

#### --profile *<stringa>*

Specifica il [profilo denominato](#page-57-0) da utilizzare per questo comando. Per impostare profili denominati aggiuntivi, puoi utilizzare il comando aws configure con l'opzione --profile.

\$ **aws configure --profile** *<profilename>*

#### --query *<stringa>*

Specifica una [query JMESPath](http://jmespath.org/) da usare per il filtro dei dati di risposta. Per ulteriori informazioni, consulta [AWS CLI Uscita del filtro](#page-181-0).

#### --region *<stringa>*

Specifica la regione AWS cui inviare questa richiesta AWS del comando. Per un elenco di tutte le regioni che puoi specificare, consulta [Regioni ed endpoint AWS](https://docs.aws.amazon.com/general/latest/gr/rande.html) nella Riferimenti generali di Amazon Web Services.

#### --versione

Un interruttore booleano che mostra la versione corrente del programma AWS CLI in esecuzione.

# <span id="page-95-0"></span>Usi comuni delle opzioni della riga di comando

Usi comuni per le opzioni della riga di comando includono il controllo delle risorse in più regioni AWS e la modifica del formato di output per maggiore leggibilità o facilità d'uso al momento della creazione di script. Negli esempi seguenti, eseguiamo il comando describe-instances su ciascuna regione finché non individuiamo in quale regione si trova la nostra istanza.

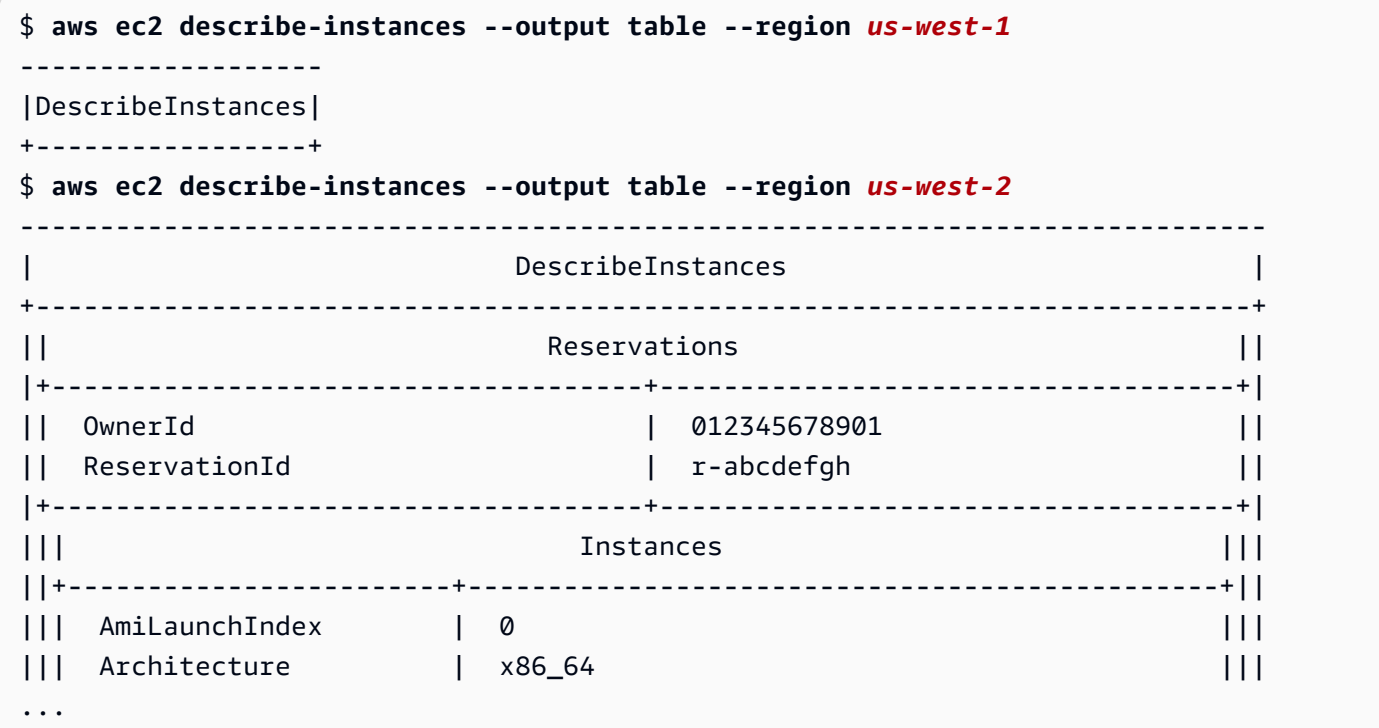

# Completamento dei comandi

Il AWS Command Line Interface (AWS CLI) include una funzionalità di completamento dei comandi compatibile con bash che consente di utilizzare il tasto Tab per completare un comando inserito parzialmente. Sulla maggior parte dei sistemi è necessario configurarla manualmente.

#### Argomenti

- [Come funziona](#page-96-0)
- [Configurazione del completamento dei comandi su Linux o macOS](#page-97-0)
- [Configurazione del completamento dei comandi in Windows](#page-100-0)

# <span id="page-96-0"></span>Come funziona

Quando si immette parzialmente un comando, un parametro o un'opzione, la caratteristica di completamento dei comandi completa automaticamente il comando o visualizza un elenco suggerito di comandi. Per richiedere il completamento del comando, si immette parzialmente un comando e si preme il tasto di completamento, che in genere è *Tab* nella maggior parte delle shell.

Negli esempi seguenti vengono illustrati diversi modi in cui è possibile utilizzare il completamento dei comandi:

• Immettere parzialmente un comando e premere *Tab* per visualizzare un elenco di comandi suggeriti.

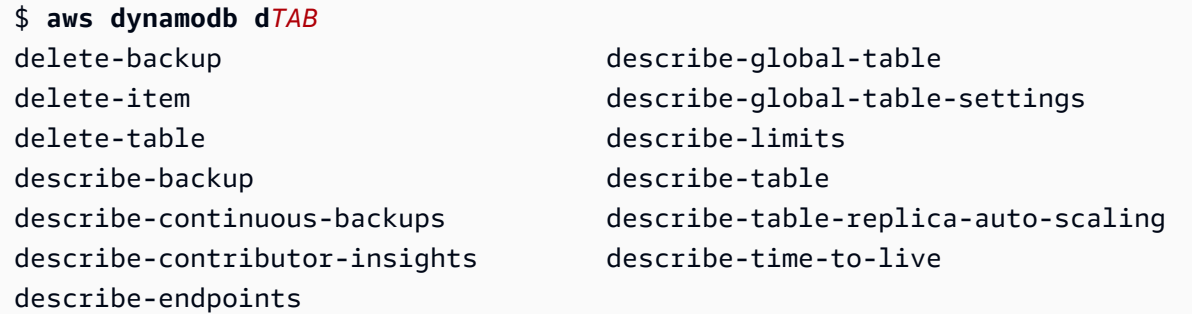

• Immettere parzialmente un parametro e premere *Tab* per visualizzare un elenco di parametri suggeriti.

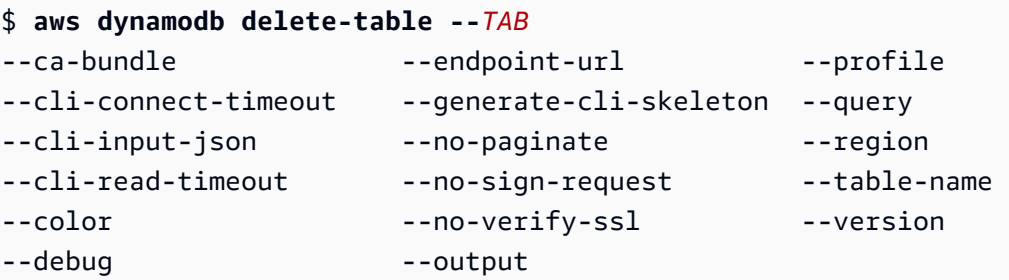

• Immettere un parametro e premere *Tab* per visualizzare un elenco di valori delle risorse suggeriti. Questa funzionalità è disponibile solo nella AWS CLI versione 2.

\$ **aws dynamodb db delete-table --table-name** *TAB* Table 1 Table 2 Table 3

# <span id="page-97-0"></span>Configurazione del completamento dei comandi su Linux o macOS

Per configurare il completamento dei comandi su Linux o macOS, devi conoscere il nome della shell che stai utilizzando e la posizione dello aws\_completer script.

#### **a** Note

Il completamento dei comandi viene configurato e abilitato automaticamente per impostazione predefinita sulle istanze Amazon EC2 che eseguono Amazon Linux.

#### Argomenti

- [Conferma che la cartella del completatore si trova nel tuo percorso](#page-97-1)
- [Abilitazione del completamento dei comandi](#page-99-0)
- [Verifica il completamento del comando](#page-100-1)

#### <span id="page-97-1"></span>Conferma che la cartella del completatore si trova nel tuo percorso

AWSAffinché il completatore funzioni correttamente, aws\_completer deve trovarsi nel percorso della shell. Il which comando può verificare se il completatore si trova nel percorso dell'utente.

```
$ which aws_completer
/usr/local/bin/aws_completer
```
Se il comando which non riesce a trovare il completatore, utilizza i seguenti passaggi per aggiungere la cartella del completatore al tuo percorso.

Passaggio 1: individua il completatore AWS

La posizione del programma di completamento AWS può variare in base al metodo di installazione utilizzato.

• Package Manager: programmi comepip, yumbrew, e apt-get in genere installano il AWS completatore (o un collegamento simbolico ad esso) in una posizione di percorso standard.

- Se è stato utilizzato pip senza il --user parametro, il percorso predefinito è. /usr/local/ bin/aws\_completer
- Se è stato utilizzato pip con il --user parametro, il percorso predefinito è/ home/*username*/.local/bin/aws\_completer.
- Programma di installazione in bundle: se hai utilizzato il programma di installazione in bundle, il percorso predefinito è. /usr/local/bin/aws\_completer

Se tutto il resto fallisce, puoi usare il find comando per cercare il programma di completamento nel file system. AWS

\$ **find / -name aws\_completer** /usr/local/bin/aws\_completer

Fase 2: Identifica la shell

Per identificare la shell in uso, è possibile utilizzare uno dei seguenti comandi.

• echo \$SHELL — Visualizza il nome del file di programma della shell. Generalmente corrisponde al nome della shell in uso, a meno che non venga avviata un'altra shell dopo avere effettuato l'accesso.

\$ **echo \$SHELL** /bin/**bash**

• ps — Visualizza i processi in esecuzione per l'utente corrente. Uno di questi è la shell.

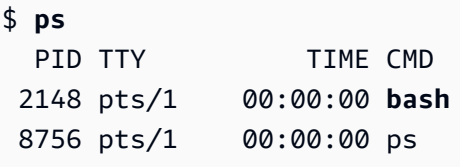

Passaggio 3: aggiungi il completatore al tuo percorso

1. Trova lo script del profilo della tua shell nella tua cartella utente.

```
$ ls -a ~/
      .bash_logout .bash_profile .bashrc Desktop Documents Downloads
```
- Bash —.bash profile, o .profile .bash login
- Cenere .zshrc
- Tcsh— .tcshrc.cshrc, o .login
- 2. Aggiungi un comando di esportazione al termine dello script del profilo simile a quello dell'esempio seguente. Sostituisci */usr/local/bin/* con la cartella individuata nella sezione precedente.

export PATH=*/usr/local/bin/*:\$PATH

3. Ricarica il profilo nella sessione corrente per rendere effettive tali modifiche. Sostituisci *.bash\_profile* con il nome dello script della shell individuato nella prima sezione.

\$ **source ~/***.bash\_profile*

#### <span id="page-99-0"></span>Abilitazione del completamento dei comandi

Dopo aver verificato che il completatore sia nel tuo percorso, abilita il completamento del comando eseguendo il comando appropriato per la shell che stai utilizzando. Puoi aggiungere il comando al profilo della shell per eseguirlo ogni volta che apri una nuova shell. In ogni comando, sostituisci il percorso */usr/local/bin/* con quello trovato sul tuo sistema in. [Conferma che la cartella del](#page-97-1)  [completatore si trova nel tuo percorso](#page-97-1)

• **bash**— complete Usate il comando integrato.

```
$ complete -C '/usr/local/bin/aws_completer' aws
```
Aggiungi il comando precedente ~/.bashrc a per eseguirlo ogni volta che apri una nuova shell. Per accertarti che il comando venga eseguito anche nelle shell di accesso, l'origine di ~/.bash\_profile deve essere ~/.bashrc.

• **zsh**— Per eseguire il completamento del comando, è necessario eseguirlo bashcompinit aggiungendo la seguente riga di caricamento automatico alla fine dello script del ~/.zshrc profilo.

```
$ autoload bashcompinit && bashcompinit
$ autoload -Uz compinit && compinit
```
Per abilitare il completamento dei comandi, utilizzare il comando integrato complete.

#### \$ **complete -C '***/usr/local/bin/***aws\_completer' aws**

Aggiungi i comandi precedenti ~/.zshrc a per eseguirlo ogni volta che apri una nuova shell.

• **tcsh**— Complete for tcsh richiede un tipo di parola e uno schema per definire il comportamento di completamento.

```
> complete aws 'p/*/`aws_completer`/'
```
Aggiungi il comando precedente ~/.tschrc a per eseguirlo ogni volta che apri una nuova shell.

<span id="page-100-1"></span>Dopo aver abilitato il completamento del comando, [Verifica il completamento del comando](#page-100-1) funziona.

Verifica il completamento del comando

Dopo aver abilitato il completamento dei comandi, ricarica la shell, inserisci un comando parziale e premi Tab per vedere i comandi disponibili.

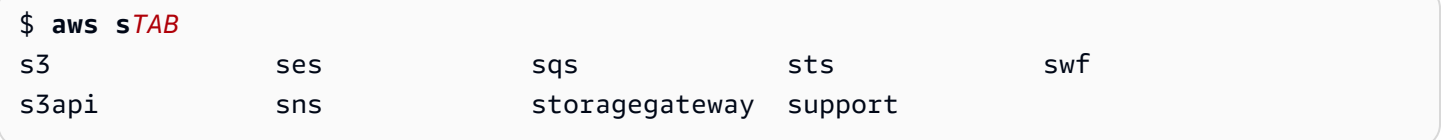

# <span id="page-100-0"></span>Configurazione del completamento dei comandi in Windows

```
a Note
```
Per informazioni su come PowerShell gestisce il loro completamento, incluse le varie chiavi di completamento, vedi [about\\_Tab\\_Expansion in Microsoft Docs.](https://docs.microsoft.com/en-us/powershell/module/microsoft.powershell.core/about/about_tab_expansion) PowerShell

Per abilitare il completamento dei PowerShell comandi per Windows, completa i passaggi seguenti in. **PowerShell** 

1. Apri il tuo \$PROFILE con il seguente comando.

PS C:\> **Notepad \$PROFILE**

Se non ne hai uno\$PROFILE, crea un profilo utente usando il seguente comando.

```
PS C:\> if (!(Test-Path -Path $PROFILE ))
{ New-Item -Type File -Path $PROFILE -Force }
```
Per ulteriori informazioni sui PowerShell profili, vedere [Come utilizzare i profili in Windows](https://docs.microsoft.com/en-us/powershell/scripting/windows-powershell/ise/how-to-use-profiles-in-windows-powershell-ise) [PowerShell ISE](https://docs.microsoft.com/en-us/powershell/scripting/windows-powershell/ise/how-to-use-profiles-in-windows-powershell-ise) sul sito Web Microsoft Docs.

2. Per abilitare il completamento dei comandi, aggiungi il seguente blocco di codice al tuo profilo, salva e chiudi il file.

```
Register-ArgumentCompleter -Native -CommandName aws -ScriptBlock { 
     param($commandName, $wordToComplete, $cursorPosition) 
         $env:COMP_LINE=$wordToComplete 
         if ($env:COMP_LINE.Length -lt $cursorPosition){ 
             $env:COMP_LINE=$env:COMP_LINE + " " 
         } 
         $env:COMP_POINT=$cursorPosition 
         aws_completer.exe | ForEach-Object { 
             [System.Management.Automation.CompletionResult]::new($_, $_, 
  'ParameterValue', $_) 
 } 
         Remove-Item Env:\COMP_LINE 
         Remove-Item Env:\COMP_POINT 
}
```
3. Dopo aver abilitato il completamento dei comandi, ricarica la shell, inserisci un comando parziale e premi Tab per scorrere tra i comandi disponibili.

```
$ aws sTab
$ aws s3
```
Per vedere tutti i comandi disponibili disponibili al completamento, inserisci un comando parziale e premi Ctrl + Spazio.

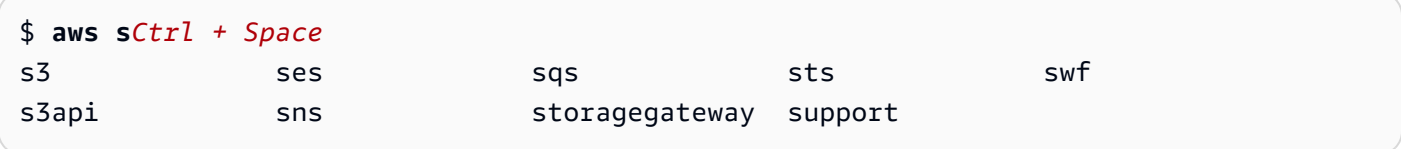

# <span id="page-102-0"></span>AWS CLInuovi tentativi

Questo argomento descrive come AWS CLI potrebbero vedere le chiamate ai AWS servizi non riuscire a causa di problemi imprevisti. Questi problemi possono verificarsi sul lato server o potrebbero non riuscire a causa della limitazione della velocità imposta dal AWS servizio che stai tentando di chiamare. Questi tipi di errori di solito non richiedono una gestione speciale e la chiamata viene rieffettuata automaticamente, spesso dopo un breve periodo di attesa. AWS CLIFornisce molte funzionalità che aiutano a ritentare le chiamate dei client ai AWS servizi quando si verificano questi tipi di errori o eccezioni.

# Argomenti

- [Modalità di riprova disponibili](#page-102-1)
- [Configurazione di una modalità di ripetizione](#page-105-0)
- [Visualizzazione dei registri dei tentativi di nuovo tentativo](#page-106-0)

# <span id="page-102-1"></span>Modalità di riprova disponibili

AWS CLIHa diverse modalità tra cui scegliere a seconda della versione:

- [modalità Legacy Retry](#page-102-2)
- [Modalità di riprova standard](#page-103-0)
- [Modalità di ritentativo adattiva](#page-104-0)

# <span id="page-102-2"></span>modalità Legacy Retry

La modalità Legacy è la modalità predefinita utilizzata dalla AWS CLI versione 1.La modalità Legacy utilizza un vecchio gestore di tentativi con funzionalità limitate che includono:

- Un valore predefinito di 4 per il numero massimo di tentativi di ripetizione, per un totale di 5 tentativi di chiamata. Questo valore può essere sovrascritto tramite il parametro di max\_attempts configurazione.
- DynamoDB ha un valore predefinito di 9 per il numero massimo di tentativi di ripetizione, per un totale di 10 tentativi di chiamata. Questo valore può essere sovrascritto tramite il parametro di configurazione. max\_attempts
- Riprova i tentativi per il seguente numero limitato di errori/eccezioni:
	- Errori generali di socket/connessione:
- ConnectionError
- ConnectionClosedError
- ReadTimeoutError
- EndpointConnectionError
- Errori ed eccezioni di limitazione/limitazione sul lato del servizio:
	- Throttling
	- ThrottlingException
	- ThrottledException
	- RequestThrottledException
	- ProvisionedThroughputExceededException
- Riprova con diversi codici di stato HTTP, tra cui 429, 500, 502, 503, 504 e 509.
- Qualsiasi nuovo tentativo includerà un backoff esponenziale di un fattore base pari a 2.

# <span id="page-103-0"></span>Modalità di riprova standard

La modalità standard è un set standard di regole di nuovo tentativo tra gli AWS SDK con più funzionalità rispetto alla versione precedente. La modalità standard è stata creata per la AWS CLI versione 2 ed è tornata alla AWS CLI versione 1. Le funzionalità della modalità standard includono:

- Il valore predefinito è 2 per il numero massimo di tentativi di ripetizione, per un totale di 3 tentativi di chiamata. Questo valore può essere sovrascritto tramite il parametro di max\_attempts configurazione.
- Riprova i tentativi per il seguente elenco esteso di errori/eccezioni:
	- Errori/eccezioni transitori
		- RequestTimeout
		- RequestTimeoutException
		- PriorRequestNotComplete
		- ConnectionError
		- HTTPClientError
	- Errori ed eccezioni di limitazione/limitazione sul lato del servizio:
		- Throttling
- ThrottledException
- RequestThrottledException
- TooManyRequestsException
- ProvisionedThroughputExceededException
- TransactionInProgressException
- RequestLimitExceeded
- BandwidthLimitExceeded
- LimitExceededException
- RequestThrottled
- SlowDown
- EC2ThrottledException
- Riprova con codici di errore temporanei e non descrittivi. In particolare, questi codici di stato HTTP: 500, 502, 503, 504.
- Qualsiasi nuovo tentativo includerà un backoff esponenziale di un fattore base pari a 2 per un tempo di backoff massimo di 20 secondi.

# <span id="page-104-0"></span>Modalità di ritentativo adattiva

**A** Warning

La modalità adattiva è una modalità sperimentale ed è soggetta a modifiche, sia nelle funzionalità che nel comportamento.

La modalità di riprova adattiva è una modalità di riprova sperimentale che include tutte le funzionalità della modalità standard. Oltre alle funzionalità della modalità standard, la modalità adattiva introduce anche la limitazione della velocità sul lato client mediante l'uso di un token bucket e di variabili ratelimit che vengono aggiornate dinamicamente a ogni nuovo tentativo. Questa modalità offre flessibilità nei tentativi lato client e si adatta alla risposta allo stato di errore/eccezione di un servizio. AWS

Ad ogni nuovo tentativo, la modalità adattiva modifica le variabili del limite di velocità in base all'errore, all'eccezione o al codice di stato HTTP presentato nella risposta del servizio. AWS Queste variabili relative al limite di velocità vengono quindi utilizzate per calcolare una nuova tariffa di chiamata per il client. Ogni eccezione/errore o risposta HTTP non riuscita (fornita nell'elenco precedente) di un AWS servizio aggiorna le variabili del limite di frequenza man mano che si verificano nuovi tentativi fino al raggiungimento del successo, all'esaurimento del bucket di token o al raggiungimento del valore massimo di tentativi configurato.

# <span id="page-105-0"></span>Configurazione di una modalità di ripetizione

AWS CLIInclude una varietà di configurazioni di nuovi tentativi e metodi di configurazione da considerare durante la creazione dell'oggetto client.

Metodi di configurazione disponibili

InAWS CLI, gli utenti possono configurare i nuovi tentativi nei seguenti modi:

- Variabili di ambiente
- AWS CLIfile di configurazione

Gli utenti possono personalizzare le seguenti opzioni di riprova:

- Modalità Riprova: specifica la modalità di riprova utilizzata. AWS CLI Come descritto in precedenza, sono disponibili tre modalità di riprova: legacy, standard e adattiva. Il valore predefinito per la AWS CLIversione 1 è legacy. La standard.
- Numero massimo di tentativi: specifica il valore massimo di tentativi utilizzato dal gestore dei tentativi, in AWS CLI base al quale la chiamata iniziale viene conteggiata ai fini del valore fornito. Il valore predefinito è 5.

Definizione di una configurazione di nuovo tentativo nelle variabili di ambiente

Per definire la configurazione dei nuovi tentativi per ilAWS CLI, aggiorna le variabili di ambiente del sistema operativo.

Le variabili di ambiente Retry sono:

- AWS\_RETRY\_MODE
- AWS\_MAX\_ATTEMPTS

Per ulteriori informazioni sulle variabili di ambiente, vedere[Variabili di ambiente per configurare AWS](#page-79-1)  [CLI.](#page-79-1)

# <span id="page-106-0"></span>Visualizzazione dei registri dei tentativi di nuovo tentativo

AWS CLIUtilizza la metodologia di riprova e la registrazione di Boto3. È possibile utilizzare l'- debugopzione su qualsiasi comando per ricevere i registri di debug. Per ulteriori informazioni su come utilizzare l'--debugopzione, vedere. [Opzioni della riga di comando](#page-90-1)

Se cerchi «riprova» nei log di debug, troverai le informazioni sui nuovi tentativi di cui hai bisogno. Le voci del registro client relative ai tentativi di nuovo tentativo dipendono dalla modalità di ritentativo abilitata.

Modalità Legacy:

I messaggi di riprova vengono generati da botocore.retryhandler. Vedrai uno dei tre messaggi seguenti:

- No retry needed
- Retry needed, action of: *<action\_name>*
- Reached the maximum number of retry attempts: *<attempt\_number>*

Modalità standard o adattiva:

I messaggi di riprova vengono generati da botocore.retries.standard. Vedrai uno dei tre messaggi seguenti:

- No retrying request
- Retry needed, retrying request after delay of: *<delay\_value>*
- Retry needed but retry quota reached, not retrying request

Per il file di definizione completo dei tentativi di botocore, consulta [\\_retry.json](https://github.com/boto/botocore/blob/develop/botocore/data/_retry.json) nel repository botocore. **GitHub** 

# Usa un proxy HTTP

Per accedere ad AWS tramite i server proxy, puoi configurare le variabili di ambiente HTTP\_PROXY e HTTPS\_PROXY con i nomi di dominio DNS o gli indirizzi IP e i numeri di porta utilizzati dai server proxy.

Argomenti

Visualizzazione dei registri dei tentativi di nuovo tentativo 99

- [Utilizzo degli esempi](#page-107-0)
- [Autenticazione in un proxy](#page-108-0)
- [Utilizzo di un proxy su istanze Amazon EC2](#page-109-0)
- [Risoluzione dei problemi](#page-109-1)

# <span id="page-107-0"></span>Utilizzo degli esempi

#### **a** Note

Gli esempi seguenti mostrano il nome della variabile di ambiente in lettere maiuscole. Tuttavia, se si specifica una variabile due volte utilizzando lettere maiuscole e minuscole, le lettere minuscole hanno la precedenza. Si consiglia di definire ogni variabile una sola volta per evitare confusione nel sistema e comportamenti imprevisti.

Nell'esempio seguente viene illustrato come utilizzare l'indirizzo IP esplicito del proxy o un nome DNS che viene risolto nell'indirizzo IP del proxy. Entrambi possono essere seguiti da due punti e dal numero di porta a cui devono essere inviate le query.

Linux or macOS

```
$ export HTTP_PROXY=http://10.15.20.25:1234
$ export HTTP_PROXY=http://proxy.example.com:1234
$ export HTTPS_PROXY=http://10.15.20.25:5678
$ export HTTPS_PROXY=http://proxy.example.com:5678
```
Windows Command Prompt

Da impostare per tutte le sessioni

```
C:\> setx HTTP_PROXY http://10.15.20.25:1234
C:\> setx HTTP_PROXY http://proxy.example.com:1234
C:\> setx HTTPS_PROXY http://10.15.20.25:5678
C:\> setx HTTPS_PROXY http://proxy.example.com:5678
```
Se si utilizza [setx](https://docs.microsoft.com/en-us/windows-server/administration/windows-commands/setx) per impostare una variabile di ambiente, il valore utilizzato viene modificato nella sessione del prompt dei comandi corrente e in tutte le sessioni del prompt dei comandi
create dopo l'esecuzione del comando. Ciò non ha alcun impatto su altre shell di comando già in esecuzione quando esegui il comando.

Da impostare solo per la sessione corrente

Se si utilizza [set](https://docs.microsoft.com/en-us/windows-server/administration/windows-commands/set_1) per impostare una variabile di ambiente, il valore utilizzato viene modificato fino al termine della sessione del prompt dei comandi corrente o finché non imposti la variabile su un valore diverso.

```
C:\> set HTTP_PROXY=http://10.15.20.25:1234
C:\> set HTTP_PROXY=http://proxy.example.com:1234
C:\> set HTTPS_PROXY=http://10.15.20.25:5678
C:\> set HTTPS_PROXY=http://proxy.example.com:5678
```
## Autenticazione in un proxy

### **a** Note

AWS CLI non supporta i proxy NTLM. Se utilizzi un proxy protocollo NTLM o Kerberos, puoi connetterti tramite un proxy di autenticazione quale [Cntlm.](http://cntlm.sourceforge.net)

L'AWS CLI supporta l'autenticazione di base HTTP. Specificare il nome utente e la password nell'URL del proxy, come segue.

Linux or macOS

```
$ export HTTP_PROXY=http://username:password@proxy.example.com:1234
$ export HTTPS_PROXY=http://username:password@proxy.example.com:5678
```
Windows Command Prompt

Da impostare per tutte le sessioni

```
C:\> setx HTTP_PROXY http://username:password@proxy.example.com:1234
C:\> setx HTTPS_PROXY http://username:password@proxy.example.com:5678
```
Da impostare solo per la sessione corrente

C:\> **set HTTP\_PROXY=http://***username:password@proxy.example.com:1234* C:\> **set HTTPS\_PROXY=http://***username:password@proxy.example.com:5678*

## Utilizzo di un proxy su istanze Amazon EC2

[Se configuri un proxy su un'istanza Amazon EC2 lanciata con un ruolo IAM associato, assicurati di](https://docs.aws.amazon.com/AWSEC2/latest/UserGuide/ec2-instance-metadata.html) [esentare l'indirizzo utilizzato per accedere ai metadati dell'istanza.](https://docs.aws.amazon.com/AWSEC2/latest/UserGuide/ec2-instance-metadata.html) Per fare ciò, imposta la variabile di NO\_PROXY ambiente sull'indirizzo IP del servizio di metadati dell'istanza, 169.254.169.254. Questo indirizzo non varia.

Linux or macOS

\$ **export NO\_PROXY=169.254.169.254**

### Windows Command Prompt

Da impostare per tutte le sessioni

C:\> **setx NO\_PROXY 169.254.169.254**

Da impostare solo per la sessione corrente

C:\> **set NO\_PROXY=169.254.169.254**

## Risoluzione dei problemi

Se riscontri problemi con ilAWS CLI, consulta la procedura [Risolvi gli errori](#page-6400-0) per la risoluzione dei problemi. Per le procedure di risoluzione dei problemi più importanti, consulta[the section called "Errori](#page-6420-0) [del certificato SSL".](#page-6420-0)

# <span id="page-109-0"></span>Usa gli endpoint in AWS CLI

Per connetterti a livello di codice a un Servizio AWS, usi un endpoint. Un endpoint è l'URL del punto di ingresso per un servizio Web. AWS Il AWS Command Line Interface (AWS CLI) utilizza automaticamente l'endpoint predefinito per ogni servizio in un Regione AWS, ma puoi specificare un endpoint alternativo per le tue richieste API.

#### Argomenti sugli endpoint

- [Imposta l'endpoint per un singolo comando](#page-110-0)
- [Imposta un endpoint globale per tutti Servizi AWS](#page-110-1)
- [Impostato per utilizzare gli endpoint FIP per tutti Servizi AWS](#page-112-0)
- [Imposta per utilizzare gli endpoint dual-stack per tutti Servizi AWS](#page-113-0)
- [Imposta endpoint specifici del servizio](#page-114-0)
	- [Endpoint specifici del servizio: variabili di ambiente](#page-114-1)
	- [Endpoint specifici del servizio: file condiviso config](#page-116-0)
	- [Endpoint specifici del servizio: elenco di identificatori specifici del servizio](#page-117-0)
- [Priorità della configurazione e delle impostazioni degli endpoint](#page-117-1)

## <span id="page-110-0"></span>Imposta l'endpoint per un singolo comando

Per sovrascrivere le impostazioni degli endpoint o le variabili di ambiente per un singolo comando, utilizzate l'opzione della [--endpoint-url](#page-92-0) riga di comando. Il seguente esempio di comando utilizza un URL endpoint Amazon S3 personalizzato.

\$ **aws s3 ls --endpoint-url** *http://localhost:4567*

## <span id="page-110-1"></span>Imposta un endpoint globale per tutti Servizi AWS

Per indirizzare le richieste di tutti i servizi a un URL endpoint personalizzato, utilizza una delle seguenti impostazioni:

- Variabili di ambiente:
	- AWS IGNORE CONFIGURED ENDPOINT URLS- Ignora gli URL degli endpoint configurati. Linux or macOS

\$ **export AWS\_IGNORE\_CONFIGURED\_ENDPOINT\_URLS=***true*

Windows Command Prompt

Da impostare per tutte le sessioni

C:\> **setx AWS\_IGNORE\_CONFIGURED\_ENDPOINT\_URLS** *true*

Da impostare solo per la sessione corrente

C:\> **set AWS\_IGNORE\_CONFIGURED\_ENDPOINT\_URLS=***true*

**PowerShell** 

PS C:\> **\$Env:AWS\_IGNORE\_CONFIGURED\_ENDPOINT\_URLS="***true***"**

• [AWS\\_ENDPOINT\\_URL](#page-83-0)- Imposta l'URL globale dell'endpoint.

```
Linux or macOS
```
\$ **export AWS\_ENDPOINT\_URL=***http://localhost:4567*

```
Windows Command Prompt
```
Da impostare per tutte le sessioni

C:\> **setx AWS\_ENDPOINT\_URL** *http://localhost:4567*

Da impostare solo per la sessione corrente

C:\> **set AWS\_ENDPOINT\_URL=***http://localhost:4567*

**PowerShell** 

PS C:\> **\$Env:AWS\_ENDPOINT\_URL="***http://localhost:4567***"**

- Il config file:
	- [ignore\\_configure\\_endpoint\\_urls](#page-67-0) Ignora gli URL degli endpoint configurati.

ignore\_configure\_endpoint\_urls = true

• [endpoint\\_url](#page-66-0)- Imposta l'URL globale dell'endpoint.

```
endpoint_url = http://localhost:4567
```
Gli endpoint specifici del servizio e l'opzione della --endpoint-url riga di comando sostituiscono qualsiasi endpoint globale.

## <span id="page-112-0"></span>Impostato per utilizzare gli endpoint FIP per tutti Servizi AWS

Per indirizzare le richieste di tutti i servizi all'utilizzo degli endpoint FIPS, utilizza uno dei seguenti:

• [AWS\\_USE\\_FIPS\\_ENDPOINT](#page-89-0)variabile di ambiente.

```
Linux or macOS
```
\$ **export AWS\_USE\_FIPS\_ENDPOINT=***true*

Windows Command Prompt

Da impostare per tutte le sessioni

C:\> **setx AWS\_USE\_FIPS\_ENDPOINT** *true*

Da impostare solo per la sessione corrente

C:\> **set AWS\_USE\_FIPS\_ENDPOINT=***true*

PowerShell

PS C:\> **\$Env:AWS\_USE\_FIPS\_ENDPOINT="***true***"**

use fips endpointimpostazione del file.

use\_fips\_endpoint = true

Alcuni AWS servizi offrono endpoint che supportano il [Federal Information Processing Standard](https://aws.amazon.com/compliance/fips/) [\(FIPS\) 140-2,](https://aws.amazon.com/compliance/fips/) in altri. Regioni AWS Quando il AWS servizio supporta FIPS, questa impostazione specifica quale endpoint FIPS deve utilizzare. AWS CLI A differenza degli endpoint AWS standard, gli endpoint FIPS utilizzano una libreria software TLS conforme agli standard FIPS 140-2. Questi endpoint potrebbero essere necessari ad aziende che interagiscono con il governo degli Stati Uniti.

Se questa impostazione è abilitata, ma non esiste un endpoint FIPS per il servizio in uso, il comando potrebbe non riuscire. Regione AWS AWS [In questo caso, specifica manualmente l'endpoint da](#page-114-0) 

utilizzare nel comando utilizzando l'[--endpoint-url](#page-92-0)[opzione o utilizza endpoint specifici del](#page-114-0) [servizio.](#page-114-0)

[Per ulteriori informazioni sulla specificazione degli endpoint FIPS tramite, vedere FIPS Endpoints by](https://aws.amazon.com/compliance/fips/)  [Service Regione AWS.](https://aws.amazon.com/compliance/fips/)

## <span id="page-113-0"></span>Imposta per utilizzare gli endpoint dual-stack per tutti Servizi AWS

Per indirizzare le richieste relative a tutti i servizi in modo che utilizzino gli endpoint dual-stack quando disponibili, utilizza una delle seguenti impostazioni:

• [AWS\\_USE\\_DUALSTACK\\_ENDPOINT](#page-88-0)variabile di ambiente.

Linux or macOS

\$ **export AWS\_USE\_DUALSTACK\_ENDPOINT=***true*

Windows Command Prompt

Da impostare per tutte le sessioni

C:\> **setx AWS\_USE\_DUALSTACK\_ENDPOINT** *true*

Da impostare solo per la sessione corrente

C:\> **set AWS\_USE\_DUALSTACK\_ENDPOINT=***true*

PowerShell

PS C:\> **\$Env:AWS\_USE\_DUALSTACK\_ENDPOINT="***true***"**

[use\\_dualstack\\_endpoint](#page-72-0)impostazione del file.

use\_dualstack\_endpoint = true

Consente l'uso di endpoint dual-stack per inviare richieste. AWS Per ulteriori informazioni sugli endpoint dual-stack, che supportano sia il traffico IPv4 che IPv6, consulta Using Using Amazon S3 [dual-stack endpoint nella Amazon Simple](https://docs.aws.amazon.com/AmazonS3/latest/userguide/dual-stack-endpoints.html) Storage Service User Guide. Gli endpoint dual-stack sono disponibili per alcuni servizi in alcune regioni. Se non esiste un endpoint dual-stack per il servizio

o se la richiesta ha esito negativo. Regione AWS Questa opzione è disabilitata per impostazione predefinita.

# <span id="page-114-0"></span>Imposta endpoint specifici del servizio

La configurazione degli endpoint specifica per il servizio offre la possibilità di utilizzare un endpoint persistente di tua scelta per le richieste. AWS CLI Queste impostazioni offrono la flessibilità necessaria per supportare endpoint locali, endpoint VPC e ambienti di sviluppo locale di terze parti AWS . È possibile utilizzare endpoint diversi per ambienti di test e produzione. È possibile specificare un URL di endpoint per singoli utenti. Servizi AWS

Gli endpoint specifici del servizio possono essere specificati nei seguenti modi:

- L'opzione della riga di comando [--endpoint-url](#page-92-0) per un singolo comando.
- Variabili di ambiente:
	- [AWS\\_IGNORE\\_CONFIGURED\\_ENDPOINT\\_URLS](#page-84-0) Ignora tutti gli URL degli endpoint configurati, a meno che non siano specificati nella riga di comando.
	- [AWS\\_ENDPOINT\\_URL\\_<SERVICE>](#page-83-1) Speciifica un endpoint personalizzato utilizzato per un servizio specifico, dove <SERVICE> viene sostituito con l'identificatore. Servizio AWS Per tutte le variabili specifiche del servizio, vedere. [the section called "Elenco di identificatori specifici del](#page-117-0) [servizio"](#page-117-0)
- configfile:
	- ignore configure endpoint urls- Ignora tutti gli URL degli endpoint configurati, a meno che non sia specificato utilizzando variabili di ambiente o nella riga di comando.
	- La [services](#page-55-0)sezione del config file combinata con l'impostazione del endpoint url file.

Argomenti relativi agli endpoint specifici del servizio:

- [Endpoint specifici del servizio: variabili di ambiente](#page-114-1)
- [Endpoint specifici del servizio: file condiviso config](#page-116-0)
- [Endpoint specifici del servizio: elenco di identificatori specifici del servizio](#page-117-0)

## <span id="page-114-1"></span>Endpoint specifici del servizio: variabili di ambiente

Le variabili di ambiente sostituiscono le impostazioni nel file di configurazione, ma non sostituiscono le opzioni specificate nella riga di comando. Usa le variabili di ambiente se desideri che tutti i profili utilizzino gli stessi endpoint sul tuo dispositivo.

Le seguenti sono variabili di ambiente specifiche del servizio:

• [AWS\\_IGNORE\\_CONFIGURED\\_ENDPOINT\\_URLS](#page-84-0)- Ignora tutti gli URL degli endpoint configurati, a meno che non siano specificati nella riga di comando.

Linux or macOS

\$ **export AWS\_IGNORE\_CONFIGURED\_ENDPOINT\_URLS=***true*

Windows Command Prompt

Da impostare per tutte le sessioni

C:\> **setx AWS\_IGNORE\_CONFIGURED\_ENDPOINT\_URLS** *true*

Da impostare solo per la sessione corrente

C:\> **set AWS\_IGNORE\_CONFIGURED\_ENDPOINT\_URLS=***true*

PowerShell

PS C:\> **\$Env:AWS\_IGNORE\_CONFIGURED\_ENDPOINT\_URLS="***true***"**

• [AWS\\_ENDPOINT\\_URL\\_<SERVICE>](#page-83-1)- Speciifica un endpoint personalizzato utilizzato per un servizio specifico, dove <SERVICE> viene sostituito con l' Servizio AWS identificatore. Per tutte le variabili specifiche del servizio, vedere. [the section called "Elenco di identificatori specifici del servizio"](#page-117-0)

I seguenti esempi di variabili di ambiente impostano un endpoint per: AWS Elastic Beanstalk Linux or macOS

```
$ export AWS_ENDPOINT_URL_ELASTIC_BEANSTALK=http://localhost:4567
```
Windows Command Prompt

Da impostare per tutte le sessioni

C:\> **setx AWS\_ENDPOINT\_URL\_ELASTIC\_BEANSTALK** *http://localhost:4567*

Da impostare solo per la sessione corrente

C:\> **set AWS\_ENDPOINT\_URL\_ELASTIC\_BEANSTALK=***http://localhost:4567*

### PowerShell

PS C:\> **\$Env:AWS\_ENDPOINT\_URL\_ELASTIC\_BEANSTALK="***http://localhost:4567***"**

Per ulteriori informazioni sull'impostazione delle variabili di ambiente, vedere[the section called](#page-79-0)  ["Variabili di ambiente".](#page-79-0)

## <span id="page-116-0"></span>Endpoint specifici del servizio: file condiviso **config**

Nel config file condiviso, endpoint\_url viene utilizzato in più sezioni. Per impostare un endpoint specifico del servizio, utilizza l'endpoint urlimpostazione annidata sotto una chiave identificativa del servizio all'interno di una sezione. services Per i dettagli sulla definizione di una services sezione nel file condiviso, consulta. config [the section called "](#page-55-0)services"

L'esempio seguente utilizza una services sezione per configurare un URL endpoint specifico del servizio per Amazon S3 e un endpoint globale personalizzato utilizzato per tutti gli altri servizi:

```
[profile dev1]
endpoint_url = http://localhost:1234
services = s3-specific
[services testing-s3]
s3 = endpoint_url = http://localhost:4567
```
Un singolo profilo può configurare gli endpoint per più servizi. L'esempio seguente imposta gli URL degli endpoint specifici del servizio per Amazon S3 e nello stesso profilo. AWS Elastic Beanstalk

Per un elenco di tutte le chiavi identificative del servizio da utilizzare nella sezione, consulta. services [Elenco di identificatori specifici del servizio](#page-117-0)

```
[profile dev1]
services = testing-s3-and-eb
[services testing-s3-and-eb]
s3 = endpoint_url = http://localhost:4567
```

```
elastic beanstalk = endpoint_url = http://localhost:8000
```
La sezione di configurazione del servizio può essere utilizzata in più profili. L'esempio seguente presenta due profili che utilizzano la stessa services definizione:

```
[profile dev1]
output = jsonservices = testing-s3
[profile dev2]
output = textservices = testing-s3
[services testing-s3]
s3 = endpoint_url = https://localhost:4567
```
<span id="page-117-0"></span>Endpoint specifici del servizio: elenco di identificatori specifici del servizio

L' Servizio AWS identificatore si basa sul modello API e sostituisce tutti gli spazi con caratteri serviceId di sottolineatura e tutte le lettere minuscole.

Il seguente esempio di identificatore di servizio utilizza. AWS Elastic Beanstalk AWS Elastic Beanstalk ha un serviceId of[Elastic Beanstalk](https://github.com/boto/botocore/blob/bcaf618c4b93c067efa0b85d3e92f3985ff60906/botocore/data/elasticbeanstalk/2010-12-01/service-2.json#L9), quindi la chiave identificativa del servizio è. elastic\_beanstalk

La tabella seguente elenca tutti gli identificatori, le chiavi di config file e le variabili di ambiente specifici del servizio.

## <span id="page-117-1"></span>Priorità della configurazione e delle impostazioni degli endpoint

Le impostazioni di configurazione degli endpoint si trovano in più posizioni, ad esempio nelle variabili di sistema o di ambiente utente, nei file di AWS configurazione locali, oppure sono dichiarate esplicitamente nella riga di comando come parametro. Le impostazioni di configurazione AWS CLI degli endpoint hanno la precedenza nell'ordine seguente:

- 1. L'opzione della [--endpoint-url](#page-92-0) riga di comando.
- 2. Se abilitata, la variabile di ambiente [AWS\\_IGNORE\\_CONFIGURED\\_ENDPOINT\\_URLS](#page-84-0) globale dell'endpoint o l'impostazione del profilo [ignore\\_configure\\_endpoint\\_urls](#page-67-0) per ignorare gli endpoint personalizzati.
- 3. Il valore fornito da una variabile [AWS\\_ENDPOINT\\_URL\\_<SERVICE>](#page-83-1) di ambiente specifica del servizio, ad esempio. AWS\_ENDPOINT\_URL\_DYNAMODB
- 4. I valori forniti dalle variabili [AWS\\_USE\\_DUALSTACK\\_ENDPOINT](#page-88-0)[AWS\\_USE\\_FIPS\\_ENDPOINT](#page-89-0), e di [AWS\\_ENDPOINT\\_URL](#page-83-0) ambiente.
- 5. Il valore dell'endpoint specifico del servizio fornito dall'[endpoint\\_url](#page-66-0)impostazione all'interno di una services sezione del file condiviso. config
- 6. Il valore fornito dall'[endpoint\\_url](#page-66-0)impostazione all'interno di uno profile dei file condivisi. config
- 7. [use\\_dualstack\\_endpoint](#page-72-0)[use\\_fips\\_endpoint](#page-73-0)e [endpoint\\_url](#page-66-0) impostazioni.
- 8. Qualsiasi URL di endpoint predefinito per il rispettivo dispositivo Servizio AWS viene utilizzato per ultimo. Per un elenco degli endpoint del servizio standard disponibili in ogni regione, consulta [Regioni ed endpoint AWS](https://docs.aws.amazon.com/general/latest/gr/rande.html) nella Riferimenti generali di Amazon Web Services.

# <span id="page-119-0"></span>Credenziali di autenticazione e accesso

È necessario stabilire la modalità di AWS CLI autenticazione AWS quando si sviluppa con AWS i servizi. Per configurare le credenziali per l'accesso programmatico per il AWS CLI, scegliete una delle seguenti opzioni. Le opzioni sono in ordine di raccomandazione.

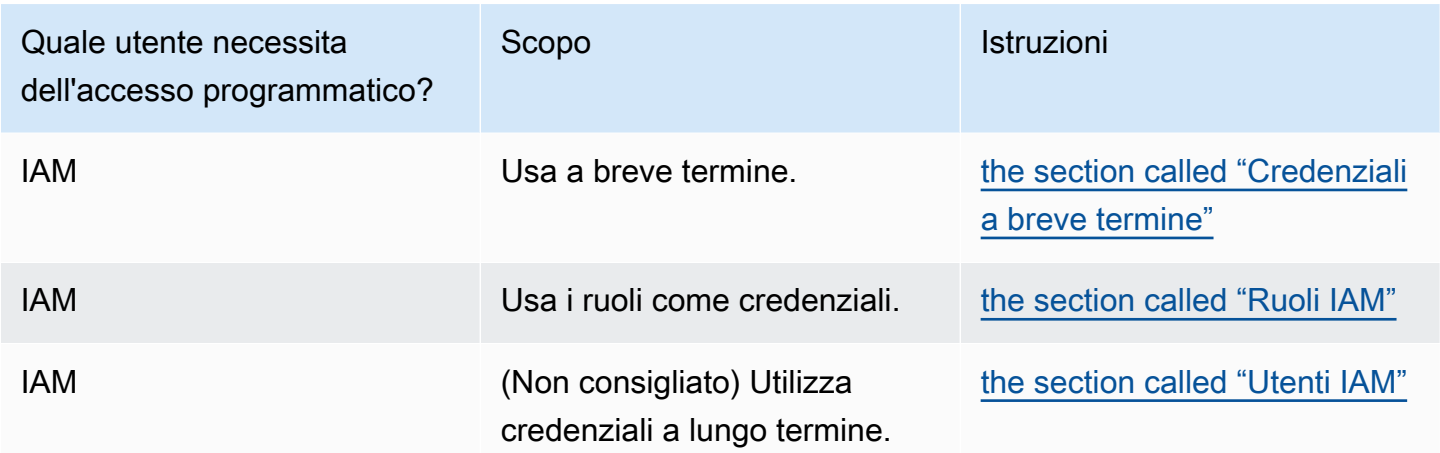

# Configurazione e precedenza delle credenziali

Le credenziali e le impostazioni di configurazione si trovano in più posizioni, ad esempio le variabili di sistema o di ambiente utente, i file di AWS configurazione locali o sono dichiarate esplicitamente nella riga di comando come parametro. Alcune posizioni hanno la precedenza su altre. Le credenziali e le impostazioni di configurazione AWS CLI hanno la precedenza nell'ordine seguente:

- 1. [Opzioni della riga di comando](#page-90-0): sostituisce le impostazioni in qualsiasi altra posizione, ad esempio i --region parametri e. --output --profile
- 2. [Variabili di ambiente](#page-79-0): è possibile memorizzare valori nelle variabili di ambiente del sistema.
- 3. [Assumi un ruolo](#page-122-0): assumi le autorizzazioni di un ruolo IAM tramite la configurazione o il [aws sts](https://awscli.amazonaws.com/v2/documentation/api/latest/reference/sts/assume-role.html)  [assume-role](https://awscli.amazonaws.com/v2/documentation/api/latest/reference/sts/assume-role.html)comando.
- 4. [Assumi il ruolo con l'identità web](#page-122-0): assumi le autorizzazioni di un ruolo IAM utilizzando l'identità web tramite la configurazione o il [aws sts assume-role](https://awscli.amazonaws.com/v2/documentation/api/latest/reference/sts/assume-role.html)comando.
- 5. [File delle credenziali](#page-50-0): il config file credentials and viene aggiornato quando si esegue il comando. aws configure Il credentials file si trova ~/.aws/credentials in Linux o macOS o C:\Users\*USERNAME*\.aws\credentials in Windows.
- 6. [Processo personalizzato](#page-135-0): ottieni le tue credenziali da una fonte esterna.
- 7. [File di configurazione](#page-50-0): il config file credentials and viene aggiornato quando si esegue il comandoaws configure. Il config file si trova ~/.aws/config in Linux o macOS o C: \Users\*USERNAME*\.aws\config in Windows.
- 8. [Credenziali del contenitore](https://docs.aws.amazon.com/AmazonECS/latest/developerguide/task-iam-roles.html): puoi associare un ruolo IAM a ciascuna delle definizioni di attività di Amazon Elastic Container Service (Amazon ECS). Le credenziali temporanee per tale ruolo sono quindi disponibili per i contenitori dell'attività. Per ulteriori informazioni, consulta [Ruoli IAM per le](https://docs.aws.amazon.com/AmazonECS/latest/developerguide/task-iam-roles.html)  [attività](https://docs.aws.amazon.com/AmazonECS/latest/developerguide/task-iam-roles.html) nella Guida per sviluppatori di Amazon Elastic Container Service.
- 9. [Credenziali del profilo dell'istanza Amazon EC2](https://docs.aws.amazon.com/AWSEC2/latest/UserGuide/iam-roles-for-amazon-ec2.html): puoi associare un ruolo IAM a ciascuna delle tue istanze Amazon Elastic Compute Cloud (Amazon EC2). Le credenziali temporanee per tale ruolo sono quindi disponibili per il codice in esecuzione nell'istanza. Le credenziali vengono fornite tramite il servizio di metadati Amazon EC2. Per ulteriori informazioni, consulta [IAM Roles for](https://docs.aws.amazon.com/AWSEC2/latest/UserGuide/iam-roles-for-amazon-ec2.html)  [Amazon EC2 nella Amazon EC2](https://docs.aws.amazon.com/AWSEC2/latest/UserGuide/iam-roles-for-amazon-ec2.html) User Guide for Linux Instances [e Using](https://docs.aws.amazon.com/IAM/latest/UserGuide/id_roles_use_switch-role-ec2_instance-profiles.html) Instance Profiles nella IAM User Guide.

# Argomenti aggiuntivi in questa sezione

- [the section called "Credenziali a breve termine"](#page-120-0)
- [the section called "Ruoli IAM"](#page-122-0)
- [the section called "Utenti IAM"](#page-131-0)
- [the section called "Usa le credenziali per i metadati delle istanze Amazon EC2"](#page-133-0)
- [the section called "Credenziali esterne"](#page-135-0)

# <span id="page-120-0"></span>Autenticazione con credenziali a breve termine

Ti consigliamo di configurare l'SDK o lo strumento per utilizzare l'[autenticazione IAM Identity](https://docs.aws.amazon.com/sdkref/latest/guide/access-sso.html) [Center](https://docs.aws.amazon.com/sdkref/latest/guide/access-sso.html) con opzioni di durata della sessione estesa. Tuttavia, puoi copiare e utilizzare le credenziali temporanee disponibili nel portale di accesso. AWS Le nuove credenziali dovranno essere copiate quando scadono. È possibile utilizzare le credenziali temporanee in un profilo o utilizzarle come valori per le proprietà di sistema e le variabili di ambiente.

- 1. [Accedere al portale di AWS accesso.](https://docs.aws.amazon.com/singlesignon/latest/userguide/howtosignin.html)
- 2. Segui [queste istruzioni](https://docs.aws.amazon.com/singlesignon/latest/userguide/howtogetcredentials.html) per copiare le credenziali del ruolo IAM dal portale di AWS accesso.
- 1. Per la fase 2 delle istruzioni collegate, scegli l'AWSaccount e il nome del ruolo IAM che garantiscono l'accesso per le tue esigenze di sviluppo. Questo ruolo in genere ha un nome simile PowerUserAccessa Developer.
- 2. Per il passaggio 4, seleziona l'opzione Aggiungi un profilo al file delle AWS credenziali e copia il contenuto.
- 3. Crea o apri il credentials file condiviso. Questo file si trova ~/.aws/credentials su sistemi Linux e macOS e %USERPROFILE%\.aws\credentials su Windows. Per ulteriori informazioni, consulta [the section called "Impostazioni del file di configurazione e delle](#page-50-0) [credenziali"](#page-50-0).
- 4. Aggiungi il testo seguente al credentials file condiviso. Sostituisci i valori di esempio con le credenziali che hai copiato.

```
[default] 
aws_access_key_id = AKIAIOSFODNN7EXAMPLE 
aws_secret_access_key = wJalrXUtnFEMI/K7MDENG/bPxRfiCYEXAMPLEKEY
aws_session_token = 
  IQoJb3JpZ2luX2IQoJb3JpZ2luX2IQoJb3JpZ2luX2IQoJb3JpZ2luX2IQoJb3JpZVERYLONGSTRINGEXAMPLE
```
5. Aggiungi la regione e il formato predefiniti preferiti al file condivisoconfig.

```
[default]
region=us-west-2
output=json
[profile user1]
region=us-east-1
output=text
```
Quando l'SDK crea un client di servizio, accederà a queste credenziali temporanee e le utilizzerà per ogni richiesta. Le impostazioni per il ruolo IAM scelto nella fase 2a determinano per [quanto tempo le](https://docs.aws.amazon.com/singlesignon/latest/userguide/howtosessionduration.html)  [credenziali temporanee sono valide.](https://docs.aws.amazon.com/singlesignon/latest/userguide/howtosessionduration.html) La durata massima è di dodici ore.

Ripeti questi passaggi ogni volta che scadono le credenziali.

# <span id="page-122-0"></span>Usa un ruolo IAM nel AWS CLI

Un [ruolo AWS Identity and Access Management \(IAM\)](https://docs.aws.amazon.com/IAM/latest/UserGuide/id_roles.html) è uno strumento di autorizzazione che consente a un utente di ottenere autorizzazioni aggiuntive (o diverse) o di ottenere le autorizzazioni per eseguire azioni in un account diversoAWS.

Argomenti

- [Prerequisiti](#page-122-1)
- [Panoramica sull'utilizzo dei ruoli IAM](#page-122-2)
- [Configurazione e utilizzo di un ruolo](#page-124-0)
- [Utilizzo dell'autenticazione a più fattori](#page-126-0)
- [Ruoli per più account e ID esterno](#page-127-0)
- [Specifica di un nome di sessione del ruolo per semplificare l'audit](#page-128-0)
- [Assunzione di un ruolo con un'identità Web](#page-129-0)
- [Cancellazione delle credenziali nella cache](#page-130-0)

## <span id="page-122-1"></span>**Prerequisiti**

Per eseguire i iam comandi, è necessario installare e configurare il. AWS CLI Per ulteriori informazioni, consulta [Installazione di AWS CLI](#page-13-0).

## <span id="page-122-2"></span>Panoramica sull'utilizzo dei ruoli IAM

Puoi configurare il AWS Command Line Interface (AWS CLI) per utilizzare un ruolo IAM definendo un profilo per il ruolo nel  $\sim$ /. aws/config file.

L'esempio seguente mostra un profilo del ruolo denominato marketingadmin. Se esegui comandi con --profile marketingadmin (o li specifichi con la [variabile di ambiente AWS\\_PROFILE](#page-79-0)), AWS CLI utilizza le credenziali definite in un profilo separato user1 per assumere il ruolo con Amazon Resource Name (ARN). arn:aws:iam::*123456789012*:role/*marketingadminrole* Puoi eseguire tutte le operazioni consentite dalle autorizzazioni assegnate a tale ruolo.

```
[profile marketingadmin]
role_arn = arn:aws:iam::123456789012:role/marketingadminrole
source_profile = user1
```
Puoi quindi specificare un profilo con nome separato source\_profile che contenga le credenziali utente con l'autorizzazione a utilizzare il ruolo. Nell'esempio precedente il profilo marketingadmin utilizza le credenziali del profilo user1. Quando si specifica che un AWS CLI comando deve utilizzare il profilomarketingadmin, cerca AWS CLI automaticamente le credenziali per il user1 profilo collegato e le utilizza per richiedere credenziali temporanee per il ruolo IAM specificato. La CLI utilizza l'AssumeRoleoperazione [sts:](https://docs.aws.amazon.com/STS/latest/APIReference/API_AssumeRole.html) in background per eseguire questa operazione. Queste credenziali temporanee vengono quindi utilizzate per eseguire il comando richiesto. AWS CLI Al ruolo specificato devono essere associate politiche di autorizzazione IAM che consentano l'esecuzione del AWS CLI comando richiesto.

Per eseguire un AWS CLI comando dall'interno di un'istanza Amazon Elastic Compute Cloud (Amazon EC2) o da un contenitore Amazon Elastic Container Service (Amazon ECS), puoi utilizzare un ruolo IAM collegato al profilo dell'istanza o al contenitore. Se non specifichi alcun profilo o non imposti variabili di ambiente, tale ruolo viene utilizzato direttamente. In questo modo, potrai evitare di archiviare chiavi di accesso di lunga durata nelle istanze. Puoi anche utilizzare i ruoli dell'istanza o del container solo per ottenere le credenziali per un altro ruolo. A tale scopo, usa credential\_source (anziché source\_profile) per specificare come trovare le credenziali. L'attributo credential source supporta i sequenti valori:

- Environment— Recupera le credenziali di origine dalle variabili di ambiente.
- Ec2InstanceMetadata— Utilizza il ruolo IAM collegato al profilo dell'istanza Amazon EC2.
- EcsContainer— Utilizza il ruolo IAM collegato al contenitore Amazon ECS.

L'esempio seguente mostra lo stesso marketingadminrole ruolo utilizzato facendo riferimento a un profilo di istanza Amazon EC2.

```
[profile marketingadmin]
role_arn = arn:aws:iam::123456789012:role/marketingadminrole
credential_source = Ec2InstanceMetadata
```
Quando si richiama un ruolo, sono disponibili opzioni aggiuntive che è possibile richiedere, ad esempio l'utilizzo dell'autenticazione a più fattori e di un ID esterno (utilizzato da società terze per accedere alle risorse dei client). È inoltre possibile specificare nomi di sessione di ruolo univoci che possono essere controllati più facilmente nei log AWS CloudTrail.

# <span id="page-124-0"></span>Configurazione e utilizzo di un ruolo

Quando esegui comandi utilizzando un profilo che specifica un ruolo IAM, AWS CLI utilizza le credenziali del profilo di origine per chiamare AWS Security Token Service (AWS STS) e richiedere credenziali temporanee per il ruolo specificato. L'utente nel profilo di origine deve disporre dell'autorizzazione per chiamare sts:assume-role per il ruolo nel profilo specificato. Il ruolo deve disporre di una relazione di trust che consente all'utente nel profilo di origine di usare il ruolo. Il processo di recupero e quindi di utilizzo delle credenziali temporanee per un ruolo è spesso definito come assunzione del ruolo.

Puoi creare un ruolo in IAM con le autorizzazioni che desideri che gli utenti assumano seguendo la procedura riportata in [Creazione di un ruolo per delegare le autorizzazioni a un utente IAM nella](https://docs.aws.amazon.com/IAM/latest/UserGuide/roles-creatingrole-user.html)  [Guida per l'utente](https://docs.aws.amazon.com/IAM/latest/UserGuide/roles-creatingrole-user.html). AWS Identity and Access Management Se il ruolo e l'utente del profilo di origine appartengono allo stesso account, puoi immettere il tuo ID account durante la configurazione della relazione di trust del ruolo.

Dopo aver creato il ruolo, modifica la relazione di fiducia per consentire all'utente di assumerlo.

L'esempio seguente mostra una policy di trust che può essere collegata a un ruolo. Questa politica consente a qualsiasi utente dell'account 123456789012 di assumere il ruolo, se l'amministratore di quell'account concede esplicitamente l'autorizzazione all'utente. sts:AssumeRole

```
{ 
   "Version": "2012-10-17", 
   "Statement": [ 
    \{ "Effect": "Allow", 
        "Principal": { 
          "AWS": "arn:aws:iam::123456789012:root" 
        }, 
        "Action": "sts:AssumeRole" 
     } 
   ]
}
```
La policy di trust non concede attualmente autorizzazioni. L'amministratore dell'account deve delegare l'autorizzazione per assumere il ruolo a singoli utenti collegando una policy con le autorizzazioni appropriate. L'esempio seguente mostra una politica che è possibile allegare a un utente che consente all'utente di assumere solo il ruolo. marketingadminrole Per ulteriori informazioni sulla concessione a un utente dell'accesso per assumere un ruolo, consulta [Granting a](https://docs.aws.amazon.com/IAM/latest/UserGuide/id_roles_use_permissions-to-switch.html) [User Permission to Switch Roles](https://docs.aws.amazon.com/IAM/latest/UserGuide/id_roles_use_permissions-to-switch.html) nella IAM User Guide.

```
{ 
   "Version": "2012-10-17", 
   "Statement": [ 
     { 
        "Effect": "Allow", 
        "Action": "sts:AssumeRole", 
        "Resource": "arn:aws:iam::123456789012:role/marketingadminrole" 
     } 
   ]
}
```
L'utente non deve disporre di autorizzazioni aggiuntive per eseguire AWS CLI i comandi utilizzando il profilo del ruolo. Al contrario, le autorizzazioni per eseguire il comando provengono da quelle associate al ruolo. È possibile collegare le policy di autorizzazione al ruolo per specificare quali azioni possono essere eseguite su risorse AWS specifiche. Per ulteriori informazioni sull'assegnazione delle autorizzazioni a un ruolo (che funziona in modo identico a un utente), consulta [Changing Permissions](https://docs.aws.amazon.com/IAM/latest/UserGuide/id_users_change-permissions.html)  [for an IAM user nella IAM User Guide](https://docs.aws.amazon.com/IAM/latest/UserGuide/id_users_change-permissions.html).

Ora che il profilo del ruolo, le autorizzazioni del ruolo, la relazione di trust del ruolo e le autorizzazioni utente sono configurate correttamente, puoi utilizzare il ruolo nella riga di comando richiamando l'opzione --profile. Ad esempio, quanto segue chiama il ls comando Amazon S3 utilizzando le autorizzazioni associate al marketingadmin ruolo come definito nell'esempio all'inizio di questo argomento.

#### \$ **aws s3 ls --profile** *marketingadmin*

Per utilizzare il ruolo per diverse chiamate, puoi impostare la variabile di ambiente AWS\_PROFILE per la sessione corrente dalla riga di comando. Sebbene la variabile di ambiente sia definita, non è necessario specificare l'opzione --profile su ogni comando.

Linux o macOS

#### \$ **export AWS\_PROFILE=marketingadmin**

### Windows

#### C:\> **setx AWS\_PROFILE marketingadmin**

Per ulteriori informazioni sulla configurazione di utenti e ruoli, consulta [Users and Groups and](https://docs.aws.amazon.com/IAM/latest/UserGuide/Using_WorkingWithGroupsAndUsers.html) [Roles](https://docs.aws.amazon.com/IAM/latest/UserGuide/roles-toplevel.html) nella IAM User Guide.

## <span id="page-126-0"></span>Utilizzo dell'autenticazione a più fattori

Per una maggiore sicurezza, puoi richiedere agli utenti di fornire una chiave monouso generata da un dispositivo di autenticazione a più fattori (MFA), da un dispositivo U2F o da un'app per dispositivi mobili durante il tentativo di effettuare una chiamata utilizzando il profilo del ruolo.

Innanzitutto, puoi scegliere di modificare la relazione di trust sul ruolo IAM per richiedere l'autenticazione a più fattori. Ciò impedisce a chiunque di utilizzare il ruolo senza prima autenticarsi utilizzando MFA. Per un esempio, consulta la riga Condition nel seguente esempio. Questa policy consente all'utente denominato anika di assumere il ruolo a cui è associata la policy, ma solo se si autentica tramite MFA.

```
{ 
   "Version": "2012-10-17", 
   "Statement": [ 
     { 
       "Sid": "", 
       "Effect": "Allow", 
       "Principal": { "AWS": "arn:aws:iam::123456789012:user/anika" }, 
       "Action": "sts:AssumeRole", 
       "Condition": { "Bool": { "aws:multifactorAuthPresent": true } }
     } 
   ]
}
```
Quindi, aggiungi una riga al profilo del ruolo che specifica l'ARN del dispositivo MFA dell'utente. Le seguenti voci di config file di esempio mostrano due profili di ruolo che utilizzano entrambi le chiavi di accesso per consentire anika all'utente di richiedere le credenziali temporanee per il ruolo. clirole L'utente anika ha le autorizzazioni per assumere quel ruolo concesse dalla policy di trust del ruolo.

```
[profile role-without-mfa]
region = us-west-2
role_arn= arn:aws:iam::128716708097:role/cli-role
source_profile=cli-user
```

```
[profile role-with-mfa]
region = us-west-2
role_arn= arn:aws:iam::128716708097:role/cli-role
source_profile = cli-user
mfa_serial = arn:aws:iam::128716708097:mfa/cli-user
[profile cli-user]
region = us-west-2
output = json
```
L'impostazione mfa\_serial può richiedere un ARN, come illustrato, o il numero di serie di un token hardware MFA.

Il primo profilo, role-without-mfa, non richiede MFA. Tuttavia, poiché la precedente policy di trust di esempio associata al ruolo richiede MFA, qualsiasi tentativo di eseguire un comando con questo profilo non riesce.

```
$ aws iam list-users --profile role-without-mfa
```
An error occurred (AccessDenied) when calling the AssumeRole operation: Access denied

Il secondo profilo role-with-mfa, identifica un dispositivo MFA da utilizzare. Quando l'utente tenta di eseguire un AWS CLI comando con questo profilo, AWS CLI richiede all'utente di inserire la password monouso (OTP) fornita dal dispositivo MFA. Se l'autenticazione MFA ha esito positivo, il comando esegue l'operazione richiesta. La password monouso non viene visualizzata sullo schermo.

```
$ aws iam list-users --profile role-with-mfa
Enter MFA code for arn:aws:iam::123456789012:mfa/cli-user:
{ 
     "Users": [ 
         { 
              ...
```
## <span id="page-127-0"></span>Ruoli per più account e ID esterno

Puoi abilitare gli utenti in modo che assumano ruoli appartenenti ad account diversi configurando il ruolo come ruolo per più account. Durante la creazione del ruolo, imposta il tipo di ruolo su Un altro AWS account, come descritto in [Creazione di un ruolo per delegare le autorizzazioni a un](https://docs.aws.amazon.com/IAM/latest/UserGuide/id_roles_create_for-user.html) utente IAM. Facoltativamente, seleziona Require MFA (Richiedi MFA). Require MFA (Richiedi MFA) configura

la condizione appropriata nella relazione di trust, come descritto in [Utilizzo dell'autenticazione a più](#page-126-0) [fattori.](#page-126-0)

Se utilizzi un [ID esterno](https://docs.aws.amazon.com/IAM/latest/UserGuide/id_roles_create_for-user_externalid.html) per fornire ulteriore controllo su chi può usare un ruolo per diversi account, devi aggiungere il parametro external\_id al profilo del ruolo. Ciò viene utilizzato in genere solo quando l'altro account è controllato da qualcuno esterno all'azienda o organizzazione.

```
[profile crossaccountrole]
role_arn = arn:aws:iam::234567890123:role/SomeRole
source_profile = default
mfa_serial = arn:aws:iam::123456789012:mfa/saanvi
external_id = 123456
```
## <span id="page-128-0"></span>Specifica di un nome di sessione del ruolo per semplificare l'audit

Quando molti individui condividono un ruolo, l'audit diventa più difficile. Si supponga che tu voglia associare ogni operazione richiamata alla persona che ha richiamato l'operazione. Tuttavia, quando la persona utilizza un ruolo, l'assunzione del ruolo da parte dell'individuo è un'operazione distinta rispetto alla chiamata di un'operazione ed è pertanto necessario correlare manualmente le due cose.

Puoi semplificare questa operazione specificando nomi univoci delle sessioni del ruolo quando gli utenti assumono un ruolo. A tale scopo, aggiungi un parametro role\_session\_name a ogni profilo denominato nel file config che specifica un ruolo. Il valore role\_session\_name viene passato all'operazione AssumeRole e diventa parte dell'ARN della sessione del ruolo. Viene inoltre incluso nei log di AWS CloudTrail per tutte le operazioni registrate.

Ad esempio, puoi creare un profilo basato su ruoli come segue.

```
[profile namedsessionrole]
role_arn = arn:aws:iam::234567890123:role/SomeRole
source_profile = default
role_session_name = Session_Maria_Garcia
```
Di conseguenza, la sessione del ruolo ha il seguente ARN.

```
arn:aws:iam::234567890123:assumed-role/SomeRole/Session_Maria_Garcia
```
Inoltre, tutti i log di AWS CloudTrail includono il nome della sessione del ruolo nelle informazioni acquisite per ogni operazione.

## <span id="page-129-0"></span>Assunzione di un ruolo con un'identità Web

Puoi configurare un profilo per indicare che l'AWS CLI deve assumere un ruolo utilizzando la federazione delle identità Web [e Open ID Connect \(OIDC\).](https://docs.aws.amazon.com/IAM/latest/UserGuide/id_roles_providers_oidc.html) Quando specifichi questa opzione in un profilo, l'AWS CLI effettua automaticamente la chiamata AWS STS AssumeRoleWithWebIdentity corrispondente.

### **a** Note

Quando specifichi un profilo che utilizza un ruolo IAM, AWS CLI effettua le chiamate appropriate per recuperare le credenziali temporanee. Queste credenziali sono memorizzate in ~/.aws/cli/cache. I comandi dell'AWS CLI successivi che specificano lo stesso profilo utilizzano le credenziali temporanee memorizzate nella cache fino alla scadenza. A questo punto, l'AWS CLI aggiorna automaticamente le credenziali.

Per recuperare e utilizzare le credenziali temporanee utilizzando la federazione delle identità Web, puoi specificare i seguenti valori di configurazione in un profilo condiviso.

### [role\\_arn](#page-122-0)

Specificare l'ARN del ruolo da assumere.

### web\_identity\_token\_file

Specifica il percorso di un file che contiene un token di accesso OAuth 2.0 o un token ID OpenID Connect fornito dal provider di identità. L'AWS CLI carica questo file e passa il relativo contenuto come argomento WebIdentityToken all'operazione AssumeRoleWithWebIdentity.

### [role\\_session\\_name](#page-128-0)

Specifica un nome facoltativo applicato a questa sessione assume-role.

Di seguito è riportato un esempio di configurazione per la quantità minima di configurazione necessaria per configurare un profilo del ruolo assunto con un'identità Web:

```
# In ~/.aws/config
[profile web-identity]
role_arn=arn:aws:iam:123456789012:role/RoleNameToAssume
```
web\_identity\_token\_file=*/path/to/a/token*

Puoi anche fornire questa configurazione utilizzando [variabili di ambiente](#page-79-0):

AWS\_ROLE\_ARN

L'ARN del ruolo da assumere.

AWS\_WEB\_IDENTITY\_TOKEN\_FILE

Il percorso del file del token dell'identità Web.

### AWS\_ROLE\_SESSION\_NAME

Il nome applicato a questa sessione assume-role.

### **a** Note

Queste variabili di ambiente attualmente si applicano solo al ruolo assumere con provider di identità Web. Non si applicano alla configurazione generale del provider dell'assunzione di ruoli.

## <span id="page-130-0"></span>Cancellazione delle credenziali nella cache

Quando usi un ruolo, l'AWS CLI memorizza le credenziali temporanee nella cache in locale finché non scadono. La prossima volta che provi a utilizzarle, l'AWS CLI tenta di rinnovarle per tuo conto.

Se le credenziali temporanee del ruolo vengono [revocate](https://docs.aws.amazon.com/IAM/latest/UserGuide/id_roles_use_revoke-sessions.html), non vengono rinnovate automaticamente e i tentativi di utilizzarle non vanno a buon fine. Tuttavia, puoi eliminare la cache per forzare l'AWS CLI a recuperare nuove credenziali.

Linux o macOS

\$ **rm -r ~/.aws/cli/cache**

### Windows

```
C:\> del /s /q %UserProfile%\.aws\cli\cache
```
# <span id="page-131-0"></span>Autenticazione con credenziali utente IAM

## **A** Warning

Per evitare rischi per la sicurezza, non utilizzare gli utenti IAM per l'autenticazione quando sviluppi software creato ad hoc o lavori con dati reali. Utilizza invece la federazione con un provider di identità come [AWS IAM Identity Center](https://docs.aws.amazon.com/singlesignon/latest/userguide/what-is.html).

Questa sezione spiega come configurare le impostazioni di base con un utente IAM. Queste includono le credenziali di sicurezza che utilizzano i credentials file config and.

## Argomenti

- [Passaggio 1: crea il tuo utente IAM](#page-131-1)
- [Passaggio 2: ottieni le tue chiavi di accesso](#page-131-2)
- [Configura il AWS CLI](#page-132-0)
	- [Uso di aws configure](#page-132-1)

## <span id="page-131-1"></span>Passaggio 1: crea il tuo utente IAM

Crea il tuo utente IAM seguendo la procedura [Creating IAM users \(console\)](https://docs.aws.amazon.com/IAM/latest/UserGuide/id_users_create.html#id_users_create_console) nella IAM User Guide.

- Per le opzioni di autorizzazione, scegli Allega direttamente le politiche in base al modo in cui desideri assegnare le autorizzazioni a questo utente.
- La maggior parte dei tutorial SDK «Getting Started» utilizza il servizio Amazon S3 come esempio. Per fornire alla tua applicazione l'accesso completo ad Amazon S3, seleziona la AmazonS3FullAccess policy da allegare a questo utente.

## <span id="page-131-2"></span>Passaggio 2: ottieni le tue chiavi di accesso

- 1. Accedi AWS Management Console e apri la console IAM all'[indirizzo https://](https://console.aws.amazon.com/iam/) [console.aws.amazon.com/iam/.](https://console.aws.amazon.com/iam/)
- 2. Nel pannello di navigazione della console IAM, seleziona Utenti, quindi seleziona **User name**l'utente che hai creato in precedenza.
- 3. Nella pagina dell'utente, seleziona la pagina Credenziali di sicurezza. Quindi, in Chiavi di accesso, seleziona Crea chiave di accesso.
- 4. Per Creare la chiave di accesso Step 1, scegli Command Line Interface (CLI).
- 5. Per la creazione della chiave di accesso (passaggio 2), inserisci un tag opzionale e seleziona Avanti.
- 6. Per la fase 3 di creazione della chiave di accesso, seleziona Scarica il file.csv per salvare un **.csv** file con la chiave di accesso e la chiave di accesso segreta del tuo utente IAM. Ti serviranno queste informazioni per dopo.
- 7. Seleziona Done (Fatto)

# <span id="page-132-0"></span>Configura il AWS CLI

Per uso generale, sono AWS CLI necessarie le seguenti informazioni:

- ID chiave di accesso
- Chiave di accesso segreta
- AWS Regione
- Formato di output

AWS CLI Memorizza queste informazioni in un profilo (una raccolta di impostazioni) denominato default nel credentials file. Per impostazione predefinita, le informazioni in questo profilo vengono utilizzate quando si esegue un AWS CLI comando che non specifica esplicitamente un profilo da utilizzare. Per ulteriori informazioni sul file credentials, consulta [Impostazioni del file di](#page-50-0) [configurazione e delle credenziali](#page-50-0).

Per configurare AWS CLI, utilizzare una delle seguenti procedure:

## Argomenti

• [Uso di aws configure](#page-132-1)

## <span id="page-132-1"></span>Uso di **aws configure**

Per uso generale, il aws configure comando è il modo più veloce per configurare AWS CLI l'installazione. Questa procedura guidata di configurazione richiede ogni informazione necessaria

per iniziare. Se non diversamente specificato utilizzando l'--profileopzione, AWS CLI memorizza queste informazioni nel profilo. default

L'esempio seguente configura un default profilo utilizzando valori di esempio. Sostituirli con i propri valori come descritto nelle sezioni seguenti.

```
$ aws configure
AWS Access Key ID [None]: AKIAIOSFODNN7EXAMPLE
AWS Secret Access Key [None]: wJalrXUtnFEMI/K7MDENG/bPxRfiCYEXAMPLEKEY
Default region name [None]: us-west-2
Default output format [None]: json
```
L'esempio seguente configura un profilo denominato userprod utilizzando valori di esempio. Sostituirli con i propri valori come descritto nelle sezioni seguenti.

```
$ aws configure --profile userprod
AWS Access Key ID [None]: AKIAIOSFODNN7EXAMPLE
AWS Secret Access Key [None]: wJalrXUtnFEMI/K7MDENG/bPxRfiCYEXAMPLEKEY
Default region name [None]: us-west-2
Default output format [None]: json
```
# <span id="page-133-0"></span>Usa le credenziali per i metadati delle istanze Amazon EC2

Quando esegui il comando AWS CLI da un'istanza Amazon Elastic Compute Cloud (Amazon EC2), puoi semplificare l'immissione delle credenziali ai comandi. Ogni istanza Amazon EC2 contiene metadati che AWS CLI possono essere interrogati direttamente per ottenere credenziali temporanee. Quando un ruolo IAM è collegato all'istanza, recupera AWS CLI automaticamente e in modo sicuro le credenziali dai metadati dell'istanza.

[Per disabilitare questo servizio, utilizza la variabile di ambiente AWS\\_EC2\\_METADATA\\_DISABLED.](#page-82-0)

### Argomenti

- [Prerequisiti](#page-133-1)
- [Configurazione di un profilo per i metadati di Amazon EC2](#page-134-0)

# <span id="page-133-1"></span>**Prerequisiti**

Per utilizzare le credenziali di Amazon EC2 conAWS CLI, devi completare quanto segue:

- Istalla e configura la AWS CLI. Per ulteriori informazioni, consultare [Installazione di AWS CLI](#page-13-0) e [Credenziali di autenticazione e accesso.](#page-119-0)
- Conosci i file di configurazione e i profili denominati. Per ulteriori informazioni, consulta [Impostazioni del file di configurazione e delle credenziali.](#page-50-0)
- Hai creato un ruolo AWS Identity and Access Management (IAM) che ha accesso alle risorse necessarie e lo hai collegato all'istanza Amazon EC2 al momento del lancio. Per ulteriori informazioni, consulta [le politiche IAM per Amazon EC2](https://docs.aws.amazon.com/AWSEC2/latest/UserGuide/iam-policies-for-amazon-ec2.html) nella Guida per l'utente di Amazon EC2 per le istanze Linux [e concedere alle applicazioni eseguite su istanze Amazon EC2 l'accesso alle](https://docs.aws.amazon.com/IAM/latest/UserGuide/role-usecase-ec2app.html) risorse nella Guida per l'utente IAM. AWS

## <span id="page-134-0"></span>Configurazione di un profilo per i metadati di Amazon EC2

Per specificare che desideri utilizzare le credenziali disponibili nel profilo dell'istanza Amazon EC2 di hosting, utilizza la seguente sintassi nel profilo denominato nel file di configurazione. Per ulteriori istruzioni, consulta i passaggi seguenti.

```
[profile profilename]
role_arn = arn:aws:iam::123456789012:role/rolename
credential_source = Ec2InstanceMetadata
region = region
```
1. Crea un profilo nel tuo file di configurazione.

[profile *profilename*]

2. Aggiungi il tuo ruolo IAM arn che ha accesso alle risorse necessarie.

role\_arn = *arn:aws:iam::123456789012:role/rolename*

3. Specificalo Ec2InstanceMetadata come fonte delle credenziali.

credential\_source = Ec2InstanceMetadata

4. Imposta la tua regione.

region = *region*

#### Esempio

L'esempio seguente assume il *marketingadminrole*ruolo e utilizza la *us-west-2* regione in un profilo di istanza Amazon EC2 denominato. *marketingadmin*

```
[profile marketingadmin]
role_arn = arn:aws:iam::123456789012:role/marketingadminrole
credential_source = Ec2InstanceMetadata
region = us-west-2
```
# <span id="page-135-0"></span>Credenziali di origine con un processo esterno

### **A** Warning

Il seguente argomento illustra le credenziali di approvvigionamento da un processo esterno. Potrebbe insorgere un rischio per la sicurezza se il comando per generare le credenziali diventa accessibile a utenti o processi non riconosciuti. Ti consigliamo di utilizzare le soluzioni alternative sicure e supportate offerte dall'AWS CLI e AWS per ridurre il rischio di compromettere le tue credenziali. Assicurati di proteggere il file config e altri strumenti e file di supporto per evitare la divulgazione.

Assicurati che il tuo strumento di credenziali personalizzato non scriva informazioni segrete, in StdErr quanto gli SDK sono in AWS CLI grado di acquisire e registrare tali informazioni, esponendole potenzialmente a utenti non autorizzati.

Se disponi di un metodo per generare o cercare credenziali che non è direttamente supportato daAWS CLI, puoi configurarlo AWS CLI per utilizzarlo configurando l'impostazione nel file. credential\_process config

Puoi ad esempio includere una voce simile al seguente file config.

```
[profile developer]
credential_process = /opt/bin/awscreds-custom --username helen
```
#### Sintassi

Per creare questa stringa in modo compatibile con qualsiasi sistema operativo, segui queste regole:

- Se il percorso o il nome del file contiene uno spazio, circondare il percorso completo e il nome del file con virgolette doppie (" "). Il percorso e il nome del file possono essere composti solo dai caratteri: A-Z a-z 0-9 - \_ . spazio
- Se un nome di parametro o un valore di parametro contiene uno spazio, circondare tale elemento con virgolette doppie (" "). È possibile racchiudere solo il nome o il valore, non la coppia.
- Non includere variabili di ambiente nelle stringhe. Ad esempio, non puoi includere \$HOME o %USERPROFILE%.
- Non specificare la cartella home come  $\sim$ . Devi specificare il percorso completo.

Esempio per Windows

```
credential_process = "C:\Path\To\credentials.cmd" parameterWithoutSpaces "parameter 
  with spaces"
```
Esempio per Linux o macOS

```
credential_process = "/Users/Dave/path/to/credentials.sh" parameterWithoutSpaces 
  "parameter with spaces"
```
Output previsto dal programma Credentials

L'AWS CLI esegue il comando esattamente come specificato nel profilo, quindi legge i dati da STDOUT. Il comando specificato deve generare in STDOUT l'output JSON corrispondente alla sintassi seguente:

```
{ 
   "Version": 1, 
   "AccessKeyId": "an AWS access key", 
   "SecretAccessKey": "your AWS secret access key", 
   "SessionToken": "the AWS session token for temporary credentials", 
   "Expiration": "ISO8601 timestamp when the credentials expire"
}
```
### **a** Note

Al momento della stesura del presente documento, la chiave Version deve essere configurata su 1. Questo valore potrebbe incrementare nel tempo, man mano che la struttura evolve.

La chiave Expiration è un timestamp formattato [ISO8601.](https://wikipedia.org/wiki/ISO_8601) Se la chiave Expiration non è presente nell'output dello strumento, l'interfaccia a riga di comando presuppone che le credenziali siano a lungo termine, non soggette ad aggiornamento. In caso contrario, le credenziali vengono considerate provvisorie e aggiornate automaticamente mediante una nuova esecuzione del comando credential\_process prima della relativa scadenza.

### **a** Note

AWS CLI non esegue il caching delle credenziali dei processi esterni, come nel caso delle credenziali di assunzione del ruolo. Se il caching è necessario, dovrai implementarlo nel processo esterno.

Il processo esterno può restituire un codice diverso da zero per indicare che si è verificato un errore durante il recupero delle credenziali.

# Utilizzo dell'AWS CLI

Questa sezione fornisce informazioni sull'uso generale, sulle funzionalità comuni e sulle opzioni disponibili in AWS Command Line Interface (AWS CLI), oltre a quanto scritto nella [the section called](#page-109-0) ["Endpoints"](#page-109-0) sezione Configurazione. Le istruzioni includono come scrivere un comando, la struttura di base, la formattazione, il filtraggio e l'individuazione del contenuto della guida o della documentazione per un comando.

Per esempi Servizio AWS specifici, consulta la nostra guida [Esempi di codice](#page-216-0) di riferimento, [guida](https://docs.aws.amazon.com/cli/latest/reference/) [AWS CLI di riferimento AWS CLI](https://docs.aws.amazon.com/cli/latest/reference/) .

### **a** Note

Per impostazione predefinita, l'AWS CLI invia le richieste ai servizi AWS con HTTPS sulla porta TCP 443. Per usare l'AWS CLI correttamente, devi eseguire connessioni in uscita sulla porta TCP 443.

### Argomenti di questa guida

- [Fatti aiutare con AWS CLI](#page-138-0)
- [Struttura di comando in AWS CLI](#page-145-0)
- [Specificare i valori dei parametri per AWS CLI](#page-148-0)
- [Comando di controllo in uscita da AWS CLI](#page-170-0)
- [Codici di restituzione dal AWS CLI](#page-205-0)
- [Creare e utilizzare scorciatoie di AWS CLI comando chiamate alias](#page-207-0)

# <span id="page-138-0"></span>Fatti aiutare con AWS CLI

Questo argomento descrive come accedere al contenuto della guida per AWS Command Line Interface (AWS CLI).

### Argomenti

- [Il comando AWS CLI help integrato](#page-139-0)
- [AWS CLIguida di riferimento](#page-144-0)
- [Documentazione API](#page-144-1)
- [Risoluzione degli errori](#page-145-1)
- [Aiuto aggiuntivo](#page-145-2)

## <span id="page-139-0"></span>Il comando AWS CLI help integrato

Puoi richiedere assistenza su qualsiasi comando quando utilizzi AWS Command Line Interface (AWS CLI). Per farlo, basta digitare help al termine del nome di un comando.

Ad esempio, il comando seguente visualizza le informazioni della guida relative alle opzioni generali dell'AWS CLI e ai comandi di primo livello disponibili.

#### \$ **aws help**

Il comando seguente mostra i comandi specifici di Amazon Elastic Compute Cloud (Amazon EC2) disponibili.

\$ **aws ec2 help**

L'esempio seguente mostra una guida dettagliata per il funzionamento di Amazon EC2DescribeInstances. L'assistenza include le descrizioni dei parametri di input, i filtri disponibili e tutto ciò che è incluso nell'output. Include anche esempi che mostrano come digitare varianti comuni del comando.

#### \$ **aws ec2 describe-instances help**

Le informazioni della Guida per ciascun comando sono suddivise in sei sezioni:

#### Nome

Nome del comando.

NAME describe-instances -

#### **Descrizione**

Descrizione dell'operazione API richiamata dal comando.

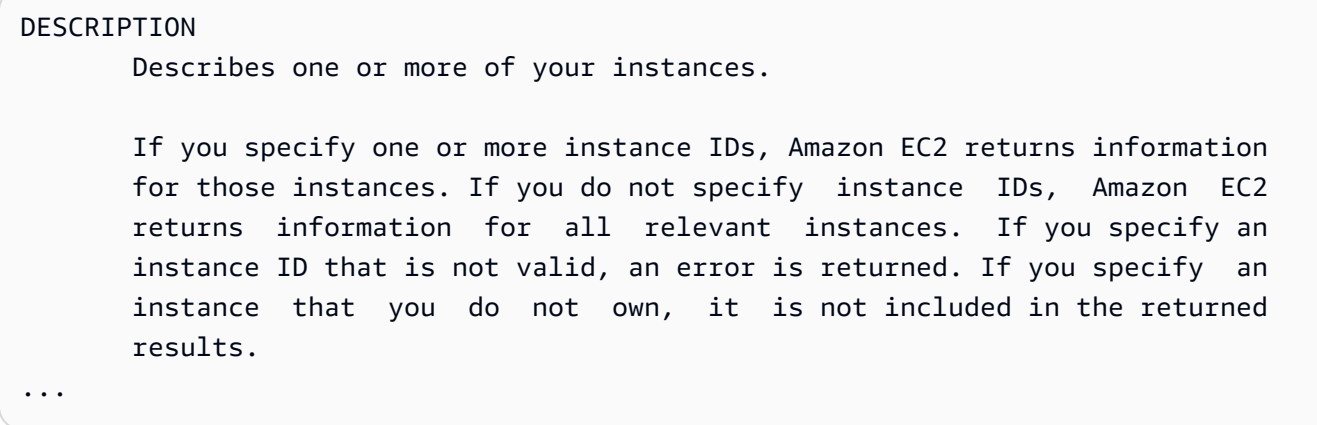

#### Riepilogo

Sintassi di base per l'utilizzo del comando e delle relative opzioni. Le opzioni tra parentesi quadre sono facoltative, hanno un valore predefinito oppure hanno un'opzione che può essere utilizzata in alternativa.

```
SYNOPSIS 
              describe-instances 
            [--dry-run | --no-dry-run] 
            [--instance-ids <value>] 
            [--filters <value>] 
            [--cli-input-json <value>] 
            [--starting-token <value>] 
            [--page-size <value>] 
            [--max-items <value>] 
            [--generate-cli-skeleton]
```
Ad esempio, describe-instances ha un comportamento predefinito che descrive tutte le istanze nell'account e nella regione AWS correnti. Puoi specificare, a tua discrezione, un elenco di instance-ids per descrivere una o più istanze. dry-run è un flag booleano opzionale che non utilizza un valore. Per usare un flag booleano specifica il valore mostrato, in questo caso - dry-run o --no-dry-run. Anche --generate-cli-skeleton non utilizza un valore. Se per l'utilizzo di un'opzione sono previste condizioni, queste sono descritte nella sezione OPTIONS o mostrate negli esempi.

### Opzioni

Descrizione di ogni singola opzione mostrata nella sinossi.

#### OPTIONS

 --dry-run | --no-dry-run (boolean) Checks whether you have the required permissions for the action, without actually making the request, and provides an error response. If you have the required permissions, the error response is DryRun- Operation . Otherwise, it is UnauthorizedOperation . --instance-ids (list) One or more instance IDs. Default: Describes all your instances. ...

### Esempi

Esempi che mostrano l'utilizzo del comando e delle relative opzioni. Se non è disponibile l'esempio per un comando o un caso d'uso specifico, richiedine uno utilizzando il collegamento di feedback in questa pagina o nella guida di riferimento ai comandi di AWS CLI nella pagina della Guida relativa al comando.

```
 EXAMPLES 
    To describe an Amazon EC2 instance
    Command: 
    aws ec2 describe-instances --instance-ids i-5203422c 
    To describe all instances with the instance type m1.small
    Command: 
    aws ec2 describe-instances --filters "Name=instance-type,Values=m1.small" 
    To describe all instances with an Owner tag
    Command: 
    aws ec2 describe-instances --filters "Name=tag-key,Values=Owner"
...
```
### **Output**

Descrizioni di ciascuno dei campi e dei tipi di dati inclusi nella risposta di AWS.

Per describe-instances, l'output è un elenco di oggetti prenotazione, ciascuno dei quali contiene diversi campi e oggetti che includono informazioni sulle istanze a essi associate. Queste informazioni provengono dalla [documentazione dell'API per il tipo di dati di prenotazione](https://docs.aws.amazon.com/AWSEC2/latest/APIReference/API_Reservation.html) utilizzato da Amazon EC2.

```
OUTPUT
        Reservations -> (list) 
           One or more reservations. 
            (structure) 
                Describes a reservation. 
                ReservationId -> (string) 
                   The ID of the reservation. 
                OwnerId -> (string) 
                   The ID of the AWS account that owns the reservation. 
                RequesterId -> (string) 
                   The ID of the requester that launched the instances on your 
                   behalf (for example, AWS Management Console or Auto Scaling). 
                Groups -> (list) 
                   One or more security groups. 
                   (structure) 
                        Describes a security group. 
                        GroupName -> (string) 
                           The name of the security group. 
                        GroupId -> (string) 
                           The ID of the security group. 
                Instances -> (list) 
                   One or more instances. 
                   (structure) 
                        Describes an instance. 
                        InstanceId -> (string) 
                           The ID of the instance.
```

```
 ImageId -> (string) 
                          The ID of the AMI used to launch the instance. 
                       State -> (structure) 
                          The current state of the instance. 
                          Code -> (integer) 
                              The low byte represents the state. The high byte 
                              is an opaque internal value and should be ignored.
...
```
Quando AWS CLI esegue il rendering dell'output in formato JSON, diventa un array di oggetti di prenotazione, simile all'esempio seguente.

```
{ 
        "Reservations": [ 
               { 
                       "OwnerId": "012345678901", 
                       "ReservationId": "r-4c58f8a0", 
                       "Groups": [], 
                       "RequesterId": "012345678901", 
                       "Instances": [ 
\overline{a} "Monitoring": { 
                                             "State": "disabled" 
\mathbb{R}, \mathbb{R}, \mathbb{R}, \mathbb{R}, \mathbb{R}, \mathbb{R}, \mathbb{R}, \mathbb{R}, \mathbb{R}, \mathbb{R}, \mathbb{R}, \mathbb{R}, \mathbb{R}, \mathbb{R}, \mathbb{R}, \mathbb{R}, \mathbb{R}, \mathbb{R}, \mathbb{R}, \mathbb{R}, \mathbb{R}, \mathbb{R},  "PublicDnsName": "ec2-52-74-16-12.us-
west-2.compute.amazonaws.com", 
                                      "State": { 
                                             "Code": 16, 
                                             "Name": "running" 
                                      },
...
```
Ogni oggetto prenotazione contiene campi che descrivono la prenotazione e una serie di oggetti istanza, ognuno con specifici campi (ad esempio, PublicDnsName) e oggetti (ad esempio, State) che lo descrivono.
### **a** Utenti Windows

Puoi eseguire il piping (|) dell'output del comando help su more per visualizzare il file della guida una pagina alla volta. Premi la barra spaziatrice o PgDnper visualizzare altre parti del documento e **q** per uscire.

C:\> **aws ec2 describe-instances help | more**

# AWS CLIguida di riferimento

I file della guida contengono collegamenti che non possono essere visualizzati o esplorati dalla riga di comando. È possibile visualizzare e interagire con questi collegamenti utilizzando la guida di [riferimento online AWS CLI versione 1 \(guida](https://docs.aws.amazon.com/cli/latest/reference/) di . Il riferimento contiene anche il contenuto della guida per tutti AWS CLI i comandi. Le descrizioni sono presentate in modo da semplificare la navigazione e la visualizzazione su dispositivi mobili, tablet o schermi del desktop.

# Documentazione API

Tutti i comandi nell'AWS CLI corrispondono alle richieste effettuate su un'API pubblica del servizio AWS. Ogni servizio con un'API pubblica ha un riferimento API che può essere trovato nella home page del servizio sul [sito Web della AWS documentazione](https://aws.amazon.com/documentation/). Il contenuto di un riferimento API varia in base al modo in cui è costruita l'API e al protocollo utilizzato. Di solito, un riferimento API contiene informazioni dettagliate sulle operazioni supportate dall'API, sui dati inviati da e verso il servizio ed su eventuali condizioni di errore riportate dal servizio.

Sezioni della documentazione API

- Azioni: informazioni dettagliate su ciascuna operazione e sui relativi parametri (compresi i vincoli sulla lunghezza o sul contenuto e i valori predefiniti). Vengono elencati gli errori che possono verificarsi per questa operazione. Ogni operazione corrisponde a un sottocomando nell'AWS CLI.
- Tipi di dati: informazioni dettagliate sulle strutture che un comando potrebbe richiedere come parametro o restituire in risposta a una richiesta.
- Parametri comuni: informazioni dettagliate sui parametri condivisi da tutte le azioni relative al servizio.
- Errori comuni: informazioni dettagliate sugli errori che possono essere restituiti da qualsiasi operazione del servizio.

Il nome e la disponibilità di ogni sezione possono variare a seconda del servizio.

### CLI specifiche del servizio

Alcuni servizi hanno un'interfaccia a riga di comando (CLI) separata, creata prima che fosse introdotta una singola AWS CLI, per tutti i servizi. Queste CLI specifiche del servizio hanno una documentazione separata a cui si accede da un link nella pagina della documentazione del servizio. La documentazione per le CLI specifiche del servizio non si applica a. AWS CLI

## Risoluzione degli errori

Per informazioni sulla diagnosi e la correzione degli erroriAWS CLI, vedere. [Risolvi gli errori](#page-6400-0)

## Aiuto aggiuntivo

Per ulteriore assistenza con i tuoi AWS CLI problemi, visita la [AWS CLIcommunity](https://github.com/aws/aws-cli/issues) su GitHub.

# Struttura di comando in AWS CLI

Questo argomento descrive come è strutturato il comando AWS Command Line Interface (AWS CLI) e come utilizzare i comandi wait.

### Argomenti

- [Struttura dei comandi](#page-145-0)
- [Comandi Wait](#page-146-0)

## <span id="page-145-0"></span>Struttura dei comandi

AWS CLIUtilizza una struttura multiparte sulla riga di comando che deve essere specificata in questo ordine:

- 1. La chiamata di base al programma aws.
- 2. Il comando di livello superiore, che in genere corrisponde a un servizio AWS supportato dall'AWS CLI.
- 3. Il sottocomando che specifica l'operazione da eseguire.

4. AWS CLIOpzioni o parametri generali richiesti dall'operazione. Possono essere specificati in qualsiasi ordine, purché seguano le prime tre parti. Se un parametro esclusivo viene specificato più volte, si applica solo l'ultimo valore.

\$ **aws <***command***> <***subcommand***> [***options and parameters***]**

I parametri possono utilizzare vari tipi di valori di input, ad esempio numeri, stringhe, elenchi, mappe e strutture JSON. Quanto supportato dipende dal comando e dal sottocomando specificati.

Esempi

Amazon S3

L'esempio seguente elenca tutti i bucket Amazon S3.

```
$ aws s3 ls
2018-12-11 17:08:50 my-bucket
2018-12-14 14:55:44 my-bucket2
```
Per ulteriori informazioni sui comandi di Amazon S3, consulta AWS CLICommand *[aws s3](https://docs.aws.amazon.com/cli/latest/reference/s3/index.html)*Reference.

### AWS CloudFormation

Il seguente esempio di [create-change-set](https://docs.aws.amazon.com/cli/latest/reference/cloudformation/create-change-set.html)comando modifica il nome dello stack di cloudformation in. *my-change-set*

```
$ aws cloudformation create-change-set --stack-name my-stack --change-set-name my-
change-set
```
Per ulteriori informazioni sui AWS CloudFormation comandi, consultate la sezione Command *[aws](https://docs.aws.amazon.com/cli/latest/reference/cloudformation/index.html) [cloudformation](https://docs.aws.amazon.com/cli/latest/reference/cloudformation/index.html)*Reference. AWS CLI

## <span id="page-146-0"></span>Comandi Wait

Alcuni AWS servizi dispongono di wait comandi. Qualsiasi comando utilizzato in aws wait genere attende il completamento di un comando prima di passare al passaggio successivo. Ciò è particolarmente utile per i comandi multiparte o gli script, poiché è possibile utilizzare un comando wait per evitare di passare ai passaggi successivi se il comando wait ha esito negativo.

AWS CLIUtilizza una struttura multiparte nella riga di comando per il wait comando che deve essere specificata in questo ordine:

- 1. La chiamata di base al programma aws.
- 2. Il comando di livello superiore, che in genere corrisponde a un servizio AWS supportato dall'AWS CLI.
- 3. Il comando wait.
- 4. Il sottocomando che specifica l'operazione da eseguire.
- 5. Le opzioni o i parametri dell'interfaccia a riga di comando necessari per l'operazione. Possono essere specificati in qualsiasi ordine, purché seguano le prime tre parti. Se un parametro esclusivo viene specificato più volte, si applica solo l'ultimo valore.

\$ **aws <***command***> wait <***subcommand***> [***options and parameters***]**

I parametri possono utilizzare vari tipi di valori di input, ad esempio numeri, stringhe, elenchi, mappe e strutture JSON. Quanto supportato dipende dal comando e dal sottocomando specificati.

**a** Note

Non tutti i servizi AWS supportano wait i comandi. Consulta la [AWS CLIguida](https://docs.aws.amazon.com/cli/latest/reference/) di per vedere se il tuo servizio supporta wait i comandi.

### Esempi

### AWS CloudFormation

I seguenti esempi di [wait change-set-create-complete](https://docs.aws.amazon.com/cli/latest/reference/cloudformation/wait/change-set-create-complete.html)comandi si interrompono e riprendono solo dopo aver confermato che la *my-change-set*modifica impostata nello stack *my-stack* è pronta per l'esecuzione.

```
$ aws cloudformation wait change-set-create-complete --stack-name my-stack --change-
set-name my-change-set
```
Per ulteriori informazioni sui comandi, vedere nella Guida ai AWS CloudFormation *wait* comandi. *wait*[AWS CLI](https://docs.aws.amazon.com/cli/latest/reference/cloudformation/wait/index.html)

### AWS CodeDeploy

I seguenti esempi di [wait deployment-successful](https://docs.aws.amazon.com/cli/latest/reference/deploy/wait/deployment-successful.html)comandi vengono sospesi fino al completamento corretto della distribuzione di *D-A1b2c3111*.

\$ **aws deploy wait deployment-successful --deployment-id** *d-A1B2C3111*

Per ulteriori informazioni sui comandi, vedere nella Guida ai comandi. AWS CodeDeploy *wait wait*[AWS CLI](https://docs.aws.amazon.com/cli/latest/reference/deploy/wait/index.html)

# Specificare i valori dei parametri per AWS CLI

Molti parametri utilizzati in AWS Command Line Interface (AWS CLI) sono semplici valori stringa o numerici, ad esempio il nome della coppia di chiavi my-key-pair dell'esempio seguente.

\$ **aws ec2 create-key-pair --key-name** *my-key-pair*

La formattazione tra i terminali può variare. Ad esempio, la maggior parte dei terminali distingue tra maiuscole e minuscole, ma Powershell non fa distinzione tra maiuscole e minuscole. Ciò significa che i due esempi di comandi seguenti produrrebbero risultati diversi per i terminali con distinzione tra maiuscole e minuscole a seconda della visualizzazione **MyFile\*.txt** e **myfile\*.txt** dei diversi parametri.

Tuttavia, PowerShell elaborerebbe queste richieste nello stesso modo in cui le vede MyFile\*.txt e con gli myfile\*.txt stessi parametri.

```
$ aws s3 cp . s3://my-bucket/path --include "MyFile*.txt"
$ aws s3 cp . s3://my-bucket/path --include "myfile*.txt"
```
Per ulteriori informazioni sulla PowerShell non distinzione tra maiuscole e minuscole, consulta [about\\_case-sensitive](https://learn.microsoft.com/en-us/powershell/module/microsoft.powershell.core/about/about_case-sensitivity) nella documentazione. PowerShell

A volte è necessario utilizzare virgolette o caratteri letterali attorno a stringhe che includono caratteri speciali o spaziali. Le regole relative a questa formattazione possono variare anche tra i terminali. Per ulteriori informazioni sull'utilizzo di virgolette attorno a parametri complessi, consulta [Virgolette con](#page-153-0) [stringhe in AWS CLI.](#page-153-0)

#### Argomenti sui parametri

- [Tipi comuni di parametri AWS CLI](#page-149-0)
- [Virgolette con stringhe in AWS CLI](#page-153-0)
- [Caricare AWS CLI i parametri da un file](#page-158-0)
- [AWS CLIscheletri e file di input](#page-162-0)
- [Usa la sintassi abbreviata con AWS CLI](#page-168-0)

# <span id="page-149-0"></span>Tipi comuni di parametri AWS CLI

Questa sezione descrive alcuni tipi di parametri comuni e il formato tipico richiesto.

Se hai problemi a formattare un parametro per un comando specifico, consulta l'aiuto inserendo **help** dopo il nome del comando. L'aiuto per ogni sottocomando include il nome e la descrizione di un'opzione. Il tipo di parametro dell'opzione è elencato tra parentesi. Per ulteriori informazioni sulla visualizzazione della guida, vedere. [the section called "Chiedere aiuto"](#page-138-0)

I tipi di parametri includono:

- **[Stringa](#page-149-1)**
- [Time stamp](#page-150-0)
- [Elenco](#page-150-1)
- [Boolean](#page-150-2)
- [Numero intero](#page-151-0)
- [Binary/blob \(oggetto binario di grandi dimensioni\) e blob in streaming](#page-151-1)
- [Eseguire la mappatura](#page-152-0)
- **[Documento](#page-152-1)**

## <span id="page-149-1"></span>Stringa

I parametri di stringa possono contenere caratteri alfanumerici, simboli e spazi bianchi del set di caratteri [ASCII.](https://wikipedia.org/wiki/ASCII) Le stringhe che contengono spazi bianchi devono essere racchiuse tra virgolette. Ti consigliamo di non utilizzare simboli o spazi bianchi diversi dal carattere di spazio standard e di osservare le [regole di citazione](#page-153-0) del tuo terminale per evitare risultati imprevisti.

Alcuni parametri di stringa accettano i dati binari da un file. Consulta [File binari](#page-160-0) per un esempio.

## <span id="page-150-0"></span>Time stamp

I timestamp sono formattati in base allo standard [ISO 8601.](https://www.iso.org/iso-8601-date-and-time-format.html) Questi sono spesso indicati come parametri "DateTime" o Date "».

\$ **aws ec2 describe-spot-price-history** *--start-time 2014-10-13T19:00:00Z*

I formati accettabili includono:

- *AAAA*-*MM*-*GG*T*hh*:*mm*:*ss.sssTZD (UTC)*, ad esempio 2014-10-01T20:30:00.000Z
- *AAAA*-*MM*-*GG*T*hh*:*mm*:*ss.sssTZD (con offset)*, ad esempio 2014-10-01T12:30:00.000-08:00
- *YYYY*-*MM*-*DD*, ad esempio, 2014-10-01
- Tempo Unix in secondi, ad esempio 1412195400. A volte, viene chiamato [epoca Unix \(Unix epoch\)](https://wikipedia.org/wiki/Unix_time) e rappresenta il numero di secondi dalla mezzanotte del 1 gennaio 1970 UTC.

È possibile impostare il formato del timestamp utilizzando l'impostazione del file. [cli\\_timestamp\\_format](#page-64-0)

## <span id="page-150-1"></span>Elenco

Una o più stringhe separate da spazi. Se uno degli elementi della stringa contiene uno spazio, devi racchiuderlo tra virgolette. Osservate le [regole di quotazione](#page-153-0) del vostro terminale per evitare risultati imprevisti.

\$ **aws ec2 describe-spot-price-history** *--instance-types m1.xlarge m1.medium*

## <span id="page-150-2"></span>Boolean

Bandiera binaria che attiva o disattiva un'opzione. Ad esempio, ec2 describe-spot-pricehistory ha un parametro --dry-run booleano che, quando specificato, consente di convalidare la query con il servizio anche senza eseguire la query.

\$ **aws ec2 describe-spot-price-history** *--dry-run*

L'output indica se il formato del comando è valido. Questo comando include anche una versione - no-dry-run del parametro, che puoi utilizzare per indicare esplicitamente che il comando deve essere eseguito normalmente, anche se non è necessario includerlo poiché questa è l'impostazione predefinita.

### <span id="page-151-0"></span>Numero intero

Numero intero senza firma.

\$ **aws ec2 describe-spot-price-history** *--max-items 5*

<span id="page-151-1"></span>Binary/blob (oggetto binario di grandi dimensioni) e blob in streaming

InAWS CLI, è possibile passare un valore binario come stringa direttamente sulla riga di comando. Esistono due tipi di blob:

- [Blob](#page-151-2)
- [Blob in streaming](#page-151-3)

### <span id="page-151-2"></span>Blob

Per passare un valore a un parametro con tipoblob, è necessario specificare un percorso a un file locale che contiene i dati binari utilizzando il fileb:// prefisso. I file a cui si fa riferimento utilizzando il fileb:// prefisso vengono sempre trattati come file binari non codificati non elaborati. Il percorso specificato viene interpretato come relativo alla directory di lavoro. Ad esempio, il parametro --plaintext per aws kms encrypt è un blob.

```
$ aws kms encrypt \ 
     --key-id 1234abcd-12ab-34cd-56ef-1234567890ab \ 
     --plaintext fileb://ExamplePlaintextFile \ 
     --output text \ 
     --query CiphertextBlob | base64 \ 
     --decode > ExampleEncryptedFile
```
### <span id="page-151-3"></span>Blob in streaming

I blob di streaming, ad esempio Do not use aws cloudsearchdomain upload-documents prefissi. Invece, i parametri dello streaming blob vengono formattati utilizzando il percorso diretto del file. L'esempio seguente utilizza il percorso diretto del file document-batch.json per il aws cloudsearchdomain upload-documents comando:

```
$ aws cloudsearchdomain upload-documents \ 
     --endpoint-url https://doc-my-domain.us-west-1.cloudsearch.amazonaws.com \ 
     --content-type application/json \
```
#### **--documents** *document-batch.json*

## <span id="page-152-0"></span>Eseguire la mappatura

Un set di coppie chiave-valore specificato in formato JSON o utilizzando la [sintassi abbreviata](#page-168-0) dell'interfaccia a riga di comando (CLI). Il seguente esempio JSON legge un elemento da una tabella Amazon DynamoDB denominata my-table con un parametro map,. --key Il parametro specifica la chiave primaria denominata id con un valore numerico 1 in una struttura JSON nidificata.

Per un utilizzo JSON più avanzato in una riga di comando, prendi in considerazione l'utilizzo di un processore JSON a riga di comando, ad esempio, per creare stringhe JSON. jq [Per ulteriori](http://stedolan.github.io/jq/)  informazioni sujq[, consulta il repository jq su. GitHub](http://stedolan.github.io/jq/)

```
$ aws dynamodb get-item --table-name my-table --key '{"id": {"N":"1"}}'
{ 
     "Item": { 
          "name": { 
               "S": "John" 
          }, 
          "id": { 
               "N": "1" 
          } 
     }
}
```
## <span id="page-152-1"></span>Documento

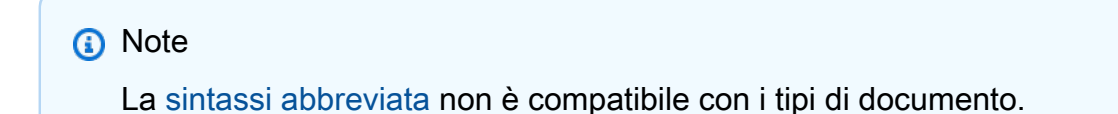

I tipi di documento vengono utilizzati per inviare dati senza dover incorporare JSON nelle stringhe. Il tipo di documento consente ai servizi di fornire schemi arbitrari per l'utilizzo di tipi di dati più flessibili.

Ciò consente di inviare dati JSON senza la necessità di sfuggire ai valori. Ad esempio, invece di utilizzare il seguente input JSON con escape:

```
{"document": "{\"key\":true}"}
```
È possibile utilizzare il seguente tipo di documento:

```
{"document": {"key": true}}
```
Valori validi per i tipi di documento

A causa della natura flessibile dei tipi di documento, esistono più tipi di valori validi. I valori validi includono i seguenti:

Stringa

**--option** *'"value"'*

Numero

```
--option 123
--option 123.456
```
### Boolean

**--option** *true*

Null

```
--option null
```
Array

```
--option '["value1", "value2", "value3"]'
--option '["value", 1, true, null, ["key1", 2.34], {"key2": "value2"}]'
```
**Oggetto** 

```
--option '{"key": "value"}'
--option '{"key1": "value1", "key2": 123, "key3": true, "key4": null, "key5": 
  ["value3", "value4"], "key6": {"value5": "value6"}'
```
# <span id="page-153-0"></span>Virgolette con stringhe in AWS CLI

Esistono principalmente due modi in cui vengono utilizzate le virgolette singole e doppie in. AWS CLI

- [Utilizzo delle virgolette attorno a stringhe che contengono spazi bianchi](#page-154-0)
- [Utilizzo delle virgolette all'interno delle stringhe](#page-155-0)

## <span id="page-154-0"></span>Utilizzo delle virgolette attorno a stringhe che contengono spazi bianchi

I nomi dei parametri e i relativi valori sono separati da spazi sulla riga di comando. Se un valore stringa contiene uno spazio incorporato, è necessario circondare l'intera stringa con virgolette per evitare che l'AWS CLI interpreti erroneamente lo spazio come divisore tra il valore e il nome del parametro successivo. Il tipo di virgolette utilizzato dipende dal sistema operativo su cui è in esecuzione. AWS CLI

Linux and macOS

Usa virgolette singole ' '

\$ aws ec2 create-key-pair **--key-name 'my key pair'**

Per ulteriori informazioni sull'uso delle virgolette, consultate la documentazione per l'utente della vostra shell preferita.

**PowerShell** 

Citazioni singole (consigliate)

Le virgolette singole ' ' sono chiamate verbatim stringhe. La stringa viene passata al comando esattamente mentre viene digitata, il che significa che PowerShell le variabili non verranno trasmesse.

PS C:\> aws ec2 create-key-pair **--key-name 'my key pair'**

Virgolette doppie

Le virgolette doppie " " sono chiamate expandable stringhe. Le variabili possono essere passate in stringhe espandibili.

PS C:\> aws ec2 create-key-pair **--key-name "my key pair"**

Per ulteriori informazioni sull'utilizzo delle virgolette, vedere [Informazioni sulle regole di quotazione](https://docs.microsoft.com/en-us/powershell/module/microsoft.powershell.core/about/about_quoting_rules?view=powershell-7) in Microsoft PowerShell Docs.

#### Windows command prompt

Usa le virgolette doppie. " "

C:\> aws ec2 create-key-pair **--key-name "my key pair"**

Facoltativamente, è possibile separare il nome del parametro dal valore con un segno di uguale = anziché uno spazio. In genere è necessario solo se il valore del parametro inizia con un trattino.

```
$ aws ec2 delete-key-pair --key-name=-mykey
```
### <span id="page-155-0"></span>Utilizzo delle virgolette all'interno delle stringhe

Le stringhe potrebbero contenere virgolette e la shell potrebbe richiedere le virgolette di escape per farle funzionare correttamente. Uno dei tipi di valore di parametro comuni è una stringa JSON. Questa operazione è complessa poiché include spazi e virgolette doppie " " attorno al nome e al valore di ogni elemento nella struttura JSON. Il modo in cui si immettono parametri in formato JSON alla riga di comando varia a seconda del sistema operativo.

Per un utilizzo JSON più avanzato nella riga di comando, prendi in considerazione l'utilizzo di un processore JSON a riga di comando, ad esempiojq, per creare stringhe JSON. [Per ulteriori](http://stedolan.github.io/jq/)  informazioni sujq[, consulta il repository jq su. GitHub](http://stedolan.github.io/jq/)

### Linux and macOS

Affinché Linux e macOS interpretino le stringhe, usa letteralmente le virgolette singole ' ' per racchiudere la struttura dei dati JSON, come nell'esempio seguente. Non è necessario evitare le virgolette doppie incorporate nella stringa JSON, poiché vengono trattate letteralmente. Poiché il codice JSON è racchiuso tra virgolette singole, sarà necessario eliminare tutte le virgolette singole nella stringa, in genere utilizzando una barra rovesciata prima delle virgolette singole. \'

```
$ aws ec2 run-instances \ 
     --image-id ami-12345678 \ 
     --block-device-mappings '[{"DeviceName":"/dev/sdb","Ebs":
{"VolumeSize":20,"DeleteOnTermination":false,"VolumeType":"standard"}}]'
```
Per ulteriori informazioni sull'uso delle virgolette, consultate la documentazione per l'utente della shell preferita.

### PowerShell

Usa virgolette singole ' ' o doppie. " "

Virgolette singole (consigliate)

Le virgolette singole ' ' sono chiamate verbatim stringhe. La stringa viene passata al comando esattamente mentre viene digitata, il che significa che PowerShell le variabili non verranno trasmesse.

Poiché le strutture dati JSON includono virgolette doppie, suggeriamo di racchiuderle tra ' ' virgolette singole. Se si utilizzano virgolette singole, non è necessario evitare le virgolette doppie incorporate nella stringa JSON. Tuttavia, è necessario evitare ogni singola virgoletta inserendo un segno di spunta all'`interno della struttura JSON.

```
PS C:\> aws ec2 run-instances ` 
     --image-id ami-12345678 ` 
     --block-device-mappings '[{"DeviceName":"/dev/sdb","Ebs":
{"VolumeSize":20,"DeleteOnTermination":false,"VolumeType":"standard"}}]'
```
Citazioni doppie

Le virgolette doppie " " sono chiamate expandable stringhe. Le variabili possono essere passate in stringhe espandibili.

Se si utilizzano le virgolette doppie, non è necessario evitare le virgolette singole incorporate nella stringa JSON. Tuttavia, è necessario evitare ogni virgoletta doppia con un segno di spunta ` all'interno della struttura JSON, come nell'esempio seguente.

```
PS C:\> aws ec2 run-instances ` 
     --image-id ami-12345678 ` 
     --block-device-mappings "[{`"DeviceName`":`"/dev/sdb`",`"Ebs`":
{`"VolumeSize`":20,`"DeleteOnTermination`":false,`"VolumeType`":`"standard`"}}]"
```
Per ulteriori informazioni sull'utilizzo delle virgolette, vedere [Informazioni sulle regole di quotazione](https://docs.microsoft.com/en-us/powershell/module/microsoft.powershell.core/about/about_quoting_rules?view=powershell-7) in Microsoft PowerShell Docs.

### **A** Warning

Prima di PowerShell inviare un comando aAWS CLI, determina se il comando viene interpretato utilizzando regole tipiche PowerShell o di CommandLineToArgvW citazione. Quando PowerShell i processi vengono utilizzatiCommandLineToArgvW, è necessario escludere i caratteri con una barra \ rovesciata.

Per ulteriori informazioni su *CommandLineToArgvW* in PowerShell, vedi [What's up](https://devblogs.microsoft.com/oldnewthing/20100917-00/?p=12833)  [with the strange treatment of virgolette and backslashes di CommandLineToArgv W](https://devblogs.microsoft.com/oldnewthing/20100917-00/?p=12833) in Microsoft DevBlogs, [Everyone cita gli argomenti della riga di comando nel modo sbagliato](https://docs.microsoft.com/en-us/archive/blogs/twistylittlepassagesallalike/everyone-quotes-command-line-arguments-the-wrong-way) nel Microsoft Docs Blog e la funzione [CommandLineToArgvW in](https://docs.microsoft.com/en-us/windows/win32/api/shellapi/nf-shellapi-commandlinetoargvw#remarks) Microsoft Docs. Citazioni singole

Le virgolette singole ' ' sono chiamate verbatim stringhe. La stringa viene passata al comando esattamente mentre viene digitata, il che significa che PowerShell le variabili non verranno trasmesse. Fuggi dai personaggi con una barra rovesciata\.

```
PS C:\> aws ec2 run-instances ` 
     --image-id ami-12345678 ` 
     --block-device-mappings '[{\"DeviceName\":\"/dev/sdb\",\"Ebs\":
{\"VolumeSize\":20,\"DeleteOnTermination\":false,\"VolumeType\":\"standard\"}}]'
```
### Citazioni doppie

Le virgolette doppie " " sono chiamate expandable stringhe. Le variabili possono essere passate sotto forma di stringheexpandable. Per le stringhe tra virgolette devi scappare due volte usando *`\* per ogni virgoletta invece di usare solo un backtick. Il backtick sfugge alla barra rovesciata, quindi la barra rovesciata viene utilizzata come carattere di escape per il processo. CommandLineToArgvW

```
PS C:\> aws ec2 run-instances ` 
     --image-id ami-12345678 ` 
     --block-device-mappings "[{`\"DeviceName`\":`\"/dev/sdb`\",`\"Ebs`\":
{`\"VolumeSize`\":20,`\"DeleteOnTermination`\":false,`\"VolumeType`\":`
\"standard`\"}}]"
```
### Blobs (consigliato)

Per aggirare le regole PowerShell di citazione per l'immissione di dati JSON, usa Blobs per passare i dati JSON direttamente a. AWS CLI Per ulteriori informazioni su Blobs, consulta. [Blob](#page-151-2)

### Windows command prompt

Il prompt dei comandi di Windows richiede virgolette doppie " " per racchiudere la struttura di dati JSON. Inoltre, per evitare che il processore di comandi interpreti erroneamente le virgolette doppie incorporate nel codice JSON, è inoltre necessario digitare l'escape (far precedere da una barra rovesciata) ogni virgoletta \ doppia " all'interno della struttura dati JSON stessa, come nell'esempio seguente.

```
C:\> aws ec2 run-instances ^ 
     --image-id ami-12345678 ^ 
     --block-device-mappings "[{\"DeviceName\":\"/dev/sdb\",\"Ebs\":
{\"VolumeSize\":20,\"DeleteOnTermination\":false,\"VolumeType\":\"standard\"}}]"
```
Soltanto le virgolette doppie più esterne non richiedono il carattere di escape.

## <span id="page-158-0"></span>Caricare AWS CLI i parametri da un file

Alcuni parametri si aspettano nomi di file come argomenti, grazie ai quali l'AWS CLI carica i dati. Altri parametri consentono di specificare il valore del parametro come testo digitato sulla riga di comando o letto da un file. Se un file è obbligatorio o facoltativo, è necessario codificare correttamente il file in modo che l'AWS CLI possa comprenderlo. La codifica del file deve corrispondere alle impostazioni locali predefinite del sistema di lettura. È possibile determinarlo utilizzando il metodo Pythonlocale.getpreferredencoding().

### **a** Note

Per impostazione predefinita, Windows PowerShell emette il testo come UTF-16, il che è in conflitto con la codifica UTF-8 utilizzata dai file JSON e da molti sistemi Linux. Si consiglia di utilizzarlo -Encoding ascii con i PowerShell Out-File comandi per assicurarsi che siano in grado di leggere il file risultante. AWS CLI

### Argomenti

- [Come caricare i parametri da un file](#page-159-0)
- [File binari](#page-160-0)
- [File remoti](#page-161-0)

## <span id="page-159-0"></span>Come caricare i parametri da un file

In alcuni casi, ad esempio quando il parametro è una stringa JSON complessa, è utile caricare il valore di un parametro da un file anziché provare a digitarlo come valore di parametro della riga di comando. Per specificare un file che contiene il valore, specifica un URL di file nel formato seguente:

### file://*complete/path/to/file*

- I primi due caratteri di barra" /" fanno parte della specifica. Se il percorso richiesto inizia con "/", il risultato conterrà tre caratteri di barra: file://*/folder/file*.
- L'URL fornisce il percorso del file con il contenuto del parametro effettivo.
- Quando usate file con spazi o caratteri speciali, seguite le [regole di virgolette ed escape](#page-153-0) previste dal vostro terminale.

**a** Note

Questo comportamento viene disabilitato automaticamente per i parametri che già prevedono un URL, ad esempio un parametro che identifica un URL di modello AWS CloudFormation. Puoi anche disabilitare questo comportamento disabilitando l'[cli\\_follow\\_urlparam](#page-64-1)impostazione nel tuo AWS CLI file di configurazione.

I percorsi di file specificati nei seguenti esempi vengono interpretati come relativi alla directory di lavoro corrente.

Linux or macOS

```
// Read from a file in the current directory
$ aws ec2 describe-instances --filters file://filter.json
// Read from a file in /tmp
$ aws ec2 describe-instances --filters file:///tmp/filter.json
// Read from a file with a filename with whitespaces
$ aws ec2 describe-instances --filters 'file://filter content.json'
```
#### Windows command prompt

```
// Read from a file in C:\temp
C:\> aws ec2 describe-instances --filters file://C:\temp\filter.json
// Read from a file with a filename with whitespaces
C:\> aws ec2 describe-instances --filters "file://C:\temp\filter content.json"
```
L'opzione del prefisso file:// supporta le espansioni in stile Unix, tra cui "~/", "./" e "../". In Windows l'espressione "~/" si espande alla directory utente, archiviata nella variabile di ambiente %USERPROFILE%. Ad esempio, in Windows 10 in genere è presente una directory utente in C: \Users\*UserName*\.

Nei documenti JSON incorporati come valore di un altro documento JSON deve essere comunque inserito il carattere di escape.

```
$ aws sqs create-queue --queue-name my-queue --attributes file://attributes.json
```
attributes.json

```
{ 
   "RedrivePolicy": "{\"deadLetterTargetArn\":\"arn:aws:sqs:us-
west-2:0123456789012:deadletter\", \"maxReceiveCount\":\"5\"}"
}
```
### <span id="page-160-0"></span>File binari

Per i comandi che richiedono dati binari come parametro, è necessario specificare che i dati sono contenuto binario mediante il prefisso fileb://. I comandi che accettano i dati binari includono:

- **aws ec2 run-instances:**--user-dataparametro.
- **aws s3api put-object:**--sse-customer-keyparametro.
- **aws kms decrypt:**--ciphertext-blobparametro.

L'esempio seguente genera una chiave AES binaria a 256 bit utilizzando uno strumento da riga di comando Linux, quindi la fornisce ad Amazon S3 per crittografare un file caricato lato server.

#### \$ **dd if=/dev/urandom bs=1 count=32 > sse.key**

```
32+0 records in
32+0 records out
32 bytes (32 B) copied, 0.000164441 s, 195 kB/s
$ aws s3api put-object \ 
     --bucket my-bucket \ 
     --key test.txt \ 
     --body test.txt \ 
     --sse-customer-key fileb://sse.key \ 
     --sse-customer-algorithm AES256
{ 
     "SSECustomerKeyMD5": "iVg8oWa8sy714+FjtesrJg==", 
     "SSECustomerAlgorithm": "AES256", 
     "ETag": "\"a6118e84b76cf98bf04bbe14b6045c6c\""
}
```
## <span id="page-161-0"></span>File remoti

AWS CLI supporta anche il caricamento di parametri da un file ospitato in Internet con un URL http:// o https://. L'esempio seguente fa riferimento a un file archiviato in un bucket Amazon S3. Questo consente di accedere ai file di parametri da qualsiasi computer, ma richiede che il container sia accessibile pubblicamente.

```
$ aws ec2 run-instances \ 
     --image-id ami-12345678 \ 
     --block-device-mappings http://my-bucket.s3.amazonaws.com/filename.json
```
Nell'esempio precedente si presume che il file filename. json contenga i seguenti dati JSON.

```
\Gamma { 
      "DeviceName": "/dev/sdb", 
      "Ebs": { 
        "VolumeSize": 20, 
        "DeleteOnTermination": false, 
        "VolumeType": "standard" 
     } 
   }
]
```
Per un altro esempio di riferimento a un file contenente parametri in formato JSON, vedi. [Allega una](#page-248-0) [policy gestita da IAM a un utente](#page-248-0)

# <span id="page-162-0"></span>AWS CLIscheletri e file di input

La maggior parte dei AWS CLI comandi accetta tutti gli input di parametri da un file. Questi modelli possono essere generati utilizzando l'generate-cli-skeletonopzione.

### Argomenti

- [Informazioni sugli AWS CLI scheletri e sui file di input](#page-162-1)
- [Generazione di uno scheletro di comandi](#page-165-0)

<span id="page-162-1"></span>Informazioni sugli AWS CLI scheletri e sui file di input

La maggior parte dei comandi AWS Command Line Interface (AWS CLI) supporta la possibilità di accettare tutti gli input di parametri da un file utilizzando il --cli-input-yaml parametro --cliinput-json .

Quindi puoi eseguire il comando con il parametro --cli-input-json appropriato e scegliere il file compilato.

### **A** Important

<https://docs.aws.amazon.com/cli/latest/reference/s3/index.html>Questi comandi non supportano i parametri --generate-cli-skeleton, --cli-input-json trattati in questo argomento. Se non si sa se un comando specifico supporta tali parametri, esegui il seguente comando, sostituendo i nomi del *servizio* e del *comando* con quelli che interessano:

#### \$ **aws** *service command* **help**

L'output include una sezione Synopsis che mostra i parametri supportati dal comando specificato.

```
$ aws iam list-users help
...
SYNOPSIS
          list-users 
 ... 
          [--cli-input-json] 
 ... 
          [--generate-cli-skeleton <value>]
```
...

Il parametro --generate-cli-skeleton impedisce l'esecuzione del comando, generando e visualizzando invece un modello di parametri personalizzabile che può essere utilizzato come input in un secondo momento. Il modello generato include tutti i parametri supportati dal comando.

Il parametro --generate-cli-skeleton accetta uno dei seguenti valori:

- input— Il modello generato include tutti i parametri di input formattati come JSON. Si tratta del valore di default.
- output— Il modello generato include tutti i parametri di output formattati come JSON.

Poiché l'AWS CLI è essenzialmente un "wrapper" per l'API del servizio, il file di skeleton prevede che tu faccia riferimento a tutti i parametri in base ai nomi del parametro API sottostanti. Questo è probabilmente diverso dal nome del parametro AWS CLI. Ad esempio, un parametro AWS CLI denominato user-name potrebbe essere mappato al parametro API del servizio AWS denominato UserName (nota le maiuscole e il trattino mancante). Ti consigliamo di utilizzare l'opzione - generate-cli-skeleton per generare il modello con i nomi di parametro "corretti" per evitare errori. Puoi anche fare riferimento alla Guida di riferimento delle API per il servizio per visualizzare i nomi dei parametri previsti. Puoi eliminare dal modello tutti i parametri che non sono obbligatori e per i quali non desideri fornire un valore.

Ad esempio, se esegui il comando seguente, viene generato il modello di parametro per il comando Amazon Elastic Compute Cloud (Amazon EC2). run-instances

### JSON

{

Nell'esempio seguente viene illustrato come generare un modello formattato in JSON utilizzando il valore predefinito (input) per il parametro --generate-cli-skeleton.

```
$ aws ec2 run-instances --generate-cli-skeleton
```

```
 "DryRun": true, 
 "ImageId": "", 
"MinCount": 0,
"MaxCount": 0,
 "KeyName": "",
```

```
 "SecurityGroups": [ 
    ^{\rm m} "
 ], 
 "SecurityGroupIds": [ 
    ^{\mathrm{m}} ""
 ], 
 "UserData": "", 
 "InstanceType": "", 
 "Placement": { 
     "AvailabilityZone": "", 
     "GroupName": "", 
     "Tenancy": "" 
 }, 
 "KernelId": "", 
 "RamdiskId": "", 
 "BlockDeviceMappings": [ 
     { 
          "VirtualName": "", 
          "DeviceName": "", 
          "Ebs": { 
               "SnapshotId": "", 
               "VolumeSize": 0, 
               "DeleteOnTermination": true, 
               "VolumeType": "", 
               "Iops": 0, 
               "Encrypted": true 
          }, 
          "NoDevice": "" 
     } 
 ], 
 "Monitoring": { 
     "Enabled": true 
 }, 
 "SubnetId": "", 
 "DisableApiTermination": true, 
 "InstanceInitiatedShutdownBehavior": "", 
 "PrivateIpAddress": "", 
 "ClientToken": "", 
 "AdditionalInfo": "", 
 "NetworkInterfaces": [ 
     { 
          "NetworkInterfaceId": "", 
          "DeviceIndex": 0, 
          "SubnetId": "",
```

```
 "Description": "", 
             "PrivateIpAddress": "", 
             "Groups": [ 
 "" 
             ], 
             "DeleteOnTermination": true, 
             "PrivateIpAddresses": [ 
\overline{a} "PrivateIpAddress": "", 
                      "Primary": true 
 } 
             ], 
             "SecondaryPrivateIpAddressCount": 0, 
             "AssociatePublicIpAddress": true 
         } 
     ], 
     "IamInstanceProfile": { 
         "Arn": "", 
         "Name": "" 
     }, 
     "EbsOptimized": true
}
```
## <span id="page-165-0"></span>Generazione di uno scheletro di comandi

Per generare e utilizzare un file scheletro dei parametri

1.

**JSON** 

\$ **aws ec2 run-instances --generate-cli-skeleton input** *> ec2runinst.json*

2. Apri il file scheletro dei parametri nell'editor di testo e rimuovi qualsiasi parametro non necessario. Ad esempio, è possibile eliminare il modello fino al seguente. Assicurati che il file sia ancora valido in formato JSON dopo aver rimosso gli elementi non necessari.

JSON

```
{ 
     "DryRun": true, 
      "ImageId": "", 
      "KeyName": "",
```

```
 "SecurityGroups": [ 
 "" 
     ], 
     "InstanceType": "", 
     "Monitoring": { 
          "Enabled": true 
     }
}
```
In questo esempio, lasciamo il DryRun parametro impostato per utilizzare la funzionalità di funzionamento true a secco di Amazon EC2. Questa funzione consente di testare in modo sicuro il comando senza creare o modificare effettivamente alcuna risorsa.

3. Compila i valori rimanenti con valori appropriati per il tuo scenario. In questo esempio, forniamo il tipo di istanza, il nome della chiave, il gruppo di sicurezza e l'identificatore dell'Amazon Machine Image (AMI) da utilizzare. Questo esempio prevede l'utilizzo della regione AWS predefinita. L'AMI ami-dfc39aef è un'immagine Amazon Linux a 64 bit ospitata nella us-west-2 regione. Se utilizzi un'altra regione, devi [trovare l'ID AMI corretto da utilizzare.](https://aws.amazon.com/amazon-linux-ami/)

**JSON** 

```
{ 
      "DryRun": true, 
     "ImageId": "ami-dfc39aef", 
      "KeyName": "mykey", 
     "SecurityGroups": [ 
          "my-sg" 
     ], 
      "InstanceType": "t2.micro", 
     "Monitoring": { 
          "Enabled": true 
     }
}
```
4. L'AWS CLI interpreta il percorso come relativo alla directory di lavoro corrente, quindi l'esempio seguente che mostra solo il nome del file senza percorso cerca il file direttamente nella directory di lavoro corrente.

#### JSON

\$ **aws ec2 run-instances --cli-input-json file://ec2runinst.json**

A client error (DryRunOperation) occurred when calling the RunInstances operation: Request would have succeeded, but DryRun flag is set.

L'errore dry run indica che il formato JSON è stato formato correttamente e che i valori dei parametri sono validi. Se nell'output vengono segnalati altri problemi, correggerli e ripetere la fase precedente fino a quando non viene visualizzato il messaggio"Request would have succeeded".

5. Ora puoi impostare il parametro DryRun su false per disabilitare il test.

JSON

```
{ 
      "DryRun": false, 
     "ImageId": "ami-dfc39aef", 
     "KeyName": "mykey", 
      "SecurityGroups": [ 
          "my-sg" 
     ], 
     "InstanceType": "t2.micro", 
     "Monitoring": { 
          "Enabled": true 
     }
}
```
6. Esegui il comando e avvia run-instances effettivamente un'istanza Amazon EC2 e visualizza i dettagli generati dal lancio riuscito. Il formato dell'output è controllato dal parametro --output, separatamente dal formato del modello di parametro di input.

**JSON** 

{

\$ **aws ec2 run-instances --cli-input-json file://ec2runinst.json --output json**

```
 "OwnerId": "123456789012",
```

```
 "ReservationId": "r-d94a2b1", 
     "Groups": [], 
     "Instances": [
...
```
## <span id="page-168-0"></span>Usa la sintassi abbreviata con AWS CLI

AWS Command Line Interface (AWS CLI) può accettare molti parametri delle opzioni in formato JSON. Tuttavia, può essere noioso immettere lunghi elenchi o strutture JSON nella riga di comando. Per agevolare l'operazione, AWS CLI supporta anche una sintassi abbreviata che consente una rappresentazione più semplice dei parametri delle opzioni rispetto a quella che prevede l'utilizzo del formato JSON completo.

Argomenti

- [Parametri della struttura](#page-168-1)
- [Utilizzo della sintassi abbreviata con l'AWS Command Line Interface](#page-169-0)

## <span id="page-168-1"></span>Parametri della struttura

La sintassi abbreviata nell'AWS CLI rende più semplice per gli utenti immettere parametri piatti (strutture non nidificate). Il formato è un elenco separato da virgole di coppie chiave-valore. Assicurati di utilizzare le regole di [quotazione ed escape appropriate per il tuo terminale poiché la sintassi](#page-153-0) abbreviata è costituita da stringhe.

Linux or macOS

--option *key1=value1,key2=value2,key3=value3*

#### **PowerShell**

--option *"key1=value1,key2=value2,key3=value3"*

Entrambe le stringhe sono equivalenti all'esempio seguente in formato JSON.

--option *'{"key1":"value1","key2":"value2","key3":"value3"}'*

Le coppie chiave-valore separate da virgole non devono contenere spazi vuoti. Ecco un esempio del comando Amazon DynamoDB con l'opzione update-table specificata in forma --provisionedthroughput abbreviata.

```
$ aws dynamodb update-table \ 
     --provisioned-throughput ReadCapacityUnits=15,WriteCapacityUnits=10 \ 
     --table-name MyDDBTable
```
È l'equivalente dell'esempio seguente in formato JSON.

```
$ aws dynamodb update-table \ 
     --provisioned-throughput '{"ReadCapacityUnits":15,"WriteCapacityUnits":10}' \ 
     --table-name MyDDBTable
```
<span id="page-169-0"></span>Utilizzo della sintassi abbreviata con l'AWS Command Line Interface

Puoi specificare i parametri di input in formato elenco in due modi: JSON o abbreviato. La sintassi abbreviata di AWS CLI è stata progettata per rendere più facile il trasferimento di elenchi di numeri, di stringhe o di strutture non nidificate.

Qui viene mostrato il formato di base,in cui i valori nell'elenco sono separati da un solo spazio.

--option *value1 value2 value3*

È l'equivalente dell'esempio seguente in formato JSON.

--option *'[value1,value2,value3]'*

Come accennato in precedenza, è possibile specificare un elenco di numeri, un elenco di stringhe o un elenco di strutture non nidificate in forato abbreviato. Di seguito è riportato un esempio del stopinstances comando per Amazon Elastic Compute Cloud (Amazon EC2), in cui il parametro di input (elenco di stringhe) per --instance-ids l'opzione è specificato in forma abbreviata.

```
$ aws ec2 stop-instances \ 
     --instance-ids i-1486157a i-1286157c i-ec3a7e87
```
È l'equivalente dell'esempio seguente in formato JSON.

```
$ aws ec2 stop-instances \
```

```
 --instance-ids '["i-1486157a","i-1286157c","i-ec3a7e87"]'
```
L'esempio seguente mostra il create-tags comando Amazon EC2, che richiede un elenco di strutture non annidate per l'opzione. --tags L'opzione --resources specifica l'ID dell'istanza da contrassegnare.

```
$ aws ec2 create-tags \ 
     --resources i-1286157c \ 
     --tags Key=My1stTag,Value=Value1 Key=My2ndTag,Value=Value2 
 Key=My3rdTag,Value=Value3
```
È l'equivalente dell'esempio seguente in formato JSON. Il parametro JSON viene scritto su più righe per maggiore leggibilità.

```
$ aws ec2 create-tags \ 
     --resources i-1286157c \ 
     --tags '[ 
         {"Key": "My1stTag", "Value": "Value1"}, 
         {"Key": "My2ndTag", "Value": "Value2"}, 
         {"Key": "My3rdTag", "Value": "Value3"} 
     ]'
```
# Comando di controllo in uscita da AWS CLI

Questa sezione descrive i diversi modi per controllare l'output di AWS Command Line Interface (AWS CLI). La personalizzazione dell'AWS CLIoutput nel terminale può migliorare la leggibilità, semplificare l'automazione degli script e facilitare la navigazione tra set di dati più grandi.

AWS CLI Alcuni servizi prevedono l'[impaginazione](#page-179-0) lato server per i dati impaginazione aggiuntive.

Infine, AWS CLI dispone di filtri sia lato [server che lato client che è possibile utilizzare singolarmente](#page-181-0)  [o insieme per filtrare l'output.](#page-181-0) AWS CLI Il filtraggio lato server viene elaborato per primo e restituisce l'output per il filtraggio lato client. Il filtraggio lato server è supportato dall'API del servizio. Il filtraggio lato client è supportato dal client utilizzando il parametro. AWS CLI --query

```
Opzioni di output lato server e lato client
```
Le opzioni di output lato server sono funzionalità supportate direttamente dall'API. Servizio AWS Tutti i dati filtrati o paginati non vengono inviati al client, il che può accelerare i tempi di risposta HTTP e migliorare la larghezza di banda per set di dati più grandi.

Le opzioni di output lato client sono funzionalità create da. AWS CLI Tutti i dati vengono inviati al client, quindi i AWS CLI filtri o le pagine in cui vengono visualizzati i contenuti. Le operazioni lato client non consentono di risparmiare sulla velocità o sulla larghezza di banda per set di dati più grandi.

Quando le opzioni lato server e lato client vengono utilizzate insieme, le operazioni lato server vengono prima completate e poi inviate al client per le operazioni lato client. Ciò sfrutta i potenziali risparmi di velocità e larghezza di banda delle opzioni lato server, utilizzando al contempo funzionalità aggiuntive per ottenere l'output desiderato. AWS CLI

## Argomenti

- [Imposta il formato AWS CLI di output](#page-171-0)
- [Usa le opzioni di AWS CLI impaginazione](#page-179-0)
- [AWS CLI Uscita del filtro](#page-181-0)

# <span id="page-171-0"></span>Imposta il formato AWS CLI di output

Questo argomento descrive i diversi formati di output per AWS Command Line Interface (AWS CLI). AWS CLISupporta i seguenti formati di output:

- **[json](#page-172-0)** L'output è formattato come stringa [JSON](https://json.org/).
- **[text](#page-173-0)** L'output è formattato come più righe di valori di stringa separati da tabulazioni. Questo può essere utile per passare l'output a un elaboratore di testi, ad esempiogrep, sed o. awk
- **[table](#page-177-0)** L'output viene formattato come tabella utilizzando i caratteri +|- per formare i bordi delle celle. In genere presenta le informazioni in un formato comprensibile molto più semplice da leggere rispetto ad altri, ma non altrettanto utile a livello programmatico.

## Come scegliere il formato di output

Come illustrato nell'argomento relativo alla [configurazione,](#page-49-0) puoi specificare il formato di output in tre modi diversi:

• Utilizzo dell'**output**opzione in un profilo denominato nel **config** file: l'esempio seguente imposta il formato di output predefinito su. text

[default]

output=text

• Utilizzo della variabile di **AWS\_DEFAULT\_OUTPUT** ambiente: l'output seguente imposta il formato dei comandi in questa sessione della riga di comando fino alla modifica della variabile o al termine della sessione. table L'utilizzo di questa variabile di ambiente sostituisce il valore impostato nel file config.

#### \$ **export AWS\_DEFAULT\_OUTPUT="table"**

• Utilizzo dell'**--output**opzione sulla riga di comando: l'esempio seguente imposta l'output di questo solo comando sujson. L'utilizzo di questa opzione con il comando sostituisce eventuali variabili di ambiente attualmente impostate o il valore nel file config.

\$ **aws swf list-domains --registration-status REGISTERED --output json**

### **A** Important

Il tipo di output specificato modifica il funzionamento dell'--queryopzione:

- Se si specifica --output text, l'output viene paginato prima dell'applicazione del filtro --query e l'AWS CLI esegue la query una volta in ogni pagina dell'output. Per questo motivo, la query include il primo elemento corrispondente in ogni pagina, il che può generare un output aggiuntivo inaspettato. Per filtrare ulteriormente l'output, puoi utilizzare altri strumenti da riga di comando come head otail.
- Se si specifica --output json l'output viene completamente elaborato come un'unica struttura nativa prima dell'applicazione del --query filtro. AWS CLIEsegue la query solo una volta sull'intera struttura, producendo un risultato filtrato che viene quindi emesso.

## <span id="page-172-0"></span>Formato di output JSON

[JSON](https://json.org) è il formato di output predefinito dell'AWS CLI. La maggior parte dei linguaggi di programmazione può decodificare facilmente le stringhe JSON utilizzando funzioni integrate o con librerie disponibili pubblicamente. È possibile combinare l'output JSON con l' [opzione --query](#page-181-0) in modi potenti per filtrare e formattare l'output formattato JSON dell'AWS CLI.

Per un filtro più avanzato che potrebbe non essere eseguibile con --query, è possibile prendere in considerazione jq, un processore JSON a riga di comando. Il tutorial ufficiale è disponibile per il download all'indirizzo<http://stedolan.github.io/jq/>.

Di seguito è riportato un esempio di output JSON:

### \$ **aws iam list-users --output json**

```
{ 
     "Users": [ 
          { 
              "Path": "/", 
              "UserName": "Admin", 
              "UserId": "AIDA1111111111EXAMPLE", 
              "Arn": "arn:aws:iam::123456789012:user/Admin", 
              "CreateDate": "2014-10-16T16:03:09+00:00", 
              "PasswordLastUsed": "2016-06-03T18:37:29+00:00" 
         }, 
          { 
              "Path": "/backup/", 
              "UserName": "backup-user", 
              "UserId": "AIDA2222222222EXAMPLE", 
              "Arn": "arn:aws:iam::123456789012:user/backup/backup-user", 
              "CreateDate": "2019-09-17T19:30:40+00:00" 
         }, 
          { 
              "Path": "/", 
              "UserName": "cli-user", 
              "UserId": "AIDA3333333333EXAMPLE", 
              "Arn": "arn:aws:iam::123456789012:user/cli-user", 
              "CreateDate": "2019-09-17T19:11:39+00:00" 
         } 
     ]
}
```
## <span id="page-173-0"></span>Formato di output di testo

Il formato text organizza l'output dell'AWS CLI in righe delimitate da tabulazione. Funziona bene con gli strumenti di testo Unix tradizionali comegrep, e sedawk, e con l'elaborazione del testo eseguita da. PowerShell

Il formato di output text segue la struttura di base riportata di seguito. Le colonne sono disposte in ordine alfabetico in base ai nomi di chiave corrispondenti dell'oggetto JSON sottostante.

```
IDENTIFIER sorted-column1 sorted-column2
IDENTIFIER2 sorted-column1 sorted-column2
```
Segue un esempio di output text. Ogni campo è una scheda separata dalle altre, con una scheda aggiuntiva dove c'è un campo vuoto.

```
$ aws iam list-users --output text
```

```
USERS arn:aws:iam::123456789012:user/Admin 2014-10-16T16:03:09+00:00 
 2016-06-03T18:37:29+00:00 / AIDA1111111111EXAMPLE Admin
USERS arn:aws:iam::123456789012:user/backup/backup-user 2019-09-17T19:30:40+00:00 
                          /backup/ AIDA2222222222EXAMPLE backup-user
USERS arn:aws:iam::123456789012:user/cli-user 2019-09-17T19:11:39+00:00 
                          / AIDA3333333333EXAMPLE cli-user
```
La quarta colonna è il campo PasswordLastUsed ed è vuota per le ultime due voci perché gli utenti non accedono mai alla AWS Management Console.

### A Important

Se specifichi l'output *text*, ti consigliamo di utilizzare sempre l'opzione *[--query](#page-181-0)* per garantire un comportamento coerente.

Questo perché il formato di testo ordina alfabeticamente le colonne di output in base al nome della chiave dell'oggetto JSON sottostante restituito dal servizioAWS e risorse simili potrebbero non avere gli stessi nomi di chiavi. Ad esempio, la rappresentazione JSON di un'istanza Amazon EC2 basata su Linux potrebbe contenere elementi che non sono presenti nella rappresentazione JSON di un'istanza basata su Windows o viceversa. Inoltre, negli aggiornamenti futuri delle risorse potrebbero essere aggiunti o eliminati elementi chiavevalore che modificano l'ordinamento della colonna. In questa situazione --query potenzia la funzionalità dell'output di testo text per consentire il controllo completo sul formato dell'output.

Nell'esempio seguente, il comando specifica gli elementi da visualizzare e definisce l'ordinamento delle colonne con la notazione elenco [key1, key2, ...]. In questo modo gli utenti hanno la certezza che i valori chiave siano visualizzati sempre nella colonna prevista. Vediamo infine in che modo l'AWS CLI restituisce None come valore per le chiavi non esistenti.

```
$ aws iam list-users --output text --query 'Users[*].
[UserName,Arn,CreateDate,PasswordLastUsed,UserId]'
```

```
Admin arn:aws:iam::123456789012:user/Admin 
 2014-10-16T16:03:09+00:00 2016-06-03T18:37:29+00:00 AIDA1111111111EXAMPLE
backup-user arn:aws:iam::123456789012:user/backup-user 
 2019-09-17T19:30:40+00:00 None AIDA2222222222EXAMPLE
cli-user arn:aws:iam::123456789012:user/cli-backup 
 2019-09-17T19:11:39+00:00 None AIDA3333333333EXAMPLE
```
L'esempio seguente mostra in che modo utilizzare grep e awk con l'output text dal comando aws ec2 describe-instances. Il primo comando visualizza la zona di disponibilità, lo stato corrente e l'ID istanza di ogni istanza nell'output text. Il secondo comando elabora l'output per visualizzare solo gli ID istanza di tutte le istanze in esecuzione nella zona di disponibilità us-west-2a.

\$ **aws ec2 describe-instances --query 'Reservations[\*].Instances[\*]. [Placement.AvailabilityZone, State.Name, InstanceId]' --output text**

```
us-west-2a running i-4b41a37c
us-west-2a stopped i-a071c394
us-west-2b stopped i-97a217a0
us-west-2a running i-3045b007
us-west-2a running i-6fc67758
```

```
$ aws ec2 describe-instances --query 'Reservations[*].Instances[*].
[Placement.AvailabilityZone, State.Name, InstanceId]' --output text | grep us-west-2a | 
 grep running | awk '{print $3}'
```
i-4b41a37c i-3045b007 i-6fc67758

L'esempio seguente fa un passo in più e mostra non solo come filtrare l'output, ma anche come utilizzarlo per automatizzare la modifica dei tipi di istanza per ogni istanza arrestata.

```
$ aws ec2 describe-instances --query 'Reservations[*].Instances[*].[State.Name, 
 InstanceId]' --output text |
> grep stopped |
> awk '{print $2}' |
> while read line;
> do aws ec2 modify-instance-attribute --instance-id $line --instance-type '{"Value": 
  "m1.medium"}';
> done
```
L'output può essere utile anche in. text PowerShell Poiché le colonne in text output sono delimitate da tabulazioni, puoi facilmente dividere l'output in un array utilizzando il PowerShell `t delimitatore. Il comando seguente mostra il valore della terza colonna (InstanceId) se la prima colonna (AvailabilityZone) corrisponde alla stringa us-west-2a.

```
PS C:\>aws ec2 describe-instances --query 'Reservations[*].Instances[*].
[Placement.AvailabilityZone, State.Name, InstanceId]' --output text |
%{if ($_.split("`t")[0] -match "us-west-2a") { $_.split("`t")[2]; } }
```
-4b41a37c i-a071c394 i-3045b007 i-6fc67758

Nota che, sebbene l'esempio precedente mostri come utilizzare il --query parametro per analizzare gli oggetti JSON sottostanti ed estrarre la colonna desiderata, PowerShell ha la sua capacità di gestire JSON, se la compatibilità multipiattaforma non è un problema. Invece di gestire l'output come testo, come richiede la maggior parte delle shell di comando, consente di utilizzare il PowerShell ConvertFrom-JSON cmdlet per produrre un oggetto strutturato gerarchicamente. È quindi possibile accedere direttamente al membro desiderato da tale oggetto.

```
(aws ec2 describe-instances --output json | ConvertFrom-
Json).Reservations.Instances.InstanceId
```
## **G** Tip

Se l'output è di testo e si filtra l'output in un unico campo utilizzando il parametro --query, l'output è una singola riga di valori separati da tabulazione. Per ottenere ogni valore su una riga separata, puoi inserire il campo di output tra parentesi, come mostrato negli esempi seguenti:

Output a riga singola, separato da tabulazione:

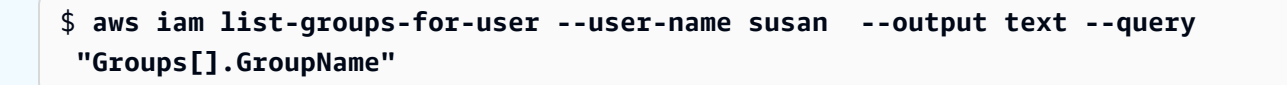

HRDepartment Developers SpreadsheetUsers LocalAdmins

Ogni valore nella propria riga inserendo [GroupName] tra parentesi:

\$ **aws iam list-groups-for-user --user-name susan --output text --query "Groups[].***[***GroupName***]***"**

HRDepartment Developers SpreadsheetUsers LocalAdmins

## <span id="page-177-0"></span>Formato di output di tabella

Il formato table produce rappresentazioni leggibili degli output complessi di AWS CLI in formato tabulare.

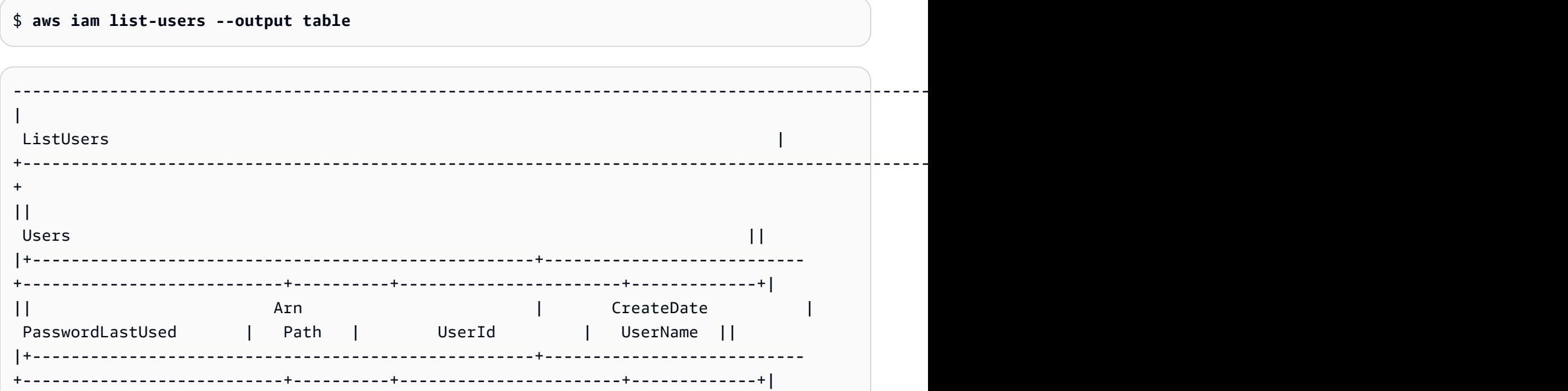

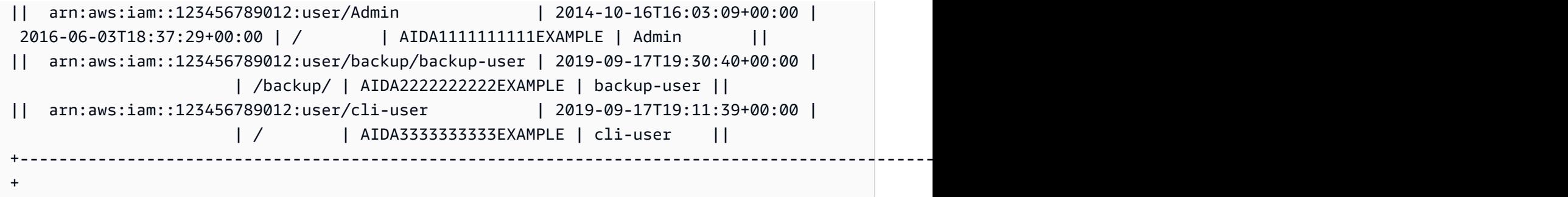

Puoi combinare l'opzione --query con il formato table per visualizzare un set di elementi preselezionati dall'output non elaborato. Osserva le differenze di output nelle notazioni dizionario ed elenco: nel primo esempio, i nomi delle colonne sono in ordine alfabetico, mentre nel secondo esempio le colonne senza nome sono ordinate in base a quanto definito dall'utente. Per ulteriori informazioni sull'opzione --query, consulta [AWS CLI Uscita del filtro.](#page-181-0)

```
$ aws ec2 describe-volumes --query 'Volumes[*].
{ID:VolumeId,InstanceId:Attachments[0].InstanceId,AZ:AvailabilityZone,Size:Size}' --
output table
```

```
------------------------------------------------------
                  DescribeVolumes
+------------+----------------+--------------+-------+
| AZ | ID | InstanceId | Size |
+------------+----------------+--------------+-------+
 | us-west-2a| vol-e11a5288 | i-a071c394 | 30 |
| us-west-2a| vol-2e410a47 | i-4b41a37c | 8 |
  +------------+----------------+--------------+-------+
```

```
$ aws ec2 describe-volumes --query 'Volumes[*].
[VolumeId,Attachments[0].InstanceId,AvailabilityZone,Size]' --output table
```
---------------------------------------------------- | DescribeVolumes | +--------------+--------------+--------------+-----+ | vol-e11a5288| i-a071c394 | us-west-2a | 30 | | vol-2e410a47| i-4b41a37c | us-west-2a | 8 | +--------------+--------------+--------------+-----+

# <span id="page-179-0"></span>Usa le opzioni di AWS CLI impaginazione

Questo argomento descrive i diversi modi per impaginare l'output di. AWS CLI

## Paginazione lato server

Per i comandi che possono restituire un ampio elenco di elementi, the AWS Command Line Interface (AWS CLI) ha diverse opzioni per controllare il numero di elementi inclusi nell'output quando AWS CLI chiama l'API di un servizio per compilare l'elenco.

Le opzioni sono le seguenti:

- [Come usare il parametro --no-paginate](#page-179-1)
- [Come usare il parametro --page-size](#page-180-0)
- [Come usare il parametro --max-items](#page-180-1)
- [Come usare il parametro --starting-token](#page-180-2)

Per impostazione predefinita, AWS CLI utilizza una dimensione di pagina determinata dal singolo servizio e recupera tutti gli elementi disponibili. Ad esempio, Amazon S3 ha una dimensione di pagina predefinita di 1000. Se esegui aws s3api list-objects su un bucket Amazon S3 che contiene 3.500 oggetti, effettua AWS CLI automaticamente quattro chiamate ad Amazon S3, gestendo la logica di impaginazione specifica del servizio in background e restituendo tutti i 3.500 oggetti nell'output finale.

<span id="page-179-1"></span>Come usare il parametro --no-paginate

L'--no-paginateopzione disabilita i seguenti token di impaginazione sul lato client. Quando si utilizza un comando, per impostazione predefinita effettua AWS CLI automaticamente più chiamate per restituire tutti i risultati possibili per creare l'impaginazione. Una chiamata per ogni pagina. La disattivazione della paginazione comporta l'AWS CLIunica chiamata per la prima pagina dei risultati del comando.

Ad esempio, se esegui aws s3api list-objects su un bucket Amazon S3 che contiene 3.500 oggetti, effettua AWS CLI solo la prima chiamata ad Amazon S3, restituendo solo i primi 1.000 oggetti nell'output finale.

```
$ aws s3api list-objects \ 
     --bucket my-bucket \ 
     --no-paginate
{
```
"Contents": [ ...

#### Come usare il parametro --page-size

Se riscontri problemi durante l'esecuzione dei comandi di elenco su un gran numero di risorse, la dimensione predefinita della pagina potrebbe essere troppo alta. Questo può causare il superamento del tempo massimo consentito per le chiamate ai servizi AWS e la generazione di un errore di tipo "timeout". Puoi utilizzare l'opzione --page-size per specificare che AWS CLI richieda un numero minore di elementi da ciascuna chiamata al servizio AWS. L'elenco completo viene AWS CLI comunque recuperato, ma esegue un numero maggiore di chiamate API di servizio in background e recupera un numero inferiore di elementi a ogni chiamata. In questo modo, le chiamate individuali hanno una migliore possibilità di completamento prima della scadenza. La modifica delle dimensioni della pagina non pregiudica l'output, ma solo il numero di chiamate API che deve essere effettuato per generare l'output.

```
$ aws s3api list-objects \ 
     --bucket my-bucket \ 
     --page-size 100
{ 
     "Contents": [
...
```
#### Come usare il parametro --max-items

Per includere un numero minore di elementi alla volta nell'output di AWS CLI, utilizza l'opzione - max-items. L'AWS CLI gestisce ancora la paginazione con il servizio come descritto in precedenza, ma stampa solo il numero di voci al momento specificato.

```
$ aws s3api list-objects \ 
     --bucket my-bucket \ 
     --max-items 100
{ 
     "NextToken": "eyJNYXJrZXIiOiBudWxsLCAiYm90b190cnVuY2F0ZV9hbW91bnQiOiAxfQ==", 
     "Contents": [
...
```
Come usare il parametro --starting-token

Se l'output del numero di elementi (--max-items) è inferiore rispetto al numero totale di elementi restituito dalle chiamate API sottostanti, l'output include NextToken, che può essere trasferito a un comando successivo per recuperare il set di elementi successivo. L'esempio seguente mostra come usare il valore NextToken restituito dall'esempio precedente e consente di recuperare il secondo centinaio di elementi.

#### **a** Note

Il parametro --starting-token non può essere null o vuoto. Se il comando precedente non restituisce un valore NextToken, non esistono altre voci da restituire e non dovrai richiamare di nuovo il comando.

```
$ aws s3api list-objects \ 
     --bucket my-bucket \ 
     --max-items 100 \ 
     --starting-token eyJNYXJrZXIiOiBudWxsLCAiYm90b190cnVuY2F0ZV9hbW91bnQiOiAxfQ==
{ 
     "Contents": [
...
```
Il servizio AWS specificato potrebbe non restituire gli elementi nello stesso ordine ogni volta che effettui la chiamata. Se si specificano valori diversi per --page-size e --max-items, puoi ottenere risultati imprevisti con elementi mancanti o duplicati. Per evitarlo, utilizza lo stesso numero per - page-size e --max-items per sincronizzare la paginazione della AWS CLI con quella del servizio sottostante. Puoi anche recuperare l'intero elenco ed eseguire tutte le operazioni di paginazione necessarie in locale.

## AWS CLI Uscita del filtro

AWS Command Line Interface (AWS CLI) dispone di filtri sia sul lato server che sul lato client che è possibile utilizzare singolarmente o insieme per filtrare l'output. AWS CLI Il filtraggio lato server viene elaborato per primo e restituisce l'output per il filtraggio lato client.

- Il filtraggio lato server è supportato dall'API e di solito lo si implementa con un parametro. filter Il servizio restituisce solo risultati corrispondenti che possono accelerare i tempi di risposta HTTP per set di dati di grandi dimensioni.
- Il filtraggio lato client è supportato dal AWS CLI client che utilizza il parametro. --query Questo parametro ha funzionalità che il filtraggio lato server potrebbe non avere.

#### Argomenti

- [Filtraggio lato server](#page-182-0)
- [Filtraggio lato client](#page-182-1)
- [Combinazione del filtraggio lato server e lato client](#page-203-0)
- [Risorse aggiuntive](#page-205-0)

## <span id="page-182-0"></span>Filtraggio lato server

Il filtraggio lato server in AWS CLI è fornito dall'API del servizio. AWS Il AWS servizio restituisce solo i record nella risposta HTTP che corrispondono al filtro, il che può accelerare i tempi di risposta HTTP per set di dati di grandi dimensioni. Poiché il filtraggio lato server è definito dall'API del servizio, i nomi e le funzioni dei parametri variano tra i servizi. Alcuni nomi di parametri comuni utilizzati per il filtraggio sono:

- --filtercome [ses](https://docs.aws.amazon.com/cli/latest/reference/ses/create-receipt-filter.html) e [ce ce](https://docs.aws.amazon.com/cli/latest/reference/ce/get-cost-and-usage.html)
- --filters<https://docs.aws.amazon.com/cli/latest/reference/rds/describe-db-instances.html>
- Nomi che iniziano con la parola, ad esempio per il comando. filter --filter-expression [aws dynamodb scan](https://docs.aws.amazon.com/cli/latest/reference/dynamodb/scan.html)

Per informazioni sull'eventuale presenza di filtri sul lato server e sulle regole di filtraggio di uno specifico comando, consultate la guida di riferimento 2 della [guida AWS CLI di riferimento](https://docs.aws.amazon.com/cli/latest/reference/).

## <span id="page-182-1"></span>Filtraggio lato client

AWS CLI Fornisce funzionalità di filtraggio lato client basate su JSON integrate con il parametro. --query Il --query parametro è uno strumento potente che puoi utilizzare per personalizzare il contenuto e lo stile del tuo output. Il --query parametro prende la risposta HTTP che arriva dal server e filtra i risultati prima di visualizzarli. Poiché l'intera risposta HTTP viene inviata al client prima del filtraggio, il filtraggio lato client può essere più lento del filtraggio lato server per set di dati di grandi dimensioni.

[L'interrogazione utilizza la sintassi JMESPath per creare espressioni per filtrare l'output.](http://jmespath.org/) [Per imparare](https://jmespath.org/tutorial.html)  [la sintassi JMESPath, consulta il tutorial sul sito Web di JMESPath.](https://jmespath.org/tutorial.html)

### **A** Important

Il tipo di output specificato modifica il funzionamento dell'opzione: --query

- Se si specifica--output text, l'output viene impaginato prima dell'applicazione del query filtro e quindi AWS CLI esegue la query una volta su ogni pagina dell'output. Per questo motivo, la query include il primo elemento corrispondente in ogni pagina, il che può generare un output aggiuntivo inaspettato. Per filtrare ulteriormente l'output, puoi utilizzare altri strumenti da riga di comando come head otail.
- Se si specifica --output json l'output viene completamente elaborato come un'unica struttura nativa prima dell'applicazione del --query filtro. AWS CLI Esegue la query solo una volta sull'intera struttura, producendo un risultato filtrato che viene quindi emesso.

#### Argomenti di filtraggio lato client

- [Prima di iniziare](#page-183-0)
- **[Identificatori](#page-185-0)**
- [Selezione da un elenco](#page-187-0)
- [Filtraggio dei dati annidati](#page-192-0)
- [Risultati di appiattimento](#page-194-0)
- [Filtraggio per valori specifici](#page-194-1)
- [Espressioni di piping](#page-195-0)
- [Filtraggio per più valori identificativi](#page-196-0)
- [Aggiungere etichette ai valori degli identificatori](#page-198-0)
- **[Funzioni](#page-200-0)**
- [Esempi avanzati --query](#page-201-0)

#### <span id="page-183-0"></span>Prima di iniziare

Quando utilizzate le espressioni di filtro utilizzate in questi esempi, assicuratevi di utilizzare le regole di quotazione corrette per la shell del terminale. Per ulteriori informazioni, consulta [the section called](#page-153-0)  ["Citazioni con stringhe".](#page-153-0)

Il seguente output JSON mostra un esempio di ciò che il --query parametro può produrre. L'output descrive tre volumi Amazon EBS collegati a istanze Amazon EC2 separate.

Output di esempio

#### \$ **aws ec2 describe-volumes**

```
{ 
   "Volumes": [ 
     { 
        "AvailabilityZone": "us-west-2a", 
        "Attachments": [ 
         \mathcal{L} "AttachTime": "2013-09-17T00:55:03.000Z", 
            "InstanceId": "i-a071c394", 
            "VolumeId": "vol-e11a5288", 
            "State": "attached", 
            "DeleteOnTermination": true, 
            "Device": "/dev/sda1" 
          } 
        ], 
        "VolumeType": "standard", 
        "VolumeId": "vol-e11a5288", 
        "State": "in-use", 
        "SnapshotId": "snap-f23ec1c8", 
        "CreateTime": "2013-09-17T00:55:03.000Z", 
        "Size": 30 
     }, 
     { 
        "AvailabilityZone": "us-west-2a", 
        "Attachments": [ 
         \{ "AttachTime": "2013-09-18T20:26:16.000Z", 
            "InstanceId": "i-4b41a37c", 
            "VolumeId": "vol-2e410a47", 
            "State": "attached", 
            "DeleteOnTermination": true, 
            "Device": "/dev/sda1" 
          } 
        ], 
        "VolumeType": "standard", 
        "VolumeId": "vol-2e410a47", 
        "State": "in-use", 
        "SnapshotId": "snap-708e8348", 
        "CreateTime": "2013-09-18T20:26:15.000Z", 
        "Size": 8 
     }, 
     { 
        "AvailabilityZone": "us-west-2a", 
        "Attachments": [ 
          {
```

```
 "AttachTime": "2020-11-20T19:54:06.000Z", 
            "InstanceId": "i-1jd73kv8", 
            "VolumeId": "vol-a1b3c7nd", 
            "State": "attached", 
            "DeleteOnTermination": true, 
            "Device": "/dev/sda1" 
          } 
       ], 
       "VolumeType": "standard", 
       "VolumeId": "vol-a1b3c7nd", 
       "State": "in-use", 
       "SnapshotId": "snap-234087fb", 
       "CreateTime": "2020-11-20T19:54:05.000Z", 
       "Size": 15 
     } 
   ]
}
```
#### <span id="page-185-0"></span>**Identificatori**

Gli identificatori sono le etichette per i valori di output. Quando si creano filtri, si utilizzano gli identificatori per restringere i risultati delle query. Nel seguente esempio di output, tutti gli identificatori come VolumesAvailabilityZone, e AttachTime sono evidenziati.

```
$ aws ec2 describe-volumes
{ 
   "Volumes": [ 
     { 
       "AvailabilityZone": "us-west-2a", 
       "Attachments": [ 
          { 
            "AttachTime": "2013-09-17T00:55:03.000Z", 
            "InstanceId": "i-a071c394", 
            "VolumeId": "vol-e11a5288", 
            "State": "attached", 
            "DeleteOnTermination": true, 
            "Device": "/dev/sda1" 
          } 
       ], 
       "VolumeType": "standard", 
       "VolumeId": "vol-e11a5288", 
       "State": "in-use", 
       "SnapshotId": "snap-f23ec1c8",
```

```
 "CreateTime": "2013-09-17T00:55:03.000Z", 
     "Size": 30 
   }, 
   { 
     "AvailabilityZone": "us-west-2a", 
     "Attachments": [ 
       { 
          "AttachTime": "2013-09-18T20:26:16.000Z", 
          "InstanceId": "i-4b41a37c", 
          "VolumeId": "vol-2e410a47", 
          "State": "attached", 
          "DeleteOnTermination": true, 
         "Device": "/dev/sda1" 
       } 
     ], 
     "VolumeType": "standard", 
     "VolumeId": "vol-2e410a47", 
     "State": "in-use", 
     "SnapshotId": "snap-708e8348", 
     "CreateTime": "2013-09-18T20:26:15.000Z", 
     "Size": 8 
   }, 
   { 
     "AvailabilityZone": "us-west-2a", 
     "Attachments": [ 
       { 
          "AttachTime": "2020-11-20T19:54:06.000Z", 
          "InstanceId": "i-1jd73kv8", 
          "VolumeId": "vol-a1b3c7nd", 
          "State": "attached", 
          "DeleteOnTermination": true, 
          "Device": "/dev/sda1" 
       } 
     ], 
     "VolumeType": "standard", 
     "VolumeId": "vol-a1b3c7nd", 
     "State": "in-use", 
     "SnapshotId": "snap-234087fb", 
     "CreateTime": "2020-11-20T19:54:05.000Z", 
     "Size": 15 
   } 
\mathbf{I}
```
}

Per ulteriori informazioni, vedere [Identificatori](https://jmespath.org/specification.html#identifiers) sul sito Web JMESPath.

<span id="page-187-0"></span>Selezione da un elenco

Un elenco o una matrice è un identificatore seguito da una parentesi quadra "[" come Volumes e Attachments in. [the section called "Prima di iniziare"](#page-183-0)

Sintassi

**<listName>[ ]**

Per filtrare tutto l'output di un array, è possibile utilizzare la notazione con caratteri jolly. Le espressioni [con caratteri jolly](http://jmespath.org/specification.html#wildcard-expressions) sono espressioni utilizzate per restituire elementi utilizzando la notazione. \*

L'esempio seguente esegue una query su tutto il contenuto. Volumes

```
$ aws ec2 describe-volumes \ 
     --query 'Volumes[*]'
\Gamma { 
     "AvailabilityZone": "us-west-2a", 
     "Attachments": [ 
      \{ "AttachTime": "2013-09-17T00:55:03.000Z", 
          "InstanceId": "i-a071c394", 
          "VolumeId": "vol-e11a5288", 
          "State": "attached", 
          "DeleteOnTermination": true, 
          "Device": "/dev/sda1" 
       } 
     ], 
     "VolumeType": "standard", 
     "VolumeId": "vol-e11a5288", 
     "State": "in-use", 
     "SnapshotId": "snap-f23ec1c8", 
     "CreateTime": "2013-09-17T00:55:03.000Z", 
     "Size": 30 
   }, 
   { 
     "AvailabilityZone": "us-west-2a", 
     "Attachments": [ 
       {
```

```
 "AttachTime": "2020-11-20T19:54:06.000Z", 
          "InstanceId": "i-1jd73kv8", 
          "VolumeId": "vol-a1b3c7nd", 
          "State": "attached", 
          "DeleteOnTermination": true, 
          "Device": "/dev/sda1" 
       } 
     ], 
     "VolumeType": "standard", 
     "VolumeId": "vol-a1b3c7nd", 
     "State": "in-use", 
     "SnapshotId": "snap-234087fb", 
     "CreateTime": "2020-11-20T19:54:05.000Z", 
     "Size": 15 
   }
]
```
Per visualizzare un volume specifico nell'array per indice, si chiama l'indice dell'array. Ad esempio, il primo elemento dell'Volumesarray ha un indice pari a 0, che risulta nella Volumes[0] query. Per ulteriori informazioni sugli indici degli array, vedere le [espressioni di indice](http://jmespath.org/specification.html#index-expressions) sul sito Web JMESPath.

```
$ aws ec2 describe-volumes \ 
     --query 'Volumes[0]'
{ 
   "AvailabilityZone": "us-west-2a", 
   "Attachments": [ 
    \left\{ \right. "AttachTime": "2013-09-17T00:55:03.000Z", 
        "InstanceId": "i-a071c394", 
        "VolumeId": "vol-e11a5288", 
        "State": "attached", 
        "DeleteOnTermination": true, 
       "Device": "/dev/sda1" 
     } 
   ], 
   "VolumeType": "standard", 
   "VolumeId": "vol-e11a5288", 
   "State": "in-use", 
   "SnapshotId": "snap-f23ec1c8", 
   "CreateTime": "2013-09-17T00:55:03.000Z", 
   "Size": 30
}
```
Per visualizzare un intervallo specifico di volumi per indice, utilizzatelo slice con la seguente sintassi, dove start è l'indice iniziale dell'array, stop è l'indice in cui il filtro interrompe l'elaborazione e step è l'intervallo di salto.

Sintassi

```
<arrayName>[<start>:<stop>:<step>]
```
Se uno di questi valori viene omesso dall'espressione slice, utilizza i seguenti valori predefiniti:

- Inizio: il primo indice dell'elenco, 0.
- Stop: l'ultimo indice dell'elenco.
- Fase: nessun passaggio da saltare, dove il valore è 1.

Per restituire solo i primi due volumi, utilizzate un valore iniziale pari a 0, un valore di arresto pari a 2 e un valore Step pari a 1, come illustrato nell'esempio seguente.

```
$ aws ec2 describe-volumes \ 
     --query 'Volumes[0:2:1]'
\Gamma { 
     "AvailabilityZone": "us-west-2a", 
     "Attachments": [ 
       { 
          "AttachTime": "2013-09-17T00:55:03.000Z", 
          "InstanceId": "i-a071c394", 
          "VolumeId": "vol-e11a5288", 
          "State": "attached", 
          "DeleteOnTermination": true, 
          "Device": "/dev/sda1" 
       } 
     ], 
     "VolumeType": "standard", 
     "VolumeId": "vol-e11a5288", 
     "State": "in-use", 
     "SnapshotId": "snap-f23ec1c8", 
     "CreateTime": "2013-09-17T00:55:03.000Z", 
     "Size": 30 
   }, 
   { 
     "AvailabilityZone": "us-west-2a",
```

```
 "Attachments": [ 
        { 
          "AttachTime": "2013-09-18T20:26:16.000Z", 
          "InstanceId": "i-4b41a37c", 
          "VolumeId": "vol-2e410a47", 
          "State": "attached", 
          "DeleteOnTermination": true, 
          "Device": "/dev/sda1" 
        } 
     ], 
     "VolumeType": "standard", 
     "VolumeId": "vol-2e410a47", 
     "State": "in-use", 
     "SnapshotId": "snap-708e8348", 
     "CreateTime": "2013-09-18T20:26:15.000Z", 
     "Size": 8 
   }
\mathbf{1}
```
Poiché questo esempio contiene valori predefiniti, potete abbreviare la sezione da aVolumes[0:2:1]. Volumes[:2]

L'esempio seguente omette i valori predefiniti e restituisce ogni due volumi dell'intero array.

```
$ aws ec2 describe-volumes \ 
     --query 'Volumes[::2]'
\Gamma { 
     "AvailabilityZone": "us-west-2a", 
     "Attachments": [ 
       { 
          "AttachTime": "2013-09-17T00:55:03.000Z", 
          "InstanceId": "i-a071c394", 
          "VolumeId": "vol-e11a5288", 
          "State": "attached", 
          "DeleteOnTermination": true, 
          "Device": "/dev/sda1" 
       } 
     ], 
     "VolumeType": "standard", 
     "VolumeId": "vol-e11a5288", 
     "State": "in-use", 
     "SnapshotId": "snap-f23ec1c8",
```

```
 "CreateTime": "2013-09-17T00:55:03.000Z", 
     "Size": 30 
   }, 
   { 
     "AvailabilityZone": "us-west-2a", 
     "Attachments": [ 
       { 
          "AttachTime": "2020-11-20T19:54:06.000Z", 
          "InstanceId": "i-1jd73kv8", 
          "VolumeId": "vol-a1b3c7nd", 
          "State": "attached", 
          "DeleteOnTermination": true, 
         "Device": "/dev/sda1" 
       } 
     ], 
     "VolumeType": "standard", 
     "VolumeId": "vol-a1b3c7nd", 
     "State": "in-use", 
     "SnapshotId": "snap-234087fb", 
     "CreateTime": "2020-11-20T19:54:05.000Z", 
     "Size": 15 
   }
]
```
I passaggi possono anche utilizzare numeri negativi per filtrare nell'ordine inverso di una matrice, come illustrato nell'esempio seguente.

```
$ aws ec2 describe-volumes \ 
     --query 'Volumes[::-2]'
\Gamma { 
     "AvailabilityZone": "us-west-2a", 
     "Attachments": [ 
       { 
          "AttachTime": "2020-11-20T19:54:06.000Z", 
          "InstanceId": "i-1jd73kv8", 
          "VolumeId": "vol-a1b3c7nd", 
          "State": "attached", 
          "DeleteOnTermination": true, 
          "Device": "/dev/sda1" 
       } 
     ], 
     "VolumeType": "standard",
```

```
 "VolumeId": "vol-a1b3c7nd", 
     "State": "in-use", 
     "SnapshotId": "snap-234087fb", 
     "CreateTime": "2020-11-20T19:54:05.000Z", 
     "Size": 15 
   }, 
   { 
     "AvailabilityZone": "us-west-2a", 
     "Attachments": [ 
       { 
          "AttachTime": "2013-09-17T00:55:03.000Z", 
          "InstanceId": "i-a071c394", 
          "VolumeId": "vol-e11a5288", 
          "State": "attached", 
          "DeleteOnTermination": true, 
          "Device": "/dev/sda1" 
       } 
     ], 
     "VolumeType": "standard", 
     "VolumeId": "vol-e11a5288", 
     "State": "in-use", 
     "SnapshotId": "snap-f23ec1c8", 
     "CreateTime": "2013-09-17T00:55:03.000Z", 
     "Size": 30 
   }
]
```
Per ulteriori informazioni, vedere [Slices](https://jmespath.org/specification.html#slices) sul sito Web JMESPath.

#### <span id="page-192-0"></span>Filtraggio dei dati annidati

Per restringere il filtraggio dei Volumes[\*] valori nidificati, utilizzate le sottoespressioni aggiungendo un punto e i criteri di filtro.

#### Sintassi

```
<expression>.<expression>
```
L'esempio seguente mostra tutte le Attachments informazioni per tutti i volumi.

```
$ aws ec2 describe-volumes \ 
     --query 'Volumes[*].Attachments'
\Gamma
```
 $\Gamma$ 

```
 { 
        "AttachTime": "2013-09-17T00:55:03.000Z", 
        "InstanceId": "i-a071c394", 
        "VolumeId": "vol-e11a5288", 
        "State": "attached", 
        "DeleteOnTermination": true, 
        "Device": "/dev/sda1" 
     } 
   ], 
  \Gamma\left\{ \right. "AttachTime": "2013-09-18T20:26:16.000Z", 
        "InstanceId": "i-4b41a37c", 
        "VolumeId": "vol-2e410a47", 
        "State": "attached", 
        "DeleteOnTermination": true, 
        "Device": "/dev/sda1" 
     } 
   ], 
  \Gamma { 
        "AttachTime": "2020-11-20T19:54:06.000Z", 
        "InstanceId": "i-1jd73kv8", 
        "VolumeId": "vol-a1b3c7nd", 
        "State": "attached", 
        "DeleteOnTermination": true, 
        "Device": "/dev/sda1" 
     } 
   ]
\mathbf{I}
```
Per filtrare ulteriormente i valori nidificati, aggiungete l'espressione per ogni identificatore nidificato. L'esempio seguente elenca for all. State Volumes

```
$ aws ec2 describe-volumes \ 
      --query 'Volumes[*].Attachments[*].State'
\Gamma\Gamma "attached" 
   ], 
  \Gamma "attached"
```

```
 ], 
   \Gamma "attached" 
    ]
]
```
<span id="page-194-0"></span>Risultati di appiattimento

Per ulteriori informazioni, vedere il sito Web [SubExpressions](https://jmespath.org/specification.html#subexpressions)JMESPath.

È possibile appiattire i risultati Volumes[\*].Attachments[\*].State rimuovendo la notazione jolly risultante dalla query. Volumes[\*].Attachments[].State L'appiattimento spesso è utile per migliorare la leggibilità dei risultati.

```
$ aws ec2 describe-volumes \ 
     --query 'Volumes[*].Attachments[].State'
\Gamma "attached", 
   "attached", 
   "attached"
]
```
Per ulteriori informazioni, vedere [Flatten](https://jmespath.org/specification.html#flatten) sul sito Web JMESPath.

<span id="page-194-1"></span>Filtraggio per valori specifici

Per filtrare valori specifici in un elenco, si utilizza un'espressione di filtro come illustrato nella sintassi seguente.

Sintassi

```
? <expression> <comparator> <expression>]
```
I comparatori di espressioni includono==,!=,<, <=>, e. >= L'esempio seguente filtra per VolumeIds for all Volumes in an AttachedState.

```
$ aws ec2 describe-volumes \ 
     --query 'Volumes[*].Attachments[?State==`attached`].VolumeId'
\Gamma\lfloor "vol-e11a5288" 
   ],
```

```
\Gamma "vol-2e410a47" 
    ], 
   \Gamma "vol-a1b3c7nd" 
    ]
]
```
Questo può quindi essere appiattito, ottenendo l'esempio seguente.

```
$ aws ec2 describe-volumes \ 
     --query 'Volumes[*].Attachments[?State==`attached`].VolumeId[]'
\Gamma "vol-e11a5288", 
   "vol-2e410a47", 
   "vol-a1b3c7nd"
]
```
L'esempio seguente filtra tutti quelli Volumes che hanno una dimensione inferiore a 20. VolumeIds

```
$ aws ec2 describe-volumes \ 
     --query 'Volumes[?Size < `20`].VolumeId'
\Gamma "vol-2e410a47", 
   "vol-a1b3c7nd"
]
```
Per ulteriori informazioni, consulta [Filter Expressions](https://jmespath.org/specification.html#filterexpressions) sul sito Web JMESPath.

<span id="page-195-0"></span>Espressioni di piping

È possibile reindirizzare i risultati di un filtro a un nuovo elenco e quindi filtrare il risultato con un'altra espressione utilizzando la sintassi seguente:

Sintassi

```
<expression> | <expression>]
```
L'esempio seguente prende i risultati del filtro

```
dell'Volumes[*].Attachments[].InstanceIdespressione e restituisce il primo risultato 
nell'array.
```

```
$ aws ec2 describe-volumes \ 
     --query 'Volumes[*].Attachments[].InstanceId | [0]'
"i-a071c394"
```
Questo esempio esegue questa operazione creando innanzitutto l'array dalla seguente espressione.

```
$ aws ec2 describe-volumes \ 
     --query 'Volumes[*].Attachments[].InstanceId'
"i-a071c394", 
   "i-4b41a37c", 
   "i-1jd73kv8"
```
Quindi restituisce il primo elemento di quell'array.

"i-a071c394"

<span id="page-196-0"></span>Per ulteriori informazioni, vedere [Pipe Expressions](https://jmespath.org/specification.html#pipe-expressions) sul sito Web JMESPath.

Filtraggio per più valori identificativi

Per filtrare più identificatori, si utilizza un elenco a selezione multipla utilizzando la seguente sintassi:

Sintassi

```
<listName>[].[<expression>, <expression>]
```
Nell'esempio seguente, VolumeId e VolumeType vengono filtrati nell'Volumeselenco risultante dalla seguente espressione.

```
$ aws ec2 describe-volumes \ 
      --query 'Volumes[].[VolumeId, VolumeType]'
\Gamma\Gamma "vol-e11a5288", 
      "standard" 
   ], 
  \Gamma "vol-2e410a47", 
      "standard"
```

```
 ], 
   \Gamma "vol-a1b3c7nd", 
        "standard" 
   \mathbf{I}]
```
Per aggiungere dati annidati all'elenco, aggiungete un altro elenco a selezione multipla. L'esempio seguente amplia l'esempio precedente filtrando anche per InstanceId e nell'elenco nidificato. State Attachments Il risultato è la seguente espressione.

```
$ aws ec2 describe-volumes \ 
      --query 'Volumes[].[VolumeId, VolumeType, Attachments[].[InstanceId, State]]'
\Gamma\Gamma "vol-e11a5288", 
      "standard", 
     \mathsf{L}\Gamma "i-a071c394", 
            "attached" 
        \mathbf{I} ] 
   ], 
  \Gamma "vol-2e410a47", 
      "standard", 
     \Gamma\Gamma "i-4b41a37c", 
            "attached" 
        \mathbf{I} ] 
   ], 
  \Gamma "vol-a1b3c7nd", 
      "standard", 
     \Gamma\Gamma "i-1jd73kv8", 
            "attached" 
         ]
```
 $\mathbf{I}$ 

]

]

Per renderla più leggibile, appiattite l'espressione come illustrato nell'esempio seguente.

```
$ aws ec2 describe-volumes \ 
      --query 'Volumes[].[VolumeId, VolumeType, Attachments[].[InstanceId, State][]][]'
\Gamma "vol-e11a5288", 
   "standard", 
  \Gamma "i-a071c394", 
      "attached" 
   ], 
   "vol-2e410a47", 
   "standard", 
  \Gamma "i-4b41a37c", 
      "attached" 
   ], 
   "vol-a1b3c7nd", 
   "standard", 
  \Gamma "i-1jd73kv8", 
      "attached" 
   ]
]
```
Per ulteriori informazioni, vedere Elenco a selezione [multipla sul sito Web JMESPath.](https://jmespath.org/specification.html#multiselectlist)

<span id="page-198-0"></span>Aggiungere etichette ai valori degli identificatori

Per facilitare la lettura di questo output, utilizzate un hash a selezione multipla con la seguente sintassi.

Sintassi

```
<listName>[].{<label>: <expression>, <label>: <expression>}
```
L'etichetta identificativa non deve necessariamente corrispondere al nome dell'identificatore. L'esempio seguente utilizza l'etichetta VolumeType per i VolumeType valori.

```
$ aws ec2 describe-volumes \ 
     --query 'Volumes[].{VolumeType: VolumeType}'
\Gamma { 
     "VolumeType": "standard", 
   }, 
   { 
     "VolumeType": "standard", 
   }, 
   { 
     "VolumeType": "standard", 
   }
]
```
Per semplicità, l'esempio seguente mantiene i nomi degli identificatori per ogni etichetta e visualizzaVolumeId, VolumeTypeInstanceId, e State per tutti i volumi:

```
$ aws ec2 describe-volumes \ 
     --query 'Volumes[].{VolumeId: VolumeId, VolumeType: VolumeType, InstanceId: 
 Attachments[0].InstanceId, State: Attachments[0].State}'
\Gamma { 
     "VolumeId": "vol-e11a5288", 
     "VolumeType": "standard", 
     "InstanceId": "i-a071c394", 
     "State": "attached" 
   }, 
   { 
     "VolumeId": "vol-2e410a47", 
     "VolumeType": "standard", 
     "InstanceId": "i-4b41a37c", 
     "State": "attached" 
   }, 
   { 
     "VolumeId": "vol-a1b3c7nd", 
     "VolumeType": "standard", 
     "InstanceId": "i-1jd73kv8", 
     "State": "attached" 
   }
]
```
Per ulteriori informazioni, vedere [Multiselect hash](https://jmespath.org/specification.html#multiselecthash) sul sito Web JMESPath.

#### <span id="page-200-0"></span>Funzioni

La sintassi JMESPath contiene molte funzioni che è possibile utilizzare per le query. Per informazioni sulle funzioni JMESPath, vedere Funzioni [integrate](https://jmespath.org/specification.html#built-in-functions) nel sito Web JMESPath.

Per dimostrare come incorporare una funzione nelle query, l'esempio seguente utilizza la funzione. sort\_by La sort\_by funzione ordina un array utilizzando un'espressione come chiave di ordinamento utilizzando la sintassi seguente:

Sintassi

```
sort_by(<listName>, <sort expression>)[].<expression>
```
L'esempio seguente utilizza il precedente esempio di [hash multiselect](#page-198-0) e ordina l'output per. VolumeId

```
$ aws ec2 describe-volumes \ 
     --query 'sort_by(Volumes, &VolumeId)[].{VolumeId: VolumeId, VolumeType: VolumeType, 
  InstanceId: Attachments[0].InstanceId, State: Attachments[0].State}'
\Gamma\{ "VolumeId": "vol-2e410a47", 
     "VolumeType": "standard", 
     "InstanceId": "i-4b41a37c", 
     "State": "attached" 
   }, 
   { 
     "VolumeId": "vol-a1b3c7nd", 
     "VolumeType": "standard", 
     "InstanceId": "i-1jd73kv8", 
     "State": "attached" 
   }, 
   { 
     "VolumeId": "vol-e11a5288", 
     "VolumeType": "standard", 
     "InstanceId": "i-a071c394", 
     "State": "attached" 
   }
]
```
Per ulteriori informazioni, vedere [sort\\_by](https://jmespath.org/specification.html#sort-by) sul sito Web JMESPath.

#### <span id="page-201-0"></span>Esempi avanzati **--query**

Per estrarre informazioni da un elemento specifico

L'esempio seguente utilizza il parametro --query per trovare un determinato elemento in un elenco e quindi estrae le informazioni da tale elemento. L'esempio elenca tutti gli endpoint di servizio AvailabilityZones associati all'endpoint di servizio specificato. Estrae l'elemento dall'elenco ServiceDetails che ha specificato ServiceName, quindi emette il campo AvailabilityZones da questo elemento selezionato.

```
$ aws --region us-east-1 ec2 describe-vpc-endpoint-services \ 
     --query 'ServiceDetails[?ServiceName==`com.amazonaws.us-
east-1.ecs`].AvailabilityZones'
\Gamma\Gamma "us-east-1a", 
          "us-east-1b", 
          "us-east-1c", 
          "us-east-1d", 
          "us-east-1e", 
          "us-east-1f" 
     ]
]
```
Per mostrare istantanee dopo la data di creazione specificata

L'esempio seguente mostra come creare un elenco di tutte le snapshot che sono state create dopo una data specifica, includendo solo alcuni dei campi disponibili nell'output.

```
$ aws ec2 describe-snapshots --owner self \ 
     --output json \ 
     --query 'Snapshots[?StartTime>=`2018-02-07`].
{Id:SnapshotId,VId:VolumeId,Size:VolumeSize}'
\Gamma { 
          "id": "snap-0effb42b7a1b2c3d4", 
          "vid": "vol-0be9bb0bf12345678", 
          "Size": 8 
     }
]
```
Per mostrare le AMI più recenti

L'esempio seguente crea un elenco delle cinque Amazon Machine Images (AMI) più recenti che sono state create, ordinate dalla più recente alla meno recente.

```
$ aws ec2 describe-images \ 
     --owners self \ 
     --query 'reverse(sort_by(Images,&CreationDate))[:5].{id:ImageId,date:CreationDate}'
\Gamma { 
          "id": "ami-0a1b2c3d4e5f60001", 
          "date": "2018-11-28T17:16:38.000Z" 
     }, 
     { 
          "id": "ami-0a1b2c3d4e5f60002", 
          "date": "2018-09-15T13:51:22.000Z" 
     }, 
     { 
          "id": "ami-0a1b2c3d4e5f60003", 
          "date": "2018-08-19T10:22:45.000Z" 
     }, 
     { 
          "id": "ami-0a1b2c3d4e5f60004", 
          "date": "2018-05-03T12:04:02.000Z" 
     }, 
     { 
          "id": "ami-0a1b2c3d4e5f60005", 
          "date": "2017-12-13T17:16:38.000Z" 
     }
]
```
Per mostrare istanze di Auto Scaling non integre

L'esempio seguente mostra solo le InstanceId istanze non integre nel gruppo Auto Scaling specificato.

```
$ aws autoscaling describe-auto-scaling-groups \ 
     --auto-scaling-group-name My-AutoScaling-Group-Name \ 
     --output text \ 
     --query 'AutoScalingGroups[*].Instances[?HealthStatus==`Unhealthy`].InstanceId'
```
Per includere volumi con il tag specificato

L'esempio seguente descrive tutte le istanze con un test tag. Finché è presente un altro tag accanto test al volume, il volume viene comunque restituito nei risultati.

L'espressione seguente per restituire tutti i tag con il test tag in un array. Tutti i tag che non sono il test tag contengono un null valore.

```
$ aws ec2 describe-volumes \ 
     --query 'Volumes.Tags[?Value == `test`]'
```
Per escludere i volumi con il tag specificato

L'esempio seguente descrive tutte le istanze senza test tag. L'uso di ?Value != `test` un'espressione semplice non funziona per escludere un volume poiché i volumi possono avere più tag. Finché c'è un altro tag test accanto al volume, il volume viene comunque restituito nei risultati.

Per escludere tutti i volumi con il test tag, inizia con l'espressione seguente per restituire tutti i tag con il test tag in un array. Tutti i tag che non sono il test tag contengono un null valore.

```
$ aws ec2 describe-volumes \ 
     --query 'Volumes.Tags[?Value == `test`]'
```
Quindi filtra tutti i test risultati positivi utilizzando la not\_null funzione.

```
$ aws ec2 describe-volumes \ 
     --query 'Volumes[!not_null(Tags[?Value == `test`].Value)]'
```
Indirizza i risultati per appiattire i risultati risultanti dalla seguente query.

```
$ aws ec2 describe-volumes \ 
     --query 'Volumes[!not_null(Tags[?Value == `test`].Value)] | []'
```
#### <span id="page-203-0"></span>Combinazione del filtraggio lato server e lato client

È possibile utilizzare il filtraggio lato server e lato client insieme. Per prima cosa viene completato il filtraggio lato server, che invia i dati al client che il parametro filtra quindi. --query Se utilizzi set di dati di grandi dimensioni, utilizzando innanzitutto il filtro lato server è possibile ridurre la quantità di dati inviati al client per ogni AWS CLI chiamata, pur mantenendo la potente personalizzazione fornita dal filtro lato client.

L'esempio seguente elenca i volumi Amazon EC2 che utilizzano filtri lato server e lato client. Il servizio filtra un elenco di tutti i volumi collegati nella zona di disponibilità. us-west-2a Il parametro --query limita ulteriormente l'output ai soli volumi con un valore Size maggiore di 50 e mostra solo i campi specificati con nomi definiti dall'utente.

```
$ aws ec2 describe-volumes \ 
     --filters "Name=availability-zone,Values=us-west-2a" "Name=status,Values=attached" 
\sqrt{ } --query 'Volumes[?Size > `50`].{Id:VolumeId,Size:Size,Type:VolumeType}'
\Gamma { 
          "Id": "vol-0be9bb0bf12345678", 
          "Size": 80, 
          "VolumeType": "gp2" 
     }
]
```
L'esempio seguente consente di recuperare un elenco di immagini che soddisfano diversi criteri. Quindi utilizza il parametro --query per ordinare l'output in base a CreationDate, selezionando solo il più recente. Infine, visualizza l'ImageId di tale immagine.

```
$ aws ec2 describe-images \ 
     --owners amazon \ 
     --filters "Name=name,Values=amzn*gp2" "Name=virtualization-type,Values=hvm" 
  "Name=root-device-type,Values=ebs" \ 
     --query "sort_by(Images, &CreationDate)[-1].ImageId" \ 
     --output text
ami-00ced3122871a4921
```
Nell'esempio seguente viene visualizzato il numero di volumi disponibili che sono più di 1000 IOPS utilizzando length per contarne il numero in un elenco.

```
$ aws ec2 describe-volumes \ 
     --filters "Name=status,Values=available" \ 
     --query 'length(Volumes[?Iops > `1000`])'
3
```
### <span id="page-205-0"></span>Risorse aggiuntive

Terminale JMESPath

JMESPath Terminal è un comando terminale interattivo per sperimentare le espressioni JMESPath utilizzate per il filtraggio lato client. Utilizzando il jpterm comando, il terminale mostra i risultati delle query immediati durante la digitazione. È possibile reindirizzare l' AWS CLI output direttamente al terminale, abilitando la sperimentazione avanzata di interrogazioni.

L'esempio seguente reindirizza l'aws ec2 describe-volumesoutput direttamente al terminale JMESPath.

\$ **aws ec2 describe-volumes | jpterm**

[Per ulteriori informazioni su JMESPath Terminal e per le istruzioni di installazione, vedete](https://github.com/jmespath/jmespath.terminal)  [JMESPath Terminal on. GitHub](https://github.com/jmespath/jmespath.terminal)

utilità jq

L'jqutilità offre un modo per trasformare l'output sul lato client nel formato di output desiderato. Per ulteriori informazioni [jq](https://stedolan.github.io/jq/) e istruzioni di installazione, vedere jq on. GitHub

# Codici di restituzione dal AWS CLI

Il codice restituito è in genere un codice nascosto inviato dopo l'esecuzione di un comando AWS Command Line Interface (AWS CLI) che descrive lo stato del comando. È possibile utilizzare il echo comando per visualizzare il codice inviato dall'ultimo AWS CLI comando e utilizzare questi codici per determinare se un comando ha avuto esito positivo o negativo e perché un comando potrebbe avere un errore. Oltre ai codici restituiti, è possibile visualizzare ulteriori dettagli su un errore eseguendo i comandi con lo --debug switch. Questo switch produce un rapporto dettagliato dei passaggi AWS CLI utilizzati per elaborare il comando e del risultato di ogni passaggio.

Per determinare il codice restituito da un comando di AWS CLI, esegui uno di questi comandi subito dopo aver eseguito il comando CLI.

Linux and macOS

\$ **echo \$?** 0

#### Windows PowerShell

PS> **echo \$lastexitcode**  $\boldsymbol{\varnothing}$ 

Windows Command Prompt

```
C:\> echo %errorlevel%
0
```
Di seguito sono elencati i valori di codice che possono essere restituiti al termine dell'esecuzione di un comando di AWS Command Line Interface (AWS CLI).

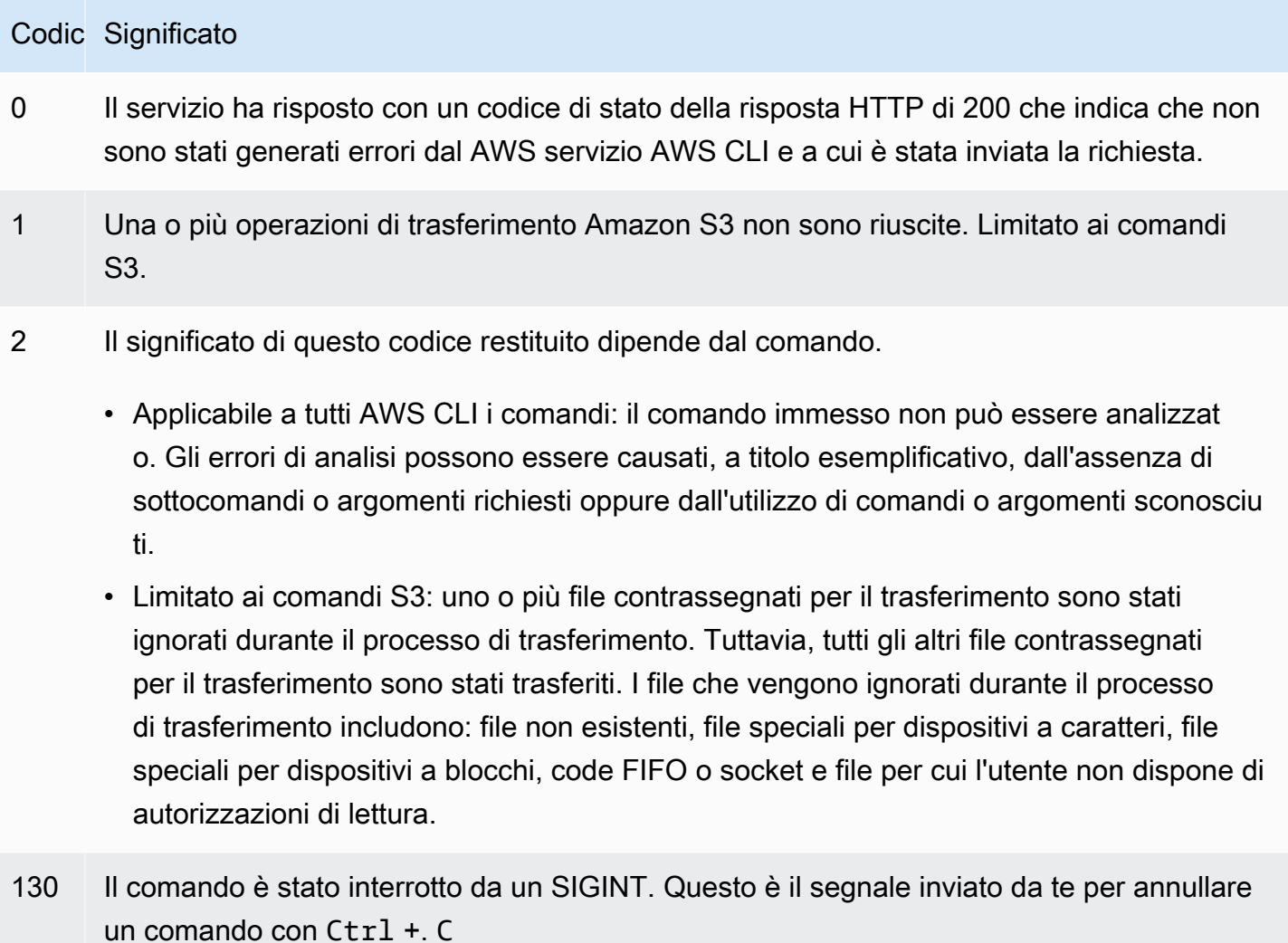

### Codic Significato

255 Il comando ha avuto esito negativo. Sono stati generati errori da AWS CLI o dal servizio AWS a cui è stata inviata la richiesta.

# Creare e utilizzare scorciatoie di AWS CLI comando chiamate alias

Gli alias sono scorciatoie che è possibile creare in AWS Command Line Interface (AWS CLI) per abbreviare i comandi o gli script utilizzati di frequente. Gli alias vengono creati nel alias file che si trova nella cartella di configurazione.

### Argomenti

- [Prerequisiti](#page-207-0)
- [Fase 1: Creazione del file alias](#page-207-1)
- [Fase 2: Creazione di un alias](#page-209-0)
- [Fase 3: Chiamare un alias](#page-212-0)
- [Esempi di repository di alias](#page-214-0)
- [Risorse](#page-215-0)

# <span id="page-207-0"></span>**Prerequisiti**

Per utilizzare i comandi alias, è necessario completare quanto segue:

- Istalla e configura la AWS CLI. Per ulteriori informazioni, consultare [Installazione di AWS CLI](#page-13-0) e [Credenziali di autenticazione e accesso.](#page-119-0)
- Usa una AWS CLI versione minima di 1.11.24 o 2.0.0.
- (Facoltativo) Per utilizzare gli AWS CLI alias degli script bash, è necessario utilizzare un terminale compatibile con bash.

## <span id="page-207-1"></span>Fase 1: Creazione del file alias

Per creare il alias file, è possibile utilizzare la navigazione dei file e un editor di testo oppure utilizzare il terminale preferito utilizzando la step-by-step procedura. Per creare rapidamente il tuo file alias, usa il seguente blocco di comandi.

#### Linux and macOS

```
$ mkdir -p ~/.aws/cli
$ echo '[toplevel]' > ~/.aws/cli/alias
```
Windows

```
C:\> md %USERPROFILE%\.aws\cli
C:\> echo [toplevel] > %USERPROFILE%/.aws/cli/alias
```
Per creare il file alias

1. Crea una cartella denominata cli nella tua cartella AWS CLI di configurazione. Per impostazione predefinita, la cartella di configurazione si trova ~/.aws/ su Linux o macOS e %USERPROFILE%\.aws\ su Windows. È possibile crearla tramite la navigazione dei file o utilizzando il seguente comando.

Linux and macOS

\$ **mkdir -p** *~/.aws/***cli**

**Windows** 

```
C:\> md %USERPROFILE%\.aws\cli
```
Il percorso predefinito della cli cartella risultante è  $\sim$ /. aws/cli/ su Linux o macOS e %USERPROFILE%\.aws\cli su Windows.

2. Nella cli cartella, create un file di testo denominato alias senza estensione e aggiungetelo [toplevel] alla prima riga. È possibile creare questo file tramite l'editor di testo preferito o utilizzare il seguente comando.

Linux and macOS

```
$ echo '[toplevel]' > ~/.aws/cli/alias
```
#### **Windows**

C:\> **echo [toplevel] >** *%USERPROFILE%/.aws/***cli/alias**

## <span id="page-209-0"></span>Fase 2: Creazione di un alias

È possibile creare un alias utilizzando i comandi di base o lo scripting bash.

Creazione di un alias di comando di base

È possibile creare l'alias aggiungendo un comando utilizzando la seguente sintassi nel alias file creato nel passaggio precedente.

Sintassi

```
aliasname = command [--options]
```
L'*aliasname* è quello che chiamate alias. Il *comando* è il comando da chiamare, che può includere altri alias. È possibile includere opzioni o parametri nell'alias o aggiungerli quando si chiama l'alias.

L'esempio seguente crea un alias denominato aws whoami utilizzando il comando. [aws sts get](https://docs.aws.amazon.com/cli/latest/reference/sts/get-caller-identity.html)[caller-identity](https://docs.aws.amazon.com/cli/latest/reference/sts/get-caller-identity.html) Poiché questo alias chiama un AWS CLI comando esistente, è possibile scrivere il comando senza il aws prefisso.

```
whoami = sts get-caller-identity
```
L'esempio seguente riprende l'whoamiesempio precedente e aggiunge le opzioni di Account filtro e testooutput.

```
whoami2 = sts get-caller-identity --query Account --output text
```
<span id="page-209-1"></span>Creazione di un alias di sottocomando

#### **a** Note

La funzionalità degli alias dei sottocomandi richiede una AWS CLI versione minima di 1.11.24 o 2.0.0

È possibile creare un alias per i sottocomandi aggiungendo un comando utilizzando la seguente sintassi nel file creato nel passaggio precedente. alias

Sintassi

```
[command commandGroup]
aliasname = command [--options]
```
*CommandGroup* è lo spazio dei nomi dei comandi, ad esempio il comando si trova nel gruppo di comandi. aws ec2 describe-regions ec2 L'*aliasname è ciò che chiami* il tuo alias. Il *comando* è il comando da chiamare, che può includere altri alias. È possibile includere opzioni o parametri nell'alias o aggiungerli quando si chiama l'alias.

L'esempio seguente crea un alias denominato [aws ec2](https://docs.aws.amazon.com/cli/latest/reference/ec2/describe-regions.html) regions utilizzando il comando. aws ec2 [describe-regions](https://docs.aws.amazon.com/cli/latest/reference/ec2/describe-regions.html) Poiché questo alias chiama un AWS CLI comando esistente nello spazio dei nomi del ec2 comando, è possibile scrivere il comando senza il prefisso. aws ec2

```
[command ec2]
regions = describe-regions --query Regions[].RegionName
```
Per creare alias da comandi esterni allo spazio dei nomi dei comandi, aggiungete un punto esclamativo al comando completo. L'esempio seguente crea un alias denominato utilizzando il comando. aws ec2 instance-profiles [aws iam list-instance-profiles](https://docs.aws.amazon.com/cli/latest/reference/iam/list-instance-profiles.html)

```
[command ec2]
instance-profiles = !aws iam list-instance-profiles
```
#### **a** Note

Gli alias utilizzano solo gli spazi dei nomi di comando esistenti e non è possibile crearne di nuovi. Ad esempio, non è possibile creare un alias con la [command johnsmith] sezione poiché lo spazio dei nomi dei johnsmith comandi non esiste già.

## Creazione di un alias di scripting bash

### **A** Warning

Per utilizzare AWS CLI gli alias bash, è necessario utilizzare un terminale compatibile con bash

È possibile creare un alias utilizzando gli script bash per processi più avanzati utilizzando la seguente sintassi.

Sintassi

```
aliasname = 
     !f() { 
          script content
}; f
```
L'*aliasname* è ciò che chiamate alias e il *contenuto dello script è lo script* che volete eseguire quando chiamate l'alias.

L'esempio seguente lo utilizza opendns per visualizzare l'indirizzo IP corrente. Poiché è possibile utilizzare alias in altri alias, il seguente myip alias è utile per consentire o revocare l'accesso all'indirizzo IP dall'interno di altri alias.

```
myip = 
   !f() { 
     dig +short myip.opendns.com @resolver1.opendns.com 
   }; f
```
Il seguente esempio di script chiama l'aws myipalias precedente per autorizzare il tuo indirizzo IP per l'ingresso di un gruppo di sicurezza Amazon EC2.

```
authorize-my-ip = 
   !f() { 
     ip=$(aws myip) 
     aws ec2 authorize-security-group-ingress --group-id ${1} --cidr $ip/32 --protocol 
 tcp --port 22 
   }; f
```
Quando chiami alias che utilizzano lo scripting bash, le variabili vengono sempre passate nell'ordine in cui le hai inserite. Nello scripting bash, i nomi delle variabili non vengono presi in considerazione, ma solo l'ordine in cui appaiono. Nel seguente esempio di textalert alias, la variabile per l'opzione è la prima e --message l'opzione è la seconda--phone-number.

```
textalert = 
   !f() { 
     aws sns publish --message "${1}" --phone-number ${2} 
   }; f
```
## <span id="page-212-0"></span>Fase 3: Chiamare un alias

Per eseguire l'alias creato nel alias file, utilizza la seguente sintassi. Puoi aggiungere opzioni aggiuntive quando chiami il tuo alias.

Sintassi

```
$ aws aliasname
```
L'esempio seguente utilizza il aws whoami comando alias.

```
$ aws 
  whoami
{ 
     "UserId": "A12BCD34E5FGHI6JKLM", 
     "Account": "1234567890987", 
     "Arn": "arn:aws:iam::1234567890987:user/userName"
}
```
L'esempio seguente utilizza l'aws whoamialias con opzioni aggiuntive per restituire solo il Account numero in text uscita.

```
$ aws whoami --query Account --output 
  text
1234567890987
```
L'esempio seguente utilizza l'alias del aws ec2 regions [sottocomando](#page-209-1).

**\$ aws ec2 regions [** 

```
 "ap-south-1", 
     "eu-north-1", 
     "eu-west-3", 
     "eu-west-2",
...
```
Chiamare un alias usando variabili di scripting bash

Quando si chiamano alias che utilizzano lo scripting bash, le variabili vengono passate nell'ordine in cui vengono inserite. Nello scripting bash, il nome delle variabili non viene preso in considerazione, ma solo l'ordine in cui appaiono. Ad esempio, nel seguente textalert alias, la variabile per l'opzione --message è la prima ed --phone-number è la seconda.

```
textalert = 
   !f() { 
     aws sns publish --message "${1}" --phone-number ${2} 
   }; f
```
Quando si chiama l'textalertalias, è necessario passare le variabili nello stesso ordine in cui vengono eseguite nell'alias. Nell'esempio seguente utilizziamo le variabili \$message e. \$phone La \$message variabile viene passata come \${1} per l'--messageopzione e la \$phone variabile viene passata come \${2} per l'--phone-numberopzione. Ciò comporta la corretta chiamata all'textalertalias per inviare un messaggio.

```
$ aws textalert $message 
  $phone
{ 
     "MessageId": "1ab2cd3e4-fg56-7h89-i01j-2klmn34567"
}
```
Nell'esempio seguente, l'ordine viene cambiato quando si chiama l'alias a and. \$phone \$message La \$phone variabile viene passata come \${1} per l'--messageopzione e la \$message variabile viene passata come \${2} per l'--phone-numberopzione. Poiché le variabili non sono ordinate, l'alias le passa in modo errato. Ciò causa un errore perché il contenuto di \$message non corrisponde ai requisiti di formattazione del numero di telefono per l'opzione. --phone-number

```
$ aws textalert $phone 
  $message
usage: aws [options] <command> <subcommand> [<subcommand> ...] [parameters]
```

```
To see help text, you can run: 
   aws help 
   aws <command> help 
   aws <command> <subcommand> help
Unknown options: text
```
## <span id="page-214-0"></span>Esempi di repository di alias

Il [repository di AWS CLI alias GitHubc](https://github.com/awslabs/awscli-aliases)ontiene esempi di AWS CLI alias creati dal team di sviluppatori e dalla AWS CLI community. È possibile utilizzare l'intero esempio di alias file o utilizzare singoli alias per uso personale.

#### **A** Warning

L'esecuzione dei comandi in questa sezione elimina il file esistentealias. Per evitare di sovrascrivere il file alias esistente, modifica la posizione di download.

Per utilizzare gli alias del repository

- 1. Installa Git. Per istruzioni di installazione, vedi [Guida introduttiva Installazione di Git](https://git-scm.com/book/en/v2/Getting-Started-Installing-Git) nella documentazione di Git.
- 2. Installa il jp comando. Il jp comando viene utilizzato nell'tostringalias. Per le istruzioni di installazione, vedere il file README.md di [JMESPath \(jp\)](https://github.com/jmespath/jp) su. GitHub
- 3. jqInstalla il comando. Il jq comando viene utilizzato nell'tostring-with-jqalias. Per le istruzioni di installazione, vedete il [processore JSON \(jq](https://stedolan.github.io/jq/download/)) on. GitHub
- 4. Scaricate il alias file effettuando una delle seguenti operazioni:
	- Esegui i seguenti comandi che vengono scaricati dal repository e copia il alias file nella cartella di configurazione.

Linux and macOS

```
$ git clone https://github.com/awslabs/awscli-aliases.git
$ mkdir -p ~/.aws/cli
$ cp awscli-aliases/alias ~/.aws/cli/alias
```
**Windows** 

```
C:\> git clone https://github.com/awslabs/awscli-aliases.git
C:\> md %USERPROFILE%\.aws\cli
C:\> copy awscli-aliases\alias %USERPROFILE%\.aws\cli
```
- Scaricalo direttamente dal repository e salvalo nella cartella della tua cli cartella di AWS CLI configurazione. Per impostazione predefinita, la cartella di configurazione si trova  $\sim$ /. aws/ su Linux o macOS e %USERPROFILE%\.aws\ su Windows.
- 5. Per verificare che gli alias funzionino, esegui il seguente alias.

\$ **aws whoami**

Viene visualizzata la stessa risposta del aws sts get-caller-identity comando:

```
{ 
     "Account": "012345678901", 
     "UserId": "AIUAINBADX2VEG2TC6HD6", 
     "Arn": "arn:aws:iam::012345678901:user/myuser"
}
```
## <span id="page-215-0"></span>Risorse

- Il [repository di AWS CLI alias GitHubc](https://github.com/awslabs/awscli-aliases)ontiene esempi di AWS CLI alias creati dal team di AWS CLI sviluppatori e dal contributo della community. AWS CLI
- L'annuncio della funzionalità alias tratto da [AWS re:Invent](https://www.youtube.com/watch?t=1590&v=Xc1dHtWa9-Q) 2016: The Effective User on. AWS CLI YouTube
- [aws sts get-caller-identity](https://docs.aws.amazon.com/cli/latest/reference/sts/get-caller-identity.html)
- [aws ec2 describe-instances](https://docs.aws.amazon.com/cli/latest/reference/ec2/describe-instances.html)
- [aws sns publish](https://docs.aws.amazon.com/cli/latest/reference/sns/publish.html)
# Esempi di codice

Questo capitolo fornisce una raccolta di esempi che mostrano come usare il AWS Command Line Interface (AWS CLI) con Servizi AWS.

In AWS CLI questa guida sono riportati i seguenti tipi di esempi:

- [Esempi di comandi guidati](#page-216-0) Esempi di comandi guidati per la Guida per AWS CLI l'utente su come utilizzarli AWS CLI con some Servizi AWS. Questi sono spesso esempi più dettagliati rispetto agli esempi della [guida AWS CLI di riferimento AWS CLI](https://docs.aws.amazon.com/cli/latest/reference/) .
- [AWS CLI esempi di comandi](#page-272-0) Esempi di comandi open source disponibili anche nella [guida di](https://docs.aws.amazon.com/cli/latest/reference/)  [AWS CLI riferimento AWS CLI](https://docs.aws.amazon.com/cli/latest/reference/) . Gli esempi di comandi sono ospitati nel [AWS CLI](https://github.com/aws/aws-cli/tree/develop/awscli/examples)repository su GitHub.
- [AWS CLI utilizzando esempi di codice di scripting Bash Esempi di](#page-6218-0) script bash open source. [Gli](https://github.com/awsdocs/aws-doc-sdk-examples)  [esempi di script di Bash sono ospitati nel Code Examples Repository su.AWSGitHub](https://github.com/awsdocs/aws-doc-sdk-examples)
	- **G** Esempio di feedback

Non riesci a trovare quello che ti serve? Richiedi un esempio di comando utilizzando il link Fornisci feedback nella parte inferiore di questa pagina o nella pagina di comando pertinente nella [guida di AWS CLI riferimento AWS CLI](https://docs.aws.amazon.com/cli/latest/reference/) .

Vuoi contribuire? Contribuisci con esempi di AWS CLI comandi nel [AWS Code Examples](https://github.com/awsdocs/aws-doc-sdk-examples)  [Repository](https://github.com/awsdocs/aws-doc-sdk-examples) su GitHub. Per ulteriori informazioni su come contribuire, consultate i [passaggi](https://aws.github.io/aws-cli/docs_quicksteps.html)  [rapidi sulle GitHubpagine relative ai contributi di esempio di AWS CLI codice](https://aws.github.io/aws-cli/docs_quicksteps.html).

# <span id="page-216-0"></span>Esempi di AWS CLI comandi guidati

Questa sezione fornisce esempi che mostrano come utilizzare AWS Command Line Interface (AWS CLI) per accedere ai vari servizi AWS.

## **G** Note

Per un riferimento completo di tutti i comandi disponibili per ogni servizio, consultate la [guida di AWS CLI riferimento alla AWS CLI](https://docs.aws.amazon.com/cli/latest/reference/) oppure utilizzate la guida della riga di comando integrata. Per ulteriori informazioni, consulta [Fatti aiutare con AWS CLI.](#page-138-0)

## Servizi

- [Usa Amazon DynamoDB con AWS CLI](#page-217-0)
- [Usa Amazon EC2 con AWS CLI](#page-221-0)
- [Usa Amazon S3 Glacier con AWS CLI](#page-240-0)
- [Utilizzo AWS Identity and Access Management da AWS CLI](#page-246-0)
- [Usa Amazon S3 con AWS CLI](#page-251-0)
- [Usa Amazon SNS con AWS CLI](#page-270-0)

# <span id="page-217-0"></span>Usa Amazon DynamoDB con AWS CLI

Un'introduzione ad Amazon DynamoDB

[Cos'è Amazon DynamoDB?](https://www.youtube-nocookie.com/embed/sI-zciHAh-4)

Il AWS Command Line Interface (AWS CLI) fornisce supporto per tutti i servizi di AWS database, incluso Amazon DynamoDB. Puoi utilizzarlo AWS CLI per operazioni improvvisate, come la creazione di una tabella. È inoltre possibile utilizzarlo per incorporare le operazioni DynamoDB negli script di utilità.

Per ulteriori informazioni sull'utilizzo di AWS CLI con DynamoDB, *[dynamodb](https://docs.aws.amazon.com/cli/latest/reference/dynamodb/index.html)* vedere nel AWS CLI Command Reference.

Per elencare i AWS CLI comandi per DynamoDB, utilizzare il seguente comando.

### \$ **aws dynamodb help**

## Argomenti

- [Prerequisiti](#page-218-0)
- [Creazione e utilizzo di tabelle DynamoDB](#page-218-1)
- [Utilizzo di DynamoDB Local](#page-220-0)
- [Risorse](#page-220-1)

## <span id="page-218-0"></span>**Prerequisiti**

Per eseguire i dynamodb comandi, è necessario:

• Istalla e configura la AWS CLI. Per ulteriori informazioni, consultare [Installazione di AWS CLI](#page-13-0) e [Credenziali di autenticazione e accesso.](#page-119-0)

# <span id="page-218-1"></span>Creazione e utilizzo di tabelle DynamoDB

Il formato della riga di comando è costituito da un nome di comando DynamoDB, seguito dai parametri per quel comando. L'AWS CLI supporta la [sintassi abbreviata](#page-168-0) della CLI per i valori dei parametri, oltre a JSON completo.

L'esempio seguente crea una tabella denominata MusicCollection.

```
$ aws dynamodb create-table \ 
     --table-name MusicCollection \ 
     --attribute-definitions AttributeName=Artist,AttributeType=S 
 AttributeName=SongTitle,AttributeType=S \ 
     --key-schema AttributeName=Artist,KeyType=HASH 
 AttributeName=SongTitle,KeyType=RANGE \ 
     --provisioned-throughput ReadCapacityUnits=1,WriteCapacityUnits=1
```
Puoi aggiungere nuove righe alla tabella con comandi simili a quelli mostrati nell'esempio seguente. In questi esempi viene utilizzata una combinazione di sintassi abbreviata e JSON.

```
$ aws dynamodb put-item \ 
     --table-name MusicCollection \ 
     --item '{ 
         "Artist": {"S": "No One You Know"}, 
         "SongTitle": {"S": "Call Me Today"} , 
         "AlbumTitle": {"S": "Somewhat Famous"} 
      \}' \
     --return-consumed-capacity TOTAL
{ 
     "ConsumedCapacity": { 
         "CapacityUnits": 1.0, 
         "TableName": "MusicCollection" 
     }
}
```

```
$ aws dynamodb put-item \ 
     --table-name MusicCollection \ 
     --item '{ 
          "Artist": {"S": "Acme Band"}, 
          "SongTitle": {"S": "Happy Day"} , 
          "AlbumTitle": {"S": "Songs About Life"} 
       }' \ 
     --return-consumed-capacity TOTAL
{ 
     "ConsumedCapacity": { 
          "CapacityUnits": 1.0, 
          "TableName": "MusicCollection" 
     }
}
```
Può essere difficile comporre un JSON valido in un comando su una sola riga. Per semplificare l'operazione, l'AWS CLI può leggere i file JSON. Considera ad esempio il seguente frammento JSON, che viene memorizzato in un file denominato expression-attributes.json.

```
{ 
   ":v1": {"S": "No One You Know"}, 
   ":v2": {"S": "Call Me Today"}
}
```
Puoi utilizzare questo file per inviare una richiesta query con l'AWS CLI. Nell'esempio seguente, il contenuto del file expression-attributes.json viene utilizzato come valore del parametro - expression-attribute-values.

```
$ aws dynamodb query --table-name MusicCollection \ 
     --key-condition-expression "Artist = :v1 AND SongTitle = :v2" \ 
     --expression-attribute-values file://expression-attributes.json
{ 
     "Count": 1, 
     "Items": [ 
          { 
              "AlbumTitle": { 
                  "S": "Somewhat Famous" 
              }, 
              "SongTitle": { 
                  "S": "Call Me Today" 
              },
```

```
 "Artist": { 
                  "S": "No One You Know" 
 } 
         } 
     ], 
     "ScannedCount": 1, 
     "ConsumedCapacity": null
}
```
# <span id="page-220-0"></span>Utilizzo di DynamoDB Local

Oltre a DynamoDB, puoi utilizzarlo AWS CLI con DynamoDB Local. DynamoDB Local è un piccolo database e server lato client che imita il servizio DynamoDB. DynamoDB Local consente di scrivere applicazioni che utilizzano l'API DynamoDB, senza manipolare tabelle o dati nel servizio web DynamoDB. Tutte le operazioni API vengono invece reinstradate a un database locale. In questo modo è possibile salvare il throughput assegnato, lo storage dei dati e le tariffe per il trasferimento dei dati.

Per ulteriori informazioni su DynamoDB Local e su come utilizzarlo con, consulta le seguenti sezioni AWS CLI della Amazon [DynamoDB](https://docs.aws.amazon.com/amazondynamodb/latest/developerguide/) Developer Guide:

- [DynamoDB Local](https://docs.aws.amazon.com/amazondynamodb/latest/developerguide/Tools.DynamoDBLocal.html)
- [Utilizzo di AWS CLI con DynamoDB Local](https://docs.aws.amazon.com/amazondynamodb/latest/developerguide/Tools.CLI.html#UsingWithDDBLocal)

## <span id="page-220-1"></span>Risorse

AWS CLIriferimento:

- [aws dynamodb](https://docs.aws.amazon.com/cli/latest/reference/dynamodb/)
- [aws dynamodb create-table](https://docs.aws.amazon.com/cli/latest/reference/dynamodb/create-table.html)
- [aws dynamodb put-item](https://docs.aws.amazon.com/cli/latest/reference/dynamodb/put-item.html)
- [aws dynamodb query](https://docs.aws.amazon.com/cli/latest/reference/dynamodb/query.html)

#### Riferimento del servizio:

- [DynamoDB Local nella Amazon DynamoDB](https://docs.aws.amazon.com/amazondynamodb/latest/developerguide/Tools.DynamoDBLocal.html) Developer Guide
- [Utilizzo di AWS CLI con DynamoDB Local nella Amazon DynamoDB](https://docs.aws.amazon.com/amazondynamodb/latest/developerguide/Tools.CLI.html#UsingWithDDBLocal) Developer Guide

# <span id="page-221-0"></span>Usa Amazon EC2 con AWS CLI

Un'introduzione ad Amazon Elastic Compute Cloud

[Introduzione ad Amazon EC2: server e hosting cloud elastici con AWS](https://www.youtube-nocookie.com/embed/sI-zciHAh-4)

Puoi accedere alle funzionalità di Amazon Elastic Compute Cloud (Amazon EC2) utilizzando (). AWS Command Line Interface AWS CLI Per elencare i AWS CLI comandi per Amazon EC2, usa il seguente comando.

**aws ec2 help**

Prima di eseguire qualsiasi comando, imposta le tue credenziali di default. Per ulteriori informazioni, consulta [Configura il AWS CLI](#page-49-0).

Questo argomento mostra brevi esempi di AWS CLI comandi che eseguono attività comuni per Amazon EC2.

Per esempi di AWS CLI comandi in formato esteso, consulta il repository degli [esempi di AWS CLI](https://github.com/awsdocs/aws-doc-sdk-examples/tree/main/aws-cli)  [codice](https://github.com/awsdocs/aws-doc-sdk-examples/tree/main/aws-cli) su. GitHub

Argomenti

- [Crea, visualizza ed elimina coppie di chiavi Amazon EC2](#page-221-1)
- [Crea, configura ed elimina gruppi di sicurezza per Amazon EC2](#page-225-0)
- [Avvio, elenco e chiusura delle istanze Amazon EC2](#page-229-0)
- [Modifica un tipo di istanza Amazon EC2 con uno script bash](#page-236-0)

## <span id="page-221-1"></span>Crea, visualizza ed elimina coppie di chiavi Amazon EC2

Puoi usare AWS Command Line Interface (AWS CLI) per creare, visualizzare ed eliminare le tue coppie di chiavi per Amazon Elastic Compute Cloud (Amazon EC2) Elastic Compute Cloud (Amazon EC2). Utilizzi coppie di chiavi per connetterti a un'istanza Amazon EC2.

È necessario fornire la coppia di chiavi ad Amazon EC2 quando si crea l'istanza e quindi utilizzare tale coppia di chiavi per l'autenticazione quando ci si connette all'istanza.

### **a** Note

Per ulteriori esempi di comandi, consulta la [guida AWS CLI di AWS CLI](https://docs.aws.amazon.com/cli/latest/reference/)

#### Argomenti

- [Prerequisiti](#page-222-0)
- [Creazione di una coppia di chiavi](#page-222-1)
- [Visualizzazione della coppia di chiavi](#page-223-0)
- [Eliminazione della coppia di chiavi](#page-224-0)
- [Riferimenti](#page-224-1)

## <span id="page-222-0"></span>**Prerequisiti**

Per eseguire i ec2 comandi, è necessario:

- Istalla e configura la AWS CLI. Per ulteriori informazioni, consultare [Installazione di AWS CLI](#page-13-0) e [Credenziali di autenticazione e accesso.](#page-119-0)
- Imposta le autorizzazioni IAM per consentire l'accesso ad Amazon EC2. Per ulteriori informazioni sulle autorizzazioni IAM per Amazon EC2, [consulta le politiche IAM per Amazon EC2 nella Amazon](https://docs.aws.amazon.com/AWSEC2/latest/UserGuide/iam-policies-for-amazon-ec2.html) EC2 User Guide for Linux Instances.

<span id="page-222-1"></span>Creazione di una coppia di chiavi

Per creare una coppia di chiavi, utilizzate il [aws ec2 create-key-pair](https://docs.aws.amazon.com/cli/latest/reference/ec2/create-key-pair.html) comando con l'- queryopzione e l'--output textopzione per reindirizzare la chiave privata direttamente in un file.

```
$ aws ec2 create-key-pair --key-name MyKeyPair --query 'KeyMaterial' --output text 
  > MyKeyPair.pem
```
Per impostazione predefinita PowerShell, il > file reindirizzamento utilizza la codifica UTF-8, che non può essere utilizzata con alcuni client SSH. Pertanto, devi convertire l'output reindirizzandolo al comando out-file e impostando esplicitamente la codifica su ascii.

```
PS C:\>aws ec2 create-key-pair --key-name MyKeyPair --query 'KeyMaterial' --output text 
  | out-file -encoding ascii -filepath MyKeyPair.pem
```
L'aspetto del file MyKeyPair.pem risultante è simile a quello riportato di seguito.

#### -----BEGIN RSA PRIVATE KEY-----

EXAMPLEKEYKCAQEAy7WZhaDsrA1W3mRlQtvhwyORRX8gnxgDAfRt/gx42kWXsT4rXE/b5CpSgie/ vBoU7jLxx92pNHoFnByP+Dc21eyyz6CvjTmWA0JwfWiW5/akH7iO5dSrvC7dQkW2duV5QuUdE0QW Z/aNxMniGQE6XAgfwlnXVBwrerrQo+ZWQeqiUwwMkuEbLeJFLhMCvYURpUMSC1oehm449ilx9X1F G50TCFeOzfl8dqqCP6GzbPaIjiU19xX/azOR9V+tpUOzEL+wmXnZt3/nHPQ5xvD2OJH67km6SuPW oPzev/D8V+x4+bHthfSjR9Y7DvQFjfBVwHXigBdtZcU2/wei8D/HYwIDAQABAoIBAGZ1kaEvnrqu /uler7vgIn5m7lN5LKw4hJLAIW6tUT/fzvtcHK0SkbQCQXuriHmQ2MQyJX/0kn2NfjLV/ufGxbL1 mb5qwMGUnEpJaZD6QSSs3kICLwWUYUiGfc0uiSbmJoap/GTLU0W5Mfcv36PaBUNy5p53V6G7hXb2 bahyWyJNfjLe4M86yd2YK3V2CmK+X/BOsShnJ36+hjrXPPWmV3N9zEmCdJjA+K15DYmhm/tJWSD9 81oGk9TopEp7CkIfatEATyyZiVqoRq6k64iuM9JkA3OzdXzMQexXVJ1TLZVEH0E7bhlY9d8O1ozR oQs/FiZNAx2iijCWyv0lpjE73+kCgYEA9mZtyhkHkFDpwrSM1APaL8oNAbbjwEy7Z5Mqfql+lIp1 YkriL0DbLXlvRAH+yHPRit2hHOjtUNZh4Axv+cpg09qbUI3+43eEy24B7G/Uh+GTfbjsXsOxQx/x p9otyVwc7hsQ5TA5PZb+mvkJ5OBEKzet9XcKwONBYELGhnEPe7cCgYEA06Vgov6YHleHui9kHuws ayav0elc5zkxjF9nfHFJRry21R1trw2Vdpn+9g481URrpzWVOEihvm+xTtmaZlSp//lkq75XDwnU WA8gkn6O3QE3fq2yN98BURsAKdJfJ5RL1HvGQvTe10HLYYXpJnEkHv+Unl2ajLivWUt5pbBrKbUC gYBjbO+OZk0sCcpZ29sbzjYjpIddErySIyRX5gV2uNQwAjLdp9PfN295yQ+BxMBXiIycWVQiw0bH oMo7yykABY7Ozd5wQewBQ4AdSlWSX4nGDtsiFxWiI5sKuAAeOCbTosy1s8w8fxoJ5Tz1sdoxNeGs Arq6Wv/G16zQuAE9zK9vvwKBgF+09VI/1wJBirsDGz9whVWfFPrTkJNvJZzYt69qezxlsjgFKshy WBhd4xHZtmCqpBPlAymEjr/TOlbxyARmXMnIOWIAnNXMGB4KGSyl1mzSVAoQ+fqR+cJ3d0dyPl1j jjb0Ed/NY8frlNDxAVHE8BSkdsx2f6ELEyBKJSRr9snRAoGAMrTwYneXzvTskF/S5Fyu0iOegLDa NWUH38v/nDCgEpIXD5Hn3qAEcju1IjmbwlvtW+nY2jVhv7UGd8MjwUTNGItdb6nsYqM2asrnF3qS VRkAKKKYeGjkpUfVTrW0YFjXkfcrR/V+QFL5OndHAKJXjW7a4ejJLncTzmZSpYzwApc= -----END RSA PRIVATE KEY-----

La chiave privata non è archiviata in AWS e può essere recuperata solo quando viene creata. Non puoi recuperarla successivamente. Se perdi la chiave privata, invece, devi creare una nuova coppia di chiavi.

Se ti connetti all'istanza da un computer Linux, consigliamo di utilizzare il comando seguente per impostare le autorizzazioni del file della chiave privata in modo da essere l'unico a poterlo leggere.

#### \$ **chmod 400** *MyKeyPair.pem*

#### <span id="page-223-0"></span>Visualizzazione della coppia di chiavi

Una «impronta digitale» viene generata dalla tua coppia di chiavi e puoi usarla per verificare che la chiave privata che hai sul tuo computer locale corrisponda alla chiave pubblica archiviata inAWS.

L'impronta è un hash SHA1 preso da una copia codificata DER della chiave privata. Questo valore viene acquisito quando la coppia di chiavi viene creata e archiviata in AWS con la chiave pubblica.

Puoi visualizzare l'impronta digitale nella console Amazon EC2 o AWS CLI eseguendo il comando. [aws ec2 describe-key-pairs](https://docs.aws.amazon.com/cli/latest/reference/ec2/describe-key-pairs.html)

L'esempio seguente mostra l'impronta per MyKeyPair.

```
$ aws ec2 describe-key-pairs --key-name MyKeyPair
{ 
     "KeyPairs": [ 
         { 
              "KeyName": "MyKeyPair", 
             "KeyFingerprint": 
  "1f:51:ae:28:bf:89:e9:d8:1f:25:5d:37:2d:7d:b8:ca:9f:f5:f1:6f"
 } 
     ]
}
```
Per ulteriori informazioni su chiavi e impronte digitali, consulta [Amazon EC2 Key](https://docs.aws.amazon.com/AWSEC2/latest/UserGuide/ec2-key-pairs.html) Pairs nella Amazon EC2 User Guide for Linux Instances.

<span id="page-224-0"></span>Eliminazione della coppia di chiavi

Per eliminare una coppia di key pair, esegui il [aws ec2 delete-key-pair](https://docs.aws.amazon.com/cli/latest/reference/ec2/delete-key-pair.html) comando, sostituendola *MyKeyPair*con il nome della coppia da eliminare.

```
$ aws ec2 delete-key-pair --key-name MyKeyPair
```
<span id="page-224-1"></span>Riferimenti

AWS CLIriferimento:

- [aws ec2](https://docs.aws.amazon.com/cli/latest/reference/ec2/index.html)
- [aws ec2 create-key-pair](https://docs.aws.amazon.com/cli/latest/reference/ec2/create-key-pair.html)
- [aws ec2 delete-key-pair](https://docs.aws.amazon.com/cli/latest/reference/ec2/delete-key-pair.html)
- [aws ec2 describe-key-pairs](https://docs.aws.amazon.com/cli/latest/reference/ec2/describe-key-pairs.html)

Altro riferimento:

- [Amazon Elastic Compute Cloud Documentation](https://docs.aws.amazon.com/ec2/)
- Per visualizzare e contribuire all'AWSSDK e agli esempi di AWS CLI codice, consulta il [AWSCode](https://github.com/awsdocs/aws-doc-sdk-examples/) [Examples Repository](https://github.com/awsdocs/aws-doc-sdk-examples/) su. GitHub

# <span id="page-225-0"></span>Crea, configura ed elimina gruppi di sicurezza per Amazon EC2

Puoi creare un gruppo di sicurezza per le tue istanze Amazon Elastic Compute Cloud (Amazon EC2) che funge essenzialmente da firewall, con regole che determinano il traffico di rete in entrata e in uscita.

Utilizza AWS Command Line Interface (AWS CLI) per creare un nuovo gruppo di sicurezza, aggiungere regole per i gruppi di sicurezza esistenti ed eliminare i gruppi di sicurezza.

**a** Note

## Argomenti

- **[Prerequisiti](#page-225-1)**
- [Creazione di un gruppo di sicurezza](#page-225-2)
- [Aggiunta di regole al gruppo di sicurezza](#page-226-0)
- [Eliminazione del gruppo di sicurezza:](#page-228-0)
- [Riferimenti](#page-229-1)

### <span id="page-225-1"></span>**Prerequisiti**

Per eseguire i ec2 comandi, è necessario:

- Istalla e configura la AWS CLI. Per ulteriori informazioni, consultare [Installazione di AWS CLI](#page-13-0) e [Credenziali di autenticazione e accesso.](#page-119-0)
- Imposta le autorizzazioni IAM per consentire l'accesso ad Amazon EC2. Per ulteriori informazioni sulle autorizzazioni IAM per Amazon EC2, [consulta le politiche IAM per Amazon EC2 nella Amazon](https://docs.aws.amazon.com/AWSEC2/latest/UserGuide/iam-policies-for-amazon-ec2.html) EC2 User Guide for Linux Instances.

<span id="page-225-2"></span>Creazione di un gruppo di sicurezza

Puoi creare gruppi di sicurezza associati a cloud privati virtuali (VPC).

L'[aws ec2 create-security-group](https://docs.aws.amazon.com/cli/latest/reference/ec2/create-security-group.html)esempio seguente mostra come creare un gruppo di sicurezza per un VPC specificato.

```
$ aws ec2 create-security-group --group-name my-sg --description "My security group" --
vpc-id vpc-1a2b3c4d
{ 
     "GroupId": "sg-903004f8"
}
```
Per visualizzare le informazioni iniziali per un gruppo di sicurezza, esegui il [aws ec2 describe](https://docs.aws.amazon.com/cli/latest/reference/ec2/describe-security-groups.html)[security-groups](https://docs.aws.amazon.com/cli/latest/reference/ec2/describe-security-groups.html) comando. Puoi fare riferimento a un gruppo di sicurezza EC2-VPC solo utilizzando il relativo vpc-id, non il nome.

```
$ aws ec2 describe-security-groups --group-ids sg-903004f8
{ 
    "SecurityGroups": [ 
        { 
            "IpPermissionsEgress": [ 
\overline{a} "IpProtocol": "-1", 
                   "IpRanges": [ 
{
                          "CidrIp": "0.0.0.0/0" 
 } 
 ], 
                   "UserIdGroupPairs": [] 
 } 
           ], 
            "Description": "My security group" 
            "IpPermissions": [], 
            "GroupName": "my-sg", 
            "VpcId": "vpc-1a2b3c4d", 
            "OwnerId": "123456789012", 
            "GroupId": "sg-903004f8" 
        } 
    ]
}
```
<span id="page-226-0"></span>Aggiunta di regole al gruppo di sicurezza

Quando esegui un'istanza Amazon EC2, devi abilitare le regole nel gruppo di sicurezza per consentire il traffico di rete in entrata per i tuoi mezzi di connessione all'immagine.

Ad esempio, se avvii un'istanza di Windows, in genere devi aggiungere una regola per consentire il traffico in entrata sulla porta TCP 3389 per supportare Remote Desktop Protocol (RDP). Se avvii un'istanza di Linux, in genere devi aggiungere una regola per consentire il traffico in entrata sulla porta TCP 22 per supportare le connessioni SSH.

Utilizza il comando [aws ec2 authorize-security-group-ingress](https://docs.aws.amazon.com/cli/latest/reference/ec2/authorize-security-group-ingress.html) per aggiungere una regola al gruppo di sicurezza. Un parametro obbligatorio di questo comando è l'indirizzo IP pubblico del computer o la rete (sotto forma di intervallo di indirizzi) a cui è collegato il computer, in notazione [CIDR](https://wikipedia.org/wiki/Classless_Inter-Domain_Routing).

**a** Note

Forniamo il seguente servizio, [https://checkip.amazonaws.com/,](https://checkip.amazonaws.com/) per consentirti di determinare il tuo indirizzo IP pubblico. Per trovare altri servizi che possono aiutarti a identificare il tuo indirizzo IP, utilizza il browser per cercare "qual è il indirizzo IP". Se ti connetti tramite un ISP o da dietro un firewall utilizzando un indirizzo IP dinamico (tramite un gateway NAT da una rete privata), l'indirizzo può cambiare periodicamente. In questo caso, devi scoprire l'intervallo di indirizzi IP utilizzato dai computer client.

L'esempio seguente mostra come aggiungere una regola per RDP (porta TCP 3389) a un gruppo di sicurezza EC2-VPC con l'ID utilizzando il proprio indirizzo IP. sg-903004f8

Per iniziare, trova il tuo indirizzo IP.

```
$ curl https://checkip.amazonaws.com
x.x.x.x
```
Puoi quindi aggiungere l'indirizzo IP al tuo gruppo di sicurezza eseguendo il [aws ec2 authorize](https://docs.aws.amazon.com/cli/latest/reference/ec2/authorize-security-group-ingress.html)[security-group-ingress](https://docs.aws.amazon.com/cli/latest/reference/ec2/authorize-security-group-ingress.html) comando.

```
$ aws ec2 authorize-security-group-ingress --group-id sg-903004f8 --protocol tcp --port 
  3389 --cidr x.x.x.x/x
```
Il comando seguente aggiunge un'altra regola per abilitare l'autenticazione SSH nelle istanze dello stesso gruppo di sicurezza.

```
$ aws ec2 authorize-security-group-ingress --group-id sg-903004f8 --protocol tcp --port 
  22 --cidr x.x.x.x/x
```
Per visualizzare le modifiche al gruppo di sicurezza, esegui il [aws ec2 describe-security](https://docs.aws.amazon.com/cli/latest/reference/ec2/describe-security-groups.html)[groups](https://docs.aws.amazon.com/cli/latest/reference/ec2/describe-security-groups.html) comando.

```
$ aws ec2 describe-security-groups --group-ids sg-903004f8
{ 
    "SecurityGroups": [ 
       { 
           "IpPermissionsEgress": [ 
\overline{a} "IpProtocol": "-1", 
                 "IpRanges": [ 
{
                        "CidrIp": "0.0.0.0/0" 
 } 
 ], 
                 "UserIdGroupPairs": [] 
 } 
          ], 
           "Description": "My security group" 
           "IpPermissions": [ 
\overline{a} "ToPort": 22, 
                 "IpProtocol": "tcp", 
                 "IpRanges": [ 
{
                        "CidrIp": "x.x.x.x/x" 
 } 
 ] 
                 "UserIdGroupPairs": [], 
                 "FromPort": 22 
 } 
          ], 
           "GroupName": "my-sg", 
           "OwnerId": "123456789012", 
           "GroupId": "sg-903004f8" 
       } 
    ]
}
```
<span id="page-228-0"></span>Eliminazione del gruppo di sicurezza:

Per eliminare un gruppo di sicurezza, esegui il [aws ec2 delete-security-group](https://docs.aws.amazon.com/cli/latest/reference/ec2/delete-security-group.html) comando.

### **a** Note

Non puoi eliminare un gruppo di sicurezza se è attualmente collegato a un ambiente.

Il seguente esempio di comando elimina un gruppo di sicurezza EC2-VPC.

\$ **aws ec2 delete-security-group --group-id** *sg-903004f8*

<span id="page-229-1"></span>Riferimenti

AWS CLIriferimento:

- [aws ec2](https://docs.aws.amazon.com/cli/latest/reference/ec2/index.html)
- [aws ec2 authorize-security-group-ingress](https://docs.aws.amazon.com/cli/latest/reference/ec2/authorize-security-group-ingress.html)
- [aws ec2 create-security-group](https://docs.aws.amazon.com/cli/latest/reference/ec2/create-security-group.html)
- [aws ec2 delete-security-group](https://docs.aws.amazon.com/cli/latest/reference/ec2/delete-security-group.html)
- [aws ec2 describe-security-groups](https://docs.aws.amazon.com/cli/latest/reference/ec2/describe-security-groups.html)

Altro riferimento:

- [Amazon Elastic Compute Cloud Documentation](https://docs.aws.amazon.com/ec2/)
- Per visualizzare e contribuire all'AWSSDK e agli esempi di AWS CLI codice, consulta il [AWSCode](https://github.com/awsdocs/aws-doc-sdk-examples/) [Examples Repository](https://github.com/awsdocs/aws-doc-sdk-examples/) su. GitHub

<span id="page-229-0"></span>Avvio, elenco e chiusura delle istanze Amazon EC2

Puoi utilizzare AWS Command Line Interface (AWS CLI) per avviare, elencare e terminare le istanze di Amazon Elastic Compute Cloud (Amazon EC2). Se avvii un'istanza che non rientra nel piano gratuito di AWS, i costi ti verranno addebitati dopo l'avvio dell'istanza e per il periodo di tempo in cui l'istanza viene eseguita, anche se rimane inattiva.

**a** Note

#### Argomenti

- **[Prerequisiti](#page-230-0)**
- [Lancio dell'istanza](#page-230-1)
- [Aggiunta di un dispositivo a blocchi all'istanza](#page-233-0)
- [Aggiunta di un tag all'istanza](#page-234-0)
- [Connessione all'istanza](#page-234-1)
- [Elencazione delle istanze](#page-234-2)
- [Interruzione di un'istanza](#page-235-0)
- [Riferimenti](#page-236-1)

### <span id="page-230-0"></span>**Prerequisiti**

Per eseguire i ec2 comandi descritti in questo argomento, è necessario:

- Istalla e configura la AWS CLI. Per ulteriori informazioni, consultare [Installazione di AWS CLI](#page-13-0) e [Credenziali di autenticazione e accesso.](#page-119-0)
- Imposta le autorizzazioni IAM per consentire l'accesso ad Amazon EC2. Per ulteriori informazioni sulle autorizzazioni IAM per Amazon EC2, [consulta le politiche IAM per Amazon EC2 nella Amazon](https://docs.aws.amazon.com/AWSEC2/latest/UserGuide/iam-policies-for-amazon-ec2.html) EC2 User Guide for Linux Instances.
- Crea una [key pair](#page-221-1) e un [gruppo di sicurezza.](#page-225-0)
- Seleziona un'Amazon Machine Image (AMI) e annota l'ID AMI. Per ulteriori informazioni, consulta [Trovare un'AMI adatta](https://docs.aws.amazon.com/AWSEC2/latest/UserGuide/finding-an-ami.html) nella Guida per l'utente di Amazon EC2 per le istanze Linux.

### <span id="page-230-1"></span>Lancio dell'istanza

Per avviare un'istanza Amazon EC2 utilizzando l'AMI selezionata, usa il [aws ec2 run-instances](https://docs.aws.amazon.com/cli/latest/reference/ec2/run-instances.html) comando. Puoi avviare l'istanza in un cloud privato virtuale (VPC).

Inizialmente l'istanza viene visualizzata in stato pending, ma dopo pochi minuti passa allo stato running.

L'esempio seguente mostra come avviare un'istanza t2.micro nella sottorete specificata di un VPC. Sostituisci i valori del parametro *in corsivo* con i tuoi valori.

```
$ aws ec2 run-instances --image-id ami-xxxxxxxx --count 1 --instance-type t2.micro --
key-name MyKeyPair --security-group-ids sg-903004f8 --subnet-id subnet-6e7f829e
{ 
     "OwnerId": "123456789012",
```

```
 "ReservationId": "r-5875ca20", 
     "Groups": [ 
         { 
              "GroupName": "my-sg", 
              "GroupId": "sg-903004f8" 
         } 
     ], 
     "Instances": [ 
        \left\{ \right. "Monitoring": { 
                  "State": "disabled" 
             }, 
              "PublicDnsName": null, 
              "Platform": "windows", 
              "State": { 
                  "Code": 0, 
                  "Name": "pending" 
             }, 
              "EbsOptimized": false, 
              "LaunchTime": "2013-07-19T02:42:39.000Z", 
              "PrivateIpAddress": "10.0.1.114", 
              "ProductCodes": [], 
              "VpcId": "vpc-1a2b3c4d", 
              "InstanceId": "i-5203422c", 
              "ImageId": "ami-173d747e", 
              "PrivateDnsName": "ip-10-0-1-114.ec2.internal", 
              "KeyName": "MyKeyPair", 
              "SecurityGroups": [ 
\overline{a} "GroupName": "my-sg", 
                      "GroupId": "sg-903004f8" 
 } 
              ], 
              "ClientToken": null, 
              "SubnetId": "subnet-6e7f829e", 
              "InstanceType": "t2.micro", 
              "NetworkInterfaces": [ 
\overline{a} "Status": "in-use", 
                      "SourceDestCheck": true, 
                      "VpcId": "vpc-1a2b3c4d", 
                      "Description": "Primary network interface", 
                      "NetworkInterfaceId": "eni-a7edb1c9", 
                      "PrivateIpAddresses": [
```

```
 { 
                          "PrivateDnsName": "ip-10-0-1-114.ec2.internal", 
                          "Primary": true, 
                          "PrivateIpAddress": "10.0.1.114" 
 } 
 ], 
                   "PrivateDnsName": "ip-10-0-1-114.ec2.internal", 
                   "Attachment": { 
                       "Status": "attached", 
                       "DeviceIndex": 0, 
                       "DeleteOnTermination": true, 
                       "AttachmentId": "eni-attach-52193138", 
                       "AttachTime": "2013-07-19T02:42:39.000Z" 
                   }, 
                   "Groups": [ 
 { 
                          "GroupName": "my-sg", 
                          "GroupId": "sg-903004f8" 
 } 
 ], 
                   "SubnetId": "subnet-6e7f829e", 
                   "OwnerId": "123456789012", 
                   "PrivateIpAddress": "10.0.1.114" 
 } 
           ], 
            "SourceDestCheck": true, 
            "Placement": { 
               "Tenancy": "default", 
               "GroupName": null, 
               "AvailabilityZone": "us-west-2b" 
           }, 
            "Hypervisor": "xen", 
            "BlockDeviceMappings": [ 
\overline{a} "DeviceName": "/dev/sda1", 
                   "Ebs": { 
                       "Status": "attached", 
                       "DeleteOnTermination": true, 
                       "VolumeId": "vol-877166c8", 
                       "AttachTime": "2013-07-19T02:42:39.000Z" 
1 1 1 1 1 1 1
 } 
           ], 
            "Architecture": "x86_64",
```

```
 "StateReason": { 
                   "Message": "pending", 
                  "Code": "pending" 
              }, 
              "RootDeviceName": "/dev/sda1", 
              "VirtualizationType": "hvm", 
              "RootDeviceType": "ebs", 
              "Tags": [ 
\overline{a} "Value": "MyInstance", 
                       "Key": "Name" 
 } 
              ], 
              "AmiLaunchIndex": 0 
         } 
    \mathbf{I}}
```
<span id="page-233-0"></span>Aggiunta di un dispositivo a blocchi all'istanza

A ogni istanza avviata è associato un volume dispositivo root. Puoi utilizzare la mappatura dei dispositivi a blocchi per specificare volumi Amazon Elastic Block Store (Amazon EBS) aggiuntivi o volumi di instance store da collegare a un'istanza al momento dell'avvio.

Per aggiungere un dispositivo a blocchi all'istanza, specifica l'opzione --block-device-mappings quando utilizzi run-instances.

Il seguente parametro di esempio fornisce un volume Amazon EBS standard di 20 GB e lo mappa alla tua istanza utilizzando l'identificatore/dev/sdf.

```
--block-device-mappings "[{\"DeviceName\":\"/dev/sdf\",\"Ebs\":{\"VolumeSize\":20,
\"DeleteOnTermination\":false}}]"
```
L'esempio seguente aggiunge un volume Amazon EBS, mappato a/dev/sdf, sulla base di uno snapshot esistente. Una snapshot rappresenta un'immagine caricata sul volume per te. Quando specifichi una snapshot, non devi specificare una dimensione del volume perché sarà sufficiente a contenere la tua immagine. Tuttavia, se specifichi la dimensione, questa deve essere maggiore o uguale a quella della snapshot.

```
--block-device-mappings "[{\"DeviceName\":\"/dev/sdf\",\"Ebs\":{\"SnapshotId\":\"snap-
a1b2c3d4\"}}]"
```
L'esempio seguente aggiunge due volumi all'istanza. Il numero di volumi disponibili per l'istanza dipende dal tipo di istanza.

```
--block-device-mappings "[{\"DeviceName\":\"/dev/sdf\",\"VirtualName\":\"ephemeral0\"},
{\"DeviceName\":\"/dev/sdg\",\"VirtualName\":\"ephemeral1\"}]"
```
L'esempio seguente crea la mappatura (/dev/sdj), ma non esegue il provisioning di un volume per l'istanza.

```
--block-device-mappings "[{\"DeviceName\":\"/dev/sdj\",\"NoDevice\":\"\"}]"
```
Per ulteriori informazioni, consulta [Mappatura dei dispositivi a blocchi](https://docs.aws.amazon.com/AWSEC2/latest/UserGuide/block-device-mapping-concepts.html) nella Guida per l'utente di Amazon EC2 per istanze Linux.

<span id="page-234-0"></span>Aggiunta di un tag all'istanza

Un tag è un'etichetta che assegni a una risorsa AWS. Questo consente di aggiungere metadati alle risorse, che possono essere utilizzati per vari scopi. Per ulteriori informazioni, consulta [Tagging Your](https://docs.aws.amazon.com/AWSEC2/latest/UserGuide/Using_Tags.html) [Resources](https://docs.aws.amazon.com/AWSEC2/latest/UserGuide/Using_Tags.html) nella Amazon EC2 User Guide for Linux Instances.

L'esempio seguente mostra come aggiungere un tag con il nome chiave "Name" e il valore "MyInstance" all'istanza specificata, utilizzando il comando. [aws ec2 create-tags](https://docs.aws.amazon.com/cli/latest/reference/ec2/create-tags.html)

```
$ aws ec2 create-tags --resources i-5203422c --tags Key=Name,Value=MyInstance
```
<span id="page-234-1"></span>Connessione all'istanza

Mentre l'istanza è in esecuzione, puoi connetterti e utilizzarla esattamente come se si trovasse nel tuo computer. Per ulteriori informazioni, consulta [Connect to Your Amazon EC2 Instance](https://docs.aws.amazon.com/AWSEC2/latest/UserGuide/AccessingInstances.html) nella Amazon EC2 User Guide for Linux Instances.

#### <span id="page-234-2"></span>Elencazione delle istanze

È possibile utilizzare l'AWS CLI per elencare le proprie istanze e visualizzare informazioni su di esse. Puoi creare un elenco di tutte le istanze oppure filtrare i risultati in base alle istanze che ti interessano.

Gli esempi seguenti mostrano come usare il comando. [aws ec2 describe-instances](https://docs.aws.amazon.com/cli/latest/reference/ec2/describe-instances.html)

Il comando seguente elenca tutte le istanze.

#### \$ **aws ec2 describe-instances**

Il comando seguente filtra l'elenco visualizzando solo le istanze t2.micro e restituisce solo i valori InstanceId per ogni corrispondenza.

```
$ aws ec2 describe-instances --filters "Name=instance-type,Values=t2.micro" --query 
  "Reservations[].Instances[].InstanceId"
\Gamma "i-05e998023d9c69f9a"
]
```
Il comando seguente elenca qualsiasi istanza con il tag Name=MyInstance.

```
$ aws ec2 describe-instances --filters "Name=tag:Name,Values=MyInstance"
```
Il comando seguente elenca le istanze avviate con una di queste AMI: ami-x0123456, amiy0123456 e ami-z0123456.

```
$ aws ec2 describe-instances --filters "Name=image-id,Values=ami-x0123456,ami-
y0123456,ami-z0123456"
```
<span id="page-235-0"></span>Interruzione di un'istanza

Se termini un'istanza, questa viene eliminata. Dopo averla terminata, non puoi più connetterti a un'istanza.

Appena lo stato dell'istanza cambia in shutting-down o terminated, vengono bloccati i rispettivi addebiti. Per riconnetterti a un'istanza in un secondo momento, utilizza [stop-instances](https://docs.aws.amazon.com/cli/latest/reference/ec2/stop-instances.html) invece di terminate-instances. Per ulteriori informazioni, consulta [Termina l'istanza](https://docs.aws.amazon.com/AWSEC2/latest/UserGuide/terminating-instances.html) nella Guida per l'utente di Amazon EC2 per le istanze Linux.

Per eliminare un'istanza, si utilizza il comando [aws ec2 terminate-instances](https://docs.aws.amazon.com/cli/latest/reference/ec2/terminate-instances.html) per eliminarla.

```
$ aws ec2 terminate-instances --instance-ids i-5203422c
{ 
     "TerminatingInstances": [ 
         { 
              "InstanceId": "i-5203422c", 
              "CurrentState": { 
                  "Code": 32, 
                  "Name": "shutting-down"
```

```
 }, 
              "PreviousState": { 
                  "Code": 16, 
                  "Name": "running" 
 } 
         } 
     ]
}
```
### <span id="page-236-1"></span>Riferimenti

### AWS CLIriferimento:

- [aws ec2](https://docs.aws.amazon.com/cli/latest/reference/ec2/index.html)
- [aws ec2 create-tags](https://docs.aws.amazon.com/cli/latest/reference/ec2/create-tags.html)
- [aws ec2 describe-instances](https://docs.aws.amazon.com/cli/latest/reference/ec2/describe-instances.html)
- [aws ec2 run-instances](https://docs.aws.amazon.com/cli/latest/reference/ec2/run-instances.html)
- [aws ec2 terminate-instances](https://docs.aws.amazon.com/cli/latest/reference/ec2/terminate-instances.html)

#### Altro riferimento:

- [Amazon Elastic Compute Cloud Documentation](https://docs.aws.amazon.com/ec2/)
- Per visualizzare e contribuire all'AWSSDK e agli esempi di AWS CLI codice, consulta il [AWSCode](https://github.com/awsdocs/aws-doc-sdk-examples/) [Examples Repository](https://github.com/awsdocs/aws-doc-sdk-examples/) su. GitHub

## <span id="page-236-0"></span>Modifica un tipo di istanza Amazon EC2 con uno script bash

Questo esempio di script bash per Amazon EC2 modifica il tipo di istanza per un'istanza Amazon EC2 utilizzando (). AWS Command Line Interface AWS CLI Arresta l'istanza se è in esecuzione, cambia il tipo di istanza e quindi, se richiesto, riavvia l'istanza. Gli script di shell sono programmi progettati per essere eseguiti in un'interfaccia a riga di comando.

## **a** Note

Per ulteriori esempi di comandi, consultate la [AWS CLI guida AWS CLI](https://docs.aws.amazon.com/cli/latest/reference/) .

#### Argomenti

- [Prima di iniziare](#page-237-0)
- [Informazioni su questo esempio](#page-237-1)
- [Parametri](#page-238-0)
- [File](#page-238-1)
- [Riferimenti](#page-239-0)

## <span id="page-237-0"></span>Prima di iniziare

Prima di poter eseguire uno qualsiasi degli esempi seguenti, è necessario completare le seguenti operazioni.

- Istalla e configura la AWS CLI. Per ulteriori informazioni, consultare [Installazione di AWS CLI](#page-13-0) e [Credenziali di autenticazione e accesso.](#page-119-0)
- Il profilo utilizzato deve disporre di autorizzazioni che consentano le AWS operazioni eseguite dagli esempi.
- Un'istanza Amazon EC2 in esecuzione nell'account per il quale sei autorizzato a interrompere e modificare. Se esegui lo script di test, avvia automaticamente un'istanza, verifica la modifica del tipo e quindi termina l'istanza.
- Come procedura AWS consigliata, concedi a questo codice il minimo privilegio o solo le autorizzazioni necessarie per eseguire un'operazione. Per ulteriori informazioni, consulta [Grant](https://docs.aws.amazon.com/IAM/latest/UserGuide/best-practices.html#grant-least-privilege)  [Least Privilege](https://docs.aws.amazon.com/IAM/latest/UserGuide/best-practices.html#grant-least-privilege) nella AWS Identity and Access Management (IAM) User Guide.
- Questo codice non è stato testato in tutte le AWS regioni. Alcuni AWS servizi sono disponibili solo in regioni specifiche. Per ulteriori informazioni, consulta [Service Endpoints and Quotas](https://docs.aws.amazon.com/general/latest/gr/aws-service-information.html) nella Guida di riferimento AWS generale.
- L'esecuzione di questo codice può comportare addebiti sul tuo AWS account. È tua responsabilità assicurarti che tutte le risorse create da questo script vengano rimosse quando hai finito di utilizzarle.

<span id="page-237-1"></span>Informazioni su questo esempio

Questo esempio è scritto come una funzione nel file di script di shell

change\_ec2\_instance\_type.sh che è possibile utilizzare source da un altro script o dalla riga di comando. Ogni file di script contiene commenti che descrivono ciascuna delle funzioni. Una volta che la funzione è in memoria, è possibile richiamarla dalla riga di comando. Ad esempio, i seguenti comandi modificano il tipo dell'istanza specificata int2.nano:

\$ **source ./change\_ec2\_instance\_type.sh**

\$ **./change\_ec2\_instance\_type -i \*instance-id\* -t new-type**

Per gli esempi completi e i file di script scaricabili, consulta [Change Amazon EC2 Instance](https://github.com/awsdocs/aws-doc-sdk-examples/tree/main/aws-cli/bash-linux/ec2/change-ec2-instance-type) Type nel Code Examples AWS Repository su. GitHub

<span id="page-238-0"></span>Parametri

-i - (stringa) Specifica l'ID dell'istanza da modificare.

-t - (stringa) Specifica il tipo di istanza Amazon EC2 a cui passare.

-r - (switch) Per impostazione predefinita, non è impostato. Se -r è impostato, riavvia l'istanza dopo il cambio di tipo.

-f - (switch) Per impostazione predefinita, lo script richiede all'utente di confermare la chiusura dell'istanza prima di effettuare il passaggio. Se -f è impostata, la funzione non richiede all'utente di cambiare tipo prima di chiudere l'istanza

-v - (switch) Per impostazione predefinita, lo script funziona silenziosamente e visualizza l'output solo in caso di errore. Se -v è impostata, la funzione visualizza lo stato durante tutto il suo funzionamento.

<span id="page-238-1"></span>File

## **change\_ec2\_instance\_type.sh**

Il file di script principale contiene la change\_ec2\_instance\_type() funzione che esegue le seguenti attività:

- Verifica l'esistenza dell'istanza Amazon EC2 specificata.
- A meno che non -f sia selezionata, avvisa l'utente prima di interrompere l'istanza.
- Cambia il tipo di istanza
- Se lo impostate-r, riavvia l'istanza e conferma che l'istanza è in esecuzione

Visualizza il codice per [change\\_ec2\\_instance\\_type.sh](https://github.com/awsdocs/aws-doc-sdk-examples/blob/main/aws-cli/bash-linux/ec2/change-ec2-instance-type/change_ec2_instance_type.sh) on. GitHub

## **test\_change\_ec2\_instance\_type.sh**

test\_change\_ec2\_instance\_type.shLo script del file verifica i vari percorsi di codice per la change\_ec2\_instance\_type funzione. Se tutti i passaggi dello script di test funzionano correttamente, lo script di test rimuove tutte le risorse che ha creato.

È possibile eseguire lo script di test con i seguenti parametri:

- -v (switch) Ogni test mostra uno stato di superamento/fallimento durante l'esecuzione. Per impostazione predefinita, i test vengono eseguiti silenziosamente e l'output include solo lo stato finale complessivo di superamento/fallimento.
- -i (switch) Lo script viene messo in pausa dopo ogni test per consentire all'utente di sfogliare i risultati intermedi di ogni passaggio. Consente di esaminare lo stato corrente dell'istanza utilizzando la console Amazon EC2. Lo script procede al passaggio successivo dopo aver premuto INVIO al prompt.

Visualizza il codice per [test\\_change\\_ec2\\_instance\\_type.sh](https://github.com/awsdocs/aws-doc-sdk-examples/blob/main/aws-cli/bash-linux/ec2/change-ec2-instance-type/test_change_ec2_instance_type.sh) on. GitHub

### **awsdocs\_general.sh**

Il file di script awsdocs\_general.sh contiene funzioni generiche utilizzate in esempi avanzati per AWS CLI.

Visualizza il codice per [awsdocs\\_general.sh](https://github.com/awsdocs/aws-doc-sdk-examples/blob/main/aws-cli/bash-linux/ec2/change-ec2-instance-type/awsdocs_general.sh) on GitHub.

### <span id="page-239-0"></span>Riferimenti

AWS CLI riferimento:

- [aws ec2](https://docs.aws.amazon.com/cli/latest/reference/ec2/index.html)
- [aws ec2 describe-instances](https://docs.aws.amazon.com/cli/latest/reference/ec2/describe-instances.html)
- [aws ec2 modify-instance-attribute](https://docs.aws.amazon.com/cli/latest/reference/ec2/modify-instance-attribute.html)
- [aws ec2 start-instances](https://docs.aws.amazon.com/cli/latest/reference/ec2/start-instances.html)
- [aws ec2 stop-instances](https://docs.aws.amazon.com/cli/latest/reference/ec2/stop-instances.html)
- [aws ec2 wait instance-running](https://docs.aws.amazon.com/cli/latest/reference/ec2/wait/instance-running.html)
- [aws ec2 wait instance-stopped](https://docs.aws.amazon.com/cli/latest/reference/ec2/wait/instance-stopped.html)

### Altro riferimento:

- [Amazon Elastic Compute Cloud Documentation](https://docs.aws.amazon.com/ec2/)
- Per visualizzare e contribuire all' [AWS](https://github.com/awsdocs/aws-doc-sdk-examples/) SDK e agli esempi di AWS CLI codice, consulta il AWS [Code Examples Repository](https://github.com/awsdocs/aws-doc-sdk-examples/) su. GitHub

# <span id="page-240-0"></span>Usa Amazon S3 Glacier con AWS CLI

Un'introduzione ad Amazon S3 Glacier

#### [Introduzione ad Amazon S3 Glacier](https://www.youtube-nocookie.com/embed/EKaJENJqD8E)

Questo argomento mostra esempi di AWS CLI comandi che eseguono attività comuni per S3 Glacier. Gli esempi mostrano come utilizzare AWS CLI per caricare un file di grandi dimensioni su S3 Glacier suddividendolo in parti più piccole e caricandole dalla riga di comando.

Puoi accedere alle funzionalità di Amazon S3 Glacier utilizzando (). AWS Command Line Interface AWS CLI Per elencare i AWS CLI comandi per S3 Glacier, usa il seguente comando.

#### **aws glacier help**

#### **a** Note

Per riferimenti ai comandi ed esempi aggiuntivi, *[aws glacier](https://docs.aws.amazon.com/cli/latest/reference/glacier/index.html)* consultate la sezione Command Reference. AWS CLI

### Argomenti

- [Prerequisiti](#page-240-1)
- [Crea un vault Amazon S3 Glacier](#page-241-0)
- [Preparazione di un file per il caricamento](#page-241-1)
- [Avvio di un caricamento in più parti e caricamento dei file](#page-242-0)
- [Completamento del caricamento](#page-243-0)
- [Risorse](#page-246-1)

## <span id="page-240-1"></span>**Prerequisiti**

Per eseguire i glacier comandi, è necessario:

• Istalla e configura la AWS CLI. Per ulteriori informazioni, consultare [Installazione di AWS CLI](#page-13-0) e [Credenziali di autenticazione e accesso.](#page-119-0)

• Questo tutorial utilizza diversi strumenti a riga di comando che in genere vengono preinstallati su sistemi operativi di tipo Unix, tra cui Linux e macOS. Gli utenti Windows possono utilizzare gli stessi strumenti installando [Cygwin](https://www.cygwin.com/) ed eseguendo i comandi dal terminale Cygwin. Le utilità e i comandi nativi di Windows che eseguono le stesse funzioni sono indicati, laddove disponibili.

<span id="page-241-0"></span>Crea un vault Amazon S3 Glacier

Creazione di un insieme di credenziali con il comando [create-vault](https://docs.aws.amazon.com/cli/latest/reference/glacier/create-vault.html).

```
$ aws glacier create-vault --account-id - --vault-name myvault
{ 
     "location": "/123456789012/vaults/myvault"
}
```
**a** Note

Tutti i comandi S3 Glacier richiedono un parametro ID account. Utilizza il trattino (- account-id -) per utilizzare l'account corrente.

### <span id="page-241-1"></span>Preparazione di un file per il caricamento

Creazione di un file per il caricamento di prova. I comandi seguenti creano un file denominato *largefile* che contiene esattamente 3 MiB di dati casuali.

Linux o macOS

```
$ dd if=/dev/urandom of=largefile bs=3145728 count=1
1+0 records in
1+0 records out
3145728 bytes (3.1 MB) copied, 0.205813 s, 15.3 MB/s
```
dd è un'utilità che consente di copiare una serie di byte da un file di input a un file di output. L'esempio precedente usa il file del dispositivo di sistema /dev/urandom come origine dei dati casuali. fsutil esegue una funzione simile in Windows.

#### Windows

C:\> **fsutil file createnew** *largefile* **3145728**

#### File C:\temp\largefile is created

Quindi, suddividi il file in blocchi da 1 MiB (1048576 byte).

```
$ split -b 1048576 --verbose largefile chunk
creating file `chunkaa'
creating file `chunkab'
creating file `chunkac'
```
#### **G** Note

[HJ-Split](http://www.hjsplit.org/) è una utility gratuita che permette di suddividere i file per Windows e molte altre piattaforme.

### <span id="page-242-0"></span>Avvio di un caricamento in più parti e caricamento dei file

Crea un caricamento multiparte in Amazon S3 Glacier utilizzando il comando. [initiate](https://docs.aws.amazon.com/cli/latest/reference/glacier/initiate-multipart-upload.html)[multipart-upload](https://docs.aws.amazon.com/cli/latest/reference/glacier/initiate-multipart-upload.html)

```
$ aws glacier initiate-multipart-upload --account-id - --archive-description "multipart 
 upload test" --part-size 1048576 --vault-name myvault
{ 
     "uploadId": "19gaRezEXAMPLES6Ry5YYdqthHOC_kGRCT03L9yetr220UmPtBYKk-
OssZtLqyFu7sY1_lR7vgFuJV6NtcV5zpsJ", 
     "location": "/123456789012/vaults/myvault/multipart-
uploads/19gaRezEXAMPLES6Ry5YYdqthHOC_kGRCT03L9yetr220UmPtBYKk-
OssZtLqyFu7sY1_lR7vgFuJV6NtcV5zpsJ"
}
```
S3 Glacier richiede la dimensione di ogni parte in byte (1 MiB in questo esempio), il nome del vault e un ID account per configurare il caricamento multiparte. Al termine dell'operazione, l'AWS CLI genera un ID di caricamento. Salva l'ID in una variabile shell da utilizzare in futuro.

Linux o macOS

```
$ UPLOADID="19gaRezEXAMPLES6Ry5YYdqthHOC_kGRCT03L9yetr220UmPtBYKk-
OssZtLqyFu7sY1_lR7vgFuJV6NtcV5zpsJ"
```
#### Windows

C:\> **set UPLOADID="***19gaRezEXAMPLES6Ry5YYdqthHOC\_kGRCT03L9yetr220UmPtBYKk-OssZtLqyFu7sY1\_lR7vgFuJV6NtcV5zpsJ***"**

Quindi, utilizza il comando [upload-multipart-part](https://docs.aws.amazon.com/cli/latest/reference/glacier/upload-multipart-part.html) per caricare singolarmente le tre parti.

```
$ aws glacier upload-multipart-part --upload-id $UPLOADID --body chunkaa --range 'bytes 
  0-1048575/*' --account-id - --vault-name myvault
{ 
     "checksum": "e1f2a7cd6e047fa606fe2f0280350f69b9f8cfa602097a9a026360a7edc1f553"
}
$ aws glacier upload-multipart-part --upload-id $UPLOADID --body chunkab --range 'bytes 
  1048576-2097151/*' --account-id - --vault-name myvault
{ 
     "checksum": "e1f2a7cd6e047fa606fe2f0280350f69b9f8cfa602097a9a026360a7edc1f553"
}
$ aws glacier upload-multipart-part --upload-id $UPLOADID --body chunkac --range 'bytes 
  2097152-3145727/*' --account-id - --vault-name myvault
{ 
     "checksum": "e1f2a7cd6e047fa606fe2f0280350f69b9f8cfa602097a9a026360a7edc1f553"
}
```
### **a** Note

L'esempio precedente utilizza il simbolo del dollaro (\$) per fare riferimento ai contenuti della variabile della shell UPLOADID in Linux. Nella riga di comando di Windows, utilizzate il segno di percentuale (%) su entrambi i lati del nome della variabile (ad esempio,%UPLOADID%).

È necessario specificare l'intervallo di byte di ogni parte al momento del caricamento in modo che S3 Glacier possa riassemblarla nell'ordine corretto. Ogni parte è 1048576 byte, pertanto la prima parte occupa i byte 0-1048575, la seconda i byte 1048576-2097151 e la terza i byte 2097152-3145727.

## <span id="page-243-0"></span>Completamento del caricamento

Amazon S3 Glacier richiede un tree hash del file originale per confermare che tutti i pezzi caricati siano rimasti intatti. AWS

Per calcolare una struttura hash, devi suddividere il file in parti da 1 MiB e calcolare un hash SHA-256 binario di ogni parte. Quindi si suddivide l'elenco di hash in coppie, si combinano i due hash binari in

ciascuna coppia e si utilizzano gli hash risultanti. Ripeti il processo fino a esaurire tutti gli hash. Se il numero di hash è dispari a qualsiasi livello, promuovilo al livello successivo senza modificarlo.

La chiave per calcolare correttamente una struttura hash quando si usano le utility a riga di comando consiste nel memorizzare ogni hash in formato binario ed effettuare la conversione in esadecimale solo nell'ultima fase. Combinando ed eseguendo l'hashing della versione esadecimale di qualsiasi hash nella struttura si otterrà un risultato non corretto.

**a** Note

Gli utenti Windows possono utilizzare il comando type anziché cat. OpenSSL è disponibile per Windows all'indirizzo [OpenSSL.org.](https://www.openssl.org/source/)

Per calcolare una struttura hash

1. Se non lo hai già fatto, suddividi il file originale in parti da 1 MiB.

```
$ split --bytes=1048576 --verbose largefile chunk
creating file `chunkaa'
creating file `chunkab'
creating file `chunkac'
```
2. Calcola e memorizza l'hash binario SHA-256 di ogni blocco.

```
$ openssl dgst -sha256 -binary chunkaa > hash1
$ openssl dgst -sha256 -binary chunkab > hash2
$ openssl dgst -sha256 -binary chunkac > hash3
```
3. Combina i primi due hash e utilizza l'hash binario del risultato.

```
$ cat hash1 hash2 > hash12
$ openssl dgst -sha256 -binary hash12 > hash12hash
```
4. Combina l'hash padre dei blocchi aa e ab con l'hash del blocco ac ed esegui l'hashing del risultato, questa volta con un output esadecimale. Memorizza il risultato in una variabile della shell.

```
$ cat hash12hash hash3 > hash123
$ openssl dgst -sha256 hash123
SHA256(hash123)= 9628195fcdbcbbe76cdde932d4646fa7de5f219fb39823836d81f0cc0e18aa67
```
#### \$ **TREEHASH=***9628195fcdbcbbe76cdde932d4646fa7de5f219fb39823836d81f0cc0e18aa67*

Infine, completa il caricamento con il comando [complete-multipart-upload](https://docs.aws.amazon.com/cli/latest/reference/glacier/complete-multipart-upload.html). Questo comando utilizza le dimensioni del file originale in byte, il valore hash nella struttura finale esadecimale, il tuo ID account e il nome dell'insieme di credenziali.

```
$ aws glacier complete-multipart-upload --checksum $TREEHASH --archive-size 3145728 --
upload-id $UPLOADID --account-id - --vault-name myvault
{ 
     "archiveId": "d3AbWhE0YE1m6f_fI1jPG82F8xzbMEEZmrAlLGAAONJAzo5QdP-
N83MKqd96Unspoa5H5lItWX-sK8-QS0ZhwsyGiu9-R-
kwWUyS1dSBlmgPPWkEbeFfqDSav053rU7FvVLHfRc6hg", 
     "checksum": "9628195fcdbcbbe76cdde932d4646fa7de5f219fb39823836d81f0cc0e18aa67", 
     "location": "/123456789012/vaults/myvault/archives/
d3AbWhE0YE1m6f_fI1jPG82F8xzbMEEZmrAlLGAAONJAzo5QdP-N83MKqd96Unspoa5H5lItWX-sK8-
QS0ZhwsyGiu9-R-kwWUyS1dSBlmgPPWkEbeFfqDSav053rU7FvVLHfRc6hg"
}
```
Puoi anche controllare lo stato del vault utilizzando il comando [describe-vault](https://docs.aws.amazon.com/cli/latest/reference/glacier/describe-vault.html).

```
$ aws glacier describe-vault --account-id - --vault-name myvault
{ 
     "SizeInBytes": 3178496, 
     "VaultARN": "arn:aws:glacier:us-west-2:123456789012:vaults/myvault", 
     "LastInventoryDate": "2018-12-07T00:26:19.028Z", 
     "NumberOfArchives": 1, 
     "CreationDate": "2018-12-06T21:23:45.708Z", 
     "VaultName": "myvault"
}
```
#### **G** Note

Lo stato dell'insieme di credenziali viene aggiornato circa una volta al giorno. Per ulteriori informazioni, consulta l'argomento relativo all'[utilizzo di vault](https://docs.aws.amazon.com/amazonglacier/latest/dev/working-with-vaults.html).

Ora puoi rimuovere i file di blocco e hash creati in modo sicuro.

```
$ rm chunk* hash*
```
Per ulteriori informazioni sui caricamenti in più parti, consulta [Uploading Large Archives in Parts and](https://docs.aws.amazon.com/amazonglacier/latest/dev/uploading-archive-mpu.html)  [Computing Checksums nella](https://docs.aws.amazon.com/amazonglacier/latest/dev/uploading-archive-mpu.html) [Amazon S3 Glacier](https://docs.aws.amazon.com/amazonglacier/latest/dev/checksum-calculations.html) Developer Guide.

## <span id="page-246-1"></span>Risorse

AWS CLIriferimento:

- [aws glacier](https://docs.aws.amazon.com/cli/latest/reference/glacier/index.html)
- [aws glacier complete-multipart-upload](https://docs.aws.amazon.com/cli/latest/reference/glacier/complete-multipart-upload.html)
- [aws glacier create-vault](https://docs.aws.amazon.com/cli/latest/reference/glacier/create-vault.html)
- [aws glacier describe-vault](https://docs.aws.amazon.com/cli/latest/reference/glacier/describe-vault.html)
- [aws glacier initiate-multipart-upload](https://docs.aws.amazon.com/cli/latest/reference/glacier/initiate-multipart-upload.html)

## Riferimento del servizio:

- [Guida per sviluppatori di Amazon S3 Glacier](https://docs.aws.amazon.com/amazonglacier/latest/dev/)
- [Caricamento di archivi di grandi dimensioni in parti](https://docs.aws.amazon.com/amazonglacier/latest/dev/uploading-archive-mpu.html) nella Amazon S3 Glacier Developer Guide
- [Elaborazione dei checksum nella Guida per gli](https://docs.aws.amazon.com/amazonglacier/latest/dev/checksum-calculations.html) sviluppatori di Amazon S3 Glacier
- [Utilizzo dei Vaults nella Guida](https://docs.aws.amazon.com/amazonglacier/latest/dev/working-with-vaults.html) per sviluppatori di Amazon S3 Glacier

# <span id="page-246-0"></span>Utilizzo AWS Identity and Access Management da AWS CLI

Un'introduzione a AWS Identity and Access Management

[Introduzione a AWS Identity and Access Management](https://www.youtube-nocookie.com/embed/Ul6FW4UANGc)

È possibile accedere alle funzionalità di AWS Identity and Access Management (IAM) utilizzando AWS Command Line Interface (AWS CLI). Per elencare i AWS CLI comandi per IAM, usa il seguente comando.

### **aws iam help**

Questo argomento mostra esempi di AWS CLI comandi che eseguono attività comuni per IAM.

Prima di eseguire qualsiasi comando, imposta le tue credenziali di default. Per ulteriori informazioni, consulta [Configura il AWS CLI](#page-49-0).

Per ulteriori informazioni sul servizio IAM, consulta la [Guida per l'utente AWS Identity and Access](https://docs.aws.amazon.com/IAM/latest/UserGuide/introduction.html) [Management](https://docs.aws.amazon.com/IAM/latest/UserGuide/introduction.html).

### Argomenti

- [Crea utenti e gruppi IAM](#page-247-0)
- [Allega una policy gestita da IAM a un utente](#page-248-0)
- [Imposta una password iniziale per un utente IAM](#page-249-0)
- [Creare una chiave di accesso per un utente IAM](#page-250-0)

# <span id="page-247-0"></span>Crea utenti e gruppi IAM

Questo argomento descrive come utilizzare i comandi AWS Command Line Interface (AWS CLI) per creare un gruppo AWS Identity and Access Management (IAM) e un nuovo utente, quindi aggiungere l'utente al gruppo. Per ulteriori informazioni sul servizio IAM, consulta la [Guida per l'utente AWS](https://docs.aws.amazon.com/IAM/latest/UserGuide/introduction.html) [Identity and Access Management](https://docs.aws.amazon.com/IAM/latest/UserGuide/introduction.html).

Prima di eseguire qualsiasi comando, imposta le tue credenziali di default. Per ulteriori informazioni, consulta [Configura il AWS CLI](#page-49-0).

Per creare un gruppo e aggiungervi un nuovo utente

1. Utilizza il comando [create-group](https://docs.aws.amazon.com/cli/latest/reference/iam/create-group.html) per creare il gruppo.

```
$ aws iam create-group --group-name MyIamGroup
{ 
     "Group": { 
         "GroupName": "MyIamGroup", 
         "CreateDate": "2018-12-14T03:03:52.834Z", 
         "GroupId": "AGPAJNUJ2W4IJVEXAMPLE", 
          "Arn": "arn:aws:iam::123456789012:group/MyIamGroup", 
         "Path": "/" 
     }
}
```
2. Utilizza il comando [create-user](https://docs.aws.amazon.com/cli/latest/reference/iam/create-user.html) per creare l'utente.

```
$ aws iam create-user --user-name MyUser
{ 
     "User": {
```

```
 "UserName": "MyUser", 
          "Path": "/", 
          "CreateDate": "2018-12-14T03:13:02.581Z", 
          "UserId": "AIDAJY2PE5XUZ4EXAMPLE", 
          "Arn": "arn:aws:iam::123456789012:user/MyUser" 
     }
}
```
3. Utilizza il comando [add-user-to-group](https://docs.aws.amazon.com/cli/latest/reference/iam/add-user-to-group.html) per aggiungere l'utente al gruppo.

\$ **aws iam add-user-to-group --user-name** *MyUser* **--group-name** *MyIamGroup*

4. Per verificare che il gruppo MyIamGroup contenga MyUser, utilizza il comando [get-group](https://docs.aws.amazon.com/cli/latest/reference/iam/get-group.html).

```
$ aws iam get-group --group-name MyIamGroup
{ 
     "Group": { 
          "GroupName": "MyIamGroup", 
          "CreateDate": "2018-12-14T03:03:52Z", 
          "GroupId": "AGPAJNUJ2W4IJVEXAMPLE", 
          "Arn": "arn:aws:iam::123456789012:group/MyIamGroup", 
          "Path": "/" 
     }, 
     "Users": [ 
         { 
              "UserName": "MyUser", 
              "Path": "/", 
              "CreateDate": "2018-12-14T03:13:02Z", 
              "UserId": "AIDAJY2PE5XUZ4EXAMPLE", 
              "Arn": "arn:aws:iam::123456789012:user/MyUser" 
         } 
     ], 
     "IsTruncated": "false"
}
```
<span id="page-248-0"></span>Allega una policy gestita da IAM a un utente

Questo argomento descrive come utilizzare i comandi AWS Command Line Interface (AWS CLI) per allegare una policy AWS Identity and Access Management (IAM) a un utente. La policy nell'esempio fornisce all'utente "Power User Access" (Accesso utenti avanzati). Per ulteriori informazioni sul servizio IAM, consulta la [Guida per l'utente AWS Identity and Access Management](https://docs.aws.amazon.com/IAM/latest/UserGuide/introduction.html).

Prima di eseguire qualsiasi comando, imposta le tue credenziali di default. Per ulteriori informazioni, consulta [Configura il AWS CLI](#page-49-0).

Per allegare una policy gestita da IAM a un utente

1. Determina l'Amazon Resource Name (ARN) della policy da allegare. Il comando seguente utilizza list-policies per trovare l'ARN del criterio con il nome PowerUserAccess. Quindi, archivia l'ARN in una variabile di ambiente.

```
$ export POLICYARN=$(aws iam list-policies --query 'Policies[?
PolicyName==`PowerUserAccess`].{ARN:Arn}' --output text) ~
$ echo $POLICYARN
arn:aws:iam::aws:policy/PowerUserAccess
```
2. Per collegare la policy, utilizza il comando [attach-user-policy](https://docs.aws.amazon.com/cli/latest/reference/iam/attach-user-policy.html)[attach-user-policy](https://awscli.amazonaws.com/v2/documentation/api/latest/reference/iam/attach-user-policy.html) e fai riferimento alla variabile di ambiente che contiene l'ARN della policy.

```
$ aws iam attach-user-policy --user-name MyUser --policy-arn $POLICYARN
```
3. Verifica che la policy sia collegata all'utente eseguendo il comando [list-attached-user](https://docs.aws.amazon.com/cli/latest/reference/iam/list-attached-user-policies.html)[policies](https://docs.aws.amazon.com/cli/latest/reference/iam/list-attached-user-policies.html).

```
$ aws iam list-attached-user-policies --user-name MyUser
{ 
     "AttachedPolicies": [ 
          { 
              "PolicyName": "PowerUserAccess", 
              "PolicyArn": "arn:aws:iam::aws:policy/PowerUserAccess" 
          } 
    \mathbf{I}}
```
Per ulteriori informazioni, consulta la sezione relativa all'[accesso alle risorse di gestione](https://docs.aws.amazon.com/IAM/latest/UserGuide/policies-additional-resources.html). Questo argomento fornisce collegamenti a una panoramica delle autorizzazioni e delle politiche e collegamenti a esempi di politiche per l'accesso ad Amazon S3, Amazon EC2 e altri servizi.

<span id="page-249-0"></span>Imposta una password iniziale per un utente IAM

Questo argomento descrive come utilizzare i comandi AWS Command Line Interface (AWS CLI) per impostare una password iniziale per un utente AWS Identity and Access Management (IAM). Per ulteriori informazioni sul servizio IAM, consulta la [Guida per l'utente AWS Identity and Access](https://docs.aws.amazon.com/IAM/latest/UserGuide/introduction.html) [Management](https://docs.aws.amazon.com/IAM/latest/UserGuide/introduction.html).

Prima di eseguire qualsiasi comando, imposta le tue credenziali di default. Per ulteriori informazioni, consulta [Configura il AWS CLI](#page-49-0).

Il comando seguente consente [create-login-profile](https://docs.aws.amazon.com/cli/latest/reference/iam/create-login-profile.html) di impostare una password iniziale per l'utente specificato. Quando l'utente accede per la prima volta, deve modificare la password in qualcosa che solo l'utente conosce.

```
$ aws iam create-login-profile --user-name MyUser --password My!User1Login8P@ssword --
password-reset-required
{ 
     "LoginProfile": { 
         "UserName": "MyUser", 
         "CreateDate": "2018-12-14T17:27:18Z", 
         "PasswordResetRequired": true 
     }
}
```
È possibile utilizzare il update-login-profile comando per modificare la password di un utente.

```
$ aws iam update-login-profile --user-name MyUser --password My!User1ADifferentP@ssword
```
<span id="page-250-0"></span>Creare una chiave di accesso per un utente IAM

Questo argomento descrive come utilizzare i comandi AWS Command Line Interface (AWS CLI) per creare un set di chiavi di accesso per un utente AWS Identity and Access Management (IAM). Per ulteriori informazioni sul servizio IAM, consulta la [Guida per l'utente AWS Identity and Access](https://docs.aws.amazon.com/IAM/latest/UserGuide/introduction.html) [Management](https://docs.aws.amazon.com/IAM/latest/UserGuide/introduction.html).

Prima di eseguire qualsiasi comando, imposta le tue credenziali di default. Per ulteriori informazioni, consulta [Configura il AWS CLI](#page-49-0).

È possibile utilizzare il [create-access-key](https://docs.aws.amazon.com/cli/latest/reference/iam/create-access-key.html)comando per creare una chiave di accesso per un utente. Una chiave di accesso è un set di credenziali di sicurezza costituito da un ID chiave di accesso e una chiave segreta.

Un utente può creare solo due chiavi di accesso alla volta. Se provi a creare un terzo set, il comando restituisce un errore LimitExceeded.

```
$ aws iam create-access-key --user-name MyUser
{ 
     "AccessKey": { 
         "UserName": "MyUser", 
         "AccessKeyId": "AKIAIOSFODNN7EXAMPLE", 
         "Status": "Active", 
         "SecretAccessKey": "wJalrXUtnFEMI/K7MDENG/bPxRfiCYEXAMPLEKEY", 
         "CreateDate": "2018-12-14T17:34:16Z" 
     }
}
```
Usa il [delete-access-key](https://docs.aws.amazon.com/cli/latest/reference/iam/delete-access-key.html)comando per eliminare una chiave di accesso per un utente. Specifica la chiave di accesso da eliminare utilizzando l'ID chiave di accesso.

```
$ aws iam delete-access-key --user-name MyUser --access-key-id AKIAIOSFODNN7EXAMPLE
```
<span id="page-251-0"></span>Usa Amazon S3 con AWS CLI

Un'introduzione ad Amazon Simple Storage Service (Amazon S3) Simple Storage Service (Amazon S3)

[Introduzione ad Amazon Simple Storage Service \(Amazon S3\) - Archiviazione nel cloud su AWS](https://www.youtube-nocookie.com/embed/77lMCiiMilo)

Puoi accedere alle funzionalità di Amazon Simple Storage Service (Amazon S3) utilizzando AWS Command Line Interface (). AWS CLI AWS CLIFornisce due livelli di comandi per accedere ad Amazon S3:

- s3 Comandi di alto livello che semplificano l'esecuzione di attività comuni, come la creazione, la manipolazione e l'eliminazione di oggetti e bucket.
- s3api: offre l'accesso diretto a tutte le operazioni API di Amazon S3 che consente di eseguire operazioni avanzate.

Argomenti di questa guida:

- [Usa comandi di alto livello \(s3\) con AWS CLI](#page-252-0)
- [Usa i comandi a livello di API \(s3api\) con AWS CLI](#page-264-0)
- [Esempio di script per le operazioni relative al ciclo di vita dei bucket Amazon S3](#page-267-0)
# <span id="page-252-1"></span>Usa comandi di alto livello (s3) con AWS CLI

Questo argomento descrive alcuni dei comandi che è possibile utilizzare per gestire i bucket e gli oggetti Amazon S3 utilizzando i [aws s3](https://docs.aws.amazon.com/cli/latest/reference/s3/index.html)comandi presenti in. AWS CLIPer i comandi non trattati in questo argomento e per altri esempi di comandi, consulta *[aws s3](https://docs.aws.amazon.com/cli/latest/reference/s3/index.html)*i comandi nella AWS CLI Guida di riferimento.

I aws s3 comandi di alto livello semplificano la gestione degli oggetti Amazon S3. Questi comandi consentono di gestire i contenuti di Amazon S3 all'interno di se stesso e con le directory locali.

# Argomenti

- [Prerequisiti](#page-252-0)
- [Prima di iniziare](#page-253-0)
- [Creazione di un bucket](#page-253-1)
- [Elenca i bucket e gli oggetti](#page-254-0)
- [Eliminazione di bucket](#page-254-1)
- [Eliminazione di oggetti](#page-255-0)
- [Spostare oggetti](#page-256-0)
- [Copia oggetti](#page-257-0)
- [Sincronizza oggetti](#page-258-0)
- [Opzioni utilizzate di frequente per i comandi s3](#page-260-0)
- [Risorse](#page-263-0)

# <span id="page-252-0"></span>**Prerequisiti**

Per eseguire i s3 comandi, devi:

- Istalla e configura la AWS CLI. Per ulteriori informazioni, consulta [Installazione di AWS CLI](#page-13-0) e [Credenziali di autenticazione e accesso.](#page-119-0)
- Il profilo utilizzato deve disporre di autorizzazioni che consentano le AWS operazioni eseguite dagli esempi.
- Comprendi questi termini di Amazon S3:
	- Bucket: cartella Amazon S3 di primo livello.
	- Prefisso: una cartella Amazon S3 in un bucket.
	- Oggetto: qualsiasi elemento ospitato in un bucket Amazon S3.

#### <span id="page-253-0"></span>Prima di iniziare

Questa sezione descrive alcune cose da tenere a mente prima di utilizzare aws s3 i comandi.

Caricamenti di oggetti di grandi dimensioni

Quando usi aws s3 i comandi per caricare oggetti di grandi dimensioni in un bucket Amazon S3, esegue AWS CLI automaticamente un caricamento in più parti. Non puoi riprendere un caricamento non riuscito quando usi questi comandi. aws s3

Se il caricamento in più parti non riesce a causa di un timeout o se l'hai annullato manualmente in AWS CLI, AWS CLI interrompe il caricamento e ripulisce tutti i file che sono stati creati. Questo processo può richiedere alcuni minuti.

Se il processo di caricamento o pulizia in più parti viene annullato da un comando kill o da un errore di sistema, i file creati rimangono nel bucket Amazon S3. [https://docs.aws.amazon.com/cli/latest/](https://docs.aws.amazon.com/cli/latest/reference/s3api/abort-multipart-upload.html) [reference/s3api/abort-multipart-upload.html](https://docs.aws.amazon.com/cli/latest/reference/s3api/abort-multipart-upload.html)

Proprietà e tag dei file nelle copie multiparte

Quando utilizzi la AWS CLI versione 1 dei comandi nello spazio dei aws s3 nomi per copiare un file da una posizione del bucket Amazon S3 a un'altra posizione del bucket Amazon S3 e tale operazione [utilizza la copia multiparte](https://docs.aws.amazon.com/AmazonS3/latest/dev/CopyingObjctsMPUapi.html), nessuna proprietà del file dall'oggetto di origine viene copiata nell'oggetto di destinazione.

#### <span id="page-253-1"></span>Creazione di un bucket

Utilizzate il s<sup>3</sup> mbcomando per creare un bucket. I nomi dei bucket devono essere univoci a livello globale (unici in tutto Amazon S3) e conformi al DNS.

Possono includere lettere minuscole, numeri, trattini e punti. Possono iniziare e terminare solo con una lettera o un numero e non possono contenere un punto accanto a un trattino o a un altro periodo.

Sintassi

```
$ aws s3 mb <target> [--options]
```
#### esempi di s3 mb

L'esempio seguente crea il s3://bucket-name bucket.

```
$ aws s3 mb s3://bucket-name
```
#### <span id="page-254-0"></span>Elenca i bucket e gli oggetti

Per elencare i tuoi bucket, cartelle o oggetti, usa il s<sup>3</sup> 1 scomando. Se si utilizza il comando senza destinazione o opzioni, vengono elencati tutti i bucket.

Sintassi

```
$ aws s3 ls <target> [--options]
```
Per alcune opzioni comuni da utilizzare con questo comando ed esempi, vedere[Opzioni utilizzate](#page-260-0) [di frequente per i comandi s3.](#page-260-0) Per un elenco completo delle opzioni disponibili, vedere [s3 ls](https://docs.aws.amazon.com/cli/latest/reference/s3/ls.html)nella Guida ai AWS CLI comandi.

esempi di s3 ls

L'esempio seguente elenca tutti i bucket Amazon S3.

```
$ aws s3 ls
2018-12-11 17:08:50 my-bucket
2018-12-14 14:55:44 my-bucket2
```
Il comando seguente elenca tutti gli oggetti e i prefissi in un bucket. In questo output di esempio, il prefisso example/ ha un solo file denominato. MyFile1.txt

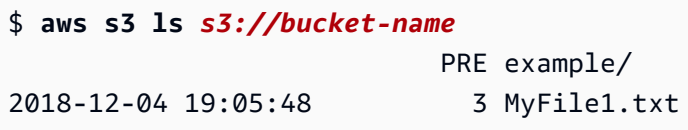

Puoi filtrare l'output per un determinato prefisso includendolo nel comando. *Il comando seguente elenca gli oggetti in bucket-name/example/ (ovvero, gli oggetti in bucketname filtrati dal prefisso example/).*

```
$ aws s3 ls s3://bucket-name/example/
2018-12-06 18:59:32 3 MyFile1.txt
```
#### <span id="page-254-1"></span>Eliminazione di bucket

Per eliminare [s3 rb](https://docs.aws.amazon.com/cli/latest/reference/s3/rb.html)un bucket, usa il comando.

Sintassi

\$ **aws s3 rb <target> [--options]**

#### esempi s3 rb

L'esempio seguente rimuove il bucket. s3://bucket-name

```
$ aws s3 rb s3://bucket-name
```
Per default, perché l'operazione riesca il bucket deve essere vuoto. Per rimuovere un bucket che non è vuoto, devi includere l'--forceopzione. Se stai usando un bucket con versione che contiene oggetti precedentemente eliminati, ma mantenuti, questo comando non ti consente di rimuovere il bucket. Devi prima rimuovere tutti i contenuti.

L'esempio seguente elimina tutti gli oggetti e i prefissi nel bucket, quindi elimina il bucket.

```
$ aws s3 rb s3://bucket-name --force
```
<span id="page-255-0"></span>Eliminazione di oggetti

Per eliminare oggetti in un bucket o nella directory locale, utilizzate il comando. [s3 rm](https://docs.aws.amazon.com/cli/latest/reference/s3/rm.html)

Sintassi

```
$ aws s3 rm <target> [--options]
```
Per alcune opzioni comuni da utilizzare con questo comando ed esempi, consulta[Opzioni utilizzate di](#page-260-0)  [frequente per i comandi s3.](#page-260-0) Per un elenco completo delle opzioni, vedere [s3 rm](https://docs.aws.amazon.com/cli/latest/reference/s3/rm.html)nella Guida ai AWS CLI comandi.

esempi di rm s3

L'esempio seguente elimina filename.txt da. s3://bucket-name/example

\$ **aws s3 rm s3://bucket-name/example/filename.txt**

L'esempio seguente elimina tutti gli oggetti dall's3://bucket-name/exampleutilizzo dell'- recursiveopzione.

\$ **aws s3 rm s3://bucket-name/example --recursive**

#### <span id="page-256-0"></span>Spostare oggetti

Utilizzate il [s3 mv](https://docs.aws.amazon.com/cli/latest/reference/s3/mv.html)comando per spostare oggetti da un bucket o da una directory locale. Il s3 mv comando copia l'oggetto o il file di origine nella destinazione specificata, quindi elimina l'oggetto o il file di origine.

#### Sintassi

#### \$ **aws s3 mv <source> <target> [--options]**

Per alcune opzioni comuni da utilizzare con questo comando ed esempi, vedere[Opzioni utilizzate](#page-260-0) [di frequente per i comandi s3.](#page-260-0) Per un elenco completo delle opzioni disponibili, vedere [s3 mv](https://docs.aws.amazon.com/cli/latest/reference/s3/mv.html)nella Guida ai AWS CLI comandi.

# **A** Warning

Se utilizzi qualsiasi tipo di ARN o alias di access point negli URI di origine o destinazione di Amazon S3, devi prestare particolare attenzione che gli URI Amazon S3 di origine e destinazione si risolvano in diversi bucket sottostanti. Se i bucket di origine e di destinazione coincidono, il file o l'oggetto di origine può essere spostato su se stesso, il che può comportare l'eliminazione accidentale del file o dell'oggetto di origine. Per verificare che i bucket di origine e di destinazione non siano gli stessi, utilizzate il --validate-same-s3 paths parametro o impostate la variabile [AWS\\_CLI\\_S3\\_MV\\_VALIDATE\\_SAME\\_S3\\_PATHS](#page-81-0) di ambiente su. true

#### esempi di s3 mv

L'esempio seguente sposta tutti gli oggetti da as3://bucket-name/example. s3://my-bucket/

```
$ aws s3 mv s3://bucket-name/example s3://my-bucket/
```
L'esempio seguente sposta un file locale dalla directory di lavoro corrente al bucket Amazon S3 con il comando. s3 mv

```
$ aws s3 mv filename.txt s3://bucket-name
```
L'esempio seguente sposta un file dal bucket Amazon S3 alla directory di lavoro corrente, dove ./ specifica la directory di lavoro corrente.

\$ **aws s3 mv s3://bucket-name/filename.txt ./**

<span id="page-257-0"></span>Copia oggetti

Usa il s<sup>3</sup> cpcomando per copiare oggetti da un bucket o da una directory locale.

Sintassi

\$ **aws s3 cp <source> <target> [--options]**

È possibile utilizzare il parametro dash per lo streaming di file su standard input (stdin) o standard output (stdout).

# **A** Warning

Se lo stai usando PowerShell, la shell potrebbe alterare la codifica di un CRLF o aggiungere un CRLF all'input o all'output piped o all'output reindirizzato.

Il s3 cp comando utilizza la seguente sintassi per caricare un flusso di file da un bucket specificato. stdin

Sintassi

\$ **aws s3 cp - <target> [--options]**

Il s3 cp comando utilizza la seguente sintassi per scaricare un flusso di file Amazon S3 per. stdout

Sintassi

```
$ aws s3 cp <target> [--options] -
```
Per alcune opzioni comuni da usare con questo comando ed esempi, consulta. [Opzioni utilizzate di](#page-260-0) [frequente per i comandi s3](#page-260-0) Per l'elenco completo delle opzioni, vedere [s3 cp](https://docs.aws.amazon.com/cli/latest/reference/s3/cp.html)nella Guida ai AWS CLI comandi.

Esempi di **s3 cp**

L'esempio seguente copia tutti gli oggetti da s3://bucket-name/example as3://my-bucket/.

#### \$ **aws s3 cp s3://bucket-name/example s3://my-bucket/**

L'esempio seguente copia un file locale dalla directory di lavoro corrente al bucket Amazon S3 con il comando. s3 cp

```
$ aws s3 cp filename.txt s3://bucket-name
```
L'esempio seguente copia un file dal bucket Amazon S3 nella directory di lavoro corrente, dove ./ specifica la directory di lavoro corrente.

\$ **aws s3 cp s3://bucket-name/filename.txt ./**

L'esempio seguente utilizza echo per trasmettere il testo «hello world» al file. s3://bucket-name/ filename.txt

\$ **echo "hello world" | aws s3 cp - s3://bucket-name/filename.txt**

L'esempio seguente trasmette il s3://bucket-name/filename.txt file alla console stdout e ne stampa il contenuto.

```
$ aws s3 cp s3://bucket-name/filename.txt -
hello world
```
L'esempio seguente trasmette il contenuto di s3://bucket-name/pre tostdout, utilizza il bzip2 comando per comprimere i file e carica il nuovo file compresso denominato to. key.bz2 s3:// bucket-name

```
$ aws s3 cp s3://bucket-name/pre - | bzip2 --best | aws s3 cp - s3://bucket-name/
key.bz2
```
<span id="page-258-0"></span>Sincronizza oggetti

Il [s3 sync](https://docs.aws.amazon.com/cli/latest/reference/s3/sync.html)comando sincronizza il contenuto di un bucket e una directory o il contenuto di due bucket. In genere, s3 sync copia file o oggetti mancanti o obsoleti tra l'origine e la destinazione. Tuttavia, puoi anche utilizzare l'opzione --delete per rimuovere dalla destinazione i file o gli oggetti non presenti nell'origine.

#### Sintassi

#### \$ **aws s3 sync <source> <target> [--options]**

Per alcune opzioni comuni da utilizzare con questo comando ed esempi, vedere[Opzioni utilizzate](#page-260-0) [di frequente per i comandi s3.](#page-260-0) Per un elenco completo delle opzioni, vedere [s3 sync](https://docs.aws.amazon.com/cli/latest/reference/s3/sync.html)nella Guida ai AWS CLI comandi.

#### esempi di sincronizzazione s3

L'esempio seguente sincronizza il contenuto di un prefisso Amazon S3 denominato path nel bucket denominato my-bucket con la directory di lavoro corrente.

s3 syncaggiorna tutti i file che hanno una dimensione o un'ora di modifica diversi dai file con lo stesso nome nella destinazione. L'output mostra le operazioni specifiche eseguite durante la sincronizzazione. Si noti che l'operazione sincronizza in modo ricorsivo la sottodirectory MySubdirectory e il suo contenuto con. s3://my-bucket/path/MySubdirectory

```
$ aws s3 sync . s3://my-bucket/path
upload: MySubdirectory\MyFile3.txt to s3://my-bucket/path/MySubdirectory/MyFile3.txt
upload: MyFile2.txt to s3://my-bucket/path/MyFile2.txt
upload: MyFile1.txt to s3://my-bucket/path/MyFile1.txt
```
L'esempio seguente, che estende quello precedente, mostra come utilizzare l'opzione. --delete

```
// Delete local file
$ rm ./MyFile1.txt
// Attempt sync without --delete option - nothing happens
$ aws s3 sync . s3://my-bucket/path
// Sync with deletion - object is deleted from bucket
$ aws s3 sync . s3://my-bucket/path --delete
delete: s3://my-bucket/path/MyFile1.txt
// Delete object from bucket
$ aws s3 rm s3://my-bucket/path/MySubdirectory/MyFile3.txt
delete: s3://my-bucket/path/MySubdirectory/MyFile3.txt
// Sync with deletion - local file is deleted
$ aws s3 sync s3://my-bucket/path . --delete
```
delete: MySubdirectory\MyFile3.txt

```
// Sync with Infrequent Access storage class
$ aws s3 sync . s3://my-bucket/path --storage-class STANDARD_IA
```
Quando si utilizza l'--deleteopzione, le --include opzioni --exclude e possono filtrare file o oggetti da eliminare durante un's3 syncoperazione. In questo caso, la stringa di parametro deve specificare i file da escludere o includere per l'eliminazione nel contesto della directory o del bucket di destinazione. Di seguito viene riportato un esempio.

```
Assume local directory and s3://my-bucket/path currently in sync and each contains 3 
  files:
MyFile1.txt
MyFile2.rtf
MyFile88.txt
\mathbf{I} , \mathbf{I} , \mathbf{I}// Sync with delete, excluding files that match a pattern. MyFile88.txt is deleted, 
  while remote MyFile1.txt is not.
$ aws s3 sync . s3://my-bucket/path --delete --exclude "path/MyFile?.txt"
delete: s3://my-bucket/path/MyFile88.txt
\mathbf{r}// Sync with delete, excluding MyFile2.rtf - local file is NOT deleted
$ aws s3 sync s3://my-bucket/path . --delete --exclude "./MyFile2.rtf"
download: s3://my-bucket/path/MyFile1.txt to MyFile1.txt
\mathbf{r}// Sync with delete, local copy of MyFile2.rtf is deleted
$ aws s3 sync s3://my-bucket/path . --delete
delete: MyFile2.rtf
```
<span id="page-260-0"></span>Opzioni utilizzate di frequente per i comandi s3

Le seguenti opzioni vengono utilizzate di frequente per i comandi descritti in questo argomento. Per un elenco completo delle opzioni che è possibile utilizzare su un comando, vedere il comando specifico nella [guida di AWS CLI riferimento](https://docs.aws.amazon.com/cli/latest/reference/) alla .

acl

s3 synce s3 cp può usare l'--aclopzione. Ciò consente di impostare le autorizzazioni di accesso per i file copiati su Amazon S3. L'opzione --acl accetta i valori private, publicread e public-read-write. Per ulteriori informazioni, consulta [Canned ACL](https://docs.aws.amazon.com/AmazonS3/latest/dev/acl-overview.html#canned-acl) nella Guida per l'utente di Amazon Simple Storage Service.

\$ **aws s3 sync . s3://my-bucket/path --acl public-read**

#### escludere

Quando si utilizza il s3 rm comando s3 cps3 mv,s3 sync, o, è possibile filtrare i risultati utilizzando l'--includeopzione --exclude o. L'--excludeopzione imposta le regole per escludere solo gli oggetti dal comando e le opzioni vengono applicate nell'ordine specificato. Questo viene mostrato nell'esempio seguente.

```
Local directory contains 3 files:
MyFile1.txt
MyFile2.rtf
MyFile88.txt
// Exclude all .txt files, resulting in only MyFile2.rtf being copied
$ aws s3 cp . s3://my-bucket/path --exclude "*.txt"
// Exclude all .txt files but include all files with the "MyFile*.txt" format, 
  resulting in, MyFile1.txt, MyFile2.rtf, MyFile88.txt being copied
$ aws s3 cp . s3://my-bucket/path --exclude "*.txt" --include "MyFile*.txt"
// Exclude all .txt files, but include all files with the "MyFile*.txt" format, 
  but exclude all files with the "MyFile?.txt" format resulting in, MyFile2.rtf and 
  MyFile88.txt being copied
$ aws s3 cp . s3://my-bucket/path --exclude "*.txt" --include "MyFile*.txt" --
exclude "MyFile?.txt"
```
#### includere

Quando si utilizza il s3 rm comando s3 cps3 mv,s3 sync, o, è possibile filtrare i risultati utilizzando l'--includeopzione --exclude o. L'--includeopzione imposta le regole per includere solo gli oggetti specificati per il comando e le opzioni si applicano nell'ordine specificato. Questo viene mostrato nell'esempio seguente.

```
Local directory contains 3 files:
MyFile1.txt
MyFile2.rtf
MyFile88.txt
```
// Include all .txt files, resulting in MyFile1.txt and MyFile88.txt being copied \$ **aws s3 cp . s3://my-bucket/path --include "\*.txt"** // Include all .txt files but exclude all files with the "MyFile\*.txt" format, resulting in no files being copied \$ **aws s3 cp . s3://my-bucket/path --include "\*.txt" --exclude "MyFile\*.txt"** // Include all .txt files, but exclude all files with the "MyFile\*.txt" format, but include all files with the "MyFile?.txt" format resulting in MyFile1.txt being copied

```
$ aws s3 cp . s3://my-bucket/path --include "*.txt" --exclude "MyFile*.txt" --
include "MyFile?.txt"
```
#### concessione

I comandi s3 cp, s3 mv e s3 sync includono un'opzione --grants che può essere utilizzata per concedere autorizzazioni sull'oggetto a utenti o gruppi specificati. Imposta l'--grantsopzione su un elenco di autorizzazioni utilizzando la seguente sintassi. Sostituisci Permission, Grantee\_Type e Grantee\_ID con il tuo valore.

#### Sintassi

```
--grants Permission=Grantee_Type=Grantee_ID
          [Permission=Grantee_Type=Grantee_ID ...]
```
Ogni valore contiene i seguenti elementi:

- *Autorizzazione*: specifica le autorizzazioni concesse. Può essere impostato suread, readaclwriteacl, o. full
- *Grantee\_Type*: specifica come identificare il beneficiario. Può essere impostato su, o. uri emailaddress id
- *Grantee\_ID* Specifica l'assegnatario dell'autorizzazione in base a *Grantee\_Type*.
	- uri— L'URI del gruppo. Per ulteriori informazioni, vedi [Chi è un beneficiario?](https://docs.aws.amazon.com/AmazonS3/latest/dev/ACLOverview.html#SpecifyingGrantee)
	- emailaddress L'indirizzo e-mail dell'account.
	- id L'ID canonico dell'account

Per ulteriori informazioni sul controllo degli accessi di Amazon S3, consulta Controllo degli [accessi](https://docs.aws.amazon.com/AmazonS3/latest/dev/UsingAuthAccess.html).

L'esempio seguente copia un oggetto in un bucket. Concede read le autorizzazioni sull'oggetto a tutti e full le autorizzazioni (readreadacl, ewriteacl) all'account associato a. user@example.com

\$ **aws s3 cp file.txt s3://my-bucket/ --grants** *read=uri=http://acs.amazonaws.com/ groups/global/AllUsers full=emailaddress=user@example.com*

Puoi anche specificare una classe di storage non predefinita (REDUCED\_REDUNDANCYoSTANDARD\_IA) per gli oggetti che carichi su Amazon S3. Per farlo, utilizza l'opzione --storage-class.

\$ **aws s3 cp file.txt s3://my-bucket/** *--storage-class REDUCED\_REDUNDANCY*

#### recursive

Quando utilizzi questa opzione, il comando viene eseguito su tutti i file o gli oggetti nella directory o nel prefisso specificato. L'esempio seguente elimina tutto s3://my-bucket/path il relativo contenuto.

\$ **aws s3 rm s3://my-bucket/path --recursive**

#### <span id="page-263-0"></span>Risorse

AWS CLI riferimento:

- [aws s3](https://docs.aws.amazon.com/cli/latest/reference/s3/index.html)
- [aws s3 cp](https://docs.aws.amazon.com/cli/latest/reference/s3/cp.html)
- [aws s3 mb](https://docs.aws.amazon.com/cli/latest/reference/s3/mb.html)
- [aws s3 mv](https://docs.aws.amazon.com/cli/latest/reference/s3/mv.html)
- [aws s3 ls](https://docs.aws.amazon.com/cli/latest/reference/s3/ls.html)
- [aws s3 rb](https://docs.aws.amazon.com/cli/latest/reference/s3/rb.html)
- [aws s3 rm](https://docs.aws.amazon.com/cli/latest/reference/s3/rm.html)
- [aws s3 sync](https://docs.aws.amazon.com/cli/latest/reference/s3/sync.html)

Riferimento del servizio:

- [Utilizzo dei bucket Amazon S3 nella Guida per l'utente](https://docs.aws.amazon.com/AmazonS3/latest/dev/UsingBucket.html) di Amazon Simple Storage Service
- [Utilizzo di oggetti Amazon S3](https://docs.aws.amazon.com/AmazonS3/latest/dev/UsingObjects.html) nella Guida per l'utente di Amazon Simple Storage Service
- [Elenco gerarchico delle chiavi utilizzando un prefisso e un delimitatore](https://docs.aws.amazon.com/AmazonS3/latest/dev/ListingKeysHierarchy.html) nella Guida per l'utente di Amazon Simple Storage Service
- [Interrompi i caricamenti multiparte su un bucket S3 utilizzando la AWS SDK for .NET \(di basso](https://docs.aws.amazon.com/AmazonS3/latest/dev/LLAbortMPUnet.html) [livello\) nella Guida per l'u](https://docs.aws.amazon.com/AmazonS3/latest/dev/LLAbortMPUnet.html)tente di Amazon Simple Storage Service

Usa i comandi a livello di API (s3api) con AWS CLI

I comandi a livello di API (contenuti nel set di s3api comandi) forniscono accesso diretto alle API di Amazon Simple Storage Service (Amazon S3) e abilitano alcune operazioni che non sono esposte nei comandi di alto livello. s3 Questi comandi sono equivalenti agli altri servizi AWS che forniscono l'accesso a livello di API alle funzionalità dei servizi. Per ulteriori informazioni sui comandi, consulta s3 [Usa comandi di alto livello \(s3\) con AWS CLI](#page-252-1)

Questo argomento fornisce esempi che dimostrano come utilizzare i comandi di livello inferiore mappati alle API di Amazon S3.

Argomenti

- [Prerequisiti](#page-264-0)
- [Applicazione di una lista di controllo accessi \(ACL\) personalizzata](#page-265-0)
- [Configurazione di una policy di registrazione](#page-265-1)
- **[Risorse](#page-266-0)**

<span id="page-264-0"></span>**Prerequisiti** 

Per eseguire i s3api comandi, devi:

- Istalla e configura la AWS CLI. Per ulteriori informazioni, consultare [Installazione di AWS CLI](#page-13-0) e [Credenziali di autenticazione e accesso.](#page-119-0)
- Il profilo utilizzato deve disporre di autorizzazioni che consentano le AWS operazioni eseguite dagli esempi.
- Comprendi questi termini di Amazon S3:
	- Bucket: cartella Amazon S3 di primo livello.
	- Prefisso: una cartella Amazon S3 in un bucket.

• Oggetto: qualsiasi elemento ospitato in un bucket Amazon S3.

<span id="page-265-0"></span>Applicazione di una lista di controllo accessi (ACL) personalizzata

Con i comandi di alto livello, puoi utilizzare l'--aclopzione per applicare elenchi di controllo di accesso (ACL) predefiniti agli oggetti Amazon S3. Ma non è possibile utilizzare questo comando per impostare le ACL a livello di bucket. Tuttavia, puoi farlo utilizzando il comando a livello di API. [put](https://docs.aws.amazon.com/cli/latest/reference/)[bucket-acl](https://docs.aws.amazon.com/cli/latest/reference/)

L'esempio seguente mostra come concedere il controllo completo a due utenti AWS (user1@example.com e user2@example.com) e le autorizzazioni in lettura a tutti gli utenti. L'identificatore per "tutti" proviene da un URI speciale passato come parametro.

```
$ aws s3api put-bucket-acl --bucket MyBucket --grant-full-control 
  'emailaddress="user1@example.com",emailaddress="user2@example.com"' --grant-read 
  'uri="http://acs.amazonaws.com/groups/global/AllUsers"'
```
Per dettagli su come costruire gli ACL, consulta [PUT Bucket acl nel](https://docs.aws.amazon.com/AmazonS3/latest/API/RESTBucketPUTacl.html) riferimento all'API di Amazon Simple Storage Service. I comandi ACL s3api nell'interfaccia a riga di comando, come putbucket-acl, utilizzano la stessa [notazione di argomento abbreviata](https://docs.aws.amazon.com/cli/latest/userguide/cli-usage-shorthand.html).

<span id="page-265-1"></span>Configurazione di una policy di registrazione

Il comando API put-bucket-logging configura una politica di registrazione dei bucket.

Nell'esempio seguente, all'AWSutente user@example.com viene concesso il pieno controllo sui file di registro e tutti gli utenti hanno accesso in lettura ad essi. Nota che il put-bucket-acl comando è necessario anche per concedere al sistema di consegna dei log di Amazon S3 (specificato da un URI) le autorizzazioni necessarie per leggere e scrivere i log nel bucket.

```
$ aws s3api put-bucket-acl --bucket MyBucket --grant-read-acp 'URI="http://
acs.amazonaws.com/groups/s3/LogDelivery"' --grant-write 'URI="http://acs.amazonaws.com/
groups/s3/LogDelivery"'
$ aws s3api put-bucket-logging --bucket MyBucket --bucket-logging-status file://
logging.json
```
Il logging. json file del comando precedente ha il seguente contenuto.

```
 "LoggingEnabled": { 
     "TargetBucket": "MyBucket", 
     "TargetPrefix": "MyBucketLogs/", 
     "TargetGrants": [ 
        { 
          "Grantee": { 
             "Type": "AmazonCustomerByEmail", 
            "EmailAddress": "user@example.com" 
          }, 
          "Permission": "FULL_CONTROL" 
        }, 
        { 
          "Grantee": { 
             "Type": "Group", 
            "URI": "http://acs.amazonaws.com/groups/global/AllUsers" 
          }, 
          "Permission": "READ" 
        } 
    \mathbf{I} }
}
```
#### <span id="page-266-0"></span>Risorse

# AWS CLIriferimento:

- [aws s3api](https://docs.aws.amazon.com/cli/latest/reference/s3api/)
- [aws s3api put-bucket-acl](https://docs.aws.amazon.com/cli/latest/reference/s3api/put-bucket-acl.html)
- [aws s3api put-bucket-logging](https://docs.aws.amazon.com/cli/latest/reference/s3api/put-bucket-logging.html)

# Riferimento del servizio:

- [Utilizzo dei bucket Amazon S3 nella Guida per l'utente](https://docs.aws.amazon.com/AmazonS3/latest/dev/UsingBucket.html) di Amazon Simple Storage Service
- [Utilizzo di oggetti Amazon S3](https://docs.aws.amazon.com/AmazonS3/latest/dev/UsingObjects.html) nella Guida per l'utente di Amazon Simple Storage Service
- [Elenco gerarchico delle chiavi utilizzando un prefisso e un delimitatore](https://docs.aws.amazon.com/AmazonS3/latest/dev/ListingKeysHierarchy.html) nella Guida per l'utente di Amazon Simple Storage Service
- [Interrompi i caricamenti multiparte su un bucket S3 utilizzando la AWS SDK for .NET \(di basso](https://docs.aws.amazon.com/AmazonS3/latest/dev/LLAbortMPUnet.html) [livello\) nella Guida per l'u](https://docs.aws.amazon.com/AmazonS3/latest/dev/LLAbortMPUnet.html)tente di Amazon Simple Storage Service

# Esempio di script per le operazioni relative al ciclo di vita dei bucket Amazon S3

Questo argomento utilizza un esempio di script bash per le operazioni del ciclo di vita dei bucket Amazon S3 utilizzando (). AWS Command Line Interface AWS CLI Questo esempio di script utilizza il set di comandi. [aws s3api](https://docs.aws.amazon.com/cli/latest/reference/s3api/) Gli script di shell sono programmi progettati per essere eseguiti in un'interfaccia a riga di comando.

# Argomenti

- [Prima di iniziare](#page-267-0)
- [Informazioni su questo esempio](#page-268-0)
- [File](#page-268-1)
- [Riferimenti](#page-269-0)

# <span id="page-267-0"></span>Prima di iniziare

Prima di poter eseguire uno qualsiasi degli esempi seguenti, è necessario completare le seguenti operazioni.

- Istalla e configura la AWS CLI. Per ulteriori informazioni, consultare [Installazione di AWS CLI](#page-13-0) e [Credenziali di autenticazione e accesso.](#page-119-0)
- Il profilo utilizzato deve disporre di autorizzazioni che consentano le AWS operazioni eseguite dagli esempi.
- Come procedura AWS consigliata, concedi a questo codice il privilegio minimo o solo le autorizzazioni necessarie per eseguire un'operazione. Per ulteriori informazioni, consulta [Assegnare il privilegio minimo](https://docs.aws.amazon.com/IAM/latest/UserGuide/best-practices.html#grant-least-privilege) nella Guida per l'utente di IAM.
- Questo codice non è stato testato in tutte le AWS regioni. Alcuni AWS servizi sono disponibili solo in regioni specifiche. Per ulteriori informazioni, consulta [Service Endpoints and Quotas](https://docs.aws.amazon.com/general/latest/gr/aws-service-information.html) nella Guida di riferimento AWS generale.
- L'esecuzione di questo codice può comportare addebiti sul tuo AWS account. È tua responsabilità assicurarti che tutte le risorse create da questo script vengano rimosse quando hai finito di utilizzarle.

Il servizio Amazon S3 utilizza i seguenti termini:

• Bucket: una cartella Amazon S3 di primo livello.

- Prefisso: una cartella Amazon S3 in un bucket.
- Oggetto: qualsiasi elemento ospitato in un bucket Amazon S3.

<span id="page-268-0"></span>Informazioni su questo esempio

Questo esempio dimostra come interagire con alcune delle operazioni di base di Amazon S3 utilizzando un set di funzioni nei file di script di shell. Le funzioni si trovano nel file di script di shell denominato. bucket-operations.sh È possibile richiamare queste funzioni in un altro file. Ogni file di script contiene commenti che descrivono ciascuna delle funzioni.

Per visualizzare i risultati intermedi di ogni passaggio, esegui lo script con un -i parametro. Puoi visualizzare lo stato corrente del bucket o il suo contenuto utilizzando la console Amazon S3. Lo script procede al passaggio successivo solo quando si preme invio al prompt.

Per l'esempio completo e i file di script scaricabili, consulta [Amazon S3 Bucket Lifecycle](https://github.com/awsdocs/aws-doc-sdk-examples/tree/main/aws-cli/bash-linux/s3/bucket-lifecycle-operations) Operations nel Code Examples Repository su. AWS GitHub

<span id="page-268-1"></span>File

L'esempio contiene i seguenti file:

#### bucket-operations.sh

Questo file di script principale può provenire da un altro file. Include funzioni che eseguono le seguenti attività:

- Creare un bucket e verificarne l'esistenza
- Copiare un file dal computer locale in un bucket
- Copiare un file da una posizione del bucket a un'altra posizione del bucket
- Elencare il contenuto di un bucket
- Eliminazione di un file da un bucket
- Eliminazione di un bucket

Visualizza il codice per [bucket-operations.sh](https://github.com/awsdocs/aws-doc-sdk-examples/blob/main/aws-cli/bash-linux/s3/bucket-lifecycle-operations/bucket_operations.sh) on. GitHub

#### test-bucket-operations.sh

Il file di script di shell test-bucket-operations.sh mostra come chiamare le funzioni recuperando il bucket-operations.sh file e chiamando ciascuna delle funzioni. Dopo aver chiamato le funzioni, lo script di test rimuove tutte le risorse che ha creato.

Visualizza il codice per [test-bucket-operations.sh](https://github.com/awsdocs/aws-doc-sdk-examples/blob/main/aws-cli/bash-linux/s3/bucket-lifecycle-operations/test_bucket_operations.sh) on GitHub.

# awsdocs-general.sh

Il file di script awsdocs-general.sh contiene funzioni generiche utilizzate negli esempi di codice avanzati perAWS CLI.

Visualizza il codice per [awsdocs-general.sh](https://github.com/awsdocs/aws-doc-sdk-examples/blob/main/aws-cli/bash-linux/s3/bucket-lifecycle-operations/awsdocs_general.sh) on GitHub.

# <span id="page-269-0"></span>Riferimenti

AWS CLIriferimento:

- [aws s3api](https://docs.aws.amazon.com/cli/latest/reference/s3api/)
- [aws s3api create-bucket](https://docs.aws.amazon.com/cli/latest/reference/s3api/create-bucket.html)
- [aws s3api copy-object](https://docs.aws.amazon.com/cli/latest/reference/s3api/copy-object.html)
- [aws s3api delete-bucket](https://docs.aws.amazon.com/cli/latest/reference/s3api/delete-bucket.html)
- [aws s3api delete-object](https://docs.aws.amazon.com/cli/latest/reference/s3api/delete-object.html)
- [aws s3api head-bucket](https://docs.aws.amazon.com/cli/latest/reference/s3api/head-bucket.html)
- [aws s3api list-objects](https://docs.aws.amazon.com/cli/latest/reference/s3api/list-objects.html)
- [aws s3api put-object](https://docs.aws.amazon.com/cli/latest/reference/s3api/put-object.html)

## Altro riferimento:

- [Utilizzo dei bucket Amazon S3 nella Guida per l'utente](https://docs.aws.amazon.com/AmazonS3/latest/dev/UsingBucket.html) di Amazon Simple Storage Service
- [Utilizzo di oggetti Amazon S3](https://docs.aws.amazon.com/AmazonS3/latest/dev/UsingObjects.html) nella Guida per l'utente di Amazon Simple Storage Service
- Per visualizzare e contribuire all'AWSSDK e agli esempi di AWS CLI codice, consulta il AWS Code [Examples Repository](https://github.com/awsdocs/aws-doc-sdk-examples/) su. GitHub

# Usa Amazon SNS con AWS CLI

Puoi accedere alle funzionalità di Amazon Simple Notification Service (Amazon SNS) utilizzando AWS Command Line Interface (). AWS CLI Per elencare i AWS CLI comandi per Amazon SNS, usa il seguente comando.

#### **aws sns help**

Prima di eseguire qualsiasi comando, imposta le tue credenziali di default. Per ulteriori informazioni, consulta [Configura il AWS CLI](#page-49-0).

Questo argomento mostra esempi di AWS CLI comandi che eseguono attività comuni per Amazon SNS.

#### Argomenti

- [Creazione di un argomento](#page-270-0)
- [Sottoscrizione a un argomento](#page-270-1)
- [Pubblicazione in un argomento](#page-271-0)
- [Annullamento della sottoscrizione a un argomento](#page-272-0)
- [Eliminazione di un argomento](#page-272-1)

# <span id="page-270-0"></span>Creazione di un argomento

Per creare un argomento, utilizza il comando [sns create-topic](https://docs.aws.amazon.com/cli/latest/reference/sns/create-topic.html) e specifica il nome da assegnare all'argomento.

```
$ aws sns create-topic --name my-topic
{ 
     "TopicArn": "arn:aws:sns:us-west-2:123456789012:my-topic"
}
```
Prendi nota del valore TopicArn della risposta, che utilizzerai in seguito per pubblicare un messaggio.

# <span id="page-270-1"></span>Sottoscrizione a un argomento

Per sottoscrivere un argomento, utilizza il comando [sns subscribe](https://docs.aws.amazon.com/cli/latest/reference/sns/subscribe.html).

L'esempio seguente specifica il protocollo email e un indirizzo e-mail per notificationendpoint.

```
$ aws sns subscribe --topic-arn arn:aws:sns:us-west-2:123456789012:my-topic --
protocol email --notification-endpoint saanvi@example.com
\{ "SubscriptionArn": "pending confirmation"
}
```
AWS invia subito un'e-mail di conferma all'indirizzo specificato nel comando subscribe. Il testo dell'e-mail è il seguente.

```
You have chosen to subscribe to the topic:
arn:aws:sns:us-west-2:123456789012:my-topic
To confirm this subscription, click or visit the following link (If this was in error 
  no action is necessary):
Confirm subscription
```
Quando il destinatario fa clic sul collegamento Confirm subscription (Conferma sottoscrizione), il browser del destinatario visualizza un messaggio di notifica con informazioni simili alle seguenti.

```
Subscription confirmed!
You have subscribed saanvi@example.com to the topic:my-topic.
Your subscription's id is:
arn:aws:sns:us-west-2:123456789012:my-topic:1328f057-de93-4c15-512e-8bb22EXAMPLE
If it was not your intention to subscribe, click here to unsubscribe.
```
#### <span id="page-271-0"></span>Pubblicazione in un argomento

Per inviare un messaggio a tutti i sottoscrittori di un argomento, usa il [sns publish](https://docs.aws.amazon.com/cli/latest/reference/sns/publish.html)comando.

L'esempio seguente invia il messaggio «Hello World!» a tutti gli abbonati dell'argomento specificato.

```
$ aws sns publish --topic-arn arn:aws:sns:us-west-2:123456789012:my-topic --
message "Hello World!"
{ 
     "MessageId": "4e41661d-5eec-5ddf-8dab-2c867EXAMPLE"
```
#### }

In questo esempio, AWS invia un messaggio e-mail con il testo «Hello World!» asaanvi@example.com.

<span id="page-272-0"></span>Annullamento della sottoscrizione a un argomento

Per annullare l'iscrizione a un argomento e interrompere la ricezione dei messaggi pubblicati su quell'argomento, usa il [sns unsubscribe](https://docs.aws.amazon.com/cli/latest/reference/sns/unsubscribe.html)comando e specifica l'ARN dell'argomento a cui desideri annullare l'iscrizione.

```
$ aws sns unsubscribe --subscription-arn arn:aws:sns:us-west-2:123456789012:my-
topic:1328f057-de93-4c15-512e-8bb22EXAMPLE
```
Per verificare che la sottoscrizione sia stata annullata correttamente, utilizzate il [sns list](https://docs.aws.amazon.com/cli/latest/reference/sns/list-subscriptions.html)[subscriptions](https://docs.aws.amazon.com/cli/latest/reference/sns/list-subscriptions.html)comando per confermare che l'ARN non sia più presente nell'elenco.

```
$ aws sns list-subscriptions
```
<span id="page-272-1"></span>Eliminazione di un argomento

Per eliminare un argomento, esegui il comando. [sns delete-topic](https://docs.aws.amazon.com/cli/latest/reference/sns/delete-topic.html)

```
$ aws sns delete-topic --topic-arn arn:aws:sns:us-west-2:123456789012:my-topic
```
Per verificare che l'argomento sia stato eliminato AWS correttamente, utilizzate il [sns list](https://docs.aws.amazon.com/cli/latest/reference/sns/list-topics.html)[topics](https://docs.aws.amazon.com/cli/latest/reference/sns/list-topics.html)comando per confermare che l'argomento non sia più presente nell'elenco.

\$ **aws sns list-topics**

# AWS CLI esempi di comandi

Gli esempi di codice riportati in questo argomento mostrano come utilizzare AWS Command Line Interface with AWS.

Le operazioni sono estratti di codice da programmi più grandi e devono essere eseguite nel contesto. Sebbene le operazioni mostrino come richiamare le singole funzioni del servizio, è possibile visualizzarle contestualizzate negli scenari correlati e negli esempi tra servizi.

Scenari: esempi di codice che mostrano come eseguire un'attività specifica richiamando più funzioni all'interno dello stesso servizio.

Esempi cross-service: applicazioni di esempio che funzionano su più servizi Servizi AWS.

# Esempi

• [Azioni e scenari utilizzando AWS CLI](#page-273-0)

# <span id="page-273-0"></span>Azioni e scenari utilizzando AWS CLI

I seguenti esempi di codice mostrano come eseguire azioni e implementare scenari comuni utilizzando AWS Command Line Interface with Servizi AWS.

Le operazioni sono estratti di codice da programmi più grandi e devono essere eseguite nel contesto. Sebbene le operazioni mostrino come richiamare le singole funzioni del servizio, è possibile visualizzarle contestualizzate negli scenari correlati e negli esempi tra servizi.

Scenari: esempi di codice che mostrano come eseguire un'attività specifica richiamando più funzioni all'interno dello stesso servizio.

# Servizi

- [Esempi di utilizzo di ACM AWS CLI](#page-279-0)
- [Esempi di utilizzo di Alexa for Business AWS CLI](#page-290-0)
- [Esempi di API Gateway utilizzando AWS CLI](#page-294-0)
- [API Gateway HTTP e esempi di WebSocket API che utilizzano AWS CLI](#page-351-0)
- [Esempi di API Gateway Management che utilizzano AWS CLI](#page-397-0)
- [Esempi di App Mesh utilizzando AWS CLI](#page-399-0)
- [Esempi di App Runner utilizzando AWS CLI](#page-444-0)
- [AWS AppConfig esempi utilizzando AWS CLI](#page-478-0)
- [Esempi di Application Auto Scaling utilizzando AWS CLI](#page-513-0)
- [Esempi di Application Discovery Service utilizzando AWS CLI](#page-531-0)
- [AppRegistry esempi utilizzando AWS CLI](#page-537-0)
- [Esempi di Athena che utilizzano AWS CLI](#page-549-0)
- [Esempi di Auto Scaling utilizzando AWS CLI](#page-583-0)
- [Esempi di Piani di Auto Scaling che utilizzano AWS CLI](#page-653-0)
- [AWS Backup esempi utilizzando AWS CLI](#page-661-0)
- [AWS Batch esempi utilizzando AWS CLI](#page-667-0)
- [Budget AWS esempi utilizzando AWS CLI](#page-681-0)
- [Esempi di utilizzo di Amazon Chime AWS CLI](#page-692-0)
- [Esempi di API Cloud Control con AWS CLI](#page-765-0)
- [AWS Cloud Map esempi utilizzando AWS CLI](#page-771-0)
- [AWS Cloud9 esempi utilizzando AWS CLI](#page-781-0)
- [AWS CloudFormation esempi utilizzando AWS CLI](#page-790-0)
- [CloudFront esempi utilizzando AWS CLI](#page-839-0)
- [CloudSearch Esempi di utilizzo di Amazon AWS CLI](#page-909-0)
- [CloudTrail esempi utilizzando AWS CLI](#page-910-0)
- [CloudWatch esempi utilizzando AWS CLI](#page-924-0)
- [CloudWatch Esempi di log utilizzando AWS CLI](#page-938-0)
- [CodeArtifact esempi utilizzando AWS CLI](#page-944-0)
- [CodeBuild esempi utilizzando AWS CLI](#page-973-0)
- [CodeCommit esempi utilizzando AWS CLI](#page-1037-0)
- [CodeDeploy esempi utilizzando AWS CLI](#page-1110-0)
- [CodeGuru Esempi di revisori che utilizzano AWS CLI](#page-1151-0)
- [CodePipeline esempi utilizzando AWS CLI](#page-1170-0)
- [AWS CodeStar esempi utilizzando AWS CLI](#page-1202-0)
- [AWS CodeStar Esempi di notifiche utilizzando AWS CLI](#page-1216-0)
- [CodeConnections esempi utilizzando AWS CLI](#page-1227-0)
- [Esempi di identità di Amazon Cognito utilizzando AWS CLI](#page-1235-0)
- [Esempi di Amazon Cognito Identity Provider utilizzando AWS CLI](#page-1241-0)
- [Esempi di Amazon Comprehend con AWS CLI](#page-1308-0)
- [Esempi di utilizzo di Amazon Comprehend Medical AWS CLI](#page-1445-0)
- [AWS Config esempi utilizzando AWS CLI](#page-1480-0)
- [Esempi di utilizzo di Amazon Connect AWS CLI](#page-1505-0)
- [AWS Cost and Usage Report esempi utilizzando AWS CLI](#page-1522-0)
- [Esempi di utilizzo del servizio Cost Explorer AWS CLI](#page-1525-0)
- [Esempi di utilizzo di Amazon Data Lifecycle Manager AWS CLI](#page-1533-0)
- [AWS Data Pipeline esempi utilizzando AWS CLI](#page-1539-0)
- [DataSync esempi utilizzando AWS CLI](#page-1549-0)
- [Esempi di utilizzo di DAX AWS CLI](#page-1553-0)
- [Esempi di Detective che utilizzano AWS CLI](#page-1572-0)
- [Esempi di Device Farm utilizzando AWS CLI](#page-1584-0)
- [AWS Direct Connect esempi utilizzando AWS CLI](#page-1589-0)
- [AWS Directory Service esempi utilizzando AWS CLI](#page-1641-0)
- [AWS DMS esempi utilizzando AWS CLI](#page-1643-0)
- [Esempi di utilizzo di Amazon DocumentDB AWS CLI](#page-1687-0)
- [Esempi di utilizzo di DynamoDB AWS CLI](#page-1744-0)
- [Esempi di DynamoDB Streams che utilizzano AWS CLI](#page-1841-0)
- [Esempi di utilizzo di Amazon EC2 AWS CLI](#page-1848-0)
- [Esempi di Amazon EC2 Instance Connect con AWS CLI](#page-2491-0)
- [Esempi di utilizzo di Amazon ECR AWS CLI](#page-2492-0)
- [Esempi di utilizzo di Amazon ECS AWS CLI](#page-2523-0)
- [Esempi di utilizzo di Amazon EFS AWS CLI](#page-2609-0)
- [Esempi di utilizzo di Amazon EKS AWS CLI](#page-2617-0)
- [Esempi di utilizzo di Elastic Beanstalk AWS CLI](#page-2627-0)
- [Elastic Load Balancing: esempi di utilizzo AWS CLI](#page-2658-0)
- [Esempi di utilizzo di Elastic Transcoder AWS CLI](#page-2724-0)
- [ElastiCache esempi utilizzando AWS CLI](#page-2752-0)
- [MediaStore esempi utilizzando AWS CLI](#page-2858-0)
- [Esempi di utilizzo di Amazon EMR AWS CLI](#page-2875-0)
- [Esempi di utilizzo di Amazon EMR su EKS AWS CLI](#page-2924-0)
- [EventBridge esempi utilizzando AWS CLI](#page-2925-0)
- [Esempi di Firewall Manager che utilizzano AWS CLI](#page-2932-0)
- [AWS FIS esempi utilizzando AWS CLI](#page-2942-0)
- [GameLift Esempi di utilizzo di Amazon AWS CLI](#page-2961-0)
- [Esempi di Global Accelerator che utilizzano AWS CLI](#page-2994-0)
- [AWS Glue esempi utilizzando AWS CLI](#page-3033-0)
- [GuardDuty esempi utilizzando AWS CLI](#page-3056-0)
- [AWS Health esempi utilizzando AWS CLI](#page-3074-0)
- [HealthImaging esempi utilizzando AWS CLI](#page-3081-0)
- [HealthLake esempi utilizzando AWS CLI](#page-3101-0)
- [HealthOmics esempi utilizzando AWS CLI](#page-3113-0)
- [Esempi IAM che utilizzano AWS CLI](#page-3181-0)
- [Esempi di IAM Access Analyzer con AWS CLI](#page-3319-0)
- [Esempi di Image Builder che utilizzano AWS CLI](#page-3354-0)
- [Esempi di Incident Manager che utilizzano AWS CLI](#page-3396-0)
- [Esempi di contatti di Incident Manager utilizzando AWS CLI](#page-3418-0)
- [Esempi di utilizzo di Amazon Inspector AWS CLI](#page-3441-0)
- [AWS IoT esempi utilizzando AWS CLI](#page-3472-0)
- [AWS IoT 1-Click Esempi di dispositivi che utilizzano AWS CLI](#page-3652-0)
- [AWS IoT 1-Click Esempi di progetti che utilizzano AWS CLI](#page-3662-0)
- [AWS IoT Analytics esempi utilizzando AWS CLI](#page-3674-0)
- [Esempi di Device Advisor che utilizzano AWS CLI](#page-3701-0)
- [AWS IoT data esempi utilizzando AWS CLI](#page-3715-0)
- [AWS IoT Events esempi utilizzando AWS CLI](#page-3718-0)
- [AWS IoT Events-Data esempi utilizzando AWS CLI](#page-3744-0)
- [AWS IoT Greengrass esempi utilizzando AWS CLI](#page-3769-0)
- [AWS IoT Greengrass V2 esempi utilizzando AWS CLI](#page-3855-0)
- [AWS IoT Jobs SDK release esempi utilizzando AWS CLI](#page-3881-0)
- [AWS IoT SiteWise esempi utilizzando AWS CLI](#page-3884-0)
- [AWS IoT Things Graph esempi utilizzando AWS CLI](#page-3934-0)
- [AWS IoT Wireless esempi utilizzando AWS CLI](#page-3961-0)
- [Esempi di utilizzo di Amazon IVS AWS CLI](#page-3998-0)
- [Esempi di Amazon IVS Chat con AWS CLI](#page-4036-0)
- [Esempi di streaming in tempo reale di Amazon IVS utilizzando AWS CLI](#page-4049-0)
- [Esempi di Kinesis che utilizzano AWS CLI](#page-4071-0)
- [Esempi di utilizzo di Firehose AWS CLI](#page-4090-0)
- [AWS KMS esempi utilizzando AWS CLI](#page-4093-0)
- [Esempi di Lake Formation utilizzando AWS CLI](#page-4159-0)
- [Esempi di utilizzo di Lambda AWS CLI](#page-4211-0)
- [Esempi di License Manager che utilizzano AWS CLI](#page-4253-0)
- [Esempi di utilizzo di Lightsail AWS CLI](#page-4267-0)
- [Esempi di Macie utilizzando AWS CLI](#page-4392-0)
- [Esempi di Amazon Managed Grafana utilizzando AWS CLI](#page-4398-0)
- [MediaConnect esempi utilizzando AWS CLI](#page-4399-0)
- [MediaConvert esempi utilizzando AWS CLI](#page-4416-0)
- [MediaLive esempi utilizzando AWS CLI](#page-4441-0)
- [MediaPackage esempi utilizzando AWS CLI](#page-4447-0)
- [MediaPackage Esempi di VOD che utilizzano AWS CLI](#page-4462-0)
- [MediaStore Esempi di piani dati che utilizzano AWS CLI](#page-4475-0)
- [MediaTailor esempi utilizzando AWS CLI](#page-4480-0)
- [Esempi di MemoryDB utilizzando AWS CLI](#page-4486-0)
- [Esempi di utilizzo di Amazon MSK AWS CLI](#page-4523-0)
- [Esempi di Network Manager che utilizzano AWS CLI](#page-4532-0)
- [Esempi di utilizzo di Nimble Studio AWS CLI](#page-4569-0)
- [OpenSearch Esempi di servizi che utilizzano AWS CLI](#page-4588-0)
- [AWS OpsWorks esempi utilizzando AWS CLI](#page-4602-0)
- [AWS OpsWorks CM esempi utilizzando AWS CLI](#page-4658-0)
- [Organizations: esempi che utilizzano AWS CLI](#page-4674-0)
- [AWS Outposts esempi utilizzando AWS CLI](#page-4712-0)
- [AWS Payment Cryptography esempi utilizzando AWS CLI](#page-4716-0)
- [AWS Payment Cryptography Esempi di piani dati che utilizzano AWS CLI](#page-4737-0)
- [Esempi di utilizzo di Amazon Pinpoint AWS CLI](#page-4746-0)
- [Esempi di utilizzo di Amazon Polly AWS CLI](#page-4770-0)
- [Listino prezzi AWS esempi utilizzando AWS CLI](#page-4776-0)
- [AWS Private CA esempi utilizzando AWS CLI](#page-4781-0)
- [AWS Proton esempi utilizzando AWS CLI](#page-4789-0)
- [Esempi di QLDB che utilizzano AWS CLI](#page-4801-0)
- [Esempi di utilizzo di Amazon RDS AWS CLI](#page-4824-0)
- [Esempi di Amazon RDS Data Service utilizzando AWS CLI](#page-5013-0)
- [Esempi di utilizzo di Amazon RDS Performance Insights AWS CLI](#page-5018-0)
- [Esempi di utilizzo di Amazon Redshift AWS CLI](#page-5022-0)
- [Esempi di utilizzo di Amazon Rekognition AWS CLI](#page-5102-0)
- [AWS RAM esempi utilizzando AWS CLI](#page-5178-0)
- [Esempi di Resource Explorer utilizzando AWS CLI](#page-5202-0)
- [Esempi di Resource Groups utilizzando AWS CLI](#page-5224-0)
- [Esempi di API di etichettatura dei Resource Groups utilizzando AWS CLI](#page-5238-0)
- [AWS RoboMaker esempi utilizzando AWS CLI](#page-5242-0)
- [Esempi di Route 53 utilizzando AWS CLI](#page-5278-0)
- [Esempi di registrazione del dominio Route 53 utilizzando AWS CLI](#page-5292-0)
- [Esempi di Route 53 Resolver che utilizzano AWS CLI](#page-5319-0)
- [Esempi di utilizzo di Amazon S3 AWS CLI](#page-5364-0)
- [Esempi di Amazon S3 Control con AWS CLI](#page-5456-0)
- [Esempi di utilizzo di S3 Glacier AWS CLI](#page-5472-0)
- [Esempi di Secrets Manager che utilizzano AWS CLI](#page-5495-0)
- [Esempi di Security Hub che utilizzano AWS CLI](#page-5523-0)
- [AWS Serverless Application Repository esempi utilizzando AWS CLI](#page-5602-0)
- [Esempi di Service Catalog utilizzando AWS CLI](#page-5605-0)
- [Esempi di Service Quotas utilizzando AWS CLI](#page-5636-0)
- [Esempi di utilizzo di Amazon SES AWS CLI](#page-5646-0)
- [Esempi di utilizzo di Shield AWS CLI](#page-5659-0)
- [Esempi di firmatari che utilizzano AWS CLI](#page-5676-0)
- [Esempi di utilizzo di Snowball AWS CLI](#page-5685-0)
- [Esempi di utilizzo di Amazon SNS AWS CLI](#page-5687-0)
- [Esempi di utilizzo di Amazon SQS AWS CLI](#page-5709-0)
- [Esempi di Storage Gateway utilizzando AWS CLI](#page-5730-0)
- [AWS STS esempi utilizzando AWS CLI](#page-5734-0)
- [AWS Support esempi utilizzando AWS CLI](#page-5742-0)
- [Esempi di Amazon SWF con AWS CLI](#page-5756-0)
- [Esempi di Systems Manager che utilizzano AWS CLI](#page-5772-0)
- [Esempi di utilizzo di Amazon Textract AWS CLI](#page-5948-0)
- [Esempi di Amazon Transcribe utilizzando AWS CLI](#page-5959-0)
- [Esempi di Amazon Translate con AWS CLI](#page-6003-0)
- [Trusted Advisor esempi utilizzando AWS CLI](#page-6005-0)
- [Esempi di autorizzazioni verificate utilizzando AWS CLI](#page-6025-0)
- [Esempi di VPC Lattice utilizzando AWS CLI](#page-6051-0)
- [AWS WAFV2 esempi utilizzando AWS CLI](#page-6079-0)
- [WorkDocs Esempi di utilizzo di Amazon AWS CLI](#page-6126-0)
- [WorkMail Esempi di utilizzo di Amazon AWS CLI](#page-6159-0)
- [Esempi di Amazon WorkMail Message Flow con AWS CLI](#page-6183-0)
- [WorkSpaces esempi utilizzando AWS CLI](#page-6185-0)
- [Esempi di raggi X utilizzando AWS CLI](#page-6200-0)

# <span id="page-279-0"></span>Esempi di utilizzo di ACM AWS CLI

I seguenti esempi di codice mostrano come eseguire azioni e implementare scenari comuni utilizzando AWS Command Line Interface with ACM.

Le operazioni sono estratti di codice da programmi più grandi e devono essere eseguite nel contesto. Sebbene le operazioni mostrino come richiamare le singole funzioni del servizio, è possibile visualizzarle contestualizzate negli scenari correlati e negli esempi tra servizi.

Scenari: esempi di codice che mostrano come eseguire un'attività specifica richiamando più funzioni all'interno dello stesso servizio.

Ogni esempio include un collegamento a GitHub, dove è possibile trovare istruzioni su come configurare ed eseguire il codice nel contesto.

# Argomenti

• [Azioni](#page-280-0)

<span id="page-280-0"></span>Azioni

# **add-tags-to-certificate**

Il seguente esempio di codice mostra come utilizzareadd-tags-to-certificate.

AWS CLI

Per aggiungere tag a un certificato ACM esistente

Il add-tags-to-certificate comando seguente aggiunge due tag al certificato specificato. Usa uno spazio per separare più tag:

```
aws acm add-tags-to-certificate --certificate-arn 
  arn:aws:acm:region:account:certificate/12345678-1234-1234-1234-123456789012 --tags 
  Key=Admin,Value=Alice Key=Purpose,Value=Website
```
• Per i dettagli sull'API, consulta [AddTagsToCertificate AWS CLIC](https://awscli.amazonaws.com/v2/documentation/api/latest/reference/acm/add-tags-to-certificate.html)ommand Reference.

# **delete-certificate**

Il seguente esempio di codice mostra come utilizzaredelete-certificate.

AWS CLI

Per eliminare un certificato ACM dal tuo account

Il delete-certificate comando seguente elimina il certificato con l'ARN specificato:

```
aws acm delete-certificate --certificate-arn 
  arn:aws:acm:region:account:certificate/12345678-1234-1234-1234-123456789012
```
• Per i dettagli sull'API, vedere [DeleteCertificatei](https://awscli.amazonaws.com/v2/documentation/api/latest/reference/acm/delete-certificate.html)n AWS CLI Command Reference.

# **describe-certificate**

Il seguente esempio di codice mostra come utilizzaredescribe-certificate.

AWS CLI

Per recuperare i campi contenuti in un certificato ACM

Il describe-certificate comando seguente recupera tutti i campi per il certificato con l'ARN specificato:

```
aws acm describe-certificate --certificate-arn 
  arn:aws:acm:region:account:certificate/12345678-1234-1234-1234-123456789012
```
Viene visualizzato un output simile al seguente:

```
{ 
   "Certificate": { 
     "CertificateArn": 
  "arn:aws:acm:region:account:certificate/12345678-1234-1234-1234-123456789012", 
     "CreatedAt": 1446835267.0, 
     "DomainName": "www.example.com", 
     "DomainValidationOptions": [ 
       { 
          "DomainName": "www.example.com", 
          "ValidationDomain": "www.example.com", 
          "ValidationEmails": [ 
            "hostmaster@example.com", 
            "admin@example.com", 
            "owner@example.com.whoisprivacyservice.org", 
            "tech@example.com.whoisprivacyservice.org", 
            "admin@example.com.whoisprivacyservice.org", 
            "postmaster@example.com", 
            "webmaster@example.com", 
            "administrator@example.com" 
        \mathbf{I} }, 
      \{ "DomainName": "www.example.net", 
          "ValidationDomain": "www.example.net", 
          "ValidationEmails": [ 
            "postmaster@example.net", 
            "admin@example.net", 
            "owner@example.net.whoisprivacyservice.org", 
            "tech@example.net.whoisprivacyservice.org", 
            "admin@example.net.whoisprivacyservice.org", 
            "hostmaster@example.net", 
            "administrator@example.net", 
            "webmaster@example.net" 
 ] 
       }
```

```
 ], 
     "InUseBy": [], 
     "IssuedAt": 1446835815.0, 
     "Issuer": "Amazon", 
     "KeyAlgorithm": "RSA-2048", 
     "NotAfter": 1478433600.0, 
     "NotBefore": 1446768000.0, 
     "Serial": "0f:ac:b0:a3:8d:ea:65:52:2d:7d:01:3a:39:36:db:d6", 
     "SignatureAlgorithm": "SHA256WITHRSA", 
     "Status": "ISSUED", 
     "Subject": "CN=www.example.com", 
     "SubjectAlternativeNames": [ 
       "www.example.com", 
       "www.example.net" 
     ] 
   }
}
```
• Per i dettagli sull'API, consulta [DescribeCertificate AWS CLI](https://awscli.amazonaws.com/v2/documentation/api/latest/reference/acm/describe-certificate.html)Command Reference.

# **export-certificate**

Il seguente esempio di codice mostra come utilizzareexport-certificate.

#### AWS CLI

Per esportare un certificato privato emesso da una CA privata.

Il export-certificate comando seguente esporta un certificato privato, una catena di certificati e una chiave privata sul display:

```
aws acm export-certificate --certificate-arn 
  arn:aws:acm:region:account:certificate/12345678-1234-1234-1234-123456789012 --
passphrase file://path-to-passphrase-file
```
Per esportare il certificato, la catena e la chiave privata in un file locale, utilizzate il seguente comando:

```
aws acm export-certificate --certificate-arn 
  arn:aws:acm:region:sccount:certificate/12345678-1234-1234-1234-123456789012 --
passphrase file://path-to-passphrase-file > c:\temp\export.txt
```
• Per i dettagli sull'API, consulta [ExportCertificate AWS CLI](https://awscli.amazonaws.com/v2/documentation/api/latest/reference/acm/export-certificate.html)Command Reference.

#### **get-certificate**

Il seguente esempio di codice mostra come utilizzareget-certificate.

#### AWS CLI

Per recuperare un certificato ACM

Il get-certificate comando seguente recupera il certificato per l'ARN specificato e la catena di certificati:

```
aws acm get-certificate --certificate-arn 
  arn:aws:acm:region:account:certificate/12345678-1234-1234-1234-123456789012
```
Viene visualizzato un output simile al seguente:

{

 "Certificate": "-----BEGIN CERTIFICATE----- MIICiTCCAfICCQD6m7oRw0uXOjANBgkqhkiG9w0BAQUFADCBiDELMAkGA1UEBhMC VVMxCzAJBgNVBAgTAldBMRAwDgYDVQQHEwdTZWF0dGxlMQ8wDQYDVQQKEwZBbWF6 b24xFDASBgNVBAsTC0lBTSBDb25zb2xlMRIwEAYDVQQDEwlUZXN0Q2lsYWMxHzAd BgkqhkiG9w0BCQEWEG5vb25lQGFtYXpvbi5jb20wHhcNMTEwNDI1MjA0NTIxWhcN MTIwNDI0MjA0NTIxWjCBiDELMAkGA1UEBhMCVVMxCzAJBgNVBAgTAldBMRAwDgYD VQQHEwdTZWF0dGxlMQ8wDQYDVQQKEwZBbWF6b24xFDASBgNVBAsTC0lBTSBDb25z b2xlMRIwEAYDVQQDEwlUZXN0Q2lsYWMxHzAdBgkqhkiG9w0BCQEWEG5vb25lQGFt YXpvbi5jb20wgZ8wDQYJKoZIhvcNAQEBBQADgY0AMIGJAoGBAMaK0dn+a4GmWIWJ 21uUSfwfEvySWtC2XADZ4nB+BLYgVIk60CpiwsZ3G93vUEIO3IyNoH/f0wYK8m9T rDHudUZg3qX4waLG5M43q7Wgc/MbQITxOUSQv7c7ugFFDzQGBzZswY6786m86gpE Ibb3OhjZnzcvQAaRHhdlQWIMm2nrAgMBAAEwDQYJKoZIhvcNAQEFBQADgYEAtCu4 nUhVVxYUntneD9+h8Mg9q6q+auNKyExzyLwaxlAoo7TJHidbtS4J5iNmZgXL0Fkb FFBjvSfpJIlJ00zbhNYS5f6GuoEDmFJl0ZxBHjJnyp378OD8uTs7fLvjx79LjSTb NYiytVbZPQUQ5Yaxu2jXnimvw3rrszlaEXAMPLE= -----END CERTIFICATE-----",

"CertificateChain": "-----BEGIN CERTIFICATE-----

MIICiTCCAfICCQD6m7oRw0uXOjANBgkqhkiG9w0BAQUFADCBiDELMAkGA1UEBhMC VVMxCzAJBgNVBAgTAldBMRAwDgYDVQQHEwdTZWF0dGxlMQ8wDQYDVQQKEwZBbWF6 b24xFDASBgNVBAsTC0lBTSBDb25zb2xlMRIwEAYDVQQDEwlUZXN0Q2lsYWMxHzAd BgkqhkiG9w0BCQEWEG5vb25lQGFtYXpvbi5jb20wHhcNMTEwNDI1MjA0NTIxWhcN MTIwNDI0MjA0NTIxWjCBiDELMAkGA1UEBhMCVVMxCzAJBgNVBAgTAldBMRAwDgYD VQQHEwdTZWF0dGxlMQ8wDQYDVQQKEwZBbWF6b24xFDASBgNVBAsTC0lBTSBDb25z

b2xlMRIwEAYDVQQDEwlUZXN0Q2lsYWMxHzAdBgkqhkiG9w0BCQEWEG5vb25lQGFt YXpvbi5jb20wgZ8wDQYJKoZIhvcNAQEBBQADgY0AMIGJAoGBAMaK0dn+a4GmWIWJ 21uUSfwfEvySWtC2XADZ4nB+BLYgVIk60CpiwsZ3G93vUEIO3IyNoH/f0wYK8m9T rDHudUZg3qX4waLG5M43q7Wgc/MbQITxOUSQv7c7ugFFDzQGBzZswY6786m86gpE Ibb3OhjZnzcvQAaRHhdlQWIMm2nrAgMBAAEwDQYJKoZIhvcNAQEFBQADgYEAtCu4 nUhVVxYUntneD9+h8Mg9q6q+auNKyExzyLwaxlAoo7TJHidbtS4J5iNmZgXL0Fkb FFBjvSfpJIlJ00zbhNYS5f6GuoEDmFJl0ZxBHjJnyp378OD8uTs7fLvjx79LjSTb NYiytVbZPQUQ5Yaxu2jXnimvw3rrszlaEXAMPLE=

-----END CERTIFICATE-----",

"-----BEGIN CERTIFICATE-----

MIICiTCCAfICCQD6m7oRw0uXOjANBgkqhkiG9w0BAQUFADCBiDELMAkGA1UEBhMC VVMxCzAJBgNVBAgTAldBMRAwDgYDVQQHEwdTZWF0dGxlMQ8wDQYDVQQKEwZBbWF6 b24xFDASBgNVBAsTC0lBTSBDb25zb2xlMRIwEAYDVQQDEwlUZXN0Q2lsYWMxHzAd BgkqhkiG9w0BCQEWEG5vb25lQGFtYXpvbi5jb20wHhcNMTEwNDI1MjA0NTIxWhcN MTIwNDI0MjA0NTIxWjCBiDELMAkGA1UEBhMCVVMxCzAJBgNVBAgTAldBMRAwDgYD VQQHEwdTZWF0dGxlMQ8wDQYDVQQKEwZBbWF6b24xFDASBgNVBAsTC0lBTSBDb25z b2xlMRIwEAYDVQQDEwlUZXN0Q2lsYWMxHzAdBgkqhkiG9w0BCQEWEG5vb25lQGFt YXpvbi5jb20wgZ8wDQYJKoZIhvcNAQEBBQADgY0AMIGJAoGBAMaK0dn+a4GmWIWJ 21uUSfwfEvySWtC2XADZ4nB+BLYgVIk60CpiwsZ3G93vUEIO3IyNoH/f0wYK8m9T rDHudUZg3qX4waLG5M43q7Wgc/MbQITxOUSQv7c7ugFFDzQGBzZswY6786m86gpE Ibb3OhjZnzcvQAaRHhdlQWIMm2nrAgMBAAEwDQYJKoZIhvcNAQEFBQADgYEAtCu4 nUhVVxYUntneD9+h8Mg9q6q+auNKyExzyLwaxlAoo7TJHidbtS4J5iNmZgXL0Fkb FFBjvSfpJIlJ00zbhNYS5f6GuoEDmFJl0ZxBHjJnyp378OD8uTs7fLvjx79LjSTb NYiytVbZPQUQ5Yaxu2jXnimvw3rrszlaEXAMPLE=

-----END CERTIFICATE-----",

"-----BEGIN CERTIFICATE-----

MIICiTCCAfICCQD6m7oRw0uXOjANBgkqhkiG9w0BAQUFADCBiDELMAkGA1UEBhMC VVMxCzAJBgNVBAgTAldBMRAwDgYDVQQHEwdTZWF0dGxlMQ8wDQYDVQQKEwZBbWF6 b24xFDASBgNVBAsTC0lBTSBDb25zb2xlMRIwEAYDVQQDEwlUZXN0Q2lsYWMxHzAd BgkqhkiG9w0BCQEWEG5vb25lQGFtYXpvbi5jb20wHhcNMTEwNDI1MjA0NTIxWhcN MTIwNDI0MjA0NTIxWjCBiDELMAkGA1UEBhMCVVMxCzAJBgNVBAgTAldBMRAwDgYD VQQHEwdTZWF0dGxlMQ8wDQYDVQQKEwZBbWF6b24xFDASBgNVBAsTC0lBTSBDb25z b2xlMRIwEAYDVQQDEwlUZXN0Q2lsYWMxHzAdBgkqhkiG9w0BCQEWEG5vb25lQGFt YXpvbi5jb20wgZ8wDQYJKoZIhvcNAQEBBQADgY0AMIGJAoGBAMaK0dn+a4GmWIWJ 21uUSfwfEvySWtC2XADZ4nB+BLYgVIk60CpiwsZ3G93vUEIO3IyNoH/f0wYK8m9T rDHudUZg3qX4waLG5M43q7Wgc/MbQITxOUSQv7c7ugFFDzQGBzZswY6786m86gpE Ibb3OhjZnzcvQAaRHhdlQWIMm2nrAgMBAAEwDQYJKoZIhvcNAQEFBQADgYEAtCu4 nUhVVxYUntneD9+h8Mg9q6q+auNKyExzyLwaxlAoo7TJHidbtS4J5iNmZgXL0Fkb FFBjvSfpJIlJ00zbhNYS5f6GuoEDmFJl0ZxBHjJnyp378OD8uTs7fLvjx79LjSTb NYiytVbZPQUQ5Yaxu2jXnimvw3rrszlaEXAMPLE= -----END CERTIFICATE-----"

}

• Per i dettagli sull'API, consulta [GetCertificate AWS CLI](https://awscli.amazonaws.com/v2/documentation/api/latest/reference/acm/get-certificate.html)Command Reference.

#### **import-certificate**

Il seguente esempio di codice mostra come utilizzareimport-certificate.

#### AWS CLI

Per importare un certificato in ACM.

Il import-certificate comando seguente importa un certificato in ACM. Sostituisci i nomi dei file con i tuoi:

```
aws acm import-certificate --certificate file://Certificate.pem --certificate-chain 
  file://CertificateChain.pem --private-key file://PrivateKey.pem
```
• Per i dettagli sull'API, consulta [ImportCertificate AWS CLIC](https://awscli.amazonaws.com/v2/documentation/api/latest/reference/acm/import-certificate.html)ommand Reference.

# **list-certificates**

Il seguente esempio di codice mostra come utilizzarelist-certificates.

AWS CLI

Per elencare i certificati ACM per un AWS account

Il list-certificates comando seguente elenca gli ARN dei certificati presenti nell'account:

```
aws acm list-certificates
```
Il comando precedente genera un output simile al seguente:

```
{ 
     "CertificateSummaryList": [ 
\overline{\mathcal{L}} "CertificateArn": 
  "arn:aws:acm:region:account:certificate/12345678-1234-1234-1234-123456789012", 
              "DomainName": "www.example.com" 
          }, 
          { 
              "CertificateArn": "arn:aws:acm:region:account:certificate/aaaaaaaa-bbbb-
cccc-dddd-eeeeeeeeeeee", 
              "DomainName": "www.example.net"
```
}

 ] }

Puoi decidere quanti certificati vuoi visualizzare ogni volta che list-certificates chiami. Ad esempio, se avete quattro certificati e non volete visualizzarne più di due alla volta, impostate l'max-itemsargomento su 2 come nell'esempio seguente:

```
aws acm list-certificates --max-items 2
```
Verranno visualizzati due ARN di certificati e un NextToken valore:

```
"CertificateSummaryList": [ 
 \{ "CertificateArn": "arn:aws:acm:region:account: \ 
             certificate/12345678-1234-1234-1234-123456789012", 
     "DomainName": "www.example.com" 
  }, 
   { 
     "CertificateArn": "arn:aws:acm:region:account: \ 
              certificate/aaaaaaaa-bbbb-cccc-dddd-eeeeeeeeeeee", 
     "DomainName": "www.example.net" 
  } 
  ], 
     "NextToken": "9f4d9f69-275a-41fe-b58e-2b837bd9ba48"
```
Per visualizzare i due certificati successivi nel tuo account, imposta questo NextToken valore nella prossima chiamata:

```
aws acm list-certificates --max-items 2 --next-token 9f4d9f69-275a-41fe-
b58e-2b837bd9ba48
```
È possibile filtrare l'output utilizzando l'certificate-statusesargomento. Il comando seguente visualizza i certificati con lo stato PENDING\_VALIDATION:

```
aws acm list-certificates --certificate-statuses PENDING_VALIDATION
```
Puoi anche filtrare l'output utilizzando l'argomento. includes Il comando seguente visualizza i certificati filtrati in base alle seguenti proprietà. I certificati da visualizzare:

- Specify that the RSA algorithm and a 2048 bit key are used to generate key pairs. - Contain a Key Usage extension that specifies that the certificates can be used to create digital signatures. - Contain an Extended Key Usage extension that specifies that the certificates can be used for code signing. aws acm list-certificates --max-items 10 --includes extendedKeyUsage=CODE\_SIGNING,keyUsage=DIGITAL\_SIGNATURE,keyTypes=RSA\_2048
- Per i dettagli sull'API, consulta [ListCertificates AWS CLI](https://awscli.amazonaws.com/v2/documentation/api/latest/reference/acm/list-certificates.html)Command Reference.

# **list-tags-for-certificate**

Il seguente esempio di codice mostra come utilizzarelist-tags-for-certificate.

AWS CLI

Per elencare i tag applicati a un certificato ACM

Il list-tags-for-certificate comando seguente elenca i tag applicati a un certificato nel tuo account:

```
aws acm list-tags-for-certificate --certificate-arn 
  arn:aws:acm:region:account:certificate/12345678-1234-1234-1234-123456789012
```
Il comando precedente genera un output simile al seguente:

```
{ 
    "Tags": [ 
         { 
               "Value": "Website", 
               "Key": "Purpose" 
         }, 
         { 
               "Value": "Alice", 
               "Key": "Admin" 
         } 
   \mathbf{I}}
```
• Per i dettagli sull'API, consulta [ListTagsForCertificate AWS CLI](https://awscli.amazonaws.com/v2/documentation/api/latest/reference/acm/list-tags-for-certificate.html)Command Reference.
### **remove-tags-from-certificate**

Il seguente esempio di codice mostra come utilizzareremove-tags-from-certificate.

#### AWS CLI

Per rimuovere un tag da un certificato ACM

Il remove-tags-from-certificate comando seguente rimuove due tag dal certificato specificato. Usa uno spazio per separare più tag:

```
aws acm remove-tags-from-certificate --certificate-arn 
  arn:aws:acm:region:account:certificate/12345678-1234-1234-1234-123456789012 --tags 
  Key=Admin,Value=Alice Key=Purpose,Value=Website
```
• Per i dettagli sull'API, consulta [RemoveTagsFromCertificate AWS CLI](https://awscli.amazonaws.com/v2/documentation/api/latest/reference/acm/remove-tags-from-certificate.html)Command Reference.

#### **request-certificate**

Il seguente esempio di codice mostra come utilizzarerequest-certificate.

AWS CLI

Per richiedere un nuovo certificato ACM

Il request-certificate comando seguente richiede un nuovo certificato per il dominio www.example.com utilizzando la convalida DNS:

aws acm request-certificate --domain-name www.example.com --validation-method DNS

È possibile inserire un token di idempotenza per distinguere le chiamate a: requestcertificate

```
aws acm request-certificate --domain-name www.example.com --validation-method DNS --
idempotency-token 91adc45q
```
Puoi inserire uno o più nomi alternativi di soggetto per richiedere un certificato che protegga più di un dominio apex:

```
aws acm request-certificate --domain-name example.com --validation-method DNS --
idempotency-token 91adc45q --subject-alternative-names www.example.net
```
Puoi inserire un nome alternativo che può essere utilizzato anche per raggiungere il tuo sito web:

```
aws acm request-certificate --domain-name example.com --validation-method DNS --
idempotency-token 91adc45q --subject-alternative-names www.example.com
```
Puoi usare un asterisco (\*) come jolly per creare un certificato per diversi sottodomini dello stesso dominio:

```
aws acm request-certificate --domain-name example.com --validation-method DNS --
idempotency-token 91adc45q --subject-alternative-names *.example.com
```
Puoi anche inserire più nomi alternativi:

```
aws acm request-certificate --domain-name example.com --validation-method DNS --
subject-alternative-names b.example.com c.example.com d.example.com
```
Se utilizzi l'e-mail per la convalida, puoi inserire le opzioni di convalida del dominio per specificare il dominio a cui verrà inviata l'e-mail di convalida:

```
aws acm request-certificate --domain-name example.com --validation-method 
  EMAIL --subject-alternative-names www.example.com --domain-validation-options 
  DomainName=example.com,ValidationDomain=example.com
```
Il comando seguente disattiva la registrazione della trasparenza dei certificati quando richiedi un nuovo certificato:

```
aws acm request-certificate --domain-name www.example.com --validation-method DNS --
options CertificateTransparencyLoggingPreference=DISABLED --idempotency-token 184627
```
• Per i dettagli sull'API, consulta AWS CLI Command [RequestCertificate](https://awscli.amazonaws.com/v2/documentation/api/latest/reference/acm/request-certificate.html)Reference.

### **resend-validation-email**

Il seguente esempio di codice mostra come utilizzareresend-validation-email.

### AWS CLI

Per inviare nuovamente l'e-mail di convalida per la richiesta di certificato ACM

Il resend-validation-email comando seguente indica all'autorità di certificazione Amazon di inviare e-mail di convalida agli indirizzi appropriati:

```
aws acm resend-validation-email --certificate-arn 
  arn:aws:acm:region:account:certificate/12345678-1234-1234-1234-123456789012 --
domain www.example.com --validation-domain example.com
```
• Per i dettagli sull'API, consulta [ResendValidationEmail AWS CLIC](https://awscli.amazonaws.com/v2/documentation/api/latest/reference/acm/resend-validation-email.html)ommand Reference.

#### **update-certificate-options**

Il seguente esempio di codice mostra come utilizzareupdate-certificate-options.

#### AWS CLI

Per aggiornare le opzioni del certificato

Il update-certificate-options comando seguente disattiva la registrazione della trasparenza dei certificati:

```
aws acm update-certificate-options --certificate-arn 
  arn:aws:acm:region:account:certificate/12345678-1234-1234-1234-123456789012 --
options CertificateTransparencyLoggingPreference=DISABLED
```
• Per i dettagli sull'API, consulta AWS CLI Command [UpdateCertificateOptions](https://awscli.amazonaws.com/v2/documentation/api/latest/reference/acm/update-certificate-options.html)Reference.

# Esempi di utilizzo di Alexa for Business AWS CLI

I seguenti esempi di codice mostrano come eseguire azioni e implementare scenari comuni utilizzando AWS Command Line Interface Alexa for Business.

Le operazioni sono estratti di codice da programmi più grandi e devono essere eseguite nel contesto. Sebbene le operazioni mostrino come richiamare le singole funzioni del servizio, è possibile visualizzarle contestualizzate negli scenari correlati e negli esempi tra servizi.

Scenari: esempi di codice che mostrano come eseguire un'attività specifica richiamando più funzioni all'interno dello stesso servizio.

Ogni esempio include un collegamento a GitHub, dove puoi trovare istruzioni su come configurare ed eseguire il codice nel contesto.

#### Argomenti

• [Azioni](#page-280-0)

#### Azioni

### **create-network-profile**

Il seguente esempio di codice mostra come utilizzarecreate-network-profile.

#### AWS CLI

Per creare un profilo di rete

L'create-network-profileesempio seguente crea un profilo di rete con i dettagli specificati.

```
aws alexaforbusiness create-network-profile \ 
     --network-profile-name Network123 \ 
     --ssid Janenetwork \ 
     --security-type WPA2_PSK \ 
     --current-password 12345
```
Output:

```
{ 
     "NetworkProfileArn": "arn:aws:a4b:us-east-1:123456789012:network-profile/
a1b2c3d4-5678-90ab-cdef-EXAMPLE11111/a1b2c3d4-5678-90ab-cdef-EXAMPLE22222"
}
```
Per ulteriori informazioni, consulta [la sezione Gestione dei profili di rete](https://docs.aws.amazon.com/a4b/latest/ag/manage-network-profiles.html) nella Guida all'amministrazione di Alexa for Business.

• Per i dettagli sull'API, consulta [CreateNetworkProfile AWS CLIC](https://awscli.amazonaws.com/v2/documentation/api/latest/reference/alexa-for-business/create-network-profile.html)ommand Reference.

## **delete-network-profile**

Il seguente esempio di codice mostra come utilizzaredelete-network-profile.

#### AWS CLI

Per eliminare un profilo di rete

L'delete-network-profileesempio seguente elimina il profilo di rete specificato.

```
aws alexaforbusiness delete-network-profile \ 
     --network-profile-arn arn:aws:a4b:us-east-1:123456789012:network-profile/
a1b2c3d4-5678-90ab-cdef-EXAMPLE11111/a1b2c3d4-5678-90ab-cdef-EXAMPLE22222
```
Questo comando non produce alcun output.

Per ulteriori informazioni, consulta [la sezione Gestione dei profili di rete](https://docs.aws.amazon.com/a4b/latest/ag/manage-network-profiles.html) nella Guida all'amministrazione di Alexa for Business.

• Per i dettagli sull'API, consulta [DeleteNetworkProfile AWS CLI](https://awscli.amazonaws.com/v2/documentation/api/latest/reference/alexa-for-business/delete-network-profile.html)Command Reference.

### **get-network-profile**

Il seguente esempio di codice mostra come utilizzareget-network-profile.

### AWS CLI

Per ottenere i dettagli del profilo di rete

L'get-network-profileesempio seguente recupera i dettagli del profilo di rete specificato.

```
aws alexaforbusiness get-network-profile \ 
     --network-profile-arn arn:aws:a4b:us-east-1:123456789012:network-profile/
a1b2c3d4-5678-90ab-cdef-EXAMPLE11111
```
Output:

```
{ 
     "NetworkProfile": { 
         "NetworkProfileArn": "arn:aws:a4b:us-east-1:123456789012:network-profile/
a1b2c3d4-5678-90ab-cdef-EXAMPLE11111/a1b2c3d4-5678-90ab-cdef-EXAMPLE22222", 
         "NetworkProfileName": "Networkprofile", 
         "Ssid": "Janenetwork", 
         "SecurityType": "WPA2_PSK", 
         "CurrentPassword": "12345" 
     }
}
```
Per ulteriori informazioni, consulta [la sezione Gestione dei profili di rete](https://docs.aws.amazon.com/a4b/latest/ag/manage-network-profiles.html) nella Guida all'amministrazione di Alexa for Business.

• Per i dettagli sull'API, consulta [GetNetworkProfile AWS CLI](https://awscli.amazonaws.com/v2/documentation/api/latest/reference/alexa-for-business/get-network-profile.html)Command Reference.

# **search-network-profiles**

Il seguente esempio di codice mostra come utilizzaresearch-network-profiles.

### AWS CLI

Per cercare i profili di rete

L'search-network-profilesesempio seguente elenca i profili di rete che soddisfano una serie di criteri di filtro e ordinamento. In questo esempio, vengono elencati tutti i profili.

aws alexaforbusiness search-network-profiles

Output:

```
{ 
     "NetworkProfiles": [ 
         { 
              "NetworkProfileArn": "arn:aws:a4b:us-east-1:123456789111:network-
profile/a1b2c3d4-5678-90ab-cdef-EXAMPLE22222/a1b2c3d4-5678-90ab-cdef-EXAMPLE33333", 
             "NetworkProfileName": "Networkprofile1", 
             "Description": "Personal network", 
             "Ssid": "Janenetwork", 
             "SecurityType": "WPA2_PSK" 
         }, 
         { 
              "NetworkProfileArn": "arn:aws:a4b:us-east-1:123456789222:network-
profile/a1b2c3d4-5678-90ab-cdef-EXAMPLE44444/a1b2c3d4-5678-90ab-cdef-EXAMPLE55555", 
             "NetworkProfileName": "Networkprofile2", 
             "Ssid": "Johnnetwork", 
             "SecurityType": "WPA2_PSK" 
         }, 
         { 
              "NetworkProfileArn": "arn:aws:a4b:us-east-1:123456789333:network-
profile/a1b2c3d4-5678-90ab-cdef-EXAMPLE66666/a1b2c3d4-5678-90ab-cdef-EXAMPLE77777", 
              "NetworkProfileName": "Networkprofile3", 
             "Ssid": "Carlosnetwork", 
             "SecurityType": "WPA2_PSK" 
 } 
     ],
```
}

AWS Command Line Interface **Guida per la versione 1** and a versione 1 and a versione 1 and a versione 1 and a versione 1

"TotalCount": 3

Per ulteriori informazioni, consulta [la sezione Gestione dei profili di rete](https://docs.aws.amazon.com/a4b/latest/ag/manage-network-profiles.html) nella Guida all'amministrazione di Alexa for Business.

• Per i dettagli sull'API, consulta [SearchNetworkProfiles AWS CLIC](https://awscli.amazonaws.com/v2/documentation/api/latest/reference/alexa-for-business/search-network-profiles.html)ommand Reference.

# **update-network-profile**

Il seguente esempio di codice mostra come utilizzareupdate-network-profile.

### AWS CLI

Per aggiornare un profilo di rete

L'update-network-profileesempio seguente aggiorna il profilo di rete specificato utilizzando il profilo di rete ARN.

```
aws alexaforbusiness update-network-profile \ 
     --network-profile-arn arn:aws:a4b:us-east-1:123456789012:network-profile/
a1b2c3d4-5678-90ab-cdef-EXAMPLE11111 \ 
     --network-profile-name Networkprofile
```
Questo comando non produce alcun output.

Per ulteriori informazioni, consulta [la sezione Gestione dei profili di rete](https://docs.aws.amazon.com/a4b/latest/ag/manage-network-profiles.html) nella Guida all'amministrazione di Alexa for Business.

• Per i dettagli sull'API, consulta [UpdateNetworkProfile AWS CLI](https://awscli.amazonaws.com/v2/documentation/api/latest/reference/alexa-for-business/update-network-profile.html)Command Reference.

# Esempi di API Gateway utilizzando AWS CLI

I seguenti esempi di codice mostrano come eseguire azioni e implementare scenari comuni utilizzando AWS Command Line Interface with API Gateway.

Le operazioni sono estratti di codice da programmi più grandi e devono essere eseguite nel contesto. Sebbene le operazioni mostrino come richiamare le singole funzioni del servizio, è possibile visualizzarle contestualizzate negli scenari correlati e negli esempi tra servizi.

Scenari: esempi di codice che mostrano come eseguire un'attività specifica richiamando più funzioni all'interno dello stesso servizio.

Ogni esempio include un collegamento a GitHub, dove è possibile trovare istruzioni su come configurare ed eseguire il codice nel contesto.

Argomenti

• [Azioni](#page-280-0)

Azioni

## **create-api-key**

Il seguente esempio di codice mostra come utilizzarecreate-api-key.

AWS CLI

Per creare una chiave API abilitata per un'API e uno Stage esistenti

Comando:

```
aws apigateway create-api-key --name 'Dev API Key' --description 'Used for 
  development' --enabled --stage-keys restApiId='a1b2c3d4e5',stageName='dev'
```
• Per i dettagli sull'API, consulta [CreateApiKey AWS CLIC](https://awscli.amazonaws.com/v2/documentation/api/latest/reference/apigateway/create-api-key.html)ommand Reference.

## **create-authorizer**

Il seguente esempio di codice mostra come utilizzarecreate-authorizer.

AWS CLI

Esempio 1: creare un API Gateway Custom Authorizer basato su token per l'API

L'create-authorizeresempio seguente crea un autorizzatore basato su token.

```
aws apigateway create-authorizer \ 
     --rest-api-id 1234123412 \ 
     --name 'First_Token_Custom_Authorizer' \ 
     --type TOKEN \ 
     --authorizer-uri 'arn:aws:apigateway:us-west-2:lambda:path/2015-03-31/functions/
arn:aws:lambda:us-west-2:123412341234:function:customAuthFunction/invocations' \
     --identity-source 'method.request.header.Authorization' \
```
--authorizer-result-ttl-in-seconds 300

Output:

```
{ 
     "authType": "custom", 
    "name": "First Token Custom Authorizer",
     "authorizerUri": "arn:aws:apigateway:us-west-2:lambda:path/2015-03-31/functions/
arn:aws:lambda:us-west-2:123412341234:function:customAuthFunction/invocations", 
     "authorizerResultTtlInSeconds": 300, 
     "identitySource": "method.request.header.Authorization", 
     "type": "TOKEN", 
     "id": "z40xj0"
}
```
Esempio 2: creare un Autorizzatore personalizzato per l'API Gateway basato su Cognito User Pools

L'create-authorizeresempio seguente crea un Autorizzatore personalizzato API Gateway basato su Cognito User Pools.

```
aws apigateway create-authorizer \ 
     --rest-api-id 1234123412 \ 
     --name 'First_Cognito_Custom_Authorizer' \ 
     --type COGNITO_USER_POOLS \ 
     --provider-arns 'arn:aws:cognito-idp:us-east-1:123412341234:userpool/us-
east-1_aWcZeQbuD' \ 
     --identity-source 'method.request.header.Authorization'
```
Output:

```
{ 
     "authType": "cognito_user_pools", 
     "identitySource": "method.request.header.Authorization", 
     "name": "First_Cognito_Custom_Authorizer", 
     "providerARNs": [ 
         "arn:aws:cognito-idp:us-east-1:342398297714:userpool/us-east-1_qWbZzQhzE" 
     ], 
     "type": "COGNITO_USER_POOLS", 
     "id": "5yid1t"
}
```
Esempio 3: creare un API Gateway Custom Authorizer basato su richiesta per l'API

L'create-authorizeresempio seguente crea un autorizzatore basato sulla richiesta.

```
aws apigateway create-authorizer \ 
     --rest-api-id 1234123412 \ 
     --name 'First_Request_Custom_Authorizer' \ 
     --type REQUEST \ 
     --authorizer-uri 'arn:aws:apigateway:us-west-2:lambda:path/2015-03-31/functions/
arn:aws:lambda:us-west-2:123412341234:function:customAuthFunction/invocations' \ 
    --identity-source 'method.request.header.Authorization,context.accountId' \
     --authorizer-result-ttl-in-seconds 300
```
Output:

```
{ 
     "id": "z40xj0", 
     "name": "First_Request_Custom_Authorizer", 
     "type": "REQUEST", 
     "authType": "custom", 
     "authorizerUri": "arn:aws:apigateway:us-west-2:lambda:path/2015-03-31/functions/
arn:aws:lambda:us-west-2:123412341234:function:customAuthFunction/invocations", 
     "identitySource": "method.request.header.Authorization,context.accountId", 
     "authorizerResultTtlInSeconds": 300
}
```
• Per i dettagli sull'API, vedere [CreateAuthorizeri](https://awscli.amazonaws.com/v2/documentation/api/latest/reference/apigateway/create-authorizer.html)n AWS CLI Command Reference.

#### **create-base-path-mapping**

Il seguente esempio di codice mostra come utilizzarecreate-base-path-mapping.

AWS CLI

Per creare la mappatura del percorso di base per un nome di dominio personalizzato

Comando:

```
aws apigateway create-base-path-mapping --domain-name subdomain.domain.tld --rest-
api-id 1234123412 --stage prod --base-path v1
```
• Per i dettagli sull'API, consulta [CreateBasePathMapping AWS CLIC](https://awscli.amazonaws.com/v2/documentation/api/latest/reference/apigateway/create-base-path-mapping.html)ommand Reference.

## **create-deployment**

Il seguente esempio di codice mostra come utilizzarecreate-deployment.

AWS CLI

Per distribuire le risorse configurate per un'API in un nuovo Stage

Comando:

```
aws apigateway create-deployment --rest-api-id 1234123412 --stage-name dev --stage-
description 'Development Stage' --description 'First deployment to the dev stage'
```
Per distribuire le risorse configurate per un'API in una fase esistente

Comando:

```
aws apigateway create-deployment --rest-api-id 1234123412 --stage-name dev --
description 'Second deployment to the dev stage'
```
Per distribuire le risorse configurate per un'API in una fase esistente con Stage Variables

aws apigateway create-deployment -- rest-api-id 1234123412 --stage-name dev --description 'Terza implementazione alla fase di sviluppo' --variables key='value', otherKey='otherValue'

• Per i dettagli sull'API [CreateDeployment,](https://awscli.amazonaws.com/v2/documentation/api/latest/reference/apigateway/create-deployment.html) vedi AWS CLI in Command Reference.

#### **create-domain-name**

Il seguente esempio di codice mostra come utilizzarecreate-domain-name.

AWS CLI

Per creare il nome di dominio personalizzato

```
aws apigateway create-domain-name --domain-name 'my.domain.tld' --
certificate-name 'my.domain.tld cert' --certificate-arn 'arn:aws:acm:us-
east-1:012345678910:certificate/fb1b9770-a305-495d-aefb-27e5e101ff3'
```
• Per i dettagli sull'API, consulta [CreateDomainName AWS CLI](https://awscli.amazonaws.com/v2/documentation/api/latest/reference/apigateway/create-domain-name.html)Command Reference.

## **create-model**

Il seguente esempio di codice mostra come utilizzarecreate-model.

#### AWS CLI

Per creare un modello per un'API

Comando:

```
aws apigateway create-model --rest-api-id 1234123412 --name 'firstModel' --
description 'The First Model' --content-type 'application/json' --schema 
  '{ "$schema": "http://json-schema.org/draft-04/schema#", "title": "firstModel", 
  "type": "object", "properties": { "firstProperty" : { "type": "object", 
  "properties": { "key": { "type": "string" } } } } }'
```
Output:

```
{ 
     "contentType": "application/json", 
     "description": "The First Model", 
     "name": "firstModel", 
     "id": "2rzg0l", 
     "schema": "{ \"$schema\": \"http://json-schema.org/draft-04/schema#\", \"title
\": \"firstModel\", \"type\": \"object\", \"properties\": { \"firstProperty
\" : { \"type\": \"object\", \"properties\": { \"key\": { \"type\": \"string
\" } } } } }"
}
```
• Per i dettagli sull'API, consulta [CreateModel AWS CLI](https://awscli.amazonaws.com/v2/documentation/api/latest/reference/apigateway/create-model.html)Command Reference.

#### **create-resource**

Il seguente esempio di codice mostra come utilizzarecreate-resource.

AWS CLI

Per creare una risorsa in un'API

```
aws apigateway create-resource --rest-api-id 1234123412 --parent-id a1b2c3 --path-
part 'new-resource'
```
• Per i dettagli sull'API, consulta [CreateResource AWS CLI](https://awscli.amazonaws.com/v2/documentation/api/latest/reference/apigateway/create-resource.html)Command Reference.

#### **create-rest-api**

Il seguente esempio di codice mostra come utilizzarecreate-rest-api.

AWS CLI

Per creare un'API

Comando:

```
aws apigateway create-rest-api --name 'My First API' --description 'This is my first
  API'
```
Per creare un'API duplicata da un'API esistente

Comando:

```
aws apigateway create-rest-api --name 'Copy of My First API' --description 'This is 
  a copy of my first API' --clone-from 1234123412
```
• Per i dettagli sull'API, consulta [CreateRestApi AWS CLIC](https://awscli.amazonaws.com/v2/documentation/api/latest/reference/apigateway/create-rest-api.html)ommand Reference.

#### **create-stage**

Il seguente esempio di codice mostra come utilizzarecreate-stage.

### AWS CLI

Per creare una fase in un'API che conterrà una distribuzione esistente

```
aws apigateway create-stage --rest-api-id 1234123412 --stage-name 'dev' --
description 'Development stage' --deployment-id a1b2c3
```
Per creare una fase in un'API che conterrà una distribuzione esistente e variabili di fase personalizzate

Comando:

```
aws apigateway create-stage --rest-api-id 1234123412 --stage-name 'dev' 
  --description 'Development stage' --deployment-id a1b2c3 --variables 
  key='value',otherKey='otherValue'
```
• Per i dettagli sull'API, consulta [CreateStage AWS CLI](https://awscli.amazonaws.com/v2/documentation/api/latest/reference/apigateway/create-stage.html)Command Reference.

#### **create-usage-plan-key**

Il seguente esempio di codice mostra come utilizzarecreate-usage-plan-key.

AWS CLI

Associa una chiave API esistente a un piano di utilizzo

Comando:

```
aws apigateway create-usage-plan-key --usage-plan-id a1b2c3 --key-type "API_KEY" --
key-id 4vq3yryqm5
```
• Per i dettagli sull'API, consulta [CreateUsagePlanKey AWS CLI](https://awscli.amazonaws.com/v2/documentation/api/latest/reference/apigateway/create-usage-plan-key.html)Command Reference.

#### **create-usage-plan**

Il seguente esempio di codice mostra come utilizzarecreate-usage-plan.

AWS CLI

Per creare un piano di utilizzo con limiti di limitazione e quota che si ripristini all'inizio del mese

Comando:

```
aws apigateway create-usage-plan --name "New Usage Plan" --description "A new usage 
  plan" --throttle burstLimit=10,rateLimit=5 --quota limit=500,offset=0,period=MONTH
```
• Per i dettagli sull'API, consulta Command [CreateUsagePlanR](https://awscli.amazonaws.com/v2/documentation/api/latest/reference/apigateway/create-usage-plan.html)eference AWS CLI .

### **delete-api-key**

Il seguente esempio di codice mostra come utilizzaredelete-api-key.

#### AWS CLI

Per eliminare una chiave API

Comando:

aws apigateway delete-api-key --api-key 8bklk8bl1k3sB38D9B3l0enyWT8c09B30lkq0blk

• Per i dettagli sull'API, consulta [DeleteApiKey AWS CLI](https://awscli.amazonaws.com/v2/documentation/api/latest/reference/apigateway/delete-api-key.html)Command Reference.

#### **delete-authorizer**

Il seguente esempio di codice mostra come utilizzaredelete-authorizer.

AWS CLI

Per eliminare un Custom Authorizer in un'API

Comando:

```
aws apigateway delete-authorizer --rest-api-id 1234123412 --authorizer-id 7gkfbo
```
• Per i dettagli sull'API, consulta [DeleteAuthorizer AWS CLI](https://awscli.amazonaws.com/v2/documentation/api/latest/reference/apigateway/delete-authorizer.html)Command Reference.

#### **delete-base-path-mapping**

Il seguente esempio di codice mostra come utilizzaredelete-base-path-mapping.

AWS CLI

Per eliminare una mappatura del percorso di base per un nome di dominio personalizzato

Comando:

```
aws apigateway delete-base-path-mapping --domain-name 'api.domain.tld' --base-path 
  'dev'
```
• Per i dettagli sull'API, consulta [DeleteBasePathMapping AWS CLI](https://awscli.amazonaws.com/v2/documentation/api/latest/reference/apigateway/delete-base-path-mapping.html)Command Reference.

# **delete-client-certificate**

Il seguente esempio di codice mostra come utilizzaredelete-client-certificate.

AWS CLI

Per eliminare un certificato client

Comando:

aws apigateway delete-client-certificate --client-certificate-id a1b2c3

• Per i dettagli sull'API, consulta [DeleteClientCertificate AWS CLI](https://awscli.amazonaws.com/v2/documentation/api/latest/reference/apigateway/delete-client-certificate.html)Command Reference.

#### **delete-deployment**

Il seguente esempio di codice mostra come utilizzaredelete-deployment.

AWS CLI

Per eliminare una distribuzione in un'API

Comando:

```
aws apigateway delete-deployment --rest-api-id 1234123412 --deployment-id a1b2c3
```
• Per i dettagli sull'API, consulta [DeleteDeployment AWS CLI](https://awscli.amazonaws.com/v2/documentation/api/latest/reference/apigateway/delete-deployment.html)Command Reference.

## **delete-domain-name**

Il seguente esempio di codice mostra come utilizzaredelete-domain-name.

## AWS CLI

Per eliminare un nome di dominio personalizzato

Comando:

aws apigateway delete-domain-name --domain-name 'api.domain.tld'

• Per i dettagli sull'API, consulta [DeleteDomainName AWS CLIC](https://awscli.amazonaws.com/v2/documentation/api/latest/reference/apigateway/delete-domain-name.html)ommand Reference.

## **delete-integration-response**

Il seguente esempio di codice mostra come utilizzaredelete-integration-response.

AWS CLI

Per eliminare una risposta di integrazione per una determinata risorsa, metodo e codice di stato in un'API

Comando:

```
aws apigateway delete-integration-response --rest-api-id 1234123412 --resource-id 
  a1b2c3 --http-method GET --status-code 200
```
• Per i dettagli sull'API, consulta [DeleteIntegrationResponse AWS CLI](https://awscli.amazonaws.com/v2/documentation/api/latest/reference/apigateway/delete-integration-response.html)Command Reference.

### **delete-integration**

Il seguente esempio di codice mostra come utilizzaredelete-integration.

AWS CLI

Per eliminare un'integrazione per una determinata risorsa e metodo in un'API

Comando:

```
aws apigateway delete-integration --rest-api-id 1234123412 --resource-id a1b2c3 --
http-method GET
```
• Per i dettagli sull'API, consulta [DeleteIntegration AWS CLI](https://awscli.amazonaws.com/v2/documentation/api/latest/reference/apigateway/delete-integration.html)Command Reference.

#### **delete-method-response**

Il seguente esempio di codice mostra come utilizzaredelete-method-response.

AWS CLI

Per eliminare una risposta al metodo per la risorsa, il metodo e il codice di stato specificati in un'API

```
aws apigateway delete-method-response --rest-api-id 1234123412 --resource-id a1b2c3 
  --http-method GET --status-code 200
```
• Per i dettagli sull'API, consulta [DeleteMethodResponse AWS CLIC](https://awscli.amazonaws.com/v2/documentation/api/latest/reference/apigateway/delete-method-response.html)ommand Reference.

#### **delete-method**

Il seguente esempio di codice mostra come utilizzaredelete-method.

#### AWS CLI

Per eliminare un metodo per una determinata risorsa in un'API

Comando:

```
aws apigateway delete-method --rest-api-id 1234123412 --resource-id a1b2c3 --http-
method GET
```
• Per i dettagli sull'API, consulta [DeleteMethod AWS CLI](https://awscli.amazonaws.com/v2/documentation/api/latest/reference/apigateway/delete-method.html)Command Reference.

### **delete-model**

Il seguente esempio di codice mostra come utilizzaredelete-model.

#### AWS CLI

Per eliminare un modello nell'API specificata

Comando:

```
aws apigateway delete-model --rest-api-id 1234123412 --model-name 'customModel'
```
• Per i dettagli sull'API, consulta [DeleteModel AWS CLI](https://awscli.amazonaws.com/v2/documentation/api/latest/reference/apigateway/delete-model.html)Command Reference.

#### **delete-resource**

Il seguente esempio di codice mostra come utilizzaredelete-resource.

AWS CLI

Per eliminare una risorsa in un'API

Comando:

aws apigateway delete-resource --rest-api-id 1234123412 --resource-id a1b2c3

• Per i dettagli sull'API, consulta [DeleteResource AWS CLIC](https://awscli.amazonaws.com/v2/documentation/api/latest/reference/apigateway/delete-resource.html)ommand Reference.

### **delete-rest-api**

Il seguente esempio di codice mostra come utilizzaredelete-rest-api.

AWS CLI

Per eliminare un'API

Comando:

aws apigateway delete-rest-api --rest-api-id 1234123412

• Per i dettagli sull'API, consulta [DeleteRestApi AWS CLI](https://awscli.amazonaws.com/v2/documentation/api/latest/reference/apigateway/delete-rest-api.html)Command Reference.

#### **delete-stage**

Il seguente esempio di codice mostra come utilizzaredelete-stage.

AWS CLI

Per eliminare una fase in un'API

Comando:

aws apigateway delete-stage --rest-api-id 1234123412 --stage-name 'dev'

• Per i dettagli sull'API, consulta [DeleteStage AWS CLIC](https://awscli.amazonaws.com/v2/documentation/api/latest/reference/apigateway/delete-stage.html)ommand Reference.

#### **delete-usage-plan-key**

Il seguente esempio di codice mostra come utilizzaredelete-usage-plan-key.

AWS CLI

Per rimuovere una chiave API da un piano di utilizzo

#### Comando:

```
aws apigateway delete-usage-plan-key --usage-plan-id a1b2c3 --key-id 
  1NbjQzMReAkeEQPNAW8r3dXsU2rDD7fc7f2Sipnu
```
• Per i dettagli sull'API, consulta [DeleteUsagePlanKey AWS CLIC](https://awscli.amazonaws.com/v2/documentation/api/latest/reference/apigateway/delete-usage-plan-key.html)ommand Reference.

#### **delete-usage-plan**

Il seguente esempio di codice mostra come utilizzaredelete-usage-plan.

## AWS CLI

Per eliminare un piano di utilizzo

Comando:

aws apigateway delete-usage-plan --usage-plan-id a1b2c3

• Per i dettagli sull'API, consulta [DeleteUsagePlan AWS CLI](https://awscli.amazonaws.com/v2/documentation/api/latest/reference/apigateway/delete-usage-plan.html)Command Reference.

#### **flush-stage-authorizers-cache**

Il seguente esempio di codice mostra come utilizzareflush-stage-authorizers-cache.

AWS CLI

Per svuotare tutte le voci della cache dell'autorizzatore su uno stage

Comando:

```
aws apigateway flush-stage-authorizers-cache --rest-api-id 1234123412 --stage-name 
  dev
```
• Per i dettagli sull'API, consulta AWS CLI Command [FlushStageAuthorizersCache](https://awscli.amazonaws.com/v2/documentation/api/latest/reference/apigateway/flush-stage-authorizers-cache.html)Reference.

## **flush-stage-cache**

Il seguente esempio di codice mostra come utilizzareflush-stage-cache.

## AWS CLI

Per svuotare la cache per lo stadio di un'API

Comando:

```
aws apigateway flush-stage-cache --rest-api-id 1234123412 --stage-name dev
```
• Per i dettagli sull'API, consulta [FlushStageCache AWS CLI](https://awscli.amazonaws.com/v2/documentation/api/latest/reference/apigateway/flush-stage-cache.html)Command Reference.

### **generate-client-certificate**

Il seguente esempio di codice mostra come utilizzaregenerate-client-certificate.

#### AWS CLI

Per creare un certificato SSL lato client

Comando:

```
aws apigateway generate-client-certificate --description 'My First Client 
  Certificate'
```
• Per i dettagli sull'API, consulta Command [GenerateClientCertificateR](https://awscli.amazonaws.com/v2/documentation/api/latest/reference/apigateway/generate-client-certificate.html)eference AWS CLI .

#### **get-account**

Il seguente esempio di codice mostra come utilizzareget-account.

AWS CLI

Per ottenere le impostazioni dell'account API Gateway

Comando:

aws apigateway get-account

Output:

{

```
 "cloudwatchRoleArn": "arn:aws:iam::123412341234:role/
APIGatewayToCloudWatchLogsRole", 
     "throttleSettings": { 
         "rateLimit": 500.0, 
         "burstLimit": 1000 
     }
}
```
• Per i dettagli sull'API, consulta [GetAccount AWS CLI](https://awscli.amazonaws.com/v2/documentation/api/latest/reference/apigateway/get-account.html)Command Reference.

## **get-api-key**

Il seguente esempio di codice mostra come utilizzareget-api-key.

# AWS CLI

Per ottenere le informazioni su una chiave API specifica

Comando:

aws apigateway get-api-key --api-key 8bklk8bl1k3sB38D9B3l0enyWT8c09B30lkq0blk

Output:

```
{ 
     "description": "My first key", 
     "enabled": true, 
     "stageKeys": [ 
          "a1b2c3d4e5/dev", 
          "e5d4c3b2a1/dev" 
     ], 
     "lastUpdatedDate": 1456184515, 
     "createdDate": 1456184452, 
     "id": "8bklk8bl1k3sB38D9B3l0enyWT8c09B30lkq0blk", 
     "name": "My key"
}
```
• Per i dettagli sull'API, consulta [GetApiKey AWS CLI](https://awscli.amazonaws.com/v2/documentation/api/latest/reference/apigateway/get-api-key.html)Command Reference.

## **get-api-keys**

Il seguente esempio di codice mostra come utilizzareget-api-keys.

### AWS CLI

Per ottenere l'elenco delle chiavi API

### Comando:

aws apigateway get-api-keys

Output:

```
{ 
     "items": [ 
          { 
               "description": "My first key", 
               "enabled": true, 
               "stageKeys": [ 
                   "a1b2c3d4e5/dev", 
                   "e5d4c3b2a1/dev" 
               ], 
               "lastUpdatedDate": 1456184515, 
               "createdDate": 1456184452, 
               "id": "8bklk8bl1k3sB38D9B3l0enyWT8c09B30lkq0blk", 
               "name": "My key" 
          } 
     ]
}
```
• Per i dettagli sull'API, consulta [GetApiKeys AWS CLI](https://awscli.amazonaws.com/v2/documentation/api/latest/reference/apigateway/get-api-keys.html)Command Reference.

#### **get-authorizer**

Il seguente esempio di codice mostra come utilizzareget-authorizer.

AWS CLI

Per ottenere le impostazioni dell'API Gateway per-API Authorizer

Comando:

aws apigateway get-authorizer --rest-api-id 1234123412 --authorizer-id gfi4n3

Output:

```
{ 
     "authorizerResultTtlInSeconds": 300, 
     "name": "MyAuthorizer", 
     "type": "TOKEN", 
     "identitySource": "method.request.header.Authorization", 
     "authorizerUri": "arn:aws:apigateway:us-west-2:lambda:path/2015-03-31/functions/
arn:aws:lambda:us-west-2:123412341234:function:authorizer_function/invocations", 
     "id": "gfi4n3"
}
```
• Per i dettagli sull'API, consulta Command [GetAuthorizerR](https://awscli.amazonaws.com/v2/documentation/api/latest/reference/apigateway/get-authorizer.html)eference AWS CLI .

### **get-authorizers**

Il seguente esempio di codice mostra come utilizzareget-authorizers.

#### AWS CLI

Per ottenere l'elenco degli autorizzatori per un'API REST

Comando:

```
aws apigateway get-authorizers --rest-api-id 1234123412
```
Output:

```
{ 
     "items": [ 
         \{ "name": "MyAuthorizer", 
              "authorizerUri": "arn:aws:apigateway:us-west-2:lambda:path/2015-03-31/
functions/arn:aws:lambda:us-west-2:123412341234:function:My_Authorizer_Function/
invocations", 
              "authorizerResultTtlInSeconds": 300, 
              "identitySource": "method.request.header.Authorization", 
              "type": "TOKEN", 
              "id": "gfi4n3" 
         } 
    \mathbf{I}}
```
• Per i dettagli sull'API, consulta [GetAuthorizers AWS CLIC](https://awscli.amazonaws.com/v2/documentation/api/latest/reference/apigateway/get-authorizers.html)ommand Reference.

# **get-base-path-mapping**

Il seguente esempio di codice mostra come utilizzareget-base-path-mapping.

AWS CLI

Per ottenere la mappatura del percorso di base per un nome di dominio personalizzato

Comando:

```
aws apigateway get-base-path-mapping --domain-name subdomain.domain.tld --base-path 
  v1
```
Output:

```
{ 
     "basePath": "v1", 
     "restApiId": "1234w4321e", 
     "stage": "api"
}
```
• Per i dettagli sull'API, consulta [GetBasePathMapping AWS CLI](https://awscli.amazonaws.com/v2/documentation/api/latest/reference/apigateway/get-base-path-mapping.html)Command Reference.

## **get-base-path-mappings**

Il seguente esempio di codice mostra come utilizzareget-base-path-mappings.

AWS CLI

Per ottenere le mappature del percorso di base per un nome di dominio personalizzato

Comando:

aws apigateway get-base-path-mappings --domain-name subdomain.domain.tld

Output:

{ "items": [ {

```
 "basePath": "(none)", 
                "restApiId": "1234w4321e", 
                "stage": "dev" 
           }, 
          \mathcal{L} "basePath": "v1", 
                "restApiId": "1234w4321e", 
                "stage": "api" 
           } 
      ]
}
```
• Per i dettagli sull'API, consulta AWS CLI Command [GetBasePathMappingsR](https://awscli.amazonaws.com/v2/documentation/api/latest/reference/apigateway/get-base-path-mappings.html)eference.

# **get-client-certificate**

Il seguente esempio di codice mostra come utilizzareget-client-certificate.

AWS CLI

Per ottenere un certificato client

Comando:

```
aws apigateway get-client-certificate --client-certificate-id a1b2c3
```
• Per i dettagli sull'API, consulta [GetClientCertificate AWS CLIC](https://awscli.amazonaws.com/v2/documentation/api/latest/reference/apigateway/get-client-certificate.html)ommand Reference.

# **get-client-certificates**

Il seguente esempio di codice mostra come utilizzareget-client-certificates.

AWS CLI

Per ottenere un elenco di certificati client

Comando:

aws apigateway get-client-certificates

Output:

```
{ 
     "items": [ 
          { 
              "pemEncodedCertificate": "-----BEGIN CERTIFICATE----- <certificate 
  content> -----END CERTIFICATE-----", 
              "clientCertificateId": "a1b2c3", 
              "expirationDate": 1483556561, 
              "description": "My Client Certificate", 
              "createdDate": 1452020561 
         } 
     ]
}
```
• Per i dettagli sull'API, consulta [GetClientCertificates AWS CLIC](https://awscli.amazonaws.com/v2/documentation/api/latest/reference/apigateway/get-client-certificates.html)ommand Reference.

# **get-deployment**

Il seguente esempio di codice mostra come utilizzareget-deployment.

AWS CLI

Per ottenere informazioni su una distribuzione

Comando:

```
aws apigateway get-deployment --rest-api-id 1234123412 --deployment-id ztt4m2
```
Output:

```
{ 
     "description": "myDeployment", 
     "id": "ztt4m2", 
     "createdDate": 1455218022
}
```
• Per i dettagli sull'API, consulta [GetDeployment AWS CLI](https://awscli.amazonaws.com/v2/documentation/api/latest/reference/apigateway/get-deployment.html)Command Reference.

# **get-deployments**

Il seguente esempio di codice mostra come utilizzareget-deployments.

# AWS CLI

Per ottenere un elenco di distribuzioni per un'API REST

### Comando:

aws apigateway get-deployments --rest-api-id 1234123412

Output:

```
{ 
      "items": [ 
           { 
                "createdDate": 1453797217, 
               "id": "0a2b4c", 
               "description": "Deployed my API for the first time" 
          } 
    \mathbf{I}}
```
• Per i dettagli sull'API, consulta AWS CLI Command [GetDeploymentsR](https://awscli.amazonaws.com/v2/documentation/api/latest/reference/apigateway/get-deployments.html)eference.

## **get-domain-name**

Il seguente esempio di codice mostra come utilizzareget-domain-name.

AWS CLI

Per ottenere informazioni su un nome di dominio personalizzato

Comando:

aws apigateway get-domain-name --domain-name api.domain.tld

Output:

```
 "domainName": "api.domain.tld", 
 "distributionDomainName": "d1a2f3a4c5o6d.cloudfront.net", 
 "certificateName": "uploadedCertificate",
```
{

```
 "certificateUploadDate": 1462565487
```
}

• Per i dettagli sull'API, consulta [GetDomainName AWS CLI](https://awscli.amazonaws.com/v2/documentation/api/latest/reference/apigateway/get-domain-name.html)Command Reference.

#### **get-domain-names**

Il seguente esempio di codice mostra come utilizzareget-domain-names.

## AWS CLI

Per ottenere un elenco di nomi di dominio personalizzati

Comando:

aws apigateway get-domain-names

Output:

```
{ 
     "items": [ 
          { 
              "distributionDomainName": "d9511k3l09bkd.cloudfront.net", 
              "certificateUploadDate": 1452812505, 
              "certificateName": "my_custom_domain-certificate", 
              "domainName": "subdomain.domain.tld" 
         } 
     ]
}
```
• Per i dettagli sull'API, consulta [GetDomainNames AWS CLI](https://awscli.amazonaws.com/v2/documentation/api/latest/reference/apigateway/get-domain-names.html)Command Reference.

#### **get-export**

Il seguente esempio di codice mostra come utilizzareget-export.

#### AWS CLI

Per ottenere il modello JSON Swagger per uno stage

```
aws apigateway get-export --rest-api-id a1b2c3d4e5 --stage-name dev --export-type 
  swagger /path/to/filename.json
```
Per ottenere il modello JSON Swagger + API Gateway Extentions per una fase

Comando:

```
aws apigateway get-export --parameters extensions='integrations' --rest-api-id 
  a1b2c3d4e5 --stage-name dev --export-type swagger /path/to/filename.json
```
Per ottenere il modello JSON Swagger + Postman Extensions per uno stage

Comando:

```
aws apigateway get-export --parameters extensions='postman' --rest-api-id a1b2c3d4e5 
  --stage-name dev --export-type swagger /path/to/filename.json
```
• Per i dettagli sull'API, consulta [GetExport](https://awscli.amazonaws.com/v2/documentation/api/latest/reference/apigateway/get-export.html)Command Reference. AWS CLI

#### **get-integration-response**

Il seguente esempio di codice mostra come utilizzareget-integration-response.

AWS CLI

Per ottenere la configurazione della risposta di integrazione per un metodo HTTP definito nella risorsa di un'API REST

Comando:

```
aws apigateway get-integration-response --rest-api-id 1234123412 --resource-id 
  y9h6rt --http-method GET --status-code 200
```
Output:

```
{ 
     "statusCode": "200", 
     "responseTemplates": { 
          "application/json": null 
     }
}
```
• Per i dettagli sull'API, consulta [GetIntegrationResponse AWS CLIC](https://awscli.amazonaws.com/v2/documentation/api/latest/reference/apigateway/get-integration-response.html)ommand Reference.

### **get-integration**

Il seguente esempio di codice mostra come utilizzareget-integration.

#### AWS CLI

Per ottenere la configurazione di integrazione per un metodo HTTP definito nella risorsa di un'API REST

#### Comando:

```
aws apigateway get-integration --rest-api-id 1234123412 --resource-id y9h6rt --http-
method GET
```
Output:

```
{ 
     "httpMethod": "POST", 
     "integrationResponses": { 
          "200": { 
              "responseTemplates": { 
                  "application/json": null 
              }, 
              "statusCode": "200" 
         } 
     }, 
     "cacheKeyParameters": [], 
     "type": "AWS", 
     "uri": "arn:aws:apigateway:us-west-2:lambda:path/2015-03-31/functions/
arn:aws:lambda:us-west-2:123412341234:function:My_Function/invocations", 
     "cacheNamespace": "y9h6rt"
}
```
• Per i dettagli sull'API, consulta [GetIntegration AWS CLIC](https://awscli.amazonaws.com/v2/documentation/api/latest/reference/apigateway/get-integration.html)ommand Reference.

### **get-method-response**

Il seguente esempio di codice mostra come utilizzareget-method-response.

# AWS CLI

Per ottenere la configurazione della risorsa di risposta del metodo per un metodo HTTP definito nella risorsa di un'API REST

### Comando:

```
aws apigateway get-method-response --rest-api-id 1234123412 --resource-id y9h6rt --
http-method GET --status-code 200
```
Output:

```
{ 
     "responseModels": { 
          "application/json": "Empty" 
     }, 
     "statusCode": "200"
}
```
• Per i dettagli sull'API, consulta [GetMethodResponse AWS CLI](https://awscli.amazonaws.com/v2/documentation/api/latest/reference/apigateway/get-method-response.html)Command Reference.

## **get-method**

Il seguente esempio di codice mostra come utilizzareget-method.

## AWS CLI

Per ottenere la configurazione della risorsa del metodo per un metodo HTTP definito nella risorsa di un'API REST

Comando:

```
aws apigateway get-method --rest-api-id 1234123412 --resource-id y9h6rt --http-
method GET
```
Output:

{

```
 "apiKeyRequired": false, 
 "httpMethod": "GET", 
 "methodIntegration": { 
     "integrationResponses": {
```

```
 "200": { 
                   "responseTemplates": { 
                       "application/json": null 
                  }, 
                  "statusCode": "200" 
 } 
         }, 
          "cacheKeyParameters": [], 
          "uri": "arn:aws:apigateway:us-west-2:lambda:path/2015-03-31/functions/
arn:aws:lambda:us-west-2:123412341234:function:My_Function/invocations", 
          "httpMethod": "POST", 
          "cacheNamespace": "y9h6rt", 
          "type": "AWS" 
     }, 
     "requestParameters": {}, 
     "methodResponses": { 
          "200": { 
              "responseModels": { 
                  "application/json": "Empty" 
              }, 
              "statusCode": "200" 
         } 
     }, 
     "authorizationType": "NONE"
}
```
• Per i dettagli sull'API, consulta [GetMethod AWS CLI](https://awscli.amazonaws.com/v2/documentation/api/latest/reference/apigateway/get-method.html)Command Reference.

## **get-model-template**

Il seguente esempio di codice mostra come utilizzareget-model-template.

# AWS CLI

Per ottenere il modello di mappatura per un modello definito in un'API REST

Comando:

```
aws apigateway get-model-template --rest-api-id 1234123412 --model-name Empty
```
## Output:

{

```
"value": "#set($inputRoot = $input.path('$'))\n{ }"
```
}

• Per i dettagli sull'API, consulta [GetModelTemplate AWS CLIC](https://awscli.amazonaws.com/v2/documentation/api/latest/reference/apigateway/get-model-template.html)ommand Reference.

#### **get-model**

Il seguente esempio di codice mostra come utilizzareget-model.

#### AWS CLI

Per ottenere la configurazione per un modello definito in un'API REST

#### Comando:

aws apigateway get-model --rest-api-id 1234123412 --model-name Empty

Output:

```
{ 
     "contentType": "application/json", 
     "description": "This is a default empty schema model", 
     "name": "Empty", 
     "id": "etd5w5", 
     "schema": "{\n \"$schema\": \"http://json-schema.org/draft-04/schema#\",\n 
  \"title\" : \"Empty Schema\",\n \"type\" : \"object\"\n}"
}
```
• Per i dettagli sull'API, consulta [GetModel AWS CLIC](https://awscli.amazonaws.com/v2/documentation/api/latest/reference/apigateway/get-model.html)ommand Reference.

### **get-models**

Il seguente esempio di codice mostra come utilizzareget-models.

### AWS CLI

Per ottenere un elenco di modelli per un'API REST

Comando:

aws apigateway get-models --rest-api-id 1234123412

"items": [

# Output:

{

```
 { 
              "description": "This is a default error schema model", 
              "schema": "{\n \"$schema\" : \"http://json-schema.org/draft-04/schema#
\",\n \"title\" : \"Error Schema\",\n \"type\" : \"object\",\n \"properties\" : 
  {\n \"message\" : { \"type\" : \"string\" }\n }\n}", 
              "contentType": "application/json", 
              "id": "7tpbze", 
              "name": "Error" 
         }, 
        \mathcal{L} "description": "This is a default empty schema model", 
              "schema": "{\n \"$schema\": \"http://json-schema.org/draft-04/schema#
\",\n \"title\" : \"Empty Schema\",\n \"type\" : \"object\"\n}", 
              "contentType": "application/json", 
              "id": "etd5w5", 
              "name": "Empty" 
         } 
    \mathbf{I}}
```
• Per i dettagli sull'API, consulta [GetModels AWS CLIC](https://awscli.amazonaws.com/v2/documentation/api/latest/reference/apigateway/get-models.html)ommand Reference.

# **get-resource**

Il seguente esempio di codice mostra come utilizzareget-resource.

# AWS CLI

Per ottenere informazioni su una risorsa

## Comando:

aws apigateway get-resource --rest-api-id 1234123412 --resource-id zwo0y3

# Output:

```
 "path": "/path", 
     "pathPart": "path", 
     "id": "zwo0y3", 
     "parentId": "uyokt6ij2g"
}
```
• Per i dettagli sull'API, consulta [GetResource AWS CLI](https://awscli.amazonaws.com/v2/documentation/api/latest/reference/apigateway/get-resource.html)Command Reference.

### **get-resources**

Il seguente esempio di codice mostra come utilizzareget-resources.

# AWS CLI

Per ottenere un elenco di risorse per un'API REST

### Comando:

aws apigateway get-resources --rest-api-id 1234123412

Output:

```
{ 
      "items": [ 
          { 
               "path": "/resource/subresource", 
               "resourceMethods": { 
                    "POST": {} 
               }, 
               "id": "024ace", 
               "pathPart": "subresource", 
               "parentId": "ai5b02" 
          } 
     ]
}
```
• Per i dettagli sull'API, consulta [GetResources AWS CLI](https://awscli.amazonaws.com/v2/documentation/api/latest/reference/apigateway/get-resources.html)Command Reference.

## **get-rest-api**

Il seguente esempio di codice mostra come utilizzareget-rest-api.
# AWS CLI

Per ottenere informazioni su un'API

# Comando:

```
aws apigateway get-rest-api --rest-api-id 1234123412
```
Output:

```
{ 
     "name": "myAPI", 
     "id": "o1y243m4f5", 
     "createdDate": 1453416433
}
```
• Per i dettagli sull'API, consulta [GetRestApi AWS CLI](https://awscli.amazonaws.com/v2/documentation/api/latest/reference/apigateway/get-rest-api.html)Command Reference.

# **get-rest-apis**

Il seguente esempio di codice mostra come utilizzareget-rest-apis.

AWS CLI

Per ottenere un elenco di API REST

Comando:

aws apigateway get-rest-apis

```
{ 
     "items": [ 
          { 
               "createdDate": 1438884790, 
               "id": "12s44z21rb", 
               "name": "My First API" 
          } 
     ]
```
}

• Per i dettagli sull'API, consulta [GetRestApis AWS CLI](https://awscli.amazonaws.com/v2/documentation/api/latest/reference/apigateway/get-rest-apis.html)Command Reference.

#### **get-sdk**

Il seguente esempio di codice mostra come utilizzareget-sdk.

# AWS CLI

Per ottenere l'SDK Android per una fase di API REST

Comando:

```
aws apigateway get-sdk --rest-api-id 1234123412 --stage-name dev --sdk-type android 
  --parameters 
  groupId='com.mycompany',invokerPackage='com.mycompany.clientsdk',artifactId='Mycompany-
client',artifactVersion='1.0.0' /path/to/android_sdk.zip
```
Output:

```
{ 
     "contentType": "application/octet-stream", 
     "contentDisposition": "attachment; filename=\"android_2016-02-22_23-52Z.zip\""
}
```
Per ottenere l'SDK IOS per una fase di API REST

Comando:

```
aws apigateway get-sdk --rest-api-id 1234123412 --stage-name dev --sdk-type 
  objectivec --parameters classPrefix='myprefix' /path/to/iOS_sdk.zip
```

```
{ 
     "contentType": "application/octet-stream", 
     "contentDisposition": "attachment; filename=\"objectivec_2016-02-22_23-52Z.zip
\sum_{n,n}}
```
Per ottenere l'SDK Javascript per una fase dell'API REST

Comando:

```
aws apigateway get-sdk --rest-api-id 1234123412 --stage-name dev --sdk-type 
  javascript /path/to/javascript_sdk.zip
```
Output:

```
{ 
     "contentType": "application/octet-stream", 
     "contentDisposition": "attachment; filename=\"javascript_2016-02-22_23-52Z.zip
\sum}
```
• Per i dettagli sull'API, consulta [GetSdk AWS CLIC](https://awscli.amazonaws.com/v2/documentation/api/latest/reference/apigateway/get-sdk.html)ommand Reference.

### **get-stage**

Il seguente esempio di codice mostra come utilizzareget-stage.

AWS CLI

Per ottenere informazioni sulla fase di un'API

Comando:

aws apigateway get-stage --rest-api-id 1234123412 --stage-name dev

Output:

{

```
 "stageName": "dev", 
 "cacheClusterSize": "0.5", 
 "cacheClusterEnabled": false, 
 "cacheClusterStatus": "NOT_AVAILABLE", 
 "deploymentId": "rbh1fj", 
 "lastUpdatedDate": 1466802961, 
 "createdDate": 1460682074, 
 "methodSettings": {
```
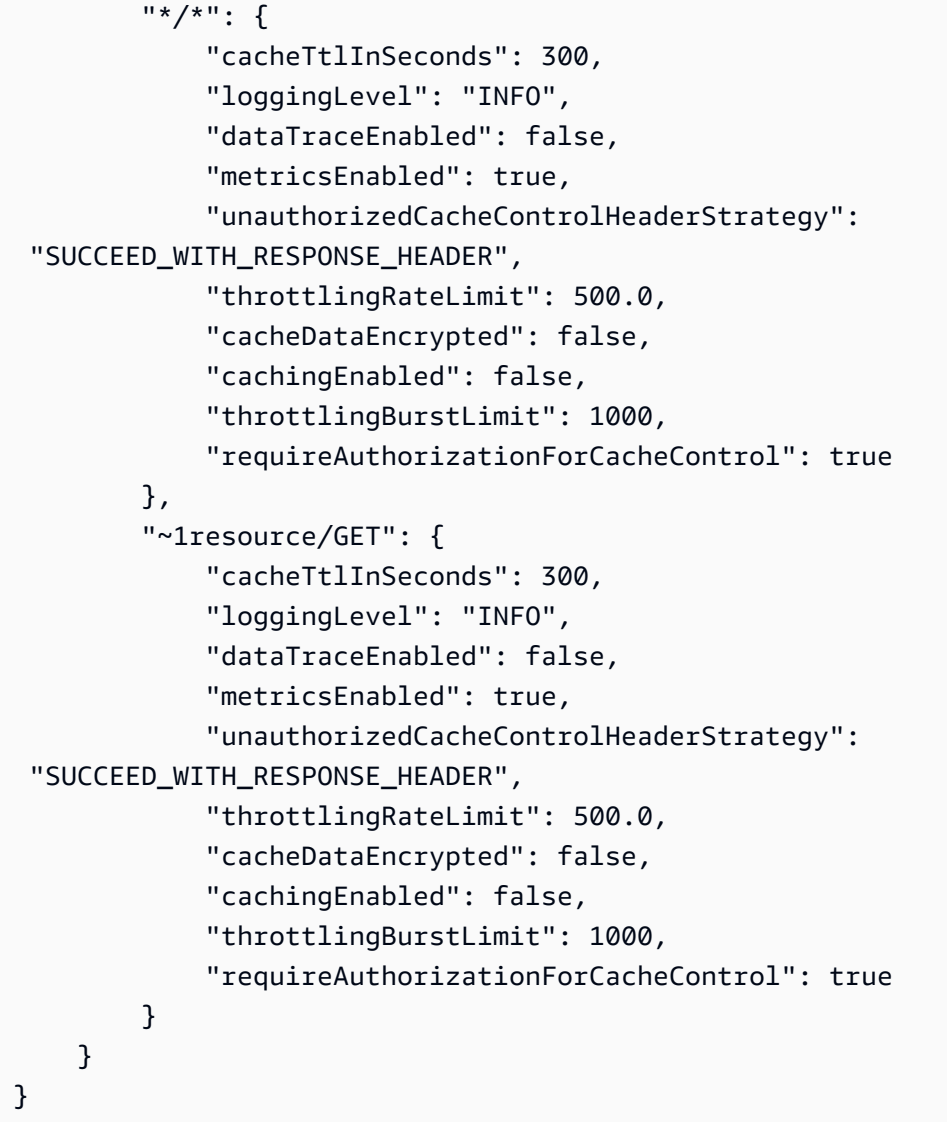

• Per i dettagli sull'API, consulta [GetStage AWS CLI](https://awscli.amazonaws.com/v2/documentation/api/latest/reference/apigateway/get-stage.html)Command Reference.

### **get-stages**

Il seguente esempio di codice mostra come utilizzareget-stages.

# AWS CLI

Per ottenere l'elenco delle fasi di un'API REST

Comando:

aws apigateway get-stages --rest-api-id 1234123412

# Output:

```
{ 
     "item": [ 
         { 
              "stageName": "dev", 
              "cacheClusterSize": "0.5", 
             "cacheClusterEnabled": true, 
              "cacheClusterStatus": "AVAILABLE", 
              "deploymentId": "123h64", 
              "lastUpdatedDate": 1456185138, 
              "createdDate": 1453589092, 
              "methodSettings": { 
                  "~1resource~1subresource/POST": { 
                      "cacheTtlInSeconds": 300, 
                      "loggingLevel": "INFO", 
                      "dataTraceEnabled": true, 
                      "metricsEnabled": true, 
                      "throttlingRateLimit": 500.0, 
                      "cacheDataEncrypted": false, 
                      "cachingEnabled": false, 
                      "throttlingBurstLimit": 1000 
 } 
 } 
         } 
     ]
}
```
• Per i dettagli sull'API, consulta [GetStages AWS CLI](https://awscli.amazonaws.com/v2/documentation/api/latest/reference/apigateway/get-stages.html)Command Reference.

# **get-usage-plan-key**

Il seguente esempio di codice mostra come utilizzareget-usage-plan-key.

AWS CLI

Per ottenere i dettagli di una chiave API associata a un piano di utilizzo

Comando:

```
aws apigateway get-usage-plan-key --usage-plan-id a1b2c3 --key-id 
  1NbjQzMReAkeEQPNAW8r3dXsU2rDD7fc7f2Sipnu
```
• Per i dettagli sull'API, consulta [GetUsagePlanKey AWS CLI](https://awscli.amazonaws.com/v2/documentation/api/latest/reference/apigateway/get-usage-plan-key.html)Command Reference.

#### **get-usage-plan-keys**

Il seguente esempio di codice mostra come utilizzareget-usage-plan-keys.

### AWS CLI

Per ottenere l'elenco delle chiavi API associate a un piano di utilizzo

Comando:

aws apigateway get-usage-plan-keys --usage-plan-id a1b2c3

• Per i dettagli sull'API, consulta [GetUsagePlanKeys AWS CLI](https://awscli.amazonaws.com/v2/documentation/api/latest/reference/apigateway/get-usage-plan-keys.html)Command Reference.

#### **get-usage-plan**

Il seguente esempio di codice mostra come utilizzareget-usage-plan.

#### AWS CLI

Per ottenere i dettagli di un piano di utilizzo

Comando:

aws apigateway get-usage-plan --usage-plan-id a1b2c3

• Per i dettagli sull'API, consulta [GetUsagePlan AWS CLIC](https://awscli.amazonaws.com/v2/documentation/api/latest/reference/apigateway/get-usage-plan.html)ommand Reference.

# **get-usage-plans**

Il seguente esempio di codice mostra come utilizzareget-usage-plans.

# AWS CLI

Per ottenere i dettagli di tutti i piani di utilizzo

Comando:

aws apigateway get-usage-plans

• Per i dettagli sull'API, consulta [GetUsagePlans AWS CLIC](https://awscli.amazonaws.com/v2/documentation/api/latest/reference/apigateway/get-usage-plans.html)ommand Reference.

#### **get-usage**

Il seguente esempio di codice mostra come utilizzareget-usage.

#### AWS CLI

Per ottenere i dettagli di utilizzo di un piano di utilizzo

Comando:

```
aws apigateway get-usage --usage-plan-id a1b2c3 --start-date "2016-08-16" --end-date 
  "2016-08-17"
```
• Per i dettagli sull'API, consulta [GetUsage AWS CLIC](https://awscli.amazonaws.com/v2/documentation/api/latest/reference/apigateway/get-usage.html)ommand Reference.

#### **import-rest-api**

Il seguente esempio di codice mostra come utilizzareimport-rest-api.

AWS CLI

Per importare un modello Swagger e creare un'API

Comando:

aws apigateway import-rest-api --body 'file:///path/to/API\_Swagger\_template.json'

• Per i dettagli sull'API, consulta AWS CLI Command [ImportRestApi](https://awscli.amazonaws.com/v2/documentation/api/latest/reference/apigateway/import-rest-api.html)Reference.

#### **put-integration-response**

Il seguente esempio di codice mostra come utilizzareput-integration-response.

AWS CLI

Per creare una risposta di integrazione come risposta predefinita con un modello di mappatura definito

Comando:

```
aws apigateway put-integration-response --rest-api-id 1234123412 --resource-id 
  a1b2c3 --http-method GET --status-code 200 --selection-pattern "" --response-
templates '{"application/json": "{\"json\": \"template\"}"}'
```
Per creare una risposta di integrazione con un'espressione regolare di 400 e un valore di intestazione definito staticamente

Comando:

```
aws apigateway put-integration-response --rest-api-id 1234123412 --resource-id 
  a1b2c3 --http-method GET --status-code 400 --selection-pattern 400 --response-
parameters '{"method.response.header.custom-header": "'"'"'custom-value'"'"'"}'
```
• Per i dettagli sull'API, consulta Command [PutIntegrationResponseR](https://awscli.amazonaws.com/v2/documentation/api/latest/reference/apigateway/put-integration-response.html)eference AWS CLI.

#### **put-integration**

Il seguente esempio di codice mostra come utilizzareput-integration.

AWS CLI

Per creare una richiesta di integrazione MOCK

Comando:

```
aws apigateway put-integration --rest-api-id 1234123412 --resource-id a1b2c3 --http-
method GET --type MOCK --request-templates '{ "application/json": "{\"statusCode\": 
  200}" }'
```
Per creare una richiesta di integrazione HTTP

Comando:

```
aws apigateway put-integration --rest-api-id 1234123412 --resource-id a1b2c3 --http-
method GET --type HTTP --integration-http-method GET --uri 'https://domain.tld/path'
```
Per creare una richiesta di AWS integrazione con un endpoint della funzione Lambda

Comando:

```
aws apigateway put-integration --rest-api-id 1234123412 --resource-id 
  a1b2c3 --http-method GET --type AWS --integration-http-method POST --uri 
  'arn:aws:apigateway:us-west-2:lambda:path/2015-03-31/functions/arn:aws:lambda:us-
west-2:123412341234:function:function_name/invocations'
```
• Per i dettagli sull'API, consulta AWS CLI Command [PutIntegration](https://awscli.amazonaws.com/v2/documentation/api/latest/reference/apigateway/put-integration.html)Reference.

#### **put-method-response**

Il seguente esempio di codice mostra come utilizzareput-method-response.

### AWS CLI

Per creare una risposta al metodo con il codice di stato specificato con un'intestazione di risposta del metodo personalizzata

Comando:

```
aws apigateway put-method-response --rest-api-id 1234123412 --resource-
id a1b2c3 --http-method GET --status-code 400 --response-parameters 
  "method.response.header.custom-header=false"
```
• Per i dettagli sull'API, consulta [PutMethodResponse AWS CLIC](https://awscli.amazonaws.com/v2/documentation/api/latest/reference/apigateway/put-method-response.html)ommand Reference.

#### **put-method**

Il seguente esempio di codice mostra come utilizzareput-method.

# AWS CLI

Per creare un metodo per una risorsa in un'API senza autorizzazione, senza chiave API e un'intestazione di richiesta del metodo personalizzata

Comando:

```
aws apigateway put-method --rest-api-id 1234123412 --resource-id a1b2c3 --http-
method PUT --authorization-type "NONE" --no-api-key-required --request-parameters 
  "method.request.header.custom-header=false"
```
• Per i dettagli sull'API, consulta [PutMethod AWS CLIC](https://awscli.amazonaws.com/v2/documentation/api/latest/reference/apigateway/put-method.html)ommand Reference.

### **put-rest-api**

Il seguente esempio di codice mostra come utilizzareput-rest-api.

AWS CLI

Per sovrascrivere un'API esistente utilizzando un modello Swagger

Comando:

```
aws apigateway put-rest-api --rest-api-id 1234123412 --mode overwrite --body 
  'fileb:///path/to/API_Swagger_template.json'
```
Per unire un modello Swagger in un'API esistente

Comando:

```
aws apigateway put-rest-api --rest-api-id 1234123412 --mode merge --body 'fileb:///
path/to/API_Swagger_template.json'
```
• Per i dettagli sull'API, consulta Command [PutRestApiR](https://awscli.amazonaws.com/v2/documentation/api/latest/reference/apigateway/put-rest-api.html)eference AWS CLI .

# **test-invoke-authorizer**

Il seguente esempio di codice mostra come utilizzaretest-invoke-authorizer.

AWS CLI

Per testare, richiama una richiesta a un Autorizzatore personalizzato che includa l'intestazione e il valore richiesti

Comando:

```
aws apigateway test-invoke-authorizer --rest-api-id 1234123412 --authorizer-id 
  5yid1t --headers Authorization='Value'
```
• Per i dettagli sull'API, consulta Command [TestInvokeAuthorizer](https://awscli.amazonaws.com/v2/documentation/api/latest/reference/apigateway/test-invoke-authorizer.html)Reference AWS CLI .

# **test-invoke-method**

Il seguente esempio di codice mostra come utilizzaretest-invoke-method.

# AWS CLI

Per testare, invoca la risorsa root in un'API effettuando una richiesta GET

Comando:

```
aws apigateway test-invoke-method --rest-api-id 1234123412 --resource-id avl5sg8fw8 
  --http-method GET --path-with-query-string '/'
```
Per testare, richiama una sottorisorsa in un'API effettuando una richiesta GET con un valore del parametro di percorso specificato

Comando:

```
aws apigateway test-invoke-method --rest-api-id 1234123412 --resource-id 3gapai --
http-method GET --path-with-query-string '/pets/1'
```
• Per i dettagli sull'API, consulta AWS CLI Command [TestInvokeMethod](https://awscli.amazonaws.com/v2/documentation/api/latest/reference/apigateway/test-invoke-method.html)Reference.

#### **update-account**

Il seguente esempio di codice mostra come utilizzareupdate-account.

AWS CLI

Per modificare l'ARN del ruolo IAM per la registrazione nei registri CloudWatch

Comando:

```
aws apigateway update-account --patch-operations op='replace',path='/
cloudwatchRoleArn',value='arn:aws:iam::123412341234:role/APIGatewayToCloudWatchLogs'
```

```
{ 
     "cloudwatchRoleArn": "arn:aws:iam::123412341234:role/
APIGatewayToCloudWatchLogs", 
     "throttleSettings": { 
          "rateLimit": 1000.0, 
         "burstLimit": 2000
```
}

}

• Per i dettagli sull'API, consulta Command [UpdateAccountR](https://awscli.amazonaws.com/v2/documentation/api/latest/reference/apigateway/update-account.html)eference AWS CLI .

# **update-api-key**

Il seguente esempio di codice mostra come utilizzareupdate-api-key.

# AWS CLI

Per modificare il nome di una chiave API

Comando:

```
aws apigateway update-api-key --api-key sNvjQDMReA1eEQPNAW8r37XsU2rDD7fc7m2SiMnu --
patch-operations op='replace',path='/name',value='newName'
```
Output:

```
{ 
     "description": "currentDescription", 
     "enabled": true, 
     "stageKeys": [ 
          "41t2j324r5/dev" 
     ], 
     "lastUpdatedDate": 1470086052, 
     "createdDate": 1445460347, 
     "id": "sNvjQDMReA1vEQPNzW8r3dXsU2rrD7fcjm2SiMnu", 
     "name": "newName"
}
```
Per disabilitare la chiave API

Comando:

```
aws apigateway update-api-key --api-key sNvjQDMReA1eEQPNAW8r37XsU2rDD7fc7m2SiMnu --
patch-operations op='replace',path='/enabled',value='false'
```

```
{ 
     "description": "currentDescription", 
     "enabled": false, 
     "stageKeys": [ 
          "41t2j324r5/dev" 
     ], 
     "lastUpdatedDate": 1470086052, 
     "createdDate": 1445460347, 
     "id": "sNvjQDMReA1vEQPNzW8r3dXsU2rrD7fcjm2SiMnu", 
     "name": "newName"
}
```
• Per i dettagli sull'API, consulta [UpdateApiKey AWS CLI](https://awscli.amazonaws.com/v2/documentation/api/latest/reference/apigateway/update-api-key.html)Command Reference.

# **update-authorizer**

Il seguente esempio di codice mostra come utilizzareupdate-authorizer.

# AWS CLI

Per modificare il nome del Custom Authorizer

Comando:

```
aws apigateway update-authorizer --rest-api-id 1234123412 --authorizer-id gfi4n3 --
patch-operations op='replace',path='/name',value='testAuthorizer'
```
Output:

```
{ 
     "authType": "custom", 
     "name": "testAuthorizer", 
     "authorizerUri": "arn:aws:apigateway:us-west-2:lambda:path/2015-03-31/functions/
arn:aws:lambda:us-west-2:123412341234:function:customAuthorizer/invocations", 
     "authorizerResultTtlInSeconds": 300, 
     "identitySource": "method.request.header.Authorization", 
     "type": "TOKEN", 
     "id": "gfi4n3"
}
```
Per modificare la funzione Lambda richiamata dall'Autorizzatore personalizzato

#### Comando:

```
aws apigateway update-authorizer --rest-api-id 1234123412 --authorizer-id gfi4n3 --
patch-operations op='replace',path='/authorizerUri',value='arn:aws:apigateway:us-
west-2:lambda:path/2015-03-31/functions/arn:aws:lambda:us-
west-2:123412341234:function:newAuthorizer/invocations'
```
Output:

```
{ 
     "authType": "custom", 
     "name": "testAuthorizer", 
     "authorizerUri": "arn:aws:apigateway:us-west-2:lambda:path/2015-03-31/functions/
arn:aws:lambda:us-west-2:123412341234:function:newAuthorizer/invocations", 
     "authorizerResultTtlInSeconds": 300, 
     "identitySource": "method.request.header.Authorization", 
     "type": "TOKEN", 
     "id": "gfi4n3"
}
```
• Per i dettagli sull'API, consulta Command [UpdateAuthorizer](https://awscli.amazonaws.com/v2/documentation/api/latest/reference/apigateway/update-authorizer.html)Reference AWS CLI .

# **update-base-path-mapping**

Il seguente esempio di codice mostra come utilizzareupdate-base-path-mapping.

AWS CLI

Per modificare il percorso di base per un nome di dominio personalizzato

Comando:

aws apigateway update-base-path-mapping --domain-name api.domain.tld --base-path prod --patch-operations op='replace',path='/basePath',value='v1'

Output:

{

```
 "basePath": "v1", 
 "restApiId": "1234123412", 
 "stage": "api"
```
}

• Per i dettagli sull'API, consulta [UpdateBasePathMapping AWS CLI](https://awscli.amazonaws.com/v2/documentation/api/latest/reference/apigateway/update-base-path-mapping.html)Command Reference.

# **update-client-certificate**

Il seguente esempio di codice mostra come utilizzareupdate-client-certificate.

AWS CLI

Per aggiornare la descrizione di un certificato client

Comando:

```
aws apigateway update-client-certificate --client-certificate-id a1b2c3 --patch-
operations op='replace',path='/description',value='My new description'
```
• Per i dettagli sull'API, consulta [UpdateClientCertificate AWS CLI](https://awscli.amazonaws.com/v2/documentation/api/latest/reference/apigateway/update-client-certificate.html)Command Reference.

### **update-deployment**

Il seguente esempio di codice mostra come utilizzareupdate-deployment.

AWS CLI

Per modificare la descrizione di una distribuzione

Comando:

```
aws apigateway update-deployment --rest-api-id 1234123412 --deployment-id ztt4m2 --
patch-operations op='replace',path='/description',value='newDescription'
```

```
{ 
     "description": "newDescription", 
     "id": "ztt4m2", 
     "createdDate": 1455218022
}
```
• Per i dettagli sull'API, consulta [UpdateDeployment AWS CLI](https://awscli.amazonaws.com/v2/documentation/api/latest/reference/apigateway/update-deployment.html)Command Reference.

### **update-domain-name**

Il seguente esempio di codice mostra come utilizzareupdate-domain-name.

#### AWS CLI

Per modificare il nome del certificato per un nome di dominio personalizzato

L'update-domain-nameesempio seguente modifica il nome del certificato per un dominio personalizzato.

```
aws apigateway update-domain-name \ 
    --domain-name api.domain.tld \
     --patch-operations op='replace',path='/certificateArn',value='arn:aws:acm:us-
west-2:111122223333:certificate/CERTEXAMPLE123EXAMPLE'
```
Output:

```
{ 
     "domainName": "api.domain.tld", 
     "distributionDomainName": "d123456789012.cloudfront.net", 
     "certificateArn": "arn:aws:acm:us-west-2:111122223333:certificate/
CERTEXAMPLE123EXAMPLE", 
     "certificateUploadDate": 1462565487
}
```
Per ulteriori informazioni, consulta [Configurare un nome di dominio personalizzato per un'API in](https://docs.aws.amazon.com/apigateway/latest/developerguide/how-to-custom-domains.html)  [API Gateway](https://docs.aws.amazon.com/apigateway/latest/developerguide/how-to-custom-domains.html) nella Amazon API Gateway Developer Guide.

• Per i dettagli sull'API, consulta [UpdateDomainName AWS CLIC](https://awscli.amazonaws.com/v2/documentation/api/latest/reference/apigateway/update-domain-name.html)ommand Reference.

### **update-integration-response**

Il seguente esempio di codice mostra come utilizzareupdate-integration-response.

AWS CLI

Per modificare l'intestazione di una risposta di integrazione in modo da avere una mappatura statica di '\*'

#### Comando:

```
aws apigateway update-integration-response --rest-api-id 1234123412 --
resource-id 3gapai --http-method GET --status-code 200 --patch-operations 
  op='replace',path='/responseParameters/method.response.header.Access-Control-Allow-
Origin', value='"'"'*'"'"'"'
```
Output:

```
{ 
     "statusCode": "200", 
     "responseParameters": { 
          "method.response.header.Access-Control-Allow-Origin": "'*'" 
     }
}
```
Per rimuovere un'intestazione di risposta di integrazione

Comando:

```
aws apigateway update-integration-response --rest-api-id 1234123412 --resource-id 
  3gapai --http-method GET --status-code 200 --patch-operations op='remove',path='/
responseParameters/method.response.header.Access-Control-Allow-Origin'
```
• Per i dettagli sull'API, consulta [UpdateIntegrationResponse AWS CLI](https://awscli.amazonaws.com/v2/documentation/api/latest/reference/apigateway/update-integration-response.html)Command Reference.

# **update-integration**

Il seguente esempio di codice mostra come utilizzareupdate-integration.

AWS CLI

Per aggiungere il modello di mappatura 'Content-Type: application/json' configurato con Input Passthrough

Comando:

```
aws apigateway update-integration \ 
     --rest-api-id a1b2c3d4e5 \ 
     --resource-id a1b2c3 \ 
     --http-method POST \
```

```
 --patch-operations "op='add',path='/requestTemplates/application~1json'"
```
Per aggiornare (sostituire) il modello di mappatura «Content-Type: application/json» configurato con un modello personalizzato

Comando:

```
aws apigateway update-integration \ 
     --rest-api-id a1b2c3d4e5 \ 
     --resource-id a1b2c3 \ 
     --http-method POST \ 
     --patch-operations "op='replace',path='/requestTemplates/
application~1json',value='{"example": "json"}'"
```
Per aggiornare (sostituire) un modello personalizzato associato a 'Content-Type: application/json' con Input Passthrough

Comando:

```
aws apigateway update-integration \ 
     --rest-api-id a1b2c3d4e5 \ 
     --resource-id a1b2c3 \ 
     --http-method POST \ 
     --patch-operations "op='replace',path='requestTemplates/application~1json'"
```
Per rimuovere il modello di mappatura 'Content-Type: application/json'

Comando:

```
aws apigateway update-integration \ 
     --rest-api-id a1b2c3d4e5 \ 
     --resource-id a1b2c3 \ 
     --http-method POST \ 
     --patch-operations "op='remove',path='/requestTemplates/application~1json'"
```
• Per i dettagli sull'API, vedi in Command Reference. [UpdateIntegration](https://awscli.amazonaws.com/v2/documentation/api/latest/reference/apigateway/update-integration.html)AWS CLI

# **update-method-response**

Il seguente esempio di codice mostra come utilizzareupdate-method-response.

# AWS CLI

Per creare una nuova intestazione di risposta al metodo per la risposta 200 in un metodo e definirla come non obbligatoria (impostazione predefinita)

Comando:

```
aws apigateway update-method-response --rest-api-id 1234123412 --resource-id 
  a1b2c3 --http-method GET --status-code 200 --patch-operations op="add",path="/
responseParameters/method.response.header.custom-header",value="false"
```
Per eliminare un modello di risposta per la risposta 200 in un metodo

Comando:

```
aws apigateway update-method-response --rest-api-id 1234123412 --resource-id 
 a1b2c3 --http-method GET --status-code 200 --patch-operations op="remove",path="/
responseModels/application~1json"
```
• Per i dettagli sull'API, consulta [UpdateMethodResponse AWS CLIC](https://awscli.amazonaws.com/v2/documentation/api/latest/reference/apigateway/update-method-response.html)ommand Reference.

### **update-method**

Il seguente esempio di codice mostra come utilizzareupdate-method.

#### AWS CLI

Esempio 1: modificare un metodo per richiedere una chiave API

L'update-methodesempio seguente modifica il metodo per richiedere una chiave API.

```
aws apigateway update-method \ 
     --rest-api-id 1234123412 \ 
     --resource-id a1b2c3 \ 
     --http-method GET \ 
    --patch-operations op="replace",path="/apiKeyRequired",value="true"
```
Output:

```
 "httpMethod": "GET", 
 "authorizationType": "NONE",
```
{

```
 "apiKeyRequired": true, 
     "methodResponses": { 
         "200": { 
              "statusCode": "200", 
              "responseModels": {} 
         } 
     }, 
     "methodIntegration": { 
         "type": "AWS", 
          "httpMethod": "POST", 
          "uri": "arn:aws:apigateway:us-east-1:lambda:path/2015-03-31/functions/
arn:aws:lambda:us-east-1:123456789111:function:hello-world/invocations", 
          "passthroughBehavior": "WHEN_NO_MATCH", 
          "contentHandling": "CONVERT_TO_TEXT", 
          "timeoutInMillis": 29000, 
          "cacheNamespace": "h7i8j9", 
          "cacheKeyParameters": [], 
          "integrationResponses": { 
              "200": { 
                  "statusCode": "200", 
                  "responseTemplates": {} 
 } 
         } 
     }
}
```
Esempio 2: modificare un metodo per richiedere l'autorizzazione IAM

L'update-methodesempio seguente modifica il metodo per richiedere l'autorizzazione IAM.

```
aws apigateway update-method \ 
     --rest-api-id 1234123412 \ 
     --resource-id a1b2c3 \ 
     --http-method GET \ 
     --patch-operations op="replace",path="/authorizationType",value="AWS_IAM"
```

```
 { 
    "httpMethod": "GET", 
    "authorizationType": "AWS_IAM", 
    "apiKeyRequired": false, 
    "methodResponses": {
```

```
 "200": { 
              "statusCode": "200", 
              "responseModels": {} 
         } 
     }, 
     "methodIntegration": { 
         "type": "AWS", 
          "httpMethod": "POST", 
          "uri": "arn:aws:apigateway:us-east-1:lambda:path/2015-03-31/functions/
arn:aws:lambda:us-east-1:123456789111:function:hello-world/invocations", 
          "passthroughBehavior": "WHEN_NO_MATCH", 
         "contentHandling": "CONVERT_TO_TEXT", 
         "timeoutInMillis": 29000, 
          "cacheNamespace": "h7i8j9", 
          "cacheKeyParameters": [], 
          "integrationResponses": { 
              "200": { 
                  "statusCode": "200", 
                  "responseTemplates": {} 
 } 
         } 
     }
}
```
Esempio 3: modificare un metodo per richiedere l'autorizzazione Lambda

L'update-methodesempio seguente modifica il metodo in base all'autorizzazione Lambda richiesta.

```
aws apigateway update-method --rest-api-id 1234123412 \
     --resource-id a1b2c3 \ 
     --http-method GET \ 
     --patch-operations op="replace",path="/authorizationType",value="CUSTOM" 
  op="replace",path="/authorizerId",value="e4f5g6"
```

```
 { 
    "httpMethod": "GET", 
    "authorizationType": "CUSTOM", 
    "authorizerId" : "e4f5g6", 
    "apiKeyRequired": false, 
    "methodResponses": {
```

```
 "200": { 
              "statusCode": "200", 
              "responseModels": {} 
         } 
     }, 
     "methodIntegration": { 
         "type": "AWS", 
          "httpMethod": "POST", 
          "uri": "arn:aws:apigateway:us-east-1:lambda:path/2015-03-31/functions/
arn:aws:lambda:us-east-1:123456789111:function:hello-world/invocations", 
          "passthroughBehavior": "WHEN_NO_MATCH", 
         "contentHandling": "CONVERT_TO_TEXT", 
         "timeoutInMillis": 29000, 
          "cacheNamespace": "h7i8j9", 
          "cacheKeyParameters": [], 
          "integrationResponses": { 
              "200": { 
                  "statusCode": "200", 
                  "responseTemplates": {} 
 } 
         } 
     }
}
```
Per ulteriori informazioni, consulta [Creare, configurare e testare i piani di utilizzo utilizzando API](https://docs.aws.amazon.com/apigateway/latest/developerguide/api-gateway-create-usage-plans-with-rest-api.html) [Gateway CLI e REST e Controllo e gestione dell'accesso a un'API](https://docs.aws.amazon.com/apigateway/latest/developerguide/api-gateway-create-usage-plans-with-rest-api.html) [REST in API Gateway nella](https://docs.aws.amazon.com/apigateway/latest/developerguide/apigateway-control-access-to-api.html) [Amazon API Gateway](https://docs.aws.amazon.com/apigateway/latest/developerguide/apigateway-control-access-to-api.html) Developer Guide.

• Per i dettagli sull'API, consulta [UpdateMethod AWS CLI](https://awscli.amazonaws.com/v2/documentation/api/latest/reference/apigateway/update-method.html)Command Reference.

# **update-model**

Il seguente esempio di codice mostra come utilizzareupdate-model.

### AWS CLI

Per modificare la descrizione di un modello in un'API

# Comando:

```
aws apigateway update-model --rest-api-id 1234123412 --model-name 'Empty' --patch-
operations op=replace,path=/description,value='New Description'
```
### Per modificare lo schema di un modello in un'API

Comando:

```
aws apigateway update-model --rest-api-id 1234123412 --model-name 'Empty' --patch-
operations op=replace,path=/schema,value='"{ \"$schema\": \"http://json-schema.org/
draft-04/schema#\", \"title\" : \"Empty Schema\", \"type\" : \"object\" }"'
```
• Per i dettagli sull'API, consulta [UpdateModel AWS CLI](https://awscli.amazonaws.com/v2/documentation/api/latest/reference/apigateway/update-model.html)Command Reference.

#### **update-resource**

Il seguente esempio di codice mostra come utilizzareupdate-resource.

### AWS CLI

Per spostare una risorsa e posizionarla in un'altra risorsa principale in un'API

Comando:

```
aws apigateway update-resource --rest-api-id 1234123412 --resource-id 1a2b3c --
patch-operations op=replace,path=/parentId,value='3c2b1a'
```
Output:

```
{ 
     "path": "/resource", 
     "pathPart": "resource", 
     "id": "1a2b3c", 
     "parentId": "3c2b1a"
}
```
Per rinominare una risorsa (PathPart) in un'API

Comando:

```
aws apigateway update-resource --rest-api-id 1234123412 --resource-id 1a2b3c --
patch-operations op=replace,path=/pathPart,value=newresourcename
```
Output:

{

```
 "path": "/newresourcename", 
     "pathPart": "newresourcename", 
     "id": "1a2b3c", 
     "parentId": "3c2b1a"
}
```
• Per i dettagli sull'API, vedere [UpdateResource](https://awscli.amazonaws.com/v2/documentation/api/latest/reference/apigateway/update-resource.html)in AWS CLI Command Reference.

### **update-rest-api**

Il seguente esempio di codice mostra come utilizzareupdate-rest-api.

### AWS CLI

Per modificare il nome di un'API

Comando:

```
aws apigateway update-rest-api --rest-api-id 1234123412 --patch-operations 
  op=replace,path=/name,value='New Name'
```
Per modificare la descrizione di un'API

Comando:

```
aws apigateway update-rest-api --rest-api-id 1234123412 --patch-operations 
  op=replace,path=/description,value='New Description'
```
• Per i dettagli sull'API, consulta [UpdateRestApi AWS CLI](https://awscli.amazonaws.com/v2/documentation/api/latest/reference/apigateway/update-rest-api.html)Command Reference.

### **update-stage**

Il seguente esempio di codice mostra come utilizzareupdate-stage.

# AWS CLI

Esempio 1: Per sovrascrivere le impostazioni dello stage per una risorsa e un metodo

L'update-stageesempio seguente sovrascrive le impostazioni dello stage e disattiva la registrazione completa delle richieste/risposte per una risorsa e un metodo specifici.

aws apigateway update-stage \

```
 --rest-api-id 1234123412 \ 
     --stage-name 'dev' \ 
     --patch-operations op=replace,path=/~1resourceName/GET/logging/
dataTrace,value=false
```
#### Output:

```
{ 
     "deploymentId": "5ubd17", 
     "stageName": "dev", 
     "cacheClusterEnabled": false, 
     "cacheClusterStatus": "NOT_AVAILABLE", 
     "methodSettings": { 
          "~1resourceName/GET": { 
              "metricsEnabled": false, 
              "dataTraceEnabled": false, 
              "throttlingBurstLimit": 5000, 
              "throttlingRateLimit": 10000.0, 
              "cachingEnabled": false, 
              "cacheTtlInSeconds": 300, 
              "cacheDataEncrypted": false, 
              "requireAuthorizationForCacheControl": true, 
              "unauthorizedCacheControlHeaderStrategy": "SUCCEED_WITH_RESPONSE_HEADER" 
         } 
     }, 
     "tracingEnabled": false, 
     "createdDate": "2022-07-18T10:11:18-07:00", 
     "lastUpdatedDate": "2022-07-18T10:19:04-07:00"
}
```
Per ulteriori informazioni, consulta [Configurazione di una fase per un'API REST nella Amazon API](https://docs.aws.amazon.com/apigateway/latest/developerguide/set-up-stages.html) Gateway Developer Guide.

Esempio 2: per aggiornare le impostazioni della fase per tutte le risorse e i metodi di una fase API

L'update-stageesempio seguente attiva la registrazione completa delle richieste/risposte per tutte le risorse e i metodi di una fase API.

```
aws apigateway update-stage \ 
     --rest-api-id 1234123412 \ 
     --stage-name 'dev' \ 
     --patch-operations 'op=replace,path=/*/*/logging/dataTrace,value=true'
```
# Output:

```
{ 
     "deploymentId": "5ubd17", 
     "stageName": "dev", 
     "cacheClusterEnabled": false, 
     "cacheClusterStatus": "NOT_AVAILABLE", 
     "methodSettings": { 
          "*/*": { 
              "metricsEnabled": false, 
              "dataTraceEnabled": true, 
              "throttlingBurstLimit": 5000, 
              "throttlingRateLimit": 10000.0, 
              "cachingEnabled": false, 
              "cacheTtlInSeconds": 300, 
              "cacheDataEncrypted": false, 
              "requireAuthorizationForCacheControl": true, 
              "unauthorizedCacheControlHeaderStrategy": "SUCCEED_WITH_RESPONSE_HEADER" 
         } 
     }, 
     "tracingEnabled": false, 
     "createdDate": "2022-07-18T10:11:18-07:00", 
     "lastUpdatedDate": "2022-07-18T10:31:04-07:00"
}
```
Per ulteriori informazioni, consulta [Configurazione di una fase per un'API REST nella Amazon API](https://docs.aws.amazon.com/apigateway/latest/developerguide/set-up-stages.html) Gateway Developer Guide.

• Per i dettagli sull'API, consulta [UpdateStage AWS CLIC](https://awscli.amazonaws.com/v2/documentation/api/latest/reference/apigateway/update-stage.html)ommand Reference.

# **update-usage-plan**

Il seguente esempio di codice mostra come utilizzareupdate-usage-plan.

# AWS CLI

Per modificare il periodo definito in un piano di utilizzo

Comando:

```
aws apigateway update-usage-plan --usage-plan-id a1b2c3 --patch-operations 
  op="replace",path="/quota/period",value="MONTH"
```
Per modificare il limite di quota definito in un piano di utilizzo

Comando:

```
aws apigateway update-usage-plan --usage-plan-id a1b2c3 --patch-operations 
  op="replace",path="/quota/limit",value="500"
```
Per modificare il limite di velocità di accelerazione definito in un piano di utilizzo

Comando:

```
aws apigateway update-usage-plan --usage-plan-id a1b2c3 --patch-operations 
  op="replace",path="/throttle/rateLimit",value="10"
```
Per modificare il limite di accelerazione definito in un piano di utilizzo

Comando:

```
aws apigateway update-usage-plan --usage-plan-id a1b2c3 --patch-operations 
  op="replace",path="/throttle/burstLimit",value="20"
```
• Per i dettagli sull'API, consulta Command [UpdateUsagePlan](https://awscli.amazonaws.com/v2/documentation/api/latest/reference/apigateway/update-usage-plan.html)Reference AWS CLI .

### **update-usage**

Il seguente esempio di codice mostra come utilizzareupdate-usage.

AWS CLI

Per modificare temporaneamente la quota su una chiave API per il periodo corrente definito nel piano di utilizzo

Comando:

```
aws apigateway update-usage --usage-plan-id a1b2c3 --key-id 
  1NbjQzMReAkeEQPNAW8r3dXsU2rDD7fc7f2Sipnu --patch-operations op="replace",path="/
remaining",value="50"
```
• Per i dettagli sull'API, consulta [UpdateUsage AWS CLI](https://awscli.amazonaws.com/v2/documentation/api/latest/reference/apigateway/update-usage.html)Command Reference.

# API Gateway HTTP e esempi di WebSocket API che utilizzano AWS CLI

I seguenti esempi di codice mostrano come eseguire azioni e implementare scenari comuni utilizzando HTTP e WebSocket API AWS Command Line Interface with API Gateway.

Le operazioni sono estratti di codice da programmi più grandi e devono essere eseguite nel contesto. Sebbene le operazioni mostrino come richiamare le singole funzioni del servizio, è possibile visualizzarle contestualizzate negli scenari correlati e negli esempi tra servizi.

Scenari: esempi di codice che mostrano come eseguire un'attività specifica richiamando più funzioni all'interno dello stesso servizio.

Ogni esempio include un collegamento a GitHub, dove è possibile trovare istruzioni su come configurare ed eseguire il codice nel contesto.

Argomenti

• [Azioni](#page-280-0)

Azioni

# **create-api-mapping**

Il seguente esempio di codice mostra come utilizzarecreate-api-mapping.

AWS CLI

Per creare una mappatura API per un'API

L'create-api-mappingesempio seguente mappa lo test stadio di un'API sul /myApi percorso del nome di dominio regional.example.com personalizzato.

```
aws apigatewayv2 create-api-mapping \ 
     --domain-name regional.example.com \ 
     --api-mapping-key myApi \ 
    --api-id a1b2c3d4 \
     --stage test
```
Output:

{

```
 "ApiId": "a1b2c3d4", 
     "ApiMappingId": "0qzs2sy7bh", 
     "ApiMappingKey": "myApi" 
     "Stage": "test"
}
```
Per ulteriori informazioni, consulta [Configurazione di un nome di dominio personalizzato regionale](https://docs.aws.amazon.com/apigateway/latest/developerguide/apigateway-regional-api-custom-domain-create.html)  [in API Gateway](https://docs.aws.amazon.com/apigateway/latest/developerguide/apigateway-regional-api-custom-domain-create.html) nella Amazon API Gateway Developer Guide.

• Per i dettagli sull'API, consulta [CreateApiMapping AWS CLI](https://awscli.amazonaws.com/v2/documentation/api/latest/reference/apigatewayv2/create-api-mapping.html)Command Reference.

# **create-api**

Il seguente esempio di codice mostra come utilizzarecreate-api.

AWS CLI

Per creare un'API HTTP

L'create-apiesempio seguente crea un'API HTTP utilizzando la creazione rapida. Puoi utilizzare la creazione rapida per creare un'API con un'integrazione AWS Lambda o HTTP, un percorso generico predefinito e una fase predefinita configurata per distribuire automaticamente le modifiche. Il comando seguente utilizza la creazione rapida per creare un'API HTTP che si integra con una funzione Lambda.

```
aws apigatewayv2 create-api \ 
     --name my-http-api \ 
     --protocol-type HTTP \ 
     --target arn:aws:lambda:us-west-2:123456789012:function:my-lambda-function
```

```
{ 
     "ApiEndpoint": "https://a1b2c3d4.execute-api.us-west-2.amazonaws.com", 
     "ApiId": "a1b2c3d4", 
     "ApiKeySelectionExpression": "$request.header.x-api-key", 
     "CreatedDate": "2020-04-08T19:05:45+00:00", 
     "Name": "my-http-api", 
     "ProtocolType": "HTTP", 
     "RouteSelectionExpression": "$request.method $request.path"
}
```
Per ulteriori informazioni, consulta la sezione [Sviluppo di un'API HTTP in API Gateway](https://docs.aws.amazon.com/apigateway/latest/developerguide/http-api-develop.html) nella Amazon API Gateway Developer Guide.

Per creare un' WebSocket API

L'create-apiesempio seguente crea un' WebSocket API con il nome specificato.

```
aws apigatewayv2 create-api \ 
     --name "myWebSocketApi" \ 
     --protocol-type WEBSOCKET \ 
     --route-selection-expression '$request.body.action'
```
Output:

```
{ 
     "ApiKeySelectionExpression": "$request.header.x-api-key", 
     "Name": "myWebSocketApi", 
     "CreatedDate": "2018-11-15T06:23:51Z", 
     "ProtocolType": "WEBSOCKET", 
     "RouteSelectionExpression": "'$request.body.action'", 
     "ApiId": "aabbccddee"
}
```
Per ulteriori informazioni, consulta [Creare un' WebSocket API in API Gateway](https://docs.aws.amazon.com/apigateway/latest/developerguide/apigateway-websocket-api-create-empty-api.html) nella Amazon API Gateway Developer Guide.

• Per i dettagli sull'API, consulta [CreateApi AWS CLI](https://awscli.amazonaws.com/v2/documentation/api/latest/reference/apigatewayv2/create-api.html)Command Reference.

### **create-authorizer**

Il seguente esempio di codice mostra come utilizzarecreate-authorizer.

AWS CLI

Per creare un autorizzatore JWT per un'API HTTP

L'create-authorizeresempio seguente crea un autorizzatore JWT che utilizza Amazon Cognito come provider di identità.

```
aws apigatewayv2 create-authorizer \ 
     --name my-jwt-authorizer \
```

```
--api-id a1b2c3d4 \
     --authorizer-type JWT \ 
     --identity-source '$request.header.Authorization' \ 
     --jwt-configuration Audience=123456abc,Issuer=https://cognito-idp.us-
west-2.amazonaws.com/us-west-2_abc123
```
Output:

```
{ 
     "AuthorizerId": "a1b2c3", 
     "AuthorizerType": "JWT", 
     "IdentitySource": [ 
          "$request.header.Authorization" 
     ], 
     "JwtConfiguration": { 
          "Audience": [ 
              "123456abc" 
          ], 
          "Issuer": "https://cognito-idp.us-west-2.amazonaws.com/us-west-2_abc123" 
     }, 
     "Name": "my-jwt-authorizer"
}
```
Per ulteriori informazioni, consulta [Controllare l'accesso alle API HTTP con gli autorizzatori JWT](https://docs.aws.amazon.com/apigateway/latest/developerguide/http-api-jwt-authorizer.html) nella Amazon API Gateway Developer Guide.

• Per i dettagli sulle API, consulta Command [CreateAuthorizer](https://awscli.amazonaws.com/v2/documentation/api/latest/reference/apigatewayv2/create-authorizer.html)Reference AWS CLI .

# **create-deployment**

Il seguente esempio di codice mostra come utilizzarecreate-deployment.

AWS CLI

Per creare una distribuzione per un'API

L'create-deploymentesempio seguente crea una distribuzione per un'API e associa tale distribuzione alla dev fase dell'API.

```
aws apigatewayv2 create-deployment \ 
    --api-id a1b2c3d4 \
     --stage-name dev
```
### Output:

```
{ 
     "AutoDeployed": false, 
     "CreatedDate": "2020-04-06T23:38:08Z", 
     "DeploymentId": "53lz9l", 
     "DeploymentStatus": "DEPLOYED"
}
```
Per ulteriori informazioni, consulta la pagina relativa alla [distribuzione delle API](https://docs.aws.amazon.com/apigateway/latest/developerguide/api-gateway-basic-concept.html#apigateway-definition-api-deployment) nella Amazon API Gateway Developer Guide.

• Per i dettagli sull'API, consulta [CreateDeployment AWS CLIC](https://awscli.amazonaws.com/v2/documentation/api/latest/reference/apigatewayv2/create-deployment.html)ommand Reference.

# **create-domain-name**

Il seguente esempio di codice mostra come utilizzarecreate-domain-name.

# AWS CLI

Per creare un nome di dominio personalizzato

L'create-domain-nameesempio seguente crea un nome di dominio personalizzato regionale per un'API.

```
aws apigatewayv2 create-domain-name \ 
     --domain-name regional.example.com \ 
     --domain-name-configurations CertificateArn=arn:aws:acm:us-
west-2:123456789012:certificate/123456789012-1234-1234-1234-12345678
```

```
{ 
     "ApiMappingSelectionExpression": "$request.basepath", 
     "DomainName": "regional.example.com", 
     "DomainNameConfigurations": [ 
         { 
              "ApiGatewayDomainName": "d-id.execute-api.us-west-2.amazonaws.com", 
              "CertificateArn": "arn:aws:acm:us-
west-2:123456789012:certificate/123456789012-1234-1234-1234-12345678", 
              "EndpointType": "REGIONAL", 
              "HostedZoneId": "123456789111",
```

```
 "SecurityPolicy": "TLS_1_2", 
               "DomainNameStatus": "AVAILABLE" 
          } 
     ]
}
```
Per ulteriori informazioni, consulta [Configurazione di un nome di dominio personalizzato regionale](https://docs.aws.amazon.com/apigateway/latest/developerguide/apigateway-regional-api-custom-domain-create.html)  [in API Gateway](https://docs.aws.amazon.com/apigateway/latest/developerguide/apigateway-regional-api-custom-domain-create.html) nella Amazon API Gateway Developer Guide.

• Per i dettagli sull'API, consulta [CreateDomainName AWS CLI](https://awscli.amazonaws.com/v2/documentation/api/latest/reference/apigatewayv2/create-domain-name.html)Command Reference.

# **create-integration**

Il seguente esempio di codice mostra come utilizzarecreate-integration.

# AWS CLI

Per creare un'integrazione WebSocket API

L'create-integrationesempio seguente crea un'integrazione fittizia per un' WebSocket API.

```
aws apigatewayv2 create-integration \
```

```
 --api-id aabbccddee \
```

```
 --passthrough-behavior WHEN_NO_MATCH \
```

```
 --timeout-in-millis 29000 \
```

```
 --connection-type INTERNET \
```
--integration-type MOCK

Output:

```
{ 
     "ConnectionType": "INTERNET", 
     "IntegrationId": "0abcdef", 
     "IntegrationResponseSelectionExpression": "${integration.response.statuscode}", 
     "IntegrationType": "MOCK", 
     "PassthroughBehavior": "WHEN_NO_MATCH", 
     "PayloadFormatVersion": "1.0", 
     "TimeoutInMillis": 29000
}
```
Per ulteriori informazioni, consulta [Configurare una richiesta di integrazione WebSocket API in API](https://docs.aws.amazon.com/apigateway/latest/developerguide/apigateway-websocket-api-integration-requests.html)  [Gateway](https://docs.aws.amazon.com/apigateway/latest/developerguide/apigateway-websocket-api-integration-requests.html) nella Amazon API Gateway Developer Guide.

Per creare un'integrazione API HTTP

L'create-integrationesempio seguente crea un'integrazione AWS Lambda per un'API HTTP.

```
aws apigatewayv2 create-integration \ 
    --api-id a1b2c3d4 \
     --integration-type AWS_PROXY \ 
    --integration-uri arn:aws:lambda:us-west-2:123456789012:function:my-function \
     --payload-format-version 2.0
```
Output:

```
{ 
     "ConnectionType": "INTERNET", 
     "IntegrationId": "0abcdef", 
     "IntegrationMethod": "POST", 
     "IntegrationType": "AWS_PROXY", 
     "IntegrationUri": "arn:aws:lambda:us-west-2:123456789012:function:my-function", 
     "PayloadFormatVersion": "2.0", 
     "TimeoutInMillis": 30000
}
```
Per ulteriori informazioni, consulta [Configurazione delle integrazioni per le API HTTP nella](https://docs.aws.amazon.com/apigateway/latest/developerguide/http-api-develop-integrations.html) [Amazon API Gateway Developer Guide.](https://docs.aws.amazon.com/apigateway/latest/developerguide/http-api-develop-integrations.html)

• Per i dettagli sull'API, consulta Command [CreateIntegrationR](https://awscli.amazonaws.com/v2/documentation/api/latest/reference/apigatewayv2/create-integration.html)eference AWS CLI .

### **create-route**

Il seguente esempio di codice mostra come utilizzarecreate-route.

### AWS CLI

Per creare una route \$default per un'API WebSocket o HTTP

L'create-routeesempio seguente crea una \$default route per un'API WebSocket o HTTP.

```
aws apigatewayv2 create-route \ 
     --api-id aabbccddee \ 
     --route-key '$default'
```

```
{ 
     "ApiKeyRequired": false, 
     "AuthorizationType": "NONE", 
     "RouteKey": "$default", 
     "RouteId": "1122334"
}
```
Per ulteriori informazioni, consulta [Lavorare con i percorsi per le WebSocket API](https://docs.aws.amazon.com/apigateway/latest/developerguide/apigateway-websocket-api-add-route.html) nella Amazon API Gateway Developer Guide

Per creare un percorso per un'API HTTP

L'create-routeesempio seguente crea una route denominata signup che accetta richieste POST.

```
aws apigatewayv2 create-route \ 
     --api-id aabbccddee \ 
     --route-key 'POST /signup'
```
Output:

```
{ 
     "ApiKeyRequired": false, 
     "AuthorizationType": "NONE", 
     "RouteKey": "POST /signup", 
     "RouteId": "1122334"
}
```
Per ulteriori informazioni, consulta [Lavorare con i percorsi per le API HTTP](https://docs.aws.amazon.com/apigateway/latest/developerguide/http-api-develop-routes.html) nella Amazon API Gateway Developer Guide

• Per i dettagli sull'API, consulta [CreateRoute AWS CLIC](https://awscli.amazonaws.com/v2/documentation/api/latest/reference/apigatewayv2/create-route.html)ommand Reference.

# **create-stage**

Il seguente esempio di codice mostra come utilizzarecreate-stage.

## AWS CLI

Per creare un palcoscenico

L'create-stageesempio seguente crea una fase denominata dev per un'API.

```
aws apigatewayv2 create-stage \ 
    --api-id a1b2c3d4 \
     --stage-name dev
```
Output:

```
{ 
     "CreatedDate": "2020-04-06T23:23:46Z", 
     "DefaultRouteSettings": { 
          "DetailedMetricsEnabled": false 
     }, 
     "LastUpdatedDate": "2020-04-06T23:23:46Z", 
     "RouteSettings": {}, 
     "StageName": "dev", 
     "StageVariables": {}, 
     "Tags": {}
}
```
Per ulteriori informazioni, consulta [Lavorare con le fasi per le API HTTP](https://docs.aws.amazon.com/apigateway/latest/developerguide/http-api-stages.html) nella Amazon API Gateway Developer Guide.

• Per i dettagli sull'API, consulta [CreateStage AWS CLI](https://awscli.amazonaws.com/v2/documentation/api/latest/reference/apigatewayv2/create-stage.html)Command Reference.

### **create-vpc-link**

Il seguente esempio di codice mostra come utilizzarecreate-vpc-link.

AWS CLI

Per creare un collegamento VPC per un'API HTTP

L'create-vpc-linkesempio seguente crea un collegamento VPC per le API HTTP.

```
aws apigatewayv2 create-vpc-link \ 
     --name MyVpcLink \ 
     --subnet-ids subnet-aaaa subnet-bbbb \ 
     --security-group-ids sg1234 sg5678
```
Output:

{
```
 "CreatedDate": "2020-04-07T00:11:46Z", 
     "Name": "MyVpcLink", 
     "SecurityGroupIds": [ 
          "sg1234", 
          "sg5678" 
     ], 
     "SubnetIds": [ 
          "subnet-aaaa", 
          "subnet-bbbb" 
     ], 
     "Tags": {}, 
     "VpcLinkId": "abcd123", 
     "VpcLinkStatus": "PENDING", 
     "VpcLinkStatusMessage": "VPC link is provisioning ENIs", 
     "VpcLinkVersion": "V2"
}
```
Per ulteriori informazioni, consulta [Lavorare con i link VPC per le API HTTP nella Amazon API](https://docs.aws.amazon.com/apigateway/latest/developerguide/http-api-vpc-links.html) [Gateway Developer Guide.](https://docs.aws.amazon.com/apigateway/latest/developerguide/http-api-vpc-links.html)

• Per i dettagli sull'API, consulta AWS CLI Command [CreateVpcLink](https://awscli.amazonaws.com/v2/documentation/api/latest/reference/apigatewayv2/create-vpc-link.html)Reference.

# **delete-access-log-settings**

Il seguente esempio di codice mostra come utilizzaredelete-access-log-settings.

AWS CLI

Per disabilitare la registrazione degli accessi per un'API

L'delete-access-log-settingsesempio seguente elimina le impostazioni del registro di accesso per la \$default fase di un'API. Per disabilitare la registrazione degli accessi per una fase, eliminate le relative impostazioni del registro di accesso.

```
aws apigatewayv2 delete-access-log-settings \ 
    --api-id a1b2c3d4 \
     --stage-name '$default'
```
Questo comando non produce alcun output.

Per ulteriori informazioni, consulta [Configurazione della registrazione per un'API HTTP nella](https://docs.aws.amazon.com/apigateway/latest/developerguide/http-api-logging.htmll)  [Amazon API](https://docs.aws.amazon.com/apigateway/latest/developerguide/http-api-logging.htmll) Gateway Developer Guide.

• Per i dettagli sull'API, consulta AWS CLI Command [DeleteAccessLogSettings](https://awscli.amazonaws.com/v2/documentation/api/latest/reference/apigatewayv2/delete-access-log-settings.html)Reference.

# **delete-api-mapping**

Il seguente esempio di codice mostra come utilizzaredelete-api-mapping.

AWS CLI

Per eliminare una mappatura API

L'delete-api-mappingesempio seguente elimina una mappatura API per il nome di dominio api.example.com personalizzato.

```
aws apigatewayv2 delete-api-mapping \ 
     --api-mapping-id a1b2c3 \ 
     --domain-name api.example.com
```
Questo comando non produce alcun output.

Per ulteriori informazioni, consulta [Configurazione di un nome di dominio personalizzato regionale](https://docs.aws.amazon.com/apigateway/latest/developerguide/apigateway-regional-api-custom-domain-create.html)  [in API Gateway](https://docs.aws.amazon.com/apigateway/latest/developerguide/apigateway-regional-api-custom-domain-create.html) nella Amazon API Gateway Developer Guide.

• Per i dettagli sull'API, consulta [DeleteApiMapping AWS CLIC](https://awscli.amazonaws.com/v2/documentation/api/latest/reference/apigatewayv2/delete-api-mapping.html)ommand Reference.

# **delete-api**

Il seguente esempio di codice mostra come utilizzaredelete-api.

AWS CLI

Per eliminare un'API

L'delete-apiesempio seguente elimina un'API.

```
aws apigatewayv2 delete-api \ 
     --api-id a1b2c3d4
```
Questo comando non produce alcun output.

Per ulteriori informazioni, consulta [Lavorare con le API HTTP](https://docs.aws.amazon.com/apigateway/latest/developerguide/http-api.html) e [Lavorare con le API nella Amazon](https://docs.aws.amazon.com/apigateway/latest/developerguide/apigateway-websocket-api.html)  [API Gateway Developer WebSocket Guide.](https://docs.aws.amazon.com/apigateway/latest/developerguide/apigateway-websocket-api.html)

• Per i dettagli sulle API, consulta AWS CLI Command [DeleteApi](https://awscli.amazonaws.com/v2/documentation/api/latest/reference/apigatewayv2/delete-api.html)Reference.

### **delete-authorizer**

Il seguente esempio di codice mostra come utilizzaredelete-authorizer.

#### AWS CLI

Per eliminare un autorizzatore

L'delete-authorizeresempio seguente elimina un autorizzatore.

```
aws apigatewayv2 delete-authorizer \ 
    --api-id a1b2c3d4 \
     --authorizer-id a1b2c3
```
Questo comando non produce alcun output.

Per ulteriori informazioni, consulta [Controllare l'accesso alle API HTTP con gli autorizzatori JWT](https://docs.aws.amazon.com/apigateway/latest/developerguide/http-api-jwt-authorizer.html) nella Amazon API Gateway Developer Guide.

• Per i dettagli sulle API, consulta Command [DeleteAuthorizerR](https://awscli.amazonaws.com/v2/documentation/api/latest/reference/apigatewayv2/delete-authorizer.html)eference AWS CLI .

# **delete-cors-configuration**

Il seguente esempio di codice mostra come utilizzaredelete-cors-configuration.

AWS CLI

Per eliminare la configurazione CORS per un'API HTTP

L'delete-cors-configurationesempio seguente disabilita CORS per un'API HTTP eliminando la relativa configurazione CORS.

```
aws apigatewayv2 delete-cors-configuration \ 
     --api-id a1b2c3d4
```
Questo comando non produce alcun output.

Per ulteriori informazioni, consulta [Configurazione di CORS per un'API HTTP nella Amazon API](https://docs.aws.amazon.com/apigateway/latest/developerguide/http-api-cors.html) Gateway Developer Guide.

• Per i dettagli sull'API, consulta AWS CLI Command [DeleteCorsConfigurationR](https://awscli.amazonaws.com/v2/documentation/api/latest/reference/apigatewayv2/delete-cors-configuration.html)eference.

## **delete-deployment**

Il seguente esempio di codice mostra come utilizzaredelete-deployment.

#### AWS CLI

Per eliminare una distribuzione

L'delete-deploymentesempio seguente elimina una distribuzione di un'API.

```
aws apigatewayv2 delete-deployment \ 
    --api-id a1b2c3d4 \
     --deployment-id a1b2c3
```
Questo comando non produce alcun output.

Per ulteriori informazioni, consulta la pagina relativa alla [distribuzione delle API](https://docs.aws.amazon.com/apigateway/latest/developerguide/api-gateway-basic-concept.html#apigateway-definition-api-deployment) nella Amazon API Gateway Developer Guide.

• Per i dettagli sull'API, consulta [DeleteDeployment AWS CLI](https://awscli.amazonaws.com/v2/documentation/api/latest/reference/apigatewayv2/delete-deployment.html)Command Reference.

## **delete-domain-name**

Il seguente esempio di codice mostra come utilizzaredelete-domain-name.

AWS CLI

Per eliminare un nome di dominio personalizzato

L'delete-domain-nameesempio seguente elimina un nome di dominio personalizzato.

```
aws apigatewayv2 delete-domain-name \ 
     --domain-name api.example.com
```
Questo comando non produce alcun output.

Per ulteriori informazioni, consulta [Configurazione di un nome di dominio personalizzato regionale](https://docs.aws.amazon.com/apigateway/latest/developerguide/apigateway-regional-api-custom-domain-create.html)  [in API Gateway](https://docs.aws.amazon.com/apigateway/latest/developerguide/apigateway-regional-api-custom-domain-create.html) nella Amazon API Gateway Developer Guide.

• Per i dettagli sull'API, consulta [DeleteDomainName AWS CLIC](https://awscli.amazonaws.com/v2/documentation/api/latest/reference/apigatewayv2/delete-domain-name.html)ommand Reference.

# **delete-integration**

Il seguente esempio di codice mostra come utilizzaredelete-integration.

### AWS CLI

Per eliminare un'integrazione

L'delete-integrationesempio seguente elimina un'integrazione API.

```
aws apigatewayv2 delete-integration \ 
    --api-id a1b2c3d4 \
     --integration-id a1b2c3
```
Questo comando non produce alcun output.

Per ulteriori informazioni, consulta [Configurazione delle integrazioni per le API HTTP e](https://docs.aws.amazon.com/apigateway/latest/developerguide/http-api-develop-integrations.html)  [Configurazione delle integrazioni delle API](https://docs.aws.amazon.com/apigateway/latest/developerguide/http-api-develop-integrations.html) [nella Amazon WebSocket API](https://docs.aws.amazon.com/apigateway/latest/developerguide/apigateway-websocket-api-integrations.html) Gateway Developer Guide.

• Per i dettagli sull'API, consulta [DeleteIntegrationC](https://awscli.amazonaws.com/v2/documentation/api/latest/reference/apigatewayv2/delete-integration.html)ommand Reference.AWS CLI

# **delete-route-settings**

Il seguente esempio di codice mostra come utilizzaredelete-route-settings.

AWS CLI

Per eliminare le impostazioni del percorso

L'delete-route-settingsesempio seguente elimina le impostazioni del percorso per il percorso specificato.

```
aws apigatewayv2 delete-route-settings \ 
    --api-id a1b2c3d4 \
     --stage-name dev \ 
     --route-key 'GET /pets'
```
Questo comando non produce alcun output.

Per ulteriori informazioni, consulta [Lavorare con i percorsi per le API HTTP](https://docs.aws.amazon.com/apigateway/latest/developerguide/http-api-develop-routes.html) nella Amazon API Gateway Developer Guide.

• Per i dettagli sull'API, consulta [DeleteRouteSettings AWS CLIC](https://awscli.amazonaws.com/v2/documentation/api/latest/reference/apigatewayv2/delete-route-settings.html)ommand Reference.

## **delete-route**

Il seguente esempio di codice mostra come utilizzaredelete-route.

#### AWS CLI

Per eliminare un percorso

L'delete-routeesempio seguente elimina una route API.

```
aws apigatewayv2 delete-route \ 
    --api-id a1b2c3d4 \
     --route-id a1b2c3
```
Questo comando non produce alcun output.

Per ulteriori informazioni, consulta [Lavorare con i percorsi per le API HTTP](https://docs.aws.amazon.com/apigateway/latest/developerguide/http-api-develop-routes.html) nella Amazon API Gateway Developer Guide.

• Per i dettagli sull'API, consulta [DeleteRoute AWS CLI](https://awscli.amazonaws.com/v2/documentation/api/latest/reference/apigatewayv2/delete-route.html)Command Reference.

### **delete-stage**

Il seguente esempio di codice mostra come utilizzaredelete-stage.

AWS CLI

Per eliminare una fase

L'delete-stageesempio seguente elimina lo test stadio di un'API.

```
aws apigatewayv2 delete-stage \ 
    --api-id a1b2c3d4 \
     --stage-name test
```
Questo comando non produce alcun output.

Per ulteriori informazioni, consulta [Lavorare con le fasi per le API HTTP](https://docs.aws.amazon.com/apigateway/latest/developerguide/http-api-stages.html) nella Amazon API Gateway Developer Guide.

• Per i dettagli sull'API, consulta [DeleteStage AWS CLIC](https://awscli.amazonaws.com/v2/documentation/api/latest/reference/apigatewayv2/delete-stage.html)ommand Reference.

# **delete-vpc-link**

Il seguente esempio di codice mostra come utilizzaredelete-vpc-link.

# AWS CLI

Per eliminare un collegamento VPC per un'API HTTP

L'delete-vpc-linkesempio seguente elimina un link VPC.

```
aws apigatewayv2 delete-vpc-link \ 
     --vpc-link-id abcd123
```
Questo comando non produce alcun output.

Per ulteriori informazioni, consulta [Lavorare con i link VPC per le API HTTP nella Amazon API](https://docs.aws.amazon.com/apigateway/latest/developerguide/http-api-vpc-links.html) [Gateway Developer Guide.](https://docs.aws.amazon.com/apigateway/latest/developerguide/http-api-vpc-links.html)

• Per i dettagli sull'API, consulta AWS CLI Command [DeleteVpcLinkR](https://awscli.amazonaws.com/v2/documentation/api/latest/reference/apigatewayv2/delete-vpc-link.html)eference.

### **export-api**

Il seguente esempio di codice mostra come utilizzareexport-api.

#### AWS CLI

Per esportare una definizione OpenAPI di un'API HTTP

L'export-apiesempio seguente esporta una definizione OpenAPI 3.0 di uno stadio API denominato prod in un file YAML denominato. stage-definition.yaml Per impostazione predefinita il file di definizione esportato include le estensioni API Gateway.

```
aws apigatewayv2 export-api \ 
    --api-id a1b2c3d4 \
     --output-type YAML \ 
     --specification OAS30 \ 
     --stage-name prod \ 
     stage-definition.yaml
```
Questo comando non produce alcun output.

Per ulteriori informazioni, consulta [Esportazione di un'API HTTP da API Gateway](https://docs.aws.amazon.com/apigateway/latest/developerguide/http-api-export.html) nella Amazon API Gateway Developer Guide.

• Per i dettagli sull'API, consulta [ExportApi AWS CLIC](https://awscli.amazonaws.com/v2/documentation/api/latest/reference/apigatewayv2/export-api.html)ommand Reference.

# **get-api-mapping**

Il seguente esempio di codice mostra come utilizzareget-api-mapping.

# AWS CLI

Per ottenere informazioni sulla mappatura delle API per un nome di dominio personalizzato

L'get-api-mappingesempio seguente mostra informazioni su una mappatura delle API per il api.example.com nome di dominio personalizzato.

```
aws apigatewayv2 get-api-mapping \ 
     --api-mapping-id a1b2c3 \ 
     --domain-name api.example.com
```
Output:

```
{ 
     "ApiId": "a1b2c3d4", 
     "ApiMappingId": "a1b2c3d5", 
     "ApiMappingKey": "myTestApi" 
     "Stage": "test"
}
```
Per ulteriori informazioni, consulta [Configurazione di un nome di dominio personalizzato regionale](https://docs.aws.amazon.com/apigateway/latest/developerguide/apigateway-regional-api-custom-domain-create.html)  [in API Gateway](https://docs.aws.amazon.com/apigateway/latest/developerguide/apigateway-regional-api-custom-domain-create.html) nella Amazon API Gateway Developer Guide.

• Per i dettagli sull'API, consulta [GetApiMapping AWS CLI](https://awscli.amazonaws.com/v2/documentation/api/latest/reference/apigatewayv2/get-api-mapping.html)Command Reference.

# **get-api-mappings**

Il seguente esempio di codice mostra come utilizzareget-api-mappings.

### AWS CLI

Per ottenere mappature API per un nome di dominio personalizzato

L'get-api-mappingsesempio seguente visualizza un elenco di tutte le mappature API per il api.example.com nome di dominio personalizzato.

```
aws apigatewayv2 get-api-mappings \ 
     --domain-name api.example.com
```
Output:

```
{ 
     "Items": [ 
          { 
               "ApiId": "a1b2c3d4", 
               "ApiMappingId": "a1b2c3d5", 
               "ApiMappingKey": "myTestApi" 
               "Stage": "test" 
          }, 
          { 
               "ApiId": "a5b6c7d8", 
               "ApiMappingId": "a1b2c3d6", 
               "ApiMappingKey": "myDevApi" 
               "Stage": "dev" 
          }, 
     ]
}
```
Per ulteriori informazioni, consulta [Configurazione di un nome di dominio personalizzato regionale](https://docs.aws.amazon.com/apigateway/latest/developerguide/apigateway-regional-api-custom-domain-create.html)  [in API Gateway](https://docs.aws.amazon.com/apigateway/latest/developerguide/apigateway-regional-api-custom-domain-create.html) nella Amazon API Gateway Developer Guide.

• Per i dettagli sull'API, consulta [GetApiMappings AWS CLI](https://awscli.amazonaws.com/v2/documentation/api/latest/reference/apigatewayv2/get-api-mappings.html)Command Reference.

# **get-api**

Il seguente esempio di codice mostra come utilizzareget-api.

AWS CLI

Per recuperare informazioni su un'API

L'get-apiesempio seguente mostra informazioni su un'API.

```
aws apigatewayv2 get-api \ 
     --api-id a1b2c3d4
```
#### Output:

```
{ 
     "ApiEndpoint": "https://a1b2c3d4.execute-api.us-west-2.amazonaws.com", 
     "ApiId": "a1b2c3d4", 
     "ApiKeySelectionExpression": "$request.header.x-api-key", 
     "CreatedDate": "2020-03-28T00:32:37Z", 
     "Name": "my-api", 
     "ProtocolType": "HTTP", 
     "RouteSelectionExpression": "$request.method $request.path", 
     "Tags": { 
         "department": "finance" 
     }
}
```
• Per i dettagli sull'API, vedere [GetApii](https://awscli.amazonaws.com/v2/documentation/api/latest/reference/apigatewayv2/get-api.html)n AWS CLI Command Reference.

# **get-apis**

Il seguente esempio di codice mostra come utilizzareget-apis.

AWS CLI

Per recuperare un elenco di API

L'get-apisesempio seguente elenca tutte le API per l'utente corrente.

aws apigatewayv2 get-apis

```
{ 
     "Items": [ 
         { 
              "ApiEndpoint": "wss://a1b2c3d4.execute-api.us-west-2.amazonaws.com", 
              "ApiId": "a1b2c3d4", 
              "ApiKeySelectionExpression": "$request.header.x-api-key", 
              "CreatedDate": "2020-04-07T20:21:59Z", 
              "Name": "my-websocket-api", 
              "ProtocolType": "WEBSOCKET", 
              "RouteSelectionExpression": "$request.body.message", 
              "Tags": {}
```

```
 }, 
          { 
              "ApiEndpoint": "https://a1b2c3d5.execute-api.us-west-2.amazonaws.com", 
              "ApiId": "a1b2c3d5", 
              "ApiKeySelectionExpression": "$request.header.x-api-key", 
              "CreatedDate": "2020-04-07T20:23:50Z", 
              "Name": "my-http-api", 
              "ProtocolType": "HTTP", 
              "RouteSelectionExpression": "$request.method $request.path", 
              "Tags": {} 
          } 
    \mathbf{I}}
```
Per ulteriori informazioni, consulta [Lavorare con le API HTTP](https://docs.aws.amazon.com/apigateway/latest/developerguide/http-api.html) e [Lavorare con le API nella Amazon](https://docs.aws.amazon.com/apigateway/latest/developerguide/apigateway-websocket-api.html)  [API Gateway Developer WebSocket Guide.](https://docs.aws.amazon.com/apigateway/latest/developerguide/apigateway-websocket-api.html)

• Per i dettagli sulle API, consulta AWS CLI Command [GetApisR](https://awscli.amazonaws.com/v2/documentation/api/latest/reference/apigatewayv2/get-apis.html)eference.

# **get-authorizer**

Il seguente esempio di codice mostra come utilizzareget-authorizer.

# AWS CLI

Per recuperare informazioni su un autorizzatore

L'get-authorizeresempio seguente visualizza informazioni su un autorizzatore.

```
aws apigatewayv2 get-authorizer \ 
    --api-id a1b2c3d4 \
     --authorizer-id a1b2c3
```

```
{ 
     "AuthorizerId": "a1b2c3", 
     "AuthorizerType": "JWT", 
     "IdentitySource": [ 
          "$request.header.Authorization" 
     ], 
     "JwtConfiguration": { 
          "Audience": [
```

```
 "123456abc" 
          ], 
          "Issuer": "https://cognito-idp.us-west-2.amazonaws.com/us-west-2_abc123" 
     }, 
     "Name": "my-jwt-authorizer"
}
```
Per ulteriori informazioni, consulta [Controllare l'accesso alle API HTTP con gli autorizzatori JWT](https://docs.aws.amazon.com/apigateway/latest/developerguide/http-api-jwt-authorizer.html) nella Amazon API Gateway Developer Guide.

• Per i dettagli sulle API, consulta Command [GetAuthorizerR](https://awscli.amazonaws.com/v2/documentation/api/latest/reference/apigatewayv2/get-authorizer.html)eference AWS CLI .

# **get-authorizers**

Il seguente esempio di codice mostra come utilizzareget-authorizers.

# AWS CLI

Per recuperare un elenco di autorizzatori per un'API

L'get-authorizersesempio seguente mostra un elenco di tutti gli autorizzatori per un'API.

```
aws apigatewayv2 get-authorizers \ 
     --api-id a1b2c3d4
```

```
{ 
     "Items": [ 
          { 
              "AuthorizerId": "a1b2c3", 
              "AuthorizerType": "JWT", 
              "IdentitySource": [ 
                   "$request.header.Authorization" 
              ], 
              "JwtConfiguration": { 
                   "Audience": [ 
                        "123456abc" 
                   ], 
                   "Issuer": "https://cognito-idp.us-west-2.amazonaws.com/us-
west-2_abc123" 
              }, 
              "Name": "my-jwt-authorizer"
```

```
 }, 
          { 
               "AuthorizerId": "a1b2c4", 
               "AuthorizerType": "JWT", 
               "IdentitySource": [ 
                   "$request.header.Authorization" 
               ], 
               "JwtConfiguration": { 
                   "Audience": [ 
                        "6789abcde" 
                   ], 
                   "Issuer": "https://cognito-idp.us-west-2.amazonaws.com/us-
west-2_abc234" 
               }, 
               "Name": "new-jwt-authorizer" 
          } 
     ]
}
```
Per ulteriori informazioni, consulta [Controllare l'accesso alle API HTTP con gli autorizzatori JWT](https://docs.aws.amazon.com/apigateway/latest/developerguide/http-api-jwt-authorizer.html) nella Amazon API Gateway Developer Guide.

• Per i dettagli sulle API, consulta Command [GetAuthorizersR](https://awscli.amazonaws.com/v2/documentation/api/latest/reference/apigatewayv2/get-authorizers.html)eference AWS CLI .

# **get-deployment**

Il seguente esempio di codice mostra come utilizzareget-deployment.

AWS CLI

Per recuperare informazioni su una distribuzione

L'get-deploymentesempio seguente visualizza informazioni su una distribuzione.

```
aws apigatewayv2 get-deployment \ 
    --api-id a1b2c3d4 \
     --deployment-id abcdef
```
Output:

```
 "AutoDeployed": true, 
 "CreatedDate": "2020-04-07T23:58:40Z",
```
{

```
 "DeploymentId": "abcdef", 
     "DeploymentStatus": "DEPLOYED", 
     "Description": "Automatic deployment triggered by changes to the Api 
  configuration"
}
```
Per ulteriori informazioni, consulta la pagina relativa alla [distribuzione delle API](https://docs.aws.amazon.com/apigateway/latest/developerguide/api-gateway-basic-concept.html#apigateway-definition-api-deployment) nella Amazon API Gateway Developer Guide.

• Per i dettagli sull'API, consulta [GetDeployment AWS CLI](https://awscli.amazonaws.com/v2/documentation/api/latest/reference/apigatewayv2/get-deployment.html)Command Reference.

# **get-deployments**

Il seguente esempio di codice mostra come utilizzareget-deployments.

## AWS CLI

Per recuperare un elenco di distribuzioni

L'get-deploymentsesempio seguente mostra un elenco di tutte le distribuzioni di un'API.

```
aws apigatewayv2 get-deployments \ 
     --api-id a1b2c3d4
```

```
{ 
     "Items": [ 
          { 
              "AutoDeployed": true, 
              "CreatedDate": "2020-04-07T23:58:40Z", 
              "DeploymentId": "abcdef", 
              "DeploymentStatus": "DEPLOYED", 
              "Description": "Automatic deployment triggered by changes to the Api 
  configuration" 
         }, 
          { 
              "AutoDeployed": true, 
              "CreatedDate": "2020-04-06T00:33:00Z", 
              "DeploymentId": "bcdefg", 
              "DeploymentStatus": "DEPLOYED", 
              "Description": "Automatic deployment triggered by changes to the Api 
  configuration"
```
}

```
 ]
}
```
Per ulteriori informazioni, consulta la pagina relativa alla [distribuzione delle API](https://docs.aws.amazon.com/apigateway/latest/developerguide/api-gateway-basic-concept.html#apigateway-definition-api-deployment) nella Amazon API Gateway Developer Guide.

• Per i dettagli sull'API, consulta [GetDeployments AWS CLI](https://awscli.amazonaws.com/v2/documentation/api/latest/reference/apigatewayv2/get-deployments.html)Command Reference.

## **get-domain-name**

Il seguente esempio di codice mostra come utilizzareget-domain-name.

# AWS CLI

Per recuperare informazioni su un nome di dominio personalizzato

L'get-domain-nameesempio seguente visualizza informazioni su un nome di dominio personalizzato.

```
aws apigatewayv2 get-domain-name \ 
     --domain-name api.example.com
```

```
{ 
     "ApiMappingSelectionExpression": "$request.basepath", 
     "DomainName": "api.example.com", 
     "DomainNameConfigurations": [ 
         { 
              "ApiGatewayDomainName": "d-1234.execute-api.us-west-2.amazonaws.com", 
              "CertificateArn": "arn:aws:acm:us-
west-2:123456789012:certificate/123456789012-1234-1234-1234-12345678", 
              "EndpointType": "REGIONAL", 
              "HostedZoneId": "123456789111", 
              "SecurityPolicy": "TLS_1_2", 
              "DomainNameStatus": "AVAILABLE" 
         } 
     ], 
     "Tags": {}
}
```
Per ulteriori informazioni, consulta [Configurazione di un nome di dominio personalizzato regionale](https://docs.aws.amazon.com/apigateway/latest/developerguide/apigateway-regional-api-custom-domain-create.html)  [in API Gateway](https://docs.aws.amazon.com/apigateway/latest/developerguide/apigateway-regional-api-custom-domain-create.html) nella Amazon API Gateway Developer Guide.

• Per i dettagli sull'API, consulta [GetDomainName AWS CLI](https://awscli.amazonaws.com/v2/documentation/api/latest/reference/apigatewayv2/get-domain-name.html)Command Reference.

## **get-domain-names**

Il seguente esempio di codice mostra come utilizzareget-domain-names.

## AWS CLI

Per recuperare un elenco di nomi di dominio personalizzati

L'get-domain-namesesempio seguente visualizza un elenco di tutti i nomi di dominio personalizzati per l'utente corrente.

```
aws apigatewayv2 get-domain-names
```

```
{ 
     "Items": [ 
         { 
             "ApiMappingSelectionExpression": "$request.basepath", 
             "DomainName": "api.example.com", 
             "DomainNameConfigurations": [ 
\overline{a} "ApiGatewayDomainName": "d-1234.execute-api.us-
west-2.amazonaws.com", 
                     "CertificateArn": "arn:aws:acm:us-
west-2:123456789012:certificate/123456789012-1234-1234-1234-12345678", 
                     "EndpointType": "REGIONAL", 
                     "HostedZoneId": "123456789111", 
                     "SecurityPolicy": "TLS_1_2", 
                     "DomainNameStatus": "AVAILABLE" 
 } 
 ] 
         }, 
         { 
             "ApiMappingSelectionExpression": "$request.basepath", 
             "DomainName": "newApi.example.com", 
             "DomainNameConfigurations": [ 
\overline{a}
```

```
 "ApiGatewayDomainName": "d-5678.execute-api.us-
west-2.amazonaws.com", 
                     "CertificateArn": "arn:aws:acm:us-
west-2:123456789012:certificate/123456789012-1234-1234-1234-12345678", 
                     "EndpointType": "REGIONAL", 
                     "HostedZoneId": "123456789222", 
                     "SecurityPolicy": "TLS_1_2", 
                     "DomainNameStatus": "AVAILABLE" 
 } 
 ] 
         } 
    \mathbf{I}}
```
Per ulteriori informazioni, consulta [Configurazione di un nome di dominio personalizzato regionale](https://docs.aws.amazon.com/apigateway/latest/developerguide/apigateway-regional-api-custom-domain-create.html)  [in API Gateway](https://docs.aws.amazon.com/apigateway/latest/developerguide/apigateway-regional-api-custom-domain-create.html) nella Amazon API Gateway Developer Guide.

• Per i dettagli sull'API, consulta [GetDomainNames AWS CLI](https://awscli.amazonaws.com/v2/documentation/api/latest/reference/apigatewayv2/get-domain-names.html)Command Reference.

# **get-integration**

Il seguente esempio di codice mostra come utilizzareget-integration.

# AWS CLI

Per recuperare informazioni su un'integrazione

L'get-integrationesempio seguente mostra informazioni su un'integrazione.

```
aws apigatewayv2 get-integration \ 
    --api-id a1b2c3d4 \
     --integration-id a1b2c3
```

```
{ 
     "ApiGatewayManaged": true, 
     "ConnectionType": "INTERNET", 
     "IntegrationId": "a1b2c3", 
     "IntegrationMethod": "POST", 
     "IntegrationType": "AWS_PROXY", 
     "IntegrationUri": "arn:aws:lambda:us-west-2:12356789012:function:hello12",
```
}

```
 "PayloadFormatVersion": "2.0", 
 "TimeoutInMillis": 30000
```
Per ulteriori informazioni, consulta [Configurazione delle integrazioni per le API HTTP e](https://docs.aws.amazon.com/apigateway/latest/developerguide/http-api-develop-integrations.html)  [Configurazione delle integrazioni delle API](https://docs.aws.amazon.com/apigateway/latest/developerguide/http-api-develop-integrations.html) [nella Amazon WebSocket API](https://docs.aws.amazon.com/apigateway/latest/developerguide/apigateway-websocket-api-integrations.html) Gateway Developer Guide.

• Per i dettagli sull'API, consulta [GetIntegration](https://awscli.amazonaws.com/v2/documentation/api/latest/reference/apigatewayv2/get-integration.html)Command Reference.AWS CLI

### **get-integrations**

Il seguente esempio di codice mostra come utilizzareget-integrations.

# AWS CLI

Per recuperare un elenco di integrazioni

L'get-integrationsesempio seguente mostra un elenco di tutte le integrazioni di un'API.

```
aws apigatewayv2 get-integrations \ 
     --api-id a1b2c3d4
```

```
{ 
     "Items": [ 
          { 
              "ApiGatewayManaged": true, 
              "ConnectionType": "INTERNET", 
              "IntegrationId": "a1b2c3", 
              "IntegrationMethod": "POST", 
              "IntegrationType": "AWS_PROXY", 
              "IntegrationUri": "arn:aws:lambda:us-west-2:123456789012:function:my-
function", 
              "PayloadFormatVersion": "2.0", 
              "TimeoutInMillis": 30000 
         }, 
          { 
              "ConnectionType": "INTERNET", 
              "IntegrationId": "a1b2c4", 
              "IntegrationMethod": "ANY",
```

```
 "IntegrationType": "HTTP_PROXY", 
              "IntegrationUri": "https://www.example.com", 
              "PayloadFormatVersion": "1.0", 
              "TimeoutInMillis": 30000 
         } 
     ]
}
```
Per ulteriori informazioni, consulta [Configurazione delle integrazioni per le API HTTP e](https://docs.aws.amazon.com/apigateway/latest/developerguide/http-api-develop-integrations.html)  [Configurazione delle integrazioni delle API](https://docs.aws.amazon.com/apigateway/latest/developerguide/http-api-develop-integrations.html) [nella Amazon WebSocket API](https://docs.aws.amazon.com/apigateway/latest/developerguide/apigateway-websocket-api-integrations.html) Gateway Developer Guide.

• Per i dettagli sull'API, consulta [GetIntegrations](https://awscli.amazonaws.com/v2/documentation/api/latest/reference/apigatewayv2/get-integrations.html)Command Reference.AWS CLI

### **get-route**

Il seguente esempio di codice mostra come utilizzareget-route.

### AWS CLI

Per recuperare informazioni su un percorso

L'get-routeesempio seguente visualizza informazioni su un percorso.

```
aws apigatewayv2 get-route \ 
    --api-id a1b2c3d4 \
     --route-id 72jz1wk
```
Output:

```
{ 
     "ApiKeyRequired": false, 
     "AuthorizationType": "NONE", 
     "RouteId": "72jz1wk", 
     "RouteKey": "ANY /pets", 
     "Target": "integrations/a1b2c3"
}
```
Per ulteriori informazioni, consulta [Lavorare con i percorsi per le API HTTP](https://docs.aws.amazon.com/apigateway/latest/developerguide/http-api-develop-routes.html) nella Amazon API Gateway Developer Guide

• Per i dettagli sull'API, consulta [GetRoute AWS CLI](https://awscli.amazonaws.com/v2/documentation/api/latest/reference/apigatewayv2/get-route.html)Command Reference.

#### **get-routes**

Il seguente esempio di codice mostra come utilizzareget-routes.

#### AWS CLI

Per recuperare un elenco di percorsi

L'get-routesesempio seguente mostra un elenco di tutte le rotte di un'API.

```
aws apigatewayv2 get-routes \ 
     --api-id a1b2c3d4
```
Output:

```
{ 
     "Items": [ 
          { 
               "ApiKeyRequired": false, 
               "AuthorizationType": "NONE", 
               "RouteId": "72jz1wk", 
               "RouteKey": "ANY /admin", 
               "Target": "integrations/a1b2c3" 
          }, 
          { 
               "ApiGatewayManaged": true, 
               "ApiKeyRequired": false, 
               "AuthorizationType": "NONE", 
               "RouteId": "go65gqi", 
               "RouteKey": "$default", 
               "Target": "integrations/a1b2c4" 
          } 
    \mathbf{I}}
```
Per ulteriori informazioni, consulta [Lavorare con i percorsi per le API HTTP](https://docs.aws.amazon.com/apigateway/latest/developerguide/http-api-develop-routes.html) nella Amazon API Gateway Developer Guide

• Per i dettagli sull'API, consulta [GetRoutes AWS CLI](https://awscli.amazonaws.com/v2/documentation/api/latest/reference/apigatewayv2/get-routes.html)Command Reference.

#### **get-stage**

Il seguente esempio di codice mostra come utilizzareget-stage.

# AWS CLI

Per recuperare informazioni su una fase

L'get-stageesempio seguente mostra informazioni sullo prod stadio di un'API.

```
aws apigatewayv2 get-stage \ 
    --api-id a1b2c3d4 \
     --stage-name prod
```
Output:

```
{ 
     "CreatedDate": "2020-04-08T00:36:05Z", 
     "DefaultRouteSettings": { 
          "DetailedMetricsEnabled": false 
     }, 
     "DeploymentId": "x1zwyv", 
     "LastUpdatedDate": "2020-04-08T00:36:13Z", 
     "RouteSettings": {}, 
     "StageName": "prod", 
     "StageVariables": { 
          "function": "my-prod-function" 
     }, 
     "Tags": {}
}
```
Per ulteriori informazioni, consulta [Lavorare con le fasi per le API HTTP](https://docs.aws.amazon.com/apigateway/latest/developerguide/http-api-stages.html) nella Amazon API Gateway Developer Guide.

• Per i dettagli sull'API, consulta [GetStage AWS CLI](https://awscli.amazonaws.com/v2/documentation/api/latest/reference/apigatewayv2/get-stage.html)Command Reference.

### **get-stages**

Il seguente esempio di codice mostra come utilizzareget-stages.

# AWS CLI

Per recuperare un elenco di fasi

L'get-stagesesempio seguente elenca tutte le fasi di un'API.

```
aws apigatewayv2 get-stages \ 
     --api-id a1b2c3d4
```

```
{ 
     "Items": [ 
          { 
              "ApiGatewayManaged": true, 
              "AutoDeploy": true, 
              "CreatedDate": "2020-04-08T00:08:44Z", 
              "DefaultRouteSettings": { 
                   "DetailedMetricsEnabled": false 
              }, 
              "DeploymentId": "dty748", 
              "LastDeploymentStatusMessage": "Successfully deployed stage with 
  deployment ID 'dty748'", 
              "LastUpdatedDate": "2020-04-08T00:09:49Z", 
              "RouteSettings": {}, 
              "StageName": "$default", 
              "StageVariables": {}, 
              "Tags": {} 
          }, 
          { 
              "AutoDeploy": true, 
              "CreatedDate": "2020-04-08T00:35:06Z", 
              "DefaultRouteSettings": { 
                   "DetailedMetricsEnabled": false 
              }, 
              "LastUpdatedDate": "2020-04-08T00:35:48Z", 
              "RouteSettings": {}, 
              "StageName": "dev", 
              "StageVariables": { 
                   "function": "my-dev-function" 
              }, 
              "Tags": {} 
          }, 
          { 
              "CreatedDate": "2020-04-08T00:36:05Z", 
              "DefaultRouteSettings": { 
                   "DetailedMetricsEnabled": false 
              }, 
              "DeploymentId": "x1zwyv",
```

```
 "LastUpdatedDate": "2020-04-08T00:36:13Z", 
               "RouteSettings": {}, 
               "StageName": "prod", 
               "StageVariables": { 
                    "function": "my-prod-function" 
               }, 
               "Tags": {} 
          } 
    \mathbf{I}}
```
Per ulteriori informazioni, consulta [Lavorare con le fasi per le API HTTP](https://docs.aws.amazon.com/apigateway/latest/developerguide/http-api-stages.html) nella Amazon API Gateway Developer Guide.

• Per i dettagli sull'API, consulta [GetStages AWS CLI](https://awscli.amazonaws.com/v2/documentation/api/latest/reference/apigatewayv2/get-stages.html)Command Reference.

### **get-tags**

Il seguente esempio di codice mostra come utilizzareget-tags.

### AWS CLI

Per recuperare un elenco di tag per una risorsa

L'get-tagsesempio seguente elenca tutti i tag di un'API.

```
aws apigatewayv2 get-tags \ 
     --resource-arn arn:aws:apigateway:us-west-2::/apis/a1b2c3d4
```
Output:

```
{ 
      "Tags": { 
          "owner": "dev-team", 
          "environment": "prod" 
     }
}
```
Per ulteriori informazioni, consulta [Tagging your API Gateway resources](https://docs.aws.amazon.com/apigateway/latest/developerguide/apigateway-tagging.html) nella Amazon API Gateway Developer Guide.

• Per i dettagli sull'API, consulta [GetTags AWS CLIC](https://awscli.amazonaws.com/v2/documentation/api/latest/reference/apigatewayv2/get-tags.html)ommand Reference.

## **get-vpc-link**

Il seguente esempio di codice mostra come utilizzareget-vpc-link.

AWS CLI

Per recuperare informazioni su un collegamento VPC

L'get-vpc-linkesempio seguente visualizza informazioni su un collegamento VPC.

```
aws apigatewayv2 get-vpc-link \ 
     --vpc-link-id abcd123
```
Output:

```
{ 
     "CreatedDate": "2020-04-07T00:27:47Z", 
     "Name": "MyVpcLink", 
     "SecurityGroupIds": [ 
          "sg1234", 
          "sg5678" 
     ], 
     "SubnetIds": [ 
          "subnet-aaaa", 
          "subnet-bbbb" 
     ], 
     "Tags": {}, 
     "VpcLinkId": "abcd123", 
     "VpcLinkStatus": "AVAILABLE", 
     "VpcLinkStatusMessage": "VPC link is ready to route traffic", 
     "VpcLinkVersion": "V2"
}
```
Per ulteriori informazioni, consulta [Lavorare con i link VPC per le API HTTP nella Amazon API](https://docs.aws.amazon.com/apigateway/latest/developerguide/http-api-vpc-links.html) [Gateway Developer Guide.](https://docs.aws.amazon.com/apigateway/latest/developerguide/http-api-vpc-links.html)

• Per i dettagli sull'API, consulta AWS CLI Command [GetVpcLink](https://awscli.amazonaws.com/v2/documentation/api/latest/reference/apigatewayv2/get-vpc-link.html)Reference.

# **get-vpc-links**

Il seguente esempio di codice mostra come utilizzareget-vpc-links.

# AWS CLI

Per recuperare un elenco di link VPC

L'get-vpc-linksesempio seguente visualizza un elenco di tutti i link VPC per l'utente corrente.

```
aws apigatewayv2 get-vpc-links
```

```
{ 
     "Items": [ 
          { 
               "CreatedDate": "2020-04-07T00:27:47Z", 
               "Name": "MyVpcLink", 
               "SecurityGroupIds": [ 
                   "sg1234", 
                   "sg5678" 
               ], 
               "SubnetIds": [ 
                   "subnet-aaaa", 
                   "subnet-bbbb" 
               ], 
               "Tags": {}, 
               "VpcLinkId": "abcd123", 
               "VpcLinkStatus": "AVAILABLE", 
               "VpcLinkStatusMessage": "VPC link is ready to route traffic", 
               "VpcLinkVersion": "V2" 
          } 
          { 
               "CreatedDate": "2020-04-07T00:27:47Z", 
               "Name": "MyOtherVpcLink", 
               "SecurityGroupIds": [ 
                   "sg1234", 
                   "sg5678" 
               ], 
               "SubnetIds": [ 
                   "subnet-aaaa", 
                   "subnet-bbbb" 
               ], 
               "Tags": {}, 
               "VpcLinkId": "abcd456", 
               "VpcLinkStatus": "AVAILABLE",
```

```
 "VpcLinkStatusMessage": "VPC link is ready to route traffic", 
              "VpcLinkVersion": "V2" 
          } 
     ]
}
```
Per ulteriori informazioni, consulta [Lavorare con i link VPC per le API HTTP nella Amazon API](https://docs.aws.amazon.com/apigateway/latest/developerguide/http-api-vpc-links.html) [Gateway Developer Guide.](https://docs.aws.amazon.com/apigateway/latest/developerguide/http-api-vpc-links.html)

• Per i dettagli sull'API, consulta AWS CLI Command [GetVpcLinks](https://awscli.amazonaws.com/v2/documentation/api/latest/reference/apigatewayv2/get-vpc-links.html)Reference.

# **import-api**

Il seguente esempio di codice mostra come utilizzareimport-api.

AWS CLI

Per importare un'API HTTP

L'import-apiesempio seguente crea un'API HTTP da un file di definizione OpenAPI 3.0 denominato. api-definition.yaml

```
aws apigatewayv2 import-api \ 
     --body file://api-definition.yaml
```
Contenuto di api-definition.yaml.

```
openapi: 3.0.1
info: 
     title: My Lambda API 
     version: v1.0
paths: 
     /hello: 
         x-amazon-apigateway-any-method: 
             x-amazon-apigateway-integration: 
                  payloadFormatVersion: 2.0 
                  type: aws_proxy 
                  httpMethod: POST 
                  uri: arn:aws:apigateway:us-west-2:lambda:path/2015-03-31/functions/
arn:aws:lambda:us-west-2:123456789012:function:hello/invocations 
                  connectionType: INTERNET
```
#### Output:

```
{ 
     "ApiEndpoint": "https://a1b2c3d4.execute-api.us-west-2.amazonaws.com", 
     "ApiId": "a1b2c3d4", 
     "ApiKeySelectionExpression": "$request.header.x-api-key", 
     "CreatedDate": "2020-04-08T17:19:38+00:00", 
     "Name": "My Lambda API", 
     "ProtocolType": "HTTP", 
     "RouteSelectionExpression": "$request.method $request.path", 
     "Tags": {}, 
     "Version": "v1.0"
}
```
Per ulteriori informazioni, consulta [Lavorare con le definizioni OpenAPI per le API HTTP nella](https://docs.aws.amazon.com/apigateway/latest/developerguide/http-api-open-api.html) [Amazon API Gateway Developer Guide.](https://docs.aws.amazon.com/apigateway/latest/developerguide/http-api-open-api.html)

• Per i dettagli sull'API, consulta AWS CLI Command [ImportApiR](https://awscli.amazonaws.com/v2/documentation/api/latest/reference/apigatewayv2/import-api.html)eference.

# **reimport-api**

Il seguente esempio di codice mostra come utilizzarereimport-api.

### AWS CLI

Per reimportare un'API HTTP

L'reimport-apiesempio seguente aggiorna un'API HTTP esistente per utilizzare la definizione OpenAPI 3.0 specificata in. api-definition.yaml

```
aws apigatewayv2 reimport-api \ 
     --body file://api-definition.yaml \ 
     --api-id a1b2c3d4
```
Contenuto di api-definition.yaml.

```
openapi: 3.0.1
info: 
     title: My Lambda API 
     version: v1.0
paths: 
     /hello:
```

```
 x-amazon-apigateway-any-method: 
             x-amazon-apigateway-integration: 
                  payloadFormatVersion: 2.0 
                  type: aws_proxy 
                  httpMethod: POST 
                  uri: arn:aws:apigateway:us-west-2:lambda:path/2015-03-31/functions/
arn:aws:lambda:us-west-2:12356789012:function:hello/invocations 
                  connectionType: INTERNET
```
Output:

```
{ 
     "ApiEndpoint": "https://a1b2c3d4.execute-api.us-west-2.amazonaws.com", 
     "ApiId": "a1b2c3d4", 
     "ApiKeySelectionExpression": "$request.header.x-api-key", 
     "CreatedDate": "2020-04-08T17:19:38+00:00", 
     "Name": "My Lambda API", 
     "ProtocolType": "HTTP", 
     "RouteSelectionExpression": "$request.method $request.path", 
     "Tags": {}, 
     "Version": "v1.0"
}
```
Per ulteriori informazioni, consulta [Lavorare con le definizioni OpenAPI per le API HTTP nella](https://docs.aws.amazon.com/apigateway/latest/developerguide/http-api-open-api.html) [Amazon API Gateway Developer Guide.](https://docs.aws.amazon.com/apigateway/latest/developerguide/http-api-open-api.html)

• Per i dettagli sull'API, consulta AWS CLI Command [ReimportApi](https://awscli.amazonaws.com/v2/documentation/api/latest/reference/apigatewayv2/reimport-api.html)Reference.

#### **tag-resource**

Il seguente esempio di codice mostra come utilizzaretag-resource.

AWS CLI

Per etichettare una risorsa

L'tag-resourceesempio seguente aggiunge un tag con il nome della chiave Department e il valore di Accounting all'API specificata.

```
aws apigatewayv2 tag-resource \ 
     --resource-arn arn:aws:apigateway:us-west-2::/apis/a1b2c3d4 \ 
     --tags Department=Accounting
```
Questo comando non produce alcun output.

Per ulteriori informazioni, consulta [Tagging your API Gateway resources](https://docs.aws.amazon.com/apigateway/latest/developerguide/apigateway-tagging.html) nella Amazon API Gateway Developer Guide.

• Per i dettagli sull'API, consulta [TagResource AWS CLIC](https://awscli.amazonaws.com/v2/documentation/api/latest/reference/apigatewayv2/tag-resource.html)ommand Reference.

#### **untag-resource**

Il seguente esempio di codice mostra come utilizzareuntag-resource.

# AWS CLI

Per rimuovere i tag da una risorsa

L'untag-resourceesempio seguente rimuove i tag con i nomi delle chiavi Project e Owner dall'API specificata.

```
aws apigatewayv2 untag-resource \ 
    --resource-arn arn:aws:apigateway:us-west-2::/apis/a1b2c3d4 \
     --tag-keys Project Owner
```
Questo comando non produce alcun output.

Per ulteriori informazioni, consulta [Tagging your API Gateway resources](https://docs.aws.amazon.com/apigateway/latest/developerguide/apigateway-tagging.html) nella Amazon API Gateway Developer Guide.

• Per i dettagli sull'API, consulta [UntagResource AWS CLI](https://awscli.amazonaws.com/v2/documentation/api/latest/reference/apigatewayv2/untag-resource.html)Command Reference.

# **update-api-mapping**

Il seguente esempio di codice mostra come utilizzareupdate-api-mapping.

### AWS CLI

Per aggiornare una mappatura delle API

L'update-api-mappingesempio seguente modifica una mappatura API per un nome di dominio personalizzato. Di conseguenza, l'URL di base che utilizza il nome di dominio personalizzato per l'API e lo stage specificati diventahttps://api.example.com/dev.

```
aws apigatewayv2 update-api-mapping \
```

```
--api-id a1b2c3d4 \
 --stage dev \ 
 --domain-name api.example.com \ 
 --api-mapping-id 0qzs2sy7bh \ 
 --api-mapping-key dev
```
Output:

```
{ 
     "ApiId": "a1b2c3d4", 
     "ApiMappingId": "0qzs2sy7bh", 
     "ApiMappingKey": "dev" 
     "Stage": "dev"
}
```
Per ulteriori informazioni, consulta [Configurazione di un nome di dominio personalizzato regionale](https://docs.aws.amazon.com/apigateway/latest/developerguide/apigateway-regional-api-custom-domain-create.html)  [in API Gateway](https://docs.aws.amazon.com/apigateway/latest/developerguide/apigateway-regional-api-custom-domain-create.html) nella Amazon API Gateway Developer Guide.

• Per i dettagli sull'API, consulta [UpdateApiMapping AWS CLIC](https://awscli.amazonaws.com/v2/documentation/api/latest/reference/apigatewayv2/update-api-mapping.html)ommand Reference.

## **update-api**

Il seguente esempio di codice mostra come utilizzareupdate-api.

AWS CLI

Per abilitare CORS per un'API HTTP

L'update-apiesempio seguente aggiorna la configurazione CORS dell'API specificata per consentire le richieste da. https://www.example.com

```
aws apigatewayv2 update-api \ 
    --api-id a1b2c3d4 \
     --cors-configuration AllowOrigins=https://www.example.com
```

```
{ 
     "ApiEndpoint": "https://a1b2c3d4.execute-api.us-west-2.amazonaws.com", 
     "ApiId": "a1b2c3d4", 
     "ApiKeySelectionExpression": "$request.header.x-api-key", 
     "CorsConfiguration": {
```

```
 "AllowCredentials": false, 
          "AllowHeaders": [ 
               "header1", 
               "header2" 
          ], 
          "AllowMethods": [ 
              "GET", 
               "OPTIONS" 
          ], 
          "AllowOrigins": [ 
               "https://www.example.com" 
          ] 
     }, 
     "CreatedDate": "2020-04-08T18:39:37+00:00", 
     "Name": "my-http-api", 
     "ProtocolType": "HTTP", 
     "RouteSelectionExpression": "$request.method $request.path", 
     "Tags": {}, 
     "Version": "v1.0"
}
```
Per ulteriori informazioni, consulta [Configurazione di CORS per un'API HTTP nella Amazon API](https://docs.aws.amazon.com/apigateway/latest/developerguide/http-api-cors.html) Gateway Developer Guide.

• Per i dettagli sull'API, consulta AWS CLI Command [UpdateApi](https://awscli.amazonaws.com/v2/documentation/api/latest/reference/apigatewayv2/update-api.html)Reference.

# **update-authorizer**

Il seguente esempio di codice mostra come utilizzareupdate-authorizer.

# AWS CLI

Per aggiornare un autorizzatore

L'update-authorizeresempio seguente modifica la fonte di identità di un autorizzatore JWT in un'intestazione denominata. Authorization

```
aws apigatewayv2 update-authorizer \ 
    --api-id a1b2c3d4 \
     --authorizer-id a1b2c3 \ 
     --identity-source '$request.header.Authorization'
```

```
{ 
     "AuthorizerId": "a1b2c3", 
     "AuthorizerType": "JWT", 
     "IdentitySource": [ 
          "$request.header.Authorization" 
     ], 
     "JwtConfiguration": { 
          "Audience": [ 
              "123456abc" 
          ], 
          "Issuer": "https://cognito-idp.us-west-2.amazonaws.com/us-west-2_abc123" 
     }, 
     "Name": "my-jwt-authorizer"
}
```
Per ulteriori informazioni, consulta [Controllare l'accesso alle API HTTP con gli autorizzatori JWT](https://docs.aws.amazon.com/apigateway/latest/developerguide/http-api-jwt-authorizer.html) nella Amazon API Gateway Developer Guide.

• Per i dettagli sulle API, consulta Command [UpdateAuthorizerR](https://awscli.amazonaws.com/v2/documentation/api/latest/reference/apigatewayv2/update-authorizer.html)eference AWS CLI .

## **update-deployment**

Il seguente esempio di codice mostra come utilizzareupdate-deployment.

AWS CLI

Per modificare la descrizione di una distribuzione

L'update-deploymentesempio seguente aggiorna la descrizione di una distribuzione.

```
aws apigatewayv2 update-deployment \ 
    --api-id a1b2c3d4 \
     --deployment-id abcdef \ 
     --description 'Manual deployment to fix integration test failures.'
```

```
{ 
     "AutoDeployed": false, 
     "CreatedDate": "2020-02-05T16:21:48+00:00", 
     "DeploymentId": "abcdef", 
     "DeploymentStatus": "DEPLOYED",
```
"Description": "Manual deployment to fix integration test failures."

}

Per ulteriori informazioni, consulta la sezione [Sviluppo di un'API HTTP in API Gateway](https://docs.aws.amazon.com/apigateway/latest/developerguide/http-api-develop.html) nella Amazon API Gateway Developer Guide.

• Per i dettagli sull'API, consulta [UpdateDeployment AWS CLI](https://awscli.amazonaws.com/v2/documentation/api/latest/reference/apigatewayv2/update-deployment.html)Command Reference.

#### **update-domain-name**

Il seguente esempio di codice mostra come utilizzareupdate-domain-name.

### AWS CLI

Per aggiornare un nome di dominio personalizzato

L'update-domain-nameesempio seguente specifica un nuovo certificato ACM per il nome di dominio api.example.com personalizzato.

```
aws apigatewayv2 update-domain-name \ 
     --domain-name api.example.com \ 
     --domain-name-configurations CertificateArn=arn:aws:acm:us-
west-2:123456789012:certificate/123456789012-1234-1234-1234-12345678
```

```
{ 
     "ApiMappingSelectionExpression": "$request.basepath", 
     "DomainName": "regional.example.com", 
     "DomainNameConfigurations": [ 
         { 
              "ApiGatewayDomainName": "d-id.execute-api.us-west-2.amazonaws.com", 
              "CertificateArn": "arn:aws:acm:us-
west-2:123456789012:certificate/123456789012-1234-1234-1234-12345678", 
              "EndpointType": "REGIONAL", 
              "HostedZoneId": "123456789111", 
              "SecurityPolicy": "TLS_1_2", 
              "DomainNameStatus": "AVAILABLE" 
         } 
     ]
}
```
Per ulteriori informazioni, consulta [Configurazione di un nome di dominio personalizzato regionale](https://docs.aws.amazon.com/apigateway/latest/developerguide/apigateway-regional-api-custom-domain-create.html)  [in API Gateway](https://docs.aws.amazon.com/apigateway/latest/developerguide/apigateway-regional-api-custom-domain-create.html) nella Amazon API Gateway Developer Guide.

• Per i dettagli sull'API, consulta [UpdateDomainName AWS CLIC](https://awscli.amazonaws.com/v2/documentation/api/latest/reference/apigatewayv2/update-domain-name.html)ommand Reference.

# **update-integration**

Il seguente esempio di codice mostra come utilizzareupdate-integration.

# AWS CLI

Per aggiornare un'integrazione Lambda

L'update-integrationesempio seguente aggiorna un'integrazione AWS Lambda esistente per utilizzare la funzione Lambda specificata.

```
aws apigatewayv2 update-integration \ 
    --api-id a1b2c3d4 \
     --integration-id a1b2c3 \ 
     --integration-uri arn:aws:apigateway:us-west-2:lambda:path/2015-03-31/functions/
arn:aws:lambda:us-west-2:123456789012:function:my-new-function/invocations
```
Output:

```
{ 
     "ConnectionType": "INTERNET", 
     "IntegrationId": "a1b2c3", 
     "IntegrationMethod": "POST", 
     "IntegrationType": "AWS_PROXY", 
     "IntegrationUri": "arn:aws:apigateway:us-west-2:lambda:path/2015-03-31/
functions/arn:aws:lambda:us-west-2:123456789012:function:my-new-function/
invocations", 
     "PayloadFormatVersion": "2.0", 
     "TimeoutInMillis": 5000
}
```
Per ulteriori informazioni, consulta [Configurazione delle integrazioni per le API HTTP e](https://docs.aws.amazon.com/apigateway/latest/developerguide/http-api-develop-integrations.html)  [Configurazione delle integrazioni delle API](https://docs.aws.amazon.com/apigateway/latest/developerguide/http-api-develop-integrations.html) [nella Amazon WebSocket API](https://docs.aws.amazon.com/apigateway/latest/developerguide/apigateway-websocket-api-integrations.html) Gateway Developer Guide.

• Per i dettagli sull'API, consulta [UpdateIntegrationC](https://awscli.amazonaws.com/v2/documentation/api/latest/reference/apigatewayv2/update-integration.html)ommand Reference.AWS CLI

#### **update-route**

Il seguente esempio di codice mostra come utilizzareupdate-route.

#### AWS CLI

Esempio 1: per aggiornare l'integrazione di una rotta

L'update-routeesempio seguente aggiorna l'integrazione di una rotta specificata.

```
aws apigatewayv2 update-route \ 
    --api-id a1b2c3d4 \
     --route-id a1b2c3 \ 
     --target integrations/a1b2c6
```
Output:

```
{ 
     "ApiKeyRequired": false, 
     "AuthorizationType": "NONE", 
     "RouteId": "a1b2c3", 
     "RouteKey": "ANY /pets", 
     "Target": "integrations/a1b2c6"
}
```
Esempio 2: aggiungere un autorizzatore a una rotta

L'update-routeesempio seguente aggiorna il percorso specificato per utilizzare un autorizzatore JWT.

```
aws apigatewayv2 update-route \ 
    --api-id a1b2c3d4 --route-id a1b2c3 \ 
     --authorization-type JWT \ 
     --authorizer-id a1b2c5 \ 
     --authorization-scopes user.id user.email
```
Output:

```
 "ApiKeyRequired": false, 
 "AuthorizationScopes": [
```
{

```
 "user.id", 
          "user.email" 
     ], 
     "AuthorizationType": "JWT", 
     "AuthorizerId": "a1b2c5", 
     "OperationName": "GET HTTP", 
     "RequestParameters": {}, 
     "RouteId": "a1b2c3", 
     "RouteKey": "GET /pets", 
     "Target": "integrations/a1b2c6"
}
```
Per ulteriori informazioni, consulta [Controllare l'accesso alle API HTTP con gli autorizzatori JWT](https://docs.aws.amazon.com/apigateway/latest/developerguide/http-api-jwt-authorizer.html) nella Amazon API Gateway Developer Guide.

• Per i dettagli sulle API, consulta Command [UpdateRoute](https://awscli.amazonaws.com/v2/documentation/api/latest/reference/apigatewayv2/update-route.html)Reference AWS CLI .

## **update-stage**

Il seguente esempio di codice mostra come utilizzareupdate-stage.

### AWS CLI

Per configurare un throttling personalizzato

L'update-stageesempio seguente configura la limitazione personalizzata per la fase e il percorso specificati di un'API.

```
aws apigatewayv2 update-stage \ 
    --api-id a1b2c3d4 \
     --stage-name dev \ 
     --route-settings '{"GET /pets":
{"ThrottlingBurstLimit":100,"ThrottlingRateLimit":2000}}'
```

```
{ 
     "CreatedDate": "2020-04-05T16:21:16+00:00", 
     "DefaultRouteSettings": { 
          "DetailedMetricsEnabled": false 
     }, 
     "DeploymentId": "shktxb",
```
```
 "LastUpdatedDate": "2020-04-08T22:23:17+00:00", 
     "RouteSettings": { 
          "GET /pets": { 
              "ThrottlingBurstLimit": 100, 
              "ThrottlingRateLimit": 2000.0 
          } 
     }, 
     "StageName": "dev", 
     "StageVariables": {}, 
     "Tags": {}
}
```
Per ulteriori informazioni, consulta [la sezione Protezione dell'API HTTP](https://docs.aws.amazon.com/apigateway/latest/developerguide/http-api-protect.html) nella Amazon API Gateway Developer Guide.

• Per i dettagli sull'API, consulta [UpdateStage AWS CLIC](https://awscli.amazonaws.com/v2/documentation/api/latest/reference/apigatewayv2/update-stage.html)ommand Reference.

## **update-vpc-link**

Il seguente esempio di codice mostra come utilizzareupdate-vpc-link.

## AWS CLI

Per aggiornare un link VPC

L'update-vpc-linkesempio seguente aggiorna il nome di un link VPC. Dopo aver creato un link VPC, non puoi modificarne i gruppi di sicurezza o le sottoreti.

```
aws apigatewayv2 update-vpc-link \ 
     --vpc-link-id abcd123 \ 
     --name MyUpdatedVpcLink
```

```
{ 
     "CreatedDate": "2020-04-07T00:27:47Z", 
     "Name": "MyUpdatedVpcLink", 
     "SecurityGroupIds": [ 
          "sg1234", 
          "sg5678" 
     ], 
     "SubnetIds": [ 
          "subnet-aaaa",
```

```
 "subnet-bbbb" 
     ], 
     "Tags": {}, 
     "VpcLinkId": "abcd123", 
     "VpcLinkStatus": "AVAILABLE", 
     "VpcLinkStatusMessage": "VPC link is ready to route traffic", 
     "VpcLinkVersion": "V2"
}
```
Per ulteriori informazioni, consulta [Lavorare con i link VPC per le API HTTP nella Amazon API](https://docs.aws.amazon.com/apigateway/latest/developerguide/http-api-vpc-links.html) [Gateway Developer Guide.](https://docs.aws.amazon.com/apigateway/latest/developerguide/http-api-vpc-links.html)

• Per i dettagli sull'API, consulta AWS CLI Command [UpdateVpcLinkR](https://awscli.amazonaws.com/v2/documentation/api/latest/reference/apigatewayv2/update-vpc-link.html)eference.

# Esempi di API Gateway Management che utilizzano AWS CLI

I seguenti esempi di codice mostrano come eseguire azioni e implementare scenari comuni utilizzando l'API AWS Command Line Interface with API Gateway Management.

Le operazioni sono estratti di codice da programmi più grandi e devono essere eseguite nel contesto. Sebbene le operazioni mostrino come richiamare le singole funzioni del servizio, è possibile visualizzarle contestualizzate negli scenari correlati e negli esempi tra servizi.

Scenari: esempi di codice che mostrano come eseguire un'attività specifica richiamando più funzioni all'interno dello stesso servizio.

Ogni esempio include un collegamento a GitHub, dove è possibile trovare istruzioni su come configurare ed eseguire il codice nel contesto.

Argomenti

• [Azioni](#page-280-0)

Azioni

## **delete-connection**

Il seguente esempio di codice mostra come utilizzaredelete-connection.

AWS CLI

Per eliminare una WebSocket connessione

Azioni e scenari 390

L'delete-connectionesempio seguente disconnette un client dall' WebSocket API specificata.

```
aws apigatewaymanagementapi delete-connection \ 
     --connection-id L0SM9cOFvHcCIhw= \ 
     --endpoint-url https://aabbccddee.execute-api.us-west-2.amazonaws.com/prod
```
Questo comando non produce alcun output.

Per ulteriori informazioni, consulta [Usa i comandi @connections nel tuo servizio di backend](https://docs.aws.amazon.com/apigateway/latest/developerguide/apigateway-how-to-call-websocket-api-connections.html) nella Amazon API Gateway Developer Guide.

• Per i dettagli sull'API, consulta [DeleteConnection AWS CLI](https://awscli.amazonaws.com/v2/documentation/api/latest/reference/apigatewaymanagementapi/delete-connection.html)Command Reference.

#### **get-connection**

Il seguente esempio di codice mostra come utilizzareget-connection.

#### AWS CLI

Per ottenere informazioni su una WebSocket connessione

L'get-connectionesempio seguente descrive una connessione all' WebSocket API specificata.

```
aws apigatewaymanagementapi get-connection \ 
     --connection-id L0SM9cOFvHcCIhw= \ 
     --endpoint-url https://aabbccddee.execute-api.us-west-2.amazonaws.com/prod
```
Output:

```
{ 
     "ConnectedAt": "2020-04-30T20:10:33.236Z", 
     "Identity": { 
          "SourceIp": "192.0.2.1" 
     }, 
     "LastActiveAt": "2020-04-30T20:10:42.997Z"
}
```
Per ulteriori informazioni, consulta [Usa i comandi @connections nel tuo servizio di backend](https://docs.aws.amazon.com/apigateway/latest/developerguide/apigateway-how-to-call-websocket-api-connections.html) nella Amazon API Gateway Developer Guide.

• Per i dettagli sull'API, consulta [GetConnection AWS CLIC](https://awscli.amazonaws.com/v2/documentation/api/latest/reference/apigatewaymanagementapi/get-connection.html)ommand Reference.

#### **post-to-connection**

Il seguente esempio di codice mostra come utilizzarepost-to-connection.

#### AWS CLI

Per inviare dati a una WebSocket connessione

L'post-to-connectionesempio seguente invia un messaggio a un client connesso all' WebSocket API specificata.

```
aws apigatewaymanagementapi post-to-connection \ 
     --connection-id L0SM9cOFvHcCIhw= \ 
     --data "Hello from API Gateway!" \ 
     --endpoint-url https://aabbccddee.execute-api.us-west-2.amazonaws.com/prod
```
Questo comando non produce alcun output.

Per ulteriori informazioni, consulta [Usa i comandi @connections nel tuo servizio di backend](https://docs.aws.amazon.com/apigateway/latest/developerguide/apigateway-how-to-call-websocket-api-connections.html) nella Amazon API Gateway Developer Guide.

• Per i dettagli sull'API, consulta [PostToConnection AWS CLI](https://awscli.amazonaws.com/v2/documentation/api/latest/reference/apigatewaymanagementapi/post-to-connection.html)Command Reference.

Esempi di App Mesh utilizzando AWS CLI

I seguenti esempi di codice mostrano come eseguire azioni e implementare scenari comuni utilizzando AWS Command Line Interface with App Mesh.

Le operazioni sono estratti di codice da programmi più grandi e devono essere eseguite nel contesto. Sebbene le operazioni mostrino come richiamare le singole funzioni del servizio, è possibile visualizzarle contestualizzate negli scenari correlati e negli esempi tra servizi.

Scenari: esempi di codice che mostrano come eseguire un'attività specifica richiamando più funzioni all'interno dello stesso servizio.

Ogni esempio include un collegamento a GitHub, dove è possibile trovare istruzioni su come configurare ed eseguire il codice nel contesto.

#### Argomenti

• [Azioni](#page-280-0)

#### Azioni

#### **create-mesh**

Il seguente esempio di codice mostra come utilizzarecreate-mesh.

#### AWS CLI

Esempio 1: Per creare una nuova rete di servizi

L'create-meshesempio seguente crea una service mesh.

```
aws appmesh create-mesh \ 
     --mesh-name app1
```
Output:

```
{ 
     "mesh":{ 
          "meshName":"app1", 
          "metadata":{ 
              "arn":"arn:aws:appmesh:us-east-1:123456789012:mesh/app1", 
              "createdAt":1563809909.282, 
              "lastUpdatedAt":1563809909.282, 
              "uid":"a1b2c3d4-5678-90ab-cdef-11111EXAMPLE", 
              "version":1 
          }, 
          "spec":{}, 
          "status":{ 
              "status":"ACTIVE" 
          } 
     }
}
```
Esempio 2: creare una nuova service mesh con più tag

L'create-meshesempio seguente crea una service mesh con più tag.

```
aws appmesh create-mesh \ 
     --mesh-name app2 \ 
     --tags key=key1,value=value1 key=key2,value=value2 key=key3,value=value3
```

```
{ 
     "mesh":{ 
          "meshName":"app2", 
          "metadata":{ 
              "arn":"arn:aws:appmesh:us-east-1:123456789012:mesh/app2", 
              "createdAt":1563822121.877, 
              "lastUpdatedAt":1563822121.877, 
              "uid":"a1b2c3d4-5678-90ab-cdef-11111EXAMPLE", 
              "version":1 
          }, 
          "spec":{}, 
          "status":{ 
              "status":"ACTIVE" 
          } 
     }
}
```
Per ulteriori informazioni, consulta [Service Meshes](https://docs.aws.amazon.com/app-mesh/latest/userguide/meshes.html) nella AWS App Mesh User Guide.

• Per i dettagli sull'API, consulta [CreateMesh AWS CLI](https://awscli.amazonaws.com/v2/documentation/api/latest/reference/appmesh/create-mesh.html)Command Reference.

# **create-route**

Il seguente esempio di codice mostra come utilizzarecreate-route.

# AWS CLI

Per creare un nuovo percorso gRPC

L'create-routeesempio seguente utilizza un file di input JSON per creare una route gRPC. Il traffico GRPC con metadati che iniziano con 123 viene indirizzato a un nodo virtuale denominato ServiceBGRPC. Se si verificano errori gRPC, HTTP o TCP specifici durante il tentativo di comunicare con la destinazione della route, la route viene ritentata tre volte. C'è un ritardo di 15 secondi tra ogni tentativo.

```
aws appmesh create-route \ 
     --cli-input-json file://create-route-grpc.json
```
Contenuto di create-route-grpc.json.

```
{ 
     "meshName" : "apps", 
     "routeName" : "grpcRoute", 
     "spec" : { 
        "grpcRoute" : { 
           "action" : { 
              "weightedTargets" : [ 
\overline{a} "virtualNode" : "serviceBgrpc", 
                     "weight" : 100 
 } 
 ] 
           }, 
           "match" : { 
              "metadata" : [ 
\overline{a} "invert" : false, 
                     "match" : { 
                        "prefix" : "123" 
                     }, 
                     "name" : "myMetadata" 
 } 
              ], 
              "methodName" : "GetColor", 
              "serviceName" : "com.amazonaws.services.ColorService" 
           }, 
           "retryPolicy" : { 
              "grpcRetryEvents" : [ "deadline-exceeded" ], 
              "httpRetryEvents" : [ "server-error", "gateway-error" ], 
              "maxRetries" : 3, 
              "perRetryTimeout" : { 
                 "unit" : "s", 
                 "value" : 15 
              }, 
              "tcpRetryEvents" : [ "connection-error" ] 
           } 
        }, 
        "priority" : 100 
     }, 
     "virtualRouterName" : "serviceBgrpc"
}
```

```
{ 
     "route": { 
          "meshName": "apps", 
          "metadata": { 
              "arn": "arn:aws:appmesh:us-west-2:123456789012:mesh/apps/virtualRouter/
serviceBgrpc/route/grpcRoute", 
              "createdAt": 1572010806.008, 
              "lastUpdatedAt": 1572010806.008, 
              "uid": "a1b2c3d4-5678-90ab-cdef-11111EXAMPLE", 
              "version": 1 
          }, 
          "routeName": "grpcRoute", 
          "spec": { 
              "grpcRoute": { 
                   "action": { 
                       "weightedTargets": [ 
 { 
                                "virtualNode": "serviceBgrpc", 
                                "weight": 100 
 } 
\sim 100 \sim 100 \sim 100 \sim 100 \sim 100 \sim 100 \sim 100 \sim 100 \sim 100 \sim 100 \sim 100 \sim 100 \sim 100 \sim 100 \sim 100 \sim 100 \sim 100 \sim 100 \sim 100 \sim 100 \sim 100 \sim 100 \sim 100 \sim 100 \sim 
\qquad \qquad \text{ } "match": { 
                       "metadata": [ 
 { 
                                "invert": false, 
                                "match": { 
                                     "prefix": "123" 
 }, 
                                "name": "mymetadata" 
 } 
 ], 
                       "methodName": "GetColor", 
                       "serviceName": "com.amazonaws.services.ColorService" 
                   }, 
                   "retryPolicy": { 
                       "grpcRetryEvents": [ 
                            "deadline-exceeded" 
 ], 
                       "httpRetryEvents": [ 
                            "server-error", 
                            "gateway-error" 
 ],
```

```
 "maxRetries": 3, 
                                      "perRetryTimeout": { 
                                             "unit": "s", 
                                             "value": 15 
\}, \{ "tcpRetryEvents": [ 
                                             "connection-error" 
\sim 100 \sim 100 \sim 100 \sim 100 \sim 100 \sim 100 \sim 100 \sim 100 \sim 100 \sim 100 \sim 100 \sim 100 \sim 100 \sim 100 \sim 100 \sim 100 \sim 100 \sim 100 \sim 100 \sim 100 \sim 100 \sim 100 \sim 100 \sim 100 \sim 
 } 
                      }, 
                       "priority": 100 
               }, 
               "status": { 
                       "status": "ACTIVE" 
               }, 
               "virtualRouterName": "serviceBgrpc" 
        }
}
```
Per creare una nuova route HTTP o HTTP/2

L'create-routeesempio seguente utilizza un file di input JSON per creare una route HTTP/2. Per creare una route HTTP, sostituisci Http2Route con HttpRoute in base alle specifiche. Tutto il traffico HTTP/2 indirizzato a qualsiasi prefisso URL con un valore di intestazione che inizia con 123 viene indirizzato a un nodo virtuale denominato ServiceBHTTP2. Se si verificano errori HTTP o TCP specifici durante il tentativo di comunicare con la destinazione della route, la route viene ritentata tre volte. C'è un ritardo di 15 secondi tra ogni tentativo.

```
aws appmesh create-route \ 
     --cli-input-json file://create-route-http2.json
```
Contenuto di create-route-http2.json.

```
{ 
     "meshName": "apps", 
     "routeName": "http2Route", 
     "spec": { 
         "http2Route": { 
             "action": { 
                 "weightedTargets": [ 
\{ \} "virtualNode": "serviceBhttp2",
```

```
 "weight": 100 
1 1 1 1 1 1 1
 ] 
            }, 
            "match": { 
                "headers": [ 
\{ "invert": false, 
                        "match": { 
                            "prefix": "123" 
\}, \{ "name": "clientRequestId" 
1 1 1 1 1 1 1
                ], 
                "method": "POST", 
                "prefix": "/", 
                "scheme": "http" 
            }, 
            "retryPolicy": { 
                "httpRetryEvents": [ 
                    "server-error", 
                    "gateway-error" 
                ], 
                "maxRetries": 3, 
                "perRetryTimeout": { 
                    "unit": "s", 
                    "value": 15 
                }, 
                "tcpRetryEvents": [ 
                    "connection-error" 
 ] 
            } 
        }, 
        "priority": 200 
    }, 
    "virtualRouterName": "serviceBhttp2"
```

```
Output:
```
}

```
{ 
     "route": { 
          "meshName": "apps",
```

```
 "metadata": { 
               "arn": "arn:aws:appmesh:us-west-2:123456789012:mesh/apps/virtualRouter/
serviceBhttp2/route/http2Route", 
               "createdAt": 1572011008.352, 
               "lastUpdatedAt": 1572011008.352, 
               "uid": "a1b2c3d4-5678-90ab-cdef-11111EXAMPLE", 
               "version": 1 
          }, 
          "routeName": "http2Route", 
          "spec": { 
               "http2Route": { 
                   "action": { 
                        "weightedTargets": [ 
 { 
                                  "virtualNode": "serviceBhttp2", 
                                 "weight": 100 
 } 
\sim 100 \sim 100 \sim 100 \sim 100 \sim 100 \sim 100 \sim 100 \sim 100 \sim 100 \sim 100 \sim 100 \sim 100 \sim 100 \sim 100 \sim 100 \sim 100 \sim 100 \sim 100 \sim 100 \sim 100 \sim 100 \sim 100 \sim 100 \sim 100 \sim 
                   }, 
                   "match": { 
                        "headers": [ 
 { 
                                 "invert": false, 
                                 "match": { 
                                      "prefix": "123" 
 }, 
                                 "name": "clientRequestId" 
 } 
 ], 
                        "method": "POST", 
                        "prefix": "/", 
                        "scheme": "http" 
                   }, 
                   "retryPolicy": { 
                        "httpRetryEvents": [ 
                             "server-error", 
                             "gateway-error" 
                        ], 
                        "maxRetries": 3, 
                        "perRetryTimeout": { 
                             "unit": "s", 
                             "value": 15 
\}, \{ "tcpRetryEvents": [
```

```
 "connection-error" 
\sim 100 \sim 100 \sim 100 \sim 100 \sim 100 \sim 100 \sim 100 \sim 100 \sim 100 \sim 100 \sim 100 \sim 100 \sim 100 \sim 100 \sim 100 \sim 100 \sim 100 \sim 100 \sim 100 \sim 100 \sim 100 \sim 100 \sim 100 \sim 100 \sim 
 } 
                             }, 
                              "priority": 200 
                    }, 
                    "status": { 
                              "status": "ACTIVE" 
                    }, 
                    "virtualRouterName": "serviceBhttp2" 
          }
}
```
Per creare una nuova route TCP

L'create-routeesempio seguente utilizza un file di input JSON per creare una route TCP. Il 75% del traffico viene indirizzato a un nodo virtuale denominato ServiceBTCP e il 25% del traffico viene indirizzato a un nodo virtuale denominato ServiceBV2TCP. Specificare ponderazioni diverse per obiettivi diversi è un modo efficace per eseguire la distribuzione di una nuova versione di un'applicazione. È possibile modificare i pesi in modo che alla fine il 100% di tutto il traffico venga indirizzato a una destinazione che dispone della nuova versione di un'applicazione.

```
aws appmesh create-route \ 
     --cli-input-json file://create-route-tcp.json
```
Contenuto di.json create-route-tcp:

```
{ 
     "meshName": "apps", 
     "routeName": "tcpRoute", 
     "spec": { 
         "priority": 300, 
         "tcpRoute": { 
             "action": { 
                 "weightedTargets": [ 
\{ \} "virtualNode": "serviceBtcp", 
                         "weight": 75 
                     }, 
\{ \} "virtualNode": "serviceBv2tcp", 
                         "weight": 25
```

```
1 1 1 1 1 1 1
 ] 
           } 
       } 
    }, 
    "virtualRouterName": "serviceBtcp"
}
```

```
{ 
     "route": { 
           "meshName": "apps", 
           "metadata": { 
               "arn": "arn:aws:appmesh:us-west-2:123456789012:mesh/apps/virtualRouter/
serviceBtcp/route/tcpRoute", 
               "createdAt": 1572011436.26, 
               "lastUpdatedAt": 1572011436.26, 
               "uid": "a1b2c3d4-5678-90ab-cdef-11111EXAMPLE", 
               "version": 1 
          }, 
           "routeName": "tcpRoute", 
           "spec": { 
                "priority": 300, 
               "tcpRoute": { 
                     "action": { 
                          "weightedTargets": [ 
 { 
                                    "virtualNode": "serviceBtcp", 
                                   "weight": 75 
\},
 { 
                                    "virtualNode": "serviceBv2tcp", 
                                    "weight": 25 
 } 
\sim 100 \sim 100 \sim 100 \sim 100 \sim 100 \sim 100 \sim 100 \sim 100 \sim 100 \sim 100 \sim 100 \sim 100 \sim 100 \sim 100 \sim 100 \sim 100 \sim 100 \sim 100 \sim 100 \sim 100 \sim 100 \sim 100 \sim 100 \sim 100 \sim 
 } 
               } 
          }, 
           "status": { 
               "status": "ACTIVE" 
          }, 
           "virtualRouterName": "serviceBtcp"
```
}

}

Per ulteriori informazioni, consulta [Routes](https://docs.aws.amazon.com/app-mesh/latest/userguide/routes.html) nella AWS App Mesh User Guide.

• Per i dettagli sull'API, consulta [CreateRoute AWS CLIC](https://awscli.amazonaws.com/v2/documentation/api/latest/reference/appmesh/create-route.html)ommand Reference.

#### **create-virtual-gateway**

Il seguente esempio di codice mostra come utilizzarecreate-virtual-gateway.

AWS CLI

Per creare un nuovo gateway virtuale

L'create-virtual-gatewayesempio seguente utilizza un file di input JSON per creare un gateway virtuale con un listener per HTTP utilizzando la porta 9080.

```
aws appmesh create-virtual-gateway \ 
     --mesh-name meshName \ 
     --virtual-gateway-name virtualGatewayName \ 
     --cli-input-json file://create-virtual-gateway.json
```
Contenuto di create-virtual-gateway.json.

```
{ 
      "spec": { 
         "listeners": [ 
            { 
               "portMapping": { 
                  "port": 9080, 
                 "protocol": "http" 
              } 
            } 
        \mathbf{I} }
}
```
#### Output:

{

```
 "virtualGateway": { 
         "meshName": "meshName", 
         "metadata": { 
             "arn": "arn:aws:appmesh:us-west-2:123456789012:mesh/meshName/
virtualGateway/virtualGatewayName", 
             "createdAt": "2022-04-06T10:42:42.015000-05:00", 
             "lastUpdatedAt": "2022-04-06T10:42:42.015000-05:00", 
             "meshOwner": "123456789012", 
             "resourceOwner": "123456789012", 
             "uid": "a1b2c3d4-5678-90ab-cdef-11111EXAMPLE", 
             "version": 1 
         }, 
         "spec": { 
             "listeners": [ 
\overline{a} "portMapping": { 
                          "port": 9080, 
                          "protocol": "http" 
1 1 1 1 1 1 1
 } 
 ] 
         }, 
         "status": { 
             "status": "ACTIVE" 
         }, 
         "virtualGatewayName": "virtualGatewayName" 
     }
}
```
Per ulteriori informazioni, consulta [Virtual Gateways](https://docs.aws.amazon.com/app-mesh/latest/userguide/virtual_gateways.html) nella AWS App Mesh User Guide.

• Per i dettagli sull'API, consulta [CreateVirtualGateway AWS CLI](https://awscli.amazonaws.com/v2/documentation/api/latest/reference/appmesh/create-virtual-gateway.html)Command Reference.

# **create-virtual-node**

Il seguente esempio di codice mostra come utilizzarecreate-virtual-node.

AWS CLI

Esempio 1: per creare un nuovo nodo virtuale che utilizza DNS per il rilevamento

L'create-virtual-nodeesempio seguente utilizza un file di input JSON per creare un nodo virtuale che utilizza DNS per l'individuazione dei servizi.

```
aws appmesh create-virtual-node \ 
     --cli-input-json file://create-virtual-node-dns.json
```
Contenuto di create-virtual-node-dns.json.

```
{ 
     "meshName": "app1", 
     "spec": { 
          "listeners": [ 
\{\hspace{.1cm} \} "portMapping": { 
                       "port": 80, 
                       "protocol": "http" 
 } 
              } 
          ], 
          "serviceDiscovery": { 
              "dns": { 
                   "hostname": "serviceBv1.svc.cluster.local" 
              } 
         } 
     }, 
     "virtualNodeName": "vnServiceBv1"
}
```

```
{ 
     "virtualNode": { 
         "meshName": "app1", 
         "metadata": { 
              "arn": "arn:aws:appmesh:us-east-1:123456789012:mesh/app1/virtualNode/
vnServiceBv1", 
              "createdAt": 1563810019.874, 
              "lastUpdatedAt": 1563810019.874, 
              "uid": "a1b2c3d4-5678-90ab-cdef-11111EXAMPLE", 
              "version": 1 
         }, 
         "spec": { 
              "listeners": [ 
\overline{a} "portMapping": {
```

```
 "port": 80, 
                       "protocol": "http" 
1 1 1 1 1 1 1
 } 
            ], 
            "serviceDiscovery": { 
                "dns": { 
                   "hostname": "serviceBv1.svc.cluster.local" 
 } 
 } 
        }, 
        "status": { 
            "status": "ACTIVE" 
        }, 
        "virtualNodeName": "vnServiceBv1" 
    }
}
```
Esempio 2: creare un nuovo nodo virtuale che utilizza AWS Cloud Map per il rilevamento

L'create-virtual-nodeesempio seguente utilizza un file di input JSON per creare un nodo virtuale che utilizza AWS Cloud Map per l'individuazione dei servizi.

```
aws appmesh create-virtual-node \ 
     --cli-input-json file://create-virtual-node-cloud-map.json
```
Contenuto di create-virtual-node-cloud-map.json.

```
{ 
     "meshName": "app1", 
     "spec": { 
          "backends": [ 
              { 
                  "virtualService": { 
                       "virtualServiceName": "serviceA.svc.cluster.local" 
 } 
              } 
          ], 
          "listeners": [ 
\{\hspace{.1cm} \} "portMapping": { 
                       "port": 80, 
                       "protocol": "http"
```

```
 } 
 } 
        ], 
        "serviceDiscovery": { 
           "awsCloudMap": { 
               "attributes": [ 
\{ "key": "Environment", 
                      "value": "Testing" 
1 1 1 1 1 1 1
               ], 
               "namespaceName": "namespace1", 
               "serviceName": "serviceA" 
 } 
        } 
    }, 
    "virtualNodeName": "vnServiceA"
}
```

```
{ 
     "virtualNode": { 
         "meshName": "app1", 
         "metadata": { 
             "arn": "arn:aws:appmesh:us-east-1:123456789012:mesh/app1/virtualNode/
vnServiceA", 
             "createdAt": 1563810859.465, 
             "lastUpdatedAt": 1563810859.465, 
             "uid": "a1b2c3d4-5678-90ab-cdef-11111EXAMPLE", 
             "version": 1 
         }, 
         "spec": { 
             "backends": [ 
\overline{a} "virtualService": { 
                         "virtualServiceName": "serviceA.svc.cluster.local" 
 } 
 } 
             ], 
             "listeners": [ 
\overline{a} "portMapping": {
```

```
 "port": 80, 
                     "protocol": "http" 
1 1 1 1 1 1 1
 } 
           ], 
           "serviceDiscovery": { 
              "awsCloudMap": { 
                 "attributes": [ 
 { 
                        "key": "Environment", 
                        "value": "Testing" 
 } 
 ], 
                 "namespaceName": "namespace1", 
                 "serviceName": "serviceA" 
 } 
 } 
       }, 
       "status": { 
           "status": "ACTIVE" 
       }, 
       "virtualNodeName": "vnServiceA" 
    }
}
```
Per ulteriori informazioni, consulta [Virtual Nodes](https://docs.aws.amazon.com/app-mesh/latest/userguide/virtual_nodes.html) nella AWS App Mesh User Guide.

• Per i dettagli sull'API, consulta [CreateVirtualNode AWS CLI](https://awscli.amazonaws.com/v2/documentation/api/latest/reference/appmesh/create-virtual-node.html)Command Reference.

# **create-virtual-router**

Il seguente esempio di codice mostra come utilizzarecreate-virtual-router.

AWS CLI

Per creare un nuovo router virtuale

L'create-virtual-routeresempio seguente utilizza un file di input JSON per creare un router virtuale con un listener per HTTP utilizzando la porta 80.

```
aws appmesh create-virtual-router \ 
     --cli-input-json file://create-virtual-router.json
```
Contenuto di create-virtual-router.json.

```
{ 
     "meshName": "app1", 
     "spec": { 
         "listeners": [ 
             { 
                 "portMapping": { 
                      "port": 80, 
                      "protocol": "http" 
 } 
 } 
        \mathbf{I} }, 
     "virtualRouterName": "vrServiceB"
}
```

```
{ 
     "virtualRouter": { 
         "meshName": "app1", 
         "metadata": { 
             "arn": "arn:aws:appmesh:us-east-1:123456789012:mesh/app1/virtualRouter/
vrServiceB", 
             "createdAt": 1563810546.59, 
             "lastUpdatedAt": 1563810546.59, 
             "uid": "a1b2c3d4-5678-90ab-cdef-11111EXAMPLE", 
             "version": 1 
         }, 
         "spec": { 
             "listeners": [ 
\overline{a} "portMapping": { 
                         "port": 80, 
                         "protocol": "http" 
 } 
 } 
             ] 
         }, 
         "status": { 
             "status": "ACTIVE" 
         },
```

```
 "virtualRouterName": "vrServiceB" 
 }
```
Per ulteriori informazioni, consulta [Virtual Router](https://docs.aws.amazon.com/app-mesh/latest/userguide/virtual_routers.html) nella AWS App Mesh User Guide.

• Per i dettagli sull'API, consulta [CreateVirtualRouter AWS CLIC](https://awscli.amazonaws.com/v2/documentation/api/latest/reference/appmesh/create-virtual-router.html)ommand Reference.

# **create-virtual-service**

Il seguente esempio di codice mostra come utilizzarecreate-virtual-service.

AWS CLI

}

Esempio 1: creare un nuovo servizio virtuale con un provider di nodi virtuali

L'create-virtual-serviceesempio seguente utilizza un file di input JSON per creare un servizio virtuale con un provider di nodi virtuali.

```
aws appmesh create-virtual-service \ 
     --cli-input-json file://create-virtual-service-virtual-node.json
```
Contenuto di create-virtual-service-virtual-node.json.

```
{ 
     "meshName": "app1", 
     "spec": { 
         "provider": { 
             "virtualNode": { 
                  "virtualNodeName": "vnServiceA" 
 } 
         } 
     }, 
     "virtualServiceName": "serviceA.svc.cluster.local"
}
```

```
{ 
     "virtualService": { 
          "meshName": "app1",
```

```
 "metadata": { 
             "arn": "arn:aws:appmesh:us-east-1:123456789012:mesh/app1/virtualService/
serviceA.svc.cluster.local", 
             "createdAt": 1563810859.474, 
             "lastUpdatedAt": 1563810967.179, 
             "uid": "a1b2c3d4-5678-90ab-cdef-11111EXAMPLE", 
             "version": 2 
         }, 
         "spec": { 
             "provider": { 
                 "virtualNode": { 
                      "virtualNodeName": "vnServiceA" 
 } 
 } 
         }, 
         "status": { 
             "status": "ACTIVE" 
         }, 
         "virtualServiceName": "serviceA.svc.cluster.local" 
     }
}
```
Per ulteriori informazioni, consulta [Virtual Node](https://docs.aws.amazon.com/app-mesh/latest/userguide/virtual_nodes.html) nella AWS App Mesh User Guide.

Esempio 2: creare un nuovo servizio virtuale con un provider di router virtuale

L'create-virtual-serviceesempio seguente utilizza un file di input JSON per creare un servizio virtuale con un provider di router virtuale.

```
aws appmesh create-virtual-service \ 
     --cli-input-json file://create-virtual-service-virtual-router.json
```
Contenuto di create-virtual-service-virtual-router.json.

```
{ 
     "meshName": "app1", 
     "spec": { 
         "provider": { 
              "virtualRouter": { 
                  "virtualRouterName": "vrServiceB" 
 } 
         } 
     },
```

```
 "virtualServiceName": "serviceB.svc.cluster.local"
```
}

```
{ 
     "virtualService": { 
         "meshName": "app1", 
         "metadata": { 
             "arn": "arn:aws:appmesh:us-east-1:123456789012:mesh/app1/virtualService/
serviceB.svc.cluster.local", 
             "createdAt": 1563908363.999, 
             "lastUpdatedAt": 1563908363.999, 
             "uid": "a1b2c3d4-5678-90ab-cdef-11111EXAMPLE", 
             "version": 1 
         }, 
         "spec": { 
             "provider": { 
                  "virtualRouter": { 
                      "virtualRouterName": "vrServiceB" 
 } 
 } 
         }, 
         "status": { 
             "status": "ACTIVE" 
         }, 
         "virtualServiceName": "serviceB.svc.cluster.local" 
     }
}
```
Per ulteriori informazioni, consulta Virtual Services< https://docs.aws.amazon.com/app-mesh/ latest/userguide/virtual\_services.html > nella AWS App Mesh User Guide

• Per i dettagli sull'API, consulta [CreateVirtualService AWS CLIC](https://awscli.amazonaws.com/v2/documentation/api/latest/reference/appmesh/create-virtual-service.html)ommand Reference.

#### **delete-mesh**

Il seguente esempio di codice mostra come utilizzaredelete-mesh.

#### AWS CLI

Per eliminare una service mesh

L'delete-meshesempio seguente elimina la service mesh specificata.

```
aws appmesh delete-mesh \ 
     --mesh-name app1
```
Output:

```
{ 
     "mesh": { 
          "meshName": "app1", 
          "metadata": { 
              "arn": "arn:aws:appmesh:us-east-1:123456789012:mesh/app1", 
              "createdAt": 1563809909.282, 
              "lastUpdatedAt": 1563824981.248, 
              "uid": "a1b2c3d4-5678-90ab-cdef-11111EXAMPLE", 
              "version": 2 
         }, 
          "spec": { 
              "egressFilter": { 
                  "type": "ALLOW_ALL" 
 } 
         }, 
          "status": { 
              "status": "DELETED" 
         } 
     }
}
```
Per ulteriori informazioni, consulta [Service Meshes](https://docs.aws.amazon.com/app-mesh/latest/userguide/meshes.html) nella AWS App Mesh User Guide.

• Per i dettagli sull'API, consulta [DeleteMesh AWS CLIC](https://awscli.amazonaws.com/v2/documentation/api/latest/reference/appmesh/delete-mesh.html)ommand Reference.

#### **delete-route**

Il seguente esempio di codice mostra come utilizzaredelete-route.

#### AWS CLI

Per eliminare un percorso

L'delete-routeesempio seguente elimina la rotta specificata.

```
aws appmesh delete-route \
```

```
 --mesh-name app1 \ 
 --virtual-router-name vrServiceB \ 
 --route-name toVnServiceB-weighted
```

```
{ 
     "route": { 
           "meshName": "app1", 
           "metadata": { 
                "arn": "arn:aws:appmesh:us-east-1:123456789012:mesh/app1/virtualRouter/
vrServiceB/route/toVnServiceB-weighted", 
               "createdAt": 1563811384.015, 
               "lastUpdatedAt": 1563823915.936, 
               "uid": "a1b2c3d4-5678-90ab-cdef-11111EXAMPLE", 
               "version": 3 
          }, 
           "routeName": "toVnServiceB-weighted", 
           "spec": { 
                "httpRoute": { 
                    "action": { 
                          "weightedTargets": [ 
 { 
                                   "virtualNode": "vnServiceBv1", 
                                   "weight": 80 
\},
 { 
                                   "virtualNode": "vnServiceBv2", 
                                   "weight": 20 
 } 
\sim 100 \sim 100 \sim 100 \sim 100 \sim 100 \sim 100 \sim 100 \sim 100 \sim 100 \sim 100 \sim 100 \sim 100 \sim 100 \sim 100 \sim 100 \sim 100 \sim 100 \sim 100 \sim 100 \sim 100 \sim 100 \sim 100 \sim 100 \sim 100 \sim 
                    }, 
                    "match": { 
                          "prefix": "/" 
 } 
               } 
          }, 
           "status": { 
               "status": "DELETED" 
          }, 
           "virtualRouterName": "vrServiceB" 
     }
}
```
Per ulteriori informazioni, consulta [Routes](https://docs.aws.amazon.com/app-mesh/latest/userguide/routes.html) nella AWS App Mesh User Guide.

• Per i dettagli sull'API, consulta [DeleteRoute AWS CLI](https://awscli.amazonaws.com/v2/documentation/api/latest/reference/appmesh/delete-route.html)Command Reference.

#### **delete-virtual-node**

Il seguente esempio di codice mostra come utilizzaredelete-virtual-node.

# AWS CLI

Per eliminare un nodo virtuale

L'delete-virtual-nodeesempio seguente elimina il nodo virtuale specificato.

```
aws appmesh delete-virtual-node \ 
    -mesh-name app1 \backslash --virtual-node-name vnServiceBv2
```

```
{ 
     "virtualNode": { 
         "meshName": "app1", 
         "metadata": { 
             "arn": "arn:aws:appmesh:us-east-1:123456789012:mesh/app1/virtualNode/
vnServiceBv2", 
             "createdAt": 1563810117.297, 
             "lastUpdatedAt": 1563824700.678, 
             "uid": "a1b2c3d4-5678-90ab-cdef-11111EXAMPLE", 
             "version": 2 
         }, 
         "spec": { 
             "backends": [], 
             "listeners": [ 
\overline{\mathcal{L}} "portMapping": { 
                          "port": 80, 
                          "protocol": "http" 
 } 
 } 
             ], 
             "serviceDiscovery": {
```

```
 "dns": { 
                    "hostname": "serviceBv2.svc.cluster.local" 
 } 
 } 
        }, 
        "status": { 
            "status": "DELETED" 
        }, 
        "virtualNodeName": "vnServiceBv2" 
    }
}
```
Per ulteriori informazioni, consulta [Virtual Nodes](https://docs.aws.amazon.com/app-mesh/latest/userguide/virtual_nodes.html) nella AWS App Mesh User Guide.

• Per i dettagli sull'API, consulta [DeleteVirtualNode AWS CLI](https://awscli.amazonaws.com/v2/documentation/api/latest/reference/appmesh/delete-virtual-node.html)Command Reference.

# **delete-virtual-router**

Il seguente esempio di codice mostra come utilizzaredelete-virtual-router.

AWS CLI

Per eliminare un router virtuale

L'delete-virtual-routeresempio seguente elimina il router virtuale specificato.

```
aws appmesh delete-virtual-router \ 
    --mesh-name app1 \setminus --virtual-router-name vrServiceB
```

```
{ 
     "virtualRouter": { 
         "meshName": "app1", 
          "metadata": { 
              "arn": "arn:aws:appmesh:us-east-1:123456789012:mesh/app1/virtualRouter/
vrServiceB", 
              "createdAt": 1563810546.59, 
              "lastUpdatedAt": 1563824253.467, 
              "uid": "a1b2c3d4-5678-90ab-cdef-11111EXAMPLE", 
              "version": 3
```

```
 }, 
        "spec": { 
            "listeners": [ 
\overline{a} "portMapping": { 
                        "port": 80, 
                        "protocol": "http" 
1 1 1 1 1 1 1
 } 
 ] 
        }, 
        "status": { 
            "status": "DELETED" 
        }, 
         "virtualRouterName": "vrServiceB" 
    }
}
```
Per ulteriori informazioni, consulta [Virtual Router](https://docs.aws.amazon.com/app-mesh/latest/userguide/virtual_routers.html) nella AWS App Mesh User Guide.

• Per i dettagli sull'API, consulta [DeleteVirtualRouter AWS CLI](https://awscli.amazonaws.com/v2/documentation/api/latest/reference/appmesh/delete-virtual-router.html)Command Reference.

# **delete-virtual-service**

Il seguente esempio di codice mostra come utilizzaredelete-virtual-service.

AWS CLI

Per eliminare un servizio virtuale

L'delete-virtual-serviceesempio seguente elimina il servizio virtuale specificato.

```
aws appmesh delete-virtual-service \ 
     --mesh-name app1 \ 
     --virtual-service-name serviceB.svc.cluster.local
```

```
{ 
     "virtualService": { 
          "meshName": "app1", 
          "metadata": {
```

```
 "arn": "arn:aws:appmesh:us-east-1:123456789012:mesh/app1/virtualService/
serviceB.svc.cluster.local", 
              "createdAt": 1563908363.999, 
              "lastUpdatedAt": 1563913940.866, 
              "uid": "a1b2c3d4-5678-90ab-cdef-11111EXAMPLE", 
              "version": 3 
         }, 
         "spec": {}, 
         "status": { 
              "status": "DELETED" 
         }, 
         "virtualServiceName": "serviceB.svc.cluster.local" 
     }
}
```
Per ulteriori informazioni, consulta [Virtual Service](https://docs.aws.amazon.com/app-mesh/latest/userguide/virtual_services.html) nella AWS App Mesh User Guide.

• Per i dettagli sull'API, consulta [DeleteVirtualService AWS CLI](https://awscli.amazonaws.com/v2/documentation/api/latest/reference/appmesh/delete-virtual-service.html)Command Reference.

## **describe-mesh**

Il seguente esempio di codice mostra come utilizzaredescribe-mesh.

#### AWS CLI

Per descrivere una service mesh

L'describe-meshesempio seguente restituisce i dettagli sulla service mesh specificata.

```
aws appmesh describe-mesh \ 
     --mesh-name app1
```

```
{ 
     "mesh": { 
         "meshName": "app1", 
          "metadata": { 
              "arn": "arn:aws:appmesh:us-east-1:123456789012:mesh/app1", 
              "createdAt": 1563809909.282, 
              "lastUpdatedAt": 1563809909.282, 
              "uid": "a1b2c3d4-5678-90ab-cdef-11111EXAMPLE",
```

```
 "version": 1 
           }, 
           "spec": {}, 
           "status": { 
                "status": "ACTIVE" 
           } 
      }
}
```
Per ulteriori informazioni, consulta [Service Meshes](https://docs.aws.amazon.com/app-mesh/latest/userguide/meshes.html) nella AWS App Mesh User Guide.

• Per i dettagli sull'API, consulta [DescribeMesh AWS CLI](https://awscli.amazonaws.com/v2/documentation/api/latest/reference/appmesh/describe-mesh.html)Command Reference.

# **describe-route**

Il seguente esempio di codice mostra come utilizzaredescribe-route.

#### AWS CLI

Per descrivere un percorso

L'describe-routeesempio seguente restituisce i dettagli sulla rotta specificata.

```
aws appmesh describe-route \ 
    --mesh-name app1 \setminus --virtual-router-name vrServiceB \ 
     --route-name toVnServiceB-weighted
```

```
{ 
     "route": { 
          "meshName": "app1", 
          "metadata": { 
              "arn": "arn:aws:appmesh:us-east-1:123456789012:mesh/app1/virtualRouter/
vrServiceB/route/toVnServiceB-weighted", 
              "createdAt": 1563811384.015, 
              "lastUpdatedAt": 1563811384.015, 
              "uid": "a1b2c3d4-5678-90ab-cdef-11111EXAMPLE", 
              "version": 1 
         }, 
         "routeName": "toVnServiceB-weighted",
```

```
 "spec": { 
                 "httpRoute": { 
                      "action": { 
                            "weightedTargets": [ 
 { 
                                      "virtualNode": "vnServiceBv1", 
                                      "weight": 90 
\}, \{ { 
                                      "virtualNode": "vnServiceBv2", 
                                      "weight": 10 
 } 
\sim 100 \sim 100 \sim 100 \sim 100 \sim 100 \sim 100 \sim 100 \sim 100 \sim 100 \sim 100 \sim 100 \sim 100 \sim 100 \sim 100 \sim 100 \sim 100 \sim 100 \sim 100 \sim 100 \sim 100 \sim 100 \sim 100 \sim 100 \sim 100 \sim 
                      }, 
                      "match": { 
                            "prefix": "/" 
 } 
 } 
           }, 
           "status": { 
                 "status": "ACTIVE" 
           }, 
           "virtualRouterName": "vrServiceB" 
      }
}
```
Per ulteriori informazioni, consulta [Routes](https://docs.aws.amazon.com/app-mesh/latest/userguide/routes.html) nella AWS App Mesh User Guide.

• Per i dettagli sull'API, consulta [DescribeRoute AWS CLI](https://awscli.amazonaws.com/v2/documentation/api/latest/reference/appmesh/describe-route.html)Command Reference.

# **describe-virtual-node**

Il seguente esempio di codice mostra come utilizzaredescribe-virtual-node.

# AWS CLI

Per descrivere un nodo virtuale

L'describe-virtual-nodeesempio seguente restituisce i dettagli sul nodo virtuale specificato.

```
aws appmesh describe-virtual-node \ 
     --mesh-name app1 \ 
     --virtual-node-name vnServiceBv1
```

```
{ 
     "virtualNode": { 
         "meshName": "app1", 
         "metadata": { 
             "arn": "arn:aws:appmesh:us-east-1:123456789012:mesh/app1/virtualNode/
vnServiceBv1", 
             "createdAt": 1563810019.874, 
             "lastUpdatedAt": 1563810019.874, 
             "uid": "a1b2c3d4-5678-90ab-cdef-11111EXAMPLE", 
             "version": 1 
         }, 
         "spec": { 
             "backends": [], 
             "listeners": [ 
\overline{a} "portMapping": { 
                         "port": 80, 
                         "protocol": "http" 
1 1 1 1 1 1 1
 } 
             ], 
             "serviceDiscovery": { 
                 "dns": { 
                     "hostname": "serviceBv1.svc.cluster.local" 
 } 
 } 
         }, 
         "status": { 
             "status": "ACTIVE" 
         }, 
         "virtualNodeName": "vnServiceBv1" 
     }
}
```
Per ulteriori informazioni, consulta [Virtual Nodes](https://docs.aws.amazon.com/app-mesh/latest/userguide/virtual_nodes.html) nella AWS App Mesh User Guide.

• Per i dettagli sull'API, consulta [DescribeVirtualNode AWS CLIC](https://awscli.amazonaws.com/v2/documentation/api/latest/reference/appmesh/describe-virtual-node.html)ommand Reference.

# **describe-virtual-router**

Il seguente esempio di codice mostra come utilizzaredescribe-virtual-router.

# AWS CLI

Per descrivere un router virtuale

L'describe-virtual-routeresempio seguente restituisce i dettagli sul router virtuale specificato.

```
aws appmesh describe-virtual-router \ 
     --mesh-name app1 \ 
     --virtual-router-name vrServiceB
```
Output:

```
{ 
     "virtualRouter": { 
         "meshName": "app1", 
         "metadata": { 
             "arn": "arn:aws:appmesh:us-east-1:123456789012:mesh/app1/virtualRouter/
vrServiceB", 
             "createdAt": 1563810546.59, 
             "lastUpdatedAt": 1563810546.59, 
             "uid": "a1b2c3d4-5678-90ab-cdef-11111EXAMPLE", 
             "version": 1 
         }, 
         "spec": { 
             "listeners": [ 
\overline{\mathcal{L}} "portMapping": { 
                          "port": 80, 
                          "protocol": "http" 
 } 
 } 
 ] 
         }, 
         "status": { 
             "status": "ACTIVE" 
         }, 
         "virtualRouterName": "vrServiceB" 
     }
}
```
Per ulteriori informazioni, consulta [Virtual Router](https://docs.aws.amazon.com/app-mesh/latest/userguide/virtual_routers.html) nella AWS App Mesh User Guide.

• Per i dettagli sull'API, consulta [DescribeVirtualRouter AWS CLI](https://awscli.amazonaws.com/v2/documentation/api/latest/reference/appmesh/describe-virtual-router.html)Command Reference.

# **describe-virtual-service**

Il seguente esempio di codice mostra come utilizzaredescribe-virtual-service.

#### AWS CLI

Per descrivere un servizio virtuale

L'describe-virtual-serviceesempio seguente restituisce i dettagli sul servizio virtuale specificato.

```
aws appmesh describe-virtual-service \ 
     --mesh-name app1 \ 
     --virtual-service-name serviceB.svc.cluster.local
```

```
{ 
     "virtualService": { 
         "meshName": "app1", 
         "metadata": { 
             "arn": "arn:aws:appmesh:us-east-1:123456789012:mesh/app1/virtualService/
serviceB.svc.cluster.local", 
             "createdAt": 1563908363.999, 
             "lastUpdatedAt": 1563908363.999, 
             "uid": "a1b2c3d4-5678-90ab-cdef-11111EXAMPLE", 
             "version": 1 
         }, 
         "spec": { 
             "provider": { 
                  "virtualRouter": { 
                      "virtualRouterName": "vrServiceB" 
 } 
 } 
         }, 
         "status": { 
             "status": "ACTIVE" 
         }, 
         "virtualServiceName": "serviceB.svc.cluster.local" 
     }
```
}

Per ulteriori informazioni, consulta [Virtual Services](https://docs.aws.amazon.com/app-mesh/latest/userguide/virtual_services.html) nella AWS App Mesh User Guide.

• Per i dettagli sull'API, consulta [DescribeVirtualService AWS CLI](https://awscli.amazonaws.com/v2/documentation/api/latest/reference/appmesh/describe-virtual-service.html)Command Reference.

#### **list-meshes**

Il seguente esempio di codice mostra come utilizzarelist-meshes.

#### AWS CLI

Per elencare le mesh di servizio

L'list-meshesesempio seguente elenca tutte le mesh di servizio nella regione corrente AWS .

```
aws appmesh list-meshes
```
Output:

```
{ 
     "meshes": [ 
          { 
               "arn": "arn:aws:appmesh:us-east-1:123456789012:mesh/app1", 
               "meshName": "app1" 
          } 
     ]
}
```
Per ulteriori informazioni, consulta [Service Meshes](https://docs.aws.amazon.com/app-mesh/latest/userguide/meshes.html) nella AWS App Mesh User Guide.

• Per i dettagli sull'API, consulta [ListMeshes AWS CLI](https://awscli.amazonaws.com/v2/documentation/api/latest/reference/appmesh/list-meshes.html)Command Reference.

#### **list-routes**

Il seguente esempio di codice mostra come utilizzarelist-routes.

#### AWS CLI

Per elencare i percorsi

L'list-routesesempio seguente elenca tutte le rotte per il router virtuale specificato.

```
aws appmesh list-routes \ 
     --mesh-name app1 \ 
     --virtual-router-name vrServiceB
```

```
{ 
     "routes": [ 
         { 
              "arn": "arn:aws:appmesh:us-east-1:123456789012:mesh/app1/virtualRouter/
vrServiceB/route/toVnServiceB", 
              "meshName": "app1", 
              "routeName": "toVnServiceB-weighted", 
              "virtualRouterName": "vrServiceB" 
         } 
     ]
}
```
Per ulteriori informazioni, consulta [Routes](https://docs.aws.amazon.com/app-mesh/latest/userguide/routes.html) nella AWS App Mesh User Guide.

• Per i dettagli sull'API, consulta [ListRoutes AWS CLI](https://awscli.amazonaws.com/v2/documentation/api/latest/reference/appmesh/list-routes.html)Command Reference.

#### **list-tags-for-resource**

Il seguente esempio di codice mostra come utilizzarelist-tags-for-resource.

AWS CLI

Per elencare i tag di una risorsa

L'list-tags-for-resourceesempio seguente elenca tutti i tag assegnati alla risorsa specificata.

```
aws appmesh list-tags-for-resource \ 
     --resource-arn arn:aws:appmesh:us-east-1:123456789012:mesh/app1
```
Output:

"tags": [

{
```
 { 
                  "key": "key1", 
                  "value": "value1" 
            }, 
           \mathcal{L} "key": "key2", 
                  "value": "value2" 
            }, 
            { 
                  "key": "key3", 
                  "value": "value3" 
            } 
     \mathbf{I}}
```
• Per i dettagli sull'API, vedere [ListTagsForResourcei](https://awscli.amazonaws.com/v2/documentation/api/latest/reference/appmesh/list-tags-for-resource.html)n AWS CLI Command Reference.

# **list-virtual-nodes**

Il seguente esempio di codice mostra come utilizzarelist-virtual-nodes.

AWS CLI

Per elencare i nodi virtuali

L'list-virtual-nodesesempio seguente elenca tutti i nodi virtuali nella mesh di servizio specificata.

```
aws appmesh list-virtual-nodes \ 
     --mesh-name app1
```

```
{ 
     "virtualNodes": [ 
          { 
              "arn": "arn:aws:appmesh:us-east-1:123456789012:mesh/app1/virtualNode/
vnServiceBv1", 
              "meshName": "app1", 
              "virtualNodeName": "vnServiceBv1" 
         },
```

```
 { 
              "arn": "arn:aws:appmesh:us-east-1:123456789012:mesh/app1/virtualNode/
vnServiceBv2", 
              "meshName": "app1", 
              "virtualNodeName": "vnServiceBv2" 
         } 
     ]
}
```
Per ulteriori informazioni, consulta [Virtual Nodes](https://docs.aws.amazon.com/app-mesh/latest/userguide/virtual_nodes.html) nella AWS App Mesh User Guide.

• Per i dettagli sull'API, consulta [ListVirtualNodes AWS CLI](https://awscli.amazonaws.com/v2/documentation/api/latest/reference/appmesh/list-virtual-nodes.html)Command Reference.

#### **list-virtual-routers**

Il seguente esempio di codice mostra come utilizzarelist-virtual-routers.

#### AWS CLI

Per elencare i router virtuali

L'list-virtual-routersesempio seguente elenca tutti i router virtuali nella service mesh specificata.

```
aws appmesh list-virtual-routers \ 
     --mesh-name app1
```
Output:

```
{ 
     "virtualRouters": [ 
          { 
              "arn": "arn:aws:appmesh:us-east-1:123456789012:mesh/app1/virtualRouter/
vrServiceB", 
              "meshName": "app1", 
              "virtualRouterName": "vrServiceB" 
          } 
     ]
}
```
Per ulteriori informazioni, consulta [Virtual Router](https://docs.aws.amazon.com/app-mesh/latest/userguide/virtual_routers.html) nella AWS App Mesh User Guide.

• Per i dettagli sull'API, consulta [ListVirtualRouters AWS CLI](https://awscli.amazonaws.com/v2/documentation/api/latest/reference/appmesh/list-virtual-routers.html)Command Reference.

## **list-virtual-services**

Il seguente esempio di codice mostra come utilizzarelist-virtual-services.

#### AWS CLI

Per elencare i servizi virtuali

L'list-virtual-servicesesempio seguente elenca tutti i servizi virtuali nella mesh di servizi specificata.

```
aws appmesh list-virtual-services \ 
     --mesh-name app1
```
Output:

```
{ 
     "virtualServices": [ 
          { 
              "arn": "arn:aws:appmesh:us-east-1:123456789012:mesh/app1/virtualService/
serviceA.svc.cluster.local", 
              "meshName": "app1", 
              "virtualServiceName": "serviceA.svc.cluster.local" 
         }, 
         { 
              "arn": "arn:aws:appmesh:us-east-1:123456789012:mesh/app1/virtualService/
serviceB.svc.cluster.local", 
              "meshName": "app1", 
              "virtualServiceName": "serviceB.svc.cluster.local" 
         } 
     ]
}
```
Per ulteriori informazioni, consulta [Virtual Services](https://docs.aws.amazon.com/app-mesh/latest/userguide/virtual_services.html) nella AWS App Mesh User Guide.

• Per i dettagli sull'API, consulta [ListVirtualServices AWS CLI](https://awscli.amazonaws.com/v2/documentation/api/latest/reference/appmesh/list-virtual-services.html)Command Reference.

#### **tag-resource**

Il seguente esempio di codice mostra come utilizzaretag-resource.

#### AWS CLI

Per etichettare una risorsa

L'tag-resourceesempio seguente aggiunge il tag key1 con il valore value1 alla risorsa specificata.

```
aws appmesh tag-resource \ 
    --resource-arn arn:aws:appmesh:us-east-1:123456789012:mesh/app1 \
     --tags key=key1,value=value1
```
Questo comando non produce alcun output.

• Per i dettagli sull'API, vedere [TagResource](https://awscli.amazonaws.com/v2/documentation/api/latest/reference/appmesh/tag-resource.html)in AWS CLI Command Reference.

#### **untag-resource**

Il seguente esempio di codice mostra come utilizzareuntag-resource.

AWS CLI

Per rimuovere i tag da una risorsa

L'untag-resourceesempio seguente rimuove un tag con la chiave key1 dalla risorsa specificata.

```
aws appmesh untag-resource \ 
     --resource-arn arn:aws:appmesh:us-east-1:123456789012:mesh/app1 \ 
     --tag-keys key1
```
Questo comando non produce alcun output.

• Per i dettagli sull'API, vedere [UntagResourcei](https://awscli.amazonaws.com/v2/documentation/api/latest/reference/appmesh/untag-resource.html)n AWS CLI Command Reference.

#### **update-mesh**

Il seguente esempio di codice mostra come utilizzareupdate-mesh.

#### AWS CLI

Per aggiornare una service mesh

L'update-meshesempio seguente utilizza un file di input JSON per aggiornare una service mesh in modo da consentire l'inoltro inalterato di tutto il traffico esterno in uscita attraverso il proxy Envoy.

```
aws appmesh update-mesh \ 
     --cli-input-json file://update-mesh.json
```
Contenuto di update-mesh.json.

```
{ 
      "meshName": "app1", 
      "spec": { 
           "egressFilter": { 
               "type": "ALLOW_ALL" 
          } 
     }
}
```
Output:

```
{ 
     "mesh": { 
          "meshName": "app1", 
          "metadata": { 
              "arn": "arn:aws:appmesh:us-east-1:123456789012:mesh/app1", 
              "createdAt": 1563809909.282, 
              "lastUpdatedAt": 1563812829.687, 
              "uid": "a1b2c3d4-5678-90ab-cdef-11111EXAMPLE", 
              "version": 2 
          }, 
          "spec": { 
              "egressFilter": { 
                   "type": "ALLOW_ALL" 
              } 
          }, 
          "status": { 
               "status": "ACTIVE" 
          } 
     }
}
```
Per ulteriori informazioni, consulta [Service Meshes](https://docs.aws.amazon.com/app-mesh/latest/userguide/meshes.html) nella AWS App Mesh User Guide.

• Per i dettagli sull'API, consulta [UpdateMesh AWS CLIC](https://awscli.amazonaws.com/v2/documentation/api/latest/reference/appmesh/update-mesh.html)ommand Reference.

#### **update-route**

Il seguente esempio di codice mostra come utilizzareupdate-route.

#### AWS CLI

Per aggiornare un percorso

L'update-routeesempio seguente utilizza un file di input JSON per aggiornare i pesi di un percorso.

```
aws appmesh update-route \ 
     --cli-input-json file://update-route-weighted.json
```
Contenuto di update-route-weighted.json.

```
{ 
       "meshName": "app1", 
       "routeName": "toVnServiceB-weighted", 
       "spec": { 
             "httpRoute": { 
                   "action": { 
                         "weightedTargets": [ 
\{ \} "virtualNode": "vnServiceBv1", 
                                      "weight": 80 
\mathbb{R}, \mathbb{R}, \mathbb{R}, \mathbb{R}, \mathbb{R}, \mathbb{R}, \mathbb{R}, \mathbb{R}, \mathbb{R}, \mathbb{R}, \mathbb{R}, \mathbb{R}, \mathbb{R}, \mathbb{R}, \mathbb{R}, \mathbb{R}, \mathbb{R}, \mathbb{R}, \mathbb{R}, \mathbb{R}, \mathbb{R}, \mathbb{R}, \{ \} "virtualNode": "vnServiceBv2", 
                                      "weight": 20 
 } 
 ] 
                   }, 
                   "match": { 
                         "prefix": "/" 
 } 
             } 
       }, 
       "virtualRouterName": "vrServiceB"
}
```

```
{ 
      "route": { 
           "meshName": "app1", 
           "metadata": { 
                "arn": "arn:aws:appmesh:us-east-1:123456789012:mesh/app1/virtualRouter/
vrServiceB/route/toVnServiceB-weighted", 
                "createdAt": 1563811384.015, 
                "lastUpdatedAt": 1563819600.022, 
                "uid": "a1b2c3d4-5678-90ab-cdef-11111EXAMPLE", 
                "version": 2 
           }, 
           "routeName": "toVnServiceB-weighted", 
           "spec": { 
                "httpRoute": { 
                     "action": { 
                          "weightedTargets": [ 
 { 
                                    "virtualNode": "vnServiceBv1", 
                                    "weight": 80 
\}, \{ { 
                                    "virtualNode": "vnServiceBv2", 
                                    "weight": 20 
 } 
\sim 100 \sim 100 \sim 100 \sim 100 \sim 100 \sim 100 \sim 100 \sim 100 \sim 100 \sim 100 \sim 100 \sim 100 \sim 100 \sim 100 \sim 100 \sim 100 \sim 100 \sim 100 \sim 100 \sim 100 \sim 100 \sim 100 \sim 100 \sim 100 \sim 
                     }, 
                     "match": { 
                          "prefix": "/" 
 } 
               } 
           }, 
           "status": { 
                "status": "ACTIVE" 
           }, 
           "virtualRouterName": "vrServiceB" 
      }
}
```
Per ulteriori informazioni, consulta [Routes](https://docs.aws.amazon.com/app-mesh/latest/userguide/routes.html) nella AWS App Mesh User Guide.

• Per i dettagli sull'API, consulta [UpdateRoute AWS CLI](https://awscli.amazonaws.com/v2/documentation/api/latest/reference/appmesh/update-route.html)Command Reference.

#### **update-virtual-node**

Il seguente esempio di codice mostra come utilizzareupdate-virtual-node.

#### AWS CLI

Per aggiornare un nodo virtuale

L'update-virtual-nodeesempio seguente utilizza un file di input JSON per aggiungere un controllo dello stato di salute a un nodo virtuale.

```
aws appmesh update-virtual-node \ 
     --cli-input-json file://update-virtual-node.json
```
Contenuto di update-virtual-node.json.

```
{ 
     "clientToken": "500", 
     "meshName": "app1", 
     "spec": { 
          "listeners": [ 
              { 
                  "healthCheck": { 
                       "healthyThreshold": 5, 
                       "intervalMillis": 10000, 
                       "path": "/", 
                       "port": 80, 
                       "protocol": "http", 
                       "timeoutMillis": 3000, 
                       "unhealthyThreshold": 3 
                  }, 
                  "portMapping": { 
                       "port": 80, 
                       "protocol": "http" 
 } 
              } 
          ], 
          "serviceDiscovery": { 
              "dns": { 
                  "hostname": "serviceBv1.svc.cluster.local" 
 } 
          } 
     },
```

```
 "virtualNodeName": "vnServiceBv1"
```
}

```
{ 
     "virtualNode": { 
         "meshName": "app1", 
         "metadata": { 
             "arn": "arn:aws:appmesh:us-east-1:123456789012:mesh/app1/virtualNode/
vnServiceBv1", 
             "createdAt": 1563810019.874, 
             "lastUpdatedAt": 1563819234.825, 
             "uid": "a1b2c3d4-5678-90ab-cdef-11111EXAMPLE", 
             "version": 2 
         }, 
         "spec": { 
             "listeners": [ 
\overline{a} "healthCheck": { 
                          "healthyThreshold": 5, 
                          "intervalMillis": 10000, 
                          "path": "/", 
                          "port": 80, 
                          "protocol": "http", 
                          "timeoutMillis": 3000, 
                          "unhealthyThreshold": 3 
                      }, 
                      "portMapping": { 
                          "port": 80, 
                          "protocol": "http" 
 } 
 } 
             ], 
             "serviceDiscovery": { 
                 "dns": { 
                      "hostname": "serviceBv1.svc.cluster.local" 
 } 
             } 
         }, 
         "status": { 
             "status": "ACTIVE" 
         },
```

```
 "virtualNodeName": "vnServiceBv1" 
 }
```
Per ulteriori informazioni, consulta [Virtual Nodes](https://docs.aws.amazon.com/app-mesh/latest/userguide/virtual_nodes.html) nella AWS App Mesh User Guide.

• Per i dettagli sull'API, consulta [UpdateVirtualNode AWS CLI](https://awscli.amazonaws.com/v2/documentation/api/latest/reference/appmesh/update-virtual-node.html)Command Reference.

# **update-virtual-router**

Il seguente esempio di codice mostra come utilizzareupdate-virtual-router.

# AWS CLI

}

Per aggiornare un router virtuale

L'update-virtual-routeresempio seguente utilizza un file di input JSON per aggiornare una porta listener del router virtuale.

```
aws appmesh update-virtual-router \ 
     --cli-input-json file://update-virtual-router.json
```
Contenuto di update-virtual-router.json.

```
{ 
     "meshName": "app1", 
     "spec": { 
         "listeners": [ 
\{\hspace{.1cm} \} "portMapping": { 
                      "port": 8080, 
                      "protocol": "http" 
 } 
 } 
        \mathbf{I} }, 
     "virtualRouterName": "vrServiceB"
}
```
# Output:

{

```
 "virtualRouter": { 
         "meshName": "app1", 
         "metadata": { 
             "arn": "arn:aws:appmesh:us-east-1:123456789012:mesh/app1/virtualRouter/
vrServiceB", 
             "createdAt": 1563810546.59, 
             "lastUpdatedAt": 1563819431.352, 
             "uid": "a1b2c3d4-5678-90ab-cdef-11111EXAMPLE", 
             "version": 2 
         }, 
         "spec": { 
             "listeners": [ 
\overline{a} "portMapping": { 
                          "port": 8080, 
                          "protocol": "http" 
1 1 1 1 1 1 1
 } 
 ] 
         }, 
         "status": { 
             "status": "ACTIVE" 
         }, 
         "virtualRouterName": "vrServiceB" 
     }
}
```
Per ulteriori informazioni, consulta [Virtual Router](https://docs.aws.amazon.com/app-mesh/latest/userguide/virtual_routers.html) nella AWS App Mesh User Guide.

• Per i dettagli sull'API, consulta [UpdateVirtualRouter AWS CLI](https://awscli.amazonaws.com/v2/documentation/api/latest/reference/appmesh/update-virtual-router.html)Command Reference.

# **update-virtual-service**

Il seguente esempio di codice mostra come utilizzareupdate-virtual-service.

AWS CLI

Per aggiornare un servizio virtuale

L'update-virtual-serviceesempio seguente utilizza un file di input JSON per aggiornare un servizio virtuale per utilizzare un provider di router virtuale.

```
aws appmesh update-virtual-service \
```

```
 --cli-input-json file://update-virtual-service.json
```
Contenuto di update-virtual-service.json.

```
{ 
     "meshName": "app1", 
     "spec": { 
          "provider": { 
              "virtualRouter": { 
                   "virtualRouterName": "vrServiceA" 
              } 
          } 
     }, 
     "virtualServiceName": "serviceA.svc.cluster.local"
}
```

```
{ 
     "virtualService": { 
         "meshName": "app1", 
         "metadata": { 
             "arn": "arn:aws:appmesh:us-east-1:123456789012:mesh/app1/virtualService/
serviceA.svc.cluster.local", 
             "createdAt": 1563810859.474, 
             "lastUpdatedAt": 1563820257.411, 
             "uid": "a1b2c3d4-5678-90ab-cdef-11111EXAMPLE", 
             "version": 3 
         }, 
         "spec": { 
             "provider": { 
                 "virtualRouter": { 
                      "virtualRouterName": "vrServiceA" 
 } 
 } 
         }, 
         "status": { 
             "status": "ACTIVE" 
         }, 
         "virtualServiceName": "serviceA.svc.cluster.local" 
     }
}
```
Per ulteriori informazioni, consulta [Virtual Services](https://docs.aws.amazon.com/app-mesh/latest/userguide/virtual_services.html) nella AWS App Mesh User Guide.

• Per i dettagli sull'API, consulta [UpdateVirtualService AWS CLI](https://awscli.amazonaws.com/v2/documentation/api/latest/reference/appmesh/update-virtual-service.html)Command Reference.

# Esempi di App Runner utilizzando AWS CLI

I seguenti esempi di codice mostrano come eseguire azioni e implementare scenari comuni utilizzando AWS Command Line Interface con App Runner.

Le operazioni sono estratti di codice da programmi più grandi e devono essere eseguite nel contesto. Sebbene le operazioni mostrino come richiamare le singole funzioni del servizio, è possibile visualizzarle contestualizzate negli scenari correlati e negli esempi tra servizi.

Scenari: esempi di codice che mostrano come eseguire un'attività specifica richiamando più funzioni all'interno dello stesso servizio.

Ogni esempio include un collegamento a GitHub, dove è possibile trovare istruzioni su come configurare ed eseguire il codice nel contesto.

#### Argomenti

• [Azioni](#page-280-0)

#### Azioni

#### **associate-custom-domain**

Il seguente esempio di codice mostra come utilizzareassociate-custom-domain.

#### AWS CLI

Per associare un nome di dominio e il sottodominio www a un servizio

L'associate-custom-domainesempio seguente associa un nome di dominio personalizzato controllato dall'utente a un servizio App Runner. Il nome di dominio è il dominio principaleexample.com, incluso il sottodominio per casi speciali. www.example.com

```
aws apprunner associate-custom-domain \ 
     --cli-input-json file://input.json
```
Contenuto di input.json.

```
{ 
     "ServiceArn": "arn:aws:apprunner:us-east-1:123456789012:service/python-
app/8fe1e10304f84fd2b0df550fe98a71fa", 
     "DomainName": "example.com", 
     "EnableWWWSubdomain": true
}
```

```
{ 
     "CustomDomain": { 
         "CertificateValidationRecords": [ 
\{\hspace{.1cm} \} "Name": "_70d3f50a94f7c72dc28784cf55db2f6b.example.com", 
                  "Status": "PENDING_VALIDATION", 
                  "Type": "CNAME", 
                  "Value": "_1270c137383c6307b6832db02504c4b0.bsgbmzkfwj.acm-
validations.aws." 
             }, 
             { 
                  "Name": "_287870d3f50a94f7c72dc4cf55db2f6b.www.example.com", 
                  "Status": "PENDING_VALIDATION", 
                  "Type": "CNAME", 
                  "Value": "_832db01270c137383c6307b62504c4b0.mzkbsgbfwj.acm-
validations.aws." 
 } 
         ], 
         "DomainName": "example.com", 
         "EnableWWWSubdomain": true, 
         "Status": "CREATING" 
     }, 
     "DNSTarget": "psbqam834h.us-east-1.awsapprunner.com", 
     "ServiceArn": "arn:aws:apprunner:us-east-1:123456789012:service/python-
app/8fe1e10304f84fd2b0df550fe98a71fa"
}
```
• Per i dettagli sull'API, consulta Command [AssociateCustomDomainR](https://awscli.amazonaws.com/v2/documentation/api/latest/reference/apprunner/associate-custom-domain.html)eference AWS CLI .

# **create-auto-scaling-configuration**

Il seguente esempio di codice mostra come utilizzarecreate-auto-scaling-configuration.

#### AWS CLI

Per creare una configurazione di scalabilità automatica ad alta disponibilità

L'create-auto-scaling-configurationesempio seguente crea una configurazione di scalabilità automatica ottimizzata per l'alta disponibilità impostando MinSize su 5. Con questa configurazione, App Runner tenta di distribuire le istanze del servizio nella maggior parte delle zone di disponibilità possibili, fino a cinque, a seconda della regione. AWS

La chiamata restituisce un AutoScalingConfiguration oggetto con le altre impostazioni impostate sui valori predefiniti. Nell'esempio, questa è la prima chiamata per creare una configurazione denominata. high-availability La revisione è impostata su 1 ed è la revisione più recente.

```
aws apprunner create-auto-scaling-configuration \ 
     --cli-input-json file://input.json
```
#### Contenuto di input.json.

```
{ 
     "AutoScalingConfigurationName": "high-availability", 
     "MinSize": 5
}
```

```
{ 
     "AutoScalingConfiguration": { 
         "AutoScalingConfigurationArn": "arn:aws:apprunner:us-
east-1:123456789012:autoscalingconfiguration/high-
availability/1/2f50e7656d7819fead0f59672e68042e", 
         "AutoScalingConfigurationName": "high-availability", 
         "AutoScalingConfigurationRevision": 1, 
         "CreatedAt": "2020-11-03T00:29:17Z", 
         "Latest": true, 
         "Status": "ACTIVE", 
         "MaxConcurrency": 100, 
         "MaxSize": 50, 
         "MinSize": 5 
     }
}
```
• Per i dettagli sull'API, consulta AWS CLI Command [CreateAutoScalingConfigurationR](https://awscli.amazonaws.com/v2/documentation/api/latest/reference/apprunner/create-auto-scaling-configuration.html)eference.

#### **create-connection**

Il seguente esempio di codice mostra come utilizzarecreate-connection.

#### AWS CLI

Per creare una GitHub connessione

L'create-connectionesempio seguente crea una connessione a un archivio di GitHub codice privato. Lo stato della connessione dopo una chiamata riuscita èPENDING\_HANDSHAKE. Questo perché non è ancora avvenuta una stretta di autenticazione con il provider. Completa l'handshake utilizzando la console App Runner.

```
aws apprunner create-connection \ 
     --cli-input-json file://input.json
```
Contenuto di input.json.

```
{ 
     "ConnectionName": "my-github-connection", 
     "ProviderType": "GITHUB"
}
```
Output:

```
{ 
     "Connection": { 
         "ConnectionArn": "arn:aws:apprunner:us-east-1:123456789012:connection/my-
github-connection", 
          "ConnectionName": "my-github-connection", 
         "Status": "PENDING_HANDSHAKE", 
         "CreatedAt": "2020-11-03T00:32:51Z", 
          "ProviderType": "GITHUB" 
     }
}
```
Per ulteriori informazioni, consulta [Gestire le connessioni App Runner](https://docs.aws.amazon.com/apprunner/latest/dg/manage-connections.html) nella App Runner Developer AWS Guide.

• Per i dettagli sull'API, consulta AWS CLI Command [CreateConnection](https://awscli.amazonaws.com/v2/documentation/api/latest/reference/apprunner/create-connection.html)Reference.

#### **create-service**

Il seguente esempio di codice mostra come utilizzarecreate-service.

#### AWS CLI

Esempio 1: creare un servizio di deposito del codice sorgente

L'create-serviceesempio seguente crea un servizio App Runner basato su un repository di codice sorgente Python.

```
aws apprunner create-service \ 
     --cli-input-json file://input.json
```
Contenuto di input.json.

```
{ 
     "ServiceName": "python-app", 
     "SourceConfiguration": { 
         "AuthenticationConfiguration": { 
             "ConnectionArn": "arn:aws:apprunner:us-east-1:123456789012:connection/
my-github-connection/e7656250f67242d7819feade6800f59e" 
         }, 
         "AutoDeploymentsEnabled": true, 
         "CodeRepository": { 
             "RepositoryUrl": "https://github.com/my-account/python-hello", 
             "SourceCodeVersion": { 
                  "Type": "BRANCH", 
                  "Value": "main" 
             }, 
             "CodeConfiguration": { 
                  "ConfigurationSource": "API", 
                  "CodeConfigurationValues": { 
                      "Runtime": "PYTHON_3", 
                      "BuildCommand": "pip install -r requirements.txt", 
                      "StartCommand": "python server.py", 
                      "Port": "8080", 
                      "RuntimeEnvironmentVariables": [ 
 { 
                              "NAME": "Jane"
```

```
 } 
\sim 100 \sim 100 \sim 100 \sim 100 \sim 100 \sim 100 \sim 100 \sim 100 \sim 100 \sim 100 \sim 100 \sim 100 \sim 100 \sim 100 \sim 100 \sim 100 \sim 100 \sim 100 \sim 100 \sim 100 \sim 100 \sim 100 \sim 100 \sim 100 \sim 
 } 
 } 
                  } 
         }, 
         "InstanceConfiguration": { 
                  "CPU": "1 vCPU", 
                  "Memory": "3 GB" 
         }
}
```

```
{ 
     "OperationId": "17fe9f55-7e91-4097-b243-fcabbb69a4cf", 
     "Service": { 
         "CreatedAt": "2020-11-20T19:05:25Z", 
         "UpdatedAt": "2020-11-20T19:05:25Z", 
         "ServiceArn": "arn:aws:apprunner:us-east-1:123456789012:service/python-
app/8fe1e10304f84fd2b0df550fe98a71fa", 
         "ServiceId": "8fe1e10304f84fd2b0df550fe98a71fa", 
         "ServiceName": "python-app", 
         "ServiceUrl": "psbqam834h.us-east-1.awsapprunner.com", 
         "SourceConfiguration": { 
             "AuthenticationConfiguration": { 
                 "ConnectionArn": "arn:aws:apprunner:us-
east-1:123456789012:connection/my-github-connection/
e7656250f67242d7819feade6800f59e" 
             }, 
             "AutoDeploymentsEnabled": true, 
             "CodeRepository": { 
                 "CodeConfiguration": { 
                      "CodeConfigurationValues": { 
                          "BuildCommand": "pip install -r requirements.txt", 
                          "Port": "8080", 
                          "Runtime": "PYTHON_3", 
                          "RuntimeEnvironmentVariables": [ 
\{ "NAME": "Jane" 
 } 
, and the contract of \mathbf{I}, the contract of \mathbf{I} "StartCommand": "python server.py"
```

```
\}, \{ "ConfigurationSource": "Api" 
\qquad \qquad \text{ } "RepositoryUrl": "https://github.com/my-account/python-hello", 
                "SourceCodeVersion": { 
                    "Type": "BRANCH", 
                    "Value": "main" 
 } 
 } 
        }, 
        "Status": "OPERATION_IN_PROGRESS", 
        "InstanceConfiguration": { 
            "CPU": "1 vCPU", 
            "Memory": "3 GB" 
        } 
    }
}
```
Esempio 2: creare un servizio di archiviazione del codice sorgente

L'create-serviceesempio seguente crea un servizio App Runner basato su un repository di codice sorgente Python.

```
aws apprunner create-service \ 
     --cli-input-json file://input.json
```
Contenuto di input.json.

```
{ 
     "ServiceName": "python-app", 
     "SourceConfiguration": { 
          "AuthenticationConfiguration": { 
              "ConnectionArn": "arn:aws:apprunner:us-east-1:123456789012:connection/
my-github-connection/e7656250f67242d7819feade6800f59e" 
         }, 
         "AutoDeploymentsEnabled": true, 
          "CodeRepository": { 
              "RepositoryUrl": "https://github.com/my-account/python-hello", 
              "SourceCodeVersion": { 
                  "Type": "BRANCH", 
                  "Value": "main" 
              }, 
              "CodeConfiguration": {
```

```
 "ConfigurationSource": "API", 
                        "CodeConfigurationValues": { 
                             "Runtime": "PYTHON_3", 
                             "BuildCommand": "pip install -r requirements.txt", 
                             "StartCommand": "python server.py", 
                             "Port": "8080", 
                             "RuntimeEnvironmentVariables": [ 
 { 
                                         "NAME": "Jane" 
 } 
\sim 100 \sim 100 \sim 100 \sim 100 \sim 100 \sim 100 \sim 100 \sim 100 \sim 100 \sim 100 \sim 100 \sim 100 \sim 100 \sim 100 \sim 100 \sim 100 \sim 100 \sim 100 \sim 100 \sim 100 \sim 100 \sim 100 \sim 100 \sim 100 \sim 
 } 
 } 
            } 
      }, 
      "InstanceConfiguration": { 
            "CPU": "1 vCPU", 
            "Memory": "3 GB" 
      }
}
```

```
{ 
     "OperationId": "17fe9f55-7e91-4097-b243-fcabbb69a4cf", 
     "Service": { 
         "CreatedAt": "2020-11-20T19:05:25Z", 
         "UpdatedAt": "2020-11-20T19:05:25Z", 
         "ServiceArn": "arn:aws:apprunner:us-east-1:123456789012:service/python-
app/8fe1e10304f84fd2b0df550fe98a71fa", 
         "ServiceId": "8fe1e10304f84fd2b0df550fe98a71fa", 
         "ServiceName": "python-app", 
         "ServiceUrl": "psbqam834h.us-east-1.awsapprunner.com", 
         "SourceConfiguration": { 
              "AuthenticationConfiguration": { 
                  "ConnectionArn": "arn:aws:apprunner:us-
east-1:123456789012:connection/my-github-connection/
e7656250f67242d7819feade6800f59e" 
             }, 
              "AutoDeploymentsEnabled": true, 
              "CodeRepository": { 
                  "CodeConfiguration": { 
                      "CodeConfigurationValues": {
```

```
 "BuildCommand": "pip install -r requirements.txt", 
                        "Port": "8080", 
                        "Runtime": "PYTHON_3", 
                        "RuntimeEnvironmentVariables": [ 
\{ "NAME": "Jane" 
 } 
, and the contract of \mathbf{I}, \mathbf{I} "StartCommand": "python server.py" 
\}, \{ "ConfigurationSource": "Api" 
                }, 
                "RepositoryUrl": "https://github.com/my-account/python-hello", 
                "SourceCodeVersion": { 
                    "Type": "BRANCH", 
                    "Value": "main" 
 } 
 } 
        }, 
        "Status": "OPERATION_IN_PROGRESS", 
        "InstanceConfiguration": { 
            "CPU": "1 vCPU", 
            "Memory": "3 GB" 
        } 
    }
}
```
Esempio 3: creare un servizio di archivio di immagini di origine

L'create-serviceesempio seguente crea un servizio App Runner basato su un'immagine archiviata in Elastic Container Registry (ECR).

```
aws apprunner create-service \ 
     --cli-input-json file://input.json
```
Contenuto di input.json.

```
{ 
     "ServiceName": "golang-container-app", 
     "SourceConfiguration": { 
         "AuthenticationConfiguration": { 
              "AccessRoleArn": "arn:aws:iam::123456789012:role/my-ecr-role" 
         },
```

```
 "AutoDeploymentsEnabled": true, 
         "ImageRepository": { 
             "ImageIdentifier": "123456789012.dkr.ecr.us-east-1.amazonaws.com/golang-
app:latest", 
             "ImageConfiguration": { 
                "Port": "8080", 
                 "RuntimeEnvironmentVariables": [ 
\{ "NAME": "Jane" 
1 1 1 1 1 1 1
 ] 
            }, 
            "ImageRepositoryType": "ECR" 
        } 
    }, 
     "InstanceConfiguration": { 
         "CPU": "1 vCPU", 
         "Memory": "3 GB" 
    }
}
```

```
{ 
     "OperationId": "17fe9f55-7e91-4097-b243-fcabbb69a4cf", 
     "Service": { 
         "CreatedAt": "2020-11-06T23:15:30Z", 
         "UpdatedAt": "2020-11-06T23:15:30Z", 
         "ServiceArn": "arn:aws:apprunner:us-east-1:123456789012:service/golang-
container-app/51728f8a20ce46d39b25398a6c8e9d1a", 
         "ServiceId": "51728f8a20ce46d39b25398a6c8e9d1a", 
         "ServiceName": "golang-container-app", 
         "ServiceUrl": "psbqam834h.us-east-1.awsapprunner.com", 
         "SourceConfiguration": { 
              "AuthenticationConfiguration": { 
                  "AccessRoleArn": "arn:aws:iam::123456789012:role/my-ecr-role" 
             }, 
             "AutoDeploymentsEnabled": true, 
             "ImageRepository": { 
                  "ImageIdentifier": "123456789012.dkr.ecr.us-east-1.amazonaws.com/
golang-app:latest", 
                  "ImageConfiguration": { 
                      "Port": "8080",
```

```
 "RuntimeEnvironmentVariables": [ 
 { 
                                               "NAME": "Jane" 
 } 
\sim 100 \sim 100 \sim 100 \sim 100 \sim 100 \sim 100 \sim 100 \sim 100 \sim 100 \sim 100 \sim 100 \sim 100 \sim 100 \sim 100 \sim 100 \sim 100 \sim 100 \sim 100 \sim 100 \sim 100 \sim 100 \sim 100 \sim 100 \sim 100 \sim 
\qquad \qquad \text{ } "ImageRepositoryType": "ECR" 
 } 
              }, 
              "Status": "OPERATION_IN_PROGRESS", 
              "InstanceConfiguration": { 
                    "CPU": "1 vCPU", 
                    "Memory": "3 GB" 
              } 
       }
}
```
• Per i dettagli sull'API, consulta AWS CLI Command [CreateService](https://awscli.amazonaws.com/v2/documentation/api/latest/reference/apprunner/create-service.html)Reference.

# **delete-auto-scaling-configuration**

Il seguente esempio di codice mostra come utilizzaredelete-auto-scaling-configuration.

#### AWS CLI

Esempio 1: eliminare l'ultima revisione attiva di una configurazione di autoscaling

L'delete-auto-scaling-configurationesempio seguente elimina l'ultima revisione attiva di una configurazione di scalabilità automatica di App Runner. Per eliminare l'ultima revisione attiva, specifica un Amazon Resource Name (ARN) che termini con il nome della configurazione, senza il componente di revisione.

Nell'esempio, esistono due revisioni prima di questa azione. Pertanto, la revisione 2 (l'ultima) viene eliminata. Tuttavia, ora viene visualizzata"Latest": false, perché, dopo essere stata eliminata, non è più l'ultima revisione attiva.

```
aws apprunner delete-auto-scaling-configuration \ 
     --cli-input-json file://input.json
```
# Contenuto di input.json.

{

```
 "AutoScalingConfigurationArn": "arn:aws:apprunner:us-
east-1:123456789012:autoscalingconfiguration/high-availability"
}
```

```
{ 
     "AutoScalingConfiguration": { 
         "AutoScalingConfigurationArn": "arn:aws:apprunner:us-
east-1:123456789012:autoscalingconfiguration/high-availability/2/
e76562f50d78042e819fead0f59672e6", 
         "AutoScalingConfigurationName": "high-availability", 
         "AutoScalingConfigurationRevision": 2, 
         "CreatedAt": "2021-02-25T17:42:59Z", 
         "DeletedAt": "2021-03-02T08:07:06Z", 
         "Latest": false, 
         "Status": "INACTIVE", 
         "MaxConcurrency": 30, 
         "MaxSize": 90, 
         "MinSize": 5 
     }
}
```
Esempio 2: eliminare una revisione specifica di una configurazione di ridimensionamento automatico

L'delete-auto-scaling-configurationesempio seguente elimina una revisione specifica di una configurazione di scalabilità automatica di App Runner. Per eliminare una revisione specifica, specificare un ARN che includa il numero di revisione.

Nell'esempio, esistono diverse revisioni prima di questa azione. L'azione elimina la revisione. 1

```
aws apprunner delete-auto-scaling-configuration \ 
     --cli-input-json file://input.json
```
Contenuto di *input.json*.

```
{ 
     "AutoScalingConfigurationArn": "arn:aws:apprunner:us-
east-1:123456789012:autoscalingconfiguration/high-availability/1"
}
```

```
{ 
     "AutoScalingConfiguration": { 
         "AutoScalingConfigurationArn": "arn:aws:apprunner:us-
east-1:123456789012:autoscalingconfiguration/high-
availability/1/2f50e7656d7819fead0f59672e68042e", 
         "AutoScalingConfigurationName": "high-availability", 
         "AutoScalingConfigurationRevision": 1, 
         "CreatedAt": "2020-11-03T00:29:17Z", 
         "DeletedAt": "2021-03-02T08:07:06Z", 
         "Latest": false, 
         "Status": "INACTIVE", 
         "MaxConcurrency": 100, 
         "MaxSize": 50, 
         "MinSize": 5 
     }
}
```
• Per i dettagli sull'API, consulta AWS CLI Command [DeleteAutoScalingConfiguration](https://awscli.amazonaws.com/v2/documentation/api/latest/reference/apprunner/delete-auto-scaling-configuration.html)Reference.

#### **delete-connection**

Il seguente esempio di codice mostra come utilizzaredelete-connection.

AWS CLI

Per eliminare una connessione

L'delete-connectionesempio seguente elimina una connessione App Runner. Lo stato della connessione dopo una chiamata riuscita è. DELETED Questo perché la connessione non è più disponibile.

```
aws apprunner delete-connection \ 
     --cli-input-json file://input.json
```
Contenuto di input.json.

```
 "ConnectionArn": "arn:aws:apprunner:us-east-1:123456789012:connection/my-github-
connection"
```
{

}

Output:

```
{ 
     "Connection": { 
          "ConnectionArn": "arn:aws:apprunner:us-east-1:123456789012:connection/my-
github-connection", 
         "ConnectionName": "my-github-connection", 
         "Status": "DELETED", 
         "CreatedAt": "2020-11-03T00:32:51Z", 
         "ProviderType": "GITHUB" 
     }
}
```
• Per i dettagli sull'API, consulta [DeleteConnection AWS CLI](https://awscli.amazonaws.com/v2/documentation/api/latest/reference/apprunner/delete-connection.html)Command Reference.

## **delete-service**

Il seguente esempio di codice mostra come utilizzaredelete-service.

AWS CLI

Per eliminare un servizio

L'delete-serviceesempio seguente elimina un servizio App Runner.

```
aws apprunner delete-service \ 
     --cli-input-json file://input.json
```
Contenuto di input.json.

```
{ 
     "ServiceArn": "arn:aws:apprunner:us-east-1:123456789012:service/python-
app/8fe1e10304f84fd2b0df550fe98a71fa"
}
```
Output:

```
 "OperationId": "17fe9f55-7e91-4097-b243-fcabbb69a4cf", 
 "Service": {
```
{

```
 "CreatedAt": "2020-11-20T19:05:25Z", 
         "UpdatedAt": "2020-11-20T19:05:25Z", 
         "ServiceArn": "arn:aws:apprunner:us-east-1:123456789012:service/python-
app/8fe1e10304f84fd2b0df550fe98a71fa", 
         "ServiceId": "8fe1e10304f84fd2b0df550fe98a71fa", 
         "ServiceName": "python-app", 
         "ServiceUrl": "psbqam834h.us-east-1.awsapprunner.com", 
         "SourceConfiguration": { 
             "AuthenticationConfiguration": { 
                 "ConnectionArn": "arn:aws:apprunner:us-
east-1:123456789012:connection/my-github-connection/
e7656250f67242d7819feade6800f59e" 
             }, 
             "AutoDeploymentsEnabled": true, 
             "CodeRepository": { 
                 "CodeConfiguration": { 
                     "CodeConfigurationValues": { 
                         "BuildCommand": "pip install -r requirements.txt", 
                         "Port": "8080", 
                         "Runtime": "PYTHON_3", 
                         "RuntimeEnvironmentVariables": [ 
\{ "NAME": "Jane" 
 } 
, and the contract of \mathbf{I}, \mathbf{I} "StartCommand": "python server.py" 
                     }, 
                     "ConfigurationSource": "Api" 
                 }, 
                 "RepositoryUrl": "https://github.com/my-account/python-hello", 
                 "SourceCodeVersion": { 
                     "Type": "BRANCH", 
                     "Value": "main" 
 } 
 } 
         }, 
         "Status": "OPERATION_IN_PROGRESS", 
         "InstanceConfiguration": { 
             "CPU": "1 vCPU", 
             "Memory": "3 GB" 
         } 
     }
}
```
• Per i dettagli sull'API, vedere [DeleteServicei](https://awscli.amazonaws.com/v2/documentation/api/latest/reference/apprunner/delete-service.html)n AWS CLI Command Reference.

## **describe-auto-scaling-configuration**

Il seguente esempio di codice mostra come utilizzaredescribe-auto-scaling-configuration.

#### AWS CLI

Esempio 1: Per descrivere l'ultima revisione attiva di una configurazione di auto scaling

L'describe-auto-scaling-configurationesempio seguente ottiene una descrizione dell'ultima revisione attiva di una configurazione di scalabilità automatica di App Runner. Per descrivere l'ultima revisione attiva, specifica un ARN che termina con il nome della configurazione, senza il componente di revisione.

Nell'esempio, esistono due revisioni. Pertanto, viene descritta la revisione 2 (la più recente). L'oggetto risultante mostra"Latest": true.

```
aws apprunner describe-auto-scaling-configuration \ 
     --cli-input-json file://input.json
```
Contenuto di input.json.

```
{ 
     "AutoScalingConfigurationArn": "arn:aws:apprunner:us-
east-1:123456789012:autoscalingconfiguration/high-availability"
}
```

```
{ 
     "AutoScalingConfiguration": { 
         "AutoScalingConfigurationArn": "arn:aws:apprunner:us-
east-1:123456789012:autoscalingconfiguration/high-availability/2/
e76562f50d78042e819fead0f59672e6", 
         "AutoScalingConfigurationName": "high-availability", 
         "AutoScalingConfigurationRevision": 2, 
         "CreatedAt": "2021-02-25T17:42:59Z", 
         "Latest": true, 
         "Status": "ACTIVE",
```

```
 "MaxConcurrency": 30, 
           "MaxSize": 90, 
           "MinSize": 5 
     }
}
```
Esempio 2: descrivere una revisione specifica di una configurazione di autoscaling

L'describe-auto-scaling-configurationesempio seguente ottiene una descrizione di una revisione specifica di una configurazione di scalabilità automatica di App Runner. Per descrivere una revisione specifica, specificare un ARN che includa il numero di revisione.

Nell'esempio, esistono diverse revisioni e viene richiesta la revisione. 1 L'oggetto risultante mostra. "Latest": false

```
aws apprunner describe-auto-scaling-configuration \ 
     --cli-input-json file://input.json
```
Contenuto di input.json.

```
{ 
     "AutoScalingConfigurationArn": "arn:aws:apprunner:us-
east-1:123456789012:autoscalingconfiguration/high-availability/1"
}
```

```
{ 
     "AutoScalingConfiguration": { 
         "AutoScalingConfigurationArn": "arn:aws:apprunner:us-
east-1:123456789012:autoscalingconfiguration/high-
availability/1/2f50e7656d7819fead0f59672e68042e", 
         "AutoScalingConfigurationName": "high-availability", 
         "AutoScalingConfigurationRevision": 1, 
         "CreatedAt": "2020-11-03T00:29:17Z", 
         "Latest": false, 
         "Status": "ACTIVE", 
         "MaxConcurrency": 100, 
         "MaxSize": 50, 
         "MinSize": 5 
     }
```
}

• Per i dettagli sull'API, consulta [DescribeAutoScalingConfiguration AWS CLI](https://awscli.amazonaws.com/v2/documentation/api/latest/reference/apprunner/describe-auto-scaling-configuration.html)Command Reference.

#### **describe-custom-domains**

Il seguente esempio di codice mostra come utilizzaredescribe-custom-domains.

#### AWS CLI

Per ottenere descrizioni dei nomi di dominio personalizzati associati a un servizio

L'describe-custom-domainsesempio seguente ottiene le descrizioni e lo stato dei nomi di dominio personalizzati associati a un servizio App Runner.

```
aws apprunner describe-custom-domains \ 
     --cli-input-json file://input.json
```
Contenuto di input.json.

```
{ 
     "ServiceArn": "arn:aws:apprunner:us-east-1:123456789012:service/python-
app/8fe1e10304f84fd2b0df550fe98a71fa", 
     "DomainName": "example.com", 
     "EnableWWWSubdomain": true
}
```

```
{ 
     "CustomDomains": [ 
         { 
              "CertificateValidationRecords": [ 
\overline{a} "Name": "_70d3f50a94f7c72dc28784cf55db2f6b.example.com", 
                      "Status": "PENDING_VALIDATION", 
                      "Type": "CNAME", 
                      "Value": "_1270c137383c6307b6832db02504c4b0.bsgbmzkfwj.acm-
validations.aws." 
\mathbb{R}, \mathbb{R}
```

```
\overline{a} "Name": "_287870d3f50a94f7c72dc4cf55db2f6b.www.example.com", 
                     "Status": "PENDING_VALIDATION", 
                     "Type": "CNAME", 
                     "Value": "_832db01270c137383c6307b62504c4b0.mzkbsgbfwj.acm-
validations.aws." 
 } 
             ], 
             "DomainName": "example.com", 
             "EnableWWWSubdomain": true, 
             "Status": "PENDING_CERTIFICATE_DNS_VALIDATION" 
         }, 
         { 
             "CertificateValidationRecords": [ 
\overline{a} "Name": "_a94f784c70d3f507c72dc28f55db2f6b.deals.example.com", 
                     "Status": "SUCCESS", 
                     "Type": "CNAME", 
                     "Value": "_2db02504c1270c137383c6307b6834b0.bsgbmzkfwj.acm-
validations.aws." 
 } 
             ], 
             "DomainName": "deals.example.com", 
             "EnableWWWSubdomain": false, 
             "Status": "ACTIVE" 
         } 
     ], 
     "DNSTarget": "psbqam834h.us-east-1.awsapprunner.com", 
     "ServiceArn": "arn:aws:apprunner:us-east-1:123456789012:service/python-
app/8fe1e10304f84fd2b0df550fe98a71fa"
}
```
• Per i dettagli sull'API, consulta [DescribeCustomDomains AWS CLIC](https://awscli.amazonaws.com/v2/documentation/api/latest/reference/apprunner/describe-custom-domains.html)ommand Reference.

#### **describe-service**

Il seguente esempio di codice mostra come utilizzaredescribe-service.

#### AWS CLI

Per descrivere un servizio

L'describe-serviceesempio seguente ottiene una descrizione di un servizio App Runner.

```
aws apprunner describe-service \ 
     --cli-input-json file://input.json
```
#### Contenuto di input.json.

```
{ 
     "ServiceArn": "arn:aws:apprunner:us-east-1:123456789012:service/python-
app/8fe1e10304f84fd2b0df550fe98a71fa"
}
```

```
{ 
      "Service": { 
           "CreatedAt": "2020-11-20T19:05:25Z", 
           "UpdatedAt": "2020-11-20T19:05:25Z", 
           "ServiceArn": "arn:aws:apprunner:us-east-1:123456789012:service/python-
app/8fe1e10304f84fd2b0df550fe98a71fa", 
           "ServiceId": "8fe1e10304f84fd2b0df550fe98a71fa", 
           "ServiceName": "python-app", 
           "ServiceUrl": "psbqam834h.us-east-1.awsapprunner.com", 
           "SourceConfiguration": { 
                "AuthenticationConfiguration": { 
                      "ConnectionArn": "arn:aws:apprunner:us-
east-1:123456789012:connection/my-github-connection/
e7656250f67242d7819feade6800f59e" 
                }, 
                "AutoDeploymentsEnabled": true, 
                 "CodeRepository": { 
                      "CodeConfiguration": { 
                           "CodeConfigurationValues": { 
                                "BuildCommand": "pip install -r requirements.txt", 
                                "Port": "8080", 
                                "Runtime": "PYTHON_3", 
                                "RuntimeEnvironmentVariables": [ 
\{ "NAME": "Jane" 
 } 
, and the contract of \mathbf{I}, the contract of \mathbf{I} "StartCommand": "python server.py" 
\mathbb{R}, \mathbb{R}, \mathbb{R}, \mathbb{R}, \mathbb{R}, \mathbb{R}, \mathbb{R}, \mathbb{R}, \mathbb{R}, \mathbb{R}, \mathbb{R}, \mathbb{R}, \mathbb{R}, \mathbb{R}, \mathbb{R}, \mathbb{R}, \mathbb{R}, \mathbb{R}, \mathbb{R}, \mathbb{R}, \mathbb{R}, \mathbb{R},  "ConfigurationSource": "Api"
```

```
 }, 
                 "RepositoryUrl": "https://github.com/my-account/python-hello", 
                 "SourceCodeVersion": { 
                     "Type": "BRANCH", 
                     "Value": "main" 
 } 
 } 
         }, 
         "Status": "RUNNING", 
         "InstanceConfiguration": { 
             "CPU": "1 vCPU", 
             "Memory": "3 GB" 
         } 
     }
}
```
• Per i dettagli sull'API, vedere [DescribeServicei](https://awscli.amazonaws.com/v2/documentation/api/latest/reference/apprunner/describe-service.html)n AWS CLI Command Reference.

# **disassociate-custom-domain**

Il seguente esempio di codice mostra come utilizzaredisassociate-custom-domain.

AWS CLI

Per dissociare un nome di dominio da un servizio

L'disassociate-custom-domainesempio seguente dissocia il dominio example.com da un servizio App Runner. La chiamata dissocia inoltre il sottodominio www.example.com che era associato al dominio radice.

```
aws apprunner disassociate-custom-domain \ 
     --cli-input-json file://input.json
```
Contenuto di input.json.

```
{ 
     "ServiceArn": "arn:aws:apprunner:us-east-1:123456789012:service/python-
app/8fe1e10304f84fd2b0df550fe98a71fa", 
     "DomainName": "example.com"
}
```

```
{ 
     "CustomDomain": { 
         "CertificateValidationRecords": [ 
\{\hspace{.1cm} \} "Name": "_70d3f50a94f7c72dc28784cf55db2f6b.example.com", 
                  "Status": "PENDING_VALIDATION", 
                  "Type": "CNAME", 
                  "Value": "_1270c137383c6307b6832db02504c4b0.bsgbmzkfwj.acm-
validations.aws." 
             }, 
\{\hspace{.1cm} \} "Name": "_287870d3f50a94f7c72dc4cf55db2f6b.www.example.com", 
                  "Status": "PENDING_VALIDATION", 
                  "Type": "CNAME", 
                  "Value": "_832db01270c137383c6307b62504c4b0.mzkbsgbfwj.acm-
validations.aws." 
 } 
         ], 
         "DomainName": "example.com", 
         "EnableWWWSubdomain": true, 
         "Status": "DELETING" 
     }, 
     "DNSTarget": "psbqam834h.us-east-1.awsapprunner.com", 
     "ServiceArn": "arn:aws:apprunner:us-east-1:123456789012:service/python-
app/8fe1e10304f84fd2b0df550fe98a71fa"
}
```
• Per i dettagli sull'API, consulta Command [DisassociateCustomDomainR](https://awscli.amazonaws.com/v2/documentation/api/latest/reference/apprunner/disassociate-custom-domain.html)eference AWS CLI .

# **list-auto-scaling-configurations**

Il seguente esempio di codice mostra come utilizzarelist-auto-scaling-configurations.

# AWS CLI

Per ottenere un elenco impaginato delle configurazioni di autoscaling di App Runner

L'list-auto-scaling-configurationsesempio seguente elenca tutte le configurazioni di scalabilità automatica di App Runner presenti nell'account. AWS In ogni risposta sono elencate fino a cinque configurazioni di auto scaling. AutoScalingConfigurationNamee LatestOnly non sono specificate. I loro valori predefiniti fanno sì che venga elencata la revisione più recente di tutte le configurazioni attive.

In questo esempio, la risposta include due risultati e non ce ne sono altri, quindi viene restituito no. NextToken

```
aws apprunner list-auto-scaling-configurations \ 
     --cli-input-json file://input.json
```
Contenuto di input.json.

```
{ 
      "MaxResults": 5
}
```
Output:

```
{ 
     "AutoScalingConfigurationSummaryList": [ 
         { 
              "AutoScalingConfigurationArn": "arn:aws:apprunner:us-
east-1:123456789012:autoscalingconfiguration/high-availability/2/
e76562f50d78042e819fead0f59672e6", 
              "AutoScalingConfigurationName": "high-availability", 
              "AutoScalingConfigurationRevision": 2 
         }, 
         { 
              "AutoScalingConfigurationArn": "arn:aws:apprunner:us-
east-1:123456789012:autoscalingconfiguration/low-
cost/1/50d7804e7656fead0f59672e62f2e819", 
              "AutoScalingConfigurationName": "low-cost", 
              "AutoScalingConfigurationRevision": 1 
         } 
    \mathbf{I}}
```
• Per i dettagli sull'API, consulta [ListAutoScalingConfigurations AWS CLIC](https://awscli.amazonaws.com/v2/documentation/api/latest/reference/apprunner/list-auto-scaling-configurations.html)ommand Reference.

# **list-connections**

Il seguente esempio di codice mostra come utilizzarelist-connections.

AWS CLI

Esempio 1: Per elencare tutte le connessioni

# L'list-connectionsesempio seguente elenca tutte le connessioni App Runner nell' AWS account.

aws apprunner list-connections

Output:

```
{ 
     "ConnectionSummaryList": [ 
         { 
              "ConnectionArn": "arn:aws:apprunner:us-east-1:123456789012:connection/
my-github-connection", 
              "ConnectionName": "my-github-connection", 
              "Status": "AVAILABLE", 
              "CreatedAt": "2020-11-03T00:32:51Z", 
              "ProviderType": "GITHUB" 
         }, 
         { 
              "ConnectionArn": "arn:aws:apprunner:us-east-1:123456789012:connection/
my-github-org-connection", 
              "ConnectionName": "my-github-org-connection", 
              "Status": "AVAILABLE", 
              "CreatedAt": "2020-11-03T02:54:17Z", 
              "ProviderType": "GITHUB" 
         } 
    \mathbf{I}}
```
Esempio 2: per elencare una connessione per nome

L'list-connectionsesempio seguente elenca una connessione in base al nome.

aws apprunner list-connections \ --cli-input-json file://input.json

Contenuto di input.json.

```
{ 
     "ConnectionName": "my-github-org-connection"
}
```
```
{ 
     "ConnectionSummaryList": [ 
         { 
              "ConnectionArn": "arn:aws:apprunner:us-east-1:123456789012:connection/
my-github-org-connection", 
              "ConnectionName": "my-github-org-connection", 
              "Status": "AVAILABLE", 
              "CreatedAt": "2020-11-03T02:54:17Z", 
              "ProviderType": "GITHUB" 
         } 
     ]
}
```
• Per i dettagli sull'API, vedere [ListConnectionsi](https://awscli.amazonaws.com/v2/documentation/api/latest/reference/apprunner/list-connections.html)n AWS CLI Command Reference.

# **list-operations**

Il seguente esempio di codice mostra come utilizzarelist-operations.

# AWS CLI

Per elencare le operazioni avvenute su un servizio

L'list-operationsesempio seguente elenca tutte le operazioni eseguite finora su un servizio App Runner. In questo esempio, il servizio è nuovo e si è CREATE\_SERVICE verificata una sola operazione di tipo.

```
aws apprunner list-operations \ 
     --cli-input-json file://input.json
```
Contenuto di input.json.

```
{ 
     "ServiceArn": "arn:aws:apprunner:us-east-1:123456789012:service/python-
app/8fe1e10304f84fd2b0df550fe98a71fa"
}
```
## Output:

{

```
 "OperationSummaryList": [ 
          { 
              "EndedAt": 1606156217, 
              "Id": "17fe9f55-7e91-4097-b243-fcabbb69a4cf", 
              "StartedAt": 1606156014, 
              "Status": "SUCCEEDED", 
              "TargetArn": "arn:aws:apprunner:us-east-1:123456789012:service/python-
app/8fe1e10304f84fd2b0df550fe98a71fa", 
              "Type": "CREATE_SERVICE", 
              "UpdatedAt": 1606156217 
         } 
    \mathbf{I}}
```
• Per i dettagli sull'API, consulta [ListOperations AWS CLI](https://awscli.amazonaws.com/v2/documentation/api/latest/reference/apprunner/list-operations.html)Command Reference.

# **list-services**

Il seguente esempio di codice mostra come utilizzarelist-services.

### AWS CLI

Per ottenere un elenco impaginato dei servizi App Runner

L'list-servicesesempio seguente elenca tutti i servizi App Runner presenti nell'account. AWS In ogni risposta sono elencati fino a due servizi. Questo esempio mostra la prima richiesta. La risposta include due risultati e un token che può essere utilizzato nella richiesta successiva. Quando una risposta successiva non include un token, tutti i servizi sono stati elencati.

```
aws apprunner list-services \ 
     --cli-input-json file://input.json
```
Contenuto di input.json.

```
{ 
    "MaxResults": 2
}
```
## Output:

{

```
 "NextToken": 
 "eyJDdXN0b21lckFjY291bnRJZCI6IjI3MDIwNTQwMjq0NSIsIlNlcnZpY2VTdGF0dXNDb2RlIjoiUFJPVklTSU90SL
     "ServiceSummaryList": [ 
         { 
              "CreatedAt": "2020-11-20T19:05:25Z", 
              "UpdatedAt": "2020-11-23T12:41:37Z", 
             "ServiceArn": "arn:aws:apprunner:us-east-1:123456789012:service/python-
app/8fe1e10304f84fd2b0df550fe98a71fa", 
              "ServiceId": "8fe1e10304f84fd2b0df550fe98a71fa", 
             "ServiceName": "python-app", 
              "ServiceUrl": "psbqam834h.us-east-1.awsapprunner.com", 
             "Status": "RUNNING" 
         }, 
         { 
              "CreatedAt": "2020-11-06T23:15:30Z", 
              "UpdatedAt": "2020-11-23T13:21:22Z", 
             "ServiceArn": "arn:aws:apprunner:us-east-1:123456789012:service/golang-
container-app/ab8f94cfe29a460fb8760afd2ee87555", 
             "ServiceId": "ab8f94cfe29a460fb8760afd2ee87555", 
             "ServiceName": "golang-container-app", 
              "ServiceUrl": "e2m8rrrx33.us-east-1.awsapprunner.com", 
              "Status": "RUNNING" 
         } 
    \mathbf{I}}
```
• Per i dettagli sull'API, consulta [ListServices AWS CLI](https://awscli.amazonaws.com/v2/documentation/api/latest/reference/apprunner/list-services.html)Command Reference.

## **list-tags-for-resource**

Il seguente esempio di codice mostra come utilizzarelist-tags-for-resource.

## AWS CLI

Per elencare i tag associati a un servizio App Runner

L'list-tags-for-resourceesempio seguente elenca tutti i tag associati a un servizio App Runner.

```
aws apprunner list-tags-for-resource \ 
     --cli-input-json file://input.json
```
Contenuto di input.json.

```
{ 
     "ResourceArn": "arn:aws:apprunner:us-east-1:123456789012:service/python-
app/8fe1e10304f84fd2b0df550fe98a71fa"
}
```
Output:

```
{ 
      "Tags": [ 
           { 
                "Key": "Department", 
                "Value": "Retail" 
           }, 
           { 
                "Key": "CustomerId", 
                "Value": "56439872357912" 
           } 
      ]
}
```
• Per i dettagli sull'API, vedere [ListTagsForResourcei](https://awscli.amazonaws.com/v2/documentation/api/latest/reference/apprunner/list-tags-for-resource.html)n AWS CLI Command Reference.

#### **pause-service**

Il seguente esempio di codice mostra come utilizzarepause-service.

## AWS CLI

Per mettere in pausa un servizio

L'pause-serviceesempio seguente mette in pausa un servizio App Runner.

```
aws apprunner pause-service \ 
     --cli-input-json file://input.json
```
Contenuto di input.json.

```
{ 
     "ServiceArn": "arn:aws:apprunner:us-east-1:123456789012:service/python-
app/8fe1e10304f84fd2b0df550fe98a71fa"
}
```

```
{ 
      "OperationId": "17fe9f55-7e91-4097-b243-fcabbb69a4cf", 
      "Service": { 
           "CreatedAt": "2020-11-20T19:05:25Z", 
           "UpdatedAt": "2020-11-23T12:41:37Z", 
           "ServiceArn": "arn:aws:apprunner:us-east-1:123456789012:service/python-
app/8fe1e10304f84fd2b0df550fe98a71fa", 
           "ServiceId": "8fe1e10304f84fd2b0df550fe98a71fa", 
           "ServiceName": "python-app", 
           "ServiceUrl": "psbqam834h.us-east-1.awsapprunner.com", 
           "SourceConfiguration": { 
                "AuthenticationConfiguration": { 
                     "ConnectionArn": "arn:aws:apprunner:us-
east-1:123456789012:connection/my-github-connection/
e7656250f67242d7819feade6800f59e" 
               }, 
                "AutoDeploymentsEnabled": true, 
                "CodeRepository": { 
                     "CodeConfiguration": { 
                         "CodeConfigurationValues": { 
                               "BuildCommand": "pip install -r requirements.txt", 
                               "Port": "8080", 
                               "Runtime": "PYTHON_3", 
                               "RuntimeEnvironmentVariables": [ 
\{ "NAME": "Jane" 
 } 
, and the contract of \mathbf{I}, the contract of \mathbf{I} "StartCommand": "python server.py" 
\mathbb{R}, \mathbb{R}, \mathbb{R}, \mathbb{R}, \mathbb{R}, \mathbb{R}, \mathbb{R}, \mathbb{R}, \mathbb{R}, \mathbb{R}, \mathbb{R}, \mathbb{R}, \mathbb{R}, \mathbb{R}, \mathbb{R}, \mathbb{R}, \mathbb{R}, \mathbb{R}, \mathbb{R}, \mathbb{R}, \mathbb{R}, \mathbb{R},  "ConfigurationSource": "Api" 
                    }, 
                     "RepositoryUrl": "https://github.com/my-account/python-hello", 
                     "SourceCodeVersion": { 
                         "Type": "BRANCH", 
                         "Value": "main" 
 } 
 } 
           }, 
           "Status": "OPERATION_IN_PROGRESS", 
           "InstanceConfiguration": { 
                "CPU": "1 vCPU",
```

```
 "Memory": "3 GB" 
            } 
      }
}
```
• Per i dettagli sull'API, vedere [PauseService](https://awscli.amazonaws.com/v2/documentation/api/latest/reference/apprunner/pause-service.html)in AWS CLI Command Reference.

#### **resume-service**

Il seguente esempio di codice mostra come utilizzareresume-service.

AWS CLI

Per riprendere un servizio

L'resume-serviceesempio seguente riprende un servizio App Runner.

```
aws apprunner resume-service \ 
     --cli-input-json file://input.json
```
Contenuto di input.json.

```
{ 
     "ServiceArn": "arn:aws:apprunner:us-east-1:123456789012:service/python-
app/8fe1e10304f84fd2b0df550fe98a71fa"
}
```

```
{ 
     "OperationId": "17fe9f55-7e91-4097-b243-fcabbb69a4cf", 
     "Service": { 
         "CreatedAt": "2020-11-20T19:05:25Z", 
         "UpdatedAt": "2020-11-23T12:41:37Z", 
         "ServiceArn": "arn:aws:apprunner:us-east-1:123456789012:service/python-
app/8fe1e10304f84fd2b0df550fe98a71fa", 
         "ServiceId": "8fe1e10304f84fd2b0df550fe98a71fa", 
         "ServiceName": "python-app", 
         "ServiceUrl": "psbqam834h.us-east-1.awsapprunner.com", 
         "SourceConfiguration": { 
             "AuthenticationConfiguration": {
```

```
 "ConnectionArn": "arn:aws:apprunner:us-
east-1:123456789012:connection/my-github-connection/
e7656250f67242d7819feade6800f59e" 
            }, 
            "AutoDeploymentsEnabled": true, 
            "CodeRepository": { 
                "CodeConfiguration": { 
                     "CodeConfigurationValues": { 
                        "BuildCommand": "pip install -r requirements.txt", 
                        "Port": "8080", 
                        "Runtime": "PYTHON_3", 
                        "RuntimeEnvironmentVariables": [ 
\{ "NAME": "Jane" 
 } 
, and the contract of \mathbf{I}, \mathbf{I} "StartCommand": "python server.py" 
\}, \{ "ConfigurationSource": "Api" 
                }, 
                "RepositoryUrl": "https://github.com/my-account/python-hello", 
                "SourceCodeVersion": { 
                    "Type": "BRANCH", 
                    "Value": "main" 
 } 
 } 
        }, 
         "Status": "OPERATION_IN_PROGRESS", 
         "InstanceConfiguration": { 
            "CPU": "1 vCPU", 
            "Memory": "3 GB" 
        } 
    }
}
```
• Per i dettagli sull'API, vedere [ResumeServicei](https://awscli.amazonaws.com/v2/documentation/api/latest/reference/apprunner/resume-service.html)n AWS CLI Command Reference.

## **start-deployment**

Il seguente esempio di codice mostra come utilizzarestart-deployment.

### AWS CLI

Per avviare una distribuzione manuale

L'start-deploymentesempio seguente esegue una distribuzione manuale su un servizio App Runner.

```
aws apprunner start-deployment \ 
     --cli-input-json file://input.json
```
Contenuto di input.json.

```
{ 
     "ServiceArn": "arn:aws:apprunner:us-east-1:123456789012:service/python-
app/8fe1e10304f84fd2b0df550fe98a71fa"
}
```
Output:

```
{ 
     "OperationId": "853a7d5b-fc9f-4730-831b-fd8037ab832a"
}
```
• Per i dettagli sull'API, vedere [StartDeploymenti](https://awscli.amazonaws.com/v2/documentation/api/latest/reference/apprunner/start-deployment.html)n AWS CLI Command Reference.

#### **tag-resource**

Il seguente esempio di codice mostra come utilizzaretag-resource.

AWS CLI

Per aggiungere tag a un servizio App Runner

L'tag-resourceesempio seguente aggiunge due tag a un servizio App Runner.

```
aws apprunner tag-resource \ 
     --cli-input-json file://input.json
```
#### Contenuto di input.json.

{

```
 "ResourceArn": "arn:aws:apprunner:us-east-1:123456789012:service/python-
app/8fe1e10304f84fd2b0df550fe98a71fa", 
     "Tags": [ 
          { 
               "Key": "Department", 
               "Value": "Retail" 
          }, 
          { 
               "Key": "CustomerId", 
               "Value": "56439872357912" 
          } 
    \mathbf{I}}
```
Questo comando non produce alcun output.

• Per i dettagli sull'API, vedere [TagResource](https://awscli.amazonaws.com/v2/documentation/api/latest/reference/apprunner/tag-resource.html)in AWS CLI Command Reference.

#### **untag-resource**

Il seguente esempio di codice mostra come utilizzareuntag-resource.

AWS CLI

Per rimuovere i tag da un servizio App Runner

L'untag-resourceesempio seguente rimuove due tag da un servizio App Runner.

```
aws apprunner untag-resource \ 
     --cli-input-json file://input.json
```
Contenuto di input.json.

```
{ 
     "ResourceArn": "arn:aws:apprunner:us-east-1:123456789012:service/python-
app/8fe1e10304f84fd2b0df550fe98a71fa", 
     "TagKeys": [ 
          "Department", 
          "CustomerId" 
    \mathbf{I}}
```
Questo comando non produce alcun output.

• Per i dettagli sull'API, vedere [UntagResourcei](https://awscli.amazonaws.com/v2/documentation/api/latest/reference/apprunner/untag-resource.html)n AWS CLI Command Reference.

### **update-service**

Il seguente esempio di codice mostra come utilizzareupdate-service.

#### AWS CLI

Per aggiornare le dimensioni della memoria

L'update-serviceesempio seguente aggiorna la dimensione della memoria delle istanze (unità di scala) di un servizio App Runner a 2048 MiB.

Quando la chiamata ha esito positivo, App Runner avvia un processo di aggiornamento asincrono. La Service struttura restituita dalla chiamata riflette il nuovo valore di memoria applicato da questa chiamata.

```
aws apprunner update-service \ 
     --cli-input-json file://input.json
```
Contenuto di input.json.

```
{ 
     "ServiceArn": "arn:aws:apprunner:us-east-1:123456789012:service/python-
app/8fe1e10304f84fd2b0df550fe98a71fa", 
     "InstanceConfiguration": { 
         "Memory": "4 GB" 
     }
}
```

```
{ 
     "OperationId": "17fe9f55-7e91-4097-b243-fcabbb69a4cf", 
     "Service": { 
         "CreatedAt": "2020-11-20T19:05:25Z", 
         "UpdatedAt": "2020-11-23T12:41:37Z", 
         "ServiceArn": "arn:aws:apprunner:us-east-1:123456789012:service/python-
app/8fe1e10304f84fd2b0df550fe98a71fa", 
         "ServiceId": "8fe1e10304f84fd2b0df550fe98a71fa", 
         "ServiceName": "python-app", 
         "ServiceUrl": "psbqam834h.us-east-1.awsapprunner.com",
```

```
 "SourceConfiguration": { 
             "AuthenticationConfiguration": { 
                 "ConnectionArn": "arn:aws:apprunner:us-
east-1:123456789012:connection/my-github-connection/
e7656250f67242d7819feade6800f59e" 
            }, 
            "AutoDeploymentsEnabled": true, 
             "CodeRepository": { 
                 "CodeConfiguration": { 
                     "CodeConfigurationValues": { 
                         "BuildCommand": "pip install -r requirements.txt", 
                         "Port": "8080", 
                         "Runtime": "PYTHON_3", 
                         "RuntimeEnvironmentVariables": [ 
\{ "NAME": "Jane" 
 } 
, and the contract of \mathbf{I}, \mathbf{I} "StartCommand": "python server.py" 
\}, \{ "ConfigurationSource": "Api" 
                }, 
                 "RepositoryUrl": "https://github.com/my-account/python-hello", 
                 "SourceCodeVersion": { 
                     "Type": "BRANCH", 
                     "Value": "main" 
 } 
 } 
        }, 
         "Status": "OPERATION_IN_PROGRESS", 
         "InstanceConfiguration": { 
             "CPU": "1 vCPU", 
             "Memory": "4 GB" 
        } 
    }
}
```
• Per i dettagli sull'API, consulta [UpdateService AWS CLI](https://awscli.amazonaws.com/v2/documentation/api/latest/reference/apprunner/update-service.html)Command Reference.

# AWS AppConfig esempi utilizzando AWS CLI

I seguenti esempi di codice mostrano come eseguire azioni e implementare scenari comuni utilizzando AWS Command Line Interface with AWS AppConfig.

Le operazioni sono estratti di codice da programmi più grandi e devono essere eseguite nel contesto. Sebbene le operazioni mostrino come richiamare le singole funzioni del servizio, è possibile visualizzarle contestualizzate negli scenari correlati e negli esempi tra servizi.

Scenari: esempi di codice che mostrano come eseguire un'attività specifica richiamando più funzioni all'interno dello stesso servizio.

Ogni esempio include un collegamento a GitHub, dove è possibile trovare istruzioni su come configurare ed eseguire il codice nel contesto.

## Argomenti

• [Azioni](#page-280-0)

Azioni

# **create-application**

Il seguente esempio di codice mostra come utilizzarecreate-application.

# AWS CLI

Per creare un'applicazione

L'create-applicationesempio seguente crea un'applicazione in AWS AppConfig.

```
aws appconfig create-application \ 
     --name "example-application" \ 
     --description "An application used for creating an example."
```
Output:

```
{ 
     "Description": "An application used for creating an example.", 
     "Id": "339ohji", 
     "Name": "example-application"
}
```
Per ulteriori informazioni, vedere [Fase 1: Creazione di un' AWS AppConfig applicazione](https://docs.aws.amazon.com/appconfig/latest/userguide/appconfig-creating-application.html) nella Guida AWS AppConfig per l'utente.

• Per i dettagli sull'API, consulta [CreateApplication AWS CLI](https://awscli.amazonaws.com/v2/documentation/api/latest/reference/appconfig/create-application.html)Command Reference.

# **create-configuration-profile**

Il seguente esempio di codice mostra come utilizzarecreate-configuration-profile.

#### AWS CLI

Per creare un profilo di configurazione

```
L'create-configuration-profileesempio seguente crea un profilo di configurazione 
utilizzando una configurazione memorizzata in Parameter Store, una funzionalità di Systems 
Manager.
```

```
aws appconfig create-configuration-profile \ 
     --application-id "339ohji" \ 
     --name "Example-Configuration-Profile" \ 
     --location-uri "ssm-parameter://Example-Parameter" \ 
     --retrieval-role-arn "arn:aws:iam::111122223333:role/Example-App-Config-Role"
```
Output:

```
{ 
     "ApplicationId": "339ohji", 
     "Description": null, 
     "Id": "ur8hx2f", 
     "LocationUri": "ssm-parameter://Example-Parameter", 
     "Name": "Example-Configuration-Profile", 
     "RetrievalRoleArn": "arn:aws:iam::111122223333:role/Example-App-Config-Role", 
     "Type": null, 
     "Validators": null
}
```
Per ulteriori informazioni, vedere [Fase 3: Creazione di una configurazione e di un profilo di](https://docs.aws.amazon.com/appconfig/latest/userguide/appconfig-creating-configuration-and-profile.html) [configurazione](https://docs.aws.amazon.com/appconfig/latest/userguide/appconfig-creating-configuration-and-profile.html) nella Guida per l'AWS AppConfig utente.

• Per i dettagli sull'API, consulta [CreateConfigurationProfile AWS CLI](https://awscli.amazonaws.com/v2/documentation/api/latest/reference/appconfig/create-configuration-profile.html)Command Reference.

### **create-environment**

Il seguente esempio di codice mostra come utilizzarecreate-environment.

#### AWS CLI

Per creare un ambiente

L'create-environmentesempio seguente crea un AWS AppConfig ambiente denominato Example-Environment utilizzando l'applicazione creata utilizzando create-application.

```
aws appconfig create-environment \ 
     --application-id "339ohji" \ 
     --name "Example-Environment"
```
Output:

```
{ 
     "ApplicationId": "339ohji", 
     "Description": null, 
     "Id": "54j1r29", 
     "Monitors": null, 
     "Name": "Example-Environment", 
     "State": "ReadyForDeployment"
}
```
Per ulteriori informazioni, consulta [Fase 2: Creazione di un ambiente](https://docs.aws.amazon.com/appconfig/latest/userguide/appconfig-creating-environment.html) nella Guida per l'utente.AWS AppConfig

• Per i dettagli sull'API, consulta [CreateEnvironment AWS CLI](https://awscli.amazonaws.com/v2/documentation/api/latest/reference/appconfig/create-environment.html)Command Reference.

## **create-extension-association**

Il seguente esempio di codice mostra come utilizzarecreate-extension-association.

AWS CLI

Per creare un'associazione di estensioni

L'create-extension-associationesempio seguente crea una nuova associazione di estensioni in AWS AppConfig.

```
aws appconfig create-extension-association \ 
     --region us-west-2 \ 
     --extension-identifier S3-backup-extension \ 
    --resource-identifier "arn:aws:appconfig:us-west-2:123456789012:application/
Finance" \ 
     --parameters S3bucket=FinanceConfigurationBackup
```
#### Output:

```
{ 
   "Id": "a1b2c3d4", 
   "ExtensionArn": "arn:aws:appconfig:us-west-2:123456789012:extension/S3-backup-
extension/1", 
   "ResourceArn": "arn:aws:appconfig:us-west-2:123456789012:application/Finance", 
   "Parameters": { 
     "S3bucket": "FinanceConfigurationBackup" 
   }, 
   "ExtensionVersionNumber": 1
}
```
Per ulteriori informazioni, consultate [Lavorare con AWS AppConfig le estensioni](https://docs.aws.amazon.com/appconfig/latest/userguide/working-with-appconfig-extensions.html) nella Guida AWS AppConfig per l'utente.

• Per i dettagli sull'API, consulta [CreateExtensionAssociation AWS CLIC](https://awscli.amazonaws.com/v2/documentation/api/latest/reference/appconfig/create-extension-association.html)ommand Reference.

## **create-extension**

Il seguente esempio di codice mostra come utilizzarecreate-extension.

AWS CLI

Per creare un'estensione

L'create-extensionesempio seguente crea una nuova estensione in AWS AppConfig.

```
aws appconfig create-extension \ 
     --region us-west-2 \ 
     --name S3-backup-extension \ 
     --actions 
  PRE_CREATE_HOSTED_CONFIGURATION_VERSION=[{Name=S3backup,Uri=arn:aws:lambda:us-
west-2:123456789012:function:s3backupfunction,RoleArn=arn:aws:iam::123456789012:role/
appconfigextensionrole}] \ 
     --parameters S3bucket={Required=true}
```
Output:

"Id": "1A2B3C4D",

{

```
 "Name": "S3-backup-extension", 
     "VersionNumber": 1, 
     "Arn": "arn:aws:appconfig:us-west-2:123456789012:extension/1A2B3C4D/1", 
     "Actions": { 
         "PRE_CREATE_HOSTED_CONFIGURATION_VERSION": [ 
\{\hspace{.1cm} \} "Name": "S3backup", 
                  "Uri": "arn:aws:lambda:us-
west-2:123456789012:function:s3backupfunction", 
                  "RoleArn": "arn:aws:iam::123456789012:role/appconfigextensionrole" 
 } 
         ] 
     }, 
     "Parameters": { 
         "S3bucket": { 
              "Required": true 
         } 
     }
}
```
Per ulteriori informazioni, vedete [Lavorare con AWS AppConfig le estensioni](https://docs.aws.amazon.com/appconfig/latest/userguide/working-with-appconfig-extensions.html) nella Guida AWS AppConfig per l'utente.

• Per i dettagli sull'API, consulta [CreateExtension AWS CLI](https://awscli.amazonaws.com/v2/documentation/api/latest/reference/appconfig/create-extension.html)Command Reference.

# **create-hosted-configuration-version**

Il seguente esempio di codice mostra come utilizzarecreate-hosted-configuration-version.

#### AWS CLI

Per creare una versione di configurazione ospitata

L'create-hosted-configuration-versionesempio seguente crea una nuova configurazione nell'archivio di configurazione AWS AppConfig ospitato. Il contenuto della configurazione deve essere prima convertito in base64.

```
aws appconfig create-hosted-configuration-version \ 
     --application-id "339ohji" \ 
     --configuration-profile-id "ur8hx2f" \ 
     --content 
  eyAiTmFtZSI6ICJFeGFtcGxlQXBwbGljYXRpb24iLCAiSWQiOiBFeGFtcGxlSUQsICJSYW5rIjogNyB9 \ 
     --content-type "application/json" \
```
configuration\_version\_output\_file

Contenuto di configuration\_version\_output\_file.

{ "Name": "ExampleApplication", "Id": ExampleID, "Rank": 7 }

Output:

```
{ 
     "ApplicationId": "339ohji", 
     "ConfigurationProfileId": "ur8hx2f", 
     "VersionNumber": "1", 
     "ContentType": "application/json"
}
```
Per ulteriori informazioni, consulta [Informazioni sull'archivio di configurazione AWS AppConfig](https://docs.aws.amazon.com/appconfig/latest/userguide/appconfig-creating-configuration-and-profile.html#appconfig-creating-configuration-and-profile-about-hosted-store) [ospitato nella](https://docs.aws.amazon.com/appconfig/latest/userguide/appconfig-creating-configuration-and-profile.html#appconfig-creating-configuration-and-profile-about-hosted-store) Guida per l'utente di AWS Appconfig.

• Per i dettagli sull'API, consulta AWS CLI Command [CreateHostedConfigurationVersion](https://awscli.amazonaws.com/v2/documentation/api/latest/reference/appconfig/create-hosted-configuration-version.html)Reference.

#### **delete-application**

Il seguente esempio di codice mostra come utilizzaredelete-application.

AWS CLI

Eliminazione di un'applicazione

L'delete-applicationesempio seguente elimina l'applicazione specificata.

```
aws appconfig delete-application \
--application-id 339ohji
```
Questo comando non produce alcun output.

Per ulteriori informazioni, vedere [Fase 1: Creazione di un' AWS AppConfig applicazione](https://docs.aws.amazon.com/appconfig/latest/userguide/appconfig-creating-application.html) nella Guida per l'AWS AppConfig utente.

• Per i dettagli sull'API, consulta [DeleteApplication AWS CLI](https://awscli.amazonaws.com/v2/documentation/api/latest/reference/appconfig/delete-application.html)Command Reference.

# **delete-configuration-profile**

Il seguente esempio di codice mostra come utilizzaredelete-configuration-profile.

#### AWS CLI

Per eliminare un profilo di configurazione

L'delete-configuration-profileesempio seguente elimina il profilo di configurazione specificato.

```
aws appconfig delete-configuration-profile \ 
     --application-id 339ohji \ 
     --configuration-profile-id ur8hx2f
```
Questo comando non produce alcun output.

Per ulteriori informazioni, vedere [Fase 3: Creazione di una configurazione e di un profilo di](https://docs.aws.amazon.com/appconfig/latest/userguide/appconfig-creating-configuration-and-profile.html) [configurazione](https://docs.aws.amazon.com/appconfig/latest/userguide/appconfig-creating-configuration-and-profile.html) nella Guida per l'AWS AppConfig utente.

• Per i dettagli sull'API, consulta [DeleteConfigurationProfile AWS CLIC](https://awscli.amazonaws.com/v2/documentation/api/latest/reference/appconfig/delete-configuration-profile.html)ommand Reference.

## **delete-deployment-strategy**

Il seguente esempio di codice mostra come utilizzaredelete-deployment-strategy.

AWS CLI

Per eliminare una strategia di distribuzione

L'delete-deployment-strategyesempio seguente elimina la strategia di distribuzione specificata.

```
aws appconfig delete-deployment-strategy \ 
     --deployment-strategy-id 1225qzk
```
Questo comando non produce alcun output.

Per ulteriori informazioni, vedere [Fase 4: Creazione di una strategia di distribuzione](https://docs.aws.amazon.com/appconfig/latest/userguide/appconfig-creating-deployment-strategy.html) nella Guida per l'AWS AppConfig utente.

• Per i dettagli sull'API, consulta [DeleteDeploymentStrategy AWS CLI](https://awscli.amazonaws.com/v2/documentation/api/latest/reference/appconfig/delete-deployment-strategy.html)Command Reference.

### **delete-environment**

Il seguente esempio di codice mostra come utilizzaredelete-environment.

AWS CLI

Per eliminare un ambiente

L'delete-environmentesempio seguente elimina l'ambiente applicativo specificato.

```
aws appconfig delete-environment \ 
     --application-id 339ohji \ 
     --environment-id 54j1r29
```
Questo comando non produce alcun output.

Per ulteriori informazioni, vedere [Fase 2: Creazione di un ambiente](https://docs.aws.amazon.com/appconfig/latest/userguide/appconfig-creating-environment.html) nella Guida per l'AWS AppConfig utente.

• Per i dettagli sull'API, consulta [DeleteEnvironment AWS CLIC](https://awscli.amazonaws.com/v2/documentation/api/latest/reference/appconfig/delete-environment.html)ommand Reference.

## **delete-extension-association**

Il seguente esempio di codice mostra come utilizzaredelete-extension-association.

AWS CLI

Per eliminare un'associazione di estensioni

L'delete-extension-associationesempio seguente elimina un'associazione di estensioni da AWS AppConfig.

```
aws appconfig delete-extension-association \ 
     --region us-west-2 \ 
     --extension-association-id a1b2c3d4
```
Questo comando non produce alcun output.

Per ulteriori informazioni, consultate [Lavorare con AWS AppConfig le estensioni](https://docs.aws.amazon.com/appconfig/latest/userguide/working-with-appconfig-extensions.html) nella Guida per l'AWS AppConfig utente.

• Per i dettagli sull'API, consulta [DeleteExtensionAssociation AWS CLI](https://awscli.amazonaws.com/v2/documentation/api/latest/reference/appconfig/delete-extension-association.html)Command Reference.

## **delete-extension**

Il seguente esempio di codice mostra come utilizzaredelete-extension.

AWS CLI

Per eliminare un'estensione

L'delete-extensionesempio seguente elimina un'estensione da AWS AppConfig.

```
aws appconfig delete-extension \ 
     --region us-west-2 \ 
     --extension-identifier S3-backup-extension
```
Questo comando non produce alcun output.

Per ulteriori informazioni, vedete [Lavorare con AWS AppConfig le estensioni](https://docs.aws.amazon.com/appconfig/latest/userguide/working-with-appconfig-extensions.html) nella Guida per l'AWS AppConfig utente.

• Per i dettagli sull'API, consulta [DeleteExtension AWS CLI](https://awscli.amazonaws.com/v2/documentation/api/latest/reference/appconfig/delete-extension.html)Command Reference.

# **delete-hosted-configuration-version**

Il seguente esempio di codice mostra come utilizzaredelete-hosted-configuration-version.

AWS CLI

Per eliminare una versione di configurazione ospitata

L'delete-hosted-configuration-versionesempio seguente elimina una versione di configurazione ospitata nell'archivio di configurazione AWS AppConfig ospitato.

```
aws appconfig delete-hosted-configuration-version \ 
     --application-id 339ohji \ 
     --configuration-profile-id ur8hx2f \ 
     --version-number 1
```
Output:: Questo comando non produce alcun output.

Per ulteriori informazioni, vedere [Passaggio 3: Creazione di una configurazione e di un profilo di](https://docs.aws.amazon.com/appconfig/latest/userguide/appconfig-creating-configuration-and-profile.html)  [configurazione](https://docs.aws.amazon.com/appconfig/latest/userguide/appconfig-creating-configuration-and-profile.html) nella Guida per l'AWS AppConfig utente.

• Per i dettagli sull'API, consulta [DeleteHostedConfigurationVersion AWS CLI](https://awscli.amazonaws.com/v2/documentation/api/latest/reference/appconfig/delete-hosted-configuration-version.html)Command Reference.

## **get-application**

Il seguente esempio di codice mostra come utilizzareget-application.

## AWS CLI

Per elencare i dettagli di un'applicazione

L'get-applicationesempio seguente elenca i dettagli dell'applicazione specificata.

```
aws appconfig get-application \ 
     --application-id 339ohji
```
Output:

```
{ 
     "Description": "An application used for creating an example.", 
     "Id": "339ohji", 
     "Name": "example-application"
}
```
Per ulteriori informazioni, vedere [How AWS AppConfig works](https://docs.aws.amazon.com/appconfig/latest/userguide/what-is-appconfig.html#learn-more-appconfig-how-it-works) in the AWS AppConfig User Guide.

• Per i dettagli sull'API, consulta [GetApplication AWS CLIC](https://awscli.amazonaws.com/v2/documentation/api/latest/reference/appconfig/get-application.html)ommand Reference.

# **get-configuration-profile**

Il seguente esempio di codice mostra come utilizzareget-configuration-profile.

AWS CLI

Per recuperare i dettagli del profilo di configurazione

L'get-configuration-profileesempio seguente restituisce i dettagli del profilo di configurazione specificato.

```
aws appconfig get-configuration-profile \setminus --application-id 339ohji \
```
#### --configuration-profile-id ur8hx2f

Output:

```
{ 
     "ApplicationId": "339ohji", 
     "Id": "ur8hx2f", 
     "Name": "Example-Configuration-Profile", 
     "LocationUri": "ssm-parameter://Example-Parameter", 
     "RetrievalRoleArn": "arn:aws:iam::111122223333:role/Example-App-Config-Role"
}
```
Per ulteriori informazioni, vedere [Fase 3: Creazione di una configurazione e di un profilo di](https://docs.aws.amazon.com/appconfig/latest/userguide/appconfig-creating-configuration-and-profile.html) [configurazione](https://docs.aws.amazon.com/appconfig/latest/userguide/appconfig-creating-configuration-and-profile.html) nella Guida per l'AWS AppConfig utente.

• Per i dettagli sull'API, consulta [GetConfigurationProfile AWS CLI](https://awscli.amazonaws.com/v2/documentation/api/latest/reference/appconfig/get-configuration-profile.html)Command Reference.

## **get-configuration**

Il seguente esempio di codice mostra come utilizzareget-configuration.

AWS CLI

Per recuperare i dettagli di configurazione

L'get-configurationesempio seguente restituisce i dettagli di configurazione dell'applicazione di esempio. Nelle chiamate successive a get-configuration, utilizzate il clientconfiguration-version parametro per aggiornare la configurazione dell'applicazione solo se la versione è cambiata. L'aggiornamento della configurazione solo quando la versione è stata modificata evita costi eccessivi dovuti alla chiamata a get-configuration.

```
aws appconfig get-configuration \ 
     --application "example-application" \ 
     --environment "Example-Environment" \ 
     --configuration "Example-Configuration-Profile" \ 
     --client-id "test-id" \ 
     configuration-output-file
```
Contenuto di configuration-output-file.

```
"Name": "ExampleApplication", "Id": ExampleID, "Rank": 7 }
```
#### Output:

```
{ 
     "ConfigurationVersion": "1", 
     "ContentType": "application/json"
}
```
Per ulteriori informazioni, vedere [Fase 6: Ricezione della configurazione nella Guida per](https://docs.aws.amazon.com/appconfig/latest/userguide/appconfig-retrieving-the-configuration.html)  [l'u](https://docs.aws.amazon.com/appconfig/latest/userguide/appconfig-retrieving-the-configuration.html)tente.AWS AppConfig

• Per i dettagli sull'API, consulta [GetConfiguration AWS CLI](https://awscli.amazonaws.com/v2/documentation/api/latest/reference/appconfig/get-configuration.html)Command Reference.

## **get-deployment-strategy**

Il seguente esempio di codice mostra come utilizzareget-deployment-strategy.

#### AWS CLI

Per recuperare i dettagli di una strategia di distribuzione

L'get-deployment-strategyesempio seguente elenca i dettagli della strategia di distribuzione specificata.

```
aws appconfig get-deployment-strategy \ 
     --deployment-strategy-id 1225qzk
```
Output:

```
{ 
     "Id": "1225qzk", 
     "Name": "Example-Deployment", 
     "DeploymentDurationInMinutes": 15, 
     "GrowthType": "LINEAR", 
     "GrowthFactor": 25.0, 
     "FinalBakeTimeInMinutes": 0, 
     "ReplicateTo": "SSM_DOCUMENT"
}
```
Per ulteriori informazioni, vedere [Fase 4: Creazione di una strategia di distribuzione](https://docs.aws.amazon.com/appconfig/latest/userguide/appconfig-creating-deployment-strategy.html) nella Guida AWS AppConfig per l'utente.

• Per i dettagli sull'API, consulta [GetDeploymentStrategy AWS CLIC](https://awscli.amazonaws.com/v2/documentation/api/latest/reference/appconfig/get-deployment-strategy.html)ommand Reference.

#### **get-deployment**

Il seguente esempio di codice mostra come utilizzareget-deployment.

#### AWS CLI

Per recuperare i dettagli della distribuzione

L'get-deploymentesempio seguente elenca i dettagli della distribuzione nell'applicazione nell'ambiente e nella distribuzione specificati.

```
aws appconfig get-deployment \ 
     --application-id 339ohji \ 
     --environment-id 54j1r29 \ 
     --deployment-number 1
```

```
{ 
     "ApplicationId": "339ohji", 
     "EnvironmentId": "54j1r29", 
     "DeploymentStrategyId": "1225qzk", 
     "ConfigurationProfileId": "ur8hx2f", 
     "DeploymentNumber": 1, 
     "ConfigurationName": "Example-Configuration-Profile", 
     "ConfigurationLocationUri": "ssm-parameter://Example-Parameter", 
     "ConfigurationVersion": "1", 
     "DeploymentDurationInMinutes": 15, 
     "GrowthType": "LINEAR", 
     "GrowthFactor": 25.0, 
     "FinalBakeTimeInMinutes": 0, 
     "State": "COMPLETE", 
     "EventLog": [ 
         { 
              "EventType": "DEPLOYMENT_COMPLETED", 
              "TriggeredBy": "APPCONFIG", 
              "Description": "Deployment completed", 
              "OccurredAt": "2021-09-17T21:59:03.888000+00:00" 
         }, 
         { 
              "EventType": "BAKE_TIME_STARTED",
```

```
 "TriggeredBy": "APPCONFIG", 
         "Description": "Deployment bake time started", 
         "OccurredAt": "2021-09-17T21:58:57.722000+00:00" 
     }, 
    \mathcal{L} "EventType": "PERCENTAGE_UPDATED", 
         "TriggeredBy": "APPCONFIG", 
         "Description": "Configuration available to 100.00% of clients", 
         "OccurredAt": "2021-09-17T21:55:56.816000+00:00" 
     }, 
     { 
         "EventType": "PERCENTAGE_UPDATED", 
         "TriggeredBy": "APPCONFIG", 
         "Description": "Configuration available to 75.00% of clients", 
         "OccurredAt": "2021-09-17T21:52:56.567000+00:00" 
     }, 
     { 
         "EventType": "PERCENTAGE_UPDATED", 
         "TriggeredBy": "APPCONFIG", 
         "Description": "Configuration available to 50.00% of clients", 
         "OccurredAt": "2021-09-17T21:49:55.737000+00:00" 
     }, 
     { 
         "EventType": "PERCENTAGE_UPDATED", 
         "TriggeredBy": "APPCONFIG", 
         "Description": "Configuration available to 25.00% of clients", 
         "OccurredAt": "2021-09-17T21:46:55.187000+00:00" 
     }, 
     { 
         "EventType": "DEPLOYMENT_STARTED", 
         "TriggeredBy": "USER", 
         "Description": "Deployment started", 
         "OccurredAt": "2021-09-17T21:43:54.205000+00:00" 
     } 
 ], 
 "PercentageComplete": 100.0, 
 "StartedAt": "2021-09-17T21:43:54.205000+00:00", 
 "CompletedAt": "2021-09-17T21:59:03.888000+00:00"
```
Per ulteriori informazioni, vedere [Fase 5: Distribuzione di una configurazione](https://docs.aws.amazon.com/appconfig/latest/userguide/appconfig-deploying.html) nella Guida per l'AWS AppConfig utente.

• Per i dettagli sull'API, consulta [GetDeployment AWS CLI](https://awscli.amazonaws.com/v2/documentation/api/latest/reference/appconfig/get-deployment.html)Command Reference.

}

#### **get-environment**

Il seguente esempio di codice mostra come utilizzareget-environment.

#### AWS CLI

Per recuperare i dettagli dell'ambiente

L'get-environmentesempio seguente restituisce i dettagli e lo stato dell'ambiente specificato.

```
aws appconfig get-environment \ 
     --application-id 339ohji \ 
     --environment-id 54j1r29
```
Output:

```
{ 
     "ApplicationId": "339ohji", 
     "Id": "54j1r29", 
     "Name": "Example-Environment", 
     "State": "ReadyForDeployment"
}
```
Per ulteriori informazioni, vedere [Fase 2: Creazione di un ambiente](https://docs.aws.amazon.com/appconfig/latest/userguide/appconfig-creating-environment.html) nella Guida AWS AppConfig per l'utente.

• Per i dettagli sull'API, consulta [GetEnvironment AWS CLI](https://awscli.amazonaws.com/v2/documentation/api/latest/reference/appconfig/get-environment.html)Command Reference.

#### **get-extension-association**

Il seguente esempio di codice mostra come utilizzareget-extension-association.

AWS CLI

Per ottenere i dettagli dell'associazione delle estensioni

L'get-extension-associationesempio seguente visualizza informazioni su un'associazione di estensioni.

```
aws appconfig get-extension-association \ 
     --region us-west-2 \ 
     --extension-association-id a1b2c3d4
```
#### Output:

```
{ 
     "Id": "a1b2c3d4", 
     "ExtensionArn": "arn:aws:appconfig:us-west-2:123456789012:extension/S3-backup-
extension/1", 
     "ResourceArn": "arn:aws:appconfig:us-west-2:123456789012:application/Finance", 
     "Parameters": { 
         "S3bucket": "FinanceConfigurationBackup" 
     }, 
     "ExtensionVersionNumber": 1
}
```
Per ulteriori informazioni, consultate [Lavorare con AWS AppConfig le estensioni](https://docs.aws.amazon.com/appconfig/latest/userguide/working-with-appconfig-extensions.html) nella Guida AWS AppConfig per l'utente.

• Per i dettagli sull'API, consulta [GetExtensionAssociation AWS CLI](https://awscli.amazonaws.com/v2/documentation/api/latest/reference/appconfig/get-extension-association.html)Command Reference.

# **get-extension**

Il seguente esempio di codice mostra come utilizzareget-extension.

## AWS CLI

Per ottenere i dettagli dell'estensione

L'get-extensionesempio seguente visualizza informazioni su un'estensione.

```
aws appconfig get-extension \ 
     --region us-west-2 \ 
     --extension-identifier S3-backup-extension
```

```
{ 
     "Id": "1A2B3C4D", 
     "Name": "S3-backup-extension", 
     "VersionNumber": 1, 
     "Arn": "arn:aws:appconfig:us-west-2:123456789012:extension/S3-backup-
extension/1", 
     "Actions": { 
         "PRE_CREATE_HOSTED_CONFIGURATION_VERSION": [
```

```
\{\hspace{.1cm} \} "Name": "S3backup", 
                  "Uri": "arn:aws:lambda:us-
west-2:123456789012:function:S3backupfunction", 
                  "RoleArn": "arn:aws:iam::123456789012:role/appconfigextensionrole" 
 } 
         ] 
     }, 
     "Parameters": { 
         "S3bucket": { 
              "Required": true 
         } 
     }
}
```
Per ulteriori informazioni, consultate [Lavorare con AWS AppConfig le estensioni](https://docs.aws.amazon.com/appconfig/latest/userguide/working-with-appconfig-extensions.html) nella Guida AWS AppConfig per l'utente.

• Per i dettagli sull'API, consulta [GetExtension AWS CLIC](https://awscli.amazonaws.com/v2/documentation/api/latest/reference/appconfig/get-extension.html)ommand Reference.

# **get-hosted-configuration-version**

Il seguente esempio di codice mostra come utilizzareget-hosted-configuration-version.

AWS CLI

Per recuperare i dettagli della configurazione ospitata

L'get-hosted-configuration-versionesempio seguente recupera i dettagli di configurazione della configurazione ospitata. AWS AppConfig

```
aws appconfig get-hosted-configuration-version \ 
     --application-id 339ohji \ 
     --configuration-profile-id ur8hx2f \ 
     --version-number 1 \ 
     hosted-configuration-version-output
```
Contenuto di hosted-configuration-version-output.

```
{ "Name": "ExampleApplication", "Id": ExampleID, "Rank": 7 }
```

```
{ 
     "ApplicationId": "339ohji", 
     "ConfigurationProfileId": "ur8hx2f", 
     "VersionNumber": "1", 
     "ContentType": "application/json"
}
```
Per ulteriori informazioni, vedere [Informazioni sull'archivio di configurazione AWS AppConfig](https://docs.aws.amazon.com/appconfig/latest/userguide/appconfig-creating-configuration-and-profile.html#appconfig-creating-configuration-and-profile-about-hosted-store) [ospitato](https://docs.aws.amazon.com/appconfig/latest/userguide/appconfig-creating-configuration-and-profile.html#appconfig-creating-configuration-and-profile-about-hosted-store) nella Guida per l'AWS AppConfig utente.

• Per i dettagli sull'API, consulta [GetHostedConfigurationVersion AWS CLI](https://awscli.amazonaws.com/v2/documentation/api/latest/reference/appconfig/get-hosted-configuration-version.html)Command Reference.

# **list-applications**

Il seguente esempio di codice mostra come utilizzarelist-applications.

### AWS CLI

Per elencare le applicazioni disponibili

L'list-applicationsesempio seguente elenca le applicazioni disponibili nel tuo AWS account.

```
aws appconfig list-applications
```
#### Output:

```
{ 
      "Items": [ 
          { 
               "Id": "339ohji", 
               "Name": "test-application", 
               "Description": "An application used for creating an example." 
          }, 
          { 
               "Id": "rwalwu7", 
               "Name": "Test-Application" 
          } 
    \mathbf{I}}
```
Per ulteriori informazioni, vedere [Fase 1: Creazione di un' AWS AppConfig applicazione](https://docs.aws.amazon.com/appconfig/latest/userguide/appconfig-creating-application.html) nella Guida AWS AppConfig per l'utente.

• Per i dettagli sull'API, consulta [ListApplications AWS CLI](https://awscli.amazonaws.com/v2/documentation/api/latest/reference/appconfig/list-applications.html)Command Reference.

# **list-configuration-profiles**

Il seguente esempio di codice mostra come utilizzarelist-configuration-profiles.

#### AWS CLI

Per elencare i profili di configurazione disponibili

L'list-configuration-profilesesempio seguente elenca i profili di configurazione disponibili per l'applicazione specificata.

```
aws appconfig list-configuration-profiles \ 
     --application-id 339ohji
```
Output:

```
{ 
     "Items": [ 
          { 
               "ApplicationId": "339ohji", 
               "Id": "ur8hx2f", 
               "Name": "Example-Configuration-Profile", 
               "LocationUri": "ssm-parameter://Example-Parameter" 
          } 
    \mathbf{I}}
```
Per ulteriori informazioni, vedere [Fase 3: Creazione di una configurazione e di un profilo di](https://docs.aws.amazon.com/appconfig/latest/userguide/appconfig-creating-configuration-and-profile.html) [configurazione](https://docs.aws.amazon.com/appconfig/latest/userguide/appconfig-creating-configuration-and-profile.html) nella Guida per l'AWS AppConfig utente.

• Per i dettagli sull'API, consulta [ListConfigurationProfiles AWS CLIC](https://awscli.amazonaws.com/v2/documentation/api/latest/reference/appconfig/list-configuration-profiles.html)ommand Reference.

# **list-deployment-strategies**

Il seguente esempio di codice mostra come utilizzarelist-deployment-strategies.

AWS CLI

Per elencare le strategie di distribuzione disponibili

L'list-deployment-strategiesesempio seguente elenca le strategie di distribuzione disponibili nel tuo AWS account.

```
aws appconfig list-deployment-strategies
```

```
{ 
     "Items": [ 
          { 
              "Id": "1225qzk", 
              "Name": "Example-Deployment", 
              "DeploymentDurationInMinutes": 15, 
              "GrowthType": "LINEAR", 
              "GrowthFactor": 25.0, 
              "FinalBakeTimeInMinutes": 0, 
              "ReplicateTo": "SSM_DOCUMENT" 
         }, 
         { 
              "Id": "AppConfig.AllAtOnce", 
              "Name": "AppConfig.AllAtOnce", 
              "Description": "Quick", 
              "DeploymentDurationInMinutes": 0, 
              "GrowthType": "LINEAR", 
              "GrowthFactor": 100.0, 
              "FinalBakeTimeInMinutes": 10, 
              "ReplicateTo": "NONE" 
         }, 
          { 
              "Id": "AppConfig.Linear50PercentEvery30Seconds", 
              "Name": "AppConfig.Linear50PercentEvery30Seconds", 
              "Description": "Test/Demo", 
              "DeploymentDurationInMinutes": 1, 
              "GrowthType": "LINEAR", 
              "GrowthFactor": 50.0, 
              "FinalBakeTimeInMinutes": 1, 
              "ReplicateTo": "NONE" 
         }, 
          { 
              "Id": "AppConfig.Canary10Percent20Minutes", 
              "Name": "AppConfig.Canary10Percent20Minutes", 
              "Description": "AWS Recommended", 
              "DeploymentDurationInMinutes": 20,
```

```
 "GrowthType": "EXPONENTIAL", 
               "GrowthFactor": 10.0, 
               "FinalBakeTimeInMinutes": 10, 
               "ReplicateTo": "NONE" 
          } 
     ]
}
```
Per ulteriori informazioni, consulta [Fase 4: Creazione di una strategia di distribuzione](https://docs.aws.amazon.com/appconfig/latest/userguide/appconfig-creating-deployment-strategy.html) nella Guida AWS AppConfig per l'utente.

• Per i dettagli sull'API, consulta [ListDeploymentStrategies AWS CLI](https://awscli.amazonaws.com/v2/documentation/api/latest/reference/appconfig/list-deployment-strategies.html)Command Reference.

# **list-deployments**

Il seguente esempio di codice mostra come utilizzarelist-deployments.

#### AWS CLI

Per elencare le distribuzioni disponibili

L'list-deploymentsesempio seguente elenca le distribuzioni disponibili nell' AWS account per l'applicazione e l'ambiente specificati.

```
aws appconfig list-deployments \ 
     --application-id 339ohji \ 
     --environment-id 54j1r29
```

```
{ 
     "Items": [ 
          { 
              "DeploymentNumber": 1, 
              "ConfigurationName": "Example-Configuration-Profile", 
              "ConfigurationVersion": "1", 
              "DeploymentDurationInMinutes": 15, 
              "GrowthType": "LINEAR", 
              "GrowthFactor": 25.0, 
              "FinalBakeTimeInMinutes": 0, 
              "State": "COMPLETE", 
              "PercentageComplete": 100.0,
```

```
 "StartedAt": "2021-09-17T21:43:54.205000+00:00", 
              "CompletedAt": "2021-09-17T21:59:03.888000+00:00" 
         } 
     ]
}
```
Per ulteriori informazioni, vedere [Fase 5: Distribuzione di una configurazione](https://docs.aws.amazon.com/appconfig/latest/userguide/appconfig-deploying.html) nella Guida per l'AWS AppConfig utente.

• Per i dettagli sull'API, consulta [ListDeployments AWS CLI](https://awscli.amazonaws.com/v2/documentation/api/latest/reference/appconfig/list-deployments.html)Command Reference.

# **list-environments**

Il seguente esempio di codice mostra come utilizzarelist-environments.

#### AWS CLI

Per elencare gli ambienti disponibili

L'list-environmentsesempio seguente elenca gli ambienti disponibili nell' AWS account per l'applicazione specificata.

```
aws appconfig list-environments \ 
     --application-id 339ohji
```
Output:

```
{ 
      "Items": [ 
           { 
                "ApplicationId": "339ohji", 
                "Id": "54j1r29", 
                "Name": "Example-Environment", 
                "State": "ReadyForDeployment" 
           } 
     \mathbf{I}}
```
Per ulteriori informazioni, vedere [Fase 2: Creazione di un ambiente](https://docs.aws.amazon.com/appconfig/latest/userguide/appconfig-creating-environment.html) nella Guida AWS AppConfig per l'utente.

• Per i dettagli sull'API, consulta [ListEnvironments AWS CLIC](https://awscli.amazonaws.com/v2/documentation/api/latest/reference/appconfig/list-environments.html)ommand Reference.

# **list-extension-associations**

Il seguente esempio di codice mostra come utilizzarelist-extension-associations.

AWS CLI

Per elencare tutte le associazioni di AWS AppConfig estensioni presenti nel tuo AWS account per una AWS regione

L'list-extension-associationsesempio seguente elenca tutte le associazioni di AWS AppConfig estensione per l' AWS account corrente in una AWS regione specifica.

```
aws appconfig list-extension-associations \ 
     --region us-west-2
```
Output:

```
{ 
     "Items": [ 
          { 
              "Id": "a1b2c3d4", 
              "ExtensionArn": "arn:aws:appconfig:us-west-2:123456789012:extension/S3-
backup-extension/1", 
              "ResourceArn": "arn:aws:appconfig:us-west-2:123456789012:application/
Finance" 
          } 
     ]
}
```
Per ulteriori informazioni, consulta [Lavorare con AWS AppConfig le estensioni](https://docs.aws.amazon.com/appconfig/latest/userguide/working-with-appconfig-extensions.html) nella Guida AWS AppConfig per l'utente.

• Per i dettagli sull'API, consulta [ListExtensionAssociations AWS CLI](https://awscli.amazonaws.com/v2/documentation/api/latest/reference/appconfig/list-extension-associations.html)Command Reference.

## **list-extensions**

Il seguente esempio di codice mostra come utilizzarelist-extensions.

#### AWS CLI

Per elencare tutte AWS AppConfig le estensioni del tuo AWS account per una AWS regione

L'list-extensionsesempio seguente elenca tutte AWS AppConfig le estensioni per l' AWS account corrente in una AWS regione specifica. Il comando restituisce estensioni personalizzate e AWS create.

```
aws appconfig list-extensions \ 
     --region us-west-2
```

```
{ 
     "Items": [ 
         { 
             "Id": "1A2B3C4D", 
             "Name": "S3-backup-extension", 
              "VersionNumber": 1, 
             "Arn": "arn:aws:appconfig:us-west-2:123456789012:extension/1A2B3C4D/1" 
         }, 
         { 
             "Id": "AWS.AppConfig.FeatureFlags", 
             "Name": "AppConfig Feature Flags Helper", 
              "VersionNumber": 1, 
             "Arn": "arn:aws:appconfig:us-west-2::extension/
AWS.AppConfig.FeatureFlags/1", 
             "Description": "Validates AppConfig feature flag data automatically 
  against a JSON schema that includes structure and constraints. Also transforms 
  feature flag data prior to sending to the client. This extension is automatically 
  associated to configuration profiles with type \"AWS.AppConfig.FeatureFlags\"." 
         }, 
         { 
             "Id": "AWS.AppConfig.JiraIntegration", 
             "Name": "AppConfig integration with Atlassian Jira", 
             "VersionNumber": 1, 
             "Arn": "arn:aws:appconfig:us-west-2::extension/
AWS.AppConfig.JiraIntegration/1", 
             "Description": "Exports feature flag data from AWS AppConfig into 
  Jira. The lifecycle of each feature flag in AppConfig is tracked in Jira as an 
  individual issue. Customers can see in Jira when flags are updated, turned on or 
  off. Works in conjunction with the AppConfig app in the Atlassian Marketplace and 
  is automatically associated to configuration profiles configured within that app." 
         }, 
         { 
             "Id": "AWS.AppConfig.DeploymentNotificationsToEventBridge", 
              "Name": "AppConfig deployment events to Amazon EventBridge",
```

```
 "VersionNumber": 1, 
              "Arn": "arn:aws:appconfig:us-west-2::extension/
AWS.AppConfig.DeploymentNotificationsToEventBridge/1", 
              "Description": "Sends events to Amazon EventBridge when a deployment 
  of configuration data in AppConfig is started, completed, or rolled back. Can 
  be associated to the following resources in AppConfig: Application, Environment, 
  Configuration Profile." 
         }, 
\overline{\mathcal{L}} "Id": "AWS.AppConfig.DeploymentNotificationsToSqs", 
             "Name": "AppConfig deployment events to Amazon SQS", 
             "VersionNumber": 1, 
             "Arn": "arn:aws:appconfig:us-west-2::extension/
AWS.AppConfig.DeploymentNotificationsToSqs/1", 
             "Description": "Sends messages to the configured Amazon SQS queue when 
  a deployment of configuration data in AppConfig is started, completed, or rolled 
  back. Can be associated to the following resources in AppConfig: Application, 
  Environment, Configuration Profile." 
         }, 
         { 
             "Id": "AWS.AppConfig.DeploymentNotificationsToSns", 
             "Name": "AppConfig deployment events to Amazon SNS", 
             "VersionNumber": 1, 
             "Description": "Sends events to the configured Amazon SNS topic when 
  a deployment of configuration data in AppConfig is started, completed, or rolled 
  back. Can be associated to the following resources in AppConfig: Application, 
  Environment, Configuration Profile." 
         } 
     ]
}
```
Per ulteriori informazioni, consulta [Lavorare con AWS AppConfig le estensioni](https://docs.aws.amazon.com/appconfig/latest/userguide/working-with-appconfig-extensions.html) nella Guida per l'AWS AppConfig utente.

• Per i dettagli sull'API, consulta [ListExtensions AWS CLI](https://awscli.amazonaws.com/v2/documentation/api/latest/reference/appconfig/list-extensions.html)Command Reference.

# **list-hosted-configuration-versions**

Il seguente esempio di codice mostra come utilizzarelist-hosted-configuration-versions.

## AWS CLI

Per elencare le versioni di configurazione ospitate disponibili
L'list-hosted-configuration-versionsesempio seguente elenca le versioni delle configurazioni ospitate nell'archivio di configurazione AWS AppConfig ospitato per l'applicazione e il profilo di configurazione specificati.

```
aws appconfig list-hosted-configuration-versions \ 
     --application-id 339ohji \ 
     --configuration-profile-id ur8hx2f
```
Output:

```
{ 
     "Items": [ 
          { 
               "ApplicationId": "339ohji", 
               "ConfigurationProfileId": "ur8hx2f", 
               "VersionNumber": 1, 
               "ContentType": "application/json" 
          } 
     ]
}
```
Per ulteriori informazioni, vedere [Informazioni sull'archivio di configurazione AWS AppConfig](https://docs.aws.amazon.com/appconfig/latest/userguide/appconfig-creating-configuration-and-profile.html#appconfig-creating-configuration-and-profile-about-hosted-store) [ospitato](https://docs.aws.amazon.com/appconfig/latest/userguide/appconfig-creating-configuration-and-profile.html#appconfig-creating-configuration-and-profile-about-hosted-store) nella Guida per l'AWS AppConfig utente.

• Per i dettagli sull'API, consulta [ListHostedConfigurationVersions AWS CLI](https://awscli.amazonaws.com/v2/documentation/api/latest/reference/appconfig/list-hosted-configuration-versions.html)Command Reference.

### **list-tags-for-resource**

Il seguente esempio di codice mostra come utilizzarelist-tags-for-resource.

AWS CLI

Per elencare i tag di un'applicazione

L'list-tags-for-resourceesempio seguente elenca i tag di un'applicazione specificata.

```
aws appconfig list-tags-for-resource \ 
     --resource-arn arn:aws:appconfig:us-east-1:682428703967:application/339ohji
```

```
{ 
      "Tags": { 
           "group1": "1" 
      }
}
```
Per ulteriori informazioni, vedere [Fase 1: Creazione di un' AWS AppConfig applicazione](https://docs.aws.amazon.com/appconfig/latest/userguide/appconfig-creating-application.html) nella Guida AWS AppConfig per l'utente.

• Per i dettagli sull'API, consulta [ListTagsForResource AWS CLI](https://awscli.amazonaws.com/v2/documentation/api/latest/reference/appconfig/list-tags-for-resource.html)Command Reference.

### **start-deployment**

Il seguente esempio di codice mostra come utilizzarestart-deployment.

AWS CLI

Per avviare una distribuzione della configurazione

L'start-deploymentesempio seguente avvia una distribuzione nell'applicazione utilizzando l'ambiente, la strategia di distribuzione e il profilo di configurazione specificati.

```
aws appconfig start-deployment \ 
     --application-id 339ohji \ 
     --environment-id 54j1r29 \ 
     --deployment-strategy-id 1225qzk \ 
     --configuration-profile-id ur8hx2f \ 
     --configuration-version 1
```

```
{ 
     "ApplicationId": "339ohji", 
     "EnvironmentId": "54j1r29", 
     "DeploymentStrategyId": "1225qzk", 
     "ConfigurationProfileId": "ur8hx2f", 
     "DeploymentNumber": 1, 
     "ConfigurationName": "Example-Configuration-Profile", 
     "ConfigurationLocationUri": "ssm-parameter://Example-Parameter", 
     "ConfigurationVersion": "1", 
     "DeploymentDurationInMinutes": 15, 
     "GrowthType": "LINEAR",
```

```
 "GrowthFactor": 25.0, 
     "FinalBakeTimeInMinutes": 0, 
     "State": "DEPLOYING", 
     "EventLog": [ 
          { 
              "EventType": "DEPLOYMENT_STARTED", 
              "TriggeredBy": "USER", 
              "Description": "Deployment started", 
              "OccurredAt": "2021-09-17T21:43:54.205000+00:00" 
         } 
     ], 
     "PercentageComplete": 0.0, 
     "StartedAt": "2021-09-17T21:43:54.205000+00:00"
}
```
Per ulteriori informazioni, vedere [Fase 5: Distribuzione di una configurazione](https://docs.aws.amazon.com/appconfig/latest/userguide/appconfig-deploying.html) nella Guida per l'AWS AppConfig utente.

• Per i dettagli sull'API, consulta [StartDeployment AWS CLI](https://awscli.amazonaws.com/v2/documentation/api/latest/reference/appconfig/start-deployment.html)Command Reference.

# **stop-deployment**

Il seguente esempio di codice mostra come utilizzarestop-deployment.

AWS CLI

Per interrompere la distribuzione della configurazione

L'stop-deploymentesempio seguente interrompe la distribuzione di una configurazione dell'applicazione nell'ambiente specificato.

```
aws appconfig stop-deployment \ 
     --application-id 339ohji \ 
     --environment-id 54j1r29 \ 
     --deployment-number 2
```
Output:

```
 "DeploymentNumber": 0, 
 "DeploymentDurationInMinutes": 0, 
 "GrowthFactor": 0.0,
```
{

}

```
 "FinalBakeTimeInMinutes": 0, 
 "PercentageComplete": 0.0
```
Per ulteriori informazioni, vedere [Fase 5: Distribuzione di una configurazione](https://docs.aws.amazon.com/appconfig/latest/userguide/appconfig-deploying.html) nella Guida per l'AWS AppConfig utente.

• Per i dettagli sull'API, consulta [StopDeployment AWS CLI](https://awscli.amazonaws.com/v2/documentation/api/latest/reference/appconfig/stop-deployment.html)Command Reference.

#### **tag-resource**

Il seguente esempio di codice mostra come utilizzaretag-resource.

### AWS CLI

Per etichettare un'applicazione

L'tag-resourceesempio seguente contrassegna una risorsa dell'applicazione.

```
aws appconfig tag-resource \ 
     --resource-arn arn:aws:appconfig:us-east-1:682428703967:application/339ohji \ 
     --tags '{"group1" : "1"}'
```
Questo comando non produce alcun output.

Per ulteriori informazioni, vedere [Fase 1: Creazione di un' AWS AppConfig applicazione](https://docs.aws.amazon.com/appconfig/latest/userguide/appconfig-creating-application.html) nella Guida AWS AppConfig per l'utente.

• Per i dettagli sull'API, consulta [TagResource AWS CLIC](https://awscli.amazonaws.com/v2/documentation/api/latest/reference/appconfig/tag-resource.html)ommand Reference.

#### **untag-resource**

Il seguente esempio di codice mostra come utilizzareuntag-resource.

### AWS CLI

Per rimuovere un tag da un'applicazione

L'untag-resourceesempio seguente rimuove il tag group1 dall'applicazione specificata.

aws appconfig untag-resource \

```
--resource-arn arn:aws:appconfig:us-east-1:111122223333:application/339ohji \
 --tag-keys '["group1"]'
```
Questo comando non produce alcun output.

Per ulteriori informazioni, vedere [Fase 1: Creazione di un' AWS AppConfig applicazione](https://docs.aws.amazon.com/appconfig/latest/userguide/appconfig-creating-application.html) nella Guida per l'AWS AppConfig utente.

• Per i dettagli sull'API, consulta [UntagResource AWS CLI](https://awscli.amazonaws.com/v2/documentation/api/latest/reference/appconfig/untag-resource.html)Command Reference.

### **update-application**

Il seguente esempio di codice mostra come utilizzareupdate-application.

### AWS CLI

Per aggiornare un'applicazione

L'update-applicationesempio seguente aggiorna il nome dell'applicazione specificata.

```
aws appconfig update-application \ 
     --application-id 339ohji \ 
     --name "Example-Application"
```
Output:

```
{ 
     "Id": "339ohji", 
     "Name": "Example-Application", 
     "Description": "An application used for creating an example."
}
```
Per ulteriori informazioni, vedere [Fase 1: Creazione di un' AWS AppConfig applicazione](https://docs.aws.amazon.com/appconfig/latest/userguide/appconfig-creating-application.html) nella Guida AWS AppConfig per l'utente.

• Per i dettagli sull'API, consulta [UpdateApplication AWS CLI](https://awscli.amazonaws.com/v2/documentation/api/latest/reference/appconfig/update-application.html)Command Reference.

# **update-configuration-profile**

Il seguente esempio di codice mostra come utilizzareupdate-configuration-profile.

# AWS CLI

Per aggiornare un profilo di configurazione

L'update-configuration-profileesempio seguente aggiorna la descrizione del profilo di configurazione specificato.

```
aws appconfig update-configuration-profile \ 
     --application-id 339ohji \ 
     --configuration-profile-id ur8hx2f \ 
     --description "Configuration profile used for examples."
```
Output:

```
{ 
     "ApplicationId": "339ohji", 
     "Id": "ur8hx2f", 
     "Name": "Example-Configuration-Profile", 
     "Description": "Configuration profile used for examples.", 
     "LocationUri": "ssm-parameter://Example-Parameter", 
     "RetrievalRoleArn": "arn:aws:iam::111122223333:role/Example-App-Config-Role"
}
```
Per ulteriori informazioni, vedere [Fase 3: Creazione di una configurazione e di un profilo di](https://docs.aws.amazon.com/appconfig/latest/userguide/appconfig-creating-configuration-and-profile.html) [configurazione](https://docs.aws.amazon.com/appconfig/latest/userguide/appconfig-creating-configuration-and-profile.html) nella Guida per l'AWS AppConfig utente.

• Per i dettagli sull'API, consulta [UpdateConfigurationProfile AWS CLIC](https://awscli.amazonaws.com/v2/documentation/api/latest/reference/appconfig/update-configuration-profile.html)ommand Reference.

# **update-deployment-strategy**

Il seguente esempio di codice mostra come utilizzareupdate-deployment-strategy.

AWS CLI

Per aggiornare una strategia di distribuzione

L'update-deployment-strategyesempio seguente aggiorna il tempo di cottura finale a 20 minuti nella strategia di distribuzione specificata.

```
aws appconfig update-deployment-strategy \ 
     --deployment-strategy-id 1225qzk \
```
--final-bake-time-in-minutes 20

Output:

```
{ 
     "Id": "1225qzk", 
     "Name": "Example-Deployment", 
     "DeploymentDurationInMinutes": 15, 
     "GrowthType": "LINEAR", 
     "GrowthFactor": 25.0, 
     "FinalBakeTimeInMinutes": 20, 
     "ReplicateTo": "SSM_DOCUMENT"
}
```
Per ulteriori informazioni, consulta [Fase 4: Creazione di una strategia di distribuzione](https://docs.aws.amazon.com/appconfig/latest/userguide/appconfig-creating-deployment-strategy.html) nella Guida AWS AppConfig per l'utente.

• Per i dettagli sull'API, consulta [UpdateDeploymentStrategy AWS CLI](https://awscli.amazonaws.com/v2/documentation/api/latest/reference/appconfig/update-deployment-strategy.html)Command Reference.

#### **update-environment**

Il seguente esempio di codice mostra come utilizzareupdate-environment.

AWS CLI

Per aggiornare un ambiente

L'update-environmentesempio seguente aggiorna la descrizione di un ambiente.

```
aws appconfig update-environment \ 
     --application-id 339ohji \ 
     --environment-id 54j1r29 \ 
     --description "An environment for examples."
```

```
{ 
     "ApplicationId": "339ohji", 
     "Id": "54j1r29", 
     "Name": "Example-Environment", 
     "Description": "An environment for examples.",
```
}

```
 "State": "RolledBack"
```
Per ulteriori informazioni, vedere [Fase 2: Creazione di un ambiente](https://docs.aws.amazon.com/appconfig/latest/userguide/appconfig-creating-environment.html) nella Guida AWS AppConfig per l'utente.

• Per i dettagli sull'API, consulta [UpdateEnvironment AWS CLIC](https://awscli.amazonaws.com/v2/documentation/api/latest/reference/appconfig/update-environment.html)ommand Reference.

### **update-extension-association**

Il seguente esempio di codice mostra come utilizzareupdate-extension-association.

### AWS CLI

Per aggiornare un'associazione di AWS AppConfig estensioni

L'update-extension-associationesempio seguente aggiunge un nuovo valore di parametro a un'associazione di estensione in AWS AppConfig.

```
aws appconfig update-extension-association \ 
     --region us-west-2 \ 
     --extension-association-id a1b2c3d4 \ 
     --parameters S3bucket=FinanceMobileApp
```
Output:

```
{ 
     "Id": "a1b2c3d4", 
     "ExtensionArn": "arn:aws:appconfig:us-west-2:123456789012:extension/S3-backup-
extension/1", 
     "ResourceArn": "arn:aws:appconfig:us-west-2:123456789012:application/Finance", 
     "Parameters": { 
         "S3bucket": "FinanceMobileApp" 
     }, 
     "ExtensionVersionNumber": 1
}
```
Per ulteriori informazioni, vedete [Lavorare con AWS AppConfig le estensioni](https://docs.aws.amazon.com/appconfig/latest/userguide/working-with-appconfig-extensions.html) nella Guida AWS AppConfig per l'utente.

• Per i dettagli sull'API, consulta [UpdateExtensionAssociation AWS CLI](https://awscli.amazonaws.com/v2/documentation/api/latest/reference/appconfig/update-extension-association.html)Command Reference.

# **update-extension**

Il seguente esempio di codice mostra come utilizzareupdate-extension.

### AWS CLI

Per aggiornare un' AWS AppConfig estensione

L'update-extensionesempio seguente aggiunge un parametro aggiuntivo Key a un'estensione in AWS AppConfig.

```
aws appconfig update-extension \ 
     --region us-west-2 \ 
     --extension-identifier S3-backup-extension \ 
     --parameters S3bucket={Required=true},CampaignID={Required=false}
```

```
{ 
     "Id": "1A2B3C4D", 
     "Name": "S3-backup-extension", 
     "VersionNumber": 1, 
     "Arn": "arn:aws:appconfig:us-west-2:123456789012:extension/1A2B3C4D/1", 
     "Actions": { 
          "PRE_CREATE_HOSTED_CONFIGURATION_VERSION": [ 
\{\hspace{.1cm} \} "Name": "S3backup", 
                  "Uri": "arn:aws:lambda:us-
west-2:123456789012:function:S3backupfunction", 
                  "RoleArn": "arn:aws:iam::123456789012:role/appconfigextensionrole" 
 } 
         \mathbf{I} }, 
     "Parameters": { 
          "CampaignID": { 
              "Required": false 
         }, 
          "S3bucket": { 
              "Required": true 
         } 
     }
}
```
Per ulteriori informazioni, consultate [Lavorare con AWS AppConfig le estensioni](https://docs.aws.amazon.com/appconfig/latest/userguide/working-with-appconfig-extensions.html) nella Guida AWS AppConfig per l'utente.

• Per i dettagli sull'API, consulta [UpdateExtension AWS CLI](https://awscli.amazonaws.com/v2/documentation/api/latest/reference/appconfig/update-extension.html)Command Reference.

# **validate-configuration**

Il seguente esempio di codice mostra come utilizzarevalidate-configuration.

### AWS CLI

Per convalidare una configurazione

L'validate-configurationesempio seguente utilizza i validatori in un profilo di configurazione per convalidare una configurazione.

```
aws appconfig validate-configuration \ 
     --application-id abc1234 \ 
     --configuration-profile-id ur8hx2f \ 
     --configuration-version 1
```
Il comando non produce alcun output.

Per ulteriori informazioni, vedere [Fase 3: Creazione di una configurazione e di un profilo di](https://docs.aws.amazon.com/appconfig/latest/userguide/appconfig-creating-configuration-and-profile.html) [configurazione](https://docs.aws.amazon.com/appconfig/latest/userguide/appconfig-creating-configuration-and-profile.html) nella Guida per l'AWS AppConfig utente.

• Per i dettagli sull'API, consulta [ValidateConfiguration AWS CLI](https://awscli.amazonaws.com/v2/documentation/api/latest/reference/appconfig/validate-configuration.html)Command Reference.

# Esempi di Application Auto Scaling utilizzando AWS CLI

I seguenti esempi di codice mostrano come eseguire azioni e implementare scenari comuni utilizzando AWS Command Line Interface with Application Auto Scaling.

Le operazioni sono estratti di codice da programmi più grandi e devono essere eseguite nel contesto. Sebbene le operazioni mostrino come richiamare le singole funzioni del servizio, è possibile visualizzarle contestualizzate negli scenari correlati e negli esempi tra servizi.

Scenari: esempi di codice che mostrano come eseguire un'attività specifica richiamando più funzioni all'interno dello stesso servizio.

Ogni esempio include un collegamento a GitHub, dove è possibile trovare istruzioni su come configurare ed eseguire il codice nel contesto.

#### Argomenti

• [Azioni](#page-280-0)

### Azioni

# **delete-scaling-policy**

Il seguente esempio di codice mostra come utilizzaredelete-scaling-policy.

### AWS CLI

Per eliminare una politica di scalabilità

Questo esempio elimina una politica di scalabilità per l'app web del servizio Amazon ECS in esecuzione nel cluster predefinito.

Comando:

```
aws application-autoscaling delete-scaling-policy --policy-name web-app-cpu-lt-25 --
scalable-dimension ecs:service:DesiredCount --resource-id service/default/web-app --
service-namespace ecs
```
• Per i dettagli sull'API, consulta Command Reference. [DeleteScalingPolicyA](https://awscli.amazonaws.com/v2/documentation/api/latest/reference/application-autoscaling/delete-scaling-policy.html)WS CLI

# **delete-scheduled-action**

Il seguente esempio di codice mostra come utilizzaredelete-scheduled-action.

### AWS CLI

Per eliminare un'operazione pianificata

L'delete-scheduled-actionesempio seguente elimina l'azione pianificata specificata dalla flotta Amazon AppStream 2.0 specificata:

```
aws application-autoscaling delete-scheduled-action \
```

```
 --service-namespace appstream \
```

```
 --scalable-dimension appstream:fleet:DesiredCapacity \
```
- --resource-id fleet/sample-fleet \
- --scheduled-action-name my-recurring-action

Questo comando non produce alcun output.

Per ulteriori informazioni, consulta [Dimensionamento pianificato](https://docs.aws.amazon.com/autoscaling/application/userguide/application-auto-scaling-scheduled-scaling.html) nella Guida per l'utente di Application Auto Scaling.

• Per i dettagli sull'API, consulta AWS CLI Command [DeleteScheduledAction](https://awscli.amazonaws.com/v2/documentation/api/latest/reference/application-autoscaling/delete-scheduled-action.html)Reference.

### **deregister-scalable-target**

Il seguente esempio di codice mostra come utilizzarederegister-scalable-target.

### AWS CLI

Per annullare la registrazione di un target scalabile

Questo esempio annulla la registrazione di una destinazione scalabile per un servizio Amazon ECS chiamato web-app in esecuzione nel cluster predefinito.

Comando:

```
aws application-autoscaling deregister-scalable-target --service-namespace ecs --
scalable-dimension ecs:service:DesiredCount --resource-id service/default/web-app
```
Questo esempio annulla la registrazione di una destinazione scalabile per una risorsa personalizzata. Il custom-resource-id file.txt contiene una stringa che identifica l'ID risorsa, che, per una risorsa personalizzata, è il percorso della risorsa personalizzata attraverso l'endpoint Amazon API Gateway.

Comando:

```
aws application-autoscaling deregister-scalable-target --service-namespace custom-
resource --scalable-dimension custom-resource:ResourceType:Property --resource-id 
  file://~/custom-resource-id.txt
```
Contenuto del file.txt: custom-resource-id

```
https://example.execute-api.us-west-2.amazonaws.com/prod/
scalableTargetDimensions/1-23456789
```
• Per i dettagli sull'API, consulta AWS CLI Command [DeregisterScalableTarget](https://awscli.amazonaws.com/v2/documentation/api/latest/reference/application-autoscaling/deregister-scalable-target.html)Reference.

### **describe-scalable-targets**

Il seguente esempio di codice mostra come utilizzaredescribe-scalable-targets.

### AWS CLI

Per descrivere obiettivi scalabili

L'describe-scalable-targetsesempio seguente descrive le destinazioni scalabili per il namespace del ecs servizio.

```
aws application-autoscaling describe-scalable-targets \ 
     --service-namespace ecs
```
Output:

```
{ 
     "ScalableTargets": [ 
         { 
              "ServiceNamespace": "ecs", 
              "ScalableDimension": "ecs:service:DesiredCount", 
              "ResourceId": "service/default/web-app", 
              "MinCapacity": 1, 
              "MaxCapacity": 10, 
              "RoleARN": "arn:aws:iam::123456789012:role/
aws-service-role/ecs.application-autoscaling.amazonaws.com/
AWSServiceRoleForApplicationAutoScaling_ECSService", 
              "CreationTime": 1462558906.199, 
              "SuspendedState": { 
                  "DynamicScalingOutSuspended": false, 
                  "ScheduledScalingSuspended": false, 
                  "DynamicScalingInSuspended": false 
             }, 
              "ScalableTargetARN": "arn:aws:application-autoscaling:us-
west-2:123456789012:scalable-target/1234abcd56ab78cd901ef1234567890ab123" 
         } 
    \mathbf{I}}
```
Per ulteriori informazioni, consulta [AWS i servizi che è possibile utilizzare con Application Auto](https://docs.aws.amazon.com/autoscaling/application/userguide/integrated-services-list.html)  [Scaling nella Application Auto Scaling](https://docs.aws.amazon.com/autoscaling/application/userguide/integrated-services-list.html) User Guide.

• Per i dettagli sull'API, consulta AWS CLI Command [DescribeScalableTargets](https://awscli.amazonaws.com/v2/documentation/api/latest/reference/application-autoscaling/describe-scalable-targets.html)Reference.

# **describe-scaling-activities**

Il seguente esempio di codice mostra come utilizzaredescribe-scaling-activities.

### AWS CLI

Esempio 1: per descrivere le attività di scalabilità per il servizio Amazon ECS specificato

L'describe-scaling-activitiesesempio seguente descrive le attività di scalabilità per un servizio Amazon ECS chiamato web-app in esecuzione nel default cluster. L'output mostra un'attività di scalabilità avviata da una politica di scalabilità.

```
aws application-autoscaling describe-scaling-activities \ 
     --service-namespace ecs \ 
     --resource-id service/default/web-app
```
Output:

```
{ 
     "ScalingActivities": [ 
         { 
              "ScalableDimension": "ecs:service:DesiredCount", 
              "Description": "Setting desired count to 1.", 
              "ResourceId": "service/default/web-app", 
              "ActivityId": "e6c5f7d1-dbbb-4a3f-89b2-51f33e766399", 
              "StartTime": 1462575838.171, 
              "ServiceNamespace": "ecs", 
              "EndTime": 1462575872.111, 
              "Cause": "monitor alarm web-app-cpu-lt-25 in state ALARM triggered 
  policy web-app-cpu-lt-25", 
              "StatusMessage": "Successfully set desired count to 1. Change 
  successfully fulfilled by ecs.", 
              "StatusCode": "Successful" 
         } 
    \mathbf{I}}
```
Per ulteriori informazioni, vedere [Scaling activities for Application Auto Scaling nella Application](https://docs.aws.amazon.com/autoscaling/application/userguide/application-auto-scaling-scaling-activities.html) [Auto](https://docs.aws.amazon.com/autoscaling/application/userguide/application-auto-scaling-scaling-activities.html) Scaling User Guide.

Esempio 2: Per descrivere le attività di ridimensionamento per la tabella DynamoDB specificata

L'describe-scaling-activitiesesempio seguente descrive le attività di ridimensionamento per una tabella DynamoDB chiamata. TestTable L'output mostra le attività di ridimensionamento avviate da due diverse azioni pianificate.

```
aws application-autoscaling describe-scaling-activities \ 
     --service-namespace dynamodb \ 
     --resource-id table/TestTable
```

```
{ 
     "ScalingActivities": [ 
         { 
              "ScalableDimension": "dynamodb:table:WriteCapacityUnits", 
              "Description": "Setting write capacity units to 10.", 
              "ResourceId": "table/my-table", 
             "ActivityId": "4d1308c0-bbcf-4514-a673-b0220ae38547", 
              "StartTime": 1561574415.086, 
             "ServiceNamespace": "dynamodb", 
             "EndTime": 1561574449.51, 
              "Cause": "maximum capacity was set to 10", 
             "StatusMessage": "Successfully set write capacity units to 10. Change 
  successfully fulfilled by dynamodb.", 
             "StatusCode": "Successful" 
         }, 
         { 
              "ScalableDimension": "dynamodb:table:WriteCapacityUnits", 
              "Description": "Setting min capacity to 5 and max capacity to 10", 
              "ResourceId": "table/my-table", 
              "ActivityId": "f2b7847b-721d-4e01-8ef0-0c8d3bacc1c7", 
              "StartTime": 1561574414.644, 
             "ServiceNamespace": "dynamodb", 
              "Cause": "scheduled action name my-second-scheduled-action was 
  triggered", 
              "StatusMessage": "Successfully set min capacity to 5 and max capacity to 
  10", 
             "StatusCode": "Successful" 
         }, 
         { 
              "ScalableDimension": "dynamodb:table:WriteCapacityUnits", 
              "Description": "Setting write capacity units to 15.", 
              "ResourceId": "table/my-table", 
              "ActivityId": "d8ea4de6-9eaa-499f-b466-2cc5e681ba8b",
```

```
 "StartTime": 1561574108.904, 
              "ServiceNamespace": "dynamodb", 
              "EndTime": 1561574140.255, 
              "Cause": "minimum capacity was set to 15", 
              "StatusMessage": "Successfully set write capacity units to 15. Change 
  successfully fulfilled by dynamodb.", 
              "StatusCode": "Successful" 
         }, 
         { 
              "ScalableDimension": "dynamodb:table:WriteCapacityUnits", 
              "Description": "Setting min capacity to 15 and max capacity to 20", 
              "ResourceId": "table/my-table", 
              "ActivityId": "3250fd06-6940-4e8e-bb1f-d494db7554d2", 
              "StartTime": 1561574108.512, 
              "ServiceNamespace": "dynamodb", 
              "Cause": "scheduled action name my-first-scheduled-action was 
  triggered", 
              "StatusMessage": "Successfully set min capacity to 15 and max capacity 
  to 20", 
              "StatusCode": "Successful" 
         } 
    \mathbf{I}}
```
Per ulteriori informazioni, vedere [Scaling activities for Application Auto Scaling nella Application](https://docs.aws.amazon.com/autoscaling/application/userguide/application-auto-scaling-scaling-activities.html) [Auto](https://docs.aws.amazon.com/autoscaling/application/userguide/application-auto-scaling-scaling-activities.html) Scaling User Guide.

• Per i dettagli sull'API, consulta Command [DescribeScalingActivitiesR](https://awscli.amazonaws.com/v2/documentation/api/latest/reference/application-autoscaling/describe-scaling-activities.html)eference AWS CLI .

# **describe-scaling-policies**

Il seguente esempio di codice mostra come utilizzaredescribe-scaling-policies.

AWS CLI

Per descrivere le politiche di scalabilità

Questo comando di esempio descrive le politiche di scalabilità per lo spazio dei nomi del servizio ecs.

# Comando:

aws application-autoscaling describe-scaling-policies --service-namespace ecs

```
{ 
     "ScalingPolicies": [ 
        { 
            "PolicyName": "web-app-cpu-gt-75", 
            "ScalableDimension": "ecs:service:DesiredCount", 
            "ResourceId": "service/default/web-app", 
             "CreationTime": 1462561899.23, 
             "StepScalingPolicyConfiguration": { 
                "Cooldown": 60, 
                "StepAdjustments": [ 
\{ \} "ScalingAdjustment": 200, 
                        "MetricIntervalLowerBound": 0.0 
 } 
 ], 
                "AdjustmentType": "PercentChangeInCapacity" 
            }, 
            "PolicyARN": "arn:aws:autoscaling:us-
west-2:012345678910:scalingPolicy:6d8972f3-efc8-437c-92d1-6270f29a66e7:resource/ecs/
service/default/web-app:policyName/web-app-cpu-gt-75", 
            "PolicyType": "StepScaling", 
            "Alarms": [ 
\overline{a} "AlarmName": "web-app-cpu-gt-75", 
                    "AlarmARN": "arn:aws:cloudwatch:us-
west-2:012345678910:alarm:web-app-cpu-gt-75" 
 } 
            ], 
            "ServiceNamespace": "ecs" 
        }, 
        { 
            "PolicyName": "web-app-cpu-lt-25", 
            "ScalableDimension": "ecs:service:DesiredCount", 
            "ResourceId": "service/default/web-app", 
            "CreationTime": 1462562575.099, 
            "StepScalingPolicyConfiguration": { 
                "Cooldown": 1, 
                "StepAdjustments": [ 
\{ \} "ScalingAdjustment": -50, 
                        "MetricIntervalUpperBound": 0.0 
 }
```

```
 ], 
                 "AdjustmentType": "PercentChangeInCapacity" 
            }, 
             "PolicyARN": "arn:aws:autoscaling:us-
west-2:012345678910:scalingPolicy:6d8972f3-efc8-437c-92d1-6270f29a66e7:resource/ecs/
service/default/web-app:policyName/web-app-cpu-lt-25", 
             "PolicyType": "StepScaling", 
             "Alarms": [ 
\overline{a} "AlarmName": "web-app-cpu-lt-25", 
                     "AlarmARN": "arn:aws:cloudwatch:us-
west-2:012345678910:alarm:web-app-cpu-lt-25" 
 } 
            ], 
             "ServiceNamespace": "ecs" 
        } 
    ]
}
```
• Per i dettagli sull'API, vedere [DescribeScalingPolicies](https://awscli.amazonaws.com/v2/documentation/api/latest/reference/application-autoscaling/describe-scaling-policies.html)in Command Reference.AWS CLI

# **describe-scheduled-actions**

Il seguente esempio di codice mostra come utilizzaredescribe-scheduled-actions.

AWS CLI

Per descrivere le azioni pianificate

L'describe-scheduled-actionsesempio seguente visualizza i dettagli delle azioni pianificate per il namespace del servizio specificato:

```
aws application-autoscaling describe-scheduled-actions \ 
     --service-namespace dynamodb
```

```
{ 
      "ScheduledActions": [ 
\overline{\mathcal{L}} "ScalableDimension": "dynamodb:table:WriteCapacityUnits",
```

```
 "Schedule": "at(2019-05-20T18:35:00)", 
              "ResourceId": "table/my-table", 
              "CreationTime": 1561571888.361, 
              "ScheduledActionARN": "arn:aws:autoscaling:us-
west-2:123456789012:scheduledAction:2d36aa3b-cdf9-4565-b290-81db519b227d:resource/
dynamodb/table/my-table:scheduledActionName/my-first-scheduled-action", 
              "ScalableTargetAction": { 
                  "MinCapacity": 15, 
                  "MaxCapacity": 20 
             }, 
             "ScheduledActionName": "my-first-scheduled-action", 
             "ServiceNamespace": "dynamodb" 
         }, 
         { 
              "ScalableDimension": "dynamodb:table:WriteCapacityUnits", 
              "Schedule": "at(2019-05-20T18:40:00)", 
             "ResourceId": "table/my-table", 
              "CreationTime": 1561571946.021, 
              "ScheduledActionARN": "arn:aws:autoscaling:us-
west-2:123456789012:scheduledAction:2d36aa3b-cdf9-4565-b290-81db519b227d:resource/
dynamodb/table/my-table:scheduledActionName/my-second-scheduled-action", 
              "ScalableTargetAction": { 
                  "MinCapacity": 5, 
                  "MaxCapacity": 10 
             }, 
              "ScheduledActionName": "my-second-scheduled-action", 
             "ServiceNamespace": "dynamodb" 
         } 
     ]
}
```
Per ulteriori informazioni, consulta [Dimensionamento pianificato](https://docs.aws.amazon.com/autoscaling/application/userguide/application-auto-scaling-scheduled-scaling.html) nella Guida per l'utente di Application Auto Scaling.

• Per i dettagli sull'API, vedere [DescribeScheduledActionsi](https://awscli.amazonaws.com/v2/documentation/api/latest/reference/application-autoscaling/describe-scheduled-actions.html)n AWS CLI Command Reference.

# **list-tags-for-resource**

Il seguente esempio di codice mostra come utilizzarelist-tags-for-resource.

# AWS CLI

Per elencare i tag per un target scalabile

L'list-tags-for-resourceesempio seguente elenca i nomi e i valori delle chiavi dei tag associati alla destinazione scalabile specificata dal relativo ARN.

```
aws application-autoscaling list-tags-for-resource \ 
     --resource-arn arn:aws:application-autoscaling:us-west-2:123456789012:scalable-
target/1234abcd56ab78cd901ef1234567890ab123
```
Output:

```
{ 
      "Tags": { 
           "environment": "production" 
     }
}
```
Per ulteriori informazioni, consulta il [supporto per l'etichettatura per Application Auto Scaling nella](https://docs.aws.amazon.com/autoscaling/application/userguide/resource-tagging-support.html) [Application Auto](https://docs.aws.amazon.com/autoscaling/application/userguide/resource-tagging-support.html) Scaling User Guide.

• Per i dettagli sull'API, consulta Command [ListTagsForResourceR](https://awscli.amazonaws.com/v2/documentation/api/latest/reference/application-autoscaling/list-tags-for-resource.html)eference AWS CLI .

# **put-scaling-policy**

Il seguente esempio di codice mostra come utilizzareput-scaling-policy.

AWS CLI

Esempio 1: applicazione di una policy di dimensionamento con monitoraggio degli obiettivi con uno specifico parametro di default

L'put-scaling-policyesempio seguente applica una politica di scalabilità di tracciamento del target con una specifica metrica predefinita a un servizio Amazon ECS chiamato web-app nel cluster predefinito. La policy mantiene l'utilizzo medio della CPU del servizio al 75%, con periodi di raffreddamento con scalabilità orizzontale e scalabile in entrata di 60 secondi. L'output contiene gli ARN e i nomi dei due allarmi creati per tuo conto. CloudWatch

```
aws application-autoscaling put-scaling-policy --service-namespace ecs \
--scalable-dimension ecs:service:DesiredCount \
--resource-id service/default/web-app \
--policy-name cpu75-target-tracking-scaling-policy --policy-type 
 TargetTrackingScaling \
--target-tracking-scaling-policy-configuration file://config.json
```
Questo esempio presuppone che nella directory corrente sia presente un file config.json con il seguente contenuto:

```
{ 
      "TargetValue": 75.0, 
      "PredefinedMetricSpecification": { 
           "PredefinedMetricType": "ECSServiceAverageCPUUtilization" 
      }, 
      "ScaleOutCooldown": 60, 
     "ScaleInCooldown": 60
}
```
Output:

```
{ 
     "PolicyARN": "arn:aws:autoscaling:us-west-2:012345678910:scalingPolicy:6d8972f3-
efc8-437c-92d1-6270f29a66e7:resource/ecs/service/default/web-app:policyName/cpu75-
target-tracking-scaling-policy", 
     "Alarms": [ 
         { 
             "AlarmARN": "arn:aws:cloudwatch:us-
west-2:012345678910:alarm:TargetTracking-service/default/web-app-AlarmHigh-d4f0770c-
b46e-434a-a60f-3b36d653feca", 
             "AlarmName": "TargetTracking-service/default/web-app-AlarmHigh-d4f0770c-
b46e-434a-a60f-3b36d653feca" 
         }, 
         { 
             "AlarmARN": "arn:aws:cloudwatch:us-
west-2:012345678910:alarm:TargetTracking-service/default/web-app-AlarmLow-1b437334-
d19b-4a63-a812-6c67aaf2910d", 
             "AlarmName": "TargetTracking-service/default/web-app-AlarmLow-1b437334-
d19b-4a63-a812-6c67aaf2910d" 
 } 
    \mathbf{I}}
```
Esempio 2: applicazione di una policy di dimensionamento con monitoraggio degli obiettivi con uno specifico parametro personalizzato

L'put-scaling-policyesempio seguente applica una politica di scalabilità di tracciamento del target con una specifica metrica personalizzata a un servizio Amazon ECS chiamato web-app nel cluster predefinito. La policy mantiene l'utilizzo medio del servizio al 75%, con periodi di recupero

della scalabilità orizzontale e intermedia di 60 secondi. L'output contiene gli ARN e i nomi dei due allarmi creati per tuo conto. CloudWatch

```
aws application-autoscaling put-scaling-policy --service-namespace ecs \
--scalable-dimension ecs:service:DesiredCount \
--resource-id service/default/web-app \
--policy-name cms75-target-tracking-scaling-policy
--policy-type TargetTrackingScaling \
--target-tracking-scaling-policy-configuration file://config.json
```
Questo esempio presuppone che nella directory corrente sia presente un file config.json con il seguente contenuto:

```
{ 
     "TargetValue":75.0, 
     "CustomizedMetricSpecification":{ 
          "MetricName":"MyUtilizationMetric", 
          "Namespace":"MyNamespace", 
          "Dimensions": [ 
\{\hspace{.1cm} \} "Name":"MyOptionalMetricDimensionName", 
                  "Value":"MyOptionalMetricDimensionValue" 
 } 
         ], 
         "Statistic":"Average", 
         "Unit":"Percent" 
     }, 
     "ScaleOutCooldown": 60, 
     "ScaleInCooldown": 60
}
```

```
{ 
     "PolicyARN": "arn:aws:autoscaling:us-west-2:012345678910:scalingPolicy: 
  8784a896-b2ba-47a1-b08c-27301cc499a1:resource/ecs/service/default/web-
app:policyName/cms75-target-tracking-scaling-policy", 
     "Alarms": [ 
         { 
             "AlarmARN": "arn:aws:cloudwatch:us-
west-2:012345678910:alarm:TargetTracking-service/default/web-app-
AlarmHigh-9bc77b56-0571-4276-ba0f-d4178882e0a0",
```

```
 "AlarmName": "TargetTracking-service/default/web-app-
AlarmHigh-9bc77b56-0571-4276-ba0f-d4178882e0a0" 
         }, 
         { 
              "AlarmARN": "arn:aws:cloudwatch:us-
west-2:012345678910:alarm:TargetTracking-service/default/web-app-
AlarmLow-9b6ad934-6d37-438e-9e05-02836ddcbdc4", 
             "AlarmName": "TargetTracking-service/default/web-app-
AlarmLow-9b6ad934-6d37-438e-9e05-02836ddcbdc4" 
         } 
     ]
}
```
Esempio 3: applicazione di una policy di dimensionamento con monitoraggio degli obiettivi per il solo aumento orizzontale

L'put-scaling-policyesempio seguente applica una politica di dimensionamento del tracciamento degli obiettivi a un servizio Amazon ECS chiamato web-app nel cluster predefinito. La policy viene utilizzata per scalare orizzontalmente il servizio ECS quando la RequestCountPerTarget metrica dell'Application Load Balancer supera la soglia. L'output contiene l'ARN e il nome dell' CloudWatch allarme creato per tuo conto.

```
aws application-autoscaling put-scaling-policy \ 
     --service-namespace ecs \ 
     --scalable-dimension ecs:service:DesiredCount \ 
     --resource-id service/default/web-app \ 
     --policy-name alb-scale-out-target-tracking-scaling-policy \ 
     --policy-type TargetTrackingScaling \ 
     --target-tracking-scaling-policy-configuration file://config.json
```
Contenuto di config.json.

```
{ 
      "TargetValue": 1000.0, 
      "PredefinedMetricSpecification": { 
          "PredefinedMetricType": "ALBRequestCountPerTarget", 
          "ResourceLabel": "app/EC2Co-EcsEl-1TKLTMITMM0EO/f37c06a68c1748aa/
targetgroup/EC2Co-Defau-LDNM7Q3ZH1ZN/6d4ea56ca2d6a18d" 
      }, 
      "ScaleOutCooldown": 60, 
     "ScaleInCooldown": 60, 
     "DisableScaleIn": true
```
AWS Command Line Interface **Guida per la versione 1** and AWS Command Line Interface

}

# Output:

```
{ 
     "PolicyARN": "arn:aws:autoscaling:us-west-2:123456789012:scalingPolicy:6d8972f3-
efc8-437c-92d1-6270f29a66e7:resource/ecs/service/default/web-app:policyName/alb-
scale-out-target-tracking-scaling-policy", 
     "Alarms": [ 
         { 
             "AlarmName": "TargetTracking-service/default/web-app-AlarmHigh-d4f0770c-
b46e-434a-a60f-3b36d653feca", 
             "AlarmARN": "arn:aws:cloudwatch:us-
west-2:123456789012:alarm:TargetTracking-service/default/web-app-AlarmHigh-d4f0770c-
b46e-434a-a60f-3b36d653feca" 
         } 
    \mathbf{I}}
```
Per ulteriori informazioni, consulta [Target Tracking Scaling Policies for Application Auto](https://docs.aws.amazon.com/autoscaling/application/userguide/application-auto-scaling-target-tracking.html) Scaling nella AWS Application Auto Scaling User Guide.

• Per i dettagli sull'API, consulta Command [PutScalingPolicy](https://awscli.amazonaws.com/v2/documentation/api/latest/reference/application-autoscaling/put-scaling-policy.html)Reference AWS CLI.

# **put-scheduled-action**

Il seguente esempio di codice mostra come utilizzareput-scheduled-action.

# AWS CLI

Per aggiungere un'azione pianificata a una tabella DynamoDB

Questo esempio aggiunge un'azione pianificata a una tabella DynamoDB TestTable chiamata per scalare out in base a una pianificazione ricorrente. Nella pianificazione specificata (ogni giorno alle 12:15 UTC), se la capacità corrente è inferiore al valore specificato per MinCapacity, Application Auto Scaling viene ridimensionato fino al valore specificato da. MinCapacity

# Comando:

```
aws application-autoscaling put-scheduled-action --service-namespace dynamodb 
  --scheduled-action-name my-recurring-action --schedule "cron(15 12 * * ? *)" --
```

```
resource-id table/TestTable --scalable-dimension dynamodb:table:WriteCapacityUnits 
  --scalable-target-action MinCapacity=6
```
Per ulteriori informazioni, vedere Scheduled Scaling nella Application Auto Scaling User Guide.

• Per i dettagli sull'API, consulta AWS CLI Command [PutScheduledAction](https://awscli.amazonaws.com/v2/documentation/api/latest/reference/application-autoscaling/put-scheduled-action.html)Reference.

#### **register-scalable-target**

Il seguente esempio di codice mostra come utilizzareregister-scalable-target.

#### AWS CLI

Esempio 1: registrare un servizio ECS come destinazione scalabile

L'register-scalable-targetesempio seguente registra un servizio Amazon ECS con Application Auto Scaling. Aggiunge inoltre un tag con il nome della chiave environment e il valore production alla destinazione scalabile.

```
aws application-autoscaling register-scalable-target \ 
     --service-namespace ecs \ 
     --scalable-dimension ecs:service:DesiredCount \ 
     --resource-id service/default/web-app \ 
    --min-capacity 1 --max-capacity 10 \
     --tags environment=production
```
Output:

```
{ 
     "ScalableTargetARN": "arn:aws:application-autoscaling:us-
west-2:123456789012:scalable-target/1234abcd56ab78cd901ef1234567890ab123"
}
```
Per esempi di altri AWS servizi e risorse personalizzate, consultate gli argomenti relativi [AWS ai](https://docs.aws.amazon.com/autoscaling/application/userguide/integrated-services-list.html) [servizi che è possibile utilizzare con Application Auto Scaling nella Application Auto Scaling](https://docs.aws.amazon.com/autoscaling/application/userguide/integrated-services-list.html) User Guide.

Esempio 2: sospendere le attività di scalabilità per un target scalabile

L'register-scalable-targetesempio seguente sospende le attività di scalabilità per un target scalabile esistente.

```
aws application-autoscaling register-scalable-target \ 
     --service-namespace dynamodb \ 
     --scalable-dimension dynamodb:table:ReadCapacityUnits \ 
     --resource-id table/my-table \ 
     --suspended-state 
  DynamicScalingInSuspended=true,DynamicScalingOutSuspended=true,ScheduledScalingSuspended=true
```
Output:

```
{ 
     "ScalableTargetARN": "arn:aws:application-autoscaling:us-
west-2:123456789012:scalable-target/1234abcd56ab78cd901ef1234567890ab123"
}
```
Per ulteriori informazioni, vedere [Suspending and resuming scaling for Application Auto Scaling](https://docs.aws.amazon.com/autoscaling/application/userguide/application-auto-scaling-suspend-resume-scaling.html)  [nella Application Auto Scaling User](https://docs.aws.amazon.com/autoscaling/application/userguide/application-auto-scaling-suspend-resume-scaling.html) Guide.

Esempio 3: riprendere le attività di scalabilità per un target scalabile

L'register-scalable-targetesempio seguente riprende le attività di scalabilità per un target scalabile esistente.

```
aws application-autoscaling register-scalable-target \ 
     --service-namespace dynamodb \ 
     --scalable-dimension dynamodb:table:ReadCapacityUnits \ 
     --resource-id table/my-table \ 
     --suspended-state 
 DynamicScalingInSuspended=false,DynamicScalingOutSuspended=false,ScheduledScalingSuspended=
```
Output:

```
{ 
     "ScalableTargetARN": "arn:aws:application-autoscaling:us-
west-2:123456789012:scalable-target/1234abcd56ab78cd901ef1234567890ab123"
}
```
Per ulteriori informazioni, vedere [Suspending and resuming scaling for Application Auto Scaling](https://docs.aws.amazon.com/autoscaling/application/userguide/application-auto-scaling-suspend-resume-scaling.html)  [nella Application Auto Scaling User](https://docs.aws.amazon.com/autoscaling/application/userguide/application-auto-scaling-suspend-resume-scaling.html) Guide.

• Per i dettagli sull'API, vedere in Command Reference. [RegisterScalableTargetA](https://awscli.amazonaws.com/v2/documentation/api/latest/reference/application-autoscaling/register-scalable-target.html)WS CLI

#### **tag-resource**

Il seguente esempio di codice mostra come utilizzaretag-resource.

#### AWS CLI

Per aggiungere un tag a un target scalabile

L'tag-resourceesempio seguente aggiunge un tag con il nome della chiave environment e il valore production alla destinazione scalabile specificata dal relativo ARN.

```
aws application-autoscaling tag-resource \ 
     --resource-arn arn:aws:application-autoscaling:us-west-2:123456789012:scalable-
target/1234abcd56ab78cd901ef1234567890ab123 \ 
     --tags environment=production
```
Questo comando non produce alcun output.

Per ulteriori informazioni, consulta il [supporto per l'etichettatura per Application Auto Scaling nella](https://docs.aws.amazon.com/autoscaling/application/userguide/resource-tagging-support.html) [Application Auto](https://docs.aws.amazon.com/autoscaling/application/userguide/resource-tagging-support.html) Scaling User Guide.

• Per i dettagli sull'API, consulta Command [TagResourceR](https://awscli.amazonaws.com/v2/documentation/api/latest/reference/application-autoscaling/tag-resource.html)eference AWS CLI .

#### **untag-resource**

Il seguente esempio di codice mostra come utilizzareuntag-resource.

### AWS CLI

Per rimuovere un tag da un target scalabile

L'untag-resourceesempio seguente rimuove la coppia di tag con il nome della chiave environment dalla destinazione scalabile specificata dal relativo ARN.

```
aws application-autoscaling untag-resource \ 
     --resource-arn arn:aws:application-autoscaling:us-west-2:123456789012:scalable-
target/1234abcd56ab78cd901ef1234567890ab123 \ 
     --tag-keys "environment"
```
Questo comando non produce alcun output.

Per ulteriori informazioni, consulta il [supporto per l'etichettatura per Application Auto Scaling nella](https://docs.aws.amazon.com/autoscaling/application/userguide/resource-tagging-support.html) [Application Auto](https://docs.aws.amazon.com/autoscaling/application/userguide/resource-tagging-support.html) Scaling User Guide.

• Per i dettagli sull'API, consulta Command [UntagResource](https://awscli.amazonaws.com/v2/documentation/api/latest/reference/application-autoscaling/untag-resource.html)Reference AWS CLI .

# Esempi di Application Discovery Service utilizzando AWS CLI

I seguenti esempi di codice mostrano come eseguire azioni e implementare scenari comuni utilizzando il servizio AWS Command Line Interface with Application Discovery Service.

Le operazioni sono estratti di codice da programmi più grandi e devono essere eseguite nel contesto. Sebbene le operazioni mostrino come richiamare le singole funzioni del servizio, è possibile visualizzarle contestualizzate negli scenari correlati e negli esempi tra servizi.

Scenari: esempi di codice che mostrano come eseguire un'attività specifica richiamando più funzioni all'interno dello stesso servizio.

Ogni esempio include un collegamento a GitHub, dove è possibile trovare istruzioni su come configurare ed eseguire il codice nel contesto.

Argomenti

• [Azioni](#page-280-0)

Azioni

# **describe-agents**

Il seguente esempio di codice mostra come utilizzaredescribe-agents.

AWS CLI

Descrivi gli agenti con stati CollectionStatus specificati

Questo comando di esempio descrive gli agenti di raccolta con lo stato di raccolta «STARTED» o «STOPPED».

Comando:

```
aws discovery describe-agents --filters 
  name="collectionStatus",values="STARTED","STOPPED",condition="EQUALS" --max-results 
  3
```

```
{ 
        "Snapshots": [ 
       { 
             "version": "1.0.40.0", 
             "agentType": "EC2", 
             "hostName": "ip-172-31-40-234", 
             "collectionStatus": "STOPPED", 
             "agentNetworkInfoList": [ 
\overline{a} "macAddress": "06:b5:97:14:fc:0d", 
                      "ipAddress": "172.31.40.234" 
 } 
             ], 
             "health": "UNKNOWN", 
             "agentId": "i-003305c02a776e883", 
             "registeredTime": "2016-12-09T19:05:06Z", 
             "lastHealthPingTime": "2016-12-09T19:05:10Z" 
         }, 
         { 
             "version": "1.0.40.0", 
             "agentType": "EC2", 
             "hostName": "ip-172-31-39-64", 
             "collectionStatus": "STARTED", 
              "agentNetworkInfoList": [ 
\overline{a} "macAddress": "06:a1:0e:c7:b2:73", 
                      "ipAddress": "172.31.39.64" 
 } 
             ], 
             "health": "SHUTDOWN", 
             "agentId": "i-003a5e5e2b36cf8bd", 
             "registeredTime": "2016-11-16T16:36:25Z", 
             "lastHealthPingTime": "2016-11-16T16:47:37Z" 
         } 
    \mathbf{I}}
```
• Per i dettagli sull'API, consulta [DescribeAgents AWS CLI](https://awscli.amazonaws.com/v2/documentation/api/latest/reference/discovery/describe-agents.html)Command Reference.

# **describe-configurations**

Il seguente esempio di codice mostra come utilizzaredescribe-configurations.

### AWS CLI

Descrivi le configurazioni degli asset selezionati

Questo comando di esempio descrive le configurazioni di due server specificati. L'azione rileva il tipo di risorsa dall'ID di configurazione. È consentito un solo tipo di risorsa per comando.

Comando:

```
aws discovery describe-configurations --configuration-ids "d-
server-099385097ef9fbcfb" "d-server-0c4f2dd1fee22c6c1"
```

```
{ 
     "configurations": [ 
         { 
                   "server.performance.maxCpuUsagePct": "0.0", 
                  "server.performance.maxDiskReadIOPS": "0.0", 
                  "server.performance.avgCpuUsagePct": "0.0", 
                   "server.type": "EC2", 
                  "server.performance.maxNetworkReadsPerSecondInKB": "0.19140625", 
                  "server.hostName": "ip-172-31-35-152", 
                  "server.configurationId": "d-server-0c4f2dd1fee22c6c1", 
                  "server.tags.hasMoreValues": "false", 
                   "server.performance.minFreeRAMInKB": "1543496.0", 
                  "server.osVersion": "3.14.48-33.39.amzn1.x86_64", 
                  "server.performance.maxDiskReadsPerSecondInKB": "0.0", 
                  "server.applications": "[]", 
                  "server.performance.numDisks": "1", 
                  "server.performance.numCpus": "1", 
                  "server.performance.numCores": "1", 
                   "server.performance.maxDiskWriteIOPS": "0.0", 
                  "server.performance.maxNetworkWritesPerSecondInKB": "0.82421875", 
                  "server.performance.avgDiskWritesPerSecondInKB": "0.0", 
                  "server.networkInterfaceInfo": "[{\"name\":\"eth0\",
\"macAddress\":\"06:A7:7D:3F:54:57\",\"ipAddress\":\"172.31.35.152\",\"netMask\":
\"255.255.240.0\"},{\"name\":\"lo\",\"macAddress\":\"00:00:00:00:00:00\",\"ipAddress
\":\"127.0.0.1\",\"netMask\":\"255.0.0.0\"},{\"name\":\"eth0\",\"macAddress\":
\"06:A7:7D:3F:54:57\",\"ipAddress\":\"fe80::4a7:7dff:fe3f:5457\"},{\"name\":\"lo\",
\"macAddress\":\"00:00:00:00:00:00\",\"ipAddress\":\"::1\"}]", 
                   "server.performance.avgNetworkReadsPerSecondInKB": 
  "0.04915364583333333",
```

```
 "server.tags": "[]", 
                   "server.applications.hasMoreValues": "false", 
                  "server.timeOfCreation": "2016-10-28 23:44:00.0", 
                  "server.agentId": "i-4447bc1b", 
                  "server.performance.maxDiskWritesPerSecondInKB": "0.0", 
                  "server.performance.avgDiskReadIOPS": "0.0", 
                  "server.performance.avgFreeRAMInKB": "1547210.1333333333", 
                   "server.performance.avgDiskReadsPerSecondInKB": "0.0", 
                  "server.performance.avgDiskWriteIOPS": "0.0", 
                  "server.performance.numNetworkCards": "2", 
                  "server.hypervisor": "xen", 
                  "server.networkInterfaceInfo.hasMoreValues": "false", 
                  "server.performance.avgNetworkWritesPerSecondInKB": "0.1380859375", 
                   "server.osName": "Linux - Amazon Linux AMI release 2015.03", 
                   "server.performance.totalRAMInKB": "1694732.0", 
                   "server.cpuType": "x64" 
         }, 
         { 
                  "server.performance.maxCpuUsagePct": "100.0", 
                  "server.performance.maxDiskReadIOPS": "0.0", 
                   "server.performance.avgCpuUsagePct": "14.733333333333338", 
                  "server.type": "EC2", 
                  "server.performance.maxNetworkReadsPerSecondInKB": "13.400390625", 
                  "server.hostName": "ip-172-31-42-208", 
                  "server.configurationId": "d-server-099385097ef9fbcfb", 
                  "server.tags.hasMoreValues": "false", 
                  "server.performance.minFreeRAMInKB": "1531104.0", 
                  "server.osVersion": "3.14.48-33.39.amzn1.x86_64", 
                  "server.performance.maxDiskReadsPerSecondInKB": "0.0", 
                  "server.applications": "[]", 
                  "server.performance.numDisks": "1", 
                  "server.performance.numCpus": "1", 
                   "server.performance.numCores": "1", 
                  "server.performance.maxDiskWriteIOPS": "1.0", 
                  "server.performance.maxNetworkWritesPerSecondInKB": "12.271484375", 
                  "server.performance.avgDiskWritesPerSecondInKB": 
  "0.5333333333333334", 
                   "server.networkInterfaceInfo": "[{\"name\":\"eth0\",
\"macAddress\":\"06:4A:79:60:75:61\",\"ipAddress\":\"172.31.42.208\",\"netMask
\":\"255.255.240.0\"},{\"name\":\"eth0\",\"macAddress\":\"06:4A:79:60:75:61\",
\"ipAddress\":\"fe80::44a:79ff:fe60:7561\"},{\"name\":\"lo\",\"macAddress\":
\"00:00:00:00:00:00\",\"ipAddress\":\"::1\"},{\"name\":\"lo\",\"macAddress\":
\"00:00:00:00:00:00\",\"ipAddress\":\"127.0.0.1\",\"netMask\":\"255.0.0.0\"}]",
```

```
 "server.performance.avgNetworkReadsPerSecondInKB": 
  "2.8720052083333334", 
                   "server.tags": "[]", 
                   "server.applications.hasMoreValues": "false", 
                   "server.timeOfCreation": "2016-10-28 23:44:30.0", 
                   "server.agentId": "i-c142b99e", 
                   "server.performance.maxDiskWritesPerSecondInKB": "4.0", 
                   "server.performance.avgDiskReadIOPS": "0.0", 
                   "server.performance.avgFreeRAMInKB": "1534946.4", 
                   "server.performance.avgDiskReadsPerSecondInKB": "0.0", 
                   "server.performance.avgDiskWriteIOPS": "0.13333333333333336", 
                   "server.performance.numNetworkCards": "2", 
                   "server.hypervisor": "xen", 
                   "server.networkInterfaceInfo.hasMoreValues": "false", 
                   "server.performance.avgNetworkWritesPerSecondInKB": 
  "1.7977864583333332", 
                   "server.osName": "Linux - Amazon Linux AMI release 2015.03", 
                   "server.performance.totalRAMInKB": "1694732.0", 
                   "server.cpuType": "x64" 
         } 
     ]
}
```
Descrivi le configurazioni degli asset selezionati

Questo comando di esempio descrive le configurazioni di due applicazioni specificate. L'azione rileva il tipo di risorsa dall'ID di configurazione. È consentito un solo tipo di risorsa per comando.

Comando:

```
aws discovery describe-configurations --configuration-ids "d-
application-0ac39bc0e4fad0e42" "d-application-02444a45288013764q"
```

```
{ 
     "configurations": [ 
         { 
                   "application.serverCount": "0", 
                   "application.name": "Application-12345", 
                   "application.lastModifiedTime": "2016-12-13 23:53:27.0", 
                   "application.description": "", 
                   "application.timeOfCreation": "2016-12-13 23:53:27.0",
```

```
 "application.configurationId": "d-application-0ac39bc0e4fad0e42" 
         }, 
         { 
                   "application.serverCount": "0", 
                   "application.name": "Application-67890", 
                   "application.lastModifiedTime": "2016-12-13 23:53:33.0", 
                   "application.description": "", 
                   "application.timeOfCreation": "2016-12-13 23:53:33.0", 
                   "application.configurationId": "d-application-02444a45288013764" 
          } 
     ]
}
```
• Per i dettagli sull'API, consulta [DescribeConfigurations AWS CLI](https://awscli.amazonaws.com/v2/documentation/api/latest/reference/discovery/describe-configurations.html)Command Reference.

### **list-configurations**

Il seguente esempio di codice mostra come utilizzarelist-configurations.

### AWS CLI

Per elencare tutti i server rilevati che soddisfano una serie di condizioni di filtro

Questo comando di esempio elenca i server rilevati che corrispondono a uno dei due modelli di hostname e che non eseguono Ubuntu.

Comando:

```
aws discovery list-configurations --configuration-type SERVER --filters 
  name="server.hostName",values="172-31-35","172-31-42",condition="CONTAINS" 
  name="server.osName",values="Ubuntu",condition="NOT_CONTAINS"
```

```
{ 
     "configurations": [ 
      \{ "server.osVersion": "3.14.48-33.39.amzn1.x86_64", 
              "server.type": "EC2", 
              "server.hostName": "ip-172-31-42-208", 
              "server.timeOfCreation": "2016-10-28 23:44:30.0", 
              "server.configurationId": "d-server-099385097ef9fbcfb",
```

```
 "server.osName": "Linux - Amazon Linux AMI release 2015.03", 
              "server.agentId": "i-c142b99e" 
         }, 
         { 
              "server.osVersion": "3.14.48-33.39.amzn1.x86_64", 
              "server.type": "EC2", 
              "server.hostName": "ip-172-31-35-152", 
              "server.timeOfCreation": "2016-10-28 23:44:00.0", 
              "server.configurationId": "d-server-0c4f2dd1fee22c6c1", 
              "server.osName": "Linux - Amazon Linux AMI release 2015.03", 
              "server.agentId": "i-4447bc1b" 
         } 
    \mathbf{I}}
```
• Per i dettagli sull'API, consulta [ListConfigurations AWS CLIC](https://awscli.amazonaws.com/v2/documentation/api/latest/reference/discovery/list-configurations.html)ommand Reference.

# AppRegistry esempi utilizzando AWS CLI

I seguenti esempi di codice mostrano come eseguire azioni e implementare scenari comuni utilizzando AWS Command Line Interface with AppRegistry.

Le operazioni sono estratti di codice da programmi più grandi e devono essere eseguite nel contesto. Sebbene le operazioni mostrino come richiamare le singole funzioni del servizio, è possibile visualizzarle contestualizzate negli scenari correlati e negli esempi tra servizi.

Scenari: esempi di codice che mostrano come eseguire un'attività specifica richiamando più funzioni all'interno dello stesso servizio.

Ogni esempio include un collegamento a GitHub, dove è possibile trovare istruzioni su come configurare ed eseguire il codice nel contesto.

Argomenti

• [Azioni](#page-280-0)

Azioni

# **associate-attribute-group**

Il seguente esempio di codice mostra come utilizzareassociate-attribute-group.

# AWS CLI

Per associare un gruppo di attributi

L'associate-attribute-groupesempio seguente associa un gruppo di attributi specifico del tuo AWS account a un'applicazione specifica del tuo AWS account.

```
aws servicecatalog-appregistry associate-attribute-group \ 
     --application "ExampleApplication" \ 
     --attribute-group "ExampleAttributeGroup"
```
Output:

```
{ 
     "applicationArn": "arn:aws:servicecatalog:us-west-2:813737243517:/
applications/0ars38r6btoohvpvd9gqrptt9l", 
     "attributeGroupArn": "arn:aws:servicecatalog:us-west-2:813737243517:/attribute-
groups/01sj5xdwhbw54kejwnt09fnpcl"
}
```
Per ulteriori informazioni, vedere [Associating and Dissociating Attribating Groups](https://docs.aws.amazon.com/servicecatalog/latest/arguide/associate-attr-groups.html) nella AWS Service Catalog Administrator Guide. AppRegistry

• Per i dettagli sull'API, vedere [AssociateAttributeGroup](https://awscli.amazonaws.com/v2/documentation/api/latest/reference/servicecatalog-appregistry/associate-attribute-group.html)in AWS CLI Command Reference.

# **create-application**

Il seguente esempio di codice mostra come utilizzarecreate-application.

AWS CLI

Per creare un'applicazione

L'create-applicationesempio seguente crea una nuova applicazione nel tuo AWS account.

```
aws servicecatalog-appregistry create-application \ 
     --name "ExampleApplication"
```
Output:

{

```
 "application": { 
         "id": "0ars38r6btoohvpvd9gqrptt9l", 
         "arn": "arn:aws:servicecatalog:us-west-2:813737243517:/
applications/0ars38r6btoohvpvd9gqrptt9l", 
         "name": "ExampleApplication", 
         "creationTime": "2023-02-28T21:10:10.820000+00:00", 
         "lastUpdateTime": "2023-02-28T21:10:10.820000+00:00", 
         "tags": {} 
     }
}
```
Per ulteriori informazioni, vedere [Creazione di applicazioni](https://docs.aws.amazon.com/servicecatalog/latest/arguide/create-apps.html) nella AWS Service Catalog AppRegistry Administrator Guide.

• Per i dettagli sull'API, vedere [CreateApplicationi](https://awscli.amazonaws.com/v2/documentation/api/latest/reference/servicecatalog-appregistry/create-application.html)n AWS CLI Command Reference.

# **create-attribute-group**

Il seguente esempio di codice mostra come utilizzarecreate-attribute-group.

AWS CLI

Per creare un gruppo di attributi

L'create-attribute-groupesempio seguente crea un nuovo gruppo di attributi nel tuo AWS account.

```
aws servicecatalog-appregistry create-attribute-group \ 
     --name "ExampleAttributeGroup" \ 
     --attributes '{"SomeKey1":"SomeValue1","SomeKey2":"SomeValue2"}'
```

```
{ 
     "attributeGroup": { 
         "id": "01sj5xdwhbw54kejwnt09fnpcl", 
         "arn": "arn:aws:servicecatalog:us-west-2:813737243517:/attribute-
groups/01sj5xdwhbw54kejwnt09fnpcl", 
         "name": "ExampleAttributeGroup", 
         "creationTime": "2023-02-28T20:38:01.389000+00:00", 
         "lastUpdateTime": "2023-02-28T20:38:01.389000+00:00", 
         "tags": {}
```
}

}

Per ulteriori informazioni, vedere [Creazione di gruppi di attributi](https://docs.aws.amazon.com/servicecatalog/latest/arguide/create-attr-groups.html) nella AWS Service Catalog AppRegistry Administrator Guide.

• Per i dettagli sull'API, vedere [CreateAttributeGroup](https://awscli.amazonaws.com/v2/documentation/api/latest/reference/servicecatalog-appregistry/create-attribute-group.html)in AWS CLI Command Reference.

### **delete-application**

Il seguente esempio di codice mostra come utilizzaredelete-application.

### AWS CLI

Eliminazione di un'applicazione

L'delete-applicationesempio seguente elimina un'applicazione specifica dall' AWS account.

```
aws servicecatalog-appregistry delete-application \ 
     --application "ExampleApplication3"
```
Output:

```
{ 
     "application": { 
         "id": "055gw7aynr1i5mbv7kjwzx5945", 
         "arn": "arn:aws:servicecatalog:us-west-2:813737243517:/
applications/055gw7aynr1i5mbv7kjwzx5945", 
         "name": "ExampleApplication3", 
         "creationTime": "2023-02-28T22:06:28.228000+00:00", 
         "lastUpdateTime": "2023-02-28T22:06:28.228000+00:00" 
     }
}
```
Per ulteriori informazioni, vedere [Eliminazione di applicazioni](https://docs.aws.amazon.com/servicecatalog/latest/arguide/delete-app-details.html) nella AWS Service Catalog AppRegistry Administrator Guide.

• Per i dettagli sull'API, vedere [DeleteApplicationi](https://awscli.amazonaws.com/v2/documentation/api/latest/reference/servicecatalog-appregistry/delete-application.html)n AWS CLI Command Reference.

### **delete-attribute-group**

Il seguente esempio di codice mostra come utilizzaredelete-attribute-group.

#### AWS CLI

Esempio 8: Per eliminare un gruppo di attributi

L'delete-attribute-groupesempio seguente elimina un gruppo di attributi specifico nel tuo AWS account.

```
aws servicecatalog-appregistry delete-attribute-group \ 
     --attribute-group "ExampleAttributeGroup3"
```
Output:

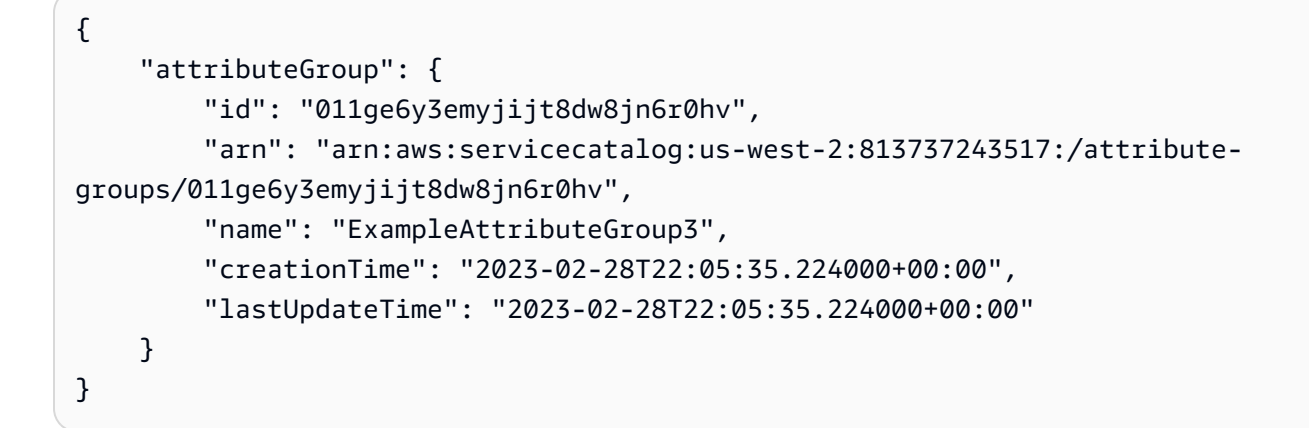

Per ulteriori informazioni, vedere [Eliminazione dei gruppi di attributi](https://docs.aws.amazon.com/servicecatalog/latest/arguide/delete-attr-group.html) nella AWS Service Catalog AppRegistry Administrator Guide.

• Per i dettagli sull'API, vedere [DeleteAttributeGroupi](https://awscli.amazonaws.com/v2/documentation/api/latest/reference/servicecatalog-appregistry/delete-attribute-group.html)n AWS CLI Command Reference.

#### **get-application**

Il seguente esempio di codice mostra come utilizzareget-application.

AWS CLI

Per ottenere un'applicazione

L'get-applicationesempio seguente recupera le informazioni sui metadati relative a un'applicazione specifica nel tuo AWS account.

```
aws servicecatalog-appregistry get-application \
```
--application "ExampleApplication"

#### Output:

```
{ 
     "id": "0ars38r6btoohvpvd9gqrptt9l", 
     "arn": "arn:aws:servicecatalog:us-west-2:813737243517:/
applications/0ars38r6btoohvpvd9gqrptt9l", 
     "name": "ExampleApplication", 
     "creationTime": "2023-02-28T21:10:10.820000+00:00", 
     "lastUpdateTime": "2023-02-28T21:10:10.820000+00:00", 
     "associatedResourceCount": 0, 
     "tags": { 
         "aws:servicecatalog:applicationName": "ExampleApplication" 
     }, 
     "integrations": { 
         "resourceGroup": { 
              "state": "CREATE_COMPLETE", 
             "arn": "arn:aws:resource-groups:us-west-2:813737243517:group/
AWS_AppRegistry_Application-ExampleApplication" 
         } 
     }
}
```
Per ulteriori informazioni, vedere [Using Application details](https://docs.aws.amazon.com/servicecatalog/latest/arguide/access-app-details.html) nella AWS Service Catalog AppRegistry Administrator Guide.

• Per i dettagli sull'API, vedere [GetApplication](https://awscli.amazonaws.com/v2/documentation/api/latest/reference/servicecatalog-appregistry/get-application.html)in AWS CLI Command Reference.

### **get-attribute-group**

Il seguente esempio di codice mostra come utilizzareget-attribute-group.

AWS CLI

Per ottenere un gruppo di attributi

L'get-attribute-groupesempio seguente recupera un gruppo di attributi specifico nel tuo AWS account.

aws servicecatalog-appregistry get-attribute-group \

--attribute-group "ExampleAttributeGroup"

Output:

```
{ 
     "id": "01sj5xdwhbw54kejwnt09fnpcl", 
     "arn": "arn:aws:servicecatalog:us-west-2:813737243517:/attribute-
groups/01sj5xdwhbw54kejwnt09fnpcl", 
     "name": "ExampleAttributeGroup", 
     "attributes": "{\"SomeKey1\":\"SomeValue1\",\"SomeKey2\":\"SomeValue2\"}", 
     "creationTime": "2023-02-28T20:38:01.389000+00:00", 
     "lastUpdateTime": "2023-02-28T20:38:01.389000+00:00", 
     "tags": { 
         "aws:servicecatalog:attributeGroupName": "ExampleAttributeGroup" 
     }
}
```
Per ulteriori informazioni, vedere [Gestione dei metadati per i gruppi di attributi](https://docs.aws.amazon.com/servicecatalog/latest/arguide/manage-metatdata.html) nella AWS Service Catalog AppRegistry Administrator Guide.

• Per i dettagli sull'API, vedere [GetAttributeGroupi](https://awscli.amazonaws.com/v2/documentation/api/latest/reference/servicecatalog-appregistry/get-attribute-group.html)n AWS CLI Command Reference.

#### **list-applications**

Il seguente esempio di codice mostra come utilizzarelist-applications.

AWS CLI

Per elencare le applicazioni

L'list-applicationsesempio seguente recupera un elenco di tutte le applicazioni del tuo AWS account.

aws servicecatalog-appregistry list-applications

```
{ 
      "applications": [ 
\overline{\mathcal{L}} "id": "03axw94pjfj3uan00tcgbrxnkw",
```

```
 "arn": "arn:aws:servicecatalog:us-west-2:813737243517:/
applications/03axw94pjfj3uan00tcgbrxnkw", 
              "name": "ExampleApplication2", 
              "creationTime": "2023-02-28T21:59:34.094000+00:00", 
              "lastUpdateTime": "2023-02-28T21:59:34.094000+00:00" 
         }, 
         { 
              "id": "055gw7aynr1i5mbv7kjwzx5945", 
              "arn": "arn:aws:servicecatalog:us-west-2:813737243517:/
applications/055gw7aynr1i5mbv7kjwzx5945", 
              "name": "ExampleApplication3", 
             "creationTime": "2023-02-28T22:06:28.228000+00:00", 
             "lastUpdateTime": "2023-02-28T22:06:28.228000+00:00" 
         }, 
         { 
             "id": "0ars38r6btoohvpvd9gqrptt9l", 
              "arn": "arn:aws:servicecatalog:us-west-2:813737243517:/
applications/0ars38r6btoohvpvd9gqrptt9l", 
             "name": "ExampleApplication", 
              "description": "This is an example application", 
              "creationTime": "2023-02-28T21:10:10.820000+00:00", 
              "lastUpdateTime": "2023-02-28T21:24:19.729000+00:00" 
         } 
    \mathbf{I}}
```
Per ulteriori informazioni, vedere [Visualizzazione dei dettagli dell'applicazione](https://docs.aws.amazon.com/servicecatalog/latest/arguide/view-app-details.html) nella AWS Service Catalog AppRegistry Administrator Guide.

• Per i dettagli sull'API, vedere [ListApplicationsi](https://awscli.amazonaws.com/v2/documentation/api/latest/reference/servicecatalog-appregistry/list-applications.html)n AWS CLI Command Reference.

### **list-associated-attribute-groups**

Il seguente esempio di codice mostra come utilizzarelist-associated-attribute-groups.

AWS CLI

Per elencare i gruppi di attributi associati

L'list-associated-attribute-groupsesempio seguente recupera un elenco di tutti i gruppi di attributi AWS dell'account associati a un'applicazione specifica dell' AWS account.

aws servicecatalog-appregistry list-associated-attribute-groups \

--application "ExampleApplication"

Output:

```
{ 
     "attributeGroups": [ 
          "01sj5xdwhbw54kejwnt09fnpcl" 
     ]
}
```
Per ulteriori informazioni, vedere [Associating and Dissociating Attribating Groups](https://https://docs.aws.amazon.com/servicecatalog/latest/arguide/associate-attr-groups.html) nella AWS Service Catalog Administrator Guide. AppRegistry

• Per i dettagli sull'API, vedere [ListAssociatedAttributeGroupsi](https://awscli.amazonaws.com/v2/documentation/api/latest/reference/servicecatalog-appregistry/list-associated-attribute-groups.html)n AWS CLI Command Reference.

### **list-attribute-groups-for-application**

Il seguente esempio di codice mostra come utilizzarelist-attribute-groups-forapplication.

AWS CLI

Per elencare i gruppi di attributi per un'applicazione

L'list-attribute-groups-for-applicationesempio seguente elenca i dettagli di tutti i gruppi di attributi AWS dell'account associati a un'applicazione specifica dell' AWS account.

```
aws servicecatalog-appregistry list-attribute-groups-for-application \ 
     --application "ExampleApplication"
```

```
{ 
     "attributeGroupsDetails": [ 
         { 
              "id": "01sj5xdwhbw54kejwnt09fnpcl", 
              "arn": "arn:aws:servicecatalog:us-west-2:813737243517:/attribute-
groups/01sj5xdwhbw54kejwnt09fnpcl", 
              "name": "ExampleAttributeGroup" 
         }
```
]

Per ulteriori informazioni, vedere [Visualizzazione dei dettagli del gruppo di attributi](https://servicecatalog/latest/arguide/view-attr-group.html) nella AWS

Service Catalog AppRegistry Administrator Guide.

• Per i dettagli sull'API, vedere [ListAttributeGroupsForApplication](https://awscli.amazonaws.com/v2/documentation/api/latest/reference/servicecatalog-appregistry/list-attribute-groups-for-application.html)in AWS CLI Command Reference.

### **list-attribute-groups**

Il seguente esempio di codice mostra come utilizzarelist-attribute-groups.

#### AWS CLI

Per elencare i gruppi di attributi

L'list-attribute-groupsesempio seguente recupera un elenco di tutti i gruppi di attributi presenti nell' AWS account.

aws servicecatalog-appregistry list-attribute-groups

```
{ 
     "attributeGroups": [ 
         { 
              "id": "011ge6y3emyjijt8dw8jn6r0hv", 
             "arn": "arn:aws:servicecatalog:us-west-2:813737243517:/attribute-
groups/011ge6y3emyjijt8dw8jn6r0hv", 
             "name": "ExampleAttributeGroup3", 
              "creationTime": "2023-02-28T22:05:35.224000+00:00", 
             "lastUpdateTime": "2023-02-28T22:05:35.224000+00:00" 
         }, 
         { 
             "id": "01sj5xdwhbw54kejwnt09fnpcl", 
             "arn": "arn:aws:servicecatalog:us-west-2:813737243517:/attribute-
groups/01sj5xdwhbw54kejwnt09fnpcl", 
              "name": "ExampleAttributeGroup", 
              "description": "This is an example attribute group", 
              "creationTime": "2023-02-28T20:38:01.389000+00:00",
```

```
 "lastUpdateTime": "2023-02-28T21:02:04.559000+00:00" 
         }, 
         { 
              "id": "03n1yffgq6d18vwrzxf0c70nm3", 
              "arn": "arn:aws:servicecatalog:us-west-2:813737243517:/attribute-
groups/03n1yffgq6d18vwrzxf0c70nm3", 
              "name": "ExampleAttributeGroup2", 
              "creationTime": "2023-02-28T21:57:30.687000+00:00", 
              "lastUpdateTime": "2023-02-28T21:57:30.687000+00:00" 
         } 
     ]
}
```
Per ulteriori informazioni, vedere [Visualizzazione dei dettagli del gruppo di attributi](https://docs.aws.amazon.com/servicecatalog/latest/arguide/view-attr-group.html) nella AWS Service Catalog AppRegistry Administrator Guide.

• Per i dettagli sull'API, vedere [ListAttributeGroupsi](https://awscli.amazonaws.com/v2/documentation/api/latest/reference/servicecatalog-appregistry/list-attribute-groups.html)n AWS CLI Command Reference.

#### **update-application**

Il seguente esempio di codice mostra come utilizzareupdate-application.

AWS CLI

Per aggiornare un'applicazione

L'update-applicationesempio seguente aggiorna un'applicazione specifica nell' AWS account per includere una descrizione.

```
aws servicecatalog-appregistry update-application \ 
     --application "ExampleApplication" \ 
     --description "This is an example application"
```

```
{ 
     "application": { 
         "id": "0ars38r6btoohvpvd9gqrptt9l", 
         "arn": "arn:aws:servicecatalog:us-west-2:813737243517:/
applications/0ars38r6btoohvpvd9gqrptt9l", 
         "name": "ExampleApplication", 
         "description": "This is an example application",
```

```
 "creationTime": "2023-02-28T21:10:10.820000+00:00", 
     "lastUpdateTime": "2023-02-28T21:24:19.729000+00:00", 
     "tags": { 
          "aws:servicecatalog:applicationName": "ExampleApplication" 
     } 
 }
```
Per ulteriori informazioni, vedere [Modifica delle applicazioni](https://docs.aws.amazon.com/servicecatalog/latest/arguide/edit-apps.html) nella AWS Service Catalog AppRegistry Administrator Guide.

• Per i dettagli sull'API, vedere [UpdateApplicationi](https://awscli.amazonaws.com/v2/documentation/api/latest/reference/servicecatalog-appregistry/update-application.html)n AWS CLI Command Reference.

#### **update-attribute-group**

Il seguente esempio di codice mostra come utilizzareupdate-attribute-group.

#### AWS CLI

}

Per aggiornare un gruppo di attributi

L'update-attribute-groupesempio seguente aggiorna un gruppo di attributi specifico nel tuo AWS account per includere una descrizione.

```
aws servicecatalog-appregistry update-attribute-group \ 
     --attribute-group "ExampleAttributeGroup" \ 
     --description "This is an example attribute group"
```

```
{ 
     "attributeGroup": { 
         "id": "01sj5xdwhbw54kejwnt09fnpcl", 
         "arn": "arn:aws:servicecatalog:us-west-2:813737243517:/attribute-
groups/01sj5xdwhbw54kejwnt09fnpcl", 
         "name": "ExampleAttributeGroup", 
         "description": "This is an example attribute group", 
         "creationTime": "2023-02-28T20:38:01.389000+00:00", 
         "lastUpdateTime": "2023-02-28T21:02:04.559000+00:00", 
         "tags": { 
              "aws:servicecatalog:attributeGroupName": "ExampleAttributeGroup" 
         }
```
}

}

Per ulteriori informazioni, vedere [Modifica dei gruppi di attributi](https://docs.aws.amazon.com/servicecatalog/latest/arguide/edit-attr-group.html) nella AWS Service Catalog AppRegistry Administrator Guide.

• Per i dettagli sull'API, vedere [UpdateAttributeGroupi](https://awscli.amazonaws.com/v2/documentation/api/latest/reference/servicecatalog-appregistry/update-attribute-group.html)n AWS CLI Command Reference.

# Esempi di Athena che utilizzano AWS CLI

I seguenti esempi di codice mostrano come eseguire azioni e implementare scenari comuni utilizzando AWS Command Line Interface with Athena.

Le operazioni sono estratti di codice da programmi più grandi e devono essere eseguite nel contesto. Sebbene le operazioni mostrino come richiamare le singole funzioni del servizio, è possibile visualizzarle contestualizzate negli scenari correlati e negli esempi tra servizi.

Scenari: esempi di codice che mostrano come eseguire un'attività specifica richiamando più funzioni all'interno dello stesso servizio.

Ogni esempio include un collegamento a GitHub, dove è possibile trovare istruzioni su come configurare ed eseguire il codice nel contesto.

Argomenti

• [Azioni](#page-280-0)

Azioni

### **batch-get-named-query**

Il seguente esempio di codice mostra come utilizzarebatch-get-named-query.

AWS CLI

Per restituire informazioni su più di una query

L'batch-get-named-queryesempio seguente restituisce informazioni sulle interrogazioni denominate con gli ID specificati.

```
aws athena batch-get-named-query \
```

```
 --named-query-ids a1b2c3d4-5678-90ab-cdef-EXAMPLE11111 a1b2c3d4-5678-90ab-cdef-
EXAMPLE22222 a1b2c3d4-5678-90ab-cdef-EXAMPLE33333
```
#### Output:

```
{ 
     "NamedQueries": [ 
         { 
              "Name": "Flights Select Query", 
             "Description": "Sample query to get the top 10 airports with the most 
  number of departures since 2000", 
             "Database": "sampledb", 
              "QueryString": "SELECT origin, count(*) AS total_departures\nFROM
\nflights_parquet\nWHERE year >= '2000'\nGROUP BY origin\nORDER BY total_departures 
  DESC\nLIMIT 10;", 
              "NamedQueryId": "a1b2c3d4-5678-90ab-cdef-EXAMPLE11111", 
             "WorkGroup": "primary" 
         }, 
         { 
              "Name": "Load flights table partitions", 
              "Description": "Sample query to load flights table partitions using MSCK 
  REPAIR TABLE statement", 
             "Database": "sampledb", 
              "QueryString": "MSCK REPAIR TABLE flights_parquet;", 
              "NamedQueryId": "a1b2c3d4-5678-90ab-cdef-EXAMPLE22222", 
              "WorkGroup": "primary" 
         }, 
         { 
              "Name": "CloudFront Select Query", 
              "Description": "Sample query to view requests per operating system 
  during a particular time frame", 
              "Database": "sampledb", 
              "QueryString": "SELECT os, COUNT(*) count FROM cloudfront_logs WHERE 
  date BETWEEN date '2014-07-05' AND date '2014-08-05' GROUP BY os;", 
              "NamedQueryId": "a1b2c3d4-5678-90ab-cdef-EXAMPLE33333", 
             "WorkGroup": "primary" 
         } 
     ], 
     "UnprocessedNamedQueryIds": []
}
```
Per ulteriori informazioni, consulta la sezione [Esecuzione di query SQL con Amazon Athena](https://docs.aws.amazon.com/athena/latest/ug/querying-athena-tables.html) nella Guida per l'utente di Amazon Athena.

• Per i dettagli sull'API, vedere [BatchGetNamedQueryi](https://awscli.amazonaws.com/v2/documentation/api/latest/reference/athena/batch-get-named-query.html)n AWS CLI Command Reference.

#### **batch-get-query-execution**

Il seguente esempio di codice mostra come utilizzarebatch-get-query-execution.

#### AWS CLI

Per restituire informazioni su una o più esecuzioni di query

L'batch-get-query-executionesempio seguente restituisce le informazioni sull'esecuzione delle query con gli ID di query specificati.

```
aws athena batch-get-query-execution \ 
     --query-execution-ids a1b2c3d4-5678-90ab-cdef-EXAMPLE11111 a1b2c3d4-5678-90ab-
cdef-EXAMPLE22222
```

```
{ 
     "QueryExecutions": [ 
         { 
              "QueryExecutionId": "a1b2c3d4-5678-90ab-cdef-EXAMPLE11111", 
              "Query": "create database if not exists webdata", 
              "StatementType": "DDL", 
              "ResultConfiguration": { 
                  "OutputLocation": "s3://awsdoc-example-bucket/a1b2c3d4-5678-90ab-
cdef-EXAMPLE11111.txt" 
              }, 
              "QueryExecutionContext": {}, 
              "Status": { 
                  "State": "SUCCEEDED", 
                  "SubmissionDateTime": 1593470720.592, 
                  "CompletionDateTime": 1593470720.902 
              }, 
              "Statistics": { 
                  "EngineExecutionTimeInMillis": 232, 
                  "DataScannedInBytes": 0, 
                  "TotalExecutionTimeInMillis": 310, 
              "ResultConfiguration": { 
                  "QueryQueueTimeInMillis": 50, 
                  "ServiceProcessingTimeInMillis": 28
```

```
 }, 
              "WorkGroup": "AthenaAdmin" 
         }, 
          { 
              "QueryExecutionId": "a1b2c3d4-5678-90ab-cdef-EXAMPLE22222", 
              "Query": "select date, location, browser, uri, status from 
  cloudfront_logs where method = 'GET' and status = 200 and location like 'SFO%' 
  limit 10", 
              "StatementType": "DML", 
              "ResultConfiguration": { 
                   "OutputLocation": "s3://awsdoc-example-bucket/a1b2c3d4-5678-90ab-
cdef-EXAMPLE22222.csv" 
              }, 
              "QueryExecutionContext": { 
                   "Database": "mydatabase", 
                  "Catalog": "awsdatacatalog" 
              }, 
              "Status": { 
                  "State": "SUCCEEDED", 
                  "SubmissionDateTime": 1593469842.665, 
                  "CompletionDateTime": 1593469846.486 
              }, 
              "Statistics": { 
                  "EngineExecutionTimeInMillis": 3600, 
                  "DataScannedInBytes": 203089, 
                  "TotalExecutionTimeInMillis": 3821, 
                  "QueryQueueTimeInMillis": 267, 
                  "QueryPlanningTimeInMillis": 1175 
              }, 
              "WorkGroup": "AthenaAdmin" 
         } 
     ], 
     "UnprocessedQueryExecutionIds": []
}
```
Per ulteriori informazioni, consulta la sezione [Esecuzione di query SQL con Amazon Athena](https://docs.aws.amazon.com/athena/latest/ug/querying-athena-tables.html) nella Guida per l'utente di Amazon Athena.

• Per i dettagli sull'API, vedere [BatchGetQueryExecutioni](https://awscli.amazonaws.com/v2/documentation/api/latest/reference/athena/batch-get-query-execution.html)n AWS CLI Command Reference.

### **create-data-catalog**

Il seguente esempio di codice mostra come utilizzarecreate-data-catalog.

#### AWS CLI

Per creare un catalogo di dati

L'create-data-catalogesempio seguente crea il catalogo di dynamo\_db\_catalog dati.

```
aws athena create-data-catalog \ 
     --name dynamo_db_catalog \ 
     --type LAMBDA \ 
     --description "DynamoDB Catalog" \ 
     --parameters function=arn:aws:lambda:us-
west-2:111122223333:function:dynamo_db_lambda
```
Questo comando non produce alcun output. Per vedere il risultato, usaaws athena get-datacatalog --name dynamo\_db\_catalog.

Per ulteriori informazioni, consulta [Registrazione di un catalogo: create-data-catalog nella Guida](https://docs.aws.amazon.com/athena/latest/ug/datastores-hive-cli.html#datastores-hive-cli-registering-a-catalog) per l'utente di Amazon Athena.

• Per i dettagli sull'API, consulta AWS CLI Command [CreateDataCatalog](https://awscli.amazonaws.com/v2/documentation/api/latest/reference/athena/create-data-catalog.html)Reference.

#### **create-named-query**

Il seguente esempio di codice mostra come utilizzarecreate-named-query.

AWS CLI

Per creare una query denominata

L'create-named-queryesempio seguente crea una query salvata nel AthenaAdmin gruppo di lavoro che interroga la flights\_parquet tabella per i voli da Seattle a New York nel gennaio 2016, la cui partenza e arrivo sono stati entrambi ritardati di oltre dieci minuti. Poiché i valori dei codici aeroportuali nella tabella sono stringhe che includono virgolette doppie (ad esempio, «SEA»), vengono eliminati da barre rovesciate e racchiusi tra virgolette singole.

```
aws athena create-named-query \ 
     --name "SEA to JFK delayed flights Jan 2016" \ 
    --description "Both arrival and departure delayed more than 10 minutes." \
     --database sampledb \ 
     --query-string "SELECT flightdate, carrier, flightnum, origin, dest, 
  depdelayminutes, arrdelayminutes FROM sampledb.flights_parquet WHERE yr = 2016 AND 
  month = 1 AND origin = '\"SEA\"' AND dest = '\"JFK\"' AND depdelayminutes > 10 AND 
  arrdelayminutes > 10" \
```
#### --work-group AthenaAdmin

#### Output:

```
{ 
     "NamedQueryId": "a1b2c3d4-5678-90ab-cdef-EXAMPLE11111"
}
```
Per ulteriori informazioni, consulta la sezione [Esecuzione di query SQL con Amazon Athena](https://docs.aws.amazon.com/athena/latest/ug/querying-athena-tables.html) nella Guida per l'utente di Amazon Athena.

• Per i dettagli sull'API, consulta [CreateNamedQueryC](https://awscli.amazonaws.com/v2/documentation/api/latest/reference/athena/create-named-query.html)ommand Reference.AWS CLI

#### **create-work-group**

Il seguente esempio di codice mostra come utilizzarecreate-work-group.

#### AWS CLI

Per creare un gruppo di lavoro

L'create-work-groupesempio seguente crea un gruppo di lavoro chiamato Data\_Analyst\_Group che ha la posizione di output dei risultati della query. s3://awsdocexample-bucket Il comando crea un gruppo di lavoro che sostituisce le impostazioni di configurazione del client, che include la posizione di output dei risultati della query. Il comando abilita inoltre le CloudWatch metriche e aggiunge tre coppie di tag chiave-valore al gruppo di lavoro per distinguerlo dagli altri gruppi di lavoro. Si noti che l'--configurationargomento non ha spazi prima delle virgole che ne separano le opzioni.

```
aws athena create-work-group \ 
     --name Data_Analyst_Group \ 
     --configuration ResultConfiguration={OutputLocation="s3://awsdoc-example-
bucket"},EnforceWorkGroupConfiguration="true",PublishCloudWatchMetricsEnabled="true" 
 \setminus --description "Workgroup for data analysts" \ 
     --tags Key=Division,Value=West Key=Location,Value=Seattle Key=Team,Value="Big 
  Data"
```
Questo comando non produce alcun output. Per vedere i risultati, usaaws athena get-workgroup --work-group Data\_Analyst\_Group.

Per ulteriori informazioni, consulta [Managing Workgroups](https://docs.aws.amazon.com/athena/latest/ug/workgroups-create-update-delete.html) nella Amazon Athena User Guide.

• Per i dettagli sull'API, consulta AWS CLI Command [CreateWorkGroupR](https://awscli.amazonaws.com/v2/documentation/api/latest/reference/athena/create-work-group.html)eference.

### **delete-data-catalog**

Il seguente esempio di codice mostra come utilizzaredelete-data-catalog.

AWS CLI

Per eliminare un catalogo di dati

L'delete-data-catalogesempio seguente elimina il catalogo di UnusedDataCatalog dati.

```
aws athena delete-data-catalog \ 
     --name UnusedDataCatalog
```
Questo comando non produce alcun output.

Per ulteriori informazioni, consulta [Eliminazione di un catalogo: delete-data-catalog nella Guida](https://docs.aws.amazon.com/athena/latest/ug/datastores-hive-cli.html#datastores-hive-cli-deleting-a-catalog) per l'utente di Amazon Athena.

• Per i dettagli sull'API, consulta AWS CLI Command [DeleteDataCatalogR](https://awscli.amazonaws.com/v2/documentation/api/latest/reference/athena/delete-data-catalog.html)eference.

### **delete-named-query**

Il seguente esempio di codice mostra come utilizzaredelete-named-query.

AWS CLI

Per eliminare una query denominata

L'delete-named-queryesempio seguente elimina la query denominata con l'ID specificato.

```
aws athena delete-named-query \ 
     --named-query-id a1b2c3d4-5678-90ab-cdef-EXAMPLE11111
```
Questo comando non produce alcun output.

Per ulteriori informazioni, consulta la sezione [Esecuzione di query SQL con Amazon Athena](https://docs.aws.amazon.com/athena/latest/ug/querying-athena-tables.html) nella Guida per l'utente di Amazon Athena.

• Per i dettagli sull'API, vedere [DeleteNamedQuery](https://awscli.amazonaws.com/v2/documentation/api/latest/reference/athena/delete-named-query.html)in AWS CLI Command Reference.

#### **delete-work-group**

Il seguente esempio di codice mostra come utilizzaredelete-work-group.

#### AWS CLI

Per eliminare un gruppo di lavoro

L'delete-work-groupesempio seguente elimina il gruppo di lavoro. TeamB

```
aws athena delete-work-group \ 
     --work-group TeamB
```
Questo comando non produce alcun output. Per confermare l'eliminazione, utilizzare. aws athena list-work-groups

Per ulteriori informazioni, consulta [Managing Workgroups](https://docs.aws.amazon.com/athena/latest/ug/workgroups-create-update-delete.html) nella Amazon Athena User Guide.

• Per i dettagli sull'API, consulta AWS CLI Command [DeleteWorkGroup](https://awscli.amazonaws.com/v2/documentation/api/latest/reference/athena/delete-work-group.html)Reference.

### **get-data-catalog**

Il seguente esempio di codice mostra come utilizzareget-data-catalog.

AWS CLI

Per restituire informazioni su un catalogo di dati

L'get-data-catalogesempio seguente restituisce informazioni sul catalogo di dynamo\_db\_catalog dati.

```
aws athena get-data-catalog \ 
     --name dynamo_db_catalog
```

```
{ 
     "DataCatalog": { 
          "Name": "dynamo_db_catalog", 
          "Description": "DynamoDB Catalog", 
          "Type": "LAMBDA",
```

```
 "Parameters": { 
              "catalog": "dynamo_db_catalog", 
             "metadata-function": "arn:aws:lambda:us-
west-2:111122223333:function:dynamo_db_lambda", 
              "record-function": "arn:aws:lambda:us-
west-2:111122223333:function:dynamo_db_lambda" 
         } 
     }
}
```
Per ulteriori informazioni, consulta [Mostrare i dettagli del catalogo: get-data-catalog](https://docs.aws.amazon.com/athena/latest/ug/datastores-hive-cli.html#datastores-hive-cli-showing-details-of-a-catalog) nella Guida per l'utente di Amazon Athena.

• Per i dettagli sull'API, consulta [GetDataCatalog AWS CLIC](https://awscli.amazonaws.com/v2/documentation/api/latest/reference/athena/get-data-catalog.html)ommand Reference.

### **get-database**

Il seguente esempio di codice mostra come utilizzareget-database.

#### AWS CLI

Per restituire informazioni su un database in un catalogo di dati

L'get-databaseesempio seguente restituisce informazioni sul sampledb database nel catalogo AwsDataCatalog dati.

```
aws athena get-database \ 
     --catalog-name AwsDataCatalog \ 
     --database-name sampledb
```

```
{ 
     "Database": { 
          "Name": "sampledb", 
          "Description": "Sample database", 
          "Parameters": { 
               "CreatedBy": "Athena", 
               "EXTERNAL": "TRUE" 
          } 
     }
}
```
Per ulteriori informazioni, consulta la sezione [Visualizzazione dei dettagli del database: get](https://docs.aws.amazon.com/athena/latest/ug/datastores-hive-cli.html#datastores-hive-cli-showing-details-of-a-database)[database](https://docs.aws.amazon.com/athena/latest/ug/datastores-hive-cli.html#datastores-hive-cli-showing-details-of-a-database) nella Amazon Athena User Guide.

• Per i dettagli sull'API, consulta Command [GetDatabaseR](https://awscli.amazonaws.com/v2/documentation/api/latest/reference/athena/get-database.html)eference AWS CLI .

#### **get-named-query**

Il seguente esempio di codice mostra come utilizzareget-named-query.

#### AWS CLI

Per restituire una query denominata

L'get-named-queryesempio seguente restituisce informazioni sulla query con l'ID specificato.

```
aws athena get-named-query \ 
     --named-query-id a1b2c3d4-5678-90ab-cdef-EXAMPLE11111
```
Output:

```
{ 
     "NamedQuery": { 
         "Name": "CloudFront Logs - SFO", 
         "Description": "Shows successful GET request data for SFO", 
         "Database": "default", 
         "QueryString": "select date, location, browser, uri, status from 
  cloudfront_logs where method = 'GET' and status = 200 and location like 'SFO%' 
  limit 10", 
         "NamedQueryId": "a1b2c3d4-5678-90ab-cdef-EXAMPLE11111", 
         "WorkGroup": "AthenaAdmin" 
     }
}
```
Per ulteriori informazioni, consulta la sezione [Esecuzione di query SQL con Amazon Athena](https://docs.aws.amazon.com/athena/latest/ug/querying-athena-tables.html) nella Guida per l'utente di Amazon Athena.

• Per i dettagli sull'API, vedere [GetNamedQueryi](https://awscli.amazonaws.com/v2/documentation/api/latest/reference/athena/get-named-query.html)n AWS CLI Command Reference.

### **get-query-execution**

Il seguente esempio di codice mostra come utilizzareget-query-execution.

### AWS CLI

Per restituire informazioni sull'esecuzione di una query

L'get-query-executionesempio seguente restituisce informazioni sulla query con l'ID di query specificato.

```
aws athena get-query-execution \ 
     --query-execution-id a1b2c3d4-5678-90ab-cdef-EXAMPLE11111
```
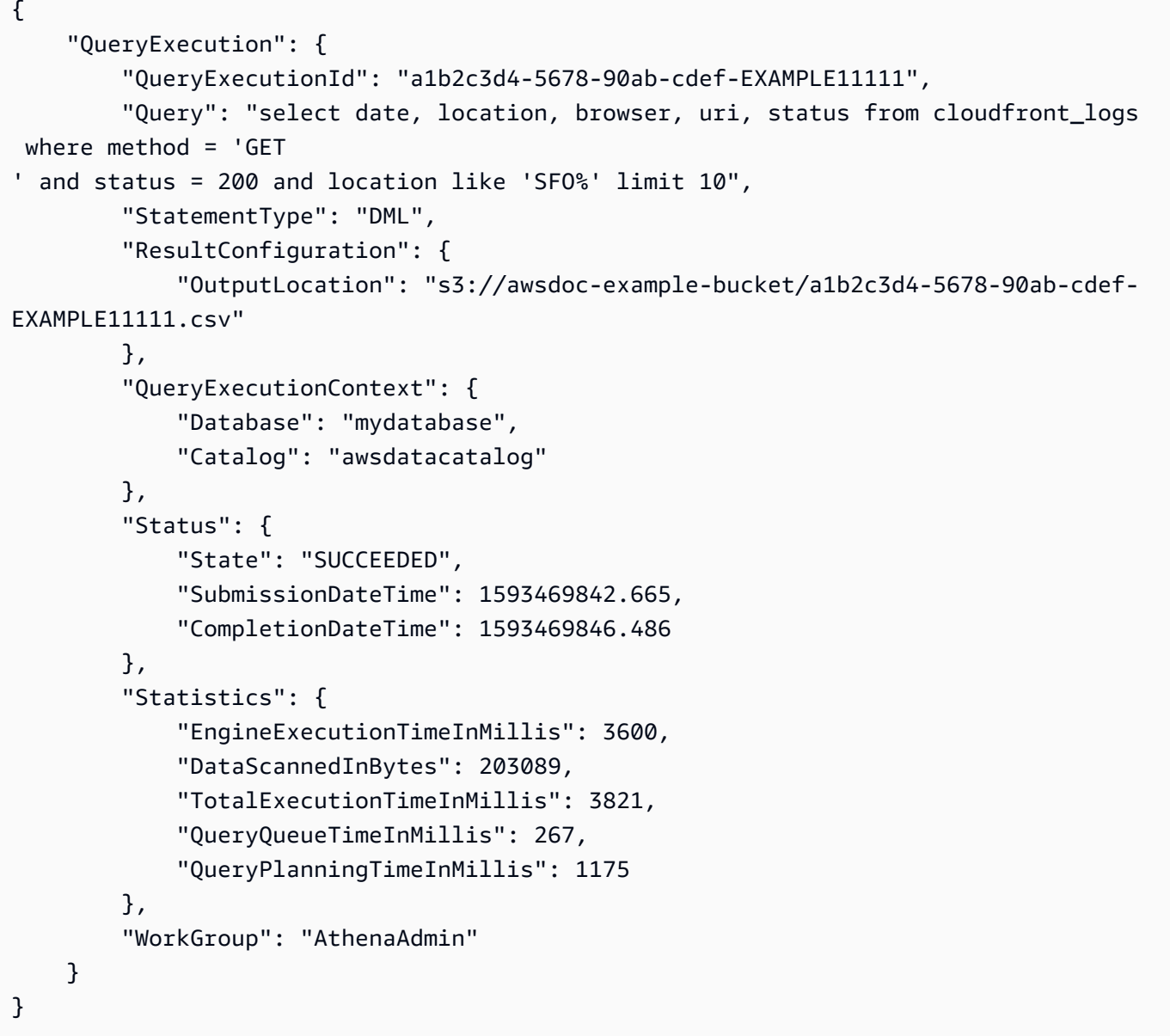

Per ulteriori informazioni, consulta la sezione [Esecuzione di query SQL con Amazon Athena](https://docs.aws.amazon.com/athena/latest/ug/querying-athena-tables.html) nella Guida per l'utente di Amazon Athena.

• Per i dettagli sull'API, vedere [GetQueryExecutioni](https://awscli.amazonaws.com/v2/documentation/api/latest/reference/athena/get-query-execution.html)n AWS CLI Command Reference.

### **get-query-results**

Il seguente esempio di codice mostra come utilizzareget-query-results.

AWS CLI

Per restituire i risultati di una query

L'get-query-resultsesempio seguente restituisce i risultati della query con l'ID di query specificato.

```
aws athena get-query-results \ 
     --query-execution-id a1b2c3d4-5678-90ab-cdef-EXAMPLE11111
```

```
{ 
              "ResultSet": { 
                          "Rows": [ 
                                       { 
                                                    "Data": [ 
\{ \} "VarCharValue": "date" 
\mathbb{R}, \mathbb{R}, \mathbb{R}, \mathbb{R}, \mathbb{R}, \mathbb{R}, \mathbb{R}, \mathbb{R}, \mathbb{R}, \mathbb{R}, \mathbb{R}, \mathbb{R}, \mathbb{R}, \mathbb{R}, \mathbb{R}, \mathbb{R}, \mathbb{R}, \mathbb{R}, \mathbb{R}, \mathbb{R}, \mathbb{R}, \mathbb{R}, \{ \} "VarCharValue": "location" 
\mathbb{R}, \mathbb{R}, \mathbb{R}, \mathbb{R}, \mathbb{R}, \mathbb{R}, \mathbb{R}, \mathbb{R}, \mathbb{R}, \mathbb{R}, \mathbb{R}, \mathbb{R}, \mathbb{R}, \mathbb{R}, \mathbb{R}, \mathbb{R}, \mathbb{R}, \mathbb{R}, \mathbb{R}, \mathbb{R}, \mathbb{R}, \mathbb{R}, \{ \} "VarCharValue": "browser" 
\mathbb{R}, \mathbb{R}, \mathbb{R}, \mathbb{R}, \mathbb{R}, \mathbb{R}, \mathbb{R}, \mathbb{R}, \mathbb{R}, \mathbb{R}, \mathbb{R}, \mathbb{R}, \mathbb{R}, \mathbb{R}, \mathbb{R}, \mathbb{R}, \mathbb{R}, \mathbb{R}, \mathbb{R}, \mathbb{R}, \mathbb{R}, \mathbb{R}, \{ \} "VarCharValue": "uri" 
\mathbb{R}, \mathbb{R}, \mathbb{R}, \mathbb{R}, \mathbb{R}, \mathbb{R}, \mathbb{R}, \mathbb{R}, \mathbb{R}, \mathbb{R}, \mathbb{R}, \mathbb{R}, \mathbb{R}, \mathbb{R}, \mathbb{R}, \mathbb{R}, \mathbb{R}, \mathbb{R}, \mathbb{R}, \mathbb{R}, \mathbb{R}, \mathbb{R}, \{ \} "VarCharValue": "status" 
 } 
 ] 
                                       },
```

```
 { 
          "Data": [ 
\{ "VarCharValue": "2014-07-05" 
\}, \{\{ "VarCharValue": "SFO4" 
             }, 
\{ "VarCharValue": "Safari" 
             }, 
\{ "VarCharValue": "/test-image-2.jpeg" 
\}, \{\{ "VarCharValue": "200" 
1 1 1 1 1 1 1
 ] 
        }, 
        { 
          "Data": [ 
\{ "VarCharValue": "2014-07-05" 
             }, 
\{ "VarCharValue": "SFO4" 
\}, \{\{ "VarCharValue": "Opera" 
             }, 
\{ "VarCharValue": "/test-image-2.jpeg" 
\}, \{\{ "VarCharValue": "200" 
1 1 1 1 1 1 1
 ] 
        }, 
        { 
          "Data": [ 
\{ "VarCharValue": "2014-07-05" 
             }, 
\{
```

```
 "VarCharValue": "SFO4" 
              }, 
\{ "VarCharValue": "Firefox" 
              }, 
\{ "VarCharValue": "/test-image-3.jpeg" 
              }, 
\{ "VarCharValue": "200" 
1 1 1 1 1 1 1
 ] 
         }, 
         { 
           "Data": [ 
\{ "VarCharValue": "2014-07-05" 
              }, 
\{ "VarCharValue": "SFO4" 
              }, 
\{ "VarCharValue": "Lynx" 
              }, 
\{ "VarCharValue": "/test-image-3.jpeg" 
              }, 
\{ "VarCharValue": "200" 
1 1 1 1 1 1 1
 ] 
         }, 
         { 
           "Data": [ 
\{ "VarCharValue": "2014-07-05" 
              }, 
\{ "VarCharValue": "SFO4" 
              }, 
\{ "VarCharValue": "IE" 
              }, 
\{
```

```
 "VarCharValue": "/test-image-2.jpeg" 
             }, 
\{ "VarCharValue": "200" 
1 1 1 1 1 1 1
 ] 
        }, 
        { 
           "Data": [ 
\{ "VarCharValue": "2014-07-05" 
             }, 
\{ "VarCharValue": "SFO4" 
             }, 
\{ "VarCharValue": "Opera" 
             }, 
\{ "VarCharValue": "/test-image-1.jpeg" 
\}, \{\{ "VarCharValue": "200" 
1 1 1 1 1 1 1
 ] 
        }, 
        { 
           "Data": [ 
\{ "VarCharValue": "2014-07-05" 
\}, \{\{ "VarCharValue": "SFO4" 
\}, \{\{ "VarCharValue": "Chrome" 
             }, 
\{ "VarCharValue": "/test-image-3.jpeg" 
             }, 
\{ "VarCharValue": "200" 
1 1 1 1 1 1 1
 ]
```

```
 }, 
        { 
           "Data": [ 
\{ "VarCharValue": "2014-07-05" 
\}, \{\{ "VarCharValue": "SFO4" 
\}, \{\{ "VarCharValue": "Firefox" 
             }, 
\{ "VarCharValue": "/test-image-2.jpeg" 
             }, 
\{ "VarCharValue": "200" 
1 1 1 1 1 1 1
 ] 
        }, 
\{\hspace{.1cm} \} "Data": [ 
\{ "VarCharValue": "2014-07-05" 
             }, 
\{ "VarCharValue": "SFO4" 
\}, \{\{ "VarCharValue": "Chrome" 
\}, \{\{ "VarCharValue": "/test-image-3.jpeg" 
             }, 
\{ "VarCharValue": "200" 
1 1 1 1 1 1 1
 ] 
        }, 
        { 
           "Data": [ 
\{ "VarCharValue": "2014-07-05" 
\}, \{
```

```
\{ "VarCharValue": "SFO4" 
\}, \{\{ "VarCharValue": "IE" 
\}, \{\{ "VarCharValue": "/test-image-2.jpeg" 
                  }, 
\{ "VarCharValue": "200" 
1 1 1 1 1 1 1
 ] 
 } 
       ], 
        "ResultSetMetadata": { 
           "ColumnInfo": [ 
\overline{a} "CatalogName": "hive", 
                  "SchemaName": "", 
                  "TableName": "", 
                  "Name": "date", 
                  "Label": "date", 
                  "Type": "date", 
                  "Precision": 0, 
                  "Scale": 0, 
                  "Nullable": "UNKNOWN", 
                  "CaseSensitive": false 
               }, 
\overline{a} "CatalogName": "hive", 
                  "SchemaName": "", 
                  "TableName": "", 
                  "Name": "location", 
                  "Label": "location", 
                  "Type": "varchar", 
                  "Precision": 2147483647, 
               "Data": [ 
                  "Scale": 0, 
                  "Nullable": "UNKNOWN", 
                  "CaseSensitive": true 
               }, 
\overline{a}
```

```
 "CatalogName": "hive", 
                       "SchemaName": "", 
                       "TableName": "", 
                       "Name": "browser", 
                       "Label": "browser", 
                       "Type": "varchar", 
                       "Precision": 2147483647, 
                       "Scale": 0, 
                       "Nullable": "UNKNOWN", 
                       "CaseSensitive": true 
                  }, 
\overline{a} "CatalogName": "hive", 
                       "SchemaName": "", 
                      "TableName": "", 
                       "Name": "uri", 
                       "Label": "uri", 
                       "Type": "varchar", 
                      "Precision": 2147483647, 
                       "Scale": 0, 
                       "Nullable": "UNKNOWN", 
                       "CaseSensitive": true 
                  }, 
\overline{a} "CatalogName": "hive", 
                       "SchemaName": "", 
                       "TableName": "", 
                       "Name": "status", 
                       "Label": "status", 
                       "Type": "integer", 
                       "Precision": 10, 
                       "Scale": 0, 
                       "Nullable": "UNKNOWN", 
                      "CaseSensitive": false 
 } 
 ] 
         } 
     }, 
     "UpdateCount": 0
}
```
Per ulteriori informazioni, consulta Lavorare con i risultati delle query, i file di output e la cronologia [delle query](https://docs.aws.amazon.com/athena/latest/ug/querying.html) nella Guida per l'utente di Amazon Athena.

• Per i dettagli sull'API, consulta [GetQueryResults AWS CLIC](https://awscli.amazonaws.com/v2/documentation/api/latest/reference/athena/get-query-results.html)ommand Reference.

#### **get-table-metadata**

Il seguente esempio di codice mostra come utilizzareget-table-metadata.

AWS CLI

Per restituire informazioni sui metadati relative a una tabella

L'get-table-metadataesempio seguente restituisce le informazioni sui metadati relative alla counties tabella, inclusi i nomi delle colonne e i relativi tipi di dati, dal sampledb database del catalogo dati. AwsDataCatalog

```
aws athena get-table-metadata \ 
     --catalog-name AwsDataCatalog \ 
     --database-name sampledb \ 
     --table-name counties
```

```
{ 
     "TableMetadata": { 
          "Name": "counties", 
          "CreateTime": 1593559968.0, 
          "LastAccessTime": 0.0, 
          "TableType": "EXTERNAL_TABLE", 
          "Columns": [ 
\{\hspace{.1cm} \} "Name": "name", 
                   "Type": "string", 
                   "Comment": "from deserializer" 
              }, 
              { 
                   "Name": "boundaryshape", 
                   "Type": "binary", 
                   "Comment": "from deserializer" 
              }, 
\{\hspace{.1cm} \} "Name": "motto", 
                   "Type": "string", 
                   "Comment": "from deserializer"
```

```
 }, 
\{\hspace{.1cm} \} "Name": "population", 
                  "Type": "int", 
                  "Comment": "from deserializer" 
 } 
         ], 
         "PartitionKeys": [], 
         "Parameters": { 
              "EXTERNAL": "TRUE", 
              "inputformat": "com.esri.json.hadoop.EnclosedJsonInputFormat", 
              "location": "s3://awsdoc-example-bucket/json", 
              "outputformat": 
  "org.apache.hadoop.hive.ql.io.HiveIgnoreKeyTextOutputFormat", 
              "serde.param.serialization.format": "1", 
              "serde.serialization.lib": "com.esri.hadoop.hive.serde.JsonSerde", 
              "transient_lastDdlTime": "1593559968" 
         } 
     }
}
```
Per ulteriori informazioni, consulta [Mostrare i dettagli della tabella: get-table-metadata](https://docs.aws.amazon.com/athena/latest/ug/datastores-hive-cli.html#datastores-hive-cli-showing-details-of-a-table) nella Guida per l'utente di Amazon Athena.

• Per i dettagli sull'API, consulta [GetTableMetadata AWS CLI](https://awscli.amazonaws.com/v2/documentation/api/latest/reference/athena/get-table-metadata.html)Command Reference.

### **get-work-group**

Il seguente esempio di codice mostra come utilizzareget-work-group.

### AWS CLI

Per restituire informazioni su un gruppo di lavoro

L'get-work-groupesempio seguente restituisce informazioni sul gruppo di AthenaAdmin lavoro.

```
aws athena get-work-group \ 
     --work-group AthenaAdmin
```

```
 "WorkGroup": { 
          "Name": "AthenaAdmin", 
          "State": "ENABLED", 
          "Configuration": { 
              "ResultConfiguration": { 
                  "OutputLocation": "s3://awsdoc-example-bucket/" 
              }, 
              "EnforceWorkGroupConfiguration": false, 
              "PublishCloudWatchMetricsEnabled": true, 
              "RequesterPaysEnabled": false 
         }, 
         "Description": "Workgroup for Athena administrators", 
         "CreationTime": 1573677174.105 
     }
}
```
Per ulteriori informazioni, consulta [Managing Workgroups](https://docs.aws.amazon.com/athena/latest/ug/workgroups-create-update-delete.html) nella Amazon Athena User Guide.

• Per i dettagli sull'API, consulta AWS CLI Command [GetWorkGroup](https://awscli.amazonaws.com/v2/documentation/api/latest/reference/athena/get-work-group.html)Reference.

# **list-data-catalogs**

Il seguente esempio di codice mostra come utilizzarelist-data-catalogs.

### AWS CLI

Per elencare i cataloghi di dati registrati con Athena

L'list-data-catalogsesempio seguente elenca i cataloghi di dati registrati con Athena.

aws athena list-data-catalogs

```
{ 
     "DataCatalogsSummary": [ 
          { 
               "CatalogName": "AwsDataCatalog", 
               "Type": "GLUE" 
          }, 
          { 
               "CatalogName": "cw_logs_catalog", 
               "Type": "LAMBDA"
```

```
 }, 
            { 
                  "CatalogName": "cw_metrics_catalog", 
                 "Type": "LAMBDA" 
            } 
     \mathbf{I}}
```
Per ulteriori informazioni, consulta [Pubblicare cataloghi registrati: list-data-catalogs nella Guida](https://docs.aws.amazon.com/athena/latest/ug/datastores-hive-cli.html#datastores-hive-cli-listing-registered-catalogs) per l'utente di Amazon Athena.

• Per i dettagli sull'API, consulta AWS CLI Command [ListDataCatalogsR](https://awscli.amazonaws.com/v2/documentation/api/latest/reference/athena/list-data-catalogs.html)eference.

## **list-databases**

Il seguente esempio di codice mostra come utilizzarelist-databases.

### AWS CLI

Per elencare i database in un catalogo di dati

L'list-databasesesempio seguente elenca i database del catalogo AwsDataCatalog dati.

```
aws athena list-databases \ 
     --catalog-name AwsDataCatalog
```

```
{ 
      "DatabaseList": [ 
           { 
                "Name": "default" 
           }, 
           { 
                "Name": "mydatabase" 
           }, 
           { 
                "Name": "newdb" 
           }, 
           { 
                "Name": "sampledb", 
                "Description": "Sample database", 
                "Parameters": {
```

```
 "CreatedBy": "Athena", 
                    "EXTERNAL": "TRUE" 
 } 
          }, 
         \mathcal{L} "Name": "webdata" 
          } 
     ]
}
```
Per ulteriori informazioni, consulta [Listing Databases in a Catalog: list-databases](https://docs.aws.amazon.com/athena/latest/ug/datastores-hive-cli.html#datastores-hive-cli-listing-databases) in the Amazon Athena User Guide.

• Per i dettagli sull'API, consulta Command [ListDatabasesR](https://awscli.amazonaws.com/v2/documentation/api/latest/reference/athena/list-databases.html)eference AWS CLI .

### **list-named-queries**

Il seguente esempio di codice mostra come utilizzarelist-named-queries.

### AWS CLI

Per elencare le interrogazioni denominate per un gruppo di lavoro

L'list-named-queriesesempio seguente elenca le interrogazioni denominate per il gruppo di lavoro. AthenaAdmin

```
aws athena list-named-queries \ 
     --work-group AthenaAdmin
```
Output:

```
{ 
     "NamedQueryIds": [ 
          "a1b2c3d4-5678-90ab-cdef-EXAMPLE11111", 
          "a1b2c3d4-5678-90ab-cdef-EXAMPLE22222", 
          "a1b2c3d4-5678-90ab-cdef-EXAMPLE33333" 
    \mathbf{I}}
```
Per ulteriori informazioni, consulta la sezione [Esecuzione di query SQL con Amazon Athena](https://docs.aws.amazon.com/athena/latest/ug/querying-athena-tables.html) nella Guida per l'utente di Amazon Athena.

• Per i dettagli sull'API, vedere [ListNamedQueriesi](https://awscli.amazonaws.com/v2/documentation/api/latest/reference/athena/list-named-queries.html)n AWS CLI Command Reference.

### **list-query-executions**

Il seguente esempio di codice mostra come utilizzarelist-query-executions.

AWS CLI

Per elencare gli ID delle query in un gruppo di lavoro specificato

L'list-query-executionsesempio seguente elenca un massimo di dieci ID di query nel gruppo di lavoro. AthenaAdmin

```
aws athena list-query-executions \ 
     --work-group AthenaAdmin \ 
     --max-items 10
```
Output:

```
{ 
     "QueryExecutionIds": [ 
         "a1b2c3d4-5678-90ab-cdef-EXAMPLE11110", 
         "a1b2c3d4-5678-90ab-cdef-EXAMPLE11111", 
         "a1b2c3d4-5678-90ab-cdef-EXAMPLE22222", 
         "a1b2c3d4-5678-90ab-cdef-EXAMPLE33333", 
         "a1b2c3d4-5678-90ab-cdef-EXAMPLE11114", 
         "a1b2c3d4-5678-90ab-cdef-EXAMPLE11115", 
         "a1b2c3d4-5678-90ab-cdef-EXAMPLE11116", 
         "a1b2c3d4-5678-90ab-cdef-EXAMPLE11117", 
         "a1b2c3d4-5678-90ab-cdef-EXAMPLE11118", 
         "a1b2c3d4-5678-90ab-cdef-EXAMPLE11119" 
     ], 
     "NextToken": "eyJOZXh0VG9rZW4iOiBudWxsLCAiYm90b190cnVuY2F0ZV9hbW91bnQiOiAxMH0="
}
```
Per ulteriori informazioni, consulta [Lavorare con i risultati delle query, i file di output e la cronologia](https://docs.aws.amazon.com/athena/latest/ug/querying.html)  [delle query](https://docs.aws.amazon.com/athena/latest/ug/querying.html) nella Guida per l'utente di Amazon Athena.

• Per i dettagli sull'API, consulta [ListQueryExecutions AWS CLIC](https://awscli.amazonaws.com/v2/documentation/api/latest/reference/athena/list-query-executions.html)ommand Reference.

### **list-table-metadata**

Il seguente esempio di codice mostra come utilizzarelist-table-metadata.

# AWS CLI

Per elencare i metadati per le tabelle nel database specificato di un catalogo di dati

L'list-table-metadataesempio seguente restituisce informazioni sui metadati per un massimo di due tabelle nel geography database del catalogo AwsDataCatalog dati.

```
aws athena list-table-metadata \ 
     --catalog-name AwsDataCatalog \ 
     --database-name geography \ 
     --max-items 2
```

```
{ 
     "TableMetadataList": [ 
          { 
               "Name": "country_codes", 
               "CreateTime": 1586553454.0, 
               "TableType": "EXTERNAL_TABLE", 
               "Columns": [ 
\overline{\mathcal{L}} "Name": "country", 
                        "Type": "string", 
                        "Comment": "geo id" 
                   }, 
\overline{\mathcal{L}} "Name": "alpha-2 code", 
                        "Type": "string", 
                        "Comment": "geo id2" 
                   }, 
\overline{\mathcal{L}} "Name": "alpha-3 code", 
                        "Type": "string", 
                        "Comment": "state name" 
                   }, 
\overline{\mathcal{L}} "Name": "numeric code", 
                        "Type": "bigint", 
                        "Comment": "" 
                   }, 
\overline{\mathcal{L}} "Name": "latitude",
```

```
 "Type": "bigint", 
                      "Comment": "location (latitude)" 
                 }, 
\overline{a} "Name": "longitude", 
                      "Type": "bigint", 
                      "Comment": "location (longitude)" 
 } 
             ], 
             "Parameters": { 
                 "areColumnsQuoted": "false", 
                 "classification": "csv", 
                 "columnsOrdered": "true", 
                 "delimiter": ",", 
                 "has_encrypted_data": "false", 
                 "inputformat": "org.apache.hadoop.mapred.TextInputFormat", 
                 "location": "s3://awsdoc-example-bucket/csv/countrycode", 
                 "outputformat": 
 "org.apache.hadoop.hive.ql.io.HiveIgnoreKeyTextOutputFormat", 
                 "serde.param.field.delim": ",", 
                 "serde.serialization.lib": 
 "org.apache.hadoop.hive.serde2.lazy.LazySimpleSerDe", 
                 "skip.header.line.count": "1", 
                 "typeOfData": "file" 
 } 
         }, 
         { 
             "Name": "county_populations", 
             "CreateTime": 1586553446.0, 
             "TableType": "EXTERNAL_TABLE", 
             "Columns": [ 
\overline{a} "Name": "id", 
                      "Type": "string", 
                      "Comment": "geo id" 
                 }, 
\overline{a} "Name": "country", 
                      "Name": "id2", 
                      "Type": "string", 
                      "Comment": "geo id2" 
                 }, 
\overline{a}
```

```
 "Name": "county", 
                      "Type": "string", 
                      "Comment": "county name" 
                 }, 
\overline{a} "Name": "state", 
                      "Type": "string", 
                      "Comment": "state name" 
                 }, 
\overline{a} "Name": "population estimate 2018", 
                      "Type": "string", 
                      "Comment": "" 
 } 
             ], 
             "Parameters": { 
                  "areColumnsQuoted": "false", 
                  "classification": "csv", 
                 "columnsOrdered": "true", 
                 "delimiter": ",", 
                  "has_encrypted_data": "false", 
                 "inputformat": "org.apache.hadoop.mapred.TextInputFormat", 
                  "location": "s3://awsdoc-example-bucket/csv/CountyPopulation", 
                  "outputformat": 
  "org.apache.hadoop.hive.ql.io.HiveIgnoreKeyTextOutputFormat", 
                  "serde.param.field.delim": ",", 
                  "serde.serialization.lib": 
  "org.apache.hadoop.hive.serde2.lazy.LazySimpleSerDe", 
                  "skip.header.line.count": "1", 
                  "typeOfData": "file" 
 } 
         } 
     ], 
     "NextToken": "eyJOZXh0VG9rZW4iOiBudWxsLCAiYm90b190cnVuY2F0ZV9hbW91bnQiOiAyfQ=="
}
```
Per ulteriori informazioni, consulta [Mostrare i metadati per tutte le tabelle in un database: list](https://docs.aws.amazon.com/athena/latest/ug/datastores-hive-cli.html#datastores-hive-cli-showing-all-table-metadata)[table-metadata](https://docs.aws.amazon.com/athena/latest/ug/datastores-hive-cli.html#datastores-hive-cli-showing-all-table-metadata) nella Amazon Athena User Guide.

• Per i dettagli sull'API, consulta AWS CLI Command [ListTableMetadata](https://awscli.amazonaws.com/v2/documentation/api/latest/reference/athena/list-table-metadata.html)Reference.
## **list-tags-for-resource**

Il seguente esempio di codice mostra come utilizzarelist-tags-for-resource.

#### AWS CLI

Esempio 1: elencare i tag per un gruppo di lavoro

L'list-tags-for-resourceesempio seguente elenca i tag per il gruppo di Data\_Analyst\_Group lavoro.

```
aws athena list-tags-for-resource \ 
     --resource-arn arn:aws:athena:us-west-2:111122223333:workgroup/
Data_Analyst_Group
```
Output:

```
{ 
      "Tags": [ 
           { 
                 "Key": "Division", 
                 "Value": "West" 
           }, 
            { 
                 "Key": "Team", 
                 "Value": "Big Data" 
           }, 
            { 
                 "Key": "Location", 
                 "Value": "Seattle" 
           } 
     \mathbf{I}}
```
Esempio 2: per elencare i tag per un catalogo di dati

L'list-tags-for-resourceesempio seguente elenca i tag per il catalogo di dynamo\_db\_catalog dati.

```
aws athena list-tags-for-resource \ 
     --resource-arn arn:aws:athena:us-west-2:111122223333:datacatalog/
dynamo_db_catalog
```
## Output:

```
{ 
      "Tags": [ 
           { 
                "Key": "Division", 
                "Value": "Mountain" 
           }, 
           { 
                "Key": "Organization", 
                "Value": "Retail" 
           }, 
           { 
                "Key": "Product_Line", 
                "Value": "Shoes" 
           }, 
           { 
                "Key": "Location", 
                "Value": "Denver" 
           } 
      ]
}
```
Per ulteriori informazioni, consulta [Elencare i tag per una risorsa: list-tags-for-resource](https://docs.aws.amazon.com/athena/latest/ug/tags-operations.html#tags-operations-examples-cli-list-tags-for-resource) nella Amazon Athena User Guide.

• Per i dettagli sull'API, consulta [ListTagsForResource AWS CLI](https://awscli.amazonaws.com/v2/documentation/api/latest/reference/athena/list-tags-for-resource.html)Command Reference.

# **list-work-groups**

Il seguente esempio di codice mostra come utilizzarelist-work-groups.

# AWS CLI

Per elencare i gruppi di lavoro

L'list-work-groupsesempio seguente elenca i gruppi di lavoro nell'account corrente.

aws athena list-work-groups

# Output:

{

```
 "WorkGroups": [ 
          { 
               "Name": "Data_Analyst_Group", 
               "State": "ENABLED", 
               "Description": "", 
               "CreationTime": 1578006683.016 
          }, 
          { 
               "Name": "AthenaAdmin", 
               "State": "ENABLED", 
               "Description": "", 
               "CreationTime": 1573677174.105 
          }, 
          { 
               "Name": "primary", 
               "State": "ENABLED", 
               "Description": "", 
               "CreationTime": 1567465222.723 
          } 
    \mathbf{I}}
```
Per ulteriori informazioni, consulta [Managing Workgroups](https://docs.aws.amazon.com/athena/latest/ug/workgroups-create-update-delete.html) nella Amazon Athena User Guide.

• Per i dettagli sull'API, consulta AWS CLI Command [ListWorkGroups](https://awscli.amazonaws.com/v2/documentation/api/latest/reference/athena/list-work-groups.html)Reference.

# **start-query-execution**

Il seguente esempio di codice mostra come utilizzarestart-query-execution.

## AWS CLI

Esempio 1: eseguire un'interrogazione in un gruppo di lavoro sulla tabella specificata nel database e nel catalogo di dati specificati

L'start-query-executionesempio seguente utilizza il AthenaAdmin gruppo di lavoro per eseguire una query sulla cloudfront\_logs tabella cflogsdatabase nel catalogo AwsDataCatalog dati.

```
aws athena start-query-execution \ 
     --query-string "select date, location, browser, uri, status from cloudfront_logs 
 where method = 'GET' and status = 200 and location like 'SFO%' limit 10" --work-group "AthenaAdmin" \
```

```
 --query-execution-context Database=cflogsdatabase,Catalog=AwsDataCatalog
```
Output:

```
{
"QueryExecutionId": "a1b2c3d4-5678-90ab-cdef-EXAMPLE11111"
}
```
Per ulteriori informazioni, consulta la sezione [Esecuzione di query SQL con Amazon Athena](https://docs.aws.amazon.com/athena/latest/ug/querying-athena-tables.html) nella Guida per l'utente di Amazon Athena.

Esempio 2: Per eseguire una query che utilizza un gruppo di lavoro specificato per creare un database nel catalogo di dati specificato

L'start-query-executionesempio seguente utilizza il AthenaAdmin gruppo di lavoro per creare il database newdb nel catalogo dati predefinito. AwsDataCatalog

```
aws athena start-query-execution \ 
     --query-string "create database if not exists newdb" \ 
     --work-group "AthenaAdmin"
```
Output:

```
{
"QueryExecutionId": "a1b2c3d4-5678-90ab-cdef-EXAMPLE11112"
}
```
Per ulteriori informazioni, consulta la sezione [Esecuzione di query SQL con Amazon Athena](https://docs.aws.amazon.com/athena/latest/ug/querying-athena-tables.html) nella Guida per l'utente di Amazon Athena.

Esempio 3: eseguire una query che crea una vista su una tabella nel database e nel catalogo dati specificati

L'start-query-executionesempio seguente utilizza un'SELECTistruzione sulla cloudfront\_logs tabella in cflogsdatabase per creare la vistacf10.

```
aws athena start-query-execution \ 
     --query-string "CREATE OR REPLACE VIEW cf10 AS SELECT * FROM cloudfront_logs 
  limit 10" \ 
     --query-execution-context Database=cflogsdatabase
```
Output:

```
{
"QueryExecutionId": "a1b2c3d4-5678-90ab-cdef-EXAMPLE11113"
}
```
Per ulteriori informazioni, consulta la sezione [Esecuzione di query SQL con Amazon Athena](https://docs.aws.amazon.com/athena/latest/ug/querying-athena-tables.html) nella Guida per l'utente di Amazon Athena.

• Per i dettagli sull'API, vedere [StartQueryExecutioni](https://awscli.amazonaws.com/v2/documentation/api/latest/reference/athena/start-query-execution.html)n AWS CLI Command Reference.

### **stop-query-execution**

Il seguente esempio di codice mostra come utilizzarestop-query-execution.

AWS CLI

Per interrompere un'interrogazione in esecuzione

L'stop-query-executionesempio seguente interrompe la query con l'ID di query specificato.

```
aws athena stop-query-execution \ 
     --query-execution-id a1b2c3d4-5678-90ab-cdef-EXAMPLE11111
```
Questo comando non produce alcun output.

Per ulteriori informazioni, consulta la sezione [Esecuzione di query SQL con Amazon Athena](https://docs.aws.amazon.com/athena/latest/ug/querying-athena-tables.html) nella Guida per l'utente di Amazon Athena.

• Per i dettagli sull'API, vedere [StopQueryExecution](https://awscli.amazonaws.com/v2/documentation/api/latest/reference/athena/stop-query-execution.html)in AWS CLI Command Reference.

#### **tag-resource**

Il seguente esempio di codice mostra come utilizzaretag-resource.

AWS CLI

Per aggiungere un tag a una risorsa

L'tag-resourceesempio seguente aggiunge tre tag al catalogo dynamo\_db\_catalog dati.

```
aws athena tag-resource \
```

```
 --resource-arn arn:aws:athena:us-west-2:111122223333:datacatalog/
dynamo_db_catalog \ 
     --tags Key=Organization,Value=Retail Key=Division,Value=Mountain 
  Key=Product_Line,Value=Shoes Key=Location,Value=Denver
```
Questo comando non produce alcun output. Per vedere il risultato, usaaws athena list-tags-for-resource --resource-arn arn:aws:athena:uswest-2:111122223333:datacatalog/dynamo\_db\_catalog.

Per ulteriori informazioni, consulta [Aggiungere tag a resource: tag-resource](https://docs.aws.amazon.com/athena/latest/ug/tags-operations.html#tags-operations-examples-cli-tag-resource) nella Amazon Athena User Guide.

• Per i dettagli sull'API, consulta Command [TagResourceR](https://awscli.amazonaws.com/v2/documentation/api/latest/reference/athena/tag-resource.html)eference AWS CLI .

#### **untag-resource**

Il seguente esempio di codice mostra come utilizzareuntag-resource.

#### AWS CLI

Per rimuovere un tag da una risorsa

L'untag-resourceesempio seguente rimuove le Focus chiavi Specialization and e i valori associati dalla risorsa del catalogo dynamo\_db\_catalog dati.

```
aws athena untag-resource \ 
     --resource-arn arn:aws:athena:us-west-2:111122223333:datacatalog/
dynamo_db_catalog \ 
     --tag-keys Specialization Focus
```
Questo comando non produce alcun output. Per vedere i risultati, utilizzate il list-tags-forresource comando.

Per ulteriori informazioni, consulta [Rimuovere tag da una risorsa: untag-resource](https://docs.aws.amazon.com/athena/latest/ug/tags-operations.html#tags-operations-examples-cli-untag-resource) nella Amazon Athena User Guide.

• Per i dettagli sull'API, consulta [UntagResourceC](https://awscli.amazonaws.com/v2/documentation/api/latest/reference/athena/untag-resource.html)ommand Reference.AWS CLI

## **update-data-catalog**

Il seguente esempio di codice mostra come utilizzareupdate-data-catalog.

## AWS CLI

Per aggiornare un catalogo di dati

L'update-data-catalogesempio seguente aggiorna la funzione Lambda e la descrizione del catalogo cw\_logs\_catalog dati.

```
aws athena update-data-catalog \ 
     --name cw_logs_catalog \ 
     --type LAMBDA \ 
     --description "New CloudWatch Logs Catalog" \ 
     --function=arn:aws:lambda:us-west-2:111122223333:function:new_cw_logs_lambda
```
Questo comando non produce alcun output. Per vedere il risultato, usaaws athena get-datacatalog --name cw\_logs\_catalog.

Per ulteriori informazioni, consulta [Aggiornamento di un catalogo: update-data-catalog nella Guida](https://docs.aws.amazon.com/athena/latest/ug/datastores-hive-cli.html#datastores-hive-cli-updating-a-catalog) per l'utente di Amazon Athena.

• Per i dettagli sull'API, consulta [UpdateDataCatalog AWS CLI](https://awscli.amazonaws.com/v2/documentation/api/latest/reference/athena/update-data-catalog.html)Command Reference.

## **update-work-group**

Il seguente esempio di codice mostra come utilizzareupdate-work-group.

## AWS CLI

Per aggiornare un gruppo di lavoro

L'update-work-groupesempio seguente disattiva il Data\_Analyst\_Group gruppo di lavoro. Gli utenti non possono eseguire o creare query nel gruppo di lavoro disattivato, ma possono comunque visualizzare le metriche, i controlli dei limiti di utilizzo dei dati, le impostazioni del gruppo di lavoro, la cronologia delle query e le query salvate.

```
aws athena update-work-group \ 
     --work-group Data_Analyst_Group \ 
     --state DISABLED
```
Questo comando non produce alcun output. Per verificare il cambiamento di stato, utilizzate aws athena get-work-group --work-group Data\_Analyst\_Group e controllate la proprietà nell'Stateoutput.

Per ulteriori informazioni, consulta [Managing Workgroups](https://docs.aws.amazon.com/athena/latest/ug/workgroups-create-update-delete.html) nella Amazon Athena User Guide.

• Per i dettagli sull'API, consulta AWS CLI Command [UpdateWorkGroup](https://awscli.amazonaws.com/v2/documentation/api/latest/reference/athena/update-work-group.html)Reference.

## Esempi di Auto Scaling utilizzando AWS CLI

I seguenti esempi di codice mostrano come eseguire azioni e implementare scenari comuni utilizzando AWS Command Line Interface con Auto Scaling.

Le operazioni sono estratti di codice da programmi più grandi e devono essere eseguite nel contesto. Sebbene le operazioni mostrino come richiamare le singole funzioni del servizio, è possibile visualizzarle contestualizzate negli scenari correlati e negli esempi tra servizi.

Scenari: esempi di codice che mostrano come eseguire un'attività specifica richiamando più funzioni all'interno dello stesso servizio.

Ogni esempio include un collegamento a GitHub, dove è possibile trovare istruzioni su come configurare ed eseguire il codice nel contesto.

### Argomenti

• [Azioni](#page-280-0)

## Azioni

### **attach-instances**

Il seguente esempio di codice mostra come utilizzareattach-instances.

#### AWS CLI

Per collegare un'istanza a un gruppo Auto Scaling

Questo esempio collega l'istanza specificata al gruppo Auto Scaling specificato.

```
aws autoscaling attach-instances \ 
     --instance-ids i-061c63c5eb45f0416 \ 
     --auto-scaling-group-name my-asg
```
Questo comando non produce alcun output.

• Per i dettagli sull'API, vedere [AttachInstancesi](https://awscli.amazonaws.com/v2/documentation/api/latest/reference/autoscaling/attach-instances.html)n AWS CLI Command Reference.

## **attach-load-balancer-target-groups**

Il seguente esempio di codice mostra come utilizzareattach-load-balancer-target-groups.

### AWS CLI

Per associare un gruppo target a un gruppo di Auto Scaling

Questo esempio collega il gruppo target specificato al gruppo Auto Scaling specificato.

```
aws autoscaling attach-load-balancer-target-groups \ 
     --auto-scaling-group-name my-asg \ 
     --target-group-arns arn:aws:elasticloadbalancing:us-
west-2:123456789012:targetgroup/my-targets/73e2d6bc24d8a067
```
Questo comando non produce alcun output.

Per maggiori informazioni, consulta [Elastic Load Balancing e Amazon EC2 Auto Scaling](https://docs.aws.amazon.com/autoscaling/ec2/userguide/autoscaling-load-balancer.html) nella Guida per l'utente di Amazon EC2 Auto Scaling.

• Per i dettagli sull'API, vedere [AttachLoadBalancerTargetGroups](https://awscli.amazonaws.com/v2/documentation/api/latest/reference/autoscaling/attach-load-balancer-target-groups.html)in AWS CLI Command Reference.

## **attach-load-balancers**

Il seguente esempio di codice mostra come utilizzareattach-load-balancers.

AWS CLI

Per collegare un Classic Load Balancer a un gruppo Auto Scaling

Questo esempio collega il Classic Load Balancer specificato al gruppo Auto Scaling specificato.

```
aws autoscaling attach-load-balancers \ 
     --load-balancer-names my-load-balancer \ 
     --auto-scaling-group-name my-asg
```
Questo comando non produce alcun output.

Per maggiori informazioni, consulta [Elastic Load Balancing e Amazon EC2 Auto Scaling](https://docs.aws.amazon.com/autoscaling/ec2/userguide/autoscaling-load-balancer.html) nella Guida per l'utente di Amazon EC2 Auto Scaling.

• Per i dettagli sull'API, vedere [AttachLoadBalancers](https://awscli.amazonaws.com/v2/documentation/api/latest/reference/autoscaling/attach-load-balancers.html)in AWS CLI Command Reference.

## **cancel-instance-refresh**

Il seguente esempio di codice mostra come utilizzarecancel-instance-refresh.

AWS CLI

Per annullare l'aggiornamento di un'istanza

L'cancel-instance-refreshesempio seguente annulla un aggiornamento dell'istanza in corso per il gruppo Auto Scaling specificato.

```
aws autoscaling cancel-instance-refresh \ 
     --auto-scaling-group-name my-asg
```
Output:

```
{ 
     "InstanceRefreshId": "08b91cf7-8fa6-48af-b6a6-d227f40f1b9b"
}
```
Per ulteriori informazioni, consulta [Annullare l'aggiornamento di un'istanza](https://docs.aws.amazon.com/autoscaling/ec2/userguide/cancel-instance-refresh.html) nella Guida per l'utente di Amazon EC2 Auto Scaling.

• Per i dettagli sull'API, consulta Command [CancelInstanceRefreshR](https://awscli.amazonaws.com/v2/documentation/api/latest/reference/autoscaling/cancel-instance-refresh.html)eference AWS CLI .

## **complete-lifecycle-action**

Il seguente esempio di codice mostra come utilizzarecomplete-lifecycle-action.

AWS CLI

Per completare l'azione del ciclo di vita

Questo esempio notifica ad Amazon EC2 Auto Scaling che l'azione del ciclo di vita specificata è completa in modo che possa completare l'avvio o la chiusura dell'istanza.

```
aws autoscaling complete-lifecycle-action \ 
     --lifecycle-hook-name my-launch-hook \ 
     --auto-scaling-group-name my-asg \
```

```
 --lifecycle-action-result CONTINUE \ 
 --lifecycle-action-token bcd2f1b8-9a78-44d3-8a7a-4dd07d7cf635
```
Questo comando non produce alcun output.

Per ulteriori informazioni, consulta [Hook del ciclo di vita di Dimensionamento automatico Amazon](https://docs.aws.amazon.com/autoscaling/ec2/userguide/lifecycle-hooks.html) [EC2 n](https://docs.aws.amazon.com/autoscaling/ec2/userguide/lifecycle-hooks.html)ella Guida per l'utente di Dimensionamento automatico Amazon EC2.

• Per i dettagli sull'API, consulta Command Reference. [CompleteLifecycleAction](https://awscli.amazonaws.com/v2/documentation/api/latest/reference/autoscaling/complete-lifecycle-action.html)AWS CLI

### **create-auto-scaling-group**

Il seguente esempio di codice mostra come utilizzarecreate-auto-scaling-group.

AWS CLI

Esempio 1: creare un gruppo Auto Scaling

L'create-auto-scaling-groupesempio seguente crea un gruppo Auto Scaling in sottoreti in più zone di disponibilità all'interno di una regione. Le istanze vengono avviate con la versione predefinita del modello di avvio specificato. Tieni presente che le impostazioni predefinite vengono utilizzate per la maggior parte delle altre impostazioni, come le politiche di terminazione e la configurazione del controllo dello stato di salute.

```
aws autoscaling create-auto-scaling-group \ 
     --auto-scaling-group-name my-asg \ 
     --launch-template LaunchTemplateId=lt-1234567890abcde12 \ 
    --min-size 1--max-size 5 --vpc-zone-identifier "subnet-5ea0c127,subnet-6194ea3b,subnet-c934b782"
```
Questo comando non produce alcun output.

Per ulteriori informazioni, consulta [Gruppi con scalabilità automatica](https://docs.aws.amazon.com/autoscaling/ec2/userguide/AutoScalingGroup.html) nella Guida per l'utente di Dimensionamento automatico Amazon EC2.

Esempio 2: per collegare un Application Load Balancer, un Network Load Balancer o un Gateway Load Balancer

Questo esempio specifica l'ARN di un gruppo target per un sistema di bilanciamento del carico che supporta il traffico previsto. Il tipo di controllo dello stato specifica ELB che quando Elastic

Load Balancing segnala un'istanza come non integra, il gruppo Auto Scaling la sostituisce. Il comando definisce anche un periodo di tolleranza di secondi per il controllo dello stato di salute. 600 Il periodo di tolleranza aiuta a prevenire la chiusura anticipata delle istanze appena avviate.

```
aws autoscaling create-auto-scaling-group \ 
     --auto-scaling-group-name my-asg \ 
     --launch-template LaunchTemplateId=lt-1234567890abcde12 \ 
     --target-group-arns arn:aws:elasticloadbalancing:us-
west-2:123456789012:targetgroup/my-targets/943f017f100becff \
     --health-check-type ELB \ 
     --health-check-grace-period 600 \ 
    --min-size 1--max-size 5 --vpc-zone-identifier "subnet-5ea0c127,subnet-6194ea3b,subnet-c934b782"
```
Questo comando non produce alcun output.

Per maggiori informazioni, consulta [Elastic Load Balancing e Amazon EC2 Auto Scaling](https://docs.aws.amazon.com/autoscaling/ec2/userguide/autoscaling-load-balancer.html) nella Guida per l'utente di Amazon EC2 Auto Scaling.

Esempio 3: per specificare un gruppo di collocamenti e utilizzare la versione più recente del modello di lancio

Questo esempio avvia le istanze in un gruppo di posizionamento all'interno di una singola zona di disponibilità. Questo può essere utile per gruppi a bassa latenza con carichi di lavoro HPC. Questo esempio specifica anche la dimensione minima, la dimensione massima e la capacità desiderata del gruppo.

```
aws autoscaling create-auto-scaling-group \ 
     --auto-scaling-group-name my-asg \ 
    --launch-template LaunchTemplateId=lt-1234567890abcde12, Version='$Latest' \
    --min-size 1--max-size 5 --desired-capacity 3 \ 
     --placement-group my-placement-group \ 
     --vpc-zone-identifier "subnet-6194ea3b"
```
Questo comando non produce alcun output.

Per ulteriori informazioni, consulta [Gruppi di collocamento](https://docs.aws.amazon.com/AWSEC2/latest/UserGuide/placement-groups.html) nella Guida per l'utente di Amazon EC2 per le istanze Linux.

Esempio 4: Per specificare un gruppo Auto Scaling a istanza singola e utilizzare una versione specifica del modello di avvio

Questo esempio crea un gruppo Auto Scaling con capacità minima e massima impostata per 1 imporre l'esecuzione di un'istanza. Il comando specifica anche la v1 di un modello di avvio in cui è specificato l'ID di un ENI esistente. Quando si utilizza un modello di avvio che specifica un ENI esistente per eth0, è necessario specificare una zona di disponibilità per il gruppo Auto Scaling che corrisponda all'interfaccia di rete, senza specificare anche un ID di sottorete nella richiesta.

```
aws autoscaling create-auto-scaling-group \ 
     --auto-scaling-group-name my-asg-single-instance \ 
    --launch-template LaunchTemplateName=my-template-for-auto-scaling,Version='1' \
    --min-size 1--max-size 1 --availability-zones us-west-2a
```
Questo comando non produce alcun output.

Per ulteriori informazioni, consulta [Gruppi con scalabilità automatica](https://docs.aws.amazon.com/autoscaling/ec2/userguide/AutoScalingGroup.html) nella Guida per l'utente di Dimensionamento automatico Amazon EC2.

Esempio 5: specificare una politica di terminazione diversa

Questo esempio crea un gruppo Auto Scaling utilizzando una configurazione di avvio e imposta la politica di terminazione per terminare prima le istanze più vecchie. Il comando applica inoltre un tag al gruppo e alle relative istanze, con una chiave di e un valore diRole. WebServer

```
aws autoscaling create-auto-scaling-group \ 
     --auto-scaling-group-name my-asg \ 
     --launch-configuration-name my-lc \ 
    --min-size 1--max-size 5 --termination-policies "OldestInstance" \ 
     --tags "ResourceId=my-asg,ResourceType=auto-scaling-
group,Key=Role,Value=WebServer,PropagateAtLaunch=true" \ 
     --vpc-zone-identifier "subnet-5ea0c127,subnet-6194ea3b,subnet-c934b782"
```
Questo comando non produce alcun output.

Per ulteriori informazioni, consulta [Working with Amazon EC2 Auto Scaling policy di terminazione](https://docs.aws.amazon.com/autoscaling/ec2/userguide/ec2-auto-scaling-termination-policies.html)  [nella Amazon EC2 Auto Scaling](https://docs.aws.amazon.com/autoscaling/ec2/userguide/ec2-auto-scaling-termination-policies.html) User Guide.

Esempio 6: specificare un hook per il ciclo di vita del lancio

Questo esempio crea un gruppo Auto Scaling con un lifecycle hook che supporta un'azione personalizzata all'avvio dell'istanza.

aws autoscaling create-auto-scaling-group \ --cli-input-json file://~/config.json

Contenuto del file: config.json

```
{ 
     "AutoScalingGroupName": "my-asg", 
     "LaunchTemplate": { 
         "LaunchTemplateId": "lt-1234567890abcde12" 
     }, 
     "LifecycleHookSpecificationList": [{ 
          "LifecycleHookName": "my-launch-hook", 
          "LifecycleTransition": "autoscaling:EC2_INSTANCE_LAUNCHING", 
          "NotificationTargetARN": "arn:aws:sqs:us-west-2:123456789012:my-sqs-queue", 
          "RoleARN": "arn:aws:iam::123456789012:role/my-notification-role", 
         "NotificationMetadata": "SQS message metadata", 
          "HeartbeatTimeout": 4800, 
          "DefaultResult": "ABANDON" 
     }], 
     "MinSize": 1, 
     "MaxSize": 5, 
     "VPCZoneIdentifier": "subnet-5ea0c127,subnet-6194ea3b,subnet-c934b782", 
     "Tags": [{ 
          "ResourceType": "auto-scaling-group", 
          "ResourceId": "my-asg", 
         "PropagateAtLaunch": true, 
         "Value": "test", 
         "Key": "environment" 
     }]
}
```
Questo comando non produce alcun output.

Per ulteriori informazioni, consulta [Hook del ciclo di vita di Dimensionamento automatico Amazon](https://docs.aws.amazon.com/autoscaling/ec2/userguide/lifecycle-hooks.html) [EC2 n](https://docs.aws.amazon.com/autoscaling/ec2/userguide/lifecycle-hooks.html)ella Guida per l'utente di Dimensionamento automatico Amazon EC2.

Esempio 7: per specificare un hook del ciclo di vita della terminazione

Questo esempio crea un gruppo Auto Scaling con un lifecycle hook che supporta un'azione personalizzata alla chiusura dell'istanza.

```
aws autoscaling create-auto-scaling-group \ 
     --cli-input-json file://~/config.json
```
Contenuto di config.json.

```
{ 
     "AutoScalingGroupName": "my-asg", 
     "LaunchTemplate": { 
          "LaunchTemplateId": "lt-1234567890abcde12" 
     }, 
     "LifecycleHookSpecificationList": [{ 
          "LifecycleHookName": "my-termination-hook", 
          "LifecycleTransition": "autoscaling:EC2_INSTANCE_TERMINATING", 
          "HeartbeatTimeout": 120, 
          "DefaultResult": "CONTINUE" 
     }], 
     "MinSize": 1, 
     "MaxSize": 5, 
     "TargetGroupARNs": [ 
          "arn:aws:elasticloadbalancing:us-west-2:123456789012:targetgroup/my-
targets/73e2d6bc24d8a067" 
     ], 
     "VPCZoneIdentifier": "subnet-5ea0c127,subnet-6194ea3b,subnet-c934b782"
}
```
Questo comando non produce alcun output.

Per ulteriori informazioni, consulta [Hook del ciclo di vita di Dimensionamento automatico Amazon](https://docs.aws.amazon.com/autoscaling/ec2/userguide/lifecycle-hooks.html) [EC2 n](https://docs.aws.amazon.com/autoscaling/ec2/userguide/lifecycle-hooks.html)ella Guida per l'utente di Dimensionamento automatico Amazon EC2.

Esempio 8: Per specificare una politica di terminazione personalizzata

Questo esempio crea un gruppo Auto Scaling che specifica una policy di terminazione della funzione Lambda personalizzata che indica ad Amazon EC2 Auto Scaling su quali istanze è sicuro terminare in scalabilità.

```
aws autoscaling create-auto-scaling-group \ 
     --auto-scaling-group-name my-asg-single-instance \ 
     --launch-template LaunchTemplateName=my-template-for-auto-scaling \
```

```
--min-size 1--max-size 5 --termination-policies "arn:aws:lambda:us-
west-2:123456789012: function: HelloFunction: prod" \
     --vpc-zone-identifier "subnet-5ea0c127,subnet-6194ea3b,subnet-c934b782"
```
Questo comando non produce alcun output.

Per ulteriori informazioni, consulta [Creazione di una politica di terminazione personalizzata con](https://docs.aws.amazon.com/autoscaling/ec2/userguide/lambda-custom-termination-policy.html) [Lambda](https://docs.aws.amazon.com/autoscaling/ec2/userguide/lambda-custom-termination-policy.html) nella Guida per l'utente di Amazon EC2 Auto Scaling.

• Per i dettagli sull'API, consulta [CreateAutoScalingGroupC](https://awscli.amazonaws.com/v2/documentation/api/latest/reference/autoscaling/create-auto-scaling-group.html)ommand Reference.AWS CLI

## **create-launch-configuration**

Il seguente esempio di codice mostra come utilizzarecreate-launch-configuration.

### AWS CLI

Esempio 1: per creare una configurazione di avvio

Questo esempio crea una semplice configurazione di avvio.

```
aws autoscaling create-launch-configuration \ 
     --launch-configuration-name my-lc \ 
     --image-id ami-04d5cc9b88example \ 
     --instance-type m5.large
```
Questo comando non produce alcun output.

Per ulteriori informazioni, consulta [Creazione di una configurazione di avvio](https://docs.aws.amazon.com/autoscaling/ec2/userguide/create-launch-config.html) nella Guida per l'utente di Amazon EC2 Auto Scaling.

Esempio 2: creare una configurazione di avvio con un gruppo di sicurezza, una coppia di chiavi e uno script di avvio

Questo esempio crea una configurazione di avvio con un gruppo di sicurezza, una coppia di chiavi e uno script di boottrapping contenuti nei dati utente.

```
aws autoscaling create-launch-configuration \ 
     --launch-configuration-name my-lc \ 
     --image-id ami-04d5cc9b88example \
```

```
 --instance-type m5.large \ 
 --security-groups sg-eb2af88example \ 
 --key-name my-key-pair \ 
 --user-data file://myuserdata.txt
```
Questo comando non produce alcun output.

Per ulteriori informazioni, consulta [Creazione di una configurazione di avvio](https://docs.aws.amazon.com/autoscaling/ec2/userguide/create-launch-config.html) nella Guida per l'utente di Amazon EC2 Auto Scaling.

Esempio 3: creare una configurazione di avvio con un ruolo IAM

Questo esempio crea una configurazione di avvio con il nome del profilo dell'istanza di un ruolo IAM.

```
aws autoscaling create-launch-configuration \ 
     --launch-configuration-name my-lc \ 
     --image-id ami-04d5cc9b88example \ 
     --instance-type m5.large \ 
     --iam-instance-profile my-autoscaling-role
```
Questo comando non produce alcun output.

Per ulteriori informazioni, consulta [Ruolo IAM per le applicazioni in esecuzione sulle istanze](https://docs.aws.amazon.com/autoscaling/ec2/userguide/us-iam-role.html) [Amazon EC2](https://docs.aws.amazon.com/autoscaling/ec2/userguide/us-iam-role.html) nella Guida per l'utente di Amazon EC2 Auto Scaling.

Esempio 4: creare una configurazione di avvio con il monitoraggio dettagliato abilitato

Questo esempio crea una configurazione di avvio con il monitoraggio dettagliato EC2 abilitato, che invia le metriche EC2 CloudWatch in periodi di 1 minuto.

```
aws autoscaling create-launch-configuration \ 
     --launch-configuration-name my-lc \ 
     --image-id ami-04d5cc9b88example \ 
     --instance-type m5.large \ 
     --instance-monitoring Enabled=true
```
Questo comando non produce alcun output.

Per ulteriori informazioni, consulta [Configurazione del monitoraggio per le istanze Auto Scaling](https://docs.aws.amazon.com/autoscaling/ec2/userguide/enable-as-instance-metrics.html) nella Guida per l'utente di Amazon EC2 Auto Scaling.

Esempio 5: creare una configurazione di avvio che avvii le istanze Spot

Questo esempio crea una configurazione di avvio che utilizza le istanze Spot come unica opzione di acquisto.

```
aws autoscaling create-launch-configuration \ 
     --launch-configuration-name my-lc \ 
     --image-id ami-04d5cc9b88example \ 
     --instance-type m5.large \ 
     --spot-price "0.50"
```
Questo comando non produce alcun output.

Per ulteriori informazioni, consulta la sezione [Richiesta di istanze Spot nella Guida](https://docs.aws.amazon.com/autoscaling/ec2/userguide/asg-launch-spot-instances.html) per l'utente di Amazon EC2 Auto Scaling.

Esempio 6: creare una configurazione di avvio utilizzando un'istanza EC2

Questo esempio crea una configurazione di avvio basata sugli attributi di un'istanza esistente. Sostituisce la locazione e l'eventuale impostazione di un indirizzo IP pubblico includendo le - placement-tenancy opzioni and. --no-associate-public-ip-address

```
aws autoscaling create-launch-configuration \ 
     --launch-configuration-name my-lc-from-instance \ 
     --instance-id i-0123a456700123456 \ 
     --instance-type m5.large \ 
     --no-associate-public-ip-address \ 
     --placement-tenancy dedicated
```
Questo comando non produce alcun output.

Per ulteriori informazioni, consulta [Creazione di una configurazione di avvio utilizzando un'istanza](https://docs.aws.amazon.com/autoscaling/ec2/userguide/create-lc-with-instanceID.html)  [EC2 nella Guida](https://docs.aws.amazon.com/autoscaling/ec2/userguide/create-lc-with-instanceID.html) per l'utente di Amazon EC2 Auto Scaling.

Esempio 7: creare una configurazione di avvio con una mappatura dei dispositivi a blocchi per un volume Amazon EBS

Questo esempio crea una configurazione di avvio con una mappatura dei dispositivi a blocchi per un gp3 volume Amazon EBS con il nome del dispositivo /dev/sdh e una dimensione del volume di 20.

```
aws autoscaling create-launch-configuration \ 
     --launch-configuration-name my-lc \ 
     --image-id ami-04d5cc9b88example \ 
     --instance-type m5.large \ 
     --block-device-mappings '[{"DeviceName":"/dev/sdh","Ebs":
{"VolumeSize":20,"VolumeType":"gp3"}}]'
```
Questo comando non produce alcun output.

Per ulteriori informazioni, consulta [EBS](https://docs.aws.amazon.com/autoscaling/ec2/APIReference/API_Ebs.html) nell'Amazon EC2 Auto Scaling API Reference.

Per informazioni sulla sintassi per citare i valori dei parametri in formato JSON, vedete [Uso](https://docs.aws.amazon.com/cli/latest/userguide/cli-usage-parameters-quoting-strings.html)  [delle virgolette con le stringhe nella CLI AWS nella Guida per l'utente dell'interfaccia a riga](https://docs.aws.amazon.com/cli/latest/userguide/cli-usage-parameters-quoting-strings.html) di comando.AWS

Esempio 8: creare una configurazione di avvio con una mappatura dei dispositivi a blocchi per un volume di istanza

Questo esempio crea una configurazione di avvio con ephemeral1 come volume di archivio delle istanze con il nome /dev/sdc del dispositivo.

```
aws autoscaling create-launch-configuration \ 
     --launch-configuration-name my-lc \ 
     --image-id ami-04d5cc9b88example \ 
     --instance-type m5.large \ 
     --block-device-mappings '[{"DeviceName":"/dev/sdc","VirtualName":"ephemeral1"}]'
```
Questo comando non produce alcun output.

Per ulteriori informazioni, consulta il riferimento [BlockDeviceMappinga](https://docs.aws.amazon.com/autoscaling/ec2/APIReference/API_BlockDeviceMapping.html)ll'API Amazon EC2 Auto Scaling.

Per informazioni sulla sintassi per citare i valori dei parametri in formato JSON, vedete [Uso](https://docs.aws.amazon.com/cli/latest/userguide/cli-usage-parameters-quoting-strings.html)  [delle virgolette con le stringhe nella CLI AWS nella Guida per l'utente dell'interfaccia a riga](https://docs.aws.amazon.com/cli/latest/userguide/cli-usage-parameters-quoting-strings.html) di comando.AWS

Esempio 9: creare una configurazione di avvio e impedire a un dispositivo di collegarsi al momento dell'avvio

Questo esempio crea una configurazione di avvio che sopprime un dispositivo a blocchi specificato dalla mappatura dei dispositivi a blocchi dell'AMI (ad esempio,). /dev/sdf

```
aws autoscaling create-launch-configuration \ 
     --launch-configuration-name my-lc \ 
     --image-id ami-04d5cc9b88example \ 
     --instance-type m5.large \ 
     --block-device-mappings '[{"DeviceName":"/dev/sdf","NoDevice":""}]'
```
Questo comando non produce alcun output.

Per ulteriori informazioni, consulta il riferimento [BlockDeviceMappinga](https://docs.aws.amazon.com/autoscaling/ec2/APIReference/API_BlockDeviceMapping.html)ll'API Amazon EC2 Auto Scaling.

Per informazioni sulla sintassi per citare i valori dei parametri in formato JSON, vedete [Uso](https://docs.aws.amazon.com/cli/latest/userguide/cli-usage-parameters-quoting-strings.html)  [delle virgolette con le stringhe nella CLI AWS nella Guida per l'utente dell'interfaccia a riga](https://docs.aws.amazon.com/cli/latest/userguide/cli-usage-parameters-quoting-strings.html) di comando.AWS

• Per i dettagli sull'API, consulta Command Reference. [CreateLaunchConfigurationA](https://awscli.amazonaws.com/v2/documentation/api/latest/reference/autoscaling/create-launch-configuration.html)WS CLI

### **create-or-update-tags**

Il seguente esempio di codice mostra come utilizzarecreate-or-update-tags.

AWS CLI

Per creare o aggiornare i tag per un gruppo di Auto Scaling

Questo esempio aggiunge due tag al gruppo Auto Scaling specificato.

```
aws autoscaling create-or-update-tags \ 
     --tags ResourceId=my-asg,ResourceType=auto-scaling-
group,Key=Role,Value=WebServer,PropagateAtLaunch=true ResourceId=my-
asg,ResourceType=auto-scaling-group,Key=Dept,Value=Research,PropagateAtLaunch=true
```
Questo comando non produce alcun output.

Per ulteriori informazioni, consulta [Tagging di gruppi e istanze Auto Scaling](https://docs.aws.amazon.com/autoscaling/ec2/userguide/autoscaling-tagging.html) nella Guida per l'utente di Amazon EC2 Auto Scaling.

• Per i dettagli sull'API, vedere [CreateOrUpdateTagsi](https://awscli.amazonaws.com/v2/documentation/api/latest/reference/autoscaling/create-or-update-tags.html)n AWS CLI Command Reference.

#### **delete-auto-scaling-group**

Il seguente esempio di codice mostra come utilizzaredelete-auto-scaling-group.

### AWS CLI

Esempio 1: Per eliminare il gruppo Auto Scaling specificato

Questo esempio elimina il gruppo Auto Scaling specificato.

```
aws autoscaling delete-auto-scaling-group \ 
     --auto-scaling-group-name my-asg
```
Questo comando non produce alcun output.

Per ulteriori informazioni, consulta [Eliminazione dell'infrastruttura Auto Scaling](https://docs.aws.amazon.com/autoscaling/ec2/userguide/as-process-shutdown.html) nella Guida per l'utente di Amazon EC2 Auto Scaling.

Esempio 2: Per forzare l'eliminazione del gruppo Auto Scaling specificato

Per eliminare il gruppo Auto Scaling senza attendere la chiusura delle istanze del gruppo, utilizzate l'opzione. --force-delete

```
aws autoscaling delete-auto-scaling-group \ 
     --auto-scaling-group-name my-asg \ 
     --force-delete
```
Questo comando non produce alcun output.

Per ulteriori informazioni, consulta [Eliminazione dell'infrastruttura Auto Scaling](https://docs.aws.amazon.com/autoscaling/ec2/userguide/as-process-shutdown.html) nella Guida per l'utente di Amazon EC2 Auto Scaling.

• Per i dettagli sull'API, consulta [DeleteAutoScalingGroup](https://awscli.amazonaws.com/v2/documentation/api/latest/reference/autoscaling/delete-auto-scaling-group.html)Command Reference.AWS CLI

#### **delete-launch-configuration**

Il seguente esempio di codice mostra come utilizzaredelete-launch-configuration.

AWS CLI

Per eliminare una configurazione di avvio

Questo esempio elimina la configurazione di avvio specificata.

aws autoscaling delete-launch-configuration \

--launch-configuration-name my-launch-config

Questo comando non produce alcun output.

Per ulteriori informazioni, consulta [Eliminazione dell'infrastruttura Auto Scaling](https://docs.aws.amazon.com/autoscaling/ec2/userguide/as-process-shutdown.html) nella Guida per l'utente di Amazon EC2 Auto Scaling.

• Per i dettagli sull'API, consulta [DeleteLaunchConfigurationC](https://awscli.amazonaws.com/v2/documentation/api/latest/reference/autoscaling/delete-launch-configuration.html)ommand Reference.AWS CLI

#### **delete-lifecycle-hook**

Il seguente esempio di codice mostra come utilizzaredelete-lifecycle-hook.

#### AWS CLI

Per eliminare un hook del ciclo di vita

Questo esempio elimina l'hook del ciclo di vita specificato.

```
aws autoscaling delete-lifecycle-hook \ 
     --lifecycle-hook-name my-lifecycle-hook \ 
     --auto-scaling-group-name my-asg
```
Questo comando non produce alcun output.

• Per i dettagli sull'API, vedere [DeleteLifecycleHooki](https://awscli.amazonaws.com/v2/documentation/api/latest/reference/autoscaling/delete-lifecycle-hook.html)n AWS CLI Command Reference.

### **delete-notification-configuration**

Il seguente esempio di codice mostra come utilizzaredelete-notification-configuration.

AWS CLI

Per eliminare una notifica di Auto Scaling

Questo esempio elimina la notifica specificata dal gruppo Auto Scaling specificato.

```
aws autoscaling delete-notification-configuration \ 
     --auto-scaling-group-name my-asg \ 
     --topic-arn arn:aws:sns:us-west-2:123456789012:my-sns-topic
```
Questo comando non produce alcun output.

Per ulteriori informazioni, consulta [Eliminare la configurazione di notifica](https://docs.aws.amazon.com/autoscaling/ec2/userguide/ASGettingNotifications.html#delete-settingupnotifications) nella Guida per l'utente di Amazon EC2 Auto Scaling.

• Per i dettagli sull'API, consulta AWS CLI Command [DeleteNotificationConfigurationR](https://awscli.amazonaws.com/v2/documentation/api/latest/reference/autoscaling/delete-notification-configuration.html)eference.

## **delete-policy**

Il seguente esempio di codice mostra come utilizzaredelete-policy.

#### AWS CLI

Per eliminare una politica di scalabilità

Questo esempio elimina la politica di scalabilità specificata.

```
aws autoscaling delete-policy \ 
     --auto-scaling-group-name my-asg \ 
     --policy-name alb1000-target-tracking-scaling-policy
```
Questo comando non produce alcun output.

• Per i dettagli sull'API, vedere [DeletePolicyi](https://awscli.amazonaws.com/v2/documentation/api/latest/reference/autoscaling/delete-policy.html)n AWS CLI Command Reference.

## **delete-scheduled-action**

Il seguente esempio di codice mostra come utilizzaredelete-scheduled-action.

AWS CLI

Per eliminare un'azione pianificata da un gruppo Auto Scaling

Questo esempio elimina l'azione pianificata specificata dal gruppo Auto Scaling specificato.

```
aws autoscaling delete-scheduled-action \ 
     --auto-scaling-group-name my-asg \ 
     --scheduled-action-name my-scheduled-action
```
Questo comando non produce alcun output.

• Per i dettagli sull'API, vedere [DeleteScheduledActioni](https://awscli.amazonaws.com/v2/documentation/api/latest/reference/autoscaling/delete-scheduled-action.html)n AWS CLI Command Reference.

## **delete-tags**

Il seguente esempio di codice mostra come utilizzaredelete-tags.

## AWS CLI

Per eliminare un tag da un gruppo Auto Scaling

Questo esempio elimina il tag specificato dal gruppo Auto Scaling specificato.

```
aws autoscaling delete-tags \ 
     --tags ResourceId=my-asg,ResourceType=auto-scaling-group,Key=Dept,Value=Research
```
Questo comando non produce alcun output.

Per ulteriori informazioni, consulta [Tagging di gruppi e istanze Auto Scaling](https://docs.aws.amazon.com/autoscaling/ec2/userguide/autoscaling-tagging.html) nella Guida per l'utente di Amazon EC2 Auto Scaling.

• Per i dettagli sull'API, vedere [DeleteTagsi](https://awscli.amazonaws.com/v2/documentation/api/latest/reference/autoscaling/delete-tags.html)n AWS CLI Command Reference.

## **delete-warm-pool**

Il seguente esempio di codice mostra come utilizzaredelete-warm-pool.

## AWS CLI

Esempio 1: eliminare una piscina calda

L'esempio seguente elimina il pool caldo per il gruppo Auto Scaling specificato.

```
aws autoscaling delete-warm-pool \ 
     --auto-scaling-group-name my-asg
```
Questo comando non produce alcun output.

Per ulteriori informazioni, consulta [Warm pools per Dimensionamento automatico Amazon EC2](https://docs.aws.amazon.com/autoscaling/ec2/userguide/ec2-auto-scaling-warm-pools.html) nella Guida per l'utente di Dimensionamento automatico Amazon EC2.

Esempio 2: Per forzare l'eliminazione di una piscina calda

Per eliminare la piscina calda senza attendere che le relative istanze vengano terminate, utilizzate l'--force-deleteopzione.

```
aws autoscaling delete-warm-pool \ 
     --auto-scaling-group-name my-asg \ 
     --force-delete
```
Questo comando non produce alcun output.

Per ulteriori informazioni, consulta [Warm pools per Dimensionamento automatico Amazon EC2](https://docs.aws.amazon.com/autoscaling/ec2/userguide/ec2-auto-scaling-warm-pools.html) nella Guida per l'utente di Dimensionamento automatico Amazon EC2.

• Per i dettagli sull'API, consulta AWS CLI Command [DeleteWarmPool](https://awscli.amazonaws.com/v2/documentation/api/latest/reference/autoscaling/delete-warm-pool.html)Reference.

## **describe-account-limits**

Il seguente esempio di codice mostra come utilizzaredescribe-account-limits.

AWS CLI

Per descrivere i limiti del tuo account Amazon EC2 Auto Scaling

Questo esempio descrive i limiti di Amazon EC2 Auto Scaling per il tuo account. AWS

aws autoscaling describe-account-limits

Output:

```
{ 
     "NumberOfLaunchConfigurations": 5, 
     "MaxNumberOfLaunchConfigurations": 100, 
     "NumberOfAutoScalingGroups": 3, 
     "MaxNumberOfAutoScalingGroups": 20
}
```
Per ulteriori informazioni, consulta le quote del [servizio Amazon EC2 Auto Scaling](https://docs.aws.amazon.com/autoscaling/ec2/userguide/as-account-limits.html) nella Amazon EC2 Auto Scaling User Guide.

• Per i dettagli sull'API, consulta Command Reference. [DescribeAccountLimitsA](https://awscli.amazonaws.com/v2/documentation/api/latest/reference/autoscaling/describe-account-limits.html)WS CLI

## **describe-adjustment-types**

Il seguente esempio di codice mostra come utilizzaredescribe-adjustment-types.

### AWS CLI

Per descrivere i tipi di regolazione della scala disponibili

Questo esempio descrive i tipi di regolazione disponibili.

```
aws autoscaling describe-adjustment-types
```
Output:

```
{ 
     "AdjustmentTypes": [ 
          { 
               "AdjustmentType": "ChangeInCapacity" 
          }, 
          { 
               "AdjustmentType": "ExactCapacity" 
          }, 
          { 
               "AdjustmentType": "PercentChangeInCapacity" 
          } 
     ]
}
```
Per ulteriori informazioni, consulta la sezione sui [Tipi di dimensionamento automatico](https://docs.aws.amazon.com/autoscaling/ec2/userguide/as-scaling-simple-step.html#as-scaling-adjustment) nella Guida per l'utente di Amazon EC2 Auto Scaling.

• Per i dettagli sull'API, consulta [DescribeAdjustmentTypes AWS CLIC](https://awscli.amazonaws.com/v2/documentation/api/latest/reference/autoscaling/describe-adjustment-types.html)ommand Reference.

## **describe-auto-scaling-groups**

Il seguente esempio di codice mostra come utilizzaredescribe-auto-scaling-groups.

## AWS CLI

Esempio 1: Per descrivere il gruppo Auto Scaling specificato

Questo esempio descrive il gruppo Auto Scaling specificato.

```
aws autoscaling describe-auto-scaling-groups \ 
     --auto-scaling-group-name my-asg
```
### Output:

```
{ 
     "AutoScalingGroups": [ 
         { 
              "AutoScalingGroupName": "my-asg", 
             "AutoScalingGroupARN": "arn:aws:autoscaling:us-
west-2:123456789012:autoScalingGroup:930d940e-891e-4781-
a11a-7b0acd480f03:autoScalingGroupName/my-asg", 
              "LaunchTemplate": { 
                  "LaunchTemplateName": "my-launch-template", 
                  "Version": "1", 
                  "LaunchTemplateId": "lt-1234567890abcde12" 
             }, 
              "MinSize": 0, 
              "MaxSize": 1, 
              "DesiredCapacity": 1, 
              "DefaultCooldown": 300, 
              "AvailabilityZones": [ 
                  "us-west-2a", 
                  "us-west-2b", 
                  "us-west-2c" 
             ], 
              "LoadBalancerNames": [], 
             "TargetGroupARNs": [], 
             "HealthCheckType": "EC2", 
             "HealthCheckGracePeriod": 0, 
              "Instances": [ 
\overline{\mathcal{L}} "InstanceId": "i-06905f55584de02da", 
                      "InstanceType": "t2.micro", 
                      "AvailabilityZone": "us-west-2a", 
                      "HealthStatus": "Healthy", 
                      "LifecycleState": "InService", 
                      "ProtectedFromScaleIn": false, 
                      "LaunchTemplate": { 
                          "LaunchTemplateName": "my-launch-template", 
                          "Version": "1", 
                          "LaunchTemplateId": "lt-1234567890abcde12" 
 } 
 } 
             ], 
              "CreatedTime": "2023-10-28T02:39:22.152Z", 
              "SuspendedProcesses": [],
```

```
 "VPCZoneIdentifier": "subnet-5ea0c127,subnet-6194ea3b,subnet-c934b782", 
              "EnabledMetrics": [], 
              "Tags": [], 
              "TerminationPolicies": [ 
                   "Default" 
              ], 
              "NewInstancesProtectedFromScaleIn": false, 
              "ServiceLinkedRoleARN":"arn", 
              "TrafficSources": [] 
          } 
     ]
}
```
Esempio 2: Per descrivere i primi 100 gruppi di Auto Scaling specificati

Questo esempio descrive i gruppi di Auto Scaling specificati. Consente di specificare fino a 100 nomi di gruppi.

```
aws autoscaling describe-auto-scaling-groups \ 
    --max-items 100 --auto-scaling-group-name "group1" "group2" "group3" "group4"
```
Vedi l'esempio 1 per un esempio di output.

Esempio 3: Per descrivere un gruppo Auto Scaling nella regione specificata

Questo esempio descrive i gruppi Auto Scaling nella regione specificata, fino a un massimo di 75 gruppi.

```
aws autoscaling describe-auto-scaling-groups \ 
    --max-items 75 \setminus --region us-east-1
```
Vedi l'esempio 1 per un esempio di output.

Esempio 4: Per descrivere il numero specificato del gruppo Auto Scaling

Per restituire un numero specifico di gruppi Auto Scaling, utilizzate l'--max-itemsopzione.

```
aws autoscaling describe-auto-scaling-groups \ 
     --max-items 1
```
Vedi l'esempio 1 per un esempio di output.

Se l'output include un NextToken campo, ci sono più gruppi. Per ottenere i gruppi aggiuntivi, utilizzate il valore di questo campo con l'--starting-tokenopzione in una chiamata successiva come segue.

```
aws autoscaling describe-auto-scaling-groups \ 
     --starting-token Z3M3LMPEXAMPLE
```
Vedi l'esempio 1 per un esempio di output.

Esempio 5: Per descrivere i gruppi di Auto Scaling che utilizzano configurazioni di avvio

Questo esempio utilizza l'--queryopzione per descrivere i gruppi di Auto Scaling che utilizzano configurazioni di avvio.

```
aws autoscaling describe-auto-scaling-groups \ 
     --query 'AutoScalingGroups[?LaunchConfigurationName!=`null`]'
```
Output:

```
\Gamma { 
          "AutoScalingGroupName": "my-asg", 
          "AutoScalingGroupARN": "arn:aws:autoscaling:us-
west-2:123456789012:autoScalingGroup:930d940e-891e-4781-
a11a-7b0acd480f03:autoScalingGroupName/my-asg", 
          "LaunchConfigurationName": "my-lc", 
          "MinSize": 0, 
          "MaxSize": 1, 
          "DesiredCapacity": 1, 
          "DefaultCooldown": 300, 
          "AvailabilityZones": [ 
              "us-west-2a", 
              "us-west-2b", 
              "us-west-2c" 
          ], 
          "LoadBalancerNames": [], 
          "TargetGroupARNs": [], 
          "HealthCheckType": "EC2", 
          "HealthCheckGracePeriod": 0, 
          "Instances": [
```

```
 { 
                  "InstanceId": "i-088c57934a6449037", 
                  "InstanceType": "t2.micro", 
                  "AvailabilityZone": "us-west-2c", 
                  "HealthStatus": "Healthy", 
                  "LifecycleState": "InService", 
                  "LaunchConfigurationName": "my-lc", 
                  "ProtectedFromScaleIn": false 
 } 
         ], 
         "CreatedTime": "2023-10-28T02:39:22.152Z", 
         "SuspendedProcesses": [], 
         "VPCZoneIdentifier": "subnet-5ea0c127,subnet-6194ea3b,subnet-c934b782", 
          "EnabledMetrics": [], 
          "Tags": [], 
          "TerminationPolicies": [ 
              "Default" 
         ], 
         "NewInstancesProtectedFromScaleIn": false, 
          "ServiceLinkedRoleARN":"arn", 
          "TrafficSources": [] 
     }
\mathbf{I}
```
Per ulteriori informazioni, consulta [Filter AWS CLI output](https://docs.aws.amazon.com/cli/latest/userguide/cli-usage-filter.html) nella AWS Command Line Interface User Guide.

• Per i dettagli sull'API, consulta [DescribeAutoScalingGroups AWS CLI](https://awscli.amazonaws.com/v2/documentation/api/latest/reference/autoscaling/describe-auto-scaling-groups.html)Command Reference.

## **describe-auto-scaling-instances**

Il seguente esempio di codice mostra come utilizzaredescribe-auto-scaling-instances.

AWS CLI

Esempio 1: Per descrivere una o più istanze

Questo esempio descrive l'istanza specificata.

```
aws autoscaling describe-auto-scaling-instances \ 
     --instance-ids i-06905f55584de02da
```
Output:

```
{ 
     "AutoScalingInstances": [ 
         { 
              "InstanceId": "i-06905f55584de02da", 
              "InstanceType": "t2.micro", 
              "AutoScalingGroupName": "my-asg", 
              "AvailabilityZone": "us-west-2b", 
              "LifecycleState": "InService", 
              "HealthStatus": "HEALTHY", 
              "ProtectedFromScaleIn": false, 
              "LaunchTemplate": { 
                  "LaunchTemplateId": "lt-1234567890abcde12", 
                  "LaunchTemplateName": "my-launch-template", 
                  "Version": "1" 
 } 
         } 
     ]
}
```
Esempio 2: Per descrivere una o più istanze

Questo esempio utilizza l'--max-itemsopzione per specificare quante istanze restituire con questa chiamata.

```
aws autoscaling describe-auto-scaling-instances \ 
     --max-items 1
```
Se l'output include un NextToken campo, ci sono più istanze. Per ottenere le istanze aggiuntive, utilizzate il valore di questo campo con l'--starting-tokenopzione in una chiamata successiva come segue.

```
aws autoscaling describe-auto-scaling-instances \ 
     --starting-token Z3M3LMPEXAMPLE
```
Vedi l'esempio 1 per un output di esempio.

Esempio 3: Per descrivere le istanze che utilizzano configurazioni di avvio

Questo esempio utilizza l'--queryopzione per descrivere le istanze che utilizzano configurazioni di avvio.

```
aws autoscaling describe-auto-scaling-instances \ 
     --query 'AutoScalingInstances[?LaunchConfigurationName!=`null`]'
```
#### Output:

```
\Gamma { 
          "InstanceId": "i-088c57934a6449037", 
          "InstanceType": "t2.micro", 
          "AutoScalingGroupName": "my-asg", 
          "AvailabilityZone": "us-west-2c", 
          "LifecycleState": "InService", 
          "HealthStatus": "HEALTHY", 
          "LaunchConfigurationName": "my-lc", 
          "ProtectedFromScaleIn": false 
     }
\mathbf{I}
```
Per ulteriori informazioni, consulta [Filter AWS CLI output](https://docs.aws.amazon.com/cli/latest/userguide/cli-usage-filter.html) nella AWS Command Line Interface User Guide.

• Per i dettagli sull'API, consulta [DescribeAutoScalingInstances AWS CLI](https://awscli.amazonaws.com/v2/documentation/api/latest/reference/autoscaling/describe-auto-scaling-instances.html)Command Reference.

## **describe-auto-scaling-notification-types**

Il seguente esempio di codice mostra come utilizzaredescribe-auto-scaling-notificationtypes.

#### AWS CLI

Per descrivere i tipi di notifica disponibili

Questo esempio descrive i tipi di notifica disponibili.

aws autoscaling describe-auto-scaling-notification-types

Output:

```
{ 
     "AutoScalingNotificationTypes": [ 
         "autoscaling:EC2_INSTANCE_LAUNCH", 
         "autoscaling:EC2_INSTANCE_LAUNCH_ERROR",
```

```
 "autoscaling:EC2_INSTANCE_TERMINATE", 
          "autoscaling:EC2_INSTANCE_TERMINATE_ERROR", 
          "autoscaling:TEST_NOTIFICATION" 
     ]
}
```
Per ulteriori informazioni, consulta l'argomento relativo alla [ricezione di notifiche Amazon SNS](https://docs.aws.amazon.com/autoscaling/ec2/userguide/ASGettingNotifications.html)  [quando il gruppo Auto Scaling viene ridimensionato](https://docs.aws.amazon.com/autoscaling/ec2/userguide/ASGettingNotifications.html) nella Guida per l'utente di Amazon EC2 Auto Scaling.

• Per i dettagli sull'API, consulta [DescribeAutoScalingNotificationTypes AWS CLI](https://awscli.amazonaws.com/v2/documentation/api/latest/reference/autoscaling/describe-auto-scaling-notification-types.html)Command Reference.

### **describe-instance-refreshes**

Il seguente esempio di codice mostra come utilizzaredescribe-instance-refreshes.

### AWS CLI

Per descrivere gli aggiornamenti delle istanze

L'describe-instance-refreshesesempio seguente restituisce una descrizione di tutte le richieste di aggiornamento delle istanze per il gruppo Auto Scaling specificato, incluso il messaggio di stato e (se disponibile) il motivo dello stato.

```
aws autoscaling describe-instance-refreshes \ 
     --auto-scaling-group-name my-asg
```
Output:

```
{ 
     "InstanceRefreshes": [ 
\overline{\mathcal{L}} "InstanceRefreshId": "08b91cf7-8fa6-48af-b6a6-d227f40f1b9b", 
              "AutoScalingGroupName": "my-asg", 
              "Status": "InProgress", 
              "StatusReason": "Waiting for instances to warm up before continuing. For 
  example: 0e69cc3f05f825f4f is warming up.", 
              "EndTime": "2023-03-23T16:42:55Z", 
              "PercentageComplete": 0, 
              "InstancesToUpdate": 0, 
     "Preferences": {
```

```
 "MinHealthyPercentage": 100, 
                    "InstanceWarmup": 300, 
                    "CheckpointPercentages": [ 
50 and 20 and 20 and 20 and 20 and 20 and 20 and 20 and 20 and 20 and 20 and 20 and 20 and 20 and 20 and 20 an
                    ], 
                    "CheckpointDelay": 3600, 
                    "SkipMatching": false, 
                    "AutoRollback": true, 
                    "ScaleInProtectedInstances": "Ignore", 
                    "StandbyInstances": "Ignore" 
 } 
          }, 
          { 
               "InstanceRefreshId": "dd7728d0-5bc4-4575-96a3-1b2c52bf8bb1", 
               "AutoScalingGroupName": "my-asg", 
               "Status": "Successful", 
               "EndTime": "2022-06-02T16:53:37Z", 
               "PercentageComplete": 100, 
               "InstancesToUpdate": 0, 
      "Preferences": { 
                    "MinHealthyPercentage": 90, 
                    "InstanceWarmup": 300, 
                    "SkipMatching": true, 
                    "AutoRollback": true, 
                    "ScaleInProtectedInstances": "Ignore", 
                    "StandbyInstances": "Ignore" 
 } 
          } 
     ]
}
```
Per ulteriori informazioni, consulta [Verifica dello stato di un aggiornamento dell'istanza](https://docs.aws.amazon.com/en_us/autoscaling/ec2/userguide/check-status-instance-refresh.html) nella Guida per l'utente di Amazon EC2 Auto Scaling.

• Per i dettagli sull'API, consulta Command [DescribeInstanceRefreshes](https://awscli.amazonaws.com/v2/documentation/api/latest/reference/autoscaling/describe-instance-refreshes.html)Reference AWS CLI .

# **describe-launch-configurations**

Il seguente esempio di codice mostra come utilizzaredescribe-launch-configurations.

## AWS CLI

Esempio 1: Per descrivere la configurazione di avvio specificata

Questo esempio descrive la configurazione di avvio specificata.

```
aws autoscaling describe-launch-configurations \ 
     --launch-configuration-names my-launch-config
```
#### Output:

```
{ 
     "LaunchConfigurations": [ 
         { 
              "LaunchConfigurationName": "my-launch-config", 
              "LaunchConfigurationARN": "arn:aws:autoscaling:us-
west-2:123456789012:launchConfiguration:98d3b196-4cf9-4e88-8ca1-8547c24ced8b:launchConfigurationName/
my-launch-config", 
             "ImageId": "ami-0528a5175983e7f28", 
              "KeyName": "my-key-pair-uswest2", 
             "SecurityGroups": [ 
                  "sg-05eaec502fcdadc2e" 
             ], 
             "ClassicLinkVPCSecurityGroups": [], 
              "UserData": "", 
             "InstanceType": "t2.micro", 
              "KernelId": "", 
              "RamdiskId": "", 
              "BlockDeviceMappings": [ 
\overline{\mathcal{L}} "DeviceName": "/dev/xvda", 
                      "Ebs": { 
                           "SnapshotId": "snap-06c1606ba5ca274b1", 
                           "VolumeSize": 8, 
                           "VolumeType": "gp2", 
                           "DeleteOnTermination": true, 
                           "Encrypted": false 
 } 
 } 
             ], 
             "InstanceMonitoring": { 
                  "Enabled": true 
             }, 
              "CreatedTime": "2020-10-28T02:39:22.321Z", 
              "EbsOptimized": false, 
              "AssociatePublicIpAddress": true, 
              "MetadataOptions": {
```

```
 "HttpTokens": "required", 
                 "HttpPutResponseHopLimit": 1, 
                 "HttpEndpoint": "disabled" 
 } 
         } 
     ]
}
```
Esempio 2: Per descrivere un numero specificato di configurazioni di avvio

Per restituire un numero specifico di configurazioni di avvio, usa l'--max-itemsopzione.

```
aws autoscaling describe-launch-configurations \ 
     --max-items 1
```
Se l'output include un NextToken campo, ci sono più configurazioni di avvio. Per ottenere le configurazioni di avvio aggiuntive, utilizzate il valore di questo campo con l'--startingtokenopzione in una chiamata successiva come segue.

```
aws autoscaling describe-launch-configurations \ 
     --starting-token Z3M3LMPEXAMPLE
```
• Per i dettagli sull'API, consulta [DescribeLaunchConfigurations AWS CLIC](https://awscli.amazonaws.com/v2/documentation/api/latest/reference/autoscaling/describe-launch-configurations.html)ommand Reference.

## **describe-lifecycle-hook-types**

Il seguente esempio di codice mostra come utilizzaredescribe-lifecycle-hook-types.

#### AWS CLI

Per descrivere i tipi di hook del ciclo di vita disponibili

Questo esempio descrive i tipi di hook del ciclo di vita disponibili.

```
aws autoscaling describe-lifecycle-hook-types
```
## Output:

{
```
 "LifecycleHookTypes": [ 
          "autoscaling:EC2_INSTANCE_LAUNCHING", 
          "autoscaling:EC2_INSTANCE_TERMINATING" 
     ]
}
```
• Per i dettagli sull'API, vedere [DescribeLifecycleHookTypesi](https://awscli.amazonaws.com/v2/documentation/api/latest/reference/autoscaling/describe-lifecycle-hook-types.html)n AWS CLI Command Reference.

# **describe-lifecycle-hooks**

Il seguente esempio di codice mostra come utilizzaredescribe-lifecycle-hooks.

### AWS CLI

Per descrivere i ganci del ciclo di vita

Questo esempio descrive gli hook del ciclo di vita per il gruppo Auto Scaling specificato.

```
aws autoscaling describe-lifecycle-hooks \ 
     --auto-scaling-group-name my-asg
```

```
{ 
     "LifecycleHooks": [ 
          { 
              "GlobalTimeout": 3000, 
              "HeartbeatTimeout": 30, 
              "AutoScalingGroupName": "my-asg", 
              "LifecycleHookName": "my-launch-hook", 
              "DefaultResult": "ABANDON", 
              "LifecycleTransition": "autoscaling:EC2_INSTANCE_LAUNCHING" 
         }, 
          { 
              "GlobalTimeout": 6000, 
              "HeartbeatTimeout": 60, 
              "AutoScalingGroupName": "my-asg", 
              "LifecycleHookName": "my-termination-hook", 
              "DefaultResult": "CONTINUE", 
              "LifecycleTransition": "autoscaling:EC2_INSTANCE_TERMINATING" 
          } 
     ]
```
}

• Per i dettagli sull'API, vedere [DescribeLifecycleHooks](https://awscli.amazonaws.com/v2/documentation/api/latest/reference/autoscaling/describe-lifecycle-hooks.html)in Command Reference.AWS CLI

## **describe-load-balancer-target-groups**

Il seguente esempio di codice mostra come utilizzaredescribe-load-balancer-targetgroups.

## AWS CLI

Per descrivere i gruppi target dei sistemi di bilanciamento del carico per un gruppo di Auto Scaling

Questo esempio descrive i gruppi target di load balancer collegati al gruppo Auto Scaling specificato.

```
aws autoscaling describe-load-balancer-target-groups \ 
     --auto-scaling-group-name my-asg
```
Output:

```
{ 
     "LoadBalancerTargetGroups": [ 
          { 
               "LoadBalancerTargetGroupARN": "arn:aws:elasticloadbalancing:us-
west-2:123456789012:targetgroup/my-targets/73e2d6bc24d8a067", 
               "State": "Added" 
          } 
    \mathbf{I}}
```
• Per i dettagli sull'API, vedere [DescribeLoadBalancerTargetGroupsi](https://awscli.amazonaws.com/v2/documentation/api/latest/reference/autoscaling/describe-load-balancer-target-groups.html)n AWS CLI Command Reference.

# **describe-load-balancers**

Il seguente esempio di codice mostra come utilizzaredescribe-load-balancers.

AWS CLI

Per descrivere il gruppo Classic Load Balancer for an Auto Scaling

Questo esempio descrive i Classic Load Balancer per il gruppo Auto Scaling specificato.

```
aws autoscaling describe-load-balancers \ 
     --auto-scaling-group-name my-asg
```
Output:

```
{ 
      "LoadBalancers": [ 
           { 
                "State": "Added", 
                "LoadBalancerName": "my-load-balancer" 
           } 
     \mathbf{I}}
```
• Per i dettagli sull'API, vedere [DescribeLoadBalancersi](https://awscli.amazonaws.com/v2/documentation/api/latest/reference/autoscaling/describe-load-balancers.html)n AWS CLI Command Reference.

# **describe-metric-collection-types**

Il seguente esempio di codice mostra come utilizzaredescribe-metric-collection-types.

## AWS CLI

Per descrivere i tipi di raccolta di metriche disponibili

Questo esempio descrive i tipi di raccolta di metriche disponibili.

aws autoscaling describe-metric-collection-types

```
{ 
      "Metrics": [ 
           { 
                 "Metric": "GroupMinSize" 
           }, 
           { 
                "Metric": "GroupMaxSize" 
           }, 
           {
```

```
 "Metric": "GroupDesiredCapacity" 
     }, 
     { 
          "Metric": "GroupInServiceInstances" 
     }, 
     { 
          "Metric": "GroupInServiceCapacity" 
     }, 
     { 
          "Metric": "GroupPendingInstances" 
     }, 
     { 
          "Metric": "GroupPendingCapacity" 
     }, 
     { 
          "Metric": "GroupTerminatingInstances" 
     }, 
     { 
          "Metric": "GroupTerminatingCapacity" 
     }, 
     { 
          "Metric": "GroupStandbyInstances" 
     }, 
     { 
          "Metric": "GroupStandbyCapacity" 
     }, 
     { 
          "Metric": "GroupTotalInstances" 
     }, 
     { 
          "Metric": "GroupTotalCapacity" 
     } 
 ], 
 "Granularities": [ 
     { 
          "Granularity": "1Minute" 
     } 
 ]
```
Per ulteriori informazioni, consulta la sezione [Parametri del gruppo con scalabilità automatica](https://docs.aws.amazon.com/autoscaling/ec2/userguide/as-instance-monitoring.html#as-group-metrics) nella Guida per l'utente di Dimensionamento automatico Amazon EC2.

• Per i dettagli sull'API, consultate [DescribeMetricCollectionTypes AWS CLI](https://awscli.amazonaws.com/v2/documentation/api/latest/reference/autoscaling/describe-metric-collection-types.html)Command Reference.

}

# **describe-notification-configurations**

Il seguente esempio di codice mostra come utilizzaredescribe-notificationconfigurations.

AWS CLI

Esempio 1: Per descrivere le configurazioni di notifica di un gruppo specificato

Questo esempio descrive le configurazioni di notifica per il gruppo Auto Scaling specificato.

```
aws autoscaling describe-notification-configurations \ 
     --auto-scaling-group-name my-asg
```
Output:

```
{ 
     "NotificationConfigurations": [ 
          { 
              "AutoScalingGroupName": "my-asg", 
              "NotificationType": "autoscaling:TEST_NOTIFICATION", 
              "TopicARN": "arn:aws:sns:us-west-2:123456789012:my-sns-topic-2" 
          }, 
          { 
              "AutoScalingGroupName": "my-asg", 
              "NotificationType": "autoscaling:TEST_NOTIFICATION", 
              "TopicARN": "arn:aws:sns:us-west-2:123456789012:my-sns-topic" 
          } 
    \mathbf{I}}
```
Per ulteriori informazioni, consulta l'argomento relativo alla [ricezione di notifiche Amazon SNS](https://docs.aws.amazon.com/autoscaling/ec2/userguide/ASGettingNotifications.html)  [quando il gruppo Auto Scaling viene ridimensionato](https://docs.aws.amazon.com/autoscaling/ec2/userguide/ASGettingNotifications.html) nella Guida per l'utente di Amazon EC2 Auto Scaling.

Esempio 1: Per descrivere un numero specificato di configurazioni di notifica

Per restituire un numero specifico di configurazioni di notifica, utilizzare il max-items parametro.

```
aws autoscaling describe-notification-configurations \ 
     --auto-scaling-group-name my-auto-scaling-group \ 
     --max-items 1
```
## Output:

```
{ 
     "NotificationConfigurations": [ 
         { 
              "AutoScalingGroupName": "my-asg", 
              "NotificationType": "autoscaling:TEST_NOTIFICATION", 
              "TopicARN": "arn:aws:sns:us-west-2:123456789012:my-sns-topic-2" 
         }, 
         { 
              "AutoScalingGroupName": "my-asg", 
              "NotificationType": "autoscaling:TEST_NOTIFICATION", 
              "TopicARN": "arn:aws:sns:us-west-2:123456789012:my-sns-topic" 
         } 
     ]
}
```
Se l'output include un NextToken campo, ci sono più configurazioni di notifica. Per ottenere le configurazioni di notifica aggiuntive, utilizzate il valore di questo campo con il starting-token parametro in una chiamata successiva come segue.

```
aws autoscaling describe-notification-configurations \ 
     --auto-scaling-group-name my-asg \ 
     --starting-token Z3M3LMPEXAMPLE
```
Per ulteriori informazioni, consulta l'argomento relativo alla [ricezione di notifiche Amazon SNS](https://docs.aws.amazon.com/autoscaling/ec2/userguide/ASGettingNotifications.html)  [quando il gruppo Auto Scaling viene ridimensionato](https://docs.aws.amazon.com/autoscaling/ec2/userguide/ASGettingNotifications.html) nella Guida per l'utente di Amazon EC2 Auto Scaling.

• Per i dettagli sull'API, consulta [DescribeNotificationConfigurations AWS CLIC](https://awscli.amazonaws.com/v2/documentation/api/latest/reference/autoscaling/describe-notification-configurations.html)ommand Reference.

# **describe-policies**

Il seguente esempio di codice mostra come utilizzaredescribe-policies.

AWS CLI

Esempio 1: Per descrivere le politiche di scalabilità di un gruppo specificato

Questo esempio descrive le politiche di ridimensionamento per il gruppo Auto Scaling specificato.

```
aws autoscaling describe-policies \ 
     --auto-scaling-group-name my-asg
```

```
{ 
     "ScalingPolicies": [ 
         { 
             "AutoScalingGroupName": "my-asg", 
             "PolicyName": "alb1000-target-tracking-scaling-policy", 
             "PolicyARN": "arn:aws:autoscaling:us-
west-2:123456789012:scalingPolicy:3065d9c8-9969-4bec-
bb6a-3fbe5550fde6:autoScalingGroupName/my-asg:policyName/alb1000-target-tracking-
scaling-policy", 
             "PolicyType": "TargetTrackingScaling", 
             "StepAdjustments": [], 
             "Alarms": [ 
\overline{a} "AlarmName": "TargetTracking-my-asg-
AlarmHigh-924887a9-12d7-4e01-8686-6f844d13a196", 
                     "AlarmARN": "arn:aws:cloudwatch:us-
west-2:123456789012:alarm:TargetTracking-my-asg-
AlarmHigh-924887a9-12d7-4e01-8686-6f844d13a196" 
                 }, 
\overline{a} "AlarmName": "TargetTracking-my-asg-AlarmLow-f96f899d-b8e7-4d09-
a010-c1aaa35da296", 
                     "AlarmARN": "arn:aws:cloudwatch:us-
west-2:123456789012:alarm:TargetTracking-my-asg-AlarmLow-f96f899d-b8e7-4d09-a010-
c1aaa35da296" 
 } 
             ], 
             "TargetTrackingConfiguration": { 
                 "PredefinedMetricSpecification": { 
                     "PredefinedMetricType": "ALBRequestCountPerTarget", 
                     "ResourceLabel": "app/my-alb/778d41231b141a0f/targetgroup/my-
alb-target-group/943f017f100becff" 
                 }, 
                 "TargetValue": 1000.0, 
                 "DisableScaleIn": false 
             }, 
             "Enabled": true 
         },
```

```
 { 
             "AutoScalingGroupName": "my-asg", 
             "PolicyName": "cpu40-target-tracking-scaling-policy", 
             "PolicyARN": "arn:aws:autoscaling:us-
west-2:123456789012:scalingPolicy:5fd26f71-39d4-4690-82a9-
b8515c45cdde:autoScalingGroupName/my-asg:policyName/cpu40-target-tracking-scaling-
policy", 
             "PolicyType": "TargetTrackingScaling", 
             "StepAdjustments": [], 
             "Alarms": [ 
\overline{a} "AlarmName": "TargetTracking-my-asg-
AlarmHigh-139f9789-37b9-42ad-bea5-b5b147d7f473", 
                     "AlarmARN": "arn:aws:cloudwatch:us-
west-2:123456789012:alarm:TargetTracking-my-asg-AlarmHigh-139f9789-37b9-42ad-bea5-
b5b147d7f473" 
                 }, 
\overline{a} "AlarmName": "TargetTracking-my-asg-AlarmLow-bd681c67-
fc18-4c56-8468-fb8e413009c9", 
                     "AlarmARN": "arn:aws:cloudwatch:us-
west-2:123456789012:alarm:TargetTracking-my-asg-AlarmLow-bd681c67-fc18-4c56-8468-
fb8e413009c9" 
 } 
             ], 
             "TargetTrackingConfiguration": { 
                 "PredefinedMetricSpecification": { 
                     "PredefinedMetricType": "ASGAverageCPUUtilization" 
                 }, 
                 "TargetValue": 40.0, 
                 "DisableScaleIn": false 
             }, 
             "Enabled": true 
         } 
     ]
}
```
Per ulteriori informazioni, consulta [Dynamic Scaling](https://docs.aws.amazon.com/autoscaling/ec2/userguide/as-scale-based-on-demand.html) nella Amazon EC2 Auto Scaling User Guide.

Esempio 2: Per descrivere le politiche di scalabilità con un nome specifico

Per restituire politiche di ridimensionamento specifiche, utilizzare l'--policy-namesopzione.

```
aws autoscaling describe-policies \
```

```
 --auto-scaling-group-name my-asg \ 
 --policy-names cpu40-target-tracking-scaling-policy
```
Vedi l'esempio 1 per un esempio di output.

Per ulteriori informazioni, consulta [Dynamic Scaling](https://docs.aws.amazon.com/autoscaling/ec2/userguide/as-scale-based-on-demand.html) nella Amazon EC2 Auto Scaling User Guide.

Esempio 3: Per descrivere una serie di politiche di scalabilità

Per restituire un numero specifico di politiche, utilizzare l'--max-itemsopzione.

```
aws autoscaling describe-policies \ 
     --auto-scaling-group-name my-asg \ 
     --max-items 1
```
Vedi l'esempio 1 per un esempio di output.

Se l'output include un NextToken campo, utilizza il valore di questo campo con l'--startingtokenopzione in una chiamata successiva per ottenere le politiche aggiuntive.

```
aws autoscaling describe-policies --auto-scaling-group-name my-asg --starting-token 
  Z3M3LMPEXAMPLE
```
Per ulteriori informazioni, consulta [Dynamic Scaling](https://docs.aws.amazon.com/autoscaling/ec2/userguide/as-scale-based-on-demand.html) nella Amazon EC2 Auto Scaling User Guide.

• Per i dettagli sull'API, consulta Command [DescribePoliciesR](https://awscli.amazonaws.com/v2/documentation/api/latest/reference/autoscaling/describe-policies.html)eference AWS CLI .

## **describe-scaling-activities**

Il seguente esempio di codice mostra come utilizzaredescribe-scaling-activities.

AWS CLI

Esempio 1: Per descrivere le attività di ridimensionamento per il gruppo specificato

Questo esempio descrive le attività di ridimensionamento per il gruppo Auto Scaling specificato.

```
aws autoscaling describe-scaling-activities \ 
     --auto-scaling-group-name my-asg
```

```
{ 
     "Activities": [ 
        \mathcal{L} "ActivityId": "f9f2d65b-f1f2-43e7-b46d-d86756459699", 
              "Description": "Launching a new EC2 instance: i-0d44425630326060f", 
              "AutoScalingGroupName": "my-asg", 
              "Cause": "At 2020-10-30T19:35:51Z a user request update of 
  AutoScalingGroup constraints to min: 0, max: 16, desired: 16 changing the desired 
  capacity from 0 to 16. At 2020-10-30T19:36:07Z an instance was started in response 
 to a difference between desired and actual capacity, increasing the capacity from 0
  to 16.", 
              "StartTime": "2020-10-30T19:36:09.766Z", 
             "EndTime": "2020-10-30T19:36:41Z", 
              "StatusCode": "Successful", 
              "Progress": 100, 
              "Details": "{\"Subnet ID\":\"subnet-5ea0c127\",\"Availability Zone\":
\"us-west-2b\"}" 
         } 
     ]
}
```
Per maggiori informazioni, consulta [Verificare un'attività di dimensionamento per un gruppo con](https://docs.aws.amazon.com/autoscaling/ec2/userguide/as-verify-scaling-activity.html) [scalabilità automatica](https://docs.aws.amazon.com/autoscaling/ec2/userguide/as-verify-scaling-activity.html) nella Guida dell'utente di Dimensionamento automatico Amazon EC2.

Esempio 2: Per descrivere le attività di ridimensionamento per un gruppo eliminato

Per descrivere le attività di ridimensionamento dopo l'eliminazione del gruppo Auto Scaling, aggiungete --include-deleted-groups l'opzione.

```
aws autoscaling describe-scaling-activities \ 
     --auto-scaling-group-name my-asg \ 
     --include-deleted-groups
```

```
{ 
     "Activities": [ 
         { 
             "ActivityId": "e1f5de0e-f93e-1417-34ac-092a76fba220", 
             "Description": "Launching a new EC2 instance. Status Reason: Your Spot 
  request price of 0.001 is lower than the minimum required Spot request fulfillment 
  price of 0.0031. Launching EC2 instance failed.",
```

```
 "AutoScalingGroupName": "my-asg", 
             "Cause": "At 2021-01-13T20:47:24Z a user request update of 
  AutoScalingGroup constraints to min: 1, max: 5, desired: 3 changing the desired 
  capacity from 0 to 3. At 2021-01-13T20:47:27Z an instance was started in response 
  to a difference between desired and actual capacity, increasing the capacity from 0 
  to 3.", 
             "StartTime": "2021-01-13T20:47:30.094Z", 
             "EndTime": "2021-01-13T20:47:30Z", 
             "StatusCode": "Failed", 
             "StatusMessage": "Your Spot request price of 0.001 is lower than the 
  minimum required Spot request fulfillment price of 0.0031. Launching EC2 instance 
  failed.", 
             "Progress": 100, 
             "Details": "{\"Subnet ID\":\"subnet-5ea0c127\",\"Availability Zone\":
\"us-west-2b\"}", 
             "AutoScalingGroupState": "Deleted", 
             "AutoScalingGroupARN": "arn:aws:autoscaling:us-
west-2:123456789012:autoScalingGroup:283179a2-
f3ce-423d-93f6-66bb518232f7:autoScalingGroupName/my-asg" 
         } 
     ]
}
```
Per ulteriori informazioni, consulta [Risoluzione dei problemi di Amazon EC2 Auto Scaling](https://docs.aws.amazon.com/autoscaling/ec2/userguide/CHAP_Troubleshooting.html) nella Guida per l'utente di Amazon EC2 Auto Scaling.

Esempio 3: Per descrivere un numero specifico di attività di scalabilità

Per restituire un numero specifico di attività, utilizzare l'--max-itemsopzione.

```
aws autoscaling describe-scaling-activities \ 
     --max-items 1
```

```
{ 
     "Activities": [ 
         { 
             "ActivityId": "f9f2d65b-f1f2-43e7-b46d-d86756459699", 
              "Description": "Launching a new EC2 instance: i-0d44425630326060f", 
             "AutoScalingGroupName": "my-asg", 
             "Cause": "At 2020-10-30T19:35:51Z a user request update of 
  AutoScalingGroup constraints to min: 0, max: 16, desired: 16 changing the desired
```

```
 capacity from 0 to 16. At 2020-10-30T19:36:07Z an instance was started in response 
  to a difference between desired and actual capacity, increasing the capacity from 0 
  to 16.", 
              "StartTime": "2020-10-30T19:36:09.766Z", 
              "EndTime": "2020-10-30T19:36:41Z", 
              "StatusCode": "Successful", 
              "Progress": 100, 
              "Details": "{\"Subnet ID\":\"subnet-5ea0c127\",\"Availability Zone\":
\"us-west-2b\"}" 
         } 
    \mathbf{I}}
```
Se l'output include un NextToken campo, ci sono più attività. Per ottenere le attività aggiuntive, usa il valore di questo campo con l'--starting-tokenopzione in una chiamata successiva come segue.

```
aws autoscaling describe-scaling-activities \ 
     --starting-token Z3M3LMPEXAMPLE
```
Per maggiori informazioni, consulta [Verificare un'attività di dimensionamento per un gruppo con](https://docs.aws.amazon.com/autoscaling/ec2/userguide/as-verify-scaling-activity.html) [scalabilità automatica](https://docs.aws.amazon.com/autoscaling/ec2/userguide/as-verify-scaling-activity.html) nella Guida dell'utente di Dimensionamento automatico Amazon EC2.

• Per i dettagli sull'API, consulta [DescribeScalingActivities AWS CLIC](https://awscli.amazonaws.com/v2/documentation/api/latest/reference/autoscaling/describe-scaling-activities.html)ommand Reference.

## **describe-scaling-process-types**

Il seguente esempio di codice mostra come utilizzaredescribe-scaling-process-types.

# AWS CLI

Per descrivere i tipi di processo disponibili

Questo esempio descrive i tipi di processo disponibili.

```
aws autoscaling describe-scaling-process-types
```

```
{ 
       "Processes": [ 
            {
```

```
 "ProcessName": "AZRebalance" 
      }, 
      { 
           "ProcessName": "AddToLoadBalancer" 
      }, 
      { 
           "ProcessName": "AlarmNotification" 
      }, 
      { 
           "ProcessName": "HealthCheck" 
      }, 
      { 
           "ProcessName": "InstanceRefresh" 
      }, 
      { 
           "ProcessName": "Launch" 
      }, 
      { 
           "ProcessName": "ReplaceUnhealthy" 
      }, 
     \mathcal{L} "ProcessName": "ScheduledActions" 
      }, 
      { 
           "ProcessName": "Terminate" 
      } 
 ]
```
Per ulteriori informazioni, consulta [Sospensione e ripresa dei processi di scalabilità nella Guida](https://docs.aws.amazon.com/autoscaling/ec2/userguide/as-suspend-resume-processes.html) [per l'utente di Amazon EC2 Auto Scaling](https://docs.aws.amazon.com/autoscaling/ec2/userguide/as-suspend-resume-processes.html).

• Per i dettagli sull'API, consulta Command Reference. [DescribeScalingProcessTypesA](https://awscli.amazonaws.com/v2/documentation/api/latest/reference/autoscaling/describe-scaling-process-types.html)WS CLI

# **describe-scheduled-actions**

Il seguente esempio di codice mostra come utilizzaredescribe-scheduled-actions.

# AWS CLI

}

Esempio 1: Per descrivere tutte le azioni pianificate

Questo esempio descrive tutte le azioni pianificate.

#### aws autoscaling describe-scheduled-actions

### Output:

```
{ 
     "ScheduledUpdateGroupActions": [ 
         { 
              "AutoScalingGroupName": "my-asg", 
              "ScheduledActionName": "my-recurring-action", 
              "Recurrence": "30 0 1 1,6,12 *", 
              "ScheduledActionARN": "arn:aws:autoscaling:us-
west-2:123456789012:scheduledUpdateGroupAction:8e86b655-b2e6-4410-8f29-
b4f094d6871c:autoScalingGroupName/my-asg:scheduledActionName/my-recurring-action", 
              "StartTime": "2023-12-01T04:00:00Z", 
              "Time": "2023-12-01T04:00:00Z", 
              "MinSize": 1, 
              "MaxSize": 6, 
              "DesiredCapacity": 4, 
              "TimeZone": "America/New_York" 
         } 
     ]
}
```
Per ulteriori informazioni, consulta [Dimensionamento programmato](https://docs.aws.amazon.com/autoscaling/ec2/userguide/ec2-auto-scaling-scheduled-scaling.html) nella Guida per l'utente di Dimensionamento automatico Amazon EC2.

Esempio 2: Per descrivere le azioni pianificate per il gruppo specificato

Per descrivere le azioni pianificate per uno specifico gruppo di Auto Scaling, utilizzate l'--autoscaling-group-nameopzione.

```
aws autoscaling describe-scheduled-actions \ 
     --auto-scaling-group-name my-asg
```

```
{ 
     "ScheduledUpdateGroupActions": [ 
          { 
              "AutoScalingGroupName": "my-asg", 
              "ScheduledActionName": "my-recurring-action",
```

```
 "Recurrence": "30 0 1 1,6,12 *", 
              "ScheduledActionARN": "arn:aws:autoscaling:us-
west-2:123456789012:scheduledUpdateGroupAction:8e86b655-b2e6-4410-8f29-
b4f094d6871c:autoScalingGroupName/my-asg:scheduledActionName/my-recurring-action", 
              "StartTime": "2023-12-01T04:00:00Z", 
              "Time": "2023-12-01T04:00:00Z", 
              "MinSize": 1, 
              "MaxSize": 6, 
              "DesiredCapacity": 4, 
              "TimeZone": "America/New_York" 
         } 
    \mathbf{I}}
```
Per ulteriori informazioni, consulta [Dimensionamento programmato](https://docs.aws.amazon.com/autoscaling/ec2/userguide/ec2-auto-scaling-scheduled-scaling.html) nella Guida per l'utente di Dimensionamento automatico Amazon EC2.

Esempio 3: Per descrivere l'azione pianificata specificata

Per descrivere un'azione pianificata specifica, utilizzare l'--scheduled-action-namesopzione.

```
aws autoscaling describe-scheduled-actions \ 
     --scheduled-action-names my-recurring-action
```

```
{ 
     "ScheduledUpdateGroupActions": [ 
         { 
              "AutoScalingGroupName": "my-asg", 
             "ScheduledActionName": "my-recurring-action", 
             "Recurrence": "30 0 1 1,6,12 *", 
              "ScheduledActionARN": "arn:aws:autoscaling:us-
west-2:123456789012:scheduledUpdateGroupAction:8e86b655-b2e6-4410-8f29-
b4f094d6871c:autoScalingGroupName/my-asg:scheduledActionName/my-recurring-action", 
              "StartTime": "2023-12-01T04:00:00Z", 
              "Time": "2023-12-01T04:00:00Z", 
             "MinSize": 1, 
             "MaxSize": 6, 
              "DesiredCapacity": 4, 
             "TimeZone": "America/New_York" 
 } 
     ]
```
}

Per ulteriori informazioni, consulta [Dimensionamento programmato](https://docs.aws.amazon.com/autoscaling/ec2/userguide/ec2-auto-scaling-scheduled-scaling.html) nella Guida per l'utente di Dimensionamento automatico Amazon EC2.

Esempio 4: Per descrivere le azioni pianificate con un'ora di inizio specificata

Per descrivere le azioni pianificate che iniziano in un'ora specifica, utilizza l'--starttimeopzione.

```
aws autoscaling describe-scheduled-actions \ 
     --start-time "2023-12-01T04:00:00Z"
```
Output:

```
{ 
     "ScheduledUpdateGroupActions": [ 
         { 
              "AutoScalingGroupName": "my-asg", 
              "ScheduledActionName": "my-recurring-action", 
              "Recurrence": "30 0 1 1,6,12 *", 
              "ScheduledActionARN": "arn:aws:autoscaling:us-
west-2:123456789012:scheduledUpdateGroupAction:8e86b655-b2e6-4410-8f29-
b4f094d6871c:autoScalingGroupName/my-asg:scheduledActionName/my-recurring-action", 
              "StartTime": "2023-12-01T04:00:00Z", 
              "Time": "2023-12-01T04:00:00Z", 
              "MinSize": 1, 
              "MaxSize": 6, 
              "DesiredCapacity": 4, 
              "TimeZone": "America/New_York" 
         } 
     ]
}
```
Per ulteriori informazioni, consulta [Dimensionamento programmato](https://docs.aws.amazon.com/autoscaling/ec2/userguide/ec2-auto-scaling-scheduled-scaling.html) nella Guida per l'utente di Dimensionamento automatico Amazon EC2.

Esempio 5: Per descrivere le azioni pianificate che terminano in un momento specifico

Per descrivere le azioni pianificate che terminano in un momento specifico, utilizza l'--endtimeopzione.

```
aws autoscaling describe-scheduled-actions \ 
     --end-time "2023-12-01T04:00:00Z"
```
#### Output:

```
{ 
     "ScheduledUpdateGroupActions": [ 
         { 
              "AutoScalingGroupName": "my-asg", 
              "ScheduledActionName": "my-recurring-action", 
              "Recurrence": "30 0 1 1,6,12 *", 
              "ScheduledActionARN": "arn:aws:autoscaling:us-
west-2:123456789012:scheduledUpdateGroupAction:8e86b655-b2e6-4410-8f29-
b4f094d6871c:autoScalingGroupName/my-asg:scheduledActionName/my-recurring-action", 
              "StartTime": "2023-12-01T04:00:00Z", 
              "Time": "2023-12-01T04:00:00Z", 
              "MinSize": 1, 
              "MaxSize": 6, 
              "DesiredCapacity": 4, 
              "TimeZone": "America/New_York" 
         } 
    \mathbf{I}}
```
Per ulteriori informazioni, consulta [Dimensionamento programmato](https://docs.aws.amazon.com/autoscaling/ec2/userguide/ec2-auto-scaling-scheduled-scaling.html) nella Guida per l'utente di Dimensionamento automatico Amazon EC2.

Esempio 6: Per descrivere un numero specifico di azioni pianificate

Per restituire un numero specifico di azioni pianificate, utilizzare l'--max-itemsopzione.

```
aws autoscaling describe-scheduled-actions \ 
     --auto-scaling-group-name my-asg \ 
     --max-items 1
```

```
{ 
      "ScheduledUpdateGroupActions": [ 
\overline{\mathcal{L}} "AutoScalingGroupName": "my-asg",
```

```
 "ScheduledActionName": "my-recurring-action", 
              "Recurrence": "30 0 1 1,6,12 *", 
              "ScheduledActionARN": "arn:aws:autoscaling:us-
west-2:123456789012:scheduledUpdateGroupAction:8e86b655-b2e6-4410-8f29-
b4f094d6871c:autoScalingGroupName/my-asg:scheduledActionName/my-recurring-action", 
              "StartTime": "2023-12-01T04:00:00Z", 
              "Time": "2023-12-01T04:00:00Z", 
              "MinSize": 1, 
              "MaxSize": 6, 
              "DesiredCapacity": 4, 
              "TimeZone": "America/New_York" 
         } 
    \mathbf{I}}
```
Se l'output include un NextToken campo, ci sono più azioni pianificate. Per ottenere le azioni pianificate aggiuntive, utilizza il valore di questo campo con l'--starting-tokenopzione in una chiamata successiva come segue.

```
aws autoscaling describe-scheduled-actions \ 
     --auto-scaling-group-name my-asg \ 
     --starting-token Z3M3LMPEXAMPLE
```
Per ulteriori informazioni, consulta [Dimensionamento programmato](https://docs.aws.amazon.com/autoscaling/ec2/userguide/ec2-auto-scaling-scheduled-scaling.html) nella Guida per l'utente di Dimensionamento automatico Amazon EC2.

• Per i dettagli sull'API, consulta [DescribeScheduledActions AWS CLI](https://awscli.amazonaws.com/v2/documentation/api/latest/reference/autoscaling/describe-scheduled-actions.html)Command Reference.

### **describe-tags**

Il seguente esempio di codice mostra come utilizzaredescribe-tags.

## AWS CLI

Per descrivere tutti i tag

Questo esempio descrive tutti i tuoi tag.

aws autoscaling describe-tags

```
{ 
     "Tags": [ 
          { 
               "ResourceType": "auto-scaling-group", 
               "ResourceId": "my-asg", 
               "PropagateAtLaunch": true, 
               "Value": "Research", 
               "Key": "Dept" 
          }, 
          { 
               "ResourceType": "auto-scaling-group", 
               "ResourceId": "my-asg", 
               "PropagateAtLaunch": true, 
               "Value": "WebServer", 
               "Key": "Role" 
          } 
     ]
}
```
Per ulteriori informazioni, consulta [Tagging di gruppi e istanze Auto Scaling](https://docs.aws.amazon.com/autoscaling/ec2/userguide/autoscaling-tagging.html) nella Guida per l'utente di Amazon EC2 Auto Scaling.

Esempio 2: Per descrivere i tag per un gruppo specificato

Per descrivere i tag per uno specifico gruppo di Auto Scaling, utilizzate l'--filtersopzione.

```
aws autoscaling describe-tags --filters Name=auto-scaling-group,Values=my-asg
```
Per ulteriori informazioni, consulta [Tagging di gruppi e istanze Auto Scaling](https://docs.aws.amazon.com/autoscaling/ec2/userguide/autoscaling-tagging.html) nella Guida per l'utente di Amazon EC2 Auto Scaling.

Esempio 3: Per descrivere il numero di tag specificato

Per restituire un numero specifico di tag, usa l'--max-itemsopzione.

```
aws autoscaling describe-tags \ 
     --max-items 1
```
Se l'output include un NextToken campo, ci sono più tag. Per ottenere i tag aggiuntivi, usa il valore di questo campo con l'--starting-tokenopzione in una chiamata successiva come segue.

```
aws autoscaling describe-tags \ 
     --filters Name=auto-scaling-group,Values=my-asg \ 
     --starting-token Z3M3LMPEXAMPLE
```
Per ulteriori informazioni, consulta [Tagging di gruppi e istanze Auto Scaling](https://docs.aws.amazon.com/autoscaling/ec2/userguide/autoscaling-tagging.html) nella Guida per l'utente di Amazon EC2 Auto Scaling.

• Per i dettagli sull'API, consulta [DescribeTags AWS CLIC](https://awscli.amazonaws.com/v2/documentation/api/latest/reference/autoscaling/describe-tags.html)ommand Reference.

## **describe-termination-policy-types**

Il seguente esempio di codice mostra come utilizzaredescribe-termination-policy-types.

## AWS CLI

Per descrivere i tipi di policy di terminazione disponibili

Questo esempio descrive i tipi di policy di terminazione disponibili.

aws autoscaling describe-termination-policy-types

#### Output:

```
{ 
     "TerminationPolicyTypes": [ 
          "AllocationStrategy", 
          "ClosestToNextInstanceHour", 
          "Default", 
          "NewestInstance", 
          "OldestInstance", 
          "OldestLaunchConfiguration", 
          "OldestLaunchTemplate" 
     ]
}
```
Per ulteriori informazioni, consulta [Controllo delle istanze Auto Scaling che vengono terminate](https://docs.aws.amazon.com/autoscaling/ec2/userguide/as-instance-termination.html)  [durante il dimensionamento](https://docs.aws.amazon.com/autoscaling/ec2/userguide/as-instance-termination.html) nella Guida per l'utente di Amazon EC2 Auto Scaling.

• Per i dettagli sull'API, vedere [DescribeTerminationPolicyTypesi](https://awscli.amazonaws.com/v2/documentation/api/latest/reference/autoscaling/describe-termination-policy-types.html)n AWS CLI Command Reference.

## **describe-warm-pool**

Il seguente esempio di codice mostra come utilizzaredescribe-warm-pool.

AWS CLI

Per descrivere una piscina calda

Questo esempio descrive il pool caldo per il gruppo Auto Scaling specificato.

```
aws autoscaling describe-warm-pool \ 
     --auto-scaling-group-name my-asg
```

```
{ 
     "WarmPoolConfiguration": { 
         "MinSize": 2, 
         "PoolState": "Stopped" 
     }, 
     "Instances": [ 
         { 
              "InstanceId": "i-070a5bbc7e7f40dc5", 
              "InstanceType": "t2.micro", 
              "AvailabilityZone": "us-west-2c", 
              "LifecycleState": "Warmed:Pending", 
              "HealthStatus": "Healthy", 
              "LaunchTemplate": { 
                  "LaunchTemplateId": "lt-00a731f6e9fa48610", 
                  "LaunchTemplateName": "my-template-for-auto-scaling", 
                  "Version": "6" 
 } 
         }, 
         { 
              "InstanceId": "i-0b52f061814d3bd2d", 
              "InstanceType": "t2.micro", 
              "AvailabilityZone": "us-west-2b", 
              "LifecycleState": "Warmed:Pending", 
              "HealthStatus": "Healthy", 
              "LaunchTemplate": { 
                  "LaunchTemplateId": "lt-00a731f6e9fa48610", 
                  "LaunchTemplateName": "my-template-for-auto-scaling", 
                  "Version": "6"
```

```
 } 
      } 
   ]
}
```
Per ulteriori informazioni, consulta [Warm pools per Dimensionamento automatico Amazon EC2](https://docs.aws.amazon.com/autoscaling/ec2/userguide/ec2-auto-scaling-warm-pools.html) nella Guida per l'utente di Dimensionamento automatico Amazon EC2.

• Per i dettagli sull'API, vedere [DescribeWarmPooli](https://awscli.amazonaws.com/v2/documentation/api/latest/reference/autoscaling/describe-warm-pool.html)n AWS CLI Command Reference.

## **detach-instances**

Il seguente esempio di codice mostra come utilizzaredetach-instances.

### AWS CLI

Per scollegare un'istanza da un gruppo di Auto Scaling

Questo esempio scollega l'istanza specificata dal gruppo Auto Scaling specificato.

```
aws autoscaling detach-instances \ 
     --instance-ids i-030017cfa84b20135 \ 
     --auto-scaling-group-name my-asg \ 
     --should-decrement-desired-capacity
```

```
{ 
     "Activities": [ 
         { 
             "ActivityId": "5091cb52-547a-47ce-a236-c9ccbc2cb2c9", 
             "AutoScalingGroupName": "my-asg", 
             "Description": "Detaching EC2 instance: i-030017cfa84b20135", 
             "Cause": "At 2020-10-31T17:35:04Z instance i-030017cfa84b20135 was 
  detached in response to a user request, shrinking the capacity from 2 to 1.", 
             "StartTime": "2020-04-12T15:02:16.179Z", 
             "StatusCode": "InProgress", 
             "Progress": 50, 
             "Details": "{\"Subnet ID\":\"subnet-6194ea3b\",\"Availability Zone\":
\"us-west-2c\"}" 
 } 
 ]
```
}

• Per i dettagli sull'API, vedere [DetachInstancesi](https://awscli.amazonaws.com/v2/documentation/api/latest/reference/autoscaling/detach-instances.html)n AWS CLI Command Reference.

### **detach-load-balancer-target-groups**

Il seguente esempio di codice mostra come utilizzaredetach-load-balancer-target-groups.

AWS CLI

Per scollegare un gruppo target di sistemi di bilanciamento del carico da un gruppo Auto Scaling

Questo esempio scollega il gruppo target del sistema di bilanciamento del carico specificato dal gruppo Auto Scaling specificato.

```
aws autoscaling detach-load-balancer-target-groups \ 
     --auto-scaling-group-name my-asg \ 
     --target-group-arns arn:aws:elasticloadbalancing:us-
west-2:123456789012:targetgroup/my-targets/73e2d6bc24d8a067
```
Questo comando non produce alcun output

Per maggiori informazioni, consulta [Attaching a load balancer to your Auto Scaling group](https://docs.aws.amazon.com/autoscaling/ec2/userguide/attach-load-balancer-asg.html) nella Guida per l'utente di Dimensionamento automatico Amazon EC2.

• Per i dettagli sull'API, vedere [DetachLoadBalancerTargetGroups](https://awscli.amazonaws.com/v2/documentation/api/latest/reference/autoscaling/detach-load-balancer-target-groups.html)in AWS CLI Command Reference.

# **detach-load-balancers**

Il seguente esempio di codice mostra come utilizzaredetach-load-balancers.

AWS CLI

Per scollegare un Classic Load Balancer da un gruppo Auto Scaling

Questo esempio scollega il Classic Load Balancer specificato dal gruppo Auto Scaling specificato.

```
aws autoscaling detach-load-balancers \ 
     --load-balancer-names my-load-balancer \ 
     --auto-scaling-group-name my-asg
```
Questo comando non produce alcun output.

Per maggiori informazioni, consulta [Attaching a load balancer to your Auto Scaling group](https://docs.aws.amazon.com/autoscaling/ec2/userguide/attach-load-balancer-asg.html) nella Guida per l'utente di Dimensionamento automatico Amazon EC2.

• Per i dettagli sull'API, vedere [DetachLoadBalancers](https://awscli.amazonaws.com/v2/documentation/api/latest/reference/autoscaling/detach-load-balancers.html)in AWS CLI Command Reference.

## **disable-metrics-collection**

Il seguente esempio di codice mostra come utilizzaredisable-metrics-collection.

### AWS CLI

Per disabilitare la raccolta di metriche per un gruppo di Auto Scaling

Questo esempio disabilita la raccolta della GroupDesiredCapacity metrica per il gruppo Auto Scaling specificato.

```
aws autoscaling disable-metrics-collection \ 
     --auto-scaling-group-name my-asg \ 
     --metrics GroupDesiredCapacity
```
Questo comando non produce alcun output.

Per ulteriori informazioni, consulta i [CloudWatch parametri di monitoraggio per i gruppi e le](https://docs.aws.amazon.com/autoscaling/ec2/userguide/as-instance-monitoring.html)  [istanze di Auto Scaling](https://docs.aws.amazon.com/autoscaling/ec2/userguide/as-instance-monitoring.html) nella Guida per l'utente di Amazon EC2 Auto Scaling.

• Per i dettagli sull'API, consulta Command Reference. [DisableMetricsCollection](https://awscli.amazonaws.com/v2/documentation/api/latest/reference/autoscaling/disable-metrics-collection.html)AWS CLI

## **enable-metrics-collection**

Il seguente esempio di codice mostra come utilizzareenable-metrics-collection.

AWS CLI

Esempio 1: abilitare la raccolta di metriche per un gruppo di Auto Scaling

Questo esempio abilita la raccolta di dati per il gruppo Auto Scaling specificato.

```
aws autoscaling enable-metrics-collection \ 
     --auto-scaling-group-name my-asg \
```
--granularity "1Minute"

Questo comando non produce alcun output.

Per ulteriori informazioni, consulta i [CloudWatch parametri di monitoraggio per i gruppi e le](https://docs.aws.amazon.com/autoscaling/ec2/userguide/as-instance-monitoring.html)  [istanze di Auto Scaling](https://docs.aws.amazon.com/autoscaling/ec2/userguide/as-instance-monitoring.html) nella Guida per l'utente di Amazon EC2 Auto Scaling.

Esempio 2: raccogliere dati per la metrica specificata per un gruppo Auto Scaling

Per raccogliere dati per una metrica specifica, utilizza l'opzione. --metrics

```
aws autoscaling enable-metrics-collection \ 
     --auto-scaling-group-name my-asg \ 
     --metrics GroupDesiredCapacity --granularity "1Minute"
```
Questo comando non produce alcun output.

Per ulteriori informazioni, consulta i [CloudWatch parametri di monitoraggio per i gruppi e le](https://docs.aws.amazon.com/autoscaling/ec2/userguide/as-instance-monitoring.html)  [istanze di Auto Scaling](https://docs.aws.amazon.com/autoscaling/ec2/userguide/as-instance-monitoring.html) nella Guida per l'utente di Amazon EC2 Auto Scaling.

• Per i dettagli sull'API, consulta Command Reference. [EnableMetricsCollectionA](https://awscli.amazonaws.com/v2/documentation/api/latest/reference/autoscaling/enable-metrics-collection.html)WS CLI

#### **enter-standby**

Il seguente esempio di codice mostra come utilizzareenter-standby.

# AWS CLI

Per spostare le istanze in modalità standby

Questo esempio mette l'istanza specificata in modalità standby. Ciò è utile per aggiornare o risolvere i problemi di un'istanza attualmente in servizio.

```
aws autoscaling enter-standby \ 
     --instance-ids i-061c63c5eb45f0416 \ 
     --auto-scaling-group-name my-asg \
```
--should-decrement-desired-capacity

Output:

{

```
 "Activities": [ 
         { 
              "ActivityId": "ffa056b4-6ed3-41ba-ae7c-249dfae6eba1", 
              "AutoScalingGroupName": "my-asg", 
              "Description": "Moving EC2 instance to Standby: i-061c63c5eb45f0416", 
              "Cause": "At 2020-10-31T20:31:00Z instance i-061c63c5eb45f0416 was moved 
  to standby in response to a user request, shrinking the capacity from 1 to 0.", 
              "StartTime": "2020-10-31T20:31:00.949Z", 
              "StatusCode": "InProgress", 
              "Progress": 50, 
              "Details": "{\"Subnet ID\":\"subnet-6194ea3b\",\"Availability Zone\":
\"us-west-2c\"}" 
         } 
    \mathbf{I}}
```
Per ulteriori informazioni, consulta il ciclo di vita delle [istanze di Amazon EC2 Auto Scaling](https://docs.aws.amazon.com/autoscaling/ec2/userguide/detach-instance-asg.html) nella Amazon EC2 Auto Scaling User Guide.

• Per i dettagli sull'API, consulta Command Reference. [EnterStandbyA](https://awscli.amazonaws.com/v2/documentation/api/latest/reference/autoscaling/enter-standby.html)WS CLI

# **execute-policy**

Il seguente esempio di codice mostra come utilizzareexecute-policy.

AWS CLI

Per eseguire una politica di scalabilità

Questo esempio esegue il criterio di ridimensionamento denominato my-step-scale-outpolicy per il gruppo Auto Scaling specificato.

```
aws autoscaling execute-policy \ 
     --auto-scaling-group-name my-asg \ 
     --policy-name my-step-scale-out-policy \ 
     --metric-value 95 \ 
     --breach-threshold 80
```
Questo comando non produce alcun output.

Per ulteriori informazioni, consulta [Step and simple scaling policies](https://docs.aws.amazon.com/autoscaling/ec2/userguide/as-scaling-simple-step.html) nella Amazon EC2 Auto Scaling User Guide.

• Per i dettagli sull'API, consulta Command [ExecutePolicy](https://awscli.amazonaws.com/v2/documentation/api/latest/reference/autoscaling/execute-policy.html)Reference AWS CLI .

## **exit-standby**

Il seguente esempio di codice mostra come utilizzareexit-standby.

## AWS CLI

Per spostare le istanze dalla modalità standby

Questo esempio sposta l'istanza specificata dalla modalità standby.

```
aws autoscaling exit-standby \ 
     --instance-ids i-061c63c5eb45f0416 \ 
     --auto-scaling-group-name my-asg
```
Output:

```
{ 
     "Activities": [ 
         { 
              "ActivityId": "142928e1-a2dc-453a-9b24-b85ad6735928", 
              "AutoScalingGroupName": "my-asg", 
              "Description": "Moving EC2 instance out of Standby: 
  i-061c63c5eb45f0416", 
              "Cause": "At 2020-10-31T20:32:50Z instance i-061c63c5eb45f0416 was moved 
  out of standby in response to a user request, increasing the capacity from 0 to 
  1.", 
              "StartTime": "2020-10-31T20:32:50.222Z", 
              "StatusCode": "PreInService", 
              "Progress": 30, 
              "Details": "{\"Subnet ID\":\"subnet-6194ea3b\",\"Availability Zone\":
\"us-west-2c\"}" 
         } 
     ]
}
```
Per ulteriori informazioni, consulta [Rimuovere temporaneamente le istanze dal gruppo Auto](https://docs.aws.amazon.com/autoscaling/ec2/userguide/as-enter-exit-standby.html)  [Scaling nella Guida per l'utente](https://docs.aws.amazon.com/autoscaling/ec2/userguide/as-enter-exit-standby.html) di Amazon EC2 Auto Scaling.

• Per i dettagli sull'API, consulta [ExitStandby](https://awscli.amazonaws.com/v2/documentation/api/latest/reference/autoscaling/exit-standby.html)Command Reference. AWS CLI

# **put-lifecycle-hook**

Il seguente esempio di codice mostra come utilizzareput-lifecycle-hook.

AWS CLI

Esempio 1: Per creare un hook del ciclo di vita

Questo esempio crea un lifecycle hook che verrà richiamato su tutte le istanze appena avviate, con un timeout di 4800 secondi. Ciò è utile per mantenere le istanze in uno stato di attesa fino al termine degli script dei dati utente o per richiamare una funzione Lambda utilizzando AWS . **EventBridge** 

```
aws autoscaling put-lifecycle-hook \ 
     --auto-scaling-group-name my-asg \ 
     --lifecycle-hook-name my-launch-hook \ 
     --lifecycle-transition autoscaling:EC2_INSTANCE_LAUNCHING \ 
     --heartbeat-timeout 4800
```
Questo comando non produce alcun output. Se esiste già un lifecycle hook con lo stesso nome, verrà sovrascritto dal nuovo lifecycle hook.

Per ulteriori informazioni, consulta [Hook del ciclo di vita di Dimensionamento automatico Amazon](https://docs.aws.amazon.com/autoscaling/ec2/userguide/lifecycle-hooks.html) [EC2 n](https://docs.aws.amazon.com/autoscaling/ec2/userguide/lifecycle-hooks.html)ella Guida per l'utente di Dimensionamento automatico Amazon EC2.

Esempio 2: inviare un messaggio e-mail Amazon SNS per informarti delle transizioni di stato dell'istanza

Questo esempio crea un hook del ciclo di vita con l'argomento Amazon SNS e il ruolo IAM da utilizzare per ricevere notifiche all'avvio dell'istanza.

```
aws autoscaling put-lifecycle-hook \ 
     --auto-scaling-group-name my-asg \ 
     --lifecycle-hook-name my-launch-hook \ 
    --lifecycle-transition autoscaling: EC2 INSTANCE LAUNCHING \
    --notification-target-arn arn:aws:sns:us-west-2:123456789012:my-sns-topic \
     --role-arn arn:aws:iam::123456789012:role/my-auto-scaling-role
```
Questo comando non produce alcun output.

Per ulteriori informazioni, consulta [Hook del ciclo di vita di Dimensionamento automatico Amazon](https://docs.aws.amazon.com/autoscaling/ec2/userguide/lifecycle-hooks.html) [EC2 n](https://docs.aws.amazon.com/autoscaling/ec2/userguide/lifecycle-hooks.html)ella Guida per l'utente di Dimensionamento automatico Amazon EC2.

Esempio 3: pubblicare un messaggio in una coda Amazon SQS

Questo esempio crea un hook del ciclo di vita che pubblica un messaggio con metadati nella coda Amazon SQS specificata.

```
aws autoscaling put-lifecycle-hook \ 
     --auto-scaling-group-name my-asg \ 
     --lifecycle-hook-name my-launch-hook \ 
     --lifecycle-transition autoscaling:EC2_INSTANCE_LAUNCHING \ 
    --notification-target-arn arn:aws:sqs:us-west-2:123456789012:my-sqs-queue \
    --role-arn arn:aws:iam::123456789012:role/my-notification-role \
     --notification-metadata "SQS message metadata"
```
Questo comando non produce alcun output.

Per ulteriori informazioni, consulta [Hook del ciclo di vita di Dimensionamento automatico Amazon](https://docs.aws.amazon.com/autoscaling/ec2/userguide/lifecycle-hooks.html) [EC2 n](https://docs.aws.amazon.com/autoscaling/ec2/userguide/lifecycle-hooks.html)ella Guida per l'utente di Dimensionamento automatico Amazon EC2.

• Per i dettagli sull'API, consulta Command Reference. [PutLifecycleHookA](https://awscli.amazonaws.com/v2/documentation/api/latest/reference/autoscaling/put-lifecycle-hook.html)WS CLI

# **put-notification-configuration**

Il seguente esempio di codice mostra come utilizzareput-notification-configuration.

AWS CLI

Per aggiungere una notifica

Questo esempio aggiunge la notifica specificata al gruppo Auto Scaling specificato.

```
aws autoscaling put-notification-configuration \ 
     --auto-scaling-group-name my-asg \ 
     --topic-arn arn:aws:sns:us-west-2:123456789012:my-sns-topic \ 
     --notification-type autoscaling:TEST_NOTIFICATION
```
Questo comando non produce alcun output.

Per ulteriori informazioni, consulta l'argomento relativo alla [ricezione di notifiche Amazon SNS](https://docs.aws.amazon.com/autoscaling/ec2/userguide/ASGettingNotifications.html#as-configure-asg-for-sns)  [quando il gruppo Auto Scaling viene ridimensionato](https://docs.aws.amazon.com/autoscaling/ec2/userguide/ASGettingNotifications.html#as-configure-asg-for-sns) nella Guida per l'utente di Amazon EC2 Auto Scaling.

• Per i dettagli sull'API, vedere [PutNotificationConfigurationi](https://awscli.amazonaws.com/v2/documentation/api/latest/reference/autoscaling/put-notification-configuration.html)n AWS CLI Command Reference.

# **put-scaling-policy**

Il seguente esempio di codice mostra come utilizzareput-scaling-policy.

## AWS CLI

Per aggiungere una politica di ridimensionamento del tracciamento degli obiettivi a un gruppo Auto Scaling

L'put-scaling-policyesempio seguente applica una politica di ridimensionamento del tracciamento delle destinazioni al gruppo Auto Scaling specificato. L'output contiene gli ARN e i nomi dei due CloudWatch allarmi creati per tuo conto. Se esiste già una politica di scalabilità con lo stesso nome, verrà sovrascritta dalla nuova politica di scalabilità.

```
aws autoscaling put-scaling-policy --auto-scaling-group-name my-asg \setminus --policy-name alb1000-target-tracking-scaling-policy \ 
   --policy-type TargetTrackingScaling \ 
   --target-tracking-configuration file://config.json
```
Contenuto di config.json.

```
{ 
      "TargetValue": 1000.0, 
      "PredefinedMetricSpecification": { 
           "PredefinedMetricType": "ALBRequestCountPerTarget", 
           "ResourceLabel": "app/my-alb/778d41231b141a0f/targetgroup/my-alb-target-
group/943f017f100becff" 
      }
}
```

```
{ 
      "PolicyARN": "arn:aws:autoscaling:region:account-id:scalingPolicy:228f02c2-
c665-4bfd-aaac-8b04080bea3c:autoScalingGroupName/my-asg:policyName/alb1000-target-
tracking-scaling-policy", 
      "Alarms": [ 
\overline{\mathcal{E}} "AlarmARN": "arn:aws:cloudwatch:region:account-id:alarm:TargetTracking-
my-asg-AlarmHigh-fc0e4183-23ac-497e-9992-691c9980c38e", 
               "AlarmName": "TargetTracking-my-asg-AlarmHigh-
fc0e4183-23ac-497e-9992-691c9980c38e"
```

```
 }, 
           { 
               "AlarmARN": "arn:aws:cloudwatch:region:account-id:alarm:TargetTracking-
my-asg-AlarmLow-61a39305-ed0c-47af-bd9e-471a352ee1a2", 
               "AlarmName": "TargetTracking-my-asg-AlarmLow-61a39305-ed0c-47af-
bd9e-471a352ee1a2" 
           } 
     \mathbf{I} }
```
Per altri esempi, consulta [Example scaling policies for the AWS Command Line Interface \(AWS](https://docs.aws.amazon.com/autoscaling/ec2/userguide/examples-scaling-policies.html)  [CLI\)](https://docs.aws.amazon.com/autoscaling/ec2/userguide/examples-scaling-policies.html) nella Guida per l'utente di Amazon EC2 Auto Scaling.

• Per i dettagli sull'API, consulta [PutScalingPolicyC](https://awscli.amazonaws.com/v2/documentation/api/latest/reference/autoscaling/put-scaling-policy.html)ommand Reference.AWS CLI

# **put-scheduled-update-group-action**

Il seguente esempio di codice mostra come utilizzareput-scheduled-update-group-action.

# AWS CLI

Esempio 1: aggiungere un'azione pianificata a un gruppo Auto Scaling

Questo esempio aggiunge l'azione pianificata specificata al gruppo Auto Scaling specificato.

```
aws autoscaling put-scheduled-update-group-action \ 
     --auto-scaling-group-name my-asg \ 
     --scheduled-action-name my-scheduled-action \ 
     --start-time "2023-05-12T08:00:00Z" \ 
    --min-size 2--max-size 6 --desired-capacity 4
```
Questo comando non produce alcun output. Se esiste già un'azione pianificata con lo stesso nome, verrà sovrascritta dalla nuova azione pianificata.

Per altri esempi, consulta [Scheduled Scaling](https://docs.aws.amazon.com/autoscaling/ec2/userguide/ec2-auto-scaling-scheduled-scaling.html) nella Amazon EC2 Auto Scaling User Guide.

Esempio 2: specificare una pianificazione ricorrente

Questo esempio crea un'azione pianificata da scalare in base a una pianificazione ricorrente la cui esecuzione è programmata alle 00:30 del primo gennaio, giugno e dicembre di ogni anno.

```
aws autoscaling put-scheduled-update-group-action \ 
     --auto-scaling-group-name my-asg \ 
     --scheduled-action-name my-recurring-action \ 
     --recurrence "30 0 1 1,6,12 *" \ 
    --min-size 2--max-size 6 --desired-capacity 4
```
Questo comando non produce alcun output. Se esiste già un'azione pianificata con lo stesso nome, verrà sovrascritta dalla nuova azione pianificata.

Per altri esempi, consulta [Scheduled Scaling](https://docs.aws.amazon.com/autoscaling/ec2/userguide/ec2-auto-scaling-scheduled-scaling.html) nella Amazon EC2 Auto Scaling User Guide.

• Per i dettagli sull'API, consulta Command [PutScheduledUpdateGroupActionR](https://awscli.amazonaws.com/v2/documentation/api/latest/reference/autoscaling/put-scheduled-update-group-action.html)eference AWS CLI .

#### **put-warm-pool**

Il seguente esempio di codice mostra come utilizzareput-warm-pool.

#### AWS CLI

Per creare una piscina calda

L'esempio seguente crea un pool caldo per il gruppo Auto Scaling specificato.

```
aws autoscaling put-warm-pool \ 
     --auto-scaling-group-name my-asg \ 
     --min-size 2
```
Questo comando non produce alcun output. Se esiste già un pool caldo, verrà aggiornato.

Per ulteriori informazioni, consulta [Warm pools per Dimensionamento automatico Amazon EC2](https://docs.aws.amazon.com/autoscaling/ec2/userguide/ec2-auto-scaling-warm-pools.html) nella Guida per l'utente di Dimensionamento automatico Amazon EC2.

• Per i dettagli sull'API, consulta [PutWarmPool AWS CLIC](https://awscli.amazonaws.com/v2/documentation/api/latest/reference/autoscaling/put-warm-pool.html)ommand Reference.

#### **record-lifecycle-action-heartbeat**

Il seguente esempio di codice mostra come utilizzarerecord-lifecycle-action-heartbeat.

## AWS CLI

Per registrare un'azione del ciclo di vita (heartbeat)

Questo esempio registra un heartbeat di un'azione del ciclo di vita per mantenere l'istanza in sospeso.

```
aws autoscaling record-lifecycle-action-heartbeat \ 
     --lifecycle-hook-name my-launch-hook \ 
     --auto-scaling-group-name my-asg \ 
     --lifecycle-action-token bcd2f1b8-9a78-44d3-8a7a-4dd07d7cf635
```
Questo comando non produce alcun output.

Per ulteriori informazioni, consulta [Hook del ciclo di vita di Dimensionamento automatico Amazon](https://docs.aws.amazon.com/autoscaling/ec2/userguide/lifecycle-hooks.html) [EC2 n](https://docs.aws.amazon.com/autoscaling/ec2/userguide/lifecycle-hooks.html)ella Guida per l'utente di Dimensionamento automatico Amazon EC2.

• Per i dettagli sull'API, consulta [RecordLifecycleActionHeartbeatC](https://awscli.amazonaws.com/v2/documentation/api/latest/reference/autoscaling/record-lifecycle-action-heartbeat.html)ommand Reference.AWS CLI

#### **resume-processes**

Il seguente esempio di codice mostra come utilizzareresume-processes.

AWS CLI

Per riprendere i processi sospesi

Questo esempio riprende il processo di ridimensionamento sospeso specificato per il gruppo Auto Scaling specificato.

```
aws autoscaling resume-processes \ 
     --auto-scaling-group-name my-asg \ 
     --scaling-processes AlarmNotification
```
Questo comando non produce alcun output.

Per ulteriori informazioni, consulta [Sospensione e ripresa dei processi di scalabilità nella Guida](https://docs.aws.amazon.com/autoscaling/ec2/userguide/as-suspend-resume-processes.html) [per l'utente di Amazon EC2 Auto Scaling](https://docs.aws.amazon.com/autoscaling/ec2/userguide/as-suspend-resume-processes.html).

• Per i dettagli sull'API, consulta Command Reference. [ResumeProcessesA](https://awscli.amazonaws.com/v2/documentation/api/latest/reference/autoscaling/resume-processes.html)WS CLI

# **rollback-instance-refresh**

Il seguente esempio di codice mostra come utilizzarerollback-instance-refresh.

## AWS CLI

Per ripristinare l'aggiornamento di un'istanza

L'rollback-instance-refreshesempio seguente ripristina un aggiornamento dell'istanza in corso per il gruppo Auto Scaling specificato.

```
aws autoscaling rollback-instance-refresh \ 
     --auto-scaling-group-name my-asg
```
Output:

```
{ 
     "InstanceRefreshId": "08b91cf7-8fa6-48af-b6a6-d227f40f1b9b"
}
```
Per ulteriori informazioni, consulta [Annullamento delle modifiche tramite un rollback](https://docs.aws.amazon.com/autoscaling/ec2/userguide/instance-refresh-rollback.html) nella Guida per l'utente di Dimensionamento automatico Amazon EC2.

• Per i dettagli sull'API, vedere [RollbackInstanceRefreshi](https://awscli.amazonaws.com/v2/documentation/api/latest/reference/autoscaling/rollback-instance-refresh.html)n AWS CLI Command Reference.

### **set-desired-capacity**

Il seguente esempio di codice mostra come utilizzareset-desired-capacity.

#### AWS CLI

Per impostare la capacità desiderata per un gruppo Auto Scaling

Questo esempio imposta la capacità desiderata per il gruppo Auto Scaling specificato.

```
aws autoscaling set-desired-capacity \ 
     --auto-scaling-group-name my-asg \ 
     --desired-capacity 2 \ 
     --honor-cooldown
```
In caso di esito positivo, il comando torna al prompt.

• Per i dettagli sull'API, vedere [SetDesiredCapacity](https://awscli.amazonaws.com/v2/documentation/api/latest/reference/autoscaling/set-desired-capacity.html)in AWS CLI Command Reference.

## **set-instance-health**

Il seguente esempio di codice mostra come utilizzareset-instance-health.

#### AWS CLI

Per impostare lo stato di integrità di un'istanza

Questo esempio imposta lo stato di integrità dell'istanza specificata suUnhealthy.

```
aws autoscaling set-instance-health \ 
     --instance-id i-061c63c5eb45f0416 \ 
     --health-status Unhealthy
```
Questo comando non produce alcun output.

• Per i dettagli sull'API, vedere [SetInstanceHealth](https://awscli.amazonaws.com/v2/documentation/api/latest/reference/autoscaling/set-instance-health.html)in AWS CLI Command Reference.

#### **set-instance-protection**

Il seguente esempio di codice mostra come utilizzareset-instance-protection.

AWS CLI

Esempio 1: per abilitare l'impostazione di protezione dell'istanza per un'istanza

Questo esempio abilita la protezione dell'istanza per l'istanza specificata.

```
aws autoscaling set-instance-protection \ 
     --instance-ids i-061c63c5eb45f0416 \ 
     --auto-scaling-group-name my-asg --protected-from-scale-in
```
Questo comando non produce alcun output.

Esempio 2: per disabilitare l'impostazione di protezione dell'istanza per un'istanza

Questo esempio disattiva la protezione dell'istanza per l'istanza specificata.

```
aws autoscaling set-instance-protection \ 
     --instance-ids i-061c63c5eb45f0416 \
```

```
 --auto-scaling-group-name my-asg \ 
 --no-protected-from-scale-in
```
Questo comando non produce alcun output.

• Per i dettagli sull'API, consulta [SetInstanceProtection AWS CLI](https://awscli.amazonaws.com/v2/documentation/api/latest/reference/autoscaling/set-instance-protection.html)Command Reference.

#### **start-instance-refresh**

Il seguente esempio di codice mostra come utilizzarestart-instance-refresh.

#### AWS CLI

Esempio 1: per avviare l'aggiornamento di un'istanza utilizzando i parametri della riga di comando

L'start-instance-refreshesempio seguente avvia l'aggiornamento di un'istanza utilizzando argomenti della riga di comando. Il preferences parametro opzionale specifica un numero InstanceWarmup di 60 secondi e uno MinHealthyPercentage di 50 percentuale.

```
aws autoscaling start-instance-refresh \ 
     --auto-scaling-group-name my-asg \ 
     --preferences '{"InstanceWarmup": 60, "MinHealthyPercentage": 50}'
```
Output:

```
{ 
     "InstanceRefreshId": "08b91cf7-8fa6-48af-b6a6-d227f40f1b9b"
}
```
Per ulteriori informazioni, consulta [Start an istance refresh](https://docs.aws.amazon.com/en_us/autoscaling/ec2/userguide/start-instance-refresh.html) nella Amazon EC2 Auto Scaling User Guide.

Esempio 2: per avviare l'aggiornamento di un'istanza utilizzando un file JSON

L'start-instance-refreshesempio seguente avvia l'aggiornamento di un'istanza utilizzando un file JSON. È possibile specificare il gruppo Auto Scaling e definire la configurazione e le preferenze desiderate in un file JSON, come illustrato nell'esempio seguente.

```
aws autoscaling start-instance-refresh \ 
     --cli-input-json file://config.json
```
Contenuto di config.json.

```
{ 
     "AutoScalingGroupName": "my-asg", 
     "DesiredConfiguration": { 
          "LaunchTemplate": { 
              "LaunchTemplateId": "lt-068f72b729example", 
              "Version": "$Default" 
          } 
     }, 
     "Preferences": { 
          "InstanceWarmup": 60, 
          "MinHealthyPercentage": 50, 
          "AutoRollback": true, 
          "ScaleInProtectedInstances": Ignore, 
          "StandbyInstances": Terminate 
     }
}
```
### Output:

```
{ 
     "InstanceRefreshId": "08b91cf7-8fa6-48af-b6a6-d227f40f1b9b"
}
```
Per ulteriori informazioni, consulta [Start an istance refresh](https://docs.aws.amazon.com/en_us/autoscaling/ec2/userguide/start-instance-refresh.html) nella Amazon EC2 Auto Scaling User Guide.

• Per i dettagli sull'API, consulta Command [StartInstanceRefreshR](https://awscli.amazonaws.com/v2/documentation/api/latest/reference/autoscaling/start-instance-refresh.html)eference AWS CLI .

#### **suspend-processes**

Il seguente esempio di codice mostra come utilizzaresuspend-processes.

AWS CLI

Per sospendere i processi di Auto Scaling

Questo esempio sospende il processo di ridimensionamento specificato per il gruppo Auto Scaling specificato.

```
aws autoscaling suspend-processes \
```
 --auto-scaling-group-name my-asg \ --scaling-processes AlarmNotification

Questo comando non produce alcun output.

Per ulteriori informazioni, consulta [Sospensione e ripresa dei processi di scalabilità nella Guida](https://docs.aws.amazon.com/autoscaling/ec2/userguide/as-suspend-resume-processes.html) [per l'utente di Amazon EC2 Auto Scaling](https://docs.aws.amazon.com/autoscaling/ec2/userguide/as-suspend-resume-processes.html).

• Per i dettagli sull'API, consulta Command Reference. [SuspendProcesses](https://awscli.amazonaws.com/v2/documentation/api/latest/reference/autoscaling/suspend-processes.html)AWS CLI

#### **terminate-instance-in-auto-scaling-group**

Il seguente esempio di codice mostra come utilizzareterminate-instance-in-auto-scalinggroup.

#### AWS CLI

Per terminare un'istanza in un gruppo Auto Scaling

Questo esempio termina l'istanza specificata dal gruppo Auto Scaling specificato senza aggiornare la dimensione del gruppo. Amazon EC2 Auto Scaling avvia un'istanza sostitutiva al termine dell'istanza specificata.

```
aws autoscaling terminate-instance-in-auto-scaling-group \ 
     --instance-id i-061c63c5eb45f0416 \ 
     --no-should-decrement-desired-capacity
```
Output:

```
{ 
     "Activities": [ 
         { 
              "ActivityId": "8c35d601-793c-400c-fcd0-f64a27530df7", 
             "AutoScalingGroupName": "my-asg", 
             "Description": "Terminating EC2 instance: i-061c63c5eb45f0416", 
             "Cause": "", 
             "StartTime": "2020-10-31T20:34:25.680Z", 
             "StatusCode": "InProgress", 
             "Progress": 0, 
             "Details": "{\"Subnet ID\":\"subnet-6194ea3b\",\"Availability Zone\":
\"us-west-2c\"}" 
 }
```
]

}

• Per i dettagli sull'API, consulta [TerminateInstanceInAutoScalingGroupC](https://awscli.amazonaws.com/v2/documentation/api/latest/reference/autoscaling/terminate-instance-in-auto-scaling-group.html)ommand Reference.AWS CLI

#### **update-auto-scaling-group**

Il seguente esempio di codice mostra come utilizzareupdate-auto-scaling-group.

AWS CLI

Esempio 1: Per aggiornare i limiti di dimensione di un gruppo di Auto Scaling

Questo esempio aggiorna il gruppo Auto Scaling specificato con una dimensione minima di 2 e una dimensione massima di 10.

```
aws autoscaling update-auto-scaling-group \ 
     --auto-scaling-group-name my-asg \ 
    --min-size 2 --max-size 10
```
Questo comando non produce alcun output.

Per ulteriori informazioni, consulta [Impostazione dei limiti di capacità per il gruppo Auto Scaling](https://docs.aws.amazon.com/autoscaling/ec2/userguide/asg-capacity-limits.html) nella Guida per l'utente di Amazon EC2 Auto Scaling.

Esempio 2: aggiungere i controlli di integrità di Elastic Load Balancing e specificare quali zone di disponibilità e sottoreti utilizzare

Questo esempio aggiorna il gruppo Auto Scaling specificato per aggiungere i controlli di integrità Elastic Load Balancing. Questo comando aggiorna anche il valore di --vpc-zone-identifier con un elenco di ID di sottorete in più zone di disponibilità.

```
aws autoscaling update-auto-scaling-group \ 
     --auto-scaling-group-name my-asg \ 
     --health-check-type ELB \ 
     --health-check-grace-period 600 \ 
     --vpc-zone-identifier "subnet-5ea0c127,subnet-6194ea3b,subnet-c934b782"
```
Questo comando non produce alcun output.

Per maggiori informazioni, consulta [Elastic Load Balancing e Amazon EC2 Auto Scaling](https://docs.aws.amazon.com/autoscaling/ec2/userguide/autoscaling-load-balancer.html) nella Guida per l'utente di Amazon EC2 Auto Scaling.

Esempio 3: per aggiornare il gruppo di collocamento e la politica di cessazione

Questo esempio aggiorna il gruppo di collocamento e la politica di licenziamento da utilizzare.

aws autoscaling update-auto-scaling-group \ --auto-scaling-group-name my-asg \ --placement-group my-placement-group \ --termination-policies "OldestInstance"

Questo comando non produce alcun output.

Per ulteriori informazioni, consulta [Gruppi con scalabilità automatica](https://docs.aws.amazon.com/autoscaling/ec2/userguide/AutoScalingGroup.html) nella Guida per l'utente di Dimensionamento automatico Amazon EC2.

Esempio 4: per utilizzare la versione più recente del modello di lancio

Questo esempio aggiorna il gruppo Auto Scaling specificato per utilizzare la versione più recente del modello di avvio specificato.

```
aws autoscaling update-auto-scaling-group \ 
     --auto-scaling-group-name my-asg \ 
     --launch-template LaunchTemplateId=lt-1234567890abcde12,Version='$Latest'
```
Questo comando non produce alcun output.

Per ulteriori informazioni, consulta [Modelli di avvio](https://docs.aws.amazon.com/autoscaling/ec2/userguide/LaunchTemplates.html) nella Guida per l'utente di Amazon EC2 Auto Scaling.

Esempio 5: per utilizzare una versione specifica del modello di lancio

Questo esempio aggiorna il gruppo Auto Scaling specificato per utilizzare una versione specifica di un modello di avvio anziché la versione più recente o predefinita.

```
aws autoscaling update-auto-scaling-group \ 
     --auto-scaling-group-name my-asg \ 
     --launch-template LaunchTemplateName=my-template-for-auto-scaling,Version='2'
```
Questo comando non produce alcun output.

Per ulteriori informazioni, consulta [Modelli di avvio](https://docs.aws.amazon.com/autoscaling/ec2/userguide/LaunchTemplates.html) nella Guida per l'utente di Amazon EC2 Auto Scaling.

Esempio 6: definire una politica a istanze miste e abilitare il ribilanciamento della capacità

Questo esempio aggiorna il gruppo Auto Scaling specificato per utilizzare una politica di istanze miste e consente il ribilanciamento della capacità. Questa struttura consente di specificare gruppi con capacità Spot e On-Demand e utilizzare modelli di avvio diversi per architetture diverse.

```
aws autoscaling update-auto-scaling-group \ 
     --cli-input-json file://~/config.json
```
Contenuto di config.json.

```
{ 
     "AutoScalingGroupName": "my-asg", 
     "CapacityRebalance": true, 
     "MixedInstancesPolicy": { 
         "LaunchTemplate": { 
             "LaunchTemplateSpecification": { 
                  "LaunchTemplateName": "my-launch-template-for-x86", 
                 "Version": "$Latest" 
             }, 
             "Overrides": [ 
\overline{\mathcal{L}} "InstanceType": "c6g.large", 
                      "LaunchTemplateSpecification": { 
                          "LaunchTemplateName": "my-launch-template-for-arm", 
                          "Version": "$Latest" 
 } 
                 }, 
\overline{\mathcal{L}} "InstanceType": "c5.large" 
                 }, 
\overline{\mathcal{L}} "InstanceType": "c5a.large" 
 } 
 ] 
         }, 
         "InstancesDistribution": { 
             "OnDemandPercentageAboveBaseCapacity": 50, 
             "SpotAllocationStrategy": "capacity-optimized" 
         }
```
}

}

Questo comando non produce alcun output.

Per ulteriori informazioni, consultare la sezione relativa ai [Gruppi con dimensionamento](https://docs.aws.amazon.com/autoscaling/ec2/userguide/asg-purchase-options.html) [automatico con più tipi di istanze e opzioni di acquisto](https://docs.aws.amazon.com/autoscaling/ec2/userguide/asg-purchase-options.html) nella Guida per l'utente di Dimensionamento automatico Amazon EC2.

• Per i dettagli sull'API, consulta [UpdateAutoScalingGroup](https://awscli.amazonaws.com/v2/documentation/api/latest/reference/autoscaling/update-auto-scaling-group.html)Command Reference.AWS CLI

Esempi di Piani di Auto Scaling che utilizzano AWS CLI

I seguenti esempi di codice mostrano come eseguire azioni e implementare scenari comuni utilizzando i piani AWS Command Line Interface con Auto Scaling.

Le operazioni sono estratti di codice da programmi più grandi e devono essere eseguite nel contesto. Sebbene le operazioni mostrino come richiamare le singole funzioni del servizio, è possibile visualizzarle contestualizzate negli scenari correlati e negli esempi tra servizi.

Scenari: esempi di codice che mostrano come eseguire un'attività specifica richiamando più funzioni all'interno dello stesso servizio.

Ogni esempio include un collegamento a GitHub, dove è possibile trovare istruzioni su come configurare ed eseguire il codice nel contesto.

Argomenti

• [Azioni](#page-280-0)

Azioni

### **create-scaling-plan**

Il seguente esempio di codice mostra come utilizzarecreate-scaling-plan.

### AWS CLI

Per creare un piano di scalabilità

L'create-scaling-planesempio seguente crea un piano di scalabilità denominato myscaling-plan utilizzando un file JSON già creato (denominato config.json). La struttura del piano di scalabilità include un'istruzione di ridimensionamento per un gruppo Auto Scaling denominato. my-asg Specifica la proprietà TagFilters come origine dell'applicazione e abilita il dimensionamento predittivo e il dimensionamento dinamico.

```
aws autoscaling-plans create-scaling-plan \ 
     --scaling-plan-name my-scaling-plan \ 
     --cli-input-json file://~/config.json
```
Contenuto del file: config.json

```
{ 
      "ApplicationSource": { 
            "TagFilters": [ 
                 { 
                      "Key": "purpose", 
                      "Values": [ 
                           "my-application" 
 ] 
 } 
           ] 
      }, 
      "ScalingInstructions": [ 
           { 
                 "ServiceNamespace": "autoscaling", 
                 "ResourceId": "autoScalingGroup/my-asg", 
                 "ScalableDimension": "autoscaling:autoScalingGroup:DesiredCapacity", 
                 "ScheduledActionBufferTime": 300, 
                 "PredictiveScalingMaxCapacityBehavior": 
  "SetForecastCapacityToMaxCapacity", 
                 "PredictiveScalingMode": "ForecastAndScale", 
                 "PredefinedLoadMetricSpecification": { 
                      "PredefinedLoadMetricType": "ASGTotalCPUUtilization" 
                 }, 
                 "ScalingPolicyUpdateBehavior": "ReplaceExternalPolicies", 
                 "MinCapacity": 1, 
                 "MaxCapacity": 4, 
                 "TargetTrackingConfigurations": [ 
\overline{\mathcal{L}} "PredefinedScalingMetricSpecification": { 
                                 "PredefinedScalingMetricType": "ASGAverageCPUUtilization" 
\mathbb{R}, \mathbb{R}, \mathbb{R}, \mathbb{R}, \mathbb{R}, \mathbb{R}, \mathbb{R}, \mathbb{R}, \mathbb{R}, \mathbb{R}, \mathbb{R}, \mathbb{R}, \mathbb{R}, \mathbb{R}, \mathbb{R}, \mathbb{R}, \mathbb{R}, \mathbb{R}, \mathbb{R}, \mathbb{R}, \mathbb{R}, \mathbb{R},  "TargetValue": 50 
 }
```
 ] } ] }

Output:

```
\{"ScalingPlanVersion": 1
}
```
Per ulteriori informazioni, consulta la Guida per l'[utente di AWS Auto Scaling.](https://docs.aws.amazon.com/autoscaling/plans/userguide/what-is-aws-auto-scaling.html)

• Per i dettagli sull'API, consulta [CreateScalingPlan AWS CLI](https://awscli.amazonaws.com/v2/documentation/api/latest/reference/autoscaling-plans/create-scaling-plan.html)Command Reference.

# **delete-scaling-plan**

Il seguente esempio di codice mostra come utilizzaredelete-scaling-plan.

AWS CLI

Per eliminare un piano di scalabilità

L'delete-scaling-planesempio seguente elimina il piano di scala specificato.

```
aws autoscaling-plans delete-scaling-plan \ 
     --scaling-plan-name my-scaling-plan \ 
     --scaling-plan-version 1
```
Questo comando non produce alcun output.

Per ulteriori informazioni, consulta la Guida per l'[utente di AWS Auto Scaling.](https://docs.aws.amazon.com/autoscaling/plans/userguide/what-is-aws-auto-scaling.html)

• Per i dettagli sull'API, consulta [DeleteScalingPlan AWS CLIC](https://awscli.amazonaws.com/v2/documentation/api/latest/reference/autoscaling-plans/delete-scaling-plan.html)ommand Reference.

# **describe-scaling-plan-resources**

Il seguente esempio di codice mostra come utilizzaredescribe-scaling-plan-resources.

AWS CLI

Per descrivere le risorse scalabili per un piano di scalabilità

L'describe-scaling-plan-resourcesesempio seguente visualizza i dettagli sulla singola risorsa scalabile (un gruppo Auto Scaling) associata al piano di scalabilità specificato.

```
aws autoscaling-plans describe-scaling-plan-resources \ 
     --scaling-plan-name my-scaling-plan \ 
     --scaling-plan-version 1
```
Output:

```
{ 
     "ScalingPlanResources": [ 
         { 
             "ScalableDimension": "autoscaling:autoScalingGroup:DesiredCapacity", 
             "ScalingPlanVersion": 1, 
             "ResourceId": "autoScalingGroup/my-asg", 
             "ScalingStatusCode": "Active", 
             "ScalingStatusMessage": "Target tracking scaling policies have been 
  applied to the resource.", 
             "ScalingPolicies": [ 
\overline{\mathcal{L}} "PolicyName": "AutoScaling-my-asg-b1ab65ae-4be3-4634-bd64-
c7471662b251", 
                     "PolicyType": "TargetTrackingScaling", 
                     "TargetTrackingConfiguration": { 
                         "PredefinedScalingMetricSpecification": { 
                             "PredefinedScalingMetricType": 
  "ALBRequestCountPerTarget", 
                             "ResourceLabel": "app/my-alb/f37c06a68c1748aa/
targetgroup/my-target-group/6d4ea56ca2d6a18d" 
\},
                         "TargetValue": 40.0 
 } 
 } 
             ], 
             "ServiceNamespace": "autoscaling", 
             "ScalingPlanName": "my-scaling-plan" 
         } 
     ]
}
```
Per ulteriori informazioni, consulta [Che cos'è l' AWS Auto Scaling?](https://docs.aws.amazon.com/autoscaling/plans/userguide/what-is-aws-auto-scaling.html) nella Guida per l'utente di AWS Auto Scaling.

• Per i dettagli sull'API, consulta [DescribeScalingPlanResources AWS CLIC](https://awscli.amazonaws.com/v2/documentation/api/latest/reference/autoscaling-plans/describe-scaling-plan-resources.html)ommand Reference.

# **describe-scaling-plans**

Il seguente esempio di codice mostra come utilizzaredescribe-scaling-plans.

### AWS CLI

Per descrivere un piano di scalabilità

L'describe-scaling-plansesempio seguente visualizza i dettagli del piano di scalabilità specificato.

```
aws autoscaling-plans describe-scaling-plans \ 
     --scaling-plan-names scaling-plan-with-asg-and-ddb
```
Output:

```
{ 
    "ScalingPlans": [ 
        { 
            "LastMutatingRequestTime": 1565388443.963, 
            "ScalingPlanVersion": 1, 
            "CreationTime": 1565388443.963, 
            "ScalingInstructions": [ 
\overline{\mathcal{L}} "ScalingPolicyUpdateBehavior": "ReplaceExternalPolicies", 
                    "ScalableDimension": 
  "autoscaling:autoScalingGroup:DesiredCapacity", 
                    "TargetTrackingConfigurations": [ 
 { 
                           "PredefinedScalingMetricSpecification": { 
                               "PredefinedScalingMetricType": 
  "ASGAverageCPUUtilization" 
\},
                            "TargetValue": 50.0, 
                           "EstimatedInstanceWarmup": 300, 
                           "DisableScaleIn": false 
 } 
 ], 
                    "ResourceId": "autoScalingGroup/my-asg", 
                    "DisableDynamicScaling": false, 
                    "MinCapacity": 1,
```

```
 "ServiceNamespace": "autoscaling", 
                   "MaxCapacity": 10 
               }, 
\overline{a} "ScalingPolicyUpdateBehavior": "ReplaceExternalPolicies", 
                   "ScalableDimension": "dynamodb:table:ReadCapacityUnits", 
                   "TargetTrackingConfigurations": [ 
 { 
                          "PredefinedScalingMetricSpecification": { 
                              "PredefinedScalingMetricType": 
 "DynamoDBReadCapacityUtilization" 
 }, 
                          "TargetValue": 50.0, 
                          "ScaleInCooldown": 60, 
                          "DisableScaleIn": false, 
                          "ScaleOutCooldown": 60 
 } 
 ], 
                   "ResourceId": "table/my-table", 
                   "DisableDynamicScaling": false, 
                   "MinCapacity": 5, 
                   "ServiceNamespace": "dynamodb", 
                   "MaxCapacity": 10000 
               }, 
\overline{a} "ScalingPolicyUpdateBehavior": "ReplaceExternalPolicies", 
                   "ScalableDimension": "dynamodb:table:WriteCapacityUnits", 
                   "TargetTrackingConfigurations": [ 
 { 
                          "PredefinedScalingMetricSpecification": { 
                              "PredefinedScalingMetricType": 
 "DynamoDBWriteCapacityUtilization" 
 }, 
                          "TargetValue": 50.0, 
                          "ScaleInCooldown": 60, 
                          "DisableScaleIn": false, 
                          "ScaleOutCooldown": 60 
 } 
 ], 
                   "ResourceId": "table/my-table", 
                   "DisableDynamicScaling": false, 
                   "MinCapacity": 5, 
                   "ServiceNamespace": "dynamodb", 
                   "MaxCapacity": 10000
```

```
 } 
             ], 
             "ApplicationSource": { 
                 "TagFilters": [ 
\{ "Values": [ 
                             "my-application-id" 
, and the contract of \mathbf{I}, \mathbf{I} "Key": "application" 
1 1 1 1 1 1 1
 ] 
             }, 
             "StatusStartTime": 1565388455.836, 
             "ScalingPlanName": "scaling-plan-with-asg-and-ddb", 
             "StatusMessage": "Scaling plan has been created and applied to all 
  resources.", 
             "StatusCode": "Active" 
         } 
    \mathbf{I}}
```
Per ulteriori informazioni, consulta [Che cos'è l' AWS Auto Scaling?](https://docs.aws.amazon.com/autoscaling/plans/userguide/what-is-aws-auto-scaling.html) nella Guida per l'utente di AWS Auto Scaling.

• Per i dettagli sull'API, consulta [DescribeScalingPlans AWS CLI](https://awscli.amazonaws.com/v2/documentation/api/latest/reference/autoscaling-plans/describe-scaling-plans.html)Command Reference.

### **get-scaling-plan-resource-forecast-data**

Il seguente esempio di codice mostra come utilizzareget-scaling-plan-resource-forecastdata.

## AWS CLI

Per recuperare i dati di previsione del carico

Questo esempio recupera i dati di previsione del carico per una risorsa scalabile (un gruppo Auto Scaling) associata al piano di scalabilità specificato.

```
aws autoscaling-plans get-scaling-plan-resource-forecast-data \ 
     --scaling-plan-name my-scaling-plan \ 
     --scaling-plan-version 1 \ 
     --service-namespace "autoscaling" \
```

```
 --resource-id autoScalingGroup/my-asg \ 
--scalable-dimension "autoscaling:autoScalingGroup:DesiredCapacity" \
 --forecast-data-type "LoadForecast" \ 
 --start-time "2019-08-30T00:00:00Z" \ 
 --end-time "2019-09-06T00:00:00Z"
```

```
{ 
      "Datapoints": [...]
}
```
Per ulteriori informazioni, consulta [Cos'è l' AWS Auto Scaling](https://docs.aws.amazon.com/autoscaling/plans/userguide/what-is-aws-auto-scaling.html) nella Guida per l'utente AWS di Auto Scaling.

• Per i dettagli sull'API, consulta AWS CLI Command [GetScalingPlanResourceForecastDataR](https://awscli.amazonaws.com/v2/documentation/api/latest/reference/autoscaling-plans/get-scaling-plan-resource-forecast-data.html)eference.

# **update-scaling-plan**

Il seguente esempio di codice mostra come utilizzareupdate-scaling-plan.

#### AWS CLI

Per aggiornare un piano di scalabilità

L'update-scaling-planesempio seguente modifica la metrica di scala per un gruppo Auto Scaling nel piano di scala specificato.

```
aws autoscaling-plans update-scaling-plan \ 
     --scaling-plan-name my-scaling-plan \ 
     --scaling-plan-version 1 \ 
     --scaling-instructions 
 '{"ScalableDimension":"autoscaling:autoScalingGroup:DesiredCapacity","ResourceId":"autoScal
my-asg","ServiceNamespace":"autoscaling","TargetTrackingConfigurations":
[{"PredefinedScalingMetricSpecification": 
  {"PredefinedScalingMetricType":"ALBRequestCountPerTarget","ResourceLabel":"app/my-
alb/f37c06a68c1748aa/targetgroup/my-target-
group/6d4ea56ca2d6a18d"},"TargetValue":40.0}],"MinCapacity": 1,"MaxCapacity": 10}'
```
Questo comando non produce alcun output.

Per ulteriori informazioni, consulta [Che cos'è l' AWS Auto Scaling?](https://docs.aws.amazon.com/autoscaling/plans/userguide/what-is-aws-auto-scaling.html) nella Guida per l'utente di AWS Auto Scaling.

• Per i dettagli sull'API, consulta [UpdateScalingPlan AWS CLIC](https://awscli.amazonaws.com/v2/documentation/api/latest/reference/autoscaling-plans/update-scaling-plan.html)ommand Reference.

# AWS Backup esempi utilizzando AWS CLI

I seguenti esempi di codice mostrano come eseguire azioni e implementare scenari comuni utilizzando AWS Command Line Interface with AWS Backup.

Le operazioni sono estratti di codice da programmi più grandi e devono essere eseguite nel contesto. Sebbene le operazioni mostrino come richiamare le singole funzioni del servizio, è possibile visualizzarle contestualizzate negli scenari correlati e negli esempi tra servizi.

Scenari: esempi di codice che mostrano come eseguire un'attività specifica richiamando più funzioni all'interno dello stesso servizio.

Ogni esempio include un collegamento a GitHub, dove è possibile trovare istruzioni su come configurare ed eseguire il codice nel contesto.

Argomenti

• [Azioni](#page-280-0)

Azioni

### **create-backup-plan**

Il seguente esempio di codice mostra come utilizzarecreate-backup-plan.

AWS CLI

Per creare un piano di backup

L'create-backup-planesempio seguente crea il piano di backup specificato con una conservazione di 35 giorni.

```
aws backup create-backup-plan \
--backup-plan "{\"BackupPlanName\":\"Example-Backup-Plan\",\"Rules\":[{\"RuleName\":
\"DailyBackups\",\"ScheduleExpression\":\"cron(0 5 ? * * *)\",\"StartWindowMinutes
\":480,\"TargetBackupVaultName\":\"Default\",\"Lifecycle\":{\"DeleteAfterDays
\":35}}]}"
```

```
{ 
     "BackupPlanId": "1fa3895c-a7f5-484a-a371-2dd6a1a9f729", 
     "BackupPlanArn": "arn:aws:backup:us-west-2:123456789012:backup-plan:1fa3895c-
a7f5-484a-a371-2dd6a1a9f729", 
     "CreationDate": 1568928754.747, 
     "VersionId": "ZjQ2ZTI5YWQtZDg5Yi00MzYzLWJmZTAtMDI1MzhlMDhjYjEz"
}
```
Per ulteriori informazioni, vedere [Creazione di un piano di backup](https://docs.aws.amazon.com/aws-backup/latest/devguide/creating-a-backup-plan.html) nella AWS Backup Developer Guide.

• Per i dettagli sull'API, consulta [CreateBackupPlan AWS CLIC](https://awscli.amazonaws.com/v2/documentation/api/latest/reference/backup/create-backup-plan.html)ommand Reference.

### **create-backup-vault**

Il seguente esempio di codice mostra come utilizzarecreate-backup-vault.

AWS CLI

Per creare un archivio di backup

L'create-backup-vaultesempio seguente crea un archivio di backup con il nome specificato.

```
aws backup create-backup-vault 
     --backup-vault-name sample-vault
```
Questo comando non produce alcun output. Output:

```
{ 
     "BackupVaultName": "sample-vault", 
     "BackupVaultArn": "arn:aws:backup:us-west-2:123456789012:backup-vault:sample-
vault", 
     "CreationDate": 1568928338.385
}
```
Per ulteriori informazioni, vedere [Creating a Backup Vault](https://docs.aws.amazon.com/aws-backup/latest/devguide/creating-a-vault.html) nella AWS Backup Developer Guide.

• Per i dettagli sulle API, consulta [CreateBackupVault AWS CLIC](https://awscli.amazonaws.com/v2/documentation/api/latest/reference/backup/create-backup-vault.html)ommand Reference.

# **get-backup-plan-from-template**

Il seguente esempio di codice mostra come utilizzareget-backup-plan-from-template.

# AWS CLI

Per ottenere un piano di backup esistente da un modello

L'get-backup-plan-from-templateesempio seguente ottiene un piano di backup esistente da un modello che specifica un backup giornaliero con una conservazione di 35 giorni.

```
aws backup get-backup-plan-from-template \ 
     --backup-plan-template-id "87c0c1ef-254d-4180-8fef-2e76a2c38aaa"
```
Output:

```
{ 
     "BackupPlanDocument": { 
         "Rules": [ 
\{\hspace{.8cm},\hspace{.8cm}\} "RuleName": "DailyBackups", 
                 "ScheduleExpression": "cron(0 5 ? * * *)", 
                 "StartWindowMinutes": 480, 
                 "Lifecycle": { 
                      "DeleteAfterDays": 35 
 } 
 } 
 ] 
     }
}
```
Per ulteriori informazioni, vedere [Creazione di un piano di backup](https://docs.aws.amazon.com/aws-backup/latest/devguide/creating-a-backup-plan.html) nella AWS Backup Developer Guide.

• Per i dettagli sull'API, consulta [GetBackupPlanFromTemplate AWS CLI](https://awscli.amazonaws.com/v2/documentation/api/latest/reference/backup/get-backup-plan-from-template.html)Command Reference.

# **get-backup-plan**

Il seguente esempio di codice mostra come utilizzareget-backup-plan.

# AWS CLI

Per ottenere i dettagli di un piano di backup

L'get-backup-planesempio seguente visualizza i dettagli del piano di backup specificato.

```
aws backup get-backup-plan \ 
     --backup-plan-id "fcbf5d8f-bd77-4f3a-9c97-f24fb3d373a5"
```
Output:

```
{ 
     "BackupPlan": { 
         "BackupPlanName": "Example-Backup-Plan", 
         "Rules": [ 
              { 
                  "RuleName": "DailyBackups", 
                  "TargetBackupVaultName": "Default", 
                  "ScheduleExpression": "cron(0 5 ? * * *)", 
                  "StartWindowMinutes": 480, 
                  "CompletionWindowMinutes": 10080, 
                  "Lifecycle": { 
                      "DeleteAfterDays": 35 
                  }, 
                  "RuleId": "70e0ccdc-e9df-4e83-82ad-c1e5a9471cc3" 
 } 
        \overline{1} }, 
     "BackupPlanId": "fcbf5d8f-bd77-4f3a-9c97-f24fb3d373a5", 
     "BackupPlanArn": "arn:aws:backup:us-west-2:123456789012:backup-plan:fcbf5d8f-
bd77-4f3a-9c97-f24fb3d373a5", 
     "VersionId": "NjQ2ZTZkODktMGVhNy00MmQ0LWE4YjktZTkwNTQ3OTkyYTcw", 
     "CreationDate": 1568926091.57
}
```
Per ulteriori informazioni, vedere [Creazione di un piano di backup](https://docs.aws.amazon.com/aws-backup/latest/devguide/creating-a-backup-plan.html) nella AWS Backup Developer Guide.

• Per i dettagli sull'API, consulta [GetBackupPlan AWS CLI](https://awscli.amazonaws.com/v2/documentation/api/latest/reference/backup/get-backup-plan.html)Command Reference.

### **list-backup-jobs**

Il seguente esempio di codice mostra come utilizzarelist-backup-jobs.

AWS CLI

Esempio 1: per elencare tutti i processi di backup

L'list-backup-jobsesempio seguente restituisce i metadati relativi ai processi di backup nel tuo AWS account.

aws backup list-backup-jobs

Output:

```
{ 
     "BackupJobs": [ 
         { 
              "BackupJobId": "a1b2c3d4-5678-90ab-cdef-EXAMPLE11111", 
              "BackupVaultName": "Default", 
             "BackupVaultArn": "arn:aws:backup:us-west-2:123456789012:backup-
vault:Default", 
              "ResourceArn": "arn:aws:ec2:us-west-2:123456789012:instance/
i-12345678901234567", 
              "CreationDate": 1600721892.929, 
              "State": "CREATED", 
              "PercentDone": "0.0", 
             "IamRoleArn": "arn:aws:iam::123456789012:role/service-role/
AWSBackupDefaultServiceRole", 
             "StartBy": 1600725492.929, 
             "ResourceType": "EC2" 
         }, 
         { 
             "BackupJobId": "a1b2c3d4-5678-90ab-cdef-EXAMPLE22222", 
              "BackupVaultName": "Default", 
              "BackupVaultArn": "arn:aws:backup:us-west-2:123456789012:backup-
vault:Default", 
              "RecoveryPointArn": "arn:aws:backup:us-west-2:123456789012:recovery-
point:a1b2c3d4-5678-90ab-cdef-EXAMPLE33333", 
              "ResourceArn": "arn:aws:elasticfilesystem:us-west-2:123456789012:file-
system/fs-12345678", 
              "CreationDate": 1600721724.77, 
              "CompletionDate": 1600721744.488, 
              "State": "COMPLETED", 
             "PercentDone": "100.0", 
             "BackupSizeInBytes": 71, 
             "IamRoleArn": "arn:aws:iam::123456789012:role/service-role/
AWSBackupDefaultServiceRole", 
              "StartBy": 1600725324.77, 
              "ResourceType": "EFS" 
         }
```
 $\mathbf{I}$ 

}

Per ulteriori informazioni, vedere [Creating a Backup nella AWS Backup](https://https://docs.aws.amazon.com/aws-backup/latest/devguide/creating-a-backup.html) Developer Guide.

Esempio 2: per elencare i processi di backup completati

L'list-backup-jobsesempio seguente restituisce i metadati relativi ai processi di backup completati nel tuo AWS account.

```
aws backup list-backup-jobs \ 
     --by-state COMPLETED
```
Output:

```
{ 
     "BackupJobs": [ 
         { 
              "BackupJobId": "a1b2c3d4-5678-90ab-cdef-EXAMPLE22222", 
             "BackupVaultName": "Default", 
             "BackupVaultArn": "arn:aws:backup:us-west-2:123456789012:backup-
vault:Default", 
              "RecoveryPointArn": "arn:aws:backup:us-west-2:123456789012:recovery-
point:a1b2c3d4-5678-90ab-cdef-EXAMPLE33333", 
              "ResourceArn": "arn:aws:elasticfilesystem:us-west-2:123456789012:file-
system/fs-12345678", 
             "CreationDate": 1600721724.77, 
             "CompletionDate": 1600721744.488, 
             "State": "COMPLETED", 
              "PercentDone": "100.0", 
              "BackupSizeInBytes": 71, 
             "IamRoleArn": "arn:aws:iam::123456789012:role/service-role/
AWSBackupDefaultServiceRole", 
             "StartBy": 1600725324.77, 
              "ResourceType": "EFS" 
         } 
     ]
}
```
Per ulteriori informazioni, vedere [Creating a Backup nella AWS Backup](https://https://docs.aws.amazon.com/aws-backup/latest/devguide/creating-a-backup.html) Developer Guide.

• Per i dettagli sull'API, consulta [ListBackupJobs AWS CLIC](https://awscli.amazonaws.com/v2/documentation/api/latest/reference/backup/list-backup-jobs.html)ommand Reference.

# AWS Batch esempi utilizzando AWS CLI

I seguenti esempi di codice mostrano come eseguire azioni e implementare scenari comuni utilizzando AWS Command Line Interface with AWS Batch.

Le operazioni sono estratti di codice da programmi più grandi e devono essere eseguite nel contesto. Sebbene le operazioni mostrino come richiamare le singole funzioni del servizio, è possibile visualizzarle contestualizzate negli scenari correlati e negli esempi tra servizi.

Scenari: esempi di codice che mostrano come eseguire un'attività specifica richiamando più funzioni all'interno dello stesso servizio.

Ogni esempio include un collegamento a GitHub, dove è possibile trovare istruzioni su come configurare ed eseguire il codice nel contesto.

Argomenti

• [Azioni](#page-280-0)

Azioni

# **cancel-job**

Il seguente esempio di codice mostra come utilizzarecancel-job.

AWS CLI

Per annullare un lavoro

Questo esempio annulla un lavoro con l'ID del lavoro specificato.

Comando:

```
aws batch cancel-job --job-id bcf0b186-a532-4122-842e-2ccab8d54efb --reason 
  "Cancelling job."
```
• Per i dettagli sull'API, vedere [CancelJobi](https://awscli.amazonaws.com/v2/documentation/api/latest/reference/batch/cancel-job.html)n AWS CLI Command Reference.

### **create-compute-environment**

Il seguente esempio di codice mostra come utilizzarecreate-compute-environment.

### AWS CLI

Per creare un ambiente di elaborazione gestito con istanze On-Demand

Questo esempio crea un ambiente di elaborazione gestito con tipi di istanze C4 specifici che vengono lanciati su richiesta. L'ambiente di calcolo si chiama C4. OnDemand

Comando:

```
aws batch create-compute-environment --cli-input-json file://<path_to_json_file>/
C4OnDemand.json
```

```
{ 
   "computeEnvironmentName": "C4OnDemand", 
   "type": "MANAGED", 
   "state": "ENABLED", 
   "computeResources": { 
     "type": "EC2", 
    "minvCpus": 0,
     "maxvCpus": 128, 
     "desiredvCpus": 48, 
     "instanceTypes": [ 
        "c4.large", 
        "c4.xlarge", 
        "c4.2xlarge", 
        "c4.4xlarge", 
        "c4.8xlarge" 
     ], 
     "subnets": [ 
        "subnet-220c0e0a", 
        "subnet-1a95556d", 
       "subnet-978f6dce" 
     ], 
     "securityGroupIds": [ 
        "sg-cf5093b2" 
     ], 
     "ec2KeyPair": "id_rsa", 
     "instanceRole": "ecsInstanceRole", 
     "tags": { 
        "Name": "Batch Instance - C4OnDemand" 
     }
```

```
 }, 
   "serviceRole": "arn:aws:iam::012345678910:role/AWSBatchServiceRole"
}
```

```
{ 
     "computeEnvironmentName": "C4OnDemand", 
     "computeEnvironmentArn": "arn:aws:batch:us-east-1:012345678910:compute-
environment/C4OnDemand"
}
```
Per creare un ambiente di elaborazione gestito con istanze Spot

Questo esempio crea un ambiente di elaborazione gestito con il tipo di istanza M4 che viene lanciato quando il prezzo dell'offerta Spot è pari o inferiore al 20% del prezzo On-Demand per il tipo di istanza. L'ambiente di calcolo si chiama M4Spot.

Comando:

```
aws batch create-compute-environment --cli-input-json file://<path_to_json_file>/
M4Spot.json
```

```
\{ "computeEnvironmentName": "M4Spot", 
   "type": "MANAGED", 
   "state": "ENABLED", 
   "computeResources": { 
     "type": "SPOT", 
     "spotIamFleetRole": "arn:aws:iam::012345678910:role/aws-ec2-spot-fleet-role", 
    "minvCpus": 0,
     "maxvCpus": 128, 
     "desiredvCpus": 4, 
     "instanceTypes": [ 
       "m4" 
     ], 
     "bidPercentage": 20, 
     "subnets": [ 
       "subnet-220c0e0a", 
       "subnet-1a95556d",
```

```
 "subnet-978f6dce" 
     ], 
     "securityGroupIds": [ 
       "sg-cf5093b2" 
     ], 
     "ec2KeyPair": "id_rsa", 
     "instanceRole": "ecsInstanceRole", 
     "tags": { 
       "Name": "Batch Instance - M4Spot" 
     } 
   }, 
   "serviceRole": "arn:aws:iam::012345678910:role/AWSBatchServiceRole"
}
```

```
{ 
     "computeEnvironmentName": "M4Spot", 
     "computeEnvironmentArn": "arn:aws:batch:us-east-1:012345678910:compute-
environment/M4Spot"
}
```
• Per i dettagli sull'API, consulta [CreateComputeEnvironment AWS CLIC](https://awscli.amazonaws.com/v2/documentation/api/latest/reference/batch/create-compute-environment.html)ommand Reference.

### **create-job-queue**

Il seguente esempio di codice mostra come utilizzarecreate-job-queue.

#### AWS CLI

Per creare una coda di lavoro a bassa priorità con un unico ambiente di elaborazione

Questo esempio crea una coda di lavoro chiamata LowPriority che utilizza l'ambiente di calcolo M4Spot.

Comando:

```
aws batch create-job-queue --cli-input-json file://<path_to_json_file>/
LowPriority.json
```

```
{ 
   "jobQueueName": "LowPriority", 
   "state": "ENABLED", 
   "priority": 10, 
   "computeEnvironmentOrder": [ 
     { 
        "order": 1, 
        "computeEnvironment": "M4Spot" 
     } 
  \mathbf{I}}
```

```
{ 
     "jobQueueArn": "arn:aws:batch:us-east-1:012345678910:job-queue/LowPriority", 
     "jobQueueName": "LowPriority"
}
```
Per creare una coda di lavoro ad alta priorità con due ambienti di elaborazione

Questo esempio crea una coda di lavoro chiamata HighPriority che utilizza l'ambiente di OnDemand calcolo C4 con un ordine di 1 e l'ambiente di calcolo M4Spot con un ordine di 2. Lo scheduler tenterà innanzitutto di inserire i lavori nell'ambiente di calcolo C4. OnDemand

Comando:

```
aws batch create-job-queue --cli-input-json file://<path_to_json_file>/
HighPriority.json
```

```
\{ "jobQueueName": "HighPriority", 
   "state": "ENABLED", 
   "priority": 1, 
   "computeEnvironmentOrder": [ 
     { 
        "order": 1, 
       "computeEnvironment": "C4OnDemand" 
     }, 
     {
```

```
 "order": 2, 
         "computeEnvironment": "M4Spot" 
      } 
   \overline{1}}
```

```
{ 
     "jobQueueArn": "arn:aws:batch:us-east-1:012345678910:job-queue/HighPriority", 
     "jobQueueName": "HighPriority"
}
```
• Per i dettagli sull'API, consulta [CreateJobQueue AWS CLI](https://awscli.amazonaws.com/v2/documentation/api/latest/reference/batch/create-job-queue.html)Command Reference.

### **delete-compute-environment**

Il seguente esempio di codice mostra come utilizzaredelete-compute-environment.

#### AWS CLI

Per eliminare un ambiente di calcolo

Questo esempio elimina l'ambiente di calcolo P2OnDemand .

Comando:

aws batch delete-compute-environment --compute-environment P2OnDemand

• Per i dettagli sull'API, consulta Command [DeleteComputeEnvironmentR](https://awscli.amazonaws.com/v2/documentation/api/latest/reference/batch/delete-compute-environment.html)eference AWS CLI .

### **delete-job-queue**

Il seguente esempio di codice mostra come utilizzaredelete-job-queue.

#### AWS CLI

Per eliminare una coda di lavori

Questo esempio elimina la coda dei lavori GPGPU.

Comando:

aws batch delete-job-queue --job-queue GPGPU

• Per i dettagli sull'API, consulta Command Reference. [DeleteJobQueueA](https://awscli.amazonaws.com/v2/documentation/api/latest/reference/batch/delete-job-queue.html)WS CLI

#### **deregister-job-definition**

Il seguente esempio di codice mostra come utilizzarederegister-job-definition.

#### AWS CLI

Per annullare la registrazione di una definizione di processo

Questo esempio annulla la registrazione di una definizione di lavoro denominata sleep10.

Comando:

aws batch deregister-job-definition --job-definition sleep10

• Per i dettagli sull'API, vedere [DeregisterJobDefinitioni](https://awscli.amazonaws.com/v2/documentation/api/latest/reference/batch/deregister-job-definition.html)n Command Reference.AWS CLI

#### **describe-compute-environments**

Il seguente esempio di codice mostra come utilizzaredescribe-compute-environments.

### AWS CLI

Per descrivere un ambiente di calcolo

Questo esempio descrive l'ambiente di OnDemand calcolo P2.

Comando:

aws batch describe-compute-environments --compute-environments P2OnDemand

Output:

```
{ 
     "computeEnvironments": [ 
          { 
              "status": "VALID", 
              "serviceRole": "arn:aws:iam::012345678910:role/AWSBatchServiceRole",
```

```
 "computeEnvironmentArn": "arn:aws:batch:us-east-1:012345678910:compute-
environment/P2OnDemand", 
              "computeResources": { 
                   "subnets": [ 
                       "subnet-220c0e0a", 
                       "subnet-1a95556d", 
                       "subnet-978f6dce" 
                  ], 
                  "tags": { 
                       "Name": "Batch Instance - P2OnDemand" 
                  }, 
                  "desiredvCpus": 48, 
                 "minvCpus": 0,
                  "instanceTypes": [ 
                       "p2" 
                  ], 
                  "securityGroupIds": [ 
                       "sg-cf5093b2" 
                  ], 
                   "instanceRole": "ecsInstanceRole", 
                   "maxvCpus": 128, 
                  "type": "EC2", 
                  "ec2KeyPair": "id_rsa" 
              }, 
              "statusReason": "ComputeEnvironment Healthy", 
              "ecsClusterArn": "arn:aws:ecs:us-east-1:012345678910:cluster/
P2OnDemand_Batch_2c06f29d-d1fe-3a49-879d-42394c86effc", 
              "state": "ENABLED", 
              "computeEnvironmentName": "P2OnDemand", 
              "type": "MANAGED" 
         } 
     ]
}
```
• Per i dettagli sull'API, consulta AWS CLI Command [DescribeComputeEnvironmentsR](https://awscli.amazonaws.com/v2/documentation/api/latest/reference/batch/describe-compute-environments.html)eference.

# **describe-job-definitions**

Il seguente esempio di codice mostra come utilizzaredescribe-job-definitions.

# AWS CLI

Per descrivere le definizioni delle mansioni attive

Questo esempio descrive tutte le definizioni di lavoro attive.

#### Comando:

aws batch describe-job-definitions --status ACTIVE

Output:

```
{ 
     "jobDefinitions": [ 
          { 
               "status": "ACTIVE", 
               "jobDefinitionArn": "arn:aws:batch:us-east-1:012345678910:job-
definition/sleep60:1", 
               "containerProperties": { 
                   "mountPoints": [], 
                   "parameters": {}, 
                   "image": "busybox", 
                   "environment": {}, 
                   "vcpus": 1, 
                   "command": [ 
                        "sleep", 
                        "60" 
                   ], 
                   "volumes": [], 
                   "memory": 128, 
                   "ulimits": [] 
               }, 
               "type": "container", 
               "jobDefinitionName": "sleep60", 
               "revision": 1 
          } 
     ]
}
```
• Per i dettagli sull'API, consulta [DescribeJobDefinitions AWS CLI](https://awscli.amazonaws.com/v2/documentation/api/latest/reference/batch/describe-job-definitions.html)Command Reference.

# **describe-job-queues**

Il seguente esempio di codice mostra come utilizzaredescribe-job-queues.

# AWS CLI

Per descrivere una coda di lavoro

Questo esempio descrive la coda dei HighPriority lavori.

### Comando:

aws batch describe-job-queues --job-queues HighPriority

Output:

```
{ 
     "jobQueues": [ 
         { 
             "status": "VALID", 
             "jobQueueArn": "arn:aws:batch:us-east-1:012345678910:job-queue/
HighPriority", 
              "computeEnvironmentOrder": [ 
\overline{a} "computeEnvironment": "arn:aws:batch:us-
east-1:012345678910:compute-environment/C4OnDemand", 
                      "order": 1 
 } 
             ], 
             "statusReason": "JobQueue Healthy", 
             "priority": 1, 
             "state": "ENABLED", 
             "jobQueueName": "HighPriority" 
         } 
    \mathbf{I}}
```
• Per i dettagli sull'API, vedere [DescribeJobQueuesi](https://awscli.amazonaws.com/v2/documentation/api/latest/reference/batch/describe-job-queues.html)n AWS CLI Command Reference.

# **describe-jobs**

Il seguente esempio di codice mostra come utilizzaredescribe-jobs.

AWS CLI

Descrivere un lavoro

L'describe-jobsesempio seguente descrive un lavoro con l'ID del lavoro specificato.

```
aws batch describe-jobs \ 
     --jobs bcf0b186-a532-4122-842e-2ccab8d54efb
```
# Output:

```
{ 
     "jobs": [ 
          { 
               "status": "SUBMITTED", 
              "container": { 
                   "mountPoints": [], 
                   "image": "busybox", 
                   "environment": [], 
                   "vcpus": 1, 
                  "command": [
                        "sleep", 
                        "60" 
                   ], 
                   "volumes": [], 
                   "memory": 128, 
                   "ulimits": [] 
              }, 
              "parameters": {}, 
              "jobDefinition": "arn:aws:batch:us-east-1:012345678910:job-definition/
sleep60:1", 
               "jobQueue": "arn:aws:batch:us-east-1:012345678910:job-queue/
HighPriority", 
               "jobId": "bcf0b186-a532-4122-842e-2ccab8d54efb", 
              "dependsOn": [], 
              "jobName": "example", 
              "createdAt": 1480483387803 
          } 
     ]
}
```
• Per i dettagli sull'API, vedere [DescribeJobsi](https://awscli.amazonaws.com/v2/documentation/api/latest/reference/batch/describe-jobs.html)n AWS CLI Command Reference.

# **list-jobs**

Il seguente esempio di codice mostra come utilizzarelist-jobs.

# AWS CLI

Per elencare i lavori in esecuzione

Questo esempio elenca i processi in esecuzione nella coda dei HighPriority processi.

Comando:

aws batch list-jobs --job-queue HighPriority

Output:

```
{ 
      "jobSummaryList": [ 
           { 
                "jobName": "example", 
                "jobId": "e66ff5fd-a1ff-4640-b1a2-0b0a142f49bb" 
           } 
     \mathbf{I}}
```
Per elencare i lavori inviati

Questo esempio elenca i HighPriority lavori presenti nella coda dei lavori con lo stato INVIATO.

Comando:

aws batch list-jobs --job-queue HighPriority --job-status SUBMITTED

Output:

```
{ 
     "jobSummaryList": [ 
          { 
               "jobName": "example", 
               "jobId": "68f0c163-fbd4-44e6-9fd1-25b14a434786" 
          } 
     ]
}
```
• Per i dettagli sull'API, consulta [ListJobs AWS CLIC](https://awscli.amazonaws.com/v2/documentation/api/latest/reference/batch/list-jobs.html)ommand Reference.

# **register-job-definition**

Il seguente esempio di codice mostra come utilizzareregister-job-definition.

#### AWS CLI

Per registrare una definizione di lavoro

Questo esempio registra una definizione di processo per un semplice processo contenitore.

Comando:

```
aws batch register-job-definition --job-definition-name sleep30 --type container --
container-properties '{ "image": "busybox", "vcpus": 1, "memory": 128, "command": 
  [ "sleep", "30"]}'
```
Output:

```
{ 
     "jobDefinitionArn": "arn:aws:batch:us-east-1:012345678910:job-definition/
sleep30:1", 
     "jobDefinitionName": "sleep30", 
     "revision": 1
}
```
• Per i dettagli sull'API, vedere [RegisterJobDefinition](https://awscli.amazonaws.com/v2/documentation/api/latest/reference/batch/register-job-definition.html)in AWS CLI Command Reference.

### **submit-job**

Il seguente esempio di codice mostra come utilizzaresubmit-job.

AWS CLI

Per inviare un lavoro

Questo esempio invia un semplice processo contenitore chiamato example alla coda dei HighPriority lavori.

Comando:

```
aws batch submit-job --job-name example --job-queue HighPriority --job-definition 
  sleep60
```

```
{ 
     "jobName": "example", 
     "jobId": "876da822-4198-45f2-a252-6cea32512ea8"
}
```
• Per i dettagli sull'API, consulta AWS CLI Command [SubmitJob](https://awscli.amazonaws.com/v2/documentation/api/latest/reference/batch/submit-job.html)Reference.

#### **terminate-job**

Il seguente esempio di codice mostra come utilizzareterminate-job.

AWS CLI

Per terminare un lavoro

Questo esempio termina un lavoro con l'ID di lavoro specificato.

Comando:

```
aws batch terminate-job --job-id 61e743ed-35e4-48da-b2de-5c8333821c84 --reason 
  "Terminating job."
```
• Per i dettagli sull'API, vedere [TerminateJobi](https://awscli.amazonaws.com/v2/documentation/api/latest/reference/batch/terminate-job.html)n AWS CLI Command Reference.

#### **update-compute-environment**

Il seguente esempio di codice mostra come utilizzareupdate-compute-environment.

AWS CLI

Per aggiornare un ambiente di calcolo

Questo esempio disabilita l'ambiente di OnDemand calcolo P2 in modo che possa essere eliminato.

Comando:

```
aws batch update-compute-environment --compute-environment P2OnDemand --state 
  DISABLED
```

```
{ 
     "computeEnvironmentName": "P2OnDemand", 
     "computeEnvironmentArn": "arn:aws:batch:us-east-1:012345678910:compute-
environment/P2OnDemand"
}
```
• Per i dettagli sull'API, consulta Command [UpdateComputeEnvironmentR](https://awscli.amazonaws.com/v2/documentation/api/latest/reference/batch/update-compute-environment.html)eference AWS CLI .

### **update-job-queue**

Il seguente esempio di codice mostra come utilizzareupdate-job-queue.

### AWS CLI

Per aggiornare una coda di lavori

Questo esempio disabilita una coda di lavori in modo che possa essere eliminata.

Comando:

```
aws batch update-job-queue --job-queue GPGPU --state DISABLED
```
Output:

```
{ 
     "jobQueueArn": "arn:aws:batch:us-east-1:012345678910:job-queue/GPGPU", 
     "jobQueueName": "GPGPU"
}
```
• Per i dettagli sull'API, vedere [UpdateJobQueue](https://awscli.amazonaws.com/v2/documentation/api/latest/reference/batch/update-job-queue.html)in AWS CLI Command Reference.

# Budget AWS esempi utilizzando AWS CLI

I seguenti esempi di codice mostrano come eseguire azioni e implementare scenari comuni utilizzando AWS Command Line Interface with Budget AWS.

Le operazioni sono estratti di codice da programmi più grandi e devono essere eseguite nel contesto. Sebbene le operazioni mostrino come richiamare le singole funzioni del servizio, è possibile visualizzarle contestualizzate negli scenari correlati e negli esempi tra servizi.

Scenari: esempi di codice che mostrano come eseguire un'attività specifica richiamando più funzioni all'interno dello stesso servizio.

Ogni esempio include un collegamento a GitHub, dove è possibile trovare istruzioni su come configurare ed eseguire il codice nel contesto.

Argomenti

• [Azioni](#page-280-0)

Azioni

# **create-budget**

Il seguente esempio di codice mostra come utilizzarecreate-budget.

AWS CLI

Per creare un budget di costi e utilizzo

Il create-budget comando seguente crea un budget di costi e utilizzo.

```
aws budgets create-budget \ 
     --account-id 111122223333 \ 
     --budget file://budget.json \ 
     --notifications-with-subscribers file://notifications-with-subscribers.json
```
Contenuto di budget.json.

```
{ 
      "BudgetLimit": { 
          "Amount": "100", 
          "Unit": "USD" 
     }, 
      "BudgetName": "Example Tag Budget", 
      "BudgetType": "COST", 
      "CostFilters": { 
          "TagKeyValue": [ 
               "user:Key$value1", 
               "user:Key$value2" 
         \mathbf{I} }, 
      "CostTypes": {
```

```
 "IncludeCredit": true, 
          "IncludeDiscount": true, 
          "IncludeOtherSubscription": true, 
          "IncludeRecurring": true, 
          "IncludeRefund": true, 
          "IncludeSubscription": true, 
          "IncludeSupport": true, 
          "IncludeTax": true, 
          "IncludeUpfront": true, 
          "UseBlended": false 
     }, 
     "TimePeriod": { 
          "Start": 1477958399, 
          "End": 3706473600 
     }, 
     "TimeUnit": "MONTHLY"
}
```
Contenuto di notifications-with-subscribers.json.

```
\Gamma { 
          "Notification": { 
              "ComparisonOperator": "GREATER_THAN", 
              "NotificationType": "ACTUAL", 
              "Threshold": 80, 
              "ThresholdType": "PERCENTAGE" 
          }, 
          "Subscribers": [ 
              { 
                   "Address": "example@example.com", 
                   "SubscriptionType": "EMAIL" 
 } 
          ] 
     }
]
```
• Per i dettagli sull'API, consulta [CreateBudget AWS CLIC](https://awscli.amazonaws.com/v2/documentation/api/latest/reference/budgets/create-budget.html)ommand Reference.

# **create-notification**

Il seguente esempio di codice mostra come utilizzarecreate-notification.
## AWS CLI

Per creare una notifica per il budget di costo e utilizzo specificato

Questo esempio crea una notifica per il budget di costi e utilizzo specificato.

Comando:

```
aws budgets create-notification --account-id 111122223333 --budget-name "Example 
  Budget" --notification 
 NotificationType=ACTUAL,ComparisonOperator=GREATER_THAN,Threshold=80,ThresholdType=PERCENTA
  --subscriber SubscriptionType=EMAIL,Address=example@example.com
```
• Per i dettagli sull'API, consulta [CreateNotification AWS CLI](https://awscli.amazonaws.com/v2/documentation/api/latest/reference/budgets/create-notification.html)Command Reference.

## **create-subscriber**

Il seguente esempio di codice mostra come utilizzarecreate-subscriber.

### AWS CLI

Per creare un sottoscrittore per una notifica associata a un budget di costo e utilizzo

Questo esempio crea un sottoscrittore per la notifica specificata.

Comando:

```
aws budgets create-subscriber --account-id 111122223333 --budget-name "Example 
  Budget" --notification 
 NotificationType=ACTUAL,ComparisonOperator=GREATER_THAN,Threshold=80,ThresholdType=PERCENTA
  --subscriber SubscriptionType=EMAIL,Address=example@example.com
```
• Per i dettagli sull'API, vedere [CreateSubscriberi](https://awscli.amazonaws.com/v2/documentation/api/latest/reference/budgets/create-subscriber.html)n AWS CLI Command Reference.

# **delete-budget**

Il seguente esempio di codice mostra come utilizzaredelete-budget.

### AWS CLI

Per eliminare un budget di costi e utilizzo

Questo esempio elimina il budget di costi e utilizzo specificato.

Comando:

aws budgets delete-budget --account-id 111122223333 --budget-name "Example Budget"

• Per i dettagli sull'API, vedere [DeleteBudgeti](https://awscli.amazonaws.com/v2/documentation/api/latest/reference/budgets/delete-budget.html)n AWS CLI Command Reference.

## **delete-notification**

Il seguente esempio di codice mostra come utilizzaredelete-notification.

#### AWS CLI

Per eliminare una notifica da un budget

Questo esempio elimina la notifica specificata dal budget specificato.

Comando:

```
aws budgets delete-notification --account-id 111122223333 --budget-name "Example 
  Budget" --notification 
 NotificationType=ACTUAL,ComparisonOperator=GREATER_THAN,Threshold=80,ThresholdType=PERCENTA
```
• Per i dettagli sull'API, vedere [DeleteNotification](https://awscli.amazonaws.com/v2/documentation/api/latest/reference/budgets/delete-notification.html)in AWS CLI Command Reference.

## **delete-subscriber**

Il seguente esempio di codice mostra come utilizzaredelete-subscriber.

#### AWS CLI

Per eliminare un sottoscrittore da una notifica

Questo esempio elimina il sottoscrittore specificato dalla notifica specificata.

Comando:

```
aws budgets delete-subscriber --account-id 111122223333 --budget-name "Example 
  Budget" --notification 
 NotificationType=ACTUAL,ComparisonOperator=GREATER_THAN,Threshold=80,ThresholdType=PERCENTA
  --subscriber SubscriptionType=EMAIL,Address=example@example.com
```
• Per i dettagli sull'API, vedere [DeleteSubscriber](https://awscli.amazonaws.com/v2/documentation/api/latest/reference/budgets/delete-subscriber.html)in AWS CLI Command Reference.

# **describe-budget**

Il seguente esempio di codice mostra come utilizzaredescribe-budget.

AWS CLI

Per recuperare un budget associato a un account

Questo esempio recupera il budget di costi e utilizzo specificato.

Comando:

aws budgets describe-budget --account-id 111122223333 --budget-name "Example Budget"

Output:

```
{ 
    "Budget": { 
         "CalculatedSpend": { 
             "ForecastedSpend": { 
                  "Amount": "2641.54800000000022919266484677791595458984375", 
                  "Unit": "USD" 
             }, 
             "ActualSpend": { 
                  "Amount": "604.4560000000000172803993336856365203857421875", 
                  "Unit": "USD" 
             } 
         }, 
         "BudgetType": "COST", 
         "BudgetLimit": { 
             "Amount": "100", 
             "Unit": "USD" 
         }, 
         "BudgetName": "Example Budget", 
         "CostTypes": { 
             "IncludeOtherSubscription": true, 
             "IncludeUpfront": true, 
             "IncludeRefund": true, 
             "UseBlended": false, 
             "IncludeDiscount": true, 
             "UseAmortized": false, 
             "IncludeTax": true, 
             "IncludeCredit": true,
```

```
 "IncludeSupport": true, 
             "IncludeRecurring": true, 
             "IncludeSubscription": true 
        }, 
         "TimeUnit": "MONTHLY", 
         "TimePeriod": { 
             "Start": 1477958399.0, 
             "End": 3706473600.0 
         }, 
         "CostFilters": { 
             "AZ": [ 
                  "us-east-1" 
 ] 
        } 
    }
}
```
• Per i dettagli sull'API, vedere [DescribeBudgeti](https://awscli.amazonaws.com/v2/documentation/api/latest/reference/budgets/describe-budget.html)n AWS CLI Command Reference.

# **describe-budgets**

Il seguente esempio di codice mostra come utilizzaredescribe-budgets.

# AWS CLI

Per recuperare i budget associati a un account

Questo esempio recupera i budget di costo e utilizzo per un account.

Comando:

```
aws budgets describe-budgets --account-id 111122223333 --max-results 20
```
Output:

```
{ 
    "Budgets": [ 
         { 
              "CalculatedSpend": { 
                  "ForecastedSpend": { 
                       "Amount": "2641.54800000000022919266484677791595458984375", 
                       "Unit": "USD" 
                  },
```

```
 "ActualSpend": { 
                     "Amount": "604.4560000000000172803993336856365203857421875", 
                     "Unit": "USD" 
 } 
            }, 
            "BudgetType": "COST", 
            "BudgetLimit": { 
                 "Amount": "100", 
                 "Unit": "USD" 
            }, 
            "BudgetName": "Example Budget", 
            "CostTypes": { 
                 "IncludeOtherSubscription": true, 
                 "IncludeUpfront": true, 
                 "IncludeRefund": true, 
                 "UseBlended": false, 
                 "IncludeDiscount": true, 
                 "UseAmortized": false, 
                 "IncludeTax": true, 
                 "IncludeCredit": true, 
                 "IncludeSupport": true, 
                 "IncludeRecurring": true, 
                 "IncludeSubscription": true 
            }, 
            "TimeUnit": "MONTHLY", 
            "TimePeriod": { 
                 "Start": 1477958399.0, 
                 "End": 3706473600.0 
            }, 
            "CostFilters": { 
                 "AZ": [ 
                     "us-east-1" 
 ] 
            } 
        }
```
• Per i dettagli sull'API, consulta AWS CLI Command [DescribeBudgetsR](https://awscli.amazonaws.com/v2/documentation/api/latest/reference/budgets/describe-budgets.html)eference.

# **describe-notifications-for-budget**

Il seguente esempio di codice mostra come utilizzaredescribe-notifications-for-budget.

]

}

## AWS CLI

Per recuperare le notifiche relative a un budget

Questo esempio recupera le notifiche relative a un budget di costi e utilizzo.

Comando:

```
aws budgets describe-notifications-for-budget --account-id 111122223333 --budget-
name "Example Budget" --max-results 5
```
Output:

```
{ 
    "Notifications": [ 
         { 
              "Threshold": 80.0, 
              "ComparisonOperator": "GREATER_THAN", 
              "NotificationType": "ACTUAL" 
         } 
    ]
}
```
• Per i dettagli sull'API, consulta [DescribeNotificationsForBudget AWS CLI](https://awscli.amazonaws.com/v2/documentation/api/latest/reference/budgets/describe-notifications-for-budget.html)Command Reference.

# **describe-subscribers-for-notification**

Il seguente esempio di codice mostra come utilizzaredescribe-subscribers-fornotification.

AWS CLI

Per richiamare gli abbonati per una notifica sul budget

Questo esempio recupera gli abbonati per una notifica sul budget di costi e utilizzo.

Comando:

```
aws budgets describe-subscribers-for-notification --account-
id 111122223333 --budget-name "Example Budget" --notification 
 NotificationType=ACTUAL,ComparisonOperator=GREATER_THAN,Threshold=80,ThresholdType=PERCENTA
  --max-results 5
```

```
{ 
    "Subscribers": [ 
         { 
              "SubscriptionType": "EMAIL", 
              "Address": "example2@example.com" 
         }, 
         { 
              "SubscriptionType": "EMAIL", 
              "Address": "example@example.com" 
         } 
    ]
}
```
• Per i dettagli sull'API, consulta AWS CLI Command [DescribeSubscribersForNotificationR](https://awscli.amazonaws.com/v2/documentation/api/latest/reference/budgets/describe-subscribers-for-notification.html)eference.

# **update-budget**

Il seguente esempio di codice mostra come utilizzareupdate-budget.

## AWS CLI

Per sostituire un budget con un budget di costi e utilizzo

Questo esempio sostituisce un budget di costi e utilizzo con un nuovo budget.

Comando:

```
aws budgets update-budget --account-id 111122223333 --new-budget file://new-
budget.json
```
new-budget.json:

```
{ 
     "BudgetLimit": { 
         "Amount": "100", 
         "Unit": "USD" 
     }, 
     "BudgetName": "Example Budget", 
     "BudgetType": "COST",
```

```
 "CostFilters": { 
        "AZ" : [ "us-east-1" ] 
    }, 
    "CostTypes": { 
        "IncludeCredit": false, 
        "IncludeDiscount": true, 
        "IncludeOtherSubscription": true, 
        "IncludeRecurring": true, 
        "IncludeRefund": true, 
        "IncludeSubscription": true, 
        "IncludeSupport": true, 
        "IncludeTax": true, 
        "IncludeUpfront": true, 
        "UseBlended": false, 
        "UseAmortized": true 
    }, 
    "TimePeriod": { 
        "Start": 1477958399, 
       "End": 3706473600 
    }, 
    "TimeUnit": "MONTHLY" 
 }
```
• Per i dettagli sull'API, consulta Command Reference. [UpdateBudgetA](https://awscli.amazonaws.com/v2/documentation/api/latest/reference/budgets/update-budget.html)WS CLI

# **update-notification**

Il seguente esempio di codice mostra come utilizzareupdate-notification.

# AWS CLI

Per sostituire una notifica per un budget di costi e utilizzo

Questo esempio sostituisce una notifica dell'80% per un budget di costi e utilizzo con una notifica del 90%.

Comando:

```
aws budgets update-notification --account-id 111122223333 --budget-name "Example 
  Budget" --old-notification 
 NotificationType=ACTUAL,ComparisonOperator=GREATER_THAN,Threshold=80,ThresholdType=PERCENTA
  --new-notification 
 NotificationType=ACTUAL,ComparisonOperator=GREATER_THAN,Threshold=90,ThresholdType=PERCENTA
```
• Per i dettagli sull'API, consulta [UpdateNotification AWS CLIC](https://awscli.amazonaws.com/v2/documentation/api/latest/reference/budgets/update-notification.html)ommand Reference.

### **update-subscriber**

Il seguente esempio di codice mostra come utilizzareupdate-subscriber.

#### AWS CLI

Per sostituire un abbonato per un budget relativo ai costi e all'utilizzo

Questo esempio sostituisce il sottoscrittore per un budget di costi e utilizzo.

Comando:

```
aws budgets update-subscriber --account-id 111122223333 --budget-name "Example 
  Budget" --notification 
 NotificationType=ACTUAL,ComparisonOperator=GREATER_THAN,Threshold=80,ThresholdType=PERCENTA
  --old-subscriber SubscriptionType=EMAIL,Address=example@example.com --new-
subscriber SubscriptionType=EMAIL,Address=example2@example.com
```
• Per i dettagli sull'API, consulta AWS CLI Command [UpdateSubscriber](https://awscli.amazonaws.com/v2/documentation/api/latest/reference/budgets/update-subscriber.html)Reference.

# Esempi di utilizzo di Amazon Chime AWS CLI

I seguenti esempi di codice mostrano come eseguire azioni e implementare scenari comuni utilizzando Amazon Chime. AWS Command Line Interface

Le operazioni sono estratti di codice da programmi più grandi e devono essere eseguite nel contesto. Sebbene le operazioni mostrino come richiamare le singole funzioni del servizio, è possibile visualizzarle contestualizzate negli scenari correlati e negli esempi tra servizi.

Scenari: esempi di codice che mostrano come eseguire un'attività specifica richiamando più funzioni all'interno dello stesso servizio.

Ogni esempio include un collegamento a GitHub, dove puoi trovare istruzioni su come configurare ed eseguire il codice nel contesto.

#### Argomenti

• [Azioni](#page-280-0)

#### Azioni

## **associate-phone-number-with-user**

Il seguente esempio di codice mostra come utilizzareassociate-phone-number-with-user.

### AWS CLI

Per associare un numero di telefono a un utente

L'associate-phone-number-with-useresempio seguente associa il numero di telefono specificato a un utente.

```
aws chime associate-phone-number-with-user \ 
     --account-id 12a3456b-7c89-012d-3456-78901e23fg45 \ 
     --user-id 1ab2345c-67de-8901-f23g-45h678901j2k \ 
     --e164-phone-number "+12065550100"
```
Questo comando non produce alcun output.

Per ulteriori informazioni, consulta la sezione [Gestione dei numeri di telefono degli utenti](https://docs.aws.amazon.com/chime/latest/ag/user-phone.html) nella Amazon Chime Administration Guide.

• Per i dettagli sull'API, consulta [AssociatePhoneNumberWithUser AWS CLI](https://awscli.amazonaws.com/v2/documentation/api/latest/reference/chime/associate-phone-number-with-user.html)Command Reference.

### **associate-phone-numbers-with-voice-connector-group**

Il seguente esempio di codice mostra come utilizzareassociate-phone-numbers-with-voiceconnector-group.

## AWS CLI

Per associare numeri di telefono a un gruppo Amazon Chime Voice Connector

L'associate-phone-numbers-with-voice-connector-groupesempio seguente associa i numeri di telefono specificati a un gruppo Amazon Chime Voice Connector.

```
aws chime associate-phone-numbers-with-voice-connector-group \ 
     --voice-connector-group-id 123a456b-c7d8-90e1-fg23-4h567jkl8901 \ 
     --e164-phone-numbers "+12065550100" "+12065550101" \ 
     --force-associate
```

```
 "PhoneNumberErrors": []
```
}

{

Per ulteriori informazioni, consulta [Lavorare con i gruppi di Amazon Chime Voice Connector](https://docs.aws.amazon.com/chime/latest/ag/voice-connector-groups.html) nella Amazon Chime Administration Guide.

• Per i dettagli sull'API, consulta AWS CLI Command [AssociatePhoneNumbersWithVoiceConnectorGroup](https://awscli.amazonaws.com/v2/documentation/api/latest/reference/chime/associate-phone-numbers-with-voice-connector-group.html)Reference.

# **associate-phone-numbers-with-voice-connector**

Il seguente esempio di codice mostra come utilizzareassociate-phone-numbers-with-voiceconnector.

# AWS CLI

Per associare numeri di telefono a un Amazon Chime Voice Connector

L'associate-phone-numbers-with-voice-connectoresempio seguente associa i numeri di telefono specificati a un Amazon Chime Voice Connector.

```
aws chime associate-phone-numbers-with-voice-connector \ 
     --voice-connector-id abcdef1ghij2klmno3pqr4 \ 
     --e164-phone-numbers "+12065550100" "+12065550101" 
     --force-associate
```
Output:

```
{ 
     "PhoneNumberErrors": []
}
```
Per ulteriori informazioni, consulta [Lavorare con i connettori vocali di Amazon Chime nella Guida](https://docs.aws.amazon.com/chime/latest/ag/voice-connectors.html) all'amministrazione di Amazon Chime.

• Per i dettagli sull'API, consulta AWS CLI Command [AssociatePhoneNumbersWithVoiceConnectorR](https://awscli.amazonaws.com/v2/documentation/api/latest/reference/chime/associate-phone-numbers-with-voice-connector.html)eference.

# **associate-signin-delegate-groups-with-account**

Il seguente esempio di codice mostra come utilizzareassociate-signin-delegate-groupswith-account.

### AWS CLI

Per associare gruppi di delegati all'accesso

L'associate-signin-delegate-groups-with-accountesempio seguente associa il gruppo di delegati di accesso specificato all'account Amazon Chime specificato.

```
aws chime associate-signin-delegate-groups-with-account \ 
     --account-id 12a3456b-7c89-012d-3456-78901e23fg45 \ 
     --signin-delegate-groups GroupName=my_users
```
Questo comando non produce alcun output.

Per ulteriori informazioni, consulta la sezione [Gestione dell'accesso e delle autorizzazioni degli](https://docs.aws.amazon.com/chime/latest/ag/manage-access.html)  [utenti](https://docs.aws.amazon.com/chime/latest/ag/manage-access.html) nella Guida all'amministrazione di Amazon Chime.

• Per i dettagli sull'API, consulta AWS CLI Command [AssociateSigninDelegateGroupsWithAccountR](https://awscli.amazonaws.com/v2/documentation/api/latest/reference/chime/associate-signin-delegate-groups-with-account.html)eference.

# **batch-create-room-membership**

Il seguente esempio di codice mostra come utilizzarebatch-create-room-membership.

AWS CLI

Per creare più iscrizioni a camere

L'batch-create-room-membershipesempio seguente aggiunge più utenti a una chat room come membri della chat room. Assegna inoltre ruoli di amministratore e membro agli utenti.

```
aws chime batch-create-room-membership \ 
     --account-id 12a3456b-7c89-012d-3456-78901e23fg45 \ 
     --room-id abcd1e2d-3e45-6789-01f2-3g45h67i890j \ 
     --membership-item-list "MemberId=1ab2345c-67de-8901-
f23g-45h678901j2k,Role=Administrator" "MemberId=2ab2345c-67de-8901-
f23g-45h678901j2k,Role=Member"
```
Output:

```
{ 
     "ResponseMetadata": { 
          "RequestId": "169ba401-d886-475f-8b3f-e01eac6fadfb", 
          "HTTPStatusCode": 201, 
          "HTTPHeaders": { 
              "x-amzn-requestid": "169ba401-d886-475f-8b3f-e01eac6fadfb", 
              "content-type": "application/json", 
              "content-length": "13", 
              "date": "Mon, 02 Dec 2019 22:46:58 GMT", 
              "connection": "keep-alive" 
         }, 
          "RetryAttempts": 0 
     }, 
     "Errors": []
}
```
Per ulteriori informazioni, consulta [Creare una chat room](https://docs.aws.amazon.com/chime/latest/ug/chime-chat-room.html) nella Guida per l'utente di Amazon Chime.

• Per i dettagli sull'API, consulta [BatchCreateRoomMembership AWS CLI](https://awscli.amazonaws.com/v2/documentation/api/latest/reference/chime/batch-create-room-membership.html)Command Reference.

## **batch-delete-phone-number**

Il seguente esempio di codice mostra come utilizzarebatch-delete-phone-number.

AWS CLI

Per eliminare più numeri di telefono

L'batch-delete-phone-numberesempio seguente elimina tutti i numeri di telefono specificati.

```
aws chime batch-delete-phone-number \ 
     --phone-number-ids "%2B12065550100" "%2B12065550101"
```
Questo comando non produce alcun output. Output:

```
{ 
     "PhoneNumberErrors": []
}
```
Per ulteriori informazioni, consulta [Lavorare con i numeri di telefono](https://docs.aws.amazon.com/chime/latest/ag/phone-numbers.html) nella Amazon Chime Administration Guide.

• Per i dettagli sull'API, consulta [BatchDeletePhoneNumber AWS CLI](https://awscli.amazonaws.com/v2/documentation/api/latest/reference/chime/batch-delete-phone-number.html)Command Reference.

### **batch-suspend-user**

Il seguente esempio di codice mostra come utilizzarebatch-suspend-user.

### AWS CLI

Per sospendere più utenti

L'batch-suspend-useresempio seguente sospende gli utenti elencati dall'account Amazon Chime specificato.

```
aws chime batch-suspend-user \ 
     --account-id a1b2c3d4-5678-90ab-cdef-11111EXAMPLE \ 
     --user-id-list "a1b2c3d4-5678-90ab-cdef-22222EXAMPLE" "a1b2c3d4-5678-90ab-
cdef-33333EXAMPLE" "a1b2c3d4-5678-90ab-cdef-44444EXAMPLE"
```
Output:

```
{ 
     "UserErrors": []
}
```
• Per i dettagli sull'API, consulta AWS CLI Command [BatchSuspendUserR](https://awscli.amazonaws.com/v2/documentation/api/latest/reference/chime/batch-suspend-user.html)eference.

### **batch-unsuspend-user**

Il seguente esempio di codice mostra come utilizzarebatch-unsuspend-user.

AWS CLI

Per annullare la sospensione di più utenti

L'batch-unsuspend-useresempio seguente rimuove qualsiasi sospensione precedente per gli utenti elencati sull'account Amazon Chime specificato.

```
aws chime batch-unsuspend-user \ 
     --account-id a1b2c3d4-5678-90ab-cdef-11111EXAMPLE \ 
     --user-id-list "a1b2c3d4-5678-90ab-cdef-22222EXAMPLE" "a1b2c3d4-5678-90ab-
cdef-33333EXAMPLE" "a1b2c3d4-5678-90ab-cdef-44444EXAMPLE"
```

```
{ 
      "UserErrors": []
}
```
• Per i dettagli sull'API, consulta [BatchUnsuspendUser AWS CLI](https://awscli.amazonaws.com/v2/documentation/api/latest/reference/chime/batch-unsuspend-user.html)Command Reference.

## **batch-update-phone-number**

Il seguente esempio di codice mostra come utilizzarebatch-update-phone-number.

AWS CLI

Per aggiornare più tipi di prodotto con numeri di telefono contemporaneamente

L'batch-update-phone-numberesempio seguente aggiorna i tipi di prodotto per tutti i numeri di telefono specificati.

```
aws chime batch-update-phone-number \ 
     --update-phone-number-request-items PhoneNumberId=
%2B12065550100, ProductType=BusinessCalling PhoneNumberId=
%2B12065550101,ProductType=BusinessCalling
```
Output:

```
{ 
     "PhoneNumberErrors": []
}
```
Per aggiornare più numeri di telefono, chiamare i nomi contemporaneamente

L'batch-update-phone-numberesempio seguente aggiorna i nomi chiamanti per tutti i numeri di telefono specificati.

```
aws chime batch-update-phone-number \ 
     --update-phone-number-request-items PhoneNumberId=
%2B14013143874,CallingName=phonenumber1 PhoneNumberId=
%2B14013144061,CallingName=phonenumber2
```

```
{ 
     "PhoneNumberErrors": []
}
```
Per ulteriori informazioni, consulta [Lavorare con i numeri di telefono](https://docs.aws.amazon.com/chime/latest/ag/phone-numbers.html) nella Amazon Chime Administration Guide.

• Per i dettagli sull'API, consulta [BatchUpdatePhoneNumber AWS CLI](https://awscli.amazonaws.com/v2/documentation/api/latest/reference/chime/batch-update-phone-number.html)Command Reference.

# **batch-update-user**

Il seguente esempio di codice mostra come utilizzarebatch-update-user.

# AWS CLI

Per aggiornare più utenti con un solo comando

L'batch-update-useresempio seguente aggiorna il LicenseType per ciascuno degli utenti elencati nell'account Amazon Chime specificato.

```
aws chime batch-update-user \ 
     --account-id a1b2c3d4-5678-90ab-cdef-11111EXAMPLE 
     --update-user-request-items "UserId=a1b2c3d4-5678-90ab-
cdef-22222EXAMPLE,LicenseType=Basic" "UserId=a1b2c3d4-5678-90ab-
cdef-33333EXAMPLE,LicenseType=Basic"
```
Output:

```
{ 
      "UserErrors": []
}
```
• Per i dettagli sull'API, consulta [BatchUpdateUser AWS CLI](https://awscli.amazonaws.com/v2/documentation/api/latest/reference/chime/batch-update-user.html)Command Reference.

# **create-account**

Il seguente esempio di codice mostra come utilizzarecreate-account.

# AWS CLI

Per creare un account

L'create-accountesempio seguente crea un account Amazon Chime con l'account dell' AWS amministratore.

```
aws chime create-account \ 
     --name MyChimeAccount
```
Output:

```
{ 
     "Account": { 
          "AwsAccountId": "111122223333", 
          "AccountId": "a1b2c3d4-5678-90ab-cdef-11111EXAMPLE", 
          "Name": "MyChimeAccount", 
          "AccountType": "Team", 
          "CreatedTimestamp": "2019-01-04T17:11:22.003Z", 
          "DefaultLicense": "Pro", 
          "SupportedLicenses": [ 
               "Basic", 
               "Pro" 
          ], 
          "SigninDelegateGroups": [ 
\{\hspace{.1cm} \} "GroupName": "myGroup" 
              }, 
          ] 
     }
}
```
Per ulteriori informazioni, consulta [Getting Started](https://docs.aws.amazon.com/chime/latest/ag/getting-started.html) nella Amazon Chime Administration Guide.

• Per i dettagli sull'API, consulta [CreateAccount AWS CLI](https://awscli.amazonaws.com/v2/documentation/api/latest/reference/chime/create-account.html)Command Reference.

# **create-bot**

Il seguente esempio di codice mostra come utilizzarecreate-bot.

# AWS CLI

Per creare un bot Amazon Chime

L'create-botesempio seguente crea un bot per l'account Amazon Chime Enterprise specificato.

```
aws chime create-bot \ 
     --account-id 12a3456b-7c89-012d-3456-78901e23fg45 \ 
     --display-name "myBot" \ 
     --domain "example.com"
```
Output:

```
{ 
     "Bot": { 
          "BotId": "123abcd4-5ef6-789g-0h12-34j56789012k", 
          "UserId": "123abcd4-5ef6-789g-0h12-34j56789012k", 
          "DisplayName": "myBot (Bot)", 
          "BotType": "ChatBot", 
         "Disabled": false, 
          "CreatedTimestamp": "2019-09-09T18:05:56.749Z", 
          "UpdatedTimestamp": "2019-09-09T18:05:56.749Z", 
          "BotEmail": "myBot-chimebot@example.com", 
          "SecurityToken": "wJalrXUtnFEMI/K7MDENG/bPxRfiCYEXAMPLEKEY" 
     }
}
```
Per ulteriori informazioni, consulta [Integrazione di un chat bot con Amazon Chime nella Amazon](https://docs.aws.amazon.com/chime/latest/dg/integrate-bots.html) [Chime](https://docs.aws.amazon.com/chime/latest/dg/integrate-bots.html) Developer Guide.

• Per i dettagli sull'API, consulta AWS CLI Command [CreateBot](https://awscli.amazonaws.com/v2/documentation/api/latest/reference/chime/create-bot.html)Reference.

#### **create-phone-number-order**

Il seguente esempio di codice mostra come utilizzarecreate-phone-number-order.

AWS CLI

Per creare un ordine di numeri di telefono

L'create-phone-number-orderesempio seguente crea un ordine di numeri di telefono per i numeri di telefono specificati.

```
aws chime create-phone-number-order \ 
     --product-type VoiceConnector \ 
     --e164-phone-numbers "+12065550100" "+12065550101" "+12065550102"
```

```
{ 
     "PhoneNumberOrder": { 
          "PhoneNumberOrderId": "abc12345-de67-89f0-123g-h45i678j9012", 
          "ProductType": "VoiceConnector", 
          "Status": "Processing", 
          "OrderedPhoneNumbers": [ 
\{\hspace{.8cm},\hspace{.8cm}\} "E164PhoneNumber": "+12065550100", 
                   "Status": "Processing" 
              }, 
              { 
                  "E164PhoneNumber": "+12065550101", 
                  "Status": "Processing" 
              }, 
\{\hspace{.8cm},\hspace{.8cm}\} "E164PhoneNumber": "+12065550102", 
                 "Status": "Processing" 
 } 
          ], 
          "CreatedTimestamp": "2019-08-09T21:35:21.427Z", 
          "UpdatedTimestamp": "2019-08-09T21:35:22.408Z" 
     }
}
```
Per ulteriori informazioni, consulta [Lavorare con i numeri di telefono](https://docs.aws.amazon.com/chime/latest/ag/phone-numbers.html) nella Amazon Chime Administration Guide.

• Per i dettagli sull'API, consulta [CreatePhoneNumberOrder AWS CLIC](https://awscli.amazonaws.com/v2/documentation/api/latest/reference/chime/create-phone-number-order.html)ommand Reference.

# **create-proxy-session**

Il seguente esempio di codice mostra come utilizzarecreate-proxy-session.

AWS CLI

Per creare una sessione proxy

L'create-proxy-sessionesempio seguente crea una sessione proxy con funzionalità vocali e SMS.

```
aws chime create-proxy-session \
```

```
 --voice-connector-id abcdef1ghij2klmno3pqr4 \ 
 --participant-phone-numbers "+14015550101" "+12065550100" \ 
 --capabilities "Voice" "SMS"
```

```
{ 
     "ProxySession": { 
          "VoiceConnectorId": "abcdef1ghij2klmno3pqr4", 
          "ProxySessionId": "123a4bc5-67d8-901e-2f3g-h4ghjk56789l", 
          "Status": "Open", 
          "ExpiryMinutes": 60, 
          "Capabilities": [ 
               "SMS", 
              "Voice" 
          ], 
          "CreatedTimestamp": "2020-04-15T16:10:10.288Z", 
          "UpdatedTimestamp": "2020-04-15T16:10:10.288Z", 
          "Participants": [ 
              { 
                   "PhoneNumber": "+12065550100", 
                   "ProxyPhoneNumber": "+19135550199" 
              }, 
\{\hspace{.1cm} \} "PhoneNumber": "+14015550101", 
                   "ProxyPhoneNumber": "+19135550199" 
              } 
         \mathbf{I} }
}
```
Per ulteriori informazioni, consulta [Proxy Phone Sessions](https://docs.aws.amazon.com/chime/latest/dg/proxy-phone-sessions.html) nella Amazon Chime Developer Guide.

• Per i dettagli sull'API, consulta [CreateProxySession AWS CLI](https://awscli.amazonaws.com/v2/documentation/api/latest/reference/chime/create-proxy-session.html)Command Reference.

### **create-room-membership**

Il seguente esempio di codice mostra come utilizzarecreate-room-membership.

# AWS CLI

Per creare un abbonamento a una sala

L'create-room-membershipesempio seguente aggiunge l'utente specificato alla chat room come membro della chat room.

```
aws chime create-room-membership \ 
     --account-id 12a3456b-7c89-012d-3456-78901e23fg45 \ 
     --room-id abcd1e2d-3e45-6789-01f2-3g45h67i890j \ 
     --member-id 1ab2345c-67de-8901-f23g-45h678901j2k
```
Output:

```
{ 
     "RoomMembership": { 
          "RoomId": "abcd1e2d-3e45-6789-01f2-3g45h67i890j", 
          "Member": { 
              "MemberId": "1ab2345c-67de-8901-f23g-45h678901j2k", 
              "MemberType": "User", 
              "Email": "janed@example.com", 
              "FullName": "Jane Doe", 
              "AccountId": "12a3456b-7c89-012d-3456-78901e23fg45" 
         }, 
         "Role": "Member", 
         "InvitedBy": "arn:aws:iam::111122223333:user/alejandro", 
          "UpdatedTimestamp": "2019-12-02T22:36:41.969Z" 
     }
}
```
Per ulteriori informazioni, consulta [Creare una chat room](https://docs.aws.amazon.com/chime/latest/ug/chime-chat-room.html) nella Guida per l'utente di Amazon Chime.

• Per i dettagli sull'API, consulta [CreateRoomMembership AWS CLIC](https://awscli.amazonaws.com/v2/documentation/api/latest/reference/chime/create-room-membership.html)ommand Reference.

### **create-room**

Il seguente esempio di codice mostra come utilizzarecreate-room.

### AWS CLI

Per creare una chat room

L'create-roomesempio seguente crea una chat room per l'account Amazon Chime specificato.

```
aws chime create-room \
```

```
 --account-id 12a3456b-7c89-012d-3456-78901e23fg45 \ 
 --name chatRoom
```

```
{ 
     "Room": { 
         "RoomId": "abcd1e2d-3e45-6789-01f2-3g45h67i890j", 
         "Name": "chatRoom", 
         "AccountId": "12a3456b-7c89-012d-3456-78901e23fg45", 
         "CreatedBy": "arn:aws:iam::111122223333:user/alejandro", 
         "CreatedTimestamp": "2019-12-02T22:29:31.549Z", 
         "UpdatedTimestamp": "2019-12-02T22:29:31.549Z" 
     }
}
```
Per ulteriori informazioni, consulta [Creare una chat room](https://docs.aws.amazon.com/chime/latest/ug/chime-chat-room.html) nella Guida per l'utente di Amazon Chime.

• Per i dettagli sull'API, consulta [CreateRoom AWS CLIC](https://awscli.amazonaws.com/v2/documentation/api/latest/reference/chime/create-room.html)ommand Reference.

#### **create-user**

Il seguente esempio di codice mostra come utilizzarecreate-user.

AWS CLI

Per creare un profilo utente per un dispositivo condiviso

L'create-useresempio seguente crea un profilo di dispositivo condiviso per l'indirizzo e-mail specificato.

```
aws chime create-user \ 
     --account-id 12a3456b-7c89-012d-3456-78901e23fg45 \ 
     --email roomdevice@example.com \ 
     --user-type SharedDevice
```
Output:

"User": {

{

```
 "UserId": "1ab2345c-67de-8901-f23g-45h678901j2k", 
     "AccountId": "12a3456b-7c89-012d-3456-78901e23fg45", 
     "PrimaryEmail": "roomdevice@example.com", 
     "DisplayName": "Room Device", 
     "LicenseType": "Pro", 
     "UserType": "SharedDevice", 
     "UserRegistrationStatus": "Registered", 
     "RegisteredOn": "2020-01-15T22:38:09.806Z", 
     "AlexaForBusinessMetadata": { 
         "IsAlexaForBusinessEnabled": false 
     } 
 }
```
Per ulteriori informazioni, consulta [Preparazione per l'installazione](https://docs.aws.amazon.com/chime/latest/ag/prepare-setup.html) nella Amazon Chime Administration Guide.

• Per i dettagli sull'API, consulta [CreateUser AWS CLI](https://awscli.amazonaws.com/v2/documentation/api/latest/reference/chime/create-user.html)Command Reference.

# **create-voice-connector-group**

Il seguente esempio di codice mostra come utilizzarecreate-voice-connector-group.

AWS CLI

}

Per creare un gruppo Amazon Chime Voice Connector

L'create-voice-connector-groupesempio seguente crea un gruppo Amazon Chime Voice Connector che include lo specifico Amazon Chime Voice Connector.

```
aws chime create-voice-connector-group \ 
     --name myGroup \ 
    --voice-connector-items VoiceConnectorId=abcdef1ghij2klmno3pqr4,Priority=2
```
Output:

```
{ 
     "VoiceConnectorGroup": { 
         "VoiceConnectorGroupId": "123a456b-c7d8-90e1-fg23-4h567jkl8901", 
         "Name": "myGroup", 
         "VoiceConnectorItems": [], 
         "CreatedTimestamp": "2019-09-18T16:38:34.734Z",
```
}

```
 "UpdatedTimestamp": "2019-09-18T16:38:34.734Z"
```
}

Per ulteriori informazioni, consulta [Lavorare con i gruppi di Amazon Chime Voice Connector](https://docs.aws.amazon.com/chime/latest/ag/voice-connector-groups.html) nella Amazon Chime Administration Guide.

• Per i dettagli sull'API, consulta AWS CLI Command [CreateVoiceConnectorGroup](https://awscli.amazonaws.com/v2/documentation/api/latest/reference/chime/create-voice-connector-group.html)Reference.

## **create-voice-connector**

Il seguente esempio di codice mostra come utilizzarecreate-voice-connector.

AWS CLI

Per creare un Amazon Chime Voice Connector

L'create-voice-connectoresempio seguente crea un Amazon Chime Voice Connector nella AWS regione specificata, con la crittografia abilitata.

```
aws chime create-voice-connector \ 
     --name newVoiceConnector \ 
     --aws-region us-west-2 \ 
     --require-encryption
```
Output:

```
{ 
     "VoiceConnector": { 
         "VoiceConnectorId": "abcdef1ghij2klmno3pqr4", 
         "AwsRegion": "us-west-2", 
         "Name": "newVoiceConnector", 
         "OutboundHostName": "abcdef1ghij2klmno3pqr4.voiceconnector.chime.aws", 
         "RequireEncryption": true, 
         "CreatedTimestamp": "2019-09-18T20:34:01.352Z", 
         "UpdatedTimestamp": "2019-09-18T20:34:01.352Z" 
     }
}
```
Per ulteriori informazioni, consulta [Lavorare con i connettori vocali di Amazon Chime nella Guida](https://docs.aws.amazon.com/chime/latest/ag/voice-connectors.html) all'amministrazione di Amazon Chime.

• Per i dettagli sull'API, consulta AWS CLI Command [CreateVoiceConnectorR](https://awscli.amazonaws.com/v2/documentation/api/latest/reference/chime/create-voice-connector.html)eference.

### **delete-account**

Il seguente esempio di codice mostra come utilizzaredelete-account.

#### AWS CLI

Per eliminare un account

L'delete-accountesempio seguente elimina l'account specificato.

```
aws chime delete-account --account-id a1b2c3d4-5678-90ab-cdef-11111EXAMPLE
```
Questo comando non produce alcun output.

Per ulteriori informazioni, consulta [Eliminazione dell'account](https://docs.aws.amazon.com/chime/latest/ag/enterprise-account.html) nella Amazon Chime Administration Guide.

• Per i dettagli sull'API, consulta AWS CLI Command [DeleteAccount](https://awscli.amazonaws.com/v2/documentation/api/latest/reference/chime/delete-account.html)Reference.

#### **delete-phone-number**

Il seguente esempio di codice mostra come utilizzaredelete-phone-number.

AWS CLI

Per eliminare un numero di telefono

L'delete-phone-numberesempio seguente sposta il numero di telefono specificato nella coda di eliminazione.

```
aws chime delete-phone-number \ 
     --phone-number-id "+12065550100"
```
Questo comando non produce alcun output.

Per ulteriori informazioni, consulta [Lavorare con i numeri di telefono](https://docs.aws.amazon.com/chime/latest/ag/phone-numbers.html) nella Amazon Chime Administration Guide.

• Per i dettagli sull'API, consulta [DeletePhoneNumber AWS CLIC](https://awscli.amazonaws.com/v2/documentation/api/latest/reference/chime/delete-phone-number.html)ommand Reference.

## **delete-proxy-session**

Il seguente esempio di codice mostra come utilizzaredelete-proxy-session.

### AWS CLI

Per eliminare una sessione proxy

L'delete-proxy-sessionesempio seguente elimina la sessione proxy specificata.

```
aws chime delete-proxy-session \ 
     --voice-connector-id abcdef1ghij2klmno3pqr4 \ 
     --proxy-session-id 123a4bc5-67d8-901e-2f3g-h4ghjk56789l
```
Questo comando non produce alcun output.

Per ulteriori informazioni, consulta [Proxy Phone Sessions](https://docs.aws.amazon.com/chime/latest/dg/proxy-phone-sessions.html) nella Amazon Chime Developer Guide.

• Per i dettagli sull'API, consulta [DeleteProxySession AWS CLIC](https://awscli.amazonaws.com/v2/documentation/api/latest/reference/chime/delete-proxy-session.html)ommand Reference.

### **delete-room-membership**

Il seguente esempio di codice mostra come utilizzaredelete-room-membership.

AWS CLI

Per rimuovere un utente come membro di una chat room

L'delete-room-membershipesempio seguente rimuove il membro specificato dalla chat room specificata.

```
aws chime delete-room-membership \ 
     --account-id 12a3456b-7c89-012d-3456-78901e23fg45 \ 
     --room-id abcd1e2d-3e45-6789-01f2-3g45h67i890j \ 
     --member-id 1ab2345c-67de-8901-f23g-45h678901j2k
```
Questo comando non produce alcun output.

Per ulteriori informazioni, consulta [Creare una chat room](https://docs.aws.amazon.com/chime/latest/ug/chime-chat-room.html) nella Guida per l'utente di Amazon Chime.

• Per i dettagli sull'API, consulta [DeleteRoomMembership AWS CLI](https://awscli.amazonaws.com/v2/documentation/api/latest/reference/chime/delete-room-membership.html)Command Reference.

### **delete-room**

Il seguente esempio di codice mostra come utilizzaredelete-room.

#### AWS CLI

Per eliminare una chat room

L'delete-roomesempio seguente elimina la chat room specificata e rimuove le appartenenze alla chat room.

```
aws chime delete-room \ 
     --account-id 12a3456b-7c89-012d-3456-78901e23fg45 \ 
     --room-id abcd1e2d-3e45-6789-01f2-3g45h67i890j
```
Questo comando non produce alcun output.

Per ulteriori informazioni, consulta [Creare una chat room](https://docs.aws.amazon.com/chime/latest/ug/chime-chat-room.html) nella Guida per l'utente di Amazon Chime.

• Per i dettagli sull'API, consulta [DeleteRoom AWS CLI](https://awscli.amazonaws.com/v2/documentation/api/latest/reference/chime/delete-room.html)Command Reference.

## **delete-voice-connector-group**

Il seguente esempio di codice mostra come utilizzaredelete-voice-connector-group.

AWS CLI

titolo

L'delete-voice-connector-groupesempio seguente elimina il gruppo Amazon Chime Voice Connector specificato.

```
aws chime delete-voice-connector-group \ 
     --voice-connector-group-id 123a456b-c7d8-90e1-fg23-4h567jkl8901
```
Questo comando non produce alcun output.

Per ulteriori informazioni, consulta [Lavorare con i gruppi di Amazon Chime Voice Connector](https://docs.aws.amazon.com/chime/latest/ag/voice-connector-groups.html) nella Amazon Chime Administration Guide.

• Per i dettagli sull'API, consulta AWS CLI Command [DeleteVoiceConnectorGroupR](https://awscli.amazonaws.com/v2/documentation/api/latest/reference/chime/delete-voice-connector-group.html)eference.

# **delete-voice-connector-origination**

Il seguente esempio di codice mostra come utilizzaredelete-voice-connector-origination.

#### AWS CLI

Per eliminare le impostazioni di origine

L'delete-voice-connector-originationesempio seguente elimina l'host, la porta, il protocollo, la priorità e il peso di origine dal Amazon Chime Voice Connector specificato.

```
aws chime delete-voice-connector-origination \ 
     --voice-connector-id abcdef1ghij2klmno3pqr4
```
Questo comando non produce alcun output.

Per ulteriori informazioni, consulta [Lavorare con i connettori vocali di Amazon Chime nella Guida](https://docs.aws.amazon.com/chime/latest/ag/voice-connectors.html) all'amministrazione di Amazon Chime.

• Per i dettagli sull'API, consulta AWS CLI Command [DeleteVoiceConnectorOrigination](https://awscli.amazonaws.com/v2/documentation/api/latest/reference/chime/delete-voice-connector-origination.html)Reference.

## **delete-voice-connector-proxy**

Il seguente esempio di codice mostra come utilizzaredelete-voice-connector-proxy.

## AWS CLI

Per eliminare una configurazione proxy

L'delete-voice-connector-proxyesempio seguente elimina la configurazione del proxy dal tuo Amazon Chime Voice Connector.

```
aws chime delete-voice-connector-proxy \ 
     --voice-connector-id abcdef1ghij2klmno3pqr4
```
Questo comando non produce alcun output.

Per ulteriori informazioni, consulta [Proxy Phone Sessions](https://docs.aws.amazon.com/chime/latest/dg/proxy-phone-sessions.html) nella Amazon Chime Developer Guide.

• Per i dettagli sull'API, consulta [DeleteVoiceConnectorProxy AWS CLI](https://awscli.amazonaws.com/v2/documentation/api/latest/reference/chime/delete-voice-connector-proxy.html)Command Reference.

# **delete-voice-connector-streaming-configuration**

Il seguente esempio di codice mostra come utilizzaredelete-voice-connector-streamingconfiguration.

# AWS CLI

Per eliminare una configurazione di streaming

L'delete-voice-connector-streaming-configurationesempio seguente elimina la configurazione di streaming per il connettore Amazon Chime Voice specificato.

```
aws chime delete-voice-connector-streaming-configuration \ 
     --voice-connector-id abcdef1ghij2klmno3pqr4
```
Questo comando non produce alcun output.

Per ulteriori informazioni, consulta [Streaming dei dati di Amazon Chime Voice Connector su](https://docs.aws.amazon.com/chime/latest/ag/start-kinesis-vc.html)  [Kinesis](https://docs.aws.amazon.com/chime/latest/ag/start-kinesis-vc.html) nella Amazon Chime Administration Guide.

• Per i dettagli sull'API, consulta Command [DeleteVoiceConnectorStreamingConfiguration](https://awscli.amazonaws.com/v2/documentation/api/latest/reference/chime/delete-voice-connector-streaming-configuration.html)Reference AWS CLI .

# **delete-voice-connector-termination-credentials**

Il seguente esempio di codice mostra come utilizzaredelete-voice-connector-terminationcredentials.

### AWS CLI

Per eliminare le credenziali di terminazione

L'delete-voice-connector-termination-credentialsesempio seguente elimina le credenziali di terminazione per il nome utente specificato e Amazon Chime Voice Connector.

```
aws chime delete-voice-connector-termination-credentials \ 
     --voice-connector-id abcdef1ghij2klmno3pqr4 \ 
     --usernames "jdoe"
```
Questo comando non produce alcun output.

Per ulteriori informazioni, consulta [Lavorare con i connettori vocali di Amazon Chime nella Guida](https://docs.aws.amazon.com/chime/latest/ag/voice-connectors.html) all'amministrazione di Amazon Chime.

• Per i dettagli sull'API, consulta AWS CLI Command [DeleteVoiceConnectorTerminationCredentials](https://awscli.amazonaws.com/v2/documentation/api/latest/reference/chime/delete-voice-connector-termination-credentials.html)Reference.

# **delete-voice-connector-termination**

Il seguente esempio di codice mostra come utilizzaredelete-voice-connector-termination.

## AWS CLI

Per eliminare le impostazioni di terminazione

L'delete-voice-connector-terminationesempio seguente elimina le impostazioni di terminazione per l'Amazon Chime Voice Connector specificato.

aws chime delete-voice-connector-termination \ --voice-connector-id abcdef1ghij2klmno3pqr4

Questo comando non produce alcun output.

Per ulteriori informazioni, consulta [Lavorare con i connettori vocali di Amazon Chime nella Guida](https://docs.aws.amazon.com/chime/latest/ag/voice-connectors.html) all'amministrazione di Amazon Chime.

• Per i dettagli sull'API, consulta AWS CLI Command [DeleteVoiceConnectorTermination](https://awscli.amazonaws.com/v2/documentation/api/latest/reference/chime/delete-voice-connector-termination.html)Reference.

# **delete-voice-connector**

Il seguente esempio di codice mostra come utilizzaredelete-voice-connector.

AWS CLI

Per eliminare un Amazon Chime Voice Connector

L'delete-voice-connectoresempio seguente esegue questa operazione

```
aws chime delete-voice-connector \ 
     --voice-connector-id abcdef1ghij2klmno3pqr4
```
Questo comando non produce alcun output.

Per ulteriori informazioni, consulta [Lavorare con i connettori vocali di Amazon Chime nella Guida](https://docs.aws.amazon.com/chime/latest/ag/voice-connectors.html) all'amministrazione di Amazon Chime.

• Per i dettagli sull'API, consulta AWS CLI Command [DeleteVoiceConnector](https://awscli.amazonaws.com/v2/documentation/api/latest/reference/chime/delete-voice-connector.html)Reference.

## **disassociate-phone-number-from-user**

Il seguente esempio di codice mostra come utilizzaredisassociate-phone-number-from-user.

#### AWS CLI

Per dissociare un numero di telefono da un utente

L'disassociate-phone-number-from-useresempio seguente dissocia un numero di telefono dall'utente specificato.

```
aws chime disassociate-phone-number-from-user \ 
     --account-id 12a3456b-7c89-012d-3456-78901e23fg45 \ 
     --user-id 1ab2345c-67de-8901-f23g-45h678901j2k
```
Questo comando non produce alcun output.

Per ulteriori informazioni, consulta la sezione [Gestione dei numeri di telefono degli utenti](https://docs.aws.amazon.com/chime/latest/ag/user-phone.html) nella Amazon Chime Administration Guide.

• Per i dettagli sull'API, consulta [DisassociatePhoneNumberFromUser AWS CLI](https://awscli.amazonaws.com/v2/documentation/api/latest/reference/chime/disassociate-phone-number-from-user.html)Command Reference.

# **disassociate-phone-numbers-from-voice-connector-group**

Il seguente esempio di codice mostra come utilizzaredisassociate-phone-numbers-fromvoice-connector-group.

## AWS CLI

Per dissociare i numeri di telefono da un gruppo Amazon Chime Voice Connector

L'disassociate-phone-numbers-from-voice-connector-groupesempio seguente dissocia i numeri di telefono specificati da un gruppo Amazon Chime Voice Connector.

```
aws chime disassociate-phone-numbers-from-voice-connector-group \ 
     --voice-connector-group-id 123a456b-c7d8-90e1-fg23-4h567jkl8901 \
```

```
 --e164-phone-numbers "+12065550100" "+12065550101"
```

```
{ 
     "PhoneNumberErrors": []
}
```
Per ulteriori informazioni, consulta [Lavorare con i gruppi di Amazon Chime Voice Connector](https://docs.aws.amazon.com/chime/latest/ag/voice-connector-groups.html) nella Amazon Chime Administration Guide.

• Per i dettagli sull'API, consulta AWS CLI Command [DisassociatePhoneNumbersFromVoiceConnectorGroup](https://awscli.amazonaws.com/v2/documentation/api/latest/reference/chime/disassociate-phone-numbers-from-voice-connector-group.html)Reference.

#### **disassociate-phone-numbers-from-voice-connector**

Il seguente esempio di codice mostra come utilizzaredisassociate-phone-numbers-fromvoice-connector.

### AWS CLI

Per dissociare i numeri di telefono da un Amazon Chime Voice Connector

L'disassociate-phone-numbers-from-voice-connectoresempio seguente dissocia i numeri di telefono specificati da un Amazon Chime Voice Connector.

```
aws chime disassociate-phone-numbers-from-voice-connector \ 
     --voice-connector-id abcdef1ghij2klmno3pqr4 \ 
     --e164-phone-numbers "+12065550100" "+12065550101"
```
Output:

```
{ 
     "PhoneNumberErrors": []
}
```
Per ulteriori informazioni, consulta [Lavorare con i connettori vocali di Amazon Chime nella Guida](https://docs.aws.amazon.com/chime/latest/ag/voice-connectors.html) all'amministrazione di Amazon Chime.

• Per i dettagli sull'API, consulta AWS CLI Command [DisassociatePhoneNumbersFromVoiceConnectorR](https://awscli.amazonaws.com/v2/documentation/api/latest/reference/chime/disassociate-phone-numbers-from-voice-connector.html)eference.

# **disassociate-signin-delegate-groups-from-account**

Il seguente esempio di codice mostra come utilizzaredisassociate-signin-delegategroups-from-account.

# AWS CLI

Per dissociare i gruppi di delegati all'accesso

L'disassociate-signin-delegate-groups-from-accountesempio seguente dissocia il gruppo di delegati di accesso specificato dall'account Amazon Chime specificato.

```
aws chime disassociate-signin-delegate-groups-from-account \ 
     --account-id 12a3456b-7c89-012d-3456-78901e23fg45 \ 
     --group-names "my_users"
```
Questo comando non produce alcun output.

Per ulteriori informazioni, consulta la sezione [Gestione dell'accesso e delle autorizzazioni degli](https://docs.aws.amazon.com/chime/latest/ag/manage-access.html)  [utenti](https://docs.aws.amazon.com/chime/latest/ag/manage-access.html) nella Guida all'amministrazione di Amazon Chime.

• Per i dettagli sull'API, consulta AWS CLI Command [DisassociateSigninDelegateGroupsFromAccount](https://awscli.amazonaws.com/v2/documentation/api/latest/reference/chime/disassociate-signin-delegate-groups-from-account.html)Reference.

### **get-account-settings**

Il seguente esempio di codice mostra come utilizzareget-account-settings.

# AWS CLI

Per recuperare le impostazioni di un account

L'get-account-settingsesempio seguente recupera le impostazioni dell'account per l'account specificato.

```
aws chime get-account-settings --account-id a1b2c3d4-5678-90ab-cdef-11111EXAMPLE
```
### Output:

{

```
 "AccountSettings": { 
          "DisableRemoteControl": false, 
          "EnableDialOut": false 
     }
}
```
Per ulteriori informazioni, consulta [Managing Your Amazon Chime Accounts nella Amazon Chime](https://docs.aws.amazon.com/chime/latest/ag/manage-chime-account.html) Administration Guide.

• Per i dettagli sull'API, consulta AWS CLI Command [GetAccountSettings](https://awscli.amazonaws.com/v2/documentation/api/latest/reference/chime/get-account-settings.html)Reference.

# **get-account**

Il seguente esempio di codice mostra come utilizzareget-account.

AWS CLI

Per recuperare i dettagli di un account

L'get-accountesempio seguente recupera i dettagli per l'account Amazon Chime specificato.

```
aws chime get-account \ 
     --account-id a1b2c3d4-5678-90ab-cdef-11111EXAMPLE
```
Output:

```
{ 
     "Account": { 
          "AwsAccountId": "111122223333", 
          "AccountId": "a1b2c3d4-5678-90ab-cdef-11111EXAMPLE", 
          "Name": "EnterpriseDirectory", 
          "AccountType": "EnterpriseDirectory", 
          "CreatedTimestamp": "2018-12-20T18:38:02.181Z", 
          "DefaultLicense": "Pro", 
          "SupportedLicenses": [ 
              "Basic", 
              "Pro" 
          ], 
          "SigninDelegateGroups": [ 
\{\hspace{.1cm} \} "GroupName": "myGroup" 
              },
```
AWS Command Line Interface **Guida per la versione 1** and AWS Command Line Interface

```
 ] 
          }
}
```
Per ulteriori informazioni, consulta [Managing Your Amazon Chime Accounts nella Amazon Chime](https://docs.aws.amazon.com/chime/latest/ag/manage-chime-account.html) Administration Guide.

• Per i dettagli sull'API, consulta AWS CLI Command [GetAccount](https://awscli.amazonaws.com/v2/documentation/api/latest/reference/chime/get-account.html)Reference.

# **get-bot**

Il seguente esempio di codice mostra come utilizzareget-bot.

## AWS CLI

Per recuperare dettagli su un bot

L'get-botesempio seguente visualizza i dettagli per il bot specificato.

```
aws chime get-bot \ 
     --account-id 12a3456b-7c89-012d-3456-78901e23fg45 \ 
     --bot-id 123abcd4-5ef6-789g-0h12-34j56789012k
```
Output:

```
{ 
     "Bot": { 
         "BotId": "123abcd4-5ef6-789g-0h12-34j56789012k", 
         "UserId": "123abcd4-5ef6-789g-0h12-34j56789012k", 
         "DisplayName": "myBot (Bot)", 
         "BotType": "ChatBot", 
         "Disabled": false, 
         "CreatedTimestamp": "2019-09-09T18:05:56.749Z", 
         "UpdatedTimestamp": "2019-09-09T18:05:56.749Z", 
         "BotEmail": "myBot-chimebot@example.com", 
         "SecurityToken": "wJalrXUtnFEMI/K7MDENG/bPxRfiCYEXAMPLEKEY" 
     }
}
```
Per ulteriori informazioni, consulta [Update Chat Bots](https://docs.aws.amazon.com/chime/latest/dg/update-bots.html) nella Amazon Chime Developer Guide.

• Per i dettagli sull'API, consulta AWS CLI Command [GetBotR](https://awscli.amazonaws.com/v2/documentation/api/latest/reference/chime/get-bot.html)eference.

# **get-global-settings**

Il seguente esempio di codice mostra come utilizzareget-global-settings.

### AWS CLI

Per ottenere impostazioni globali

L'get-global-settingsesempio seguente recupera i nomi dei bucket S3 utilizzati per archiviare i record dei dettagli delle chiamate per Amazon Chime Business Calling e Amazon Chime Voice Connectors associati all'account dell'amministratore. AWS

```
aws chime get-global-settings
```
Output:

```
{ 
     "BusinessCalling": { 
          "CdrBucket": "s3bucket" 
     }, 
     "VoiceConnector": { 
          "CdrBucket": "s3bucket" 
     }
}
```
Per ulteriori informazioni, consulta [Managing Global Settings](https://docs.aws.amazon.com/chime/latest/ag/manage-global.html) nella Amazon Chime Administration Guide.

• Per i dettagli sull'API, consulta [GetGlobalSettings AWS CLI](https://awscli.amazonaws.com/v2/documentation/api/latest/reference/chime/get-global-settings.html)Command Reference.

### **get-phone-number-order**

Il seguente esempio di codice mostra come utilizzareget-phone-number-order.

AWS CLI

Per ottenere i dettagli relativi all'ordine di un numero di telefono

L'get-phone-number-orderesempio seguente visualizza i dettagli dell'ordine del numero di telefono specificato.

```
aws chime get-phone-number-order \
```
```
 --phone-number-order-id abc12345-de67-89f0-123g-h45i678j9012
```

```
{ 
     "PhoneNumberOrder": { 
          "PhoneNumberOrderId": "abc12345-de67-89f0-123g-h45i678j9012", 
         "ProductType": "VoiceConnector", 
          "Status": "Partial", 
          "OrderedPhoneNumbers": [ 
\{\hspace{.1cm} \} "E164PhoneNumber": "+12065550100", 
                "Status": "Acquired" 
              }, 
\{\hspace{.1cm} \} "E164PhoneNumber": "+12065550101", 
                  "Status": "Acquired" 
              }, 
\{\hspace{.1cm} \} "E164PhoneNumber": "+12065550102", 
                  "Status": "Failed" 
 } 
         ], 
          "CreatedTimestamp": "2019-08-09T21:35:21.427Z", 
          "UpdatedTimestamp": "2019-08-09T21:35:31.926Z" 
     }
}
```
Per ulteriori informazioni, consulta [Lavorare con i numeri di telefono](https://docs.aws.amazon.com/chime/latest/ag/phone-numbers.html) nella Amazon Chime Administration Guide.

• Per i dettagli sull'API, consulta [GetPhoneNumberOrder AWS CLI](https://awscli.amazonaws.com/v2/documentation/api/latest/reference/chime/get-phone-number-order.html)Command Reference.

## **get-phone-number-settings**

Il seguente esempio di codice mostra come utilizzareget-phone-number-settings.

AWS CLI

Per recuperare un nome di chiamata in uscita

L'get-phone-number-settingsesempio seguente recupera il nome di chiamata in uscita predefinito per l'account dell'utente chiamante. AWS

aws chime get-phone-number-settings

Questo comando non produce alcun output. Output:

```
{ 
     "CallingName": "myName", 
     "CallingNameUpdatedTimestamp": "2019-10-28T18:56:42.911Z"
}
```
Per ulteriori informazioni, consulta [Lavorare con i numeri di telefono](https://docs.aws.amazon.com/chime/latest/ag/phone-numbers.html) nella Amazon Chime Administration Guide.

• Per i dettagli sull'API, consulta [GetPhoneNumberSettings AWS CLIC](https://awscli.amazonaws.com/v2/documentation/api/latest/reference/chime/get-phone-number-settings.html)ommand Reference.

#### **get-phone-number**

Il seguente esempio di codice mostra come utilizzareget-phone-number.

## AWS CLI

Per ottenere i dettagli del numero di telefono

L'get-phone-numberesempio seguente visualizza i dettagli del numero di telefono specificato.

```
aws chime get-phone-number \ 
     --phone-number-id +12065550100
```

```
{ 
     "PhoneNumber": { 
          "PhoneNumberId": "%2B12065550100", 
          "E164PhoneNumber": "+12065550100", 
          "Type": "Local", 
          "ProductType": "VoiceConnector", 
          "Status": "Unassigned", 
          "Capabilities": { 
              "InboundCall": true, 
              "OutboundCall": true, 
              "InboundSMS": true, 
              "OutboundSMS": true,
```

```
 "InboundMMS": true, 
              "OutboundMMS": true 
         }, 
        "Associations": [ 
\{\hspace{.1cm} \} "Value": "abcdef1ghij2klmno3pqr4", 
                  "Name": "VoiceConnectorId", 
                  "AssociatedTimestamp": "2019-10-28T18:40:37.453Z" 
 } 
         ], 
         "CallingNameStatus": "UpdateInProgress", 
         "CreatedTimestamp": "2019-08-09T21:35:21.445Z", 
         "UpdatedTimestamp": "2019-08-09T21:35:31.745Z" 
     }
}
```
Per ulteriori informazioni, consulta [Lavorare con i numeri di telefono](https://docs.aws.amazon.com/chime/latest/ag/phone-numbers.html) nella Amazon Chime Administration Guide.

• Per i dettagli sull'API, consulta [GetPhoneNumber AWS CLI](https://awscli.amazonaws.com/v2/documentation/api/latest/reference/chime/get-phone-number.html)Command Reference.

### **get-proxy-session**

Il seguente esempio di codice mostra come utilizzareget-proxy-session.

#### AWS CLI

Per ottenere i dettagli della sessione proxy

L'get-proxy-sessionesempio seguente elenca i dettagli della sessione proxy specificata.

```
aws chime get-proxy-session \ 
     --voice-connector-id abcdef1ghij2klmno3pqr4 \ 
     --proxy-session-id 123a4bc5-67d8-901e-2f3g-h4ghjk56789l
```

```
{ 
     "ProxySession": { 
          "VoiceConnectorId": "abcdef1ghij2klmno3pqr4", 
          "ProxySessionId": "123a4bc5-67d8-901e-2f3g-h4ghjk56789l", 
          "Status": "Open", 
          "ExpiryMinutes": 60,
```

```
 "Capabilities": [ 
              "SMS", 
              "Voice" 
          ], 
          "CreatedTimestamp": "2020-04-15T16:10:10.288Z", 
          "UpdatedTimestamp": "2020-04-15T16:10:10.288Z", 
          "Participants": [ 
              { 
                   "PhoneNumber": "+12065550100", 
                   "ProxyPhoneNumber": "+19135550199" 
              }, 
\{\hspace{.1cm} \} "PhoneNumber": "+14015550101", 
                   "ProxyPhoneNumber": "+19135550199" 
 } 
         \mathbf{I} }
}
```
Per ulteriori informazioni, consulta [Proxy Phone Sessions](https://docs.aws.amazon.com/chime/latest/dg/proxy-phone-sessions.html) nella Amazon Chime Developer Guide.

• Per i dettagli sull'API, consulta [GetProxySession AWS CLI](https://awscli.amazonaws.com/v2/documentation/api/latest/reference/chime/get-proxy-session.html)Command Reference.

#### **get-room**

Il seguente esempio di codice mostra come utilizzareget-room.

#### AWS CLI

Per ottenere i dettagli su una chat room

L'get-roomesempio seguente mostra i dettagli sulla chat room specificata.

```
aws chime get-room \ 
     --account-id 12a3456b-7c89-012d-3456-78901e23fg45 \ 
     --room-id abcd1e2d-3e45-6789-01f2-3g45h67i890j
```

```
{ 
     "Room": { 
          "RoomId": "abcd1e2d-3e45-6789-01f2-3g45h67i890j", 
          "Name": "chatRoom",
```

```
 "AccountId": "12a3456b-7c89-012d-3456-78901e23fg45", 
     "CreatedBy": "arn:aws:iam::111122223333:user/alejandro", 
     "CreatedTimestamp": "2019-12-02T22:29:31.549Z", 
     "UpdatedTimestamp": "2019-12-02T22:29:31.549Z" 
 }
```
Per ulteriori informazioni, consulta [Creare una chat room](https://docs.aws.amazon.com/chime/latest/ug/chime-chat-room.html) nella Guida per l'utente di Amazon Chime.

• Per i dettagli sull'API, consulta [GetRoom AWS CLI](https://awscli.amazonaws.com/v2/documentation/api/latest/reference/chime/get-room.html)Command Reference.

### **get-user-settings**

Il seguente esempio di codice mostra come utilizzareget-user-settings.

### AWS CLI

}

Per recuperare le impostazioni dell'utente

L'get-user-settingsesempio seguente visualizza le impostazioni utente specificate.

```
aws chime get-user-settings \ 
     --account-id 12a3456b-7c89-012d-3456-78901e23fg45 \ 
     --user-id 1ab2345c-67de-8901-f23g-45h678901j2k
```
Output:

```
{ 
     "UserSettings": { 
          "Telephony": { 
               "InboundCalling": true, 
               "OutboundCalling": true, 
               "SMS": true 
          } 
     }
}
```
Per ulteriori informazioni, consulta la sezione [Gestione dei numeri di telefono degli utenti](https://docs.aws.amazon.com/chime/latest/ag/user-phone.html) nella Amazon Chime Administration Guide.

• Per i dettagli sull'API, consulta [GetUserSettings AWS CLIC](https://awscli.amazonaws.com/v2/documentation/api/latest/reference/chime/get-user-settings.html)ommand Reference.

#### **get-user**

Il seguente esempio di codice mostra come utilizzareget-user.

AWS CLI

Per ottenere dettagli su un utente

L'get-useresempio seguente recupera i dettagli per l'utente specificato.

```
aws chime get-user \ 
     --account-id a1b2c3d4-5678-90ab-cdef-11111EXAMPLE \ 
     --user-id a1b2c3d4-5678-90ab-cdef-22222EXAMPLE
```
Output:

```
{ 
     "User": { 
         "UserId": "a1b2c3d4-5678-90ab-cdef-22222EXAMPLE", 
          "AccountId": "a1b2c3d4-5678-90ab-cdef-11111EXAMPLE", 
          "PrimaryEmail": "marthar@example.com", 
         "DisplayName": "Martha Rivera", 
          "LicenseType": "Pro", 
         "UserRegistrationStatus": "Registered", 
         "RegisteredOn": "2018-12-20T18:45:25.231Z", 
          "InvitedOn": "2018-12-20T18:45:25.231Z", 
          "AlexaForBusinessMetadata": { 
              "IsAlexaForBusinessEnabled": False, 
              "AlexaForBusinessRoomArn": "null" 
         }, 
          "PersonalPIN": "XXXXXXXXXX" 
     }
}
```
Per ulteriori informazioni, consulta [Managing Users](https://docs.aws.amazon.com/chime/latest/ag/manage-users.html) nella Amazon Chime Administration Guide.

• Per i dettagli sull'API, consulta [GetUser AWS CLI](https://awscli.amazonaws.com/v2/documentation/api/latest/reference/chime/get-user.html)Command Reference.

### **get-voice-connector-group**

Il seguente esempio di codice mostra come utilizzareget-voice-connector-group.

## AWS CLI

Per ottenere dettagli su un gruppo Amazon Chime Voice Connector

L'get-voice-connector-groupesempio seguente mostra i dettagli per il gruppo Amazon Chime Voice Connector specificato.

```
aws chime get-voice-connector-group \ 
     --voice-connector-group-id 123a456b-c7d8-90e1-fg23-4h567jkl8901
```
Output:

```
{ 
     "VoiceConnectorGroup": { 
          "VoiceConnectorGroupId": "123a456b-c7d8-90e1-fg23-4h567jkl8901", 
          "Name": "myGroup", 
          "VoiceConnectorItems": [], 
          "CreatedTimestamp": "2019-09-18T16:38:34.734Z", 
          "UpdatedTimestamp": "2019-09-18T16:38:34.734Z" 
     }
}
```
Per ulteriori informazioni, consulta [Lavorare con i gruppi di Amazon Chime Voice Connector](https://docs.aws.amazon.com/chime/latest/ag/voice-connector-groups.html) nella Amazon Chime Administration Guide.

• Per i dettagli sull'API, consulta AWS CLI Command [GetVoiceConnectorGroup](https://awscli.amazonaws.com/v2/documentation/api/latest/reference/chime/get-voice-connector-group.html)Reference.

# **get-voice-connector-logging-configuration**

Il seguente esempio di codice mostra come utilizzareget-voice-connector-loggingconfiguration.

AWS CLI

Per ottenere i dettagli di configurazione della registrazione

L'get-voice-connector-logging-configurationesempio seguente recupera i dettagli di configurazione della registrazione per l'Amazon Chime Voice Connector specificato.

```
aws chime get-voice-connector-logging-configuration \ 
     --voice-connector-id abcdef1ghij2klmno3pqr4
```

```
{ 
     "LoggingConfiguration": { 
          "EnableSIPLogs": true 
     }
}
```
Per ulteriori informazioni, consulta [Streaming dei contenuti multimediali di Amazon Chime Voice](https://docs.aws.amazon.com/chime/latest/ag/start-kinesis-vc.html)  [Connector su Kinesis](https://docs.aws.amazon.com/chime/latest/ag/start-kinesis-vc.html) nella Amazon Chime Administration Guide.

• Per i dettagli sull'API, consulta Command [GetVoiceConnectorLoggingConfigurationR](https://awscli.amazonaws.com/v2/documentation/api/latest/reference/chime/get-voice-connector-logging-configuration.html)eference AWS CLI .

# **get-voice-connector-origination**

Il seguente esempio di codice mostra come utilizzareget-voice-connector-origination.

AWS CLI

Per recuperare le impostazioni di origine

L'get-voice-connector-originationesempio seguente recupera l'host, la porta, il protocollo, la priorità e il peso di origine per l'Amazon Chime Voice Connector specificato.

```
aws chime get-voice-connector-origination \ 
     --voice-connector-id abcdef1ghij2klmno3pqr4
```

```
{ 
     "Origination": { 
          "Routes": [ 
              { 
                   "Host": "10.24.34.0", 
                   "Port": 1234, 
                   "Protocol": "TCP", 
                   "Priority": 1, 
                   "Weight": 5 
 } 
          ], 
          "Disabled": false
```
}

}

Per ulteriori informazioni, consulta [Lavorare con i connettori vocali di Amazon Chime nella Guida](https://docs.aws.amazon.com/chime/latest/ag/voice-connectors.html) all'amministrazione di Amazon Chime.

• Per i dettagli sull'API, consulta AWS CLI Command [GetVoiceConnectorOrigination](https://awscli.amazonaws.com/v2/documentation/api/latest/reference/chime/get-voice-connector-origination.html)Reference.

### **get-voice-connector-proxy**

Il seguente esempio di codice mostra come utilizzareget-voice-connector-proxy.

## AWS CLI

Per ottenere i dettagli sulla configurazione del proxy

L'get-voice-connector-proxyesempio seguente ottiene i dettagli di configurazione del proxy per Amazon Chime Voice Connector.

```
aws chime get-voice-connector-proxy \ 
     --voice-connector-id abcdef1ghij2klmno3pqr4
```
Output:

```
{ 
      "Proxy": { 
           "DefaultSessionExpiryMinutes": 60, 
          "Disabled": false, 
          "PhoneNumberCountries": [ 
               "US" 
          ] 
     }
}
```
Per ulteriori informazioni, consulta [Proxy Phone Sessions](https://docs.aws.amazon.com/chime/latest/dg/proxy-phone-sessions.html) nella Amazon Chime Developer Guide.

• Per i dettagli sull'API, consulta [GetVoiceConnectorProxy AWS CLI](https://awscli.amazonaws.com/v2/documentation/api/latest/reference/chime/get-voice-connector-proxy.html)Command Reference.

#### **get-voice-connector-streaming-configuration**

Il seguente esempio di codice mostra come utilizzareget-voice-connector-streamingconfiguration.

## AWS CLI

Per ottenere i dettagli della configurazione dello streaming

L'get-voice-connector-streaming-configurationesempio seguente ottiene i dettagli di configurazione dello streaming per il connettore Amazon Chime Voice specificato.

```
aws chime get-voice-connector-streaming-configuration \ 
     --voice-connector-id abcdef1ghij2klmno3pqr4
```
Output:

```
{ 
     "StreamingConfiguration": { 
          "DataRetentionInHours": 24, 
          "Disabled": false 
     }
}
```
Per ulteriori informazioni, consulta [Streaming dei dati di Amazon Chime Voice Connector su](https://docs.aws.amazon.com/chime/latest/ag/start-kinesis-vc.html)  [Kinesis](https://docs.aws.amazon.com/chime/latest/ag/start-kinesis-vc.html) nella Amazon Chime Administration Guide.

• Per i dettagli sull'API, consulta Command [GetVoiceConnectorStreamingConfigurationR](https://awscli.amazonaws.com/v2/documentation/api/latest/reference/chime/get-voice-connector-streaming-configuration.html)eference AWS CLI .

## **get-voice-connector-termination-health**

Il seguente esempio di codice mostra come utilizzareget-voice-connector-terminationhealth.

AWS CLI

Per recuperare i dettagli relativi allo stato di salute in caso di interruzione

L'get-voice-connector-termination-healthesempio seguente recupera i dettagli sullo stato di terminazione per l'Amazon Chime Voice Connector specificato.

```
aws chime get-voice-connector-termination-health \ 
     --voice-connector-id abcdef1ghij2klmno3pqr4
```

```
{ 
     "TerminationHealth": { 
          "Timestamp": "Fri Aug 23 16:45:55 UTC 2019", 
          "Source": "10.24.34.0" 
     }
}
```
Per ulteriori informazioni, consulta [Lavorare con i connettori vocali di Amazon Chime nella Guida](https://docs.aws.amazon.com/chime/latest/ag/voice-connectors.html) all'amministrazione di Amazon Chime.

• Per i dettagli sull'API, consulta AWS CLI Command [GetVoiceConnectorTerminationHealthR](https://awscli.amazonaws.com/v2/documentation/api/latest/reference/chime/get-voice-connector-termination-health.html)eference.

## **get-voice-connector-termination**

Il seguente esempio di codice mostra come utilizzareget-voice-connector-termination.

AWS CLI

Per recuperare le impostazioni di terminazione

L'get-voice-connector-terminationesempio seguente recupera le impostazioni di terminazione per l'Amazon Chime Voice Connector specificato.

```
aws chime get-voice-connector-termination \ 
     --voice-connector-id abcdef1ghij2klmno3pqr4
```
Questo comando non produce alcun output. Output:

```
{ 
     "Termination": { 
          "CpsLimit": 1, 
          "DefaultPhoneNumber": "+12065550100", 
          "CallingRegions": [ 
               "US" 
          ], 
          "CidrAllowedList": [ 
               "10.24.34.0/23" 
          ],
```
}

```
AWS Command Line Interface Guida per l'utente per la versione 1
```

```
 "Disabled": false 
 }
```
Per ulteriori informazioni, consulta [Lavorare con i connettori vocali di Amazon Chime nella Guida](https://docs.aws.amazon.com/chime/latest/ag/voice-connectors.html) all'amministrazione di Amazon Chime.

• Per i dettagli sull'API, consulta AWS CLI Command [GetVoiceConnectorTermination](https://awscli.amazonaws.com/v2/documentation/api/latest/reference/chime/get-voice-connector-termination.html)Reference.

### **get-voice-connector**

Il seguente esempio di codice mostra come utilizzareget-voice-connector.

## AWS CLI

Per ottenere dettagli su un Amazon Chime Voice Connector

L'get-voice-connectoresempio seguente mostra i dettagli del connettore Amazon Chime Voice specificato.

```
aws chime get-voice-connector \ 
     --voice-connector-id abcdef1ghij2klmno3pqr4
```
Output:

```
{ 
     "VoiceConnector": { 
         "VoiceConnectorId": "abcdef1ghij2klmno3pqr4", 
         "AwsRegion": "us-west-2", 
         "Name": "newVoiceConnector", 
         "OutboundHostName": "abcdef1ghij2klmno3pqr4.voiceconnector.chime.aws", 
         "RequireEncryption": true, 
         "CreatedTimestamp": "2019-09-18T20:34:01.352Z", 
         "UpdatedTimestamp": "2019-09-18T20:34:01.352Z" 
     }
}
```
Per ulteriori informazioni, consulta [Lavorare con i connettori vocali di Amazon Chime nella Guida](https://docs.aws.amazon.com/chime/latest/ag/voice-connectors.html) all'amministrazione di Amazon Chime.

• Per i dettagli sull'API, consulta AWS CLI Command [GetVoiceConnector](https://awscli.amazonaws.com/v2/documentation/api/latest/reference/chime/get-voice-connector.html)Reference.

#### **invite-users**

Il seguente esempio di codice mostra come utilizzareinvite-users.

#### AWS CLI

Per invitare gli utenti a iscriversi ad Amazon Chime

L'invite-usersesempio seguente invia un'e-mail per invitare un utente all'account Amazon Chime specificato.

```
aws chime invite-users \ 
     --account-id a1b2c3d4-5678-90ab-cdef-11111EXAMPLE \ 
     --user-email-list "alejandror@example.com" "janed@example.com"
```
Output:

```
{ 
     "Invites": [ 
          { 
              "InviteId": "a1b2c3d4-5678-90ab-cdef-22222EXAMPLE", 
              "Status": "Pending", 
              "EmailAddress": "alejandror@example.com", 
              "EmailStatus": "Sent" 
          } 
          { 
              "InviteId": "a1b2c3d4-5678-90ab-cdef-33333EXAMPLE", 
              "Status": "Pending", 
              "EmailAddress": "janed@example.com", 
              "EmailStatus": "Sent" 
          } 
     ]
}
```
Per ulteriori informazioni, consulta [Invitare e sospendere gli utenti](https://docs.aws.amazon.com/chime/latest/ag/manage-access.html#invite-users-team) nella Amazon Chime Administration Guide.

• Per i dettagli sull'API, consulta Command [InviteUsersR](https://awscli.amazonaws.com/v2/documentation/api/latest/reference/chime/invite-users.html)eference AWS CLI .

## **list-accounts**

Il seguente esempio di codice mostra come utilizzarelist-accounts.

## AWS CLI

Per ottenere un elenco di account

L'list-accountsesempio seguente recupera un elenco degli account Amazon Chime nell'account dell'amministratore AWS .

```
aws chime list-accounts
```

```
{ 
     "Accounts": [ 
         { 
              "AwsAccountId": "111122223333", 
              "AccountId": "a1b2c3d4-5678-90ab-cdef-11111EXAMPLE", 
              "Name": "First Chime Account", 
              "AccountType": "EnterpriseDirectory", 
              "CreatedTimestamp": "2018-12-20T18:38:02.181Z", 
              "DefaultLicense": "Pro", 
              "SupportedLicenses": [ 
                  "Basic", 
                  "Pro" 
              ], 
              "SigninDelegateGroups": [ 
\overline{\mathcal{L}} "GroupName": "myGroup" 
\mathbb{R}, \mathbb{R} ] 
         }, 
         { 
              "AwsAccountId": "111122223333", 
              "AccountId": "a1b2c3d4-5678-90ab-cdef-22222EXAMPLE", 
              "Name": "Second Chime Account", 
              "AccountType": "Team", 
              "CreatedTimestamp": "2018-09-04T21:44:22.292Z", 
              "DefaultLicense": "Pro", 
              "SupportedLicenses": [ 
                  "Basic", 
                  "Pro" 
              ], 
              "SigninDelegateGroups": [ 
\overline{\mathcal{L}}
```

```
 "GroupName": "myGroup" 
                   }, 
 ] 
          } 
    \mathbf{I}}
```
Per ulteriori informazioni, consulta [Managing Your Amazon Chime Accounts nella Amazon Chime](https://docs.aws.amazon.com/chime/latest/ag/manage-chime-account.html) Administration Guide.

• Per i dettagli sull'API, consulta AWS CLI Command [ListAccounts](https://awscli.amazonaws.com/v2/documentation/api/latest/reference/chime/list-accounts.html)Reference.

## **list-bots**

Il seguente esempio di codice mostra come utilizzarelist-bots.

## AWS CLI

Per recuperare un elenco di bot

L'list-botsesempio seguente elenca i bot associati all'account Amazon Chime Enterprise specificato.

```
aws chime list-bots \ 
     --account-id 12a3456b-7c89-012d-3456-78901e23fg45
```

```
{ 
     "Bot": { 
         "BotId": "123abcd4-5ef6-789g-0h12-34j56789012k", 
         "UserId": "123abcd4-5ef6-789g-0h12-34j56789012k", 
         "DisplayName": "myBot (Bot)", 
         "BotType": "ChatBot", 
         "Disabled": false, 
         "CreatedTimestamp": "2019-09-09T18:05:56.749Z", 
         "UpdatedTimestamp": "2019-09-09T18:05:56.749Z", 
         "BotEmail": "myBot-chimebot@example.com", 
         "SecurityToken": "wJalrXUtnFEMI/K7MDENG/bPxRfiCYEXAMPLEKEY" 
     }
}
```
Per ulteriori informazioni, consulta [Usare i chat bot con Amazon Chime nella Amazon](https://docs.aws.amazon.com/chime/latest/dg/use-bots.html) Chime Developer Guide.

• Per i dettagli sull'API, consulta Command [ListBotsR](https://awscli.amazonaws.com/v2/documentation/api/latest/reference/chime/list-bots.html)eference AWS CLI .

### **list-phone-number-orders**

Il seguente esempio di codice mostra come utilizzarelist-phone-number-orders.

## AWS CLI

Per elencare gli ordini relativi ai numeri di telefono

L'list-phone-number-ordersesempio seguente elenca gli ordini di numeri di telefono associati all'account dell'amministratore di Amazon Chime.

aws chime list-phone-number-orders

```
{ 
     "PhoneNumberOrders": [ 
         { 
              "PhoneNumberOrderId": "abc12345-de67-89f0-123g-h45i678j9012", 
              "ProductType": "VoiceConnector", 
              "Status": "Partial", 
              "OrderedPhoneNumbers": [ 
\overline{\mathcal{L}} "E164PhoneNumber": "+12065550100", 
                       "Status": "Acquired" 
                  }, 
\overline{\mathcal{L}} "E164PhoneNumber": "+12065550101", 
                       "Status": "Acquired" 
                  }, 
\overline{\mathcal{L}} "E164PhoneNumber": "+12065550102", 
                       "Status": "Failed" 
 } 
              ], 
              "CreatedTimestamp": "2019-08-09T21:35:21.427Z", 
              "UpdatedTimestamp": "2019-08-09T21:35:31.926Z"
```

```
 } 
         { 
             "PhoneNumberOrderId": "cba54321-ed76-09f5-321g-h54i876j2109", 
             "ProductType": "BusinessCalling", 
             "Status": "Partial", 
             "OrderedPhoneNumbers": [ 
\overline{a} "E164PhoneNumber": "+12065550103", 
                      "Status": "Acquired" 
                 }, 
\overline{a} "E164PhoneNumber": "+12065550104", 
                      "Status": "Acquired" 
                 }, 
\overline{a} "E164PhoneNumber": "+12065550105", 
                      "Status": "Failed" 
 } 
             ], 
             "CreatedTimestamp": "2019-08-09T21:35:21.427Z", 
             "UpdatedTimestamp": "2019-08-09T21:35:31.926Z" 
         } 
    \mathbf{I}}
```
Per ulteriori informazioni, consulta [Lavorare con i numeri di telefono](https://docs.aws.amazon.com/chime/latest/ag/phone-numbers.html) nella Amazon Chime Administration Guide.

• Per i dettagli sull'API, consulta [ListPhoneNumberOrders AWS CLI](https://awscli.amazonaws.com/v2/documentation/api/latest/reference/chime/list-phone-number-orders.html)Command Reference.

## **list-phone-numbers**

Il seguente esempio di codice mostra come utilizzarelist-phone-numbers.

## AWS CLI

Per elencare i numeri di telefono di un account Amazon Chime

L'list-phone-numbersesempio seguente elenca i numeri di telefono associati all'account Amazon Chime dell'amministratore.

aws chime list-phone-numbers

Questo comando non produce alcun output. Output:

```
{ 
     "PhoneNumbers": [ 
         { 
              "PhoneNumberId": "%2B12065550100", 
              "E164PhoneNumber": "+12065550100", 
              "Type": "Local", 
              "ProductType": "VoiceConnector", 
              "Status": "Assigned", 
              "Capabilities": { 
                  "InboundCall": true, 
                  "OutboundCall": true, 
                  "InboundSMS": true, 
                  "OutboundSMS": true, 
                  "InboundMMS": true, 
                  "OutboundMMS": true 
              }, 
              "Associations": [ 
\overline{\mathcal{L}} "Value": "abcdef1ghij2klmno3pqr4", 
                       "Name": "VoiceConnectorId", 
                       "AssociatedTimestamp": "2019-10-28T18:40:37.453Z" 
 } 
              ], 
              "CallingNameStatus": "UpdateInProgress", 
              "CreatedTimestamp": "2019-08-12T22:10:20.521Z", 
              "UpdatedTimestamp": "2019-10-28T18:42:07.964Z" 
         }, 
         { 
              "PhoneNumberId": "%2B12065550101", 
              "E164PhoneNumber": "+12065550101", 
              "Type": "Local", 
              "ProductType": "VoiceConnector", 
              "Status": "Assigned", 
              "Capabilities": { 
                  "InboundCall": true, 
                  "OutboundCall": true, 
                  "InboundSMS": true, 
                  "OutboundSMS": true, 
                  "InboundMMS": true, 
                  "OutboundMMS": true 
              }, 
              "Associations": [
```

```
\overline{a} "Value": "abcdef1ghij2klmno3pqr4", 
                     "Name": "VoiceConnectorId", 
                     "AssociatedTimestamp": "2019-10-28T18:40:37.511Z" 
 } 
             ], 
             "CallingNameStatus": "UpdateInProgress", 
             "CreatedTimestamp": "2019-08-12T22:10:20.521Z", 
             "UpdatedTimestamp": "2019-10-28T18:42:07.960Z" 
         } 
     ]
}
```
Per ulteriori informazioni, consulta [Lavorare con i numeri di telefono](https://docs.aws.amazon.com/chime/latest/ag/phone-numbers.html) nella Amazon Chime Administration Guide.

• Per i dettagli sull'API, consulta [ListPhoneNumbers AWS CLIC](https://awscli.amazonaws.com/v2/documentation/api/latest/reference/chime/list-phone-numbers.html)ommand Reference.

## **list-proxy-sessions**

Il seguente esempio di codice mostra come utilizzarelist-proxy-sessions.

AWS CLI

Per elencare le sessioni proxy

L'list-proxy-sessionsesempio seguente elenca le sessioni proxy per Amazon Chime Voice Connector.

```
aws chime list-proxy-sessions \ 
     --voice-connector-id abcdef1ghij2klmno3pqr4
```

```
{ 
     "ProxySession": { 
          "VoiceConnectorId": "abcdef1ghij2klmno3pqr4", 
          "ProxySessionId": "123a4bc5-67d8-901e-2f3g-h4ghjk56789l", 
          "Status": "Open", 
          "ExpiryMinutes": 60, 
          "Capabilities": [ 
              "SMS", 
              "Voice"
```

```
 ], 
          "CreatedTimestamp": "2020-04-15T16:10:10.288Z", 
          "UpdatedTimestamp": "2020-04-15T16:10:10.288Z", 
          "Participants": [ 
\{\hspace{.1cm} \} "PhoneNumber": "+12065550100", 
                  "ProxyPhoneNumber": "+19135550199" 
              }, 
\{\hspace{.1cm} \} "PhoneNumber": "+14015550101", 
                  "ProxyPhoneNumber": "+19135550199" 
 } 
         ] 
     }
}
```
Per ulteriori informazioni, consulta [Proxy Phone Sessions](https://docs.aws.amazon.com/chime/latest/dg/proxy-phone-sessions.html) nella Amazon Chime Developer Guide.

• Per i dettagli sull'API, consulta [ListProxySessions AWS CLIC](https://awscli.amazonaws.com/v2/documentation/api/latest/reference/chime/list-proxy-sessions.html)ommand Reference.

## **list-room-memberships**

Il seguente esempio di codice mostra come utilizzarelist-room-memberships.

#### AWS CLI

Per elencare gli abbonamenti alle sale

L'list-room-membershipsesempio seguente visualizza un elenco dei dettagli di iscrizione per la chat room specificata.

```
aws chime list-room-memberships \ 
     --account-id 12a3456b-7c89-012d-3456-78901e23fg45 \ 
     --room-id abcd1e2d-3e45-6789-01f2-3g45h67i890j
```

```
{ 
     "RoomMemberships": [ 
          { 
              "RoomId": "abcd1e2d-3e45-6789-01f2-3g45h67i890j", 
              "Member": { 
                   "MemberId": "2ab2345c-67de-8901-f23g-45h678901j2k",
```

```
 "MemberType": "User", 
                  "Email": "zhangw@example.com", 
                  "FullName": "Zhang Wei", 
                  "AccountId": "12a3456b-7c89-012d-3456-78901e23fg45" 
              }, 
              "Role": "Member", 
              "InvitedBy": "arn:aws:iam::111122223333:user/alejandro", 
              "UpdatedTimestamp": "2019-12-02T22:46:58.532Z" 
         }, 
          { 
              "RoomId": "abcd1e2d-3e45-6789-01f2-3g45h67i890j", 
              "Member": { 
                  "MemberId": "1ab2345c-67de-8901-f23g-45h678901j2k", 
                  "MemberType": "User", 
                  "Email": "janed@example.com", 
                  "FullName": "Jane Doe", 
                  "AccountId": "12a3456b-7c89-012d-3456-78901e23fg45" 
              }, 
              "Role": "Administrator", 
              "InvitedBy": "arn:aws:iam::111122223333:user/alejandro", 
              "UpdatedTimestamp": "2019-12-02T22:46:58.532Z" 
         } 
    \mathbf{I}}
```
Per ulteriori informazioni, consulta [Creare una chat room](https://docs.aws.amazon.com/chime/latest/ug/chime-chat-room.html) nella Guida per l'utente di Amazon Chime.

• Per i dettagli sull'API, consulta [ListRoomMemberships AWS CLI](https://awscli.amazonaws.com/v2/documentation/api/latest/reference/chime/list-room-memberships.html)Command Reference.

#### **list-rooms**

Il seguente esempio di codice mostra come utilizzarelist-rooms.

AWS CLI

Per elencare le chat room

L'list-roomsesempio seguente visualizza un elenco di chat room nell'account specificato. L'elenco viene filtrato solo in base alle chat room a cui appartiene il membro specificato.

```
aws chime list-rooms \ 
     --account-id 12a3456b-7c89-012d-3456-78901e23fg45 \
```

```
 --member-id 1ab2345c-67de-8901-f23g-45h678901j2k
```
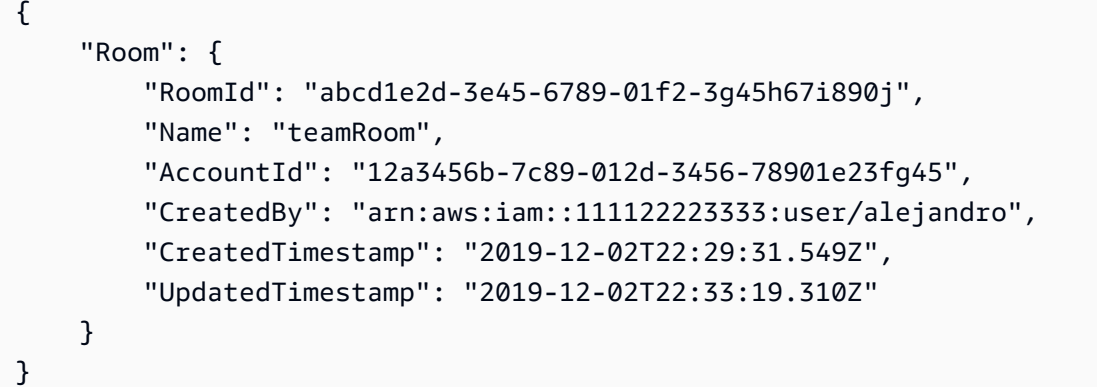

Per ulteriori informazioni, consulta [Creare una chat room](https://docs.aws.amazon.com/chime/latest/ug/chime-chat-room.html) nella Guida per l'utente di Amazon Chime.

• Per i dettagli sull'API, consulta [ListRooms AWS CLI](https://awscli.amazonaws.com/v2/documentation/api/latest/reference/chime/list-rooms.html)Command Reference.

## **list-users**

Il seguente esempio di codice mostra come utilizzarelist-users.

AWS CLI

Per elencare gli utenti di un account

L'list-usersesempio seguente elenca gli utenti per l'account Amazon Chime specificato.

```
aws chime list-users --account-id a1b2c3d4-5678-90ab-cdef-11111EXAMPLE
```

```
{ 
     "Users": [ 
         { 
              "UserId": "a1b2c3d4-5678-90ab-cdef-22222EXAMPLE", 
              "AccountId": "a1b2c3d4-5678-90ab-cdef-11111EXAMPLE", 
              "PrimaryEmail": "mariag@example.com", 
              "DisplayName": "Maria Garcia", 
              "LicenseType": "Pro",
```

```
 "UserType": "PrivateUser", 
             "UserRegistrationStatus": "Registered", 
             "RegisteredOn": "2018-12-20T18:45:25.231Z" 
             "AlexaForBusinessMetadata": { 
                  "IsAlexaForBusinessEnabled": false 
 } 
         }, 
         { 
             "UserId": "a1b2c3d4-5678-90ab-cdef-33333EXAMPLE", 
             "AccountId": "a1b2c3d4-5678-90ab-cdef-11111EXAMPLE", 
             "PrimaryEmail": "richardr@example.com", 
             "DisplayName": "Richard Roe", 
             "LicenseType": "Pro", 
             "UserType": "PrivateUser", 
             "UserRegistrationStatus": "Registered", 
             "RegisteredOn": "2018-12-20T18:45:45.415Z" 
             "AlexaForBusinessMetadata": { 
                  "IsAlexaForBusinessEnabled": false 
             } 
         }, 
        \mathcal{L} "UserId": "a1b2c3d4-5678-90ab-cdef-44444EXAMPLE", 
             "AccountId": "a1b2c3d4-5678-90ab-cdef-11111EXAMPLE", 
             "PrimaryEmail": "saanvis@example.com", 
             "DisplayName": "Saanvi Sarkar", 
             "LicenseType": "Basic", 
             "UserType": "PrivateUser", 
             "UserRegistrationStatus": "Registered", 
             "RegisteredOn": "2018-12-20T18:46:57.747Z" 
             "AlexaForBusinessMetadata": { 
                  "IsAlexaForBusinessEnabled": false 
 } 
         }, 
         { 
             "UserId": "a1b2c3d4-5678-90ab-cdef-55555EXAMPLE", 
             "AccountId": "a1b2c3d4-5678-90ab-cdef-11111EXAMPLE", 
             "PrimaryEmail": "wxiulan@example.com", 
             "DisplayName": "Wang Xiulan", 
             "LicenseType": "Basic", 
             "UserType": "PrivateUser", 
             "UserRegistrationStatus": "Registered", 
             "RegisteredOn": "2018-12-20T18:47:15.390Z" 
             "AlexaForBusinessMetadata": { 
                  "IsAlexaForBusinessEnabled": false
```

```
 } 
      } 
   ]
}
```
Per ulteriori informazioni, consulta [Managing Users](https://docs.aws.amazon.com/chime/latest/ag/manage-users.html) nella Amazon Chime Administration Guide.

• Per i dettagli sull'API, consulta [ListUsers AWS CLIC](https://awscli.amazonaws.com/v2/documentation/api/latest/reference/chime/list-users.html)ommand Reference.

#### **list-voice-connector-groups**

Il seguente esempio di codice mostra come utilizzarelist-voice-connector-groups.

AWS CLI

Per elencare i gruppi Amazon Chime Voice Connector per un account Amazon Chime

L'list-voice-connector-groupsesempio seguente elenca i gruppi Amazon Chime Voice Connector associati all'account Amazon Chime dell'amministratore.

aws chime list-voice-connector-groups

Output:

```
{ 
     "VoiceConnectorGroups": [ 
          { 
              "VoiceConnectorGroupId": "123a456b-c7d8-90e1-fg23-4h567jkl8901", 
              "Name": "myGroup", 
              "VoiceConnectorItems": [], 
              "CreatedTimestamp": "2019-09-18T16:38:34.734Z", 
              "UpdatedTimestamp": "2019-09-18T16:38:34.734Z" 
          } 
    \mathbf{I}}
```
Per ulteriori informazioni, consulta [Lavorare con i gruppi di Amazon Chime Voice Connector](https://docs.aws.amazon.com/chime/latest/ag/voice-connector-groups.html) nella Amazon Chime Administration Guide.

• Per i dettagli sull'API, consulta AWS CLI Command [ListVoiceConnectorGroupsR](https://awscli.amazonaws.com/v2/documentation/api/latest/reference/chime/list-voice-connector-groups.html)eference.

# **list-voice-connector-termination-credentials**

Il seguente esempio di codice mostra come utilizzarelist-voice-connector-terminationcredentials.

AWS CLI

Per recuperare un elenco di credenziali di terminazione

L'list-voice-connector-termination-credentialsesempio seguente recupera un elenco delle credenziali di terminazione per l'Amazon Chime Voice Connector specificato.

```
aws chime list-voice-connector-termination-credentials \ 
     --voice-connector-id abcdef1ghij2klmno3pqr4
```
Questo comando non produce alcun output. Output:

```
{ 
      "Usernames": [ 
            "jdoe" 
      ]
}
```
Per ulteriori informazioni, consulta [Lavorare con i connettori vocali di Amazon Chime nella Guida](https://docs.aws.amazon.com/chime/latest/ag/voice-connectors.html) all'amministrazione di Amazon Chime.

• Per i dettagli sull'API, consulta AWS CLI Command [ListVoiceConnectorTerminationCredentials](https://awscli.amazonaws.com/v2/documentation/api/latest/reference/chime/list-voice-connector-termination-credentials.html)Reference.

# **list-voice-connectors**

Il seguente esempio di codice mostra come utilizzarelist-voice-connectors.

AWS CLI

Per elencare i connettori vocali Amazon Chime per un account

L'list-voice-connectorsesempio seguente elenca i connettori vocali Amazon Chime associati all'account del chiamante.

aws chime list-voice-connectors

```
{ 
     "VoiceConnectors": [ 
         { 
              "VoiceConnectorId": "abcdef1ghij2klmno3pqr4", 
              "AwsRegion": "us-east-1", 
              "Name": "MyVoiceConnector", 
              "OutboundHostName": "abcdef1ghij2klmno3pqr4.voiceconnector.chime.aws", 
              "RequireEncryption": true, 
              "CreatedTimestamp": "2019-06-04T18:46:56.508Z", 
              "UpdatedTimestamp": "2019-09-18T16:33:00.806Z" 
         }, 
         { 
              "VoiceConnectorId": "cbadef1ghij2klmno3pqr5", 
              "AwsRegion": "us-west-2", 
              "Name": "newVoiceConnector", 
              "OutboundHostName": "cbadef1ghij2klmno3pqr5.voiceconnector.chime.aws", 
              "RequireEncryption": true, 
              "CreatedTimestamp": "2019-09-18T20:34:01.352Z", 
              "UpdatedTimestamp": "2019-09-18T20:34:01.352Z" 
         } 
    \mathbf{I}}
```
Per ulteriori informazioni, consulta [Lavorare con i connettori vocali di Amazon Chime nella Guida](https://docs.aws.amazon.com/chime/latest/ag/voice-connectors.html) all'amministrazione di Amazon Chime.

• Per i dettagli sull'API, consulta AWS CLI Command [ListVoiceConnectors](https://awscli.amazonaws.com/v2/documentation/api/latest/reference/chime/list-voice-connectors.html)Reference.

## **logout-user**

Il seguente esempio di codice mostra come utilizzarelogout-user.

#### AWS CLI

Per disconnettere un utente

L'logout-useresempio seguente disconnette l'utente specificato.

```
aws chime logout-user \ 
     --account-id a1b2c3d4-5678-90ab-cdef-11111EXAMPLE \ 
     --user-id a1b2c3d4-5678-90ab-cdef-22222EXAMPLE
```
Questo comando non produce alcun output.

• Per i dettagli sull'API, vedere [LogoutUser](https://awscli.amazonaws.com/v2/documentation/api/latest/reference/chime/logout-user.html)in AWS CLI Command Reference.

## **put-voice-connector-logging-configuration**

Il seguente esempio di codice mostra come utilizzareput-voice-connector-loggingconfiguration.

AWS CLI

Per aggiungere una configurazione di registrazione per un Amazon Chime Voice Connector

L'put-voice-connector-logging-configurationesempio seguente attiva la configurazione di registrazione SIP per l'Amazon Chime Voice Connector specificato.

```
aws chime put-voice-connector-logging-configuration \ 
     --voice-connector-id abcdef1ghij2klmno3pqr4 \ 
     --logging-configuration EnableSIPLogs=true
```
Output:

```
{ 
     "LoggingConfiguration": { 
          "EnableSIPLogs": true 
     }
}
```
Per ulteriori informazioni, consulta [Streaming dei contenuti multimediali di Amazon Chime Voice](https://docs.aws.amazon.com/chime/latest/ag/start-kinesis-vc.html)  [Connector su Kinesis](https://docs.aws.amazon.com/chime/latest/ag/start-kinesis-vc.html) nella Amazon Chime Administration Guide.

• Per i dettagli sull'API, consulta Command [PutVoiceConnectorLoggingConfiguration](https://awscli.amazonaws.com/v2/documentation/api/latest/reference/chime/put-voice-connector-logging-configuration.html)Reference AWS CLI .

## **put-voice-connector-origination**

Il seguente esempio di codice mostra come utilizzareput-voice-connector-origination.

AWS CLI

Per configurare le impostazioni di origine

L'put-voice-connector-originationesempio seguente imposta l'host, la porta, il protocollo, la priorità e il peso di origine per l'Amazon Chime Voice Connector specificato.

```
aws chime put-voice-connector-origination \ 
     --voice-connector-id abcdef1ghij2klmno3pqr4 \ 
     --origination 
 Routes=[{Host="10.24.34.0",Port=1234,Protocol="TCP",Priority=1,Weight=5}],Disabled=false
```
Output:

```
{ 
     "Origination": { 
          "Routes": [ 
\{\hspace{.1cm} \} "Host": "10.24.34.0", 
                   "Port": 1234, 
                   "Protocol": "TCP", 
                   "Priority": 1, 
                   "Weight": 5 
 } 
          ], 
          "Disabled": false 
     }
}
```
Per ulteriori informazioni, consulta [Lavorare con i connettori vocali di Amazon Chime nella Guida](https://docs.aws.amazon.com/chime/latest/ag/voice-connectors.html) all'amministrazione di Amazon Chime.

• Per i dettagli sull'API, consulta AWS CLI Command [PutVoiceConnectorOriginationR](https://awscli.amazonaws.com/v2/documentation/api/latest/reference/chime/put-voice-connector-origination.html)eference.

## **put-voice-connector-proxy**

Il seguente esempio di codice mostra come utilizzareput-voice-connector-proxy.

AWS CLI

Per inserire una configurazione proxy

L'put-voice-connector-proxyesempio seguente imposta una configurazione proxy per Amazon Chime Voice Connector.

```
aws chime put-voice-connector-proxy \
```

```
 --voice-connector-id abcdef1ghij2klmno3pqr4 \ 
 --default-session-expiry-minutes 60 \ 
 --phone-number-pool-countries "US"
```

```
{ 
      "Proxy": { 
           "DefaultSessionExpiryMinutes": 60, 
           "Disabled": false, 
           "PhoneNumberCountries": [ 
                "US" 
          \mathbf{I} }
}
```
Per ulteriori informazioni, consulta [Proxy Phone Sessions](https://docs.aws.amazon.com/chime/latest/dg/proxy-phone-sessions.html) nella Amazon Chime Developer Guide.

• Per i dettagli sull'API, consulta [PutVoiceConnectorProxy AWS CLIC](https://awscli.amazonaws.com/v2/documentation/api/latest/reference/chime/put-voice-connector-proxy.html)ommand Reference.

### **put-voice-connector-streaming-configuration**

Il seguente esempio di codice mostra come utilizzareput-voice-connector-streamingconfiguration.

AWS CLI

Per creare una configurazione di streaming

L'put-voice-connector-streaming-configurationesempio seguente crea una configurazione di streaming per il connettore Amazon Chime Voice specificato. Abilita lo streaming multimediale da Amazon Chime Voice Connector ad Amazon Kinesis e imposta il periodo di conservazione dei dati su 24 ore.

```
aws chime put-voice-connector-streaming-configuration \ 
     --voice-connector-id abcdef1ghij2klmno3pqr4 \ 
     --streaming-configuration DataRetentionInHours=24,Disabled=false
```
Output:

```
 "StreamingConfiguration": {
```
{

```
 "DataRetentionInHours": 24, 
          "Disabled": false 
     }
}
```
Per ulteriori informazioni, consulta [Streaming dei dati di Amazon Chime Voice Connector su](https://docs.aws.amazon.com/chime/latest/ag/start-kinesis-vc.html)  [Kinesis](https://docs.aws.amazon.com/chime/latest/ag/start-kinesis-vc.html) nella Amazon Chime Administration Guide.

• Per i dettagli sull'API, consulta Command [PutVoiceConnectorStreamingConfiguration](https://awscli.amazonaws.com/v2/documentation/api/latest/reference/chime/put-voice-connector-streaming-configuration.html)Reference AWS CLI .

### **put-voice-connector-termination-credentials**

Il seguente esempio di codice mostra come utilizzareput-voice-connector-terminationcredentials.

AWS CLI

Per impostare le credenziali di terminazione

L'put-voice-connector-termination-credentialsesempio seguente imposta le credenziali di terminazione per lo specifico Amazon Chime Voice Connector.

```
aws chime put-voice-connector-termination-credentials \ 
     --voice-connector-id abcdef1ghij2klmno3pqr4 \
```

```
 --credentials Username="jdoe",Password="XXXXXXXX"
```
Questo comando non produce alcun output.

Per ulteriori informazioni, consulta [Lavorare con i connettori vocali di Amazon Chime nella Guida](https://docs.aws.amazon.com/chime/latest/ag/voice-connectors.html) all'amministrazione di Amazon Chime.

• Per i dettagli sull'API, consulta AWS CLI Command [PutVoiceConnectorTerminationCredentials](https://awscli.amazonaws.com/v2/documentation/api/latest/reference/chime/put-voice-connector-termination-credentials.html)Reference.

#### **put-voice-connector-termination**

Il seguente esempio di codice mostra come utilizzareput-voice-connector-termination.

AWS CLI

Per configurare le impostazioni di terminazione

L'put-voice-connector-terminationesempio seguente imposta le regioni di chiamata e le impostazioni di terminazione dell'host IP consentite per l'Amazon Chime Voice Connector specificato.

```
aws chime put-voice-connector-termination \ 
     --voice-connector-id abcdef1ghij2klmno3pqr4 \ 
     --termination CallingRegions="US",CidrAllowedList="10.24.34.0/23",Disabled=false
```
Output:

```
{ 
      "Termination": { 
           "CpsLimit": 0, 
           "CallingRegions": [ 
                "US" 
          ], 
           "CidrAllowedList": [ 
                "10.24.34.0/23" 
          ], 
           "Disabled": false 
     }
}
```
Per ulteriori informazioni, consulta [Lavorare con i connettori vocali di Amazon Chime nella Guida](https://docs.aws.amazon.com/chime/latest/ag/voice-connectors.html) all'amministrazione di Amazon Chime.

• Per i dettagli sull'API, consulta AWS CLI Command [PutVoiceConnectorTermination](https://awscli.amazonaws.com/v2/documentation/api/latest/reference/chime/put-voice-connector-termination.html)Reference.

## **regenerate-security-token**

Il seguente esempio di codice mostra come utilizzareregenerate-security-token.

AWS CLI

Per rigenerare un token di sicurezza

L'regenerate-security-tokenesempio seguente rigenera il token di sicurezza per il bot specificato.

```
aws chime regenerate-security-token \ 
     --account-id 12a3456b-7c89-012d-3456-78901e23fg45 \
```
#### --bot-id 123abcd4-5ef6-789g-0h12-34j56789012k

Output:

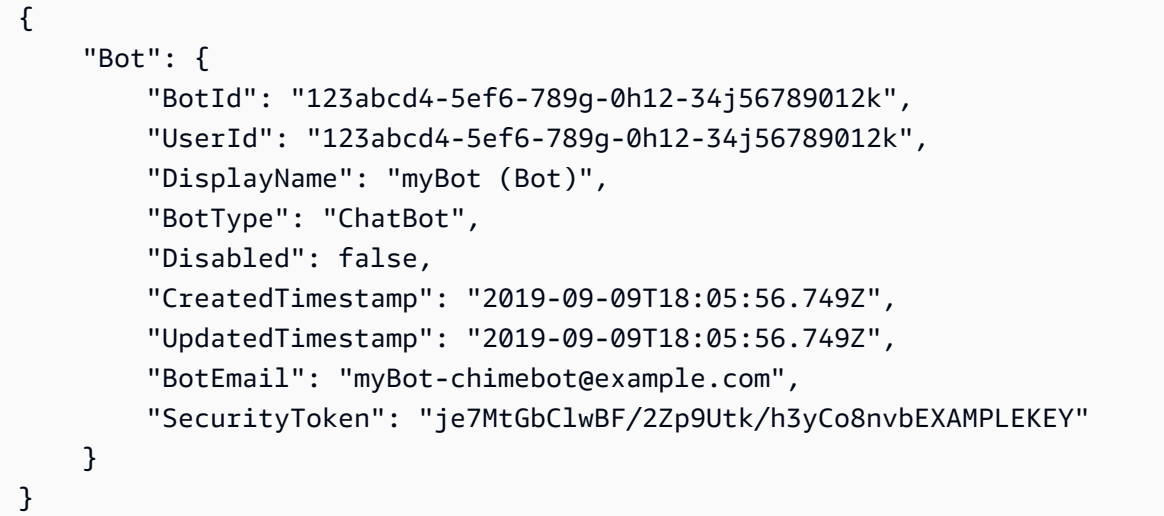

Per ulteriori informazioni, consulta [Authenticate Chat Bot Requests](https://docs.aws.amazon.com/chime/latest/dg/auth-bots.html) nella Amazon Chime Developer Guide.

• Per i dettagli sull'API, consulta AWS CLI Command [RegenerateSecurityTokenR](https://awscli.amazonaws.com/v2/documentation/api/latest/reference/chime/regenerate-security-token.html)eference.

## **reset-personal-pin**

Il seguente esempio di codice mostra come utilizzarereset-personal-pin.

AWS CLI

Per reimpostare il PIN di riunione personale di un utente

L'reset-personal-pinesempio seguente reimposta il PIN della riunione personale dell'utente specificato.

```
aws chime reset-personal-pin \ 
     --account-id a1b2c3d4-5678-90ab-cdef-11111EXAMPLE 
     --user-id a1b2c3d4-5678-90ab-cdef-22222EXAMPLE
```
Output:

"User": {

{

```
 "UserId": "a1b2c3d4-5678-90ab-cdef-22222EXAMPLE", 
     "AccountId": "a1b2c3d4-5678-90ab-cdef-11111EXAMPLE", 
     "PrimaryEmail": "mateo@example.com", 
     "DisplayName": "Mateo Jackson", 
     "LicenseType": "Pro", 
     "UserType": "PrivateUser", 
     "UserRegistrationStatus": "Registered", 
     "RegisteredOn": "2018-12-20T18:45:25.231Z", 
     "AlexaForBusinessMetadata": { 
         "IsAlexaForBusinessEnabled": False, 
         "AlexaForBusinessRoomArn": "null" 
     }, 
     "PersonalPIN": "XXXXXXXXXX" 
 }
```
Per ulteriori informazioni, consulta [Modifica dei PIN delle riunioni personali](https://docs.aws.amazon.com/chime/latest/ag/change-PINs.html) nella Guida all'amministrazione di Amazon Chime.

• Per i dettagli sull'API, consulta AWS CLI Command [ResetPersonalPin](https://awscli.amazonaws.com/v2/documentation/api/latest/reference/chime/reset-personal-pin.html)Reference.

#### **restore-phone-number**

Il seguente esempio di codice mostra come utilizzarerestore-phone-number.

AWS CLI

}

Per ripristinare un numero di telefono

L'restore-phone-numberesempio seguente ripristina il numero di telefono specificato dalla coda di eliminazione.

```
aws chime restore-phone-number \ 
     --phone-number-id "+12065550100"
```

```
{ 
     "PhoneNumber": { 
          "PhoneNumberId": "%2B12065550100", 
          "E164PhoneNumber": "+12065550100", 
          "Type": "Local",
```

```
 "ProductType": "BusinessCalling", 
          "Status": "Unassigned", 
          "Capabilities": { 
              "InboundCall": true, 
              "OutboundCall": true, 
              "InboundSMS": true, 
              "OutboundSMS": true, 
              "InboundMMS": true, 
              "OutboundMMS": true 
         }, 
          "Associations": [], 
          "CreatedTimestamp": "2019-08-09T21:35:21.445Z", 
          "UpdatedTimestamp": "2019-08-12T22:06:36.355Z" 
     }
}
```
Per ulteriori informazioni, consulta [Lavorare con i numeri di telefono](https://docs.aws.amazon.com/chime/latest/ag/phone-numbers.html) nella Amazon Chime Administration Guide.

• Per i dettagli sull'API, consulta [RestorePhoneNumber AWS CLI](https://awscli.amazonaws.com/v2/documentation/api/latest/reference/chime/restore-phone-number.html)Command Reference.

## **search-available-phone-numbers**

Il seguente esempio di codice mostra come utilizzaresearch-available-phone-numbers.

AWS CLI

Per cercare i numeri di telefono disponibili

L'search-available-phone-numbersesempio seguente cerca i numeri di telefono disponibili in base al prefisso.

```
aws chime search-available-phone-numbers \ 
     --area-code "206"
```

```
{ 
     "E164PhoneNumbers": [ 
          "+12065550100", 
          "+12065550101", 
          "+12065550102",
```

```
 "+12065550103", 
           "+12065550104", 
           "+12065550105", 
           "+12065550106", 
          "+12065550107", 
          "+12065550108", 
          "+12065550109", 
     ]
}
```
Per ulteriori informazioni, consulta [Lavorare con i numeri di telefono](https://docs.aws.amazon.com/chime/latest/ag/phone-numbers.html) nella Amazon Chime Administration Guide.

• Per i dettagli sull'API, consulta [SearchAvailablePhoneNumbers AWS CLIC](https://awscli.amazonaws.com/v2/documentation/api/latest/reference/chime/search-available-phone-numbers.html)ommand Reference.

#### **update-account-settings**

Il seguente esempio di codice mostra come utilizzareupdate-account-settings.

## AWS CLI

Per aggiornare le impostazioni del tuo account

L'update-account-settingsesempio seguente disabilita il controllo remoto degli schermi condivisi per l'account Amazon Chime specificato.

```
aws chime update-account-settings \ 
     --account-id a1b2c3d4-5678-90ab-cdef-11111EXAMPLE \ 
     --account-settings DisableRemoteControl=true
```
Questo comando non produce alcun output.

• Per i dettagli sull'API, consulta AWS CLI Command [UpdateAccountSettingsR](https://awscli.amazonaws.com/v2/documentation/api/latest/reference/chime/update-account-settings.html)eference.

#### **update-account**

Il seguente esempio di codice mostra come utilizzareupdate-account.

#### AWS CLI

Per aggiornare un account

L'update-accountesempio seguente aggiorna il nome di account specificato.

```
aws chime update-account \ 
     --account-id a1b2c3d4-5678-90ab-cdef-11111EXAMPLE \ 
     --name MyAccountName
```

```
{ 
     "Account": { 
          "AwsAccountId": "111122223333", 
          "AccountId": "a1b2c3d4-5678-90ab-cdef-11111EXAMPLE", 
          "Name": "MyAccountName", 
          "AccountType": "Team", 
          "CreatedTimestamp": "2018-09-04T21:44:22.292Z", 
          "DefaultLicense": "Pro", 
          "SupportedLicenses": [ 
               "Basic", 
               "Pro" 
          ], 
          "SigninDelegateGroups": [ 
               { 
                    "GroupName": "myGroup" 
               }, 
         \mathbf{I} }
}
```
Per ulteriori informazioni, consulta [Rinominare il tuo account](https://docs.aws.amazon.com/chime/latest/ag/rename-account.html) nella Amazon Chime Administration Guide.

• Per i dettagli sull'API, consulta AWS CLI Command [UpdateAccount](https://awscli.amazonaws.com/v2/documentation/api/latest/reference/chime/update-account.html)Reference.

### **update-bot**

Il seguente esempio di codice mostra come utilizzareupdate-bot.

#### AWS CLI

Per aggiornare un bot

L'update-botesempio seguente aggiorna lo stato del bot specificato per impedirne l'esecuzione.

```
aws chime update-bot \
```
```
 --account-id 12a3456b-7c89-012d-3456-78901e23fg45 \ 
 --bot-id 123abcd4-5ef6-789g-0h12-34j56789012k \ 
 --disabled
```
### Output:

```
{ 
     "Bot": { 
         "BotId": "123abcd4-5ef6-789g-0h12-34j56789012k", 
         "UserId": "123abcd4-5ef6-789g-0h12-34j56789012k", 
         "DisplayName": "myBot (Bot)", 
         "BotType": "ChatBot", 
         "Disabled": true, 
         "CreatedTimestamp": "2019-09-09T18:05:56.749Z", 
         "UpdatedTimestamp": "2019-09-09T18:05:56.749Z", 
         "BotEmail": "myBot-chimebot@example.com", 
         "SecurityToken": "je7MtGbClwBF/2Zp9Utk/h3yCo8nvbEXAMPLEKEY" 
     }
}
```
Per ulteriori informazioni, consulta [Update Chat Bots](https://docs.aws.amazon.com/chime/latest/dg/update-bots.html) nella Amazon Chime Developer Guide.

• Per i dettagli sull'API, consulta AWS CLI Command [UpdateBot](https://awscli.amazonaws.com/v2/documentation/api/latest/reference/chime/update-bot.html)Reference.

# **update-global-settings**

Il seguente esempio di codice mostra come utilizzareupdate-global-settings.

### AWS CLI

Per aggiornare le impostazioni globali

L'update-global-settingsesempio seguente aggiorna il bucket S3 utilizzato per archiviare i record dei dettagli delle chiamate per Amazon Chime Business Calling e Amazon Chime Voice Connectors associati all'account dell'amministratore. AWS

```
aws chime update-global-settings \ 
     --business-calling CdrBucket="s3bucket" \ 
     --voice-connector CdrBucket="s3bucket"
```
Questo comando non produce alcun output.

Per ulteriori informazioni, consulta [Managing Global Settings](https://docs.aws.amazon.com/chime/latest/ag/manage-global.html) nella Amazon Chime Administration Guide.

• Per i dettagli sull'API, consulta [UpdateGlobalSettings AWS CLI](https://awscli.amazonaws.com/v2/documentation/api/latest/reference/chime/update-global-settings.html)Command Reference.

# **update-phone-number-settings**

Il seguente esempio di codice mostra come utilizzareupdate-phone-number-settings.

### AWS CLI

Per aggiornare il nome di una chiamata in uscita

L'update-phone-number-settingsesempio seguente aggiorna il nome predefinito per le chiamate in uscita per l'account dell' AWS amministratore.

```
aws chime update-phone-number-settings \ 
     --calling-name "myName"
```
Questo comando non produce alcun output.

Per ulteriori informazioni, consulta [Lavorare con i numeri di telefono](https://docs.aws.amazon.com/chime/latest/ag/phone-numbers.html) nella Amazon Chime Administration Guide.

• Per i dettagli sull'API, consulta [UpdatePhoneNumberSettings AWS CLI](https://awscli.amazonaws.com/v2/documentation/api/latest/reference/chime/update-phone-number-settings.html)Command Reference.

# **update-phone-number**

Il seguente esempio di codice mostra come utilizzareupdate-phone-number.

### AWS CLI

Esempio 1: aggiornare il tipo di prodotto per un numero di telefono

L'update-phone-numberesempio seguente aggiorna il tipo di prodotto del numero di telefono specificato.

```
aws chime update-phone-number \ 
     --phone-number-id "+12065550100" \ 
     --product-type "BusinessCalling"
```

```
{ 
     "PhoneNumber": { 
          "PhoneNumberId": "%2B12065550100", 
          "E164PhoneNumber": "+12065550100", 
          "Type": "Local", 
          "ProductType": "BusinessCalling", 
          "Status": "Unassigned", 
          "Capabilities": { 
              "InboundCall": true, 
              "OutboundCall": true, 
              "InboundSMS": true, 
              "OutboundSMS": true, 
              "InboundMMS": true, 
              "OutboundMMS": true 
         }, 
          "Associations": [], 
          "CallingName": "phonenumber1", 
          "CreatedTimestamp": "2019-08-09T21:35:21.445Z", 
          "UpdatedTimestamp": "2019-08-12T21:44:07.591Z" 
     }
}
```
Esempio 2: aggiornare il nome per le chiamate in uscita per un numero di telefono

L'update-phone-numberesempio seguente aggiorna il nome di chiamata in uscita per il numero di telefono specificato.

aws chime update-phone-number -- phone-number-id «+12065550100" --calling-name «phonenumber2"

```
{ 
     "PhoneNumber": { 
          "PhoneNumberId": "%2B12065550100", 
          "E164PhoneNumber": "+12065550100", 
          "Type": "Local", 
          "ProductType": "BusinessCalling", 
          "Status": "Unassigned", 
          "Capabilities": { 
              "InboundCall": true, 
              "OutboundCall": true, 
              "InboundSMS": true,
```

```
 "OutboundSMS": true, 
              "InboundMMS": true, 
              "OutboundMMS": true 
         }, 
          "Associations": [], 
          "CallingName": "phonenumber2", 
          "CreatedTimestamp": "2019-08-09T21:35:21.445Z", 
          "UpdatedTimestamp": "2019-08-12T21:44:07.591Z" 
     }
}
```
Per ulteriori informazioni, consulta [Lavorare con i numeri di telefono](https://docs.aws.amazon.com/chime/latest/ag/phone-numbers.html) nella Amazon Chime Administration Guide.

• Per i dettagli sull'API, consulta [UpdatePhoneNumber AWS CLIC](https://awscli.amazonaws.com/v2/documentation/api/latest/reference/chime/update-phone-number.html)ommand Reference.

# **update-proxy-session**

Il seguente esempio di codice mostra come utilizzareupdate-proxy-session.

AWS CLI

Per aggiornare una sessione proxy

L'update-proxy-sessionesempio seguente aggiorna le funzionalità della sessione proxy.

```
aws chime update-proxy-session \ 
     --voice-connector-id abcdef1ghij2klmno3pqr4 \ 
     --proxy-session-id 123a4bc5-67d8-901e-2f3g-h4ghjk56789l \ 
     --capabilities "Voice"
```

```
{ 
     "ProxySession": { 
          "VoiceConnectorId": "abcdef1ghij2klmno3pqr4", 
          "ProxySessionId": "123a4bc5-67d8-901e-2f3g-h4ghjk56789l", 
          "Status": "Open", 
          "ExpiryMinutes": 60, 
          "Capabilities": [ 
              "Voice" 
          ],
```

```
 "CreatedTimestamp": "2020-04-15T16:10:10.288Z", 
          "UpdatedTimestamp": "2020-04-15T16:10:10.288Z", 
          "Participants": [ 
              { 
                  "PhoneNumber": "+12065550100", 
                  "ProxyPhoneNumber": "+19135550199" 
              }, 
\{\hspace{.1cm} \} "PhoneNumber": "+14015550101", 
                  "ProxyPhoneNumber": "+19135550199" 
 } 
        \mathbf{I} }
}
```
Per ulteriori informazioni, consulta [Proxy Phone Sessions](https://docs.aws.amazon.com/chime/latest/dg/proxy-phone-sessions.html) nella Amazon Chime Developer Guide.

• Per i dettagli sull'API, consulta [UpdateProxySession AWS CLIC](https://awscli.amazonaws.com/v2/documentation/api/latest/reference/chime/update-proxy-session.html)ommand Reference.

#### **update-room-membership**

Il seguente esempio di codice mostra come utilizzareupdate-room-membership.

AWS CLI

Per aggiornare l'iscrizione a una sala

L'update-room-membershipesempio seguente modifica il ruolo del membro della chat room specificato inAdministrator.

```
aws chime update-room-membership \ 
     --account-id 12a3456b-7c89-012d-3456-78901e23fg45 \ 
     --room-id abcd1e2d-3e45-6789-01f2-3g45h67i890j \ 
     --member-id 1ab2345c-67de-8901-f23g-45h678901j2k \ 
     --role Administrator
```

```
{ 
     "RoomMembership": { 
          "RoomId": "abcd1e2d-3e45-6789-01f2-3g45h67i890j", 
          "Member": {
```

```
 "MemberId": "1ab2345c-67de-8901-f23g-45h678901j2k", 
              "MemberType": "User", 
              "Email": "sofiamartinez@example.com", 
              "FullName": "Sofia Martinez", 
              "AccountId": "12a3456b-7c89-012d-3456-78901e23fg45" 
         }, 
         "Role": "Administrator", 
         "InvitedBy": "arn:aws:iam::111122223333:user/admin", 
         "UpdatedTimestamp": "2019-12-02T22:40:22.931Z" 
     }
}
```
Per ulteriori informazioni, consulta [Creare una chat room](https://docs.aws.amazon.com/chime/latest/ug/chime-chat-room.html) nella Guida per l'utente di Amazon Chime.

• Per i dettagli sull'API, consulta [UpdateRoomMembership AWS CLI](https://awscli.amazonaws.com/v2/documentation/api/latest/reference/chime/update-room-membership.html)Command Reference.

### **update-room**

Il seguente esempio di codice mostra come utilizzareupdate-room.

# AWS CLI

Per aggiornare una chat room

L'update-roomesempio seguente modifica il nome della chat room specificata.

```
aws chime update-room \ 
     --account-id 12a3456b-7c89-012d-3456-78901e23fg45 \ 
     --room-id abcd1e2d-3e45-6789-01f2-3g45h67i890j \ 
     --name teamRoom
```

```
{ 
     "Room": { 
         "RoomId": "abcd1e2d-3e45-6789-01f2-3g45h67i890j", 
         "Name": "teamRoom", 
         "AccountId": "12a3456b-7c89-012d-3456-78901e23fg45", 
         "CreatedBy": "arn:aws:iam::111122223333:user/alejandro", 
         "CreatedTimestamp": "2019-12-02T22:29:31.549Z", 
         "UpdatedTimestamp": "2019-12-02T22:33:19.310Z"
```
}

}

Per ulteriori informazioni, consulta [Creare una chat room](https://docs.aws.amazon.com/chime/latest/ug/chime-chat-room.html) nella Guida per l'utente di Amazon Chime.

• Per i dettagli sull'API, consulta [UpdateRoom AWS CLI](https://awscli.amazonaws.com/v2/documentation/api/latest/reference/chime/update-room.html)Command Reference.

# **update-user-settings**

Il seguente esempio di codice mostra come utilizzareupdate-user-settings.

#### AWS CLI

Per aggiornare le impostazioni utente

L'update-user-settingsesempio seguente consente all'utente specificato di effettuare chiamate in entrata e in uscita e inviare e ricevere messaggi SMS.

```
aws chime update-user-settings \ 
     --account-id 12a3456b-7c89-012d-3456-78901e23fg45 \ 
     --user-id 1ab2345c-67de-8901-f23g-45h678901j2k \ 
    --user-settings "Telephony={InboundCalling=true,OutboundCalling=true,SMS=true}"
```
Questo comando non produce alcun output.

Per ulteriori informazioni, consulta la sezione [Gestione dei numeri di telefono degli utenti](https://docs.aws.amazon.com/chime/latest/ag/user-phone.html) nella Amazon Chime Administration Guide.

• Per i dettagli sull'API, consulta [UpdateUserSettings AWS CLI](https://awscli.amazonaws.com/v2/documentation/api/latest/reference/chime/update-user-settings.html)Command Reference.

#### **update-user**

Il seguente esempio di codice mostra come utilizzareupdate-user.

# AWS CLI

Per aggiornare i dettagli dell'utente

Questo esempio aggiorna i dettagli specificati per l'utente specificato.

Comando:

```
aws chime update-user \ 
     --account-id a1b2c3d4-5678-90ab-cdef-11111EXAMPLE \ 
     --user-id a1b2c3d4-5678-90ab-cdef-22222EXAMPLE \ 
     --license-type "Basic"
```
Output:

```
{ 
     "User": { 
          "UserId": "a1b2c3d4-5678-90ab-cdef-22222EXAMPLE" 
     }
}
```
• Per i dettagli sull'API, vedere [UpdateUser](https://awscli.amazonaws.com/v2/documentation/api/latest/reference/chime/update-user.html)in AWS CLI Command Reference.

#### **update-voice-connector-group**

Il seguente esempio di codice mostra come utilizzareupdate-voice-connector-group.

AWS CLI

Per aggiornare i dettagli di un gruppo Amazon Chime Voice Connector

L'update-voice-connector-groupesempio seguente aggiorna i dettagli del gruppo Amazon Chime Voice Connector specificato.

```
aws chime update-voice-connector-group \ 
     --voice-connector-group-id 123a456b-c7d8-90e1-fg23-4h567jkl8901 \ 
     --name "newGroupName" \ 
    --voice-connector-items VoiceConnectorId=abcdef1ghij2klmno3pqr4,Priority=1
```

```
{ 
     "VoiceConnectorGroup": { 
          "VoiceConnectorGroupId": "123a456b-c7d8-90e1-fg23-4h567jkl8901", 
          "Name": "newGroupName", 
          "VoiceConnectorItems": [ 
\{\hspace{.1cm} \} "VoiceConnectorId": "abcdef1ghij2klmno3pqr4",
```

```
 "Priority": 1 
 } 
         ], 
         "CreatedTimestamp": "2019-09-18T16:38:34.734Z", 
         "UpdatedTimestamp": "2019-10-28T19:00:57.081Z" 
     }
}
```
Per ulteriori informazioni, consulta [Lavorare con i gruppi di Amazon Chime Voice Connector](https://docs.aws.amazon.com/chime/latest/ag/voice-connector-groups.html) nella Amazon Chime Administration Guide.

• Per i dettagli sull'API, consulta AWS CLI Command [UpdateVoiceConnectorGroupR](https://awscli.amazonaws.com/v2/documentation/api/latest/reference/chime/update-voice-connector-group.html)eference.

# **update-voice-connector**

Il seguente esempio di codice mostra come utilizzareupdate-voice-connector.

# AWS CLI

Per aggiornare i dettagli di un Amazon Chime Voice Connector

L'update-voice-connectoresempio seguente aggiorna il nome del connettore Amazon Chime Voice specificato.

```
aws chime update-voice-connector \ 
     --voice-connector-id abcdef1ghij2klmno3pqr4 \ 
     --name newName \ 
     --require-encryption
```

```
{ 
     "VoiceConnector": { 
          "VoiceConnectorId": "abcdef1ghij2klmno3pqr4", 
          "AwsRegion": "us-west-2", 
          "Name": "newName", 
          "OutboundHostName": "abcdef1ghij2klmno3pqr4.voiceconnector.chime.aws", 
          "RequireEncryption": true, 
         "CreatedTimestamp": "2019-09-18T20:34:01.352Z", 
          "UpdatedTimestamp": "2019-09-18T20:40:52.895Z" 
     }
}
```
Per ulteriori informazioni, consulta [Lavorare con i connettori vocali di Amazon Chime nella Guida](https://docs.aws.amazon.com/chime/latest/ag/voice-connectors.html) all'amministrazione di Amazon Chime.

• Per i dettagli sull'API, consulta AWS CLI Command [UpdateVoiceConnector](https://awscli.amazonaws.com/v2/documentation/api/latest/reference/chime/update-voice-connector.html)Reference.

# Esempi di API Cloud Control con AWS CLI

I seguenti esempi di codice mostrano come eseguire azioni e implementare scenari comuni utilizzando l'API AWS Command Line Interface with Cloud Control.

Le operazioni sono estratti di codice da programmi più grandi e devono essere eseguite nel contesto. Sebbene le operazioni mostrino come richiamare le singole funzioni del servizio, è possibile visualizzarle contestualizzate negli scenari correlati e negli esempi tra servizi.

Scenari: esempi di codice che mostrano come eseguire un'attività specifica richiamando più funzioni all'interno dello stesso servizio.

Ogni esempio include un collegamento a GitHub, dove puoi trovare istruzioni su come configurare ed eseguire il codice nel contesto.

# Argomenti

• [Azioni](#page-280-0)

# Azioni

### **create-resource**

Il seguente esempio di codice mostra come utilizzarecreate-resource.

AWS CLI

Per creare una risorsa

L'create-resourceesempio seguente crea una risorsa AWS: :Kinesis: :Stream, denominata ResourceExample, con un periodo di conservazione di 168 ore e un numero di frammenti pari a tre.

```
aws cloudcontrol create-resource \ 
     --type-name AWS::Kinesis::Stream \ 
     --desired-state "{\"Name\": \"ResourceExample\",\"RetentionPeriodHours\":168, 
  \"ShardCount\":3}"
```
#### Output:

```
{ 
     "ProgressEvent": { 
          "EventTime": 1632506656.706, 
          "TypeName": "AWS::Kinesis::Stream", 
          "OperationStatus": "IN_PROGRESS", 
          "Operation": "CREATE", 
         "Identifier": "ResourceExample", 
         "RequestToken": "20999d87-e304-4725-ad84-832dcbfd7fc5" 
     }
}
```
Per ulteriori informazioni, consulta [Creating a resource](https://docs.aws.amazon.com/cloudcontrolapi/latest/userguide/resource-operations-create.html) in the Cloud Control API User Guide.

• Per i dettagli sull'API, consulta [CreateResource AWS CLI](https://awscli.amazonaws.com/v2/documentation/api/latest/reference/cloudcontrol/create-resource.html)Command Reference.

# **delete-resource**

Il seguente esempio di codice mostra come utilizzaredelete-resource.

AWS CLI

Per eliminare una risorsa

L'delete-resourceesempio seguente elimina una risorsa AWS: :Kinesis: :Stream con l'identificatore ResourceExample dal tuo account. AWS

```
aws cloudcontrol delete-resource \ 
     --type-name AWS::Kinesis::Stream \ 
     --identifier ResourceExample
```

```
{ 
     "ProgressEvent": { 
          "TypeName": "AWS::Kinesis::Stream", 
          "Identifier": "ResourceExample", 
          "RequestToken": "e48f26ff-d0f9-4ab8-a878-120db1edf111", 
          "Operation": "DELETE", 
          "OperationStatus": "IN_PROGRESS",
```

```
 "EventTime": 1632950300.14 
 }
```
}

Per ulteriori informazioni, consulta [Eliminazione di una risorsa](https://docs.aws.amazon.com/cloudcontrolapi/latest/userguide/resource-operations-delete.html) nella Guida per l'utente dell'API Cloud Control.

• Per i dettagli sull'API, consulta [DeleteResource AWS CLIC](https://awscli.amazonaws.com/v2/documentation/api/latest/reference/cloudcontrol/delete-resource.html)ommand Reference.

#### **get-resource-request-status**

Il seguente esempio di codice mostra come utilizzareget-resource-request-status.

AWS CLI

Per ottenere le informazioni sullo stato di una richiesta di risorse

L'get-resource-request-statusesempio seguente restituisce informazioni sullo stato della richiesta di risorse specificata.

```
aws cloudcontrol get-resource-request-status \ 
     --request-token "e1a6b86e-46bd-41ac-bfba-001234567890"
```
Output:

```
{ 
     "ProgressEvent": { 
          "TypeName": "AWS::Kinesis::Stream", 
          "Identifier": "Demo", 
          "RequestToken": "e1a6b86e-46bd-41ac-bfba-001234567890", 
          "Operation": "CREATE", 
          "OperationStatus": "FAILED", 
          "EventTime": 1632950268.481, 
         "StatusMessage": "Resource of type 'AWS::Kinesis::Stream' with identifier 
  'Demo' already exists.", 
          "ErrorCode": "AlreadyExists" 
     }
}
```
Per ulteriori informazioni, consulta [Gestire le richieste di funzionamento delle risorse](https://docs.aws.amazon.com/cloudcontrolapi/latest/userguide/resource-operations-manage-requests.html) nella Guida per l'utente dell'API Cloud Control.

• Per i dettagli sull'API, consulta [GetResourceRequestStatus AWS CLI](https://awscli.amazonaws.com/v2/documentation/api/latest/reference/cloudcontrol/get-resource-request-status.html)Command Reference.

### **get-resource**

Il seguente esempio di codice mostra come utilizzareget-resource.

### AWS CLI

Per ottenere lo stato attuale di una risorsa

L'get-resourceesempio seguente restituisce lo stato corrente della risorsa AWS: :Kinesis: :Stream denominata. ResourceExample

```
aws cloudcontrol get-resource \ 
    --type-name AWS::Kinesis::Stream \
     --identifier ResourceExample
```
Output:

```
{ 
     "TypeName": "AWS::Kinesis::Stream", 
     "ResourceDescription": { 
         "Identifier": "ResourceExample", 
         "Properties": "{\"Arn\":\"arn:aws:kinesis:us-west-2:099908667365:stream/
ResourceExample\",\"RetentionPeriodHours\":168,\"Name\":\"ResourceExample\",
\"ShardCount\":3}" 
     }
}
```
Per ulteriori informazioni, consulta [Leggere lo stato attuale di una risorsa](https://docs.aws.amazon.com/cloudcontrolapi/latest/userguide/resource-operations-read.html) nella Guida per l'utente dell'API Cloud Control.

• Per i dettagli sull'API, consulta [GetResource AWS CLI](https://awscli.amazonaws.com/v2/documentation/api/latest/reference/cloudcontrol/get-resource.html)Command Reference.

# **list-resource-requests**

Il seguente esempio di codice mostra come utilizzarelist-resource-requests.

AWS CLI

Per elencare le richieste di funzionamento delle risorse attive

L'list-resource-requestsesempio seguente elenca le richieste di risorse per le operazioni CREATE e UPDATE che non sono riuscite nel tuo AWS account.

```
aws cloudcontrol list-resource-requests \ 
     --resource-request-status-filter Operations=CREATE,OperationStatuses=FAILED
```
Output:

```
{ 
     "ResourceRequestStatusSummaries": [ 
         { 
              "TypeName": "AWS::Kinesis::Stream", 
              "Identifier": "Demo", 
              "RequestToken": "e1a6b86e-46bd-41ac-bfba-633abcdfdbd7", 
              "Operation": "CREATE", 
              "OperationStatus": "FAILED", 
              "EventTime": 1632950268.481, 
              "StatusMessage": "Resource of type 'AWS::Kinesis::Stream' with 
  identifier 'Demo' already exists.", 
              "ErrorCode": "AlreadyExists" 
         } 
    \mathbf{I}}
```
Per ulteriori informazioni, consulta [Gestire le richieste di funzionamento delle risorse](https://docs.aws.amazon.com/cloudcontrolapi/latest/userguide/resource-operations-manage-requests.html) nella Guida per l'utente dell'API Cloud Control.

• Per i dettagli sull'API, consulta [ListResourceRequests AWS CLI](https://awscli.amazonaws.com/v2/documentation/api/latest/reference/cloudcontrol/list-resource-requests.html)Command Reference.

# **list-resources**

Il seguente esempio di codice mostra come utilizzarelist-resources.

AWS CLI

Per elencare le risorse di un determinato tipo

L'list-resourcesesempio seguente elenca le risorse AWS: :Kinesis: :Stream fornite nel tuo account. AWS

```
aws cloudcontrol list-resources \
```
--type-name AWS::Kinesis::Stream

Output:

```
{ 
     "TypeName": "AWS::Kinesis::Stream", 
     "ResourceDescriptions": [ 
          { 
               "Identifier": "MyKinesisStream", 
               "Properties": "{\"Name\":\"MyKinesisStream\"}" 
          }, 
          { 
               "Identifier": "AnotherStream", 
               "Properties": "{\"Name\":\"AnotherStream\"}" 
          } 
    \mathbf{I}}
```
Per ulteriori informazioni, consulta la Guida per l'utente di [Discovering resources](https://docs.aws.amazon.com/cloudcontrolapi/latest/userguide/resource-operations-list.html) in the Cloud Control API.

• Per i dettagli sull'API, consulta [ListResources AWS CLIC](https://awscli.amazonaws.com/v2/documentation/api/latest/reference/cloudcontrol/list-resources.html)ommand Reference.

### **update-resource**

Il seguente esempio di codice mostra come utilizzareupdate-resource.

### AWS CLI

Per aggiornare le proprietà di una risorsa esistente

L'update-resourceesempio seguente aggiorna la politica di conservazione di una LogGroup risorsa AWS: :Logs:: denominata ExampleLogGroup a 90 giorni.

```
aws cloudcontrol update-resource \ 
     --type-name AWS::Logs::LogGroup \ 
     --identifier ExampleLogGroup \ 
     --patch-document "[{\"op\":\"replace\",\"path\":\"/RetentionInDays\",\"value
\":90}]"
```

```
{ 
     "ProgressEvent": { 
         "EventTime": "2021-08-09T18:17:15.219Z", 
          "TypeName": "AWS::Logs::LogGroup", 
          "OperationStatus": "IN_PROGRESS", 
          "Operation": "UPDATE", 
          "Identifier": "ExampleLogGroup", 
          "RequestToken": "5f40c577-3534-4b20-9599-0b0123456789" 
     }
}
```
Per ulteriori informazioni, consulta [Aggiornamento di una risorsa nella Guida](https://docs.aws.amazon.com/cloudcontrolapi/latest/userguide/resource-operations-update.html) per l'utente dell'API Cloud Control.

• Per i dettagli sull'API, consulta [UpdateResource AWS CLIC](https://awscli.amazonaws.com/v2/documentation/api/latest/reference/cloudcontrol/update-resource.html)ommand Reference.

# AWS Cloud Map esempi utilizzando AWS CLI

I seguenti esempi di codice mostrano come eseguire azioni e implementare scenari comuni utilizzando AWS Command Line Interface with AWS Cloud Map.

Le operazioni sono estratti di codice da programmi più grandi e devono essere eseguite nel contesto. Sebbene le operazioni mostrino come richiamare le singole funzioni del servizio, è possibile visualizzarle contestualizzate negli scenari correlati e negli esempi tra servizi.

Scenari: esempi di codice che mostrano come eseguire un'attività specifica richiamando più funzioni all'interno dello stesso servizio.

Ogni esempio include un collegamento a GitHub, dove è possibile trovare istruzioni su come configurare ed eseguire il codice nel contesto.

Argomenti

• [Azioni](#page-280-0)

Azioni

### **create-private-dns-namespace**

Il seguente esempio di codice mostra come utilizzarecreate-private-dns-namespace.

# AWS CLI

Per creare uno spazio dei nomi DNS privato

L'create-private-dns-namespaceesempio seguente crea uno spazio dei nomi DNS privato.

```
aws servicediscovery create-private-dns-namespace \ 
     --name example.com \ 
     --vpc vpc-1c56417b
```
Output:

```
{ 
     "OperationId": "gv4g5meo7ndmeh4fqskygvk23d2fijwa-k9302yzd"
}
```
Per confermare che l'operazione è riuscita, puoi eseguire. get-operation Per ulteriori informazioni, vedere [get-operation](https://docs.aws.amazon.com/cli/latest/reference/servicediscovery/get-operation.html).

Per ulteriori informazioni, consulta [Creazione di namespace](https://docs.aws.amazon.com/cloud-map/latest/dg/creating-namespaces.html) nella AWS Cloud Map Developer Guide.

• Per i dettagli sull'API, consulta Command [CreatePrivateDnsNamespaceR](https://awscli.amazonaws.com/v2/documentation/api/latest/reference/servicediscovery/create-private-dns-namespace.html)eference AWS CLI .

### **create-service**

Il seguente esempio di codice mostra come utilizzarecreate-service.

AWS CLI

Per creare un servizio

L'create-serviceesempio seguente crea un servizio.

```
aws servicediscovery create-service \ 
     --name myservice \ 
     --namespace-id ns-ylexjili4cdxy3xm \ 
     --dns-config "NamespaceId=ns-
ylexjili4cdxy3xm,RoutingPolicy=MULTIVALUE,DnsRecords=[{Type=A,TTL=60}]"
```

```
{ 
         "Service": { 
         "Id": "srv-p5zdwlg5uvvzjita", 
         "Arn": "arn:aws:servicediscovery:us-west-2:803642222207:service/srv-
p5zdwlg5uvvzjita", 
         "Name": "myservice", 
         "NamespaceId": "ns-ylexjili4cdxy3xm", 
         "DnsConfig": { 
             "NamespaceId": "ns-ylexjili4cdxy3xm", 
             "RoutingPolicy": "MULTIVALUE", 
             "DnsRecords": [ 
\overline{a} "Type": "A", 
                     "TTL": 60 
 } 
 ] 
         }, 
         "CreateDate": 1587081768.334, 
         "CreatorRequestId": "567c1193-6b00-4308-bd57-ad38a8822d25" 
     }
}
```
Per ulteriori informazioni, consulta [Creating services](https://docs.aws.amazon.com/cloud-map/latest/dg/creating-services.html) in AWS Cloud Map Developer Guide.

• Per i dettagli sull'API, consulta [CreateService AWS CLIC](https://awscli.amazonaws.com/v2/documentation/api/latest/reference/servicediscovery/create-service.html)ommand Reference.

# **delete-namespace**

Il seguente esempio di codice mostra come utilizzaredelete-namespace.

# AWS CLI

Per eliminare un namespace

L'delete-namespaceesempio seguente elimina uno spazio dei nomi.

```
aws servicediscovery delete-namespace \ 
     --id ns-ylexjili4cdxy3xm
```
Output:

{

"OperationId": "gv4g5meo7ndmeh4fqskygvk23d2fijwa-k98y6drk"

}

Per confermare che l'operazione è riuscita, puoi eseguire. get-operation Per ulteriori informazioni, vedere [get-operation](https://docs.aws.amazon.com/cli/latest/reference/servicediscovery/get-operation.html).

Per ulteriori informazioni, consulta [Eliminazione dei namespace nella AWS Cloud Map Developer](https://docs.aws.amazon.com/cloud-map/latest/dg/deleting-namespaces.html) Guide.

• Per i dettagli sull'API, consulta [DeleteNamespaceC](https://awscli.amazonaws.com/v2/documentation/api/latest/reference/servicediscovery/delete-namespace.html)ommand Reference.AWS CLI

### **delete-service**

Il seguente esempio di codice mostra come utilizzaredelete-service.

AWS CLI

Per eliminare un servizio

L'delete-serviceesempio seguente elimina un servizio.

```
aws servicediscovery delete-service \ 
     --id srv-p5zdwlg5uvvzjita
```
Questo comando non produce alcun output.

Per ulteriori informazioni, consulta [Eliminazione dei servizi](https://docs.aws.amazon.com/cloud-map/latest/dg/deleting-services.html) nella AWS Cloud Map Developer Guide.

• Per i dettagli sull'API, consulta [DeleteService AWS CLI](https://awscli.amazonaws.com/v2/documentation/api/latest/reference/servicediscovery/delete-service.html)Command Reference.

# **deregister-instance**

Il seguente esempio di codice mostra come utilizzarederegister-instance.

AWS CLI

Per annullare la registrazione di un'istanza del servizio

L'deregister-instanceesempio seguente annulla la registrazione di un'istanza di servizio.

aws servicediscovery deregister-instance \

```
 --service-id srv-p5zdwlg5uvvzjita \ 
 --instance-id myservice-53
```
# Output:

```
{ 
     "OperationId": "4yejorelbukcjzpnr6tlmrghsjwpngf4-k98rnaiq"
}
```
Per confermare che l'operazione è riuscita, puoi eseguire. get-operation Per ulteriori informazioni, vedere [get-operation](https://docs.aws.amazon.com/cli/latest/reference/servicediscovery/get-operation.html).

Per ulteriori informazioni, consulta [Annullamento della registrazione delle istanze di servizio](https://docs.aws.amazon.com/cloud-map/latest/dg/deregistering-instances.html) nella AWS Cloud Map Developer Guide.

• Per i dettagli sull'API, consulta Command [DeregisterInstanceR](https://awscli.amazonaws.com/v2/documentation/api/latest/reference/servicediscovery/deregister-instance.html)eference AWS CLI .

# **discover-instances**

Il seguente esempio di codice mostra come utilizzarediscover-instances.

# AWS CLI

Per scoprire le istanze registrate

L'discover-instancesesempio seguente scopre le istanze registrate.

```
aws servicediscovery discover-instances \ 
     --namespace-name example.com \ 
     --service-name myservice \ 
     --max-results 10 \ 
     --health-status ALL
```

```
{ 
     "Instances": [ 
          { 
               "InstanceId": "myservice-53", 
               "NamespaceName": "example.com",
```

```
 "ServiceName": "myservice", 
              "HealthStatus": "UNKNOWN", 
             "Attributes": { 
                  "AWS_INSTANCE_IPV4": "172.2.1.3", 
                  "AWS_INSTANCE_PORT": "808" 
 } 
         } 
     ]
}
```
• Per i dettagli sull'API, vedere [DiscoverInstances](https://awscli.amazonaws.com/v2/documentation/api/latest/reference/servicediscovery/discover-instances.html)in AWS CLI Command Reference.

# **get-operation**

Il seguente esempio di codice mostra come utilizzareget-operation.

### AWS CLI

Per ottenere il risultato di un'operazione

L'get-operationesempio seguente ottiene il risultato di un'operazione.

```
aws servicediscovery get-operation \ 
     --operation-id gv4g5meo7ndmeh4fqskygvk23d2fijwa-k9302yzd
```
Output:

```
{ 
     "Operation": { 
          "Id": "gv4g5meo7ndmeh4fqskygvk23d2fijwa-k9302yzd", 
          "Type": "CREATE_NAMESPACE", 
          "Status": "SUCCESS", 
          "CreateDate": 1587055860.121, 
          "UpdateDate": 1587055900.469, 
          "Targets": { 
              "NAMESPACE": "ns-ylexjili4cdxy3xm" 
          } 
     }
}
```
• Per i dettagli sull'API, vedere [GetOperation](https://awscli.amazonaws.com/v2/documentation/api/latest/reference/servicediscovery/get-operation.html)in AWS CLI Command Reference.

# **list-instances**

Il seguente esempio di codice mostra come utilizzarelist-instances.

AWS CLI

Per elencare le istanze del servizio

L'list-instancesesempio seguente elenca le istanze del servizio.

```
aws servicediscovery list-instances \ 
     --service-id srv-qzpwvt2tfqcegapy
```
Output:

```
{ 
     "Instances": [ 
         { 
              "Id": "i-06bdabbae60f65a4e", 
              "Attributes": { 
                  "AWS_INSTANCE_IPV4": "172.2.1.3", 
                  "AWS_INSTANCE_PORT": "808" 
 } 
         } 
     ]
}
```
Per ulteriori informazioni, consulta [Visualizzazione di un elenco di istanze di servizio](https://docs.aws.amazon.com/cloud-map/latest/dg/listing-instances.html) nella AWS Cloud Map Developer Guide.

• Per i dettagli sull'API, consulta [ListInstances AWS CLIC](https://awscli.amazonaws.com/v2/documentation/api/latest/reference/servicediscovery/list-instances.html)ommand Reference.

# **list-namespaces**

Il seguente esempio di codice mostra come utilizzarelist-namespaces.

# AWS CLI

Per elencare i namespace

L'list-namespacesesempio seguente elenca i namespace.

AWS Command Line Interface **Guida per la versione 1** and a versione 1 and a versione 1 and a versione 1 and a versione 1

aws servicediscovery list-namespaces

```
{ 
     "Namespaces": [ 
         { 
              "Arn": "arn:aws:servicediscovery:us-west-2:123456789012:namespace/ns-
a3ccy2e7e3a7rile", 
              "CreateDate": 1585354387.357, 
              "Id": "ns-a3ccy2e7e3a7rile", 
              "Name": "local", 
             "Properties": { 
                  "DnsProperties": { 
                      "HostedZoneId": "Z06752353VBUDTC32S84S" 
                  }, 
                  "HttpProperties": { 
                      "HttpName": "local" 
 } 
             }, 
              "Type": "DNS_PRIVATE" 
         }, 
         { 
             "Arn": "arn:aws:servicediscovery:us-west-2:123456789012:namespace/ns-
pocfyjtrsmwtvcxx", 
             "CreateDate": 1586468974.698, 
             "Description": "My second namespace", 
             "Id": "ns-pocfyjtrsmwtvcxx", 
             "Name": "My-second-namespace", 
              "Properties": { 
                  "DnsProperties": {}, 
                  "HttpProperties": { 
                      "HttpName": "My-second-namespace" 
 } 
             }, 
              "Type": "HTTP" 
         }, 
         { 
              "Arn": "arn:aws:servicediscovery:us-west-2:123456789012:namespace/ns-
ylexjili4cdxy3xm", 
              "CreateDate": 1587055896.798, 
              "Id": "ns-ylexjili4cdxy3xm", 
              "Name": "example.com",
```

```
 "Properties": { 
                  "DnsProperties": { 
                      "HostedZoneId": "Z09983722P0QME1B3KC8I" 
                  }, 
                   "HttpProperties": { 
                       "HttpName": "example.com" 
 } 
             }, 
              "Type": "DNS_PRIVATE" 
         } 
     ]
}
```
Per ulteriori informazioni, consulta [Visualizzazione di un elenco di namespace nella AWS Cloud](https://docs.aws.amazon.com/cloud-map/latest/dg/listing-namespaces.html)  [Map Developer](https://docs.aws.amazon.com/cloud-map/latest/dg/listing-namespaces.html) Guide.

• Per i dettagli sull'API, consulta Command [ListNamespacesR](https://awscli.amazonaws.com/v2/documentation/api/latest/reference/servicediscovery/list-namespaces.html)eference AWS CLI .

# **list-services**

Il seguente esempio di codice mostra come utilizzarelist-services.

AWS CLI

Per elencare i servizi

L'list-servicesesempio seguente elenca i servizi.

aws servicediscovery list-services

```
{ 
     "Services": [ 
         { 
              "Id": "srv-p5zdwlg5uvvzjita", 
              "Arn": "arn:aws:servicediscovery:us-west-2:123456789012:service/srv-
p5zdwlg5uvvzjita", 
              "Name": "myservice", 
              "DnsConfig": { 
                  "RoutingPolicy": "MULTIVALUE", 
                  "DnsRecords": [
```

```
\{ "Type": "A", 
                   "TTL": 60 
1 1 1 1 1 1 1
 ] 
          }, 
          "CreateDate": 1587081768.334 
       } 
    ]
}
```
Per ulteriori informazioni, consulta [Visualizzazione di un elenco di servizi](https://docs.aws.amazon.com/cloud-map/latest/dg/listing-services.html) nella AWS Cloud Map Developer Guide.

• Per i dettagli sull'API, consulta [ListServices AWS CLI](https://awscli.amazonaws.com/v2/documentation/api/latest/reference/servicediscovery/list-services.html)Command Reference.

# **register-instance**

Il seguente esempio di codice mostra come utilizzareregister-instance.

# AWS CLI

Per registrare un'istanza di servizio

L'register-instanceesempio seguente registra un'istanza di servizio.

```
aws servicediscovery register-instance \ 
     --service-id srv-p5zdwlg5uvvzjita \ 
     --instance-id myservice-53 \ 
     --attributes=AWS_INSTANCE_IPV4=172.2.1.3,AWS_INSTANCE_PORT=808
```
Output:

```
{ 
     "OperationId": "4yejorelbukcjzpnr6tlmrghsjwpngf4-k95yg2u7"
}
```
Per confermare che l'operazione è riuscita, puoi eseguire. get-operation Per ulteriori informazioni, vedere [get-operation](https://docs.aws.amazon.com/cli/latest/reference/servicediscovery/get-operation.html).

Per ulteriori informazioni, consulta [Registrazione delle istanze](https://docs.aws.amazon.com/cloud-map/latest/dg/registering-instances.html) nella AWS Cloud Map Developer Guide.

• Per i dettagli sull'API, consulta AWS CLI Command [RegisterInstance](https://awscli.amazonaws.com/v2/documentation/api/latest/reference/servicediscovery/register-instance.html)Reference.

# AWS Cloud9 esempi utilizzando AWS CLI

I seguenti esempi di codice mostrano come eseguire azioni e implementare scenari comuni utilizzando AWS Command Line Interface with AWS Cloud9.

Le operazioni sono estratti di codice da programmi più grandi e devono essere eseguite nel contesto. Sebbene le operazioni mostrino come richiamare le singole funzioni del servizio, è possibile visualizzarle contestualizzate negli scenari correlati e negli esempi tra servizi.

Scenari: esempi di codice che mostrano come eseguire un'attività specifica richiamando più funzioni all'interno dello stesso servizio.

Ogni esempio include un collegamento a GitHub, dove è possibile trovare istruzioni su come configurare ed eseguire il codice nel contesto.

# Argomenti

• [Azioni](#page-280-0)

Azioni

# **create-environment-ec2**

Il seguente esempio di codice mostra come utilizzarecreate-environment-ec2.

### AWS CLI

Per creare un ambiente di AWS sviluppo Cloud9 EC2

L'create-environment-ec2esempio seguente crea un AWS ambiente di sviluppo Cloud9 con le impostazioni specificate, avvia un'istanza Amazon Elastic Compute Cloud (Amazon EC2) e quindi si connette dall'istanza all'ambiente.

```
aws cloud9 create-environment-ec2 \ 
     --name my-demo-env \ 
     --description "My demonstration development environment." \ 
     --instance-type t2.micro --image-id amazonlinux-2023-x86_64 \ 
     --subnet-id subnet-1fab8aEX \
```

```
 --automatic-stop-time-minutes 60 \ 
 --owner-arn arn:aws:iam::123456789012:user/MyDemoUser
```
# Output:

```
{ 
     "environmentId": "8a34f51ce1e04a08882f1e811bd706EX"
}
```
Per ulteriori informazioni, consulta [Creating an EC2 Environment](https://docs.aws.amazon.com/cloud9/latest/user-guide/create-environment-main.html) in AWS Cloud9 User Guide.

• Per i dettagli sull'API, consulta [CreateEnvironmentEc2](https://awscli.amazonaws.com/v2/documentation/api/latest/reference/cloud9/create-environment-ec2.html) in AWS CLI Command Reference.

#### **create-environment-membership**

Il seguente esempio di codice mostra come utilizzarecreate-environment-membership.

# AWS CLI

Per aggiungere un membro dell'ambiente a un ambiente di sviluppo AWS Cloud9

Questo esempio aggiunge il membro dell'ambiente specificato all'ambiente di sviluppo AWS Cloud9 specificato.

Comando:

```
aws cloud9 create-environment-membership --environment-id 
  8a34f51ce1e04a08882f1e811bd706EX --user-arn arn:aws:iam::123456789012:user/
AnotherDemoUser --permissions read-write
```

```
{ 
   "membership": { 
     "environmentId": "8a34f51ce1e04a08882f1e811bd706EX", 
     "userId": "AIDAJ3LOROMOUXTBSU6EX", 
     "userArn": "arn:aws:iam::123456789012:user/AnotherDemoUser", 
     "permissions": "read-write" 
   }
}
```
• Per i dettagli sull'API, consulta AWS CLI Command [CreateEnvironmentMembershipR](https://awscli.amazonaws.com/v2/documentation/api/latest/reference/cloud9/create-environment-membership.html)eference.

### **delete-environment-membership**

Il seguente esempio di codice mostra come utilizzaredelete-environment-membership.

#### AWS CLI

Per eliminare un membro dell'ambiente da un ambiente di sviluppo AWS Cloud9

Questo esempio elimina il membro dell'ambiente specificato dall'ambiente di sviluppo AWS Cloud9 specificato.

#### Comando:

```
aws cloud9 delete-environment-membership --environment-id 
  8a34f51ce1e04a08882f1e811bd706EX --user-arn arn:aws:iam::123456789012:user/
AnotherDemoUser
```
#### Output:

None.

• Per i dettagli sull'API, consulta Command [DeleteEnvironmentMembershipR](https://awscli.amazonaws.com/v2/documentation/api/latest/reference/cloud9/delete-environment-membership.html)eference AWS CLI .

### **delete-environment**

Il seguente esempio di codice mostra come utilizzaredelete-environment.

# AWS CLI

Per eliminare un ambiente di AWS sviluppo Cloud9

Questo esempio elimina l'ambiente di sviluppo AWS Cloud9 specificato. Se un'istanza Amazon EC2 è connessa all'ambiente, termina anche l'istanza.

Comando:

aws cloud9 delete-environment --environment-id 8a34f51ce1e04a08882f1e811bd706EX

#### Output:

None.

• Per i dettagli sull'API, consulta AWS CLI Command [DeleteEnvironment](https://awscli.amazonaws.com/v2/documentation/api/latest/reference/cloud9/delete-environment.html)Reference.

### **describe-environment-memberships**

Il seguente esempio di codice mostra come utilizzaredescribe-environment-memberships.

AWS CLI

Per ottenere informazioni sui membri dell'ambiente per un ambiente di sviluppo AWS Cloud9

Questo esempio ottiene informazioni sui membri dell'ambiente per l'ambiente di sviluppo AWS Cloud9 specificato.

Comando:

```
aws cloud9 describe-environment-memberships --environment-id 
  8a34f51ce1e04a08882f1e811bd706EX
```

```
{ 
   "memberships": [ 
     { 
       "environmentId": "8a34f51ce1e04a08882f1e811bd706EX", 
       "userId": "AIDAJ3LOROMOUXTBSU6EX", 
       "userArn": "arn:aws:iam::123456789012:user/AnotherDemoUser", 
       "permissions": "read-write" 
     }, 
    \{ "environmentId": "8a34f51ce1e04a08882f1e811bd706EX", 
       "userId": "AIDAJNUEDQAQWFELJDLEX", 
       "userArn": "arn:aws:iam::123456789012:user/MyDemoUser", 
       "permissions": "owner" 
     } 
   ]
}
```
Per ottenere informazioni sul proprietario di un ambiente di sviluppo AWS Cloud9

Questo esempio ottiene informazioni sul proprietario dell'ambiente di sviluppo AWS Cloud9 specificato.

Comando:

```
aws cloud9 describe-environment-memberships --environment-id 
  8a34f51ce1e04a08882f1e811bd706EX --permissions owner
```
Output:

```
{ 
   "memberships": [ 
     { 
        "environmentId": "8a34f51ce1e04a08882f1e811bd706EX", 
        "userId": "AIDAJNUEDQAQWFELJDLEX", 
        "userArn": "arn:aws:iam::123456789012:user/MyDemoUser", 
        "permissions": "owner" 
     } 
  \mathbf{I}}
```
Per ottenere informazioni su un membro dell'ambiente per più ambienti di sviluppo AWS Cloud9

Questo esempio ottiene informazioni sul membro dell'ambiente specificato per più ambienti di sviluppo AWS Cloud9.

Comando:

```
aws cloud9 describe-environment-memberships --user-arn 
  arn:aws:iam::123456789012:user/MyDemoUser
```

```
{ 
   "memberships": [ 
     { 
       "environmentId": "10a75714bd494714929e7f5ec4125aEX", 
       "lastAccess": 1516213427.0,
```

```
 "userId": "AIDAJNUEDQAQWFELJDLEX", 
       "userArn": "arn:aws:iam::123456789012:user/MyDemoUser", 
       "permissions": "owner" 
     }, 
    \sqrt{ } "environmentId": "1980b80e5f584920801c09086667f0EX", 
       "lastAccess": 1516144884.0, 
       "userId": "AIDAJNUEDQAQWFELJDLEX", 
       "userArn": "arn:aws:iam::123456789012:user/MyDemoUser", 
       "permissions": "owner" 
     } 
  \mathbf{I}}
```
• Per i dettagli sull'API, consulta AWS CLI Command [DescribeEnvironmentMembershipsR](https://awscli.amazonaws.com/v2/documentation/api/latest/reference/cloud9/describe-environment-memberships.html)eference.

# **describe-environment-status**

Il seguente esempio di codice mostra come utilizzaredescribe-environment-status.

AWS CLI

Per ottenere informazioni sullo stato di un ambiente di sviluppo AWS Cloud9

Questo esempio ottiene informazioni sullo stato per l'ambiente di sviluppo AWS Cloud9 specificato.

Comando:

```
aws cloud9 describe-environment-status --environment-id 
  685f892f431b45c2b28cb69eadcdb0EX
```
Output:

```
{ 
   "status": "ready", 
   "message": "Environment is ready to use"
}
```
• Per i dettagli sull'API, consulta AWS CLI Command [DescribeEnvironmentStatus](https://awscli.amazonaws.com/v2/documentation/api/latest/reference/cloud9/describe-environment-status.html)Reference.

# **describe-environments**

Il seguente esempio di codice mostra come utilizzaredescribe-environments.

#### AWS CLI

Per ottenere informazioni sugli ambienti di sviluppo AWS Cloud9

Questo esempio ottiene informazioni sugli ambienti di sviluppo AWS Cloud9 specificati.

Comando:

```
aws cloud9 describe-environments --environment-ids 685f892f431b45c2b28cb69eadcdb0EX 
  349c86d4579e4e7298d500ff57a6b2EX
```

```
{ 
   "environments": [ 
     { 
       "id": "685f892f431b45c2b28cb69eadcdb0EX", 
       "name": "my-demo-ec2-env", 
       "description": "Created from CodeStar.", 
       "type": "ec2", 
       "arn": "arn:aws:cloud9:us-
east-1:123456789012:environment:685f892f431b45c2b28cb69eadcdb0EX", 
       "ownerArn": "arn:aws:iam::123456789012:user/MyDemoUser", 
       "lifecycle": { 
          "status": "CREATED" 
       } 
     }, 
     { 
       "id": "349c86d4579e4e7298d500ff57a6b2EX", 
       "name": my-demo-ssh-env", 
       "description": "", 
       "type": "ssh", 
       "arn": "arn:aws:cloud9:us-
east-1:123456789012:environment:349c86d4579e4e7298d500ff57a6b2EX", 
       "ownerArn": "arn:aws:iam::123456789012:user/MyDemoUser", 
       "lifecycle": { 
          "status": "CREATED" 
       } 
     } 
   ]
```
}

• Per i dettagli sull'API, consulta AWS CLI Command [DescribeEnvironments](https://awscli.amazonaws.com/v2/documentation/api/latest/reference/cloud9/describe-environments.html)Reference.

### **list-environments**

Il seguente esempio di codice mostra come utilizzarelist-environments.

#### AWS CLI

Per ottenere un elenco degli identificatori dell'ambiente di AWS sviluppo Cloud9 disponibili

Questo esempio ottiene un elenco di identificatori dell'ambiente di AWS sviluppo Cloud9 disponibili.

Comando:

aws cloud9 list-environments

Output:

```
\{ "environmentIds": [ 
     "685f892f431b45c2b28cb69eadcdb0EX", 
     "1980b80e5f584920801c09086667f0EX" 
   ]
}
```
• Per i dettagli sull'API, consulta Command [ListEnvironmentsR](https://awscli.amazonaws.com/v2/documentation/api/latest/reference/cloud9/list-environments.html)eference AWS CLI .

### **update-environment-membership**

Il seguente esempio di codice mostra come utilizzareupdate-environment-membership.

AWS CLI

Per modificare le impostazioni di un membro dell'ambiente esistente per un ambiente di sviluppo AWS Cloud9

Questo esempio modifica le impostazioni del membro di ambiente esistente specificato per l'ambiente di sviluppo AWS Cloud9 specificato.

#### Comando:

```
aws cloud9 update-environment-membership --environment-id 
  8a34f51ce1e04a08882f1e811bd706EX --user-arn arn:aws:iam::123456789012:user/
AnotherDemoUser --permissions read-only
```
Output:

```
{ 
   "membership": { 
     "environmentId": "8a34f51ce1e04a08882f1e811bd706EX", 
     "userId": "AIDAJ3LOROMOUXTBSU6EX", 
     "userArn": "arn:aws:iam::123456789012:user/AnotherDemoUser", 
     "permissions": "read-only" 
   }
}
```
• Per i dettagli sull'API, consulta AWS CLI Command [UpdateEnvironmentMembership](https://awscli.amazonaws.com/v2/documentation/api/latest/reference/cloud9/update-environment-membership.html)Reference.

## **update-environment**

Il seguente esempio di codice mostra come utilizzareupdate-environment.

AWS CLI

Per modificare le impostazioni di un ambiente di sviluppo AWS Cloud9 esistente

Questo esempio modifica le impostazioni specificate dell'ambiente di sviluppo AWS Cloud9 esistente specificato.

Comando:

aws cloud9 update-environment --environment-id 8a34f51ce1e04a08882f1e811bd706EX --name my-changed-demo-env --description "My changed demonstration development environment."

Output:

None.

• Per i dettagli sull'API, consulta AWS CLI Command [UpdateEnvironment](https://awscli.amazonaws.com/v2/documentation/api/latest/reference/cloud9/update-environment.html)Reference.

# AWS CloudFormation esempi utilizzando AWS CLI

I seguenti esempi di codice mostrano come eseguire azioni e implementare scenari comuni utilizzando AWS Command Line Interface with AWS CloudFormation.

Le operazioni sono estratti di codice da programmi più grandi e devono essere eseguite nel contesto. Sebbene le operazioni mostrino come richiamare le singole funzioni del servizio, è possibile visualizzarle contestualizzate negli scenari correlati e negli esempi tra servizi.

Scenari: esempi di codice che mostrano come eseguire un'attività specifica richiamando più funzioni all'interno dello stesso servizio.

Ogni esempio include un collegamento a GitHub, dove è possibile trovare istruzioni su come configurare ed eseguire il codice nel contesto.

Argomenti

• [Azioni](#page-280-0)

Azioni

### **activate-type**

Il seguente esempio di codice mostra come utilizzareactivate-type.

AWS CLI

Per attivare un tipo

L'activate-typeesempio seguente attiva un'estensione pubblica di terze parti, rendendola disponibile per l'uso nei modelli di stack.

```
aws cloudformation activate-type \ 
     --region us-west-2 \ 
     --type RESOURCE \ 
     --type-name Example::Test::1234567890abcdef0 \ 
     --type-name-alias Example::Test::Alias
```

```
{ 
     "Arn": "arn:aws:cloudformation:us-west-2:123456789012:type/resource/Example-
Test-Alias"
}
```
Per ulteriori informazioni, consulta [Using the AWS CloudFormation registry](https://docs.aws.amazon.com/AWSCloudFormation/latest/UserGuide/registry.html) nella AWS CloudFormation User Guide.

• Per i dettagli sull'API, vedere [ActivateTypei](https://awscli.amazonaws.com/v2/documentation/api/latest/reference/cloudformation/activate-type.html)n AWS CLI Command Reference.

# **batch-describe-type-configurations**

Il seguente esempio di codice mostra come utilizzarebatch-describe-type-configurations.

# AWS CLI

Per descrivere in batch una configurazione di tipo

L'batch-describe-type-configurationsesempio seguente configura i dati per il tipo.

```
aws cloudformation batch-describe-type-configurations \ 
     --region us-west-2 \ 
     --type-configuration-identifiers TypeArn="arn:aws:cloudformation:us-
west-2:123456789012:type/resource/Example-Test-
Type,TypeConfigurationAlias=MyConfiguration"
```

```
{ 
     "Errors": [], 
     "UnprocessedTypeConfigurations": [], 
     "TypeConfigurations": [ 
\overline{\mathcal{L}} "Arn": "arn:aws:cloudformation:us-west-2:123456789012:type/resource/
Example-Test-Type", 
             "Alias": "MyConfiguration", 
             "Configuration": "{\n \"Example\": {\n \"ApiKey\": 
  \"examplekey\",\n \"ApplicationKey\": \"examplekey1\",\n 
  \"ApiURL\": \"exampleurl\"\n }\n}", 
             "LastUpdated": "2021-10-01T15:25:46.210000+00:00", 
             "TypeArn": "arn:aws:cloudformation:us-east-1:123456789012:type/resource/
Example-Test-Type"
```
```
 } 
                 \mathbf{I}}
```
Per ulteriori informazioni, vedere [Utilizzo del AWS CloudFormation registro](https://docs.aws.amazon.com/AWSCloudFormation/latest/UserGuide/registry.html) nella Guida per l'AWS CloudFormation utente.

• Per i dettagli sull'API, vedere [BatchDescribeTypeConfigurations](https://awscli.amazonaws.com/v2/documentation/api/latest/reference/cloudformation/batch-describe-type-configurations.html)in AWS CLI Command Reference.

## **cancel-update-stack**

Il seguente esempio di codice mostra come utilizzarecancel-update-stack.

## AWS CLI

Per annullare un aggiornamento dello stack in corso

Il cancel-update-stack comando seguente annulla un aggiornamento dello stack nello stack: myteststack

aws cloudformation cancel-update-stack --stack-name myteststack

• Per i dettagli sull'API, consulta Command [CancelUpdateStackR](https://awscli.amazonaws.com/v2/documentation/api/latest/reference/cloudformation/cancel-update-stack.html)eference AWS CLI .

## **continue-update-rollback**

Il seguente esempio di codice mostra come utilizzarecontinue-update-rollback.

# AWS CLI

Per riprovare un rollback di aggiornamento

L'continue-update-rollbackesempio seguente riprende un'operazione di rollback da un aggiornamento dello stack precedentemente non riuscito.

```
aws cloudformation continue-update-rollback \ 
     --stack-name my-stack
```
Questo comando non produce alcun output.

• Per i dettagli sull'API, vedere [ContinueUpdateRollbacki](https://awscli.amazonaws.com/v2/documentation/api/latest/reference/cloudformation/continue-update-rollback.html)n Command Reference.AWS CLI

#### **create-change-set**

Il seguente esempio di codice mostra come utilizzarecreate-change-set.

#### AWS CLI

Per creare un set di modifiche

L'create-change-setesempio seguente crea un set di modifiche con la CAPABILITY\_IAM funzionalità. Il file template.yaml è un AWS CloudFormation modello nella cartella corrente che definisce uno stack che include risorse IAM.

```
aws cloudformation create-change-set \ 
     --stack-name my-application \ 
     --change-set-name my-change-set \ 
     --template-body file://template.yaml \ 
     --capabilities CAPABILITY_IAM
```
Output:

```
{ 
    "Id": "arn:aws:cloudformation:us-west-2:123456789012:changeSet/my-change-set/
bc9555ba-a949-xmpl-bfb8-f41d04ec5784", 
     "StackId": "arn:aws:cloudformation:us-west-2:123456789012:stack/my-application/
d0a825a0-e4cd-xmpl-b9fb-061c69e99204"
}
```
• Per i dettagli sull'API, consulta [CreateChangeSet AWS CLIC](https://awscli.amazonaws.com/v2/documentation/api/latest/reference/cloudformation/create-change-set.html)ommand Reference.

### **create-stack-instances**

Il seguente esempio di codice mostra come utilizzarecreate-stack-instances.

AWS CLI

Per creare istanze stack

L'create-stack-instancesesempio seguente crea istanze di uno stack impostato in due account e in quattro regioni. L'impostazione della tolleranza agli errori garantisce che l'aggiornamento venga tentato in tutti gli account e le regioni, anche se non è possibile creare alcuni stack.

```
aws cloudformation create-stack-instances \ 
     --stack-set-name my-stack-set \ 
     --accounts 123456789012 223456789012 \ 
     --regions us-east-1 us-east-2 us-west-1 us-west-2 \ 
     --operation-preferences FailureToleranceCount=7
```
Output:

```
{ 
     "OperationId": "d7995c31-83c2-xmpl-a3d4-e9ca2811563f"
}
```
Per creare un set di stack, usa il comando. create-stack-set

• Per i dettagli sull'API, consulta [CreateStackInstances AWS CLI](https://awscli.amazonaws.com/v2/documentation/api/latest/reference/cloudformation/create-stack-instances.html)Command Reference.

### **create-stack-set**

Il seguente esempio di codice mostra come utilizzarecreate-stack-set.

AWS CLI

Per creare un set di stack

L'create-stack-setesempio seguente crea un set di stack utilizzando il modello di file YAML specificato. template.yamlè un AWS CloudFormation modello nella cartella corrente che definisce uno stack.

```
aws cloudformation create-stack-set \ 
     --stack-set-name my-stack-set \ 
     --template-body file://template.yaml \ 
     --description "SNS topic"
```
Output:

"StackSetId": "my-stack-set:8d0f160b-d157-xmpl-a8e6-c0ce8e5d8cc1"

{

}

Per aggiungere istanze dello stack allo stack set, utilizzate il comando. create-stackinstances

• Per i dettagli sull'API, consulta Command [CreateStackSetR](https://awscli.amazonaws.com/v2/documentation/api/latest/reference/cloudformation/create-stack-set.html)eference AWS CLI .

### **create-stack**

Il seguente esempio di codice mostra come utilizzarecreate-stack.

#### AWS CLI

Per creare una AWS CloudFormation pila

Il create-stacks comando seguente crea uno stack con il nome myteststack utilizzando il sampletemplate.json modello:

```
aws cloudformation create-stack --stack-name myteststack --template-body file://
sampletemplate.json --parameters ParameterKey=KeyPairName,ParameterValue=TestKey 
 ParameterKey=SubnetIDs, ParameterValue=SubnetID1\\, SubnetID2
```
Output:

```
{ 
     "StackId": "arn:aws:cloudformation:us-east-1:123456789012:stack/
myteststack/466df9e0-0dff-08e3-8e2f-5088487c4896"
}
```
Per ulteriori informazioni, consulta Stacks nella Guida per l'AWS CloudFormation utente.

• Per i dettagli sull'API, consulta [CreateStack AWS CLIC](https://awscli.amazonaws.com/v2/documentation/api/latest/reference/cloudformation/create-stack.html)ommand Reference.

#### **deactivate-type**

Il seguente esempio di codice mostra come utilizzaredeactivate-type.

## AWS CLI

Per disattivare un tipo

L'deactivate-typeesempio seguente disattiva un'estensione pubblica precedentemente attivata in questo account e nella regione.

```
aws cloudformation deactivate-type \ 
     --region us-west-2 \ 
     --type MODULE \ 
     --type-name Example::Test::Type::MODULE
```
Questo comando non produce alcun output.

Per ulteriori informazioni, vedere [Utilizzo del AWS CloudFormation registro nella Guida](https://docs.aws.amazon.com/AWSCloudFormation/latest/UserGuide/registry.html) per l'AWS CloudFormation utente.

• Per i dettagli sull'API, vedere [DeactivateTypei](https://awscli.amazonaws.com/v2/documentation/api/latest/reference/cloudformation/deactivate-type.html)n AWS CLI Command Reference.

#### **delete-change-set**

Il seguente esempio di codice mostra come utilizzaredelete-change-set.

AWS CLI

Per eliminare un set di modifiche

L'delete-change-setesempio seguente elimina un set di modifiche specificando il nome del set di modifiche e il nome dello stack.

```
aws cloudformation delete-change-set \ 
     --stack-name my-stack \ 
     --change-set-name my-change-set
```
Questo comando non produce alcun output.

L'delete-change-setesempio seguente elimina un set di modifiche specificando l'ARN completo del set di modifiche.

```
aws cloudformation delete-change-set \ 
    --change-set-name arn:aws:cloudformation:us-east-2:123456789012:changeSet/my-
change-set/4eca1a01-e285-xmpl-8026-9a1967bfb4b0
```
Questo comando non produce alcun output.

• Per i dettagli sull'API, vedere [DeleteChangeSeti](https://awscli.amazonaws.com/v2/documentation/api/latest/reference/cloudformation/delete-change-set.html)n AWS CLI Command Reference.

## **delete-stack-instances**

Il seguente esempio di codice mostra come utilizzaredelete-stack-instances.

AWS CLI

Per eliminare le istanze dello stack

L'delete-stack-instancesesempio seguente elimina le istanze di uno stack impostato in due account in due regioni e termina gli stack.

```
aws cloudformation delete-stack-instances \ 
     --stack-set-name my-stack-set \ 
     --accounts 123456789012 567890123456 \ 
     --regions us-east-1 us-west-1 \ 
     --no-retain-stacks
```
Output:

```
{ 
     "OperationId": "ad49f10c-fd1d-413f-a20a-8de6e2fa8f27"
}
```
Per eliminare un set di stack vuoto, utilizzate il comando. delete-stack-set

• Per i dettagli sull'API, consulta [DeleteStackInstances AWS CLIC](https://awscli.amazonaws.com/v2/documentation/api/latest/reference/cloudformation/delete-stack-instances.html)ommand Reference.

# **delete-stack-set**

Il seguente esempio di codice mostra come utilizzaredelete-stack-set.

AWS CLI

Per eliminare uno stack set

Il comando seguente elimina il set di stack vuoto specificato. Il set di stack deve essere vuoto.

```
aws cloudformation delete-stack-set \ 
     --stack-set-name my-stack-set
```
Questo comando non produce alcun output.

Per eliminare le istanze dallo stack set, utilizzate il comando. delete-stack-instances

• Per i dettagli sull'API, consulta AWS CLI Command [DeleteStackSet](https://awscli.amazonaws.com/v2/documentation/api/latest/reference/cloudformation/delete-stack-set.html)Reference.

### **delete-stack**

Il seguente esempio di codice mostra come utilizzaredelete-stack.

#### AWS CLI

Per eliminare una pila

L'delete-stackesempio seguente elimina lo stack specificato.

```
aws cloudformation delete-stack \ 
     --stack-name my-stack
```
Questo comando non produce alcun output.

• Per i dettagli sull'API, vedere [DeleteStacki](https://awscli.amazonaws.com/v2/documentation/api/latest/reference/cloudformation/delete-stack.html)n AWS CLI Command Reference.

## **deploy**

Il seguente esempio di codice mostra come utilizzaredeploy.

#### AWS CLI

Il comando seguente distribuisce il modello denominato template. json in uno stack denominato: my-new-stack

```
aws cloudformation deploy --template-file /path_to_template/template.json --stack-
name my-new-stack --parameter-overrides Key1=Value1 Key2=Value2 --tags Key1=Value1 
  Key2=Value2
```
• Per i dettagli sull'API, consulta [Deploy](https://awscli.amazonaws.com/v2/documentation/api/latest/reference/cloudformation/deploy.html) in AWS CLI Command Reference.

## **deregister-type**

Il seguente esempio di codice mostra come utilizzarederegister-type.

## AWS CLI

Per annullare la registrazione di una versione del tipo

L'deregister-typeesempio seguente rimuove la versione del tipo specificato dall'uso attivo nel CloudFormation registro, in modo che non possa più essere utilizzata nelle CloudFormation operazioni.

```
aws cloudformation deregister-type \ 
     --type RESOURCE \ 
     --type-name My::Logs::LogGroup \ 
     --version-id 00000002
```
Questo comando non produce alcun output.

Per ulteriori informazioni, vedere [Using the CloudFormation Registry](https://docs.aws.amazon.com/AWSCloudFormation/latest/UserGuide/registry.html) in the AWS CloudFormation Users Guide.

• Per i dettagli sull'API, consulta [DeregisterType AWS CLIC](https://awscli.amazonaws.com/v2/documentation/api/latest/reference/cloudformation/deregister-type.html)ommand Reference.

# **describe-account-limits**

Il seguente esempio di codice mostra come utilizzaredescribe-account-limits.

AWS CLI

Per ottenere informazioni sui limiti del tuo account

Il comando seguente recupera un elenco di limiti regionali per l'account corrente.

```
aws cloudformation describe-account-limits
```
Output:

```
{ 
      "AccountLimits": [ 
           { 
                 "Name": "StackLimit", 
                "Value": 200 
           }, 
           {
```

```
 "Name": "StackOutputsLimit", 
                "Value": 60 
          }, 
          { 
               "Name": "ConcurrentResourcesLimit", 
               "Value": 2500 
          } 
     ]
}
```
• Per i dettagli sull'API, consulta [DescribeAccountLimits AWS CLIC](https://awscli.amazonaws.com/v2/documentation/api/latest/reference/cloudformation/describe-account-limits.html)ommand Reference.

### **describe-change-set**

Il seguente esempio di codice mostra come utilizzaredescribe-change-set.

AWS CLI

Per ottenere informazioni su un set di modifiche

L'describe-change-setesempio seguente visualizza i dettagli del set di modifiche specificato dal nome del set di modifiche e dal nome dello stack.

```
aws cloudformation describe-change-set \ 
     --change-set-name my-change-set \ 
     --stack-name my-stack
```
L'describe-change-setesempio seguente visualizza i dettagli del set di modifiche specificato dall'ARN completo del set di modifiche:

```
aws cloudformation describe-change-set \ 
     --change-set-name arn:aws:cloudformation:us-west-2:123456789012:changeSet/my-
change-set/bc9555ba-a949-xmpl-bfb8-f41d04ec5784
```
Output:

```
{ 
       "Changes": [ 
\overline{\mathcal{L}} "Type": "Resource",
```

```
 "ResourceChange": { 
                 "Action": "Modify", 
                 "LogicalResourceId": "function", 
                 "PhysicalResourceId": "my-function-SEZV4XMPL4S5", 
                 "ResourceType": "AWS::Lambda::Function", 
                 "Replacement": "False", 
                 "Scope": [ 
                     "Properties" 
 ], 
                 "Details": [ 
\{ "Target": { 
                             "Attribute": "Properties", 
                             "Name": "Timeout", 
                             "RequiresRecreation": "Never" 
\}, \{ "Evaluation": "Static", 
                         "ChangeSource": "DirectModification" 
1 1 1 1 1 1 1
 ] 
 } 
        } 
     ], 
     "ChangeSetName": "my-change-set", 
     "ChangeSetId": "arn:aws:cloudformation:us-west-2:123456789012:changeSet/my-
change-set/4eca1a01-e285-xmpl-8026-9a1967bfb4b0", 
     "StackId": "arn:aws:cloudformation:us-west-2:123456789012:stack/my-stack/
d0a825a0-e4cd-xmpl-b9fb-061c69e99204", 
     "StackName": "my-stack", 
     "Description": null, 
     "Parameters": null, 
     "CreationTime": "2019-10-02T05:20:56.651Z", 
     "ExecutionStatus": "AVAILABLE", 
     "Status": "CREATE_COMPLETE", 
     "StatusReason": null, 
     "NotificationARNs": [], 
     "RollbackConfiguration": {}, 
     "Capabilities": [ 
         "CAPABILITY_IAM" 
     ], 
     "Tags": null
}
```
• Per i dettagli sull'API, consulta [DescribeChangeSet AWS CLI](https://awscli.amazonaws.com/v2/documentation/api/latest/reference/cloudformation/describe-change-set.html)Command Reference.

# **describe-publisher**

Il seguente esempio di codice mostra come utilizzaredescribe-publisher.

AWS CLI

Descrivere un editore

L'describe-publisheresempio seguente configura le informazioni per un editore.

```
aws cloudformation describe-publisher \ 
     --region us-west-2 \ 
     --publisher-id 000q6TfUovXsEMmgKowxDZLlwqr2QUsh
```
Output:

```
{ 
     "PublisherId": "000q6TfUovXsEMmgKowxDZLlwqr2QUshd2e75c8c", 
     "PublisherStatus": "VERIFIED", 
     "IdentityProvider": "AWS_Marketplace", 
     "PublisherProfile": "https://aws.amazon.com/marketplace/seller-profile?
id=2c5dc1f0-17cd-4259-8e46-822a83gdtegd"
}
```
Per ulteriori informazioni, vedere [Using the AWS CloudFormation registry](https://docs.aws.amazon.com/AWSCloudFormation/latest/UserGuide/registry.html) in the AWS CloudFormation User Guide.

• Per i dettagli sull'API, vedere [DescribePublisheri](https://awscli.amazonaws.com/v2/documentation/api/latest/reference/cloudformation/describe-publisher.html)n AWS CLI Command Reference.

# **describe-stack-drift-detection-status**

Il seguente esempio di codice mostra come utilizzaredescribe-stack-drift-detectionstatus.

# AWS CLI

Per controllare lo stato di un'operazione di rilevamento della deriva

L'describe-stack-drift-detection-statusesempio seguente mostra lo stato di un'operazione di rilevamento della deriva. Ottieni il by ID eseguendo il detect-stack-drift comando.

```
aws cloudformation describe-stack-drift-detection-status \ 
     --stack-drift-detection-id 1a229160-e4d9-xmpl-ab67-0a4f93df83d4
```
#### Output:

```
{ 
     "StackId": "arn:aws:cloudformation:us-west-2:123456789012:stack/my-stack/
d0a825a0-e4cd-xmpl-b9fb-061c69e99204", 
     "StackDriftDetectionId": "1a229160-e4d9-xmpl-ab67-0a4f93df83d4", 
     "StackDriftStatus": "DRIFTED", 
     "DetectionStatus": "DETECTION_COMPLETE", 
     "DriftedStackResourceCount": 1, 
     "Timestamp": "2019-10-02T05:54:30.902Z"
}
```
• Per i dettagli sull'API, consulta [DescribeStackDriftDetectionStatus AWS CLIC](https://awscli.amazonaws.com/v2/documentation/api/latest/reference/cloudformation/describe-stack-drift-detection-status.html)ommand Reference.

## **describe-stack-events**

Il seguente esempio di codice mostra come utilizzaredescribe-stack-events.

### AWS CLI

Per descrivere gli eventi dello stack

L'describe-stack-eventsesempio seguente visualizza i 2 eventi più recenti per lo stack specificato.

```
aws cloudformation describe-stack-events \ 
     --stack-name my-stack \ 
     --max-items 2
{ 
     "StackEvents": [ 
         { 
              "StackId": "arn:aws:cloudformation:us-west-2:123456789012:stack/my-
stack/d0a825a0-e4cd-xmpl-b9fb-061c69e99204", 
              "EventId": "4e1516d0-e4d6-xmpl-b94f-0a51958a168c", 
              "StackName": "my-stack", 
              "LogicalResourceId": "my-stack",
```

```
 "PhysicalResourceId": "arn:aws:cloudformation:us-
west-2:123456789012:stack/my-stack/d0a825a0-e4cd-xmpl-b9fb-061c69e99204", 
              "ResourceType": "AWS::CloudFormation::Stack", 
              "Timestamp": "2019-10-02T05:34:29.556Z", 
             "ResourceStatus": "UPDATE_COMPLETE" 
         }, 
         { 
              "StackId": "arn:aws:cloudformation:us-west-2:123456789012:stack/my-
stack/d0a825a0-e4cd-xmpl-b9fb-061c69e99204", 
             "EventId": "4dd3c810-e4d6-xmpl-bade-0aaf8b31ab7a", 
              "StackName": "my-stack", 
              "LogicalResourceId": "my-stack", 
             "PhysicalResourceId": "arn:aws:cloudformation:us-
west-2:123456789012:stack/my-stack/d0a825a0-e4cd-xmpl-b9fb-061c69e99204", 
              "ResourceType": "AWS::CloudFormation::Stack", 
              "Timestamp": "2019-10-02T05:34:29.127Z", 
             "ResourceStatus": "UPDATE_COMPLETE_CLEANUP_IN_PROGRESS" 
         } 
     ], 
     "NextToken": "eyJOZXh0VG9XMPLiOiBudWxsLCAiYm90b190cnVuY2F0ZV9hbW91bnQiOiAyfQ=="
}
```
• Per i dettagli sull'API, vedere [DescribeStackEvents](https://awscli.amazonaws.com/v2/documentation/api/latest/reference/cloudformation/describe-stack-events.html)in AWS CLI Command Reference.

## **describe-stack-instance**

Il seguente esempio di codice mostra come utilizzaredescribe-stack-instance.

AWS CLI

Per descrivere un'istanza stack

Il comando seguente descrive un'istanza dello stack specificato impostato nell'account e nella regione specificati. Lo stack set si trova nella regione e nell'account correnti e l'istanza si trova nella us-west-2 regione dell'account. 123456789012 :

```
aws cloudformation describe-stack-instance \ 
     --stack-set-name my-stack-set \
```
- --stack-instance-account 123456789012 \
- --stack-instance-region us-west-2

Output:

```
{ 
     "StackInstance": { 
         "StackSetId": "enable-config:296a3360-xmpl-40af-be78-9341e95bf743", 
         "Region": "us-west-2", 
         "Account": "123456789012", 
         "StackId": "arn:aws:cloudformation:us-west-2:123456789012:stack/
StackSet-enable-config-e6cac20f-xmpl-46e9-8314-53e0d4591532/4287f9a0-e615-
xmpl-894a-12b31d3117be", 
         "ParameterOverrides": [], 
         "Status": "OUTDATED", 
         "StatusReason": "ResourceLogicalId:ConfigBucket, 
  ResourceType:AWS::S3::Bucket, ResourceStatusReason:You have attempted to create 
  more buckets than allowed (Service: Amazon S3; Status Code: 400; Error Code: 
  TooManyBuckets; Request ID: F7F21CXMPL580224; S3 Extended Request ID: egd/
Fdt89BXMPLyiqbMNljVk55Yqqvi3NYW2nKLUVWhUGEhNfCmZdyj967lhriaG/dWMobSO40o=)." 
     }
}
```
• Per i dettagli sull'API, consulta [DescribeStackInstance AWS CLI](https://awscli.amazonaws.com/v2/documentation/api/latest/reference/cloudformation/describe-stack-instance.html)Command Reference.

### **describe-stack-resource-drifts**

Il seguente esempio di codice mostra come utilizzaredescribe-stack-resource-drifts.

#### AWS CLI

Per ottenere informazioni sulle risorse derivate dalla definizione dello stack

Il comando seguente visualizza informazioni sulle risorse alla deriva per lo stack specificato. Per avviare il rilevamento della deriva, utilizzate il comando. detect-stack-drift :

```
aws cloudformation describe-stack-resource-drifts \ 
     --stack-name my-stack
```
L'output mostra una funzione AWS Lambda che è stata modificata: out-of-band

```
{ 
     "StackResourceDrifts": [ 
\overline{\mathcal{L}} "StackId": "arn:aws:cloudformation:us-west-2:123456789012:stack/my-
stack/d0a825a0-e4cd-xmpl-b9fb-061c69e99204", 
              "LogicalResourceId": "function",
```

```
 "PhysicalResourceId": "my-function-SEZV4XMPL4S5", 
             "ResourceType": "AWS::Lambda::Function", 
             "ExpectedProperties": "{\"Description\":\"Write a file to S3.\",
\"Environment\":{\"Variables\":{\"bucket\":\"my-stack-bucket-1vc62xmplgguf
\"}},\"Handler\":\"index.handler\",\"MemorySize\":128,\"Role\":
\"arn:aws:iam::123456789012:role/my-functionRole-HIZXMPLEOM9E\",\"Runtime\":
\"nodejs10.x\",\"Tags\":[{\"Key\":\"lambda:createdBy\",\"Value\":\"SAM\"}],\"Timeout
\":900,\"TracingConfig\":{\"Mode\":\"Active\"}}", 
             "ActualProperties": "{\"Description\":\"Write a file to S3.\",
\"Environment\":{\"Variables\":{\"bucket\":\"my-stack-bucket-1vc62xmplgguf
\"}},\"Handler\":\"index.handler\",\"MemorySize\":256,\"Role\":
\"arn:aws:iam::123456789012:role/my-functionRole-HIZXMPLEOM9E\",\"Runtime\":
\"nodejs10.x\",\"Tags\":[{\"Key\":\"lambda:createdBy\",\"Value\":\"SAM\"}],\"Timeout
\":22,\"TracingConfig\":{\"Mode\":\"Active\"}}", 
             "PropertyDifferences": [ 
\overline{a} "PropertyPath": "/MemorySize", 
                     "ExpectedValue": "128", 
                     "ActualValue": "256", 
                     "DifferenceType": "NOT_EQUAL" 
                 }, 
\overline{a} "PropertyPath": "/Timeout", 
                     "ExpectedValue": "900", 
                     "ActualValue": "22", 
                     "DifferenceType": "NOT_EQUAL" 
 } 
             ], 
             "StackResourceDriftStatus": "MODIFIED", 
             "Timestamp": "2019-10-02T05:54:44.064Z" 
         } 
    \mathbf{I}}
```
• Per i dettagli sull'API, consulta [DescribeStackResourceDrifts AWS CLI](https://awscli.amazonaws.com/v2/documentation/api/latest/reference/cloudformation/describe-stack-resource-drifts.html)Command Reference.

# **describe-stack-resource**

Il seguente esempio di codice mostra come utilizzaredescribe-stack-resource.

## AWS CLI

Per ottenere informazioni su una risorsa dello stack

L'describe-stack-resourceesempio seguente visualizza i dettagli della risorsa denominata MyFunction nello stack specificato.

```
aws cloudformation describe-stack-resource \ 
     --stack-name MyStack \ 
     --logical-resource-id MyFunction
```
Output:

```
{ 
     "StackResourceDetail": { 
         "StackName": "MyStack", 
         "StackId": "arn:aws:cloudformation:us-east-2:123456789012:stack/MyStack/
d0a825a0-e4cd-xmpl-b9fb-061c69e99204", 
         "LogicalResourceId": "MyFunction", 
         "PhysicalResourceId": "my-function-SEZV4XMPL4S5", 
         "ResourceType": "AWS::Lambda::Function", 
         "LastUpdatedTimestamp": "2019-10-02T05:34:27.989Z", 
         "ResourceStatus": "UPDATE_COMPLETE", 
         "Metadata": "{}", 
         "DriftInformation": { 
              "StackResourceDriftStatus": "IN_SYNC" 
         } 
     }
}
```
• Per i dettagli sull'API, vedere [DescribeStackResourcei](https://awscli.amazonaws.com/v2/documentation/api/latest/reference/cloudformation/describe-stack-resource.html)n AWS CLI Command Reference.

## **describe-stack-resources**

Il seguente esempio di codice mostra come utilizzaredescribe-stack-resources.

AWS CLI

Per ottenere informazioni su una risorsa dello stack

L'describe-stack-resourcesesempio seguente visualizza i dettagli delle risorse nello stack specificato.

```
aws cloudformation describe-stack-resources \ 
     --stack-name my-stack
```
#### Output:

```
{ 
     "StackResources": [ 
         { 
              "StackName": "my-stack", 
             "StackId": "arn:aws:cloudformation:us-west-2:123456789012:stack/my-
stack/d0a825a0-e4cd-xmpl-b9fb-061c69e99204", 
             "LogicalResourceId": "bucket", 
              "PhysicalResourceId": "my-stack-bucket-1vc62xmplgguf", 
             "ResourceType": "AWS::S3::Bucket", 
              "Timestamp": "2019-10-02T04:34:11.345Z", 
              "ResourceStatus": "CREATE_COMPLETE", 
             "DriftInformation": { 
                  "StackResourceDriftStatus": "IN_SYNC" 
             } 
         }, 
         { 
             "StackName": "my-stack", 
             "StackId": "arn:aws:cloudformation:us-west-2:123456789012:stack/my-
stack/d0a825a0-e4cd-xmpl-b9fb-061c69e99204", 
             "LogicalResourceId": "function", 
             "PhysicalResourceId": "my-function-SEZV4XMPL4S5", 
              "ResourceType": "AWS::Lambda::Function", 
              "Timestamp": "2019-10-02T05:34:27.989Z", 
             "ResourceStatus": "UPDATE_COMPLETE", 
             "DriftInformation": { 
                  "StackResourceDriftStatus": "IN_SYNC" 
             } 
         }, 
         { 
              "StackName": "my-stack", 
             "StackId": "arn:aws:cloudformation:us-west-2:123456789012:stack/my-
stack/d0a825a0-e4cd-xmpl-b9fb-061c69e99204", 
              "LogicalResourceId": "functionRole", 
              "PhysicalResourceId": "my-functionRole-HIZXMPLEOM9E", 
              "ResourceType": "AWS::IAM::Role", 
              "Timestamp": "2019-10-02T04:34:06.350Z", 
             "ResourceStatus": "CREATE_COMPLETE", 
             "DriftInformation": { 
                  "StackResourceDriftStatus": "IN_SYNC" 
             } 
 } 
     ]
```
}

• Per i dettagli sull'API, vedere [DescribeStackResourcesi](https://awscli.amazonaws.com/v2/documentation/api/latest/reference/cloudformation/describe-stack-resources.html)n AWS CLI Command Reference.

## **describe-stack-set-operation**

Il seguente esempio di codice mostra come utilizzaredescribe-stack-set-operation.

## AWS CLI

Per ottenere informazioni su un'operazione di stack set

Il seguente describe-stack-set-operation `esempio mostra i dettagli di un'operazione di aggiornamento sul set di stack specificato.

```
aws cloudformation describe-stack-set-operation \ 
     --stack-set-name enable-config \ 
     --operation-id 35d45ebc-ed88-xmpl-ab59-0197a1fc83a0
```
Output:

```
{ 
     "StackSetOperation": { 
          "OperationId": "35d45ebc-ed88-xmpl-ab59-0197a1fc83a0", 
          "StackSetId": "enable-config:296a3360-xmpl-40af-be78-9341e95bf743", 
          "Action": "UPDATE", 
          "Status": "SUCCEEDED", 
          "OperationPreferences": { 
              "RegionOrder": [ 
                  "us-east-1", 
                  "us-west-2", 
                  "eu-west-1", 
                  "us-west-1" 
              ], 
              "FailureToleranceCount": 7, 
              "MaxConcurrentCount": 2 
         }, 
          "AdministrationRoleARN": "arn:aws:iam::123456789012:role/
AWSCloudFormationStackSetAdministrationRole", 
          "ExecutionRoleName": "AWSCloudFormationStackSetExecutionRole", 
          "CreationTimestamp": "2019-10-03T16:28:44.377Z",
```
}

```
 "EndTimestamp": "2019-10-03T16:42:08.607Z"
```

```
}
```
• Per i dettagli sull'API, vedere [DescribeStackSetOperation](https://awscli.amazonaws.com/v2/documentation/api/latest/reference/cloudformation/describe-stack-set-operation.html)in AWS CLI Command Reference.

# **describe-stack-set**

Il seguente esempio di codice mostra come utilizzaredescribe-stack-set.

#### AWS CLI

Per ottenere informazioni su uno stack set

Il seguente describe-stack-set `esempio mostra i dettagli sul set di stack specificato.

```
aws cloudformation describe-stack-set \ 
     --stack-set-name my-stack-set
```
Output:

```
{ 
     "StackSet": { 
         "StackSetName": "my-stack-set", 
         "StackSetId": "my-stack-set:296a3360-xmpl-40af-be78-9341e95bf743", 
         "Description": "Create an Amazon SNS topic", 
         "Status": "ACTIVE", 
         "TemplateBody": "AWSTemplateFormatVersion: '2010-09-09'\nDescription: An AWS 
  SNS topic\nResources:\n topic:\n Type: AWS::SNS::Topic", 
         "Parameters": [], 
         "Capabilities": [], 
         "Tags": [], 
         "StackSetARN": "arn:aws:cloudformation:us-west-2:123456789012:stackset/
enable-config:296a3360-xmpl-40af-be78-9341e95bf743", 
         "AdministrationRoleARN": "arn:aws:iam::123456789012:role/
AWSCloudFormationStackSetAdministrationRole", 
         "ExecutionRoleName": "AWSCloudFormationStackSetExecutionRole" 
     }
}
```
• Per i dettagli sull'API, vedere [DescribeStackSeti](https://awscli.amazonaws.com/v2/documentation/api/latest/reference/cloudformation/describe-stack-set.html)n AWS CLI Command Reference.

## **describe-stacks**

Il seguente esempio di codice mostra come utilizzaredescribe-stacks.

### AWS CLI

Per descrivere le AWS CloudFormation pile

Il describe-stacks comando seguente mostra informazioni di riepilogo per lo myteststack stack:

aws cloudformation describe-stacks --stack-name myteststack

Output:

```
{ 
     "Stacks": [ 
         { 
             "StackId": "arn:aws:cloudformation:us-east-1:123456789012:stack/
myteststack/466df9e0-0dff-08e3-8e2f-5088487c4896", 
             "Description": "AWS CloudFormation Sample Template S3_Bucket: Sample 
  template showing how to create a publicly accessible S3 bucket. **WARNING** This 
  template creates an S3 bucket. You will be billed for the AWS resources used if you 
  create a stack from this template.", 
             "Tags": [], 
             "Outputs": [ 
\overline{a} "Description": "Name of S3 bucket to hold website content", 
                      "OutputKey": "BucketName", 
                      "OutputValue": "myteststack-s3bucket-jssofi1zie2w" 
 } 
             ], 
             "StackStatusReason": null, 
             "CreationTime": "2013-08-23T01:02:15.422Z", 
             "Capabilities": [], 
             "StackName": "myteststack", 
             "StackStatus": "CREATE_COMPLETE", 
             "DisableRollback": false 
         } 
    \mathbf{I}}
```
Per ulteriori informazioni, consulta Stacks nella Guida per l'AWS CloudFormation utente.

• Per i dettagli sull'API, consulta [DescribeStacks AWS CLI](https://awscli.amazonaws.com/v2/documentation/api/latest/reference/cloudformation/describe-stacks.html)Command Reference.

## **describe-type-registration**

Il seguente esempio di codice mostra come utilizzaredescribe-type-registration.

#### AWS CLI

Per visualizzare le informazioni sulla registrazione dei tipi

L'describe-type-registrationesempio seguente visualizza informazioni sulla registrazione del tipo specificato, inclusi lo stato, il tipo e la versione correnti del tipo.

```
aws cloudformation describe-type-registration \ 
     --registration-token a1b2c3d4-5678-90ab-cdef-EXAMPLE11111
```
Output:

```
{ 
     "ProgressStatus": "COMPLETE", 
     "TypeArn": "arn:aws:cloudformation:us-west-2:123456789012:type/resource/My-Logs-
LogGroup", 
     "Description": "Deployment is currently in DEPLOY_STAGE of status COMPLETED; ", 
     "TypeVersionArn": "arn:aws:cloudformation:us-west-2:123456789012:type/resource/
My-Logs-LogGroup/00000001"
}
```
Per ulteriori informazioni, consulta [Using the CloudFormation Registry](https://docs.aws.amazon.com/AWSCloudFormation/latest/UserGuide/registry.html) nella AWS CloudFormation Users Guide.

• Per i dettagli sull'API, consulta [DescribeTypeRegistration AWS CLIC](https://awscli.amazonaws.com/v2/documentation/api/latest/reference/cloudformation/describe-type-registration.html)ommand Reference.

## **describe-type**

Il seguente esempio di codice mostra come utilizzaredescribe-type.

## AWS CLI

Per visualizzare le informazioni sul tipo

L'describe-typeesempio seguente visualizza le informazioni per il tipo specificato.

```
aws cloudformation describe-type \ 
     --type-name My::Logs::LogGroup \ 
     --type RESOURCE
```
Output:

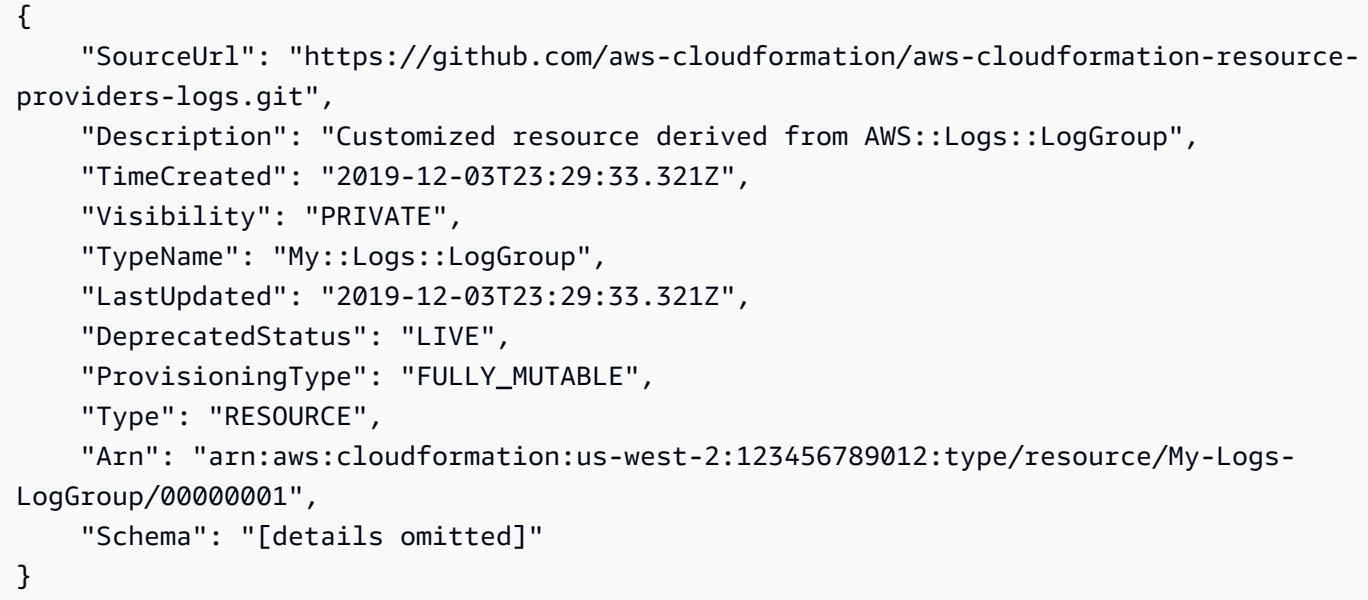

Per ulteriori informazioni, vedere [Using the CloudFormation Registry](https://docs.aws.amazon.com/AWSCloudFormation/latest/UserGuide/registry.html) in the AWS CloudFormation Users Guide.

• Per i dettagli sull'API, consulta [DescribeType AWS CLIC](https://awscli.amazonaws.com/v2/documentation/api/latest/reference/cloudformation/describe-type.html)ommand Reference.

## **detect-stack-drift**

Il seguente esempio di codice mostra come utilizzaredetect-stack-drift.

AWS CLI

Per rilevare risorse alla deriva

L'detect-stack-driftesempio seguente avvia il rilevamento della deriva per lo stack specificato.

```
aws cloudformation detect-stack-drift \ 
     --stack-name my-stack
```
#### Output:

```
{ 
     "StackDriftDetectionId": "1a229160-e4d9-xmpl-ab67-0a4f93df83d4"
}
```
È quindi possibile utilizzare questo ID con il describe-stack-resource-drifts comando per descrivere le risorse alla deriva.

• Per i dettagli sull'API, consulta AWS CLI Command [DetectStackDrift](https://awscli.amazonaws.com/v2/documentation/api/latest/reference/cloudformation/detect-stack-drift.html)Reference.

## **detect-stack-resource-drift**

Il seguente esempio di codice mostra come utilizzaredetect-stack-resource-drift.

### AWS CLI

Per rilevare la deriva di una risorsa

L'detect-stack-resource-driftesempio seguente controlla una risorsa denominata MyFunction in uno stack denominato driftMyStack:

```
aws cloudformation detect-stack-resource-drift \ 
    --stack-name MyStack \ 
    --logical-resource-id MyFunction
```
L'output mostra una funzione AWS Lambda che è stata modificata: out-of-band

```
{ 
     "StackResourceDrift": { 
         "StackId": "arn:aws:cloudformation:us-west-2:123456789012:stack/MyStack/
d0a825a0-e4cd-xmpl-b9fb-061c69e99204", 
         "LogicalResourceId": "MyFunction", 
         "PhysicalResourceId": "my-function-SEZV4XMPL4S5", 
         "ResourceType": "AWS::Lambda::Function", 
         "ExpectedProperties": "{\"Description\":\"Write a file to S3.\",
\"Environment\":{\"Variables\":{\"bucket\":\"my-stack-bucket-1vc62xmplgguf
\"}},\"Handler\":\"index.handler\",\"MemorySize\":128,\"Role\":
\"arn:aws:iam::123456789012:role/my-functionRole-HIZXMPLEOM9E\",\"Runtime\":
\"nodejs10.x\",\"Tags\":[{\"Key\":\"lambda:createdBy\",\"Value\":\"SAM\"}],\"Timeout
\":900,\"TracingConfig\":{\"Mode\":\"Active\"}}",
```

```
 "ActualProperties": "{\"Description\":\"Write a file to S3.\",\"Environment
\":{\"Variables\":{\"bucket\":\"my-stack-bucket-1vc62xmplgguf\"}},\"Handler\":
\"index.handler\",\"MemorySize\":256,\"Role\":\"arn:aws:iam::123456789012:role/
my-functionRole-HIZXMPLEOM9E\",\"Runtime\":\"nodejs10.x\",\"Tags\":[{\"Key\":
\"lambda:createdBy\",\"Value\":\"SAM\"}],\"Timeout\":22,\"TracingConfig\":{\"Mode\":
\"Active\"}}", 
         "PropertyDifferences": [ 
\{\hspace{.1cm} \} "PropertyPath": "/MemorySize", 
                  "ExpectedValue": "128", 
                  "ActualValue": "256", 
                  "DifferenceType": "NOT_EQUAL" 
             }, 
             { 
                  "PropertyPath": "/Timeout", 
                  "ExpectedValue": "900", 
                  "ActualValue": "22", 
                  "DifferenceType": "NOT_EQUAL" 
 } 
         ], 
         "StackResourceDriftStatus": "MODIFIED", 
         "Timestamp": "2019-10-02T05:58:47.433Z" 
     }
}
```
• Per i dettagli sull'API, consulta [DetectStackResourceDrift AWS CLIC](https://awscli.amazonaws.com/v2/documentation/api/latest/reference/cloudformation/detect-stack-resource-drift.html)ommand Reference.

# **detect-stack-set-drift**

Il seguente esempio di codice mostra come utilizzaredetect-stack-set-drift.

AWS CLI

Per rilevare la deriva su un set di stack e su tutte le istanze di stack associate

L'detect-stack-set-driftesempio seguente avvia le operazioni di rilevamento della deriva sullo stack set specificato, incluse tutte le istanze di stack associate a tale set di stack, e restituisce un ID di operazione che può essere utilizzato per tenere traccia dello stato dell'operazione di drift.

```
aws cloudformation detect-stack-set-drift \ 
     --stack-set-name stack-set-drift-example
```
#### Output:

```
{ 
     "OperationId": "a1b2c3d4-5678-90ab-cdef-EXAMPLE11111"
}
```
Per ulteriori informazioni, vedere [Rilevamento delle modifiche di configurazione non gestite](https://docs.aws.amazon.com/AWSCloudFormation/latest/UserGuide/stacksets-drift.html) negli stack set nella Guida per l'utente.AWS CloudFormation

• Per i dettagli sull'API, consulta Command [DetectStackSetDrift](https://awscli.amazonaws.com/v2/documentation/api/latest/reference/cloudformation/detect-stack-set-drift.html)Reference AWS CLI .

### **estimate-template-cost**

Il seguente esempio di codice mostra come utilizzareestimate-template-cost.

AWS CLI

Per stimare il costo del modello

L'estimate-template-costesempio seguente genera una stima dei costi per un modello denominato template.yaml nella cartella corrente.

```
aws cloudformation estimate-template-cost \ 
     --template-body file://template.yaml
```
Output:

```
{ 
     "Url": "http://calculator.s3.amazonaws.com/calc5.html?
key=cloudformation/7870825a-xmpl-4def-92e7-c4f8dd360cca"
}
```
• Per i dettagli sull'API, vedere [EstimateTemplateCosti](https://awscli.amazonaws.com/v2/documentation/api/latest/reference/cloudformation/estimate-template-cost.html)n AWS CLI Command Reference.

#### **execute-change-set**

Il seguente esempio di codice mostra come utilizzareexecute-change-set.

# AWS CLI

Per eseguire un set di modifiche

L'execute-change-setesempio seguente esegue un set di modifiche specificato dal nome del set di modifiche e dal nome dello stack.

```
aws cloudformation execute-change-set \ 
     --change-set-name my-change-set \ 
     --stack-name my-stack
```
L'execute-change-setesempio seguente esegue un set di modifiche specificato dall'ARN completo del set di modifiche.

```
aws cloudformation execute-change-set \ 
     --change-set-name arn:aws:cloudformation:us-west-2:123456789012:changeSet/my-
change-set/bc9555ba-a949-xmpl-bfb8-f41d04ec5784
```
• Per i dettagli sull'API, vedere [ExecuteChangeSeti](https://awscli.amazonaws.com/v2/documentation/api/latest/reference/cloudformation/execute-change-set.html)n AWS CLI Command Reference.

### **get-stack-policy**

Il seguente esempio di codice mostra come utilizzareget-stack-policy.

AWS CLI

Per visualizzare una politica dello stack

L'get-stack-policyesempio seguente mostra la politica dello stack per lo stack specificato. Per allegare una policy a uno stack, utilizzare il comando. set-stack-policy

```
aws cloudformation get-stack-policy \ 
     --stack-name my-stack
```
Output:

```
{ 
     "StackPolicyBody": "{\n \"Statement\" : [\n {\n \"Effect\" : 
  \"Allow\",\n \"Action\" : \"Update:*\",\n \"Principal\": \"*\",\n 
     \Upsilon"Resource\Upsilon : \Upsilon^* \cap \mathcal{U}, \Lambda \subset \Upsilon"Effect\Upsilon : \Upsilon^* \cap \mathcal{U}\"Action\" : \"Update:*\",\n \"Principal\": \"*\",\n \"Resource\" :
  \"LogicalResourceId/bucket\"\n }\n ]\n}\n"
}
```
• Per i dettagli sull'API, consulta [GetStackPolicy AWS CLI](https://awscli.amazonaws.com/v2/documentation/api/latest/reference/cloudformation/get-stack-policy.html)Command Reference.

#### **get-template-summary**

Il seguente esempio di codice mostra come utilizzareget-template-summary.

#### AWS CLI

Per visualizzare un riepilogo del modello

Il comando seguente visualizza informazioni di riepilogo sulle risorse e i metadati per il file modello specificato.

```
aws cloudformation get-template-summary \ 
    --template-body file://template.yaml
```
Output:

```
{ 
     "Parameters": [], 
     "Description": "A VPC and subnets.", 
     "ResourceTypes": [ 
          "AWS::EC2::VPC", 
          "AWS::EC2::Subnet", 
          "AWS::EC2::Subnet", 
          "AWS::EC2::RouteTable", 
          "AWS::EC2::VPCEndpoint", 
          "AWS::EC2::SubnetRouteTableAssociation", 
          "AWS::EC2::SubnetRouteTableAssociation", 
          "AWS::EC2::VPCEndpoint" 
     ], 
     "Version": "2010-09-09"
}
```
• Per i dettagli sull'API, consultate [GetTemplateSummary AWS CLI](https://awscli.amazonaws.com/v2/documentation/api/latest/reference/cloudformation/get-template-summary.html)Command Reference.

## **get-template**

Il seguente esempio di codice mostra come utilizzareget-template.

### AWS CLI

Per visualizzare il corpo del modello per uno AWS CloudFormation stack

Il get-template comando seguente mostra il modello per lo myteststack stack:

aws cloudformation get-template --stack-name myteststack

#### Output:

```
{ 
     "TemplateBody": { 
         "AWSTemplateFormatVersion": "2010-09-09", 
         "Outputs": { 
             "BucketName": { 
                 "Description": "Name of S3 bucket to hold website content", 
                 "Value": { 
                     "Ref": "S3Bucket" 
 } 
 } 
         }, 
         "Description": "AWS CloudFormation Sample Template S3_Bucket: Sample 
  template showing how to create a publicly accessible S3 bucket. **WARNING** This 
  template creates an S3 bucket. You will be billed for the AWS resources used if you 
  create a stack from this template.", 
         "Resources": { 
             "S3Bucket": { 
                 "Type": "AWS::S3::Bucket", 
                 "Properties": { 
                     "AccessControl": "PublicRead" 
 } 
 } 
         } 
     }
}
```
• Per i dettagli sull'API, vedere [GetTemplatei](https://awscli.amazonaws.com/v2/documentation/api/latest/reference/cloudformation/get-template.html)n AWS CLI Command Reference.

### **list-change-sets**

Il seguente esempio di codice mostra come utilizzarelist-change-sets.

### AWS CLI

Per elencare i set di modifiche

L'list-change-setsesempio seguente visualizza un elenco dei set di modifiche in sospeso per lo stack specificato.

```
aws cloudformation list-change-sets \ 
    --stack-name my-stack
```
#### Output:

```
{ 
     "Summaries": [ 
         { 
              "StackId": "arn:aws:cloudformation:us-west-2:123456789012:stack/my-
stack/d0a825a0-e4cd-xmpl-b9fb-061c69e99204", 
              "StackName": "my-stack", 
              "ChangeSetId": "arn:aws:cloudformation:us-west-2:123456789012:changeSet/
my-change-set/70160340-7914-xmpl-bcbf-128a1fa78b5d", 
              "ChangeSetName": "my-change-set", 
              "ExecutionStatus": "AVAILABLE", 
              "Status": "CREATE_COMPLETE", 
              "CreationTime": "2019-10-02T05:38:54.297Z" 
         } 
    \mathbf{I}}
```
• Per i dettagli sull'API, vedere [ListChangeSetsi](https://awscli.amazonaws.com/v2/documentation/api/latest/reference/cloudformation/list-change-sets.html)n AWS CLI Command Reference.

### **list-exports**

Il seguente esempio di codice mostra come utilizzarelist-exports.

#### AWS CLI

Per elencare le esportazioni

L'list-exportsesempio seguente visualizza un elenco delle esportazioni dagli stack nella regione corrente.

aws cloudformation list-exports

Output:

```
 "Exports": [
```
{

```
 { 
              "ExportingStackId": "arn:aws:cloudformation:us-
west-2:123456789012:stack/private-vpc/99764070-b56c-xmpl-bee8-062a88d1d800", 
              "Name": "private-vpc-subnet-a", 
              "Value": "subnet-07b410xmplddcfa03" 
         }, 
         { 
              "ExportingStackId": "arn:aws:cloudformation:us-
west-2:123456789012:stack/private-vpc/99764070-b56c-xmpl-bee8-062a88d1d800", 
              "Name": "private-vpc-subnet-b", 
              "Value": "subnet-075ed3xmplebd2fb1" 
         }, 
         { 
              "ExportingStackId": "arn:aws:cloudformation:us-
west-2:123456789012:stack/private-vpc/99764070-b56c-xmpl-bee8-062a88d1d800", 
              "Name": "private-vpc-vpcid", 
              "Value": "vpc-011d7xmpl100e9841" 
         } 
    \mathbf{I}}
```
• Per i dettagli sull'API, vedere [ListExportsi](https://awscli.amazonaws.com/v2/documentation/api/latest/reference/cloudformation/list-exports.html)n AWS CLI Command Reference.

## **list-imports**

Il seguente esempio di codice mostra come utilizzarelist-imports.

### AWS CLI

Per elencare le importazioni

L'list-importsesempio seguente elenca gli stack che importano l'esportazione specificata. Per ottenere l'elenco delle esportazioni disponibili, utilizzate il list-exports comando.

```
aws cloudformation list-imports \ 
     --export-name private-vpc-vpcid
```
Output:

"Imports": [

{

```
 "my-database-stack" 
\mathbf{I}
```
• Per i dettagli sull'API, consulta [ListImports AWS CLI](https://awscli.amazonaws.com/v2/documentation/api/latest/reference/cloudformation/list-imports.html)Command Reference.

## **list-stack-instances**

Il seguente esempio di codice mostra come utilizzarelist-stack-instances.

#### AWS CLI

}

Per elencare le istanze di uno stack

L'list-stack-instancesesempio seguente elenca le istanze create dal set di stack specificato.

```
aws cloudformation list-stack-instances \ 
     --stack-set-name enable-config
```
L'output di esempio include dettagli su uno stack che non è stato aggiornato a causa di un errore:

```
{ 
     "Summaries": [ 
\overline{\mathcal{L}} "StackSetId": "enable-config:296a3360-xmpl-40af-be78-9341e95bf743", 
             "Region": "us-west-2", 
              "Account": "123456789012", 
             "StackId": "arn:aws:cloudformation:ap-northeast-1:123456789012:stack/
StackSet-enable-config-35a6ac50-d9f8-4084-86e4-7da34d5de4c4/a1631cd0-e5fb-xmpl-
b474-0aa20f14f06e", 
             "Status": "CURRENT" 
         }, 
         { 
              "StackSetId": "enable-config:296a3360-xmpl-40af-be78-9341e95bf743", 
             "Region": "us-west-2", 
             "Account": "123456789012", 
              "StackId": "arn:aws:cloudformation:us-west-2:123456789012:stack/
StackSet-enable-config-e6cac20f-xmpl-46e9-8314-53e0d4591532/eab53680-e5fa-xmpl-
ba14-0a522351f81e", 
              "Status": "OUTDATED",
```

```
 "StatusReason": "ResourceLogicalId:ConfigDeliveryChannel, 
  ResourceType:AWS::Config::DeliveryChannel, ResourceStatusReason:Failed to put 
  delivery channel 'StackSet-enable-config-e6cac20f-xmpl-46e9-8314-53e0d4591532-
ConfigDeliveryChannel-1OJWJ7XD59WR0' because the maximum number of delivery 
  channels: 1 is reached. (Service: AmazonConfig; Status Code: 400; Error Code: 
  MaxNumberOfDeliveryChannelsExceededException; Request ID: d14b34a0-ef7c-xmpl-
acf8-8a864370ae56)." 
         } 
    \mathbf{I}}
```
• Per i dettagli sull'API, consulta [ListStackInstances AWS CLIC](https://awscli.amazonaws.com/v2/documentation/api/latest/reference/cloudformation/list-stack-instances.html)ommand Reference.

## **list-stack-resources**

Il seguente esempio di codice mostra come utilizzarelist-stack-resources.

#### AWS CLI

Per elencare le risorse in una pila

Il comando seguente visualizza l'elenco delle risorse nello stack specificato.

```
aws cloudformation list-stack-resources \ 
     --stack-name my-stack
```
Output:

```
{ 
     "StackResourceSummaries": [ 
         { 
              "LogicalResourceId": "bucket", 
              "PhysicalResourceId": "my-stack-bucket-1vc62xmplgguf", 
              "ResourceType": "AWS::S3::Bucket", 
              "LastUpdatedTimestamp": "2019-10-02T04:34:11.345Z", 
              "ResourceStatus": "CREATE_COMPLETE", 
              "DriftInformation": { 
                  "StackResourceDriftStatus": "IN_SYNC" 
 } 
         }, 
\overline{\mathcal{L}} "LogicalResourceId": "function",
```

```
 "PhysicalResourceId": "my-function-SEZV4XMPL4S5", 
             "ResourceType": "AWS::Lambda::Function", 
             "LastUpdatedTimestamp": "2019-10-02T05:34:27.989Z", 
             "ResourceStatus": "UPDATE_COMPLETE", 
             "DriftInformation": { 
                  "StackResourceDriftStatus": "IN_SYNC" 
 } 
         }, 
         { 
             "LogicalResourceId": "functionRole", 
             "PhysicalResourceId": "my-functionRole-HIZXMPLEOM9E", 
             "ResourceType": "AWS::IAM::Role", 
             "LastUpdatedTimestamp": "2019-10-02T04:34:06.350Z", 
             "ResourceStatus": "CREATE_COMPLETE", 
             "DriftInformation": { 
                  "StackResourceDriftStatus": "IN_SYNC" 
 } 
         } 
    \mathbf{I}}
```
• Per i dettagli sull'API, vedere [ListStackResources](https://awscli.amazonaws.com/v2/documentation/api/latest/reference/cloudformation/list-stack-resources.html)in AWS CLI Command Reference.

#### **list-stack-set-operation-results**

Il seguente esempio di codice mostra come utilizzarelist-stack-set-operation-results.

AWS CLI

Per elencare i risultati dell'operazione Stack Set

Il comando seguente visualizza i risultati di un'operazione di aggiornamento sulle istanze del set di stack specificato.

```
aws cloudformation list-stack-set-operation-results \ 
     --stack-set-name enable-config \ 
     --operation-id 35d45ebc-ed88-xmpl-ab59-0197a1fc83a0
```
Output:

"Summaries": [

{

```
 { 
              "Account": "223456789012", 
              "Region": "us-west-2", 
              "Status": "SUCCEEDED", 
              "AccountGateResult": { 
                  "Status": "SKIPPED", 
                  "StatusReason": "Function not found: arn:aws:lambda:eu-
west-1:223456789012:function:AWSCloudFormationStackSetAccountGate" 
 } 
         }, 
         { 
              "Account": "223456789012", 
              "Region": "ap-south-1", 
              "Status": "CANCELLED", 
              "StatusReason": "Cancelled since failure tolerance has exceeded" 
         } 
    \mathbf{I}}
```
Nota: lo SKIPPED stato di AccountGateResult è previsto per le operazioni riuscite a meno che non si crei una funzione account gate.

• Per i dettagli sull'API, consulta [ListStackSetOperationResults AWS CLI](https://awscli.amazonaws.com/v2/documentation/api/latest/reference/cloudformation/list-stack-set-operation-results.html)Command Reference.

## **list-stack-set-operations**

Il seguente esempio di codice mostra come utilizzarelist-stack-set-operations.

AWS CLI

Per elencare le operazioni relative agli stack set

L'list-stack-set-operationsesempio seguente visualizza l'elenco delle operazioni più recenti sullo stack set specificato.

```
aws cloudformation list-stack-set-operations \ 
     --stack-set-name my-stack-set
```
Output:

"Summaries": [

{

```
 { 
              "OperationId": "35d45ebc-ed88-xmpl-ab59-0197a1fc83a0", 
              "Action": "UPDATE", 
              "Status": "SUCCEEDED", 
              "CreationTimestamp": "2019-10-03T16:28:44.377Z", 
              "EndTimestamp": "2019-10-03T16:42:08.607Z" 
         }, 
          { 
              "OperationId": "891aa98f-7118-xmpl-00b2-00954d1dd0d6", 
              "Action": "UPDATE", 
              "Status": "FAILED", 
              "CreationTimestamp": "2019-10-03T15:43:53.916Z", 
              "EndTimestamp": "2019-10-03T15:45:58.925Z" 
         } 
     ]
}
```
• Per i dettagli sull'API, vedere [ListStackSetOperationsi](https://awscli.amazonaws.com/v2/documentation/api/latest/reference/cloudformation/list-stack-set-operations.html)n AWS CLI Command Reference.

# **list-stack-sets**

Il seguente esempio di codice mostra come utilizzarelist-stack-sets.

## AWS CLI

Per elencare i set di stack

L'list-stack-setsesempio seguente visualizza l'elenco dei set di stack nella regione e nell'account correnti.

aws cloudformation list-stack-sets

Output:

```
{ 
     "Summaries": [ 
         { 
              "StackSetName": "enable-config", 
              "StackSetId": "enable-config:296a3360-xmpl-40af-be78-9341e95bf743", 
              "Description": "Enable AWS Config", 
              "Status": "ACTIVE" 
         }
```
 $\mathbf{I}$ 

}

• Per i dettagli sull'API, consulta [ListStackSets AWS CLI](https://awscli.amazonaws.com/v2/documentation/api/latest/reference/cloudformation/list-stack-sets.html)Command Reference.

#### **list-stacks**

Il seguente esempio di codice mostra come utilizzarelist-stacks.

## AWS CLI

Per elencare le AWS CloudFormation pile

Il list-stacks comando seguente mostra un riepilogo di tutti gli stack con uno stato di: CREATE\_COMPLETE

aws cloudformation list-stacks --stack-status-filter CREATE\_COMPLETE

Output:

```
\Gamma { 
         "StackId": "arn:aws:cloudformation:us-east-1:123456789012:stack/
myteststack/466df9e0-0dff-08e3-8e2f-5088487c4896", 
         "TemplateDescription": "AWS CloudFormation Sample Template S3_Bucket: Sample 
  template showing how to create a publicly accessible S3 bucket. **WARNING** This 
  template creates an S3 bucket. You will be billed for the AWS resources used if you 
  create a stack from this template.", 
         "StackStatusReason": null, 
         "CreationTime": "2013-08-26T03:27:10.190Z", 
         "StackName": "myteststack", 
         "StackStatus": "CREATE_COMPLETE" 
     }
\mathbf{I}
```
• Per i dettagli sull'API, vedere [ListStacksi](https://awscli.amazonaws.com/v2/documentation/api/latest/reference/cloudformation/list-stacks.html)n AWS CLI Command Reference.

## **list-type-registrations**

Il seguente esempio di codice mostra come utilizzarelist-type-registrations.
# AWS CLI

Per elencare le registrazioni completate di un tipo

L'list-type-registrationsesempio seguente visualizza un elenco delle registrazioni di tipo completate per il tipo specificato.

```
aws cloudformation list-type-registrations \ 
     --type RESOURCE \ 
     --type-name My::Logs::LogGroup \ 
     --registration-status-filter COMPLETE
```
Output:

```
{ 
     "RegistrationTokenList": [ 
          "a1b2c3d4-5678-90ab-cdef-EXAMPLE11111", 
          "a1b2c3d4-5678-90ab-cdef-EXAMPLE22222", 
          "a1b2c3d4-5678-90ab-cdef-EXAMPLE33333" 
    \mathbf{I}}
```
Per ulteriori informazioni, vedere [Using the CloudFormation Registry](https://docs.aws.amazon.com/AWSCloudFormation/latest/UserGuide/registry.html) nella AWS CloudFormation Users Guide.

• Per i dettagli sull'API, consulta [ListTypeRegistrations AWS CLI](https://awscli.amazonaws.com/v2/documentation/api/latest/reference/cloudformation/list-type-registrations.html)Command Reference.

# **list-type-versions**

Il seguente esempio di codice mostra come utilizzarelist-type-versions.

AWS CLI

Per elencare la versione di un'estensione

L'list-type-versionsesempio seguente restituisce informazioni di riepilogo sulle versioni di un'estensione.

```
aws cloudformation list-type-versions \ 
   --endpoint https://example.com \ 
   --region us-west-2 \
```

```
 --type RESOURCE \ 
 --type-name My::Resource::Example \ 
 --publisher-id 123456789012
```
Questo comando non produce alcun output.

Per ulteriori informazioni, vedere [Uso del AWS CloudFormation registro](https://docs.aws.amazon.com/AWSCloudFormation/latest/UserGuide/registry.html) nella Guida per l'AWS CloudFormation utente.

• Per i dettagli sull'API, vedere [ListTypeVersions](https://awscli.amazonaws.com/v2/documentation/api/latest/reference/cloudformation/list-type-versions.html)in AWS CLI Command Reference.

#### **list-types**

Il seguente esempio di codice mostra come utilizzarelist-types.

#### AWS CLI

Per elencare i tipi di risorse private presenti in un account

L'list-typesesempio seguente visualizza un elenco dei tipi di risorse private attualmente registrati nell' AWS account corrente.

aws cloudformation list-types

Output:

```
{ 
     "TypeSummaries": [ 
         { 
              "Description": "WordPress blog resource for internal use", 
              "LastUpdated": "2019-12-04T18:28:15.059Z", 
              "TypeName": "My::WordPress::BlogExample", 
              "TypeArn": "arn:aws:cloudformation:us-west-2:123456789012:type/resource/
My-WordPress-BlogExample", 
              "DefaultVersionId": "00000005", 
              "Type": "RESOURCE" 
         }, 
         { 
              "Description": "Customized resource derived from AWS::Logs::LogGroup", 
              "LastUpdated": "2019-12-04T18:28:15.059Z", 
              "TypeName": "My::Logs::LogGroup",
```

```
 "TypeArn": "arn:aws:cloudformation:us-west-2:123456789012:type/resource/
My-Logs-LogGroup", 
               "DefaultVersionId": "00000003", 
               "Type": "RESOURCE" 
          } 
    \mathbf{I}}
```
Per ulteriori informazioni, vedere [Using the CloudFormation Registry](https://docs.aws.amazon.com/AWSCloudFormation/latest/UserGuide/registry.html) nella AWS CloudFormation Users Guide.

• Per i dettagli sull'API, consulta [ListTypes AWS CLI](https://awscli.amazonaws.com/v2/documentation/api/latest/reference/cloudformation/list-types.html)Command Reference.

### **package**

Il seguente esempio di codice mostra come utilizzarepackage.

### AWS CLI

Il comando seguente esporta un modello denominato template. json caricando artefatti locali nel bucket S3 bucket-name e scrive il modello esportato in: packaged-template.json

```
aws cloudformation package --template-file /path_to_template/template.json --s3-
bucket bucket-name --output-template-file packaged-template.json --use-json
```
• Per i dettagli sull'API, vedere [Package](https://awscli.amazonaws.com/v2/documentation/api/latest/reference/cloudformation/package.html) in AWS CLI Command Reference.

# **publish-type**

Il seguente esempio di codice mostra come utilizzarepublish-type.

AWS CLI

Per pubblicare un'estensione

L'publish-typeesempio seguente pubblica l'estensione specificata nel CloudFormation registro come estensione pubblica in questa regione.

```
aws cloudformation publish-type \ 
   --region us-west-2 \ 
   --type RESOURCE \
```
--type-name Example::Test::1234567890abcdef0

#### Output:

```
{ 
     "PublicTypeArn":"arn:aws:cloudformation:us-west-2::type/
resource/000q6TfUovXsEMmgKowxDZLlwqr2QUshd2e75c8c/Example-
Test-1234567890abcdef0/1.0.0"
}
```
Per ulteriori informazioni, vedere [Using the AWS CloudFormation registry](https://docs.aws.amazon.com/AWSCloudFormation/latest/UserGuide/registry.html) in the AWS CloudFormation User Guide.

• Per i dettagli sull'API, vedere [PublishType](https://awscli.amazonaws.com/v2/documentation/api/latest/reference/cloudformation/publish-type.html)in AWS CLI Command Reference.

### **register-publisher**

Il seguente esempio di codice mostra come utilizzareregister-publisher.

AWS CLI

Per registrare un editore

L'register-publisheresempio seguente registra un editore e accetta il parametro terms and condition.

```
aws cloudformation register-publisher \ 
   --region us-west-2 \ 
   --accept-terms-and-conditions
```
Output:

```
{ 
     "PublisherId": "000q6TfUovXsEMmgKowxDZLlwqr2QUshd2e75c8c"
}
```
Per ulteriori informazioni, vedere [Using the AWS CloudFormation registry](https://docs.aws.amazon.com/AWSCloudFormation/latest/UserGuide/registry.html) in the AWS CloudFormation User Guide.

• Per i dettagli sull'API, vedere [RegisterPublisheri](https://awscli.amazonaws.com/v2/documentation/api/latest/reference/cloudformation/register-publisher.html)n AWS CLI Command Reference.

# **register-type**

Il seguente esempio di codice mostra come utilizzareregister-type.

### AWS CLI

Per registrare un tipo di risorsa

L'register-typeesempio seguente registra il tipo di risorsa specificato come tipo di risorsa privata nell'account dell'utente.

```
aws cloudformation register-type \ 
     --type-name My::Organization::ResourceName \ 
     --schema-handler-package s3://bucket_name/my-organization-resource_name.zip \ 
     --type RESOURCE
```
Output:

```
{ 
     "RegistrationToken": "f5525280-104e-4d35-bef5-8f1f1example"
}
```
Per ulteriori informazioni, vedere [Registrazione dei provider di risorse](https://docs.aws.amazon.com/cloudformation-cli/latest/userguide/resource-type-register.html) nella Guida utente dell'interfaccia a riga di CloudFormation comando per lo sviluppo dei tipi.

• Per i dettagli sull'API, consulta [RegisterType AWS CLI](https://awscli.amazonaws.com/v2/documentation/api/latest/reference/cloudformation/register-type.html)Command Reference.

# **set-stack-policy**

Il seguente esempio di codice mostra come utilizzareset-stack-policy.

AWS CLI

Per applicare una politica di stack

L'set-stack-policyesempio seguente disabilita gli aggiornamenti per la risorsa specificata nello stack specificato. stack-policy. jsonè un documento JSON che definisce le operazioni consentite sulle risorse dello stack.

```
aws cloudformation set-stack-policy \
```

```
 --stack-name my-stack \ 
 --stack-policy-body file://stack-policy.json
```
Output:

```
{ 
   "Statement" : [ 
     \left\{ \right. "Effect" : "Allow", 
        "Action" : "Update:*", 
        "Principal": "*", 
        "Resource" : "*" 
      }, 
     \mathcal{L} "Effect" : "Deny", 
        "Action" : "Update:*", 
        "Principal": "*", 
        "Resource" : "LogicalResourceId/bucket" 
      } 
   ]
}
```
• Per i dettagli sull'API, consulta AWS CLI Command [SetStackPolicy](https://awscli.amazonaws.com/v2/documentation/api/latest/reference/cloudformation/set-stack-policy.html)Reference.

#### **set-type-configuration**

Il seguente esempio di codice mostra come utilizzareset-type-configuration.

AWS CLI

Per configurare i dati

L'set-type-configurationesempio seguente specifica i dati di configurazione per un' CloudFormation estensione registrata, nell'account e nella regione specificati.

```
aws cloudformation set-type-configuration \ 
     --region us-west-2 \ 
     --type RESOURCE \ 
     --type-name Example::Test::Type \ 
     --configuration-alias default \ 
     --configuration "{\"CredentialKey\": \"testUserCredential\"}"
```
Output:

```
{ 
     "ConfigurationArn": "arn:aws:cloudformation:us-west-2:123456789012:type-
configuration/resource/Example-Test-Type/default"
}
```
Per ulteriori informazioni, vedere [Uso del AWS CloudFormation registro](https://docs.aws.amazon.com/AWSCloudFormation/latest/UserGuide/registry.html) nella Guida per l'AWS CloudFormation utente.

• Per i dettagli sull'API, vedere [SetTypeConfiguration](https://awscli.amazonaws.com/v2/documentation/api/latest/reference/cloudformation/set-type-configuration.html)in AWS CLI Command Reference.

# **set-type-default-version**

Il seguente esempio di codice mostra come utilizzareset-type-default-version.

AWS CLI

Per impostare la versione predefinita di un tipo

L'set-type-default-versionesempio seguente imposta la versione del tipo specificato da utilizzare come predefinita per questo tipo.

```
aws cloudformation set-type-default-version \ 
     --type RESOURCE \ 
     --type-name My::Logs::LogGroup \ 
     --version-id 00000003
```
Questo comando non produce alcun output.

Per ulteriori informazioni, vedere [Using the CloudFormation Registry](https://docs.aws.amazon.com/AWSCloudFormation/latest/UserGuide/registry.html) nella AWS CloudFormation Users Guide.

• Per i dettagli sull'API, consulta [SetTypeDefaultVersion AWS CLI](https://awscli.amazonaws.com/v2/documentation/api/latest/reference/cloudformation/set-type-default-version.html)Command Reference.

# **signal-resource**

Il seguente esempio di codice mostra come utilizzaresignal-resource.

AWS CLI

Per segnalare una risorsa

L'signal-resourceesempio seguente segnala success di soddisfare la condizione di attesa indicata MyWaitCondition nello stack denominatomy-stack.

```
aws cloudformation signal-resource \ 
     --stack-name my-stack \ 
     --logical-resource-id MyWaitCondition \ 
    --unique-id 1234 \
     --status SUCCESS
```
Questo comando non produce alcun output.

• Per i dettagli sull'API, consulta [SignalResource AWS CLI](https://awscli.amazonaws.com/v2/documentation/api/latest/reference/cloudformation/signal-resource.html)Command Reference.

#### **stop-stack-set-operation**

Il seguente esempio di codice mostra come utilizzarestop-stack-set-operation.

# AWS CLI

Per interrompere un'operazione di stack set

L'stop-stack-set-operationesempio seguente interrompe un'operazione di aggiornamento in corso sul set di stack specificato.

```
aws cloudformation stop-stack-set-operation \ 
     --stack-set-name my-stack-set \ 
     --operation-id 1261cd27-490b-xmpl-ab42-793a896c69e6
```
Questo comando non produce alcun output.

• Per i dettagli sull'API, vedere [StopStackSetOperationi](https://awscli.amazonaws.com/v2/documentation/api/latest/reference/cloudformation/stop-stack-set-operation.html)n AWS CLI Command Reference.

#### **test-type**

Il seguente esempio di codice mostra come utilizzaretest-type.

#### AWS CLI

Per testare un'estensione

L'test-typeesempio seguente verifica un'estensione registrata per assicurarsi che soddisfi tutti i requisiti necessari per la pubblicazione nel CloudFormation registro.

```
aws cloudformation test-type \ 
     --arn arn:aws:cloudformation:us-west-2:123456789012:type/resource/Sample-Test-
Resource123/00000001
```
Output:

```
{ 
     "TypeVersionArn": "arn:aws:cloudformation:us-west-2:123456789012:type/resource/
Sample-Test-Resource123/00000001"
}
```
Per ulteriori informazioni, vedere [Uso del AWS CloudFormation registro](https://docs.aws.amazon.com/AWSCloudFormation/latest/UserGuide/registry.html) nella Guida per l'AWS CloudFormation utente.

• Per i dettagli sull'API, vedere [TestType](https://awscli.amazonaws.com/v2/documentation/api/latest/reference/cloudformation/test-type.html)in AWS CLI Command Reference.

#### **update-stack-instances**

Il seguente esempio di codice mostra come utilizzareupdate-stack-instances.

AWS CLI

Per aggiornare le istanze dello stack

L'update-stack-instancesesempio seguente riprova a eseguire un aggiornamento sulle istanze dello stack in due account in due regioni con le impostazioni più recenti. L'impostazione di tolleranza agli errori specificata garantisce che l'aggiornamento venga tentato in tutti gli account e le regioni, anche se alcuni stack non possono essere aggiornati.

```
aws cloudformation update-stack-instances \ 
     --stack-set-name my-stack-set \ 
     --accounts 123456789012 567890123456 \ 
     --regions us-east-1 us-west-2 \ 
     --operation-preferences FailureToleranceCount=3
```
Output:

```
{ 
     "OperationId": "103ebdf2-21ea-xmpl-8892-de5e30733132"
}
```
• Per i dettagli sull'API, consulta AWS CLI Command [UpdateStackInstances](https://awscli.amazonaws.com/v2/documentation/api/latest/reference/cloudformation/update-stack-instances.html)Reference.

### **update-stack-set**

Il seguente esempio di codice mostra come utilizzareupdate-stack-set.

#### AWS CLI

Per aggiornare un set di stack

L'update-stack-setesempio seguente aggiunge un tag con il nome della chiave Owner e il valore di IT alle istanze dello stack nel set di stack specificato.

```
aws cloudformation update-stack-set \ 
     --stack-set-name my-stack-set \ 
     --use-previous-template \ 
     --tags Key=Owner,Value=IT
```
Output:

```
{ 
     "OperationId": "e2b60321-6cab-xmpl-bde7-530c6f47950e"
}
```
• Per i dettagli sull'API, consulta Command [UpdateStackSetR](https://awscli.amazonaws.com/v2/documentation/api/latest/reference/cloudformation/update-stack-set.html)eference AWS CLI .

### **update-stack**

Il seguente esempio di codice mostra come utilizzareupdate-stack.

#### AWS CLI

Per aggiornare gli AWS CloudFormation stack

Il update-stack comando seguente aggiorna il modello e i parametri di input per lo mystack stack:

```
aws cloudformation update-stack --stack-name mystack --
template-url https://s3.amazonaws.com/sample/updated.template --
```

```
parameters ParameterKey=KeyPairName,ParameterValue=SampleKeyPair 
 ParameterKey=SubnetIDs, ParameterValue=SampleSubnetID1\\, SampleSubnetID2
```
Il update-stack comando seguente aggiorna solo il valore del SubnetIDs parametro per lo mystack stack. Se non si specifica un valore di parametro, viene utilizzato il valore predefinito specificato nel modello:

```
aws cloudformation update-stack --stack-name mystack --
template-url https://s3.amazonaws.com/sample/updated.template 
  --parameters ParameterKey=KeyPairName,UsePreviousValue=true 
 ParameterKey=SubnetIDs, ParameterValue=SampleSubnetID1\\, UpdatedSampleSubnetID2
```
Il update-stack comando seguente aggiunge due argomenti di notifica dello stack allo mystack stack:

```
aws cloudformation update-stack --stack-name mystack --use-previous-template --
notification-arns "arn:aws:sns:use-east-1:123456789012:mytopic1" "arn:aws:sns:us-
east-1:123456789012:mytopic2"
```
Per ulteriori informazioni, consulta [gli aggiornamenti AWS CloudFormation dello stack nella Guida](https://docs.aws.amazon.com/AWSCloudFormation/latest/UserGuide/using-cfn-updating-stacks.html) per l'AWS CloudFormation utente.

• Per i dettagli sull'API, consulta [UpdateStack AWS CLI](https://awscli.amazonaws.com/v2/documentation/api/latest/reference/cloudformation/update-stack.html)Command Reference.

### **update-termination-protection**

Il seguente esempio di codice mostra come utilizzareupdate-termination-protection.

#### AWS CLI

Per abilitare la protezione dalla terminazione

L'update-termination-protectionesempio seguente abilita la protezione dalla terminazione nello stack specificato.

```
aws cloudformation update-termination-protection \ 
     --stack-name my-stack \
```
--enable-termination-protection

Output:

```
{ 
     "StackId": "arn:aws:cloudformation:us-west-2:123456789012:stack/my-stack/
d0a825a0-e4cd-xmpl-b9fb-061c69e99204"
}
```
• Per i dettagli sull'API, vedere [UpdateTerminationProtection](https://awscli.amazonaws.com/v2/documentation/api/latest/reference/cloudformation/update-termination-protection.html)in AWS CLI Command Reference.

### **validate-template**

Il seguente esempio di codice mostra come utilizzarevalidate-template.

#### AWS CLI

Per convalidare un modello AWS CloudFormation

Il validate-template comando seguente convalida il sampletemplate.json modello:

aws cloudformation validate-template --template-body file://sampletemplate.json

Output:

```
{ 
     "Description": "AWS CloudFormation Sample Template S3_Bucket: Sample template 
  showing how to create a publicly accessible S3 bucket. **WARNING** This template 
  creates an S3 bucket. You will be billed for the AWS resources used if you create a 
  stack from this template.", 
     "Parameters": [], 
     "Capabilities": []
}
```
Per ulteriori informazioni, vedere Working with AWS CloudFormation Templates nella Guida per l'AWS CloudFormation utente.

• Per i dettagli sull'API, consulta [ValidateTemplate AWS CLI](https://awscli.amazonaws.com/v2/documentation/api/latest/reference/cloudformation/validate-template.html)Command Reference.

# CloudFront esempi utilizzando AWS CLI

I seguenti esempi di codice mostrano come eseguire azioni e implementare scenari comuni utilizzando AWS Command Line Interface with CloudFront.

Le operazioni sono estratti di codice da programmi più grandi e devono essere eseguite nel contesto. Sebbene le operazioni mostrino come richiamare le singole funzioni del servizio, è possibile visualizzarle contestualizzate negli scenari correlati e negli esempi tra servizi.

Scenari: esempi di codice che mostrano come eseguire un'attività specifica richiamando più funzioni all'interno dello stesso servizio.

Ogni esempio include un collegamento a GitHub, dove è possibile trovare istruzioni su come configurare ed eseguire il codice nel contesto.

### Argomenti

• [Azioni](#page-280-0)

# Azioni

# **create-cloud-front-origin-access-identity**

Il seguente esempio di codice mostra come utilizzarecreate-cloud-front-origin-accessidentity.

# AWS CLI

Per creare un'identità di accesso all' CloudFront origine

L'esempio seguente crea un'identità di accesso all' CloudFront origine (OAI) fornendo la configurazione OAI come argomento della riga di comando:

```
aws cloudfront create-cloud-front-origin-access-identity \ 
     --cloud-front-origin-access-identity-config \ 
         CallerReference="cli-example",Comment="Example OAI"
```
È possibile eseguire la stessa operazione fornendo la configurazione OAI in un file JSON, come illustrato nell'esempio seguente:

```
aws cloudfront create-cloud-front-origin-access-identity \ 
     --cloud-front-origin-access-identity-config file://OAI-config.json
```
Il file 0AI-config.json è un documento JSON nella directory corrente che contiene quanto segue:

{

```
 "CallerReference": "cli-example", 
     "Comment": "Example OAI"
}
```
Sia che tu fornisca alla configurazione OAI un argomento della riga di comando o un file JSON, l'output è lo stesso:

```
{ 
     "Location": "https://cloudfront.amazonaws.com/2019-03-26/origin-access-identity/
cloudfront/E74FTE3AEXAMPLE", 
     "ETag": "E2QWRUHEXAMPLE", 
     "CloudFrontOriginAccessIdentity": { 
         "Id": "E74FTE3AEXAMPLE", 
         "S3CanonicalUserId": 
  "cd13868f797c227fbea2830611a26fe0a21ba1b826ab4bed9b7771c9aEXAMPLE", 
         "CloudFrontOriginAccessIdentityConfig": { 
              "CallerReference": "cli-example", 
              "Comment": "Example OAI" 
         } 
     }
}
```
• Per i dettagli sull'API, consulta AWS CLI Command [CreateCloudFrontOriginAccessIdentityR](https://awscli.amazonaws.com/v2/documentation/api/latest/reference/cloudfront/create-cloud-front-origin-access-identity.html)eference.

# **create-distribution-with-tags**

Il seguente esempio di codice mostra come utilizzarecreate-distribution-with-tags.

# AWS CLI

Per creare una CloudFront distribuzione con tag

L'esempio seguente crea una distribuzione con due tag fornendo la configurazione di distribuzione e i tag in un file JSON denominatodist-config-with-tags.json:

```
aws cloudfront create-distribution-with-tags \ 
     --distribution-config-with-tags file://dist-config-with-tags.json
```
Il file dist-config-with-tags.json è un documento JSON nella cartella corrente che contiene quanto segue. Notate l'Tagsoggetto nella parte superiore del file, che contiene due tag:

# Name = ExampleDistributionProject = ExampleProject

```
{ 
     "Tags": { 
         "Items": [ 
              { 
                  "Key": "Name", 
                  "Value": "ExampleDistribution" 
              }, 
              { 
                  "Key": "Project", 
                  "Value": "ExampleProject" 
              } 
        \mathbf{I} }, 
     "DistributionConfig": { 
         "CallerReference": "cli-example", 
         "Aliases": { 
              "Quantity": 0 
         }, 
          "DefaultRootObject": "index.html", 
          "Origins": { 
              "Quantity": 1, 
              "Items": [ 
\overline{\mathcal{L}} "Id": "awsexamplebucket.s3.amazonaws.com-cli-example", 
                       "DomainName": "awsexamplebucket.s3.amazonaws.com", 
                       "OriginPath": "", 
                       "CustomHeaders": { 
                           "Quantity": 0 
                      }, 
                       "S3OriginConfig": { 
                           "OriginAccessIdentity": "" 
 } 
 } 
 ] 
         }, 
         "OriginGroups": { 
              "Quantity": 0 
         }, 
          "DefaultCacheBehavior": { 
              "TargetOriginId": "awsexamplebucket.s3.amazonaws.com-cli-example", 
              "ForwardedValues": { 
                  "QueryString": false,
```

```
 "Cookies": { 
                             "Forward": "none" 
                       }, 
                       "Headers": { 
                             "Quantity": 0 
                       }, 
                       "QueryStringCacheKeys": { 
                             "Quantity": 0 
 } 
                  }, 
                  "TrustedSigners": { 
                       "Enabled": false, 
                       "Quantity": 0 
                  }, 
                  "ViewerProtocolPolicy": "allow-all", 
                  "MinTTL": 0, 
                  "AllowedMethods": { 
                       "Quantity": 2, 
                       "Items": [ 
                             "HEAD", 
                             "GET" 
                       ], 
                       "CachedMethods": { 
                             "Quantity": 2, 
                             "Items": [ 
                                   "HEAD", 
                                   "GET" 
\sim 100 \sim 100 \sim 100 \sim 100 \sim 100 \sim 100 \sim 100 \sim 100 \sim 100 \sim 100 \sim 100 \sim 100 \sim 100 \sim 100 \sim 100 \sim 100 \sim 100 \sim 100 \sim 100 \sim 100 \sim 100 \sim 100 \sim 100 \sim 100 \sim 
 } 
                  }, 
                  "SmoothStreaming": false, 
                  "DefaultTTL": 86400, 
                  "MaxTTL": 31536000, 
                  "Compress": false, 
                  "LambdaFunctionAssociations": { 
                       "Quantity": 0 
                  }, 
                  "FieldLevelEncryptionId": "" 
            }, 
            "CacheBehaviors": { 
                  "Quantity": 0 
            }, 
            "CustomErrorResponses": { 
                  "Quantity": 0
```

```
 }, 
         "Comment": "", 
         "Logging": { 
              "Enabled": false, 
              "IncludeCookies": false, 
              "Bucket": "", 
              "Prefix": "" 
         }, 
         "PriceClass": "PriceClass_All", 
         "Enabled": true, 
         "ViewerCertificate": { 
              "CloudFrontDefaultCertificate": true, 
              "MinimumProtocolVersion": "TLSv1", 
              "CertificateSource": "cloudfront" 
         }, 
         "Restrictions": { 
              "GeoRestriction": { 
                  "RestrictionType": "none", 
                  "Quantity": 0 
 } 
         }, 
         "WebACLId": "", 
         "HttpVersion": "http2", 
         "IsIPV6Enabled": true 
     }
```
Output:

}

```
{ 
     "Location": "https://cloudfront.amazonaws.com/2019-03-26/distribution/
EDFDVBD6EXAMPLE", 
     "ETag": "E2QWRUHEXAMPLE", 
     "Distribution": { 
         "Id": "EDFDVBD6EXAMPLE", 
         "ARN": "arn:aws:cloudfront::123456789012:distribution/EDFDVBD6EXAMPLE", 
         "Status": "InProgress", 
         "LastModifiedTime": "2019-12-04T23:35:41.433Z", 
         "InProgressInvalidationBatches": 0, 
         "DomainName": "d111111abcdef8.cloudfront.net", 
         "ActiveTrustedSigners": { 
             "Enabled": false, 
              "Quantity": 0
```

```
 }, 
        "DistributionConfig": { 
            "CallerReference": "cli-example", 
            "Aliases": { 
                "Quantity": 0 
            }, 
            "DefaultRootObject": "index.html", 
            "Origins": { 
                "Quantity": 1, 
                "Items": [ 
\{ "Id": "awsexamplebucket.s3.amazonaws.com-cli-example", 
                        "DomainName": "awsexamplebucket.s3.amazonaws.com", 
                        "OriginPath": "", 
                        "CustomHeaders": { 
                            "Quantity": 0 
\}, \{ "S3OriginConfig": { 
                            "OriginAccessIdentity": "" 
 } 
1999 1999 1999 1999 1999
 ] 
            }, 
            "OriginGroups": { 
                "Quantity": 0 
            }, 
            "DefaultCacheBehavior": { 
                "TargetOriginId": "awsexamplebucket.s3.amazonaws.com-cli-example", 
                "ForwardedValues": { 
                    "QueryString": false, 
                    "Cookies": { 
                        "Forward": "none" 
\}, \{ "Headers": { 
                        "Quantity": 0 
\}, \{ "QueryStringCacheKeys": { 
                        "Quantity": 0 
1999 1999 1999 1999 1999
                }, 
                "TrustedSigners": { 
                    "Enabled": false, 
                    "Quantity": 0 
                },
```

```
 "ViewerProtocolPolicy": "allow-all", 
                   "MinTTL": 0, 
                   "AllowedMethods": { 
                       "Quantity": 2, 
                       "Items": [ 
                            "HEAD", 
                            "GET" 
                       ], 
                       "CachedMethods": { 
                            "Quantity": 2, 
                            "Items": [ 
                                "HEAD", 
                                "GET" 
\blacksquare1999 1999 1999 1999 1999
                  }, 
                  "SmoothStreaming": false, 
                  "DefaultTTL": 86400, 
                  "MaxTTL": 31536000, 
                  "Compress": false, 
                   "LambdaFunctionAssociations": { 
                       "Quantity": 0 
                  }, 
                  "FieldLevelEncryptionId": "" 
              }, 
              "CacheBehaviors": { 
                   "Quantity": 0 
              }, 
              "CustomErrorResponses": { 
                   "Quantity": 0 
              }, 
              "Comment": "", 
              "Logging": { 
                  "Enabled": false, 
                  "IncludeCookies": false, 
                  "Bucket": "", 
                  "Prefix": "" 
              }, 
              "PriceClass": "PriceClass_All", 
              "Enabled": true, 
              "ViewerCertificate": { 
                   "CloudFrontDefaultCertificate": true, 
                  "MinimumProtocolVersion": "TLSv1", 
                  "CertificateSource": "cloudfront"
```

```
 }, 
              "Restrictions": { 
                  "GeoRestriction": { 
                       "RestrictionType": "none", 
                       "Quantity": 0 
 } 
              }, 
              "WebACLId": "", 
              "HttpVersion": "http2", 
              "IsIPV6Enabled": true 
         } 
     }
}
```
• Per i dettagli sull'API, consulta [CreateDistributionWithTags AWS CLI](https://awscli.amazonaws.com/v2/documentation/api/latest/reference/cloudfront/create-distribution-with-tags.html)Command Reference.

# **create-distribution**

Il seguente esempio di codice mostra come utilizzarecreate-distribution.

# AWS CLI

Per creare una CloudFront distribuzione

L'esempio seguente crea una distribuzione per un bucket S3 denominato awsexamplebucket e lo specifica anche index.html come oggetto root predefinito, utilizzando argomenti della riga di comando:

```
aws cloudfront create-distribution \ 
     --origin-domain-name awsexamplebucket.s3.amazonaws.com \ 
     --default-root-object index.html
```
Invece di utilizzare gli argomenti della riga di comando, è possibile fornire la configurazione della distribuzione in un file JSON, come illustrato nell'esempio seguente:

```
aws cloudfront create-distribution \ 
     --distribution-config file://dist-config.json
```
Il file dist-config.json è un documento JSON nella cartella corrente che contiene quanto segue:

{

```
 "CallerReference": "cli-example", 
     "Aliases": { 
         "Quantity": 0 
     }, 
     "DefaultRootObject": "index.html", 
     "Origins": { 
         "Quantity": 1, 
         "Items": [ 
             { 
                  "Id": "awsexamplebucket.s3.amazonaws.com-cli-example", 
                  "DomainName": "awsexamplebucket.s3.amazonaws.com", 
                  "OriginPath": "", 
                  "CustomHeaders": { 
                       "Quantity": 0 
                  }, 
                  "S3OriginConfig": { 
                       "OriginAccessIdentity": "" 
 } 
             } 
         ] 
     }, 
     "OriginGroups": { 
         "Quantity": 0 
     }, 
     "DefaultCacheBehavior": { 
         "TargetOriginId": "awsexamplebucket.s3.amazonaws.com-cli-example", 
         "ForwardedValues": { 
              "QueryString": false, 
              "Cookies": { 
                  "Forward": "none" 
              }, 
              "Headers": { 
                  "Quantity": 0 
              }, 
              "QueryStringCacheKeys": { 
                  "Quantity": 0 
 } 
         }, 
         "TrustedSigners": { 
              "Enabled": false, 
              "Quantity": 0 
         },
```

```
 "ViewerProtocolPolicy": "allow-all", 
         "MinTTL": 0, 
         "AllowedMethods": { 
              "Quantity": 2, 
              "Items": [ 
                  "HEAD", 
                  "GET" 
              ], 
              "CachedMethods": { 
                  "Quantity": 2, 
                  "Items": [ 
                       "HEAD", 
                       "GET" 
 ] 
 } 
         }, 
         "SmoothStreaming": false, 
         "DefaultTTL": 86400, 
         "MaxTTL": 31536000, 
         "Compress": false, 
         "LambdaFunctionAssociations": { 
              "Quantity": 0 
         }, 
         "FieldLevelEncryptionId": "" 
     }, 
     "CacheBehaviors": { 
         "Quantity": 0 
     }, 
     "CustomErrorResponses": { 
         "Quantity": 0 
     }, 
     "Comment": "", 
     "Logging": { 
         "Enabled": false, 
         "IncludeCookies": false, 
         "Bucket": "", 
         "Prefix": "" 
     }, 
     "PriceClass": "PriceClass_All", 
     "Enabled": true, 
     "ViewerCertificate": { 
         "CloudFrontDefaultCertificate": true, 
         "MinimumProtocolVersion": "TLSv1", 
         "CertificateSource": "cloudfront"
```

```
 }, 
     "Restrictions": { 
          "GeoRestriction": { 
               "RestrictionType": "none", 
               "Quantity": 0 
          } 
     }, 
     "WebACLId": "", 
     "HttpVersion": "http2", 
     "IsIPV6Enabled": true
}
```
Sia che si forniscano le informazioni sulla distribuzione con un argomento della riga di comando o un file JSON, l'output è lo stesso:

```
{ 
     "Location": "https://cloudfront.amazonaws.com/2019-03-26/distribution/
EMLARXS9EXAMPLE", 
     "ETag": "E9LHASXEXAMPLE", 
     "Distribution": { 
         "Id": "EMLARXS9EXAMPLE", 
         "ARN": "arn:aws:cloudfront::123456789012:distribution/EMLARXS9EXAMPLE", 
         "Status": "InProgress", 
         "LastModifiedTime": "2019-11-22T00:55:15.705Z", 
         "InProgressInvalidationBatches": 0, 
         "DomainName": "d111111abcdef8.cloudfront.net", 
         "ActiveTrustedSigners": { 
              "Enabled": false, 
             "Quantity": 0 
         }, 
         "DistributionConfig": { 
              "CallerReference": "cli-example", 
             "Aliases": { 
                  "Quantity": 0 
             }, 
             "DefaultRootObject": "index.html", 
             "Origins": { 
                  "Quantity": 1, 
                  "Items": [ 
\{ \} "Id": "awsexamplebucket.s3.amazonaws.com-cli-example", 
                           "DomainName": "awsexamplebucket.s3.amazonaws.com", 
                           "OriginPath": "",
```

```
 "CustomHeaders": { 
                            "Quantity": 0 
\}, \{ "S3OriginConfig": { 
                            "OriginAccessIdentity": "" 
 } 
1999 1999 1999 1999 1999
 ] 
            }, 
            "OriginGroups": { 
                "Quantity": 0 
            }, 
            "DefaultCacheBehavior": { 
                "TargetOriginId": "awsexamplebucket.s3.amazonaws.com-cli-example", 
                "ForwardedValues": { 
                    "QueryString": false, 
                    "Cookies": { 
                        "Forward": "none" 
\}, \{ "Headers": { 
                        "Quantity": 0 
\}, \{ "QueryStringCacheKeys": { 
                        "Quantity": 0 
1999 1999 1999 1999 1999
                }, 
                "TrustedSigners": { 
                    "Enabled": false, 
                    "Quantity": 0 
                }, 
                "ViewerProtocolPolicy": "allow-all", 
                "MinTTL": 0, 
                "AllowedMethods": { 
                    "Quantity": 2, 
                    "Items": [ 
                        "HEAD", 
                        "GET" 
                    ], 
                    "CachedMethods": { 
                        "Quantity": 2, 
                        "Items": [ 
                            "HEAD", 
                            "GET" 
\blacksquare
```

```
1999 1999 1999 1999 1999
                  }, 
                  "SmoothStreaming": false, 
                  "DefaultTTL": 86400, 
                  "MaxTTL": 31536000, 
                  "Compress": false, 
                  "LambdaFunctionAssociations": { 
                       "Quantity": 0 
                  }, 
                  "FieldLevelEncryptionId": "" 
              }, 
              "CacheBehaviors": { 
                  "Quantity": 0 
              }, 
              "CustomErrorResponses": { 
                  "Quantity": 0 
              }, 
              "Comment": "", 
              "Logging": { 
                  "Enabled": false, 
                  "IncludeCookies": false, 
                  "Bucket": "", 
                  "Prefix": "" 
              }, 
              "PriceClass": "PriceClass_All", 
              "Enabled": true, 
              "ViewerCertificate": { 
                  "CloudFrontDefaultCertificate": true, 
                  "MinimumProtocolVersion": "TLSv1", 
                  "CertificateSource": "cloudfront" 
              }, 
              "Restrictions": { 
                  "GeoRestriction": { 
                       "RestrictionType": "none", 
                       "Quantity": 0 
 } 
              }, 
              "WebACLId": "", 
              "HttpVersion": "http2", 
              "IsIPV6Enabled": true 
         }
```
}

}

• Per i dettagli sull'API, consulta [CreateDistribution AWS CLIC](https://awscli.amazonaws.com/v2/documentation/api/latest/reference/cloudfront/create-distribution.html)ommand Reference.

# **create-field-level-encryption-config**

Il seguente esempio di codice mostra come utilizzarecreate-field-level-encryptionconfig.

AWS CLI

Per creare una configurazione di CloudFront crittografia a livello di campo

L'esempio seguente crea una configurazione di crittografia a livello di campo fornendo i parametri di configurazione in un file JSON denominato. fle-config.json Prima di poter creare una configurazione di crittografia a livello di campo, è necessario disporre di un profilo di crittografia a livello di campo. Per creare un profilo, vedere il comando -profile. create-field-level-encryption

Per ulteriori informazioni sulla crittografia a CloudFront livello di campo, consulta [Using Field-Level](https://docs.aws.amazon.com/AmazonCloudFront/latest/DeveloperGuide/field-level-encryption.html)  [Encryption to Help Protect Sensitive Data nella](https://docs.aws.amazon.com/AmazonCloudFront/latest/DeveloperGuide/field-level-encryption.html) Amazon Developer Guide. CloudFront

```
aws cloudfront create-field-level-encryption-config \ 
     --field-level-encryption-config file://fle-config.json
```
Il file fle-config.json è un documento JSON nella cartella corrente che contiene quanto segue:

```
{ 
     "CallerReference": "cli-example", 
     "Comment": "Example FLE configuration", 
     "QueryArgProfileConfig": { 
          "ForwardWhenQueryArgProfileIsUnknown": true, 
          "QueryArgProfiles": { 
              "Quantity": 0 
         } 
     }, 
     "ContentTypeProfileConfig": { 
          "ForwardWhenContentTypeIsUnknown": true, 
          "ContentTypeProfiles": { 
              "Quantity": 1, 
              "Items": [ 
\overline{a} "Format": "URLEncoded",
```

```
 "ProfileId": "P280MFCLSYOCVU", 
                  "ContentType": "application/x-www-form-urlencoded" 
 } 
 ] 
       } 
    }
}
```
Output:

```
{ 
      "Location": "https://cloudfront.amazonaws.com/2019-03-26/field-level-encryption/
C3KM2WVD605UAY", 
     "ETag": "E2P4Z4VU7TY5SG", 
      "FieldLevelEncryption": { 
           "Id": "C3KM2WVD605UAY", 
           "LastModifiedTime": "2019-12-10T21:30:18.974Z", 
           "FieldLevelEncryptionConfig": { 
               "CallerReference": "cli-example", 
                "Comment": "Example FLE configuration", 
               "QueryArgProfileConfig": { 
                    "ForwardWhenQueryArgProfileIsUnknown": true, 
                    "QueryArgProfiles": { 
                        "Quantity": 0,
                         "Items": [] 
 } 
               }, 
               "ContentTypeProfileConfig": { 
                    "ForwardWhenContentTypeIsUnknown": true, 
                    "ContentTypeProfiles": { 
                         "Quantity": 1, 
                         "Items": [ 
 { 
                                   "Format": "URLEncoded", 
                                   "ProfileId": "P280MFCLSYOCVU", 
                                   "ContentType": "application/x-www-form-urlencoded" 
 } 
\sim 100 \sim 100 \sim 100 \sim 100 \sim 100 \sim 100 \sim 100 \sim 100 \sim 100 \sim 100 \sim 100 \sim 100 \sim 100 \sim 100 \sim 100 \sim 100 \sim 100 \sim 100 \sim 100 \sim 100 \sim 100 \sim 100 \sim 100 \sim 100 \sim 
 } 
 } 
          } 
     }
}
```
• Per i dettagli sull'API, consulta [CreateFieldLevelEncryptionConfig AWS CLIC](https://awscli.amazonaws.com/v2/documentation/api/latest/reference/cloudfront/create-field-level-encryption-config.html)ommand Reference.

# **create-field-level-encryption-profile**

Il seguente esempio di codice mostra come utilizzarecreate-field-level-encryptionprofile.

AWS CLI

Per creare un profilo di CloudFront crittografia a livello di campo

L'esempio seguente crea un profilo di crittografia a livello di campo fornendo i parametri in un file JSON denominato. fle-profile-config.json Prima di poter creare un profilo di crittografia a livello di campo, è necessario disporre di una chiave pubblica. CloudFront Per creare una chiave CloudFront pubblica, vedi il create-public-key comando.

Per ulteriori informazioni sulla crittografia a CloudFront livello di campo, consulta [Using Field-Level](https://docs.aws.amazon.com/AmazonCloudFront/latest/DeveloperGuide/field-level-encryption.html)  [Encryption to Help Protect Sensitive Data nella](https://docs.aws.amazon.com/AmazonCloudFront/latest/DeveloperGuide/field-level-encryption.html) Amazon Developer Guide. CloudFront

```
aws cloudfront create-field-level-encryption-profile \ 
     --field-level-encryption-profile-config file://fle-profile-config.json
```
Il file fle-profile-config.json è un documento JSON nella cartella corrente che contiene quanto segue:

```
{ 
     "Name": "ExampleFLEProfile", 
     "CallerReference": "cli-example", 
     "Comment": "FLE profile for AWS CLI example", 
     "EncryptionEntities": { 
          "Quantity": 1, 
          "Items": [ 
\{\hspace{.1cm} \} "PublicKeyId": "K2K8NC4HVFE3M0", 
                   "ProviderId": "ExampleFLEProvider", 
                   "FieldPatterns": { 
                       "Quantity": 1, 
                       "Items": [ 
                            "ExampleSensitiveField"
```
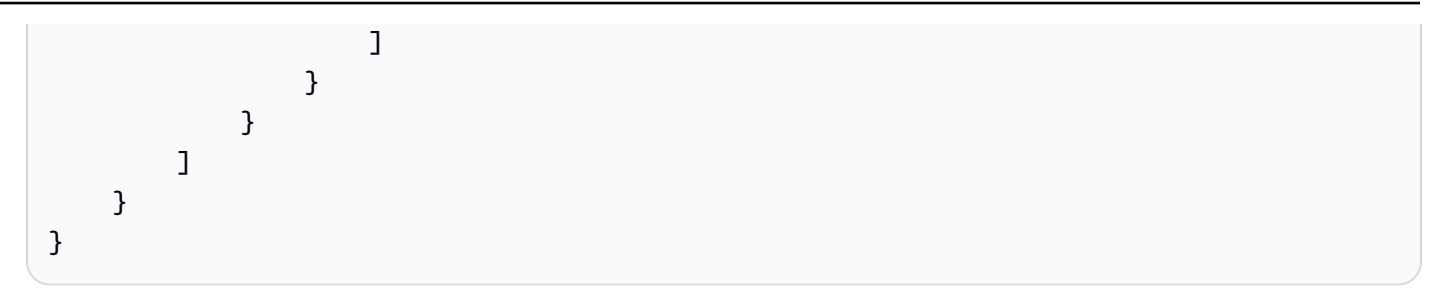

Output:

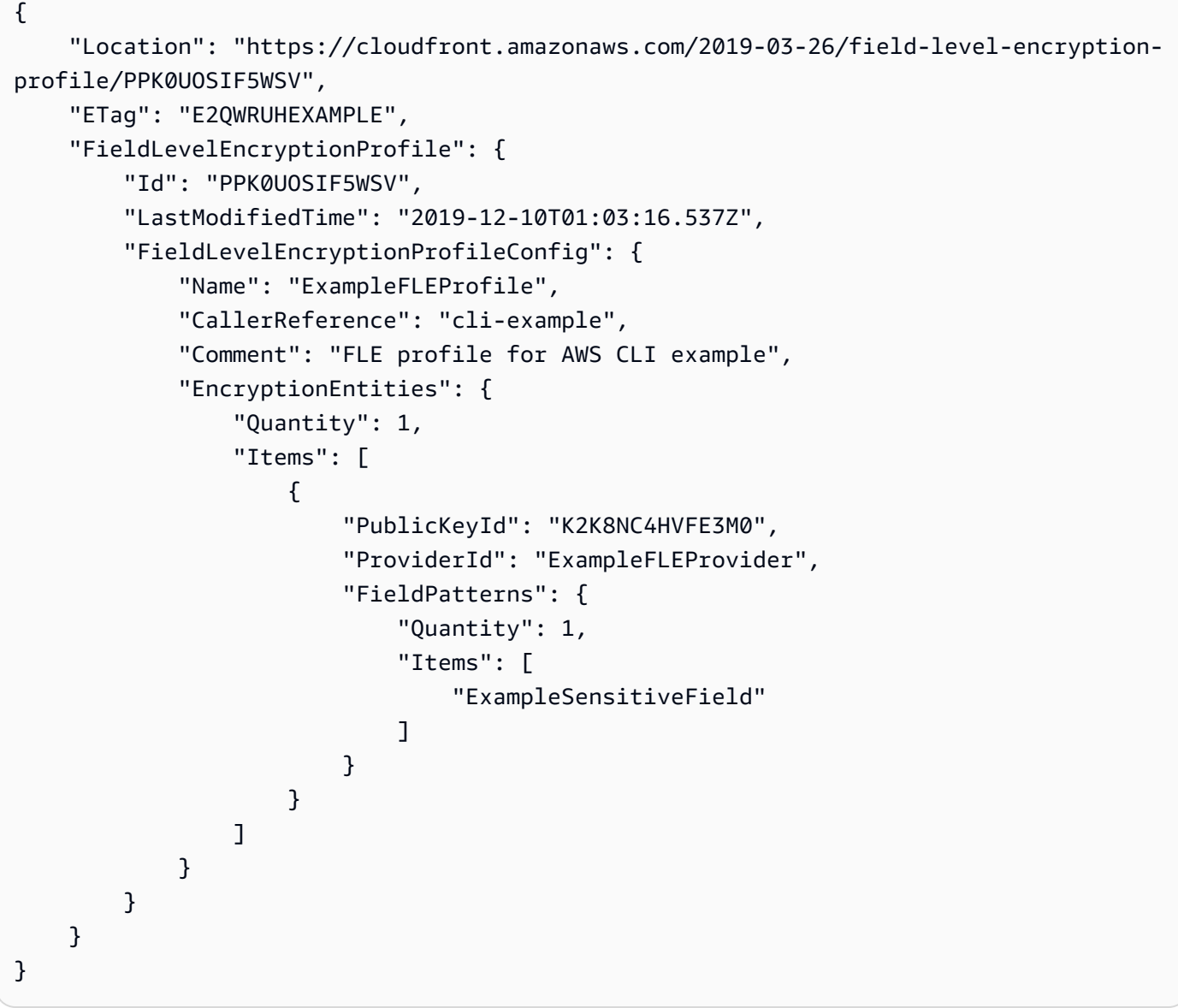

• Per i dettagli sull'API, consulta [CreateFieldLevelEncryptionProfile AWS CLI](https://awscli.amazonaws.com/v2/documentation/api/latest/reference/cloudfront/create-field-level-encryption-profile.html)Command Reference.

# **create-invalidation**

Il seguente esempio di codice mostra come utilizzarecreate-invalidation.

### AWS CLI

Per creare un'invalidazione per una distribuzione CloudFront

L'create-invalidationesempio seguente crea un'invalidazione per i file specificati nella distribuzione specificata: CloudFront

```
aws cloudfront create-invalidation \ 
     --distribution-id EDFDVBD6EXAMPLE \ 
     --paths "/example-path/example-file.jpg" "/example-path/example-file2.png"
```
Output:

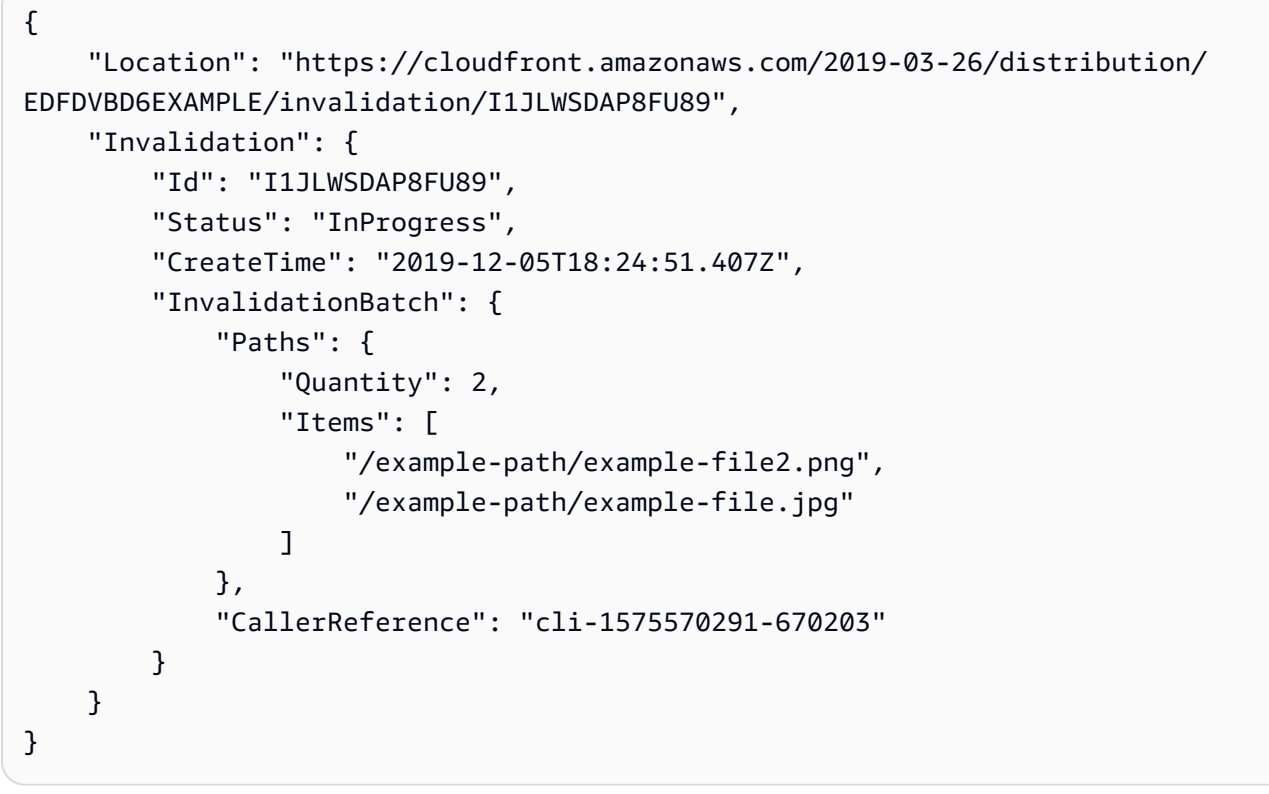

Nell'esempio precedente, la AWS CLI generava automaticamente un risultato casuale. CallerReference Per specificare i propri CallerReference parametri o per evitare di passare i parametri di invalidazione come argomenti della riga di comando, è possibile utilizzare un file JSON. L'esempio seguente crea un'invalidazione per due file, fornendo i parametri di invalidazione in un file JSON denominato: inv-batch.json

```
aws cloudfront create-invalidation \ 
     --distribution-id EDFDVBD6EXAMPLE \ 
     --invalidation-batch file://inv-batch.json
```
Contenuto di inv-batch.json.

```
{ 
     "Paths": { 
          "Quantity": 2, 
          "Items": [ 
              "/example-path/example-file.jpg", 
              "/example-path/example-file2.png" 
          ] 
     }, 
     "CallerReference": "cli-example"
}
```
Output:

```
{ 
     "Location": "https://cloudfront.amazonaws.com/2019-03-26/distribution/
EDFDVBD6EXAMPLE/invalidation/I2J0I21PCUYOIK", 
     "Invalidation": { 
         "Id": "I2J0I21PCUYOIK", 
         "Status": "InProgress", 
         "CreateTime": "2019-12-05T18:40:49.413Z", 
         "InvalidationBatch": { 
             "Paths": { 
                  "Quantity": 2, 
                  "Items": [ 
                      "/example-path/example-file.jpg", 
                      "/example-path/example-file2.png" 
 ] 
             }, 
             "CallerReference": "cli-example" 
         } 
     }
}
```
• Per i dettagli sull'API, consulta Command Reference. [CreateInvalidationA](https://awscli.amazonaws.com/v2/documentation/api/latest/reference/cloudfront/create-invalidation.html)WS CLI

# **create-public-key**

Il seguente esempio di codice mostra come utilizzarecreate-public-key.

#### AWS CLI

Per creare una chiave CloudFront pubblica

L'esempio seguente crea una chiave CloudFront pubblica fornendo i parametri in un file JSON denominatopub-key-config.json. Prima di poter utilizzare questo comando, è necessario disporre di una chiave pubblica con codifica PEM. Per ulteriori informazioni, consulta [Create an](https://docs.aws.amazon.com/AmazonCloudFront/latest/DeveloperGuide/field-level-encryption.html#field-level-encryption-setting-up-step1)  [RSA Key Pair](https://docs.aws.amazon.com/AmazonCloudFront/latest/DeveloperGuide/field-level-encryption.html#field-level-encryption-setting-up-step1) nella Amazon CloudFront Developer Guide.

```
aws cloudfront create-public-key \ 
     --public-key-config file://pub-key-config.json
```
Il file pub-key-config.json è un documento JSON nella cartella corrente che contiene quanto segue. Si noti che la chiave pubblica è codificata in formato PEM.

```
{ 
     "CallerReference": "cli-example", 
     "Name": "ExampleKey", 
     "EncodedKey": "-----BEGIN PUBLIC KEY-----
\nMIIBIjANBgkqhkiG9w0BAQEFAAOCAQ8AMIIBCgKCAQEAxPMbCA2Ks0lnd7IR+3pw
\nwd3H/7jPGwj8bLUmore7bX+oeGpZ6QmLAe/1UOWcmZX2u70dYcSIzB1ofZtcn4cJ
\nenHBAzO3ohBY/L1tQGJfS2A+omnN6H16VZE1JCK8XSJyfze7MDLcUyHZETdxuvRb
\nA9X343/vMAuQPnhinFJ8Wdy8YBXSPpy7r95ylUQd9LfYTBzVZYG2tSesplcOkjM3\n2Uu
+oMWxQAw1NINnSLPinMVsutJy6ZqlV3McWNWe4T+STGtWhrPNqJEn45sIcCx4\nq
+kGZ2NQ0FyIyT2eiLKOX5Rgb/a36E/aMk4VoDsaenBQgG7WLTnstb9sr7MIhS6A\nrwIDAQAB\n-----END 
 PUBLIC KEY-----\n",
     "Comment": "example public key"
}
```
Output:

```
\{ "Location": "https://cloudfront.amazonaws.com/2019-03-26/public-key/
KDFB19YGCR002", 
     "ETag": "E2QWRUHEXAMPLE", 
     "PublicKey": { 
         "Id": "KDFB19YGCR002",
```

```
 "CreatedTime": "2019-12-05T18:51:43.781Z", 
         "PublicKeyConfig": { 
             "CallerReference": "cli-example", 
             "Name": "ExampleKey", 
             "EncodedKey": "-----BEGIN PUBLIC KEY-----
\nMIIBIjANBgkqhkiG9w0BAQEFAAOCAQ8AMIIBCgKCAQEAxPMbCA2Ks0lnd7IR+3pw
\nwd3H/7jPGwj8bLUmore7bX+oeGpZ6QmLAe/1UOWcmZX2u70dYcSIzB1ofZtcn4cJ
\nenHBAzO3ohBY/L1tQGJfS2A+omnN6H16VZE1JCK8XSJyfze7MDLcUyHZETdxuvRb
\nA9X343/vMAuQPnhinFJ8Wdy8YBXSPpy7r95ylUQd9LfYTBzVZYG2tSesplcOkjM3\n2Uu
+oMWxQAw1NINnSLPinMVsutJy6ZqlV3McWNWe4T+STGtWhrPNqJEn45sIcCx4\nq
+kGZ2NQ0FyIyT2eiLKOX5Rgb/a36E/aMk4VoDsaenBQgG7WLTnstb9sr7MIhS6A\nrwIDAQAB\n-----END 
  PUBLIC KEY-----\n", 
             "Comment": "example public key" 
         } 
     }
}
```
• Per i dettagli sull'API, consulta AWS CLI Command [CreatePublicKeyR](https://awscli.amazonaws.com/v2/documentation/api/latest/reference/cloudfront/create-public-key.html)eference.

# **delete-cloud-front-origin-access-identity**

Il seguente esempio di codice mostra come utilizzaredelete-cloud-front-origin-accessidentity.

#### AWS CLI

Per eliminare un'identità di accesso di CloudFront origine

L'esempio seguente elimina l'identità di accesso di origine (OAI) con l'ID. E74FTE3AEXAMPLE Per eliminare un OAI, devi avere l'ID dell'OAI e. ETag L'ID OAI viene restituito nell'output dei comandi -access-identity e create-cloud-front-origin -access-identities. list-cloud-front-origin Per ottenere il, usa il comando -access-identity o ETag -. get-cloud-front-origin get-cloud-front-origin accessidentity-config Usa l'--if-matchopzione per fornire gli OAI. ETag

```
aws cloudfront delete-cloud-front-origin-access-identity \ 
     --id E74FTE3AEXAMPLE \ 
     --if-match E2QWRUHEXAMPLE
```
In caso di successo, questo comando non ha alcun risultato.

• Per i dettagli sull'API, consulta [DeleteCloudFrontOriginAccessIdentity AWS CLI](https://awscli.amazonaws.com/v2/documentation/api/latest/reference/cloudfront/delete-cloud-front-origin-access-identity.html)Command Reference.

# **delete-distribution**

Il seguente esempio di codice mostra come utilizzaredelete-distribution.

#### AWS CLI

Per eliminare una CloudFront distribuzione

L'esempio seguente elimina la CloudFront distribuzione con l'ID. EDFDVBD6EXAMPLE Prima di poter eliminare una distribuzione, è necessario disattivarla. Per disabilitare una distribuzione, usa il comando update-distribution. Per ulteriori informazioni, consulta gli esempi di updatedistribution.

Quando una distribuzione è disabilitata, puoi eliminarla. Per eliminare una distribuzione, è necessario utilizzare l'--if-matchopzione per fornire la distribuzioneETag. Per ottenere laETag, usa il comando get-distribution oget-distribution-config .

aws cloudfront delete-distribution \ --id EDFDVBD6EXAMPLE \ --if-match E2QWRUHEXAMPLE

In caso di successo, questo comando non produce alcun risultato.

• Per i dettagli sull'API, consulta [DeleteDistribution AWS CLI](https://awscli.amazonaws.com/v2/documentation/api/latest/reference/cloudfront/delete-distribution.html)Command Reference.

# **delete-field-level-encryption-config**

Il seguente esempio di codice mostra come utilizzaredelete-field-level-encryptionconfig.

# AWS CLI

Per eliminare una configurazione di CloudFront crittografia a livello di campo

L'esempio seguente elimina la configurazione di crittografia a CloudFront livello di campo con l'ID. C3KM2WVD605UAY Per eliminare una configurazione di crittografia a livello di campo, è necessario disporre del relativo ID e. ETag L'ID viene restituito nell'output dei comandi create-field-levelencryption -config e -configs. list-field-level-encryption Per ottenere ilETag, usa il comando or config. get-field-level-encryption get-field-level-encryption Usa l'--if-matchopzione per fornire le configurazioni. ETag

```
aws cloudfront delete-field-level-encryption-config \ 
     --id C3KM2WVD605UAY \ 
     --if-match E26M4BIAV81ZF6
```
In caso di successo, questo comando non ha alcun risultato.

• Per i dettagli sull'API, consulta [DeleteFieldLevelEncryptionConfig AWS CLI](https://awscli.amazonaws.com/v2/documentation/api/latest/reference/cloudfront/delete-field-level-encryption-config.html)Command Reference.

# **delete-field-level-encryption-profile**

Il seguente esempio di codice mostra come utilizzaredelete-field-level-encryptionprofile.

AWS CLI

Per eliminare un profilo di CloudFront crittografia a livello di campo

L'esempio seguente elimina il profilo di crittografia a CloudFront livello di campo con l'ID. PPK0UOSIF5WSV Per eliminare un profilo di crittografia a livello di campo, è necessario disporre del relativo ID e. ETag L'ID viene restituito nell'output dei comandi create-field-level-encryption -profile e list-field-level-encryption -profiles. Per ottenere ilETag, usa il comando get-field-levelencryption -profile o get-field-level-encryption -profile-config. Usa l'--if-matchopzione per fornire i profili. ETag

```
aws cloudfront delete-field-level-encryption-profile \ 
     --id PPK0UOSIF5WSV \ 
     --if-match EJETYFJ9CL66D
```
In caso di successo, questo comando non ha alcun risultato.

• Per i dettagli sull'API, consulta [DeleteFieldLevelEncryptionProfile AWS CLIC](https://awscli.amazonaws.com/v2/documentation/api/latest/reference/cloudfront/delete-field-level-encryption-profile.html)ommand Reference.

# **delete-public-key**

Il seguente esempio di codice mostra come utilizzaredelete-public-key.

AWS CLI

Per eliminare una chiave CloudFront pubblica

L'esempio seguente elimina la chiave CloudFront pubblica con l'ID. KDFB19YGCR002 Per eliminare una chiave pubblica, è necessario disporre del relativo ID eETag. L'ID viene restituito nell'output dei list-public-keys comandi create-public-key and. Per ottenere ilETag, usa il getpublic-key-config comando get-public-key or. Usa l'--if-matchopzione per fornire le chiavi pubblicheETag.

```
aws cloudfront delete-public-key \ 
     --id KDFB19YGCR002 \ 
     --if-match E2QWRUHEXAMPLE
```
In caso di successo, questo comando non ha alcun risultato.

• Per i dettagli sull'API, consulta [DeletePublicKey AWS CLIC](https://awscli.amazonaws.com/v2/documentation/api/latest/reference/cloudfront/delete-public-key.html)ommand Reference.

# **get-cloud-front-origin-access-identity-config**

Il seguente esempio di codice mostra come utilizzareget-cloud-front-origin-accessidentity-config.

# AWS CLI

Per ottenere una configurazione dell'identità di accesso all' CloudFront origine

L'esempio seguente ottiene i metadati sull'identità di accesso all' CloudFront origine (OAI) con l'IDE74FTE3AEXAMPLE, incluso il relativo. ETag L'ID OAI viene restituito nell'output dei comandi access-identity e create-cloud-front-origin -access-identities. list-cloud-front-origin

aws cloudfront get-cloud-front-origin-access-identity-config --id E74FTE3AEXAMPLE

Output:

```
{ 
     "ETag": "E2QWRUHEXAMPLE", 
     "CloudFrontOriginAccessIdentityConfig": { 
          "CallerReference": "cli-example", 
          "Comment": "Example OAI" 
     }
}
```
• Per i dettagli sull'API, consulta Command Reference. [GetCloudFrontOriginAccessIdentityConfigA](https://awscli.amazonaws.com/v2/documentation/api/latest/reference/cloudfront/get-cloud-front-origin-access-identity-config.html)WS CLI
## **get-cloud-front-origin-access-identity**

Il seguente esempio di codice mostra come utilizzareget-cloud-front-origin-accessidentity.

### AWS CLI

Per ottenere un'identità di accesso all' CloudFront origine

L'esempio seguente ottiene l'identità di accesso di CloudFront origine (OAI) con l'IDE74FTE3AEXAMPLE, incluso il relativo ID canonico S3 ETag e l'ID canonico S3 associato. L'ID OAI viene restituito nell'output dei comandi -access-identity e -access-identitiescreate-cloud-frontorigin. list-cloud-front-origin

```
aws cloudfront get-cloud-front-origin-access-identity --id E74FTE3AEXAMPLE
```
Output:

```
{ 
     "ETag": "E2QWRUHEXAMPLE", 
     "CloudFrontOriginAccessIdentity": { 
          "Id": "E74FTE3AEXAMPLE", 
          "S3CanonicalUserId": 
  "cd13868f797c227fbea2830611a26fe0a21ba1b826ab4bed9b7771c9aEXAMPLE", 
          "CloudFrontOriginAccessIdentityConfig": { 
              "CallerReference": "cli-example", 
              "Comment": "Example OAI" 
         } 
     }
}
```
• Per i dettagli sull'API, consulta Command Reference. [GetCloudFrontOriginAccessIdentityA](https://awscli.amazonaws.com/v2/documentation/api/latest/reference/cloudfront/get-cloud-front-origin-access-identity.html)WS CLI

## **get-distribution-config**

Il seguente esempio di codice mostra come utilizzareget-distribution-config.

AWS CLI

Per ottenere una configurazione CloudFront di distribuzione

L'esempio seguente ottiene i metadati sulla CloudFront distribuzione con l'IDEDFDVBD6EXAMPLE, incluso il relativoETag. L'ID di distribuzione viene restituito nei comandi create-distribution e listdistribution.

aws cloudfront get-distribution-config --id EDFDVBD6EXAMPLE

```
{ 
     "ETag": "E2QWRUHEXAMPLE", 
     "DistributionConfig": { 
         "CallerReference": "cli-example", 
         "Aliases": { 
             "Quantity": 0 
         }, 
         "DefaultRootObject": "index.html", 
         "Origins": { 
             "Quantity": 1, 
             "Items": [ 
\overline{a} "Id": "awsexamplebucket.s3.amazonaws.com-cli-example", 
                      "DomainName": "awsexamplebucket.s3.amazonaws.com", 
                      "OriginPath": "", 
                      "CustomHeaders": { 
                          "Quantity": 0 
                      }, 
                      "S3OriginConfig": { 
                          "OriginAccessIdentity": "" 
 } 
 } 
 ] 
         }, 
         "OriginGroups": { 
             "Quantity": 0 
         }, 
         "DefaultCacheBehavior": { 
             "TargetOriginId": "awsexamplebucket.s3.amazonaws.com-cli-example", 
             "ForwardedValues": { 
                  "QueryString": false, 
                  "Cookies": { 
                      "Forward": "none" 
                 }, 
                  "Headers": {
```

```
 "Quantity": 0 
                       }, 
                       "QueryStringCacheKeys": { 
                             "Quantity": 0 
 } 
                  }, 
                  "TrustedSigners": { 
                       "Enabled": false, 
                       "Quantity": 0 
                  }, 
                  "ViewerProtocolPolicy": "allow-all", 
                  "MinTTL": 0, 
                  "AllowedMethods": { 
                        "Quantity": 2, 
                       "Items": [ 
                             "HEAD", 
                             "GET" 
                       ], 
                       "CachedMethods": { 
                             "Quantity": 2, 
                             "Items": [ 
                                   "HEAD", 
                                   "GET" 
\sim 100 \sim 100 \sim 100 \sim 100 \sim 100 \sim 100 \sim 100 \sim 100 \sim 100 \sim 100 \sim 100 \sim 100 \sim 100 \sim 100 \sim 100 \sim 100 \sim 100 \sim 100 \sim 100 \sim 100 \sim 100 \sim 100 \sim 100 \sim 100 \sim 
 } 
                  }, 
                  "SmoothStreaming": false, 
                  "DefaultTTL": 86400, 
                  "MaxTTL": 31536000, 
                  "Compress": false, 
                  "LambdaFunctionAssociations": { 
                       "Quantity": 0 
                  }, 
                  "FieldLevelEncryptionId": "" 
            }, 
            "CacheBehaviors": { 
                  "Quantity": 0 
            }, 
            "CustomErrorResponses": { 
                  "Quantity": 0 
            }, 
            "Comment": "", 
            "Logging": { 
                  "Enabled": false,
```

```
 "IncludeCookies": false, 
              "Bucket": "", 
              "Prefix": "" 
         }, 
          "PriceClass": "PriceClass_All", 
          "Enabled": true, 
          "ViewerCertificate": { 
              "CloudFrontDefaultCertificate": true, 
              "MinimumProtocolVersion": "TLSv1", 
              "CertificateSource": "cloudfront" 
         }, 
          "Restrictions": { 
              "GeoRestriction": { 
                   "RestrictionType": "none", 
                   "Quantity": 0 
 } 
         }, 
          "WebACLId": "", 
          "HttpVersion": "http2", 
          "IsIPV6Enabled": true 
     }
}
```
• Per i dettagli sull'API, consulta Command Reference. [GetDistributionConfigA](https://awscli.amazonaws.com/v2/documentation/api/latest/reference/cloudfront/get-distribution-config.html)WS CLI

# **get-distribution**

Il seguente esempio di codice mostra come utilizzareget-distribution.

# AWS CLI

Per ottenere una CloudFront distribuzione

L'esempio seguente ottiene la CloudFront distribuzione con l'IDEDFDVBD6EXAMPLE, incluso il relativoETag. L'ID di distribuzione viene restituito nei comandi create-distribution e list-distribution.

aws cloudfront get-distribution --id EDFDVBD6EXAMPLE

Output:

"ETag": "E2QWRUHEXAMPLE",

{

```
 "Distribution": { 
        "Id": "EDFDVBD6EXAMPLE", 
        "ARN": "arn:aws:cloudfront::123456789012:distribution/EDFDVBD6EXAMPLE", 
         "Status": "Deployed", 
        "LastModifiedTime": "2019-12-04T23:35:41.433Z", 
        "InProgressInvalidationBatches": 0, 
         "DomainName": "d111111abcdef8.cloudfront.net", 
         "ActiveTrustedSigners": { 
            "Enabled": false, 
            "Quantity": 0 
        }, 
         "DistributionConfig": { 
            "CallerReference": "cli-example", 
            "Aliases": { 
                "Quantity": 0 
            }, 
            "DefaultRootObject": "index.html", 
            "Origins": { 
                "Quantity": 1, 
                "Items": [ 
\{ "Id": "awsexamplebucket.s3.amazonaws.com-cli-example", 
                         "DomainName": "awsexamplebucket.s3.amazonaws.com", 
                         "OriginPath": "", 
                        "CustomHeaders": { 
                             "Quantity": 0 
\}, \{ "S3OriginConfig": { 
                            "OriginAccessIdentity": "" 
 } 
1 1 1 1 1 1 1
 ] 
            }, 
            "OriginGroups": { 
                "Quantity": 0 
            }, 
            "DefaultCacheBehavior": { 
                "TargetOriginId": "awsexamplebucket.s3.amazonaws.com-cli-example", 
                "ForwardedValues": { 
                    "QueryString": false, 
                    "Cookies": { 
                        "Forward": "none" 
\}, \{ "Headers": {
```

```
 "Quantity": 0 
                       }, 
                       "QueryStringCacheKeys": { 
                           "Quantity": 0 
1 1 1 1 1 1 1
                  }, 
                  "TrustedSigners": { 
                       "Enabled": false, 
                       "Quantity": 0 
                  }, 
                  "ViewerProtocolPolicy": "allow-all", 
                  "MinTTL": 0, 
                  "AllowedMethods": { 
                       "Quantity": 2, 
                       "Items": [ 
                           "HEAD", 
                           "GET" 
                       ], 
                       "CachedMethods": { 
                           "Quantity": 2, 
                           "Items": [ 
                               "HEAD", 
                                "GET" 
\blacksquare1 1 1 1 1 1 1
                  }, 
                  "SmoothStreaming": false, 
                  "DefaultTTL": 86400, 
                  "MaxTTL": 31536000, 
                  "Compress": false, 
                  "LambdaFunctionAssociations": { 
                       "Quantity": 0 
                  }, 
                  "FieldLevelEncryptionId": "" 
              }, 
              "CacheBehaviors": { 
                  "Quantity": 0 
              }, 
              "CustomErrorResponses": { 
                  "Quantity": 0 
              }, 
              "Comment": "", 
              "Logging": { 
                  "Enabled": false,
```

```
 "IncludeCookies": false, 
                  "Bucket": "", 
                  "Prefix": "" 
              }, 
              "PriceClass": "PriceClass_All", 
              "Enabled": true, 
              "ViewerCertificate": { 
                  "CloudFrontDefaultCertificate": true, 
                  "MinimumProtocolVersion": "TLSv1", 
                  "CertificateSource": "cloudfront" 
              }, 
              "Restrictions": { 
                  "GeoRestriction": { 
                       "RestrictionType": "none", 
                       "Quantity": 0 
 } 
              }, 
              "WebACLId": "", 
              "HttpVersion": "http2", 
              "IsIPV6Enabled": true 
         } 
     }
```
• Per i dettagli sull'API, consulta Command Reference. [GetDistribution](https://awscli.amazonaws.com/v2/documentation/api/latest/reference/cloudfront/get-distribution.html)AWS CLI

# **get-field-level-encryption-config**

Il seguente esempio di codice mostra come utilizzareget-field-level-encryption-config.

AWS CLI

}

Per ottenere i metadati relativi a una configurazione di crittografia a CloudFront livello di campo

L'esempio seguente ottiene i metadati relativi alla configurazione di crittografia a CloudFront livello di campo con l'ID, inclusi: C3KM2WVD605UAY ETag

```
aws cloudfront get-field-level-encryption-config --id C3KM2WVD605UAY
```
### Output:

{

```
 "ETag": "E2P4Z4VU7TY5SG", 
     "FieldLevelEncryptionConfig": { 
         "CallerReference": "cli-example", 
         "Comment": "Example FLE configuration", 
         "QueryArgProfileConfig": { 
             "ForwardWhenQueryArgProfileIsUnknown": true, 
            "QueryArgProfiles": { 
               "Quantity": 0,
                "Items": [] 
 } 
        }, 
         "ContentTypeProfileConfig": { 
             "ForwardWhenContentTypeIsUnknown": true, 
            "ContentTypeProfiles": { 
                 "Quantity": 1, 
                "Items": [ 
\{ "Format": "URLEncoded", 
                        "ProfileId": "P280MFCLSYOCVU", 
                        "ContentType": "application/x-www-form-urlencoded" 
1 1 1 1 1 1 1
 ] 
 } 
        } 
    }
}
```
• Per i dettagli sull'API, consulta Command [GetFieldLevelEncryptionConfig](https://awscli.amazonaws.com/v2/documentation/api/latest/reference/cloudfront/get-field-level-encryption-config.html)Reference AWS CLI .

# **get-field-level-encryption-profile-config**

Il seguente esempio di codice mostra come utilizzareget-field-level-encryption-profileconfig.

### AWS CLI

Per ottenere una configurazione del profilo di crittografia CloudFront a livello di campo

L'esempio seguente ottiene i metadati relativi al profilo di crittografia a CloudFront livello di campo con ID, inclusi: PPK0UOSIF5WSV ETag

```
aws cloudfront get-field-level-encryption-profile-config --id PPK0UOSIF5WSV
```
#### Output:

```
{ 
     "ETag": "E1QQG65FS2L2GC", 
     "FieldLevelEncryptionProfileConfig": { 
         "Name": "ExampleFLEProfile", 
         "CallerReference": "cli-example", 
         "Comment": "FLE profile for AWS CLI example", 
         "EncryptionEntities": { 
            "Quantity": 1, 
            "Items": [ 
\overline{a} "PublicKeyId": "K2K8NC4HVFE3M0", 
                    "ProviderId": "ExampleFLEProvider", 
                    "FieldPatterns": { 
                        "Quantity": 1, 
                        "Items": [ 
                            "ExampleSensitiveField" 
\blacksquare1 1 1 1 1 1 1
 } 
 ] 
        } 
    }
}
```
• Per i dettagli sull'API, consulta Command [GetFieldLevelEncryptionProfileConfig](https://awscli.amazonaws.com/v2/documentation/api/latest/reference/cloudfront/get-field-level-encryption-profile-config.html)Reference AWS CLI .

# **get-field-level-encryption-profile**

Il seguente esempio di codice mostra come utilizzareget-field-level-encryption-profile.

AWS CLI

Per ottenere un profilo di CloudFront crittografia a livello di campo

L'esempio seguente ottiene il profilo di crittografia a CloudFront livello di campo con IDPPK0UOSIF5WSV, incluso il relativo: ETag

aws cloudfront get-field-level-encryption-profile --id PPK0UOSIF5WSV

#### Output:

{ "ETag": "E1QQG65FS2L2GC", "FieldLevelEncryptionProfile": { "Id": "PPK0UOSIF5WSV", "LastModifiedTime": "2019-12-10T01:03:16.537Z", "FieldLevelEncryptionProfileConfig": { "Name": "ExampleFLEProfile", "CallerReference": "cli-example", "Comment": "FLE profile for AWS CLI example", "EncryptionEntities": { "Quantity": 1, "Items": [  $\{$   $\}$  "PublicKeyId": "K2K8NC4HVFE3M0", "ProviderId": "ExampleFLEProvider", "FieldPatterns": { "Quantity": 1, "Items": [ "ExampleSensitiveField"  $\mathbf{J}$  , and the contract of the contract  $\mathbf{J}$  } } ] } } } }

• Per i dettagli sull'API, consulta AWS CLI Command [GetFieldLevelEncryptionProfile](https://awscli.amazonaws.com/v2/documentation/api/latest/reference/cloudfront/get-field-level-encryption-profile.html)Reference.

# **get-field-level-encryption**

Il seguente esempio di codice mostra come utilizzareget-field-level-encryption.

AWS CLI

Per ottenere una configurazione di CloudFront crittografia a livello di campo

L'esempio seguente ottiene la configurazione di crittografia a CloudFront livello di campo con l'ID, inclusa la relativa: C3KM2WVD605UAY ETag

aws cloudfront get-field-level-encryption --id C3KM2WVD605UAY

#### Output:

```
{ 
      "ETag": "E2P4Z4VU7TY5SG", 
      "FieldLevelEncryption": { 
           "Id": "C3KM2WVD605UAY", 
           "LastModifiedTime": "2019-12-10T21:30:18.974Z", 
           "FieldLevelEncryptionConfig": { 
                "CallerReference": "cli-example", 
                "Comment": "Example FLE configuration", 
                "QueryArgProfileConfig": { 
                     "ForwardWhenQueryArgProfileIsUnknown": true, 
                     "QueryArgProfiles": { 
                         "Quantity": 0,
                          "Items": [] 
 } 
               }, 
                "ContentTypeProfileConfig": { 
                     "ForwardWhenContentTypeIsUnknown": true, 
                     "ContentTypeProfiles": { 
                          "Quantity": 1, 
                          "Items": [ 
 { 
                                    "Format": "URLEncoded", 
                                    "ProfileId": "P280MFCLSYOCVU", 
                                    "ContentType": "application/x-www-form-urlencoded" 
 } 
\sim 100 \sim 100 \sim 100 \sim 100 \sim 100 \sim 100 \sim 100 \sim 100 \sim 100 \sim 100 \sim 100 \sim 100 \sim 100 \sim 100 \sim 100 \sim 100 \sim 100 \sim 100 \sim 100 \sim 100 \sim 100 \sim 100 \sim 100 \sim 100 \sim 
 } 
 } 
          } 
      }
}
```
• Per i dettagli sull'API, consulta AWS CLI Command [GetFieldLevelEncryption](https://awscli.amazonaws.com/v2/documentation/api/latest/reference/cloudfront/get-field-level-encryption.html)Reference.

### **get-invalidation**

Il seguente esempio di codice mostra come utilizzareget-invalidation.

### AWS CLI

Per ottenere un' CloudFront invalidazione

L'esempio seguente ottiene l'invalidazione con l'ID I2J0I21PCUYOIK per la CloudFront distribuzione con l'ID: EDFDVBD6EXAMPLE

```
aws cloudfront get-invalidation --id I2J0I21PCUYOIK --distribution-id 
  EDFDVBD6EXAMPLE
```
Output:

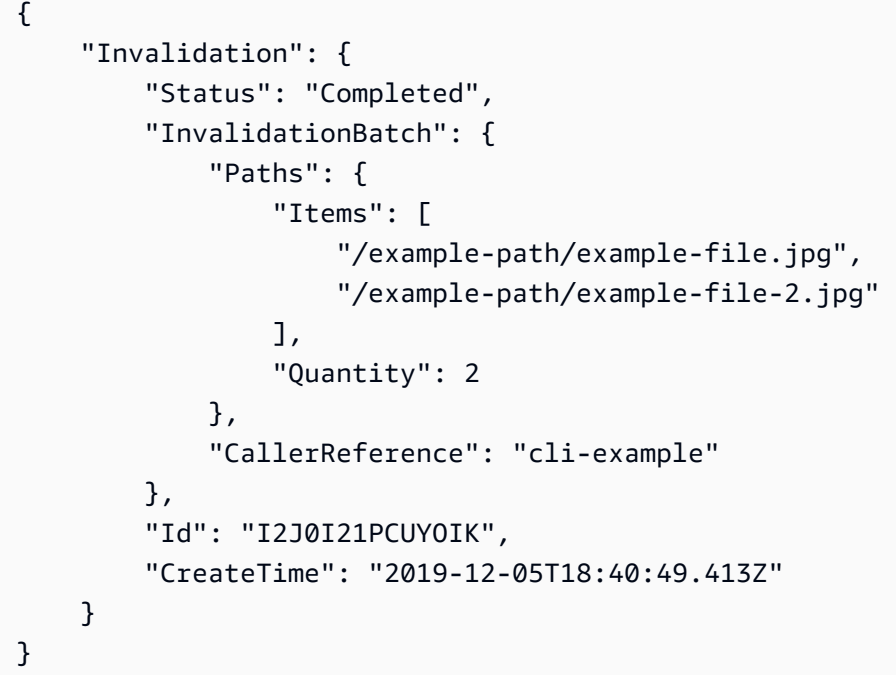

• Per i dettagli sull'API, consulta AWS CLI Command [GetInvalidation](https://awscli.amazonaws.com/v2/documentation/api/latest/reference/cloudfront/get-invalidation.html)Reference.

# **get-public-key-config**

Il seguente esempio di codice mostra come utilizzareget-public-key-config.

AWS CLI

Per ottenere una configurazione a chiave CloudFront pubblica

L'esempio seguente ottiene i metadati sulla chiave CloudFront pubblica con l'IDKDFB19YGCR002, incluso il relativoETag. L'ID della chiave pubblica viene restituito nei list-public-keys comandi create-public-key and.

aws cloudfront get-public-key-config --id KDFB19YGCR002

Output:

```
{ 
     "ETag": "E2QWRUHEXAMPLE", 
     "PublicKeyConfig": { 
         "CallerReference": "cli-example", 
         "Name": "ExampleKey", 
         "EncodedKey": "-----BEGIN PUBLIC KEY-----
\nMIIBIjANBgkqhkiG9w0BAQEFAAOCAQ8AMIIBCgKCAQEAxPMbCA2Ks0lnd7IR+3pw
\nwd3H/7jPGwj8bLUmore7bX+oeGpZ6QmLAe/1UOWcmZX2u70dYcSIzB1ofZtcn4cJ
\nenHBAzO3ohBY/L1tQGJfS2A+omnN6H16VZE1JCK8XSJyfze7MDLcUyHZETdxuvRb
\nA9X343/vMAuQPnhinFJ8Wdy8YBXSPpy7r95ylUQd9LfYTBzVZYG2tSesplcOkjM3\n2Uu
+oMWxQAw1NINnSLPinMVsutJy6ZqlV3McWNWe4T+STGtWhrPNqJEn45sIcCx4\nq
+kGZ2NQ0FyIyT2eiLKOX5Rgb/a36E/aMk4VoDsaenBQgG7WLTnstb9sr7MIhS6A\nrwIDAQAB\n-----END 
 PUBLIC KEY-----\n",
         "Comment": "example public key" 
     }
}
```
• Per i dettagli sull'API, consulta [GetPublicKeyConfig AWS CLI](https://awscli.amazonaws.com/v2/documentation/api/latest/reference/cloudfront/get-public-key-config.html)Command Reference.

## **get-public-key**

Il seguente esempio di codice mostra come utilizzareget-public-key.

AWS CLI

Per ottenere una chiave CloudFront pubblica

L'esempio seguente ottiene la chiave CloudFront pubblica con l'IDKDFB19YGCR002, incluso il relativoETag. L'ID della chiave pubblica viene restituito nei list-public-keys comandi create-publickey and.

aws cloudfront get-public-key --id KDFB19YGCR002

#### Output:

```
{ 
     "ETag": "E2QWRUHEXAMPLE", 
     "PublicKey": { 
         "Id": "KDFB19YGCR002", 
         "CreatedTime": "2019-12-05T18:51:43.781Z", 
         "PublicKeyConfig": { 
             "CallerReference": "cli-example", 
             "Name": "ExampleKey", 
             "EncodedKey": "-----BEGIN PUBLIC KEY-----
\nMIIBIjANBgkqhkiG9w0BAQEFAAOCAQ8AMIIBCgKCAQEAxPMbCA2Ks0lnd7IR+3pw
\nwd3H/7jPGwj8bLUmore7bX+oeGpZ6QmLAe/1UOWcmZX2u70dYcSIzB1ofZtcn4cJ
\nenHBAzO3ohBY/L1tQGJfS2A+omnN6H16VZE1JCK8XSJyfze7MDLcUyHZETdxuvRb
\nA9X343/vMAuQPnhinFJ8Wdy8YBXSPpy7r95ylUQd9LfYTBzVZYG2tSesplcOkjM3\n2Uu
+oMWxQAw1NINnSLPinMVsutJy6ZqlV3McWNWe4T+STGtWhrPNqJEn45sIcCx4\nq
+kGZ2NQ0FyIyT2eiLKOX5Rgb/a36E/aMk4VoDsaenBQgG7WLTnstb9sr7MIhS6A\nrwIDAQAB\n-----END 
 PUBLIC KEY-----\n",
             "Comment": "example public key" 
         } 
     }
}
```
• Per i dettagli sull'API, consulta [GetPublicKey AWS CLI](https://awscli.amazonaws.com/v2/documentation/api/latest/reference/cloudfront/get-public-key.html)Command Reference.

### **list-cloud-front-origin-access-identities**

Il seguente esempio di codice mostra come utilizzarelist-cloud-front-origin-accessidentities.

#### AWS CLI

Per elencare le identità di accesso all' CloudFront origine

L'esempio seguente ottiene un elenco delle identità di accesso all' CloudFront origine (OAI) presenti nel tuo account: AWS

```
aws cloudfront list-cloud-front-origin-access-identities
```

```
 "CloudFrontOriginAccessIdentityList": { 
          "Items": [ 
\{\hspace{.1cm} \} "Id": "E74FTE3AEXAMPLE", 
                  "S3CanonicalUserId": 
  "cd13868f797c227fbea2830611a26fe0a21ba1b826ab4bed9b7771c9aEXAMPLE", 
                  "Comment": "Example OAI" 
              }, 
\{\hspace{.1cm} \} "Id": "EH1HDMBEXAMPLE", 
                  "S3CanonicalUserId": 
  "1489f6f2e6faacaae7ff64c4c3e6956c24f78788abfc1718c3527c263bf7a17EXAMPLE", 
                  "Comment": "Test OAI" 
              }, 
\{\hspace{.1cm} \} "Id": "E2X2C9TEXAMPLE", 
                  "S3CanonicalUserId": 
  "cbfeebb915a64749f9be546a45b3fcfd3a31c779673c13c4dd460911ae402c2EXAMPLE", 
                  "Comment": "Example OAI #2" 
 } 
         ] 
     }
}
```
• Per i dettagli sull'API, consulta AWS CLI Command [ListCloudFrontOriginAccessIdentitiesR](https://awscli.amazonaws.com/v2/documentation/api/latest/reference/cloudfront/list-cloud-front-origin-access-identities.html)eference.

### **list-distributions**

Il seguente esempio di codice mostra come utilizzarelist-distributions.

### AWS CLI

Per elencare le CloudFront distribuzioni

L'esempio seguente ottiene un elenco delle CloudFront distribuzioni presenti nel tuo AWS account:

aws cloudfront list-distributions

```
{ 
    "DistributionList": { 
        "Items": [ 
\{\hspace{.1cm} \} "Id": "EMLARXS9EXAMPLE", 
               "ARN": "arn:aws:cloudfront::123456789012:distribution/
EMLARXS9EXAMPLE", 
               "Status": "InProgress", 
               "LastModifiedTime": "2019-11-22T00:55:15.705Z", 
               "InProgressInvalidationBatches": 0, 
               "DomainName": "d111111abcdef8.cloudfront.net", 
               "ActiveTrustedSigners": { 
                   "Enabled": false, 
                   "Quantity": 0 
               }, 
               "DistributionConfig": { 
                   "CallerReference": "cli-example", 
                   "Aliases": { 
                      "Quantity": 0 
\}, \{ "DefaultRootObject": "index.html", 
                   "Origins": { 
                      "Quantity": 1, 
                       "Items": [ 
\{ "Id": "awsexamplebucket.s3.amazonaws.com-cli-
example", 
                              "DomainName": "awsexamplebucket.s3.amazonaws.com", 
                              "OriginPath": "", 
                              "CustomHeaders": { 
                                 "Quantity": 0 
\}, \{ "S3OriginConfig": { 
                                 "OriginAccessIdentity": "" 
 } 
 } 
\blacksquare\}, \{ "OriginGroups": { 
                      "Quantity": 0 
\}, \{ "DefaultCacheBehavior": {
```

```
 "TargetOriginId": "awsexamplebucket.s3.amazonaws.com-cli-
example", 
                     "ForwardedValues": { 
                        "QueryString": false, 
                        "Cookies": { 
                            "Forward": "none" 
 }, 
                        "Headers": { 
                           "Quantity": 0 
 }, 
                        "QueryStringCacheKeys": { 
                           "Quantity": 0 
 } 
\}, \{ "TrustedSigners": { 
                        "Enabled": false, 
                        "Quantity": 0 
\}, \{ "ViewerProtocolPolicy": "allow-all", 
                     "MinTTL": 0, 
                     "AllowedMethods": { 
                        "Quantity": 2, 
                        "Items": [ 
                           "HEAD", 
                           "GET" 
\sim 1, \sim 1, \sim 1, \sim "CachedMethods": { 
                           "Quantity": 2, 
                           "Items": [ 
                               "HEAD", 
 "GET" 
) and the contract of the contract \mathbf{I} } 
\}, \{ "SmoothStreaming": false, 
                     "DefaultTTL": 86400, 
                     "MaxTTL": 31536000, 
                     "Compress": false, 
                     "LambdaFunctionAssociations": { 
                        "Quantity": 0 
\}, \{ "FieldLevelEncryptionId": "" 
\}, \{ "CacheBehaviors": {
```

```
 "Quantity": 0 
                     }, 
                     "CustomErrorResponses": { 
                         "Quantity": 0 
                     }, 
                     "Comment": "", 
                     "Logging": { 
                         "Enabled": false, 
                         "IncludeCookies": false, 
                         "Bucket": "", 
                         "Prefix": "" 
\}, \{ "PriceClass": "PriceClass_All", 
                     "Enabled": true, 
                     "ViewerCertificate": { 
                         "CloudFrontDefaultCertificate": true, 
                         "MinimumProtocolVersion": "TLSv1", 
                         "CertificateSource": "cloudfront" 
\}, \{ "Restrictions": { 
                         "GeoRestriction": { 
                             "RestrictionType": "none", 
                             "Quantity": 0 
 } 
\}, \{ "WebACLId": "", 
                     "HttpVersion": "http2", 
                     "IsIPV6Enabled": true 
 } 
             }, 
             { 
                 "Id": "EDFDVBD6EXAMPLE", 
                 "ARN": "arn:aws:cloudfront::123456789012:distribution/
EDFDVBD6EXAMPLE", 
                 "Status": "InProgress", 
                 "LastModifiedTime": "2019-12-04T23:35:41.433Z", 
                 "InProgressInvalidationBatches": 0, 
                 "DomainName": "d930174dauwrn8.cloudfront.net", 
                 "ActiveTrustedSigners": { 
                     "Enabled": false, 
                     "Quantity": 0 
                 }, 
                 "DistributionConfig": { 
                     "CallerReference": "cli-example",
```

```
 "Aliases": { 
                   "Quantity": 0 
\}, \{ "DefaultRootObject": "index.html", 
                "Origins": { 
                   "Quantity": 1, 
                   "Items": [ 
\{ "Id": "awsexamplebucket1.s3.amazonaws.com-cli-
example", 
                          "DomainName": "awsexamplebucket1.s3.amazonaws.com", 
                          "OriginPath": "", 
                          "CustomHeaders": { 
                             "Quantity": 0 
\}, \{ "S3OriginConfig": { 
                             "OriginAccessIdentity": "" 
 } 
 } 
\blacksquare\}, \{ "OriginGroups": { 
                   "Quantity": 0 
\}, \{ "DefaultCacheBehavior": { 
                   "TargetOriginId": "awsexamplebucket1.s3.amazonaws.com-cli-
example", 
                   "ForwardedValues": { 
                       "QueryString": false, 
                       "Cookies": { 
                          "Forward": "none" 
 }, 
                      "Headers": { 
                         "Quantity": 0 
 }, 
                      "QueryStringCacheKeys": { 
                          "Quantity": 0 
 } 
\}, \{ "TrustedSigners": { 
                      "Enabled": false, 
                       "Quantity": 0 
\}, \{ "ViewerProtocolPolicy": "allow-all",
```

```
 "MinTTL": 0, 
                        "AllowedMethods": { 
                            "Quantity": 2, 
                            "Items": [ 
                                "HEAD", 
                                "GET" 
\sim 1, \sim 1, \sim 1, \sim "CachedMethods": { 
                                "Quantity": 2, 
                                "Items": [ 
                                    "HEAD", 
 "GET" 
) and the contract of the contract \mathbf{I} } 
\}, \{ "SmoothStreaming": false, 
                        "DefaultTTL": 86400, 
                        "MaxTTL": 31536000, 
                        "Compress": false, 
                        "LambdaFunctionAssociations": { 
                            "Quantity": 0 
                        }, 
                        "FieldLevelEncryptionId": "" 
                    }, 
                    "CacheBehaviors": { 
                        "Quantity": 0 
                    }, 
                    "CustomErrorResponses": { 
                        "Quantity": 0 
                    }, 
                    "Comment": "", 
                    "Logging": { 
                        "Enabled": false, 
                        "IncludeCookies": false, 
                        "Bucket": "", 
                        "Prefix": "" 
\}, \{ "PriceClass": "PriceClass_All", 
                    "Enabled": true, 
                    "ViewerCertificate": { 
                        "CloudFrontDefaultCertificate": true, 
                        "MinimumProtocolVersion": "TLSv1", 
                        "CertificateSource": "cloudfront" 
\}, \{
```

```
 "Restrictions": { 
                            "GeoRestriction": { 
                                 "RestrictionType": "none", 
                                 "Quantity": 0 
 } 
\}, \{ "WebACLId": "", 
                        "HttpVersion": "http2", 
                        "IsIPV6Enabled": true 
 } 
              }, 
\{\hspace{.1cm} \} "Id": "E1X5IZQEXAMPLE", 
                   "ARN": "arn:aws:cloudfront::123456789012:distribution/
E1X5IZQEXAMPLE", 
                   "Status": "Deployed", 
                   "LastModifiedTime": "2019-11-06T21:31:48.864Z", 
                   "DomainName": "d2e04y12345678.cloudfront.net", 
                   "Aliases": { 
                        "Quantity": 0 
                   }, 
                   "Origins": { 
                        "Quantity": 1, 
                        "Items": [ 
 { 
                                 "Id": "awsexamplebucket2", 
                                 "DomainName": "awsexamplebucket2.s3.us-
west-2.amazonaws.com", 
                                 "OriginPath": "", 
                                 "CustomHeaders": { 
                                      "Quantity": 0 
 }, 
                                 "S3OriginConfig": { 
                                     "OriginAccessIdentity": "" 
 } 
 } 
\sim 100 \sim 100 \sim 100 \sim 100 \sim 100 \sim 100 \sim 100 \sim 100 \sim 100 \sim 100 \sim 100 \sim 100 \sim 100 \sim 100 \sim 100 \sim 100 \sim 100 \sim 100 \sim 100 \sim 100 \sim 100 \sim 100 \sim 100 \sim 100 \sim 
                   }, 
                   "OriginGroups": { 
                        "Quantity": 0 
                   }, 
                   "DefaultCacheBehavior": { 
                        "TargetOriginId": "awsexamplebucket2", 
                        "ForwardedValues": {
```

```
 "QueryString": false, 
                        "Cookies": { 
                            "Forward": "none" 
\}, \{ "Headers": { 
                            "Quantity": 0 
\}, \{ "QueryStringCacheKeys": { 
                            "Quantity": 0 
 } 
\}, \{ "TrustedSigners": { 
                        "Enabled": false, 
                        "Quantity": 0 
                    }, 
                    "ViewerProtocolPolicy": "allow-all", 
                    "MinTTL": 0, 
                    "AllowedMethods": { 
                        "Quantity": 2, 
                        "Items": [ 
                            "HEAD", 
                            "GET" 
, and the contract of \mathbf{I}, \mathbf{I} "CachedMethods": { 
                            "Quantity": 2, 
                            "Items": [ 
                                "HEAD", 
                                "GET" 
) and the contract of the contract \mathbf{J}_{\mathbf{r}} } 
\}, \{ "SmoothStreaming": false, 
                    "DefaultTTL": 86400, 
                    "MaxTTL": 31536000, 
                    "Compress": false, 
                    "LambdaFunctionAssociations": { 
                        "Quantity": 0 
\}, \{ "FieldLevelEncryptionId": "" 
                }, 
                "CacheBehaviors": { 
                    "Quantity": 0 
                }, 
                "CustomErrorResponses": {
```

```
 "Quantity": 0 
                  }, 
                  "Comment": "", 
                  "PriceClass": "PriceClass_All", 
                  "Enabled": true, 
                  "ViewerCertificate": { 
                      "CloudFrontDefaultCertificate": true, 
                      "MinimumProtocolVersion": "TLSv1", 
                      "CertificateSource": "cloudfront" 
                  }, 
                  "Restrictions": { 
                      "GeoRestriction": { 
                           "RestrictionType": "none", 
                           "Quantity": 0 
1 1 1 1 1 1 1
\qquad \qquad \text{ } "WebACLId": "", 
                  "HttpVersion": "HTTP1_1", 
                  "IsIPV6Enabled": true 
 } 
         ] 
     }
}
```
• Per i dettagli sull'API, consulta [ListDistributions AWS CLI](https://awscli.amazonaws.com/v2/documentation/api/latest/reference/cloudfront/list-distributions.html)Command Reference.

# **list-field-level-encryption-configs**

Il seguente esempio di codice mostra come utilizzarelist-field-level-encryption-configs.

AWS CLI

Per elencare le configurazioni di CloudFront crittografia a livello di campo

L'esempio seguente ottiene un elenco delle configurazioni di crittografia a CloudFront livello di campo presenti nell'account: AWS

```
aws cloudfront list-field-level-encryption-configs
```
### Output:

{

```
 "FieldLevelEncryptionList": { 
        "MaxItems": 100, 
        "Quantity": 1, 
        "Items": [ 
\{\hspace{.1cm} \} "Id": "C3KM2WVD605UAY", 
                "LastModifiedTime": "2019-12-10T21:30:18.974Z", 
                "Comment": "Example FLE configuration", 
                "QueryArgProfileConfig": { 
                   "ForwardWhenQueryArgProfileIsUnknown": true, 
                   "QueryArgProfiles": { 
                      "Quantity": 0,
                       "Items": [] 
1 1 1 1 1 1 1
                }, 
                "ContentTypeProfileConfig": { 
                   "ForwardWhenContentTypeIsUnknown": true, 
                   "ContentTypeProfiles": { 
                       "Quantity": 1, 
                       "Items": [ 
\{ "Format": "URLEncoded", 
                               "ProfileId": "P280MFCLSYOCVU", 
                               "ContentType": "application/x-www-form-urlencoded" 
 } 
\blacksquare1 1 1 1 1 1 1
 } 
 } 
        ] 
    }
}
```
• Per i dettagli sull'API, consulta Command [ListFieldLevelEncryptionConfigsR](https://awscli.amazonaws.com/v2/documentation/api/latest/reference/cloudfront/list-field-level-encryption-configs.html)eference AWS CLI .

# **list-field-level-encryption-profiles**

Il seguente esempio di codice mostra come utilizzarelist-field-level-encryptionprofiles.

## AWS CLI

Per elencare i profili di CloudFront crittografia a livello di campo

L'esempio seguente ottiene un elenco dei profili di crittografia a CloudFront livello di campo presenti nell'account: AWS

```
aws cloudfront list-field-level-encryption-profiles
```

```
{ 
      "FieldLevelEncryptionProfileList": { 
           "MaxItems": 100, 
           "Quantity": 2, 
           "Items": [ 
                { 
                     "Id": "P280MFCLSYOCVU", 
                     "LastModifiedTime": "2019-12-05T01:05:39.896Z", 
                     "Name": "ExampleFLEProfile", 
                     "EncryptionEntities": { 
                          "Quantity": 1, 
                          "Items": [ 
 { 
                                    "PublicKeyId": "K2K8NC4HVFE3M0", 
                                    "ProviderId": "ExampleFLEProvider", 
                                    "FieldPatterns": { 
                                         "Quantity": 1, 
                                         "Items": [ 
                                              "ExampleSensitiveField" 
\mathbf{J} , and the contract of the contract \mathbf{J} } 
 } 
\sim 100 \sim 100 \sim 100 \sim 100 \sim 100 \sim 100 \sim 100 \sim 100 \sim 100 \sim 100 \sim 100 \sim 100 \sim 100 \sim 100 \sim 100 \sim 100 \sim 100 \sim 100 \sim 100 \sim 100 \sim 100 \sim 100 \sim 100 \sim 100 \sim 
                     }, 
                     "Comment": "FLE profile for AWS CLI example" 
                }, 
                { 
                     "Id": "PPK0UOSIF5WSV", 
                     "LastModifiedTime": "2019-12-10T01:03:16.537Z", 
                     "Name": "ExampleFLEProfile2", 
                     "EncryptionEntities": { 
                          "Quantity": 1, 
                          "Items": [ 
 { 
                                    "PublicKeyId": "K2ABC10EXAMPLE", 
                                    "ProviderId": "ExampleFLEProvider2",
```

```
 "FieldPatterns": { 
                                                       "Quantity": 1, 
                                                      "Items": [ 
                                                             "ExampleSensitiveField2" 
) and the contract of the contract \mathbf{I} } 
 } 
\sim 100 \sim 100 \sim 100 \sim 100 \sim 100 \sim 100 \sim 100 \sim 100 \sim 100 \sim 100 \sim 100 \sim 100 \sim 100 \sim 100 \sim 100 \sim 100 \sim 100 \sim 100 \sim 100 \sim 100 \sim 100 \sim 100 \sim 100 \sim 100 \sim 
\qquad \qquad \text{ } "Comment": "FLE profile #2 for AWS CLI example" 
 } 
             \mathbf{I} }
}
```
• Per i dettagli sull'API, consulta AWS CLI Command [ListFieldLevelEncryptionProfiles](https://awscli.amazonaws.com/v2/documentation/api/latest/reference/cloudfront/list-field-level-encryption-profiles.html)Reference.

## **list-invalidations**

Il seguente esempio di codice mostra come utilizzarelist-invalidations.

AWS CLI

Per elencare le CloudFront invalidazioni

L'esempio seguente ottiene un elenco delle invalidazioni per la CloudFront distribuzione con l'ID: EDFDVBD6EXAMPLE

aws cloudfront list-invalidations --distribution-id EDFDVBD6EXAMPLE

```
{ 
     "InvalidationList": { 
         "Marker": "", 
         "Items": [ 
              { 
                  "Status": "Completed", 
                  "Id": "YNY2LI2BVJ4NJU", 
                  "CreateTime": "2019-08-31T21:15:52.042Z" 
 } 
         ],
```

```
 "IsTruncated": false, 
           "MaxItems": 100, 
           "Quantity": 1 
     }
}
```
• Per i dettagli sull'API, consulta AWS CLI Command [ListInvalidationsR](https://awscli.amazonaws.com/v2/documentation/api/latest/reference/cloudfront/list-invalidations.html)eference.

## **list-public-keys**

Il seguente esempio di codice mostra come utilizzarelist-public-keys.

### AWS CLI

Per elencare le chiavi CloudFront pubbliche

L'esempio seguente ottiene un elenco delle chiavi CloudFront pubbliche del tuo AWS account:

```
aws cloudfront list-public-keys
```

```
{ 
     "PublicKeyList": { 
         "MaxItems": 100, 
         "Quantity": 2, 
         "Items": [ 
             { 
                  "Id": "K2K8NC4HVFE3M0", 
                 "Name": "ExampleKey", 
                 "CreatedTime": "2019-12-05T01:04:28.818Z", 
                  "EncodedKey": "-----BEGIN PUBLIC KEY-----
\nMIIBIjANBgkqhkiG9w0BAQEFAAOCAQ8AMIIBCgKCAQEAxPMbCA2Ks0lnd7IR+3pw
\nwd3H/7jPGwj8bLUmore7bX+oeGpZ6QmLAe/1UOWcmZX2u70dYcSIzB1ofZtcn4cJ
\nenHBAzO3ohBY/L1tQGJfS2A+omnN6H16VZE1JCK8XSJyfze7MDLcUyHZETdxuvRb
\nA9X343/vMAuQPnhinFJ8Wdy8YBXSPpy7r95ylUQd9LfYTBzVZYG2tSesplcOkjM3\n2Uu
+oMWxQAw1NINnSLPinMVsutJy6ZqlV3McWNWe4T+STGtWhrPNqJEn45sIcCx4\nq
+kGZ2NQ0FyIyT2eiLKOX5Rgb/a36E/aMk4VoDsaenBQgG7WLTnstb9sr7MIhS6A\nrwIDAQAB\n-----END 
  PUBLIC KEY-----\n", 
                  "Comment": "example public key" 
             }, 
\{\hspace{.1cm} \}
```

```
 "Id": "K1S0LWQ2L5HTBU", 
                 "Name": "ExampleKey2", 
                 "CreatedTime": "2019-12-09T23:28:11.110Z", 
                 "EncodedKey": "-----BEGIN PUBLIC KEY-----
\nMIIBIjANBgkqhkiG9w0BAQEFAAOCAQ8AMIIBCgKCAQEApOCAg88A8+f4dujn9Izt
\n26LxtgAkn2opGgo/NKpMiaisyw5qlg3f1gol7FV6pYNl78iJg3EO8JBbwtlH
+cR9\nLGSf60NDeVhm76Oc39Np/vWgOdsGQcRbi9WmKZeSODqjQGzVZWqPmito3FzWVk6b
\nfVY5N36U/RdbVAJm95Km+qaMYlbIdF40t72bi3IkKYV5hlB2XoDjlQ9F6ajQKyTB
\nMHa3SN8q+3ZjQ4sJJ7D1V6r4wR8jDcFVD5NckWJmmgIVnkOQM37NYeoDnkaOuTpu\nha/
+3b8tOb2z3LBVHPkp85zJRAOXacSwf5rZtPYKBNFsixTa2n55k2r218mOkMC4\nUwIDAQAB\n-----END 
  PUBLIC KEY-----", 
                 "Comment": "example public key #2" 
 } 
         ] 
     }
}
```
• Per i dettagli sull'API, consulta [ListPublicKeys AWS CLIC](https://awscli.amazonaws.com/v2/documentation/api/latest/reference/cloudfront/list-public-keys.html)ommand Reference.

#### **list-tags-for-resource**

Il seguente esempio di codice mostra come utilizzarelist-tags-for-resource.

#### AWS CLI

Per elencare i tag di una CloudFront distribuzione

L'esempio seguente ottiene un elenco dei tag per una CloudFront distribuzione:

```
aws cloudfront list-tags-for-resource \ 
     --resource arn:aws:cloudfront::123456789012:distribution/EDFDVBD6EXAMPLE
```

```
{ 
      "Tags": { 
           "Items": [ 
                { 
                     "Key": "DateCreated", 
                     "Value": "2019-12-04" 
                }, 
\{\hspace{.1cm} \} "Key": "Name",
```

```
 "Value": "Example name" 
              }, 
\{\hspace{.1cm} \} "Key": "Project", 
                   "Value": "Example project" 
 } 
         \mathbf{I} }
}
```
• Per i dettagli sull'API, consulta [ListTagsForResource AWS CLI](https://awscli.amazonaws.com/v2/documentation/api/latest/reference/cloudfront/list-tags-for-resource.html)Command Reference.

### **sign**

Il seguente esempio di codice mostra come utilizzaresign.

### AWS CLI

Per firmare un CloudFront URL

L'esempio seguente firma un CloudFront URL. Per firmare un URL, è necessario l'ID della coppia di chiavi (chiamato ID chiave di accesso nella console di AWS gestione) e la chiave privata della coppia di CloudFront chiavi del firmatario affidabile. Per ulteriori informazioni sugli URL firmati, consulta [Servire contenuti privati con URL firmati e cookie firmati](https://docs.aws.amazon.com/AmazonCloudFront/latest/DeveloperGuide/PrivateContent.html) nella Amazon CloudFront Developer Guide.

```
aws cloudfront sign \ 
    --url https://d111111abcdef8.cloudfront.net/private-content/private-file.html \
     --key-pair-id APKAEIBAERJR2EXAMPLE \ 
     --private-key file://cf-signer-priv-key.pem \ 
     --date-less-than 2020-01-01
```
## Output:

https://d111111abcdef8.cloudfront.net/private-content/privatefile.html?Expires=1577836800&Signature=nEXK7Kby47XKeZQKVc6pwkif6oZc-JWSpDkH0UH7EBGGqvgurkecCbgL5VfUAXyLQuJxFwRQWsczowcq9KpmewCXrXQbPaJZNi9XSNwf4YKurPDQYaRQawKoeenH0GFteRf9ELK-Bs3nljTLjtbgzIUt7QJNKXcWr8AuUYikzGdJ4-qzx6WnxXfH~fxg4- GGl6l2kgCpXUB6Jx6K~Y3kpVOdzUPOIqFLHAnJojbhxqrVejomZZ2XrquDvNUCCIbePGnR3d24UPaLXG4FKOqNEaWDIE GNvjRJxqWf93uMobeMOiVYahb-e0KItiQewGcm0eLZQ\_\_&Key-Pair-Id=APKAEIBAERJR2EXAMPLE

• Per i dettagli sull'API, consulta [Sign](https://awscli.amazonaws.com/v2/documentation/api/latest/reference/cloudfront/sign.html) in AWS CLI Command Reference.

#### **tag-resource**

Il seguente esempio di codice mostra come utilizzaretag-resource.

#### AWS CLI

Per etichettare una CloudFront distribuzione

L'tag-resourceesempio seguente aggiunge due tag alla CloudFront distribuzione specificata.

```
aws cloudfront tag-resource \ 
    --resource arn:aws:cloudfront::123456789012:distribution/EDFDVBD6EXAMPLE \
     --tags 'Items=[{Key=Name,Value="Example name"},{Key=Project,Value="Example 
  project"}]'
```
Invece di utilizzare argomenti della riga di comando, potete fornire i tag in un file JSON, come illustrato nell'esempio seguente:

```
aws cloudfront tag-resource \ 
    --resource arn:aws:cloudfront::123456789012:distribution/EDFDVBD6EXAMPLE \
     --tags file://tags.json
```
Contenuto di tags.json.

```
{ 
      "Items": [ 
           { 
                "Key": "Name", 
                "Value": "Example name" 
           }, 
           { 
                "Key": "Project", 
                "Value": "Example project" 
           } 
      ]
}
```
Questo comando non produce alcun output.

• Per i dettagli sull'API, consulta [TagResource AWS CLIC](https://awscli.amazonaws.com/v2/documentation/api/latest/reference/cloudfront/tag-resource.html)ommand Reference.

#### **untag-resource**

Il seguente esempio di codice mostra come utilizzareuntag-resource.

AWS CLI

Per rimuovere i tag da una CloudFront distribuzione

L'esempio seguente rimuove due tag da una CloudFront distribuzione utilizzando argomenti della riga di comando:

```
aws cloudfront untag-resource \ 
    --resource arn:aws:cloudfront::123456789012:distribution/EDFDVBD6EXAMPLE \
     --tag-keys Items=Name,Project
```
Invece di utilizzare argomenti della riga di comando, potete fornire le chiavi dei tag in un file JSON, come illustrato nell'esempio seguente:

```
aws cloudfront untag-resource \ 
    --resource arn:aws:cloudfront::123456789012:distribution/EDFDVBD6EXAMPLE \
     --tag-keys file://tag-keys.json
```
Il file tag-keys.json è un documento JSON nella cartella corrente che contiene quanto segue:

```
{ 
      "Items": [ 
            "Name", 
            "Project" 
      ]
}
```
In caso di successo, questo comando non produce alcun risultato.

• Per i dettagli sull'API, consulta [UntagResource AWS CLI](https://awscli.amazonaws.com/v2/documentation/api/latest/reference/cloudfront/untag-resource.html)Command Reference.

#### **update-cloud-front-origin-access-identity**

Il seguente esempio di codice mostra come utilizzareupdate-cloud-front-origin-accessidentity.

#### AWS CLI

Per aggiornare un'identità di accesso all' CloudFront origine

L'esempio seguente aggiorna l'identità di accesso all'origine (OAI) con l'ID. E74FTE3AEXAMPLE L'unico campo che puoi aggiornare è quello dell'OAI. Comment

Per aggiornare un OAI, devi avere l'ID dell'OAI e. ETag L'ID OAI viene restituito nell'output dei comandi -access-identity e create-cloud-front-origin -access-identities. list-cloud-front-origin Per ottenere il, usa il comando -access-identity o ETag -. get-cloud-front-origin get-cloud-front-origin access-identity-config Usa l'--if-matchopzione per fornire gli OAI. ETag

```
aws cloudfront update-cloud-front-origin-access-identity \ 
     --id E74FTE3AEXAMPLE \ 
     --if-match E2QWRUHEXAMPLE \ 
     --cloud-front-origin-access-identity-config \ 
         CallerReference=cli-example,Comment="Example OAI Updated"
```
Puoi ottenere la stessa cosa fornendo la configurazione OAI in un file JSON, come mostrato nell'esempio seguente:

```
aws cloudfront update-cloud-front-origin-access-identity \ 
     --id E74FTE3AEXAMPLE \ 
     --if-match E2QWRUHEXAMPLE \ 
     --cloud-front-origin-access-identity-config file://OAI-config.json
```
Il file 0AI-config.json è un documento JSON nella directory corrente che contiene quanto segue:

```
{ 
     "CallerReference": "cli-example", 
     "Comment": "Example OAI Updated"
}
```
Sia che tu fornisca alla configurazione OAI un argomento della riga di comando o un file JSON, l'output è lo stesso:

```
{ 
     "ETag": "E9LHASXEXAMPLE", 
     "CloudFrontOriginAccessIdentity": { 
          "Id": "E74FTE3AEXAMPLE",
```

```
 "S3CanonicalUserId": 
  "cd13868f797c227fbea2830611a26fe0a21ba1b826ab4bed9b7771c9aEXAMPLE", 
          "CloudFrontOriginAccessIdentityConfig": { 
              "CallerReference": "cli-example", 
              "Comment": "Example OAI Updated" 
         } 
     }
}
```
• Per i dettagli sull'API, consulta AWS CLI Command [UpdateCloudFrontOriginAccessIdentity](https://awscli.amazonaws.com/v2/documentation/api/latest/reference/cloudfront/update-cloud-front-origin-access-identity.html)Reference.

### **update-distribution**

Il seguente esempio di codice mostra come utilizzareupdate-distribution.

AWS CLI

Per aggiornare l'oggetto radice predefinito di una CloudFront distribuzione

L'esempio seguente aggiorna l'oggetto root predefinito index.html per la CloudFront distribuzione con l'IDEDFDVBD6EXAMPLE:

```
aws cloudfront update-distribution --id EDFDVBD6EXAMPLE \ 
     --default-root-object index.html
```

```
{ 
     "ETag": "E2QWRUHEXAMPLE", 
     "Distribution": { 
         "Id": "EDFDVBD6EXAMPLE", 
          "ARN": "arn:aws:cloudfront::123456789012:distribution/EDFDVBD6EXAMPLE", 
          "Status": "InProgress", 
          "LastModifiedTime": "2019-12-06T18:55:39.870Z", 
          "InProgressInvalidationBatches": 0, 
         "DomainName": "d111111abcdef8.cloudfront.net", 
          "ActiveTrustedSigners": { 
              "Enabled": false, 
              "Quantity": 0 
         }, 
          "DistributionConfig": {
```

```
 "CallerReference": "6b10378d-49be-4c4b-a642-419ccaf8f3b5", 
            "Aliases": { 
                "Quantity": 0 
            }, 
            "DefaultRootObject": "index.html", 
            "Origins": { 
                "Quantity": 1, 
                "Items": [ 
\{ "Id": "example-website", 
                        "DomainName": "www.example.com", 
                        "OriginPath": "", 
                        "CustomHeaders": { 
                            "Quantity": 0 
\}, \{ "CustomOriginConfig": { 
                            "HTTPPort": 80, 
                            "HTTPSPort": 443, 
                            "OriginProtocolPolicy": "match-viewer", 
                            "OriginSslProtocols": { 
                                "Quantity": 2, 
                                "Items": [ 
                                   "SSLv3", 
                                   "TLSv1" 
) and the contract of the contract \mathbf{I} }, 
                            "OriginReadTimeout": 30, 
                            "OriginKeepaliveTimeout": 5 
 } 
1 1 1 1 1 1 1
 ] 
            }, 
            "OriginGroups": { 
                "Quantity": 0 
            }, 
            "DefaultCacheBehavior": { 
                "TargetOriginId": "example-website", 
                "ForwardedValues": { 
                    "QueryString": false, 
                    "Cookies": { 
                        "Forward": "none" 
\}, \{ "Headers": { 
                        "Quantity": 1,
```

```
 "Items": [ 
\mathbf{u} \star \mathbf{u}\blacksquare\}, \{ "QueryStringCacheKeys": { 
                         "Quantity": 0 
1 1 1 1 1 1 1
                 }, 
                 "TrustedSigners": { 
                     "Enabled": false, 
                     "Quantity": 0 
                 }, 
                 "ViewerProtocolPolicy": "allow-all", 
                 "MinTTL": 0, 
                 "AllowedMethods": { 
                     "Quantity": 2, 
                     "Items": [ 
                         "HEAD", 
                         "GET" 
 ], 
                     "CachedMethods": { 
                         "Quantity": 2, 
                         "Items": [ 
                             "HEAD", 
                             "GET" 
\blacksquare1 1 1 1 1 1 1
                 }, 
                 "SmoothStreaming": false, 
                 "DefaultTTL": 86400, 
                 "MaxTTL": 31536000, 
                 "Compress": false, 
                 "LambdaFunctionAssociations": { 
                     "Quantity": 0 
                 }, 
                 "FieldLevelEncryptionId": "" 
            }, 
            "CacheBehaviors": { 
                 "Quantity": 0 
            }, 
            "CustomErrorResponses": { 
                 "Quantity": 0 
            }, 
             "Comment": "",
```

```
 "Logging": { 
                  "Enabled": false, 
                  "IncludeCookies": false, 
                   "Bucket": "", 
                  "Prefix": "" 
              }, 
              "PriceClass": "PriceClass_All", 
              "Enabled": true, 
              "ViewerCertificate": { 
                   "CloudFrontDefaultCertificate": true, 
                   "MinimumProtocolVersion": "TLSv1", 
                   "CertificateSource": "cloudfront" 
              }, 
              "Restrictions": { 
                   "GeoRestriction": { 
                       "RestrictionType": "none", 
                       "Quantity": 0 
 } 
              }, 
              "WebACLId": "", 
              "HttpVersion": "http1.1", 
              "IsIPV6Enabled": true 
         } 
     }
}
```
Per aggiornare una CloudFront distribuzione

L'esempio seguente disabilita la CloudFront distribuzione con l'ID EMLARXS9EXAMPLE fornendo la configurazione della distribuzione in un file JSON denominato. dist-config-disable.json Per aggiornare una distribuzione, è necessario utilizzare l'--if-matchopzione per fornire quella della distribuzione. ETag Per ottenere laETag, usa il comando get-distribution oget-distributionconfig .

Dopo aver utilizzato l'esempio seguente per disabilitare una distribuzione, è possibile utilizzare il comando delete-distribution per eliminarla.

```
aws cloudfront update-distribution \ 
     --id EMLARXS9EXAMPLE \ 
     --if-match E2QWRUHEXAMPLE \ 
     --distribution-config file://dist-config-disable.json
```
Il file dist-config-disable.json è un documento JSON nella cartella corrente che contiene quanto segue. Nota che il Enabled campo è impostato su: false

```
{ 
     "CallerReference": "cli-1574382155-496510", 
     "Aliases": { 
          "Quantity": 0 
     }, 
     "DefaultRootObject": "index.html", 
     "Origins": { 
          "Quantity": 1, 
          "Items": [ 
\{\hspace{.8cm},\hspace{.8cm}\} "Id": "awsexamplebucket.s3.amazonaws.com-1574382155-273939", 
                  "DomainName": "awsexamplebucket.s3.amazonaws.com", 
                  "OriginPath": "", 
                  "CustomHeaders": { 
                       "Quantity": 0 
                  }, 
                  "S3OriginConfig": { 
                       "OriginAccessIdentity": "" 
 } 
 } 
         ] 
     }, 
     "OriginGroups": { 
          "Quantity": 0 
     }, 
     "DefaultCacheBehavior": { 
          "TargetOriginId": "awsexamplebucket.s3.amazonaws.com-1574382155-273939", 
          "ForwardedValues": { 
              "QueryString": false, 
              "Cookies": { 
                  "Forward": "none" 
              }, 
              "Headers": { 
                  "Quantity": 0 
              }, 
              "QueryStringCacheKeys": { 
                  "Quantity": 0 
 } 
         }, 
          "TrustedSigners": {
```

```
 "Enabled": false, 
              "Quantity": 0 
         }, 
          "ViewerProtocolPolicy": "allow-all", 
          "MinTTL": 0, 
          "AllowedMethods": { 
              "Quantity": 2, 
              "Items": [ 
                   "HEAD", 
                   "GET" 
              ], 
              "CachedMethods": { 
                   "Quantity": 2, 
                   "Items": [ 
                       "HEAD", 
                       "GET" 
 ] 
              } 
         }, 
          "SmoothStreaming": false, 
          "DefaultTTL": 86400, 
         "MaxTTL": 31536000, 
          "Compress": false, 
          "LambdaFunctionAssociations": { 
              "Quantity": 0 
         }, 
         "FieldLevelEncryptionId": "" 
     }, 
     "CacheBehaviors": { 
          "Quantity": 0 
     }, 
     "CustomErrorResponses": { 
          "Quantity": 0 
     }, 
     "Comment": "", 
     "Logging": { 
          "Enabled": false, 
         "IncludeCookies": false, 
         "Bucket": "", 
         "Prefix": "" 
     }, 
     "PriceClass": "PriceClass_All", 
     "Enabled": false, 
     "ViewerCertificate": {
```

```
 "CloudFrontDefaultCertificate": true, 
          "MinimumProtocolVersion": "TLSv1", 
          "CertificateSource": "cloudfront" 
     }, 
     "Restrictions": { 
          "GeoRestriction": { 
              "RestrictionType": "none", 
              "Quantity": 0 
          } 
     }, 
     "WebACLId": "", 
     "HttpVersion": "http2", 
     "IsIPV6Enabled": true
}
```

```
{ 
     "ETag": "E9LHASXEXAMPLE", 
     "Distribution": { 
         "Id": "EMLARXS9EXAMPLE", 
         "ARN": "arn:aws:cloudfront::123456789012:distribution/EMLARXS9EXAMPLE", 
         "Status": "InProgress", 
         "LastModifiedTime": "2019-12-06T18:32:35.553Z", 
         "InProgressInvalidationBatches": 0, 
         "DomainName": "d111111abcdef8.cloudfront.net", 
         "ActiveTrustedSigners": { 
              "Enabled": false, 
             "Quantity": 0 
         }, 
         "DistributionConfig": { 
             "CallerReference": "cli-1574382155-496510", 
             "Aliases": { 
                  "Quantity": 0 
             }, 
              "DefaultRootObject": "index.html", 
             "Origins": { 
                  "Quantity": 1, 
                  "Items": [ 
\{ \} "Id": "awsexamplebucket.s3.amazonaws.com-1574382155-273939", 
                           "DomainName": "awsexamplebucket.s3.amazonaws.com", 
                           "OriginPath": "",
```

```
 "CustomHeaders": { 
                              "Quantity": 0 
\}, \{ "S3OriginConfig": { 
                              "OriginAccessIdentity": "" 
 } 
1 1 1 1 1 1 1
 ] 
             }, 
             "OriginGroups": { 
                 "Quantity": 0 
             }, 
             "DefaultCacheBehavior": { 
                 "TargetOriginId": 
 "awsexamplebucket.s3.amazonaws.com-1574382155-273939", 
                 "ForwardedValues": { 
                     "QueryString": false, 
                     "Cookies": { 
                         "Forward": "none" 
                     }, 
                     "Headers": { 
                         "Quantity": 0 
                     }, 
                     "QueryStringCacheKeys": { 
                         "Quantity": 0 
1 1 1 1 1 1 1
                 }, 
                 "TrustedSigners": { 
                     "Enabled": false, 
                     "Quantity": 0 
                 }, 
                 "ViewerProtocolPolicy": "allow-all", 
                 "MinTTL": 0, 
                 "AllowedMethods": { 
                     "Quantity": 2, 
                     "Items": [ 
                         "HEAD", 
                         "GET" 
                     ], 
                     "CachedMethods": { 
                         "Quantity": 2, 
                         "Items": [ 
                             "HEAD", 
                              "GET"
```

```
\blacksquare1 1 1 1 1 1 1
                  }, 
                  "SmoothStreaming": false, 
                  "DefaultTTL": 86400, 
                  "MaxTTL": 31536000, 
                  "Compress": false, 
                  "LambdaFunctionAssociations": { 
                      "Quantity": 0 
                  }, 
                  "FieldLevelEncryptionId": "" 
             }, 
             "CacheBehaviors": { 
                  "Quantity": 0 
             }, 
             "CustomErrorResponses": { 
                  "Quantity": 0 
             }, 
             "Comment": "", 
             "Logging": { 
                  "Enabled": false, 
                  "IncludeCookies": false, 
                  "Bucket": "", 
                  "Prefix": "" 
             }, 
             "PriceClass": "PriceClass_All", 
             "Enabled": false, 
             "ViewerCertificate": { 
                  "CloudFrontDefaultCertificate": true, 
                  "MinimumProtocolVersion": "TLSv1", 
                  "CertificateSource": "cloudfront" 
             }, 
             "Restrictions": { 
                  "GeoRestriction": { 
                      "RestrictionType": "none", 
                      "Quantity": 0 
 } 
             }, 
             "WebACLId": "", 
             "HttpVersion": "http2", 
             "IsIPV6Enabled": true 
         } 
     }
```
}

• Per i dettagli sull'API, consulta [UpdateDistribution AWS CLI](https://awscli.amazonaws.com/v2/documentation/api/latest/reference/cloudfront/update-distribution.html)Command Reference.

## **update-field-level-encryption-config**

Il seguente esempio di codice mostra come utilizzareupdate-field-level-encryptionconfig.

### AWS CLI

Per aggiornare una configurazione di CloudFront crittografia a livello di campo

L'esempio seguente aggiorna il Comment campo della configurazione di crittografia a livello di campo con l'ID C3KM2WVD605UAY fornendo i parametri in un file JSON.

Per aggiornare una configurazione di crittografia a livello di campo, è necessario disporre dell'ID della configurazione e. ETag L'ID viene restituito nell'output dei comandi create-field-levelencryption -config e -configs. list-field-level-encryption Per ottenere ilETag, usa il comando or config. get-field-level-encryption get-field-level-encryption Usa l'--if-matchopzione per fornire le configurazioni. ETag

```
aws cloudfront update-field-level-encryption-config \ 
     --id C3KM2WVD605UAY \ 
     --if-match E2P4Z4VU7TY5SG \ 
     --field-level-encryption-config file://fle-config.json
```
Il file fle-config.json è un documento JSON nella directory corrente che contiene quanto segue:

```
{ 
     "CallerReference": "cli-example", 
     "Comment": "Updated example FLE configuration", 
     "QueryArgProfileConfig": { 
          "ForwardWhenQueryArgProfileIsUnknown": true, 
          "QueryArgProfiles": { 
              "Quantity": 0 
          } 
     }, 
     "ContentTypeProfileConfig": { 
          "ForwardWhenContentTypeIsUnknown": true,
```

```
 "ContentTypeProfiles": { 
            "Quantity": 1, 
            "Items": [ 
\overline{a} "Format": "URLEncoded", 
                    "ProfileId": "P280MFCLSYOCVU", 
                    "ContentType": "application/x-www-form-urlencoded" 
 } 
 ] 
        } 
    }
}
```

```
{ 
      "ETag": "E26M4BIAV81ZF6", 
      "FieldLevelEncryption": { 
           "Id": "C3KM2WVD605UAY", 
           "LastModifiedTime": "2019-12-10T22:26:26.170Z", 
           "FieldLevelEncryptionConfig": { 
                "CallerReference": "cli-example", 
                "Comment": "Updated example FLE configuration", 
                "QueryArgProfileConfig": { 
                     "ForwardWhenQueryArgProfileIsUnknown": true, 
                     "QueryArgProfiles": { 
                         "Quantity": 0,
                          "Items": [] 
 } 
                }, 
                "ContentTypeProfileConfig": { 
                     "ForwardWhenContentTypeIsUnknown": true, 
                     "ContentTypeProfiles": { 
                          "Quantity": 1, 
                          "Items": [ 
 { 
                                    "Format": "URLEncoded", 
                                    "ProfileId": "P280MFCLSYOCVU", 
                                    "ContentType": "application/x-www-form-urlencoded" 
 } 
\sim 100 \sim 100 \sim 100 \sim 100 \sim 100 \sim 100 \sim 100 \sim 100 \sim 100 \sim 100 \sim 100 \sim 100 \sim 100 \sim 100 \sim 100 \sim 100 \sim 100 \sim 100 \sim 100 \sim 100 \sim 100 \sim 100 \sim 100 \sim 100 \sim 
 } 
 }
```
}

```
 }
}
```
• Per i dettagli sull'API, consulta [UpdateFieldLevelEncryptionConfig AWS CLI](https://awscli.amazonaws.com/v2/documentation/api/latest/reference/cloudfront/update-field-level-encryption-config.html)Command Reference.

### **update-field-level-encryption-profile**

Il seguente esempio di codice mostra come utilizzareupdate-field-level-encryptionprofile.

AWS CLI

Per aggiornare un profilo di CloudFront crittografia a livello di campo

L'esempio seguente aggiorna il profilo di crittografia a livello di campo con l'ID. PPK0UOSIF5WSV Questo esempio aggiorna l'Nameand Comment del profilo e aggiunge un secondo FieldPatterns elemento fornendo i parametri in un file JSON.

Per aggiornare un profilo di crittografia a livello di campo, è necessario disporre dell'ID del profilo e. ETag L'ID viene restituito nell'output dei comandi create-field-level-encryption -profile e list-fieldlevel-encryption -profiles. Per ottenere ilETag, usa il comando get-field-level-encryption -profile o get-field-level-encryption -profile-config. Usa l'--if-matchopzione per fornire i profili. ETag

```
aws cloudfront update-field-level-encryption-profile \ 
     --id PPK0UOSIF5WSV \ 
     --if-match E1QQG65FS2L2GC \ 
     --field-level-encryption-profile-config file://fle-profile-config.json
```
Il file fle-profile-config.json è un documento JSON nella directory corrente che contiene quanto segue:

```
{ 
     "Name": "ExampleFLEProfileUpdated", 
     "CallerReference": "cli-example", 
     "Comment": "Updated FLE profile for AWS CLI example", 
     "EncryptionEntities": { 
          "Quantity": 1, 
          "Items": [
```
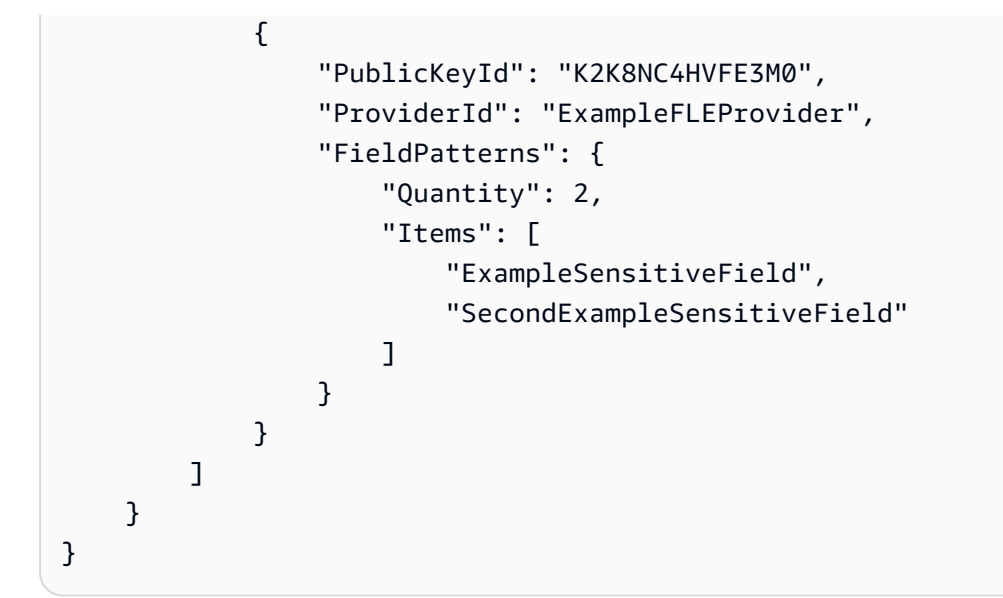

```
{ 
    "ETag": "EJETYFJ9CL66D", 
     "FieldLevelEncryptionProfile": { 
         "Id": "PPK0UOSIF5WSV", 
         "LastModifiedTime": "2019-12-10T19:05:58.296Z", 
         "FieldLevelEncryptionProfileConfig": { 
             "Name": "ExampleFLEProfileUpdated", 
            "CallerReference": "cli-example", 
            "Comment": "Updated FLE profile for AWS CLI example", 
            "EncryptionEntities": { 
                 "Quantity": 1, 
                "Items": [ 
\{ \} "PublicKeyId": "K2K8NC4HVFE3M0", 
                         "ProviderId": "ExampleFLEProvider", 
                         "FieldPatterns": { 
                             "Quantity": 2, 
                            "Items": [ 
                                "ExampleSensitiveField", 
                                "SecondExampleSensitiveField" 
\mathbf{J} , and the contract of the contract \mathbf{J} } 
 } 
 ] 
 } 
        }
```
}

}

• Per i dettagli sull'API, consulta [UpdateFieldLevelEncryptionProfile AWS CLIC](https://awscli.amazonaws.com/v2/documentation/api/latest/reference/cloudfront/update-field-level-encryption-profile.html)ommand Reference.

# CloudSearch Esempi di utilizzo di Amazon AWS CLI

I seguenti esempi di codice mostrano come eseguire azioni e implementare scenari comuni utilizzando il AWS Command Line Interface con Amazon CloudSearch.

Le operazioni sono estratti di codice da programmi più grandi e devono essere eseguite nel contesto. Sebbene le operazioni mostrino come richiamare le singole funzioni del servizio, è possibile visualizzarle contestualizzate negli scenari correlati e negli esempi tra servizi.

Scenari: esempi di codice che mostrano come eseguire un'attività specifica richiamando più funzioni all'interno dello stesso servizio.

Ogni esempio include un collegamento a GitHub, dove puoi trovare istruzioni su come configurare ed eseguire il codice nel contesto.

#### Argomenti

• [Azioni](#page-280-0)

Azioni

## **upload-documents**

Il seguente esempio di codice mostra come utilizzareupload-documents.

### AWS CLI

Il upload-documents comando seguente carica un batch di documenti JSON su un dominio Amazon CloudSearch :

```
aws cloudsearchdomain upload-documents --endpoint-url https://doc-my-domain.us-
west-1.cloudsearch.amazonaws.com --content-type application/json --documents 
  document-batch.json
```

```
{ 
   "status": "success", 
   "adds": 5000, 
   "deletes": 0
}
```
• Per i dettagli sull'API, consulta AWS CLI Command [UploadDocuments](https://awscli.amazonaws.com/v2/documentation/api/latest/reference/cloudsearchdomain/upload-documents.html)Reference.

# CloudTrail esempi utilizzando AWS CLI

I seguenti esempi di codice mostrano come eseguire azioni e implementare scenari comuni utilizzando AWS Command Line Interface with CloudTrail.

Le operazioni sono estratti di codice da programmi più grandi e devono essere eseguite nel contesto. Sebbene le operazioni mostrino come richiamare le singole funzioni del servizio, è possibile visualizzarle contestualizzate negli scenari correlati e negli esempi tra servizi.

Scenari: esempi di codice che mostrano come eseguire un'attività specifica richiamando più funzioni all'interno dello stesso servizio.

Ogni esempio include un collegamento a GitHub, dove è possibile trovare istruzioni su come configurare ed eseguire il codice nel contesto.

## Argomenti

• [Azioni](#page-280-0)

Azioni

## **add-tags**

Il seguente esempio di codice mostra come utilizzareadd-tags.

## AWS CLI

Per aggiungere tag al percorso

Il add-tags comando seguente aggiunge tag perTrail1:

```
aws cloudtrail add-tags --resource-id arn:aws:cloudtrail:us-
east-1:123456789012:trail/Trail1 --tags-list Key=name,Value=Alice 
  Key=location,Value=us
```
• Per i dettagli sull'API, vedere [AddTags](https://awscli.amazonaws.com/v2/documentation/api/latest/reference/cloudtrail/add-tags.html)in AWS CLI Command Reference.

#### **create-subscription**

Il seguente esempio di codice mostra come utilizzarecreate-subscription.

AWS CLI

Per creare e configurare AWS le risorse per un percorso

Il create-subscription comando seguente crea un nuovo bucket S3 e un argomento SNS per: Trail1

```
aws cloudtrail create-subscription --name Trail1 --s3-new-bucket my-bucket --sns-
new-topic my-topic
```

```
Setting up new S3 bucket my-bucket...
Setting up new SNS topic my-topic...
Creating/updating CloudTrail configuration...
CloudTrail configuration:
{
"trailList": [ 
  \{ "IncludeGlobalServiceEvents": true, 
     "Name": "Trail1", 
     "TrailARN": "arn:aws:cloudtrail:us-east-1:123456789012:trail/Trail1", 
     "LogFileValidationEnabled": false, 
     "IsMultiRegionTrail": false, 
     "S3BucketName": "my-bucket", 
     "SnsTopicName": "my-topic", 
     "HomeRegion": "us-east-1" 
  }
],
"ResponseMetadata": {
"HTTPStatusCode": 200,
"RequestId": "f39e51f6-c615-11e5-85bd-d35ca21ee3e2"
```

```
}
}
Starting CloudTrail service...
Logs will be delivered to my-bucket
```
• Per i dettagli sull'API, consulta Command [CreateSubscriptionR](https://awscli.amazonaws.com/v2/documentation/api/latest/reference/cloudtrail/create-subscription.html)eference AWS CLI .

#### **create-trail**

Il seguente esempio di codice mostra come utilizzarecreate-trail.

#### AWS CLI

Per creare un percorso

Il create-trail comando seguente crea un percorso multiregionale denominato Trail1 e specifica un bucket S3:

```
aws cloudtrail create-trail --name Trail1 --s3-bucket-name my-bucket --is-multi-
region-trail
```
Output:

```
{ 
   "IncludeGlobalServiceEvents": true, 
   "Name": "Trail1", 
   "TrailARN": "arn:aws:cloudtrail:us-west-2:123456789012:trail/Trail1", 
   "LogFileValidationEnabled": false, 
   "IsMultiRegionTrail": true, 
   "S3BucketName": "my-bucket"
}
```
• Per i dettagli sull'API, consulta [CreateTrailC](https://awscli.amazonaws.com/v2/documentation/api/latest/reference/cloudtrail/create-trail.html)ommand Reference.AWS CLI

## **delete-trail**

Il seguente esempio di codice mostra come utilizzaredelete-trail.

AWS CLI

Per eliminare una traccia

Il delete-trail comando seguente elimina una traccia denominataTrail1:

aws cloudtrail delete-trail --name Trail1

• Per i dettagli sull'API, vedere [DeleteTrail](https://awscli.amazonaws.com/v2/documentation/api/latest/reference/cloudtrail/delete-trail.html)in AWS CLI Command Reference.

## **describe-trails**

Il seguente esempio di codice mostra come utilizzaredescribe-trails.

### AWS CLI

Per descrivere un percorso

Il describe-trails comando seguente restituisce le impostazioni per Trail1 eTrail2:

aws cloudtrail describe-trails --trail-name-list Trail1 Trail2

```
{ 
  "trailList": [ 
      { 
          "IncludeGlobalServiceEvents": true, 
          "Name": "Trail1", 
          "TrailARN": "arn:aws:cloudtrail:us-east-1:123456789012:trail/Trail1", 
          "LogFileValidationEnabled": false, 
          "IsMultiRegionTrail": false, 
          "S3BucketName": "my-bucket", 
          "CloudWatchLogsRoleArn": "arn:aws:iam::123456789012:role/
CloudTrail_CloudWatchLogs_Role", 
           "CloudWatchLogsLogGroupArn": "arn:aws:logs:us-east-1:123456789012:log-
group:CloudTrail:*", 
          "SnsTopicName": "my-topic", 
          "HomeRegion": "us-east-1" 
      }, 
      { 
          "IncludeGlobalServiceEvents": true, 
          "Name": "Trail2", 
          "S3KeyPrefix": "my-prefix", 
           "TrailARN": "arn:aws:cloudtrail:us-east-1:123456789012:trail/Trail2", 
           "LogFileValidationEnabled": false,
```

```
 "IsMultiRegionTrail": false, 
           "S3BucketName": "my-bucket", 
           "KmsKeyId": "arn:aws:kms:us-
east-1:123456789012:key/4c5ae5ac-3c13-421e-8335-c7868ef6a769", 
           "HomeRegion": "us-east-1" 
      } 
   ]
}
```
• Per i dettagli sull'API, vedere [DescribeTrailsi](https://awscli.amazonaws.com/v2/documentation/api/latest/reference/cloudtrail/describe-trails.html)n AWS CLI Command Reference.

### **get-event-selectors**

Il seguente esempio di codice mostra come utilizzareget-event-selectors.

#### AWS CLI

Per visualizzare le impostazioni del selettore di eventi per un percorso

Il get-event-selectors comando seguente restituisce le impostazioni perTrail1:

aws cloudtrail get-event-selectors --trail-name Trail1

Output:

```
{ 
   "EventSelectors": [ 
       { 
            "IncludeManagementEvents": true, 
            "DataResources": [], 
            "ReadWriteType": "All" 
       } 
   ], 
   "TrailARN": "arn:aws:cloudtrail:us-east-1:123456789012:trail/Trail1"
}
```
• Per i dettagli sull'API, vedere [GetEventSelectors](https://awscli.amazonaws.com/v2/documentation/api/latest/reference/cloudtrail/get-event-selectors.html)in AWS CLI Command Reference.

### **get-trail-status**

Il seguente esempio di codice mostra come utilizzareget-trail-status.

### AWS CLI

Per ottenere lo stato di un percorso

Il get-trail-status comando seguente restituisce i dettagli di consegna e registrazione perTrail1:

```
aws cloudtrail get-trail-status --name Trail1
```
Output:

 $\epsilon$ 

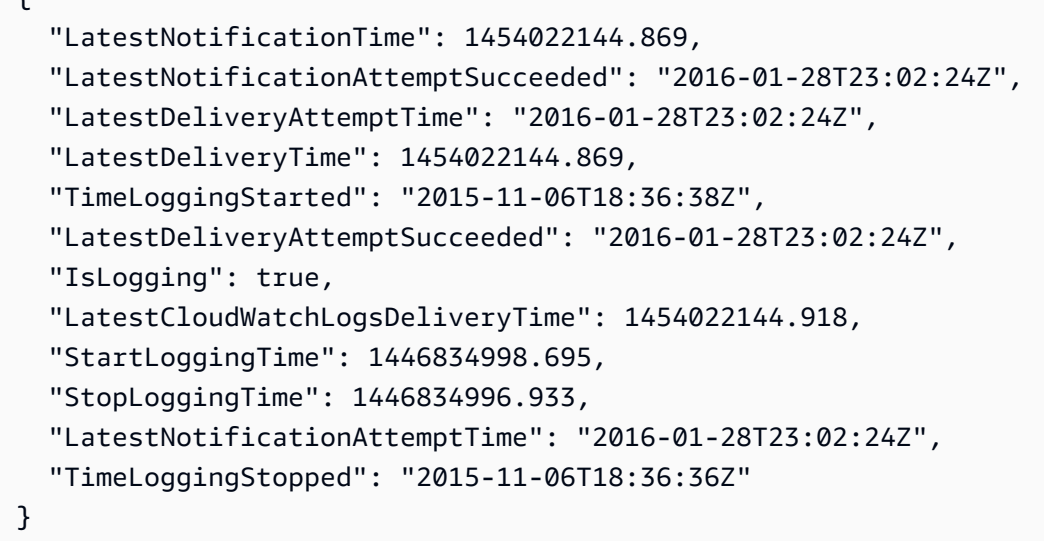

• Per i dettagli sull'API, vedere [GetTrailStatusi](https://awscli.amazonaws.com/v2/documentation/api/latest/reference/cloudtrail/get-trail-status.html)n AWS CLI Command Reference.

## **list-public-keys**

Il seguente esempio di codice mostra come utilizzarelist-public-keys.

AWS CLI

Per elencare tutte le chiavi pubbliche di un percorso

Il list-public-keys comando seguente restituisce tutte le chiavi pubbliche le cui chiavi private sono state utilizzate per firmare i file digest entro l'intervallo di tempo specificato:

aws cloudtrail list-public-keys --start-time 2016-01-01T20:30:00.000Z

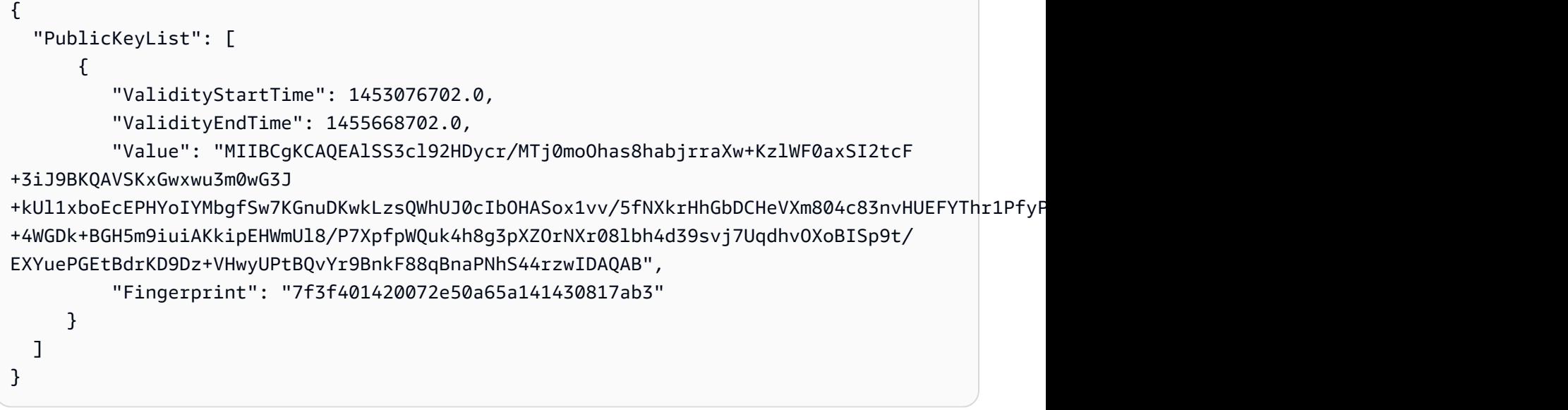

• Per i dettagli sull'API, consulta [ListPublicKeys AWS CLIC](https://awscli.amazonaws.com/v2/documentation/api/latest/reference/cloudtrail/list-public-keys.html)ommand Reference.

## **list-tags**

Il seguente esempio di codice mostra come utilizzarelist-tags.

AWS CLI

Per elencare i tag di un percorso

Il list-tags comando seguente elenca i tag per Trail1 eTrail2:

```
aws cloudtrail list-tags --resource-id-list arn:aws:cloudtrail:us-
east-1:123456789012:trail/Trail1 arn:aws:cloudtrail:us-east-1:123456789012:trail/
Trail2
```

```
{ 
  "ResourceTagList": [ 
      { 
           "ResourceId": "arn:aws:cloudtrail:us-east-1:123456789012:trail/Trail1", 
           "TagsList": [ 
\overline{\mathcal{L}} "Value": "Alice", 
                    "Key": "name"
```

```
 }, 
\overline{a} "Value": "us", 
                  "Key": "location" 
 } 
          ] 
      }, 
      { 
          "ResourceId": "arn:aws:cloudtrail:us-east-1:123456789012:trail/Trail2", 
          "TagsList": [ 
\overline{a} "Value": "Bob", 
                  "Key": "name" 
 } 
          ] 
      } 
   ]
}
```
• Per i dettagli sull'API, vedere [ListTagsi](https://awscli.amazonaws.com/v2/documentation/api/latest/reference/cloudtrail/list-tags.html)n AWS CLI Command Reference.

### **lookup-events**

Il seguente esempio di codice mostra come utilizzarelookup-events.

AWS CLI

Per cercare gli eventi di un percorso

Il lookup-events comando seguente cerca gli eventi di attività dell'API in base all'attributoEventName:

```
aws cloudtrail lookup-events --lookup-attributes 
  AttributeKey=EventName,AttributeValue=ConsoleLogin
```

```
{ 
   "Events": [ 
      { 
           "EventId": "654ccbc0-ba0d-486a-9076-dbf7274677a7", 
           "Username": "my-session-name",
```

```
 "EventTime": "2021-11-18T09:41:02-08:00", 
          "CloudTrailEvent": "{\"eventVersion\":\"1.02\",\"userIdentity\":{\"type\":
\"AssumedRole\",\"principalId\":\"AROAJIKPFTA72SWU4L7T4:my-session-name\",\"arn\":
\"arn:aws:sts::123456789012:assumed-role/my-role/my-session-name\",\"accountId\":
\"123456789012\",\"sessionContext\":{\"attributes\":{\"mfaAuthenticated\":\"false
\",\"creationDate\":\"2016-01-26T21:42:12Z\"},\"sessionIssuer\":{\"type\":\"Role\",
\"principalId\":\"AROAJIKPFTA72SWU4L7T4\",\"arn\":\"arn:aws:iam::123456789012:role/
my-role\",\"accountId\":\"123456789012\",\"userName\":\"my-role\"}}},\"eventTime
\":\"2016-01-26T21:42:12Z\",\"eventSource\":\"signin.amazonaws.com\",\"eventName\":
\"ConsoleLogin\",\"awsRegion\":\"us-east-1\",\"sourceIPAddress\":\"72.21.198.70\",
\"userAgent\":\"Mozilla/5.0 (Macintosh; Intel Mac OS X 10_9_5) AppleWebKit/537.36 
  (KHTML, like Gecko) Chrome/47.0.2526.111 Safari/537.36\",\"requestParameters
\":null,\"responseElements\":{\"ConsoleLogin\":\"Success\"},\"additionalEventData\":
{\"MobileVersion\":\"No\",\"MFAUsed\":\"No\"},\"eventID\":\"654ccbc0-ba0d-486a-9076-
dbf7274677a7\",\"eventType\":\"AwsConsoleSignIn\",\"recipientAccountId\":
\"123456789012\"}", 
          "EventName": "ConsoleLogin", 
          "Resources": [] 
      } 
  \mathbf{I}}
```
• Per i dettagli sull'API, vedere [LookupEvents](https://awscli.amazonaws.com/v2/documentation/api/latest/reference/cloudtrail/lookup-events.html)in AWS CLI Command Reference.

## **put-event-selectors**

Il seguente esempio di codice mostra come utilizzareput-event-selectors.

### AWS CLI

Per configurare i selettori di eventi per un trail

Per creare un selettore di eventi, esegui il comando put-event-selectors "». Quando si verifica un evento nel tuo account, CloudTrail valuta la configurazione dei tuoi percorsi. Se l'evento corrisponde a un qualsiasi selettore di eventi di un trail, il trail elabora e registra l'evento. Per un trail puoi configurare fino a 5 selettori di eventi e un massimo di 250 risorse di dati.

L'esempio seguente crea un selettore di eventi per un percorso denominato "TrailName" per includere eventi di gestione di sola lettura e sola scrittura, eventi dati per due combinazioni di bucket/prefisso Amazon S3 ed eventi dati per una singola funzione Lambda denominata "«: AWS hello-world-python-function

```
aws cloudtrail put-event-selectors --trail-name TrailName --event-
selectors '[{"ReadWriteType": "All","IncludeManagementEvents": 
  true,"DataResources": [{"Type":"AWS::S3::Object", "Values": 
  ["arn:aws:s3:::mybucket/prefix","arn:aws:s3:::mybucket2/prefix2"]},
{"Type": "AWS::Lambda::Function","Values": ["arn:aws:lambda:us-
west-2:999999999999:function:hello-world-python-function"]}]}]'
```

```
{ 
   "EventSelectors": [ 
      \{ "IncludeManagementEvents": true, 
           "DataResources": [ 
\overline{a} "Values": [ 
                        "arn:aws:s3:::mybucket/prefix", 
                        "arn:aws:s3:::mybucket2/prefix2" 
                    ], 
                    "Type": "AWS::S3::Object" 
               }, 
\overline{a} "Values": [ 
                        "arn:aws:lambda:us-west-2:123456789012:function:hello-world-
python-function" 
 ], 
                    "Type": "AWS::Lambda::Function" 
               }, 
           ], 
           "ReadWriteType": "All" 
       } 
   ], 
   "TrailARN": "arn:aws:cloudtrail:us-east-2:123456789012:trail/TrailName"
}
```
L'esempio seguente crea un selettore di eventi per un percorso denominato "TrailName2" che include tutti gli eventi, inclusi gli eventi di gestione di sola lettura e di sola scrittura, e tutti gli eventi relativi ai dati per tutti i bucket Amazon S3 e le funzioni Lambda nell'account: AWS AWS

```
aws cloudtrail put-event-selectors --trail-name TrailName2 --event-selectors 
  '[{"ReadWriteType": "All","IncludeManagementEvents": true,"DataResources":
```

```
 [{"Type":"AWS::S3::Object", "Values": ["arn:aws:s3:::"]},{"Type": 
 "AWS::Lambda::Function","Values": ["arn:aws:lambda"]}]}]'
```

```
{ 
   "EventSelectors": [ 
       { 
           "IncludeManagementEvents": true, 
           "DataResources": [ 
               { 
                   "Values": [ 
                       "arn:aws:s3:::" 
 ], 
                   "Type": "AWS::S3::Object" 
               }, 
\overline{a} "Values": [ 
                       "arn:aws:lambda" 
 ], 
                   "Type": "AWS::Lambda::Function" 
               }, 
           ], 
           "ReadWriteType": "All" 
       } 
   ], 
   "TrailARN": "arn:aws:cloudtrail:us-east-2:123456789012:trail/TrailName2"
}
```
• Per i dettagli sull'API, consulta Command Reference. [PutEventSelectors](https://awscli.amazonaws.com/v2/documentation/api/latest/reference/cloudtrail/put-event-selectors.html)AWS CLI

#### **remove-tags**

Il seguente esempio di codice mostra come utilizzareremove-tags.

### AWS CLI

Per rimuovere i tag da un percorso

Il remove-tags comando seguente rimuove i tag specificati perTrail1:

```
aws cloudtrail remove-tags --resource-id arn:aws:cloudtrail:us-
east-1:123456789012:trail/Trail1 --tags-list Key=name Key=location
```
• Per i dettagli sull'API, vedere [RemoveTagsi](https://awscli.amazonaws.com/v2/documentation/api/latest/reference/cloudtrail/remove-tags.html)n AWS CLI Command Reference.

#### **start-logging**

Il seguente esempio di codice mostra come utilizzarestart-logging.

#### AWS CLI

Per iniziare a registrare un percorso

Il start-logging comando seguente attiva la registrazione per: Trail1

aws cloudtrail start-logging --name Trail1

• Per i dettagli sull'API, consulta [StartLogging AWS CLIC](https://awscli.amazonaws.com/v2/documentation/api/latest/reference/cloudtrail/start-logging.html)ommand Reference.

#### **stop-logging**

Il seguente esempio di codice mostra come utilizzarestop-logging.

#### AWS CLI

Per interrompere la registrazione di un percorso

Il stop-logging comando seguente disattiva la registrazione per: Trail1

```
aws cloudtrail stop-logging --name Trail1
```
• Per i dettagli sull'API, vedere [StopLoggingi](https://awscli.amazonaws.com/v2/documentation/api/latest/reference/cloudtrail/stop-logging.html)n AWS CLI Command Reference.

### **update-subscription**

Il seguente esempio di codice mostra come utilizzareupdate-subscription.

## AWS CLI

Per aggiornare le impostazioni di configurazione per un trail

Il update-subscription comando seguente aggiorna l'itinerario per specificare un nuovo bucket S3 e un argomento SNS:

```
aws cloudtrail update-subscription --name Trail1 --s3-new-bucket my-bucket-new --
sns-new-topic my-topic-new
```
Output:

```
Setting up new S3 bucket my-bucket-new...
Setting up new SNS topic my-topic-new...
Creating/updating CloudTrail configuration...
CloudTrail configuration:
\left\{ \right."trailList": [ 
   { 
     "IncludeGlobalServiceEvents": true, 
     "Name": "Trail1", 
     "TrailARN": "arn:aws:cloudtrail:us-east-1:123456789012:trail/Trail1", 
     "LogFileValidationEnabled": false, 
     "IsMultiRegionTrail": false, 
     "S3BucketName": "my-bucket-new", 
     "SnsTopicName": "my-topic-new", 
     "HomeRegion": "us-east-1" 
   }
],
"ResponseMetadata": {
"HTTPStatusCode": 200,
"RequestId": "31126f8a-c616-11e5-9cc6-2fd637936879"
}
}
```
• Per i dettagli sull'API, consulta Command [UpdateSubscriptionR](https://awscli.amazonaws.com/v2/documentation/api/latest/reference/cloudtrail/update-subscription.html)eference AWS CLI .

#### **update-trail**

Il seguente esempio di codice mostra come utilizzareupdate-trail.

AWS CLI

Per aggiornare una traccia

Il update-trail comando seguente aggiorna un trail per utilizzare un bucket esistente per la consegna dei log:

aws cloudtrail update-trail --name Trail1 --s3-bucket-name my-bucket

Output:

```
{ 
   "IncludeGlobalServiceEvents": true, 
   "Name": "Trail1", 
   "TrailARN": "arn:aws:cloudtrail:us-west-2:123456789012:trail/Trail1", 
   "LogFileValidationEnabled": false, 
   "IsMultiRegionTrail": true, 
   "S3BucketName": "my-bucket"
}
```
• Per i dettagli sull'API, consulta [UpdateTrail AWS CLIC](https://awscli.amazonaws.com/v2/documentation/api/latest/reference/cloudtrail/update-trail.html)ommand Reference.

#### **validate-logs**

Il seguente esempio di codice mostra come utilizzarevalidate-logs.

AWS CLI

Per convalidare un file di registro

Il validate-logs comando seguente convalida i log per: Trail1

```
aws cloudtrail validate-logs --trail-arn arn:aws:cloudtrail:us-
east-1:123456789012:trail/Trail1 --start-time 20160129T19:00:00Z
```

```
Validating log files for trail arn:aws:cloudtrail:us-east-1:123456789012:trail/
Trail1 between 2016-01-29T19:00:00Z and 2016-01-29T22:15:43Z
Results requested for 2016-01-29T19:00:00Z to 2016-01-29T22:15:43Z
Results found for 2016-01-29T19:24:57Z to 2016-01-29T21:24:57Z:
3/3 digest files valid
15/15 log files valid
```
• Per i dettagli sull'API, vedere [ValidateLogsi](https://awscli.amazonaws.com/v2/documentation/api/latest/reference/cloudtrail/validate-logs.html)n AWS CLI Command Reference.

# CloudWatch esempi utilizzando AWS CLI

I seguenti esempi di codice mostrano come eseguire azioni e implementare scenari comuni utilizzando AWS Command Line Interface with CloudWatch.

Le operazioni sono estratti di codice da programmi più grandi e devono essere eseguite nel contesto. Sebbene le operazioni mostrino come richiamare le singole funzioni del servizio, è possibile visualizzarle contestualizzate negli scenari correlati e negli esempi tra servizi.

Scenari: esempi di codice che mostrano come eseguire un'attività specifica richiamando più funzioni all'interno dello stesso servizio.

Ogni esempio include un collegamento a GitHub, dove è possibile trovare istruzioni su come configurare ed eseguire il codice nel contesto.

### Argomenti

• [Azioni](#page-280-0)

Azioni

## **delete-alarms**

Il seguente esempio di codice mostra come utilizzaredelete-alarms.

#### AWS CLI

Per eliminare un allarme

L'esempio seguente utilizza il delete-alarms comando per eliminare l' CloudWatch allarme Amazon denominato «myalarm»:

aws cloudwatch delete-alarms --alarm-names myalarm

Output:

This command returns to the prompt if successful.

• Per i dettagli sull'API, consulta [DeleteAlarms AWS CLIC](https://awscli.amazonaws.com/v2/documentation/api/latest/reference/cloudwatch/delete-alarms.html)ommand Reference.

## **describe-alarm-history**

Il seguente esempio di codice mostra come utilizzaredescribe-alarm-history.

### AWS CLI

Per recuperare la cronologia di un allarme

L'esempio seguente utilizza il describe-alarm-history comando per recuperare la cronologia dell'CloudWatch allarme Amazon denominato «myalarm»:

```
aws cloudwatch describe-alarm-history --alarm-name "myalarm" --history-item-type 
  StateUpdate
```

```
{ 
     "AlarmHistoryItems": [ 
         { 
             "Timestamp": "2014-04-09T18:59:06.442Z", 
             "HistoryItemType": "StateUpdate", 
             "AlarmName": "myalarm", 
             "HistoryData": "{\"version\":\"1.0\",\"oldState\":{\"stateValue\":
\"ALARM\",\"stateReason\":\"testing purposes\"},\"newState\":{\"stateValue\":\"OK
\",\"stateReason\":\"Threshold Crossed: 2 datapoints were not greater than the 
  threshold (70.0). The most recent datapoints: [38.958, 40.292].\",\"stateReasonData
\":{\"version\":\"1.0\",\"queryDate\":\"2014-04-09T18:59:06.419+0000\",\"startDate
\":\"2014-04-09T18:44:00.000+0000\",\"statistic\":\"Average\",\"period\":300,
\"recentDatapoints\":[38.958,40.292],\"threshold\":70.0}}}", 
             "HistorySummary": "Alarm updated from ALARM to OK" 
         }, 
         { 
             "Timestamp": "2014-04-09T18:59:05.805Z", 
             "HistoryItemType": "StateUpdate", 
             "AlarmName": "myalarm", 
             "HistoryData": "{\"version\":\"1.0\",\"oldState\":{\"stateValue
\":\"OK\",\"stateReason\":\"Threshold Crossed: 2 datapoints were 
  not greater than the threshold (70.0). The most recent datapoints: 
  [38.839999999999996, 39.714].\",\"stateReasonData\":{\"version\":
\"1.0\",\"queryDate\":\"2014-03-11T22:45:41.569+0000\",\"startDate\":
\"2014-03-11T22:30:00.000+0000\",\"statistic\":\"Average\",\"period\":300,
\"recentDatapoints\":[38.839999999999996,39.714],\"threshold\":70.0}},\"newState\":
{\"stateValue\":\"ALARM\",\"stateReason\":\"testing purposes\"}}",
```

```
 "HistorySummary": "Alarm updated from OK to ALARM" 
          } 
     ]
}
```
• Per i dettagli sull'API, consulta AWS CLI Command [DescribeAlarmHistory](https://awscli.amazonaws.com/v2/documentation/api/latest/reference/cloudwatch/describe-alarm-history.html)Reference.

## **describe-alarms-for-metric**

Il seguente esempio di codice mostra come utilizzaredescribe-alarms-for-metric.

#### AWS CLI

Per visualizzare informazioni sugli allarmi associati a un parametro

L'esempio seguente utilizza il comando describe-alarms-for-metric per visualizzare informazioni su eventuali allarmi associati al parametro CPUUtilization di Amazon EC2 e all'istanza con l'ID i-0c986c72.:

```
aws cloudwatch describe-alarms-for-metric --metric-name CPUUtilization --namespace 
 AWS/EC2 --dimensions Name=InstanceId,Value=i-0c986c72
```

```
{ 
     "MetricAlarms": [ 
         { 
             "EvaluationPeriods": 10, 
             "AlarmArn": "arn:aws:cloudwatch:us-
east-1:111122223333:alarm:myHighCpuAlarm2", 
             "StateUpdatedTimestamp": "2013-10-30T03:03:51.479Z", 
             "AlarmConfigurationUpdatedTimestamp": "2013-10-30T03:03:50.865Z", 
              "ComparisonOperator": "GreaterThanOrEqualToThreshold", 
             "AlarmActions": [ 
                  "arn:aws:sns:us-east-1:111122223333:NotifyMe" 
             ], 
             "Namespace": "AWS/EC2", 
              "AlarmDescription": "CPU usage exceeds 70 percent", 
             "StateReasonData": "{\"version\":\"1.0\",\"queryDate\":
\"2013-10-30T03:03:51.479+0000\",\"startDate\":\"2013-10-30T02:08:00.000+0000\",
\"statistic\":\"Average\",\"period\":300,\"recentDatapoints\":
```

```
[40.698,39.612,42.432,39.796,38.816,42.28,42.854,40.088,40.760000000000005,41.316],
\"threshold\":70.0}", 
             "Period": 300, 
             "StateValue": "OK", 
             "Threshold": 70.0, 
             "AlarmName": "myHighCpuAlarm2", 
             "Dimensions": [ 
\overline{a} "Name": "InstanceId", 
                      "Value": "i-0c986c72" 
 } 
             ], 
             "Statistic": "Average", 
             "StateReason": "Threshold Crossed: 10 datapoints were not greater than 
  or equal to the threshold (70.0). The most recent datapoints: [40.760000000000005, 
  41.316].", 
             "InsufficientDataActions": [], 
             "OKActions": [], 
             "ActionsEnabled": true, 
             "MetricName": "CPUUtilization" 
         }, 
         { 
             "EvaluationPeriods": 2, 
             "AlarmArn": "arn:aws:cloudwatch:us-
east-1:111122223333:alarm:myHighCpuAlarm", 
             "StateUpdatedTimestamp": "2014-04-09T18:59:06.442Z", 
             "AlarmConfigurationUpdatedTimestamp": "2014-04-09T22:26:05.958Z", 
             "ComparisonOperator": "GreaterThanThreshold", 
             "AlarmActions": [ 
                  "arn:aws:sns:us-east-1:111122223333:HighCPUAlarm" 
             ], 
             "Namespace": "AWS/EC2", 
             "AlarmDescription": "CPU usage exceeds 70 percent", 
             "StateReasonData": "{\"version\":\"1.0\",\"queryDate\":
\"2014-04-09T18:59:06.419+0000\",\"startDate\":\"2014-04-09T18:44:00.000+0000\",
\"statistic\":\"Average\",\"period\":300,\"recentDatapoints\":[38.958,40.292],
\"threshold\":70.0}", 
             "Period": 300, 
             "StateValue": "OK", 
             "Threshold": 70.0, 
             "AlarmName": "myHighCpuAlarm", 
             "Dimensions": [ 
\overline{a} "Name": "InstanceId",
```

```
 "Value": "i-0c986c72" 
 } 
             ], 
              "Statistic": "Average", 
             "StateReason": "Threshold Crossed: 2 datapoints were not greater than 
  the threshold (70.0). The most recent datapoints: [38.958, 40.292].", 
             "InsufficientDataActions": [], 
              "OKActions": [], 
              "ActionsEnabled": false, 
              "MetricName": "CPUUtilization" 
         } 
    \mathbf{I}}
```
• Per i dettagli sull'API, consulta [DescribeAlarmsForMetric AWS CLI](https://awscli.amazonaws.com/v2/documentation/api/latest/reference/cloudwatch/describe-alarms-for-metric.html)Command Reference.

## **describe-alarms**

Il seguente esempio di codice mostra come utilizzaredescribe-alarms.

## AWS CLI

Per elencare le informazioni di un allarme

L'esempio seguente utilizza il comando describe-alarms per fornire informazioni sull'allarme denominato "myalarm":

aws cloudwatch describe-alarms --alarm-names "myalarm"

```
{ 
     "MetricAlarms": [ 
         { 
              "EvaluationPeriods": 2, 
              "AlarmArn": "arn:aws:cloudwatch:us-east-1:123456789012:alarm:myalarm", 
              "StateUpdatedTimestamp": "2014-04-09T18:59:06.442Z", 
              "AlarmConfigurationUpdatedTimestamp": "2012-12-27T00:49:54.032Z", 
              "ComparisonOperator": "GreaterThanThreshold", 
              "AlarmActions": [ 
                  "arn:aws:sns:us-east-1:123456789012:myHighCpuAlarm" 
              ],
```

```
 "Namespace": "AWS/EC2", 
             "AlarmDescription": "CPU usage exceeds 70 percent", 
             "StateReasonData": "{\"version\":\"1.0\",\"queryDate\":
\"2014-04-09T18:59:06.419+0000\",\"startDate\":\"2014-04-09T18:44:00.000+0000\",
\"statistic\":\"Average\",\"period\":300,\"recentDatapoints\":[38.958,40.292],
\"threshold\":70.0}", 
             "Period": 300, 
             "StateValue": "OK", 
             "Threshold": 70.0, 
             "AlarmName": "myalarm", 
             "Dimensions": [ 
\overline{a} "Name": "InstanceId", 
                      "Value": "i-0c986c72" 
 } 
             ], 
             "Statistic": "Average", 
             "StateReason": "Threshold Crossed: 2 datapoints were not greater than 
  the threshold (70.0). The most recent datapoints: [38.958, 40.292].", 
             "InsufficientDataActions": [], 
             "OKActions": [], 
             "ActionsEnabled": true, 
             "MetricName": "CPUUtilization" 
         } 
     ]
}
```
• Per i dettagli sull'API, consulta [DescribeAlarms AWS CLI](https://awscli.amazonaws.com/v2/documentation/api/latest/reference/cloudwatch/describe-alarms.html)Command Reference.

## **disable-alarm-actions**

Il seguente esempio di codice mostra come utilizzaredisable-alarm-actions.

AWS CLI

Per disattivare le operazioni su un allarme

L'esempio seguente utilizza il comando disable-alarm-actions per disabilitare tutte le operazioni per l'allarme denominato myalarm.:

```
aws cloudwatch disable-alarm-actions --alarm-names myalarm
```
In caso di esito positivo, il comando torna al prompt.

• Per i dettagli sull'API, consulta [DisableAlarmActions AWS CLI](https://awscli.amazonaws.com/v2/documentation/api/latest/reference/cloudwatch/disable-alarm-actions.html)Command Reference.

## **enable-alarm-actions**

Il seguente esempio di codice mostra come utilizzareenable-alarm-actions.

### AWS CLI

Per abilitare tutte le operazioni relative a un allarme

L'esempio seguente utilizza il comando enable-alarm-actions per abilitare tutte le operazioni per l'allarme denominato myalarm.:

aws cloudwatch enable-alarm-actions --alarm-names myalarm

In caso di esito positivo, il comando torna al prompt.

• Per i dettagli sull'API, consulta [EnableAlarmActions AWS CLIC](https://awscli.amazonaws.com/v2/documentation/api/latest/reference/cloudwatch/enable-alarm-actions.html)ommand Reference.

#### **get-metric-statistics**

Il seguente esempio di codice mostra come utilizzareget-metric-statistics.

#### AWS CLI

Per ottenere 'utilizzo della CPU per un'istanza EC2

L'esempio seguente utilizza il comando get-metric-statistics per ottenere l'utilizzo della CPU per un'istanza EC2 con ID i-abcdef.

```
aws cloudwatch get-metric-statistics --metric-name CPUUtilization --start-time 
  2014-04-08T23:18:00Z --end-time 2014-04-09T23:18:00Z --period 3600 --namespace AWS/
EC2 --statistics Maximum --dimensions Name=InstanceId,Value=i-abcdef
```

```
{ 
      "Datapoints": [ 
          { 
               "Timestamp": "2014-04-09T11:18:00Z", 
               "Maximum": 44.79, 
               "Unit": "Percent"
```

```
 }, 
 { 
     "Timestamp": "2014-04-09T20:18:00Z", 
     "Maximum": 47.92, 
     "Unit": "Percent" 
 }, 
 { 
     "Timestamp": "2014-04-09T19:18:00Z", 
     "Maximum": 50.85, 
     "Unit": "Percent" 
 }, 
 { 
     "Timestamp": "2014-04-09T09:18:00Z", 
     "Maximum": 47.92, 
     "Unit": "Percent" 
 }, 
 { 
     "Timestamp": "2014-04-09T03:18:00Z", 
     "Maximum": 76.84, 
     "Unit": "Percent" 
 }, 
 { 
     "Timestamp": "2014-04-09T21:18:00Z", 
     "Maximum": 48.96, 
     "Unit": "Percent" 
 }, 
 { 
     "Timestamp": "2014-04-09T14:18:00Z", 
     "Maximum": 47.92, 
     "Unit": "Percent" 
 }, 
 { 
     "Timestamp": "2014-04-09T08:18:00Z", 
     "Maximum": 47.92, 
     "Unit": "Percent" 
 }, 
 { 
     "Timestamp": "2014-04-09T16:18:00Z", 
     "Maximum": 45.55, 
     "Unit": "Percent" 
 }, 
 { 
     "Timestamp": "2014-04-09T06:18:00Z", 
     "Maximum": 47.92,
```

```
 "Unit": "Percent" 
 }, 
 { 
     "Timestamp": "2014-04-09T13:18:00Z", 
     "Maximum": 45.08, 
     "Unit": "Percent" 
 }, 
 { 
     "Timestamp": "2014-04-09T05:18:00Z", 
     "Maximum": 47.92, 
     "Unit": "Percent" 
 }, 
 { 
     "Timestamp": "2014-04-09T18:18:00Z", 
     "Maximum": 46.88, 
     "Unit": "Percent" 
 }, 
 { 
     "Timestamp": "2014-04-09T17:18:00Z", 
     "Maximum": 52.08, 
     "Unit": "Percent" 
 }, 
 { 
     "Timestamp": "2014-04-09T07:18:00Z", 
     "Maximum": 47.92, 
     "Unit": "Percent" 
 }, 
 { 
     "Timestamp": "2014-04-09T02:18:00Z", 
     "Maximum": 51.23, 
     "Unit": "Percent" 
 }, 
 { 
     "Timestamp": "2014-04-09T12:18:00Z", 
     "Maximum": 47.67, 
     "Unit": "Percent" 
 }, 
 { 
     "Timestamp": "2014-04-08T23:18:00Z", 
     "Maximum": 46.88, 
     "Unit": "Percent" 
 }, 
 { 
     "Timestamp": "2014-04-09T10:18:00Z",
```

```
 "Maximum": 51.91, 
          "Unit": "Percent" 
     }, 
     { 
          "Timestamp": "2014-04-09T04:18:00Z", 
          "Maximum": 47.13, 
          "Unit": "Percent" 
     }, 
     { 
          "Timestamp": "2014-04-09T15:18:00Z", 
          "Maximum": 48.96, 
          "Unit": "Percent" 
     }, 
     { 
          "Timestamp": "2014-04-09T00:18:00Z", 
          "Maximum": 48.16, 
          "Unit": "Percent" 
     }, 
     { 
          "Timestamp": "2014-04-09T01:18:00Z", 
          "Maximum": 49.18, 
          "Unit": "Percent" 
     } 
 ], 
 "Label": "CPUUtilization"
```
Specifica di più dimensioni

Nell'esempio seguente viene illustrato come specificare più dimensioni. Ogni dimensione è specificata come coppia nome/valore, con una virgola tra il nome e il valore. Più dimensioni sono separate da uno spazio. Se un unico parametro include più dimensioni, è necessario specificare un valore per ogni dimensione definita.

Per altri esempi di utilizzo del get-metric-statistics comando, consulta Get Statistics for a Metric nella Amazon CloudWatch Developer Guide.

```
aws cloudwatch get-metric-statistics --metric-name Buffers --namespace MyNameSpace 
  --dimensions Name=InstanceID,Value=i-abcdef Name=InstanceType,Value=m1.small --
start-time 2016-10-15T04:00:00Z --end-time 2016-10-19T07:00:00Z --statistics Average 
  --period 60
```
• Per i dettagli sull'API, consulta [GetMetricStatistics AWS CLIC](https://awscli.amazonaws.com/v2/documentation/api/latest/reference/cloudwatch/get-metric-statistics.html)ommand Reference.

}

### **list-metrics**

Il seguente esempio di codice mostra come utilizzarelist-metrics.

### AWS CLI

Per elencare i parametri per Amazon SNS

L'esempio list-metrics seguente mostra i parametri per Amazon SNS.

```
aws cloudwatch list-metrics \ 
     --namespace "AWS/SNS"
```

```
{ 
     "Metrics": [ 
         { 
             "Namespace": "AWS/SNS", 
             "Dimensions": [ 
\overline{a} "Name": "TopicName", 
                      "Value": "NotifyMe" 
 } 
             ], 
             "MetricName": "PublishSize" 
         }, 
         { 
             "Namespace": "AWS/SNS", 
             "Dimensions": [ 
\overline{\mathcal{L}} "Name": "TopicName", 
                      "Value": "CFO" 
 } 
             ], 
             "MetricName": "PublishSize" 
         }, 
         { 
             "Namespace": "AWS/SNS", 
             "Dimensions": [ 
\overline{\mathcal{L}} "Name": "TopicName", 
                      "Value": "NotifyMe" 
 }
```

```
 ], 
             "MetricName": "NumberOfNotificationsFailed" 
        }, 
        { 
             "Namespace": "AWS/SNS", 
            "Dimensions": [ 
\overline{a} "Name": "TopicName", 
                     "Value": "NotifyMe" 
 } 
            ], 
            "MetricName": "NumberOfNotificationsDelivered" 
        }, 
        { 
             "Namespace": "AWS/SNS", 
             "Dimensions": [ 
\overline{a} "Name": "TopicName", 
                     "Value": "NotifyMe" 
 } 
            ], 
            "MetricName": "NumberOfMessagesPublished" 
        }, 
        { 
            "Namespace": "AWS/SNS", 
             "Dimensions": [ 
\overline{a} "Name": "TopicName", 
                     "Value": "CFO" 
 } 
            ], 
            "MetricName": "NumberOfMessagesPublished" 
        }, 
        { 
             "Namespace": "AWS/SNS", 
             "Dimensions": [ 
\overline{a} "Name": "TopicName", 
                     "Value": "CFO" 
 } 
            ], 
            "MetricName": "NumberOfNotificationsDelivered" 
        }, 
         {
```
```
 "Namespace": "AWS/SNS", 
             "Dimensions": [ 
\overline{a} "Name": "TopicName", 
                     "Value": "CFO" 
 } 
             ], 
             "MetricName": "NumberOfNotificationsFailed" 
         } 
     ]
}
```
• Per i dettagli sull'API, consulta [ListMetrics AWS CLI](https://awscli.amazonaws.com/v2/documentation/api/latest/reference/cloudwatch/list-metrics.html)Command Reference.

#### **put-metric-alarm**

Il seguente esempio di codice mostra come utilizzareput-metric-alarm.

#### AWS CLI

Per inviare un messaggio e-mail Amazon Simple Notification Service quando l'utilizzo della CPU supera il 70%

Nell'esempio seguente viene utilizzato il comando put-metric-alarm per inviare un messaggio e-mail Amazon Simple Notification Service quando l'utilizzo della CPU supera il 70%:

```
aws cloudwatch put-metric-alarm --alarm-name cpu-mon --alarm-description "Alarm 
  when CPU exceeds 70 percent" --metric-name CPUUtilization --namespace AWS/
EC2 --statistic Average --period 300 --threshold 70 --comparison-operator 
  GreaterThanThreshold --dimensions "Name=InstanceId,Value=i-12345678" --evaluation-
periods 2 --alarm-actions arn:aws:sns:us-east-1:111122223333:MyTopic --unit Percent
```
In caso di esito positivo, il comando torna al prompt. Se esiste già un allarme con lo stesso nome, verrà sovrascritto dal nuovo allarme.

Per specificare più dimensioni

Nell'esempio seguente viene illustrato come specificare più dimensioni. Ogni dimensione è specificata come coppia nome/valore, con una virgola tra il nome e il valore. Più dimensioni sono separate da uno spazio:

aws cloudwatch put-metric-alarm --alarm-name "Default\_Test\_Alarm3" --alarmdescription "The default example alarm" --namespace "CW EXAMPLE METRICS" - metric-name Default\_Test --statistic Average --period 60 --evaluation-periods 3 --threshold 50 --comparison-operator GreaterThanOrEqualToThreshold --dimensions Name=key1,Value=value1 Name=key2,Value=value2

• Per i dettagli sull'API, consulta [PutMetricAlarm AWS CLIC](https://awscli.amazonaws.com/v2/documentation/api/latest/reference/cloudwatch/put-metric-alarm.html)ommand Reference.

#### **put-metric-data**

Il seguente esempio di codice mostra come utilizzareput-metric-data.

AWS CLI

Per pubblicare una metrica personalizzata su Amazon CloudWatch

L'esempio seguente utilizza il put-metric-data comando per pubblicare una metrica personalizzata su Amazon CloudWatch:

```
aws cloudwatch put-metric-data --namespace "Usage Metrics" --metric-data file://
metric.json
```
I valori del parametro stesso sono memorizzati nel file JSON, metric.json.

Ecco i contenuti del file:

```
\Gamma { 
     "MetricName": "New Posts", 
     "Timestamp": "Wednesday, June 12, 2013 8:28:20 PM", 
     "Value": 0.50, 
     "Unit": "Count" 
   }
]
```
Per ulteriori informazioni, consulta Publishing Custom Metrics nella Amazon CloudWatch Developer Guide.

Per specificare più dimensioni

Nell'esempio seguente viene illustrato come specificare più dimensioni. Ogni dimensione è specificata come coppia Name=Valore. Più dimensioni sono separate da una virgola:

aws cloudwatch put-metric-data --metric-name Buffers --namespace MyNameSpace --unit Bytes --value 231434333 --dimensions InstanceID=1-23456789,InstanceType=m1.small

• Per i dettagli sull'API, consulta [PutMetricData AWS CLIC](https://awscli.amazonaws.com/v2/documentation/api/latest/reference/cloudwatch/put-metric-data.html)ommand Reference.

#### **set-alarm-state**

Il seguente esempio di codice mostra come utilizzareset-alarm-state.

#### AWS CLI

Per modificare temporaneamente lo stato di un allarme

L'esempio seguente utilizza il set-alarm-state comando per modificare temporaneamente lo stato di un CloudWatch allarme Amazon denominato «myalarm» e impostarlo sullo stato ALARM a scopo di test:

```
aws cloudwatch set-alarm-state --alarm-name "myalarm" --state-value ALARM --state-
reason "testing purposes"
```
In caso di esito positivo, il comando torna al prompt.

• Per i dettagli sull'API, consulta [SetAlarmState AWS CLI](https://awscli.amazonaws.com/v2/documentation/api/latest/reference/cloudwatch/set-alarm-state.html)Command Reference.

### CloudWatch Esempi di log utilizzando AWS CLI

I seguenti esempi di codice mostrano come eseguire azioni e implementare scenari comuni utilizzando AWS Command Line Interface with CloudWatch Logs.

Le operazioni sono estratti di codice da programmi più grandi e devono essere eseguite nel contesto. Sebbene le operazioni mostrino come richiamare le singole funzioni del servizio, è possibile visualizzarle contestualizzate negli scenari correlati e negli esempi tra servizi.

Scenari: esempi di codice che mostrano come eseguire un'attività specifica richiamando più funzioni all'interno dello stesso servizio.

Ogni esempio include un collegamento a GitHub, dove è possibile trovare istruzioni su come configurare ed eseguire il codice nel contesto.

#### Argomenti

• [Azioni](#page-280-0)

Azioni

#### **create-log-group**

Il seguente esempio di codice mostra come utilizzarecreate-log-group.

AWS CLI

Il comando seguente crea un gruppo di log denominatomy-logs:

aws logs create-log-group --log-group-name my-logs

• Per i dettagli sull'API, vedere [CreateLogGroupi](https://awscli.amazonaws.com/v2/documentation/api/latest/reference/logs/create-log-group.html)n AWS CLI Command Reference.

#### **create-log-stream**

Il seguente esempio di codice mostra come utilizzarecreate-log-stream.

AWS CLI

Il comando seguente crea un flusso di log denominato 20150601 nel gruppo di logmy-logs:

aws logs create-log-stream --log-group-name my-logs --log-stream-name 20150601

• Per i dettagli sull'API, vedere [CreateLogStreami](https://awscli.amazonaws.com/v2/documentation/api/latest/reference/logs/create-log-stream.html)n AWS CLI Command Reference.

### **delete-log-group**

Il seguente esempio di codice mostra come utilizzaredelete-log-group.

### AWS CLI

Il comando seguente elimina un gruppo di log denominatomy-logs:

aws logs delete-log-group --log-group-name my-logs

• Per i dettagli sull'API, vedere [DeleteLogGroup](https://awscli.amazonaws.com/v2/documentation/api/latest/reference/logs/delete-log-group.html)in AWS CLI Command Reference.

#### **delete-log-stream**

Il seguente esempio di codice mostra come utilizzaredelete-log-stream.

AWS CLI

Il comando seguente elimina un flusso di log denominato 20150531 da un gruppo di log denominatomy-logs:

aws logs delete-log-stream --log-group-name my-logs --log-stream-name 20150531

• Per i dettagli sull'API, vedere [DeleteLogStreami](https://awscli.amazonaws.com/v2/documentation/api/latest/reference/logs/delete-log-stream.html)n AWS CLI Command Reference.

#### **delete-retention-policy**

Il seguente esempio di codice mostra come utilizzaredelete-retention-policy.

AWS CLI

Il comando seguente rimuove la politica di conservazione che è stata precedentemente applicata a un gruppo di log denominatomy-logs:

aws logs delete-retention-policy --log-group-name my-logs

• Per i dettagli sull'API, vedere [DeleteRetentionPolicy](https://awscli.amazonaws.com/v2/documentation/api/latest/reference/logs/delete-retention-policy.html)in AWS CLI Command Reference.

#### **describe-log-groups**

Il seguente esempio di codice mostra come utilizzaredescribe-log-groups.

AWS CLI

Il comando seguente descrive un gruppo di log denominatomy-logs:

aws logs describe-log-groups --log-group-name-prefix my-logs

Output:

"logGroups": [

{

```
 { 
             "storedBytes": 0,
              "metricFilterCount": 0, 
              "creationTime": 1433189500783, 
              "logGroupName": "my-logs", 
              "retentionInDays": 5, 
              "arn": "arn:aws:logs:us-west-2:0123456789012:log-group:my-logs:*" 
         } 
     ]
}
```
• Per i dettagli sull'API, vedere [DescribeLogGroupsi](https://awscli.amazonaws.com/v2/documentation/api/latest/reference/logs/describe-log-groups.html)n AWS CLI Command Reference.

#### **describe-log-streams**

Il seguente esempio di codice mostra come utilizzaredescribe-log-streams.

### AWS CLI

Il comando seguente mostra tutti i flussi di log che iniziano con il prefisso 2015 nel gruppo di log: my-logs

aws logs describe-log-streams --log-group-name my-logs --log-stream-name-prefix 2015

```
{ 
     "logStreams": [ 
          { 
              "creationTime": 1433189871774, 
              "arn": "arn:aws:logs:us-west-2:0123456789012:log-group:my-logs:log-
stream:20150531", 
              "logStreamName": "20150531", 
              "storedBytes": 0 
         }, 
          { 
              "creationTime": 1433189873898, 
              "arn": "arn:aws:logs:us-west-2:0123456789012:log-group:my-logs:log-
stream:20150601", 
              "logStreamName": "20150601", 
              "storedBytes": 0 
          }
```
 $\mathbf{I}$ 

}

• Per i dettagli sull'API, vedere [DescribeLogStreams](https://awscli.amazonaws.com/v2/documentation/api/latest/reference/logs/describe-log-streams.html)in AWS CLI Command Reference.

#### **get-log-events**

Il seguente esempio di codice mostra come utilizzareget-log-events.

#### AWS CLI

Il comando seguente recupera gli eventi di registro da un flusso di log denominato 20150601 nel gruppo my-logs di log:

```
aws logs get-log-events --log-group-name my-logs --log-stream-name 20150601
```

```
{ 
     "nextForwardToken": 
  "f/31961209122447488583055879464742346735121166569214640130", 
     "events": [ 
          { 
              "ingestionTime": 1433190494190, 
              "timestamp": 1433190184356, 
              "message": "Example Event 1" 
          }, 
          { 
              "ingestionTime": 1433190516679, 
              "timestamp": 1433190184356, 
              "message": "Example Event 1" 
          }, 
          { 
              "ingestionTime": 1433190494190, 
              "timestamp": 1433190184358, 
              "message": "Example Event 2" 
          } 
     ], 
     "nextBackwardToken": 
  "b/31961209122358285602261756944988674324553373268216709120"
}
```
• Per i dettagli sull'API, vedere [GetLogEvents](https://awscli.amazonaws.com/v2/documentation/api/latest/reference/logs/get-log-events.html)in AWS CLI Command Reference.

#### **put-log-events**

Il seguente esempio di codice mostra come utilizzareput-log-events.

#### AWS CLI

Il comando seguente inserisce gli eventi di registro in un flusso di log denominato 20150601 nel gruppo di logmy-logs:

```
aws logs put-log-events --log-group-name my-logs --log-stream-name 20150601 --log-
events file://events
```
#### Output:

```
{ 
     "nextSequenceToken": "49542672486831074009579604567656788214806863282469607346"
}
```
L'esempio precedente legge una matrice di eventi JSON da un file denominato events nella directory corrente:

```
\Gamma { 
      "timestamp": 1433190184356, 
      "message": "Example Event 1" 
   }, 
   { 
      "timestamp": 1433190184358, 
      "message": "Example Event 2" 
   }, 
   { 
      "timestamp": 1433190184360, 
      "message": "Example Event 3" 
   }
\mathbf{I}
```
Ogni chiamata successiva richiede che il token di sequenza successivo fornito dalla chiamata precedente venga specificato con l'opzione sequence token:

```
aws logs put-log-events --log-group-name my-logs --log-stream-
name 20150601 --log-events file://events2 --sequence-token 
  "49542672486831074009579604567656788214806863282469607346"
```
Output:

```
{ 
     "nextSequenceToken": "49542672486831074009579604567900991230369019956308219826"
}
```
• Per i dettagli sull'API, consulta [PutLogEvents AWS CLI](https://awscli.amazonaws.com/v2/documentation/api/latest/reference/logs/put-log-events.html)Command Reference.

### **put-retention-policy**

Il seguente esempio di codice mostra come utilizzareput-retention-policy.

#### AWS CLI

Il comando seguente aggiunge una politica di conservazione di 5 giorni a un gruppo di log denominatomy-logs:

```
aws logs put-retention-policy --log-group-name my-logs --retention-in-days 5
```
• Per i dettagli sull'API, vedere [PutRetentionPolicyi](https://awscli.amazonaws.com/v2/documentation/api/latest/reference/logs/put-retention-policy.html)n AWS CLI Command Reference.

# CodeArtifact esempi utilizzando AWS CLI

I seguenti esempi di codice mostrano come eseguire azioni e implementare scenari comuni utilizzando AWS Command Line Interface with CodeArtifact.

Le operazioni sono estratti di codice da programmi più grandi e devono essere eseguite nel contesto. Sebbene le operazioni mostrino come richiamare le singole funzioni del servizio, è possibile visualizzarle contestualizzate negli scenari correlati e negli esempi tra servizi.

Scenari: esempi di codice che mostrano come eseguire un'attività specifica richiamando più funzioni all'interno dello stesso servizio.

Ogni esempio include un collegamento a GitHub, dove è possibile trovare istruzioni su come configurare ed eseguire il codice nel contesto.

#### Argomenti

• [Azioni](#page-280-0)

#### Azioni

### **associate-external-connection**

Il seguente esempio di codice mostra come utilizzareassociate-external-connection.

### AWS CLI

Per aggiungere una connessione esterna a un repository

L'associate-external-connectionesempio seguente aggiunge una connessione esterna a npmjs.com a un repository denominato test-repo.

```
aws codeartifact associate-external-connection \ 
     --repository test-repo \ 
     --domain test-domain \ 
     --external-connection public:npmjs
```

```
{ 
     "repository": { 
         "name": "test-repo", 
          "administratorAccount": "111122223333", 
          "domainName": "test-domain", 
         "domainOwner": "111122223333", 
         "arn": "arn:aws:codeartifact:us-west-2:111122223333:repository/test-domain/
test-repo", 
         "upstreams": [], 
          "externalConnections": [ 
\{\hspace{.1cm} \} "externalConnectionName": "public:npmjs", 
                  "packageFormat": "npm", 
                  "status": "AVAILABLE" 
 } 
        \mathbf{I} }
}
```
Per ulteriori informazioni, consulta [Aggiungere](https://docs.aws.amazon.com/codeartifact/latest/ug/external-connection.html) una connessione esterna nella Guida per l'utente.AWS CodeArtifact

• Per i dettagli sull'API, consulta [AssociateExternalConnection AWS CLI](https://awscli.amazonaws.com/v2/documentation/api/latest/reference/codeartifact/associate-external-connection.html)Command Reference.

### **copy-package-versions**

Il seguente esempio di codice mostra come utilizzarecopy-package-versions.

### AWS CLI

Per copiare le versioni dei pacchetti da un repository all'altro

Quanto segue copy-package-versions sposta le versioni 4.0.0 e 5.0.0 di un pacchetto chiamato test-package da my-repo a test-repo.

```
aws codeartifact copy-package-versions \ 
     --domain test-domain \ 
     --source-repository my-repo \ 
     --destination-repository test-repo \ 
     --format npm \ 
     --package test-package \ 
     --versions '["4.0.0", "5.0.0"]'
```

```
{ 
     "format": "npm", 
     "package": "test-package", 
     "versions": [ 
         \{ "version": "5.0.0", 
          "revision": "REVISION-1-SAMPLE-6C81EFF7DA55CC", 
          "status": "Published" 
          }, 
          { 
          "version": "4.0.0", 
          "revision": "REVISION-2-SAMPLE-55C752BEE772FC", 
          "status": "Published" 
          } 
     ]
}
```
[Per ulteriori informazioni, consulta Copiare i pacchetti tra i repository nella Guida per l'utente.AWS](https://docs.aws.amazon.com/codeartifact/latest/ug/copy-package.html) **[CodeArtifact](https://docs.aws.amazon.com/codeartifact/latest/ug/copy-package.html)** 

• Per i dettagli sull'API, consulta [CopyPackageVersions AWS CLI](https://awscli.amazonaws.com/v2/documentation/api/latest/reference/codeartifact/copy-package-versions.html)Command Reference.

### **create-domain**

Il seguente esempio di codice mostra come utilizzarecreate-domain.

### AWS CLI

Per creare un dominio

L'create-domainesempio seguente crea un dominio denominato test-domain.

```
aws codeartifact create-domain \ 
     --domain test-domain
```
Output:

```
{ 
     "domain": { 
         "name": "test-domain", 
          "owner": "111122223333", 
          "arn": "arn:aws:codeartifact:us-west-2:111122223333:domain/test-domain", 
         "status": "Active", 
          "createdTime": "2020-10-20T13:16:48.559000-04:00", 
         "encryptionKey": "arn:aws:kms:us-west-2:111122223333:key/a1b2c3d4-5678-90ab-
cdef-EXAMPLE11111", 
         "repositoryCount": 0, 
          "assetSizeBytes": 0 
     }
}
```
Per ulteriori informazioni, consulta [Creare un dominio nella Guida](https://docs.aws.amazon.com/codeartifact/latest/ug/domain-create.html) per l'AWS CodeArtifact utente.

• Per i dettagli sull'API, consulta [CreateDomain AWS CLI](https://awscli.amazonaws.com/v2/documentation/api/latest/reference/codeartifact/create-domain.html)Command Reference.

#### **create-repository**

Il seguente esempio di codice mostra come utilizzarecreate-repository.

## AWS CLI

Per creare un repository

L'create-repositoryesempio seguente crea un repository denominato test-repo all'interno di un dominio denominato test-domain.

```
aws codeartifact create-repository \ 
     --domain test-domain \ 
     --domain-owner 111122223333 \ 
     --repository test-repo \ 
     --description "This is a test repository."
```
Output:

```
{ 
     "repository": { 
         "name": "test-repo", 
         "administratorAccount": "111122223333", 
          "domainName": "test-domain", 
         "domainOwner": "111122223333", 
         "arn": "arn:aws:codeartifact:us-west-2:111122223333:repository/test-domain/
test-repo", 
         "description": "This is a test repository.", 
         "upstreams": [], 
         "externalConnections": [] 
     }
}
```
Per ulteriori informazioni, consulta [Creare un](https://docs.aws.amazon.com/codeartifact/latest/ug/create-repo.html) dominio nella Guida per l'utente.AWS CodeArtifact

• Per i dettagli sull'API, consulta [CreateRepository AWS CLI](https://awscli.amazonaws.com/v2/documentation/api/latest/reference/codeartifact/create-repository.html)Command Reference.

# **delete-domain-permissions-policy**

Il seguente esempio di codice mostra come utilizzaredelete-domain-permissions-policy.

AWS CLI

Per eliminare il documento relativo alla politica delle autorizzazioni da un dominio

L'delete-domain-permissions-policyesempio seguente elimina la politica di autorizzazione da un dominio denominato test-domain.

```
aws codeartifact delete-domain-permissions-policy \ 
     --domain test-domain
```
#### Output:

```
{ 
     "Version": "2012-10-17", 
     "Statement": [ 
         { 
              "Sid": "BasicDomainPolicy", 
              "Action": [ 
                  "codeartifact:GetDomainPermissionsPolicy", 
                  "codeartifact:ListRepositoriesInDomain", 
                  "codeartifact:GetAuthorizationToken", 
                  "codeartifact:CreateRepository" 
              ], 
              "Effect": "Allow", 
              "Resource": "*", 
              "Principal": { 
                  "AWS": "arn:aws:iam::111122223333:root" 
 } 
         } 
     ]
}
```
Per ulteriori informazioni, consulta [Eliminare una politica di dominio nella Guida](https://docs.aws.amazon.com/codeartifact/latest/ug/domain-policies.html#deleting-a-domain-policy) per l'AWS CodeArtifact utente.

• Per i dettagli sull'API, consulta [DeleteDomainPermissionsPolicy AWS CLI](https://awscli.amazonaws.com/v2/documentation/api/latest/reference/codeartifact/delete-domain-permissions-policy.html)Command Reference.

#### **delete-domain**

Il seguente esempio di codice mostra come utilizzaredelete-domain.

AWS CLI

Per eliminare un dominio

L'delete-domainesempio seguente elimina un dominio denominatotest-domain.

```
aws codeartifact delete-domain \ 
     --domain test-domain
```
#### Output:

```
{ 
     "domain": { 
         "name": "test-domain", 
         "owner": "417498243647", 
         "arn": "arn:aws:codeartifact:us-west-2:417498243647:domain/test-domain", 
         "status": "Deleted", 
          "createdTime": "2020-10-20T13:16:48.559000-04:00", 
          "encryptionKey": "arn:aws:kms:us-west-2:417498243647:key/c9fe2447-0795-4fda-
afbe-8464574ae162", 
         "repositoryCount": 0, 
         "assetSizeBytes": 0 
     }
}
```
Per ulteriori informazioni, consulta [Eliminare un dominio](https://docs.aws.amazon.com/codeartifact/latest/ug/delete-domain.html) nella Guida per l'AWS CodeArtifact utente.

• Per i dettagli sull'API, consulta [DeleteDomain AWS CLIC](https://awscli.amazonaws.com/v2/documentation/api/latest/reference/codeartifact/delete-domain.html)ommand Reference.

## **delete-package-versions**

Il seguente esempio di codice mostra come utilizzaredelete-package-versions.

AWS CLI

Per eliminare le versioni dei pacchetti

L'delete-package-versionsesempio seguente elimina la versione 4.0.0 di un pacchetto denominato test-package.

```
aws codeartifact delete-package-versions \ 
     --domain test-domain \ 
     --repo test-repo \ 
     --format npm \ 
     --package test-package \ 
     --versions 4.0.0
```

```
 "successfulVersions": { 
          "4.0.0": { 
              "revision": "Ciqe5/9yicvkJT13b5/LdLpCyE6fqA7poa9qp+FilPs=", 
              "status": "Deleted" 
          } 
     }, 
     "failedVersions": {}
}
```
Per ulteriori informazioni, consulta [Eliminare una versione del pacchetto](https://docs.aws.amazon.com/codeartifact/latest/ug/delete-package.html) nella Guida per l'utente.AWS CodeArtifact

• Per i dettagli sull'API, consulta [DeletePackageVersions AWS CLIC](https://awscli.amazonaws.com/v2/documentation/api/latest/reference/codeartifact/delete-package-versions.html)ommand Reference.

# **delete-repository-permissions-policy**

Il seguente esempio di codice mostra come utilizzaredelete-repository-permissionspolicy.

# AWS CLI

Per eliminare una politica di autorizzazioni da un repository

L'delete-repository-permissions-policyesempio seguente elimina la politica di autorizzazione da un repository denominato test-repo.

```
aws codeartifact delete-repository-permissions-policy \ 
     --domain test-domain \ 
     --repository test-repo
```

```
{ 
     "Version": "2012-10-17", 
     "Statement": [ 
          { 
              "Effect": "Allow", 
              "Principal": { 
                   "AWS": "arn:aws:iam::111122223333:root" 
              }, 
              "Action": [ 
                   "codeartifact:DescribePackageVersion",
```

```
 "codeartifact:DescribeRepository", 
                   "codeartifact:GetPackageVersionReadme", 
                   "codeartifact:GetRepositoryEndpoint", 
                   "codeartifact:ListPackages", 
                   "codeartifact:ListPackageVersions", 
                   "codeartifact:ListPackageVersionAssets", 
                   "codeartifact:ListPackageVersionDependencies", 
                   "codeartifact:ReadFromRepository" 
              ], 
              "Resource": "*" 
          } 
    \mathbf{I}}
```
Per ulteriori informazioni, consulta [Eliminare una politica](https://docs.aws.amazon.com/codeartifact/latest/ug/repo-policies.html#deleting-a-policy) nella Guida per l'utente.AWS **CodeArtifact** 

• Per i dettagli sull'API, consulta [DeleteRepositoryPermissionsPolicy AWS CLI](https://awscli.amazonaws.com/v2/documentation/api/latest/reference/codeartifact/delete-repository-permissions-policy.html)Command Reference.

## **delete-repository**

Il seguente esempio di codice mostra come utilizzaredelete-repository.

### AWS CLI

Per eliminare un repository

L'delete-repositoryesempio seguente elimina un repository denominato test-repo in un dominio denominato. test-domain

```
aws codeartifact delete-repository \ 
     --domain test-domain \ 
     --repository test-repo
```

```
{ 
     "repository": { 
          "name": "test-repo", 
          "administratorAccount": "111122223333", 
          "domainName": "test-domain",
```

```
 "domainOwner": "111122223333", 
         "arn": "arn:aws:codeartifact:us-west-2:111122223333:repository/test-domain/
test-repo", 
         "description": "This is a test repository", 
         "upstreams": [], 
         "externalConnections": [] 
     }
}
```
Per ulteriori informazioni, vedere [Eliminare un repository](https://docs.aws.amazon.com/codeartifact/latest/ug/delete-repo.html) nella Guida per l'AWS CodeArtifact utente.

• Per i dettagli sull'API, consulta [DeleteRepository AWS CLIC](https://awscli.amazonaws.com/v2/documentation/api/latest/reference/codeartifact/delete-repository.html)ommand Reference.

### **describe-domain**

Il seguente esempio di codice mostra come utilizzaredescribe-domain.

#### AWS CLI

Per ottenere informazioni su un dominio

L'describe-domainesempio seguente restituisce un DomainDescription oggetto per un dominio denominato test-domain.

```
aws codeartifact describe-domain \ 
     --domain test-domain
```

```
{ 
     "domain": { 
         "name": "test-domain", 
         "owner": "111122223333", 
         "arn": "arn:aws:codeartifact:us-west-2:111122223333:domain/test-domain", 
         "status": "Active", 
         "createdTime": "2020-10-20T13:16:48.559000-04:00", 
         "encryptionKey": "arn:aws:kms:us-west-2:111122223333:key/a1b2c3d4-5678-90ab-
cdef-EXAMPLE11111", 
         "repositoryCount": 2, 
         "assetSizeBytes": 0, 
         "s3BucketArn": "arn:aws:s3:::assets-111122223333-us-west-2"
```
}

}

Per ulteriori informazioni, vedere [Panoramica del dominio nella Guida](https://docs.aws.amazon.com/codeartifact/latest/ug/domain-overview.html) per l'AWS CodeArtifact utente.

• Per i dettagli sull'API, consulta [DescribeDomain AWS CLI](https://awscli.amazonaws.com/v2/documentation/api/latest/reference/codeartifact/describe-domain.html)Command Reference.

### **describe-repository**

Il seguente esempio di codice mostra come utilizzaredescribe-repository.

### AWS CLI

Per ottenere informazioni su un repository

L'describe-repositoryesempio seguente restituisce un RepositoryDescription oggetto per un repository denominato test-repo.

```
aws codeartifact describe-repository \ 
     --domain test-domain \ 
     --repository test-repo
```
Output:

```
{ 
     "repository": { 
         "name": "test-repo", 
         "administratorAccount": "111122223333", 
         "domainName": "test-domain", 
          "domainOwner": "111122223333", 
         "arn": "arn:aws:codeartifact:us-west-2:111122223333:repository/test-domain/
test-repo", 
          "description": "This is a test repository.", 
         "upstreams": [], 
         "externalConnections": [] 
     }
}
```
Per ulteriori informazioni, consulta [Creare un dominio](https://docs.aws.amazon.com/codeartifact/latest/ug/create-repo.html) nella Guida per l'utente.AWS CodeArtifact

• Per i dettagli sull'API, consulta [DescribeRepository AWS CLI](https://awscli.amazonaws.com/v2/documentation/api/latest/reference/codeartifact/describe-repository.html)Command Reference.

### **disassociate-external-connection**

Il seguente esempio di codice mostra come utilizzaredisassociate-external-connection.

#### AWS CLI

Per rimuovere una connessione esterna da un repository

L'disassociate-external-connectionesempio seguente rimuove una connessione esterna a npmjs.com da un repository denominato test-repo.

```
aws codeartifact disassociate-external-connection \ 
     --repository test-repo \ 
     --domain test-domain \ 
     --external-connection public:npmjs
```
Output:

```
{ 
     "repository": { 
         "name": "test-repo", 
          "administratorAccount": "111122223333", 
          "domainName": "test-domain", 
          "domainOwner": "111122223333", 
         "arn": "arn:aws:codeartifact:us-west-2:111122223333:repository/test-domain/
test-repo", 
          "upstreams": [], 
          "externalConnections": [] 
     }
}
```
Per ulteriori informazioni, consulta [Rimuovere](https://docs.aws.amazon.com/codeartifact/latest/ug/external-connection.html#removing-an-external-connection) una connessione esterna nella Guida per l'utente.AWS CodeArtifact

• Per i dettagli sull'API, consulta [DisassociateExternalConnection AWS CLI](https://awscli.amazonaws.com/v2/documentation/api/latest/reference/codeartifact/disassociate-external-connection.html)Command Reference.

#### **dispose-package-versions**

Il seguente esempio di codice mostra come utilizzaredispose-package-versions.

#### AWS CLI

Per eliminare gli asset di una versione del pacchetto e impostarne lo stato su Disposed

L'dispose-package-versionsesempio seguente elimina gli asset della versione test-package 4.0.0 e ne imposta lo stato su Disposed.

```
aws codeartifact dispose-package-versions \ 
     --domain test-domain \ 
     --repo test-repo \ 
     --format npm \ 
     --package test-package \ 
     --versions 4.0.0
```
Output:

```
{ 
     "successfulVersions": { 
          "4.0.0": { 
              "revision": "Ciqe5/9yicvkJT13b5/LdLpCyE6fqA7poa9qp+FilPs=", 
              "status": "Disposed" 
          } 
     }, 
     "failedVersions": {}
}
```
Per ulteriori informazioni, consulta [Lavorare con i pacchetti](https://docs.aws.amazon.com/codeartifact/latest/ug/packages.html) nella Guida per l'utente. CodeArtifact AWS CodeArtifact

• Per i dettagli sull'API, consulta [DisposePackageVersions AWS CLI](https://awscli.amazonaws.com/v2/documentation/api/latest/reference/codeartifact/dispose-package-versions.html)Command Reference.

# **get-authorization-token**

Il seguente esempio di codice mostra come utilizzareget-authorization-token.

AWS CLI

Per ottenere un token di autorizzazione

L'get-authorization-tokenesempio seguente recupera un token di CodeArtifact autorizzazione.

```
aws codeartifact get-authorization-token \ 
     --domain test-domain \ 
     --query authorizationToken \
```
--output text

Output:

This command will return the authorization token. You can store the output in an environment variable when calling the command.

Per ulteriori informazioni, consulta [Configura pip senza il comando login nella Guida](https://docs.aws.amazon.com/codeartifact/latest/ug/python-configure-without-pip.html) per l'AWS CodeArtifact utente.

• Per i dettagli sull'API, consulta [GetAuthorizationToken AWS CLI](https://awscli.amazonaws.com/v2/documentation/api/latest/reference/codeartifact/get-authorization-token.html)Command Reference.

### **get-domain-permissions-policy**

Il seguente esempio di codice mostra come utilizzareget-domain-permissions-policy.

### AWS CLI

Per ottenere il documento relativo alla politica delle autorizzazioni per un dominio

L'get-domain-permissions-policyesempio seguente ottiene la politica di autorizzazione allegata a un dominio denominato test-domain.

```
aws codeartifact get-domain-permissions-policy \ 
     --domain test-domain
```

```
{ 
     "Version": "2012-10-17", 
     "Statement": [ 
          { 
              "Sid": "BasicDomainPolicy", 
              "Action": [ 
                   "codeartifact:GetDomainPermissionsPolicy", 
                   "codeartifact:ListRepositoriesInDomain", 
                   "codeartifact:GetAuthorizationToken", 
                   "codeartifact:CreateRepository" 
              ], 
              "Effect": "Allow", 
              "Resource": "*",
```

```
 "Principal": { 
                  "AWS": "arn:aws:iam::111122223333:root" 
 } 
         } 
    \mathbf{I}}
```
Per ulteriori informazioni, consulta [Leggere una politica di dominio nella Guida](https://docs.aws.amazon.com/codeartifact/latest/ug/domain-policies.html#reading-a-domain-policy) per l'AWS CodeArtifact utente.

• Per i dettagli sull'API, consulta [GetDomainPermissionsPolicy AWS CLIC](https://awscli.amazonaws.com/v2/documentation/api/latest/reference/codeartifact/get-domain-permissions-policy.html)ommand Reference.

#### **get-package-version-asset**

Il seguente esempio di codice mostra come utilizzareget-package-version-asset.

AWS CLI

Per ottenere una risorsa da una versione del pacchetto

L'get-package-version-assetesempio seguente recupera la package.tgz risorsa per la versione 4.0.0 di un pacchetto npm denominato test-package.

```
aws codeartifact get-package-version-asset \ 
     --domain test-domain \ 
     --repository test-repo \ 
     --format npm \ 
     --package test-package \ 
     --package-version 4.0.0 \ 
     --asset 'package.tgz' \ 
     outfileName
```

```
The output for this command will also store the raw asset in the file provided in 
  place of outfileName.
{ 
    "assetName": "package.tgz",
     "packageVersion": "4.0.0", 
     "packageVersionRevision": "Ciqe5/9yicvkJT13b5/LdLpCyE6fqA7poa9qp+FilPs="
}
```
Per ulteriori informazioni, vedete [Elencare gli asset della versione del pacchetto nella Guida](https://docs.aws.amazon.com/codeartifact/latest/ug/list-assets.html) per l'utente.AWS CodeArtifact

• Per i dettagli sull'API, consulta [GetPackageVersionAsset AWS CLI](https://awscli.amazonaws.com/v2/documentation/api/latest/reference/codeartifact/get-package-version-asset.html)Command Reference.

#### **get-package-version-readme**

Il seguente esempio di codice mostra come utilizzareget-package-version-readme.

#### AWS CLI

Per ottenere il file readme della versione del pacchetto

L'get-package-version-readmeesempio seguente recupera il file readme per la versione 4.0.0 di un pacchetto npm denominato test-package.

```
aws codeartifact get-package-version-readme \ 
     --domain test-domain \ 
     --repo test-repo \ 
     --format npm \ 
     --package test-package \ 
     --package-version 4.0.0
```
Output:

```
{ 
     "format": "npm", 
     "package": "test-package", 
     "version": "4.0.0", 
     "readme": "<div align=\"center\">\n <a href=\https://github.com/test-package/
testpack\"> ... more content ... \n", 
     "versionRevision": "Ciqe5/9yicvkJT13b5/LdLpCyE6fqA7poa9qp+FilPs="
}
```
Per ulteriori informazioni, consulta [Visualizza il file readme della versione del pacchetto](https://docs.aws.amazon.com/codeartifact/latest/ug/describe-package-version.html#view-package-readme) nella Guida per l'utente.AWS CodeArtifact

• Per i dettagli sull'API, consulta [GetPackageVersionReadme AWS CLIC](https://awscli.amazonaws.com/v2/documentation/api/latest/reference/codeartifact/get-package-version-readme.html)ommand Reference.

### **get-repository-endpoint**

Il seguente esempio di codice mostra come utilizzareget-repository-endpoint.

### AWS CLI

Per ottenere l'endpoint URL di un repository

L'get-repository-endpointesempio seguente restituisce l'endpoint npm per il repository test-repo.

```
aws codeartifact get-repository-endpoint \ 
     --domain test-domain \ 
     --repository test-repo \ 
     --format npm
```
Output:

```
{ 
     "repositoryEndpoint": "https://test-domain-111122223333.d.codeartifact.us-
west-2.amazonaws.com/npm/test-repo/"
}
```
Per ulteriori informazioni, consulta [Connect to a repository](https://docs.aws.amazon.com/codeartifact/latest/ug/connect-repo.html) nella Guida per l'AWS CodeArtifact utente.

• Per i dettagli sull'API, consulta [GetRepositoryEndpoint AWS CLIC](https://awscli.amazonaws.com/v2/documentation/api/latest/reference/codeartifact/get-repository-endpoint.html)ommand Reference.

# **get-repository-permissions-policy**

Il seguente esempio di codice mostra come utilizzareget-repository-permissions-policy.

### AWS CLI

Per ottenere il documento relativo alla politica delle autorizzazioni per un repository

L'get-repository-permissions-policyesempio seguente ottiene la politica di autorizzazione allegata a un repository denominato test-repo.

```
aws codeartifact get-repository-permissions-policy \ 
     --domain test-domain \ 
     --repository test-repo
```
### Output:

{

Azioni e scenari 953

```
 "Version": "2012-10-17", 
     "Statement": [ 
          { 
              "Effect": "Allow", 
              "Principal": { 
                   "AWS": "arn:aws:iam::111122223333:root" 
              }, 
              "Action": [ 
                   "codeartifact:DescribePackageVersion", 
                  "codeartifact:DescribeRepository", 
                   "codeartifact:GetPackageVersionReadme", 
                  "codeartifact:GetRepositoryEndpoint", 
                  "codeartifact:ListPackages", 
                  "codeartifact:ListPackageVersions", 
                  "codeartifact:ListPackageVersionAssets", 
                  "codeartifact:ListPackageVersionDependencies", 
                  "codeartifact:ReadFromRepository" 
              ], 
              "Resource": "*" 
         } 
     ]
}
```
Per ulteriori informazioni, consulta [Leggere una politica](https://docs.aws.amazon.com/codeartifact/latest/ug/repo-policies.html#setting-a-policy) nella Guida per l'utente.AWS CodeArtifact

• Per i dettagli sull'API, consulta [GetRepositoryPermissionsPolicy AWS CLIC](https://awscli.amazonaws.com/v2/documentation/api/latest/reference/codeartifact/get-repository-permissions-policy.html)ommand Reference.

# **list-domains**

Il seguente esempio di codice mostra come utilizzarelist-domains.

AWS CLI

Per elencare i domini

L'list-domainsesempio seguente restituisce un riepilogo di tutti i domini di proprietà dell' AWS account che effettua la chiamata.

aws codeartifact list-domains

Output:

{

```
 "domains": [ 
          { 
              "name": "my-domain", 
              "owner": "111122223333", 
              "status": "Active", 
              "encryptionKey": "arn:aws:kms:us-west-2:111122223333:key/
a1b2c3d4-5678-90ab-cdef-EXAMPLE11111" 
         }, 
          { 
              "name": "test-domain", 
              "owner": "111122223333", 
              "status": "Active", 
              "encryptionKey": "arn:aws:kms:us-west-2:111122223333:key/
a1b2c3d4-5678-90ab-cdef-EXAMPLE22222" 
         } 
     ]
}
```
Per ulteriori informazioni, vedere [Lavorare con i domini CodeArtifact nella Guida](https://docs.aws.amazon.com/codeartifact/latest/ug/domains.html) per l'AWS CodeArtifact utente.

• Per i dettagli sull'API, consulta [ListDomains AWS CLIC](https://awscli.amazonaws.com/v2/documentation/api/latest/reference/codeartifact/list-domains.html)ommand Reference.

# **list-package-version-assets**

Il seguente esempio di codice mostra come utilizzarelist-package-version-assets.

AWS CLI

Per visualizzare gli asset di una versione del pacchetto

L'list-package-version-assetsesempio seguente recupera gli asset per la versione 4.0.0 di un pacchetto npm denominato test-package.

```
aws codeartifact list-package-version-assets \ 
     --domain test-domain \ 
     --repo test-repo \ 
     --format npm \ 
     --package test-package \ 
     --package-version 4.0.0
```

```
{ 
     "format": "npm", 
     "package": "test-package", 
     "version": "4.0.0", 
     "versionRevision": "Ciqe5/9yicvkJT13b5/LdLpCyE6fqA7poa9qp+FilPs=", 
     "assets": [ 
          { 
               "name": "package.tgz", 
              "size": 316680, 
               "hashes": { 
                   "MD5": "60078ec6d9e76b89fb55c860832742b2", 
                   "SHA-1": "b44a9b6297bcb698f1c51a3545a2b3b368d59c52", 
                   "SHA-256": 
  "d2aa8c6afc3c8591765785a37d1c5acae482a8eb3ab9729ed28922692454f2e2", 
                   "SHA-512": 
  "3e585d15c8a594e20d7de57b362ea81754c011acb2641a19f1b72c8531ea39825896bab344ae616a0a5a824cb9a381df0b3cddd534645cf305aba70a93dac698" 
 } 
          } 
     ]
}
```
Per ulteriori informazioni, consulta [Elenca gli asset della versione del pacchetto nella Guida](https://docs.aws.amazon.com/codeartifact/latest/ug/list-assets.html) per l'utente.AWS CodeArtifact

• Per i dettagli sull'API, consulta [ListPackageVersionAssets AWS CLIC](https://awscli.amazonaws.com/v2/documentation/api/latest/reference/codeartifact/list-package-version-assets.html)ommand Reference.

# **list-package-version-dependencies**

Il seguente esempio di codice mostra come utilizzarelist-package-version-dependencies.

### AWS CLI

Per visualizzare le dipendenze della versione di un pacchetto

L'list-package-version-dependenciesesempio seguente recupera le dipendenze per la versione 4.0.0 di un pacchetto npm denominato test-package.

```
aws codeartifact list-package-version-dependencies \ 
     --domain test-domain \ 
     --repo test-repo \ 
     --format npm \ 
     --package test-package \
```
--package-version 4.0.0

Output:

```
{ 
     "format": "npm", 
     "package": "test-package", 
     "version": "4.0.0", 
     "versionRevision": "Ciqe5/9yicvkJT13b5/LdLpCyE6fqA7poa9qp+FilPs=", 
     "dependencies": [ 
          { 
               "namespace": "testns", 
              "package": "testdep1", 
               "dependencyType": "regular", 
              "versionRequirement": "1.8.5" 
          }, 
          { 
               "namespace": "testns", 
               "package": "testdep2", 
               "dependencyType": "regular", 
              "versionRequirement": "1.8.5" 
          } 
    \mathbf{I}}
```
Per ulteriori informazioni, consulta [Visualizzare e aggiornare i dettagli e le dipendenze della](https://docs.aws.amazon.com/codeartifact/latest/ug/describe-package-version.html)  [versione del pacchetto nella Guida](https://docs.aws.amazon.com/codeartifact/latest/ug/describe-package-version.html) per l'utente.AWS CodeArtifact

• Per i dettagli sull'API, consulta [ListPackageVersionDependencies AWS CLIC](https://awscli.amazonaws.com/v2/documentation/api/latest/reference/codeartifact/list-package-version-dependencies.html)ommand Reference.

#### **list-package-versions**

Il seguente esempio di codice mostra come utilizzarelist-package-versions.

AWS CLI

Per elencare le versioni di un pacchetto

L'list-package-versionsesempio seguente restituisce un elenco di versioni di pacchetto per un pacchetto denominatokind-of.

```
aws codeartifact list-package-versions \
```

```
 --package kind-of \ 
 --domain test-domain \ 
 --repository test-repo \ 
 --format npm
```
Output:

```
{ 
     "defaultDisplayVersion": "1.0.1", 
     "format": "npm", 
     "package": "kind-of", 
     "versions": [ 
          { 
              "version": "1.0.1", 
              "revision": "REVISION-SAMPLE-1-C7F4S5E9B772FC", 
              "status": "Published" 
          }, 
          { 
              "version": "1.0.0", 
              "revision": "REVISION-SAMPLE-2-C752BEEF6D2CFC", 
              "status": "Published" 
          }, 
          { 
              "version": "0.1.2", 
              "revision": "REVISION-SAMPLE-3-654S65A5C5E1FC", 
              "status": "Published" 
          }, 
          { 
              "version": "0.1.1", 
              "revision": "REVISION-SAMPLE-1-C7F4S5E9B772FC"", 
              "status": "Published" 
          }, 
          { 
              "version": "0.1.0", 
              "revision": "REVISION-SAMPLE-4-AF669139B772FC", 
              "status": "Published" 
          } 
    \mathbf{I}}
```
Per ulteriori informazioni, vedere [Elenca le versioni del pacchetto](https://docs.aws.amazon.com/codeartifact/latest/ug/list-packages-versions.html) nella Guida AWS CodeArtifact per l'utente.

• Per i dettagli sull'API, consulta [ListPackageVersions AWS CLIC](https://awscli.amazonaws.com/v2/documentation/api/latest/reference/codeartifact/list-package-versions.html)ommand Reference.

## **list-packages**

Il seguente esempio di codice mostra come utilizzarelist-packages.

#### AWS CLI

Per elencare i pacchetti in un repository

L'list-packagesesempio seguente elenca i pacchetti in un repository denominato test-repo in un dominio denominato. test-domain

```
aws codeartifact list-packages \ 
     --domain test-domain \ 
     --repository test-repo
```
Output:

```
{ 
      "packages": [ 
           { 
                "format": "npm", 
                "package": "lodash" 
           } 
           { 
                "format": "python", 
                "package": "test-package" 
           } 
      ]
}
```
Per ulteriori informazioni, vedete [Elencare i nomi dei pacchetti](https://docs.aws.amazon.com/codeartifact/latest/ug/list-packages.html) nella Guida per l'AWS CodeArtifact utente.

• Per i dettagli sull'API, consulta [ListPackages AWS CLI](https://awscli.amazonaws.com/v2/documentation/api/latest/reference/codeartifact/list-packages.html)Command Reference.

# **list-repositories-in-domain**

Il seguente esempio di codice mostra come utilizzarelist-repositories-in-domain.

## AWS CLI

Per elencare i repository in un dominio

L'list-repositories-in-domainesempio seguente restituisce un riepilogo di tutti i repository nel dominio test-domain.

```
aws codeartifact list-repositories-in-domain \ 
     --domain test-domain
```
Output:

```
{ 
     "repositories": [ 
         { 
              "name": "test-repo", 
              "administratorAccount": "111122223333", 
              "domainName": "test-domain", 
              "domainOwner": "111122223333", 
              "arn": "arn:aws:codeartifact:us-west-2:111122223333:repository/test-
domain/test-repo", 
              "description": "This is a test repository." 
         }, 
         { 
              "name": "test-repo2", 
              "administratorAccount": "111122223333", 
              "domainName": "test-domain", 
              "domainOwner": "111122223333", 
              "arn": "arn:aws:codeartifact:us-west-2:111122223333:repository/test-
domain/test-repo2", 
              "description": "This is a test repository." 
         } 
     ]
}
```
Per ulteriori informazioni, consulta [List repositories](https://docs.aws.amazon.com/codeartifact/latest/ug/list-repos.html) nella User Guide.AWS CodeArtifact

• Per i dettagli sull'API, consulta [ListRepositoriesInDomain AWS CLI](https://awscli.amazonaws.com/v2/documentation/api/latest/reference/codeartifact/list-repositories-in-domain.html)Command Reference.

# **list-repositories**

Il seguente esempio di codice mostra come utilizzarelist-repositories.

# AWS CLI

Per elencare i repository

L'list-repositoriesesempio seguente restituisce un riepilogo di tutti gli archivi del dominio di proprietà dell' AWS account che effettua la chiamata.

```
aws codeartifact list-repositories
```

```
{ 
     "repositories": [ 
         { 
              "name": "npm-store", 
              "administratorAccount": "111122223333", 
              "domainName": "my-domain", 
              "domainOwner": "111122223333", 
              "arn": "arn:aws:codeartifact:us-west-2:111122223333:repository/my-
domain/npm-store", 
              "description": "Provides npm artifacts from npm, Inc." 
         }, 
         { 
              "name": "target-repo", 
              "administratorAccount": "111122223333", 
              "domainName": "my-domain", 
              "domainOwner": "111122223333", 
              "arn": "arn:aws:codeartifact:us-west-2:111122223333:repository/my-
domain/target-repo", 
              "description": "test target repo" 
         }, 
         { 
              "name": "test-repo2", 
              "administratorAccount": "111122223333", 
              "domainName": "test-domain", 
              "domainOwner": "111122223333", 
              "arn": "arn:aws:codeartifact:us-west-2:111122223333:repository/test-
domain/test-repo2", 
              "description": "This is a test repository." 
         } 
     ]
}
```
Per ulteriori informazioni, consulta [List repositories](https://docs.aws.amazon.com/codeartifact/latest/ug/list-repos.html) nella AWS CodeArtifact User Guide.

• Per i dettagli sull'API, consulta [ListRepositories AWS CLI](https://awscli.amazonaws.com/v2/documentation/api/latest/reference/codeartifact/list-repositories.html)Command Reference.

## **login**

Il seguente esempio di codice mostra come utilizzarelogin.

### AWS CLI

Per configurare l'autenticazione al repository con il comando login

L'loginesempio seguente configura il gestore di pacchetti npm con un repository denominato test-repo in un dominio chiamato test-domain.

```
aws codeartifact login \ 
     --domain test-domain \ 
     --repository test-repo \ 
     --tool npm
```
Output:

Successfully configured npm to use AWS CodeArtifact repository https://testdomain-111122223333.d.codeartifact.us-west-2.amazonaws.com/npm/test-repo/ Login expires in 12 hours at 2020-11-12 01:53:16-05:00

Per ulteriori informazioni, consulta [Guida introduttiva alla AWS CLI](https://docs.aws.amazon.com/codeartifact/latest/ug/getting-started-cli.html) nella Guida per l'AWS CodeArtifact utente.

• Per i dettagli sull'API, consulta [Login](https://awscli.amazonaws.com/v2/documentation/api/latest/reference/codeartifact/login.html) in AWS CLI Command Reference.

### **put-domain-permissions-policy**

Il seguente esempio di codice mostra come utilizzareput-domain-permissions-policy.

AWS CLI

Per allegare una politica di autorizzazioni a un dominio

L'put-domain-permissions-policyesempio seguente allega una politica di autorizzazione definita nel file policy.json a un dominio denominato test-domain.

```
aws codeartifact put-domain-permissions-policy \ 
     --domain test-domain \ 
     --policy-document file://PATH/TO/policy.json
```
Output:

```
{ 
     "policy": { 
         "resourceArn": "arn:aws:codeartifact:region-id:111122223333:domain/test-
domain", 
         "document": "{ ...policy document content...}", 
         "revision": "MQlyyTQRASRU3HB58gBtSDHXG7Q3hvxxxxxxx=" 
     }
}
```
Per ulteriori informazioni, consulta [Impostare una politica di dominio](https://docs.aws.amazon.com/codeartifact/latest/ug/domain-policies.html#set-domain-policy) nella Guida per l'utente.AWS **CodeArtifact** 

• Per i dettagli sull'API, consulta [PutDomainPermissionsPolicy AWS CLI](https://awscli.amazonaws.com/v2/documentation/api/latest/reference/codeartifact/put-domain-permissions-policy.html)Command Reference.

### **put-repository-permissions-policy**

Il seguente esempio di codice mostra come utilizzareput-repository-permissions-policy.

AWS CLI

Per allegare una politica di autorizzazioni a un repository

L'put-repository-permissions-policyesempio seguente allega una politica di autorizzazione definita nel file policy.json a un repository denominato test-repo.

```
aws codeartifact put-repository-permissions-policy \ 
     --domain test-domain \ 
     --repository test-repo \ 
     --policy-document file://PATH/TO/policy.json
```
Output:

"policy": {

{

```
 "resourceArn": "arn:aws:codeartifact:region-id:111122223333:repository/test-
domain/test-repo", 
         "document": "{ ...policy document content...}", 
         "revision": "MQlyyTQRASRU3HB58gBtSDHXG7Q3hvxxxxxxx=" 
     }
}
```
[Per ulteriori informazioni, consulta Impostare una politica nella guida per l'utente.AWS](https://docs.aws.amazon.com/codeartifact/latest/ug/repo-policies.html#setting-a-policy)  **[CodeArtifact](https://docs.aws.amazon.com/codeartifact/latest/ug/repo-policies.html#setting-a-policy)** 

• Per i dettagli sull'API, consulta [PutRepositoryPermissionsPolicy AWS CLI](https://awscli.amazonaws.com/v2/documentation/api/latest/reference/codeartifact/put-repository-permissions-policy.html)Command Reference.

## **update-package-versions-status**

Il seguente esempio di codice mostra come utilizzareupdate-package-versions-status.

AWS CLI

Per aggiornare lo stato della versione del pacchetto

L'update-package-versions-statusesempio seguente aggiorna lo stato della versione 4.0.0 del pacchetto test-package su Archived.

```
aws codeartifact update-package-versions-status \ 
     --domain test-domain \ 
     --repo test-repo \ 
     --format npm \ 
     --package test-package \ 
    --versions 4.0.0 \
     --target-status Archived
```

```
{ 
     "successfulVersions": { 
          "4.0.0": { 
              "revision": "Ciqe5/9yicvkJT13b5/LdLpCyE6fqA7poa9qp+FilPs=", 
              "status": "Archived" 
          } 
     }, 
     "failedVersions": {}
}
```
Per ulteriori informazioni, consulta [Aggiornare lo stato della versione del pacchetto nella Guida](https://docs.aws.amazon.com/codeartifact/latest/ug/describe-package-version.html#update-package-version-status) per l'utente.AWS CodeArtifact

• Per i dettagli sull'API, consulta [UpdatePackageVersionsStatus AWS CLIC](https://awscli.amazonaws.com/v2/documentation/api/latest/reference/codeartifact/update-package-versions-status.html)ommand Reference.

## **update-repository**

Il seguente esempio di codice mostra come utilizzareupdate-repository.

## AWS CLI

Per aggiornare un repository

L'update-repositoryesempio seguente aggiorna la descrizione di un repository denominato test-repo in un dominio denominato test-domain in «questa è una descrizione aggiornata».

```
aws codeartifact update-repository \ 
     --domain test-domain \ 
     --repository test-repo \ 
     --description "this is an updated description"
```
Output:

```
{ 
     "repository": { 
         "name": "test-repo", 
         "administratorAccount": "111122223333", 
          "domainName": "test-domain", 
          "domainOwner": "111122223333", 
         "arn": "arn:aws:codeartifact:us-west-2:111122223333:repository/test-domain/
test-repo", 
         "description": "this is an updated description", 
         "upstreams": [], 
         "externalConnections": [] 
     }
}
```
Per ulteriori informazioni, consulta [Visualizzare o modificare la configurazione di un repository](https://docs.aws.amazon.com/codeartifact/latest/ug/config-repos.html) nella Guida per l'utente.AWS CodeArtifact

• Per i dettagli sull'API, consulta [UpdateRepository AWS CLIC](https://awscli.amazonaws.com/v2/documentation/api/latest/reference/codeartifact/update-repository.html)ommand Reference.

# CodeBuild esempi utilizzando AWS CLI

I seguenti esempi di codice mostrano come eseguire azioni e implementare scenari comuni utilizzando AWS Command Line Interface with CodeBuild.

Le operazioni sono estratti di codice da programmi più grandi e devono essere eseguite nel contesto. Sebbene le operazioni mostrino come richiamare le singole funzioni del servizio, è possibile visualizzarle contestualizzate negli scenari correlati e negli esempi tra servizi.

Scenari: esempi di codice che mostrano come eseguire un'attività specifica richiamando più funzioni all'interno dello stesso servizio.

Ogni esempio include un collegamento a GitHub, dove è possibile trovare istruzioni su come configurare ed eseguire il codice nel contesto.

Argomenti

• [Azioni](#page-280-0)

Azioni

## **batch-delete-builds**

Il seguente esempio di codice mostra come utilizzarebatch-delete-builds.

AWS CLI

Per eliminare le build in AWS CodeBuild.

L'batch-delete-buildsesempio seguente elimina le build in CodeBuild con gli ID specificati.

```
aws codebuild batch-delete-builds --ids my-build-project-one:a1b2c3d4-5678-9012-
abcd-11111EXAMPLE my-build-project-two:a1b2c3d4-5678-9012-abcd-22222EXAMPLE
```

```
{ 
     "buildsNotDeleted": [ 
        \{ "id": "arn:aws:codebuild:us-west-2:123456789012:build/my-build-project-
one:a1b2c3d4-5678-9012-abcd-11111EXAMPLE", 
              "statusCode": "BUILD_IN_PROGRESS" 
         }
```

```
 ], 
     "buildsDeleted": [ 
         "arn:aws:codebuild:us-west-2:123456789012:build/my-build-project-
two:a1b2c3d4-5678-9012-abcd-22222EXAMPLE" 
     ]
}
```
Per ulteriori informazioni, consulta [Delete Builds \(AWS CLI](https://docs.aws.amazon.com/codebuild/latest/userguide/delete-builds.html#delete-builds-cli)) nella Guida per AWS CodeBuild l'utente.

• Per i dettagli sull'API, consulta AWS CLI Command [BatchDeleteBuilds](https://awscli.amazonaws.com/v2/documentation/api/latest/reference/codebuild/batch-delete-builds.html)Reference.

## **batch-get-build-batches**

Il seguente esempio di codice mostra come utilizzarebatch-get-build-batches.

## AWS CLI

Per visualizzare i dettagli delle build in AWS CodeBuild.

L'batch-get-build-batchesesempio seguente ottiene informazioni sui batch di compilazione CodeBuild con gli ID specificati.

```
aws codebuild batch-get-build-batches \ 
     --ids codebuild-demo-project:e9c4f4df-3f43-41d2-ab3a-60fe2EXAMPLE
```

```
{ 
     "buildBatches": [ 
         { 
              "id": "codebuild-demo-project:e9c4f4df-3f43-41d2-ab3a-60fe2EXAMPLE", 
              "arn": "arn:aws:codebuild:us-west-2:123456789012:build-batch/codebuild-
demo-project:e9c4f4df-3f43-41d2-ab3a-60fe2EXAMPLE", 
             "startTime": "2020-11-03T21:52:20.775000+00:00", 
             "endTime": "2020-11-03T21:56:59.784000+00:00", 
              "currentPhase": "SUCCEEDED", 
             "buildBatchStatus": "SUCCEEDED", 
              "resolvedSourceVersion": "0a6546f68309560d08a310daac92314c4d378f6b", 
              "projectName": "codebuild-demo-project", 
              "phases": [ 
\overline{\mathcal{L}} "phaseType": "SUBMITTED",
```

```
 "phaseStatus": "SUCCEEDED", 
                      "startTime": "2020-11-03T21:52:20.775000+00:00", 
                      "endTime": "2020-11-03T21:52:20.976000+00:00", 
                      "durationInSeconds": 0 
                 }, 
\overline{a} "phaseType": "DOWNLOAD_BATCHSPEC", 
                      "phaseStatus": "SUCCEEDED", 
                      "startTime": "2020-11-03T21:52:20.976000+00:00", 
                      "endTime": "2020-11-03T21:52:57.401000+00:00", 
                      "durationInSeconds": 36 
                 }, 
\overline{a} "phaseType": "IN_PROGRESS", 
                      "phaseStatus": "SUCCEEDED", 
                      "startTime": "2020-11-03T21:52:57.401000+00:00", 
                      "endTime": "2020-11-03T21:56:59.751000+00:00", 
                      "durationInSeconds": 242 
                 }, 
\overline{a} "phaseType": "COMBINE_ARTIFACTS", 
                      "phaseStatus": "SUCCEEDED", 
                      "startTime": "2020-11-03T21:56:59.751000+00:00", 
                      "endTime": "2020-11-03T21:56:59.784000+00:00", 
                      "durationInSeconds": 0 
                 }, 
\overline{a} "phaseType": "SUCCEEDED", 
                      "startTime": "2020-11-03T21:56:59.784000+00:00" 
 } 
             ], 
             "source": { 
                 "type": "GITHUB", 
                 "location": "https://github.com/my-repo/codebuild-demo-project.git", 
                 "gitCloneDepth": 1, 
                 "gitSubmodulesConfig": { 
                      "fetchSubmodules": false 
                 }, 
                 "reportBuildStatus": false, 
                 "insecureSsl": false 
             }, 
             "secondarySources": [], 
             "secondarySourceVersions": [], 
             "artifacts": {
```

```
 "location": "" 
              }, 
              "secondaryArtifacts": [], 
              "cache": { 
                  "type": "NO_CACHE" 
              }, 
              "environment": { 
                  "type": "LINUX_CONTAINER", 
                  "image": "aws/codebuild/amazonlinux2-x86_64-standard:3.0", 
                  "computeType": "BUILD_GENERAL1_SMALL", 
                  "environmentVariables": [], 
                  "privilegedMode": false, 
                  "imagePullCredentialsType": "CODEBUILD" 
              }, 
              "logConfig": { 
                  "cloudWatchLogs": { 
                      "status": "ENABLED" 
                  }, 
                  "s3Logs": { 
                      "status": "DISABLED", 
                      "encryptionDisabled": false 
 } 
              }, 
              "buildTimeoutInMinutes": 60, 
              "queuedTimeoutInMinutes": 480, 
              "complete": true, 
              "initiator": "Strohm", 
              "encryptionKey": "arn:aws:kms:us-west-2:123456789012:alias/aws/s3", 
              "buildBatchNumber": 6, 
              "buildBatchConfig": { 
                  "serviceRole": "arn:aws:iam::123456789012:role/service-role/
codebuild-demo-project", 
                  "restrictions": { 
                      "maximumBuildsAllowed": 100 
                  }, 
                  "timeoutInMins": 480 
              }, 
              "buildGroups": [ 
\overline{a} "identifier": "DOWNLOAD_SOURCE", 
                      "ignoreFailure": false, 
                      "currentBuildSummary": { 
                           "arn": "arn:aws:codebuild:us-west-2:123456789012:build/
codebuild-demo-project:379737d8-bc35-48ec-97fd-776d27545315",
```

```
 "requestedOn": "2020-11-03T21:52:21.394000+00:00", 
                        "buildStatus": "SUCCEEDED", 
                        "primaryArtifact": { 
                            "type": "no_artifacts", 
                            "identifier": "DOWNLOAD_SOURCE" 
\}, \{ "secondaryArtifacts": [] 
1 1 1 1 1 1 1
                }, 
\overline{a} "identifier": "linux_small", 
                    "dependsOn": [], 
                    "ignoreFailure": false, 
                    "currentBuildSummary": { 
                        "arn": "arn:aws:codebuild:us-west-2:123456789012:build/
codebuild-demo-project:dd785171-ed84-4bb6-8ede-ceeb86e54bdb", 
                        "requestedOn": "2020-11-03T21:52:57.604000+00:00", 
                        "buildStatus": "SUCCEEDED", 
                        "primaryArtifact": { 
                            "type": "no_artifacts", 
                            "identifier": "linux_small" 
\}, \{ "secondaryArtifacts": [] 
1 1 1 1 1 1 1
                }, 
\overline{a} "identifier": "linux_medium", 
                    "dependsOn": [ 
                        "linux_small" 
 ], 
                    "ignoreFailure": false, 
                    "currentBuildSummary": { 
                        "arn": "arn:aws:codebuild:us-west-2:123456789012:build/
codebuild-demo-project:97cf7bd4-5313-4786-8243-4aef350a1267", 
                        "requestedOn": "2020-11-03T21:54:18.474000+00:00", 
                        "buildStatus": "SUCCEEDED", 
                        "primaryArtifact": { 
                            "type": "no_artifacts", 
                            "identifier": "linux_medium" 
\}, \{ "secondaryArtifacts": [] 
1 1 1 1 1 1 1
                }, 
\overline{a}
```

```
 "identifier": "linux_large", 
                    "dependsOn": [ 
                        "linux_medium" 
 ], 
                    "ignoreFailure": false, 
                    "currentBuildSummary": { 
                        "arn": "arn:aws:codebuild:us-west-2:123456789012:build/
codebuild-demo-project:60a194cd-0d03-4337-9db1-d41476a17d27", 
                        "requestedOn": "2020-11-03T21:55:39.203000+00:00", 
                        "buildStatus": "SUCCEEDED", 
                        "primaryArtifact": { 
                           "type": "no_artifacts", 
                           "identifier": "linux_large" 
\}, \{ "secondaryArtifacts": [] 
1 1 1 1 1 1 1
 } 
 ] 
        } 
    ], 
    "buildBatchesNotFound": []
}
```
Per ulteriori informazioni, consulta Batch builds in) \_ AWS CodeBuild nella Guida per l'utente.AWS CodeBuild < https://docs.aws.amazon.com/codebuild/latest/userguide/batchbuild.html>

• Per i dettagli sull'API, consulta Command [BatchGetBuildBatchesR](https://awscli.amazonaws.com/v2/documentation/api/latest/reference/codebuild/batch-get-build-batches.html)eference AWS CLI .

## **batch-get-builds**

Il seguente esempio di codice mostra come utilizzarebatch-get-builds.

### AWS CLI

Per visualizzare i dettagli delle build in AWS CodeBuild.

L'batch-get-buildsesempio seguente ottiene informazioni sulle build CodeBuild con gli ID specificati.

```
aws codebuild batch-get-builds --ids codebuild-demo-project:e9c4f4df-3f43-41d2-
ab3a-60fe2EXAMPLE codebuild-demo-project:815e755f-bade-4a7e-80f0-efe51EXAMPLE
```

```
{ 
     "buildsNotFound": [], 
     "builds": [ 
        \{ "artifacts": { 
                  "md5sum": "0e95edf915048a0c22efe6d139fff837", 
                  "location": "arn:aws:s3:::codepipeline-us-west-2-820783811474/
CodeBuild-Python-Pip/BuildArtif/6DJsqQa", 
                  "encryptionDisabled": false, 
                  "sha256sum": 
  "cfa0df33a090966a737f64ae4fe498969fdc842a0c9aec540bf93c37ac0d05a2" 
              }, 
              "logs": { 
                  "cloudWatchLogs": { 
                       "status": "ENABLED" 
                  }, 
                  "s3Logs": { 
                       "status": "DISABLED" 
                  }, 
                  "streamName": "46472baf-8f6b-43c2-9255-b3b963af2732", 
                  "groupName": "/aws/codebuild/codebuild-demo-project", 
                  "deepLink": "https://console.aws.amazon.com/cloudwatch/
home?region=us-west-2#logEvent:group=/aws/codebuild/codebuild-demo-
project;stream=46472baf-8f6b-43c2-9255-b3b963af2732" 
              }, 
              "timeoutInMinutes": 60, 
              "environment": { 
                  "privilegedMode": false, 
                  "computeType": "BUILD_GENERAL1_MEDIUM", 
                  "image": "aws/codebuild/windows-base:1.0", 
                  "environmentVariables": [], 
                  "type": "WINDOWS_CONTAINER" 
              }, 
              "projectName": "codebuild-demo-project", 
              "buildComplete": true, 
              "source": { 
                  "gitCloneDepth": 1, 
                  "insecureSsl": false, 
                  "type": "CODEPIPELINE" 
              }, 
              "buildStatus": "SUCCEEDED", 
              "secondaryArtifacts": [],
```

```
 "phases": [ 
\overline{a} "durationInSeconds": 0, 
                   "startTime": 1548717462.122, 
                   "phaseType": "SUBMITTED", 
                   "endTime": 1548717462.484, 
                   "phaseStatus": "SUCCEEDED" 
               }, 
\overline{a} "durationInSeconds": 0, 
                   "startTime": 1548717462.484, 
                   "phaseType": "QUEUED", 
                   "endTime": 1548717462.775, 
                   "phaseStatus": "SUCCEEDED" 
               }, 
\overline{a} "durationInSeconds": 34, 
                   "endTime": 1548717496.909, 
                   "contexts": [ 
 { 
                          "statusCode": "", 
                          "message": "" 
 } 
 ], 
                   "startTime": 1548717462.775, 
                   "phaseType": "PROVISIONING", 
                   "phaseStatus": "SUCCEEDED" 
               }, 
\overline{a} "durationInSeconds": 15, 
                   "endTime": 1548717512.555, 
                   "contexts": [ 
 { 
                          "statusCode": "", 
                          "message": "" 
 } 
 ], 
                   "startTime": 1548717496.909, 
                   "phaseType": "DOWNLOAD_SOURCE", 
                   "phaseStatus": "SUCCEEDED" 
               }, 
\overline{a} "durationInSeconds": 0, 
                   "endTime": 1548717512.734,
```

```
 "contexts": [ 
 { 
                        "statusCode": "", 
                        "message": "" 
 } 
 ], 
                 "startTime": 1548717512.555, 
                 "phaseType": "INSTALL", 
                 "phaseStatus": "SUCCEEDED" 
              }, 
\overline{a} "durationInSeconds": 0, 
                 "endTime": 1548717512.924, 
                 "contexts": [ 
 { 
                        "statusCode": "", 
                       "message": "" 
 } 
 ], 
                 "startTime": 1548717512.734, 
                 "phaseType": "PRE_BUILD", 
                 "phaseStatus": "SUCCEEDED" 
              }, 
\overline{a} "durationInSeconds": 9, 
                 "endTime": 1548717522.254, 
                 "contexts": [ 
 { 
                        "statusCode": "", 
                        "message": "" 
 } 
                 ], 
                 "startTime": 1548717512.924, 
                 "phaseType": "BUILD", 
                 "phaseStatus": "SUCCEEDED" 
              }, 
\overline{a} "durationInSeconds": 3, 
                 "endTime": 1548717525.498, 
                 "contexts": [ 
 { 
                        "statusCode": "", 
                        "message": "" 
 }
```

```
 ], 
                   "startTime": 1548717522.254, 
                   "phaseType": "POST_BUILD", 
                   "phaseStatus": "SUCCEEDED" 
               }, 
\overline{a} "durationInSeconds": 9, 
                   "endTime": 1548717534.646, 
                   "contexts": [ 
 { 
                          "statusCode": "", 
                          "message": "" 
 } 
 ], 
                   "startTime": 1548717525.498, 
                   "phaseType": "UPLOAD_ARTIFACTS", 
                   "phaseStatus": "SUCCEEDED" 
               }, 
\overline{a} "durationInSeconds": 2, 
                   "endTime": 1548717536.846, 
                   "contexts": [ 
 { 
                          "statusCode": "", 
                          "message": "" 
 } 
 ], 
                   "startTime": 1548717534.646, 
                   "phaseType": "FINALIZING", 
                   "phaseStatus": "SUCCEEDED" 
               }, 
\overline{a} "startTime": 1548717536.846, 
                   "phaseType": "COMPLETED" 
 } 
            ], 
            "startTime": 1548717462.122, 
            "encryptionKey": "arn:aws:kms:us-west-2:123456789012:alias/aws/s3", 
            "initiator": "codepipeline/CodeBuild-Pipeline", 
            "secondarySources": [], 
            "serviceRole": "arn:aws:iam::123456789012:role/service-role/my-
codebuild-service-role", 
            "currentPhase": "COMPLETED", 
            "id": "codebuild-demo-project:e9c4f4df-3f43-41d2-ab3a-60fe2EXAMPLE",
```

```
 "cache": { 
                  "type": "NO_CACHE" 
              }, 
              "sourceVersion": "arn:aws:s3:::codepipeline-us-west-2-820783811474/
CodeBuild-Python-Pip/SourceArti/1TspnN3.zip", 
              "endTime": 1548717536.846, 
              "arn": "arn:aws:codebuild:us-west-2:123456789012:build/codebuild-demo-
project:e9c4f4df-3f43-41d2-ab3a-60fe2EXAMPLE", 
              "queuedTimeoutInMinutes": 480, 
              "resolvedSourceVersion": "f2194c1757bbdcb0f8f229254a4b3c8b27d43e0b" 
         }, 
         { 
              "artifacts": { 
                  "md5sum": "", 
                  "overrideArtifactName": false, 
                  "location": "arn:aws:s3:::my-artifacts/codebuild-demo-project", 
                  "encryptionDisabled": false, 
                  "sha256sum": "" 
              }, 
              "logs": { 
                  "cloudWatchLogs": { 
                      "status": "ENABLED" 
                  }, 
                  "s3Logs": { 
                      "status": "DISABLED" 
                  }, 
                  "streamName": "4dea3ca4-20ec-4898-b22a-a9eb9292775d", 
                  "groupName": "/aws/codebuild/codebuild-demo-project", 
                  "deepLink": "https://console.aws.amazon.com/cloudwatch/
home?region=us-west-2#logEvent:group=/aws/codebuild/codebuild-demo-
project;stream=4dea3ca4-20ec-4898-b22a-a9eb9292775d" 
              }, 
              "timeoutInMinutes": 60, 
              "environment": { 
                  "privilegedMode": false, 
                  "computeType": "BUILD_GENERAL1_MEDIUM", 
                  "image": "aws/codebuild/windows-base:1.0", 
                  "environmentVariables": [], 
                  "type": "WINDOWS_CONTAINER" 
              }, 
              "projectName": "codebuild-demo-project", 
              "buildComplete": true, 
              "source": { 
                  "gitCloneDepth": 1,
```

```
 "location": "https://github.com/my-repo/codebuild-demo-project.git", 
                "insecureSsl": false, 
                "reportBuildStatus": false, 
                "type": "GITHUB" 
            }, 
            "buildStatus": "SUCCEEDED", 
            "secondaryArtifacts": [], 
            "phases": [ 
\overline{a} "durationInSeconds": 0, 
                    "startTime": 1548716241.89, 
                    "phaseType": "SUBMITTED", 
                    "endTime": 1548716242.241, 
                    "phaseStatus": "SUCCEEDED" 
                }, 
\overline{a} "durationInSeconds": 0, 
                    "startTime": 1548716242.241, 
                    "phaseType": "QUEUED", 
                    "endTime": 1548716242.536, 
                    "phaseStatus": "SUCCEEDED" 
                }, 
\overline{a} "durationInSeconds": 33, 
                    "endTime": 1548716276.171, 
                    "contexts": [ 
 { 
                           "statusCode": "", 
                           "message": "" 
 } 
 ], 
                    "startTime": 1548716242.536, 
                    "phaseType": "PROVISIONING", 
                   "phaseStatus": "SUCCEEDED" 
                }, 
\overline{a} "durationInSeconds": 15, 
                    "endTime": 1548716291.809, 
                    "contexts": [ 
 { 
                           "statusCode": "", 
                           "message": "" 
 }
```
],

```
 "startTime": 1548716276.171, 
                  "phaseType": "DOWNLOAD_SOURCE", 
                  "phaseStatus": "SUCCEEDED" 
              }, 
\overline{a} "durationInSeconds": 0, 
                  "endTime": 1548716291.993, 
                  "contexts": [ 
 { 
                         "statusCode": "", 
                         "message": "" 
 } 
 ], 
                  "startTime": 1548716291.809, 
                  "phaseType": "INSTALL", 
                  "phaseStatus": "SUCCEEDED" 
              }, 
\overline{a} "durationInSeconds": 0, 
                  "endTime": 1548716292.191, 
                  "contexts": [ 
 { 
                         "statusCode": "", 
                         "message": "" 
 } 
 ], 
                  "startTime": 1548716291.993, 
                  "phaseType": "PRE_BUILD", 
                  "phaseStatus": "SUCCEEDED" 
              }, 
\overline{a} "durationInSeconds": 9, 
                  "endTime": 1548716301.622, 
                  "contexts": [ 
 { 
                         "statusCode": "", 
                         "message": "" 
 } 
                  ], 
                  "startTime": 1548716292.191, 
                  "phaseType": "BUILD", 
                  "phaseStatus": "SUCCEEDED" 
              }, 
\overline{a}
```

```
 "durationInSeconds": 3, 
                 "endTime": 1548716304.783, 
                 "contexts": [ 
 { 
                        "statusCode": "", 
                        "message": "" 
 } 
 ], 
                 "startTime": 1548716301.622, 
                 "phaseType": "POST_BUILD", 
                 "phaseStatus": "SUCCEEDED" 
              }, 
\overline{a} "durationInSeconds": 8, 
                 "endTime": 1548716313.775, 
                 "contexts": [ 
 { 
                        "statusCode": "", 
                        "message": "" 
 } 
 ], 
                 "startTime": 1548716304.783, 
                 "phaseType": "UPLOAD_ARTIFACTS", 
                 "phaseStatus": "SUCCEEDED" 
              }, 
\overline{a} "durationInSeconds": 2, 
                 "endTime": 1548716315.935, 
                 "contexts": [ 
 { 
                        "statusCode": "", 
                        "message": "" 
 } 
 ], 
                 "startTime": 1548716313.775, 
                 "phaseType": "FINALIZING", 
                 "phaseStatus": "SUCCEEDED" 
              }, 
\overline{a} "startTime": 1548716315.935, 
                 "phaseType": "COMPLETED" 
 } 
           ], 
           "startTime": 1548716241.89,
```

```
 "secondarySourceVersions": [], 
              "initiator": "my-codebuild-project", 
              "arn": "arn:aws:codebuild:us-west-2:123456789012:build/codebuild-demo-
project:815e755f-bade-4a7e-80f0-efe51EXAMPLE", 
              "encryptionKey": "arn:aws:kms:us-west-2:123456789012:alias/aws/s3", 
              "serviceRole": "arn:aws:iam::123456789012:role/service-role/my-
codebuild-service-role", 
              "currentPhase": "COMPLETED", 
              "id": "codebuild-demo-project:815e755f-bade-4a7e-80f0-efe51EXAMPLE", 
              "cache": { 
                  "type": "NO_CACHE" 
              }, 
              "endTime": 1548716315.935, 
              "secondarySources": [], 
              "queuedTimeoutInMinutes": 480, 
              "resolvedSourceVersion": "f2194c1757bbdcb0f8f229254a4b3c8b27d43e0b" 
         } 
    \mathbf{I}}
```
Per ulteriori informazioni, consulta [View Build Details \(AWS CLI\) nella Guida](https://docs.aws.amazon.com/codebuild/latest/userguide/view-build-details.html#view-build-details-cli) per l'AWS CodeBuild utente.

• Per i dettagli sull'API, consulta [BatchGetBuilds AWS CLI](https://awscli.amazonaws.com/v2/documentation/api/latest/reference/codebuild/batch-get-builds.html)Command Reference.

## **batch-get-projects**

Il seguente esempio di codice mostra come utilizzarebatch-get-projects.

#### AWS CLI

Per ottenere un elenco dei nomi dei progetti di AWS CodeBuild compilazione.

L'batch-get-projectsesempio seguente ottiene un elenco di progetti di CodeBuild compilazione specificati per nome.

```
aws codebuild batch-get-projects --names codebuild-demo-project codebuild-demo-
project2 my-other-demo-project
```
Nell'output seguente, l'projectsNotFoundarray elenca tutti i nomi di progetto di build che sono stati specificati, ma non trovati. L'array projects elenca i dettagli per ogni progetto di compilazione di cui sono state trovate informazioni.

```
{ 
     "projectsNotFound": [], 
     "projects": [ 
         { 
             "encryptionKey": "arn:aws:kms:us-west-2:123456789012:alias/aws/s3", 
             "name": "codebuild-demo-project2", 
             "queuedTimeoutInMinutes": 480, 
             "timeoutInMinutes": 60, 
             "source": { 
                "buildspec": "version: 0.2\n\lambda n+env:\n\mu #variables:\lambda n # key:
 \"value\"\n # key: \"value\"\n #parameter-store:\n # key: \"value\"\n 
  # key:\"value\"\n\nphases:\n #install:\n #commands:\n # - command\n 
 # - command\n #pre_build:\n  #commands:\n  # - command\n  # - command
\n build:\n commands:\n # - command\n # - command\n #post_build:\n 
   #commands:\n # - command\n # - command\n#artifacts:\n #files:\n #
  - location\n # - location\n #name: $(date +%Y-%m-%d)\n #discard-paths: yes\n 
  #base-directory: location\n#cache:\n #paths:\n # - paths", 
                 "type": "NO_SOURCE", 
                 "insecureSsl": false, 
                 "gitCloneDepth": 1 
             }, 
             "artifacts": { 
                 "type": "NO_ARTIFACTS" 
             }, 
             "badge": { 
                 "badgeEnabled": false 
             }, 
             "lastModified": 1540588091.108, 
             "created": 1540588091.108, 
             "arn": "arn:aws:codebuild:us-west-2:123456789012:project/test-for-
sample", 
             "secondarySources": [], 
             "secondaryArtifacts": [], 
             "cache": { 
                 "type": "NO_CACHE" 
             }, 
             "serviceRole": "arn:aws:iam::123456789012:role/service-role/my-test-
role", 
             "environment": { 
                 "image": "aws/codebuild/java:openjdk-8", 
                 "privilegedMode": true, 
                 "type": "LINUX_CONTAINER", 
                 "computeType": "BUILD_GENERAL1_SMALL",
```

```
 "environmentVariables": [] 
              }, 
              "tags": [] 
         }, 
        \mathcal{L} "encryptionKey": "arn:aws:kms:us-west-2:123456789012:alias/aws/s3", 
              "name": "my-other-demo-project", 
              "queuedTimeoutInMinutes": 480, 
              "timeoutInMinutes": 60, 
              "source": { 
                   "location": "https://github.com/iversonic/codedeploy-sample.git", 
                  "reportBuildStatus": false, 
                  "buildspec": "buildspec.yml", 
                  "insecureSsl": false, 
                  "gitCloneDepth": 1, 
                  "type": "GITHUB", 
                  "auth": { 
                       "type": "OAUTH" 
 } 
              }, 
              "artifacts": { 
                  "type": "NO_ARTIFACTS" 
              }, 
              "badge": { 
                  "badgeEnabled": false 
              }, 
              "lastModified": 1523401711.73, 
              "created": 1523401711.73, 
              "arn": "arn:aws:codebuild:us-west-2:123456789012:project/Project2", 
              "cache": { 
                  "type": "NO_CACHE" 
              }, 
              "serviceRole": "arn:aws:iam::123456789012:role/service-role/codebuild-
Project2-service-role", 
              "environment": { 
                   "image": "aws/codebuild/nodejs:4.4.7", 
                   "privilegedMode": false, 
                  "type": "LINUX_CONTAINER", 
                  "computeType": "BUILD_GENERAL1_SMALL", 
                   "environmentVariables": [] 
              }, 
              "tags": [] 
         } 
    \mathbf{I}
```
### }

Per ulteriori informazioni, consulta [Visualizza i dettagli di un progetto di compilazione \(AWS CLI\)](https://docs.aws.amazon.com/codebuild/latest/userguide/view-project-details.html#view-project-details-cli) [nella Guida](https://docs.aws.amazon.com/codebuild/latest/userguide/view-project-details.html#view-project-details-cli) per l'AWS CodeBuild utente.

• Per i dettagli sull'API, consulta [BatchGetProjects AWS CLI](https://awscli.amazonaws.com/v2/documentation/api/latest/reference/codebuild/batch-get-projects.html)Command Reference.

### **batch-get-report-groups**

Il seguente esempio di codice mostra come utilizzarebatch-get-report-groups.

AWS CLI

Per ottenere informazioni su uno o più gruppi di report in AWS CodeBuild.

L'batch-get-report-groupsesempio seguente recupera informazioni sul gruppo di report con l'ARN specificato.

```
aws codebuild batch-get-report-groups \ 
     --report-group-arns arn:aws:codebuild:<region-ID>:<user-ID>:report-group/
<report-group-name>
```

```
{ 
     "reportGroups": [ 
          { 
              "arn": "arn:aws:codebuild:<region-ID>:<user-ID>:report-group/<report-
group-name>", 
              "name": "report-group-name", 
              "type": "TEST", 
              "exportConfig": { 
                   "exportConfigType": "NO_EXPORT" 
              }, 
              "created": "2020-10-01T18:04:08.466000+00:00", 
              "lastModified": "2020-10-01T18:04:08.466000+00:00", 
              "tags": [] 
         } 
     ], 
     "reportGroupsNotFound": []
}
```
Per ulteriori informazioni, vedete [Lavorare con i gruppi di report nella Guida](https://docs.aws.amazon.com/codebuild/latest/userguide/test-report-group.html) per l'AWS CodeBuild utente.

• Per i dettagli sull'API, consulta [BatchGetReportGroups AWS CLI](https://awscli.amazonaws.com/v2/documentation/api/latest/reference/codebuild/batch-get-report-groups.html)Command Reference.

## **batch-get-reports**

Il seguente esempio di codice mostra come utilizzarebatch-get-reports.

AWS CLI

Per ottenere informazioni su uno o più report in AWS CodeBuild.

L'batch-get-reportsesempio seguente recupera informazioni sui report con gli ARN specificati.

```
aws codebuild batch-get-reports \ 
     --report-arns arn:aws:codebuild:<region-ID>:<user-ID>:report/<report-group-
name>:<report 1 ID> arn:aws:codebuild:<region-ID>:<user-ID>:report/<report-group-
name>:<report 2 ID>
```

```
{ 
     "reports": [ 
         { 
              "arn": "arn:aws:codebuild:<region-ID>:<user-ID>:report/<report-group-
name>:<report 1 ID>", 
              "type": "TEST", 
             "name": "<report-group-name>",
              "reportGroupArn": "arn:aws:codebuild:<region-ID>:<user-ID>:report-group/
<report-group-name>", 
              "executionId": "arn:aws:codebuild:<region-ID>:<user-ID>:build/test-
reports:<ID>", 
              "status": "FAILED", 
              "created": "2020-10-01T11:25:22.531000-07:00", 
              "expired": "2020-10-31T11:25:22-07:00", 
              "exportConfig": { 
                  "exportConfigType": "NO_EXPORT" 
              }, 
              "truncated": false, 
              "testSummary": { 
                  "total": 28,
```

```
 "statusCounts": { 
                      "ERROR": 5, 
                      "FAILED": 1, 
                      "SKIPPED": 4, 
                      "SUCCEEDED": 18, 
                      "UNKNOWN": 0 
                  }, 
                  "durationInNanoSeconds": 94000000 
 } 
         }, 
         { 
              "arn": "arn:aws:codebuild:<region-ID>:<user-ID>:report/<report-group-
name>:<report 2 ID>", 
              "type": "TEST", 
             "name": "<report-group-name>",
              "reportGroupArn": "arn:aws:codebuild:<region-ID>:<user-ID>:report-group/
<report-group-name>", 
              "executionId": "arn:aws:codebuild:<region-ID>:<user-ID>:build/test-
reports:<ID>", 
              "status": "FAILED", 
              "created": "2020-10-01T11:13:05.816000-07:00", 
              "expired": "2020-10-31T11:13:05-07:00", 
              "exportConfig": { 
                  "exportConfigType": "NO_EXPORT" 
              }, 
              "truncated": false, 
              "testSummary": { 
                  "total": 28, 
                  "statusCounts": { 
                      "ERROR": 5, 
                      "FAILED": 1, 
                      "SKIPPED": 4, 
                      "SUCCEEDED": 18, 
                      "UNKNOWN": 0 
                  }, 
                  "durationInNanoSeconds": 94000000 
 } 
         } 
     ], 
     "reportsNotFound": []
}
```
Per ulteriori informazioni, vedere [Utilizzo dei report nella Guida](https://docs.aws.amazon.com/codebuild/latest/userguide/test-report.html) per l'AWS CodeBuild utente.

• Per i dettagli sull'API, consulta [BatchGetReports AWS CLIC](https://awscli.amazonaws.com/v2/documentation/api/latest/reference/codebuild/batch-get-reports.html)ommand Reference.

#### **create-project**

Il seguente esempio di codice mostra come utilizzarecreate-project.

### AWS CLI

Esempio 1: creare un progetto di AWS CodeBuild compilazione

L'create-projectesempio seguente crea un progetto di CodeBuild compilazione utilizzando i file sorgente di un bucket S3

```
aws codebuild create-project \ 
     --name "my-demo-project" \ 
     --source "{\"type\": \"S3\",\"location\": \"codebuild-us-west-2-123456789012-
input-bucket/my-source.zip\"}" \ 
     --artifacts {"\"type\": \"S3\",\"location\": \"codebuild-us-west-2-123456789012-
output-bucket\""} \ 
    --environment "{\"type\": \"LINUX_CONTAINER\",\"image\": \"aws/codebuild/
standard:1.0\",\"computeType\":\"BUILD_GENERAL1_SMALL\"}"\
    --service-role "arn:aws:iam::123456789012:role/service-role/my-codebuild-
service-role"
```

```
{ 
     "project": { 
         "arn": "arn:aws:codebuild:us-west-2:123456789012:project/my-demo-project", 
         "name": "my-cli-demo-project", 
         "encryptionKey": "arn:aws:kms:us-west-2:123456789012:alias/aws/s3", 
         "serviceRole": "arn:aws:iam::123456789012:role/service-role/my-codebuild-
service-role", 
         "lastModified": 1556839783.274, 
         "badge": { 
              "badgeEnabled": false 
         }, 
         "queuedTimeoutInMinutes": 480, 
         "environment": { 
              "image": "aws/codebuild/standard:1.0", 
              "computeType": "BUILD_GENERAL1_SMALL", 
              "type": "LINUX_CONTAINER", 
              "imagePullCredentialsType": "CODEBUILD",
```

```
 "privilegedMode": false, 
              "environmentVariables": [] 
          }, 
          "artifacts": { 
              "location": "codebuild-us-west-2-123456789012-output-bucket", 
              "name": "my-cli-demo-project", 
              "namespaceType": "NONE", 
              "type": "S3", 
              "packaging": "NONE", 
              "encryptionDisabled": false 
          }, 
          "source": { 
              "type": "S3", 
              "location": "codebuild-us-west-2-123456789012-input-bucket/my-
source.zip", 
              "insecureSsl": false 
          }, 
          "timeoutInMinutes": 60, 
          "cache": { 
              "type": "NO_CACHE" 
          }, 
          "created": 1556839783.274 
     }
}
```
Esempio 2: creare un progetto di AWS CodeBuild compilazione utilizzando un file di input JSON per i parametri

L'create-projectesempio seguente crea un progetto di CodeBuild compilazione passando tutti i parametri richiesti in un file di input JSON. Crea il modello del file di input eseguendo il comando solo con. --generate-cli-skeleton parameter

```
aws codebuild create-project --cli-input-json file://create-project.json
```
Il file JSON di input create-project. json contiene il seguente contenuto:

```
{ 
     "name": "codebuild-demo-project", 
     "source": { 
          "type": "S3", 
          "location": "codebuild-region-ID-account-ID-input-bucket/MessageUtil.zip" 
     },
```

```
 "artifacts": { 
          "type": "S3", 
          "location": "codebuild-region-ID-account-ID-output-bucket" 
     }, 
     "environment": { 
          "type": "LINUX_CONTAINER", 
          "image": "aws/codebuild/standard:1.0", 
          "computeType": "BUILD_GENERAL1_SMALL" 
     }, 
     "serviceRole": "serviceIAMRole"
}
```

```
{ 
     "project": { 
         "name": "codebuild-demo-project", 
          "serviceRole": "serviceIAMRole", 
         "tags": [], 
         "artifacts": { 
              "packaging": "NONE", 
              "type": "S3", 
              "location": "codebuild-region-ID-account-ID-output-bucket", 
              "name": "message-util.zip" 
         }, 
         "lastModified": 1472661575.244, 
          "timeoutInMinutes": 60, 
          "created": 1472661575.244, 
          "environment": { 
              "computeType": "BUILD_GENERAL1_SMALL", 
              "image": "aws/codebuild/standard:1.0", 
              "type": "LINUX_CONTAINER", 
              "environmentVariables": [] 
         }, 
          "source": { 
              "type": "S3", 
              "location": "codebuild-region-ID-account-ID-input-bucket/
MessageUtil.zip" 
         }, 
          "encryptionKey": "arn:aws:kms:region-ID:account-ID:alias/aws/s3", 
          "arn": "arn:aws:codebuild:region-ID:account-ID:project/codebuild-demo-
project" 
     }
```
}

Per ulteriori informazioni, consulta [Create a Build Project \(AWS CLI\) nella Guida](https://docs.aws.amazon.com/codebuild/latest/userguide/create-project.html#create-project-cli) per l'AWS CodeBuild utente.

• Per i dettagli sull'API, consulta [CreateProject AWS CLI](https://awscli.amazonaws.com/v2/documentation/api/latest/reference/codebuild/create-project.html)Command Reference.

#### **create-report-group**

Il seguente esempio di codice mostra come utilizzarecreate-report-group.

AWS CLI

Per creare un gruppo di report in AWS CodeBuild.

L'create-report-groupesempio seguente crea un nuovo gruppo di report.

```
aws codebuild create-report-group \ 
     --cli-input-json file://create-report-group-source.json
```
Contenuto di create-report-group-source .json:

```
{ 
     "name": "cli-created-report-group", 
     "type": "TEST", 
     "exportConfig": { 
          "exportConfigType": "S3", 
          "s3Destination": { 
               "bucket": "my-s3-bucket", 
              "path": "", 
               "packaging": "ZIP", 
               "encryptionDisabled": true 
          } 
     }
}
```

```
{ 
     "reportGroup": { 
         "arn": "arn:aws:codebuild:<region-ID>:<user-ID>:report-group/cli-created-
report-group",
```

```
 "name": "cli-created-report-group", 
          "type": "TEST", 
          "exportConfig": { 
              "exportConfigType": "S3", 
              "s3Destination": { 
                  "bucket": "my-s3-bucket", 
                  "path": "", 
                  "packaging": "ZIP", 
                  "encryptionDisabled": true 
 } 
         }, 
          "created": 1602020026.775, 
         "lastModified": 1602020026.775 
     }
}
```
Per ulteriori informazioni, consulta [Lavorare con i gruppi di report nella Guida](https://docs.aws.amazon.com/codebuild/latest/userguide/test-report-group.html) per l'AWS CodeBuild utente.

• Per i dettagli sull'API, consulta [CreateReportGroup AWS CLI](https://awscli.amazonaws.com/v2/documentation/api/latest/reference/codebuild/create-report-group.html)Command Reference.

### **create-webhook**

Il seguente esempio di codice mostra come utilizzarecreate-webhook.

AWS CLI

Per creare filtri webhook per un progetto AWS CodeBuild

L'create-webhookesempio seguente crea un webhook per un CodeBuild progetto denominato my-project che ha due gruppi di filtri. Il primo gruppo di filtri specifica le richieste pull create, aggiornate o riaperte su rami con nomi di riferimento Git che corrispondono all'espressione regolare ^refs/heads/master\$ e riferimenti head che corrispondono a ^refs/heads/ myBranch\$. Il secondo gruppo di filtri specifica le richieste push sui rami con nomi di riferimento Git che non corrispondono all'espressione ^refs/heads/myBranch\$ regolare.

```
aws codebuild create-webhook \ 
     --project-name my-project \ 
     --filter-groups "[[{\"type\":\"EVENT\",\"pattern\":\"PULL_REQUEST_CREATED, 
  PULL_REQUEST_UPDATED, PULL_REQUEST_REOPENED\"},{\"type\":\"HEAD_REF\",\"pattern
\":\"^refs/heads/myBranch$\",\"excludeMatchedPattern\":true},{\"type\":\"BASE_REF
\",\"pattern\":\"^refs/heads/master$\",\"excludeMatchedPattern\":true}],[{\"type\":
```

```
\"EVENT\",\"pattern\":\"PUSH\"},{\"type\":\"HEAD_REF\",\"pattern\":\"^refs/heads/
myBranch$\",\"excludeMatchedPattern\":true}]]"
```

```
{ 
     "webhook": { 
         "payloadUrl": "https://codebuild.us-west-2.amazonaws.com/webhooks?
t=eyJlbmNyeXB0ZWREYXRhIjoiVVl5MGtoeGRwSzZFRXl2Wnh4bld1Z0tKZ291TVpQNEtFamQ3RDlDYWpRaGIreVFrdm
         "url": "https://api.github.com/repos/iversonic/codedeploy-sample/
hooks/105190656", 
         "lastModifiedSecret": 1556311319.069, 
        "filterGroups": [ 
 [ 
\overline{a} "type": "EVENT", 
                    "pattern": "PULL_REQUEST_CREATED, PULL_REQUEST_UPDATED, 
  PULL_REQUEST_REOPENED", 
                    "excludeMatchedPattern": false 
                }, 
\overline{a} "type": "HEAD_REF", 
                    "pattern": "refs/heads/myBranch$", 
                    "excludeMatchedPattern": true 
                }, 
\overline{a} "type": "BASE_REF", 
                    "pattern": "refs/heads/master$", 
                    "excludeMatchedPattern": true 
 } 
            ], 
 [ 
\overline{a} "type": "EVENT", 
                    "pattern": "PUSH", 
                    "excludeMatchedPattern": false 
                }, 
\overline{a} "type": "HEAD_REF", 
                    "pattern": "refs/heads/myBranch$", 
                    "excludeMatchedPattern": true 
 } 
 ]
```
]

```
 }
}
```
Per ulteriori informazioni, consulta [Filter GitHub Webhook Events \(SDK\)](https://docs.aws.amazon.com/codebuild/latest/userguide/sample-github-pull-request.html#sample-github-pull-request-filter-webhook-events-sdk) nella Guida per l'AWS CodeBuild utente.

• Per i dettagli sull'API, consulta AWS CLI Command [CreateWebhook](https://awscli.amazonaws.com/v2/documentation/api/latest/reference/codebuild/create-webhook.html)Reference.

### **delete-build-batch**

Il seguente esempio di codice mostra come utilizzaredelete-build-batch.

#### AWS CLI

Per eliminare un batch, compila AWS CodeBuild.

L'delete-build-batchesempio seguente elimina la build batch specificata.

```
aws codebuild delete-build-batch \ 
    --id <project-name>:<batch-ID>
```
Output:

```
{ 
     "statusCode": "BATCH_DELETED", 
     "buildsDeleted": [ 
         "arn:aws:codebuild:<region-ID>:<account-ID>:build/<project-name>:<build-
ID>",
         "arn:aws:codebuild:<region-ID>:<account-ID>:build/<project-name>:<build-
ID>",
         "arn:aws:codebuild:<region-ID>:<account-ID>:build/<project-name>:<build-
ID>",
         "arn:aws:codebuild:<region-ID>:<account-ID>:build/<project-name>:<build-ID>" 
     ], 
     "buildsNotDeleted": []
}
```
Per ulteriori informazioni, consulta [Batch builds AWS CodeBuild in](https://docs.aws.amazon.com/codebuild/latest/userguide/batch-build.html) the AWS CodeBuild User Guide.

• Per i dettagli sull'API, consulta [DeleteBuildBatch AWS CLIC](https://awscli.amazonaws.com/v2/documentation/api/latest/reference/codebuild/delete-build-batch.html)ommand Reference.

## **delete-project**

Il seguente esempio di codice mostra come utilizzaredelete-project.

### AWS CLI

Per eliminare un progetto di AWS CodeBuild compilazione

L'delete-projectesempio seguente elimina il progetto di CodeBuild compilazione specificato.

```
aws codebuild delete-project --name my-project
```
Questo comando non produce alcun output.

Per ulteriori informazioni, consulta [Eliminare un progetto di compilazione \(AWS CLI\) nella Guida](https://docs.aws.amazon.com/codebuild/latest/userguide/delete-project.html) per l'AWS CodeBuild utente.

• Per i dettagli sull'API, consulta [DeleteProject AWS CLIC](https://awscli.amazonaws.com/v2/documentation/api/latest/reference/codebuild/delete-project.html)ommand Reference.

## **delete-report-group**

Il seguente esempio di codice mostra come utilizzaredelete-report-group.

### AWS CLI

Per eliminare un report si raggruppa in AWS CodeBuild.

L'delete-report-groupesempio seguente elimina il gruppo di report con l'ARN specificato.

```
aws codebuild delete-report-group \ 
    --arn arn:aws:codebuild:<region-ID>:<user-ID>:report-group/<report-group-name>
```
Questo comando non produce alcun output.

Per ulteriori informazioni, consulta [Lavorare con i gruppi di report nella Guida](https://docs.aws.amazon.com/codebuild/latest/userguide/test-report-group.html) per l'AWS CodeBuild utente.

• Per i dettagli sull'API, consulta [DeleteReportGroup AWS CLIC](https://awscli.amazonaws.com/v2/documentation/api/latest/reference/codebuild/delete-report-group.html)ommand Reference.

### **delete-report**

Il seguente esempio di codice mostra come utilizzaredelete-report.

## AWS CLI

Per eliminare un rapporto in AWS CodeBuild.

L'delete-reportesempio seguente elimina il report specificato.

```
aws codebuild delete-report \ 
     --arn arn:aws:codebuild:<region-ID>:<account-ID>:report/<report-group-
name>:<report-ID>
```
Questo comando non produce alcun output.

Per ulteriori informazioni, vedere [Utilizzo dei report](https://docs.aws.amazon.com/codebuild/latest/userguide/test-report.html) nella Guida per l'AWS CodeBuild utente.

• Per i dettagli sull'API, consulta [DeleteReport AWS CLI](https://awscli.amazonaws.com/v2/documentation/api/latest/reference/codebuild/delete-report.html)Command Reference.

## **delete-source-credentials**

Il seguente esempio di codice mostra come utilizzaredelete-source-credentials.

AWS CLI

Per disconnettersi da un provider di origine e rimuoverne i token di accesso.

L'delete-source-credentialsesempio seguente si disconnette da un provider di origine e ne rimuove i token. L'ARN delle credenziali di origine utilizzate per connettersi al provider di origine determina quali credenziali di origine.

```
aws codebuild delete-source-credentials --arn arn-of-your-credentials
```
Output:

```
{ 
     "arn": "arn:aws:codebuild:your-region:your-account-id:token/your-server-type"
}
```
Per ulteriori informazioni, consulta [Connect Source Provider with Access Tokens \(CLI](https://docs.aws.amazon.com/codebuild/latest/userguide/sample-access-tokens.html#sample-access-tokens-cli)) nella Guida per AWS CodeBuild l'utente.

• Per i dettagli sull'API, consulta AWS CLI Command [DeleteSourceCredentialsR](https://awscli.amazonaws.com/v2/documentation/api/latest/reference/codebuild/delete-source-credentials.html)eference.

### **delete-webhook**

Il seguente esempio di codice mostra come utilizzaredelete-webhook.

#### AWS CLI

Per eliminare un filtro webhook da un progetto AWS CodeBuild

L'delete-webhookesempio seguente elimina un webhook dal progetto specificato. CodeBuild

```
aws codebuild delete-webhook --project-name my-project
```
Questo comando non produce alcun output.

Per ulteriori informazioni, consulta [Stop Running Builds Automaticamente \(AWS CLI\)](https://docs.aws.amazon.com/codebuild/latest/userguide/run-build.html#run-build-cli-auto-stop) nella Guida per AWS CodeBuild l'utente.

• Per i dettagli sull'API, consulta AWS CLI Command [DeleteWebhookR](https://awscli.amazonaws.com/v2/documentation/api/latest/reference/codebuild/delete-webhook.html)eference.

### **describe-code-coverages**

Il seguente esempio di codice mostra come utilizzaredescribe-code-coverages.

### AWS CLI

Per ottenere informazioni dettagliate sulla copertura del codice, i risultati dei test in AWS CodeBuild.

L'describe-code-coveragesesempio seguente ottiene informazioni sui risultati del test di copertura del codice nel rapporto specificato.

```
aws codebuild describe-code-coverages \ 
    --report-arn arn:aws:codebuild:<region-ID>:<account-ID>:report/<report-group-
name>:<report-ID>
```

```
{ 
     "codeCoverages": [ 
         { 
              "id": "20a0adcc-db13-4b66-804b-ecaf9f852855", 
              "reportARN": "arn:aws:codebuild:<region-ID>:972506530580:report/<report-
group-name>:<report-ID>",
```

```
 "filePath": "<source-file-1-path>", 
              "lineCoveragePercentage": 83.33, 
              "linesCovered": 5, 
              "linesMissed": 1, 
              "branchCoveragePercentage": 50.0, 
              "branchesCovered": 1, 
              "branchesMissed": 1, 
              "expired": "2020-11-20T21:22:45+00:00" 
         }, 
         { 
              "id": "0887162d-bf57-4cf1-a164-e432373d1a83", 
              "reportARN": "arn:aws:codebuild:<region-ID>:972506530580:report/<report-
group-name>:<report-ID>", 
              "filePath": "<source-file-2-path>", 
              "lineCoveragePercentage": 90.9, 
              "linesCovered": 10, 
              "linesMissed": 1, 
              "branchCoveragePercentage": 50.0, 
              "branchesCovered": 1, 
              "branchesMissed": 1, 
              "expired": "2020-11-20T21:22:45+00:00" 
         } 
    \mathbf{I}}
```
Per ulteriori informazioni, consulta i [report sulla copertura del codice](https://docs.aws.amazon.com/codebuild/latest/userguide/code-coverage-report.html) nella Guida AWS CodeBuild per l'utente.

• Per i dettagli sull'API, consulta [DescribeCodeCoverages AWS CLIC](https://awscli.amazonaws.com/v2/documentation/api/latest/reference/codebuild/describe-code-coverages.html)ommand Reference.

## **describe-test-cases**

Il seguente esempio di codice mostra come utilizzaredescribe-test-cases.

AWS CLI

Per ottenere informazioni dettagliate sui casi di test in AWS CodeBuild.

L'describe-test-casesesempio seguente ottiene informazioni sui casi di test nel rapporto specificato.

```
aws codebuild describe-test-cases \
```

```
 --report-arn arn:aws:codebuild:<region-ID>:<account-ID>:report/<report-group-
name>:<report-ID>
```
## Output:

```
{ 
     "testCases": [ 
        \{ "reportArn": "arn:aws:codebuild:<region-ID>:<account-ID>:report/<report-
group-name>:<report-ID>", 
             "testRawDataPath": "<test-report-path>", 
             "prefix": "NUnit.Tests.Assemblies.MockTestFixture", 
              "name": "NUnit.Tests.Assemblies.MockTestFixture.NotRunnableTest", 
              "status": "ERROR", 
             "durationInNanoSeconds": 0, 
             "message": "No arguments were provided\n", 
             "expired": "2020-11-20T17:52:10+00:00" 
         }, 
         { 
              "reportArn": "arn:aws:codebuild:<region-ID>:<account-ID>:report/<report-
group-name>:<report-ID>", 
              "testRawDataPath": "<test-report-path>", 
             "prefix": "NUnit.Tests.Assemblies.MockTestFixture", 
             "name": "NUnit.Tests.Assemblies.MockTestFixture.TestWithException", 
             "status": "ERROR", 
             "durationInNanoSeconds": 0, 
              "message": "System.ApplicationException : Intentional Exception
\nat NUnit.Tests.Assemblies.MockTestFixture.MethodThrowsException()\nat 
  NUnit.Tests.Assemblies.MockTestFixture.TestWithException()\n\n", 
             "expired": "2020-11-20T17:52:10+00:00" 
         } 
     ]
}
```
Per ulteriori informazioni, vedere [Working with test reporting AWS CodeBuild nella](https://docs.aws.amazon.com/codebuild/latest/userguide/test-reporting.html) Guida per l'AWS CodeBuild utente.

• Per i dettagli sull'API, consulta [DescribeTestCases AWS CLI](https://awscli.amazonaws.com/v2/documentation/api/latest/reference/codebuild/describe-test-cases.html)Command Reference.

## **import-source-credentials**

Il seguente esempio di codice mostra come utilizzareimport-source-credentials.

## AWS CLI

Connect un AWS CodeBuild utente a un provider di origine importando le credenziali per il provider di origine.

L'import-source-credentialsesempio seguente importa un token per un repository Bitbucket che utilizza BASIC\_AUTH per il tipo di autenticazione.

```
aws codebuild import-source-credentials --server-type BITBUCKET --auth-type 
  BASIC_AUTH --token my-Bitbucket-password --username my-Bitbucket-username
```
Output:

```
{ 
     "arn": "arn:aws:codebuild:us-west-2:123456789012:token/bitbucket"
}
```
Per ulteriori informazioni, consulta [Connect Source Provider with Access Tokens \(CLI](https://docs.aws.amazon.com/codebuild/latest/userguide/sample-access-tokens.html#sample-access-tokens-cli)) nella Guida per AWS CodeBuild l'utente.

• Per i dettagli sull'API, consulta AWS CLI Command [ImportSourceCredentials](https://awscli.amazonaws.com/v2/documentation/api/latest/reference/codebuild/import-source-credentials.html)Reference.

## **invalidate-project-cache**

Il seguente esempio di codice mostra come utilizzareinvalidate-project-cache.

AWS CLI

Per reimpostare la cache per un progetto di AWS CodeBuild compilazione.

L'invalidate-project-cacheesempio seguente reimposta la cache per il CodeBuild progetto specificato.

```
aws codebuild invalidate-project-cache --project-name my-project
```
Questo comando non produce alcun output.

Per ulteriori informazioni, consulta [Build Caching in CodeBuild nella Guida](https://docs.aws.amazon.com/codebuild/latest/userguide/build-caching.html) per l'AWS CodeBuild utente.

• Per i dettagli sull'API, consulta [InvalidateProjectCache AWS CLI](https://awscli.amazonaws.com/v2/documentation/api/latest/reference/codebuild/invalidate-project-cache.html)Command Reference.

# **list-build-batches-for-project**

Il seguente esempio di codice mostra come utilizzarelist-build-batches-for-project.

## AWS CLI

Per elencare le build in batch per uno specifico progetto di compilazione in AWS CodeBuild.

L'list-build-batches-for-projectesempio seguente elenca le build CodeBuild in batch per il progetto specificato.

```
aws codebuild list-build-batches-for-project \ 
     --project-name "<project-name>"
```
Output:

```
{ 
      "ids": [ 
           "<project-name>:<batch-ID>", 
           "<project-name>:<batch-ID>" 
     \mathbf{I}}
```
Per ulteriori informazioni, consulta [Batch builds AWS CodeBuild in](https://docs.aws.amazon.com/codebuild/latest/userguide/batch-build.html) the AWS CodeBuild User Guide.

• Per i dettagli sull'API, consulta [ListBuildBatchesForProject AWS CLIC](https://awscli.amazonaws.com/v2/documentation/api/latest/reference/codebuild/list-build-batches-for-project.html)ommand Reference.

# **list-build-batches**

Il seguente esempio di codice mostra come utilizzarelist-build-batches.

AWS CLI

Per elencare le build in AWS CodeBuild batch.

L'list-build-batchesesempio seguente elenca le build CodeBuild in batch per l'account corrente.

aws codebuild list-build-batches

```
{ 
     "ids": [ 
          "<project-name>:<batch-ID>", 
          "<project-name>:<batch-ID>" 
     ]
}
```
Per ulteriori informazioni, consulta Batch builds in) \_ AWS CodeBuild nella Guida per l'utente.AWS CodeBuild < https://docs.aws.amazon.com/codebuild/latest/userguide/batchbuild.html>

• Per i dettagli sull'API, consulta Command [ListBuildBatchesR](https://awscli.amazonaws.com/v2/documentation/api/latest/reference/codebuild/list-build-batches.html)eference AWS CLI .

## **list-builds-for-project**

Il seguente esempio di codice mostra come utilizzarelist-builds-for-project.

## AWS CLI

Per visualizzare un elenco di build per un progetto di AWS CodeBuild compilazione.

L'list-builds-for-projectesempio seguente elenca gli ID di build in ordine decrescente per il progetto di CodeBuild build specificato.

```
aws codebuild list-builds-for-project --project-name codebuild-demo-project --sort-
order DESCENDING
```
Output:

```
{ 
     "ids": [ 
         "codebuild-demo-project:1a2b3c4d-5678-90ab-cdef-11111example", 
         "codebuild-demo-project:1a2b3c4d-5678-90ab-cdef-22222example", 
         "codebuild-demo-project:1a2b3c4d-5678-90ab-cdef-33333example", 
         "codebuild-demo-project:1a2b3c4d-5678-90ab-cdef-44444example", 
         "codebuild-demo-project:1a2b3c4d-5678-90ab-cdef-55555example" 
     ]
}
```
Per ulteriori informazioni, consulta [Visualizzare un elenco di ID di build per un progetto di](https://docs.aws.amazon.com/codebuild/latest/userguide/view-builds-for-project.html#view-builds-for-project-cli)  [compilazione \(AWS CLI\) nella Guida](https://docs.aws.amazon.com/codebuild/latest/userguide/view-builds-for-project.html#view-builds-for-project-cli) per l'AWS CodeBuild utente
• Per i dettagli sull'API, consulta [ListBuildsForProject AWS CLI](https://awscli.amazonaws.com/v2/documentation/api/latest/reference/codebuild/list-builds-for-project.html)Command Reference.

## **list-builds**

Il seguente esempio di codice mostra come utilizzarelist-builds.

#### AWS CLI

Per ottenere un elenco degli ID delle AWS CodeBuild build.

L'list-buildsesempio seguente ottiene un elenco di CodeBuild ID ordinati in ordine crescente.

```
aws codebuild list-builds --sort-order ASCENDING
```
L'output include un nextToken valore che indica che c'è più output disponibile.

```
{ 
     "nextToken": "4AEA6u7J...The full token has been omitted for 
  brevity...MzY2OA==", 
     "ids": [ 
         "codebuild-demo-project:815e755f-bade-4a7e-80f0-efe51EXAMPLE" 
         "codebuild-demo-project:84a7f3d1-d40e-4956-b4cf-7a9d4EXAMPLE" 
              ... The full list of build IDs has been omitted for brevity ... 
         "codebuild-demo-project:931d0b72-bf6f-4040-a472-5c707EXAMPLE" 
     ]
}
```
Esegui nuovamente questo comando e fornisci il nextToken valore della risposta precedente come parametro per ottenere la parte successiva dell'output. Ripeti finché non ricevi più un nextToken valore nella risposta.

aws codebuild list-builds --sort-order ASCENDING --next-token 4AEA6u7J...The full token has been omitted for brevity...MzY2OA==

Parte successiva dell'output:

```
{ 
     "ids": [ 
         "codebuild-demo-project:49015049-21cf-4b50-9708-df115EXAMPLE", 
         "codebuild-demo-project:543e7206-68a3-46d6-a4da-759abEXAMPLE",
```

```
 ... The full list of build IDs has been omitted for brevity ... 
         "codebuild-demo-project:c282f198-4582-4b38-bdc0-26f96EXAMPLE" 
     ]
}
```
Per ulteriori informazioni, consulta [Visualizza un elenco di ID di build \(AWS CLI\) nella Guida](https://docs.aws.amazon.com/codebuild/latest/userguide/view-build-list.html) per l'AWS CodeBuild utente

• Per i dettagli sull'API, consulta [ListBuilds AWS CLI](https://awscli.amazonaws.com/v2/documentation/api/latest/reference/codebuild/list-builds.html)Command Reference.

## **list-curated-environment-images**

Il seguente esempio di codice mostra come utilizzarelist-curated-environment-images.

#### AWS CLI

Per ottenere un elenco di immagini Docker gestite da AWS CodeBuild che puoi utilizzare per le tue build.

L'list-curated-environment-imagesesempio seguente elenca le immagini Docker gestite da CodeBuild che possono essere utilizzate per le build. :

```
aws codebuild list-curated-environment-images
```

```
{ 
     "platforms": [ 
         { 
             "platform": "AMAZON_LINUX", 
             "languages": [ 
\overline{a} "language": "JAVA", 
                     "images": [ 
 { 
                             "description": "AWS ElasticBeanstalk - Java 7 Running on 
  Amazon Linux 64bit v2.1.3", 
                             "name": "aws/codebuild/eb-java-7-amazonlinux-64:2.1.3", 
                             "versions": [ 
                                 "aws/codebuild/eb-java-7-amazonlinux-64:2.1.3-1.0.0" 
\mathbf{J} , and the contract of the contract \mathbf{J}\},
```

```
 { 
                                          "description": "AWS ElasticBeanstalk - Java 8 Running on 
  Amazon Linux 64bit v2.1.3", 
                                          "name": "aws/codebuild/eb-java-8-amazonlinux-64:2.1.3", 
                                          "versions": [ 
                                                "aws/codebuild/eb-java-8-amazonlinux-64:2.1.3-1.0.0" 
) and the contract of the contract \mathbf{J}_{\mathbf{r}}\}, \{ ... LIST TRUNCATED FOR BREVITY ... 
\sim 100 \sim 100 \sim 100 \sim 100 \sim 100 \sim 100 \sim 100 \sim 100 \sim 100 \sim 100 \sim 100 \sim 100 \sim 100 \sim 100 \sim 100 \sim 100 \sim 100 \sim 100 \sim 100 \sim 100 \sim 100 \sim 100 \sim 100 \sim 100 \sim 
 } 
 ] 
            } 
      ]
}
```
Per ulteriori informazioni, consulta [le immagini Docker fornite da CodeBuild nella Guida per](https://docs.aws.amazon.com/codebuild/latest/userguide/build-env-ref-available.html) l'AWS CodeBuild utente

• Per i dettagli sull'API, consulta [ListCuratedEnvironmentImages AWS CLIC](https://awscli.amazonaws.com/v2/documentation/api/latest/reference/codebuild/list-curated-environment-images.html)ommand Reference.

# **list-projects**

Il seguente esempio di codice mostra come utilizzarelist-projects.

AWS CLI

Per ottenere un elenco dei nomi dei progetti di AWS CodeBuild compilazione.

L'list-projectsesempio seguente ottiene un elenco di progetti di CodeBuild compilazione ordinati per nome in ordine crescente.

aws codebuild list-projects --sort-by NAME --sort-order ASCENDING

L'output include un nextToken valore che indica che c'è più output disponibile.

```
{ 
     "nextToken": "Ci33ACF6...The full token has been omitted for brevity...U
+AkMx8=", 
     "projects": [ 
          "codebuild-demo-project", 
          "codebuild-demo-project2",
```

```
 ... The full list of build project names has been omitted for 
  brevity ... 
          "codebuild-demo-project99" 
     ]
}
```
Esegui nuovamente questo comando e fornisci il nextToken valore della risposta precedente come parametro per ottenere la parte successiva dell'output. Ripeti finché non ricevi più un nextToken valore nella risposta.

```
aws codebuild list-projects --sort-by NAME --sort-order ASCENDING --next-token 
  Ci33ACF6...The full token has been omitted for brevity...U+AkMx8=
{ 
     "projects": [ 
          "codebuild-demo-project100", 
          "codebuild-demo-project101", 
              ... The full list of build project names has been omitted for 
  brevity ... 
          "codebuild-demo-project122" 
    \mathbf{I}}
```
Per ulteriori informazioni, consulta [Visualizza un elenco di nomi di progetti di compilazione \(AWS](https://docs.aws.amazon.com/codebuild/latest/userguide/view-project-list.html#view-project-list-cli)  [CLI\) nella Guida](https://docs.aws.amazon.com/codebuild/latest/userguide/view-project-list.html#view-project-list-cli) per l'AWS CodeBuild utente.

• Per i dettagli sull'API, consulta [ListProjects AWS CLIC](https://awscli.amazonaws.com/v2/documentation/api/latest/reference/codebuild/list-projects.html)ommand Reference.

#### **list-report-groups**

Il seguente esempio di codice mostra come utilizzarelist-report-groups.

AWS CLI

Per ottenere un elenco degli ARN del gruppo di report. AWS CodeBuild

L'list-report-groupsesempio seguente recupera gli ARN del gruppo di report per l'account nella regione.

aws codebuild list-report-groups

```
{ 
     "reportGroups": [ 
         "arn:aws:codebuild:<region-ID>:<user-ID>:report-group/report-group-1", 
         "arn:aws:codebuild:<region-ID>:<user-ID>:report-group/report-group-2", 
         "arn:aws:codebuild:<region-ID>:<user-ID>:report-group/report-group-3" 
     ]
}
```
Per ulteriori informazioni, consulta [Lavorare con i gruppi di report nella Guida](https://docs.aws.amazon.com/codebuild/latest/userguide/test-report-group.html) per l'AWS CodeBuild utente.

• Per i dettagli sull'API, consulta [ListReportGroups AWS CLIC](https://awscli.amazonaws.com/v2/documentation/api/latest/reference/codebuild/list-report-groups.html)ommand Reference.

# **list-reports-for-report-group**

Il seguente esempio di codice mostra come utilizzarelist-reports-for-report-group.

## AWS CLI

Per ottenere un elenco dei report in un report, raggruppa in AWS CodeBuild.

L'list-report-for-report-groupsesempio seguente recupera i report nel gruppo di rapporti specificato per l'account nella regione.

```
aws codebuild list-reports-for-report-group \ 
     --report-group-arn arn:aws:codebuild:<region-ID>:<user-ID>:report-group/<report-
group-name>
```
Output:

```
{ 
     "reports": [ 
         "arn:aws:codebuild:<region-ID>:<user-ID>:report/report-1", 
         "arn:aws:codebuild:<region-ID>:<user-ID>:report/report-2", 
         "arn:aws:codebuild:<region-ID>:<user-ID>:report/report-3" 
     ]
}
```
Per ulteriori informazioni, consulta [Lavorare con i gruppi di report](https://docs.aws.amazon.com/codebuild/latest/userguide/test-report-group.html) nella Guida per l'AWS CodeBuild utente.

• Per i dettagli sull'API, consulta [ListReportsForReportGroup AWS CLIC](https://awscli.amazonaws.com/v2/documentation/api/latest/reference/codebuild/list-reports-for-report-group.html)ommand Reference.

#### **list-reports**

Il seguente esempio di codice mostra come utilizzarelist-reports.

AWS CLI

Per ottenere un elenco dei report relativi all'account corrente in AWS CodeBuild.

L'list-reportsesempio seguente recupera gli ARN dei report per l'account corrente.

aws codebuild list-reports

Output:

```
{ 
     "reports": [ 
          "arn:aws:codebuild:<region-ID>:<user-ID>:report/<report-group-name>:<report 
 ID>",
          "arn:aws:codebuild:<region-ID>:<user-ID>:report/<report-group-name>:<report 
 ID>",
          "arn:aws:codebuild:<region-ID>:<user-ID>:report/<report-group-name>:<report 
 ID > "\mathbf 1}
```
Per ulteriori informazioni, vedere [Utilizzo dei report nella Guida](https://docs.aws.amazon.com/codebuild/latest/userguide/test-report.html) per l'AWS CodeBuild utente.

• Per i dettagli sull'API, consulta [ListReports AWS CLI](https://awscli.amazonaws.com/v2/documentation/api/latest/reference/codebuild/list-reports.html)Command Reference.

## **list-shared-projects**

Il seguente esempio di codice mostra come utilizzarelist-shared-projects.

AWS CLI

In cui elencare il progetto condiviso AWS CodeBuild.

L'list-shared-projectsesempio seguente elenca i progetti CodeBuild condivisi disponibili per l'account corrente.

```
aws codebuild list-shared-projects
```
#### Output:

```
{ 
     "projects": [ 
          "arn:aws:codebuild:<region-ID>:<account-ID>:project/<shared-project-
name-1>", 
          "arn:aws:codebuild:<region-ID>:<account-ID>:project/<shared-project-name-2>" 
    \mathbf{I}}
```
Per ulteriori informazioni, vedere [Lavorare con progetti condivisi](https://docs.aws.amazon.com/codebuild/latest/userguide/project-sharing.html) nella Guida AWS CodeBuild per l'utente.

• Per i dettagli sull'API, consulta [ListSharedProjects AWS CLI](https://awscli.amazonaws.com/v2/documentation/api/latest/reference/codebuild/list-shared-projects.html)Command Reference.

## **list-shared-report-groups**

Il seguente esempio di codice mostra come utilizzarelist-shared-report-groups.

## AWS CLI

Per ottenere un elenco degli ARN dei gruppi di report condivisi. AWS CodeBuild

L'list-shared-report-groupsesempio seguente recupera gli ARN del gruppo di report per l'account nella regione.

```
aws codebuild list-shared-report-groups
```
Output:

```
{ 
     "reportGroups": [ 
          "arn:aws:codebuild:<region-ID>:<user-ID>:report-group/report-group-1", 
          "arn:aws:codebuild:<region-ID>:<user-ID>:report-group/report-group-2", 
          "arn:aws:codebuild:<region-ID>:<user-ID>:report-group/report-group-3" 
    \mathbf{I}}
```
Per ulteriori informazioni, consulta [Lavorare con i gruppi di report nella Guida](https://docs.aws.amazon.com/codebuild/latest/userguide/test-report-group.html) per l'AWS CodeBuild utente.

• Per i dettagli sull'API, consulta [ListSharedReportGroups AWS CLI](https://awscli.amazonaws.com/v2/documentation/api/latest/reference/codebuild/list-shared-report-groups.html)Command Reference.

## **list-source-credentials**

Il seguente esempio di codice mostra come utilizzarelist-source-credentials.

AWS CLI

Per visualizzare un elenco di sourceCredentialsObjects

L'list-source-credentialsesempio seguente elenca i token per un AWS account collegato a un account Bitbucket e a un account. GitHub Ogni sourceCredentialsInfos oggetto nella risposta contiene informazioni sulle credenziali della fonte connessa.

```
aws codebuild list-source-credentials
```
Output:

```
{ 
     "sourceCredentialsInfos": [ 
          { 
               "serverType": "BITBUCKET", 
              "arn": "arn:aws:codebuild:us-west-2:123456789012:token/bitbucket", 
              "authType": "BASIC_AUTH" 
          }, 
          { 
               "serverType": "GITHUB", 
               "arn": "arn:aws:codebuild:us-west-2:123456789012:token/github", 
               "authType": "OAUTH" 
          } 
    \mathbf{I}}
```
Per ulteriori informazioni, consulta [Connect Source Provider with Access Tokens \(CLI](https://docs.aws.amazon.com/codebuild/latest/userguide/sample-access-tokens.html#sample-access-tokens-cli)) nella Guida per AWS CodeBuild l'utente.

• Per i dettagli sull'API, consulta AWS CLI Command [ListSourceCredentialsR](https://awscli.amazonaws.com/v2/documentation/api/latest/reference/codebuild/list-source-credentials.html)eference.

# **retry-build-batch**

Il seguente esempio di codice mostra come utilizzareretry-build-batch.

AWS CLI

Per riprovare la compilazione di un batch non riuscito. AWS CodeBuild

L'retry-build-batchesempio seguente riavvia la compilazione in batch specificata.

```
aws codebuild retry-build-batch \ 
    --id <project-name>:<batch-ID>
```

```
{ 
     "buildBatch": { 
         "id": "<project-name>:<batch-ID>", 
         "arn": "arn:aws:codebuild:<region-ID>:<account-ID>:build-batch/<project-
name>: <br />batch-ID>",
          "startTime": "2020-10-21T17:26:23.099000+00:00", 
          "currentPhase": "SUBMITTED", 
          "buildBatchStatus": "IN_PROGRESS", 
          "resolvedSourceVersion": "3a9e11cb419e8fff14b03883dc4e64f6155aaa7e", 
          "projectName": "<project-name>", 
          "phases": [ 
              { 
                  "phaseType": "SUBMITTED", 
                  "phaseStatus": "SUCCEEDED", 
                  "startTime": "2020-10-21T17:26:23.099000+00:00", 
                  "endTime": "2020-10-21T17:26:23.457000+00:00", 
                  "durationInSeconds": 0 
              }, 
              { 
                  "phaseType": "DOWNLOAD_BATCHSPEC", 
                  "phaseStatus": "SUCCEEDED", 
                  "startTime": "2020-10-21T17:26:23.457000+00:00", 
                  "endTime": "2020-10-21T17:26:54.902000+00:00", 
                  "durationInSeconds": 31 
              }, 
\{\hspace{.1cm} \} "phaseType": "IN_PROGRESS", 
                  "phaseStatus": "CLIENT_ERROR", 
                  "startTime": "2020-10-21T17:26:54.902000+00:00", 
                  "endTime": "2020-10-21T17:28:16.060000+00:00", 
                  "durationInSeconds": 81 
              }, 
\{\hspace{.1cm} \} "phaseType": "FAILED", 
                  "phaseStatus": "RETRY", 
                  "startTime": "2020-10-21T17:28:16.060000+00:00",
```

```
 "endTime": "2020-10-21T17:29:39.709000+00:00", 
                  "durationInSeconds": 83 
              }, 
\{\hspace{.1cm} \} "phaseType": "SUBMITTED", 
                  "startTime": "2020-10-21T17:29:39.709000+00:00" 
              } 
         ], 
         "source": { 
              "type": "GITHUB", 
              "location": "https://github.com/strohm-a/<project-name>-graph.git", 
              "gitCloneDepth": 1, 
              "gitSubmodulesConfig": { 
                  "fetchSubmodules": false 
              }, 
              "reportBuildStatus": false, 
              "insecureSsl": false 
         }, 
         "secondarySources": [], 
         "secondarySourceVersions": [], 
         "artifacts": { 
              "location": "" 
         }, 
         "secondaryArtifacts": [], 
         "cache": { 
              "type": "NO_CACHE" 
         }, 
         "environment": { 
              "type": "LINUX_CONTAINER", 
              "image": "aws/codebuild/amazonlinux2-x86_64-standard:3.0", 
              "computeType": "BUILD_GENERAL1_SMALL", 
              "environmentVariables": [], 
              "privilegedMode": false, 
              "imagePullCredentialsType": "CODEBUILD" 
         }, 
         "logConfig": { 
              "cloudWatchLogs": { 
                  "status": "ENABLED" 
              }, 
              "s3Logs": { 
                  "status": "DISABLED", 
                  "encryptionDisabled": false 
 } 
         },
```

```
 "buildTimeoutInMinutes": 60, 
         "queuedTimeoutInMinutes": 480, 
         "complete": false, 
         "initiator": "<username>", 
        "encryptionKey": "arn:aws:kms:<region-ID>:<account-ID>:alias/aws/s3",
         "buildBatchNumber": 4, 
         "buildBatchConfig": { 
              "serviceRole": "arn:aws:iam::<account-ID>:role/service-role/<project-
name>", 
              "restrictions": { 
                  "maximumBuildsAllowed": 100 
              }, 
              "timeoutInMins": 480 
         }, 
         "buildGroups": [ 
\{\hspace{.1cm} \} "identifier": "DOWNLOAD_SOURCE", 
                  "ignoreFailure": false, 
                  "currentBuildSummary": { 
                      "arn": "arn:aws:codebuild:<region-ID>:<account-ID>:build/
<project-name>:<build-ID>", 
                      "requestedOn": "2020-10-21T17:26:23.889000+00:00", 
                      "buildStatus": "SUCCEEDED", 
                      "primaryArtifact": { 
                           "type": "no_artifacts", 
                           "identifier": "DOWNLOAD_SOURCE" 
                      }, 
                      "secondaryArtifacts": [] 
 } 
              }, 
              { 
                  "identifier": "linux_small", 
                  "dependsOn": [], 
                  "ignoreFailure": false, 
                  "currentBuildSummary": { 
                      "arn": "arn:aws:codebuild:<region-ID>:<account-ID>:build/
<project-name>:<build-ID>", 
                      "requestedOn": "2020-10-21T17:26:55.115000+00:00", 
                      "buildStatus": "FAILED", 
                      "primaryArtifact": { 
                           "type": "no_artifacts", 
                           "identifier": "linux_small" 
                      }, 
                       "secondaryArtifacts": []
```

```
 } 
             }, 
             { 
                 "identifier": "linux_medium", 
                 "dependsOn": [ 
                     "linux_small" 
                 ], 
                 "ignoreFailure": false, 
                 "currentBuildSummary": { 
                     "arn": "arn:aws:codebuild:<region-ID>:<account-ID>:build/
<project-name>:<build-ID>", 
                     "requestedOn": "2020-10-21T17:26:54.594000+00:00", 
                     "buildStatus": "STOPPED" 
 } 
             }, 
\{\hspace{.1cm} \} "identifier": "linux_large", 
                 "dependsOn": [ 
                     "linux_medium" 
                 ], 
                 "ignoreFailure": false, 
                 "currentBuildSummary": { 
                     "arn": "arn:aws:codebuild:<region-ID>:<account-ID>:build/
<project-name>:<build-ID>", 
                     "requestedOn": "2020-10-21T17:26:54.701000+00:00", 
                     "buildStatus": "STOPPED" 
 } 
 } 
         ] 
     }
}
```
Per ulteriori informazioni, consulta [Batch builds AWS CodeBuild in](https://docs.aws.amazon.com/codebuild/latest/userguide/batch-build.html) the AWS CodeBuild User Guide.

• Per i dettagli sull'API, consulta [RetryBuildBatch AWS CLIC](https://awscli.amazonaws.com/v2/documentation/api/latest/reference/codebuild/retry-build-batch.html)ommand Reference.

## **retry-build**

Il seguente esempio di codice mostra come utilizzareretry-build.

#### AWS CLI

Per riprovare una compilazione non riuscita. AWS CodeBuild

L'retry-buildesempio seguente riavvia la build specificata.

```
aws codebuild retry-build \ 
     --id <project-name>:<build-ID>
```

```
{ 
     "build": { 
         "id": "<project-name>:<build-ID>", 
         "arn": "arn:aws:codebuild:<region-ID>:<account-ID>:build/<project-
name>:<br/>>build-ID>",
         "buildNumber": 9, 
          "startTime": "2020-10-21T17:51:38.161000+00:00", 
         "currentPhase": "QUEUED", 
          "buildStatus": "IN_PROGRESS", 
          "projectName": "<project-name>", 
          "phases": [ 
              { 
                  "phaseType": "SUBMITTED", 
                  "phaseStatus": "SUCCEEDED", 
                  "startTime": "2020-10-21T17:51:38.161000+00:00", 
                  "endTime": "2020-10-21T17:51:38.210000+00:00", 
                  "durationInSeconds": 0 
              }, 
              { 
                  "phaseType": "QUEUED", 
                  "startTime": "2020-10-21T17:51:38.210000+00:00" 
 } 
         ], 
         "source": { 
              "type": "GITHUB", 
              "location": "<GitHub-repo-URL>", 
              "gitCloneDepth": 1, 
              "gitSubmodulesConfig": { 
                  "fetchSubmodules": false 
              }, 
              "reportBuildStatus": false, 
              "insecureSsl": false
```

```
 }, 
          "secondarySources": [], 
          "secondarySourceVersions": [], 
          "artifacts": { 
              "location": "" 
         }, 
         "secondaryArtifacts": [], 
          "cache": { 
              "type": "NO_CACHE" 
         }, 
          "environment": { 
              "type": "LINUX_CONTAINER", 
              "image": "aws/codebuild/amazonlinux2-x86_64-standard:3.0", 
              "computeType": "BUILD_GENERAL1_SMALL", 
              "environmentVariables": [], 
              "privilegedMode": false, 
              "imagePullCredentialsType": "CODEBUILD" 
         }, 
          "serviceRole": "arn:aws:iam::<account-ID>:role/service-role/<service-role-
name>", 
          "logs": { 
              "deepLink": "https://console.aws.amazon.com/cloudwatch/home?
region=<region-ID>#logEvent:group=null;stream=null", 
              "cloudWatchLogsArn": "arn:aws:logs:<region-ID>:<account-ID>:log-
group:null:log-stream:null", 
              "cloudWatchLogs": { 
                  "status": "ENABLED" 
              }, 
              "s3Logs": { 
                  "status": "DISABLED", 
                  "encryptionDisabled": false 
 } 
         }, 
          "timeoutInMinutes": 60, 
          "queuedTimeoutInMinutes": 480, 
          "buildComplete": false, 
         "initiator": "<username>", 
         "encryptionKey": "arn:aws:kms:<region-ID>:<account-ID>:alias/aws/s3" 
     }
}
```
Per ulteriori informazioni, consulta [Batch builds AWS CodeBuild in](https://docs.aws.amazon.com/codebuild/latest/userguide/batch-build.html) the AWS CodeBuild User Guide.

• Per i dettagli sull'API, consulta [RetryBuild AWS CLI](https://awscli.amazonaws.com/v2/documentation/api/latest/reference/codebuild/retry-build.html)Command Reference.

#### **start-build-batch**

Il seguente esempio di codice mostra come utilizzarestart-build-batch.

#### AWS CLI

Per avviare una compilazione in batch AWS CodeBuild.

L'start-build-batchesempio seguente avvia una compilazione in batch del progetto specificato.

```
aws codebuild start-build-batch \ 
     --project-name <project-name>
```

```
{ 
     "buildBatch": { 
          "id": "<project-name>:<batch-ID>", 
          "arn": "arn:aws:codebuild:<region-ID>:<account-ID>:build-batch/<project-
name>: <br />batch-ID>",
          "startTime": "2020-10-21T16:54:24.740000+00:00", 
          "currentPhase": "SUBMITTED", 
          "buildBatchStatus": "IN_PROGRESS", 
          "projectName": "<project-name>", 
          "source": { 
              "type": "GITHUB", 
              "location": "<GitHub-repo-URL>", 
              "gitCloneDepth": 1, 
              "gitSubmodulesConfig": { 
                   "fetchSubmodules": false 
              }, 
              "reportBuildStatus": false, 
              "insecureSsl": false 
         }, 
          "secondarySources": [], 
          "secondarySourceVersions": [], 
          "artifacts": { 
              "location": "" 
         },
```

```
 "secondaryArtifacts": [], 
          "cache": { 
              "type": "NO_CACHE" 
         }, 
         "environment": { 
              "type": "LINUX_CONTAINER", 
              "image": "aws/codebuild/amazonlinux2-x86_64-standard:3.0", 
              "computeType": "BUILD_GENERAL1_SMALL", 
              "environmentVariables": [], 
              "privilegedMode": false, 
              "imagePullCredentialsType": "CODEBUILD" 
         }, 
          "logConfig": { 
              "cloudWatchLogs": { 
                  "status": "ENABLED" 
              }, 
              "s3Logs": { 
                  "status": "DISABLED", 
                  "encryptionDisabled": false 
 } 
         }, 
         "buildTimeoutInMinutes": 60, 
          "queuedTimeoutInMinutes": 480, 
         "complete": false, 
         "initiator": "<username>", 
          "encryptionKey": "arn:aws:kms:<region-ID>:<account-ID>:alias/aws/s3", 
          "buildBatchNumber": 3, 
          "buildBatchConfig": { 
              "serviceRole": "arn:aws:iam::<account-ID>:role/service-role/<service-
role-name>", 
              "restrictions": { 
                  "maximumBuildsAllowed": 100 
              }, 
              "timeoutInMins": 480 
         } 
     }
}
```
Per ulteriori informazioni, consulta [Batch builds AWS CodeBuild in](https://docs.aws.amazon.com/codebuild/latest/userguide/batch-build.html) the AWS CodeBuild User Guide.

• Per i dettagli sull'API, consulta [StartBuildBatch AWS CLI](https://awscli.amazonaws.com/v2/documentation/api/latest/reference/codebuild/start-build-batch.html)Command Reference.

#### **start-build**

Il seguente esempio di codice mostra come utilizzarestart-build.

#### AWS CLI

Per iniziare a eseguire la build di un progetto di AWS CodeBuild compilazione.

L'start-buildesempio seguente avvia una compilazione per il CodeBuild progetto specificato. La build sostituisce sia l'impostazione del progetto per il numero di minuti in cui la build può essere messa in coda prima che scada sia le impostazioni degli artefatti del progetto.

```
aws codebuild start-build \ 
     --project-name "my-demo-project" \ 
     --queued-timeout-in-minutes-override 5 \ 
    --artifacts-override {"\"type\": \"S3\",\"location\": \"arn:aws:s3:::artifacts-
override\",\"overrideArtifactName\":true"}
```

```
{ 
     "build": { 
          "serviceRole": "arn:aws:iam::123456789012:role/service-role/my-codebuild-
service-role", 
         "buildStatus": "IN_PROGRESS", 
          "buildComplete": false, 
          "projectName": "my-demo-project", 
          "timeoutInMinutes": 60, 
          "source": { 
              "insecureSsl": false, 
              "type": "S3", 
              "location": "codebuild-us-west-2-123456789012-input-bucket/my-
source.zip" 
         }, 
          "queuedTimeoutInMinutes": 5, 
          "encryptionKey": "arn:aws:kms:us-west-2:123456789012:alias/aws/s3", 
          "currentPhase": "QUEUED", 
          "startTime": 1556905683.568, 
          "environment": { 
              "computeType": "BUILD_GENERAL1_MEDIUM", 
              "environmentVariables": [], 
              "type": "LINUX_CONTAINER", 
              "privilegedMode": false,
```

```
 "image": "aws/codebuild/standard:1.0", 
              "imagePullCredentialsType": "CODEBUILD" 
         }, 
          "phases": [ 
\{\hspace{.1cm} \} "phaseStatus": "SUCCEEDED", 
                  "startTime": 1556905683.568, 
                  "phaseType": "SUBMITTED", 
                  "durationInSeconds": 0, 
                  "endTime": 1556905684.524 
              }, 
              { 
                  "startTime": 1556905684.524, 
                  "phaseType": "QUEUED" 
 } 
         ], 
         "logs": { 
              "deepLink": "https://console.aws.amazon.com/cloudwatch/home?region=us-
west-2#logEvent:group=null;stream=null" 
         }, 
          "artifacts": { 
              "encryptionDisabled": false, 
              "location": "arn:aws:s3:::artifacts-override/my-demo-project", 
              "overrideArtifactName": true 
         }, 
          "cache": { 
              "type": "NO_CACHE" 
         }, 
         "id": "my-demo-project::12345678-a1b2-c3d4-e5f6-11111EXAMPLE", 
         "initiator": "my-aws-account-name", 
         "arn": "arn:aws:codebuild:us-west-2:123456789012:build/my-demo-
project::12345678-a1b2-c3d4-e5f6-11111EXAMPLE" 
     }
}
```
Per ulteriori informazioni, consulta [Run a Build \(AWS CLI\) nella Guida](https://docs.aws.amazon.com/codebuild/latest/userguide/run-build.html#run-build-cli) per l'AWS CodeBuild utente.

• Per i dettagli sull'API, consulta [StartBuild AWS CLIC](https://awscli.amazonaws.com/v2/documentation/api/latest/reference/codebuild/start-build.html)ommand Reference.

## **stop-build-batch**

Il seguente esempio di codice mostra come utilizzarestop-build-batch.

#### AWS CLI

Per interrompere un batch in corso, compila. AWS CodeBuild

L'stop-build-batchesempio seguente interrompe la compilazione in batch specificata.

```
aws codebuild stop-build-batch \ 
    --id <project-name>:<batch-ID>
```

```
{ 
     "buildBatch": { 
         "id": "<project-name>:<batch-ID>",
          "arn": "arn:aws:codebuild:<region-ID>:<account-ID>:build-batch/<project-
name>: <br />batch-ID>",
         "startTime": "2020-10-21T16:54:24.740000+00:00", 
          "endTime": "2020-10-21T16:56:05.152000+00:00", 
         "currentPhase": "STOPPED", 
          "buildBatchStatus": "STOPPED", 
          "resolvedSourceVersion": "aef7744ed069c51098e15c360f4102cd2cd1ad64", 
          "projectName": "<project-name>", 
          "phases": [ 
\{\hspace{.1cm} \} "phaseType": "SUBMITTED", 
                  "phaseStatus": "SUCCEEDED", 
                  "startTime": "2020-10-21T16:54:24.740000+00:00", 
                  "endTime": "2020-10-21T16:54:25.039000+00:00", 
                  "durationInSeconds": 0 
              }, 
\{\hspace{.1cm} \} "phaseType": "DOWNLOAD_BATCHSPEC", 
                  "phaseStatus": "SUCCEEDED", 
                  "startTime": "2020-10-21T16:54:25.039000+00:00", 
                  "endTime": "2020-10-21T16:54:56.583000+00:00", 
                  "durationInSeconds": 31 
              }, 
              { 
                  "phaseType": "IN_PROGRESS", 
                  "phaseStatus": "STOPPED", 
                  "startTime": "2020-10-21T16:54:56.583000+00:00", 
                  "endTime": "2020-10-21T16:56:05.152000+00:00", 
                  "durationInSeconds": 68
```

```
 }, 
              { 
                  "phaseType": "STOPPED", 
                  "startTime": "2020-10-21T16:56:05.152000+00:00" 
 } 
         ], 
          "source": { 
              "type": "GITHUB", 
              "location": "<GitHub-repo-URL>", 
              "gitCloneDepth": 1, 
              "gitSubmodulesConfig": { 
                  "fetchSubmodules": false 
              }, 
              "reportBuildStatus": false, 
              "insecureSsl": false 
         }, 
         "secondarySources": [], 
         "secondarySourceVersions": [], 
         "artifacts": { 
              "location": "" 
         }, 
          "secondaryArtifacts": [], 
         "cache": { 
              "type": "NO_CACHE" 
         }, 
         "environment": { 
              "type": "LINUX_CONTAINER", 
              "image": "aws/codebuild/amazonlinux2-x86_64-standard:3.0", 
              "computeType": "BUILD_GENERAL1_SMALL", 
              "environmentVariables": [], 
              "privilegedMode": false, 
              "imagePullCredentialsType": "CODEBUILD" 
         }, 
         "logConfig": { 
              "cloudWatchLogs": { 
                  "status": "ENABLED" 
              }, 
              "s3Logs": { 
                  "status": "DISABLED", 
                  "encryptionDisabled": false 
              } 
         }, 
         "buildTimeoutInMinutes": 60, 
          "queuedTimeoutInMinutes": 480,
```

```
 "complete": true, 
         "initiator": "Strohm", 
         "encryptionKey": "arn:aws:kms:<region-ID>:<account-ID>:alias/aws/s3", 
         "buildBatchNumber": 3, 
         "buildBatchConfig": { 
             "serviceRole": "arn:aws:iam::<account-ID>:role/service-role/<project-
name>", 
             "restrictions": { 
                  "maximumBuildsAllowed": 100 
             }, 
             "timeoutInMins": 480 
         }, 
         "buildGroups": [ 
             { 
                  "identifier": "DOWNLOAD_SOURCE", 
                 "ignoreFailure": false, 
                 "currentBuildSummary": { 
                      "arn": "arn:aws:codebuild:<region-ID>:<account-ID>:build/
<project-name>:<build-ID>", 
                      "requestedOn": "2020-10-21T16:54:25.468000+00:00", 
                      "buildStatus": "SUCCEEDED", 
                      "primaryArtifact": { 
                          "type": "no_artifacts", 
                          "identifier": "DOWNLOAD_SOURCE" 
\}, \{ "secondaryArtifacts": [] 
 } 
             }, 
             { 
                  "identifier": "linux_small", 
                 "dependsOn": [], 
                 "ignoreFailure": false, 
                  "currentBuildSummary": { 
                      "arn": "arn:aws:codebuild:<region-ID>:<account-ID>:build/
<project-name>:<build-ID>", 
                      "requestedOn": "2020-10-21T16:54:56.833000+00:00", 
                      "buildStatus": "IN_PROGRESS" 
 } 
             }, 
\{\hspace{.1cm} \} "identifier": "linux_medium", 
                  "dependsOn": [ 
                      "linux_small" 
                 ],
```

```
 "ignoreFailure": false, 
                 "currentBuildSummary": { 
                     "arn": "arn:aws:codebuild:<region-ID>:<account-ID>:build/
<project-name>:<build-ID>", 
                     "requestedOn": "2020-10-21T16:54:56.211000+00:00", 
                     "buildStatus": "PENDING" 
 } 
             }, 
\{\hspace{.1cm} \} "identifier": "linux_large", 
                 "dependsOn": [ 
                     "linux_medium" 
                 ], 
                 "ignoreFailure": false, 
                 "currentBuildSummary": { 
                     "arn": "arn:aws:codebuild:<region-ID>:<account-ID>:build/
<project-name>:<build-ID>", 
                     "requestedOn": "2020-10-21T16:54:56.330000+00:00", 
                     "buildStatus": "PENDING" 
 } 
 } 
         ] 
     }
}
```
Per ulteriori informazioni, consulta [Batch builds AWS CodeBuild in](https://docs.aws.amazon.com/codebuild/latest/userguide/batch-build.html) the AWS CodeBuild User Guide.

• Per i dettagli sull'API, consulta [StopBuildBatch AWS CLIC](https://awscli.amazonaws.com/v2/documentation/api/latest/reference/codebuild/stop-build-batch.html)ommand Reference.

## **stop-build**

Il seguente esempio di codice mostra come utilizzarestop-build.

## AWS CLI

Per interrompere la compilazione di un progetto di AWS CodeBuild compilazione.

L'stop-buildesempio seguente interrompe la CodeBuild compilazione specificata.

aws codebuild stop-build --id my-demo-project:12345678-a1b2-c3d4-e5f6-11111EXAMPLE

```
{ 
     "build": { 
         "startTime": 1556906956.318, 
         "initiator": "my-aws-account-name", 
          "projectName": "my-demo-project", 
          "currentPhase": "COMPLETED", 
         "cache": { 
              "type": "NO_CACHE" 
         }, 
         "source": { 
              "insecureSsl": false, 
              "location": "codebuild-us-west-2-123456789012-input-bucket/my-
source.zip", 
              "type": "S3" 
         }, 
         "id": "my-demo-project:1a2b3c4d-5678-90ab-cdef-11111EXAMPLE", 
          "endTime": 1556906974.781, 
          "phases": [ 
\{\hspace{.1cm} \} "durationInSeconds": 0, 
                  "phaseType": "SUBMITTED", 
                  "endTime": 1556906956.935, 
                  "phaseStatus": "SUCCEEDED", 
                  "startTime": 1556906956.318 
              }, 
              { 
                  "durationInSeconds": 1, 
                  "phaseType": "QUEUED", 
                  "endTime": 1556906958.272, 
                  "phaseStatus": "SUCCEEDED", 
                  "startTime": 1556906956.935 
              }, 
\{\hspace{.1cm} \} "phaseType": "PROVISIONING", 
                  "phaseStatus": "SUCCEEDED", 
                  "durationInSeconds": 14, 
                  "contexts": [ 
\{ "message": "", 
                           "statusCode": "" 
1999 1999 1999 1999 1999
                  ], 
                  "endTime": 1556906972.847,
```

```
 "startTime": 1556906958.272 
             }, 
             { 
                 "phaseType": "DOWNLOAD_SOURCE", 
                 "phaseStatus": "SUCCEEDED", 
                 "durationInSeconds": 0, 
                 "contexts": [ 
 { 
                          "message": "", 
                          "statusCode": "" 
1999 1999 1999 1999 1999
                 ], 
                 "endTime": 1556906973.552, 
                 "startTime": 1556906972.847 
             }, 
             { 
                 "phaseType": "INSTALL", 
                 "phaseStatus": "SUCCEEDED", 
                 "durationInSeconds": 0, 
                 "contexts": [ 
\{ "message": "", 
                          "statusCode": "" 
1999 1999 1999 1999 1999
                 ], 
                 "endTime": 1556906973.75, 
                 "startTime": 1556906973.552 
             }, 
             { 
                 "phaseType": "PRE_BUILD", 
                 "phaseStatus": "SUCCEEDED", 
                 "durationInSeconds": 0, 
                 "contexts": [ 
\{ "message": "", 
                          "statusCode": "" 
1999 1999 1999 1999 1999
                 ], 
                 "endTime": 1556906973.937, 
                 "startTime": 1556906973.75 
             }, 
             { 
                 "durationInSeconds": 0, 
                 "phaseType": "BUILD",
```

```
 "endTime": 1556906974.781, 
                  "phaseStatus": "STOPPED", 
                  "startTime": 1556906973.937 
             }, 
\{\hspace{.1cm} \} "phaseType": "COMPLETED", 
                  "startTime": 1556906974.781 
 } 
         ], 
         "artifacts": { 
              "location": "arn:aws:s3:::artifacts-override/my-demo-project", 
             "encryptionDisabled": false, 
             "overrideArtifactName": true 
         }, 
         "buildComplete": true, 
         "buildStatus": "STOPPED", 
         "encryptionKey": "arn:aws:kms:us-west-2:123456789012:alias/aws/s3", 
         "serviceRole": "arn:aws:iam::123456789012:role/service-role/my-codebuild-
service-role", 
         "queuedTimeoutInMinutes": 5, 
         "timeoutInMinutes": 60, 
         "environment": { 
              "type": "LINUX_CONTAINER", 
             "environmentVariables": [], 
              "computeType": "BUILD_GENERAL1_MEDIUM", 
              "privilegedMode": false, 
              "image": "aws/codebuild/standard:1.0", 
             "imagePullCredentialsType": "CODEBUILD" 
         }, 
         "logs": { 
             "streamName": "1a2b3c4d-5678-90ab-cdef-11111EXAMPLE", 
             "deepLink": "https://console.aws.amazon.com/cloudwatch/home?region=us-
west-2#logEvent:group=/aws/codebuild/my-demo-project;stream=1a2b3c4d-5678-90ab-
cdef-11111EXAMPLE", 
              "groupName": "/aws/codebuild/my-demo-project" 
         }, 
         "arn": "arn:aws:codebuild:us-west-2:123456789012:build/my-demo-
project:1a2b3c4d-5678-90ab-cdef-11111EXAMPLE" 
     }
}
```
Per ulteriori informazioni, consulta [Stop a Build \(AWS CLI\) nella Guida](https://docs.aws.amazon.com/codebuild/latest/userguide/stop-build.html#stop-build-cli) per l'AWS CodeBuild utente.

• Per i dettagli sull'API, consulta [StopBuild AWS CLI](https://awscli.amazonaws.com/v2/documentation/api/latest/reference/codebuild/stop-build.html)Command Reference.

## **update-project**

Il seguente esempio di codice mostra come utilizzareupdate-project.

#### AWS CLI

Per modificare le impostazioni di un progetto di AWS CodeBuild compilazione.

L'update-projectesempio seguente modifica le impostazioni del progetto di CodeBuild compilazione specificato denominato my-demo-project.

```
aws codebuild update-project --name "my-demo-project" \
     --description "This project is updated" \ 
     --source "{\"type\": \"S3\",\"location\": \"codebuild-us-west-2-123456789012-
input-bucket/my-source-2.zip\"}" \ 
     --artifacts {"\"type\": \"S3\",\"location\": \"codebuild-us-west-2-123456789012-
output-bucket-2\""} \ 
    --environment "{\"type\": \"LINUX_CONTAINER\",\"image\": \"aws/codebuild/
standard:1.0\",\"computeType\":\"BUILD GENERAL1 MEDIUM\"}" \
     --service-role "arn:aws:iam::123456789012:role/service-role/my-codebuild-
service-role"
```
L'output mostra le impostazioni aggiornate.

```
{ 
     "project": { 
          "arn": "arn:aws:codebuild:us-west-2:123456789012:project/my-demo-project", 
          "environment": { 
              "privilegedMode": false, 
              "environmentVariables": [], 
              "type": "LINUX_CONTAINER", 
              "image": "aws/codebuild/standard:1.0", 
              "computeType": "BUILD_GENERAL1_MEDIUM", 
              "imagePullCredentialsType": "CODEBUILD" 
         }, 
          "queuedTimeoutInMinutes": 480, 
          "description": "This project is updated", 
          "artifacts": { 
              "packaging": "NONE", 
              "name": "my-demo-project",
```

```
 "type": "S3", 
              "namespaceType": "NONE", 
              "encryptionDisabled": false, 
              "location": "codebuild-us-west-2-123456789012-output-bucket-2" 
         }, 
          "encryptionKey": "arn:aws:kms:us-west-2:123456789012:alias/aws/s3", 
          "badge": { 
              "badgeEnabled": false 
         }, 
          "serviceRole": "arn:aws:iam::123456789012:role/service-role/my-codebuild-
service-role", 
          "lastModified": 1556840545.967, 
          "tags": [], 
          "timeoutInMinutes": 60, 
          "created": 1556839783.274, 
          "name": "my-demo-project", 
          "cache": { 
              "type": "NO_CACHE" 
         }, 
          "source": { 
              "type": "S3", 
              "insecureSsl": false, 
              "location": "codebuild-us-west-2-123456789012-input-bucket/my-
source-2.zip" 
         } 
     }
}
```
Per ulteriori informazioni, consulta [Modifica delle impostazioni di un progetto di compilazione](https://docs.aws.amazon.com/codebuild/latest/userguide/change-project.html#change-project-cli)  [\(AWS CLI\) nella Guida](https://docs.aws.amazon.com/codebuild/latest/userguide/change-project.html#change-project-cli) per l'AWS CodeBuild utente

• Per i dettagli sull'API, consulta [UpdateProject AWS CLIC](https://awscli.amazonaws.com/v2/documentation/api/latest/reference/codebuild/update-project.html)ommand Reference.

## **update-report-group**

Il seguente esempio di codice mostra come utilizzareupdate-report-group.

AWS CLI

Per aggiornare un gruppo di report in AWS CodeBuild.

L'update-report-groupesempio seguente modifica il tipo di esportazione del gruppo di report in «NO\_EXPORT».

```
aws codebuild update-report-group \ 
     --arn arn:aws:codebuild:<region-ID>:<user-ID>:report-group/cli-created-report-
group \ 
     --export-config="exportConfigType=NO_EXPORT"
```
Output:

```
{ 
     "reportGroup": { 
          "arn": "arn:aws:codebuild:<region-ID>:<user-ID>:report-group/cli-created-
report-group", 
          "name": "cli-created-report-group", 
          "type": "TEST", 
          "exportConfig": { 
              "exportConfigType": "NO_EXPORT" 
         }, 
         "created": 1602020686.009, 
          "lastModified": 1602021033.454, 
          "tags": [] 
     }
}
```
Per ulteriori informazioni, consulta [Lavorare con i gruppi di report nella Guida](https://docs.aws.amazon.com/codebuild/latest/userguide/test-report-group.html) per l'AWS CodeBuild utente.

• Per i dettagli sull'API, consulta [UpdateReportGroup AWS CLIC](https://awscli.amazonaws.com/v2/documentation/api/latest/reference/codebuild/update-report-group.html)ommand Reference.

## **update-webhook**

Il seguente esempio di codice mostra come utilizzareupdate-webhook.

AWS CLI

Per aggiornare il webhook di un progetto AWS CodeBuild

L'update-webhookesempio seguente aggiorna un webhook per il CodeBuild progetto specificato con due gruppi di filtri. Il --rotate-secret parametro specifica che la chiave segreta del progetto deve GitHub ruotare ogni volta che una modifica al codice attiva una build. Il primo gruppo di filtri specifica le richieste pull create, aggiornate o riaperte su rami con nomi di riferimento Git che corrispondono all'espressione regolare ^refs/heads/master\$ e riferimenti head che corrispondono a ^refs/heads/myBranch\$. Il secondo gruppo di filtri specifica le

richieste push sui rami con nomi di riferimento Git che non corrispondono all'espressione ^refs/ heads/myBranch\$ regolare.

```
aws codebuild update-webhook \ 
     --project-name Project2 \ 
     --rotate-secret \ 
     --filter-groups "[[{\"type\":\"EVENT\",\"pattern\":\"PULL_REQUEST_CREATED, 
  PULL_REQUEST_UPDATED, PULL_REQUEST_REOPENED\"},{\"type\":\"HEAD_REF\",\"pattern
\":\"^refs/heads/myBranch$\",\"excludeMatchedPattern\":true},{\"type\":\"BASE_REF
\",\"pattern\":\"^refs/heads/master$\",\"excludeMatchedPattern\":true}],[{\"type\":
\"EVENT\",\"pattern\":\"PUSH\"},{\"type\":\"HEAD_REF\",\"pattern\":\"^refs/heads/
myBranch$\",\"excludeMatchedPattern\":true}]]"
```

```
{ 
     "webhook": { 
         "filterGroups": [ 
            \lfloor\overline{a} "pattern": "PULL_REQUEST_CREATED, PULL_REQUEST_UPDATED, 
  PULL_REQUEST_REOPENED", 
                      "type": "EVENT" 
                 }, 
\overline{a} "excludeMatchedPattern": true, 
                     "pattern": "refs/heads/myBranch$", 
                     "type": "HEAD_REF" 
                 }, 
\overline{a} "excludeMatchedPattern": true, 
                     "pattern": "refs/heads/master$", 
                     "type": "BASE_REF" 
 } 
             ], 
            \Gamma\overline{a} "pattern": "PUSH", 
                      "type": "EVENT" 
                 }, 
\overline{a} "excludeMatchedPattern": true, 
                      "pattern": "refs/heads/myBranch$",
```

```
 "type": "HEAD_REF" 
 } 
 ] 
       ], 
       "lastModifiedSecret": 1556312220.133 
    }
}
```
Per ulteriori informazioni, consulta [Modifica delle impostazioni di un progetto di compilazione](https://docs.aws.amazon.com/codebuild/latest/userguide/change-project.html#change-project-cli)  [\(AWS CLI\) nella Guida](https://docs.aws.amazon.com/codebuild/latest/userguide/change-project.html#change-project-cli) per l'AWS CodeBuild utente

• Per i dettagli sull'API, consulta [UpdateWebhook AWS CLI](https://awscli.amazonaws.com/v2/documentation/api/latest/reference/codebuild/update-webhook.html)Command Reference.

# CodeCommit esempi utilizzando AWS CLI

I seguenti esempi di codice mostrano come eseguire azioni e implementare scenari comuni utilizzando AWS Command Line Interface with CodeCommit.

Le operazioni sono estratti di codice da programmi più grandi e devono essere eseguite nel contesto. Sebbene le operazioni mostrino come richiamare le singole funzioni del servizio, è possibile visualizzarle contestualizzate negli scenari correlati e negli esempi tra servizi.

Scenari: esempi di codice che mostrano come eseguire un'attività specifica richiamando più funzioni all'interno dello stesso servizio.

Ogni esempio include un collegamento a GitHub, dove è possibile trovare istruzioni su come configurare ed eseguire il codice nel contesto.

## Argomenti

• [Azioni](#page-280-0)

## Azioni

# **associate-approval-rule-template-with-repository**

Il seguente esempio di codice mostra come utilizzareassociate-approval-rule-templatewith-repository.

## AWS CLI

Per associare un modello di regola di approvazione a un repository

L'associate-approval-rule-template-with-repositoryesempio seguente associa il modello di regola di approvazione specificato a un archivio denominato. MyDemoRepo

```
aws codecommit associate-approval-rule-template-with-repository \ 
     --repository-name MyDemoRepo \ 
     --approval-rule-template-name 2-approver-rule-for-main
```
Questo comando non produce alcun output.

Per ulteriori informazioni, vedere [Associare un modello di regola di approvazione a un repository](https://docs.aws.amazon.com/codecommit/latest/userguide/how-to-associate-template.html#associate-template-repository) nella Guida per l'AWS CodeCommit utente.

• Per i dettagli sull'API, consulta [AssociateApprovalRuleTemplateWithRepository AWS](https://awscli.amazonaws.com/v2/documentation/api/latest/reference/codecommit/associate-approval-rule-template-with-repository.html) [CLIC](https://awscli.amazonaws.com/v2/documentation/api/latest/reference/codecommit/associate-approval-rule-template-with-repository.html)ommand Reference.

## **batch-associate-approval-rule-template-with-repositories**

Il seguente esempio di codice mostra come utilizzarebatch-associate-approval-ruletemplate-with-repositories.

#### AWS CLI

Associare un modello di regola di approvazione a più repository in un'unica operazione

```
L'batch-associate-approval-rule-template-with-repositoriesesempio seguente 
associa il modello di regola di approvazione specificato ai repository denominati e. MyDemoRepo
MyOtherDemoRepo
```
Nota: i modelli di regole di approvazione sono specifici della AWS regione in cui vengono creati. Possono essere associati solo ai repository di quella AWS regione.

```
aws codecommit batch-associate-approval-rule-template-with-repositories \ 
    --repository-names MyDemoRepo, MyOtherDemoRepo
     --approval-rule-template-name 2-approver-rule-for-main
```

```
{ 
      "associatedRepositoryNames": [ 
           "MyDemoRepo", 
           "MyOtherDemoRepo" 
      ],
```
}

AWS Command Line Interface **Guida per la versione 1** and AWS Command Line Interface

```
 "errors": []
```
Per ulteriori informazioni, consulta [Associare un modello di regola di approvazione a un repository](https://docs.aws.amazon.com/codecommit/latest/userguide/how-to-associate-template.html#batch-associate-template-repositories)  [nella Guida](https://docs.aws.amazon.com/codecommit/latest/userguide/how-to-associate-template.html#batch-associate-template-repositories) per l'AWS CodeCommit utente.

• Per i dettagli sull'API, consulta [BatchAssociateApprovalRuleTemplateWithRepositories AWS](https://awscli.amazonaws.com/v2/documentation/api/latest/reference/codecommit/batch-associate-approval-rule-template-with-repositories.html) [CLIC](https://awscli.amazonaws.com/v2/documentation/api/latest/reference/codecommit/batch-associate-approval-rule-template-with-repositories.html)ommand Reference.

## **batch-describe-merge-conflicts**

Il seguente esempio di codice mostra come utilizzarebatch-describe-merge-conflicts.

AWS CLI

Per ottenere informazioni sui conflitti di unione in tutti i file o in un sottoinsieme di file in un'unione tra due specificatori di commit

L'batch-describe-merge-conflictsesempio seguente determina i conflitti di unione per l'unione di un ramo di origine denominato feature-randomizationfeature con un ramo di destinazione denominato main utilizzando la strategia in un repository denominato. THREE\_WAY\_MERGE MyDemoRepo

```
aws codecommit batch-describe-merge-conflicts \ 
     --source-commit-specifier feature-randomizationfeature \ 
     --destination-commit-specifier main \ 
     --merge-option THREE_WAY_MERGE \ 
     --repository-name MyDemoRepo
```

```
{ 
      "conflicts": [ 
          { 
               "conflictMetadata": { 
                    "filePath": "readme.md", 
                    "fileSizes": { 
                         "source": 139, 
                         "destination": 230, 
                         "base": 85 
                    }, 
                    "fileModes": {
```

```
 "source": "NORMAL", 
                      "destination": "NORMAL", 
                      "base": "NORMAL" 
                 }, 
                  "objectTypes": { 
                      "source": "FILE", 
                      "destination": "FILE", 
                      "base": "FILE" 
                 }, 
                  "numberOfConflicts": 1, 
                  "isBinaryFile": { 
                      "source": false, 
                      "destination": false, 
                      "base": false 
                 }, 
                 "contentConflict": true, 
                 "fileModeConflict": false, 
                 "objectTypeConflict": false, 
                 "mergeOperations": { 
                      "source": "M", 
                      "destination": "M" 
 } 
             }, 
             "mergeHunks": [ 
\overline{a} "isConflict": true, 
                      "source": { 
                          "startLine": 0, 
                          "endLine": 3, 
                          "hunkContent": "VGhpcyBpEXAMPLE==" 
                      }, 
                      "destination": { 
                          "startLine": 0, 
                          "endLine": 1, 
                          "hunkContent": "VXNlIHRoEXAMPLE=" 
1999 1999 1999 1999 1999
 } 
 ] 
         } 
     ], 
     "errors": [], 
     "destinationCommitId": "86958e0aEXAMPLE", 
     "sourceCommitId": "6ccd57fdEXAMPLE", 
     "baseCommitId": "767b6958EXAMPLE"
```
}

Per ulteriori informazioni, consulta [Resolve Conflicts in a Pull Request nella Guida](https://docs.aws.amazon.com/codecommit/latest/userguide/how-to-resolve-conflict-pull-request.html#batch-describe-merge-conflicts) per l'AWS CodeCommit utente.

• Per i dettagli sull'API, consulta [BatchDescribeMergeConflicts AWS CLIC](https://awscli.amazonaws.com/v2/documentation/api/latest/reference/codecommit/batch-describe-merge-conflicts.html)ommand Reference.

#### **batch-disassociate-approval-rule-template-from-repositories**

Il seguente esempio di codice mostra come utilizzarebatch-disassociate-approval-ruletemplate-from-repositories.

AWS CLI

Per dissociare un modello di regola di approvazione da più repository in un'unica operazione

L'batch-disassociate-approval-rule-template-from-repositoriesesempio seguente dissocia il modello di regola di approvazione specificato dai repository denominati and. MyDemoRepo MyOtherDemoRepo

```
aws codecommit batch-disassociate-approval-rule-template-from-repositories \ 
    --repository-names MyDemoRepo, MyOtherDemoRepo \
     --approval-rule-template-name 1-approval-rule-for-all pull requests
```
Output:

```
{ 
     "disassociatedRepositoryNames": [ 
          "MyDemoRepo", 
          "MyOtherDemoRepo" 
     ], 
     "errors": []
}
```
Per ulteriori informazioni, consulta [Dissociare un modello di regola di approvazione](https://docs.aws.amazon.com/codecommit/latest/userguide/how-to-disassociate-template.html#batch-disassociate-template) nella Guida per l'utente.AWS CodeCommit

• Per i dettagli sull'API, consulta BatchDisassociateApprovalRuleTemplateFromRepositories [AWS CLI](https://awscli.amazonaws.com/v2/documentation/api/latest/reference/codecommit/batch-disassociate-approval-rule-template-from-repositories.html)Command Reference.

#### **batch-get-commits**

Il seguente esempio di codice mostra come utilizzarebatch-get-commits.

AWS CLI

Per visualizzare informazioni su più commit

L'batch-get-commitsesempio seguente visualizza i dettagli sui commit specificati.

```
aws codecommit batch-get-commits \ 
     --repository-name MyDemoRepo \ 
     --commit-ids 317f8570EXAMPLE 4c925148EXAMPLE
```

```
{ 
     "commits": [ 
        { 
          "additionalData": "", 
          "committer": { 
              "date": "1508280564 -0800", 
              "name": "Mary Major", 
              "email": "mary_major@example.com" 
          }, 
          "author": { 
              "date": "1508280564 -0800", 
              "name": "Mary Major", 
              "email": "mary_major@example.com" 
          }, 
          "commitId": "317f8570EXAMPLE", 
          "treeId": "1f330709EXAMPLE", 
          "parents": [ 
              "6e147360EXAMPLE" 
          ], 
          "message": "Change variable name and add new response element" 
     }, 
     { 
          "additionalData": "", 
          "committer": { 
              "date": "1508280542 -0800", 
              "name": "Li Juan", 
              "email": "li_juan@example.com"
```

```
 }, 
          "author": { 
               "date": "1508280542 -0800", 
               "name": "Li Juan", 
               "email": "li_juan@example.com" 
          }, 
          "commitId": "4c925148EXAMPLE", 
          "treeId": "1f330709EXAMPLE", 
          "parents": [ 
               "317f8570EXAMPLE" 
          ], 
          "message": "Added new class" 
     }
}
```
Per ulteriori informazioni, vedere [View Commit Details](https://docs.aws.amazon.com/codecommit/latest/userguide/how-to-view-commit-details.html#how-to-view-commit-details-cli-batch-get-commits) nella Guida per l'AWS CodeCommit utente.

• Per i dettagli sull'API, consulta [BatchGetCommits AWS CLI](https://awscli.amazonaws.com/v2/documentation/api/latest/reference/codecommit/batch-get-commits.html)Command Reference.

# **batch-get-repositories**

Il seguente esempio di codice mostra come utilizzarebatch-get-repositories.

## AWS CLI

Per visualizzare i dettagli su più repository

Questo esempio mostra i dettagli su più AWS CodeCommit repository.

```
aws codecommit batch-get-repositories \ 
     --repository-names MyDemoRepo MyOtherDemoRepo
```

```
{ 
     "repositoriesNotFound": [], 
     "repositories": [ 
          { 
              "creationDate": 1429203623.625, 
              "defaultBranch": "main", 
              "repositoryName": "MyDemoRepo", 
              "cloneUrlSsh": "ssh://git-codecommit.us-east-2.amazonaws.com/v1/repos/
MyDemoRepo",
```
```
 "lastModifiedDate": 1430783812.0869999, 
              "repositoryDescription": "My demonstration repository", 
             "cloneUrlHttp": "https://codecommit.us-east-2.amazonaws.com/v1/repos/
MyDemoRepo", 
              "repositoryId": "f7579e13-b83e-4027-aaef-650c0EXAMPLE", 
             "Arn": "arn:aws:codecommit:us-east-2:111111111111:MyDemoRepo" 
              "accountId": "111111111111" 
         }, 
         { 
             "creationDate": 1429203623.627, 
             "defaultBranch": "main", 
             "repositoryName": "MyOtherDemoRepo", 
             "cloneUrlSsh": "ssh://git-codecommit.us-east-2.amazonaws.com/v1/repos/
MyOtherDemoRepo", 
             "lastModifiedDate": 1430783812.0889999, 
             "repositoryDescription": "My other demonstration repository", 
             "cloneUrlHttp": "https://codecommit.us-east-2.amazonaws.com/v1/repos/
MyOtherDemoRepo", 
              "repositoryId": "cfc29ac4-b0cb-44dc-9990-f6f51EXAMPLE", 
             "Arn": "arn:aws:codecommit:us-east-2:111111111111:MyOtherDemoRepo" 
              "accountId": "111111111111" 
         } 
     ], 
     "repositoriesNotFound": []
}
```
• Per i dettagli sull'API, consulta [BatchGetRepositories AWS CLI](https://awscli.amazonaws.com/v2/documentation/api/latest/reference/codecommit/batch-get-repositories.html)Command Reference.

# **create-approval-rule-template**

Il seguente esempio di codice mostra come utilizzarecreate-approval-rule-template.

# AWS CLI

Per creare un modello di regola di approvazione

L'create-approval-rule-templateesempio seguente crea un modello di regola di approvazione denominato 2-approver-rule-for-main ``. The template requires two users who assume the role of ``CodeCommitReview per approvare qualsiasi pull request prima che possa essere unita al main ramo.

```
aws codecommit create-approval-rule-template \
```

```
 --approval-rule-template-name 2-approver-rule-for-main \ 
     --approval-rule-template-description "Requires two developers from the team to 
 approve the pull request if the destination branch is main" \setminus --approval-rule-template-content "{\"Version\": \"2018-11-08\",
\"DestinationReferences\": [\"refs/heads/main\"],\"Statements\": [{\"Type
\": \"Approvers\",\"NumberOfApprovalsNeeded\": 2,\"ApprovalPoolMembers\": 
  [\"arn:aws:sts::123456789012:assumed-role/CodeCommitReview/*\"]}]}"
```
Output:

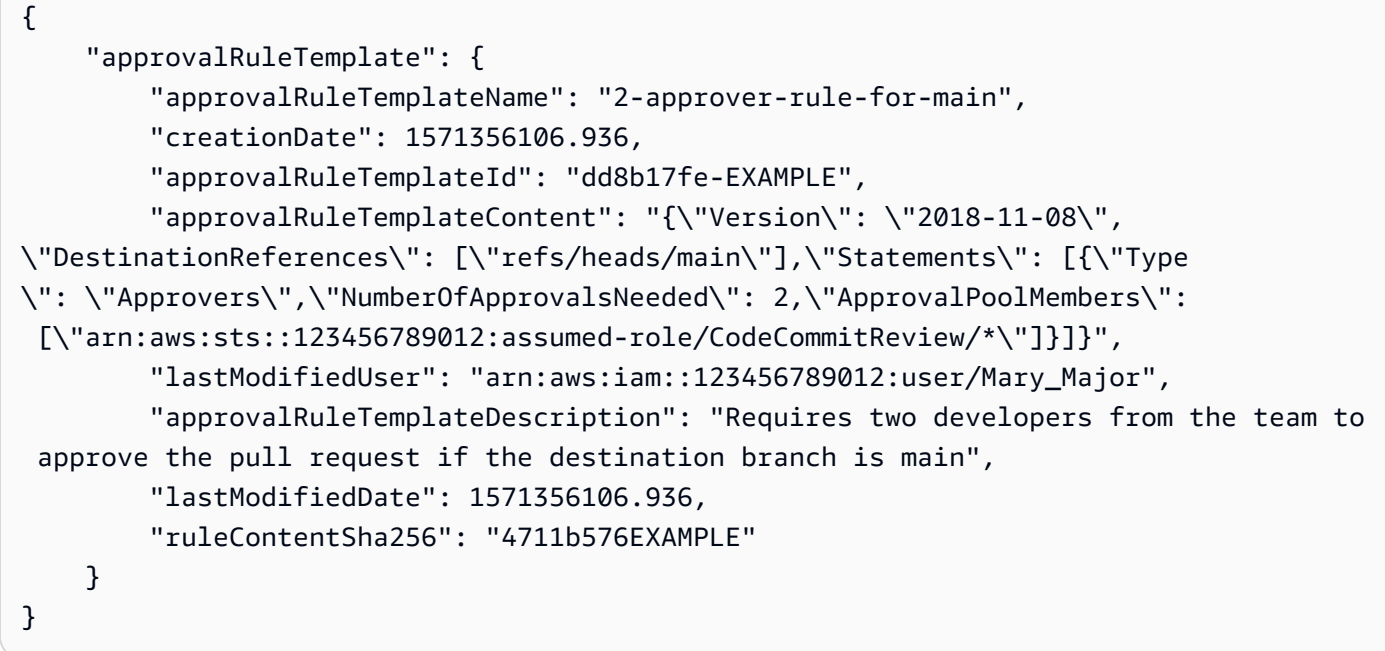

Per ulteriori informazioni, consulta [Creare un modello di regola di approvazione nella Guida](https://docs.aws.amazon.com/codecommit/latest/userguide/how-to-create-template.html#create-template-cli) per l'AWS CodeCommit utente.

• Per i dettagli sull'API, consulta [CreateApprovalRuleTemplate AWS CLIC](https://awscli.amazonaws.com/v2/documentation/api/latest/reference/codecommit/create-approval-rule-template.html)ommand Reference.

# **create-branch**

Il seguente esempio di codice mostra come utilizzarecreate-branch.

AWS CLI

Per creare un ramo

Questo esempio crea un ramo in un AWS CodeCommit repository. Questo comando restituisce un output solo se ci sono errori.

#### Comando:

```
aws codecommit create-branch --repository-name MyDemoRepo --branch-name MyNewBranch 
  --commit-id 317f8570EXAMPLE
```
Output:

None.

• Per i dettagli sull'API, consulta [CreateBranch AWS CLIC](https://awscli.amazonaws.com/v2/documentation/api/latest/reference/codecommit/create-branch.html)ommand Reference.

#### **create-commit**

Il seguente esempio di codice mostra come utilizzarecreate-commit.

#### AWS CLI

Per creare un commit

L'create-commitesempio seguente dimostra come creare un commit iniziale per un repository che aggiunge un readme.md file a un repository denominato MyDemoRepo nel ramo.main

```
aws codecommit create-commit \ 
     --repository-name MyDemoRepo \ 
     --branch-name main \ 
     --put-files "filePath=readme.md,fileContent='Welcome to our team repository.'"
```

```
{ 
     "filesAdded": [ 
          { 
               "blobId": "5e1c309d-EXAMPLE", 
              "absolutePath": "readme.md", 
              "fileMode": "NORMAL" 
          } 
     ], 
     "commitId": "4df8b524-EXAMPLE", 
     "treeId": "55b57003-EXAMPLE", 
     "filesDeleted": [], 
     "filesUpdated": []
```
}

Per ulteriori informazioni, consulta [Create a Commit AWS CodeCommit nella Guida](https://docs.aws.amazon.com/codecommit/latest/userguide/how-to-create-commit.html#how-to-create-commit-cli) per l'AWS CodeCommit utente.

• Per i dettagli sull'API, consulta [CreateCommit AWS CLI](https://awscli.amazonaws.com/v2/documentation/api/latest/reference/codecommit/create-commit.html)Command Reference.

### **create-pull-request-approval-rule**

Il seguente esempio di codice mostra come utilizzarecreate-pull-request-approval-rule.

#### AWS CLI

Per creare una regola di approvazione per una pull request

L'create-pull-request-approval-ruleesempio seguente crea una regola di approvazione denominata Require two approved approvers per la pull request specificata. La regola specifica che sono necessarie due approvazioni da un pool di approvazioni. Il pool include tutti gli utenti che accedono CodeCommit assumendo il ruolo di membro dell'accountCodeCommitReview. 123456789012 AWS Include anche un utente IAM o un utente federato denominato Nikhil Jayashankar dallo stesso AWS account.

```
aws codecommit create-pull-request-approval-rule \
    --approval-rule-name "Require two approved approvers" \
     --approval-rule-content "{\"Version\": \"2018-11-08\",\"Statements\": 
  [{\"Type\": \"Approvers\",\"NumberOfApprovalsNeeded\": 2,\"ApprovalPoolMembers
\": [\"CodeCommitApprovers:123456789012:Nikhil_Jayashankar\", 
  \"arn:aws:sts::123456789012:assumed-role/CodeCommitReview/*\"]}]}"
```

```
{ 
     "approvalRule": { 
         "approvalRuleName": "Require two approved approvers", 
         "lastModifiedDate": 1570752871.932, 
         "ruleContentSha256": "7c44e6ebEXAMPLE", 
         "creationDate": 1570752871.932, 
         "approvalRuleId": "aac33506-EXAMPLE", 
         "approvalRuleContent": "{\"Version\": \"2018-11-08\",\"Statements\": 
  [{\"Type\": \"Approvers\",\"NumberOfApprovalsNeeded\": 2,\"ApprovalPoolMembers
\": [\"CodeCommitApprovers:123456789012:Nikhil_Jayashankar\", 
  \"arn:aws:sts::123456789012:assumed-role/CodeCommitReview/*\"]}]}",
```
}

"lastModifiedUser": "arn:aws:iam::123456789012:user/Mary\_Major"

}

Per ulteriori informazioni, consulta [Creare una regola di approvazione](https://docs.aws.amazon.com/codecommit/latest/userguide/how-to-create-pull-request-approval-rule.html#how-to-create-pull-request-approval-rule-cli) nella Guida per l'AWS CodeCommit utente.

• Per i dettagli sull'API, consulta [CreatePullRequestApprovalRule AWS CLI](https://awscli.amazonaws.com/v2/documentation/api/latest/reference/codecommit/create-pull-request-approval-rule.html)Command Reference.

#### **create-pull-request**

Il seguente esempio di codice mostra come utilizzarecreate-pull-request.

AWS CLI

Per creare una pull request

L'create-pull-requestesempio seguente crea una richiesta pull denominata «Pronunciation difficulty analyzer» con una descrizione di «Please review these changes by Tuesday» che ha come destinazione il ramo di origine «jane-branch» e deve essere unita al ramo predefinito «main» in un repository denominato ''. AWS CodeCommit MyDemoRepo

```
aws codecommit create-pull-request \ 
     --title "My Pull Request" \ 
     --description "Please review these changes by Tuesday" \ 
     --client-request-token 123Example \ 
     --targets repositoryName=MyDemoRepo,sourceReference=MyNewBranch
```

```
{ 
     "pullRequest": { 
         "approvalRules": [ 
\{\hspace{.1cm} \} "approvalRuleContent": "{\"Version\": \"2018-11-08\",
\"DestinationReferences\": [\"refs/heads/main\"],\"Statements\": [{\"Type
\": \"Approvers\",\"NumberOfApprovalsNeeded\": 2,\"ApprovalPoolMembers\": 
  [\"arn:aws:sts::123456789012:assumed-role/CodeCommitReview/*\"]}]}", 
                  "approvalRuleId": "dd8b17fe-EXAMPLE", 
                  "approvalRuleName": "2-approver-rule-for-main", 
                  "creationDate": 1571356106.936,
```

```
 "lastModifiedDate": 571356106.936, 
                 "lastModifiedUser": "arn:aws:iam::123456789012:user/Mary_Major", 
                 "originApprovalRuleTemplate": { 
                     "approvalRuleTemplateId": "dd3d22fe-EXAMPLE", 
                     "approvalRuleTemplateName": "2-approver-rule-for-main" 
\qquad \qquad \text{ } "ruleContentSha256": "4711b576EXAMPLE" 
 } 
         ], 
         "authorArn": "arn:aws:iam::111111111111:user/Jane_Doe", 
         "description": "Please review these changes by Tuesday", 
         "title": "Pronunciation difficulty analyzer", 
         "pullRequestTargets": [ 
\{\hspace{.1cm} \} "destinationCommit": "5d036259EXAMPLE", 
                 "destinationReference": "refs/heads/main", 
                 "repositoryName": "MyDemoRepo", 
                 "sourceCommit": "317f8570EXAMPLE", 
                 "sourceReference": "refs/heads/jane-branch", 
                 "mergeMetadata": { 
                     "isMerged": false 
 } 
 } 
         ], 
         "lastActivityDate": 1508962823.285, 
         "pullRequestId": "42", 
         "clientRequestToken": "123Example", 
         "pullRequestStatus": "OPEN", 
         "creationDate": 1508962823.285 
    }
```
• Per [CreatePullRequesti](https://awscli.amazonaws.com/v2/documentation/api/latest/reference/codecommit/create-pull-request.html) AWS CLI dettagli sull'API, consulta Command Reference.

#### **create-repository**

Il seguente esempio di codice mostra come utilizzarecreate-repository.

AWS CLI

}

Per creare un repository

Questo esempio crea un repository e lo associa all'account dell'utente. AWS

#### Comando:

```
aws codecommit create-repository --repository-name MyDemoRepo --repository-
description "My demonstration repository"
```
Output:

```
{ 
     "repositoryMetadata": { 
         "repositoryName": "MyDemoRepo", 
                  "cloneUrlSsh": "ssh://git-codecommit.us-east-1.amazonaws.com/v1/
repos/MyDemoRepo", 
                  "lastModifiedDate": 1444766838.027, 
         "repositoryDescription": "My demonstration repository", 
                  "cloneUrlHttp": "https://git-codecommit.us-east-1.amazonaws.com/v1/
repos/MyDemoRepo", 
         "repositoryId": "f7579e13-b83e-4027-aaef-650c0EXAMPLE", 
                  "Arn": "arn:aws:codecommit:us-
east-1:111111111111EXAMPLE:MyDemoRepo", 
         "accountId": "111111111111" 
     }
}
```
• Per i dettagli sull'API, consulta AWS CLI Command [CreateRepositoryR](https://awscli.amazonaws.com/v2/documentation/api/latest/reference/codecommit/create-repository.html)eference.

## **create-unreferenced-merge-commit**

Il seguente esempio di codice mostra come utilizzarecreate-unreferenced-merge-commit.

#### AWS CLI

Per creare un commit non referenziato che rappresenti il risultato della fusione di due specificatori di commit

L'create-unreferenced-merge-commitesempio seguente crea un commit che rappresenta i risultati di un'unione tra un ramo di origine denominato bugfix-1234 con un ramo di destinazione denominato main utilizzando la strategia THREE\_WAY\_MERGE in un repository denominato. MyDemoRepo

```
aws codecommit create-unreferenced-merge-commit \ 
     --source-commit-specifier bugfix-1234 \
```

```
 --destination-commit-specifier main \ 
--merge-option THREE WAY MERGE \
 --repository-name MyDemoRepo \ 
 --name "Maria Garcia" \ 
 --email "maria_garcia@example.com" \ 
 --commit-message "Testing the results of this merge."
```
Output:

```
{ 
     "commitId": "4f178133EXAMPLE", 
     "treeId": "389765daEXAMPLE"
}
```
Per ulteriori informazioni, consulta [Resolve Conflicts in a Pull Request nella Guida](https://docs.aws.amazon.com/codecommit/latest/userguide/how-to-resolve-conflict-pull-request.html#batch-describe-merge-conflicts) per l'utente.AWS CodeCommit

• Per i dettagli sull'API, consulta [CreateUnreferencedMergeCommit AWS CLIC](https://awscli.amazonaws.com/v2/documentation/api/latest/reference/codecommit/create-unreferenced-merge-commit.html)ommand Reference.

## **credential-helper**

Il seguente esempio di codice mostra come utilizzarecredential-helper.

AWS CLI

Per configurare l'helper per le credenziali incluso nella CLI con AWS AWS CodeCommit

L'credential-helperutilità non è progettata per essere chiamata direttamente dalla AWS CLI. È invece pensata per essere utilizzata come parametro con il git config comando per configurare il computer locale. Consente a Git di utilizzare HTTPS e una versione con firma crittografica delle credenziali utente IAM o del ruolo dell'istanza Amazon EC2 ogni volta che Git deve autenticarsi per interagire con i repository. AWS CodeCommit

```
git config --global credential.helper '!aws codecommit credential-helper $@'
git config --global credential.UseHttpPath true
```

```
[credential] 
     helper = !aws codecommit credential-helper $@
```
UseHttpPath = true

Per ulteriori informazioni, consulta Configurazione per l' AWS CodeCommit utilizzo di altri metodi nella Guida per l'utente.AWS CodeCommit Esamina attentamente il contenuto, quindi segui le procedure in uno dei seguenti argomenti: Per connessioni HTTPS su Linux, macOS o Unix o Per connessioni HTTPS su Windows nella Guida per l'AWS CodeCommit utente.

• Per i dettagli sull'API, consulta AWS CLI Command [CredentialHelper](https://awscli.amazonaws.com/v2/documentation/api/latest/reference/codecommit/credential-helper.html)Reference.

#### **delete-approval-rule-template**

Il seguente esempio di codice mostra come utilizzaredelete-approval-rule-template.

#### AWS CLI

Per eliminare un modello di regola di approvazione

L'delete-approval-rule-templateesempio seguente elimina il modello di regola di approvazione specificato.

```
aws codecommit delete-approval-rule-template \ 
     --approval-rule-template-name 1-approver-for-all-pull-requests
```
Output:

```
{ 
     "approvalRuleTemplateId": "41de97b7-EXAMPLE"
}
```
Per ulteriori informazioni, vedere [Eliminare un modello di regola di approvazione](https://docs.aws.amazon.com/codecommit/latest/userguide/how-to-delete-template.html#delete-template) nella Guida per l'AWS CodeCommit utente.

• Per i dettagli sull'API, consulta [DeleteApprovalRuleTemplate AWS CLI](https://awscli.amazonaws.com/v2/documentation/api/latest/reference/codecommit/delete-approval-rule-template.html)Command Reference.

## **delete-branch**

Il seguente esempio di codice mostra come utilizzaredelete-branch.

AWS CLI

Per eliminare un ramo

Questo esempio mostra come eliminare un ramo in un AWS CodeCommit repository.

#### Comando:

```
aws codecommit delete-branch --repository-name MyDemoRepo --branch-name MyNewBranch
```
Output:

```
{ 
   "branch": { 
        "commitId": "317f8570EXAMPLE", 
        "branchName": "MyNewBranch" 
   }
}
```
• Per i dettagli sull'API, consulta [DeleteBranch AWS CLI](https://awscli.amazonaws.com/v2/documentation/api/latest/reference/codecommit/delete-branch.html)Command Reference.

### **delete-comment-content**

Il seguente esempio di codice mostra come utilizzaredelete-comment-content.

### AWS CLI

Per eliminare il contenuto di un commento

È possibile eliminare i contenuti di un commento solo se è stato creato personalmente. Questo esempio dimostra come eliminare il contenuto di un commento con l'ID generato dal sistema di. ff30b348EXAMPLEb9aa670f

```
aws codecommit delete-comment-content \ 
     --comment-id ff30b348EXAMPLEb9aa670f
```

```
{ 
     "comment": { 
          "creationDate": 1508369768.142, 
          "deleted": true, 
          "lastModifiedDate": 1508369842.278, 
          "clientRequestToken": "123Example",
```

```
 "commentId": "ff30b348EXAMPLEb9aa670f", 
     "authorArn": "arn:aws:iam::111111111111:user/Li_Juan", 
     "callerReactions": [], 
     "reactionCounts": 
     { 
          "CLAP" : 1 
     } 
 }
```
• Per i dettagli sull'API, vedere [DeleteCommentContenti](https://awscli.amazonaws.com/v2/documentation/api/latest/reference/codecommit/delete-comment-content.html)n AWS CLI Command Reference.

# **delete-file**

}

Il seguente esempio di codice mostra come utilizzaredelete-file.

AWS CLI

Per eliminare un file

L'delete-fileesempio seguente mostra come eliminare un file denominato README.md da un ramo denominato main con un ID di commit più recente di c5709475EXAMPLE in un repository denominato. MyDemoRepo

```
aws codecommit delete-file \ 
     --repository-name MyDemoRepo \ 
     --branch-name main \ 
     --file-path README.md \ 
     --parent-commit-id c5709475EXAMPLE
```
Output:

```
{ 
     "blobId":"559b44fEXAMPLE", 
     "commitId":"353cf655EXAMPLE", 
     "filePath":"README.md", 
     "treeId":"6bc824cEXAMPLE"
}
```
Per ulteriori informazioni, consulta [Modifica o eliminazione di un file AWS CodeCommit nella guida](https://docs.aws.amazon.com/codecommit/latest/userguide/how-to-edit-file.html?shortFooter=true#how-to-edit-file-cli) di riferimento dell'AWS CodeCommit API.

• Per i dettagli sull'API, consulta [DeleteFile AWS CLIC](https://awscli.amazonaws.com/v2/documentation/api/latest/reference/codecommit/delete-file.html)ommand Reference.

## **delete-pull-request-approval-rule**

Il seguente esempio di codice mostra come utilizzaredelete-pull-request-approval-rule.

### AWS CLI

Per eliminare una regola di approvazione per una pull request

L'delete-pull-request-approval-ruleesempio seguente elimina la regola di approvazione denominata My Approval Rule per la pull request specificata.

```
aws codecommit delete-pull-request-approval-rule \
     --approval-rule-name "My Approval Rule" \ 
     --pull-request-id 15
```
Output:

```
{ 
     "approvalRuleId": "077d8e8a8-EXAMPLE"
}
```
Per ulteriori informazioni, consulta [Modificare o eliminare una regola di approvazione](https://docs.aws.amazon.com/codecommit/latest/userguide/how-to-edit-delete-pull-request-approval-rule.html#delete-pull-request-approval-rule) nella Guida per l'AWS CodeCommit utente.

• Per i dettagli sull'API, consulta [DeletePullRequestApprovalRule AWS CLI](https://awscli.amazonaws.com/v2/documentation/api/latest/reference/codecommit/delete-pull-request-approval-rule.html)Command Reference.

# **delete-repository**

Il seguente esempio di codice mostra come utilizzaredelete-repository.

AWS CLI

Per eliminare un repository

Questo esempio mostra come eliminare un AWS CodeCommit repository.

Comando:

```
aws codecommit delete-repository --repository-name MyDemoRepo
```
#### Output:

```
{ 
   "repositoryId": "f7579e13-b83e-4027-aaef-650c0EXAMPLE"
}
```
• Per i dettagli sull'API, consulta [DeleteRepository AWS CLIC](https://awscli.amazonaws.com/v2/documentation/api/latest/reference/codecommit/delete-repository.html)ommand Reference.

## **describe-merge-conflicts**

Il seguente esempio di codice mostra come utilizzaredescribe-merge-conflicts.

AWS CLI

Per ottenere informazioni dettagliate sui conflitti di fusione

L'describe-merge-conflictsesempio seguente determina i conflitti di unione per un file denominato readme. md nel ramo di origine e nel ramo di destinazione specificati utilizzando la strategia THREE\_WAY\_MERGE.

```
aws codecommit describe-merge-conflicts \ 
     --source-commit-specifier feature-randomizationfeature \ 
     --destination-commit-specifier main \ 
     --merge-option THREE_WAY_MERGE \ 
     --file-path readme.md \ 
     --repository-name MyDemoRepo
```

```
{ 
     "conflictMetadata": { 
          "filePath": "readme.md", 
          "fileSizes": { 
               "source": 139, 
               "destination": 230, 
               "base": 85 
          }, 
          "fileModes": { 
               "source": "NORMAL", 
               "destination": "NORMAL", 
               "base": "NORMAL"
```

```
 }, 
          "objectTypes": { 
              "source": "FILE", 
              "destination": "FILE", 
              "base": "FILE" 
          }, 
          "numberOfConflicts": 1, 
          "isBinaryFile": { 
              "source": false, 
              "destination": false, 
              "base": false 
          }, 
          "contentConflict": true, 
          "fileModeConflict": false, 
          "objectTypeConflict": false, 
          "mergeOperations": { 
              "source": "M", 
              "destination": "M" 
          } 
     }, 
     "mergeHunks": [ 
          { 
              "isConflict": true, 
              "source": { 
                   "startLine": 0, 
                   "endLine": 3, 
                   "hunkContent": "VGhpcyBpEXAMPLE=" 
              }, 
              "destination": { 
                   "startLine": 0, 
                   "endLine": 1, 
                   "hunkContent": "VXNlIHRoEXAMPLE=" 
 } 
          } 
     ], 
     "destinationCommitId": "86958e0aEXAMPLE", 
     "sourceCommitId": "6ccd57fdEXAMPLE", 
     "baseCommitId": "767b69580EXAMPLE"
}
```
Per ulteriori informazioni, consulta [Resolve Conflicts in a Pull Request nella Guida](https://docs.aws.amazon.com/codecommit/latest/userguide/how-to-resolve-conflict-pull-request.html#describe-merge-conflicts) per l'utente.AWS CodeCommit

• Per i dettagli sull'API, consulta [DescribeMergeConflicts AWS CLI](https://awscli.amazonaws.com/v2/documentation/api/latest/reference/codecommit/describe-merge-conflicts.html)Command Reference.

## **describe-pull-request-events**

Il seguente esempio di codice mostra come utilizzaredescribe-pull-request-events.

### AWS CLI

Per visualizzare gli eventi in una pull request

L'describe-pull-request-eventsesempio seguente recupera gli eventi per una richiesta pull con l'ID '8'.

```
aws codecommit describe-pull-request-events --pull-request-id 8
```
Output:

```
{ 
     "pullRequestEvents": [ 
          { 
              "pullRequestId": "8", 
              "pullRequestEventType": "PULL_REQUEST_CREATED", 
              "eventDate": 1510341779.53, 
              "actor": "arn:aws:iam::111111111111:user/Zhang_Wei" 
          }, 
          { 
              "pullRequestStatusChangedEventMetadata": { 
                   "pullRequestStatus": "CLOSED" 
              }, 
              "pullRequestId": "8", 
              "pullRequestEventType": "PULL_REQUEST_STATUS_CHANGED", 
              "eventDate": 1510341930.72, 
              "actor": "arn:aws:iam::111111111111:user/Jane_Doe" 
          } 
    \mathbf{I}}
```
• Per i dettagli sull'API, consulta Command [DescribePullRequestEventsR](https://awscli.amazonaws.com/v2/documentation/api/latest/reference/codecommit/describe-pull-request-events.html)eference AWS CLI .

## **disassociate-approval-rule-template-from-repository**

Il seguente esempio di codice mostra come utilizzaredisassociate-approval-ruletemplate-from-repository.

### AWS CLI

Per dissociare un modello di regola di approvazione da un repository

L'disassociate-approval-rule-template-from-repositoryesempio seguente dissocia il modello di regola di approvazione specificato da un archivio denominato. MyDemoRepo

```
aws codecommit disassociate-approval-rule-template-from-repository \ 
     --repository-name MyDemoRepo \ 
     --approval-rule-template-name 1-approver-rule-for-all-pull-requests
```
Questo comando non produce alcun output.

Per ulteriori informazioni, vedere [Dissociazione di un modello di regola di approvazione](https://docs.aws.amazon.com/codecommit/latest/userguide/how-to-disassociate-template.html#disassociate-template) nella Guida per l'utente.AWS CodeCommit

• Per i dettagli sull'API, consulta [DisassociateApprovalRuleTemplateFromRepository AWS](https://awscli.amazonaws.com/v2/documentation/api/latest/reference/codecommit/disassociate-approval-rule-template-from-repository.html) [CLIC](https://awscli.amazonaws.com/v2/documentation/api/latest/reference/codecommit/disassociate-approval-rule-template-from-repository.html)ommand Reference.

### **evaluate-pull-request-approval-rules**

Il seguente esempio di codice mostra come utilizzareevaluate-pull-request-approvalrules.

#### AWS CLI

Per valutare se una pull request ha tutte le sue regole di approvazione soddisfatte

L'evaluate-pull-request-approval-rulesesempio seguente valuta lo stato delle regole di approvazione sulla pull request specificata. In questo esempio, una regola di approvazione non è stata soddisfatta per la pull request, quindi l'output del comando mostra un approved valore difalse.

```
aws codecommit evaluate-pull-request-approval-rules \ 
     --pull-request-id 27 \ 
     --revision-id 9f29d167EXAMPLE
```
Output:

```
 "evaluation": { 
     "approved": false,
```
{

```
 "approvalRulesNotSatisfied": [ 
               "Require two approved approvers" 
          ], 
          "overridden": false, 
          "approvalRulesSatisfied": [] 
     }
}
```
Per ulteriori informazioni, consulta [Merge a Pull Request](https://docs.aws.amazon.com/codecommit/latest/userguide/how-to-merge-pull-request.html#evaluate-pull-request-approval-rules) nella Guida per l'AWS CodeCommit utente.

• Per i dettagli sull'API, consulta [EvaluatePullRequestApprovalRules AWS CLI](https://awscli.amazonaws.com/v2/documentation/api/latest/reference/codecommit/evaluate-pull-request-approval-rules.html)Command Reference.

### **get-approval-rule-template**

Il seguente esempio di codice mostra come utilizzareget-approval-rule-template.

AWS CLI

Per ottenere il contenuto di un modello di regola di approvazione

L'get-approval-rule-templateesempio seguente ottiene il contenuto di un modello di regola di approvazione denominato1-approver-rule-for-all-pull-requests.

```
aws codecommit get-approval-rule-template \ 
     --approval-rule-template-name 1-approver-rule-for-all-pull-requests
```

```
{ 
     "approvalRuleTemplate": { 
         "approvalRuleTemplateContent": "{\"Version\": \"2018-11-08\",\"Statements\": 
  [{\"Type\": \"Approvers\",\"NumberOfApprovalsNeeded\": 1,\"ApprovalPoolMembers\": 
  [\"arn:aws:sts::123456789012:assumed-role/CodeCommitReview/*\"]}]}", 
         "ruleContentSha256": "621181bbEXAMPLE", 
         "lastModifiedDate": 1571356106.936, 
         "creationDate": 1571356106.936, 
         "approvalRuleTemplateName": "1-approver-rule-for-all-pull-requests", 
         "lastModifiedUser": "arn:aws:iam::123456789012:user/Li_Juan", 
         "approvalRuleTemplateId": "a29abb15-EXAMPLE", 
         "approvalRuleTemplateDescription": "All pull requests must be approved by 
  one developer on the team."
```
}

}

Per ulteriori informazioni, vedere [Gestire i modelli di regole di approvazione](https://docs.aws.amazon.com/codecommit/latest/userguide/how-to-manage-templates.html#get-template) nella Guida AWS CodeCommit per l'utente.

• Per i dettagli sull'API, consulta [GetApprovalRuleTemplate AWS CLI](https://awscli.amazonaws.com/v2/documentation/api/latest/reference/codecommit/get-approval-rule-template.html)Command Reference.

### **get-blob**

Il seguente esempio di codice mostra come utilizzareget-blob.

### AWS CLI

Per visualizzare informazioni su un oggetto Git blob

L'get-blobesempio seguente recupera informazioni su un blob Git con l'ID di '2EB4AF3BExample' in un repository denominato ''. AWS CodeCommit MyDemoRepo

aws codecommit get-blob --repository-name MyDemoRepo --blob-id 2eb4af3bEXAMPLE

Output:

```
{ 
     "content": "QSBCaW5hcnkgTGFyToEXAMPLE="
}
```
• Per i dettagli sull'API, consulta Command Reference. [GetBlob](https://awscli.amazonaws.com/v2/documentation/api/latest/reference/codecommit/get-blob.html)AWS CLI

#### **get-branch**

Il seguente esempio di codice mostra come utilizzareget-branch.

## AWS CLI

Per ottenere informazioni su una filiale

Questo esempio ottiene informazioni su una filiale in un AWS CodeCommit repository.

Comando:

aws codecommit get-branch --repository-name MyDemoRepo --branch-name MyNewBranch

### Output:

```
{ 
   "BranchInfo": { 
          "commitID": "317f8570EXAMPLE", 
                   "branchName": "MyNewBranch" 
   }
}
```
• Per i dettagli sull'API, consulta [GetBranch AWS CLI](https://awscli.amazonaws.com/v2/documentation/api/latest/reference/codecommit/get-branch.html)Command Reference.

## **get-comment-reactions**

Il seguente esempio di codice mostra come utilizzareget-comment-reactions.

AWS CLI

Per visualizzare le reazioni emoji a un commento

L'get-comment-reactionsesempio seguente elenca tutte le reazioni emoji a un commento con l'ID di. abcd1234EXAMPLEb5678efgh Se il carattere della shell supporta la visualizzazione della versione Emoji 1.0, nell'output emoji dell'emoji viene visualizzata.

```
aws codecommit get-comment-reactions \ 
     --comment-id abcd1234EXAMPLEb5678efgh
```

```
{ 
     "reactionsForComment": { 
        \Gamma\{ "reaction": { 
                       "emoji:"??", 
                       "shortCode": "thumbsup", 
                       "unicode": "U+1F44D" 
                  }, 
                  "users": [ 
                       "arn:aws:iam::123456789012:user/Li_Juan", 
                       "arn:aws:iam::123456789012:user/Mary_Major", 
                       "arn:aws:iam::123456789012:user/Jorge_Souza"
```

```
 ] 
             }, 
\{\hspace{.1cm} \} "reaction": { 
                     "emoji": "??", 
                     "shortCode": "thumbsdown", 
                     "unicode": "U+1F44E" 
                 }, 
                 "users": [ 
                     "arn:aws:iam::123456789012:user/Nikhil_Jayashankar" 
 ] 
             }, 
\{\hspace{.1cm} \} "reaction": { 
                     "emoji": "??", 
                     "shortCode": "confused", 
                     "unicode": "U+1F615" 
                 }, 
                 "users": [ 
                     "arn:aws:iam::123456789012:user/Saanvi_Sarkar" 
 ] 
 } 
        \mathbf{I} }
}
```
Per ulteriori informazioni, consulta [Commentare un commit AWS CodeCommit nella Guida](https://docs.aws.amazon.com/codecommit/latest/userguide/how-to-commit-comment.html#how-to-commit-comment-cli-commit-emoji-view) per l'AWS CodeCommit utente.

• Per i dettagli sull'API, consulta [GetCommentReactions AWS CLI](https://awscli.amazonaws.com/v2/documentation/api/latest/reference/codecommit/get-comment-reactions.html)Command Reference.

#### **get-comment**

Il seguente esempio di codice mostra come utilizzareget-comment.

# AWS CLI

Per visualizzare i dettagli di un commento

Questo esempio dimostra come visualizzare i dettagli di un commento con l'ID del commento generato dal sistema di. ff30b348EXAMPLEb9aa670f

```
aws codecommit get-comment \
```

```
 --comment-id ff30b348EXAMPLEb9aa670f
```
Output:

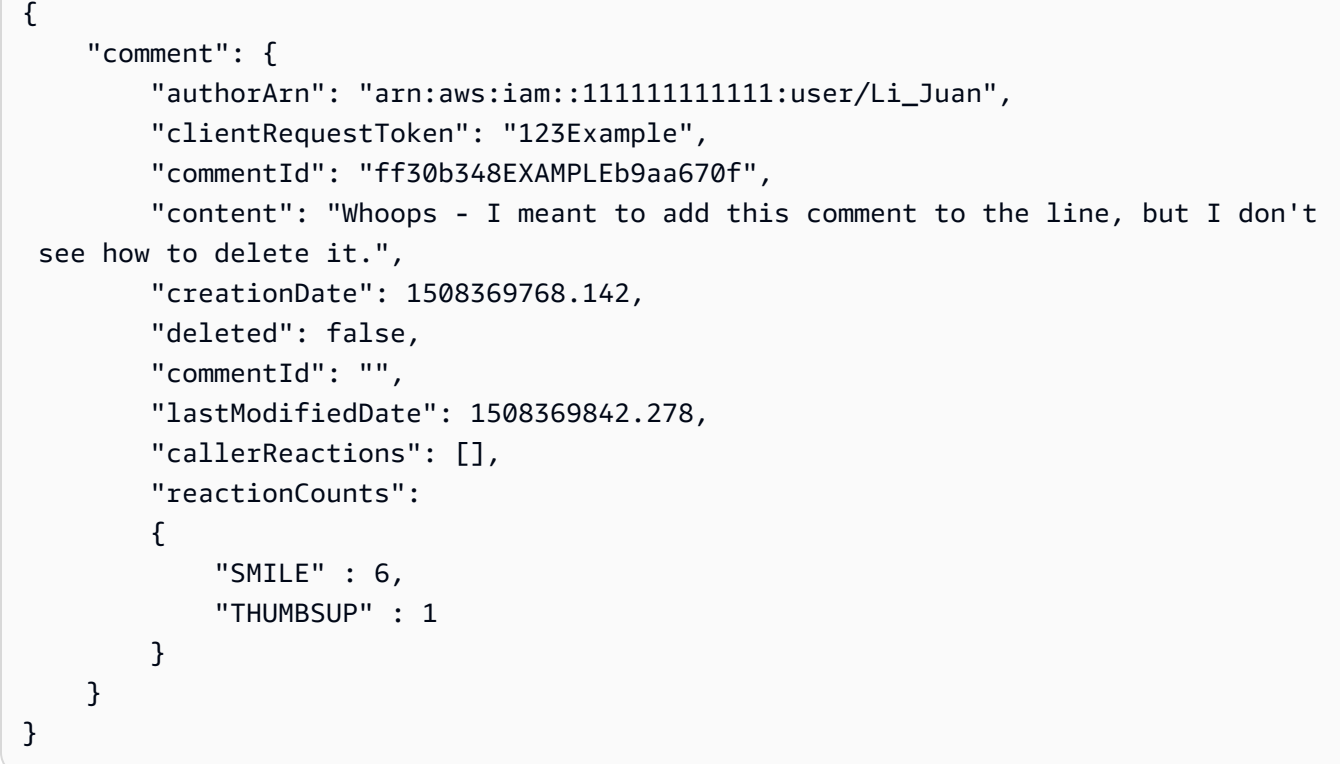

• Per i dettagli sull'API, vedere [GetCommenti](https://awscli.amazonaws.com/v2/documentation/api/latest/reference/codecommit/get-comment.html)n AWS CLI Command Reference.

#### **get-comments-for-compared-commit**

Il seguente esempio di codice mostra come utilizzareget-comments-for-compared-commit.

## AWS CLI

Per visualizzare i commenti su un commit

Questo esempio dimostra come visualizzare i commenti fatti sul confronto tra due commit in un repository denominato. MyDemoRepo

```
aws codecommit get-comments-for-compared-commit \ 
     --repository-name MyDemoRepo \ 
     --before-commit-ID 6e147360EXAMPLE \ 
     --after-commit-id 317f8570EXAMPLE
```

```
{ 
     "commentsForComparedCommitData": [ 
         { 
             "afterBlobId": "1f330709EXAMPLE", 
             "afterCommitId": "317f8570EXAMPLE", 
             "beforeBlobId": "80906a4cEXAMPLE", 
             "beforeCommitId": "6e147360EXAMPLE", 
             "comments": [ 
\overline{a} "authorArn": "arn:aws:iam::111111111111:user/Li_Juan", 
                     "clientRequestToken": "123Example", 
                     "commentId": "ff30b348EXAMPLEb9aa670f", 
                     "content": "Whoops - I meant to add this comment to the line, 
  not the file, but I don't see how to delete it.", 
                     "creationDate": 1508369768.142, 
                     "deleted": false, 
                     "CommentId": "123abc-EXAMPLE", 
                     "lastModifiedDate": 1508369842.278, 
                     "callerReactions": [], 
                     "reactionCounts": 
\{ \} "SMILE" : 6, 
                         "THUMBSUP" : 1 
 } 
                 }, 
\overline{a} "authorArn": "arn:aws:iam::111111111111:user/Li_Juan", 
                     "clientRequestToken": "123Example", 
                     "commentId": "553b509bEXAMPLE56198325", 
                     "content": "Can you add a test case for this?", 
                     "creationDate": 1508369612.240, 
                     "deleted": false, 
                     "commentId": "456def-EXAMPLE", 
                     "lastModifiedDate": 1508369612.240, 
                     "callerReactions": [], 
                     "reactionCounts": 
\{ \} "THUMBSUP" : 2 
 } 
 } 
             ], 
             "location": {
```

```
 "filePath": "cl_sample.js", 
                   "filePosition": 1232, 
                   "relativeFileVersion": "after" 
              }, 
              "repositoryName": "MyDemoRepo" 
          } 
     ], 
     "nextToken": "exampleToken"
}
```
• Per i dettagli sull'API, vedere [GetCommentsForComparedCommiti](https://awscli.amazonaws.com/v2/documentation/api/latest/reference/codecommit/get-comments-for-compared-commit.html)n AWS CLI Command Reference.

## **get-comments-for-pull-request**

Il seguente esempio di codice mostra come utilizzareget-comments-for-pull-request.

AWS CLI

Per visualizzare i commenti relativi a una pull request

Questo esempio dimostra come visualizzare i commenti per una richiesta pull in un repository denominato. MyDemoRepo

```
aws codecommit get-comments-for-pull-request \ 
     --repository-name MyDemoRepo \ 
     --before-commit-ID 317f8570EXAMPLE \ 
     --after-commit-id 5d036259EXAMPLE
```

```
{ 
     "commentsForPullRequestData": [ 
         { 
             "afterBlobId": "1f330709EXAMPLE", 
             "afterCommitId": "5d036259EXAMPLE", 
             "beforeBlobId": "80906a4cEXAMPLE", 
              "beforeCommitId": "317f8570EXAMPLE", 
             "comments": [ 
\overline{a} "authorArn": "arn:aws:iam::111111111111:user/Saanvi_Sarkar",
```

```
 "clientRequestToken": "", 
                     "commentId": "abcd1234EXAMPLEb5678efgh", 
                     "content": "These don't appear to be used anywhere. Can we 
  remove them?", 
                     "creationDate": 1508369622.123, 
                     "deleted": false, 
                     "lastModifiedDate": 1508369622.123, 
                     "callerReactions": [], 
                     "reactionCounts": 
\{ "THUMBSUP" : 6, 
                         "CONFUSED" : 1 
1 1 1 1 1 1 1
                 }, 
\overline{a} "authorArn": "arn:aws:iam::111111111111:user/Li_Juan", 
                     "clientRequestToken": "", 
                     "commentId": "442b498bEXAMPLE5756813", 
                     "content": "Good catch. I'll remove them.", 
                     "creationDate": 1508369829.104, 
                     "deleted": false, 
                     "lastModifiedDate": 150836912.273, 
                     "callerReactions": ["THUMBSUP"] 
                     "reactionCounts": 
\{ "THUMBSUP" : 14 
1 1 1 1 1 1 1
 } 
             ], 
             "location": { 
                 "filePath": "ahs_count.py", 
                 "filePosition": 367, 
                 "relativeFileVersion": "AFTER" 
             }, 
             "repositoryName": "MyDemoRepo", 
             "pullRequestId": "42" 
         } 
     ], 
     "nextToken": "exampleToken"
}
```
• Per i dettagli sull'API, vedere [GetCommentsForPullRequest](https://awscli.amazonaws.com/v2/documentation/api/latest/reference/codecommit/get-comments-for-pull-request.html)in AWS CLI Command Reference.

### **get-commit**

Il seguente esempio di codice mostra come utilizzareget-commit.

AWS CLI

Per visualizzare informazioni su un commit in un repository

Questo esempio mostra i dettagli su un commit con l'ID generato dal sistema '7e9fd3091thisisanexamplethisanexample1' in un repository denominato ''. AWS CodeCommit MyDemoRepo

Comando:

```
aws codecommit get-commit --repository-name MyDemoRepo --commit-id 
  7e9fd3091thisisanexamplethisisanexample1
```
Output:

```
{ 
   "commit": { 
       "additionalData": "", 
       "committer": { 
            "date": "1484167798 -0800", 
            "name": "Mary Major", 
            "email": "mary_major@example.com" 
       }, 
       "author": { 
            "date": "1484167798 -0800", 
            "name": "Mary Major", 
            "email": "mary_major@example.com" 
       }, 
       "treeId": "347a3408thisisanexampletreeidexample", 
       "parents": [ 
            "7aa87a031thisisanexamplethisisanexample1" 
       ], 
       "message": "Fix incorrect variable name" 
   }
}
```
• Per i dettagli sull'[GetCommitA](https://awscli.amazonaws.com/v2/documentation/api/latest/reference/codecommit/get-commit.html)PI, consulta Command Reference.AWS CLI

### **get-differences**

Il seguente esempio di codice mostra come utilizzareget-differences.

### AWS CLI

Per ottenere informazioni sulle differenze relative a un identificatore di commit in un repository

Questo esempio mostra le informazioni sui metadati relative alle modifiche tra due specificatori di commit (branch, tag, HEAD o altri riferimenti completi, come gli ID di commit) in una cartella rinominata nel repository denominata. AWS CodeCommit MyDemoRepo L'esempio include diverse opzioni non obbligatorie, tra cui --before-commit-specifier, --before-path e --after-path, per illustrare in modo più completo come utilizzare queste opzioni per limitare i risultati. La risposta include le autorizzazioni in modalità file.

Comando:

```
aws codecommit get-differences --repository-name MyDemoRepo --before-commit-
specifier 955bba12thisisanexamplethisisanexample --after-commit-specifier 
  14a95463thisisanexamplethisisanexample --before-path tmp/example-folder --after-
path tmp/renamed-folder
```

```
{ 
   "differences": [ 
       { 
            "afterBlob": { 
                "path": "blob.txt", 
                "blobId": "2eb4af3b1thisisanexamplethisisanexample1", 
                "mode": "100644" 
            }, 
            "changeType": "M", 
            "beforeBlob": { 
                "path": "blob.txt", 
                "blobId": "bf7fcf281thisisanexamplethisisanexample1", 
                "mode": "100644" 
 } 
       } 
   ]
}
```
• Per i dettagli sull'API, consulta [GetDifferences AWS CLIC](https://awscli.amazonaws.com/v2/documentation/api/latest/reference/codecommit/get-differences.html)ommand Reference.

## **get-file**

Il seguente esempio di codice mostra come utilizzareget-file.

### AWS CLI

Per ottenere il contenuto codificato in base 64 di un file in un repository AWS CodeCommit

L'get-fileesempio seguente dimostra come ottenere il contenuto codificato in base 64 di un file denominato README.md da un ramo denominato in un repository denominato.main MyDemoRepo

```
aws codecommit get-file \ 
     --repository-name MyDemoRepo \ 
     --commit-specifier main \ 
     --file-path README.md
```
Output:

```
{ 
     "blobId":"559b44fEXAMPLE", 
     "commitId":"c5709475EXAMPLE", 
     "fileContent":"IyBQaHVzEXAMPLE", 
     "filePath":"README.md", 
     "fileMode":"NORMAL", 
     "fileSize":1563
}
```
Per ulteriori informazioni, consulta la guida di riferimento delle [GetFile](https://docs.aws.amazon.com/codecommit/latest/APIReference/API_GetFile.html)API.AWS CodeCommit

• Per i dettagli sull'API, consulta [GetFile AWS CLI](https://awscli.amazonaws.com/v2/documentation/api/latest/reference/codecommit/get-file.html)Command Reference.

# **get-folder**

Il seguente esempio di codice mostra come utilizzareget-folder.

# AWS CLI

Per ottenere il contenuto di una cartella in un AWS CodeCommit repository

L'get-folderesempio seguente mostra come ottenere il contenuto di una cartella di primo livello da un repository denominato. MyDemoRepo

```
aws codecommit get-folder --repository-name MyDemoRepo --folder-path ""
```

```
{ 
     "commitId":"c5709475EXAMPLE", 
     "files":[ 
          { 
               "absolutePath":".gitignore", 
              "blobId":"74094e8bEXAMPLE", 
              "fileMode":"NORMAL", 
              "relativePath":".gitignore" 
          }, 
          { 
              "absolutePath":"Gemfile", 
              "blobId":"9ceb72f6EXAMPLE", 
              "fileMode":"NORMAL", 
               "relativePath":"Gemfile" 
          }, 
          { 
               "absolutePath":"Gemfile.lock", 
              "blobId":"795c4a2aEXAMPLE", 
              "fileMode":"NORMAL", 
              "relativePath":"Gemfile.lock" 
          }, 
          { 
               "absolutePath":"LICENSE.txt", 
              "blobId":"0c7932c8EXAMPLE", 
              "fileMode":"NORMAL", 
               "relativePath":"LICENSE.txt" 
          }, 
          { 
               "absolutePath":"README.md", 
              "blobId":"559b44feEXAMPLE", 
              "fileMode":"NORMAL", 
              "relativePath":"README.md" 
          } 
     ], 
     "folderPath":"", 
     "subFolders":[
```

```
 { 
               "absolutePath":"public", 
               "relativePath":"public", 
               "treeId":"d5e92ae3aEXAMPLE" 
          }, 
          { 
               "absolutePath":"tmp", 
               "relativePath":"tmp", 
               "treeId":"d564d0bcEXAMPLE" 
          } 
     ], 
     "subModules":[], 
     "symbolicLinks":[], 
     "treeId":"7b3c4dadEXAMPLE"
}
```
Per ulteriori informazioni, consulta la guida GetFolder di riferimento delle AWS CodeCommit API.

• Per i dettagli sull'API, consulta [GetFolder AWS CLI](https://awscli.amazonaws.com/v2/documentation/api/latest/reference/codecommit/get-folder.html)Command Reference.

### **get-merge-commit**

Il seguente esempio di codice mostra come utilizzareget-merge-commit.

AWS CLI

Per ottenere informazioni dettagliate su un commit di unione

L'get-merge-commitesempio seguente visualizza i dettagli su un commit di fusione per il ramo di origine denominato bugfix-bug1234 con un ramo di destinazione denominato main utilizzando la strategia THREE\_WAY\_MERGE in un repository denominato. MyDemoRepo

```
aws codecommit get-merge-commit \ 
     --source-commit-specifier bugfix-bug1234 \ 
     --destination-commit-specifier main \ 
     --merge-option THREE_WAY_MERGE \ 
     --repository-name MyDemoRepo
```
Output:

"sourceCommitId": "c5709475EXAMPLE",

{

```
 "destinationCommitId": "317f8570EXAMPLE", 
     "baseCommitId": "fb12a539EXAMPLE", 
     "mergeCommitId": "ffc4d608eEXAMPLE"
}
```
Per ulteriori informazioni, vedere [View](https://docs.aws.amazon.com/codecommit/latest/userguide/how-to-view-commit-details.html#how-to-view-commit-details-cli-merge-commit) Commit Details nella Guida per l'utente.AWS CodeCommit

• Per i dettagli sull'API, consulta [GetMergeCommit AWS CLI](https://awscli.amazonaws.com/v2/documentation/api/latest/reference/codecommit/get-merge-commit.html)Command Reference.

#### **get-merge-conflicts**

Il seguente esempio di codice mostra come utilizzareget-merge-conflicts.

AWS CLI

Per vedere se ci sono conflitti di unione per una pull request

L'get-merge-conflictsesempio seguente mostra se vi sono conflitti di fusione tra la punta di un ramo di origine denominato feature-randomizationfeature e un ramo di destinazione denominato «main» in un repository denominato. MyDemoRepo

```
aws codecommit get-merge-conflicts \
```

```
 --repository-name MyDemoRepo \
```

```
 --source-commit-specifier feature-randomizationfeature \
```

```
 --destination-commit-specifier main \
```

```
 --merge-option THREE_WAY_MERGE
```

```
{ 
     "mergeable": false, 
     "destinationCommitId": "86958e0aEXAMPLE", 
     "sourceCommitId": "6ccd57fdEXAMPLE", 
     "baseCommitId": "767b6958EXAMPLE", 
     "conflictMetadataList": [ 
\overline{\mathcal{L}} "filePath": "readme.md", 
               "fileSizes": { 
                    "source": 139, 
                   "destination": 230, 
                    "base": 85 
               },
```
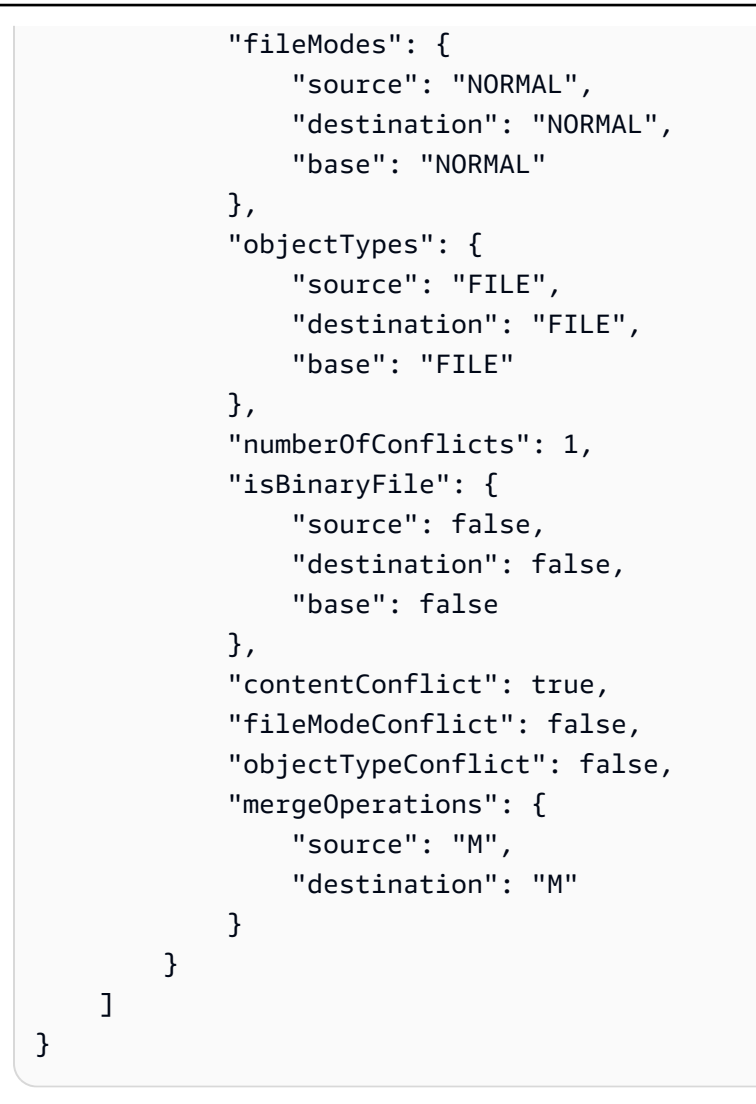

• Per i dettagli sull'API, consulta AWS CLI Command [GetMergeConflictsR](https://awscli.amazonaws.com/v2/documentation/api/latest/reference/codecommit/get-merge-conflicts.html)eference.

# **get-merge-options**

Il seguente esempio di codice mostra come utilizzareget-merge-options.

## AWS CLI

Per ottenere informazioni sulle opzioni di unione disponibili per unire due rami specifici

L'get-merge-optionsesempio seguente determina le opzioni di unione disponibili per unire un ramo di origine denominato bugfix-bug1234 con un ramo di destinazione denominato main in un repository denominato. MyDemoRepo

```
aws codecommit get-merge-options \
```

```
 --source-commit-specifier bugfix-bug1234 \ 
 --destination-commit-specifier main \ 
 --repository-name MyDemoRepo
```
### Output:

```
{ 
     "mergeOptions": [ 
          "FAST_FORWARD_MERGE", 
          "SQUASH_MERGE", 
          "THREE_WAY_MERGE" 
     ], 
     "sourceCommitId": "18059494EXAMPLE", 
     "destinationCommitId": "ffd3311dEXAMPLE", 
     "baseCommitId": "ffd3311dEXAMPLE"
}
```
Per ulteriori informazioni, consulta [Resolve Conflicts in a Pull Request nella Guida](https://docs.aws.amazon.com/codecommit/latest/userguide/how-to-resolve-conflict-pull-request.html#get-merge-options) per l'AWS CodeCommit utente.

• Per i dettagli sull'API, consulta [GetMergeOptions AWS CLI](https://awscli.amazonaws.com/v2/documentation/api/latest/reference/codecommit/get-merge-options.html)Command Reference.

## **get-pull-request-approval-states**

Il seguente esempio di codice mostra come utilizzareget-pull-request-approval-states.

AWS CLI

Per visualizzare le approvazioni su una pull request

L'get-pull-request-approval-statesesempio seguente restituisce le approvazioni per la pull request specificata.

```
aws codecommit get-pull-request-approval-states \ 
     --pull-request-id 8 \ 
     --revision-id 9f29d167EXAMPLE
```

```
{ 
        "approvals": [ 
\overline{\mathcal{L}}
```

```
 "userArn": "arn:aws:iam::123456789012:user/Mary_Major", 
              "approvalState": "APPROVE" 
          } 
     ]
}
```
Per ulteriori informazioni, consulta [View Pull Requests](https://docs.aws.amazon.com/codecommit/latest/userguide/how-to-view-pull-request.html#get-pull-request-approval-state) nella Guida per l'AWS CodeCommit utente.

• Per i dettagli sull'API, consulta [GetPullRequestApprovalStates AWS CLI](https://awscli.amazonaws.com/v2/documentation/api/latest/reference/codecommit/get-pull-request-approval-states.html)Command Reference.

# **get-pull-request-override-state**

Il seguente esempio di codice mostra come utilizzareget-pull-request-override-state.

## AWS CLI

Per ottenere informazioni sullo stato di override di una pull request

L'get-pull-request-override-stateesempio seguente restituisce lo stato di override per la pull request specificata. In questo esempio, le regole di approvazione per la pull request sono state sostituite da un utente di nome Mary Major, pertanto l'output restituisce un valore di. true :

```
aws codecommit get-pull-request-override-state \ 
     --pull-request-id 34 \ 
     --revision-id 9f29d167EXAMPLE
```
Output:

```
{ 
     "overridden": true, 
     "overrider": "arn:aws:iam::123456789012:user/Mary_Major"
}
```
Per ulteriori informazioni, consulta [Ignorare le regole di approvazione su una pull request](https://docs.aws.amazon.com/codecommit/latest/userguide/how-to-override-approval-rules.html#get-override-status) nella Guida per l'AWS CodeCommit utente.

• Per i dettagli sull'API, consulta [GetPullRequestOverrideState AWS CLIC](https://awscli.amazonaws.com/v2/documentation/api/latest/reference/codecommit/get-pull-request-override-state.html)ommand Reference.

# **get-pull-request**

Il seguente esempio di codice mostra come utilizzareget-pull-request.

# AWS CLI

Per visualizzare i dettagli di una pull request

Questo esempio dimostra come visualizzare le informazioni su una richiesta pull con l'ID di27.

```
aws codecommit get-pull-request \ 
     --pull-request-id 27
```

```
{ 
     "pullRequest": { 
         "approvalRules": [ 
\{\hspace{.1cm} \} "approvalRuleContent": "{\"Version\": \"2018-11-08\",\"Statements\": 
  [{\"Type\": \"Approvers\",\"NumberOfApprovalsNeeded\": 2,\"ApprovalPoolMembers\": 
  [\"arn:aws:sts::123456789012:assumed-role/CodeCommitReview/*\"]}]}", 
                  "approvalRuleId": "dd8b17fe-EXAMPLE", 
                  "approvalRuleName": "2-approver-rule-for-main", 
                  "creationDate": 1571356106.936, 
                  "lastModifiedDate": 571356106.936, 
                  "lastModifiedUser": "arn:aws:iam::123456789012:user/Mary_Major", 
                  "ruleContentSha256": "4711b576EXAMPLE" 
 } 
         ], 
         "lastActivityDate": 1562619583.565, 
         "pullRequestTargets": [ 
             { 
                  "sourceCommit": "ca45e279EXAMPLE", 
                  "sourceReference": "refs/heads/bugfix-1234", 
                  "mergeBase": "a99f5ddbEXAMPLE", 
                  "destinationReference": "refs/heads/main", 
                  "mergeMetadata": { 
                      "isMerged": false 
                  }, 
                  "destinationCommit": "2abfc6beEXAMPLE", 
                  "repositoryName": "MyDemoRepo" 
 } 
         ], 
         "revisionId": "e47def21EXAMPLE", 
         "title": "Quick fix for bug 1234", 
         "authorArn": "arn:aws:iam::123456789012:user/Nikhil_Jayashankar",
```

```
 "clientRequestToken": "d8d7612e-EXAMPLE", 
          "creationDate": 1562619583.565, 
          "pullRequestId": "27", 
          "pullRequestStatus": "OPEN" 
     }
}
```
• Per i dettagli sull'API, vedere [GetPullRequest](https://awscli.amazonaws.com/v2/documentation/api/latest/reference/codecommit/get-pull-request.html)in AWS CLI Command Reference.

# **get-repository-triggers**

Il seguente esempio di codice mostra come utilizzareget-repository-triggers.

## AWS CLI

Per ottenere informazioni sui trigger in un repository

Questo esempio mostra i dettagli sui trigger configurati per un AWS CodeCommit repository denominato. MyDemoRepo

```
aws codecommit get-repository-triggers \ 
     --repository-name MyDemoRepo
```

```
{ 
     "configurationId": "f7579e13-b83e-4027-aaef-650c0EXAMPLE", 
     "triggers": [ 
          { 
              "destinationArn": "arn:aws:sns:us-
east-1:111111111111:MyCodeCommitTopic", 
              "branches": [ 
                   "main", 
                   "preprod" 
              ], 
              "name": "MyFirstTrigger", 
              "customData": "", 
              "events": [ 
                   "all" 
 ] 
         }, 
          {
```

```
 "destinationArn": "arn:aws:lambda:us-
east-1:111111111111:function:MyCodeCommitPythonFunction", 
             "branches": [], 
              "name": "MySecondTrigger", 
              "customData": "EXAMPLE", 
             "events": [ 
                  "all" 
 ] 
         } 
     ]
}
```
• Per i dettagli sull'API, vedere [GetRepositoryTriggersi](https://awscli.amazonaws.com/v2/documentation/api/latest/reference/codecommit/get-repository-triggers.html)n AWS CLI Command Reference.

## **get-repository**

Il seguente esempio di codice mostra come utilizzareget-repository.

### AWS CLI

Per ottenere informazioni su un repository

Questo esempio mostra i dettagli su un AWS CodeCommit repository.

```
aws codecommit get-repository \ 
     --repository-name MyDemoRepo
```

```
{ 
     "repositoryMetadata": { 
         "creationDate": 1429203623.625, 
         "defaultBranch": "main", 
         "repositoryName": "MyDemoRepo", 
         "cloneUrlSsh": "ssh://git-codecommit.us-east-1.amazonaws.com/v1/repos/v1/
repos/MyDemoRepo", 
         "lastModifiedDate": 1430783812.0869999, 
         "repositoryDescription": "My demonstration repository", 
         "cloneUrlHttp": "https://codecommit.us-east-1.amazonaws.com/v1/repos/
MyDemoRepo", 
         "repositoryId": "f7579e13-b83e-4027-aaef-650c0EXAMPLE", 
         "Arn": "arn:aws:codecommit:us-east-1:80398EXAMPLE:MyDemoRepo
```
```
 "accountId": "111111111111" 
 }
```
• Per i dettagli sull'API, consulta [GetRepository AWS CLI](https://awscli.amazonaws.com/v2/documentation/api/latest/reference/codecommit/get-repository.html)Command Reference.

# **list-approval-rule-templates**

Il seguente esempio di codice mostra come utilizzarelist-approval-rule-templates.

### AWS CLI

}

Per elencare tutti i modelli di regole di approvazione in una AWS regione

L'list-approval-rule-templatesesempio seguente elenca tutti i modelli di regole di approvazione nella regione specificata. Se non viene specificata alcuna AWS regione come parametro, il comando restituisce i modelli di regole di approvazione per l'area specificata nel profilo AWS CLI utilizzato per eseguire il comando.

```
aws codecommit list-approval-rule-templates \ 
     --region us-east-2
```
Output:

```
{ 
     "approvalRuleTemplateNames": [ 
          "2-approver-rule-for-main", 
          "1-approver-rule-for-all-pull-requests" 
     ]
}
```
Per ulteriori informazioni, vedere [Gestire i modelli di regole di approvazione](https://docs.aws.amazon.com/codecommit/latest/userguide/how-to-manage-templates.html#list-templates) nella Guida per l'AWS CodeCommit utente.

• Per i dettagli sull'API, consulta [ListApprovalRuleTemplates AWS CLI](https://awscli.amazonaws.com/v2/documentation/api/latest/reference/codecommit/list-approval-rule-templates.html)Command Reference.

### **list-associated-approval-rule-templates-for-repository**

Il seguente esempio di codice mostra come utilizzarelist-associated-approval-ruletemplates-for-repository.

Per elencare tutti i modelli associati a un repository

L'list-associated-approval-rule-templates-for-repositoryesempio seguente elenca tutti i modelli di regole di approvazione associati a un repository denominato. MyDemoRepo

```
aws codecommit list-associated-approval-rule-templates-for-repository \ 
     --repository-name MyDemoRepo
```
Output:

```
{ 
   "approvalRuleTemplateNames": [ 
     "2-approver-rule-for-main", 
     "1-approver-rule-for-all-pull-requests" 
  \mathbf{I}}
```
Per ulteriori informazioni, vedere [Gestire i modelli di regole di approvazione](https://docs.aws.amazon.com/codecommit/latest/userguide/how-to-manage-templates.html#list-associated-templates) nella Guida per l'AWS CodeCommit utente.

• Per i dettagli sull'API, consulta [ListAssociatedApprovalRuleTemplatesForRepository AWS](https://awscli.amazonaws.com/v2/documentation/api/latest/reference/codecommit/list-associated-approval-rule-templates-for-repository.html) [CLIC](https://awscli.amazonaws.com/v2/documentation/api/latest/reference/codecommit/list-associated-approval-rule-templates-for-repository.html)ommand Reference.

### **list-branches**

Il seguente esempio di codice mostra come utilizzarelist-branches.

AWS CLI

Per visualizzare un elenco di nomi di filiali

Questo esempio elenca tutti i nomi delle filiali in un AWS CodeCommit repository.

```
aws codecommit list-branches \ 
     --repository-name MyDemoRepo
```
Output:

{

```
 "branches": [ 
           "MyNewBranch", 
           "main" 
      ]
}
```
• Per i dettagli sull'API, consulta [ListBranches AWS CLI](https://awscli.amazonaws.com/v2/documentation/api/latest/reference/codecommit/list-branches.html)Command Reference.

# **list-pull-requests**

Il seguente esempio di codice mostra come utilizzarelist-pull-requests.

AWS CLI

Per visualizzare un elenco di richieste pull in un repository

Questo esempio dimostra come elencare le richieste pull create da un utente IAM con l'ARN 'arn:aws:iam: :1111:user/LI\_JUAN' e lo stato di 'CLOSED' in un repository denominato '': AWS CodeCommit MyDemoRepo

```
aws codecommit list-pull-requests --author-arn arn:aws:iam::111111111111:user/
Li_Juan --pull-request-status CLOSED --repository-name MyDemoRepo
```
Output:

```
{ 
  "nextToken": "", 
  "pullRequestIds": ["2","12","16","22","23","35","30","39","47"]
}
```
• Per [ListPullRequests](https://awscli.amazonaws.com/v2/documentation/api/latest/reference/codecommit/list-pull-requests.html)i AWS CLI dettagli sull'API, consulta Command Reference.

### **list-repositories-for-approval-rule-template**

Il seguente esempio di codice mostra come utilizzarelist-repositories-for-approvalrule-template.

AWS CLI

Per elencare tutti i repository associati a un modello

L'list-repositories-for-approval-rule-templateesempio seguente elenca tutti i repository associati al modello di regola di approvazione specificato.

```
aws codecommit list-repositories-for-approval-rule-template \ 
     --approval-rule-template-name 2-approver-rule-for-main
```
Output:

```
{ 
      "repositoryNames": [ 
           "MyDemoRepo", 
           "MyClonedRepo" 
     ]
}
```
Per ulteriori informazioni, vedere [Gestire i modelli di regole di approvazione](https://docs.aws.amazon.com/codecommit/latest/userguide/how-to-manage-templates.html#list-associated-repositories) nella Guida per l'AWS CodeCommit utente.

• Per i dettagli sull'API, consulta [ListRepositoriesForApprovalRuleTemplate AWS CLI](https://awscli.amazonaws.com/v2/documentation/api/latest/reference/codecommit/list-repositories-for-approval-rule-template.html)Command Reference.

### **list-repositories**

Il seguente esempio di codice mostra come utilizzarelist-repositories.

AWS CLI

Per visualizzare un elenco di repository

Questo esempio elenca tutti i AWS CodeCommit repository associati all'account dell' AWS utente.

Comando:

aws codecommit list-repositories

```
{ 
   "repositories": [ 
      \{ "repositoryName": "MyDemoRepo" 
           "repositoryId": "f7579e13-b83e-4027-aaef-650c0EXAMPLE",
```

```
 }, 
        { 
            "repositoryName": "MyOtherDemoRepo" 
            "repositoryId": "cfc29ac4-b0cb-44dc-9990-f6f51EXAMPLE" 
        } 
  \mathbf{I}}
```
• Per i dettagli sull'API, consulta [ListRepositories AWS CLI](https://awscli.amazonaws.com/v2/documentation/api/latest/reference/codecommit/list-repositories.html)Command Reference.

### **list-tags-for-resource**

Il seguente esempio di codice mostra come utilizzarelist-tags-for-resource.

#### AWS CLI

Per visualizzare i AWS tag di un repository

L'list-tags-for-resourceesempio seguente elenca le chiavi e i valori dei tag per il repository specificato.

```
aws codecommit list-tags-for-resource \ 
    --resource-arn arn:aws:codecommit:us-west-2:1111111111111:MyDemoRepo
```
Output:

```
{ 
      "tags": { 
           "Status": "Secret", 
           "Team": "Saanvi" 
      }
}
```
Per ulteriori informazioni, vedete [View Tags for a Repository nella Guida](https://docs.aws.amazon.com/codecommit/latest/userguide/how-to-tag-repository-list.html#how-to-tag-repository-list-cli) per l'AWS CodeCommit utente.

• Per i dettagli sull'API, consulta [ListTagsForResource AWS CLI](https://awscli.amazonaws.com/v2/documentation/api/latest/reference/codecommit/list-tags-for-resource.html)Command Reference.

### **merge-branches-by-fast-forward**

Il seguente esempio di codice mostra come utilizzaremerge-branches-by-fast-forward.

Per unire due rami utilizzando la strategia di fusione rapida

L'merge-branches-by-fast-forwardesempio seguente unisce il ramo di origine specificato con il ramo di destinazione specificato in un repository denominato. MyDemoRepo

```
aws codecommit merge-branches-by-fast-forward \ 
     --source-commit-specifier bugfix-bug1234 \ 
     --destination-commit-specifier bugfix-bug1233 \ 
     --repository-name MyDemoRepo
```
Output:

```
{ 
     "commitId": "4f178133EXAMPLE", 
     "treeId": "389765daEXAMPLE"
}
```
Per ulteriori informazioni, consultate [Compare and Merge Branches](https://docs.aws.amazon.com/codecommit/latest/userguide/how-to-compare-branches.html#merge-branches-by-fast-forward) nella Guida per l'AWS CodeCommit utente.

• Per i dettagli sull'API, consulta [MergeBranchesByFastForward AWS CLIC](https://awscli.amazonaws.com/v2/documentation/api/latest/reference/codecommit/merge-branches-by-fast-forward.html)ommand Reference.

#### **merge-branches-by-squash**

Il seguente esempio di codice mostra come utilizzaremerge-branches-by-squash.

#### AWS CLI

Per unire due rami usando la strategia squash merge

L'merge-branches-by-squashesempio seguente unisce il ramo di origine specificato con il ramo di destinazione specificato in un repository denominato. MyDemoRepo

```
aws codecommit merge-branches-by-squash \ 
     --source-commit-specifier bugfix-bug1234 \ 
     --destination-commit-specifier bugfix-bug1233 \ 
     --author-name "Maria Garcia" \ 
     --email "maria_garcia@example.com" \ 
     --commit-message "Merging two fix branches to prepare for a general patch." \ 
     --repository-name MyDemoRepo
```
Output:

```
{ 
     "commitId": "4f178133EXAMPLE", 
     "treeId": "389765daEXAMPLE"
}
```
Per ulteriori informazioni, consultate [Compare and Merge Branches](https://docs.aws.amazon.com/codecommit/latest/userguide/how-to-compare-branches.html#merge-branches-by-squash) nella Guida per l'AWS CodeCommit utente.

• Per i dettagli sull'API, consulta [MergeBranchesBySquash AWS CLI](https://awscli.amazonaws.com/v2/documentation/api/latest/reference/codecommit/merge-branches-by-squash.html)Command Reference.

# **merge-branches-by-three-way**

Il seguente esempio di codice mostra come utilizzaremerge-branches-by-three-way.

AWS CLI

Per unire due rami utilizzando la strategia di fusione a tre vie

L'merge-branches-by-three-wayesempio seguente unisce il ramo di origine specificato con il ramo di destinazione specificato in un repository denominato. MyDemoRepo

```
aws codecommit merge-branches-by-three-way \ 
     --source-commit-specifier main \ 
     --destination-commit-specifier bugfix-bug1234 \ 
     --author-name "Jorge Souza" --email "jorge_souza@example.com" \ 
     --commit-message "Merging changes from main to bugfix branch before additional 
 testing." \ 
     --repository-name MyDemoRepo
```
Output:

```
{ 
     "commitId": "4f178133EXAMPLE", 
     "treeId": "389765daEXAMPLE"
}
```
Per ulteriori informazioni, consultate [Compare and Merge Branches](https://docs.aws.amazon.com/codecommit/latest/userguide/how-to-compare-branches.html#merge-branches-by-three-way) nella Guida per l'AWS CodeCommit utente.

• Per i dettagli sull'API, consulta [MergeBranchesByThreeWay AWS CLIC](https://awscli.amazonaws.com/v2/documentation/api/latest/reference/codecommit/merge-branches-by-three-way.html)ommand Reference.

### **merge-pull-request-by-fast-forward**

Il seguente esempio di codice mostra come utilizzaremerge-pull-request-by-fast-forward.

#### AWS CLI

Per unire e chiudere una pull request

Questo esempio dimostra come unire e chiudere una richiesta pull con l'ID «47» e un ID di commit di origine di «99132AB0Example» in un repository denominato. MyDemoRepo

```
aws codecommit merge-pull-request-by-fast-forward \ 
    --pull-request-id 47 \ \ \ \ \ --source-commit-id 99132ab0EXAMPLE \ 
     --repository-name MyDemoRepo
```

```
{ 
     "pullRequest": { 
         "approvalRules": [ 
             { 
                  "approvalRuleContent": "{\"Version\": \"2018-11-08\",\"Statements\": 
  [{\"Type\": \"Approvers\",\"NumberOfApprovalsNeeded\": 1,\"ApprovalPoolMembers\": 
  [\"arn:aws:sts::123456789012:assumed-role/CodeCommitReview/*\"]}]}", 
                  "approvalRuleId": "dd8b17fe-EXAMPLE", 
                  "approvalRuleName": "I want one approver for this pull request", 
                  "creationDate": 1571356106.936, 
                  "lastModifiedDate": 571356106.936, 
                  "lastModifiedUser": "arn:aws:iam::123456789012:user/Mary_Major", 
                  "ruleContentSha256": "4711b576EXAMPLE" 
 } 
         ], 
         "authorArn": "arn:aws:iam::123456789012:user/Li_Juan", 
         "clientRequestToken": "", 
         "creationDate": 1508530823.142, 
         "description": "Review the latest changes and updates to the global 
  variables", 
         "lastActivityDate": 1508887223.155, 
         "pullRequestId": "47", 
         "pullRequestStatus": "CLOSED", 
         "pullRequestTargets": [ 
\{\hspace{.1cm} \}
```

```
 "destinationCommit": "9f31c968EXAMPLE", 
                  "destinationReference": "refs/heads/main", 
                  "mergeMetadata": { 
                      "isMerged": true, 
                      "mergedBy": "arn:aws:iam::123456789012:user/Mary_Major" 
                  }, 
                  "repositoryName": "MyDemoRepo", 
                  "sourceCommit": "99132ab0EXAMPLE", 
                  "sourceReference": "refs/heads/variables-branch" 
 } 
         ], 
         "title": "Consolidation of global variables" 
     }
}
```
Per ulteriori informazioni, consulta [Merge](https://docs.aws.amazon.com/codecommit/latest/userguide/how-to-merge-pull-request.html#merge-pull-request-by-fast-forward) a Pull Request nella Guida per l'utente.AWS CodeCommit

• Per i dettagli sull'API, consulta [MergePullRequestByFastForward AWS CLIC](https://awscli.amazonaws.com/v2/documentation/api/latest/reference/codecommit/merge-pull-request-by-fast-forward.html)ommand Reference.

#### **merge-pull-request-by-squash**

Il seguente esempio di codice mostra come utilizzaremerge-pull-request-by-squash.

AWS CLI

Per unire una richiesta pull usando la strategia squash merge

L'merge-pull-request-by-squashesempio seguente unisce e chiude la richiesta pull specificata utilizzando la strategia di risoluzione dei conflitti di ACCEPT SOURCE in un repository denominato. MyDemoRepo

```
aws codecommit merge-pull-request-by-squash \ 
    --pull-request-id 47 \ \ \ \ \ --source-commit-id 99132ab0EXAMPLE \ 
     --repository-name MyDemoRepo \ 
     --conflict-detail-level LINE_LEVEL \ 
     --conflict-resolution-strategy ACCEPT_SOURCE \ 
     --name "Jorge Souza" --email "jorge_souza@example.com" \ 
     --commit-message "Merging pull request 47 by squash and accepting source in 
  merge conflicts"
```

```
{ 
     "pullRequest": { 
         "approvalRules": [ 
\{\hspace{.1cm} \} "approvalRuleContent": "{\"Version\": \"2018-11-08\",
\"DestinationReferences\": [\"refs/heads/main\"],\"Statements\": [{\"Type
\": \"Approvers\",\"NumberOfApprovalsNeeded\": 2,\"ApprovalPoolMembers\": 
  [\"arn:aws:sts::123456789012:assumed-role/CodeCommitReview/*\"]}]}", 
                  "approvalRuleId": "dd8b17fe-EXAMPLE", 
                  "approvalRuleName": "2-approver-rule-for-main", 
                  "creationDate": 1571356106.936, 
                  "lastModifiedDate": 571356106.936, 
                  "lastModifiedUser": "arn:aws:iam::123456789012:user/Mary_Major", 
                  "originApprovalRuleTemplate": { 
                      "approvalRuleTemplateId": "dd8b17fe-EXAMPLE", 
                      "approvalRuleTemplateName": "2-approver-rule-for-main" 
                  }, 
                  "ruleContentSha256": "4711b576EXAMPLE" 
              } 
         ], 
         "authorArn": "arn:aws:iam::123456789012:user/Li_Juan", 
         "clientRequestToken": "", 
         "creationDate": 1508530823.142, 
         "description": "Review the latest changes and updates to the global 
  variables", 
         "lastActivityDate": 1508887223.155, 
         "pullRequestId": "47", 
         "pullRequestStatus": "CLOSED", 
         "pullRequestTargets": [ 
\{\hspace{.1cm} \} "destinationCommit": "9f31c968EXAMPLE", 
                  "destinationReference": "refs/heads/main", 
                  "mergeMetadata": { 
                      "isMerged": true, 
                      "mergedBy": "arn:aws:iam::123456789012:user/Mary_Major" 
                  }, 
                  "repositoryName": "MyDemoRepo", 
                  "sourceCommit": "99132ab0EXAMPLE", 
                  "sourceReference": "refs/heads/variables-branch" 
             } 
         ], 
         "title": "Consolidation of global variables"
```
}

}

Per ulteriori informazioni, consulta [Merge a Pull Request](https://docs.aws.amazon.com/codecommit/latest/userguide/how-to-merge-pull-request.html#merge-pull-request-by-squash) nella Guida per l'utente.AWS CodeCommit

• Per i dettagli sull'API, consulta [MergePullRequestBySquash AWS CLI](https://awscli.amazonaws.com/v2/documentation/api/latest/reference/codecommit/merge-pull-request-by-squash.html)Command Reference.

#### **merge-pull-request-by-three-way**

Il seguente esempio di codice mostra come utilizzaremerge-pull-request-by-three-way.

AWS CLI

Per unire una richiesta pull utilizzando la strategia di unione a tre vie

L'merge-pull-request-by-three-wayesempio seguente unisce e chiude la richiesta pull specificata utilizzando le opzioni predefinite per i dettagli dei conflitti e la strategia di risoluzione dei conflitti in un repository denominato. MyDemoRepo

```
aws codecommit merge-pull-request-by-three-way \ 
    --pull-request-id 47 \ \ \ \ \ --source-commit-id 99132ab0EXAMPLE \ 
     --repository-name MyDemoRepo \ 
     --name "Maria Garcia" \ 
     --email "maria_garcia@example.com" \ 
     --commit-message "Merging pull request 47 by three-way with default options"
```

```
{ 
     "pullRequest": { 
         "approvalRules": [ 
\{\hspace{.1cm} \} "approvalRuleContent": "{\"Version\": \"2018-11-08\",
\"DestinationReferences\": [\"refs/heads/main\"],\"Statements\": [{\"Type
\": \"Approvers\",\"NumberOfApprovalsNeeded\": 2,\"ApprovalPoolMembers\": 
  [\"arn:aws:sts::123456789012:assumed-role/CodeCommitReview/*\"]}]}", 
                  "approvalRuleId": "dd8b17fe-EXAMPLE", 
                  "approvalRuleName": "2-approver-rule-for-main", 
                  "creationDate": 1571356106.936,
```

```
 "lastModifiedDate": 571356106.936, 
                  "lastModifiedUser": "arn:aws:iam::123456789012:user/Mary_Major", 
                  "originApprovalRuleTemplate": { 
                      "approvalRuleTemplateId": "dd8b17fe-EXAMPLE", 
                      "approvalRuleTemplateName": "2-approver-rule-for-main" 
                  }, 
                  "ruleContentSha256": "4711b576EXAMPLE" 
 } 
         ], 
         "authorArn": "arn:aws:iam::123456789012:user/Li_Juan", 
         "clientRequestToken": "", 
         "creationDate": 1508530823.142, 
         "description": "Review the latest changes and updates to the global 
  variables", 
         "lastActivityDate": 1508887223.155, 
         "pullRequestId": "47", 
         "pullRequestStatus": "CLOSED", 
         "pullRequestTargets": [ 
\{\hspace{.1cm} \} "destinationCommit": "9f31c968EXAMPLE", 
                  "destinationReference": "refs/heads/main", 
                  "mergeMetadata": { 
                      "isMerged": true, 
                      "mergedBy": "arn:aws:iam::123456789012:user/Mary_Major" 
                  }, 
                  "repositoryName": "MyDemoRepo", 
                  "sourceCommit": "99132ab0EXAMPLE", 
                  "sourceReference": "refs/heads/variables-branch" 
 } 
         ], 
         "title": "Consolidation of global variables" 
     }
}
```
Per ulteriori informazioni, consulta [Merge a Pull Request](https://docs.aws.amazon.com/codecommit/latest/userguide/how-to-merge-pull-request.html#merge-pull-request-by-three-way) nella Guida per l'utente.AWS CodeCommit

• Per i dettagli sull'API, consulta [MergePullRequestByThreeWay AWS CLIC](https://awscli.amazonaws.com/v2/documentation/api/latest/reference/codecommit/merge-pull-request-by-three-way.html)ommand Reference.

### **override-pull-request-approval-rules**

Il seguente esempio di codice mostra come utilizzareoverride-pull-request-approvalrules.

Per sovrascrivere i requisiti delle regole di approvazione in una pull request

L'override-pull-request-approval-rulesesempio seguente sostituisce le regole di approvazione sulla pull request specificata. Per revocare invece un'override, impostate il valore del parametro su. --override-status REVOKE

```
aws codecommit override-pull-request-approval-rules \ 
     --pull-request-id 34 \ 
     --revision-id 927df8d8EXAMPLE \ 
     --override-status OVERRIDE
```
Questo comando non produce alcun output.

Per ulteriori informazioni, consulta Ignorare [le regole di approvazione su una pull request nella](https://docs.aws.amazon.com/codecommit/latest/userguide/how-to-override-approval-rules.html#override-approval-rules) [Guida](https://docs.aws.amazon.com/codecommit/latest/userguide/how-to-override-approval-rules.html#override-approval-rules) per l'utente.AWS CodeCommit

• Per i dettagli sull'API, consulta [OverridePullRequestApprovalRules AWS CLI](https://awscli.amazonaws.com/v2/documentation/api/latest/reference/codecommit/override-pull-request-approval-rules.html)Command Reference.

# **post-comment-for-compared-commit**

Il seguente esempio di codice mostra come utilizzarepost-comment-for-compared-commit.

AWS CLI

Per creare un commento su un commit

Questo esempio dimostra come aggiungere il commento "Can you add a test case for this?" sulla modifica al cl\_sample. js file nel confronto tra due commit in un repository denominato. MyDemoRepo

```
aws codecommit post-comment-for-compared-commit \ 
     --repository-name MyDemoRepo \ 
     --before-commit-id 317f8570EXAMPLE \ 
     --after-commit-id 5d036259EXAMPLE \ 
     --client-request-token 123Example \ 
     --content "Can you add a test case for this?" \ 
     --location filePath=cl_sample.js,filePosition=1232,relativeFileVersion=AFTER
```
{

```
 "afterBlobId": "1f330709EXAMPLE", 
     "afterCommitId": "317f8570EXAMPLE", 
     "beforeBlobId": "80906a4cEXAMPLE", 
     "beforeCommitId": "6e147360EXAMPLE", 
     "comment": { 
          "authorArn": "arn:aws:iam::111111111111:user/Li_Juan", 
          "clientRequestToken": "", 
          "commentId": "553b509bEXAMPLE56198325", 
          "content": "Can you add a test case for this?", 
          "creationDate": 1508369612.203, 
          "deleted": false, 
          "commentId": "abc123-EXAMPLE", 
          "lastModifiedDate": 1508369612.203, 
          "callerReactions": [], 
          "reactionCounts": [] 
     }, 
     "location": { 
          "filePath": "cl_sample.js", 
          "filePosition": 1232, 
          "relativeFileVersion": "AFTER" 
\overline{\phantom{a}} "repositoryName": "MyDemoRepo" 
     }
}
```
• Per i dettagli sull'API, vedere [PostCommentForComparedCommiti](https://awscli.amazonaws.com/v2/documentation/api/latest/reference/codecommit/post-comment-for-compared-commit.html)n AWS CLI Command Reference.

#### **post-comment-for-pull-request**

Il seguente esempio di codice mostra come utilizzarepost-comment-for-pull-request.

AWS CLI

Per aggiungere un commento a una pull request

L'post-comment-for-pull-requestesempio seguente aggiunge il commento «Questi non sembrano essere usati da nessuna parte. Possiamo rimuoverli?» sulla modifica del ahs\_count.py file in una pull request con l'ID di 47 in un repository denominatoMyDemoRepo.

```
aws codecommit post-comment-for-pull-request \
```

```
 --pull-request-id "47" \ 
 --repository-name MyDemoRepo \ 
 --before-commit-id 317f8570EXAMPLE \ 
 --after-commit-id 5d036259EXAMPLE \ 
 --client-request-token 123Example \ 
--content "These don't appear to be used anywhere. Can we remove them?" \
 --location filePath=ahs_count.py,filePosition=367,relativeFileVersion=AFTER
```
Output:

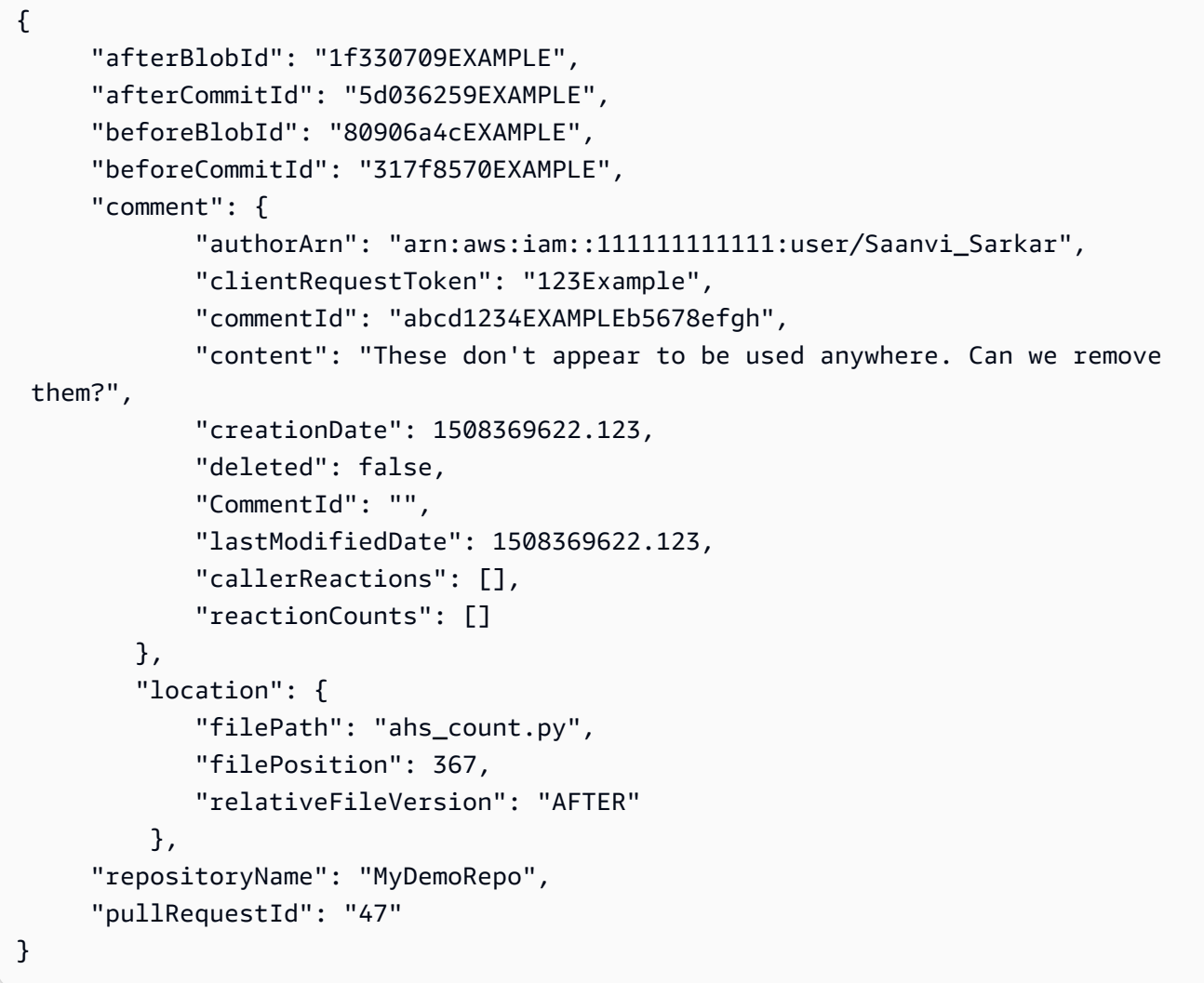

• Per i dettagli sull'API, consulta [PostCommentForPullRequest AWS CLI](https://awscli.amazonaws.com/v2/documentation/api/latest/reference/codecommit/post-comment-for-pull-request.html)Command Reference.

### **post-comment-reply**

Il seguente esempio di codice mostra come utilizzarepost-comment-reply.

Per rispondere a un commento su un commit o in una pull request

Questo esempio dimostra come aggiungere la risposta "Good catch. I'll remove them." al commento con l'ID generato dal sistema di. abcd1234EXAMPLEb5678efgh

```
aws codecommit post-comment-reply \ 
     --in-reply-to abcd1234EXAMPLEb5678efgh \ 
     --content "Good catch. I'll remove them." \ 
     --client-request-token 123Example
```
Output:

```
{ 
     "comment": { 
          "authorArn": "arn:aws:iam::111111111111:user/Li_Juan", 
         "clientRequestToken": "123Example", 
         "commentId": "442b498bEXAMPLE5756813", 
          "content": "Good catch. I'll remove them.", 
         "creationDate": 1508369829.136, 
          "deleted": false, 
         "CommentId": "abcd1234EXAMPLEb5678efgh", 
         "lastModifiedDate": 150836912.221, 
         "callerReactions": [], 
         "reactionCounts": [] 
     }
}
```
• Per i dettagli sull'API, vedere [PostCommentReplyi](https://awscli.amazonaws.com/v2/documentation/api/latest/reference/codecommit/post-comment-reply.html)n AWS CLI Command Reference.

### **put-comment-reaction**

Il seguente esempio di codice mostra come utilizzareput-comment-reaction.

AWS CLI

Per rispondere a un commento su un commit con un'emoji

L'put-comment-reactionesempio seguente risponde a un commento con l'ID di abcd1234EXAMPLEb5678efgh con un valore di reazione emoji pari a. :thumbsup:

```
aws codecommit put-comment-reaction \ 
     --comment-id abcd1234EXAMPLEb5678efgh \ 
     --reaction-value :thumbsup:
```
Questo comando non produce alcun output.

Per ulteriori informazioni, consulta [Commentare un commit in AWS CodeCommit nella Guida](https://docs.aws.amazon.com/codecommit/latest/userguide/how-to-commit-comment.html#how-to-commit-comment-cli-commit-reply-emoji) per l'AWS CodeCommit utente.

• Per i dettagli sull'API, consulta [PutCommentReaction AWS CLI](https://awscli.amazonaws.com/v2/documentation/api/latest/reference/codecommit/put-comment-reaction.html)Command Reference.

#### **put-file**

Il seguente esempio di codice mostra come utilizzareput-file.

#### AWS CLI

Per aggiungere un file a un repository

L'put-fileesempio seguente aggiunge un file denominato 'ExampleSolution.py' a un repository denominato '' a un ramo denominato 'feature-randomizationfeatureMyDemoRepo' il cui commit più recente ha un ID di '4C925148Example'.

```
aws codecommit put-file \ 
     --repository-name MyDemoRepo \ 
     --branch-name feature-randomizationfeature \ 
     --file-content file://MyDirectory/ExampleSolution.py \ 
     --file-path /solutions/ExampleSolution.py \ 
     --parent-commit-id 4c925148EXAMPLE \ 
     --name "Maria Garcia" \ 
     --email "maria_garcia@example.com" \ 
     --commit-message "I added a third randomization routine."
```
Output:

```
{ 
     "blobId": "2eb4af3bEXAMPLE", 
     "commitId": "317f8570EXAMPLE", 
     "treeId": "347a3408EXAMPLE"
}
```
• Per i dettagli sull'API, consulta Command Reference. [PutFile](https://awscli.amazonaws.com/v2/documentation/api/latest/reference/codecommit/put-file.html)AWS CLI

### **put-repository-triggers**

Il seguente esempio di codice mostra come utilizzareput-repository-triggers.

#### AWS CLI

Per aggiungere o aggiornare un trigger in un repository

Questo esempio dimostra come aggiornare i trigger denominati '' e 'MyFirstTriggerMySecondTrigger' utilizzando un file JSON già creato (qui denominato MyTriggers .json) che contiene la struttura di tutti i trigger per un repository denominato. MyDemoRepo Per informazioni su come ottenere il codice JSON per i trigger esistenti, consulta il comando. get-repository-triggers

```
aws codecommit put-repository-triggers \ 
     --repository-name MyDemoRepo file://MyTriggers.json
```
Contenuto di MyTriggers.json.

```
{ 
     "repositoryName": "MyDemoRepo", 
     "triggers": [ 
         \{ "destinationArn": "arn:aws:sns:us-
east-1:80398EXAMPLE:MyCodeCommitTopic", 
              "branches": [ 
                  "main", 
                  "preprod" 
              ], 
              "name": "MyFirstTrigger", 
              "customData": "", 
              "events": [ 
                  "all" 
 ] 
         }, 
          { 
              "destinationArn": "arn:aws:lambda:us-
east-1:111111111111:function:MyCodeCommitPythonFunction", 
              "branches": [], 
              "name": "MySecondTrigger", 
              "customData": "EXAMPLE", 
              "events": [
```

```
 ] 
      } 
   ]
}
```
Output:

```
{ 
     "configurationId": "6fa51cd8-35c1-EXAMPLE"
}
```
"all"

• Per i dettagli sull'API, consulta AWS CLI Command [PutRepositoryTriggersR](https://awscli.amazonaws.com/v2/documentation/api/latest/reference/codecommit/put-repository-triggers.html)eference.

#### **tag-resource**

Il seguente esempio di codice mostra come utilizzaretag-resource.

#### AWS CLI

Per aggiungere AWS tag a un repository esistente

L'tag-resourceesempio seguente contrassegna il repository specificato con due tag.

```
aws codecommit tag-resource \ 
    --resource-arn arn:aws:codecommit:us-west-2:1111111111111:MyDemoRepo \
     --tags Status=Secret,Team=Saanvi
```
Questo comando non produce alcun output.

Per ulteriori informazioni, consulta [Aggiungere un tag a un repository nella Guida](https://docs.aws.amazon.com/codecommit/latest/userguide/how-to-tag-repository-add.html#how-to-tag-repository-add-cli) per l'AWS CodeCommit utente.

• Per i dettagli sull'API, consulta [TagResource AWS CLIC](https://awscli.amazonaws.com/v2/documentation/api/latest/reference/codecommit/tag-resource.html)ommand Reference.

### **test-repository-triggers**

Il seguente esempio di codice mostra come utilizzaretest-repository-triggers.

AWS CLI

Per testare i trigger in un repository

Questo esempio dimostra come testare un trigger denominato 'MyFirstTrigger' in un AWS CodeCommit repository denominato. MyDemoRepo In questo esempio, gli eventi nel repository attivano notifiche da un argomento di Amazon Simple Notification Service (Amazon SNS).

Comando:

```
aws codecommit test-repository-triggers --repository-name MyDemoRepo 
  --triggers name=MyFirstTrigger,destinationArn=arn:aws:sns:us-
east-1:111111111111:MyCodeCommitTopic,branches=mainline,preprod,events=all
```
Output:

```
{ 
   "successfulExecutions": [ 
        "MyFirstTrigger" 
   ], 
   "failedExecutions": []
}
```
• Per i dettagli sull'API, consulta AWS CLI Command [TestRepositoryTriggers](https://awscli.amazonaws.com/v2/documentation/api/latest/reference/codecommit/test-repository-triggers.html)Reference.

#### **untag-resource**

Il seguente esempio di codice mostra come utilizzareuntag-resource.

AWS CLI

Per rimuovere i AWS tag da un repository

L'untag-resourceesempio seguente rimuove il tag con la chiave specificata dal repository denominato. MyDemoRepo

```
aws codecommit untag-resource \ 
    --resource-arn arn:aws:codecommit:us-west-2:1111111111111:MyDemoRepo \
     --tag-keys Status
```
Questo comando non produce alcun output.

Per ulteriori informazioni, consulta [Rimuovere un tag da un repository nella Guida](https://docs.aws.amazon.com/codecommit/latest/userguide/how-to-tag-repository-delete.html#how-to-tag-repository-delete-cli) per l'AWS CodeCommit utente.

• Per i dettagli sull'API, consulta [UntagResource AWS CLI](https://awscli.amazonaws.com/v2/documentation/api/latest/reference/codecommit/untag-resource.html)Command Reference.

### **update-approval-rule-template-content**

Il seguente esempio di codice mostra come utilizzareupdate-approval-rule-templatecontent.

### AWS CLI

Per aggiornare il contenuto di un modello di regola di approvazione

L'update-approval-rule-template-contentesempio seguente modifica il contenuto del modello di regola di approvazione specificato per ridefinire il pool di approvazione per gli utenti che assumono il ruolo diCodeCommitReview.

```
aws codecommit update-approval-rule-template-content \ 
     --approval-rule-template-name 1-approver-rule \ 
     --new-rule-content "{\"Version\": \"2018-11-08\",\"DestinationReferences
\": [\"refs/heads/main\"],\"Statements\": [{\"Type\": \"Approvers
\",\"NumberOfApprovalsNeeded\": 2,\"ApprovalPoolMembers\": 
  [\"arn:aws:sts::123456789012:assumed-role/CodeCommitReview/*\"]}]}"
```
Output:

```
{ 
     "approvalRuleTemplate": { 
         "creationDate": 1571352720.773, 
         "approvalRuleTemplateDescription": "Requires 1 approval for all pull 
  requests from the CodeCommitReview pool", 
         "lastModifiedDate": 1571358728.41, 
         "approvalRuleTemplateId": "41de97b7-EXAMPLE", 
         "approvalRuleTemplateContent": "{\"Version\": \"2018-11-08\",\"Statements\": 
  [{\"Type\": \"Approvers\",\"NumberOfApprovalsNeeded\": 1,\"ApprovalPoolMembers\": 
  [\"arn:aws:sts::123456789012:assumed-role/CodeCommitReview/*\"]}]}", 
         "approvalRuleTemplateName": "1-approver-rule-for-all-pull-requests", 
         "ruleContentSha256": "2f6c21a5EXAMPLE", 
         "lastModifiedUser": "arn:aws:iam::123456789012:user/Li_Juan" 
     }
}
```
Per ulteriori informazioni, vedere [Gestire i modelli di regole di approvazione](https://docs.aws.amazon.com/codecommit/latest/userguide/how-to-manage-templates.html#update-template-content) nella Guida per l'AWS CodeCommit utente.

• Per i dettagli sull'API, consulta [UpdateApprovalRuleTemplateContent AWS CLI](https://awscli.amazonaws.com/v2/documentation/api/latest/reference/codecommit/update-approval-rule-template-content.html)Command Reference.

### **update-approval-rule-template-description**

Il seguente esempio di codice mostra come utilizzareupdate-approval-rule-templatedescription.

AWS CLI

Per aggiornare la descrizione di un modello di regola di approvazione

L'update-approval-rule-template-descriptionesempio seguente modifica la descrizione del modello di regola di approvazione specificato inRequires 1 approval for all pull requests from the CodeCommitReview pool. :

```
aws codecommit update-approval-rule-template-description \ 
    --approval-rule-template-name 1-approver-rule-for-all-pull-requests \
     --approval-rule-template-description "Requires 1 approval for all pull requests 
  from the CodeCommitReview pool"
```
Output:

```
{ 
   "approvalRuleTemplate": { 
     "creationDate": 1571352720.773, 
     "approvalRuleTemplateDescription": "Requires 1 approval for all pull requests 
  from the CodeCommitReview pool", 
     "lastModifiedDate": 1571358728.41, 
     "approvalRuleTemplateId": "41de97b7-EXAMPLE", 
     "approvalRuleTemplateContent": "{\"Version\": \"2018-11-08\",\"Statements\": 
  [{\"Type\": \"Approvers\",\"NumberOfApprovalsNeeded\": 1,\"ApprovalPoolMembers\": 
  [\"arn:aws:sts::123456789012:assumed-role/CodeCommitReview/*\"]}]}", 
     "approvalRuleTemplateName": "1-approver-rule-for-all-pull-requests", 
     "ruleContentSha256": "2f6c21a5EXAMPLE", 
     "lastModifiedUser": "arn:aws:iam::123456789012:user/Li_Juan" 
   }
}
```
Per ulteriori informazioni, consulta [Gestire i modelli di regole di approvazione](https://docs.aws.amazon.com/codecommit/latest/userguide/how-to-manage-templates.html#update-template-description) nella Guida AWS CodeCommit per l'utente.

• Per i dettagli sull'API, consulta [UpdateApprovalRuleTemplateDescription AWS CLI](https://awscli.amazonaws.com/v2/documentation/api/latest/reference/codecommit/update-approval-rule-template-description.html)Command Reference.

### **update-approval-rule-template-name**

Il seguente esempio di codice mostra come utilizzareupdate-approval-rule-template-name.

#### AWS CLI

Per aggiornare il nome di un modello di regola di approvazione

L'update-approval-rule-template-nameesempio seguente modifica il nome di un modello di regola di approvazione da 1-approver-rule 1- approver-rule-for-all -pull-requests`.

```
aws codecommit update-approval-rule-template-name \ 
     --old-approval-rule-template-name 1-approver-rule \ 
     --new-approval-rule-template-name 1-approver-rule-for-all-pull-requests
```
Output:

```
{ 
   "approvalRuleTemplate": { 
     "approvalRuleTemplateName": "1-approver-rule-for-all-pull-requests", 
     "lastModifiedDate": 1571358241.619, 
     "approvalRuleTemplateId": "41de97b7-EXAMPLE", 
     "approvalRuleTemplateContent": "{\"Version\": \"2018-11-08\",\"Statements\": 
  [{\"Type\": \"Approvers\",\"NumberOfApprovalsNeeded\": 1,\"ApprovalPoolMembers\": 
  [\"arn:aws:sts::123456789012:assumed-role/CodeCommitReview/*\"]}]}", 
     "creationDate": 1571352720.773, 
     "lastModifiedUser": "arn:aws:iam::123456789012:user/Mary_Major", 
     "approvalRuleTemplateDescription": "All pull requests must be approved by one 
  developer on the team.", 
     "ruleContentSha256": "2f6c21a5cEXAMPLE" 
   }
}
```
Per ulteriori informazioni, vedere [Gestire i modelli di regole di approvazione](https://docs.aws.amazon.com/codecommit/latest/userguide/how-to-manage-templates.html#update-template-description) nella Guida per l'utente.AWS CodeCommit

• Per i dettagli sull'API, consulta [UpdateApprovalRuleTemplateName AWS CLI](https://awscli.amazonaws.com/v2/documentation/api/latest/reference/codecommit/update-approval-rule-template-name.html)Command Reference.

#### **update-comment**

Il seguente esempio di codice mostra come utilizzareupdate-comment.

Per aggiornare un commento su un commit

Questo esempio dimostra come aggiungere il contenuto "Fixed as requested. I'll update the pull request." a un commento con un ID di442b498bEXAMPLE5756813.

```
aws codecommit update-comment \ 
     --comment-id 442b498bEXAMPLE5756813 \ 
     --content "Fixed as requested. I'll update the pull request."
```
Output:

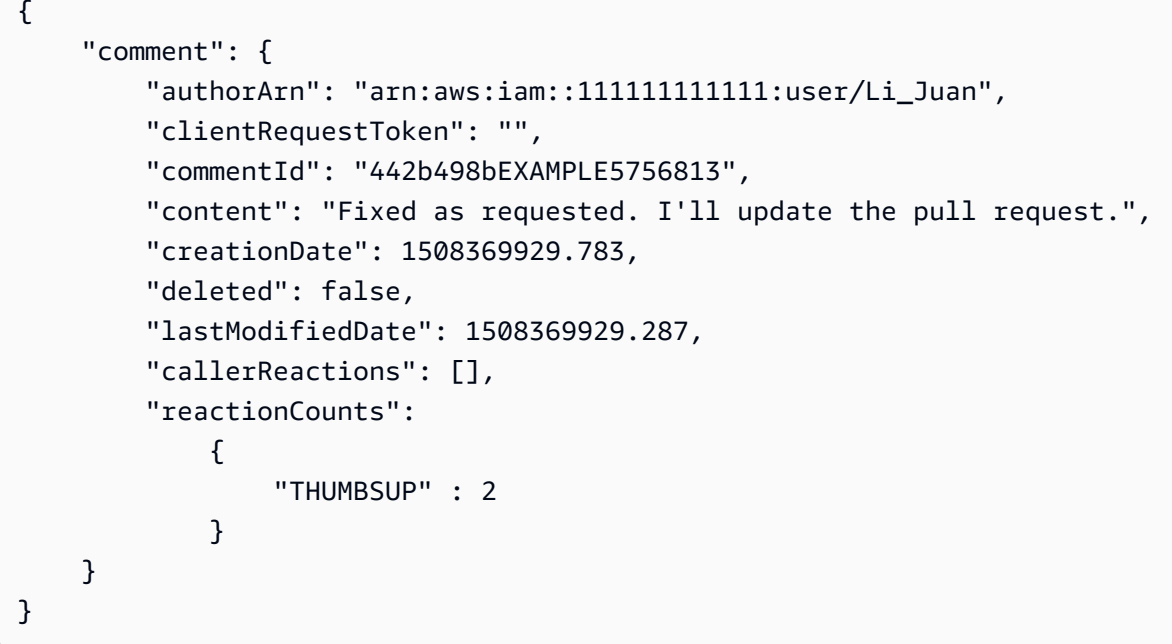

• Per i dettagli sull'API, consulta [UpdateComment AWS CLI](https://awscli.amazonaws.com/v2/documentation/api/latest/reference/codecommit/update-comment.html)Command Reference.

### **update-default-branch**

Il seguente esempio di codice mostra come utilizzareupdate-default-branch.

AWS CLI

Per modificare il ramo predefinito per un repository

Questo esempio modifica il ramo predefinito per un AWS CodeCommit repository. Questo comando restituisce un output solo se ci sono errori.

#### Comando:

aws codecommit update-default-branch --repository-name MyDemoRepo --default-branchname MyNewBranch

Output:

None.

• Per i dettagli sull'API, vedere [UpdateDefaultBranchi](https://awscli.amazonaws.com/v2/documentation/api/latest/reference/codecommit/update-default-branch.html)n AWS CLI Command Reference.

### **update-pull-request-approval-rule-content**

Il seguente esempio di codice mostra come utilizzareupdate-pull-request-approval-rulecontent.

AWS CLI

Per modificare una regola di approvazione per una pull request

L'update-pull-request-approval-rule-contentesempio seguente aggiorna la regola di approvazione specificata per richiedere l'approvazione di un utente da un pool di approvazione che include qualsiasi utente IAM nell'123456789012 AWS account.

```
aws codecommit update-pull-request-approval-rule-content \ 
     --pull-request-id 27 \ 
     --approval-rule-name "Require two approved approvers" \ 
     --approval-rule-content "{Version: 2018-11-08, Statements: [{Type: 
  \"Approvers\", NumberOfApprovalsNeeded: 1, ApprovalPoolMembers:
[\"CodeCommitApprovers:123456789012:user/*\"]}]}}"
```

```
{ 
     "approvalRule": { 
         "approvalRuleContent": "{Version: 2018-11-08, Statements: 
  [{Type: \"Approvers\", NumberOfApprovalsNeeded: 1, ApprovalPoolMembers:
[\"CodeCommitApprovers:123456789012:user/*\"]}]}}", 
         "approvalRuleId": "aac33506-EXAMPLE", 
         "originApprovalRuleTemplate": {}, 
         "creationDate": 1570752871.932,
```

```
 "lastModifiedDate": 1570754058.333, 
     "approvalRuleName": Require two approved approvers", 
     "lastModifiedUser": "arn:aws:iam::123456789012:user/Mary_Major", 
     "ruleContentSha256": "cd93921cEXAMPLE", 
 }
```
Per ulteriori informazioni, consulta [Modificare o eliminare una regola di approvazione](https://docs.aws.amazon.com/codecommit/latest/userguide/how-to-edit-delete-pull-request-approval-rule.html#update-pull-request-approval-rule-content) nella Guida AWS CodeCommit per l'utente.

• Per i dettagli sull'API, consulta [UpdatePullRequestApprovalRuleContent AWS CLI](https://awscli.amazonaws.com/v2/documentation/api/latest/reference/codecommit/update-pull-request-approval-rule-content.html)Command Reference.

### **update-pull-request-approval-state**

Il seguente esempio di codice mostra come utilizzareupdate-pull-request-approval-state.

AWS CLI

}

Per approvare o revocare l'approvazione di una pull request

L'update-pull-request-approval-stateesempio seguente approva una pull request con l'ID di 27 e l'ID di revisione di. 9f29d167EXAMPLE Se invece desideri revocare l'approvazione, imposta il valore del --approval-state parametro su. REVOKE

```
aws codecommit update-pull-request-approval-state \ 
     --pull-request-id 27 \ 
     --revision-id 9f29d167EXAMPLE \ 
     --approval-state "APPROVE"
```
Questo comando non produce alcun output.

Per ulteriori informazioni, consulta [Review a Pull Request](https://docs.aws.amazon.com/codecommit/latest/userguide/how-to-review-pull-request.html#update-pull-request-approval-state) nella Guida per l'AWS CodeCommit utente.

• Per i dettagli sull'API, consulta [UpdatePullRequestApprovalState AWS CLI](https://awscli.amazonaws.com/v2/documentation/api/latest/reference/codecommit/update-pull-request-approval-state.html)Command Reference.

### **update-pull-request-description**

Il seguente esempio di codice mostra come utilizzareupdate-pull-request-description.

Per modificare la descrizione di una pull request

Questo esempio dimostra come modificare la descrizione di una pull request con l'ID di47.

```
aws codecommit update-pull-request-description \ 
     --pull-request-id 47 \ 
     --description "Updated the pull request to remove unused global variable."
```
Output:

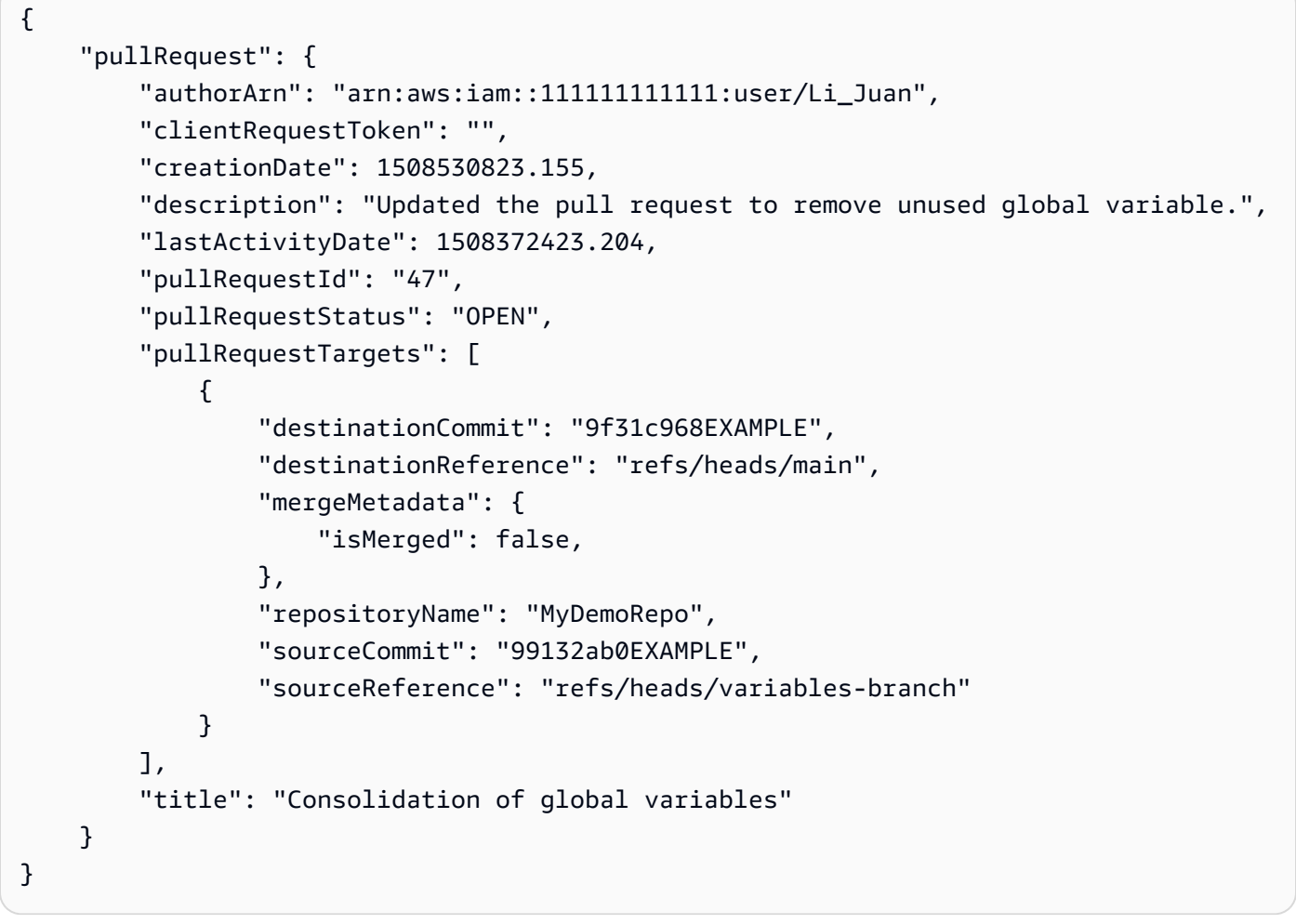

• Per i dettagli sull'API, vedere [UpdatePullRequestDescriptioni](https://awscli.amazonaws.com/v2/documentation/api/latest/reference/codecommit/update-pull-request-description.html)n AWS CLI Command Reference.

# **update-pull-request-status**

Il seguente esempio di codice mostra come utilizzareupdate-pull-request-status.

Per modificare lo stato di una pull request

Questo esempio dimostra come modificare lo stato di una pull request con l'ID di in uno status 42 di CLOSED in un AWS CodeCommit repository denominato. MyDemoRepo

```
aws codecommit update-pull-request-status \ 
    --pull-request-id 42 \ \ \ \ \ --pull-request-status CLOSED
```

```
{ 
     "pullRequest": { 
         "approvalRules": [ 
              { 
                  "approvalRuleContent": "{\"Version\": \"2018-11-08\",\"Statements\": 
  [{\"Type\": \"Approvers\",\"NumberOfApprovalsNeeded\": 2,\"ApprovalPoolMembers\": 
  [\"arn:aws:sts::123456789012:assumed-role/CodeCommitReview/*\"]}]}", 
                  "approvalRuleId": "dd8b17fe-EXAMPLE", 
                  "approvalRuleName": "2-approvers-needed-for-this-change", 
                  "creationDate": 1571356106.936, 
                  "lastModifiedDate": 571356106.936, 
                  "lastModifiedUser": "arn:aws:iam::123456789012:user/Mary_Major", 
                  "ruleContentSha256": "4711b576EXAMPLE" 
              } 
         ], 
         "authorArn": "arn:aws:iam::123456789012:user/Li_Juan", 
         "clientRequestToken": "", 
         "creationDate": 1508530823.165, 
         "description": "Updated the pull request to remove unused global variable.", 
         "lastActivityDate": 1508372423.12, 
         "pullRequestId": "47", 
         "pullRequestStatus": "CLOSED", 
         "pullRequestTargets": [ 
              { 
                  "destinationCommit": "9f31c968EXAMPLE", 
                  "destinationReference": "refs/heads/main", 
                  "mergeMetadata": { 
                      "isMerged": false, 
                  }, 
                  "repositoryName": "MyDemoRepo",
```

```
 "sourceCommit": "99132ab0EXAMPLE", 
                 "sourceReference": "refs/heads/variables-branch" 
 } 
         ], 
         "title": "Consolidation of global variables" 
     }
}
```
• Per i dettagli sull'API, vedere [UpdatePullRequestStatusi](https://awscli.amazonaws.com/v2/documentation/api/latest/reference/codecommit/update-pull-request-status.html)n AWS CLI Command Reference.

#### **update-pull-request-title**

Il seguente esempio di codice mostra come utilizzareupdate-pull-request-title.

#### AWS CLI

Per modificare il titolo di una pull request

Questo esempio dimostra come modificare il titolo di una pull request con l'ID di47.

```
aws codecommit update-pull-request-title \ 
    --pull-request-id 47 \
     --title "Consolidation of global variables - updated review"
```

```
{ 
     "pullRequest": { 
         "approvalRules": [ 
\{\hspace{.1cm} \} "approvalRuleContent": "{\"Version\": \"2018-11-08\",
\"DestinationReferences\": [\"refs/heads/main\"],\"Statements\": [{\"Type
\": \"Approvers\",\"NumberOfApprovalsNeeded\": 2,\"ApprovalPoolMembers\": 
  [\"arn:aws:sts::123456789012:assumed-role/CodeCommitReview/*\"]}]}", 
                  "approvalRuleId": "dd8b17fe-EXAMPLE", 
                  "approvalRuleName": "2-approver-rule-for-main", 
                  "creationDate": 1571356106.936, 
                  "lastModifiedDate": 571356106.936, 
                  "lastModifiedUser": "arn:aws:iam::123456789012:user/Mary_Major", 
                  "originApprovalRuleTemplate": { 
                      "approvalRuleTemplateId": "dd8b26gr-EXAMPLE", 
                      "approvalRuleTemplateName": "2-approver-rule-for-main"
```

```
\qquad \qquad \text{ } "ruleContentSha256": "4711b576EXAMPLE" 
 } 
         ], 
         "authorArn": "arn:aws:iam::123456789012:user/Li_Juan", 
         "clientRequestToken": "", 
         "creationDate": 1508530823.12, 
         "description": "Review the latest changes and updates to the global 
  variables. I have updated this request with some changes, including removing some 
  unused variables.", 
         "lastActivityDate": 1508372657.188, 
         "pullRequestId": "47", 
         "pullRequestStatus": "OPEN", 
         "pullRequestTargets": [ 
\{\hspace{.1cm} \} "destinationCommit": "9f31c968EXAMPLE", 
                  "destinationReference": "refs/heads/main", 
                  "mergeMetadata": { 
                      "isMerged": false, 
                  }, 
                  "repositoryName": "MyDemoRepo", 
                  "sourceCommit": "99132ab0EXAMPLE", 
                  "sourceReference": "refs/heads/variables-branch" 
 } 
         ], 
         "title": "Consolidation of global variables - updated review" 
     }
}
```
• Per i dettagli sull'API, vedere [UpdatePullRequestTitle](https://awscli.amazonaws.com/v2/documentation/api/latest/reference/codecommit/update-pull-request-title.html)in AWS CLI Command Reference.

### **update-repository-description**

Il seguente esempio di codice mostra come utilizzareupdate-repository-description.

AWS CLI

Per modificare la descrizione di un repository

Questo esempio modifica la descrizione di un AWS CodeCommit repository. Questo comando restituisce un output solo se ci sono errori.

Comando:

aws codecommit update-repository-description --repository-name MyDemoRepo - repository-description "This description was changed"

Output:

None.

• Per i dettagli sull'API, vedere [UpdateRepositoryDescription](https://awscli.amazonaws.com/v2/documentation/api/latest/reference/codecommit/update-repository-description.html)in AWS CLI Command Reference.

#### **update-repository-name**

Il seguente esempio di codice mostra come utilizzareupdate-repository-name.

#### AWS CLI

Per modificare il nome di un repository

Questo esempio modifica il nome di un AWS CodeCommit repository. Questo comando restituisce un output solo se ci sono errori. La modifica del nome del AWS CodeCommit repository cambierà gli URL SSH e HTTPS necessari agli utenti per connettersi al repository. Gli utenti non riusciranno a connettersi a questo repository finché non aggiorneranno le impostazioni di connessione. Inoltre, poiché l'ARN del repository cambierà, la modifica del nome del repository invaliderà tutte le policy utente IAM che si basano sull'ARN di questo repository.

Comando:

aws codecommit update-repository-name --old-name MyDemoRepo --new-name MyRenamedDemoRepo

Output:

None.

• Per i dettagli sull'API, consulta Command Reference. [UpdateRepositoryNameA](https://awscli.amazonaws.com/v2/documentation/api/latest/reference/codecommit/update-repository-name.html)WS CLI

# CodeDeploy esempi utilizzando AWS CLI

I seguenti esempi di codice mostrano come eseguire azioni e implementare scenari comuni utilizzando AWS Command Line Interface with CodeDeploy.

Le operazioni sono estratti di codice da programmi più grandi e devono essere eseguite nel contesto. Sebbene le operazioni mostrino come richiamare le singole funzioni del servizio, è possibile visualizzarle contestualizzate negli scenari correlati e negli esempi tra servizi.

Scenari: esempi di codice che mostrano come eseguire un'attività specifica richiamando più funzioni all'interno dello stesso servizio.

Ogni esempio include un collegamento a GitHub, dove è possibile trovare istruzioni su come configurare ed eseguire il codice nel contesto.

Argomenti

• [Azioni](#page-280-0)

Azioni

### **add-tags-to-on-premises-instances**

Il seguente esempio di codice mostra come utilizzareadd-tags-to-on-premises-instances.

AWS CLI

Per aggiungere tag alle istanze locali

L'add-tags-to-on-premises-instancesesempio seguente associa lo stesso tag AWS CodeDeploy di istanza locale a due istanze locali. Non registra le istanze locali con. AWS **CodeDeploy** 

```
aws deploy add-tags-to-on-premises-instances \ 
     --instance-names AssetTag12010298EX AssetTag23121309EX \ 
    --tags Key=Name, Value=CodeDeployDemo-OnPrem
```
Questo comando non produce alcun output.

• Per i dettagli sull'API, consulta AWS CLI Command [AddTagsToOnPremisesInstances](https://awscli.amazonaws.com/v2/documentation/api/latest/reference/deploy/add-tags-to-on-premises-instances.html)Reference.

### **batch-get-application-revisions**

Il seguente esempio di codice mostra come utilizzarebatch-get-application-revisions.

Per recuperare informazioni sulle revisioni delle applicazioni

L'batch-get-application-revisionsesempio seguente recupera le informazioni sulla revisione specificata memorizzate in un repository. GitHub

```
aws deploy batch-get-application-revisions \ 
     --application-name my-codedeploy-application \ 
     --revisions "[{\"gitHubLocation\": {\"commitId\": 
  \"fa85936EXAMPLEa31736c051f10d77297EXAMPLE\",\"repository\": \"my-github-token/my-
repository\"},\"revisionType\": \"GitHub\"}]"
```
Output:

```
{ 
     "revisions": [ 
         { 
             "genericRevisionInfo": { 
                  "description": "Application revision registered by Deployment ID: d-
A1B2C3111", 
                 "lastUsedTime": 1556912355.884, 
                  "registerTime": 1556912355.884, 
                  "firstUsedTime": 1556912355.884, 
                  "deploymentGroups": [] 
             }, 
             "revisionLocation": { 
                  "revisionType": "GitHub", 
                  "gitHubLocation": { 
                      "commitId": "fa85936EXAMPLEa31736c051f10d77297EXAMPLE", 
                      "repository": "my-github-token/my-repository" 
 } 
 } 
         } 
     ], 
     "applicationName": "my-codedeploy-application", 
     "errorMessage": ""
}
```
Per ulteriori informazioni, consulta l'API [BatchGetApplicationRevisions](https://docs.aws.amazon.com/codedeploy/latest/APIReference/API_BatchGetApplicationRevisions.html)Reference.AWS **CodeDeploy** 

• Per i dettagli sull'API, consulta [BatchGetApplicationRevisions AWS CLI](https://awscli.amazonaws.com/v2/documentation/api/latest/reference/deploy/batch-get-application-revisions.html)Command Reference.

### **batch-get-applications**

Il seguente esempio di codice mostra come utilizzarebatch-get-applications.

AWS CLI

Per ottenere informazioni su più applicazioni

L'batch-get-applicationsesempio seguente visualizza informazioni su più applicazioni associate all' AWS account dell'utente.

aws deploy batch-get-applications --application-names WordPress\_App MyOther\_App

Output:

```
{ 
     "applicationsInfo": [ 
          { 
               "applicationName": "WordPress_App", 
              "applicationId": "d9dd6993-f171-44fa-a811-211e4EXAMPLE", 
              "createTime": 1407878168.078, 
              "linkedToGitHub": false 
          }, 
          { 
              "applicationName": "MyOther_App", 
               "applicationId": "8ca57519-31da-42b2-9194-8bb16EXAMPLE", 
              "createTime": 1407453571.63, 
              "linkedToGitHub": false 
          } 
    \mathbf{I}}
```
• Per i dettagli sull'API, consulta [BatchGetApplications AWS CLI](https://awscli.amazonaws.com/v2/documentation/api/latest/reference/deploy/batch-get-applications.html)Command Reference.

### **batch-get-deployment-groups**

Il seguente esempio di codice mostra come utilizzarebatch-get-deployment-groups.

### AWS CLI

Per recuperare informazioni su uno o più gruppi di distribuzione

L'batch-get-deployment-groupsesempio seguente recupera informazioni su due gruppi di distribuzione associati all'applicazione specificata CodeDeploy .

```
aws deploy batch-get-deployment-groups \ 
     --application-name my-codedeploy-application \ 
     --deployment-group-names "[\"my-deployment-group-1\",\"my-deployment-group-2\"]"
```

```
{ 
      "deploymentGroupsInfo": [ 
           { 
                 "deploymentStyle": { 
                      "deploymentOption": "WITHOUT_TRAFFIC_CONTROL", 
                      "deploymentType": "IN_PLACE" 
                }, 
                "autoRollbackConfiguration": { 
                      "enabled": false 
                }, 
                 "onPremisesTagSet": { 
                      "onPremisesTagSetList": [] 
                }, 
                 "serviceRoleArn": "arn:aws:iam::123456789012:role/
CodeDeployServiceRole", 
                 "lastAttemptedDeployment": { 
                      "endTime": 1556912366.415, 
                      "status": "Failed", 
                      "createTime": 1556912355.884, 
                      "deploymentId": "d-A1B2C3111" 
                }, 
                "autoScalingGroups": [], 
                 "deploymentGroupName": "my-deployment-group-1", 
                 "ec2TagSet": { 
                      "ec2TagSetList": [ 
and the state of the state of the state of
 { 
                                      "Type": "KEY_AND_VALUE", 
                                      "Value": "my-EC2-instance", 
                                      "Key": "Name" 
 } 
\sim 100 \sim 100 \sim 100 \sim 100 \sim 100 \sim 100 \sim 100 \sim 100 \sim 100 \sim 100 \sim 100 \sim 100 \sim 100 \sim 100 \sim 100 \sim 100 \sim 100 \sim 100 \sim 100 \sim 100 \sim 100 \sim 100 \sim 100 \sim 100 \sim 
 ] 
                },
```

```
 "deploymentGroupId": "a1b2c3d4-5678-90ab-cdef-11111example", 
                "triggerConfigurations": [], 
                 "applicationName": "my-codedeploy-application", 
                "computePlatform": "Server", 
                "deploymentConfigName": "CodeDeployDefault.AllAtOnce" 
           }, 
           { 
                "deploymentStyle": { 
                      "deploymentOption": "WITHOUT_TRAFFIC_CONTROL", 
                     "deploymentType": "IN_PLACE" 
                }, 
                "autoRollbackConfiguration": { 
                      "enabled": false 
                }, 
                "onPremisesTagSet": { 
                      "onPremisesTagSetList": [] 
                }, 
                "serviceRoleArn": "arn:aws:iam::123456789012:role/
CodeDeployServiceRole", 
                "autoScalingGroups": [], 
                 "deploymentGroupName": "my-deployment-group-2", 
                "ec2TagSet": { 
                      "ec2TagSetList": [ 
the contract of the contract of the contract of the contract of the contract of the contract of the contract of
 { 
                                     "Type": "KEY_AND_VALUE", 
                                     "Value": "my-EC2-instance", 
                                     "Key": "Name" 
 } 
\sim 100 \sim 100 \sim 100 \sim 100 \sim 100 \sim 100 \sim 100 \sim 100 \sim 100 \sim 100 \sim 100 \sim 100 \sim 100 \sim 100 \sim 100 \sim 100 \sim 100 \sim 100 \sim 100 \sim 100 \sim 100 \sim 100 \sim 100 \sim 100 \sim 
 ] 
                }, 
                "deploymentGroupId": "a1b2c3d4-5678-90ab-cdef-22222example", 
                "triggerConfigurations": [], 
                "applicationName": "my-codedeploy-application", 
                "computePlatform": "Server", 
                "deploymentConfigName": "CodeDeployDefault.AllAtOnce" 
           } 
      ], 
      "errorMessage": ""
}
```
Per ulteriori informazioni, consulta [BatchGetDeploymentGroups](https://docs.aws.amazon.com/codedeploy/latest/APIReference/API_BatchGetDeploymentGroups.html)l'AWS CodeDeploy API Reference.

• Per i dettagli sull'API, consulta [BatchGetDeploymentGroups AWS CLI](https://awscli.amazonaws.com/v2/documentation/api/latest/reference/deploy/batch-get-deployment-groups.html)Command Reference.

## **batch-get-deployment-targets**

Il seguente esempio di codice mostra come utilizzarebatch-get-deployment-targets.

### AWS CLI

Per recuperare le destinazioni associate a una distribuzione

L'batch-get-deployment-targetsesempio seguente restituisce informazioni su una delle destinazioni associate alla distribuzione specificata.

```
aws deploy batch-get-deployment-targets \ 
     --deployment-id "d-1A2B3C4D5" \ 
     --target-ids "i-01a2b3c4d5e6f1111"
```

```
{ 
       "deploymentTargets": [ 
             { 
                   "deploymentTargetType": "InstanceTarget", 
                   "instanceTarget": { 
                         "lifecycleEvents": [ 
\{ \} "startTime": 1556918592.162, 
                                     "lifecycleEventName": "ApplicationStop", 
                                     "status": "Succeeded", 
                                     "endTime": 1556918592.247, 
                                     "diagnostics": { 
                                           "scriptName": "", 
                                           "errorCode": "Success", 
                                           "logTail": "", 
                                           "message": "Succeeded" 
 } 
\mathbb{R}, \mathbb{R}, \mathbb{R}, \mathbb{R}, \mathbb{R}, \mathbb{R}, \mathbb{R}, \mathbb{R}, \mathbb{R}, \mathbb{R}, \mathbb{R}, \mathbb{R}, \mathbb{R}, \mathbb{R}, \mathbb{R}, \mathbb{R}, \mathbb{R}, \mathbb{R}, \mathbb{R}, \mathbb{R}, \mathbb{R}, \mathbb{R}, \{ \} "startTime": 1556918593.193,
```

```
 "lifecycleEventName": "DownloadBundle", 
                        "status": "Succeeded", 
                        "endTime": 1556918593.981, 
                        "diagnostics": { 
                           "scriptName": "", 
                           "errorCode": "Success", 
                           "logTail": "", 
                           "message": "Succeeded" 
 } 
\}, \{\{ "startTime": 1556918594.805, 
                        "lifecycleEventName": "BeforeInstall", 
                        "status": "Succeeded", 
                        "endTime": 1556918681.807, 
                        "diagnostics": { 
                           "scriptName": "", 
                           "errorCode": "Success", 
                           "logTail": "", 
                           "message": "Succeeded" 
 } 
1999 1999 1999 1999 1999
 ], 
                "targetArn": "arn:aws:ec2:us-west-2:123456789012:instance/
i-01a2b3c4d5e6f1111", 
                "deploymentId": "d-1A2B3C4D5", 
                "lastUpdatedAt": 1556918687.504, 
                "targetId": "i-01a2b3c4d5e6f1111", 
                "status": "Succeeded" 
 } 
        } 
    ]
}
```
Per ulteriori informazioni, consulta la [BatchGetDeploymentTargets](https://docs.aws.amazon.com/codedeploy/latest/APIReference/API_BatchGetDeploymentTargets.html)sezione AWS CodeDeploy API Reference.

• Per i dettagli sull'API, consulta [BatchGetDeploymentTargets AWS CLI](https://awscli.amazonaws.com/v2/documentation/api/latest/reference/deploy/batch-get-deployment-targets.html)Command Reference.

## **batch-get-deployments**

Il seguente esempio di codice mostra come utilizzarebatch-get-deployments.

## AWS CLI

Per ottenere informazioni su più distribuzioni

L'batch-get-deploymentsesempio seguente visualizza informazioni su più distribuzioni associate all'account dell'utente. AWS

```
aws deploy batch-get-deployments --deployment-ids d-A1B2C3111 d-A1B2C3222
```

```
{ 
     "deploymentsInfo": [ 
         { 
              "applicationName": "WordPress_App", 
              "status": "Failed", 
              "deploymentOverview": { 
                  "Failed": 0, 
                  "InProgress": 0, 
                  "Skipped": 0, 
                  "Succeeded": 1, 
                  "Pending": 0 
              }, 
              "deploymentConfigName": "CodeDeployDefault.OneAtATime", 
              "creator": "user", 
              "deploymentGroupName": "WordPress_DG", 
              "revision": { 
                  "revisionType": "S3", 
                  "s3Location": { 
                  "bundleType": "zip", 
                  "version": "uTecLusEXAMPLEFXtfUcyfV8bEXAMPLE", 
                  "bucket": "CodeDeployDemoBucket", 
                  "key": "WordPressApp.zip" 
 } 
              }, 
              "deploymentId": "d-A1B2C3111", 
              "createTime": 1408480721.9, 
              "completeTime": 1408480741.822 
         }, 
          { 
              "applicationName": "MyOther_App", 
              "status": "Failed", 
              "deploymentOverview": {
```

```
 "Failed": 1, 
                  "InProgress": 0, 
                  "Skipped": 0, 
                 "Succeeded": 0,
                  "Pending": 0 
              }, 
              "deploymentConfigName": "CodeDeployDefault.OneAtATime", 
              "creator": "user", 
              "errorInformation": { 
                  "message": "Deployment failed: Constraint default violated: No hosts 
  succeeded.", 
                  "code": "HEALTH_CONSTRAINTS" 
              }, 
              "deploymentGroupName": "MyOther_DG", 
              "revision": { 
                  "revisionType": "S3", 
                  "s3Location": { 
                  "bundleType": "zip", 
                  "eTag": "\"dd56cfdEXAMPLE8e768f9d77fEXAMPLE\"", 
                  "bucket": "CodeDeployDemoBucket", 
                  "key": "MyOtherApp.zip" 
 } 
              }, 
              "deploymentId": "d-A1B2C3222", 
              "createTime": 1409764576.589, 
              "completeTime": 1409764596.101 
         } 
     ]
}
```
• Per i dettagli sull'API, consulta AWS CLI Command [BatchGetDeployments](https://awscli.amazonaws.com/v2/documentation/api/latest/reference/deploy/batch-get-deployments.html)Reference.

# **batch-get-on-premises-instances**

Il seguente esempio di codice mostra come utilizzarebatch-get-on-premises-instances.

AWS CLI

Per ottenere informazioni su una o più istanze locali

L'batch-get-on-premises-instancesesempio seguente ottiene informazioni su due istanze locali.

aws deploy batch-get-on-premises-instances --instance-names AssetTag12010298EX AssetTag23121309EX

### Output:

```
{ 
     "instanceInfos": [ 
         { 
             "iamUserArn": "arn:aws:iam::123456789012:user/AWS/CodeDeploy/
AssetTag12010298EX", 
             "tags": [ 
\overline{\mathcal{L}} "Value": "CodeDeployDemo-OnPrem", 
                      "Key": "Name" 
 } 
             ], 
             "instanceName": "AssetTag12010298EX", 
             "registerTime": 1425579465.228, 
             "instanceArn": "arn:aws:codedeploy:us-west-2:123456789012:instance/
AssetTag12010298EX_4IwLNI2Alh" 
         }, 
        \{ "iamUserArn": "arn:aws:iam::123456789012:user/AWS/CodeDeploy/
AssetTag23121309EX", 
             "tags": [ 
\overline{\mathcal{L}} "Value": "CodeDeployDemo-OnPrem", 
                      "Key": "Name" 
 } 
             ], 
             "instanceName": "AssetTag23121309EX", 
             "registerTime": 1425595585.988, 
             "instanceArn": "arn:aws:codedeploy:us-west-2:80398EXAMPLE:instance/
AssetTag23121309EX_PomUy64Was" 
         } 
     ]
}
```
• Per i dettagli sull'API, vedere [BatchGetOnPremisesInstancesi](https://awscli.amazonaws.com/v2/documentation/api/latest/reference/deploy/batch-get-on-premises-instances.html)n AWS CLI Command Reference.

### **continue-deployment**

Il seguente esempio di codice mostra come utilizzarecontinue-deployment.

### AWS CLI

Per iniziare a reindirizzare il traffico senza attendere che scada il tempo di attesa specificato.

L'continue-deploymentesempio seguente inizia a reindirizzare il traffico dalle istanze dell'ambiente originale che sono pronte per iniziare a spostare il traffico verso le istanze nell'ambiente sostitutivo.

```
aws deploy continue-deployment \ 
     --deployment-id "d-A1B2C3111" \ 
     --deployment-wait-type "READY_WAIT"
```
Questo comando non produce alcun output.

Per ulteriori informazioni, consulta l'API Reference. [ContinueDeploymentA](https://docs.aws.amazon.com/codedeploy/latest/APIReference/API_ContinueDeployment.html)WS CodeDeploy

• Per i dettagli sull'API, consulta [ContinueDeployment AWS CLIC](https://awscli.amazonaws.com/v2/documentation/api/latest/reference/deploy/continue-deployment.html)ommand Reference.

### **create-application**

Il seguente esempio di codice mostra come utilizzarecreate-application.

AWS CLI

Per creare un'applicazione

L'create-applicationesempio seguente crea un'applicazione e la associa all' AWS account dell'utente.

aws deploy create-application --application-name MyOther\_App

Output:

```
{ 
     "applicationId": "a1b2c3d4-5678-90ab-cdef-11111EXAMPLE"
}
```
• Per i dettagli sull'API, vedere [CreateApplicationi](https://awscli.amazonaws.com/v2/documentation/api/latest/reference/deploy/create-application.html)n AWS CLI Command Reference.

## **create-deployment-config**

Il seguente esempio di codice mostra come utilizzarecreate-deployment-config.

AWS CLI

Per creare una configurazione di distribuzione personalizzata

L'create-deployment-configesempio seguente crea una configurazione di distribuzione personalizzata e la associa all' AWS account dell'utente.

```
aws deploy create-deployment-config \ 
     --deployment-config-name ThreeQuartersHealthy \ 
     --minimum-healthy-hosts type=FLEET_PERCENT,value=75
```
Output:

```
{ 
     "deploymentConfigId": "a1b2c3d4-5678-90ab-cdef-11111EXAMPLE"
}
```
• Per i dettagli sull'API, vedere [CreateDeploymentConfigi](https://awscli.amazonaws.com/v2/documentation/api/latest/reference/deploy/create-deployment-config.html)n AWS CLI Command Reference.

### **create-deployment-group**

Il seguente esempio di codice mostra come utilizzarecreate-deployment-group.

### AWS CLI

Per creare un gruppo di distribuzione

L'create-deployment-groupesempio seguente crea un gruppo di distribuzione e lo associa all'applicazione specificata e all' AWS account dell'utente.

```
aws deploy create-deployment-group \
```
- --application-name WordPress\_App \
- --auto-scaling-groups CodeDeployDemo-ASG \
- --deployment-config-name CodeDeployDefault.OneAtATime \

```
 --deployment-group-name WordPress_DG \
```
--ec2-tag-filters Key=Name,Value=CodeDeployDemo,Type=KEY\_AND\_VALUE \

```
 --service-role-arn arn:aws:iam::123456789012:role/CodeDeployDemoRole
```
### Output:

```
{ 
     "deploymentGroupId": "a1b2c3d4-5678-90ab-cdef-11111EXAMPLE"
}
```
• Per i dettagli sull'API, vedere [CreateDeploymentGroupi](https://awscli.amazonaws.com/v2/documentation/api/latest/reference/deploy/create-deployment-group.html)n AWS CLI Command Reference.

## **create-deployment**

Il seguente esempio di codice mostra come utilizzarecreate-deployment.

## AWS CLI

Esempio 1: creare una CodeDeploy distribuzione utilizzando la piattaforma di calcolo EC2/onpremise

L'create-deploymentesempio seguente crea una distribuzione e la associa all'account dell'utente. AWS

```
aws deploy create-deployment \ 
     --application-name WordPress_App \ 
    --deployment-config-name CodeDeployDefault.OneAtATime \
     --deployment-group-name WordPress_DG \ 
     --description "My demo deployment" \ 
     --s3-location 
 bucket=CodeDeployDemoBucket,bundleType=zip,eTag=dd56cfdEXAMPLE8e768f9d77fEXAMPLE,key=WordPr
```
Output:

```
{ 
     "deploymentId": "d-A1B2C3111"
}
```
Esempio 2: creare una CodeDeploy distribuzione utilizzando la piattaforma di calcolo Amazon ECS

L'create-deploymentesempio seguente utilizza i due file seguenti per distribuire un servizio Amazon ECS.

Contenuto del file: create-deployment.json

```
{ 
     "applicationName": "ecs-deployment", 
     "deploymentGroupName": "ecs-deployment-dg", 
     "revision": { 
          "revisionType": "S3", 
          "s3Location": { 
              "bucket": "ecs-deployment-bucket", 
              "key": "appspec.yaml", 
              "bundleType": "YAML" 
          } 
     }
}
```
Quel file, a sua volta, recupera il seguente file appspec.yaml da un bucket S3 chiamato. ecsdeployment-bucket

```
version: 0.0
Resources: 
   - TargetService: 
       Type: AWS::ECS::Service 
       Properties: 
         TaskDefinition: "arn:aws:ecs:region:123456789012:task-definition/ecs-task-
def:2" 
         LoadBalancerInfo: 
           ContainerName: "sample-app" 
           ContainerPort: 80 
         PlatformVersion: "LATEST"
```
Comando:

```
aws deploy create-deployment \ 
     --cli-input-json file://create-deployment.json \ 
     --region us-east-1
```

```
{ 
     "deploymentId": "d-1234ABCDE"
}
```
Per ulteriori informazioni, consulta l'API [CreateDeploymentR](https://docs.aws.amazon.com/codedeploy/latest/APIReference/API_CreateDeployment.html)eference.AWS CodeDeploy

• Per i dettagli sull'API, consulta [CreateDeployment AWS CLIC](https://awscli.amazonaws.com/v2/documentation/api/latest/reference/deploy/create-deployment.html)ommand Reference.

## **delete-application**

Il seguente esempio di codice mostra come utilizzaredelete-application.

AWS CLI

Eliminazione di un'applicazione

L'delete-applicationesempio seguente elimina l'applicazione specificata associata all' AWS account dell'utente.

aws deploy delete-application --application-name WordPress\_App

Questo comando non produce alcun output.

• Per i dettagli sull'API, vedere [DeleteApplicationi](https://awscli.amazonaws.com/v2/documentation/api/latest/reference/deploy/delete-application.html)n AWS CLI Command Reference.

## **delete-deployment-config**

Il seguente esempio di codice mostra come utilizzaredelete-deployment-config.

AWS CLI

Per eliminare una configurazione di distribuzione

L'delete-deployment-configesempio seguente elimina una configurazione di distribuzione personalizzata associata all' AWS account dell'utente.

aws deploy delete-deployment-config --deployment-config-name ThreeQuartersHealthy

Questo comando non produce alcun output.

• Per i dettagli sull'API, vedere [DeleteDeploymentConfigi](https://awscli.amazonaws.com/v2/documentation/api/latest/reference/deploy/delete-deployment-config.html)n AWS CLI Command Reference.

## **delete-deployment-group**

Il seguente esempio di codice mostra come utilizzaredelete-deployment-group.

## AWS CLI

Per eliminare un gruppo di distribuzione

L'delete-deployment-groupesempio seguente elimina un gruppo di distribuzione associato all'applicazione specificata.

```
aws deploy delete-deployment-group \ 
     --application-name WordPress_App \ 
     --deployment-group-name WordPress_DG
```
Output:

```
{ 
     "hooksNotCleanedUp": []
}
```
• Per i dettagli sull'API, vedere [DeleteDeploymentGroup](https://awscli.amazonaws.com/v2/documentation/api/latest/reference/deploy/delete-deployment-group.html)in AWS CLI Command Reference.

# **delete-git-hub-account-token**

Il seguente esempio di codice mostra come utilizzaredelete-git-hub-account-token.

AWS CLI

To elimina la connessione di un GitHub account

L'delete-git-hub-account-tokenesempio seguente elimina la connessione dell'account specificato GitHub .

```
aws deploy delete-git-hub-account-token --token-name my-github-account
```
Output:

```
{ 
     "tokenName": "my-github-account"
}
```
Per ulteriori informazioni, consulta [DeleteGitHubAccountTokenl](https://docs.aws.amazon.com/codedeploy/latest/APIReference/API_DeleteGitHubAccountToken.html)'AWS CodeDeploy API Reference.

• Per i dettagli sull'API, consulta [DeleteGitHubAccountToken AWS CLI](https://awscli.amazonaws.com/v2/documentation/api/latest/reference/deploy/delete-git-hub-account-token.html)Command Reference.

### **deregister-on-premises-instance**

Il seguente esempio di codice mostra come utilizzarederegister-on-premises-instance.

### AWS CLI

Per annullare la registrazione di un'istanza locale

L'deregister-on-premises-instanceesempio seguente annulla la registrazione di un'istanza locale con AWS CodeDeploy, ma non elimina l'utente IAM associato all'istanza, né si dissocia nei AWS CodeDeploy tag dell'istanza locale dall'istanza. Inoltre, non disinstalla l' AWS CodeDeploy agente dall'istanza né rimuove il file di configurazione locale dall'istanza.

```
aws deploy deregister-on-premises-instance --instance-name AssetTag12010298EX
```
Questo comando non produce alcun output.

• Per i dettagli sull'API, consulta [DeregisterOnPremisesInstance AWS CLI](https://awscli.amazonaws.com/v2/documentation/api/latest/reference/deploy/deregister-on-premises-instance.html)Command Reference.

### **deregister**

Il seguente esempio di codice mostra come utilizzarederegister.

#### AWS CLI

Per annullare la registrazione di un'istanza locale

L'deregisteresempio seguente annulla la registrazione di un'istanza locale con. AWS CodeDeploy Non elimina l'utente IAM associato all'istanza. Si dissocia AWS CodeDeploy dall'istanza nei tag locali. Non disinstalla l' AWS CodeDeploy agente dall'istanza né rimuove il file di configurazione locale dall'istanza.

```
aws deploy deregister \ 
     --instance-name AssetTag12010298EX \ 
     --no-delete-iam-user \ 
     --region us-west-2
```

```
Retrieving on-premises instance information... DONE
IamUserArn: arn:aws:iam::80398EXAMPLE:user/AWS/CodeDeploy/AssetTag12010298EX
Tags: Key=Name,Value=CodeDeployDemo-OnPrem
```
Removing tags from the on-premises instance... DONE Deregistering the on-premises instance... DONE Run the following command on the on-premises instance to uninstall the codedeployagent: aws deploy uninstall

• Per i dettagli sull'API, consulta Annullamento della [registrazione in AWS CLI Command](https://awscli.amazonaws.com/v2/documentation/api/latest/reference/deploy/deregister.html) Reference.

### **get-application-revision**

Il seguente esempio di codice mostra come utilizzare. get-application-revision

#### AWS CLI

Per ottenere informazioni sulla revisione di un'applicazione

L'get-application-revisionesempio seguente visualizza informazioni sulla revisione di un'applicazione associata all'applicazione specificata.

```
aws deploy get-application-revision \ 
     --application-name WordPress_App \ 
     --s3-location 
 bucket=CodeDeployDemoBucket,bundleType=zip,eTag=dd56cfdEXAMPLE8e768f9d77fEXAMPLE,key=WordPr
```

```
{ 
     "applicationName": "WordPress_App", 
     "revisionInfo": { 
          "description": "Application revision registered by Deployment ID: d-
A1B2C3111", 
          "registerTime": 1411076520.009, 
          "deploymentGroups": "WordPress_DG", 
         "lastUsedTime": 1411076520.009, 
         "firstUsedTime": 1411076520.009 
     }, 
     "revision": { 
          "revisionType": "S3", 
         "s3Location": { 
              "bundleType": "zip", 
              "eTag": "dd56cfdEXAMPLE8e768f9d77fEXAMPLE",
```

```
 "bucket": "CodeDeployDemoBucket", 
               "key": "WordPressApp.zip" 
          } 
     }
}
```
• Per i dettagli sull'API, vedere [GetApplicationRevision](https://awscli.amazonaws.com/v2/documentation/api/latest/reference/deploy/get-application-revision.html)in AWS CLI Command Reference.

## **get-application**

Il seguente esempio di codice mostra come utilizzareget-application.

## AWS CLI

Per ottenere informazioni su un'applicazione

L'get-applicationesempio seguente visualizza informazioni su un'applicazione associata all' AWS account dell'utente.

aws deploy get-application --application-name WordPress\_App

Output:

```
{ 
     "application": { 
          "applicationName": "WordPress_App", 
          "applicationId": "a1b2c3d4-5678-90ab-cdef-11111EXAMPLE", 
          "createTime": 1407878168.078, 
          "linkedToGitHub": false 
     }
}
```
• Per i dettagli sull'API, consulta [GetApplication AWS CLIC](https://awscli.amazonaws.com/v2/documentation/api/latest/reference/deploy/get-application.html)ommand Reference.

## **get-deployment-config**

Il seguente esempio di codice mostra come utilizzareget-deployment-config.

AWS CLI

Per ottenere informazioni su una configurazione di distribuzione

L'get-deployment-configesempio seguente visualizza informazioni su una configurazione di distribuzione associata all' AWS account dell'utente.

aws deploy get-deployment-config --deployment-config-name ThreeQuartersHealthy

Output:

```
{ 
     "deploymentConfigInfo": { 
          "deploymentConfigId": "a1b2c3d4-5678-90ab-cdef-11111EXAMPLE", 
          "minimumHealthyHosts": { 
              "type": "FLEET_PERCENT", 
              "value": 75 
         }, 
          "createTime": 1411081164.379, 
          "deploymentConfigName": "ThreeQuartersHealthy" 
     }
}
```
• Per i dettagli sull'API, vedere [GetDeploymentConfig](https://awscli.amazonaws.com/v2/documentation/api/latest/reference/deploy/get-deployment-config.html)in AWS CLI Command Reference.

### **get-deployment-group**

Il seguente esempio di codice mostra come utilizzareget-deployment-group.

AWS CLI

Per visualizzare informazioni su un gruppo di distribuzione

L'get-deployment-groupesempio seguente visualizza informazioni su un gruppo di distribuzione associato all'applicazione specificata.

```
aws deploy get-deployment-group \ 
     --application-name WordPress_App \ 
     --deployment-group-name WordPress_DG
```

```
{ 
     "deploymentGroupInfo": { 
          "applicationName": "WordPress_App", 
          "autoScalingGroups": [
```

```
 "CodeDeployDemo-ASG" 
         ], 
         "deploymentConfigName": "CodeDeployDefault.OneAtATime", 
         "ec2TagFilters": [ 
\{\hspace{.1cm} \} "Type": "KEY_AND_VALUE", 
                  "Value": "CodeDeployDemo", 
                  "Key": "Name" 
 } 
         ], 
         "deploymentGroupId": "a1b2c3d4-5678-90ab-cdef-11111EXAMPLE", 
         "serviceRoleArn": "arn:aws:iam::123456789012:role/CodeDeployDemoRole", 
         "deploymentGroupName": "WordPress_DG" 
     }
}
```
• Per i dettagli sull'API, vedere [GetDeploymentGroupi](https://awscli.amazonaws.com/v2/documentation/api/latest/reference/deploy/get-deployment-group.html)n AWS CLI Command Reference.

## **get-deployment-instance**

Il seguente esempio di codice mostra come utilizzareget-deployment-instance.

AWS CLI

Per ottenere informazioni su un'istanza di distribuzione

L'get-deployment-instanceesempio seguente visualizza informazioni su un'istanza di distribuzione associata alla distribuzione specificata.

```
aws deploy get-deployment-instance --deployment-id d-QA4G4F9EX --instance-id 
  i-902e9fEX
```

```
{ 
     "instanceSummary": { 
          "instanceId": "arn:aws:ec2:us-east-1:80398EXAMPLE:instance/i-902e9fEX", 
          "lifecycleEvents": [ 
              { 
                  "status": "Succeeded", 
                  "endTime": 1408480726.569, 
                  "startTime": 1408480726.437,
```

```
 "lifecycleEventName": "ApplicationStop" 
              }, 
              { 
                  "status": "Succeeded", 
                  "endTime": 1408480728.016, 
                  "startTime": 1408480727.665, 
                  "lifecycleEventName": "DownloadBundle" 
              }, 
\{\hspace{.1cm} \} "status": "Succeeded", 
                  "endTime": 1408480729.744, 
                  "startTime": 1408480729.125, 
                  "lifecycleEventName": "BeforeInstall" 
              }, 
              { 
                  "status": "Succeeded", 
                  "endTime": 1408480730.979, 
                  "startTime": 1408480730.844, 
                  "lifecycleEventName": "Install" 
              }, 
              { 
                  "status": "Failed", 
                  "endTime": 1408480732.603, 
                  "startTime": 1408480732.1, 
                  "lifecycleEventName": "AfterInstall" 
              }, 
              { 
                  "status": "Skipped", 
                  "endTime": 1408480732.606, 
                  "lifecycleEventName": "ApplicationStart" 
              }, 
              { 
                  "status": "Skipped", 
                  "endTime": 1408480732.606, 
                  "lifecycleEventName": "ValidateService" 
 } 
         ], 
         "deploymentId": "d-QA4G4F9EX", 
         "lastUpdatedAt": 1408480733.152, 
         "status": "Failed" 
     }
```
• Per i dettagli sull'API, vedere [GetDeploymentInstancei](https://awscli.amazonaws.com/v2/documentation/api/latest/reference/deploy/get-deployment-instance.html)n AWS CLI Command Reference.

}

### **get-deployment-target**

Il seguente esempio di codice mostra come utilizzareget-deployment-target.

### AWS CLI

Per restituire informazioni su un obiettivo di distribuzione

L'get-deployment-targetesempio seguente restituisce informazioni su un obiettivo di distribuzione associato alla distribuzione specificata.

```
aws deploy get-deployment-target \ 
     --deployment-id "d-A1B2C3111" \ 
     --target-id "i-a1b2c3d4e5f611111"
```

```
{ 
       "deploymentTarget": { 
             "deploymentTargetType": "InstanceTarget", 
             "instanceTarget": { 
                   "lastUpdatedAt": 1556918687.504, 
                   "targetId": "i-a1b2c3d4e5f611111", 
                   "targetArn": "arn:aws:ec2:us-west-2:123456789012:instance/i-
a1b2c3d4e5f611111", 
                   "status": "Succeeded", 
                   "lifecycleEvents": [ 
\overline{\mathcal{L}} "status": "Succeeded", 
                               "diagnostics": { 
                                     "errorCode": "Success", 
                                     "message": "Succeeded", 
                                     "logTail": "", 
                                     "scriptName": "" 
\mathbb{R}, \mathbb{R}, \mathbb{R}, \mathbb{R}, \mathbb{R}, \mathbb{R}, \mathbb{R}, \mathbb{R}, \mathbb{R}, \mathbb{R}, \mathbb{R}, \mathbb{R}, \mathbb{R}, \mathbb{R}, \mathbb{R}, \mathbb{R}, \mathbb{R}, \mathbb{R}, \mathbb{R}, \mathbb{R}, \mathbb{R}, \mathbb{R},  "lifecycleEventName": "ApplicationStop", 
                               "startTime": 1556918592.162, 
                               "endTime": 1556918592.247 
                         }, 
\overline{\mathcal{L}} "status": "Succeeded", 
                               "diagnostics": { 
                                     "errorCode": "Success",
```

```
 "message": "Succeeded", 
                         "logTail": "", 
                         "scriptName": "" 
\}, \{ "lifecycleEventName": "DownloadBundle", 
                     "startTime": 1556918593.193, 
                     "endTime": 1556918593.981 
                 }, 
\overline{a} "status": "Succeeded", 
                     "diagnostics": { 
                         "errorCode": "Success", 
                         "message": "Succeeded", 
                         "logTail": "", 
                         "scriptName": "" 
\}, \{ "lifecycleEventName": "BeforeInstall", 
                     "startTime": 1556918594.805, 
                     "endTime": 1556918681.807 
                 }, 
\overline{a} "status": "Succeeded", 
                     "diagnostics": { 
                         "errorCode": "Success", 
                         "message": "Succeeded", 
                         "logTail": "", 
                         "scriptName": "" 
\}, \{ "lifecycleEventName": "Install", 
                     "startTime": 1556918682.696, 
                     "endTime": 1556918683.005 
                 }, 
\overline{a} "status": "Succeeded", 
                     "diagnostics": { 
                         "errorCode": "Success", 
                         "message": "Succeeded", 
                         "logTail": "", 
                         "scriptName": "" 
\}, \{ "lifecycleEventName": "AfterInstall", 
                     "startTime": 1556918684.135, 
                     "endTime": 1556918684.216 
                 },
```

```
\overline{a} "status": "Succeeded", 
                      "diagnostics": { 
                          "errorCode": "Success", 
                          "message": "Succeeded", 
                          "logTail": "", 
                          "scriptName": "" 
                     }, 
                      "lifecycleEventName": "ApplicationStart", 
                      "startTime": 1556918685.211, 
                      "endTime": 1556918685.295 
                 }, 
\overline{a} "status": "Succeeded", 
                      "diagnostics": { 
                          "errorCode": "Success", 
                          "message": "Succeeded", 
                          "logTail": "", 
                          "scriptName": "" 
\}, \{ "lifecycleEventName": "ValidateService", 
                      "startTime": 1556918686.65, 
                      "endTime": 1556918686.747 
 } 
             ], 
             "deploymentId": "d-A1B2C3111" 
         } 
     }
}
```
Per ulteriori informazioni, [GetDeploymentTargetc](https://docs.aws.amazon.com/codedeploy/latest/APIReference/API_GetDeploymentTarget.html)onsulta l'AWS CodeDeploy API Reference.

• Per i dettagli sull'API, consulta [GetDeploymentTarget AWS CLIC](https://awscli.amazonaws.com/v2/documentation/api/latest/reference/deploy/get-deployment-target.html)ommand Reference.

## **get-deployment**

Il seguente esempio di codice mostra come utilizzareget-deployment.

## AWS CLI

Per ottenere informazioni su una distribuzione

L'get-deploymentesempio seguente visualizza informazioni su una distribuzione associata all' AWS account dell'utente.

```
aws deploy get-deployment --deployment-id d-A1B2C3123
```
Output:

```
{ 
     "deploymentInfo": { 
          "applicationName": "WordPress_App", 
          "status": "Succeeded", 
          "deploymentOverview": { 
              "Failed": 0, 
              "InProgress": 0, 
              "Skipped": 0, 
              "Succeeded": 1, 
              "Pending": 0 
         }, 
         "deploymentConfigName": "CodeDeployDefault.OneAtATime", 
         "creator": "user", 
         "description": "My WordPress app deployment", 
          "revision": { 
              "revisionType": "S3", 
              "s3Location": { 
              "bundleType": "zip", 
              "eTag": "\"dd56cfdEXAMPLE8e768f9d77fEXAMPLE\"", 
              "bucket": "CodeDeployDemoBucket", 
              "key": "WordPressApp.zip" 
 } 
         }, 
          "deploymentId": "d-A1B2C3123", 
         "deploymentGroupName": "WordPress_DG", 
         "createTime": 1409764576.589, 
          "completeTime": 1409764596.101, 
         "ignoreApplicationStopFailures": false 
     }
}
```
• Per i dettagli sull'API, consulta [GetDeployment AWS CLI](https://awscli.amazonaws.com/v2/documentation/api/latest/reference/deploy/get-deployment.html)Command Reference.

## **get-on-premises-instance**

Il seguente esempio di codice mostra come utilizzareget-on-premises-instance.

AWS CLI

Per ottenere informazioni su un'istanza locale

L'get-on-premises-instanceesempio seguente recupera informazioni sull'istanza locale specificata.

aws deploy get-on-premises-instance --instance-name AssetTag12010298EX

Output:

```
{ 
     "instanceInfo": { 
     "iamUserArn": "arn:aws:iam::123456789012:user/AWS/CodeDeploy/
AssetTag12010298EX", 
         "tags": [ 
         { 
              "Value": "CodeDeployDemo-OnPrem", 
              "Key": "Name" 
         } 
         ], 
         "instanceName": "AssetTag12010298EX", 
         "registerTime": 1425579465.228, 
         "instanceArn": "arn:aws:codedeploy:us-east-1:123456789012:instance/
AssetTag12010298EX_4IwLNI2Alh" 
     }
}
```
• Per i dettagli sull'API, vedere [GetOnPremisesInstancei](https://awscli.amazonaws.com/v2/documentation/api/latest/reference/deploy/get-on-premises-instance.html)n AWS CLI Command Reference.

## **install**

Il seguente esempio di codice mostra come utilizzareinstall.

### AWS CLI

Per installare un'istanza locale

L'installesempio seguente copia il file di configurazione locale dalla posizione specificata sull'istanza alla posizione sull'istanza in cui l' AWS CodeDeploy agente si aspetta di trovarlo. Inoltre, installa l' AWS CodeDeploy agente sull'istanza. Non crea alcun utente IAM, né registra l'istanza locale né associa alcun tag di istanza locale all' AWS CodeDeploy istanza. AWS **CodeDeploy** 

```
aws deploy install \ 
     --override-config \ 
     --config-file C:\temp\codedeploy.onpremises.yml \ 
     --region us-west-2 \ 
     --agent-installer s3://aws-codedeploy-us-west-2/latest/codedeploy-agent.msi
```
Output:

Creating the on-premises instance configuration file... DONE Installing the AWS CodeDeploy Agent... DONE

• Per i dettagli sull'API, consulta [Install](https://awscli.amazonaws.com/v2/documentation/api/latest/reference/deploy/install.html) in AWS CLI Command Reference.

## **list-application-revisions**

Il seguente esempio di codice mostra come utilizzarelist-application-revisions.

AWS CLI

Per ottenere informazioni sulle revisioni delle applicazioni

L'list-application-revisionsesempio seguente visualizza informazioni su tutte le revisioni dell'applicazione associate all'applicazione specificata.

```
aws deploy list-application-revisions \ 
     --application-name WordPress_App \ 
     --s-3-bucket CodeDeployDemoBucket \ 
     --deployed exclude \ 
     --s-3-key-prefix WordPress_ \ 
     --sort-by lastUsedTime \ 
     --sort-order descending
```
### Output:

{

```
 "revisions": [ 
         { 
              "revisionType": "S3", 
              "s3Location": { 
                  "version": "uTecLusvCB_JqHFXtfUcyfV8bEXAMPLE", 
                  "bucket": "CodeDeployDemoBucket", 
                  "key": "WordPress_App.zip", 
                  "bundleType": "zip" 
 } 
         }, 
         { 
              "revisionType": "S3", 
              "s3Location": { 
                  "version": "tMk.UxgDpMEVb7V187ZM6wVAWEXAMPLE", 
                  "bucket": "CodeDeployDemoBucket", 
                  "key": "WordPress_App_2-0.zip", 
                  "bundleType": "zip" 
 } 
         } 
    \mathbf{I}}
```
• Per i dettagli sull'API, vedere [ListApplicationRevisionsi](https://awscli.amazonaws.com/v2/documentation/api/latest/reference/deploy/list-application-revisions.html)n AWS CLI Command Reference.

# **list-applications**

Il seguente esempio di codice mostra come utilizzarelist-applications.

## AWS CLI

Per ottenere informazioni sulle applicazioni

L'list-applicationsesempio seguente visualizza informazioni su tutte le applicazioni associate all' AWS account dell'utente.

```
aws deploy list-applications
```

```
{ 
      "applications": [ 
          "WordPress_App",
```

```
 "MyOther_App" 
 ]
```
• Per i dettagli sull'API, consulta [ListApplications AWS CLI](https://awscli.amazonaws.com/v2/documentation/api/latest/reference/deploy/list-applications.html)Command Reference.

## **list-deployment-configs**

Il seguente esempio di codice mostra come utilizzarelist-deployment-configs.

## AWS CLI

}

Per ottenere informazioni sulle configurazioni di distribuzione

L'list-deployment-configsesempio seguente visualizza informazioni su tutte le configurazioni di distribuzione associate all'account dell' AWS utente.

```
aws deploy list-deployment-configs
```
Output:

```
{ 
     "deploymentConfigsList": [ 
          "ThreeQuartersHealthy", 
          "CodeDeployDefault.AllAtOnce", 
          "CodeDeployDefault.HalfAtATime", 
          "CodeDeployDefault.OneAtATime" 
     ]
}
```
• Per i dettagli sull'API, vedere [ListDeploymentConfigsi](https://awscli.amazonaws.com/v2/documentation/api/latest/reference/deploy/list-deployment-configs.html)n AWS CLI Command Reference.

## **list-deployment-groups**

Il seguente esempio di codice mostra come utilizzarelist-deployment-groups.

AWS CLI

Per ottenere informazioni sui gruppi di distribuzione

L'list-deployment-groupsesempio seguente visualizza informazioni su tutti i gruppi di distribuzione associati all'applicazione specificata.

aws deploy list-deployment-groups --application-name WordPress\_App

Output:

```
{ 
      "applicationName": "WordPress_App", 
      "deploymentGroups": [ 
           "WordPress_DG", 
           "WordPress_Beta_DG" 
    \mathbf{I}}
```
• Per i dettagli sull'API, vedere [ListDeploymentGroups](https://awscli.amazonaws.com/v2/documentation/api/latest/reference/deploy/list-deployment-groups.html)in AWS CLI Command Reference.

#### **list-deployment-instances**

Il seguente esempio di codice mostra come utilizzarelist-deployment-instances.

AWS CLI

Per ottenere informazioni sulle istanze di distribuzione

L'list-deployment-instancesesempio seguente visualizza informazioni su tutte le istanze di distribuzione associate alla distribuzione specificata.

```
aws deploy list-deployment-instances \ 
     --deployment-id d-A1B2C3111 \ 
     --instance-status-filter Succeeded
```
Output:

```
{ 
      "instancesList": [ 
            "i-EXAMPLE11", 
            "i-EXAMPLE22" 
     \mathbf{I}}
```
• Per i dettagli sull'API, vedere [ListDeploymentInstances](https://awscli.amazonaws.com/v2/documentation/api/latest/reference/deploy/list-deployment-instances.html)in AWS CLI Command Reference.

## **list-deployment-targets**

Il seguente esempio di codice mostra come utilizzarelist-deployment-targets.

## AWS CLI

Per recuperare un elenco di ID di destinazione associati a una distribuzione

L'list-deployment-targetsesempio seguente recupera un elenco di ID di destinazione associati a distribuzioni con lo stato «Failed» o "». InProgress

```
aws deploy list-deployment-targets \ 
     --deployment-id "d-A1B2C3111" \ 
     --target-filters "{\"TargetStatus\":[\"Failed\",\"InProgress\"]}"
```
Output:

```
{ 
      "targetIds": [ 
           "i-0f1558aaf90e5f1f9" 
      ]
}
```
Per ulteriori informazioni, consulta l'API [ListDeploymentTargetsR](https://docs.aws.amazon.com/codedeploy/latest/APIReference/API_ListDeploymentTargets.html)eference.AWS CodeDeploy

• Per i dettagli sull'API, consulta [ListDeploymentTargets AWS CLI](https://awscli.amazonaws.com/v2/documentation/api/latest/reference/deploy/list-deployment-targets.html)Command Reference.

# **list-deployments**

Il seguente esempio di codice mostra come utilizzarelist-deployments.

AWS CLI

Per ottenere informazioni sulle distribuzioni

L'list-deploymentsesempio seguente visualizza informazioni su tutte le distribuzioni associate all'applicazione e al gruppo di distribuzione specificati.

```
aws deploy list-deployments \ 
     --application-name WordPress_App \ 
     --create-time-range start=2014-08-19T00:00:00,end=2014-08-20T00:00:00 \ 
     --deployment-group-name WordPress_DG \
```

```
 --include-only-statuses Failed
```
Output:

```
{ 
      "deployments": [ 
           "d-EXAMPLE11", 
           "d-EXAMPLE22", 
           "d-EXAMPLE33" 
     ]
}
```
• Per i dettagli sull'API, vedere [ListDeploymentsi](https://awscli.amazonaws.com/v2/documentation/api/latest/reference/deploy/list-deployments.html)n AWS CLI Command Reference.

### **list-git-hub-account-token-names**

Il seguente esempio di codice mostra come utilizzarelist-git-hub-account-token-names.

AWS CLI

Elenca i nomi delle connessioni memorizzate agli GitHub account

L'list-git-hub-account-token-namesesempio seguente elenca i nomi delle connessioni memorizzate agli GitHub account AWS dell'utente corrente.

aws deploy list-git-hub-account-token-names

Output:

```
{ 
      "tokenNameList": [ 
           "my-first-token", 
           "my-second-token", 
           "my-third-token" 
     \mathbf{I}}
```
Per ulteriori informazioni, consulta la [ListGitHubAccountTokenNames](https://docs.aws.amazon.com/codedeploy/latest/APIReference/API_ListGitHubAccountTokenNames.html)sezione AWS CodeDeploy API Reference.

• Per i dettagli sull'API, consulta [ListGitHubAccountTokenNames AWS CLI](https://awscli.amazonaws.com/v2/documentation/api/latest/reference/deploy/list-git-hub-account-token-names.html)Command Reference.

## **list-on-premises-instances**

Il seguente esempio di codice mostra come utilizzarelist-on-premises-instances.

### AWS CLI

Per ottenere informazioni su una o più istanze locali

L'list-on-premises-instancesesempio seguente recupera un elenco di nomi di istanze locali disponibili per le istanze registrate in AWS CodeDeploy e a cui è associato anche il tag di istanza locale specificato. AWS CodeDeploy

```
aws deploy list-on-premises-instances \ 
     --registration-status Registered \ 
     --tag-filters Key=Name,Value=CodeDeployDemo-OnPrem,Type=KEY_AND_VALUE
```
Output:

```
{ 
      "instanceNames": [ 
            "AssetTag12010298EX" 
     \mathbf{I}}
```
• Per i dettagli sull'API, consulta [ListOnPremisesInstances](https://awscli.amazonaws.com/v2/documentation/api/latest/reference/deploy/list-on-premises-instances.html)Command Reference.AWS CLI

## **list-tags-for-resource**

Il seguente esempio di codice mostra come utilizzarelist-tags-for-resource.

AWS CLI

Per elencare i tag di una risorsa (applicazione)

L'list-tags-for-resourceesempio seguente elenca i tag applicati a un'applicazione denominata TestApp in CodeDeploy.

```
aws deploy list-tags-for-resource \ 
     --resource-arn arn:aws:codedeploy:us-west-2:111122223333:application:testApp
```

```
{ 
      "Tags": [ 
            { 
                  "Key": "Type", 
                  "Value": "testType" 
            }, 
            { 
                  "Key": "Name", 
                 "Value": "testName" 
            } 
     \mathbf{I}}
```
Per ulteriori informazioni, consulta la sezione [Tagging delle istanze per i gruppi di distribuzione](https://docs.aws.amazon.com/codedeploy/latest/userguide/instances-tagging.html) [CodeDeploy nella Guida](https://docs.aws.amazon.com/codedeploy/latest/userguide/instances-tagging.html) per l'AWS CodeDeploy utente.

• Per i dettagli sull'API, consulta AWS CLI Command [ListTagsForResource](https://awscli.amazonaws.com/v2/documentation/api/latest/reference/deploy/list-tags-for-resource.html)Reference.

#### **push**

Il seguente esempio di codice mostra come utilizzarepush.

### AWS CLI

Per raggruppare e distribuire una revisione dell'applicazione AWS CodeDeploy compatibile su Amazon S3

L'pushesempio seguente raggruppa e distribuisce una revisione dell'applicazione in Amazon S3 e quindi associa la revisione dell'applicazione all'applicazione specificata.

```
aws deploy push \ 
     --application-name WordPress_App \ 
     --description "This is my deployment" \ 
     --ignore-hidden-files \ 
     --s3-location s3://CodeDeployDemoBucket/WordPressApp.zip \ 
     --source /tmp/MyLocalDeploymentFolder/
```
L'output descrive come utilizzare il create-deployment comando per creare una distribuzione che utilizza la revisione dell'applicazione caricata.

```
To deploy with this revision, run:
```

```
aws deploy create-deployment --application-name WordPress_App 
  --deployment-config-name <deployment-config-name> --
deployment-group-name <deployment-group-name> --s3-location 
 bucket=CodeDeployDemoBucket,key=WordPressApp.zip,bundleType=zip,eTag="cecc9b8EXAMPLE50a6e71
```
• Per i dettagli sull'API, consulta [Push](https://awscli.amazonaws.com/v2/documentation/api/latest/reference/deploy/push.html) in AWS CLI Command Reference.

### **register-application-revision**

Il seguente esempio di codice mostra come utilizzareregister-application-revision.

#### AWS CLI

Per registrare informazioni su una revisione di un'applicazione già caricata

L'register-application-revisionesempio seguente registra le informazioni su una revisione di un'applicazione già caricata archiviata in Amazon S3 con. AWS CodeDeploy

```
aws deploy register-application-revision \ 
     --application-name WordPress_App \ 
     --description "Revised WordPress application" \ 
     --s3-location 
 bucket=CodeDeployDemoBucket,key=RevisedWordPressApp.zip,bundleType=zip,eTag=cecc9b8a08eac65
```
Questo comando non produce alcun output.

• Per i dettagli sull'API, consulta Command Reference. [RegisterApplicationRevision](https://awscli.amazonaws.com/v2/documentation/api/latest/reference/deploy/register-application-revision.html)AWS CLI

### **register-on-premises-instance**

Il seguente esempio di codice mostra come utilizzareregister-on-premises-instance.

### AWS CLI

Per registrare un'istanza locale

L'register-on-premises-instanceesempio seguente registra un'istanza locale con. AWS CodeDeploy Non crea l'utente IAM specificato, né associa in AWS CodeDeploy nessuna istanza locale i tag all'istanza registrata.

```
aws deploy register-on-premises-instance \
```

```
 --instance-name AssetTag12010298EX \ 
 --iam-user-arn arn:aws:iam::80398EXAMPLE:user/CodeDeployDemoUser-OnPrem
```
Questo comando non produce alcun output.

• Per i dettagli sull'API, consulta AWS CLI Command [RegisterOnPremisesInstance](https://awscli.amazonaws.com/v2/documentation/api/latest/reference/deploy/register-on-premises-instance.html)Reference.

#### **register**

Il seguente esempio di codice mostra come utilizzareregister.

### AWS CLI

Per registrare un'istanza locale

L'registeresempio seguente registra un'istanza locale con AWS CodeDeploy, la associa AWS CodeDeploy all'istanza registrata nel tag di istanza locale specificato e crea un file di configurazione locale che può essere copiato nell'istanza. Non crea l'utente IAM né installa l'agente sull'istanza. AWS CodeDeploy

```
aws deploy register \ 
     --instance-name AssetTag12010298EX \ 
    --iam-user-arn arn:aws:iam::80398EXAMPLE:user/CodeDeployUser-OnPrem \
     --tags Key=Name,Value=CodeDeployDemo-OnPrem \ 
     --region us-west-2
```
Output:

Registering the on-premises instance... DONE Adding tags to the on-premises instance... DONE Copy the on-premises configuration file named codedeploy.onpremises.yml to the onpremises instance, and run the following command on the on-premises instance to install and configure the AWS CodeDeploy Agent: aws deploy install --config-file codedeploy.onpremises.yml

• Per i dettagli sull'API, consulta [Register](https://awscli.amazonaws.com/v2/documentation/api/latest/reference/deploy/register.html) in AWS CLI Command Reference.

#### **remove-tags-from-on-premises-instances**

Il seguente esempio di codice mostra come utilizzareremove-tags-from-on-premisesinstances.

### AWS CLI

Per rimuovere i tag da una o più istanze locali

L'remove-tags-from-on-premises-instancesesempio seguente dissocia i tag locali specificati dalle istanze locali. AWS CodeDeploy Non annulla la registrazione delle istanze locali né disinstalla l' AWS CodeDeploy agente dall'istanza AWS CodeDeploy, né rimuove il file di configurazione locale dalle istanze, né elimina gli utenti IAM associati alle istanze.

```
aws deploy remove-tags-from-on-premises-instances \ 
     --instance-names AssetTag12010298EX AssetTag23121309EX \ 
     --tags Key=Name,Value=CodeDeployDemo-OnPrem
```
Questo comando non produce alcun output.

• Per i dettagli sull'API, consulta Command Reference. [RemoveTagsFromOnPremisesInstancesA](https://awscli.amazonaws.com/v2/documentation/api/latest/reference/deploy/remove-tags-from-on-premises-instances.html)WS CLI

## **stop-deployment**

Il seguente esempio di codice mostra come utilizzarestop-deployment.

### AWS CLI

Per tentare di interrompere una distribuzione

L'stop-deploymentesempio seguente tenta di interrompere una distribuzione in corso associata all' AWS account dell'utente.

aws deploy stop-deployment --deployment-id d-A1b2c3111

Output:

```
{ 
     "status": "Succeeded", 
     "statusMessage": "No more commands will be scheduled for execution in the 
  deployment instances"
}
```
• Per i dettagli sull'API, consulta Command Reference. [StopDeploymentA](https://awscli.amazonaws.com/v2/documentation/api/latest/reference/deploy/stop-deployment.html)WS CLI

#### **tag-resource**

Il seguente esempio di codice mostra come utilizzaretag-resource.

### AWS CLI

Etichettare una risorsa (applicazione)

L'tag-resourceesempio seguente aggiunge due tag con le chiavi Name e Type e i valori TestName e TestType a un'applicazione denominata TestApp in. CodeDeploy :

```
aws deploy tag-resource \ 
    --resource-arn arn:aws:codedeploy:us-west-2:111122223333:application:testApp \
     --tags Key=Name,Value=testName Key=Type,Value=testType
```
In caso di successo, questo comando non produce alcun output.

Per ulteriori informazioni, consulta [Tagging delle istanze per i gruppi di distribuzione CodeDeploy](https://docs.aws.amazon.com/codedeploy/latest/userguide/instances-tagging.html) [nella Guida](https://docs.aws.amazon.com/codedeploy/latest/userguide/instances-tagging.html) per l'AWS CodeDeploy utente.

• Per i dettagli sull'API, consulta AWS CLI Command [TagResource](https://awscli.amazonaws.com/v2/documentation/api/latest/reference/deploy/tag-resource.html)Reference.

### **uninstall**

Il seguente esempio di codice mostra come utilizzareuninstall.

### AWS CLI

Per disinstallare un'istanza locale

L'uninstallesempio seguente disinstalla l' AWS CodeDeploy agente dall'istanza locale e rimuove il file di configurazione locale dall'istanza. Non annulla la registrazione dell'istanza AWS CodeDeploy, né dissocia i tag dell'istanza locale AWS CodeDeploy dall'istanza, né elimina l'utente IAM associato all'istanza.

```
aws deploy uninstall
```
Questo comando non produce alcun output.

• Per i dettagli sull'API, consulta [Uninstall](https://awscli.amazonaws.com/v2/documentation/api/latest/reference/deploy/uninstall.html) in Command Reference. AWS CLI

#### **untag-resource**

Il seguente esempio di codice mostra come utilizzareuntag-resource.

### AWS CLI

Per rimuovere i tag da una risorsa (applicazione)

L'untag-resourceesempio seguente rimuove due tag con le chiavi Name e Type da un'applicazione denominata TestApp in CodeDeploy.

```
aws deploy untag-resource \ 
    --resource-arn arn:aws:codedeploy:us-west-2:111122223333:application:testApp \
     --tag-keys Name Type
```
In caso di successo, questo comando non produce alcun output.

Per ulteriori informazioni, consulta [Tagging delle istanze per i gruppi di distribuzione CodeDeploy](https://docs.aws.amazon.com/codedeploy/latest/userguide/instances-tagging.html) [nella Guida](https://docs.aws.amazon.com/codedeploy/latest/userguide/instances-tagging.html) per l'AWS CodeDeploy utente.

• Per i dettagli sull'API, consulta AWS CLI Command [UntagResourceR](https://awscli.amazonaws.com/v2/documentation/api/latest/reference/deploy/untag-resource.html)eference.

## **update-application**

Il seguente esempio di codice mostra come utilizzareupdate-application.

AWS CLI

Per modificare i dettagli di un'applicazione

L'update-applicationesempio seguente modifica il nome di un'applicazione associata all' AWS account dell'utente.

```
aws deploy update-application \ 
     --application-name WordPress_App \ 
     --new-application-name My_WordPress_App
```
Questo comando non produce alcun output.

• Per i dettagli sull'API, consulta [UpdateApplication AWS CLI](https://awscli.amazonaws.com/v2/documentation/api/latest/reference/deploy/update-application.html)Command Reference.

## **update-deployment-group**

Il seguente esempio di codice mostra come utilizzareupdate-deployment-group.

AWS CLI

Per modificare le informazioni su un gruppo di distribuzione

L'update-deployment-groupesempio seguente modifica le impostazioni di un gruppo di distribuzione associato all'applicazione specificata.

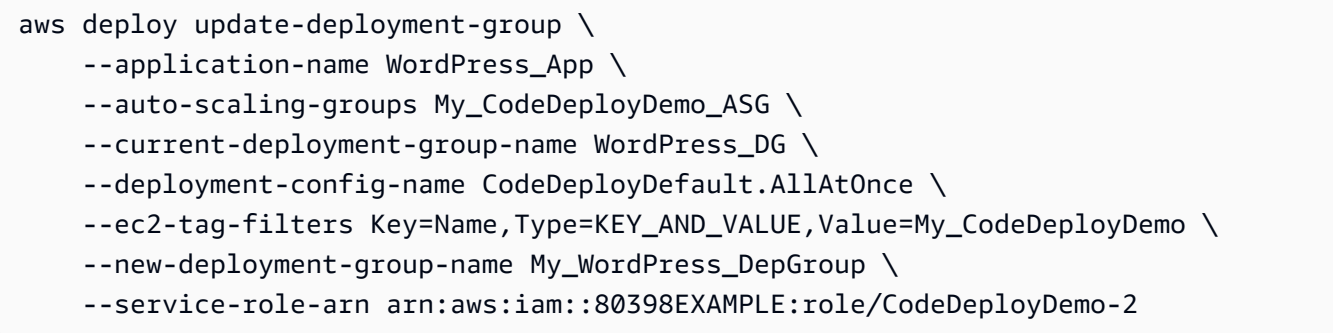

Questo comando non produce alcun output.

• Per i dettagli sull'API, vedere [UpdateDeploymentGroup](https://awscli.amazonaws.com/v2/documentation/api/latest/reference/deploy/update-deployment-group.html)in AWS CLI Command Reference.

## CodeGuru Esempi di revisori che utilizzano AWS CLI

I seguenti esempi di codice mostrano come eseguire azioni e implementare scenari comuni utilizzando AWS Command Line Interface with CodeGuru Reviewer.

Le operazioni sono estratti di codice da programmi più grandi e devono essere eseguite nel contesto. Sebbene le operazioni mostrino come richiamare le singole funzioni del servizio, è possibile visualizzarle contestualizzate negli scenari correlati e negli esempi tra servizi.

Scenari: esempi di codice che mostrano come eseguire un'attività specifica richiamando più funzioni all'interno dello stesso servizio.

Ogni esempio include un collegamento a GitHub, dove è possibile trovare istruzioni su come configurare ed eseguire il codice nel contesto.

### Argomenti

• [Azioni](#page-280-0)
#### Azioni

### **associate-repository**

Il seguente esempio di codice mostra come utilizzareassociate-repository.

### AWS CLI

Esempio 1: per creare un'associazione di repository Bitbucket

L'associate-repositoryesempio seguente crea un'associazione di repository utilizzando un repository Bitbucket esistente.

```
aws codeguru-reviewer associate-repository \ 
     --repository 'Bitbucket={Owner=sample-owner, Name=mySampleRepo, 
 ConnectionArn=arn:aws:codestar-connections:us-west-2:123456789012:connection/
a1b2c3d4-5678-90ab-cdef-EXAMPLE11111 }'
```
Output:

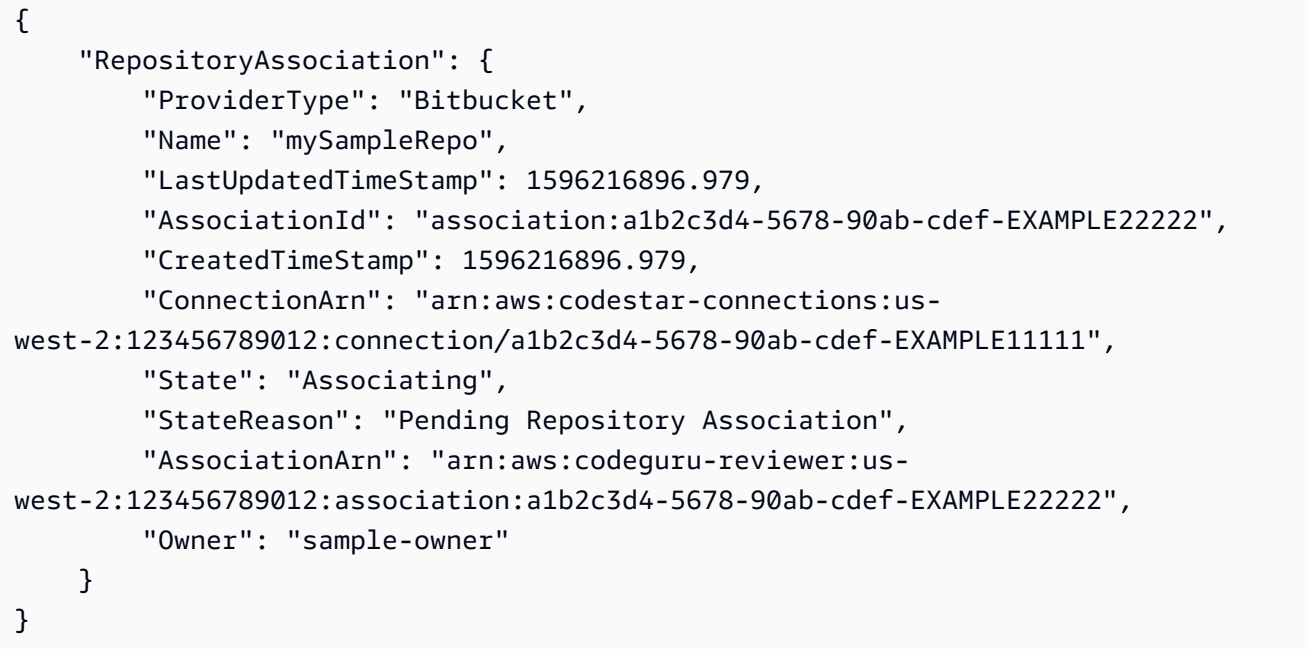

Per ulteriori informazioni, consulta [Creare un'associazione di repository Bitbucket in Amazon](https://docs.aws.amazon.com/codeguru/latest/reviewer-ug/create-bitbucket-association.html) [Reviewer nella Amazon CodeGuru Reviewer](https://docs.aws.amazon.com/codeguru/latest/reviewer-ug/create-bitbucket-association.html) User Guide. CodeGuru

Esempio 2: creare un'associazione di repository aziendali GitHub

L'associate-repositoryesempio seguente crea un'associazione di repository utilizzando un repository GitHub Enterprise esistente.

```
aws codeguru-reviewer associate-repository \ 
     --repository 'GitHubEnterpriseServer={Owner=sample-owner, Name=mySampleRepo, 
  ConnectionArn=arn:aws:codestar-connections:us-west-2:123456789012:connection/
a1b2c3d4-5678-90ab-cdef-EXAMPLE11111 }'
```
Output:

```
{ 
     "RepositoryAssociation": { 
         "ProviderType": "GitHubEnterpriseServer", 
         "Name": "mySampleRepo", 
         "LastUpdatedTimeStamp": 1596216896.979, 
         "AssociationId": "association:a1b2c3d4-5678-90ab-cdef-EXAMPLE22222", 
         "CreatedTimeStamp": 1596216896.979, 
         "ConnectionArn": "arn:aws:codestar-connections:us-
west-2:123456789012:connection/a1b2c3d4-5678-90ab-cdef-EXAMPLE11111", 
         "State": "Associating", 
         "StateReason": "Pending Repository Association", 
         "AssociationArn": "arn:aws:codeguru-reviewer:us-
west-2:123456789012:association:a1b2c3d4-5678-90ab-cdef-EXAMPLE22222", 
         "Owner": "sample-owner" 
     }
}
```
Per ulteriori informazioni, consulta [Creare un'associazione di repository GitHub Enterprise Server](https://docs.aws.amazon.com/codeguru/latest/reviewer-ug/create-github-enterprise-association.html)  [in Amazon CodeGuru Reviewer nella Amazon Codeguru Reviewer](https://docs.aws.amazon.com/codeguru/latest/reviewer-ug/create-github-enterprise-association.html) User Guide.

Esempio 3: creare un'associazione di repository AWS CodeCommit

L'associate-repositoryesempio seguente crea un'associazione di repository utilizzando un repository esistente AWS CodeCommit .

```
aws codeguru-reviewer associate-repository \ 
     --repository CodeCommit={Name=mySampleRepo}
```
Output:

"RepositoryAssociation": {

{

```
 "AssociationId": "a1b2c3d4-5678-90ab-cdef-EXAMPLE11111", 
         "Name": "My-ecs-beta-repo", 
         "LastUpdatedTimeStamp": 1595634764.029, 
         "ProviderType": "CodeCommit", 
         "CreatedTimeStamp": 1595634764.029, 
         "Owner": "544120495673", 
         "State": "Associating", 
         "StateReason": "Pending Repository Association", 
         "AssociationArn": "arn:aws:codeguru-reviewer:us-
west-2:544120495673:association:a1b2c3d4-5678-90ab-cdef-EXAMPLE11111" 
     }
}
```
Per ulteriori informazioni, consulta [Creare un'associazione di AWS CodeCommit repository in](https://docs.aws.amazon.com/codeguru/latest/reviewer-ug/create-codecommit-association.html) [Amazon CodeGuru Reviewer nella Amazon CodeGuru Reviewer](https://docs.aws.amazon.com/codeguru/latest/reviewer-ug/create-codecommit-association.html) User Guide.

• Per i dettagli sull'API, consulta Command [AssociateRepository](https://awscli.amazonaws.com/v2/documentation/api/latest/reference/codeguru-reviewer/associate-repository.html)Reference AWS CLI .

#### **create-code-review**

Il seguente esempio di codice mostra come utilizzarecreate-code-review.

#### AWS CLI

Per creare una revisione del codice.

Quanto segue create-code-review crea una revisione del codice nel mainline ramo di un AWS CodeCommit repository denominatomy-repository-name.

```
aws codeguru-reviewer create-code-review \ 
     --name my-code-review \ 
     --repository-association-arn arn:aws:codeguru-reviewer:us-
west-2:123456789012:association:a1b2c3d4-5678-90ab-cdef-EXAMPLE11111 \
    --type '{"RepositoryAnalysis": {"RepositoryHead": {"BranchName": "mainline"}}}'
```

```
{ 
     "CodeReview": { 
         "Name": "my-code-review", 
         "CodeReviewArn": "arn:aws:codeguru-reviewer:us-
west-2:123456789012:association:a1b2c3d4-5678-90ab-cdef-EXAMPLE22222:code-
review:RepositoryAnalysis-my-code-review",
```

```
 "RepositoryName": "my-repository-name", 
         "Owner": "123456789012", 
         "ProviderType": "CodeCommit", 
         "State": "Pending", 
         "StateReason": "CodeGuru Reviewer has received the request, and a code 
  review is scheduled.", 
         "CreatedTimeStamp": 1618873489.195, 
         "LastUpdatedTimeStamp": 1618873489.195, 
         "Type": "RepositoryAnalysis", 
         "SourceCodeType": { 
             "RepositoryHead": { 
                  "BranchName": "mainline" 
 } 
         }, 
         "AssociationArn": "arn:aws:codeguru-reviewer:us-
west-2:123456789012:association:a1b2c3d4-5678-90ab-cdef-EXAMPLE11111" 
     }
}
```
Per ulteriori informazioni, consulta [Create code review in Amazon CodeGuru Reviewer](https://docs.aws.amazon.com/codeguru/latest/reviewer-ug/create-code-reviews.html) nella Amazon CodeGuru Reviewer User Guide.

• Per i dettagli sull'API, consulta AWS CLI Command [CreateCodeReview](https://awscli.amazonaws.com/v2/documentation/api/latest/reference/codeguru-reviewer/create-code-review.html)Reference.

### **describe-code-review**

Il seguente esempio di codice mostra come utilizzaredescribe-code-review.

### AWS CLI

Elenca i dettagli relativi alla revisione del codice.

Di seguito describe-code-review sono elencate le informazioni sulla revisione del codice nel ramo «mainline» di un AWS CodeCommit repository denominato "»my-repo-name.

```
aws codeguru-reviewer put-recommendation-feedback \ 
     --code-review-arn arn:aws:codeguru-reviewer:us-
west-2:123456789012:association:a1b2c3d4-5678-90ab-cdef-EXAMPLE11111:code-
review:RepositoryAnalysis-my-repository-name-branch-abcdefgh12345678 \ 
     --recommendation-id 
  3be1b2e5d7ef6e298a06499379ee290c9c596cf688fdcadb08285ddb0dd390eb \ 
     --reactions ThumbsUp
```
### **Output**

```
{ 
         "CodeReview": { 
             "Name": "My-ecs-beta-repo-master-xs6di4kfd4j269dz", 
             "CodeReviewArn": "arn:aws:codeguru-reviewer:us-
west-2:123456789012:association:a1b2c3d4-5678-90ab-cdef-EXAMPLE22222:code-
review:RepositoryAnalysis-my-repo-name", 
             "RepositoryName": "My-ecs-beta-repo", 
             "Owner": "123456789012", 
             "ProviderType": "CodeCommit", 
             "State": "Pending", 
             "StateReason": "CodeGuru Reviewer is reviewing the source code.", 
             "CreatedTimeStamp": 1618874226.226, 
             "LastUpdatedTimeStamp": 1618874233.689, 
             "Type": "RepositoryAnalysis", 
             "SourceCodeType": { 
                  "RepositoryHead": { 
                      "BranchName": "mainline" 
 } 
             }, 
             "AssociationArn": "arn:aws:codeguru-reviewer:us-
west-2:123456789012:association:a1b2c3d4-5678-90ab-cdef-EXAMPLE11111" 
         } 
     }
```
Per ulteriori informazioni, consulta [Visualizza i dettagli della revisione del codice](https://docs.aws.amazon.com/codeguru/latest/reviewer-ug/view-code-review-details.html) nella Guida per l'utente di Amazon CodeGuru Reviewer.

• Per i dettagli sull'API, consulta [DescribeCodeReview AWS CLI](https://awscli.amazonaws.com/v2/documentation/api/latest/reference/codeguru-reviewer/describe-code-review.html)Command Reference.

## **describe-recommendation-feedback**

Il seguente esempio di codice mostra come utilizzaredescribe-recommendation-feedback.

## AWS CLI

Per visualizzare informazioni sul feedback su una raccomandazione

Di seguito describe-recommendation-feedback vengono visualizzate informazioni sul feedback su un consiglio. Questa raccomandazione ha una sola ThumbsUp reazione.

aws codeguru-reviewer describe-recommendation-feedback \

```
 --code-review-arn arn:aws:codeguru-reviewer:us-
west-2:123456789012:association:a1b2c3d4-5678-90ab-cdef-EXAMPLE11111:code-
review:RepositoryAnalysis-my-repository-name-branch-abcdefgh12345678 \ 
     --recommendation-id 
  3be1b2e5d7ef6e298a06499379ee290c9c596cf688fdcadb08285ddb0dd390eb
```
Output:

```
{ 
     "RecommendationFeedback": { 
         "CodeReviewArn": "arn:aws:codeguru-reviewer:us-
west-2:123456789012:association:a1b2c3d4-5678-90ab-cdef-EXAMPLE11111:code-
review:RepositoryAnalysis-my-repository-name-branch-abcdefgh12345678", 
         "RecommendationId": 
  "3be1b2e5d7ef6e298a06499379ee290c9c596cf688fdcadb08285ddb0dd390eb", 
         "Reactions": [ 
              "ThumbsUp" 
         ], 
         "UserId": "aws-user-id", 
         "CreatedTimeStamp": 1618877070.313, 
         "LastUpdatedTimeStamp": 1618877948.881 
     }
}
```
Per ulteriori informazioni, consulta [Visualizzare consigli e fornire feedback](https://docs.aws.amazon.com/codeguru/latest/reviewer-ug/give-feedback-from-code-review-details.html) e [Passaggio 4: fornire](https://docs.aws.amazon.com/codeguru/latest/reviewer-ug/provide-feedback.html) [feedback](https://docs.aws.amazon.com/codeguru/latest/reviewer-ug/provide-feedback.html) nella Amazon CodeGuru Reviewer User Guide.

• Per i dettagli sull'API, consulta [DescribeRecommendationFeedback AWS CLIC](https://awscli.amazonaws.com/v2/documentation/api/latest/reference/codeguru-reviewer/describe-recommendation-feedback.html)ommand Reference.

### **describe-repository-association**

Il seguente esempio di codice mostra come utilizzaredescribe-repository-association.

AWS CLI

Esempio 1: per restituire informazioni su un'associazione di GitHub repository

L'describe-repository-associationesempio seguente restituisce informazioni su un'associazione di repository che utilizza un repository GitHub Enterprise e si trova nello stato. Associated

```
aws codeguru-reviewer describe-repository-association \ 
     --association-arn arn:aws:codeguru-reviewer:us-
west-2:123456789012:association:a1b2c3d4-5678-90ab-cdef-EXAMPLE11111
```
#### Output:

```
{ 
     "RepositoryAssociation": { 
         "AssociationId": "b822717e-0711-4e8a-bada-0e738289c75e", 
         "Name": "mySampleRepo", 
         "LastUpdatedTimeStamp": 1588102637.649, 
         "ProviderType": "GitHub", 
         "CreatedTimeStamp": 1588102615.636, 
         "Owner": "sample-owner", 
         "State": "Associated", 
         "StateReason": "Pull Request Notification configuration successful", 
         "AssociationArn": "arn:aws:codeguru-reviewer:us-
west-2:123456789012:association:a1b2c3d4-5678-90ab-cdef-EXAMPLE11111" 
     }
}
```
Per ulteriori informazioni, consulta [Creare un'associazione di repository GitHub Enterprise Server](https://docs.aws.amazon.com/codeguru/latest/reviewer-ug/create-github-enterprise-association.html)  [in Amazon CodeGuru Reviewer nella Amazon CodeGuru Reviewer](https://docs.aws.amazon.com/codeguru/latest/reviewer-ug/create-github-enterprise-association.html) User Guide.

Esempio 2: restituire informazioni su un'associazione di repository non riuscita

L'describe-repository-associationesempio seguente restituisce informazioni su un'associazione di repository che utilizza un repository GitHub Enterprise e si trova nello stato. Failed

```
aws codeguru-reviewer describe-repository-association \ 
     --association-arn arn:aws:codeguru-reviewer:us-
west-2:123456789012:association:a1b2c3d4-5678-90ab-cdef-EXAMPLE11111
```

```
{ 
     "RepositoryAssociation": { 
         "ProviderType": "GitHubEnterpriseServer", 
         "Name": "mySampleRepo", 
         "LastUpdatedTimeStamp": 1596217036.892, 
         "AssociationId": "a1b2c3d4-5678-90ab-cdef-EXAMPLE11111",
```

```
 "CreatedTimeStamp": 1596216896.979, 
         "ConnectionArn": "arn:aws:codestar-connections:us-
west-2:123456789012:connection/a1b2c3d4-5678-90ab-cdef-EXAMPLE22222", 
         "State": "Failed", 
         "StateReason": "Failed, Please retry.", 
         "AssociationArn": "arn:aws:codeguru-reviewer:us-
west-2:123456789012:association:a1b2c3d4-5678-90ab-cdef-EXAMPLE33333", 
         "Owner": "sample-owner" 
     }
}
```
Per ulteriori informazioni, consulta [Creare un'associazione di repository GitHub Enterprise Server](https://docs.aws.amazon.com/codeguru/latest/reviewer-ug/create-github-enterprise-association.html)  [in Amazon CodeGuru Reviewer nella Amazon CodeGuru Reviewer](https://docs.aws.amazon.com/codeguru/latest/reviewer-ug/create-github-enterprise-association.html) User Guide.

Esempio 3: per restituire informazioni su un'associazione di repository dissociante

L'describe-repository-associationesempio seguente restituisce informazioni su un'associazione di repository che utilizza un repository GitHub Enterprise e si trova nello stato. Disassociating

```
aws codeguru-reviewer describe-repository-association \ 
     --association-arn arn:aws:codeguru-reviewer:us-
west-2:123456789012:association:a1b2c3d4-5678-90ab-cdef-EXAMPLE11111
```

```
{ 
     "RepositoryAssociation": { 
         "ProviderType": "GitHubEnterpriseServer", 
         "Name": "mySampleRepo", 
         "LastUpdatedTimeStamp": 1596217036.892, 
         "AssociationId": "a1b2c3d4-5678-90ab-cdef-EXAMPLE11111", 
         "CreatedTimeStamp": 1596216896.979, 
         "ConnectionArn": "arn:aws:codestar-connections:us-
west-2:123456789012:connection/a1b2c3d4-5678-90ab-cdef-EXAMPLE22222", 
         "State": "Disassociating", 
         "StateReason": "Source code access removal in progress", 
         "AssociationArn": "arn:aws:codeguru-reviewer:us-
west-2:123456789012:association:a1b2c3d4-5678-90ab-cdef-EXAMPLE33333", 
         "Owner": "sample-owner" 
     }
}
```
Per ulteriori informazioni, consulta [Creare un'associazione di repository GitHub Enterprise Server](https://docs.aws.amazon.com/codeguru/latest/reviewer-ug/create-github-enterprise-association.html)  [in Amazon CodeGuru Reviewer nella Amazon CodeGuru Reviewer](https://docs.aws.amazon.com/codeguru/latest/reviewer-ug/create-github-enterprise-association.html) User Guide.

• Per i dettagli sull'API, consulta Command [DescribeRepositoryAssociationR](https://awscli.amazonaws.com/v2/documentation/api/latest/reference/codeguru-reviewer/describe-repository-association.html)eference AWS CLI .

## **disassociate-repository**

Il seguente esempio di codice mostra come utilizzaredisassociate-repository.

### AWS CLI

Per dissociare un'associazione di repository

Quanto segue disassociate-repository dissocia un'associazione di repository che utilizza un repository. AWS CodeCommit

```
aws codeguru-reviewer disassociate-repository \ 
     --association-arn arn:aws:codeguru-reviewer:us-
west-2:123456789012:association:a1b2c3d4-5678-90ab-cdef-EXAMPLE11111
```
Output:

```
{ 
     "RepositoryAssociation": { 
          "AssociationId": "a1b2c3d4-5678-90ab-cdef-EXAMPLE11111", 
          "AssociationArn": "arn:aws:codeguru-reviewer:us-
west-2:123456789012:association:a1b2c3d4-5678-90ab-cdef-EXAMPLE11111", 
          "Name": "my-repository", 
          "Owner": "123456789012", 
         "ProviderType": "CodeCommit", 
          "State": "Disassociating", 
          "LastUpdatedTimeStamp": 1618939174.759, 
         "CreatedTimeStamp": 1595636947.096 
     }, 
     "Tags": { 
         "Status": "Secret", 
          "Team": "Saanvi" 
     }
}
```
Per ulteriori informazioni, consulta [Dissociare un repository in CodeGuru Reviewer nella Amazon](https://docs.aws.amazon.com/codeguru/latest/reviewer-ug/disassociate-repository-association.html) [CodeGuru Reviewer](https://docs.aws.amazon.com/codeguru/latest/reviewer-ug/disassociate-repository-association.html) User Guide.

• Per i dettagli sull'API, consulta [DisassociateRepositoryC](https://awscli.amazonaws.com/v2/documentation/api/latest/reference/codeguru-reviewer/disassociate-repository.html)ommand Reference.AWS CLI

### **list-code-reviews**

Il seguente esempio di codice mostra come utilizzarelist-code-reviews.

#### AWS CLI

Per elencare le recensioni di codice create nel tuo AWS account negli ultimi 90 giorni.

L'list-code-reviewsesempio seguente elenca le revisioni del codice create negli ultimi 90 giorni utilizzando le pull request.

```
aws codeguru-reviewer list-code-reviews \ 
     --type PullRequest
```

```
{ 
     "CodeReviewSummaries": [ 
         { 
              "LastUpdatedTimeStamp": 1588897288.054, 
              "Name": "a1b2c3d4-5678-90ab-cdef-EXAMPLE11111", 
              "ProviderType": "GitHub", 
              "PullRequestId": "5", 
              "MetricsSummary": { 
                  "MeteredLinesOfCodeCount": 24, 
                  "FindingsCount": 1 
              }, 
              "CreatedTimeStamp": 1588897068.512, 
              "State": "Completed", 
              "CodeReviewArn": "arn:aws:codeguru-reviewer:us-west-2:123456789012:code-
review:a1b2c3d4-5678-90ab-cdef-EXAMPLE11111", 
              "Owner": "sample-owner", 
              "RepositoryName": "sample-repository-name", 
              "Type": "PullRequest" 
         }, 
         { 
              "LastUpdatedTimeStamp": 1588869793.263, 
              "Name": "a1b2c3d4-5678-90ab-cdef-EXAMPLE22222", 
              "ProviderType": "GitHub", 
              "PullRequestId": "4", 
              "MetricsSummary": {
```

```
 "MeteredLinesOfCodeCount": 29, 
                  "FindingsCount": 0 
              }, 
              "CreatedTimeStamp": 1588869575.949, 
              "State": "Completed", 
              "CodeReviewArn": "arn:aws:codeguru-reviewer:us-west-2:123456789012:code-
review:a1b2c3d4-5678-90ab-cdef-EXAMPLE22222", 
              "Owner": "sample-owner", 
              "RepositoryName": "sample-repository-name", 
              "Type": "PullRequest" 
         }, 
        \mathcal{L} "LastUpdatedTimeStamp": 1588870511.211, 
              "Name": "a1b2c3d4-5678-90ab-cdef-EXAMPLE33333", 
              "ProviderType": "GitHub", 
              "PullRequestId": "4", 
              "MetricsSummary": { 
                  "MeteredLinesOfCodeCount": 2, 
                  "FindingsCount": 0 
              }, 
              "CreatedTimeStamp": 1588870292.425, 
              "State": "Completed", 
              "CodeReviewArn": "arn:aws:codeguru-reviewer:us-west-2:123456789012:code-
review:a1b2c3d4-5678-90ab-cdef-EXAMPLE33333", 
              "Owner": "sample-owner", 
              "RepositoryName": "sample-repository-name", 
              "Type": "PullRequest" 
         }, 
         { 
              "LastUpdatedTimeStamp": 1588118522.452, 
              "Name": "a1b2c3d4-5678-90ab-cdef-EXAMPLE44444", 
              "ProviderType": "GitHub", 
              "PullRequestId": "3", 
              "MetricsSummary": { 
                  "MeteredLinesOfCodeCount": 29, 
                  "FindingsCount": 0 
              }, 
              "CreatedTimeStamp": 1588118301.131, 
              "State": "Completed", 
              "CodeReviewArn": "arn:aws:codeguru-reviewer:us-west-2:123456789012:code-
review:a1b2c3d4-5678-90ab-cdef-EXAMPLE44444", 
              "Owner": "sample-owner", 
              "RepositoryName": "sample-repository-name", 
              "Type": "PullRequest"
```

```
 }, 
         { 
              "LastUpdatedTimeStamp": 1588112205.207, 
              "Name": "a1b2c3d4-5678-90ab-cdef-EXAMPLE55555", 
              "ProviderType": "GitHub", 
              "PullRequestId": "2", 
              "MetricsSummary": { 
                  "MeteredLinesOfCodeCount": 25, 
                  "FindingsCount": 0 
              }, 
              "CreatedTimeStamp": 1588111987.443, 
              "State": "Completed", 
              "CodeReviewArn": "arn:aws:codeguru-reviewer:us-west-2:123456789012:code-
review:a1b2c3d4-5678-90ab-cdef-EXAMPLE55555", 
              "Owner": "sample-owner", 
              "RepositoryName": "sample-repository-name", 
              "Type": "PullRequest" 
         }, 
         { 
              "LastUpdatedTimeStamp": 1588104489.981, 
              "Name": "a1b2c3d4-5678-90ab-cdef-EXAMPLE66666", 
              "ProviderType": "GitHub", 
              "PullRequestId": "1", 
              "MetricsSummary": { 
                  "MeteredLinesOfCodeCount": 25, 
                  "FindingsCount": 0 
              }, 
              "CreatedTimeStamp": 1588104270.223, 
              "State": "Completed", 
              "CodeReviewArn": "arn:aws:codeguru-reviewer:us-west-2:123456789012:code-
review:a1b2c3d4-5678-90ab-cdef-EXAMPLE66666", 
              "Owner": "sample-owner", 
              "RepositoryName": "sample-repository-name", 
              "Type": "PullRequest" 
         } 
     ]
}
```
Per ulteriori informazioni, consulta [Visualizza tutte le revisioni del codice](https://docs.aws.amazon.com/codeguru/latest/reviewer-ug/view-all-code-reviews.html) nella Amazon CodeGuru Reviewer User Guide.

• Per i dettagli sull'API, consulta [ListCodeReviews AWS CLI](https://awscli.amazonaws.com/v2/documentation/api/latest/reference/codeguru-reviewer/list-code-reviews.html)Command Reference.

### **list-recommendation-feedback**

Il seguente esempio di codice mostra come utilizzarelist-recommendation-feedback.

AWS CLI

Per elencare il feedback dei clienti relativo a un consiglio su un repository associato

Di seguito list-recommendation-feedback sono elencati i feedback dei clienti su tutti i consigli relativi alla revisione del codice. Questa revisione del codice contiene un feedback, un "ThumbsUp«, da parte di un cliente.

```
aws codeguru-reviewer list-recommendation-feedback \ 
     --code-review-arn arn:aws:codeguru-reviewer:us-
west-2:123456789012:association:a1b2c3d4-5678-90ab-cdef-EXAMPLE11111:code-
review:RepositoryAnalysis-my-repository-name-branch-abcdefgh12345678
```
Output:

```
{ 
     "RecommendationFeedbackSummaries": [ 
          { 
               "RecommendationId": 
  "3be1b2e5d7ef6e298a06499379ee290c9c596cf688fdcadb08285ddb0dd390eb", 
               "Reactions": [ 
                   "ThumbsUp" 
              ], 
               "UserId": "aws-user-id" 
          } 
     ]
}
```
Per ulteriori informazioni, consulta la [Fase 4: Fornire feedback](https://docs.aws.amazon.com/codeguru/latest/reviewer-ug/provide-feedback.html) nella Guida per l'utente di Amazon CodeGuru Reviewer.

• Per i dettagli sull'API, consulta [ListRecommendationFeedback AWS CLI](https://awscli.amazonaws.com/v2/documentation/api/latest/reference/codeguru-reviewer/list-recommendation-feedback.html)Command Reference.

## **list-recommendations**

Il seguente esempio di codice mostra come utilizzarelist-recommendations.

### AWS CLI

Per elencare i consigli per una revisione completa del codice

L'list-recommendationsesempio seguente elenca i consigli per completare una revisione del codice. Questa revisione del codice contiene una raccomandazione.

```
aws codeguru-reviewer list-recommendations \ 
     --code-review-arn arn:aws:codeguru-reviewer:us-west-2:544120495673:code-
review:a1b2c3d4-5678-90ab-cdef-EXAMPLE11111
```
Output:

 $\{$ 

{

```
 "RecommendationSummaries": [
```
 "Description": "\n\n\*\*Problem\*\* \n You are using a `ConcurrentHashMap`, but your usage of `containsKey()` and `get()` may not be thread-safe at lines: \*\*63 and 64\*\*. In between the check and the `get()` another thread can remove the key and the `get()` will return `null`. The remove that can remove the key is at line: \*\*59\*\*.\n\n\*\*Fix\*\* \n Consider calling `get()`, checking instead of your current check if the returned object is `null`, and then using that object only, without calling `get()` again.\n\n\*\*More info\*\* \n [View an example on GitHub](https:// github.com/apache/hadoop/blob/f16cf877e565084c66bc63605659b157c4394dc8/hadoop-tools/ hadoop-aws/src/main/java/org/apache/hadoop/fs/s3a/s3guard/S3Guard.java#L302-L304) (external link).", "RecommendationId": "a1b2c3d4-5678-90ab-cdef-EXAMPLE22222",

```
 "StartLine": 63, 
              "EndLine": 64, 
              "FilePath": "src/main/java/com/company/sample/application/
CreateOrderThread.java" 
         } 
     ]
}
```
Per ulteriori informazioni, consulta la [Fase 4: Fornire feedback](https://docs.aws.amazon.com/codeguru/latest/reviewer-ug/provide-feedback.html) nella Guida per l'utente di Amazon CodeGuru Reviewer.

• Per i dettagli sull'API, consulta [ListRecommendations AWS CLI](https://awscli.amazonaws.com/v2/documentation/api/latest/reference/codeguru-reviewer/list-recommendations.html)Command Reference.

# **list-repository-associations**

Il seguente esempio di codice mostra come utilizzarelist-repository-associations.

## AWS CLI

Per elencare le associazioni di repository presenti nel tuo account AWS

L'list-repository-associationsesempio seguente restituisce un elenco di oggetti di riepilogo delle associazioni di repository presenti nell'account. È possibile filtrare l'elenco restituito perProviderType, NameState, eOwner.

aws codeguru-reviewer list-repository-associations

```
{ 
     "RepositoryAssociationSummaries": [ 
         { 
              "LastUpdatedTimeStamp": 1595886609.616, 
              "Name": "test", 
              "AssociationId": "a1b2c3d4-5678-90ab-cdef-EXAMPLE11111", 
              "Owner": "sample-owner", 
             "State": "Associated", 
              "AssociationArn": "arn:aws:codeguru-reviewer:us-
west-2:123456789012:association:a1b2c3d4-5678-90ab-cdef-EXAMPLE11111", 
             "ProviderType": "Bitbucket" 
         }, 
         { 
             "LastUpdatedTimeStamp": 1595636969.035, 
              "Name": "CodeDeploy-CodePipeline-ECS-Tutorial", 
              "AssociationId": "a1b2c3d4-5678-90ab-cdef-EXAMPLE22222", 
              "Owner": "123456789012", 
              "State": "Associated", 
             "AssociationArn": "arn:aws:codeguru-reviewer:us-
west-2:123456789012:association:a1b2c3d4-5678-90ab-cdef-EXAMPLE22222", 
             "ProviderType": "CodeCommit" 
         }, 
         { 
              "LastUpdatedTimeStamp": 1595634785.983, 
              "Name": "My-ecs-beta-repo", 
              "AssociationId": "a1b2c3d4-5678-90ab-cdef-EXAMPLE33333", 
              "Owner": "123456789012", 
              "State": "Associated", 
             "AssociationArn": "arn:aws:codeguru-reviewer:us-
west-2:123456789012:association:a1b2c3d4-5678-90ab-cdef-EXAMPLE33333", 
              "ProviderType": "CodeCommit"
```

```
 }, 
         { 
              "LastUpdatedTimeStamp": 1590712811.77, 
              "Name": "MyTestCodeCommit", 
              "AssociationId": "a1b2c3d4-5678-90ab-cdef-EXAMPLE44444", 
              "Owner": "123456789012", 
              "State": "Associated", 
              "AssociationArn": "arn:aws:codeguru-reviewer:us-
west-2:123456789012:association:a1b2c3d4-5678-90ab-cdef-EXAMPLE44444", 
              "ProviderType": "CodeCommit" 
         }, 
         { 
              "LastUpdatedTimeStamp": 1588102637.649, 
              "Name": "aws-codeguru-profiler-sample-application", 
              "AssociationId": "a1b2c3d4-5678-90ab-cdef-EXAMPLE55555", 
              "Owner": "sample-owner", 
              "State": "Associated", 
              "AssociationArn": "arn:aws:codeguru-reviewer:us-
west-2:123456789012:association:a1b2c3d4-5678-90ab-cdef-EXAMPLE55555", 
              "ProviderType": "GitHub" 
         }, 
         { 
              "LastUpdatedTimeStamp": 1588028233.995, 
              "Name": "codeguru-profiler-demo-app", 
              "AssociationId": "a1b2c3d4-5678-90ab-cdef-EXAMPLE66666", 
              "Owner": "sample-owner", 
              "State": "Associated", 
              "AssociationArn": "arn:aws:codeguru-reviewer:us-
west-2:123456789012:association:a1b2c3d4-5678-90ab-cdef-EXAMPLE66666", 
              "ProviderType": "GitHub" 
         } 
     ]
}
```
Per ulteriori informazioni, consulta [Visualizza tutte le associazioni di repository in CodeGuru](https://docs.aws.amazon.com/codeguru/latest/reviewer-ug/repository-association-view-all.html)  [Reviewer nella Amazon CodeGuru Reviewer](https://docs.aws.amazon.com/codeguru/latest/reviewer-ug/repository-association-view-all.html) User Guide.

• Per i dettagli sull'API, consulta Command [ListRepositoryAssociations](https://awscli.amazonaws.com/v2/documentation/api/latest/reference/codeguru-reviewer/list-repository-associations.html)Reference AWS CLI .

## **list-tags-for-resource**

Il seguente esempio di codice mostra come utilizzarelist-tags-for-resource.

### AWS CLI

Per elencare i tag in un repository associato

Di seguito list-tags-for-resource sono elencati i tag presenti in un repository associato. Questo repository associato ha due tag.

```
aws codeguru-reviewer list-tags-for-resource \ 
     --resource-arn arn:aws:codeguru-reviewer:us-
west-2:123456789012:association:a1b2c3d4-5678-90ab-cdef-EXAMPLE11111
```
Output:

```
{ 
      "Tags": { 
           "Status": "Secret", 
           "Team": "Saanvi" 
      }
}
```
Per ulteriori informazioni, consulta [Visualizza tag per un repository associato a CodeGuru](https://docs.aws.amazon.com/codeguru/latest/reviewer-ug/how-to-tag-associated-repository-view-cli.html)  [Reviewer \(AWS CLI\) nella](https://docs.aws.amazon.com/codeguru/latest/reviewer-ug/how-to-tag-associated-repository-view-cli.html) Amazon CodeGuru Reviewer User Guide.

• Per i dettagli sull'API, consulta [ListTagsForResourceC](https://awscli.amazonaws.com/v2/documentation/api/latest/reference/codeguru-reviewer/list-tags-for-resource.html)ommand Reference.AWS CLI

### **put-recommendation-feedback**

Il seguente esempio di codice mostra come utilizzareput-recommendation-feedback.

AWS CLI

Per aggiungere un consiglio a una revisione del codice

Di seguito viene put-recommendation-feedback fornita una ThumbsUp raccomandazione per la revisione del codice.

```
aws codeguru-reviewer put-recommendation-feedback \ 
     --code-review-arn \arn:aws:codeguru-reviewer:us-
west-2:123456789012:association:a1b2c3d4-5678-90ab-cdef-EXAMPLE11111:code-
review:RepositoryAnalysis-my-repository-name-branch-abcdefgh12345678 \ 
     --recommendation-id 
  3be1b2e5d7ef6e298a06499379ee290c9c596cf688fdcadb08285ddb0dd390eb \
```
--reactions ThumbsUp

Questo comando non produce alcun output.

Per ulteriori informazioni, consulta la [Fase 4: Fornire feedback](https://docs.aws.amazon.com/codeguru/latest/reviewer-ug/provide-feedback.html) nella Guida per l'utente di Amazon CodeGuru Reviewer.

• Per i dettagli sull'API, consulta [PutRecommendationFeedback AWS CLI](https://awscli.amazonaws.com/v2/documentation/api/latest/reference/codeguru-reviewer/put-recommendation-feedback.html)Command Reference.

#### **tag-resource**

Il seguente esempio di codice mostra come utilizzaretag-resource.

#### AWS CLI

Per aggiungere un tag a un repository associato

Quanto segue tag-resource aggiunge due tag a un repository associato

```
aws codeguru-reviewer tag-resource \ 
     --resource-arn arn:aws:codeguru-reviewer:us-
west-2:123456789012:association:a1b2c3d4-5678-90ab-cdef-EXAMPLE11111 \ 
     --tags Status=Secret,Team=Saanvi
```
Questo comando non produce alcun output.

Per ulteriori informazioni, consulta [Aggiungere un tag a un repository associato a CodeGuru](https://docs.aws.amazon.com/codeguru/latest/reviewer-ug/how-to-tag-associated-repository-add-cli.html) [Reviewer \(AWS CLI\)](https://docs.aws.amazon.com/codeguru/latest/reviewer-ug/how-to-tag-associated-repository-add-cli.html) e [Aggiungere o aggiornare tag per un repository CodeGuru associato a](https://docs.aws.amazon.com/codeguru/latest/reviewer-ug/how-to-tag-associated-repository-update-cli.html)  [Reviewer \(AWS CLI\)](https://docs.aws.amazon.com/codeguru/latest/reviewer-ug/how-to-tag-associated-repository-update-cli.html) nella Amazon Reviewer User Guide. CodeGuru

• Per i dettagli sull'API, consulta Command Reference. [TagResourceA](https://awscli.amazonaws.com/v2/documentation/api/latest/reference/codeguru-reviewer/tag-resource.html)WS CLI

#### **untag-resource**

Il seguente esempio di codice mostra come utilizzareuntag-resource.

### AWS CLI

Per rimuovere i tag da un repository associato

Quanto segue untag-resource rimuove due tag con le chiavi «Secret» e «Team» da un repository associato.

aws codeguru-reviewer untag-resource \ --resource-arn arn:aws:codeguru-reviewer:uswest-2:123456789012:association:a1b2c3d4-5678-90ab-cdef-EXAMPLE11111 \ --tag-keys Status Team

Questo comando non produce alcun output.

Per ulteriori informazioni, consulta [Rimuovere i tag da un repository associato a CodeGuru](https://docs.aws.amazon.com/codeguru/latest/reviewer-ug/how-to-tag-associated-repository-remove-cli.html)  [Reviewer \(AWS CLI\) nella](https://docs.aws.amazon.com/codeguru/latest/reviewer-ug/how-to-tag-associated-repository-remove-cli.html) Amazon CodeGuru Reviewer User Guide.

• Per i dettagli sull'API, consulta [UntagResourceC](https://awscli.amazonaws.com/v2/documentation/api/latest/reference/codeguru-reviewer/untag-resource.html)ommand Reference.AWS CLI

### CodePipeline esempi utilizzando AWS CLI

I seguenti esempi di codice mostrano come eseguire azioni e implementare scenari comuni utilizzando AWS Command Line Interface with CodePipeline.

Le operazioni sono estratti di codice da programmi più grandi e devono essere eseguite nel contesto. Sebbene le operazioni mostrino come richiamare le singole funzioni del servizio, è possibile visualizzarle contestualizzate negli scenari correlati e negli esempi tra servizi.

Scenari: esempi di codice che mostrano come eseguire un'attività specifica richiamando più funzioni all'interno dello stesso servizio.

Ogni esempio include un collegamento a GitHub, dove è possibile trovare istruzioni su come configurare ed eseguire il codice nel contesto.

Argomenti

• [Azioni](#page-280-0)

Azioni

#### **acknowledge-job**

Il seguente esempio di codice mostra come utilizzareacknowledge-job.

#### AWS CLI

Per recuperare informazioni su un lavoro specifico

Questo esempio restituisce informazioni su un lavoro specifico, incluso lo stato di quel lavoro, se esiste. Viene utilizzato solo per gli addetti ai lavori e le azioni personalizzate. Per determinare il valore di nonce e l'ID del lavoro, usa aws poll-for-jobs codepipeline.

Comando:

aws codepipeline acknowledge-job --job-id f4f4ff82-2d11-EXAMPLE --nonce 3

Output:

```
{ 
   "status": "InProgress"
}
```
• Per i dettagli sull'API, consulta Command [AcknowledgeJobR](https://awscli.amazonaws.com/v2/documentation/api/latest/reference/codepipeline/acknowledge-job.html)eference AWS CLI .

#### **create-custom-action-type**

Il seguente esempio di codice mostra come utilizzarecreate-custom-action-type.

AWS CLI

Per creare un'azione personalizzata

Questo esempio crea un'azione personalizzata per AWS CodePipeline l'utilizzo di un file JSON già creato (qui denominato MyCustomAction .json) che contiene la struttura dell'azione personalizzata. Per ulteriori informazioni sui requisiti per la creazione di un'azione personalizzata, inclusa la struttura del file, consulta la Guida per l'utente. AWS CodePipeline

```
aws codepipeline create-custom-action-type --cli-input-json file://
MyCustomAction.json
```
Contenuto del file MyCustomAction.json JSON:

```
{ 
     "category": "Build", 
     "provider": "MyJenkinsProviderName", 
     "version": "1", 
     "settings": { 
          "entityUrlTemplate": "https://192.0.2.4/job/{Config:ProjectName}/",
```

```
 "executionUrlTemplate": "https://192.0.2.4/job/{Config:ProjectName}/
lastSuccessfulBuild/{ExternalExecutionId}/" 
     }, 
     "configurationProperties": [ 
          { 
              "name": "MyJenkinsExampleBuildProject", 
              "required": true, 
              "key": true, 
              "secret": false, 
              "queryable": false, 
              "description": "The name of the build project must be provided when this 
  action is added to the pipeline.", 
              "type": "String" 
          } 
     ], 
     "inputArtifactDetails": { 
          "maximumCount": 1, 
          "minimumCount": 0 
     }, 
     "outputArtifactDetails": { 
          "maximumCount": 1, 
          "minimumCount": 0 
     }
}
```
Questo comando restituisce la struttura dell'azione personalizzata.

• Per i dettagli sull'API, vedere [CreateCustomActionTypei](https://awscli.amazonaws.com/v2/documentation/api/latest/reference/codepipeline/create-custom-action-type.html)n AWS CLI Command Reference.

# **create-pipeline**

Il seguente esempio di codice mostra come utilizzarecreate-pipeline.

AWS CLI

Per creare una pipeline

Questo esempio crea una pipeline AWS CodePipeline utilizzando un file JSON già creato (qui denominato MySecondPipeline .json) che contiene la struttura della pipeline. Per ulteriori informazioni sui requisiti per la creazione di una pipeline, inclusa la struttura del file, consulta la Guida per l'utente. AWS CodePipeline

Comando:

```
aws codepipeline create-pipeline --cli-input-json file://MySecondPipeline.json
```
Contenuto di esempio del file JSON:

```
{ 
  "pipeline": { 
   "roleArn": "arn:aws:iam::111111111111:role/AWS-CodePipeline-Service", 
   "stages": [ 
     { 
        "name": "Source", 
        "actions": [ 
          { 
            "inputArtifacts": [], 
            "name": "Source", 
            "actionTypeId": { 
               "category": "Source", 
               "owner": "AWS", 
               "version": "1", 
               "provider": "S3" 
            }, 
            "outputArtifacts": [ 
               { 
                 "name": "MyApp" 
               } 
            ], 
            "configuration": { 
               "S3Bucket": "awscodepipeline-demo-bucket", 
               "S3ObjectKey": "aws-codepipeline-s3-aws-codedeploy_linux.zip" 
            }, 
            "runOrder": 1 
          } 
       ] 
     }, 
     { 
        "name": "Beta", 
        "actions": [ 
          { 
            "inputArtifacts": [ 
               { 
                 "name": "MyApp" 
               } 
            ], 
            "name": "CodePipelineDemoFleet",
```

```
 "actionTypeId": { 
               "category": "Deploy", 
               "owner": "AWS", 
               "version": "1", 
               "provider": "CodeDeploy" 
            }, 
            "outputArtifacts": [], 
            "configuration": { 
               "ApplicationName": "CodePipelineDemoApplication", 
               "DeploymentGroupName": "CodePipelineDemoFleet" 
            }, 
            "runOrder": 1 
          } 
       \mathbf{I} } 
   ], 
   "artifactStore": { 
     "type": "S3", 
     "location": "codepipeline-us-east-1-11EXAMPLE11" 
   }, 
   "name": "MySecondPipeline", 
   "version": 1 
  }
}
```
# Output:

This command returns the structure of the pipeline.

• Per i dettagli sull'API, consulta [CreatePipeline AWS CLI](https://awscli.amazonaws.com/v2/documentation/api/latest/reference/codepipeline/create-pipeline.html)Command Reference.

# **delete-custom-action-type**

Il seguente esempio di codice mostra come utilizzaredelete-custom-action-type.

### AWS CLI

Per eliminare un'azione personalizzata

Questo esempio elimina un'azione personalizzata AWS CodePipeline utilizzando un file JSON già creato (qui denominato DeleteMyCustomAction .json) che contiene il tipo di azione, il nome del

provider e il numero di versione dell'azione da eliminare. Utilizzate il list-action-types comando per visualizzare i valori corretti per categoria, versione e provider.

Comando:

```
aws codepipeline delete-custom-action-type --cli-input-json file://
DeleteMyCustomAction.json
```
Contenuto di esempio del file JSON:

```
\left\{ \right. "category": "Build", 
   "version": "1", 
   "provider": "MyJenkinsProviderName"
}
```
Output:

None.

• Per i dettagli sull'API, consulta [DeleteCustomActionType AWS CLIC](https://awscli.amazonaws.com/v2/documentation/api/latest/reference/codepipeline/delete-custom-action-type.html)ommand Reference.

#### **delete-pipeline**

Il seguente esempio di codice mostra come utilizzaredelete-pipeline.

AWS CLI

Per eliminare una pipeline

Questo esempio elimina una tubazione denominata from. MySecondPipeline AWS CodePipeline Utilizzate il comando list-pipelines per visualizzare un elenco di pipeline associate al vostro account. AWS

Comando:

```
aws codepipeline delete-pipeline --name MySecondPipeline
```
None.

• Per i dettagli sull'API, consulta [DeletePipelineC](https://awscli.amazonaws.com/v2/documentation/api/latest/reference/codepipeline/delete-pipeline.html)ommand Reference.AWS CLI

### **delete-webhook**

Il seguente esempio di codice mostra come utilizzaredelete-webhook.

### AWS CLI

Per eliminare un webhook

L'delete-webhookesempio seguente elimina un webhook per un'azione di origine della GitHub versione 1. È necessario utilizzare il deregister-webhook-with-third-party comando per annullare la registrazione del webhook prima di eliminarlo.

```
aws codepipeline delete-webhook \ 
     --name my-webhook
```
Questo comando non produce alcun output.

Per ulteriori informazioni, consulta [Eliminare il webhook dalla GitHub fonte nella Guida per](https://docs.aws.amazon.com/codepipeline/latest/userguide/appendix-github-oauth.html#pipelines-webhooks-delete)  [l'utente](https://docs.aws.amazon.com/codepipeline/latest/userguide/appendix-github-oauth.html#pipelines-webhooks-delete).AWS CodePipeline

• Per i dettagli sull'API, consulta [DeleteWebhook AWS CLI](https://awscli.amazonaws.com/v2/documentation/api/latest/reference/codepipeline/delete-webhook.html)Command Reference.

#### **deregister-webhook-with-third-party**

Il seguente esempio di codice mostra come utilizzarederegister-webhook-with-third-party.

### AWS CLI

Per annullare la registrazione di un webhook

L'deregister-webhook-with-third-partyesempio seguente elimina un webhook per un'azione di origine della versione 1. GitHub Prima di eliminare il webhook, devi annullarne la registrazione.

```
aws codepipeline deregister-webhook-with-third-party \ 
     --webhook-name my-webhook
```
Questo comando non produce alcun output.

Per ulteriori informazioni, consulta [Eliminare il webhook dalla GitHub fonte nella Guida per l'AWS](https://docs.aws.amazon.com/codepipeline/latest/userguide/appendix-github-oauth.html#pipelines-webhooks-delete) [CodePipeline utente](https://docs.aws.amazon.com/codepipeline/latest/userguide/appendix-github-oauth.html#pipelines-webhooks-delete).

• Per i dettagli sull'API, consulta [DeregisterWebhookWithThirdParty AWS CLI](https://awscli.amazonaws.com/v2/documentation/api/latest/reference/codepipeline/deregister-webhook-with-third-party.html)Command Reference.

## **disable-stage-transition**

Il seguente esempio di codice mostra come utilizzaredisable-stage-transition.

AWS CLI

Per disabilitare una transizione verso una fase di una pipeline

Questo esempio disabilita le transizioni allo stadio Beta della MyFirstPipeline pipeline in. AWS **CodePipeline** 

Comando:

```
aws codepipeline disable-stage-transition --pipeline-name MyFirstPipeline --stage-
name Beta --transition-type Inbound
```
Output:

None.

• Per i dettagli sull'API, consulta Command [DisableStageTransitionR](https://awscli.amazonaws.com/v2/documentation/api/latest/reference/codepipeline/disable-stage-transition.html)eference AWS CLI .

### **enable-stage-transition**

Il seguente esempio di codice mostra come utilizzareenable-stage-transition.

AWS CLI

Per abilitare la transizione verso una fase di una pipeline

Questo esempio abilita le transizioni allo stadio Beta della MyFirstPipeline pipeline in. AWS **CodePipeline** 

Comando:

aws codepipeline enable-stage-transition --pipeline-name MyFirstPipeline --stagename Beta --transition-type Inbound

Output:

None.

• Per i dettagli sull'API, consulta AWS CLI Command [EnableStageTransitionR](https://awscli.amazonaws.com/v2/documentation/api/latest/reference/codepipeline/enable-stage-transition.html)eference.

#### **get-job-details**

Il seguente esempio di codice mostra come utilizzareget-job-details.

AWS CLI

Per ottenere i dettagli di un lavoro

Questo esempio restituisce dettagli su un lavoro il cui ID è rappresentato da F4F4FF82-2D11 example. Questo comando viene utilizzato solo per azioni personalizzate. Quando viene chiamato questo comando, AWS CodePipeline restituisce le credenziali temporanee per il bucket Amazon S3 utilizzato per archiviare gli artefatti per la pipeline, se necessario per l'azione personalizzata. Questo comando restituirà anche tutti i valori segreti definiti per l'azione, se ne sono definiti.

Comando:

aws codepipeline get-job-details --job-id f4f4ff82-2d11-EXAMPLE

```
{ 
  "jobDetails": { 
   "accountId": "111111111111", 
   "data": { 
     "actionConfiguration": { 
        "__type": "ActionConfiguration", 
        "configuration": { 
          "ProjectName": "MyJenkinsExampleTestProject" 
        } 
     }, 
     "actionTypeId": { 
        "__type": "ActionTypeId",
```

```
 "category": "Test", 
   "owner": "Custom", 
   "provider": "MyJenkinsProviderName", 
   "version": "1" 
 }, 
 "artifactCredentials": { 
   "__type": "AWSSessionCredentials", 
   "accessKeyId": "AKIAIOSFODNN7EXAMPLE", 
   "secretAccessKey": "wJalrXUtnFEMI/K7MDENG/bPxRfiCYEXAMPLEKEY", 
   "sessionToken":
```
"fICCQD6m7oRw0uX0jANBgkghkiG9w0BAQUFADCBiDELMAkGA1UEBhMCVVMxCzAJBgNVBAgTA1dBMRAwDgYDVQQHEwc +a4GmWIWJ21uUSfwfEvySWtC2XADZ4nB+BLYgVIk60CpiwsZ3G93vUEIO3IyNoH/ f0wYK8m9TrDHudUZg3qX4waLG5M43q7Wgc/

MbQITxOUSQv7c7ugFFDzQGBzZswY6786m86gpEIbb3OhjZnzcvQAaRHhdlQWIMm2nrAgMBAAEwDQYJKoZIhvcNAQEFBQ +auNKyExzyLwaxlAoo7TJHidbtS4J5iNmZgXL0FkbFFBjvSfpJIlJ00zbhNYS5f6GuoEDmFJl0ZxBHjJnyp378OD8uTs

```
 }, 
    "inputArtifacts": [ 
     \{ "__type": "Artifact", 
         "location": { 
           "s3Location": { 
             "bucketName": "codepipeline-us-east-1-11EXAMPLE11", 
             "objectKey": "MySecondPipeline/MyAppBuild/EXAMPLE" 
           }, 
           "type": "S3" 
         }, 
         "name": "MyAppBuild" 
      } 
    ], 
    "outputArtifacts": [], 
    "pipelineContext": { 
      "__type": "PipelineContext", 
      "action": { 
         "name": "MyJenkinsTest-Action" 
      }, 
      "pipelineName": "MySecondPipeline", 
      "stage": { 
         "name": "Testing" 
      } 
    } 
  }, 
  "id": "f4f4ff82-2d11-EXAMPLE" 
 }
```
}

• Per i dettagli sull'API, consulta [GetJobDetails AWS CLI](https://awscli.amazonaws.com/v2/documentation/api/latest/reference/codepipeline/get-job-details.html)Command Reference.

#### **get-pipeline-state**

Il seguente esempio di codice mostra come utilizzareget-pipeline-state.

#### AWS CLI

Per ottenere informazioni sullo stato di una pipeline

Questo esempio restituisce lo stato più recente di una pipeline denominata. MyFirstPipeline

Comando:

aws codepipeline get-pipeline-state --name MyFirstPipeline

```
{ 
  "created": 1446137312.204, 
  "pipelineName": "MyFirstPipeline", 
  "pipelineVersion": 1, 
  "stageStates": [ 
  \{ "actionStates": [ 
       { 
          "actionName": "Source", 
          "entityUrl": "https://console.aws.amazon.com/s3/home?#", 
          "latestExecution": { 
            "lastStatusChange": 1446137358.328, 
            "status": "Succeeded" 
          } 
       } 
     ], 
     "stageName": "Source" 
   }, 
   { 
     "actionStates": [ 
       { 
          "actionName": "CodePipelineDemoFleet",
```

```
 "entityUrl": "https://console.aws.amazon.com/codedeploy/home?#/applications/
CodePipelineDemoApplication/deployment-groups/CodePipelineDemoFleet", 
          "latestExecution": { 
            "externalExecutionId": "d-EXAMPLE", 
            "externalExecutionUrl": "https://console.aws.amazon.com/codedeploy/home?#/
deployments/d-EXAMPLE", 
           "lastStatusChange": 1446137493.131, 
            "status": "Succeeded", 
            "summary": "Deployment Succeeded" 
         } 
       } 
     ], 
     "inboundTransitionState": { 
       "enabled": true 
     }, 
     "stageName": "Beta" 
   } 
  ], 
  "updated": 1446137312.204
}
```
• Per i dettagli sull'API, vedere [GetPipelineState](https://awscli.amazonaws.com/v2/documentation/api/latest/reference/codepipeline/get-pipeline-state.html)in AWS CLI Command Reference.

### **get-pipeline**

Il seguente esempio di codice mostra come utilizzareget-pipeline.

## AWS CLI

Per visualizzare la struttura di una pipeline

Questo esempio restituisce la struttura di una tubazione denominata. MyFirstPipeline

Comando:

aws codepipeline get-pipeline --name MyFirstPipeline

```
{ 
   "pipeline": { 
       "roleArn": "arn:aws:iam::111111111111:role/AWS-CodePipeline-Service", 
       "stages": [
```

```
 { 
                   "name": "Source", 
                   "actions": [ 
\{ "inputArtifacts": [], 
                              "name": "Source", 
                              "actionTypeId": { 
                                   "category": "Source", 
                                   "owner": "AWS", 
                                   "version": "1", 
                                   "provider": "S3" 
\}, \}, \}, \}, \}, \}, \}, \}, \}, \}, \}, \}, \}, \}, \}, \}, \}, \}, \}, \}, \}, \}, \}, \}, \}, \}, \}, \}, \}, \}, \}, \}, \}, \}, \}, \}, \},
                              "outputArtifacts": [ 
\{ "name": "MyApp" 
 } 
\sim 1, \sim 1, \sim 1, \sim "configuration": { 
                                   "S3Bucket": "awscodepipeline-demo-bucket", 
                                   "S3ObjectKey": "aws-codepipeline-s3-aws-
codedeploy_linux.zip" 
\}, \}, \}, \}, \}, \}, \}, \}, \}, \}, \}, \}, \}, \}, \}, \}, \}, \}, \}, \}, \}, \}, \}, \}, \}, \}, \}, \}, \}, \}, \}, \}, \}, \}, \}, \}, \},
                              "runOrder": 1 
 } 
 ] 
              }, 
              { 
                   "name": "Beta", 
                   "actions": [ 
\{ "inputArtifacts": [ 
\{ "name": "MyApp" 
 } 
\sim 1, \sim 1, \sim 1, \sim "name": "CodePipelineDemoFleet", 
                              "actionTypeId": { 
                                   "category": "Deploy", 
                                   "owner": "AWS", 
                                   "version": "1", 
                                   "provider": "CodeDeploy" 
\}, \}, \}, \}, \}, \}, \}, \}, \}, \}, \}, \}, \}, \}, \}, \}, \}, \}, \}, \}, \}, \}, \}, \}, \}, \}, \}, \}, \}, \}, \}, \}, \}, \}, \}, \}, \},
                              "outputArtifacts": [], 
                              "configuration": {
```

```
 "ApplicationName": "CodePipelineDemoApplication", 
                                      "DeploymentGroupName": "CodePipelineDemoFleet" 
\}, \}, \}, \}, \}, \}, \}, \}, \}, \}, \}, \}, \}, \}, \}, \}, \}, \}, \}, \}, \}, \}, \}, \}, \}, \}, \}, \}, \}, \}, \}, \}, \}, \}, \}, \}, \},
                                "runOrder": 1 
 } 
 ] 
               } 
         ], 
         "artifactStore": { 
               "type": "S3", 
               "location": "codepipeline-us-east-1-11EXAMPLE11" 
         }, 
         "name": "MyFirstPipeline", 
         "version": 1 
   }
}
```
• Per i dettagli sull'API, vedere [GetPipeline](https://awscli.amazonaws.com/v2/documentation/api/latest/reference/codepipeline/get-pipeline.html)in AWS CLI Command Reference.

# **list-action-executions**

Il seguente esempio di codice mostra come utilizzarelist-action-executions.

## AWS CLI

Per elencare le esecuzioni di azioni

L'list-action-executionsesempio seguente visualizza i dettagli di esecuzione dell'azione per una pipeline, come l'ID di esecuzione dell'azione, gli artefatti di input, gli artefatti di output, il risultato dell'esecuzione e lo stato.

aws codepipeline list-action-executions \ --pipeline-name myPipeline

```
{ 
     "actionExecutionDetails": [ 
         { 
              "pipelineExecutionId": "EXAMPLE0-adfc-488e-bf4c-1111111720d3", 
              "actionExecutionId": "EXAMPLE4-2ee8-4853-bd6a-111111158148", 
              "pipelineVersion": 12,
```

```
 "stageName": "Deploy", 
             "actionName": "Deploy", 
             "startTime": 1598572628.6, 
             "lastUpdateTime": 1598572661.255, 
             "status": "Succeeded", 
             "input": { 
                 "actionTypeId": { 
                     "category": "Deploy", 
                     "owner": "AWS", 
                     "provider": "CodeDeploy", 
                     "version": "1" 
                 }, 
                 "configuration": { 
                     "ApplicationName": "my-application", 
                     "DeploymentGroupName": "my-deployment-group" 
                 }, 
                 "resolvedConfiguration": { 
                     "ApplicationName": "my-application", 
                     "DeploymentGroupName": "my-deployment-group" 
                 }, 
                 "region": "us-east-1", 
                 "inputArtifacts": [ 
\{ "name": "SourceArtifact", 
                         "s3location": { 
                              "bucket": "artifact-bucket", 
                              "key": "myPipeline/SourceArti/key" 
 } 
1 1 1 1 1 1 1
 ], 
                 "namespace": "DeployVariables" 
             }, 
             "output": { 
                 "outputArtifacts": [], 
                 "executionResult": { 
                     "externalExecutionId": "d-EXAMPLEE5", 
                     "externalExecutionSummary": "Deployment Succeeded", 
                     "externalExecutionUrl": "https://myaddress.com" 
                 }, 
                 "outputVariables": {} 
             } 
        }, 
         { 
             "pipelineExecutionId": "EXAMPLE0-adfc-488e-bf4c-1111111720d3",
```

```
 "actionExecutionId": "EXAMPLE5-abb4-4192-9031-11111113a7b0", 
             "pipelineVersion": 12, 
             "stageName": "Source", 
             "actionName": "Source", 
             "startTime": 1598572624.387, 
             "lastUpdateTime": 1598572628.16, 
             "status": "Succeeded", 
             "input": { 
                 "actionTypeId": { 
                     "category": "Source", 
                     "owner": "AWS", 
                     "provider": "CodeCommit", 
                     "version": "1" 
                 }, 
                 "configuration": { 
                     "BranchName": "production", 
                     "PollForSourceChanges": "false", 
                     "RepositoryName": "my-repo" 
                 }, 
                 "resolvedConfiguration": { 
                     "BranchName": "production", 
                     "PollForSourceChanges": "false", 
                     "RepositoryName": "my-repo" 
                 }, 
                 "region": "us-east-1", 
                 "inputArtifacts": [], 
                 "namespace": "SourceVariables" 
             }, 
             "output": { 
                 "outputArtifacts": [ 
\{ "name": "SourceArtifact", 
                         "s3location": { 
                              "bucket": "my-bucket", 
                              "key": "myPipeline/SourceArti/key" 
 } 
1 1 1 1 1 1 1
 ], 
                 "executionResult": { 
                     "externalExecutionId": 
 "1111111ad99dcd35914c00b7fbea13995EXAMPLE", 
                     "externalExecutionSummary": "Edited template.yml", 
                     "externalExecutionUrl": "https://myaddress.com" 
                 },
```

```
 "outputVariables": { 
                    "AuthorDate": "2020-05-08T17:45:43Z", 
                    "BranchName": "production", 
                    "CommitId": "EXAMPLEad99dcd35914c00b7fbea139951111111", 
                    "CommitMessage": "Edited template.yml", 
                    "CommitterDate": "2020-05-08T17:45:43Z", 
                    "RepositoryName": "my-repo" 
 } 
 } 
        },
. . . .
```
Per ulteriori informazioni, consulta [Visualizza esecuzioni di azioni \(CLI](https://docs.aws.amazon.com/codepipeline/latest/userguide/pipelines-view-cli.html#pipelines-action-executions-cli)) nella Guida per AWS CodePipeline l'utente.

• Per i dettagli sull'API, consulta AWS CLI Command [ListActionExecutions](https://awscli.amazonaws.com/v2/documentation/api/latest/reference/codepipeline/list-action-executions.html)Reference.

### **list-action-types**

Il seguente esempio di codice mostra come utilizzarelist-action-types.

### AWS CLI

Per visualizzare i tipi di azione disponibili

Utilizzato da solo, il list-action-types comando restituisce la struttura di tutte le azioni disponibili per l' AWS account. Questo esempio utilizza l'action-owner-filter opzione -- per restituire solo azioni personalizzate.

Comando:

```
aws codepipeline list-action-types --action-owner-filter Custom
```

```
{ 
   "actionTypes": [ 
        { 
             "inputArtifactDetails": { 
                 "maximumCount": 5, 
                 "minimumCount": 0 
            }, 
            "actionConfigurationProperties": [
```

```
\overline{a} "secret": false, 
                    "required": true, 
                    "name": "MyJenkinsExampleBuildProject", 
                    "key": true, 
                    "queryable": true 
 } 
           ], 
            "outputArtifactDetails": { 
                "maximumCount": 5, 
                "minimumCount": 0 
           }, 
            "id": { 
                "category": "Build", 
                "owner": "Custom", 
                "version": "1", 
                "provider": "MyJenkinsProviderName" 
           }, 
            "settings": { 
                "entityUrlTemplate": "http://192.0.2.4/job/{Config:ProjectName}", 
                "executionUrlTemplate": "http://192.0.2.4/job/{Config:ProjectName}/
{ExternalExecutionId}" 
           } 
       }, 
       { 
            "inputArtifactDetails": { 
                "maximumCount": 5, 
                "minimumCount": 0 
           }, 
            "actionConfigurationProperties": [ 
\overline{a} "secret": false, 
                    "required": true, 
                    "name": "MyJenkinsExampleTestProject", 
                    "key": true, 
                    "queryable": true 
 } 
            ], 
            "outputArtifactDetails": { 
                "maximumCount": 5, 
                "minimumCount": 0 
           }, 
            "id": { 
                "category": "Test",
```
```
 "owner": "Custom", 
                "version": "1", 
                "provider": "MyJenkinsProviderName" 
           }, 
           "settings": { 
                "entityUrlTemplate": "http://192.0.2.4/job/{Config:ProjectName}", 
               "executionUrlTemplate": "http://192.0.2.4/job/{Config:ProjectName}/
{ExternalExecutionId}" 
 } 
       } 
   ]
}
```
• Per i dettagli sull'API, vedere [ListActionTypesi](https://awscli.amazonaws.com/v2/documentation/api/latest/reference/codepipeline/list-action-types.html)n AWS CLI Command Reference.

## **list-pipeline-executions**

Il seguente esempio di codice mostra come utilizzarelist-pipeline-executions.

AWS CLI

Per visualizzare la cronologia di esecuzione della pipeline

L'list-pipeline-executionsesempio seguente mostra la cronologia di esecuzione della pipeline per una pipeline nel tuo account. AWS

```
aws codepipeline list-pipeline-executions \ 
     --pipeline-name MyPipeline
```

```
{ 
     "pipelineExecutionSummaries": [ 
         { 
              "lastUpdateTime": 1496380678.648, 
              "pipelineExecutionId": "7cf7f7cb-3137-539g-j458-d7eu3EXAMPLE", 
              "startTime": 1496380258.243, 
              "status": "Succeeded" 
         }, 
         { 
              "lastUpdateTime": 1496591045.634, 
              "pipelineExecutionId": "3137f7cb-8d494hj4-039j-d84l-d7eu3EXAMPLE",
```

```
 "startTime": 1496590401.222, 
              "status": "Succeeded" 
          }, 
          { 
              "lastUpdateTime": 1496946071.6456, 
              "pipelineExecutionId": "4992f7jf-7cf7-913k-k334-d7eu3EXAMPLE", 
              "startTime": 1496945471.5645, 
              "status": "Succeeded" 
          } 
     ]
}
```
Per ulteriori informazioni, consulta [Visualizza la cronologia di esecuzione nella Guida](https://docs.aws.amazon.com/codepipeline/latest/userguide/pipelines-view-cli.html#pipelines-executions-cli) per l'AWS CodePipeline utente.

• Per i dettagli sull'API, consulta [ListPipelineExecutions AWS CLIC](https://awscli.amazonaws.com/v2/documentation/api/latest/reference/codepipeline/list-pipeline-executions.html)ommand Reference.

## **list-pipelines**

Il seguente esempio di codice mostra come utilizzarelist-pipelines.

### AWS CLI

Per visualizzare un elenco di condotte

Questo esempio elenca tutte le AWS CodePipeline pipeline associate all'account dell' AWS utente.

Comando:

aws codepipeline list-pipelines

```
{ 
   "pipelines": [ 
        { 
             "updated": 1439504274.641, 
             "version": 1, 
             "name": "MyFirstPipeline", 
             "created": 1439504274.641 
        }, 
        {
```

```
 "updated": 1436461837.992, 
             "version": 2, 
            "name": "MySecondPipeline", 
            "created": 1436460801.381 
        } 
        ]
}
```
• Per i dettagli sull'API, vedere [ListPipelinesi](https://awscli.amazonaws.com/v2/documentation/api/latest/reference/codepipeline/list-pipelines.html)n AWS CLI Command Reference.

## **list-tags-for-resource**

Il seguente esempio di codice mostra come utilizzarelist-tags-for-resource.

AWS CLI

Per elencare i tag

L'list-tags-for-resourceesempio seguente recupera un elenco di tutti i tag allegati alla risorsa pipeline specificata.

```
aws codepipeline list-tags-for-resource \ 
     --resource-arn arn:aws:codepipeline:us-east-1:123456789012:MyPipeline
```
Output:

```
{ 
     "tags": { 
          "Project": "ProjectA", 
          "IscontainerBased": "true" 
     }
}
```
Per ulteriori informazioni, consulta [Visualizza i tag per una pipeline \(CLI\)](https://docs.aws.amazon.com/codepipeline/latest/userguide/pipelines-tag.html#pipelines-tag-list-cli) nella Guida per AWS CodePipeline l'utente.

• Per i dettagli sull'API, consulta AWS CLI Command [ListTagsForResource](https://awscli.amazonaws.com/v2/documentation/api/latest/reference/codepipeline/list-tags-for-resource.html)Reference.

## **list-webhooks**

Il seguente esempio di codice mostra come utilizzarelist-webhooks.

## AWS CLI

Per elencare i webhook

L'list-webhooksesempio seguente recupera un elenco di tutti i tag allegati alla risorsa pipeline specificata.

```
aws codepipeline list-webhooks \ 
     --endpoint-url "https://codepipeline.eu-central-1.amazonaws.com" \ 
     --region "eu-central-1"
```
Output:

```
{ 
     "webhooks": [ 
         { 
             "url": "https://webhooks.domain.com/
trigger111111111EXAMPLE11111111111111111": { 
                 "authenticationConfiguration": { 
                     "SecretToken": "Secret" 
                 }, 
                 "name": "my-webhook", 
                 "authentication": "GITHUB_HMAC", 
                 "targetPipeline": "my-Pipeline", 
                 "targetAction": "Source", 
                 "filters": [ 
\{ \} "jsonPath": "$.ref", 
                         "matchEquals": "refs/heads/{Branch}" 
 } 
 ] 
             }, 
             "arn": "arn:aws:codepipeline:eu-central-1:123456789012:webhook:my-
webhook" 
         } 
    \mathbf{I}}
```
Per ulteriori informazioni, consulta [Elenca i webhook presenti nel tuo account nella Guida](https://docs.aws.amazon.com/codepipeline/latest/userguide/appendix-github-oauth.html#pipelines-webhooks-view) per l'utente.AWS CodePipeline

• Per i dettagli sull'API, consulta AWS CLI Command [ListWebhooksR](https://awscli.amazonaws.com/v2/documentation/api/latest/reference/codepipeline/list-webhooks.html)eference.

## **poll-for-jobs**

Il seguente esempio di codice mostra come utilizzarepoll-for-jobs.

### AWS CLI

Per visualizzare tutte le offerte di lavoro disponibili

Questo esempio restituisce informazioni su qualsiasi mansione su cui un lavoratore può agire. Questo esempio utilizza un file JSON predefinito (MyActionTypeInfo.json) per fornire informazioni sul tipo di azione per cui il job worker elabora i job. Questo comando viene utilizzato solo per azioni personalizzate. Quando viene chiamato questo comando, AWS CodePipeline restituisce le credenziali temporanee per il bucket Amazon S3 utilizzato per archiviare gli artefatti per la pipeline. Questo comando restituirà anche tutti i valori segreti definiti per l'azione, se ne sono definiti.

Comando:

aws codepipeline poll-for-jobs --cli-input-json file://MyActionTypeInfo.json

Contenuto di esempio del file JSON:

```
{ 
   "actionTypeId": { 
     "category": "Test", 
     "owner": "Custom", 
     "provider": "MyJenkinsProviderName", 
     "version": "1" 
   }, 
   "maxBatchSize": 5, 
   "queryParam": { 
        "ProjectName": "MyJenkinsTestProject" 
   }
}
```

```
{ 
  "jobs": [ 
   { 
      "accountId": "111111111111", 
     "data": {
```

```
 "actionConfiguration": { 
          "__type": "ActionConfiguration", 
         "configuration": { 
            "ProjectName": "MyJenkinsExampleTestProject" 
         } 
       }, 
       "actionTypeId": { 
          "__type": "ActionTypeId", 
         "category": "Test", 
         "owner": "Custom", 
          "provider": "MyJenkinsProviderName", 
         "version": "1" 
       }, 
       "artifactCredentials": { 
          "__type": "AWSSessionCredentials", 
          "accessKeyId": "AKIAIOSFODNN7EXAMPLE", 
          "secretAccessKey": "wJalrXUtnFEMI/K7MDENG/bPxRfiCYEXAMPLEKEY", 
          "sessionToken": 
 "fICCQD6m7oRw0uX0jANBgkghkiG9w0BAQUFADCBiDELMAkGA1UEBhMCVVMxCzAJBgNVBAgTA1dBMRAwDgYDVQQHEwc
+a4GmWIWJ21uUSfwfEvySWtC2XADZ4nB+BLYgVIk60CpiwsZ3G93vUEIO3IyNoH/
f0wYK8m9TrDHudUZg3qX4waLG5M43q7Wgc/
MbQITxOUSQv7c7ugFFDzQGBzZswY6786m86gpEIbb3OhjZnzcvQAaRHhdlQWIMm2nrAgMBAAEwDQYJKoZIhvcNAQEFBQ
+auNKyExzyLwaxlAoo7TJHidbtS4J5iNmZqXL0FkbFFBjvSfpJIlJ00zbhNYS5f6GuoEDmFJl0ZxBHjJnyp378OD8uTs
       }, 
       "inputArtifacts": [ 
         { 
            "__type": "Artifact", 
            "location": { 
              "s3Location": { 
                "bucketName": "codepipeline-us-east-1-11EXAMPLE11", 
                "objectKey": "MySecondPipeline/MyAppBuild/EXAMPLE" 
              }, 
              "type": "S3" 
           }, 
            "name": "MyAppBuild" 
         } 
       ], 
       "outputArtifacts": [], 
       "pipelineContext": { 
          "__type": "PipelineContext", 
         "action": { 
            "name": "MyJenkinsTest-Action" 
         }, 
          "pipelineName": "MySecondPipeline",
```

```
 "stage": { 
               "name": "Testing" 
            } 
         } 
      }, 
      "id": "ef66c259-64f9-EXAMPLE", 
      "nonce": "3" 
   } 
 \mathbf{I}}
```
• Per i dettagli sull'API, consulta [PollForJobs AWS CLI](https://awscli.amazonaws.com/v2/documentation/api/latest/reference/codepipeline/poll-for-jobs.html)Command Reference.

## **put-webhook**

Il seguente esempio di codice mostra come utilizzareput-webhook.

## AWS CLI

Per creare un webhook

L'put-webhookesempio seguente crea un webhook per un'azione di origine della GitHub versione 1. Dopo aver creato il webhook, è necessario utilizzare il comando register-webhookwith-third -party per registrarlo.

```
aws codepipeline put-webhook \ 
     --cli-input-json file://webhook_json.json \ 
     --region "eu-central-1"
```
Contenuto di webhook\_json.json.

```
{ 
     "webhook": { 
         "name": "my-webhook", 
         "targetPipeline": "pipeline_name", 
         "targetAction": "source_action_name", 
         "filters": [ 
             { 
                  "jsonPath": "$.ref", 
                  "matchEquals": "refs/heads/{Branch}" 
 }
```

```
 ], 
          "authentication": "GITHUB_HMAC", 
          "authenticationConfiguration": { 
               "SecretToken": "secret" 
          } 
     }
}
```

```
{ 
     "webhook": { 
         "url": "https://webhooks.domain.com/
trigger111111111EXAMPLE11111111111111111", 
         "definition": { 
             "authenticationConfiguration": { 
                  "SecretToken": "secret" 
             }, 
             "name": "my-webhook", 
              "authentication": "GITHUB_HMAC", 
             "targetPipeline": "pipeline_name", 
              "targetAction": "Source", 
             "filters": [ 
\overline{\mathcal{L}} "jsonPath": "$.ref", 
                      "matchEquals": "refs/heads/{Branch}" 
 } 
 ] 
         }, 
         "arn": "arn:aws:codepipeline:eu-central-1:123456789012:webhook:my-webhook" 
     }, 
     "tags": [ 
         { 
             "key": "Project", 
             "value": "ProjectA" 
         } 
     ]
}
```
Per ulteriori informazioni, consulta [Creare un webhook per una GitHub fonte nella Guida per](https://docs.aws.amazon.com/codepipeline/latest/userguide/appendix-github-oauth.html#pipelines-webhooks-create) l'AWS CodePipeline utente.

• Per i dettagli sull'API, consulta [PutWebhook AWS CLI](https://awscli.amazonaws.com/v2/documentation/api/latest/reference/codepipeline/put-webhook.html)Command Reference.

### **retry-stage-execution**

Il seguente esempio di codice mostra come utilizzareretry-stage-execution.

#### AWS CLI

Per riprovare un'azione fallita

L'retry-stage-executionesempio seguente riprova una fase in cui è stata eseguita un'azione fallita.

```
aws codepipeline retry-stage-execution \ 
     --pipeline-name MyPipeline \ 
     --stage-name Deploy \ 
     --pipeline-execution-id b59babff-5f34-EXAMPLE \ 
     --retry-mode FAILED_ACTIONS
```
Output:

```
{ 
     "pipelineExecutionId": "b59babff-5f34-EXAMPLE"
}
```
Per ulteriori informazioni, consulta [Retry failed actions \(CLI\)](https://docs.aws.amazon.com/codepipeline/latest/userguide/actions-retry.html#actions-retry-cli) nella Guida per AWS CodePipeline l'utente.

• Per i dettagli sull'API, consulta AWS CLI Command [RetryStageExecution](https://awscli.amazonaws.com/v2/documentation/api/latest/reference/codepipeline/retry-stage-execution.html)Reference.

## **start-pipeline-execution**

Il seguente esempio di codice mostra come utilizzarestart-pipeline-execution.

AWS CLI

Per eseguire la revisione più recente tramite una pipeline

Questo esempio esegue l'ultima revisione presente nella fase di origine di una pipeline tramite la pipeline denominata "». MyFirstPipeline

Comando:

```
aws codepipeline start-pipeline-execution --name MyFirstPipeline
```

```
{ 
   "pipelineExecutionId": "3137f7cb-7cf7-EXAMPLE"
}
```
• Per i dettagli sull'API, consulta Command [StartPipelineExecutionR](https://awscli.amazonaws.com/v2/documentation/api/latest/reference/codepipeline/start-pipeline-execution.html)eference AWS CLI .

## **stop-pipeline-execution**

Il seguente esempio di codice mostra come utilizzarestop-pipeline-execution.

AWS CLI

Per interrompere l'esecuzione di una pipeline

Per impostazione predefinitastop-pipeline-execution, l'esempio seguente attende il completamento delle azioni in corso e quindi arresta la pipeline. Non è possibile scegliere di interrompere e attendere se l'esecuzione è già in uno stato di arresto . È possibile scegliere di interrompere e abbandonare un'esecuzione già in uno stato di arresto .

```
aws codepipeline stop-pipeline-execution \ 
     --pipeline-name MyFirstPipeline \ 
     --pipeline-execution-id d-EXAMPLE \ 
     --reason "Stopping pipeline after the build action is done"
```
Questo comando non restituisce alcun output.

Per ulteriori informazioni, consulta [Arrestare l'esecuzione di una pipeline \(CLI\)](https://docs.aws.amazon.com/codepipeline/latest/userguide/pipelines-stop.html#pipelines-stop-cli) nella Guida per AWS CodePipeline l'utente.

• Per i dettagli sull'API, consulta AWS CLI Command [StopPipelineExecution](https://awscli.amazonaws.com/v2/documentation/api/latest/reference/codepipeline/stop-pipeline-execution.html)Reference.

#### **tag-resource**

Il seguente esempio di codice mostra come utilizzaretag-resource.

## AWS CLI

Per etichettare una risorsa

L'tag-resourceesempio seguente associa un set di tag forniti a una pipeline. Utilizzate questo comando per aggiungere o modificare i tag.

```
aws codepipeline tag-resource \ 
    --resource-arn arn:aws:codepipeline:us-east-1:123456789012:MyPipeline \
     --tags key=Project,value=ProjectA key=IscontainerBased,value=true
```
Questo comando non produce alcun output.

Per ulteriori informazioni, consulta [Aggiungere tag a una pipeline \(CLI](https://docs.aws.amazon.com/codepipeline/latest/userguide/pipelines-tag.html#pipelines-tag-add-cli)) nella Guida per AWS CodePipeline l'utente.

• Per i dettagli sull'API, consulta AWS CLI Command [TagResource](https://awscli.amazonaws.com/v2/documentation/api/latest/reference/codepipeline/tag-resource.html)Reference.

#### **untag-resource**

Il seguente esempio di codice mostra come utilizzareuntag-resource.

#### AWS CLI

Per rimuovere i AWS tag da una risorsa di connessione

L'untag-resourceesempio seguente rimuove un tag dalla risorsa specificata.

```
aws codepipeline untag-resource \ 
    --resource-arn arn:aws:codepipeline:us-east-1:123456789012:MyPipeline \
     --tag-keys Project IscontainerBased
```
Questo comando non produce alcun output.

Per ulteriori informazioni, consulta [Rimuovere tag da una pipeline \(CLI\)](https://docs.aws.amazon.com/codepipeline/latest/userguide/pipelines-tag.html#pipelines-tag-delete-cli) nella Guida per AWS CodePipeline l'utente.

• Per i dettagli sull'API, consulta AWS CLI Command [UntagResourceR](https://awscli.amazonaws.com/v2/documentation/api/latest/reference/codepipeline/untag-resource.html)eference.

#### **update-pipeline**

Il seguente esempio di codice mostra come utilizzareupdate-pipeline.

AWS CLI

Per aggiornare la struttura di una pipeline

Questo esempio utilizza il comando update-pipeline con l'argomento --. cli-input-json Questo esempio utilizza un file JSON predefinito (MyFirstPipeline.json) per aggiornare la struttura di una pipeline. AWS CodePipeline riconosce il nome della pipeline contenuto nel file JSON, quindi applica tutte le modifiche apportate ai campi modificati nella struttura della pipeline per aggiornare la pipeline.

Utilizza le seguenti linee guida per creare il file JSON predefinito:

Se state lavorando con una struttura di pipeline recuperata utilizzando il comando get-pipeline, dovete rimuovere la sezione dei metadati dalla struttura della pipeline nel file JSON (le righe «metadata»: {} e i campi «created», «pipelineArn» e «updated» all'interno). Il nome della pipeline non può essere modificato.

## Comando:

```
aws codepipeline update-pipeline --cli-input-json file://MyFirstPipeline.json
```
Contenuto del file JSON di esempio:

```
{ 
  "pipeline": { 
   "roleArn": "arn:aws:iam::111111111111:role/AWS-CodePipeline-Service", 
   "stages": [ 
     { 
        "name": "Source", 
        "actions": [ 
          { 
            "inputArtifacts": [], 
            "name": "Source", 
            "actionTypeId": { 
               "category": "Source", 
               "owner": "AWS", 
               "version": "1", 
               "provider": "S3" 
            }, 
            "outputArtifacts": [ 
\{\hspace{.1cm} \} "name": "MyApp" 
               } 
            ], 
            "configuration": {
```

```
 "S3Bucket": "awscodepipeline-demo-bucket2", 
              "S3ObjectKey": "aws-codepipeline-s3-aws-codedeploy_linux.zip" 
            }, 
            "runOrder": 1 
         } 
       ] 
     }, 
     { 
       "name": "Beta", 
       "actions": [ 
         { 
            "inputArtifacts": [ 
              { 
                 "name": "MyApp" 
 } 
            ], 
            "name": "CodePipelineDemoFleet", 
            "actionTypeId": { 
              "category": "Deploy", 
              "owner": "AWS", 
              "version": "1", 
              "provider": "CodeDeploy" 
            }, 
            "outputArtifacts": [], 
            "configuration": { 
              "ApplicationName": "CodePipelineDemoApplication", 
              "DeploymentGroupName": "CodePipelineDemoFleet" 
            }, 
            "runOrder": 1 
         } 
      \mathbf{I} } 
   ], 
   "artifactStore": { 
     "type": "S3", 
     "location": "codepipeline-us-east-1-11EXAMPLE11" 
  }, 
  "name": "MyFirstPipeline", 
   "version": 1 
 }
```
}

```
{ 
  "pipeline": { 
   "artifactStore": { 
     "location": "codepipeline-us-east-1-11EXAMPLE11", 
     "type": "S3" 
   }, 
   "name": "MyFirstPipeline", 
   "roleArn": "arn:aws:iam::111111111111:role/AWS-CodePipeline-Service", 
   "stages": [ 
     { 
        "actions": [ 
          { 
            "actionTypeId": { 
              "__type": "ActionTypeId", 
              "category": "Source", 
              "owner": "AWS", 
              "provider": "S3", 
              "version": "1" 
            }, 
            "configuration": { 
              "S3Bucket": "awscodepipeline-demo-bucket2", 
              "S3ObjectKey": "aws-codepipeline-s3-aws-codedeploy_linux.zip" 
            }, 
            "inputArtifacts": [], 
            "name": "Source", 
            "outputArtifacts": [ 
              { 
                 "name": "MyApp" 
              } 
            ], 
            "runOrder": 1 
          } 
       ], 
       "name": "Source" 
     }, 
     { 
        "actions": [ 
          { 
            "actionTypeId": { 
               "__type": "ActionTypeId", 
              "category": "Deploy", 
              "owner": "AWS", 
              "provider": "CodeDeploy",
```

```
 "version": "1" 
            }, 
            "configuration": { 
               "ApplicationName": "CodePipelineDemoApplication", 
              "DeploymentGroupName": "CodePipelineDemoFleet" 
            }, 
            "inputArtifacts": [ 
\{\hspace{.1cm} \} "name": "MyApp" 
 } 
            ], 
            "name": "CodePipelineDemoFleet", 
            "outputArtifacts": [], 
            "runOrder": 1 
          } 
        ], 
        "name": "Beta" 
     } 
   ], 
   "version": 3 
  }
}
```
• Per i dettagli sull'API, consulta [UpdatePipeline AWS CLI](https://awscli.amazonaws.com/v2/documentation/api/latest/reference/codepipeline/update-pipeline.html)Command Reference.

# AWS CodeStar esempi utilizzando AWS CLI

I seguenti esempi di codice mostrano come eseguire azioni e implementare scenari comuni utilizzando AWS Command Line Interface with AWS CodeStar.

Le operazioni sono estratti di codice da programmi più grandi e devono essere eseguite nel contesto. Sebbene le operazioni mostrino come richiamare le singole funzioni del servizio, è possibile visualizzarle contestualizzate negli scenari correlati e negli esempi tra servizi.

Scenari: esempi di codice che mostrano come eseguire un'attività specifica richiamando più funzioni all'interno dello stesso servizio.

Ogni esempio include un collegamento a GitHub, dove è possibile trovare istruzioni su come configurare ed eseguire il codice nel contesto.

## Argomenti

• [Azioni](#page-280-0)

#### Azioni

#### **associate-team-member**

Il seguente esempio di codice mostra come utilizzareassociate-team-member.

#### AWS CLI

Per aggiungere un membro del team a un progetto

L'associate-team-memberesempio seguente rende l'internutente un visualizzatore del progetto con l'ID specificato.

```
aws codestar associate-team-member \ 
     --project-id my-project \ 
     --user-arn arn:aws:iam::123456789012:user/intern \ 
     --project-role Viewer
```
Questo comando non produce alcun output.

• Per i dettagli sull'API, consulta [AssociateTeamMember AWS CLI](https://awscli.amazonaws.com/v2/documentation/api/latest/reference/codestar/associate-team-member.html)Command Reference.

#### **create-project**

Il seguente esempio di codice mostra come utilizzarecreate-project.

AWS CLI

Per creare un progetto

L'create-projectesempio seguente utilizza un file di input JSON per creare un CodeStar progetto.

```
aws codestar create-project \ 
     --cli-input-json file://create-project.json
```
Contenuto di create-project.json.

```
 "name": "Custom Project",
```
{

```
 "id": "custom-project", 
     "sourceCode": [ 
         { 
             "source": { 
                 "s3": { 
                     "bucketName": "codestar-artifacts", 
                     "bucketKey": "nodejs-function.zip" 
 } 
             }, 
             "destination": { 
                 "codeCommit": { 
                     "name": "codestar-custom-project" 
 } 
 } 
         } 
     ], 
     "toolchain": { 
         "source": { 
             "s3": { 
                 "bucketName": "codestar-artifacts", 
                 "bucketKey": "toolchain.yml" 
 } 
         }, 
         "roleArn": "arn:aws:iam::123456789012:role/service-role/aws-codestar-
service-role", 
         "stackParameters": { 
             "ProjectId": "custom-project" 
         } 
     }
}
```

```
{ 
     "id": "my-project", 
     "arn": "arn:aws:codestar:us-east-2:123456789012:project/custom-project"
}
```
Per un tutorial che include codice di esempio e modelli per un progetto personalizzato, consulta Creare un progetto AWS CodeStar con la AWS < https://docs.aws.amazon.com/codestar/latest/ userguide/cli-tutorial.html > CLI nella Guida AWS CodeStar utente.

• Per i dettagli sull'API, consulta [CreateProject AWS CLI](https://awscli.amazonaws.com/v2/documentation/api/latest/reference/codestar/create-project.html)Command Reference.

### **create-user-profile**

Il seguente esempio di codice mostra come utilizzarecreate-user-profile.

#### AWS CLI

Per creare un profilo utente

L'create-user-profileesempio seguente crea un profilo utente per l'utente IAM con l'ARN specificato.

```
aws codestar create-user-profile \ 
     --user-arn arn:aws:iam::123456789012:user/intern \ 
     --display-name Intern \ 
     --email-address intern@example.com
```
Output:

```
{ 
     "userArn": "arn:aws:iam::123456789012:user/intern", 
     "displayName": "Intern", 
     "emailAddress": "intern@example.com", 
     "sshPublicKey": "", 
     "createdTimestamp": 1572552308.607, 
     "lastModifiedTimestamp": 1572552308.607
}
```
• Per i dettagli sull'API, consulta [CreateUserProfile AWS CLI](https://awscli.amazonaws.com/v2/documentation/api/latest/reference/codestar/create-user-profile.html)Command Reference.

## **delete-project**

Il seguente esempio di codice mostra come utilizzaredelete-project.

AWS CLI

Per eliminare un progetto

L'delete-projectesempio seguente elimina il progetto specificato.

```
aws codestar delete-project \ 
     --project-id my-project
```

```
{ 
     "projectArn": "arn:aws:codestar:us-east-2:123456789012:project/my-project"
}
```
• Per i dettagli sull'API, vedere [DeleteProject](https://awscli.amazonaws.com/v2/documentation/api/latest/reference/codestar/delete-project.html)in AWS CLI Command Reference.

## **delete-user-profile**

Il seguente esempio di codice mostra come utilizzaredelete-user-profile.

### AWS CLI

Per eliminare un profilo utente

L'delete-user-profileesempio seguente elimina il profilo utente per l'utente con l'ARN specificato.

```
aws codestar delete-user-profile \ 
     --user-arn arn:aws:iam::123456789012:user/intern
```
Output:

```
{ 
     "userArn": "arn:aws:iam::123456789012:user/intern"
}
```
• Per i dettagli sull'API, vedere [DeleteUserProfile](https://awscli.amazonaws.com/v2/documentation/api/latest/reference/codestar/delete-user-profile.html)in AWS CLI Command Reference.

## **describe-project**

Il seguente esempio di codice mostra come utilizzaredescribe-project.

## AWS CLI

Per visualizzare un progetto

L'describe-projectesempio seguente recupera i dettagli sul progetto specificato.

```
aws codestar describe-project \
```
--id my-project

#### Output:

```
{ 
     "name": "my project", 
     "id": "my-project", 
     "arn": "arn:aws:codestar:us-west-2:123456789012:project/my-project", 
     "description": "My first CodeStar project.", 
     "createdTimeStamp": 1572547510.128, 
     "status": { 
         "state": "CreateComplete" 
     }
}
```
• Per i dettagli sull'API, vedere [DescribeProjecti](https://awscli.amazonaws.com/v2/documentation/api/latest/reference/codestar/describe-project.html)n AWS CLI Command Reference.

#### **describe-user-profile**

Il seguente esempio di codice mostra come utilizzaredescribe-user-profile.

AWS CLI

Per visualizzare un profilo utente

L'describe-user-profileesempio seguente recupera i dettagli sul profilo utente per l'utente con l'ARN specificato.

```
aws codestar describe-user-profile \ 
     --user-arn arn:aws:iam::123456789012:user/intern
```

```
{ 
     "userArn": "arn:aws:iam::123456789012:user/intern", 
     "displayName": "Intern", 
     "emailAddress": "intern@example.com", 
     "sshPublicKey": "intern", 
     "createdTimestamp": 1572552308.607, 
     "lastModifiedTimestamp": 1572553495.47
}
```
• Per i dettagli sull'API, vedere [DescribeUserProfilei](https://awscli.amazonaws.com/v2/documentation/api/latest/reference/codestar/describe-user-profile.html)n AWS CLI Command Reference.

#### **disassociate-team-member**

Il seguente esempio di codice mostra come utilizzaredisassociate-team-member.

AWS CLI

Per rimuovere un membro del team

L'disassociate-team-memberesempio seguente rimuove l'utente con l'ARN specificato dal progetto. my-project

```
aws codestar disassociate-team-member \ 
     --project-id my-project \ 
     --user-arn arn:aws:iam::123456789012:user/intern
```
Questo comando non produce alcun output.

• Per i dettagli sull'API, vedere [DisassociateTeamMemberi](https://awscli.amazonaws.com/v2/documentation/api/latest/reference/codestar/disassociate-team-member.html)n AWS CLI Command Reference.

## **list-projects**

Il seguente esempio di codice mostra come utilizzarelist-projects.

AWS CLI

Per visualizzare i progetti

L'list-projectsesempio seguente recupera un elenco di progetti nella regione corrente.

aws codestar list-projects

```
{ 
     "projects": [ 
\overline{\mathcal{L}} "projectId": "intern-projects", 
               "projectArn": "arn:aws:codestar:us-west-2:123456789012:project/intern-
projects" 
          },
```

```
 { 
              "projectId": "my-project", 
              "projectArn": "arn:aws:codestar:us-west-2:123456789012:project/my-
project" 
          } 
     ]
}
```
• Per i dettagli sull'API, vedere [ListProjects](https://awscli.amazonaws.com/v2/documentation/api/latest/reference/codestar/list-projects.html)in AWS CLI Command Reference.

## **list-resources**

Il seguente esempio di codice mostra come utilizzarelist-resources.

## AWS CLI

Per visualizzare le risorse

L'list-resourcesesempio seguente recupera un elenco di risorse per il progetto specificato.

```
aws codestar list-resources \ 
     --id my-project
```

```
{ 
     "resources": [ 
         { 
              "id": "arn:aws:execute-api:us-east-2:123456789012:r3wxmplbv8" 
         }, 
         { 
              "id": "arn:aws:codedeploy:us-
east-2:123456789012:application:awscodestar-my-project-lambda-
ServerlessDeploymentApplication-PF0LXMPL1KA0" 
         }, 
         { 
              "id": "arn:aws:s3:::aws-codestar-us-east-2-123456789012-my-project-pipe" 
         }, 
         { 
              "id": "arn:aws:lambda:us-east-2:123456789012:function:awscodestar-my-
project-lambda-GetHelloWorld-16W3LVXMPLNNS" 
         }, 
         {
```

```
 "id": "arn:aws:cloudformation:us-east-2:123456789012:stack/awscodestar-
my-project-lambda/b4904ea0-fc20-xmpl-bec6-029123b1cc42" 
         }, 
         { 
              "id": "arn:aws:cloudformation:us-east-2:123456789012:stack/awscodestar-
my-project/1b133f30-fc20-xmpl-a93a-0688c4290cb8" 
         }, 
         { 
              "id": "arn:aws:iam::123456789012:role/CodeStarWorker-my-project-
ToolChain" 
         }, 
         { 
              "id": "arn:aws:iam::123456789012:policy/CodeStar_my-
project_PermissionsBoundary" 
         }, 
         { 
              "id": "arn:aws:s3:::aws-codestar-us-east-2-123456789012-my-project-app" 
         }, 
         { 
              "id": "arn:aws:codepipeline:us-east-2:123456789012:my-project-Pipeline" 
         }, 
         { 
              "id": "arn:aws:codedeploy:us-east-2:123456789012:deploymentgroup:my-
project/awscodestar-my-project-lambda-GetHelloWorldDeploymentGroup-P7YWXMPLT0QB" 
         }, 
         { 
              "id": "arn:aws:iam::123456789012:role/CodeStar-my-project-Execution" 
         }, 
         { 
              "id": "arn:aws:iam::123456789012:role/CodeStarWorker-my-project-
CodeDeploy" 
         }, 
         { 
              "id": "arn:aws:codebuild:us-east-2:123456789012:project/my-project" 
         }, 
         { 
              "id": "arn:aws:iam::123456789012:role/CodeStarWorker-my-project-
CloudFormation" 
         }, 
         { 
              "id": "arn:aws:codecommit:us-east-2:123456789012:Go-project" 
         } 
     ]
```
}

• Per i dettagli sull'API, vedere [ListResources](https://awscli.amazonaws.com/v2/documentation/api/latest/reference/codestar/list-resources.html)in AWS CLI Command Reference.

## **list-tags-for-project**

Il seguente esempio di codice mostra come utilizzarelist-tags-for-project.

#### AWS CLI

Per visualizzare i tag di un progetto

L'list-tags-for-projectesempio seguente recupera i tag allegati al progetto specificato.

```
aws codestar list-tags-for-project \ 
     --id my-project
```
Output:

```
{ 
      "tags": { 
          "Department": "Marketing", 
          "Team": "Website" 
     }
}
```
• Per i dettagli sull'API, vedere [ListTagsForProjecti](https://awscli.amazonaws.com/v2/documentation/api/latest/reference/codestar/list-tags-for-project.html)n AWS CLI Command Reference.

## **list-team-members**

Il seguente esempio di codice mostra come utilizzarelist-team-members.

AWS CLI

Per visualizzare un elenco dei membri del team

L'list-team-membersesempio seguente recupera un elenco di utenti associati al progetto specificato.

```
aws codestar list-team-members \
```
#### --project-id my-project

Output:

```
{ 
     "teamMembers": [ 
          { 
               "userArn": "arn:aws:iam::123456789012:user/admin", 
               "projectRole": "Owner", 
               "remoteAccessAllowed": false 
          }, 
          { 
               "userArn": "arn:aws:iam::123456789012:user/intern", 
               "projectRole": "Contributor", 
               "remoteAccessAllowed": false 
          } 
    \mathbf{I}}
```
• Per i dettagli sull'API, vedere [ListTeamMembersi](https://awscli.amazonaws.com/v2/documentation/api/latest/reference/codestar/list-team-members.html)n AWS CLI Command Reference.

#### **list-user-profiles**

Il seguente esempio di codice mostra come utilizzarelist-user-profiles.

AWS CLI

Per visualizzare un elenco di profili utente

L'list-user-profilesesempio seguente recupera un elenco di tutti i profili utente nella regione corrente.

aws codestar list-user-profiles

```
{ 
     "userProfiles": [ 
          { 
              "userArn": "arn:aws:iam::123456789012:user/admin", 
              "displayName": "me", 
              "emailAddress": "me@example.com",
```

```
 "sshPublicKey": "" 
          }, 
          { 
              "userArn": "arn:aws:iam::123456789012:user/intern", 
              "displayName": "Intern", 
              "emailAddress": "intern@example.com", 
              "sshPublicKey": "intern" 
          } 
     ]
}
```
• Per i dettagli sull'API, vedere [ListUserProfiles](https://awscli.amazonaws.com/v2/documentation/api/latest/reference/codestar/list-user-profiles.html)in AWS CLI Command Reference.

## **tag-project**

Il seguente esempio di codice mostra come utilizzaretag-project.

## AWS CLI

Per allegare un tag a un progetto

L'tag-projectesempio seguente aggiunge un tag denominato Department e un valore di Marketing al progetto specificato.

```
aws codestar tag-project \ 
     --id my-project \ 
     --tags Department=Marketing
```
Output:

```
{ 
     "tags": { 
           "Department": "Marketing" 
     }
}
```
• Per i dettagli sull'API, vedere [TagProject](https://awscli.amazonaws.com/v2/documentation/api/latest/reference/codestar/tag-project.html)in AWS CLI Command Reference.

## **untag-project**

Il seguente esempio di codice mostra come utilizzareuntag-project.

## AWS CLI

Per rimuovere un tag da un progetto

L'untag-projectesempio seguente rimuove qualsiasi tag con un nome chiave di Team dal progetto specifico.

```
aws codestar untag-project \ 
     --id my-project \ 
     --tags Team
```
Questo comando non produce alcun output.

• Per i dettagli sull'API, vedere [UntagProjecti](https://awscli.amazonaws.com/v2/documentation/api/latest/reference/codestar/untag-project.html)n AWS CLI Command Reference.

## **update-project**

Il seguente esempio di codice mostra come utilizzareupdate-project.

## AWS CLI

Per aggiornare un progetto

L'update-projectesempio seguente aggiunge una descrizione al progetto specificato.

```
aws codestar update-project \ 
     --id my-project \ 
     --description "My first CodeStar project"
```
Questo comando non produce alcun output.

• Per i dettagli sull'API, vedere [UpdateProject](https://awscli.amazonaws.com/v2/documentation/api/latest/reference/codestar/update-project.html)in AWS CLI Command Reference.

## **update-team-member**

Il seguente esempio di codice mostra come utilizzareupdate-team-member.

## AWS CLI

Per modificare un membro del team

L'update-team-memberesempio seguente rende l'utente specificato un collaboratore di un progetto e gli concede l'accesso remoto alle risorse del progetto.

```
aws codestar update-team-member \ 
     --project-id my-project \ 
     --user-arn arn:aws:iam::123456789012:user/intern \ 
     --project-role Contributor -\ 
     --remote-access-allowed
```

```
{ 
     "userArn": "arn:aws:iam::123456789012:user/intern", 
     "projectRole": "Contributor", 
     "remoteAccessAllowed": true
}
```
• Per i dettagli sull'API, consulta AWS CLI Command [UpdateTeamMemberR](https://awscli.amazonaws.com/v2/documentation/api/latest/reference/codestar/update-team-member.html)eference.

## **update-user-profile**

Il seguente esempio di codice mostra come utilizzareupdate-user-profile.

AWS CLI

Per modificare un profilo utente

L'update-user-profileesempio seguente aggiunge la chiave SHH specificata all'utente specificato.

```
aws codestar update-user-profile \ 
     --ssh-public-key intern \ 
     --user-arn arn:aws:iam::123456789012:user/intern
```
Output:

{

```
 "userArn": "arn:aws:iam::123456789012:user/intern", 
 "displayName": "Intern", 
 "emailAddress": "intern@example.com", 
 "sshPublicKey": "intern", 
 "createdTimestamp": 1572552308.607, 
 "lastModifiedTimestamp": 1572553495.47
```
}

• Per i dettagli sull'API, vedere [UpdateUserProfile](https://awscli.amazonaws.com/v2/documentation/api/latest/reference/codestar/update-user-profile.html)in AWS CLI Command Reference.

## AWS CodeStar Esempi di notifiche utilizzando AWS CLI

I seguenti esempi di codice mostrano come eseguire azioni e implementare scenari comuni utilizzando AWS Command Line Interface with AWS CodeStar Notifications.

Le operazioni sono estratti di codice da programmi più grandi e devono essere eseguite nel contesto. Sebbene le operazioni mostrino come richiamare le singole funzioni del servizio, è possibile visualizzarle contestualizzate negli scenari correlati e negli esempi tra servizi.

Scenari: esempi di codice che mostrano come eseguire un'attività specifica richiamando più funzioni all'interno dello stesso servizio.

Ogni esempio include un collegamento a GitHub, dove è possibile trovare istruzioni su come configurare ed eseguire il codice nel contesto.

Argomenti

• [Azioni](#page-280-0)

Azioni

#### **create-notification-rule**

Il seguente esempio di codice mostra come utilizzarecreate-notification-rule.

AWS CLI

Per creare una regola di notifica

L'create-notification-ruleesempio seguente utilizza un file JSON denominato rule.json per creare una regola di notifica denominata MyNotificationRule per un repository denominato MyDemoRepo nell'account specificato AWS . Le notifiche con il tipo di FULL dettaglio vengono inviate all'argomento Amazon SNS di destinazione specificato quando vengono creati rami e tag.

aws codestar-notifications create-notification-rule \

```
 --cli-input-json file://rule.json
```
Contenuto di rule.json.

```
{ 
     "Name": "MyNotificationRule", 
     "EventTypeIds": [ 
          "codecommit-repository-branches-and-tags-created" 
     ], 
     "Resource": "arn:aws:codecommit:us-east-1:123456789012:MyDemoRepo", 
     "Targets": [ 
         { 
              "TargetType": "SNS", 
              "TargetAddress": "arn:aws:sns:us-
east-1:123456789012:MyNotificationTopic" 
         } 
     ], 
     "Status": "ENABLED", 
     "DetailType": "FULL"
}
```
Output:

```
{ 
     "Arn": "arn:aws:codestar-notifications:us-east-1:123456789012:notificationrule/
dc82df7a-EXAMPLE"
}
```
Per ulteriori informazioni, consulta [Creare una regola di notifica](https://docs.aws.amazon.com/codestar-notifications/latest/userguide/notification-rule-create.html) nella Guida per l'utente della console AWS Developer Tools.

• Per i dettagli sull'API, consulta [CreateNotificationRule AWS CLIC](https://awscli.amazonaws.com/v2/documentation/api/latest/reference/codestar-notifications/create-notification-rule.html)ommand Reference.

## **delete-notification-rule**

Il seguente esempio di codice mostra come utilizzaredelete-notification-rule.

#### AWS CLI

Per eliminare una regola di notifica

L'delete-notification-ruleesempio seguente elimina la regola di notifica specificata.

```
aws codestar-notifications delete-notification-rule \ 
     --arn arn:aws:codestar-notifications:us-east-1:123456789012:notificationrule/
dc82df7a-EXAMPLE
```

```
{ 
     "Arn": "arn:aws:codestar-notifications:us-east-1:123456789012:notificationrule/
dc82df7a-EXAMPLE"
}
```
Per ulteriori informazioni, consulta [Eliminare una regola di notifica](https://docs.aws.amazon.com/codestar-notifications/latest/userguide/notification-rule-delete.html) nella Guida per l'utente della console AWS Developer Tools.

• Per i dettagli sull'API, consulta [DeleteNotificationRule AWS CLI](https://awscli.amazonaws.com/v2/documentation/api/latest/reference/codestar-notifications/delete-notification-rule.html)Command Reference.

#### **delete-target**

Il seguente esempio di codice mostra come utilizzaredelete-target.

AWS CLI

Per eliminare un obiettivo di una regola di notifica

L'delete-targetesempio seguente rimuove la destinazione specificata da tutte le regole di notifica configurate per utilizzarla come destinazione, quindi elimina la destinazione.

```
aws codestar-notifications delete-target \ 
    --target-address arn:aws:sns:us-east-1:123456789012:MyNotificationTopic \
     --force-unsubscribe-all
```
Questo comando non produce alcun output.

Per ulteriori informazioni, consulta [Eliminare un oggetto con una regola di notifica](https://docs.aws.amazon.com/codestar-notifications/latest/userguide/notification-target-delete.html) nella Guida per l'utente della console AWS Developer Tools.

• Per i dettagli sull'API, consulta [DeleteTarget AWS CLI](https://awscli.amazonaws.com/v2/documentation/api/latest/reference/codestar-notifications/delete-target.html)Command Reference.

## **describe-notification-rule**

Il seguente esempio di codice mostra come utilizzaredescribe-notification-rule.

### AWS CLI

Per recuperare i dettagli di una regola di notifica

L'describe-notification-ruleesempio seguente recupera i dettagli della regola di notifica specificata.

```
aws codestar-notifications describe-notification-rule \ 
     --arn arn:aws:codestar-notifications:us-west-2:123456789012:notificationrule/
dc82df7a-EXAMPLE
```
Output:

```
{ 
     "LastModifiedTimestamp": 1569199844.857, 
     "EventTypes": [ 
         { 
              "ServiceName": "CodeCommit", 
              "EventTypeName": "Branches and tags: Created", 
              "ResourceType": "Repository", 
              "EventTypeId": "codecommit-repository-branches-and-tags-created" 
         } 
     ], 
     "Status": "ENABLED", 
     "DetailType": "FULL", 
     "Resource": "arn:aws:codecommit:us-west-2:123456789012:MyDemoRepo", 
     "Arn": "arn:aws:codestar-notifications:us-west-w:123456789012:notificationrule/
dc82df7a-EXAMPLE", 
     "Targets": [ 
         { 
              "TargetStatus": "ACTIVE", 
              "TargetAddress": "arn:aws:sns:us-
west-2:123456789012:MyNotificationTopic", 
              "TargetType": "SNS" 
         } 
     ], 
     "Name": "MyNotificationRule", 
     "CreatedTimestamp": 1569199844.857, 
     "CreatedBy": "arn:aws:iam::123456789012:user/Mary_Major"
}
```
Per ulteriori informazioni, consulta [Visualizza le regole di notifica](https://docs.aws.amazon.com/codestar-notifications/latest/userguide/notification-rule-view.html) nella Guida per l'utente della console AWS Developer Tools.

• Per i dettagli sull'API, consulta [DescribeNotificationRule AWS CLI](https://awscli.amazonaws.com/v2/documentation/api/latest/reference/codestar-notifications/describe-notification-rule.html)Command Reference.

## **list-event-types**

Il seguente esempio di codice mostra come utilizzarelist-event-types.

AWS CLI

Per ottenere un elenco di tipi di eventi per una regola di notifica

L'list-event-typesesempio seguente recupera un elenco filtrato di tutti i tipi di eventi di notifica disponibili per CodeDeploy le applicazioni. Se invece non si utilizza alcun filtro, il comando restituisce tutti i tipi di eventi di notifica per tutti i tipi di risorse.

```
aws codestar-notifications list-event-types \ 
     --filters Name=SERVICE_NAME,Value=CodeDeploy
```

```
{ 
     "EventTypes": [ 
          { 
              "EventTypeId": "codedeploy-application-deployment-succeeded", 
              "ServiceName": "CodeDeploy", 
              "EventTypeName": "Deployment: Succeeded", 
              "ResourceType": "Application" 
         }, 
          { 
              "EventTypeId": "codedeploy-application-deployment-failed", 
              "ServiceName": "CodeDeploy", 
              "EventTypeName": "Deployment: Failed", 
              "ResourceType": "Application" 
         }, 
          { 
              "EventTypeId": "codedeploy-application-deployment-started", 
              "ServiceName": "CodeDeploy", 
              "EventTypeName": "Deployment: Started", 
              "ResourceType": "Application" 
         } 
     ]
}
```
Per ulteriori informazioni, consulta [Creare una regola di notifica](https://docs.aws.amazon.com/codestar-notifications/latest/userguide/notification-rule-create.html) nella Guida per l'utente della console AWS Developer Tools.

• Per i dettagli sull'API, consulta [ListEventTypes AWS CLIC](https://awscli.amazonaws.com/v2/documentation/api/latest/reference/codestar-notifications/list-event-types.html)ommand Reference.

## **list-notification-rules**

Il seguente esempio di codice mostra come utilizzarelist-notification-rules.

### AWS CLI

Per recuperare un elenco di regole di notifica

L'list-notification-rulesesempio seguente recupera un elenco di tutte le regole di notifica nella regione specificata AWS .

aws codestar-notifications list-notification-rules --region us-east-1

Output:

```
{ 
     "NotificationRules": [ 
          { 
              "Id": "dc82df7a-EXAMPLE", 
              "Arn": "arn:aws:codestar-notifications:us-
east-1:123456789012:notificationrule/dc82df7a-EXAMPLE" 
          }, 
         { 
              "Id": "8d1f0983-EXAMPLE", 
              "Arn": "arn:aws:codestar-notifications:us-
east-1:123456789012:notificationrule/8d1f0983-EXAMPLE" 
          } 
     ]
}
```
Per ulteriori informazioni, consulta [Visualizza le regole di notifica](https://docs.aws.amazon.com/codestar-notifications/latest/userguide/notification-rule-view.html) nella Guida per l'utente della console AWS Developer Tools.

• Per i dettagli sull'API, consulta [ListNotificationRules AWS CLI](https://awscli.amazonaws.com/v2/documentation/api/latest/reference/codestar-notifications/list-notification-rules.html)Command Reference.

### **list-tags-for-resource**

Il seguente esempio di codice mostra come utilizzarelist-tags-for-resource.

AWS CLI

Per ottenere un elenco di tag allegati a una regola di notifica

L'list-tags-for-resourceesempio seguente recupera un elenco di tutti i tag allegati alla regola di notifica specificata. In questo esempio, alla regola di notifica non sono attualmente associati tag.

```
aws codestar-notifications list-tags-for-resource \ 
     --arn arn:aws:codestar-notifications:us-east-1:123456789012:notificationrule/
fe1efd35-EXAMPLE
```
Output:

```
{ 
      "Tags": {}
}
```
Per ulteriori informazioni, consulta [Creare una regola di notifica](https://docs.aws.amazon.com/codestar-notifications/latest/userguide/notification-rule-create.html) nella Guida per l'utente della console AWS Developer Tools.

• Per i dettagli sull'API, consulta [ListTagsForResource AWS CLI](https://awscli.amazonaws.com/v2/documentation/api/latest/reference/codestar-notifications/list-tags-for-resource.html)Command Reference.

## **list-targets**

Il seguente esempio di codice mostra come utilizzarelist-targets.

AWS CLI

Per recuperare un elenco di obiettivi delle regole di notifica

L'list-targetsesempio seguente recupera un elenco di tutti gli obiettivi delle regole di notifica nella regione specificata AWS .

```
aws codestar-notifications list-targets \ 
     --region us-east-1
```

```
{ 
     "Targets": [ 
          { 
              "TargetAddress": "arn:aws:sns:us-
east-1:123456789012:MySNSTopicForNotificationRules", 
              "TargetType": "SNS", 
              "TargetStatus": "ACTIVE" 
          }, 
          { 
              "TargetAddress": "arn:aws:sns:us-
east-1:123456789012:MySNSTopicForNotificationsAboutMyDemoRepo", 
              "TargetType": "SNS", 
              "TargetStatus": "ACTIVE" 
          } 
    \mathbf{I}}
```
Per ulteriori informazioni, consulta [Visualizza gli obiettivi delle regole di notifica](https://docs.aws.amazon.com/codestar-notifications/latest/userguide/notification-target-view.html) nella Guida per l'utente della console AWS Developer Tools.

• Per i dettagli sull'API, consulta [ListTargets AWS CLI](https://awscli.amazonaws.com/v2/documentation/api/latest/reference/codestar-notifications/list-targets.html)Command Reference.

## **subscribe**

Il seguente esempio di codice mostra come utilizzaresubscribe.

## AWS CLI

Per aggiungere un obiettivo a una regola di notifica

L'subscribeesempio seguente aggiunge un argomento Amazon SNS come destinazione per la regola di notifica specificata.

```
aws codestar-notifications subscribe \ 
     --arn arn:aws:codestar-notifications:us-east-1:123456789012:notificationrule/
dc82df7a-EXAMPLE \ 
     --target TargetType=SNS,TargetAddress=arn:aws:sns:us-
east-1:123456789012:MyNotificationTopic
```
#### Output:

{
```
 "Arn": "arn:aws:codestar-notifications:us-east-1:123456789012:notificationrule/
dc82df7a-EXAMPLE"
}
```
Per ulteriori informazioni, consulta [Aggiungere o rimuovere un argomento di Amazon SNS come](https://docs.aws.amazon.com/codestar-notifications/latest/userguide/notification-target-change-rule.html)  [obiettivo per una regola di notifica nella Guida per](https://docs.aws.amazon.com/codestar-notifications/latest/userguide/notification-target-change-rule.html) l'utente della console AWS Developer Tools.

• Per informazioni dettagliate sulle API, consulta [Subscribe](https://awscli.amazonaws.com/v2/documentation/api/latest/reference/codestar-notifications/subscribe.html) nel Riferimento ai comandi AWS CLI .

#### **tag-resource**

Il seguente esempio di codice mostra come usaretag-resource.

#### AWS CLI

Per aggiungere un tag a una regola di notifica

L'tag-resourceesempio seguente aggiunge un tag con il nome della chiave Team e il valore di Li Juan alla regola di notifica specificata.

```
aws codestar-notifications tag-resource \ 
     --arn arn:aws:codestar-notifications:us-east-1:123456789012:notificationrule/
fe1efd35-EXAMPLE \ 
     --tags Team=Li_Juan
```
Output:

```
{ 
      "Tags": { 
           "Team": "Li_Juan" 
      }
}
```
Per ulteriori informazioni, consulta [Creare una regola di notifica](https://docs.aws.amazon.com/codestar-notifications/latest/userguide/notification-rule-create.html) nella Guida per l'utente della console AWS Developer Tools.

• Per i dettagli sull'API, consulta [TagResource AWS CLIC](https://awscli.amazonaws.com/v2/documentation/api/latest/reference/codestar-notifications/tag-resource.html)ommand Reference.

## **unsubscribe**

Il seguente esempio di codice mostra come utilizzareunsubscribe.

Per rimuovere un obiettivo da una regola di notifica

L'unsubscribeesempio seguente rimuove un argomento Amazon SNS come destinazione dalla regola di notifica specificata.

```
aws codestar-notifications unsubscribe \ 
     --arn arn:aws:codestar-notifications:us-east-1:123456789012:notificationrule/
dc82df7a-EXAMPLE \ 
     --target TargetType=SNS,TargetAddress=arn:aws:sns:us-
east-1:123456789012:MyNotificationTopic
```
Output:

```
{ 
     "Arn": "arn:aws:codestar-notifications:us-east-1:123456789012:notificationrule/
dc82df7a-EXAMPLE" 
     "TargetAddress": "arn:aws:sns:us-east-1:123456789012:MyNotificationTopic"
}
```
Per ulteriori informazioni, consulta [Aggiungere o rimuovere un argomento di Amazon SNS come](https://docs.aws.amazon.com/codestar-notifications/latest/userguide/notification-target-change-rule.html)  [obiettivo per una regola di notifica nella Guida per](https://docs.aws.amazon.com/codestar-notifications/latest/userguide/notification-target-change-rule.html) l'utente della console AWS Developer Tools.

• Per informazioni dettagliate sulle API, consulta [Unsubscribe](https://awscli.amazonaws.com/v2/documentation/api/latest/reference/codestar-notifications/unsubscribe.html) nel Riferimento ai comandi AWS CLI .

#### **untag-resource**

Il seguente esempio di codice mostra come usareuntag-resource.

AWS CLI

Per rimuovere un tag da una regola di notifica

L'untag-resourceesempio seguente rimuove il tag con il nome della chiave Team dalla regola di notifica specificata.

```
aws codestar-notifications untag-resource \ 
     --arn arn:aws:codestar-notifications:us-east-1:123456789012:notificationrule/
fe1efd35-EXAMPLE \ 
     --tag-keys Team
```
Questo comando non produce alcun output.

Per ulteriori informazioni, consulta [Modifica di una regola di notifica](https://docs.aws.amazon.com/codestar-notifications/latest/userguide/notification-rule-edit.html) nella Guida per l'utente della console AWS Developer Tools.

• Per i dettagli sull'API, consulta [UntagResource AWS CLI](https://awscli.amazonaws.com/v2/documentation/api/latest/reference/codestar-notifications/untag-resource.html)Command Reference.

### **update-notification-rule**

Il seguente esempio di codice mostra come utilizzareupdate-notification-rule.

AWS CLI

Per aggiornare una regola di notifica

L'update-notification-ruleesempio seguente aggiorna una regola di notifica denominata MyNotificationRule nell' AWS account 123456789012 utilizzando un file JSON denominatoupdate.json.

```
aws codestar-notifications update-notification-rule \ 
     --cli-input-json file://update.json
```
Contenuto di update.json.

```
{ 
     "Name": "MyUpdatedNotificationRule", 
     "EventTypeIds": [ 
          "codecommit-repository-branches-and-tags-created" 
     ], 
     "Resource": "arn:aws:codecommit:us-east-1:123456789012:MyDemoRepo", 
     "Targets": [ 
         { 
              "TargetType": "SNS", 
              "TargetAddress": "arn:aws:sns:us-
east-1:123456789012:MyNotificationTopic" 
         } 
     ], 
     "Status": "ENABLED", 
     "DetailType": "FULL"
}
```
Output:

```
{ 
     "Arn": "arn:aws:codestar-notifications:us-east-1:123456789012:notificationrule/
dc82df7a-EXAMPLE"
}
```
Per ulteriori informazioni, consulta [Modificare una regola di notifica](https://docs.aws.amazon.com/dtconsole/latest/userguide/notification-rule-edit.html) nella Guida per l'utente della console AWS Developer Tools.

• Per i dettagli sull'API, consulta [UpdateNotificationRule AWS CLI](https://awscli.amazonaws.com/v2/documentation/api/latest/reference/codestar-notifications/update-notification-rule.html)Command Reference.

# CodeConnections esempi utilizzando AWS CLI

I seguenti esempi di codice mostrano come eseguire azioni e implementare scenari comuni utilizzando AWS Command Line Interface with CodeConnections.

Le operazioni sono estratti di codice da programmi più grandi e devono essere eseguite nel contesto. Sebbene le operazioni mostrino come richiamare le singole funzioni del servizio, è possibile visualizzarle contestualizzate negli scenari correlati e negli esempi tra servizi.

Scenari: esempi di codice che mostrano come eseguire un'attività specifica richiamando più funzioni all'interno dello stesso servizio.

Ogni esempio include un collegamento a GitHub, dove è possibile trovare istruzioni su come configurare ed eseguire il codice nel contesto.

## Argomenti

• [Azioni](#page-280-0)

Azioni

## **create-connection**

Il seguente esempio di codice mostra come utilizzarecreate-connection.

## AWS CLI

Per creare una connessione

L'create-connectionesempio seguente mostra come creare una connessione a un repository di terze parti. Questo esempio crea una connessione in cui il provider di terze parti è Bitbucket.

Una connessione creata tramite la AWS CLI o AWS CloudFormation è in sospeso per impostazione predefinita. Dopo aver creato una connessione con la CLI o AWS CloudFormation, utilizza la console per modificare la connessione e renderne lo stato Disponibile.

```
aws codestar-connections create-connection \ 
     --provider-type Bitbucket \ 
     --connection-name MyConnection
```
Output:

```
{ 
     "ConnectionArn": "arn:aws:codestar-connections:us-
east-1:123456789012:connection/aEXAMPLE-8aad-4d5d-8878-dfcab0bc441f"
}
```
Per ulteriori informazioni, consulta [Creare una connessione](https://docs.aws.amazon.com/dtconsole/latest/userguide/connections-create.html) nella Guida per l'utente della console Developer Tools.

• Per i dettagli sull'API, consulta [CreateConnection AWS CLI](https://awscli.amazonaws.com/v2/documentation/api/latest/reference/codestar-connections/create-connection.html)Command Reference.

## **create-host**

Il seguente esempio di codice mostra come utilizzarecreate-host.

AWS CLI

Per creare un host

L'create-hostesempio seguente mostra come creare un host che rappresenti l'endpoint per l'infrastruttura in cui è installato il provider di terze parti. Questo esempio crea un host in cui il provider installato da terze parti è GitHub Enterprise Server.

Per impostazione predefinita, un host creato tramite la AWS CLI è in sospeso. Dopo aver creato un host con la CLI, utilizza la console o la CLI per configurare l'host in modo che ne renda lo stato Disponibile.

```
aws codestar-connections create-host \ 
     --name MyHost \ 
     --provider-type GitHubEnterpriseServer \ 
     --provider-endpoint "https://my-instance.dev"
```
#### Output:

```
{ 
     "HostArn": "arn:aws:codestar-connections:us-east-1:123456789012:host/My-
Host-28aef605"
}
```
Per ulteriori informazioni, consulta [Creare un host \(CLI\)](https://docs.aws.amazon.com/dtconsole/latest/userguide/connections-host-create.html) nella Guida per l'utente della console Developer Tools.

• Per i dettagli sull'API, consulta [CreateHost AWS CLI](https://awscli.amazonaws.com/v2/documentation/api/latest/reference/codestar-connections/create-host.html)Command Reference.

## **delete-connection**

Il seguente esempio di codice mostra come utilizzaredelete-connection.

### AWS CLI

Per eliminare una connessione

L'delete-connectionesempio seguente mostra come eliminare una connessione.

```
aws codestar-connections delete-connection \ 
     --connection-arn arn:aws:codestar-connections:us-west-2:123456789012:connection/
aEXAMPLE-8aad-4d5d-8878-dfcab0bc441f
```
Questo comando non produce alcun output.

Per ulteriori informazioni, consulta [Eliminare una connessione \(CLI\)](https://docs.aws.amazon.com/dtconsole/latest/userguide/connections-delete.html#connections-delete-cli) nella Guida per l'utente della console Developer Tools.

• Per i dettagli sull'API, consulta [DeleteConnection AWS CLI](https://awscli.amazonaws.com/v2/documentation/api/latest/reference/codestar-connections/delete-connection.html)Command Reference.

## **delete-host**

Il seguente esempio di codice mostra come utilizzaredelete-host.

# AWS CLI

Per eliminare un host

L'delete-hostesempio seguente mostra come eliminare un host. Per eliminare un host, è necessario eliminare tutte le connessioni associate all'host.

```
aws codestar-connections delete-host \ 
     --host-arn "arn:aws:codestar-connections:us-east-1 :123456789012:host/My-
Host-28aef605"
```
Questo comando non produce alcun output.

Per ulteriori informazioni, consulta [Eliminare un host \(CLI\)](https://docs.aws.amazon.com/dtconsole/latest/userguide/connections-host-delete.html#connections-host-delete-cli) nella Guida per l'utente della console Developer Tools.

• Per i dettagli sull'API, consulta [DeleteHost AWS CLI](https://awscli.amazonaws.com/v2/documentation/api/latest/reference/codestar-connections/delete-host.html)Command Reference.

#### **get-connection**

Il seguente esempio di codice mostra come utilizzareget-connection.

### AWS CLI

Per ottenere informazioni su una connessione

L'get-connectionesempio seguente mostra i dettagli su una connessione.

```
aws codestar-connections get-connection \ 
     --connection-arn arn:aws:codestar-connections:us-east-1:123456789012:connection/
aEXAMPLE-8aad-4d5d-8878-dfcab0bc441f
```
Output:

```
{ 
     "Connection": { 
         "ConnectionName": "MyConnection", 
         "ConnectionArn": "arn:aws:codestar-connections:us-
east-1:123456789012:connection/aEXAMPLE-8aad-4d5d-8878-dfcab0bc441f", 
         "ProviderType": "Bitbucket", 
         "OwnerAccountId": "123456789012", 
         "ConnectionStatus": "AVAILABLE" 
     }
}
```
Per ulteriori informazioni, consulta [Visualizza i dettagli della connessione](https://docs.aws.amazon.com/dtconsole/latest/userguide/connections-view-details.html) nella Guida per l'utente della console Developer Tools.

• Per i dettagli sull'API, consulta [GetConnection AWS CLIC](https://awscli.amazonaws.com/v2/documentation/api/latest/reference/codestar-connections/get-connection.html)ommand Reference.

#### **get-host**

Il seguente esempio di codice mostra come utilizzareget-host.

#### AWS CLI

Per ottenere informazioni su un host

L'get-hostesempio seguente mostra i dettagli su un host:

```
aws codestar-connections get-host \ 
     --host-arn arn:aws:codestar-connections:us-east-1:123456789012:host/
MyHost-28aef605
```
Output:

```
{ 
     "Name": "MyHost", 
     "Status": "AVAILABLE", 
     "ProviderType": "GitHubEnterpriseServer", 
     "ProviderEndpoint": "https://test-instance-1.dev/"
}
```
Per ulteriori informazioni, consulta [Visualizza i dettagli dell'host \(CLI\)](https://docs.aws.amazon.com/dtconsole/latest/userguide/connections-host-view.html#connections-host-view-cli) nella Guida per l'utente della console Developer Tools.

• Per i dettagli sull'API, consulta [GetHost AWS CLIC](https://awscli.amazonaws.com/v2/documentation/api/latest/reference/codestar-connections/get-host.html)ommand Reference.

## **list-connections**

Il seguente esempio di codice mostra come utilizzarelist-connections.

AWS CLI

Per elencare le connessioni

L'list-connectionsesempio seguente recupera un elenco di tutte le connessioni nel tuo account per il tipo di provider Bitbucket. :

```
aws codestar-connections list-connections \
--provider-type Bitbucket \
--max-results 5 \setminus
```
--next-token: next-token

Output:

```
{ 
     "Connections": [ 
         { 
              "ConnectionName": "my-connection", 
              "ProviderType": "Bitbucket", 
              "Status": "PENDING", 
              "ARN": "arn:aws:codestar-connections:us-east-1:123456789012:connection/
aEXAMPLE-8aad-4d5d-8878-dfcab0bc441f", 
              "OwnerAccountId": "123456789012" 
         }, 
         { 
              "ConnectionName": "my-other-connection", 
              "ProviderType": "Bitbucket", 
              "Status": "AVAILABLE", 
              "ARN": "arn:aws:codestar-connections:us-east-1:123456789012:connection/
aEXAMPLE-8aad-4d5d-8878-dfcab0bc441f", 
              "OwnerAccountId": "123456789012" 
         }, 
     ], 
     "NextToken": "next-token"
}
```
Per ulteriori informazioni, consulta [List connections \(CLI\)](https://docs.aws.amazon.com/dtconsole/latest/userguide/connections-list.html#connections-list-cli) nella Guida per l'utente della console Developer Tools.

• Per i dettagli sull'API, consulta [ListConnections AWS CLI](https://awscli.amazonaws.com/v2/documentation/api/latest/reference/codestar-connections/list-connections.html)Command Reference.

## **list-hosts**

Il seguente esempio di codice mostra come utilizzarelist-hosts.

AWS CLI

Per elencare gli host

L'list-hostsesempio seguente recupera un elenco di tutti gli host del tuo account.

```
aws codestar-connections list-hosts
```
#### Output:

```
{ 
     "Hosts": [ 
          { 
              "Name": "My-Host", 
              "HostArn": "arn:aws:codestar-connections:us-east-1:123456789012:host/My-
Host-28aef605", 
              "ProviderType": "GitHubEnterpriseServer", 
              "ProviderEndpoint": "https://my-instance.test.dev", 
              "Status": "AVAILABLE" 
          } 
    \mathbf{I}}
```
Per ulteriori informazioni, consulta [List hosts \(CLI\)](https://docs.aws.amazon.com/dtconsole/latest/userguide/connections-host-list.html) nella Guida per l'utente della console Developer Tools.

• Per i dettagli sull'API, consulta [ListHosts AWS CLI](https://awscli.amazonaws.com/v2/documentation/api/latest/reference/codestar-connections/list-hosts.html)Command Reference.

## **list-tags-for-resource**

Il seguente esempio di codice mostra come utilizzarelist-tags-for-resource.

AWS CLI

Per elencare i tag

L'list-tags-for-resourceesempio seguente recupera un elenco di tutti i tag allegati alla risorsa di connessione specificata.

```
aws codestar-connections list-tags-for-resource \ 
     --resource-arn arn:aws:codestar-connections:us-east-1:123456789012:connection/
aEXAMPLE-8aad-4d5d-8878-dfcab0bc441f
```
Output:

```
{ 
      "Tags": [ 
           { 
                "Key": "Project", 
                "Value": "ProjectA"
```

```
 }, 
            { 
                  "Key": "ReadOnly", 
                 "Value": "true" 
            } 
      ]
}
```
Per ulteriori informazioni, consulta [Visualizza i tag per una risorsa di connessioni](https://docs.aws.amazon.com/dtconsole/latest/userguide/connections-tag.html#connections-tag-view) nella Guida per l'utente della console Developer Tools.

• Per i dettagli sull'API, consulta [ListTagsForResource AWS CLI](https://awscli.amazonaws.com/v2/documentation/api/latest/reference/codestar-connections/list-tags-for-resource.html)Command Reference.

## **tag-resource**

Il seguente esempio di codice mostra come utilizzaretag-resource.

### AWS CLI

Per etichettare una risorsa

L'tag-resourceesempio seguente associa un set di tag forniti a una connessione. Utilizzate questo comando per aggiungere o modificare i tag.

```
aws codestar-connections tag-resource \ 
     --resource-arn arn:aws:codestar-connections:us-east-1:123456789012:connection/
aEXAMPLE-8aad-4d5d-8878-dfcab0bc441f \ 
     --tags Key=Project,Value=ProjectA Key=IscontainerBased,Value=true
```
Questo comando non produce alcun output.

Per ulteriori informazioni, consulta [Aggiungere tag a una risorsa di connessioni](https://docs.aws.amazon.com/dtconsole/latest/userguide/connections-tag.html#connections-tag-add) nella Guida per l'utente della console Developer Tools.

• Per i dettagli sull'API, consulta [TagResource AWS CLIC](https://awscli.amazonaws.com/v2/documentation/api/latest/reference/codestar-connections/tag-resource.html)ommand Reference.

## **untag-resource**

Il seguente esempio di codice mostra come utilizzareuntag-resource.

#### AWS CLI

Per rimuovere i AWS tag da una risorsa di connessione

Quanto segue untag-resource rimuove un tag dalla risorsa specificata.

```
aws codestar-connections untag-resource \ 
     --resource-arn arn:aws:codestar-connections:us-east-1:123456789012:connection/
aEXAMPLE-8aad-4d5d-8878-dfcab0bc441f \ 
     --tag-keys Project ReadOnly
```
Output:

```
{ 
      "Tags": []
}
```
Per ulteriori informazioni, consulta [Rimuovere tag da una risorsa di connessioni](https://docs.aws.amazon.com/dtconsole/latest/userguide/connections-tag.html#connections-tag-delete) nella Guida per l'utente della console Developer Tools.

• Per i dettagli sull'API, consulta [UntagResource AWS CLI](https://awscli.amazonaws.com/v2/documentation/api/latest/reference/codestar-connections/untag-resource.html)Command Reference.

## Esempi di identità di Amazon Cognito utilizzando AWS CLI

I seguenti esempi di codice mostrano come eseguire azioni e implementare scenari comuni utilizzando Amazon Cognito Identity. AWS Command Line Interface

Le operazioni sono estratti di codice da programmi più grandi e devono essere eseguite nel contesto. Sebbene le operazioni mostrino come richiamare le singole funzioni del servizio, è possibile visualizzarle contestualizzate negli scenari correlati e negli esempi tra servizi.

Scenari: esempi di codice che mostrano come eseguire un'attività specifica richiamando più funzioni all'interno dello stesso servizio.

Ogni esempio include un collegamento a GitHub, dove puoi trovare istruzioni su come configurare ed eseguire il codice nel contesto.

Argomenti

• [Azioni](#page-280-0)

Azioni

## **create-identity-pool**

Il seguente esempio di codice mostra come utilizzarecreate-identity-pool.

Per creare un pool di identità con il provider del pool di identità Cognito

Questo esempio crea un pool di identità denominato MyIdentityPool. Dispone di un provider del pool di identità Cognito. Le identità non autenticate non sono consentite.

Comando:

```
aws cognito-identity create-identity-pool --identity-pool-name 
  MyIdentityPool --no-allow-unauthenticated-identities --cognito-
identity-providers ProviderName="cognito-idp.us-west-2.amazonaws.com/us-
west-2_aaaaaaaaa",ClientId="3n4b5urk1ft4fl3mg5e62d9ado",ServerSideTokenCheck=false
```
Output:

```
{ 
   "IdentityPoolId": "us-west-2:11111111-1111-1111-1111-111111111111", 
   "IdentityPoolName": "MyIdentityPool", 
   "AllowUnauthenticatedIdentities": false, 
   "CognitoIdentityProviders": [ 
       { 
            "ProviderName": "cognito-idp.us-west-2.amazonaws.com/us-west-2_111111111", 
            "ClientId": "3n4b5urk1ft4fl3mg5e62d9ado", 
            "ServerSideTokenCheck": false 
       } 
   ]
}
```
• Per i dettagli sull'API, vedere [CreateIdentityPooli](https://awscli.amazonaws.com/v2/documentation/api/latest/reference/cognito-identity/create-identity-pool.html)n AWS CLI Command Reference.

## **delete-identities**

Il seguente esempio di codice mostra come utilizzaredelete-identities.

#### AWS CLI

Per eliminare un pool di identità

Questo esempio elimina un pool di identità.

Comando:

```
aws cognito-identity delete-identity-pool --identity-ids-to-delete "us-
west-2:11111111-1111-1111-1111-111111111111"
```
### Output:

```
\{ "UnprocessedIdentityIds": []
}
```
• Per i dettagli sull'API, vedere [DeleteIdentitiesi](https://awscli.amazonaws.com/v2/documentation/api/latest/reference/cognito-identity/delete-identities.html)n AWS CLI Command Reference.

### **delete-identity-pool**

Il seguente esempio di codice mostra come utilizzaredelete-identity-pool.

### AWS CLI

Per eliminare un pool di identità

```
Nell'esempio delete-identity-pool seguente viene eliminato il pool di identità specificato.
```
Comando:

```
aws cognito-identity delete-identity-pool \ 
     --identity-pool-id "us-west-2:11111111-1111-1111-1111-111111111111"
```
Questo comando non produce alcun output.

• Per i dettagli sull'API, consulta [DeleteIdentityPool AWS CLI](https://awscli.amazonaws.com/v2/documentation/api/latest/reference/cognito-identity/delete-identity-pool.html)Command Reference.

## **describe-identity-pool**

Il seguente esempio di codice mostra come utilizzaredescribe-identity-pool.

### AWS CLI

Per descrivere un pool di identità

Questo esempio descrive un pool di identità.

#### Comando:

```
aws cognito-identity describe-identity-pool --identity-pool-id "us-
west-2:11111111-1111-1111-1111-111111111111"
```
Output:

```
{ 
   "IdentityPoolId": "us-west-2:11111111-1111-1111-1111-111111111111", 
   "IdentityPoolName": "MyIdentityPool", 
   "AllowUnauthenticatedIdentities": false, 
   "CognitoIdentityProviders": [ 
      \{ "ProviderName": "cognito-idp.us-west-2.amazonaws.com/us-west-2_111111111", 
            "ClientId": "3n4b5urk1ft4fl3mg5e62d9ado", 
            "ServerSideTokenCheck": false 
       } 
  \mathbf{I}}
```
• Per i dettagli sull'API, consulta [DescribeIdentityPool AWS CLIC](https://awscli.amazonaws.com/v2/documentation/api/latest/reference/cognito-identity/describe-identity-pool.html)ommand Reference.

## **get-identity-pool-roles**

Il seguente esempio di codice mostra come utilizzareget-identity-pool-roles.

AWS CLI

Per ottenere i ruoli del pool di identità

Questo esempio ottiene i ruoli del pool di identità.

Comando:

```
aws cognito-identity get-identity-pool-roles --identity-pool-id "us-
west-2:11111111-1111-1111-1111-111111111111"
```
Output:

{

```
 "IdentityPoolId": "us-west-2:11111111-1111-1111-1111-111111111111", 
   "Roles": { 
       "authenticated": "arn:aws:iam::111111111111:role/
Cognito_MyIdentityPoolAuth_Role", 
       "unauthenticated": "arn:aws:iam::111111111111:role/
Cognito MyIdentityPoolUnauth Role"
   }
}
```
• Per i dettagli sull'API, consulta [GetIdentityPoolRoles AWS CLI](https://awscli.amazonaws.com/v2/documentation/api/latest/reference/cognito-identity/get-identity-pool-roles.html)Command Reference.

## **list-identity-pools**

Il seguente esempio di codice mostra come utilizzarelist-identity-pools.

AWS CLI

Per elencare pool di identità

In questo esempio vengono elencati i pool di identità. Sono elencate un massimo di 20 identità.

Comando:

aws cognito-identity list-identity-pools --max-results 20

Output:

```
{ 
   "IdentityPools": [ 
       { 
            "IdentityPoolId": "us-west-2:11111111-1111-1111-1111-111111111111", 
            "IdentityPoolName": "MyIdentityPool" 
       }, 
       { 
            "IdentityPoolId": "us-west-2:11111111-1111-1111-1111-111111111111", 
            "IdentityPoolName": "AnotherIdentityPool" 
       }, 
       { 
            "IdentityPoolId": "us-west-2:11111111-1111-1111-1111-111111111111", 
            "IdentityPoolName": "IdentityPoolRegionA" 
       }
```
}

]

• Per i dettagli sull'API, consulta [ListIdentityPools AWS CLI](https://awscli.amazonaws.com/v2/documentation/api/latest/reference/cognito-identity/list-identity-pools.html)Command Reference.

### **set-identity-pool-roles**

Il seguente esempio di codice mostra come utilizzareset-identity-pool-roles.

AWS CLI

Per impostare i ruoli del pool di identità

L'set-identity-pool-rolesesempio seguente imposta un ruolo del pool di identità.

```
aws cognito-identity set-identity-pool-roles \ 
     --identity-pool-id "us-west-2:11111111-1111-1111-1111-111111111111" \ 
     --roles authenticated="arn:aws:iam::111111111111:role/
Cognito_MyIdentityPoolAuth_Role"
```
• Per i dettagli sull'API, vedere [SetIdentityPoolRolesi](https://awscli.amazonaws.com/v2/documentation/api/latest/reference/cognito-identity/set-identity-pool-roles.html)n AWS CLI Command Reference.

## **update-identity-pool**

Il seguente esempio di codice mostra come utilizzareupdate-identity-pool.

AWS CLI

Per aggiornare un pool di identità

Questo esempio aggiorna un pool di identità. Imposta il nome su MyIdentityPool. Aggiunge Cognito come provider di identità. Non consente identità non autenticate.

Comando:

```
aws cognito-identity update-identity-pool --identity-pool-id "us-
west-2:11111111-1111-1111-1111-111111111111" --identity-pool-name 
  "MyIdentityPool" --no-allow-unauthenticated-identities --cognito-
identity-providers ProviderName="cognito-idp.us-west-2.amazonaws.com/us-
west-2_111111111",ClientId="3n4b5urk1ft4fl3mg5e62d9ado",ServerSideTokenCheck=false
```
#### Output:

```
{ 
   "IdentityPoolId": "us-west-2:11111111-1111-1111-1111-111111111111", 
   "IdentityPoolName": "MyIdentityPool", 
   "AllowUnauthenticatedIdentities": false, 
   "CognitoIdentityProviders": [ 
       { 
            "ProviderName": "cognito-idp.us-west-2.amazonaws.com/us-west-2_111111111", 
            "ClientId": "3n4b5urk1ft4fl3mg5e62d9ado", 
            "ServerSideTokenCheck": false 
       } 
   ]
}
```
• Per i dettagli sull'API, consulta [UpdateIdentityPoolC](https://awscli.amazonaws.com/v2/documentation/api/latest/reference/cognito-identity/update-identity-pool.html)ommand Reference.AWS CLI

# Esempi di Amazon Cognito Identity Provider utilizzando AWS CLI

I seguenti esempi di codice mostrano come eseguire azioni e implementare scenari comuni utilizzando Amazon Cognito Identity Provider. AWS Command Line Interface

Le operazioni sono estratti di codice da programmi più grandi e devono essere eseguite nel contesto. Sebbene le operazioni mostrino come richiamare le singole funzioni del servizio, è possibile visualizzarle contestualizzate negli scenari correlati e negli esempi tra servizi.

Scenari: esempi di codice che mostrano come eseguire un'attività specifica richiamando più funzioni all'interno dello stesso servizio.

Ogni esempio include un collegamento a GitHub, dove puoi trovare istruzioni su come configurare ed eseguire il codice nel contesto.

Argomenti

• [Azioni](#page-280-0)

Azioni

## **add-custom-attributes**

Il seguente esempio di codice mostra come utilizzareadd-custom-attributes.

Per aggiungere un attributo personalizzato

Questo esempio aggiunge un attributo personalizzato CustomAttr 1 a un pool di utenti. È di tipo String e richiede un minimo di 1 carattere e un massimo di 15. ma non è obbligatorio.

Comando:

```
aws cognito-idp add-custom-attributes --user-pool-id us-west-2_aaaaaaaaa --custom-
attributes 
 Name="CustomAttr1",AttributeDataType="String",DeveloperOnlyAttribute=false,Required=false,S
```
• Per i dettagli sull'API, consulta [AddCustomAttributes AWS CLI](https://awscli.amazonaws.com/v2/documentation/api/latest/reference/cognito-idp/add-custom-attributes.html)Command Reference.

#### **admim-disable-user**

Il seguente esempio di codice mostra come utilizzareadmim-disable-user.

AWS CLI

Per disabilitare un utente

Questo esempio disabilita l'utente jane@example.com.

Comando:

```
aws cognito-idp admin-disable-user --user-pool-id us-west-2_aaaaaaaaa --username 
  jane@example.com
```
• Per i dettagli sull'API, consulta [AdmimDisableUser AWS CLI](https://awscli.amazonaws.com/v2/documentation/api/latest/reference/cognito-idp/admim-disable-user.html)Command Reference.

### **admim-enable-user**

Il seguente esempio di codice mostra come utilizzareadmim-enable-user.

AWS CLI

Per abilitare un utente

Questo esempio abilita il nome utente jane@example.com.

#### Comando:

```
aws cognito-idp admin-enable-user --user-pool-id us-west-2_aaaaaaaaa --username 
  jane@example.com
```
• Per i dettagli sull'API, consulta [AdmimEnableUser AWS CLIC](https://awscli.amazonaws.com/v2/documentation/api/latest/reference/cognito-idp/admim-enable-user.html)ommand Reference.

### **admin-add-user-to-group**

Il seguente esempio di codice mostra come utilizzareadmin-add-user-to-group.

## AWS CLI

Per aggiungere un utente a un gruppo

Questo esempio aggiunge l'utente Jane al gruppo MyGroup.

Comando:

```
aws cognito-idp admin-add-user-to-group --user-pool-id us-west-2_aaaaaaaaa --
username Jane --group-name MyGroup
```
• Per i dettagli sull'API, consulta [AdminAddUserToGroup AWS CLIC](https://awscli.amazonaws.com/v2/documentation/api/latest/reference/cognito-idp/admin-add-user-to-group.html)ommand Reference.

### **admin-confirm-sign-up**

Il seguente esempio di codice mostra come utilizzareadmin-confirm-sign-up.

## AWS CLI

Per confermare la registrazione dell'utente

Questo esempio conferma l'utente jane@example.com.

Comando:

aws cognito-idp admin-confirm-sign-up --user-pool-id us-west-2\_aaaaaaaaa --username jane@example.com

• Per i dettagli sull'API, consulta [AdminConfirmSignUp AWS CLI](https://awscli.amazonaws.com/v2/documentation/api/latest/reference/cognito-idp/admin-confirm-sign-up.html)Command Reference.

## **admin-create-user**

Il seguente esempio di codice mostra come utilizzareadmin-create-user.

### AWS CLI

Per creare un utente

L'admin-create-useresempio seguente crea un utente con le impostazioni specificate: indirizzo e-mail e numero di telefono.

```
aws cognito-idp admin-create-user \ 
     --user-pool-id us-west-2_aaaaaaaaa \ 
     --username diego \ 
     --user-attributes Name=email,Value=diego@example.com 
  Name=phone_number,Value="+15555551212" \ 
     --message-action SUPPRESS
```
Output:

```
{ 
     "User": { 
          "Username": "diego", 
          "Attributes": [ 
               { 
                   "Name": "sub", 
                   "Value": "7325c1de-b05b-4f84-b321-9adc6e61f4a2" 
               }, 
               { 
                   "Name": "phone_number", 
                   "Value": "+15555551212" 
               }, 
\{\hspace{.1cm} \} "Name": "email", 
                   "Value": "diego@example.com" 
               } 
          ], 
          "UserCreateDate": 1548099495.428, 
          "UserLastModifiedDate": 1548099495.428, 
          "Enabled": true, 
          "UserStatus": "FORCE_CHANGE_PASSWORD" 
     }
}
```
• Per i dettagli sull'API, vedere [AdminCreateUseri](https://awscli.amazonaws.com/v2/documentation/api/latest/reference/cognito-idp/admin-create-user.html)n AWS CLI Command Reference.

### **admin-delete-user-attributes**

Il seguente esempio di codice mostra come utilizzareadmin-delete-user-attributes.

AWS CLI

Per eliminare un attributo utente

Questo esempio elimina un attributo personalizzato CustomAttr 1 per l'utente diego@example.com.

Comando:

```
aws cognito-idp admin-delete-user-attributes --user-pool-id us-west-2_aaaaaaaaa --
username diego@example.com --user-attribute-names "custom:CustomAttr1"
```
• Per i dettagli sull'API, vedere [AdminDeleteUserAttributesi](https://awscli.amazonaws.com/v2/documentation/api/latest/reference/cognito-idp/admin-delete-user-attributes.html)n AWS CLI Command Reference.

## **admin-delete-user**

Il seguente esempio di codice mostra come utilizzareadmin-delete-user.

AWS CLI

Per eliminare un utente

Questo esempio elimina un utente.

Comando:

```
aws cognito-idp admin-delete-user --user-pool-id us-west-2_aaaaaaaaa --username 
  diego@example.com
```
• Per i dettagli sull'API, consulta [AdminDeleteUser AWS CLIC](https://awscli.amazonaws.com/v2/documentation/api/latest/reference/cognito-idp/admin-delete-user.html)ommand Reference.

## **admin-forget-device**

Il seguente esempio di codice mostra come utilizzareadmin-forget-device.

Dimenticare un dispositivo

Questo esempio dimentica il nome utente del dispositivo jane@example.com

Comando:

aws cognito-idp admin-forget-device --user-pool-id us-west-2\_aaaaaaaaa --username jane@example.com --device-key us-west-2\_abcd\_1234-5678

• Per i dettagli sull'API, consulta [AdminForgetDevice AWS CLI](https://awscli.amazonaws.com/v2/documentation/api/latest/reference/cognito-idp/admin-forget-device.html)Command Reference.

### **admin-get-device**

Il seguente esempio di codice mostra come utilizzareadmin-get-device.

#### AWS CLI

Per procurarsi un dispositivo

Questo esempio ottiene un dispositivo come nome utente jane@example.com

Comando:

```
aws cognito-idp admin-get-device --user-pool-id us-west-2_aaaaaaaaa --username 
  jane@example.com --device-key us-west-2_abcd_1234-5678
```
• Per i dettagli sull'API, consulta [AdminGetDevice AWS CLIC](https://awscli.amazonaws.com/v2/documentation/api/latest/reference/cognito-idp/admin-get-device.html)ommand Reference.

### **admin-get-user**

Il seguente esempio di codice mostra come utilizzareadmin-get-user.

### AWS CLI

Per ottenere un utente

Questo esempio ottiene informazioni sul nome utente jane@example.com.

Comando:

```
aws cognito-idp admin-get-user --user-pool-id us-west-2_aaaaaaaaa --username 
  jane@example.com
```
#### Output:

```
{ 
   "Username": "4320de44-2322-4620-999b-5e2e1c8df013", 
   "Enabled": true, 
   "UserStatus": "FORCE_CHANGE_PASSWORD", 
   "UserCreateDate": 1548108509.537, 
   "UserAttributes": [ 
       { 
            "Name": "sub", 
            "Value": "4320de44-2322-4620-999b-5e2e1c8df013" 
       }, 
       { 
            "Name": "email_verified", 
            "Value": "true" 
       }, 
        { 
            "Name": "phone_number_verified", 
            "Value": "true" 
       }, 
        { 
            "Name": "phone_number", 
            "Value": "+01115551212" 
       }, 
        { 
            "Name": "email", 
            "Value": "jane@example.com" 
       } 
   ], 
   "UserLastModifiedDate": 1548108509.537
}
```
• Per i dettagli sull'API, consulta [AdminGetUser AWS CLI](https://awscli.amazonaws.com/v2/documentation/api/latest/reference/cognito-idp/admin-get-user.html)Command Reference.

### **admin-initiate-auth**

Il seguente esempio di codice mostra come utilizzareadmin-initiate-auth.

Per avviare l'autorizzazione

Questo esempio avvia l'autorizzazione utilizzando il flusso ADMIN\_NO\_SRP\_AUTH per il nome utente jane@example.com

Il client deve disporre dell'API di accesso per l'autenticazione basata sul server (ADMIN\_NO\_SRP\_AUTH) abilitata.

Usa le informazioni sulla sessione nel valore restituito per chiamare admin-respond-to-auth challenge.

Comando:

```
aws cognito-idp admin-initiate-auth --user-pool-id us-west-2_aaaaaaaaa --client-
id 3n4b5urk1ft4fl3mg5e62d9ado --auth-flow ADMIN_NO_SRP_AUTH --auth-parameters 
  USERNAME=jane@example.com,PASSWORD=password
```
Output:

```
\left\{ \right. "ChallengeName": "NEW_PASSWORD_REQUIRED", 
   "Session": "SESSION", 
   "ChallengeParameters": { 
       "USER_ID_FOR_SRP": "84514837-dcbc-4af1-abff-f3c109334894", 
       "requiredAttributes": "[]", 
       "userAttributes": "{\"email_verified\":\"true\",\"phone_number_verified\":
\"true\",\"phone_number\":\"+01xxx5550100\",\"email\":\"jane@example.com\"}" 
   }
}
```
• Per i dettagli sull'API, consulta [AdminInitiateAuth AWS CLIC](https://awscli.amazonaws.com/v2/documentation/api/latest/reference/cognito-idp/admin-initiate-auth.html)ommand Reference.

## **admin-list-devices**

Il seguente esempio di codice mostra come utilizzareadmin-list-devices.

## AWS CLI

Per elencare i dispositivi per un utente

Questo esempio elenca i dispositivi per il nome utente jane@example.com.

Comando:

```
aws cognito-idp admin-list-devices --user-pool-id us-west-2_aaaaaaaaa --username 
  jane@example.com
```
• Per i dettagli sull'API, consulta [AdminListDevices AWS CLI](https://awscli.amazonaws.com/v2/documentation/api/latest/reference/cognito-idp/admin-list-devices.html)Command Reference.

#### **admin-list-groups-for-user**

Il seguente esempio di codice mostra come utilizzareadmin-list-groups-for-user.

#### AWS CLI

Per elencare i gruppi per un utente

Questo esempio elenca i gruppi per il nome utente jane@example.com.

Comando:

```
aws cognito-idp admin-list-groups-for-user --user-pool-id us-west-2_aaaaaaaaa --
username diego@example.com
```
Output:

```
{ 
   "Groups": [ 
       { 
            "Description": "Sample group", 
            "Precedence": 1, 
            "LastModifiedDate": 1548097827.125, 
            "RoleArn": "arn:aws:iam::111111111111:role/SampleRole", 
            "GroupName": "SampleGroup", 
            "UserPoolId": "us-west-2_aaaaaaaaa", 
            "CreationDate": 1548097827.125 
       } 
   ]
}
```
• Per i dettagli sull'API, consulta [AdminListGroupsForUser AWS CLI](https://awscli.amazonaws.com/v2/documentation/api/latest/reference/cognito-idp/admin-list-groups-for-user.html)Command Reference.

### **admin-list-user-auth-events**

Il seguente esempio di codice mostra come utilizzareadmin-list-user-auth-events.

#### AWS CLI

Per elencare gli eventi di autorizzazione per un utente

Questo esempio elenca gli eventi di autorizzazione per il nome utente diego@example.com.

Comando:

```
aws cognito-idp admin-list-user-auth-events --user-pool-id us-west-2_aaaaaaaaa --
username diego@example.com
```
• Per i dettagli sull'API, consulta [AdminListUserAuthEvents AWS CLI](https://awscli.amazonaws.com/v2/documentation/api/latest/reference/cognito-idp/admin-list-user-auth-events.html)Command Reference.

#### **admin-remove-user-from-group**

Il seguente esempio di codice mostra come utilizzareadmin-remove-user-from-group.

#### AWS CLI

Per rimuovere un utente da un gruppo

Questo esempio rimuove jane@example.com da SampleGroup.

Comando:

```
aws cognito-idp admin-remove-user-from-group --user-pool-id us-west-2_aaaaaaaaa --
username jane@example.com --group-name SampleGroup
```
• Per i dettagli sull'API, consulta [AdminRemoveUserFromGroup AWS CLI](https://awscli.amazonaws.com/v2/documentation/api/latest/reference/cognito-idp/admin-remove-user-from-group.html)Command Reference.

#### **admin-reset-user-password**

Il seguente esempio di codice mostra come utilizzareadmin-reset-user-password.

AWS CLI

Per reimpostare la password di un utente

Questo esempio reimposta la password per diego@example.com.

#### Comando:

aws cognito-idp admin-reset-user-password --user-pool-id us-west-2\_aaaaaaaaa - username diego@example.com

• Per i dettagli sull'API, vedere [AdminResetUserPasswordi](https://awscli.amazonaws.com/v2/documentation/api/latest/reference/cognito-idp/admin-reset-user-password.html)n AWS CLI Command Reference.

#### **admin-set-user-mfa-preference**

Il seguente esempio di codice mostra come utilizzareadmin-set-user-mfa-preference.

#### AWS CLI

Per impostare la preferenza MFA dell'utente

Questo esempio imposta la preferenza MFA SMS per il nome utente diego@example.com.

Comando:

```
aws cognito-idp admin-set-user-mfa-preference --user-pool-id us-west-2_aaaaaaaaa --
username diego@example.com --sms-mfa-settings Enabled=false, PreferredMfa=false
```
• Per i dettagli sull'API, consulta [AdminSetUserMfaPreference AWS CLIC](https://awscli.amazonaws.com/v2/documentation/api/latest/reference/cognito-idp/admin-set-user-mfa-preference.html)ommand Reference.

#### **admin-set-user-settings**

Il seguente esempio di codice mostra come utilizzareadmin-set-user-settings.

#### AWS CLI

Per configurare le impostazioni utente

Questo esempio imposta la preferenza di consegna MFA per il nome utente diego@example.com su EMAIL.

Comando:

```
aws cognito-idp admin-set-user-settings --user-pool-id us-west-2_aaaaaaaaa --
username diego@example.com --mfa-options DeliveryMedium=EMAIL
```
• Per i dettagli sull'API, consulta [AdminSetUserSettings AWS CLI](https://awscli.amazonaws.com/v2/documentation/api/latest/reference/cognito-idp/admin-set-user-settings.html)Command Reference.

### **admin-update-auth-event-feedback**

Il seguente esempio di codice mostra come utilizzareadmin-update-auth-event-feedback.

AWS CLI

Per fornire un feedback per un evento di autorizzazione

Questo esempio imposta il valore di feedback per un evento di autorizzazione identificato da event-id su Valid.

Comando:

```
aws cognito-idp admin-update-auth-event-feedback --user-pool-id us-west-2_aaaaaaaaa 
  --username diego@example.com --event-id c2c2cf89-c0d3-482d-aba6-99d78a5b0bfe --
feedback-value Valid
```
• Per i dettagli sull'API, consulta AWS CLI Command [AdminUpdateAuthEventFeedbackR](https://awscli.amazonaws.com/v2/documentation/api/latest/reference/cognito-idp/admin-update-auth-event-feedback.html)eference.

#### **admin-update-device-status**

Il seguente esempio di codice mostra come utilizzareadmin-update-device-status.

AWS CLI

Per aggiornare lo stato del dispositivo

Questo esempio imposta lo stato di memorizzazione del dispositivo per il dispositivo identificato da device-key su not\_memored.

Comando:

aws cognito-idp admin-update-device-status --user-pool-id us-west-2\_aaaaaaaaa --username diego@example.com --device-key xxxx --device-remembered-status not\_remembered

• Per i dettagli sull'API, consulta Command Reference. [AdminUpdateDeviceStatus](https://awscli.amazonaws.com/v2/documentation/api/latest/reference/cognito-idp/admin-update-device-status.html)AWS CLI

#### **admin-update-user-attributes**

Il seguente esempio di codice mostra come utilizzareadmin-update-user-attributes.

Per aggiornare gli attributi utente

Questo esempio aggiorna un attributo utente personalizzato CustomAttr 1 per l'utente diego@example.com.

Comando:

```
aws cognito-idp admin-update-user-attributes --user-pool-id us-
west-2_aaaaaaaaa --username diego@example.com --user-attributes 
  Name="custom:CustomAttr1",Value="Purple"
```
• Per i dettagli sull'API, vedere [AdminUpdateUserAttributesi](https://awscli.amazonaws.com/v2/documentation/api/latest/reference/cognito-idp/admin-update-user-attributes.html)n AWS CLI Command Reference.

#### **change-password**

Il seguente esempio di codice mostra come utilizzarechange-password.

AWS CLI

Per modificare una password

Questo esempio modifica una password.

Comando:

```
aws cognito-idp change-password --previous-password OldPassword --proposed-password 
  NewPassword --access-token ACCESS_TOKEN
```
• Per i dettagli sull'API, consulta [ChangePassword AWS CLI](https://awscli.amazonaws.com/v2/documentation/api/latest/reference/cognito-idp/change-password.html)Command Reference.

#### **confirm-forgot-password**

Il seguente esempio di codice mostra come utilizzareconfirm-forgot-password.

AWS CLI

Per confermare una password dimenticata

Questo esempio conferma una password dimenticata per il nome utente diego@example.com.

Comando:

```
aws cognito-idp confirm-forgot-password --client-id 3n4b5urk1ft4fl3mg5e62d9ado --
username=diego@example.com --password PASSWORD --confirmation-code CONF_CODE
```
• Per i dettagli sull'API, consulta [ConfirmForgotPassword AWS CLI](https://awscli.amazonaws.com/v2/documentation/api/latest/reference/cognito-idp/confirm-forgot-password.html)Command Reference.

#### **confirm-sign-up**

Il seguente esempio di codice mostra come utilizzareconfirm-sign-up.

AWS CLI

Per confermare la registrazione

Questo esempio conferma la registrazione per il nome utente diego@example.com.

Comando:

```
aws cognito-idp confirm-sign-up --client-id 3n4b5urk1ft4fl3mg5e62d9ado --
username=diego@example.com --confirmation-code CONF_CODE
```
• Per i dettagli sull'API, consulta [ConfirmSignUp AWS CLI](https://awscli.amazonaws.com/v2/documentation/api/latest/reference/cognito-idp/confirm-sign-up.html)Command Reference.

### **create-group**

Il seguente esempio di codice mostra come utilizzarecreate-group.

AWS CLI

Per creare un gruppo

Questo esempio crea un gruppo con una descrizione.

Comando:

```
aws cognito-idp create-group --user-pool-id us-west-2_aaaaaaaaa --group-name 
  MyNewGroup --description "New group."
```
Output:

{

```
 "Group": { 
       "GroupName": "MyNewGroup", 
       "UserPoolId": "us-west-2_aaaaaaaaa", 
       "Description": "New group.", 
       "LastModifiedDate": 1548270073.795, 
       "CreationDate": 1548270073.795 
   }
}
```
Per creare un gruppo con un ruolo e una precedenza

Questo esempio crea un gruppo con una descrizione. Include anche un ruolo e una precedenza.

Comando:

```
aws cognito-idp create-group --user-pool-id us-west-2_aaaaaaaaa --group-
name MyNewGroupWithRole --description "New group with a role." --role-arn 
  arn:aws:iam::111111111111:role/MyNewGroupRole --precedence 2
```
Output:

```
{ 
   "Group": { 
       "GroupName": "MyNewGroupWithRole", 
       "UserPoolId": "us-west-2_aaaaaaaaa", 
       "Description": "New group with a role.", 
       "RoleArn": "arn:aws:iam::111111111111:role/MyNewGroupRole", 
       "Precedence": 2, 
       "LastModifiedDate": 1548270211.761, 
       "CreationDate": 1548270211.761 
   }
}
```
• Per i dettagli sull'API, consulta [CreateGroup AWS CLI](https://awscli.amazonaws.com/v2/documentation/api/latest/reference/cognito-idp/create-group.html)Command Reference.

#### **create-user-import-job**

Il seguente esempio di codice mostra come utilizzarecreate-user-import-job.

AWS CLI

Per creare un processo di importazione utente

Questo esempio crea un processo di importazione utente denominato MyImportJob.

Per ulteriori informazioni sull'importazione di utenti, vedere Importazione di utenti in pool di utenti da un file CSV.

Comando:

```
aws cognito-idp create-user-import-job --user-pool-id us-west-2_aaaaaaaaa --
job-name MyImportJob --cloud-watch-logs-role-arn arn:aws:iam::111111111111:role/
CognitoCloudWatchLogsRole
```
Output:

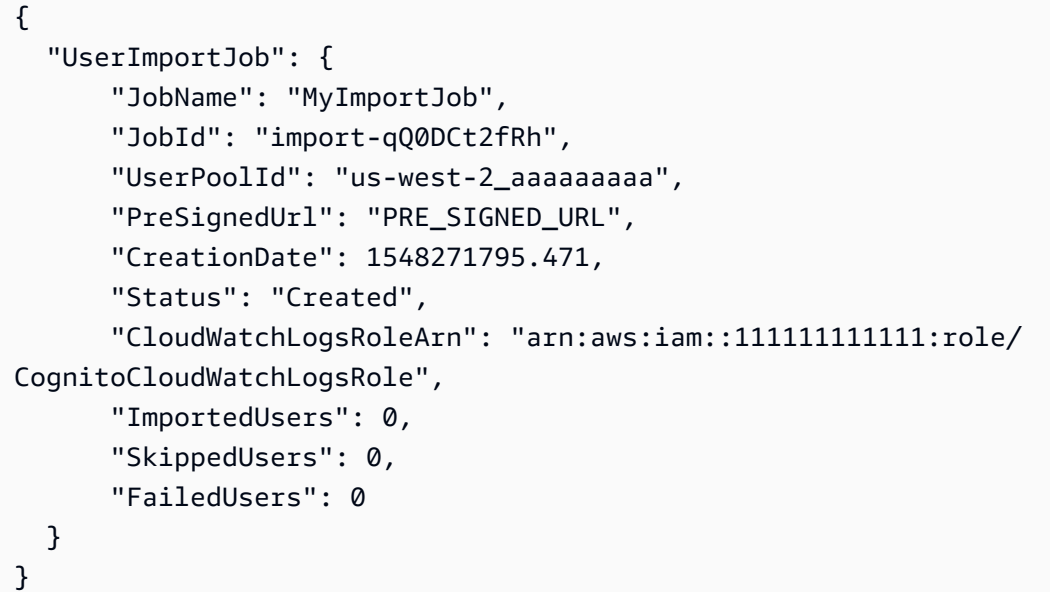

Carica il file.csv con curl utilizzando l'URL prefirmato:

Comando:

```
curl -v -T "PATH_TO_CSV_FILE" -H "x-amz-server-side-encryption:aws:kms" 
  "PRE_SIGNED_URL"
```
• Per i dettagli sull'API, consulta [CreateUserImportJobC](https://awscli.amazonaws.com/v2/documentation/api/latest/reference/cognito-idp/create-user-import-job.html)ommand Reference.AWS CLI

## **create-user-pool-client**

Il seguente esempio di codice mostra come utilizzarecreate-user-pool-client.

Per creare un client per un pool di utenti

Questo esempio crea un nuovo client con pool di utenti con due flussi di autorizzazione espliciti: USER\_PASSWORD\_AUTH e ADMIN\_NO\_SRP\_AUTH.

Comando:

```
aws cognito-idp create-user-pool-client --user-pool-id us-west-2_aaaaaaaaa 
   --client-name MyNewClient --no-generate-secret --explicit-auth-flows 
  "USER_PASSWORD_AUTH" "ADMIN_NO_SRP_AUTH"
```
Output:

```
{ 
   "UserPoolClient": { 
       "UserPoolId": "us-west-2_aaaaaaaaa", 
       "ClientName": "MyNewClient", 
       "ClientId": "6p3bs000no6a4ue1idruvd05ad", 
       "LastModifiedDate": 1548697449.497, 
       "CreationDate": 1548697449.497, 
       "RefreshTokenValidity": 30, 
       "ExplicitAuthFlows": [ 
            "USER_PASSWORD_AUTH", 
            "ADMIN_NO_SRP_AUTH" 
       ], 
       "AllowedOAuthFlowsUserPoolClient": false 
   }
}
```
• Per i [CreateUserPoolClientd](https://awscli.amazonaws.com/v2/documentation/api/latest/reference/cognito-idp/create-user-pool-client.html)ettagli AWS CLI sull'API, vedere in Command Reference.

## **create-user-pool-domain**

Il seguente esempio di codice mostra come utilizzarecreate-user-pool-domain.

AWS CLI

Per creare un dominio con pool di utenti

Questo esempio crea un nuovo dominio di pool di utenti con due flussi di autorizzazione espliciti: USER\_PASSWORD\_AUTH e ADMIN\_NO\_SRP\_AUTH.

#### Comando:

```
aws cognito-idp create-user-pool-domain --user-pool-id us-west-2_aaaaaaaaa --domain 
  my-new-domain
```
• Per i [CreateUserPoolDomaind](https://awscli.amazonaws.com/v2/documentation/api/latest/reference/cognito-idp/create-user-pool-domain.html)ettagli AWS CLI sull'API, consulta Command Reference.

#### **create-user-pool**

Il seguente esempio di codice mostra come utilizzarecreate-user-pool.

AWS CLI

Creazione di un pool di utenti con configurazione minima

Questo esempio crea un pool di utenti denominato MyUserPool utilizzando valori predefiniti. Non ci sono attributi obbligatori né client di applicazioni. MFA e sicurezza avanzata sono disattivate.

Comando:

```
aws cognito-idp create-user-pool --pool-name MyUserPool
```
Output:

```
{ 
   "UserPool": { 
        "SchemaAttributes": [ 
            { 
                 "Name": "sub", 
                 "StringAttributeConstraints": { 
                      "MinLength": "1", 
                      "MaxLength": "2048" 
                 }, 
                 "DeveloperOnlyAttribute": false, 
                 "Required": true, 
                 "AttributeDataType": "String", 
                 "Mutable": false 
            }, 
            { 
                 "Name": "name", 
                 "StringAttributeConstraints": { 
                      "MinLength": "0",
```

```
 "MaxLength": "2048" 
     }, 
     "DeveloperOnlyAttribute": false, 
     "Required": false, 
     "AttributeDataType": "String", 
     "Mutable": true 
 }, 
 { 
     "Name": "given_name", 
     "StringAttributeConstraints": { 
          "MinLength": "0", 
          "MaxLength": "2048" 
     }, 
     "DeveloperOnlyAttribute": false, 
     "Required": false, 
     "AttributeDataType": "String", 
     "Mutable": true 
 }, 
 { 
     "Name": "family_name", 
     "StringAttributeConstraints": { 
          "MinLength": "0", 
          "MaxLength": "2048" 
     }, 
     "DeveloperOnlyAttribute": false, 
     "Required": false, 
     "AttributeDataType": "String", 
     "Mutable": true 
 }, 
 { 
     "Name": "middle_name", 
     "StringAttributeConstraints": { 
          "MinLength": "0", 
          "MaxLength": "2048" 
     }, 
     "DeveloperOnlyAttribute": false, 
     "Required": false, 
     "AttributeDataType": "String", 
     "Mutable": true 
 }, 
 { 
     "Name": "nickname", 
     "StringAttributeConstraints": { 
          "MinLength": "0",
```
```
 "MaxLength": "2048" 
     }, 
     "DeveloperOnlyAttribute": false, 
     "Required": false, 
     "AttributeDataType": "String", 
     "Mutable": true 
 }, 
 { 
     "Name": "preferred_username", 
     "StringAttributeConstraints": { 
          "MinLength": "0", 
          "MaxLength": "2048" 
     }, 
     "DeveloperOnlyAttribute": false, 
     "Required": false, 
     "AttributeDataType": "String", 
     "Mutable": true 
 }, 
 { 
     "Name": "profile", 
     "StringAttributeConstraints": { 
          "MinLength": "0", 
          "MaxLength": "2048" 
     }, 
     "DeveloperOnlyAttribute": false, 
     "Required": false, 
     "AttributeDataType": "String", 
     "Mutable": true 
 }, 
 { 
     "Name": "picture", 
     "StringAttributeConstraints": { 
          "MinLength": "0", 
          "MaxLength": "2048" 
     }, 
     "DeveloperOnlyAttribute": false, 
     "Required": false, 
     "AttributeDataType": "String", 
     "Mutable": true 
 }, 
 { 
     "Name": "website", 
     "StringAttributeConstraints": { 
          "MinLength": "0",
```

```
 "MaxLength": "2048" 
     }, 
     "DeveloperOnlyAttribute": false, 
     "Required": false, 
     "AttributeDataType": "String", 
     "Mutable": true 
 }, 
 { 
     "Name": "email", 
     "StringAttributeConstraints": { 
          "MinLength": "0", 
          "MaxLength": "2048" 
     }, 
     "DeveloperOnlyAttribute": false, 
     "Required": false, 
     "AttributeDataType": "String", 
     "Mutable": true 
 }, 
 { 
     "AttributeDataType": "Boolean", 
     "DeveloperOnlyAttribute": false, 
     "Required": false, 
     "Name": "email_verified", 
     "Mutable": true 
 }, 
 { 
     "Name": "gender", 
     "StringAttributeConstraints": { 
          "MinLength": "0", 
          "MaxLength": "2048" 
     }, 
     "DeveloperOnlyAttribute": false, 
     "Required": false, 
     "AttributeDataType": "String", 
     "Mutable": true 
 }, 
 { 
     "Name": "birthdate", 
     "StringAttributeConstraints": { 
          "MinLength": "10", 
          "MaxLength": "10" 
     }, 
     "DeveloperOnlyAttribute": false, 
     "Required": false,
```

```
 "AttributeDataType": "String", 
     "Mutable": true 
 }, 
 { 
     "Name": "zoneinfo", 
     "StringAttributeConstraints": { 
          "MinLength": "0", 
          "MaxLength": "2048" 
     }, 
     "DeveloperOnlyAttribute": false, 
     "Required": false, 
     "AttributeDataType": "String", 
     "Mutable": true 
 }, 
 { 
     "Name": "locale", 
     "StringAttributeConstraints": { 
          "MinLength": "0", 
          "MaxLength": "2048" 
     }, 
     "DeveloperOnlyAttribute": false, 
     "Required": false, 
     "AttributeDataType": "String", 
     "Mutable": true 
 }, 
 { 
     "Name": "phone_number", 
     "StringAttributeConstraints": { 
          "MinLength": "0", 
          "MaxLength": "2048" 
     }, 
     "DeveloperOnlyAttribute": false, 
     "Required": false, 
     "AttributeDataType": "String", 
     "Mutable": true 
 }, 
 { 
     "AttributeDataType": "Boolean", 
     "DeveloperOnlyAttribute": false, 
     "Required": false, 
     "Name": "phone_number_verified", 
     "Mutable": true 
 }, 
 {
```

```
 "Name": "address", 
          "StringAttributeConstraints": { 
              "MinLength": "0", 
              "MaxLength": "2048" 
         }, 
         "DeveloperOnlyAttribute": false, 
          "Required": false, 
          "AttributeDataType": "String", 
          "Mutable": true 
     }, 
     { 
          "Name": "updated_at", 
          "NumberAttributeConstraints": { 
              "MinValue": "0" 
         }, 
          "DeveloperOnlyAttribute": false, 
          "Required": false, 
         "AttributeDataType": "Number", 
         "Mutable": true 
     } 
 ], 
 "MfaConfiguration": "OFF", 
 "Name": "MyUserPool", 
 "LastModifiedDate": 1547833345.777, 
 "AdminCreateUserConfig": { 
     "UnusedAccountValidityDays": 7, 
     "AllowAdminCreateUserOnly": false 
 }, 
 "EmailConfiguration": {}, 
 "Policies": { 
     "PasswordPolicy": { 
          "RequireLowercase": true, 
          "RequireSymbols": true, 
          "RequireNumbers": true, 
          "MinimumLength": 8, 
         "RequireUppercase": true 
     } 
 }, 
 "CreationDate": 1547833345.777, 
 "EstimatedNumberOfUsers": 0, 
 "Id": "us-west-2_aaaaaaaaa", 
 "LambdaConfig": {}
```

```
 }
```
}

Creazione di un pool di utenti con due attributi richiesti

Questo esempio crea un pool di utenti MyUserPool. Il pool è configurato per accettare l'email come attributo del nome utente. Inoltre, imposta l'indirizzo e-mail di origine su un indirizzo convalidato utilizzando Amazon Simple Email Service (Amazon SES).

Comando:

```
aws cognito-idp create-user-pool --pool-name MyUserPool --username-
attributes "email" --email-configuration=SourceArn="arn:aws:ses:us-
east-1:111111111111:identity/
jane@example.com",ReplyToEmailAddress="jane@example.com"
```

```
{ 
   "UserPool": { 
        "SchemaAttributes": [ 
            { 
                 "Name": "sub", 
                 "StringAttributeConstraints": { 
                      "MinLength": "1", 
                      "MaxLength": "2048" 
                 }, 
                 "DeveloperOnlyAttribute": false, 
                 "Required": true, 
                 "AttributeDataType": "String", 
                 "Mutable": false 
            }, 
            { 
                 "Name": "name", 
                 "StringAttributeConstraints": { 
                      "MinLength": "0", 
                      "MaxLength": "2048" 
                 }, 
                 "DeveloperOnlyAttribute": false, 
                 "Required": false, 
                 "AttributeDataType": "String", 
                 "Mutable": true 
            }, 
            {
```

```
 "Name": "given_name", 
     "StringAttributeConstraints": { 
          "MinLength": "0", 
          "MaxLength": "2048" 
     }, 
     "DeveloperOnlyAttribute": false, 
     "Required": false, 
     "AttributeDataType": "String", 
     "Mutable": true 
 }, 
 { 
     "Name": "family_name", 
     "StringAttributeConstraints": { 
          "MinLength": "0", 
          "MaxLength": "2048" 
     }, 
     "DeveloperOnlyAttribute": false, 
     "Required": false, 
     "AttributeDataType": "String", 
     "Mutable": true 
 }, 
 { 
     "Name": "middle_name", 
     "StringAttributeConstraints": { 
          "MinLength": "0", 
          "MaxLength": "2048" 
     }, 
     "DeveloperOnlyAttribute": false, 
     "Required": false, 
     "AttributeDataType": "String", 
     "Mutable": true 
 }, 
 { 
     "Name": "nickname", 
     "StringAttributeConstraints": { 
          "MinLength": "0", 
          "MaxLength": "2048" 
     }, 
     "DeveloperOnlyAttribute": false, 
     "Required": false, 
     "AttributeDataType": "String", 
     "Mutable": true 
 }, 
 {
```

```
 "Name": "preferred_username", 
     "StringAttributeConstraints": { 
          "MinLength": "0", 
          "MaxLength": "2048" 
     }, 
     "DeveloperOnlyAttribute": false, 
     "Required": false, 
     "AttributeDataType": "String", 
     "Mutable": true 
 }, 
 { 
     "Name": "profile", 
     "StringAttributeConstraints": { 
          "MinLength": "0", 
          "MaxLength": "2048" 
     }, 
     "DeveloperOnlyAttribute": false, 
     "Required": false, 
     "AttributeDataType": "String", 
     "Mutable": true 
 }, 
 { 
     "Name": "picture", 
     "StringAttributeConstraints": { 
          "MinLength": "0", 
          "MaxLength": "2048" 
     }, 
     "DeveloperOnlyAttribute": false, 
     "Required": false, 
     "AttributeDataType": "String", 
     "Mutable": true 
 }, 
 { 
     "Name": "website", 
     "StringAttributeConstraints": { 
          "MinLength": "0", 
          "MaxLength": "2048" 
     }, 
     "DeveloperOnlyAttribute": false, 
     "Required": false, 
     "AttributeDataType": "String", 
     "Mutable": true 
 }, 
 {
```

```
 "Name": "email", 
     "StringAttributeConstraints": { 
          "MinLength": "0", 
          "MaxLength": "2048" 
     }, 
     "DeveloperOnlyAttribute": false, 
     "Required": false, 
     "AttributeDataType": "String", 
     "Mutable": true 
 }, 
 { 
     "AttributeDataType": "Boolean", 
     "DeveloperOnlyAttribute": false, 
     "Required": false, 
     "Name": "email_verified", 
     "Mutable": true 
 }, 
 { 
     "Name": "gender", 
     "StringAttributeConstraints": { 
          "MinLength": "0", 
          "MaxLength": "2048" 
     }, 
     "DeveloperOnlyAttribute": false, 
     "Required": false, 
     "AttributeDataType": "String", 
     "Mutable": true 
 }, 
 { 
     "Name": "birthdate", 
     "StringAttributeConstraints": { 
          "MinLength": "10", 
          "MaxLength": "10" 
     }, 
     "DeveloperOnlyAttribute": false, 
     "Required": false, 
     "AttributeDataType": "String", 
     "Mutable": true 
 }, 
 { 
     "Name": "zoneinfo", 
     "StringAttributeConstraints": { 
          "MinLength": "0", 
          "MaxLength": "2048"
```

```
 }, 
     "DeveloperOnlyAttribute": false, 
     "Required": false, 
     "AttributeDataType": "String", 
     "Mutable": true 
 }, 
 { 
     "Name": "locale", 
     "StringAttributeConstraints": { 
          "MinLength": "0", 
          "MaxLength": "2048" 
     }, 
     "DeveloperOnlyAttribute": false, 
     "Required": false, 
     "AttributeDataType": "String", 
     "Mutable": true 
 }, 
 { 
     "Name": "phone_number", 
     "StringAttributeConstraints": { 
          "MinLength": "0", 
          "MaxLength": "2048" 
     }, 
     "DeveloperOnlyAttribute": false, 
     "Required": false, 
     "AttributeDataType": "String", 
     "Mutable": true 
 }, 
 { 
     "AttributeDataType": "Boolean", 
     "DeveloperOnlyAttribute": false, 
     "Required": false, 
     "Name": "phone_number_verified", 
     "Mutable": true 
 }, 
 { 
     "Name": "address", 
     "StringAttributeConstraints": { 
          "MinLength": "0", 
          "MaxLength": "2048" 
     }, 
     "DeveloperOnlyAttribute": false, 
     "Required": false, 
     "AttributeDataType": "String",
```

```
 "Mutable": true 
            }, 
            { 
                 "Name": "updated_at", 
                 "NumberAttributeConstraints": { 
                     "MinValue": "0" 
                }, 
                 "DeveloperOnlyAttribute": false, 
                 "Required": false, 
                 "AttributeDataType": "Number", 
                 "Mutable": true 
            } 
       ], 
       "MfaConfiguration": "OFF", 
       "Name": "MyUserPool", 
       "LastModifiedDate": 1547837788.189, 
       "AdminCreateUserConfig": { 
            "UnusedAccountValidityDays": 7, 
            "AllowAdminCreateUserOnly": false 
       }, 
       "EmailConfiguration": { 
            "ReplyToEmailAddress": "jane@example.com", 
            "SourceArn": "arn:aws:ses:us-east-1:111111111111:identity/
jane@example.com" 
       }, 
       "Policies": { 
            "PasswordPolicy": { 
                 "RequireLowercase": true, 
                 "RequireSymbols": true, 
                 "RequireNumbers": true, 
                 "MinimumLength": 8, 
                "RequireUppercase": true 
            } 
       }, 
       "UsernameAttributes": [ 
            "email" 
       ], 
       "CreationDate": 1547837788.189, 
       "EstimatedNumberOfUsers": 0, 
       "Id": "us-west-2_aaaaaaaaa", 
       "LambdaConfig": {} 
   }
}
```
• Per i dettagli sull'API, vedere [CreateUserPooli](https://awscli.amazonaws.com/v2/documentation/api/latest/reference/cognito-idp/create-user-pool.html)n AWS CLI Command Reference.

#### **delete-group**

Il seguente esempio di codice mostra come utilizzaredelete-group.

AWS CLI

Per eliminare un gruppo

Questo esempio elimina un gruppo.

Comando:

```
aws cognito-idp delete-group --user-pool-id us-west-2_aaaaaaaaa --group-name 
  MyGroupName
```
• Per i dettagli sull'API, consulta [DeleteGroup AWS CLIC](https://awscli.amazonaws.com/v2/documentation/api/latest/reference/cognito-idp/delete-group.html)ommand Reference.

#### **delete-identity-provider**

Il seguente esempio di codice mostra come utilizzaredelete-identity-provider.

AWS CLI

Per eliminare un provider di identità

Questo esempio elimina un provider di identità.

Comando:

```
aws cognito-idp delete-identity-provider --user-pool-id us-west-2_aaaaaaaaa --
provider-name Facebook
```
• Per i dettagli sull'API, consulta [DeleteIdentityProvider AWS CLIC](https://awscli.amazonaws.com/v2/documentation/api/latest/reference/cognito-idp/delete-identity-provider.html)ommand Reference.

### **delete-resource-server**

Il seguente esempio di codice mostra come utilizzaredelete-resource-server.

### AWS CLI

Per eliminare un server di risorse

Questo esempio elimina un server di risorse denominato weather.example.com.

Comando:

```
aws cognito-idp delete-resource-server --user-pool-id us-west-2_aaaaaaaaa --
identifier weather.example.com
```
• Per i dettagli sull'API, consulta Command Reference. [DeleteResourceServer](https://awscli.amazonaws.com/v2/documentation/api/latest/reference/cognito-idp/delete-resource-server.html)AWS CLI

### **delete-user-attributes**

Il seguente esempio di codice mostra come utilizzaredelete-user-attributes.

### AWS CLI

Per eliminare gli attributi utente

Questo esempio elimina l'attributo utente «FAVORITE\_ANIMAL».

Comando:

```
aws cognito-idp delete-user-attributes --access-token ACCESS_TOKEN --user-attribute-
names "FAVORITE_ANIMAL"
```
• Per i dettagli sull'API, vedere [DeleteUserAttributesi](https://awscli.amazonaws.com/v2/documentation/api/latest/reference/cognito-idp/delete-user-attributes.html)n Command Reference.AWS CLI

### **delete-user-pool-client**

Il seguente esempio di codice mostra come utilizzaredelete-user-pool-client.

### AWS CLI

Per eliminare un client del pool di utenti

Questo esempio elimina un client del pool di utenti.

Comando:

```
aws cognito-idp delete-user-pool-client --user-pool-id us-west-2_aaaaaaaaa --client-
id 38fjsnc484p94kpqsnet7mpld0
```
• Per i dettagli sull'API, vedere [DeleteUserPoolClienti](https://awscli.amazonaws.com/v2/documentation/api/latest/reference/cognito-idp/delete-user-pool-client.html)n AWS CLI Command Reference.

#### **delete-user-pool-domain**

Il seguente esempio di codice mostra come utilizzaredelete-user-pool-domain.

### AWS CLI

Per eliminare un dominio del pool di utenti

L'delete-user-pool-domainesempio seguente elimina un dominio del pool di utenti denominato my-domain

```
aws cognito-idp delete-user-pool-domain \ 
     --user-pool-id us-west-2_aaaaaaaaa \ 
     --domain my-domain
```
• Per i dettagli sull'API, vedere [DeleteUserPoolDomaini](https://awscli.amazonaws.com/v2/documentation/api/latest/reference/cognito-idp/delete-user-pool-domain.html)n AWS CLI Command Reference.

### **delete-user-pool**

Il seguente esempio di codice mostra come utilizzaredelete-user-pool.

#### AWS CLI

Per eliminare un pool di utenti

Questo esempio elimina un pool di utenti utilizzando l'id del pool di utenti, us-west-2\_aaaaaaaaa.

Comando:

aws cognito-idp delete-user-pool --user-pool-id us-west-2\_aaaaaaaaa

• Per i dettagli sull'API, vedere in Command Reference. [DeleteUserPoolA](https://awscli.amazonaws.com/v2/documentation/api/latest/reference/cognito-idp/delete-user-pool.html)WS CLI

#### **delete-user**

Il seguente esempio di codice mostra come utilizzaredelete-user.

### AWS CLI

Per eliminare un utente

Questo esempio elimina un utente.

Comando:

aws cognito-idp delete-user --access-token ACCESS\_TOKEN

• Per i dettagli sull'API, consulta [DeleteUser AWS CLIC](https://awscli.amazonaws.com/v2/documentation/api/latest/reference/cognito-idp/delete-user.html)ommand Reference.

### **describe-identity-provider**

Il seguente esempio di codice mostra come utilizzaredescribe-identity-provider.

### AWS CLI

Per descrivere un provider di identità

Questo esempio descrive un provider di identità chiamato Facebook.

Comando:

```
aws cognito-idp describe-identity-provider --user-pool-id us-west-2_aaaaaaaaa --
provider-name Facebook
```

```
\{ "IdentityProvider": { 
       "UserPoolId": "us-west-2_aaaaaaaaa", 
       "ProviderName": "Facebook", 
       "ProviderType": "Facebook", 
       "ProviderDetails": { 
           "attributes_url": "https://graph.facebook.com/me?fields=", 
           "attributes_url_add_attributes": "true", 
           "authorize_scopes": myscope", 
           "authorize_url": "https://www.facebook.com/v2.9/dialog/oauth", 
           "client_id": "11111", 
           "client_secret": "11111", 
           "token_request_method": "GET", 
           "token_url": "https://graph.facebook.com/v2.9/oauth/access_token"
```

```
 }, 
        "AttributeMapping": { 
            "username": "id" 
        }, 
        "IdpIdentifiers": [], 
        "LastModifiedDate": 1548105901.736, 
        "CreationDate": 1548105901.736 
   }
}
```
• Per i dettagli sull'API, consulta [DescribeIdentityProvider AWS CLI](https://awscli.amazonaws.com/v2/documentation/api/latest/reference/cognito-idp/describe-identity-provider.html)Command Reference.

## **describe-resource-server**

Il seguente esempio di codice mostra come utilizzaredescribe-resource-server.

### AWS CLI

Per descrivere un server di risorse

Questo esempio descrive il server di risorse weather.example.com.

Comando:

```
aws cognito-idp describe-resource-server --user-pool-id us-west-2_aaaaaaaaa --
identifier weather.example.com
```

```
{ 
   "ResourceServer": { 
        "UserPoolId": "us-west-2_aaaaaaaaa", 
        "Identifier": "weather.example.com", 
        "Name": "Weather", 
        "Scopes": [ 
\overline{\mathcal{L}} "ScopeName": "weather.update", 
                 "ScopeDescription": "Update weather forecast" 
            }, 
            { 
                 "ScopeName": "weather.read", 
                 "ScopeDescription": "Read weather forecasts" 
            },
```

```
 { 
               "ScopeName": "weather.delete",
                "ScopeDescription": "Delete a weather forecast" 
 } 
      \mathbf{I} }
}
```
• Per i dettagli sull'API, consulta [DescribeResourceServer](https://awscli.amazonaws.com/v2/documentation/api/latest/reference/cognito-idp/describe-resource-server.html)Command Reference.AWS CLI

### **describe-risk-configuration**

Il seguente esempio di codice mostra come utilizzaredescribe-risk-configuration.

## AWS CLI

Per descrivere una configurazione di rischio

Questo esempio descrive la configurazione del rischio associata al pool us-west-2\_aaaaaaaaa.

Comando:

aws cognito-idp describe-risk-configuration --user-pool-id us-west-2\_aaaaaaaaa

```
{ 
   "RiskConfiguration": { 
       "UserPoolId": "us-west-2_aaaaaaaaa", 
       "CompromisedCredentialsRiskConfiguration": { 
            "EventFilter": [ 
                 "SIGN_IN", 
                 "SIGN_UP", 
                "PASSWORD_CHANGE" 
            ], 
            "Actions": { 
                 "EventAction": "BLOCK" 
            } 
       }, 
       "AccountTakeoverRiskConfiguration": { 
            "NotifyConfiguration": { 
                 "From": "diego@example.com", 
                 "ReplyTo": "diego@example.com",
```
"SourceArn": "arn:aws:ses:us-east-1:111111111111:identity/

diego@example.com",

"BlockEmail": {

"Subject": "Blocked sign-in attempt",

 "HtmlBody": "<!DOCTYPE html>\n<html>\n<head>\n\t<title>HTML email context</title>\n\t<meta charset=\"utf-8\">\n</head>\n<br/>sody>\n<pre>We blocked an unrecognized sign-in to your account with this information:\n<ul> \n<li>Time: {login-time}</li>\n<li>Device: {device-name}</li>\n<li>Location: {city}, {country}</li>\n</ul>\nIf this sign-in was not by you, you should change your password and notify us by clicking on <a href={one-click-link-invalid}>this link</ a>\nIf this sign-in was by you, you can follow <a href={one-click-link-valid}>this link</a> to let us know</pre>\n</body>\n</html>",

 "TextBody": "We blocked an unrecognized sign-in to your account with this information:\nTime: {login-time}\nDevice: {device-name}\nLocation: {city}, {country}\nIf this sign-in was not by you, you should change your password and notify us by clicking on {one-click-link-invalid}\nIf this sign-in was by you, you can follow {one-click-link-valid} to let us know"

},

"NoActionEmail": {

"Subject": "New sign-in attempt",

 "HtmlBody": "<!DOCTYPE html>\n<html>\n<head>\n\t<title>HTML email context</title>\n\t<meta charset=\"utf-8\">\n</head>\n<br/><br/>heody>\n<pre>We observed an unrecognized sign-in to your account with this information:\n<ul> \n<li>Time: {login-time}</li>\n<li>Device: {device-name}</li>\n<li>Location: {city}, {country}</li>\n</ul>\nIf this sign-in was not by you, you should change your password and notify us by clicking on <a href={one-click-link-invalid}>this link</ a>\nIf this sign-in was by you, you can follow <a href={one-click-link-valid}>this link</a> to let us know</pre>\n</body>\n</html>",

 "TextBody": "We observed an unrecognized sign-in to your account with this information:\nTime: {login-time}\nDevice: {device-name}\nLocation: {city}, {country}\nIf this sign-in was not by you, you should change your password and notify us by clicking on {one-click-link-invalid}\nIf this sign-in was by you, you can follow {one-click-link-valid} to let us know"

},

"MfaEmail": {

"Subject": "New sign-in attempt",

 "HtmlBody": "<!DOCTYPE html>\n<html>\n<head>\n\t<title>HTML email context</title>\n\t<meta charset=\"utf-8\">\n</head>\n<br/>sody>\n<pre>We required you to use multi-factor authentication for the following sign-in attempt:\n<ul> \n<li>Time: {login-time}</li>\n<li>Device: {device-name}</li>\n<li>Location: {city}, {country}</li>\n</ul>\nIf this sign-in was not by you, you should change your password and notify us by clicking on <a href={one-click-link-invalid}>this link</ a>\nIf this sign-in was by you, you can follow <a href={one-click-link-valid}>this link</a> to let us know</pre>\n</body>\n</html>",

```
 "TextBody": "We required you to use multi-factor authentication 
  for the following sign-in attempt:\nTime: {login-time}\nDevice: {device-
name}\nLocation: {city}, {country}\nIf this sign-in was not by you, you should 
  change your password and notify us by clicking on {one-click-link-invalid}\nIf this 
  sign-in was by you, you can follow {one-click-link-valid} to let us know" 
 } 
           }, 
           "Actions": { 
               "LowAction": { 
                   "Notify": true, 
                   "EventAction": "NO_ACTION" 
               }, 
               "MediumAction": { 
                   "Notify": true, 
                   "EventAction": "MFA_IF_CONFIGURED" 
               }, 
               "HighAction": { 
                   "Notify": true, 
                   "EventAction": "MFA_IF_CONFIGURED" 
 } 
 } 
       } 
   }
}
```
• Per i dettagli sull'API, vedere in Command Reference. [DescribeRiskConfigurationA](https://awscli.amazonaws.com/v2/documentation/api/latest/reference/cognito-idp/describe-risk-configuration.html)WS CLI

### **describe-user-import-job**

Il seguente esempio di codice mostra come utilizzaredescribe-user-import-job.

AWS CLI

Per descrivere un processo di importazione utente

Questo esempio descrive un processo di input da parte dell'utente.

Per ulteriori informazioni sull'importazione di utenti, vedere Importazione di utenti in pool di utenti da un file CSV.

Comando:

```
aws cognito-idp describe-user-import-job --user-pool-id us-west-2_aaaaaaaaa --job-id 
  import-TZqNQvDRnW
```
#### Output:

```
\{ "UserImportJob": { 
       "JobName": "import-Test1", 
       "JobId": "import-TZqNQvDRnW", 
       "UserPoolId": "us-west-2_aaaaaaaaa", 
       "PreSignedUrl": "PRE_SIGNED URL", 
       "CreationDate": 1548271708.512, 
       "Status": "Created", 
       "CloudWatchLogsRoleArn": "arn:aws:iam::111111111111:role/
CognitoCloudWatchLogsRole", 
       "ImportedUsers": 0, 
       "SkippedUsers": 0, 
       "FailedUsers": 0 
   }
}
```
• Per i dettagli sull'API, consulta Command [DescribeUserImportJobR](https://awscli.amazonaws.com/v2/documentation/api/latest/reference/cognito-idp/describe-user-import-job.html)eference AWS CLI .

### **describe-user-pool-client**

Il seguente esempio di codice mostra come utilizzaredescribe-user-pool-client.

### AWS CLI

Per descrivere un client per un pool di utenti

Questo esempio descrive un client con pool di utenti.

Comando:

```
aws cognito-idp describe-user-pool-client --user-pool-id us-west-2_aaaaaaaaa --
client-id 38fjsnc484p94kpqsnet7mpld0
```
Output:

```
 "UserPoolClient": {
```
{

```
 "UserPoolId": "us-west-2_aaaaaaaaa", 
 "ClientName": "MyApp", 
 "ClientId": "38fjsnc484p94kpqsnet7mpld0", 
 "ClientSecret": "CLIENT_SECRET", 
 "LastModifiedDate": 1548108676.163, 
 "CreationDate": 1548108676.163, 
 "RefreshTokenValidity": 30, 
 "ReadAttributes": [ 
     "address", 
     "birthdate", 
     "custom:CustomAttr1", 
     "custom:CustomAttr2", 
     "email", 
     "email_verified", 
     "family_name", 
     "gender", 
     "given_name", 
     "locale", 
     "middle_name", 
     "name", 
     "nickname", 
     "phone_number", 
     "phone_number_verified", 
     "picture", 
     "preferred_username", 
     "profile", 
     "updated_at", 
     "website", 
     "zoneinfo" 
 ], 
 "WriteAttributes": [ 
     "address", 
     "birthdate", 
     "custom:CustomAttr1", 
     "custom:CustomAttr2", 
     "email", 
     "family_name", 
     "gender", 
     "given_name", 
     "locale", 
     "middle_name", 
     "name", 
     "nickname",
```
"phone\_number",

```
 "picture", 
             "preferred_username", 
             "profile", 
             "updated_at", 
             "website", 
             "zoneinfo" 
        ], 
        "ExplicitAuthFlows": [ 
             "ADMIN_NO_SRP_AUTH", 
             "USER_PASSWORD_AUTH" 
        ], 
        "AllowedOAuthFlowsUserPoolClient": false 
   }
}
```
• Per i dettagli sull'API, vedere [DescribeUserPoolClienti](https://awscli.amazonaws.com/v2/documentation/api/latest/reference/cognito-idp/describe-user-pool-client.html)n AWS CLI Command Reference.

# **describe-user-pool-domain**

Il seguente esempio di codice mostra come utilizzaredescribe-user-pool-domain.

AWS CLI

Per descrivere un client per un pool di utenti

Questo esempio descrive un dominio del pool di utenti denominato my-domain.

Comando:

aws cognito-idp describe-user-pool-domain --domain my-domain

```
{ 
   "DomainDescription": { 
       "UserPoolId": "us-west-2_aaaaaaaaa", 
       "AWSAccountId": "111111111111", 
       "Domain": "my-domain", 
       "S3Bucket": "aws-cognito-prod-pdx-assets", 
       "CloudFrontDistribution": "aaaaaaaaaaaaa.cloudfront.net", 
       "Version": "20190128175402", 
       "Status": "ACTIVE", 
       "CustomDomainConfig": {}
```
}

}

• Per i dettagli sull'API, vedere [DescribeUserPoolDomain](https://awscli.amazonaws.com/v2/documentation/api/latest/reference/cognito-idp/describe-user-pool-domain.html)in AWS CLI Command Reference.

### **describe-user-pool**

Il seguente esempio di codice mostra come utilizzaredescribe-user-pool.

### AWS CLI

Per descrivere un pool di utenti

Questo esempio descrive un pool di utenti con l'id del pool di utenti us-west-2\_aaaaaaaaa.

Comando:

aws cognito-idp describe-user-pool --user-pool-id us-west-2\_aaaaaaaaa

```
{ 
   "UserPool": { 
        "SmsVerificationMessage": "Your verification code is {####}. ", 
        "SchemaAttributes": [ 
            { 
                 "Name": "sub", 
                 "StringAttributeConstraints": { 
                     "MinLength": "1", 
                     "MaxLength": "2048" 
                 }, 
                 "DeveloperOnlyAttribute": false, 
                 "Required": true, 
                 "AttributeDataType": "String", 
                 "Mutable": false 
            }, 
            { 
                 "Name": "name", 
                 "StringAttributeConstraints": { 
                     "MinLength": "0", 
                     "MaxLength": "2048" 
                 }, 
                 "DeveloperOnlyAttribute": false,
```

```
 "Required": false, 
     "AttributeDataType": "String", 
     "Mutable": true 
 }, 
 { 
     "Name": "given_name", 
     "StringAttributeConstraints": { 
          "MinLength": "0", 
          "MaxLength": "2048" 
     }, 
     "DeveloperOnlyAttribute": false, 
     "Required": false, 
     "AttributeDataType": "String", 
     "Mutable": true 
 }, 
 { 
     "Name": "family_name", 
     "StringAttributeConstraints": { 
          "MinLength": "0", 
          "MaxLength": "2048" 
     }, 
     "DeveloperOnlyAttribute": false, 
     "Required": false, 
     "AttributeDataType": "String", 
     "Mutable": true 
 }, 
\mathcal{L} "Name": "middle_name", 
     "StringAttributeConstraints": { 
          "MinLength": "0", 
          "MaxLength": "2048" 
     }, 
     "DeveloperOnlyAttribute": false, 
     "Required": false, 
     "AttributeDataType": "String", 
     "Mutable": true 
 }, 
 { 
     "Name": "nickname", 
      "StringAttributeConstraints": { 
          "MinLength": "0", 
          "MaxLength": "2048" 
     }, 
     "DeveloperOnlyAttribute": false,
```

```
 "Required": false, 
     "AttributeDataType": "String", 
     "Mutable": true 
 }, 
 { 
     "Name": "preferred_username", 
     "StringAttributeConstraints": { 
          "MinLength": "0", 
          "MaxLength": "2048" 
     }, 
     "DeveloperOnlyAttribute": false, 
     "Required": false, 
     "AttributeDataType": "String", 
     "Mutable": true 
 }, 
 { 
     "Name": "profile", 
     "StringAttributeConstraints": { 
          "MinLength": "0", 
          "MaxLength": "2048" 
     }, 
     "DeveloperOnlyAttribute": false, 
     "Required": false, 
     "AttributeDataType": "String", 
     "Mutable": true 
 }, 
 { 
     "Name": "picture", 
     "StringAttributeConstraints": { 
          "MinLength": "0", 
          "MaxLength": "2048" 
     }, 
     "DeveloperOnlyAttribute": false, 
     "Required": false, 
     "AttributeDataType": "String", 
     "Mutable": true 
 }, 
 { 
     "Name": "website", 
      "StringAttributeConstraints": { 
          "MinLength": "0", 
          "MaxLength": "2048" 
     }, 
     "DeveloperOnlyAttribute": false,
```

```
 "Required": false, 
     "AttributeDataType": "String", 
     "Mutable": true 
 }, 
 { 
     "Name": "email", 
     "StringAttributeConstraints": { 
          "MinLength": "0", 
          "MaxLength": "2048" 
     }, 
     "DeveloperOnlyAttribute": false, 
     "Required": true, 
     "AttributeDataType": "String", 
     "Mutable": true 
 }, 
 { 
     "AttributeDataType": "Boolean", 
     "DeveloperOnlyAttribute": false, 
     "Required": false, 
     "Name": "email_verified", 
     "Mutable": true 
 }, 
 { 
     "Name": "gender", 
     "StringAttributeConstraints": { 
          "MinLength": "0", 
          "MaxLength": "2048" 
     }, 
     "DeveloperOnlyAttribute": false, 
     "Required": false, 
     "AttributeDataType": "String", 
     "Mutable": true 
 }, 
 { 
     "Name": "birthdate", 
     "StringAttributeConstraints": { 
          "MinLength": "10", 
          "MaxLength": "10" 
     }, 
     "DeveloperOnlyAttribute": false, 
     "Required": false, 
     "AttributeDataType": "String", 
     "Mutable": true 
 },
```

```
 { 
     "Name": "zoneinfo", 
     "StringAttributeConstraints": { 
          "MinLength": "0", 
          "MaxLength": "2048" 
     }, 
     "DeveloperOnlyAttribute": false, 
     "Required": false, 
     "AttributeDataType": "String", 
     "Mutable": true 
 }, 
 { 
     "Name": "locale", 
     "StringAttributeConstraints": { 
          "MinLength": "0", 
          "MaxLength": "2048" 
     }, 
     "DeveloperOnlyAttribute": false, 
     "Required": false, 
     "AttributeDataType": "String", 
     "Mutable": true 
 }, 
 { 
     "Name": "phone_number", 
     "StringAttributeConstraints": { 
          "MinLength": "0", 
          "MaxLength": "2048" 
     }, 
     "DeveloperOnlyAttribute": false, 
     "Required": false, 
     "AttributeDataType": "String", 
     "Mutable": true 
 }, 
 { 
     "AttributeDataType": "Boolean", 
     "DeveloperOnlyAttribute": false, 
     "Required": false, 
     "Name": "phone_number_verified", 
     "Mutable": true 
 }, 
 { 
     "Name": "address", 
     "StringAttributeConstraints": { 
          "MinLength": "0",
```

```
 "MaxLength": "2048" 
                }, 
                "DeveloperOnlyAttribute": false, 
                "Required": false, 
                "AttributeDataType": "String", 
                "Mutable": true 
           }, 
            { 
                "Name": "updated_at", 
                "NumberAttributeConstraints": { 
                     "MinValue": "0" 
                }, 
                "DeveloperOnlyAttribute": false, 
                "Required": false, 
                "AttributeDataType": "Number", 
                "Mutable": true 
           } 
       ], 
       "EmailVerificationSubject": "Your verification code", 
       "MfaConfiguration": "OFF", 
       "Name": "MyUserPool", 
       "EmailVerificationMessage": "Your verification code is {####}. ", 
       "SmsAuthenticationMessage": "Your authentication code is {####}. ", 
       "LastModifiedDate": 1547763720.822, 
       "AdminCreateUserConfig": { 
            "InviteMessageTemplate": { 
                "EmailMessage": "Your username is {username} and temporary password is 
  {####}. ", 
                "EmailSubject": "Your temporary password", 
                "SMSMessage": "Your username is {username} and temporary password is 
  {####}. " 
           }, 
            "UnusedAccountValidityDays": 7, 
            "AllowAdminCreateUserOnly": false 
       }, 
       "EmailConfiguration": { 
            "ReplyToEmailAddress": "myemail@mydomain.com" 
           "SourceArn": "arn:aws:ses:us-east-1:0000000000000:identity/
myemail@mydomain.com" 
       }, 
       "AutoVerifiedAttributes": [ 
            "email" 
       ], 
       "Policies": {
```

```
 "PasswordPolicy": { 
                 "RequireLowercase": true, 
                 "RequireSymbols": true, 
                 "RequireNumbers": true, 
                 "MinimumLength": 8, 
                 "RequireUppercase": true 
            } 
       }, 
        "UserPoolTags": {}, 
        "UsernameAttributes": [ 
            "email" 
       ], 
        "CreationDate": 1547763720.822, 
        "EstimatedNumberOfUsers": 1, 
        "Id": "us-west-2_aaaaaaaaa", 
        "LambdaConfig": {} 
   }
}
```
• Per i dettagli sull'API, vedere in Command Reference. [DescribeUserPool](https://awscli.amazonaws.com/v2/documentation/api/latest/reference/cognito-idp/describe-user-pool.html)AWS CLI

# **forget-device**

Il seguente esempio di codice mostra come utilizzareforget-device.

AWS CLI

Dimenticare un dispositivo

Questo esempio dimentica un dispositivo.

Comando:

aws cognito-idp forget-device --device-key us-west-2\_abcd\_1234-5678

• Per i dettagli sull'API, consulta [ForgetDevice AWS CLI](https://awscli.amazonaws.com/v2/documentation/api/latest/reference/cognito-idp/forget-device.html)Command Reference.

### **forgot-password**

Il seguente esempio di codice mostra come utilizzareforgot-password.

### AWS CLI

Per forzare la modifica della password

L'forgot-passwordesempio seguente invia un messaggio a jane@example.com per modificare la password.

aws cognito-idp forgot-password --client-id 38fjsnc484p94kpqsnet7mpld0 --username jane@example.com

Output:

```
{ 
     "CodeDeliveryDetails": { 
          "Destination": "j***@e***.com", 
          "DeliveryMedium": "EMAIL", 
          "AttributeName": "email" 
     }
}
```
• Per i dettagli sull'API, vedere [ForgotPasswordi](https://awscli.amazonaws.com/v2/documentation/api/latest/reference/cognito-idp/forgot-password.html)n AWS CLI Command Reference.

### **get-csv-header**

Il seguente esempio di codice mostra come utilizzareget-csv-header.

### AWS CLI

Per creare un'intestazione csv

Questo esempio crea un'intestazione csv.

Per ulteriori informazioni sull'importazione di utenti, vedere Importazione di utenti in pool di utenti da un file CSV.

Comando:

aws cognito-idp get-csv-header --user-pool-id us-west-2\_aaaaaaaaa

{

```
 "UserPoolId": "us-west-2_aaaaaaaaa", 
   "CSVHeader": [ 
        "name", 
       "given name",
        "family_name", 
        "middle_name", 
        "nickname", 
        "preferred_username", 
        "profile", 
        "picture", 
        "website", 
        "email", 
        "email_verified", 
        "gender", 
        "birthdate", 
        "zoneinfo", 
        "locale", 
        "phone_number", 
        "phone_number_verified", 
        "address", 
        "updated_at", 
        "cognito:mfa_enabled", 
        "cognito:username" 
  \mathbf{I}}
```
... Importazione di utenti in pool di utenti da un file CSV: https://docs.aws.amazon.com/cognito/ latest/developerguide/ -import-tool.html cognito-user-pools-using

• Per i dettagli sull'API, consulta AWS CLI Command [GetCsvHeaderR](https://awscli.amazonaws.com/v2/documentation/api/latest/reference/cognito-idp/get-csv-header.html)eference.

### **get-group**

Il seguente esempio di codice mostra come utilizzareget-group.

### AWS CLI

Per ottenere informazioni su un gruppo

Questo esempio ottiene informazioni su un gruppo denominato MyGroup.

Comando:

aws cognito-idp get-group --user-pool-id us-west-2\_aaaaaaaaa --group-name MyGroup

Output:

```
{ 
   "Group": { 
       "GroupName": "MyGroup", 
       "UserPoolId": "us-west-2_aaaaaaaaa", 
       "Description": "A sample group.", 
       "LastModifiedDate": 1548270073.795, 
       "CreationDate": 1548270073.795 
   }
}
```
• Per i dettagli sull'API, vedere [GetGroupi](https://awscli.amazonaws.com/v2/documentation/api/latest/reference/cognito-idp/get-group.html)n AWS CLI Command Reference.

### **get-signing-certificate**

Il seguente esempio di codice mostra come utilizzareget-signing-certificate.

AWS CLI

Per ottenere un certificato di firma

Questo esempio ottiene un certificato di firma per un pool di utenti.

Comando:

```
aws cognito-idp get-signing-certificate --user-pool-id us-west-2_aaaaaaaaa
```
Output:

```
{ 
   "Certificate": "CERTIFICATE_DATA"
}
```
• Per i dettagli sull'API, consulta [GetSigningCertificate AWS CLI](https://awscli.amazonaws.com/v2/documentation/api/latest/reference/cognito-idp/get-signing-certificate.html)Command Reference.

# **get-ui-customization**

Il seguente esempio di codice mostra come utilizzareget-ui-customization.

### AWS CLI

Per ottenere informazioni sulla personalizzazione dell'interfaccia utente

Questo esempio ottiene informazioni sulla personalizzazione dell'interfaccia utente per un pool di utenti.

### Comando:

aws cognito-idp get-ui-customization --user-pool-id us-west-2\_aaaaaaaaa

Output:

#### { "UICustomization": {

"UserPoolId": "us-west-2\_aaaaaaaaa",

"ClientId": "ALL",

 "ImageUrl": "https://aaaaaaaaaaaaa.cloudfront.net/us-west-2\_aaaaaaaaa/ ALL/20190128231240/assets/images/image.jpg",

```
 "CSS": ".logo-customizable {\n\tmax-width: 60%;\n\tmax-height: 30%;
\n}\n.banner-customizable {\n\tpadding: 25px 0px 25px 10px;\n\tbackground-color: 
  lightgray;\n}\n.label-customizable {\n\tfont-weight: 300;\n}\n.textDescription-
customizable {\n\tpadding-top: 10px;\n\tpadding-bottom: 10px;\n\tdisplay: block;
\n\tfont-size: 16px;\n}\n.idpDescription-customizable {\n\tpadding-top: 10px;\n
\tpadding-bottom: 10px;\n\tdisplay: block;\n\tfont-size: 16px;\n}\n.legalText-
customizable {\n\tcolor: #747474;\n\tfont-size: 11px;\n}\n.submitButton-customizable 
  {\n\tfont-size: 14px;\n\tfont-weight: bold;\n\tmargin: 20px 0px 10px 0px;\n
\theight: 40px;\n\twidth: 100%;\n\tcolor: #fff;\n\tbackground-color: #337ab7;
\n}\n.submitButton-customizable:hover {\n\tcolor: #fff;\n\tbackground-color: 
  #286090;\n}\n.errorMessage-customizable {\n\tpadding: 5px;\n\tfont-size: 14px;
\n\twidth: 100%;\n\tbackground: #F5F5F5;\n\tborder: 2px solid #D64958;\n\tcolor: 
  #D64958;\n}\n.inputField-customizable {\n\twidth: 100%;\n\theight: 34px;\n\tcolor: 
  #555;\n\tbackground-color: #fff;\n\tborder: 1px solid #ccc;\n}\n.inputField-
customizable:focus {\n\tborder-color: #66afe9;\n\toutline: 0;\n}\n.idpButton-
customizable {\n\theight: 40px;\n\twidth: 100%;\n\ttext-align: center;\n\tmargin-
bottom: 15px;\n\tcolor: #fff;\n\tbackground-color: #5bc0de;\n\tborder-color: 
  #46b8da;\n}\n.idpButton-customizable:hover {\n\tcolor: #fff;\n\tbackground-color: 
  #31b0d5;\n}\n.socialButton-customizable {\n\theight: 40px;\n\ttext-align: left;
\n\twidth: 100%;\n\tmargin-bottom: 15px;\n}\n.redirect-customizable {\n\ttext-
align: center;\n}\n.passwordCheck-notValid-customizable {\n\tcolor: #DF3312;
\n}\n.passwordCheck-valid-customizable {\n\tcolor: #19BF00;\n}\n.background-
customizable {\n\tbackground-color: #faf;\n}\n", 
       "CSSVersion": "20190128231240"
```
}

}

• Per i dettagli sull'API, consulta [GetUiCustomization AWS CLI](https://awscli.amazonaws.com/v2/documentation/api/latest/reference/cognito-idp/get-ui-customization.html)Command Reference.

## **list-user-import-jobs**

Il seguente esempio di codice mostra come utilizzarelist-user-import-jobs.

### AWS CLI

Per elencare i lavori di importazione degli utenti

Questo esempio elenca i processi di importazione degli utenti.

Per ulteriori informazioni sull'importazione di utenti, vedere Importazione di utenti in pool di utenti da un file CSV.

Comando:

```
aws cognito-idp list-user-import-jobs --user-pool-id us-west-2_aaaaaaaaa --max-
results 20
```

```
{ 
   "UserImportJobs": [ 
       { 
            "JobName": "Test2", 
            "JobId": "import-d0OnwGA3mV", 
            "UserPoolId": "us-west-2_aaaaaaaaa", 
            "PreSignedUrl": "PRE_SIGNED_URL", 
            "CreationDate": 1548272793.069, 
            "Status": "Created", 
            "CloudWatchLogsRoleArn": "arn:aws:iam::111111111111:role/
CognitoCloudWatchLogsRole", 
            "ImportedUsers": 0, 
            "SkippedUsers": 0, 
            "FailedUsers": 0 
       }, 
       {
```

```
 "JobName": "Test1", 
            "JobId": "import-qQ0DCt2fRh", 
            "UserPoolId": "us-west-2_aaaaaaaaa", 
            "PreSignedUrl": "PRE_SIGNED_URL", 
            "CreationDate": 1548271795.471, 
            "Status": "Created", 
            "CloudWatchLogsRoleArn": "arn:aws:iam::111111111111:role/
CognitoCloudWatchLogsRole", 
            "ImportedUsers": 0, 
            "SkippedUsers": 0, 
            "FailedUsers": 0 
       }, 
       { 
            "JobName": "import-Test1", 
            "JobId": "import-TZqNQvDRnW", 
            "UserPoolId": "us-west-2_aaaaaaaaa", 
            "PreSignedUrl": "PRE_SIGNED_URL", 
            "CreationDate": 1548271708.512, 
            "StartDate": 1548277247.962, 
            "CompletionDate": 1548277248.912, 
            "Status": "Failed", 
            "CloudWatchLogsRoleArn": "arn:aws:iam::111111111111:role/
CognitoCloudWatchLogsRole", 
            "ImportedUsers": 0, 
            "SkippedUsers": 0, 
            "FailedUsers": 1, 
            "CompletionMessage": "Too many users have failed or been skipped during 
  the import." 
       } 
   ]
}
```
• Per i dettagli sull'API, consulta Command [ListUserImportJobs](https://awscli.amazonaws.com/v2/documentation/api/latest/reference/cognito-idp/list-user-import-jobs.html)Reference AWS CLI .

### **list-user-pools**

Il seguente esempio di codice mostra come utilizzarelist-user-pools.

### AWS CLI

Per elencare i pool di utenti

Questo esempio elenca fino a 20 pool di utenti.

#### Comando:

```
aws cognito-idp list-user-pools --max-results 20
```
### Output:

```
{ 
   "UserPools": [ 
        { 
           "CreationDate": 1547763720.822, 
           "LastModifiedDate": 1547763720.822, 
           "LambdaConfig": {}, 
           "Id": "us-west-2_aaaaaaaaa", 
           "Name": "MyUserPool" 
        } 
   ]
}
```
• Per i dettagli sull'API, consulta [ListUserPools AWS CLIC](https://awscli.amazonaws.com/v2/documentation/api/latest/reference/cognito-idp/list-user-pools.html)ommand Reference.

### **list-users-in-group**

Il seguente esempio di codice mostra come utilizzarelist-users-in-group.

AWS CLI

Per elencare gli utenti in un gruppo

Questo esempio elenca gli utenti in un gruppo MyGroup.

Comando:

```
aws cognito-idp list-users-in-group --user-pool-id us-west-2_aaaaaaaaa --group-name 
  MyGroup
```

```
{ 
   "Users": [ 
        { 
            "Username": "acf10624-80bb-401a-ac61-607bee2110ec",
```

```
 "Attributes": [ 
\overline{a} "Name": "sub", 
                    "Value": "acf10624-80bb-401a-ac61-607bee2110ec" 
               }, 
\overline{a} "Name": "custom:CustomAttr1", 
                    "Value": "New Value!" 
               }, 
\overline{a} "Name": "email", 
                    "Value": "jane@example.com" 
 } 
           ], 
           "UserCreateDate": 1548102770.284, 
           "UserLastModifiedDate": 1548103204.893, 
           "Enabled": true, 
           "UserStatus": "CONFIRMED" 
       }, 
       { 
           "Username": "22704aa3-fc10-479a-97eb-2af5806bd327", 
           "Attributes": [ 
\overline{a} "Name": "sub", 
                    "Value": "22704aa3-fc10-479a-97eb-2af5806bd327" 
               }, 
               { 
                    "Name": "email_verified", 
                    "Value": "true" 
               }, 
               { 
                    "Name": "email", 
                    "Value": "diego@example.com" 
 } 
           ], 
           "UserCreateDate": 1548089817.683, 
           "UserLastModifiedDate": 1548089817.683, 
           "Enabled": true, 
           "UserStatus": "FORCE_CHANGE_PASSWORD" 
       } 
  ]
```
• Per i dettagli sull'API, consulta [ListUsersInGroup AWS CLI](https://awscli.amazonaws.com/v2/documentation/api/latest/reference/cognito-idp/list-users-in-group.html)Command Reference.

}
### **list-users**

Il seguente esempio di codice mostra come utilizzarelist-users.

AWS CLI

Per elencare gli utenti

Questo esempio elenca fino a 20 utenti.

Comando:

```
aws cognito-idp list-users --user-pool-id us-west-2_aaaaaaaaa --limit 20
```
Output:

```
{ 
   "Users": [ 
      \{ "Username": "22704aa3-fc10-479a-97eb-2af5806bd327", 
            "Enabled": true, 
            "UserStatus": "FORCE_CHANGE_PASSWORD", 
            "UserCreateDate": 1548089817.683, 
            "UserLastModifiedDate": 1548089817.683, 
            "Attributes": [ 
\overline{a} "Name": "sub", 
                    "Value": "22704aa3-fc10-479a-97eb-2af5806bd327" 
                }, 
\overline{a} "Name": "email_verified", 
                    "Value": "true" 
                }, 
\overline{a} "Name": "email", 
                    "Value": "mary@example.com" 
 } 
          \mathbf{I} } 
  \mathbf{I}}
```
• Per i dettagli sull'API, consulta [ListUsers AWS CLIC](https://awscli.amazonaws.com/v2/documentation/api/latest/reference/cognito-idp/list-users.html)ommand Reference.

# **resend-confirmation-code**

Il seguente esempio di codice mostra come utilizzareresend-confirmation-code.

#### AWS CLI

Per inviare nuovamente un codice di conferma

L'esempio resend-confirmation-code seguente invia un codice di conferma all'utente jane.

```
aws cognito-idp resend-confirmation-code \ 
     --client-id 12a3b456c7de890f11g123hijk \ 
     --username jane
```
Output:

```
{ 
     "CodeDeliveryDetails": { 
          "Destination": "j***@e***.com", 
          "DeliveryMedium": "EMAIL", 
          "AttributeName": "email" 
     }
}
```
Per ulteriori informazioni, consulta [Registrazione e conferma degli account utente](https://docs.aws.amazon.com/cognito/latest/developerguide/signing-up-users-in-your-app.html) nella Guida per gli sviluppatori di Amazon Cognito.

• Per i dettagli sull'API, consulta [ResendConfirmationCode AWS CLIC](https://awscli.amazonaws.com/v2/documentation/api/latest/reference/cognito-idp/resend-confirmation-code.html)ommand Reference.

# **respond-to-auth-challenge**

Il seguente esempio di codice mostra come utilizzarerespond-to-auth-challenge.

AWS CLI

Per rispondere a una richiesta di autenticazione

Questo esempio risponde a una richiesta di autorizzazione avviata con initiate-auth. È una risposta alla richiesta NEW\_PASSWORD\_REQUIRED. Imposta una password per l'utente jane@example.com.

Comando:

```
aws cognito-idp respond-to-auth-challenge --client-id 3n4b5urk1ft4fl3mg5e62d9ado 
  --challenge-name NEW_PASSWORD_REQUIRED --challenge-responses 
  USERNAME=jane@example.com,NEW_PASSWORD="password" --session "SESSION_TOKEN"
```
Output:

```
{ 
   "ChallengeParameters": {}, 
   "AuthenticationResult": { 
       "AccessToken": "ACCESS_TOKEN", 
       "ExpiresIn": 3600, 
       "TokenType": "Bearer", 
       "RefreshToken": "REFRESH_TOKEN", 
       "IdToken": "ID_TOKEN", 
       "NewDeviceMetadata": { 
            "DeviceKey": "us-west-2_fec070d2-fa88-424a-8ec8-b26d7198eb23", 
            "DeviceGroupKey": "-wt2ha1Zd" 
       } 
   }
}
```
• Per i dettagli sull'API, consulta [RespondToAuthChallenge AWS CLIC](https://awscli.amazonaws.com/v2/documentation/api/latest/reference/cognito-idp/respond-to-auth-challenge.html)ommand Reference.

#### **set-risk-configuration**

Il seguente esempio di codice mostra come utilizzareset-risk-configuration.

AWS CLI

Per impostare la configurazione del rischio

Questo esempio imposta la configurazione del rischio per un pool di utenti. Imposta l'azione dell'evento di registrazione su NO\_ACTION.

Comando:

```
aws cognito-idp set-risk-configuration --user-pool-id us-
west-2_aaaaaaaaa --compromised-credentials-risk-configuration 
  EventFilter=SIGN_UP,Actions={EventAction=NO_ACTION}
```

```
{ 
   "RiskConfiguration": { 
        "UserPoolId": "us-west-2_aaaaaaaaa", 
        "CompromisedCredentialsRiskConfiguration": { 
             "EventFilter": [ 
                 "SIGN_UP" 
            ], 
            "Actions": { 
                 "EventAction": "NO_ACTION" 
            } 
        } 
   }
}
```
• Per i dettagli sull'API, consulta Command [SetRiskConfigurationR](https://awscli.amazonaws.com/v2/documentation/api/latest/reference/cognito-idp/set-risk-configuration.html)eference AWS CLI .

# **set-ui-customization**

Il seguente esempio di codice mostra come utilizzareset-ui-customization.

AWS CLI

Per impostare la personalizzazione dell'interfaccia utente

Questo esempio personalizza l'impostazione CSS per un pool di utenti.

Comando:

aws cognito-idp set-ui-customization --user-pool-id us-west-2\_aaaaaaaaa --css ".logo-customizable {\n\tmax-width: 60%;\n\tmax-height: 30%;\n}\n.bannercustomizable {\n\tpadding: 25px 0px 25px 10px;\n\tbackground-color: lightgray; \n}\n.label-customizable {\n\tfont-weight: 300;\n}\n.textDescription-customizable {\n\tpadding-top: 10px;\n\tpadding-bottom: 10px;\n\tdisplay: block;\n\tfontsize: 16px;\n}\n.idpDescription-customizable {\n\tpadding-top: 10px;\n\tpaddingbottom: 10px;\n\tdisplay: block;\n\tfont-size: 16px;\n}\n.legalText-customizable {\n\tcolor: #747474;\n\tfont-size: 11px;\n}\n.submitButton-customizable {\n\tfont-size: 14px;\n\tfont-weight: bold;\n\tmargin: 20px 0px 10px 0px;\n \theight: 40px;\n\twidth: 100%;\n\tcolor: #fff;\n\tbackground-color: #337ab7; \n}\n.submitButton-customizable:hover {\n\tcolor: #fff;\n\tbackground-color: #286090;\n}\n.errorMessage-customizable {\n\tpadding: 5px;\n\tfont-size: 14px; \n\twidth: 100%;\n\tbackground: #F5F5F5;\n\tborder: 2px solid #D64958;\n\tcolor: #D64958;\n}\n.inputField-customizable {\n\twidth: 100%;\n\theight: 34px;\n\tcolor:

 #555;\n\tbackground-color: #fff;\n\tborder: 1px solid #ccc;\n}\n.inputFieldcustomizable:focus {\n\tborder-color: #66afe9;\n\toutline: 0;\n}\n.idpButtoncustomizable {\n\theight: 40px;\n\twidth: 100%;\n\ttext-align: center;\n\tmarginbottom: 15px;\n\tcolor: #fff;\n\tbackground-color: #5bc0de;\n\tborder-color: #46b8da;\n}\n.idpButton-customizable:hover {\n\tcolor: #fff;\n\tbackground-color: #31b0d5;\n}\n.socialButton-customizable {\n\theight: 40px;\n\ttext-align: left; \n\twidth: 100%;\n\tmargin-bottom: 15px;\n}\n.redirect-customizable {\n\ttextalign: center;\n}\n.passwordCheck-notValid-customizable {\n\tcolor: #DF3312; \n}\n.passwordCheck-valid-customizable {\n\tcolor: #19BF00;\n}\n.backgroundcustomizable {\n\tbackground-color: #faf;\n}\n"

#### Output:

{

```
 "UICustomization": {
```
"UserPoolId": "us-west-2\_aaaaaaaaa",

"ClientId": "ALL",

```
 "CSS": ".logo-customizable {\n\tmax-width: 60%;\n\tmax-height: 30%;
\n}\n.banner-customizable {\n\tpadding: 25px 0px 25px 10px;\n\tbackground-color: 
  lightgray;\n}\n.label-customizable {\n\tfont-weight: 300;\n}\n.textDescription-
customizable {\n\tpadding-top: 10px;\n\tpadding-bottom: 10px;\n\tdisplay: block;
\n\tfont-size: 16px;\n}\n.idpDescription-customizable {\n\tpadding-top: 10px;\n
\tpadding-bottom: 10px;\n\tdisplay: block;\n\tfont-size: 16px;\n}\n.legalText-
customizable {\n\tcolor: #747474;\n\tfont-size: 11px;\n}\n.submitButton-customizable 
  {\n\tfont-size: 14px;\n\tfont-weight: bold;\n\tmargin: 20px 0px 10px 0px;\n
\theight: 40px;\n\twidth: 100%;\n\tcolor: #fff;\n\tbackground-color: #337ab7;
\n}\n.submitButton-customizable:hover {\n\tcolor: #fff;\n\tbackground-color: 
  #286090;\n}\n.errorMessage-customizable {\n\tpadding: 5px;\n\tfont-size: 14px;
\n\twidth: 100%;\n\tbackground: #F5F5F5;\n\tborder: 2px solid #D64958;\n\tcolor: 
  #D64958;\n}\n.inputField-customizable {\n\twidth: 100%;\n\theight: 34px;\n\tcolor: 
  #555;\n\tbackground-color: #fff;\n\tborder: 1px solid #ccc;\n}\n.inputField-
customizable:focus {\n\tborder-color: #66afe9;\n\toutline: 0;\n}\n.idpButton-
customizable {\n\theight: 40px;\n\twidth: 100%;\n\ttext-align: center;\n\tmargin-
bottom: 15px;\n\tcolor: #fff;\n\tbackground-color: #5bc0de;\n\tborder-color: 
  #46b8da;\n}\n.idpButton-customizable:hover {\n\tcolor: #fff;\n\tbackground-color: 
  #31b0d5;\n}\n.socialButton-customizable {\n\theight: 40px;\n\ttext-align: left;
\n\twidth: 100%;\n\tmargin-bottom: 15px;\n}\n.redirect-customizable {\n\ttext-
align: center;\n}\n.passwordCheck-notValid-customizable {\n\tcolor: #DF3312;
\n}\n.passwordCheck-valid-customizable {\n\tcolor: #19BF00;\n}\n.background-
customizable {\n\tbackground-color: #faf;\n}\n",
       "CSSVersion": "20190129172214" 
   }
```
}

• Per i dettagli sull'API, consultate [SetUiCustomization AWS CLI](https://awscli.amazonaws.com/v2/documentation/api/latest/reference/cognito-idp/set-ui-customization.html)Command Reference.

#### **set-user-mfa-preference**

Il seguente esempio di codice mostra come utilizzareset-user-mfa-preference.

AWS CLI

Per configurare le impostazioni MFA dell'utente

L'set-user-mfa-preferenceesempio seguente modifica le opzioni di distribuzione MFA. Cambia il mezzo di consegna MFA in SMS.

```
aws cognito-idp set-user-mfa-preference \ 
     --access-token "eyJra12345EXAMPLE" \ 
    --software-token-mfa-settings Enabled=true, PreferredMfa=true \
     --sms-mfa-settings Enabled=false,PreferredMfa=false
```
Questo comando non produce alcun output.

Per ulteriori informazioni, consulta [Aggiungere MFA a un pool di utenti](https://docs.aws.amazon.com/cognito/latest/developerguide/user-pool-settings-mfa.html) nella Amazon Cognito Developer Guide.

• Per i dettagli sull'API, consulta AWS CLI Command [SetUserMfaPreference](https://awscli.amazonaws.com/v2/documentation/api/latest/reference/cognito-idp/set-user-mfa-preference.html)Reference.

#### **set-user-settings**

Il seguente esempio di codice mostra come utilizzareset-user-settings.

#### AWS CLI

Per configurare le impostazioni utente

Questo esempio imposta la preferenza di consegna MFA su EMAIL.

Comando:

```
aws cognito-idp set-user-settings --access-token ACCESS_TOKEN --mfa-options 
  DeliveryMedium=EMAIL
```
• Per i dettagli sull'API, consulta [SetUserSettings AWS CLI](https://awscli.amazonaws.com/v2/documentation/api/latest/reference/cognito-idp/set-user-settings.html)Command Reference.

#### **sign-up**

Il seguente esempio di codice mostra come utilizzaresign-up.

AWS CLI

Per registrare un utente

In questo esempio viene registrato jane@example.com.

Comando:

```
aws cognito-idp sign-up --client-id 3n4b5urk1ft4fl3mg5e62d9ado --
username jane@example.com --password PASSWORD --user-attributes 
  Name="email",Value="jane@example.com" Name="name",Value="Jane"
```
Output:

```
\left\{ \right. "UserConfirmed": false, 
   "UserSub": "e04d60a6-45dc-441c-a40b-e25a787d4862"
}
```
• Per i dettagli sull'API, consulta [SignUp AWS CLI](https://awscli.amazonaws.com/v2/documentation/api/latest/reference/cognito-idp/sign-up.html)Command Reference.

# **start-user-import-job**

Il seguente esempio di codice mostra come utilizzarestart-user-import-job.

# AWS CLI

Per avviare un processo di importazione degli utenti

Questo esempio avvia un processo di input da parte dell'utente.

Per ulteriori informazioni sull'importazione di utenti, vedere Importazione di utenti in pool di utenti da un file CSV.

Comando:

```
aws cognito-idp start-user-import-job --user-pool-id us-west-2_aaaaaaaaa --job-id 
  import-TZqNQvDRnW
```
#### Output:

```
\mathcal{L} "UserImportJob": { 
       "JobName": "import-Test10", 
       "JobId": "import-lmpxSOuIzH", 
       "UserPoolId": "us-west-2_aaaaaaaaa", 
       "PreSignedUrl": "PRE_SIGNED_URL", 
       "CreationDate": 1548278378.928, 
       "StartDate": 1548278397.334, 
       "Status": "Pending", 
       "CloudWatchLogsRoleArn": "arn:aws:iam::111111111111:role/
CognitoCloudWatchLogsRole", 
       "ImportedUsers": 0, 
       "SkippedUsers": 0, 
       "FailedUsers": 0 
   }
}
```
• Per i dettagli sull'API, consulta Command [StartUserImportJobR](https://awscli.amazonaws.com/v2/documentation/api/latest/reference/cognito-idp/start-user-import-job.html)eference AWS CLI .

# **stop-user-import-job**

Il seguente esempio di codice mostra come utilizzarestop-user-import-job.

AWS CLI

Per interrompere un processo di importazione utente

Questo esempio interrompe un processo di input da parte dell'utente.

Per ulteriori informazioni sull'importazione di utenti, vedere Importazione di utenti in pool di utenti da un file CSV.

Comando:

```
aws cognito-idp stop-user-import-job --user-pool-id us-west-2_aaaaaaaaa --job-id 
  import-TZqNQvDRnW
```
#### Output:

{

```
 "UserImportJob": { 
       "JobName": "import-Test5", 
       "JobId": "import-Fx0kARISFL", 
       "UserPoolId": "us-west-2_aaaaaaaaa", 
       "PreSignedUrl": "PRE_SIGNED_URL", 
       "CreationDate": 1548278576.259, 
       "StartDate": 1548278623.366, 
       "CompletionDate": 1548278626.741, 
       "Status": "Stopped", 
       "CloudWatchLogsRoleArn": "arn:aws:iam::111111111111:role/
CognitoCloudWatchLogsRole", 
       "ImportedUsers": 0, 
       "SkippedUsers": 0, 
       "FailedUsers": 0, 
       "CompletionMessage": "The Import Job was stopped by the developer." 
   }
}
```
• Per i dettagli sull'API, consulta Command [StopUserImportJob](https://awscli.amazonaws.com/v2/documentation/api/latest/reference/cognito-idp/stop-user-import-job.html)Reference AWS CLI .

### **update-auth-event-feedback**

Il seguente esempio di codice mostra come utilizzareupdate-auth-event-feedback.

AWS CLI

Per aggiornare il feedback sugli eventi di autenticazione

Questo esempio aggiorna il feedback sugli eventi di autorizzazione. Contrassegna l'evento come «Valido».

Comando:

```
aws cognito-idp update-auth-event-feedback --user-pool-id us-west-2_aaaaaaaaa --
username diego@example.com --event-id EVENT_ID --feedback-token FEEDBACK_TOKEN --
feedback-value "Valid"
```
• Per i dettagli sull'API, consulta [UpdateAuthEventFeedback AWS CLI](https://awscli.amazonaws.com/v2/documentation/api/latest/reference/cognito-idp/update-auth-event-feedback.html)Command Reference.

#### **update-device-status**

Il seguente esempio di codice mostra come utilizzareupdate-device-status.

### AWS CLI

Per aggiornare lo stato del dispositivo

Questo esempio aggiorna lo stato di un dispositivo a «not\_memored».

Comando:

```
aws cognito-idp update-device-status --access-token ACCESS_TOKEN --device-key 
  DEVICE_KEY --device-remembered-status "not_remembered"
```
• Per i dettagli sull'API, consulta AWS CLI Command [UpdateDeviceStatusR](https://awscli.amazonaws.com/v2/documentation/api/latest/reference/cognito-idp/update-device-status.html)eference.

#### **update-group**

Il seguente esempio di codice mostra come utilizzareupdate-group.

#### AWS CLI

Per aggiornare un gruppo

Questo esempio aggiorna la descrizione e la precedenza di MyGroup.

Comando:

```
aws cognito-idp update-group --user-pool-id us-west-2_aaaaaaaaa --group-name MyGroup 
  --description "New description" --precedence 2
```
Output:

```
{ 
   "Group": { 
       "GroupName": "MyGroup", 
       "UserPoolId": "us-west-2_aaaaaaaaa", 
       "Description": "New description", 
       "RoleArn": "arn:aws:iam::111111111111:role/MyRole", 
       "Precedence": 2, 
       "LastModifiedDate": 1548800862.812, 
       "CreationDate": 1548097827.125 
   }
}
```
• Per i dettagli sull'API, vedere [UpdateGroup](https://awscli.amazonaws.com/v2/documentation/api/latest/reference/cognito-idp/update-group.html)in AWS CLI Command Reference.

#### **update-resource-server**

Il seguente esempio di codice mostra come utilizzareupdate-resource-server.

#### AWS CLI

Per aggiornare un server di risorse

Questo esempio aggiorna il server di risorse Weather. Aggiunge un nuovo ambito.

Comando:

```
aws cognito-idp update-resource-server --user-pool-id us-west-2_aaaaaaaaa 
  --identifier weather.example.com --name Weather --scopes 
  ScopeName=NewScope,ScopeDescription="New scope description"
```
Output:

```
{ 
   "ResourceServer": { 
       "UserPoolId": "us-west-2_aaaaaaaaa", 
       "Identifier": "weather.example.com", 
       "Name": "Happy", 
       "Scopes": [ 
\overline{a} "ScopeName": "NewScope", 
                "ScopeDescription": "New scope description" 
 } 
       ] 
   }
}
```
• Per i dettagli sull'API, consulta [UpdateResourceServer AWS CLI](https://awscli.amazonaws.com/v2/documentation/api/latest/reference/cognito-idp/update-resource-server.html)Command Reference.

#### **update-user-attributes**

Il seguente esempio di codice mostra come utilizzareupdate-user-attributes.

AWS CLI

Per aggiornare gli attributi utente

Questo esempio aggiorna l'attributo utente «nickname».

#### Comando:

```
aws cognito-idp update-user-attributes --access-token ACCESS_TOKEN --user-attributes 
  Name="nickname",Value="Dan"
```
• Per i dettagli sull'API, consulta [UpdateUserAttributes AWS CLI](https://awscli.amazonaws.com/v2/documentation/api/latest/reference/cognito-idp/update-user-attributes.html)Command Reference.

#### **update-user-pool-client**

Il seguente esempio di codice mostra come utilizzareupdate-user-pool-client.

AWS CLI

Per aggiornare un client del pool di utenti

Questo esempio aggiorna il nome di un client del pool di utenti. Aggiunge anche un attributo scrivibile «nickname».

Comando:

```
aws cognito-idp update-user-pool-client --user-pool-id us-west-2_aaaaaaaaa --client-
id 3n4b5urk1ft4fl3mg5e62d9ado --client-name "NewClientName" --write-attributes 
  "nickname"
```
Output:

```
{ 
   "UserPoolClient": { 
       "UserPoolId": "us-west-2_aaaaaaaaa", 
       "ClientName": "NewClientName", 
       "ClientId": "3n4b5urk1ft4fl3mg5e62d9ado", 
       "LastModifiedDate": 1548802761.334, 
       "CreationDate": 1548178931.258, 
       "RefreshTokenValidity": 30, 
       "WriteAttributes": [ 
            "nickname" 
       ], 
       "AllowedOAuthFlowsUserPoolClient": false 
   }
}
```
• Per i dettagli sull'API, consulta [UpdateUserPoolClient AWS CLI](https://awscli.amazonaws.com/v2/documentation/api/latest/reference/cognito-idp/update-user-pool-client.html)Command Reference.

### **update-user-pool**

Il seguente esempio di codice mostra come utilizzareupdate-user-pool.

AWS CLI

Per aggiornare un pool di utenti

Questo esempio aggiunge tag a un pool di utenti.

Comando:

```
aws cognito-idp update-user-pool --user-pool-id us-west-2_aaaaaaaaa --user-pool-tags 
  Team=Blue,Area=West
```
• Per i dettagli sull'API, consulta [UpdateUserPool AWS CLIC](https://awscli.amazonaws.com/v2/documentation/api/latest/reference/cognito-idp/update-user-pool.html)ommand Reference.

Esempi di Amazon Comprehend con AWS CLI

I seguenti esempi di codice mostrano come eseguire azioni e implementare scenari comuni utilizzando Amazon Comprehend. AWS Command Line Interface

Le operazioni sono estratti di codice da programmi più grandi e devono essere eseguite nel contesto. Sebbene le operazioni mostrino come richiamare le singole funzioni del servizio, è possibile visualizzarle contestualizzate negli scenari correlati e negli esempi tra servizi.

Scenari: esempi di codice che mostrano come eseguire un'attività specifica richiamando più funzioni all'interno dello stesso servizio.

Ogni esempio include un collegamento a GitHub, dove puoi trovare istruzioni su come configurare ed eseguire il codice nel contesto.

Argomenti

• [Azioni](#page-280-0)

Azioni

# **batch-detect-dominant-language**

Il seguente esempio di codice mostra come utilizzarebatch-detect-dominant-language.

# AWS CLI

Per rilevare la lingua dominante di più testi in ingresso

L'batch-detect-dominant-languageesempio seguente analizza più testi di input e restituisce la lingua dominante di ciascuno di essi. Per ogni previsione viene inoltre emesso il punteggio di confidenza dei modelli preaddestrati.

```
aws comprehend batch-detect-dominant-language \ 
     --text-list "Physics is the natural science that involves the study of matter 
  and its motion and behavior through space and time, along with related concepts 
  such as energy and force."
```
Output:

```
{ 
     "ResultList": [ 
        { 
             "Index": 0, 
            "Languages": [ 
\overline{a} "LanguageCode": "en", 
                    "Score": 0.9986501932144165 
 } 
 ] 
        } 
     ], 
     "ErrorList": []
}
```
Per ulteriori informazioni, consulta [Dominant Language](https://docs.aws.amazon.com/comprehend/latest/dg/how-languages.html) nella Amazon Comprehend Developer Guide.

• Per i dettagli sull'API, consulta [BatchDetectDominantLanguage AWS CLIC](https://awscli.amazonaws.com/v2/documentation/api/latest/reference/comprehend/batch-detect-dominant-language.html)ommand Reference.

# **batch-detect-entities**

Il seguente esempio di codice mostra come utilizzarebatch-detect-entities.

AWS CLI

Per rilevare entità da più testi di input

L'batch-detect-entitiesesempio seguente analizza più testi di input e restituisce le entità denominate di ciascuno di essi. Per ogni previsione viene inoltre emesso il punteggio di confidenza del modello pre-addestrato.

```
aws comprehend batch-detect-entities \ 
     --language-code en \ 
     --text-list "Dear Jane, Your AnyCompany Financial Services LLC credit card 
  account 1111-XXXX-1111-XXXX has a minimum payment of $24.53 that is due by July 
  31st." "Please send customer feedback to Sunshine Spa, 123 Main St, Anywhere or to 
  Alice at AnySpa@example.com."
```

```
{ 
     "ResultList": [ 
         { 
              "Index": 0, 
              "Entities": [ 
\overline{a} "Score": 0.9985517859458923, 
                      "Type": "PERSON", 
                      "Text": "Jane", 
                      "BeginOffset": 5, 
                      "EndOffset": 9 
                  }, 
\overline{a} "Score": 0.9767839312553406, 
                      "Type": "ORGANIZATION", 
                      "Text": "AnyCompany Financial Services, LLC", 
                      "BeginOffset": 16, 
                      "EndOffset": 50 
                  }, 
\overline{a} "Score": 0.9856694936752319, 
                      "Type": "OTHER", 
                      "Text": "1111-XXXX-1111-XXXX", 
                      "BeginOffset": 71, 
                      "EndOffset": 90 
                  }, 
\overline{a} "Score": 0.9652159810066223, 
                      "Type": "QUANTITY", 
                      "Text": ".53",
```

```
 "BeginOffset": 116, 
                     "EndOffset": 119 
                 }, 
\overline{a} "Score": 0.9986667037010193, 
                     "Type": "DATE", 
                     "Text": "July 31st", 
                     "BeginOffset": 135, 
                     "EndOffset": 144 
 } 
 ] 
        }, 
         { 
             "Index": 1, 
             "Entities": [ 
\overline{a} "Score": 0.720084547996521, 
                     "Type": "ORGANIZATION", 
                     "Text": "Sunshine Spa", 
                     "BeginOffset": 33, 
                     "EndOffset": 45 
                 }, 
\overline{a} "Score": 0.9865870475769043, 
                     "Type": "LOCATION", 
                     "Text": "123 Main St", 
                     "BeginOffset": 47, 
                     "EndOffset": 58 
                 }, 
\overline{a} "Score": 0.5895616412162781, 
                     "Type": "LOCATION", 
                     "Text": "Anywhere", 
                     "BeginOffset": 60, 
                     "EndOffset": 68 
                 }, 
\overline{a} "Score": 0.6809214353561401, 
                     "Type": "PERSON", 
                     "Text": "Alice", 
                     "BeginOffset": 75, 
                     "EndOffset": 80 
                 }, 
\overline{a}
```

```
 "Score": 0.9979087114334106, 
                     "Type": "OTHER", 
                    "Text": "AnySpa@example.com", 
                    "BeginOffset": 84, 
                    "EndOffset": 99 
 } 
 ] 
        } 
     ], 
     "ErrorList": []
}
```
Per ulteriori informazioni, consulta [Entities](https://docs.aws.amazon.com/comprehend/latest/dg/how-entities.html) nella Amazon Comprehend Developer Guide.

• Per i dettagli sull'API, consulta [BatchDetectEntities AWS CLI](https://awscli.amazonaws.com/v2/documentation/api/latest/reference/comprehend/batch-detect-entities.html)Command Reference.

# **batch-detect-key-phrases**

Il seguente esempio di codice mostra come utilizzarebatch-detect-key-phrases.

# AWS CLI

Per rilevare frasi chiave di più input di testo

L'batch-detect-key-phrasesesempio seguente analizza più testi di input e restituisce le frasi nominali chiave di ciascuno di essi. Viene inoltre emesso il punteggio di confidenza del modello pre-addestrato per ogni previsione.

```
aws comprehend batch-detect-key-phrases \ 
     --language-code en \ 
     --text-list "Hello Zhang Wei, I am John, writing to you about the trip for next 
  Saturday." "Dear Jane, Your AnyCompany Financial Services LLC credit card account 
  1111-XXXX-1111-XXXX has a minimum payment of $24.53 that is due by July 31st." 
  "Please send customer feedback to Sunshine Spa, 123 Main St, Anywhere or to Alice 
  at AnySpa@example.com."
```

```
{ 
      "ResultList": [ 
           { 
                "Index": 0, 
                "KeyPhrases": [
```

```
\overline{a} "Score": 0.99700927734375, 
                     "Text": "Zhang Wei", 
                     "BeginOffset": 6, 
                     "EndOffset": 15 
                 }, 
\overline{a} "Score": 0.9929308891296387, 
                     "Text": "John", 
                     "BeginOffset": 22, 
                     "EndOffset": 26 
                 }, 
\overline{a} "Score": 0.9997230172157288, 
                     "Text": "the trip", 
                     "BeginOffset": 49, 
                     "EndOffset": 57 
                 }, 
\overline{a} "Score": 0.9999470114707947, 
                     "Text": "next Saturday", 
                     "BeginOffset": 62, 
                     "EndOffset": 75 
 } 
 ] 
        }, 
         { 
             "Index": 1, 
             "KeyPhrases": [ 
\overline{a} "Score": 0.8358274102210999, 
                     "Text": "Dear Jane", 
                     "BeginOffset": 0, 
                     "EndOffset": 9 
                 }, 
\overline{a} "Score": 0.989359974861145, 
                     "Text": "Your AnyCompany Financial Services", 
                     "BeginOffset": 11, 
                     "EndOffset": 45 
                 }, 
\overline{a} "Score": 0.8812323808670044, 
                     "Text": "LLC credit card account 1111-XXXX-1111-XXXX",
```

```
 "BeginOffset": 47, 
                      "EndOffset": 90 
                 }, 
\overline{a} "Score": 0.9999381899833679, 
                      "Text": "a minimum payment", 
                      "BeginOffset": 95, 
                      "EndOffset": 112 
                 }, 
\overline{a} "Score": 0.9997439980506897, 
                      "Text": ".53", 
                      "BeginOffset": 116, 
                      "EndOffset": 119 
                 }, 
\overline{a} "Score": 0.996875524520874, 
                      "Text": "July 31st", 
                      "BeginOffset": 135, 
                      "EndOffset": 144 
 } 
             ] 
         }, 
         { 
             "Index": 2, 
             "KeyPhrases": [ 
\overline{a} "Score": 0.9990295767784119, 
                      "Text": "customer feedback", 
                      "BeginOffset": 12, 
                      "EndOffset": 29 
                 }, 
\overline{a} "Score": 0.9994127750396729, 
                      "Text": "Sunshine Spa", 
                      "BeginOffset": 33, 
                      "EndOffset": 45 
                 }, 
\overline{a} "Score": 0.9892991185188293, 
                      "Text": "123 Main St", 
                      "BeginOffset": 47, 
                      "EndOffset": 58 
                 },
```

```
\overline{a} "Score": 0.9969810843467712, 
                    "Text": "Alice", 
                    "BeginOffset": 75, 
                    "EndOffset": 80 
                }, 
\overline{a} "Score": 0.9703696370124817, 
                    "Text": "AnySpa@example.com", 
                    "BeginOffset": 84, 
                    "EndOffset": 99 
 } 
 ] 
        } 
     ], 
     "ErrorList": []
}
```
Per ulteriori informazioni, consulta le [frasi chiave](https://docs.aws.amazon.com/comprehend/latest/dg/how-key-phrases.html) nella Amazon Comprehend Developer Guide.

• Per i dettagli sull'API, consulta AWS CLI Command [BatchDetectKeyPhrases](https://awscli.amazonaws.com/v2/documentation/api/latest/reference/comprehend/batch-detect-key-phrases.html)Reference.

# **batch-detect-sentiment**

Il seguente esempio di codice mostra come utilizzarebatch-detect-sentiment.

AWS CLI

Per rilevare il sentimento prevalente di più testi in input

L'batch-detect-sentimentesempio seguente analizza più testi di input e restituisce il sentimento prevalente (POSITIVE,, o NEUTRALMIXED, di ciascuno di essi). NEGATIVE

```
aws comprehend batch-detect-sentiment \ 
     --text-list "That movie was very boring, I can't believe it was over four hours 
  long." "It is a beautiful day for hiking today." "My meal was okay, I'm excited to 
  try other restaurants." \ 
     --language-code en
```
Output:

{

```
 "ResultList": [ 
         { 
              "Index": 0, 
              "Sentiment": "NEGATIVE", 
              "SentimentScore": { 
                  "Positive": 0.00011316669406369328, 
                  "Negative": 0.9995445609092712, 
                  "Neutral": 0.00014722718333359808, 
                  "Mixed": 0.00019498742767609656 
              } 
         }, 
         { 
              "Index": 1, 
              "Sentiment": "POSITIVE", 
              "SentimentScore": { 
                  "Positive": 0.9981263279914856, 
                  "Negative": 0.00015240783977787942, 
                  "Neutral": 0.0013876151060685515, 
                  "Mixed": 0.00033366199932061136 
              } 
         }, 
         { 
              "Index": 2, 
              "Sentiment": "MIXED", 
              "SentimentScore": { 
                  "Positive": 0.15930435061454773, 
                  "Negative": 0.11471917480230331, 
                  "Neutral": 0.26897063851356506, 
                  "Mixed": 0.45700588822364807 
 } 
         } 
     ], 
     "ErrorList": []
```
Per ulteriori informazioni, consulta [Sentiment](https://docs.aws.amazon.com/comprehend/latest/dg/how-sentiment.html) nella Amazon Comprehend Developer Guide.

• Per i dettagli sull'API, consulta AWS CLI Command [BatchDetectSentimentR](https://awscli.amazonaws.com/v2/documentation/api/latest/reference/comprehend/batch-detect-sentiment.html)eference.

# **batch-detect-syntax**

Il seguente esempio di codice mostra come utilizzarebatch-detect-syntax.

}

# AWS CLI

Per esaminare la sintassi e le parti del discorso delle parole in più testi di input

L'batch-detect-syntaxesempio seguente analizza la sintassi di più testi di input e restituisce le diverse parti del discorso. Per ogni previsione viene inoltre emesso il punteggio di confidenza del modello pre-addestrato.

```
aws comprehend batch-detect-syntax \ 
     --text-list "It is a beautiful day." "Can you please pass the salt?" "Please pay 
  the bill before the 31st." \ 
     --language-code en
```

```
{ 
     "ResultList": [ 
         { 
              "Index": 0, 
              "SyntaxTokens": [ 
\overline{\mathcal{L}} "TokenId": 1, 
                       "Text": "It", 
                       "BeginOffset": 0, 
                       "EndOffset": 2, 
                       "PartOfSpeech": { 
                           "Tag": "PRON", 
                           "Score": 0.9999740719795227 
 } 
                  }, 
\overline{\mathcal{L}} "TokenId": 2, 
                       "Text": "is", 
                       "BeginOffset": 3, 
                       "EndOffset": 5, 
                       "PartOfSpeech": { 
                           "Tag": "VERB", 
                           "Score": 0.999937117099762 
 } 
                  }, 
\overline{\mathcal{L}} "TokenId": 3, 
                       "Text": "a",
```

```
 "BeginOffset": 6, 
                     "EndOffset": 7, 
                     "PartOfSpeech": { 
                         "Tag": "DET", 
                         "Score": 0.9999926686286926 
1 1 1 1 1 1 1
                 }, 
\overline{a} "TokenId": 4, 
                     "Text": "beautiful", 
                     "BeginOffset": 8, 
                     "EndOffset": 17, 
                     "PartOfSpeech": { 
                         "Tag": "ADJ", 
                         "Score": 0.9987891912460327 
1 1 1 1 1 1 1
                 }, 
\overline{a} "TokenId": 5, 
                     "Text": "day", 
                     "BeginOffset": 18, 
                     "EndOffset": 21, 
                     "PartOfSpeech": { 
                         "Tag": "NOUN", 
                         "Score": 0.9999778866767883 
1 1 1 1 1 1 1
                 }, 
\overline{a} "TokenId": 6, 
                     "Text": ".", 
                     "BeginOffset": 21, 
                     "EndOffset": 22, 
                     "PartOfSpeech": { 
                         "Tag": "PUNCT", 
                         "Score": 0.9999974966049194 
1 1 1 1 1 1 1
 } 
            ] 
        }, 
        { 
             "Index": 1, 
             "SyntaxTokens": [ 
\overline{a} "TokenId": 1,
```

```
 "Text": "Can", 
                     "BeginOffset": 0, 
                     "EndOffset": 3, 
                     "PartOfSpeech": { 
                          "Tag": "AUX", 
                          "Score": 0.9999770522117615 
1 1 1 1 1 1 1
                 }, 
\overline{a} "TokenId": 2, 
                     "Text": "you", 
                     "BeginOffset": 4, 
                     "EndOffset": 7, 
                     "PartOfSpeech": { 
                         "Tag": "PRON", 
                          "Score": 0.9999986886978149 
1 1 1 1 1 1 1
                 }, 
\overline{a} "TokenId": 3, 
                     "Text": "please", 
                     "BeginOffset": 8, 
                     "EndOffset": 14, 
                     "PartOfSpeech": { 
                          "Tag": "INTJ", 
                          "Score": 0.9681622385978699 
1 1 1 1 1 1 1
                 }, 
\overline{a} "TokenId": 4, 
                     "Text": "pass", 
                     "BeginOffset": 15, 
                     "EndOffset": 19, 
                     "PartOfSpeech": { 
                          "Tag": "VERB", 
                          "Score": 0.9999874830245972 
1 1 1 1 1 1 1
                 }, 
\overline{a} "TokenId": 5, 
                     "Text": "the", 
                     "BeginOffset": 20, 
                     "EndOffset": 23, 
                     "PartOfSpeech": {
```

```
 "Tag": "DET", 
                         "Score": 0.9999827146530151 
1 1 1 1 1 1 1
                }, 
\overline{a} "TokenId": 6, 
                    "Text": "salt", 
                    "BeginOffset": 24, 
                    "EndOffset": 28, 
                    "PartOfSpeech": { 
                         "Tag": "NOUN", 
                        "Score": 0.9995040893554688 
1 1 1 1 1 1 1
                }, 
\overline{a} "TokenId": 7, 
                    "Text": "?", 
                    "BeginOffset": 28, 
                    "EndOffset": 29, 
                    "PartOfSpeech": { 
                         "Tag": "PUNCT", 
                         "Score": 0.999998152256012 
1 1 1 1 1 1 1
 } 
 ] 
        }, 
        { 
            "Index": 2, 
            "SyntaxTokens": [ 
\overline{a} "TokenId": 1, 
                    "Text": "Please", 
                    "BeginOffset": 0, 
                    "EndOffset": 6, 
                    "PartOfSpeech": { 
                         "Tag": "INTJ", 
                         "Score": 0.9997857809066772 
1 1 1 1 1 1 1
                }, 
\overline{a} "TokenId": 2, 
                    "Text": "pay", 
                    "BeginOffset": 7, 
                    "EndOffset": 10,
```

```
 "PartOfSpeech": { 
                         "Tag": "VERB", 
                         "Score": 0.9999252557754517 
1 1 1 1 1 1 1
                 }, 
\overline{a} "TokenId": 3, 
                     "Text": "the", 
                     "BeginOffset": 11, 
                     "EndOffset": 14, 
                     "PartOfSpeech": { 
                         "Tag": "DET", 
                         "Score": 0.9999842643737793 
1 1 1 1 1 1 1
                 }, 
\overline{a} "TokenId": 4, 
                     "Text": "bill", 
                     "BeginOffset": 15, 
                     "EndOffset": 19, 
                     "PartOfSpeech": { 
                         "Tag": "NOUN", 
                         "Score": 0.9999588131904602 
1 1 1 1 1 1 1
                 }, 
\overline{a} "TokenId": 5, 
                     "Text": "before", 
                     "BeginOffset": 20, 
                     "EndOffset": 26, 
                     "PartOfSpeech": { 
                         "Tag": "ADP", 
                         "Score": 0.9958304762840271 
1 1 1 1 1 1 1
                 }, 
\overline{a} "TokenId": 6, 
                     "Text": "the", 
                     "BeginOffset": 27, 
                     "EndOffset": 30, 
                     "PartOfSpeech": { 
                         "Tag": "DET", 
                         "Score": 0.9999947547912598 
1 1 1 1 1 1 1
```

```
 }, 
\overline{a} "TokenId": 7, 
                     "Text": "31st", 
                     "BeginOffset": 31, 
                     "EndOffset": 35, 
                     "PartOfSpeech": { 
                         "Tag": "NOUN", 
                         "Score": 0.9924124479293823 
1 1 1 1 1 1 1
                 }, 
\overline{a} "TokenId": 8, 
                     "Text": ".", 
                     "BeginOffset": 35, 
                     "EndOffset": 36, 
                     "PartOfSpeech": { 
                         "Tag": "PUNCT", 
                         "Score": 0.9999955892562866 
1 1 1 1 1 1 1
 } 
 ] 
         } 
     ], 
     "ErrorList": []
}
```
Per ulteriori informazioni, consulta [Syntax Analysis](https://docs.aws.amazon.com/comprehend/latest/dg/how-syntax.html) nella Amazon Comprehend Developer Guide.

• Per i dettagli sull'API, consulta AWS CLI Command [BatchDetectSyntax](https://awscli.amazonaws.com/v2/documentation/api/latest/reference/comprehend/batch-detect-syntax.html)Reference.

# **batch-detect-targeted-sentiment**

Il seguente esempio di codice mostra come utilizzarebatch-detect-targeted-sentiment.

# AWS CLI

Per rilevare il sentimento e ogni entità denominata per più testi di input

L'batch-detect-targeted-sentimentesempio seguente analizza più testi di input e restituisce le entità denominate insieme al sentimento prevalente associato a ciascuna entità. Per ogni previsione viene inoltre emesso il punteggio di confidenza del modello pre-addestrato.

```
aws comprehend batch-detect-targeted-sentiment \ 
     --language-code en \ 
     --text-list "That movie was really boring, the original was way more 
  entertaining" "The trail is extra beautiful today." "My meal was just okay."
```

```
{ 
     "ResultList": [ 
         { 
              "Index": 0, 
              "Entities": [ 
\overline{a} "DescriptiveMentionIndex": [ 
\overline{0} ], 
                      "Mentions": [ 
 { 
                               "Score": 0.9999009966850281, 
                               "GroupScore": 1.0, 
                               "Text": "movie", 
                               "Type": "MOVIE", 
                               "MentionSentiment": { 
                                   "Sentiment": "NEGATIVE", 
                                   "SentimentScore": { 
                                        "Positive": 0.13887299597263336, 
                                        "Negative": 0.8057460188865662, 
                                        "Neutral": 0.05525200068950653, 
                                        "Mixed": 0.00012799999967683107 
 } 
\},
                               "BeginOffset": 5, 
                               "EndOffset": 10 
 } 
\sim 100 \sim 100 \sim 100 \sim 100 \sim 100 \sim 100 \sim 100 \sim 100 \sim 100 \sim 100 \sim 100 \sim 100 \sim 100 \sim 100 \sim 100 \sim 100 \sim 100 \sim 100 \sim 100 \sim 100 \sim 100 \sim 100 \sim 100 \sim 100 \sim 
                  }, 
\overline{a} "DescriptiveMentionIndex": [ 
\overline{0} ], 
                      "Mentions": [ 
 { 
                               "Score": 0.9921110272407532,
```

```
 "GroupScore": 1.0, 
                              "Text": "original", 
                              "Type": "MOVIE", 
                              "MentionSentiment": { 
                                  "Sentiment": "POSITIVE", 
                                  "SentimentScore": { 
                                      "Positive": 0.9999989867210388, 
                                      "Negative": 9.999999974752427e-07, 
                                      "Neutral": 0.0, 
                                      "Mixed": 0.0 
 } 
 }, 
                              "BeginOffset": 34, 
                              "EndOffset": 42 
 } 
\sim 100 \sim 100 \sim 100 \sim 100 \sim 100 \sim 100 \sim 100 \sim 100 \sim 100 \sim 100 \sim 100 \sim 100 \sim 100 \sim 100 \sim 100 \sim 100 \sim 100 \sim 100 \sim 100 \sim 100 \sim 100 \sim 100 \sim 100 \sim 100 \sim 
 } 
 ] 
        }, 
         { 
             "Index": 1, 
             "Entities": [ 
\overline{a} "DescriptiveMentionIndex": [ 
\overline{0} ], 
                     "Mentions": [ 
 { 
                              "Score": 0.7545599937438965, 
                              "GroupScore": 1.0, 
                              "Text": "trail", 
                              "Type": "OTHER", 
                              "MentionSentiment": { 
                                  "Sentiment": "POSITIVE", 
                                  "SentimentScore": { 
                                      "Positive": 1.0, 
                                      "Negative": 0.0, 
                                      "Neutral": 0.0, 
                                      "Mixed": 0.0 
 } 
 }, 
                              "BeginOffset": 4, 
                              "EndOffset": 9 
 }
```

```
\sim 100 \sim 100 \sim 100 \sim 100 \sim 100 \sim 100 \sim 100 \sim 100 \sim 100 \sim 100 \sim 100 \sim 100 \sim 100 \sim 100 \sim 100 \sim 100 \sim 100 \sim 100 \sim 100 \sim 100 \sim 100 \sim 100 \sim 100 \sim 100 \sim 
                     }, 
\overline{a} "DescriptiveMentionIndex": [ 
\overline{0} ], 
                          "Mentions": [ 
 { 
                                     "Score": 0.9999960064888, 
                                     "GroupScore": 1.0, 
                                     "Text": "today", 
                                     "Type": "DATE", 
                                     "MentionSentiment": { 
                                          "Sentiment": "NEUTRAL", 
                                          "SentimentScore": { 
                                               "Positive": 9.000000318337698e-06, 
                                               "Negative": 1.9999999949504854e-06, 
                                               "Neutral": 0.9999859929084778, 
                                               "Mixed": 3.999999989900971e-06 
 } 
 }, 
                                     "BeginOffset": 29, 
                                     "EndOffset": 34 
 } 
\sim 100 \sim 100 \sim 100 \sim 100 \sim 100 \sim 100 \sim 100 \sim 100 \sim 100 \sim 100 \sim 100 \sim 100 \sim 100 \sim 100 \sim 100 \sim 100 \sim 100 \sim 100 \sim 100 \sim 100 \sim 100 \sim 100 \sim 100 \sim 100 \sim 
 } 
                ] 
           }, 
           { 
                "Index": 2, 
                "Entities": [ 
\overline{a} "DescriptiveMentionIndex": [ 
\overline{0} ], 
                          "Mentions": [ 
 { 
                                     "Score": 0.9999880194664001, 
                                     "GroupScore": 1.0, 
                                     "Text": "My", 
                                     "Type": "PERSON", 
                                     "MentionSentiment": { 
                                          "Sentiment": "NEUTRAL", 
                                          "SentimentScore": {
```

```
 "Positive": 0.0, 
                                               "Negative": 0.0, 
                                               "Neutral": 1.0, 
                                               "Mixed": 0.0 
 } 
 }, 
                                    "BeginOffset": 0, 
                                     "EndOffset": 2 
 } 
\sim 100 \sim 100 \sim 100 \sim 100 \sim 100 \sim 100 \sim 100 \sim 100 \sim 100 \sim 100 \sim 100 \sim 100 \sim 100 \sim 100 \sim 100 \sim 100 \sim 100 \sim 100 \sim 100 \sim 100 \sim 100 \sim 100 \sim 100 \sim 100 \sim 
                     }, 
\overline{a} "DescriptiveMentionIndex": [ 
\overline{0} ], 
                          "Mentions": [ 
 { 
                                    "Score": 0.9995260238647461, 
                                    "GroupScore": 1.0, 
                                    "Text": "meal", 
                                     "Type": "OTHER", 
                                     "MentionSentiment": { 
                                          "Sentiment": "NEUTRAL", 
                                          "SentimentScore": { 
                                               "Positive": 0.04695599898695946, 
                                               "Negative": 0.003226999891921878, 
                                               "Neutral": 0.6091709733009338, 
                                               "Mixed": 0.34064599871635437 
 } 
 }, 
                                    "BeginOffset": 3, 
                                    "EndOffset": 7 
 } 
\sim 100 \sim 100 \sim 100 \sim 100 \sim 100 \sim 100 \sim 100 \sim 100 \sim 100 \sim 100 \sim 100 \sim 100 \sim 100 \sim 100 \sim 100 \sim 100 \sim 100 \sim 100 \sim 100 \sim 100 \sim 100 \sim 100 \sim 100 \sim 100 \sim 
 } 
 ] 
           } 
      ], 
      "ErrorList": []
}
```
Per ulteriori informazioni, consulta [Targeted Sentiment](https://docs.aws.amazon.com/comprehend/latest/dg/how-targeted-sentiment.html) nella Amazon Comprehend Developer Guide.

• Per i dettagli sull'API, consulta AWS CLI Command [BatchDetectTargetedSentimentR](https://awscli.amazonaws.com/v2/documentation/api/latest/reference/comprehend/batch-detect-targeted-sentiment.html)eference.

### **classify-document**

Il seguente esempio di codice mostra come utilizzareclassify-document.

#### AWS CLI

Per classificare un documento con un endpoint specifico del modello

L'classify-documentesempio seguente classifica un documento con un punto finale di un modello personalizzato. Il modello in questo esempio è stato addestrato su un set di dati contenente messaggi sms etichettati come spam o non spam o «ham».

```
aws comprehend classify-document \ 
     --endpoint-arn arn:aws:comprehend:us-west-2:111122223333:document-classifier-
endpoint/example-classifier-endpoint \ 
     --text "CONGRATULATIONS! TXT 1235550100 to win $5000"
```
Output:

```
{ 
      "Classes": [ 
           { 
                "Name": "spam", 
                "Score": 0.9998599290847778 
           }, 
           { 
                "Name": "ham", 
                "Score": 0.00014001205272506922 
           } 
      ]
}
```
Per ulteriori informazioni, consulta la sezione [Classificazione personalizzata](https://docs.aws.amazon.com/comprehend/latest/dg/how-document-classification.html) nella Amazon Comprehend Developer Guide.

• Per i dettagli sull'API, consulta [ClassifyDocument AWS CLI](https://awscli.amazonaws.com/v2/documentation/api/latest/reference/comprehend/classify-document.html)Command Reference.

# **contains-pii-entities**

Il seguente esempio di codice mostra come utilizzarecontains-pii-entities.

# AWS CLI

Per analizzare il testo di input per verificare la presenza di informazioni PII

L'contains-pii-entitiesesempio seguente analizza il testo di input per verificare la presenza di informazioni di identificazione personale (PII) e restituisce le etichette dei tipi di entità PII identificati, come nome, indirizzo, numero di conto corrente bancario o numero di telefono.

```
aws comprehend contains-pii-entities \ 
     --language-code en \ 
     --text "Hello Zhang Wei, I am John. Your AnyCompany Financial Services, LLC 
  credit card 
         account 1111-XXXX-1111-XXXX has a minimum payment of $24.53 that is due by 
  July 31st. Based on your autopay settings, 
         we will withdraw your payment on the due date from your bank account number 
  XXXXXX1111 with the routing number XXXXX0000. 
         Customer feedback for Sunshine Spa, 100 Main St, Anywhere. Send comments to 
  Alice at AnySpa@example.com."
```

```
{ 
      "Labels": [ 
           { 
               "Name": "NAME", 
               "Score": 1.0 
          }, 
           { 
                "Name": "EMAIL", 
               "Score": 1.0 
          }, 
           { 
                "Name": "BANK_ACCOUNT_NUMBER", 
               "Score": 0.9995794296264648 
          }, 
           { 
                "Name": "BANK_ROUTING", 
                "Score": 0.9173126816749573 
          }, 
           { 
                "Name": "CREDIT_DEBIT_NUMBER", 
                "Score": 1.0 
           }
```
#### }

Per ulteriori informazioni, consulta le [informazioni di identificazione personale \(PII\)](https://docs.aws.amazon.com/comprehend/latest/dg/pii.html) nella Amazon Comprehend Developer Guide.

• Per i dettagli sull'API, consulta Command [ContainsPiiEntitiesR](https://awscli.amazonaws.com/v2/documentation/api/latest/reference/comprehend/contains-pii-entities.html)eference AWS CLI .

### **create-dataset**

Il seguente esempio di codice mostra come utilizzarecreate-dataset.

#### AWS CLI

Per creare un set di dati Flywheel

L'create-datasetesempio seguente crea un set di dati per un volano. Questo set di dati verrà utilizzato come dati di addestramento aggiuntivi, come specificato dal tag. --dataset-type

```
aws comprehend create-dataset \ 
     --flywheel-arn arn:aws:comprehend:us-west-2:111122223333:flywheel/flywheel-
entity \ 
     --dataset-name example-dataset \ 
     --dataset-type "TRAIN" \ 
     --input-data-config file://inputConfig.json
```
Contenuto di file://inputConfig.json.

```
{ 
     "DataFormat": "COMPREHEND_CSV", 
     "DocumentClassifierInputDataConfig": { 
         "S3Uri": "s3://DOC-EXAMPLE-BUCKET/training-data.csv" 
     }
}
```

```
{ 
     "DatasetArn": "arn:aws:comprehend:us-west-2:111122223333:flywheel/flywheel-
entity/dataset/example-dataset"
}
```
Per ulteriori informazioni, consulta [Flywheel Overview](https://docs.aws.amazon.com/comprehend/latest/dg/flywheels-about.html) nella Amazon Comprehend Developer Guide.

• Per i dettagli sull'API, consulta AWS CLI Command [CreateDatasetR](https://awscli.amazonaws.com/v2/documentation/api/latest/reference/comprehend/create-dataset.html)eference.

# **create-document-classifier**

Il seguente esempio di codice mostra come utilizzarecreate-document-classifier.

# AWS CLI

Per creare un classificatore di documenti per classificare i documenti

L'create-document-classifieresempio seguente inizia il processo di formazione per un modello di classificatore di documenti. Il file dei dati di addestramentotraining.csv,, si trova nel --input-data-config tag. training.csvè un documento a due colonne in cui le etichette o le classificazioni sono fornite nella prima colonna e i documenti sono forniti nella seconda colonna.

```
aws comprehend create-document-classifier \ 
     --document-classifier-name example-classifier \ 
     --data-access-arn arn:aws:comprehend:us-west-2:111122223333:pii-entities-
detection-job/123456abcdeb0e11022f22a11EXAMPLE \ 
     --input-data-config "S3Uri=s3://DOC-EXAMPLE-BUCKET/" \ 
     --language-code en
```
Output:

```
{ 
     "DocumentClassifierArn": "arn:aws:comprehend:us-west-2:111122223333:document-
classifier/example-classifier"
}
```
Per ulteriori informazioni, consulta la sezione [Classificazione personalizzata](https://docs.aws.amazon.com/comprehend/latest/dg/how-document-classification.html) nella Amazon Comprehend Developer Guide.

• Per i dettagli sull'API, consulta [CreateDocumentClassifier AWS CLIC](https://awscli.amazonaws.com/v2/documentation/api/latest/reference/comprehend/create-document-classifier.html)ommand Reference.

# **create-endpoint**

Il seguente esempio di codice mostra come utilizzarecreate-endpoint.

## AWS CLI

Per creare un endpoint per un modello personalizzato

L'create-endpointesempio seguente crea un endpoint per l'inferenza sincrona per un modello personalizzato precedentemente addestrato.

```
aws comprehend create-endpoint \ 
     --endpoint-name example-classifier-endpoint-1 \ 
     --model-arn arn:aws:comprehend:us-west-2:111122223333:document-classifier/
example-classifier \ 
     --desired-inference-units 1
```
Output:

```
{ 
     "EndpointArn": "arn:aws:comprehend:us-west-2:111122223333:document-classifier-
endpoint/example-classifier-endpoint-1"
}
```
Per ulteriori informazioni, consulta [Managing Amazon Comprehend endpoint nella Amazon](https://docs.aws.amazon.com/comprehend/latest/dg/manage-endpoints.html) [Comprehend](https://docs.aws.amazon.com/comprehend/latest/dg/manage-endpoints.html) Developer Guide.

• Per i dettagli sull'API, consulta Command [CreateEndpoint](https://awscli.amazonaws.com/v2/documentation/api/latest/reference/comprehend/create-endpoint.html)Reference AWS CLI .

#### **create-entity-recognizer**

Il seguente esempio di codice mostra come utilizzarecreate-entity-recognizer.

AWS CLI

Per creare un riconoscitore di entità personalizzato

L'create-entity-recognizeresempio seguente inizia il processo di formazione per un modello di riconoscimento di entità personalizzato. Questo esempio utilizza un file CSV contenente documenti di formazione e un elenco di entità CSV entity\_list.csv per addestrare il modello. raw\_text.csv entity-list.csvcontiene le seguenti colonne: testo e tipo.

```
aws comprehend create-entity-recognizer \ 
     --recognizer-name example-entity-recognizer
```
```
 --data-access-role-arn arn:aws:iam::111122223333:role/service-role/
AmazonComprehendServiceRole-example-role \ 
     --input-data-config "EntityTypes=[{Type=DEVICE}],Documents={S3Uri=s3://DOC-
EXAMPLE-BUCKET/trainingdata/raw_text.csv},EntityList={S3Uri=s3://DOC-EXAMPLE-BUCKET/
trainingdata/entity_list.csv}" 
     --language-code en
```
Output:

```
{ 
     "EntityRecognizerArn": "arn:aws:comprehend:us-west-2:111122223333:example-
entity-recognizer/entityrecognizer1"
}
```
Per ulteriori informazioni, consulta il [riconoscimento personalizzato delle entità](https://docs.aws.amazon.com/comprehend/latest/dg/custom-entity-recognition.html) nella Amazon Comprehend Developer Guide.

• Per i dettagli sull'API, consulta [CreateEntityRecognizer AWS CLI](https://awscli.amazonaws.com/v2/documentation/api/latest/reference/comprehend/create-entity-recognizer.html)Command Reference.

# **create-flywheel**

Il seguente esempio di codice mostra come utilizzarecreate-flywheel.

#### AWS CLI

Per creare un volano

L'create-flywheelesempio seguente crea un volano per orchestrare la formazione continua di un modello di classificazione dei documenti o di riconoscimento delle entità. Il volano in questo esempio viene creato per gestire un modello addestrato esistente specificato dal tag. --activemodel-arn Quando viene creato il volano, viene creato un data lake sul tag. --input-datalake

```
aws comprehend create-flywheel \ 
     --flywheel-name example-flywheel \ 
     --active-model-arn arn:aws:comprehend:us-west-2:111122223333:document-
classifier/example-model/version/1 \ 
     --data-access-role-arn arn:aws:iam::111122223333:role/service-role/
AmazonComprehendServiceRole-example-role \ 
     --data-lake-s3-uri "s3://DOC-EXAMPLE-BUCKET"
```

```
{ 
     "FlywheelArn": "arn:aws:comprehend:us-west-2:111122223333:flywheel/example-
flywheel"
}
```
Per ulteriori informazioni, consulta [Flywheel Overview](https://docs.aws.amazon.com/comprehend/latest/dg/flywheels-about.html) nella Amazon Comprehend Developer Guide.

• Per i dettagli sull'API, consulta AWS CLI Command [CreateFlywheelR](https://awscli.amazonaws.com/v2/documentation/api/latest/reference/comprehend/create-flywheel.html)eference.

### **delete-document-classifier**

Il seguente esempio di codice mostra come utilizzaredelete-document-classifier.

#### AWS CLI

Per eliminare un classificatore di documenti personalizzato

L'delete-document-classifieresempio seguente elimina un modello di classificatore di documenti personalizzato.

```
aws comprehend delete-document-classifier \ 
     --document-classifier-arn arn:aws:comprehend:us-west-2:111122223333:document-
classifier/example-classifier-1
```
Questo comando non produce alcun output.

Per ulteriori informazioni, consulta [Managing Amazon Comprehend endpoint nella Amazon](https://docs.aws.amazon.com/comprehend/latest/dg/manage-endpoints.html) [Comprehend](https://docs.aws.amazon.com/comprehend/latest/dg/manage-endpoints.html) Developer Guide.

• Per i dettagli sull'API, consulta Command [DeleteDocumentClassifierR](https://awscli.amazonaws.com/v2/documentation/api/latest/reference/comprehend/delete-document-classifier.html)eference AWS CLI .

## **delete-endpoint**

Il seguente esempio di codice mostra come utilizzaredelete-endpoint.

#### AWS CLI

Per eliminare un endpoint per un modello personalizzato

L'delete-endpointesempio seguente elimina un endpoint specifico del modello. Per eliminare il modello, è necessario eliminare tutti gli endpoint.

aws comprehend delete-endpoint \ --endpoint-arn arn:aws:comprehend:us-west-2:111122223333:document-classifierendpoint/example-classifier-endpoint-1

Questo comando non produce alcun output.

Per ulteriori informazioni, consulta [Managing Amazon Comprehend endpoint nella Amazon](https://docs.aws.amazon.com/comprehend/latest/dg/manage-endpoints.html) [Comprehend](https://docs.aws.amazon.com/comprehend/latest/dg/manage-endpoints.html) Developer Guide.

• Per i dettagli sull'API, consulta Command [DeleteEndpointR](https://awscli.amazonaws.com/v2/documentation/api/latest/reference/comprehend/delete-endpoint.html)eference AWS CLI .

#### **delete-entity-recognizer**

Il seguente esempio di codice mostra come utilizzaredelete-entity-recognizer.

AWS CLI

Per eliminare un modello di riconoscimento delle entità personalizzato

L'delete-entity-recognizeresempio seguente elimina un modello di riconoscimento delle entità personalizzato.

```
aws comprehend delete-entity-recognizer \ 
     --entity-recognizer-arn arn:aws:comprehend:us-west-2:111122223333:entity-
recognizer/example-entity-recognizer-1
```
Questo comando non produce alcun output.

Per ulteriori informazioni, consulta [Managing Amazon Comprehend endpoint nella Amazon](https://docs.aws.amazon.com/comprehend/latest/dg/manage-endpoints.html) [Comprehend](https://docs.aws.amazon.com/comprehend/latest/dg/manage-endpoints.html) Developer Guide.

• Per i dettagli sull'API, consulta Command [DeleteEntityRecognizer](https://awscli.amazonaws.com/v2/documentation/api/latest/reference/comprehend/delete-entity-recognizer.html)Reference AWS CLI .

#### **delete-flywheel**

Il seguente esempio di codice mostra come utilizzaredelete-flywheel.

### AWS CLI

Per eliminare un volano

L'delete-flywheelesempio seguente elimina un volano. Il data lake o il modello associato al volano non vengono eliminati.

```
aws comprehend delete-flywheel \ 
     --flywheel-arn arn:aws:comprehend:us-west-2:111122223333:flywheel/example-
flywheel-1
```
Questo comando non produce alcun output.

Per ulteriori informazioni, consulta la [panoramica di Flywheel](https://docs.aws.amazon.com/comprehend/latest/dg/flywheels-about.html) nella Amazon Comprehend Developer Guide.

• Per i dettagli sull'API, consulta AWS CLI Command [DeleteFlywheel](https://awscli.amazonaws.com/v2/documentation/api/latest/reference/comprehend/delete-flywheel.html)Reference.

#### **delete-resource-policy**

Il seguente esempio di codice mostra come utilizzaredelete-resource-policy.

AWS CLI

Per eliminare una politica basata sulle risorse

L'delete-resource-policyesempio seguente elimina una policy basata sulle risorse da una risorsa Amazon Comprehend.

```
aws comprehend delete-resource-policy \ 
     --resource-arn arn:aws:comprehend:us-west-2:111122223333:document-classifier/
example-classifier-1/version/1
```
Questo comando non produce alcun output.

Per ulteriori informazioni, [consulta Copiare modelli personalizzati tra AWS account](https://docs.aws.amazon.com/comprehend/latest/dg/custom-copy.html) nella Amazon Comprehend Developer Guide.

• Per i dettagli sull'API, consulta AWS CLI Command [DeleteResourcePolicy](https://awscli.amazonaws.com/v2/documentation/api/latest/reference/comprehend/delete-resource-policy.html)Reference.

## **describe-dataset**

Il seguente esempio di codice mostra come utilizzaredescribe-dataset.

### AWS CLI

Per descrivere un set di dati Flywheel

L'describe-datasetesempio seguente ottiene le proprietà di un set di dati Flywheel.

```
aws comprehend describe-dataset \ 
     --dataset-arn arn:aws:comprehend:us-west-2:111122223333:flywheel/flywheel-
entity/dataset/example-dataset
```
Output:

```
{ 
     "DatasetProperties": { 
         "DatasetArn": "arn:aws:comprehend:us-west-2:111122223333:flywheel/flywheel-
entity/dataset/example-dataset", 
         "DatasetName": "example-dataset", 
         "DatasetType": "TRAIN", 
         "DatasetS3Uri": "s3://DOC-EXAMPLE-BUCKET/flywheel-entity/
schemaVersion=1/12345678A123456Z/datasets/example-dataset/20230616T203710Z/", 
         "Status": "CREATING", 
         "CreationTime": "2023-06-16T20:37:10.400000+00:00" 
     }
}
```
Per ulteriori informazioni, consulta [Flywheel Overview](https://docs.aws.amazon.com/comprehend/latest/dg/flywheels-about.html) nella Amazon Comprehend Developer Guide.

• Per i dettagli sull'API, consulta AWS CLI Command [DescribeDataset](https://awscli.amazonaws.com/v2/documentation/api/latest/reference/comprehend/describe-dataset.html)Reference.

### **describe-document-classification-job**

Il seguente esempio di codice mostra come utilizzaredescribe-document-classificationjob.

AWS CLI

Descrivere un lavoro di classificazione dei documenti

L'describe-document-classification-jobesempio seguente ottiene le proprietà di un processo asincrono di classificazione dei documenti.

```
aws comprehend describe-document-classification-job \ 
     --job-id 123456abcdeb0e11022f22a11EXAMPLE
```
#### Output:

```
{ 
     "DocumentClassificationJobProperties": { 
         "JobId": "123456abcdeb0e11022f22a11EXAMPLE", 
         "JobArn": "arn:aws:comprehend:us-west-2:111122223333:document-
classification-job/123456abcdeb0e11022f22a11EXAMPLE", 
         "JobName": "exampleclassificationjob", 
         "JobStatus": "COMPLETED", 
         "SubmitTime": "2023-06-14T17:09:51.788000+00:00", 
         "EndTime": "2023-06-14T17:15:58.582000+00:00", 
         "DocumentClassifierArn": "arn:aws:comprehend:us-
west-2:111122223333:document-classifier/mymodel/version/1", 
         "InputDataConfig": { 
              "S3Uri": "s3://DOC-EXAMPLE-BUCKET/jobdata/", 
             "InputFormat": "ONE_DOC_PER_LINE" 
         }, 
         "OutputDataConfig": { 
              "S3Uri": "s3://DOC-EXAMPLE-DESTINATION-BUCKET/testfolder/111122223333-
CLN-123456abcdeb0e11022f22a11EXAMPLE/output/output.tar.gz" 
         }, 
         "DataAccessRoleArn": "arn:aws:iam::111122223333:role/service-role/
AmazonComprehendServiceRole-servicerole" 
     }
}
```
Per ulteriori informazioni, consulta la sezione [Classificazione personalizzata](https://docs.aws.amazon.com/comprehend/latest/dg/how-document-classification.html) nella Amazon Comprehend Developer Guide.

• Per i dettagli sull'API, consulta [DescribeDocumentClassificationJob AWS CLIC](https://awscli.amazonaws.com/v2/documentation/api/latest/reference/comprehend/describe-document-classification-job.html)ommand Reference.

### **describe-document-classifier**

Il seguente esempio di codice mostra come utilizzaredescribe-document-classifier.

### AWS CLI

Per descrivere un classificatore di documenti

L'describe-document-classifieresempio seguente ottiene le proprietà di un modello di classificatore di documenti personalizzato.

```
aws comprehend describe-document-classifier \ 
     --document-classifier-arn arn:aws:comprehend:us-west-2:111122223333:document-
classifier/example-classifier-1
```

```
{ 
     "DocumentClassifierProperties": { 
          "DocumentClassifierArn": "arn:aws:comprehend:us-
west-2:111122223333:document-classifier/example-classifier-1", 
          "LanguageCode": "en", 
          "Status": "TRAINED", 
          "SubmitTime": "2023-06-13T19:04:15.735000+00:00", 
          "EndTime": "2023-06-13T19:42:31.752000+00:00", 
          "TrainingStartTime": "2023-06-13T19:08:20.114000+00:00", 
          "TrainingEndTime": "2023-06-13T19:41:35.080000+00:00", 
          "InputDataConfig": { 
              "DataFormat": "COMPREHEND_CSV", 
              "S3Uri": "s3://DOC-EXAMPLE-BUCKET/trainingdata" 
         }, 
         "OutputDataConfig": {}, 
          "ClassifierMetadata": { 
              "NumberOfLabels": 3, 
              "NumberOfTrainedDocuments": 5016, 
              "NumberOfTestDocuments": 557, 
              "EvaluationMetrics": { 
                  "Accuracy": 0.9856, 
                  "Precision": 0.9919, 
                  "Recall": 0.9459, 
                  "F1Score": 0.9673, 
                  "MicroPrecision": 0.9856, 
                  "MicroRecall": 0.9856, 
                  "MicroF1Score": 0.9856, 
                  "HammingLoss": 0.0144 
              } 
         }, 
          "DataAccessRoleArn": "arn:aws:iam::111122223333:role/service-role/
AmazonComprehendServiceRole-example-role", 
          "Mode": "MULTI_CLASS" 
     }
```
}

Per ulteriori informazioni, consulta [Creazione e gestione di modelli personalizzati](https://docs.aws.amazon.com/comprehend/latest/dg/manage-models.html) nella Amazon Comprehend Developer Guide.

• Per i dettagli sull'API, consulta [DescribeDocumentClassifier AWS CLI](https://awscli.amazonaws.com/v2/documentation/api/latest/reference/comprehend/describe-document-classifier.html)Command Reference.

## **describe-dominant-language-detection-job**

Il seguente esempio di codice mostra come utilizzaredescribe-dominant-languagedetection-job.

### AWS CLI

Descrivere un lavoro di rilevamento della lingua dominante.

L'describe-dominant-language-detection-jobesempio seguente ottiene le proprietà di un processo asincrono di rilevamento della lingua dominante.

aws comprehend describe-dominant-language-detection-job \ --job-id 123456abcdeb0e11022f22a11EXAMPLE

```
{ 
     "DominantLanguageDetectionJobProperties": { 
         "JobId": "123456abcdeb0e11022f22a11EXAMPLE", 
         "JobArn": "arn:aws:comprehend:us-west-2:111122223333:dominant-language-
detection-job/123456abcdeb0e11022f22a11EXAMPLE", 
         "JobName": "languageanalysis1", 
         "JobStatus": "IN_PROGRESS", 
         "SubmitTime": "2023-06-09T18:10:38.037000+00:00", 
         "InputDataConfig": { 
             "S3Uri": "s3://DOC-EXAMPLE-BUCKET", 
             "InputFormat": "ONE_DOC_PER_LINE" 
         }, 
         "OutputDataConfig": { 
              "S3Uri": "s3://DOC-EXAMPLE-DESTINATION-BUCKET/testfolder/111122223333-
LANGUAGE-123456abcdeb0e11022f22a11EXAMPLE/output/output.tar.gz" 
         }, 
         "DataAccessRoleArn": "arn:aws:iam::111122223333:role/service-role/
AmazonComprehendServiceRole-example-role"
```
}

}

Per ulteriori informazioni, consulta l'[analisi asincrona per Amazon Comprehend Insights nella](https://docs.aws.amazon.com/comprehend/latest/dg/api-async-insights.html) [Amazon Comprehend](https://docs.aws.amazon.com/comprehend/latest/dg/api-async-insights.html) Developer Guide.

• Per i dettagli sull'API, consulta [DescribeDominantLanguageDetectionJob](https://awscli.amazonaws.com/v2/documentation/api/latest/reference/comprehend/describe-dominant-language-detection-job.html)Command Reference.AWS CLI

## **describe-endpoint**

Il seguente esempio di codice mostra come utilizzaredescribe-endpoint.

AWS CLI

Per descrivere un endpoint specifico

L'describe-endpointesempio seguente ottiene le proprietà di un endpoint specifico del modello.

```
aws comprehend describe-endpoint \ 
     --endpoint-arn arn:aws:comprehend:us-west-2:111122223333:document-classifier-
endpoint/example-classifier-endpoint
```

```
{ 
     "EndpointProperties": { 
         "EndpointArn": "arn:aws:comprehend:us-west-2:111122223333:document-
classifier-endpoint/example-classifier-endpoint, 
         "Status": "IN_SERVICE", 
         "ModelArn": "arn:aws:comprehend:us-west-2:111122223333:document-classifier/
exampleclassifier1", 
         "DesiredModelArn": "arn:aws:comprehend:us-west-2:111122223333:document-
classifier/exampleclassifier1", 
         "DesiredInferenceUnits": 1, 
         "CurrentInferenceUnits": 1, 
         "CreationTime": "2023-06-13T20:32:54.526000+00:00", 
         "LastModifiedTime": "2023-06-13T20:32:54.526000+00:00" 
     }
}
```
Per ulteriori informazioni, consulta [Managing Amazon Comprehend endpoint nella Amazon](https://docs.aws.amazon.com/comprehend/latest/dg/manage-endpoints.html) [Comprehend](https://docs.aws.amazon.com/comprehend/latest/dg/manage-endpoints.html) Developer Guide.

• Per i dettagli sull'API, consulta Command [DescribeEndpointR](https://awscli.amazonaws.com/v2/documentation/api/latest/reference/comprehend/describe-endpoint.html)eference AWS CLI .

## **describe-entities-detection-job**

Il seguente esempio di codice mostra come utilizzaredescribe-entities-detection-job.

### AWS CLI

Per descrivere un processo di rilevamento delle entità

L'describe-entities-detection-jobesempio seguente ottiene le proprietà di un processo di rilevamento di entità asincrono.

```
aws comprehend describe-entities-detection-job \ 
     --job-id 123456abcdeb0e11022f22a11EXAMPLE
```

```
{ 
     "EntitiesDetectionJobProperties": { 
         "JobId": "123456abcdeb0e11022f22a11EXAMPLE", 
         "JobArn": "arn:aws:comprehend:us-west-2:111122223333:entities-detection-
job/123456abcdeb0e11022f22a11EXAMPLE", 
         "JobName": "example-entity-detector", 
         "JobStatus": "COMPLETED", 
         "SubmitTime": "2023-06-08T21:30:15.323000+00:00", 
         "EndTime": "2023-06-08T21:40:23.509000+00:00", 
         "InputDataConfig": { 
              "S3Uri": "s3://DOC-EXAMPLE-BUCKET/AsyncBatchJobs/", 
             "InputFormat": "ONE_DOC_PER_LINE" 
         }, 
         "OutputDataConfig": { 
              "S3Uri": "s3://DOC-EXAMPLE-BUCKET/thefolder/111122223333-
NER-123456abcdeb0e11022f22a11EXAMPLE/output/output.tar.gz" 
         }, 
         "LanguageCode": "en", 
         "DataAccessRoleArn": "arn:aws:iam::12345678012:role/service-role/
AmazonComprehendServiceRole-example-role" 
     }
```
#### }

Per ulteriori informazioni, consulta l'[analisi asincrona per Amazon Comprehend Insights nella](https://docs.aws.amazon.com/comprehend/latest/dg/api-async-insights.html) [Amazon Comprehend](https://docs.aws.amazon.com/comprehend/latest/dg/api-async-insights.html) Developer Guide.

• Per i dettagli sull'API, consulta [DescribeEntitiesDetectionJobC](https://awscli.amazonaws.com/v2/documentation/api/latest/reference/comprehend/describe-entities-detection-job.html)ommand Reference.AWS CLI

#### **describe-entity-recognizer**

Il seguente esempio di codice mostra come utilizzaredescribe-entity-recognizer.

#### AWS CLI

Per descrivere un identificatore di entità

L'describe-entity-recognizeresempio seguente ottiene le proprietà di un modello di riconoscimento di entità personalizzato.

```
aws comprehend describe-entity-recognizer \ 
     entity-recognizer-arn arn:aws:comprehend:us-west-2:111122223333:entity-
recognizer/business-recongizer-1/version/1
```

```
{ 
     "EntityRecognizerProperties": { 
         "EntityRecognizerArn": "arn:aws:comprehend:us-west-2:111122223333:entity-
recognizer/business-recongizer-1/version/1", 
         "LanguageCode": "en", 
         "Status": "TRAINED", 
         "SubmitTime": "2023-06-14T20:44:59.631000+00:00", 
         "EndTime": "2023-06-14T20:59:19.532000+00:00", 
         "TrainingStartTime": "2023-06-14T20:48:52.811000+00:00", 
         "TrainingEndTime": "2023-06-14T20:58:11.473000+00:00", 
         "InputDataConfig": { 
             "DataFormat": "COMPREHEND_CSV", 
             "EntityTypes": [ 
\overline{a} "Type": "BUSINESS" 
 } 
             ],
```

```
 "Documents": { 
                 "S3Uri": "s3://DOC-EXAMPLE-BUCKET/trainingdata/dataset/", 
                 "InputFormat": "ONE_DOC_PER_LINE" 
             }, 
             "EntityList": { 
                 "S3Uri": "s3://DOC-EXAMPLE-BUCKET/trainingdata/entity.csv" 
 } 
         }, 
         "RecognizerMetadata": { 
             "NumberOfTrainedDocuments": 1814, 
             "NumberOfTestDocuments": 486, 
             "EvaluationMetrics": { 
                 "Precision": 100.0, 
                 "Recall": 100.0, 
                 "F1Score": 100.0 
             }, 
             "EntityTypes": [ 
\overline{a} "Type": "BUSINESS", 
                     "EvaluationMetrics": { 
                         "Precision": 100.0, 
                         "Recall": 100.0, 
                         "F1Score": 100.0 
\}, \{ "NumberOfTrainMentions": 1520 
 } 
 ] 
         }, 
         "DataAccessRoleArn": "arn:aws:iam::111122223333:role/service-role/
AmazonComprehendServiceRole-example-role", 
         "VersionName": "1" 
     }
}
```
Per ulteriori informazioni, consulta il [riconoscimento personalizzato delle entità](https://docs.aws.amazon.com/comprehend/latest/dg/custom-entity-recognition.html) nella Amazon Comprehend Developer Guide.

• Per i dettagli sull'API, consulta [DescribeEntityRecognizer AWS CLIC](https://awscli.amazonaws.com/v2/documentation/api/latest/reference/comprehend/describe-entity-recognizer.html)ommand Reference.

# **describe-events-detection-job**

Il seguente esempio di codice mostra come utilizzaredescribe-events-detection-job.

### AWS CLI

Per descrivere un processo di rilevamento degli eventi.

L'describe-events-detection-jobesempio seguente ottiene le proprietà di un processo asincrono di rilevamento degli eventi.

```
aws comprehend describe-events-detection-job \ 
     --job-id 123456abcdeb0e11022f22a11EXAMPLE
```
Output:

```
{ 
     "EventsDetectionJobProperties": { 
          "JobId": "123456abcdeb0e11022f22a11EXAMPLE", 
          "JobArn": "arn:aws:comprehend:us-west-2:111122223333:events-detection-
job/123456abcdeb0e11022f22a11EXAMPLE", 
         "JobName": "events job 1",
         "JobStatus": "IN_PROGRESS", 
          "SubmitTime": "2023-06-12T18:45:56.054000+00:00", 
          "InputDataConfig": { 
              "S3Uri": "s3://DOC-EXAMPLE-BUCKET/EventsData", 
              "InputFormat": "ONE_DOC_PER_LINE" 
         }, 
          "OutputDataConfig": { 
              "S3Uri": "s3://DOC-EXAMPLE-DESTINATION-BUCKET/testfolder/111122223333-
EVENTS-123456abcdeb0e11022f22a11EXAMPLE/output/" 
         }, 
          "LanguageCode": "en", 
          "DataAccessRoleArn": "arn:aws:iam::111122223333:role/service-role/
AmazonComprehendServiceRole-example-role", 
          "TargetEventTypes": [ 
              "BANKRUPTCY", 
              "EMPLOYMENT", 
              "CORPORATE_ACQUISITION", 
              "CORPORATE_MERGER", 
              "INVESTMENT_GENERAL" 
        \mathbf{I} }
}
```
Per ulteriori informazioni, consulta l'[analisi asincrona per Amazon Comprehend Insights nella](https://docs.aws.amazon.com/comprehend/latest/dg/api-async-insights.html) [Amazon Comprehend](https://docs.aws.amazon.com/comprehend/latest/dg/api-async-insights.html) Developer Guide.

• Per i dettagli sull'API, consulta [DescribeEventsDetectionJob](https://awscli.amazonaws.com/v2/documentation/api/latest/reference/comprehend/describe-events-detection-job.html)Command Reference.AWS CLI

## **describe-flywheel-iteration**

Il seguente esempio di codice mostra come utilizzaredescribe-flywheel-iteration.

#### AWS CLI

Per descrivere un'iterazione del volano

L'describe-flywheel-iterationesempio seguente ottiene le proprietà di un'iterazione del volano.

```
aws comprehend describe-flywheel-iteration \ 
     --flywheel-arn arn:aws:comprehend:us-west-2:111122223333:flywheel/example-
flywheel \setminus --flywheel-iteration-id 20232222AEXAMPLE
```

```
{ 
     "FlywheelIterationProperties": { 
         "FlywheelArn": "arn:aws:comprehend:us-west-2:111122223333:flywheel/flywheel-
entity", 
         "FlywheelIterationId": "20232222AEXAMPLE", 
         "CreationTime": "2023-06-16T21:10:26.385000+00:00", 
         "EndTime": "2023-06-16T23:33:16.827000+00:00", 
         "Status": "COMPLETED", 
         "Message": "FULL_ITERATION: Flywheel iteration performed all functions 
  successfully.", 
         "EvaluatedModelArn": "arn:aws:comprehend:us-west-2:111122223333:document-
classifier/example-classifier/version/1", 
         "EvaluatedModelMetrics": { 
              "AverageF1Score": 0.7742663922375772, 
             "AveragePrecision": 0.8287636394041166, 
             "AverageRecall": 0.7427084833645399, 
             "AverageAccuracy": 0.8795394154118689 
         }, 
         "TrainedModelArn": "arn:aws:comprehend:us-west-2:111122223333:document-
classifier/example-classifier/version/Comprehend-Generated-v1-bb52d585", 
         "TrainedModelMetrics": { 
              "AverageF1Score": 0.9767700253081214, 
              "AveragePrecision": 0.9767700253081214,
```

```
 "AverageRecall": 0.9767700253081214, 
              "AverageAccuracy": 0.9858281665190434 
         }, 
         "EvaluationManifestS3Prefix": "s3://DOC-EXAMPLE-DESTINATION-BUCKET/flywheel-
entity/schemaVersion=1/20230616T200543Z/evaluation/20230616T211026Z/" 
     }
}
```
Per ulteriori informazioni, consulta la [panoramica di Flywheel](https://docs.aws.amazon.com/comprehend/latest/dg/flywheels-about.html) nella Amazon Comprehend Developer Guide.

• Per i dettagli sull'API, consulta AWS CLI Command [DescribeFlywheelIteration](https://awscli.amazonaws.com/v2/documentation/api/latest/reference/comprehend/describe-flywheel-iteration.html)Reference.

# **describe-flywheel**

Il seguente esempio di codice mostra come utilizzaredescribe-flywheel.

AWS CLI

Descrivere un volano

L'describe-flywheelesempio seguente ottiene le proprietà di un volano. In questo esempio, il modello associato al volano è un modello di classificatore personalizzato addestrato a classificare i documenti come spam o non spam oppure come «ham».

```
aws comprehend describe-flywheel \ 
     --flywheel-arn arn:aws:comprehend:us-west-2:111122223333:flywheel/example-
flywheel
```

```
{ 
     "FlywheelProperties": { 
         "FlywheelArn": "arn:aws:comprehend:us-west-2:111122223333:flywheel/example-
flywheel", 
         "ActiveModelArn": "arn:aws:comprehend:us-west-2:111122223333:document-
classifier/example-model/version/1", 
         "DataAccessRoleArn": "arn:aws:iam::111122223333:role/service-role/
AmazonComprehendServiceRole-example-role", 
         "TaskConfig": { 
             "LanguageCode": "en", 
             "DocumentClassificationConfig": {
```

```
 "Mode": "MULTI_CLASS", 
                 "Labels": [ 
                     "ham", 
                     "spam" 
 ] 
 } 
         }, 
         "DataLakeS3Uri": "s3://DOC-EXAMPLE-BUCKET/example-flywheel/
schemaVersion=1/20230616T200543Z/", 
         "DataSecurityConfig": {}, 
         "Status": "ACTIVE", 
         "ModelType": "DOCUMENT_CLASSIFIER", 
         "CreationTime": "2023-06-16T20:05:43.242000+00:00", 
         "LastModifiedTime": "2023-06-16T20:21:43.567000+00:00" 
     }
}
```
Per ulteriori informazioni, consulta [Flywheel Overview](https://docs.aws.amazon.com/comprehend/latest/dg/flywheels-about.html) nella Amazon Comprehend Developer Guide.

• Per i dettagli sull'API, consulta AWS CLI Command [DescribeFlywheel](https://awscli.amazonaws.com/v2/documentation/api/latest/reference/comprehend/describe-flywheel.html)Reference.

# **describe-key-phrases-detection-job**

Il seguente esempio di codice mostra come utilizzaredescribe-key-phrases-detection-job.

AWS CLI

Per descrivere un processo di rilevamento di frasi chiave

L'describe-key-phrases-detection-jobesempio seguente ottiene le proprietà di un processo di rilevamento asincrono di frasi chiave.

aws comprehend describe-key-phrases-detection-job \ --job-id 123456abcdeb0e11022f22a11EXAMPLE

```
{ 
     "KeyPhrasesDetectionJobProperties": { 
         "JobId": "69aa080c00fc68934a6a98f10EXAMPLE", 
         "JobArn": "arn:aws:comprehend:us-west-2:111122223333:key-phrases-detection-
job/69aa080c00fc68934a6a98f10EXAMPLE",
```

```
 "JobName": "example-key-phrases-detection-job", 
         "JobStatus": "COMPLETED", 
         "SubmitTime": 1686606439.177, 
         "EndTime": 1686606806.157, 
         "InputDataConfig": { 
              "S3Uri": "s3://dereksbucket1001/EventsData/", 
             "InputFormat": "ONE_DOC_PER_LINE" 
         }, 
         "OutputDataConfig": { 
              "S3Uri": "s3://dereksbucket1002/testfolder/111122223333-
KP-69aa080c00fc68934a6a98f10EXAMPLE/output/output.tar.gz" 
         }, 
         "LanguageCode": "en", 
         "DataAccessRoleArn": "arn:aws:iam::111122223333:role/service-role/
AmazonComprehendServiceRole-testrole" 
     }
}
```
• Per i dettagli sull'API, consulta [DescribeKeyPhrasesDetectionJob](https://awscli.amazonaws.com/v2/documentation/api/latest/reference/comprehend/describe-key-phrases-detection-job.html)Command Reference.AWS CLI

## **describe-pii-entities-detection-job**

Il seguente esempio di codice mostra come utilizzaredescribe-pii-entities-detection-job.

AWS CLI

Per descrivere un processo di rilevamento delle entità PII

L'describe-pii-entities-detection-jobesempio seguente ottiene le proprietà di un processo asincrono di rilevamento delle entità pii.

```
aws comprehend describe-pii-entities-detection-job \ 
     --job-id 123456abcdeb0e11022f22a11EXAMPLE
```
Output:

"PiiEntitiesDetectionJobProperties": {

{

```
 "JobId": "123456abcdeb0e11022f22a11EXAMPLE", 
         "JobArn": "arn:aws:comprehend:us-west-2:111122223333:pii-entities-detection-
job/123456abcdeb0e11022f22a11EXAMPLE", 
         "JobName": "example-pii-entities-job", 
         "JobStatus": "IN_PROGRESS", 
         "SubmitTime": "2023-06-08T21:30:15.323000+00:00", 
         "EndTime": "2023-06-08T21:40:23.509000+00:00", 
         "InputDataConfig": { 
              "S3Uri": "s3://DOC-EXAMPLE-BUCKET/AsyncBatchJobs/", 
             "InputFormat": "ONE_DOC_PER_LINE" 
         }, 
         "OutputDataConfig": { 
              "S3Uri": "s3://DOC-EXAMPLE-BUCKET/thefolder/111122223333-
NER-123456abcdeb0e11022f22a11EXAMPLE/output/output.tar.gz" 
         }, 
         "LanguageCode": "en", 
         "DataAccessRoleArn": "arn:aws:iam::12345678012:role/service-role/
AmazonComprehendServiceRole-example-role" 
     }
}
```
• Per i dettagli sull'API, consulta [DescribePiiEntitiesDetectionJob](https://awscli.amazonaws.com/v2/documentation/api/latest/reference/comprehend/describe-pii-entities-detection-job.html)Command Reference.AWS CLI

## **describe-resource-policy**

Il seguente esempio di codice mostra come utilizzaredescribe-resource-policy.

AWS CLI

Per descrivere una politica delle risorse allegata a un modello

L'describe-resource-policyesempio seguente ottiene le proprietà di una politica basata sulle risorse allegata a un modello.

```
aws comprehend describe-resource-policy \ 
     --resource-arn arn:aws:comprehend:us-west-2:111122223333:document-classifier/
example-classifier/version/1
```
{

```
 "ResourcePolicy": "{\"Version\":\"2012-10-17\",\"Statement\":[{\"Effect\":
\"Allow\",\"Principal\":{\"AWS\":\"arn:aws:iam::444455556666:root\"},\"Action\":
\"comprehend:ImportModel\",\"Resource\":\"*\"}]}", 
     "CreationTime": "2023-06-19T18:44:26.028000+00:00", 
     "LastModifiedTime": "2023-06-19T18:53:02.002000+00:00", 
     "PolicyRevisionId": "baa675d069d07afaa2aa3106ae280f61"
}
```
Per ulteriori informazioni, [consulta Copiare modelli personalizzati tra AWS account](https://docs.aws.amazon.com/comprehend/latest/dg/custom-copy.html) nella Amazon Comprehend Developer Guide.

• Per i dettagli sull'API, consulta AWS CLI Command [DescribeResourcePolicy](https://awscli.amazonaws.com/v2/documentation/api/latest/reference/comprehend/describe-resource-policy.html)Reference.

## **describe-sentiment-detection-job**

Il seguente esempio di codice mostra come utilizzaredescribe-sentiment-detection-job.

AWS CLI

Descrivere un lavoro di rilevamento dei sentimenti

L'describe-sentiment-detection-jobesempio seguente ottiene le proprietà di un processo asincrono di rilevamento del sentiment.

```
aws comprehend describe-sentiment-detection-job \ 
     --job-id 123456abcdeb0e11022f22a11EXAMPLE
```

```
{ 
     "SentimentDetectionJobProperties": { 
         "JobId": "123456abcdeb0e11022f22a11EXAMPLE", 
         "JobArn": "arn:aws:comprehend:us-west-2:111122223333:sentiment-detection-
job/123456abcdeb0e11022f22a11EXAMPLE", 
         "JobName": "movie_review_analysis", 
         "JobStatus": "IN_PROGRESS", 
         "SubmitTime": "2023-06-09T23:16:15.956000+00:00", 
         "InputDataConfig": { 
              "S3Uri": "s3://DOC-EXAMPLE-BUCKET/MovieData", 
              "InputFormat": "ONE_DOC_PER_LINE" 
         },
```

```
 "OutputDataConfig": { 
              "S3Uri": "s3://DOC-EXAMPLE-DESTINATION-BUCKET/testfolder/111122223333-
TS-123456abcdeb0e11022f22a11EXAMPLE/output/output.tar.gz" 
         }, 
         "LanguageCode": "en", 
         "DataAccessRoleArn": "arn:aws:iam::111122223333:role/service-role/
AmazonComprehendServiceRole-servicerole" 
     }
}
```
• Per i dettagli sull'API, consulta [DescribeSentimentDetectionJobC](https://awscli.amazonaws.com/v2/documentation/api/latest/reference/comprehend/describe-sentiment-detection-job.html)ommand Reference.AWS CLI

## **describe-targeted-sentiment-detection-job**

Il seguente esempio di codice mostra come utilizzaredescribe-targeted-sentimentdetection-job.

### AWS CLI

Per descrivere un lavoro mirato di rilevamento dei sentimenti

L'describe-targeted-sentiment-detection-jobesempio seguente ottiene le proprietà di un processo asincrono mirato di rilevamento del sentiment.

```
aws comprehend describe-targeted-sentiment-detection-job \ 
     --job-id 123456abcdeb0e11022f22a11EXAMPLE
```

```
{ 
     "TargetedSentimentDetectionJobProperties": { 
         "JobId": "123456abcdeb0e11022f22a11EXAMPLE", 
         "JobArn": "arn:aws:comprehend:us-west-2:111122223333:targeted-sentiment-
detection-job/123456abcdeb0e11022f22a11EXAMPLE", 
         "JobName": "movie_review_analysis", 
         "JobStatus": "IN_PROGRESS", 
         "SubmitTime": "2023-06-09T23:16:15.956000+00:00", 
         "InputDataConfig": { 
              "S3Uri": "s3://DOC-EXAMPLE-BUCKET/MovieData",
```

```
 "InputFormat": "ONE_DOC_PER_LINE" 
         }, 
         "OutputDataConfig": { 
              "S3Uri": "s3://DOC-EXAMPLE-DESTINATION-BUCKET/testfolder/111122223333-
TS-123456abcdeb0e11022f22a11EXAMPLE/output/output.tar.gz" 
         }, 
         "LanguageCode": "en", 
         "DataAccessRoleArn": "arn:aws:iam::111122223333:role/service-role/
AmazonComprehendServiceRole-servicerole" 
     }
}
```
• Per i dettagli sull'API, consulta [DescribeTargetedSentimentDetectionJobC](https://awscli.amazonaws.com/v2/documentation/api/latest/reference/comprehend/describe-targeted-sentiment-detection-job.html)ommand Reference.AWS CLI

# **describe-topics-detection-job**

Il seguente esempio di codice mostra come utilizzaredescribe-topics-detection-job.

AWS CLI

Per descrivere un lavoro di rilevamento di argomenti

L'describe-topics-detection-jobesempio seguente ottiene le proprietà di un processo asincrono di rilevamento degli argomenti.

```
aws comprehend describe-topics-detection-job \ 
     --job-id 123456abcdeb0e11022f22a11EXAMPLE
```

```
{ 
     "TopicsDetectionJobProperties": { 
         "JobId": "123456abcdeb0e11022f22a11EXAMPLE", 
         "JobArn": "arn:aws:comprehend:us-west-2:111122223333:topics-detection-
job/123456abcdeb0e11022f22a11EXAMPLE", 
         "JobName": "example_topics_detection", 
         "JobStatus": "IN_PROGRESS", 
         "SubmitTime": "2023-06-09T18:44:43.414000+00:00", 
         "InputDataConfig": {
```

```
 "S3Uri": "s3://DOC-EXAMPLE-BUCKET", 
              "InputFormat": "ONE_DOC_PER_LINE" 
         }, 
         "OutputDataConfig": { 
              "S3Uri": "s3://DOC-EXAMPLE-DESTINATION-BUCKET/testfolder/111122223333-
TOPICS-123456abcdeb0e11022f22a11EXAMPLE/output/output.tar.gz" 
         }, 
         "NumberOfTopics": 10, 
         "DataAccessRoleArn": "arn:aws:iam::111122223333:role/service-role/
AmazonComprehendServiceRole-examplerole" 
     }
}
```
• Per i dettagli sull'API, consulta [DescribeTopicsDetectionJobC](https://awscli.amazonaws.com/v2/documentation/api/latest/reference/comprehend/describe-topics-detection-job.html)ommand Reference.AWS CLI

### **detect-dominant-language**

Il seguente esempio di codice mostra come utilizzaredetect-dominant-language.

#### AWS CLI

Per rilevare la lingua dominante del testo di input

Quanto segue detect-dominant-language analizza il testo di input e identifica la lingua dominante. Viene inoltre emesso il punteggio di confidenza del modello pre-addestrato.

```
aws comprehend detect-dominant-language \ 
     --text "It is a beautiful day in Seattle."
```

```
{ 
      "Languages": [ 
          { 
                "LanguageCode": "en", 
               "Score": 0.9877256155014038 
          } 
     ]
}
```
Per ulteriori informazioni, consulta [Dominant Language](https://docs.aws.amazon.com/comprehend/latest/dg/how-languages.html) nella Amazon Comprehend Developer Guide.

• Per i dettagli sull'API, consulta [DetectDominantLanguage AWS CLI](https://awscli.amazonaws.com/v2/documentation/api/latest/reference/comprehend/detect-dominant-language.html)Command Reference.

## **detect-entities**

Il seguente esempio di codice mostra come utilizzaredetect-entities.

### AWS CLI

Per rilevare entità denominate nel testo di input

L'detect-entitiesesempio seguente analizza il testo di input e restituisce le entità denominate. Per ogni previsione viene inoltre emesso il punteggio di confidenza del modello preaddestrato.

```
aws comprehend detect-entities \ 
     --language-code en \ 
     --text "Hello Zhang Wei, I am John. Your AnyCompany Financial Services, LLC 
  credit card \ 
     account 1111-XXXX-1111-XXXX has a minimum payment of $24.53 that is due by July 
  31st. Based on your autopay settings, \ 
     we will withdraw your payment on the due date from your bank account number 
  XXXXXX1111 with the routing number XXXXX0000. \ 
     Customer feedback for Sunshine Spa, 123 Main St, Anywhere. Send comments to 
  Alice at AnySpa@example.com."
```

```
{ 
     "Entities": [ 
          { 
               "Score": 0.9994556307792664, 
               "Type": "PERSON", 
               "Text": "Zhang Wei", 
               "BeginOffset": 6, 
               "EndOffset": 15 
          }, 
          { 
               "Score": 0.9981022477149963, 
               "Type": "PERSON", 
               "Text": "John",
```

```
 "BeginOffset": 22, 
     "EndOffset": 26 
 }, 
 { 
     "Score": 0.9986887574195862, 
     "Type": "ORGANIZATION", 
     "Text": "AnyCompany Financial Services, LLC", 
     "BeginOffset": 33, 
     "EndOffset": 67 
 }, 
 { 
     "Score": 0.9959119558334351, 
     "Type": "OTHER", 
     "Text": "1111-XXXX-1111-XXXX", 
     "BeginOffset": 88, 
     "EndOffset": 107 
 }, 
 { 
     "Score": 0.9708039164543152, 
     "Type": "QUANTITY", 
     "Text": ".53", 
     "BeginOffset": 133, 
     "EndOffset": 136 
 }, 
 { 
     "Score": 0.9987268447875977, 
     "Type": "DATE", 
     "Text": "July 31st", 
     "BeginOffset": 152, 
     "EndOffset": 161 
 }, 
 { 
     "Score": 0.9858865737915039, 
     "Type": "OTHER", 
     "Text": "XXXXXX1111", 
     "BeginOffset": 271, 
     "EndOffset": 281 
 }, 
 { 
     "Score": 0.9700471758842468, 
     "Type": "OTHER", 
     "Text": "XXXXX0000", 
     "BeginOffset": 306, 
     "EndOffset": 315
```
},

```
 { 
          "Score": 0.9591118693351746, 
          "Type": "ORGANIZATION", 
          "Text": "Sunshine Spa", 
          "BeginOffset": 340, 
          "EndOffset": 352 
     }, 
     { 
          "Score": 0.9797496795654297, 
          "Type": "LOCATION", 
          "Text": "123 Main St", 
          "BeginOffset": 354, 
          "EndOffset": 365 
     }, 
     { 
          "Score": 0.994929313659668, 
          "Type": "PERSON", 
          "Text": "Alice", 
          "BeginOffset": 394, 
          "EndOffset": 399 
     }, 
     { 
          "Score": 0.9949769377708435, 
          "Type": "OTHER", 
          "Text": "AnySpa@example.com", 
          "BeginOffset": 403, 
          "EndOffset": 418 
     } 
 ]
```
Per ulteriori informazioni, consulta [Entities](https://docs.aws.amazon.com/comprehend/latest/dg/how-entities.html) nella Amazon Comprehend Developer Guide.

• Per i dettagli sull'API, consulta [DetectEntities AWS CLIC](https://awscli.amazonaws.com/v2/documentation/api/latest/reference/comprehend/detect-entities.html)ommand Reference.

# **detect-key-phrases**

Il seguente esempio di codice mostra come utilizzaredetect-key-phrases.

# AWS CLI

}

Per rilevare le frasi chiave nel testo di input

L'detect-key-phrasesesempio seguente analizza il testo di input e identifica le frasi nominali chiave. Per ogni previsione viene inoltre emesso il punteggio di confidenza del modello preaddestrato.

```
aws comprehend detect-key-phrases \ 
     --language-code en \ 
     --text "Hello Zhang Wei, I am John. Your AnyCompany Financial Services, LLC 
  credit card \ 
         account 1111-XXXX-1111-XXXX has a minimum payment of $24.53 that is due by 
 July 31st. Based on your autopay settings, \
         we will withdraw your payment on the due date from your bank account number 
  XXXXXX1111 with the routing number XXXXX0000. \ 
         Customer feedback for Sunshine Spa, 123 Main St, Anywhere. Send comments to 
  Alice at AnySpa@example.com."
```

```
{ 
     "KeyPhrases": [ 
          { 
               "Score": 0.8996376395225525, 
              "Text": "Zhang Wei", 
              "BeginOffset": 6, 
              "EndOffset": 15 
          }, 
          { 
               "Score": 0.9992469549179077, 
              "Text": "John", 
              "BeginOffset": 22, 
              "EndOffset": 26 
          }, 
          { 
               "Score": 0.988385021686554, 
              "Text": "Your AnyCompany Financial Services", 
              "BeginOffset": 28, 
              "EndOffset": 62 
          }, 
          { 
               "Score": 0.8740853071212769, 
               "Text": "LLC credit card account 1111-XXXX-1111-XXXX", 
              "BeginOffset": 64, 
              "EndOffset": 107 
          },
```

```
 { 
      "Score": 0.9999437928199768, 
     "Text": "a minimum payment", 
     "BeginOffset": 112, 
     "EndOffset": 129 
 }, 
 { 
     "Score": 0.9998900890350342, 
     "Text": ".53", 
     "BeginOffset": 133, 
     "EndOffset": 136 
 }, 
 { 
     "Score": 0.9979453086853027, 
     "Text": "July 31st", 
     "BeginOffset": 152, 
     "EndOffset": 161 
 }, 
 { 
     "Score": 0.9983011484146118, 
     "Text": "your autopay settings", 
     "BeginOffset": 172, 
     "EndOffset": 193 
 }, 
 { 
     "Score": 0.9996572136878967, 
     "Text": "your payment", 
     "BeginOffset": 211, 
     "EndOffset": 223 
 }, 
 { 
     "Score": 0.9995037317276001, 
     "Text": "the due date", 
     "BeginOffset": 227, 
     "EndOffset": 239 
 }, 
 { 
     "Score": 0.9702621698379517, 
     "Text": "your bank account number XXXXXX1111", 
     "BeginOffset": 245, 
     "EndOffset": 280 
 }, 
 { 
      "Score": 0.9179925918579102,
```

```
 "Text": "the routing number XXXXX0000.Customer feedback", 
          "BeginOffset": 286, 
          "EndOffset": 332 
     }, 
     { 
          "Score": 0.9978160858154297, 
          "Text": "Sunshine Spa", 
          "BeginOffset": 337, 
          "EndOffset": 349 
     }, 
     { 
          "Score": 0.9706913232803345, 
          "Text": "123 Main St", 
          "BeginOffset": 351, 
          "EndOffset": 362 
     }, 
     { 
          "Score": 0.9941995143890381, 
          "Text": "comments", 
          "BeginOffset": 379, 
          "EndOffset": 387 
     }, 
     { 
          "Score": 0.9759287238121033, 
          "Text": "Alice", 
          "BeginOffset": 391, 
          "EndOffset": 396 
     }, 
     { 
          "Score": 0.8376792669296265, 
          "Text": "AnySpa@example.com", 
          "BeginOffset": 400, 
          "EndOffset": 415 
     } 
 ]
```
Per ulteriori informazioni, consulta le [frasi chiave](https://docs.aws.amazon.com/comprehend/latest/dg/how-key-phrases.html) nella Amazon Comprehend Developer Guide.

• Per i dettagli sull'API, consulta AWS CLI Command [DetectKeyPhrasesR](https://awscli.amazonaws.com/v2/documentation/api/latest/reference/comprehend/detect-key-phrases.html)eference.

}

## **detect-pii-entities**

Il seguente esempio di codice mostra come utilizzaredetect-pii-entities.

### AWS CLI

Per rilevare le entità pii nel testo di input

L'detect-pii-entitiesesempio seguente analizza il testo di input e identifica le entità che contengono informazioni di identificazione personale (PII). Per ogni previsione viene inoltre emesso il punteggio di confidenza del modello pre-addestrato.

```
aws comprehend detect-pii-entities \ 
     --language-code en \ 
     --text "Hello Zhang Wei, I am John. Your AnyCompany Financial Services, LLC 
 credit card \setminus account 1111-XXXX-1111-XXXX has a minimum payment of $24.53 that is due by 
 July 31st. Based on your autopay settings, \
         we will withdraw your payment on the due date from your bank account number 
  XXXXXX1111 with the routing number XXXXX0000. \ 
         Customer feedback for Sunshine Spa, 123 Main St, Anywhere. Send comments to 
  Alice at AnySpa@example.com."
```

```
{ 
     "Entities": [ 
          { 
               "Score": 0.9998322129249573, 
               "Type": "NAME", 
               "BeginOffset": 6, 
               "EndOffset": 15 
          }, 
          { 
               "Score": 0.9998878240585327, 
               "Type": "NAME", 
               "BeginOffset": 22, 
               "EndOffset": 26 
          }, 
          { 
               "Score": 0.9994089603424072, 
               "Type": "CREDIT_DEBIT_NUMBER", 
               "BeginOffset": 88,
```

```
 "EndOffset": 107 
     }, 
     { 
          "Score": 0.9999760985374451, 
          "Type": "DATE_TIME", 
          "BeginOffset": 152, 
          "EndOffset": 161 
     }, 
     { 
          "Score": 0.9999449253082275, 
          "Type": "BANK_ACCOUNT_NUMBER", 
          "BeginOffset": 271, 
          "EndOffset": 281 
     }, 
     { 
          "Score": 0.9999847412109375, 
          "Type": "BANK_ROUTING", 
          "BeginOffset": 306, 
          "EndOffset": 315 
     }, 
     { 
          "Score": 0.999925434589386, 
          "Type": "ADDRESS", 
          "BeginOffset": 354, 
          "EndOffset": 365 
     }, 
     { 
          "Score": 0.9989161491394043, 
          "Type": "NAME", 
          "BeginOffset": 394, 
          "EndOffset": 399 
     }, 
     { 
          "Score": 0.9994171857833862, 
          "Type": "EMAIL", 
          "BeginOffset": 403, 
          "EndOffset": 418 
     } 
 ]
```
Per ulteriori informazioni, consulta le [informazioni di identificazione personale \(PII\)](https://docs.aws.amazon.com/comprehend/latest/dg/pii.html) nella Amazon Comprehend Developer Guide.

}

• Per i dettagli sull'API, consulta Command [DetectPiiEntities](https://awscli.amazonaws.com/v2/documentation/api/latest/reference/comprehend/detect-pii-entities.html)Reference AWS CLI .

## **detect-sentiment**

Il seguente esempio di codice mostra come utilizzaredetect-sentiment.

AWS CLI

Per rilevare il sentimento di un testo di input

L'detect-sentimentesempio seguente analizza il testo di input e restituisce un'inferenza del sentimento prevalente (POSITIVE,, o). NEUTRAL MIXED NEGATIVE

```
aws comprehend detect-sentiment \ 
     --language-code en \ 
     --text "It is a beautiful day in Seattle"
```
Output:

```
{ 
     "Sentiment": "POSITIVE", 
     "SentimentScore": { 
          "Positive": 0.9976957440376282, 
          "Negative": 9.653854067437351e-05, 
          "Neutral": 0.002169104292988777, 
          "Mixed": 3.857641786453314e-05 
     }
}
```
Per ulteriori informazioni, consulta [Sentiment](https://docs.aws.amazon.com/comprehend/latest/dg/how-sentiment.html) nella Amazon Comprehend Developer Guide

• Per i dettagli sull'API, consulta AWS CLI Command [DetectSentiment](https://awscli.amazonaws.com/v2/documentation/api/latest/reference/comprehend/detect-sentiment.html)Reference.

### **detect-syntax**

Il seguente esempio di codice mostra come utilizzaredetect-syntax.

### AWS CLI

Per rilevare le parti del parlato in un testo di input

L'detect-syntaxesempio seguente analizza la sintassi del testo di input e restituisce le diverse parti del discorso. Per ogni previsione viene inoltre emesso il punteggio di confidenza del modello pre-addestrato.

```
aws comprehend detect-syntax \ 
     --language-code en \ 
     --text "It is a beautiful day in Seattle."
```

```
{ 
      "SyntaxTokens": [ 
          { 
               "TokenId": 1, 
               "Text": "It", 
               "BeginOffset": 0, 
               "EndOffset": 2, 
               "PartOfSpeech": { 
                    "Tag": "PRON", 
                    "Score": 0.9999740719795227 
               } 
          }, 
          { 
               "TokenId": 2, 
               "Text": "is", 
               "BeginOffset": 3, 
               "EndOffset": 5, 
               "PartOfSpeech": { 
                    "Tag": "VERB", 
                    "Score": 0.999901294708252 
               } 
          }, 
          { 
               "TokenId": 3, 
               "Text": "a", 
               "BeginOffset": 6, 
               "EndOffset": 7, 
               "PartOfSpeech": { 
                    "Tag": "DET", 
                    "Score": 0.9999938607215881 
               } 
          }, 
          {
```

```
 "TokenId": 4, 
              "Text": "beautiful", 
              "BeginOffset": 8, 
              "EndOffset": 17, 
              "PartOfSpeech": { 
                  "Tag": "ADJ", 
                  "Score": 0.9987351894378662 
 } 
         }, 
         { 
              "TokenId": 5, 
              "Text": "day", 
              "BeginOffset": 18, 
              "EndOffset": 21, 
              "PartOfSpeech": { 
                  "Tag": "NOUN", 
                  "Score": 0.9999796748161316 
              } 
         }, 
         { 
              "TokenId": 6, 
              "Text": "in", 
              "BeginOffset": 22, 
              "EndOffset": 24, 
              "PartOfSpeech": { 
                  "Tag": "ADP", 
                  "Score": 0.9998047947883606 
 } 
         }, 
         { 
              "TokenId": 7, 
              "Text": "Seattle", 
              "BeginOffset": 25, 
              "EndOffset": 32, 
              "PartOfSpeech": { 
                  "Tag": "PROPN", 
                  "Score": 0.9940530061721802 
 } 
         } 
    \mathbf{I}
```
Per ulteriori informazioni, consulta [Syntax Analysis](https://docs.aws.amazon.com/comprehend/latest/dg/how-syntax.html) nella Amazon Comprehend Developer Guide.

}

• Per i dettagli sull'API, consulta AWS CLI Command [DetectSyntaxR](https://awscli.amazonaws.com/v2/documentation/api/latest/reference/comprehend/detect-syntax.html)eference.

## **detect-targeted-sentiment**

Il seguente esempio di codice mostra come utilizzaredetect-targeted-sentiment.

AWS CLI

Per rilevare il sentimento mirato delle entità denominate in un testo di input

L'detect-targeted-sentimentesempio seguente analizza il testo di input e restituisce le entità denominate oltre al sentimento mirato associato a ciascuna entità. Viene inoltre emesso il punteggio di confidenza dei modelli preaddestrati per ogni previsione.

```
aws comprehend detect-targeted-sentiment \ 
     --language-code en \ 
     --text "I do not enjoy January because it is too cold but August is the perfect 
  temperature"
```

```
{ 
        "Entities": [ 
              { 
                      "DescriptiveMentionIndex": [ 
 0 
                     ], 
                     "Mentions": [ 
\overline{a} "Score": 0.9999979734420776, 
                                   "GroupScore": 1.0, 
                                   "Text": "I", 
                                   "Type": "PERSON", 
                                   "MentionSentiment": { 
                                          "Sentiment": "NEUTRAL", 
                                          "SentimentScore": { 
                                                 "Positive": 0.0, 
                                                 "Negative": 0.0, 
                                                 "Neutral": 1.0, 
                                                 "Mixed": 0.0 
 } 
\mathbb{R}, \mathbb{R}, \mathbb{R}, \mathbb{R}, \mathbb{R}, \mathbb{R}, \mathbb{R}, \mathbb{R}, \mathbb{R}, \mathbb{R}, \mathbb{R}, \mathbb{R}, \mathbb{R}, \mathbb{R}, \mathbb{R}, \mathbb{R}, \mathbb{R}, \mathbb{R}, \mathbb{R}, \mathbb{R}, \mathbb{R}, \mathbb{R},
```

```
 "BeginOffset": 0, 
                   "EndOffset": 1 
 } 
 ] 
        }, 
        { 
            "DescriptiveMentionIndex": [ 
 0 
            ], 
            "Mentions": [ 
\overline{a} "Score": 0.9638869762420654, 
                   "GroupScore": 1.0, 
                   "Text": "January", 
                   "Type": "DATE", 
                   "MentionSentiment": { 
                       "Sentiment": "NEGATIVE", 
                       "SentimentScore": { 
                           "Positive": 0.0031610000878572464, 
                           "Negative": 0.9967250227928162, 
                           "Neutral": 0.00011100000119768083, 
                           "Mixed": 1.9999999949504854e-06 
 } 
\}, \{ "BeginOffset": 15, 
                   "EndOffset": 22 
 } 
 ] 
        }, 
        { 
            "DescriptiveMentionIndex": [ 
 0 
            ], 
            "Mentions": [ 
\overline{a}\overline{a} "Score": 0.9664419889450073, 
                   "GroupScore": 1.0, 
                   "Text": "August", 
                   "Type": "DATE", 
                   "MentionSentiment": { 
                       "Sentiment": "POSITIVE", 
                       "SentimentScore": { 
                           "Positive": 0.9999549984931946,
```

```
 "Negative": 3.999999989900971e-06, 
                         "Neutral": 4.099999932805076e-05, 
                         "Mixed": 0.0 
 } 
\}, \{ "BeginOffset": 50, 
                  "EndOffset": 56 
 } 
 ] 
       }, 
       { 
           "DescriptiveMentionIndex": [ 
 0 
           ], 
           "Mentions": [ 
\overline{a} "Score": 0.9803199768066406, 
                  "GroupScore": 1.0, 
                  "Text": "temperature", 
                  "Type": "ATTRIBUTE", 
                  "MentionSentiment": { 
                     "Sentiment": "POSITIVE", 
                     "SentimentScore": { 
                         "Positive": 1.0, 
                         "Negative": 0.0, 
                         "Neutral": 0.0, 
                         "Mixed": 0.0 
 } 
\}, \{ "BeginOffset": 77, 
                  "EndOffset": 88 
 } 
 ] 
       } 
    ]
```
Per ulteriori informazioni, consulta [Targeted Sentiment](https://docs.aws.amazon.com/comprehend/latest/dg/how-targeted-sentiment.html) nella Amazon Comprehend Developer Guide.

• Per i dettagli sull'API, consulta AWS CLI Command [DetectTargetedSentiment](https://awscli.amazonaws.com/v2/documentation/api/latest/reference/comprehend/detect-targeted-sentiment.html)Reference.

}
#### **import-model**

Il seguente esempio di codice mostra come utilizzareimport-model.

#### AWS CLI

Per importare un modello

L'import-modelesempio seguente importa un modello da un AWS account diverso. Il modello di classificazione dei documenti in account 444455556666 ha una politica basata sulle risorse che consente 111122223333 all'account di importare il modello.

```
aws comprehend import-model \ 
     --source-model-arn arn:aws:comprehend:us-west-2:444455556666:document-
classifier/example-classifier
```
Output:

```
{ 
     "ModelArn": "arn:aws:comprehend:us-west-2:111122223333:document-classifier/
example-classifier"
}
```
Per ulteriori informazioni, [consulta Copiare modelli personalizzati tra AWS account](https://docs.aws.amazon.com/comprehend/latest/dg/custom-copy.html) nella Amazon Comprehend Developer Guide.

• Per i dettagli sull'API, consulta AWS CLI Command [ImportModel](https://awscli.amazonaws.com/v2/documentation/api/latest/reference/comprehend/import-model.html)Reference.

## **list-datasets**

Il seguente esempio di codice mostra come utilizzarelist-datasets.

#### AWS CLI

Per elencare tutti i set di dati Flywheel

L'list-datasetsesempio seguente elenca tutti i set di dati associati a un volano.

```
aws comprehend list-datasets \ 
     --flywheel-arn arn:aws:comprehend:us-west-2:111122223333:flywheel/flywheel-
entity
```
#### Output:

```
{ 
     "DatasetPropertiesList": [ 
         { 
              "DatasetArn": "arn:aws:comprehend:us-west-2:111122223333:flywheel/
flywheel-entity/dataset/example-dataset-1", 
              "DatasetName": "example-dataset-1", 
              "DatasetType": "TRAIN", 
              "DatasetS3Uri": "s3://DOC-EXAMPLE-BUCKET/flywheel-entity/
schemaVersion=1/20230616T200543Z/datasets/example-dataset-1/20230616T203710Z/", 
              "Status": "CREATING", 
              "CreationTime": "2023-06-16T20:37:10.400000+00:00" 
         }, 
        \mathcal{L} "DatasetArn": "arn:aws:comprehend:us-west-2:111122223333:flywheel/
flywheel-entity/dataset/example-dataset-2", 
              "DatasetName": "example-dataset-2", 
              "DatasetType": "TRAIN", 
              "DatasetS3Uri": "s3://DOC-EXAMPLE-BUCKET/flywheel-entity/
schemaVersion=1/20230616T200543Z/datasets/example-dataset-2/20230616T200607Z/", 
              "Description": "TRAIN Dataset created by Flywheel creation.", 
              "Status": "COMPLETED", 
              "NumberOfDocuments": 5572, 
              "CreationTime": "2023-06-16T20:06:07.722000+00:00" 
         } 
     ]
}
```
Per ulteriori informazioni, consulta [Flywheel Overview](https://docs.aws.amazon.com/comprehend/latest/dg/flywheels-about.html) nella Amazon Comprehend Developer Guide.

• Per i dettagli sull'API, consulta AWS CLI Command [ListDatasets](https://awscli.amazonaws.com/v2/documentation/api/latest/reference/comprehend/list-datasets.html)Reference.

## **list-document-classification-jobs**

Il seguente esempio di codice mostra come utilizzarelist-document-classification-jobs.

AWS CLI

Per un elenco di tutti i lavori di classificazione dei documenti

L'list-document-classification-jobsesempio seguente elenca tutti i processi di classificazione dei documenti.

```
aws comprehend list-document-classification-jobs
```

```
{ 
     "DocumentClassificationJobPropertiesList": [ 
         { 
              "JobId": "123456abcdeb0e11022f22a11EXAMPLE", 
             "JobArn": "arn:aws:comprehend:us-west-2:1234567890101:document-
classification-job/123456abcdeb0e11022f22a11EXAMPLE", 
             "JobName": "exampleclassificationjob", 
              "JobStatus": "COMPLETED", 
             "SubmitTime": "2023-06-14T17:09:51.788000+00:00", 
             "EndTime": "2023-06-14T17:15:58.582000+00:00", 
             "DocumentClassifierArn": "arn:aws:comprehend:us-
west-2:1234567890101:document-classifier/mymodel/version/12", 
              "InputDataConfig": { 
                  "S3Uri": "s3://DOC-EXAMPLE-BUCKET/jobdata/", 
                  "InputFormat": "ONE_DOC_PER_LINE" 
             }, 
             "OutputDataConfig": { 
                  "S3Uri": "s3://DOC-EXAMPLE-DESTINATION-BUCKET/
thefolder/1234567890101-CLN-e758dd56b824aa717ceab551f11749fb/output/output.tar.gz" 
             }, 
             "DataAccessRoleArn": "arn:aws:iam::1234567890101:role/service-role/
AmazonComprehendServiceRole-example-role" 
         }, 
         { 
             "JobId": "123456abcdeb0e11022f22a1EXAMPLE2", 
             "JobArn": "arn:aws:comprehend:us-west-2:1234567890101:document-
classification-job/123456abcdeb0e11022f22a1EXAMPLE2", 
             "JobName": "exampleclassificationjob2", 
             "JobStatus": "COMPLETED", 
             "SubmitTime": "2023-06-14T17:22:39.829000+00:00", 
             "EndTime": "2023-06-14T17:28:46.107000+00:00", 
             "DocumentClassifierArn": "arn:aws:comprehend:us-
west-2:1234567890101:document-classifier/mymodel/version/12", 
              "InputDataConfig": { 
                  "S3Uri": "s3://DOC-EXAMPLE-BUCKET/jobdata/", 
                  "InputFormat": "ONE_DOC_PER_LINE"
```

```
 }, 
              "OutputDataConfig": { 
                  "S3Uri": "s3://DOC-EXAMPLE-DESTINATION-BUCKET/
thefolder/1234567890101-CLN-123456abcdeb0e11022f22a1EXAMPLE2/output/output.tar.gz" 
              }, 
              "DataAccessRoleArn": "arn:aws:iam::1234567890101:role/service-role/
AmazonComprehendServiceRole-example-role" 
         } 
    \mathbf{I}}
```
Per ulteriori informazioni, consulta la sezione [Classificazione personalizzata](https://docs.aws.amazon.com/comprehend/latest/dg/how-document-classification.html) nella Amazon Comprehend Developer Guide.

• Per i dettagli sull'API, consulta [ListDocumentClassificationJobs AWS CLI](https://awscli.amazonaws.com/v2/documentation/api/latest/reference/comprehend/list-document-classification-jobs.html)Command Reference.

#### **list-document-classifier-summaries**

Il seguente esempio di codice mostra come utilizzarelist-document-classifier-summaries.

AWS CLI

Per elencare i riepiloghi di tutti i classificatori di documenti creati

L'list-document-classifier-summariesesempio seguente elenca tutti i riepiloghi dei classificatori di documenti creati.

aws comprehend list-document-classifier-summaries

```
{ 
     "DocumentClassifierSummariesList": [ 
        \{ "DocumentClassifierName": "example-classifier-1", 
              "NumberOfVersions": 1, 
              "LatestVersionCreatedAt": "2023-06-13T22:07:59.825000+00:00", 
              "LatestVersionName": "1", 
              "LatestVersionStatus": "TRAINED" 
         }, 
        \{ "DocumentClassifierName": "example-classifier-2",
```

```
 "NumberOfVersions": 2, 
              "LatestVersionCreatedAt": "2023-06-13T21:54:59.589000+00:00", 
              "LatestVersionName": "2", 
              "LatestVersionStatus": "TRAINED" 
         } 
     ]
}
```
Per ulteriori informazioni, consulta [Creazione e gestione di modelli personalizzati](https://docs.aws.amazon.com/comprehend/latest/dg/manage-models.html) nella Amazon Comprehend Developer Guide.

• Per i dettagli sull'API, consulta [ListDocumentClassifierSummaries AWS CLI](https://awscli.amazonaws.com/v2/documentation/api/latest/reference/comprehend/list-document-classifier-summaries.html)Command Reference.

## **list-document-classifiers**

Il seguente esempio di codice mostra come utilizzarelist-document-classifiers.

#### AWS CLI

Per un elenco di tutti i classificatori di documenti

L'list-document-classifiersesempio seguente elenca tutti i modelli di classificatori di documenti addestrati e in corso di formazione.

```
aws comprehend list-document-classifiers
```

```
{ 
     "DocumentClassifierPropertiesList": [ 
         { 
              "DocumentClassifierArn": "arn:aws:comprehend:us-
west-2:111122223333:document-classifier/exampleclassifier1", 
              "LanguageCode": "en", 
              "Status": "TRAINED", 
             "SubmitTime": "2023-06-13T19:04:15.735000+00:00", 
             "EndTime": "2023-06-13T19:42:31.752000+00:00", 
              "TrainingStartTime": "2023-06-13T19:08:20.114000+00:00", 
              "TrainingEndTime": "2023-06-13T19:41:35.080000+00:00", 
              "InputDataConfig": { 
                  "DataFormat": "COMPREHEND_CSV",
```

```
 "S3Uri": "s3://DOC-EXAMPLE-BUCKET/trainingdata" 
              }, 
              "OutputDataConfig": {}, 
              "ClassifierMetadata": { 
                  "NumberOfLabels": 3, 
                  "NumberOfTrainedDocuments": 5016, 
                  "NumberOfTestDocuments": 557, 
                  "EvaluationMetrics": { 
                      "Accuracy": 0.9856, 
                      "Precision": 0.9919, 
                      "Recall": 0.9459, 
                      "F1Score": 0.9673, 
                      "MicroPrecision": 0.9856, 
                      "MicroRecall": 0.9856, 
                      "MicroF1Score": 0.9856, 
                      "HammingLoss": 0.0144 
 } 
              }, 
              "DataAccessRoleArn": "arn:aws:iam::111122223333:role/service-role/
AmazonComprehendServiceRole-testorle", 
              "Mode": "MULTI_CLASS" 
         }, 
         { 
              "DocumentClassifierArn": "arn:aws:comprehend:us-
west-2:111122223333:document-classifier/exampleclassifier2", 
              "LanguageCode": "en", 
              "Status": "TRAINING", 
              "SubmitTime": "2023-06-13T21:20:28.690000+00:00", 
              "InputDataConfig": { 
                  "DataFormat": "COMPREHEND_CSV", 
                  "S3Uri": "s3://DOC-EXAMPLE-BUCKET/trainingdata" 
              }, 
              "OutputDataConfig": {}, 
              "DataAccessRoleArn": "arn:aws:iam::111122223333:role/service-role/
AmazonComprehendServiceRole-testorle", 
              "Mode": "MULTI_CLASS" 
         } 
    \mathbf{I}}
```
Per ulteriori informazioni, consulta [Creazione e gestione di modelli personalizzati](https://docs.aws.amazon.com/comprehend/latest/dg/manage-models.html) nella Amazon Comprehend Developer Guide.

• Per i dettagli sull'API, consulta [ListDocumentClassifiers AWS CLI](https://awscli.amazonaws.com/v2/documentation/api/latest/reference/comprehend/list-document-classifiers.html)Command Reference.

# **list-dominant-language-detection-jobs**

Il seguente esempio di codice mostra come utilizzarelist-dominant-language-detectionjobs.

AWS CLI

Per elencare tutti i lavori di rilevamento della lingua dominante

L'list-dominant-language-detection-jobsesempio seguente elenca tutti i processi di rilevamento della lingua dominante asincroni in corso e completati.

```
aws comprehend list-dominant-language-detection-jobs
```

```
{ 
     "DominantLanguageDetectionJobPropertiesList": [ 
         { 
             "JobId": "123456abcdeb0e11022f22a11EXAMPLE", 
             "JobArn": "arn:aws:comprehend:us-west-2:111122223333:dominant-language-
detection-job/123456abcdeb0e11022f22a11EXAMPLE", 
             "JobName": "languageanalysis1", 
             "JobStatus": "COMPLETED", 
             "SubmitTime": "2023-06-09T18:10:38.037000+00:00", 
             "EndTime": "2023-06-09T18:18:45.498000+00:00", 
              "InputDataConfig": { 
                  "S3Uri": "s3://DOC-EXAMPLE-BUCKET", 
                  "InputFormat": "ONE_DOC_PER_LINE" 
             }, 
             "OutputDataConfig": { 
                  "S3Uri": "s3://DOC-EXAMPLE-DESTINATION-BUCKET/
testfolder/111122223333-LANGUAGE-123456abcdeb0e11022f22a11EXAMPLE/output/
output.tar.gz" 
             }, 
             "DataAccessRoleArn": "arn:aws:iam::111122223333:role/service-role/
AmazonComprehendServiceRole-example-role" 
         }, 
         { 
              "JobId": "123456abcdeb0e11022f22a11EXAMPLE", 
             "JobArn": "arn:aws:comprehend:us-west-2:111122223333:dominant-language-
detection-job/123456abcdeb0e11022f22a11EXAMPLE", 
             "JobName": "languageanalysis2",
```

```
 "JobStatus": "STOPPED", 
              "SubmitTime": "2023-06-09T18:16:33.690000+00:00", 
              "EndTime": "2023-06-09T18:24:40.608000+00:00", 
              "InputDataConfig": { 
                  "S3Uri": "s3://DOC-EXAMPLE-BUCKET", 
                  "InputFormat": "ONE_DOC_PER_LINE" 
              }, 
              "OutputDataConfig": { 
                  "S3Uri": "s3://DOC-EXAMPLE-DESTINATION-BUCKET/
testfolder/111122223333-LANGUAGE-123456abcdeb0e11022f22a11EXAMPLE/output/
output.tar.gz" 
              }, 
              "DataAccessRoleArn": "arn:aws:iam::111122223333:role/service-role/
AmazonComprehendServiceRole-example-role" 
         } 
    \mathbf{I}}
```
• Per i dettagli sull'API, consulta [ListDominantLanguageDetectionJobsC](https://awscli.amazonaws.com/v2/documentation/api/latest/reference/comprehend/list-dominant-language-detection-jobs.html)ommand Reference.AWS CLI

# **list-endpoints**

Il seguente esempio di codice mostra come utilizzarelist-endpoints.

AWS CLI

Per elencare tutti gli endpoint

L'list-endpointsesempio seguente elenca tutti gli endpoint attivi specifici del modello.

aws comprehend list-endpoints

```
{ 
     "EndpointPropertiesList": [ 
        \{ "EndpointArn": "arn:aws:comprehend:us-west-2:111122223333:document-
classifier-endpoint/ExampleClassifierEndpoint",
```

```
 "Status": "IN_SERVICE", 
              "ModelArn": "arn:aws:comprehend:us-west-2:111122223333:document-
classifier/exampleclassifier1", 
              "DesiredModelArn": "arn:aws:comprehend:us-west-2:111122223333:document-
classifier/exampleclassifier1", 
              "DesiredInferenceUnits": 1, 
             "CurrentInferenceUnits": 1, 
              "CreationTime": "2023-06-13T20:32:54.526000+00:00", 
              "LastModifiedTime": "2023-06-13T20:32:54.526000+00:00" 
         }, 
         { 
              "EndpointArn": "arn:aws:comprehend:us-west-2:111122223333:document-
classifier-endpoint/ExampleClassifierEndpoint2", 
              "Status": "IN_SERVICE", 
              "ModelArn": "arn:aws:comprehend:us-west-2:111122223333:document-
classifier/exampleclassifier2", 
              "DesiredModelArn": "arn:aws:comprehend:us-west-2:111122223333:document-
classifier/exampleclassifier2", 
             "DesiredInferenceUnits": 1, 
              "CurrentInferenceUnits": 1, 
              "CreationTime": "2023-06-13T20:32:54.526000+00:00", 
              "LastModifiedTime": "2023-06-13T20:32:54.526000+00:00" 
         } 
    \mathbf{I}}
```
Per ulteriori informazioni, consulta [Managing Amazon Comprehend endpoint nella Amazon](https://docs.aws.amazon.com/comprehend/latest/dg/manage-endpoints.html) [Comprehend](https://docs.aws.amazon.com/comprehend/latest/dg/manage-endpoints.html) Developer Guide.

• Per i dettagli sull'API, consulta Command [ListEndpointsR](https://awscli.amazonaws.com/v2/documentation/api/latest/reference/comprehend/list-endpoints.html)eference AWS CLI .

# **list-entities-detection-jobs**

Il seguente esempio di codice mostra come utilizzarelist-entities-detection-jobs.

#### AWS CLI

Per elencare tutti i processi di rilevamento delle entità

L'list-entities-detection-jobsesempio seguente elenca tutti i processi asincroni di rilevamento delle entità.

```
aws comprehend list-entities-detection-jobs
```

```
{ 
     "EntitiesDetectionJobPropertiesList": [ 
         { 
              "JobId": "468af39c28ab45b83eb0c4ab9EXAMPLE", 
             "JobArn": "arn:aws:comprehend:us-west-2:111122223333:entities-detection-
job/468af39c28ab45b83eb0c4ab9EXAMPLE", 
              "JobName": "example-entities-detection", 
             "JobStatus": "COMPLETED", 
             "SubmitTime": "2023-06-08T20:57:46.476000+00:00", 
              "EndTime": "2023-06-08T21:05:53.718000+00:00", 
             "InputDataConfig": { 
                  "S3Uri": "s3://DOC-EXAMPLE-BUCKET/AsyncBatchJobs/", 
                  "InputFormat": "ONE_DOC_PER_LINE" 
             }, 
              "OutputDataConfig": { 
                  "S3Uri": "s3://DOC-EXAMPLE-DESTINATION-BUCKET/
thefolder/111122223333-NER-468af39c28ab45b83eb0c4ab9EXAMPLE/output/output.tar.gz" 
             }, 
             "LanguageCode": "en", 
             "DataAccessRoleArn": "arn:aws:iam::111122223333:role/service-role/
AmazonComprehendServiceRole-example-role" 
         }, 
        \{ "JobId": "809691caeaab0e71406f80a28EXAMPLE", 
             "JobArn": "arn:aws:comprehend:us-west-2:111122223333:entities-detection-
job/809691caeaab0e71406f80a28EXAMPLE", 
             "JobName": "example-entities-detection-2", 
             "JobStatus": "COMPLETED", 
              "SubmitTime": "2023-06-08T21:30:15.323000+00:00", 
             "EndTime": "2023-06-08T21:40:23.509000+00:00", 
             "InputDataConfig": { 
                  "S3Uri": "s3://DOC-EXAMPLE-BUCKET/AsyncBatchJobs/", 
                  "InputFormat": "ONE_DOC_PER_LINE" 
             }, 
             "OutputDataConfig": { 
                  "S3Uri": "s3://DOC-EXAMPLE-DESTINATION-BUCKET/
thefolder/111122223333-NER-809691caeaab0e71406f80a28EXAMPLE/output/output.tar.gz" 
             }, 
             "LanguageCode": "en", 
             "DataAccessRoleArn": "arn:aws:iam::111122223333:role/service-role/
AmazonComprehendServiceRole-example-role" 
         },
```

```
 { 
              "JobId": "e00597c36b448b91d70dea165EXAMPLE", 
              "JobArn": "arn:aws:comprehend:us-west-2:111122223333:entities-detection-
job/e00597c36b448b91d70dea165EXAMPLE", 
              "JobName": "example-entities-detection-3", 
              "JobStatus": "STOPPED", 
              "SubmitTime": "2023-06-08T22:19:28.528000+00:00", 
              "EndTime": "2023-06-08T22:27:33.991000+00:00", 
              "InputDataConfig": { 
                  "S3Uri": "s3://DOC-EXAMPLE-BUCKET/AsyncBatchJobs/", 
                  "InputFormat": "ONE_DOC_PER_LINE" 
             }, 
              "OutputDataConfig": { 
                  "S3Uri": "s3://DOC-EXAMPLE-DESTINATION-BUCKET/
thefolder/111122223333-NER-e00597c36b448b91d70dea165EXAMPLE/output/output.tar.gz" 
             }, 
              "LanguageCode": "en", 
             "DataAccessRoleArn": "arn:aws:iam::111122223333:role/service-role/
AmazonComprehendServiceRole-example-role" 
         } 
     ]
}
```
Per ulteriori informazioni, consulta [Entities](https://docs.aws.amazon.com/comprehend/latest/dg/how-entities.html) nella Amazon Comprehend Developer Guide.

• Per i dettagli sull'API, consulta [ListEntitiesDetectionJobs AWS CLIC](https://awscli.amazonaws.com/v2/documentation/api/latest/reference/comprehend/list-entities-detection-jobs.html)ommand Reference.

# **list-entity-recognizer-summaries**

Il seguente esempio di codice mostra come utilizzarelist-entity-recognizer-summaries.

# AWS CLI

All'elenco dei riepiloghi di tutti i riconoscitori di entità creati

L'list-entity-recognizer-summariesesempio seguente elenca tutti i riepiloghi di Entity Recognizer.

```
aws comprehend list-entity-recognizer-summaries
```
# Output:

{

```
 "EntityRecognizerSummariesList": [ 
         { 
              "RecognizerName": "entity-recognizer-3", 
              "NumberOfVersions": 2, 
              "LatestVersionCreatedAt": "2023-06-15T23:15:07.621000+00:00", 
              "LatestVersionName": "2", 
              "LatestVersionStatus": "STOP_REQUESTED" 
         }, 
          { 
              "RecognizerName": "entity-recognizer-2", 
              "NumberOfVersions": 1, 
              "LatestVersionCreatedAt": "2023-06-14T22:55:27.805000+00:00", 
              "LatestVersionName": "2" 
              "LatestVersionStatus": "TRAINED" 
         }, 
          { 
              "RecognizerName": "entity-recognizer-1", 
              "NumberOfVersions": 1, 
              "LatestVersionCreatedAt": "2023-06-14T20:44:59.631000+00:00", 
              "LatestVersionName": "1", 
              "LatestVersionStatus": "TRAINED" 
         } 
    \mathbf{I}}
```
Per ulteriori informazioni, consulta il [riconoscimento personalizzato delle entità](https://docs.aws.amazon.com/comprehend/latest/dg/custom-entity-recognition.html) nella Amazon Comprehend Developer Guide.

• Per i dettagli sull'API, consulta [ListEntityRecognizerSummaries AWS CLIC](https://awscli.amazonaws.com/v2/documentation/api/latest/reference/comprehend/list-entity-recognizer-summaries.html)ommand Reference.

## **list-entity-recognizers**

Il seguente esempio di codice mostra come utilizzarelist-entity-recognizers.

AWS CLI

Per un elenco di tutti i riconoscitori di entità personalizzati

L'list-entity-recognizersesempio seguente elenca tutti i riconoscitori di entità personalizzati creati.

```
aws comprehend list-entity-recognizers
```
#### Output:

{

```
 "EntityRecognizerPropertiesList": [ 
         { 
             "EntityRecognizerArn": "arn:aws:comprehend:us-
west-2:111122223333:entity-recognizer/EntityRecognizer/version/1", 
             "LanguageCode": "en", 
             "Status": "TRAINED", 
             "SubmitTime": "2023-06-14T20:44:59.631000+00:00", 
             "EndTime": "2023-06-14T20:59:19.532000+00:00", 
             "TrainingStartTime": "2023-06-14T20:48:52.811000+00:00", 
             "TrainingEndTime": "2023-06-14T20:58:11.473000+00:00", 
             "InputDataConfig": { 
                 "DataFormat": "COMPREHEND_CSV", 
                 "EntityTypes": [ 
\{ \} "Type": "BUSINESS" 
 } 
                 ], 
                 "Documents": { 
                     "S3Uri": "s3://DOC-EXAMPLE-BUCKET/trainingdata/dataset/", 
                     "InputFormat": "ONE_DOC_PER_LINE" 
                 }, 
                 "EntityList": { 
                     "S3Uri": "s3://DOC-EXAMPLE-BUCKET/trainingdata/entity.csv" 
 } 
             }, 
             "RecognizerMetadata": { 
                 "NumberOfTrainedDocuments": 1814, 
                 "NumberOfTestDocuments": 486, 
                 "EvaluationMetrics": { 
                     "Precision": 100.0, 
                     "Recall": 100.0, 
                     "F1Score": 100.0 
                 }, 
                 "EntityTypes": [ 
\{ \} "Type": "BUSINESS", 
                         "EvaluationMetrics": { 
                             "Precision": 100.0, 
                             "Recall": 100.0, 
                             "F1Score": 100.0 
\},
```

```
 "NumberOfTrainMentions": 1520 
1 1 1 1 1 1 1
 ] 
            }, 
            "DataAccessRoleArn": "arn:aws:iam::111122223333:role/service-role/
AmazonComprehendServiceRole-servicerole", 
            "VersionName": "1" 
        }, 
         { 
             "EntityRecognizerArn": "arn:aws:comprehend:us-
west-2:111122223333:entity-recognizer/entityrecognizer3", 
            "LanguageCode": "en", 
            "Status": "TRAINED", 
             "SubmitTime": "2023-06-14T22:57:51.056000+00:00", 
             "EndTime": "2023-06-14T23:14:13.894000+00:00", 
             "TrainingStartTime": "2023-06-14T23:01:33.984000+00:00", 
             "TrainingEndTime": "2023-06-14T23:13:02.984000+00:00", 
             "InputDataConfig": { 
                 "DataFormat": "COMPREHEND_CSV", 
                 "EntityTypes": [ 
\{ "Type": "DEVICE" 
1 1 1 1 1 1 1
 ], 
                 "Documents": { 
                     "S3Uri": "s3://DOC-EXAMPLE-BUCKET/trainingdata/raw_txt.csv", 
                     "InputFormat": "ONE_DOC_PER_LINE" 
                }, 
                 "EntityList": { 
                     "S3Uri": "s3://DOC-EXAMPLE-BUCKET/trainingdata/entity_list.csv" 
 } 
            }, 
             "RecognizerMetadata": { 
                 "NumberOfTrainedDocuments": 4616, 
                 "NumberOfTestDocuments": 3489, 
                 "EvaluationMetrics": { 
                     "Precision": 98.54227405247813, 
                    "Recall": 100.0, 
                     "F1Score": 99.26578560939794 
                }, 
                 "EntityTypes": [ 
\{ "Type": "DEVICE", 
                         "EvaluationMetrics": {
```

```
 "Precision": 98.54227405247813, 
                           "Recall": 100.0, 
                           "F1Score": 99.26578560939794 
\}, \{ "NumberOfTrainMentions": 2764 
1 1 1 1 1 1 1
 ] 
            }, 
            "DataAccessRoleArn": "arn:aws:iam::111122223333:role/service-role/
AmazonComprehendServiceRole-servicerole" 
        } 
   \mathbf{I}}
```
Per ulteriori informazioni, consulta il [riconoscimento personalizzato delle entità](https://docs.aws.amazon.com/comprehend/latest/dg/custom-entity-recognition.html) nella Amazon Comprehend Developer Guide.

• Per i dettagli sull'API, consulta [ListEntityRecognizers AWS CLI](https://awscli.amazonaws.com/v2/documentation/api/latest/reference/comprehend/list-entity-recognizers.html)Command Reference.

# **list-events-detection-jobs**

Il seguente esempio di codice mostra come utilizzarelist-events-detection-jobs.

AWS CLI

Per elencare tutti i processi di rilevamento degli eventi

L'list-events-detection-jobsesempio seguente elenca tutti i processi asincroni di rilevamento degli eventi.

```
aws comprehend list-events-detection-jobs
```

```
{ 
     "EventsDetectionJobPropertiesList": [ 
         { 
              "JobId": "aa9593f9203e84f3ef032ce18EXAMPLE", 
             "JobArn": "arn:aws:comprehend:us-west-2:1111222233333:events-detection-
job/aa9593f9203e84f3ef032ce18EXAMPLE", 
              "JobName": "events_job_1", 
              "JobStatus": "COMPLETED", 
              "SubmitTime": "2023-06-12T19:14:57.751000+00:00",
```

```
 "EndTime": "2023-06-12T19:21:04.962000+00:00", 
              "InputDataConfig": { 
                  "S3Uri": "s3://DOC-EXAMPLE-SOURCE-BUCKET/EventsData/", 
                  "InputFormat": "ONE_DOC_PER_LINE" 
             }, 
              "OutputDataConfig": { 
                  "S3Uri": "s3://DOC-EXAMPLE-DESTINATION-BUCKET/
testfolder/1111222233333-EVENTS-aa9593f9203e84f3ef032ce18EXAMPLE/output/" 
             }, 
              "LanguageCode": "en", 
              "DataAccessRoleArn": "arn:aws:iam::1111222233333:role/service-role/
AmazonComprehendServiceRole-example-role", 
              "TargetEventTypes": [ 
                  "BANKRUPTCY", 
                  "EMPLOYMENT", 
                  "CORPORATE_ACQUISITION", 
                  "CORPORATE_MERGER", 
                  "INVESTMENT_GENERAL" 
 ] 
         }, 
         { 
              "JobId": "4a990a2f7e82adfca6e171135EXAMPLE", 
             "JobArn": "arn:aws:comprehend:us-west-2:1111222233333:events-detection-
job/4a990a2f7e82adfca6e171135EXAMPLE", 
             "JobName": "events_job_2", 
             "JobStatus": "COMPLETED", 
              "SubmitTime": "2023-06-12T19:55:43.702000+00:00", 
              "EndTime": "2023-06-12T20:03:49.893000+00:00", 
             "InputDataConfig": { 
                  "S3Uri": "s3://DOC-EXAMPLE-SOURCE-BUCKET/EventsData/", 
                  "InputFormat": "ONE_DOC_PER_LINE" 
             }, 
              "OutputDataConfig": { 
                  "S3Uri": "s3://DOC-EXAMPLE-DESTINATION-BUCKET/
testfolder/1111222233333-EVENTS-4a990a2f7e82adfca6e171135EXAMPLE/output/" 
             }, 
              "LanguageCode": "en", 
             "DataAccessRoleArn": "arn:aws:iam::1111222233333:role/service-role/
AmazonComprehendServiceRole-example-role", 
              "TargetEventTypes": [ 
                  "BANKRUPTCY", 
                  "EMPLOYMENT", 
                  "CORPORATE_ACQUISITION", 
                  "CORPORATE_MERGER",
```

```
 "INVESTMENT_GENERAL" 
 ] 
        } 
    ]
```
• Per i dettagli sull'API, consulta [ListEventsDetectionJobsC](https://awscli.amazonaws.com/v2/documentation/api/latest/reference/comprehend/list-events-detection-jobs.html)ommand Reference.AWS CLI

# **list-flywheel-iteration-history**

Il seguente esempio di codice mostra come utilizzarelist-flywheel-iteration-history.

AWS CLI

}

Per elencare tutta la cronologia delle iterazioni del volano

L'list-flywheel-iteration-historyesempio seguente elenca tutte le iterazioni di un volano.

```
aws comprehend list-flywheel-iteration-history 
     --flywheel-arn arn:aws:comprehend:us-west-2:111122223333:flywheel/example-
flywheel
```

```
{ 
     "FlywheelIterationPropertiesList": [ 
         { 
              "FlywheelArn": "arn:aws:comprehend:us-west-2:111122223333:flywheel/
example-flywheel", 
             "FlywheelIterationId": "20230619TEXAMPLE", 
             "CreationTime": "2023-06-19T04:00:32.594000+00:00", 
             "EndTime": "2023-06-19T04:00:49.248000+00:00", 
             "Status": "COMPLETED", 
             "Message": "FULL_ITERATION: Flywheel iteration performed all functions 
  successfully.", 
              "EvaluatedModelArn": "arn:aws:comprehend:us-
west-2:111122223333:document-classifier/example-classifier/version/1",
```

```
 "EvaluatedModelMetrics": { 
                  "AverageF1Score": 0.7742663922375772, 
                  "AverageF1Score": 0.9876464664646313, 
                  "AveragePrecision": 0.9800000253081214, 
                  "AverageRecall": 0.9445600253081214, 
                  "AverageAccuracy": 0.9997281665190434 
             }, 
              "EvaluationManifestS3Prefix": "s3://DOC-EXAMPLE-BUCKET/example-flywheel/
schemaVersion=1/20230619TEXAMPLE/evaluation/20230619TEXAMPLE/" 
         }, 
         { 
              "FlywheelArn": "arn:aws:comprehend:us-west-2:111122223333:flywheel/
example-flywheel-2", 
             "FlywheelIterationId": "20230616TEXAMPLE", 
             "CreationTime": "2023-06-16T21:10:26.385000+00:00", 
             "EndTime": "2023-06-16T23:33:16.827000+00:00", 
             "Status": "COMPLETED", 
             "Message": "FULL_ITERATION: Flywheel iteration performed all functions 
  successfully.", 
              "EvaluatedModelArn": "arn:aws:comprehend:us-
west-2:111122223333:document-classifier/spamvshamclassify/version/1", 
             "EvaluatedModelMetrics": { 
                  "AverageF1Score": 0.7742663922375772, 
                  "AverageF1Score": 0.9767700253081214, 
                  "AveragePrecision": 0.9767700253081214, 
                  "AverageRecall": 0.9767700253081214, 
                  "AverageAccuracy": 0.9858281665190434 
             }, 
             "EvaluationManifestS3Prefix": "s3://DOC-EXAMPLE-BUCKET/example-
flywheel-2/schemaVersion=1/20230616TEXAMPLE/evaluation/20230616TEXAMPLE/" 
         } 
     ]
}
```
Per ulteriori informazioni, consulta la [panoramica di Flywheel](https://docs.aws.amazon.com/comprehend/latest/dg/flywheels-about.html) nella Amazon Comprehend Developer Guide.

• Per i dettagli sull'API, consulta AWS CLI Command [ListFlywheelIterationHistory](https://awscli.amazonaws.com/v2/documentation/api/latest/reference/comprehend/list-flywheel-iteration-history.html)Reference.

# **list-flywheels**

Il seguente esempio di codice mostra come utilizzarelist-flywheels.

# AWS CLI

Per elencare tutti i volani

L'list-flywheelsesempio seguente elenca tutti i volani creati.

```
aws comprehend list-flywheels
```
Output:

```
{ 
     "FlywheelSummaryList": [ 
         { 
             "FlywheelArn": "arn:aws:comprehend:us-west-2:111122223333:flywheel/
example-flywheel-1", 
              "ActiveModelArn": "arn:aws:comprehend:us-west-2:111122223333:document-
classifier/exampleclassifier/version/1", 
              "DataLakeS3Uri": "s3://DOC-EXAMPLE-BUCKET/example-flywheel-1/
schemaVersion=1/20230616T200543Z/", 
             "Status": "ACTIVE", 
             "ModelType": "DOCUMENT_CLASSIFIER", 
             "CreationTime": "2023-06-16T20:05:43.242000+00:00", 
             "LastModifiedTime": "2023-06-19T04:00:43.027000+00:00", 
             "LatestFlywheelIteration": "20230619T040032Z" 
         }, 
         { 
             "FlywheelArn": "arn:aws:comprehend:us-west-2:111122223333:flywheel/
example-flywheel-2", 
             "ActiveModelArn": "arn:aws:comprehend:us-west-2:111122223333:document-
classifier/exampleclassifier2/version/1", 
             "DataLakeS3Uri": "s3://DOC-EXAMPLE-BUCKET/example-flywheel-2/
schemaVersion=1/20220616T200543Z/", 
             "Status": "ACTIVE", 
             "ModelType": "DOCUMENT_CLASSIFIER", 
              "CreationTime": "2022-06-16T20:05:43.242000+00:00", 
             "LastModifiedTime": "2022-06-19T04:00:43.027000+00:00", 
             "LatestFlywheelIteration": "20220619T040032Z" 
         } 
     ]
}
```
Per ulteriori informazioni, consulta la [panoramica di Flywheel](https://docs.aws.amazon.com/comprehend/latest/dg/flywheels-about.html) nella Amazon Comprehend Developer Guide.

• Per i dettagli sull'API, consulta AWS CLI Command [ListFlywheels](https://awscli.amazonaws.com/v2/documentation/api/latest/reference/comprehend/list-flywheels.html)Reference.

# **list-key-phrases-detection-jobs**

Il seguente esempio di codice mostra come utilizzarelist-key-phrases-detection-jobs.

### AWS CLI

Per elencare tutte le frasi chiave, i lavori di rilevamento.

L'list-key-phrases-detection-jobsesempio seguente elenca tutti i processi di rilevamento delle frasi chiave asincroni in corso e completati.

aws comprehend list-key-phrases-detection-jobs

```
{ 
     "KeyPhrasesDetectionJobPropertiesList": [ 
         { 
              "JobId": "123456abcdeb0e11022f22a11EXAMPLE", 
             "JobArn": "arn:aws:comprehend:us-west-2:111122223333:key-phrases-
detection-job/123456abcdeb0e11022f22a11EXAMPLE", 
             "JobName": "keyphrasesanalysis1", 
             "JobStatus": "COMPLETED", 
             "SubmitTime": "2023-06-08T22:31:43.767000+00:00", 
              "EndTime": "2023-06-08T22:39:52.565000+00:00", 
              "InputDataConfig": { 
                  "S3Uri": "s3://DOC-EXAMPLE-SOURCE-BUCKET/AsyncBatchJobs/", 
                  "InputFormat": "ONE_DOC_PER_LINE" 
             }, 
             "OutputDataConfig": { 
                  "S3Uri": "s3://DOC-EXAMPLE-DESTINATION-BUCKET/
testfolder/111122223333-KP-123456abcdeb0e11022f22a11EXAMPLE/output/output.tar.gz" 
             }, 
             "LanguageCode": "en", 
             "DataAccessRoleArn": "arn:aws:iam::111122223333:role/service-role/
AmazonComprehendServiceRole-example-role" 
         }, 
         { 
              "JobId": "123456abcdeb0e11022f22a33EXAMPLE", 
             "JobArn": "arn:aws:comprehend:us-west-2:111122223333:key-phrases-
detection-job/123456abcdeb0e11022f22a33EXAMPLE",
```

```
 "JobName": "keyphrasesanalysis2", 
              "JobStatus": "STOPPED", 
             "SubmitTime": "2023-06-08T22:57:52.154000+00:00", 
              "EndTime": "2023-06-08T23:05:48.385000+00:00", 
             "InputDataConfig": { 
                  "S3Uri": "s3://DOC-EXAMPLE-BUCKET/AsyncBatchJobs/", 
                  "InputFormat": "ONE_DOC_PER_LINE" 
             }, 
              "OutputDataConfig": { 
                  "S3Uri": "s3://DOC-EXAMPLE-DESTINATION-BUCKET/
testfolder/111122223333-KP-123456abcdeb0e11022f22a33EXAMPLE/output/output.tar.gz" 
             }, 
             "LanguageCode": "en", 
             "DataAccessRoleArn": "arn:aws:iam::111122223333:role/service-role/
AmazonComprehendServiceRole-example-role" 
         }, 
         { 
             "JobId": "123456abcdeb0e11022f22a44EXAMPLE", 
             "JobArn": "arn:aws:comprehend:us-west-2:111122223333:key-phrases-
detection-job/123456abcdeb0e11022f22a44EXAMPLE", 
             "JobName": "keyphrasesanalysis3", 
             "JobStatus": "FAILED", 
             "Message": "NO_READ_ACCESS_TO_INPUT: The provided data access role does 
  not have proper access to the input data.", 
             "SubmitTime": "2023-06-09T16:47:04.029000+00:00", 
             "EndTime": "2023-06-09T16:47:18.413000+00:00", 
             "InputDataConfig": { 
                  "S3Uri": "s3://DOC-EXAMPLE-BUCKET", 
                  "InputFormat": "ONE_DOC_PER_LINE" 
             }, 
             "OutputDataConfig": { 
                  "S3Uri": "s3://DOC-EXAMPLE-DESTINATION-BUCKET/
testfolder/111122223333-KP-123456abcdeb0e11022f22a44EXAMPLE/output/output.tar.gz" 
             }, 
             "LanguageCode": "en", 
             "DataAccessRoleArn": "arn:aws:iam::111122223333:role/service-role/
AmazonComprehendServiceRole-example-role" 
         } 
     ]
}
```
• Per i dettagli sull'API, consulta [ListKeyPhrasesDetectionJobsC](https://awscli.amazonaws.com/v2/documentation/api/latest/reference/comprehend/list-key-phrases-detection-jobs.html)ommand Reference.AWS CLI

# **list-pii-entities-detection-jobs**

Il seguente esempio di codice mostra come utilizzarelist-pii-entities-detection-jobs.

### AWS CLI

Per elencare tutti i processi di rilevamento delle entità pii

L'list-pii-entities-detection-jobsesempio seguente elenca tutti i processi di rilevamento pii asincroni in corso e completati.

aws comprehend list-pii-entities-detection-jobs

```
{ 
     "PiiEntitiesDetectionJobPropertiesList": [ 
         { 
              "JobId": "6f9db0c42d0c810e814670ee4EXAMPLE", 
             "JobArn": "arn:aws:comprehend:us-west-2:111122223333:pii-entities-
detection-job/6f9db0c42d0c810e814670ee4EXAMPLE", 
              "JobName": "example-pii-detection-job", 
             "JobStatus": "COMPLETED", 
              "SubmitTime": "2023-06-09T21:02:46.241000+00:00", 
              "EndTime": "2023-06-09T21:12:52.602000+00:00", 
              "InputDataConfig": { 
                  "S3Uri": "s3://DOC-EXAMPLE-BUCKET/AsyncBatchJobs/", 
                  "InputFormat": "ONE_DOC_PER_LINE" 
             }, 
              "OutputDataConfig": { 
                  "S3Uri": "s3://DOC-EXAMPLE-SOURCE-BUCKET/111122223333-
PII-6f9db0c42d0c810e814670ee4EXAMPLE/output/" 
             }, 
              "LanguageCode": "en", 
             "DataAccessRoleArn": "arn:aws:iam::111122223333:role/service-role/
AmazonComprehendServiceRole-example-role", 
              "Mode": "ONLY_OFFSETS" 
         }, 
         { 
              "JobId": "d927562638cfa739331a99b3cEXAMPLE",
```

```
 "JobArn": "arn:aws:comprehend:us-west-2:111122223333:pii-entities-
detection-job/d927562638cfa739331a99b3cEXAMPLE", 
              "JobName": "example-pii-detection-job-2", 
              "JobStatus": "COMPLETED", 
              "SubmitTime": "2023-06-09T21:20:58.211000+00:00", 
              "EndTime": "2023-06-09T21:31:06.027000+00:00", 
              "InputDataConfig": { 
                  "S3Uri": "s3://DOC-EXAMPLE-BUCKET/AsyncBatchJobs/", 
                  "InputFormat": "ONE_DOC_PER_LINE" 
             }, 
              "OutputDataConfig": { 
                  "S3Uri": "s3://DOC-EXAMPLE-DESTINATION-BUCKET/
thefolder/111122223333-PII-d927562638cfa739331a99b3cEXAMPLE/output/" 
             }, 
              "LanguageCode": "en", 
             "DataAccessRoleArn": "arn:aws:iam::111122223333:role/service-role/
AmazonComprehendServiceRole-example-role", 
              "Mode": "ONLY_OFFSETS" 
         } 
    \mathbf{I}}
```
• Per i dettagli sull'API, consulta [ListPiiEntitiesDetectionJobs](https://awscli.amazonaws.com/v2/documentation/api/latest/reference/comprehend/list-pii-entities-detection-jobs.html)Command Reference.AWS CLI

# **list-sentiment-detection-jobs**

Il seguente esempio di codice mostra come utilizzarelist-sentiment-detection-jobs.

## AWS CLI

Per elencare tutti i lavori di rilevamento del sentiment

L'list-sentiment-detection-jobsesempio seguente elenca tutti i processi asincroni di rilevamento del sentiment in corso e completati.

```
aws comprehend list-sentiment-detection-jobs
```

```
 "SentimentDetectionJobPropertiesList": [ 
         { 
              "JobId": "123456abcdeb0e11022f22a11EXAMPLE", 
             "JobArn": "arn:aws:comprehend:us-west-2:111122223333:sentiment-
detection-job/123456abcdeb0e11022f22a11EXAMPLE", 
             "JobName": "example-sentiment-detection-job", 
             "JobStatus": "IN_PROGRESS", 
             "SubmitTime": "2023-06-09T22:42:20.545000+00:00", 
              "EndTime": "2023-06-09T22:52:27.416000+00:00", 
             "InputDataConfig": { 
                  "S3Uri": "s3://DOC-EXAMPLE-BUCKET/MovieData", 
                  "InputFormat": "ONE_DOC_PER_LINE" 
             }, 
             "OutputDataConfig": { 
                  "S3Uri": "s3://DOC-EXAMPLE-DESTINATION-BUCKET/
testfolder/111122223333-TS-123456abcdeb0e11022f22a11EXAMPLE/output/output.tar.gz" 
             }, 
             "LanguageCode": "en", 
             "DataAccessRoleArn": "arn:aws:iam::111122223333:role/service-role/
AmazonComprehendServiceRole-example-role" 
         }, 
         { 
             "JobId": "123456abcdeb0e11022f22a1EXAMPLE2", 
             "JobArn": "arn:aws:comprehend:us-west-2:111122223333:sentiment-
detection-job/123456abcdeb0e11022f22a1EXAMPLE2", 
             "JobName": "example-sentiment-detection-job-2", 
             "JobStatus": "COMPLETED", 
              "SubmitTime": "2023-06-09T23:16:15.956000+00:00", 
             "EndTime": "2023-06-09T23:26:00.168000+00:00", 
             "InputDataConfig": { 
                  "S3Uri": "s3://DOC-EXAMPLE-BUCKET/MovieData2", 
                  "InputFormat": "ONE_DOC_PER_LINE" 
             }, 
              "OutputDataConfig": { 
                  "S3Uri": "s3://DOC-EXAMPLE-DESTINATION-BUCKET/
testfolder/111122223333-TS-123456abcdeb0e11022f22a1EXAMPLE2/output/output.tar.gz" 
             }, 
             "LanguageCode": "en", 
             "DataAccessRoleArn": "arn:aws:iam::111122223333:role/service-role/
AmazonComprehendServiceRole-example-role" 
         } 
     ]
}
```
• Per i dettagli sull'API, consulta [ListSentimentDetectionJobsC](https://awscli.amazonaws.com/v2/documentation/api/latest/reference/comprehend/list-sentiment-detection-jobs.html)ommand Reference.AWS CLI

## **list-tags-for-resource**

Il seguente esempio di codice mostra come utilizzarelist-tags-for-resource.

AWS CLI

Per elencare i tag della risorsa

L'list-tags-for-resourceesempio seguente elenca i tag per una risorsa Amazon Comprehend.

```
aws comprehend list-tags-for-resource \ 
     --resource-arn arn:aws:comprehend:us-west-2:111122223333:document-classifier/
example-classifier/version/1
```
Output:

```
{ 
     "ResourceArn": "arn:aws:comprehend:us-west-2:111122223333:document-classifier/
example-classifier/version/1", 
     "Tags": [ 
          { 
              "Key": "Department", 
              "Value": "Finance" 
          }, 
          { 
               "Key": "location", 
              "Value": "Seattle" 
          } 
     ]
}
```
Per ulteriori informazioni, consulta [Tagging your resources](https://docs.aws.amazon.com/comprehend/latest/dg/tagging.html) nella Amazon Comprehend Developer Guide.

• Per i dettagli sull'API, consulta AWS CLI Command [ListTagsForResource](https://awscli.amazonaws.com/v2/documentation/api/latest/reference/comprehend/list-tags-for-resource.html)Reference.

# **list-targeted-sentiment-detection-jobs**

Il seguente esempio di codice mostra come utilizzarelist-targeted-sentiment-detectionjobs.

AWS CLI

Per elencare tutti i lavori mirati di rilevamento del sentiment

L'list-targeted-sentiment-detection-jobsesempio seguente elenca tutti i lavori asincroni mirati di rilevamento del sentiment in corso e completati.

```
aws comprehend list-targeted-sentiment-detection-jobs
```

```
{ 
     "TargetedSentimentDetectionJobPropertiesList": [ 
         { 
             "JobId": "123456abcdeb0e11022f22a11EXAMPLE", 
             "JobArn": "arn:aws:comprehend:us-west-2:111122223333:targeted-sentiment-
detection-job/123456abcdeb0e11022f22a11EXAMPLE", 
             "JobName": "example-targeted-sentiment-detection-job", 
             "JobStatus": "COMPLETED", 
             "SubmitTime": "2023-06-09T22:42:20.545000+00:00", 
             "EndTime": "2023-06-09T22:52:27.416000+00:00", 
              "InputDataConfig": { 
                  "S3Uri": "s3://DOC-EXAMPLE-BUCKET/MovieData", 
                  "InputFormat": "ONE_DOC_PER_LINE" 
             }, 
             "OutputDataConfig": { 
                  "S3Uri": "s3://DOC-EXAMPLE-DESTINATION-BUCKET/
testfolder/111122223333-TS-123456abcdeb0e11022f22a11EXAMPLE/output/output.tar.gz" 
             }, 
             "LanguageCode": "en", 
             "DataAccessRoleArn": "arn:aws:iam::111122223333:role/service-role/
AmazonComprehendServiceRole-IOrole" 
         }, 
         { 
              "JobId": "123456abcdeb0e11022f22a1EXAMPLE2", 
             "JobArn": "arn:aws:comprehend:us-west-2:111122223333:targeted-sentiment-
detection-job/123456abcdeb0e11022f22a1EXAMPLE2", 
             "JobName": "example-targeted-sentiment-detection-job-2",
```

```
 "JobStatus": "COMPLETED", 
              "SubmitTime": "2023-06-09T23:16:15.956000+00:00", 
              "EndTime": "2023-06-09T23:26:00.168000+00:00", 
              "InputDataConfig": { 
                  "S3Uri": "s3://DOC-EXAMPLE-BUCKET/MovieData2", 
                  "InputFormat": "ONE_DOC_PER_LINE" 
             }, 
              "OutputDataConfig": { 
                  "S3Uri": "s3://DOC-EXAMPLE-DESTINATION-BUCKET/
testfolder/111122223333-TS-123456abcdeb0e11022f22a1EXAMPLE2/output/output.tar.gz" 
             }, 
             "LanguageCode": "en", 
             "DataAccessRoleArn": "arn:aws:iam::111122223333:role/service-role/
AmazonComprehendServiceRole-example-role" 
         } 
     ]
}
```
• Per i dettagli sull'API, consulta [ListTargetedSentimentDetectionJobsC](https://awscli.amazonaws.com/v2/documentation/api/latest/reference/comprehend/list-targeted-sentiment-detection-jobs.html)ommand Reference.AWS CLI

# **list-topics-detection-jobs**

Il seguente esempio di codice mostra come utilizzarelist-topics-detection-jobs.

AWS CLI

Per elencare tutti i lavori di rilevamento degli argomenti

L'list-topics-detection-jobsesempio seguente elenca tutti i processi di rilevamento di argomenti asincroni in corso e completati.

aws comprehend list-topics-detection-jobs

```
{ 
     "TopicsDetectionJobPropertiesList": [ 
\overline{\mathcal{L}} "JobId": "123456abcdeb0e11022f22a11EXAMPLE",
```

```
 "JobArn": "arn:aws:comprehend:us-west-2:111122223333:topics-detection-
job/123456abcdeb0e11022f22a11EXAMPLE", 
              "JobName" "topic-analysis-1" 
              "JobStatus": "IN_PROGRESS", 
             "SubmitTime": "2023-06-09T18:40:35.384000+00:00", 
             "EndTime": "2023-06-09T18:46:41.936000+00:00", 
             "InputDataConfig": { 
                  "S3Uri": "s3://DOC-EXAMPLE-BUCKET", 
                  "InputFormat": "ONE_DOC_PER_LINE" 
             }, 
             "OutputDataConfig": { 
                  "S3Uri": "s3://DOC-EXAMPLE-DESTINATION-BUCKET/
thefolder/111122223333-TOPICS-123456abcdeb0e11022f22a11EXAMPLE/output/output.tar.gz" 
             }, 
              "NumberOfTopics": 10, 
             "DataAccessRoleArn": "arn:aws:iam::111122223333:role/service-role/
AmazonComprehendServiceRole-example-role" 
         }, 
         { 
              "JobId": "123456abcdeb0e11022f22a1EXAMPLE2", 
             "JobArn": "arn:aws:comprehend:us-west-2:111122223333:topics-detection-
job/123456abcdeb0e11022f22a1EXAMPLE2", 
             "JobName": "topic-analysis-2", 
             "JobStatus": "COMPLETED", 
             "SubmitTime": "2023-06-09T18:44:43.414000+00:00", 
             "EndTime": "2023-06-09T18:50:50.872000+00:00", 
             "InputDataConfig": { 
                  "S3Uri": "s3://DOC-EXAMPLE-BUCKET", 
                  "InputFormat": "ONE_DOC_PER_LINE" 
             }, 
             "OutputDataConfig": { 
                  "S3Uri": "s3://DOC-EXAMPLE-DESTINATION-BUCKET/
thefolder/111122223333-TOPICS-123456abcdeb0e11022f22a1EXAMPLE2/output/output.tar.gz" 
             }, 
             "NumberOfTopics": 10, 
             "DataAccessRoleArn": "arn:aws:iam::111122223333:role/service-role/
AmazonComprehendServiceRole-example-role" 
         }, 
         { 
              "JobId": "123456abcdeb0e11022f22a1EXAMPLE3", 
             "JobArn": "arn:aws:comprehend:us-west-2:111122223333:topics-detection-
job/123456abcdeb0e11022f22a1EXAMPLE3", 
             "JobName": "topic-analysis-2", 
              "JobStatus": "IN_PROGRESS",
```

```
 "SubmitTime": "2023-06-09T18:50:56.737000+00:00", 
              "InputDataConfig": { 
                  "S3Uri": "s3://DOC-EXAMPLE-BUCKET", 
                  "InputFormat": "ONE_DOC_PER_LINE" 
             }, 
              "OutputDataConfig": { 
                  "S3Uri": "s3://DOC-EXAMPLE-DESTINATION-BUCKET/
thefolder/111122223333-TOPICS-123456abcdeb0e11022f22a1EXAMPLE3/output/output.tar.gz" 
             }, 
              "NumberOfTopics": 10, 
              "DataAccessRoleArn": "arn:aws:iam::111122223333:role/service-role/
AmazonComprehendServiceRole-example-role" 
         } 
     ]
}
```
• Per i dettagli sull'API, consulta [ListTopicsDetectionJobs](https://awscli.amazonaws.com/v2/documentation/api/latest/reference/comprehend/list-topics-detection-jobs.html)Command Reference.AWS CLI

# **put-resource-policy**

Il seguente esempio di codice mostra come utilizzareput-resource-policy.

AWS CLI

Per allegare una politica basata sulle risorse

L'put-resource-policyesempio seguente allega una politica basata sulle risorse a un modello in modo che possa essere importato da un altro account. AWS La policy è allegata al modello in account 111122223333 e consente l'importazione del modello da parte dell'account444455556666.

```
aws comprehend put-resource-policy \ 
     --resource-arn arn:aws:comprehend:us-west-2:111122223333:document-classifier/
example-classifier/version/1 \ 
     --resource-policy '{"Version":"2012-10-17","Statement":
[{"Effect":"Allow","Action":"comprehend:ImportModel","Resource":"*","Principal":
{"AWS":["arn:aws:iam::444455556666:root"]}}]}'
```
Uscita:

```
{ 
     "PolicyRevisionId": "aaa111d069d07afaa2aa3106aEXAMPLE"
}
```
Per ulteriori informazioni, [consulta Copiare modelli personalizzati tra AWS account](https://docs.aws.amazon.com/comprehend/latest/dg/custom-copy.html) nella Amazon Comprehend Developer Guide.

• Per i dettagli sull'API, consulta AWS CLI Command [PutResourcePolicyR](https://awscli.amazonaws.com/v2/documentation/api/latest/reference/comprehend/put-resource-policy.html)eference.

## **start-document-classification-job**

Il seguente esempio di codice mostra come utilizzarestart-document-classification-job.

AWS CLI

Per iniziare un lavoro di classificazione dei documenti

L'start-document-classification-jobesempio seguente avvia un processo di classificazione dei documenti con un modello personalizzato su tutti i file all'indirizzo specificato dal --input-data-config tag. In questo esempio, il bucket S3 di input contiene SampleSMStext1.txtSampleSMStext2.txt, e. SampleSMStext3.txt Il modello è stato precedentemente addestrato sulla classificazione dei documenti dei messaggi SMS spam e non spam, o «indesiderati». Quando il lavoro è completo, output.tar.gz viene inserito nella posizione specificata dal --output-data-config tag. output.tar.gzcontiene predictions.jsonl che elenca la classificazione di ogni documento. L'output Json viene stampato su una riga per file, ma è formattato qui per garantire la leggibilità.

```
aws comprehend start-document-classification-job \ 
     --job-name exampleclassificationjob \ 
    --input-data-config "S3Uri=s3://DOC-EXAMPLE-BUCKET-INPUT/jobdata/" \
     --output-data-config "S3Uri=s3://DOC-EXAMPLE-DESTINATION-BUCKET/testfolder/" \ 
     --data-access-role-arn arn:aws:iam::111122223333:role/service-role/
AmazonComprehendServiceRole-example-role \ 
     --document-classifier-arn arn:aws:comprehend:us-west-2:111122223333:document-
classifier/mymodel/version/12
```
Contenuto di SampleSMStext1.txt.

"CONGRATULATIONS! TXT 2155550100 to win \$5000"

Contenuto di SampleSMStext2.txt.

"Hi, when do you want me to pick you up from practice?"

Contenuto di SampleSMStext3.txt.

```
"Plz send bank account # to 2155550100 to claim prize!!"
```
Output:

```
{ 
     "JobId": "e758dd56b824aa717ceab551fEXAMPLE", 
     "JobArn": "arn:aws:comprehend:us-west-2:111122223333:document-classification-
job/e758dd56b824aa717ceab551fEXAMPLE", 
     "JobStatus": "SUBMITTED"
}
```
Contenuto di predictions.jsonl.

```
{"File": "SampleSMSText1.txt", "Line": "0", "Classes": [{"Name": "spam", "Score": 
  0.9999}, {"Name": "ham", "Score": 0.0001}]}
{"File": "SampleSMStext2.txt", "Line": "0", "Classes": [{"Name": "ham", "Score": 
  0.9994}, {"Name": "spam", "Score": 0.0006}]}
{"File": "SampleSMSText3.txt", "Line": "0", "Classes": [{"Name": "spam", "Score": 
  0.9999}, {"Name": "ham", "Score": 0.0001}]}
```
Per ulteriori informazioni, consulta la sezione [Classificazione personalizzata](https://docs.aws.amazon.com/comprehend/latest/dg/how-document-classification.html) nella Amazon Comprehend Developer Guide.

• Per i dettagli sull'API, consulta [StartDocumentClassificationJob AWS CLIC](https://awscli.amazonaws.com/v2/documentation/api/latest/reference/comprehend/start-document-classification-job.html)ommand Reference.

### **start-dominant-language-detection-job**

Il seguente esempio di codice mostra come utilizzarestart-dominant-language-detectionjob.

#### AWS CLI

Per avviare un processo asincrono di rilevamento della lingua

L'start-dominant-language-detection-jobesempio seguente avvia un processo asincrono di rilevamento della lingua per tutti i file che si trovano all'indirizzo specificato dal tag. --input-data-config Il bucket S3 in questo esempio contiene. Sampletext1.txt Quando il lavoro è completo, la cartella, output, viene posizionata nella posizione specificata dal -output-data-config tag. La cartella output.txt contiene la lingua dominante di ogni file di testo e il punteggio di affidabilità del modello pre-addestrato per ogni previsione.

```
aws comprehend start-dominant-language-detection-job \ 
     --job-name example_language_analysis_job \ 
     --language-code en \ 
     --input-data-config "S3Uri=s3://DOC-EXAMPLE-BUCKET/" \ 
     --output-data-config "S3Uri=s3://DOC-EXAMPLE-DESTINATION-BUCKET/testfolder/" \ 
     --data-access-role-arn arn:aws:iam::111122223333:role/service-role/
AmazonComprehendServiceRole-example-role \ 
     --language-code en
```
Contenuto di Sampletext1.txt:

"Physics is the natural science that involves the study of matter and its motion and behavior through space and time, along with related concepts such as energy and force."

Output:

```
{ 
     "JobId": "123456abcdeb0e11022f22a11EXAMPLE", 
     "JobArn": "arn:aws:comprehend:us-west-2:111122223333:dominant-language-
detection-job/123456abcdeb0e11022f22a11EXAMPLE", 
     "JobStatus": "SUBMITTED"
}
```
Contenuto di output.txt.

```
{"File": "Sampletext1.txt", "Languages": [{"LanguageCode": "en", "Score": 
  0.9913753867149353}], "Line": 0}
```
Per ulteriori informazioni, consulta l'[analisi asincrona per Amazon Comprehend Insights nella](https://docs.aws.amazon.com/comprehend/latest/dg/api-async-insights.html) [Amazon Comprehend](https://docs.aws.amazon.com/comprehend/latest/dg/api-async-insights.html) Developer Guide.

• Per i dettagli sull'API, consulta [StartDominantLanguageDetectionJob](https://awscli.amazonaws.com/v2/documentation/api/latest/reference/comprehend/start-dominant-language-detection-job.html)Command Reference.AWS CLI

# **start-entities-detection-job**

Il seguente esempio di codice mostra come utilizzarestart-entities-detection-job.

### AWS CLI

Esempio 1: per avviare un processo standard di rilevamento delle entità utilizzando il modello preaddestrato

L'start-entities-detection-jobesempio seguente avvia un processo di rilevamento asincrono delle entità per tutti i file che si trovano all'indirizzo specificato dal tag. --input-dataconfig Il bucket S3 in questo esempio contiene, e. Sampletext1.txt Sampletext2.txt Sampletext3.txt Quando il lavoro è completo, la cartella,output, viene posizionata nella posizione specificata dal --output-data-config tag. La cartella output.txt contiene un elenco di tutte le entità denominate rilevate in ogni file di testo, nonché il punteggio di affidabilità del modello pre-addestrato per ogni previsione. L'output Json viene stampato su una riga per file di input, ma qui è formattato per motivi di leggibilità.

```
aws comprehend start-entities-detection-job \ 
     --job-name entitiestest \ 
     --language-code en \ 
     --input-data-config "S3Uri=s3://DOC-EXAMPLE-BUCKET/" \ 
    --output-data-config "S3Uri=s3://DOC-EXAMPLE-DESTINATION-BUCKET/testfolder/" \
     --data-access-role-arn arn:aws:iam::111122223333:role/service-role/
AmazonComprehendServiceRole-example-role \ 
     --language-code en
```
Contenuto di Sampletext1.txt.

"Hello Zhang Wei, I am John. Your AnyCompany Financial Services, LLC credit card account 1111-XXXX-1111-XXXX has a minimum payment of \$24.53 that is due by July 31st."

Contenuto di Sampletext2.txt.

"Dear Max, based on your autopay settings for your account example1.org account, we will withdraw your payment on the due date from your bank account number XXXXXX1111 with the routing number XXXXX0000. "

Contenuto di Sampletext3.txt.

"Jane, please submit any customer feedback from this weekend to AnySpa, 123 Main St, Anywhere and send comments to Alice at AnySpa@example.com."

#### Output:

```
{ 
     "JobId": "123456abcdeb0e11022f22a11EXAMPLE", 
     "JobArn": "arn:aws:comprehend:us-west-2:111122223333:entities-detection-
job/123456abcdeb0e11022f22a11EXAMPLE", 
     "JobStatus": "SUBMITTED"
}
```
Contenuto di output.txt con rientri di riga per una maggiore leggibilità:

```
{
"Entities": [ 
     { 
     "BeginOffset": 6, 
     "EndOffset": 15, 
     "Score": 0.9994006636420306, 
     "Text": "Zhang Wei", 
     "Type": "PERSON" 
     }, 
     { 
     "BeginOffset": 22, 
     "EndOffset": 26, 
     "Score": 0.9976647915128143, 
     "Text": "John", 
     "Type": "PERSON" 
     }, 
     { 
     "BeginOffset": 33, 
     "EndOffset": 67, 
     "Score": 0.9984608700836206, 
     "Text": "AnyCompany Financial Services, LLC", 
     "Type": "ORGANIZATION" 
     }, 
     { 
     "BeginOffset": 88, 
     "EndOffset": 107, 
     "Score": 0.9868521019555556, 
     "Text": "1111-XXXX-1111-XXXX",
```

```
 "Type": "OTHER" 
     }, 
     { 
     "BeginOffset": 133, 
     "EndOffset": 139, 
     "Score": 0.998242565709204, 
     "Text": "$24.53", 
     "Type": "QUANTITY" 
     }, 
     { 
     "BeginOffset": 155, 
     "EndOffset": 164, 
     "Score": 0.9993039263159287, 
     "Text": "July 31st", 
     "Type": "DATE" 
     }
],
"File": "SampleText1.txt",
"Line": 0
}
{
"Entities": [ 
     { 
     "BeginOffset": 5, 
     "EndOffset": 8, 
     "Score": 0.9866232147545232, 
     "Text": "Max", 
     "Type": "PERSON" 
     }, 
    \mathcal{L} "BeginOffset": 156, 
     "EndOffset": 166, 
     "Score": 0.9797723450933329, 
     "Text": "XXXXXX1111", 
     "Type": "OTHER" 
     }, 
     { 
     "BeginOffset": 191, 
     "EndOffset": 200, 
     "Score": 0.9247838572396843, 
     "Text": "XXXXX0000", 
     "Type": "OTHER" 
     }
],
```

```
"File": "SampleText2.txt",
"Line": 0
}
{ 
  "Entities": [ 
    \{ "Score": 0.9990532994270325, 
     "Type": "PERSON", 
     "Text": "Jane", 
     "BeginOffset": 0, 
     "EndOffset": 4 
     }, 
    \{ "Score": 0.9519651532173157, 
     "Type": "DATE", 
     "Text": "this weekend", 
     "BeginOffset": 47, 
     "EndOffset": 59 
     }, 
    \{ "Score": 0.5566426515579224, 
     "Type": "ORGANIZATION", 
     "Text": "AnySpa", 
     "BeginOffset": 63, 
     "EndOffset": 69 
     }, 
    \mathcal{L} "Score": 0.8059805631637573, 
     "Type": "LOCATION", 
     "Text": "123 Main St, Anywhere", 
     "BeginOffset": 71, 
     "EndOffset": 92 
     }, 
     { 
     "Score": 0.998830258846283, 
     "Type": "PERSON", 
     "Text": "Alice", 
     "BeginOffset": 114, 
     "EndOffset": 119 
     }, 
     { 
     "Score": 0.997818112373352, 
     "Type": "OTHER", 
     "Text": "AnySpa@example.com",
```
}

```
 "BeginOffset": 123, 
 "EndOffset": 138 
 } 
 ], 
 "File": "SampleText3.txt", 
 "Line": 0
```
Per ulteriori informazioni, consulta l'[analisi asincrona per Amazon Comprehend Insights nella](https://docs.aws.amazon.com/comprehend/latest/dg/api-async-insights.html) [Amazon Comprehend](https://docs.aws.amazon.com/comprehend/latest/dg/api-async-insights.html) Developer Guide.

Esempio 2: per avviare un processo personalizzato di rilevamento delle entità

L'start-entities-detection-jobesempio seguente avvia un processo asincrono di rilevamento delle entità personalizzate per tutti i file che si trovano all'indirizzo specificato dal tag. --input-data-config In questo esempio, il bucket S3 di questo esempio contiene, e. SampleFeedback1.txt SampleFeedback2.txt SampleFeedback3.txt Il modello Entity Recognizer è stato addestrato sulla base dei feedback dell'assistenza clienti per riconoscere i nomi dei dispositivi. Una volta completato il lavoro, la cartellaoutput, viene inserita nella posizione specificata dal --output-data-config tag. La cartella contieneoutput.txt, in cui sono elencate tutte le entità denominate rilevate in ogni file di testo, nonché il punteggio di affidabilità del modello pre-addestrato per ogni previsione. L'output Json viene stampato su una riga per file, ma qui è formattato per motivi di leggibilità.

```
aws comprehend start-entities-detection-job \ 
     --job-name customentitiestest \ 
     --entity-recognizer-arn "arn:aws:comprehend:us-west-2:111122223333:entity-
recognizer/entityrecognizer" \ 
     --language-code en \ 
    --input-data-config "S3Uri=s3://DOC-EXAMPLE-BUCKET/jobdata/" \
     --output-data-config "S3Uri=s3://DOC-EXAMPLE-DESTINATION-BUCKET/testfolder/" \ 
     --data-access-role-arn "arn:aws:iam::111122223333:role/service-role/
AmazonComprehendServiceRole-IOrole"
```
Contenuto di SampleFeedback1.txt.

"I've been on the AnyPhone app have had issues for 24 hours when trying to pay bill. Cannot make payment. Sigh. | Oh man! Lets get that app up and running. DM me, and we can get to work!"

Contenuto di SampleFeedback2.txt.

"Hi, I have a discrepancy with my new bill. Could we get it sorted out? A rep added stuff I didnt sign up for when I did my AnyPhone 10 upgrade. | We can absolutely get this sorted!"

Contenuto di SampleFeedback3.txt.

"Is the by 1 get 1 free AnySmartPhone promo still going on? | Hi Christian! It ended yesterday, send us a DM if you have any questions and we can take a look at your options!"

Output:

```
{ 
     "JobId": "019ea9edac758806850fa8a79ff83021", 
     "JobArn": "arn:aws:comprehend:us-west-2:111122223333:entities-detection-
job/019ea9edac758806850fa8a79ff83021", 
     "JobStatus": "SUBMITTED"
}
```
Contenuto di output.txt con rientri di riga per una maggiore leggibilità:

```
{
"Entities": [ 
    \{ "BeginOffset": 17, 
     "EndOffset": 25, 
     "Score": 0.9999728210205924, 
     "Text": "AnyPhone", 
     "Type": "DEVICE" 
     }
],
"File": "SampleFeedback1.txt",
"Line": 0
}
{
"Entities": [ 
     { 
     "BeginOffset": 123, 
     "EndOffset": 133, 
     "Score": 0.9999892116761524, 
     "Text": "AnyPhone 10", 
     "Type": "DEVICE"
```

```
 }
],
"File": "SampleFeedback2.txt",
"Line": 0
}
{
"Entities": [ 
    \mathcal{L} "BeginOffset": 23, 
     "EndOffset": 35, 
     "Score": 0.9999971389852362, 
     "Text": "AnySmartPhone", 
     "Type": "DEVICE" 
     }
],
"File": "SampleFeedback3.txt",
"Line": 0
}
```
Per ulteriori informazioni, consulta il [riconoscimento personalizzato delle entità](https://docs.aws.amazon.com/comprehend/latest/dg/custom-entity-recognition.html) nella Amazon Comprehend Developer Guide.

• Per i dettagli sull'API, consulta [StartEntitiesDetectionJob AWS CLI](https://awscli.amazonaws.com/v2/documentation/api/latest/reference/comprehend/start-entities-detection-job.html)Command Reference.

# **start-events-detection-job**

Il seguente esempio di codice mostra come utilizzarestart-events-detection-job.

AWS CLI

Per avviare un processo asincrono di rilevamento degli eventi

L'start-events-detection-jobesempio seguente avvia un processo asincrono di rilevamento degli eventi per tutti i file che si trovano all'indirizzo specificato dal tag. --input-data-config I possibili tipi di eventi di destinazione includono BANKRUPCTYEMPLOYMENT,CORPORATE\_ACQUISITION,INVESTMENT\_GENERAL,,CORPORATE\_MERGER, SECONDARY\_OFFERINGSHELF\_OFFERING, TENDER\_OFFERING e. STOCK\_SPLIT Il bucket S3 in questo esempio contiene SampleText1.txtSampleText2.txt, e. SampleText3.txt Quando il lavoro è completo, la cartella,output, viene posizionata nella posizione specificata dal --output-data-config tag. La cartella contiene SampleText1.txt.outSampleText2.txt.out, eSampleText3.txt.out. L'output JSON viene stampato su una riga per file, ma qui è formattato per motivi di leggibilità.

```
aws comprehend start-events-detection-job \ 
     --job-name events-detection-1 \ 
     --input-data-config "S3Uri=s3://DOC-EXAMPLE-BUCKET/EventsData" \ 
     --output-data-config "S3Uri=s3://DOC-EXAMPLE-DESTINATION-BUCKET/testfolder/" \ 
     --data-access-role-arn arn:aws:iam::111122223333:role/service-role/
AmazonComprehendServiceRole-servicerole \ 
     --language-code en \ 
     --target-event-types "BANKRUPTCY" "EMPLOYMENT" "CORPORATE_ACQUISITION" 
  "CORPORATE_MERGER" "INVESTMENT_GENERAL"
```
Contenuto di SampleText1.txt.

"Company AnyCompany grew by increasing sales and through acquisitions. After purchasing competing firms in 2020, AnyBusiness, a part of the AnyBusinessGroup, gave Jane Does firm a going rate of one cent a gallon or forty-two cents a barrel."

Contenuto di SampleText2.txt.

"In 2021, AnyCompany officially purchased AnyBusiness for 100 billion dollars, surprising and exciting the shareholders."

Contenuto di SampleText3.txt.

```
"In 2022, AnyCompany stock crashed 50. Eventually later that year they filed for 
 bankruptcy."
```
Output:

```
{ 
     "JobId": "123456abcdeb0e11022f22a11EXAMPLE", 
     "JobArn": "arn:aws:comprehend:us-west-2:111122223333:events-detection-
job/123456abcdeb0e11022f22a11EXAMPLE", 
     "JobStatus": "SUBMITTED"
}
```
Contenuto di SampleText1.txt.out con rientri di riga per una maggiore leggibilità:

```
{ 
       "Entities": [ 
\overline{\mathcal{L}} "Mentions": [
```

```
 { 
              "BeginOffset": 8, 
              "EndOffset": 18, 
              "Score": 0.99977, 
              "Text": "AnyCompany", 
              "Type": "ORGANIZATION", 
              "GroupScore": 1 
              }, 
\{\hspace{.1cm} \} "BeginOffset": 112, 
              "EndOffset": 123, 
              "Score": 0.999747, 
              "Text": "AnyBusiness", 
              "Type": "ORGANIZATION", 
              "GroupScore": 0.979826 
              }, 
              { 
              "BeginOffset": 171, 
              "EndOffset": 175, 
              "Score": 0.999615, 
              "Text": "firm", 
              "Type": "ORGANIZATION", 
              "GroupScore": 0.871647 
 } 
         ] 
         }, 
          { 
          "Mentions": [ 
              { 
              "BeginOffset": 97, 
              "EndOffset": 102, 
              "Score": 0.987687, 
              "Text": "firms", 
              "Type": "ORGANIZATION", 
              "GroupScore": 1 
 } 
         ] 
         }, 
          { 
          "Mentions": [ 
              { 
              "BeginOffset": 103, 
              "EndOffset": 110, 
              "Score": 0.999458,
```

```
 "Text": "in 2020", 
              "Type": "DATE", 
              "GroupScore": 1 
 } 
        \mathbf{I} }, 
         { 
          "Mentions": [ 
\{\hspace{.1cm} \} "BeginOffset": 160, 
              "EndOffset": 168, 
              "Score": 0.999649, 
              "Text": "John Doe", 
              "Type": "PERSON", 
              "GroupScore": 1 
 } 
         ] 
         } 
     ], 
     "Events": [ 
         { 
          "Type": "CORPORATE_ACQUISITION", 
          "Arguments": [ 
              { 
              "EntityIndex": 0, 
              "Role": "INVESTOR", 
              "Score": 0.99977 
 } 
         ], 
          "Triggers": [ 
              { 
              "BeginOffset": 56, 
              "EndOffset": 68, 
              "Score": 0.999967, 
              "Text": "acquisitions", 
              "Type": "CORPORATE_ACQUISITION", 
              "GroupScore": 1 
              } 
         ] 
         }, 
          { 
          "Type": "CORPORATE_ACQUISITION", 
          "Arguments": [ 
\{\hspace{.1cm} \}
```

```
 "EntityIndex": 1, 
              "Role": "INVESTEE", 
              "Score": 0.987687 
              }, 
              { 
              "EntityIndex": 2, 
              "Role": "DATE", 
              "Score": 0.999458 
              }, 
              { 
              "EntityIndex": 3, 
              "Role": "INVESTOR", 
              "Score": 0.999649 
 } 
          ], 
          "Triggers": [ 
              { 
              "BeginOffset": 76, 
              "EndOffset": 86, 
              "Score": 0.999973, 
              "Text": "purchasing", 
              "Type": "CORPORATE_ACQUISITION", 
              "GroupScore": 1 
 } 
         ] 
          } 
     ], 
     "File": "SampleText1.txt", 
     "Line": 0
}
```
Contenuto di SampleText2.txt.out.

```
{ 
     "Entities": [ 
          { 
          "Mentions": [ 
\{\hspace{.1cm} \} "BeginOffset": 0, 
               "EndOffset": 7, 
               "Score": 0.999473, 
               "Text": "In 2021", 
               "Type": "DATE",
```

```
 "GroupScore": 1 
 } 
         ] 
         }, 
          { 
          "Mentions": [ 
              { 
              "BeginOffset": 9, 
              "EndOffset": 19, 
              "Score": 0.999636, 
              "Text": "AnyCompany", 
              "Type": "ORGANIZATION", 
              "GroupScore": 1 
 } 
         ] 
         }, 
          { 
          "Mentions": [ 
              { 
              "BeginOffset": 45, 
              "EndOffset": 56, 
              "Score": 0.999712, 
              "Text": "AnyBusiness", 
              "Type": "ORGANIZATION", 
              "GroupScore": 1 
 } 
         ] 
         }, 
          { 
          "Mentions": [ 
\{\hspace{.1cm} \} "BeginOffset": 61, 
              "EndOffset": 80, 
              "Score": 0.998886, 
              "Text": "100 billion dollars", 
              "Type": "MONETARY_VALUE", 
              "GroupScore": 1 
              } 
         ] 
         } 
     ], 
     "Events": [ 
          { 
          "Type": "CORPORATE_ACQUISITION",
```

```
 "Arguments": [ 
              { 
              "EntityIndex": 3, 
              "Role": "AMOUNT", 
              "Score": 0.998886 
              }, 
              { 
              "EntityIndex": 2, 
              "Role": "INVESTEE", 
              "Score": 0.999712 
              }, 
              { 
              "EntityIndex": 0, 
              "Role": "DATE", 
              "Score": 0.999473 
              }, 
              { 
              "EntityIndex": 1, 
              "Role": "INVESTOR", 
              "Score": 0.999636 
 } 
          ], 
          "Triggers": [ 
              { 
              "BeginOffset": 31, 
              "EndOffset": 40, 
              "Score": 0.99995, 
              "Text": "purchased", 
              "Type": "CORPORATE_ACQUISITION", 
              "GroupScore": 1 
 } 
          ] 
          } 
     ], 
     "File": "SampleText2.txt", 
     "Line": 0
}
```
Contenuto di SampleText3.txt.out.

```
{ 
      "Entities": [ 
            {
```

```
 "Mentions": [ 
              { 
              "BeginOffset": 9, 
              "EndOffset": 19, 
              "Score": 0.999774, 
              "Text": "AnyCompany", 
              "Type": "ORGANIZATION", 
              "GroupScore": 1 
              }, 
              { 
              "BeginOffset": 66, 
              "EndOffset": 70, 
              "Score": 0.995717, 
              "Text": "they", 
              "Type": "ORGANIZATION", 
              "GroupScore": 0.997626 
 } 
         \mathbf{I} }, 
          { 
          "Mentions": [ 
              { 
              "BeginOffset": 50, 
              "EndOffset": 65, 
              "Score": 0.999656, 
              "Text": "later that year", 
              "Type": "DATE", 
              "GroupScore": 1 
 } 
          ] 
          } 
     ], 
     "Events": [ 
          { 
          "Type": "BANKRUPTCY", 
          "Arguments": [ 
              { 
              "EntityIndex": 1, 
              "Role": "DATE", 
              "Score": 0.999656 
              }, 
              { 
              "EntityIndex": 0, 
              "Role": "FILER",
```

```
 "Score": 0.995717 
 } 
         ], 
          "Triggers": [ 
\{\hspace{.1cm} \} "BeginOffset": 81, 
              "EndOffset": 91, 
              "Score": 0.999936, 
              "Text": "bankruptcy", 
              "Type": "BANKRUPTCY", 
              "GroupScore": 1 
 } 
         ] 
         } 
     ], 
     "File": "SampleText3.txt", 
     "Line": 0
}
```
• Per i dettagli sull'API, consulta [StartEventsDetectionJob](https://awscli.amazonaws.com/v2/documentation/api/latest/reference/comprehend/start-events-detection-job.html)Command Reference.AWS CLI

# **start-flywheel-iteration**

Il seguente esempio di codice mostra come utilizzarestart-flywheel-iteration.

AWS CLI

Per avviare un'iterazione del volano

L'start-flywheel-iterationesempio seguente avvia un'iterazione del volano. Questa operazione utilizza qualsiasi nuovo set di dati nel volano per addestrare una nuova versione del modello.

```
aws comprehend start-flywheel-iteration \ 
     --flywheel-arn arn:aws:comprehend:us-west-2:111122223333:flywheel/example-
flywheel
```
Output:

{

```
 "FlywheelArn": "arn:aws:comprehend:us-west-2:111122223333:flywheel/example-
flywheel", 
     "FlywheelIterationId": "12345123TEXAMPLE"
}
```
Per ulteriori informazioni, consulta la [panoramica di Flywheel](https://docs.aws.amazon.com/comprehend/latest/dg/flywheels-about.html) nella Amazon Comprehend Developer Guide.

• Per i dettagli sull'API, consulta AWS CLI Command [StartFlywheelIteration](https://awscli.amazonaws.com/v2/documentation/api/latest/reference/comprehend/start-flywheel-iteration.html)Reference.

#### **start-key-phrases-detection-job**

Il seguente esempio di codice mostra come utilizzarestart-key-phrases-detection-job.

AWS CLI

Per avviare un processo di rilevamento di frasi chiave

L'start-key-phrases-detection-jobesempio seguente avvia un processo di rilevamento asincrono delle frasi chiave per tutti i file che si trovano all'indirizzo specificato dal tag. - input-data-config Il bucket S3 in questo esempio contiene, e. Sampletext1.txt Sampletext2.txt Sampletext3.txt Una volta completato il lavoro, la cartella,output, viene posizionata nella posizione specificata dal --output-data-config tag. La cartella contiene il file output.txt che contiene tutte le frasi chiave rilevate in ogni file di testo e il punteggio di affidabilità del modello pre-addestrato per ogni previsione. L'output Json viene stampato su una riga per file, ma è formattato qui per garantire la leggibilità.

```
aws comprehend start-key-phrases-detection-job \ 
     --job-name keyphrasesanalysistest1 \ 
     --language-code en \ 
     --input-data-config "S3Uri=s3://DOC-EXAMPLE-BUCKET/" \ 
    --output-data-config "S3Uri=s3://DOC-EXAMPLE-DESTINATION-BUCKET/testfolder/" \
     --data-access-role-arn "arn:aws:iam::111122223333:role/service-role/
AmazonComprehendServiceRole-example-role" \ 
     --language-code en
```
Contenuto di Sampletext1.txt.

```
"Hello Zhang Wei, I am John. Your AnyCompany Financial Services, LLC credit card 
 account 1111-XXXX-1111-XXXX has a minimum payment of $24.53 that is due by July 
 31st."
```
Contenuto di Sampletext2.txt.

"Dear Max, based on your autopay settings for your account Internet.org account, we will withdraw your payment on the due date from your bank account number XXXXXX1111 with the routing number XXXXX0000. "

Contenuto di Sampletext3.txt.

"Jane, please submit any customer feedback from this weekend to Sunshine Spa, 123 Main St, Anywhere and send comments to Alice at AnySpa@example.com."

Output:

```
{ 
     "JobId": "123456abcdeb0e11022f22a11EXAMPLE", 
     "JobArn": "arn:aws:comprehend:us-west-2:111122223333:key-phrases-detection-
job/123456abcdeb0e11022f22a11EXAMPLE", 
     "JobStatus": "SUBMITTED"
}
```
Contenuto di output.txt con rientri di riga per la leggibilità:

```
{ 
     "File": "SampleText1.txt", 
     "KeyPhrases": [ 
          { 
          "BeginOffset": 6, 
          "EndOffset": 15, 
          "Score": 0.9748965572679326, 
          "Text": "Zhang Wei" 
          }, 
\overline{\mathcal{L}} "BeginOffset": 22, 
          "EndOffset": 26, 
          "Score": 0.9997344722354619, 
          "Text": "John" 
          }, 
          { 
          "BeginOffset": 28, 
          "EndOffset": 62, 
          "Score": 0.9843791074032948, 
          "Text": "Your AnyCompany Financial Services"
```

```
 }, 
     { 
     "BeginOffset": 64, 
     "EndOffset": 107, 
     "Score": 0.8976122401721824, 
     "Text": "LLC credit card account 1111-XXXX-1111-XXXX" 
     }, 
     { 
     "BeginOffset": 112, 
     "EndOffset": 129, 
     "Score": 0.9999612982629748, 
     "Text": "a minimum payment" 
     }, 
     { 
     "BeginOffset": 133, 
     "EndOffset": 139, 
     "Score": 0.99975728947036, 
     "Text": "$24.53" 
     }, 
     { 
     "BeginOffset": 155, 
     "EndOffset": 164, 
     "Score": 0.9940866241449973, 
     "Text": "July 31st" 
     } 
 ], 
 "Line": 0 
 } 
 { 
 "File": "SampleText2.txt", 
 "KeyPhrases": [ 
     { 
     "BeginOffset": 0, 
     "EndOffset": 8, 
     "Score": 0.9974021100118472, 
     "Text": "Dear Max" 
     }, 
     { 
     "BeginOffset": 19, 
     "EndOffset": 40, 
     "Score": 0.9961120519515884, 
     "Text": "your autopay settings" 
     }, 
     {
```

```
 "BeginOffset": 45, 
     "EndOffset": 78, 
     "Score": 0.9980620070116009, 
     "Text": "your account Internet.org account" 
     }, 
    \mathcal{L} "BeginOffset": 97, 
     "EndOffset": 109, 
     "Score": 0.999919660140754, 
     "Text": "your payment" 
     }, 
     { 
     "BeginOffset": 113, 
     "EndOffset": 125, 
     "Score": 0.9998370719754205, 
     "Text": "the due date" 
     }, 
     { 
     "BeginOffset": 131, 
     "EndOffset": 166, 
     "Score": 0.9955068678502509, 
     "Text": "your bank account number XXXXXX1111" 
     }, 
     { 
     "BeginOffset": 172, 
     "EndOffset": 200, 
     "Score": 0.8653433315829526, 
     "Text": "the routing number XXXXX0000" 
     } 
 ], 
 "Line": 0 
 "File": "SampleText3.txt", 
 "KeyPhrases": [ 
     { 
     "BeginOffset": 0, 
     "EndOffset": 4, 
     "Score": 0.9142947833681668, 
     "Text": "Jane" 
     }, 
     { 
     "BeginOffset": 20, 
     "EndOffset": 41,
```
 } {

```
 "Score": 0.9984325676596763, 
     "Text": "any customer feedback" 
     }, 
     { 
     "BeginOffset": 47, 
     "EndOffset": 59, 
     "Score": 0.9998782448150636, 
     "Text": "this weekend" 
     }, 
     { 
     "BeginOffset": 63, 
     "EndOffset": 75, 
     "Score": 0.99866741830757, 
     "Text": "Sunshine Spa" 
     }, 
     { 
     "BeginOffset": 77, 
     "EndOffset": 88, 
     "Score": 0.9695803485466054, 
     "Text": "123 Main St" 
     }, 
     { 
     "BeginOffset": 108, 
     "EndOffset": 116, 
     "Score": 0.9997065928550928, 
     "Text": "comments" 
     }, 
     { 
     "BeginOffset": 120, 
     "EndOffset": 125, 
     "Score": 0.9993466833825161, 
     "Text": "Alice" 
     }, 
     { 
     "BeginOffset": 129, 
     "EndOffset": 144, 
     "Score": 0.9654563612885667, 
     "Text": "AnySpa@example.com" 
     } 
 ], 
 "Line": 0
```
}

• Per i dettagli sull'API, consulta [StartKeyPhrasesDetectionJob](https://awscli.amazonaws.com/v2/documentation/api/latest/reference/comprehend/start-key-phrases-detection-job.html)Command Reference.AWS CLI

# **start-pii-entities-detection-job**

Il seguente esempio di codice mostra come utilizzarestart-pii-entities-detection-job.

AWS CLI

Per avviare un processo asincrono di rilevamento delle PII

L'start-pii-entities-detection-jobesempio seguente avvia un processo asincrono di rilevamento delle entità PII (Personal Identifiable Information) per tutti i file che si trovano all'indirizzo specificato dal tag. --input-data-config Il bucket S3 in questo esempio contiene, e. Sampletext1.txt Sampletext2.txt Sampletext3.txt Quando il lavoro è completo, la cartella, output, viene posizionata nella posizione specificata dal --output-data-config tag. La cartella contiene SampleText1.txt.out e elenca SampleText3.txt.out le entità denominate all'interno di ogni file di testo. SampleText2.txt.out L'output Json viene stampato su una riga per file, ma qui è formattato per motivi di leggibilità.

```
aws comprehend start-pii-entities-detection-job \ 
     --job-name entities_test \ 
     --language-code en \ 
     --input-data-config "S3Uri=s3://DOC-EXAMPLE-BUCKET/" \ 
     --output-data-config "S3Uri=s3://DOC-EXAMPLE-DESTINATION-BUCKET/testfolder/" \ 
     --data-access-role-arn arn:aws:iam::111122223333:role/service-role/
AmazonComprehendServiceRole-example-role \ 
     --language-code en \ 
     --mode ONLY_OFFSETS
```
Contenuto di Sampletext1.txt.

"Hello Zhang Wei, I am John. Your AnyCompany Financial Services, LLC credit card account 1111-XXXX-1111-XXXX has a minimum payment of \$24.53 that is due by July 31st."

Contenuto di Sampletext2.txt.

"Dear Max, based on your autopay settings for your account Internet.org account, we will withdraw your payment on the due date from your bank account number XXXXXXX1111 with the routing number XXXXX0000. "

Contenuto di Sampletext3.txt.

"Jane, please submit any customer feedback from this weekend to Sunshine Spa, 123 Main St, Anywhere and send comments to Alice at AnySpa@example.com."

Output:

```
{ 
     "JobId": "123456abcdeb0e11022f22a11EXAMPLE", 
     "JobArn": "arn:aws:comprehend:us-west-2:111122223333:pii-entities-detection-
job/123456abcdeb0e11022f22a11EXAMPLE", 
     "JobStatus": "SUBMITTED"
}
```
Contenuto di SampleText1.txt.out con rientri di riga per una maggiore leggibilità:

```
{ 
     "Entities": [ 
          { 
          "BeginOffset": 6, 
          "EndOffset": 15, 
          "Type": "NAME", 
          "Score": 0.9998490510222595 
          }, 
         \{ "BeginOffset": 22, 
          "EndOffset": 26, 
          "Type": "NAME", 
          "Score": 0.9998937958019426 
          }, 
         \{ "BeginOffset": 88, 
          "EndOffset": 107, 
          "Type": "CREDIT_DEBIT_NUMBER", 
          "Score": 0.9554297245278491 
          }, 
          {
```

```
 "BeginOffset": 155, 
          "EndOffset": 164, 
          "Type": "DATE_TIME", 
          "Score": 0.9999720462925257 
          } 
     ], 
     "File": "SampleText1.txt", 
     "Line": 0
}
```
Contenuto della confezione SampleText2.txt.out con rientri di riga per una maggiore leggibilità:

```
{ 
     "Entities": [ 
          { 
          "BeginOffset": 5, 
          "EndOffset": 8, 
          "Type": "NAME", 
          "Score": 0.9994390774924007 
          }, 
          { 
          "BeginOffset": 58, 
          "EndOffset": 70, 
          "Type": "URL", 
          "Score": 0.9999958276922101 
          }, 
          { 
          "BeginOffset": 156, 
          "EndOffset": 166, 
          "Type": "BANK_ACCOUNT_NUMBER", 
          "Score": 0.9999721058045592 
          }, 
          { 
          "BeginOffset": 191, 
          "EndOffset": 200, 
          "Type": "BANK_ROUTING", 
          "Score": 0.9998968945989909 
          } 
     ], 
     "File": "SampleText2.txt", 
     "Line": 0
}
```
Contenuto della confezione SampleText3.txt.out con rientri di riga per una maggiore leggibilità:

```
{ 
     "Entities": [ 
          { 
          "BeginOffset": 0, 
          "EndOffset": 4, 
          "Type": "NAME", 
          "Score": 0.999949934606805 
          }, 
          { 
          "BeginOffset": 77, 
          "EndOffset": 88, 
          "Type": "ADDRESS", 
          "Score": 0.9999035300466904 
          }, 
          { 
          "BeginOffset": 120, 
          "EndOffset": 125, 
          "Type": "NAME", 
          "Score": 0.9998203838716296 
          }, 
          { 
          "BeginOffset": 129, 
          "EndOffset": 144, 
          "Type": "EMAIL", 
          "Score": 0.9998313473105228 
          } 
     ], 
     "File": "SampleText3.txt", 
     "Line": 0
}
```
Per ulteriori informazioni, consulta l'[analisi asincrona per Amazon Comprehend Insights nella](https://docs.aws.amazon.com/comprehend/latest/dg/api-async-insights.html) [Amazon Comprehend](https://docs.aws.amazon.com/comprehend/latest/dg/api-async-insights.html) Developer Guide.

• Per i dettagli sull'API, consulta [StartPiiEntitiesDetectionJob](https://awscli.amazonaws.com/v2/documentation/api/latest/reference/comprehend/start-pii-entities-detection-job.html)Command Reference.AWS CLI

### **start-sentiment-detection-job**

Il seguente esempio di codice mostra come utilizzarestart-sentiment-detection-job.

#### AWS CLI

Per avviare un lavoro asincrono di analisi del sentiment

L'start-sentiment-detection-jobesempio seguente avvia un processo asincrono di rilevamento dell'analisi del sentiment per tutti i file che si trovano all'indirizzo specificato dal tag. --input-data-config La cartella bucket S3 in questo esempio contiene, e. SampleMovieReview1.txt SampleMovieReview2.txt SampleMovieReview3.txt Quando il lavoro è completo, la cartella,output, viene posizionata nella posizione specificata dal --output-data-config tag. La cartella contiene il fileoutput.txt, che contiene i sentimenti prevalenti per ogni file di testo e il punteggio di affidabilità del modello pre-addestrato per ogni previsione. L'output Json viene stampato su una riga per file, ma qui è formattato per garantire la leggibilità.

```
aws comprehend start-sentiment-detection-job \ 
     --job-name example-sentiment-detection-job \ 
     --language-code en \ 
    --input-data-config "S3Uri=s3://DOC-EXAMPLE-BUCKET/MovieData" \
     --output-data-config "S3Uri=s3://DOC-EXAMPLE-DESTINATION-BUCKET/testfolder/" \ 
     --data-access-role-arn arn:aws:iam::111122223333:role/service-role/
AmazonComprehendServiceRole-example-role
```
Contenuto di SampleMovieReview1.txt.

"The film, AnyMovie2, is fairly predictable and just okay."

Contenuto di SampleMovieReview2.txt.

"AnyMovie2 is the essential sci-fi film that I grew up watching when I was a kid. I highly recommend this movie."

Contenuto di SampleMovieReview3.txt.

"Don't get fooled by the 'awards' for AnyMovie2. All parts of the film were poorly stolen from other modern directors."

Output:

{

```
 "JobId": "0b5001e25f62ebb40631a9a1a7fde7b3", 
     "JobArn": "arn:aws:comprehend:us-west-2:111122223333:sentiment-detection-
job/0b5001e25f62ebb40631a9a1a7fde7b3", 
     "JobStatus": "SUBMITTED"
}
```
Contenuto di output.txt con riga di rientri per garantire la leggibilità:

```
{ 
     "File": "SampleMovieReview1.txt", 
         "Line": 0, 
         "Sentiment": "MIXED", 
         "SentimentScore": { 
              "Mixed": 0.6591159105300903, 
              "Negative": 0.26492202281951904, 
              "Neutral": 0.035430654883384705, 
              "Positive": 0.04053137078881264 
 } 
         } 
    \{ "File": "SampleMovieReview2.txt", 
         "Line": 0, 
         "Sentiment": "POSITIVE", 
          "SentimentScore": { 
              "Mixed": 0.000008718466233403888, 
              "Negative": 0.00006134175055194646, 
              "Neutral": 0.0002941041602753103, 
              "Positive": 0.9996358156204224 
 } 
         } 
     { 
     "File": "SampleMovieReview3.txt", 
         "Line": 0, 
          "Sentiment": "NEGATIVE", 
         "SentimentScore": { 
              "Mixed": 0.004146667663007975, 
              "Negative": 0.9645107984542847, 
              "Neutral": 0.016559595242142677, 
              "Positive": 0.014782938174903393 
         } 
     }
}
```
• Per i dettagli sull'API, consulta [StartSentimentDetectionJobC](https://awscli.amazonaws.com/v2/documentation/api/latest/reference/comprehend/start-sentiment-detection-job.html)ommand Reference.AWS CLI

# **start-targeted-sentiment-detection-job**

Il seguente esempio di codice mostra come utilizzarestart-targeted-sentiment-detectionjob.

### AWS CLI

Per avviare un lavoro asincrono di analisi mirata del sentiment

L'start-targeted-sentiment-detection-jobesempio seguente avvia un processo asincrono di rilevamento mirato del sentiment per tutti i file che si trovano all'indirizzo specificato dal tag. --input-data-config La cartella bucket S3 in questo esempio contiene, e. SampleMovieReview1.txt SampleMovieReview2.txt SampleMovieReview3.txt Quando il lavoro è completo, output.tar.gz viene posizionato nella posizione specificata dal --output-data-config tag. output.tar.gzcontiene i file e SampleMovieReview1.txt.out SampleMovieReview2.txt.outSampleMovieReview3.txt.out, ciascuno dei quali contiene tutte le entità denominate e i sentimenti associati per un singolo file di testo di input.

```
aws comprehend start-targeted-sentiment-detection-job \ 
     --job-name targeted_movie_review_analysis1 \ 
     --language-code en \ 
    --input-data-config "S3Uri=s3://DOC-EXAMPLE-BUCKET/MovieData" \
     --output-data-config "S3Uri=s3://DOC-EXAMPLE-DESTINATION-BUCKET/testfolder/" \ 
     --data-access-role-arn arn:aws:iam::111122223333:role/service-role/
AmazonComprehendServiceRole-example-role
```
Contenuto di SampleMovieReview1.txt.

"The film, AnyMovie, is fairly predictable and just okay."

Contenuto di SampleMovieReview2.txt.

"AnyMovie is the essential sci-fi film that I grew up watching when I was a kid. I highly recommend this movie."

Contenuto di SampleMovieReview3.txt.

"Don't get fooled by the 'awards' for AnyMovie. All parts of the film were poorly stolen from other modern directors."

Output:

```
{ 
     "JobId": "0b5001e25f62ebb40631a9a1a7fde7b3", 
     "JobArn": "arn:aws:comprehend:us-west-2:111122223333:targeted-sentiment-
detection-job/0b5001e25f62ebb40631a9a1a7fde7b3", 
     "JobStatus": "SUBMITTED"
}
```
Contenuto di SampleMovieReview1.txt.out con rientri a riga per una maggiore leggibilità:

```
{ 
     "Entities": [ 
\overline{\mathcal{L}} "DescriptiveMentionIndex": [ 
0
         ], 
         "Mentions": [ 
              { 
              "BeginOffset": 4, 
              "EndOffset": 8, 
              "Score": 0.994972, 
              "GroupScore": 1, 
              "Text": "film", 
              "Type": "MOVIE", 
              "MentionSentiment": { 
                  "Sentiment": "NEUTRAL", 
                  "SentimentScore": { 
                  "Mixed": 0, 
                 "Negative": 0,
                  "Neutral": 1, 
                  "Positive": 0 
 } 
              } 
 } 
         ] 
         },
```

```
 { 
         "DescriptiveMentionIndex": [ 
0
         ], 
         "Mentions": [ 
\{\hspace{.1cm} \} "BeginOffset": 10, 
             "EndOffset": 18, 
             "Score": 0.631368, 
             "GroupScore": 1, 
             "Text": "AnyMovie", 
             "Type": "ORGANIZATION", 
             "MentionSentiment": { 
                 "Sentiment": "POSITIVE", 
                 "SentimentScore": { 
                 "Mixed": 0.001729, 
                 "Negative": 0.000001, 
                 "Neutral": 0.000318, 
                 "Positive": 0.997952 
 } 
 } 
 } 
         ] 
        } 
    ], 
     "File": "SampleMovieReview1.txt", 
     "Line": 0
```
Contenuto dei rientri di SampleMovieReview2.txt.out riga per motivi di leggibilità:

```
{ 
     "Entities": [ 
          { 
          "DescriptiveMentionIndex": [ 
0
          ], 
          "Mentions": [ 
              { 
              "BeginOffset": 0, 
              "EndOffset": 8, 
              "Score": 0.854024, 
              "GroupScore": 1,
```
}

```
 "Text": "AnyMovie", 
             "Type": "MOVIE", 
             "MentionSentiment": { 
                  "Sentiment": "POSITIVE", 
                 "SentimentScore": { 
                 "Mixed": 0, 
                 "Negative": 0, 
                 "Neutral": 0.000007, 
                 "Positive": 0.999993 
 } 
             } 
             }, 
             { 
             "BeginOffset": 104, 
             "EndOffset": 109, 
             "Score": 0.999129, 
             "GroupScore": 0.502937, 
             "Text": "movie", 
             "Type": "MOVIE", 
             "MentionSentiment": { 
                  "Sentiment": "POSITIVE", 
                 "SentimentScore": { 
                 "Mixed": 0, 
                 "Negative": 0, 
                 "Neutral": 0, 
                 "Positive": 1 
 } 
 } 
             }, 
             { 
             "BeginOffset": 33, 
             "EndOffset": 37, 
             "Score": 0.999823, 
             "GroupScore": 0.999252, 
             "Text": "film", 
             "Type": "MOVIE", 
             "MentionSentiment": { 
                 "Sentiment": "POSITIVE", 
                 "SentimentScore": { 
                 "Mixed": 0, 
                "Negative": 0,
                 "Neutral": 0.000001, 
                 "Positive": 0.999999 
 }
```

```
 } 
 } 
         ] 
         }, 
         { 
         "DescriptiveMentionIndex": [ 
             0, 
             1, 
 2 
         ], 
         "Mentions": [ 
             { 
             "BeginOffset": 43, 
             "EndOffset": 44, 
             "Score": 0.999997, 
             "GroupScore": 1, 
             "Text": "I", 
             "Type": "PERSON", 
             "MentionSentiment": { 
                  "Sentiment": "NEUTRAL", 
                  "SentimentScore": { 
                  "Mixed": 0, 
                 "Negative": 0,
                  "Neutral": 1, 
                  "Positive": 0 
 } 
             } 
             }, 
             { 
             "BeginOffset": 80, 
             "EndOffset": 81, 
             "Score": 0.999996, 
             "GroupScore": 0.52523, 
             "Text": "I", 
             "Type": "PERSON", 
             "MentionSentiment": { 
                  "Sentiment": "NEUTRAL", 
                  "SentimentScore": { 
                  "Mixed": 0, 
                 "Negative": 0,
                  "Neutral": 1, 
                  "Positive": 0 
 } 
             }
```

```
 }, 
             { 
             "BeginOffset": 67, 
             "EndOffset": 68, 
             "Score": 0.999994, 
             "GroupScore": 0.999499, 
             "Text": "I", 
             "Type": "PERSON", 
             "MentionSentiment": { 
                 "Sentiment": "NEUTRAL", 
                 "SentimentScore": { 
                 "Mixed": 0, 
                "Negative": 0,
                 "Neutral": 1, 
                 "Positive": 0 
 } 
             } 
 } 
         ] 
         }, 
         { 
         "DescriptiveMentionIndex": [ 
0
         ], 
         "Mentions": [ 
             { 
             "BeginOffset": 75, 
             "EndOffset": 78, 
             "Score": 0.999978, 
             "GroupScore": 1, 
             "Text": "kid", 
             "Type": "PERSON", 
             "MentionSentiment": { 
                 "Sentiment": "NEUTRAL", 
                 "SentimentScore": { 
                 "Mixed": 0, 
                "Negative": 0,
                 "Neutral": 1, 
                 "Positive": 0 
 } 
             } 
 } 
         ] 
         }
```

```
 ], 
     "File": "SampleMovieReview2.txt", 
     "Line": 0
}
```
Contenuto della confezione SampleMovieReview3.txt.out con rientri di riga per garantire la leggibilità:

```
{ 
     "Entities": [ 
        \{ "DescriptiveMentionIndex": [ 
1 ], 
         "Mentions": [ 
\{\hspace{.1cm} \} "BeginOffset": 64, 
              "EndOffset": 68, 
              "Score": 0.992953, 
              "GroupScore": 0.999814, 
              "Text": "film", 
              "Type": "MOVIE", 
              "MentionSentiment": { 
                  "Sentiment": "NEUTRAL", 
                  "SentimentScore": { 
                  "Mixed": 0.000004, 
                  "Negative": 0.010425, 
                  "Neutral": 0.989543, 
                  "Positive": 0.000027 
 } 
              } 
              }, 
\{\hspace{.1cm} \} "BeginOffset": 37, 
              "EndOffset": 45, 
              "Score": 0.999782, 
              "GroupScore": 1, 
              "Text": "AnyMovie", 
              "Type": "ORGANIZATION", 
              "MentionSentiment": { 
                  "Sentiment": "POSITIVE", 
                  "SentimentScore": { 
                  "Mixed": 0.000095,
```

```
 "Negative": 0.039847, 
                 "Neutral": 0.000673, 
                 "Positive": 0.959384 
 } 
             } 
 } 
         ] 
        }, 
         { 
         "DescriptiveMentionIndex": [ 
0
         ], 
         "Mentions": [ 
\{\hspace{.1cm} \} "BeginOffset": 47, 
             "EndOffset": 50, 
             "Score": 0.999991, 
             "GroupScore": 1, 
             "Text": "All", 
             "Type": "QUANTITY", 
             "MentionSentiment": { 
                 "Sentiment": "NEUTRAL", 
                 "SentimentScore": { 
                 "Mixed": 0.000001, 
                 "Negative": 0.000001, 
                 "Neutral": 0.999998, 
                 "Positive": 0 
 } 
             } 
 } 
         ] 
        }, 
         { 
         "DescriptiveMentionIndex": [ 
0
         ], 
         "Mentions": [ 
             { 
             "BeginOffset": 106, 
             "EndOffset": 115, 
             "Score": 0.542083, 
             "GroupScore": 1, 
             "Text": "directors", 
             "Type": "PERSON",
```

```
 "MentionSentiment": { 
                 "Sentiment": "NEUTRAL", 
                 "SentimentScore": { 
                 "Mixed": 0, 
                "Negative": 0,
                 "Neutral": 1, 
                 "Positive": 0 
 } 
 } 
 } 
        \mathbf{I} } 
     ], 
     "File": "SampleMovieReview3.txt", 
     "Line": 0
}
```
• Per i dettagli sull'API, consulta [StartTargetedSentimentDetectionJobC](https://awscli.amazonaws.com/v2/documentation/api/latest/reference/comprehend/start-targeted-sentiment-detection-job.html)ommand Reference.AWS CLI

### **start-topics-detection-job**

Il seguente esempio di codice mostra come utilizzarestart-topics-detection-job.

AWS CLI

Per avviare un lavoro di analisi del rilevamento di argomenti

L'start-topics-detection-jobesempio seguente avvia un processo asincrono di rilevamento degli argomenti per tutti i file che si trovano all'indirizzo specificato dal tag. --inputdata-config Quando il processo è completo, la cartella,output, viene posizionata nella posizione specificata dal tag. --ouput-data-config outputcontiene topic-terms.csv e doctopics.csv. Il primo file di output, topic-terms.csv, è un elenco di argomenti della raccolta. Per ogni argomento, l'elenco include, per impostazione predefinita, i termini principali per argomento in base al loro peso. Il secondo file elenca i documenti associati a un argomento e la proporzione del documento che riguarda l'argomento. doc-topics.csv

```
aws comprehend start-topics-detection-job \ 
     --job-name example_topics_detection_job \
```

```
 --language-code en \ 
     --input-data-config "S3Uri=s3://DOC-EXAMPLE-BUCKET/" \ 
     --output-data-config "S3Uri=s3://DOC-EXAMPLE-DESTINATION-BUCKET/testfolder/" \ 
     --data-access-role-arn arn:aws:iam::111122223333:role/service-role/
AmazonComprehendServiceRole-example-role \ 
     --language-code en
```
Output:

```
{ 
     "JobId": "123456abcdeb0e11022f22a11EXAMPLE", 
     "JobArn": "arn:aws:comprehend:us-west-2:111122223333:key-phrases-detection-
job/123456abcdeb0e11022f22a11EXAMPLE", 
     "JobStatus": "SUBMITTED"
}
```
Per ulteriori informazioni, consulta [Topic Modeling](https://docs.aws.amazon.com/comprehend/latest/dg/topic-modeling.html) nella Amazon Comprehend Developer Guide.

• Per i dettagli sull'API, consulta AWS CLI Command [StartTopicsDetectionJob](https://awscli.amazonaws.com/v2/documentation/api/latest/reference/comprehend/start-topics-detection-job.html)Reference.

### **stop-dominant-language-detection-job**

Il seguente esempio di codice mostra come utilizzarestop-dominant-language-detectionjob.

AWS CLI

Per interrompere un processo asincrono di rilevamento della lingua dominante

L'stop-dominant-language-detection-jobesempio seguente interrompe un processo di rilevamento asincrono della lingua dominante in corso. Se lo stato corrente del lavoro è, IN\_PROGRESS il lavoro viene contrassegnato come terminato e inserito nello stato. STOP\_REQUESTED Se il processo viene completato prima di poter essere interrotto, viene messo nello COMPLETED stato.

```
aws comprehend stop-dominant-language-detection-job \ 
     --job-id 123456abcdeb0e11022f22a11EXAMPLE
```
Output:

{

```
 "JobId": "123456abcdeb0e11022f22a11EXAMPLE, 
     "JobStatus": "STOP_REQUESTED"
}
```
• Per i dettagli sull'API, consulta [StopDominantLanguageDetectionJobC](https://awscli.amazonaws.com/v2/documentation/api/latest/reference/comprehend/stop-dominant-language-detection-job.html)ommand Reference.AWS CLI

#### **stop-entities-detection-job**

Il seguente esempio di codice mostra come utilizzarestop-entities-detection-job.

AWS CLI

Per interrompere un processo di rilevamento di entità asincrone

L'stop-entities-detection-jobesempio seguente interrompe un processo di rilevamento di entità asincrone in corso. Se lo stato corrente del lavoro è, IN\_PROGRESS il lavoro viene contrassegnato come terminato e inserito nello stato. STOP\_REQUESTED Se il processo viene completato prima di poter essere interrotto, viene messo nello COMPLETED stato.

```
aws comprehend stop-entities-detection-job \ 
     --job-id 123456abcdeb0e11022f22a11EXAMPLE
```
Output:

```
{ 
     "JobId": "123456abcdeb0e11022f22a11EXAMPLE, 
     "JobStatus": "STOP_REQUESTED"
}
```
Per ulteriori informazioni, consulta l'[analisi asincrona per Amazon Comprehend Insights nella](https://docs.aws.amazon.com/comprehend/latest/dg/api-async-insights.html) [Amazon Comprehend](https://docs.aws.amazon.com/comprehend/latest/dg/api-async-insights.html) Developer Guide.

• Per i dettagli sull'API, consulta [StopEntitiesDetectionJob](https://awscli.amazonaws.com/v2/documentation/api/latest/reference/comprehend/stop-entities-detection-job.html)Command Reference.AWS CLI

#### **stop-events-detection-job**

Il seguente esempio di codice mostra come utilizzarestop-events-detection-job.

### AWS CLI

Per interrompere un processo asincrono di rilevamento degli eventi

L'stop-events-detection-jobesempio seguente interrompe un processo di rilevamento di eventi asincrono in corso. Se lo stato corrente del lavoro è, IN\_PROGRESS il lavoro viene contrassegnato per l'interruzione e inserito nello stato. STOP\_REQUESTED Se il processo viene completato prima di poter essere interrotto, viene messo nello COMPLETED stato.

```
aws comprehend stop-events-detection-job \ 
     --job-id 123456abcdeb0e11022f22a11EXAMPLE
```
Output:

```
{ 
     "JobId": "123456abcdeb0e11022f22a11EXAMPLE, 
     "JobStatus": "STOP_REQUESTED"
}
```
Per ulteriori informazioni, consulta l'[analisi asincrona per Amazon Comprehend Insights nella](https://docs.aws.amazon.com/comprehend/latest/dg/api-async-insights.html) [Amazon Comprehend](https://docs.aws.amazon.com/comprehend/latest/dg/api-async-insights.html) Developer Guide.

• Per i dettagli sull'API, consulta [StopEventsDetectionJobC](https://awscli.amazonaws.com/v2/documentation/api/latest/reference/comprehend/stop-events-detection-job.html)ommand Reference.AWS CLI

# **stop-key-phrases-detection-job**

Il seguente esempio di codice mostra come utilizzarestop-key-phrases-detection-job.

### AWS CLI

Per interrompere un processo di rilevamento asincrono di frasi chiave

L'stop-key-phrases-detection-jobesempio seguente interrompe un processo di rilevamento di frasi chiave asincrone in corso. Se lo stato corrente del lavoro è, IN\_PROGRESS il lavoro viene contrassegnato come terminato e inserito nello stato. STOP\_REQUESTED Se il processo viene completato prima di poter essere interrotto, viene messo nello COMPLETED stato.

```
aws comprehend stop-key-phrases-detection-job \ 
     --job-id 123456abcdeb0e11022f22a11EXAMPLE
```
Output:

```
{ 
     "JobId": "123456abcdeb0e11022f22a11EXAMPLE, 
     "JobStatus": "STOP_REQUESTED"
}
```
• Per i dettagli sull'API, consulta [StopKeyPhrasesDetectionJobC](https://awscli.amazonaws.com/v2/documentation/api/latest/reference/comprehend/stop-key-phrases-detection-job.html)ommand Reference.AWS CLI

### **stop-pii-entities-detection-job**

Il seguente esempio di codice mostra come utilizzarestop-pii-entities-detection-job.

AWS CLI

Per interrompere un processo asincrono di rilevamento di entità pii

L'stop-pii-entities-detection-jobesempio seguente interrompe un processo di rilevamento di entità pii asincrone in corso. Se lo stato corrente del lavoro è, IN\_PROGRESS il lavoro viene contrassegnato come terminato e inserito nello stato. STOP\_REQUESTED Se il processo viene completato prima di poter essere interrotto, viene messo nello COMPLETED stato.

```
aws comprehend stop-pii-entities-detection-job \ 
     --job-id 123456abcdeb0e11022f22a11EXAMPLE
```
Output:

```
{ 
     "JobId": "123456abcdeb0e11022f22a11EXAMPLE, 
     "JobStatus": "STOP_REQUESTED"
}
```
Per ulteriori informazioni, consulta l'[analisi asincrona per Amazon Comprehend Insights nella](https://docs.aws.amazon.com/comprehend/latest/dg/api-async-insights.html) [Amazon Comprehend](https://docs.aws.amazon.com/comprehend/latest/dg/api-async-insights.html) Developer Guide.

• Per i dettagli sull'API, consulta [StopPiiEntitiesDetectionJob](https://awscli.amazonaws.com/v2/documentation/api/latest/reference/comprehend/stop-pii-entities-detection-job.html)Command Reference.AWS CLI

### **stop-sentiment-detection-job**

Il seguente esempio di codice mostra come utilizzarestop-sentiment-detection-job.

### AWS CLI

Per interrompere un processo asincrono di rilevamento del sentiment

L'stop-sentiment-detection-jobesempio seguente interrompe un processo asincrono di rilevamento del sentiment in corso. Se lo stato corrente del lavoro è, IN\_PROGRESS il lavoro viene contrassegnato come terminato e inserito nello stato. STOP\_REQUESTED Se il processo viene completato prima di poter essere interrotto, viene messo nello COMPLETED stato.

```
aws comprehend stop-sentiment-detection-job \ 
     --job-id 123456abcdeb0e11022f22a11EXAMPLE
```
Output:

```
{ 
     "JobId": "123456abcdeb0e11022f22a11EXAMPLE, 
     "JobStatus": "STOP_REQUESTED"
}
```
Per ulteriori informazioni, consulta l'[analisi asincrona per Amazon Comprehend Insights nella](https://docs.aws.amazon.com/comprehend/latest/dg/api-async-insights.html) [Amazon Comprehend](https://docs.aws.amazon.com/comprehend/latest/dg/api-async-insights.html) Developer Guide.

• Per i dettagli sull'API, consulta [StopSentimentDetectionJobC](https://awscli.amazonaws.com/v2/documentation/api/latest/reference/comprehend/stop-sentiment-detection-job.html)ommand Reference.AWS CLI

# **stop-targeted-sentiment-detection-job**

Il seguente esempio di codice mostra come utilizzarestop-targeted-sentiment-detectionjob.

# AWS CLI

Per interrompere un processo asincrono di rilevamento mirato del sentiment

L'stop-targeted-sentiment-detection-jobesempio seguente interrompe un processo asincrono di rilevamento mirato del sentiment in corso. Se lo stato corrente del lavoro è, IN\_PROGRESS il lavoro viene contrassegnato come terminato e inserito nello stato. STOP\_REQUESTED Se il processo viene completato prima di poter essere interrotto, viene messo nello COMPLETED stato.

```
aws comprehend stop-targeted-sentiment-detection-job \
```
--job-id 123456abcdeb0e11022f22a11EXAMPLE

Output:

```
{ 
     "JobId": "123456abcdeb0e11022f22a11EXAMPLE, 
     "JobStatus": "STOP_REQUESTED"
}
```
Per ulteriori informazioni, consulta l'[analisi asincrona per Amazon Comprehend Insights nella](https://docs.aws.amazon.com/comprehend/latest/dg/api-async-insights.html) [Amazon Comprehend](https://docs.aws.amazon.com/comprehend/latest/dg/api-async-insights.html) Developer Guide.

• Per i dettagli sull'API, consulta [StopTargetedSentimentDetectionJobC](https://awscli.amazonaws.com/v2/documentation/api/latest/reference/comprehend/stop-targeted-sentiment-detection-job.html)ommand Reference.AWS CL<sub>I</sub>

#### **stop-training-document-classifier**

Il seguente esempio di codice mostra come utilizzarestop-training-document-classifier.

AWS CLI

Per interrompere l'addestramento di un modello di classificazione dei documenti

L'stop-training-document-classifieresempio seguente interrompe l'addestramento di un modello di classificatore di documenti in corso.

```
aws comprehend stop-training-document-classifier 
     --document-classifier-arn arn:aws:comprehend:us-west-2:111122223333:document-
classifier/example-classifier
```
Questo comando non produce alcun output.

Per ulteriori informazioni, consulta [Creazione e gestione di modelli personalizzati](https://docs.aws.amazon.com/comprehend/latest/dg/manage-models.html) nella Amazon Comprehend Developer Guide.

• Per i dettagli sull'API, consulta [StopTrainingDocumentClassifier AWS CLIC](https://awscli.amazonaws.com/v2/documentation/api/latest/reference/comprehend/stop-training-document-classifier.html)ommand Reference.

# **stop-training-entity-recognizer**

Il seguente esempio di codice mostra come utilizzarestop-training-entity-recognizer.

#### AWS CLI

Per interrompere l'addestramento di un modello di riconoscimento delle entità

L'stop-training-entity-recognizeresempio seguente interrompe l'addestramento di un modello di riconoscimento delle entità mentre è in corso.

```
aws comprehend stop-training-entity-recognizer 
     --entity-recognizer-arn "arn:aws:comprehend:us-west-2:111122223333:entity-
recognizer/examplerecognizer1"
```
Questo comando non produce alcun output.

Per ulteriori informazioni, consulta [Creazione e gestione di modelli personalizzati](https://docs.aws.amazon.com/comprehend/latest/dg/manage-models.html) nella Amazon Comprehend Developer Guide.

• Per i dettagli sull'API, consulta [StopTrainingEntityRecognizer AWS CLI](https://awscli.amazonaws.com/v2/documentation/api/latest/reference/comprehend/stop-training-entity-recognizer.html)Command Reference.

#### **tag-resource**

Il seguente esempio di codice mostra come utilizzaretag-resource.

#### AWS CLI

Esempio 1: etichettare una risorsa

L'tag-resourceesempio seguente aggiunge un singolo tag a una risorsa Amazon Comprehend.

```
aws comprehend tag-resource \ 
     --resource-arn arn:aws:comprehend:us-west-2:111122223333:document-classifier/
example-classifier/version/1 \
     --tags Key=Location,Value=Seattle
```
Questo comando non ha alcun output.

Per ulteriori informazioni, consulta [Tagging your resources](https://docs.aws.amazon.com/comprehend/latest/dg/tagging.html) nella Amazon Comprehend Developer Guide.

Esempio 2: per aggiungere più tag a una risorsa

L'tag-resourceesempio seguente aggiunge più tag a una risorsa Amazon Comprehend.

```
aws comprehend tag-resource \
```

```
 --resource-arn "arn:aws:comprehend:us-west-2:111122223333:document-classifier/
example-classifier/version/1" \ 
    --tags Key=location, Value=Seattle Key=Department, Value=Finance
```
Questo comando non ha alcun output.

Per ulteriori informazioni, consulta [Tagging your resources](https://docs.aws.amazon.com/comprehend/latest/dg/tagging.html) nella Amazon Comprehend Developer Guide.

• Per i dettagli sull'API, consulta AWS CLI Command [TagResource](https://awscli.amazonaws.com/v2/documentation/api/latest/reference/comprehend/tag-resource.html)Reference.

#### **untag-resource**

Il seguente esempio di codice mostra come utilizzareuntag-resource.

#### AWS CLI

Esempio 1: rimuovere un singolo tag da una risorsa

L'untag-resourceesempio seguente rimuove un singolo tag da una risorsa Amazon Comprehend.

```
aws comprehend untag-resource \ 
     --resource-arn arn:aws:comprehend:us-west-2:111122223333:document-classifier/
example-classifier/version/1 
     --tag-keys Location
```
Questo comando non produce alcun output.

Per ulteriori informazioni, consulta [Tagging your resources](https://docs.aws.amazon.com/comprehend/latest/dg/tagging.html) nella Amazon Comprehend Developer Guide.

Esempio 2: rimuovere più tag da una risorsa

L'untag-resourceesempio seguente rimuove più tag da una risorsa Amazon Comprehend.

```
aws comprehend untag-resource \ 
     --resource-arn arn:aws:comprehend:us-west-2:111122223333:document-classifier/
example-classifier/version/1 
     --tag-keys Location Department
```
Questo comando non produce alcun output.

Per ulteriori informazioni, consulta [Tagging your resources](https://docs.aws.amazon.com/comprehend/latest/dg/tagging.html) nella Amazon Comprehend Developer Guide.

• Per i dettagli sull'API, consulta AWS CLI Command [UntagResourceR](https://awscli.amazonaws.com/v2/documentation/api/latest/reference/comprehend/untag-resource.html)eference.

#### **update-endpoint**

Il seguente esempio di codice mostra come utilizzareupdate-endpoint.

#### AWS CLI

Esempio 1: aggiornare le unità di inferenza di un endpoint

L'update-endpointesempio seguente aggiorna le informazioni su un endpoint. In questo esempio, il numero di unità di inferenza viene aumentato.

```
aws comprehend update-endpoint \ 
     --endpoint-arn arn:aws:comprehend:us-west-2:111122223333:document-classifier-
endpoint/example-classifier-endpoint 
     --desired-inference-units 2
```
Questo comando non produce alcun output.

Per ulteriori informazioni, consulta [Managing Amazon Comprehend endpoint nella Amazon](https://docs.aws.amazon.com/comprehend/latest/dg/manage-endpoints.html) [Comprehend](https://docs.aws.amazon.com/comprehend/latest/dg/manage-endpoints.html) Developer Guide.

Esempio 2: aggiornare il modello attivo di un endpoint

L'update-endpointesempio seguente aggiorna le informazioni su un endpoint. In questo esempio, il modello attivo viene modificato.

```
aws comprehend update-endpoint \ 
     --endpoint-arn arn:aws:comprehend:us-west-2:111122223333:document-classifier-
endpoint/example-classifier-endpoint 
     --active-model-arn arn:aws:comprehend:us-west-2:111122223333:document-
classifier/example-classifier-new
```
Questo comando non produce alcun output.

Per ulteriori informazioni, consulta [Managing Amazon Comprehend endpoint nella Amazon](https://docs.aws.amazon.com/comprehend/latest/dg/manage-endpoints.html) [Comprehend](https://docs.aws.amazon.com/comprehend/latest/dg/manage-endpoints.html) Developer Guide.

• Per i dettagli sull'API, consulta Command [UpdateEndpointR](https://awscli.amazonaws.com/v2/documentation/api/latest/reference/comprehend/update-endpoint.html)eference AWS CLI.

# **update-flywheel**

Il seguente esempio di codice mostra come utilizzareupdate-flywheel.

#### AWS CLI

Per aggiornare una configurazione del volano

L'update-flywheelesempio seguente aggiorna una configurazione del volano. In questo esempio, il modello attivo per il volano viene aggiornato.

```
aws comprehend update-flywheel \ 
     --flywheel-arn arn:aws:comprehend:us-west-2:111122223333:flywheel/example-
flywheel-1 \setminus --active-model-arn arn:aws:comprehend:us-west-2:111122223333:document-
classifier/example-classifier/version/new-example-classifier-model
```

```
{ 
     "FlywheelProperties": { 
         "FlywheelArn": "arn:aws:comprehend:us-west-2:111122223333:flywheel/flywheel-
entity", 
         "ActiveModelArn": "arn:aws:comprehend:us-west-2:111122223333:document-
classifier/example-classifier/version/new-example-classifier-model", 
         "DataAccessRoleArn": "arn:aws:iam::111122223333:role/service-role/
AmazonComprehendServiceRole-example-role", 
         "TaskConfig": { 
             "LanguageCode": "en", 
             "DocumentClassificationConfig": { 
                 "Mode": "MULTI_CLASS" 
 } 
         }, 
         "DataLakeS3Uri": "s3://DOC-EXAMPLE-BUCKET/flywheel-entity/
schemaVersion=1/20230616T200543Z/", 
         "DataSecurityConfig": {}, 
         "Status": "ACTIVE", 
         "ModelType": "DOCUMENT_CLASSIFIER", 
         "CreationTime": "2023-06-16T20:05:43.242000+00:00", 
         "LastModifiedTime": "2023-06-19T04:00:43.027000+00:00", 
         "LatestFlywheelIteration": "20230619T040032Z" 
     }
}
```
Per ulteriori informazioni, consulta la [panoramica di Flywheel](https://docs.aws.amazon.com/comprehend/latest/dg/flywheels-about.html) nella Amazon Comprehend Developer Guide.

• Per i dettagli sull'API, consulta AWS CLI Command [UpdateFlywheel](https://awscli.amazonaws.com/v2/documentation/api/latest/reference/comprehend/update-flywheel.html)Reference.

# Esempi di utilizzo di Amazon Comprehend Medical AWS CLI

I seguenti esempi di codice mostrano come eseguire azioni e implementare scenari comuni utilizzando Amazon Comprehend Medical. AWS Command Line Interface

Le operazioni sono estratti di codice da programmi più grandi e devono essere eseguite nel contesto. Sebbene le operazioni mostrino come richiamare le singole funzioni del servizio, è possibile visualizzarle contestualizzate negli scenari correlati e negli esempi tra servizi.

Scenari: esempi di codice che mostrano come eseguire un'attività specifica richiamando più funzioni all'interno dello stesso servizio.

Ogni esempio include un collegamento a GitHub, dove puoi trovare istruzioni su come configurare ed eseguire il codice nel contesto.

#### Argomenti

• [Azioni](#page-280-0)

# Azioni

# **describe-entities-detection-v2-job**

Il seguente esempio di codice mostra come utilizzaredescribe-entities-detection-v2-job.

# AWS CLI

Per descrivere un processo di rilevamento delle entità

L'describe-entities-detection-v2-jobesempio seguente visualizza le proprietà associate a un processo asincrono di rilevamento delle entità.

```
aws comprehendmedical describe-entities-detection-v2-job \ 
     --job-id "ab9887877365fe70299089371c043b96"
```
{

```
 "ComprehendMedicalAsyncJobProperties": { 
         "JobId": "ab9887877365fe70299089371c043b96", 
         "JobStatus": "COMPLETED", 
         "SubmitTime": "2020-03-18T21:20:15.614000+00:00", 
         "EndTime": "2020-03-18T21:27:07.350000+00:00", 
         "ExpirationTime": "2020-07-16T21:20:15+00:00", 
         "InputDataConfig": { 
              "S3Bucket": "comp-med-input", 
              "S3Key": "" 
         }, 
         "OutputDataConfig": { 
              "S3Bucket": "comp-med-output", 
              "S3Key": "867139942017-EntitiesDetection-
ab9887877365fe70299089371c043b96/" 
         }, 
         "LanguageCode": "en", 
         "DataAccessRoleArn": "arn:aws:iam::867139942017:role/
ComprehendMedicalBatchProcessingRole", 
         "ModelVersion": "DetectEntitiesModelV20190930" 
     }
}
```
Per ulteriori informazioni, consulta le [API Batch](https://docs.aws.amazon.com/comprehend-medical/latest/dev/textanalysis-batchapi.html) nella Amazon Comprehend Medical Developer Guide.

• Per i dettagli sull'API, consulta [DescribeEntitiesDetectionV2Job](https://awscli.amazonaws.com/v2/documentation/api/latest/reference/comprehendmedical/describe-entities-detection-v2-job.html) in Command Reference.AWS CLI

# **describe-icd10-cm-inference-job**

Il seguente esempio di codice mostra come utilizzare. describe-icd10-cm-inference-job

# AWS CLI

Descrivere un lavoro di inferenza ICD-10-CM

L'describe-icd10-cm-inference-jobesempio seguente descrive le proprietà del lavoro di inferenza richiesto con il job-id specificato.

```
aws comprehendmedical describe-icd10-cm-inference-job \ 
     --job-id "5780034166536cdb52ffa3295a1b00a7"
```
#### AWS Command Line Interface Guida per l'utente per la versione 1

#### Output:

```
{ 
     "ComprehendMedicalAsyncJobProperties": { 
          "JobId": "5780034166536cdb52ffa3295a1b00a7", 
          "JobStatus": "COMPLETED", 
          "SubmitTime": "2020-05-18T21:20:15.614000+00:00", 
         "EndTime": "2020-05-18T21:27:07.350000+00:00", 
          "ExpirationTime": "2020-09-16T21:20:15+00:00", 
          "InputDataConfig": { 
              "S3Bucket": "comp-med-input", 
              "S3Key": "AKIAIOSFODNN7EXAMPLE" 
         }, 
          "OutputDataConfig": { 
              "S3Bucket": "comp-med-output", 
              "S3Key": "AKIAIOSFODNN7EXAMPLE" 
         }, 
          "LanguageCode": "en", 
         "DataAccessRoleArn": "arn:aws:iam::867139942017:role/
ComprehendMedicalBatchProcessingRole", 
          "ModelVersion": "0.1.0" 
     }
}
```
Per ulteriori informazioni, consulta [Ontology linking batch analysis](https://docs.aws.amazon.com/comprehend-medical/latest/dev/ontologies-batchapi.html) nella Amazon Comprehend Medical Developer Guide.

• Per i dettagli sull'API, consulta la sezione [DescribeIcd10 CmInferenceJob](https://awscli.amazonaws.com/v2/documentation/api/latest/reference/comprehendmedical/describe-icd10-cm-inference-job.html) in AWS CLI Command Reference.

# **describe-phi-detection-job**

Il seguente esempio di codice mostra come utilizzaredescribe-phi-detection-job.

#### AWS CLI

Per descrivere un processo di rilevamento PHI

L'describe-phi-detection-jobesempio seguente visualizza le proprietà associate a un processo asincrono di rilevamento PHI (Protected Health Information).

aws comprehendmedical describe-phi-detection-job \

--job-id "4750034166536cdb52ffa3295a1b00a3"

Output:

```
{ 
     "ComprehendMedicalAsyncJobProperties": { 
         "JobId": "4750034166536cdb52ffa3295a1b00a3", 
         "JobStatus": "COMPLETED", 
         "SubmitTime": "2020-03-19T20:38:37.594000+00:00", 
         "EndTime": "2020-03-19T20:45:07.894000+00:00", 
         "ExpirationTime": "2020-07-17T20:38:37+00:00", 
         "InputDataConfig": { 
              "S3Bucket": "comp-med-input", 
              "S3Key": "" 
         }, 
         "OutputDataConfig": { 
              "S3Bucket": "comp-med-output", 
              "S3Key": "867139942017-PHIDetection-4750034166536cdb52ffa3295a1b00a3/" 
         }, 
         "LanguageCode": "en", 
         "DataAccessRoleArn": "arn:aws:iam::867139942017:role/
ComprehendMedicalBatchProcessingRole", 
         "ModelVersion": "PHIModelV20190903" 
     }
}
```
Per ulteriori informazioni, consulta le [API Batch](https://docs.aws.amazon.com/comprehend-medical/latest/dev/textanalysis-batchapi.html) nella Amazon Comprehend Medical Developer Guide.

• Per i dettagli sull'API, consulta AWS CLI Command [DescribePhiDetectionJob](https://awscli.amazonaws.com/v2/documentation/api/latest/reference/comprehendmedical/describe-phi-detection-job.html)Reference.

#### **describe-rx-norm-inference-job**

Il seguente esempio di codice mostra come utilizzaredescribe-rx-norm-inference-job.

AWS CLI

Per descrivere un lavoro di RxNorm inferenza

L'describe-rx-norm-inference-jobesempio seguente descrive le proprietà del lavoro di inferenza richiesto con il job-id specificato.

aws comprehendmedical describe-rx-norm-inference-job \

--job-id "eg8199877365fc70299089371c043b96"

Output:

```
{ 
     "ComprehendMedicalAsyncJobProperties": { 
          "JobId": "g8199877365fc70299089371c043b96", 
          "JobStatus": "COMPLETED", 
          "SubmitTime": "2020-05-18T21:20:15.614000+00:00", 
          "EndTime": "2020-05-18T21:27:07.350000+00:00", 
          "ExpirationTime": "2020-09-16T21:20:15+00:00", 
          "InputDataConfig": { 
              "S3Bucket": "comp-med-input", 
              "S3Key": "AKIAIOSFODNN7EXAMPLE" 
         }, 
          "OutputDataConfig": { 
              "S3Bucket": "comp-med-output", 
              "S3Key": "AKIAIOSFODNN7EXAMPLE" 
         }, 
          "LanguageCode": "en", 
         "DataAccessRoleArn": "arn:aws:iam::867139942017:role/
ComprehendMedicalBatchProcessingRole", 
          "ModelVersion": "0.0.0" 
     }
}
```
Per ulteriori informazioni, consulta [Ontology linking batch analysis](https://docs.aws.amazon.com/comprehend-medical/latest/dev/ontologies-batchapi.html) nella Amazon Comprehend Medical Developer Guide.

• Per i dettagli sull'API, consulta Command [DescribeRxNormInferenceJobR](https://awscli.amazonaws.com/v2/documentation/api/latest/reference/comprehendmedical/describe-rx-norm-inference-job.html)eference AWS CLI .

#### **describe-snomedct-inference-job**

Il seguente esempio di codice mostra come utilizzaredescribe-snomedct-inference-job.

AWS CLI

Per descrivere un lavoro di inferenza CT SNOMED

L'describe-snomedct-inference-jobesempio seguente descrive le proprietà del lavoro di inferenza richiesto con il job-id specificato.

aws comprehendmedical describe-snomedct-inference-job \

--job-id "2630034166536cdb52ffa3295a1b00a7"

Output:

```
{ 
     "ComprehendMedicalAsyncJobProperties": { 
          "JobId": "2630034166536cdb52ffa3295a1b00a7", 
          "JobStatus": "COMPLETED", 
          "SubmitTime": "2021-12-18T21:20:15.614000+00:00", 
          "EndTime": "2021-12-18T21:27:07.350000+00:00", 
          "ExpirationTime": "2022-05-16T21:20:15+00:00", 
          "InputDataConfig": { 
              "S3Bucket": "comp-med-input", 
              "S3Key": "AKIAIOSFODNN7EXAMPLE" 
         }, 
          "OutputDataConfig": { 
              "S3Bucket": "comp-med-output", 
              "S3Key": "AKIAIOSFODNN7EXAMPLE" 
         }, 
          "LanguageCode": "en", 
         "DataAccessRoleArn": "arn:aws:iam::867139942017:role/
ComprehendMedicalBatchProcessingRole", 
          "ModelVersion": "0.1.0" 
     }
}
```
Per ulteriori informazioni, consulta [Ontology linking batch analysis](https://docs.aws.amazon.com/comprehend-medical/latest/dev/ontologies-batchapi.html) nella Amazon Comprehend Medical Developer Guide.

• Per i dettagli sull'API, consulta Command [DescribeSnomedctInferenceJobR](https://awscli.amazonaws.com/v2/documentation/api/latest/reference/comprehendmedical/describe-snomedct-inference-job.html)eference AWS CLI .

# **detect-entities-v2**

Il seguente esempio di codice mostra come utilizzaredetect-entities-v2.

#### AWS CLI

Esempio 1: per rilevare le entità direttamente dal testo

L'detect-entities-v2esempio seguente mostra le entità rilevate e le etichetta in base al tipo, direttamente dal testo di input.

```
aws comprehendmedical detect-entities-v2 \
```

```
 --text "Sleeping trouble on present dosage of Clonidine. Severe rash on face and 
 leg, slightly itchy."
```
Output:

```
{ 
     "Id": 0, 
     "BeginOffset": 38, 
     "EndOffset": 47, 
     "Score": 0.9942955374717712, 
     "Text": "Clonidine", 
     "Category": "MEDICATION", 
     "Type": "GENERIC_NAME", 
     "Traits": []
}
```
Per ulteriori informazioni, consulta [Detect Entities versione 2](https://docs.aws.amazon.com/comprehend/latest/dg/extracted-med-info-V2.html) nella Amazon Comprehend Medical Developer Guide.

Esempio 2: per rilevare entità da un percorso di file

L'detect-entities-v2esempio seguente mostra le entità rilevate e le etichetta in base al tipo di un percorso di file.

```
aws comprehendmedical detect-entities-v2 \ 
     --text file://medical_entities.txt
```
Contenuto di medical\_entities.txt.

```
{ 
     "Sleeping trouble on present dosage of Clonidine. Severe rash on face and leg, 
  slightly itchy."
}
```

```
{ 
     "Id": 0, 
     "BeginOffset": 38, 
     "EndOffset": 47, 
     "Score": 0.9942955374717712, 
     "Text": "Clonidine",
```

```
 "Category": "MEDICATION", 
     "Type": "GENERIC_NAME", 
     "Traits": []
}
```
Per ulteriori informazioni, consulta [Detect Entities versione 2](https://docs.aws.amazon.com/comprehend-medical/latest/dev/textanalysis-entitiesv2.html) nella Amazon Comprehend Medical Developer Guide.

• Per i dettagli sull'API, consulta la versione DetectEntities V2 in AWS CLI Command Reference.

# **detect-phi**

Il seguente esempio di codice mostra come utilizzaredetect-phi.

AWS CLI

Esempio 1: rilevare informazioni sanitarie protette (PHI) direttamente dal testo

L'detect-phiesempio seguente visualizza le entità di informazioni sanitarie protette (PHI) rilevate direttamente dal testo di input.

```
aws comprehendmedical detect-phi \ 
     --text "Patient Carlos Salazar presented with rash on his upper extremities and 
  dry cough. He lives at 100 Main Street, Anytown, USA where he works from his home 
  as a carpenter."
```

```
{ 
     "Entities": [ 
          { 
               "Id": 0, 
               "BeginOffset": 8, 
               "EndOffset": 21, 
               "Score": 0.9914507269859314, 
               "Text": "Carlos Salazar", 
               "Category": "PROTECTED_HEALTH_INFORMATION", 
               "Type": "NAME", 
               "Traits": [] 
          }, 
          { 
               "Id": 1,
```

```
 "BeginOffset": 94, 
               "EndOffset": 109, 
              "Score": 0.871849775314331, 
              "Text": "100 Main Street, Anytown, USA", 
              "Category": "PROTECTED_HEALTH_INFORMATION", 
              "Type": "ADDRESS", 
              "Traits": [] 
          }, 
          { 
              "Id": 2, 
              "BeginOffset": 145, 
              "EndOffset": 154, 
              "Score": 0.8302185535430908, 
              "Text": "carpenter", 
              "Category": "PROTECTED_HEALTH_INFORMATION", 
              "Type": "PROFESSION", 
              "Traits": [] 
          } 
     ], 
     "ModelVersion": "0.0.0"
}
```
Per ulteriori informazioni, consulta [Detect PHI](https://docs.aws.amazon.com/comprehend-medical/latest/dev/textanalysis-phi.html) nella Amazon Comprehend Medical Developer Guide.

Esempio 2: rilevare le informazioni sanitarie protette (PHI) direttamente dal percorso di un file

L'detect-phiesempio seguente mostra le entità PHI (Protected Health Information) rilevate da un percorso di file.

```
aws comprehendmedical detect-phi \ 
     --text file://phi.txt
```
Contenuto di phi.txt.

"Patient Carlos Salazar presented with a rash on his upper extremities and a dry cough. He lives at 100 Main Street, Anytown, USA, where he works from his home as a carpenter."

Output:

{

Azioni e scenari 1446

```
 "Entities": [ 
          { 
              "Id": 0, 
              "BeginOffset": 8, 
              "EndOffset": 21, 
              "Score": 0.9914507269859314, 
              "Text": "Carlos Salazar", 
              "Category": "PROTECTED_HEALTH_INFORMATION", 
              "Type": "NAME", 
              "Traits": [] 
          }, 
          { 
              "Id": 1, 
              "BeginOffset": 94, 
              "EndOffset": 109, 
              "Score": 0.871849775314331, 
              "Text": "100 Main Street, Anytown, USA", 
              "Category": "PROTECTED_HEALTH_INFORMATION", 
              "Type": "ADDRESS", 
              "Traits": [] 
          }, 
          { 
              "Id": 2, 
              "BeginOffset": 145, 
              "EndOffset": 154, 
              "Score": 0.8302185535430908, 
              "Text": "carpenter", 
              "Category": "PROTECTED_HEALTH_INFORMATION", 
              "Type": "PROFESSION", 
              "Traits": [] 
          } 
     ], 
     "ModelVersion": "0.0.0"
}
```
Per ulteriori informazioni, consulta [Detect PHI](https://docs.aws.amazon.com/comprehend/latest/dg/how-medical-phi.html) nella Amazon Comprehend Medical Developer Guide.

• Per i dettagli sull'API, consulta AWS CLI Command [DetectPhi](https://awscli.amazonaws.com/v2/documentation/api/latest/reference/comprehendmedical/detect-phi.html)Reference.

# **infer-icd10-cm**

Il seguente esempio di codice mostra come utilizzareinfer-icd10-cm.

# AWS CLI

Esempio 1: rilevare entità relative a condizioni mediche e collegarle all'ontologia ICD-10-CM direttamente dal testo

L'infer-icd10-cmesempio seguente etichetta le entità relative alle condizioni mediche rilevate e le collega ai codici dell'edizione 2019 della Classificazione internazionale delle malattie modificate cliniche (ICD-10-CM).

```
aws comprehendmedical infer-icd10-cm \ 
     --text "The patient complains of abdominal pain, has a long-standing history of 
  diabetes treated with Micronase daily."
```

```
{ 
     "Entities": [ 
         { 
             "Id": 0, 
             "Text": "abdominal pain", 
             "Category": "MEDICAL_CONDITION", 
             "Type": "DX_NAME", 
             "Score": 0.9475538730621338, 
             "BeginOffset": 28, 
             "EndOffset": 42, 
             "Attributes": [], 
             "Traits": [ 
\overline{a} "Name": "SYMPTOM", 
                      "Score": 0.6724207401275635 
 } 
             ], 
             "ICD10CMConcepts": [ 
\overline{a} "Description": "Unspecified abdominal pain", 
                      "Code": "R10.9", 
                      "Score": 0.6904221177101135 
                  }, 
\overline{a} "Description": "Epigastric pain", 
                      "Code": "R10.13", 
                      "Score": 0.1364113688468933 
\mathbb{R}, \mathbb{R}
```

```
\overline{a} "Description": "Generalized abdominal pain", 
                     "Code": "R10.84", 
                     "Score": 0.12508003413677216 
                }, 
\overline{a} "Description": "Left lower quadrant pain", 
                     "Code": "R10.32", 
                    "Score": 0.10063883662223816 
                }, 
\overline{a} "Description": "Lower abdominal pain, unspecified", 
                    "Code": "R10.30", 
                     "Score": 0.09933677315711975 
 } 
 ] 
        }, 
        { 
            "Id": 1, 
            "Text": "diabetes", 
             "Category": "MEDICAL_CONDITION", 
            "Type": "DX_NAME", 
            "Score": 0.9899052977561951, 
            "BeginOffset": 75, 
            "EndOffset": 83, 
            "Attributes": [], 
            "Traits": [ 
\overline{a} "Name": "DIAGNOSIS", 
                    "Score": 0.9258432388305664 
 } 
            ], 
            "ICD10CMConcepts": [ 
\overline{a} "Description": "Type 2 diabetes mellitus without complications", 
                    "Code": "E11.9", 
                    "Score": 0.7158446311950684 
                }, 
\overline{a} "Description": "Family history of diabetes mellitus", 
                    "Code": "Z83.3", 
                     "Score": 0.5704703330993652 
                }, 
\overline{a}
```

```
 "Description": "Family history of other endocrine, nutritional 
  and metabolic diseases", 
                     "Code": "Z83.49", 
                     "Score": 0.19856023788452148 
                 }, 
\overline{a} "Description": "Type 1 diabetes mellitus with ketoacidosis 
  without coma", 
                     "Code": "E10.10", 
                     "Score": 0.13285516202449799 
                 }, 
\overline{a} "Description": "Type 2 diabetes mellitus with hyperglycemia", 
                     "Code": "E11.65", 
                     "Score": 0.0993388369679451 
 } 
 ] 
         } 
     ], 
     "ModelVersion": "0.1.0"
}
```
Per ulteriori informazioni, consulta [Infer ICD10-CM](https://docs.aws.amazon.com/comprehend/latest/dg/ontology-linking-icd10.html) nella Amazon Comprehend Medical Developer Guide.

Esempio 2: rilevare entità di condizioni mediche e collegarsi all'ontologia ICD-10-CM da un percorso di file

L'infer-icd-10-cmesempio seguente etichetta le entità affette da condizioni mediche rilevate e le collega ai codici dell'edizione 2019 della Classificazione internazionale delle malattie modificate cliniche (ICD-10-CM).

```
aws comprehendmedical infer-icd10-cm \ 
     --text file://icd10cm.txt
```
Contenuto di icd10cm.txt.

```
{ 
     "The patient complains of abdominal pain, has a long-standing history of 
  diabetes treated with Micronase daily."
}
```
# Output:

{

```
 "Entities": [ 
         { 
              "Id": 0, 
              "Text": "abdominal pain", 
              "Category": "MEDICAL_CONDITION", 
              "Type": "DX_NAME", 
              "Score": 0.9475538730621338, 
              "BeginOffset": 28, 
              "EndOffset": 42, 
              "Attributes": [], 
              "Traits": [ 
\overline{\mathcal{L}} "Name": "SYMPTOM", 
                       "Score": 0.6724207401275635 
 } 
              ], 
              "ICD10CMConcepts": [ 
\overline{\mathcal{L}} "Description": "Unspecified abdominal pain", 
                       "Code": "R10.9", 
                       "Score": 0.6904221177101135 
                  }, 
\overline{\mathcal{L}} "Description": "Epigastric pain", 
                       "Code": "R10.13", 
                       "Score": 0.1364113688468933 
                  }, 
\overline{\mathcal{L}} "Description": "Generalized abdominal pain", 
                       "Code": "R10.84", 
                       "Score": 0.12508003413677216 
                  }, 
\overline{\mathcal{L}} "Description": "Left lower quadrant pain", 
                       "Code": "R10.32", 
                       "Score": 0.10063883662223816 
                  }, 
\overline{\mathcal{L}} "Description": "Lower abdominal pain, unspecified", 
                       "Code": "R10.30", 
                       "Score": 0.09933677315711975
```

```
 } 
 ] 
        }, 
        { 
            "Id": 1, 
            "Text": "diabetes", 
            "Category": "MEDICAL_CONDITION", 
            "Type": "DX_NAME", 
            "Score": 0.9899052977561951, 
            "BeginOffset": 75, 
            "EndOffset": 83, 
            "Attributes": [], 
            "Traits": [ 
\overline{a} "Name": "DIAGNOSIS", 
                     "Score": 0.9258432388305664 
 } 
            ], 
            "ICD10CMConcepts": [ 
\overline{a} "Description": "Type 2 diabetes mellitus without complications", 
                     "Code": "E11.9", 
                     "Score": 0.7158446311950684 
                 }, 
\overline{a} "Description": "Family history of diabetes mellitus", 
                     "Code": "Z83.3", 
                     "Score": 0.5704703330993652 
                 }, 
\overline{a} "Description": "Family history of other endocrine, nutritional 
 and metabolic diseases", 
                     "Code": "Z83.49", 
                     "Score": 0.19856023788452148 
                 }, 
\overline{a} "Description": "Type 1 diabetes mellitus with ketoacidosis 
 without coma", 
                     "Code": "E10.10", 
                     "Score": 0.13285516202449799 
                 }, 
\overline{a} "Description": "Type 2 diabetes mellitus with hyperglycemia", 
                     "Code": "E11.65",
```

```
 "Score": 0.0993388369679451 
 } 
 ] 
       } 
    ], 
    "ModelVersion": "0.1.0"
}
```
Per ulteriori informazioni, consulta [Infer-ICD10-CM](https://docs.aws.amazon.com/comprehend-medical/latest/dev/ontology-icd10.html) nella Amazon Comprehend Medical Developer Guide.

• [Per i dettagli sull'API, consulta 10Cm in Command Reference. InferIcd AWS CLI](https://awscli.amazonaws.com/v2/documentation/api/latest/reference/comprehendmedical/infer-icd10-cm.html)

# **infer-rx-norm**

Il seguente esempio di codice mostra come utilizzareinfer-rx-norm.

AWS CLI

Esempio 1: per rilevare le entità del farmaco e collegarle RxNorm direttamente dal testo

L'infer-rx-normesempio seguente mostra ed etichetta le entità terapeutiche rilevate e le collega agli identificatori concettuali (RxCUI) del database della National Library of Medicine. RxNorm

```
aws comprehendmedical infer-rx-norm \ 
     --text "Patient reports taking Levothyroxine 125 micrograms p.o. once daily, but 
  denies taking Synthroid."
```

```
{ 
     "Entities": [ 
          { 
              "Id": 0, 
              "Text": "Levothyroxine", 
              "Category": "MEDICATION", 
              "Type": "GENERIC_NAME", 
              "Score": 0.9996285438537598, 
              "BeginOffset": 23, 
              "EndOffset": 36, 
              "Attributes": [ 
\overline{a}
```

```
 "Type": "DOSAGE", 
                      "Score": 0.9892290830612183, 
                      "RelationshipScore": 0.9997978806495667, 
                      "Id": 1, 
                      "BeginOffset": 37, 
                      "EndOffset": 51, 
                      "Text": "125 micrograms", 
                      "Traits": [] 
                 }, 
\overline{a} "Type": "ROUTE_OR_MODE", 
                      "Score": 0.9988924860954285, 
                      "RelationshipScore": 0.998291552066803, 
                      "Id": 2, 
                      "BeginOffset": 52, 
                      "EndOffset": 56, 
                      "Text": "p.o.", 
                      "Traits": [] 
                 }, 
\overline{a} "Type": "FREQUENCY", 
                      "Score": 0.9953463673591614, 
                      "RelationshipScore": 0.9999889135360718, 
                      "Id": 3, 
                      "BeginOffset": 57, 
                      "EndOffset": 67, 
                      "Text": "once daily", 
                      "Traits": [] 
 } 
             ], 
             "Traits": [], 
             "RxNormConcepts": [ 
\overline{a} "Description": "Levothyroxine Sodium 0.125 MG Oral Tablet", 
                      "Code": "966224", 
                      "Score": 0.9912070631980896 
                 }, 
\overline{a} "Description": "Levothyroxine Sodium 0.125 MG Oral Capsule", 
                      "Code": "966405", 
                      "Score": 0.8698278665542603 
                 }, 
\overline{a}
```

```
 "Description": "Levothyroxine Sodium 0.125 MG Oral Tablet 
 [Synthroid]", 
                     "Code": "966191", 
                     "Score": 0.7448257803916931 
                 }, 
\overline{a} "Description": "levothyroxine", 
                     "Code": "10582", 
                     "Score": 0.7050482630729675 
                 }, 
\overline{a} "Description": "Levothyroxine Sodium 0.125 MG Oral Tablet 
 [Levoxyl]", 
                     "Code": "966190", 
                     "Score": 0.6921631693840027 
 } 
 ] 
         }, 
         { 
             "Id": 4, 
             "Text": "Synthroid", 
             "Category": "MEDICATION", 
             "Type": "BRAND_NAME", 
             "Score": 0.9946461319923401, 
             "BeginOffset": 86, 
             "EndOffset": 95, 
             "Attributes": [], 
             "Traits": [ 
\overline{a} "Name": "NEGATION", 
                     "Score": 0.5167351961135864 
 } 
             ], 
             "RxNormConcepts": [ 
\overline{a} "Description": "Synthroid", 
                     "Code": "224920", 
                     "Score": 0.9462039470672607 
                 }, 
\overline{a} "Description": "Levothyroxine Sodium 0.088 MG Oral Tablet 
 [Synthroid]", 
                     "Code": "966282", 
                     "Score": 0.8309829235076904
```

```
 }, 
\overline{a} "Description": "Levothyroxine Sodium 0.125 MG Oral Tablet 
  [Synthroid]", 
                     "Code": "966191", 
                     "Score": 0.4945160448551178 
                 }, 
\overline{a} "Description": "Levothyroxine Sodium 0.05 MG Oral Tablet 
  [Synthroid]", 
                     "Code": "966247", 
                     "Score": 0.3674522042274475 
                 }, 
\overline{a} "Description": "Levothyroxine Sodium 0.025 MG Oral Tablet 
  [Synthroid]", 
                     "Code": "966158", 
                     "Score": 0.2588822841644287 
 } 
 ] 
         } 
     ], 
     "ModelVersion": "0.0.0"
}
```
Per ulteriori informazioni, consulta [Infer RxNorm](https://docs.aws.amazon.com/comprehend/latest/dg/ontology-linking-rxnorm.html) nella Amazon Comprehend Medical Developer Guide.

Esempio 2: per rilevare le entità del farmaco e collegarle RxNorm da un percorso di file.

L'infer-rx-normesempio seguente mostra ed etichetta le entità terapeutiche rilevate e le collega agli identificatori concettuali (RxCUI) del database della National Library of Medicine. RxNorm

```
aws comprehendmedical infer-rx-norm \ 
     --text file://rxnorm.txt
```
Contenuto di rxnorm.txt.

```
 "Patient reports taking Levothyroxine 125 micrograms p.o. once daily, but denies 
 taking Synthroid."
```
{

}

# Output:

{

# "Entities": [ { "Id": 0, "Text": "Levothyroxine", "Category": "MEDICATION", "Type": "GENERIC\_NAME", "Score": 0.9996285438537598, "BeginOffset": 23, "EndOffset": 36, "Attributes": [  $\overline{a}$  "Type": "DOSAGE", "Score": 0.9892290830612183, "RelationshipScore": 0.9997978806495667, "Id": 1, "BeginOffset": 37, "EndOffset": 51, "Text": "125 micrograms", "Traits": [] }, { "Type": "ROUTE\_OR\_MODE", "Score": 0.9988924860954285, "RelationshipScore": 0.998291552066803, "Id": 2, "BeginOffset": 52, "EndOffset": 56, "Text": "p.o.", "Traits": [] },  $\overline{a}$  "Type": "FREQUENCY", "Score": 0.9953463673591614, "RelationshipScore": 0.9999889135360718, "Id": 3, "BeginOffset": 57, "EndOffset": 67, "Text": "once daily",

```
 "Traits": [] 
 } 
             ], 
             "Traits": [], 
             "RxNormConcepts": [ 
\overline{a} "Description": "Levothyroxine Sodium 0.125 MG Oral Tablet", 
                     "Code": "966224", 
                     "Score": 0.9912070631980896 
                 }, 
\overline{a} "Description": "Levothyroxine Sodium 0.125 MG Oral Capsule", 
                     "Code": "966405", 
                     "Score": 0.8698278665542603 
                 }, 
\overline{a} "Description": "Levothyroxine Sodium 0.125 MG Oral Tablet 
 [Synthroid]", 
                     "Code": "966191", 
                     "Score": 0.7448257803916931 
                 }, 
\overline{a} "Description": "levothyroxine", 
                     "Code": "10582", 
                     "Score": 0.7050482630729675 
                 }, 
\overline{a} "Description": "Levothyroxine Sodium 0.125 MG Oral Tablet 
 [Levoxyl]", 
                     "Code": "966190", 
                     "Score": 0.6921631693840027 
 } 
 ] 
        }, 
        { 
             "Id": 4, 
             "Text": "Synthroid", 
             "Category": "MEDICATION", 
             "Type": "BRAND_NAME", 
             "Score": 0.9946461319923401, 
             "BeginOffset": 86, 
             "EndOffset": 95, 
             "Attributes": [], 
             "Traits": [
```

```
\overline{a} "Name": "NEGATION", 
                     "Score": 0.5167351961135864 
 } 
             ], 
             "RxNormConcepts": [ 
\overline{a} "Description": "Synthroid", 
                     "Code": "224920", 
                     "Score": 0.9462039470672607 
                 }, 
\overline{a} "Description": "Levothyroxine Sodium 0.088 MG Oral Tablet 
  [Synthroid]", 
                     "Code": "966282", 
                     "Score": 0.8309829235076904 
                 }, 
\overline{a} "Description": "Levothyroxine Sodium 0.125 MG Oral Tablet 
  [Synthroid]", 
                     "Code": "966191", 
                     "Score": 0.4945160448551178 
                 }, 
\overline{a} "Description": "Levothyroxine Sodium 0.05 MG Oral Tablet 
  [Synthroid]", 
                     "Code": "966247", 
                     "Score": 0.3674522042274475 
                 }, 
\overline{a} "Description": "Levothyroxine Sodium 0.025 MG Oral Tablet 
  [Synthroid]", 
                     "Code": "966158", 
                     "Score": 0.2588822841644287 
 } 
 ] 
         } 
     ], 
     "ModelVersion": "0.0.0"
}
```
Per ulteriori informazioni, consulta [Infer RxNorm](https://docs.aws.amazon.com/comprehend-medical/latest/dev/ontology-RxNorm.html) nella Amazon Comprehend Medical Developer Guide.

• Per i dettagli sull'API, consulta AWS CLI Command [InferRxNorm](https://awscli.amazonaws.com/v2/documentation/api/latest/reference/comprehendmedical/infer-rx-norm.html)Reference.

# **infer-snomedct**

Il seguente esempio di codice mostra come utilizzareinfer-snomedct.

AWS CLI

Esempio: per rilevare entità e collegarsi all'ontologia SNOMED CT direttamente dal testo

L'infer-snomedctesempio seguente mostra come individuare le entità mediche e collegarle ai concetti della versione 2021-03 della nomenclatura sistematica della medicina, termini clinici (SNOMED CT).

```
aws comprehendmedical infer-snomedct \ 
     --text "The patient complains of abdominal pain, has a long-standing history of 
  diabetes treated with Micronase daily."
```

```
{ 
     "Entities": [ 
         { 
              "Id": 3, 
              "BeginOffset": 26, 
              "EndOffset": 40, 
              "Score": 0.9598260521888733, 
              "Text": "abdominal pain", 
              "Category": "MEDICAL_CONDITION", 
              "Type": "DX_NAME", 
              "Traits": [ 
\overline{\mathcal{L}} "Name": "SYMPTOM", 
                       "Score": 0.6819021701812744 
 } 
 ] 
         }, 
         { 
              "Id": 4, 
              "BeginOffset": 73, 
              "EndOffset": 81, 
              "Score": 0.9905840158462524,
```

```
 "Text": "diabetes", 
             "Category": "MEDICAL_CONDITION", 
             "Type": "DX_NAME", 
             "Traits": [ 
\overline{a} "Name": "DIAGNOSIS", 
                     "Score": 0.9255214333534241 
 } 
 ] 
         }, 
         { 
             "Id": 1, 
             "BeginOffset": 95, 
             "EndOffset": 104, 
             "Score": 0.6371926665306091, 
             "Text": "Micronase", 
             "Category": "MEDICATION", 
             "Type": "BRAND_NAME", 
             "Traits": [], 
             "Attributes": [ 
\overline{a} "Type": "FREQUENCY", 
                     "Score": 0.9761165380477905, 
                     "RelationshipScore": 0.9984188079833984, 
                     "RelationshipType": "FREQUENCY", 
                     "Id": 2, 
                     "BeginOffset": 105, 
                     "EndOffset": 110, 
                     "Text": "daily", 
                     "Category": "MEDICATION", 
                     "Traits": [] 
 } 
 ] 
         } 
     ], 
     "UnmappedAttributes": [], 
     "ModelVersion": "1.0.0"
}
```
Per ulteriori informazioni, consulta [InfersnomeDCT nella Amazon Comprehend](https://docs.aws.amazon.com/comprehend-medical/latest/dev/ontology-linking-snomed.html) Medical Developer Guide.

• Per i dettagli sull'API, consulta Command Reference. [InferSnomedctA](https://awscli.amazonaws.com/v2/documentation/api/latest/reference/comprehendmedical/infer-snomedct.html)WS CLI

# **list-entities-detection-v2-jobs**

Il seguente esempio di codice mostra come utilizzarelist-entities-detection-v2-jobs.

AWS CLI

Per elencare i lavori di rilevamento delle entità

L'list-entities-detection-v2-jobsesempio seguente elenca gli attuali processi di rilevamento asincrono.

```
aws comprehendmedical list-entities-detection-v2-jobs
```
Output:

```
{ 
     "ComprehendMedicalAsyncJobPropertiesList": [ 
         { 
              "JobId": "ab9887877365fe70299089371c043b96", 
              "JobStatus": "COMPLETED", 
              "SubmitTime": "2020-03-19T20:38:37.594000+00:00", 
              "EndTime": "2020-03-19T20:45:07.894000+00:00", 
              "ExpirationTime": "2020-07-17T20:38:37+00:00", 
              "InputDataConfig": { 
                  "S3Bucket": "comp-med-input", 
                  "S3Key": "" 
              }, 
              "OutputDataConfig": { 
                  "S3Bucket": "comp-med-output", 
                  "S3Key": "867139942017-EntitiesDetection-
ab9887877365fe70299089371c043b96/" 
              }, 
              "LanguageCode": "en", 
              "DataAccessRoleArn": "arn:aws:iam::867139942017:role/
ComprehendMedicalBatchProcessingRole", 
              "ModelVersion": "DetectEntitiesModelV20190930" 
         } 
    \mathbf{I}}
```
Per ulteriori informazioni, consulta le [API Batch](https://docs.aws.amazon.com/comprehend-medical/latest/dev/textanalysis-batchapi.html) nella Amazon Comprehend Medical Developer Guide.

• Per i dettagli sull'API, consulta [ListEntitiesDetectionV2Jobs](https://awscli.amazonaws.com/v2/documentation/api/latest/reference/comprehendmedical/list-entities-detection-v2-jobs.html) in Command Reference.AWS CLI

# **list-icd10-cm-inference-jobs**

Il seguente esempio di codice mostra come utilizzare. list-icd10-cm-inference-jobs

#### AWS CLI

Per elencare tutti i lavori di inferenza ICD-10-CM correnti

L'esempio seguente mostra come l'list-icd10-cm-inference-jobsoperazione restituisce un elenco degli attuali processi di inferenza batch ICD-10-CM asincroni.

aws comprehendmedical list-icd10-cm-inference-jobs

```
{ 
     "ComprehendMedicalAsyncJobPropertiesList": [ 
         { 
              "JobId": "5780034166536cdb52ffa3295a1b00a7", 
              "JobStatus": "COMPLETED", 
              "SubmitTime": "2020-05-19T20:38:37.594000+00:00", 
              "EndTime": "2020-05-19T20:45:07.894000+00:00", 
              "ExpirationTime": "2020-09-17T20:38:37+00:00", 
              "InputDataConfig": { 
                  "S3Bucket": "comp-med-input", 
                  "S3Key": "AKIAIOSFODNN7EXAMPLE" 
              }, 
              "OutputDataConfig": { 
                  "S3Bucket": "comp-med-output", 
                  "S3Key": "AKIAIOSFODNN7EXAMPLE" 
              }, 
              "LanguageCode": "en", 
              "DataAccessRoleArn": "arn:aws:iam::867139942017:role/
ComprehendMedicalBatchProcessingRole", 
              "ModelVersion": "0.1.0" 
         } 
     ]
}
```
Per ulteriori informazioni, consulta [Ontology linking batch analysis](https://docs.aws.amazon.com/comprehend-medical/latest/dev/ontologies-batchapi.html) nella Amazon Comprehend Medical Developer Guide.

• Per i dettagli sull'API, consulta la sezione [ListIcd10 CmInferenceJobs](https://awscli.amazonaws.com/v2/documentation/api/latest/reference/comprehendmedical/list-icd10-cm-inference-jobs.html) in AWS CLI Command Reference.

# **list-phi-detection-jobs**

Il seguente esempio di codice mostra come utilizzarelist-phi-detection-jobs.

# AWS CLI

Per elencare i lavori di rilevamento di informazioni sanitarie protette (PHI)

L'list-phi-detection-jobsesempio seguente elenca gli attuali processi di rilevamento di informazioni sanitarie protette (PHI)

aws comprehendmedical list-phi-detection-jobs

```
{ 
     "ComprehendMedicalAsyncJobPropertiesList": [ 
         { 
              "JobId": "4750034166536cdb52ffa3295a1b00a3", 
              "JobStatus": "COMPLETED", 
              "SubmitTime": "2020-03-19T20:38:37.594000+00:00", 
              "EndTime": "2020-03-19T20:45:07.894000+00:00", 
              "ExpirationTime": "2020-07-17T20:38:37+00:00", 
              "InputDataConfig": { 
                  "S3Bucket": "comp-med-input", 
                  "S3Key": "" 
              }, 
              "OutputDataConfig": { 
                  "S3Bucket": "comp-med-output", 
                  "S3Key": "867139942017-
PHIDetection-4750034166536cdb52ffa3295a1b00a3/" 
              }, 
              "LanguageCode": "en", 
              "DataAccessRoleArn": "arn:aws:iam::867139942017:role/
ComprehendMedicalBatchProcessingRole", 
              "ModelVersion": "PHIModelV20190903" 
         }
```
]

}

Per ulteriori informazioni, consulta le [API Batch](https://docs.aws.amazon.com/comprehend-medical/latest/dev/textanalysis-batchapi.html) nella Amazon Comprehend Medical Developer Guide.

• Per i dettagli sull'API, consulta AWS CLI Command [ListPhiDetectionJobs](https://awscli.amazonaws.com/v2/documentation/api/latest/reference/comprehendmedical/list-phi-detection-jobs.html)Reference.

#### **list-rx-norm-inference-jobs**

Il seguente esempio di codice mostra come utilizzarelist-rx-norm-inference-jobs.

#### AWS CLI

Per elencare tutti i lavori di inferenza Rx-Norm correnti

L'esempio seguente mostra come list-rx-norm-inference-jobs restituisce un elenco di lavori di inferenza batch Rx-Norm asincroni correnti.

aws comprehendmedical list-rx-norm-inference-jobs

```
{ 
     "ComprehendMedicalAsyncJobPropertiesList": [ 
         { 
              "JobId": "4980034166536cfb52gga3295a1b00a3", 
              "JobStatus": "COMPLETED", 
              "SubmitTime": "2020-05-19T20:38:37.594000+00:00", 
              "EndTime": "2020-05-19T20:45:07.894000+00:00", 
              "ExpirationTime": "2020-09-17T20:38:37+00:00", 
              "InputDataConfig": { 
                  "S3Bucket": "comp-med-input", 
                  "S3Key": "AKIAIOSFODNN7EXAMPLE" 
              }, 
              "OutputDataConfig": { 
                  "S3Bucket": "comp-med-output", 
                  "S3Key": "AKIAIOSFODNN7EXAMPLE" 
              }, 
              "LanguageCode": "en", 
              "DataAccessRoleArn": "arn:aws:iam::867139942017:role/
ComprehendMedicalBatchProcessingRole", 
              "ModelVersion": "0.0.0"
```
}

```
 ]
}
```
Per ulteriori informazioni, consulta [Ontology linking batch analysis](https://docs.aws.amazon.com/comprehend-medical/latest/dev/ontologies-batchapi.html) nella Amazon Comprehend Medical Developer Guide.

• Per i dettagli sull'API, consulta Command [ListRxNormInferenceJobsR](https://awscli.amazonaws.com/v2/documentation/api/latest/reference/comprehendmedical/list-rx-norm-inference-jobs.html)eference AWS CLI .

# **list-snomedct-inference-jobs**

Il seguente esempio di codice mostra come utilizzarelist-snomedct-inference-jobs.

#### AWS CLI

Per elencare tutti i lavori di inferenza SNOMED CT

L'esempio seguente mostra come l'list-snomedct-inference-jobsoperazione restituisce un elenco di processi di inferenza batch SNOMED CT asincroni correnti.

```
aws comprehendmedical list-snomedct-inference-jobs
```

```
{ 
     "ComprehendMedicalAsyncJobPropertiesList": [ 
         { 
              "JobId": "5780034166536cdb52ffa3295a1b00a7", 
              "JobStatus": "COMPLETED", 
              "SubmitTime": "2020-05-19T20:38:37.594000+00:00", 
              "EndTime": "2020-05-19T20:45:07.894000+00:00", 
              "ExpirationTime": "2020-09-17T20:38:37+00:00", 
              "InputDataConfig": { 
                  "S3Bucket": "comp-med-input", 
                  "S3Key": "AKIAIOSFODNN7EXAMPLE" 
              }, 
              "OutputDataConfig": { 
                  "S3Bucket": "comp-med-output", 
                  "S3Key": "AKIAIOSFODNN7EXAMPLE" 
              }, 
              "LanguageCode": "en", 
              "DataAccessRoleArn": "arn:aws:iam::867139942017:role/
ComprehendMedicalBatchProcessingRole",
```

```
 "ModelVersion": "0.1.0" 
          } 
     ]
}
```
Per ulteriori informazioni, consulta [Ontology linking batch analysis](https://docs.aws.amazon.com/comprehend-medical/latest/dev/ontologies-batchapi.html) nella Amazon Comprehend Medical Developer Guide.

• Per i dettagli sull'API, consulta Command [ListSnomedctInferenceJobsR](https://awscli.amazonaws.com/v2/documentation/api/latest/reference/comprehendmedical/list-snomedct-inference-jobs.html)eference AWS CLI .

#### **start-entities-detection-v2-job**

Il seguente esempio di codice mostra come utilizzarestart-entities-detection-v2-job.

#### AWS CLI

Per avviare un processo di rilevamento delle entità

L'start-entities-detection-v2-jobesempio seguente avvia un processo asincrono di rilevamento delle entità.

```
aws comprehendmedical start-entities-detection-v2-job \ 
     --input-data-config "S3Bucket=comp-med-input" \ 
     --output-data-config "S3Bucket=comp-med-output" \ 
     --data-access-role-arn arn:aws:iam::867139942017:role/
ComprehendMedicalBatchProcessingRole \ 
     --language-code en
```
Output:

```
{ 
     "JobId": "ab9887877365fe70299089371c043b96"
}
```
Per ulteriori informazioni, consulta le [API Batch](https://docs.aws.amazon.com/comprehend-medical/latest/dev/textanalysis-batchapi.html) nella Amazon Comprehend Medical Developer Guide.

• Per i dettagli sull'API, consulta [StartEntitiesDetectionV2Job](https://awscli.amazonaws.com/v2/documentation/api/latest/reference/comprehendmedical/start-entities-detection-v2-job.html) in Command Reference.AWS CLI

#### **start-icd10-cm-inference-job**

Il seguente esempio di codice mostra come utilizzare. start-icd10-cm-inference-job

# AWS CLI

Per avviare un processo di inferenza ICD-10-CM

L'start-icd10-cm-inference-jobesempio seguente avvia un processo di analisi in batch di inferenza ICD-10-CM.

```
aws comprehendmedical start-icd10-cm-inference-job \ 
     --input-data-config "S3Bucket=comp-med-input" \ 
     --output-data-config "S3Bucket=comp-med-output" \ 
     --data-access-role-arn arn:aws:iam::867139942017:role/
ComprehendMedicalBatchProcessingRole \ 
     --language-code en
```
Output:

```
{ 
     "JobId": "ef7289877365fc70299089371c043b96"
}
```
Per ulteriori informazioni, consulta [Ontology linking batch analysis](https://docs.aws.amazon.com/comprehend-medical/latest/dev/ontologies-batchapi.html) nella Amazon Comprehend Medical Developer Guide.

• Per i dettagli sull'API, consulta la sezione [StartIcd10 CmInferenceJob](https://awscli.amazonaws.com/v2/documentation/api/latest/reference/comprehendmedical/start-icd10-cm-inference-job.html) in AWS CLI Command Reference.

# **start-phi-detection-job**

Il seguente esempio di codice mostra come utilizzarestart-phi-detection-job.

AWS CLI

Per avviare un processo di rilevamento PHI

L'start-phi-detection-jobesempio seguente avvia un processo asincrono di rilevamento delle entità PHI.

```
aws comprehendmedical start-phi-detection-job \ 
     --input-data-config "S3Bucket=comp-med-input" \ 
     --output-data-config "S3Bucket=comp-med-output" \ 
     --data-access-role-arn arn:aws:iam::867139942017:role/
ComprehendMedicalBatchProcessingRole \
```
--language-code en

Output:

```
{ 
     "JobId": "ab9887877365fe70299089371c043b96"
}
```
Per ulteriori informazioni, consulta le [API Batch](https://docs.aws.amazon.com/comprehend-medical/latest/dev/textanalysis-batchapi.html) nella Amazon Comprehend Medical Developer Guide.

• Per i dettagli sull'API, consulta AWS CLI Command [StartPhiDetectionJob](https://awscli.amazonaws.com/v2/documentation/api/latest/reference/comprehendmedical/start-phi-detection-job.html)Reference.

## **start-rx-norm-inference-job**

Il seguente esempio di codice mostra come utilizzarestart-rx-norm-inference-job.

AWS CLI

Per avviare un processo di RxNorm inferenza

L'start-rx-norm-inference-jobesempio seguente avvia un processo di analisi in batch di RxNorm inferenza.

```
aws comprehendmedical start-rx-norm-inference-job \ 
     --input-data-config "S3Bucket=comp-med-input" \ 
     --output-data-config "S3Bucket=comp-med-output" \ 
     --data-access-role-arn arn:aws:iam::867139942017:role/
ComprehendMedicalBatchProcessingRole \ 
     --language-code en
```
Output:

```
{ 
     "JobId": "eg8199877365fc70299089371c043b96"
}
```
Per ulteriori informazioni, consulta [Ontology linking batch analysis](https://docs.aws.amazon.com/comprehend-medical/latest/dev/ontologies-batchapi.html) nella Amazon Comprehend Medical Developer Guide.

• Per i dettagli sull'API, consulta Command [StartRxNormInferenceJobR](https://awscli.amazonaws.com/v2/documentation/api/latest/reference/comprehendmedical/start-rx-norm-inference-job.html)eference AWS CLI.

## **start-snomedct-inference-job**

Il seguente esempio di codice mostra come utilizzarestart-snomedct-inference-job.

#### AWS CLI

Per avviare un processo di inferenza CT SNOMED

L'start-snomedct-inference-jobesempio seguente avvia un processo di analisi in batch di inferenza SNOMED CT.

```
aws comprehendmedical start-snomedct-inference-job \ 
     --input-data-config "S3Bucket=comp-med-input" \ 
     --output-data-config "S3Bucket=comp-med-output" \ 
     --data-access-role-arn arn:aws:iam::867139942017:role/
ComprehendMedicalBatchProcessingRole \ 
     --language-code en
```
Output:

{ "JobId": "dg7289877365fc70299089371c043b96" }

Per ulteriori informazioni, consulta [Ontology linking batch analysis](https://docs.aws.amazon.com/comprehend-medical/latest/dev/ontologies-batchapi.html) nella Amazon Comprehend Medical Developer Guide.

• Per i dettagli sull'API, consulta Command [StartSnomedctInferenceJobR](https://awscli.amazonaws.com/v2/documentation/api/latest/reference/comprehendmedical/start-snomedct-inference-job.html)eference AWS CLI.

## **stop-entities-detection-v2-job**

Il seguente esempio di codice mostra come utilizzarestop-entities-detection-v2-job.

#### AWS CLI

Per interrompere un processo di rilevamento delle entità

L'stop-entities-detection-v2-jobesempio seguente interrompe un processo asincrono di rilevamento delle entità.

```
aws comprehendmedical stop-entities-detection-v2-job \ 
     --job-id "ab9887877365fe70299089371c043b96"
```
#### Output:

```
{ 
     "JobId": "ab9887877365fe70299089371c043b96"
}
```
Per ulteriori informazioni, consulta le [API Batch](https://docs.aws.amazon.com/comprehend-medical/latest/dev/textanalysis-batchapi.html) nella Amazon Comprehend Medical Developer Guide.

• Per i dettagli sull'API, consulta [StopEntitiesDetectionV2Job](https://awscli.amazonaws.com/v2/documentation/api/latest/reference/comprehendmedical/stop-entities-detection-v2-job.html) in Command Reference.AWS CLI

## **stop-icd10-cm-inference-job**

Il seguente esempio di codice mostra come utilizzare. stop-icd10-cm-inference-job

AWS CLI

Per interrompere un processo di inferenza ICD-10-CM

L'stop-icd10-cm-inference-jobesempio seguente interrompe un processo di analisi in batch di inferenza ICD-10-CM.

```
aws comprehendmedical stop-icd10-cm-inference-job \ 
     --job-id "4750034166536cdb52ffa3295a1b00a3"
```
Output:

```
{ 
     "JobId": "ef7289877365fc70299089371c043b96",
}
```
Per ulteriori informazioni, consulta [Ontology linking batch analysis](https://docs.aws.amazon.com/comprehend-medical/latest/dev/ontologies-batchapi.html) nella Amazon Comprehend Medical Developer Guide.

• Per i dettagli sull'API, consulta la sezione [StopIcd10 CmInferenceJob](https://awscli.amazonaws.com/v2/documentation/api/latest/reference/comprehendmedical/stop-icd10-cm-inference-job.html) in AWS CLI Command Reference.

# **stop-phi-detection-job**

Il seguente esempio di codice mostra come utilizzarestop-phi-detection-job.

## AWS CLI

Per interrompere un processo di rilevamento di informazioni sanitarie protette (PHI)

L'stop-phi-detection-jobesempio seguente interrompe un processo asincrono di rilevamento di informazioni sanitarie protette (PHI).

```
aws comprehendmedical stop-phi-detection-job \ 
     --job-id "4750034166536cdb52ffa3295a1b00a3"
```
Output:

```
{ 
     "JobId": "ab9887877365fe70299089371c043b96"
}
```
Per ulteriori informazioni, consulta le [API Batch](https://docs.aws.amazon.com/comprehend-medical/latest/dev/textanalysis-batchapi.html) nella Amazon Comprehend Medical Developer Guide.

• Per i dettagli sull'API, consulta AWS CLI Command [StopPhiDetectionJob](https://awscli.amazonaws.com/v2/documentation/api/latest/reference/comprehendmedical/stop-phi-detection-job.html)Reference.

# **stop-rx-norm-inference-job**

Il seguente esempio di codice mostra come utilizzarestop-rx-norm-inference-job.

AWS CLI

Per interrompere un processo di RxNorm inferenza

L'stop-rx-norm-inference-jobesempio seguente interrompe un processo di analisi in batch di inferenza ICD-10-CM.

```
aws comprehendmedical stop-rx-norm-inference-job \ 
     --job-id "eg8199877365fc70299089371c043b96"
```

```
{ 
     "JobId": "eg8199877365fc70299089371c043b96",
}
```
Per ulteriori informazioni, consulta [Ontology linking batch analysis](https://docs.aws.amazon.com/comprehend-medical/latest/dev/ontologies-batchapi.html) nella Amazon Comprehend Medical Developer Guide.

• Per i dettagli sull'API, consulta Command [StopRxNormInferenceJobR](https://awscli.amazonaws.com/v2/documentation/api/latest/reference/comprehendmedical/stop-rx-norm-inference-job.html)eference AWS CLI .

# **stop-snomedct-inference-job**

Il seguente esempio di codice mostra come utilizzarestop-snomedct-inference-job.

#### AWS CLI

Per interrompere un processo di inferenza CT SNOMED

L'stop-snomedct-inference-jobesempio seguente interrompe un processo di analisi in batch di inferenza SNOMED CT.

```
aws comprehendmedical stop-snomedct-inference-job \ 
     --job-id "8750034166436cdb52ffa3295a1b00a1"
```
Output:

```
{ 
     "JobId": "8750034166436cdb52ffa3295a1b00a1",
}
```
Per ulteriori informazioni, consulta [Ontology linking batch analysis](https://docs.aws.amazon.com/comprehend-medical/latest/dev/ontologies-batchapi.html) nella Amazon Comprehend Medical Developer Guide.

• Per i dettagli sull'API, consulta Command [StopSnomedctInferenceJobR](https://awscli.amazonaws.com/v2/documentation/api/latest/reference/comprehendmedical/stop-snomedct-inference-job.html)eference AWS CLI.

# AWS Config esempi utilizzando AWS CLI

I seguenti esempi di codice mostrano come eseguire azioni e implementare scenari comuni utilizzando AWS Command Line Interface with AWS Config.

Le operazioni sono estratti di codice da programmi più grandi e devono essere eseguite nel contesto. Sebbene le operazioni mostrino come richiamare le singole funzioni del servizio, è possibile visualizzarle contestualizzate negli scenari correlati e negli esempi tra servizi.

Scenari: esempi di codice che mostrano come eseguire un'attività specifica richiamando più funzioni all'interno dello stesso servizio.

Ogni esempio include un collegamento a GitHub, dove è possibile trovare istruzioni su come configurare ed eseguire il codice nel contesto.

Argomenti

• [Azioni](#page-280-0)

Azioni

# **delete-config-rule**

Il seguente esempio di codice mostra come utilizzaredelete-config-rule.

AWS CLI

Per eliminare una regola di AWS Config

Il comando seguente elimina una regola AWS Config denominata: MyConfigRule

aws configservice delete-config-rule --config-rule-name MyConfigRule

• Per i dettagli sull'API, vedere [DeleteConfigRule](https://awscli.amazonaws.com/v2/documentation/api/latest/reference/configservice/delete-config-rule.html)in AWS CLI Command Reference.

# **delete-delivery-channel**

Il seguente esempio di codice mostra come utilizzaredelete-delivery-channel.

AWS CLI

Per eliminare un canale di distribuzione

Il comando seguente elimina il canale di consegna predefinito:

aws configservice delete-delivery-channel --delivery-channel-name default

• Per i dettagli sull'API, consulta [DeleteDeliveryChannel AWS CLI](https://awscli.amazonaws.com/v2/documentation/api/latest/reference/configservice/delete-delivery-channel.html)Command Reference.

# **delete-evaluation-results**

Il seguente esempio di codice mostra come utilizzaredelete-evaluation-results.

#### AWS CLI

Per eliminare manualmente i risultati della valutazione

Il comando seguente elimina i risultati di valutazione correnti per la regola AWS gestita s3-: bucket-versioning-enabled

```
aws configservice delete-evaluation-results --config-rule-name s3-bucket-versioning-
enabled
```
• Per i dettagli sull'API, vedere [DeleteEvaluationResultsi](https://awscli.amazonaws.com/v2/documentation/api/latest/reference/configservice/delete-evaluation-results.html)n AWS CLI Command Reference.

## **deliver-config-snapshot**

Il seguente esempio di codice mostra come utilizzaredeliver-config-snapshot.

#### AWS CLI

Per fornire un'istantanea della configurazione

Il comando seguente fornisce uno snapshot di configurazione al bucket Amazon S3 che appartiene al canale di distribuzione predefinito:

```
aws configservice deliver-config-snapshot --delivery-channel-name default
```
Output:

```
{ 
     "configSnapshotId": "d0333b00-a683-44af-921e-examplefb794"
}
```
• Per i dettagli sull'API, consulta Command [DeliverConfigSnapshotR](https://awscli.amazonaws.com/v2/documentation/api/latest/reference/configservice/deliver-config-snapshot.html)eference AWS CLI.

# **describe-compliance-by-config-rule**

Il seguente esempio di codice mostra come utilizzaredescribe-compliance-by-config-rule.

AWS CLI

Per ottenere informazioni sulla conformità per le regole di AWS Config

Il comando seguente restituisce informazioni sulla conformità per ogni regola di AWS Config violata da una o più risorse: AWS

```
aws configservice describe-compliance-by-config-rule --compliance-types 
  NON_COMPLIANT
```
Nell'output, il valore di ogni CappedCount attributo indica quante risorse non sono conformi alla regola correlata. Ad esempio, l'output seguente indica che 3 risorse non sono conformi alla regola denominataInstanceTypesAreT2micro.

Output:

```
{ 
     "ComplianceByConfigRules": [ 
          { 
               "Compliance": { 
                    "ComplianceContributorCount": { 
                        "CappedCount": 3, 
                        "CapExceeded": false 
                   }, 
                    "ComplianceType": "NON_COMPLIANT" 
               }, 
               "ConfigRuleName": "InstanceTypesAreT2micro" 
          }, 
          { 
               "Compliance": { 
                    "ComplianceContributorCount": { 
                        "CappedCount": 10, 
                        "CapExceeded": false 
                   }, 
                    "ComplianceType": "NON_COMPLIANT" 
               }, 
               "ConfigRuleName": "RequiredTagsForVolumes" 
          } 
    \mathbf{I}}
```
• Per i dettagli sull'API, consulta [DescribeComplianceByConfigRule AWS CLIC](https://awscli.amazonaws.com/v2/documentation/api/latest/reference/configservice/describe-compliance-by-config-rule.html)ommand Reference.

# **describe-compliance-by-resource**

Il seguente esempio di codice mostra come utilizzaredescribe-compliance-by-resource.

## AWS CLI

Per ottenere informazioni sulla conformità delle tue AWS risorse

Il comando seguente restituisce informazioni sulla conformità per ogni istanza EC2 registrata da AWS Config e che viola una o più regole:

```
aws configservice describe-compliance-by-resource --resource-type AWS::EC2::Instance 
  --compliance-types NON_COMPLIANT
```
Nell'output, il valore di ogni CappedCount attributo indica quante regole la risorsa viola. Ad esempio, l'output seguente indica che l'istanza i-1a2b3c4d viola 2 regole.

```
{ 
     "ComplianceByResources": [ 
         { 
              "ResourceType": "AWS::EC2::Instance", 
              "ResourceId": "i-1a2b3c4d", 
              "Compliance": { 
                  "ComplianceContributorCount": { 
                      "CappedCount": 2, 
                      "CapExceeded": false 
                  }, 
                  "ComplianceType": "NON_COMPLIANT" 
 } 
         }, 
         { 
              "ResourceType": "AWS::EC2::Instance", 
              "ResourceId": "i-2a2b3c4d ", 
              "Compliance": { 
                  "ComplianceContributorCount": { 
                       "CappedCount": 3, 
                      "CapExceeded": false 
                  }, 
                  "ComplianceType": "NON_COMPLIANT" 
 }
```
}

```
 ]
}
```
• Per i dettagli sull'API, consulta [DescribeComplianceByResource AWS CLIC](https://awscli.amazonaws.com/v2/documentation/api/latest/reference/configservice/describe-compliance-by-resource.html)ommand Reference.

#### **describe-config-rule-evaluation-status**

Il seguente esempio di codice mostra come utilizzaredescribe-config-rule-evaluationstatus.

AWS CLI

Per ottenere informazioni sullo stato di una regola di AWS Config

Il comando seguente restituisce le informazioni sullo stato di una regola AWS Config denominata: MyConfigRule

```
aws configservice describe-config-rule-evaluation-status --config-rule-names 
  MyConfigRule
```
Output:

```
{ 
     "ConfigRulesEvaluationStatus": [ 
          { 
              "ConfigRuleArn": "arn:aws:config:us-east-1:123456789012:config-rule/
config-rule-abcdef", 
              "FirstActivatedTime": 1450311703.844, 
              "ConfigRuleId": "config-rule-abcdef", 
              "LastSuccessfulInvocationTime": 1450314643.156, 
              "ConfigRuleName": "MyConfigRule" 
         } 
    \mathbf{I}}
```
• Per i dettagli sull'API, vedere [DescribeConfigRuleEvaluationStatusi](https://awscli.amazonaws.com/v2/documentation/api/latest/reference/configservice/describe-config-rule-evaluation-status.html)n AWS CLI Command Reference.

## **describe-config-rules**

Il seguente esempio di codice mostra come utilizzaredescribe-config-rules.

#### AWS CLI

Per ottenere i dettagli di una regola di AWS Config

Il comando seguente restituisce i dettagli per una regola AWS Config denominata:

InstanceTypesAreT2micro

aws configservice describe-config-rules --config-rule-names InstanceTypesAreT2micro

```
{ 
     "ConfigRules": [ 
         { 
            "ConfigRuleState": "ACTIVE", 
            "Description": "Evaluates whether EC2 instances are the t2.micro type.", 
             "ConfigRuleName": "InstanceTypesAreT2micro", 
             "ConfigRuleArn": "arn:aws:config:us-east-1:123456789012:config-rule/
config-rule-abcdef", 
            "Source": { 
                 "Owner": "CUSTOM_LAMBDA", 
                 "SourceIdentifier": "arn:aws:lambda:us-
east-1:123456789012:function:InstanceTypeCheck", 
                 "SourceDetails": [ 
\{ \} "EventSource": "aws.config", 
                         "MessageType": "ConfigurationItemChangeNotification" 
 } 
 ] 
            }, 
             "InputParameters": "{\"desiredInstanceType\":\"t2.micro\"}", 
             "Scope": { 
                 "ComplianceResourceTypes": [ 
                     "AWS::EC2::Instance" 
 ] 
            }, 
             "ConfigRuleId": "config-rule-abcdef" 
         } 
     ]
```
}

• Per i dettagli sull'API, vedere [DescribeConfigRulesi](https://awscli.amazonaws.com/v2/documentation/api/latest/reference/configservice/describe-config-rules.html)n AWS CLI Command Reference.

#### **describe-configuration-recorder-status**

Il seguente esempio di codice mostra come utilizzaredescribe-configuration-recorderstatus.

#### AWS CLI

Per ottenere informazioni sullo stato del registratore di configurazione

Il comando seguente restituisce lo stato del registratore di configurazione predefinito:

aws configservice describe-configuration-recorder-status

Output:

```
{ 
     "ConfigurationRecordersStatus": [ 
          { 
              "name": "default", 
              "lastStatus": "SUCCESS", 
              "recording": true, 
              "lastStatusChangeTime": 1452193834.344, 
              "lastStartTime": 1441039997.819, 
              "lastStopTime": 1441039992.835 
          } 
     ]
}
```
• Per i dettagli sull'API, consulta [DescribeConfigurationRecorderStatus AWS CLIC](https://awscli.amazonaws.com/v2/documentation/api/latest/reference/configservice/describe-configuration-recorder-status.html)ommand Reference.

#### **describe-configuration-recorders**

Il seguente esempio di codice mostra come utilizzaredescribe-configuration-recorders.

## AWS CLI

Per ottenere dettagli sul registratore di configurazione

Il comando seguente restituisce dettagli sul registratore di configurazione predefinito:

```
aws configservice describe-configuration-recorders
```
Output:

```
{ 
     "ConfigurationRecorders": [ 
\overline{\mathcal{L}} "recordingGroup": { 
                    "allSupported": true, 
                    "resourceTypes": [], 
                    "includeGlobalResourceTypes": true 
               }, 
               "roleARN": "arn:aws:iam::123456789012:role/config-ConfigRole-
A1B2C3D4E5F6", 
               "name": "default" 
          } 
    \mathbf{I}}
```
• Per i dettagli sull'API, consultate [DescribeConfigurationRecorders AWS CLIC](https://awscli.amazonaws.com/v2/documentation/api/latest/reference/configservice/describe-configuration-recorders.html)ommand Reference.

## **describe-delivery-channel-status**

Il seguente esempio di codice mostra come utilizzaredescribe-delivery-channel-status.

#### AWS CLI

Per ottenere informazioni sullo stato del canale di consegna

Il comando seguente restituisce lo stato del canale di consegna:

aws configservice describe-delivery-channel-status

```
{ 
     "DeliveryChannelsStatus": [ 
          { 
              "configStreamDeliveryInfo": { 
                   "lastStatusChangeTime": 1452193834.381, 
                   "lastStatus": "SUCCESS" 
              }, 
              "configHistoryDeliveryInfo": { 
                   "lastSuccessfulTime": 1450317838.412, 
                   "lastStatus": "SUCCESS", 
                   "lastAttemptTime": 1450317838.412 
              }, 
              "configSnapshotDeliveryInfo": { 
                   "lastSuccessfulTime": 1452185597.094, 
                   "lastStatus": "SUCCESS", 
                   "lastAttemptTime": 1452185597.094 
              }, 
              "name": "default" 
          } 
     ]
}
```
• Per i dettagli sull'API, consulta [DescribeDeliveryChannelStatus AWS CLI](https://awscli.amazonaws.com/v2/documentation/api/latest/reference/configservice/describe-delivery-channel-status.html)Command Reference.

# **describe-delivery-channels**

Il seguente esempio di codice mostra come utilizzaredescribe-delivery-channels.

# AWS CLI

Per ottenere dettagli sul canale di consegna

Il comando seguente restituisce i dettagli sul canale di consegna:

aws configservice describe-delivery-channels

```
{ 
      "DeliveryChannels": [ 
           {
```

```
 "snsTopicARN": "arn:aws:sns:us-east-1:123456789012:config-topic", 
               "name": "default", 
               "s3BucketName": "config-bucket-123456789012" 
          } 
    \mathbf{I}}
```
• Per i dettagli sull'API, consulta [DescribeDeliveryChannels AWS CLI](https://awscli.amazonaws.com/v2/documentation/api/latest/reference/configservice/describe-delivery-channels.html)Command Reference.

# **get-compliance-details-by-config-rule**

Il seguente esempio di codice mostra come utilizzareget-compliance-details-by-configrule.

## AWS CLI

Per ottenere i risultati della valutazione per una regola di AWS Config

Il comando seguente restituisce i risultati della valutazione per tutte le risorse che non sono conformi a una regola AWS Config denominata: InstanceTypesAreT2micro

```
aws configservice get-compliance-details-by-config-rule --config-rule-name 
  InstanceTypesAreT2micro --compliance-types NON_COMPLIANT
```

```
{ 
     "EvaluationResults": [ 
         { 
              "EvaluationResultIdentifier": { 
                  "OrderingTimestamp": 1450314635.065, 
                  "EvaluationResultQualifier": { 
                      "ResourceType": "AWS::EC2::Instance", 
                      "ResourceId": "i-1a2b3c4d", 
                      "ConfigRuleName": "InstanceTypesAreT2micro" 
 } 
             }, 
             "ResultRecordedTime": 1450314645.261, 
             "ConfigRuleInvokedTime": 1450314642.948, 
             "ComplianceType": "NON_COMPLIANT" 
         },
```
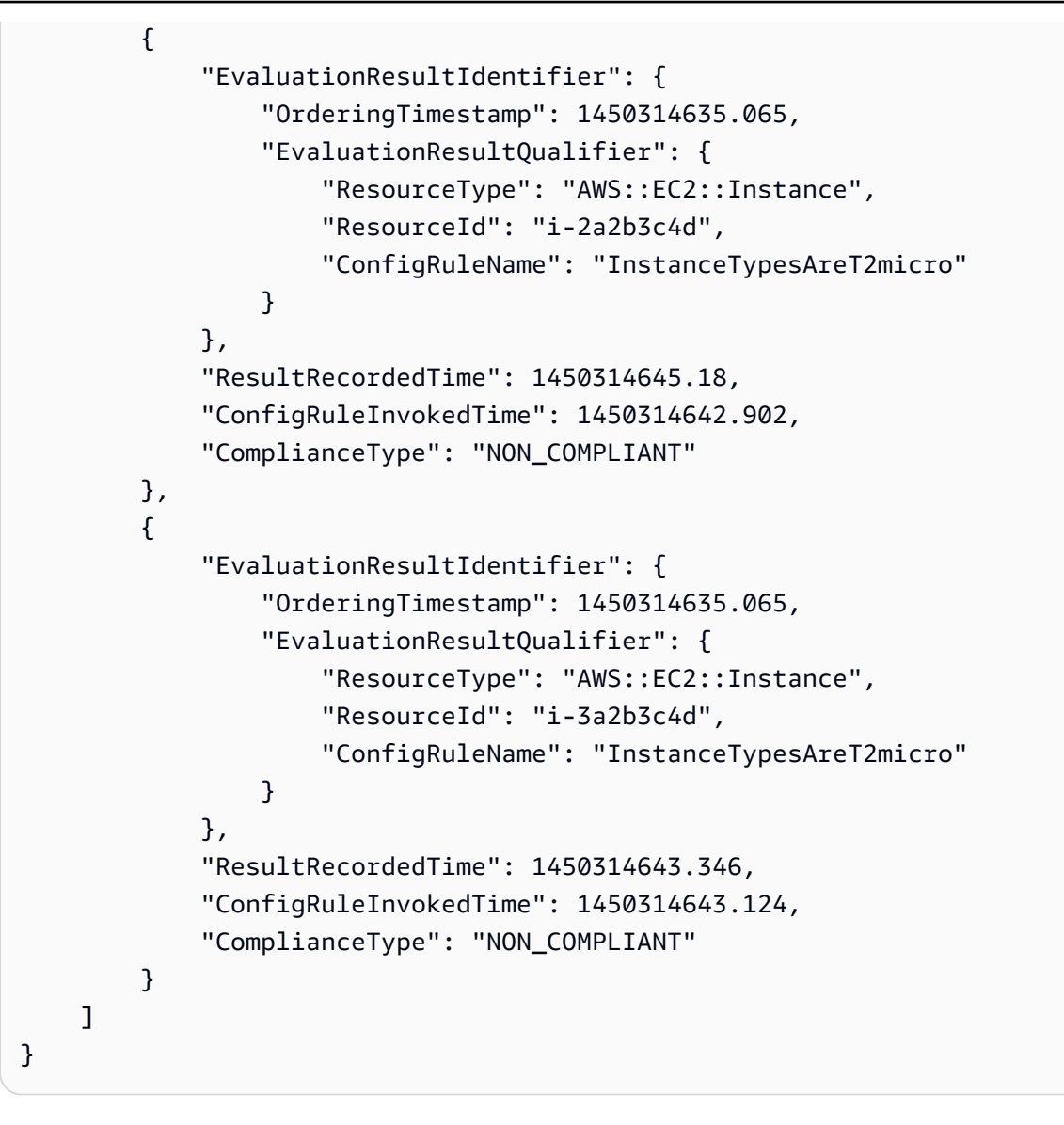

• Per i dettagli sull'API, consulta [GetComplianceDetailsByConfigRule AWS CLI](https://awscli.amazonaws.com/v2/documentation/api/latest/reference/configservice/get-compliance-details-by-config-rule.html)Command Reference.

# **get-compliance-details-by-resource**

Il seguente esempio di codice mostra come utilizzareget-compliance-details-by-resource.

AWS CLI

Per ottenere i risultati della valutazione di una AWS risorsa

Il comando seguente restituisce i risultati della valutazione per ogni regola a cui l'istanza EC2 i-1a2b3c4d non è conforme:

```
aws configservice get-compliance-details-by-resource --resource-type 
  AWS::EC2::Instance --resource-id i-1a2b3c4d --compliance-types NON_COMPLIANT
```
## Output:

```
{ 
     "EvaluationResults": [ 
         { 
              "EvaluationResultIdentifier": { 
                  "OrderingTimestamp": 1450314635.065, 
                  "EvaluationResultQualifier": { 
                      "ResourceType": "AWS::EC2::Instance", 
                      "ResourceId": "i-1a2b3c4d", 
                      "ConfigRuleName": "InstanceTypesAreT2micro" 
 } 
             }, 
             "ResultRecordedTime": 1450314643.288, 
             "ConfigRuleInvokedTime": 1450314643.034, 
              "ComplianceType": "NON_COMPLIANT" 
         }, 
         { 
              "EvaluationResultIdentifier": { 
                  "OrderingTimestamp": 1450314635.065, 
                  "EvaluationResultQualifier": { 
                      "ResourceType": "AWS::EC2::Instance", 
                      "ResourceId": "i-1a2b3c4d", 
                      "ConfigRuleName": "RequiredTagForEC2Instances" 
 } 
             }, 
             "ResultRecordedTime": 1450314645.261, 
             "ConfigRuleInvokedTime": 1450314642.948, 
             "ComplianceType": "NON_COMPLIANT" 
         } 
     ]
}
```
• Per i dettagli sull'API, consulta [GetComplianceDetailsByResource AWS CLI](https://awscli.amazonaws.com/v2/documentation/api/latest/reference/configservice/get-compliance-details-by-resource.html)Command Reference.

# **get-compliance-summary-by-config-rule**

Il seguente esempio di codice mostra come utilizzareget-compliance-summary-by-configrule.

AWS CLI

Per ottenere il riepilogo della conformità per le tue regole di AWS Config

Il comando seguente restituisce il numero di regole conformi e il numero di regole non conformi:

```
aws configservice get-compliance-summary-by-config-rule
```
Nell'output, il valore di ogni CappedCount attributo indica quante regole sono conformi o non conformi.

Output:

```
{ 
     "ComplianceSummary": { 
          "NonCompliantResourceCount": { 
               "CappedCount": 3, 
               "CapExceeded": false 
          }, 
          "ComplianceSummaryTimestamp": 1452204131.493, 
          "CompliantResourceCount": { 
               "CappedCount": 2, 
               "CapExceeded": false 
          } 
     }
}
```
• Per i dettagli sull'API, consulta Command Reference. [GetComplianceSummaryByConfigRule](https://awscli.amazonaws.com/v2/documentation/api/latest/reference/configservice/get-compliance-summary-by-config-rule.html)AWS CLI

#### **get-compliance-summary-by-resource-type**

Il seguente esempio di codice mostra come utilizzareget-compliance-summary-by-resourcetype.

#### AWS CLI

Per ottenere il riepilogo della conformità per tutti i tipi di risorse

Il comando seguente restituisce il numero di AWS risorse non conformi e il numero di risorse conformi:

```
aws configservice get-compliance-summary-by-resource-type
```
Nell'output, il valore di ogni CappedCount attributo indica quante risorse sono conformi o non conformi.

Output:

```
{ 
     "ComplianceSummariesByResourceType": [ 
         { 
             "ComplianceSummary": { 
                 "NonCompliantResourceCount": { 
                      "CappedCount": 16, 
                      "CapExceeded": false 
                 }, 
                 "ComplianceSummaryTimestamp": 1453237464.543, 
                 "CompliantResourceCount": { 
                      "CappedCount": 10, 
                      "CapExceeded": false 
 } 
 } 
         } 
     ]
}
```
Per ottenere il riepilogo della conformità per un tipo di risorsa specifico

Il comando seguente restituisce il numero di istanze EC2 non conformi e il numero di istanze conformi:

```
aws configservice get-compliance-summary-by-resource-type --resource-types 
  AWS::EC2::Instance
```
Nell'output, il valore di ogni CappedCount attributo indica quante risorse sono conformi o non conformi.

#### Output:

```
{ 
     "ComplianceSummariesByResourceType": [ 
         { 
             "ResourceType": "AWS::EC2::Instance", 
             "ComplianceSummary": { 
                 "NonCompliantResourceCount": { 
                      "CappedCount": 3, 
                      "CapExceeded": false 
                 }, 
                 "ComplianceSummaryTimestamp": 1452204923.518, 
                 "CompliantResourceCount": { 
                      "CappedCount": 7, 
                      "CapExceeded": false 
 } 
 } 
         } 
     ]
}
```
• Per i dettagli sull'API, consulta Command Reference. [GetComplianceSummaryByResourceTypeA](https://awscli.amazonaws.com/v2/documentation/api/latest/reference/configservice/get-compliance-summary-by-resource-type.html)WS CLI

## **get-resource-config-history**

Il seguente esempio di codice mostra come utilizzareget-resource-config-history.

#### AWS CLI

Per ottenere la cronologia di configurazione di una AWS risorsa

Il comando seguente restituisce un elenco di elementi di configurazione per un'istanza EC2 con un ID dii-1a2b3c4d:

```
aws configservice get-resource-config-history --resource-type AWS::EC2::Instance --
resource-id i-1a2b3c4d
```
• Per i dettagli sull'API, consulta [GetResourceConfigHistory AWS CLI](https://awscli.amazonaws.com/v2/documentation/api/latest/reference/configservice/get-resource-config-history.html)Command Reference.

#### **get-status**

Il seguente esempio di codice mostra come utilizzareget-status.

#### AWS CLI

Per ottenere lo stato di AWS Config

Il comando seguente restituisce lo stato del canale di distribuzione e del registratore di configurazione:

aws configservice get-status

Output:

```
Configuration Recorders:
name: default
recorder: ON
last status: SUCCESS
Delivery Channels:
name: default
last stream delivery status: SUCCESS
last history delivery status: SUCCESS
last snapshot delivery status: SUCCESS
```
• Per i dettagli sull'API, consulta [GetStatus AWS CLI](https://awscli.amazonaws.com/v2/documentation/api/latest/reference/configservice/get-status.html)Command Reference.

# **list-discovered-resources**

Il seguente esempio di codice mostra come utilizzarelist-discovered-resources.

## AWS CLI

Per elencare le risorse scoperte da AWS Config

Il comando seguente elenca le istanze EC2 rilevate da AWS Config:

aws configservice list-discovered-resources --resource-type AWS::EC2::Instance

#### Output:

```
{ 
      "resourceIdentifiers": [ 
          { 
               "resourceType": "AWS::EC2::Instance", 
               "resourceId": "i-1a2b3c4d" 
          }, 
          { 
               "resourceType": "AWS::EC2::Instance", 
               "resourceId": "i-2a2b3c4d" 
          }, 
          { 
               "resourceType": "AWS::EC2::Instance", 
               "resourceId": "i-3a2b3c4d" 
          } 
    \mathbf{I}}
```
• Per i dettagli sull'API, consulta Command [ListDiscoveredResourcesR](https://awscli.amazonaws.com/v2/documentation/api/latest/reference/configservice/list-discovered-resources.html)eference AWS CLI .

# **put-config-rule**

Il seguente esempio di codice mostra come utilizzareput-config-rule.

AWS CLI

Per aggiungere una regola AWS Config gestita

Il comando seguente fornisce codice JSON per aggiungere una regola Config AWS gestita:

```
aws configservice put-config-rule --config-rule file://
RequiredTagsForEC2Instances.json
```
RequiredTagsForEC2Instances.jsonè un file JSON che contiene la configurazione delle regole:

```
{ 
   "ConfigRuleName": "RequiredTagsForEC2Instances", 
   "Description": "Checks whether the CostCenter and Owner tags are applied to EC2 
  instances.",
```

```
 "Scope": { 
     "ComplianceResourceTypes": [ 
       "AWS::EC2::Instance" 
     ] 
   }, 
   "Source": { 
     "Owner": "AWS", 
     "SourceIdentifier": "REQUIRED_TAGS" 
   }, 
   "InputParameters": "{\"tag1Key\":\"CostCenter\",\"tag2Key\":\"Owner\"}"
}
```
Per l'ComplianceResourceTypesattributo, questo codice JSON limita l'ambito alle risorse del AWS::EC2::Instance tipo, quindi AWS Config valuterà solo le istanze EC2 rispetto alla regola. Poiché la regola è una regola gestita, l'Ownerattributo è impostato su e l'SourceIdentifierattributo è impostato sull'identificatore della regolaAWS,. REQUIRED\_TAGS Per l'InputParametersattributo, vengono specificate le chiavi di tag richieste dalla regola CostCenter eOwner.

Se il comando ha esito positivo, AWS Config non restituisce alcun output. Per verificare la configurazione della regola, esegui il describe-config-rules comando e specifica il nome della regola.

Per aggiungere una regola Config gestita dal cliente

Il comando seguente fornisce il codice JSON per aggiungere una regola Config gestita dal cliente:

aws configservice put-config-rule --config-rule file://InstanceTypesAreT2micro.json

InstanceTypesAreT2micro.jsonè un file JSON che contiene la configurazione delle regole:

```
{ 
   "ConfigRuleName": "InstanceTypesAreT2micro", 
   "Description": "Evaluates whether EC2 instances are the t2.micro type.", 
   "Scope": { 
     "ComplianceResourceTypes": [ 
       "AWS::EC2::Instance" 
    \mathbf{I} }, 
   "Source": { 
     "Owner": "CUSTOM_LAMBDA",
```

```
 "SourceIdentifier": "arn:aws:lambda:us-
east-1:123456789012:function:InstanceTypeCheck", 
     "SourceDetails": [ 
       { 
         "EventSource": "aws.config", 
          "MessageType": "ConfigurationItemChangeNotification" 
       } 
     ] 
   }, 
   "InputParameters": "{\"desiredInstanceType\":\"t2.micro\"}"
}
```
Per l'ComplianceResourceTypesattributo, questo codice JSON limita l'ambito alle risorse del AWS::EC2::Instance tipo, quindi AWS Config valuterà solo le istanze EC2 rispetto alla regola. Poiché questa regola è una regola gestita dal cliente, l'Ownerattributo è impostato su e l'SourceIdentifierattributo è impostato sull'ARN della funzione Lambda AWS . CUSTOM\_LAMBDA L'SourceDetailsoggetto è obbligatorio. I parametri specificati per l'InputParametersattributo vengono passati alla funzione AWS Lambda quando AWS Config la richiama per valutare le risorse rispetto alla regola.

Se il comando ha esito positivo, AWS Config non restituisce alcun output. Per verificare la configurazione della regola, esegui il describe-config-rules comando e specifica il nome della regola.

• Per i dettagli sull'API, consulta [PutConfigRule AWS CLI](https://awscli.amazonaws.com/v2/documentation/api/latest/reference/configservice/put-config-rule.html)Command Reference.

## **put-configuration-recorder**

Il seguente esempio di codice mostra come utilizzareput-configuration-recorder.

## AWS CLI

Esempio 1: per registrare tutte le risorse supportate

Il comando seguente crea un registratore di configurazione che tiene traccia delle modifiche a tutti i tipi di risorse supportati, inclusi i tipi di risorse globali:

```
aws configservice put-configuration-recorder \ 
     --configuration-recorder name=default,roleARN=arn:aws:iam::123456789012:role/
config-role \ 
     --recording-group allSupported=true,includeGlobalResourceTypes=true
```
Se il comando ha esito positivo, AWS Config non restituisce alcun output. Per verificare le impostazioni del registratore di configurazione, esegui il comando. describe-configurationrecorders

Esempio 2: Per registrare tipi specifici di risorse

Il comando seguente crea un registratore di configurazione che tiene traccia delle modifiche solo ai tipi di risorse specificati nel file JSON per l'opzione --recording-group:

```
aws configservice put-configuration-recorder \ 
     --configuration-recorder name=default,roleARN=arn:aws:iam::123456789012:role/
config-role \ 
     --recording-group file://recordingGroup.json
```
RecordingGroup.json è un file JSON che specifica i tipi di risorse che Config registrerà: AWS

```
{ 
     "allSupported": false, 
     "includeGlobalResourceTypes": false, 
     "resourceTypes": [ 
          "AWS::EC2::EIP", 
          "AWS::EC2::Instance", 
          "AWS::EC2::NetworkAcl", 
          "AWS::EC2::SecurityGroup", 
          "AWS::CloudTrail::Trail", 
          "AWS::EC2::Volume", 
          "AWS::EC2::VPC", 
          "AWS::IAM::User", 
          "AWS::IAM::Policy" 
    \mathbf{I}}
```
Prima di poter specificare i tipi di risorse per la chiave ResourceTypes, è necessario impostare le opzioni AllSupported e Types su false o includeGlobalResource ometterle.

Se il comando ha esito positivo, AWS Config non restituisce alcun output. Per verificare le impostazioni del registratore di configurazione, esegui il comando. describe-configurationrecorders

Esempio 3: Per selezionare tutte le risorse supportate, esclusi tipi specifici di risorse

Il comando seguente crea un registratore di configurazione che tiene traccia delle modifiche a tutti i tipi di risorse supportati attuali e futuri, esclusi i tipi di risorse specificati nel file JSON per l'opzione --recording-group:

```
aws configservice put-configuration-recorder \ 
     --configuration-recorder name=default,roleARN=arn:aws:iam::123456789012:role/
config-role \ 
     --recording-group file://recordingGroup.json
```
RecordingGroup.json è un file JSON che specifica i tipi di risorse che Config registrerà: AWS

```
{ 
     "allSupported": false, 
     "exclusionByResourceTypes": { 
          "resourceTypes": [ 
          "AWS::Redshift::ClusterSnapshot", 
          "AWS::RDS::DBClusterSnapshot", 
          "AWS::CloudFront::StreamingDistribution" 
    \mathbf{I} }, 
          "includeGlobalResourceTypes": false, 
          "recordingStrategy": { 
          "useOnly": "EXCLUSION_BY_RESOURCE_TYPES" 
     },
}
```
Prima di poter specificare i tipi di risorse da escludere dalla registrazione: 1) È necessario impostare le opzioni allSupported e Types su false o ometterle e 2) è necessario impostare il includeGlobalResource campo useOnly di su EXCLUSION BY RESOURCE TYPES. **RecordingStrategy** 

Se il comando ha esito positivo, AWS Config non restituisce alcun output. Per verificare le impostazioni del registratore di configurazione, esegui il comando. describe-configurationrecorders

• Per i dettagli sull'API, consulta [PutConfigurationRecorder AWS CLI](https://awscli.amazonaws.com/v2/documentation/api/latest/reference/configservice/put-configuration-recorder.html)Command Reference.

# **put-delivery-channel**

Il seguente esempio di codice mostra come utilizzareput-delivery-channel.

## AWS CLI

Per creare un canale di distribuzione

Il comando seguente fornisce le impostazioni per il canale di consegna come codice JSON:

```
aws configservice put-delivery-channel --delivery-channel file://
deliveryChannel.json
```
Il deliveryChannel.json file specifica gli attributi del canale di consegna:

```
{ 
     "name": "default", 
     "s3BucketName": "config-bucket-123456789012", 
     "snsTopicARN": "arn:aws:sns:us-east-1:123456789012:config-topic", 
     "configSnapshotDeliveryProperties": { 
         "deliveryFrequency": "Twelve_Hours" 
     }
}
```
L'esempio seguente imposta i seguenti attributi:

name- Il nome del canale di consegna. Per impostazione predefinita, AWS Config assegna il nome default a un nuovo canale di consegna. Non è possibile aggiornare il nome del canale di consegna con il comando. put-delivery-channel Per i passaggi per modificare il nome, vedi Ridenominazione del canale di consegna. s3BucketName - Il nome del bucket Amazon S3 a cui AWS Config fornisce istantanee di configurazione e file di cronologia della configurazione. Se si specifica un bucket che appartiene a un altro AWS account, tale bucket deve disporre di politiche che concedano le autorizzazioni di accesso a Config. AWS Per ulteriori informazioni, consulta Autorizzazioni per il bucket Amazon S3.

snsTopicARN- L'Amazon Resource Name (ARN) dell'argomento Amazon SNS a cui AWS Config invia notifiche sulle modifiche alla configurazione. Se scegli un argomento da un altro account, l'argomento deve avere politiche che concedano le autorizzazioni di accesso a Config. AWS Per ulteriori informazioni, consulta l'argomento Autorizzazioni per l'argomento Amazon SNS.

configSnapshotDeliveryProperties- Contiene l'deliveryFrequencyattributo, che imposta la frequenza con cui AWS Config fornisce istantanee di configurazione e la frequenza con cui richiama le valutazioni per le regole di Config periodiche.

Se il comando ha esito positivo, AWS Config non restituisce alcun output. Per verificare le impostazioni del tuo canale di consegna, esegui il describe-delivery-channels comando.

• Per i dettagli sull'API, consulta [PutDeliveryChannel AWS CLIC](https://awscli.amazonaws.com/v2/documentation/api/latest/reference/configservice/put-delivery-channel.html)ommand Reference.

## **start-config-rules-evaluation**

Il seguente esempio di codice mostra come utilizzarestart-config-rules-evaluation.

#### AWS CLI

Per eseguire una valutazione su richiesta per le regole AWS Config

Il comando seguente avvia una valutazione per due regole AWS gestite:

```
aws configservice start-config-rules-evaluation --config-rule-names s3-bucket-
versioning-enabled cloudtrail-enabled
```
• Per i dettagli sull'API, vedere [StartConfigRulesEvaluationi](https://awscli.amazonaws.com/v2/documentation/api/latest/reference/configservice/start-config-rules-evaluation.html)n AWS CLI Command Reference.

## **start-configuration-recorder**

Il seguente esempio di codice mostra come utilizzarestart-configuration-recorder.

## AWS CLI

Per avviare il registratore di configurazione

Il comando seguente avvia il registratore di configurazione predefinito:

aws configservice start-configuration-recorder --configuration-recorder-name default

Se il comando ha esito positivo, AWS Config non restituisce alcun output. Per verificare che AWS Config stia registrando le tue risorse, esegui il comando get-status.

• Per i dettagli sull'API, consulta Command [StartConfigurationRecorderR](https://awscli.amazonaws.com/v2/documentation/api/latest/reference/configservice/start-configuration-recorder.html)eference AWS CLI .

## **stop-configuration-recorder**

Il seguente esempio di codice mostra come utilizzarestop-configuration-recorder.

## AWS CLI

Per arrestare il registratore di configurazione

Il comando seguente arresta il registratore di configurazione predefinito:

aws configservice stop-configuration-recorder --configuration-recorder-name default

Se il comando ha esito positivo, AWS Config non restituisce alcun output. Per verificare che AWS Config non stia registrando le tue risorse, esegui il comando get-status.

• Per i dettagli sull'API, consulta Command [StopConfigurationRecorder](https://awscli.amazonaws.com/v2/documentation/api/latest/reference/configservice/stop-configuration-recorder.html)Reference AWS CLI .

#### **subscribe**

Il seguente esempio di codice mostra come utilizzaresubscribe.

#### AWS CLI

Per abbonarsi a AWS Config

Il comando seguente crea il canale di consegna e il registratore di configurazione predefiniti. Il comando specifica anche il bucket Amazon S3 e l'argomento Amazon SNS a AWS cui Config fornirà le informazioni di configurazione:

```
aws configservice subscribe --s3-bucket config-bucket-123456789012 --
sns-topic arn:aws:sns:us-east-1:123456789012:config-topic --iam-role 
  arn:aws:iam::123456789012:role/ConfigRole-A1B2C3D4E5F6
```

```
Using existing S3 bucket: config-bucket-123456789012
Using existing SNS topic: arn:aws:sns:us-east-1:123456789012:config-topic
Subscribe succeeded:
Configuration Recorders: [ 
     { 
         "recordingGroup": { 
              "allSupported": true, 
              "resourceTypes": [],
```

```
 "includeGlobalResourceTypes": false 
         }, 
          "roleARN": "arn:aws:iam::123456789012:role/ConfigRole-A1B2C3D4E5F6", 
          "name": "default" 
     }
]
Delivery Channels: [ 
     { 
          "snsTopicARN": "arn:aws:sns:us-east-1:123456789012:config-topic", 
          "name": "default", 
         "s3BucketName": "config-bucket-123456789012" 
     }
]
```
• Per informazioni dettagliate sulle API, consulta [Subscribe](https://awscli.amazonaws.com/v2/documentation/api/latest/reference/configservice/subscribe.html) nel Riferimento ai comandi AWS CLI .

# Esempi di utilizzo di Amazon Connect AWS CLI

I seguenti esempi di codice mostrano come eseguire azioni e implementare scenari comuni utilizzando Amazon Connect. AWS Command Line Interface

Le operazioni sono estratti di codice da programmi più grandi e devono essere eseguite nel contesto. Sebbene le operazioni mostrino come richiamare le singole funzioni del servizio, è possibile visualizzarle contestualizzate negli scenari correlati e negli esempi tra servizi.

Scenari: esempi di codice che mostrano come eseguire un'attività specifica richiamando più funzioni all'interno dello stesso servizio.

Ogni esempio include un collegamento a GitHub, dove puoi trovare istruzioni su come configurare ed eseguire il codice nel contesto.

## Argomenti

• [Azioni](#page-280-0)

# Azioni

## **create-user**

Il seguente esempio di codice mostra come utilizzarecreate-user.

#### AWS CLI

Per creare un utente

L'create-useresempio seguente aggiunge un utente con gli attributi specificati all'istanza Amazon Connect specificata.

```
aws connect create-user \ 
     --username Mary \ 
     --password Pass@Word1 \ 
     --identity-info FirstName=Mary,LastName=Major \ 
     --phone-config 
 PhoneType=DESK_PHONE,AutoAccept=true,AfterContactWorkTimeLimit=60,DeskPhoneNumber=
+15555551212 \ 
     --security-profile-id 12345678-1111-2222-aaaa-a1b2c3d4f5g7 \ 
    --routing-profile-id 87654321-9999-3434-abcd-x1y2z3a1b2c3
     --instance-id a1b2c3d4-5678-90ab-cdef-EXAMPLE11111
```
Output:

```
{ 
     "UserId": "87654321-2222-1234-1234-111234567891", 
     "UserArn": "arn:aws:connect:us-west-2:123456789012:instance/a1b2c3d4-5678-90ab-
cdef-EXAMPLE11111/agent/87654321-2222-1234-1234-111234567891"
}
```
Per ulteriori informazioni, consulta [Add Users](https://docs.aws.amazon.com/connect/latest/adminguide/user-management.html) nella Amazon Connect Administrator Guide.

• Per i dettagli sull'API, consulta [CreateUser AWS CLI](https://awscli.amazonaws.com/v2/documentation/api/latest/reference/connect/create-user.html)Command Reference.

## **delete-user**

Il seguente esempio di codice mostra come utilizzaredelete-user.

AWS CLI

Per eliminare un utente

L'delete-useresempio seguente elimina l'utente specificato dall'istanza Amazon Connect specificata.

aws connect delete-user \

```
 --instance-id a1b2c3d4-5678-90ab-cdef-EXAMPLE11111 \ 
 --user-id 87654321-2222-1234-1234-111234567891
```
Questo comando non produce alcun output.

Per ulteriori informazioni, consulta [Manage Users](https://docs.aws.amazon.com/connect/latest/adminguide/manage-users.html) nella Amazon Connect Administrator Guide.

• Per i dettagli sull'API, consulta [DeleteUser AWS CLIC](https://awscli.amazonaws.com/v2/documentation/api/latest/reference/connect/delete-user.html)ommand Reference.

#### **describe-user-hierarchy-group**

Il seguente esempio di codice mostra come utilizzaredescribe-user-hierarchy-group.

#### AWS CLI

Per visualizzare i dettagli di un gruppo gerarchico

L'describe-user-hierarchy-groupesempio seguente mostra i dettagli per il gruppo gerarchico Amazon Connect specificato.

```
aws connect describe-user-hierarchy-group \ 
     --hierarchy-group-id 12345678-1111-2222-800e-aaabbb555gg \ 
     --instance-id a1b2c3d4-5678-90ab-cdef-EXAMPLE11111
```

```
{ 
      "HierarchyGroup": { 
          "Id": "12345678-1111-2222-800e-a2b3c4d5f6g7", 
          "Arn": "arn:aws:connect:us-west-2:123456789012:instance/a1b2c3d4-5678-90ab-
cdef-EXAMPLE11111/agent-group/12345678-1111-2222-800e-a2b3c4d5f6g7", 
          "Name": "Example Corporation", 
          "LevelId": "1", 
          "HierarchyPath": { 
              "LevelOne": { 
                  "Id": "abcdefgh-3333-4444-8af3-201123456789", 
                  "Arn": "arn:aws:connect:us-west-2:123456789012:instance/
a1b2c3d4-5678-90ab-cdef-EXAMPLE11111/agent-group/
abcdefgh-3333-4444-8af3-201123456789", 
                  "Name": "Example Corporation" 
 }
```

```
 } 
    } 
 }
```
Per ulteriori informazioni, consulta [Configurare le gerarchie degli agenti](https://docs.aws.amazon.com/connect/latest/adminguide/agent-hierarchy.html) nella Amazon Connect Administrator Guide.

• Per i dettagli sull'API, consulta AWS CLI Command [DescribeUserHierarchyGroupR](https://awscli.amazonaws.com/v2/documentation/api/latest/reference/connect/describe-user-hierarchy-group.html)eference.

## **describe-user-hierarchy-structure**

Il seguente esempio di codice mostra come utilizzaredescribe-user-hierarchy-structure.

#### AWS CLI

Per visualizzare i dettagli di una struttura gerarchica

L'describe-user-hierarchy-structureesempio seguente mostra i dettagli della struttura gerarchica per l'istanza Amazon Connect specificata.

```
aws connect describe-user-hierarchy-group \ 
     --instance-id a1b2c3d4-5678-90ab-cdef-EXAMPLE11111
```

```
{ 
      "HierarchyStructure": { 
          "LevelOne": { 
               "Id": "12345678-1111-2222-800e-aaabbb555gg", 
               "Arn": "arn:aws:connect:us-west-2:123456789012:instance/
a1b2c3d4-5678-90ab-cdef-EXAMPLE11111/agent-group-level/1", 
               "Name": "Corporation" 
          }, 
          "LevelTwo": { 
               "Id": "87654321-2222-3333-ac99-123456789102", 
               "Arn": "arn:aws:connect:us-west-2:123456789012:instance/
a1b2c3d4-5678-90ab-cdef-EXAMPLE11111/agent-group-level/2", 
               "Name": "Services Division" 
          }, 
          "LevelThree": { 
               "Id": "abcdefgh-3333-4444-8af3-201123456789",
```

```
 "Arn": "arn:aws:connect:us-west-2:123456789012:instance/
a1b2c3d4-5678-90ab-cdef-EXAMPLE11111/agent-group-level/3", 
               "Name": "EU Site" 
          } 
      } 
  }
```
Per ulteriori informazioni, consulta [Configurare le gerarchie degli agenti](https://docs.aws.amazon.com/connect/latest/adminguide/agent-hierarchy.html) nella Amazon Connect Administrator Guide.

• Per i dettagli sull'API, consulta AWS CLI Command [DescribeUserHierarchyStructure](https://awscli.amazonaws.com/v2/documentation/api/latest/reference/connect/describe-user-hierarchy-structure.html)Reference.

# **describe-user**

Il seguente esempio di codice mostra come utilizzaredescribe-user.

#### AWS CLI

Per visualizzare i dettagli di un utente

L'describe-useresempio seguente mostra i dettagli per l'utente Amazon Connect specificato.

```
aws connect describe-user \ 
     --user-id 0c245dc0-0cf5-4e37-800e-2a7481cc8a60 
     --instance-id 40c83b68-ea62-414c-97bb-d018e39e158e
```

```
{ 
     "User": { 
          "Id": "0c245dc0-0cf5-4e37-800e-2a7481cc8a60", 
          "Arn": "arn:aws:connect:us-west-2:123456789012:instance/40c83b68-
ea62-414c-97bb-d018e39e158e/agent/0c245dc0-0cf5-4e37-800e-2a7481cc8a60", 
          "Username": "Jane", 
          "IdentityInfo": { 
              "FirstName": "Jane", 
              "LastName": "Doe", 
              "Email": "example.com" 
         }, 
          "PhoneConfig": { 
              "PhoneType": "SOFT_PHONE", 
              "AutoAccept": false,
```

```
 "AfterContactWorkTimeLimit": 0, 
              "DeskPhoneNumber": "" 
         }, 
          "DirectoryUserId": "8b444cf6-b368-4f29-ba18-07af27405658", 
          "SecurityProfileIds": [ 
              "b6f85a42-1dc5-443b-b621-de0abf70c9cf" 
         ], 
          "RoutingProfileId": "0be36ee9-2b5f-4ef4-bcf7-87738e5be0e5", 
          "Tags": {} 
     }
}
```
Per ulteriori informazioni, consulta [Manage Users](https://docs.aws.amazon.com/connect/latest/adminguide/manage-users.html) nella Amazon Connect Administrator Guide.

• Per i dettagli sull'API, consulta [DescribeUser AWS CLI](https://awscli.amazonaws.com/v2/documentation/api/latest/reference/connect/describe-user.html)Command Reference.

#### **get-contact-attributes**

Il seguente esempio di codice mostra come utilizzareget-contact-attributes.

AWS CLI

Per recuperare gli attributi di un contatto

L'get-contact-attributesesempio seguente recupera gli attributi che sono stati impostati per il contatto Amazon Connect specificato.

```
aws connect get-contact-attributes \ 
     --instance-id a1b2c3d4-5678-90ab-cdef-EXAMPLE11111 \ 
     --initial-contact-id 12345678-1111-2222-800e-a2b3c4d5f6g7
```
Output:

```
{ 
      "Attributes": { 
           "greetingPlayed": "true" 
     }
}
```
Per ulteriori informazioni, consulta [Use Amazon Connect Contact Attributes](https://docs.aws.amazon.com/connect/latest/adminguide/connect-contact-attributes.html) nella Amazon Connect Administrator Guide.

• Per i dettagli sull'API, consulta [GetContactAttributes AWS CLI](https://awscli.amazonaws.com/v2/documentation/api/latest/reference/connect/get-contact-attributes.html)Command Reference.

#### **list-contact-flows**

Il seguente esempio di codice mostra come utilizzarelist-contact-flows.

#### AWS CLI

Per elencare i flussi di contatti in un'istanza

L'list-contact-flowsesempio seguente elenca i flussi di contatti nell'istanza Amazon Connect specificata.

```
aws connect list-contact-flows \ 
     --instance-id a1b2c3d4-5678-90ab-cdef-EXAMPLE11111
```

```
{ 
      "ContactFlowSummaryList": [ 
          { 
               "Id": "12345678-1111-2222-800e-a2b3c4d5f6g7", 
               "Arn": "arn:aws:connect:us-west-2:123456789012:instance/
a1b2c3d4-5678-90ab-cdef-EXAMPLE11111/contact-flow/12345678-1111-2222-800e-
a2b3c4d5f6g7", 
               "Name": "Default queue transfer", 
               "ContactFlowType": "QUEUE_TRANSFER" 
          }, 
\overline{\mathcal{E}} "Id": "87654321-2222-3333-ac99-123456789102", 
               "Arn": "arn:aws:connect:us-west-2:123456789012:instance/
a1b2c3d4-5678-90ab-cdef-EXAMPLE11111/contact-flow/87654321-2222-3333-
ac99-123456789102", 
               "Name": "Default agent hold", 
               "ContactFlowType": "AGENT_HOLD" 
          }, 
          { 
               "Id": "abcdefgh-3333-4444-8af3-201123456789", 
                   "Arn": "arn:aws:connect:us-west-2:123456789012:instance/
a1b2c3d4-5678-90ab-cdef-EXAMPLE11111/contact-flow/
abcdefgh-3333-4444-8af3-201123456789", 
               "Name": "Default customer hold",
```
```
 "ContactFlowType": "CUSTOMER_HOLD" 
            }, 
      \overline{1} }
```
Per ulteriori informazioni, consulta [Create Amazon Connect Contact Flows](https://docs.aws.amazon.com/connect/latest/adminguide/connect-contact-flows.html) nella Amazon Connect Administrator Guide.

• Per i dettagli sull'API, consulta [ListContactFlows AWS CLI](https://awscli.amazonaws.com/v2/documentation/api/latest/reference/connect/list-contact-flows.html)Command Reference.

## **list-hours-of-operations**

Il seguente esempio di codice mostra come utilizzarelist-hours-of-operations.

AWS CLI

Per elencare gli orari di funzionamento di un'istanza

L'list-hours-of-operationsesempio seguente elenca gli orari di funzionamento dell'istanza Amazon Connect specificata.

```
aws connect list-hours-of-operations \ 
     --instance-id 40c83b68-ea62-414c-97bb-d018e39e158e
```
Output:

```
{ 
     "HoursOfOperationSummaryList": [ 
         { 
              "Id": "d69f1f84-7457-4924-8fbe-e64875546259", 
              "Arn": "arn:aws:connect:us-west-2:123456789012:instance/40c83b68-
ea62-414c-97bb-d018e39e158e/operating-hours/d69f1f84-7457-4924-8fbe-e64875546259", 
              "Name": "Basic Hours" 
         } 
     ]
}
```
Per ulteriori informazioni, consulta [la sezione Impostazione degli orari di funzionamento di una](https://docs.aws.amazon.com/connect/latest/adminguide/set-hours-operation.html) [coda](https://docs.aws.amazon.com/connect/latest/adminguide/set-hours-operation.html) nella Amazon Connect Administrator Guide.

• Per i dettagli sull'API, consulta [ListHoursOfOperations AWS CLIC](https://awscli.amazonaws.com/v2/documentation/api/latest/reference/connect/list-hours-of-operations.html)ommand Reference.

### **list-phone-numbers**

Il seguente esempio di codice mostra come utilizzarelist-phone-numbers.

#### AWS CLI

Per elencare i numeri di telefono di un'istanza

L'list-phone-numbersesempio seguente elenca i numeri di telefono nell'istanza Amazon Connect specificata.

```
aws connect list-phone-numbers \ 
     --instance-id a1b2c3d4-5678-90ab-cdef-EXAMPLE11111
```
Output:

```
{ 
     "PhoneNumberSummaryList": [ 
         { 
              "Id": "a1b2c3d4-5678-90ab-cdef-EXAMPLE11111", 
             "Arn": "arn:aws:connect:us-west-2:123456789012:instance/
a1b2c3d4-5678-90ab-cdef-EXAMPLE11111/phone-number/xyz80zxy-xyz1-80zx-
zx80-11111EXAMPLE", 
              "PhoneNumber": "+17065551212", 
             "PhoneNumberType": "DID", 
             "PhoneNumberCountryCode": "US" 
         }, 
         { 
             "Id": "a1b2c3d4-5678-90ab-cdef-EXAMPLE22222", 
              "Arn": "arn:aws:connect:us-west-2:123456789012:instance/
a1b2c3d4-5678-90ab-cdef-EXAMPLE11111/phone-number/ccc0ccc-xyz1-80zx-
zx80-22222EXAMPLE", 
              "PhoneNumber": "+18555551212", 
             "PhoneNumberType": "TOLL_FREE", 
              "PhoneNumberCountryCode": "US" 
         } 
     ]
}
```
Per ulteriori informazioni, consulta [Configurare i numeri di telefono per il tuo contact center](https://docs.aws.amazon.com/connect/latest/adminguide/contact-center-phone-number.html) nella Amazon Connect Administrator Guide.

• Per i dettagli sull'API, consulta [ListPhoneNumbers AWS CLIC](https://awscli.amazonaws.com/v2/documentation/api/latest/reference/connect/list-phone-numbers.html)ommand Reference.

## **list-queues**

Il seguente esempio di codice mostra come utilizzarelist-queues.

### AWS CLI

Per elencare le code in un'istanza

L'list-queuesesempio seguente elenca le code nell'istanza Amazon Connect specificata.

```
aws connect list-queues \ 
     --instance-id a1b2c3d4-5678-90ab-cdef-EXAMPLE11111
```

```
{ 
     "QueueSummaryList": [ 
         { 
             "Id": "12345678-1111-2222-800e-a2b3c4d5f6g7", 
             "Arn": "arn:aws:connect:us-west-2:123456789012:instance/
a1b2c3d4-5678-90ab-cdef-EXAMPLE11111/queue/agent/12345678-1111-2222-800e-
a2b3c4d5f6g7", 
              "QueueType": "AGENT" 
         }, 
         { 
             "Id": "87654321-2222-3333-ac99-123456789102", 
             "Arn": "arn:aws:connect:us-west-2:123456789012:instance/
a1b2c3d4-5678-90ab-cdef-EXAMPLE11111/queue/agent/87654321-2222-3333-
ac99-123456789102", 
              "QueueType": "AGENT" 
         }, 
         { 
             "Id": "abcdefgh-3333-4444-8af3-201123456789", 
             "Arn": "arn:aws:connect:us-west-2:123456789012:instance/
a1b2c3d4-5678-90ab-cdef-EXAMPLE11111/queue/agent/
abcdefgh-3333-4444-8af3-201123456789", 
              "QueueType": "AGENT" 
         }, 
         { 
             "Id": "hgfedcba-4444-5555-a31f-123456789102", 
             "Arn": "arn:aws:connect:us-west-2:123456789012:instance/
a1b2c3d4-5678-90ab-cdef-EXAMPLE11111/queue/hgfedcba-4444-5555-a31f-123456789102", 
             "Name": "BasicQueue",
```

```
 "QueueType": "STANDARD" 
      }, 
 ]
```
Per ulteriori informazioni, consulta [Create a queue](https://docs.aws.amazon.com/connect/latest/adminguide/create-queue.html) nella Amazon Connect Administrator Guide.

• Per i dettagli sull'API, consulta [ListQueues AWS CLI](https://awscli.amazonaws.com/v2/documentation/api/latest/reference/connect/list-queues.html)Command Reference.

## **list-routing-profiles**

Il seguente esempio di codice mostra come utilizzarelist-routing-profiles.

### AWS CLI

}

Per elencare i profili di routing in un'istanza

L'list-routing-profilesesempio seguente elenca i profili di routing nell'istanza Amazon Connect specificata.

```
aws connect list-routing-profiles \ 
     --instance-id a1b2c3d4-5678-90ab-cdef-EXAMPLE11111
```
Output:

```
{ 
     "RoutingProfileSummaryList": [ 
         { 
              "Id": "12345678-1111-2222-800e-a2b3c4d5f6g7", 
              "Arn": "arn:aws:connect:us-west-2:123456789012:instance/
a1b2c3d4-5678-90ab-cdef-EXAMPLE11111/routing-profile/12345678-1111-2222-800e-
a2b3c4d5f6g7", 
              "Name": "Basic Routing Profile" 
         }, 
     ]
}
```
Per ulteriori informazioni, consulta [Creare un profilo di routing](https://docs.aws.amazon.com/connect/latest/adminguide/routing-profiles.html) nella Amazon Connect Administrator Guide.

• Per i dettagli sull'API, consulta [ListRoutingProfiles AWS CLIC](https://awscli.amazonaws.com/v2/documentation/api/latest/reference/connect/list-routing-profiles.html)ommand Reference.

## **list-security-profiles**

Il seguente esempio di codice mostra come utilizzarelist-security-profiles.

## AWS CLI

Per elencare i profili di sicurezza in un'istanza

L'list-security-profilesesempio seguente elenca i profili di sicurezza nell'istanza Amazon Connect specificata.

```
aws connect list-security-profiles \ 
     --instance-id a1b2c3d4-5678-90ab-cdef-EXAMPLE11111
```

```
{ 
     "SecurityProfileSummaryList": [ 
         { 
              "Id": "12345678-1111-2222-800e-a2b3c4d5f6g7", 
             "Arn": "arn:aws:connect:us-west-2:123456789012:instance/
a1b2c3d4-5678-90ab-cdef-EXAMPLE11111/security-profile/12345678-1111-2222-800e-
a2b3c4d5f6g7", 
              "Name": "CallCenterManager" 
         }, 
         { 
             "Id": "87654321-2222-3333-ac99-123456789102", 
             "Arn": "arn:aws:connect:us-west-2:123456789012:instance/
a1b2c3d4-5678-90ab-cdef-EXAMPLE11111/security-profile/87654321-2222-3333-
ac99-123456789102", 
              "Name": "QualityAnalyst" 
         }, 
         { 
             "Id": "abcdefgh-3333-4444-8af3-201123456789", 
              "Arn": "arn:aws:connect:us-west-2:123456789012:instance/
a1b2c3d4-5678-90ab-cdef-EXAMPLE11111/security-profile/
abcdefgh-3333-4444-8af3-201123456789", 
              "Name": "Agent" 
         }, 
         { 
              "Id": "12345678-1111-2222-800e-x2y3c4d5fzzzz",
```

```
 "Arn": "arn:aws:connect:us-west-2:123456789012:instance/
a1b2c3d4-5678-90ab-cdef-EXAMPLE11111/security-profile/12345678-1111-2222-800e-
x2y3c4d5fzzzz", 
              "Name": "Admin" 
         } 
     ]
}
```
Per ulteriori informazioni, consulta [Assegna autorizzazioni: profili di sicurezza](https://docs.aws.amazon.com/connect/latest/adminguide/connect-security-profiles.html) nella Amazon Connect Administrator Guide.

• Per i dettagli sull'API, consulta AWS CLI Command [ListSecurityProfiles](https://awscli.amazonaws.com/v2/documentation/api/latest/reference/connect/list-security-profiles.html)Reference.

## **list-user-hierarchy-groups**

Il seguente esempio di codice mostra come utilizzarelist-user-hierarchy-groups.

## AWS CLI

Per elencare i gruppi gerarchici di utenti in un'istanza

L'list-user-hierarchy-groupsesempio seguente elenca i gruppi gerarchici di utenti nell'istanza Amazon Connect specificata.

```
aws connect list-user-hierarchy-groups \ 
     --instance-id 40c83b68-ea62-414c-97bb-d018e39e158e
```
Output:

```
{ 
     "UserHierarchyGroupSummaryList": [ 
          { 
              "Id": "0e2f6d1d-b3ca-494b-8dbc-ba81d9f8182a", 
              "Arn": "arn:aws:connect:us-west-2:123456789012:instance/40c83b68-
ea62-414c-97bb-d018e39e158e/agent-group/0e2f6d1d-b3ca-494b-8dbc-ba81d9f8182a", 
              "Name": "Example Corporation" 
         }, 
    \mathbf{I}}
```
Per ulteriori informazioni, consulta [Configurare le gerarchie degli agenti](https://docs.aws.amazon.com/connect/latest/adminguide/agent-hierarchy.html) nella Amazon Connect Administrator Guide.

• Per i dettagli sull'API, consulta AWS CLI Command [ListUserHierarchyGroups](https://awscli.amazonaws.com/v2/documentation/api/latest/reference/connect/list-user-hierarchy-groups.html)Reference.

#### **list-users**

Il seguente esempio di codice mostra come utilizzarelist-users.

## AWS CLI

Per elencare i gruppi gerarchici di utenti in un'istanza

L'list-usersesempio seguente elenca gli utenti nell'istanza Amazon Connect specificata.

```
aws connect list-users \ 
     --instance-id 40c83b68-ea62-414c-97bb-d018e39e158e
```

```
{ 
     "UserSummaryList": [ 
         { 
              "Id": "0c245dc0-0cf5-4e37-800e-2a7481cc8a60", 
             "Arn": "arn:aws:connect:us-west-2:123456789012:instance/40c83b68-
ea62-414c-97bb-d018e39e158e/agent/0c245dc0-0cf5-4e37-800e-2a7481cc8a60", 
             "Username": "Jane" 
         }, 
         { 
              "Id": "46f0c67c-3fc7-4806-ac99-403798788c14", 
             "Arn": "arn:aws:connect:us-west-2:123456789012:instance/40c83b68-
ea62-414c-97bb-d018e39e158e/agent/46f0c67c-3fc7-4806-ac99-403798788c14", 
              "Username": "Paulo" 
         }, 
         { 
              "Id": "55a83578-95e1-4710-8af3-2b7afe310e48", 
              "Arn": "arn:aws:connect:us-west-2:123456789012:instance/40c83b68-
ea62-414c-97bb-d018e39e158e/agent/55a83578-95e1-4710-8af3-2b7afe310e48", 
              "Username": "JohnD" 
         }, 
         { 
              "Id": "703e27b5-c9f0-4f1f-a239-64ccbb160125", 
              "Arn": "arn:aws:connect:us-west-2:123456789012:instance/40c83b68-
ea62-414c-97bb-d018e39e158e/agent/703e27b5-c9f0-4f1f-a239-64ccbb160125", 
              "Username": "JohnS" 
         }
```
]

}

Per ulteriori informazioni, consulta [Add Users](https://docs.aws.amazon.com/connect/latest/adminguide/user-management.html) nella Amazon Connect Administrator Guide.

• Per i dettagli sull'API, consulta [ListUsers AWS CLIC](https://awscli.amazonaws.com/v2/documentation/api/latest/reference/connect/list-users.html)ommand Reference.

#### **update-contact-attributes**

Il seguente esempio di codice mostra come utilizzareupdate-contact-attributes.

#### AWS CLI

Per aggiornare l'attributo di un contatto

L'update-contact-attributesesempio seguente aggiorna l'greetingPlayedattributo per l'utente Amazon Connect specificato.

```
aws connect update-contact-attributes \ 
     --initial-contact-id 11111111-2222-3333-4444-12345678910 \ 
     --instance-id a1b2c3d4-5678-90ab-cdef-EXAMPLE11111 \ 
     --attributes greetingPlayed=false
```
Questo comando non produce alcun output.

Per ulteriori informazioni, consulta [Use Amazon Connect Contact Attributes](https://docs.aws.amazon.com/connect/latest/adminguide/connect-contact-attributes.html) nella Amazon Connect Administrator Guide.

• Per i dettagli sull'API, consulta [UpdateContactAttributes AWS CLI](https://awscli.amazonaws.com/v2/documentation/api/latest/reference/connect/update-contact-attributes.html)Command Reference.

### **update-user-hierarchy**

Il seguente esempio di codice mostra come utilizzareupdate-user-hierarchy.

#### AWS CLI

Per aggiornare la gerarchia di un utente

L'update-user-hierarchyesempio seguente aggiorna la gerarchia degli agenti per l'utente Amazon Connect specificato.

```
aws connect update-user-hierarchy \ 
     --hierarchy-group-id 12345678-a1b2-c3d4-e5f6-123456789abc \
```

```
 --user-id 87654321-2222-1234-1234-111234567891 \ 
 --instance-id a1b2c3d4-5678-90ab-cdef-EXAMPLE11111
```
Questo comando non produce alcun output.

Per ulteriori informazioni, consulta [Configure Agent Settings](https://docs.aws.amazon.com/connect/latest/adminguide/configure-agents.html) nella Amazon Connect Administrator Guide.

• Per i dettagli sull'API, consulta [UpdateUserHierarchy AWS CLI](https://awscli.amazonaws.com/v2/documentation/api/latest/reference/connect/update-user-hierarchy.html)Command Reference.

#### **update-user-identity-info**

Il seguente esempio di codice mostra come utilizzareupdate-user-identity-info.

#### AWS CLI

Per aggiornare le informazioni sull'identità di un utente

L'update-user-identity-infoesempio seguente aggiorna le informazioni di identità per l'utente Amazon Connect specificato.

```
aws connect update-user-identity-info \
```
--identity-info FirstName=Mary,LastName=Major,Email=marym@example.com \

```
 --user-id 87654321-2222-1234-1234-111234567891 \
```
--instance-id a1b2c3d4-5678-90ab-cdef-EXAMPLE11111

Questo comando non produce alcun output.

Per ulteriori informazioni, consulta [Configure Agent Settings](https://docs.aws.amazon.com/connect/latest/adminguide/configure-agents.html) nella Amazon Connect Administrator Guide.

• Per i dettagli sull'API, consulta [UpdateUserIdentityInfo AWS CLI](https://awscli.amazonaws.com/v2/documentation/api/latest/reference/connect/update-user-identity-info.html)Command Reference.

#### **update-user-phone-config**

Il seguente esempio di codice mostra come utilizzareupdate-user-phone-config.

AWS CLI

Per aggiornare la configurazione del telefono di un utente

L'update-user-phone-configesempio seguente aggiorna la configurazione del telefono per l'utente specificato.

aws connect update-user-phone-config \ --phone-config PhoneType=SOFT\_PHONE,AutoAccept=false,AfterContactWorkTimeLimit=60,DeskPhoneNumber= +18005551212 \ --user-id 12345678-4444-3333-2222-111122223333 \ --instance-id a1b2c3d4-5678-90ab-cdef-EXAMPLE11111

Questo comando non produce alcun output.

Per ulteriori informazioni, consulta [Configure Agent Settings](https://docs.aws.amazon.com/connect/latest/adminguide/configure-agents.html) nella Amazon Connect Administrator Guide.

• Per i dettagli sull'API, consulta [UpdateUserPhoneConfig AWS CLI](https://awscli.amazonaws.com/v2/documentation/api/latest/reference/connect/update-user-phone-config.html)Command Reference.

### **update-user-routing-profile**

Il seguente esempio di codice mostra come utilizzareupdate-user-routing-profile.

AWS CLI

Per aggiornare il profilo di routing di un utente

L'update-user-routing-profileesempio seguente aggiorna il profilo di routing per l'utente Amazon Connect specificato.

```
aws connect update-user-routing-profile \ 
     --routing-profile-id 12345678-1111-3333-2222-4444EXAMPLE \ 
     --user-id 87654321-2222-1234-1234-111234567891 \ 
     --instance-id a1b2c3d4-5678-90ab-cdef-EXAMPLE11111
```
Questo comando non produce alcun output.

Per ulteriori informazioni, consulta [Configure Agent Settings](https://docs.aws.amazon.com/connect/latest/adminguide/configure-agents.html) nella Amazon Connect Administrator Guide.

• Per i dettagli sull'API, consulta [UpdateUserRoutingProfile AWS CLI](https://awscli.amazonaws.com/v2/documentation/api/latest/reference/connect/update-user-routing-profile.html)Command Reference.

#### **update-user-security-profiles**

Il seguente esempio di codice mostra come utilizzareupdate-user-security-profiles.

## AWS CLI

Per aggiornare i profili di sicurezza di un utente

L'update-user-security-profilesesempio seguente aggiorna il profilo di sicurezza per l'utente Amazon Connect specificato.

```
aws connect update-user-security-profiles \ 
     --security-profile-ids 12345678-1234-1234-1234-1234567892111 \ 
     --user-id 87654321-2222-1234-1234-111234567891 \ 
     --instance-id a1b2c3d4-5678-90ab-cdef-EXAMPLE11111
```
Questo comando non produce alcun output.

Per ulteriori informazioni, consulta [Assegna autorizzazioni: profili di sicurezza](https://docs.aws.amazon.com/connect/latest/adminguide/connect-security-profiles.html) nella Amazon Connect Administrator Guide.

• Per i dettagli sull'API, consulta AWS CLI Command [UpdateUserSecurityProfilesR](https://awscli.amazonaws.com/v2/documentation/api/latest/reference/connect/update-user-security-profiles.html)eference.

## AWS Cost and Usage Report esempi utilizzando AWS CLI

I seguenti esempi di codice mostrano come eseguire azioni e implementare scenari comuni utilizzando AWS Command Line Interface with AWS Cost and Usage Report.

Le operazioni sono estratti di codice da programmi più grandi e devono essere eseguite nel contesto. Sebbene le operazioni mostrino come richiamare le singole funzioni del servizio, è possibile visualizzarle contestualizzate negli scenari correlati e negli esempi tra servizi.

Scenari: esempi di codice che mostrano come eseguire un'attività specifica richiamando più funzioni all'interno dello stesso servizio.

Ogni esempio include un collegamento a GitHub, dove è possibile trovare istruzioni su come configurare ed eseguire il codice nel contesto.

Argomenti

• [Azioni](#page-280-0)

Azioni

#### **delete-report-definition**

Il seguente esempio di codice mostra come utilizzaredelete-report-definition.

## AWS CLI

Per eliminare un rapporto AWS sui costi e sull'utilizzo

Questo esempio elimina un rapporto AWS sui costi e sull'utilizzo.

Comando:

aws cur --region us-east-1 delete-report-definition --report-name "ExampleReport"

• Per i dettagli sull'API, vedere [DeleteReportDefinitioni](https://awscli.amazonaws.com/v2/documentation/api/latest/reference/cur/delete-report-definition.html)n AWS CLI Command Reference.

## **describe-report-definitions**

Il seguente esempio di codice mostra come utilizzaredescribe-report-definitions.

#### AWS CLI

Per recuperare un elenco di report AWS sui costi e sull'utilizzo

Questo esempio descrive un elenco di report AWS sui costi e sull'utilizzo di proprietà di un account.

Comando:

aws cur --region us-east-1 describe-report-definitions --max-items 5

```
 {
"ReportDefinitions": [ 
   { 
       "ReportName": "ExampleReport", 
       "Compression": "ZIP", 
       "S3Region": "us-east-1", 
       "Format": "textORcsv", 
       "S3Prefix": "exampleprefix", 
       "S3Bucket": "example-s3-bucket", 
       "TimeUnit": "DAILY", 
       "AdditionalArtifacts": [
```

```
 "REDSHIFT", 
               "QUICKSIGHT" 
         ], 
         "AdditionalSchemaElements": [ 
               "RESOURCES" 
        \mathbb{I} }
] 
   }
```
• Per i dettagli sull'API, consulta [DescribeReportDefinitions AWS CLI](https://awscli.amazonaws.com/v2/documentation/api/latest/reference/cur/describe-report-definitions.html)Command Reference.

## **put-report-definition**

Il seguente esempio di codice mostra come utilizzareput-report-definition.

AWS CLI

Per creare un rapporto AWS sui costi e sull'utilizzo

L'put-report-definitionesempio seguente crea un rapporto giornaliero AWS sui costi e sull'utilizzo che puoi caricare su Amazon Redshift o Amazon. QuickSight

aws cur put-report-definition --report-definition file://report-definition.json

Contenuto di report-definition.json.

```
{ 
     "ReportName": "ExampleReport", 
     "TimeUnit": "DAILY", 
     "Format": "textORcsv", 
     "Compression": "ZIP", 
     "AdditionalSchemaElements": [ 
          "RESOURCES" 
     ], 
     "S3Bucket": "example-s3-bucket", 
     "S3Prefix": "exampleprefix", 
     "S3Region": "us-east-1", 
     "AdditionalArtifacts": [ 
          "REDSHIFT", 
          "QUICKSIGHT" 
     ]
```
}

• Per i dettagli sull'API, consulta [PutReportDefinition AWS CLIC](https://awscli.amazonaws.com/v2/documentation/api/latest/reference/cur/put-report-definition.html)ommand Reference.

## Esempi di utilizzo del servizio Cost Explorer AWS CLI

I seguenti esempi di codice mostrano come eseguire azioni e implementare scenari comuni utilizzando il servizio AWS Command Line Interface with Cost Explorer.

Le operazioni sono estratti di codice da programmi più grandi e devono essere eseguite nel contesto. Sebbene le operazioni mostrino come richiamare le singole funzioni del servizio, è possibile visualizzarle contestualizzate negli scenari correlati e negli esempi tra servizi.

Scenari: esempi di codice che mostrano come eseguire un'attività specifica richiamando più funzioni all'interno dello stesso servizio.

Ogni esempio include un collegamento a GitHub, dove è possibile trovare istruzioni su come configurare ed eseguire il codice nel contesto.

Argomenti

• [Azioni](#page-280-0)

Azioni

#### **get-cost-and-usage**

Il seguente esempio di codice mostra come utilizzareget-cost-and-usage.

AWS CLI

Per recuperare l'utilizzo S3 di un account per il mese di settembre 2017

L'get-cost-and-usageesempio seguente recupera l'utilizzo di S3 di un account per il mese di settembre 2017.

```
aws ce get-cost-and-usage \ 
     --time-period Start=2017-09-01,End=2017-10-01 \ 
     --granularity MONTHLY \ 
     --metrics "BlendedCost" "UnblendedCost" "UsageQuantity" \
```

```
--group-by Type=DIMENSION, Key=SERVICE Type=TAG, Key=Environment \
 --filter file://filters.json
```
Contenuto di filters.json.

```
{ 
     "Dimensions": { 
          "Key": "SERVICE", 
          "Values": [ 
               "Amazon Simple Storage Service" 
          ] 
     }
}
```

```
{ 
     "GroupDefinitions": [ 
          { 
               "Type": "DIMENSION", 
               "Key": "SERVICE" 
          }, 
          { 
               "Type": "TAG", 
               "Key": "Environment" 
          } 
     ], 
     "ResultsByTime": [ 
          { 
               "Estimated": false, 
               "TimePeriod": { 
                   "Start": "2017-09-01", 
                   "End": "2017-10-01" 
               }, 
               "Total": {}, 
               "Groups": [ 
\overline{a} "Keys": [ 
                             "Amazon Simple Storage Service", 
                             "Environment$" 
                        ], 
                        "Metrics": { 
                             "BlendedCost": {
```

```
 "Amount": "40.3527508453", 
                        "Unit": "USD" 
\}, \{ "UnblendedCost": { 
                        "Amount": "40.3543773134", 
                       "Unit": "USD" 
\}, \{ "UsageQuantity": { 
                       "Amount": "9312771.098461578", 
                       "Unit": "N/A" 
 } 
1 1 1 1 1 1 1
              }, 
\overline{a} "Keys": [ 
                    "Amazon Simple Storage Service", 
                    "Environment$Dev" 
 ], 
                 "Metrics": { 
                    "BlendedCost": { 
                       "Amount": "0.2682364644", 
                       "Unit": "USD" 
\}, \{ "UnblendedCost": { 
                       "Amount": "0.2682364644", 
                       "Unit": "USD" 
\}, \{ "UsageQuantity": { 
                       "Amount": "22403.4395271182", 
                       "Unit": "N/A" 
 } 
1 1 1 1 1 1 1
 } 
 ] 
       } 
    ]
}
```
• Per i dettagli sull'API, consulta AWS CLI Command [GetCostAndUsage](https://awscli.amazonaws.com/v2/documentation/api/latest/reference/ce/get-cost-and-usage.html)Reference.

# **get-dimension-values**

Il seguente esempio di codice mostra come utilizzareget-dimension-values.

## AWS CLI

Per recuperare i tag per la dimensione SERVICE, con il valore «Elastic»

Questo esempio recupera i tag per la dimensione SERVICE, con il valore «Elastic» dal 1° gennaio 2017 al 18 maggio 2017.

Comando:

```
aws ce get-dimension-values --search-string Elastic --time-period 
  Start=2017-01-01,End=2017-05-18 --dimension SERVICE
```

```
{ 
    "TotalSize": 6, 
    "DimensionValues": [ 
         { 
              "Attributes": {}, 
              "Value": "Amazon ElastiCache" 
         }, 
         { 
              "Attributes": {}, 
              "Value": "EC2 - Other" 
         }, 
         { 
              "Attributes": {}, 
              "Value": "Amazon Elastic Compute Cloud - Compute" 
         }, 
         { 
              "Attributes": {}, 
              "Value": "Amazon Elastic Load Balancing" 
         }, 
         { 
              "Attributes": {}, 
              "Value": "Amazon Elastic MapReduce" 
         }, 
         { 
              "Attributes": {}, 
              "Value": "Amazon Elasticsearch Service" 
         } 
    ], 
    "ReturnSize": 6
```
}

• Per i dettagli sull'API, consulta [GetDimensionValues AWS CLI](https://awscli.amazonaws.com/v2/documentation/api/latest/reference/ce/get-dimension-values.html)Command Reference.

#### **get-reservation-coverage**

Il seguente esempio di codice mostra come utilizzareget-reservation-coverage.

#### AWS CLI

Per recuperare la copertura delle prenotazioni per le istanze EC2 t2.nano nella regione us-east-1

Questo esempio recupera la copertura delle prenotazioni per le istanze EC2 t2.nano nella regione us-east-1 per luglio-settembre 2017.

Comando:

```
aws ce get-reservation-coverage --time-period Start=2017-07-01,End=2017-10-01 --
group-by Type=Dimension,Key=REGION --filter file://filters.json
```
filters.json:

```
{ 
     "And": [ 
       { 
          "Dimensions": { 
             "Key": "INSTANCE_TYPE", 
             "Values": [ 
                "t2.nano" 
             ] 
          }, 
          "Dimensions": { 
             "Key": "REGION", 
             "Values": [ 
                "us-east-1" 
             ] 
          } 
       } 
     ] 
  }
```

```
{ 
    "TotalSize": 6, 
    "DimensionValues": [ 
         { 
              "Attributes": {}, 
              "Value": "Amazon ElastiCache" 
         }, 
         { 
             "Attributes": {}, 
              "Value": "EC2 - Other" 
         }, 
         { 
              "Attributes": {}, 
              "Value": "Amazon Elastic Compute Cloud - Compute" 
         }, 
         { 
              "Attributes": {}, 
              "Value": "Amazon Elastic Load Balancing" 
         }, 
         { 
              "Attributes": {}, 
              "Value": "Amazon Elastic MapReduce" 
         }, 
         { 
              "Attributes": {}, 
              "Value": "Amazon Elasticsearch Service" 
         } 
    ], 
    "ReturnSize": 6
}
```
• Per i dettagli sull'API, consulta Command [GetReservationCoverage](https://awscli.amazonaws.com/v2/documentation/api/latest/reference/ce/get-reservation-coverage.html)Reference AWS CLI .

## **get-reservation-purchase-recommendation**

Il seguente esempio di codice mostra come utilizzareget-reservation-purchaserecommendation.

AWS CLI

Per recuperare i consigli di prenotazione per gli RI Partial Upfront EC2 con un periodo di tre anni

L'get-reservation-purchase-recommendationesempio seguente recupera i consigli per le istanze Partial Upfront EC2 con una durata di tre anni, in base agli ultimi 60 giorni di utilizzo di EC2.

```
aws ce get-reservation-purchase-recommendation \ 
     --service "Amazon Redshift" \ 
    --lookback-period-in-days SIXTY DAYS \
     --term-in-years THREE_YEARS \ 
     --payment-option PARTIAL_UPFRONT
```
Output:

```
{ 
     "Recommendations": [], 
     "Metadata": { 
          "GenerationTimestamp": "2018-08-08T15:20:57Z", 
          "RecommendationId": "00d59dde-a1ad-473f-8ff2-iexample3330b" 
     }
}
```
• Per i dettagli sull'API, consulta Command Reference. [GetReservationPurchaseRecommendation](https://awscli.amazonaws.com/v2/documentation/api/latest/reference/ce/get-reservation-purchase-recommendation.html)AWS CLI

## **get-reservation-utilization**

Il seguente esempio di codice mostra come utilizzareget-reservation-utilization.

AWS CLI

Per recuperare l'utilizzo della prenotazione per il tuo account

L'get-reservation-utilizationesempio seguente recupera l'utilizzo RI per tutti i tipi di istanze t2.nano dal 01/03/2018 al 01/08/2018 per l'account.

```
aws ce get-reservation-utilization \ 
     --time-period Start=2018-03-01,End=2018-08-01 \ 
     --filter file://filters.json
```
Contenuto di filters.json.

{

```
 "Dimensions": { 
           "Key": "INSTANCE_TYPE", 
           "Values": [ 
                "t2.nano" 
           ] 
      }
}
```
Output:

```
{ 
     "Total": { 
          "TotalAmortizedFee": "0", 
          "UtilizationPercentage": "0", 
          "PurchasedHours": "0", 
          "NetRISavings": "0", 
          "TotalActualHours": "0", 
          "AmortizedRecurringFee": "0", 
          "UnusedHours": "0", 
          "TotalPotentialRISavings": "0", 
          "OnDemandCostOfRIHoursUsed": "0", 
          "AmortizedUpfrontFee": "0" 
     }, 
     "UtilizationsByTime": []
}
```
• Per i [GetReservationUtilization](https://awscli.amazonaws.com/v2/documentation/api/latest/reference/ce/get-reservation-utilization.html)dettagli AWS CLI sull'API, consulta Command Reference.

## **get-tags**

Il seguente esempio di codice mostra come utilizzareget-tags.

## AWS CLI

Per recuperare chiavi e valori per un tag di allocazione dei costi

Questo esempio recupera tutti i tag di allocazione dei costi con la chiave «Project» e un valore che contiene «SecretProject».

Comando:

```
aws ce get-tags --search-string secretProject --time-period 
  Start=2017-01-01,End=2017-05-18 --tag-key Project
```
Output:

```
{ 
   "ReturnSize": 2, 
   "Tags": [ 
      "secretProject1", 
     "secretProject2" 
   ], 
   "TotalSize": 2
}
```
• Per i dettagli sull'API, vedere [GetTags](https://awscli.amazonaws.com/v2/documentation/api/latest/reference/ce/get-tags.html)in AWS CLI Command Reference.

## Esempi di utilizzo di Amazon Data Lifecycle Manager AWS CLI

I seguenti esempi di codice mostrano come eseguire azioni e implementare scenari comuni utilizzando Amazon Data Lifecycle Manager. AWS Command Line Interface

Le operazioni sono estratti di codice da programmi più grandi e devono essere eseguite nel contesto. Sebbene le operazioni mostrino come richiamare le singole funzioni del servizio, è possibile visualizzarle contestualizzate negli scenari correlati e negli esempi tra servizi.

Scenari: esempi di codice che mostrano come eseguire un'attività specifica richiamando più funzioni all'interno dello stesso servizio.

Ogni esempio include un collegamento a GitHub, dove puoi trovare istruzioni su come configurare ed eseguire il codice nel contesto.

Argomenti

• [Azioni](#page-280-0)

Azioni

### **create-default-role**

Il seguente esempio di codice mostra come utilizzarecreate-default-role.

## AWS CLI

Per creare il ruolo IAM richiesto per Amazon DLM

L'dlm create-default-roleesempio seguente crea il ruolo AWS DataLifecycleManagerDefaultRole predefinito per la gestione delle istantanee.

```
aws dlm create-default-role \ 
     --resource-type snapshot
```
Questo comando non produce alcun output.

Per ulteriori informazioni, consulta [Ruoli di servizio predefiniti per Amazon Data Lifecycle Manager](https://docs.aws.amazon.com/AWSEC2/latest/UserGuide/service-role.html#default-service-roles)  [nella](https://docs.aws.amazon.com/AWSEC2/latest/UserGuide/service-role.html#default-service-roles) Amazon Elastic Compute Cloud User Guide.

• Per i dettagli sull'API, consulta Command [CreateDefaultRoleR](https://awscli.amazonaws.com/v2/documentation/api/latest/reference/dlm/create-default-role.html)eference AWS CLI .

## **create-lifecycle-policy**

Il seguente esempio di codice mostra come utilizzarecreate-lifecycle-policy.

AWS CLI

Per creare una politica del ciclo di vita

L'create-lifecycle-policyesempio seguente crea una politica del ciclo di vita che crea un'istantanea giornaliera dei volumi all'ora specificata. I tag specificati vengono aggiunti alle istantanee e i tag vengono inoltre copiati dal volume e aggiunti alle istantanee. Se la creazione di una nuova istantanea supera il numero massimo specificato, l'istantanea più vecchia viene eliminata.

```
aws dlm create-lifecycle-policy \ 
     --description "My first policy" \ 
     --state ENABLED \ 
     --execution-role-arn arn:aws:iam::12345678910:role/
AWSDataLifecycleManagerDefaultRole \ 
     --policy-details file://policyDetails.json
```
Contenuto di policyDetails.json.

{

```
 "ResourceTypes": [ 
         "VOLUME" 
     ], 
     "TargetTags": [ 
         { 
              "Key": "costCenter", 
              "Value": "115" 
         } 
     ], 
     "Schedules":[ 
         { 
              "Name": "DailySnapshots", 
              "CopyTags": true, 
              "TagsToAdd": [ 
\overline{a} "Key": "type", 
                       "Value": "myDailySnapshot" 
 } 
              ], 
              "CreateRule": { 
                  "Interval": 24, 
                  "IntervalUnit": "HOURS", 
                  "Times": [ 
                       "03:00" 
 ] 
              }, 
              "RetainRule": { 
                  "Count":5 
              } 
         } 
     ]
}
```
## Output:

```
{ 
     "PolicyId": "policy-0123456789abcdef0"
}
```
• Per i dettagli sull'API, consulta Command [CreateLifecyclePolicyR](https://awscli.amazonaws.com/v2/documentation/api/latest/reference/dlm/create-lifecycle-policy.html)eference AWS CLI .

# **delete-lifecycle-policy**

Il seguente esempio di codice mostra come utilizzaredelete-lifecycle-policy.

AWS CLI

Per eliminare una politica del ciclo di vita

L'esempio seguente elimina la politica del ciclo di vita specificata. :

aws dlm delete-lifecycle-policy --policy-id policy-0123456789abcdef0

• Per i dettagli sull'API, consulta [DeleteLifecyclePolicy AWS CLI](https://awscli.amazonaws.com/v2/documentation/api/latest/reference/dlm/delete-lifecycle-policy.html)Command Reference.

## **get-lifecycle-policies**

Il seguente esempio di codice mostra come utilizzareget-lifecycle-policies.

AWS CLI

Per ottenere un riepilogo delle politiche relative al ciclo di vita

L'get-lifecycle-policiesesempio seguente elenca tutte le politiche relative al ciclo di vita.

```
aws dlm get-lifecycle-policies
```
Output:

```
{ 
     "Policies": [ 
          { 
               "PolicyId": "policy-0123456789abcdef0", 
               "Description": "My first policy", 
               "State": "ENABLED" 
          } 
     ]
}
```
• Per i dettagli sull'API, consulta AWS CLI Command [GetLifecyclePoliciesR](https://awscli.amazonaws.com/v2/documentation/api/latest/reference/dlm/get-lifecycle-policies.html)eference.

# **get-lifecycle-policy**

Il seguente esempio di codice mostra come utilizzareget-lifecycle-policy.

## AWS CLI

Per descrivere una politica del ciclo di vita

L'get-lifecycle-policyesempio seguente visualizza i dettagli per la politica del ciclo di vita specificata.

```
aws dlm get-lifecycle-policy \ 
     --policy-id policy-0123456789abcdef0
```

```
{ 
     "Policy": { 
         "PolicyId": "policy-0123456789abcdef0", 
         "Description": "My policy", 
         "State": "ENABLED", 
         "ExecutionRoleArn": "arn:aws:iam::123456789012:role/
AWSDataLifecycleManagerDefaultRole", 
         "DateCreated": "2019-08-08T17:45:42Z", 
         "DateModified": "2019-08-08T17:45:42Z", 
         "PolicyDetails": { 
             "PolicyType": "EBS_SNAPSHOT_MANAGEMENT", 
             "ResourceTypes": [ 
                 "VOLUME" 
             ], 
             "TargetTags": [ 
               { 
                    "Key": "costCenter", 
                    "Value": "115" 
 } 
             ], 
             "Schedules": [ 
\overline{a} "Name": "DailySnapshots", 
                    "CopyTags": true, 
                    "TagsToAdd": [ 
\{ \} "Key": "type",
```

```
 "Value": "myDailySnapshot" 
1 1 1 1 1 1 1
 ], 
                                "CreateRule": { 
                                   "Interval": 24, 
                                   "IntervalUnit": "HOURS", 
                                   "Times": [ 
                                          "03:00" 
\sim 100 \sim 100 \sim 100 \sim 100 \sim 100 \sim 100 \sim 100 \sim 100 \sim 100 \sim 100 \sim 100 \sim 100 \sim 100 \sim 100 \sim 100 \sim 100 \sim 100 \sim 100 \sim 100 \sim 100 \sim 100 \sim 100 \sim 100 \sim 100 \sim 
, and the state \mathbb{R}, the state \mathbb{R} "RetainRule": { 
                                   "Count": 5 
 } 
 } 
 ] 
              } 
       }
}
```
• Per i dettagli sull'API, vedere [GetLifecyclePolicy](https://awscli.amazonaws.com/v2/documentation/api/latest/reference/dlm/get-lifecycle-policy.html)in AWS CLI Command Reference.

## **update-lifecycle-policy**

Il seguente esempio di codice mostra come utilizzareupdate-lifecycle-policy.

AWS CLI

Esempio 1: abilitare una politica del ciclo di vita

L'update-lifecycle-policyesempio seguente abilita la politica del ciclo di vita specificata.

```
aws dlm update-lifecycle-policy \ 
     --policy-id policy-0123456789abcdef0 \ 
     --state ENABLED
```
Esempio 2: disabilitare una politica del ciclo di vita

L'update-lifecycle-policyesempio seguente disabilita la politica del ciclo di vita specificata.

```
aws dlm update-lifecycle-policy \ 
     --policy-id policy-0123456789abcdef0 \ 
     --state DISABLED
```
Esempio 3: per aggiornare i dettagli della politica del ciclo di vita

L'update-lifecycle-policyesempio seguente aggiorna i tag di destinazione per la politica del ciclo di vita specificata.

```
aws dlm update-lifecycle-policy \ 
     --policy-id policy-0123456789abcdef0 
     --policy-details file://policyDetails.json
```
Contenuto di policyDetails.json. Gli altri dettagli non citati in questo file non vengono modificati dal comando.

```
{ 
      "TargetTags": [ 
           { 
                "Key": "costCenter", 
                "Value": "120" 
           }, 
           { 
                 "Key": "project", 
                "Value": "lima" 
           } 
      ]
}
```
• Per i dettagli sull'API, vedere [UpdateLifecyclePolicyi](https://awscli.amazonaws.com/v2/documentation/api/latest/reference/dlm/update-lifecycle-policy.html)n AWS CLI Command Reference.

## AWS Data Pipeline esempi utilizzando AWS CLI

I seguenti esempi di codice mostrano come eseguire azioni e implementare scenari comuni utilizzando AWS Command Line Interface with AWS Data Pipeline.

Le operazioni sono estratti di codice da programmi più grandi e devono essere eseguite nel contesto. Sebbene le operazioni mostrino come richiamare le singole funzioni del servizio, è possibile visualizzarle contestualizzate negli scenari correlati e negli esempi tra servizi.

Scenari: esempi di codice che mostrano come eseguire un'attività specifica richiamando più funzioni all'interno dello stesso servizio.

Ogni esempio include un collegamento a GitHub, dove è possibile trovare istruzioni su come configurare ed eseguire il codice nel contesto.

#### Argomenti

• [Azioni](#page-280-0)

#### Azioni

### **activate-pipeline**

Il seguente esempio di codice mostra come utilizzareactivate-pipeline.

### AWS CLI

Per attivare una pipeline

Questo esempio attiva la pipeline specificata:

aws datapipeline activate-pipeline --pipeline-id df-00627471SOVYZEXAMPLE

Per attivare la pipeline in una data e un'ora specifiche, utilizzate il seguente comando:

```
aws datapipeline activate-pipeline --pipeline-id df-00627471SOVYZEXAMPLE --start-
timestamp 2015-04-07T00:00:00Z
```
• Per i dettagli sull'API, consulta [ActivatePipeline AWS CLI](https://awscli.amazonaws.com/v2/documentation/api/latest/reference/datapipeline/activate-pipeline.html)Command Reference.

#### **add-tags**

Il seguente esempio di codice mostra come utilizzareadd-tags.

## AWS CLI

Per aggiungere un tag a una pipeline

Questo esempio aggiunge il tag specificato alla pipeline specificata:

```
aws datapipeline add-tags --pipeline-id df-00627471SOVYZEXAMPLE --tags 
  key=environment,value=production key=owner,value=sales
```
Per visualizzare i tag, utilizzate il comando describe-pipelines. Ad esempio, i tag aggiunti nel comando example vengono visualizzati come segue nell'output di describe-pipelines:

```
{ 
      ... 
          "tags": [ 
               { 
                    "value": "production", 
                    "key": "environment" 
               }, 
\{\hspace{.1cm} \} "value": "sales", 
                    "key": "owner" 
 } 
          ] 
      ...
}
```
• Per i dettagli sull'API, consulta [AddTags](https://awscli.amazonaws.com/v2/documentation/api/latest/reference/datapipeline/add-tags.html)Command Reference.AWS CLI

## **create-pipeline**

Il seguente esempio di codice mostra come utilizzarecreate-pipeline.

AWS CLI

Per creare una pipeline

Questo esempio crea una pipeline:

aws datapipeline create-pipeline --name my-pipeline --unique-id my-pipeline-token

Di seguito è riportato un output di esempio:

```
{ 
     "pipelineId": "df-00627471SOVYZEXAMPLE"
}
```
• Per i dettagli sull'API, consulta [CreatePipeline AWS CLI](https://awscli.amazonaws.com/v2/documentation/api/latest/reference/datapipeline/create-pipeline.html)Command Reference.

## **deactivate-pipeline**

Il seguente esempio di codice mostra come utilizzaredeactivate-pipeline.

### AWS CLI

Per disattivare una pipeline

Questo esempio disattiva la pipeline specificata:

aws datapipeline deactivate-pipeline --pipeline-id df-00627471SOVYZEXAMPLE

Per disattivare la pipeline solo al termine di tutte le attività in esecuzione, utilizzate il comando seguente:

```
aws datapipeline deactivate-pipeline --pipeline-id df-00627471SOVYZEXAMPLE --no-
cancel-active
```
• Per i dettagli sull'API, consulta AWS CLI Command [DeactivatePipelineR](https://awscli.amazonaws.com/v2/documentation/api/latest/reference/datapipeline/deactivate-pipeline.html)eference.

### **delete-pipeline**

Il seguente esempio di codice mostra come utilizzaredelete-pipeline.

#### AWS CLI

Per eliminare una pipeline

Questo esempio elimina la pipeline specificata:

aws datapipeline delete-pipeline --pipeline-id df-00627471SOVYZEXAMPLE

• Per i dettagli sull'API, vedere [DeletePipelinei](https://awscli.amazonaws.com/v2/documentation/api/latest/reference/datapipeline/delete-pipeline.html)n AWS CLI Command Reference.

### **describe-pipelines**

Il seguente esempio di codice mostra come utilizzaredescribe-pipelines.

### AWS CLI

Per descrivere le tue pipeline

Questo esempio descrive la pipeline specificata:

aws datapipeline describe-pipelines --pipeline-ids df-00627471SOVYZEXAMPLE

Di seguito è riportato un output di esempio:

```
{ 
   "pipelineDescriptionList": [ 
       { 
            "fields": [ 
\overline{a} "stringValue": "PENDING", 
                     "key": "@pipelineState" 
                }, 
                { 
                     "stringValue": "my-pipeline", 
                     "key": "name" 
                }, 
                { 
                     "stringValue": "2015-04-07T16:05:58", 
                     "key": "@creationTime" 
                }, 
                { 
                     "stringValue": "df-00627471SOVYZEXAMPLE", 
                     "key": "@id" 
                }, 
                { 
                     "stringValue": "123456789012", 
                     "key": "pipelineCreator" 
                }, 
                { 
                     "stringValue": "PIPELINE", 
                     "key": "@sphere" 
                }, 
                { 
                     "stringValue": "123456789012", 
                     "key": "@userId" 
                }, 
                { 
                     "stringValue": "123456789012", 
                     "key": "@accountId" 
                }, 
                { 
                     "stringValue": "my-pipeline-token", 
                     "key": "uniqueId" 
 } 
            ], 
            "pipelineId": "df-00627471SOVYZEXAMPLE",
```

```
 "name": "my-pipeline", 
              "tags": [] 
        } 
   ]
}
```
• Per i dettagli sull'API, vedere [DescribePipelines](https://awscli.amazonaws.com/v2/documentation/api/latest/reference/datapipeline/describe-pipelines.html)in AWS CLI Command Reference.

## **get-pipeline-definition**

Il seguente esempio di codice mostra come utilizzareget-pipeline-definition.

### AWS CLI

Per ottenere una definizione di pipeline

Questo esempio ottiene la definizione della pipeline per la pipeline specificata:

```
aws datapipeline get-pipeline-definition --pipeline-id df-00627471SOVYZEXAMPLE
```
Di seguito è riportato un output di esempio:

```
{ 
   "parameters": [ 
       { 
            "type": "AWS::S3::ObjectKey", 
            "id": "myS3OutputLoc", 
            "description": "S3 output folder" 
       }, 
      \{ "default": "s3://us-east-1.elasticmapreduce.samples/pig-apache-logs/data", 
            "type": "AWS::S3::ObjectKey", 
            "id": "myS3InputLoc", 
            "description": "S3 input folder" 
       }, 
       { 
            "default": "grep -rc \"GET\" ${INPUT1_STAGING_DIR}/* > 
  ${OUTPUT1_STAGING_DIR}/output.txt", 
            "type": "String", 
            "id": "myShellCmd", 
            "description": "Shell command to run" 
       } 
   ],
```

```
 "objects": [ 
       { 
            "type": "Ec2Resource", 
            "terminateAfter": "20 Minutes", 
            "instanceType": "t1.micro", 
            "id": "EC2ResourceObj", 
            "name": "EC2ResourceObj" 
       }, 
       { 
            "name": "Default", 
            "failureAndRerunMode": "CASCADE", 
            "resourceRole": "DataPipelineDefaultResourceRole", 
            "schedule": { 
                "ref": "DefaultSchedule" 
            }, 
            "role": "DataPipelineDefaultRole", 
            "scheduleType": "cron", 
            "id": "Default" 
       }, 
       { 
            "directoryPath": "#{myS3OutputLoc}/#{format(@scheduledStartTime, 'YYYY-MM-
dd-HH-mm-ss')}", 
            "type": "S3DataNode", 
            "id": "S3OutputLocation", 
            "name": "S3OutputLocation" 
       }, 
       { 
            "directoryPath": "#{myS3InputLoc}", 
            "type": "S3DataNode", 
            "id": "S3InputLocation", 
            "name": "S3InputLocation" 
       }, 
       { 
            "startAt": "FIRST_ACTIVATION_DATE_TIME", 
            "name": "Every 15 minutes", 
            "period": "15 minutes", 
            "occurrences": "4", 
            "type": "Schedule", 
            "id": "DefaultSchedule" 
       }, 
       { 
            "name": "ShellCommandActivityObj", 
            "command": "#{myShellCmd}", 
            "output": {
```

```
 "ref": "S3OutputLocation" 
            }, 
            "input": { 
                "ref": "S3InputLocation" 
            }, 
            "stage": "true", 
            "type": "ShellCommandActivity", 
            "id": "ShellCommandActivityObj", 
            "runsOn": { 
                "ref": "EC2ResourceObj" 
            } 
       } 
   ], 
   "values": { 
       "myS3OutputLoc": "s3://my-s3-bucket/", 
       "myS3InputLoc": "s3://us-east-1.elasticmapreduce.samples/pig-apache-logs/
data", 
       "myShellCmd": "grep -rc \"GET\" ${INPUT1_STAGING_DIR}/* > 
  ${OUTPUT1_STAGING_DIR}/output.txt" 
   }
}
```
• Per i dettagli sull'API, vedere [GetPipelineDefinition](https://awscli.amazonaws.com/v2/documentation/api/latest/reference/datapipeline/get-pipeline-definition.html)in AWS CLI Command Reference.

## **list-pipelines**

Il seguente esempio di codice mostra come utilizzarelist-pipelines.

## AWS CLI

Per elencare le tue pipeline

Questo esempio elenca le tue pipeline:

aws datapipeline list-pipelines

Di seguito è riportato un output di esempio:

```
{ 
   "pipelineIdList": [ 
        { 
             "id": "df-00627471SOVYZEXAMPLE",
```

```
 "name": "my-pipeline" 
        }, 
        { 
             "id": "df-09028963KNVMREXAMPLE", 
            "name": "ImportDDB" 
        }, 
        { 
             "id": "df-0870198233ZYVEXAMPLE", 
             "name": "CrossRegionDDB" 
        }, 
        { 
             "id": "df-00189603TB4MZEXAMPLE", 
            "name": "CopyRedshift" 
        } 
   ]
}
```
• Per i dettagli sull'API, consulta [ListPipelines AWS CLI](https://awscli.amazonaws.com/v2/documentation/api/latest/reference/datapipeline/list-pipelines.html)Command Reference.

## **list-runs**

Il seguente esempio di codice mostra come utilizzarelist-runs.

## AWS CLI

Esempio 1: per elencare le esecuzioni della pipeline

L'list-runsesempio seguente elenca le esecuzioni per la pipeline specificata.

aws datapipeline list-runs --pipeline-id df-00627471SOVYZEXAMPLE

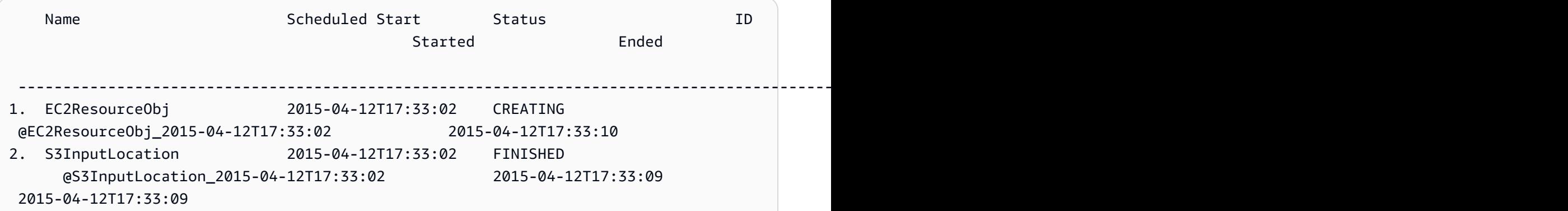
```
3. S3OutputLocation 2015-04-12T17:33:02 WAITING_ON_DEPENDENCIES 
  @S3OutputLocation_2015-04-12T17:33:02 2015-04-12T17:33:09
4. ShellCommandActivityObj 2015-04-12T17:33:02 WAITING_FOR_RUNNER 
  @ShellCommandActivityObj_2015-04-12T17:33:02 2015-04-12T17:33:09
```
Esempio 2: Per elencare le corse della pipeline tra le date specificate

L'list-runsesempio seguente utilizza --start-interval per specificare le date da includere nell'output.

```
aws datapipeline list-runs --pipeline-id df-01434553B58A2SHZUKO5 --start-interval 
  2017-10-07T00:00:00,2017-10-08T00:00:00
```
• Per i dettagli sull'API, vedere [ListRunsi](https://awscli.amazonaws.com/v2/documentation/api/latest/reference/datapipeline/list-runs.html)n AWS CLI Command Reference.

## **put-pipeline-definition**

Il seguente esempio di codice mostra come utilizzareput-pipeline-definition.

AWS CLI

Per caricare una definizione di pipeline

Questo esempio carica la definizione della tubazione specificata nella tubazione specificata:

```
aws datapipeline put-pipeline-definition --pipeline-id df-00627471SOVYZEXAMPLE --
pipeline-definition file://my-pipeline-definition.json
```
Di seguito è riportato un output di esempio:

```
{ 
   "validationErrors": [], 
   "errored": false, 
   "validationWarnings": []
}
```
• Per i dettagli sull'API, vedere [PutPipelineDefinitioni](https://awscli.amazonaws.com/v2/documentation/api/latest/reference/datapipeline/put-pipeline-definition.html)n AWS CLI Command Reference.

#### **remove-tags**

Il seguente esempio di codice mostra come utilizzareremove-tags.

## AWS CLI

Per rimuovere un tag da una pipeline

Questo esempio rimuove il tag specificato dalla pipeline specificata:

```
aws datapipeline remove-tags --pipeline-id df-00627471SOVYZEXAMPLE --tag-keys 
  environment
```
• Per i dettagli sull'API, vedere [RemoveTagsi](https://awscli.amazonaws.com/v2/documentation/api/latest/reference/datapipeline/remove-tags.html)n AWS CLI Command Reference.

# DataSync esempi utilizzando AWS CLI

I seguenti esempi di codice mostrano come eseguire azioni e implementare scenari comuni utilizzando AWS Command Line Interface with DataSync.

Le operazioni sono estratti di codice da programmi più grandi e devono essere eseguite nel contesto. Sebbene le operazioni mostrino come richiamare le singole funzioni del servizio, è possibile visualizzarle contestualizzate negli scenari correlati e negli esempi tra servizi.

Scenari: esempi di codice che mostrano come eseguire un'attività specifica richiamando più funzioni all'interno dello stesso servizio.

Ogni esempio include un collegamento a GitHub, dove è possibile trovare istruzioni su come configurare ed eseguire il codice nel contesto.

### Argomenti

• [Azioni](#page-280-0)

Azioni

### **update-location-azure-blob**

Il seguente esempio di codice mostra come utilizzareupdate-location-azure-blob.

### AWS CLI

Per aggiornare la località di trasferimento con un nuovo agente

L'update-location-object-storageesempio seguente aggiorna la DataSync posizione per Microsoft Azure Blob Storage con un nuovo agente.

```
aws datasync update-location-azure-blob \ 
     --location-arn arn:aws:datasync:us-west-2:123456789012:location/loc-
abcdef01234567890 \ 
     --agent-arns arn:aws:datasync:us-west-2:123456789012:agent/
agent-1234567890abcdef0 \ 
     --sas-configuration '{ \ 
         "Token": "sas-token-for-azure-blob-storage-access" \ 
     }'
```
Questo comando non produce alcun output.

Per ulteriori informazioni, vedere [Sostituzione dell'agente nella Guida](https://docs.aws.amazon.com/datasync/latest/userguide/replacing-agent.html) per l'AWS DataSync utente.

• Per i dettagli sull'API, consulta [UpdateLocationAzureBlob AWS CLI](https://awscli.amazonaws.com/v2/documentation/api/latest/reference/datasync/update-location-azure-blob.html)Command Reference.

#### **update-location-hdfs**

Il seguente esempio di codice mostra come utilizzareupdate-location-hdfs.

AWS CLI

Per aggiornare la località di trasferimento con un nuovo agente

L'update-location-hdfsesempio seguente aggiorna la posizione DataSync HDFS con un nuovo agente. Le --kerberos-krb5-conf opzioni --kerberos-keytab e sono necessarie solo se il cluster HDFS utilizza l'autenticazione Kerberos.

```
aws datasync update-location-hdfs \ 
     --location-arn arn:aws:datasync:us-west-2:123456789012:location/loc-
abcdef01234567890 \ 
     --agent-arns arn:aws:datasync:us-west-2:123456789012:agent/
agent-1234567890abcdef0 \ 
     --kerberos-keytab file://hdfs.keytab 
     --kerberos-krb5-conf file://krb5.conf
```
Contenuto di hdfs.keytab.

N/A. The content of this file is encrypted and not human readable.

Contenuto di krb5.conf.

```
[libdefaults] 
     default_realm = EXAMPLE.COM 
    dns lookup realm = false
     dns_lookup_kdc = false 
     rdns = true 
     ticket_lifetime = 24h 
     forwardable = true 
    udp preference limit = 1000000
     default_tkt_enctypes = aes256-cts-hmac-sha1-96 aes128-cts-hmac-sha1-96 des3-cbc-
sha1 
     default_tgs_enctypes = aes256-cts-hmac-sha1-96 aes128-cts-hmac-sha1-96 des3-cbc-
sha1 
     permitted_enctypes = aes256-cts-hmac-sha1-96 aes128-cts-hmac-sha1-96 des3-cbc-
sha1
[realms] 
     EXAMPLE.COM = { 
       kdc = kdc1.example.com 
       admin_server = krbadmin.example.com 
       default_domain = example.com 
     }
[domain_realm] 
     .example.com = EXAMPLE.COM 
     example.com = EXAMPLE.COM
[logging] 
     kdc = FILE:/var/log/krb5kdc.log 
     admin_server = FILE:/var/log/kerberos/kadmin.log 
     default = FILE:/var/log/krb5libs.log
```
Questo comando non produce alcun output.

Per ulteriori informazioni, consulta [Sostituzione dell'agente nella Guida per l'AWS DataSync](https://docs.aws.amazon.com/datasync/latest/userguide/replacing-agent.html)  [utente](https://docs.aws.amazon.com/datasync/latest/userguide/replacing-agent.html).

• Per i dettagli sull'API, consulta [UpdateLocationHdfs AWS CLI](https://awscli.amazonaws.com/v2/documentation/api/latest/reference/datasync/update-location-hdfs.html)Command Reference.

# **update-location-nfs**

Il seguente esempio di codice mostra come utilizzareupdate-location-nfs.

## AWS CLI

Per aggiornare la località di trasferimento con un nuovo agente

L'update-location-nfsesempio seguente aggiorna la posizione DataSync NFS con un nuovo agente.

```
aws datasync update-location-nfs \ 
     --location-arn arn:aws:datasync:us-west-2:123456789012:location/loc-
abcdef01234567890 \ 
     --on-prem-config AgentArns=arn:aws:datasync:us-west-2:123456789012:agent/
agent-1234567890abcdef0
```
Questo comando non produce alcun output.

Per ulteriori informazioni, consulta [Sostituzione dell'agente nella](https://docs.aws.amazon.com/datasync/latest/userguide/replacing-agent.html) Guida per l'AWS DataSync utente.

• Per i dettagli sull'API, consulta [UpdateLocationNfs AWS CLIC](https://awscli.amazonaws.com/v2/documentation/api/latest/reference/datasync/update-location-nfs.html)ommand Reference.

# **update-location-object-storage**

Il seguente esempio di codice mostra come utilizzareupdate-location-object-storage.

AWS CLI

Per aggiornare la località di trasferimento con un nuovo agente

L'update-location-object-storageesempio seguente aggiorna la posizione di archiviazione DataSync degli oggetti con un nuovo agente.

```
aws datasync update-location-object-storage \ 
     --location-arn arn:aws:datasync:us-west-2:123456789012:location/loc-
abcdef01234567890 \ 
     --agent-arns arn:aws:datasync:us-west-2:123456789012:agent/
agent-1234567890abcdef0 \ 
     --secret-key secret-key-for-object-storage
```
Questo comando non produce alcun output.

Per ulteriori informazioni, [consultate Sostituzione dell'agente](https://docs.aws.amazon.com/datasync/latest/userguide/replacing-agent.html) nella Guida AWS DataSync per l'utente.

• Per i dettagli sull'API, consulta [UpdateLocationObjectStorage AWS CLI](https://awscli.amazonaws.com/v2/documentation/api/latest/reference/datasync/update-location-object-storage.html)Command Reference.

# **update-location-smb**

Il seguente esempio di codice mostra come utilizzareupdate-location-smb.

AWS CLI

Per aggiornare la località di trasferimento con un nuovo agente

L'update-location-smbesempio seguente aggiorna la sede DataSync SMB con un nuovo agente.

```
aws datasync update-location-smb \ 
     --location-arn arn:aws:datasync:us-west-2:123456789012:location/loc-
abcdef01234567890 \ 
     --agent-arns arn:aws:datasync:us-west-2:123456789012:agent/
agent-1234567890abcdef0 \ 
     --password smb-file-server-password
```
Questo comando non produce alcun output.

Per ulteriori informazioni, consulta [Sostituzione dell'agente nella](https://docs.aws.amazon.com/datasync/latest/userguide/replacing-agent.html) Guida per l'AWS DataSync utente.

• Per i dettagli sull'API, consulta [UpdateLocationSmb AWS CLI](https://awscli.amazonaws.com/v2/documentation/api/latest/reference/datasync/update-location-smb.html)Command Reference.

# Esempi di utilizzo di DAX AWS CLI

I seguenti esempi di codice mostrano come eseguire azioni e implementare scenari comuni utilizzando il AWS Command Line Interface con DAX.

Le operazioni sono estratti di codice da programmi più grandi e devono essere eseguite nel contesto. Sebbene le operazioni mostrino come richiamare le singole funzioni del servizio, è possibile visualizzarle contestualizzate negli scenari correlati e negli esempi tra servizi.

Scenari: esempi di codice che mostrano come eseguire un'attività specifica richiamando più funzioni all'interno dello stesso servizio.

Ogni esempio include un collegamento a GitHub, dove è possibile trovare istruzioni su come configurare ed eseguire il codice nel contesto.

### Argomenti

• [Azioni](#page-280-0)

### Azioni

## **create-cluster**

Il seguente esempio di codice mostra come utilizzarecreate-cluster.

# AWS CLI

Per creare un cluster DAX

L'create-clusteresempio seguente crea un cluster DAX con le impostazioni specificate.

```
aws dax create-cluster \ 
     --cluster-name daxcluster \ 
     --node-type dax.r4.large \ 
     --replication-factor 3 \ 
     --iam-role-arn roleARN \ 
     --sse-specification Enabled=true
```

```
{ 
     "Cluster": { 
         "ClusterName": "daxcluster", 
         "ClusterArn": "arn:aws:dax:us-west-2:123456789012:cache/daxcluster", 
         "TotalNodes": 3, 
        "ActiveNodes": 0,
         "NodeType": "dax.r4.large", 
         "Status": "creating", 
         "ClusterDiscoveryEndpoint": { 
              "Port": 8111 
         }, 
         "PreferredMaintenanceWindow": "thu:13:00-thu:14:00", 
         "SubnetGroup": "default", 
         "SecurityGroups": [ 
\{\hspace{.1cm} \} "SecurityGroupIdentifier": "sg-1af6e36e", 
                  "Status": "active" 
 }
```

```
 ], 
          "IamRoleArn": "arn:aws:iam::123456789012:role/
DAXServiceRoleForDynamoDBAccess", 
          "ParameterGroup": { 
              "ParameterGroupName": "default.dax1.0", 
              "ParameterApplyStatus": "in-sync", 
              "NodeIdsToReboot": [] 
         }, 
          "SSEDescription": { 
              "Status": "ENABLED" 
         } 
     }
}
```
Per ulteriori informazioni, consulta la [Fase 3: Creare un cluster DAX nella Amazon DynamoDB](https://docs.aws.amazon.com/amazondynamodb/latest/developerguide/DAX.create-cluster.cli.create-cluster.html) Developer Guide.

• Per i dettagli sull'API, consulta Command [CreateClusterR](https://awscli.amazonaws.com/v2/documentation/api/latest/reference/dax/create-cluster.html)eference AWS CLI .

# **create-parameter-group**

Il seguente esempio di codice mostra come utilizzarecreate-parameter-group.

## AWS CLI

Per creare un gruppo di parametri

Il seguente esempio `` create-parameter-group`` crea un gruppo di parametri con le impostazioni specificate.

```
aws dax create-parameter-group \ 
     --parameter-group-name daxparametergroup \ 
     --description "A new parameter group"
```

```
{ 
     "ParameterGroup": { 
          "ParameterGroupName": "daxparametergroup", 
          "Description": "A new parameter group" 
     }
}
```
• Per i dettagli sull'API, consulta [CreateParameterGroupC](https://awscli.amazonaws.com/v2/documentation/api/latest/reference/dax/create-parameter-group.html)ommand Reference.AWS CLI

## **create-subnet-group**

Il seguente esempio di codice mostra come utilizzarecreate-subnet-group.

AWS CLI

Per creare un gruppo di sottoreti DAX

L'create-subnet-groupesempio seguente crea un gruppo di sottoreti con le impostazioni specificate.

```
aws dax create-subnet-group \ 
     --subnet-group-name daxSubnetGroup \ 
     --subnet-ids subnet-11111111 subnet-22222222
```
Output:

```
{ 
     "SubnetGroup": { 
          "SubnetGroupName": "daxSubnetGroup", 
          "VpcId": "vpc-05a1fa8e00c325226", 
          "Subnets": [ 
\{\hspace{.1cm} \} "SubnetIdentifier": "subnet-11111111", 
                  "SubnetAvailabilityZone": "us-west-2b" 
              }, 
\{\hspace{.1cm} \} "SubnetIdentifier": "subnet-22222222", 
                  "SubnetAvailabilityZone": "us-west-2c" 
 } 
         ] 
     }
}
```
Per ulteriori informazioni, consulta la [Fase 2: Creare un gruppo di sottoreti](https://docs.aws.amazon.com/amazondynamodb/latest/developerguide/DAX.create-cluster.cli.create-subnet-group.html) nella Amazon DynamoDB Developer Guide.

• Per i dettagli sull'API, consulta Command [CreateSubnetGroup](https://awscli.amazonaws.com/v2/documentation/api/latest/reference/dax/create-subnet-group.html)Reference AWS CLI .

# **decrease-replication-factor**

Il seguente esempio di codice mostra come utilizzaredecrease-replication-factor.

### AWS CLI

Per rimuovere uno o più nodi dal cluster

L'decrease-replication-factoresempio seguente riduce a uno il numero di nodi nel cluster DAX specificato.

```
aws dax decrease-replication-factor \ 
     --cluster-name daxcluster \ 
     --new-replication-factor 1
```

```
{ 
     "Cluster": { 
          "ClusterName": "daxcluster", 
          "ClusterArn": "arn:aws:dax:us-west-2:123456789012:cache/daxcluster", 
          "TotalNodes": 3, 
          "ActiveNodes": 3, 
          "NodeType": "dax.r4.large", 
          "Status": "modifying", 
          "ClusterDiscoveryEndpoint": { 
              "Address": "daxcluster.ey3o9d.clustercfg.dax.usw2.cache.amazonaws.com", 
              "Port": 8111 
         }, 
          "Nodes": [ 
              { 
                   "NodeId": "daxcluster-a", 
                   "Endpoint": { 
                       "Address": "daxcluster-
a.ey3o9d.0001.dax.usw2.cache.amazonaws.com", 
                       "Port": 8111 
\mathbb{R}, \mathbb{R} "NodeCreateTime": 1576625059.509, 
                  "AvailabilityZone": "us-west-2c", 
                   "NodeStatus": "available", 
                  "ParameterGroupStatus": "in-sync" 
              }, 
\{\hspace{.1cm} \}
```

```
 "NodeId": "daxcluster-b", 
                  "Endpoint": { 
                       "Address": "daxcluster-
b.ey3o9d.0001.dax.usw2.cache.amazonaws.com", 
                       "Port": 8111 
                  }, 
                  "NodeCreateTime": 1576625059.509, 
                  "AvailabilityZone": "us-west-2a", 
                  "NodeStatus": "available", 
                  "ParameterGroupStatus": "in-sync" 
              }, 
              { 
                  "NodeId": "daxcluster-c", 
                  "Endpoint": { 
                       "Address": "daxcluster-
c.ey3o9d.0001.dax.usw2.cache.amazonaws.com", 
                       "Port": 8111 
                  }, 
                  "NodeCreateTime": 1576625059.509, 
                  "AvailabilityZone": "us-west-2b", 
                  "NodeStatus": "available", 
                  "ParameterGroupStatus": "in-sync" 
              } 
         ], 
         "PreferredMaintenanceWindow": "thu:13:00-thu:14:00", 
          "SubnetGroup": "default", 
          "SecurityGroups": [ 
\{\hspace{.1cm} \} "SecurityGroupIdentifier": "sg-1af6e36e", 
                  "Status": "active" 
 } 
         ], 
          "IamRoleArn": "arn:aws:iam::123456789012:role/
DAXServiceRoleForDynamoDBAccess", 
         "ParameterGroup": { 
              "ParameterGroupName": "default.dax1.0", 
              "ParameterApplyStatus": "in-sync", 
              "NodeIdsToReboot": [] 
         }, 
         "SSEDescription": { 
              "Status": "ENABLED" 
         } 
     }
```
}

Per ulteriori informazioni, consulta [Managing DAX Clusters nella Amazon DynamoDB](https://docs.aws.amazon.com/amazondynamodb/latest/developerguide/DAX.cluster-management.html#DAX.cluster-management.custom-settings) Developer Guide.

• Per i dettagli sull'API, consulta [DecreaseReplicationFactorC](https://awscli.amazonaws.com/v2/documentation/api/latest/reference/dax/decrease-replication-factor.html)ommand Reference.AWS CLI

# **delete-cluster**

Il seguente esempio di codice mostra come utilizzaredelete-cluster.

AWS CLI

Per eliminare un cluster DAX

L'delete-clusteresempio seguente elimina il cluster DAX specificato.

```
aws dax delete-cluster \ 
     --cluster-name daxcluster
```

```
{ 
     "Cluster": { 
         "ClusterName": "daxcluster", 
         "ClusterArn": "arn:aws:dax:us-west-2:123456789012:cache/daxcluster", 
         "TotalNodes": 3, 
        "ActiveNodes": 0,
         "NodeType": "dax.r4.large", 
         "Status": "deleting", 
         "ClusterDiscoveryEndpoint": { 
              "Address": "dd.ey3o9d.clustercfg.dax.usw2.cache.amazonaws.com", 
              "Port": 8111 
         }, 
         "PreferredMaintenanceWindow": "fri:06:00-fri:07:00", 
         "SubnetGroup": "default", 
         "SecurityGroups": [ 
              { 
                  "SecurityGroupIdentifier": "sg-1af6e36e", 
                  "Status": "active" 
 } 
         ],
```

```
 "IamRoleArn": "arn:aws:iam::123456789012:role/
DAXServiceRoleForDynamoDBAccess", 
          "ParameterGroup": { 
              "ParameterGroupName": "default.dax1.0", 
              "ParameterApplyStatus": "in-sync", 
              "NodeIdsToReboot": [] 
         }, 
          "SSEDescription": { 
              "Status": "ENABLED" 
         } 
     }
}
```
• Per i dettagli sull'API, consulta [DeleteClusterC](https://awscli.amazonaws.com/v2/documentation/api/latest/reference/dax/delete-cluster.html)ommand Reference.AWS CLI

# **delete-parameter-group**

Il seguente esempio di codice mostra come utilizzaredelete-parameter-group.

## AWS CLI

Per eliminare un gruppo di parametri

L'delete-parameter-groupesempio seguente elimina il gruppo di parametri DAX specificato.

```
aws dax delete-parameter-group \ 
     --parameter-group-name daxparametergroup
```
Output:

```
{ 
     "DeletionMessage": "Parameter group daxparametergroup has been deleted."
}
```
Per ulteriori informazioni, consulta [Managing DAX Clusters nella Amazon DynamoDB](https://docs.aws.amazon.com/amazondynamodb/latest/developerguide/DAX.cluster-management.html) Developer Guide.

• Per i dettagli sull'API, consulta [DeleteParameterGroup](https://awscli.amazonaws.com/v2/documentation/api/latest/reference/dax/delete-parameter-group.html)Command Reference.AWS CLI

# **delete-subnet-group**

Il seguente esempio di codice mostra come utilizzaredelete-subnet-group.

# AWS CLI

Per eliminare un gruppo di sottoreti

L'delete-subnet-groupesempio seguente elimina il gruppo di sottoreti DAX specificato.

```
aws dax delete-subnet-group \ 
     --subnet-group-name daxSubnetGroup
```
Output:

```
{ 
     "DeletionMessage": "Subnet group daxSubnetGroup has been deleted."
}
```
Per ulteriori informazioni, consulta [Managing DAX Clusters nella Amazon DynamoDB](https://docs.aws.amazon.com/amazondynamodb/latest/developerguide/DAX.cluster-management.html) Developer Guide.

• Per i dettagli sull'API, consulta [DeleteSubnetGroup](https://awscli.amazonaws.com/v2/documentation/api/latest/reference/dax/delete-subnet-group.html)Command Reference.AWS CLI

# **describe-clusters**

Il seguente esempio di codice mostra come utilizzaredescribe-clusters.

AWS CLI

Per restituire informazioni su tutti i cluster DAX assegnati

L'describe-clustersesempio seguente visualizza i dettagli su tutti i cluster DAX assegnati.

aws dax describe-clusters

```
{ 
     "Clusters": [ 
\overline{\mathcal{L}} "ClusterName": "daxcluster", 
               "ClusterArn": "arn:aws:dax:us-west-2:123456789012:cache/daxcluster",
```

```
 "TotalNodes": 1, 
             "ActiveNodes": 1, 
             "NodeType": "dax.r4.large", 
             "Status": "available", 
             "ClusterDiscoveryEndpoint": { 
                 "Address": 
  "daxcluster.ey3o9d.clustercfg.dax.usw2.cache.amazonaws.com", 
                 "Port": 8111 
             }, 
             "Nodes": [ 
\overline{a} "NodeId": "daxcluster-a", 
                     "Endpoint": { 
                          "Address": "daxcluster-
a.ey3o9d.0001.dax.usw2.cache.amazonaws.com", 
                          "Port": 8111 
\}, \{ "NodeCreateTime": 1576625059.509, 
                     "AvailabilityZone": "us-west-2c", 
                     "NodeStatus": "available", 
                     "ParameterGroupStatus": "in-sync" 
 } 
             ], 
             "PreferredMaintenanceWindow": "thu:13:00-thu:14:00", 
             "SubnetGroup": "default", 
             "SecurityGroups": [ 
\overline{a} "SecurityGroupIdentifier": "sg-1af6e36e", 
                     "Status": "active" 
 } 
             ], 
             "IamRoleArn": "arn:aws:iam::123456789012:role/
DAXServiceRoleForDynamoDBAccess", 
             "ParameterGroup": { 
                 "ParameterGroupName": "default.dax1.0", 
                 "ParameterApplyStatus": "in-sync", 
                 "NodeIdsToReboot": [] 
             }, 
             "SSEDescription": { 
                 "Status": "ENABLED" 
             } 
         } 
     ]
```
}

Per ulteriori informazioni, consulta [Managing DAX Clusters nella Amazon DynamoDB](https://docs.aws.amazon.com/amazondynamodb/latest/developerguide/DAX.cluster-management.html) Developer Guide.

• Per i dettagli sull'API, consulta [DescribeClustersC](https://awscli.amazonaws.com/v2/documentation/api/latest/reference/dax/describe-clusters.html)ommand Reference.AWS CLI

#### **describe-default-parameters**

Il seguente esempio di codice mostra come utilizzaredescribe-default-parameters.

#### AWS CLI

Per restituire le informazioni sui parametri di sistema predefiniti per DAX

L'describe-default-parametersesempio seguente visualizza le informazioni sui parametri di sistema predefiniti per DAX.

```
aws dax describe-default-parameters
```

```
{ 
     "Parameters": [ 
          { 
              "ParameterName": "query-ttl-millis", 
              "ParameterType": "DEFAULT", 
              "ParameterValue": "300000", 
              "NodeTypeSpecificValues": [], 
              "Description": "Duration in milliseconds for queries to remain cached", 
              "Source": "user", 
              "DataType": "integer", 
              "AllowedValues": "0-", 
              "IsModifiable": "TRUE", 
              "ChangeType": "IMMEDIATE" 
         }, 
          { 
              "ParameterName": "record-ttl-millis", 
              "ParameterType": "DEFAULT", 
              "ParameterValue": "300000", 
              "NodeTypeSpecificValues": [], 
              "Description": "Duration in milliseconds for records to remain valid in 
  cache (Default: 0 = infinite)",
```

```
 "Source": "user", 
               "DataType": "integer", 
               "AllowedValues": "0-", 
               "IsModifiable": "TRUE", 
               "ChangeType": "IMMEDIATE" 
          } 
     ]
}
```
• Per i dettagli sull'API, consulta [DescribeDefaultParametersC](https://awscli.amazonaws.com/v2/documentation/api/latest/reference/dax/describe-default-parameters.html)ommand Reference.AWS CLI

# **describe-events**

Il seguente esempio di codice mostra come utilizzaredescribe-events.

### AWS CLI

Per restituire tutti gli eventi relativi ai cluster e ai gruppi di parametri DAX

L'describe-eventsesempio seguente visualizza i dettagli degli eventi correlati ai cluster e ai gruppi di parametri DAX.

```
aws dax describe-events
```

```
{ 
     "Events": [ 
          { 
               "SourceName": "daxcluster", 
              "SourceType": "CLUSTER", 
              "Message": "Cluster deleted.", 
              "Date": 1576702736.706 
          }, 
          { 
              "SourceName": "daxcluster", 
              "SourceType": "CLUSTER", 
              "Message": "Removed node daxcluster-b.", 
               "Date": 1576702691.738
```

```
 }, 
          { 
               "SourceName": "daxcluster", 
               "SourceType": "CLUSTER", 
               "Message": "Removed node daxcluster-a.", 
               "Date": 1576702633.498 
          }, 
          { 
               "SourceName": "daxcluster", 
               "SourceType": "CLUSTER", 
               "Message": "Removed node daxcluster-c.", 
               "Date": 1576702631.329 
          }, 
          { 
               "SourceName": "daxcluster", 
               "SourceType": "CLUSTER", 
               "Message": "Cluster created.", 
               "Date": 1576626560.057 
          } 
    \mathbf{I}}
```
• Per i dettagli sull'API, consulta [DescribeEvents](https://awscli.amazonaws.com/v2/documentation/api/latest/reference/dax/describe-events.html)Command Reference.AWS CLI

# **describe-parameter-groups**

Il seguente esempio di codice mostra come utilizzaredescribe-parameter-groups.

AWS CLI

Per descrivere i gruppi di parametri definiti in DAX

L'describe-parameter-groupsesempio seguente recupera i dettagli sui gruppi di parametri definiti in DAX.

aws dax describe-parameter-groups

Output:

{

```
 "ParameterGroups": [ 
          { 
               "ParameterGroupName": "default.dax1.0", 
               "Description": "Default parameter group for dax1.0" 
          } 
    \mathbf{I}}
```
• Per i dettagli sull'API, consulta [DescribeParameterGroupsC](https://awscli.amazonaws.com/v2/documentation/api/latest/reference/dax/describe-parameter-groups.html)ommand Reference.AWS CLI

# **describe-parameters**

Il seguente esempio di codice mostra come utilizzaredescribe-parameters.

# AWS CLI

Per descrivere i parametri definiti in un gruppo di parametri DAX

L'describe-parametersesempio seguente recupera i dettagli sui parametri definiti nel gruppo di parametri DAX specificato.

```
aws dax describe-parameters \ 
     --parameter-group-name default.dax1.0
```

```
{ 
     "Parameters": [ 
          { 
              "ParameterName": "query-ttl-millis", 
              "ParameterType": "DEFAULT", 
              "ParameterValue": "300000", 
              "NodeTypeSpecificValues": [], 
              "Description": "Duration in milliseconds for queries to remain cached", 
              "Source": "user", 
              "DataType": "integer", 
              "AllowedValues": "0-", 
              "IsModifiable": "TRUE", 
              "ChangeType": "IMMEDIATE"
```

```
 }, 
          { 
              "ParameterName": "record-ttl-millis", 
              "ParameterType": "DEFAULT", 
              "ParameterValue": "300000", 
              "NodeTypeSpecificValues": [], 
              "Description": "Duration in milliseconds for records to remain valid in 
  cache (Default: 0 = infinite)", 
              "Source": "user", 
              "DataType": "integer", 
              "AllowedValues": "0-", 
              "IsModifiable": "TRUE", 
              "ChangeType": "IMMEDIATE" 
         } 
     ]
}
```
• Per i dettagli sull'API, consulta [DescribeParametersC](https://awscli.amazonaws.com/v2/documentation/api/latest/reference/dax/describe-parameters.html)ommand Reference.AWS CLI

# **describe-subnet-groups**

Il seguente esempio di codice mostra come utilizzaredescribe-subnet-groups.

AWS CLI

Per descrivere i gruppi di sottoreti definiti in DAX

L'describe-subnet-groupsesempio seguente recupera i dettagli per i gruppi di sottoreti definiti in DAX.

aws dax describe-subnet-groups

```
{ 
     "SubnetGroups": [ 
          { 
              "SubnetGroupName": "default", 
              "Description": "Default CacheSubnetGroup",
```

```
 "VpcId": "vpc-ee70a196", 
             "Subnets": [ 
\overline{a} "SubnetIdentifier": "subnet-874953af", 
                    "SubnetAvailabilityZone": "us-west-2d" 
                }, 
\overline{a} "SubnetIdentifier": "subnet-bd3d1fc4", 
                    "SubnetAvailabilityZone": "us-west-2a" 
                }, 
\overline{a} "SubnetIdentifier": "subnet-72c2ff28", 
                    "SubnetAvailabilityZone": "us-west-2c" 
                }, 
\overline{a} "SubnetIdentifier": "subnet-09e6aa42", 
                    "SubnetAvailabilityZone": "us-west-2b" 
 } 
 ] 
        } 
    ]
}
```
• Per i dettagli sull'API, consulta [DescribeSubnetGroupsC](https://awscli.amazonaws.com/v2/documentation/api/latest/reference/dax/describe-subnet-groups.html)ommand Reference.AWS CLI

# **increase-replication-factor**

Il seguente esempio di codice mostra come utilizzareincrease-replication-factor.

AWS CLI

Per aumentare il fattore di replica per un cluster DAX

L'increase-replication-factoresempio seguente aumenta il fattore di replica del cluster DAX specificato a 3.

```
aws dax increase-replication-factor \ 
     --cluster-name daxcluster \ 
     --new-replication-factor 3
```

```
{ 
     "Cluster": { 
          "ClusterName": "daxcluster", 
          "ClusterArn": "arn:aws:dax:us-west-2:123456789012:cache/daxcluster", 
          "TotalNodes": 3, 
          "ActiveNodes": 1, 
          "NodeType": "dax.r4.large", 
          "Status": "modifying", 
          "ClusterDiscoveryEndpoint": { 
              "Address": "daxcluster.ey3o9d.clustercfg.dax.usw2.cache.amazonaws.com", 
              "Port": 8111 
         }, 
          "Nodes": [ 
              { 
                  "NodeId": "daxcluster-a", 
                  "Endpoint": { 
                       "Address": "daxcluster-
a.ey3o9d.0001.dax.usw2.cache.amazonaws.com", 
                       "Port": 8111 
                  }, 
                  "NodeCreateTime": 1576625059.509, 
                  "AvailabilityZone": "us-west-2c", 
                  "NodeStatus": "available", 
                  "ParameterGroupStatus": "in-sync" 
              }, 
              { 
                  "NodeId": "daxcluster-b", 
                  "NodeStatus": "creating" 
              }, 
              { 
                  "NodeId": "daxcluster-c", 
                  "NodeStatus": "creating" 
              } 
          ], 
          "PreferredMaintenanceWindow": "thu:13:00-thu:14:00", 
          "SubnetGroup": "default", 
          "SecurityGroups": [ 
              { 
                  "SecurityGroupIdentifier": "sg-1af6e36e", 
                  "Status": "active" 
 } 
         ],
```

```
 "IamRoleArn": "arn:aws:iam::123456789012:role/
DAXServiceRoleForDynamoDBAccess", 
          "ParameterGroup": { 
              "ParameterGroupName": "default.dax1.0", 
              "ParameterApplyStatus": "in-sync", 
              "NodeIdsToReboot": [] 
         }, 
          "SSEDescription": { 
              "Status": "ENABLED" 
         } 
     }
}
```
• Per i dettagli sull'API, consulta [IncreaseReplicationFactorC](https://awscli.amazonaws.com/v2/documentation/api/latest/reference/dax/increase-replication-factor.html)ommand Reference.AWS CLI

# **list-tags**

Il seguente esempio di codice mostra come utilizzarelist-tags.

### AWS CLI

Per elencare i tag su una risorsa DAX

L'list-tagsesempio seguente elenca le chiavi e i valori dei tag associati al cluster DAX specificato.

```
aws dax list-tags \ 
     --resource-name arn:aws:dax:us-west-2:123456789012:cache/daxcluster
```

```
{ 
      "Tags": [ 
           { 
                 "Key": "ClusterUsage", 
                "Value": "prod" 
           } 
      ]
```
}

Per ulteriori informazioni, consulta [Managing DAX Clusters nella Amazon DynamoDB](https://docs.aws.amazon.com/amazondynamodb/latest/developerguide/DAX.cluster-management.html#DAX.management.tagging) Developer Guide.

• Per i dettagli sull'API, consulta [ListTagsC](https://awscli.amazonaws.com/v2/documentation/api/latest/reference/dax/list-tags.html)ommand Reference.AWS CLI

#### **tag-resource**

Il seguente esempio di codice mostra come utilizzaretag-resource.

#### AWS CLI

Per etichettare una risorsa DAX

L'tag-resourceesempio seguente allega il nome della chiave del tag specificato e il valore associato al cluster DAX specificato per descrivere l'utilizzo del cluster.

```
aws dax tag-resource \ 
    --resource-name arn:aws:dax:us-west-2:123456789012:cache/daxcluster \
     --tags="Key=ClusterUsage,Value=prod"
```
Output:

```
{ 
      "Tags": [ 
           { 
                 "Key": "ClusterUsage", 
                 "Value": "prod" 
           } 
      ]
}
```
Per ulteriori informazioni, consulta [Managing DAX Clusters nella Amazon DynamoDB](https://docs.aws.amazon.com/amazondynamodb/latest/developerguide/DAX.cluster-management.html#DAX.management.tagging) Developer Guide.

• Per i dettagli sull'API, consulta [TagResource](https://awscli.amazonaws.com/v2/documentation/api/latest/reference/dax/tag-resource.html)Command Reference.AWS CLI

### **untag-resource**

Il seguente esempio di codice mostra come utilizzareuntag-resource.

# AWS CLI

Per rimuovere i tag da una risorsa DAX

L'untag-resourceesempio seguente rimuove il tag con il nome di chiave specificato da un cluster DAX.

```
aws dax untag-resource \ 
     --resource-name arn:aws:dax:us-west-2:123456789012:cache/daxcluster \ 
     --tag-keys="ClusterUsage"
```
Output:

```
{ 
      "Tags": []
}
```
Per ulteriori informazioni, consulta [Managing DAX Clusters nella Amazon DynamoDB](https://docs.aws.amazon.com/amazondynamodb/latest/developerguide/DAX.cluster-management.html#DAX.management.tagging) Developer Guide.

• Per i dettagli sull'API, consulta [UntagResourceC](https://awscli.amazonaws.com/v2/documentation/api/latest/reference/dax/untag-resource.html)ommand Reference.AWS CLI

# Esempi di Detective che utilizzano AWS CLI

I seguenti esempi di codice mostrano come eseguire azioni e implementare scenari comuni utilizzando AWS Command Line Interface with Detective.

Le operazioni sono estratti di codice da programmi più grandi e devono essere eseguite nel contesto. Sebbene le operazioni mostrino come richiamare le singole funzioni del servizio, è possibile visualizzarle contestualizzate negli scenari correlati e negli esempi tra servizi.

Scenari: esempi di codice che mostrano come eseguire un'attività specifica richiamando più funzioni all'interno dello stesso servizio.

Ogni esempio include un collegamento a GitHub, dove è possibile trovare istruzioni su come configurare ed eseguire il codice nel contesto.

### Argomenti

• [Azioni](#page-280-0)

### Azioni

# **accept-invitation**

Il seguente esempio di codice mostra come utilizzareaccept-invitation.

## AWS CLI

Accettare un invito a diventare un account membro in un grafico comportamentale

L'accept-invitationesempio seguente accetta un invito a diventare un account membro nel grafico comportamentale arn:aws:detective:us-east- 1:111122223333:graph:123412341234.

```
aws detective accept-invitation \ 
     --graph-arn arn:aws:detective:us-east-1:111122223333:graph:123412341234
```
Questo comando non produce alcun output.

Per ulteriori informazioni, consulta [Rispondere a un invito con grafico comportamentale](https://docs.aws.amazon.com/detective/latest/adminguide/member-invitation-response.html) nella Amazon Detective Administration Guide.

• Per i dettagli sull'API, consulta [AcceptInvitation AWS CLI](https://awscli.amazonaws.com/v2/documentation/api/latest/reference/detective/accept-invitation.html)Command Reference.

### **create-graph**

Il seguente esempio di codice mostra come utilizzarecreate-graph.

### AWS CLI

Per abilitare Amazon Detective e creare un nuovo grafico comportamentale

L'create-graphesempio seguente abilita Detective per l' AWS account che esegue il comando nella regione in cui viene eseguito il comando. Viene creato un nuovo grafico comportamentale con quell'account come account amministratore. Il comando assegna anche il valore Finance al tag Department.

```
aws detective create-graph \ 
     --tags '{"Department": "Finance"}'
```

```
{ 
     "GraphArn": "arn:aws:detective:us-
east-1:111122223333:graph:027c7c4610ea4aacaf0b883093cab899"
}
```
Per ulteriori informazioni, consulta [Enabling Amazon Detective](https://docs.aws.amazon.com/detective/latest/adminguide/detective-enabling.html) nella Amazon Detective Administration Guide.

• Per i dettagli sull'API, consulta [CreateGraph AWS CLI](https://awscli.amazonaws.com/v2/documentation/api/latest/reference/detective/create-graph.html)Command Reference.

### **create-members**

Il seguente esempio di codice mostra come utilizzarecreate-members.

AWS CLI

Per invitare gli account dei membri a visualizzare un grafico comportamentale

L'create-membersesempio seguente invita due AWS account a diventare account membro nel grafico di comportamento arn:aws:detective:us-east- 1:111122223333:graph:123412341234. Per ogni account, la richiesta fornisce l'ID dell'account e l'indirizzo e-mail dell' AWS utente root dell'account. La richiesta include un messaggio personalizzato da inserire nell'e-mail di invito.

```
aws detective create-members \ 
     --accounts AccountId=444455556666,EmailAddress=mmajor@example.com 
 AccountId=123456789012, EmailAddress=jstiles@example.com \
     --graph-arn arn:aws:detective:us-east-1:111122223333:graph:123412341234 \ 
     --message "This is Paul Santos. I need to add your account to the data we use 
  for security investigation in Amazon Detective. If you have any questions, contact 
  me at psantos@example.com."
```

```
{ 
     "Members": [ 
     { 
          "AccountId": "444455556666", 
          "AdministratorId": "111122223333", 
          "EmailAddress": "mmajor@example.com", 
          "GraphArn": "arn:aws:detective:us-east-1:111122223333:graph:123412341234", 
          "InvitedTime": 1579826107000,
```

```
 "MasterId": "111122223333", 
          "Status": "INVITED", 
          "UpdatedTime": 1579826107000 
    }, 
   \mathcal{L} "AccountId": "123456789012", 
          "AdministratorId": "111122223333", 
          "EmailAddress": "jstiles@example.com", 
          "GraphArn": "arn:aws:detective:us-east-1:111122223333:graph:123412341234", 
          "InvitedTime": 1579826107000, 
          "MasterId": "111122223333", 
          "Status": "VERIFICATION_IN_PROGRESS", 
          "UpdatedTime": 1579826107000 
      } 
     ], 
     "UnprocessedAccounts": [ ]
}
```
Per ulteriori informazioni, consulta Invitare gli account dei membri a un grafico comportamento< https://docs.aws.amazon.com/detective/latest/adminguide/ graph-admin-add-member accounts.html> nella Amazon Detective Administration Guide.

Per invitare account membri senza inviare e-mail di invito

L'create-membersesempio seguente invita due AWS account a diventare account membro nel grafico di comportamento arn:aws:detective:us-east- 1:111122223333:graph:123412341234. Per ogni account, la richiesta fornisce l'ID dell'account e l'indirizzo e-mail dell' AWS utente root dell'account. Gli account dei membri non ricevono e-mail di invito.

```
aws detective create-members \ 
     --accounts AccountId=444455556666,EmailAddress=mmajor@example.com 
AccountId=123456789012, EmailAddress=jstiles@example.com \
     --graph-arn arn:aws:detective:us-east-1:111122223333:graph:123412341234 \ 
     --disable-email-notification
```

```
{ 
     "Members": [ 
     { 
          "AccountId": "444455556666", 
          "AdministratorId": "111122223333",
```

```
 "EmailAddress": "mmajor@example.com", 
          "GraphArn": "arn:aws:detective:us-east-1:111122223333:graph:123412341234", 
          "InvitedTime": 1579826107000, 
          "MasterId": "111122223333", 
          "Status": "INVITED", 
          "UpdatedTime": 1579826107000 
    }, 
   \mathcal{L} "AccountId": "123456789012", 
          "AdministratorId": "111122223333", 
          "EmailAddress": "jstiles@example.com", 
          "GraphArn": "arn:aws:detective:us-east-1:111122223333:graph:123412341234", 
          "InvitedTime": 1579826107000, 
          "MasterId": "111122223333", 
          "Status": "VERIFICATION_IN_PROGRESS", 
          "UpdatedTime": 1579826107000 
      } 
     ], 
     "UnprocessedAccounts": [ ]
}
```
Per ulteriori informazioni, consulta Invitare gli account dei membri a un grafico comportamento< https://docs.aws.amazon.com/detective/latest/adminguide/ graph-admin-add-member accounts.html> nella Amazon Detective Administration Guide.

• Per i dettagli sull'API, consulta Command Reference. [CreateMembersA](https://awscli.amazonaws.com/v2/documentation/api/latest/reference/detective/create-members.html)WS CLI

### **delete-graph**

Il seguente esempio di codice mostra come utilizzaredelete-graph.

### AWS CLI

Per disabilitare Detective ed eliminare il grafico del comportamento

L'delete-graphesempio seguente disattiva Detective ed elimina il grafico del comportamento specificato.

```
aws detective delete-graph \ 
     --graph-arn arn:aws:detective:us-east-1:111122223333:graph:123412341234
```
Questo comando non produce alcun output.

Per ulteriori informazioni, consulta la sezione [Disabling Amazon Detective](https://docs.aws.amazon.com/detective/latest/adminguide/detective-disabling.html) nella Amazon Detective Administration Guide.

• Per i dettagli sull'API, consulta [DeleteGraph AWS CLIC](https://awscli.amazonaws.com/v2/documentation/api/latest/reference/detective/delete-graph.html)ommand Reference.

# **delete-members**

Il seguente esempio di codice mostra come utilizzaredelete-members.

# AWS CLI

Per rimuovere gli account dei membri da un grafico comportamentale

L'delete-membersesempio seguente rimuove due account membri dal grafico comportamentale arn:aws:detective:us-east- 1:111122223333:graph:123412341234. Per identificare gli account AWS , la richiesta fornisce gli ID degli account.

```
aws detective delete-members \ 
     --account-ids 444455556666 123456789012 \ 
     --graph-arn arn:aws:detective:us-east-1:111122223333:graph:123412341234
```
Output:

```
 { 
     "AccountIds": [ "444455556666", "123456789012" ], 
     "UnprocessedAccounts": [ ]
}
```
Per ulteriori informazioni, consulta Rimuovere gli account dei membri da un grafico comportamento< https://docs.aws.amazon.com/detective/latest/adminguide/ graph-adminremove-member -accounts.html> nella Amazon Detective Administration Guide.

• Per i dettagli sull'API, consulta Command Reference. [DeleteMembersA](https://awscli.amazonaws.com/v2/documentation/api/latest/reference/detective/delete-members.html)WS CLI

# **disassociate-membership**

Il seguente esempio di codice mostra come utilizzaredisassociate-membership.

# AWS CLI

Rinunciare all'appartenenza a un grafico comportamentale

Il seguente esempio di dissociate-membership rimuove l' AWS account che esegue il comando dal grafico del comportamento arn:aws:detective:us-east- 1:111122223333:graph:123412341234.

```
aws detective disassociate-membership \ 
      --graph-arn arn:aws:detective:us-east-1:111122223333:graph:123412341234
```
Per ulteriori informazioni, consulta Rimuovere l'account da un grafico comportamento< https:// docs.aws.amazon.com/detective/latest/adminguide/ member-remove-self-from -graph.html> nella Amazon Detective Administration Guide.

• Per i dettagli sull'API, consulta Command Reference. [DisassociateMembershipA](https://awscli.amazonaws.com/v2/documentation/api/latest/reference/detective/disassociate-membership.html)WS CLI

#### **get-members**

Il seguente esempio di codice mostra come utilizzareget-members.

### AWS CLI

Per recuperare informazioni sugli account dei membri del grafico comportamentale selezionati

L'get-membersesempio seguente recupera informazioni su due account membri nel grafico comportamentale arn:aws:detective:us-east- 1:111122223333:graph:123412341234. Per i due account AWS , la richiesta fornisce gli ID degli account.

```
aws detective get-members \ 
     --account-ids 444455556666 123456789012 \ 
     --graph-arn arn:aws:detective:us-east-1:111122223333:graph:123412341234
```

```
{ 
     "MemberDetails": [ 
     { 
          "AccountId": "444455556666", 
          "AdministratorId": "111122223333", 
          "EmailAddress": "mmajor@example.com", 
          "GraphArn": "arn:aws:detective:us-east-1:111122223333:graph:123412341234", 
          "InvitedTime": 1579826107000, 
          "MasterId": "111122223333", 
          "Status": "INVITED", 
          "UpdatedTime": 1579826107000
```

```
 } 
     { 
          "AccountId": "123456789012", 
          "AdministratorId": "111122223333", 
          "EmailAddress": "jstiles@example.com", 
          "GraphArn": "arn:aws:detective:us-east-1:111122223333:graph:123412341234", 
          "InvitedTime": 1579826107000, 
          "MasterId": "111122223333", 
          "Status": "INVITED", 
          "UpdatedTime": 1579826107000 
     }
], 
     "UnprocessedAccounts": [ ]
}
```
Per ulteriori informazioni, consulta Visualizzazione dell'elenco degli account in un grafico comportamento< https://docs.aws.amazon.com/detective/latest/adminguide/ graph-admin-viewaccounts .html> nella Amazon Detective Administration Guide.

• Per i dettagli sull'API, consulta [GetMembersC](https://awscli.amazonaws.com/v2/documentation/api/latest/reference/detective/get-members.html)ommand Reference.AWS CLI

# **list-graphs**

Il seguente esempio di codice mostra come utilizzarelist-graphs.

AWS CLI

Per visualizzare un elenco di grafici comportamentali di cui l'account è l'amministratore

L'list-graphsesempio seguente recupera i grafici comportamentali di cui l'account chiamante è l'amministratore nella regione corrente.

```
aws detective list-graphs
```

```
{ 
     "GraphList": [ 
          { 
              "Arn": "arn:aws:detective:us-east-1:111122223333:graph:123412341234", 
              "CreatedTime": 1579736111000 
          }
```
 $\mathbf{I}$ 

}

• Per i dettagli sull'API, vedere [ListGraphs](https://awscli.amazonaws.com/v2/documentation/api/latest/reference/detective/list-graphs.html)in AWS CLI Command Reference.

### **list-invitations**

Il seguente esempio di codice mostra come utilizzarelist-invitations.

### AWS CLI

Per visualizzare un elenco di grafici comportamentali di cui un account è membro o a cui è invitato

L'list-invitationsesempio seguente recupera i grafici comportamentali a cui l'account chiamante è stato invitato. I risultati includono solo gli inviti aperti e accettati. Non includono gli inviti rifiutati o le iscrizioni rimosse.

aws detective list-invitations

Output:

```
{ 
     "Invitations": [ 
    \left\{ \right. "AccountId": "444455556666", 
          "AdministratorId": "111122223333", 
          "EmailAddress": "mmajor@example.com", 
          "GraphArn": "arn:aws:detective:us-east-1:111122223333:graph:123412341234", 
          "InvitedTime": 1579826107000, 
          "MasterId": "111122223333", 
          "Status": "INVITED", 
          "UpdatedTime": 1579826107000 
     }
\mathbf{I}}
```
Per ulteriori informazioni, consulta Visualizzazione dell'elenco degli inviti relativi al grafico del comportamento< https://docs.aws.amazon.com/detective/latest/adminguide/ member-view-graphinvitations .html> nella Amazon Detective Administration Guide.

• Per i dettagli sull'API, consulta Command Reference. [ListInvitationsA](https://awscli.amazonaws.com/v2/documentation/api/latest/reference/detective/list-invitations.html)WS CLI

#### **list-members**

Il seguente esempio di codice mostra come utilizzarelist-members.

#### AWS CLI

Per elencare gli account dei membri in un grafico comportamentale

L'list-membersesempio seguente recupera gli account dei membri invitati e abilitati per il grafico arn:aws:detective:us-east-1:111122223333:graph:123412341234 del comportamento. I risultati non includono gli account dei membri che sono stati rimossi.

```
aws detective list-members \ 
     --graph-arn arn:aws:detective:us-east-1:111122223333:graph:123412341234
```

```
{ 
     "MemberDetails": [ 
        \{ "AccountId": "444455556666", 
              "AdministratorId": "111122223333", 
              "EmailAddress": "mmajor@example.com", 
              "GraphArn": "arn:aws:detective:us-
east-1:111122223333:graph:123412341234", 
              "InvitedTime": 1579826107000, 
              "MasterId": "111122223333", 
              "Status": "INVITED", 
              "UpdatedTime": 1579826107000 
         }, 
         { 
              "AccountId": "123456789012", 
              "AdministratorId": "111122223333", 
              "EmailAddress": "jstiles@example.com", 
              "GraphArn": "arn:aws:detective:us-
east-1:111122223333:graph:123412341234", 
              "InvitedTime": 1579826107000, 
              "MasterId": "111122223333", 
              "PercentOfGraphUtilization": 2, 
              "PercentOfGraphUtilizationUpdatedTime": 1586287843, 
              "Status": "ENABLED", 
              "UpdatedTime": 1579973711000, 
              "VolumeUsageInBytes": 200,
```

```
 "VolumeUsageUpdatedTime": 1586287843 
          } 
     ]
}
```
Per ulteriori informazioni, consulta [Visualizzazione dell'elenco degli account in un grafico](https://docs.aws.amazon.com/detective/latest/adminguide/graph-admin-view-accounts.html)  [comportamentale](https://docs.aws.amazon.com/detective/latest/adminguide/graph-admin-view-accounts.html) nell'Amazon Detective Administration Guide.

• Per i dettagli sull'API, consulta [ListMembers AWS CLI](https://awscli.amazonaws.com/v2/documentation/api/latest/reference/detective/list-members.html)Command Reference.

# **list-tags-for-resource**

Il seguente esempio di codice mostra come utilizzarelist-tags-for-resource.

# AWS CLI

Per recuperare i tag assegnati a un grafico di comportamento

L'list-tags-for-resourceesempio seguente restituisce i tag assegnati al grafico di comportamento specificato.

```
aws detective list-tags-for-resource \ 
     --resource-arn arn:aws:detective:us-east-1:111122223333:graph:123412341234
```
Output:

```
{ 
      "Tags": { 
           "Department" : "Finance" 
     }
}
```
Per ulteriori informazioni, consulta [Managing tags for a behavior graph](https://docs.aws.amazon.com/detective/latest/adminguide/graph-tags.html) in Amazon Detective Administration Guide.

• Per i dettagli sull'API, consulta [ListTagsForResource AWS CLI](https://awscli.amazonaws.com/v2/documentation/api/latest/reference/detective/list-tags-for-resource.html)Command Reference.

# **reject-invitation**

Il seguente esempio di codice mostra come utilizzarereject-invitation.

### AWS CLI

Rifiutare un invito a diventare un account membro in un grafico comportamentale

L'reject-invitationesempio seguente rifiuta un invito a diventare un account membro nel grafico comportamentale arn:aws:detective:us-east- 1:111122223333:graph:123412341234.

```
aws detective reject-invitation \ 
     --graph-arn arn:aws:detective:us-east-1:111122223333:graph:123412341234
```
Questo comando non produce alcun output.

Per ulteriori informazioni, consulta Rispondere a un invito con grafico comportamento< https:// docs.aws.amazon.com/detective/latest/adminguide/ member-invitation-response .html> nella Amazon Detective Administration Guide.

• Per i dettagli sull'API, consulta Command Reference. [RejectInvitationA](https://awscli.amazonaws.com/v2/documentation/api/latest/reference/detective/reject-invitation.html)WS CLI

### **tag-resource**

Il seguente esempio di codice mostra come utilizzaretag-resource.

#### AWS CLI

Per assegnare un tag a una risorsa

L'tag-resourceesempio seguente assegna un valore per il tag Department al grafico di comportamento specificato.

```
aws detective tag-resource \ 
     --resource-arn arn:aws:detective:us-east-1:111122223333:graph:123412341234 \ 
     --tags '{"Department":"Finance"}'
```
Questo comando non produce alcun output.

Per ulteriori informazioni, consulta [Managing tags for a behavior graph](https://docs.aws.amazon.com/detective/latest/adminguide/graph-tags.html) in Amazon Detective Administration Guide.

• Per i dettagli sull'API, consulta [TagResource AWS CLIC](https://awscli.amazonaws.com/v2/documentation/api/latest/reference/detective/tag-resource.html)ommand Reference.
#### **untag-resource**

Il seguente esempio di codice mostra come utilizzareuntag-resource.

### AWS CLI

Per rimuovere un valore di tag da una risorsa

L'untag-resourceesempio seguente rimuove il tag Department dal grafico di comportamento specificato.

```
aws detective untag-resource \ 
     --resource-arn arn:aws:detective:us-east-1:111122223333:graph:123412341234 \ 
     --tag-keys "Department"
```
Questo comando non produce alcun output.

Per ulteriori informazioni, consulta [Managing tags for a behavior graph](https://docs.aws.amazon.com/detective/latest/adminguide/graph-tags.html) in Amazon Detective Administration Guide.

• Per i dettagli sull'API, consulta [UntagResource AWS CLI](https://awscli.amazonaws.com/v2/documentation/api/latest/reference/detective/untag-resource.html)Command Reference.

# Esempi di Device Farm utilizzando AWS CLI

I seguenti esempi di codice mostrano come eseguire azioni e implementare scenari comuni utilizzando AWS Command Line Interface with Device Farm.

Le operazioni sono estratti di codice da programmi più grandi e devono essere eseguite nel contesto. Sebbene le operazioni mostrino come richiamare le singole funzioni del servizio, è possibile visualizzarle contestualizzate negli scenari correlati e negli esempi tra servizi.

Scenari: esempi di codice che mostrano come eseguire un'attività specifica richiamando più funzioni all'interno dello stesso servizio.

Ogni esempio include un collegamento a GitHub, dove è possibile trovare istruzioni su come configurare ed eseguire il codice nel contesto.

#### Argomenti

• [Azioni](#page-280-0)

#### Azioni

### **create-device-pool**

Il seguente esempio di codice mostra come utilizzarecreate-device-pool.

AWS CLI

Per creare un pool di dispositivi

Il comando seguente crea un pool di dispositivi Android per un progetto:

```
aws devicefarm create-device-pool --name pool1 --rules file://
device-pool-rules.json --project-arn "arn:aws:devicefarm:us-
west-2:123456789012:project:070fc3ca-7ec1-4741-9c1f-d3e044efc506"
```
È possibile ottenere l'ARN del progetto dall'output di create-project o. list-projects Il file device-pool-rules.json è un documento JSON nella cartella corrente che specifica la piattaforma del dispositivo:

```
\Gamma { 
            "attribute": "PLATFORM", 
            "operator": "EQUALS", 
            "value": "\"ANDROID\"" 
      }
\mathbf{I}
```

```
{ 
     "devicePool": { 
          "rules": [ 
              { 
                   "operator": "EQUALS", 
                  "attribute": "PLATFORM", 
                   "value": "\"ANDROID\"" 
 } 
          ], 
          "type": "PRIVATE", 
          "name": "pool1",
```

```
 "arn": "arn:aws:devicefarm:us-
west-2:123456789012:devicepool:070fc3ca-7ec1-4741-9c1f-
d3e044efc506/2aa8d2a9-5e73-47ca-b929-659cb34b7dcd" 
     }
}
```
• Per i dettagli sull'API, consulta AWS CLI Command [CreateDevicePool](https://awscli.amazonaws.com/v2/documentation/api/latest/reference/devicefarm/create-device-pool.html)Reference.

#### **create-project**

Il seguente esempio di codice mostra come utilizzarecreate-project.

#### AWS CLI

Per creare un progetto

Il comando seguente crea un nuovo progetto denominatomy-project:

aws devicefarm create-project --name my-project

Output:

```
{ 
     "project": { 
         "name": "myproject", 
         "arn": "arn:aws:devicefarm:us-
west-2:123456789012:project:070fc3ca-7ec1-4741-9c1f-d3e044efc506", 
         "created": 1503612890.057 
     }
}
```
• Per i dettagli sull'API, vedere [CreateProjecti](https://awscli.amazonaws.com/v2/documentation/api/latest/reference/devicefarm/create-project.html)n AWS CLI Command Reference.

# **create-upload**

Il seguente esempio di codice mostra come utilizzarecreate-upload.

### AWS CLI

Per creare un caricamento

Il comando seguente crea un caricamento per un'app Android:

```
aws devicefarm create-upload --project-arn "arn:aws:devicefarm:us-
west-2:123456789012:project:070fc3ca-7ec1-4741-9c1f-d3e044efc506" --name app.apk --
type ANDROID_APP
```
Puoi ottenere l'ARN del progetto dall'output di create-project o list-projects.

Output:

```
{ 
     "upload": { 
         "status": "INITIALIZED", 
         "name": "app.apk", 
         "created": 1503614408.769, 
         "url": "https://prod-us-west-2-uploads.s3-us-west-2.amazonaws.com/
arn%3Aaws%3Adevicefarm%3Aus-west-2%3A123456789012%3Aproject%3A070fc3ca-
c7e1-4471-91cf-d3e4efc50604/uploads/arn%3Aaws%3Adevicefarm%3Aus-
west-2%3A123456789012%3Aupload%3A070fc3ca-7ec1-4741-9c1f-d3e044efc506/dd72723a-
ae9e-4087-09e6-f4cea3599514/app.apk?X-Amz-Algorithm=AWS4-HMAC-SHA256&X-Amz-
Date=20170824T224008Z&X-Amz-SignedHeaders=host&X-Amz-Expires=86400&X-Amz-
Credential=AKIAEXAMPLEPBUMBC3GA%2F20170824%2Fus-west-2%2Fs3%2Faws4_request&X-Amz-
Signature=05050370c38894ef5bd09f5d009f36fc8f96fa4bb04e1bba9aca71b8dbe49a0f", 
         "type": "ANDROID_APP", 
         "arn": "arn:aws:devicefarm:us-
west-2:123456789012:upload:070fc3ca-7ec1-4741-9c1f-d3e044efc506/dd72723a-
ae9e-4087-09e6-f4cea3599514" 
     }
}
```
Utilizza l'URL firmato nell'output per caricare un file su Device Farm:

```
curl -T app.apk "https://prod-us-west-2-uploads.s3-us-west-2.amazonaws.com/
arn%3Aaws%3Adevicefarm%3Aus-west-2%3A123456789012%3Aproject%3A070fc3ca-
c7e1-4471-91cf-d3e4efc50604/uploads/arn%3Aaws%3Adevicefarm%3Aus-
west-2%3A123456789012%3Aupload%3A070fc3ca-7ec1-4741-9c1f-d3e044efc506/dd72723a-
ae9e-4087-09e6-f4cea3599514/app.apk?X-Amz-Algorithm=AWS4-HMAC-SHA256&X-Amz-
Date=20170824T224008Z&X-Amz-SignedHeaders=host&X-Amz-Expires=86400&X-Amz-
Credential=AKIAEXAMPLEPBUMBC3GA%2F20170824%2Fus-west-2%2Fs3%2Faws4_request&X-Amz-
Signature=05050370c38894ef5bd09f5d009f36fc8f96fa4bb04e1bba9aca71b8dbe49a0f"
```
• Per i dettagli sull'API, consulta [CreateUpload AWS CLIC](https://awscli.amazonaws.com/v2/documentation/api/latest/reference/devicefarm/create-upload.html)ommand Reference.

#### **get-upload**

Il seguente esempio di codice mostra come utilizzareget-upload.

### AWS CLI

Per visualizzare un caricamento

Il comando seguente recupera le informazioni su un caricamento:

```
aws devicefarm get-upload --arn "arn:aws:devicefarm:us-
west-2:123456789012:upload:070fc3ca-7ec1-4741-9c1f-d3e044efc506/dd72723a-
ae9e-4087-09e6-f4cea3599514"
```
È possibile ottenere l'ARN di caricamento dall'output di. create-upload

Output:

```
{ 
     "upload": { 
         "status": "SUCCEEDED", 
         "name": "app.apk", 
         "created": 1505262773.186, 
         "type": "ANDROID_APP", 
         "arn": "arn:aws:devicefarm:us-
west-2:123456789012:upload:070fc3ca-7ec1-4741-9c1f-d3e044efc506/dd72723a-
ae9e-4087-09e6-f4cea3599514", 
         "metadata": "{\"device_admin\":false,\"activity_name\":
\"ccom.example.client.LauncherActivity\",\"version_name\":\"1.0.2.94\",\"screens
\":[\"small\",\"normal\",\"large\",\"xlarge\"],\"error_type\":null,\"sdk_version
\":\"16\",\"package_name\":\"com.example.client\",\"version_code\":\"20994\",
\"native_code\":[\"armeabi-v7a\"],\"target_sdk_version\":\"25\"}" 
     }
}
```
• Per i dettagli sull'API, consulta [GetUpload AWS CLI](https://awscli.amazonaws.com/v2/documentation/api/latest/reference/devicefarm/get-upload.html)Command Reference.

# **list-projects**

Il seguente esempio di codice mostra come utilizzarelist-projects.

# AWS CLI

Per elencare i progetti

Di seguito viene recuperato un elenco di progetti:

```
aws devicefarm list-projects
```
Output:

```
{ 
     "projects": [ 
          { 
              "name": "myproject", 
              "arn": "arn:aws:devicefarm:us-
west-2:123456789012:project:070fc3ca-7ec1-4741-9c1f-d3e044efc506", 
              "created": 1503612890.057 
         }, 
          { 
              "name": "otherproject", 
              "arn": "arn:aws:devicefarm:us-
west-2:123456789012:project:a5f5b752-8098-49d1-86bf-5f7682c1c77e", 
              "created": 1505257519.337 
         } 
     ]
}
```
• Per i dettagli sull'API, vedere [ListProjects](https://awscli.amazonaws.com/v2/documentation/api/latest/reference/devicefarm/list-projects.html)in AWS CLI Command Reference.

# AWS Direct Connect esempi utilizzando AWS CLI

I seguenti esempi di codice mostrano come eseguire azioni e implementare scenari comuni utilizzando AWS Command Line Interface with AWS Direct Connect.

Le operazioni sono estratti di codice da programmi più grandi e devono essere eseguite nel contesto. Sebbene le operazioni mostrino come richiamare le singole funzioni del servizio, è possibile visualizzarle contestualizzate negli scenari correlati e negli esempi tra servizi.

Scenari: esempi di codice che mostrano come eseguire un'attività specifica richiamando più funzioni all'interno dello stesso servizio.

Ogni esempio include un collegamento a GitHub, dove è possibile trovare istruzioni su come configurare ed eseguire il codice nel contesto.

Argomenti

• [Azioni](#page-280-0)

Azioni

# **accept-direct-connect-gateway-association-proposal**

Il seguente esempio di codice mostra come utilizzareaccept-direct-connect-gatewayassociation-proposal.

### AWS CLI

Accettare una proposta di associazione gateway

Quanto segue accept-direct-connect-gateway-association-proposal accetta la proposta specificata.

```
aws directconnect accept-direct-connect-gateway-association-proposal \ 
    --direct-connect-gateway-id 11460968-4ac1-4fd3-bdb2-00599EXAMPLE \
     --proposal-id cb7f41cb-8128-43a5-93b1-dcaedEXAMPLE \ 
     --associated-gateway-owner-account 111122223333
{ 
     "directConnectGatewayAssociation": { 
         "directConnectGatewayId": "11460968-4ac1-4fd3-bdb2-00599EXAMPLE", 
         "directConnectGatewayOwnerAccount": "111122223333", 
         "associationState": "associating", 
         "associatedGateway": { 
             "id": "tgw-02f776b1a7EXAMPLE", 
             "type": "transitGateway", 
             "ownerAccount": "111122223333", 
             "region": "us-east-1" 
         }, 
         "associationId": "6441f8bf-5917-4279-ade1-9708bEXAMPLE", 
         "allowedPrefixesToDirectConnectGateway": [ 
\{\hspace{.1cm} \} "cidr": "192.168.1.0/30" 
 } 
 ]
```
}

}

Per ulteriori informazioni, vedere [Accettazione o rifiuto di una proposta di associazione Transit](https://docs.aws.amazon.com/directconnect/latest/UserGuide/multi-account-associate-tgw.html#multi-account-tgw-accept-reject-proposal)  [Gateway](https://docs.aws.amazon.com/directconnect/latest/UserGuide/multi-account-associate-tgw.html#multi-account-tgw-accept-reject-proposal) nella Guida per l'utente di AWS Direct Connect.

• Per i dettagli sull'API, consultate [AcceptDirectConnectGatewayAssociationProposal AWS](https://awscli.amazonaws.com/v2/documentation/api/latest/reference/directconnect/accept-direct-connect-gateway-association-proposal.html) [CLIC](https://awscli.amazonaws.com/v2/documentation/api/latest/reference/directconnect/accept-direct-connect-gateway-association-proposal.html)ommand Reference.

### **allocate-connection-on-interconnect**

Il seguente esempio di codice mostra come utilizzareallocate-connection-on-interconnect.

AWS CLI

Per creare una connessione ospitata su un'interconnessione

Il allocate-connection-on-interconnect comando seguente crea una connessione ospitata su un'interconnessione:

```
aws directconnect allocate-connection-on-interconnect --bandwidth 500Mbps --
connection-name mydcinterconnect --owner-account 123456789012 --interconnect-id 
  dxcon-fgktov66 --vlan 101
```
Output:

```
{ 
     "partnerName": "TIVIT", 
     "vlan": 101, 
     "ownerAccount": "123456789012", 
     "connectionId": "dxcon-ffzc51m1", 
     "connectionState": "ordering", 
     "bandwidth": "500Mbps", 
     "location": "TIVIT", 
     "connectionName": "mydcinterconnect", 
     "region": "sa-east-1"
}
```
• Per i dettagli sull'API, vedere [AllocateConnectionOnInterconnecti](https://awscli.amazonaws.com/v2/documentation/api/latest/reference/directconnect/allocate-connection-on-interconnect.html)n AWS CLI Command Reference.

# **allocate-hosted-connection**

Il seguente esempio di codice mostra come utilizzareallocate-hosted-connection.

AWS CLI

Per creare una connessione ospitata su un'interconnessione

L'allocate-hosted-connectionesempio seguente crea una connessione ospitata sull'interconnessione specificata.

```
aws directconnect allocate-hosted-connection \ 
     --bandwidth 500Mbps \ 
     --connection-name mydcinterconnect \ 
     --owner-account 123456789012 
     -connection-id dxcon-fgktov66 
     -vlan 101
```
Output:

```
{ 
     "partnerName": "TIVIT", 
     "vlan": 101, 
     "ownerAccount": "123456789012", 
     "connectionId": "dxcon-ffzc51m1", 
     "connectionState": "ordering", 
     "bandwidth": "500Mbps", 
     "location": "TIVIT", 
     "connectionName": "mydcinterconnect", 
     "region": "sa-east-1"
}
```
• Per i dettagli sull'API, vedere [AllocateHostedConnectioni](https://awscli.amazonaws.com/v2/documentation/api/latest/reference/directconnect/allocate-hosted-connection.html)n AWS CLI Command Reference.

# **allocate-private-virtual-interface**

Il seguente esempio di codice mostra come utilizzareallocate-private-virtual-interface.

### AWS CLI

Per fornire un'interfaccia virtuale privata

Il allocate-private-virtual-interface comando seguente fornisce un'interfaccia virtuale privata di proprietà di un cliente diverso:

```
aws directconnect allocate-private-virtual-interface --connection-id dxcon-
ffjrkx17 --owner-account 123456789012 --new-private-virtual-interface-allocation 
 virtualInterfaceName=PrivateVirtualInterface,vlan=1000,asn=65000,authKey=asdf34example,amaz
```
Output:

```
\{ "virtualInterfaceState": "confirming", 
     "asn": 65000, 
     "vlan": 1000, 
     "customerAddress": "192.168.1.2/30", 
     "ownerAccount": "123456789012", 
     "connectionId": "dxcon-ffjrkx17", 
     "virtualInterfaceId": "dxvif-fgy8orxu", 
     "authKey": "asdf34example", 
     "routeFilterPrefixes": [], 
     "location": "TIVIT", 
     "customerRouterConfig": "<?xml version=\"1.0\" encoding=\"UTF-8\"?
>\n <logical_connection id=\"dxvif-fgy8orxu\">\n <vlan>1000</
vlan>\n <customer_address>192.168.1.2/30</customer_address>\n 
  <amazon_address>192.168.1.1/30</amazon_address>\n <bgp_asn>65000</bgp_asn>\n 
 <bgp_auth_key>asdf34example</bgp_auth_key>\n <amazon_bgp_asn>7224</amazon_bgp_asn>
\n <connection_type>private</connection_type>\n</logical_connection>\n", 
     "amazonAddress": "192.168.1.1/30", 
     "virtualInterfaceType": "private", 
     "virtualInterfaceName": "PrivateVirtualInterface"
}
```
• Per i dettagli sull'API, consulta [AllocatePrivateVirtualInterface AWS CLI](https://awscli.amazonaws.com/v2/documentation/api/latest/reference/directconnect/allocate-private-virtual-interface.html)Command Reference.

# **allocate-public-virtual-interface**

Il seguente esempio di codice mostra come utilizzareallocate-public-virtual-interface.

AWS CLI

Per fornire un'interfaccia virtuale pubblica

Il allocate-public-virtual-interface comando seguente fornisce un'interfaccia virtuale pubblica di proprietà di un altro cliente:

```
aws directconnect allocate-public-virtual-interface --connection-id dxcon-
ffjrkx17 --owner-account 123456789012 --new-public-virtual-interface-allocation 
virtualInterfaceName=PublicVirtualInterface,vlan=2000,asn=65000,authKey=asdf34example,amazo
{cidr=203.0.113.4/30}]
```
Output:

```
{ 
     "virtualInterfaceState": "confirming", 
     "asn": 65000, 
     "vlan": 2000, 
     "customerAddress": "203.0.113.2/30", 
     "ownerAccount": "123456789012", 
     "connectionId": "dxcon-ffjrkx17", 
     "virtualInterfaceId": "dxvif-fg9xo9vp", 
     "authKey": "asdf34example", 
     "routeFilterPrefixes": [ 
        \{ "cidr": "203.0.113.0/30" 
         }, 
         { 
             "cidr": "203.0.113.4/30" 
         } 
     ], 
     "location": "TIVIT", 
     "customerRouterConfig": "<?xml version=\"1.0\" encoding=\"UTF-8\"?
>\n<logical_connection id=\"dxvif-fg9xo9vp\">\n <vlan>2000</
vlan>\n <customer_address>203.0.113.2/30</customer_address>\n 
  <amazon_address>203.0.113.1/30</amazon_address>\n <bgp_asn>65000</bgp_asn>\n 
 <bgp_auth_key>asdf34example</bgp_auth_key>\n <amazon_bgp_asn>7224</amazon_bgp_asn>
\n <connection_type>public</connection_type>\n</logical_connection>\n", 
     "amazonAddress": "203.0.113.1/30", 
     "virtualInterfaceType": "public", 
     "virtualInterfaceName": "PublicVirtualInterface"
}
```
• Per i dettagli sull'API, consulta [AllocatePublicVirtualInterface AWS CLIC](https://awscli.amazonaws.com/v2/documentation/api/latest/reference/directconnect/allocate-public-virtual-interface.html)ommand Reference.

# **allocate-transit-virtual-interface**

Il seguente esempio di codice mostra come utilizzareallocate-transit-virtual-interface.

### AWS CLI

Fornire un'interfaccia virtuale di transito di proprietà dell' AWS account specificato

L'allocate-transit-virtual-interfaceesempio seguente fornisce un'interfaccia virtuale di transito per l'account specificato.

```
aws directconnect allocate-transit-virtual-interface \ 
     --connection-id dxlag-fEXAMPLE \ 
     --owner-account 123456789012 \ 
     --new-transit-virtual-interface-allocation "virtualInterfaceName=Example Transit 
  Virtual 
 Interface,vlan=126,asn=65110,mtu=1500,authKey=0xzxqA9YoW9h58u8SEXAMPLE,amazonAddress=192.16
```

```
{ 
     "virtualInterface": { 
         "ownerAccount": "123456789012", 
         "virtualInterfaceId": "dxvif-fEXAMPLE", 
         "location": "loc1", 
         "connectionId": "dxlag-fEXAMPLE", 
         "virtualInterfaceType": "transit", 
         "virtualInterfaceName": "Example Transit Virtual Interface", 
         "vlan": 126, 
         "asn": 65110, 
         "amazonSideAsn": 7224, 
         "authKey": "0xzxgA9YoW9h58u8SEXAMPLE", 
         "amazonAddress": "192.168.1.1/30", 
         "customerAddress": "192.168.1.2/30", 
         "addressFamily": "ipv4", 
         "virtualInterfaceState": "confirming", 
         "customerRouterConfig": "<?xml version=\"1.0\" encoding=
\"UTF-8\"?>\n<logical_connection id=\"dxvif-fEXAMPLE\">\n <vlan>126</
vlan>\n <customer_address>192.168.1.2/30</customer_address>\n 
 <amazon_address>192.168.1.1/30</amazon_address>\n <br/> <br/>bgp_asn>65110</bgp_asn>\n
  <bgp_auth_key>0xzxgA9YoW9h58u8SEXAMPLE</bgp_auth_key>\n <amazon_bgp_asn>7224</
amazon_bgp_asn>\n <connection_type>transit</connection_type>\n</logical_connection>
\n",
```

```
 "mtu": 1500, 
          "jumboFrameCapable": true, 
          "virtualGatewayId": "", 
          "directConnectGatewayId": "", 
          "routeFilterPrefixes": [], 
          "bgpPeers": [ 
              { 
                  "bgpPeerId": "dxpeer-fEXAMPLE", 
                  "asn": 65110, 
                  "authKey": "0xzxgA9YoW9h58u8EXAMPLE", 
                  "addressFamily": "ipv4", 
                  "amazonAddress": "192.168.1.1/30", 
                  "customerAddress": "192.168.1.2/30", 
                  "bgpPeerState": "pending", 
                  "bgpStatus": "down", 
                  "awsDeviceV2": "loc1-26wz6vEXAMPLE" 
 } 
         ], 
         "region": "sa-east-1", 
          "awsDeviceV2": "loc1-26wz6vEXAMPLE", 
          "tags": [ 
              { 
                  "key": "Tag", 
                  "value": "Example" 
 } 
         ] 
     }
}
```
Per ulteriori informazioni, vedere [Creazione di un'interfaccia virtuale Hosted Transit](https://docs.aws.amazon.com/directconnect/latest/UserGuide/createhostedvirtualinterface.html#create-hosted-transit-vif) nella Guida per l'utente di AWS Direct Connect.

• Per i dettagli sull'API, consulta [AllocateTransitVirtualInterface AWS CLIC](https://awscli.amazonaws.com/v2/documentation/api/latest/reference/directconnect/allocate-transit-virtual-interface.html)ommand Reference.

# **associate-connection-with-lag**

Il seguente esempio di codice mostra come utilizzareassociate-connection-with-lag.

AWS CLI

Per associare una connessione a un LAG

L'esempio seguente associa la connessione specificata al LAG specificato.

#### Comando:

aws directconnect associate-connection-with-lag --lag-id dxlag-fhccu14t - connection-id dxcon-fg9607vm

Output:

```
{ 
   "ownerAccount": "123456789012", 
   "connectionId": "dxcon-fg9607vm", 
   "lagId": "dxlag-fhccu14t", 
   "connectionState": "requested", 
   "bandwidth": "1Gbps", 
   "location": "EqDC2", 
   "connectionName": "Con2ForLag", 
   "region": "us-east-1"
}
```
• Per i dettagli sull'API, vedere [AssociateConnectionWithLagi](https://awscli.amazonaws.com/v2/documentation/api/latest/reference/directconnect/associate-connection-with-lag.html)n AWS CLI Command Reference.

### **associate-hosted-connection**

Il seguente esempio di codice mostra come utilizzareassociate-hosted-connection.

AWS CLI

Per associare una connessione ospitata a un LAG

L'esempio seguente associa la connessione ospitata specificata al LAG specificato.

Comando:

aws directconnect associate-hosted-connection --parent-connection-id dxlag-fhccu14t --connection-id dxcon-fg9607vm

Output:

```
 "partnerName": "TIVIT", 
 "vlan": 101,
```
{

```
 "ownerAccount": "123456789012", 
   "connectionId": "dxcon-fg9607vm", 
   "lagId": "dxlag-fhccu14t", 
   "connectionState": "ordering", 
   "bandwidth": "500Mbps", 
   "location": "TIVIT", 
   "connectionName": "mydcinterconnect", 
   "region": "sa-east-1"
}
```
• Per i dettagli sull'API, vedere [AssociateHostedConnectioni](https://awscli.amazonaws.com/v2/documentation/api/latest/reference/directconnect/associate-hosted-connection.html)n AWS CLI Command Reference.

# **associate-virtual-interface**

Il seguente esempio di codice mostra come utilizzareassociate-virtual-interface.

AWS CLI

Per associare un'interfaccia virtuale a una connessione

L'esempio seguente associa l'interfaccia virtuale specificata al LAG specificato. In alternativa, per associare l'interfaccia virtuale a una connessione, specificare l'ID di una connessione AWS Direct Connect per--connection-id; ad esempio,dxcon-ffnikghc.

Comando:

```
aws directconnect associate-virtual-interface --connection-id dxlag-ffjhj9lx --
virtual-interface-id dxvif-fgputw0j
```

```
{ 
   "virtualInterfaceState": "pending", 
   "asn": 65000, 
   "vlan": 123, 
   "customerAddress": "169.254.255.2/30", 
   "ownerAccount": "123456789012", 
   "connectionId": "dxlag-ffjhj9lx", 
   "addressFamily": "ipv4", 
   "virtualGatewayId": "vgw-38e90b51", 
   "virtualInterfaceId": "dxvif-fgputw0j", 
   "authKey": "0x123pK5_VBqv.UQ3kJ4123_",
```

```
 "routeFilterPrefixes": [], 
   "location": "CSVA1", 
   "bgpPeers": [ 
       { 
            "bgpStatus": "down", 
            "customerAddress": "169.254.255.2/30", 
            "addressFamily": "ipv4", 
            "authKey": "0x123pK5_VBqv.UQ3kJ4123_", 
            "bgpPeerState": "deleting", 
            "amazonAddress": "169.254.255.1/30", 
            "asn": 65000 
       }, 
      \mathcal{L} "bgpStatus": "down", 
            "customerAddress": "169.254.255.2/30", 
            "addressFamily": "ipv4", 
            "authKey": "0x123pK5_VBqv.UQ3kJ4123_", 
            "bgpPeerState": "pending", 
            "amazonAddress": "169.254.255.1/30", 
            "asn": 65000 
       } 
   ], 
   "customerRouterConfig": "<?xml version=\"1.0\" encoding=\"UTF-8\"?
>\n<logical_connection id=\"dxvif-fgputw0j\">\n <vlan>123</vlan>
\n <customer_address>169.254.255.2/30</customer_address>\n 
 <amazon_address>169.254.255.1/30</amazon_address>\n <br/> <br/> <br/> <br/>h>000</bgp_asn>\n
   <bgp_auth_key>0x123pK5_VBqv.UQ3kJ4123_</bgp_auth_key>\n <amazon_bgp_asn>7224</
amazon_bgp_asn>\n <connection_type>private</connection_type>\n</logical_connection>
\mathcal{M}",
   "amazonAddress": "169.254.255.1/30", 
   "virtualInterfaceType": "private", 
   "virtualInterfaceName": "VIF1A"
}
```
• Per i dettagli sull'API, consulta [AssociateVirtualInterface AWS CLI](https://awscli.amazonaws.com/v2/documentation/api/latest/reference/directconnect/associate-virtual-interface.html)Command Reference.

# **confirm-connection**

Il seguente esempio di codice mostra come utilizzareconfirm-connection.

### AWS CLI

Per confermare la creazione di una connessione ospitata su un'interconnessione

Il confirm-connection comando seguente conferma la creazione di una connessione ospitata su un'interconnessione:

aws directconnect confirm-connection --connection-id dxcon-fg2wi7hy

Output:

```
{ 
     "connectionState": "pending"
}
```
• Per i dettagli sull'API, consulta [ConfirmConnection AWS CLI](https://awscli.amazonaws.com/v2/documentation/api/latest/reference/directconnect/confirm-connection.html)Command Reference.

### **confirm-private-virtual-interface**

Il seguente esempio di codice mostra come utilizzareconfirm-private-virtual-interface.

### AWS CLI

Accettare la proprietà di un'interfaccia virtuale privata

Il confirm-private-virtual-interface comando seguente accetta la proprietà di un'interfaccia virtuale privata creata da un altro cliente:

```
aws directconnect confirm-private-virtual-interface --virtual-interface-id dxvif-
fgy8orxu --virtual-gateway-id vgw-e4a47df9
```
Output:

```
{ 
     "virtualInterfaceState": "pending"
}
```
• Per i dettagli sull'API, consulta [ConfirmPrivateVirtualInterface AWS CLIC](https://awscli.amazonaws.com/v2/documentation/api/latest/reference/directconnect/confirm-private-virtual-interface.html)ommand Reference.

## **confirm-public-virtual-interface**

Il seguente esempio di codice mostra come utilizzareconfirm-public-virtual-interface.

## AWS CLI

Accettare la proprietà di un'interfaccia virtuale pubblica

Il confirm-public-virtual-interface comando seguente accetta la proprietà di un'interfaccia virtuale pubblica creata da un altro cliente:

```
aws directconnect confirm-public-virtual-interface --virtual-interface-id dxvif-
fg9xo9vp
```
Output:

```
{ 
     "virtualInterfaceState": "verifying"
}
```
• Per i dettagli sull'API, consulta [ConfirmPublicVirtualInterface AWS CLI](https://awscli.amazonaws.com/v2/documentation/api/latest/reference/directconnect/confirm-public-virtual-interface.html)Command Reference.

# **confirm-transit-virtual-interface**

Il seguente esempio di codice mostra come utilizzareconfirm-transit-virtual-interface.

AWS CLI

Accettare la proprietà di un'interfaccia virtuale di transito

Quanto segue confirm-transit-virtual-interface accetta la proprietà di un'interfaccia virtuale di transito creata da un altro cliente.

```
aws directconnect confirm-transit-virtual-interface \ 
     --virtual-interface-id dxvif-fEXAMPLE \ 
     --direct-connect-gateway-id 4112ccf9-25e9-4111-8237-b6c5dEXAMPLE
```
Output:

```
{ 
     "virtualInterfaceState": "pending"
}
```
Per ulteriori informazioni, vedere [Accettazione di un'interfaccia virtuale ospitata](https://docs.aws.amazon.com/directconnect/latest/UserGuide/accepthostedvirtualinterface.html) nella Guida per l'utente di AWS Direct Connect.

• Per i dettagli sull'API, consulta [ConfirmTransitVirtualInterface AWS CLI](https://awscli.amazonaws.com/v2/documentation/api/latest/reference/directconnect/confirm-transit-virtual-interface.html)Command Reference.

#### **create-bgp-peer**

Il seguente esempio di codice mostra come utilizzarecreate-bgp-peer.

### AWS CLI

Per creare una sessione di peering BGP IPv6

L'esempio seguente crea una sessione di peering BGP IPv6 su un'interfaccia virtuale privata. dxvif-fg1vuj3d Gli indirizzi IPv6 peer vengono assegnati automaticamente da Amazon.

Comando:

```
aws directconnect create-bgp-peer --virtual-interface-id dxvif-fg1vuj3d --new-bgp-
peer asn=64600,addressFamily=ipv6
```

```
{ 
   "virtualInterface": { 
       "virtualInterfaceState": "available", 
       "asn": 65000, 
       "vlan": 125, 
       "customerAddress": "169.254.255.2/30", 
       "ownerAccount": "123456789012", 
       "connectionId": "dxcon-fguhmqlc", 
       "addressFamily": "ipv4", 
       "virtualGatewayId": "vgw-f9eb0c90", 
       "virtualInterfaceId": "dxvif-fg1vuj3d", 
       "authKey": "0xC_ukbCerl6EYA0example", 
       "routeFilterPrefixes": [], 
       "location": "EqDC2", 
       "bgpPeers": [ 
\overline{\mathcal{L}} "bgpStatus": "down", 
                "customerAddress": "169.254.255.2/30", 
                "addressFamily": "ipv4", 
                 "authKey": "0xC_ukbCerl6EYA0uexample", 
                "bgpPeerState": "available", 
                "amazonAddress": "169.254.255.1/30", 
                "asn": 65000
```

```
 }, 
\overline{a} "bgpStatus": "down", 
               "customerAddress": "2001:db8:1100:2f0:0:1:9cb4:4216/125", 
               "addressFamily": "ipv6", 
               "authKey": "0xS27kAIU_VHPjjAexample", 
               "bgpPeerState": "pending", 
               "amazonAddress": "2001:db8:1100:2f0:0:1:9cb4:4211/125", 
               "asn": 64600 
           } 
       ], 
       "customerRouterConfig": "<?xml version=\"1.0\" encoding=
\"UTF-8\"?>\n<logical_connection id=\"dxvif-fg1vuj3d\">\n <vlan>125</
vlan>\n <customer_address>169.254.255.2/30</customer_address>\n
  <amazon_address>169.254.255.1/30</amazon_address>\n <bgp_asn>65000</
bgp_asn>\n <bgp_auth_key>0xC_ukbCerl6EYA0uexample</bgp_auth_key>\n 
  <ipv6_customer_address>2001:db8:1100:2f0:0:1:9cb4:4216/125</ipv6_customer_address>
\n <ipv6_amazon_address>2001:db8:1100:2f0:0:1:9cb4:4211/125</ipv6_amazon_address>\n 
   <ipv6_bgp_asn>64600</ipv6_bgp_asn>\n <ipv6_bgp_auth_key>0xS27kAIU_VHPjjAexample</
ipv6_bgp_auth_key>\n <amazon_bgp_asn>7224</amazon_bgp_asn>\n
  <connection_type>private</connection_type>\n</logical_connection>\n", 
       "amazonAddress": "169.254.255.1/30", 
       "virtualInterfaceType": "private", 
       "virtualInterfaceName": "Test" 
   }
}
```
• Per i dettagli sull'API, consulta [CreateBgpPeerC](https://awscli.amazonaws.com/v2/documentation/api/latest/reference/directconnect/create-bgp-peer.html)ommand Reference.AWS CLI

### **create-connection**

Il seguente esempio di codice mostra come utilizzarecreate-connection.

#### AWS CLI

Per creare una connessione dalla rete a una posizione AWS Direct Connect

Il create-connection comando seguente crea una connessione dalla rete a una posizione AWS Direct Connect:

```
aws directconnect create-connection --location TIVIT --bandwidth 1Gbps --connection-
name "Connection to AWS"
```
#### Output:

```
{ 
     "ownerAccount": "123456789012", 
     "connectionId": "dxcon-fg31dyv6", 
     "connectionState": "requested", 
     "bandwidth": "1Gbps", 
     "location": "TIVIT", 
     "connectionName": "Connection to AWS", 
     "region": "sa-east-1"
}
```
• Per i dettagli sull'API, consulta [CreateConnection AWS CLI](https://awscli.amazonaws.com/v2/documentation/api/latest/reference/directconnect/create-connection.html)Command Reference.

### **create-direct-connect-gateway-association-proposal**

Il seguente esempio di codice mostra come utilizzarecreate-direct-connect-gatewayassociation-proposal.

#### AWS CLI

Per creare una proposta per associare il gateway di transito specificato al gateway Direct Connect specificato

L'create-direct-connect-gateway-association-proposalesempio seguente crea una proposta che associa il gateway di transito specificato al gateway Direct Connect specificato.

```
aws directconnect create-direct-connect-gateway-association-proposal \
     --direct-connect-gateway-id 11460968-4ac1-4fd3-bdb2-00599EXAMPLE \ 
     --direct-connect-gateway-owner-account 111122223333 \ 
     --gateway-id tgw-02f776b1a7EXAMPLE \ 
     --add-allowed-prefixes-to-direct-connect-gateway cidr=192.168.1.0/30
```

```
{ 
     "directConnectGatewayAssociationProposal": { 
         "proposalId": "cb7f41cb-8128-43a5-93b1-dcaedEXAMPLE", 
         "directConnectGatewayId": "11460968-4ac1-4fd3-bdb2-00599EXAMPLE", 
         "directConnectGatewayOwnerAccount": "111122223333", 
         "proposalState": "requested", 
         "associatedGateway": {
```

```
 "id": "tgw-02f776b1a7EXAMPLE", 
              "type": "transitGateway", 
              "ownerAccount": "111122223333", 
              "region": "us-east-1" 
         }, 
         "requestedAllowedPrefixesToDirectConnectGateway": [ 
\{\hspace{.1cm} \} "cidr": "192.168.1.0/30" 
 } 
         ] 
     }
}
```
Per ulteriori informazioni, vedere [Creazione di una proposta di associazione Transit Gateway](https://docs.aws.amazon.com/directconnect/latest/UserGuide/multi-account-associate-tgw.html#multi-account-tgw-create-proposal) nella Guida per l'utente di AWS Direct Connect.

• Per i dettagli sull'API, consulta [CreateDirectConnectGatewayAssociationProposal AWS](https://awscli.amazonaws.com/v2/documentation/api/latest/reference/directconnect/create-direct-connect-gateway-association-proposal.html)  [CLIC](https://awscli.amazonaws.com/v2/documentation/api/latest/reference/directconnect/create-direct-connect-gateway-association-proposal.html)ommand Reference.

## **create-direct-connect-gateway-association**

Il seguente esempio di codice mostra come utilizzarecreate-direct-connect-gatewayassociation.

AWS CLI

Per associare un gateway privato virtuale a un gateway Direct Connect

L'esempio seguente associa il gateway privato virtuale al gateway vgw-6efe725e Direct Connect. 5f294f92-bafb-4011-916d-9b0bexample È necessario eseguire il comando nella regione in cui si trova il gateway privato virtuale.

Comando:

```
aws directconnect create-direct-connect-gateway-association --direct-connect-
gateway-id 5f294f92-bafb-4011-916d-9b0bexample --virtual-gateway-id vgw-6efe725e
```
Output:

```
 "directConnectGatewayAssociation": { 
     "associationState": "associating",
```
{

```
 "virtualGatewayOwnerAccount": "123456789012", 
     "directConnectGatewayId": "5f294f92-bafb-4011-916d-9b0bexample", 
     "virtualGatewayId": "vgw-6efe725e", 
     "virtualGatewayRegion": "us-east-2" 
 }
```
• Per i dettagli sull'API, consulta [CreateDirectConnectGatewayAssociation AWS CLI](https://awscli.amazonaws.com/v2/documentation/api/latest/reference/directconnect/create-direct-connect-gateway-association.html)Command Reference.

### **create-direct-connect-gateway**

Il seguente esempio di codice mostra come utilizzarecreate-direct-connect-gateway.

#### AWS CLI

}

Per creare un gateway Direct Connect

L'esempio seguente crea un gateway Direct Connect con il nomeDxGateway1.

Comando:

```
aws directconnect create-direct-connect-gateway --direct-connect-gateway-name 
  "DxGateway1"
```
Output:

```
{ 
   "directConnectGateway": { 
       "amazonSideAsn": 64512, 
       "directConnectGatewayId": "5f294f92-bafb-4011-916d-9b0bdexample", 
       "ownerAccount": "123456789012", 
       "directConnectGatewayName": "DxGateway1", 
       "directConnectGatewayState": "available" 
   }
}
```
• Per i dettagli sull'API, consulta [CreateDirectConnectGateway AWS CLI](https://awscli.amazonaws.com/v2/documentation/api/latest/reference/directconnect/create-direct-connect-gateway.html)Command Reference.

#### **create-interconnect**

Il seguente esempio di codice mostra come utilizzarecreate-interconnect.

### AWS CLI

Per creare un'interconnessione tra la rete di un partner e AWS

Il create-interconnect comando seguente crea un'interconnessione tra la rete di un partner AWS Direct Connect e una posizione AWS Direct Connect specifica:

```
aws directconnect create-interconnect --interconnect-name "1G Interconnect to AWS" 
  --bandwidth 1Gbps --location TIVIT
```
Output:

```
{ 
     "region": "sa-east-1", 
     "bandwidth": "1Gbps", 
     "location": "TIVIT", 
     "interconnectName": "1G Interconnect to AWS", 
     "interconnectId": "dxcon-fgktov66", 
     "interconnectState": "requested"
}
```
• Per i dettagli sull'API, consulta [CreateInterconnect AWS CLIC](https://awscli.amazonaws.com/v2/documentation/api/latest/reference/directconnect/create-interconnect.html)ommand Reference.

#### **create-lag**

Il seguente esempio di codice mostra come utilizzarecreate-lag.

#### AWS CLI

Per creare un LAG con nuove connessioni

L'esempio seguente crea un LAG e richiede due nuove connessioni AWS Direct Connect per il LAG con una larghezza di banda di 1 Gbps.

Comando:

```
aws directconnect create-lag --location CSVA1 --number-of-connections 2 --
connections-bandwidth 1Gbps --lag-name 1GBLag
```

```
{ 
   "awsDevice": "CSVA1-23u8tlpaz8iks", 
   "numberOfConnections": 2, 
   "lagState": "pending", 
   "ownerAccount": "123456789012", 
   "lagName": "1GBLag", 
   "connections": [ 
       { 
            "ownerAccount": "123456789012", 
            "connectionId": "dxcon-ffqr6x5q", 
            "lagId": "dxlag-ffjhj9lx", 
            "connectionState": "requested", 
            "bandwidth": "1Gbps", 
            "location": "CSVA1", 
            "connectionName": "Requested Connection 1 for Lag dxlag-ffjhj9lx", 
            "region": "us-east-1" 
       }, 
      \mathcal{L} "ownerAccount": "123456789012", 
            "connectionId": "dxcon-fflqyj95", 
            "lagId": "dxlag-ffjhj9lx", 
            "connectionState": "requested", 
            "bandwidth": "1Gbps", 
            "location": "CSVA1", 
            "connectionName": "Requested Connection 2 for Lag dxlag-ffjhj9lx", 
            "region": "us-east-1" 
       } 
   ], 
   "lagId": "dxlag-ffjhj9lx", 
   "minimumLinks": 0, 
   "connectionsBandwidth": "1Gbps", 
   "region": "us-east-1", 
   "location": "CSVA1"
}
```
Per creare un LAG utilizzando una connessione esistente

L'esempio seguente crea un LAG da una connessione esistente nell'account e richiede una seconda nuova connessione per il LAG con la stessa larghezza di banda e la stessa posizione della connessione esistente.

Comando:

aws directconnect create-lag --location EqDC2 --number-of-connections 2 - connections-bandwidth 1Gbps --lag-name 2ConnLAG --connection-id dxcon-fgk145dr

#### Output:

```
{ 
   "awsDevice": "EqDC2-4h6ce2r1bes6", 
   "numberOfConnections": 2, 
   "lagState": "pending", 
   "ownerAccount": "123456789012", 
   "lagName": "2ConnLAG", 
   "connections": [ 
       { 
            "ownerAccount": "123456789012", 
            "connectionId": "dxcon-fh6ljcvo", 
            "lagId": "dxlag-fhccu14t", 
            "connectionState": "requested", 
            "bandwidth": "1Gbps", 
            "location": "EqDC2", 
            "connectionName": "Requested Connection 1 for Lag dxlag-fhccu14t", 
            "region": "us-east-1" 
       }, 
       { 
            "ownerAccount": "123456789012", 
            "connectionId": "dxcon-fgk145dr", 
            "lagId": "dxlag-fhccu14t", 
            "connectionState": "down", 
            "bandwidth": "1Gbps", 
            "location": "EqDC2", 
            "connectionName": "VAConn1", 
            "region": "us-east-1" 
       } 
   ], 
   "lagId": "dxlag-fhccu14t", 
   "minimumLinks": 0, 
   "connectionsBandwidth": "1Gbps", 
   "region": "us-east-1", 
   "location": "EqDC2"
}
```
• Per i dettagli sull'API, consulta Command [CreateLagR](https://awscli.amazonaws.com/v2/documentation/api/latest/reference/directconnect/create-lag.html)eference AWS CLI .

# **create-private-virtual-interface**

Il seguente esempio di codice mostra come utilizzarecreate-private-virtual-interface.

#### AWS CLI

Per creare un'interfaccia virtuale privata

Il create-private-virtual-interface comando seguente crea un'interfaccia virtuale privata:

```
aws directconnect create-private-virtual-interface --
connection-id dxcon-ffjrkx17 --new-private-virtual-interface 
 virtualInterfaceName=PrivateVirtualInterface,vlan=101,asn=65000,authKey=asdf34example,amazo
aba37db6
```
Output:

```
{ 
     "virtualInterfaceState": "pending", 
     "asn": 65000, 
     "vlan": 101, 
     "customerAddress": "192.168.1.2/30", 
     "ownerAccount": "123456789012", 
     "connectionId": "dxcon-ffjrkx17", 
     "virtualGatewayId": "vgw-aba37db6", 
     "virtualInterfaceId": "dxvif-ffhhk74f", 
     "authKey": "asdf34example", 
     "routeFilterPrefixes": [], 
     "location": "TIVIT", 
     "customerRouterConfig": "<?xml version=\"1.0\" encoding=
\"UTF-8\"?>\n<logical_connection id=\"dxvif-ffhhk74f\">\n <vlan>101</
vlan>\n <customer_address>192.168.1.2/30</customer_address>\n 
  <amazon_address>192.168.1.1/30</amazon_address>\n <bgp_asn>65000</bgp_asn>\n 
  <bgp_auth_key>asdf34example</bgp_auth_key>\n <amazon_bgp_asn>7224</amazon_bgp_asn>
\n <connection_type>private</connection_type>\n</logical_connection>\n", 
     "amazonAddress": "192.168.1.1/30", 
     "virtualInterfaceType": "private", 
     "virtualInterfaceName": "PrivateVirtualInterface"
}
```
• Per i dettagli sull'API, vedere [CreatePrivateVirtualInterface](https://awscli.amazonaws.com/v2/documentation/api/latest/reference/directconnect/create-private-virtual-interface.html)in AWS CLI Command Reference.

# **create-public-virtual-interface**

Il seguente esempio di codice mostra come utilizzarecreate-public-virtual-interface.

### AWS CLI

Per creare un'interfaccia virtuale pubblica

Il create-public-virtual-interface comando seguente crea un'interfaccia virtuale pubblica:

```
aws directconnect create-public-virtual-interface --
connection-id dxcon-ffjrkx17 --new-public-virtual-interface 
 virtualInterfaceName=PublicVirtualInterface,vlan=2000,asn=65000,authKey=asdf34example,amazo
{cidr=203.0.113.4/30}]
```

```
{ 
     "virtualInterfaceState": "verifying", 
     "asn": 65000, 
     "vlan": 2000, 
     "customerAddress": "203.0.113.2/30", 
     "ownerAccount": "123456789012", 
     "connectionId": "dxcon-ffjrkx17", 
     "virtualInterfaceId": "dxvif-fgh0hcrk", 
     "authKey": "asdf34example", 
     "routeFilterPrefixes": [ 
         { 
             "cidr": "203.0.113.0/30" 
         }, 
         { 
             "cidr": "203.0.113.4/30" 
         } 
     ], 
     "location": "TIVIT", 
     "customerRouterConfig": "<?xml version=\"1.0\" encoding=\"UTF-8\"?
>\n<logical_connection id=\"dxvif-fgh0hcrk\">\n <vlan>2000</
vlan>\n <customer_address>203.0.113.2/30</customer_address>\n 
  <amazon_address>203.0.113.1/30</amazon_address>\n <bgp_asn>65000</bgp_asn>\n 
  <bgp_auth_key>asdf34example</bgp_auth_key>\n <amazon_bgp_asn>7224</amazon_bgp_asn>
\n <connection_type>public</connection_type>\n</logical_connection>\n", 
     "amazonAddress": "203.0.113.1/30",
```

```
 "virtualInterfaceType": "public", 
     "virtualInterfaceName": "PublicVirtualInterface"
}
```
• Per i dettagli sull'API, vedere [CreatePublicVirtualInterfacei](https://awscli.amazonaws.com/v2/documentation/api/latest/reference/directconnect/create-public-virtual-interface.html)n AWS CLI Command Reference.

## **create-transit-virtual-interface**

Il seguente esempio di codice mostra come utilizzarecreate-transit-virtual-interface.

#### AWS CLI

Per creare un'interfaccia virtuale di transito

L'create-transit-virtual-interfaceesempio seguente crea un'interfaccia virtuale di transito per la connessione specificata.

```
aws directconnect create-transit-virtual-interface \ 
     --connection-id dxlag-fEXAMPLE \ 
     --new-transit-virtual-interface "virtualInterfaceName=Example Transit Virtual 
 Interface,vlan=126,asn=65110,mtu=1500,authKey=0xzxgA9YoW9h58u8SvEXAMPLE,amazonAddress=192.1
aada-5a1baEXAMPLE, tags=[{key=Tag, value=Example}]"
```

```
{ 
     "virtualInterface": { 
          "ownerAccount": "1111222233333", 
         "virtualInterfaceId": "dxvif-fEXAMPLE", 
         "location": "loc1", 
          "connectionId": "dxlag-fEXAMPLE", 
          "virtualInterfaceType": "transit", 
          "virtualInterfaceName": "Example Transit Virtual Interface", 
         "vlan": 126, 
         "asn": 65110, 
         "amazonSideAsn": 4200000000, 
          "authKey": "0xzxgA9YoW9h58u8SEXAMPLE", 
          "amazonAddress": "192.168.1.1/30", 
          "customerAddress": "192.168.1.2/30", 
          "addressFamily": "ipv4", 
          "virtualInterfaceState": "pending",
```

```
 "customerRouterConfig": "<?xml version=\"1.0\" encoding=
\"UTF-8\"?>\n<logical_connection id=\"dxvif-fEXAMPLE\">\n <vlan>126</
vlan>\n <customer_address>192.168.1.2/30</customer_address>\n
 <amazon_address>192.168.1.1/30</amazon_address>\n <br/> <br/>bgp_asn>65110</
bgp_asn>\n <bgp_auth_key>0xzxgA9YoW9h58u8SvOmXRTw</bgp_auth_key>\n 
  <amazon_bgp_asn>4200000000</amazon_bgp_asn>\n <connection_type>transit</
connection_type>\n</logical_connection>\n", 
         "mtu": 1500, 
         "jumboFrameCapable": true, 
         "virtualGatewayId": "", 
         "directConnectGatewayId": "8384da05-13ce-4a91-aada-5a1baEXAMPLE", 
         "routeFilterPrefixes": [], 
         "bgpPeers": [ 
             { 
                  "bgpPeerId": "dxpeer-EXAMPLE", 
                  "asn": 65110, 
                  "authKey": "0xzxgA9YoW9h58u8SEXAMPLE", 
                  "addressFamily": "ipv4", 
                  "amazonAddress": "192.168.1.1/30", 
                  "customerAddress": "192.168.1.2/30", 
                  "bgpPeerState": "pending", 
                  "bgpStatus": "down", 
                  "awsDeviceV2": "loc1-26wz6vEXAMPLE" 
             } 
         ], 
         "region": "sa-east-1", 
         "awsDeviceV2": "loc1-26wz6vEXAMPLE", 
         "tags": [ 
             { 
                  "key": "Tag", 
                  "value": "Example" 
 } 
        \mathbf{I} }
}
```
Per ulteriori informazioni, vedere [Creazione di un'interfaccia virtuale di transito per il gateway](https://docs.aws.amazon.com/directconnect/latest/UserGuide/create-vif.html#create-transit-vif)  [Direct Connect](https://docs.aws.amazon.com/directconnect/latest/UserGuide/create-vif.html#create-transit-vif) nella Guida per l'utente di AWS Direct Connect.

• Per i dettagli sull'API, consulta [CreateTransitVirtualInterface AWS CLI](https://awscli.amazonaws.com/v2/documentation/api/latest/reference/directconnect/create-transit-virtual-interface.html)Command Reference.

### **delete-bgp-peer**

Il seguente esempio di codice mostra come utilizzaredelete-bgp-peer.

### AWS CLI

Per eliminare un peer BGP da un'interfaccia virtuale

L'esempio seguente elimina il peer BGP IPv6 dall'interfaccia virtuale. dxvif-fg1vuj3d

Comando:

```
aws directconnect delete-bgp-peer --virtual-interface-id dxvif-fg1vuj3d --asn 64600 
  --customer-address 2001:db8:1100:2f0:0:1:9cb4:4216/125
```

```
{ 
   "virtualInterface": { 
       "virtualInterfaceState": "available", 
       "asn": 65000, 
       "vlan": 125, 
       "customerAddress": "169.254.255.2/30", 
       "ownerAccount": "123456789012", 
       "connectionId": "dxcon-fguhmqlc", 
       "addressFamily": "ipv4", 
       "virtualGatewayId": "vgw-f9eb0c90", 
       "virtualInterfaceId": "dxvif-fg1vuj3d", 
       "authKey": "0xC_ukbCerl6EYA0example", 
       "routeFilterPrefixes": [], 
       "location": "EqDC2", 
       "bgpPeers": [ 
            { 
                "bgpStatus": "down", 
                "customerAddress": "169.254.255.2/30", 
                "addressFamily": "ipv4", 
                "authKey": "0xC_ukbCerl6EYA0uexample", 
                "bgpPeerState": "available", 
                "amazonAddress": "169.254.255.1/30", 
                "asn": 65000 
            }, 
\overline{\mathcal{L}} "bgpStatus": "down",
```

```
 "customerAddress": "2001:db8:1100:2f0:0:1:9cb4:4216/125", 
                "addressFamily": "ipv6", 
                "authKey": "0xS27kAIU_VHPjjAexample", 
                "bgpPeerState": "deleting", 
                "amazonAddress": "2001:db8:1100:2f0:0:1:9cb4:4211/125", 
                "asn": 64600 
           } 
       ], 
       "customerRouterConfig": "<?xml version=\"1.0\" encoding=
\"UTF-8\"?>\n<logical_connection id=\"dxvif-fg1vuj3d\">\n <vlan>125</
vlan>\n <customer_address>169.254.255.2/30</customer_address>\n 
 <amazon_address>169.254.255.1/30</amazon_address>\n <br/> <br/>bgp_asn>65000</bgp_asn>\n
   <bgp_auth_key>0xC_ukbCerl6EYA0example</bgp_auth_key>\n <amazon_bgp_asn>7224</
amazon_bgp_asn>\n <connection_type>private</connection_type>\n</logical_connection>
\mathcal{M}",
       "amazonAddress": "169.254.255.1/30", 
       "virtualInterfaceType": "private", 
       "virtualInterfaceName": "Test" 
   }
}
```
• Per i dettagli sull'API, vedere in Command Reference. [DeleteBgpPeerA](https://awscli.amazonaws.com/v2/documentation/api/latest/reference/directconnect/delete-bgp-peer.html)WS CLI

#### **delete-connection**

Il seguente esempio di codice mostra come utilizzaredelete-connection.

AWS CLI

Per eliminare una connessione

Il delete-connection comando seguente elimina la connessione specificata:

aws directconnect delete-connection --connection-id dxcon-fg31dyv6

Output:

{

```
 "ownerAccount": "123456789012", 
 "connectionId": "dxcon-fg31dyv6", 
 "connectionState": "deleted", 
 "bandwidth": "1Gbps",
```

```
 "location": "TIVIT", 
     "connectionName": "Connection to AWS", 
     "region": "sa-east-1"
}
```
• Per i dettagli sull'API, vedere [DeleteConnectioni](https://awscli.amazonaws.com/v2/documentation/api/latest/reference/directconnect/delete-connection.html)n AWS CLI Command Reference.

### **delete-direct-connect-gateway-association**

Il seguente esempio di codice mostra come utilizzaredelete-direct-connect-gatewayassociation.

#### AWS CLI

Per eliminare un'associazione gateway Direct Connect

L'delete-direct-connect-gateway-associationesempio seguente elimina l'associazione del gateway Direct Connect con un gateway di transito con l'ID di associazione specificato.

```
aws directconnect delete-direct-connect-gateway-association --association-id 
  be85116d-46eb-4b43-a27a-da0c2ad648de
```

```
{ 
     "directConnectGatewayAssociation": { 
         "directConnectGatewayId": "11460968-4ac1-4fd3-bdb2-00599EXAMPlE", 
         "directConnectGatewayOwnerAccount": "123456789012", 
         "associationState": "disassociating", 
         "associatedGateway": { 
             "id": "tgw-095b3b0b54EXAMPLE", 
             "type": "transitGateway", 
             "ownerAccount": "123456789012", 
             "region": "us-east-1" 
        }, 
         "associationId": " be85116d-46eb-4b43-a27a-da0c2ad648deEXAMPLE ", 
         "allowedPrefixesToDirectConnectGateway": [ 
             { 
                  "cidr": "192.0.1.0/28" 
 } 
 ] 
     }
```
}

Per ulteriori informazioni, vedere [Associating and Dissociating Transit Gateway](https://docs.aws.amazon.com/directconnect/latest/UserGuide/direct-connect-transit-gateways.html#associate-tgw-with-direct-connect-gateway) nella AWS Direct Connect User Guide.

• Per i dettagli sull'API, consulta [DeleteDirectConnectGatewayAssociationC](https://awscli.amazonaws.com/v2/documentation/api/latest/reference/directconnect/delete-direct-connect-gateway-association.html)ommand Reference.AWS CLI

### **delete-direct-connect-gateway**

Il seguente esempio di codice mostra come utilizzaredelete-direct-connect-gateway.

#### AWS CLI

Per eliminare un gateway Direct Connect

```
L'esempio seguente elimina il gateway 5f294f92-bafb-4011-916d-9b0bexample Direct 
Connect.
```
Comando:

```
aws directconnect delete-direct-connect-gateway --direct-connect-gateway-id 
  5f294f92-bafb-4011-916d-9b0bexample
```
Output:

```
{ 
   "directConnectGateway": { 
       "amazonSideAsn": 64512, 
       "directConnectGatewayId": "5f294f92-bafb-4011-916d-9b0bexample", 
       "ownerAccount": "123456789012", 
       "directConnectGatewayName": "DxGateway1", 
       "directConnectGatewayState": "deleting" 
   }
}
```
• Per i dettagli sull'API, consulta [DeleteDirectConnectGateway AWS CLIC](https://awscli.amazonaws.com/v2/documentation/api/latest/reference/directconnect/delete-direct-connect-gateway.html)ommand Reference.

# **delete-interconnect**

Il seguente esempio di codice mostra come utilizzaredelete-interconnect.

## AWS CLI

Per eliminare un'interconnessione

Il delete-interconnect comando seguente elimina l'interconnessione specificata:

aws directconnect delete-interconnect --interconnect-id dxcon-fgktov66

Output:

```
{ 
     "interconnectState": "deleted"
}
```
• Per i dettagli sull'API, vedere [DeleteInterconnecti](https://awscli.amazonaws.com/v2/documentation/api/latest/reference/directconnect/delete-interconnect.html)n AWS CLI Command Reference.

# **delete-lag**

Il seguente esempio di codice mostra come utilizzaredelete-lag.

AWS CLI

Per eliminare un LAG

L'esempio seguente elimina il LAG specificato.

Comando:

aws directconnect delete-lag --lag-id dxlag-ffrhowd9

```
{ 
   "awsDevice": "EqDC2-4h6ce2r1bes6", 
   "numberOfConnections": 0, 
   "lagState": "deleted", 
   "ownerAccount": "123456789012", 
   "lagName": "TestLAG", 
   "connections": [], 
   "lagId": "dxlag-ffrhowd9", 
   "minimumLinks": 0, 
   "connectionsBandwidth": "1Gbps",
```

```
 "region": "us-east-1", 
   "location": "EqDC2"
}
```
• Per i dettagli sull'API, vedere [DeleteLagi](https://awscli.amazonaws.com/v2/documentation/api/latest/reference/directconnect/delete-lag.html)n AWS CLI Command Reference.

## **delete-virtual-interface**

Il seguente esempio di codice mostra come utilizzaredelete-virtual-interface.

#### AWS CLI

Per eliminare un'interfaccia virtuale

Il delete-virtual-interface comando seguente elimina l'interfaccia virtuale specificata:

aws directconnect delete-virtual-interface --virtual-interface-id dxvif-ffhhk74f

Output:

```
{ 
     "virtualInterfaceState": "deleting"
}
```
• Per i dettagli sull'API, vedere [DeleteVirtualInterfacei](https://awscli.amazonaws.com/v2/documentation/api/latest/reference/directconnect/delete-virtual-interface.html)n AWS CLI Command Reference.

## **describe-connection-loa**

Il seguente esempio di codice mostra come utilizzaredescribe-connection-loa.

AWS CLI

Per descrivere il LOA-CFA per una connessione tramite Linux o Mac OS X

L'esempio seguente descrive il LOA-CFA per la connessione. dxcon-fh6ayh1d I contenuti del LOA-CFA sono codificati in base 64. Questo comando utilizza i --query parametri and per controllare l'output --output ed estrarre il contenuto della struttura. loaContent La parte finale del comando decodifica il contenuto utilizzando l'base64utilità e invia l'output in un file PDF.

```
aws directconnect describe-connection-loa --connection-id dxcon-fh6ayh1d --output 
  text --query loa.loaContent|base64 --decode > myLoaCfa.pdf
```
Per descrivere il LOA-CFA per una connessione tramite Windows

L'esempio precedente richiede l'uso dell'base64utilità per decodificare l'output. Su un computer Windows, è possibile utilizzare certutil invece. Nel seguente esempio, il primo comando descrive il LOA-CFA per la connessione dxcon-fh6ayh1d e utilizza --query i parametri - output and per controllare l'output ed estrarre il contenuto della loaContent struttura in un file chiamato. myLoaCfa.base64 Il secondo comando utilizza l'utility certutil per decodificare il file e inviare l'output in un file PDF.

aws directconnect describe-connection-loa --connection-id dxcon-fh6ayh1d --output text --query loa.loaContent > myLoaCfa.base64

```
certutil -decode myLoaCfa.base64 myLoaCfa.pdf
```
Per ulteriori informazioni sul controllo dell'output della AWS CLI, vedere [Controllo dell'output dei](https://docs.aws.amazon.com/cli/latest/userguide/controlling-output.html) [comandi dall'interfaccia a riga di AWS comando nella Guida per l'utente dell'interfaccia](https://docs.aws.amazon.com/cli/latest/userguide/controlling-output.html) a riga di AWS comando.

• Per i dettagli sull'API, consulta [DescribeConnectionLoa AWS CLIC](https://awscli.amazonaws.com/v2/documentation/api/latest/reference/directconnect/describe-connection-loa.html)ommand Reference.

### **describe-connections-on-interconnect**

Il seguente esempio di codice mostra come utilizzaredescribe-connections-oninterconnect.

### AWS CLI

Per elencare le connessioni su un'interconnessione

Il describe-connections-on-interconnect comando seguente elenca le connessioni che sono state fornite sull'interconnessione specificata:

```
aws directconnect describe-connections-on-interconnect --interconnect-id dxcon-
fgktov66
```
Output:

```
 "connections": [
```
{

```
 { 
               "partnerName": "TIVIT", 
               "vlan": 101, 
               "ownerAccount": "123456789012", 
               "connectionId": "dxcon-ffzc51m1", 
               "connectionState": "ordering", 
               "bandwidth": "500Mbps", 
               "location": "TIVIT", 
               "connectionName": "mydcinterconnect", 
               "region": "sa-east-1" 
          } 
    \mathbf{I}}
```
• Per i dettagli sull'API, vedere [DescribeConnectionsOnInterconnect](https://awscli.amazonaws.com/v2/documentation/api/latest/reference/directconnect/describe-connections-on-interconnect.html)in AWS CLI Command Reference.

### **describe-connections**

Il seguente esempio di codice mostra come utilizzaredescribe-connections.

AWS CLI

Per elencare tutte le connessioni nella regione corrente

Il describe-connections comando seguente elenca tutte le connessioni nella regione corrente:

```
aws directconnect describe-connections
```

```
{ 
   "connections": [ 
       { 
            "awsDevice": "EqDC2-123h49s71dabc", 
            "ownerAccount": "123456789012", 
            "connectionId": "dxcon-fguhmqlc", 
            "lagId": "dxlag-ffrz71kw", 
            "connectionState": "down", 
            "bandwidth": "1Gbps", 
            "location": "EqDC2",
```

```
 "connectionName": "My_Connection", 
            "loaIssueTime": 1491568964.0, 
            "region": "us-east-1" 
        } 
   ]
}
```
• Per i dettagli sull'API, vedere [DescribeConnections](https://awscli.amazonaws.com/v2/documentation/api/latest/reference/directconnect/describe-connections.html)in AWS CLI Command Reference.

### **describe-direct-connect-gateway-association-proposals**

Il seguente esempio di codice mostra come utilizzaredescribe-direct-connect-gatewayassociation-proposals.

### AWS CLI

Per descrivere le vostre proposte di associazione al gateway Direct Connect

L'describe-direct-connect-gateway-association-proposalsesempio seguente mostra i dettagli sulle proposte di associazione del gateway Direct Connect.

aws directconnect describe-direct-connect-gateway-association-proposals

```
{ 
     "directConnectGatewayAssociationProposals": [ 
         { 
              "proposalId": "c2ede9b4-bbc6-4d33-923c-bc4feEXAMPLE", 
              "directConnectGatewayId": "11460968-4ac1-4fd3-bdb2-00599EXAMPLE", 
              "directConnectGatewayOwnerAccount": "111122223333", 
              "proposalState": "requested", 
              "associatedGateway": { 
                  "id": "tgw-02f776b1a7EXAMPLE", 
                  "type": "transitGateway", 
                  "ownerAccount": "111122223333", 
                  "region": "us-east-1" 
             }, 
              "existingAllowedPrefixesToDirectConnectGateway": [ 
\overline{a} "cidr": "192.168.2.0/30"
```

```
 }, 
\overline{a} "cidr": "192.168.1.0/30" 
 } 
            ], 
            "requestedAllowedPrefixesToDirectConnectGateway": [ 
\overline{a} "cidr": "192.168.1.0/30" 
 } 
 ] 
        }, 
        { 
            "proposalId": "cb7f41cb-8128-43a5-93b1-dcaedEXAMPLE", 
            "directConnectGatewayId": "11560968-4ac1-4fd3-bcb2-00599EXAMPLE", 
            "directConnectGatewayOwnerAccount": "111122223333", 
            "proposalState": "accepted", 
            "associatedGateway": { 
                "id": "tgw-045776b1a7EXAMPLE", 
                "type": "transitGateway", 
                "ownerAccount": "111122223333", 
                "region": "us-east-1" 
            }, 
            "existingAllowedPrefixesToDirectConnectGateway": [ 
\overline{a} "cidr": "192.168.4.0/30" 
                }, 
\overline{a} "cidr": "192.168.5.0/30" 
 } 
            ], 
            "requestedAllowedPrefixesToDirectConnectGateway": [ 
\overline{a} "cidr": "192.168.5.0/30" 
 } 
 ] 
        } 
   \mathbf{I}
```
Per ulteriori informazioni, vedere [Associating and Dissociating Transit Gateway](https://docs.aws.amazon.com/directconnect/latest/UserGuide/direct-connect-transit-gateways.html#associate-tgw-with-direct-connect-gateway) nella AWS Direct Connect User Guide.

• Per i dettagli sull'API, consulta [DescribeDirectConnectGatewayAssociationProposalsC](https://awscli.amazonaws.com/v2/documentation/api/latest/reference/directconnect/describe-direct-connect-gateway-association-proposals.html)ommand Reference.AWS CLI

}

### **describe-direct-connect-gateway-associations**

Il seguente esempio di codice mostra come utilizzaredescribe-direct-connect-gatewayassociations.

### AWS CLI

Per descrivere le associazioni dei gateway Direct Connect

L'esempio seguente descrive tutte le associazioni con il gateway Direct Connect5f294f92 bafb-4011-916d-9b0bexample.

Comando:

aws directconnect describe-direct-connect-gateway-associations --direct-connectgateway-id 5f294f92-bafb-4011-916d-9b0bexample

Output:

```
{ 
   "nextToken": 
 "eyJ2IjoxLCJzIjoxLCJpIjoiOU83OTFodzdycnZCbkN4MExHeHVwQT09IiwiYyI6InIxTEN0UEVHV0I1UFlkaWFnNl
   "directConnectGatewayAssociations": [ 
      \{ "associationState": "associating", 
           "virtualGatewayOwnerAccount": "123456789012", 
           "directConnectGatewayId": "5f294f92-bafb-4011-916d-9b0bexample", 
           "virtualGatewayId": "vgw-6efe725e", 
           "virtualGatewayRegion": "us-east-2" 
       }, 
       { 
           "associationState": "disassociating", 
           "virtualGatewayOwnerAccount": "123456789012", 
           "directConnectGatewayId": "5f294f92-bafb-4011-916d-9b0bexample", 
           "virtualGatewayId": "vgw-ebaa27db", 
           "virtualGatewayRegion": "us-east-2" 
       } 
   ]
}
```
• Per i dettagli sull'API, vedere [DescribeDirectConnectGatewayAssociations](https://awscli.amazonaws.com/v2/documentation/api/latest/reference/directconnect/describe-direct-connect-gateway-associations.html)in AWS CLI Command Reference.

### **describe-direct-connect-gateway-attachments**

Il seguente esempio di codice mostra come utilizzaredescribe-direct-connect-gatewayattachments.

AWS CLI

Per descrivere gli allegati del gateway Direct Connect

L'esempio seguente descrive le interfacce virtuali collegate al gateway 5f294f92 bafb-4011-916d-9b0bexample Direct Connect.

Comando:

```
aws directconnect describe-direct-connect-gateway-attachments --direct-connect-
gateway-id 5f294f92-bafb-4011-916d-9b0bexample
```
Output:

```
{ 
   "directConnectGatewayAttachments": [ 
       { 
            "virtualInterfaceOwnerAccount": "123456789012", 
            "directConnectGatewayId": "5f294f92-bafb-4011-916d-9b0bexample", 
            "virtualInterfaceRegion": "us-east-2", 
            "attachmentState": "attaching", 
           "virtualInterfaceId": "dxvif-fg9zyabc" 
       } 
   ], 
   "nextToken": 
 "eyJ2IjoxLCJzIjoxLCJpIjoibEhXdlNpUXF5RzhoL1JyUW52SlV2QT09IiwiYyI6Im5wQjFHQ0RyQUdRS3puNnNXcl
}
```
• Per i dettagli sull'API, vedere [DescribeDirectConnectGatewayAttachmentsi](https://awscli.amazonaws.com/v2/documentation/api/latest/reference/directconnect/describe-direct-connect-gateway-attachments.html)n AWS CLI Command Reference.

### **describe-direct-connect-gateways**

Il seguente esempio di codice mostra come utilizzaredescribe-direct-connect-gateways.

### AWS CLI

Per descrivere i gateway Direct Connect

L'esempio seguente descrive tutti i gateway Direct Connect.

#### Comando:

aws directconnect describe-direct-connect-gateways

Output:

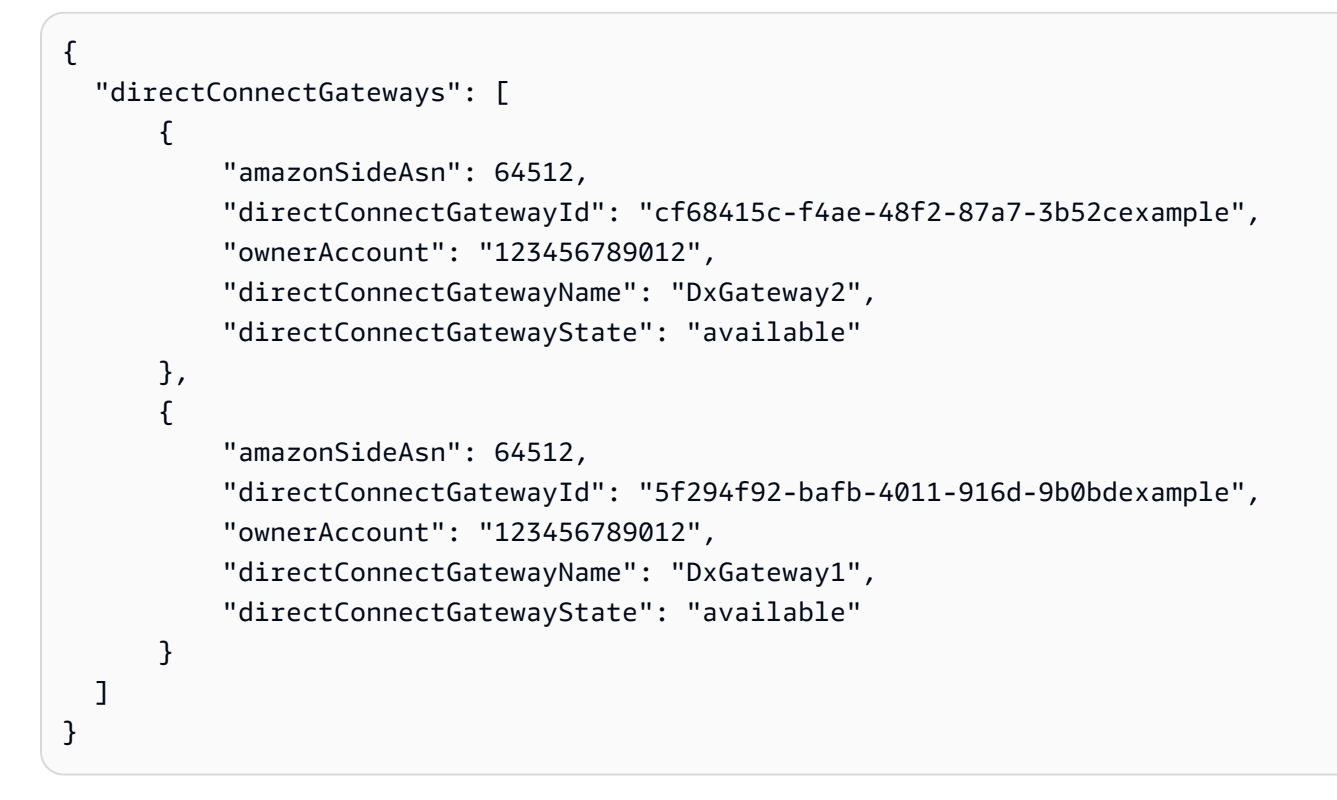

• Per i dettagli sull'API, consulta [DescribeDirectConnectGateways AWS CLI](https://awscli.amazonaws.com/v2/documentation/api/latest/reference/directconnect/describe-direct-connect-gateways.html)Command Reference.

### **describe-hosted-connections**

Il seguente esempio di codice mostra come utilizzaredescribe-hosted-connections.

### AWS CLI

Per elencare le connessioni su un'interconnessione

L'esempio seguente elenca le connessioni che sono state fornite su una determinata interconnessione.

Comando:

aws directconnect describe-hosted-connections --connection-id dxcon-fgktov66

Output:

```
{ 
     "connections": [ 
          { 
              "partnerName": "TIVIT", 
              "vlan": 101, 
              "ownerAccount": "123456789012", 
              "connectionId": "dxcon-ffzc51m1", 
              "connectionState": "ordering", 
              "bandwidth": "500Mbps", 
              "location": "TIVIT", 
              "connectionName": "mydcinterconnect", 
              "region": "sa-east-1" 
          } 
     ]
}
```
• Per i dettagli sull'API, vedere [DescribeHostedConnections](https://awscli.amazonaws.com/v2/documentation/api/latest/reference/directconnect/describe-hosted-connections.html)in AWS CLI Command Reference.

## **describe-interconnect-loa**

Il seguente esempio di codice mostra come utilizzaredescribe-interconnect-loa.

AWS CLI

Per descrivere il LOA-CFA per un'interconnessione tramite Linux o Mac OS X

L'esempio seguente descrive il vostro LOA-CFA per l'interconnessione. dxcon-fh6ayh1d I contenuti del LOA-CFA sono codificati in base 64. Questo comando utilizza i --query parametri and per controllare l'output --output ed estrarre il contenuto della struttura. loaContent La parte finale del comando decodifica il contenuto utilizzando l'base64utilità e invia l'output in un file PDF.

```
aws directconnect describe-interconnect-loa --interconnect-id dxcon-fh6ayh1d --
output text --query loa.loaContent|base64 --decode > myLoaCfa.pdf
```
Per descrivere il LOA-CFA per un'interconnessione tramite Windows

L'esempio precedente richiede l'uso dell'base64utilità per decodificare l'output. Su un computer Windows, è possibile utilizzare certutil invece. Nel seguente esempio, il primo comando descrive il LOA-CFA per l'interconnessione dxcon-fh6ayh1d e utilizza --query i parametri - output and per controllare l'output ed estrarre il contenuto della loaContent struttura in un file chiamato. myLoaCfa.base64 Il secondo comando utilizza l'utility certutil per decodificare il file e inviare l'output in un file PDF.

```
aws directconnect describe-interconnect-loa --interconnect-id dxcon-fh6ayh1d --
output text --query loa.loaContent > myLoaCfa.base64
```
certutil -decode myLoaCfa.base64 myLoaCfa.pdf

Per ulteriori informazioni sul controllo dell'output della AWS CLI, vedere [Controllo dell'output dei](https://docs.aws.amazon.com/cli/latest/userguide/controlling-output.html) [comandi dall'interfaccia a riga di AWS comando nella Guida per l'utente dell'interfaccia](https://docs.aws.amazon.com/cli/latest/userguide/controlling-output.html) a riga di AWS comando.

• Per i dettagli sull'API, consulta [DescribeInterconnectLoa AWS CLI](https://awscli.amazonaws.com/v2/documentation/api/latest/reference/directconnect/describe-interconnect-loa.html)Command Reference.

## **describe-interconnects**

Il seguente esempio di codice mostra come utilizzaredescribe-interconnects.

#### AWS CLI

Per elencare le interconnessioni

Il describe-interconnects comando seguente elenca le interconnessioni di proprietà dell'account AWS :

aws directconnect describe-interconnects

#### Output:

{

```
 "interconnects": [ 
          { 
              "region": "sa-east-1", 
              "bandwidth": "1Gbps", 
              "location": "TIVIT", 
              "interconnectName": "1G Interconnect to AWS", 
              "interconnectId": "dxcon-fgktov66", 
              "interconnectState": "down" 
          } 
     ]
}
```
• Per i dettagli sull'API, consulta [DescribeInterconnects AWS CLI](https://awscli.amazonaws.com/v2/documentation/api/latest/reference/directconnect/describe-interconnects.html)Command Reference.

### **describe-lags**

Il seguente esempio di codice mostra come utilizzaredescribe-lags.

#### AWS CLI

Per descrivere i tuoi LAG

Il comando seguente descrive tutti i LAG per la regione corrente.

Comando:

aws directconnect describe-lags

```
{ 
   "lags": [ 
       { 
            "awsDevice": "EqDC2-19y7z3m17xpuz", 
            "numberOfConnections": 2, 
            "lagState": "down", 
            "ownerAccount": "123456789012", 
            "lagName": "DA-LAG", 
            "connections": [ 
\overline{a} "ownerAccount": "123456789012",
```

```
 "connectionId": "dxcon-ffnikghc", 
                    "lagId": "dxlag-fgsu9erb", 
                    "connectionState": "requested", 
                    "bandwidth": "10Gbps", 
                    "location": "EqDC2", 
                    "connectionName": "Requested Connection 1 for Lag dxlag-fgsu9erb", 
                    "region": "us-east-1" 
                }, 
\overline{a} "ownerAccount": "123456789012", 
                    "connectionId": "dxcon-fglgbdea", 
                    "lagId": "dxlag-fgsu9erb", 
                    "connectionState": "requested", 
                    "bandwidth": "10Gbps", 
                    "location": "EqDC2", 
                    "connectionName": "Requested Connection 2 for Lag dxlag-fgsu9erb", 
                    "region": "us-east-1" 
 } 
           ], 
            "lagId": "dxlag-fgsu9erb", 
            "minimumLinks": 0, 
            "connectionsBandwidth": "10Gbps", 
            "region": "us-east-1", 
            "location": "EqDC2" 
       } 
  \mathbf{I}}
```
• Per i dettagli sull'API, consulta [DescribeLags AWS CLI](https://awscli.amazonaws.com/v2/documentation/api/latest/reference/directconnect/describe-lags.html)Command Reference.

## **describe-loa**

Il seguente esempio di codice mostra come utilizzaredescribe-loa.

## AWS CLI

Per descrivere il LOA-CFA per una connessione tramite Linux o Mac OS X

L'esempio seguente descrive il LOA-CFA per la connessione. dxcon-fh6ayh1d I contenuti del LOA-CFA sono codificati in base 64. Questo comando utilizza i --query parametri and per controllare l'output --output ed estrarre il contenuto della struttura. loaContent La parte finale del comando decodifica il contenuto utilizzando l'base64utilità e invia l'output in un file PDF.

```
aws directconnect describe-loa --connection-id dxcon-fh6ayh1d --output text --query 
  loa.loaContent|base64 --decode > myLoaCfa.pdf
```
Per descrivere il LOA-CFA per una connessione tramite Windows

L'esempio precedente richiede l'uso dell'base64utilità per decodificare l'output. Su un computer Windows, è possibile utilizzare certutil invece. Nel seguente esempio, il primo comando descrive il LOA-CFA per la connessione dxcon-fh6ayh1d e utilizza --query i parametri - output and per controllare l'output ed estrarre il contenuto della loaContent struttura in un file chiamato. myLoaCfa.base64 Il secondo comando utilizza l'utility certutil per decodificare il file e inviare l'output in un file PDF.

```
aws directconnect describe-loa --connection-id dxcon-fh6ayh1d --output text --query 
  loa.loaContent > myLoaCfa.base64
```
certutil -decode myLoaCfa.base64 myLoaCfa.pdf

Per ulteriori informazioni sul controllo dell'output della AWS CLI, vedere [Controllo dell'output dei](https://docs.aws.amazon.com/cli/latest/userguide/controlling-output.html) [comandi dall'interfaccia a riga di AWS comando nella Guida per l'utente dell'interfaccia](https://docs.aws.amazon.com/cli/latest/userguide/controlling-output.html) a riga di AWS comando.

• Per i dettagli sull'API, consulta [DescribeLoa AWS CLI](https://awscli.amazonaws.com/v2/documentation/api/latest/reference/directconnect/describe-loa.html)Command Reference.

### **describe-locations**

Il seguente esempio di codice mostra come utilizzaredescribe-locations.

#### AWS CLI

Per elencare i partner e le sedi di AWS Direct Connect

Il describe-locations comando seguente elenca i partner e le sedi di AWS Direct Connect nella regione corrente:

aws directconnect describe-locations

#### Output:

{

```
 "locations": [ 
          { 
              "locationName": "NAP do Brasil, Barueri, Sao Paulo", 
              "locationCode": "TNDB" 
          }, 
          { 
              "locationName": "Tivit - Site Transamerica (Sao Paulo)", 
              "locationCode": "TIVIT" 
          } 
     ]
}
```
• Per i dettagli sull'API, consulta [DescribeLocations AWS CLI](https://awscli.amazonaws.com/v2/documentation/api/latest/reference/directconnect/describe-locations.html)Command Reference.

## **describe-tags**

Il seguente esempio di codice mostra come utilizzaredescribe-tags.

### AWS CLI

Per descrivere i tag per le tue risorse AWS Direct Connect

Il comando seguente descrive i tag per la connessionedxcon-abcabc12.

Comando:

```
aws directconnect describe-tags --resource-arns arn:aws:directconnect:us-
east-1:123456789012:dxcon/dxcon-abcabc12
```

```
{ 
   "resourceTags": [ 
       { 
           "resourceArn": "arn:aws:directconnect:us-east-1:123456789012:dxcon/dxcon-
abcabc12", 
           "tags": [ 
\overline{a} "value": "VAConnection", 
                   "key": "Name" 
 }
```

```
 ] 
     } 
  ]
}
```
• Per i dettagli sull'API, vedere [DescribeTags](https://awscli.amazonaws.com/v2/documentation/api/latest/reference/directconnect/describe-tags.html)in AWS CLI Command Reference.

### **describe-virtual-gateways**

Il seguente esempio di codice mostra come utilizzaredescribe-virtual-gateways.

AWS CLI

Per elencare i gateway privati virtuali

Il describe-virtual-gateways comando seguente elenca i gateway privati virtuali di proprietà dell'account AWS :

aws directconnect describe-virtual-gateways

Output:

```
{ 
     "virtualGateways": [ 
          { 
               "virtualGatewayId": "vgw-aba37db6", 
               "virtualGatewayState": "available" 
          } 
     ]
}
```
• Per i dettagli sull'API, consulta [DescribeVirtualGateways AWS CLI](https://awscli.amazonaws.com/v2/documentation/api/latest/reference/directconnect/describe-virtual-gateways.html)Command Reference.

## **describe-virtual-interfaces**

Il seguente esempio di codice mostra come utilizzaredescribe-virtual-interfaces.

AWS CLI

Per elencare tutte le interfacce virtuali

Il describe-virtual-interfaces comando seguente elenca le informazioni su tutte le interfacce virtuali associate all'account AWS :

```
aws directconnect describe-virtual-interfaces --connection-id dxcon-ffjrkx17
```

```
{ 
     "virtualInterfaces": [ 
         { 
             "virtualInterfaceState": "down", 
             "asn": 65000, 
             "vlan": 101, 
             "customerAddress": "192.168.1.2/30", 
             "ownerAccount": "123456789012", 
             "connectionId": "dxcon-ffjrkx17", 
             "virtualGatewayId": "vgw-aba37db6", 
             "virtualInterfaceId": "dxvif-ffhhk74f", 
             "authKey": "asdf34example", 
             "routeFilterPrefixes": [], 
             "location": "TIVIT", 
             "customerRouterConfig": "<?xml version=\"1.0\" encoding=
\"UTF-8\"?>\n<logical_connection id=\"dxvif-ffhhk74f\">\n <vlan>101</
vlan>\n <customer_address>192.168.1.2/30</customer_address>\n 
  <amazon_address>192.168.1.1/30</amazon_address>\n <bgp_asn>65000</bgp_asn>\n 
  <bgp_auth_key>asdf34example</bgp_auth_key>\n <amazon_bgp_asn>7224</amazon_bgp_asn>
\n <connection_type>private</connection_type>\n</logical_connection>\n", 
              "amazonAddress": "192.168.1.1/30", 
             "virtualInterfaceType": "private", 
             "virtualInterfaceName": "PrivateVirtualInterface" 
         }, 
         { 
             "virtualInterfaceState": "verifying", 
             "asn": 65000, 
             "vlan": 2000, 
             "customerAddress": "203.0.113.2/30", 
             "ownerAccount": "123456789012", 
             "connectionId": "dxcon-ffjrkx17", 
             "virtualGatewayId": "", 
              "virtualInterfaceId": "dxvif-fgh0hcrk", 
             "authKey": "asdf34example", 
             "routeFilterPrefixes": [ 
\overline{a}
```

```
 "cidr": "203.0.113.4/30" 
                 }, 
\overline{a} "cidr": "203.0.113.0/30" 
 } 
             ], 
             "location": "TIVIT", 
             "customerRouterConfig": "<?xml version=\"1.0\" encoding=
\"UTF-8\"?>\n<logical_connection id=\"dxvif-fgh0hcrk\">\n <vlan>2000</
vlan>\n <customer_address>203.0.113.2/30</customer_address>\n
 <amazon_address>203.0.113.1/30</amazon_address>\n <br/> <br/> <br/> <br/>65000</bgp_asn>\n
 <bgp_auth_key>asdf34example</bgp_auth_key>\n <amazon_bgp_asn>7224</amazon_bgp_asn>
\n <connection_type>public</connection_type>\n</logical_connection>\n", 
             "amazonAddress": "203.0.113.1/30", 
             "virtualInterfaceType": "public", 
             "virtualInterfaceName": "PublicVirtualInterface" 
         } 
    \mathbf{I}}
```
• Per i dettagli sull'API, consulta [DescribeVirtualInterfaces AWS CLIC](https://awscli.amazonaws.com/v2/documentation/api/latest/reference/directconnect/describe-virtual-interfaces.html)ommand Reference.

### **disassociate-connection-from-lag**

Il seguente esempio di codice mostra come utilizzaredisassociate-connection-from-lag.

AWS CLI

Per dissociare una connessione da un LAG

L'esempio seguente dissocia la connessione specificata dal LAG specificato.

Comando:

aws directconnect disassociate-connection-from-lag --lag-id dxlag-fhccu14t - connection-id dxcon-fg9607vm

Output:

```
 "ownerAccount": "123456789012", 
 "connectionId": "dxcon-fg9607vm",
```
{

```
 "connectionState": "requested", 
   "bandwidth": "1Gbps", 
   "location": "EqDC2", 
   "connectionName": "Con2ForLag", 
   "region": "us-east-1"
}
```
• Per i dettagli sull'API, vedere [DisassociateConnectionFromLagi](https://awscli.amazonaws.com/v2/documentation/api/latest/reference/directconnect/disassociate-connection-from-lag.html)n AWS CLI Command Reference.

#### **tag-resource**

Il seguente esempio di codice mostra come utilizzaretag-resource.

AWS CLI

Per aggiungere un tag a una risorsa AWS Direct Connect

Il comando seguente aggiunge un tag con una chiave Name e un valore di VAConnection alla connessionedxcon-abcabc12. Se il comando va a buon fine, non viene restituito alcun output.

Comando:

```
aws directconnect tag-resource --resource-arn arn:aws:directconnect:us-
east-1:123456789012:dxcon/dxcon-abcabc12 --tags "key=Name,value=VAConnection"
```
• Per i dettagli sull'API, consulta [TagResource AWS CLIC](https://awscli.amazonaws.com/v2/documentation/api/latest/reference/directconnect/tag-resource.html)ommand Reference.

### **untag-resource**

Il seguente esempio di codice mostra come utilizzareuntag-resource.

AWS CLI

Per rimuovere un tag da una risorsa AWS Direct Connect

Il comando seguente rimuove il tag con la chiave Name dalla connessionedxcon-abcabc12. Se il comando va a buon fine, non viene restituito alcun output.

Comando:

aws directconnect untag-resource --resource-arn arn:aws:directconnect:useast-1:123456789012:dxcon/dxcon-abcabc12 --tag-keys Name

• Per i dettagli sull'API, vedere [UntagResourcei](https://awscli.amazonaws.com/v2/documentation/api/latest/reference/directconnect/untag-resource.html)n AWS CLI Command Reference.

#### **update-direct-connect-gateway-association**

Il seguente esempio di codice mostra come utilizzareupdate-direct-connect-gatewayassociation.

### AWS CLI

Per aggiornare gli attributi specificati dell'associazione gateway Direct Connect

L'update-direct-connect-gateway-associationesempio seguente aggiunge il blocco CIDR specificato a un'associazione gateway Direct Connect.

```
aws directconnect update-direct-connect-gateway-association \ 
     --association-id 820a6e4f-5374-4004-8317-3f64bEXAMPLE \ 
     --add-allowed-prefixes-to-direct-connect-gateway cidr=192.168.2.0/30
```

```
{ 
     "directConnectGatewayAssociation": { 
         "directConnectGatewayId": "11460968-4ac1-4fd3-bdb2-00599EXAMPLE", 
         "directConnectGatewayOwnerAccount": "111122223333", 
         "associationState": "updating", 
         "associatedGateway": { 
              "id": "tgw-02f776b1a7EXAMPLE", 
             "type": "transitGateway", 
              "ownerAccount": "111122223333", 
             "region": "us-east-1" 
         }, 
         "associationId": "820a6e4f-5374-4004-8317-3f64bEXAMPLE", 
         "allowedPrefixesToDirectConnectGateway": [ 
             { 
                  "cidr": "192.168.2.0/30" 
             }, 
\{\hspace{.1cm} \} "cidr": "192.168.1.0/30" 
 }
```
]

```
 }
}
```
Per ulteriori informazioni, consulta [Lavorare con i gateway Direct Connect](https://docs.aws.amazon.com/directconnect/latest/UserGuide/direct-connect-gateways.html) nella Guida per l'utente di AWS Direct Connect.

• Per i dettagli sull'API, consulta [UpdateDirectConnectGatewayAssociation AWS CLI](https://awscli.amazonaws.com/v2/documentation/api/latest/reference/directconnect/update-direct-connect-gateway-association.html)Command Reference.

### **update-lag**

Il seguente esempio di codice mostra come utilizzareupdate-lag.

### AWS CLI

Per aggiornare un LAG

L'esempio seguente modifica il nome del LAG specificato.

Comando:

```
aws directconnect update-lag --lag-id dxlag-ffjhj9lx --lag-name 2ConnLag
```

```
{ 
   "awsDevice": "CSVA1-23u8tlpaz8iks", 
   "numberOfConnections": 2, 
   "lagState": "down", 
   "ownerAccount": "123456789012", 
   "lagName": "2ConnLag", 
   "connections": [ 
       { 
            "ownerAccount": "123456789012", 
            "connectionId": "dxcon-fflqyj95", 
            "lagId": "dxlag-ffjhj9lx", 
            "connectionState": "requested", 
            "bandwidth": "1Gbps", 
            "location": "CSVA1", 
            "connectionName": "Requested Connection 2 for Lag dxlag-ffjhj9lx", 
            "region": "us-east-1" 
       },
```

```
 { 
            "ownerAccount": "123456789012", 
            "connectionId": "dxcon-ffqr6x5q", 
            "lagId": "dxlag-ffjhj9lx", 
            "connectionState": "requested", 
            "bandwidth": "1Gbps", 
            "location": "CSVA1", 
            "connectionName": "Requested Connection 1 for Lag dxlag-ffjhj9lx", 
            "region": "us-east-1" 
       } 
   ], 
   "lagId": "dxlag-ffjhj9lx", 
   "minimumLinks": 0, 
   "connectionsBandwidth": "1Gbps", 
   "region": "us-east-1", 
   "location": "CSVA1"
}
```
• Per i dettagli sull'API, vedere [UpdateLagi](https://awscli.amazonaws.com/v2/documentation/api/latest/reference/directconnect/update-lag.html)n AWS CLI Command Reference.

### **update-virtual-interface-attributes**

Il seguente esempio di codice mostra come utilizzareupdate-virtual-interface-attributes.

AWS CLI

Per aggiornare l'MTU di un'interfaccia virtuale

L'update-virtual-interface-attributesesempio seguente aggiorna l'MTU dell'interfaccia virtuale specificata.

```
aws directconnect update-virtual-interface-attributes \ 
     --virtual-interface-id dxvif-fEXAMPLE \ 
     --mtu 1500
```
Output:

{

```
 "ownerAccount": "1111222233333", 
 "virtualInterfaceId": "dxvif-fEXAMPLE", 
 "location": "loc1", 
 "connectionId": "dxlag-fEXAMPLE",
```

```
 "virtualInterfaceType": "transit", 
     "virtualInterfaceName": "example transit virtual interface", 
     "vlan": 125, 
     "asn": 650001, 
     "amazonSideAsn": 64512, 
     "authKey": "0xzxgA9YoW9h58u8SEXAMPLE", 
     "amazonAddress": "169.254.248.1/30", 
     "customerAddress": "169.254.248.2/30", 
     "addressFamily": "ipv4", 
     "virtualInterfaceState": "down", 
     "customerRouterConfig": "<?xml version=\"1.0\" encoding=\"UTF-8\"?
>\n<logical connection id=\"dxvif-fEXAMPLE\">\n <vlan>125</vlan>
\n <customer_address>169.254.248.2/30</customer_address>\n 
 <amazon_address>169.254.248.1/30</amazon_address>\n <br/> <br/> <br/> <br/> <br/>650001</bgp_asn>\n
  <bgp_auth_key>0xzxgA9YoW9h58u8SEXAMPLE</bgp_auth_key>\n <amazon_bgp_asn>64512</
amazon_bgp_asn>\n <connection_type>transit</connection_type>\n</logical_connection>
\mathcal{M}",
     "mtu": 1500, 
     "jumboFrameCapable": true, 
     "virtualGatewayId": "", 
     "directConnectGatewayId": "879b76a1-403d-4700-8b53-4a56ed85436e", 
     "routeFilterPrefixes": [], 
     "bgpPeers": [ 
         { 
              "bgpPeerId": "dxpeer-fEXAMPLE", 
              "asn": 650001, 
              "authKey": "0xzxgA9YoW9h58u8SEXAMPLE", 
              "addressFamily": "ipv4", 
              "amazonAddress": "169.254.248.1/30", 
              "customerAddress": "169.254.248.2/30", 
              "bgpPeerState": "available", 
              "bgpStatus": "down", 
              "awsDeviceV2": "loc1-26wz6vEXAMPLE" 
         } 
     ], 
     "region": "sa-east-1", 
     "awsDeviceV2": "loc1-26wz6vEXAMPLE", 
     "tags": []
}
```
Per ulteriori informazioni, vedere [Impostazione dell'MTU di rete per le interfacce virtuali private o](https://docs.aws.amazon.com/directconnect/latest/UserGuide/set-jumbo-frames-vif.html) [le interfacce virtuali di transito nella Guida per l'u](https://docs.aws.amazon.com/directconnect/latest/UserGuide/set-jumbo-frames-vif.html)tente di Direct AWS Connect.

• Per i dettagli sull'API, vedere [UpdateVirtualInterfaceAttributes](https://awscli.amazonaws.com/v2/documentation/api/latest/reference/directconnect/update-virtual-interface-attributes.html)in AWS CLI Command Reference.

# AWS Directory Service esempi utilizzando AWS CLI

I seguenti esempi di codice mostrano come eseguire azioni e implementare scenari comuni utilizzando AWS Command Line Interface with AWS Directory Service.

Le operazioni sono estratti di codice da programmi più grandi e devono essere eseguite nel contesto. Sebbene le operazioni mostrino come richiamare le singole funzioni del servizio, è possibile visualizzarle contestualizzate negli scenari correlati e negli esempi tra servizi.

Scenari: esempi di codice che mostrano come eseguire un'attività specifica richiamando più funzioni all'interno dello stesso servizio.

Ogni esempio include un collegamento a GitHub, dove è possibile trovare istruzioni su come configurare ed eseguire il codice nel contesto.

Argomenti

• [Azioni](#page-280-0)

Azioni

#### **describe-directories**

Il seguente esempio di codice mostra come utilizzaredescribe-directories.

AWS CLI

Per ottenere dettagli sulle tue directory

L'describe-directoriesesempio seguente mostra i dettagli sulla directory specificata.

```
aws ds describe-directories \ 
    --directory-id d-a1b2c3d4e5
```

```
{ 
      "DirectoryDescriptions": [ 
\overline{\mathcal{L}} "DirectoryId": "d-a1b2c3d4e5",
```

```
 "Name": "mydirectory.example.com", 
                "ShortName": "mydirectory", 
                "Size": "Small", 
                "Edition": "Standard", 
                "Alias": "d-a1b2c3d4e5", 
                "AccessUrl": "d-a1b2c3d4e5.awsapps.com", 
                "Stage": "Active", 
                "ShareStatus": "Shared", 
                "ShareMethod": "HANDSHAKE", 
                "ShareNotes": "These are my share notes", 
                "LaunchTime": "2019-07-08T15:33:46.327000-07:00", 
                "StageLastUpdatedDateTime": "2019-07-08T15:59:12.307000-07:00", 
                "Type": "SharedMicrosoftAD", 
                "SsoEnabled": false, 
                "DesiredNumberOfDomainControllers": 0, 
                "OwnerDirectoryDescription": { 
                     "DirectoryId": "d-b2c3d4e5f6", 
                     "AccountId": "123456789111", 
                     "DnsIpAddrs": [ 
                           "203.113.0.248", 
                           "203.113.0.253" 
                     ], 
                     "VpcSettings": { 
                           "VpcId": "vpc-a1b2c3d4", 
                           "SubnetIds": [ 
                                "subnet-a1b2c3d4", 
                                "subnet-d4c3b2a1" 
 ], 
                           "AvailabilityZones": [ 
                                "us-west-2a", 
                                "us-west-2c" 
\sim 100 \sim 100 \sim 100 \sim 100 \sim 100 \sim 100 \sim 100 \sim 100 \sim 100 \sim 100 \sim 100 \sim 100 \sim 100 \sim 100 \sim 100 \sim 100 \sim 100 \sim 100 \sim 100 \sim 100 \sim 100 \sim 100 \sim 100 \sim 100 \sim 
 } 
 } 
           } 
    \mathbf{I}
```
• Per i dettagli sull'API, vedere [DescribeDirectoriesi](https://awscli.amazonaws.com/v2/documentation/api/latest/reference/ds/describe-directories.html)n AWS CLI Command Reference.

## **describe-trusts**

Il seguente esempio di codice mostra come utilizzaredescribe-trusts.

}

### AWS CLI

Per ottenere dettagli sui vostri rapporti di fiducia

L'describe-trustsesempio seguente visualizza i dettagli sulle relazioni di trust per la directory specificata.

```
aws ds describe-trusts \ 
    --directory-id d-a1b2c3d4e5
```
Output:

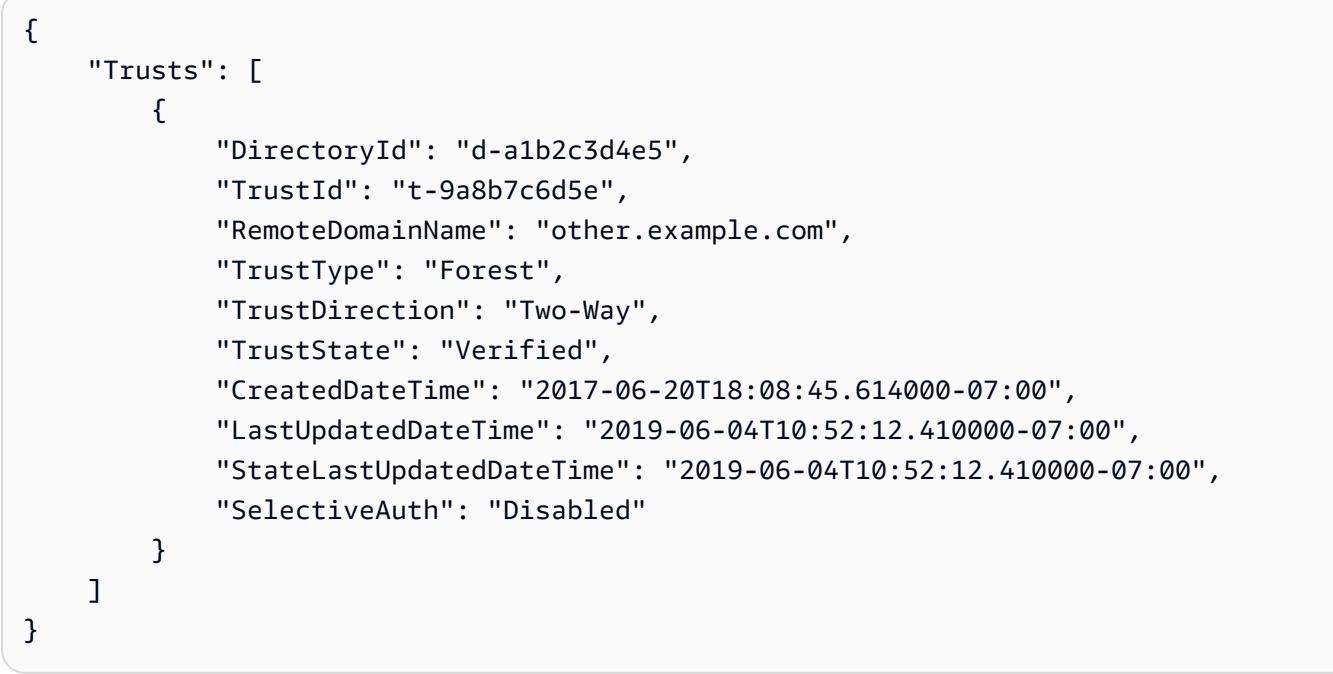

• Per i dettagli sull'API, vedere [DescribeTrustsi](https://awscli.amazonaws.com/v2/documentation/api/latest/reference/ds/describe-trusts.html)n AWS CLI Command Reference.

# AWS DMS esempi utilizzando AWS CLI

I seguenti esempi di codice mostrano come eseguire azioni e implementare scenari comuni utilizzando AWS Command Line Interface with AWS DMS.

Le operazioni sono estratti di codice da programmi più grandi e devono essere eseguite nel contesto. Sebbene le operazioni mostrino come richiamare le singole funzioni del servizio, è possibile visualizzarle contestualizzate negli scenari correlati e negli esempi tra servizi.

Scenari: esempi di codice che mostrano come eseguire un'attività specifica richiamando più funzioni all'interno dello stesso servizio.

Ogni esempio include un collegamento a GitHub, dove è possibile trovare istruzioni su come configurare ed eseguire il codice nel contesto.

Argomenti

• [Azioni](#page-280-0)

Azioni

### **add-tags-to-resource**

Il seguente esempio di codice mostra come utilizzareadd-tags-to-resource.

### AWS CLI

Per aggiungere tag a una risorsa

L'add-tags-to-resourceesempio seguente aggiunge tag a un'istanza di replica.

```
aws dms add-tags-to-resource \ 
     --resource-arn arn:aws:dms:us-east-1:123456789012:rep:T3OM7OUB5NM2LCVZF7JPGJRNUE 
 \setminus --tags Key=Environment,Value=PROD Key=Project,Value=dbMigration
```
Questo comando non produce alcun output.

Per ulteriori informazioni, vedere [Tagging Resources](https://docs.aws.amazon.com/dms/latest/userguide/CHAP_Tagging.html) nella AWS Database Migration Service User Guide.

• Per i dettagli sull'API, consulta [AddTagsToResource AWS CLI](https://awscli.amazonaws.com/v2/documentation/api/latest/reference/dms/add-tags-to-resource.html)Command Reference.

### **create-endpoint**

Il seguente esempio di codice mostra come utilizzarecreate-endpoint.

AWS CLI

Per creare un endpoint

L'create-endpointesempio seguente crea un endpoint per una sorgente Amazon S3.

```
aws dms create-endpoint \ 
     --endpoint-type source \
```

```
 --engine-name s3 \ 
 --endpoint-identifier src-endpoint \ 
 --s3-settings file://s3-settings.json
```
Contenuto di s3-settings.json.

```
{ 
     "BucketName":"my-corp-data", 
     "BucketFolder":"sourcedata", 
     "ServiceAccessRoleArn":"arn:aws:iam::123456789012:role/my-s3-access-role"
}
```
Output:

```
{ 
     "Endpoint": { 
         "EndpointIdentifier": "src-endpoint", 
         "EndpointType": "SOURCE", 
         "EngineName": "s3", 
         "EngineDisplayName": "Amazon S3", 
         "ExtraConnectionAttributes": "bucketFolder=sourcedata;bucketName=my-corp-
data;compressionType=NONE;csvDelimiter=,;csvRowDelimiter=\\n;", 
         "Status": "active", 
         "EndpointArn": "arn:aws:dms:us-
east-1:123456789012:endpoint:GUVAFG34EECUOJ6QVZ56DAHT3U", 
         "SslMode": "none", 
         "ServiceAccessRoleArn": "arn:aws:iam::123456789012:role/my-s3-access-role", 
         "S3Settings": { 
              "ServiceAccessRoleArn": "arn:aws:iam::123456789012:role/my-s3-access-
role", 
              "CsvRowDelimiter": "\\n", 
              "CsvDelimiter": ",", 
              "BucketFolder": "sourcedata", 
              "BucketName": "my-corp-data", 
              "CompressionType": "NONE", 
              "EnableStatistics": true 
         } 
     }
}
```
Per ulteriori informazioni, vedere [Working with AWS DMS Endpoints](https://docs.aws.amazon.com/dms/latest/userguide/CHAP_Endpoints.html) nella AWS Database Migration Service User Guide.

• Per i dettagli sull'API, consulta AWS CLI Command [CreateEndpointR](https://awscli.amazonaws.com/v2/documentation/api/latest/reference/dms/create-endpoint.html)eference.

### **create-event-subscription**

Il seguente esempio di codice mostra come utilizzarecreate-event-subscription.

### AWS CLI

Per elencare le sottoscrizioni agli eventi

L'create-event-subscriptionesempio seguente crea una sottoscrizione a un evento a un argomento Amazon SNS ()my-sns-topic.

```
aws dms create-event-subscription \ 
     --subscription-name my-dms-events \ 
     --sns-topic-arn arn:aws:sns:us-east-1:123456789012:my-sns-topic
```
Output:

```
{ 
     "EventSubscription": { 
          "CustomerAwsId": "123456789012", 
         "CustSubscriptionId": "my-dms-events", 
          "SnsTopicArn": "arn:aws:sns:us-east-1:123456789012:my-sns-topic", 
          "Status": "creating", 
          "SubscriptionCreationTime": "2020-05-21 21:58:38.598", 
         "Enabled": true 
     }
}
```
Per ulteriori informazioni, vedere [Working with Events and Notifications](https://docs.aws.amazon.com/dms/latest/userguide/CHAP_Events.html) nella AWS Database Migration Service User Guide.

• Per i dettagli sull'API, consulta [CreateEventSubscription AWS CLI](https://awscli.amazonaws.com/v2/documentation/api/latest/reference/dms/create-event-subscription.html)Command Reference.

### **create-replication-instance**

Il seguente esempio di codice mostra come utilizzarecreate-replication-instance.

AWS CLI

Per creare un'istanza di replica

L'create-replication-instanceesempio seguente crea un'istanza di replica.

```
aws dms create-replication-instance \ 
     --replication-instance-identifier my-repl-instance \ 
     --replication-instance-class dms.t2.micro \ 
     --allocated-storage 5
```

```
{ 
       "ReplicationInstance": { 
              "ReplicationInstanceIdentifier": "my-repl-instance", 
              "ReplicationInstanceClass": "dms.t2.micro", 
              "ReplicationInstanceStatus": "creating", 
              "AllocatedStorage": 5, 
              "VpcSecurityGroups": [ 
                    { 
                           "VpcSecurityGroupId": "sg-f839b688", 
                           "Status": "active" 
 } 
              ], 
              "ReplicationSubnetGroup": { 
                     "ReplicationSubnetGroupIdentifier": "default", 
                    "ReplicationSubnetGroupDescription": "default", 
                    "VpcId": "vpc-136a4c6a", 
                    "SubnetGroupStatus": "Complete", 
                    "Subnets": [ 
\overline{a} "SubnetIdentifier": "subnet-da327bf6", 
                                 "SubnetAvailabilityZone": { 
                                        "Name": "us-east-1a" 
\mathbb{R}, \mathbb{R}, \mathbb{R}, \mathbb{R}, \mathbb{R}, \mathbb{R}, \mathbb{R}, \mathbb{R}, \mathbb{R}, \mathbb{R}, \mathbb{R}, \mathbb{R}, \mathbb{R}, \mathbb{R}, \mathbb{R}, \mathbb{R}, \mathbb{R}, \mathbb{R}, \mathbb{R}, \mathbb{R}, \mathbb{R}, \mathbb{R},  "SubnetStatus": "Active" 
                           }, 
\overline{a} "SubnetIdentifier": "subnet-42599426", 
                                 "SubnetAvailabilityZone": { 
                                        "Name": "us-east-1d" 
\mathbb{R}, \mathbb{R}, \mathbb{R}, \mathbb{R}, \mathbb{R}, \mathbb{R}, \mathbb{R}, \mathbb{R}, \mathbb{R}, \mathbb{R}, \mathbb{R}, \mathbb{R}, \mathbb{R}, \mathbb{R}, \mathbb{R}, \mathbb{R}, \mathbb{R}, \mathbb{R}, \mathbb{R}, \mathbb{R}, \mathbb{R}, \mathbb{R},  "SubnetStatus": "Active" 
                           }, 
\overline{a} "SubnetIdentifier": "subnet-bac383e0",
```

```
 "SubnetAvailabilityZone": { 
                        "Name": "us-east-1c" 
\}, \{ "SubnetStatus": "Active" 
                }, 
\overline{a} "SubnetIdentifier": "subnet-6746046b", 
                    "SubnetAvailabilityZone": { 
                        "Name": "us-east-1f" 
\}, \{ "SubnetStatus": "Active" 
                }, 
\overline{a} "SubnetIdentifier": "subnet-d7c825e8", 
                    "SubnetAvailabilityZone": { 
                        "Name": "us-east-1e" 
\}, \{ "SubnetStatus": "Active" 
                }, 
\overline{a} "SubnetIdentifier": "subnet-cbfff283", 
                    "SubnetAvailabilityZone": { 
                        "Name": "us-east-1b" 
\}, \{ "SubnetStatus": "Active" 
 } 
 ] 
        }, 
        "PreferredMaintenanceWindow": "sat:12:35-sat:13:05", 
        "PendingModifiedValues": {}, 
        "MultiAZ": false, 
        "EngineVersion": "3.3.2", 
        "AutoMinorVersionUpgrade": true, 
        "KmsKeyId": "arn:aws:kms:us-east-1:123456789012:key/f7bc0f8e-1a3a-4ace-9faa-
e8494fa3921a", 
        "ReplicationInstanceArn": "arn:aws:dms:us-
east-1:123456789012:rep:ZK2VQBUWFDBAWHIXHAYG5G2PKY", 
        "PubliclyAccessible": true 
    }
}
```
Per ulteriori informazioni, vedere [Working with an AWS DMS Replication Instance](https://docs.aws.amazon.com/dms/latest/userguide/CHAP_ReplicationInstance.html) nella AWS Database Migration Service User Guide.

• Per i dettagli sull'API, consulta AWS CLI Command [CreateReplicationInstance](https://awscli.amazonaws.com/v2/documentation/api/latest/reference/dms/create-replication-instance.html)Reference.

### **create-replication-subnet-group**

Il seguente esempio di codice mostra come utilizzarecreate-replication-subnet-group.

#### AWS CLI

Per creare un gruppo di sottoreti

L'create-replication-subnet-groupesempio seguente crea un gruppo composto da 3 sottoreti.

```
aws dms create-replication-subnet-group \ 
     --replication-subnet-group-identifier my-subnet-group \ 
     --replication-subnet-group-description "my subnet group" \ 
     --subnet-ids subnet-da327bf6 subnet-bac383e0 subnet-d7c825e8
```

```
{ 
     "ReplicationSubnetGroup": { 
          "ReplicationSubnetGroupIdentifier": "my-subnet-group", 
          "ReplicationSubnetGroupDescription": "my subnet group", 
          "VpcId": "vpc-136a4c6a", 
          "SubnetGroupStatus": "Complete", 
          "Subnets": [ 
\{\hspace{.1cm} \} "SubnetIdentifier": "subnet-da327bf6", 
                   "SubnetAvailabilityZone": { 
                       "Name": "us-east-1a" 
                   }, 
                   "SubnetStatus": "Active" 
              }, 
              { 
                   "SubnetIdentifier": "subnet-bac383e0", 
                   "SubnetAvailabilityZone": { 
                       "Name": "us-east-1c" 
                   }, 
                   "SubnetStatus": "Active" 
              }, 
\{\hspace{.1cm} \}
```

```
 "SubnetIdentifier": "subnet-d7c825e8", 
                  "SubnetAvailabilityZone": { 
                      "Name": "us-east-1e" 
                  }, 
                  "SubnetStatus": "Active" 
 } 
         ] 
     }
}
```
Per ulteriori informazioni, vedere [Configurazione di una rete per un'istanza di replica](https://docs.aws.amazon.com/dms/latest/userguide/CHAP_ReplicationInstance.VPC.html) nella Guida per l'utente del AWS Database Migration Service.

• Per i dettagli sull'API, consulta [CreateReplicationSubnetGroup AWS CLI](https://awscli.amazonaws.com/v2/documentation/api/latest/reference/dms/create-replication-subnet-group.html)Command Reference.

### **create-replication-task**

Il seguente esempio di codice mostra come utilizzarecreate-replication-task.

AWS CLI

Per creare un'attività di replica

L'create-replication-taskesempio seguente crea un'attività di replica.

```
aws dms create-replication-task \ 
     --replication-task-identifier movedata \ 
     --source-endpoint-arn arn:aws:dms:us-
east-1:123456789012:endpoint:6GGI6YPWWGAYUVLKIB732KEVWA \ 
     --target-endpoint-arn arn:aws:dms:us-
east-1:123456789012:endpoint:EOM4SFKCZEYHZBFGAGZT3QEC5U
     --replication-instance-arn $RI_ARN \ 
     --migration-type full-load \ 
     --table-mappings file://table-mappings.json
```
Contenuto di table-mappings.json.

```
{ 
      "rules": [ 
           { 
                "rule-type": "selection", 
               "rule-id": "1", 
                "rule-name": "1",
```

```
 "object-locator": { 
                    "schema-name": "prodrep", 
                    "table-name": "%" 
               }, 
               "rule-action": "include", 
               "filters": [] 
          } 
     ]
}
```
Output:

```
{ 
     "ReplicationTask": { 
         "ReplicationTaskIdentifier": "moveit2", 
         "SourceEndpointArn": "arn:aws:dms:us-
east-1:123456789012:endpoint:6GGI6YPWWGAYUVLKIB732KEVWA", 
         "TargetEndpointArn": "arn:aws:dms:us-
east-1:123456789012:endpoint:EOM4SFKCZEYHZBFGAGZT3QEC5U", 
         "ReplicationInstanceArn": "arn:aws:dms:us-
east-1:123456789012:rep:T3OM7OUB5NM2LCVZF7JPGJRNUE", 
         "MigrationType": "full-load", 
         "TableMappings": ...output omitted... , 
         "ReplicationTaskSettings": ...output omitted... , 
         "Status": "creating", 
         "ReplicationTaskCreationDate": 1590524772.505, 
         "ReplicationTaskArn": "arn:aws:dms:us-
east-1:123456789012:task:K55IUCGBASJS5VHZJIINA45FII" 
     }
}
```
Per ulteriori informazioni, vedere [Working with AWS DMS Tasks](https://docs.aws.amazon.com/dms/latest/userguide/CHAP_Tasks.html) nella AWS Database Migration Service User Guide.

• Per i dettagli sull'API, consulta [CreateReplicationTask AWS CLI](https://awscli.amazonaws.com/v2/documentation/api/latest/reference/dms/create-replication-task.html)Command Reference.

## **delete-connection**

Il seguente esempio di codice mostra come utilizzaredelete-connection.

AWS CLI

Per eliminare una connessione

L'delete-connectionesempio seguente dissocia un endpoint da un'istanza di replica.

```
aws dms delete-connection \ 
     --endpoint-arn arn:aws:dms:us-
east-1:123456789012:endpoint:6GGI6YPWWGAYUVLKIB732KEVWA
     --replication-instance-arn arn:aws:dms:us-
east-1:123456789012:rep:T3OM7OUB5NM2LCVZF7JPGJRNUE
```
Output:

```
{ 
     "Connection": { 
         "ReplicationInstanceArn": "arn:aws:dms:us-
east-1:123456789012:rep:T3OM7OUB5NM2LCVZF7JPGJRNUE", 
         "EndpointArn": "arn:aws:dms:us-
east-1:123456789012:endpoint:6GGI6YPWWGAYUVLKIB732KEVWA", 
         "Status": "deleting", 
         "EndpointIdentifier": "src-database-1", 
         "ReplicationInstanceIdentifier": "my-repl-instance" 
     }
}
```
Per ulteriori informazioni, vedere [https://docs.aws.amazon.com/dms/latest/userguide/](https://docs.aws.amazon.com/dms/latest/userguide/CHAP_Endpoints.Creating.html) [CHAP\\_Endpoints.Creating.html](https://docs.aws.amazon.com/dms/latest/userguide/CHAP_Endpoints.Creating.html) nella AWS Database Migration Service User Guide.

• Per i dettagli sull'API, vedere [DeleteConnectioni](https://awscli.amazonaws.com/v2/documentation/api/latest/reference/dms/delete-connection.html)n AWS CLI Command Reference.

### **delete-endpoint**

Il seguente esempio di codice mostra come utilizzaredelete-endpoint.

AWS CLI

Per eliminare un endpoint

L'delete-endpointesempio seguente elimina un endpoint.

```
aws dms delete-endpoint \ 
     --endpoint-arn arn:aws:dms:us-
east-1:123456789012:endpoint:OUJJVXO4XZ4CYTSEG5XGMN2R3Y
```

```
{ 
     "Endpoint": { 
         "EndpointIdentifier": "src-endpoint", 
         "EndpointType": "SOURCE", 
         "EngineName": "s3", 
         "EngineDisplayName": "Amazon S3", 
         "ExtraConnectionAttributes": "bucketFolder=sourcedata;bucketName=my-corp-
data;compressionType=NONE;csvDelimiter=,;csvRowDelimiter=\\n;", 
         "Status": "deleting", 
         "EndpointArn": "arn:aws:dms:us-
east-1:123456789012:endpoint:OUJJVXO4XZ4CYTSEG5XGMN2R3Y", 
         "SslMode": "none", 
         "ServiceAccessRoleArn": "arn:aws:iam::123456789012:role/my-s3-access-role", 
         "S3Settings": { 
              "ServiceAccessRoleArn": "arn:aws:iam::123456789012:role/my-s3-access-
role", 
             "CsvRowDelimiter": "\\n", 
              "CsvDelimiter": ",", 
              "BucketFolder": "sourcedata", 
             "BucketName": "my-corp-data", 
              "CompressionType": "NONE", 
             "EnableStatistics": true 
         } 
     }
}
```
Per ulteriori informazioni, vedere [Working with AWS DMS Endpoints](https://docs.aws.amazon.com/dms/latest/userguide/CHAP_Endpoints.html) nella AWS Database Migration Service User Guide.

• Per i dettagli sull'API, consulta AWS CLI Command [DeleteEndpoint](https://awscli.amazonaws.com/v2/documentation/api/latest/reference/dms/delete-endpoint.html)Reference.

## **delete-event-subscription**

Il seguente esempio di codice mostra come utilizzaredelete-event-subscription.

AWS CLI

Per eliminare una sottoscrizione a un evento

L'delete-event-subscriptionesempio seguente elimina un abbonamento a un argomento di Amazon SNS.

```
aws dms delete-event-subscription \
```

```
 --subscription-name "my-dms-events"
```
Output:

```
{ 
     "EventSubscription": { 
          "CustomerAwsId": "123456789012", 
          "CustSubscriptionId": "my-dms-events", 
          "SnsTopicArn": "arn:aws:sns:us-east-1:123456789012:my-sns-topic", 
         "Status": "deleting", 
         "SubscriptionCreationTime": "2020-05-21 21:58:38.598", 
         "Enabled": true 
     }
}
```
Per ulteriori informazioni, vedere [Working with Events and Notifications](https://docs.aws.amazon.com/dms/latest/userguide/CHAP_Events.html) nella AWS Database Migration Service User Guide.

• Per i dettagli sull'API, consulta [DeleteEventSubscription AWS CLI](https://awscli.amazonaws.com/v2/documentation/api/latest/reference/dms/delete-event-subscription.html)Command Reference.

#### **delete-replication-instance**

Il seguente esempio di codice mostra come utilizzaredelete-replication-instance.

AWS CLI

Per eliminare un'istanza di replica

Nell'esempio seguente di delete-replication-instance viene eliminata un'istanza di replica.

```
aws dms delete-replication-instance \ 
     --replication-instance-arn arn:aws:dms:us-
east-1:123456789012:rep:T3OM7OUB5NM2LCVZF7JPGJRNUE
```

```
{ 
     "ReplicationInstance": { 
         "ReplicationInstanceIdentifier": "my-repl-instance", 
         "ReplicationInstanceClass": "dms.t2.micro", 
         "ReplicationInstanceStatus": "deleting",
```

```
 "AllocatedStorage": 5, 
        "InstanceCreateTime": 1590011235.952, 
        "VpcSecurityGroups": [ 
            { 
                "VpcSecurityGroupId": "sg-f839b688", 
                "Status": "active" 
 } 
        ], 
        "AvailabilityZone": "us-east-1e", 
        "ReplicationSubnetGroup": { 
            "ReplicationSubnetGroupIdentifier": "default", 
            "ReplicationSubnetGroupDescription": "default", 
            "VpcId": "vpc-136a4c6a", 
            "SubnetGroupStatus": "Complete", 
            "Subnets": [ 
\overline{a} "SubnetIdentifier": "subnet-da327bf6", 
                    "SubnetAvailabilityZone": { 
                        "Name": "us-east-1a" 
\}, \{ "SubnetStatus": "Active" 
                }, 
\overline{a} "SubnetIdentifier": "subnet-42599426", 
                    "SubnetAvailabilityZone": { 
                        "Name": "us-east-1d" 
\}, \{ "SubnetStatus": "Active" 
                }, 
\overline{a} "SubnetIdentifier": "subnet-bac383e0", 
                    "SubnetAvailabilityZone": { 
                        "Name": "us-east-1c" 
\}, \{ "SubnetStatus": "Active" 
                }, 
\overline{a} "SubnetIdentifier": "subnet-6746046b", 
                    "SubnetAvailabilityZone": { 
                        "Name": "us-east-1f" 
\}, \{ "SubnetStatus": "Active" 
                }, 
\overline{a}
```
```
 "SubnetIdentifier": "subnet-d7c825e8", 
                     "SubnetAvailabilityZone": { 
                         "Name": "us-east-1e" 
\}, \{ "SubnetStatus": "Active" 
                 }, 
\overline{a} "SubnetIdentifier": "subnet-cbfff283", 
                     "SubnetAvailabilityZone": { 
                         "Name": "us-east-1b" 
\}, \{ "SubnetStatus": "Active" 
 } 
 ] 
         }, 
         "PreferredMaintenanceWindow": "wed:11:42-wed:12:12", 
         "PendingModifiedValues": {}, 
         "MultiAZ": true, 
         "EngineVersion": "3.3.2", 
         "AutoMinorVersionUpgrade": true, 
         "KmsKeyId": "arn:aws:kms:us-east-1:123456789012:key/f7bc0f8e-1a3a-4ace-9faa-
e8494fa3921a", 
         "ReplicationInstanceArn": "arn:aws:dms:us-
east-1:123456789012:rep:T3OM7OUB5NM2LCVZF7JPGJRNUE", 
         "ReplicationInstancePublicIpAddress": "54.225.120.92", 
         "ReplicationInstancePrivateIpAddress": "172.31.30.121", 
         "ReplicationInstancePublicIpAddresses": [ 
             "54.225.120.92", 
             "3.230.18.248" 
         ], 
         "ReplicationInstancePrivateIpAddresses": [ 
             "172.31.30.121", 
             "172.31.75.90" 
         ], 
         "PubliclyAccessible": true, 
         "SecondaryAvailabilityZone": "us-east-1b" 
     }
}
```
Per ulteriori informazioni, vedere [Working with an AWS DMS Replication Instance](https://docs.aws.amazon.com/dms/latest/userguide/CHAP_ReplicationInstance.html) nella AWS Database Migration Service User Guide.

• Per i dettagli sull'API, consulta AWS CLI Command [DeleteReplicationInstanceR](https://awscli.amazonaws.com/v2/documentation/api/latest/reference/dms/delete-replication-instance.html)eference.

# **delete-replication-subnet-group**

Il seguente esempio di codice mostra come utilizzaredelete-replication-subnet-group.

## AWS CLI

Per eliminare un gruppo di sottoreti

L'delete-replication-subnet-groupesempio seguente elimina un gruppo di sottoreti.

```
aws dms delete-replication-subnet-group \
--replication-subnet-group-identifier my-subnet-group
```
Output:

(none)

Per ulteriori informazioni, vedere [Configurazione di una rete per un'istanza di replica](https://docs.aws.amazon.com/dms/latest/userguide/CHAP_ReplicationInstance.VPC.html) nella Guida per l'utente del AWS Database Migration Service.

• Per i dettagli sull'API, consulta [DeleteReplicationSubnetGroup AWS CLI](https://awscli.amazonaws.com/v2/documentation/api/latest/reference/dms/delete-replication-subnet-group.html)Command Reference.

## **delete-replication-task**

Il seguente esempio di codice mostra come utilizzaredelete-replication-task.

AWS CLI

Per eliminare un'attività di replica

L'delete-replication-taskesempio seguente elimina un'attività di replica.

```
aws dms delete-replication-task \ 
     --replication-task-arn arn:aws:dms:us-
east-1:123456789012:task:K55IUCGBASJS5VHZJIINA45FII
```

```
{ 
     "ReplicationTask": { 
         "ReplicationTaskIdentifier": "moveit2", 
         "SourceEndpointArn": "arn:aws:dms:us-
east-1:123456789012:endpoint:6GGI6YPWWGAYUVLKIB732KEVWA",
```
 "TargetEndpointArn": "arn:aws:dms:useast-1:123456789012:endpoint:EOM4SFKCZEYHZBFGAGZT3QEC5U", "ReplicationInstanceArn": "arn:aws:dms:useast-1:123456789012:rep:T3OM7OUB5NM2LCVZF7JPGJRNUE", "MigrationType": "full-load", "TableMappings": ...output omitted..., "ReplicationTaskSettings": ...output omitted..., "Status": "deleting", "StopReason": "Stop Reason FULL\_LOAD\_ONLY\_FINISHED", "ReplicationTaskCreationDate": 1590524772.505, "ReplicationTaskStartDate": 1590789988.677, "ReplicationTaskArn": "arn:aws:dms:useast-1:123456789012:task:K55IUCGBASJS5VHZJIINA45FII" } }

Per ulteriori informazioni, vedere [Working with AWS DMS Tasks](https://docs.aws.amazon.com/dms/latest/userguide/CHAP_Tasks.html) nella AWS Database Migration Service User Guide.

• Per i dettagli sull'API, consulta [DeleteReplicationTask AWS CLIC](https://awscli.amazonaws.com/v2/documentation/api/latest/reference/dms/delete-replication-task.html)ommand Reference.

# **describe-account-attributes**

Il seguente esempio di codice mostra come utilizzaredescribe-account-attributes.

## AWS CLI

Per descrivere gli attributi dell'account

L'describe-account-attributesesempio seguente elenca gli attributi del tuo AWS account.

```
aws dms describe-account-attributes
```

```
{ 
      "AccountQuotas": [ 
          { 
               "AccountQuotaName": "ReplicationInstances", 
               "Used": 1, 
               "Max": 20 
          },
```

```
 { 
               "AccountQuotaName": "AllocatedStorage", 
               "Used": 5, 
               "Max": 10000 
          }, 
          ...remaining output omitted... 
     ], 
     "UniqueAccountIdentifier": "cqahfbfy5xee"
}
```
• Per i dettagli sull'API, consulta [DescribeAccountAttributes AWS CLI](https://awscli.amazonaws.com/v2/documentation/api/latest/reference/dms/describe-account-attributes.html)Command Reference.

# **describe-certificates**

Il seguente esempio di codice mostra come utilizzaredescribe-certificates.

## AWS CLI

Per elencare i certificati disponibili

L'describe-certificatesesempio seguente elenca i certificati disponibili nel tuo AWS account.

```
aws dms describe-certificates
```

```
{ 
     "Certificates": [ 
         { 
              "CertificateIdentifier": "my-cert", 
              "CertificateCreationDate": 1543259542.506, 
              "CertificatePem": "-----BEGIN CERTIFICATE-----
\nMIID9DCCAtygAwIBAgIBQjANBgkqhkiG9w0BAQ ...U" 
              ... remaining output omittted ... 
         } 
     ]
}
```
Per ulteriori informazioni, vedere [Using SSL](https://docs.aws.amazon.com/dms/latest/userguide/CHAP_Security.html#CHAP_Security.SSL) nella AWS Database Migration Service User Guide.

• Per i dettagli sull'API, consulta [DescribeCertificates AWS CLI](https://awscli.amazonaws.com/v2/documentation/api/latest/reference/dms/describe-certificates.html)Command Reference.

#### **describe-connections**

Il seguente esempio di codice mostra come utilizzaredescribe-connections.

AWS CLI

Per descrivere le connessioni

L'describe-connectionsesempio seguente elenca le connessioni testate tra un'istanza di replica e un endpoint.

aws dms describe-connections

Output:

```
{ 
     "Connections": [ 
\overline{\mathcal{L}} "Status": "successful", 
              "ReplicationInstanceIdentifier": "test", 
              "EndpointArn": "arn:aws:dms:us-east-arn:aws:dms:us-
east-1:123456789012:endpoint:ZW5UAN6P4E77EC7YWHK4RZZ3BE", 
              "EndpointIdentifier": "testsrc1", 
              "ReplicationInstanceArn": "arn:aws:dms:us-
east-1:123456789012:rep:6UTDJGBOUS3VI3SUWA66XFJCJQ" 
 } 
    \mathbf{I}}
```
Per ulteriori informazioni, vedere [Creating Source and Target Endpoint](https://docs.aws.amazon.com/dms/latest/userguide/CHAP_Endpoints.Creating.html) nella AWS Database Migration Service User Guide.

• Per i dettagli sull'API, consulta [DescribeConnections AWS CLIC](https://awscli.amazonaws.com/v2/documentation/api/latest/reference/dms/describe-connections.html)ommand Reference.

#### **describe-endpoint-types**

Il seguente esempio di codice mostra come utilizzaredescribe-endpoint-types.

## AWS CLI

Per elencare i tipi di endpoint disponibili

L'describe-endpoint-typesesempio seguente elenca i tipi di endpoint MySQL disponibili.

```
aws dms describe-endpoint-types \ 
     --filters "Name=engine-name,Values=mysql"
```
Output:

```
{ 
     "SupportedEndpointTypes": [ 
          { 
               "EngineName": "mysql", 
               "SupportsCDC": true, 
               "EndpointType": "source", 
               "EngineDisplayName": "MySQL" 
          }, 
          { 
               "EngineName": "mysql", 
               "SupportsCDC": true, 
               "EndpointType": "target", 
               "EngineDisplayName": "MySQL" 
          } 
     ]
}
```
Per ulteriori informazioni, vedere Working with AWS DMS Endpoints` nella Database AWS Migration Service User Guide. < https://docs.aws.amazon.com/dms/latest/userguide/ CHAP\_Endpoints.html>

• Per i dettagli sull'API, consulta Command Reference. [DescribeEndpointTypes](https://awscli.amazonaws.com/v2/documentation/api/latest/reference/dms/describe-endpoint-types.html)AWS CLI

# **describe-endpoints**

Il seguente esempio di codice mostra come utilizzaredescribe-endpoints.

## AWS CLI

Per descrivere gli endpoint

#### L'describe-endpointsesempio seguente elenca gli endpoint presenti nel tuo AWS account.

#### aws dms describe-endpoints

#### Output:

```
{ 
     "Endpoints": [ 
        \{ "Username": "dms", 
              "Status": "active", 
              "EndpointArn": "arn:aws:dms:us-
east-1:123456789012:endpoint:SF2WOFLWYWKVEOHID2EKLP3SJI", 
              "ServerName": "ec2-52-32-48-61.us-west-2.compute.amazonaws.com", 
              "EndpointType": "SOURCE", 
              "KmsKeyId": "arn:aws:kms:us-east-1:123456789012:key/94d5c4e7-4e4c-44be-
b58a-c8da7adf57cd", 
              "DatabaseName": "test", 
              "EngineName": "mysql", 
              "EndpointIdentifier": "pri100", 
              "Port": 8193 
         }, 
         { 
              "Username": "admin", 
              "Status": "active", 
              "EndpointArn": "arn:aws:dms:us-
east-1:123456789012:endpoint:TJJZCIH3CJ24TJRU4VC32WEWFR", 
              "ServerName": "test.example.com", 
              "EndpointType": "SOURCE", 
              "KmsKeyId": "arn:aws:kms:us-east-1:123456789012:key/2431021b-1cf2-
a2d4-77b2-59a9e4bce323", 
              "DatabaseName": "EMPL", 
              "EngineName": "oracle", 
              "EndpointIdentifier": "test", 
              "Port": 1521 
         } 
    \mathbf{I}}
```
Per ulteriori informazioni, vedere [Working with AWS DMS Endpoints](https://docs.aws.amazon.com/dms/latest/userguide/CHAP_Endpoints.html) nella AWS Database Migration Service User Guide.

• Per i dettagli sull'API, consulta AWS CLI Command [DescribeEndpoints](https://awscli.amazonaws.com/v2/documentation/api/latest/reference/dms/describe-endpoints.html)Reference.

# **describe-event-categories**

Il seguente esempio di codice mostra come utilizzaredescribe-event-categories.

AWS CLI

Per descrivere le categorie di eventi

L'describe-event-categoriesesempio seguente elenca le categorie di eventi disponibili.

```
aws dms describe-event-categories
```
Output:

```
{ 
     "EventCategoryGroupList": [ 
          { 
              "SourceType": "replication-instance", 
              "EventCategories": [ 
                   "low storage", 
                   "configuration change", 
                   "maintenance", 
                   "deletion", 
                   "creation", 
                   "failover", 
                   "failure" 
 ] 
          }, 
          { 
              "SourceType": "replication-task", 
              "EventCategories": [ 
                   "configuration change", 
                   "state change", 
                   "deletion", 
                   "creation", 
                   "failure" 
 ] 
          } 
     ]
}
```
Per ulteriori informazioni, vedere [Working with Events and Notifications](https://docs.aws.amazon.com/dms/latest/userguide/CHAP_Events.html) nella AWS Database Migration Service User Guide.

• Per i dettagli sull'API, consulta [DescribeEventCategories AWS CLIC](https://awscli.amazonaws.com/v2/documentation/api/latest/reference/dms/describe-event-categories.html)ommand Reference.

## **describe-event-subscriptions**

Il seguente esempio di codice mostra come utilizzaredescribe-event-subscriptions.

### AWS CLI

Per descrivere le sottoscrizioni agli eventi

L'describe-event-subscriptionsesempio seguente elenca le sottoscrizioni agli eventi a un argomento di Amazon SNS.

aws dms describe-event-subscriptions

Output:

```
{ 
     "EventSubscriptionsList": [ 
          { 
              "CustomerAwsId": "123456789012", 
              "CustSubscriptionId": "my-dms-events", 
              "SnsTopicArn": "arn:aws:sns:us-east-1:123456789012:my-sns-topic", 
              "Status": "deleting", 
              "SubscriptionCreationTime": "2020-05-21 22:28:51.924", 
              "Enabled": true 
         } 
     ]
}
```
Per ulteriori informazioni, vedere [Working with Events and Notifications](https://docs.aws.amazon.com/dms/latest/userguide/CHAP_Events.html) nella AWS Database Migration Service User Guide.

• Per i dettagli sull'API, consulta [DescribeEventSubscriptions AWS CLIC](https://awscli.amazonaws.com/v2/documentation/api/latest/reference/dms/describe-event-subscriptions.html)ommand Reference.

## **describe-events**

Il seguente esempio di codice mostra come utilizzaredescribe-events.

AWS CLI

Per elencare gli eventi DMS

L'describe-eventsesempio seguente elenca gli eventi che hanno avuto origine da un'istanza di replica.

```
aws dms describe-events \ 
     --source-type "replication-instance"
```
Output:

```
{ 
     "Events": [ 
          { 
              "SourceIdentifier": "my-repl-instance", 
              "SourceType": "replication-instance", 
              "Message": "Replication application shutdown", 
              "EventCategories": [], 
              "Date": 1590771645.776 
          } 
     ]
}
```
Per ulteriori informazioni, vedere [Working with Events and Notifications](https://docs.aws.amazon.com/dms/latest/userguide/CHAP_Events.html) nella AWS Database Migration Service User Guide.

• Per i dettagli sull'API, consulta [DescribeEvents AWS CLIC](https://awscli.amazonaws.com/v2/documentation/api/latest/reference/dms/describe-events.html)ommand Reference.

## **describe-orderable-replication-instances**

Il seguente esempio di codice mostra come utilizzaredescribe-orderable-replicationinstances.

#### AWS CLI

Per descrivere le istanze di replica ordinabili

L'describe-orderable-replication-instancesesempio seguente elenca i tipi di istanze di replica che è possibile ordinare.

aws dms describe-orderable-replication-instances

```
{ 
     "OrderableReplicationInstances": [ 
         { 
              "EngineVersion": "3.3.2", 
              "ReplicationInstanceClass": "dms.c4.2xlarge", 
              "StorageType": "gp2", 
              "MinAllocatedStorage": 5, 
              "MaxAllocatedStorage": 6144, 
              "DefaultAllocatedStorage": 100, 
              "IncludedAllocatedStorage": 100, 
              "AvailabilityZones": [ 
                  "us-east-1a", 
                  "us-east-1b", 
                  "us-east-1c", 
                  "us-east-1d", 
                  "us-east-1e", 
                  "us-east-1f" 
 ] 
         }, 
          { 
              "EngineVersion": "3.3.2", 
              "ReplicationInstanceClass": "dms.c4.4xlarge", 
              "StorageType": "gp2", 
              "MinAllocatedStorage": 5, 
              "MaxAllocatedStorage": 6144, 
              "DefaultAllocatedStorage": 100, 
              "IncludedAllocatedStorage": 100, 
              "AvailabilityZones": [ 
                  "us-east-1a", 
                  "us-east-1b", 
                  "us-east-1c", 
                  "us-east-1d", 
                  "us-east-1e", 
                  "us-east-1f" 
 ] 
         }, 
          ...remaining output omitted... 
     }
```
Per ulteriori informazioni, vedere [Working with an AWS DMS Replication Instance](https://docs.aws.amazon.com/dms/latest/userguide/CHAP_ReplicationInstance.html) nella AWS Database Migration Service User Guide.

• Per i dettagli sull'API, consulta AWS CLI Command [DescribeOrderableReplicationInstances](https://awscli.amazonaws.com/v2/documentation/api/latest/reference/dms/describe-orderable-replication-instances.html)Reference.

#### **describe-refresh-schemas-status**

Il seguente esempio di codice mostra come utilizzaredescribe-refresh-schemas-status.

#### AWS CLI

Per elencare lo stato di aggiornamento di un endpoint

L'describe-refresh-schemas-statusesempio seguente restituisce lo stato di una precedente richiesta di aggiornamento.

```
aws dms describe-refresh-schemas-status \ 
     --endpoint-arn arn:aws:dms:us-
east-1:123456789012:endpoint:6GGI6YPWWGAYUVLKIB732KEVWA
```
Output:

```
{ 
     "RefreshSchemasStatus": { 
         "EndpointArn": "arn:aws:dms:us-
east-1:123456789012:endpoint:6GGI6YPWWGAYUVLKIB732KEVWA", 
         "ReplicationInstanceArn": "arn:aws:dms:us-
east-1:123456789012:rep:T3OM7OUB5NM2LCVZF7JPGJRNUE", 
         "Status": "successful", 
         "LastRefreshDate": 1590786544.605 
     }
}
```
• Per i dettagli sull'API, vedere [DescribeRefreshSchemasStatusi](https://awscli.amazonaws.com/v2/documentation/api/latest/reference/dms/describe-refresh-schemas-status.html)n AWS CLI Command Reference.

### **describe-replication-instances**

Il seguente esempio di codice mostra come utilizzaredescribe-replication-instances.

# **AWS CLI**

Per descrivere le istanze di replica

L'describe-replication-instancesesempio seguente elenca le istanze di replica presenti nell'account. AWS

aws dms describe-replication-instances

```
{ 
       "ReplicationInstances": [ 
            { 
                  "ReplicationInstanceIdentifier": "my-repl-instance", 
                  "ReplicationInstanceClass": "dms.t2.micro", 
                  "ReplicationInstanceStatus": "available", 
                  "AllocatedStorage": 5, 
                  "InstanceCreateTime": 1590011235.952, 
                  "VpcSecurityGroups": [ 
\overline{a} "VpcSecurityGroupId": "sg-f839b688", 
                              "Status": "active" 
 } 
                  ], 
                  "AvailabilityZone": "us-east-1e", 
                  "ReplicationSubnetGroup": { 
                        "ReplicationSubnetGroupIdentifier": "default", 
                        "ReplicationSubnetGroupDescription": "default", 
                        "VpcId": "vpc-136a4c6a", 
                        "SubnetGroupStatus": "Complete", 
                        "Subnets": [ 
\{ \} "SubnetIdentifier": "subnet-da327bf6", 
                                    "SubnetAvailabilityZone": { 
                                          "Name": "us-east-1a" 
\},
                                    "SubnetStatus": "Active" 
\mathbb{R}, \mathbb{R}, \mathbb{R}, \mathbb{R}, \mathbb{R}, \mathbb{R}, \mathbb{R}, \mathbb{R}, \mathbb{R}, \mathbb{R}, \mathbb{R}, \mathbb{R}, \mathbb{R}, \mathbb{R}, \mathbb{R}, \mathbb{R}, \mathbb{R}, \mathbb{R}, \mathbb{R}, \mathbb{R}, \mathbb{R}, \mathbb{R}, \{ \} "SubnetIdentifier": "subnet-42599426", 
                                    "SubnetAvailabilityZone": { 
                                          "Name": "us-east-1d" 
\},
                                    "SubnetStatus": "Active" 
\mathbb{R}, \mathbb{R}, \mathbb{R}, \mathbb{R}, \mathbb{R}, \mathbb{R}, \mathbb{R}, \mathbb{R}, \mathbb{R}, \mathbb{R}, \mathbb{R}, \mathbb{R}, \mathbb{R}, \mathbb{R}, \mathbb{R}, \mathbb{R}, \mathbb{R}, \mathbb{R}, \mathbb{R}, \mathbb{R}, \mathbb{R}, \mathbb{R}, \{ \}
```

```
 "SubnetIdentifier": "subnet-bac383e0", 
                      "SubnetAvailabilityZone": { 
                         "Name": "us-east-1c" 
\}, \{ "SubnetStatus": "Active" 
\}, \{\{ "SubnetIdentifier": "subnet-6746046b", 
                      "SubnetAvailabilityZone": { 
                         "Name": "us-east-1f" 
\}, \{ "SubnetStatus": "Active" 
\}, \{\{ "SubnetIdentifier": "subnet-d7c825e8", 
                      "SubnetAvailabilityZone": { 
                         "Name": "us-east-1e" 
\}, \{ "SubnetStatus": "Active" 
\}, \{\{ "SubnetIdentifier": "subnet-cbfff283", 
                      "SubnetAvailabilityZone": { 
                         "Name": "us-east-1b" 
\}, \{ "SubnetStatus": "Active" 
1 1 1 1 1 1 1
 ] 
           }, 
           "PreferredMaintenanceWindow": "wed:11:42-wed:12:12", 
           "PendingModifiedValues": { 
               "MultiAZ": true 
           }, 
           "MultiAZ": false, 
           "EngineVersion": "3.3.2", 
           "AutoMinorVersionUpgrade": true, 
           "KmsKeyId": "arn:aws:kms:us-east-1:123456789012:key/
f7bc0f8e-1a3a-4ace-9faa-e8494fa3921a", 
           "ReplicationInstanceArn": "arn:aws:dms:us-
east-1:123456789012:rep:T3OM7OUB5NM2LCVZF7JPGJRNUE", 
           "ReplicationInstancePublicIpAddress": "3.230.18.248", 
           "ReplicationInstancePrivateIpAddress": "172.31.75.90", 
           "ReplicationInstancePublicIpAddresses": [ 
               "3.230.18.248"
```

```
 ], 
          "ReplicationInstancePrivateIpAddresses": [ 
               "172.31.75.90" 
          ], 
          "PubliclyAccessible": true, 
          "FreeUntil": 1590194829.267 
     } 
 ]
```
Per ulteriori informazioni, vedere [Working with an AWS DMS Replication Instance](https://docs.aws.amazon.com/dms/latest/userguide/CHAP_ReplicationInstance.html) nella AWS Database Migration Service User Guide.

• Per i dettagli sull'API, consulta AWS CLI Command [DescribeReplicationInstances](https://awscli.amazonaws.com/v2/documentation/api/latest/reference/dms/describe-replication-instances.html)Reference.

## **describe-replication-subnet-groups**

Il seguente esempio di codice mostra come utilizzaredescribe-replication-subnet-groups.

AWS CLI

}

Per visualizzare i gruppi di sottoreti disponibili

L'describe-replication-subnet-groupsesempio seguente elenca i gruppi di sottoreti disponibili.

```
aws dms describe-replication-subnet-groups \ 
     --filter "Name=replication-subnet-group-id,Values=my-subnet-group"
```

```
{ 
     "ReplicationSubnetGroups": [ 
        \{ "ReplicationSubnetGroupIdentifier": "my-subnet-group", 
              "ReplicationSubnetGroupDescription": "my subnet group", 
              "VpcId": "vpc-136a4c6a", 
              "SubnetGroupStatus": "Complete", 
              "Subnets": [ 
\overline{a} "SubnetIdentifier": "subnet-da327bf6", 
                      "SubnetAvailabilityZone": {
```

```
 "Name": "us-east-1a" 
\}, \{ "SubnetStatus": "Active" 
               }, 
\overline{a} "SubnetIdentifier": "subnet-bac383e0", 
                  "SubnetAvailabilityZone": { 
                      "Name": "us-east-1c" 
\}, \{ "SubnetStatus": "Active" 
               }, 
\overline{a} "SubnetIdentifier": "subnet-d7c825e8", 
                  "SubnetAvailabilityZone": { 
                      "Name": "us-east-1e" 
\}, \{ "SubnetStatus": "Active" 
 } 
 ] 
        } 
    ]
}
```
Per ulteriori informazioni, vedere [Configurazione di una rete per un'istanza di replica](https://docs.aws.amazon.com/dms/latest/userguide/CHAP_ReplicationInstance.VPC.html) nella Guida per l'utente del AWS Database Migration Service.

• Per i dettagli sull'API, consulta [DescribeReplicationSubnetGroups AWS CLIC](https://awscli.amazonaws.com/v2/documentation/api/latest/reference/dms/describe-replication-subnet-groups.html)ommand Reference.

# **describe-replication-task-assessment-results**

Il seguente esempio di codice mostra come utilizzaredescribe-replication-taskassessment-results.

## AWS CLI

Per elencare i risultati delle valutazioni delle attività di replica

L'describe-replication-task-assessment-resultsesempio seguente elenca i risultati di una precedente valutazione delle attività.

aws dms describe-replication-task-assessment-results

## Output:

```
{ 
     "ReplicationTaskAssessmentResults": [ 
          { 
              "ReplicationTaskIdentifier": "moveit2", 
              "ReplicationTaskArn": "arn:aws:dms:us-
east-1:123456789012:task:K55IUCGBASJS5VHZJIINA45FII", 
              "ReplicationTaskLastAssessmentDate": 1590790230.0, 
              "AssessmentStatus": "No issues found", 
              "AssessmentResultsFile": "moveit2/2020-05-29-22-10" 
         } 
    \mathbf{I}}
```
Per ulteriori informazioni, vedere [Creazione di un rapporto di valutazione delle attività](https://docs.aws.amazon.com/dms/latest/userguide/CHAP_Tasks.AssessmentReport.html) nella Guida per l'utente del AWS Database Migration Service.

• Per i dettagli sull'API, consulta DescribeReplicationTaskAssessmentResults AWS [CLIC](https://awscli.amazonaws.com/v2/documentation/api/latest/reference/dms/describe-replication-task-assessment-results.html)ommand Reference.

# **describe-replication-tasks**

Il seguente esempio di codice mostra come utilizzaredescribe-replication-tasks.

## AWS CLI

Per descrivere un'attività di replica

L'describe-replication-tasksesempio seguente descrive le attività di replica correnti.

```
aws dms describe-replication-tasks
```

```
{ 
     "ReplicationTasks": [ 
         { 
              "ReplicationTaskIdentifier": "moveit2", 
              "SourceEndpointArn": "arn:aws:dms:us-
east-1:123456789012:endpoint:6GGI6YPWWGAYUVLKIB732KEVWA",
```
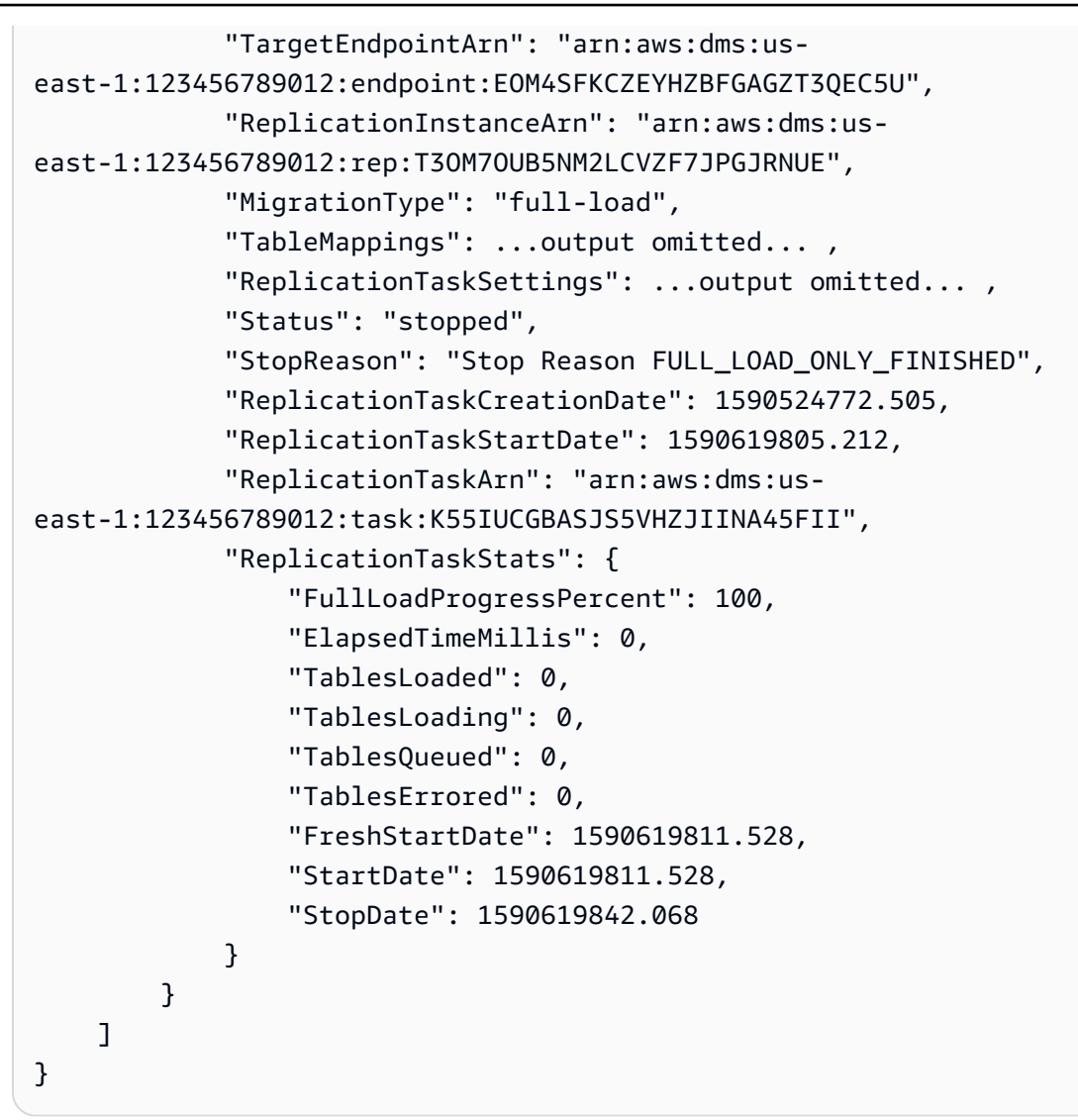

Per ulteriori informazioni, vedere [Working with AWS DMS Tasks](https://docs.aws.amazon.com/dms/latest/userguide/CHAP_Tasks.html) nella AWS Database Migration Service User Guide.

• Per i dettagli sull'API, consulta [DescribeReplicationTasks AWS CLI](https://awscli.amazonaws.com/v2/documentation/api/latest/reference/dms/describe-replication-tasks.html)Command Reference.

# **describe-schemas**

Il seguente esempio di codice mostra come utilizzaredescribe-schemas.

AWS CLI

Per descrivere gli schemi dei database

L'describe-schemasesempio seguente elenca le tabelle disponibili in un endpoint.

```
aws dms describe-schemas \ 
     --endpoint-arn "arn:aws:dms:us-
east-1:123456789012:endpoint:6GGI6YPWWGAYUVLKIB732KEVWA"
```
Output:

```
{ 
      "Schemas": [ 
            "prodrep" 
      ]
}
```
Per ulteriori informazioni, vedere [Questo è il titolo dell'argomento](https://link.to.the/topic/page) nella AWS Database Migration Service User Guide.

• Per i dettagli sull'API, consulta [DescribeSchemas AWS CLI](https://awscli.amazonaws.com/v2/documentation/api/latest/reference/dms/describe-schemas.html)Command Reference.

### **list-tags-for-resource**

Il seguente esempio di codice mostra come utilizzarelist-tags-for-resource.

AWS CLI

Per elencare i tag di una risorsa

L'list-tags-for-resourceesempio seguente elenca i tag per un'istanza di replica.

```
aws dms list-tags-for-resource \ 
     --resource-arn arn:aws:dms:us-east-1:123456789012:rep:T3OM7OUB5NM2LCVZF7JPGJRNUE
```

```
{ 
      "TagList": [ 
           { 
                "Key": "Project", 
                "Value": "dbMigration" 
           }, 
           { 
                "Key": "Environment",
```

```
 "Value": "PROD" 
      } 
 ]
```
Per ulteriori informazioni, vedere [Tagging Resources](https://docs.aws.amazon.com/dms/latest/userguide/CHAP_Tagging.html) nella AWS Database Migration Service User Guide.

• Per i dettagli sull'API, consulta [ListTagsForResource AWS CLI](https://awscli.amazonaws.com/v2/documentation/api/latest/reference/dms/list-tags-for-resource.html)Command Reference.

#### **modify-endpoint**

Il seguente esempio di codice mostra come utilizzaremodify-endpoint.

#### AWS CLI

}

Per modificare un endpoint

L'modify-endpointesempio seguente aggiunge un attributo di connessione aggiuntivo a un endpoint.

```
aws dms modify-endpoint \ 
     --endpoint-arn "arn:aws:dms:us-
east-1:123456789012:endpoint:GUVAFG34EECUOJ6QVZ56DAHT3U" \ 
     --extra-connection-attributes "compressionType=GZIP"
```

```
{ 
     "Endpoint": { 
         "EndpointIdentifier": "src-endpoint", 
         "EndpointType": "SOURCE", 
         "EngineName": "s3", 
         "EngineDisplayName": "Amazon S3", 
         "ExtraConnectionAttributes": 
  "compressionType=GZIP;csvDelimiter=,;csvRowDelimiter=\\n;", 
         "Status": "active", 
         "EndpointArn": "arn:aws:dms:us-
east-1:123456789012:endpoint:GUVAFG34EECUOJ6QVZ56DAHT3U", 
         "SslMode": "none", 
         "ServiceAccessRoleArn": "arn:aws:iam::123456789012:role/my-s3-access-role", 
         "S3Settings": {
```

```
 "ServiceAccessRoleArn": "arn:aws:iam::123456789012:role/my-s3-access-
role", 
              "CsvRowDelimiter": "\\n", 
              "CsvDelimiter": ",", 
              "BucketFolder": "", 
              "BucketName": "", 
              "CompressionType": "GZIP", 
              "EnableStatistics": true 
         } 
     }
}
```
Per ulteriori informazioni, vedere Working with AWS DMS Endpoints`\_\_ nella Database AWS Migration Service User Guide. < https://docs.aws.amazon.com/dms/latest/userguide/ CHAP\_Endpoints.html>

• Per i dettagli sull'API, consulta Command Reference. [ModifyEndpointA](https://awscli.amazonaws.com/v2/documentation/api/latest/reference/dms/modify-endpoint.html)WS CLI

### **modify-event-subscription**

Il seguente esempio di codice mostra come utilizzaremodify-event-subscription.

AWS CLI

Per modificare la sottoscrizione di un evento

L'modify-event-subscriptionesempio seguente modifica il tipo di origine di una sottoscrizione a un evento.

```
aws dms modify-event-subscription \ 
     --subscription-name "my-dms-events" \ 
     --source-type replication-task
```

```
{ 
     "EventSubscription": { 
         "CustomerAwsId": "123456789012", 
         "CustSubscriptionId": "my-dms-events", 
         "SnsTopicArn": "arn:aws:sns:us-east-1:123456789012:my-sns-topic", 
         "Status": "modifying", 
         "SubscriptionCreationTime": "2020-05-29 17:04:40.262",
```

```
 "SourceType": "replication-task", 
          "Enabled": true 
     }
}
```
Per ulteriori informazioni, vedere [Working with Events and Notifications](https://docs.aws.amazon.com/dms/latest/userguide/CHAP_Events.html) nella AWS Database Migration Service User Guide.

• Per i dettagli sull'API, consulta [ModifyEventSubscription AWS CLIC](https://awscli.amazonaws.com/v2/documentation/api/latest/reference/dms/modify-event-subscription.html)ommand Reference.

# **modify-replication-instance**

Il seguente esempio di codice mostra come utilizzaremodify-replication-instance.

AWS CLI

Per modificare un'istanza di replica

L'modify-replication-instanceesempio seguente modifica un'istanza di replica in modo che utilizzi una distribuzione Multi-AZ.

```
aws dms modify-replication-instance \ 
      --replication-instance-arn arn:aws:dms:us-
east-1:123456789012:rep:T3OM7OUB5NM2LCVZF7JPGJRNUE \ 
     --multi-zz
```

```
{ 
     "ReplicationInstance": { 
          "ReplicationInstanceIdentifier": "my-repl-instance", 
          "ReplicationInstanceClass": "dms.t2.micro", 
          "ReplicationInstanceStatus": "available", 
          "AllocatedStorage": 5, 
          "InstanceCreateTime": 1590011235.952, 
          ...output omitted... 
          "PendingModifiedValues": { 
              "MultiAZ": true 
          }, 
          "MultiAZ": false,
```

```
 "EngineVersion": "3.3.2", 
         "AutoMinorVersionUpgrade": true, 
         "KmsKeyId": "arn:aws:kms:us-east-1:123456789012:key/f7bc0f8e-1a3a-4ace-9faa-
e8494fa3921a", 
         ...output omitted... 
     }
}
```
Per ulteriori informazioni, vedere [Working with an AWS DMS Replication Instance](https://docs.aws.amazon.com/dms/latest/userguide/CHAP_ReplicationInstance.html) nella AWS Database Migration Service User Guide.

• Per i dettagli sull'API, consulta AWS CLI Command [ModifyReplicationInstance](https://awscli.amazonaws.com/v2/documentation/api/latest/reference/dms/modify-replication-instance.html)Reference.

## **modify-replication-subnet-group**

Il seguente esempio di codice mostra come utilizzaremodify-replication-subnet-group.

AWS CLI

Per modificare un gruppo di sottoreti

L'modify-replication-subnet-groupesempio seguente modifica gli elenchi delle sottoreti associate a un gruppo di sottoreti.

```
aws dms modify-replication-subnet-group \ 
     --replication-subnet-group-identifier my-subnet-group \ 
     --subnet-id subnet-da327bf6 subnet-bac383e0
```

```
{ 
     "ReplicationSubnetGroup": { 
          "ReplicationSubnetGroupIdentifier": "my-subnet-group", 
          "ReplicationSubnetGroupDescription": "my subnet group", 
          "VpcId": "vpc-136a4c6a", 
          "SubnetGroupStatus": "Complete", 
          "Subnets": [ 
              { 
                  "SubnetIdentifier": "subnet-da327bf6", 
                  "SubnetAvailabilityZone": {
```

```
 "Name": "us-east-1a" 
                   }, 
                   "SubnetStatus": "Active" 
              }, 
\{\hspace{.1cm} \} "SubnetIdentifier": "subnet-bac383e0", 
                   "SubnetAvailabilityZone": { 
                       "Name": "us-east-1c" 
\qquad \qquad \text{ } "SubnetStatus": "Active" 
 } 
         \mathbf{I} }
}
```
Per ulteriori informazioni, vedere [Configurazione di una rete per un'istanza di replica](https://docs.aws.amazon.com/dms/latest/userguide/CHAP_ReplicationInstance.VPC.html) nella Guida per l'utente del AWS Database Migration Service.

• Per i dettagli sull'API, consulta [ModifyReplicationSubnetGroup AWS CLIC](https://awscli.amazonaws.com/v2/documentation/api/latest/reference/dms/modify-replication-subnet-group.html)ommand Reference.

# **modify-replication-task**

Il seguente esempio di codice mostra come utilizzaremodify-replication-task.

# AWS CLI

Per modificare un'attività di replica

L'modify-replication-taskesempio seguente modifica i mapping delle tabelle per un task.

```
aws dms modify-replication-task \ 
     --replication-task-arn "arn:aws:dms:us-
east-1:123456789012:task:K55IUCGBASJS5VHZJIINA45FII" \ 
     --table-mappings file://table-mappings.json
```
Contenuto di table-mappings.json.

```
{ 
      "rules": [ 
           { 
                "rule-type": "selection", 
                "rule-id": "1",
```

```
 "rule-name": "1", 
                "object-locator": { 
                     "schema-name": "prodrep", 
                     "table-name": "ACCT_%" 
               }, 
               "rule-action": "include", 
               "filters": [] 
          } 
    \mathbf{I}}
```
# Output:

```
{ 
     "ReplicationTask": { 
         "ReplicationTaskIdentifier": "moveit2", 
         "SourceEndpointArn": "arn:aws:dms:us-
east-1:123456789012:endpoint:6GGI6YPWWGAYUVLKIB732KEVWA", 
         "TargetEndpointArn": "arn:aws:dms:us-
east-1:123456789012:endpoint:EOM4SFKCZEYHZBFGAGZT3QEC5U", 
         "ReplicationInstanceArn": "arn:aws:dms:us-
east-1:123456789012:rep:T3OM7OUB5NM2LCVZF7JPGJRNUE", 
         "MigrationType": "full-load", 
         "TableMappings": ...output omitted..., 
         "ReplicationTaskSettings": ...output omitted..., 
         "Status": "modifying", 
         "StopReason": "Stop Reason FULL_LOAD_ONLY_FINISHED", 
         "ReplicationTaskCreationDate": 1590524772.505, 
         "ReplicationTaskStartDate": 1590789424.653, 
         "ReplicationTaskArn": "arn:aws:dms:us-
east-1:123456789012:task:K55IUCGBASJS5VHZJIINA45FII" 
     }
}
```
Per ulteriori informazioni, vedere [Working with AWS DMS Tasks](https://docs.aws.amazon.com/dms/latest/userguide/CHAP_Tasks.html) nella AWS Database Migration Service User Guide.

• Per i dettagli sull'API, consulta [ModifyReplicationTask AWS CLI](https://awscli.amazonaws.com/v2/documentation/api/latest/reference/dms/modify-replication-task.html)Command Reference.

# **reboot-replication-instance**

Il seguente esempio di codice mostra come utilizzarereboot-replication-instance.

### AWS CLI

Per riavviare un'istanza di replica

Nell'esempio seguente di reboot-replication-instance viene riavviata un'istanza di replica.

```
aws dms reboot-replication-instance \ 
     --replication-instance-arn arn:aws:dms:us-
east-1:123456789012:rep:T3OM7OUB5NM2LCVZF7JPGJRNUE
```
Output:

```
{ 
     "ReplicationInstance": { 
         "ReplicationInstanceIdentifier": "my-repl-instance", 
          "ReplicationInstanceClass": "dms.t2.micro", 
          "ReplicationInstanceStatus": "rebooting", 
          "AllocatedStorage": 5, 
          "InstanceCreateTime": 1590011235.952, 
     ... output omitted ... 
     }
}
```
Per ulteriori informazioni, vedere [Working with an AWS DMS Replication Instance](https://docs.aws.amazon.com/dms/latest/userguide/CHAP_ReplicationInstance.html) nella AWS Database Migration Service User Guide.

• Per i dettagli sull'API, consulta AWS CLI Command [RebootReplicationInstanceR](https://awscli.amazonaws.com/v2/documentation/api/latest/reference/dms/reboot-replication-instance.html)eference.

## **refresh-schemas**

Il seguente esempio di codice mostra come utilizzarerefresh-schemas.

AWS CLI

Per aggiornare gli schemi del database

L'refresh-schemasesempio seguente richiede che AWS DMS aggiorni l'elenco degli schemi su un endpoint.

```
aws dms refresh-schemas \
```

```
 --replication-instance-arn arn:aws:dms:us-
east-1:123456789012:rep:T3OM7OUB5NM2LCVZF7JPGJRNUE \ 
     --endpoint-arn "arn:aws:dms:us-
east-1:123456789012:endpoint:6GGI6YPWWGAYUVLKIB732KEVWA"
```
Output:

```
{ 
     "RefreshSchemasStatus": { 
         "EndpointArn": "arn:aws:dms:us-
east-1:123456789012:endpoint:6GGI6YPWWGAYUVLKIB732KEVWA", 
         "ReplicationInstanceArn": "arn:aws:dms:us-
east-1:123456789012:rep:T3OM7OUB5NM2LCVZF7JPGJRNUE", 
         "Status": "refreshing", 
         "LastRefreshDate": 1590019949.103 
     }
}
```
• Per i dettagli sull'API, vedere [RefreshSchemas](https://awscli.amazonaws.com/v2/documentation/api/latest/reference/dms/refresh-schemas.html)in Command Reference.AWS CLI

# **reload-tables**

Il seguente esempio di codice mostra come utilizzarereload-tables.

AWS CLI

Per aggiornare l'elenco delle tabelle disponibili in un endpoint

L'reload-tablesesempio seguente ricarica l'elenco delle tabelle disponibili in un endpoint.

```
aws dms reload-tables \ 
     --replication-task-arn "arn:aws:dms:us-
east-1:123456789012:task:K55IUCGBASJS5VHZJIINA45FII" \ 
     --tables-to-reload "SchemaName=prodrep,TableName=ACCT_BAL"
```

```
{ 
     "ReplicationTaskArn": "arn:aws:dms:us-
east-1:123456789012:task:K55IUCGBASJS5VHZJIINA45FII"
}
```
• Per i dettagli sull'API, consulta AWS CLI Command [ReloadTables](https://awscli.amazonaws.com/v2/documentation/api/latest/reference/dms/reload-tables.html)Reference.

#### **remove-tags-from-resource**

Il seguente esempio di codice mostra come utilizzareremove-tags-from-resource.

#### AWS CLI

Per rimuovere i tag da un'istanza di replica

L'remove-tags-from-resourceesempio seguente rimuove i tag da un'istanza di replica.

```
aws dms remove-tags-from-resource \ 
     --resource-arn arn:aws:dms:us-east-1:123456789012:rep:T3OM7OUB5NM2LCVZF7JPGJRNUE 
 \setminus --tag-keys Environment Project
```
Questo comando non produce alcun output.

Per ulteriori informazioni, vedere [Tagging Resources](https://docs.aws.amazon.com/dms/latest/userguide/CHAP_Tagging.html) nella AWS Database Migration Service User Guide.

• Per i dettagli sull'API, consulta [RemoveTagsFromResource AWS CLI](https://awscli.amazonaws.com/v2/documentation/api/latest/reference/dms/remove-tags-from-resource.html)Command Reference.

#### **start-replication-task-assessment**

Il seguente esempio di codice mostra come utilizzarestart-replication-task-assessment.

#### AWS CLI

Per avviare una valutazione delle attività

L'start-replication-task-assessmentesempio seguente avvia una valutazione dell'attività di replica.

```
aws dms start-replication-task-assessment \ 
     --replication-task-arn arn:aws:dms:us-
east-1:123456789012:task:K55IUCGBASJS5VHZJIINA45FII
```
Output:

{

 "ReplicationTask": { "ReplicationTaskIdentifier": "moveit2", "SourceEndpointArn": "arn:aws:dms:useast-1:123456789012:endpoint:6GGI6YPWWGAYUVLKIB732KEVWA", "TargetEndpointArn": "arn:aws:dms:useast-1:123456789012:endpoint:EOM4SFKCZEYHZBFGAGZT3QEC5U", "ReplicationInstanceArn": "arn:aws:dms:useast-1:123456789012:rep:T3OM7OUB5NM2LCVZF7JPGJRNUE", "MigrationType": "full-load", "TableMappings": ...output omitted..., "ReplicationTaskSettings": ...output omitted..., "Status": "testing", "StopReason": "Stop Reason FULL\_LOAD\_ONLY\_FINISHED", "ReplicationTaskCreationDate": 1590524772.505, "ReplicationTaskStartDate": 1590789988.677, "ReplicationTaskArn": "arn:aws:dms:useast-1:123456789012:task:K55IUCGBASJS5VHZJIINA45FII" } }

Per ulteriori informazioni, vedere [Creazione di un rapporto di valutazione delle attività](https://docs.aws.amazon.com/dms/latest/userguide/CHAP_Tasks.AssessmentReport.html) nella Guida per l'utente del AWS Database Migration Service.

• Per i dettagli sull'API, consulta [StartReplicationTaskAssessment AWS CLIC](https://awscli.amazonaws.com/v2/documentation/api/latest/reference/dms/start-replication-task-assessment.html)ommand Reference.

## **start-replication-task**

Il seguente esempio di codice mostra come utilizzarestart-replication-task.

#### AWS CLI

Per avviare un'attività di replica

L'command-nameesempio seguente elenca i widget disponibili nel tuo AWS account.

```
aws dms start-replication-task \ 
     --replication-task-arn arn:aws:dms:us-
east-1:123456789012:task:K55IUCGBASJS5VHZJIINA45FII \ 
     --start-replication-task-type reload-target
```

```
{ 
     "ReplicationTask": { 
         "ReplicationTaskIdentifier": "moveit2", 
         "SourceEndpointArn": "arn:aws:dms:us-
east-1:123456789012:endpoint:6GGI6YPWWGAYUVLKIB732KEVWA", 
         "TargetEndpointArn": "arn:aws:dms:us-
east-1:123456789012:endpoint:EOM4SFKCZEYHZBFGAGZT3QEC5U", 
         "ReplicationInstanceArn": "arn:aws:dms:us-
east-1:123456789012:rep:T3OM7OUB5NM2LCVZF7JPGJRNUE", 
         "MigrationType": "full-load", 
         "TableMappings": ...output omitted... , 
         "ReplicationTaskSettings": ...output omitted... , 
         "Status": "starting", 
         "ReplicationTaskCreationDate": 1590524772.505, 
         "ReplicationTaskStartDate": 1590619805.212, 
         "ReplicationTaskArn": "arn:aws:dms:us-
east-1:123456789012:task:K55IUCGBASJS5VHZJIINA45FII" 
     }
}
```
Per ulteriori informazioni, vedere [Working with AWS DMS Tasks](https://docs.aws.amazon.com/dms/latest/userguide/CHAP_Tasks.html) nella AWS Database Migration Service User Guide.

• Per i dettagli sull'API, consulta [StartReplicationTask AWS CLI](https://awscli.amazonaws.com/v2/documentation/api/latest/reference/dms/start-replication-task.html)Command Reference.

# **stop-replication-task**

Il seguente esempio di codice mostra come utilizzarestop-replication-task.

#### AWS CLI

Per interrompere un'operazione

L'stop-replication-taskesempio seguente interrompe un'operazione.

```
aws dms stop-replication-task \ 
     --replication-task-arn arn:aws:dms:us-
east-1:123456789012:task:K55IUCGBASJS5VHZJIINA45FII
```
Output:

{

 "ReplicationTask": { "ReplicationTaskIdentifier": "moveit2", "SourceEndpointArn": "arn:aws:dms:useast-1:123456789012:endpoint:6GGI6YPWWGAYUVLKIB732KEVWA", "TargetEndpointArn": "arn:aws:dms:useast-1:123456789012:endpoint:EOM4SFKCZEYHZBFGAGZT3QEC5U", "ReplicationInstanceArn": "arn:aws:dms:useast-1:123456789012:rep:T3OM7OUB5NM2LCVZF7JPGJRNUE", "MigrationType": "full-load", "TableMappings": ...output omitted..., "ReplicationTaskSettings": ...output omitted..., "Status": "stopping", "ReplicationTaskCreationDate": 1590524772.505, "ReplicationTaskStartDate": 1590789424.653, "ReplicationTaskArn": "arn:aws:dms:useast-1:123456789012:task:K55IUCGBASJS5VHZJIINA45FII" } }

Per ulteriori informazioni, vedere [Working with AWS DMS Tasks](https://docs.aws.amazon.com/dms/latest/userguide/CHAP_Tasks.html) nella AWS Database Migration Service User Guide.

• Per i dettagli sull'API, consulta [StopReplicationTask AWS CLIC](https://awscli.amazonaws.com/v2/documentation/api/latest/reference/dms/stop-replication-task.html)ommand Reference.

## **test-connection**

Il seguente esempio di codice mostra come utilizzaretest-connection.

#### AWS CLI

Per testare una connessione a un endpoint

L'test-connectionesempio seguente verifica se è possibile accedere a un endpoint da un'istanza di replica.

```
aws dms test-connection \ 
     --replication-instance-arn arn:aws:dms:us-
east-1:123456789012:rep:T3OM7OUB5NM2LCVZF7JPGJRNUE \ 
     --endpoint-arn arn:aws:dms:us-
east-1:123456789012:endpoint:6GGI6YPWWGAYUVLKIB732KEVWA
```

```
{ 
     "Connection": { 
         "ReplicationInstanceArn": "arn:aws:dms:us-
east-1:123456789012:rep:T3OM7OUB5NM2LCVZF7JPGJRNUE", 
         "EndpointArn": "arn:aws:dms:us-
east-1:123456789012:endpoint:6GGI6YPWWGAYUVLKIB732KEVWA", 
         "Status": "testing", 
         "EndpointIdentifier": "src-database-1", 
         "ReplicationInstanceIdentifier": "my-repl-instance" 
     }
}
```
Per ulteriori informazioni, vedere [Creazione di endpoint di origine e destinazione](https://docs.aws.amazon.com/dms/latest/userguide/CHAP_Endpoints.Creating.html) nella AWS Database Migration Service User Guide.

• Per i dettagli sull'API, consulta [TestConnection AWS CLIC](https://awscli.amazonaws.com/v2/documentation/api/latest/reference/dms/test-connection.html)ommand Reference.

# Esempi di utilizzo di Amazon DocumentDB AWS CLI

I seguenti esempi di codice mostrano come eseguire azioni e implementare scenari comuni utilizzando Amazon DocumentDB. AWS Command Line Interface

Le operazioni sono estratti di codice da programmi più grandi e devono essere eseguite nel contesto. Sebbene le operazioni mostrino come richiamare le singole funzioni del servizio, è possibile visualizzarle contestualizzate negli scenari correlati e negli esempi tra servizi.

Scenari: esempi di codice che mostrano come eseguire un'attività specifica richiamando più funzioni all'interno dello stesso servizio.

Ogni esempio include un collegamento a GitHub, dove puoi trovare istruzioni su come configurare ed eseguire il codice nel contesto.

Argomenti

• [Azioni](#page-280-0)

Azioni

## **add-tags-to-resource**

Il seguente esempio di codice mostra come utilizzareadd-tags-to-resource.

#### AWS CLI

Per aggiungere uno o più tag a una risorsa specificata

L'add-tags-to-resourceesempio seguente aggiunge tre tag asample-cluster. Un tag (CropB) ha un nome chiave ma nessun valore.

```
aws docdb add-tags-to-resource \ 
    --resource-name arn:aws:rds:us-west-2:123456789012:cluster:sample-cluster \
     --tags Key="CropA",Value="Apple" Key="CropB" Key="CropC",Value="Corn"
```
Questo comando non produce alcun output.

Per ulteriori informazioni, consulta [Tagging Amazon DocumentDB Resources nella Amazon](https://docs.aws.amazon.com/documentdb/latest/developerguide/tagging.html)  [DocumentDB](https://docs.aws.amazon.com/documentdb/latest/developerguide/tagging.html) Developer Guide.

• Per i dettagli sull'API, consulta Command [AddTagsToResource](https://awscli.amazonaws.com/v2/documentation/api/latest/reference/docdb/add-tags-to-resource.html)Reference AWS CLI .

### **apply-pending-maintenance-action**

Il seguente esempio di codice mostra come utilizzareapply-pending-maintenance-action.

#### AWS CLI

Fare in modo che le azioni di manutenzione in sospeso vengano eseguite durante la finestra di manutenzione successiva

L'apply-pending-maintenance-actionesempio seguente fa sì che tutte le azioni di aggiornamento del sistema vengano eseguite durante la successiva finestra di manutenzione programmata.

```
aws docdb apply-pending-maintenance-action \
--resource-identifier arn:aws:rds:us-west-2:123456789012:cluster:sample-cluster \
--apply-action system-update \
--opt-in-type next-maintenance
```
Questo comando non produce alcun output.

Per ulteriori informazioni, consulta la sezione [Applicazione degli aggiornamenti di Amazon](https://docs.aws.amazon.com/documentdb/latest/developerguide/db-instance-maintain.html#db-instance-updates-apply) [DocumentDB](https://docs.aws.amazon.com/documentdb/latest/developerguide/db-instance-maintain.html#db-instance-updates-apply) nella Amazon DocumentDB Developer Guide.

• Per i dettagli sull'API, consulta AWS CLI Command [ApplyPendingMaintenanceAction](https://awscli.amazonaws.com/v2/documentation/api/latest/reference/docdb/apply-pending-maintenance-action.html)Reference.

## **copy-db-cluster-parameter-group**

Il seguente esempio di codice mostra come utilizzarecopy-db-cluster-parameter-group.

#### AWS CLI

Per duplicare un gruppo di parametri del cluster DB esistente

L'copy-db-cluster-parameter-groupesempio seguente crea una copia del gruppo di parametri custom-docdb3-6 denominatocustom-docdb3-6-copy. Quando esegue la copia, aggiunge dei tag al nuovo gruppo di parametri.

```
aws docdb copy-db-cluster-parameter-group \ 
     --source-db-cluster-parameter-group-identifier custom-docdb3-6 \ 
    --target-db-cluster-parameter-group-identifier custom-docdb3-6-copy \
     --target-db-cluster-parameter-group-description "Copy of custom-docdb3-6" \ 
     --tags Key="CopyNumber",Value="1" Key="Modifiable",Value="Yes"
```
Output:

```
{ 
     "DBClusterParameterGroup": { 
         "DBParameterGroupFamily": "docdb3.6", 
         "DBClusterParameterGroupArn": "arn:aws:rds:us-east-1:12345678901:cluster-
pg:custom-docdb3-6-copy", 
         "DBClusterParameterGroupName": "custom-docdb3-6-copy", 
         "Description": "Copy of custom-docdb3-6" 
     }
}
```
Per ulteriori informazioni, [consulta Copiare un gruppo di parametri del cluster Amazon](https://docs.aws.amazon.com/documentdb/latest/developerguide/db-cluster-parameter-group-copy.html) [DocumentDB](https://docs.aws.amazon.com/documentdb/latest/developerguide/db-cluster-parameter-group-copy.html) nella Amazon DocumentDB Developer Guide.

• Per i dettagli sull'API, consulta Command [CopyDbClusterParameterGroupR](https://awscli.amazonaws.com/v2/documentation/api/latest/reference/docdb/copy-db-cluster-parameter-group.html)eference AWS CLI .

#### **copy-db-cluster-snapshot**

Il seguente esempio di codice mostra come utilizzarecopy-db-cluster-snapshot.

#### AWS CLI

Per creare una copia di un'istantanea

L'esempio seguente dell'copy-db-cluster-snapshot copia sample-cluster-snapshot e assegna il nome sample-cluster-snapshot-copy. La copia contiene tutti i tag dell'originale più un nuovo tag con il nome CopyNumber della chiave.

```
aws docdb copy-db-cluster-snapshot \ 
    --source-db-cluster-snapshot-identifier sample-cluster-snapshot \
     --target-db-cluster-snapshot-identifier sample-cluster-snapshot-copy \ 
     --copy-tags \ 
     --tags Key="CopyNumber",Value="1"
```
Questo comando non produce alcun output.

Per ulteriori informazioni, [consulta Copiare uno snapshot del cluster](https://docs.aws.amazon.com/documentdb/latest/developerguide/backup-restore.db-cluster-snapshot-copy.html) nella Amazon DocumentDB Developer Guide.

• Per i dettagli sull'API, consulta Command [CopyDbClusterSnapshotR](https://awscli.amazonaws.com/v2/documentation/api/latest/reference/docdb/copy-db-cluster-snapshot.html)eference AWS CLI .

#### **create-db-cluster-parameter-group**

Il seguente esempio di codice mostra come utilizzarecreate-db-cluster-parameter-group.

#### AWS CLI

Per creare un gruppo di parametri del cluster Amazon DocumentDB

L'create-db-cluster-parameter-groupesempio seguente crea il gruppo di parametri del cluster DB sample-parameter-group utilizzando la docdb3.6 famiglia.

```
aws docdb create-db-cluster-parameter-group \ 
     --db-cluster-parameter-group-name sample-parameter-group \ 
     --db-parameter-group-family docdb3.6 \ 
     --description "Sample parameter group based on docdb3.6"
```

```
{ 
     "DBClusterParameterGroup": { 
         "Description": "Sample parameter group based on docdb3.6", 
         "DBParameterGroupFamily": "docdb3.6", 
         "DBClusterParameterGroupArn": "arn:aws:rds:us-west-2:123456789012:cluster-
pg:sample-parameter-group",
```
}

```
 "DBClusterParameterGroupName": "sample-parameter-group"
```
}

Per ulteriori informazioni, consulta [Creating an Amazon DocumentDB Cluster Parameter Group](https://docs.aws.amazon.com/documentdb/latest/developerguide/db-cluster-parameter-group-create.html) nella Amazon DocumentDB Developer Guide.

• Per i dettagli sull'API, consulta AWS CLI Command [CreateDbClusterParameterGroupR](https://awscli.amazonaws.com/v2/documentation/api/latest/reference/docdb/create-db-cluster-parameter-group.html)eference.

### **create-db-cluster-snapshot**

Il seguente esempio di codice mostra come utilizzarecreate-db-cluster-snapshot.

#### AWS CLI

Per creare uno snapshot manuale del cluster Amazon DocumentDB

L'create-db-cluster-snapshotesempio seguente crea uno snapshot del cluster Amazon DB denominato sample-cluster-snapshot.

```
aws docdb create-db-cluster-snapshot \ 
    --db-cluster-identifier sample-cluster \ 
    --db-cluster-snapshot-identifier sample-cluster-snapshot
```

```
{ 
     "DBClusterSnapshot": { 
          "MasterUsername": "master-user", 
          "SnapshotCreateTime": "2019-03-18T18:27:14.794Z", 
          "AvailabilityZones": [ 
              "us-west-2a", 
              "us-west-2b", 
              "us-west-2c", 
              "us-west-2d", 
              "us-west-2e", 
              "us-west-2f" 
          ], 
          "SnapshotType": "manual", 
          "DBClusterSnapshotArn": "arn:aws:rds:us-west-2:123456789012:cluster-
snapshot:sample-cluster-snapshot",
```
```
 "EngineVersion": "3.6.0", 
     "PercentProgress": 0, 
     "DBClusterSnapshotIdentifier": "sample-cluster-snapshot", 
     "Engine": "docdb", 
     "DBClusterIdentifier": "sample-cluster", 
     "Status": "creating", 
     "ClusterCreateTime": "2019-03-15T20:29:58.836Z", 
     "Port": 0, 
     "StorageEncrypted": false, 
     "VpcId": "vpc-91280df6" 
 }
```
Per ulteriori informazioni, consulta [Creazione di uno snapshot manuale del cluster](https://docs.aws.amazon.com/documentdb/latest/developerguide/backup-restore.db-cluster-snapshot-create.html) nella Amazon DocumentDB Developer Guide.

• Per i dettagli sull'API, consulta AWS CLI Command [CreateDbClusterSnapshot](https://awscli.amazonaws.com/v2/documentation/api/latest/reference/docdb/create-db-cluster-snapshot.html)Reference.

## **create-db-cluster**

Il seguente esempio di codice mostra come utilizzarecreate-db-cluster.

AWS CLI

}

Per creare un cluster Amazon DocumentDB

L'create-db-clusteresempio seguente crea un cluster Amazon DocumentDB denominato sample-cluster con la finestra di manutenzione preferita la domenica tra le 20:30 e le 11:00.

```
aws docdb create-db-cluster \ 
     --db-cluster-identifier sample-cluster \ 
    --engine docdb \setminus --master-username master-user \ 
     --master-user-password password \ 
     --preferred-maintenance-window Sun:20:30-Sun:21:00
```

```
{ 
     "DBCluster": { 
          "DBClusterParameterGroup": "default.docdb3.6", 
          "AssociatedRoles": [],
```

```
 "DBSubnetGroup": "default", 
         "ClusterCreateTime": "2019-03-18T18:06:34.616Z", 
         "Status": "creating", 
         "Port": 27017, 
         "PreferredMaintenanceWindow": "sun:20:30-sun:21:00", 
         "HostedZoneId": "ZNKXH85TT8WVW", 
         "DBClusterMembers": [], 
         "Engine": "docdb", 
         "DBClusterIdentifier": "sample-cluster", 
         "PreferredBackupWindow": "10:12-10:42", 
         "AvailabilityZones": [ 
              "us-west-2d", 
              "us-west-2f", 
              "us-west-2e" 
         ], 
         "MasterUsername": "master-user", 
         "BackupRetentionPeriod": 1, 
         "ReaderEndpoint": "sample-cluster.cluster-ro-corcjozrlsfc.us-
west-2.docdb.amazonaws.com", 
         "VpcSecurityGroups": [ 
\{\hspace{.1cm} \} "VpcSecurityGroupId": "sg-77186e0d", 
                  "Status": "active" 
 } 
         ], 
         "StorageEncrypted": false, 
         "DBClusterArn": "arn:aws:rds:us-west-2:123456789012:cluster:sample-cluster", 
         "DbClusterResourceId": "cluster-L3R4YRSBUYDP4GLMTJ2WF5GH5Q", 
         "MultiAZ": false, 
         "Endpoint": "sample-cluster.cluster-corcjozrlsfc.us-
west-2.docdb.amazonaws.com", 
         "EngineVersion": "3.6.0" 
     }
}
```
Per ulteriori informazioni, consulta [Creating an Amazon DocumentDB Cluster nella Amazon](https://docs.aws.amazon.com/documentdb/latest/developerguide/db-cluster-create.html) [DocumentDB](https://docs.aws.amazon.com/documentdb/latest/developerguide/db-cluster-create.html) Developer Guide.

• Per i dettagli sull'API, consulta AWS CLI Command [CreateDbClusterR](https://awscli.amazonaws.com/v2/documentation/api/latest/reference/docdb/create-db-cluster.html)eference.

# **create-db-instance**

Il seguente esempio di codice mostra come utilizzarecreate-db-instance.

## AWS CLI

Per creare un'istanza del cluster Amazon DocumentDB

Il codice di create-db-instance esempio seguente crea l'istanza sample-clusterinstance-2 nel cluster Amazon DocumentDB. sample-cluster

```
aws docdb create-db-instance \ 
     --db-cluster-identifier sample-cluster \ 
     --db-instance-class db.r4.xlarge \ 
     --db-instance-identifier sample-cluster-instance-2 \ 
     --engine docdb
```

```
{ 
      "DBInstance": { 
            "DBInstanceStatus": "creating", 
            "PendingModifiedValues": { 
                  "PendingCloudwatchLogsExports": { 
                       "LogTypesToEnable": [ 
                             "audit" 
 ] 
 } 
            }, 
            "PubliclyAccessible": false, 
            "PreferredBackupWindow": "00:00-00:30", 
            "PromotionTier": 1, 
            "EngineVersion": "3.6.0", 
            "BackupRetentionPeriod": 3, 
            "DBInstanceIdentifier": "sample-cluster-instance-2", 
            "PreferredMaintenanceWindow": "tue:10:28-tue:10:58", 
            "StorageEncrypted": false, 
            "Engine": "docdb", 
            "DBClusterIdentifier": "sample-cluster", 
            "DBSubnetGroup": { 
                  "Subnets": [ 
\overline{a} "SubnetAvailabilityZone": { 
                                   "Name": "us-west-2a" 
\mathbb{R}, \mathbb{R}, \mathbb{R}, \mathbb{R}, \mathbb{R}, \mathbb{R}, \mathbb{R}, \mathbb{R}, \mathbb{R}, \mathbb{R}, \mathbb{R}, \mathbb{R}, \mathbb{R}, \mathbb{R}, \mathbb{R}, \mathbb{R}, \mathbb{R}, \mathbb{R}, \mathbb{R}, \mathbb{R}, \mathbb{R}, \mathbb{R},  "SubnetStatus": "Active", 
                             "SubnetIdentifier": "subnet-4e26d263"
```

```
 }, 
\overline{a} "SubnetAvailabilityZone": { 
                        "Name": "us-west-2c" 
\}, \{ "SubnetStatus": "Active", 
                    "SubnetIdentifier": "subnet-afc329f4" 
                }, 
\overline{a} "SubnetAvailabilityZone": { 
                        "Name": "us-west-2d" 
\}, \{ "SubnetStatus": "Active", 
                    "SubnetIdentifier": "subnet-53ab3636" 
                }, 
\overline{a} "SubnetAvailabilityZone": { 
                        "Name": "us-west-2b" 
\}, \{ "SubnetStatus": "Active", 
                    "SubnetIdentifier": "subnet-991cb8d0" 
 } 
            ], 
            "DBSubnetGroupDescription": "default", 
            "SubnetGroupStatus": "Complete", 
            "VpcId": "vpc-91280df6", 
            "DBSubnetGroupName": "default" 
        }, 
         "DBInstanceClass": "db.r4.xlarge", 
         "VpcSecurityGroups": [ 
            { 
                "Status": "active", 
                "VpcSecurityGroupId": "sg-77186e0d" 
 } 
        ], 
         "DBInstanceArn": "arn:aws:rds:us-west-2:123456789012:db:sample-cluster-
instance-2", 
         "DbiResourceId": "db-XEKJLEMGRV5ZKCARUVA4HO3ITE" 
    }
}
```
Per ulteriori informazioni, consulta [Aggiungere un'istanza Amazon DocumentDB a un cluster](https://docs.aws.amazon.com/documentdb/latest/developerguide/db-instance-add.html) nella Amazon DocumentDB Developer Guide.

• Per i dettagli sull'API, consulta AWS CLI Command [CreateDbInstance](https://awscli.amazonaws.com/v2/documentation/api/latest/reference/docdb/create-db-instance.html)Reference.

#### **create-db-subnet-group**

Il seguente esempio di codice mostra come utilizzarecreate-db-subnet-group.

#### AWS CLI

Per creare un sottogruppo di Amazon DocumentDB

L'create-db-subnet-groupesempio seguente crea un sottogruppo di Amazon DocumentDB denominato. sample-subnet-group

```
aws docdb create-db-subnet-group \ 
     --db-subnet-group-description "a sample subnet group" \ 
     --db-subnet-group-name sample-subnet-group \ 
     --subnet-ids "subnet-29ab1025" "subnet-991cb8d0" "subnet-53ab3636"
```

```
{ 
     "DBSubnetGroup": { 
         "SubnetGroupStatus": "Complete", 
         "DBSubnetGroupName": "sample-subnet-group", 
         "DBSubnetGroupDescription": "a sample subnet group", 
         "VpcId": "vpc-91280df6", 
         "DBSubnetGroupArn": "arn:aws:rds:us-west-2:123456789012:subgrp:sample-
subnet-group", 
         "Subnets": [ 
             { 
                 "SubnetStatus": "Active", 
                 "SubnetIdentifier": "subnet-53ab3636", 
                 "SubnetAvailabilityZone": { 
                      "Name": "us-west-2d" 
 } 
             }, 
             { 
                 "SubnetStatus": "Active", 
                  "SubnetIdentifier": "subnet-991cb8d0", 
                 "SubnetAvailabilityZone": { 
                      "Name": "us-west-2b" 
 }
```

```
 }, 
\{\hspace{.1cm} \} "SubnetStatus": "Active", 
                 "SubnetIdentifier": "subnet-29ab1025", 
                 "SubnetAvailabilityZone": { 
                     "Name": "us-west-2c" 
 } 
 } 
        \mathbf{I} }
}
```
Per ulteriori informazioni, consulta [Creating an Amazon DocumentDB Subnet Group nella Amazon](https://docs.aws.amazon.com/documentdb/latest/developerguide/document-db-subnet-groups.html#document-db-subnet-group-create) [DocumentDB](https://docs.aws.amazon.com/documentdb/latest/developerguide/document-db-subnet-groups.html#document-db-subnet-group-create) Developer Guide.

• Per i dettagli sull'API, consulta Command [CreateDbSubnetGroupR](https://awscli.amazonaws.com/v2/documentation/api/latest/reference/docdb/create-db-subnet-group.html)eference AWS CLI .

## **delete-db-cluster-parameter-group**

Il seguente esempio di codice mostra come utilizzaredelete-db-cluster-parameter-group.

#### AWS CLI

Per eliminare un gruppo di parametri del cluster Amazon DocumentDB

L'delete-db-cluster-parameter-groupesempio seguente elimina il gruppo di parametri Amazon DocumentDB. sample-parameter-group

aws docdb delete-db-cluster-parameter-group \ --db-cluster-parameter-group-name sample-parameter-group

Questo comando non produce alcun output.

Per ulteriori informazioni, consulta [Eliminazione di un gruppo di parametri del cluster Amazon](https://docs.aws.amazon.com/documentdb/latest/developerguide/db-cluster-parameter-group-delete.html)  [DocumentDB](https://docs.aws.amazon.com/documentdb/latest/developerguide/db-cluster-parameter-group-delete.html) nella Amazon DocumentDB Developer Guide.

• Per i dettagli sull'API, consulta Command [DeleteDbClusterParameterGroup](https://awscli.amazonaws.com/v2/documentation/api/latest/reference/docdb/delete-db-cluster-parameter-group.html)Reference AWS CLI .

## **delete-db-cluster-snapshot**

Il seguente esempio di codice mostra come utilizzaredelete-db-cluster-snapshot.

# AWS CLI

Per eliminare uno snapshot del cluster Amazon DocumentDB

L'delete-db-cluster-snapshotesempio seguente elimina lo snapshot del cluster Amazon DocumentDB. sample-cluster-snapshot

```
aws docdb delete-db-cluster-snapshot \ 
     --db-cluster-snapshot-identifier sample-cluster-snapshot
```
Output:

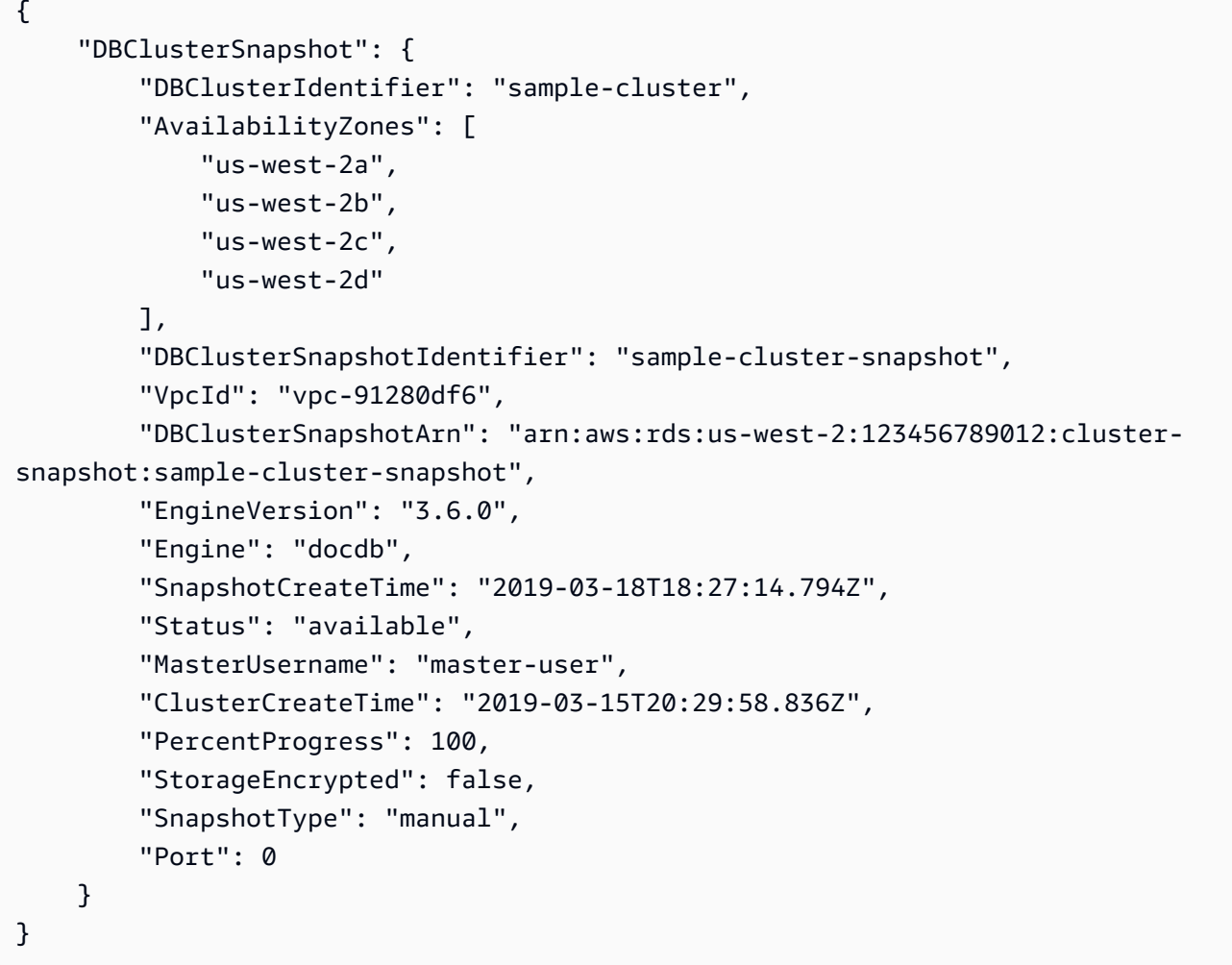

Per ulteriori informazioni, consulta [Eliminazione di uno snapshot del cluster](https://docs.aws.amazon.com/documentdb/latest/developerguide/backup-restore.db-cluster-snapshot-delete.html) nella Amazon DocumentDB Developer Guide.

• Per i dettagli sull'API, consulta Command [DeleteDbClusterSnapshotR](https://awscli.amazonaws.com/v2/documentation/api/latest/reference/docdb/delete-db-cluster-snapshot.html)eference AWS CLI .

## **delete-db-cluster**

Il seguente esempio di codice mostra come utilizzaredelete-db-cluster.

#### AWS CLI

Per eliminare un cluster Amazon DocumentDB

L'delete-db-clusteresempio seguente elimina il cluster Amazon sample-cluster DocumentDB. Non viene eseguito alcun backup del cluster prima di eliminarlo. NOTA: è necessario eliminare tutte le istanze associate al cluster prima di poterlo eliminare.

```
aws docdb delete-db-cluster \ 
     --db-cluster-identifier sample-cluster \ 
     --skip-final-snapshot
```

```
{ 
     "DBCluster": { 
         "DBClusterIdentifier": "sample-cluster", 
         "DBSubnetGroup": "default", 
         "EngineVersion": "3.6.0", 
         "Engine": "docdb", 
         "LatestRestorableTime": "2019-03-18T18:07:24.610Z", 
         "PreferredMaintenanceWindow": "sun:20:30-sun:21:00", 
         "StorageEncrypted": false, 
         "EarliestRestorableTime": "2019-03-18T18:07:24.610Z", 
         "Port": 27017, 
         "VpcSecurityGroups": [ 
             { 
                  "Status": "active", 
                  "VpcSecurityGroupId": "sg-77186e0d" 
 } 
         ], 
         "MultiAZ": false, 
         "MasterUsername": "master-user", 
         "DBClusterArn": "arn:aws:rds:us-west-2:123456789012:cluster:sample-cluster", 
         "Status": "available", 
         "PreferredBackupWindow": "10:12-10:42", 
         "ReaderEndpoint": "sample-cluster.cluster-ro-corcjozrlsfc.us-
west-2.docdb.amazonaws.com", 
         "AvailabilityZones": [
```

```
 "us-west-2c", 
              "us-west-2b", 
              "us-west-2a" 
         ], 
         "Endpoint": "sample-cluster.cluster-corcjozrlsfc.us-
west-2.docdb.amazonaws.com", 
         "DbClusterResourceId": "cluster-L3R4YRSBUYDP4GLMTJ2WF5GH5Q", 
          "ClusterCreateTime": "2019-03-18T18:06:34.616Z", 
          "AssociatedRoles": [], 
          "DBClusterParameterGroup": "default.docdb3.6", 
          "HostedZoneId": "ZNKXH85TT8WVW", 
         "BackupRetentionPeriod": 1, 
         "DBClusterMembers": [] 
     }
}
```
Per ulteriori informazioni, consulta [Eliminazione di un cluster Amazon DocumentDB nella Amazon](https://docs.aws.amazon.com/documentdb/latest/developerguide/db-cluster-delete.html)  [DocumentDB](https://docs.aws.amazon.com/documentdb/latest/developerguide/db-cluster-delete.html) Developer Guide.

• Per i dettagli sull'API, consulta Command [DeleteDbClusterR](https://awscli.amazonaws.com/v2/documentation/api/latest/reference/docdb/delete-db-cluster.html)eference AWS CLI .

## **delete-db-instance**

Il seguente esempio di codice mostra come utilizzaredelete-db-instance.

#### AWS CLI

Per eliminare un'istanza di Amazon DocumentDB

L'delete-db-instanceesempio seguente elimina l'istanza Amazon sample-clusterinstance-2 DocumentDB.

```
aws docdb delete-db-instance \ 
     --db-instance-identifier sample-cluster-instance-2
```

```
{ 
     "DBInstance": { 
         "DBSubnetGroup": { 
             "Subnets": [ 
\overline{a} "SubnetAvailabilityZone": {
```

```
 "Name": "us-west-2a" 
\}, \{ "SubnetStatus": "Active", 
                    "SubnetIdentifier": "subnet-4e26d263" 
                }, 
\overline{a} "SubnetAvailabilityZone": { 
                        "Name": "us-west-2c" 
\}, \{ "SubnetStatus": "Active", 
                    "SubnetIdentifier": "subnet-afc329f4" 
                }, 
\overline{a} "SubnetAvailabilityZone": { 
                        "Name": "us-west-2d" 
\}, \{ "SubnetStatus": "Active", 
                    "SubnetIdentifier": "subnet-53ab3636" 
                }, 
\overline{a} "SubnetAvailabilityZone": { 
                        "Name": "us-west-2b" 
                    }, 
                    "SubnetStatus": "Active", 
                    "SubnetIdentifier": "subnet-991cb8d0" 
 } 
            ], 
            "DBSubnetGroupName": "default", 
            "DBSubnetGroupDescription": "default", 
            "VpcId": "vpc-91280df6", 
            "SubnetGroupStatus": "Complete" 
        }, 
        "PreferredBackupWindow": "00:00-00:30", 
        "InstanceCreateTime": "2019-03-18T18:37:33.709Z", 
        "DBInstanceClass": "db.r4.xlarge", 
         "DbiResourceId": "db-XEKJLEMGRV5ZKCARUVA4HO3ITE", 
        "BackupRetentionPeriod": 3, 
         "Engine": "docdb", 
         "VpcSecurityGroups": [ 
\{\hspace{.1cm} \} "Status": "active", 
                "VpcSecurityGroupId": "sg-77186e0d" 
 } 
        ],
```

```
 "AutoMinorVersionUpgrade": true, 
          "PromotionTier": 1, 
          "EngineVersion": "3.6.0", 
          "Endpoint": { 
              "Address": "sample-cluster-instance-2.corcjozrlsfc.us-
west-2.docdb.amazonaws.com", 
              "HostedZoneId": "ZNKXH85TT8WVW", 
              "Port": 27017 
         }, 
         "DBInstanceIdentifier": "sample-cluster-instance-2", 
          "PreferredMaintenanceWindow": "tue:10:28-tue:10:58", 
         "EnabledCloudwatchLogsExports": [ 
              "audit" 
         ], 
         "PendingModifiedValues": {}, 
         "DBInstanceStatus": "deleting", 
          "PubliclyAccessible": false, 
         "DBInstanceArn": "arn:aws:rds:us-west-2:123456789012:db:sample-cluster-
instance-2", 
          "DBClusterIdentifier": "sample-cluster", 
          "AvailabilityZone": "us-west-2c", 
         "StorageEncrypted": false 
     }
}
```
Per ulteriori informazioni, consulta [Eliminazione di un'istanza di Amazon DocumentDB nella](https://docs.aws.amazon.com/documentdb/latest/developerguide/db-instance-delete.html)  [Amazon DocumentDB](https://docs.aws.amazon.com/documentdb/latest/developerguide/db-instance-delete.html) Developer Guide.

• Per i dettagli sull'API, consulta Command [DeleteDbInstance](https://awscli.amazonaws.com/v2/documentation/api/latest/reference/docdb/delete-db-instance.html)Reference AWS CLI .

## **delete-db-subnet-group**

Il seguente esempio di codice mostra come utilizzaredelete-db-subnet-group.

## AWS CLI

Per eliminare un sottogruppo di Amazon DocumentDB

L'delete-db-subnet-groupesempio seguente elimina il gruppo di sottoreti Amazon DocumentDB. sample-subnet-group

```
aws docdb delete-db-subnet-group \ 
     --db-subnet-group-name sample-subnet-group
```
Questo comando non produce alcun output.

Per ulteriori informazioni, consulta [Eliminazione di un gruppo di sottoreti Amazon DocumentDB](https://docs.aws.amazon.com/documentdb/latest/developerguide/document-db-subnet-groups.html#document-db-subnet-group-delete) nella Amazon DocumentDB Developer Guide.

• Per i dettagli sull'API, consulta [DeleteDbSubnetGroupC](https://awscli.amazonaws.com/v2/documentation/api/latest/reference/docdb/delete-db-subnet-group.html)ommand Reference.AWS CLI

## **describe-db-cluster-parameter-groups**

Il seguente esempio di codice mostra come utilizzaredescribe-db-cluster-parametergroups.

## AWS CLI

Per visualizzare i dettagli di uno o più gruppi di parametri del cluster Amazon DocumentDB

L'describe-db-cluster-parameter-groupsesempio seguente mostra i dettagli per il gruppo di parametri del cluster Amazon DocumentDB. custom3-6-param-grp

```
aws docdb describe-db-cluster-parameter-groups \ 
     --db-cluster-parameter-group-name custom3-6-param-grp
```
Output:

```
{ 
     "DBClusterParameterGroups": [ 
\overline{\mathcal{L}} "DBParameterGroupFamily": "docdb3.6", 
              "DBClusterParameterGroupArn": "arn:aws:rds:us-
east-1:123456789012:cluster-pg:custom3-6-param-grp", 
              "Description": "Custom docdb3.6 parameter group", 
               "DBClusterParameterGroupName": "custom3-6-param-grp" 
          } 
    \mathbf{I}}
```
Per ulteriori informazioni, consulta la sezione [Visualizzazione dei gruppi di parametri del cluster](https://docs.aws.amazon.com/documentdb/latest/developerguide/db-cluster-parameter-group-describe.html)  [Amazon DocumentDB](https://docs.aws.amazon.com/documentdb/latest/developerguide/db-cluster-parameter-group-describe.html) nella Amazon DocumentDB Developer Guide.

• Per i dettagli sull'API, consulta AWS CLI Command [DescribeDbClusterParameterGroupsR](https://awscli.amazonaws.com/v2/documentation/api/latest/reference/docdb/describe-db-cluster-parameter-groups.html)eference.

# **describe-db-cluster-parameters**

Il seguente esempio di codice mostra come utilizzaredescribe-db-cluster-parameters.

#### AWS CLI

Per visualizzare l'elenco dettagliato dei parametri per un gruppo di parametri del cluster Amazon DocumentDB.

L'describe-db-cluster-parametersesempio seguente elenca i parametri per il gruppo di parametri Amazon DocumentDB custom3-6-param-grp.

```
aws docdb describe-db-cluster-parameters \ 
      --db-cluster-parameter-group-name custom3-6-param-grp
```

```
{ 
     "Parameters": [ 
          { 
              "DataType": "string", 
              "ParameterName": "audit_logs", 
              "IsModifiable": true, 
              "ApplyMethod": "pending-reboot", 
              "Source": "system", 
              "ApplyType": "dynamic", 
              "AllowedValues": "enabled,disabled", 
              "Description": "Enables auditing on cluster.", 
              "ParameterValue": "disabled" 
          }, 
          { 
              "DataType": "string", 
              "ParameterName": "tls", 
              "IsModifiable": true, 
              "ApplyMethod": "pending-reboot", 
              "Source": "system", 
              "ApplyType": "static", 
              "AllowedValues": "disabled,enabled", 
              "Description": "Config to enable/disable TLS", 
              "ParameterValue": "enabled" 
          }, 
         \{ "DataType": "string",
```

```
 "ParameterName": "ttl_monitor", 
              "IsModifiable": true, 
              "ApplyMethod": "pending-reboot", 
              "Source": "user", 
              "ApplyType": "dynamic", 
              "AllowedValues": "disabled,enabled", 
              "Description": "Enables TTL Monitoring", 
              "ParameterValue": "enabled" 
         } 
     ]
}
```
Per ulteriori informazioni, consulta la sezione [Visualizzazione dei parametri del cluster Amazon](https://docs.aws.amazon.com/documentdb/latest/developerguide/db-cluster-parameters-describe.html)  [DocumentDB](https://docs.aws.amazon.com/documentdb/latest/developerguide/db-cluster-parameters-describe.html) nella Amazon DocumentDB Developer Guide.

• Per i dettagli sull'API, consulta AWS CLI Command [DescribeDbClusterParameters](https://awscli.amazonaws.com/v2/documentation/api/latest/reference/docdb/describe-db-cluster-parameters.html)Reference.

# **describe-db-cluster-snapshot-attributes**

Il seguente esempio di codice mostra come utilizzaredescribe-db-cluster-snapshotattributes.

## AWS CLI

Per elencare i nomi e i valori degli attributi di uno snapshot di Amazon DocumentDB

L'describe-db-cluster-snapshot-attributesesempio seguente elenca i nomi e i valori degli attributi per lo snapshot di Amazon DocumentDB. sample-cluster-snapshot

```
aws docdb describe-db-cluster-snapshot-attributes \ 
     --db-cluster-snapshot-identifier sample-cluster-snapshot
```

```
{ 
     "DBClusterSnapshotAttributesResult": { 
         "DBClusterSnapshotAttributes": [ 
             { 
                  "AttributeName": "restore", 
                  "AttributeValues": [] 
 } 
         ], 
         "DBClusterSnapshotIdentifier": "sample-cluster-snapshot"
```
}

}

Per ulteriori informazioni, consulta [DescribeDB ClusterSnapshotAttributes](https://docs.aws.amazon.com/documentdb/latest/developerguide/API_DescribeDBClusterSnapshotAttributes.html) nella Amazon DocumentDB Developer Guide.

• Per i dettagli sull'API, consulta Command [DescribeDbClusterSnapshotAttributesR](https://awscli.amazonaws.com/v2/documentation/api/latest/reference/docdb/describe-db-cluster-snapshot-attributes.html)eference AWS CLI .

#### **describe-db-cluster-snapshots**

Il seguente esempio di codice mostra come utilizzaredescribe-db-cluster-snapshots.

AWS CLI

Per descrivere le istantanee di Amazon DocumentDB

L'describe-db-cluster-snapshotsesempio seguente mostra i dettagli per lo snapshot di Amazon DocumentDB. sample-cluster-snapshot

```
aws docdb describe-db-cluster-snapshots \ 
     --db-cluster-snapshot-identifier sample-cluster-snapshot
```

```
{ 
     "DBClusterSnapshots": [ 
         { 
              "AvailabilityZones": [ 
                  "us-west-2a", 
                  "us-west-2b", 
                  "us-west-2c", 
                  "us-west-2d" 
              ], 
              "Status": "available", 
              "DBClusterSnapshotArn": "arn:aws:rds:us-west-2:123456789012:cluster-
snapshot:sample-cluster-snapshot", 
              "SnapshotCreateTime": "2019-03-15T20:41:26.515Z", 
              "SnapshotType": "manual", 
              "DBClusterSnapshotIdentifier": "sample-cluster-snapshot", 
              "DBClusterIdentifier": "sample-cluster", 
              "MasterUsername": "master-user", 
              "StorageEncrypted": false,
```

```
 "VpcId": "vpc-91280df6", 
               "EngineVersion": "3.6.0", 
               "PercentProgress": 100, 
               "Port": 0, 
              "Engine": "docdb", 
              "ClusterCreateTime": "2019-03-15T20:29:58.836Z" 
          } 
     ]
}
```
Per ulteriori informazioni, consulta [DescribeDB ClusterSnapshots](https://docs.aws.amazon.com/documentdb/latest/developerguide/API_DescribeDBClusterSnapshots.html) nella Amazon DocumentDB Developer Guide.

• Per i dettagli sull'API, consulta Command [DescribeDbClusterSnapshots](https://awscli.amazonaws.com/v2/documentation/api/latest/reference/docdb/describe-db-cluster-snapshots.html)Reference AWS CLI .

## **describe-db-clusters**

Il seguente esempio di codice mostra come utilizzaredescribe-db-clusters.

## AWS CLI

Per ottenere informazioni dettagliate su uno o più cluster Amazon DocumentDB.

L'describe-db-clustersesempio seguente mostra i dettagli per il cluster Amazon DocumentDB. sample-cluster Omettendo il --db-cluster-identifier parametro è possibile ottenere informazioni su un massimo di 100 cluster.

```
aws docdb describe-db-clusters 
     --db-cluster-identifier sample-cluster
```

```
{ 
     "DBClusters": [ 
         { 
              "DBClusterParameterGroup": "default.docdb3.6", 
              "Endpoint": "sample-cluster.cluster-corcjozrlsfc.us-
west-2.docdb.amazonaws.com", 
             "PreferredBackupWindow": "00:00-00:30", 
              "DBClusterIdentifier": "sample-cluster", 
              "ClusterCreateTime": "2019-03-15T20:29:58.836Z", 
              "LatestRestorableTime": "2019-03-18T20:28:03.239Z", 
              "MasterUsername": "master-user",
```

```
 "DBClusterMembers": [ 
\overline{a} "PromotionTier": 1, 
                      "DBClusterParameterGroupStatus": "in-sync", 
                      "IsClusterWriter": false, 
                      "DBInstanceIdentifier": "sample-cluster" 
                 }, 
\overline{a} "PromotionTier": 1, 
                      "DBClusterParameterGroupStatus": "in-sync", 
                      "IsClusterWriter": true, 
                      "DBInstanceIdentifier": "sample-cluster2" 
 } 
             ], 
             "PreferredMaintenanceWindow": "sat:04:30-sat:05:00", 
             "VpcSecurityGroups": [ 
\overline{a} "VpcSecurityGroupId": "sg-77186e0d", 
                      "Status": "active" 
 } 
             ], 
             "Engine": "docdb", 
             "ReaderEndpoint": "sample-cluster.cluster-ro-corcjozrlsfc.us-
west-2.docdb.amazonaws.com", 
             "DBSubnetGroup": "default", 
             "MultiAZ": true, 
             "AvailabilityZones": [ 
                 "us-west-2a", 
                 "us-west-2c", 
                 "us-west-2b" 
             ], 
             "EarliestRestorableTime": "2019-03-15T20:30:47.020Z", 
             "DbClusterResourceId": "cluster-UP4EF2PVDDFVHHDJQTYDAIGHLE", 
             "DBClusterArn": "arn:aws:rds:us-west-2:123456789012:cluster:sample-
cluster", 
             "BackupRetentionPeriod": 3, 
             "HostedZoneId": "ZNKXH85TT8WVW", 
             "StorageEncrypted": false, 
             "EnabledCloudwatchLogsExports": [ 
                 "audit" 
             ], 
             "AssociatedRoles": [], 
             "EngineVersion": "3.6.0", 
             "Port": 27017,
```

```
 "Status": "available" 
           } 
      ]
}
```
Per ulteriori informazioni, consulta [Describing Amazon DocumentDB Clusters nella Amazon](https://docs.aws.amazon.com/documentdb/latest/developerguide/db-cluster-view-details.html)  [DocumentDB](https://docs.aws.amazon.com/documentdb/latest/developerguide/db-cluster-view-details.html) Developer Guide.

• Per i dettagli sull'API, consulta [DescribeDbClustersC](https://awscli.amazonaws.com/v2/documentation/api/latest/reference/docdb/describe-db-clusters.html)ommand Reference.AWS CLI

#### **describe-db-engine-versions**

Il seguente esempio di codice mostra come utilizzaredescribe-db-engine-versions.

#### AWS CLI

Per elencare le versioni disponibili del motore Amazon DocumentDB

L'describe-db-engine-versionsesempio seguente elenca tutte le versioni del motore Amazon DocumentDB disponibili.

```
aws docdb describe-db-engine-versions \ 
     --engine docdb
```

```
{ 
     "DBEngineVersions": [ 
         { 
              "DBEngineVersionDescription": "DocDB version 1.0.200837", 
              "DBParameterGroupFamily": "docdb3.6", 
              "EngineVersion": "3.6.0", 
              "ValidUpgradeTarget": [], 
             "DBEngineDescription": "Amazon DocumentDB (with MongoDB compatibility)", 
              "SupportsLogExportsToCloudwatchLogs": true, 
              "Engine": "docdb", 
             "ExportableLogTypes": [ 
                  "audit" 
 ] 
         } 
     ]
}
```
Per ulteriori informazioni, consulta [DescribeDB EngineVersions](https://docs.aws.amazon.com/documentdb/latest/developerguide/API_DescribeDBEngineVersions.html) nella Amazon DocumentDB Developer Guide.

• Per i dettagli sull'API, consulta Command [DescribeDbEngineVersionsR](https://awscli.amazonaws.com/v2/documentation/api/latest/reference/docdb/describe-db-engine-versions.html)eference AWS CLI .

# **describe-db-instances**

Il seguente esempio di codice mostra come utilizzaredescribe-db-instances.

## AWS CLI

Per trovare informazioni sulle istanze Amazon DocumentDB fornite

```
L'describe-db-instancesesempio seguente mostra i dettagli sull'istanza di Amazon 
DocumentDB. sample-cluster-instance Omettendo il --db-instance-identifier
parametro si ottengono informazioni su un massimo di 100 istanze.
```

```
aws docdb describe-db-instances \ 
     --db-instance-identifier sample-cluster-instance
```

```
{ 
     "DBInstances": [ 
         { 
              "Endpoint": { 
                  "HostedZoneId": "ZNKXH85TT8WVW", 
                  "Address": "sample-cluster-instance.corcjozrlsfc.us-
west-2.docdb.amazonaws.com", 
                  "Port": 27017 
             }, 
              "PreferredBackupWindow": "00:00-00:30", 
              "DBInstanceStatus": "available", 
              "DBInstanceClass": "db.r4.large", 
              "EnabledCloudwatchLogsExports": [ 
                  "audit" 
             ], 
             "DBInstanceIdentifier": "sample-cluster-instance", 
              "DBSubnetGroup": { 
                  "Subnets": [ 
\{ \} "SubnetStatus": "Active", 
                           "SubnetIdentifier": "subnet-4e26d263",
```

```
 "SubnetAvailabilityZone": { 
                         "Name": "us-west-2a" 
 } 
\}, \{\{ "SubnetStatus": "Active", 
                      "SubnetIdentifier": "subnet-afc329f4", 
                      "SubnetAvailabilityZone": { 
                         "Name": "us-west-2c" 
 } 
\}, \{\{ "SubnetStatus": "Active", 
                      "SubnetIdentifier": "subnet-53ab3636", 
                      "SubnetAvailabilityZone": { 
                         "Name": "us-west-2d" 
 } 
\}, \{\{ "SubnetStatus": "Active", 
                      "SubnetIdentifier": "subnet-991cb8d0", 
                      "SubnetAvailabilityZone": { 
                         "Name": "us-west-2b" 
 } 
1 1 1 1 1 1 1
              ], 
               "DBSubnetGroupName": "default", 
              "SubnetGroupStatus": "Complete", 
              "DBSubnetGroupDescription": "default", 
              "VpcId": "vpc-91280df6" 
           }, 
           "InstanceCreateTime": "2019-03-15T20:36:06.338Z", 
           "Engine": "docdb", 
           "StorageEncrypted": false, 
           "AutoMinorVersionUpgrade": true, 
           "DBInstanceArn": "arn:aws:rds:us-west-2:123456789012:db:sample-cluster-
instance", 
           "PreferredMaintenanceWindow": "tue:08:39-tue:09:09", 
           "VpcSecurityGroups": [ 
\overline{a} "Status": "active", 
                  "VpcSecurityGroupId": "sg-77186e0d" 
 } 
           ],
```

```
 "DBClusterIdentifier": "sample-cluster", 
         "PendingModifiedValues": {}, 
         "BackupRetentionPeriod": 3, 
         "PubliclyAccessible": false, 
         "EngineVersion": "3.6.0", 
         "PromotionTier": 1, 
         "AvailabilityZone": "us-west-2c", 
          "DbiResourceId": "db-A2GIKUV6KPOHITGGKI2NHVISZA" 
     } 
 ]
```
Per ulteriori informazioni, consulta [Describing Amazon DocumentDB Instances nella Amazon](https://docs.aws.amazon.com/documentdb/latest/developerguide/db-instance-view-details.html) [DocumentDB](https://docs.aws.amazon.com/documentdb/latest/developerguide/db-instance-view-details.html) Developer Guide.

• Per i dettagli sull'API, consulta [DescribeDbInstances](https://awscli.amazonaws.com/v2/documentation/api/latest/reference/docdb/describe-db-instances.html)Command Reference.AWS CLI

# **describe-db-subnet-groups**

Il seguente esempio di codice mostra come utilizzaredescribe-db-subnet-groups.

AWS CLI

}

Per recuperare un elenco di descrizioni delle sottoreti di Amazon DocumentDB

L'describe-db-subnet-groupsesempio seguente descrive i dettagli per la sottorete Amazon DocumentDB denominata. default

```
aws docdb describe-db-subnet-groups \ 
     --db-subnet-group-name default
```

```
{ 
     "DBSubnetGroups": [ 
         { 
              "VpcId": "vpc-91280df6", 
              "DBSubnetGroupArn": "arn:aws:rds:us-west-2:123456789012:subgrp:default", 
             "Subnets": [ 
\overline{a} "SubnetIdentifier": "subnet-4e26d263",
```

```
 "SubnetStatus": "Active", 
                    "SubnetAvailabilityZone": { 
                        "Name": "us-west-2a" 
1 1 1 1 1 1 1
                }, 
\overline{a} "SubnetIdentifier": "subnet-afc329f4", 
                    "SubnetStatus": "Active", 
                    "SubnetAvailabilityZone": { 
                         "Name": "us-west-2c" 
1 1 1 1 1 1 1
                }, 
\overline{a} "SubnetIdentifier": "subnet-53ab3636", 
                    "SubnetStatus": "Active", 
                    "SubnetAvailabilityZone": { 
                        "Name": "us-west-2d" 
1 1 1 1 1 1 1
                }, 
\overline{a} "SubnetIdentifier": "subnet-991cb8d0", 
                    "SubnetStatus": "Active", 
                    "SubnetAvailabilityZone": { 
                        "Name": "us-west-2b" 
1 1 1 1 1 1 1
 } 
            ], 
            "DBSubnetGroupName": "default", 
            "SubnetGroupStatus": "Complete", 
            "DBSubnetGroupDescription": "default" 
        } 
    ]
```
Per ulteriori informazioni, consulta [Describing Subnet Groups](https://docs.aws.amazon.com/documentdb/latest/developerguide/document-db-subnet-groups.html#document-db-subnet-groups-describe) nella Amazon DocumentDB Developer Guide.

• Per i dettagli sull'API, consulta Command [DescribeDbSubnetGroupsR](https://awscli.amazonaws.com/v2/documentation/api/latest/reference/docdb/describe-db-subnet-groups.html)eference AWS CLI .

# **describe-engine-default-cluster-parameters**

Il seguente esempio di codice mostra come utilizzaredescribe-engine-default-clusterparameters.

}

## AWS CLI

Per descrivere le informazioni predefinite sul motore e sui parametri di sistema per Amazon DocumentDB

L'describe-engine-default-cluster-parametersesempio seguente mostra i dettagli per il motore predefinito e le informazioni sui parametri di sistema per il gruppo di parametri Amazon DocumentDB. docdb3.6

```
aws docdb describe-engine-default-cluster-parameters \ 
     --db-parameter-group-family docdb3.6
```

```
{ 
     "EngineDefaults": { 
          "DBParameterGroupFamily": "docdb3.6", 
          "Parameters": [ 
              { 
                   "ApplyType": "dynamic", 
                   "ParameterValue": "disabled", 
                   "Description": "Enables auditing on cluster.", 
                   "Source": "system", 
                   "DataType": "string", 
                   "MinimumEngineVersion": "3.6.0", 
                   "AllowedValues": "enabled,disabled", 
                   "ParameterName": "audit_logs", 
                   "IsModifiable": true 
              }, 
\{\hspace{.1cm} \} "ApplyType": "static", 
                   "ParameterValue": "enabled", 
                   "Description": "Config to enable/disable TLS", 
                   "Source": "system", 
                   "DataType": "string", 
                   "MinimumEngineVersion": "3.6.0", 
                   "AllowedValues": "disabled,enabled", 
                   "ParameterName": "tls", 
                   "IsModifiable": true 
              }, 
              { 
                   "ApplyType": "dynamic", 
                   "ParameterValue": "enabled",
```

```
 "Description": "Enables TTL Monitoring", 
                  "Source": "system", 
                  "DataType": "string", 
                  "MinimumEngineVersion": "3.6.0", 
                  "AllowedValues": "disabled,enabled", 
                  "ParameterName": "ttl_monitor", 
                  "IsModifiable": true 
 } 
        \mathbf{I} }
}
```
Per ulteriori informazioni, consulta [DescribeEngineDefaultClusterParametersl](https://docs.aws.amazon.com/documentdb/latest/developerguide/API_DescribeEngineDefaultClusterParameters.html)a Amazon DocumentDB Developer Guide.

• Per i dettagli sull'API, consulta [DescribeEngineDefaultClusterParameters AWS CLI](https://awscli.amazonaws.com/v2/documentation/api/latest/reference/docdb/describe-engine-default-cluster-parameters.html)Command Reference.

## **describe-event-categories**

Il seguente esempio di codice mostra come utilizzaredescribe-event-categories.

AWS CLI

Per descrivere tutte le categorie di eventi di Amazon DocumentDB

L'describe-event-categoriesesempio seguente elenca tutte le categorie per il tipo di sorgente di eventi Amazon DocumentDB. db-instance

```
aws docdb describe-event-categories \ 
     --source-type db-cluster
```

```
{ 
      "EventCategoriesMapList": [ 
\overline{\mathcal{L}} "SourceType": "db-cluster", 
                "EventCategories": [ 
                     "failover", 
                     "maintenance", 
                     "notification", 
                     "failure"
```

```
 ] 
      } 
   ]
}
```
Per ulteriori informazioni, consulta [Viewing Event Categories](https://docs.aws.amazon.com/documentdb/latest/developerguide/managing-events.html#viewing-event-categories) nella Amazon DocumentDB Developer Guide.

• Per i dettagli sull'API, consulta [DescribeEventCategories AWS CLIC](https://awscli.amazonaws.com/v2/documentation/api/latest/reference/docdb/describe-event-categories.html)ommand Reference.

## **describe-events**

Il seguente esempio di codice mostra come utilizzaredescribe-events.

#### AWS CLI

Per elencare gli eventi di Amazon DocumentDB

L'describe-eventsesempio seguente elenca tutti gli eventi di Amazon DocumentDB delle ultime 24 ore (1440 minuti).

```
aws docdb describe-events \ 
     --duration 1440
```
Questo comando non produce alcun output. Output:

```
{ 
     "Events": [ 
          { 
              "EventCategories": [ 
                   "failover" 
              ], 
              "Message": "Started cross AZ failover to DB instance: sample-cluster", 
              "Date": "2019-03-18T21:36:29.807Z", 
              "SourceArn": "arn:aws:rds:us-west-2:123456789012:cluster:sample-
cluster", 
              "SourceIdentifier": "sample-cluster", 
              "SourceType": "db-cluster" 
          }, 
          { 
              "EventCategories": [ 
                   "availability" 
              ],
```

```
 "Message": "DB instance restarted", 
              "Date": "2019-03-18T21:36:40.793Z", 
              "SourceArn": "arn:aws:rds:us-west-2:123456789012:db:sample-cluster", 
              "SourceIdentifier": "sample-cluster", 
              "SourceType": "db-instance" 
         }, 
         { 
              "EventCategories": [], 
              "Message": "A new writer was promoted. Restarting database as a 
  reader.", 
              "Date": "2019-03-18T21:36:43.873Z", 
              "SourceArn": "arn:aws:rds:us-west-2:123456789012:db:sample-cluster2", 
              "SourceIdentifier": "sample-cluster2", 
              "SourceType": "db-instance" 
         }, 
         { 
              "EventCategories": [ 
                  "availability" 
              ], 
              "Message": "DB instance restarted", 
              "Date": "2019-03-18T21:36:51.257Z", 
              "SourceArn": "arn:aws:rds:us-west-2:123456789012:db:sample-cluster2", 
              "SourceIdentifier": "sample-cluster2", 
              "SourceType": "db-instance" 
         }, 
         { 
              "EventCategories": [ 
                  "failover" 
              ], 
              "Message": "Completed failover to DB instance: sample-cluster", 
              "Date": "2019-03-18T21:36:53.462Z", 
              "SourceArn": "arn:aws:rds:us-west-2:123456789012:cluster:sample-
cluster", 
              "SourceIdentifier": "sample-cluster", 
              "SourceType": "db-cluster" 
         }, 
         { 
              "Date": "2019-03-19T16:51:48.847Z", 
              "EventCategories": [ 
                  "configuration change" 
              ], 
              "Message": "Updated parameter audit_logs to enabled with apply method 
  pending-reboot", 
              "SourceIdentifier": "custom3-6-param-grp",
```

```
 "SourceType": "db-parameter-group" 
 }, 
 { 
     "EventCategories": [ 
          "configuration change" 
     ], 
     "Message": "Applying modification to database instance class", 
     "Date": "2019-03-19T17:55:20.095Z", 
     "SourceArn": "arn:aws:rds:us-west-2:123456789012:db:sample-cluster2", 
     "SourceIdentifier": "sample-cluster2", 
     "SourceType": "db-instance" 
 }, 
 { 
     "EventCategories": [ 
         "availability" 
     ], 
     "Message": "DB instance shutdown", 
     "Date": "2019-03-19T17:56:31.127Z", 
     "SourceArn": "arn:aws:rds:us-west-2:123456789012:db:sample-cluster2", 
     "SourceIdentifier": "sample-cluster2", 
     "SourceType": "db-instance" 
 }, 
 { 
     "EventCategories": [ 
         "configuration change" 
     ], 
     "Message": "Finished applying modification to DB instance class", 
     "Date": "2019-03-19T18:00:45.822Z", 
     "SourceArn": "arn:aws:rds:us-west-2:123456789012:db:sample-cluster2", 
     "SourceIdentifier": "sample-cluster2", 
     "SourceType": "db-instance" 
 }, 
 { 
     "EventCategories": [ 
          "availability" 
     ], 
     "Message": "DB instance restarted", 
     "Date": "2019-03-19T18:00:53.397Z", 
     "SourceArn": "arn:aws:rds:us-west-2:123456789012:db:sample-cluster2", 
     "SourceIdentifier": "sample-cluster2", 
     "SourceType": "db-instance" 
 }, 
 { 
     "EventCategories": [
```

```
 "availability" 
              ], 
              "Message": "DB instance shutdown", 
              "Date": "2019-03-19T18:23:36.045Z", 
              "SourceArn": "arn:aws:rds:us-west-2:123456789012:db:sample-cluster2", 
              "SourceIdentifier": "sample-cluster2", 
              "SourceType": "db-instance" 
         }, 
         { 
              "EventCategories": [ 
                  "availability" 
              ], 
              "Message": "DB instance restarted", 
              "Date": "2019-03-19T18:23:46.209Z", 
              "SourceArn": "arn:aws:rds:us-west-2:123456789012:db:sample-cluster2", 
              "SourceIdentifier": "sample-cluster2", 
              "SourceType": "db-instance" 
         }, 
         { 
              "Date": "2019-03-19T18:39:05.822Z", 
              "EventCategories": [ 
                  "configuration change" 
              ], 
              "Message": "Updated parameter ttl_monitor to enabled with apply method 
  immediate", 
              "SourceIdentifier": "custom3-6-param-grp", 
              "SourceType": "db-parameter-group" 
         }, 
         { 
              "Date": "2019-03-19T18:39:48.067Z", 
              "EventCategories": [ 
                  "configuration change" 
              ], 
              "Message": "Updated parameter audit_logs to disabled with apply method 
  immediate", 
              "SourceIdentifier": "custom3-6-param-grp", 
              "SourceType": "db-parameter-group" 
         } 
     ]
}
```
Per ulteriori informazioni, consulta [Viewing Amazon DocumentDB Events nella Amazon](https://docs.aws.amazon.com/documentdb/latest/developerguide/managing-events.html#viewing-events)  [DocumentDB](https://docs.aws.amazon.com/documentdb/latest/developerguide/managing-events.html#viewing-events) Developer Guide.

• Per i dettagli sull'API, consulta AWS CLI Command [DescribeEvents](https://awscli.amazonaws.com/v2/documentation/api/latest/reference/docdb/describe-events.html)Reference.

## **describe-orderable-db-instance-options**

Il seguente esempio di codice mostra come utilizzaredescribe-orderable-db-instanceoptions.

## AWS CLI

Per trovare le opzioni di istanza di Amazon DocumentDB che puoi ordinare

L'describe-orderable-db-instance-optionsesempio seguente elenca tutte le opzioni di istanza per Amazon DocumentDB per una regione.

```
aws docdb describe-orderable-db-instance-options \ 
     --engine docdb \ 
     --region us-east-1
```

```
{ 
     "OrderableDBInstanceOptions": [ 
         { 
             "Vpc": true, 
             "AvailabilityZones": [ 
\overline{a} "Name": "us-east-1a" 
                 }, 
\overline{a} "Name": "us-east-1b" 
                 }, 
\overline{a} "Name": "us-east-1c" 
                 }, 
\overline{a} "Name": "us-east-1d" 
 } 
             ], 
             "EngineVersion": "3.6.0", 
             "DBInstanceClass": "db.r4.16xlarge", 
             "LicenseModel": "na", 
             "Engine": "docdb"
```

```
 }, 
        { 
            "Vpc": true, 
            "AvailabilityZones": [ 
\overline{a} "Name": "us-east-1a" 
                }, 
\overline{a} "Name": "us-east-1b" 
                }, 
\overline{a} "Name": "us-east-1c" 
                }, 
\overline{a} "Name": "us-east-1d" 
 } 
 } 
            ], 
            "EngineVersion": "3.6.0", 
            "DBInstanceClass": "db.r4.2xlarge", 
            "LicenseModel": "na", 
            "Engine": "docdb" 
        }, 
        { 
            "Vpc": true, 
            "AvailabilityZones": [ 
\overline{a} "Name": "us-east-1a" 
                }, 
\overline{a} "Name": "us-east-1b" 
                }, 
\overline{a} "Name": "us-east-1c" 
                }, 
\overline{a} "Name": "us-east-1d" 
 } 
            ], 
            "EngineVersion": "3.6.0", 
            "DBInstanceClass": "db.r4.4xlarge", 
            "LicenseModel": "na", 
            "Engine": "docdb" 
        },
```

```
 { 
             "Vpc": true, 
             "AvailabilityZones": [ 
\overline{a} "Name": "us-east-1a" 
                 }, 
\overline{a} "Name": "us-east-1b" 
                 }, 
\overline{a} "Name": "us-east-1c" 
                 }, 
\overline{a} "Name": "us-east-1d" 
 } 
            ], 
            "EngineVersion": "3.6.0", 
            "DBInstanceClass": "db.r4.8xlarge", 
            "LicenseModel": "na", 
            "Engine": "docdb" 
        }, 
        { 
            "Vpc": true, 
            "AvailabilityZones": [ 
\overline{a} "Name": "us-east-1a" 
                 }, 
\overline{a} "Name": "us-east-1b" 
                 }, 
\overline{a} "Name": "us-east-1c" 
                 }, 
\overline{a} "Name": "us-east-1d" 
 } 
            ], 
            "EngineVersion": "3.6.0", 
            "DBInstanceClass": "db.r4.large", 
            "LicenseModel": "na", 
            "Engine": "docdb" 
        }, 
        { 
            "Vpc": true,
```

```
 "AvailabilityZones": [ 
\overline{a} "Name": "us-east-1a" 
                 }, 
\overline{a} "Name": "us-east-1b" 
                 }, 
\overline{a} "Name": "us-east-1c" 
                 }, 
\overline{a} "Name": "us-east-1d" 
 } 
             ], 
             "EngineVersion": "3.6.0", 
             "DBInstanceClass": "db.r4.xlarge", 
             "LicenseModel": "na", 
             "Engine": "docdb" 
         } 
    \mathbf{I}}
```
Per ulteriori informazioni, consulta [Aggiungere un'istanza Amazon DocumentDB a un cluster](https://docs.aws.amazon.com/documentdb/latest/developerguide/db-instance-add.html) nella Amazon DocumentDB Developer Guide.

• Per i dettagli sull'API, consulta AWS CLI Command [DescribeOrderableDbInstanceOptionsR](https://awscli.amazonaws.com/v2/documentation/api/latest/reference/docdb/describe-orderable-db-instance-options.html)eference.

# **describe-pending-maintenance-actions**

Il seguente esempio di codice mostra come utilizzaredescribe-pending-maintenanceactions.

# AWS CLI

Per elencare le azioni di manutenzione di Amazon DocumentDB in sospeso

L'describe-pending-maintenance-actionsesempio seguente elenca tutte le azioni di manutenzione in sospeso di Amazon DocumentDB.

aws docdb describe-pending-maintenance-actions

#### Output:

```
{ 
     "PendingMaintenanceActions": []
}
```
Per ulteriori informazioni, consulta Maintenance [Amazon DocumentDB nella Amazon](https://docs.aws.amazon.com/documentdb/latest/developerguide/db-instance-maintain.html)  [DocumentDB](https://docs.aws.amazon.com/documentdb/latest/developerguide/db-instance-maintain.html) Developer Guide.

• Per i dettagli sull'API, consulta AWS CLI Command [DescribePendingMaintenanceActions](https://awscli.amazonaws.com/v2/documentation/api/latest/reference/docdb/describe-pending-maintenance-actions.html)Reference.

# **failover-db-cluster**

Il seguente esempio di codice mostra come utilizzarefailover-db-cluster.

## AWS CLI

Per forzare il failover di un cluster Amazon DocumentDB su una replica

L'failover-db-clusteresempio seguente fa sì che l'istanza primaria nel cluster Amazon DocumentDB sample-cluster esegua il failover su una replica.

```
aws docdb failover-db-cluster \ 
     --db-cluster-identifier sample-cluster
```

```
{ 
     "DBCluster": { 
          "AssociatedRoles": [], 
          "DBClusterIdentifier": "sample-cluster", 
          "EngineVersion": "3.6.0", 
          "DBSubnetGroup": "default", 
          "MasterUsername": "master-user", 
          "EarliestRestorableTime": "2019-03-15T20:30:47.020Z", 
         "Endpoint": "sample-cluster.cluster-corcjozrlsfc.us-
west-2.docdb.amazonaws.com", 
          "AvailabilityZones": [ 
              "us-west-2a", 
              "us-west-2c", 
              "us-west-2b"
```

```
 ], 
         "LatestRestorableTime": "2019-03-18T21:35:23.548Z", 
         "PreferredMaintenanceWindow": "sat:04:30-sat:05:00", 
         "PreferredBackupWindow": "00:00-00:30", 
         "Port": 27017, 
         "VpcSecurityGroups": [ 
\{\hspace{.1cm} \} "VpcSecurityGroupId": "sg-77186e0d", 
                  "Status": "active" 
 } 
         ], 
         "StorageEncrypted": false, 
         "ClusterCreateTime": "2019-03-15T20:29:58.836Z", 
         "MultiAZ": true, 
         "Status": "available", 
         "DBClusterMembers": [ 
\{\hspace{.1cm} \} "DBClusterParameterGroupStatus": "in-sync", 
                  "IsClusterWriter": false, 
                  "DBInstanceIdentifier": "sample-cluster", 
                  "PromotionTier": 1 
             }, 
             { 
                  "DBClusterParameterGroupStatus": "in-sync", 
                  "IsClusterWriter": true, 
                  "DBInstanceIdentifier": "sample-cluster2", 
                  "PromotionTier": 2 
 } 
         ], 
         "EnabledCloudwatchLogsExports": [ 
             "audit" 
         ], 
         "DBClusterParameterGroup": "default.docdb3.6", 
         "HostedZoneId": "ZNKXH85TT8WVW", 
         "DBClusterArn": "arn:aws:rds:us-west-2:123456789012:cluster:sample-cluster", 
         "BackupRetentionPeriod": 3, 
         "DbClusterResourceId": "cluster-UP4EF2PVDDFVHHDJQTYDAIGHLE", 
         "ReaderEndpoint": "sample-cluster.cluster-ro-corcjozrlsfc.us-
west-2.docdb.amazonaws.com", 
         "Engine": "docdb" 
     }
}
```
Per ulteriori informazioni, consulta [Amazon DocumentDB Failover nella Amazon DocumentDB](https://docs.aws.amazon.com/documentdb/latest/developerguide/failover.html) Developer Guide.

• Per i dettagli sull'API, consulta Command [FailoverDbClusterR](https://awscli.amazonaws.com/v2/documentation/api/latest/reference/docdb/failover-db-cluster.html)eference AWS CLI .

# **list-tags-for-resource**

Il seguente esempio di codice mostra come utilizzarelist-tags-for-resource.

AWS CLI

Per elencare tutti i tag su una risorsa Amazon DocumentDB

L'list-tags-for-resourceesempio seguente elenca tutti i tag sul cluster Amazon DocumentDB. sample-cluster

```
aws docdb list-tags-for-resource \ 
     --resource-name arn:aws:rds:us-west-2:123456789012:cluster:sample-cluster
```
Output:

```
{ 
      "TagList": [ 
           { 
                 "Key": "A", 
                 "Value": "ALPHA" 
           }, 
           { 
                 "Key": "B", 
                 "Value": "" 
           }, 
           { 
                 "Key": "C", 
                 "Value": "CHARLIE" 
           } 
      ]
}
```
Per ulteriori informazioni, consulta [Listing Tags on an Amazon DocumentDB Resource nella](https://docs.aws.amazon.com/documentdb/latest/developerguide/tagging.html#tagging-list) [Amazon DocumentDB](https://docs.aws.amazon.com/documentdb/latest/developerguide/tagging.html#tagging-list) Developer Guide.

• Per i dettagli sull'API, consulta AWS CLI Command [ListTagsForResource](https://awscli.amazonaws.com/v2/documentation/api/latest/reference/docdb/list-tags-for-resource.html)Reference.

# **modify-db-cluster-parameter-group**

Il seguente esempio di codice mostra come utilizzaremodify-db-cluster-parameter-group.

## AWS CLI

Per modificare un gruppo di parametri del cluster Amazon DocumentDB DB

L'modify-db-cluster-parameter-groupesempio seguente modifica il custom3-6-paramgrp gruppo di parametri del cluster Amazon DocumentDB impostando i due audit\_logs parametri ttl\_monitor e attivandolo. Le modifiche vengono applicate al riavvio successivo.

```
aws docdb modify-db-cluster-parameter-group \ 
     --db-cluster-parameter-group-name custom3-6-param-grp \ 
     --parameters 
 ParameterName=audit_logs,ParameterValue=enabled,ApplyMethod=pending-reboot \
  ParameterName=ttl_monitor,ParameterValue=enabled,ApplyMethod=pending-reboot
```
Output:

```
{ 
     "DBClusterParameterGroupName": "custom3-6-param-grp"
}
```
Per ulteriori informazioni, consulta [Modificare un gruppo di parametri del cluster Amazon](https://docs.aws.amazon.com/documentdb/latest/developerguide/db-cluster-parameter-group-modify.html)  [DocumentDB](https://docs.aws.amazon.com/documentdb/latest/developerguide/db-cluster-parameter-group-modify.html) nella Amazon DocumentDB Developer Guide.

• Per i dettagli sull'API, consulta Command [ModifyDbClusterParameterGroupR](https://awscli.amazonaws.com/v2/documentation/api/latest/reference/docdb/modify-db-cluster-parameter-group.html)eference AWS CLI .

# **modify-db-cluster-snapshot-attribute**

Il seguente esempio di codice mostra come utilizzaremodify-db-cluster-snapshotattribute.

AWS CLI

Esempio 1: aggiungere un attributo a uno snapshot di Amazon DocumentDB

L'modify-db-cluster-snapshot-attributeesempio seguente aggiunge quattro valori di attributo a uno snapshot del cluster Amazon DocumentDB.
```
aws docdb modify-db-cluster-snapshot-attribute \ 
     --db-cluster-snapshot-identifier sample-cluster-snapshot \ 
     --attribute-name restore \ 
     --values-to-add all 123456789011 123456789012 123456789013
```

```
{ 
     "DBClusterSnapshotAttributesResult": { 
          "DBClusterSnapshotAttributes": [ 
\{\hspace{.8cm},\hspace{.8cm}\} "AttributeName": "restore", 
                  "AttributeValues": [ 
                       "all", 
                       "123456789011", 
                       "123456789012", 
                       "123456789013" 
 ] 
 } 
         ], 
          "DBClusterSnapshotIdentifier": "sample-cluster-snapshot" 
     }
}
```
Esempio 2: rimuovere gli attributi da uno snapshot di Amazon DocumentDB

L'modify-db-cluster-snapshot-attributeesempio seguente rimuove due valori di attributo da uno snapshot del cluster Amazon DocumentDB.

```
aws docdb modify-db-cluster-snapshot-attribute \ 
     --db-cluster-snapshot-identifier sample-cluster-snapshot \ 
     --attribute-name restore \ 
     --values-to-remove 123456789012 all
```

```
{ 
     "DBClusterSnapshotAttributesResult": { 
          "DBClusterSnapshotAttributes": [ 
              { 
                   "AttributeName": "restore", 
                   "AttributeValues": [
```

```
 "123456789011", 
                   "123456789013" 
 ] 
 } 
        ], 
        "DBClusterSnapshotIdentifier": "sample-cluster-snapshot" 
    }
}
```
Per ulteriori informazioni, consulta [ModifyDB ClusterSnapshotAttribute nella Amazon](https://docs.aws.amazon.com/documentdb/latest/developerguide/API_ModifyDBClusterSnapshotAttribute.html)  [DocumentDB](https://docs.aws.amazon.com/documentdb/latest/developerguide/API_ModifyDBClusterSnapshotAttribute.html) Developer Guide.

• Per i dettagli sull'API, consulta Command [ModifyDbClusterSnapshotAttributeR](https://awscli.amazonaws.com/v2/documentation/api/latest/reference/docdb/modify-db-cluster-snapshot-attribute.html)eference AWS  $CLI$ 

### **modify-db-cluster**

Il seguente esempio di codice mostra come utilizzaremodify-db-cluster.

## AWS CLI

Per modificare un cluster Amazon DocumentDB

L'modify-db-clusteresempio seguente modifica il sample-cluster cluster Amazon DocumentDB impostando il periodo di conservazione per i backup automatici di 7 giorni e cambiando le finestre preferite per i backup e la manutenzione. Tutte le modifiche vengono applicate nella finestra di manutenzione successiva.

```
aws docdb modify-db-cluster \ 
     --db-cluster-identifier sample-cluster \ 
     --no-apply-immediately \ 
     --backup-retention-period 7 \ 
     --preferred-backup-window 18:00-18:30 \ 
     --preferred-maintenance-window sun:20:00-sun:20:30
```

```
{ 
     "DBCluster": { 
          "Endpoint": "sample-cluster.cluster-corcjozrlsfc.us-
west-2.docdb.amazonaws.com", 
         "DBClusterMembers": [
```

```
 { 
                  "DBClusterParameterGroupStatus": "in-sync", 
                  "DBInstanceIdentifier": "sample-cluster", 
                  "IsClusterWriter": true, 
                  "PromotionTier": 1 
              }, 
              { 
                  "DBClusterParameterGroupStatus": "in-sync", 
                  "DBInstanceIdentifier": "sample-cluster2", 
                  "IsClusterWriter": false, 
                  "PromotionTier": 2 
 } 
         ], 
         "HostedZoneId": "ZNKXH85TT8WVW", 
         "StorageEncrypted": false, 
         "PreferredBackupWindow": "18:00-18:30", 
         "MultiAZ": true, 
         "EngineVersion": "3.6.0", 
         "MasterUsername": "master-user", 
         "ReaderEndpoint": "sample-cluster.cluster-ro-corcjozrlsfc.us-
west-2.docdb.amazonaws.com", 
         "DBSubnetGroup": "default", 
         "LatestRestorableTime": "2019-03-18T22:08:13.408Z", 
         "EarliestRestorableTime": "2019-03-15T20:30:47.020Z", 
         "PreferredMaintenanceWindow": "sun:20:00-sun:20:30", 
         "AssociatedRoles": [], 
         "EnabledCloudwatchLogsExports": [ 
              "audit" 
         ], 
         "Engine": "docdb", 
         "DBClusterParameterGroup": "default.docdb3.6", 
         "DBClusterArn": "arn:aws:rds:us-west-2:123456789012:cluster:sample-cluster", 
         "BackupRetentionPeriod": 7, 
         "DBClusterIdentifier": "sample-cluster", 
         "AvailabilityZones": [ 
              "us-west-2a", 
              "us-west-2c", 
              "us-west-2b" 
         ], 
         "Status": "available", 
         "DbClusterResourceId": "cluster-UP4EF2PVDDFVHHDJQTYDAIGHLE", 
         "ClusterCreateTime": "2019-03-15T20:29:58.836Z", 
         "VpcSecurityGroups": [ 
\{\hspace{.1cm} \}
```

```
 "VpcSecurityGroupId": "sg-77186e0d", 
                 "Status": "active" 
 } 
         ], 
         "Port": 27017 
     }
}
```
Per ulteriori informazioni, consulta [Modifying an Amazon DocumentDB Cluster nella Amazon](https://docs.aws.amazon.com/documentdb/latest/developerguide/db-cluster-modify.html) [DocumentDB](https://docs.aws.amazon.com/documentdb/latest/developerguide/db-cluster-modify.html) Developer Guide.

• Per i dettagli sull'API, consulta Command [ModifyDbClusterR](https://awscli.amazonaws.com/v2/documentation/api/latest/reference/docdb/modify-db-cluster.html)eference AWS CLI .

## **modify-db-instance**

Il seguente esempio di codice mostra come utilizzaremodify-db-instance.

### AWS CLI

Per modificare un'istanza di Amazon DocumentDB

L'modify-db-instanceesempio seguente modifica l'sample-cluster2istanza di Amazon DocumentDB cambiando la classe di istanza in e il livello db.r4.4xlarge di promozione in. 5 Le modifiche vengono applicate immediatamente, ma possono essere visualizzate solo dopo che lo stato dell'istanza è disponibile.

```
aws docdb modify-db-instance \ 
     --db-instance-identifier sample-cluster2 \ 
     --apply-immediately \ 
     --db-instance-class db.r4.4xlarge \ 
     --promotion-tier 5
```

```
{ 
     "DBInstance": { 
         "EngineVersion": "3.6.0", 
          "StorageEncrypted": false, 
          "DBInstanceClass": "db.r4.large", 
          "PreferredMaintenanceWindow": "mon:08:39-mon:09:09", 
          "AutoMinorVersionUpgrade": true, 
          "VpcSecurityGroups": [
```

```
 { 
                 "VpcSecurityGroupId": "sg-77186e0d", 
                "Status": "active" 
 } 
        ], 
        "PreferredBackupWindow": "18:00-18:30", 
         "EnabledCloudwatchLogsExports": [ 
             "audit" 
        ], 
        "AvailabilityZone": "us-west-2f", 
         "DBInstanceIdentifier": "sample-cluster2", 
        "InstanceCreateTime": "2019-03-15T20:36:06.338Z", 
        "Engine": "docdb", 
         "BackupRetentionPeriod": 7, 
         "DBSubnetGroup": { 
             "DBSubnetGroupName": "default", 
            "DBSubnetGroupDescription": "default", 
             "SubnetGroupStatus": "Complete", 
            "Subnets": [ 
\overline{a} "SubnetIdentifier": "subnet-4e26d263", 
                    "SubnetAvailabilityZone": { 
                         "Name": "us-west-2a" 
\}, \{ "SubnetStatus": "Active" 
                }, 
\overline{a} "SubnetIdentifier": "subnet-afc329f4", 
                    "SubnetAvailabilityZone": { 
                         "Name": "us-west-2c" 
\}, \{ "SubnetStatus": "Active" 
                }, 
\overline{a} "SubnetIdentifier": "subnet-53ab3636", 
                     "SubnetAvailabilityZone": { 
                         "Name": "us-west-2d" 
\}, \{ "SubnetStatus": "Active" 
                }, 
\overline{a} "SubnetIdentifier": "subnet-991cb8d0", 
                     "SubnetAvailabilityZone": { 
                         "Name": "us-west-2b"
```

```
\}, \{ "SubnetStatus": "Active" 
 } 
             ], 
             "VpcId": "vpc-91280df6" 
         }, 
         "PromotionTier": 2, 
         "Endpoint": { 
             "Address": "sample-cluster2.corcjozrlsfc.us-west-2.docdb.amazonaws.com", 
             "HostedZoneId": "ZNKXH85TT8WVW", 
             "Port": 27017 
         }, 
         "DbiResourceId": "db-A2GIKUV6KPOHITGGKI2NHVISZA", 
         "DBClusterIdentifier": "sample-cluster", 
         "DBInstanceArn": "arn:aws:rds:us-west-2:123456789012:db:sample-cluster2", 
         "PendingModifiedValues": { 
             "DBInstanceClass": "db.r4.4xlarge" 
         }, 
         "PubliclyAccessible": false, 
         "DBInstanceStatus": "available" 
     }
}
```
Per ulteriori informazioni, consulta [Modificare un'istanza di Amazon DocumentDB nella Amazon](https://docs.aws.amazon.com/documentdb/latest/developerguide/db-instance-modify.html)  [DocumentDB](https://docs.aws.amazon.com/documentdb/latest/developerguide/db-instance-modify.html) Developer Guide.

• Per i dettagli sull'API, consulta Command [ModifyDbInstanceR](https://awscli.amazonaws.com/v2/documentation/api/latest/reference/docdb/modify-db-instance.html)eference AWS CLI .

### **modify-db-subnet-group**

Il seguente esempio di codice mostra come utilizzaremodify-db-subnet-group.

AWS CLI

Per modificare un sottogruppo di Amazon DocumentDB

L'modify-db-subnet-groupesempio seguente modifica il gruppo di sottoreti samplesubnet-group aggiungendo le sottoreti specificate e una nuova descrizione.

```
aws docdb modify-db-subnet-group \ 
     --db-subnet-group-name sample-subnet-group \ 
     --subnet-ids subnet-b3806e8f subnet-53ab3636 subnet-991cb8d0 \
```

```
 --db-subnet-group-description "New subnet description"
```

```
{ 
     "DBSubnetGroup": { 
         "DBSubnetGroupName": "sample-subnet-group", 
         "SubnetGroupStatus": "Complete", 
         "DBSubnetGroupArn": "arn:aws:rds:us-west-2:123456789012:subgrp:sample-
subnet-group", 
         "VpcId": "vpc-91280df6", 
         "DBSubnetGroupDescription": "New subnet description", 
         "Subnets": [ 
             { 
                 "SubnetIdentifier": "subnet-b3806e8f", 
                 "SubnetStatus": "Active", 
                 "SubnetAvailabilityZone": { 
                     "Name": "us-west-2a" 
 } 
             }, 
             { 
                 "SubnetIdentifier": "subnet-53ab3636", 
                 "SubnetStatus": "Active", 
                 "SubnetAvailabilityZone": { 
                     "Name": "us-west-2c" 
 } 
             }, 
             { 
                 "SubnetIdentifier": "subnet-991cb8d0", 
                 "SubnetStatus": "Active", 
                 "SubnetAvailabilityZone": { 
                     "Name": "us-west-2b" 
 } 
 } 
         ] 
     }
}
```
Per ulteriori informazioni, consulta [Modifying an Amazon DocumentDB Subnet Group nella](https://docs.aws.amazon.com/documentdb/latest/developerguide/document-db-subnet-groups.html#document-db-subnet-group-modify)  [Amazon DocumentDB](https://docs.aws.amazon.com/documentdb/latest/developerguide/document-db-subnet-groups.html#document-db-subnet-group-modify) Developer Guide.

• Per i dettagli sull'API, consulta [ModifyDbSubnetGroup](https://awscli.amazonaws.com/v2/documentation/api/latest/reference/docdb/modify-db-subnet-group.html)Command Reference.AWS CLI

## **reboot-db-instance**

Il seguente esempio di codice mostra come utilizzarereboot-db-instance.

#### AWS CLI

Per riavviare un'istanza di Amazon DocumentDB

L'reboot-db-instanceesempio seguente riavvia l'istanza Amazon sample-cluster2 DocumentDB.

```
aws docdb reboot-db-instance \ 
     --db-instance-identifier sample-cluster2
```
Questo comando non produce alcun output. Output:

```
{ 
         "DBInstance": { 
                "PreferredBackupWindow": "18:00-18:30", 
                 "DBInstanceIdentifier": "sample-cluster2", 
                 "VpcSecurityGroups": [ 
                        { 
                                "Status": "active", 
                                "VpcSecurityGroupId": "sg-77186e0d" 
 } 
                ], 
                 "DBSubnetGroup": { 
                        "VpcId": "vpc-91280df6", 
                        "Subnets": [ 
\overline{a} "SubnetStatus": "Active", 
                                        "SubnetAvailabilityZone": { 
                                               "Name": "us-west-2a" 
\mathbb{R}, \mathbb{R}, \mathbb{R}, \mathbb{R}, \mathbb{R}, \mathbb{R}, \mathbb{R}, \mathbb{R}, \mathbb{R}, \mathbb{R}, \mathbb{R}, \mathbb{R}, \mathbb{R}, \mathbb{R}, \mathbb{R}, \mathbb{R}, \mathbb{R}, \mathbb{R}, \mathbb{R}, \mathbb{R}, \mathbb{R}, \mathbb{R},  "SubnetIdentifier": "subnet-4e26d263" 
                                }, 
\overline{a} "SubnetStatus": "Active", 
                                        "SubnetAvailabilityZone": { 
                                                "Name": "us-west-2c" 
\mathbb{R}, \mathbb{R}, \mathbb{R}, \mathbb{R}, \mathbb{R}, \mathbb{R}, \mathbb{R}, \mathbb{R}, \mathbb{R}, \mathbb{R}, \mathbb{R}, \mathbb{R}, \mathbb{R}, \mathbb{R}, \mathbb{R}, \mathbb{R}, \mathbb{R}, \mathbb{R}, \mathbb{R}, \mathbb{R}, \mathbb{R}, \mathbb{R},  "SubnetIdentifier": "subnet-afc329f4" 
                                },
```

```
\overline{a} "SubnetStatus": "Active", 
                     "SubnetAvailabilityZone": { 
                         "Name": "us-west-2d" 
\}, \{ "SubnetIdentifier": "subnet-53ab3636" 
                 }, 
\overline{a} "SubnetStatus": "Active", 
                     "SubnetAvailabilityZone": { 
                         "Name": "us-west-2b" 
\}, \{ "SubnetIdentifier": "subnet-991cb8d0" 
 } 
             ], 
             "SubnetGroupStatus": "Complete", 
             "DBSubnetGroupName": "default", 
             "DBSubnetGroupDescription": "default" 
         }, 
         "PendingModifiedValues": {}, 
         "Endpoint": { 
             "Address": "sample-cluster2.corcjozrlsfc.us-west-2.docdb.amazonaws.com", 
             "HostedZoneId": "ZNKXH85TT8WVW", 
             "Port": 27017 
         }, 
         "EnabledCloudwatchLogsExports": [ 
             "audit" 
         ], 
         "StorageEncrypted": false, 
         "DbiResourceId": "db-A2GIKUV6KPOHITGGKI2NHVISZA", 
         "AutoMinorVersionUpgrade": true, 
         "Engine": "docdb", 
         "InstanceCreateTime": "2019-03-15T20:36:06.338Z", 
         "EngineVersion": "3.6.0", 
         "PromotionTier": 5, 
         "BackupRetentionPeriod": 7, 
         "DBClusterIdentifier": "sample-cluster", 
         "PreferredMaintenanceWindow": "mon:08:39-mon:09:09", 
         "PubliclyAccessible": false, 
         "DBInstanceClass": "db.r4.4xlarge", 
         "AvailabilityZone": "us-west-2d", 
         "DBInstanceArn": "arn:aws:rds:us-west-2:123456789012:db:sample-cluster2", 
         "DBInstanceStatus": "rebooting"
```
}

}

Per ulteriori informazioni, consulta [Rebooting an Amazon DocumentDB Instance nella Amazon](https://docs.aws.amazon.com/documentdb/latest/developerguide/db-instance-reboot.html)  [DocumentDB](https://docs.aws.amazon.com/documentdb/latest/developerguide/db-instance-reboot.html) Developer Guide.

• Per i dettagli sull'API, consulta Command Reference. [RebootDbInstance](https://awscli.amazonaws.com/v2/documentation/api/latest/reference/docdb/reboot-db-instance.html)AWS CLI

#### **remove-tags-from-resource**

Il seguente esempio di codice mostra come utilizzareremove-tags-from-resource.

#### AWS CLI

Per rimuovere tag da una risorsa Amazon DocumentDB

L'remove-tags-from-resourceesempio seguente rimuove il tag con la chiave denominata B dal cluster Amazon DocumentDB. sample-cluster

```
aws docdb remove-tags-from-resource \ 
    --resource-name arn:aws:rds:us-west-2:123456789012:cluster:sample-cluster \
     --tag-keys B
```
Questo comando non produce alcun output.

Per ulteriori informazioni, consulta Removing [tags from an Amazon DocumentDBResource nella](https://docs.aws.amazon.com/documentdb/latest/developerguide/tagging.html#tagging-remove)  [Amazon DocumentDB](https://docs.aws.amazon.com/documentdb/latest/developerguide/tagging.html#tagging-remove) Developer Guide.

• Per i dettagli sull'API, consulta [RemoveTagsFromResourceC](https://awscli.amazonaws.com/v2/documentation/api/latest/reference/docdb/remove-tags-from-resource.html)ommand Reference.AWS CLI

#### **reset-db-cluster-parameter-group**

Il seguente esempio di codice mostra come utilizzarereset-db-cluster-parameter-group.

#### AWS CLI

Per ripristinare il valore del parametro specificato ai valori predefiniti in un gruppo di parametri Amazon DocumentDB

L'reset-db-cluster-parameter-groupesempio seguente reimposta il parametro ttl\_monitor nel custom3-6-param-grp gruppo di parametri Amazon DocumentDB al valore predefinito.

```
aws docdb reset-db-cluster-parameter-group \ 
     --db-cluster-parameter-group-name custom3-6-param-grp \ 
     --parameters ParameterName=ttl_monitor,ApplyMethod=immediate
```

```
{ 
     "DBClusterParameterGroupName": "custom3-6-param-grp"
}
```
Per ulteriori informazioni, consulta il titolo della Amazon DocumentDB Developer Guide.

Per ripristinare i valori predefiniti di alcuni parametri o di tutti i valori predefiniti in un gruppo di parametri Amazon DocumentDB

L'reset-db-cluster-parameter-groupesempio seguente reimposta tutti i parametri nel custom3-6-param-grp gruppo di parametri Amazon DocumentDB al loro valore predefinito.

```
aws docdb reset-db-cluster-parameter-group \ 
     --db-cluster-parameter-group-name custom3-6-param-grp \ 
     --reset-all-parameters
```
Output:

```
{ 
     "DBClusterParameterGroupName": "custom3-6-param-grp"
}
```
Per ulteriori informazioni, consulta [Reimpostazione di un gruppo di parametri del cluster Amazon](https://docs.aws.amazon.com/documentdb/latest/developerguide/db-cluster-parameter-group-reset.html)  [DocumentDB nella Amazon DocumentDB](https://docs.aws.amazon.com/documentdb/latest/developerguide/db-cluster-parameter-group-reset.html) Developer Guide.

• Per i dettagli sull'API, consulta [ResetDbClusterParameterGroup](https://awscli.amazonaws.com/v2/documentation/api/latest/reference/docdb/reset-db-cluster-parameter-group.html)Command Reference.AWS CLI

#### **restore-db-cluster-from-snapshot**

Il seguente esempio di codice mostra come utilizzarerestore-db-cluster-from-snapshot.

AWS CLI

Per ripristinare un cluster Amazon DocumentDB da uno snapshot automatico o manuale

L'restore-db-cluster-from-snapshotesempio seguente crea un nuovo cluster Amazon DocumentDB denominato in base allo sample-cluster-2019-03-16-00-01-restored snapshot. rds:sample-cluster-2019-03-16-00-01

```
aws docdb restore-db-cluster-from-snapshot \ 
     --db-cluster-identifier sample-cluster-2019-03-16-00-01-restored \ 
    --engine docdb \setminus --snapshot-identifier rds:sample-cluster-2019-03-16-00-01
```

```
{ 
     "DBCluster": { 
         "ClusterCreateTime": "2019-03-19T18:45:01.857Z", 
         "HostedZoneId": "ZNKXH85TT8WVW", 
         "Engine": "docdb", 
         "DBClusterMembers": [], 
         "MultiAZ": false, 
         "AvailabilityZones": [ 
              "us-west-2a", 
              "us-west-2c", 
              "us-west-2b" 
         ], 
         "StorageEncrypted": false, 
         "ReaderEndpoint": "sample-cluster-2019-03-16-00-01-restored.cluster-ro-
corcjozrlsfc.us-west-2.docdb.amazonaws.com", 
         "Endpoint": "sample-cluster-2019-03-16-00-01-restored.cluster-
corcjozrlsfc.us-west-2.docdb.amazonaws.com", 
         "Port": 27017, 
         "PreferredBackupWindow": "00:00-00:30", 
         "DBSubnetGroup": "default", 
         "DBClusterIdentifier": "sample-cluster-2019-03-16-00-01-restored", 
         "PreferredMaintenanceWindow": "sat:04:30-sat:05:00", 
         "DBClusterArn": "arn:aws:rds:us-west-2:123456789012:cluster:sample-
cluster-2019-03-16-00-01-restored", 
         "DBClusterParameterGroup": "default.docdb3.6", 
         "DbClusterResourceId": "cluster-XOO46Q3RH4LWSYNH3NMZKXPISU", 
         "MasterUsername": "master-user", 
         "EngineVersion": "3.6.0", 
         "BackupRetentionPeriod": 3, 
         "AssociatedRoles": [], 
         "Status": "creating", 
         "VpcSecurityGroups": [
```

```
 { 
                 "Status": "active", 
                 "VpcSecurityGroupId": "sg-77186e0d" 
 } 
         ] 
     }
}
```
Per ulteriori informazioni, consulta [Restoring from a Cluster Snapshot](https://docs.aws.amazon.com/documentdb/latest/developerguide/backup-restore.restore-from-snapshot.html) nella Amazon DocumentDB Developer Guide.

• Per i dettagli sull'API, consulta Command [RestoreDbClusterFromSnapshotR](https://awscli.amazonaws.com/v2/documentation/api/latest/reference/docdb/restore-db-cluster-from-snapshot.html)eference AWS CLI .

### **restore-db-cluster-to-point-in-time**

Il seguente esempio di codice mostra come utilizzarerestore-db-cluster-to-point-in-time.

AWS CLI

Per ripristinare un cluster Amazon DocumentDB point-in-time da uno snapshot manuale

L'restore-db-cluster-to-point-in-timeesempio seguente utilizza sample-clustersnapshot per creare un nuovo cluster Amazon DocumentDBsample-cluster-pit, utilizzando l'ora di ripristino più recente.

```
aws docdb restore-db-cluster-to-point-in-time \ 
     --db-cluster-identifier sample-cluster-pit \ 
     --source-db-cluster-identifier arn:aws:rds:us-
west-2:123456789012:cluster:sample-cluster \ 
     --use-latest-restorable-time
```

```
{ 
     "DBCluster": { 
          "StorageEncrypted": false, 
          "BackupRetentionPeriod": 3, 
          "MasterUsername": "master-user", 
          "HostedZoneId": "ZNKXH85TT8WVW", 
          "PreferredBackupWindow": "00:00-00:30",
```

```
 "MultiAZ": false, 
         "DBClusterIdentifier": "sample-cluster-pit", 
         "DBSubnetGroup": "default", 
         "ClusterCreateTime": "2019-04-03T15:55:21.320Z", 
         "AssociatedRoles": [], 
         "DBClusterParameterGroup": "default.docdb3.6", 
         "DBClusterMembers": [], 
         "Status": "creating", 
         "AvailabilityZones": [ 
             "us-west-2a", 
              "us-west-2d", 
             "us-west-2b" 
         ], 
         "ReaderEndpoint": "sample-cluster-pit.cluster-ro-corcjozrlsfc.us-
west-2.docdb.amazonaws.com", 
         "Port": 27017, 
         "Engine": "docdb", 
         "EngineVersion": "3.6.0", 
         "VpcSecurityGroups": [ 
             { 
                  "VpcSecurityGroupId": "sg-77186e0d", 
                  "Status": "active" 
 } 
         ], 
         "PreferredMaintenanceWindow": "sat:04:30-sat:05:00", 
         "Endpoint": "sample-cluster-pit.cluster-corcjozrlsfc.us-
west-2.docdb.amazonaws.com", 
         "DbClusterResourceId": "cluster-NLCABBXOSE2QPQ4GOLZIFWEPLM", 
         "DBClusterArn": "arn:aws:rds:us-west-2:123456789012:cluster:sample-cluster-
pit" 
     }
}
```
Per ulteriori informazioni, consulta [Restoring a snapshot to a point in time nella](https://docs.aws.amazon.com/documentdb/latest/developerguide/backup-restore.point-in-time-recovery.html) Amazon DocumentDB Developer Guide.

• Per i dettagli sull'API, consulta Command [RestoreDbClusterToPointInTime](https://awscli.amazonaws.com/v2/documentation/api/latest/reference/docdb/restore-db-cluster-to-point-in-time.html)Reference AWS CLI .

### **start-db-cluster**

Il seguente esempio di codice mostra come utilizzarestart-db-cluster.

### AWS CLI

Per avviare un cluster Amazon DocumentDB interrotto

L'start-db-clusteresempio seguente avvia il cluster Amazon DocumentDB specificato.

```
aws docdb start-db-cluster \ 
     --db-cluster-identifier sample-cluster
```

```
{ 
     "DBCluster": { 
         "ClusterCreateTime": "2019-03-19T18:45:01.857Z", 
         "HostedZoneId": "ZNKXH85TT8WVW", 
         "Engine": "docdb", 
         "DBClusterMembers": [], 
         "MultiAZ": false, 
         "AvailabilityZones": [ 
              "us-east-1a", 
              "us-east-1c", 
              "us-east-1f" 
         ], 
         "StorageEncrypted": false, 
         "ReaderEndpoint": "sample-cluster-2019-03-16-00-01-restored.cluster-ro-
corcjozrlsfc.us-east-1.docdb.amazonaws.com", 
         "Endpoint": "sample-cluster-2019-03-16-00-01-restored.cluster-
corcjozrlsfc.us-east-1.docdb.amazonaws.com", 
         "Port": 27017, 
         "PreferredBackupWindow": "00:00-00:30", 
         "DBSubnetGroup": "default", 
         "DBClusterIdentifier": "sample-cluster-2019-03-16-00-01-restored", 
         "PreferredMaintenanceWindow": "sat:04:30-sat:05:00", 
         "DBClusterArn": "arn:aws:rds:us-east-1:123456789012:cluster:sample-
cluster-2019-03-16-00-01-restored", 
         "DBClusterParameterGroup": "default.docdb3.6", 
         "DbClusterResourceId": "cluster-XOO46Q3RH4LWSYNH3NMZKXPISU", 
         "MasterUsername": "master-user", 
         "EngineVersion": "3.6.0", 
         "BackupRetentionPeriod": 3, 
         "AssociatedRoles": [], 
         "Status": "creating", 
         "VpcSecurityGroups": [
```

```
 { 
                   "Status": "active", 
                   "VpcSecurityGroupId": "sg-77186e0d" 
 } 
         \mathbf{I} }
}
```
Per ulteriori informazioni, consulta [Stopping and Starting an Amazon DocumentDB Cluster nella](https://docs.aws.amazon.com/documentdb/latest/developerguide/db-cluster-stop-start.html)  [Amazon DocumentDB](https://docs.aws.amazon.com/documentdb/latest/developerguide/db-cluster-stop-start.html) Developer Guide.

• Per i dettagli sull'API, consulta Command [StartDbClusterR](https://awscli.amazonaws.com/v2/documentation/api/latest/reference/docdb/start-db-cluster.html)eference AWS CLI.

## **stop-db-cluster**

Il seguente esempio di codice mostra come utilizzarestop-db-cluster.

### AWS CLI

Per arrestare un cluster Amazon DocumentDB in esecuzione

L'stop-db-clusteresempio seguente arresta il cluster Amazon DocumentDB specificato.

```
aws docdb stop-db-cluster \ 
     --db-cluster-identifier sample-cluster
```

```
{ 
     "DBCluster": { 
          "ClusterCreateTime": "2019-03-19T18:45:01.857Z", 
          "HostedZoneId": "ZNKXH85TT8WVW", 
          "Engine": "docdb", 
          "DBClusterMembers": [], 
          "MultiAZ": false, 
          "AvailabilityZones": [ 
              "us-east-1a", 
              "us-east-1c", 
              "us-east-1f" 
         ], 
          "StorageEncrypted": false, 
          "ReaderEndpoint": "sample-cluster-2019-03-16-00-01-restored.cluster-ro-
corcjozrlsfc.us-east-1.docdb.amazonaws.com",
```

```
 "Endpoint": "sample-cluster-2019-03-16-00-01-restored.cluster-
corcjozrlsfc.us-east-1.docdb.amazonaws.com", 
         "Port": 27017, 
         "PreferredBackupWindow": "00:00-00:30", 
         "DBSubnetGroup": "default", 
         "DBClusterIdentifier": "sample-cluster-2019-03-16-00-01-restored", 
         "PreferredMaintenanceWindow": "sat:04:30-sat:05:00", 
         "DBClusterArn": "arn:aws:rds:us-east-1:123456789012:cluster:sample-
cluster-2019-03-16-00-01-restored", 
         "DBClusterParameterGroup": "default.docdb3.6", 
         "DbClusterResourceId": "cluster-XOO46Q3RH4LWSYNH3NMZKXPISU", 
         "MasterUsername": "master-user", 
         "EngineVersion": "3.6.0", 
         "BackupRetentionPeriod": 3, 
         "AssociatedRoles": [], 
         "Status": "creating", 
         "VpcSecurityGroups": [ 
\{\hspace{.1cm} \} "Status": "active", 
                  "VpcSecurityGroupId": "sg-77186e0d" 
 } 
         ] 
     }
}
```
Per ulteriori informazioni, consulta [Stopping and Starting an Amazon DocumentDB Cluster nella](https://docs.aws.amazon.com/documentdb/latest/developerguide/db-cluster-stop-start.html)  [Amazon DocumentDB](https://docs.aws.amazon.com/documentdb/latest/developerguide/db-cluster-stop-start.html) Developer Guide.

• Per i dettagli sull'API, consulta Command [StopDbClusterR](https://awscli.amazonaws.com/v2/documentation/api/latest/reference/docdb/stop-db-cluster.html)eference AWS CLI .

Esempi di utilizzo di DynamoDB AWS CLI

I seguenti esempi di codice mostrano come eseguire azioni e implementare scenari comuni utilizzando AWS Command Line Interface con DynamoDB.

Le operazioni sono estratti di codice da programmi più grandi e devono essere eseguite nel contesto. Sebbene le operazioni mostrino come richiamare le singole funzioni del servizio, è possibile visualizzarle contestualizzate negli scenari correlati e negli esempi tra servizi.

Scenari: esempi di codice che mostrano come eseguire un'attività specifica richiamando più funzioni all'interno dello stesso servizio.

Ogni esempio include un collegamento a GitHub, dove è possibile trovare istruzioni su come configurare ed eseguire il codice nel contesto.

Argomenti

• [Azioni](#page-280-0)

Azioni

## **batch-get-item**

Il seguente esempio di codice mostra come utilizzarebatch-get-item.

AWS CLI

Per recuperare più elementi da una tabella

L'batch-get-itemsesempio seguente legge più elementi dalla MusicCollection tabella utilizzando un batch di tre GetItem richieste e richiede il numero di unità di capacità di lettura utilizzate dall'operazione. Il comando restituisce solo l'AlbumTitleattributo.

```
aws dynamodb batch-get-item \ 
     --request-items file://request-items.json \ 
     --return-consumed-capacity TOTAL
```
Contenuto di request-items.json.

```
{ 
     "MusicCollection": { 
         "Keys": [ 
              { 
                 "Artist": {"S": "No One You Know"},
                  "SongTitle": {"S": "Call Me Today"} 
              }, 
              { 
                  "Artist": {"S": "Acme Band"}, 
                  "SongTitle": {"S": "Happy Day"} 
              }, 
\{\hspace{.1cm} \}"Artist": {"S": "No One You Know"},
                  "SongTitle": {"S": "Scared of My Shadow"} 
 }
```

```
 ], 
          "ProjectionExpression":"AlbumTitle" 
     }
}
```

```
{ 
     "Responses": { 
         "MusicCollection": [ 
             { 
                 "AlbumTitle": { 
                      "S": "Somewhat Famous" 
 } 
             }, 
             { 
                 "AlbumTitle": { 
                      "S": "Blue Sky Blues" 
 } 
             }, 
             { 
                 "AlbumTitle": { 
                      "S": "Louder Than Ever" 
 } 
             } 
         ] 
     }, 
     "UnprocessedKeys": {}, 
     "ConsumedCapacity": [ 
         { 
             "TableName": "MusicCollection", 
             "CapacityUnits": 1.5 
         } 
     ]
}
```
Per ulteriori informazioni, consulta [Batch Operations](https://docs.aws.amazon.com/amazondynamodb/latest/developerguide/WorkingWithItems.html#WorkingWithItems.BatchOperations) nella Amazon DynamoDB Developer Guide.

• Per i dettagli sull'API, consulta AWS CLI Command [BatchGetItemR](https://awscli.amazonaws.com/v2/documentation/api/latest/reference/dynamodb/batch-get-item.html)eference.

## **batch-write-item**

Il seguente esempio di codice mostra come utilizzarebatch-write-item.

#### AWS CLI

Per aggiungere più elementi a una tabella

L'batch-write-itemesempio seguente aggiunge tre nuovi elementi alla MusicCollection tabella utilizzando un batch di tre PutItem richieste. Richiede inoltre informazioni sul numero di unità di capacità di scrittura utilizzate dall'operazione e sulle eventuali raccolte di elementi modificate dall'operazione.

aws dynamodb batch-write-item \ --request-items file://request-items.json \ --return-consumed-capacity INDEXES \ --return-item-collection-metrics SIZE

Contenuto di request-items.json.

```
{ 
     "MusicCollection": [ 
        { 
             "PutRequest": { 
                 "Item": { 
                   "Artist": {"S": "No One You Know"},
                    "SongTitle": {"S": "Call Me Today"}, 
                    "AlbumTitle": {"S": "Somewhat Famous"} 
 } 
 } 
        }, 
         { 
            "PutRequest": { 
                 "Item": { 
                    "Artist": {"S": "Acme Band"}, 
                    "SongTitle": {"S": "Happy Day"}, 
                    "AlbumTitle": {"S": "Songs About Life"} 
 } 
 } 
        }, 
         { 
            "PutRequest": { 
                "Item": { 
                   "Artist": {"S": "No One You Know"},
                    "SongTitle": {"S": "Scared of My Shadow"}, 
                    "AlbumTitle": {"S": "Blue Sky Blues"} 
 }
```
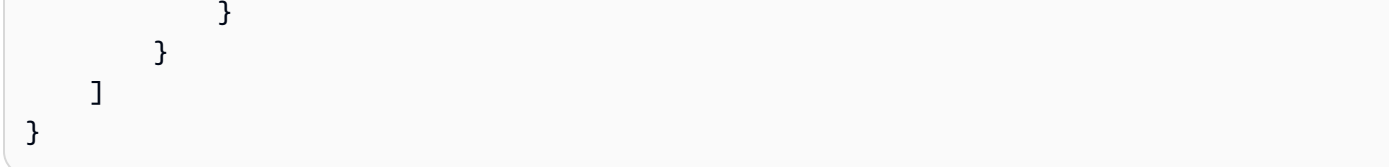

```
{ 
     "UnprocessedItems": {}, 
     "ItemCollectionMetrics": { 
         "MusicCollection": [ 
             { 
                 "ItemCollectionKey": { 
                     "Artist": { 
                         "S": "No One You Know" 
 } 
                 }, 
                 "SizeEstimateRangeGB": [ 
                     0.0, 
                     1.0 
 ] 
             }, 
             { 
                 "ItemCollectionKey": { 
                     "Artist": { 
                         "S": "Acme Band" 
 } 
                 }, 
                 "SizeEstimateRangeGB": [ 
                     0.0, 
                     1.0 
 ] 
             } 
         ] 
     }, 
     "ConsumedCapacity": [ 
         { 
             "TableName": "MusicCollection", 
             "CapacityUnits": 6.0, 
             "Table": { 
                 "CapacityUnits": 3.0 
             }, 
             "LocalSecondaryIndexes": {
```

```
 "AlbumTitleIndex": { 
                 "CapacityUnits": 3.0 
 } 
 } 
       } 
    ]
}
```
Per ulteriori informazioni, consulta [Batch Operations](https://docs.aws.amazon.com/amazondynamodb/latest/developerguide/WorkingWithItems.html#WorkingWithItems.BatchOperations) nella Amazon DynamoDB Developer Guide.

• Per i dettagli sull'API, consulta AWS CLI Command [BatchWriteItem](https://awscli.amazonaws.com/v2/documentation/api/latest/reference/dynamodb/batch-write-item.html)Reference.

### **create-backup**

Il seguente esempio di codice mostra come utilizzarecreate-backup.

#### AWS CLI

Per creare un backup per una tabella DynamoDB esistente

L'create-backupesempio seguente crea un backup della MusicCollection tabella.

```
aws dynamodb create-backup \ 
     --table-name MusicCollection \ 
     --backup-name MusicCollectionBackup
```
Output:

```
{ 
     "BackupDetails": { 
         "BackupArn": "arn:aws:dynamodb:us-west-2:123456789012:table/MusicCollection/
backup/01576616366715-b4e58d3a", 
         "BackupName": "MusicCollectionBackup", 
         "BackupSizeBytes": 0, 
         "BackupStatus": "CREATING", 
         "BackupType": "USER", 
         "BackupCreationDateTime": 1576616366.715 
     }
}
```
Per ulteriori informazioni, consulta [Backup e ripristino su richiesta per DynamoDB nella Amazon](https://docs.aws.amazon.com/amazondynamodb/latest/developerguide/BackupRestore.html)  [DynamoDB](https://docs.aws.amazon.com/amazondynamodb/latest/developerguide/BackupRestore.html) Developer Guide.

• Per i dettagli sull'API, consulta Command Reference. [CreateBackupA](https://awscli.amazonaws.com/v2/documentation/api/latest/reference/dynamodb/create-backup.html)WS CLI

## **create-global-table**

Il seguente esempio di codice mostra come utilizzarecreate-global-table.

AWS CLI

Per creare una tabella globale

L'create-global-tableesempio seguente crea una tabella globale da due tabelle identiche nelle AWS regioni separate specificate.

```
aws dynamodb create-global-table \ 
     --global-table-name MusicCollection \ 
     --replication-group RegionName=us-east-2 RegionName=us-east-1 \ 
     --region us-east-2
```
Output:

```
{ 
     "GlobalTableDescription": { 
          "ReplicationGroup": [ 
\{\hspace{.1cm} \} "RegionName": "us-east-2" 
              }, 
\{\hspace{.1cm} \} "RegionName": "us-east-1" 
 } 
         ], 
          "GlobalTableArn": "arn:aws:dynamodb::123456789012:global-table/
MusicCollection", 
         "CreationDateTime": 1576625818.532, 
          "GlobalTableStatus": "CREATING", 
          "GlobalTableName": "MusicCollection" 
     }
}
```
Per ulteriori informazioni, consulta [DynamoDB Global Tables nella Amazon DynamoDB](https://docs.aws.amazon.com/amazondynamodb/latest/developerguide/GlobalTables.html) Developer Guide.

• Per i dettagli sull'API, consulta [CreateGlobalTableC](https://awscli.amazonaws.com/v2/documentation/api/latest/reference/dynamodb/create-global-table.html)ommand Reference.AWS CLI

### **create-table**

Il seguente esempio di codice mostra come utilizzarecreate-table.

#### AWS CLI

Esempio 1: creare una tabella con tag

L'create-tableesempio seguente utilizza gli attributi e lo schema chiave specificati per creare una tabella denominataMusicCollection. Questa tabella utilizza la velocità effettiva assegnata ed è crittografata a riposo utilizzando la CMK di AWS proprietà predefinita. Il comando applica anche un tag alla tabella, con una chiave di Owner e un valore di. blueTeam

```
aws dynamodb create-table \ 
     --table-name MusicCollection \ 
     --attribute-definitions AttributeName=Artist,AttributeType=S 
  AttributeName=SongTitle,AttributeType=S \ 
     --key-schema AttributeName=Artist,KeyType=HASH 
 AttributeName=SongTitle, KeyType=RANGE \
    --provisioned-throughput ReadCapacityUnits=5, WriteCapacityUnits=5 \
     --tags Key=Owner,Value=blueTeam
```

```
{ 
     "TableDescription": { 
          "AttributeDefinitions": [ 
\{\hspace{.1cm} \} "AttributeName": "Artist", 
                   "AttributeType": "S" 
              }, 
              { 
                   "AttributeName": "SongTitle", 
                   "AttributeType": "S" 
 } 
          ], 
          "ProvisionedThroughput": { 
              "NumberOfDecreasesToday": 0, 
              "WriteCapacityUnits": 5, 
              "ReadCapacityUnits": 5 
          }, 
          "TableSizeBytes": 0,
```

```
 "TableName": "MusicCollection", 
         "TableStatus": "CREATING", 
         "KeySchema": [ 
\{\hspace{.1cm} \} "KeyType": "HASH", 
                  "AttributeName": "Artist" 
              }, 
\{\hspace{.1cm} \} "KeyType": "RANGE", 
                  "AttributeName": "SongTitle" 
 } 
         ], 
        "ItemCount": 0,
         "CreationDateTime": "2020-05-26T16:04:41.627000-07:00", 
         "TableArn": "arn:aws:dynamodb:us-west-2:123456789012:table/MusicCollection", 
         "TableId": "a1b2c3d4-5678-90ab-cdef-EXAMPLE11111" 
     }
}
```
Per ulteriori informazioni, consulta [Basic Operations for Tables](https://docs.aws.amazon.com/amazondynamodb/latest/developerguide/WorkingWithTables.Basics.html) nella Amazon DynamoDB Developer Guide.

Esempio 2: creare una tabella in modalità On-Demand

L'esempio seguente crea una tabella chiamata MusicCollection utilizzando la modalità ondemand, anziché la modalità throughput assegnata. Questa funzionalità è utile per le tabelle con carichi di lavoro imprevedibili.

```
aws dynamodb create-table \ 
     --table-name MusicCollection \ 
     --attribute-definitions AttributeName=Artist,AttributeType=S 
  AttributeName=SongTitle,AttributeType=S \ 
     --key-schema AttributeName=Artist,KeyType=HASH 
 AttributeName=SongTitle, KeyType=RANGE \
     --billing-mode PAY_PER_REQUEST
```

```
{ 
     "TableDescription": { 
          "AttributeDefinitions": [ 
\{\hspace{.1cm} \}
```

```
 "AttributeName": "Artist", 
                  "AttributeType": "S" 
             }, 
\{\hspace{.1cm} \} "AttributeName": "SongTitle", 
                  "AttributeType": "S" 
 } 
         ], 
         "TableName": "MusicCollection", 
         "KeySchema": [ 
\{\hspace{.1cm} \} "AttributeName": "Artist", 
                  "KeyType": "HASH" 
             }, 
\{\hspace{.1cm} \} "AttributeName": "SongTitle", 
                  "KeyType": "RANGE" 
 } 
         ], 
         "TableStatus": "CREATING", 
         "CreationDateTime": "2020-05-27T11:44:10.807000-07:00", 
         "ProvisionedThroughput": { 
             "NumberOfDecreasesToday": 0,
             "ReadCapacityUnits": 0, 
             "WriteCapacityUnits": 0 
         }, 
         "TableSizeBytes": 0, 
         "ItemCount": 0, 
         "TableArn": "arn:aws:dynamodb:us-west-2:123456789012:table/MusicCollection", 
         "TableId": "a1b2c3d4-5678-90ab-cdef-EXAMPLE11111", 
         "BillingModeSummary": { 
             "BillingMode": "PAY_PER_REQUEST" 
         } 
    }
```
Per ulteriori informazioni, consulta [Basic Operations for Tables](https://docs.aws.amazon.com/amazondynamodb/latest/developerguide/WorkingWithTables.Basics.html) nella Amazon DynamoDB Developer Guide.

Esempio 3: creare una tabella e crittografarla con una CMK gestita dal cliente

L'esempio seguente crea una tabella denominata MusicCollection e la crittografa utilizzando una CMK gestita dal cliente.

}

```
aws dynamodb create-table \ 
     --table-name MusicCollection \ 
     --attribute-definitions AttributeName=Artist,AttributeType=S 
  AttributeName=SongTitle,AttributeType=S \ 
     --key-schema AttributeName=Artist,KeyType=HASH 
AttributeName=SongTitle, KeyType=RANGE \
    --provisioned-throughput ReadCapacityUnits=5, WriteCapacityUnits=5
     --sse-specification Enabled=true,SSEType=KMS,KMSMasterKeyId=abcd1234-abcd-1234-
a123-ab1234a1b234
```

```
{ 
     "TableDescription": { 
          "AttributeDefinitions": [ 
\{\hspace{.1cm} \} "AttributeName": "Artist", 
                   "AttributeType": "S" 
              }, 
              { 
                   "AttributeName": "SongTitle", 
                   "AttributeType": "S" 
              } 
          ], 
          "TableName": "MusicCollection", 
          "KeySchema": [ 
\{\hspace{.1cm} \} "AttributeName": "Artist", 
                   "KeyType": "HASH" 
              }, 
              { 
                   "AttributeName": "SongTitle", 
                   "KeyType": "RANGE" 
              } 
          ], 
          "TableStatus": "CREATING", 
          "CreationDateTime": "2020-05-27T11:12:16.431000-07:00", 
          "ProvisionedThroughput": { 
               "NumberOfDecreasesToday": 0, 
               "ReadCapacityUnits": 5, 
              "WriteCapacityUnits": 5 
          }, 
          "TableSizeBytes": 0,
```

```
"ItemCount": 0,
         "TableArn": "arn:aws:dynamodb:us-west-2:123456789012:table/MusicCollection", 
         "TableId": "a1b2c3d4-5678-90ab-cdef-EXAMPLE11111", 
         "SSEDescription": { 
             "Status": "ENABLED", 
             "SSEType": "KMS", 
             "KMSMasterKeyArn": "arn:aws:kms:us-west-2:123456789012:key/abcd1234-
abcd-1234-a123-ab1234a1b234" 
 } 
     }
}
```
Per ulteriori informazioni, consulta [Basic Operations for Tables](https://docs.aws.amazon.com/amazondynamodb/latest/developerguide/WorkingWithTables.Basics.html) nella Amazon DynamoDB Developer Guide.

Esempio 4: creare una tabella con un indice secondario locale

L'esempio seguente utilizza gli attributi e lo schema chiave specificati per creare una tabella denominata MusicCollection con un indice secondario locale denominatoAlbumTitleIndex.

```
aws dynamodb create-table \ 
     --table-name MusicCollection \ 
     --attribute-definitions AttributeName=Artist,AttributeType=S 
 AttributeName=SongTitle,AttributeType=S AttributeName=AlbumTitle,AttributeType=S \
     --key-schema AttributeName=Artist,KeyType=HASH 
 AttributeName=SongTitle, KeyType=RANGE \
    --provisioned-throughput ReadCapacityUnits=10,WriteCapacityUnits=5 \
     --local-secondary-indexes \ 
         "[ 
             { 
                 \"IndexName\": \"AlbumTitleIndex\", 
                 \"KeySchema\": [ 
                     {\"AttributeName\": \"Artist\",\"KeyType\":\"HASH\"}, 
                     {\"AttributeName\": \"AlbumTitle\",\"KeyType\":\"RANGE\"} 
                 ], 
                 \"Projection\": { 
                     \"ProjectionType\": \"INCLUDE\", 
                     \"NonKeyAttributes\": [\"Genre\", \"Year\"] 
 } 
 } 
         ]"
```
{

```
 "TableDescription": { 
          "AttributeDefinitions": [ 
\{\hspace{.1cm} \} "AttributeName": "AlbumTitle", 
                  "AttributeType": "S" 
              }, 
              { 
                  "AttributeName": "Artist", 
                  "AttributeType": "S" 
              }, 
              { 
                  "AttributeName": "SongTitle", 
                  "AttributeType": "S" 
              } 
         ], 
         "TableName": "MusicCollection", 
         "KeySchema": [ 
              { 
                  "AttributeName": "Artist", 
                  "KeyType": "HASH" 
              }, 
             \{ "AttributeName": "SongTitle", 
                  "KeyType": "RANGE" 
              } 
         ], 
         "TableStatus": "CREATING", 
         "CreationDateTime": "2020-05-26T15:59:49.473000-07:00", 
         "ProvisionedThroughput": { 
              "NumberOfDecreasesToday": 0, 
              "ReadCapacityUnits": 10, 
              "WriteCapacityUnits": 5 
         }, 
         "TableSizeBytes": 0, 
        "ItemCount": 0,
         "TableArn": "arn:aws:dynamodb:us-west-2:123456789012:table/MusicCollection", 
          "TableId": "a1b2c3d4-5678-90ab-cdef-EXAMPLE11111", 
          "LocalSecondaryIndexes": [ 
              { 
                  "IndexName": "AlbumTitleIndex", 
                  "KeySchema": [
```

```
\{ "AttributeName": "Artist", 
                                 "KeyType": "HASH" 
\}, \{\{ "AttributeName": "AlbumTitle", 
                                  "KeyType": "RANGE" 
1999 1999 1999 1999 1999
 ], 
                       "Projection": { 
                            "ProjectionType": "INCLUDE", 
                            "NonKeyAttributes": [ 
                                  "Genre", 
                                  "Year" 
\sim 100 \sim 100 \sim 100 \sim 100 \sim 100 \sim 100 \sim 100 \sim 100 \sim 100 \sim 100 \sim 100 \sim 100 \sim 100 \sim 100 \sim 100 \sim 100 \sim 100 \sim 100 \sim 100 \sim 100 \sim 100 \sim 100 \sim 100 \sim 100 \sim 
\qquad \qquad \text{ } "IndexSizeBytes": 0, 
                       "ItemCount": 0, 
                       "IndexArn": "arn:aws:dynamodb:us-west-2:123456789012:table/
MusicCollection/index/AlbumTitleIndex" 
 } 
           \mathbf{I} }
}
```
Per ulteriori informazioni, consulta [Basic Operations for Tables](https://docs.aws.amazon.com/amazondynamodb/latest/developerguide/WorkingWithTables.Basics.html) nella Amazon DynamoDB Developer Guide.

Esempio 5: creare una tabella con un indice secondario globale

L'esempio seguente crea una tabella denominata GameScores con un indice secondario globale chiamatoGameTitleIndex. La tabella di base ha una chiave di partizione di UserId e una chiave di ordinamento di GameTitle, permettendo di trovare il miglior punteggio di un singolo utente per un gioco specifico in modo efficiente, mentre il GSI ha una chiave di partizione di GameTitle e una chiave di ordinamento di TopScore, permettendo di trovare rapidamente il punteggio più alto complessivo per un determinato gioco.

```
aws dynamodb create-table \ 
     --table-name GameScores \ 
     --attribute-definitions AttributeName=UserId,AttributeType=S 
  AttributeName=GameTitle,AttributeType=S AttributeName=TopScore,AttributeType=N \ 
     --key-schema AttributeName=UserId,KeyType=HASH \
```

```
 AttributeName=GameTitle,KeyType=RANGE \ 
    --provisioned-throughput ReadCapacityUnits=10, WriteCapacityUnits=5 \
     --global-secondary-indexes \ 
         "[ 
             { 
                 \"IndexName\": \"GameTitleIndex\", 
                 \"KeySchema\": [ 
                     {\"AttributeName\":\"GameTitle\",\"KeyType\":\"HASH\"}, 
                     {\"AttributeName\":\"TopScore\",\"KeyType\":\"RANGE\"} 
                 ], 
                 \"Projection\": { 
                     \"ProjectionType\":\"INCLUDE\", 
                     \"NonKeyAttributes\":[\"UserId\"] 
                 }, 
                 \"ProvisionedThroughput\": { 
                     \"ReadCapacityUnits\": 10, 
                     \"WriteCapacityUnits\": 5 
 } 
 } 
         ]"
```

```
{ 
     "TableDescription": { 
          "AttributeDefinitions": [ 
               { 
                    "AttributeName": "GameTitle", 
                    "AttributeType": "S" 
               }, 
               { 
                    "AttributeName": "TopScore", 
                    "AttributeType": "N" 
               }, 
               { 
                    "AttributeName": "UserId", 
                    "AttributeType": "S" 
               } 
          ], 
          "TableName": "GameScores", 
          "KeySchema": [ 
               { 
                    "AttributeName": "UserId",
```

```
 "KeyType": "HASH" 
                }, 
                { 
                     "AttributeName": "GameTitle", 
                     "KeyType": "RANGE" 
                } 
           ], 
           "TableStatus": "CREATING", 
           "CreationDateTime": "2020-05-26T17:28:15.602000-07:00", 
           "ProvisionedThroughput": { 
                "NumberOfDecreasesToday": 0, 
                "ReadCapacityUnits": 10, 
                "WriteCapacityUnits": 5 
           }, 
           "TableSizeBytes": 0, 
           "ItemCount": 0, 
           "TableArn": "arn:aws:dynamodb:us-west-2:123456789012:table/GameScores", 
           "TableId": "a1b2c3d4-5678-90ab-cdef-EXAMPLE11111", 
           "GlobalSecondaryIndexes": [ 
\{\hspace{.1cm} \} "IndexName": "GameTitleIndex", 
                     "KeySchema": [ 
\{ "AttributeName": "GameTitle", 
                               "KeyType": "HASH" 
                          }, 
\{ "AttributeName": "TopScore", 
                               "KeyType": "RANGE" 
1999 1999 1999 1999 1999
                     ], 
                     "Projection": { 
                          "ProjectionType": "INCLUDE", 
                          "NonKeyAttributes": [ 
                               "UserId" 
\sim 100 \sim 100 \sim 100 \sim 100 \sim 100 \sim 100 \sim 100 \sim 100 \sim 100 \sim 100 \sim 100 \sim 100 \sim 100 \sim 100 \sim 100 \sim 100 \sim 100 \sim 100 \sim 100 \sim 100 \sim 100 \sim 100 \sim 100 \sim 100 \sim 
                     }, 
                     "IndexStatus": "CREATING", 
                     "ProvisionedThroughput": { 
                         "NumberOfDecreasesToday": 0,
                          "ReadCapacityUnits": 10, 
                          "WriteCapacityUnits": 5 
                     }, 
                     "IndexSizeBytes": 0,
```

```
 "ItemCount": 0, 
                 "IndexArn": "arn:aws:dynamodb:us-west-2:123456789012:table/
GameScores/index/GameTitleIndex" 
 } 
         ] 
     }
}
```
Per ulteriori informazioni, consulta [Basic Operations for Tables](https://docs.aws.amazon.com/amazondynamodb/latest/developerguide/WorkingWithTables.Basics.html) nella Amazon DynamoDB Developer Guide.

Esempio 6: creare una tabella con più indici secondari globali contemporaneamente

L'esempio seguente crea una tabella denominata GameScores con due indici secondari globali. Gli schemi GSI vengono passati tramite un file, anziché sulla riga di comando.

```
aws dynamodb create-table \ 
     --table-name GameScores \ 
     --attribute-definitions AttributeName=UserId,AttributeType=S 
  AttributeName=GameTitle,AttributeType=S AttributeName=TopScore,AttributeType=N 
  AttributeName=Date,AttributeType=S \ 
     --key-schema AttributeName=UserId,KeyType=HASH 
  AttributeName=GameTitle,KeyType=RANGE \ 
    --provisioned-throughput ReadCapacityUnits=10, WriteCapacityUnits=5 \
     --global-secondary-indexes file://gsi.json
```
Contenuto di gsi.json.

```
\Gamma { 
          "IndexName": "GameTitleIndex", 
          "KeySchema": [ 
              { 
                   "AttributeName": "GameTitle", 
                   "KeyType": "HASH" 
              }, 
              { 
                   "AttributeName": "TopScore", 
                   "KeyType": "RANGE" 
 } 
          ], 
          "Projection": {
```

```
 "ProjectionType": "ALL" 
          }, 
          "ProvisionedThroughput": { 
               "ReadCapacityUnits": 10, 
               "WriteCapacityUnits": 5 
          } 
     }, 
     { 
          "IndexName": "GameDateIndex", 
          "KeySchema": [ 
\{\hspace{.1cm} \} "AttributeName": "GameTitle", 
                   "KeyType": "HASH" 
               }, 
               { 
                   "AttributeName": "Date", 
                   "KeyType": "RANGE" 
               } 
          ], 
          "Projection": { 
               "ProjectionType": "ALL" 
          }, 
          "ProvisionedThroughput": { 
               "ReadCapacityUnits": 5, 
               "WriteCapacityUnits": 5 
          } 
     }
]
```

```
{ 
     "TableDescription": { 
          "AttributeDefinitions": [ 
               { 
                    "AttributeName": "Date", 
                    "AttributeType": "S" 
               }, 
               { 
                    "AttributeName": "GameTitle", 
                    "AttributeType": "S" 
               }, 
\{\hspace{.1cm} \}
```

```
 "AttributeName": "TopScore", 
                 "AttributeType": "N" 
             }, 
\{\hspace{.1cm} \} "AttributeName": "UserId", 
                 "AttributeType": "S" 
             } 
        ], 
         "TableName": "GameScores", 
         "KeySchema": [ 
\{\hspace{.1cm} \} "AttributeName": "UserId", 
                 "KeyType": "HASH" 
             }, 
             { 
                 "AttributeName": "GameTitle", 
                 "KeyType": "RANGE" 
 } 
        ], 
         "TableStatus": "CREATING", 
         "CreationDateTime": "2020-08-04T16:40:55.524000-07:00", 
         "ProvisionedThroughput": { 
             "NumberOfDecreasesToday": 0, 
             "ReadCapacityUnits": 10, 
             "WriteCapacityUnits": 5 
        }, 
         "TableSizeBytes": 0, 
         "ItemCount": 0, 
         "TableArn": "arn:aws:dynamodb:us-west-2:123456789012:table/GameScores", 
         "TableId": "a1b2c3d4-5678-90ab-cdef-EXAMPLE11111", 
         "GlobalSecondaryIndexes": [ 
\{\hspace{.1cm} \} "IndexName": "GameTitleIndex", 
                 "KeySchema": [ 
\{ "AttributeName": "GameTitle", 
                         "KeyType": "HASH" 
\}, \{\{ "AttributeName": "TopScore", 
                         "KeyType": "RANGE" 
1999 1999 1999 1999 1999
 ], 
                 "Projection": {
```

```
 "ProjectionType": "ALL" 
                 }, 
                 "IndexStatus": "CREATING", 
                 "ProvisionedThroughput": { 
                     "NumberOfDecreasesToday": 0, 
                     "ReadCapacityUnits": 10, 
                     "WriteCapacityUnits": 5 
                 }, 
                 "IndexSizeBytes": 0, 
                 "ItemCount": 0, 
                 "IndexArn": "arn:aws:dynamodb:us-west-2:123456789012:table/
GameScores/index/GameTitleIndex" 
             }, 
             { 
                 "IndexName": "GameDateIndex", 
                 "KeySchema": [ 
\{ "AttributeName": "GameTitle", 
                         "KeyType": "HASH" 
\}, \{\{ "AttributeName": "Date", 
                         "KeyType": "RANGE" 
1 1 1 1 1 1 1
                 ], 
                 "Projection": { 
                     "ProjectionType": "ALL" 
                 }, 
                 "IndexStatus": "CREATING", 
                 "ProvisionedThroughput": { 
                    "NumberOfDecreasesToday": 0,
                     "ReadCapacityUnits": 5, 
                     "WriteCapacityUnits": 5 
                 }, 
                 "IndexSizeBytes": 0, 
                 "ItemCount": 0, 
                 "IndexArn": "arn:aws:dynamodb:us-west-2:123456789012:table/
GameScores/index/GameDateIndex" 
 } 
        \overline{1} }
}
```
Per ulteriori informazioni, consulta [Basic Operations for Tables](https://docs.aws.amazon.com/amazondynamodb/latest/developerguide/WorkingWithTables.Basics.html) nella Amazon DynamoDB Developer Guide.

Esempio 7: creare una tabella con Streams abilitato

L'esempio seguente crea una tabella chiamata GameScores con DynamoDB Streams abilitato. Sia le immagini nuove che quelle vecchie di ogni elemento verranno scritte nello stream.

```
aws dynamodb create-table \ 
     --table-name GameScores \ 
     --attribute-definitions AttributeName=UserId,AttributeType=S 
  AttributeName=GameTitle,AttributeType=S \ 
     --key-schema AttributeName=UserId,KeyType=HASH 
 AttributeName=GameTitle, KeyType=RANGE \
    --provisioned-throughput ReadCapacityUnits=10, WriteCapacityUnits=5 \
     --stream-specification StreamEnabled=TRUE,StreamViewType=NEW_AND_OLD_IMAGES
```

```
{ 
     "TableDescription": { 
          "AttributeDefinitions": [ 
              { 
                  "AttributeName": "GameTitle", 
                  "AttributeType": "S" 
              }, 
             \{ "AttributeName": "UserId", 
                  "AttributeType": "S" 
 } 
          ], 
          "TableName": "GameScores", 
          "KeySchema": [ 
              { 
                  "AttributeName": "UserId", 
                  "KeyType": "HASH" 
              }, 
              { 
                  "AttributeName": "GameTitle", 
                  "KeyType": "RANGE" 
 } 
          ], 
          "TableStatus": "CREATING",
```

```
 "CreationDateTime": "2020-05-27T10:49:34.056000-07:00", 
         "ProvisionedThroughput": { 
             "NumberOfDecreasesToday": 0,
              "ReadCapacityUnits": 10, 
              "WriteCapacityUnits": 5 
         }, 
         "TableSizeBytes": 0, 
         "ItemCount": 0, 
         "TableArn": "arn:aws:dynamodb:us-west-2:123456789012:table/GameScores", 
         "TableId": "a1b2c3d4-5678-90ab-cdef-EXAMPLE11111", 
         "StreamSpecification": { 
              "StreamEnabled": true, 
             "StreamViewType": "NEW_AND_OLD_IMAGES" 
         }, 
         "LatestStreamLabel": "2020-05-27T17:49:34.056", 
         "LatestStreamArn": "arn:aws:dynamodb:us-west-2:123456789012:table/
GameScores/stream/2020-05-27T17:49:34.056" 
     }
}
```
Per ulteriori informazioni, consulta [Basic Operations for Tables](https://docs.aws.amazon.com/amazondynamodb/latest/developerguide/WorkingWithTables.Basics.html) nella Amazon DynamoDB Developer Guide.

Esempio 8: creare una tabella con Keys-Only Stream abilitato

L'esempio seguente crea una tabella chiamata GameScores con DynamoDB Streams abilitato. Nel flusso vengono scritti solo gli attributi chiave degli elementi modificati.

```
aws dynamodb create-table \ 
     --table-name GameScores \ 
     --attribute-definitions AttributeName=UserId,AttributeType=S 
  AttributeName=GameTitle,AttributeType=S \ 
     --key-schema AttributeName=UserId,KeyType=HASH 
 AttributeName=GameTitle, KeyType=RANGE \
    --provisioned-throughput ReadCapacityUnits=10, WriteCapacityUnits=5 \
     --stream-specification StreamEnabled=TRUE,StreamViewType=KEYS_ONLY
```

```
{ 
     "TableDescription": { 
          "AttributeDefinitions": [ 
\{\hspace{.1cm} \}
```

```
 "AttributeName": "GameTitle", 
                  "AttributeType": "S" 
              }, 
\{\hspace{.1cm} \} "AttributeName": "UserId", 
                  "AttributeType": "S" 
 } 
         ], 
         "TableName": "GameScores", 
         "KeySchema": [ 
\{\hspace{.1cm} \} "AttributeName": "UserId", 
                  "KeyType": "HASH" 
              }, 
\{\hspace{.1cm} \} "AttributeName": "GameTitle", 
                  "KeyType": "RANGE" 
 } 
         ], 
         "TableStatus": "CREATING", 
         "CreationDateTime": "2023-05-25T18:45:34.140000+00:00", 
         "ProvisionedThroughput": { 
              "NumberOfDecreasesToday": 0, 
              "ReadCapacityUnits": 10, 
              "WriteCapacityUnits": 5 
         }, 
         "TableSizeBytes": 0, 
         "ItemCount": 0, 
         "TableArn": "arn:aws:dynamodb:us-west-2:123456789012:table/GameScores", 
         "TableId": "a1b2c3d4-5678-90ab-cdef-EXAMPLE11111", 
         "StreamSpecification": { 
              "StreamEnabled": true, 
              "StreamViewType": "KEYS_ONLY" 
         }, 
         "LatestStreamLabel": "2023-05-25T18:45:34.140", 
         "LatestStreamArn": "arn:aws:dynamodb:us-west-2:123456789012:table/
GameScores/stream/2023-05-25T18:45:34.140", 
         "DeletionProtectionEnabled": false 
     }
```
Per ulteriori informazioni, consulta [Change data capture for DynamoDB Streams nella Amazon](https://docs.aws.amazon.com/amazondynamodb/latest/developerguide/Streams.html) [DynamoDB Developer](https://docs.aws.amazon.com/amazondynamodb/latest/developerguide/Streams.html) Guide.

}

Esempio 9: creare una tabella con la classe Standard Infrequent Access

L'esempio seguente crea una tabella chiamata GameScores e assegna la classe di tabella Standard-Infrequent Access (DynamoDB Standard-IA). Questa classe di tabelle è ottimizzata perché lo storage è il costo principale.

```
aws dynamodb create-table \ 
     --table-name GameScores \ 
     --attribute-definitions AttributeName=UserId,AttributeType=S 
  AttributeName=GameTitle,AttributeType=S \ 
     --key-schema AttributeName=UserId,KeyType=HASH 
 AttributeName=GameTitle, KeyType=RANGE \
    --provisioned-throughput ReadCapacityUnits=10,WriteCapacityUnits=5 \
     --table-class STANDARD_INFREQUENT_ACCESS
```

```
{ 
     "TableDescription": { 
          "AttributeDefinitions": [ 
\{\hspace{.1cm} \} "AttributeName": "GameTitle", 
                  "AttributeType": "S" 
              }, 
              { 
                  "AttributeName": "UserId", 
                  "AttributeType": "S" 
 } 
          ], 
          "TableName": "GameScores", 
          "KeySchema": [ 
              { 
                  "AttributeName": "UserId", 
                  "KeyType": "HASH" 
              }, 
              { 
                  "AttributeName": "GameTitle", 
                  "KeyType": "RANGE" 
 } 
          ], 
          "TableStatus": "CREATING", 
          "CreationDateTime": "2023-05-25T18:33:07.581000+00:00", 
          "ProvisionedThroughput": {
```

```
 "NumberOfDecreasesToday": 0, 
              "ReadCapacityUnits": 10, 
              "WriteCapacityUnits": 5 
         }, 
         "TableSizeBytes": 0, 
         "ItemCount": 0, 
          "TableArn": "arn:aws:dynamodb:us-west-2:123456789012:table/GameScores", 
          "TableId": "a1b2c3d4-5678-90ab-cdef-EXAMPLE11111", 
          "TableClassSummary": { 
              "TableClass": "STANDARD_INFREQUENT_ACCESS" 
         }, 
         "DeletionProtectionEnabled": false 
     }
}
```
Per ulteriori informazioni, consulta [Table classes](https://docs.aws.amazon.com/amazondynamodb/latest/developerguide/HowItWorks.TableClasses.html) nella Amazon DynamoDB Developer Guide.

Esempio 10: creare una tabella con la protezione da eliminazione abilitata

L'esempio seguente crea una tabella denominata GameScores e abilita la protezione da eliminazione.

```
aws dynamodb create-table \ 
     --table-name GameScores \ 
     --attribute-definitions AttributeName=UserId,AttributeType=S 
 AttributeName=GameTitle,AttributeType=S \ 
     --key-schema AttributeName=UserId,KeyType=HASH 
 AttributeName=GameTitle, KeyType=RANGE \
    --provisioned-throughput ReadCapacityUnits=10,WriteCapacityUnits=5 \
     --deletion-protection-enabled
```

```
{ 
     "TableDescription": { 
          "AttributeDefinitions": [ 
               { 
                   "AttributeName": "GameTitle", 
                   "AttributeType": "S" 
               }, 
\{\hspace{.1cm} \} "AttributeName": "UserId",
```

```
 "AttributeType": "S" 
 } 
         ], 
         "TableName": "GameScores", 
         "KeySchema": [ 
\{\hspace{.1cm} \} "AttributeName": "UserId", 
                  "KeyType": "HASH" 
              }, 
              { 
                  "AttributeName": "GameTitle", 
                  "KeyType": "RANGE" 
 } 
         ], 
         "TableStatus": "CREATING", 
         "CreationDateTime": "2023-05-25T23:02:17.093000+00:00", 
         "ProvisionedThroughput": { 
             "NumberOfDecreasesToday": 0,
              "ReadCapacityUnits": 10, 
              "WriteCapacityUnits": 5 
         }, 
         "TableSizeBytes": 0, 
         "ItemCount": 0, 
         "TableArn": "arn:aws:dynamodb:us-west-2:123456789012:table/GameScores", 
         "TableId": "a1b2c3d4-5678-90ab-cdef-EXAMPLE11111", 
         "DeletionProtectionEnabled": true 
     }
}
```
Per ulteriori informazioni, consulta [Using Delection Protection](https://docs.aws.amazon.com/amazondynamodb/latest/developerguide/WorkingWithTables.Basics.html#WorkingWithTables.Basics.DeletionProtection) nella Amazon DynamoDB Developer Guide.

• Per i dettagli sull'API, consulta AWS CLI Command [CreateTable](https://awscli.amazonaws.com/v2/documentation/api/latest/reference/dynamodb/create-table.html)Reference.

# **delete-backup**

Il seguente esempio di codice mostra come utilizzaredelete-backup.

# AWS CLI

Per eliminare un backup DynamoDB esistente

L'delete-backupesempio seguente elimina il backup esistente specificato.

```
aws dynamodb delete-backup \ 
     --backup-arn arn:aws:dynamodb:us-west-2:123456789012:table/MusicCollection/
backup/01576616366715-b4e58d3a
```

```
{ 
     "BackupDescription": { 
         "BackupDetails": { 
             "BackupArn": "arn:aws:dynamodb:us-west-2:123456789012:table/
MusicCollection/backup/01576616366715-b4e58d3a", 
             "BackupName": "MusicCollectionBackup", 
             "BackupSizeBytes": 0, 
             "BackupStatus": "DELETED", 
             "BackupType": "USER", 
             "BackupCreationDateTime": 1576616366.715 
         }, 
         "SourceTableDetails": { 
             "TableName": "MusicCollection", 
             "TableId": "b0c04bcc-309b-4352-b2ae-9088af169fe2", 
             "TableArn": "arn:aws:dynamodb:us-west-2:123456789012:table/
MusicCollection", 
              "TableSizeBytes": 0, 
             "KeySchema": [ 
\overline{a} "AttributeName": "Artist", 
                      "KeyType": "HASH" 
                  }, 
\overline{a} "AttributeName": "SongTitle", 
                      "KeyType": "RANGE" 
 } 
             ], 
             "TableCreationDateTime": 1576615228.571, 
             "ProvisionedThroughput": { 
                  "ReadCapacityUnits": 5, 
                  "WriteCapacityUnits": 5 
             }, 
             "ItemCount": 0, 
             "BillingMode": "PROVISIONED" 
         }, 
         "SourceTableFeatureDetails": {} 
     }
```
### }

Per ulteriori informazioni, consulta [Backup e ripristino su richiesta per DynamoDB nella Amazon](https://docs.aws.amazon.com/amazondynamodb/latest/developerguide/BackupRestore.html)  [DynamoDB](https://docs.aws.amazon.com/amazondynamodb/latest/developerguide/BackupRestore.html) Developer Guide.

• Per i dettagli sull'API, consulta Command Reference. [DeleteBackupA](https://awscli.amazonaws.com/v2/documentation/api/latest/reference/dynamodb/delete-backup.html)WS CLI

### **delete-item**

Il seguente esempio di codice mostra come utilizzaredelete-item.

### AWS CLI

Esempio 1: Per eliminare un elemento

L'delete-itemesempio seguente elimina un elemento dalla MusicCollection tabella e richiede i dettagli sull'elemento che è stato eliminato e sulla capacità utilizzata dalla richiesta.

```
aws dynamodb delete-item \ 
     --table-name MusicCollection \ 
     --key file://key.json \ 
     --return-values ALL_OLD \ 
     --return-consumed-capacity TOTAL \ 
     --return-item-collection-metrics SIZE
```
Contenuto di key.json.

```
{ 
    "Artist": {"S": "No One You Know"},
     "SongTitle": {"S": "Scared of My Shadow"}
}
```

```
{ 
     "Attributes": { 
          "AlbumTitle": { 
               "S": "Blue Sky Blues" 
          }, 
          "Artist": { 
               "S": "No One You Know"
```

```
 }, 
          "SongTitle": { 
               "S": "Scared of My Shadow" 
          } 
     }, 
     "ConsumedCapacity": { 
          "TableName": "MusicCollection", 
          "CapacityUnits": 2.0 
     }, 
     "ItemCollectionMetrics": { 
          "ItemCollectionKey": { 
               "Artist": { 
                    "S": "No One You Know" 
 } 
          }, 
          "SizeEstimateRangeGB": [ 
               0.0, 
               1.0 
         \mathbf{I} }
}
```
Per ulteriori informazioni, consulta [Writing an Item](https://docs.aws.amazon.com/amazondynamodb/latest/developerguide/WorkingWithItems.html#WorkingWithItems.WritingData) in Amazon DynamoDB Developer Guide.

Esempio 2: eliminare un elemento in modo condizionale

L'esempio seguente elimina un articolo dalla ProductCatalog tabella solo se ProductCategory è uno Sporting Goods o l'altro Gardening Supplies e il suo prezzo è compreso tra 500 e 600. Restituisce i dettagli sull'elemento che è stato eliminato.

```
aws dynamodb delete-item \ 
     --table-name ProductCatalog \ 
     --key '{"Id":{"N":"456"}}' \ 
     --condition-expression "(ProductCategory IN (:cat1, :cat2)) and (#P between :lo 
 and :hi)" \setminus --expression-attribute-names file://names.json \ 
     --expression-attribute-values file://values.json \ 
     --return-values ALL_OLD
```
Contenuto di names.json.

{

}

"#P": "Price"

Contenuto di values.json.

```
{ 
     ":cat1": {"S": "Sporting Goods"}, 
     ":cat2": {"S": "Gardening Supplies"}, 
     ":lo": {"N": "500"}, 
     ":hi": {"N": "600"}
}
```
Output:

```
{ 
      "Attributes": { 
           "Id": { 
                "N": "456" 
           }, 
           "Price": { 
                "N": "550" 
           }, 
           "ProductCategory": { 
                "S": "Sporting Goods" 
           } 
      }
}
```
Per ulteriori informazioni, consulta [Writing an Item](https://docs.aws.amazon.com/amazondynamodb/latest/developerguide/WorkingWithItems.html#WorkingWithItems.WritingData) in Amazon DynamoDB Developer Guide.

• Per i dettagli sull'API, consulta AWS CLI Command [DeleteItem](https://awscli.amazonaws.com/v2/documentation/api/latest/reference/dynamodb/delete-item.html)Reference.

## **delete-table**

Il seguente esempio di codice mostra come utilizzaredelete-table.

## AWS CLI

Per eliminare una tabella

L'delete-tableesempio seguente elimina la MusicCollection tabella.

```
aws dynamodb delete-table \ 
     --table-name MusicCollection
```
#### Output:

```
{ 
     "TableDescription": { 
          "TableStatus": "DELETING", 
          "TableSizeBytes": 0, 
          "ItemCount": 0, 
          "TableName": "MusicCollection", 
          "ProvisionedThroughput": { 
               "NumberOfDecreasesToday": 0, 
               "WriteCapacityUnits": 5, 
              "ReadCapacityUnits": 5 
          } 
     }
}
```
Per ulteriori informazioni, consulta [Eliminazione di una tabella](https://docs.aws.amazon.com/amazondynamodb/latest/developerguide/WorkingWithTables.Basics.html#WorkingWithTables.Basics.DeleteTable) nella Amazon DynamoDB Developer Guide.

• Per i dettagli sull'API, consulta Command [DeleteTableR](https://awscli.amazonaws.com/v2/documentation/api/latest/reference/dynamodb/delete-table.html)eference AWS CLI .

### **describe-backup**

Il seguente esempio di codice mostra come utilizzaredescribe-backup.

### AWS CLI

Per ottenere informazioni su un backup esistente di una tabella

L'describe-backupesempio seguente visualizza informazioni sul backup esistente specificato.

```
aws dynamodb describe-backup \ 
     --backup-arn arn:aws:dynamodb:us-west-2:123456789012:table/MusicCollection/
backup/01576616366715-b4e58d3a
```

```
 "BackupDescription": { 
         "BackupDetails": { 
              "BackupArn": "arn:aws:dynamodb:us-west-2:123456789012:table/
MusicCollection/backup/01576616366715-b4e58d3a", 
             "BackupName": "MusicCollectionBackup", 
             "BackupSizeBytes": 0, 
             "BackupStatus": "AVAILABLE", 
             "BackupType": "USER", 
             "BackupCreationDateTime": 1576616366.715 
         }, 
         "SourceTableDetails": { 
             "TableName": "MusicCollection", 
             "TableId": "b0c04bcc-309b-4352-b2ae-9088af169fe2", 
             "TableArn": "arn:aws:dynamodb:us-west-2:123456789012:table/
MusicCollection", 
             "TableSizeBytes": 0, 
             "KeySchema": [ 
\overline{a} "AttributeName": "Artist", 
                      "KeyType": "HASH" 
                  }, 
\overline{a} "AttributeName": "SongTitle", 
                      "KeyType": "RANGE" 
 } 
             ], 
             "TableCreationDateTime": 1576615228.571, 
             "ProvisionedThroughput": { 
                  "ReadCapacityUnits": 5, 
                  "WriteCapacityUnits": 5 
             }, 
             "ItemCount": 0, 
             "BillingMode": "PROVISIONED" 
         }, 
         "SourceTableFeatureDetails": {} 
     }
}
```
• Per i dettagli sull'API, consulta Command Reference. [DescribeBackup](https://awscli.amazonaws.com/v2/documentation/api/latest/reference/dynamodb/describe-backup.html)AWS CLI

# **describe-continuous-backups**

Il seguente esempio di codice mostra come utilizzaredescribe-continuous-backups.

## AWS CLI

Per ottenere informazioni sui backup continui per una tabella DynamoDB

L'describe-continuous-backupsesempio seguente mostra i dettagli sulle impostazioni di backup continuo per la tabella. MusicCollection

```
aws dynamodb describe-continuous-backups \ 
     --table-name MusicCollection
```
Output:

```
{ 
     "ContinuousBackupsDescription": { 
          "ContinuousBackupsStatus": "ENABLED", 
          "PointInTimeRecoveryDescription": { 
              "PointInTimeRecoveryStatus": "DISABLED" 
         } 
     }
}
```
Per ulteriori informazioni, consulta [Point-in-Time Recovery for DynamoDB nella Amazon](https://docs.aws.amazon.com/amazondynamodb/latest/developerguide/PointInTimeRecovery.html) [DynamoDB](https://docs.aws.amazon.com/amazondynamodb/latest/developerguide/PointInTimeRecovery.html) Developer Guide.

• Per i dettagli sull'API, consulta Command Reference. [DescribeContinuousBackupsA](https://awscli.amazonaws.com/v2/documentation/api/latest/reference/dynamodb/describe-continuous-backups.html)WS CLI

# **describe-contributor-insights**

Il seguente esempio di codice mostra come utilizzaredescribe-contributor-insights.

## AWS CLI

Per visualizzare le impostazioni di Contributor Insights per una tabella DynamoDB

L'describe-contributor-insightsesempio seguente visualizza le impostazioni di Contributor Insights per la MusicCollection tabella e l'AlbumTitle-indexindice secondario globale.

```
aws dynamodb describe-contributor-insights \ 
     --table-name MusicCollection \ 
     --index-name AlbumTitle-index
```
### Output:

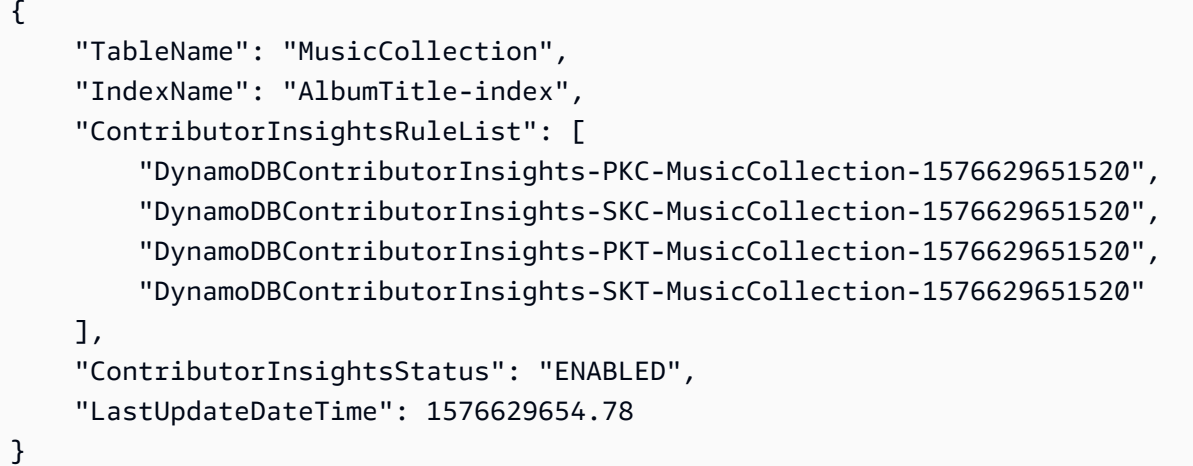

Per ulteriori informazioni, consulta [Analyzing Data Access Using CloudWatch Contributor Insights](https://docs.aws.amazon.com/amazondynamodb/latest/developerguide/contributorinsights.html)  [for DynamoDB nella Amazon DynamoDB](https://docs.aws.amazon.com/amazondynamodb/latest/developerguide/contributorinsights.html) Developer Guide.

• Per i dettagli sull'API, consulta Command Reference. [DescribeContributorInsightsA](https://awscli.amazonaws.com/v2/documentation/api/latest/reference/dynamodb/describe-contributor-insights.html)WS CLI

# **describe-endpoints**

Il seguente esempio di codice mostra come utilizzaredescribe-endpoints.

### AWS CLI

Per visualizzare le informazioni sugli endpoint regionali

L'describe-endpointsesempio seguente mostra i dettagli sugli endpoint per la regione corrente AWS .

aws dynamodb describe-endpoints

Output:

"Endpoints": [

{

```
 { 
                "Address": "dynamodb.us-west-2.amazonaws.com", 
                "CachePeriodInMinutes": 1440 
           } 
     \mathbf{I}}
```
Per ulteriori informazioni, consulta [Amazon DynamoDB Endpoints and](https://docs.aws.amazon.com/general/latest/gr/ddb.html) Quotas nella Guida generale.AWS

• Per i dettagli sull'API, consulta [DescribeEndpointsC](https://awscli.amazonaws.com/v2/documentation/api/latest/reference/dynamodb/describe-endpoints.html)ommand Reference.AWS CLI

# **describe-global-table-settings**

Il seguente esempio di codice mostra come utilizzaredescribe-global-table-settings.

AWS CLI

Per ottenere informazioni sulle impostazioni di una tabella globale DynamoDB

L'describe-global-table-settingsesempio seguente mostra le impostazioni per la tabella MusicCollection globale.

```
aws dynamodb describe-global-table-settings \ 
     --global-table-name MusicCollection
```

```
{ 
     "GlobalTableName": "MusicCollection", 
     "ReplicaSettings": [ 
         { 
              "RegionName": "us-east-1", 
              "ReplicaStatus": "ACTIVE", 
              "ReplicaProvisionedReadCapacityUnits": 10, 
              "ReplicaProvisionedReadCapacityAutoScalingSettings": { 
                  "AutoScalingDisabled": true 
             }, 
              "ReplicaProvisionedWriteCapacityUnits": 5, 
              "ReplicaProvisionedWriteCapacityAutoScalingSettings": { 
                  "AutoScalingDisabled": true 
 } 
         },
```

```
 { 
              "RegionName": "us-east-2", 
              "ReplicaStatus": "ACTIVE", 
              "ReplicaProvisionedReadCapacityUnits": 10, 
              "ReplicaProvisionedReadCapacityAutoScalingSettings": { 
                  "AutoScalingDisabled": true 
              }, 
              "ReplicaProvisionedWriteCapacityUnits": 5, 
              "ReplicaProvisionedWriteCapacityAutoScalingSettings": { 
                  "AutoScalingDisabled": true 
 } 
         } 
    \mathbf{I}}
```
Per ulteriori informazioni, consulta [DynamoDB Global Tables nella Amazon DynamoDB](https://docs.aws.amazon.com/amazondynamodb/latest/developerguide/GlobalTables.html) Developer Guide.

• Per i dettagli sull'API, consulta [DescribeGlobalTableSettingsC](https://awscli.amazonaws.com/v2/documentation/api/latest/reference/dynamodb/describe-global-table-settings.html)ommand Reference.AWS CLI

# **describe-global-table**

Il seguente esempio di codice mostra come utilizzaredescribe-global-table.

# AWS CLI

Per visualizzare informazioni su una tabella globale DynamoDB

L'describe-global-tableesempio seguente mostra i dettagli sulla tabella MusicCollection globale.

```
aws dynamodb describe-global-table \ 
     --global-table-name MusicCollection
```

```
{ 
     "GlobalTableDescription": { 
          "ReplicationGroup": [ 
\{\hspace{.1cm} \} "RegionName": "us-east-2" 
               }, 
\{\hspace{.1cm} \}
```

```
 "RegionName": "us-east-1" 
 } 
         ], 
         "GlobalTableArn": "arn:aws:dynamodb::123456789012:global-table/
MusicCollection", 
         "CreationDateTime": 1576625818.532, 
         "GlobalTableStatus": "ACTIVE", 
         "GlobalTableName": "MusicCollection" 
     }
}
```
Per ulteriori informazioni, consulta [DynamoDB Global Tables nella Amazon DynamoDB](https://docs.aws.amazon.com/amazondynamodb/latest/developerguide/GlobalTables.html) Developer Guide.

• Per i dettagli sull'API, consulta [DescribeGlobalTable](https://awscli.amazonaws.com/v2/documentation/api/latest/reference/dynamodb/describe-global-table.html)Command Reference.AWS CLI

# **describe-limits**

Il seguente esempio di codice mostra come utilizzaredescribe-limits.

### AWS CLI

Per visualizzare i limiti di capacità assegnati

L'describe-limitsesempio seguente mostra i limiti di capacità prevista per il tuo account nella regione corrente. AWS

```
aws dynamodb describe-limits
```
Output:

```
{ 
     "AccountMaxReadCapacityUnits": 80000, 
     "AccountMaxWriteCapacityUnits": 80000, 
     "TableMaxReadCapacityUnits": 40000, 
     "TableMaxWriteCapacityUnits": 40000
}
```
Per ulteriori informazioni, consulta [Limits in DynamoDB nella](https://docs.aws.amazon.com/amazondynamodb/latest/developerguide/Limits.html) Amazon DynamoDB Developer Guide.

• Per i dettagli sull'API, consulta [DescribeLimitsC](https://awscli.amazonaws.com/v2/documentation/api/latest/reference/dynamodb/describe-limits.html)ommand Reference.AWS CLI

# **describe-table-replica-auto-scaling**

Il seguente esempio di codice mostra come utilizzaredescribe-table-replica-auto-scaling.

# AWS CLI

Per visualizzare le impostazioni di ridimensionamento automatico tra le repliche di una tabella globale

L'describe-table-replica-auto-scalingesempio seguente visualizza le impostazioni di ridimensionamento automatico tra le repliche della tabella MusicCollection globale.

```
aws dynamodb describe-table-replica-auto-scaling \ 
     --table-name MusicCollection
```

```
{ 
      "TableAutoScalingDescription": { 
           "TableName": "MusicCollection", 
           "TableStatus": "ACTIVE", 
           "Replicas": [ 
\{\hspace{.1cm} \} "RegionName": "us-east-1", 
                    "GlobalSecondaryIndexes": [], 
                     "ReplicaProvisionedReadCapacityAutoScalingSettings": { 
                         "MinimumUnits": 5, 
                         "MaximumUnits": 40000, 
                         "AutoScalingRoleArn": "arn:aws:iam::123456789012:role/
aws-service-role/dynamodb.application-autoscaling.amazonaws.com/
AWSServiceRoleForApplicationAutoScaling_DynamoDBTable", 
                         "ScalingPolicies": [ 
 { 
                                   "PolicyName": "DynamoDBReadCapacityUtilization:table/
MusicCollection", 
                                   "TargetTrackingScalingPolicyConfiguration": { 
                                        "TargetValue": 70.0 
 } 
 } 
\sim 100 \sim 100 \sim 100 \sim 100 \sim 100 \sim 100 \sim 100 \sim 100 \sim 100 \sim 100 \sim 100 \sim 100 \sim 100 \sim 100 \sim 100 \sim 100 \sim 100 \sim 100 \sim 100 \sim 100 \sim 100 \sim 100 \sim 100 \sim 100 \sim 
\mathbb{R}, \mathbb{R} "ReplicaProvisionedWriteCapacityAutoScalingSettings": { 
                          "MinimumUnits": 5,
```

```
 "MaximumUnits": 40000, 
                         "AutoScalingRoleArn": "arn:aws:iam::123456789012:role/
aws-service-role/dynamodb.application-autoscaling.amazonaws.com/
AWSServiceRoleForApplicationAutoScaling_DynamoDBTable", 
                         "ScalingPolicies": [ 
 { 
                                   "PolicyName": "DynamoDBWriteCapacityUtilization:table/
MusicCollection", 
                                   "TargetTrackingScalingPolicyConfiguration": { 
                                        "TargetValue": 70.0 
 } 
 } 
\sim 100 \sim 100 \sim 100 \sim 100 \sim 100 \sim 100 \sim 100 \sim 100 \sim 100 \sim 100 \sim 100 \sim 100 \sim 100 \sim 100 \sim 100 \sim 100 \sim 100 \sim 100 \sim 100 \sim 100 \sim 100 \sim 100 \sim 100 \sim 100 \sim 
\qquad \qquad \text{ } "ReplicaStatus": "ACTIVE" 
               }, 
\{\hspace{.1cm} \} "RegionName": "us-east-2", 
                    "GlobalSecondaryIndexes": [], 
                    "ReplicaProvisionedReadCapacityAutoScalingSettings": { 
                         "MinimumUnits": 5, 
                         "MaximumUnits": 40000, 
                         "AutoScalingRoleArn": "arn:aws:iam::123456789012:role/
aws-service-role/dynamodb.application-autoscaling.amazonaws.com/
AWSServiceRoleForApplicationAutoScaling DynamoDBTable",
                         "ScalingPolicies": [ 
 { 
                                   "PolicyName": "DynamoDBReadCapacityUtilization:table/
MusicCollection", 
                                   "TargetTrackingScalingPolicyConfiguration": { 
                                        "TargetValue": 70.0 
 } 
 } 
\sim 100 \sim 100 \sim 100 \sim 100 \sim 100 \sim 100 \sim 100 \sim 100 \sim 100 \sim 100 \sim 100 \sim 100 \sim 100 \sim 100 \sim 100 \sim 100 \sim 100 \sim 100 \sim 100 \sim 100 \sim 100 \sim 100 \sim 100 \sim 100 \sim 
\qquad \qquad \text{ } "ReplicaProvisionedWriteCapacityAutoScalingSettings": { 
                         "MinimumUnits": 5, 
                         "MaximumUnits": 40000, 
                         "AutoScalingRoleArn": "arn:aws:iam::123456789012:role/
aws-service-role/dynamodb.application-autoscaling.amazonaws.com/
AWSServiceRoleForApplicationAutoScaling_DynamoDBTable", 
                         "ScalingPolicies": [ 
 {
```

```
 "PolicyName": "DynamoDBWriteCapacityUtilization:table/
MusicCollection", 
                                               "TargetTrackingScalingPolicyConfiguration": { 
                                                     "TargetValue": 70.0 
 } 
 } 
\sim 100 \sim 100 \sim 100 \sim 100 \sim 100 \sim 100 \sim 100 \sim 100 \sim 100 \sim 100 \sim 100 \sim 100 \sim 100 \sim 100 \sim 100 \sim 100 \sim 100 \sim 100 \sim 100 \sim 100 \sim 100 \sim 100 \sim 100 \sim 100 \sim 
                           }, 
                           "ReplicaStatus": "ACTIVE" 
 } 
             \mathbf{I} }
}
```
Per ulteriori informazioni, consulta [DynamoDB Global Tables nella Amazon DynamoDB](https://docs.aws.amazon.com/amazondynamodb/latest/developerguide/GlobalTables.html) Developer Guide.

• Per i dettagli sull'API, consulta [DescribeTableReplicaAutoScalingC](https://awscli.amazonaws.com/v2/documentation/api/latest/reference/dynamodb/describe-table-replica-auto-scaling.html)ommand Reference.AWS CLI

# **describe-table**

Il seguente esempio di codice mostra come utilizzaredescribe-table.

## AWS CLI

Per descrivere una tabella

L'describe-tableesempio seguente descrive la MusicCollection tabella.

```
aws dynamodb describe-table \ 
     --table-name MusicCollection
```

```
{ 
     "Table": { 
          "AttributeDefinitions": [ 
               { 
                    "AttributeName": "Artist", 
                    "AttributeType": "S" 
               }, 
\{\hspace{.1cm} \}
```

```
 "AttributeName": "SongTitle", 
                  "AttributeType": "S" 
 } 
         ], 
         "ProvisionedThroughput": { 
              "NumberOfDecreasesToday": 0, 
              "WriteCapacityUnits": 5, 
              "ReadCapacityUnits": 5 
         }, 
         "TableSizeBytes": 0, 
         "TableName": "MusicCollection", 
         "TableStatus": "ACTIVE", 
          "KeySchema": [ 
\{\hspace{.1cm} \} "KeyType": "HASH", 
                  "AttributeName": "Artist" 
              }, 
\{\hspace{.1cm} \} "KeyType": "RANGE", 
                  "AttributeName": "SongTitle" 
 } 
         ], 
        "ItemCount": 0,
         "CreationDateTime": 1421866952.062 
     }
}
```
Per ulteriori informazioni, consulta [Describing a Table](https://docs.aws.amazon.com/amazondynamodb/latest/developerguide/WorkingWithTables.Basics.html#WorkingWithTables.Basics.DescribeTable) nella Amazon DynamoDB Developer Guide.

• Per i dettagli sull'API, consulta Command [DescribeTable](https://awscli.amazonaws.com/v2/documentation/api/latest/reference/dynamodb/describe-table.html)Reference AWS CLI.

## **describe-time-to-live**

Il seguente esempio di codice mostra come utilizzaredescribe-time-to-live.

AWS CLI

Per visualizzare le impostazioni Time to Live per una tabella

L'describe-time-to-liveesempio seguente visualizza le impostazioni Time to Live per la MusicCollection tabella.

```
aws dynamodb describe-time-to-live \
```
#### --table-name MusicCollection

Output:

```
{ 
     "TimeToLiveDescription": { 
          "TimeToLiveStatus": "ENABLED", 
          "AttributeName": "ttl" 
     }
}
```
Per ulteriori informazioni, consulta [Time to Live](https://docs.aws.amazon.com/amazondynamodb/latest/developerguide/TTL.html) nella Amazon DynamoDB Developer Guide.

• Per i dettagli sull'API, consulta AWS CLI Command [DescribeTimeToLive](https://awscli.amazonaws.com/v2/documentation/api/latest/reference/dynamodb/describe-time-to-live.html)Reference.

#### **get-item**

Il seguente esempio di codice mostra come utilizzareget-item.

## AWS CLI

Esempio 1: leggere un elemento in una tabella

L'get-itemesempio seguente recupera un elemento dalla MusicCollection tabella. La tabella ha una chiave hash-and-range primaria (ArtisteSongTitle), quindi è necessario specificare entrambi questi attributi. Il comando richiede anche informazioni sulla capacità di lettura consumata dall'operazione.

```
aws dynamodb get-item \ 
     --table-name MusicCollection \ 
     --key file://key.json \ 
     --return-consumed-capacity TOTAL
```
Contenuto di key.json.

```
{ 
     "Artist": {"S": "Acme Band"}, 
     "SongTitle": {"S": "Happy Day"}
}
```

```
{ 
     "Item": { 
          "AlbumTitle": { 
               "S": "Songs About Life" 
          }, 
          "SongTitle": { 
               "S": "Happy Day" 
          }, 
          "Artist": { 
               "S": "Acme Band" 
          } 
     }, 
     "ConsumedCapacity": { 
          "TableName": "MusicCollection", 
          "CapacityUnits": 0.5 
     }
}
```
Per ulteriori informazioni, consulta [Reading an Item](https://docs.aws.amazon.com/amazondynamodb/latest/developerguide/WorkingWithItems.html#WorkingWithItems.ReadingData) nella Amazon DynamoDB Developer Guide.

Esempio 2: leggere un elemento utilizzando una lettura coerente

L'esempio seguente recupera un elemento dalla MusicCollection tabella utilizzando letture fortemente coerenti.

```
aws dynamodb get-item \ 
     --table-name MusicCollection \ 
     --key file://key.json \ 
     --consistent-read \ 
     --return-consumed-capacity TOTAL
```
Contenuto di key.json.

```
{ 
     "Artist": {"S": "Acme Band"}, 
     "SongTitle": {"S": "Happy Day"}
}
```
Output:

"Item": {

{

```
 "AlbumTitle": { 
               "S": "Songs About Life" 
          }, 
          "SongTitle": { 
               "S": "Happy Day" 
          }, 
          "Artist": { 
               "S": "Acme Band" 
          } 
     }, 
     "ConsumedCapacity": { 
          "TableName": "MusicCollection", 
          "CapacityUnits": 1.0 
     }
}
```
Per ulteriori informazioni, consulta [Reading an Item](https://docs.aws.amazon.com/amazondynamodb/latest/developerguide/WorkingWithItems.html#WorkingWithItems.ReadingData) nella Amazon DynamoDB Developer Guide.

Esempio 3: recuperare attributi specifici di un articolo

L'esempio seguente utilizza un'espressione di proiezione per recuperare solo tre attributi dell'elemento desiderato.

```
aws dynamodb get-item \ 
     --table-name ProductCatalog \ 
     --key '{"Id": {"N": "102"}}' \ 
     --projection-expression "#T, #C, #P" \ 
     --expression-attribute-names file://names.json
```
Contenuto di names.json.

```
{ 
     "#T": "Title", 
     "#C": "ProductCategory", 
     "#P": "Price"
}
```

```
{ 
      "Item": { 
           "Price": {
```

```
 "N": "20" 
           }, 
           "Title": { 
                "S": "Book 102 Title" 
           }, 
           "ProductCategory": { 
                "S": "Book" 
           } 
      }
}
```
Per ulteriori informazioni, consulta [Reading an Item](https://docs.aws.amazon.com/amazondynamodb/latest/developerguide/WorkingWithItems.html#WorkingWithItems.ReadingData) nella Amazon DynamoDB Developer Guide.

• Per i dettagli sull'API, consulta AWS CLI Command [GetItem](https://awscli.amazonaws.com/v2/documentation/api/latest/reference/dynamodb/get-item.html)Reference.

# **list-backups**

Il seguente esempio di codice mostra come utilizzarelist-backups.

## AWS CLI

Esempio 1: Per elencare tutti i backup DynamoDB esistenti

L'list-backupsesempio seguente elenca tutti i backup esistenti.

aws dynamodb list-backups

```
{ 
     "BackupSummaries": [ 
         { 
              "TableName": "MusicCollection", 
              "TableId": "a1b2c3d4-5678-90ab-cdef-EXAMPLE11111", 
             "TableArn": "arn:aws:dynamodb:us-west-2:123456789012:table/
MusicCollection", 
              "BackupArn": "arn:aws:dynamodb:us-west-2:123456789012:table/
MusicCollection/backup/01234567890123-a1bcd234", 
              "BackupName": "MusicCollectionBackup1", 
              "BackupCreationDateTime": "2020-02-12T14:41:51.617000-08:00", 
              "BackupStatus": "AVAILABLE", 
              "BackupType": "USER", 
              "BackupSizeBytes": 170
```

```
 }, 
         { 
              "TableName": "MusicCollection", 
              "TableId": "a1b2c3d4-5678-90ab-cdef-EXAMPLE11111", 
              "TableArn": "arn:aws:dynamodb:us-west-2:123456789012:table/
MusicCollection", 
              "BackupArn": "arn:aws:dynamodb:us-west-2:123456789012:table/
MusicCollection/backup/01234567890123-b2abc345", 
              "BackupName": "MusicCollectionBackup2", 
              "BackupCreationDateTime": "2020-06-26T11:08:35.431000-07:00", 
              "BackupStatus": "AVAILABLE", 
              "BackupType": "USER", 
              "BackupSizeBytes": 400 
         } 
    \mathbf{I}}
```
Esempio 2: per elencare i backup creati dall'utente in un intervallo di tempo specifico

L'esempio seguente elenca solo i backup della MusicCollection tabella creati dall'utente (non quelli creati automaticamente da DynamoDB) con una data di creazione compresa tra il 1° gennaio 2020 e il 1° marzo 2020.

```
aws dynamodb list-backups \ 
     --table-name MusicCollection \ 
     --time-range-lower-bound 1577836800 \ 
     --time-range-upper-bound 1583020800 \ 
     --backup-type USER
```

```
{ 
     "BackupSummaries": [ 
         { 
             "TableName": "MusicCollection", 
             "TableId": "a1b2c3d4-5678-90ab-cdef-EXAMPLE11111", 
             "TableArn": "arn:aws:dynamodb:us-west-2:123456789012:table/
MusicCollection", 
              "BackupArn": "arn:aws:dynamodb:us-west-2:123456789012:table/
MusicCollection/backup/01234567890123-a1bcd234",
```

```
 "BackupName": "MusicCollectionBackup1", 
              "BackupCreationDateTime": "2020-02-12T14:41:51.617000-08:00", 
              "BackupStatus": "AVAILABLE", 
              "BackupType": "USER", 
              "BackupSizeBytes": 170 
         } 
     ]
}
```
Esempio 3: limitare le dimensioni della pagina

L'esempio seguente restituisce un elenco di tutti i backup esistenti, ma recupera solo un elemento in ogni chiamata, eseguendo più chiamate se necessario per ottenere l'intero elenco. La limitazione delle dimensioni della pagina è utile quando si eseguono comandi di elenco su un numero elevato di risorse, il che può causare un errore di «timeout» quando si utilizza la dimensione di pagina predefinita di 1000.

```
aws dynamodb list-backups \ 
     --page-size 1
```

```
{ 
     "BackupSummaries": [ 
         { 
              "TableName": "MusicCollection", 
              "TableId": "a1b2c3d4-5678-90ab-cdef-EXAMPLE11111", 
              "TableArn": "arn:aws:dynamodb:us-west-2:123456789012:table/
MusicCollection", 
              "BackupArn": "arn:aws:dynamodb:us-west-2:123456789012:table/
MusicCollection/backup/01234567890123-a1bcd234", 
              "BackupName": "MusicCollectionBackup1", 
              "BackupCreationDateTime": "2020-02-12T14:41:51.617000-08:00", 
              "BackupStatus": "AVAILABLE", 
              "BackupType": "USER", 
              "BackupSizeBytes": 170 
         }, 
         { 
              "TableName": "MusicCollection",
```

```
 "TableId": "a1b2c3d4-5678-90ab-cdef-EXAMPLE11111", 
              "TableArn": "arn:aws:dynamodb:us-west-2:123456789012:table/
MusicCollection", 
              "BackupArn": "arn:aws:dynamodb:us-west-2:123456789012:table/
MusicCollection/backup/01234567890123-b2abc345", 
              "BackupName": "MusicCollectionBackup2", 
              "BackupCreationDateTime": "2020-06-26T11:08:35.431000-07:00", 
              "BackupStatus": "AVAILABLE", 
              "BackupType": "USER", 
              "BackupSizeBytes": 400 
         } 
    \mathbf{I}}
```
Esempio 4: limitare il numero di articoli restituiti

L'esempio seguente limita il numero di articoli restituiti a 1. La risposta include un NextToken valore con cui recuperare la pagina successiva di risultati.

```
aws dynamodb list-backups \ 
     --max-items 1
```

```
{ 
     "BackupSummaries": [ 
         { 
              "TableName": "MusicCollection", 
              "TableId": "a1b2c3d4-5678-90ab-cdef-EXAMPLE11111", 
              "TableArn": "arn:aws:dynamodb:us-west-2:123456789012:table/
MusicCollection", 
              "BackupArn": "arn:aws:dynamodb:us-west-2:123456789012:table/
MusicCollection/backup/01234567890123-a1bcd234", 
              "BackupName": "MusicCollectionBackup1", 
              "BackupCreationDateTime": "2020-02-12T14:41:51.617000-08:00", 
              "BackupStatus": "AVAILABLE", 
              "BackupType": "USER", 
              "BackupSizeBytes": 170 
         }
```

```
 ], 
    "NextToken": 
 "abCDeFGhiJKlmnOPqrSTuvwxYZ1aBCdEFghijK7LM51nOpqRSTuv3WxY3ZabC5dEFGhI2Jk3LmnoPQ6RST9"
```
}

Per ulteriori informazioni, consulta [Backup e ripristino su richiesta per DynamoDB nella Amazon](https://docs.aws.amazon.com/amazondynamodb/latest/developerguide/BackupRestore.html)  [DynamoDB](https://docs.aws.amazon.com/amazondynamodb/latest/developerguide/BackupRestore.html) Developer Guide.

Esempio 5: per recuperare la pagina successiva dei risultati

Il comando seguente utilizza il NextToken valore di una precedente chiamata al list-backups comando per recuperare un'altra pagina di risultati. Poiché la risposta in questo caso non include un NextToken valore, sappiamo di aver raggiunto la fine dei risultati.

```
aws dynamodb list-backups \ 
     --starting-token 
  abCDeFGhiJKlmnOPqrSTuvwxYZ1aBCdEFghijK7LM51nOpqRSTuv3WxY3ZabC5dEFGhI2Jk3LmnoPQ6RST9
```
**Output** 

```
{ 
     "BackupSummaries": [ 
         { 
              "TableName": "MusicCollection", 
              "TableId": "a1b2c3d4-5678-90ab-cdef-EXAMPLE11111", 
              "TableArn": "arn:aws:dynamodb:us-west-2:123456789012:table/
MusicCollection", 
              "BackupArn": "arn:aws:dynamodb:us-west-2:123456789012:table/
MusicCollection/backup/01234567890123-b2abc345", 
              "BackupName": "MusicCollectionBackup2", 
              "BackupCreationDateTime": "2020-06-26T11:08:35.431000-07:00", 
              "BackupStatus": "AVAILABLE", 
              "BackupType": "USER", 
              "BackupSizeBytes": 400 
         } 
     ]
}
```
Per ulteriori informazioni, consulta [Backup e ripristino su richiesta per DynamoDB nella Amazon](https://docs.aws.amazon.com/amazondynamodb/latest/developerguide/BackupRestore.html)  [DynamoDB](https://docs.aws.amazon.com/amazondynamodb/latest/developerguide/BackupRestore.html) Developer Guide.

• Per i dettagli sull'API, consulta Command Reference. [ListBackupsA](https://awscli.amazonaws.com/v2/documentation/api/latest/reference/dynamodb/list-backups.html)WS CLI

# **list-contributor-insights**

Il seguente esempio di codice mostra come utilizzarelist-contributor-insights.

AWS CLI

Esempio 1: per visualizzare un elenco di riepiloghi di Contributor Insights

L'list-contributor-insightsesempio seguente visualizza un elenco di riepiloghi di Contributor Insights.

```
aws dynamodb list-contributor-insights
```
Output:

```
{ 
     "ContributorInsightsSummaries": [ 
          { 
               "TableName": "MusicCollection", 
               "IndexName": "AlbumTitle-index", 
               "ContributorInsightsStatus": "ENABLED" 
          }, 
          { 
               "TableName": "ProductCatalog", 
               "ContributorInsightsStatus": "ENABLED" 
          }, 
          { 
               "TableName": "Forum", 
               "ContributorInsightsStatus": "ENABLED" 
          }, 
          { 
               "TableName": "Reply", 
               "ContributorInsightsStatus": "ENABLED" 
          }, 
          { 
               "TableName": "Thread", 
               "ContributorInsightsStatus": "ENABLED" 
          } 
    \mathbf{I}}
```
Per ulteriori informazioni, consulta [Analyzing Data Access Using CloudWatch Contributor Insights](https://docs.aws.amazon.com/amazondynamodb/latest/developerguide/contributorinsights.html)  [for DynamoDB nella Amazon DynamoDB](https://docs.aws.amazon.com/amazondynamodb/latest/developerguide/contributorinsights.html) Developer Guide.

Esempio 2: limitare il numero di articoli restituiti

L'esempio seguente limita il numero di articoli restituiti a 4. La risposta include un NextToken valore con cui recuperare la pagina successiva di risultati.

```
aws dynamodb list-contributor-insights \ 
     --max-results 4
```
Output:

```
{ 
     "ContributorInsightsSummaries": [ 
         { 
              "TableName": "MusicCollection", 
              "IndexName": "AlbumTitle-index", 
              "ContributorInsightsStatus": "ENABLED" 
         }, 
          { 
              "TableName": "ProductCatalog", 
              "ContributorInsightsStatus": "ENABLED" 
         }, 
         \{ "TableName": "Forum", 
              "ContributorInsightsStatus": "ENABLED" 
          } 
     ], 
     "NextToken": 
  "abCDeFGhiJKlmnOPqrSTuvwxYZ1aBCdEFghijK7LM51nOpqRSTuv3WxY3ZabC5dEFGhI2Jk3LmnoPQ6RST9"
}
```
Per ulteriori informazioni, consulta [Analyzing Data Access Using CloudWatch Contributor Insights](https://docs.aws.amazon.com/amazondynamodb/latest/developerguide/contributorinsights.html)  [for DynamoDB nella Amazon DynamoDB](https://docs.aws.amazon.com/amazondynamodb/latest/developerguide/contributorinsights.html) Developer Guide.

Esempio 3: per recuperare la pagina successiva dei risultati

Il comando seguente utilizza il NextToken valore di una precedente chiamata al listcontributor-insights comando per recuperare un'altra pagina di risultati. Poiché la risposta in questo caso non include un NextToken valore, sappiamo di aver raggiunto la fine dei risultati.

```
aws dynamodb list-contributor-insights \ 
    --max-results 4 \ \ \
```
### --next-token

abCDeFGhiJKlmnOPqrSTuvwxYZ1aBCdEFghijK7LM51nOpqRSTuv3WxY3ZabC5dEFGhI2Jk3LmnoPQ6RST9

## Output:

```
{ 
     "ContributorInsightsSummaries": [ 
         \{ "TableName": "Reply", 
               "ContributorInsightsStatus": "ENABLED" 
          }, 
          { 
               "TableName": "Thread", 
               "ContributorInsightsStatus": "ENABLED" 
          } 
    \mathbf{I}}
```
Per ulteriori informazioni, consulta [Analyzing Data Access Using CloudWatch Contributor Insights](https://docs.aws.amazon.com/amazondynamodb/latest/developerguide/contributorinsights.html)  [for DynamoDB nella Amazon DynamoDB](https://docs.aws.amazon.com/amazondynamodb/latest/developerguide/contributorinsights.html) Developer Guide.

• Per i dettagli sull'API, consulta Command Reference. [ListContributorInsights](https://awscli.amazonaws.com/v2/documentation/api/latest/reference/dynamodb/list-contributor-insights.html)AWS CLI

# **list-global-tables**

Il seguente esempio di codice mostra come utilizzarelist-global-tables.

# AWS CLI

Per elencare le tabelle globali DynamoDB esistenti

L'list-global-tablesesempio seguente elenca tutte le tabelle globali esistenti.

```
aws dynamodb list-global-tables
```

```
{ 
     "GlobalTables": [ 
          { 
               "GlobalTableName": "MusicCollection", 
               "ReplicationGroup": [
```

```
\overline{a} "RegionName": "us-east-2" 
              }, 
\overline{a} "RegionName": "us-east-1" 
 } 
 ] 
       } 
    ]
}
```
Per ulteriori informazioni, consulta [DynamoDB Global Tables nella Amazon DynamoDB](https://docs.aws.amazon.com/amazondynamodb/latest/developerguide/GlobalTables.html) Developer Guide.

• Per i dettagli sull'API, consulta [ListGlobalTablesC](https://awscli.amazonaws.com/v2/documentation/api/latest/reference/dynamodb/list-global-tables.html)ommand Reference.AWS CLI

# **list-tables**

Il seguente esempio di codice mostra come utilizzarelist-tables.

## AWS CLI

Esempio 1: Per elencare le tabelle

L'list-tablesesempio seguente elenca tutte le tabelle associate all' AWS account corrente e alla regione.

```
aws dynamodb list-tables
```
Output:

```
{ 
      "TableNames": [ 
            "Forum", 
            "ProductCatalog", 
            "Reply", 
            "Thread" 
     \mathbf{I}}
```
Per ulteriori informazioni, consulta [Listing Table Names](https://docs.aws.amazon.com/amazondynamodb/latest/developerguide/WorkingWithTables.Basics.html#WorkingWithTables.Basics.ListTables) nella Amazon DynamoDB Developer Guide.

Esempio 2: limitare le dimensioni della pagina

L'esempio seguente restituisce un elenco di tutte le tabelle esistenti, ma recupera solo un elemento in ogni chiamata, eseguendo più chiamate se necessario per ottenere l'intero elenco. La limitazione delle dimensioni della pagina è utile quando si eseguono comandi di elenco su un numero elevato di risorse, il che può causare un errore di «timeout» quando si utilizza la dimensione di pagina predefinita di 1000.

```
aws dynamodb list-tables \ 
     --page-size 1
```
Output:

```
{ 
      "TableNames": [ 
           "Forum", 
           "ProductCatalog", 
           "Reply", 
           "Thread" 
      ]
}
```
Per ulteriori informazioni, consulta [Listing Table Names](https://docs.aws.amazon.com/amazondynamodb/latest/developerguide/WorkingWithTables.Basics.html#WorkingWithTables.Basics.ListTables) nella Amazon DynamoDB Developer Guide.

Esempio 3: limitare il numero di articoli restituiti

L'esempio seguente limita il numero di articoli restituiti a 2. La risposta include un NextToken valore con cui recuperare la pagina successiva di risultati.

```
aws dynamodb list-tables \ 
     --max-items 2
```

```
{ 
      "TableNames": [ 
           "Forum", 
           "ProductCatalog" 
      ],
```

```
 "NextToken":
```

```
 "abCDeFGhiJKlmnOPqrSTuvwxYZ1aBCdEFghijK7LM51nOpqRSTuv3WxY3ZabC5dEFGhI2Jk3LmnoPQ6RST9"
}
```
Per ulteriori informazioni, consulta [Listing Table Names](https://docs.aws.amazon.com/amazondynamodb/latest/developerguide/WorkingWithTables.Basics.html#WorkingWithTables.Basics.ListTables) nella Amazon DynamoDB Developer Guide.

Esempio 4: per recuperare la pagina successiva dei risultati

Il comando seguente utilizza il NextToken valore di una precedente chiamata al list-tables comando per recuperare un'altra pagina di risultati. Poiché la risposta in questo caso non include un NextToken valore, sappiamo di aver raggiunto la fine dei risultati.

```
aws dynamodb list-tables \ 
     --starting-token 
  abCDeFGhiJKlmnOPqrSTuvwxYZ1aBCdEFghijK7LM51nOpqRSTuv3WxY3ZabC5dEFGhI2Jk3LmnoPQ6RST9
```
Output:

```
{ 
       "TableNames": [ 
             "Reply", 
             "Thread" 
      \mathbf{I}}
```
Per ulteriori informazioni, consulta [Listing Table Names](https://docs.aws.amazon.com/amazondynamodb/latest/developerguide/WorkingWithTables.Basics.html#WorkingWithTables.Basics.ListTables) nella Amazon DynamoDB Developer Guide.

• Per i dettagli sull'API, consulta AWS CLI Command [ListTables](https://awscli.amazonaws.com/v2/documentation/api/latest/reference/dynamodb/list-tables.html)Reference.

# **list-tags-of-resource**

Il seguente esempio di codice mostra come utilizzarelist-tags-of-resource.

AWS CLI

Esempio 1: elencare i tag di una risorsa DynamoDB

L'list-tags-of-resourceesempio seguente visualizza i tag per la MusicCollection tabella.

```
aws dynamodb list-tags-of-resource \ 
     --resource-arn arn:aws:dynamodb:us-west-2:123456789012:table/MusicCollection
```
### Output:

```
{ 
      "Tags": [ 
            { 
                 "Key": "Owner", 
                 "Value": "blueTeam" 
           }, 
           { 
                 "Key": "Environment", 
                 "Value": "Production" 
           } 
     \mathbf{I}}
```
Per ulteriori informazioni, consulta [Tagging for DynamoDB nella Amazon DynamoDB](https://docs.aws.amazon.com/amazondynamodb/latest/developerguide/Tagging.html) Developer Guide.

Esempio 2: per limitare il numero di tag restituiti

L'esempio seguente limita il numero di tag restituiti a 1. La risposta include un NextToken valore con cui recuperare la pagina successiva di risultati.

```
aws dynamodb list-tags-of-resource \ 
    --resource-arn arn:aws:dynamodb:us-west-2:123456789012:table/MusicCollection \
     --max-items 1
```

```
{ 
     "Tags": [ 
          { 
              "Key": "Owner", 
               "Value": "blueTeam" 
          } 
     ], 
     "NextToken": 
  "abCDeFGhiJKlmnOPqrSTuvwxYZ1aBCdEFghijK7LM51nOpqRSTuv3WxY3ZabC5dEFGhI2Jk3LmnoPQ6RST9"
```
}

Per ulteriori informazioni, consulta [Tagging for DynamoDB nella Amazon DynamoDB](https://docs.aws.amazon.com/amazondynamodb/latest/developerguide/Tagging.html) Developer Guide.

Esempio 3: per recuperare la pagina successiva dei risultati

Il comando seguente utilizza il NextToken valore di una precedente chiamata al list-tagsof-resource comando per recuperare un'altra pagina di risultati. Poiché la risposta in questo caso non include un NextToken valore, sappiamo di aver raggiunto la fine dei risultati.

```
aws dynamodb list-tags-of-resource \ 
    --resource-arn arn:aws:dynamodb:us-west-2:123456789012:table/MusicCollection \
     --starting-token 
  abCDeFGhiJKlmnOPqrSTuvwxYZ1aBCdEFghijK7LM51nOpqRSTuv3WxY3ZabC5dEFGhI2Jk3LmnoPQ6RST9
```
Output:

```
{ 
      "Tags": [ 
           { 
                 "Key": "Environment", 
                 "Value": "Production" 
           } 
      ]
}
```
Per ulteriori informazioni, consulta [Tagging for DynamoDB nella Amazon DynamoDB](https://docs.aws.amazon.com/amazondynamodb/latest/developerguide/Tagging.html) Developer Guide.

• Per i dettagli sull'API, consulta Command Reference. [ListTagsOfResource](https://awscli.amazonaws.com/v2/documentation/api/latest/reference/dynamodb/list-tags-of-resource.html)AWS CLI

# **put-item**

Il seguente esempio di codice mostra come utilizzareput-item.

# AWS CLI

Esempio 1: aggiungere un elemento a una tabella

L'put-itemesempio seguente aggiunge un nuovo elemento alla MusicCollectiontabella.

aws dynamodb put-item \ --table-name MusicCollection \ --item file://item.json \ --return-consumed-capacity TOTAL \ --return-item-collection-metrics SIZE

Contenuto di *item.* json.

```
{ 
    "Artist": {"S": "No One You Know"},
     "SongTitle": {"S": "Call Me Today"}, 
     "AlbumTitle": {"S": "Greatest Hits"}
}
```
Output:

```
{ 
     "ConsumedCapacity": { 
          "TableName": "MusicCollection", 
          "CapacityUnits": 1.0 
     }, 
     "ItemCollectionMetrics": { 
          "ItemCollectionKey": { 
              "Artist": { 
                   "S": "No One You Know" 
 } 
          }, 
          "SizeEstimateRangeGB": [ 
              0.0, 
              1.0 
          ] 
     }
}
```
Per ulteriori informazioni, consulta [Writing an Item](https://docs.aws.amazon.com/amazondynamodb/latest/developerguide/WorkingWithItems.html#WorkingWithItems.WritingData) in Amazon DynamoDB Developer Guide.

Esempio 2: sovrascrivere in modo condizionale un elemento in una tabella

L'put-itemesempio seguente sovrascrive un elemento esistente nella MusicCollection tabella solo se tale elemento esistente ha un AlbumTitle attributo con un valore di. Greatest Hits Il comando restituisce il valore precedente dell'elemento.

aws dynamodb put-item \ --table-name MusicCollection \ --item file://item.json \  $--condition-expression$  "#A = :A" \ --expression-attribute-names file://names.json \ --expression-attribute-values file://values.json \ --return-values ALL\_OLD

Contenuto di *item.* json.

```
{ 
    "Artist": {"S": "No One You Know"},
     "SongTitle": {"S": "Call Me Today"}, 
     "AlbumTitle": {"S": "Somewhat Famous"}
}
```
Contenuto di names.json.

```
{ 
     "#A": "AlbumTitle"
}
```
Contenuto di values.json.

{ ":A": {"S": "Greatest Hits"} }

```
{ 
     "Attributes": { 
          "AlbumTitle": { 
               "S": "Greatest Hits" 
          }, 
          "Artist": { 
               "S": "No One You Know" 
          }, 
          "SongTitle": { 
               "S": "Call Me Today" 
          }
```
}

}

Se la chiave esiste già, dovresti vedere il seguente risultato:

A client error (ConditionalCheckFailedException) occurred when calling the PutItem operation: The conditional request failed.

Per ulteriori informazioni, consulta [Writing an Item](https://docs.aws.amazon.com/amazondynamodb/latest/developerguide/WorkingWithItems.html#WorkingWithItems.WritingData) in Amazon DynamoDB Developer Guide.

• Per i dettagli sull'API, consulta AWS CLI Command [PutItemR](https://awscli.amazonaws.com/v2/documentation/api/latest/reference/dynamodb/put-item.html)eference.

#### **query**

Il seguente esempio di codice mostra come utilizzarequery.

AWS CLI

Esempio 1: interrogare una tabella

L'queryesempio seguente interroga gli elementi della MusicCollection tabella. La tabella ha una chiave hash-and-range primaria (ArtisteSongTitle), ma questa query specifica solo il valore della chiave hash. Restituisce i titoli delle canzoni dell'artista chiamato «No One You Know».

```
aws dynamodb query \ 
     --table-name MusicCollection \ 
     --projection-expression "SongTitle" \ 
     --key-condition-expression "Artist = :v1" \ 
     --expression-attribute-values file://expression-attributes.json \ 
     --return-consumed-capacity TOTAL
```
Contenuto di expression-attributes.json.

```
{ 
     ":v1": {"S": "No One You Know"}
}
```
#### Output:

{

```
 "Items": [ 
          { 
              "SongTitle": { 
                   "S": "Call Me Today" 
              }, 
              "SongTitle": { 
                   "S": "Scared of My Shadow" 
 } 
          } 
     ], 
     "Count": 2, 
     "ScannedCount": 2, 
     "ConsumedCapacity": { 
          "TableName": "MusicCollection", 
          "CapacityUnits": 0.5 
     }
}
```
Per ulteriori informazioni, consulta [Working with Queries in DynamoDB nella Amazon DynamoDB](https://docs.aws.amazon.com/amazondynamodb/latest/developerguide/Query.html) Developer Guide.

Esempio 2: interrogare una tabella utilizzando letture fortemente coerenti e attraversare l'indice in ordine decrescente

L'esempio seguente esegue la stessa query del primo esempio, ma restituisce i risultati in ordine inverso e utilizza letture fortemente coerenti.

```
aws dynamodb query \ 
     --table-name MusicCollection \ 
     --projection-expression "SongTitle" \ 
     --key-condition-expression "Artist = :v1" \ 
     --expression-attribute-values file://expression-attributes.json \ 
     --consistent-read \ 
     --no-scan-index-forward \ 
     --return-consumed-capacity TOTAL
```
Contenuto di expression-attributes.json.

```
{ 
     ":v1": {"S": "No One You Know"}
}
```
# Output:

```
{ 
     "Items": [ 
          { 
              "SongTitle": { 
                  "S": "Scared of My Shadow" 
 } 
         }, 
          { 
              "SongTitle": { 
                  "S": "Call Me Today" 
 } 
         } 
     ], 
     "Count": 2, 
     "ScannedCount": 2, 
     "ConsumedCapacity": { 
          "TableName": "MusicCollection", 
          "CapacityUnits": 1.0 
     }
}
```
Per ulteriori informazioni, consulta [Working with Queries in DynamoDB nella Amazon DynamoDB](https://docs.aws.amazon.com/amazondynamodb/latest/developerguide/Query.html) Developer Guide.

Esempio 3: per filtrare risultati specifici

L'esempio seguente interroga MusicCollection ma esclude i risultati con valori specifici nell'AlbumTitleattributo. Si noti che ciò non influisce sull'ScannedCountoConsumedCapacity, poiché il filtro viene applicato dopo la lettura degli elementi.

```
aws dynamodb query \ 
     --table-name MusicCollection \ 
     --key-condition-expression "#n1 = :v1" \ 
    -filter-expression "NOT (#n2 IN (:v2, :v3))" \
     --expression-attribute-names file://names.json \ 
     --expression-attribute-values file://values.json \ 
     --return-consumed-capacity TOTAL
```
Contenuto di values.json.

```
{ 
     ":v1": {"S": "No One You Know"}, 
     ":v2": {"S": "Blue Sky Blues"}, 
     ":v3": {"S": "Greatest Hits"}
}
```
Contenuto di names.json.

```
{ 
     "#n1": "Artist", 
     "#n2": "AlbumTitle"
}
```
Output:

```
{ 
     "Items": [ 
          { 
              "AlbumTitle": { 
                   "S": "Somewhat Famous" 
              }, 
              "Artist": { 
                   "S": "No One You Know" 
              }, 
              "SongTitle": { 
                   "S": "Call Me Today" 
 } 
          } 
     ], 
     "Count": 1, 
     "ScannedCount": 2, 
     "ConsumedCapacity": { 
          "TableName": "MusicCollection", 
          "CapacityUnits": 0.5 
     }
}
```
Per ulteriori informazioni, consulta [Working with Queries in DynamoDB nella Amazon DynamoDB](https://docs.aws.amazon.com/amazondynamodb/latest/developerguide/Query.html) Developer Guide.

Esempio 4: per recuperare solo il numero di articoli

L'esempio seguente recupera il conteggio degli elementi corrispondenti alla query, ma non recupera nessuno degli elementi stessi.

```
aws dynamodb query \ 
     --table-name MusicCollection \ 
     --select COUNT \ 
     --key-condition-expression "Artist = :v1" \ 
     --expression-attribute-values file://expression-attributes.json
```
Contenuto di expression-attributes.json.

```
{ 
     ":v1": {"S": "No One You Know"}
}
```
Output:

```
{ 
     "Count": 2, 
     "ScannedCount": 2, 
     "ConsumedCapacity": null
}
```
Per ulteriori informazioni, consulta [Working with Queries in DynamoDB nella Amazon DynamoDB](https://docs.aws.amazon.com/amazondynamodb/latest/developerguide/Query.html) Developer Guide.

Esempio 5: interrogare un indice

L'esempio seguente esegue una query sull'indice AlbumTitleIndex secondario locale. La query restituisce tutti gli attributi della tabella di base che sono stati proiettati nell'indice secondario locale. Si noti che quando si esegue una query su un indice secondario locale o su un indice secondario globale, è necessario fornire anche il nome della tabella di base utilizzando il tablename parametro.

```
aws dynamodb query \ 
     --table-name MusicCollection \ 
     --index-name AlbumTitleIndex \ 
     --key-condition-expression "Artist = :v1" \ 
     --expression-attribute-values file://expression-attributes.json \ 
     --select ALL_PROJECTED_ATTRIBUTES \
```

```
 --return-consumed-capacity INDEXES
```
Contenuto di expression-attributes.json.

```
{ 
     ":v1": {"S": "No One You Know"}
}
```

```
{ 
     "Items": [ 
          { 
               "AlbumTitle": { 
                    "S": "Blue Sky Blues" 
               }, 
               "Artist": { 
                    "S": "No One You Know" 
               }, 
               "SongTitle": { 
                    "S": "Scared of My Shadow" 
               } 
          }, 
          { 
               "AlbumTitle": { 
                    "S": "Somewhat Famous" 
               }, 
               "Artist": { 
                    "S": "No One You Know" 
               }, 
               "SongTitle": { 
                    "S": "Call Me Today" 
               } 
          } 
     ], 
     "Count": 2, 
     "ScannedCount": 2, 
     "ConsumedCapacity": { 
          "TableName": "MusicCollection", 
          "CapacityUnits": 0.5, 
          "Table": { 
               "CapacityUnits": 0.0 
          },
```

```
 "LocalSecondaryIndexes": { 
             "AlbumTitleIndex": { 
                 "CapacityUnits": 0.5 
 } 
         } 
     }
}
```
Per ulteriori informazioni, consulta [Working with Queries in DynamoDB nella Amazon DynamoDB](https://docs.aws.amazon.com/amazondynamodb/latest/developerguide/Query.html) Developer Guide.

• Per informazioni dettagliate sulle API, consulta [Query](https://awscli.amazonaws.com/v2/documentation/api/latest/reference/dynamodb/query.html) nella Documentazione di riferimento di AWS CLI .

# **restore-table-from-backup**

Il seguente esempio di codice mostra come usare. restore-table-from-backup

AWS CLI

Per ripristinare una tabella DynamoDB da un backup esistente

L'restore-table-from-backupesempio seguente ripristina la tabella specificata da un backup esistente.

```
aws dynamodb restore-table-from-backup \ 
     --target-table-name MusicCollection \ 
     --backup-arnarn:aws:dynamodb:us-west-2:123456789012:table/MusicCollection/
backup/01576616366715-b4e58d3a
```

```
{ 
     "TableDescription": { 
          "AttributeDefinitions": [ 
               { 
                   "AttributeName": "Artist", 
                   "AttributeType": "S" 
               }, 
\{\hspace{.1cm} \} "AttributeName": "SongTitle",
```

```
 "AttributeType": "S" 
 } 
         ], 
         "TableName": "MusicCollection2", 
         "KeySchema": [ 
\{\hspace{.1cm} \} "AttributeName": "Artist", 
                  "KeyType": "HASH" 
             }, 
             { 
                  "AttributeName": "SongTitle", 
                  "KeyType": "RANGE" 
 } 
         ], 
         "TableStatus": "CREATING", 
         "CreationDateTime": 1576618274.326, 
         "ProvisionedThroughput": { 
             "NumberOfDecreasesToday": 0,
             "ReadCapacityUnits": 5, 
             "WriteCapacityUnits": 5 
         }, 
         "TableSizeBytes": 0, 
         "ItemCount": 0, 
         "TableArn": "arn:aws:dynamodb:us-west-2:123456789012:table/
MusicCollection2", 
         "TableId": "114865c9-5ef3-496c-b4d1-c4cbdd2d44fb", 
         "BillingModeSummary": { 
              "BillingMode": "PROVISIONED" 
         }, 
         "RestoreSummary": { 
              "SourceBackupArn": "arn:aws:dynamodb:us-west-2:123456789012:table/
MusicCollection/backup/01576616366715-b4e58d3a", 
              "SourceTableArn": "arn:aws:dynamodb:us-west-2:123456789012:table/
MusicCollection", 
              "RestoreDateTime": 1576616366.715, 
             "RestoreInProgress": true 
         } 
     }
}
```
Per ulteriori informazioni, consulta [Backup e ripristino su richiesta per DynamoDB nella Amazon](https://docs.aws.amazon.com/amazondynamodb/latest/developerguide/BackupRestore.html)  [DynamoDB](https://docs.aws.amazon.com/amazondynamodb/latest/developerguide/BackupRestore.html) Developer Guide.

• Per i dettagli sull'API, consulta Command Reference. [RestoreTableFromBackupA](https://awscli.amazonaws.com/v2/documentation/api/latest/reference/dynamodb/restore-table-from-backup.html)WS CLI

# **restore-table-to-point-in-time**

Il seguente esempio di codice mostra come utilizzarerestore-table-to-point-in-time.

#### AWS CLI

Per ripristinare una tabella DynamoDB in un determinato momento

L'restore-table-to-point-in-timeesempio seguente ripristina la MusicCollection tabella nel momento specificato.

```
aws dynamodb restore-table-to-point-in-time \ 
     --source-table-name MusicCollection \ 
     --target-table-name MusicCollectionRestore \ 
     --restore-date-time 1576622404.0
```

```
{ 
     "TableDescription": { 
          "AttributeDefinitions": [ 
\{\hspace{.1cm} \} "AttributeName": "Artist", 
                  "AttributeType": "S" 
              }, 
              { 
                   "AttributeName": "SongTitle", 
                  "AttributeType": "S" 
 } 
          ], 
          "TableName": "MusicCollectionRestore", 
          "KeySchema": [ 
              { 
                  "AttributeName": "Artist", 
                  "KeyType": "HASH" 
              }, 
              { 
                  "AttributeName": "SongTitle", 
                  "KeyType": "RANGE" 
 } 
          ], 
          "TableStatus": "CREATING", 
          "CreationDateTime": 1576623311.86,
```

```
 "ProvisionedThroughput": { 
             "NumberOfDecreasesToday": 0,
              "ReadCapacityUnits": 5, 
              "WriteCapacityUnits": 5 
         }, 
         "TableSizeBytes": 0, 
         "ItemCount": 0, 
          "TableArn": "arn:aws:dynamodb:us-west-2:123456789012:table/
MusicCollectionRestore", 
          "TableId": "befd9e0e-1843-4dc6-a147-d6d00e85cb1f", 
          "BillingModeSummary": { 
              "BillingMode": "PROVISIONED" 
         }, 
          "RestoreSummary": { 
              "SourceTableArn": "arn:aws:dynamodb:us-west-2:123456789012:table/
MusicCollection", 
              "RestoreDateTime": 1576622404.0, 
              "RestoreInProgress": true 
         } 
     }
}
```
Per ulteriori informazioni, consulta [Point-in-Time Recovery for DynamoDB nella Amazon](https://docs.aws.amazon.com/amazondynamodb/latest/developerguide/PointInTimeRecovery.html) [DynamoDB](https://docs.aws.amazon.com/amazondynamodb/latest/developerguide/PointInTimeRecovery.html) Developer Guide.

• Per i dettagli sull'API, consulta Command Reference. [RestoreTableToPointInTimeA](https://awscli.amazonaws.com/v2/documentation/api/latest/reference/dynamodb/restore-table-to-point-in-time.html)WS CLI

#### **scan**

Il seguente esempio di codice mostra come utilizzarescan.

#### AWS CLI

Per scansionare una tabella

L'scanesempio seguente esegue la scansione dell'intera MusicCollection tabella, quindi restringe i risultati alle canzoni dell'artista «No One You Know». Per ogni elemento, vengono restituiti solo il titolo dell'album e il titolo del brano.

```
aws dynamodb scan \ 
     --table-name MusicCollection \ 
    -filter-expression "Artist = :a" \
     --projection-expression "#ST, #AT" \
```

```
 --expression-attribute-names file://expression-attribute-names.json \ 
 --expression-attribute-values file://expression-attribute-values.json
```
Contenuto di expression-attribute-names.json.

```
{ 
     "#ST": "SongTitle", 
     "#AT":"AlbumTitle"
}
```
Contenuto di expression-attribute-values.json.

```
{ 
     ":a": {"S": "No One You Know"}
}
```

```
{ 
      "Count": 2, 
      "Items": [ 
          { 
               "SongTitle": { 
                    "S": "Call Me Today" 
               }, 
               "AlbumTitle": { 
                    "S": "Somewhat Famous" 
               } 
          }, 
           { 
               "SongTitle": { 
                    "S": "Scared of My Shadow" 
               }, 
               "AlbumTitle": { 
                    "S": "Blue Sky Blues" 
               } 
          } 
     ], 
      "ScannedCount": 3, 
      "ConsumedCapacity": null
}
```
Per ulteriori informazioni, consulta [Working with Scans in DynamoDB nella Amazon DynamoDB](https://docs.aws.amazon.com/amazondynamodb/latest/developerguide/Scan.html) Developer Guide.

• Per informazioni dettagliate sulle API, consulta [Scansione](https://awscli.amazonaws.com/v2/documentation/api/latest/reference/dynamodb/scan.html) nella Documentazione di riferimento di AWS CLI .

#### **tag-resource**

Il seguente esempio di codice mostra come usare. tag-resource

#### AWS CLI

Per aggiungere tag a una risorsa DynamoDB

L'tag-resourceesempio seguente aggiunge una coppia chiave/valore di tag alla tabella. MusicCollection

```
aws dynamodb tag-resource \ 
    --resource-arn arn:aws:dynamodb:us-west-2:123456789012:table/MusicCollection \
     --tags Key=Owner,Value=blueTeam
```
Questo comando non produce alcun output.

Per ulteriori informazioni, consulta [Tagging for DynamoDB nella Amazon DynamoDB](https://docs.aws.amazon.com/amazondynamodb/latest/developerguide/Tagging.html) Developer Guide.

• Per i dettagli sull'API, consulta Command Reference. [TagResourceA](https://awscli.amazonaws.com/v2/documentation/api/latest/reference/dynamodb/tag-resource.html)WS CLI

#### **transact-get-items**

Il seguente esempio di codice mostra come utilizzaretransact-get-items.

#### AWS CLI

Per recuperare più elementi atomicamente da una o più tabelle

L'transact-get-itemsesempio seguente recupera più elementi in modo atomico.

```
aws dynamodb transact-get-items \ 
     --transact-items file://transact-items.json \ 
     --return-consumed-capacity TOTAL
```
Contenuto di transact-items.json.

```
\Gamma { 
          "Get": { 
               "Key": { 
                    "Artist": {"S": "Acme Band"}, 
                    "SongTitle": {"S": "Happy Day"} 
               }, 
               "TableName": "MusicCollection" 
          } 
     }, 
     { 
          "Get": { 
               "Key": { 
                   "Artist": {"S": "No One You Know"},
                    "SongTitle": {"S": "Call Me Today"} 
               }, 
               "TableName": "MusicCollection" 
          } 
     }
\mathbf{I}
```

```
{ 
     "ConsumedCapacity": [ 
          { 
               "TableName": "MusicCollection", 
               "CapacityUnits": 4.0, 
               "ReadCapacityUnits": 4.0 
          } 
     ], 
     "Responses": [ 
          { 
               "Item": { 
                    "AlbumTitle": { 
                         "S": "Songs About Life" 
                    }, 
                    "Artist": { 
                         "S": "Acme Band" 
                    }, 
                    "SongTitle": {
```

```
 "S": "Happy Day" 
 } 
 } 
        }, 
        { 
            "Item": { 
                "AlbumTitle": { 
                    "S": "Somewhat Famous" 
\qquad \qquad \text{ } "Artist": { 
                    "S": "No One You Know" 
\qquad \qquad \text{ } "SongTitle": { 
                    "S": "Call Me Today" 
 } 
 } 
        } 
    ]
}
```
Per ulteriori informazioni, consulta [Managing Complex Workflows with DynamoDB Transactions](https://docs.aws.amazon.com/amazondynamodb/latest/developerguide/transactions.html) [nella Amazon DynamoDB Developer](https://docs.aws.amazon.com/amazondynamodb/latest/developerguide/transactions.html) Guide.

• Per i dettagli sull'API, consulta Command Reference. [TransactGetItems](https://awscli.amazonaws.com/v2/documentation/api/latest/reference/dynamodb/transact-get-items.html)AWS CLI

# **transact-write-items**

Il seguente esempio di codice mostra come utilizzaretransact-write-items.

# AWS CLI

Esempio 1: scrivere elementi atomicamente su una o più tabelle

L'transact-write-itemsesempio seguente aggiorna un elemento e ne elimina un altro.

L'operazione ha esito negativo se una delle operazioni fallisce o se uno degli elementi contiene un Rating attributo.

```
aws dynamodb transact-write-items \ 
     --transact-items file://transact-items.json \ 
     --return-consumed-capacity TOTAL \ 
     --return-item-collection-metrics SIZE
```
Contenuto del transact-items.json file:

```
\Gamma { 
          "Update": { 
              "Key": { 
                   "Artist": {"S": "Acme Band"}, 
                   "SongTitle": {"S": "Happy Day"} 
              }, 
              "UpdateExpression": "SET AlbumTitle = :newval", 
              "ExpressionAttributeValues": { 
                   ":newval": {"S": "Updated Album Title"} 
              }, 
              "TableName": "MusicCollection", 
              "ConditionExpression": "attribute_not_exists(Rating)" 
         } 
     }, 
     { 
          "Delete": { 
              "Key": { 
                  "Artist": {"S": "No One You Know"},
                   "SongTitle": {"S": "Call Me Today"} 
              }, 
              "TableName": "MusicCollection", 
              "ConditionExpression": "attribute_not_exists(Rating)" 
          } 
     }
]
```

```
{ 
     "ConsumedCapacity": [ 
          { 
              "TableName": "MusicCollection", 
              "CapacityUnits": 10.0, 
              "WriteCapacityUnits": 10.0 
          } 
     ], 
     "ItemCollectionMetrics": { 
          "MusicCollection": [ 
\{\hspace{.1cm} \} "ItemCollectionKey": { 
                        "Artist": { 
                             "S": "No One You Know"
```

```
1 1 1 1 1 1 1
                }, 
                "SizeEstimateRangeGB": [ 
                   0.0, 
                   1.0 
 ] 
            }, 
\{\hspace{.1cm} \} "ItemCollectionKey": { 
                    "Artist": { 
                       "S": "Acme Band" 
1 1 1 1 1 1 1
                }, 
                "SizeEstimateRangeGB": [ 
                   0.0, 
                   1.0 
 ] 
 } 
        ] 
    }
}
```
Per ulteriori informazioni, consulta [Managing Complex Workflows with DynamoDB Transactions](https://docs.aws.amazon.com/amazondynamodb/latest/developerguide/transactions.html) [nella Amazon DynamoDB Developer](https://docs.aws.amazon.com/amazondynamodb/latest/developerguide/transactions.html) Guide.

Esempio 2: scrivere elementi in modo atomico utilizzando un token di richiesta del cliente

Il comando seguente utilizza un token di richiesta client per effettuare la chiamata a transactwrite-items idempotent, il che significa che più chiamate hanno lo stesso effetto di una singola chiamata.

```
aws dynamodb transact-write-items \ 
     --transact-items file://transact-items.json \ 
     --client-request-token abc123
```
Contenuto del file: transact-items.json

```
\Gamma { 
           "Update": { 
                 "Key": { 
                      "Artist": {"S": "Acme Band"},
```

```
 "SongTitle": {"S": "Happy Day"} 
              }, 
              "UpdateExpression": "SET AlbumTitle = :newval", 
              "ExpressionAttributeValues": { 
                   ":newval": {"S": "Updated Album Title"} 
              }, 
              "TableName": "MusicCollection", 
              "ConditionExpression": "attribute_not_exists(Rating)" 
         } 
     }, 
     { 
          "Delete": { 
              "Key": { 
                  "Artist": {"S": "No One You Know"},
                   "SongTitle": {"S": "Call Me Today"} 
              }, 
              "TableName": "MusicCollection", 
              "ConditionExpression": "attribute_not_exists(Rating)" 
         } 
     }
]
```
Questo comando non produce alcun output.

Per ulteriori informazioni, consulta [Managing Complex Workflows with DynamoDB Transactions](https://docs.aws.amazon.com/amazondynamodb/latest/developerguide/transactions.html) [nella Amazon DynamoDB Developer](https://docs.aws.amazon.com/amazondynamodb/latest/developerguide/transactions.html) Guide.

• Per i dettagli sull'API, consulta Command Reference. [TransactWriteItemsA](https://awscli.amazonaws.com/v2/documentation/api/latest/reference/dynamodb/transact-write-items.html)WS CLI

#### **untag-resource**

Il seguente esempio di codice mostra come utilizzareuntag-resource.

AWS CLI

Per rimuovere un tag da una risorsa DynamoDB

L'untag-resourceesempio seguente rimuove il tag con la chiave Owner dalla MusicCollection tabella.

```
aws dynamodb untag-resource \ 
     --resource-arn arn:aws:dynamodb:us-west-2:123456789012:table/MusicCollection \
```
--tag-keys Owner

Questo comando non produce alcun output.

Per ulteriori informazioni, consulta [Tagging for DynamoDB nella Amazon DynamoDB](https://docs.aws.amazon.com/amazondynamodb/latest/developerguide/Tagging.html) Developer Guide.

• Per i dettagli sull'API, consulta Command Reference. [UntagResource](https://awscli.amazonaws.com/v2/documentation/api/latest/reference/dynamodb/untag-resource.html)AWS CLI

#### **update-continuous-backups**

Il seguente esempio di codice mostra come utilizzareupdate-continuous-backups.

#### AWS CLI

Per aggiornare le impostazioni di backup continuo per una tabella DynamoDB

L'update-continuous-backupsesempio seguente abilita point-in-time il ripristino della MusicCollection tabella.

```
aws dynamodb update-continuous-backups \ 
     --table-name MusicCollection \ 
     --point-in-time-recovery-specification PointInTimeRecoveryEnabled=true
```
Output:

```
{ 
     "ContinuousBackupsDescription": { 
          "ContinuousBackupsStatus": "ENABLED", 
          "PointInTimeRecoveryDescription": { 
              "PointInTimeRecoveryStatus": "ENABLED", 
              "EarliestRestorableDateTime": 1576622404.0, 
              "LatestRestorableDateTime": 1576622404.0 
         } 
     }
}
```
Per ulteriori informazioni, consulta [Point-in-Time Recovery for DynamoDB nella Amazon](https://docs.aws.amazon.com/amazondynamodb/latest/developerguide/PointInTimeRecovery.html) [DynamoDB](https://docs.aws.amazon.com/amazondynamodb/latest/developerguide/PointInTimeRecovery.html) Developer Guide.

• Per i dettagli sull'API, consulta Command Reference. [UpdateContinuousBackups](https://awscli.amazonaws.com/v2/documentation/api/latest/reference/dynamodb/update-continuous-backups.html)AWS CLI

# **update-contributor-insights**

Il seguente esempio di codice mostra come utilizzareupdate-contributor-insights.

#### AWS CLI

Per abilitare Contributor Insights su una tabella

L'update-contributor-insightsesempio seguente abilita Contributor Insights nella MusicCollection tabella e nell'indice secondario AlbumTitle-index globale.

```
aws dynamodb update-contributor-insights \ 
     --table-name MusicCollection \ 
     --index-name AlbumTitle-index \ 
     --contributor-insights-action ENABLE
```
Output:

```
{ 
     "TableName": "MusicCollection", 
     "IndexName": "AlbumTitle-index", 
     "ContributorInsightsStatus": "ENABLING"
}
```
Per ulteriori informazioni, consulta [Analyzing Data Access Using CloudWatch Contributor Insights](https://docs.aws.amazon.com/amazondynamodb/latest/developerguide/contributorinsights.html)  [for DynamoDB nella Amazon DynamoDB](https://docs.aws.amazon.com/amazondynamodb/latest/developerguide/contributorinsights.html) Developer Guide.

• Per i dettagli sull'API, consulta Command Reference. [UpdateContributorInsights](https://awscli.amazonaws.com/v2/documentation/api/latest/reference/dynamodb/update-contributor-insights.html)AWS CLI

# **update-global-table-settings**

Il seguente esempio di codice mostra come utilizzareupdate-global-table-settings.

AWS CLI

Per aggiornare le impostazioni della capacità di scrittura assegnata su una tabella globale DynamoDB

L'update-global-table-settingsesempio seguente imposta la capacità di scrittura assegnata alla tabella MusicCollection globale su 15.

```
aws dynamodb update-global-table-settings \ 
     --global-table-name MusicCollection \ 
     --global-table-provisioned-write-capacity-units 15
```

```
{ 
     "GlobalTableName": "MusicCollection", 
     "ReplicaSettings": [ 
         { 
              "RegionName": "eu-west-1", 
              "ReplicaStatus": "UPDATING", 
              "ReplicaProvisionedReadCapacityUnits": 10, 
              "ReplicaProvisionedReadCapacityAutoScalingSettings": { 
                  "AutoScalingDisabled": true 
             }, 
              "ReplicaProvisionedWriteCapacityUnits": 10, 
              "ReplicaProvisionedWriteCapacityAutoScalingSettings": { 
                  "AutoScalingDisabled": true 
 } 
         }, 
         { 
              "RegionName": "us-east-1", 
              "ReplicaStatus": "UPDATING", 
              "ReplicaProvisionedReadCapacityUnits": 10, 
              "ReplicaProvisionedReadCapacityAutoScalingSettings": { 
                  "AutoScalingDisabled": true 
             }, 
              "ReplicaProvisionedWriteCapacityUnits": 10, 
              "ReplicaProvisionedWriteCapacityAutoScalingSettings": { 
                  "AutoScalingDisabled": true 
 } 
         }, 
         { 
              "RegionName": "us-east-2", 
              "ReplicaStatus": "UPDATING", 
              "ReplicaProvisionedReadCapacityUnits": 10, 
              "ReplicaProvisionedReadCapacityAutoScalingSettings": { 
                  "AutoScalingDisabled": true 
             }, 
              "ReplicaProvisionedWriteCapacityUnits": 10, 
              "ReplicaProvisionedWriteCapacityAutoScalingSettings": { 
                  "AutoScalingDisabled": true
```

```
 } 
      } 
   ]
}
```
Per ulteriori informazioni, consulta [DynamoDB Global Tables nella Amazon DynamoDB](https://docs.aws.amazon.com/amazondynamodb/latest/developerguide/GlobalTables.html) Developer Guide.

• Per i dettagli sull'API, consulta [UpdateGlobalTableSettingsC](https://awscli.amazonaws.com/v2/documentation/api/latest/reference/dynamodb/update-global-table-settings.html)ommand Reference.AWS CLI

# **update-global-table**

Il seguente esempio di codice mostra come utilizzareupdate-global-table.

#### AWS CLI

Per aggiornare una tabella globale DynamoDB

L'update-global-tableesempio seguente aggiunge una replica nella regione specificata alla MusicCollection tabella globale.

```
aws dynamodb update-global-table \ 
     --global-table-name MusicCollection \ 
     --replica-updates Create={RegionName=eu-west-1}
```

```
{ 
     "GlobalTableDescription": { 
          "ReplicationGroup": [ 
              { 
                  "RegionName": "eu-west-1" 
              }, 
              { 
                  "RegionName": "us-east-2" 
              }, 
              { 
                  "RegionName": "us-east-1" 
 } 
         ], 
         "GlobalTableArn": "arn:aws:dynamodb::123456789012:global-table/
MusicCollection",
```

```
 "CreationDateTime": 1576625818.532, 
          "GlobalTableStatus": "ACTIVE", 
          "GlobalTableName": "MusicCollection" 
     }
}
```
Per ulteriori informazioni, consulta [DynamoDB Global Tables nella Amazon DynamoDB](https://docs.aws.amazon.com/amazondynamodb/latest/developerguide/GlobalTables.html) Developer Guide.

• Per i dettagli sull'API, consulta [UpdateGlobalTableC](https://awscli.amazonaws.com/v2/documentation/api/latest/reference/dynamodb/update-global-table.html)ommand Reference.AWS CLI

#### **update-item**

Il seguente esempio di codice mostra come utilizzareupdate-item.

AWS CLI

Esempio 1: aggiornare un elemento in una tabella

L'esempio update-item seguente legge una voce dalla tabella MusicCollection. Aggiunge un nuovo attributo (Year) e modifica l'AlbumTitleattributo. Tutti gli attributi dell'elemento, così come appaiono dopo l'aggiornamento, vengono restituiti nella risposta.

```
aws dynamodb update-item \ 
     --table-name MusicCollection \ 
     --key file://key.json \ 
    --update-expression "SET #Y = :y, #AT = :t" \
     --expression-attribute-names file://expression-attribute-names.json \ 
     --expression-attribute-values file://expression-attribute-values.json \ 
     --return-values ALL_NEW \ 
     --return-consumed-capacity TOTAL \ 
     --return-item-collection-metrics SIZE
```
Contenuto di key.json.

```
{ 
     "Artist": {"S": "Acme Band"}, 
     "SongTitle": {"S": "Happy Day"}
}
```
Contenuto di expression-attribute-names.json.

```
{ 
     "#Y":"Year", "#AT":"AlbumTitle"
}
```
Contenuto di expression-attribute-values.json.

```
{ 
     ":y":{"N": "2015"}, 
     ":t":{"S": "Louder Than Ever"}
}
```

```
{ 
     "Attributes": { 
          "AlbumTitle": { 
               "S": "Louder Than Ever" 
          }, 
          "Awards": { 
               "N": "10" 
          }, 
          "Artist": { 
               "S": "Acme Band" 
          }, 
          "Year": { 
               "N": "2015" 
          }, 
          "SongTitle": { 
               "S": "Happy Day" 
          } 
     }, 
     "ConsumedCapacity": { 
          "TableName": "MusicCollection", 
          "CapacityUnits": 3.0 
     }, 
     "ItemCollectionMetrics": { 
          "ItemCollectionKey": { 
               "Artist": { 
                    "S": "Acme Band" 
               } 
          }, 
          "SizeEstimateRangeGB": [
```
 0.0, 1.0 ] } }

Per ulteriori informazioni, consulta [Writing an Item](https://docs.aws.amazon.com/amazondynamodb/latest/developerguide/WorkingWithItems.html#WorkingWithItems.WritingData) in Amazon DynamoDB Developer Guide.

Esempio 2: aggiornare un articolo in modo condizionale

L'esempio seguente aggiorna un elemento nella MusicCollection tabella, ma solo se l'elemento esistente non ha già un Year attributo.

```
aws dynamodb update-item \ 
     --table-name MusicCollection \ 
     --key file://key.json \ 
    --update-expression "SET #Y = :y, #AT = :t" \setminus --expression-attribute-names file://expression-attribute-names.json \ 
     --expression-attribute-values file://expression-attribute-values.json \ 
     --condition-expression "attribute_not_exists(#Y)"
```
Contenuto di key.json.

```
{ 
     "Artist": {"S": "Acme Band"}, 
     "SongTitle": {"S": "Happy Day"}
}
```
Contenuto di expression-attribute-names.json.

```
{ 
      "#Y":"Year", 
      "#AT":"AlbumTitle"
}
```
Contenuto di expression-attribute-values.json.

```
{ 
     ":y":{"N": "2015"}, 
     ":t":{"S": "Louder Than Ever"}
```
}

Se l'elemento ha già un Year attributo, DynamoDB restituisce il seguente output.

An error occurred (ConditionalCheckFailedException) when calling the UpdateItem operation: The conditional request failed

Per ulteriori informazioni, consulta [Writing an Item](https://docs.aws.amazon.com/amazondynamodb/latest/developerguide/WorkingWithItems.html#WorkingWithItems.WritingData) in Amazon DynamoDB Developer Guide.

• Per i dettagli sull'API, consulta AWS CLI Command [UpdateItem](https://awscli.amazonaws.com/v2/documentation/api/latest/reference/dynamodb/update-item.html)Reference.

# **update-table-replica-auto-scaling**

Il seguente esempio di codice mostra come utilizzareupdate-table-replica-auto-scaling.

AWS CLI

Per aggiornare le impostazioni di ridimensionamento automatico tra le repliche di una tabella globale

L'update-table-replica-auto-scalingesempio seguente aggiorna le impostazioni di auto scaling della capacità di scrittura tra le repliche della tabella globale specificata.

```
aws dynamodb update-table-replica-auto-scaling \ 
     --table-name MusicCollection \ 
     --provisioned-write-capacity-auto-scaling-update file://auto-scaling-policy.json
```
Contenuto di auto-scaling-policy.json.

```
{ 
     "MinimumUnits": 10, 
     "MaximumUnits": 100, 
     "AutoScalingDisabled": false, 
     "ScalingPolicyUpdate": { 
          "PolicyName": "DynamoDBWriteCapacityUtilization:table/MusicCollection", 
          "TargetTrackingScalingPolicyConfiguration": { 
              "TargetValue": 80 
         } 
     }
}
```

```
{ 
      "TableAutoScalingDescription": { 
           "TableName": "MusicCollection", 
           "TableStatus": "ACTIVE", 
           "Replicas": [ 
                { 
                     "RegionName": "eu-central-1", 
                     "GlobalSecondaryIndexes": [], 
                     "ReplicaProvisionedReadCapacityAutoScalingSettings": { 
                          "MinimumUnits": 5, 
                          "MaximumUnits": 40000, 
                          "AutoScalingRoleArn": "arn:aws:iam::123456789012:role/
aws-service-role/dynamodb.application-autoscaling.amazonaws.com/
AWSServiceRoleForApplicationAutoScaling_DynamoDBTable", 
                          "ScalingPolicies": [ 
 { 
                                    "PolicyName": "DynamoDBReadCapacityUtilization:table/
MusicCollection", 
                                    "TargetTrackingScalingPolicyConfiguration": { 
                                          "TargetValue": 70.0 
 } 
 } 
\sim 100 \sim 100 \sim 100 \sim 100 \sim 100 \sim 100 \sim 100 \sim 100 \sim 100 \sim 100 \sim 100 \sim 100 \sim 100 \sim 100 \sim 100 \sim 100 \sim 100 \sim 100 \sim 100 \sim 100 \sim 100 \sim 100 \sim 100 \sim 100 \sim 
                     }, 
                     "ReplicaProvisionedWriteCapacityAutoScalingSettings": { 
                          "MinimumUnits": 10, 
                          "MaximumUnits": 100, 
                          "AutoScalingRoleArn": "arn:aws:iam::123456789012:role/
aws-service-role/dynamodb.application-autoscaling.amazonaws.com/
AWSServiceRoleForApplicationAutoScaling_DynamoDBTable", 
                          "ScalingPolicies": [ 
 { 
                                    "PolicyName": "DynamoDBWriteCapacityUtilization:table/
MusicCollection", 
                                    "TargetTrackingScalingPolicyConfiguration": { 
                                          "TargetValue": 80.0 
 } 
 } 
\sim 100 \sim 100 \sim 100 \sim 100 \sim 100 \sim 100 \sim 100 \sim 100 \sim 100 \sim 100 \sim 100 \sim 100 \sim 100 \sim 100 \sim 100 \sim 100 \sim 100 \sim 100 \sim 100 \sim 100 \sim 100 \sim 100 \sim 100 \sim 100 \sim 
\mathbb{R}, \mathbb{R}, \mathbb{R} "ReplicaStatus": "ACTIVE" 
                },
```

```
 { 
                     "RegionName": "us-east-1", 
                     "GlobalSecondaryIndexes": [], 
                     "ReplicaProvisionedReadCapacityAutoScalingSettings": { 
                          "MinimumUnits": 5, 
                          "MaximumUnits": 40000, 
                          "AutoScalingRoleArn": "arn:aws:iam::123456789012:role/
aws-service-role/dynamodb.application-autoscaling.amazonaws.com/
AWSServiceRoleForApplicationAutoScaling_DynamoDBTable", 
                          "ScalingPolicies": [ 
 { 
                                    "PolicyName": "DynamoDBReadCapacityUtilization:table/
MusicCollection", 
                                    "TargetTrackingScalingPolicyConfiguration": { 
                                         "TargetValue": 70.0 
 } 
 } 
\sim 100 \sim 100 \sim 100 \sim 100 \sim 100 \sim 100 \sim 100 \sim 100 \sim 100 \sim 100 \sim 100 \sim 100 \sim 100 \sim 100 \sim 100 \sim 100 \sim 100 \sim 100 \sim 100 \sim 100 \sim 100 \sim 100 \sim 100 \sim 100 \sim 
                     }, 
                     "ReplicaProvisionedWriteCapacityAutoScalingSettings": { 
                          "MinimumUnits": 10, 
                          "MaximumUnits": 100, 
                          "AutoScalingRoleArn": "arn:aws:iam::123456789012:role/
aws-service-role/dynamodb.application-autoscaling.amazonaws.com/
AWSServiceRoleForApplicationAutoScaling DynamoDBTable",
                          "ScalingPolicies": [ 
 { 
                                    "PolicyName": "DynamoDBWriteCapacityUtilization:table/
MusicCollection", 
                                    "TargetTrackingScalingPolicyConfiguration": { 
                                         "TargetValue": 80.0 
 } 
 } 
\sim 100 \sim 100 \sim 100 \sim 100 \sim 100 \sim 100 \sim 100 \sim 100 \sim 100 \sim 100 \sim 100 \sim 100 \sim 100 \sim 100 \sim 100 \sim 100 \sim 100 \sim 100 \sim 100 \sim 100 \sim 100 \sim 100 \sim 100 \sim 100 \sim 
\qquad \qquad \text{ } "ReplicaStatus": "ACTIVE" 
                }, 
                { 
                     "RegionName": "us-east-2", 
                     "GlobalSecondaryIndexes": [], 
                     "ReplicaProvisionedReadCapacityAutoScalingSettings": { 
                          "MinimumUnits": 5, 
                          "MaximumUnits": 40000,
```

```
 "AutoScalingRoleArn": "arn:aws:iam::123456789012:role/
aws-service-role/dynamodb.application-autoscaling.amazonaws.com/
AWSServiceRoleForApplicationAutoScaling DynamoDBTable",
                           "ScalingPolicies": [ 
 { 
                                     "PolicyName": "DynamoDBReadCapacityUtilization:table/
MusicCollection", 
                                     "TargetTrackingScalingPolicyConfiguration": { 
                                          "TargetValue": 70.0 
 } 
 } 
\sim 100 \sim 100 \sim 100 \sim 100 \sim 100 \sim 100 \sim 100 \sim 100 \sim 100 \sim 100 \sim 100 \sim 100 \sim 100 \sim 100 \sim 100 \sim 100 \sim 100 \sim 100 \sim 100 \sim 100 \sim 100 \sim 100 \sim 100 \sim 100 \sim 
\qquad \qquad \text{ } "ReplicaProvisionedWriteCapacityAutoScalingSettings": { 
                          "MinimumUnits": 10, 
                          "MaximumUnits": 100, 
                          "AutoScalingRoleArn": "arn:aws:iam::123456789012:role/
aws-service-role/dynamodb.application-autoscaling.amazonaws.com/
AWSServiceRoleForApplicationAutoScaling_DynamoDBTable", 
                          "ScalingPolicies": [ 
 { 
                                     "PolicyName": "DynamoDBWriteCapacityUtilization:table/
MusicCollection", 
                                     "TargetTrackingScalingPolicyConfiguration": { 
                                          "TargetValue": 80.0 
 } 
 } 
\sim 100 \sim 100 \sim 100 \sim 100 \sim 100 \sim 100 \sim 100 \sim 100 \sim 100 \sim 100 \sim 100 \sim 100 \sim 100 \sim 100 \sim 100 \sim 100 \sim 100 \sim 100 \sim 100 \sim 100 \sim 100 \sim 100 \sim 100 \sim 100 \sim 
\qquad \qquad \text{ } "ReplicaStatus": "ACTIVE" 
 } 
           ] 
      }
}
```
Per ulteriori informazioni, consulta [DynamoDB Global Tables nella Amazon DynamoDB](https://docs.aws.amazon.com/amazondynamodb/latest/developerguide/GlobalTables.html) Developer Guide.

• Per i dettagli sull'API, consulta [UpdateTableReplicaAutoScalingC](https://awscli.amazonaws.com/v2/documentation/api/latest/reference/dynamodb/update-table-replica-auto-scaling.html)ommand Reference.AWS CLI

# **update-table**

Il seguente esempio di codice mostra come utilizzareupdate-table.

# AWS CLI

Esempio 1: modificare la modalità di fatturazione di una tabella

L'update-tableesempio seguente aumenta la capacità di lettura e scrittura assegnata alla MusicCollection tabella.

```
aws dynamodb update-table \ 
     --table-name MusicCollection \ 
     --billing-mode PROVISIONED \ 
     --provisioned-throughput ReadCapacityUnits=15,WriteCapacityUnits=10
```

```
{ 
     "TableDescription": { 
          "AttributeDefinitions": [ 
\{\hspace{.1cm} \} "AttributeName": "AlbumTitle", 
                  "AttributeType": "S" 
              }, 
              { 
                  "AttributeName": "Artist", 
                  "AttributeType": "S" 
              }, 
              { 
                  "AttributeName": "SongTitle", 
                  "AttributeType": "S" 
 } 
          ], 
          "TableName": "MusicCollection", 
          "KeySchema": [ 
              { 
                  "AttributeName": "Artist", 
                  "KeyType": "HASH" 
              }, 
              { 
                  "AttributeName": "SongTitle", 
                  "KeyType": "RANGE" 
 } 
          ], 
          "TableStatus": "UPDATING", 
          "CreationDateTime": "2020-05-26T15:59:49.473000-07:00",
```

```
 "ProvisionedThroughput": { 
              "LastIncreaseDateTime": "2020-07-28T13:18:18.921000-07:00", 
              "NumberOfDecreasesToday": 0, 
              "ReadCapacityUnits": 15, 
              "WriteCapacityUnits": 10 
         }, 
         "TableSizeBytes": 182, 
         "ItemCount": 2, 
          "TableArn": "arn:aws:dynamodb:us-west-2:123456789012:table/MusicCollection", 
          "TableId": "abcd0123-01ab-23cd-0123-abcdef123456", 
          "BillingModeSummary": { 
              "BillingMode": "PROVISIONED", 
              "LastUpdateToPayPerRequestDateTime": "2020-07-28T13:14:48.366000-07:00" 
         } 
     }
}
```
Per ulteriori informazioni, consulta [Updating a Table](https://docs.aws.amazon.com/amazondynamodb/latest/developerguide/WorkingWithTables.Basics.html#WorkingWithTables.Basics.UpdateTable) nella Amazon DynamoDB Developer Guide.

Esempio 2: creare un indice secondario globale

L'esempio seguente aggiunge un indice secondario globale alla MusicCollection tabella.

```
aws dynamodb update-table \ 
     --table-name MusicCollection \ 
    --attribute-definitions AttributeName=AlbumTitle, AttributeType=S \
     --global-secondary-index-updates file://gsi-updates.json
```
Contenuto di gsi-updates.json.

```
\Gamma { 
         "Create": { 
             "IndexName": "AlbumTitle-index", 
             "KeySchema": [ 
\overline{a} "AttributeName": "AlbumTitle", 
                      "KeyType": "HASH" 
 } 
             ], 
             "ProvisionedThroughput": { 
                  "ReadCapacityUnits": 10, 
                  "WriteCapacityUnits": 10
```

```
 }, 
             "Projection": { 
                 "ProjectionType": "ALL" 
 } 
         } 
     }
]
```

```
{ 
     "TableDescription": { 
          "AttributeDefinitions": [ 
              { 
                   "AttributeName": "AlbumTitle", 
                   "AttributeType": "S" 
              }, 
              { 
                   "AttributeName": "Artist", 
                   "AttributeType": "S" 
              }, 
              { 
                   "AttributeName": "SongTitle", 
                   "AttributeType": "S" 
              } 
          ], 
          "TableName": "MusicCollection", 
          "KeySchema": [ 
              { 
                   "AttributeName": "Artist", 
                   "KeyType": "HASH" 
              }, 
              { 
                   "AttributeName": "SongTitle", 
                   "KeyType": "RANGE" 
              } 
          ], 
          "TableStatus": "UPDATING", 
          "CreationDateTime": "2020-05-26T15:59:49.473000-07:00", 
          "ProvisionedThroughput": { 
              "LastIncreaseDateTime": "2020-07-28T12:59:17.537000-07:00", 
              "NumberOfDecreasesToday": 0, 
              "ReadCapacityUnits": 15,
```

```
 "WriteCapacityUnits": 10 
         }, 
         "TableSizeBytes": 182, 
         "ItemCount": 2, 
         "TableArn": "arn:aws:dynamodb:us-west-2:123456789012:table/MusicCollection", 
         "TableId": "abcd0123-01ab-23cd-0123-abcdef123456", 
         "BillingModeSummary": { 
             "BillingMode": "PROVISIONED", 
             "LastUpdateToPayPerRequestDateTime": "2020-07-28T13:14:48.366000-07:00" 
         }, 
         "GlobalSecondaryIndexes": [ 
\{\hspace{.1cm} \} "IndexName": "AlbumTitle-index", 
                  "KeySchema": [ 
\{ "AttributeName": "AlbumTitle", 
                          "KeyType": "HASH" 
1 1 1 1 1 1 1
                 ], 
                  "Projection": { 
                      "ProjectionType": "ALL" 
                 }, 
                  "IndexStatus": "CREATING", 
                  "Backfilling": false, 
                  "ProvisionedThroughput": { 
                     "NumberOfDecreasesToday": 0,
                      "ReadCapacityUnits": 10, 
                      "WriteCapacityUnits": 10 
                 }, 
                  "IndexSizeBytes": 0, 
                 "ItemCount": 0, 
                 "IndexArn": "arn:aws:dynamodb:us-west-2:123456789012:table/
MusicCollection/index/AlbumTitle-index" 
 } 
         ] 
     }
```
Per ulteriori informazioni, consulta [Updating a Table](https://docs.aws.amazon.com/amazondynamodb/latest/developerguide/WorkingWithTables.Basics.html#WorkingWithTables.Basics.UpdateTable) nella Amazon DynamoDB Developer Guide.

Esempio 3: abilitare DynamoDB Streams su una tabella

Il comando seguente abilita DynamoDB Streams sulla tabella. MusicCollection

}

```
aws dynamodb update-table \ 
     --table-name MusicCollection \ 
     --stream-specification StreamEnabled=true,StreamViewType=NEW_IMAGE
```

```
{ 
     "TableDescription": { 
          "AttributeDefinitions": [ 
              { 
                   "AttributeName": "AlbumTitle", 
                   "AttributeType": "S" 
              }, 
              { 
                   "AttributeName": "Artist", 
                   "AttributeType": "S" 
              }, 
              { 
                   "AttributeName": "SongTitle", 
                   "AttributeType": "S" 
              } 
          ], 
          "TableName": "MusicCollection", 
          "KeySchema": [ 
              { 
                   "AttributeName": "Artist", 
                   "KeyType": "HASH" 
              }, 
              { 
                   "AttributeName": "SongTitle", 
                   "KeyType": "RANGE" 
              } 
          ], 
          "TableStatus": "UPDATING", 
          "CreationDateTime": "2020-05-26T15:59:49.473000-07:00", 
          "ProvisionedThroughput": { 
               "LastIncreaseDateTime": "2020-07-28T12:59:17.537000-07:00", 
              "NumberOfDecreasesToday": 0, 
              "ReadCapacityUnits": 15, 
              "WriteCapacityUnits": 10 
          }, 
          "TableSizeBytes": 182, 
          "ItemCount": 2,
```
```
 "TableArn": "arn:aws:dynamodb:us-west-2:123456789012:table/MusicCollection", 
          "TableId": "abcd0123-01ab-23cd-0123-abcdef123456", 
          "BillingModeSummary": { 
               "BillingMode": "PROVISIONED", 
               "LastUpdateToPayPerRequestDateTime": "2020-07-28T13:14:48.366000-07:00" 
          }, 
          "LocalSecondaryIndexes": [ 
               { 
                    "IndexName": "AlbumTitleIndex", 
                    "KeySchema": [ 
\{ "AttributeName": "Artist", 
                             "KeyType": "HASH" 
\}, \{\{ "AttributeName": "AlbumTitle", 
                             "KeyType": "RANGE" 
1 1 1 1 1 1 1
                    ], 
                    "Projection": { 
                         "ProjectionType": "INCLUDE", 
                         "NonKeyAttributes": [ 
                             "Year", 
                             "Genre" 
\sim 100 \sim 100 \sim 100 \sim 100 \sim 100 \sim 100 \sim 100 \sim 100 \sim 100 \sim 100 \sim 100 \sim 100 \sim 100 \sim 100 \sim 100 \sim 100 \sim 100 \sim 100 \sim 100 \sim 100 \sim 100 \sim 100 \sim 100 \sim 100 \sim 
                    }, 
                    "IndexSizeBytes": 139, 
                    "ItemCount": 2, 
                    "IndexArn": "arn:aws:dynamodb:us-west-2:123456789012:table/
MusicCollection/index/AlbumTitleIndex" 
 } 
          ], 
          "GlobalSecondaryIndexes": [ 
\{\hspace{.1cm} \} "IndexName": "AlbumTitle-index", 
                    "KeySchema": [ 
\{ "AttributeName": "AlbumTitle", 
                             "KeyType": "HASH" 
1 1 1 1 1 1 1
                    ], 
                    "Projection": { 
                        "ProjectionType": "ALL" 
                    },
```

```
 "IndexStatus": "ACTIVE", 
                  "ProvisionedThroughput": { 
                      "NumberOfDecreasesToday": 0, 
                      "ReadCapacityUnits": 10, 
                      "WriteCapacityUnits": 10 
                  }, 
                  "IndexSizeBytes": 0, 
                  "ItemCount": 0, 
                  "IndexArn": "arn:aws:dynamodb:us-west-2:123456789012:table/
MusicCollection/index/AlbumTitle-index" 
 } 
         ], 
         "StreamSpecification": { 
             "StreamEnabled": true, 
             "StreamViewType": "NEW_IMAGE" 
         }, 
         "LatestStreamLabel": "2020-07-28T21:53:39.112", 
         "LatestStreamArn": "arn:aws:dynamodb:us-west-2:123456789012:table/
MusicCollection/stream/2020-07-28T21:53:39.112" 
     }
}
```
Per ulteriori informazioni, consulta [Updating a Table](https://docs.aws.amazon.com/amazondynamodb/latest/developerguide/WorkingWithTables.Basics.html#WorkingWithTables.Basics.UpdateTable) nella Amazon DynamoDB Developer Guide.

Esempio 4: Per abilitare la crittografia lato server

L'esempio seguente abilita la crittografia lato server sulla tabella. MusicCollection

```
aws dynamodb update-table \ 
     --table-name MusicCollection \ 
     --sse-specification Enabled=true,SSEType=KMS
```

```
{ 
     "TableDescription": { 
          "AttributeDefinitions": [ 
               { 
                   "AttributeName": "AlbumTitle", 
                   "AttributeType": "S" 
               }, 
               { 
                   "AttributeName": "Artist",
```

```
 "AttributeType": "S" 
             }, 
             { 
                 "AttributeName": "SongTitle", 
                 "AttributeType": "S" 
 } 
         ], 
         "TableName": "MusicCollection", 
         "KeySchema": [ 
            { 
                 "AttributeName": "Artist", 
                 "KeyType": "HASH" 
             }, 
             { 
                 "AttributeName": "SongTitle", 
                 "KeyType": "RANGE" 
 } 
        ], 
         "TableStatus": "ACTIVE", 
         "CreationDateTime": "2020-05-26T15:59:49.473000-07:00", 
         "ProvisionedThroughput": { 
             "LastIncreaseDateTime": "2020-07-28T12:59:17.537000-07:00", 
             "NumberOfDecreasesToday": 0, 
             "ReadCapacityUnits": 15, 
             "WriteCapacityUnits": 10 
        }, 
         "TableSizeBytes": 182, 
         "ItemCount": 2, 
         "TableArn": "arn:aws:dynamodb:us-west-2:123456789012:table/MusicCollection", 
         "TableId": "abcd0123-01ab-23cd-0123-abcdef123456", 
         "BillingModeSummary": { 
             "BillingMode": "PROVISIONED", 
             "LastUpdateToPayPerRequestDateTime": "2020-07-28T13:14:48.366000-07:00" 
        }, 
         "LocalSecondaryIndexes": [ 
             { 
                 "IndexName": "AlbumTitleIndex", 
                 "KeySchema": [ 
\{ "AttributeName": "Artist", 
                         "KeyType": "HASH" 
\}, \{\{ "AttributeName": "AlbumTitle",
```

```
 "KeyType": "RANGE" 
1 1 1 1 1 1 1
                     ], 
                     "Projection": { 
                          "ProjectionType": "INCLUDE", 
                          "NonKeyAttributes": [ 
                               "Year", 
                               "Genre" 
\sim 100 \sim 100 \sim 100 \sim 100 \sim 100 \sim 100 \sim 100 \sim 100 \sim 100 \sim 100 \sim 100 \sim 100 \sim 100 \sim 100 \sim 100 \sim 100 \sim 100 \sim 100 \sim 100 \sim 100 \sim 100 \sim 100 \sim 100 \sim 100 \sim 
                     }, 
                     "IndexSizeBytes": 139, 
                     "ItemCount": 2, 
                     "IndexArn": "arn:aws:dynamodb:us-west-2:123456789012:table/
MusicCollection/index/AlbumTitleIndex" 
 } 
           ], 
           "GlobalSecondaryIndexes": [ 
\{\hspace{.1cm} \} "IndexName": "AlbumTitle-index", 
                     "KeySchema": [ 
\{ "AttributeName": "AlbumTitle", 
                               "KeyType": "HASH" 
1 1 1 1 1 1 1
                     ], 
                     "Projection": { 
                          "ProjectionType": "ALL" 
                     }, 
                     "IndexStatus": "ACTIVE", 
                     "ProvisionedThroughput": { 
                          "NumberOfDecreasesToday": 0, 
                          "ReadCapacityUnits": 10, 
                          "WriteCapacityUnits": 10 
                     }, 
                     "IndexSizeBytes": 0, 
                     "ItemCount": 0, 
                     "IndexArn": "arn:aws:dynamodb:us-west-2:123456789012:table/
MusicCollection/index/AlbumTitle-index" 
 } 
           ], 
           "StreamSpecification": { 
                "StreamEnabled": true, 
                "StreamViewType": "NEW_IMAGE" 
           },
```

```
 "LatestStreamLabel": "2020-07-28T21:53:39.112", 
         "LatestStreamArn": "arn:aws:dynamodb:us-west-2:123456789012:table/
MusicCollection/stream/2020-07-28T21:53:39.112", 
         "SSEDescription": { 
              "Status": "UPDATING" 
         } 
     }
}
```
Per ulteriori informazioni, consulta [Updating a Table](https://docs.aws.amazon.com/amazondynamodb/latest/developerguide/WorkingWithTables.Basics.html#WorkingWithTables.Basics.UpdateTable) nella Amazon DynamoDB Developer Guide.

• Per i dettagli sull'API, consulta AWS CLI Command [UpdateTable](https://awscli.amazonaws.com/v2/documentation/api/latest/reference/dynamodb/update-table.html)Reference.

## **update-time-to-live**

Il seguente esempio di codice mostra come utilizzareupdate-time-to-live.

# AWS CLI

Per aggiornare le impostazioni Time to Live su una tabella

L'update-time-to-liveesempio seguente abilita Time to Live nella tabella specificata.

```
aws dynamodb update-time-to-live \ 
     --table-name MusicCollection \ 
     --time-to-live-specification Enabled=true,AttributeName=ttl
```
Output:

```
{ 
     "TimeToLiveSpecification": { 
          "Enabled": true, 
          "AttributeName": "ttl" 
     }
}
```
Per ulteriori informazioni, consulta [Time to Live](https://docs.aws.amazon.com/amazondynamodb/latest/developerguide/TTL.html) nella Amazon DynamoDB Developer Guide.

• Per i dettagli sull'API, consulta AWS CLI Command [UpdateTimeToLiveR](https://awscli.amazonaws.com/v2/documentation/api/latest/reference/dynamodb/update-time-to-live.html)eference.

# Esempi di DynamoDB Streams che utilizzano AWS CLI

I seguenti esempi di codice mostrano come eseguire azioni e implementare scenari comuni utilizzando AWS Command Line Interface con DynamoDB Streams.

Le operazioni sono estratti di codice da programmi più grandi e devono essere eseguite nel contesto. Sebbene le operazioni mostrino come richiamare le singole funzioni del servizio, è possibile visualizzarle contestualizzate negli scenari correlati e negli esempi tra servizi.

Scenari: esempi di codice che mostrano come eseguire un'attività specifica richiamando più funzioni all'interno dello stesso servizio.

Ogni esempio include un collegamento a GitHub, dove è possibile trovare istruzioni su come configurare ed eseguire il codice nel contesto.

Argomenti

• [Azioni](#page-280-0)

Azioni

## **describe-stream**

Il seguente esempio di codice mostra come utilizzaredescribe-stream.

AWS CLI

Per ottenere informazioni su uno stream DynamoDB

Il describe-stream comando seguente visualizza informazioni sullo specifico flusso DynamoDB.

```
aws dynamodbstreams describe-stream \ 
     --stream-arn arn:aws:dynamodb:us-west-1:123456789012:table/Music/
stream/2019-10-22T18:02:01.576
```

```
{ 
     "StreamDescription": { 
         "StreamArn": "arn:aws:dynamodb:us-west-1:123456789012:table/Music/
stream/2019-10-22T18:02:01.576",
```

```
 "StreamLabel": "2019-10-22T18:02:01.576", 
         "StreamStatus": "ENABLED", 
         "StreamViewType": "NEW_AND_OLD_IMAGES", 
         "CreationRequestDateTime": 1571767321.571, 
         "TableName": "Music", 
         "KeySchema": [ 
             { 
                  "AttributeName": "Artist", 
                  "KeyType": "HASH" 
             }, 
\{\hspace{.1cm} \} "AttributeName": "SongTitle", 
                  "KeyType": "RANGE" 
 } 
         ], 
         "Shards": [ 
\{\hspace{.1cm} \} "ShardId": "shardId-00000001571767321804-697ce3d2", 
                  "SequenceNumberRange": { 
                      "StartingSequenceNumber": "4000000000000642977831", 
                      "EndingSequenceNumber": "4000000000000642977831" 
 } 
             }, 
\{\hspace{.1cm} \} "ShardId": "shardId-00000001571780995058-40810d86", 
                  "SequenceNumberRange": { 
                      "StartingSequenceNumber": "757400000000005655171150" 
\qquad \qquad \text{ } "ParentShardId": "shardId-00000001571767321804-697ce3d2" 
 } 
        \mathbf{I} }
}
```
Per ulteriori informazioni, consulta [Capturing Table Activity with DynamoDB Streams](https://docs.aws.amazon.com/amazondynamodb/latest/developerguide/Streams.html) nella Amazon DynamoDB Developer Guide.

• Per i dettagli sull'API, consulta Command Reference. [DescribeStreamA](https://awscli.amazonaws.com/v2/documentation/api/latest/reference/dynamodbstreams/describe-stream.html)WS CLI

# **get-records**

Il seguente esempio di codice mostra come utilizzareget-records.

# AWS CLI

Per ottenere record da uno stream Dynamodb

Il get-records comando seguente recupera i record utilizzando l'iteratore di shard Amazon DynamoDB specificato.

```
aws dynamodbstreams get-records \ 
     --shard-iterator "arn:aws:dynamodb:us-west-1:123456789012:table/Music/
stream/2019-10-22T18:02:01.576|1|
AAAAAAAAAGgM3YZ89vLZZxjmoQeo33r9M4x3+zmmTLsiL86MfrF4+B4EbsByi52InVmiONmy6xVW4IRcIIbs1z07MNI
+CjNPlqQjnyRSAnfOwWmKhL1/KNParWSfz2odf780oOObIDIWRRMkt7+Hyzh9SD
+hFxFAWR5C7QIlOXPc8mRBfNIazfrVCjJK8/jsjCzsqNyXKzJbhh+GXCoxYN
+Kpmg4nyj1EAsYhbGL35muvHFoHjcyuynbsczbWaXNfThDwRAyvoTmc8XhHKtAWUbJiaVd8ZPtQwDsThCrmDRPIdmTRG
+w/lEGS05ha1qNP+Vl4+tuhz2TRnhnJo/pny9GI/yGpce97mWvSPr5KPwy+Dtcm5BHayBs
+PVYHITaTliInFlT
+LCwvaz1QH3MY3b8A05Z800wjpktm60iQqtMeDwN4NX6FrcxR34JoFKGsgR8XkHVJzz2xr1xqSJ12ycpNTyHnndusw=="
```

```
{ 
         "Records": [ 
                  { 
                           "eventID": "c3b5d798eef6215d42f8137b19a88e50", 
                           "eventName": "INSERT", 
                           "eventVersion": "1.1", 
                           "eventSource": "aws:dynamodb", 
                           "awsRegion": "us-west-1", 
                           "dynamodb": { 
                                    "ApproximateCreationDateTime": 1571849028.0, 
                                    "Keys": { 
                                             "Artist": { 
                                                      "S": "No One You Know" 
\mathbb{R}, \mathbb{R}, \mathbb{R}, \mathbb{R}, \mathbb{R}, \mathbb{R}, \mathbb{R}, \mathbb{R}, \mathbb{R}, \mathbb{R}, \mathbb{R}, \mathbb{R}, \mathbb{R}, \mathbb{R}, \mathbb{R}, \mathbb{R}, \mathbb{R}, \mathbb{R}, \mathbb{R}, \mathbb{R}, \mathbb{R}, \mathbb{R},  "SongTitle": { 
                                                      "S": "Call Me Today" 
 } 
                                    }, 
                                    "NewImage": { 
                                             "AlbumTitle": { 
                                                      "S": "Somewhat Famous" 
\mathbb{R}, \mathbb{R}, \mathbb{R}, \mathbb{R}, \mathbb{R}, \mathbb{R}, \mathbb{R}, \mathbb{R}, \mathbb{R}, \mathbb{R}, \mathbb{R}, \mathbb{R}, \mathbb{R}, \mathbb{R}, \mathbb{R}, \mathbb{R}, \mathbb{R}, \mathbb{R}, \mathbb{R}, \mathbb{R}, \mathbb{R}, \mathbb{R},  "Artist": {
```

```
 "S": "No One You Know" 
\}, \{ "Awards": { 
                         "N": "1" 
                     }, 
                     "SongTitle": { 
                         "S": "Call Me Today" 
1 1 1 1 1 1 1
\qquad \qquad \text{ } "SequenceNumber": "700000000013256296913", 
                 "SizeBytes": 119, 
                 "StreamViewType": "NEW_AND_OLD_IMAGES" 
            } 
        }, 
        { 
             "eventID": "878960a6967867e2da16b27380a27328", 
             "eventName": "INSERT", 
             "eventVersion": "1.1", 
             "eventSource": "aws:dynamodb", 
             "awsRegion": "us-west-1", 
             "dynamodb": { 
                 "ApproximateCreationDateTime": 1571849029.0, 
                 "Keys": { 
                     "Artist": { 
                         "S": "Acme Band" 
                     }, 
                     "SongTitle": { 
                         "S": "Happy Day" 
1 1 1 1 1 1 1
                 }, 
                 "NewImage": { 
                     "AlbumTitle": { 
                         "S": "Songs About Life" 
                     }, 
                     "Artist": { 
                         "S": "Acme Band" 
\}, \{ "Awards": { 
                         "N": "10" 
\}, \{ "SongTitle": { 
                         "S": "Happy Day" 
1 1 1 1 1 1 1
\qquad \qquad \text{ }
```

```
 "SequenceNumber": "800000000013256297217", 
                "SizeBytes": 100, 
                "StreamViewType": "NEW_AND_OLD_IMAGES" 
 } 
        }, 
        { 
            "eventID": "520fabde080e159fc3710b15ee1d4daa", 
            "eventName": "MODIFY", 
            "eventVersion": "1.1", 
            "eventSource": "aws:dynamodb", 
             "awsRegion": "us-west-1", 
            "dynamodb": { 
                "ApproximateCreationDateTime": 1571849734.0, 
                "Keys": { 
                    "Artist": { 
                        "S": "Acme Band" 
                    }, 
                    "SongTitle": { 
                        "S": "Happy Day" 
1 1 1 1 1 1 1
                }, 
                "NewImage": { 
                    "AlbumTitle": { 
                        "S": "Updated Album Title" 
\}, \{ "Artist": { 
                        "S": "Acme Band" 
\}, \{ "Awards": { 
                        "N": "10" 
\}, \{ "SongTitle": { 
                        "S": "Happy Day" 
1 1 1 1 1 1 1
                }, 
                "OldImage": { 
                    "AlbumTitle": { 
                        "S": "Songs About Life" 
                    }, 
                    "Artist": { 
                        "S": "Acme Band" 
\}, \{ "Awards": { 
                        "N": "10"
```

```
\}, \{ "SongTitle": { 
                         "S": "Happy Day" 
1 1 1 1 1 1 1
                }, 
                 "SequenceNumber": "900000000013256687845", 
                 "SizeBytes": 170, 
                 "StreamViewType": "NEW_AND_OLD_IMAGES" 
 } 
        } 
     ], 
     "NextShardIterator": "arn:aws:dynamodb:us-west-1:123456789012:table/
Music/stream/2019-10-23T16:41:08.740|1|AAAAAAAAAAEhEI04jkFLW
+LKOwivjT8d/IHEh3iExV2xK00aTxEzVy1C1C7Kbb5+ZOW6bT9VQ2n1/
mrs7+PRiaOZCHJu7JHJVW7zlsqOi/ges3fw8GYEymyL+piEk35cx67rQqwKKyq
+Q6w9JyjreIOj4F2lWLV26lBwRTrIYC4IB7C3BZZK4715QwYdDxNdVHiSBRZX8UqoS6WOt0F87xZLNB9F/
NhYBLXi/wcGvAcBcC0TNIOH+N0NqwtoB/
FGCkNrf8YZ0xRoNN6RgGuVWHF3pxOhxEJeFZoSoJTIKeG9YcYxzi5Ci/
mhdtm7tBXnbw5c6xmsGsBqTirNjlDyJLcWl8Cl0UOLX63Ufo/5QliztcjEbKsQe28x8LM8o7VH1Is0fF/
ITt8awSA4igyJS0P87GN8Qri8kj8iaE35805jBHWF2wvwT6Iy2xGrR2r2HzYps9dwGOarVdEITaJfWzNoL4HajMhmREZ
+V04i1YIeHMXJfcwetNRuIbdQXfJht2NQZa4PVV6iknY6d19MrdbSTMKoqAuvp6g3Q2jH4t7GKCLWgodcPAn8g5+43Da
}
```
Per ulteriori informazioni, consulta [Capturing Table Activity with DynamoDB Streams](https://docs.aws.amazon.com/amazondynamodb/latest/developerguide/Streams.html) nella Amazon DynamoDB Developer Guide.

• Per i dettagli sull'API, consulta Command Reference. [GetRecordsA](https://awscli.amazonaws.com/v2/documentation/api/latest/reference/dynamodbstreams/get-records.html)WS CLI

### **get-shard-iterator**

Il seguente esempio di codice mostra come utilizzareget-shard-iterator.

# AWS CLI

Per ottenere uno shard iterator

Il get-shard-iterator comando seguente recupera un iteratore di shard per lo shard specificato.

```
aws dynamodbstreams get-shard-iterator \ 
     --stream-arn arn:aws:dynamodb:us-west-1:12356789012:table/Music/
stream/2019-10-22T18:02:01.576 \ 
     --shard-id shardId-00000001571780995058-40810d86 \
```
AWS Command Line Interface Guida per l'utente per la versione 1

### --shard-iterator-type LATEST

Output:

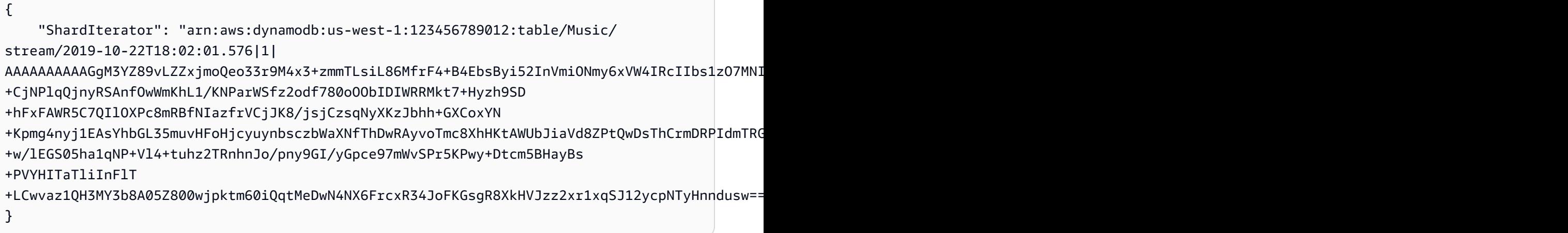

Per ulteriori informazioni, consulta [Capturing Table Activity with DynamoDB Streams](https://docs.aws.amazon.com/amazondynamodb/latest/developerguide/Streams.html) nella Amazon DynamoDB Developer Guide.

• Per i dettagli sull'API, consulta Command Reference. [GetShardIterator](https://awscli.amazonaws.com/v2/documentation/api/latest/reference/dynamodbstreams/get-shard-iterator.html)AWS CLI

## **list-streams**

Il seguente esempio di codice mostra come utilizzarelist-streams.

## AWS CLI

Per elencare i flussi DynamoDB

Il list-streams comando seguente elenca tutti i flussi Amazon DynamoDB esistenti all'interno della regione predefinita. AWS

aws dynamodbstreams list-streams

```
{ 
     "Streams": [ 
         { 
              "StreamArn": "arn:aws:dynamodb:us-west-1:123456789012:table/Music/
stream/2019-10-22T18:02:01.576",
```

```
 "TableName": "Music", 
               "StreamLabel": "2019-10-22T18:02:01.576" 
          } 
     ]
}
```
Per ulteriori informazioni, consulta [Capturing Table Activity with DynamoDB Streams](https://docs.aws.amazon.com/amazondynamodb/latest/developerguide/Streams.html) nella Amazon DynamoDB Developer Guide.

• Per i dettagli sull'API, consulta Command Reference. [ListStreams](https://awscli.amazonaws.com/v2/documentation/api/latest/reference/dynamodbstreams/list-streams.html)AWS CLI

# Esempi di utilizzo di Amazon EC2 AWS CLI

I seguenti esempi di codice mostrano come eseguire azioni e implementare scenari comuni utilizzando Amazon EC2. AWS Command Line Interface

Le operazioni sono estratti di codice da programmi più grandi e devono essere eseguite nel contesto. Sebbene le operazioni mostrino come richiamare le singole funzioni del servizio, è possibile visualizzarle contestualizzate negli scenari correlati e negli esempi tra servizi.

Scenari: esempi di codice che mostrano come eseguire un'attività specifica richiamando più funzioni all'interno dello stesso servizio.

Ogni esempio include un collegamento a GitHub, dove puoi trovare istruzioni su come configurare ed eseguire il codice nel contesto.

### Argomenti

• [Azioni](#page-280-0)

Azioni

# **accept-address-transfer**

Il seguente esempio di codice mostra come utilizzareaccept-address-transfer.

### AWS CLI

Accettare un indirizzo IP elastico trasferito sul tuo account

L'accept-address-transferesempio seguente accetta il trasferimento dell'indirizzo IP elastico specificato al tuo account.

```
aws ec2 accept-address-transfer \ 
     --address 100.21.184.216
```
Output:

```
{ 
     "AddressTransfer": { 
         "PublicIp": "100.21.184.216", 
         "AllocationId": "eipalloc-09ad461b0d03f6aaf", 
         "TransferAccountId": "123456789012", 
         "TransferOfferExpirationTimestamp": "2023-02-22T20:51:10.000Z", 
         "TransferOfferAcceptedTimestamp": "2023-02-22T22:52:54.000Z", 
         "AddressTransferStatus": "accepted" 
     }
}
```
Per ulteriori informazioni, consulta [Transfer Elastic IP address](https://docs.aws.amazon.com/vpc/latest/userguide/vpc-eips.html#transfer-EIPs-intro) nella Amazon VPC User Guide.

• Per i dettagli sull'API, consulta [AcceptAddressTransfer AWS CLI](https://awscli.amazonaws.com/v2/documentation/api/latest/reference/ec2/accept-address-transfer.html)Command Reference.

### **accept-reserved-instances-exchange-quote**

Il seguente esempio di codice mostra come utilizzareaccept-reserved-instances-exchangequote.

# AWS CLI

Per eseguire uno scambio di istanze riservate convertibili

Questo esempio esegue uno scambio delle istanze riservate convertibili specificate.

Comando:

```
aws ec2 accept-reserved-instances-exchange-quote --reserved-instance-
ids 7b8750c3-397e-4da4-bbcb-a45ebexample --target-configurations 
  OfferingId=b747b472-423c-48f3-8cee-679bcexample
```
Output:

{

```
 "ExchangeId": "riex-e68ed3c1-8bc8-4c17-af77-811afexample"
```
• Per i dettagli sull'API, vedere [AcceptReservedInstancesExchangeQuotei](https://awscli.amazonaws.com/v2/documentation/api/latest/reference/ec2/accept-reserved-instances-exchange-quote.html)n AWS CLI Command Reference.

### **accept-transit-gateway-peering-attachment**

Il seguente esempio di codice mostra come utilizzareaccept-transit-gateway-peeringattachment.

AWS CLI

Accettare un allegato di peering del gateway di transito

L'accept-transit-gateway-peering-attachmentesempio seguente accetta l'allegato di peering del gateway di transito specificato. Il --region parametro specifica la regione in cui si trova il gateway di transito accettante.

```
aws ec2 accept-transit-gateway-peering-attachment \ 
     --transit-gateway-attachment-id tgw-attach-4455667788aabbccd \ 
     --region us-east-2
```

```
{ 
     "TransitGatewayPeeringAttachment": { 
          "TransitGatewayAttachmentId": "tgw-attach-4455667788aabbccd", 
          "RequesterTgwInfo": { 
              "TransitGatewayId": "tgw-123abc05e04123abc", 
              "OwnerId": "123456789012", 
              "Region": "us-west-2" 
         }, 
          "AccepterTgwInfo": { 
              "TransitGatewayId": "tgw-11223344aabbcc112", 
              "OwnerId": "123456789012", 
              "Region": "us-east-2" 
         }, 
          "State": "pending", 
          "CreationTime": "2019-12-09T11:38:31.000Z" 
     }
```
Per ulteriori informazioni, consulta [Transit Gateway Peering Attachments](https://docs.aws.amazon.com/vpc/latest/tgw/tgw-peering.html) nella Transit Gateways Guide.

• Per i dettagli sull'API, consulta Command [AcceptTransitGatewayPeeringAttachment](https://awscli.amazonaws.com/v2/documentation/api/latest/reference/ec2/accept-transit-gateway-peering-attachment.html)Reference AWS CLI .

### **accept-transit-gateway-vpc-attachment**

Il seguente esempio di codice mostra come utilizzareaccept-transit-gateway-vpcattachment.

AWS CLI

Accettare una richiesta di collegamento di un VPC a un gateway di transito.

L'accept-transit-gateway-vpc-attachmentesempio seguente accetta la richiesta come allegato specificato.

```
aws ec2 accept-transit-gateway-vpc-attachment \ 
     --transit-gateway-attachment-id tgw-attach-0a34fe6b4fEXAMPLE
```

```
{ 
     "TransitGatewayVpcAttachment": { 
          "TransitGatewayAttachmentId": "tgw-attach-0a34fe6b4fEXAMPLE", 
         "TransitGatewayId": "tgw-0262a0e521EXAMPLE", 
          "VpcId": "vpc-07e8ffd50fEXAMPLE", 
          "VpcOwnerId": "123456789012", 
          "State": "pending", 
         "SubnetIds": [ 
              "subnet-0752213d59EXAMPLE" 
         ], 
          "CreationTime": "2019-07-10T17:33:46.000Z", 
          "Options": { 
              "DnsSupport": "enable", 
              "Ipv6Support": "disable" 
 } 
     }
```
Per ulteriori informazioni, consulta [Transit Gateway Attachments to a VPC](https://docs.aws.amazon.com/vpc/latest/tgw/tgw-vpc-attachments.html) nella Transit Gateways Guide.

• Per i dettagli sull'API, consulta Command [AcceptTransitGatewayVpcAttachmentR](https://awscli.amazonaws.com/v2/documentation/api/latest/reference/ec2/accept-transit-gateway-vpc-attachment.html)eference AWS CLI .

### **accept-vpc-endpoint-connections**

Il seguente esempio di codice mostra come utilizzareaccept-vpc-endpoint-connections.

### AWS CLI

Accettare una richiesta di connessione all'endpoint dell'interfaccia

Questo esempio accetta la richiesta di connessione all'endpoint specificata per il servizio endpoint specificato.

Comando:

```
aws ec2 accept-vpc-endpoint-connections --service-id vpce-svc-03d5ebb7d9579a2b3 --
vpc-endpoint-ids vpce-0c1308d7312217abc
```
Output:

```
{ 
   "Unsuccessful": []
}
```
• Per i dettagli sull'API, vedere [AcceptVpcEndpointConnectionsi](https://awscli.amazonaws.com/v2/documentation/api/latest/reference/ec2/accept-vpc-endpoint-connections.html)n AWS CLI Command Reference.

### **accept-vpc-peering-connection**

Il seguente esempio di codice mostra come utilizzareaccept-vpc-peering-connection.

AWS CLI

Per accettare una connessione peering VPC

Questo esempio accetta la richiesta di connessione peering VPC specificata.

Comando:

aws ec2 accept-vpc-peering-connection --vpc-peering-connection-id pcx-1a2b3c4d

Output:

```
{ 
   "VpcPeeringConnection": { 
     "Status": { 
        "Message": "Provisioning", 
        "Code": "provisioning" 
     }, 
     "Tags": [], 
     "AccepterVpcInfo": { 
        "OwnerId": "444455556666", 
        "VpcId": "vpc-44455566", 
        "CidrBlock": "10.0.1.0/28" 
     }, 
     "VpcPeeringConnectionId": "pcx-1a2b3c4d", 
     "RequesterVpcInfo": { 
        "OwnerId": "444455556666", 
        "VpcId": "vpc-111abc45", 
        "CidrBlock": "10.0.0.0/28" 
     } 
   }
}
```
• Per i dettagli sull'API, vedere [AcceptVpcPeeringConnectioni](https://awscli.amazonaws.com/v2/documentation/api/latest/reference/ec2/accept-vpc-peering-connection.html)n AWS CLI Command Reference.

# **advertise-byoip-cidr**

Il seguente esempio di codice mostra come utilizzareadvertise-byoip-cidr.

AWS CLI

Per pubblicizzare un intervallo di indirizzi

L'advertise-byoip-cidresempio seguente pubblicizza l'intervallo di indirizzi IPv4 pubblico specificato.

```
aws ec2 advertise-byoip-cidr \ 
     --cidr 203.0.113.25/24
```
Output:

```
{ 
     "ByoipCidr": { 
          "Cidr": "203.0.113.25/24", 
          "StatusMessage": "ipv4pool-ec2-1234567890abcdef0", 
          "State": "provisioned" 
     }
}
```
• Per i dettagli sull'API, vedere [AdvertiseByoipCidr](https://awscli.amazonaws.com/v2/documentation/api/latest/reference/ec2/advertise-byoip-cidr.html)in AWS CLI Command Reference.

# **allocate-address**

Il seguente esempio di codice mostra come utilizzareallocate-address.

AWS CLI

Esempio 1: per allocare un indirizzo IP elastico dal pool di indirizzi Amazon

Nell'esempio di allocate-address seguente viene allocato un indirizzo IP elastico. Amazon EC2 seleziona l'indirizzo dal pool di indirizzi Amazon.

aws ec2 allocate-address

Output:

```
{ 
     "PublicIp": "70.224.234.241", 
     "AllocationId": "eipalloc-01435ba59eEXAMPLE", 
     "PublicIpv4Pool": "amazon", 
     "NetworkBorderGroup": "us-west-2", 
     "Domain": "vpc"
}
```
Per ulteriori informazioni, consulta [Indirizzi IP elastici](https://docs.aws.amazon.com/AWSEC2/latest/UserGuide/elastic-ip-addresses-eip.html) nella Guida per l'utente di Amazon EC2.

Esempio 2: per allocare un indirizzo IP elastico e associarlo a un gruppo di confine di rete

Nell'esempio di allocate-address seguente viene allocato un indirizzo IP elastico e viene associato al gruppo di confine di rete specificato.

```
aws ec2 allocate-address \ 
     --network-border-group us-west-2-lax-1
```
Output:

```
{ 
     "PublicIp": "70.224.234.241", 
     "AllocationId": "eipalloc-e03dd489ceEXAMPLE", 
     "PublicIpv4Pool": "amazon", 
     "NetworkBorderGroup": "us-west-2-lax-1", 
     "Domain": "vpc"
}
```
Per ulteriori informazioni, consulta [Indirizzi IP elastici](https://docs.aws.amazon.com/AWSEC2/latest/UserGuide/elastic-ip-addresses-eip.html) nella Guida per l'utente di Amazon EC2.

Esempio 3: per allocare un indirizzo IP elastico da un pool di indirizzi proprietario

Nell'esempio di allocate-address seguente viene allocato un indirizzo IP elastico da un pool di indirizzi trasferito sull'account Amazon Web Services. Amazon EC2 seleziona l'indirizzo da tale pool di indirizzi.

```
aws ec2 allocate-address \ 
     --public-ipv4-pool ipv4pool-ec2-1234567890abcdef0
```
Output:

```
{ 
     "AllocationId": "eipalloc-02463d08ceEXAMPLE", 
     "NetworkBorderGroup": "us-west-2", 
     "CustomerOwnedIp": "18.218.95.81", 
     "CustomerOwnedIpv4Pool": "ipv4pool-ec2-1234567890abcdef0", 
     "Domain": "vpc" 
     "NetworkBorderGroup": "us-west-2",
}
```
Per ulteriori informazioni, consulta [Indirizzi IP elastici](https://docs.aws.amazon.com/AWSEC2/latest/UserGuide/elastic-ip-addresses-eip.html) nella Guida per l'utente di Amazon EC2.

• Per i dettagli sull'API, consulta [AllocateAddress AWS CLI](https://awscli.amazonaws.com/v2/documentation/api/latest/reference/ec2/allocate-address.html)Command Reference.

# **allocate-hosts**

Il seguente esempio di codice mostra come utilizzareallocate-hosts.

## AWS CLI

Esempio 1: allocare un host dedicato

L'allocate-hostsesempio seguente alloca un singolo host dedicato nella zona di eu-west-1a disponibilità, su cui è possibile avviare m5.large le istanze. Per impostazione predefinita, l'host dedicato accetta solo l'avvio di istanze di destinazione e non supporta il ripristino dell'host.

```
aws ec2 allocate-hosts \ 
     --instance-type m5.large \ 
     --availability-zone eu-west-1a \ 
     --quantity 1
```
Output:

```
{ 
      "HostIds": [ 
           "h-07879acf49EXAMPLE" 
      ]
}
```
Esempio 2: allocare un host dedicato con posizionamento automatico e ripristino dell'host abilitati

L'allocate-hostsesempio seguente alloca un singolo host dedicato nella zona di eu-west-1a disponibilità con posizionamento automatico e ripristino dell'host abilitati.

```
aws ec2 allocate-hosts \ 
     --instance-type m5.large \ 
     --availability-zone eu-west-1a \ 
     --auto-placement on \ 
     --host-recovery on \ 
     --quantity 1
```
Output:

{

```
 "HostIds": [ 
            "h-07879acf49EXAMPLE" 
       ]
}
```
Esempio 3: allocare un host dedicato con tag

L'allocate-hostsesempio seguente alloca un singolo host dedicato e applica un tag con una chiave denominata purpose e un valore di. production

```
aws ec2 allocate-hosts \ 
     --instance-type m5.large \ 
     --availability-zone eu-west-1a \ 
    -quantity 1 \
     --tag-specifications 'ResourceType=dedicated-
host,Tags={Key=purpose,Value=production}'
```
Output:

```
{ 
      "HostIds": [ 
            "h-07879acf49EXAMPLE" 
     \mathbf{I}}
```
Per ulteriori informazioni, consulta [Allocazione di host dedicati](https://docs.aws.amazon.com/AWSEC2/latest/UserGuide/how-dedicated-hosts-work.html#dedicated-hosts-allocating) nella Guida per l'utente di Amazon Elastic Compute Cloud per istanze Linux.

• Per i dettagli sull'API, consulta Command [AllocateHosts](https://awscli.amazonaws.com/v2/documentation/api/latest/reference/ec2/allocate-hosts.html)Reference AWS CLI .

# **allocate-ipam-pool-cidr**

Il seguente esempio di codice mostra come utilizzareallocate-ipam-pool-cidr.

AWS CLI

Per allocare un CIDR da un pool IPAM

L'allocate-ipam-pool-cidresempio seguente alloca un CIDR da un pool IPAM.

(Linux):

```
aws ec2 allocate-ipam-pool-cidr \ 
     --ipam-pool-id ipam-pool-0533048da7d823723 \ 
     --netmask-length 24
```
(Windows):

```
aws ec2 allocate-ipam-pool-cidr ^ 
    --ipam-pool-id ipam-pool-0533048da7d823723 ^ 
    --netmask-length 24
```
Output:

```
{ 
     "IpamPoolAllocation": { 
          "Cidr": "10.0.0.0/24", 
          "IpamPoolAllocationId": "ipam-pool-alloc-018ecc28043b54ba38e2cd99943cebfbd", 
          "ResourceType": "custom", 
         "ResourceOwner": "123456789012" 
     }
}
```
Per ulteriori informazioni, consulta [Allocare manualmente un CIDR a un pool per riservare lo](https://docs.aws.amazon.com/vpc/latest/ipam/manually-allocate-ipam.html)  [spazio degli indirizzi IP](https://docs.aws.amazon.com/vpc/latest/ipam/manually-allocate-ipam.html) nella Guida per l'utente IPAM di Amazon VPC.

• Per i dettagli sull'API, consulta [AllocateIpamPoolCidrC](https://awscli.amazonaws.com/v2/documentation/api/latest/reference/ec2/allocate-ipam-pool-cidr.html)ommand Reference.AWS CLI

## **apply-security-groups-to-client-vpn-target-network**

Il seguente esempio di codice mostra come utilizzareapply-security-groups-to-clientvpn-target-network.

AWS CLI

Per applicare gruppi di sicurezza a una rete di destinazione per un endpoint Client VPN

L'apply-security-groups-to-client-vpn-target-networkesempio seguente applica il gruppo di sicurezza sg-01f6e627a89f4db32 all'associazione tra la rete di destinazione specificata e l'endpoint Client VPN.

```
aws ec2 apply-security-groups-to-client-vpn-target-network \
```

```
 --security-group-ids sg-01f6e627a89f4db32 \ 
 --vpc-id vpc-0e2110c2f324332e0 \ 
 --client-vpn-endpoint-id cvpn-endpoint-123456789123abcde
```
## Output:

```
{ 
      "SecurityGroupIds": [ 
            "sg-01f6e627a89f4db32" 
     \mathbf{I}}
```
Per ulteriori informazioni, consulta [Target Networks](https://docs.aws.amazon.com/vpn/latest/clientvpn-admin/cvpn-working-target.html) nella AWS Client VPN Administrator Guide.

• Per i dettagli sull'API, consulta [ApplySecurityGroupsToClientVpnTargetNetwork AWS](https://awscli.amazonaws.com/v2/documentation/api/latest/reference/ec2/apply-security-groups-to-client-vpn-target-network.html) [CLIC](https://awscli.amazonaws.com/v2/documentation/api/latest/reference/ec2/apply-security-groups-to-client-vpn-target-network.html)ommand Reference.

# **assign-ipv6-addresses**

Il seguente esempio di codice mostra come utilizzareassign-ipv6-addresses.

AWS CLI

Per assegnare indirizzi IPv6 specifici a un'interfaccia di rete

Questo esempio assegna gli indirizzi IPv6 specificati all'interfaccia di rete specificata.

Comando:

```
aws ec2 assign-ipv6-addresses --network-interface-id eni-38664473 --ipv6-addresses 
  2001:db8:1234:1a00:3304:8879:34cf:4071 2001:db8:1234:1a00:9691:9503:25ad:1761
```

```
{ 
   "AssignedIpv6Addresses": [ 
       "2001:db8:1234:1a00:3304:8879:34cf:4071", 
       "2001:db8:1234:1a00:9691:9503:25ad:1761" 
   ], 
   "NetworkInterfaceId": "eni-38664473"
}
```
Per assegnare gli indirizzi IPv6 selezionati da Amazon a un'interfaccia di rete

Questo esempio assegna due indirizzi IPv6 all'interfaccia di rete specificata. Amazon assegna automaticamente questi indirizzi IPv6 dagli indirizzi IPv6 disponibili nell'intervallo di blocchi CIDR IPv6 della sottorete.

Comando:

```
aws ec2 assign-ipv6-addresses --network-interface-id eni-38664473 --ipv6-address-
count 2
```
Output:

```
\{ "AssignedIpv6Addresses": [ 
       "2001:db8:1234:1a00:3304:8879:34cf:4071", 
       "2001:db8:1234:1a00:9691:9503:25ad:1761" 
   ], 
   "NetworkInterfaceId": "eni-38664473"
}
```
• [Per i dettagli sull'API, consulta 6Addresses in Command Reference. AssignIpv AWS CLI](https://awscli.amazonaws.com/v2/documentation/api/latest/reference/ec2/assign-ipv6-addresses.html)

# **assign-private-ip-addresses**

Il seguente esempio di codice mostra come utilizzareassign-private-ip-addresses.

AWS CLI

Per assegnare a uno specifico indirizzo IP privato secondario un'interfaccia di rete

Questo esempio assegna l'indirizzo IP privato secondario specificato all'interfaccia di rete specificata. Se il comando va a buon fine, non viene restituito alcun output.

Comando:

```
aws ec2 assign-private-ip-addresses --network-interface-id eni-e5aa89a3 --private-
ip-addresses 10.0.0.82
```
Per assegnare indirizzi IP privati secondari selezionati da Amazon EC2 a un'interfaccia di rete

Questo esempio assegna due indirizzi IP privati secondari all'interfaccia di rete specificata. Amazon EC2 assegna automaticamente questi indirizzi IP dagli indirizzi IP disponibili nell'intervallo di blocchi CIDR della sottorete a cui è associata l'interfaccia di rete. Se il comando va a buon fine, non viene restituito alcun output.

Comando:

```
aws ec2 assign-private-ip-addresses --network-interface-id eni-e5aa89a3 --secondary-
private-ip-address-count 2
```
• Per i dettagli sull'API, consulta [AssignPrivateIpAddresses](https://awscli.amazonaws.com/v2/documentation/api/latest/reference/ec2/assign-private-ip-addresses.html)Command Reference.AWS CLI

### **assign-private-nat-gateway-address**

Il seguente esempio di codice mostra come utilizzareassign-private-nat-gateway-address.

## AWS CLI

Per assegnare indirizzi IP privati al gateway NAT privato

L'assign-private-nat-gateway-addressesempio seguente assegna due indirizzi IP privati al gateway NAT privato specificato.

```
aws ec2 assign-private-nat-gateway-address \ 
     --nat-gateway-id nat-1234567890abcdef0 \ 
     --private-ip-address-count 2
```

```
{ 
     "NatGatewayId": "nat-1234567890abcdef0", 
     "NatGatewayAddresses": [ 
          { 
              "NetworkInterfaceId": "eni-0065a61b324d1897a", 
              "IsPrimary": false, 
              "Status": "assigning" 
          }, 
          { 
              "NetworkInterfaceId": "eni-0065a61b324d1897a", 
              "IsPrimary": false, 
              "Status": "assigning"
```

```
 ]
}
```
Per ulteriori informazioni, consulta [Gateway NAT](https://docs.aws.amazon.com/vpc/latest/userguide/vpc-nat-gateway.html) nella Guida per l'utente di Amazon VPC.

• Per i dettagli sull'API, vedere [AssignPrivateNatGatewayAddressi](https://awscli.amazonaws.com/v2/documentation/api/latest/reference/ec2/assign-private-nat-gateway-address.html)n AWS CLI Command Reference.

### **associate-address**

Il seguente esempio di codice mostra come utilizzareassociate-address.

```
AWS CLI
```
Per associare indirizzi IP elastici a EC2-Classic

Nell'esempio seguente viene associato un indirizzo IP elastico a un'istanza in EC2-Classic. Se il comando va a buon fine, non viene restituito alcun output.

Comando:

```
aws ec2 associate-address --instance-id i-07ffe74c7330ebf53 --public-ip 198.51.100.0
```
Per associare un indirizzo IP elastico in EC2-VPC

Nell'esempio seguente viene associato un indirizzo IP elastico a un'istanza in un VPC.

Comando:

```
aws ec2 associate-address --instance-id i-0b263919b6498b123 --allocation-id 
  eipalloc-64d5890a
```
Output:

```
{ 
     "AssociationId": "eipassoc-2bebb745"
}
```
Nell'esempio seguente viene associato un indirizzo IP elastico a un'interfaccia di rete.

#### Comando:

```
aws ec2 associate-address --allocation-id eipalloc-64d5890a --network-interface-id 
  eni-1a2b3c4d
```
Nell'esempio seguente viene associato un indirizzo IP elastico a un indirizzo IP privato associato a un'interfaccia di rete.

Comando:

```
aws ec2 associate-address --allocation-id eipalloc-64d5890a --network-interface-id 
  eni-1a2b3c4d --private-ip-address 10.0.0.85
```
• Per i dettagli sull'API, consulta [AssociateAddress AWS CLIC](https://awscli.amazonaws.com/v2/documentation/api/latest/reference/ec2/associate-address.html)ommand Reference.

### **associate-client-vpn-target-network**

Il seguente esempio di codice mostra come utilizzareassociate-client-vpn-target-network.

AWS CLI

Per associare una rete di destinazione a un endpoint Client VPN

L'associate-client-vpn-target-networkesempio seguente associa una sottorete all'endpoint Client VPN specificato.

```
aws ec2 associate-client-vpn-target-network \ 
     --subnet-id subnet-0123456789abcabca \ 
     --client-vpn-endpoint-id cvpn-endpoint-123456789123abcde
```
Output:

```
{ 
     "AssociationId": "cvpn-assoc-12312312312312312", 
     "Status": { 
          "Code": "associating" 
     }
}
```
Per ulteriori informazioni, consulta [Target Networks](https://docs.aws.amazon.com/vpn/latest/clientvpn-admin/cvpn-working-target.html) nella AWS Client VPN Administrator Guide.

• Per i dettagli sull'API, consulta [AssociateClientVpnTargetNetwork AWS CLI](https://awscli.amazonaws.com/v2/documentation/api/latest/reference/ec2/associate-client-vpn-target-network.html)Command Reference.

# **associate-dhcp-options**

Il seguente esempio di codice mostra come utilizzareassociate-dhcp-options.

AWS CLI

Per associare un set di opzioni DHCP al tuo VPC

Questo esempio associa il set di opzioni DHCP specificato al VPC specificato. Se il comando va a buon fine, non viene restituito alcun output.

Comando:

```
aws ec2 associate-dhcp-options --dhcp-options-id dopt-d9070ebb --vpc-id vpc-a01106c2
```
Per associare le opzioni DHCP predefinite impostate al tuo VPC

Questo esempio associa le opzioni DHCP predefinite impostate al VPC specificato. Se il comando va a buon fine, non viene restituito alcun output.

Comando:

```
aws ec2 associate-dhcp-options --dhcp-options-id default --vpc-id vpc-a01106c2
```
• Per i dettagli sull'API, vedere [AssociateDhcpOptionsi](https://awscli.amazonaws.com/v2/documentation/api/latest/reference/ec2/associate-dhcp-options.html)n AWS CLI Command Reference.

# **associate-iam-instance-profile**

Il seguente esempio di codice mostra come utilizzareassociate-iam-instance-profile.

AWS CLI

Per associare un profilo di istanza IAM a un'istanza

Questo esempio associa un profilo di istanza IAM denominato a un'adminroleistanzai-123456789abcde123.

#### Comando:

```
aws ec2 associate-iam-instance-profile --instance-id i-123456789abcde123 --iam-
instance-profile Name=admin-role
```
Output:

```
{ 
   "IamInstanceProfileAssociation": { 
       "InstanceId": "i-123456789abcde123", 
       "State": "associating", 
       "AssociationId": "iip-assoc-0e7736511a163c209", 
       "IamInstanceProfile": { 
            "Id": "AIPAJBLK7RKJKWDXVHIEC", 
            "Arn": "arn:aws:iam::123456789012:instance-profile/admin-role" 
       } 
   }
}
```
• Per i dettagli sull'API, consulta [AssociateIamInstanceProfile AWS CLI](https://awscli.amazonaws.com/v2/documentation/api/latest/reference/ec2/associate-iam-instance-profile.html)Command Reference.

# **associate-instance-event-window**

Il seguente esempio di codice mostra come utilizzareassociate-instance-event-window.

AWS CLI

Esempio 1: associare una o più istanze a una finestra di eventi

L'associate-instance-event-windowesempio seguente associa una o più istanze a una finestra degli eventi.

```
aws ec2 associate-instance-event-window \ 
     --region us-east-1 \ 
     --instance-event-window-id iew-0abcdef1234567890 \ 
     --association-target "InstanceIds=i-1234567890abcdef0,i-0598c7d356eba48d7"
```
Output:

{

```
 "InstanceEventWindow": { 
          "InstanceEventWindowId": "iew-0abcdef1234567890", 
          "Name": "myEventWindowName", 
          "CronExpression": "* 21-23 * * 2,3", 
          "AssociationTarget": { 
              "InstanceIds": [ 
                   "i-1234567890abcdef0", 
                   "i-0598c7d356eba48d7" 
              ], 
              "Tags": [], 
              "DedicatedHostIds": [] 
          }, 
          "State": "creating" 
     }
}
```
Per i vincoli relativi alla finestra degli eventi, consulta [Considerazioni](https://docs.aws.amazon.com/AWSEC2/latest/UserGuide/event-windows.html#event-windows-considerations) nella sezione Eventi pianificati della Guida per l'utente di Amazon EC2.

Esempio 2: associare i tag di istanza a una finestra di eventi

L'associate-instance-event-windowesempio seguente associa i tag di istanza a una finestra di eventi. Immettete un instance-event-window-id parametro per specificare la finestra dell'evento. Per associare i tag di istanza, specificate il association-target parametro e, per il valore del parametro, specificate uno o più tag.

```
aws ec2 associate-instance-event-window \ 
     --region us-east-1 \ 
     --instance-event-window-id iew-0abcdef1234567890 \ 
     --association-target "InstanceTags=[{Key=k2,Value=v2},{Key=k1,Value=v1}]"
```

```
{ 
     "InstanceEventWindow": { 
         "InstanceEventWindowId": "iew-0abcdef1234567890", 
         "Name": "myEventWindowName", 
         "CronExpression": "* 21-23 * * 2,3", 
         "AssociationTarget": { 
             "InstanceIds": [], 
              "Tags": [ 
\overline{a}
```

```
 "Key": "k2", 
                      "Value": "v2" 
                 }, 
\overline{a} "Key": "k1", 
                      "Value": "v1" 
 } 
             ], 
             "DedicatedHostIds": [] 
         }, 
         "State": "creating" 
     }
}
```
Per i vincoli relativi alla finestra degli eventi, consulta [Considerazioni](https://docs.aws.amazon.com/AWSEC2/latest/UserGuide/event-windows.html#event-windows-considerations) nella sezione Eventi pianificati della Guida per l'utente di Amazon EC2.

Esempio 3: associare un host dedicato a una finestra di evento

L'associate-instance-event-windowesempio seguente associa un Dedicated Host a una finestra di evento. Immettete un instance-event-window-id parametro per specificare la finestra dell'evento. Per associare un host dedicato, specificate il --association-target parametro e, per i valori dei parametri, specificate uno o più ID di host dedicato.

```
aws ec2 associate-instance-event-window \ 
     --region us-east-1 \ 
     --instance-event-window-id iew-0abcdef1234567890 \ 
     --association-target "DedicatedHostIds=h-029fa35a02b99801d"
```

```
{ 
     "InstanceEventWindow": { 
         "InstanceEventWindowId": "iew-0abcdef1234567890", 
         "Name": "myEventWindowName", 
         "CronExpression": "* 21-23 * * 2,3", 
         "AssociationTarget": { 
             "InstanceIds": [], 
              "Tags": [], 
             "DedicatedHostIds": [ 
                  "h-029fa35a02b99801d" 
 ]
```

```
 }, 
            "State": "creating" 
      }
}
```
Per i vincoli relativi alla finestra degli eventi, consulta [Considerazioni](https://docs.aws.amazon.com/AWSEC2/latest/UserGuide/event-windows.html#event-windows-considerations) nella sezione Eventi pianificati della Guida per l'utente di Amazon EC2.

• Per i dettagli sull'API, consulta [AssociateInstanceEventWindowC](https://awscli.amazonaws.com/v2/documentation/api/latest/reference/ec2/associate-instance-event-window.html)ommand Reference.AWS CLI

# **associate-nat-gateway-address**

Il seguente esempio di codice mostra come utilizzareassociate-nat-gateway-address.

AWS CLI

Per associare un indirizzo IP elastico a un gateway NAT pubblico

L'associate-nat-gateway-addressesempio seguente associa l'indirizzo IP elastico specificato al gateway NAT pubblico specificato. AWS assegna automaticamente un indirizzo IPv4 privato secondario.

```
aws ec2 associate-nat-gateway-address \ 
     --nat-gateway-id nat-1234567890abcdef0 \ 
     --allocation-ids eipalloc-0be6ecac95EXAMPLE
```
Output:

```
{ 
     "NatGatewayId": "nat-1234567890abcdef0", 
     "NatGatewayAddresses": [ 
          { 
              "AllocationId": "eipalloc-0be6ecac95EXAMPLE", 
              "NetworkInterfaceId": "eni-09cc4b2558794f7f9", 
              "IsPrimary": false, 
              "Status": "associating" 
          } 
     ]
}
```
Per ulteriori informazioni, consulta [Gateway NAT](https://docs.aws.amazon.com/vpc/latest/userguide/vpc-nat-gateway.html) nella Guida per l'utente di Amazon VPC.

• Per i dettagli sull'API, vedere [AssociateNatGatewayAddress](https://awscli.amazonaws.com/v2/documentation/api/latest/reference/ec2/associate-nat-gateway-address.html)in AWS CLI Command Reference.

## **associate-route-table**

Il seguente esempio di codice mostra come utilizzareassociate-route-table.

### AWS CLI

Per associare una tabella di routing a una sottorete

Questo esempio associa la tabella di routing specificata alla sottorete specificata.

Comando:

```
aws ec2 associate-route-table --route-table-id rtb-22574640 --subnet-id 
  subnet-9d4a7b6c
```
Output:

```
{ 
     "AssociationId": "rtbassoc-781d0d1a"
}
```
• Per i dettagli sull'API, vedere [AssociateRouteTable](https://awscli.amazonaws.com/v2/documentation/api/latest/reference/ec2/associate-route-table.html)in AWS CLI Command Reference.

### **associate-subnet-cidr-block**

Il seguente esempio di codice mostra come utilizzareassociate-subnet-cidr-block.

AWS CLI

Per associare un blocco CIDR IPv6 a una sottorete

Questo esempio associa un blocco CIDR IPv6 alla sottorete specificata.

Comando:

```
aws ec2 associate-subnet-cidr-block --subnet-id subnet-5f46ec3b --ipv6-cidr-block 
  2001:db8:1234:1a00::/64
```
#### Output:

```
{ 
   "SubnetId": "subnet-5f46ec3b", 
   "Ipv6CidrBlockAssociation": { 
       "Ipv6CidrBlock": "2001:db8:1234:1a00::/64", 
       "AssociationId": "subnet-cidr-assoc-3aa54053", 
       "Ipv6CidrBlockState": { 
            "State": "associating" 
       } 
   }
}
```
• Per i dettagli sull'API, vedere in Command Reference. [AssociateSubnetCidrBlockA](https://awscli.amazonaws.com/v2/documentation/api/latest/reference/ec2/associate-subnet-cidr-block.html)WS CLI

## **associate-transit-gateway-multicast-domain**

Il seguente esempio di codice mostra come utilizzareassociate-transit-gatewaymulticast-domain.

### AWS CLI

Per associare un gateway di transito a un dominio multicast

L'associate-transit-gateway-multicast-domainesempio seguente associa la sottorete e l'allegato specificati al dominio multicast specificato.

```
aws ec2 associate-transit-gateway-multicast-domain \ 
     --transit-gateway-multicast-domain-id tgw-mcast-domain-0c4905cef79d6e597 \ 
     --transit-gateway-attachment-id tgw-attach-028c1dd0f8f5cbe8e \ 
     --subnet-ids subnet-000de86e3b49c932a \ 
     --transit-gateway-multicast-domain-id tgw-mcast-domain-0c4905cef7EXAMPLE
```

```
{ 
     "Associations": { 
         "TransitGatewayMulticastDomainId": "tgw-mcast-domain-0c4905cef79d6e597", 
         "TransitGatewayAttachmentId": "tgw-attach-028c1dd0f8f5cbe8e", 
         "ResourceId": "vpc-01128d2c240c09bd5", 
         "ResourceType": "vpc",
```

```
 "Subnets": [ 
\{\hspace{.1cm} \} "SubnetId": "subnet-000de86e3b49c932a", 
                  "State": "associating" 
 } 
         ] 
     }
}
```
Per ulteriori informazioni, vedere [Managing multicast Domains](https://docs.aws.amazon.com/vpc/latest/tgw/manage-domain.html) nella Transit Gateways Guide.

• Per i dettagli sull'API, consulta Command [AssociateTransitGatewayMulticastDomain](https://awscli.amazonaws.com/v2/documentation/api/latest/reference/ec2/associate-transit-gateway-multicast-domain.html)Reference AWS CLI .

## **associate-transit-gateway-route-table**

Il seguente esempio di codice mostra come utilizzareassociate-transit-gateway-routetable.

## AWS CLI

Per associare una tabella di routing del gateway di transito a un allegato del gateway di transito

L'esempio seguente associa la tabella di routing del gateway di transito specificata all'allegato VPC specificato.

```
aws ec2 associate-transit-gateway-route-table \ 
     --transit-gateway-route-table-id tgw-rtb-002573ed1eEXAMPLE \ 
     --transit-gateway-attachment-id tgw-attach-0b5968d3b6EXAMPLE
```

```
{ 
     "Association": { 
          "TransitGatewayRouteTableId": "tgw-rtb-002573ed1eEXAMPLE", 
         "TransitGatewayAttachmentId": "tgw-attach-0b5968d3b6EXAMPLE", 
          "ResourceId": "vpc-0065acced4EXAMPLE", 
         "ResourceType": "vpc", 
          "State": "associating" 
     }
}
```
Per ulteriori informazioni, consulta [Associare una tabella di routing del Transit Gateway](https://docs.aws.amazon.com/vpc/latest/tgw/tgw-route-tables.html#associate-tgw-route-table) nella AWS Transit Gateways Guide.

• Per i dettagli sull'API, consulta [AssociateTransitGatewayRouteTable AWS CLIC](https://awscli.amazonaws.com/v2/documentation/api/latest/reference/ec2/associate-transit-gateway-route-table.html)ommand Reference.

## **associate-vpc-cidr-block**

Il seguente esempio di codice mostra come utilizzareassociate-vpc-cidr-block.

AWS CLI

Esempio 1: associare un blocco CIDR IPv6 fornito da Amazon a un VPC

L'associate-vpc-cidr-blockesempio seguente associa un blocco CIDR IPv6 al VPC specificato. :

```
aws ec2 associate-vpc-cidr-block \ 
     --amazon-provided-ipv6-cidr-block \ 
    --ipv6-cidr-block-network-border-group us-west-2-lax-1 \
     --vpc-id vpc-8EXAMPLE
```
Output:

```
{ 
     "Ipv6CidrBlockAssociation": { 
          "AssociationId": "vpc-cidr-assoc-0838ce7d9dEXAMPLE", 
          "Ipv6CidrBlockState": { 
              "State": "associating" 
         }, 
          "NetworkBorderGroup": "us-west-2-lax-1" 
     }, 
     "VpcId": "vpc-8EXAMPLE"
}
```
Esempio 2:Per associare un blocco CIDR IPv4 aggiuntivo a un VPC

L'associate-vpc-cidr-blockesempio seguente associa il blocco CIDR IPv4 10.2.0.0/16 al VPC specificato.

```
aws ec2 associate-vpc-cidr-block \
```

```
 --vpc-id vpc-1EXAMPLE \ 
 --cidr-block 10.2.0.0/16
```

```
{ 
     "CidrBlockAssociation": { 
          "AssociationId": "vpc-cidr-assoc-2EXAMPLE", 
          "CidrBlock": "10.2.0.0/16", 
          "CidrBlockState": { 
              "State": "associating" 
          } 
     }, 
     "VpcId": "vpc-1EXAMPLE"
}
```
• Per i dettagli sull'API, vedere in Command Reference. [AssociateVpcCidrBlockA](https://awscli.amazonaws.com/v2/documentation/api/latest/reference/ec2/associate-vpc-cidr-block.html)WS CLI

#### **attach-classic-link-vpc**

Il seguente esempio di codice mostra come utilizzareattach-classic-link-vpc.

AWS CLI

Per collegare (allegare) un'istanza EC2 Classic a un VPC

Questo esempio collega l'istanza i-1234567890abcdef0 a VPC vpc-88888888 tramite il gruppo di sicurezza VPC sg-12312312.

Comando:

```
aws ec2 attach-classic-link-vpc --instance-id i-1234567890abcdef0 --vpc-id 
  vpc-88888888 --groups sg-12312312
```
Output:

```
{ 
   "Return": true
}
```
• Per i dettagli sull'API, vedere in [AttachClassicLinkVpc AWS CLIC](https://awscli.amazonaws.com/v2/documentation/api/latest/reference/ec2/attach-classic-link-vpc.html)ommand Reference.

### **attach-internet-gateway**

Il seguente esempio di codice mostra come utilizzareattach-internet-gateway.

#### AWS CLI

Per collegare un gateway Internet al tuo VPC

L'attach-internet-gatewayesempio seguente collega il gateway Internet specificato al VPC specifico.

```
aws ec2 attach-internet-gateway \ 
     --internet-gateway-id igw-0d0fb496b3EXAMPLE \ 
     --vpc-id vpc-0a60eb65b4EXAMPLE
```
Questo comando non produce alcun output.

Per ulteriori informazioni, consulta la sezione [Gateway Internet](https://docs.aws.amazon.com/vpc/latest/userguide/VPC_Internet_Gateway.html) nella Guida per l'utente di Amazon VPC.

• Per i dettagli sull'API, vedere [AttachInternetGateway](https://awscli.amazonaws.com/v2/documentation/api/latest/reference/ec2/attach-internet-gateway.html)in AWS CLI Command Reference.

## **attach-network-interface**

Il seguente esempio di codice mostra come utilizzareattach-network-interface.

AWS CLI

Esempio 1: per collegare un'interfaccia di rete a un'istanza

L'attach-network-interfaceesempio seguente collega l'interfaccia di rete specificata all'istanza specificata.

```
aws ec2 attach-network-interface \ 
     --network-interface-id eni-0dc56a8d4640ad10a \ 
     --instance-id i-1234567890abcdef0 \ 
     --device-index 1
```
Output:

"AttachmentId": "eni-attach-01a8fc87363f07cf9"

{

}

Per ulteriori informazioni, consulta [Interfacce di rete elastiche](https://docs.aws.amazon.com/AWSEC2/latest/UserGuide/using-eni.html) nella Guida per l'utente di Amazon EC2.

Esempio 2: collegare un'interfaccia di rete a un'istanza con più schede di rete

L'attach-network-interfaceesempio seguente collega l'interfaccia di rete specificata all'istanza e alla scheda di rete specificate.

```
aws ec2 attach-network-interface \ 
     --network-interface-id eni-07483b1897541ad83 \ 
     --instance-id i-01234567890abcdef \ 
     --network-card-index 1 \ 
     --device-index 1
```
Output:

```
{ 
     "AttachmentId": "eni-attach-0fbd7ee87a88cd06c"
}
```
Per ulteriori informazioni, consulta [Interfacce di rete elastiche](https://docs.aws.amazon.com/AWSEC2/latest/UserGuide/using-eni.html) nella Guida per l'utente di Amazon EC2.

• Per i dettagli sull'API, consulta AWS CLI Command [AttachNetworkInterface](https://awscli.amazonaws.com/v2/documentation/api/latest/reference/ec2/attach-network-interface.html)Reference.

#### **attach-verified-access-trust-provider**

Il seguente esempio di codice mostra come utilizzareattach-verified-access-trustprovider.

AWS CLI

Per collegare un provider di fiducia a un'istanza

L'attach-verified-access-trust-provideresempio seguente collega il provider fiduciario di accesso verificato specificato all'istanza di accesso verificato specificata.

```
aws ec2 attach-verified-access-trust-provider \ 
     --verified-access-instance-id vai-0ce000c0b7643abea \
```
--verified-access-trust-provider-id vatp-0bb32de759a3e19e7

Output:

```
{ 
     "VerifiedAccessTrustProvider": { 
         "VerifiedAccessTrustProviderId": "vatp-0bb32de759a3e19e7", 
         "Description": "", 
         "TrustProviderType": "user", 
         "UserTrustProviderType": "iam-identity-center", 
         "PolicyReferenceName": "idc", 
         "CreationTime": "2023-08-25T19:00:38", 
         "LastUpdatedTime": "2023-08-25T19:00:38" 
     }, 
     "VerifiedAccessInstance": { 
         "VerifiedAccessInstanceId": "vai-0ce000c0b7643abea", 
         "Description": "", 
         "VerifiedAccessTrustProviders": [ 
\{\hspace{.1cm} \} "VerifiedAccessTrustProviderId": "vatp-0bb32de759a3e19e7", 
                  "TrustProviderType": "user", 
                  "UserTrustProviderType": "iam-identity-center" 
 } 
         ], 
         "CreationTime": "2023-08-25T18:27:56", 
         "LastUpdatedTime": "2023-08-25T18:27:56" 
     }
}
```
Per ulteriori informazioni, consulta le [istanze di accesso verificato nella Guida](https://docs.aws.amazon.com/verified-access/latest/ug/verified-access-instances.html) per l'utente di accesso AWS verificato.

• Per i dettagli sull'API, consulta [AttachVerifiedAccessTrustProvider AWS CLI](https://awscli.amazonaws.com/v2/documentation/api/latest/reference/ec2/attach-verified-access-trust-provider.html)Command Reference.

#### **attach-volume**

Il seguente esempio di codice mostra come utilizzareattach-volume.

### AWS CLI

Per collegare un volume a un'istanza

Questo comando di esempio collega un volume (vol-1234567890abcdef0) a un'istanza (i-01474ef662b89480) come/dev/sdf.

Comando:

```
aws ec2 attach-volume --volume-id vol-1234567890abcdef0 --instance-id 
  i-01474ef662b89480 --device /dev/sdf
```
Output:

```
{ 
     "AttachTime": "YYYY-MM-DDTHH:MM:SS.000Z", 
     "InstanceId": "i-01474ef662b89480", 
     "VolumeId": "vol-1234567890abcdef0", 
     "State": "attaching", 
     "Device": "/dev/sdf"
}
```
• Per i dettagli sull'API, consulta [AttachVolume AWS CLI](https://awscli.amazonaws.com/v2/documentation/api/latest/reference/ec2/attach-volume.html)Command Reference.

#### **attach-vpn-gateway**

Il seguente esempio di codice mostra come utilizzareattach-vpn-gateway.

AWS CLI

Per collegare un gateway privato virtuale al tuo VPC

L'attach-vpn-gatewayesempio seguente collega il gateway privato virtuale specificato al VPC specificato.

```
aws ec2 attach-vpn-gateway \ 
     --vpn-gateway-id vgw-9a4cacf3 \ 
     --vpc-id vpc-a01106c2
```

```
{ 
     "VpcAttachment": { 
          "State": "attaching", 
          "VpcId": "vpc-a01106c2"
```
}

}

• Per i dettagli sull'API, vedere [AttachVpnGatewayi](https://awscli.amazonaws.com/v2/documentation/api/latest/reference/ec2/attach-vpn-gateway.html)n AWS CLI Command Reference.

## **authorize-client-vpn-ingress**

Il seguente esempio di codice mostra come utilizzareauthorize-client-vpn-ingress.

## AWS CLI

Per aggiungere una regola di autorizzazione per un endpoint Client VPN

L'authorize-client-vpn-ingressesempio seguente aggiunge una regola di autorizzazione all'ingresso che consente a tutti i client di accedere a Internet (). 0.0.0.0/0

```
aws ec2 authorize-client-vpn-ingress \ 
     --client-vpn-endpoint-id cvpn-endpoint-123456789123abcde \ 
     --target-network-cidr 0.0.0.0/0 \ 
     --authorize-all-groups
```
Output:

```
{ 
      "Status": { 
           "Code": "authorizing" 
      }
}
```
Per ulteriori informazioni, consulta la sezione [Regole di autorizzazione](https://docs.aws.amazon.com/vpn/latest/clientvpn-admin/cvpn-working-rules.html) nella AWS Client VPN Administrator Guide.

• Per i dettagli sull'API, consulta [AuthorizeClientVpnIngress AWS CLIC](https://awscli.amazonaws.com/v2/documentation/api/latest/reference/ec2/authorize-client-vpn-ingress.html)ommand Reference.

## **authorize-security-group-egress**

Il seguente esempio di codice mostra come utilizzareauthorize-security-group-egress.

## AWS CLI

Per aggiungere una regola che consenta il traffico in uscita verso un intervallo di indirizzi specifico

Questo comando di esempio aggiunge una regola che concede l'accesso agli intervalli di indirizzi specificati sulla porta TCP 80.

Comando (Linux):

```
aws ec2 authorize-security-group-egress --group-id sg-1a2b3c4d --ip-permissions 
  IpProtocol=tcp,FromPort=80,ToPort=80,IpRanges='[{CidrIp=10.0.0.0/16}]'
```
Comando (Windows):

```
aws ec2 authorize-security-group-egress --group-id sg-1a2b3c4d --ip-permissions 
  IpProtocol=tcp,FromPort=80,ToPort=80,IpRanges=[{CidrIp=10.0.0.0/16}]
```
Per aggiungere una regola che consenta il traffico in uscita verso un gruppo di sicurezza specifico

Questo comando di esempio aggiunge una regola che concede l'accesso al gruppo di sicurezza specificato sulla porta TCP 80.

Comando (Linux):

```
aws ec2 authorize-security-group-egress --group-id sg-1a2b3c4d --ip-permissions 
  IpProtocol=tcp,FromPort=80,ToPort=80,UserIdGroupPairs='[{GroupId=sg-4b51a32f}]'
```
Comando (Windows):

```
aws ec2 authorize-security-group-egress --group-id sg-1a2b3c4d --ip-permissions 
  IpProtocol=tcp,FromPort=80,ToPort=80,UserIdGroupPairs=[{GroupId=sg-4b51a32f}]
```
• Per i dettagli sull'API, consulta [AuthorizeSecurityGroupEgress AWS CLI](https://awscli.amazonaws.com/v2/documentation/api/latest/reference/ec2/authorize-security-group-egress.html)Command Reference.

#### **authorize-security-group-ingress**

Il seguente esempio di codice mostra come utilizzareauthorize-security-group-ingress.

AWS CLI

Esempio 1: per aggiungere una regola che consenta il traffico SSH in entrata

Nell'esempio di authorize-security-group-ingress seguente viene aggiunta una regola che consente il traffico in entrata nella porta TCP 22 (SSH).

```
aws ec2 authorize-security-group-ingress \ 
     --group-id sg-1234567890abcdef0 \ 
     --protocol tcp \ 
    --port 22 \setminus --cidr 203.0.113.0/24
```

```
{ 
     "Return": true, 
     "SecurityGroupRules": [ 
          { 
              "SecurityGroupRuleId": "sgr-01afa97ef3e1bedfc", 
              "GroupId": "sg-1234567890abcdef0", 
              "GroupOwnerId": "123456789012", 
              "IsEgress": false, 
              "IpProtocol": "tcp", 
              "FromPort": 22, 
              "ToPort": 22, 
              "CidrIpv4": "203.0.113.0/24" 
          } 
     ]
}
```
Esempio 2: per aggiungere una regola che consenta il traffico HTTP in entrata da un altro gruppo di sicurezza

Nell'esempio di authorize-security-group-ingress seguente viene aggiunta una regola che consente l'accesso in entrata alla porta TCP 80 dal gruppo di sicurezza di origine sg-1a2b3c4d. Il gruppo di origine deve trovarsi nello stesso VPC o in un VPC peer (richiede una connessione peering VPC). Il traffico in entrata è autorizzato in base agli indirizzi IP privati delle istanze associate al gruppo di sicurezza di origine (e non in base all'indirizzo IP elastico o pubblico).

```
aws ec2 authorize-security-group-ingress \ 
     --group-id sg-1234567890abcdef0 \ 
     --protocol tcp \ 
    --port 80 \
     --source-group sg-1a2b3c4d
```

```
{ 
     "Return": true, 
     "SecurityGroupRules": [ 
         { 
              "SecurityGroupRuleId": "sgr-01f4be99110f638a7", 
              "GroupId": "sg-1234567890abcdef0", 
              "GroupOwnerId": "123456789012", 
              "IsEgress": false, 
              "IpProtocol": "tcp", 
              "FromPort": 80, 
              "ToPort": 80, 
              "ReferencedGroupInfo": { 
                  "GroupId": "sg-1a2b3c4d", 
                  "UserId": "123456789012" 
 } 
         } 
     ]
}
```
Esempio 3: per aggiungere più regole nella stessa chiamata

Nell'esempio di authorize-security-group-ingress seguente viene utilizzato il parametro ip-permissions per aggiungere due regole in entrata, una che consenta l'accesso in entrata sulla porta TCP 3389 (RDP) e l'altra che consenta ping/ICMP.

aws ec2 authorize-security-group-ingress --group-id sg-1234567890abcdef0 --ip-permissions IpProtocol =tcp, =3389, FromPort =3389, = "[{=172.31.0.0/16}]» =icmp, =-1, =-1, = "[{ToPort=172.31.0.0/16}]» IpRanges CidrIp IpProtocol FromPort ToPort IpRanges CidrIp

```
{ 
     "Return": true, 
     "SecurityGroupRules": [ 
         \{ "SecurityGroupRuleId": "sgr-00e06e5d3690f29f3", 
              "GroupId": "sg-1234567890abcdef0", 
              "GroupOwnerId": "123456789012", 
              "IsEgress": false, 
              "IpProtocol": "tcp", 
              "FromPort": 3389, 
              "ToPort": 3389,
```

```
 "CidrIpv4": "172.31.0.0/16" 
          }, 
          { 
               "SecurityGroupRuleId": "sgr-0a133dd4493944b87", 
               "GroupId": "sg-1234567890abcdef0", 
               "GroupOwnerId": "123456789012", 
               "IsEgress": false, 
               "IpProtocol": "tcp", 
               "FromPort": -1, 
               "ToPort": -1, 
               "CidrIpv4": "172.31.0.0/16" 
          } 
    \mathbf{I}}
```
Esempio 4: per aggiungere una regola per il traffico ICMP

Nell'esempio seguente di authorize-security-group-ingress viene utilizzato il parametro ip-permissions per aggiungere una regola in entrata che consenta il messaggio ICMP Destination Unreachable: Fragmentation Needed and Don't Fragment was Set (tipo 3, codice 4) da qualsiasi luogo.

aws ec2 authorize-security-group-ingress --group-id sg-1234567890abcdef0 --ip-permissions IpProtocol =icmp, FromPort =3, ToPort =4, IpRanges = "[{CidrIp=0.0.0.0/0}]»

```
{ 
     "Return": true, 
     "SecurityGroupRules": [ 
          { 
              "SecurityGroupRuleId": "sgr-0de3811019069b787", 
              "GroupId": "sg-1234567890abcdef0", 
              "GroupOwnerId": "123456789012", 
              "IsEgress": false, 
              "IpProtocol": "icmp", 
              "FromPort": 3, 
              "ToPort": 4, 
              "CidrIpv4": "0.0.0.0/0" 
          } 
     ]
}
```
Esempio 5: per aggiungere una regola per il traffico IPv6

Nell'esempio di authorize-security-group-ingress seguente viene utilizzato il parametro ip-permissions per aggiungere una regola in entrata che consenta l'accesso SSH (porta 22) dall'intervallo IPv6 2001:db8:1234:1a00::/64.

aws ec2 authorize-security-group-ingress --group-id sg-1234567890abcdef0 --ip-permissions IpProtocol =tcp, =22, FromPort =22, Intervalli IPv= "[{ToPortCidrIpv6=2001:db 8:1234:1 a00: :/64}]»

Output:

```
\left\{ \right. "Return": true, 
      "SecurityGroupRules": [ 
          { 
               "SecurityGroupRuleId": "sgr-0455bc68b60805563", 
               "GroupId": "sg-1234567890abcdef0", 
               "GroupOwnerId": "123456789012", 
               "IsEgress": false, 
               "IpProtocol": "tcp", 
               "FromPort": 22, 
               "ToPort": 22, 
               "CidrIpv6": "2001:db8:1234:1a00::/64" 
          } 
    \mathbf{I}}
```
Esempio 6: per aggiungere una regola per il traffico ICMPv6

Nell'esempio seguente di authorize-security-group-ingress viene utilizzato il parametro ip-permissions per aggiungere una regola in entrata che consenta il traffico ICMPv6 da qualsiasi luogo.

aws ec2 authorize-security-group-ingress --group-id sg-1234567890abcdef0 --ip-permissions IpProtocol =icmpv6, Intervalli Ipv6= "[{CidrIpv6=: :/0}]»

Output:

```
 "Return": true, 
 "SecurityGroupRules": [
```
{

```
 { 
               "SecurityGroupRuleId": "sgr-04b612d9363ab6327", 
              "GroupId": "sg-1234567890abcdef0", 
              "GroupOwnerId": "123456789012", 
              "IsEgress": false, 
              "IpProtocol": "icmpv6", 
              "FromPort": -1, 
              "ToPort": -1, 
              "CidrIpv6": "::/0" 
          } 
     ]
}
```
Esempio 7: aggiungere una regola con una descrizione

Nell'esempio seguente di authorize-security-group-ingress viene utilizzato il parametro ip-permissions per aggiungere una regola in entrata che consenta il traffico RDP dall'intervallo di indirizzi IPv4 specificato. La regola include una descrizione per consentirne l'identificazione in un secondo momento.

aws ec2 authorize-security-group-ingress --group-id sg-1234567890abcdef0 --ip-permissions IpProtocol =tcp, =3389, FromPort =3389, IpRanges = "[{CidrIp=203.0.113.0/24, ToPort description='Accesso RDP dall'ufficio di NY'}]»

```
{ 
     "Return": true, 
     "SecurityGroupRules": [ 
          { 
              "SecurityGroupRuleId": "sgr-0397bbcc01e974db3", 
              "GroupId": "sg-1234567890abcdef0", 
              "GroupOwnerId": "123456789012", 
              "IsEgress": false, 
              "IpProtocol": "tcp", 
              "FromPort": 3389, 
              "ToPort": 3389, 
              "CidrIpv4": "203.0.113.0/24", 
              "Description": "RDP access from NY office" 
          } 
     ]
}
```
Esempio 8: per aggiungere una regola in entrata che utilizza un elenco di prefissi

Nell'esempio seguente di authorize-security-group-ingress viene utilizzato il parametro ip-permissions per aggiungere una regola in entrata che consenta tutto il traffico per gli intervalli CIDR nell'elenco di prefissi specificato.

aws ec2 authorize-security-group-ingress --group-id sg-04a351bfe432d4e71 --ip-permissions IpProtocol =tutti, PrefixListIds = "[{PrefixListId=pl-002dc3ec097de1514}]»

Output:

```
{ 
     "Return": true, 
     "SecurityGroupRules": [ 
          { 
               "SecurityGroupRuleId": "sgr-09c74b32f677c6c7c", 
               "GroupId": "sg-1234567890abcdef0", 
               "GroupOwnerId": "123456789012", 
               "IsEgress": false, 
               "IpProtocol": "-1", 
               "FromPort": -1, 
               "ToPort": -1, 
               "PrefixListId": "pl-0721453c7ac4ec009" 
          } 
    \mathbf{I}}
```
Per ulteriori informazioni, consulta [Gruppi di sicurezza](https://docs.aws.amazon.com/vpc/latest/userguide/VPC_SecurityGroups.html) nella Guida per l'utente di Amazon VPC.

• Per i dettagli sull'API, consulta Command Reference. [AuthorizeSecurityGroupIngressA](https://awscli.amazonaws.com/v2/documentation/api/latest/reference/ec2/authorize-security-group-ingress.html)WS CLI

## **bundle-instance**

Il seguente esempio di codice mostra come utilizzarebundle-instance.

AWS CLI

Per raggruppare un'istanza

Questo esempio raggruppa l'istanza i-1234567890abcdef0 in un bucket chiamato. bundletasks Prima di specificare i valori per gli ID delle chiavi di accesso, consulta e segui le indicazioni contenute nelle migliori pratiche per la gestione delle chiavi di AWS accesso.

#### Comando:

```
aws ec2 bundle-instance --instance-id i-1234567890abcdef0 --bucket bundletasks --
prefix winami --owner-akid AK12AJEXAMPLE --owner-sak example123example
```
Output:

```
{ 
   "BundleTask": { 
     "UpdateTime": "2015-09-15T13:30:35.000Z", 
     "InstanceId": "i-1234567890abcdef0", 
     "Storage": { 
        "S3": { 
          "Prefix": "winami", 
          "Bucket": "bundletasks" 
       } 
     }, 
     "State": "pending", 
     "StartTime": "2015-09-15T13:30:35.000Z", 
     "BundleId": "bun-294e041f" 
   }
}
```
• Per i dettagli sull'API, consulta [BundleInstance AWS CLI](https://awscli.amazonaws.com/v2/documentation/api/latest/reference/ec2/bundle-instance.html)Command Reference.

## **cancel-bundle-task**

Il seguente esempio di codice mostra come utilizzarecancel-bundle-task.

### AWS CLI

Per annullare un'operazione associata a un pacchetto

Questo esempio annulla l'operazione di raggruppamento. bun-2a4e041c

Comando:

aws ec2 cancel-bundle-task --bundle-id bun-2a4e041c

## Output:

{

```
 "BundleTask": { 
     "UpdateTime": "2015-09-15T13:27:40.000Z", 
     "InstanceId": "i-1234567890abcdef0", 
     "Storage": { 
        "S3": { 
          "Prefix": "winami", 
          "Bucket": "bundletasks" 
       } 
     }, 
     "State": "cancelling", 
     "StartTime": "2015-09-15T13:24:35.000Z", 
     "BundleId": "bun-2a4e041c" 
   }
}
```
• Per i dettagli sull'API, consulta AWS CLI Command [CancelBundleTask](https://awscli.amazonaws.com/v2/documentation/api/latest/reference/ec2/cancel-bundle-task.html)Reference.

## **cancel-capacity-reservation-fleets**

Il seguente esempio di codice mostra come utilizzarecancel-capacity-reservation-fleets.

AWS CLI

Per annullare una flotta di prenotazioni di capacità

L'cancel-capacity-reservation-fleetsesempio seguente annulla la flotta di prenotazione della capacità specificata e la capacità che riserva. Quando annulli una flotta, il suo stato cambia e non può più creare nuove prenotazioni di capacità. cancelled Inoltre, tutte le prenotazioni di capacità individuali del parco veicoli vengono annullate e le istanze precedentemente in esecuzione con capacità riservata continuano a funzionare normalmente con capacità condivisa.

```
aws ec2 cancel-capacity-reservation-fleets \ 
     --capacity-reservation-fleet-ids crf-abcdef01234567890
```

```
{ 
     "SuccessfulFleetCancellations": [ 
          { 
              "CurrentFleetState": "cancelling", 
              "PreviousFleetState": "active",
```

```
 "CapacityReservationFleetId": "crf-abcdef01234567890" 
     } 
 ], 
 "FailedFleetCancellations": []
```
Per ulteriori informazioni sulle flotte di prenotazione della capacità, consulta Flotte [di prenotazione](https://docs.aws.amazon.com/AWSEC2/latest/UserGuide/cr-fleets.html)  [della capacità nella Guida](https://docs.aws.amazon.com/AWSEC2/latest/UserGuide/cr-fleets.html) per l'utente di Amazon EC2.

• Per i dettagli sull'API, consulta Command [CancelCapacityReservationFleetsR](https://awscli.amazonaws.com/v2/documentation/api/latest/reference/ec2/cancel-capacity-reservation-fleets.html)eference AWS  $CLI$ 

### **cancel-capacity-reservation**

Il seguente esempio di codice mostra come utilizzarecancel-capacity-reservation.

AWS CLI

}

Per annullare una prenotazione di capacità

L'cancel-capacity-reservationesempio seguente annulla la prenotazione di capacità specificata.

```
aws ec2 cancel-capacity-reservation \ 
     --capacity-reservation-id cr-1234abcd56EXAMPLE
```
Output:

```
{ 
      "Return": true
}
```
Per ulteriori informazioni, consulta [Annullamento di una prenotazione di capacità](https://docs.aws.amazon.com/AWSEC2/latest/UserGuide/capacity-reservations-using.html#capacity-reservations-release) nella Guida per l'utente di Amazon Elastic Compute Cloud per istanze Linux.

• Per i dettagli sull'API, consulta [CancelCapacityReservation](https://awscli.amazonaws.com/v2/documentation/api/latest/reference/ec2/cancel-capacity-reservation.html)Command Reference.AWS CLI

## **cancel-conversion-task**

Il seguente esempio di codice mostra come utilizzarecancel-conversion-task.

### AWS CLI

Per annullare una conversione attiva di un'istanza o di un volume

Questo esempio annulla il caricamento associato all'ID attività import-i-fh 95npoc. Se il comando va a buon fine, non viene restituito alcun output.

Comando:

aws ec2 cancel-conversion-task --conversion-task-id import-i-fh95npoc

• Per i dettagli sull'API, consulta [CancelConversionTask](https://awscli.amazonaws.com/v2/documentation/api/latest/reference/ec2/cancel-conversion-task.html)Command Reference.AWS CLI

#### **cancel-export-task**

Il seguente esempio di codice mostra come utilizzarecancel-export-task.

## AWS CLI

Per annullare un'attività di esportazione attiva

Questo esempio annulla un'attività di esportazione attiva con l'ID attività export-i-fgelt 0i7. Se il comando va a buon fine, non viene restituito alcun output.

Comando:

aws ec2 cancel-export-task --export-task-id export-i-fgelt0i7

• Per i dettagli sull'API, consulta Command [CancelExportTaskR](https://awscli.amazonaws.com/v2/documentation/api/latest/reference/ec2/cancel-export-task.html)eference AWS CLI .

#### **cancel-image-launch-permission**

Il seguente esempio di codice mostra come utilizzarecancel-image-launch-permission.

### AWS CLI

Per annullare la condivisione di un'AMI con il tuo account Amazon Web Services

L'cancel-image-launch-permissionesempio seguente rimuove il tuo account dalle autorizzazioni di avvio dell'AMI specificate.

```
aws ec2 cancel-image-launch-permission \
```

```
 --image-id ami-0123456789example \ 
 --region us-east-1
```

```
{ 
      "Return": true
}
```
Per ulteriori informazioni, consulta [Annullare la condivisione di un'AMI con il tuo account Amazon](https://docs.aws.amazon.com/AWSEC2/latest/UserGuide/cancel-sharing-an-AMI.html#cancel-image-launch-permission)  [Web Services](https://docs.aws.amazon.com/AWSEC2/latest/UserGuide/cancel-sharing-an-AMI.html#cancel-image-launch-permission) nella Guida per l'utente di Amazon EC2.

• Per i dettagli sull'API, consulta [CancelImageLaunchPermission AWS CLI](https://awscli.amazonaws.com/v2/documentation/api/latest/reference/ec2/cancel-image-launch-permission.html)Command Reference.

## **cancel-import-task**

Il seguente esempio di codice mostra come utilizzarecancel-import-task.

#### AWS CLI

Per annullare un'operazione di importazione

L'cancel-import-taskesempio seguente annulla l'attività di importazione dell'immagine specificata.

```
aws ec2 cancel-import-task \ 
     --import-task-id import-ami-1234567890abcdef0
```
Output:

```
{ 
     "ImportTaskId": "import-ami-1234567890abcdef0", 
     "PreviousState": "active", 
     "State": "deleting"
}
```
• Per i dettagli sull'API, vedere [CancelImportTaski](https://awscli.amazonaws.com/v2/documentation/api/latest/reference/ec2/cancel-import-task.html)n AWS CLI Command Reference.

## **cancel-reserved-instances-listing**

Il seguente esempio di codice mostra come utilizzarecancel-reserved-instances-listing.

### AWS CLI

Per annullare un elenco di istanze riservate

L'cancel-reserved-instances-listingesempio seguente annulla l'elenco delle istanze riservate specificato.

```
aws ec2 cancel-reserved-instances-listing \ 
     --reserved-instances-listing-id 5ec28771-05ff-4b9b-aa31-9e57dexample
```
• Per i dettagli sull'API, vedere [CancelReservedInstancesListingi](https://awscli.amazonaws.com/v2/documentation/api/latest/reference/ec2/cancel-reserved-instances-listing.html)n AWS CLI Command Reference.

### **cancel-spot-fleet-requests**

Il seguente esempio di codice mostra come utilizzarecancel-spot-fleet-requests.

AWS CLI

Esempio 1: annullare una richiesta del parco istanze Spot e terminare le istanze associate

L'cancel-spot-fleet-requestsesempio seguente annulla una richiesta Spot Fleet e termina le istanze On-Demand e le istanze Spot associate.

```
aws ec2 cancel-spot-fleet-requests \ 
     --spot-fleet-request-ids sfr-73fbd2ce-aa30-494c-8788-1cee4EXAMPLE \ 
     --terminate-instances
```

```
{ 
     "SuccessfulFleetRequests": [ 
\overline{\mathcal{L}} "SpotFleetRequestId": "sfr-73fbd2ce-aa30-494c-8788-1cee4EXAMPLE", 
              "CurrentSpotFleetRequestState": "cancelled_terminating", 
              "PreviousSpotFleetRequestState": "active" 
          } 
     ], 
     "UnsuccessfulFleetRequests": []
}
```
Per ulteriori informazioni, consulta [Annullare una richiesta Spot Fleet](https://docs.aws.amazon.com/AWSEC2/latest/UserGuide/work-with-spot-fleets.html#cancel-spot-fleet) nella Amazon Elastic Compute Cloud User Guide for Linux Instances.

Esempio 2: annullare una richiesta del parco istanze Spot senza terminare le istanze associate

L'cancel-spot-fleet-requestsesempio seguente annulla una richiesta Spot Fleet senza terminare le istanze On-Demand e le istanze Spot associate.

```
aws ec2 cancel-spot-fleet-requests \ 
    --spot-fleet-request-ids sfr-73fbd2ce-aa30-494c-8788-1cee4EXAMPLE \
     --no-terminate-instances
```
Output:

```
{ 
     "SuccessfulFleetRequests": [ 
         { 
              "SpotFleetRequestId": "sfr-73fbd2ce-aa30-494c-8788-1cee4EXAMPLE", 
              "CurrentSpotFleetRequestState": "cancelled_running", 
              "PreviousSpotFleetRequestState": "active" 
         } 
     ], 
     "UnsuccessfulFleetRequests": []
}
```
Per ulteriori informazioni, consulta [Annullare una richiesta Spot Fleet](https://docs.aws.amazon.com/AWSEC2/latest/UserGuide/work-with-spot-fleets.html#cancel-spot-fleet) nella Amazon Elastic Compute Cloud User Guide for Linux Instances.

• Per i dettagli sull'API, consulta AWS CLI Command [CancelSpotFleetRequestsR](https://awscli.amazonaws.com/v2/documentation/api/latest/reference/ec2/cancel-spot-fleet-requests.html)eference.

#### **cancel-spot-instance-requests**

Il seguente esempio di codice mostra come utilizzarecancel-spot-instance-requests.

AWS CLI

Per annullare le richieste di istanze Spot

Questo comando di esempio annulla una richiesta di istanza Spot.

Comando:

aws ec2 cancel-spot-instance-requests --spot-instance-request-ids sir-08b93456

### Output:

```
{ 
      "CancelledSpotInstanceRequests": [ 
           { 
                "State": "cancelled", 
                "SpotInstanceRequestId": "sir-08b93456" 
           } 
    \mathbf{I}}
```
• Per i dettagli sull'API, consulta [CancelSpotInstanceRequests AWS CLIC](https://awscli.amazonaws.com/v2/documentation/api/latest/reference/ec2/cancel-spot-instance-requests.html)ommand Reference.

### **confirm-product-instance**

Il seguente esempio di codice mostra come utilizzareconfirm-product-instance.

AWS CLI

Per confermare l'istanza del prodotto

Questo esempio determina se il codice prodotto specificato è associato all'istanza specificata.

Comando:

```
aws ec2 confirm-product-instance --product-code 774F4FF8 --instance-id 
  i-1234567890abcdef0
```
Output:

```
{ 
   "OwnerId": "123456789012"
}
```
• Per i dettagli sull'API, consulta [ConfirmProductInstance AWS CLI](https://awscli.amazonaws.com/v2/documentation/api/latest/reference/ec2/confirm-product-instance.html)Command Reference.

## **copy-fpga-image**

Il seguente esempio di codice mostra come utilizzarecopy-fpga-image.

### AWS CLI

Per copiare un'immagine Amazon FPGA

Questo esempio copia l'AFI specificata dalla us-east-1 regione alla regione corrente (). euwest-1

Comando:

aws ec2 copy-fpga-image --name copy-afi --source-fpga-image-id afi-0d123e123bfc85abc --source-region us-east-1 --region eu-west-1

Output:

```
{ 
   "FpgaImageId": "afi-06b12350a123fbabc"
}
```
• Per i dettagli sull'API, vedere [CopyFpgaImagei](https://awscli.amazonaws.com/v2/documentation/api/latest/reference/ec2/copy-fpga-image.html)n AWS CLI Command Reference.

#### **copy-image**

Il seguente esempio di codice mostra come utilizzarecopy-image.

AWS CLI

Esempio 1: copiare un AMI in un'altra regione

Il comando di copy-image esempio seguente copia l'AMI specificato dalla us-west-2 regione alla us-east-1 regione e aggiunge una breve descrizione.

```
aws ec2 copy-image \setminus --region us-east-1 \ 
     --name ami-name \ 
     --source-region us-west-2 \ 
     --source-image-id ami-066877671789bd71b \ 
     --description "This is my copied image."
```
Output:

{

}

```
 "ImageId": "ami-0123456789abcdefg"
```
Per ulteriori informazioni, consulta [Copiare un'AMI](https://docs.aws.amazon.com/AWSEC2/latest/UserGuide/CopyingAMIs.html) nella Guida per l'utente di Amazon EC2.

Esempio 2: copiare un AMI in un'altra regione e crittografare l'istantanea di supporto

Il copy-image comando seguente copia l'AMI specificato dalla us-west-2 regione alla regione corrente e crittografa l'istantanea di backup utilizzando la chiave KMS specificata.

```
aws ec2 copy-image \setminus --source-region us-west-2 \ 
     --name ami-name \ 
     --source-image-id ami-066877671789bd71b \ 
     --encrypted \ 
     --kms-key-id alias/my-kms-key
```
Output:

```
{ 
     "ImageId": "ami-0123456789abcdefg"
}
```
Per ulteriori informazioni, consulta [Copiare un'AMI](https://docs.aws.amazon.com/AWSEC2/latest/UserGuide/CopyingAMIs.html) nella Guida per l'utente di Amazon EC2.

Esempio 3: includere i tag AMI definiti dall'utente durante la copia di un AMI

Il copy-image comando seguente utilizza il --copy-image-tags parametro per copiare i tag AMI definiti dall'utente durante la copia dell'AMI.

```
aws ec2 copy-image \setminus --region us-east-1 \ 
     --name ami-name \ 
     --source-region us-west-2 \ 
     --source-image-id ami-066877671789bd71b \ 
     --description "This is my copied image." 
     --copy-image-tags
```
Output:

"ImageId": "ami-0123456789abcdefg"

{

}

Per ulteriori informazioni, consulta [Copiare un'AMI](https://docs.aws.amazon.com/AWSEC2/latest/UserGuide/CopyingAMIs.html) nella Guida per l'utente di Amazon EC2.

• Per i dettagli sull'API, consulta Copylmage AWS CLICommand Reference.

#### **copy-snapshot**

Il seguente esempio di codice mostra come utilizzarecopy-snapshot.

### AWS CLI

Esempio 1: copiare un'istantanea in un'altra regione

Il comando di copy-snapshot esempio seguente copia l'istantanea specificata dalla us-west-2 Regione alla us-east-1 Regione e aggiunge una breve descrizione.

```
aws ec2 copy-snapshot \setminus --region us-east-1 \ 
     --source-region us-west-2 \ 
     --source-snapshot-id snap-066877671789bd71b \ 
     --description "This is my copied snapshot."
```
Output:

```
{ 
     "SnapshotId": "snap-066877671789bd71b"
}
```
Per ulteriori informazioni, consulta [Copiare uno snapshot di Amazon EBS nella Guida](https://docs.aws.amazon.com/AWSEC2/latest/UserGuide/ebs-copy-snapshot.html) per l'utente di Amazon EC2.

Esempio 2: copiare uno snapshot non crittografato e crittografare il nuovo snapshot

Il copy-snapshot comando seguente copia l'istantanea non crittografata specificata dalla uswest-2 regione alla regione corrente e crittografa la nuova istantanea utilizzando la chiave KMS specificata.

```
aws ec2 copy-snapshot \ 
     --source-region us-west-2 \ 
     --source-snapshot-id snap-066877671789bd71b \ 
     --encrypted \
```

```
 --kms-key-id alias/my-kms-key
```

```
{ 
     "SnapshotId": "snap-066877671789bd71b"
}
```
Per ulteriori informazioni, consulta [Copiare uno snapshot di Amazon EBS nella Guida](https://docs.aws.amazon.com/AWSEC2/latest/UserGuide/ebs-copy-snapshot.html) per l'utente di Amazon EC2.

• Per i dettagli sull'API, consulta Command [CopySnapshotR](https://awscli.amazonaws.com/v2/documentation/api/latest/reference/ec2/copy-snapshot.html)eference AWS CLI .

## **create-capacity-reservation-fleet**

Il seguente esempio di codice mostra come utilizzarecreate-capacity-reservation-fleet.

### AWS CLI

Per creare una flotta di prenotazioni di capacità

L'create-capacity-reservation-fleetesempio seguente crea una flotta di prenotazioni di capacità per il tipo di istanza specificato nella richiesta, fino alla capacità target totale specificata. Il numero di istanze per le quali il parco istanze di prenotazione della capacità prenota quest'ultima dipende dalla capacità target totale e dai pesi del tipo di istanza specificati nella richiesta. Specificate i tipi di istanza da utilizzare e una priorità per ciascuno dei tipi di istanza designati.

```
aws ec2 create-capacity-reservation-fleet \
--total-target-capacity 24 \
--allocation-strategy prioritized \
--instance-match-criteria open \
--tenancy default \
--end-date 2022-12-31T23:59:59.000Z \
--instance-type-specifications file://instanceTypeSpecification.json
```
Contenuto di instanceTypeSpecification.json.

```
\Gamma { 
            "InstanceType": "m5.xlarge",
```

```
 "InstancePlatform": "Linux/UNIX", 
           "Weight": 3.0, 
           "AvailabilityZone":"us-east-1a", 
           "EbsOptimized": true, 
          "Priority" : 1 
     }
\mathbf{I}
```

```
{ 
     "Status": "submitted", 
     "TotalFulfilledCapacity": 0.0, 
     "CapacityReservationFleetId": "crf-abcdef01234567890", 
     "TotalTargetCapacity": 24
}
```
Per ulteriori informazioni sulle flotte di prenotazione della capacità, consulta Flotte [di prenotazione](https://docs.aws.amazon.com/AWSEC2/latest/UserGuide/cr-fleets.html)  [della capacità nella Guida](https://docs.aws.amazon.com/AWSEC2/latest/UserGuide/cr-fleets.html) per l'utente di Amazon EC2.

Per ulteriori informazioni sul peso del tipo di istanza e sulla capacità target totale, consulta [Peso](https://docs.aws.amazon.com/AWSEC2/latest/UserGuide/crfleet-concepts.html#instance-weight)  [del tipo di istanza](https://docs.aws.amazon.com/AWSEC2/latest/UserGuide/crfleet-concepts.html#instance-weight) e [capacità target totale](https://docs.aws.amazon.com/AWSEC2/latest/UserGuide/crfleet-concepts.html#target-capacity) nella Guida per l'utente di Amazon EC2.

Per ulteriori informazioni sulla designazione della priorità per tipi di istanze specifici, consulta [Strategia di allocazione](https://docs.aws.amazon.com/AWSEC2/latest/UserGuide/crfleet-concepts.html#allocation-strategy) e [Priorità del tipo di istanza](https://docs.aws.amazon.com/AWSEC2/latest/UserGuide/crfleet-concepts.html#instance-priority) nella Amazon EC2 User Guide.

• Per i dettagli sull'API, consulta Command [CreateCapacityReservationFleet](https://awscli.amazonaws.com/v2/documentation/api/latest/reference/ec2/create-capacity-reservation-fleet.html)Reference AWS CLI .

## **create-capacity-reservation**

Il seguente esempio di codice mostra come utilizzarecreate-capacity-reservation.

AWS CLI

Esempio 1: creare una prenotazione di capacità

L'create-capacity-reservationesempio seguente crea una prenotazione di capacità nella zona di eu-west-1a disponibilità, nella quale è possibile avviare tre t2.medium istanze che eseguono un sistema operativo Linux/Unix. Per impostazione predefinita, la prenotazione della capacità viene creata con criteri di corrispondenza delle istanze aperte e non supporta lo storage temporaneo e rimane attiva finché non viene annullata manualmente.

```
aws ec2 create-capacity-reservation \ 
     --availability-zone eu-west-1a \ 
     --instance-type t2.medium \ 
     --instance-platform Linux/UNIX \ 
     --instance-count 3
```
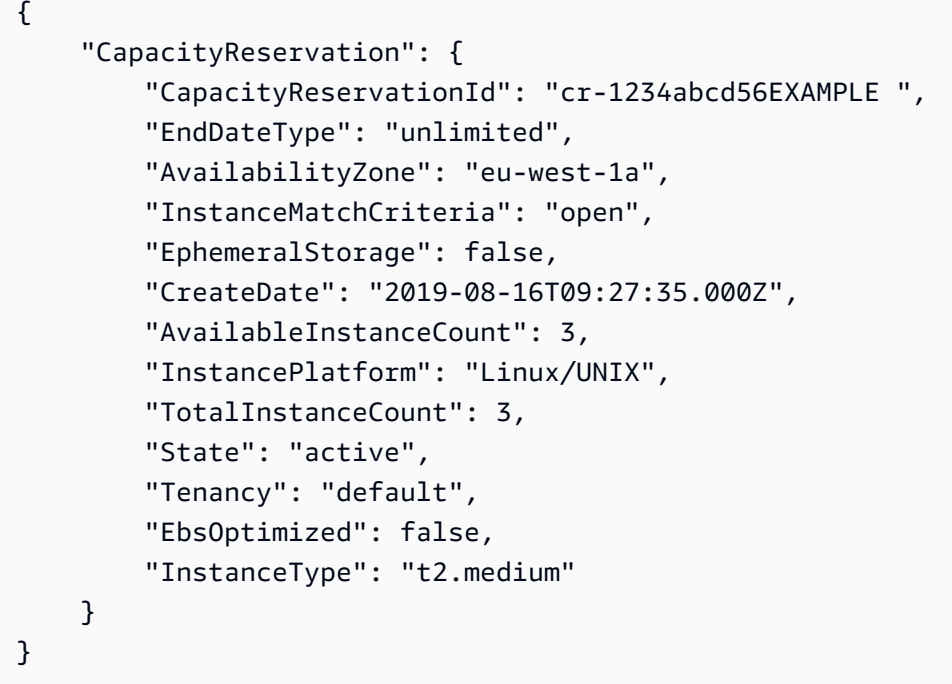

Esempio 2: creare una prenotazione di capacità che termini automaticamente a una data/ora specificata

L'create-capacity-reservationesempio seguente crea una prenotazione di capacità nella zona di eu-west-1a disponibilità, nella quale è possibile avviare tre m5.large istanze che eseguono un sistema operativo Linux/Unix. Questa prenotazione di capacità termina automaticamente il 31/08/2019 alle 23:59:59.

```
aws ec2 create-capacity-reservation \ 
     --availability-zone eu-west-1a \ 
     --instance-type m5.large \ 
     --instance-platform Linux/UNIX \ 
     --instance-count 3 \ 
     --end-date-type limited \ 
     --end-date 2019-08-31T23:59:59Z
```

```
{ 
     "CapacityReservation": { 
          "CapacityReservationId": "cr-1234abcd56EXAMPLE ", 
          "EndDateType": "limited", 
          "AvailabilityZone": "eu-west-1a", 
          "EndDate": "2019-08-31T23:59:59.000Z", 
          "InstanceMatchCriteria": "open", 
          "EphemeralStorage": false, 
          "CreateDate": "2019-08-16T10:15:53.000Z", 
          "AvailableInstanceCount": 3, 
          "InstancePlatform": "Linux/UNIX", 
          "TotalInstanceCount": 3, 
          "State": "active", 
          "Tenancy": "default", 
          "EbsOptimized": false, 
          "InstanceType": "m5.large" 
     }
}
```
Esempio 3: creare una prenotazione di capacità che accetti solo lanci di istanze mirati

L'create-capacity-reservationesempio seguente crea una prenotazione di capacità che accetta solo lanci di istanze mirati.

```
aws ec2 create-capacity-reservation \ 
     --availability-zone eu-west-1a \ 
     --instance-type m5.large \ 
     --instance-platform Linux/UNIX \ 
     --instance-count 3 \ 
     --instance-match-criteria targeted
```

```
{ 
     "CapacityReservation": { 
          "CapacityReservationId": "cr-1234abcd56EXAMPLE ", 
          "EndDateType": "unlimited", 
          "AvailabilityZone": "eu-west-1a", 
          "InstanceMatchCriteria": "targeted", 
          "EphemeralStorage": false,
```

```
 "CreateDate": "2019-08-16T10:21:57.000Z", 
     "AvailableInstanceCount": 3, 
     "InstancePlatform": "Linux/UNIX", 
     "TotalInstanceCount": 3, 
     "State": "active", 
     "Tenancy": "default", 
     "EbsOptimized": false, 
     "InstanceType": "m5.large" 
 }
```
Per ulteriori informazioni, consulta [Creazione di una prenotazione di capacità](https://docs.aws.amazon.com/AWSEC2/latest/UserGuide/capacity-reservations-using.html#capacity-reservations-create) nella Guida per l'utente di Amazon Elastic Compute Cloud per istanze Linux.

• Per i dettagli sull'API, consulta AWS CLI Command [CreateCapacityReservation](https://awscli.amazonaws.com/v2/documentation/api/latest/reference/ec2/create-capacity-reservation.html)Reference.

#### **create-carrier-gateway**

Il seguente esempio di codice mostra come utilizzarecreate-carrier-gateway.

AWS CLI

}

Per creare un carrier gateway

L'create-carrier-gatewayesempio seguente crea un carrier gateway per il VPC specificato.

```
aws ec2 create-carrier-gateway \ 
     --vpc-id vpc-0c529aEXAMPLE1111
```
Output:

```
{ 
     "CarrierGateway": { 
          "CarrierGatewayId": "cagw-0465cdEXAMPLE1111", 
          "VpcId": "vpc-0c529aEXAMPLE1111", 
          "State": "pending", 
          "OwnerId": "123456789012" 
     }
}
```
Per ulteriori informazioni, consulta [Carrier Gateway](https://docs.aws.amazon.com/wavelength/latest/developerguide/carrier-gateways.html) nella AWS Wavelength User Guide.

• Per i dettagli sull'API, consulta Command [CreateCarrierGatewayR](https://awscli.amazonaws.com/v2/documentation/api/latest/reference/ec2/create-carrier-gateway.html)eference AWS CLI .

#### **create-client-vpn-endpoint**

Il seguente esempio di codice mostra come utilizzarecreate-client-vpn-endpoint.

AWS CLI

Per creare un endpoint Client VPN

L'create-client-vpn-endpointesempio seguente crea un endpoint Client VPN che utilizza l'autenticazione reciproca e specifica un valore per il blocco CIDR del client.

```
aws ec2 create-client-vpn-endpoint \ 
     --client-cidr-block "172.31.0.0/16" \ 
     --server-certificate-arn arn:aws:acm:ap-south-1:123456789012:certificate/
a1b2c3d4-5678-90ab-cdef-11111EXAMPLE \ 
     --authentication-options Type=certificate-
authentication, MutualAuthentication={ClientRootCertificateChainArn=arn:aws:acm:ap-
south-1:123456789012:certificate/a1b2c3d4-5678-90ab-cdef-22222EXAMPLE} \ 
     --connection-log-options Enabled=false
```
Output:

```
{ 
     "ClientVpnEndpointId": "cvpn-endpoint-123456789123abcde", 
     "Status": { 
         "Code": "pending-associate" 
     }, 
     "DnsName": "cvpn-endpoint-123456789123abcde.prod.clientvpn.ap-
south-1.amazonaws.com"
}
```
Per ulteriori informazioni, consulta [Client VPN Endpoints](https://docs.aws.amazon.com/vpn/latest/clientvpn-admin/cvpn-working-endpoints.html) nella AWS Client VPN Administrator Guide.

• Per i dettagli sull'API, consulta [CreateClientVpnEndpoint AWS CLI](https://awscli.amazonaws.com/v2/documentation/api/latest/reference/ec2/create-client-vpn-endpoint.html)Command Reference.

## **create-client-vpn-route**

Il seguente esempio di codice mostra come utilizzarecreate-client-vpn-route.

## AWS CLI

Per creare un percorso per un endpoint Client VPN

L'create-client-vpn-routeesempio seguente aggiunge una route a internet (0.0.0.0/0) per la sottorete specificata dell'endpoint Client VPN.

```
aws ec2 create-client-vpn-route \ 
     --client-vpn-endpoint-id cvpn-endpoint-123456789123abcde \ 
    --destination-cidr-block 0.0.0.0/0 \
     --target-vpc-subnet-id subnet-0123456789abcabca
```
Output:

```
{ 
      "Status": { 
           "Code": "creating" 
      }
}
```
Per ulteriori informazioni, consulta [Routes](https://docs.aws.amazon.com/vpn/latest/clientvpn-admin/cvpn-working-routes.html) nella AWS Client VPN Administrator Guide.

• Per i dettagli sull'API, consulta [CreateClientVpnRoute AWS CLIC](https://awscli.amazonaws.com/v2/documentation/api/latest/reference/ec2/create-client-vpn-route.html)ommand Reference.

## **create-coip-cidr**

Il seguente esempio di codice mostra come utilizzarecreate-coip-cidr.

AWS CLI

Per creare un intervallo di indirizzi IP (CoIP) di proprietà del cliente

L'create-coip-cidresempio seguente crea l'intervallo specificato di indirizzi CoIP nel pool CoIP specificato.

```
aws ec2 create-coip-cidr \ 
    --cidr 15.0.0.0/24 \
     --coip-pool-id ipv4pool-coip-1234567890abcdefg
```

```
{ 
     "CoipCidr": { 
         "Cidr": "15.0.0.0/24", 
          "CoipPoolId": "ipv4pool-coip-1234567890abcdefg", 
          "LocalGatewayRouteTableId": "lgw-rtb-abcdefg1234567890" 
     }
}
```
Per ulteriori informazioni, consulta [Indirizzi IP di proprietà del cliente](https://docs.aws.amazon.com/outposts/latest/userguide/routing.html#ip-addressing) nella Guida per l'utente di AWS Outposts.

• Per i dettagli sull'API, vedere [CreateCoipCidri](https://awscli.amazonaws.com/v2/documentation/api/latest/reference/ec2/create-coip-cidr.html)n AWS CLI Command Reference.

### **create-coip-pool**

Il seguente esempio di codice mostra come utilizzarecreate-coip-pool.

#### AWS CLI

Per creare un pool di indirizzi IP (CoIP) di proprietà del cliente

L'create-coip-poolesempio seguente crea un pool CoIP per gli indirizzi CoIP nella tabella di routing del gateway locale specificata.

```
aws ec2 create-coip-pool \ 
     --local-gateway-route-table-id lgw-rtb-abcdefg1234567890
```
Output:

```
{ 
     "CoipPool": { 
         "PoolId": "ipv4pool-coip-1234567890abcdefg", 
         "LocalGatewayRouteTableId": "lgw-rtb-abcdefg1234567890", 
         "PoolArn": "arn:aws:ec2:us-west-2:123456789012:coip-pool/ipv4pool-
coip-1234567890abcdefg" 
     }
}
```
Per ulteriori informazioni, consulta [Indirizzi IP di proprietà del cliente](https://docs.aws.amazon.com/outposts/latest/userguide/routing.html#ip-addressing) nella Guida per l'utente di AWS Outposts.

• Per i dettagli sull'API, vedere [CreateCoipPooli](https://awscli.amazonaws.com/v2/documentation/api/latest/reference/ec2/create-coip-pool.html)n AWS CLI Command Reference.

#### **create-customer-gateway**

Il seguente esempio di codice mostra come utilizzarecreate-customer-gateway.

AWS CLI

Per creare un gateway per i clienti

Questo esempio crea un gateway per i clienti con l'indirizzo IP specificato per la relativa interfaccia esterna.

Comando:

```
aws ec2 create-customer-gateway --type ipsec.1 --public-ip 12.1.2.3 --bgp-asn 65534
```
Output:

```
{ 
     "CustomerGateway": { 
          "CustomerGatewayId": "cgw-0e11f167", 
          "IpAddress": "12.1.2.3", 
          "State": "available", 
          "Type": "ipsec.1", 
          "BgpAsn": "65534" 
     }
}
```
• Per i dettagli sull'API, consulta [CreateCustomerGateway AWS CLI](https://awscli.amazonaws.com/v2/documentation/api/latest/reference/ec2/create-customer-gateway.html)Command Reference.

#### **create-default-subnet**

Il seguente esempio di codice mostra come utilizzarecreate-default-subnet.

AWS CLI

Per creare una sottorete predefinita

Questo esempio crea una sottorete predefinita nella zona di disponibilità. us-east-2a

Comando:

aws ec2 create-default-subnet --availability-zone us-east-2a

```
{ 
    "Subnet": { 
         "AvailabilityZone": "us-east-2a", 
         "Tags": [], 
         "AvailableIpAddressCount": 4091, 
         "DefaultForAz": true, 
         "Ipv6CidrBlockAssociationSet": [], 
         "VpcId": "vpc-1a2b3c4d", 
         "State": "available", 
         "MapPublicIpOnLaunch": true, 
         "SubnetId": "subnet-1122aabb", 
         "CidrBlock": "172.31.32.0/20", 
         "AssignIpv6AddressOnCreation": false 
    } 
  }
```
• Per i dettagli sull'API, vedere [CreateDefaultSubnet](https://awscli.amazonaws.com/v2/documentation/api/latest/reference/ec2/create-default-subnet.html)in AWS CLI Command Reference.

# **create-default-vpc**

Il seguente esempio di codice mostra come utilizzarecreate-default-vpc.

## AWS CLI

Per creare un VPC predefinito

Questo esempio crea un VPC predefinito.

Comando:

aws ec2 create-default-vpc

```
{ 
    "Vpc": { 
         "VpcId": "vpc-8eaae5ea", 
         "InstanceTenancy": "default", 
         "Tags": [], 
         "Ipv6CidrBlockAssociationSet": [], 
         "State": "pending",
```

```
 "DhcpOptionsId": "dopt-af0c32c6", 
       "CidrBlock": "172.31.0.0/16", 
        "IsDefault": true 
   } 
 }
```
• Per i dettagli sull'API, consulta [CreateDefaultVpc AWS CLI](https://awscli.amazonaws.com/v2/documentation/api/latest/reference/ec2/create-default-vpc.html)Command Reference.

## **create-dhcp-options**

Il seguente esempio di codice mostra come utilizzarecreate-dhcp-options.

## AWS CLI

Per creare un set di opzioni DHCP

L'create-dhcp-optionsesempio seguente crea un set di opzioni DHCP che specificano il nome di dominio, i server dei nomi di dominio e il tipo di nodo NetBIOS.

```
aws ec2 create-dhcp-options \ 
     --dhcp-configuration \ 
        "Key=domain-name-servers,Values=10.2.5.1,10.2.5.2" \
         "Key=domain-name,Values=example.com" \ 
         "Key=netbios-node-type,Values=2"
```

```
{ 
    "DhcpOptions": { 
       "DhcpConfigurations": [ 
           { 
              "Key": "domain-name", 
              "Values": [ 
\{ \} "Value": "example.com" 
 } 
 ] 
           }, 
\{\hspace{.1cm} \} "Key": "domain-name-servers", 
              "Values": [ 
\{ \}
```
```
 "Value": "10.2.5.1" 
\}, \{\{ "Value": "10.2.5.2" 
1999 1999 1999 1999 1999
 ] 
          }, 
\{\hspace{.1cm} \} "Key": "netbios-node-type", 
             "Values": [ 
\{ "Value": "2" 
1999 1999 1999 1999 1999
 ] 
 } 
       ], 
       "DhcpOptionsId": "dopt-06d52773eff4c55f3" 
    }
}
```
• Per i dettagli sull'API, vedere [CreateDhcpOptionsi](https://awscli.amazonaws.com/v2/documentation/api/latest/reference/ec2/create-dhcp-options.html)n AWS CLI Command Reference.

# **create-egress-only-internet-gateway**

Il seguente esempio di codice mostra come utilizzarecreate-egress-only-internet-gateway.

AWS CLI

Per creare un gateway Internet solo in uscita

Questo esempio crea un gateway Internet di sola uscita per il VPC specificato.

Comando:

aws ec2 create-egress-only-internet-gateway --vpc-id vpc-0c62a468

```
{ 
   "EgressOnlyInternetGateway": { 
       "EgressOnlyInternetGatewayId": "eigw-015e0e244e24dfe8a", 
       "Attachments": [
```

```
 { 
                "State": "attached", 
                "VpcId": "vpc-0c62a468" 
 } 
       ] 
   }
}
```
• Per i dettagli sull'API, vedere [CreateEgressOnlyInternetGateway](https://awscli.amazonaws.com/v2/documentation/api/latest/reference/ec2/create-egress-only-internet-gateway.html)in Command Reference.AWS CLI

# **create-fleet**

Il seguente esempio di codice mostra come utilizzarecreate-fleet.

AWS CLI

Esempio 1: creare una flotta EC2 che lanci le istanze Spot come modello di acquisto predefinito

L'create-fleetesempio seguente crea una flotta EC2 utilizzando i parametri minimi necessari per lanciare una flotta: un modello di lancio, una capacità target e un modello di acquisto predefinito. Il modello di avvio viene identificato dall'ID e dal numero di versione del modello di avvio. La capacità target per il parco istanze è di 2 istanze e il modello di acquisto predefinito è spot che prevede il lancio di 2 istanze Spot da parte del parco.

Durante la creazione di un Parco istanze EC2, utilizzare un file JSON per specificare le informazioni sulle istanze da avviare.

```
aws ec2 create-fleet \ 
     --cli-input-json file://file_name.json
```
Contenuto di file\_name.json:

```
{ 
     "LaunchTemplateConfigs": [ 
     { 
          "LaunchTemplateSpecification": { 
          "LaunchTemplateId": "lt-0e8c754449b27161c", 
          "Version": "1" 
 } 
     }
```

```
 ], 
     "TargetCapacitySpecification": { 
          "TotalTargetCapacity": 2, 
          "DefaultTargetCapacityType": "spot" 
     }
}
```

```
{ 
     "FleetId": "fleet-12a34b55-67cd-8ef9-ba9b-9208dEXAMPLE"
}
```
Esempio 2: creare una flotta EC2 che lanci istanze On-Demand come modello di acquisto predefinito

L'create-fleetesempio seguente crea una flotta EC2 utilizzando i parametri minimi richiesti per lanciare una flotta: un modello di lancio, una capacità target e un modello di acquisto predefinito. Il modello di avvio viene identificato dall'ID e dal numero di versione del modello di avvio. La capacità target per il parco istanze è di 2 istanze e il modello di acquisto predefinito è on-demand che prevede il lancio di 2 istanze On-Demand da parte del parco istanze.

Durante la creazione di un Parco istanze EC2, utilizzare un file JSON per specificare le informazioni sulle istanze da avviare.

```
aws ec2 create-fleet \ 
     --cli-input-json file://file_name.json
```
Contenuto di file\_name.json:

```
{ 
     "LaunchTemplateConfigs": [ 
    \{ "LaunchTemplateSpecification": { 
         "LaunchTemplateId": "lt-0e8c754449b27161c", 
         "Version": "1" 
 } 
     } 
     ], 
     "TargetCapacitySpecification": { 
     "TotalTargetCapacity": 2,
```

```
 "DefaultTargetCapacityType": "on-demand" 
 }
```
}

```
{ 
     "FleetId": "fleet-12a34b55-67cd-8ef9-ba9b-9208dEXAMPLE"
}
```
Esempio 3: creare una flotta EC2 che lanci istanze on demand come capacità principale

L'create-fleetesempio seguente crea una flotta EC2 che specifica la capacità target totale di 2 istanze per il parco istanze e una capacità target di 1 istanza On-Demand. Il modello di acquisto predefinito è. spot Il parco istanze lancia 1 istanza On-Demand come specificato, ma deve avviare un'altra istanza per soddisfare la capacità totale prevista. Il modello di acquisto per la differenza viene calcolato come TotalTargetCapacity - OnDemandTargetCapacity =DefaultTargetCapacityType, il che comporta il lancio di 1 istanza Spot da parte del parco macchine.

Durante la creazione di un Parco istanze EC2, utilizzare un file JSON per specificare le informazioni sulle istanze da avviare.

```
aws ec2 create-fleet \ 
     --cli-input-json file://file_name.json
```
Contenuto di file\_name.json:

```
{ 
     "LaunchTemplateConfigs": [ 
     { 
          "LaunchTemplateSpecification": { 
          "LaunchTemplateId": "lt-0e8c754449b27161c", 
         "Version": "1" 
 } 
     } 
     ], 
     "TargetCapacitySpecification": { 
          "TotalTargetCapacity": 2, 
          "OnDemandTargetCapacity":1, 
          "DefaultTargetCapacityType": "spot"
```
}

}

# Output:

```
{ 
     "FleetId": "fleet-12a34b55-67cd-8ef9-ba9b-9208dEXAMPLE"
}
```
Esempio 4: creare una flotta EC2 che lanci istanze Spot utilizzando la strategia di allocazione al prezzo più basso

Se non è indicata la strategia di allocazione per le Istanze spot, viene utilizzata la strategia di allocazione predefinita, ovvero lowest-price. L'create-fleetesempio seguente crea una flotta EC2 utilizzando la strategia di allocazione. lowest-price Le tre specifiche di avvio, che sostituiscono il modello di avvio, hanno tipi di istanza diversi ma capacità ponderata e sottorete uguali. La capacità totale prevista è di 2 istanze e il modello di acquisto predefinito è. spot Il parco istanze EC2 avvia 2 Istanze spot utilizzando il tipo di istanza della specifica di avvio con il prezzo più basso.

Durante la creazione di un Parco istanze EC2, utilizzare un file JSON per specificare le informazioni sulle istanze da avviare.

```
aws ec2 create-fleet \ 
     --cli-input-json file://file_name.jsonContents of file_name.json::
{ 
     "LaunchTemplateConfigs": [ 
     { 
          "LaunchTemplateSpecification": { 
          "LaunchTemplateId": "lt-0e8c754449b27161c", 
          "Version": "1" 
          }, 
          "Overrides": [ 
\{\hspace{.1cm} \} "InstanceType": "c4.large", 
                   "WeightedCapacity": 1, 
                   "SubnetId": "subnet-a4f6c5d3" 
              }, 
\{\hspace{.1cm} \} "InstanceType": "c3.large",
```

```
 "WeightedCapacity": 1, 
                   "SubnetId": "subnet-a4f6c5d3" 
              }, 
\{\hspace{.1cm} \} "InstanceType": "c5.large", 
                   "WeightedCapacity": 1, 
                   "SubnetId": "subnet-a4f6c5d3" 
 } 
         \overline{1} } 
     ], 
     "TargetCapacitySpecification": { 
          "TotalTargetCapacity": 2, 
          "DefaultTargetCapacityType": "spot" 
     }
}
```

```
{ 
     "FleetId": "fleet-12a34b55-67cd-8ef9-ba9b-9208dEXAMPLE"
}
```
• Per i dettagli sull'API, consulta [CreateFleet AWS CLI](https://awscli.amazonaws.com/v2/documentation/api/latest/reference/ec2/create-fleet.html)Command Reference.

# **create-flow-logs**

Il seguente esempio di codice mostra come utilizzarecreate-flow-logs.

## AWS CLI

Esempio 1: creare un registro di flusso

L'create-flow-logsesempio seguente crea un log di flusso che acquisisce tutto il traffico rifiutato per l'interfaccia di rete specificata. I log di flusso vengono consegnati a un gruppo di log in CloudWatch Logs utilizzando le autorizzazioni nel ruolo IAM specificato.

```
aws ec2 create-flow-logs \ 
     --resource-type NetworkInterface \ 
     --resource-ids eni-11223344556677889 \ 
     --traffic-type REJECT \ 
     --log-group-name my-flow-logs \
```

```
 --deliver-logs-permission-arn arn:aws:iam::123456789101:role/publishFlowLogs
```

```
{ 
     "ClientToken": "so0eNA2uSHUNlHI0S2cJ305GuIX1CezaRdGtexample", 
     "FlowLogIds": [ 
          "fl-12345678901234567" 
     ], 
     "Unsuccessful": []
}
```
Per ulteriori informazioni, consulta [Log di flusso VPC](https://docs.aws.amazon.com/vpc/latest/userguide/flow-logs.html) nella Guida per l'utente di Amazon VPC.

Esempio 2: creare un log di flusso con un formato personalizzato

L'create-flow-logsesempio seguente crea un log di flusso che acquisisce tutto il traffico per il VPC specificato e consegna i log di flusso a un bucket Amazon S3. Il parametro --log-format specifica un formato personalizzato per i record di log di flusso. Per eseguire questo comando su Windows, modifica le virgolette singole (') in virgolette doppie («).

```
aws ec2 create-flow-logs \ 
     --resource-type VPC \ 
     --resource-ids vpc-00112233344556677 \ 
     --traffic-type ALL \ 
     --log-destination-type s3 \ 
    --log-destination arn:aws:s3:::flow-log-bucket/my-custom-flow-logs/\
     --log-format '${version} ${vpc-id} ${subnet-id} ${instance-id} ${srcaddr} 
  ${dstaddr} ${srcport} ${dstport} ${protocol} ${tcp-flags} ${type} ${pkt-srcaddr} 
  ${pkt-dstaddr}'
```
Per ulteriori informazioni, consulta [Log di flusso VPC](https://docs.aws.amazon.com/vpc/latest/userguide/flow-logs.html) nella Guida per l'utente di Amazon VPC.

Esempio 3: creare un log di flusso con un intervallo di aggregazione massimo di un minuto

L'create-flow-logsesempio seguente crea un log di flusso che acquisisce tutto il traffico per il VPC specificato e consegna i log di flusso a un bucket Amazon S3. Il --max-aggregationinterval parametro specifica un intervallo di aggregazione massimo di 60 secondi (1 minuto).

```
aws ec2 create-flow-logs \ 
     --resource-type VPC \
```

```
 --resource-ids vpc-00112233344556677 \ 
 --traffic-type ALL \ 
 --log-destination-type s3 \ 
--log-destination arn:aws:s3:::flow-log-bucket/my-custom-flow-logs/\
 --max-aggregation-interval 60
```
Per ulteriori informazioni, consulta [Log di flusso VPC](https://docs.aws.amazon.com/vpc/latest/userguide/flow-logs.html) nella Guida per l'utente di Amazon VPC.

• Per i dettagli sull'API, vedere [CreateFlowLogsi](https://awscli.amazonaws.com/v2/documentation/api/latest/reference/ec2/create-flow-logs.html)n AWS CLI Command Reference.

## **create-fpga-image**

Il seguente esempio di codice mostra come utilizzarecreate-fpga-image.

#### AWS CLI

Per creare un'immagine Amazon FPGA

Questo esempio crea un'AFI dal tarball specificato nel bucket specificato.

Comando:

```
aws ec2 create-fpga-image --name my-afi --description test-afi --input-storage-
location Bucket=my-fpga-bucket,Key=dcp/17_12_22-103226.Developer_CL.tar --logs-
storage-location Bucket=my-fpga-bucket,Key=logs
```
Output:

```
{ 
   "FpgaImageId": "afi-0d123e123bfc85abc", 
   "FpgaImageGlobalId": "agfi-123cb27b5e84a0abc"
}
```
• Per i dettagli sull'API, vedere [CreateFpgaImagei](https://awscli.amazonaws.com/v2/documentation/api/latest/reference/ec2/create-fpga-image.html)n AWS CLI Command Reference.

#### **create-image**

Il seguente esempio di codice mostra come utilizzarecreate-image.

AWS CLI

Esempio 1: creare un'AMI da un'istanza supportata da Amazon EBS

L'create-imageesempio seguente crea un AMI dall'istanza specificata.

```
aws ec2 create-image \ 
     --instance-id i-1234567890abcdef0 \ 
     --name "My server" \ 
     --description "An AMI for my server"
```
Output:

```
{ 
     "ImageId": "ami-abcdef01234567890"
}
```
Per ulteriori informazioni su come specificare una mappatura dei dispositivi a blocchi per l'AMI, consulta [Specificare una mappatura dei dispositivi a blocchi per un'AMI](https://docs.aws.amazon.com/AWSEC2/latest/UserGuide/block-device-mapping-concepts.html#create-ami-bdm) nella Amazon EC2 User Guide.

Esempio 2: creare un'AMI da un'istanza supportata da Amazon EBS senza riavviare

L'create-imageesempio seguente crea un AMI e imposta il parametro --no-reboot, in modo che l'istanza non venga riavviata prima della creazione dell'immagine.

```
aws ec2 create-image \ 
     --instance-id i-1234567890abcdef0 \ 
     --name "My server" \ 
     --no-reboot
```
Output:

```
{ 
     "ImageId": "ami-abcdef01234567890"
}
```
Per ulteriori informazioni su come specificare una mappatura dei dispositivi a blocchi per l'AMI, consulta [Specificare una mappatura dei dispositivi a blocchi per un'AMI](https://docs.aws.amazon.com/AWSEC2/latest/UserGuide/block-device-mapping-concepts.html#create-ami-bdm) nella Amazon EC2 User Guide.

Esempio 3: etichettare un AMI e delle istantanee durante la creazione

L'create-imageesempio seguente crea un AMI e contrassegna l'AMI e le istantanee con lo stesso tag. cost-center=cc123

```
aws ec2 create-image \ 
     --instance-id i-1234567890abcdef0 \ 
     --name "My server" \ 
     --tag-specifications "ResourceType=image,Tags=[{Key=cost-center,Value=cc123}]" 
  "ResourceType=snapshot,Tags=[{Key=cost-center,Value=cc123}]"
```

```
{ 
     "ImageId": "ami-abcdef01234567890"
}
```
Per ulteriori informazioni sull'etichettatura delle risorse al momento della creazione, consulta [Add](https://docs.aws.amazon.com/AWSEC2/latest/UserGuide/Using_Tags.html#tag-on-create-examples)  [tags on resource creation](https://docs.aws.amazon.com/AWSEC2/latest/UserGuide/Using_Tags.html#tag-on-create-examples) nella Amazon EC2 User Guide.

• Per i dettagli sull'API, consulta AWS CLI Command [CreateImageR](https://awscli.amazonaws.com/v2/documentation/api/latest/reference/ec2/create-image.html)eference.

#### **create-instance-connect-endpoint**

Il seguente esempio di codice mostra come utilizzarecreate-instance-connect-endpoint.

## AWS CLI

Per creare un endpoint EC2 Instance Connect

L'create-instance-connect-endpointesempio seguente crea un endpoint EC2 Instance Connect nella sottorete specificata.

```
aws ec2 create-instance-connect-endpoint \ 
     --region us-east-1 \ 
     --subnet-id subnet-0123456789example
```

```
{ 
     "VpcId": "vpc-0123abcd", 
     "InstanceConnectEndpointArn": "arn:aws:ec2:us-east-1:111111111111:instance-
connect-endpoint/eice-0123456789example", 
     "AvailabilityZone": "us-east-1a", 
     "NetworkInterfaceIds": [
```

```
 "eni-0123abcd" 
     ], 
     "PreserveClientIp": true, 
     "Tags": [], 
     "FipsDnsName": "eice-0123456789example.0123abcd.fips.ec2-instance-connect-
endpoint.us-east-1.amazonaws.com", 
     "StateMessage": "", 
     "State": "create-complete", 
     "DnsName": "eice-0123456789example.0123abcd.ec2-instance-connect-endpoint.us-
east-1.amazonaws.com", 
     "SubnetId": "subnet-0123abcd", 
     "OwnerId": "111111111111", 
     "SecurityGroupIds": [ 
         "sg-0123abcd" 
     ], 
     "InstanceConnectEndpointId": "eice-0123456789example", 
     "CreatedAt": "2023-04-07T15:43:53.000Z"
}
```
Per ulteriori informazioni, consulta [Create an EC2 Instance Connect endpoint](https://docs.aws.amazon.com/AWSEC2/latest/UserGuide/create-ec2-instance-connect-endpoints.html) nella Amazon EC2 User Guide.

• Per i dettagli sull'API, consulta Command [CreateInstanceConnectEndpoint](https://awscli.amazonaws.com/v2/documentation/api/latest/reference/ec2/create-instance-connect-endpoint.html)Reference AWS CLI .

## **create-instance-event-window**

Il seguente esempio di codice mostra come utilizzarecreate-instance-event-window.

## AWS CLI

Esempio 1: creare una finestra di eventi con un intervallo di tempo

L'create-instance-event-windowesempio seguente crea una finestra di eventi con un intervallo di tempo. Non è possibile specificare anche il parametro cron-expression.

```
aws ec2 create-instance-event-window \ 
    --region us-east-1 \setminus--time-range StartWeekDay=monday,StartHour=2,EndWeekDay=wednesday,EndHour=8 \
     --tag-specifications "ResourceType=instance-event-
window,Tags=[{Key=K1,Value=V1}]" \
     --name myEventWindowName
```

```
{ 
     "InstanceEventWindow": { 
          "InstanceEventWindowId": "iew-0abcdef1234567890", 
          "TimeRanges": [ 
              { 
                   "StartWeekDay": "monday", 
                   "StartHour": 2, 
                   "EndWeekDay": "wednesday", 
                   "EndHour": 8 
              } 
          ], 
          "Name": "myEventWindowName", 
          "State": "creating", 
          "Tags": [ 
              { 
                   "Key": "K1", 
                   "Value": "V1" 
 } 
          ] 
     }
}
```
Per i vincoli relativi alla finestra degli eventi, consulta [Considerazioni](https://docs.aws.amazon.com/AWSEC2/latest/UserGuide/event-windows.html#event-windows-considerations) nella sezione Eventi pianificati della Guida per l'utente di Amazon EC2.

Esempio 2: creare una finestra di eventi con un'espressione cron

L'create-instance-event-windowesempio seguente crea una finestra degli eventi con un'espressione cron. Non è possibile specificare anche il parametro time-range.

```
aws ec2 create-instance-event-window \ 
     --region us-east-1 \ 
    --cron-expression "* 21-23 * * 2,3" \
     --tag-specifications "ResourceType=instance-event-
window,Tags=[{Key=K1,Value=V1}]" \
     --name myEventWindowName
```
# Output:

{

```
 "InstanceEventWindow": { 
          "InstanceEventWindowId": "iew-0abcdef1234567890", 
         "Name": "myEventWindowName", 
          "CronExpression": "* 21-23 * * 2,3", 
          "State": "creating", 
          "Tags": [ 
              { 
                  "Key": "K1", 
                  "Value": "V1" 
 } 
         ] 
     }
}
```
Per i vincoli relativi alla finestra degli eventi, consulta [Considerazioni](https://docs.aws.amazon.com/AWSEC2/latest/UserGuide/event-windows.html#event-windows-considerations) nella sezione Eventi pianificati della Guida per l'utente di Amazon EC2.

• Per i dettagli sull'API, consulta [CreateInstanceEventWindowC](https://awscli.amazonaws.com/v2/documentation/api/latest/reference/ec2/create-instance-event-window.html)ommand Reference.AWS CLI

### **create-instance-export-task**

Il seguente esempio di codice mostra come utilizzarecreate-instance-export-task.

## AWS CLI

Per esportare un'istanza

Questo comando di esempio crea un'attività per esportare l'istanza i-1234567890abcdef0 nel bucket Amazon S3 myexportbucket.

Comando:

```
aws ec2 create-instance-export-task --description "RHEL5 instance" --instance-
id i-1234567890abcdef0 --target-environment vmware --export-to-s3-task 
  DiskImageFormat=vmdk,ContainerFormat=ova,S3Bucket=myexportbucket,S3Prefix=RHEL5
```

```
{ 
     "ExportTask": { 
          "State": "active", 
          "InstanceExportDetails": {
```

```
 "InstanceId": "i-1234567890abcdef0", 
              "TargetEnvironment": "vmware" 
         }, 
          "ExportToS3Task": { 
              "S3Bucket": "myexportbucket", 
              "S3Key": "RHEL5export-i-fh8sjjsq.ova", 
              "DiskImageFormat": "vmdk", 
              "ContainerFormat": "ova" 
         }, 
          "Description": "RHEL5 instance", 
          "ExportTaskId": "export-i-fh8sjjsq" 
     }
}
```
• AWS CLI Per i [CreateInstanceExportTaskd](https://awscli.amazonaws.com/v2/documentation/api/latest/reference/ec2/create-instance-export-task.html)ettagli sull'API, consulta Command Reference.

## **create-internet-gateway**

Il seguente esempio di codice mostra come utilizzarecreate-internet-gateway.

AWS CLI

Per creare un gateway Internet

L'create-internet-gatewayesempio seguente crea un gateway Internet con il tagName=myigw.

```
aws ec2 create-internet-gateway \ 
    --tag-specifications ResourceType=internet-gateway,Tags=[{Key=Name,Value=my-
igw}]
```

```
{ 
     "InternetGateway": { 
          "Attachments": [], 
          "InternetGatewayId": "igw-0d0fb496b3994d755", 
          "OwnerId": "123456789012", 
          "Tags": [ 
              { 
                   "Key": "Name", 
                   "Value": "my-igw"
```

```
 } 
 ] 
  }
}
```
Per ulteriori informazioni, consulta la sezione [Gateway Internet](https://docs.aws.amazon.com/vpc/latest/userguide/VPC_Internet_Gateway.html) nella Guida per l'utente di Amazon VPC.

• Per i dettagli sull'API, vedere [CreateInternetGateway](https://awscli.amazonaws.com/v2/documentation/api/latest/reference/ec2/create-internet-gateway.html)in AWS CLI Command Reference.

#### **create-ipam-pool**

Il seguente esempio di codice mostra come utilizzarecreate-ipam-pool.

#### AWS CLI

Per creare un pool IPAM

L'create-ipam-poolesempio seguente crea un pool IPAM.

(Linux):

```
aws ec2 create-ipam-pool \ 
     --ipam-scope-id ipam-scope-02fc38cd4c48e7d38 \ 
     --address-family ipv4 \ 
     --auto-import \ 
     --allocation-min-netmask-length 16 \ 
     --allocation-max-netmask-length 26 \ 
     --allocation-default-netmask-length 24 \ 
     --allocation-resource-tags "Key=Environment,Value=Preprod" \ 
     --tag-specifications 'ResourceType=ipam-pool,Tags=[{Key=Name,Value="Preprod 
  pool"}]'
```
(Windows):

```
aws ec2 create-ipam-pool ^ 
     --ipam-scope-id ipam-scope-02fc38cd4c48e7d38 ^ 
     --address-family ipv4 ^ 
     --auto-import ^ 
     --allocation-min-netmask-length 16 ^ 
     --allocation-max-netmask-length 26 ^ 
     --allocation-default-netmask-length 24 ^ 
     --allocation-resource-tags "Key=Environment,Value=Preprod" ^
```

```
 --tag-specifications ResourceType=ipam-pool,Tags=[{Key=Name,Value="Preprod 
 pool"}]
```

```
{ 
     "IpamPool": { 
          "OwnerId": "123456789012", 
          "IpamPoolId": "ipam-pool-0533048da7d823723", 
          "IpamPoolArn": "arn:aws:ec2::123456789012:ipam-pool/ipam-
pool-0533048da7d823723", 
          "IpamScopeArn": "arn:aws:ec2::123456789012:ipam-scope/ipam-
scope-02fc38cd4c48e7d38", 
         "IpamScopeType": "private", 
          "IpamArn": "arn:aws:ec2::123456789012:ipam/ipam-08440e7a3acde3908", 
          "IpamRegion": "us-east-1", 
          "Locale": "None", 
         "PoolDepth": 1, 
         "State": "create-in-progress", 
          "AutoImport": true, 
         "AddressFamily": "ipv4", 
          "AllocationMinNetmaskLength": 16, 
         "AllocationMaxNetmaskLength": 26, 
         "AllocationDefaultNetmaskLength": 24, 
          "AllocationResourceTags": [ 
\{\hspace{.1cm} \} "Key": "Environment", 
                  "Value": "Preprod" 
              } 
         ], 
          "Tags": [ 
              { 
                  "Key": "Name", 
                  "Value": "Preprod pool" 
 } 
         ] 
     }
}
```
Per ulteriori informazioni, consulta [Plan for IP address provisioning](https://docs.aws.amazon.com/vpc/latest/ipam/planning-ipam.html) nella Amazon VPC IPAM User Guide.

• Per i dettagli sull'API, consulta Command [CreateIpamPoolR](https://awscli.amazonaws.com/v2/documentation/api/latest/reference/ec2/create-ipam-pool.html)eference AWS CLI.

### **create-ipam-scope**

Il seguente esempio di codice mostra come utilizzarecreate-ipam-scope.

#### AWS CLI

Per creare un ambito IPAM

L'create-ipam-scopeesempio seguente crea un ambito IPAM.

(Linux):

```
aws ec2 create-ipam-scope \ 
     --ipam-id ipam-08440e7a3acde3908 \ 
     --description "Example description" \ 
     --tag-specifications 'ResourceType=ipam-scope,Tags=[{Key=Name,Value="Example 
  name value"}]'
```
(Windows):

```
aws ec2 create-ipam-scope ^ 
     --ipam-id ipam-08440e7a3acde3908 ^ 
     --description "Example description" ^ 
    --tag-specifications ResourceType=ipam-scope,Tags=[{Key=Name,Value="Example name
  value"}]
```

```
{ 
     "IpamScope": { 
         "OwnerId": "123456789012", 
          "IpamScopeId": "ipam-scope-01c1ebab2b63bd7e4", 
          "IpamScopeArn": "arn:aws:ec2::123456789012:ipam-scope/ipam-
scope-01c1ebab2b63bd7e4", 
          "IpamArn": "arn:aws:ec2::123456789012:ipam/ipam-08440e7a3acde3908", 
          "IpamRegion": "us-east-1", 
          "IpamScopeType": "private", 
         "IsDefault": false, 
          "Description": "Example description", 
          "PoolCount": 0, 
          "State": "create-in-progress", 
          "Tags": [ 
\{\hspace{.1cm} \}
```

```
 "Key": "Name", 
                  "Value": "Example name value" 
 } 
         \mathbf{I} }
}
```
Per ulteriori informazioni, consulta [Creare ambiti aggiuntivi](https://docs.aws.amazon.com/vpc/latest/ipam/add-scope-ipam.html) nella Guida per l'utente IPAM di Amazon VPC.

• Per i dettagli sull'API, consulta Command [CreateIpamScopeR](https://awscli.amazonaws.com/v2/documentation/api/latest/reference/ec2/create-ipam-scope.html)eference AWS CLI .

#### **create-ipam**

Il seguente esempio di codice mostra come utilizzarecreate-ipam.

AWS CLI

Per creare un IPAM

L'create-ipamesempio seguente crea un IPAM.

(Linux):

```
aws ec2 create-ipam \ 
     --description "Example description" \ 
     --operating-regions "RegionName=us-east-2" "RegionName=us-west-1" \ 
     --tag-specifications 'ResourceType=ipam,Tags=[{Key=Name,Value=ExampleIPAM}]'
```
(Windows):

```
aws ec2 create-ipam ^ 
     --description "Example description" ^ 
     --operating-regions "RegionName=us-east-2" "RegionName=us-west-1" ^ 
     --tag-specifications ResourceType=ipam,Tags=[{Key=Name,Value=ExampleIPAM}]
```

```
{ 
     "Ipam": { 
          "OwnerId": "123456789012", 
          "IpamId": "ipam-036486dfa6af58ee0",
```

```
 "IpamArn": "arn:aws:ec2::123456789012:ipam/ipam-036486dfa6af58ee0", 
         "IpamRegion": "us-east-1", 
         "PublicDefaultScopeId": "ipam-scope-071b8042b0195c183", 
         "PrivateDefaultScopeId": "ipam-scope-0807405dece705a30", 
         "ScopeCount": 2, 
         "OperatingRegions": [ 
             { 
                  "RegionName": "us-east-2" 
             }, 
             { 
                  "RegionName": "us-west-1" 
             }, 
             { 
                  "RegionName": "us-east-1" 
 } 
         ], 
         "State": "create-in-progress", 
         "Tags": [ 
             { 
                  "Key": "Name", 
                  "Value": "ExampleIPAM" 
 } 
        \mathbf{I} }
```
Per ulteriori informazioni, consulta [Creare un IPAM nella Guida](https://docs.aws.amazon.com/vpc/latest/ipam/create-ipam.html) per l'utente IPAM di Amazon VPC.

• Per i dettagli sull'API, consulta Command [CreateIpamR](https://awscli.amazonaws.com/v2/documentation/api/latest/reference/ec2/create-ipam.html)eference AWS CLI.

## **create-key-pair**

Il seguente esempio di codice mostra come utilizzarecreate-key-pair.

AWS CLI

}

Per creare una coppia di chiavi

Nell'esempio seguente viene creata una coppia di chiavi denominata MyKeyPair.

Comando:

aws ec2 create-key-pair --key-name MyKeyPair

L'output è una versione ASCII della chiave privata e l'impronta della chiave. È necessario salvare la chiave in un file.

Per ulteriori informazioni, consulta Utilizzo delle coppie di chiavi nella Guida per l'utente dell'Interfaccia a riga di comando AWS .

• Per i dettagli sull'API, consulta [CreateKeyPair AWS CLIC](https://awscli.amazonaws.com/v2/documentation/api/latest/reference/ec2/create-key-pair.html)ommand Reference.

#### **create-launch-template-version**

Il seguente esempio di codice mostra come utilizzarecreate-launch-template-version.

## AWS CLI

Per creare una versione del modello di lancio

Questo esempio crea una nuova versione del modello di avvio basata sulla versione 1 del modello di avvio e specifica un ID AMI diverso.

Comando:

```
aws ec2 create-launch-template-version --launch-template-id lt-0abcd290751193123 
  --version-description WebVersion2 --source-version 1 --launch-template-data 
  '{"ImageId":"ami-c998b6b2"}'
```

```
{ 
  "LaunchTemplateVersion": { 
      "VersionDescription": "WebVersion2", 
      "LaunchTemplateId": "lt-0abcd290751193123", 
      "LaunchTemplateName": "WebServers", 
      "VersionNumber": 2, 
      "CreatedBy": "arn:aws:iam::123456789012:root", 
      "LaunchTemplateData": { 
          "ImageId": "ami-c998b6b2", 
          "InstanceType": "t2.micro", 
          "NetworkInterfaces": [ 
\overline{a} "Ipv6Addresses": [ 
\{ \} "Ipv6Address": "2001:db8:1234:1a00::123" 
 }
```

```
 ], 
                 "DeviceIndex": 0, 
                 "SubnetId": "subnet-7b16de0c", 
                 "AssociatePublicIpAddress": true 
 } 
 ] 
      }, 
      "DefaultVersion": false, 
      "CreateTime": "2017-12-01T13:35:46.000Z" 
  }
}
```
• Per i dettagli sull'API, consulta [CreateLaunchTemplateVersion AWS CLIC](https://awscli.amazonaws.com/v2/documentation/api/latest/reference/ec2/create-launch-template-version.html)ommand Reference.

## **create-launch-template**

Il seguente esempio di codice mostra come utilizzarecreate-launch-template.

AWS CLI

Esempio 1: per creare un modello di avvio

Nell'esempio di create-launch-template seguente viene creato un modello di avvio che specifica la sottorete in cui avviare l'istanza, assegna un indirizzo IP pubblico e un indirizzo IPv6 all'istanza e crea un tag per l'istanza.

```
aws ec2 create-launch-template \ 
     --launch-template-name TemplateForWebServer \ 
     --version-description WebVersion1 \ 
     --launch-template-data '{"NetworkInterfaces":
[{"AssociatePublicIpAddress":true,"DeviceIndex":0,"Ipv6AddressCount":1,"SubnetId":"subnet-7b
[{"ResourceType":"instance","Tags":[{"Key":"purpose","Value":"webserver"}]}]}'
```

```
{ 
     "LaunchTemplate": { 
          "LatestVersionNumber": 1, 
          "LaunchTemplateId": "lt-01238c059e3466abc", 
          "LaunchTemplateName": "TemplateForWebServer", 
          "DefaultVersionNumber": 1, 
          "CreatedBy": "arn:aws:iam::123456789012:user/Bob",
```
}

```
 "CreateTime": "2019-01-27T09:13:24.000Z"
```
}

Per maggiori informazioni, consulta Avvio di istanze da un modello di avvio nella Guida per l'utente di Amazon Elastic Compute Cloud. Per informazioni sulla citazione di parametri in formato JSON, consulta Virgolette con stringhe nella Guida per l'utente dell'Interfaccia a riga di comando AWS .

Esempio 2: per creare un modello di avvio per Dimensionamento automatico Amazon EC2

Nell'esempio di create-launch-template seguente viene creato un modello di avvio con tag multipli e mappatura dei dispositivi a blocchi per specificare un volume EBS aggiuntivo quando viene avviata un'istanza. Specificare un valore per Groups che corrisponde ai gruppi di sicurezza per il VPC nel quale il gruppo con dimensionamento automatico avvierà le istanze. Specificare il VPC e le sottoreti come proprietà del gruppo con dimensionamento automatico.

```
aws ec2 create-launch-template \ 
     --launch-template-name TemplateForAutoScaling \ 
     --version-description AutoScalingVersion1 \ 
     --launch-template-data '{"NetworkInterfaces":
[{"DeviceIndex":0,"AssociatePublicIpAddress":true,"Groups":
["sg-7c227019,sg-903004f8"],"DeleteOnTermination":true}],"ImageId":"ami-
b42209de","InstanceType":"m4.large","TagSpecifications":
[{"ResourceType":"instance","Tags":[{"Key":"environment","Value":"production"},
{"Key":"purpose","Value":"webserver"}]},{"ResourceType":"volume","Tags":
[{"Key":"environment","Value":"production"},{"Key":"cost-
center","Value":"cc123"}]}],"BlockDeviceMappings":[{"DeviceName":"/dev/sda1","Ebs":
{"VolumeSize":100}}]}' --region us-east-1
```
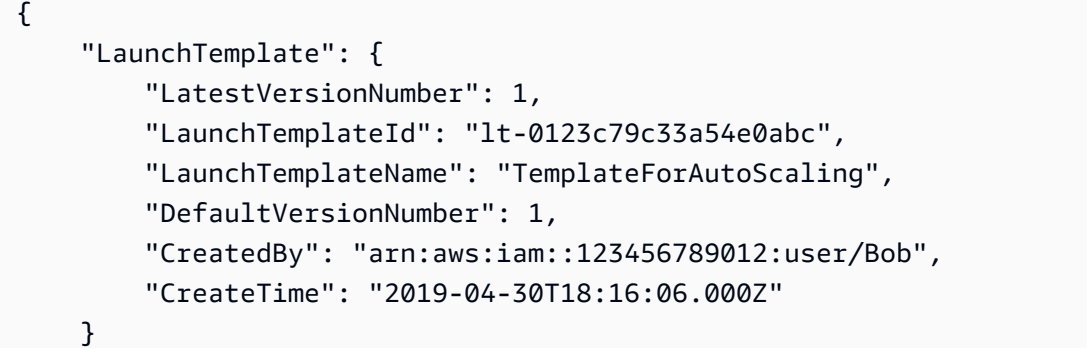

}

Per ulteriori informazioni, consultare Creazione di un modello di avvio per un gruppo con dimensionamento automatico nella Guida per l'utente di Dimensionamento automatico Amazon EC2. Per informazioni sulla citazione di parametri in formato JSON, consulta Virgolette con stringhe nella Guida per l'utente dell'Interfaccia a riga di comando AWS .

Esempio 3: per creare un modello di avvio che specifica la crittografia dei volumi EBS

Nell'esempio di create-launch-template seguente viene creato un modello di avvio che include volumi EBS crittografati creati da uno snapshot non crittografato. Inoltre, vengono applicati i tag ai volumi durante la creazione. Se la crittografia predefinita è disabilitata, è necessario specificare l'opzione "Encrypted" come mostrato nel seguente esempio. Se si utilizza l'opzione "KmsKeyId" per specificare una CMK gestita dal cliente, è necessario specificare l'opzione "Encrypted" anche se la crittografia predefinita è abilitata.

```
aws ec2 create-launch-template \ 
   --launch-template-name TemplateForEncryption \ 
   --launch-template-data file://config.json
```
Contenuto di config.json.

```
{ 
     "BlockDeviceMappings":[ 
        \{ "DeviceName":"/dev/sda1", 
              "Ebs":{ 
                  "VolumeType":"gp2", 
                  "DeleteOnTermination":true, 
                  "SnapshotId":"snap-066877671789bd71b", 
                  "Encrypted":true, 
                  "KmsKeyId":"arn:aws:kms:us-east-1:012345678910:key/abcd1234-
a123-456a-a12b-a123b4cd56ef" 
 } 
         } 
     ], 
     "ImageId":"ami-00068cd7555f543d5", 
     "InstanceType":"c5.large", 
     "TagSpecifications":[ 
         { 
              "ResourceType":"volume", 
              "Tags":[
```

```
\overline{a} "Key":"encrypted", 
                "Value":"yes" 
 } 
 ] 
       } 
    ]
}
```
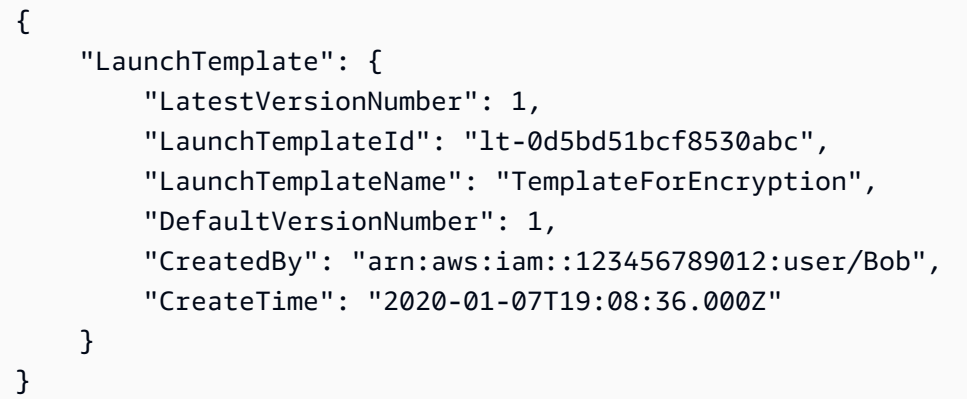

Per ulteriori informazioni, consulta Ripristino di un volume EBS da uno snapshot e Crittografia per impostazione predefinita nella Guida per l'utente di Amazon Elastic Compute Cloud.

• Per i dettagli sull'API, consulta [CreateLaunchTemplate AWS CLI](https://awscli.amazonaws.com/v2/documentation/api/latest/reference/ec2/create-launch-template.html)Command Reference.

# **create-local-gateway-route-table-virtual-interface-group-association**

Il seguente esempio di codice mostra come utilizzarecreate-local-gateway-route-tablevirtual-interface-group-association.

# AWS CLI

Per associare una tabella di routing del gateway locale a un gruppo di interfacce virtuali (VIF)

```
L'create-local-gateway-route-table-virtual-interface-group-
associationesempio seguente crea un'associazione tra la tabella di routing del gateway locale 
specificata e il gruppo VIF.
```

```
aws ec2 create-local-gateway-route-table-virtual-interface-group-association \ 
     --local-gateway-route-table-id lgw-rtb-exampleidabcd1234 \
```

```
 --local-gateway-virtual-interface-group-id lgw-vif-grp-exampleid0123abcd
```
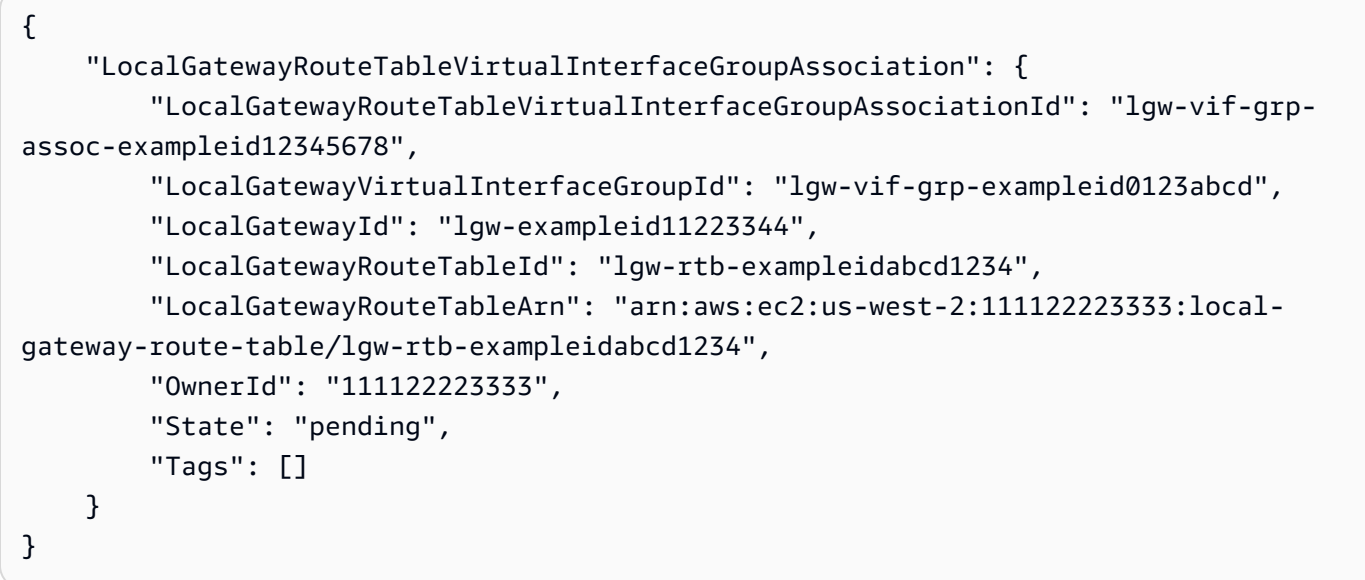

Per ulteriori informazioni, consulta le [associazioni di gruppi VIF nella Guida](https://docs.aws.amazon.com/outposts/latest/userguide/routing.html#vif-group-associations) per l'utente di AWS Outposts.

• Per i dettagli sull'API, consulta AWS CLI Command [CreateLocalGatewayRouteTableVirtualInterfaceGroupAssociation](https://awscli.amazonaws.com/v2/documentation/api/latest/reference/ec2/create-local-gateway-route-table-virtual-interface-group-association.html)Reference.

### **create-local-gateway-route-table-vpc-association**

Il seguente esempio di codice mostra come utilizzarecreate-local-gateway-route-tablevpc-association.

#### AWS CLI

Per associare un VPC a una tabella di routing

L'create-local-gateway-route-table-vpc-associationesempio seguente associa il VPC specificato alla tabella di routing del gateway locale specificata.

```
aws ec2 create-local-gateway-route-table-vpc-association \ 
     --local-gateway-route-table-id lgw-rtb-059615ef7dEXAMPLE \ 
     --vpc-id vpc-07ef66ac71EXAMPLE
```

```
{ 
     "LocalGatewayRouteTableVpcAssociation": { 
         "LocalGatewayRouteTableVpcAssociationId": "lgw-vpc-assoc-0ee765bcc8EXAMPLE", 
         "LocalGatewayRouteTableId": "lgw-rtb-059615ef7dEXAMPLE", 
         "LocalGatewayId": "lgw-09b493aa7cEXAMPLE", 
         "VpcId": "vpc-07ef66ac71EXAMPLE", 
         "State": "associated" 
     }
}
```
• Per i dettagli sull'API, vedere [CreateLocalGatewayRouteTableVpcAssociation](https://awscli.amazonaws.com/v2/documentation/api/latest/reference/ec2/create-local-gateway-route-table-vpc-association.html)in AWS CLI Command Reference.

#### **create-local-gateway-route-table**

Il seguente esempio di codice mostra come utilizzarecreate-local-gateway-route-table.

AWS CLI

Per creare una tabella di routing del gateway locale

L'create-local-gateway-route-tableesempio seguente crea una tabella di routing del gateway locale con la modalità di routing VPC diretta.

```
aws ec2 create-local-gateway-route-table \ 
     --local-gateway-id lgw-1a2b3c4d5e6f7g8h9 \ 
     --mode direct-vpc-routing
```

```
{ 
     "LocalGatewayRouteTable": { 
         "LocalGatewayRouteTableId": "lgw-rtb-abcdefg1234567890", 
         "LocalGatewayRouteTableArn": "arn:aws:ec2:us-west-2:111122223333:local-
gateway-route-table/lgw-rtb-abcdefg1234567890", 
         "LocalGatewayId": "lgw-1a2b3c4d5e6f7g8h9", 
         "OutpostArn": "arn:aws:outposts:us-west-2:111122223333:outpost/
op-021345abcdef67890", 
         "OwnerId": "111122223333", 
         "State": "pending", 
         "Tags": [], 
         "Mode": "direct-vpc-routing"
```
}

}

Per ulteriori informazioni, consulta [Local gateway route tables](https://docs.aws.amazon.com/outposts/latest/userguide/routing.html) nella Guida per l'utente di AWS Outposts.

• Per i dettagli sull'API, vedere [CreateLocalGatewayRouteTable](https://awscli.amazonaws.com/v2/documentation/api/latest/reference/ec2/create-local-gateway-route-table.html)in AWS CLI Command Reference.

### **create-local-gateway-route**

Il seguente esempio di codice mostra come utilizzarecreate-local-gateway-route.

AWS CLI

Per creare una route statica per una tabella di routing del gateway locale

L'create-local-gateway-routeesempio seguente crea la route specificata nella tabella di routing del gateway locale specificata.

```
aws ec2 create-local-gateway-route \ 
     --destination-cidr-block 0.0.0.0/0 \ 
     --local-gateway-route-table-id lgw-rtb-059615ef7dEXAMPLE
```
Output:

```
{ 
     "Route": { 
          "DestinationCidrBlock": "0.0.0.0/0", 
          "LocalGatewayVirtualInterfaceGroupId": "lgw-vif-grp-07145b276bEXAMPLE", 
          "Type": "static", 
         "State": "deleted", 
         "LocalGatewayRouteTableId": "lgw-rtb-059615ef7dEXAMPLE" 
     }
}
```
• Per i dettagli sull'API, vedere [CreateLocalGatewayRoute](https://awscli.amazonaws.com/v2/documentation/api/latest/reference/ec2/create-local-gateway-route.html)in AWS CLI Command Reference.

#### **create-managed-prefix-list**

Il seguente esempio di codice mostra come utilizzarecreate-managed-prefix-list.

## AWS CLI

Per creare un elenco di prefissi

L'create-managed-prefix-listesempio seguente crea un elenco di prefissi IPv4 con un massimo di 10 voci e crea 2 voci nell'elenco dei prefissi.

```
aws ec2 create-managed-prefix-list \ 
     --address-family IPv4 \ 
     --max-entries 10 \ 
     --entries Cidr=10.0.0.0/16,Description=vpc-a Cidr=10.2.0.0/16,Description=vpc-b 
 \setminus --prefix-list-name vpc-cidrs
```
Output:

```
{ 
     "PrefixList": { 
          "PrefixListId": "pl-0123456abcabcabc1", 
          "AddressFamily": "IPv4", 
          "State": "create-in-progress", 
          "PrefixListArn": "arn:aws:ec2:us-west-2:123456789012:prefix-list/
pl-0123456abcabcabc1", 
          "PrefixListName": "vpc-cidrs", 
          "MaxEntries": 10, 
          "Version": 1, 
          "Tags": [], 
          "OwnerId": "123456789012" 
     }
}
```
Per ulteriori informazioni, consulta [gli elenchi di prefissi gestiti](https://docs.aws.amazon.com/vpc/latest/userguide/managed-prefix-lists.html) nella Amazon VPC User Guide.

• Per i dettagli sulle API, consulta AWS CLI Command [CreateManagedPrefixListR](https://awscli.amazonaws.com/v2/documentation/api/latest/reference/ec2/create-managed-prefix-list.html)eference.

## **create-nat-gateway**

Il seguente esempio di codice mostra come utilizzarecreate-nat-gateway.

AWS CLI

Esempio 1: creare un gateway NAT pubblico

L'create-nat-gatewayesempio seguente crea un gateway NAT pubblico nella sottorete specificata e associa l'indirizzo IP elastico all'ID di allocazione specificato. Quando si crea un gateway NAT pubblico, è necessario associare un indirizzo IP elastico.

```
aws ec2 create-nat-gateway \ 
     --subnet-id subnet-0250c25a1fEXAMPLE \ 
     --allocation-id eipalloc-09ad461b0dEXAMPLE
```
Output:

```
{ 
     "NatGateway": { 
         "CreateTime": "2021-12-01T22:22:38.000Z", 
         "NatGatewayAddresses": [ 
\{\hspace{.1cm} \} "AllocationId": "eipalloc-09ad461b0dEXAMPLE" 
 } 
         ], 
         "NatGatewayId": "nat-0c61bf8a12EXAMPLE", 
         "State": "pending", 
         "SubnetId": "subnet-0250c25a1fEXAMPLE", 
         "VpcId": "vpc-0a60eb65b4EXAMPLE", 
         "ConnectivityType": "public" 
     }
}
```
Per ulteriori informazioni, consulta [Gateway NAT](https://docs.aws.amazon.com/vpc/latest/userguide/vpc-nat-gateway.html) nella Guida per l'utente di Amazon VPC.

Esempio 2: creare un gateway NAT privato

L'create-nat-gatewayesempio seguente crea un gateway NAT privato nella sottorete specificata. Un gateway NAT privato non ha un indirizzo IP elastico associato.

```
aws ec2 create-nat-gateway \ 
     --subnet-id subnet-0250c25a1fEXAMPLE \ 
     --connectivity-type private
```
Output:

"NatGateway": {

{

```
 "CreateTime": "2021-12-01T22:26:00.000Z", 
          "NatGatewayAddresses": [ 
              {} 
          ], 
          "NatGatewayId": "nat-011b568379EXAMPLE", 
          "State": "pending", 
          "SubnetId": "subnet-0250c25a1fEXAMPLE", 
          "VpcId": "vpc-0a60eb65b4EXAMPLE", 
          "ConnectivityType": "private" 
     }
}
```
Per ulteriori informazioni, consulta [Gateway NAT](https://docs.aws.amazon.com/vpc/latest/userguide/vpc-nat-gateway.html) nella Guida per l'utente di Amazon VPC.

• Per i dettagli sull'API, consulta [CreateNatGateway AWS CLIC](https://awscli.amazonaws.com/v2/documentation/api/latest/reference/ec2/create-nat-gateway.html)ommand Reference.

#### **create-network-acl-entry**

Il seguente esempio di codice mostra come utilizzarecreate-network-acl-entry.

AWS CLI

Per creare una voce ACL di rete

Questo esempio crea una voce per l'ACL di rete specificato. La regola consente il traffico in ingresso da qualsiasi indirizzo IPv4 (0.0.0.0/0) sulla porta UDP 53 (DNS) in qualsiasi sottorete associata. Se il comando va a buon fine, non viene restituito alcun output.

Comando:

```
aws ec2 create-network-acl-entry --network-acl-id acl-5fb85d36 --ingress --rule-
number 100 --protocol udp --port-range From=53,To=53 --cidr-block 0.0.0.0/0 --rule-
action allow
```
Questo esempio crea una regola per l'ACL di rete specificato che consente il traffico in ingresso da qualsiasi indirizzo IPv6 (:: /0) sulla porta TCP 80 (HTTP).

Comando:

```
aws ec2 create-network-acl-entry --network-acl-id acl-5fb85d36 --ingress --rule-
number 120 --protocol tcp --port-range From=80,To=80 --ipv6-cidr-block ::/0 --rule-
action allow
```
• Per i dettagli sull'API, vedere in Command Reference. [CreateNetworkAclEntry](https://awscli.amazonaws.com/v2/documentation/api/latest/reference/ec2/create-network-acl-entry.html)AWS CLI

### **create-network-acl**

Il seguente esempio di codice mostra come utilizzarecreate-network-acl.

## AWS CLI

Per creare un ACL di rete

Questo esempio crea un ACL di rete per il VPC specificato.

#### Comando:

aws ec2 create-network-acl --vpc-id vpc-a01106c2

```
{ 
     "NetworkAcl": { 
          "Associations": [], 
          "NetworkAclId": "acl-5fb85d36", 
          "VpcId": "vpc-a01106c2", 
          "Tags": [], 
          "Entries": [ 
\{\hspace{.1cm} \} "CidrBlock": "0.0.0.0/0", 
                   "RuleNumber": 32767, 
                   "Protocol": "-1", 
                   "Egress": true, 
                   "RuleAction": "deny" 
               }, 
               { 
                   "CidrBlock": "0.0.0.0/0", 
                   "RuleNumber": 32767, 
                   "Protocol": "-1", 
                   "Egress": false, 
                   "RuleAction": "deny" 
               } 
          ], 
          "IsDefault": false 
     }
```
}

• Per i dettagli sull'API, vedere [CreateNetworkAcli](https://awscli.amazonaws.com/v2/documentation/api/latest/reference/ec2/create-network-acl.html)n AWS CLI Command Reference.

#### **create-network-insights-access-scope**

Il seguente esempio di codice mostra come utilizzarecreate-network-insights-accessscope.

### AWS CLI

Per creare un ambito di accesso alla rete

```
L'create-network-insights-access-scopeesempio seguente crea un Network Access 
Scope.
```

```
aws ec2 create-network-insights-access-scope \ 
     --cli-input-json file://access-scope-file.json
```
Contenuto di access-scope-file.json.

```
{ 
          "MatchPaths": [ 
                    { 
                             "Source": { 
                                       "ResourceStatement": { 
                                                "Resources": [ 
                                                          "vpc-abcd12e3" 
\sim 100 \sim 100 \sim 100 \sim 100 \sim 100 \sim 100 \sim 100 \sim 100 \sim 100 \sim 100 \sim 100 \sim 100 \sim 100 \sim 100 \sim 100 \sim 100 \sim 100 \sim 100 \sim 100 \sim 100 \sim 100 \sim 100 \sim 100 \sim 100 \sim 
 } 
 } 
                      } 
          ], 
          "ExcludePaths": [ 
                    { 
                             "Source": { 
                                       "ResourceStatement": { 
                                                "ResourceTypes": [ 
                                                         "AWS::EC2::InternetGateway" 
\sim 100 \sim 100 \sim 100 \sim 100 \sim 100 \sim 100 \sim 100 \sim 100 \sim 100 \sim 100 \sim 100 \sim 100 \sim 100 \sim 100 \sim 100 \sim 100 \sim 100 \sim 100 \sim 100 \sim 100 \sim 100 \sim 100 \sim 100 \sim 100 \sim 
 } 
 }
```
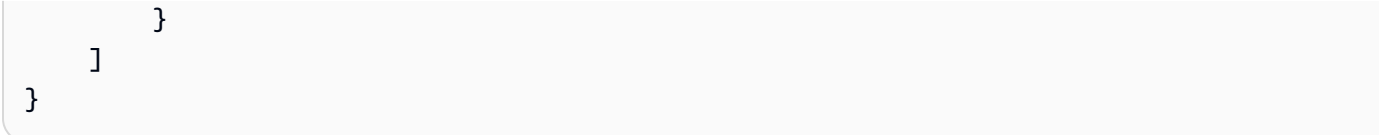

```
{ 
    "NetworkInsightsAccessScope": { 
        "NetworkInsightsAccessScopeId": "nis-123456789abc01234", 
        "NetworkInsightsAccessScopeArn": "arn:aws:ec2:us-
east-1:123456789012:network-insights-access-scope/nis-123456789abc01234", 
        "CreatedDate": "2022-01-25T19:20:28.796000+00:00", 
        "UpdatedDate": "2022-01-25T19:20:28.797000+00:00" 
    }, 
    "NetworkInsightsAccessScopeContent": { 
        "NetworkInsightsAccessScopeId": "nis-123456789abc01234", 
        "MatchPaths": [ 
            { 
                "Source": { 
                    "ResourceStatement": { 
                        "Resources": [ 
                           "vpc-abcd12e3" 
\blacksquare } 
 } 
 } 
        ], 
        "ExcludePaths": [ 
            { 
                "Source": { 
                    "ResourceStatement": { 
                       "ResourceTypes": [ 
                           "AWS::EC2::InternetGateway" 
\blacksquare } 
 } 
            } 
        ] 
    }
}
```
Per ulteriori informazioni, consulta [Guida introduttiva a Network Access Analyzer utilizzando la](https://docs.aws.amazon.com/vpc/latest/network-access-analyzer/getting-started-cli.html)  [AWS CLI](https://docs.aws.amazon.com/vpc/latest/network-access-analyzer/getting-started-cli.html) nella Guida Network Access Analyzer.

• Per i dettagli sull'API, consulta Command [CreateNetworkInsightsAccessScopeR](https://awscli.amazonaws.com/v2/documentation/api/latest/reference/ec2/create-network-insights-access-scope.html)eference AWS CLI .

## **create-network-insights-path**

Il seguente esempio di codice mostra come utilizzarecreate-network-insights-path.

AWS CLI

Per creare un percorso

L'create-network-insights-pathesempio seguente crea un percorso. L'origine è il gateway Internet specificato e la destinazione è l'istanza EC2 specificata. Per determinare se la destinazione è raggiungibile utilizzando il protocollo e la porta specificati, analizza il percorso utilizzando il start-network-insights-analysis comando.

```
aws ec2 create-network-insights-path \ 
     --source igw-0797cccdc9d73b0e5 \ 
     --destination i-0495d385ad28331c7 \ 
     --destination-port 22 \ 
     --protocol TCP
```
Output:

```
{ 
     "NetworkInsightsPaths": { 
         "NetworkInsightsPathId": "nip-0b26f224f1d131fa8", 
         "NetworkInsightsPathArn": "arn:aws:ec2:us-east-1:123456789012:network-
insights-path/nip-0b26f224f1d131fa8", 
         "CreatedDate": "2021-01-20T22:43:46.933Z", 
         "Source": "igw-0797cccdc9d73b0e5", 
         "Destination": "i-0495d385ad28331c7", 
         "Protocol": "tcp" 
     }
}
```
Per ulteriori informazioni, consulta [Guida introduttiva all'uso della AWS CLI](https://docs.aws.amazon.com/vpc/latest/reachability/getting-started-cli.html) nella Reachability Analyzer Guide.

• Per i dettagli sull'API, consulta Command [CreateNetworkInsightsPathR](https://awscli.amazonaws.com/v2/documentation/api/latest/reference/ec2/create-network-insights-path.html)eference AWS CLI .

## **create-network-interface-permission**

Il seguente esempio di codice mostra come utilizzarecreate-network-interface-permission.

AWS CLI

Per creare un'autorizzazione all'interfaccia di rete

Questo esempio concede all'account l'autorizzazione 123456789012 a collegare l'interfaccia di rete eni-1a2b3c4d a un'istanza.

Comando:

```
aws ec2 create-network-interface-permission --network-interface-id eni-1a2b3c4d --
aws-account-id 123456789012 --permission INSTANCE-ATTACH
```
Output:

```
\{ "InterfacePermission": { 
       "PermissionState": { 
            "State": "GRANTED" 
       }, 
       "NetworkInterfacePermissionId": "eni-perm-06fd19020ede149ea", 
       "NetworkInterfaceId": "eni-1a2b3c4d", 
       "Permission": "INSTANCE-ATTACH", 
       "AwsAccountId": "123456789012" 
   }
}
```
• Per i dettagli sull'API, consulta [CreateNetworkInterfacePermission AWS CLIC](https://awscli.amazonaws.com/v2/documentation/api/latest/reference/ec2/create-network-interface-permission.html)ommand Reference.

## **create-network-interface**

Il seguente esempio di codice mostra come utilizzarecreate-network-interface.

AWS CLI

Esempio 1: specificare un indirizzo IPv4 per un'interfaccia di rete

L'create-network-interfaceesempio seguente crea un'interfaccia di rete per la sottorete specificata con l'indirizzo IPv4 primario specificato.

```
aws ec2 create-network-interface \ 
     --subnet-id subnet-00a24d0d67acf6333 \ 
     --description "my network interface" \ 
     --groups sg-09dfba7ed20cda78b \ 
     --private-ip-address 10.0.8.17
```

```
{ 
     "NetworkInterface": { 
         "AvailabilityZone": "us-west-2a", 
         "Description": "my network interface", 
         "Groups": [ 
             { 
                  "GroupName": "my-security-group", 
                  "GroupId": "sg-09dfba7ed20cda78b" 
 } 
         ], 
         "InterfaceType": "interface", 
         "Ipv6Addresses": [], 
         "MacAddress": "06:6a:0f:9a:49:37", 
         "NetworkInterfaceId": "eni-0492b355f0cf3b3f8", 
         "OwnerId": "123456789012", 
         "PrivateDnsName": "ip-10-0-8-18.us-west-2.compute.internal", 
         "PrivateIpAddress": "10.0.8.17", 
         "PrivateIpAddresses": [ 
             { 
                  "Primary": true, 
                  "PrivateDnsName": "ip-10-0-8-17.us-west-2.compute.internal", 
                  "PrivateIpAddress": "10.0.8.17" 
 } 
         ], 
         "RequesterId": "AIDA4Z3Y7GSXTMEXAMPLE", 
         "RequesterManaged": false, 
         "SourceDestCheck": true, 
         "Status": "pending", 
         "SubnetId": "subnet-00a24d0d67acf6333", 
         "TagSet": [], 
         "VpcId": "vpc-02723a0feeeb9d57b" 
     }
```
}

Esempio 2: creare un'interfaccia di rete con un indirizzo IPv4 e un indirizzo IPv6

L'create-network-interfaceesempio seguente crea un'interfaccia di rete per la sottorete specificata con un indirizzo IPv4 e un indirizzo IPv6 selezionati da Amazon EC2.

```
aws ec2 create-network-interface \ 
     --subnet-id subnet-00a24d0d67acf6333 \ 
     --description "my dual stack network interface" \ 
     --ipv6-address-count 1 \ 
     --groups sg-09dfba7ed20cda78b
```

```
{ 
     "NetworkInterface": { 
         "AvailabilityZone": "us-west-2a", 
         "Description": "my dual stack network interface", 
         "Groups": [ 
             { 
                  "GroupName": "my-security-group", 
                  "GroupId": "sg-09dfba7ed20cda78b" 
 } 
         ], 
         "InterfaceType": "interface", 
         "Ipv6Addresses": [ 
             { 
                  "Ipv6Address": "2600:1f13:cfe:3650:a1dc:237c:393a:4ba7", 
                  "IsPrimaryIpv6": false 
 } 
         ], 
         "MacAddress": "06:b8:68:d2:b2:2d", 
         "NetworkInterfaceId": "eni-05da417453f9a84bf", 
         "OwnerId": "123456789012", 
         "PrivateDnsName": "ip-10-0-8-18.us-west-2.compute.internal", 
         "PrivateIpAddress": "10.0.8.18", 
         "PrivateIpAddresses": [ 
             { 
                  "Primary": true, 
                  "PrivateDnsName": "ip-10-0-8-18.us-west-2.compute.internal", 
                  "PrivateIpAddress": "10.0.8.18" 
 }
```

```
 ], 
     "RequesterId": "AIDA4Z3Y7GSXTMEXAMPLE", 
     "RequesterManaged": false, 
     "SourceDestCheck": true, 
     "Status": "pending", 
     "SubnetId": "subnet-00a24d0d67acf6333", 
     "TagSet": [], 
     "VpcId": "vpc-02723a0feeeb9d57b", 
     "Ipv6Address": "2600:1f13:cfe:3650:a1dc:237c:393a:4ba7" 
 }
```
Esempio 3: creare un'interfaccia di rete con opzioni di configurazione per il tracciamento della connessione

L'create-network-interfaceesempio seguente crea un'interfaccia di rete e configura i timeout di tracciamento delle connessioni inattive.

```
aws ec2 create-network-interface \ 
     --subnet-id subnet-00a24d0d67acf6333 \ 
     --groups sg-02e57dbcfe0331c1b \ 
     --connection-tracking-specification TcpEstablishedTimeout=86400,UdpTimeout=60
```
Output:

}

```
{ 
     "NetworkInterface": { 
          "AvailabilityZone": "us-west-2a", 
          "ConnectionTrackingConfiguration": { 
              "TcpEstablishedTimeout": 86400, 
              "UdpTimeout": 60 
         }, 
          "Description": "", 
          "Groups": [ 
\{\hspace{.1cm} \} "GroupName": "my-security-group", 
                  "GroupId": "sg-02e57dbcfe0331c1b" 
 } 
         ], 
          "InterfaceType": "interface", 
          "Ipv6Addresses": [], 
          "MacAddress": "06:4c:53:de:6d:91",
```

```
 "NetworkInterfaceId": "eni-0c133586e08903d0b", 
         "OwnerId": "123456789012", 
         "PrivateDnsName": "ip-10-0-8-94.us-west-2.compute.internal", 
         "PrivateIpAddress": "10.0.8.94", 
         "PrivateIpAddresses": [ 
\{\hspace{.1cm} \} "Primary": true, 
                  "PrivateDnsName": "ip-10-0-8-94.us-west-2.compute.internal", 
                  "PrivateIpAddress": "10.0.8.94" 
 } 
         ], 
         "RequesterId": "AIDA4Z3Y7GSXTMEXAMPLE", 
         "RequesterManaged": false, 
         "SourceDestCheck": true, 
         "Status": "pending", 
         "SubnetId": "subnet-00a24d0d67acf6333", 
         "TagSet": [], 
         "VpcId": "vpc-02723a0feeeb9d57b" 
     }
}
```
Esempio 4: creare un Elastic Fabric Adapter

L'create-network-interfaceesempio seguente crea un EFA.

```
aws ec2 create-network-interface \ 
     --interface-type efa \ 
     --subnet-id subnet-00a24d0d67acf6333 \ 
     --description "my efa" \ 
     --groups sg-02e57dbcfe0331c1b
```

```
{ 
     "NetworkInterface": { 
         "AvailabilityZone": "us-west-2a", 
         "Description": "my efa", 
         "Groups": [ 
             { 
                  "GroupName": "my-efa-sg", 
                  "GroupId": "sg-02e57dbcfe0331c1b" 
 } 
         ],
```
 "InterfaceType": "efa", "Ipv6Addresses": [], "MacAddress": "06:d7:a4:f7:4d:57", "NetworkInterfaceId": "eni-034acc2885e862b65", "OwnerId": "123456789012", "PrivateDnsName": "ip-10-0-8-180.us-west-2.compute.internal", "PrivateIpAddress": "10.0.8.180", "PrivateIpAddresses": [  $\{\hspace{.1cm} \}$  "Primary": true, "PrivateDnsName": "ip-10-0-8-180.us-west-2.compute.internal", "PrivateIpAddress": "10.0.8.180" } ], "RequesterId": "AIDA4Z3Y7GSXTMEXAMPLE", "RequesterManaged": false, "SourceDestCheck": true, "Status": "pending", "SubnetId": "subnet-00a24d0d67acf6333", "TagSet": [], "VpcId": "vpc-02723a0feeeb9d57b" }

Per ulteriori informazioni, consulta [Interfacce di rete elastiche](https://docs.aws.amazon.com/AWSEC2/latest/UserGuide/using-eni.html) nella Guida per l'utente di Amazon EC2.

• Per i dettagli sull'API, consulta AWS CLI Command [CreateNetworkInterface](https://awscli.amazonaws.com/v2/documentation/api/latest/reference/ec2/create-network-interface.html)Reference.

### **create-placement-group**

Il seguente esempio di codice mostra come utilizzarecreate-placement-group.

AWS CLI

}

Per creare un gruppo di collocamento

Questo comando di esempio crea un gruppo di posizionamento con il nome specificato.

Comando:

```
aws ec2 create-placement-group --group-name my-cluster --strategy cluster
```
Per creare un gruppo di posizionamento delle partizioni

Questo comando di esempio crea un gruppo di posizionamento delle partizioni denominato HDFS-Group-A con cinque partizioni.

Comando:

```
aws ec2 create-placement-group --group-name HDFS-Group-A --strategy partition --
partition-count 5
```
• Per i dettagli sull'API, vedere [CreatePlacementGroup](https://awscli.amazonaws.com/v2/documentation/api/latest/reference/ec2/create-placement-group.html)in AWS CLI Command Reference.

### **create-replace-root-volume-task**

Il seguente esempio di codice mostra come utilizzarecreate-replace-root-volume-task.

AWS CLI

Esempio 1: ripristinare un volume root allo stato di avvio iniziale

L'create-replace-root-volume-taskesempio seguente ripristina il volume root dell'istanza i-0123456789abcdefa allo stato di avvio iniziale.

```
aws ec2 create-replace-root-volume-task \ 
     --instance-id i-0123456789abcdefa
```
Output:

```
{ 
     "ReplaceRootVolumeTask": 
     { 
          "InstanceId": "i-0123456789abcdefa", 
              "ReplaceRootVolumeTaskId": "replacevol-0111122223333abcd", 
              "TaskState": "pending", 
              "StartTime": "2022-03-14T15:06:38Z", 
              "Tags": [] 
     }
}
```
Per ulteriori informazioni, consulta [Replace a root volume](https://docs.aws.amazon.com/AWSEC2/latest/UserGuide/ebs-restoring-volume.html#replace-root) nella Amazon Elastic Compute Cloud User Guide.

Esempio 2: ripristinare un volume root in uno snapshot specifico

L'create-replace-root-volume-taskesempio seguente ripristina il volume principale dell'istanza i-0123456789abcdefa nello snapshot snap-0abcdef1234567890.

```
aws ec2 create-replace-root-volume-task \ 
     --instance-id i-0123456789abcdefa \ 
     --snapshot-id snap-0abcdef1234567890
```
Output:

```
{ 
     "ReplaceRootVolumeTask": 
     { 
          "InstanceId": "i-0123456789abcdefa", 
          "ReplaceRootVolumeTaskId": "replacevol-0555566667777abcd", 
          "TaskState": "pending", 
          "StartTime": "2022-03-14T15:16:28Z", 
          "Tags": [] 
     }
}
```
Per ulteriori informazioni, consulta [Replace a root volume](https://docs.aws.amazon.com/AWSEC2/latest/UserGuide/ebs-restoring-volume.html#replace-root) nella Amazon Elastic Compute Cloud User Guide.

• Per i dettagli sull'API, consulta [CreateReplaceRootVolumeTask AWS CLIC](https://awscli.amazonaws.com/v2/documentation/api/latest/reference/ec2/create-replace-root-volume-task.html)ommand Reference.

## **create-reserved-instances-listing**

Il seguente esempio di codice mostra come utilizzarecreate-reserved-instances-listing.

AWS CLI

Per elencare un'istanza riservata nel Marketplace delle istanze riservate

L'create-reserved-instances-listingesempio seguente crea un elenco per l'istanza riservata specificata nel Reserved Instance Marketplace.

```
aws ec2 create-reserved-instances-listing \ 
     --reserved-instances-id 5ec28771-05ff-4b9b-aa31-9e57dexample \ 
     --instance-count 3 \
```

```
 --price-schedules CurrencyCode=USD,Price=25.50 \ 
 --client-token 550e8400-e29b-41d4-a716-446655440000
```
• Per i dettagli sull'API, consulta [CreateReservedInstancesListing AWS CLI](https://awscli.amazonaws.com/v2/documentation/api/latest/reference/ec2/create-reserved-instances-listing.html)Command Reference.

#### **create-restore-image-task**

Il seguente esempio di codice mostra come utilizzarecreate-restore-image-task.

### AWS CLI

Per ripristinare un AMI da un bucket S3

L'create-restore-image-taskesempio seguente ripristina un AMI da un bucket S3. Utilizza i S3ObjectKey `` and ``Bucket valori dell'describe-store-image-tasksoutput, specifica la chiave oggetto dell'AMI e il nome del bucket S3 in cui è stato copiato l'AMI e specifica il nome dell'AMI ripristinata. Il nome deve essere univoco per le AMI nella regione per questo account. L'AMI ripristinata riceverà un nuovo ID AMI.

```
aws ec2 create-restore-image-task \ 
     --object-key ami-1234567890abcdef0.bin \ 
     --bucket my-ami-bucket \ 
     --name "New AMI Name"
```
Output:

```
{ 
     "ImageId": "ami-0eab20fe36f83e1a8"
}
```
Per ulteriori informazioni sull'archiviazione e il ripristino di un'AMI utilizzando S3, consulta Archiviazione e ripristino di un'AMI utilizzando S3 < https://docs.aws.amazon.com/AWS EC2/ latest//.html> nella Amazon EC2 UserGuide User Guide. ami-store-restore

• Per i [CreateRestoreImageTask](https://awscli.amazonaws.com/v2/documentation/api/latest/reference/ec2/create-restore-image-task.html)dettagli sull'API, consulta Command Reference.AWS CLI

## **create-route-table**

Il seguente esempio di codice mostra come utilizzarecreate-route-table.

## AWS CLI

Per creare una tabella di routing

Nell'esempio seguente viene creata una tabella di routing per il VPC specificato.

Comando:

aws ec2 create-route-table --vpc-id vpc-a01106c2

Output:

```
{ 
     "RouteTable": { 
          "Associations": [], 
          "RouteTableId": "rtb-22574640", 
          "VpcId": "vpc-a01106c2", 
          "PropagatingVgws": [], 
          "Tags": [], 
          "Routes": [ 
\{\hspace{.1cm} \} "GatewayId": "local", 
                  "DestinationCidrBlock": "10.0.0.0/16", 
                   "State": "active" 
 } 
         ] 
     }
}
```
• Per i dettagli sull'API, consulta [CreateRouteTable AWS CLIC](https://awscli.amazonaws.com/v2/documentation/api/latest/reference/ec2/create-route-table.html)ommand Reference.

### **create-route**

Il seguente esempio di codice mostra come utilizzarecreate-route.

### AWS CLI

Per creare un percorso

Questo esempio crea un percorso per la tabella di rotte specificata. La route corrisponde a tutto il traffico IPv4 (0.0.0.0/0) e lo indirizza al gateway Internet specificato. Se il comando va a buon fine, non viene restituito alcun output.

Comando:

```
aws ec2 create-route --route-table-id rtb-22574640 --destination-cidr-block 
  0.0.0.0/0 --gateway-id igw-c0a643a9
```
Questo comando di esempio crea una route nella tabella delle rotte rtb-g8ff4ea2. La route corrisponde al traffico per il blocco CIDR IPv4 10.0.0.0/16 e lo indirizza alla connessione peering VPC, pcx-111aaa22. Questo percorso consente di indirizzare il traffico verso il VPC peer nella connessione peering VPC. Se il comando va a buon fine, non viene restituito alcun output.

Comando:

```
aws ec2 create-route --route-table-id rtb-g8ff4ea2 --destination-cidr-block 
  10.0.0.0/16 --vpc-peering-connection-id pcx-1a2b3c4d
```
Questo esempio crea una route nella tabella di route specificata che corrisponde a tutto il traffico IPv6 (::/0) e la indirizza verso il gateway Internet di sola uscita specificato.

Comando:

```
aws ec2 create-route --route-table-id rtb-dce620b8 --destination-ipv6-cidr-
block ::/0 --egress-only-internet-gateway-id eigw-01eadbd45ecd7943f
```
• Per i dettagli sull'API, vedere in Command Reference. [CreateRouteA](https://awscli.amazonaws.com/v2/documentation/api/latest/reference/ec2/create-route.html)WS CLI

### **create-security-group**

Il seguente esempio di codice mostra come utilizzarecreate-security-group.

AWS CLI

Per creare un gruppo di sicurezza per EC2-Classic

Nell'esempio seguente viene creato un gruppo di sicurezza denominato MySecurityGroup.

Comando:

```
aws ec2 create-security-group --group-name MySecurityGroup --description "My 
  security group"
```
Output:

```
{ 
     "GroupId": "sg-903004f8"
}
```
Per creare un gruppo di sicurezza per EC2-VPC

Nell'esempio seguente viene creato un gruppo di sicurezza denominato MySecurityGroup per il VPC specificato.

Comando:

```
aws ec2 create-security-group --group-name MySecurityGroup --description "My 
  security group" --vpc-id vpc-1a2b3c4d
```
Output:

```
{ 
     "GroupId": "sg-903004f8"
}
```
Per ulteriori informazioni, consulta Utilizzo dei gruppi di sicurezza nella Guida per l'utente dell'Interfaccia a riga di comando AWS .

• Per i dettagli sull'API, consulta [CreateSecurityGroup AWS CLI](https://awscli.amazonaws.com/v2/documentation/api/latest/reference/ec2/create-security-group.html)Command Reference.

# **create-snapshot**

Il seguente esempio di codice mostra come utilizzarecreate-snapshot.

AWS CLI

Per creare un'istantanea

Questo comando di esempio crea un'istantanea del volume con un ID di volume vol-1234567890abcdef0 e una breve descrizione per identificare l'istantanea.

Comando:

```
aws ec2 create-snapshot --volume-id vol-1234567890abcdef0 --description "This is my 
  root volume snapshot"
```
#### Output:

```
{ 
     "Description": "This is my root volume snapshot", 
     "Tags": [], 
     "Encrypted": false, 
     "VolumeId": "vol-1234567890abcdef0", 
     "State": "pending", 
     "VolumeSize": 8, 
     "StartTime": "2018-02-28T21:06:01.000Z", 
     "Progress": "", 
     "OwnerId": "012345678910", 
     "SnapshotId": "snap-066877671789bd71b"
}
```
Per creare un'istantanea con tag

Questo comando di esempio crea un'istantanea e applica due tag: purpose=prod e costcenter=123.

Comando:

```
aws ec2 create-snapshot --volume-id vol-1234567890abcdef0 --description 'Prod 
  backup' --tag-specifications 'ResourceType=snapshot,Tags=[{Key=purpose,Value=prod},
{Key=costcenter,Value=123}]'
```

```
{ 
      "Description": "Prod backup", 
      "Tags": [ 
          { 
               "Value": "prod", 
               "Key": "purpose" 
          }, 
          { 
               "Value": "123", 
               "Key": "costcenter"
```

```
 } 
     ], 
     "Encrypted": false, 
     "VolumeId": "vol-1234567890abcdef0", 
     "State": "pending", 
     "VolumeSize": 8, 
     "StartTime": "2018-02-28T21:06:06.000Z", 
     "Progress": "", 
     "OwnerId": "012345678910", 
     "SnapshotId": "snap-09ed24a70bc19bbe4" 
 }
```
• Per i dettagli [CreateSnapshots](https://awscli.amazonaws.com/v2/documentation/api/latest/reference/ec2/create-snapshot.html)ull'AWS CLI API, vedere in Command Reference.

### **create-snapshots**

Il seguente esempio di codice mostra come utilizzarecreate-snapshots.

### AWS CLI

Esempio 1: per creare un'istantanea multivolume

L'create-snapshotsesempio seguente crea istantanee di tutti i volumi collegati all'istanza specificata.

```
aws ec2 create-snapshots \ 
    --instance-specification InstanceId=i-1234567890abcdef0 \
     --description "This is snapshot of a volume from my-instance"
```

```
{ 
     "Snapshots": [ 
         { 
              "Description": "This is a snapshot of a volume from my-instance", 
              "Tags": [], 
              "Encrypted": false, 
              "VolumeId": "vol-0a01d2d5a34697479", 
              "State": "pending", 
              "VolumeSize": 16, 
              "StartTime": "2019-08-05T16:58:19.000Z", 
              "Progress": "",
```

```
 "OwnerId": "123456789012", 
              "SnapshotId": "snap-07f30e3909aa0045e" 
          }, 
          { 
              "Description": "This is a snapshot of a volume from my-instance", 
              "Tags": [], 
              "Encrypted": false, 
              "VolumeId": "vol-02d0d4947008cb1a2", 
              "State": "pending", 
              "VolumeSize": 20, 
              "StartTime": "2019-08-05T16:58:19.000Z", 
              "Progress": "", 
              "OwnerId": "123456789012", 
              "SnapshotId": "snap-0ec20b602264aad48" 
          }, 
          ... 
     ]
}
```
Esempio 2: creare un'istantanea multivolume con tag dal volume di origine

L'create-snapshotsesempio seguente crea istantanee di tutti i volumi collegati all'istanza specificata e copia i tag da ciascun volume nell'istantanea corrispondente.

```
aws ec2 create-snapshots \ 
    --instance-specification InstanceId=i-1234567890abcdef0 \
     --copy-tags-from-source volume \ 
     --description "This is snapshot of a volume from my-instance"
```

```
{ 
     "Snapshots": [ 
         { 
              "Description": "This is a snapshot of a volume from my-instance", 
              "Tags": [ 
\overline{\mathcal{L}} "Key": "Name", 
                      "Value": "my-volume" 
 } 
             ], 
              "Encrypted": false, 
              "VolumeId": "vol-02d0d4947008cb1a2",
```

```
 "State": "pending", 
               "VolumeSize": 20, 
               "StartTime": "2019-08-05T16:53:04.000Z", 
               "Progress": "", 
               "OwnerId": "123456789012", 
               "SnapshotId": "snap-053bfaeb821a458dd" 
          } 
          ... 
    \mathbf{I}}
```
Esempio 3: creare un'istantanea multivolume che non includa il volume principale

L'create-snapshotsesempio seguente crea un'istantanea di tutti i volumi collegati all'istanza specificata ad eccezione del volume principale.

```
aws ec2 create-snapshots \ 
     --instance-specification InstanceId=i-1234567890abcdef0,ExcludeBootVolume=true
```
Per un esempio di output, vedete l'esempio 1.

Esempio 4: per creare un'istantanea multivolume e aggiungere tag

L'create-snapshotsesempio seguente crea istantanee di tutti i volumi collegati all'istanza specificata e aggiunge due tag a ciascuna istantanea.

```
aws ec2 create-snapshots \ 
    --instance-specification InstanceId=i-1234567890abcdef0 \
    --tag-specifications 'ResourceType=snapshot,Tags=[{Key=Name,Value=backup},
{Key=costcenter,Value=123}]'
```
Vedi l'esempio 1 per un output di esempio.

• Per i dettagli sull'API, consulta [CreateSnapshots AWS CLI](https://awscli.amazonaws.com/v2/documentation/api/latest/reference/ec2/create-snapshots.html)Command Reference.

#### **create-spot-datafeed-subscription**

Il seguente esempio di codice mostra come utilizzarecreate-spot-datafeed-subscription.

### AWS CLI

Per creare un data feed di istanze Spot

L'create-spot-datafeed-subscriptionesempio seguente crea un feed di dati di istanze Spot.

```
aws ec2 create-spot-datafeed-subscription \ 
     --bucket my-bucket \ 
     --prefix spot-data-feed
```
Output:

```
{ 
     "SpotDatafeedSubscription": { 
          "Bucket": "my-bucket", 
          "OwnerId": "123456789012", 
          "Prefix": "spot-data-feed", 
          "State": "Active" 
     }
}
```
Il data feed è archiviato nel bucket Amazon S3 che hai specificato. I nomi di file per questo feed di dati hanno il seguente formato.

```
my-bucket.s3.amazonaws.com/spot-data-feed/123456789012.YYYY-MM-DD-HH.n.abcd1234.gz
```
Per ulteriori informazioni, consulta il [data feed di istanze Spot](https://docs.aws.amazon.com/AWSEC2/latest/UserGuide/spot-data-feeds.html) nella Guida per l'utente di Amazon Elastic Compute Cloud per istanze Linux.

• Per i dettagli sull'API, consulta AWS CLI Command [CreateSpotDatafeedSubscriptionR](https://awscli.amazonaws.com/v2/documentation/api/latest/reference/ec2/create-spot-datafeed-subscription.html)eference.

### **create-store-image-task**

Il seguente esempio di codice mostra come utilizzarecreate-store-image-task.

AWS CLI

Per archiviare un AMI in un bucket S3

L'create-store-image-taskesempio seguente memorizza un AMI in un bucket S3. Specificare l'ID AMI e il nome del bucket S3 in cui archiviare l'AMI.

```
aws ec2 create-store-image-task \
```

```
 --image-id ami-1234567890abcdef0 \ 
 --bucket my-ami-bucket
```
### Output:

```
{ 
     "ObjectKey": "ami-1234567890abcdef0.bin"
}
```
Per ulteriori informazioni, consulta [Archiviazione e ripristino di un'AMI utilizzando S3 nella Guida](https://docs.aws.amazon.com/AWSEC2/latest/UserGuide/ami-store-restore.html) per l'utente di Amazon EC2.

• Per i dettagli sull'API, consulta AWS CLI Command [CreateStoreImageTask](https://awscli.amazonaws.com/v2/documentation/api/latest/reference/ec2/create-store-image-task.html)Reference.

# **create-subnet-cidr-reservation**

Il seguente esempio di codice mostra come utilizzarecreate-subnet-cidr-reservation.

## AWS CLI

Per creare una prenotazione CIDR su sottorete

L'create-subnet-cidr-reservationesempio seguente crea una prenotazione CIDR di sottorete per la sottorete e l'intervallo CIDR specificati.

```
aws ec2 create-subnet-cidr-reservation \ 
     --subnet-id subnet-03c51e2eEXAMPLE \ 
     --reservation-type prefix \ 
     --cidr 10.1.0.20/26
```

```
{ 
     "SubnetCidrReservation": { 
         "SubnetCidrReservationId": "scr-044f977c4eEXAMPLE", 
          "SubnetId": "subnet-03c51e2e6cEXAMPLE", 
          "Cidr": "10.1.0.16/28", 
         "ReservationType": "prefix", 
          "OwnerId": "123456789012" 
     }
```
}

Per ulteriori informazioni, consulta la sezione relativa a [Prenotazioni della CIDR per la sottorete](https://docs.aws.amazon.com/vpc/latest/userguide/subnet-cidr-reservation.html) nella Guida per l'utente di Amazon VPC.

• Per i dettagli sull'API, vedere [CreateSubnetCidrReservation](https://awscli.amazonaws.com/v2/documentation/api/latest/reference/ec2/create-subnet-cidr-reservation.html)in Command Reference.AWS CLI

### **create-subnet**

Il seguente esempio di codice mostra come utilizzarecreate-subnet.

### AWS CLI

Esempio 1: per creare una sottorete con solo un blocco CIDR IPv4

Nell'esempio di create-subnet seguente viene creata una sottorete nel VPC specificato con il blocco CIDR IPv4 specificato.

```
aws ec2 create-subnet \ 
     --vpc-id vpc-081ec835f3EXAMPLE \ 
     --cidr-block 10.0.0.0/24 \ 
     --tag-specifications ResourceType=subnet,Tags=[{Key=Name,Value=my-ipv4-only-
subnet}]
```

```
{ 
     "Subnet": { 
          "AvailabilityZone": "us-west-2a", 
          "AvailabilityZoneId": "usw2-az2", 
          "AvailableIpAddressCount": 251, 
          "CidrBlock": "10.0.0.0/24", 
          "DefaultForAz": false, 
          "MapPublicIpOnLaunch": false, 
          "State": "available", 
          "SubnetId": "subnet-0e99b93155EXAMPLE", 
          "VpcId": "vpc-081ec835f3EXAMPLE", 
          "OwnerId": "123456789012", 
          "AssignIpv6AddressOnCreation": false, 
          "Ipv6CidrBlockAssociationSet": [], 
          "Tags": [
```

```
 { 
                 "Key": "Name", 
                 "Value": "my-ipv4-only-subnet" 
 } 
         ], 
         "SubnetArn": "arn:aws:ec2:us-west-2:123456789012:subnet/
subnet-0e99b93155EXAMPLE" 
     }
}
```
Esempio 2: per creare una sottorete con blocchi CIDR sia IPv4 che IPv6

Nell'esempio di create-subnet seguente viene creata una sottorete nel VPC specificato con i blocchi CIDR IPv4 e IPv6 specificati.

```
aws ec2 create-subnet \ 
     --vpc-id vpc-081ec835f3EXAMPLE \ 
     --cidr-block 10.0.0.0/24 \ 
     --ipv6-cidr-block 2600:1f16:cfe:3660::/64 \ 
    --tag-specifications ResourceType=subnet,Tags=[{Key=Name,Value=my-ipv4-ipv6-
subnet}]
```

```
{ 
     "Subnet": { 
         "AvailabilityZone": "us-west-2a", 
         "AvailabilityZoneId": "usw2-az2", 
          "AvailableIpAddressCount": 251, 
         "CidrBlock": "10.0.0.0/24", 
         "DefaultForAz": false, 
          "MapPublicIpOnLaunch": false, 
         "State": "available", 
          "SubnetId": "subnet-0736441d38EXAMPLE", 
         "VpcId": "vpc-081ec835f3EXAMPLE", 
         "OwnerId": "123456789012", 
          "AssignIpv6AddressOnCreation": false, 
          "Ipv6CidrBlockAssociationSet": [ 
\{\hspace{.1cm} \} "AssociationId": "subnet-cidr-assoc-06c5f904499fcc623", 
                  "Ipv6CidrBlock": "2600:1f13:cfe:3660::/64", 
                  "Ipv6CidrBlockState": {
```

```
 "State": "associating" 
 } 
 } 
        ], 
        "Tags": [ 
\{\hspace{.1cm} \} "Key": "Name", 
                "Value": "my-ipv4-ipv6-subnet" 
 } 
        ], 
        "SubnetArn": "arn:aws:ec2:us-west-2:123456789012:subnet/
subnet-0736441d38EXAMPLE" 
    }
}
```
Esempio 3: per creare una sottorete con solo un blocco CIDR IPv6

Nell'esempio di create-subnet seguente viene creata una sottorete nel VPC specificato con il blocco CIDR IPv6 specificato.

```
aws ec2 create-subnet \ 
     --vpc-id vpc-081ec835f3EXAMPLE \ 
     --ipv6-native \ 
     --ipv6-cidr-block 2600:1f16:115:200::/64 \ 
    --tag-specifications ResourceType=subnet,Tags=[{Key=Name,Value=my-ipv6-only-
subnet}]
```

```
{ 
     "Subnet": { 
          "AvailabilityZone": "us-west-2a", 
         "AvailabilityZoneId": "usw2-az2", 
         "AvailableIpAddressCount": 0,
         "DefaultForAz": false, 
         "MapPublicIpOnLaunch": false, 
         "State": "available", 
          "SubnetId": "subnet-03f720e7deEXAMPLE", 
          "VpcId": "vpc-081ec835f3EXAMPLE", 
         "OwnerId": "123456789012", 
          "AssignIpv6AddressOnCreation": true, 
          "Ipv6CidrBlockAssociationSet": [
```

```
 { 
                 "AssociationId": "subnet-cidr-assoc-01ef639edde556709", 
                 "Ipv6CidrBlock": "2600:1f13:cfe:3660::/64", 
                 "Ipv6CidrBlockState": { 
                     "State": "associating" 
 } 
 } 
         ], 
         "Tags": [ 
\{\hspace{.1cm} \} "Key": "Name", 
                 "Value": "my-ipv6-only-subnet" 
 } 
         ], 
         "SubnetArn": "arn:aws:ec2:us-west-2:123456789012:subnet/
subnet-03f720e7deEXAMPLE" 
     }
}
```
Per ulteriori informazioni, consulta [VPC e sottoreti](https://docs.aws.amazon.com/vpc/latest/userguide/VPC_Subnets.html) nella Guida per l'utente di Amazon VPC.

• Per i dettagli sull'API, consulta [CreateSubnet AWS CLIC](https://awscli.amazonaws.com/v2/documentation/api/latest/reference/ec2/create-subnet.html)ommand Reference.

### **create-tags**

Il seguente esempio di codice mostra come utilizzarecreate-tags.

#### AWS CLI

Esempio 1: per aggiungere un tag a una risorsa

Nell'esempio di create-tags seguente viene aggiunto il tag Stack=production all'immagine specificata o sovrascritto un tag esistente per l'AMI in cui la chiave tag è Stack.

```
aws ec2 create-tags \ 
     --resources ami-1234567890abcdef0 \ 
     --tags Key=Stack,Value=production
```
Per ulteriori informazioni, consulta [Questo è il titolo dell'argomento](https://docs.aws.amazon.com/AWSEC2/latest/UserGuide/Using_Tags.html) nella Amazon Elastic Compute Cloud User Guide for Linux Instances.

Esempio 2: per aggiungere tag a più risorse

Nell'esempio di create-tags seguente vengono aggiunti (o sovrascritti) due tag per un'AMI e un'istanza. Uno dei tag ha una chiave (webserver), ma nessun valore (il valore è impostato su una stringa vuota). L'altro tag ha una chiave (stack) e un valore (Production).

```
aws ec2 create-tags \ 
     --resources ami-1a2b3c4d i-1234567890abcdef0 \ 
     --tags Key=webserver,Value= Key=stack,Value=Production
```
Per ulteriori informazioni, consulta [Questo è il titolo dell'argomento](https://docs.aws.amazon.com/AWSEC2/latest/UserGuide/Using_Tags.html) nella Amazon Elastic Compute Cloud User Guide for Linux Instances.

Esempio 3: per aggiungere tag contenenti caratteri speciali

Nell'esempio di create-tags seguente vien aggiunto il tag [Group]=test a un'istanza. Le parentesi quadre ([ e ]) sono caratteri speciali per i quali occorre eseguire l'escape. Negli esempi seguenti viene utilizzato anche il carattere di continuazione della riga adeguato per ogni ambiente.

Se si utilizza Windows, racchiudere l'elemento con caratteri speciali tra virgolette doppie ("), quindi anteporre ad ogni carattere virgolette doppie una barra rovesciata (\) come segue:

```
aws ec2 create-tags ^ 
     --resources i-1234567890abcdef0 ^ 
     --tags Key=\"[Group]\",Value=test
```
Se utilizzate Windows PowerShell, racchiudete l'elemento con caratteri speciali tra virgolette doppie («), fate precedere ogni virgoletta doppia da una barra rovesciata (\), quindi racchiudete l'intera struttura della chiave e del valore tra virgolette singole (') come segue:

```
aws ec2 create-tags ` 
     --resources i-1234567890abcdef0 ` 
     --tags 'Key=\"[Group]\",Value=test'
```
Se si utilizza Linux o OS X, racchiudere l'elemento con caratteri speciali con virgolette doppie ("), quindi racchiudere l'intera struttura chiave e valore tra virgolette singole ('), come segue:

```
aws ec2 create-tags \setminus --resources i-1234567890abcdef0 \ 
     --tags 'Key="[Group]",Value=test'
```
Per ulteriori informazioni, consulta [Questo è il titolo dell'argomento](https://docs.aws.amazon.com/AWSEC2/latest/UserGuide/Using_Tags.html) nella Amazon Elastic Compute Cloud User Guide for Linux Instances.

• Per i dettagli sull'API, consulta AWS CLI Command [CreateTags](https://awscli.amazonaws.com/v2/documentation/api/latest/reference/ec2/create-tags.html)Reference.

# **create-traffic-mirror-filter-rule**

Il seguente esempio di codice mostra come utilizzarecreate-traffic-mirror-filter-rule.

## AWS CLI

Per creare una regola di filtro per il traffico TCP in entrata

L'create-traffic-mirror-filter-ruleesempio seguente crea una regola che è possibile utilizzare per rispecchiare tutto il traffico TCP in entrata. Prima di eseguire questo comando, usalo create-traffic-mirror-filter per creare il filtro Traffic Mirror.

```
aws ec2 create-traffic-mirror-filter-rule \ 
     --description "TCP Rule" \ 
    --destination-cidr-block 0.0.0.0/0 \
    --protocol 6 \
     --rule-action accept \ 
     --rule-number 1 \ 
     --source-cidr-block 0.0.0.0/0 \ 
     --traffic-direction ingress \ 
     --traffic-mirror-filter-id tmf-04812ff784b25ae67
```

```
{ 
     "TrafficMirrorFilterRule": { 
          "DestinationCidrBlock": "0.0.0.0/0", 
          "TrafficMirrorFilterId": "tmf-04812ff784b25ae67", 
          "TrafficMirrorFilterRuleId": "tmfr-02d20d996673f3732", 
         "SourceCidrBlock": "0.0.0.0/0", 
         "TrafficDirection": "ingress", 
         "Description": "TCP Rule", 
          "RuleNumber": 1, 
          "RuleAction": "accept", 
         "Protocol": 6 
     }, 
     "ClientToken": "4752b573-40a6-4eac-a8a4-a72058761219"
```
}

Per ulteriori informazioni, consulta [Creare un filtro Traffic Mirror](https://docs.aws.amazon.com/vpc/latest/mirroring/traffic-mirroring-filter.html#create-traffic-mirroring-filter) nella AWS Traffic Mirroring Guide.

• Per i dettagli sull'API, consulta [CreateTrafficMirrorFilterRule AWS CLIC](https://awscli.amazonaws.com/v2/documentation/api/latest/reference/ec2/create-traffic-mirror-filter-rule.html)ommand Reference.

# **create-traffic-mirror-filter**

Il seguente esempio di codice mostra come utilizzarecreate-traffic-mirror-filter.

AWS CLI

Per creare un filtro Traffic Mirror

L'create-traffic-mirror-filteresempio seguente crea un filtro Traffic Mirror. Dopo aver creato il filtro, create-traffic-mirror-filter-rule utilizzalo per aggiungere regole al filtro.

```
aws ec2 create-traffic-mirror-filter \ 
     --description "TCP Filter"
```
Output:

```
{ 
     "ClientToken": "28908518-100b-4987-8233-8c744EXAMPLE", 
     "TrafficMirrorFilter": { 
          "TrafficMirrorFilterId": "tmf-04812ff784EXAMPLE", 
          "Description": "TCP Filter", 
          "EgressFilterRules": [], 
          "IngressFilterRules": [], 
          "Tags": [], 
          "NetworkServices": [] 
     }
}
```
Per ulteriori informazioni, consulta [Creare un filtro Traffic Mirror](https://docs.aws.amazon.com/vpc/latest/mirroring/traffic-mirroring-filter.html#create-traffic-mirroring-filter) nella AWS Traffic Mirroring Guide.

• Per i dettagli sull'API, consulta [CreateTrafficMirrorFilter AWS CLI](https://awscli.amazonaws.com/v2/documentation/api/latest/reference/ec2/create-traffic-mirror-filter.html)Command Reference.

# **create-traffic-mirror-session**

Il seguente esempio di codice mostra come utilizzarecreate-traffic-mirror-session.

# AWS CLI

Per creare una sessione di Traffic Mirror

Il create-traffic-mirror-session comando seguente crea una sessione di mirror del traffico per l'origine e la destinazione specificate per 25 byte del pacchetto.

```
aws ec2 create-traffic-mirror-session \ 
     --description "example session" \ 
     --traffic-mirror-target-id tmt-07f75d8feeEXAMPLE \ 
     --network-interface-id eni-070203f901EXAMPLE \ 
     --session-number 1 \ 
     --packet-length 25 \ 
     --traffic-mirror-filter-id tmf-04812ff784EXAMPLE
```
Output:

```
{ 
     "TrafficMirrorSession": { 
         "TrafficMirrorSessionId": "tms-08a33b1214EXAMPLE", 
          "TrafficMirrorTargetId": "tmt-07f75d8feeEXAMPLE", 
         "TrafficMirrorFilterId": "tmf-04812ff784EXAMPLE", 
         "NetworkInterfaceId": "eni-070203f901EXAMPLE", 
          "OwnerId": "111122223333", 
          "PacketLength": 25, 
          "SessionNumber": 1, 
         "VirtualNetworkId": 7159709, 
          "Description": "example session", 
         "Tags": [] 
     }, 
     "ClientToken": "5236cffc-ee13-4a32-bb5b-388d9da09d96"
}
```
Per ulteriori informazioni, consulta [Creare una sessione Traffic Mirror](https://docs.aws.amazon.com/vpc/latest/mirroring/traffic-mirroring-session.html#create-traffic-mirroring-session) nella Traffic Mirroring AWS Guide.

• Per i dettagli sull'API, consulta [CreateTrafficMirrorSession AWS CLI](https://awscli.amazonaws.com/v2/documentation/api/latest/reference/ec2/create-traffic-mirror-session.html)Command Reference.

# **create-traffic-mirror-target**

Il seguente esempio di codice mostra come utilizzarecreate-traffic-mirror-target.

# AWS CLI

Per creare un target Network Load Balancer Traffic Mirror

L'create-traffic-mirror-targetesempio seguente crea un target Network Load Balancer Traffic Mirror.

```
aws ec2 create-traffic-mirror-target \ 
     --description "Example Network Load Balancer Target" \ 
     --network-load-balancer-arn arn:aws:elasticloadbalancing:us-
east-1:111122223333:loadbalancer/net/NLB/7cdec873EXAMPLE
```
Output:

```
{ 
     "TrafficMirrorTarget": { 
         "Type": "network-load-balancer", 
         "Tags": [], 
         "Description": "Example Network Load Balancer Target", 
         "OwnerId": "111122223333", 
         "NetworkLoadBalancerArn": "arn:aws:elasticloadbalancing:us-
east-1:724145273726:loadbalancer/net/NLB/7cdec873EXAMPLE", 
         "TrafficMirrorTargetId": "tmt-0dabe9b0a6EXAMPLE" 
     }, 
     "ClientToken": "d5c090f5-8a0f-49c7-8281-72c796a21f72"
}
```
Per creare un target Traffic Mirror di rete

L'create-traffic-mirror-targetesempio seguente crea un target Traffic Mirror per l'interfaccia di rete.

aws ec2 create-traffic-mirror-target --description «Destinazione dell'interfaccia di rete» -- ENI-ENI-01F6F631EExample network-interface-id

```
{ 
     "ClientToken": "5289a345-0358-4e62-93d5-47ef3061d65e", 
     "TrafficMirrorTarget": { 
         "Description": "Network interface target", 
         "NetworkInterfaceId": "eni-01f6f631eEXAMPLE",
```

```
 "TrafficMirrorTargetId": "tmt-02dcdbe2abEXAMPLE", 
     "OwnerId": "111122223333", 
     "Type": "network-interface", 
     "Tags": [] 
 }
```
[Per ulteriori informazioni, consulta Creare un Traffic Mirror Target nella Traffic Mirroring](https://docs.aws.amazon.com/vpc/latest/mirroring/traffic-mirroring-target.html) [Guide.AWS](https://docs.aws.amazon.com/vpc/latest/mirroring/traffic-mirroring-target.html)

• Per i dettagli sull'API, consulta [CreateTrafficMirrorTarget AWS CLI](https://awscli.amazonaws.com/v2/documentation/api/latest/reference/ec2/create-traffic-mirror-target.html)Command Reference.

### **create-transit-gateway-connect-peer**

Il seguente esempio di codice mostra come utilizzarecreate-transit-gateway-connect-peer.

AWS CLI

}

Per creare un peer Transit Gateway Connect

L'create-transit-gateway-connect-peeresempio seguente crea un peer Connect.

```
aws ec2 create-transit-gateway-connect-peer \ 
     --transit-gateway-attachment-id tgw-attach-0f0927767cEXAMPLE \ 
    --peer-address 172.31.1.11 \
     --inside-cidr-blocks 169.254.6.0/29
```

```
{ 
     "TransitGatewayConnectPeer": { 
          "TransitGatewayAttachmentId": "tgw-attach-0f0927767cEXAMPLE", 
          "TransitGatewayConnectPeerId": "tgw-connect-peer-0666adbac4EXAMPLE", 
          "State": "pending", 
          "CreationTime": "2021-10-13T03:35:17.000Z", 
          "ConnectPeerConfiguration": { 
              "TransitGatewayAddress": "10.0.0.234", 
              "PeerAddress": "172.31.1.11", 
              "InsideCidrBlocks": [ 
                  "169.254.6.0/29" 
              ], 
              "Protocol": "gre",
```

```
 "BgpConfigurations": [ 
\overline{a} "TransitGatewayAsn": 64512, 
                     "PeerAsn": 64512, 
                     "TransitGatewayAddress": "169.254.6.2", 
                     "PeerAddress": "169.254.6.1", 
                     "BgpStatus": "down" 
                 }, 
\overline{a} "TransitGatewayAsn": 64512, 
                     "PeerAsn": 64512, 
                     "TransitGatewayAddress": "169.254.6.3", 
                     "PeerAddress": "169.254.6.1", 
                     "BgpStatus": "down" 
 } 
 ] 
         } 
     }
}
```
Per ulteriori informazioni, consulta [gli allegati Transit gateway Connect e i peer Transit Gateway](https://docs.aws.amazon.com/vpc/latest/tgw/tgw-connect.html) [Connect](https://docs.aws.amazon.com/vpc/latest/tgw/tgw-connect.html) nella Transit Gateways Guide.

• Per i dettagli sull'API, consulta Command [CreateTransitGatewayConnectPeerR](https://awscli.amazonaws.com/v2/documentation/api/latest/reference/ec2/create-transit-gateway-connect-peer.html)eference AWS CLI .

# **create-transit-gateway-connect**

Il seguente esempio di codice mostra come utilizzarecreate-transit-gateway-connect.

# AWS CLI

Per creare un gateway di transito (allegato Connect)

L'create-transit-gateway-connectesempio seguente crea un allegato Connect, con il protocollo «gre», per l'allegato specificato.

```
aws ec2 create-transit-gateway-connect \ 
     --transport-transit-gateway-attachment-id tgw-attach-0a89069f57EXAMPLE \ 
     --options "Protocol=gre"
```

```
{ 
     "TransitGatewayConnect": { 
         "TransitGatewayAttachmentId": "tgw-attach-037012e5dcEXAMPLE", 
          "TransportTransitGatewayAttachmentId": "tgw-attach-0a89069f57EXAMPLE", 
          "TransitGatewayId": "tgw-02f776b1a7EXAMPLE", 
          "State": "pending", 
          "CreationTime": "2021-03-09T19:59:17+00:00", 
          "Options": { 
              "Protocol": "gre" 
         } 
     }
}
```
Per ulteriori informazioni, consulta [gli allegati Transit gateway Connect e i peer Transit Gateway](https://docs.aws.amazon.com/vpc/latest/tgw/tgw-connect.html) [Connect](https://docs.aws.amazon.com/vpc/latest/tgw/tgw-connect.html) nella Transit Gateways Guide.

• Per i dettagli sull'API, consulta Command [CreateTransitGatewayConnectR](https://awscli.amazonaws.com/v2/documentation/api/latest/reference/ec2/create-transit-gateway-connect.html)eference AWS CLI .

### **create-transit-gateway-multicast-domain**

Il seguente esempio di codice mostra come utilizzarecreate-transit-gateway-multicastdomain.

AWS CLI

Esempio 1: per creare un dominio multicast IGMP

L'create-transit-gateway-multicast-domainesempio seguente crea un dominio multicast per il gateway di transito specificato. Con le sorgenti statiche disattivate, qualsiasi istanza nelle sottoreti associate al dominio multicast può inviare traffico multicast. Se almeno un membro utilizza il protocollo IGMP, è necessario abilitare il supporto IGMPv2.

```
aws ec2 create-transit-gateway-multicast-domain \ 
     --transit-gateway-id tgw-0bf0bffefaEXAMPLE \ 
     --options StaticSourcesSupport=disable,Igmpv2Support=enable
```
Output:

"TransitGatewayMulticastDomain": {

{

```
 "TransitGatewayMulticastDomainId": "tgw-mcast-domain-0c9e29e2a7EXAMPLE", 
         "TransitGatewayId": "tgw-0bf0bffefaEXAMPLE", 
         "TransitGatewayMulticastDomainArn": "arn:aws:ec2:us-
west-2:123456789012:transit-gateway-multicast-domain/tgw-mcast-
domain-0c9e29e2a7EXAMPLE", 
         "OwnerId": "123456789012", 
         "Options": { 
              "Igmpv2Support": "enable", 
              "StaticSourcesSupport": "disable", 
             "AutoAcceptSharedAssociations": "disable" 
         }, 
         "State": "pending", 
         "CreationTime": "2021-09-29T22:17:13.000Z" 
     }
}
```
Esempio 2: creare un dominio multicast statico

L'create-transit-gateway-multicast-domainesempio seguente crea un dominio multicast per il gateway di transito specificato. Con le fonti statiche abilitate, è necessario aggiungere fonti staticamente.

```
aws ec2 create-transit-gateway-multicast-domain \ 
     --transit-gateway-id tgw-0bf0bffefaEXAMPLE \ 
     --options StaticSourcesSupport=enable,Igmpv2Support=disable
```

```
{ 
     "TransitGatewayMulticastDomain": { 
         "TransitGatewayMulticastDomainId": "tgw-mcast-domain-000fb24d04EXAMPLE", 
         "TransitGatewayId": "tgw-0bf0bffefaEXAMPLE", 
         "TransitGatewayMulticastDomainArn": "arn:aws:ec2:us-
west-2:123456789012:transit-gateway-multicast-domain/tgw-mcast-
domain-000fb24d04EXAMPLE", 
         "OwnerId": "123456789012", 
         "Options": { 
              "Igmpv2Support": "disable", 
              "StaticSourcesSupport": "enable", 
             "AutoAcceptSharedAssociations": "disable" 
         }, 
         "State": "pending",
```
}

```
 "CreationTime": "2021-09-29T22:20:19.000Z"
```
}

Per ulteriori informazioni, consulta la sezione [Gestione dei domini multicast](https://docs.aws.amazon.com/vpc/latest/tgw/manage-domain.html) nella Transit Gateways Guide.

• Per i dettagli sull'API, consulta Command [CreateTransitGatewayMulticastDomain](https://awscli.amazonaws.com/v2/documentation/api/latest/reference/ec2/create-transit-gateway-multicast-domain.html)Reference AWS CLI .

#### **create-transit-gateway-peering-attachment**

Il seguente esempio di codice mostra come utilizzarecreate-transit-gateway-peeringattachment.

AWS CLI

Per creare un allegato di peering del gateway di transito

L'create-transit-gateway-peering-attachmentesempio seguente crea una richiesta di peering attachment tra i due gateway di transito specificati.

```
aws ec2 create-transit-gateway-peering-attachment \ 
     --transit-gateway-id tgw-123abc05e04123abc \ 
     --peer-transit-gateway-id tgw-11223344aabbcc112 \ 
     --peer-account-id 123456789012 \ 
     --peer-region us-east-2
```

```
{ 
     "TransitGatewayPeeringAttachment": { 
          "TransitGatewayAttachmentId": "tgw-attach-4455667788aabbccd", 
          "RequesterTgwInfo": { 
              "TransitGatewayId": "tgw-123abc05e04123abc", 
              "OwnerId": "123456789012", 
              "Region": "us-west-2" 
         }, 
          "AccepterTgwInfo": { 
              "TransitGatewayId": "tgw-11223344aabbcc112", 
              "OwnerId": "123456789012",
```

```
 "Region": "us-east-2" 
          }, 
          "State": "initiatingRequest", 
          "CreationTime": "2019-12-09T11:38:05.000Z" 
     }
}
```
Per ulteriori informazioni, consulta [Transit Gateway Peering Attachments](https://docs.aws.amazon.com/vpc/latest/tgw/tgw-peering.html) nella Transit Gateways Guide.

• Per i dettagli sull'API, consulta Command [CreateTransitGatewayPeeringAttachmentR](https://awscli.amazonaws.com/v2/documentation/api/latest/reference/ec2/create-transit-gateway-peering-attachment.html)eference AWS CLI .

# **create-transit-gateway-policy-table**

Il seguente esempio di codice mostra come utilizzarecreate-transit-gateway-policy-table.

AWS CLI

Per creare una tabella di policy sui gateway di transito

L'create-transit-gateway-policy-tableesempio seguente crea una tabella di policy del gateway di transito per il gateway di transito specificato.

```
aws ec2 create-transit-gateway-policy-table \ 
     --transit-gateway-id tgw-067f8505c18f0bd6e
```
Output:

```
{ 
     "TransitGatewayPolicyTable": { 
          "TransitGatewayPolicyTableId": "tgw-ptb-0a16f134b78668a81", 
          "TransitGatewayId": "tgw-067f8505c18f0bd6e", 
          "State": "pending", 
         "CreationTime": "2023-11-28T16:36:43+00:00" 
     }
}
```
Per ulteriori informazioni, consulta le [tabelle delle policy del Transit Gateway](https://docs.aws.amazon.com/vpc/latest/tgw/tgw-policy-tables.html) nella Transit Gateway User Guide.

• Per i dettagli sull'API, consulta [CreateTransitGatewayPolicyTable AWS CLIC](https://awscli.amazonaws.com/v2/documentation/api/latest/reference/ec2/create-transit-gateway-policy-table.html)ommand Reference.

# **create-transit-gateway-prefix-list-reference**

Il seguente esempio di codice mostra come utilizzarecreate-transit-gateway-prefix-listreference.

## AWS CLI

Per creare un riferimento a un elenco di prefissi

L'create-transit-gateway-prefix-list-referenceesempio seguente crea un riferimento all'elenco di prefissi specificato nella tabella delle rotte del gateway di transito specificata.

```
aws ec2 create-transit-gateway-prefix-list-reference \ 
     --transit-gateway-route-table-id tgw-rtb-0123456789abcd123 \ 
     --prefix-list-id pl-11111122222222333 \ 
     --transit-gateway-attachment-id tgw-attach-aaaaaabbbbbb11111
```
Output:

```
{ 
     "TransitGatewayPrefixListReference": { 
          "TransitGatewayRouteTableId": "tgw-rtb-0123456789abcd123", 
          "PrefixListId": "pl-11111122222222333", 
         "PrefixListOwnerId": "123456789012", 
         "State": "pending", 
          "Blackhole": false, 
          "TransitGatewayAttachment": { 
              "TransitGatewayAttachmentId": "tgw-attach-aaaaaabbbbbb11111", 
              "ResourceType": "vpc", 
              "ResourceId": "vpc-112233445566aabbc" 
         } 
     }
}
```
Per ulteriori informazioni, vedete i [riferimenti all'elenco dei prefissi](https://docs.aws.amazon.com/vpc/latest/tgw/tgw-prefix-lists.html) nella Transit Gateways Guide.

• Per i dettagli sull'API, consulta AWS CLI Command [CreateTransitGatewayPrefixListReferenceR](https://awscli.amazonaws.com/v2/documentation/api/latest/reference/ec2/create-transit-gateway-prefix-list-reference.html)eference.

# **create-transit-gateway-route-table**

Il seguente esempio di codice mostra come utilizzarecreate-transit-gateway-route-table.

AWS CLI

Per creare una tabella delle rotte del Transit Gateway

L'create-transit-gateway-route-tableesempio seguente crea una tabella di routing per il gateway di transito specificato.

```
aws ec2 create-transit-gateway-route-table \ 
     --transit-gateway-id tgw-0262a0e521EXAMPLE
```
Output:

```
{ 
     "TransitGatewayRouteTable": { 
          "TransitGatewayRouteTableId": "tgw-rtb-0960981be7EXAMPLE", 
         "TransitGatewayId": "tgw-0262a0e521EXAMPLE", 
          "State": "pending", 
         "DefaultAssociationRouteTable": false, 
          "DefaultPropagationRouteTable": false, 
          "CreationTime": "2019-07-10T19:01:46.000Z" 
     }
}
```
Per ulteriori informazioni, consulta [Create a transit gateway table](https://docs.aws.amazon.com/vpc/latest/tgw/tgw-route-tables.html#create-tgw-route-table) nella Transit Gateways Guide.

• Per i dettagli sull'API, consulta [CreateTransitGatewayRouteTable AWS CLIC](https://awscli.amazonaws.com/v2/documentation/api/latest/reference/ec2/create-transit-gateway-route-table.html)ommand Reference.

# **create-transit-gateway-route**

Il seguente esempio di codice mostra come utilizzarecreate-transit-gateway-route.

AWS CLI

Per creare un percorso gateway di transito

L'create-transit-gateway-routeesempio seguente crea una rotta, con la destinazione specificata, per la tabella delle rotte specificata.

```
aws ec2 create-transit-gateway-route \ 
     --destination-cidr-block 10.0.2.0/24 \ 
    --transit-gateway-route-table-id tgw-rtb-0b6f6aaa01EXAMPLE \
     --transit-gateway-attachment-id tgw-attach-0b5968d3b6EXAMPLE
```
Output:

```
{ 
     "Route": { 
         "DestinationCidrBlock": "10.0.2.0/24", 
         "TransitGatewayAttachments": [ 
\{\hspace{.1cm} \} "ResourceId": "vpc-0065acced4EXAMPLE", 
                  "TransitGatewayAttachmentId": "tgw-attach-0b5968d3b6EXAMPLE", 
                  "ResourceType": "vpc" 
 } 
         ], 
         "Type": "static", 
         "State": "active" 
     }
}
```
Per ulteriori informazioni, consulta le [tabelle di routing dei gateway Transit](https://docs.aws.amazon.com/vpc/latest/tgw/tgw-route-tables.html) nella Transit Gateways Guide.

• Per i dettagli sull'API, consulta [CreateTransitGatewayRoute AWS CLIC](https://awscli.amazonaws.com/v2/documentation/api/latest/reference/ec2/create-transit-gateway-route.html)ommand Reference.

### **create-transit-gateway-vpc-attachment**

Il seguente esempio di codice mostra come utilizzarecreate-transit-gateway-vpcattachment.

AWS CLI

Esempio 1: associare un gateway di transito a un VPC

L'create-transit-gateway-vpc-attachmentesempio seguente crea un collegamento gateway di transito al VPC specificato.

```
aws ec2 create-transit-gateway-vpc-attachment \ 
     --transit-gateway-id tgw-0262a0e521EXAMPLE \ 
     --vpc-id vpc-07e8ffd50f49335df \
```
--subnet-id subnet-0752213d59EXAMPLE

#### Output:

```
{ 
     "TransitGatewayVpcAttachment": { 
          "TransitGatewayAttachmentId": "tgw-attach-0a34fe6b4fEXAMPLE", 
          "TransitGatewayId": "tgw-0262a0e521EXAMPLE", 
          "VpcId": "vpc-07e8ffd50fEXAMPLE", 
          "VpcOwnerId": "111122223333", 
          "State": "pending", 
          "SubnetIds": [ 
              "subnet-0752213d59EXAMPLE" 
          ], 
          "CreationTime": "2019-07-10T17:33:46.000Z", 
          "Options": { 
              "DnsSupport": "enable", 
              "Ipv6Support": "disable" 
         } 
     }
}
```
Per ulteriori informazioni, consulta [Creare un collegamento di un gateway di transito a un VPC](https://docs.aws.amazon.com/vpc/latest/tgw/tgw-vpc-attachments.html#create-vpc-attachment) [nella Guida](https://docs.aws.amazon.com/vpc/latest/tgw/tgw-vpc-attachments.html#create-vpc-attachment) ai gateway di transito.

Esempio 2: associare un gateway di transito a più sottoreti in un VPC

L'create-transit-gateway-vpc-attachmentesempio seguente crea un collegamento gateway di transito al VPC e alle sottoreti specificati.

```
aws ec2 create-transit-gateway-vpc-attachment \ 
    --transit-gateway-id tgw-02f776b1a7EXAMPLE \
     --vpc-id vpc-3EXAMPLE \ 
     --subnet-ids "subnet-dEXAMPLE" "subnet-6EXAMPLE"
```

```
{ 
     "TransitGatewayVpcAttachment": { 
         "TransitGatewayAttachmentId": "tgw-attach-0e141e0bebEXAMPLE", 
         "TransitGatewayId": "tgw-02f776b1a7EXAMPLE", 
         "VpcId": "vpc-3EXAMPLE",
```

```
 "VpcOwnerId": "111122223333", 
          "State": "pending", 
          "SubnetIds": [ 
               "subnet-6EXAMPLE", 
              "subnet-dEXAMPLE" 
          ], 
          "CreationTime": "2019-12-17T20:07:52.000Z", 
          "Options": { 
               "DnsSupport": "enable", 
              "Ipv6Support": "disable" 
          } 
     }
}
```
Per ulteriori informazioni, consulta [Creare un collegamento di un gateway di transito a un VPC](https://docs.aws.amazon.com/vpc/latest/tgw/tgw-vpc-attachments.html#create-vpc-attachment) [nella Guida](https://docs.aws.amazon.com/vpc/latest/tgw/tgw-vpc-attachments.html#create-vpc-attachment) ai gateway di transito.

• Per i dettagli sull'API, consulta AWS CLI Command [CreateTransitGatewayVpcAttachment](https://awscli.amazonaws.com/v2/documentation/api/latest/reference/ec2/create-transit-gateway-vpc-attachment.html)Reference.

# **create-transit-gateway**

Il seguente esempio di codice mostra come utilizzarecreate-transit-gateway.

AWS CLI

Per creare un gateway di transito

L'create-transit-gatewayesempio seguente crea un gateway di transito.

```
aws ec2 create-transit-gateway \ 
     --description MyTGW \ 
     --options 
 AmazonSideAsn=64516,AutoAcceptSharedAttachments=enable,DefaultRouteTableAssociation=enable,
```

```
{ 
     "TransitGateway": { 
         "TransitGatewayId": "tgw-0262a0e521EXAMPLE", 
         "TransitGatewayArn": "arn:aws:ec2:us-east-2:111122223333:transit-gateway/
tgw-0262a0e521EXAMPLE",
```
```
 "State": "pending", 
          "OwnerId": "111122223333", 
          "Description": "MyTGW", 
          "CreationTime": "2019-07-10T14:02:12.000Z", 
          "Options": { 
              "AmazonSideAsn": 64516, 
              "AutoAcceptSharedAttachments": "enable", 
              "DefaultRouteTableAssociation": "enable", 
              "AssociationDefaultRouteTableId": "tgw-rtb-018774adf3EXAMPLE", 
              "DefaultRouteTablePropagation": "enable", 
              "PropagationDefaultRouteTableId": "tgw-rtb-018774adf3EXAMPLE", 
              "VpnEcmpSupport": "enable", 
              "DnsSupport": "enable" 
         } 
     }
}
```
Per ulteriori informazioni, consulta [Creare un gateway di transito](https://docs.aws.amazon.com/vpc/latest/tgw/tgw-transit-gateways.html#create-tgw) nella Guida ai gateway di transito.

• Per i dettagli sull'API, consulta [CreateTransitGateway AWS CLIC](https://awscli.amazonaws.com/v2/documentation/api/latest/reference/ec2/create-transit-gateway.html)ommand Reference.

## **create-verified-access-endpoint**

Il seguente esempio di codice mostra come utilizzarecreate-verified-access-endpoint.

AWS CLI

Per creare un endpoint con accesso verificato

L'create-verified-access-endpointesempio seguente crea un endpoint Verified Access per il gruppo Verified Access specificato. L'interfaccia di rete e il gruppo di sicurezza specificati devono appartenere allo stesso VPC.

```
aws ec2 create-verified-access-endpoint \ 
     --verified-access-group-id vagr-0dbe967baf14b7235 \ 
     --endpoint-type network-interface \ 
     --attachment-type vpc \ 
     --domain-certificate-arn arn:aws:acm:us-east-2:123456789012:certificate/
eb065ea0-26f9-4e75-a6ce-0a1a7EXAMPLE \ 
     --application-domain example.com \ 
     --endpoint-domain-prefix my-ava-app \
```

```
 --security-group-ids sg-004915970c4c8f13a \ 
     --network-interface-options 
  NetworkInterfaceId=eni-0aec70418c8d87a0f,Protocol=https,Port=443 \ 
     --tag-specifications ResourceType=verified-access-
endpoint, Tags=[{Key=Name, Value=my-va-endpoint}]
```

```
{ 
     "VerifiedAccessEndpoint": { 
          "VerifiedAccessInstanceId": "vai-0ce000c0b7643abea", 
          "VerifiedAccessGroupId": "vagr-0dbe967baf14b7235", 
          "VerifiedAccessEndpointId": "vae-066fac616d4d546f2", 
          "ApplicationDomain": "example.com", 
          "EndpointType": "network-interface", 
          "AttachmentType": "vpc", 
          "DomainCertificateArn": "arn:aws:acm:us-east-2:123456789012:certificate/
eb065ea0-26f9-4e75-a6ce-0a1a7EXAMPLE", 
          "EndpointDomain": "my-ava-
app.edge-00c3372d53b1540bb.vai-0ce000c0b7643abea.prod.verified-access.us-
east-2.amazonaws.com", 
          "SecurityGroupIds": [ 
              "sg-004915970c4c8f13a" 
          ], 
          "NetworkInterfaceOptions": { 
              "NetworkInterfaceId": "eni-0aec70418c8d87a0f", 
              "Protocol": "https", 
              "Port": 443 
         }, 
          "Status": { 
              "Code": "pending" 
         }, 
          "Description": "", 
          "CreationTime": "2023-08-25T20:54:43", 
          "LastUpdatedTime": "2023-08-25T20:54:43", 
          "Tags": [ 
              { 
                  "Key": "Name", 
                  "Value": "my-va-endpoint" 
              } 
        \mathbf{I} }
}
```
Per ulteriori informazioni, consulta gli [endpoint di accesso verificato nella Guida](https://docs.aws.amazon.com/verified-access/latest/ug/verfied-access-endpoints.html) per l'utente di AWS Verified Access.

• Per i dettagli sull'API, consulta [CreateVerifiedAccessEndpoint AWS CLI](https://awscli.amazonaws.com/v2/documentation/api/latest/reference/ec2/create-verified-access-endpoint.html)Command Reference.

### **create-verified-access-group**

Il seguente esempio di codice mostra come utilizzarecreate-verified-access-group.

## AWS CLI

Per creare un gruppo con accesso verificato

L'create-verified-access-groupesempio seguente crea un gruppo di accesso verificato per l'istanza di accesso verificato specificata.

```
aws ec2 create-verified-access-group \ 
     --verified-access-instance-id vai-0ce000c0b7643abea \ 
     --tag-specifications ResourceType=verified-access-
group,Tags=[{Key=Name,Value=my-va-group}]
```

```
{ 
     "VerifiedAccessGroup": { 
         "VerifiedAccessGroupId": "vagr-0dbe967baf14b7235", 
         "VerifiedAccessInstanceId": "vai-0ce000c0b7643abea", 
         "Description": "", 
         "Owner": "123456789012", 
         "VerifiedAccessGroupArn": "arn:aws:ec2:us-east-2:123456789012:verified-
access-group/vagr-0dbe967baf14b7235", 
         "CreationTime": "2023-08-25T19:55:19", 
         "LastUpdatedTime": "2023-08-25T19:55:19", 
         "Tags": [ 
              { 
                  "Key": "Name", 
                  "Value": "my-va-group" 
 } 
        \mathbf{I} }
}
```
Per ulteriori informazioni, consulta i [gruppi di accesso verificato](https://docs.aws.amazon.com/verified-access/latest/ug/verified-access-groups.html) nella Guida per l'utente di accesso AWS verificato.

• Per i dettagli sull'API, consulta [CreateVerifiedAccessGroup AWS CLI](https://awscli.amazonaws.com/v2/documentation/api/latest/reference/ec2/create-verified-access-group.html)Command Reference.

## **create-verified-access-instance**

Il seguente esempio di codice mostra come utilizzarecreate-verified-access-instance.

## AWS CLI

Per creare un'istanza di accesso verificato

L'create-verified-access-instanceesempio seguente crea un'istanza di accesso verificato con un tag Name.

```
aws ec2 create-verified-access-instance \ 
     --tag-specifications ResourceType=verified-access-
instance,Tags=[{Key=Name,Value=my-va-instance}]
```
Output:

```
{ 
     "VerifiedAccessInstance": { 
          "VerifiedAccessInstanceId": "vai-0ce000c0b7643abea", 
          "Description": "", 
          "VerifiedAccessTrustProviders": [], 
          "CreationTime": "2023-08-25T18:27:56", 
          "LastUpdatedTime": "2023-08-25T18:27:56", 
          "Tags": [ 
\{\hspace{.1cm} \} "Key": "Name", 
                  "Value": "my-va-instance" 
 } 
         ] 
     }
}
```
Per ulteriori informazioni, consulta le [istanze di accesso verificato](https://docs.aws.amazon.com/verified-access/latest/ug/verified-access-instances.html) nella Guida per l'utente di accesso AWS verificato.

• Per i dettagli sull'API, consulta [CreateVerifiedAccessInstance AWS CLI](https://awscli.amazonaws.com/v2/documentation/api/latest/reference/ec2/create-verified-access-instance.html)Command Reference.

## **create-verified-access-trust-provider**

Il seguente esempio di codice mostra come utilizzarecreate-verified-access-trustprovider.

AWS CLI

Per creare un provider fiduciario di accesso verificato

L'create-verified-access-trust-provideresempio seguente configura un provider fiduciario di accesso verificato utilizzando AWS Identity Center.

```
aws ec2 create-verified-access-trust-provider \ 
     --trust-provider-type user \ 
     --user-trust-provider-type iam-identity-center \ 
     --policy-reference-name idc \ 
     --tag-specifications ResourceType=verified-access-trust-
provider,Tags=[{Key=Name,Value=my-va-trust-provider}]
```
Output:

```
{ 
     "VerifiedAccessTrustProvider": { 
          "VerifiedAccessTrustProviderId": "vatp-0bb32de759a3e19e7", 
         "Description": "", 
         "TrustProviderType": "user", 
          "UserTrustProviderType": "iam-identity-center", 
          "PolicyReferenceName": "idc", 
         "CreationTime": "2023-08-25T18:40:36", 
          "LastUpdatedTime": "2023-08-25T18:40:36", 
          "Tags": [ 
              { 
                  "Key": "Name", 
                  "Value": "my-va-trust-provider" 
 } 
        \mathbf{I} }
}
```
Per ulteriori informazioni, consulta [Trust providers for Verified Access](https://docs.aws.amazon.com/verified-access/latest/ug/trust-providers.html) nella AWS Verified Access User Guide.

• Per i dettagli sull'API, consulta [CreateVerifiedAccessTrustProvider AWS CLI](https://awscli.amazonaws.com/v2/documentation/api/latest/reference/ec2/create-verified-access-trust-provider.html)Command Reference.

#### **create-volume**

Il seguente esempio di codice mostra come utilizzarecreate-volume.

AWS CLI

Per creare un volume SSD General Purpose (gp2) vuoto

L'create-volumeesempio seguente crea un volume SSD General Purpose (gp2) da 80 GiB nella zona di disponibilità specificata. Nota che la regione corrente deve essereus-east-1, oppure puoi aggiungere il --region parametro per specificare la regione per il comando.

```
aws ec2 create-volume \ 
    --volume-type gp2 \ 
    -size 80 \
     --availability-zone us-east-1a
```
Output:

```
{ 
     "AvailabilityZone": "us-east-1a", 
     "Tags": [], 
     "Encrypted": false, 
     "VolumeType": "gp2", 
     "VolumeId": "vol-1234567890abcdef0", 
     "State": "creating", 
     "Iops": 240, 
     "SnapshotId": "", 
     "CreateTime": "YYYY-MM-DDTHH:MM:SS.000Z", 
     "Size": 80
}
```
Se non si specifica un tipo di volume, il tipo di volume predefinito ègp2.

```
aws ec2 create-volume \ 
    -size 80 \
     --availability-zone us-east-1a
```
Esempio 2: creare un volume Provisioned IOPS SSD (io1) da un'istantanea

L'create-volumeesempio seguente crea un volume Provisioned IOPS SSD (io1) con 1000 IOPS assegnati nella zona di disponibilità specificata utilizzando l'istantanea specificata.

```
aws ec2 create-volume \ 
     --volume-type io1 \ 
    -iops 1000 \
     --snapshot-id snap-066877671789bd71b \ 
     --availability-zone us-east-1a
```
Output:

```
{ 
     "AvailabilityZone": "us-east-1a", 
     "Tags": [], 
     "Encrypted": false, 
     "VolumeType": "io1", 
     "VolumeId": "vol-1234567890abcdef0", 
     "State": "creating", 
     "Iops": 1000, 
     "SnapshotId": "snap-066877671789bd71b", 
     "CreateTime": "YYYY-MM-DDTHH:MM:SS.000Z", 
     "Size": 500
}
```
Esempio 3: creare un volume crittografato

L'create-volumeesempio seguente crea un volume crittografato utilizzando la crittografia CMK predefinita per EBS. Se la crittografia per impostazione predefinita è disabilitata, è necessario specificare il --encrypted parametro come segue.

```
aws ec2 create-volume \ 
    -size 80 \
     --encrypted \ 
     --availability-zone us-east-1a
```
Output:

{

}

```
 "AvailabilityZone": "us-east-1a", 
 "Tags": [], 
 "Encrypted": true, 
 "VolumeType": "gp2", 
 "VolumeId": "vol-1234567890abcdef0", 
 "State": "creating", 
 "Iops": 240, 
 "SnapshotId": "", 
 "CreateTime": "YYYY-MM-DDTHH:MM:SS.000Z", 
 "Size": 80
```
Se la crittografia è abilitata per impostazione predefinita, il comando di esempio seguente crea un volume crittografato, anche senza il --encrypted parametro.

```
aws ec2 create-volume \ 
    -size 80 \
     --availability-zone us-east-1a
```
Se si utilizza il --kms-key-id parametro per specificare una CMK gestita dal cliente, è necessario specificare il --encrypted parametro anche se la crittografia per impostazione predefinita è abilitata.

```
aws ec2 create-volume \ 
     --volume-type gp2 \ 
    -size 80 \
     --encrypted \ 
     --kms-key-id 0ea3fef3-80a7-4778-9d8c-1c0c6EXAMPLE \ 
     --availability-zone us-east-1a
```
Esempio 4: creare un volume con tag

L'create-volumeesempio seguente crea un volume e aggiunge due tag.

```
aws ec2 create-volume \ 
     --availability-zone us-east-1a \ 
     --volume-type gp2 \ 
    -size 80 \
     --tag-specifications 'ResourceType=volume,Tags=[{Key=purpose,Value=production},
{Key=cost-center,Value=cc123}]'
```
• Per i dettagli sull'API, vedere [CreateVolumei](https://awscli.amazonaws.com/v2/documentation/api/latest/reference/ec2/create-volume.html)n AWS CLI Command Reference.

### **create-vpc-endpoint-connection-notification**

Il seguente esempio di codice mostra come utilizzarecreate-vpc-endpoint-connectionnotification.

AWS CLI

Per creare una notifica di connessione all'endpoint

Questo esempio crea una notifica per un servizio endpoint specifico che avvisa l'utente quando gli endpoint dell'interfaccia si sono connessi al servizio e quando gli endpoint sono stati accettati per il servizio.

Comando:

```
aws ec2 create-vpc-endpoint-connection-notification --connection-notification-arn 
 arn:aws:sns:us-east-2:123456789012:VpceNotification --connection-events Connect 
  Accept --service-id vpce-svc-1237881c0d25a3abc
```
Output:

```
{ 
    "ConnectionNotification": { 
         "ConnectionNotificationState": "Enabled", 
         "ConnectionNotificationType": "Topic", 
         "ServiceId": "vpce-svc-1237881c0d25a3abc", 
         "ConnectionEvents": [ 
             "Accept", 
             "Connect" 
        ], 
         "ConnectionNotificationId": "vpce-nfn-008776de7e03f5abc", 
         "ConnectionNotificationArn": "arn:aws:sns:us-
east-2:123456789012:VpceNotification" 
    } 
  }
```
• Per i dettagli sull'API, consulta [CreateVpcEndpointConnectionNotification](https://awscli.amazonaws.com/v2/documentation/api/latest/reference/ec2/create-vpc-endpoint-connection-notification.html)Command Reference.AWS CLI

## **create-vpc-endpoint-service-configuration**

Il seguente esempio di codice mostra come utilizzarecreate-vpc-endpoint-serviceconfiguration.

## AWS CLI

Esempio 1: creare una configurazione del servizio endpoint per un endpoint di interfaccia

L'create-vpc-endpoint-service-configurationesempio seguente crea una configurazione del servizio endpoint VPC utilizzando Network Load Balancer. nlb-vpce Questo esempio specifica inoltre che le richieste di connessione al servizio tramite un endpoint di interfaccia devono essere accettate.

```
aws ec2 create-vpc-endpoint-service-configuration \ 
     --network-load-balancer-arns arn:aws:elasticloadbalancing:us-
east-1:123456789012:loadbalancer/net/nlb-vpce/e94221227f1ba532 \ 
     --acceptance-required
```

```
{ 
    "ServiceConfiguration": { 
        "ServiceType": [ 
\{ "ServiceType": "Interface" 
 } 
        ], 
        "NetworkLoadBalancerArns": [ 
             "arn:aws:elasticloadbalancing:us-east-1:123456789012:loadbalancer/net/
nlb-vpce/e94221227f1ba532" 
        ], 
        "ServiceName": "com.amazonaws.vpce.us-east-1.vpce-svc-03d5ebb7d9579a2b3", 
        "ServiceState": "Available", 
        "ServiceId": "vpce-svc-03d5ebb7d9579a2b3", 
        "AcceptanceRequired": true, 
        "AvailabilityZones": [ 
             "us-east-1d" 
        ], 
        "BaseEndpointDnsNames": [ 
             "vpce-svc-03d5ebb7d9579a2b3.us-east-1.vpce.amazonaws.com" 
\sim \sim \sim \sim \sim \sim
```
}

}

Esempio 2: creare una configurazione del servizio endpoint per un endpoint Gateway Load Balancer

L'create-vpc-endpoint-service-configurationesempio seguente crea una configurazione del servizio endpoint VPC utilizzando Gateway Load Balancer. GWLBService Le richieste di connessione al servizio tramite un endpoint Gateway Load Balancer vengono accettate automaticamente.

```
aws ec2 create-vpc-endpoint-service-configuration \ 
     --gateway-load-balancer-arns arn:aws:elasticloadbalancing:us-
east-1:123456789012:loadbalancer/gwy/GWLBService/123123123123abcc \ 
     --no-acceptance-required
```
Output:

```
{ 
     "ServiceConfiguration": { 
         "ServiceType": [ 
\{\hspace{.1cm} \} "ServiceType": "GatewayLoadBalancer" 
 } 
         ], 
         "ServiceId": "vpce-svc-123123a1c43abc123", 
         "ServiceName": "com.amazonaws.vpce.us-east-1.vpce-svc-123123a1c43abc123", 
         "ServiceState": "Available", 
         "AvailabilityZones": [ 
             "us-east-1d" 
         ], 
         "AcceptanceRequired": false, 
         "ManagesVpcEndpoints": false, 
         "GatewayLoadBalancerArns": [ 
             "arn:aws:elasticloadbalancing:us-east-1:123456789012:loadbalancer/gwy/
GWLBService/123123123123abcc" 
 ] 
     }
}
```
Per ulteriori informazioni, consulta i [servizi endpoint VPC](https://docs.aws.amazon.com/vpc/latest/userguide/endpoint-service.html) nella Amazon VPC User Guide.

• Per i dettagli sull'API, consulta Command [CreateVpcEndpointServiceConfiguration](https://awscli.amazonaws.com/v2/documentation/api/latest/reference/ec2/create-vpc-endpoint-service-configuration.html)Reference AWS CLI .

### **create-vpc-endpoint**

Il seguente esempio di codice mostra come utilizzarecreate-vpc-endpoint.

### AWS CLI

Esempio 1: creare un endpoint gateway

```
L'create-vpc-endpointesempio seguente crea un endpoint VPC gateway tra VPC e
vpc-1a2b3c4d Amazon S3 nella regione e associa us-east-1 la tabella di routing all'endpoint.
rtb-11aa22bb
```

```
aws ec2 create-vpc-endpoint \ 
     --vpc-id vpc-1a2b3c4d \ 
     --service-name com.amazonaws.us-east-1.s3 \ 
     --route-table-ids rtb-11aa22bb
```
Output:

```
{ 
     "VpcEndpoint": { 
         "PolicyDocument": "{\"Version\":\"2008-10-17\",\"Statement\":[{\"Sid\":\"\",
\"Effect\":\"Allow\",\"Principal\":\"\*\",\"Action\":\"\*\",\"Resource\":\"\*\"}]}", 
         "VpcId": "vpc-1a2b3c4d", 
         "State": "available", 
         "ServiceName": "com.amazonaws.us-east-1.s3", 
         "RouteTableIds": [ 
              "rtb-11aa22bb" 
         ], 
         "VpcEndpointId": "vpc-1a2b3c4d", 
         "CreationTimestamp": "2015-05-15T09:40:50Z" 
     }
}
```
Per ulteriori informazioni, consulta [Creazione di un](https://docs.aws.amazon.com/vpc/latest/privatelink/vpce-gateway.html#create-gateway-endpoint) endpoint gateway nella Guida.AWS **PrivateLink** 

Esempio 2: creare un endpoint di interfaccia

L'create-vpc-endpointesempio seguente crea un endpoint VPC di interfaccia tra VPC e vpc-1a2b3c4d Amazon S3 nella regione. us-east-1 Il comando crea l'endpoint nella sottoretesubnet-1a2b3c4d, lo associa al gruppo sg-1a2b3c4d di sicurezza e aggiunge un tag con una chiave «Service» e un valore di «S3".

```
aws ec2 create-vpc-endpoint \ 
    --vpc-id vpc-1a2b3c4d \
     --vpc-endpoint-type Interface \ 
     --service-name com.amazonaws.us-east-1.s3 \ 
     --subnet-ids subnet-7b16de0c \ 
     --security-group-id sg-1a2b3c4d \ 
     --tag-specifications ResourceType=vpc-endpoint,Tags=[{Key=service,Value=S3}]
```
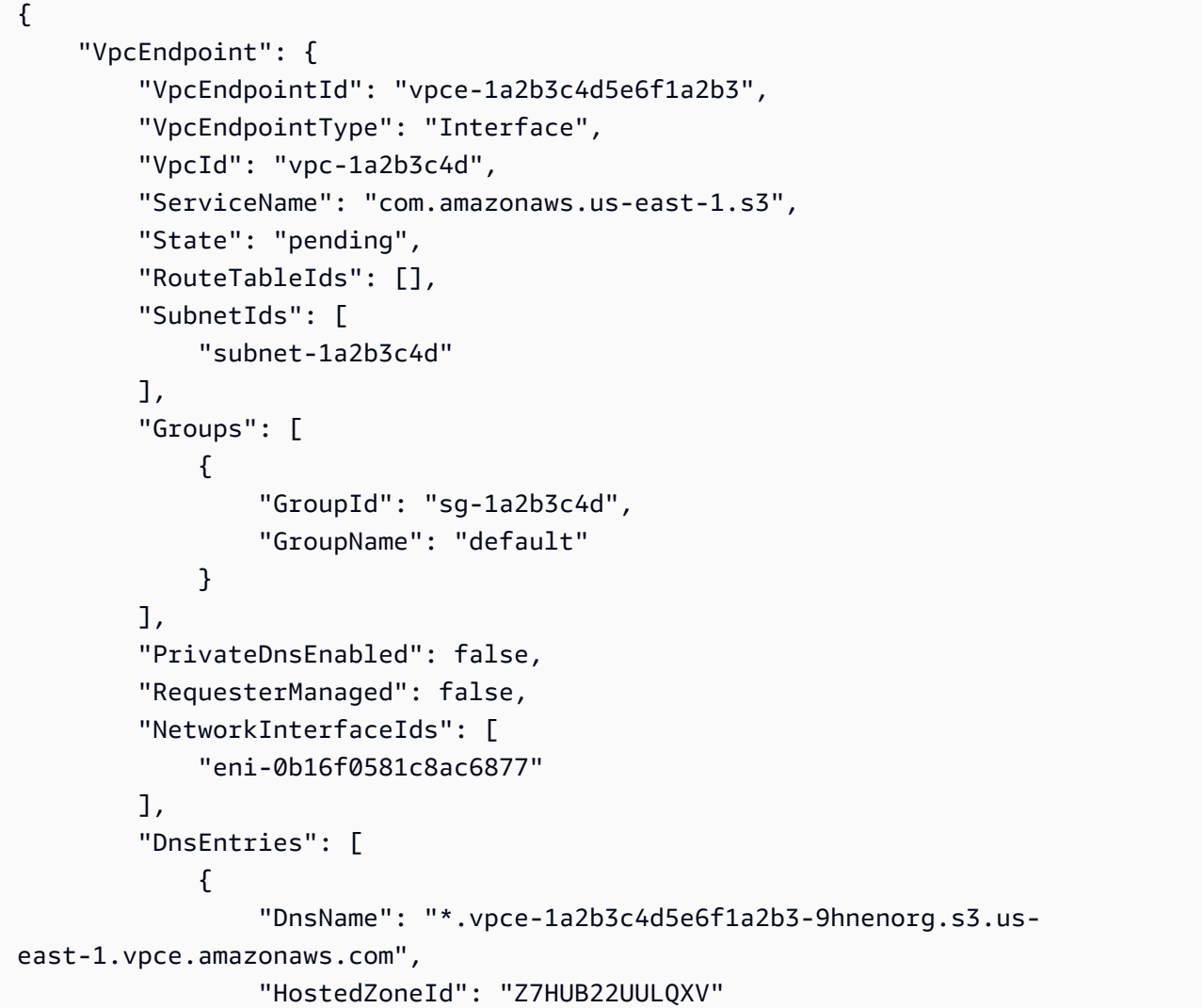

```
 }, 
\{\hspace{.1cm} \} "DnsName": "*.vpce-1a2b3c4d5e6f1a2b3-9hnenorg-us-east-1c.s3.us-
east-1.vpce.amazonaws.com", 
                  "HostedZoneId": "Z7HUB22UULQXV" 
 } 
         ], 
         "CreationTimestamp": "2021-03-05T14:46:16.030000+00:00", 
         "Tags": [ 
             { 
                 "Key": "service", 
                 "Value": "S3" 
 } 
         ], 
         "OwnerId": "123456789012" 
     }
}
```
Per ulteriori informazioni, vedere [Creazione di un endpoint di interfaccia](https://docs.aws.amazon.com/vpc/latest/privatelink/vpce-interface.html#create-interface-endpoint) nella Guida per l'utente di. AWS Privatel ink

Esempio 3: creare un endpoint Gateway Load Balancer

L'create-vpc-endpointesempio seguente crea un endpoint Gateway Load Balancer tra VPC vpc-111122223333aabbc e un servizio configurato utilizzando un Gateway Load Balancer.

```
aws ec2 create-vpc-endpoint \ 
     --service-name com.amazonaws.vpce.us-east-1.vpce-svc-123123a1c43abc123 \ 
     --vpc-endpoint-type GatewayLoadBalancer \ 
     --vpc-id vpc-111122223333aabbc \ 
     --subnet-ids subnet-0011aabbcc2233445
```

```
{ 
     "VpcEndpoint": { 
        "VpcEndpointId": "vpce-aabbaabbaabbaabba",
         "VpcEndpointType": "GatewayLoadBalancer", 
         "VpcId": "vpc-111122223333aabbc", 
         "ServiceName": "com.amazonaws.vpce.us-east-1.vpce-svc-123123a1c43abc123", 
         "State": "pending", 
         "SubnetIds": [
```

```
 "subnet-0011aabbcc2233445" 
          ], 
          "RequesterManaged": false, 
          "NetworkInterfaceIds": [ 
              "eni-01010120203030405" 
          ], 
          "CreationTimestamp": "2020-11-11T08:06:03.522Z", 
          "OwnerId": "123456789012" 
     }
}
```
Per ulteriori informazioni, consulta la sezione [Endpoints Gateway Load Balancer nella Guida](https://docs.aws.amazon.com/vpc/latest/privatelink/vpce-gateway-load-balancer.html) per l'utente di. AWS PrivateLink

• Per i dettagli sull'API, consulta AWS CLI Command [CreateVpcEndpoint](https://awscli.amazonaws.com/v2/documentation/api/latest/reference/ec2/create-vpc-endpoint.html)Reference.

### **create-vpc-peering-connection**

Il seguente esempio di codice mostra come utilizzarecreate-vpc-peering-connection.

AWS CLI

Per creare una connessione peering VPC tra i tuoi VPC

Questo esempio richiede una connessione peering tra i tuoi VPC vpc-1a2b3c4d e vpc-11122233.

Comando:

```
aws ec2 create-vpc-peering-connection --vpc-id vpc-1a2b3c4d --peer-vpc-id 
  vpc-11122233
```

```
{ 
     "VpcPeeringConnection": { 
          "Status": { 
              "Message": "Initiating Request to 444455556666", 
              "Code": "initiating-request" 
          }, 
          "Tags": [], 
          "RequesterVpcInfo": { 
              "OwnerId": "444455556666",
```

```
 "VpcId": "vpc-1a2b3c4d", 
              "CidrBlock": "10.0.0.0/28" 
          }, 
          "VpcPeeringConnectionId": "pcx-111aaa111", 
          "ExpirationTime": "2014-04-02T16:13:36.000Z", 
          "AccepterVpcInfo": { 
              "OwnerId": "444455556666", 
              "VpcId": "vpc-11122233" 
          } 
     }
}
```
Per creare una connessione peering VPC con un VPC in un altro account

Questo esempio richiede una connessione peering tra il tuo VPC (vpc-1a2b3c4d) e un VPC (vpc-11122233) che appartiene all'account 123456789012. AWS

Comando:

```
aws ec2 create-vpc-peering-connection --vpc-id vpc-1a2b3c4d --peer-vpc-id 
  vpc-11122233 --peer-owner-id 123456789012
```
Per creare una connessione peering VPC con un VPC in un'altra regione

Questo esempio richiede una connessione peering tra il tuo VPC nella regione corrente (vpc-1a2b3c4d) e un VPC (vpc-11122233) nel tuo account nella regione. us-west-2

Comando:

```
aws ec2 create-vpc-peering-connection --vpc-id vpc-1a2b3c4d --peer-vpc-id 
  vpc-11122233 --peer-region us-west-2
```
Questo esempio richiede una connessione peering tra il tuo VPC nella regione corrente (vpc-1a2b3c4d) e un VPC (vpc-11122233) che appartiene all'account 123456789012 che si trova nella regione. AWS us-west-2

Comando:

```
aws ec2 create-vpc-peering-connection --vpc-id vpc-1a2b3c4d --peer-vpc-id 
  vpc-11122233 --peer-owner-id 123456789012 --peer-region us-west-2
```
• Per [CreateVpcPeeringConnectioni](https://awscli.amazonaws.com/v2/documentation/api/latest/reference/ec2/create-vpc-peering-connection.html) AWS CLI dettagli sull'API, consulta Command Reference.

#### **create-vpc**

Il seguente esempio di codice mostra come utilizzarecreate-vpc.

#### AWS CLI

Esempio 1: per creare un VPC

Nell'esempio di create-vpc seguente viene creato un VPC con il blocco CIDR IPv4 specificato e un tag Nome.

```
aws ec2 create-vpc \ 
     --cidr-block 10.0.0.0/16 \ 
     --tag-specification ResourceType=vpc,Tags=[{Key=Name,Value=MyVpc}]
```

```
{ 
     "Vpc": { 
         "CidrBlock": "10.0.0.0/16", 
         "DhcpOptionsId": "dopt-5EXAMPLE", 
         "State": "pending", 
         "VpcId": "vpc-0a60eb65b4EXAMPLE", 
         "OwnerId": "123456789012", 
         "InstanceTenancy": "default", 
         "Ipv6CidrBlockAssociationSet": [], 
         "CidrBlockAssociationSet": [ 
             { 
                  "AssociationId": "vpc-cidr-assoc-07501b79ecEXAMPLE", 
                  "CidrBlock": "10.0.0.0/16", 
                  "CidrBlockState": { 
                      "State": "associated" 
 } 
 } 
         ], 
         "IsDefault": false, 
         "Tags": [ 
             { 
                  "Key": "Name", 
                  "Value": MyVpc"
```
 } ] } }

Esempio 2: per creare un VPC con tenancy dedicata

Nell'esempio di create-vpc seguente viene creato un VPC con il blocco CIDR IPv4 specificato e una tenancy dedicata.

```
aws ec2 create-vpc \ 
     --cidr-block 10.0.0.0/16 \ 
     --instance-tenancy dedicated
```
Output:

```
{ 
     "Vpc": { 
          "CidrBlock": "10.0.0.0/16", 
          "DhcpOptionsId": "dopt-19edf471", 
         "State": "pending", 
         "VpcId": "vpc-0a53287fa4EXAMPLE", 
         "OwnerId": "111122223333", 
         "InstanceTenancy": "dedicated", 
          "Ipv6CidrBlockAssociationSet": [], 
          "CidrBlockAssociationSet": [ 
\{\hspace{.8cm},\hspace{.8cm}\} "AssociationId": "vpc-cidr-assoc-00b24cc1c2EXAMPLE", 
                  "CidrBlock": "10.0.0.0/16", 
                  "CidrBlockState": { 
                      "State": "associated" 
 } 
 } 
         ], 
         "IsDefault": false 
     }
}
```
Esempio 3: per creare un VPC con un blocco CIDR IPv6

Nell'esempio di create-vpc seguente viene creato un VPC con un blocco CIDR IPv6 fornito da Amazon.

```
aws ec2 create-vpc \ 
     --cidr-block 10.0.0.0/16 \ 
     --amazon-provided-ipv6-cidr-block
```
#### Output:

```
{ 
     "Vpc": { 
         "CidrBlock": "10.0.0.0/16", 
         "DhcpOptionsId": "dopt-dEXAMPLE", 
         "State": "pending", 
         "VpcId": "vpc-0fc5e3406bEXAMPLE", 
         "OwnerId": "123456789012", 
         "InstanceTenancy": "default", 
         "Ipv6CidrBlockAssociationSet": [ 
\{\hspace{.1cm} \} "AssociationId": "vpc-cidr-assoc-068432c60bEXAMPLE", 
                  "Ipv6CidrBlock": "", 
                  "Ipv6CidrBlockState": { 
                      "State": "associating" 
                  }, 
                  "Ipv6Pool": "Amazon", 
                  "NetworkBorderGroup": "us-west-2" 
 } 
         ], 
         "CidrBlockAssociationSet": [ 
             { 
                  "AssociationId": "vpc-cidr-assoc-0669f8f9f5EXAMPLE", 
                  "CidrBlock": "10.0.0.0/16", 
                  "CidrBlockState": { 
                      "State": "associated" 
 } 
 } 
         ], 
         "IsDefault": false 
     }
}
```
Esempio 4: per creare un VPC con un CIDR di un pool IPAM

Nell'esempio di create-vpc seguente viene creato un VPC con un CIDR di un pool di Gestione indirizzi IP (IPAM) di Amazon VPC.

Linux e macOS:

```
aws ec2 create-vpc \ 
     --ipv4-ipam-pool-id ipam-pool-0533048da7d823723 \ 
    --tag-specifications ResourceType=vpc,Tags='[{Key=Environment,Value="Preprod"},
{Key=Owner,Value="Build Team"}]'
```
Windows:

```
aws ec2 create-vpc ^ 
     --ipv4-ipam-pool-id ipam-pool-0533048da7d823723 ^ 
     --tag-specifications ResourceType=vpc,Tags=[{Key=Environment,Value="Preprod"},
{Key=Owner,Value="Build Team"}]
```

```
{ 
      "Vpc": { 
          "CidrBlock": "10.0.1.0/24", 
          "DhcpOptionsId": "dopt-2afccf50", 
          "State": "pending", 
          "VpcId": "vpc-010e1791024eb0af9", 
          "OwnerId": "123456789012", 
          "InstanceTenancy": "default", 
          "Ipv6CidrBlockAssociationSet": [], 
          "CidrBlockAssociationSet": [ 
\overline{\mathcal{L}} "AssociationId": "vpc-cidr-assoc-0a77de1d803226d4b", 
                   "CidrBlock": "10.0.1.0/24", 
                   "CidrBlockState": { 
                        "State": "associated" 
 } 
 } 
          ], 
          "IsDefault": false, 
          "Tags": [ 
               { 
                   "Key": "Environment", 
                   "Value": "Preprod" 
               }, 
\overline{\mathcal{L}} "Key": "Owner",
```

```
 "Value": "Build Team" 
 } 
         ] 
     } 
 }
```
Per ulteriori informazioni, consulta [Creare un VPC che utilizza un CIDR del pool IPAM](https://docs.aws.amazon.com/vpc/latest/ipam/create-vpc-ipam.html) nella Guida per l'utente di Amazon VPC IPAM.

• Per i dettagli sull'API, consulta [CreateVpc AWS CLI](https://awscli.amazonaws.com/v2/documentation/api/latest/reference/ec2/create-vpc.html)Command Reference.

### **create-vpn-connection-route**

Il seguente esempio di codice mostra come utilizzarecreate-vpn-connection-route.

AWS CLI

Per creare una route statica per una connessione VPN

Questo esempio crea una route statica per la connessione VPN specificata. Se il comando va a buon fine, non viene restituito alcun output.

Comando:

```
aws ec2 create-vpn-connection-route --vpn-connection-id vpn-40f41529 --destination-
cidr-block 11.12.0.0/16
```
• Per i dettagli sull'API, vedere [CreateVpnConnectionRoute](https://awscli.amazonaws.com/v2/documentation/api/latest/reference/ec2/create-vpn-connection-route.html)in AWS CLI Command Reference.

### **create-vpn-connection**

Il seguente esempio di codice mostra come utilizzarecreate-vpn-connection.

AWS CLI

Esempio 1: creare una connessione VPN con routing dinamico

L'create-vpn-connectionesempio seguente crea una connessione VPN tra il gateway privato virtuale specificato e il gateway del cliente specificato e applica i tag alla connessione VPN. L'output include le informazioni di configurazione per il dispositivo gateway del cliente, in formato XML.

```
aws ec2 create-vpn-connection \ 
    -type ipsec.1 \
     --customer-gateway-id cgw-001122334455aabbc \ 
     --vpn-gateway-id vgw-1a1a1a1a1a1a2b2b2 \ 
     --tag-specification 'ResourceType=vpn-connection,Tags=[{Key=Name,Value=BGP-
VPN}]'
```
Output:

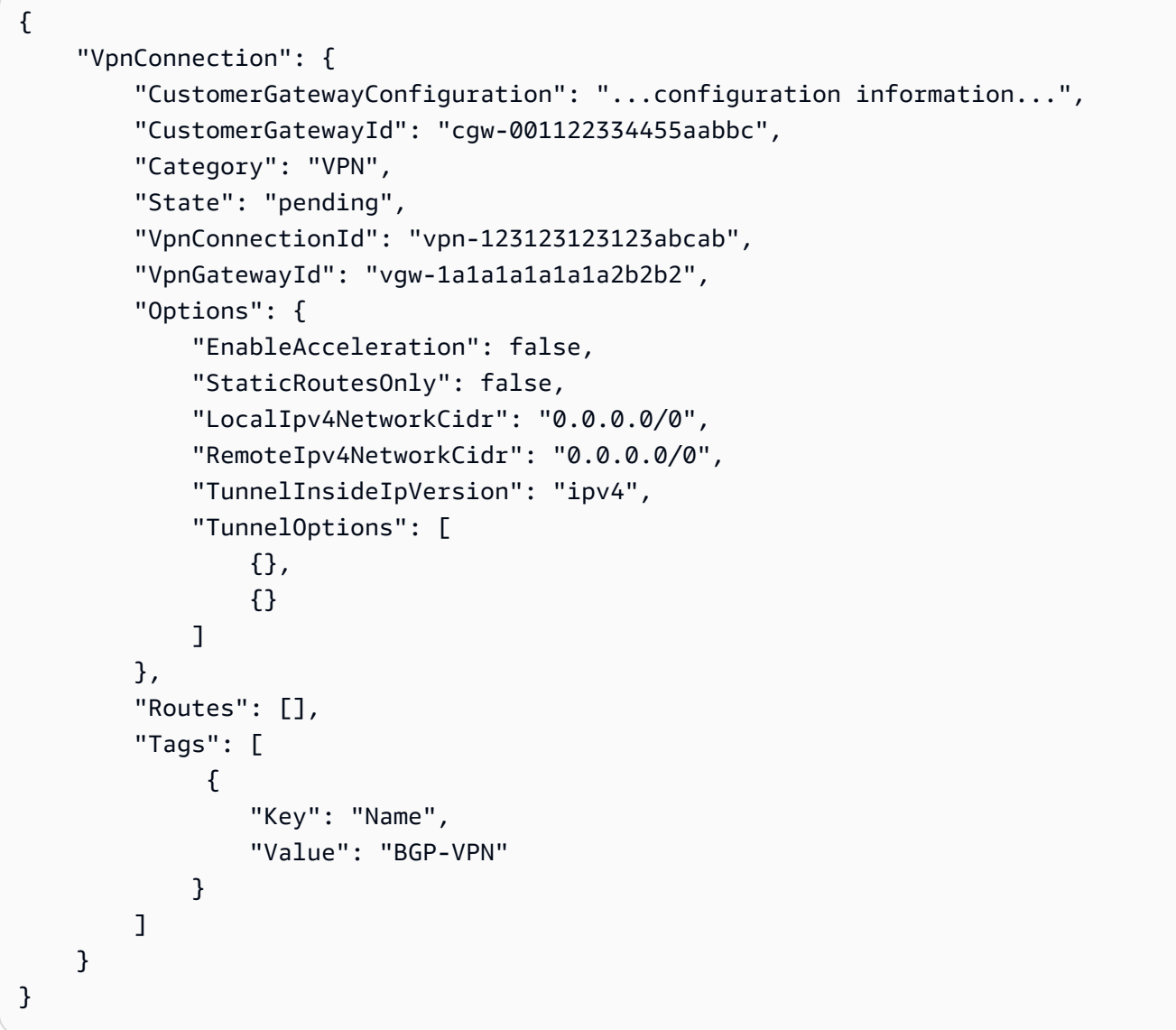

Per ulteriori informazioni, consulta [Come funziona la AWS VPN da sito a sito nella Guida per](https://docs.aws.amazon.com/vpn/latest/s2svpn/how_it_works.html) [l'utente della VPN da sito a sito.](https://docs.aws.amazon.com/vpn/latest/s2svpn/how_it_works.html)AWS

Esempio 2: creare una connessione VPN con routing statico

L'create-vpn-connectionesempio seguente crea una connessione VPN tra il gateway privato virtuale specificato e il gateway del cliente specificato. Le opzioni specificano il routing statico. L'output include le informazioni di configurazione per il dispositivo gateway del cliente, in formato XML.

```
aws ec2 create-vpn-connection \ 
    --type ipsec.1 \setminus --customer-gateway-id cgw-001122334455aabbc \ 
     --vpn-gateway-id vgw-1a1a1a1a1a1a2b2b2 \ 
     --options "{\"StaticRoutesOnly\":true}"
```
Output:

```
{ 
     "VpnConnection": { 
          "CustomerGatewayConfiguration": "..configuration information...", 
          "CustomerGatewayId": "cgw-001122334455aabbc", 
          "Category": "VPN", 
          "State": "pending", 
          "VpnConnectionId": "vpn-123123123123abcab", 
          "VpnGatewayId": "vgw-1a1a1a1a1a1a2b2b2", 
          "Options": { 
              "EnableAcceleration": false, 
              "StaticRoutesOnly": true, 
              "LocalIpv4NetworkCidr": "0.0.0.0/0", 
              "RemoteIpv4NetworkCidr": "0.0.0.0/0", 
              "TunnelInsideIpVersion": "ipv4", 
              "TunnelOptions": [ 
                  {}, 
                  {} 
 ] 
         }, 
         "Routes": [], 
         "Tags": [] 
     }
}
```
Per ulteriori informazioni, consulta [Come funziona la AWS VPN da sito a sito nella Guida per](https://docs.aws.amazon.com/vpn/latest/s2svpn/how_it_works.html) [l'utente della VPN da sito a sito.](https://docs.aws.amazon.com/vpn/latest/s2svpn/how_it_works.html)AWS

Esempio 3: creare una connessione VPN e specificare la propria chiave interna CIDR e una chiave precondivisa

L'create-vpn-connectionesempio seguente crea una connessione VPN e specifica il blocco CIDR dell'indirizzo IP interno e una chiave precondivisa personalizzata per ogni tunnel. I valori specificati vengono restituiti nelle informazioni. CustomerGatewayConfiguration

```
aws ec2 create-vpn-connection \ 
    --type ipsec.1 \setminus --customer-gateway-id cgw-001122334455aabbc \ 
     --vpn-gateway-id vgw-1a1a1a1a1a1a2b2b2 \ 
     --options 
  TunnelOptions='[{TunnelInsideCidr=169.254.12.0/30,PreSharedKey=ExamplePreSharedKey1},
{TunnelInsideCidr=169.254.13.0/30,PreSharedKey=ExamplePreSharedKey2}]'
```

```
{ 
     "VpnConnection": { 
         "CustomerGatewayConfiguration": "..configuration information...", 
         "CustomerGatewayId": "cgw-001122334455aabbc", 
         "Category": "VPN", 
         "State": "pending", 
         "VpnConnectionId": "vpn-123123123123abcab", 
         "VpnGatewayId": "vgw-1a1a1a1a1a1a2b2b2", 
         "Options": { 
             "EnableAcceleration": false, 
             "StaticRoutesOnly": false, 
             "LocalIpv4NetworkCidr": "0.0.0.0/0", 
             "RemoteIpv4NetworkCidr": "0.0.0.0/0", 
             "TunnelInsideIpVersion": "ipv4", 
             "TunnelOptions": [ 
\overline{a} "OutsideIpAddress": "203.0.113.3", 
                      "TunnelInsideCidr": "169.254.12.0/30", 
                      "PreSharedKey": "ExamplePreSharedKey1" 
                 }, 
\overline{a} "OutsideIpAddress": "203.0.113.5", 
                      "TunnelInsideCidr": "169.254.13.0/30", 
                      "PreSharedKey": "ExamplePreSharedKey2" 
 } 
 ] 
         }, 
         "Routes": [], 
         "Tags": []
```
}

}

Per ulteriori informazioni, consulta [Come funziona la AWS VPN da sito a sito nella Guida per](https://docs.aws.amazon.com/vpn/latest/s2svpn/how_it_works.html) [l'utente della VPN da sito a sito.](https://docs.aws.amazon.com/vpn/latest/s2svpn/how_it_works.html)AWS

Esempio 4: creare una connessione VPN che supporti il traffico IPv6

L'create-vpn-connectionesempio seguente crea una connessione VPN che supporta il traffico IPv6 tra il gateway di transito specificato e il gateway del cliente specificato. Le opzioni di tunnel per entrambi i tunnel specificano che AWS deve avviare la negoziazione IKE.

```
aws ec2 create-vpn-connection \ 
    --type ipsec.1 \setminus --transit-gateway-id tgw-12312312312312312 \ 
     --customer-gateway-id cgw-001122334455aabbc \ 
    --options TunnelInsideIpVersion=ipv6,TunnelOptions=[{StartupAction=start},
{StartupAction=start}]
```

```
{ 
     "VpnConnection": { 
         "CustomerGatewayConfiguration": "..configuration information...", 
         "CustomerGatewayId": "cgw-001122334455aabbc", 
         "Category": "VPN", 
         "State": "pending", 
         "VpnConnectionId": "vpn-11111111122222222", 
         "TransitGatewayId": "tgw-12312312312312312", 
         "Options": { 
              "EnableAcceleration": false, 
              "StaticRoutesOnly": false, 
              "LocalIpv6NetworkCidr": "::/0", 
              "RemoteIpv6NetworkCidr": "::/0", 
              "TunnelInsideIpVersion": "ipv6", 
              "TunnelOptions": [ 
\overline{a} "OutsideIpAddress": "203.0.113.3", 
                      "StartupAction": "start" 
                  }, 
\overline{a} "OutsideIpAddress": "203.0.113.5",
```

```
 "StartupAction": "start" 
 } 
 ] 
        }, 
        "Routes": [], 
        "Tags": [] 
    }
}
```
Per ulteriori informazioni, consulta [Come funziona la AWS VPN da sito a sito nella Guida per](https://docs.aws.amazon.com/vpn/latest/s2svpn/how_it_works.html) [l'utente della VPN da sito a sito.](https://docs.aws.amazon.com/vpn/latest/s2svpn/how_it_works.html)AWS

• Per i dettagli sull'API, consulta Command Reference. [CreateVpnConnectionA](https://awscli.amazonaws.com/v2/documentation/api/latest/reference/ec2/create-vpn-connection.html)WS CLI

## **create-vpn-gateway**

Il seguente esempio di codice mostra come utilizzarecreate-vpn-gateway.

## AWS CLI

Per creare un gateway privato virtuale

Questo esempio crea un gateway privato virtuale.

Comando:

```
aws ec2 create-vpn-gateway --type ipsec.1
```
Output:

```
{ 
     "VpnGateway": { 
          "AmazonSideAsn": 64512, 
          "State": "available", 
          "Type": "ipsec.1", 
          "VpnGatewayId": "vgw-9a4cacf3", 
          "VpcAttachments": [] 
     }
}
```
Per creare un gateway privato virtuale con un ASN specifico sul lato Amazon

Questo esempio crea un gateway privato virtuale e specifica l'Autonomous System Number (ASN) per il lato Amazon della sessione BGP.

Comando:

```
aws ec2 create-vpn-gateway --type ipsec.1 --amazon-side-asn 65001
```
Output:

```
{ 
     "VpnGateway": { 
          "AmazonSideAsn": 65001, 
          "State": "available", 
          "Type": "ipsec.1", 
          "VpnGatewayId": "vgw-9a4cacf3", 
          "VpcAttachments": [] 
     }
}
```
• Per i dettagli sull'API, consulta [CreateVpnGatewayC](https://awscli.amazonaws.com/v2/documentation/api/latest/reference/ec2/create-vpn-gateway.html)ommand Reference.AWS CLI

### **delete-carrier-gateway**

Il seguente esempio di codice mostra come utilizzaredelete-carrier-gateway.

AWS CLI

Per eliminare il gateway del tuo operatore

L'delete-carrier-gatewayesempio seguente elimina il gateway dell'operatore telefonico specificato.

```
aws ec2 delete-carrier-gateway \ 
     --carrier-gateway-id cagw-0465cdEXAMPLE1111
```

```
{ 
     "CarrierGateway": { 
          "CarrierGatewayId": "cagw-0465cdEXAMPLE1111",
```

```
 "VpcId": "vpc-0c529aEXAMPLE1111", 
          "State": "deleting", 
          "OwnerId": "123456789012" 
     }
}
```
Per ulteriori informazioni, consulta [Carrier Gateways](https://docs.aws.amazon.com/vpc/latest/userguide/Carrier_Gateway.html) nella Amazon Virtual Private Cloud User Guide.

• Per i dettagli sull'API, consulta [DeleteCarrierGateway AWS CLI](https://awscli.amazonaws.com/v2/documentation/api/latest/reference/ec2/delete-carrier-gateway.html)Command Reference.

## **delete-client-vpn-endpoint**

Il seguente esempio di codice mostra come utilizzaredelete-client-vpn-endpoint.

### AWS CLI

Per eliminare un endpoint Client VPN

L'delete-client-vpn-endpointesempio seguente elimina l'endpoint Client VPN specificato.

```
aws ec2 delete-client-vpn-endpoint \ 
     --client-vpn-endpoint-id cvpn-endpoint-123456789123abcde
```
Output:

```
{ 
      "Status": { 
           "Code": "deleting" 
      }
}
```
Per ulteriori informazioni, consulta [Client VPN Endpoints](https://docs.aws.amazon.com/vpn/latest/clientvpn-admin/cvpn-working-endpoints.html) nella AWS Client VPN Administrator Guide.

• Per i dettagli sull'API, consulta [DeleteClientVpnEndpoint AWS CLIC](https://awscli.amazonaws.com/v2/documentation/api/latest/reference/ec2/delete-client-vpn-endpoint.html)ommand Reference.

# **delete-client-vpn-route**

Il seguente esempio di codice mostra come utilizzaredelete-client-vpn-route.

## AWS CLI

Per eliminare una route per un endpoint Client VPN

L'delete-client-vpn-routeesempio seguente elimina la 0.0.0.0/0 route per la sottorete specificata di un endpoint Client VPN.

```
aws ec2 delete-client-vpn-route \ 
     --client-vpn-endpoint-id cvpn-endpoint-123456789123abcde \ 
     --destination-cidr-block 0.0.0.0/0 \ 
     --target-vpc-subnet-id subnet-0123456789abcabca
```
Output:

```
{ 
      "Status": { 
           "Code": "deleting" 
      }
}
```
Per ulteriori informazioni, consulta [Routes](https://docs.aws.amazon.com/vpn/latest/clientvpn-admin/cvpn-working-routes.html) nella AWS Client VPN Administrator Guide.

• Per i dettagli sull'API, consulta [DeleteClientVpnRoute AWS CLI](https://awscli.amazonaws.com/v2/documentation/api/latest/reference/ec2/delete-client-vpn-route.html)Command Reference.

# **delete-coip-cidr**

Il seguente esempio di codice mostra come utilizzaredelete-coip-cidr.

AWS CLI

Per eliminare un intervallo di indirizzi IP (CoIP) di proprietà del cliente

L'delete-coip-cidresempio seguente elimina l'intervallo specificato di indirizzi CoIP nel pool CoIP specificato.

```
aws ec2 delete-coip-cidr \ 
    --cidr 14.0.0.0/24 \
     --coip-pool-id ipv4pool-coip-1234567890abcdefg
```

```
{ 
     "CoipCidr": { 
         "Cidr": "14.0.0.0/24", 
          "CoipPoolId": "ipv4pool-coip-1234567890abcdefg", 
          "LocalGatewayRouteTableId": "lgw-rtb-abcdefg1234567890" 
     }
}
```
Per ulteriori informazioni, consulta [Indirizzi IP di proprietà del cliente](https://docs.aws.amazon.com/outposts/latest/userguide/routing.html#ip-addressing) nella Guida per l'utente di AWS Outposts.

• Per i dettagli sull'API, vedere [DeleteCoipCidri](https://awscli.amazonaws.com/v2/documentation/api/latest/reference/ec2/delete-coip-cidr.html)n AWS CLI Command Reference.

## **delete-coip-pool**

Il seguente esempio di codice mostra come utilizzaredelete-coip-pool.

#### AWS CLI

Per eliminare un pool di indirizzi IP (CoIP) di proprietà del cliente

L'delete-coip-poolesempio seguente elimina un pool CoIP di indirizzi CoIP.

```
aws ec2 delete-coip-pool \ 
     --coip-pool-id ipv4pool-coip-1234567890abcdefg
```
Output:

```
{ 
     "CoipPool": { 
         "PoolId": "ipv4pool-coip-1234567890abcdefg", 
         "LocalGatewayRouteTableId": "lgw-rtb-abcdefg1234567890", 
         "PoolArn": "arn:aws:ec2:us-west-2:123456789012:coip-pool/ipv4pool-
coip-1234567890abcdefg" 
     }
}
```
Per ulteriori informazioni, consulta [Indirizzi IP di proprietà del cliente](https://docs.aws.amazon.com/outposts/latest/userguide/routing.html#ip-addressing) nella Guida per l'utente di AWS Outposts.

• Per i dettagli sull'API, vedere [DeleteCoipPooli](https://awscli.amazonaws.com/v2/documentation/api/latest/reference/ec2/delete-coip-pool.html)n AWS CLI Command Reference.

#### **delete-customer-gateway**

Il seguente esempio di codice mostra come utilizzaredelete-customer-gateway.

AWS CLI

Per eliminare un gateway per i clienti

Questo esempio elimina il customer gateway specificato. Se il comando va a buon fine, non viene restituito alcun output.

Comando:

```
aws ec2 delete-customer-gateway --customer-gateway-id cgw-0e11f167
```
• Per i dettagli sull'API, consulta [DeleteCustomerGateway AWS CLIC](https://awscli.amazonaws.com/v2/documentation/api/latest/reference/ec2/delete-customer-gateway.html)ommand Reference.

#### **delete-dhcp-options**

Il seguente esempio di codice mostra come utilizzaredelete-dhcp-options.

AWS CLI

Per eliminare un set di opzioni DHCP

Questo esempio elimina il set di opzioni DHCP specificato. Se il comando va a buon fine, non viene restituito alcun output.

Comando:

aws ec2 delete-dhcp-options --dhcp-options-id dopt-d9070ebb

• Per i dettagli sull'API, vedere [DeleteDhcpOptions](https://awscli.amazonaws.com/v2/documentation/api/latest/reference/ec2/delete-dhcp-options.html)in AWS CLI Command Reference.

#### **delete-egress-only-internet-gateway**

Il seguente esempio di codice mostra come utilizzaredelete-egress-only-internet-gateway.

AWS CLI

Per eliminare un gateway Internet solo in uscita

Questo esempio elimina il gateway Internet di sola uscita specificato.

Comando:

```
aws ec2 delete-egress-only-internet-gateway --egress-only-internet-gateway-id 
  eigw-01eadbd45ecd7943f
```
Output:

```
{ 
   "ReturnCode": true
}
```
• Per i dettagli sull'API, vedere [DeleteEgressOnlyInternetGatewayi](https://awscli.amazonaws.com/v2/documentation/api/latest/reference/ec2/delete-egress-only-internet-gateway.html)n Command Reference.AWS CLI

# **delete-fleets**

Il seguente esempio di codice mostra come utilizzaredelete-fleets.

AWS CLI

Esempio 1: eliminare una flotta EC2 e terminare le istanze associate

L'delete-fleetsesempio seguente elimina il parco istanze EC2 specificato e termina le istanze On-Demand e le istanze Spot associate.

```
aws ec2 delete-fleets \ 
     --fleet-ids fleet-12a34b55-67cd-8ef9-ba9b-9208dEXAMPLE \ 
     --terminate-instances
```

```
{ 
     "SuccessfulFleetDeletions": [ 
          { 
              "CurrentFleetState": "deleted_terminating", 
              "PreviousFleetState": "active", 
              "FleetId": "fleet-12a34b55-67cd-8ef9-ba9b-9208dEXAMPLE" 
          } 
     ],
```
}

"UnsuccessfulFleetDeletions": []

Per ulteriori informazioni, consulta [Eliminare una flotta EC2](https://docs.aws.amazon.com/AWSEC2/latest/UserGuide/manage-ec2-fleet.html#delete-fleet) nella Guida per l'utente di Amazon Elastic Compute Cloud per istanze Linux.

Esempio 2: eliminare una flotta EC2 senza terminare le istanze associate

L'delete-fleetsesempio seguente elimina il parco istanze EC2 specificato senza terminare le istanze On-Demand e le istanze Spot associate.

```
aws ec2 delete-fleets \ 
     --fleet-ids fleet-12a34b55-67cd-8ef9-ba9b-9208dEXAMPLE \ 
     --no-terminate-instances
```
Output:

```
{ 
     "SuccessfulFleetDeletions": [ 
          { 
              "CurrentFleetState": "deleted_running", 
              "PreviousFleetState": "active", 
              "FleetId": "fleet-12a34b55-67cd-8ef9-ba9b-9208dEXAMPLE" 
         } 
     ], 
     "UnsuccessfulFleetDeletions": []
}
```
Per ulteriori informazioni, consulta [Eliminare una flotta EC2](https://docs.aws.amazon.com/AWSEC2/latest/UserGuide/manage-ec2-fleet.html#delete-fleet) nella Guida per l'utente di Amazon Elastic Compute Cloud per istanze Linux.

• Per i dettagli sull'API, consulta Command [DeleteFleets](https://awscli.amazonaws.com/v2/documentation/api/latest/reference/ec2/delete-fleets.html)Reference AWS CLI .

#### **delete-flow-logs**

Il seguente esempio di codice mostra come utilizzaredelete-flow-logs.

## AWS CLI

Per eliminare un log di flusso

L'delete-flow-logsesempio seguente elimina il log di flusso specificato.

aws ec2 delete-flow-logs --flow-log-id fl-11223344556677889

Output:

```
{ 
     "Unsuccessful": []
}
```
• Per i dettagli sull'API, vedere [DeleteFlowLogs](https://awscli.amazonaws.com/v2/documentation/api/latest/reference/ec2/delete-flow-logs.html)in AWS CLI Command Reference.

### **delete-fpga-image**

Il seguente esempio di codice mostra come utilizzaredelete-fpga-image.

AWS CLI

Per eliminare un'immagine Amazon FPGA

Questo esempio elimina l'AFI specificato.

Comando:

```
aws ec2 delete-fpga-image --fpga-image-id afi-06b12350a123fbabc
```
Output:

```
\{ "Return": true
}
```
• Per i dettagli sull'API, vedere DeleteFpgalmagein AWS CLI Command Reference.

### **delete-instance-connect-endpoint**

Il seguente esempio di codice mostra come utilizzaredelete-instance-connect-endpoint.

AWS CLI

Per eliminare un endpoint EC2 Instance Connect

L'delete-instance-connect-endpointesempio seguente elimina l'endpoint EC2 Instance Connect specificato.

```
aws ec2 delete-instance-connect-endpoint \ 
     --instance-connect-endpoint-id eice-03f5e49b83924bbc7
```
Output:

```
{ 
     "InstanceConnectEndpoint": { 
         "OwnerId": "111111111111", 
         "InstanceConnectEndpointId": "eice-0123456789example", 
         "InstanceConnectEndpointArn": "arn:aws:ec2:us-east-1:111111111111:instance-
connect-endpoint/eice-0123456789example", 
         "State": "delete-in-progress", 
         "StateMessage": "", 
         "NetworkInterfaceIds": [], 
         "VpcId": "vpc-0123abcd", 
         "AvailabilityZone": "us-east-1d", 
         "CreatedAt": "2023-02-07T12:05:37+00:00", 
         "SubnetId": "subnet-0123abcd" 
     }
}
```
Per ulteriori informazioni, consulta [Remove EC2 Instance Connect Endpoint](https://docs.aws.amazon.com/AWSEC2/latest/UserGuide/delete-ec2-instance-connect-endpoint.html) nella Amazon EC2 User Guide.

• Per i dettagli sull'API, consulta Command [DeleteInstanceConnectEndpointR](https://awscli.amazonaws.com/v2/documentation/api/latest/reference/ec2/delete-instance-connect-endpoint.html)eference AWS CLI .

#### **delete-instance-event-window**

Il seguente esempio di codice mostra come utilizzaredelete-instance-event-window.

AWS CLI

Esempio 1: Per eliminare una finestra di eventi

L'delete-instance-event-windowesempio seguente elimina una finestra di eventi.

```
aws ec2 delete-instance-event-window \ 
     --region us-east-1 \
```

```
 --instance-event-window-id iew-0abcdef1234567890
```
Output:

```
{ 
     "InstanceEventWindowState": { 
          "InstanceEventWindowId": "iew-0abcdef1234567890", 
          "State": "deleting" 
     }
}
```
Per i vincoli relativi alla finestra degli eventi, consulta [Considerazioni](https://docs.aws.amazon.com/AWSEC2/latest/UserGuide/event-windows.html#event-windows-considerations) nella sezione Eventi pianificati della Guida per l'utente di Amazon EC2.

Esempio 2: Per forzare l'eliminazione di una finestra di evento

L'delete-instance-event-windowesempio seguente elimina forzatamente una finestra di eventi se la finestra degli eventi è attualmente associata a destinazioni.

```
aws ec2 delete-instance-event-window \ 
     --region us-east-1 \ 
     --instance-event-window-id iew-0abcdef1234567890 \ 
     --force-delete
```
Output:

```
{ 
     "InstanceEventWindowState": { 
          "InstanceEventWindowId": "iew-0abcdef1234567890", 
          "State": "deleting" 
     }
}
```
Per i vincoli relativi alla finestra degli eventi, consulta [Considerazioni](https://docs.aws.amazon.com/AWSEC2/latest/UserGuide/event-windows.html#event-windows-considerations) nella sezione Eventi pianificati della Guida per l'utente di Amazon EC2.

• Per i dettagli sull'API, consulta [DeleteInstanceEventWindowC](https://awscli.amazonaws.com/v2/documentation/api/latest/reference/ec2/delete-instance-event-window.html)ommand Reference.AWS CLI

#### **delete-internet-gateway**

Il seguente esempio di codice mostra come utilizzaredelete-internet-gateway.
## AWS CLI

Per eliminare un gateway Internet

L'delete-internet-gatewayesempio seguente elimina il gateway Internet specificato.

```
aws ec2 delete-internet-gateway \ 
     --internet-gateway-id igw-0d0fb496b3EXAMPLE
```
Questo comando non produce alcun output.

Per ulteriori informazioni, consulta la sezione [Gateway Internet](https://docs.aws.amazon.com/vpc/latest/userguide/VPC_Internet_Gateway.html) nella Guida per l'utente di Amazon VPC.

• Per i dettagli sull'API, vedere [DeleteInternetGatewayi](https://awscli.amazonaws.com/v2/documentation/api/latest/reference/ec2/delete-internet-gateway.html)n AWS CLI Command Reference.

## **delete-ipam-scope**

Il seguente esempio di codice mostra come utilizzaredelete-ipam-scope.

## AWS CLI

Per eliminare un ambito IPAM

L'delete-ipam-scopeesempio seguente elimina un IPAM.

```
aws ec2 delete-ipam-scope \ 
     --ipam-scope-id ipam-scope-01c1ebab2b63bd7e4
```

```
{ 
     "IpamScope": { 
         "OwnerId": "123456789012", 
         "IpamScopeId": "ipam-scope-01c1ebab2b63bd7e4", 
         "IpamScopeArn": "arn:aws:ec2::123456789012:ipam-scope/ipam-
scope-01c1ebab2b63bd7e4", 
         "IpamArn": "arn:aws:ec2::123456789012:ipam/ipam-08440e7a3acde3908", 
         "IpamRegion": "us-east-1", 
         "IpamScopeType": "private", 
         "IsDefault": false,
```

```
 "Description": "Example description", 
          "PoolCount": 0, 
          "State": "delete-in-progress" 
     }
}
```
Per ulteriori informazioni, consulta [Eliminare un ambito nella Guida](https://docs.aws.amazon.com/vpc/latest/ipam/delete-scope-ipam.html) per l'utente IPAM di Amazon VPC.

• Per i dettagli sull'API, consulta AWS CLI Command [DeleteIpamScopeR](https://awscli.amazonaws.com/v2/documentation/api/latest/reference/ec2/delete-ipam-scope.html)eference.

## **delete-ipam**

Il seguente esempio di codice mostra come utilizzaredelete-ipam.

AWS CLI

Per eliminare un IPAM

L'delete-ipamesempio seguente elimina un IPAM.

aws ec2 delete-ipam \ --ipam-id ipam-036486dfa6af58ee0

```
{ 
     "Ipam": { 
          "OwnerId": "123456789012", 
          "IpamId": "ipam-036486dfa6af58ee0", 
          "IpamArn": "arn:aws:ec2::123456789012:ipam/ipam-036486dfa6af58ee0", 
          "IpamRegion": "us-east-1", 
          "PublicDefaultScopeId": "ipam-scope-071b8042b0195c183", 
          "PrivateDefaultScopeId": "ipam-scope-0807405dece705a30", 
          "ScopeCount": 2, 
          "OperatingRegions": [ 
              { 
                   "RegionName": "us-east-1" 
              }, 
\{\hspace{.1cm} \} "RegionName": "us-east-2" 
              },
```

```
 { 
                  "RegionName": "us-west-1" 
 } 
         ], 
         "State": "delete-in-progress" 
     }
}
```
Per ulteriori informazioni, consulta [Eliminare un IPAM nella Guida](https://docs.aws.amazon.com/vpc/latest/ipam/delete-ipam.html) per l'utente IPAM di Amazon VPC.

• Per i dettagli sull'API, consulta Command [DeleteIpam](https://awscli.amazonaws.com/v2/documentation/api/latest/reference/ec2/delete-ipam.html)Reference AWS CLI.

# **delete-key-pair**

Il seguente esempio di codice mostra come utilizzaredelete-key-pair.

# AWS CLI

Per eliminare una coppia di chiavi

L'delete-key-pairesempio seguente elimina la coppia di chiavi specificata.

```
aws ec2 delete-key-pair \ 
     --key-name my-key-pair
```
Output:

```
{ 
     "Return": true, 
     "KeyPairId": "key-03c8d3aceb53b507"
}
```
Per ulteriori informazioni, vedete [Creare ed eliminare coppie di chiavi](https://docs.aws.amazon.com/cli/latest/userguide/cli-ec2-keypairs.html) nella Guida per l'utente dell'interfaccia a riga di AWS comando.

• Per i dettagli sull'API, consulta [DeleteKeyPair AWS CLI](https://awscli.amazonaws.com/v2/documentation/api/latest/reference/ec2/delete-key-pair.html)Command Reference.

# **delete-launch-template-versions**

Il seguente esempio di codice mostra come utilizzaredelete-launch-template-versions.

### AWS CLI

Per eliminare una versione del modello di avvio

Questo esempio elimina la versione del modello di lancio specificata.

Comando:

```
aws ec2 delete-launch-template-versions --launch-template-id lt-0abcd290751193123 --
versions 1
```
Output:

```
{ 
   "UnsuccessfullyDeletedLaunchTemplateVersions": [], 
   "SuccessfullyDeletedLaunchTemplateVersions": [ 
       { 
            "LaunchTemplateName": "TestVersion", 
            "VersionNumber": 1, 
            "LaunchTemplateId": "lt-0abcd290751193123" 
       } 
   ]
}
```
• Per i dettagli sull'API, consulta [DeleteLaunchTemplateVersions AWS CLI](https://awscli.amazonaws.com/v2/documentation/api/latest/reference/ec2/delete-launch-template-versions.html)Command Reference.

## **delete-launch-template**

Il seguente esempio di codice mostra come utilizzaredelete-launch-template.

## AWS CLI

Per eliminare un modello di avvio

In questo esempio viene eliminato il modello di avvio specificato.

Comando:

aws ec2 delete-launch-template --launch-template-id lt-0abcd290751193123

```
{ 
   "LaunchTemplate": { 
       "LatestVersionNumber": 2, 
       "LaunchTemplateId": "lt-0abcd290751193123", 
       "LaunchTemplateName": "TestTemplate", 
       "DefaultVersionNumber": 2, 
       "CreatedBy": "arn:aws:iam::123456789012:root", 
       "CreateTime": "2017-11-23T16:46:25.000Z" 
   }
}
```
• Per i dettagli sull'API, consulta [DeleteLaunchTemplate AWS CLIC](https://awscli.amazonaws.com/v2/documentation/api/latest/reference/ec2/delete-launch-template.html)ommand Reference.

## **delete-local-gateway-route-table-virtual-interface-group-association**

Il seguente esempio di codice mostra come utilizzaredelete-local-gateway-route-tablevirtual-interface-group-association.

### AWS CLI

Per dissociare una tabella di routing del gateway locale da un gruppo di interfacce virtuali (VIF)

```
L'delete-local-gateway-route-table-virtual-interface-group-
associationesempio seguente elimina l'associazione tra la tabella di routing del gateway locale 
specificata e il gruppo VIF.
```

```
aws ec2 delete-local-gateway-route-table-virtual-interface-group-association \ 
     --local-gateway-route-table-virtual-interface-group-association-id lgw-vif-grp-
assoc-exampleid12345678
```

```
{ 
     "LocalGatewayRouteTableVirtualInterfaceGroupAssociation": { 
         "LocalGatewayRouteTableVirtualInterfaceGroupAssociationId": "lgw-vif-grp-
assoc-exampleid12345678", 
         "LocalGatewayVirtualInterfaceGroupId": "lgw-vif-grp-exampleid0123abcd", 
         "LocalGatewayId": "lgw-exampleid11223344", 
         "LocalGatewayRouteTableId": "lgw-rtb-exampleidabcd1234", 
         "LocalGatewayRouteTableArn": "arn:aws:ec2:us-west-2:111122223333:local-
gateway-route-table/lgw-rtb-exampleidabcd1234",
```

```
 "OwnerId": "111122223333", 
          "State": "disassociating", 
          "Tags": [] 
     }
}
```
Per ulteriori informazioni, consulta le [associazioni di gruppi VIF nella Guida](https://docs.aws.amazon.com/outposts/latest/userguide/routing.html#vif-group-associations) per l'utente di AWS Outposts.

• Per i dettagli sull'API, consulta AWS CLI Command [DeleteLocalGatewayRouteTableVirtualInterfaceGroupAssociationR](https://awscli.amazonaws.com/v2/documentation/api/latest/reference/ec2/delete-local-gateway-route-table-virtual-interface-group-association.html)eference.

# **delete-local-gateway-route-table-vpc-association**

Il seguente esempio di codice mostra come utilizzaredelete-local-gateway-route-tablevpc-association.

AWS CLI

Per dissociare una tabella di routing del gateway locale da un VPC

L'delete-local-gateway-route-table-vpc-associationesempio seguente elimina l'associazione tra la tabella di routing del gateway locale specificata e il VPC.

```
aws ec2 delete-local-gateway-route-table-vpc-association \ 
     --local-gateway-route-table-vpc-association-id vpc-example0123456789
```

```
{ 
     "LocalGatewayRouteTableVpcAssociation": { 
         "LocalGatewayRouteTableVpcAssociationId": "lgw-vpc-assoc-abcd1234wxyz56789", 
         "LocalGatewayRouteTableId": "lgw-rtb-abcdefg1234567890", 
         "LocalGatewayRouteTableArn": "arn:aws:ec2:us-west-2:555555555555:local-
gateway-route-table/lgw-rtb-abcdefg1234567890", 
         "LocalGatewayId": "lgw-exampleid01234567", 
         "VpcId": "vpc-example0123456789", 
         "OwnerId": "555555555555", 
         "State": "disassociating" 
     }
}
```
Per ulteriori informazioni, consulta le [associazioni VPC](https://docs.aws.amazon.com/outposts/latest/userguide/routing.html#vpc-associations) nella Guida per l'utente di AWS Outposts.

• Per i dettagli sull'API, consulta AWS CLI Command [DeleteLocalGatewayRouteTableVpcAssociationR](https://awscli.amazonaws.com/v2/documentation/api/latest/reference/ec2/delete-local-gateway-route-table-vpc-association.html)eference.

## **delete-local-gateway-route-table**

Il seguente esempio di codice mostra come utilizzaredelete-local-gateway-route-table.

# AWS CLI

Per eliminare una tabella di routing del gateway locale

L'delete-local-gateway-route-tableesempio seguente crea una tabella di routing del gateway locale con la modalità di routing VPC diretta.

```
aws ec2 delete-local-gateway-route-table \ 
     --local-gateway-route-table-id lgw-rtb-abcdefg1234567890
```
Output:

```
{ 
     "LocalGatewayRouteTable": { 
         "LocalGatewayRouteTableId": "lgw-rtb-abcdefg1234567890", 
         "LocalGatewayRouteTableArn": "arn:aws:ec2:us-west-2:111122223333:local-
gateway-route-table/lgw-rtb-abcdefg1234567890", 
         "LocalGatewayId": "lgw-1a2b3c4d5e6f7g8h9", 
         "OutpostArn": "arn:aws:outposts:us-west-2:111122223333:outpost/
op-021345abcdef67890", 
         "OwnerId": "111122223333", 
         "State": "deleting", 
         "Tags": [], 
         "Mode": "direct-vpc-routing" 
     }
}
```
Per ulteriori informazioni, consulta [Local gateway route tables](https://docs.aws.amazon.com/outposts/latest/userguide/routing.html) nella Guida per l'utente di AWS Outposts.

• Per i dettagli sull'API, vedere [DeleteLocalGatewayRouteTablei](https://awscli.amazonaws.com/v2/documentation/api/latest/reference/ec2/delete-local-gateway-route-table.html)n AWS CLI Command Reference.

# **delete-local-gateway-route**

Il seguente esempio di codice mostra come utilizzaredelete-local-gateway-route.

### AWS CLI

Per eliminare una route da una tabella di routing del gateway locale

L'delete-local-gateway-routeesempio seguente elimina la route specificata dalla tabella di route del gateway locale specificata.

```
aws ec2 delete-local-gateway-route \ 
     --destination-cidr-block 0.0.0.0/0 \ 
     --local-gateway-route-table-id lgw-rtb-059615ef7dEXAMPLE
```
Output:

```
{ 
     "Route": { 
          "DestinationCidrBlock": "0.0.0.0/0", 
          "LocalGatewayVirtualInterfaceGroupId": "lgw-vif-grp-07145b276bEXAMPLE", 
         "Type": "static", 
         "State": "deleted", 
         "LocalGatewayRouteTableId": "lgw-rtb-059615ef7EXAMPLE" 
     }
}
```
• Per i dettagli sull'API, vedere [DeleteLocalGatewayRoutei](https://awscli.amazonaws.com/v2/documentation/api/latest/reference/ec2/delete-local-gateway-route.html)n AWS CLI Command Reference.

### **delete-managed-prefix-list**

Il seguente esempio di codice mostra come utilizzaredelete-managed-prefix-list.

AWS CLI

Per eliminare un elenco di prefissi

L'delete-managed-prefix-listesempio seguente elimina l'elenco di prefissi specificato.

```
aws ec2 delete-managed-prefix-list \ 
     --prefix-list-id pl-0123456abcabcabc1
```
### Output:

```
{ 
     "PrefixList": { 
         "PrefixListId": "pl-0123456abcabcabc1", 
         "AddressFamily": "IPv4", 
          "State": "delete-in-progress", 
         "PrefixListArn": "arn:aws:ec2:us-west-2:123456789012:prefix-list/
pl-0123456abcabcabc1", 
         "PrefixListName": "test", 
         "MaxEntries": 10, 
         "Version": 1, 
         "OwnerId": "123456789012" 
     }
}
```
Per ulteriori informazioni, consulta [gli elenchi di prefissi gestiti](https://docs.aws.amazon.com/vpc/latest/userguide/managed-prefix-lists.html) nella Amazon VPC User Guide.

• Per i dettagli sulle API, consulta AWS CLI Command [DeleteManagedPrefixList](https://awscli.amazonaws.com/v2/documentation/api/latest/reference/ec2/delete-managed-prefix-list.html)Reference.

# **delete-nat-gateway**

Il seguente esempio di codice mostra come utilizzaredelete-nat-gateway.

AWS CLI

Per eliminare un gateway NAT

Questo esempio elimina il gateway NAT. nat-04ae55e711cec5680

Comando:

aws ec2 delete-nat-gateway --nat-gateway-id nat-04ae55e711cec5680

Output:

```
{ 
    "NatGatewayId": "nat-04ae55e711cec5680"
}
```
• Per i dettagli sull'API, vedere [DeleteNatGatewayi](https://awscli.amazonaws.com/v2/documentation/api/latest/reference/ec2/delete-nat-gateway.html)n AWS CLI Command Reference.

### **delete-network-acl-entry**

Il seguente esempio di codice mostra come utilizzaredelete-network-acl-entry.

AWS CLI

```
Per eliminare una voce ACL di rete
```
Questo esempio elimina la regola di ingresso numero 100 dall'ACL di rete specificato. Se il comando va a buon fine, non viene restituito alcun output.

Comando:

```
aws ec2 delete-network-acl-entry --network-acl-id acl-5fb85d36 --ingress --rule-
number 100
```
• Per i dettagli sull'API, vedere [DeleteNetworkAclEntryi](https://awscli.amazonaws.com/v2/documentation/api/latest/reference/ec2/delete-network-acl-entry.html)n AWS CLI Command Reference.

## **delete-network-acl**

Il seguente esempio di codice mostra come utilizzaredelete-network-acl.

AWS CLI

Per eliminare un ACL di rete

Questo esempio elimina l'ACL di rete specificato. Se il comando va a buon fine, non viene restituito alcun output.

Comando:

aws ec2 delete-network-acl --network-acl-id acl-5fb85d36

• Per i dettagli sull'API, vedere [DeleteNetworkAcli](https://awscli.amazonaws.com/v2/documentation/api/latest/reference/ec2/delete-network-acl.html)n AWS CLI Command Reference.

### **delete-network-insights-access-scope-analysis**

Il seguente esempio di codice mostra come utilizzaredelete-network-insights-accessscope-analysis.

# AWS CLI

Per eliminare un'analisi dell'ambito di accesso alla rete

L'delete-network-insights-access-scope-analysisesempio seguente elimina l'analisi dell'ambito di accesso alla rete specificata.

```
aws ec2 delete-network-insights-access-scope-analysis \ 
     --network-insights-access-scope-analysis-id nisa-01234567891abcdef
```
Output:

```
{ 
     "NetworkInsightsAccessScopeAnalysisId": "nisa-01234567891abcdef
}
```
Per ulteriori informazioni, consulta [Guida introduttiva a Network Access Analyzer utilizzando la](https://docs.aws.amazon.com/vpc/latest/network-access-analyzer/getting-started-cli.html)  [AWS CLI](https://docs.aws.amazon.com/vpc/latest/network-access-analyzer/getting-started-cli.html) nella Guida Network Access Analyzer.

• Per i dettagli sull'API, consulta Command [DeleteNetworkInsightsAccessScopeAnalysis](https://awscli.amazonaws.com/v2/documentation/api/latest/reference/ec2/delete-network-insights-access-scope-analysis.html)Reference AWS CLI .

# **delete-network-insights-access-scope**

Il seguente esempio di codice mostra come utilizzaredelete-network-insights-accessscope.

## AWS CLI

Per eliminare un ambito di accesso alla rete

L'delete-network-insights-access-scopeesempio seguente elimina l'ambito di accesso alla rete specificato.

```
aws ec2 delete-network-insights-access-scope \ 
     --network-insights-access-scope-id nis-123456789abc01234
```
Output:

{

```
 "NetworkInsightsAccessScopeId": "nis-123456789abc01234"
```
}

Per ulteriori informazioni, consulta [Guida introduttiva a Network Access Analyzer utilizzando la](https://docs.aws.amazon.com/vpc/latest/network-access-analyzer/getting-started-cli.html)  [AWS CLI](https://docs.aws.amazon.com/vpc/latest/network-access-analyzer/getting-started-cli.html) nella Guida Network Access Analyzer.

• Per i dettagli sull'API, consulta Command [DeleteNetworkInsightsAccessScopeR](https://awscli.amazonaws.com/v2/documentation/api/latest/reference/ec2/delete-network-insights-access-scope.html)eference AWS CLI .

## **delete-network-insights-analysis**

Il seguente esempio di codice mostra come utilizzaredelete-network-insights-analysis.

### AWS CLI

Per eliminare un'analisi del percorso

L'delete-network-insights-analysisesempio seguente elimina l'analisi specificata.

```
aws ec2 delete-network-insights-analysis \ 
     --network-insights-analysis-id nia-02207aa13eb480c7a
```
Output:

```
{ 
     "NetworkInsightsAnalysisId": "nia-02207aa13eb480c7a"
}
```
Per ulteriori informazioni, consulta [Guida introduttiva all'uso della AWS CLI](https://docs.aws.amazon.com/vpc/latest/reachability/getting-started-cli.html) nella Reachability Analyzer Guide.

• Per i dettagli sull'API, consulta Command [DeleteNetworkInsightsAnalysisR](https://awscli.amazonaws.com/v2/documentation/api/latest/reference/ec2/delete-network-insights-analysis.html)eference AWS CLI .

## **delete-network-insights-path**

Il seguente esempio di codice mostra come utilizzaredelete-network-insights-path.

### AWS CLI

Per eliminare un percorso

L'delete-network-insights-pathesempio seguente elimina il percorso specificato. Prima di poter eliminare un percorso, è necessario eliminare tutte le relative analisi utilizzando il deletenetwork-insights-analysis comando.

```
aws ec2 delete-network-insights-path \ 
     --network-insights-path-id nip-0b26f224f1d131fa8
```
Output:

```
{ 
     "NetworkInsightsPathId": "nip-0b26f224f1d131fa8"
}
```
Per ulteriori informazioni, consulta [Guida introduttiva all'uso della AWS CLI](https://docs.aws.amazon.com/vpc/latest/reachability/getting-started-cli.html) nella Reachability Analyzer Guide.

• Per i dettagli sull'API, consulta Command [DeleteNetworkInsightsPathR](https://awscli.amazonaws.com/v2/documentation/api/latest/reference/ec2/delete-network-insights-path.html)eference AWS CLI .

# **delete-network-interface-permission**

Il seguente esempio di codice mostra come utilizzaredelete-network-interface-permission.

## AWS CLI

Per eliminare l'autorizzazione di un'interfaccia di rete

Questo esempio elimina l'autorizzazione dell'interfaccia di rete specificata.

Comando:

```
aws ec2 delete-network-interface-permission --network-interface-permission-id eni-
perm-06fd19020ede149ea
```
Output:

```
{ 
   "Return": true
}
```
• Per i dettagli sull'API, vedere [DeleteNetworkInterfacePermissioni](https://awscli.amazonaws.com/v2/documentation/api/latest/reference/ec2/delete-network-interface-permission.html)n AWS CLI Command Reference.

### **delete-network-interface**

Il seguente esempio di codice mostra come utilizzaredelete-network-interface.

AWS CLI

Per eliminare un'interfaccia di rete

Questo esempio elimina l'interfaccia di rete specificata. Se il comando va a buon fine, non viene restituito alcun output.

Comando:

```
aws ec2 delete-network-interface --network-interface-id eni-e5aa89a3
```
• Per i dettagli sull'API, vedere [DeleteNetworkInterfacei](https://awscli.amazonaws.com/v2/documentation/api/latest/reference/ec2/delete-network-interface.html)n AWS CLI Command Reference.

### **delete-placement-group**

Il seguente esempio di codice mostra come utilizzaredelete-placement-group.

## AWS CLI

Per eliminare un gruppo di posizionamenti

Questo comando di esempio elimina il gruppo di posizionamento specificato.

Comando:

aws ec2 delete-placement-group --group-name my-cluster

• Per i dettagli sull'API, vedere [DeletePlacementGroupi](https://awscli.amazonaws.com/v2/documentation/api/latest/reference/ec2/delete-placement-group.html)n AWS CLI Command Reference.

### **delete-queued-reserved-instances**

Il seguente esempio di codice mostra come utilizzaredelete-queued-reserved-instances.

### AWS CLI

Per eliminare un acquisto in coda

L'delete-queued-reserved-instancesesempio seguente elimina l'istanza riservata specificata, che era in coda per l'acquisto.

```
aws ec2 delete-queued-reserved-instances \ 
     --reserved-instances-ids af9f760e-6f91-4559-85f7-4980eexample
```
Output:

```
{ 
     "SuccessfulQueuedPurchaseDeletions": [ 
          { 
              "ReservedInstancesId": "af9f760e-6f91-4559-85f7-4980eexample" 
          } 
     ], 
     "FailedQueuedPurchaseDeletions": []
}
```
• Per i dettagli sull'API, consulta Command [DeleteQueuedReservedInstancesR](https://awscli.amazonaws.com/v2/documentation/api/latest/reference/ec2/delete-queued-reserved-instances.html)eference AWS CLI .

### **delete-route-table**

Il seguente esempio di codice mostra come utilizzaredelete-route-table.

AWS CLI

Per eliminare una tabella di percorsi

Questo esempio elimina la tabella di routing specificata. Se il comando va a buon fine, non viene restituito alcun output.

Comando:

aws ec2 delete-route-table --route-table-id rtb-22574640

• Per i dettagli sull'API, vedere [DeleteRouteTablei](https://awscli.amazonaws.com/v2/documentation/api/latest/reference/ec2/delete-route-table.html)n AWS CLI Command Reference.

### **delete-route**

Il seguente esempio di codice mostra come utilizzaredelete-route.

### AWS CLI

Per eliminare un percorso

Questo esempio elimina la rotta specificata dalla tabella delle rotte specificata. Se il comando va a buon fine, non viene restituito alcun output.

Comando:

```
aws ec2 delete-route --route-table-id rtb-22574640 --destination-cidr-block 
  0.0.0.0/0
```
• Per i dettagli sull'API, vedere [DeleteRoutei](https://awscli.amazonaws.com/v2/documentation/api/latest/reference/ec2/delete-route.html)n AWS CLI Command Reference.

### **delete-security-group**

Il seguente esempio di codice mostra come utilizzaredelete-security-group.

AWS CLI

[EC2-Classic] Per eliminare un gruppo di sicurezza

In questo esempio viene eliminato il gruppo di sicurezza denominato MySecurityGroup. Se il comando va a buon fine, non viene restituito alcun output.

Comando:

aws ec2 delete-security-group --group-name MySecurityGroup

[EC2-VPC] Per eliminare un gruppo di sicurezza

In questo esempio viene eliminato il gruppo di sicurezza con ID sg-903004f8. Non è possibile fare riferimento a un gruppo di sicurezza per EC2-VPC utilizzando il nome. Se il comando va a buon fine, non viene restituito alcun output.

Comando:

```
aws ec2 delete-security-group --group-id sg-903004f8
```
Per ulteriori informazioni, consulta Utilizzo dei gruppi di sicurezza nella Guida per l'utente dell'Interfaccia a riga di comando AWS .

• Per i dettagli sull'API, consulta [DeleteSecurityGroup AWS CLI](https://awscli.amazonaws.com/v2/documentation/api/latest/reference/ec2/delete-security-group.html)Command Reference.

### **delete-snapshot**

Il seguente esempio di codice mostra come utilizzaredelete-snapshot.

AWS CLI

Per eliminare uno snapshot

Questo comando di esempio elimina uno snapshot con ID snap-1234567890abcdef0. Se il comando va a buon fine, non viene restituito alcun output.

Comando:

aws ec2 delete-snapshot --snapshot-id snap-1234567890abcdef0

• Per i dettagli sull'API, consulta [DeleteSnapshot AWS CLI](https://awscli.amazonaws.com/v2/documentation/api/latest/reference/ec2/delete-snapshot.html)Command Reference.

#### **delete-spot-datafeed-subscription**

Il seguente esempio di codice mostra come utilizzaredelete-spot-datafeed-subscription.

AWS CLI

Per annullare un abbonamento al data feed di istanze Spot

Questo comando di esempio elimina un abbonamento al feed di dati Spot per l'account. Se il comando va a buon fine, non viene restituito alcun output.

Comando:

aws ec2 delete-spot-datafeed-subscription

• Per i dettagli sull'API, consulta [DeleteSpotDatafeedSubscription AWS CLIC](https://awscli.amazonaws.com/v2/documentation/api/latest/reference/ec2/delete-spot-datafeed-subscription.html)ommand Reference.

## **delete-subnet-cidr-reservation**

Il seguente esempio di codice mostra come utilizzaredelete-subnet-cidr-reservation.

# AWS CLI

Per eliminare una prenotazione CIDR su una sottorete

L'delete-subnet-cidr-reservationesempio seguente elimina la prenotazione CIDR della sottorete specificata.

```
aws ec2 delete-subnet-cidr-reservation \ 
     --subnet-cidr-reservation-id scr-044f977c4eEXAMPLE
```
Output:

```
{ 
     "DeletedSubnetCidrReservation": { 
         "SubnetCidrReservationId": "scr-044f977c4eEXAMPLE", 
          "SubnetId": "subnet-03c51e2e6cEXAMPLE", 
          "Cidr": "10.1.0.16/28", 
         "ReservationType": "prefix", 
         "OwnerId": "123456789012" 
     }
}
```
Per ulteriori informazioni, consulta la sezione relativa a [Prenotazioni della CIDR per la sottorete](https://docs.aws.amazon.com/vpc/latest/userguide/subnet-cidr-reservation.html) nella Guida per l'utente di Amazon VPC.

• Per i dettagli sull'API, vedere [DeleteSubnetCidrReservationi](https://awscli.amazonaws.com/v2/documentation/api/latest/reference/ec2/delete-subnet-cidr-reservation.html)n AWS CLI Command Reference.

# **delete-subnet**

Il seguente esempio di codice mostra come utilizzaredelete-subnet.

AWS CLI

Per eliminare una sottorete

Questo esempio elimina la sottorete specificata. Se il comando va a buon fine, non viene restituito alcun output.

Comando:

```
aws ec2 delete-subnet --subnet-id subnet-9d4a7b6c
```
• Per i dettagli sull'API, vedere [DeleteSubneti](https://awscli.amazonaws.com/v2/documentation/api/latest/reference/ec2/delete-subnet.html)n AWS CLI Command Reference.

### **delete-tags**

Il seguente esempio di codice mostra come utilizzaredelete-tags.

AWS CLI

Esempio 1: Per eliminare un tag da una risorsa

L'delete-tagsesempio seguente elimina il tag Stack=Test dall'immagine specificata. Quando specificate sia un valore che un nome di chiave, il tag viene eliminato solo se il valore del tag corrisponde al valore specificato.

```
aws ec2 delete-tags \ 
     --resources ami-1234567890abcdef0 \ 
     --tags Key=Stack,Value=Test
```
È facoltativo specificare il valore per un tag. L'delete-tagsesempio seguente elimina il tag con il nome della chiave purpose dall'istanza specificata, indipendentemente dal valore del tag.

```
aws ec2 delete-tags \ 
     --resources i-1234567890abcdef0 \ 
     --tags Key=purpose
```
Se specificate la stringa vuota come valore del tag, il tag viene eliminato solo se il valore del tag è la stringa vuota. L'delete-tagsesempio seguente specifica la stringa vuota come valore del tag da eliminare.

```
aws ec2 delete-tags \ 
     --resources i-1234567890abcdef0 \ 
     --tags Key=Name,Value=
```
Esempio 2: Per eliminare un tag da più risorse

L'delete-tagsesempio seguente elimina il tag``Purpose=test`` sia da un'istanza che da un AMI. Come mostrato nell'esempio precedente, è possibile omettere il valore del tag dal comando.

```
aws ec2 delete-tags \
```

```
 --resources i-1234567890abcdef0 ami-1234567890abcdef0 \ 
 --tags Key=Purpose
```
• Per i dettagli sull'API, consulta [DeleteTags AWS CLI](https://awscli.amazonaws.com/v2/documentation/api/latest/reference/ec2/delete-tags.html)Command Reference.

# **delete-traffic-mirror-filter-rule**

Il seguente esempio di codice mostra come utilizzaredelete-traffic-mirror-filter-rule.

### AWS CLI

Per eliminare una regola di filtro Traffic Mirror

L'delete-traffic-mirror-filter-ruleesempio seguente elimina la regola del filtro Traffic Mirror specificata.

```
aws ec2 delete-traffic-mirror-filter-rule \ 
     --traffic-mirror-filter-rule-id tmfr-081f71283bEXAMPLE
```
Output:

```
{ 
     "TrafficMirrorFilterRuleId": "tmfr-081f71283bEXAMPLE"
}
```
Per ulteriori informazioni, consulta [Modificare le regole del filtro Traffic Mirror](https://docs.aws.amazon.com/vpc/latest/mirroring/traffic-mirroring-filter.html#modify-traffic-mirroring-filter-rules) nella AWS Traffic Mirroring Guide.

• Per i dettagli sull'API, consulta [DeleteTrafficMirrorFilterRule AWS CLI](https://awscli.amazonaws.com/v2/documentation/api/latest/reference/ec2/delete-traffic-mirror-filter-rule.html)Command Reference.

### **delete-traffic-mirror-filter**

Il seguente esempio di codice mostra come utilizzaredelete-traffic-mirror-filter.

### AWS CLI

Per eliminare un filtro Traffic Mirror

L'delete-traffic-mirror-filteresempio seguente elimina il filtro Traffic Mirror specificato.

```
aws ec2 delete-traffic-mirror-filter \
```

```
 --traffic-mirror-filter-id tmf-0be0b25fcdEXAMPLE
```
Output:

```
{ 
     "TrafficMirrorFilterId": "tmf-0be0b25fcdEXAMPLE"
}
```
Per ulteriori informazioni, consulta [Eliminare un filtro Traffic Mirror](https://docs.aws.amazon.com/vpc/latest/mirroring/traffic-mirroring-filter.html#delete-traffic-mirroring-filter) nella AWS Traffic Mirroring Guide.

• Per i dettagli sull'API, consulta [DeleteTrafficMirrorFilter AWS CLIC](https://awscli.amazonaws.com/v2/documentation/api/latest/reference/ec2/delete-traffic-mirror-filter.html)ommand Reference.

## **delete-traffic-mirror-session**

Il seguente esempio di codice mostra come utilizzaredelete-traffic-mirror-session.

AWS CLI

Per eliminare una sessione di Traffic Mirror

L'delete-traffic-mirror-sessionesempio seguente elimina la sessione mirror del traffico specificata.

```
aws ec2 delete-traffic-mirror-session \ 
     --traffic-mirror-session-id tms-0af3141ce5EXAMPLE
```
Output:

```
{ 
     "TrafficMirrorSessionId": "tms-0af3141ce5EXAMPLE"
}
```
Per ulteriori informazioni, consulta [Eliminare una sessione di Traffic Mirror nella Traffic](https://docs.aws.amazon.com/vpc/latest/mirroring/traffic-mirroring-session.html#delete-traffic-mirroring-session) [Mirroring](https://docs.aws.amazon.com/vpc/latest/mirroring/traffic-mirroring-session.html#delete-traffic-mirroring-session)AWS Guide.

• Per i dettagli sull'API, consulta [DeleteTrafficMirrorSession AWS CLIC](https://awscli.amazonaws.com/v2/documentation/api/latest/reference/ec2/delete-traffic-mirror-session.html)ommand Reference.

### **delete-traffic-mirror-target**

Il seguente esempio di codice mostra come utilizzaredelete-traffic-mirror-target.

## AWS CLI

Per eliminare un target Traffic Mirror

L'delete-traffic-mirror-targetesempio seguente elimina il target del Traffic Mirror specificato.

```
aws ec2 delete-traffic-mirror-target \ 
     --traffic-mirror-target-id tmt-060f48ce9EXAMPLE
```
Output:

```
{ 
     "TrafficMirrorTargetId": "tmt-060f48ce9EXAMPLE"
}
```
Per ulteriori informazioni, consulta [Eliminare un Traffic Mirror Target nella AWS Traffic](https://docs.aws.amazon.com/vpc/latest/mirroring/traffic-mirroring-target.html#delete-traffic-mirroring-target) Mirroring Guide.

• Per i dettagli sull'API, consulta [DeleteTrafficMirrorTarget AWS CLIC](https://awscli.amazonaws.com/v2/documentation/api/latest/reference/ec2/delete-traffic-mirror-target.html)ommand Reference.

### **delete-transit-gateway-connect-peer**

Il seguente esempio di codice mostra come utilizzaredelete-transit-gateway-connect-peer.

AWS CLI

Per eliminare un peer Transit Gateway Connect

```
L'delete-transit-gateway-connect-peeresempio seguente elimina il peer Connect 
specificato.
```

```
aws ec2 delete-transit-gateway-connect-peer \ 
     --transit-gateway-connect-peer-id tgw-connect-peer-0666adbac4EXAMPLE
```
Output:

```
 "TransitGatewayConnectPeer": { 
     "TransitGatewayAttachmentId": "tgw-attach-0f0927767cEXAMPLE",
```
{

```
 "TransitGatewayConnectPeerId": "tgw-connect-peer-0666adbac4EXAMPLE", 
         "State": "deleting", 
         "CreationTime": "2021-10-13T03:35:17.000Z", 
         "ConnectPeerConfiguration": { 
             "TransitGatewayAddress": "10.0.0.234", 
             "PeerAddress": "172.31.1.11", 
             "InsideCidrBlocks": [ 
                 "169.254.6.0/29" 
             ], 
             "Protocol": "gre", 
             "BgpConfigurations": [ 
\overline{a} "TransitGatewayAsn": 64512, 
                     "PeerAsn": 64512, 
                     "TransitGatewayAddress": "169.254.6.2", 
                     "PeerAddress": "169.254.6.1", 
                     "BgpStatus": "down" 
                 }, 
\overline{a} "TransitGatewayAsn": 64512, 
                     "PeerAsn": 64512, 
                     "TransitGatewayAddress": "169.254.6.3", 
                     "PeerAddress": "169.254.6.1", 
                     "BgpStatus": "down" 
 } 
 ] 
        } 
    }
```
Per ulteriori informazioni, consulta [gli allegati Transit gateway Connect e i peer Transit Gateway](https://docs.aws.amazon.com/vpc/latest/tgw/tgw-connect.html) [Connect](https://docs.aws.amazon.com/vpc/latest/tgw/tgw-connect.html) nella Transit Gateways Guide.

• Per i dettagli sull'API, consulta Command [DeleteTransitGatewayConnectPeerR](https://awscli.amazonaws.com/v2/documentation/api/latest/reference/ec2/delete-transit-gateway-connect-peer.html)eference AWS CLI .

# **delete-transit-gateway-connect**

Il seguente esempio di codice mostra come utilizzaredelete-transit-gateway-connect.

# AWS CLI

}

Per eliminare un gateway di transito (allegato Connect)

L'delete-transit-gateway-connectesempio seguente elimina l'allegato Connect specificato.

```
aws ec2 delete-transit-gateway-connect \ 
     --transit-gateway-attachment-id tgw-attach-037012e5dcEXAMPLE
```
Output:

```
{ 
     "TransitGatewayConnect": { 
         "TransitGatewayAttachmentId": "tgw-attach-037012e5dcEXAMPLE", 
          "TransportTransitGatewayAttachmentId": "tgw-attach-0a89069f57EXAMPLE", 
          "TransitGatewayId": "tgw-02f776b1a7EXAMPLE", 
          "State": "deleting", 
          "CreationTime": "2021-03-09T19:59:17+00:00", 
         "Options": { 
              "Protocol": "gre" 
         } 
     }
}
```
Per ulteriori informazioni, consulta [gli allegati Transit gateway Connect e i peer Transit Gateway](https://docs.aws.amazon.com/vpc/latest/tgw/tgw-connect.html) [Connect](https://docs.aws.amazon.com/vpc/latest/tgw/tgw-connect.html) nella Transit Gateways Guide.

• Per i dettagli sull'API, consulta Command [DeleteTransitGatewayConnect](https://awscli.amazonaws.com/v2/documentation/api/latest/reference/ec2/delete-transit-gateway-connect.html)Reference AWS CLI .

### **delete-transit-gateway-multicast-domain**

Il seguente esempio di codice mostra come utilizzaredelete-transit-gateway-multicastdomain.

AWS CLI

Per eliminare un dominio multicast del gateway di transito

L'delete-transit-gateway-multicast-domainesempio seguente elimina il dominio multicast specificato.

```
aws ec2 delete-transit-gateway-multicast-domain \ 
     --transit-gateway-multicast-domain-id tgw-mcast-domain-0c4905cef7EXAMPLE
```
## Output:

```
{ 
     "TransitGatewayMulticastDomain": { 
         "TransitGatewayMulticastDomainId": "tgw-mcast-domain-02bb79002bEXAMPLE", 
         "TransitGatewayId": "tgw-0d88d2d0d5EXAMPLE", 
         "State": "deleting", 
         "CreationTime": "2019-11-20T22:02:03.000Z" 
     }
}
```
Per ulteriori informazioni, vedere [Managing multicast Domains](https://docs.aws.amazon.com/vpc/latest/tgw/manage-domain.html) nella Transit Gateways Guide.

• Per i dettagli sull'API, consulta Command [DeleteTransitGatewayMulticastDomain](https://awscli.amazonaws.com/v2/documentation/api/latest/reference/ec2/delete-transit-gateway-multicast-domain.html)Reference AWS CLI .

# **delete-transit-gateway-peering-attachment**

Il seguente esempio di codice mostra come utilizzaredelete-transit-gateway-peeringattachment.

### AWS CLI

Per eliminare un allegato di peering del gateway di transito

L'delete-transit-gateway-peering-attachmentesempio seguente elimina l'allegato di peering del gateway di transito specificato.

```
aws ec2 delete-transit-gateway-peering-attachment \ 
     --transit-gateway-attachment-id tgw-attach-4455667788aabbccd
```

```
{ 
     "TransitGatewayPeeringAttachment": { 
          "TransitGatewayAttachmentId": "tgw-attach-4455667788aabbccd", 
          "RequesterTgwInfo": { 
              "TransitGatewayId": "tgw-123abc05e04123abc", 
              "OwnerId": "123456789012", 
              "Region": "us-west-2" 
         },
```

```
 "AccepterTgwInfo": { 
          "TransitGatewayId": "tgw-11223344aabbcc112", 
          "OwnerId": "123456789012", 
          "Region": "us-east-2" 
     }, 
     "State": "deleting", 
     "CreationTime": "2019-12-09T11:38:31.000Z" 
 }
```
Per ulteriori informazioni, consulta [Transit Gateway Peering Attachments](https://docs.aws.amazon.com/vpc/latest/tgw/tgw-peering.html) nella Transit Gateways Guide.

• Per i dettagli sull'API, consulta Command [DeleteTransitGatewayPeeringAttachment](https://awscli.amazonaws.com/v2/documentation/api/latest/reference/ec2/delete-transit-gateway-peering-attachment.html)Reference AWS CLI .

# **delete-transit-gateway-policy-table**

Il seguente esempio di codice mostra come utilizzaredelete-transit-gateway-policy-table.

AWS CLI

}

Per eliminare una tabella di policy del gateway di transito

L'delete-transit-gateway-policy-tableesempio seguente elimina la tabella delle politiche del gateway di transito specificata.

```
aws ec2 delete-transit-gateway-policy-table \ 
     --transit-gateway-policy-table-id tgw-ptb-0a16f134b78668a81
```

```
{ 
     "TransitGatewayPolicyTables": [ 
\overline{\mathcal{L}} "TransitGatewayPolicyTableId": "tgw-ptb-0a16f134b78668a81", 
              "TransitGatewayId": "tgw-067f8505c18f0bd6e", 
              "State": "deleting", 
              "CreationTime": "2023-11-28T16:36:43+00:00", 
              "Tags": [] 
          }
```
 $\mathbf{I}$ 

}

Per ulteriori informazioni, consulta le [tabelle delle policy del Transit Gateway](https://docs.aws.amazon.com/vpc/latest/tgw/tgw-policy-tables.html) nella Transit Gateway User Guide.

• Per i dettagli sull'API, consulta [DeleteTransitGatewayPolicyTable AWS CLI](https://awscli.amazonaws.com/v2/documentation/api/latest/reference/ec2/delete-transit-gateway-policy-table.html)Command Reference.

# **delete-transit-gateway-prefix-list-reference**

Il seguente esempio di codice mostra come utilizzaredelete-transit-gateway-prefix-listreference.

### AWS CLI

Per eliminare un riferimento all'elenco di prefissi

L'delete-transit-gateway-prefix-list-referenceesempio seguente elimina il riferimento all'elenco di prefissi specificato.

```
aws ec2 delete-transit-gateway-prefix-list-reference \ 
     --transit-gateway-route-table-id tgw-rtb-0123456789abcd123 \ 
     --prefix-list-id pl-11111122222222333
```

```
{ 
     "TransitGatewayPrefixListReference": { 
          "TransitGatewayRouteTableId": "tgw-rtb-0123456789abcd123", 
         "PrefixListId": "pl-11111122222222333", 
          "PrefixListOwnerId": "123456789012", 
          "State": "deleting", 
          "Blackhole": false, 
          "TransitGatewayAttachment": { 
              "TransitGatewayAttachmentId": "tgw-attach-aabbccddaabbccaab", 
              "ResourceType": "vpc", 
              "ResourceId": "vpc-112233445566aabbc" 
         } 
     }
}
```
Per ulteriori informazioni, vedete i [riferimenti all'elenco dei prefissi](https://docs.aws.amazon.com/vpc/latest/tgw/tgw-prefix-lists.html) nella Transit Gateways Guide.

• Per i dettagli sull'API, consulta AWS CLI Command [DeleteTransitGatewayPrefixListReference](https://awscli.amazonaws.com/v2/documentation/api/latest/reference/ec2/delete-transit-gateway-prefix-list-reference.html)Reference.

## **delete-transit-gateway-route-table**

Il seguente esempio di codice mostra come utilizzaredelete-transit-gateway-route-table.

### AWS CLI

Per eliminare una tabella di routing del gateway di transito

L'delete-transit-gateway-route-tableesempio seguente elimina la tabella di routing del gateway di transito specificata.

```
aws ec2 delete-transit-gateway-route-table \ 
     --transit-gateway-route-table-id tgw-rtb-0b6f6aaa01EXAMPLE
```
Output:

```
{ 
     "TransitGatewayRouteTable": { 
         "TransitGatewayRouteTableId": "tgw-rtb-0b6f6aaa01EXAMPLE", 
         "TransitGatewayId": "tgw-02f776b1a7EXAMPLE", 
         "State": "deleting", 
         "DefaultAssociationRouteTable": false, 
         "DefaultPropagationRouteTable": false, 
         "CreationTime": "2019-07-17T20:27:26.000Z" 
     }
}
```
Per ulteriori informazioni, consulta la [tabella di routing di un gateway di transito](https://docs.aws.amazon.com/vpc/latest/tgw/tgw-route-tables.html#delete-tgw-route-table) nella Transit Gateways Guide.

• Per i dettagli sull'API, consulta [DeleteTransitGatewayRouteTable AWS CLI](https://awscli.amazonaws.com/v2/documentation/api/latest/reference/ec2/delete-transit-gateway-route-table.html)Command Reference.

## **delete-transit-gateway-route**

Il seguente esempio di codice mostra come utilizzaredelete-transit-gateway-route.

## AWS CLI

Per eliminare un blocco CIDR da una tabella di routing

L'delete-transit-gateway-routeesempio seguente elimina il blocco CIDR dalla tabella di routing del gateway di transito specificata.

```
aws ec2 delete-transit-gateway-route \ 
    --transit-gateway-route-table-id tgw-rtb-0b6f6aaa01EXAMPLE \
     --destination-cidr-block 10.0.2.0/24
```
Output:

```
{ 
     "Route": { 
         "DestinationCidrBlock": "10.0.2.0/24", 
         "TransitGatewayAttachments": [ 
\{\hspace{.1cm} \} "ResourceId": "vpc-0065acced4EXAMPLE", 
                  "TransitGatewayAttachmentId": "tgw-attach-0b5968d3b6EXAMPLE", 
                  "ResourceType": "vpc" 
 } 
         ], 
         "Type": "static", 
         "State": "deleted" 
     }
}
```
Per ulteriori informazioni, consulta [Eliminare una route statica](https://docs.aws.amazon.com/vpc/latest/tgw/tgw-route-tables.html#tgw-delete-static-route) nella Transit Gateways Guide.

• Per i dettagli sull'API, consulta [DeleteTransitGatewayRoute AWS CLI](https://awscli.amazonaws.com/v2/documentation/api/latest/reference/ec2/delete-transit-gateway-route.html)Command Reference.

## **delete-transit-gateway-vpc-attachment**

Il seguente esempio di codice mostra come utilizzaredelete-transit-gateway-vpcattachment.

AWS CLI

Per eliminare un allegato VPC del gateway di transito

L'delete-transit-gateway-vpc-attachmentesempio seguente elimina l'allegato VPC specificato.

```
aws ec2 delete-transit-gateway-vpc-attachment \ 
     --transit-gateway-attachment-id tgw-attach-0d2c54bdbEXAMPLE
```
Output:

```
{ 
     "TransitGatewayVpcAttachment": { 
         "TransitGatewayAttachmentId": "tgw-attach-0d2c54bdb3EXAMPLE", 
         "TransitGatewayId": "tgw-02f776b1a7EXAMPLE", 
         "VpcId": "vpc-0065acced4f61c651", 
         "VpcOwnerId": "111122223333", 
         "State": "deleting", 
         "CreationTime": "2019-07-17T16:04:27.000Z" 
     }
}
```
Per ulteriori informazioni, consulta [Eliminare un allegato VPC](https://docs.aws.amazon.com/vpc/latest/tgw/tgw-vpc-attachments.html#delete-vpc-attachment) nella Transit Gateways Guide.

• Per i dettagli sull'API, consulta AWS CLI Command [DeleteTransitGatewayVpcAttachmentR](https://awscli.amazonaws.com/v2/documentation/api/latest/reference/ec2/delete-transit-gateway-vpc-attachment.html)eference.

### **delete-transit-gateway**

Il seguente esempio di codice mostra come utilizzaredelete-transit-gateway.

AWS CLI

Per eliminare un gateway di transito

L'delete-transit-gatewayesempio seguente elimina il gateway di transito specificato.

```
aws ec2 delete-transit-gateway \ 
     --transit-gateway-id tgw-01f04542b2EXAMPLE
```

```
{ 
     "TransitGateway": { 
          "TransitGatewayId": "tgw-01f04542b2EXAMPLE", 
          "State": "deleting", 
          "OwnerId": "123456789012", 
          "Description": "Example Transit Gateway",
```

```
 "CreationTime": "2019-08-27T15:04:35.000Z", 
         "Options": { 
              "AmazonSideAsn": 64515, 
              "AutoAcceptSharedAttachments": "disable", 
              "DefaultRouteTableAssociation": "enable", 
              "AssociationDefaultRouteTableId": "tgw-rtb-0ce7a6948fEXAMPLE", 
              "DefaultRouteTablePropagation": "enable", 
              "PropagationDefaultRouteTableId": "tgw-rtb-0ce7a6948fEXAMPLE", 
              "VpnEcmpSupport": "enable", 
              "DnsSupport": "enable" 
         } 
     }
}
```
Per ulteriori informazioni, vedere [Eliminare un gateway di transito](https://docs.aws.amazon.com/vpc/latest/tgw/tgw-transit-gateways.html#delete-tgw) nella Guida ai gateway di transito.

• Per i dettagli sull'API, consulta [DeleteTransitGateway AWS CLI](https://awscli.amazonaws.com/v2/documentation/api/latest/reference/ec2/delete-transit-gateway.html)Command Reference.

# **delete-verified-access-endpoint**

Il seguente esempio di codice mostra come utilizzaredelete-verified-access-endpoint.

## AWS CLI

Per eliminare un endpoint di accesso verificato

L'delete-verified-access-endpointesempio seguente elimina l'endpoint Verified Access specificato.

```
aws ec2 delete-verified-access-endpoint \ 
     --verified-access-endpoint-id vae-066fac616d4d546f2
```

```
{ 
     "VerifiedAccessEndpoint": { 
         "VerifiedAccessInstanceId": "vai-0ce000c0b7643abea", 
         "VerifiedAccessGroupId": "vagr-0dbe967baf14b7235", 
         "VerifiedAccessEndpointId": "vae-066fac616d4d546f2", 
         "ApplicationDomain": "example.com", 
         "EndpointType": "network-interface",
```

```
 "AttachmentType": "vpc", 
          "DomainCertificateArn": "arn:aws:acm:us-east-2:123456789012:certificate/
eb065ea0-26f9-4e75-a6ce-0a1a7EXAMPLE", 
          "EndpointDomain": "my-ava-
app.edge-00c3372d53b1540bb.vai-0ce000c0b7643abea.prod.verified-access.us-
east-2.amazonaws.com", 
         "SecurityGroupIds": [ 
              "sg-004915970c4c8f13a" 
         ], 
          "NetworkInterfaceOptions": { 
              "NetworkInterfaceId": "eni-0aec70418c8d87a0f", 
              "Protocol": "https", 
              "Port": 443 
         }, 
          "Status": { 
              "Code": "deleting" 
         }, 
         "Description": "Testing Verified Access", 
         "CreationTime": "2023-08-25T20:54:43", 
         "LastUpdatedTime": "2023-08-25T22:46:32" 
     }
}
```
Per ulteriori informazioni, consulta gli [endpoint di accesso verificato nella Guida](https://docs.aws.amazon.com/verified-access/latest/ug/verfied-access-endpoints.html) per l'utente di accesso AWS verificato.

• Per i dettagli sull'API, consulta [DeleteVerifiedAccessEndpoint AWS CLI](https://awscli.amazonaws.com/v2/documentation/api/latest/reference/ec2/delete-verified-access-endpoint.html)Command Reference.

### **delete-verified-access-group**

Il seguente esempio di codice mostra come utilizzaredelete-verified-access-group.

AWS CLI

Per eliminare un gruppo con accesso verificato

L'delete-verified-access-groupesempio seguente elimina il gruppo di accesso verificato specificato.

```
aws ec2 delete-verified-access-group \ 
     --verified-access-group-id vagr-0dbe967baf14b7235
```

```
{ 
     "VerifiedAccessGroup": { 
         "VerifiedAccessGroupId": "vagr-0dbe967baf14b7235", 
         "VerifiedAccessInstanceId": "vai-0ce000c0b7643abea", 
         "Description": "Testing Verified Access", 
         "Owner": "123456789012", 
         "VerifiedAccessGroupArn": "arn:aws:ec2:us-east-2:123456789012:verified-
access-group/vagr-0dbe967baf14b7235", 
         "CreationTime": "2023-08-25T19:55:19", 
         "LastUpdatedTime": "2023-08-25T22:49:03", 
         "DeletionTime": "2023-08-26T00:58:31" 
     }
}
```
Per ulteriori informazioni, consulta [Gruppi di accesso verificato](https://docs.aws.amazon.com/verified-access/latest/ug/verified-access-groups.html) nella Guida per l'utente di accesso AWS verificato.

• Per i dettagli sull'API, consulta [DeleteVerifiedAccessGroup AWS CLI](https://awscli.amazonaws.com/v2/documentation/api/latest/reference/ec2/delete-verified-access-group.html)Command Reference.

# **delete-verified-access-instance**

Il seguente esempio di codice mostra come utilizzaredelete-verified-access-instance.

### AWS CLI

Per eliminare un'istanza di accesso verificato

L'delete-verified-access-instanceesempio seguente elimina l'istanza di accesso verificato specificata.

```
aws ec2 delete-verified-access-instance \ 
     --verified-access-instance-id vai-0ce000c0b7643abea
```

```
{ 
     "VerifiedAccessInstance": { 
         "VerifiedAccessInstanceId": "vai-0ce000c0b7643abea", 
         "Description": "Testing Verified Access", 
         "VerifiedAccessTrustProviders": [], 
         "CreationTime": "2023-08-25T18:27:56", 
         "LastUpdatedTime": "2023-08-26T01:00:18"
```
}

}

Per ulteriori informazioni, consulta le [istanze di accesso verificato nella Guida](https://docs.aws.amazon.com/verified-access/latest/ug/verified-access-instances.html) per l'utente di accesso AWS verificato.

• Per i dettagli sull'API, consulta [DeleteVerifiedAccessInstance AWS CLI](https://awscli.amazonaws.com/v2/documentation/api/latest/reference/ec2/delete-verified-access-instance.html)Command Reference.

# **delete-verified-access-trust-provider**

Il seguente esempio di codice mostra come utilizzaredelete-verified-access-trustprovider.

## AWS CLI

Per eliminare un provider fiduciario di accesso verificato

L'delete-verified-access-trust-provideresempio seguente elimina il provider fiduciario Verified Access specificato.

```
aws ec2 delete-verified-access-trust-provider \ 
     --verified-access-trust-provider-id vatp-0bb32de759a3e19e7
```
Output:

```
{ 
     "VerifiedAccessTrustProvider": { 
         "VerifiedAccessTrustProviderId": "vatp-0bb32de759a3e19e7", 
         "Description": "Testing Verified Access", 
         "TrustProviderType": "user", 
         "UserTrustProviderType": "iam-identity-center", 
         "PolicyReferenceName": "idc", 
         "CreationTime": "2023-08-25T18:40:36", 
         "LastUpdatedTime": "2023-08-25T18:40:36" 
     }
}
```
Per ulteriori informazioni, consulta [Trust providers for Verified Access](https://docs.aws.amazon.com/verified-access/latest/ug/trust-providers.html) nella AWS Verified Access User Guide.

• Per i dettagli sull'API, consulta [DeleteVerifiedAccessTrustProvider AWS CLIC](https://awscli.amazonaws.com/v2/documentation/api/latest/reference/ec2/delete-verified-access-trust-provider.html)ommand Reference.

## **delete-volume**

Il seguente esempio di codice mostra come utilizzaredelete-volume.

AWS CLI

Per eliminare un volume

Questo comando di esempio elimina un volume disponibile con l'ID del volume divol-049df61146c4d7901. Se il comando va a buon fine, non viene restituito alcun output.

Comando:

aws ec2 delete-volume --volume-id vol-049df61146c4d7901

• Per i dettagli sull'API, vedere [DeleteVolumei](https://awscli.amazonaws.com/v2/documentation/api/latest/reference/ec2/delete-volume.html)n AWS CLI Command Reference.

# **delete-vpc-endpoint-connection-notifications**

Il seguente esempio di codice mostra come utilizzaredelete-vpc-endpoint-connectionnotifications.

## AWS CLI

Per eliminare una notifica di connessione all'endpoint

Questo esempio elimina la notifica di connessione all'endpoint specificata.

Comando:

```
aws ec2 delete-vpc-endpoint-connection-notifications --connection-notification-ids 
  vpce-nfn-008776de7e03f5abc
```
Output:

```
{ 
   "Unsuccessful": []
}
```
• Per i dettagli sull'API, vedere [DeleteVpcEndpointConnectionNotificationsi](https://awscli.amazonaws.com/v2/documentation/api/latest/reference/ec2/delete-vpc-endpoint-connection-notifications.html)n AWS CLI Command Reference.

# **delete-vpc-endpoint-service-configurations**

Il seguente esempio di codice mostra come utilizzaredelete-vpc-endpoint-serviceconfigurations.

## AWS CLI

Per eliminare una configurazione del servizio endpoint

Questo esempio elimina la configurazione del servizio endpoint specificata.

Comando:

```
aws ec2 delete-vpc-endpoint-service-configurations --service-ids vpce-
svc-03d5ebb7d9579a2b3
```
Output:

```
{ 
    "Unsuccessful": []
}
```
• Per i dettagli sull'API, vedere [DeleteVpcEndpointServiceConfigurations](https://awscli.amazonaws.com/v2/documentation/api/latest/reference/ec2/delete-vpc-endpoint-service-configurations.html)in AWS CLI Command Reference.

## **delete-vpc-endpoints**

Il seguente esempio di codice mostra come utilizzaredelete-vpc-endpoints.

AWS CLI

Per eliminare un endpoint

Questo esempio elimina gli endpoint vpce-aa22bb33 e vpce-1a2b3c4d. Se il comando ha esito positivo o negativo in parte, viene restituito un elenco di elementi non riusciti. Se il comando ha esito positivo, l'elenco restituito è vuoto.

Comando:

```
aws ec2 delete-vpc-endpoints --vpc-endpoint-ids vpce-aa22bb33 vpce-1a2b3c4d
```
### Output:

```
{ 
   "Unsuccessful": []
}
```
• Per i dettagli sull'API, consulta [DeleteVpcEndpoints AWS CLI](https://awscli.amazonaws.com/v2/documentation/api/latest/reference/ec2/delete-vpc-endpoints.html)Command Reference.

# **delete-vpc-peering-connection**

Il seguente esempio di codice mostra come utilizzaredelete-vpc-peering-connection.

## AWS CLI

Per eliminare una connessione peering VPC

Questo esempio elimina la connessione peering VPC specificata.

Comando:

```
aws ec2 delete-vpc-peering-connection --vpc-peering-connection-id pcx-1a2b3c4d
```
Output:

```
{ 
      "Return": true
}
```
• Per i dettagli sull'API, vedere [DeleteVpcPeeringConnectioni](https://awscli.amazonaws.com/v2/documentation/api/latest/reference/ec2/delete-vpc-peering-connection.html)n AWS CLI Command Reference.

# **delete-vpc**

Il seguente esempio di codice mostra come utilizzaredelete-vpc.

### AWS CLI

Per eliminare un VPC

Questo esempio elimina il VPC specificato. Se il comando va a buon fine, non viene restituito alcun output.

Comando:

```
aws ec2 delete-vpc --vpc-id vpc-a01106c2
```
• Per i dettagli sull'API, vedere [DeleteVpci](https://awscli.amazonaws.com/v2/documentation/api/latest/reference/ec2/delete-vpc.html)n AWS CLI Command Reference.

#### **delete-vpn-connection-route**

Il seguente esempio di codice mostra come utilizzaredelete-vpn-connection-route.

#### AWS CLI

Per eliminare una route statica da una connessione VPN

Questo esempio elimina la route statica specificata dalla connessione VPN specificata. Se il comando va a buon fine, non viene restituito alcun output.

Comando:

```
aws ec2 delete-vpn-connection-route --vpn-connection-id vpn-40f41529 --destination-
cidr-block 11.12.0.0/16
```
• Per i dettagli sull'API, vedere [DeleteVpnConnectionRoutei](https://awscli.amazonaws.com/v2/documentation/api/latest/reference/ec2/delete-vpn-connection-route.html)n AWS CLI Command Reference.

#### **delete-vpn-connection**

Il seguente esempio di codice mostra come utilizzaredelete-vpn-connection.

### AWS CLI

Per eliminare una connessione VPN

Questo esempio elimina la connessione VPN specificata. Se il comando va a buon fine, non viene restituito alcun output.

Comando:

aws ec2 delete-vpn-connection --vpn-connection-id vpn-40f41529

• Per i dettagli sull'API, vedere [DeleteVpnConnectioni](https://awscli.amazonaws.com/v2/documentation/api/latest/reference/ec2/delete-vpn-connection.html)n AWS CLI Command Reference.

#### **delete-vpn-gateway**

Il seguente esempio di codice mostra come utilizzaredelete-vpn-gateway.

AWS CLI

Per eliminare un gateway privato virtuale

Questo esempio elimina il gateway privato virtuale specificato. Se il comando va a buon fine, non viene restituito alcun output.

Comando:

```
aws ec2 delete-vpn-gateway --vpn-gateway-id vgw-9a4cacf3
```
• Per i dettagli sull'API, vedere [DeleteVpnGatewayi](https://awscli.amazonaws.com/v2/documentation/api/latest/reference/ec2/delete-vpn-gateway.html)n AWS CLI Command Reference.

#### **deprovision-byoip-cidr**

Il seguente esempio di codice mostra come utilizzaredeprovision-byoip-cidr.

#### AWS CLI

Per rimuovere un intervallo di indirizzi IP dall'uso

L'esempio seguente rimuove l'intervallo di indirizzi specificato dall'uso con AWS.

```
aws ec2 deprovision-byoip-cidr \ 
     --cidr 203.0.113.25/24
```
Output:

```
{ 
     "ByoipCidr": { 
          "Cidr": "203.0.113.25/24", 
          "State": "pending-deprovision" 
     }
}
```
• Per i dettagli sull'API, vedere [DeprovisionByoipCidri](https://awscli.amazonaws.com/v2/documentation/api/latest/reference/ec2/deprovision-byoip-cidr.html)n AWS CLI Command Reference.

### **deprovision-ipam-pool-cidr**

Il seguente esempio di codice mostra come utilizzaredeprovision-ipam-pool-cidr.

AWS CLI

Per eseguire il deprovisioning di un pool IPAM CIDR

L'deprovision-ipam-pool-cidresempio seguente esegue il deprovisioning di un CIDR assegnato a un pool IPAM.

(Linux):

```
aws ec2 deprovision-ipam-pool-cidr \ 
     --ipam-pool-id ipam-pool-02ec043a19bbe5d08 \ 
     --cidr 11.0.0.0/16
```
(Windows):

```
aws ec2 deprovision-ipam-pool-cidr ^ 
     --ipam-pool-id ipam-pool-02ec043a19bbe5d08 ^ 
     --cidr 11.0.0.0/16
```
Output:

```
{ 
     "IpamPoolCidr": { 
          "Cidr": "11.0.0.0/16", 
          "State": "pending-deprovision" 
     }
}
```
Per ulteriori informazioni, consulta [Deprovisioning pool CIDR](https://docs.aws.amazon.com/vpc/latest/ipam/depro-pool-cidr-ipam.html) nella Amazon VPC IPAM User Guide.

• Per i dettagli sull'API, consulta Command Reference. [DeprovisionIpamPoolCidrA](https://awscli.amazonaws.com/v2/documentation/api/latest/reference/ec2/deprovision-ipam-pool-cidr.html)WS CLI

# **deregister-image**

Il seguente esempio di codice mostra come utilizzarederegister-image.

# AWS CLI

Per annullare la registrazione di un AMI

Questo esempio annulla la registrazione dell'AMI specificato. Se il comando va a buon fine, non viene restituito alcun output.

Comando:

aws ec2 deregister-image --image-id ami-4fa54026

• Per i dettagli sull'API, vedere [DeregisterImagei](https://awscli.amazonaws.com/v2/documentation/api/latest/reference/ec2/deregister-image.html)n AWS CLI Command Reference.

# **deregister-instance-event-notification-attributes**

Il seguente esempio di codice mostra come utilizzarederegister-instance-eventnotification-attributes.

## AWS CLI

Esempio 1: per rimuovere tutti i tag dalle notifiche degli eventi

```
L'deregister-instance-event-notification-attributesesempio 
seguente rimuoveIncludeAllTagsOfInstance=true, che ha l'effetto di
IncludeAllTagsOfInstance impostare sufalse.
```

```
aws ec2 deregister-instance-event-notification-attributes \ 
     --instance-tag-attribute IncludeAllTagsOfInstance=true
```
Output:

```
{ 
     "InstanceTagAttribute": { 
          "InstanceTagKeys": [], 
          "IncludeAllTagsOfInstance": true 
     }
}
```
Per ulteriori informazioni, consulta [Eventi pianificati per le tue istanze](https://docs.aws.amazon.com/AWSEC2/latest/UserGuide/monitoring-instances-status-check_sched.html) nella Guida per l'utente di Amazon Elastic Compute Cloud per istanze Linux.

Esempio 2: per rimuovere tag specifici dalle notifiche degli eventi

L'deregister-instance-event-notification-attributesesempio seguente rimuove il tag specificato dai tag inclusi nelle notifiche degli eventi. Per descrivere i tag rimanenti inclusi nelle notifiche degli eventi, usadescribe-instance-event-notification-attributes.

```
aws ec2 deregister-instance-event-notification-attributes \ 
     --instance-tag-attribute InstanceTagKeys="tag-key2"
```
Output:

```
{ 
     "InstanceTagAttribute": { 
          "InstanceTagKeys": [ 
               "tag-key2" 
          ], 
          "IncludeAllTagsOfInstance": false 
     }
}
```
Per ulteriori informazioni, consulta [Eventi pianificati per le tue istanze](https://docs.aws.amazon.com/AWSEC2/latest/UserGuide/monitoring-instances-status-check_sched.html) nella Guida per l'utente di Amazon Elastic Compute Cloud per istanze Linux.

• Per i dettagli sull'API, consulta Command [DeregisterInstanceEventNotificationAttributes](https://awscli.amazonaws.com/v2/documentation/api/latest/reference/ec2/deregister-instance-event-notification-attributes.html)Reference AWS CLI .

# **deregister-transit-gateway-multicast-group-members**

Il seguente esempio di codice mostra come utilizzarederegister-transit-gatewaymulticast-group-members.

# AWS CLI

Per annullare la registrazione dei membri di un gruppo multicast

Questo esempio annulla la registrazione del membro del gruppo di interfaccia di rete specificato dal gruppo multicast del gateway di transito.

```
aws ec2 deregister-transit-gateway-multicast-group-members \ 
    --transit-gateway-multicast-domain-id tgw-mcast-domain-0c4905cef7EXAMPLE \
    -qroup-ip-address 224.0.1.0
     --network-interface-ids eni-0e246d3269EXAMPLE
```
### Output:

```
{ 
     "DeregisteredMulticastGroupMembers": { 
          "TransitGatewayMulticastDomainId": "tgw-mcast-domain-0c4905cef7EXAMPLE", 
          "RegisteredNetworkInterfaceIds": [ 
              "eni-0e246d3269EXAMPLE" 
         ], 
          "GroupIpAddress": "224.0.1.0" 
     }
}
```
Per ulteriori informazioni, consulta Annullare la [registrazione dei membri da un gruppo multicast](https://docs.aws.amazon.com/vpc/latest/tgw/working-with-multicast.html#remove-members-multicast-group) nella Guida per l'utente di Transit Gateways.AWS

• Per i dettagli sull'API, consulta [DeregisterTransitGatewayMulticastGroupMembers](https://awscli.amazonaws.com/v2/documentation/api/latest/reference/ec2/deregister-transit-gateway-multicast-group-members.html)Command Reference.AWS CLI

# **deregister-transit-gateway-multicast-group-source**

Il seguente esempio di codice mostra come utilizzarederegister-transit-gatewaymulticast-group-source.

# AWS CLI

Per annullare la registrazione di una sorgente dal gruppo multicast del gateway di transito

Questo esempio annulla la registrazione dell'origine del gruppo di interfacce di rete specificato dal gruppo multicast.

```
aws ec2 register-transit-gateway-multicast-group-sources \ 
     --transit-gateway-multicast-domain-id tgw-mcast-domain-0c4905cef79d6e597 \ 
    -qroup-ip-address 224.0.1.0
     --network-interface-ids eni-07f290fc3c090cbae
```

```
{ 
     "DeregisteredMulticastGroupSources": { 
         "TransitGatewayMulticastDomainId": "tgw-mcast-domain-0c4905cef79d6e597", 
         "DeregisteredNetworkInterfaceIds": [ 
              "eni-07f290fc3c090cbae"
```

```
 ], 
           "GroupIpAddress": "224.0.1.0" 
     }
}
```
Per ulteriori informazioni, vedete Annullare la [registrazione delle fonti da un gruppo multicast](https://docs.aws.amazon.com/vpc/latest/tgw/working-with-multicast.html#remove-source-multicast-group) nella Guida per l'utente di Transit Gateways.AWS

• Per i dettagli sull'API, consulta [DeregisterTransitGatewayMulticastGroupSource](https://awscli.amazonaws.com/v2/documentation/api/latest/reference/ec2/deregister-transit-gateway-multicast-group-source.html)Command Reference.AWS CLI

### **describe-account-attributes**

Il seguente esempio di codice mostra come utilizzaredescribe-account-attributes.

AWS CLI

Per descrivere tutti gli attributi del tuo AWS account

Questo esempio descrive gli attributi del tuo AWS account.

Comando:

aws ec2 describe-account-attributes

```
{ 
     "AccountAttributes": [ 
        { 
            "AttributeName": "vpc-max-security-groups-per-interface", 
            "AttributeValues": [ 
\overline{a} "AttributeValue": "5" 
 } 
 ] 
        }, 
        { 
            "AttributeName": "max-instances", 
            "AttributeValues": [ 
\overline{a} "AttributeValue": "20"
```

```
 } 
 ] 
        }, 
        { 
           "AttributeName": "supported-platforms", 
           "AttributeValues": [ 
\overline{a} "AttributeValue": "EC2" 
               }, 
\overline{a} "AttributeValue": "VPC" 
 } 
           ] 
        }, 
        { 
           "AttributeName": "default-vpc", 
           "AttributeValues": [ 
\overline{a} "AttributeValue": "none" 
 } 
 ] 
        }, 
        { 
           "AttributeName": "max-elastic-ips", 
           "AttributeValues": [ 
\overline{a} "AttributeValue": "5" 
 } 
           ] 
        }, 
        { 
           "AttributeName": "vpc-max-elastic-ips", 
           "AttributeValues": [ 
\overline{a} "AttributeValue": "5" 
 } 
 ] 
        } 
    ]
}
```
Per descrivere un singolo attributo del tuo AWS account

Questo esempio descrive l'supported-platformsattributo del tuo AWS account.

#### Comando:

aws ec2 describe-account-attributes --attribute-names supported-platforms

#### Output:

```
{ 
     "AccountAttributes": [ 
         { 
             "AttributeName": "supported-platforms", 
             "AttributeValues": [ 
\overline{a} "AttributeValue": "EC2" 
\mathbb{R}, \mathbb{R}, \mathbb{R}\overline{a} "AttributeValue": "VPC" 
 } 
 ] 
         } 
     ]
}
```
• Per i dettagli sull'API, consulta [DescribeAccountAttributes AWS CLI](https://awscli.amazonaws.com/v2/documentation/api/latest/reference/ec2/describe-account-attributes.html)Command Reference.

# **describe-address-transfers**

Il seguente esempio di codice mostra come utilizzaredescribe-address-transfers.

### AWS CLI

Per descrivere un trasferimento di indirizzi IP elastico

L'describe-address-transfersesempio seguente descrive il trasferimento di indirizzi IP elastici per l'indirizzo IP elastico specificato.

```
aws ec2 describe-address-transfers \ 
     --allocation-ids eipalloc-09ad461b0d03f6aaf
```

```
 "AddressTransfers": [ 
          { 
              "PublicIp": "100.21.184.216", 
              "AllocationId": "eipalloc-09ad461b0d03f6aaf", 
              "TransferAccountId": "123456789012", 
              "TransferOfferExpirationTimestamp": "2023-02-22T22:51:01.000Z", 
              "AddressTransferStatus": "pending" 
          } 
    \mathbf{I}}
```
Per ulteriori informazioni, consulta [Transfer Elastic IP address](https://docs.aws.amazon.com/vpc/latest/userguide/vpc-eips.html#transfer-EIPs-intro) nella Amazon VPC User Guide.

• Per i dettagli sull'API, consulta [DescribeAddressTransfers AWS CLIC](https://awscli.amazonaws.com/v2/documentation/api/latest/reference/ec2/describe-address-transfers.html)ommand Reference.

# **describe-addresses-attribute**

Il seguente esempio di codice mostra come utilizzaredescribe-addresses-attribute.

AWS CLI

Per visualizzare gli attributi del nome di dominio associato a un indirizzo IP elastico

describe-addresses-attributeGli esempi seguenti restituiscono gli attributi del nome di dominio associato all'indirizzo IP elastico.

Linux:

```
aws ec2 describe-addresses-attribute \ 
     --allocation-ids eipalloc-abcdef01234567890 \ 
     --attribute domain-name
```
Windows:

```
aws ec2 describe-addresses-attribute ^ 
     --allocation-ids eipalloc-abcdef01234567890 ^ 
     --attribute domain-name
```
Output:

{

```
 "Addresses": [ 
          { 
               "PublicIp": "192.0.2.0", 
               "AllocationId": "eipalloc-abcdef01234567890", 
               "PtrRecord": "example.com." 
          } 
     ]
}
```
Per visualizzare gli attributi di un indirizzo IP elastico, è necessario prima aver associato un nome di dominio all'indirizzo IP elastico. Per ulteriori informazioni, consulta [Use reverse DNS per le](https://docs.aws.amazon.com/AWSEC2/latest/UserGuide/elastic-ip-addresses-eip.html#Using_Elastic_Addressing_Reverse_DNS) [applicazioni di posta elettronica](https://docs.aws.amazon.com/AWSEC2/latest/UserGuide/elastic-ip-addresses-eip.html#Using_Elastic_Addressing_Reverse_DNS) nella Amazon EC2 User Guide [modify-address-attributeo](https://awscli.amazonaws.com/v2/documentation/api/latest/reference/ec2/modify-address-attribute.html) nel AWS CLI Command Reference.

• Per i dettagli sull'API, consulta Command [DescribeAddressesAttributeR](https://awscli.amazonaws.com/v2/documentation/api/latest/reference/ec2/describe-addresses-attribute.html)eference AWS CLI .

### **describe-addresses**

Il seguente esempio di codice mostra come utilizzaredescribe-addresses.

#### AWS CLI

Esempio 1: per recuperare i dettagli di tutti gli indirizzi IP elastici

Nell'esempio di describe addresses seguente vengono visualizzati tutti i dettagli relativi agli indirizzi IP elastici.

```
aws ec2 describe-addresses
```

```
{ 
     "Addresses": [ 
          { 
               "InstanceId": "i-1234567890abcdef0", 
               "PublicIp": "198.51.100.0", 
               "PublicIpv4Pool": "amazon", 
               "Domain": "standard" 
          }, 
          { 
               "Domain": "vpc",
```

```
 "PublicIpv4Pool": "amazon", 
          "InstanceId": "i-1234567890abcdef0", 
          "NetworkInterfaceId": "eni-12345678", 
          "AssociationId": "eipassoc-12345678", 
          "NetworkInterfaceOwnerId": "123456789012", 
          "PublicIp": "203.0.113.0", 
          "AllocationId": "eipalloc-12345678", 
          "PrivateIpAddress": "10.0.1.241" 
     } 
\mathbf{I}
```
Esempio 2: per recuperare i dettagli degli indirizzi IP elastici per EC2-VPC

Nell'esempio di describe-addresses seguente vengono visualizzati i dettagli relativi agli indirizzi IP elastici utilizzati per le istanze in un VPC.

```
aws ec2 describe-addresses \ 
     --filters "Name=domain,Values=vpc"
```
Output:

}

```
{ 
     "Addresses": [ 
         \left\{ \right. "Domain": "vpc", 
               "PublicIpv4Pool": "amazon", 
               "InstanceId": "i-1234567890abcdef0", 
               "NetworkInterfaceId": "eni-12345678", 
               "AssociationId": "eipassoc-12345678", 
               "NetworkInterfaceOwnerId": "123456789012", 
               "PublicIp": "203.0.113.0", 
               "AllocationId": "eipalloc-12345678", 
               "PrivateIpAddress": "10.0.1.241" 
          } 
    \mathbf{I}}
```
Esempio 3: per recuperare i dettagli di un indirizzo IP elastico specificato dall'ID di allocazione

Nell'esempio di describe-addresses seguente vengono visualizzati i dettagli relativi all'indirizzo IP elastico con l'ID di allocazione specificato, associato a un'istanza in EC2-VPC.

```
aws ec2 describe-addresses \ 
     --allocation-ids eipalloc-282d9641
```
#### Output:

```
{ 
     "Addresses": [ 
          { 
              "Domain": "vpc", 
              "PublicIpv4Pool": "amazon", 
              "InstanceId": "i-1234567890abcdef0", 
              "NetworkInterfaceId": "eni-1a2b3c4d", 
              "AssociationId": "eipassoc-123abc12", 
              "NetworkInterfaceOwnerId": "1234567891012", 
              "PublicIp": "203.0.113.25", 
              "AllocationId": "eipalloc-282d9641", 
              "PrivateIpAddress": "10.251.50.12" 
         } 
     ]
}
```
Esempio 4: per recuperare i dettagli di un indirizzo IP elastico specificato dall'indirizzo IP privato del VPC

Nell'esempio di describe-addresses seguente vengono visualizzati i dettagli relativi all'indirizzo IP elastico associato a un indirizzo IP privato specifico in EC2-VPC.

```
aws ec2 describe-addresses \ 
     --filters "Name=private-ip-address,Values=10.251.50.12"
```
Esempio 5: per recuperare i dettagli degli indirizzi IP elastici in EC2-Classic

Nell'esempio di describe-addresses seguente vengono visualizzati i dettagli relativi agli indirizzi IP elastici utilizzati in EC2-Classic.

```
aws ec2 describe-addresses \ 
     --filters "Name=domain,Values=standard"
```

```
{ 
     "Addresses": [ 
          { 
               "InstanceId": "i-1234567890abcdef0", 
               "PublicIp": "203.0.110.25", 
               "PublicIpv4Pool": "amazon", 
               "Domain": "standard" 
          } 
     ]
}
```
Esempio 6: per recuperare i dettagli di un indirizzo IP elastico specificato dall'indirizzo IP pubblico

Nell'esempio di describe-addresses seguente vengono visualizzati i dettagli relativi all'indirizzo IP elastico con valore 203.0.110.25, associato a un'istanza in EC2-Classic.

```
aws ec2 describe-addresses \ 
     --public-ips 203.0.110.25
```
Output:

```
{ 
      "Addresses": [ 
          { 
               "InstanceId": "i-1234567890abcdef0", 
               "PublicIp": "203.0.110.25", 
               "PublicIpv4Pool": "amazon", 
               "Domain": "standard" 
          } 
    \mathbf{I}}
```
• Per i dettagli sull'API, consulta [DescribeAddresses AWS CLIC](https://awscli.amazonaws.com/v2/documentation/api/latest/reference/ec2/describe-addresses.html)ommand Reference.

# **describe-aggregate-id-format**

Il seguente esempio di codice mostra come utilizzaredescribe-aggregate-id-format.

AWS CLI

Per descrivere le impostazioni del formato ID più lungo per tutti i tipi di risorse in una regione

L'describe-aggregate-id-formatesempio seguente descrive lo stato complessivo del formato ID lungo per la regione corrente. Il Deadline valore indica che le scadenze per il passaggio permanente di queste risorse dal formato ID breve al formato ID lungo sono scadute. Il UseLongIdsAggregated valore indica che tutti gli utenti e i ruoli IAM sono configurati per utilizzare il formato ID lungo per tutti i tipi di risorse.

```
aws ec2 describe-aggregate-id-format
```
Output:

```
{ 
     "UseLongIdsAggregated": true, 
     "Statuses": [ 
          { 
               "Deadline": "2018-08-13T02:00:00.000Z", 
               "Resource": "network-interface-attachment", 
               "UseLongIds": true 
          }, 
          { 
               "Deadline": "2016-12-13T02:00:00.000Z", 
               "Resource": "instance", 
              "UseLongIds": true 
          }, 
          { 
               "Deadline": "2018-08-13T02:00:00.000Z", 
               "Resource": "elastic-ip-association", 
               "UseLongIds": true 
          }, 
          ... 
     ]
}
```
• Per i dettagli sull'API, consulta [DescribeAggregateIdFormat AWS CLI](https://awscli.amazonaws.com/v2/documentation/api/latest/reference/ec2/describe-aggregate-id-format.html)Command Reference.

# **describe-availability-zones**

Il seguente esempio di codice mostra come utilizzaredescribe-availability-zones.

AWS CLI

Per descrivere le zone di disponibilità

In questo esempio di describe-availability-zones vengono mostrati i dettagli della zona di disponibilità disponibili a te. La risposta include le zone di disponibilità solo per la regione attuale. In questo esempio si utilizza la regione predefinita del profilo us-west-2 (Oregon).

aws ec2 describe-availability-zones

```
{ 
     "AvailabilityZones": [ 
          { 
              "State": "available", 
              "OptInStatus": "opt-in-not-required", 
              "Messages": [], 
              "RegionName": "us-west-2", 
              "ZoneName": "us-west-2a", 
              "ZoneId": "usw2-az1", 
              "GroupName": "us-west-2", 
              "NetworkBorderGroup": "us-west-2" 
          }, 
          { 
              "State": "available", 
              "OptInStatus": "opt-in-not-required", 
              "Messages": [], 
              "RegionName": "us-west-2", 
              "ZoneName": "us-west-2b", 
              "ZoneId": "usw2-az2", 
              "GroupName": "us-west-2", 
              "NetworkBorderGroup": "us-west-2" 
          }, 
          { 
              "State": "available", 
              "OptInStatus": "opt-in-not-required", 
              "Messages": [], 
              "RegionName": "us-west-2", 
              "ZoneName": "us-west-2c", 
              "ZoneId": "usw2-az3", 
              "GroupName": "us-west-2", 
              "NetworkBorderGroup": "us-west-2" 
          }, 
          { 
              "State": "available", 
              "OptInStatus": "opt-in-not-required",
```

```
 "Messages": [], 
               "RegionName": "us-west-2", 
              "ZoneName": "us-west-2d", 
              "ZoneId": "usw2-az4", 
              "GroupName": "us-west-2", 
              "NetworkBorderGroup": "us-west-2" 
          }, 
         \mathcal{L} "State": "available", 
              "OptInStatus": "opted-in", 
               "Messages": [], 
              "RegionName": "us-west-2", 
              "ZoneName": "us-west-2-lax-1a", 
              "ZoneId": "usw2-lax1-az1", 
               "GroupName": "us-west-2-lax-1", 
              "NetworkBorderGroup": "us-west-2-lax-1" 
          } 
     ]
}
```
• Per i dettagli sull'API, consulta [DescribeAvailabilityZones AWS CLI](https://awscli.amazonaws.com/v2/documentation/api/latest/reference/ec2/describe-availability-zones.html)Command Reference.

# **describe-aws-network-performance-metric-subscription**

Il seguente esempio di codice mostra come utilizzaredescribe-aws-network-performancemetric-subscription.

AWS CLI

Per descrivere i tuoi abbonamenti metrici

L'describe-aws-network-performance-metric-subscriptionsesempio seguente descrive i tuoi abbonamenti metrici.

aws ec2 describe-aws-network-performance-metric-subscriptions

```
{ 
      "Subscriptions": [ 
            {
```

```
 "Source": "us-east-1", 
               "Destination": "eu-west-1", 
               "Metric": "aggregate-latency", 
              "Statistic": "p50", 
              "Period": "five-minutes" 
          } 
     ]
}
```
Per ulteriori informazioni, consulta [Manage subscriptions](https://docs.aws.amazon.com/network-manager/latest/infrastructure-performance/nmip-subscriptions-cw.html) nella Infrastructure Performance User Guide.

• Per i dettagli sull'API, consulta [DescribeAwsNetworkPerformanceMetricSubscription AWS](https://awscli.amazonaws.com/v2/documentation/api/latest/reference/ec2/describe-aws-network-performance-metric-subscription.html) [CLIC](https://awscli.amazonaws.com/v2/documentation/api/latest/reference/ec2/describe-aws-network-performance-metric-subscription.html)ommand Reference.

### **describe-aws-network-performance-metric-subscriptions**

Il seguente esempio di codice mostra come utilizzaredescribe-aws-network-performancemetric-subscriptions.

AWS CLI

Per descrivere i tuoi abbonamenti metrici

```
L'describe-aws-network-performance-metric-subscriptionsesempio seguente 
descrive i tuoi abbonamenti metrici.
```
aws ec2 describe-aws-network-performance-metric-subscriptions

```
{ 
     "Subscriptions": [ 
          { 
               "Source": "us-east-1", 
               "Destination": "eu-west-1", 
               "Metric": "aggregate-latency", 
               "Statistic": "p50", 
               "Period": "five-minutes" 
          } 
     ]
```
}

Per ulteriori informazioni, consulta [Manage subscriptions](https://docs.aws.amazon.com/network-manager/latest/infrastructure-performance/nmip-subscriptions-cw.html) nella Infrastructure Performance User Guide.

• Per i dettagli sull'API, consulta [DescribeAwsNetworkPerformanceMetricSubscriptions AWS](https://awscli.amazonaws.com/v2/documentation/api/latest/reference/ec2/describe-aws-network-performance-metric-subscriptions.html) [CLIC](https://awscli.amazonaws.com/v2/documentation/api/latest/reference/ec2/describe-aws-network-performance-metric-subscriptions.html)ommand Reference.

### **describe-bundle-tasks**

Il seguente esempio di codice mostra come utilizzaredescribe-bundle-tasks.

AWS CLI

Per descrivere le attività del pacchetto

Questo esempio descrive tutte le attività del pacchetto.

Comando:

aws ec2 describe-bundle-tasks

```
{ 
   "BundleTasks": [ 
     { 
        "UpdateTime": "2015-09-15T13:26:54.000Z", 
        "InstanceId": "i-1234567890abcdef0", 
        "Storage": { 
          "S3": { 
               "Prefix": "winami", 
               "Bucket": "bundletasks" 
          } 
        }, 
        "State": "bundling", 
        "StartTime": "2015-09-15T13:24:35.000Z", 
        "Progress": "3%", 
        "BundleId": "bun-2a4e041c" 
     } 
  \mathbf{I}
```
}

• Per i dettagli sull'API, consulta [DescribeBundleTasks AWS CLI](https://awscli.amazonaws.com/v2/documentation/api/latest/reference/ec2/describe-bundle-tasks.html)Command Reference.

#### **describe-byoip-cidrs**

Il seguente esempio di codice mostra come utilizzaredescribe-byoip-cidrs.

#### AWS CLI

Per descrivere gli intervalli di indirizzi forniti

L'describe-byoip-cidrsesempio seguente mostra i dettagli sugli intervalli di indirizzi IPv4 pubblici da cui è stato assegnato il provisioning. AWS

```
aws ec2 describe-byoip-cidrs
```
Output:

```
{ 
     "ByoipCidrs": [ 
          { 
               "Cidr": "203.0.113.25/24", 
               "StatusMessage": "ipv4pool-ec2-1234567890abcdef0", 
               "State": "provisioned" 
          } 
     ]
}
```
• Per i dettagli sull'API, consulta Command [DescribeByoipCidrs](https://awscli.amazonaws.com/v2/documentation/api/latest/reference/ec2/describe-byoip-cidrs.html)Reference AWS CLI .

# **describe-capacity-reservation-fleets**

Il seguente esempio di codice mostra come utilizzaredescribe-capacity-reservationfleets.

#### AWS CLI

Per visualizzare una flotta di prenotazioni di capacità

L'describe-capacity-reservation-fleetsesempio seguente elenca le informazioni sulla configurazione e sulla capacità per la flotta di prenotazioni di capacità specificata. Elenca inoltre i dettagli sulle singole prenotazioni di capacità che si trovano all'interno della flotta. :

```
aws ec2 describe-capacity-reservation-fleets \ 
     --capacity-reservation-fleet-ids crf-abcdef01234567890
```
Output:

```
{ 
     "CapacityReservationFleets": [ 
         { 
             "Status": "active", 
             "EndDate": "2022-12-31T23:59:59.000Z", 
              "InstanceMatchCriteria": "open", 
             "Tags": [], 
             "CapacityReservationFleetId": "crf-abcdef01234567890", 
              "Tenancy": "default", 
              "InstanceTypeSpecifications": [ 
\overline{a} "CapacityReservationId": "cr-1234567890abcdef0", 
                      "AvailabilityZone": "us-east-1a", 
                      "FulfilledCapacity": 5.0, 
                      "Weight": 1.0, 
                      "CreateDate": "2022-07-02T08:34:33.398Z", 
                      "InstancePlatform": "Linux/UNIX", 
                      "TotalInstanceCount": 5, 
                      "Priority": 1, 
                      "EbsOptimized": true, 
                      "InstanceType": "m5.xlarge" 
 } 
             ], 
              "TotalTargetCapacity": 5, 
             "TotalFulfilledCapacity": 5.0, 
             "CreateTime": "2022-07-02T08:34:33.397Z", 
             "AllocationStrategy": "prioritized" 
         } 
     ]
}
```
Per ulteriori informazioni sulle flotte di prenotazione della capacità, consulta Flotte [di prenotazione](https://docs.aws.amazon.com/AWSEC2/latest/UserGuide/cr-fleets.html)  [della capacità nella Guida](https://docs.aws.amazon.com/AWSEC2/latest/UserGuide/cr-fleets.html) per l'utente di Amazon EC2.

• Per i dettagli sull'API, consulta Command [DescribeCapacityReservationFleetsR](https://awscli.amazonaws.com/v2/documentation/api/latest/reference/ec2/describe-capacity-reservation-fleets.html)eference AWS CLI .

### **describe-capacity-reservations**

Il seguente esempio di codice mostra come utilizzaredescribe-capacity-reservations.

### AWS CLI

Esempio 1: Per descrivere una o più prenotazioni di capacità

L'describe-capacity-reservationsesempio seguente mostra i dettagli su tutte le prenotazioni di capacità nella AWS regione corrente.

aws ec2 describe-capacity-reservations

```
{ 
     "CapacityReservations": [ 
          { 
              "CapacityReservationId": "cr-1234abcd56EXAMPLE ", 
              "EndDateType": "unlimited", 
              "AvailabilityZone": "eu-west-1a", 
              "InstanceMatchCriteria": "open", 
              "Tags": [], 
              "EphemeralStorage": false, 
              "CreateDate": "2019-08-16T09:03:18.000Z", 
              "AvailableInstanceCount": 1, 
              "InstancePlatform": "Linux/UNIX", 
              "TotalInstanceCount": 1, 
              "State": "active", 
              "Tenancy": "default", 
              "EbsOptimized": true, 
              "InstanceType": "a1.medium" 
         }, 
          { 
              "CapacityReservationId": "cr-abcdEXAMPLE9876ef ", 
              "EndDateType": "unlimited", 
              "AvailabilityZone": "eu-west-1a", 
              "InstanceMatchCriteria": "open", 
              "Tags": [],
```

```
 "EphemeralStorage": false, 
          "CreateDate": "2019-08-07T11:34:19.000Z", 
          "AvailableInstanceCount": 3, 
          "InstancePlatform": "Linux/UNIX", 
          "TotalInstanceCount": 3, 
         "State": "cancelled", 
         "Tenancy": "default", 
         "EbsOptimized": true, 
          "InstanceType": "m5.large" 
     } 
 ]
```
Esempio 2: Per descrivere una o più delle tue prenotazioni di capacità

L'describe-capacity-reservationsesempio seguente mostra i dettagli sulla prenotazione di capacità specificata.

```
aws ec2 describe-capacity-reservations \ 
     --capacity-reservation-ids cr-1234abcd56EXAMPLE
```
Output:

}

```
{ 
     "CapacityReservations": [ 
          { 
              "CapacityReservationId": "cr-1234abcd56EXAMPLE", 
              "EndDateType": "unlimited", 
              "AvailabilityZone": "eu-west-1a", 
              "InstanceMatchCriteria": "open", 
              "Tags": [], 
              "EphemeralStorage": false, 
              "CreateDate": "2019-08-16T09:03:18.000Z", 
              "AvailableInstanceCount": 1, 
              "InstancePlatform": "Linux/UNIX", 
              "TotalInstanceCount": 1, 
              "State": "active", 
              "Tenancy": "default", 
              "EbsOptimized": true, 
              "InstanceType": "a1.medium" 
          } 
     ]
```
}

Per ulteriori informazioni, consulta [Visualizzazione di una prenotazione di capacità](https://docs.aws.amazon.com/AWSEC2/latest/UserGuide/capacity-reservations-using.html#capacity-reservations-view) nella Guida per l'utente di Amazon Elastic Compute Cloud per istanze Linux.

• Per i dettagli sull'API, consulta AWS CLI Command [DescribeCapacityReservations](https://awscli.amazonaws.com/v2/documentation/api/latest/reference/ec2/describe-capacity-reservations.html)Reference.

#### **describe-carrier-gateways**

Il seguente esempio di codice mostra come utilizzaredescribe-carrier-gateways.

#### AWS CLI

Per descrivere tutti i carrier gateway

L'describe-carrier-gatewaysesempio seguente elenca tutti i gateway del tuo operatore.

```
aws ec2 describe-carrier-gateways
```
Output:

```
{ 
     "CarrierGateways": [ 
         { 
             "CarrierGatewayId": "cagw-0465cdEXAMPLE1111", 
             "VpcId": "vpc-0c529aEXAMPLE", 
             "State": "available", 
             "OwnerId": "123456789012", 
             "Tags": [ 
\overline{a} "Key": "example", 
                     "Value": "tag" 
 } 
 ] 
         } 
    \mathbf{I}}
```
Per ulteriori informazioni, consulta Carrier Gateways< https://docs.aws.amazon.com/vpc/latest/ userguide/Carrier\_Gateway.html > nella Amazon Virtual Private Cloud User Guide.

• Per i dettagli sull'API, consulta [DescribeCarrierGateways AWS CLI](https://awscli.amazonaws.com/v2/documentation/api/latest/reference/ec2/describe-carrier-gateways.html)Command Reference.

# **describe-classic-link-instances**

Il seguente esempio di codice mostra come utilizzaredescribe-classic-link-instances.

#### AWS CLI

Per descrivere le istanze EC2-Classic collegate

Questo esempio elenca tutte le istanze EC2-Classic collegate.

Comando:

```
aws ec2 describe-classic-link-instances
```

```
{ 
       "Instances": [ 
\overline{a} "InstanceId": "i-1234567890abcdef0", 
                    "VpcId": "vpc-88888888", 
                    "Groups": [ 
\{ "GroupId": "sg-11122233" 
 } 
, and the contract of \mathbf{I}, the contract of \mathbf{I} "Tags": [ 
\{ "Value": "ClassicInstance", 
                                "Key": "Name" 
 } 
\blacksquare }, 
\overline{a} "InstanceId": "i-0598c7d356eba48d7", 
                    "VpcId": "vpc-12312312", 
                    "Groups": [ 
\{ "GroupId": "sg-aabbccdd" 
 } 
, and the contract of \mathbf{I}, the contract of \mathbf{I} "Tags": [ 
\{ "Value": "ClassicInstance2",
```
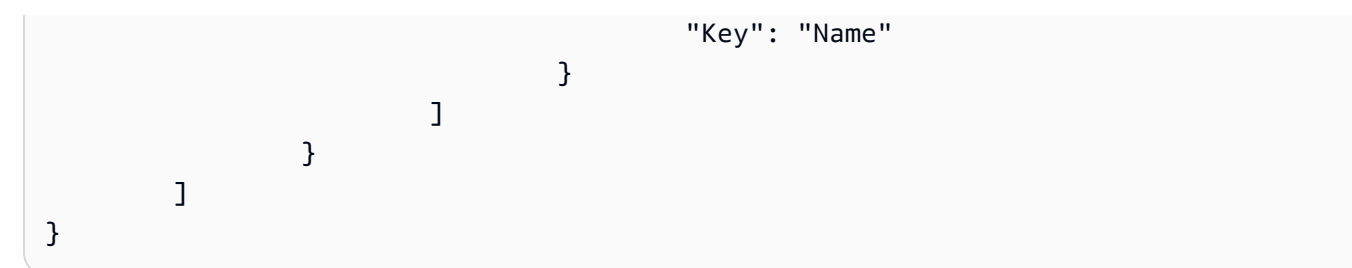

Questo esempio elenca tutte le istanze EC2-Classic collegate e filtra la risposta per includere solo le istanze collegate a VPC vpc-88888888.

Comando:

```
aws ec2 describe-classic-link-instances --filter "Name=vpc-id,Values=vpc-88888888"
```
Output:

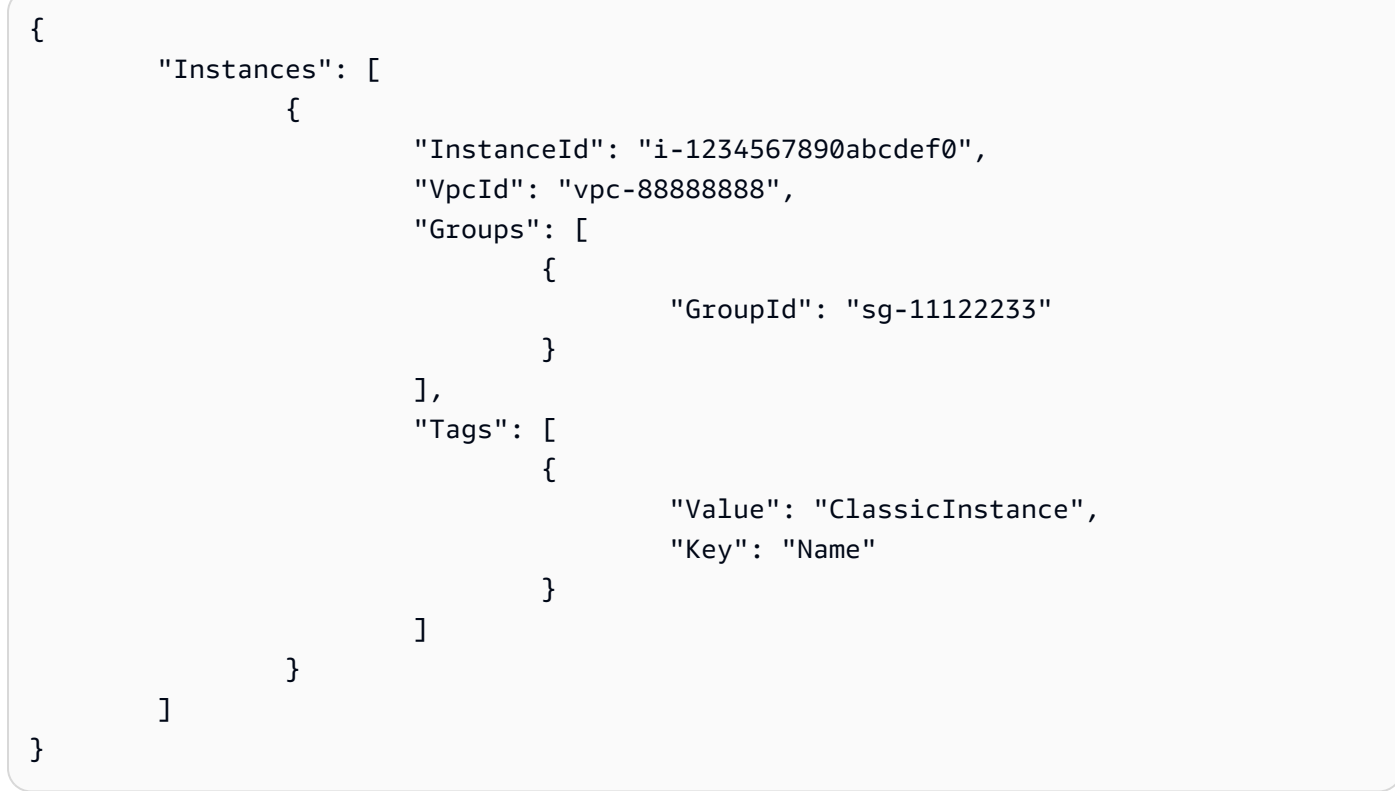

• Per i dettagli sull'API, consulta Command Reference. [DescribeClassicLinkInstances](https://awscli.amazonaws.com/v2/documentation/api/latest/reference/ec2/describe-classic-link-instances.html)AWS CLI

# **describe-client-vpn-authorization-rules**

Il seguente esempio di codice mostra come utilizzaredescribe-client-vpn-authorizationrules.

# AWS CLI

Per descrivere le regole di autorizzazione per un endpoint Client VPN

L'describe-client-vpn-authorization-rulesesempio seguente mostra i dettagli sulle regole di autorizzazione per l'endpoint Client VPN specificato.

```
aws ec2 describe-client-vpn-authorization-rules \ 
     --client-vpn-endpoint-id cvpn-endpoint-123456789123abcde
```
Output:

```
{ 
     "AuthorizationRules": [ 
         { 
              "ClientVpnEndpointId": "cvpn-endpoint-123456789123abcde", 
              "GroupId": "", 
              "AccessAll": true, 
              "DestinationCidr": "0.0.0.0/0", 
              "Status": { 
                  "Code": "active" 
 } 
         } 
     ]
}
```
Per ulteriori informazioni, consulta la sezione [Regole di autorizzazione](https://docs.aws.amazon.com/vpn/latest/clientvpn-admin/cvpn-working-rules.html) nella AWS Client VPN Administrator Guide.

• Per i dettagli sull'API, consulta [DescribeClientVpnAuthorizationRules AWS CLIC](https://awscli.amazonaws.com/v2/documentation/api/latest/reference/ec2/describe-client-vpn-authorization-rules.html)ommand Reference.

# **describe-client-vpn-connections**

Il seguente esempio di codice mostra come utilizzaredescribe-client-vpn-connections.

AWS CLI

Per descrivere le connessioni a un endpoint Client VPN

L'describe-client-vpn-connectionsesempio seguente mostra i dettagli sulle connessioni client all'endpoint Client VPN specificato.

```
aws ec2 describe-client-vpn-connections \ 
     --client-vpn-endpoint-id cvpn-endpoint-123456789123abcde
```

```
{ 
     "Connections": [ 
         { 
              "ClientVpnEndpointId": "cvpn-endpoint-123456789123abcde", 
              "Timestamp": "2019-08-12 07:58:34", 
              "ConnectionId": "cvpn-connection-0e03eb24267165acd", 
              "ConnectionEstablishedTime": "2019-08-12 07:57:14", 
              "IngressBytes": "32302", 
              "EgressBytes": "5696", 
              "IngressPackets": "332", 
              "EgressPackets": "67", 
              "ClientIp": "172.31.0.225", 
              "CommonName": "client1.domain.tld", 
              "Status": { 
                  "Code": "terminated" 
              }, 
              "ConnectionEndTime": "2019-08-12 07:58:34" 
         }, 
         { 
              "ClientVpnEndpointId": "cvpn-endpoint-123456789123abcde", 
              "Timestamp": "2019-08-12 08:02:54", 
              "ConnectionId": "cvpn-connection-00668867a40f18253", 
              "ConnectionEstablishedTime": "2019-08-12 08:02:53", 
              "IngressBytes": "2951", 
              "EgressBytes": "2611", 
              "IngressPackets": "9", 
              "EgressPackets": "6", 
              "ClientIp": "172.31.0.226", 
              "CommonName": "client1.domain.tld", 
              "Status": { 
                  "Code": "active" 
              }, 
              "ConnectionEndTime": "-" 
         } 
     ]
}
```
Per ulteriori informazioni, consulta [Client Connections](https://docs.aws.amazon.com/vpn/latest/clientvpn-admin/cvpn-working-connections.html) nella AWS Client VPN Administrator Guide.

• Per i dettagli sull'API, consulta [DescribeClientVpnConnections AWS CLIC](https://awscli.amazonaws.com/v2/documentation/api/latest/reference/ec2/describe-client-vpn-connections.html)ommand Reference.

#### **describe-client-vpn-endpoints**

Il seguente esempio di codice mostra come utilizzaredescribe-client-vpn-endpoints.

#### AWS CLI

Per descrivere gli endpoint Client VPN

L'describe-client-vpn-endpointsesempio seguente mostra i dettagli su tutti gli endpoint Client VPN.

aws ec2 describe-client-vpn-endpoints

```
{ 
     "ClientVpnEndpoints": [ 
         { 
              "ClientVpnEndpointId": "cvpn-endpoint-123456789123abcde", 
              "Description": "Endpoint for Admin access", 
              "Status": { 
                  "Code": "available" 
              }, 
              "CreationTime": "2020-11-13T11:37:27", 
              "DnsName": "*.cvpn-endpoint-123456789123abcde.prod.clientvpn.ap-
south-1.amazonaws.com", 
              "ClientCidrBlock": "172.31.0.0/16", 
              "DnsServers": [ 
                  "8.8.8.8" 
              ], 
              "SplitTunnel": false, 
              "VpnProtocol": "openvpn", 
              "TransportProtocol": "udp", 
              "VpnPort": 443, 
              "ServerCertificateArn": "arn:aws:acm:ap-
south-1:123456789012:certificate/a1b2c3d4-5678-90ab-cdef-11111EXAMPLE", 
              "AuthenticationOptions": [ 
\overline{a} "Type": "certificate-authentication",
```

```
 "MutualAuthentication": { 
                         "ClientRootCertificateChain": "arn:aws:acm:ap-
south-1:123456789012:certificate/a1b2c3d4-5678-90ab-cdef-22222EXAMPLE" 
1 1 1 1 1 1 1
 } 
             ], 
             "ConnectionLogOptions": { 
                 "Enabled": true, 
                 "CloudwatchLogGroup": "Client-vpn-connection-logs", 
                 "CloudwatchLogStream": "cvpn-endpoint-123456789123abcde-ap-
south-1-2020/11/13-FCD8HEMVaCcw" 
             }, 
             "Tags": [ 
\overline{a} "Key": "Name", 
                     "Value": "Client VPN" 
 } 
             ], 
             "SecurityGroupIds": [ 
                 "sg-aabbcc11223344567" 
             ], 
             "VpcId": "vpc-a87f92c1", 
             "SelfServicePortalUrl": "https://self-service.clientvpn.amazonaws.com/
endpoints/cvpn-endpoint-123456789123abcde", 
             "ClientConnectOptions": { 
                  "Enabled": false 
 } 
         } 
     ]
}
```
Per ulteriori informazioni, consulta [Client VPN Endpoints](https://docs.aws.amazon.com/vpn/latest/clientvpn-admin/cvpn-working-endpoints.html) nella AWS Client VPN Administrator Guide.

• Per i dettagli sull'API, consulta [DescribeClientVpnEndpoints AWS CLI](https://awscli.amazonaws.com/v2/documentation/api/latest/reference/ec2/describe-client-vpn-endpoints.html)Command Reference.

# **describe-client-vpn-routes**

Il seguente esempio di codice mostra come utilizzaredescribe-client-vpn-routes.

### AWS CLI

Per descrivere i percorsi per un endpoint Client VPN

L'describe-client-vpn-routesesempio seguente mostra i dettagli sui percorsi per l'endpoint Client VPN specificato.

```
aws ec2 describe-client-vpn-routes \ 
     --client-vpn-endpoint-id cvpn-endpoint-123456789123abcde
```
Output:

```
{ 
     "Routes": [ 
          { 
              "ClientVpnEndpointId": "cvpn-endpoint-123456789123abcde", 
              "DestinationCidr": "10.0.0.0/16", 
              "TargetSubnet": "subnet-0123456789abcabca", 
              "Type": "Nat", 
              "Origin": "associate", 
              "Status": { 
                   "Code": "active" 
              }, 
              "Description": "Default Route" 
          }, 
          { 
              "ClientVpnEndpointId": "cvpn-endpoint-123456789123abcde", 
              "DestinationCidr": "0.0.0.0/0", 
              "TargetSubnet": "subnet-0123456789abcabca", 
              "Type": "Nat", 
              "Origin": "add-route", 
              "Status": { 
                   "Code": "active" 
 } 
          } 
    \mathbf{I}}
```
Per ulteriori informazioni, consulta [Routes](https://docs.aws.amazon.com/vpn/latest/clientvpn-admin/cvpn-working-routes.html) nella AWS Client VPN Administrator Guide.

• Per i dettagli sull'API, consulta [DescribeClientVpnRoutes AWS CLI](https://awscli.amazonaws.com/v2/documentation/api/latest/reference/ec2/describe-client-vpn-routes.html)Command Reference.

# **describe-client-vpn-target-networks**

Il seguente esempio di codice mostra come utilizzaredescribe-client-vpn-target-networks.

### AWS CLI

Per descrivere le reti di destinazione per un endpoint Client VPN

L'describe-client-vpn-target-networksesempio seguente mostra i dettagli sulle reti di destinazione per l'endpoint Client VPN specificato.

```
aws ec2 describe-client-vpn-target-networks \ 
     --client-vpn-endpoint-id cvpn-endpoint-123456789123abcde
```
Output:

```
{ 
     "ClientVpnTargetNetworks": [ 
         { 
              "AssociationId": "cvpn-assoc-012e837060753dc3d", 
              "VpcId": "vpc-11111222222333333", 
              "TargetNetworkId": "subnet-0123456789abcabca", 
              "ClientVpnEndpointId": "cvpn-endpoint-123456789123abcde", 
              "Status": { 
                  "Code": "associating" 
              }, 
              "SecurityGroups": [ 
                  "sg-012345678910abcab" 
 ] 
         } 
     ]
}
```
Per ulteriori informazioni, consulta [Target Networks](https://docs.aws.amazon.com/vpn/latest/clientvpn-admin/cvpn-working-target.html) nella AWS Client VPN Administrator Guide.

• Per i dettagli sull'API, consulta [DescribeClientVpnTargetNetworks AWS CLIC](https://awscli.amazonaws.com/v2/documentation/api/latest/reference/ec2/describe-client-vpn-target-networks.html)ommand Reference.

### **describe-coip-pools**

Il seguente esempio di codice mostra come utilizzaredescribe-coip-pools.

### AWS CLI

Per descrivere i pool di indirizzi IP di proprietà del cliente

L'describe-coip-poolsesempio seguente descrive i pool di indirizzi IP di proprietà del cliente presenti nel tuo account. AWS

aws ec2 describe-coip-pools

Output:

```
{ 
     "CoipPools": [ 
          { 
               "PoolId": "ipv4pool-coip-123a45678bEXAMPLE", 
              "PoolCidrs": [ 
                   "0.0.0.0/0" 
              ], 
               "LocalGatewayRouteTableId": "lgw-rtb-059615ef7dEXAMPLE", 
              "PoolArn": "arn:aws:ec2:us-west-2:123456789012:coip-pool/ipv4pool-
coip-123a45678bEXAMPLE" 
          } 
    \mathbf{I}}
```
Per ulteriori informazioni, consulta [Indirizzi IP di proprietà del cliente](https://docs.aws.amazon.com/outposts/latest/userguide/outposts-networking-components.html#ip-addressing) nella Guida per l'utente di AWS Outposts.

• Per i dettagli sull'API, consulta AWS CLI Command [DescribeCoipPools](https://awscli.amazonaws.com/v2/documentation/api/latest/reference/ec2/describe-coip-pools.html)Reference.

# **describe-conversion-tasks**

Il seguente esempio di codice mostra come utilizzaredescribe-conversion-tasks.

### AWS CLI

Per visualizzare lo stato di un'operazione di conversione

Questo esempio restituisce lo stato di un'attività di conversione con l'ID import-i-ffvko 9js.

Comando:

aws ec2 describe-conversion-tasks --conversion-task-ids import-i-ffvko9js

```
{ 
    "ConversionTasks": [ 
        { 
            "ConversionTaskId": "import-i-ffvko9js", 
            "ImportInstance": { 
                "InstanceId": "i-1234567890abcdef0", 
                "Volumes": [ 
\{ "Volume": { 
                            "Id": "vol-049df61146c4d7901", 
                            "Size": 16 
\}, \{ "Status": "completed", 
                        "Image": { 
                            "Size": 1300687360, 
                            "ImportManifestUrl": "https://s3.amazonaws.com/
myimportbucket/411443cd-d620-4f1c-9d66-13144EXAMPLE/RHEL5.vmdkmanifest.xml?
AWSAccessKeyId=AKIAIOSFODNN7EXAMPLE&Expires=140EXAMPLE&Signature=XYNhznHNgCqsjDxL9wRL
%2FJvEXAMPLE", 
                            "Format": "VMDK" 
\}, \{ "BytesConverted": 1300682960, 
                        "AvailabilityZone": "us-east-1d" 
1 1 1 1 1 1 1
 ] 
            }, 
            "ExpirationTime": "2014-05-14T22:06:23Z", 
            "State": "completed" 
        } 
    ]
}
```
• Per i dettagli sull'API, consulta [DescribeConversionTasks AWS CLIC](https://awscli.amazonaws.com/v2/documentation/api/latest/reference/ec2/describe-conversion-tasks.html)ommand Reference.

#### **describe-customer-gateways**

Il seguente esempio di codice mostra come utilizzaredescribe-customer-gateways.

AWS CLI

Per descrivere i gateway per i clienti

Questo esempio descrive i gateway per i clienti.

#### Comando:

aws ec2 describe-customer-gateways

#### Output:

```
{ 
     "CustomerGateways": [ 
          { 
               "CustomerGatewayId": "cgw-b4dc3961", 
               "IpAddress": "203.0.113.12", 
               "State": "available", 
               "Type": "ipsec.1", 
               "BgpAsn": "65000" 
          }, 
          { 
               "CustomerGatewayId": "cgw-0e11f167", 
               "IpAddress": "12.1.2.3", 
               "State": "available", 
               "Type": "ipsec.1", 
               "BgpAsn": "65534" 
          } 
    \mathbf{I}}
```
Per descrivere un gateway specifico per i clienti

Questo esempio descrive il Customer Gateway specificato.

Comando:

aws ec2 describe-customer-gateways --customer-gateway-ids cgw-0e11f167

```
{ 
     "CustomerGateways": [ 
          { 
              "CustomerGatewayId": "cgw-0e11f167", 
              "IpAddress": "12.1.2.3", 
              "State": "available",
```
```
 "Type": "ipsec.1", 
                "BgpAsn": "65534" 
           } 
      ]
}
```
• Per i dettagli sull'API, consulta [DescribeCustomerGateways AWS CLI](https://awscli.amazonaws.com/v2/documentation/api/latest/reference/ec2/describe-customer-gateways.html)Command Reference.

# **describe-dhcp-options**

Il seguente esempio di codice mostra come utilizzaredescribe-dhcp-options.

# AWS CLI

Esempio 1: Per descrivere le opzioni DHCP

L'describe-dhcp-optionsesempio seguente recupera i dettagli sulle opzioni DHCP.

aws ec2 describe-dhcp-options

```
{ 
        "DhcpOptions": [ 
               { 
                       "DhcpConfigurations": [ 
\overline{a} "Key": "domain-name", 
                                     "Values": [ 
 { 
                                                    "Value": "us-east-2.compute.internal" 
 } 
\sim 100 \sim 100 \sim 100 \sim 100 \sim 100 \sim 100 \sim 100 \sim 100 \sim 100 \sim 100 \sim 100 \sim 100 \sim 100 \sim 100 \sim 100 \sim 100 \sim 100 \sim 100 \sim 100 \sim 100 \sim 100 \sim 100 \sim 100 \sim 100 \sim 
                              }, 
\overline{a} "Key": "domain-name-servers", 
                                     "Values": [ 
 { 
                                                    "Value": "AmazonProvidedDNS" 
 } 
\sim 100 \sim 100 \sim 100 \sim 100 \sim 100 \sim 100 \sim 100 \sim 100 \sim 100 \sim 100 \sim 100 \sim 100 \sim 100 \sim 100 \sim 100 \sim 100 \sim 100 \sim 100 \sim 100 \sim 100 \sim 100 \sim 100 \sim 100 \sim 100 \sim 
 }
```

```
 ], 
                     "DhcpOptionsId": "dopt-19edf471", 
                     "OwnerId": "111122223333" 
              }, 
             \mathcal{L} "DhcpConfigurations": [ 
\overline{a} "Key": "domain-name", 
                                  "Values": [ 
 { 
                                                "Value": "us-east-2.compute.internal" 
 } 
\sim 100 \sim 100 \sim 100 \sim 100 \sim 100 \sim 100 \sim 100 \sim 100 \sim 100 \sim 100 \sim 100 \sim 100 \sim 100 \sim 100 \sim 100 \sim 100 \sim 100 \sim 100 \sim 100 \sim 100 \sim 100 \sim 100 \sim 100 \sim 100 \sim 
\qquad \qquad \text{ }\overline{a} "Key": "domain-name-servers", 
                                  "Values": [ 
 { 
                                               "Value": "AmazonProvidedDNS" 
 } 
\sim 100 \sim 100 \sim 100 \sim 100 \sim 100 \sim 100 \sim 100 \sim 100 \sim 100 \sim 100 \sim 100 \sim 100 \sim 100 \sim 100 \sim 100 \sim 100 \sim 100 \sim 100 \sim 100 \sim 100 \sim 100 \sim 100 \sim 100 \sim 100 \sim 
 } 
                     ], 
                     "DhcpOptionsId": "dopt-fEXAMPLE", 
                     "OwnerId": "111122223333" 
              } 
       ]
}
```
Per ulteriori informazioni, consulta [Lavorare con i set di opzioni DHCP](https://docs.aws.amazon.com/vpc/latest/userguide/VPC_DHCP_Options.html#DHCPOptionSet) nella Guida per l'utente AWS VPC.

Esempio 2: Per descrivere le opzioni DHCP e filtrare l'output

L'describe-dhcp-optionsesempio seguente descrive le opzioni DHCP e utilizza un filtro per restituire solo le opzioni DHCP disponibili example.com per il server dei nomi di dominio. L'esempio utilizza il --query parametro per visualizzare solo le informazioni di configurazione e l'ID nell'output.

```
aws ec2 describe-dhcp-options \ 
     --filters Name=key,Values=domain-name-servers Name=value,Values=example.com \ 
     --query "DhcpOptions[*].[DhcpConfigurations,DhcpOptionsId]"
```
#### Output:

```
\Gamma\Gamma\Gamma { 
              "Key": "domain-name", 
              "Values": [ 
\{ \} "Value": "example.com" 
 } 
 ] 
           }, 
           { 
              "Key": "domain-name-servers", 
              "Values": [ 
\{ \} "Value": "172.16.16.16" 
 } 
 ] 
 } 
       ], 
       "dopt-001122334455667ab" 
   \mathbf{I}\mathbf{I}
```
Per ulteriori informazioni, consulta [Lavorare con i set di opzioni DHCP](https://docs.aws.amazon.com/vpc/latest/userguide/VPC_DHCP_Options.html#DHCPOptionSet) nella Guida per l'utente AWS VPC.

• Per i dettagli sull'API, consulta AWS CLI Command [DescribeDhcpOptions](https://awscli.amazonaws.com/v2/documentation/api/latest/reference/ec2/describe-dhcp-options.html)Reference.

# **describe-egress-only-internet-gateways**

Il seguente esempio di codice mostra come utilizzaredescribe-egress-only-internetgateways.

# AWS CLI

Per descrivere i gateway Internet utilizzati solo in uscita

Questo esempio descrive i gateway Internet solo in uscita.

Comando:

#### aws ec2 describe-egress-only-internet-gateways

#### Output:

```
{ 
   "EgressOnlyInternetGateways": [ 
       { 
            "EgressOnlyInternetGatewayId": "eigw-015e0e244e24dfe8a", 
            "Attachments": [ 
\overline{a} "State": "attached", 
                    "VpcId": "vpc-0c62a468" 
 } 
          \mathbf{I} } 
   ]
}
```
• Per i dettagli sull'API, consulta [DescribeEgressOnlyInternetGatewaysC](https://awscli.amazonaws.com/v2/documentation/api/latest/reference/ec2/describe-egress-only-internet-gateways.html)ommand Reference.AWS CLI

## **describe-elastic-gpus**

Il seguente esempio di codice mostra come utilizzaredescribe-elastic-gpus.

AWS CLI

Per descrivere una GPU elastica

Comando:

```
aws ec2 describe-elastic-gpus --elastic-gpu-ids 
  egpu-12345678901234567890abcdefghijkl
```
• Per i dettagli sull'API, consulta [DescribeElasticGpus AWS CLI](https://awscli.amazonaws.com/v2/documentation/api/latest/reference/ec2/describe-elastic-gpus.html)Command Reference.

# **describe-export-image-tasks**

Il seguente esempio di codice mostra come utilizzaredescribe-export-image-tasks.

## AWS CLI

Per monitorare un'operazione di esportazione di immagini

L'describe-export-image-tasksesempio seguente controlla lo stato dell'attività di esportazione dell'immagine specificata. Il file di immagine risultante in Amazon S3 è. myexport-bucket/exports/export-ami-1234567890abcdef0.vmdk

```
aws ec2 describe-export-image-tasks \ 
     --export-image-task-ids export-ami-1234567890abcdef0
```
Output per un'attività di esportazione di immagini in corso.

```
{ 
     "ExportImageTasks": [ 
          { 
               "ExportImageTaskId": "export-ami-1234567890abcdef0" 
               "Progress": "21", 
               "S3ExportLocation": { 
                   "S3Bucket": "my-export-bucket", 
                   "S3Prefix": "exports/" 
              }, 
               "Status": "active", 
               "StatusMessage": "updating" 
          } 
     ]
}
```
Output per un'operazione di esportazione di immagini completata.

```
{ 
     "ExportImageTasks": [ 
          { 
               "ExportImageTaskId": "export-ami-1234567890abcdef0" 
               "S3ExportLocation": { 
                   "S3Bucket": "my-export-bucket", 
                   "S3Prefix": "exports/" 
              }, 
              "Status": "completed" 
          } 
     ]
}
```
Per ulteriori informazioni, [consulta Esportazione di una macchina virtuale da un'AMI nella Guida](https://docs.aws.amazon.com/vm-import/latest/userguide/vmexport_image.html) utente di VM Import/Export.

• Per i dettagli sull'API, consulta [DescribeExportImageTasksC](https://awscli.amazonaws.com/v2/documentation/api/latest/reference/ec2/describe-export-image-tasks.html)ommand Reference.AWS CLI

#### **describe-export-tasks**

Il seguente esempio di codice mostra come utilizzaredescribe-export-tasks.

## AWS CLI

Per elencare i dettagli su un'attività di esportazione di istanze

Questo esempio descrive l'attività di esportazione con ID export-i-fh 8sjjsq.

#### Comando:

aws ec2 describe-export-tasks --export-task-ids export-i-fh8sjjsq

Output:

```
{ 
     "ExportTasks": [ 
          { 
              "State": "active", 
              "InstanceExportDetails": { 
                   "InstanceId": "i-1234567890abcdef0", 
                   "TargetEnvironment": "vmware" 
              }, 
              "ExportToS3Task": { 
                   "S3Bucket": "myexportbucket", 
                   "S3Key": "RHEL5export-i-fh8sjjsq.ova", 
                   "DiskImageFormat": "vmdk", 
                   "ContainerFormat": "ova" 
              }, 
              "Description": "RHEL5 instance", 
              "ExportTaskId": "export-i-fh8sjjsq" 
          } 
     ]
}
```
• Per i dettagli sull'API, consulta [DescribeExportTasks](https://awscli.amazonaws.com/v2/documentation/api/latest/reference/ec2/describe-export-tasks.html)Command Reference.AWS CLI

## **describe-fast-launch-images**

Il seguente esempio di codice mostra come utilizzaredescribe-fast-launch-images.

#### AWS CLI

Per descrivere i dettagli delle AMI Windows configurate per un avvio più rapido

L'describe-fast-launch-imagesesempio seguente descrive i dettagli di ciascuna delle AMI dell'account configurate per un avvio più rapido, tra cui il tipo di risorsa, la configurazione dell'istantanea, i dettagli del modello di avvio, il numero massimo di avvii paralleli, l'ID proprietario dell'AMI, lo stato della configurazione di avvio rapido, il motivo per cui lo stato è stato modificato e l'ora in cui è avvenuta la modifica dello stato.

#### aws ec2 describe-fast-launch-images

## Output:

```
{ 
     "FastLaunchImages": [ 
          { 
              "ImageId": "ami-01234567890abcedf", 
              "ResourceType": "snapshot", 
              "SnapshotConfiguration": {}, 
              "LaunchTemplate": { 
                   "LaunchTemplateId": "lt-01234567890abcedf", 
                  "LaunchTemplateName": "EC2FastLaunchDefaultResourceCreation-
a8c6215d-94e6-441b-9272-dbd1f87b07e2", 
                   "Version": "1" 
              }, 
              "MaxParallelLaunches": 6, 
              "OwnerId": "0123456789123", 
              "State": "enabled", 
              "StateTransitionReason": "Client.UserInitiated", 
              "StateTransitionTime": "2022-01-27T22:20:06.552000+00:00" 
         } 
    \mathbf{I}}
```
Per ulteriori informazioni sulla configurazione di un'AMI Windows per un avvio più rapido, consulta [Configura la tua AMI per un avvio più rapido nella Guida per](https://docs.aws.amazon.com/AWSEC2/latest/WindowsGuide/windows-ami-version-history.html#win-ami-config-fast-launch) l'utente di Amazon EC2.

• Per i dettagli sull'API, consulta [DescribeFastLaunchImagesC](https://awscli.amazonaws.com/v2/documentation/api/latest/reference/ec2/describe-fast-launch-images.html)ommand Reference.AWS CLI

#### **describe-fast-snapshot-restores**

Il seguente esempio di codice mostra come utilizzaredescribe-fast-snapshot-restores.

AWS CLI

Per descrivere i ripristini rapidi delle istantanee

L'describe-fast-snapshot-restoresesempio seguente visualizza i dettagli di tutti i ripristini rapidi di istantanee con uno stato di. disabled

aws ec2 describe-fast-snapshot-restores \ --filters Name=state,Values=disabled

Output:

```
{ 
     "FastSnapshotRestores": [ 
         { 
              "SnapshotId": "snap-1234567890abcdef0", 
              "AvailabilityZone": "us-west-2c", 
              "State": "disabled", 
              "StateTransitionReason": "Client.UserInitiated - Lifecycle state 
  transition", 
              "OwnerId": "123456789012", 
              "EnablingTime": "2020-01-25T23:57:49.596Z", 
              "OptimizingTime": "2020-01-25T23:58:25.573Z", 
              "EnabledTime": "2020-01-25T23:59:29.852Z", 
              "DisablingTime": "2020-01-26T00:40:56.069Z", 
              "DisabledTime": "2020-01-26T00:41:27.390Z" 
         } 
     ]
}
```
L'describe-fast-snapshot-restoresesempio seguente descrive tutti i ripristini rapidi di istantanee.

aws ec2 describe-fast-snapshot-restores

• Per i dettagli sull'API, vedere [DescribeFastSnapshotRestoresi](https://awscli.amazonaws.com/v2/documentation/api/latest/reference/ec2/describe-fast-snapshot-restores.html)n AWS CLI Command Reference.

## **describe-fleet-history**

Il seguente esempio di codice mostra come utilizzaredescribe-fleet-history.

#### AWS CLI

Per descrivere la storia della flotta EC2

L'describe-fleet-historyesempio seguente restituisce la cronologia del parco EC2 specificato a partire dall'ora specificata. L'output è per un parco EC2 con due istanze in esecuzione.

```
aws ec2 describe-fleet-history \ 
     --fleet-id fleet-12a34b55-67cd-8ef9-ba9b-9208dEXAMPLE \ 
     --start-time 2020-09-01T00:00:00Z
```

```
{ 
     "HistoryRecords": [ 
          { 
              "EventInformation": { 
                   "EventSubType": "submitted" 
              }, 
              "EventType": "fleetRequestChange", 
              "Timestamp": "2020-09-01T18:26:05.000Z" 
         }, 
          { 
              "EventInformation": { 
                   "EventSubType": "active" 
              }, 
              "EventType": "fleetRequestChange", 
              "Timestamp": "2020-09-01T18:26:15.000Z" 
          }, 
          { 
              "EventInformation": { 
                   "EventDescription": "t2.small, ami-07c8bc5c1ce9598c3, ...", 
                   "EventSubType": "progress" 
              }, 
              "EventType": "fleetRequestChange", 
              "Timestamp": "2020-09-01T18:26:17.000Z" 
          }, 
          {
```

```
 "EventInformation": { 
                  "EventDescription": "{\"instanceType\":\"t2.small\", ...}", 
                  "EventSubType": "launched", 
                  "InstanceId": "i-083a1c446e66085d2" 
              }, 
              "EventType": "instanceChange", 
              "Timestamp": "2020-09-01T18:26:17.000Z" 
         }, 
         { 
              "EventInformation": { 
                  "EventDescription": "{\"instanceType\":\"t2.small\", ...}", 
                  "EventSubType": "launched", 
                  "InstanceId": "i-090db02406cc3c2d6" 
              }, 
              "EventType": "instanceChange", 
              "Timestamp": "2020-09-01T18:26:17.000Z" 
         } 
     ], 
     "LastEvaluatedTime": "2020-09-01T19:10:19.000Z", 
     "FleetId": "fleet-12a34b55-67cd-8ef9-ba9b-9208dEXAMPLE", 
     "StartTime": "2020-08-31T23:53:20.000Z"
}
```
Per ulteriori informazioni, consulta [Managing an EC2 Fleet](https://docs.aws.amazon.com/AWSEC2/latest/UserGuide/manage-ec2-fleet.html) nella Amazon Elastic Compute Cloud User Guide for Linux Instances.

• Per i dettagli sull'API, consulta Command [DescribeFleetHistory](https://awscli.amazonaws.com/v2/documentation/api/latest/reference/ec2/describe-fleet-history.html)Reference AWS CLI .

## **describe-fleet-instances**

Il seguente esempio di codice mostra come utilizzaredescribe-fleet-instances.

AWS CLI

Per descrivere le istanze in esecuzione per una flotta EC2

L'describe-fleet-instancesesempio seguente descrive le istanze in esecuzione per il parco EC2 specificato.

```
aws ec2 describe-fleet-instances \ 
     --fleet-id 12a34b55-67cd-8ef9-ba9b-9208dEXAMPLE
```

```
{ 
     "ActiveInstances": [ 
         { 
              "InstanceId": "i-090db02406cc3c2d6", 
              "InstanceType": "t2.small", 
              "SpotInstanceRequestId": "sir-a43gtpfk", 
              "InstanceHealth": "healthy" 
         }, 
          { 
              "InstanceId": "i-083a1c446e66085d2", 
              "InstanceType": "t2.small", 
              "SpotInstanceRequestId": "sir-iwcit2nj", 
              "InstanceHealth": "healthy" 
         } 
     ], 
     "FleetId": "fleet-12a34b55-67cd-8ef9-ba9b-9208dEXAMPLE"
}
```
Per ulteriori informazioni, consulta [Managing an EC2 Fleet](https://docs.aws.amazon.com/AWSEC2/latest/UserGuide/manage-ec2-fleet.html) nella Amazon Elastic Compute Cloud User Guide for Linux Instances.

• Per i dettagli sull'API, consulta Command [DescribeFleetInstances](https://awscli.amazonaws.com/v2/documentation/api/latest/reference/ec2/describe-fleet-instances.html)Reference AWS CLI .

# **describe-fleets**

Il seguente esempio di codice mostra come utilizzaredescribe-fleets.

AWS CLI

Per descrivere una flotta EC2

L'describe-fleetsesempio seguente descrive la flotta EC2 specificata.

```
aws ec2 describe-fleets \ 
     --fleet-ids fleet-12a34b55-67cd-8ef9-ba9b-9208dEXAMPLE
```

```
{ 
      "Fleets": [ 
\overline{\mathcal{L}} "ActivityStatus": "pending_fulfillment",
```

```
 "CreateTime": "2020-09-01T18:26:05.000Z", 
             "FleetId": "fleet-12a34b55-67cd-8ef9-ba9b-9208dEXAMPLE", 
             "FleetState": "active", 
             "ExcessCapacityTerminationPolicy": "termination", 
             "FulfilledCapacity": 0.0, 
             "FulfilledOnDemandCapacity": 0.0, 
             "LaunchTemplateConfigs": [ 
\overline{a} "LaunchTemplateSpecification": { 
                          "LaunchTemplateId": "lt-0e632f2855a979cd5", 
                          "Version": "1" 
1 1 1 1 1 1 1
 } 
             ], 
             "TargetCapacitySpecification": { 
                 "TotalTargetCapacity": 2, 
                 "OnDemandTargetCapacity": 0, 
                 "SpotTargetCapacity": 2, 
                 "DefaultTargetCapacityType": "spot" 
             }, 
             "TerminateInstancesWithExpiration": false, 
             "Type": "maintain", 
             "ReplaceUnhealthyInstances": false, 
             "SpotOptions": { 
                 "AllocationStrategy": "lowestPrice", 
                 "InstanceInterruptionBehavior": "terminate", 
                 "InstancePoolsToUseCount": 1 
             }, 
             "OnDemandOptions": { 
                 "AllocationStrategy": "lowestPrice" 
 } 
         } 
    ]
```
Per ulteriori informazioni, consulta [Managing an EC2 Fleet](https://docs.aws.amazon.com/AWSEC2/latest/UserGuide/manage-ec2-fleet.html) nella Amazon Elastic Compute Cloud User Guide for Linux Instances.

• Per i dettagli sull'API, consulta Command [DescribeFleetsR](https://awscli.amazonaws.com/v2/documentation/api/latest/reference/ec2/describe-fleets.html)eference AWS CLI .

# **describe-flow-logs**

Il seguente esempio di codice mostra come utilizzaredescribe-flow-logs.

}

## AWS CLI

#### Esempio 1: per descrivere tutti i log di flusso

L'describe-flow-logsesempio seguente mostra i dettagli di tutti i log di flusso.

```
aws ec2 describe-flow-logs
```

```
{ 
     "FlowLogs": [ 
         { 
              "CreationTime": "2018-02-21T13:22:12.644Z", 
              "DeliverLogsPermissionArn": "arn:aws:iam::123456789012:role/flow-logs-
role", 
             "DeliverLogsStatus": "SUCCESS", 
             "FlowLogId": "fl-aabbccdd112233445", 
             "MaxAggregationInterval": 600, 
             "FlowLogStatus": "ACTIVE", 
              "LogGroupName": "FlowLogGroup", 
             "ResourceId": "subnet-12345678901234567", 
             "TrafficType": "ALL", 
             "LogDestinationType": "cloud-watch-logs", 
             "LogFormat": "${version} ${account-id} ${interface-id} ${srcaddr} 
  ${dstaddr} ${srcport} ${dstport} ${protocol} ${packets} ${bytes} ${start} ${end} 
  ${action} ${log-status}" 
         }, 
         { 
              "CreationTime": "2020-02-04T15:22:29.986Z", 
             "DeliverLogsStatus": "SUCCESS", 
             "FlowLogId": "fl-01234567890123456", 
              "MaxAggregationInterval": 60, 
             "FlowLogStatus": "ACTIVE", 
             "ResourceId": "vpc-00112233445566778", 
             "TrafficType": "ACCEPT", 
             "LogDestinationType": "s3", 
             "LogDestination": "arn:aws:s3:::my-flow-log-bucket/custom", 
             "LogFormat": "${version} ${vpc-id} ${subnet-id} ${instance-id} 
  ${interface-id} ${account-id} ${type} ${srcaddr} ${dstaddr} ${srcport} ${dstport} 
  ${pkt-srcaddr} ${pkt-dstaddr} ${protocol} ${bytes} ${packets} ${start} ${end} 
  ${action} ${tcp-flags} ${log-status}" 
 }
```
 $\mathbf{I}$ 

}

Esempio 2: Per descrivere un sottoinsieme dei log di flusso

L'describe-flow-logsesempio seguente utilizza un filtro per visualizzare i dettagli solo per i log di flusso che si trovano nel gruppo di log specificato in Amazon CloudWatch Logs.

```
aws ec2 describe-flow-logs \ 
     --filter "Name=log-group-name,Values=MyFlowLogs"
```
• Per i dettagli sull'API, consulta AWS CLI Command [DescribeFlowLogs](https://awscli.amazonaws.com/v2/documentation/api/latest/reference/ec2/describe-flow-logs.html)Reference.

#### **describe-fpga-image-attribute**

Il seguente esempio di codice mostra come utilizzaredescribe-fpga-image-attribute.

## AWS CLI

Per descrivere gli attributi di un'immagine Amazon FPGA

Questo esempio descrive i permessi di caricamento per l'AFI specificato.

Comando:

```
aws ec2 describe-fpga-image-attribute --fpga-image-id afi-0d123e123bfc85abc --
attribute loadPermission
```
Output:

```
{ 
   "FpgaImageAttribute": { 
        "FpgaImageId": "afi-0d123e123bfc85abc", 
        "LoadPermissions": [ 
\overline{\mathcal{L}} "UserId": "123456789012" 
 } 
        ] 
   }
}
```
• Per i dettagli sull'API, vedere [DescribeFpgaImageAttributei](https://awscli.amazonaws.com/v2/documentation/api/latest/reference/ec2/describe-fpga-image-attribute.html)n AWS CLI Command Reference.

## **describe-fpga-images**

Il seguente esempio di codice mostra come utilizzaredescribe-fpga-images.

AWS CLI

Per descrivere le immagini Amazon FPGA

Questo esempio descrive le AFI di proprietà di ciascun account. 123456789012

Comando:

aws ec2 describe-fpga-images --filters Name=owner-id,Values=123456789012

Output:

```
{ 
   "FpgaImages": [ 
        { 
            "UpdateTime": "2017-12-22T12:09:14.000Z", 
            "Name": "my-afi", 
            "PciId": { 
                 "SubsystemVendorId": "0xfedd", 
                 "VendorId": "0x1d0f", 
                 "DeviceId": "0xf000", 
                 "SubsystemId": "0x1d51" 
            }, 
            "FpgaImageGlobalId": "agfi-123cb27b5e84a0abc", 
            "Public": false, 
            "State": { 
                 "Code": "available" 
            }, 
            "ShellVersion": "0x071417d3", 
            "OwnerId": "123456789012", 
            "FpgaImageId": "afi-0d123e123bfc85abc", 
            "CreateTime": "2017-12-22T11:43:33.000Z", 
            "Description": "my-afi" 
        } 
   ]
}
```
• Per i dettagli sull'API, consulta [DescribeFpgaImages AWS CLIC](https://awscli.amazonaws.com/v2/documentation/api/latest/reference/ec2/describe-fpga-images.html)ommand Reference.

# **describe-host-reservation-offerings**

Il seguente esempio di codice mostra come utilizzaredescribe-host-reservation-offerings.

#### AWS CLI

Per descrivere le offerte Dedicated Host Reservation

Questo esempio descrive le prenotazioni di host dedicati per la famiglia di istanze M4 disponibili per l'acquisto.

Comando:

aws ec2 describe-host-reservation-offerings --filter Name=instance-family,Values=m4

```
{ 
   "OfferingSet": [ 
       { 
            "HourlyPrice": "1.499", 
            "OfferingId": "hro-03f707bf363b6b324", 
            "InstanceFamily": "m4", 
            "PaymentOption": "NoUpfront", 
            "UpfrontPrice": "0.000", 
            "Duration": 31536000 
       }, 
       { 
            "HourlyPrice": "1.045", 
            "OfferingId": "hro-0ef9181cabdef7a02", 
            "InstanceFamily": "m4", 
            "PaymentOption": "NoUpfront", 
            "UpfrontPrice": "0.000", 
            "Duration": 94608000 
       }, 
       { 
            "HourlyPrice": "0.714", 
            "OfferingId": "hro-04567a15500b92a51", 
            "InstanceFamily": "m4", 
            "PaymentOption": "PartialUpfront", 
            "UpfrontPrice": "6254.000", 
            "Duration": 31536000 
       },
```
{

```
 "HourlyPrice": "0.484", 
            "OfferingId": "hro-0d5d7a9d23ed7fbfe", 
            "InstanceFamily": "m4", 
            "PaymentOption": "PartialUpfront", 
            "UpfrontPrice": "12720.000", 
            "Duration": 94608000 
       }, 
       { 
            "HourlyPrice": "0.000", 
            "OfferingId": "hro-05da4108ca998c2e5", 
            "InstanceFamily": "m4", 
            "PaymentOption": "AllUpfront", 
            "UpfrontPrice": "23913.000", 
            "Duration": 94608000 
       }, 
       { 
            "HourlyPrice": "0.000", 
            "OfferingId": "hro-0a9f9be3b95a3dc8f", 
            "InstanceFamily": "m4", 
            "PaymentOption": "AllUpfront", 
            "UpfrontPrice": "12257.000", 
            "Duration": 31536000 
       } 
   ]
}
```
• Per i dettagli sull'API, consulta [DescribeHostReservationOfferings AWS CLI](https://awscli.amazonaws.com/v2/documentation/api/latest/reference/ec2/describe-host-reservation-offerings.html)Command Reference.

## **describe-host-reservations**

Il seguente esempio di codice mostra come utilizzaredescribe-host-reservations.

#### AWS CLI

Per descrivere Dedicated Host Reservations nel tuo account

Questo esempio descrive le prenotazioni dedicate agli host presenti nel tuo account.

Comando:

aws ec2 describe-host-reservations

#### Output:

```
{ 
   "HostReservationSet": [ 
        { 
            "Count": 1, 
            "End": "2019-01-10T12:14:09Z", 
            "HourlyPrice": "1.499", 
            "InstanceFamily": "m4", 
            "OfferingId": "hro-03f707bf363b6b324", 
            "PaymentOption": "NoUpfront", 
            "State": "active", 
            "HostIdSet": [ 
                 "h-013abcd2a00cbd123" 
            ], 
            "Start": "2018-01-10T12:14:09Z", 
            "HostReservationId": "hr-0d418a3a4ffc669ae", 
            "UpfrontPrice": "0.000", 
            "Duration": 31536000 
       } 
  \mathbf{I}}
```
• Per i dettagli sull'API, consulta [DescribeHostReservations AWS CLIC](https://awscli.amazonaws.com/v2/documentation/api/latest/reference/ec2/describe-host-reservations.html)ommand Reference.

#### **describe-hosts**

Il seguente esempio di codice mostra come utilizzaredescribe-hosts.

#### AWS CLI

Per visualizzare i dettagli sugli host dedicati

L'describe-hostsesempio seguente mostra i dettagli degli host available dedicati presenti nel tuo AWS account.

aws ec2 describe-hosts --filter "Name=state,Values=available"

Output:

"Hosts": [

{

{

```
 "HostId": "h-07879acf49EXAMPLE", 
             "Tags": [ 
\overline{a} "Value": "production", 
                     "Key": "purpose" 
 } 
            ], 
             "HostProperties": { 
                "Cores": 48, 
                 "TotalVCpus": 96, 
                "InstanceType": "m5.large", 
                "Sockets": 2 
            }, 
             "Instances": [], 
             "State": "available", 
             "AvailabilityZone": "eu-west-1a", 
             "AvailableCapacity": { 
                 "AvailableInstanceCapacity": [ 
\{ "AvailableCapacity": 48, 
                         "InstanceType": "m5.large", 
                         "TotalCapacity": 48 
1 1 1 1 1 1 1
 ], 
                 "AvailableVCpus": 96 
            }, 
            "HostRecovery": "on", 
            "AllocationTime": "2019-08-19T08:57:44.000Z", 
            "AutoPlacement": "off" 
        } 
    ]
```
Per ulteriori informazioni, consulta [Visualizzazione degli host dedicati](https://docs.aws.amazon.com/AWSEC2/latest/UserGuide/how-dedicated-hosts-work.html#dedicated-hosts-managing) nella Guida per l'utente di Amazon Elastic Compute Cloud per istanze Linux.

• Per i dettagli sull'API, consulta AWS CLI Command [DescribeHosts](https://awscli.amazonaws.com/v2/documentation/api/latest/reference/ec2/describe-hosts.html)Reference.

# **describe-iam-instance-profile-associations**

Il seguente esempio di codice mostra come utilizzaredescribe-iam-instance-profileassociations.

}

## AWS CLI

Per descrivere le associazioni del profilo dell'istanza IAM

In questo esempio vengono descritte tutte le associazioni del profilo dell'istanza IAM.

Comando:

aws ec2 describe-iam-instance-profile-associations

Output:

```
{ 
   "IamInstanceProfileAssociations": [ 
      \{ "InstanceId": "i-09eb09efa73ec1dee", 
            "State": "associated", 
            "AssociationId": "iip-assoc-0db249b1f25fa24b8", 
            "IamInstanceProfile": { 
                "Id": "AIPAJVQN4F5WVLGCJDRGM", 
                "Arn": "arn:aws:iam::123456789012:instance-profile/admin-role" 
           } 
       }, 
      \{ "InstanceId": "i-0402909a2f4dffd14", 
            "State": "associating", 
            "AssociationId": "iip-assoc-0d1ec06278d29f44a", 
            "IamInstanceProfile": { 
                "Id": "AGJAJVQN4F5WVLGCJABCM", 
                "Arn": "arn:aws:iam::123456789012:instance-profile/user1-role" 
            } 
       } 
    ]
}
```
• Per i dettagli sull'API, consulta DescribelamInstanceProfileAssociations AWS CLICommand Reference.

# **describe-id-format**

Il seguente esempio di codice mostra come utilizzaredescribe-id-format.

#### AWS CLI

Esempio 1: Per descrivere il formato ID di una risorsa

L'describe-id-formatesempio seguente descrive il formato ID per i gruppi di sicurezza.

```
aws ec2 describe-id-format \ 
     --resource security-group
```
Nell'output di esempio seguente, il Deadline valore indica che la scadenza per il passaggio definitivo di questo tipo di risorsa dal formato ID breve a quello ID lungo è scaduta alle 00:00 UTC del 15 agosto 2018.

```
{ 
      "Statuses": [ 
           { 
                "Deadline": "2018-08-15T00:00:00.000Z", 
                "Resource": "security-group", 
                "UseLongIds": true 
           } 
     \mathbf{I}}
```
Esempio 2: Per descrivere il formato ID per tutte le risorse

L'describe-id-formatesempio seguente descrive il formato ID per tutti i tipi di risorse. Tutti i tipi di risorse che supportavano il formato ID breve sono stati sostituiti con il formato ID lungo.

aws ec2 describe-id-format

• Per i dettagli sull'API, consulta [DescribeIdFormat AWS CLI](https://awscli.amazonaws.com/v2/documentation/api/latest/reference/ec2/describe-id-format.html)Command Reference.

## **describe-identity-id-format**

Il seguente esempio di codice mostra come utilizzaredescribe-identity-id-format.

AWS CLI

Per descrivere il formato ID per un ruolo IAM

L'describe-identity-id-formatesempio seguente descrive il formato ID ricevuto dalle istanze create dal ruolo IAM EC2Role nel tuo AWS account.

```
aws ec2 describe-identity-id-format \ 
     --principal-arn arn:aws:iam::123456789012:role/my-iam-role \ 
     --resource instance
```
L'output seguente indica che le istanze create da questo ruolo ricevono gli ID in formato ID lungo.

```
{ 
      "Statuses": [ 
           { 
                "Deadline": "2016-12-15T00:00:00Z", 
                "Resource": "instance", 
                "UseLongIds": true 
           } 
     \mathbf{I}}
```
Per descrivere il formato ID per un utente IAM

L'describe-identity-id-formatesempio seguente descrive il formato ID ricevuto dagli snapshot creati dall'utente IAM AdminUser nel tuo AWS account.

```
aws ec2 describe-identity-id-format \ 
     --principal-arn arn:aws:iam::123456789012:user/AdminUser \ 
     --resource snapshot
```
L'output indica che le istantanee create da questo utente ricevono ID in formato ID lungo.

```
{ 
     "Statuses": [ 
          { 
               "Deadline": "2016-12-15T00:00:00Z", 
               "Resource": "snapshot", 
               "UseLongIds": true 
          } 
     ]
}
```
• Per i dettagli sull'API, consulta [DescribeIdentityIdFormat AWS CLIC](https://awscli.amazonaws.com/v2/documentation/api/latest/reference/ec2/describe-identity-id-format.html)ommand Reference.

# **describe-image-attribute**

Il seguente esempio di codice mostra come utilizzaredescribe-image-attribute.

AWS CLI

Per descrivere le autorizzazioni di avvio per un'AMI

Questo esempio descrive le autorizzazioni di avvio per l'AMI specificata.

Comando:

```
aws ec2 describe-image-attribute --image-id ami-5731123e --attribute 
  launchPermission
```
Output:

```
{ 
      "LaunchPermissions": [ 
          { 
               "UserId": "123456789012" 
          } 
      ], 
      "ImageId": "ami-5731123e",
}
```
Per descrivere i codici prodotto di un AMI

Questo esempio descrive i codici prodotto per l'AMI specificato. Tieni presente che questo AMI non ha codici prodotto.

Comando:

```
aws ec2 describe-image-attribute --image-id ami-5731123e --attribute productCodes
```

```
{ 
     "ProductCodes": [], 
     "ImageId": "ami-5731123e",
}
```
• Per i dettagli sull'API, consulta [DescribeImageAttribute AWS CLI](https://awscli.amazonaws.com/v2/documentation/api/latest/reference/ec2/describe-image-attribute.html)Command Reference.

#### **describe-images**

Il seguente esempio di codice mostra come utilizzaredescribe-images.

AWS CLI

Esempio 1: per descrivere un'AMI

Nell'esempio di describe-images seguente viene descritta l'AMI specificata nella regione specificata.

```
aws ec2 describe-images \ 
     --region us-east-1 \ 
     --image-ids ami-1234567890EXAMPLE
```

```
{ 
     "Images": [ 
         { 
             "VirtualizationType": "hvm", 
             "Description": "Provided by Red Hat, Inc.", 
             "PlatformDetails": "Red Hat Enterprise Linux", 
             "EnaSupport": true, 
             "Hypervisor": "xen", 
             "State": "available", 
             "SriovNetSupport": "simple", 
             "ImageId": "ami-1234567890EXAMPLE", 
             "UsageOperation": "RunInstances:0010", 
             "BlockDeviceMappings": [ 
\overline{\mathcal{L}} "DeviceName": "/dev/sda1", 
                      "Ebs": { 
                          "SnapshotId": "snap-111222333444aaabb", 
                          "DeleteOnTermination": true, 
                          "VolumeType": "gp2", 
                          "VolumeSize": 10, 
                          "Encrypted": false 
 } 
 }
```

```
 ], 
              "Architecture": "x86_64", 
              "ImageLocation": "123456789012/RHEL-8.0.0_HVM-20190618-x86_64-1-Hourly2-
GP2", 
              "RootDeviceType": "ebs", 
              "OwnerId": "123456789012", 
              "RootDeviceName": "/dev/sda1", 
              "CreationDate": "2019-05-10T13:17:12.000Z", 
              "Public": true, 
              "ImageType": "machine", 
              "Name": "RHEL-8.0.0_HVM-20190618-x86_64-1-Hourly2-GP2" 
          } 
    \mathbf{I}}
```
Per ulteriori informazioni, consultare [Amazon Machine Images \(AMI\)](https://docs.aws.amazon.com/AWSEC2/latest/UserGuide/AMIs.html) nella Guida per l'utente di Amazon EC2.

Esempio 2: per descrivere AMI in base ai filtri

Nell'esempio di describe-images seguente vengono descritte AMI Windows fornite da Amazon che sono supportate da Amazon EBS.

```
aws ec2 describe-images \ 
     --owners amazon \ 
     --filters "Name=platform,Values=windows" "Name=root-device-type,Values=ebs"
```
Per un esempio dell'output di describe-images, vedi l'Esempio 1.

Per ulteriori esempi di utilizzo dei filtri, consulta [Elencare e filtrare le risorse](https://docs.aws.amazon.com/AWSEC2/latest/UserGuide/Using_Filtering.html#Filtering_Resources_CLI) nella Guida per l'utente di Amazon EC2.

Esempio 3: per descrivere AMI in base ai tag

Nell'esempio di describe-images seguente vengono descritte tutte le AMI che hanno il tag Type=Custom. Nell'esempio viene utilizzato il parametro --query per visualizzare solamente gli ID delle AMI.

```
aws ec2 describe-images \ 
     --filters "Name=tag:Type,Values=Custom" \ 
     --query 'Images[*].[ImageId]' \
```
--output text

Output:

ami-1234567890EXAMPLE ami-0abcdef1234567890

Per ulteriori esempi di utilizzo dei filtri di tag, consulta [Utilizzo dei tag](https://docs.aws.amazon.com/AWSEC2/latest/UserGuide/Using_Tags.html#Using_Tags_CLI) nella Guida per l'utente di Amazon EC2.

• Per i dettagli sull'API, consulta [DescribeImages AWS CLI](https://awscli.amazonaws.com/v2/documentation/api/latest/reference/ec2/describe-images.html)Command Reference.

#### **describe-import-image-tasks**

Il seguente esempio di codice mostra come utilizzaredescribe-import-image-tasks.

AWS CLI

Per monitorare un'operazione di importazione di immagini

L'describe-import-image-tasksesempio seguente controlla lo stato dell'attività di importazione dell'immagine specificata.

```
aws ec2 describe-import-image-tasks \ 
     --import-task-ids import-ami-1234567890abcdef0
```
Output per un'operazione di importazione di immagini in corso.

```
{ 
     "ImportImageTasks": [ 
         { 
              "ImportTaskId": "import-ami-1234567890abcdef0", 
              "Progress": "28", 
              "SnapshotDetails": [ 
\overline{\mathcal{L}} "DiskImageSize": 705638400.0, 
                      "Format": "ova", 
                      "Status": "completed", 
                      "UserBucket": { 
                          "S3Bucket": "my-import-bucket", 
                          "S3Key": "vms/my-server-vm.ova" 
 }
```

```
 } 
              ], 
              "Status": "active", 
              "StatusMessage": "converting" 
         } 
    \mathbf{I}}
```
Output per un'operazione di importazione di immagini completata. L'ID dell'AMI risultante è fornito daImageId.

```
{ 
     "ImportImageTasks": [ 
        \{ "ImportTaskId": "import-ami-1234567890abcdef0", 
             "ImageId": "ami-1234567890abcdef0", 
             "SnapshotDetails": [ 
\overline{\mathcal{L}} "DiskImageSize": 705638400.0, 
                      "Format": "ova", 
                      "SnapshotId": "snap-1234567890abcdef0" 
                      "Status": "completed", 
                      "UserBucket": { 
                          "S3Bucket": "my-import-bucket", 
                          "S3Key": "vms/my-server-vm.ova" 
 } 
 } 
             ], 
             "Status": "completed" 
         } 
    \mathbf{I}}
```
• Per i dettagli sull'API, consulta [DescribeImportImageTasks AWS CLI](https://awscli.amazonaws.com/v2/documentation/api/latest/reference/ec2/describe-import-image-tasks.html)Command Reference.

# **describe-import-snapshot-tasks**

Il seguente esempio di codice mostra come utilizzaredescribe-import-snapshot-tasks.

## AWS CLI

Per monitorare un'operazione di importazione di istantanee

L'describe-import-snapshot-tasksesempio seguente controlla lo stato dell'attività di importazione dello snapshot specificata.

```
aws ec2 describe-import-snapshot-tasks \ 
     --import-task-ids import-snap-1234567890abcdef0
```
Output per un'operazione di importazione di istantanee in corso:

```
{ 
     "ImportSnapshotTasks": [ 
        \{ "Description": "My server VMDK", 
             "ImportTaskId": "import-snap-1234567890abcdef0", 
              "SnapshotTaskDetail": { 
                  "Description": "My server VMDK", 
                  "DiskImageSize": "705638400.0", 
                  "Format": "VMDK", 
                  "Progress": "42", 
                  "Status": "active", 
                  "StatusMessage": "downloading/converting", 
                  "UserBucket": { 
                      "S3Bucket": "my-import-bucket", 
                      "S3Key": "vms/my-server-vm.vmdk" 
 } 
 } 
         } 
    \mathbf{I}}
```
Output per un'attività di importazione di istantanee completata. L'ID dell'istantanea risultante è fornito da. SnapshotId

```
{ 
     "ImportSnapshotTasks": [ 
          { 
              "Description": "My server VMDK", 
              "ImportTaskId": "import-snap-1234567890abcdef0", 
              "SnapshotTaskDetail": { 
                  "Description": "My server VMDK", 
                  "DiskImageSize": "705638400.0", 
                  "Format": "VMDK", 
                  "SnapshotId": "snap-1234567890abcdef0"
```

```
 "Status": "completed", 
                "UserBucket": { 
                    "S3Bucket": "my-import-bucket", 
                    "S3Key": "vms/my-server-vm.vmdk" 
 } 
 } 
        } 
    ]
}
```
• Per i dettagli sull'API, vedere [DescribeImportSnapshotTasks](https://awscli.amazonaws.com/v2/documentation/api/latest/reference/ec2/describe-import-snapshot-tasks.html)in AWS CLI Command Reference.

## **describe-instance-attribute**

Il seguente esempio di codice mostra come utilizzaredescribe-instance-attribute.

AWS CLI

Per descrivere il tipo di istanza

Questo esempio descrive il tipo di istanza dell'istanza specificata.

Comando:

```
aws ec2 describe-instance-attribute --instance-id i-1234567890abcdef0 --attribute 
  instanceType
```
Output:

```
{ 
     "InstanceId": "i-1234567890abcdef0" 
     "InstanceType": { 
          "Value": "t1.micro" 
     }
}
```
Per descrivere l' disableApiTermination attributo

Questo esempio descrive l'disableApiTerminationattributo dell'istanza specificata.

Comando:

aws ec2 describe-instance-attribute --instance-id i-1234567890abcdef0 --attribute disableApiTermination

#### Output:

```
{
"InstanceId": "i-1234567890abcdef0" 
     "DisableApiTermination": { 
          "Value": "false" 
     }
}
```
Per descrivere la mappatura dei dispositivi a blocchi per un'istanza

Questo esempio descrive l'blockDeviceMappingattributo dell'istanza specificata.

Comando:

```
aws ec2 describe-instance-attribute --instance-id i-1234567890abcdef0 --attribute 
  blockDeviceMapping
```

```
{ 
     "InstanceId": "i-1234567890abcdef0" 
     "BlockDeviceMappings": [ 
         { 
              "DeviceName": "/dev/sda1", 
              "Ebs": { 
                  "Status": "attached", 
                  "DeleteOnTermination": true, 
                  "VolumeId": "vol-049df61146c4d7901", 
                  "AttachTime": "2013-05-17T22:42:34.000Z" 
 } 
         }, 
         { 
              "DeviceName": "/dev/sdf", 
              "Ebs": { 
                  "Status": "attached", 
                  "DeleteOnTermination": false, 
                  "VolumeId": "vol-049df61146c4d7901", 
                  "AttachTime": "2013-09-10T23:07:00.000Z"
```

```
 } 
      } 
   ],
}
```
• Per i dettagli sull'API, vedere [DescribeInstanceAttributei](https://awscli.amazonaws.com/v2/documentation/api/latest/reference/ec2/describe-instance-attribute.html)n AWS CLI Command Reference.

#### **describe-instance-connect-endpoints**

Il seguente esempio di codice mostra come utilizzaredescribe-instance-connect-endpoints.

#### AWS CLI

Per descrivere un endpoint EC2 Instance Connect

L'describe-instance-connect-endpointsesempio seguente descrive l'endpoint EC2 Instance Connect specificato.

```
aws ec2 describe-instance-connect-endpoints \ 
     --region us-east-1 \ 
     --instance-connect-endpoint-ids eice-0123456789example
```

```
{ 
     "InstanceConnectEndpoints": [ 
         { 
              "OwnerId": "111111111111", 
              "InstanceConnectEndpointId": "eice-0123456789example", 
             "InstanceConnectEndpointArn": "arn:aws:ec2:us-
east-1:111111111111:instance-connect-endpoint/eice-0123456789example", 
              "State": "create-complete", 
              "StateMessage": "", 
             "DnsName": "eice-0123456789example.b67b86ba.ec2-instance-connect-
endpoint.us-east-1.amazonaws.com", 
              "NetworkInterfaceIds": [ 
                  "eni-0123456789example" 
             ], 
              "VpcId": "vpc-0123abcd", 
              "AvailabilityZone": "us-east-1d", 
              "CreatedAt": "2023-02-07T12:05:37+00:00", 
              "SubnetId": "subnet-0123abcd",
```

```
 "Tags": [] 
             } 
       ]
}
```
Per ulteriori informazioni, consulta [Create an EC2 Instance Connect endpoint](https://docs.aws.amazon.com/AWSEC2/latest/UserGuide/create-ec2-instance-connect-endpoints.html) nella Amazon EC2 User Guide.

• Per i dettagli sull'API, consulta Command [DescribeInstanceConnectEndpointsR](https://awscli.amazonaws.com/v2/documentation/api/latest/reference/ec2/describe-instance-connect-endpoints.html)eference AWS CLI .

## **describe-instance-credit-specifications**

Il seguente esempio di codice mostra come utilizzaredescribe-instance-creditspecifications.

## AWS CLI

Per descrivere l'opzione di credito per l'utilizzo della CPU di una o più istanze

L'describe-instance-credit-specificationsesempio seguente descrive l'opzione di credito CPU per l'istanza specificata.

```
aws ec2 describe-instance-credit-specifications \ 
     --instance-ids i-1234567890abcdef0
```
Output:

```
{ 
     "InstanceCreditSpecifications": [ 
          { 
               "InstanceId": "i-1234567890abcdef0", 
               "CpuCredits": "unlimited" 
          } 
     ]
}
```
Per ulteriori informazioni, consulta [Lavora con istanze a prestazioni espandibili nella Guida](https://docs.aws.amazon.com/AWSEC2/latest/UserGuide/burstable-performance-instances-how-to.html) per l'utente di Amazon EC2.

• Per i dettagli sull'API, consulta Command [DescribeInstanceCreditSpecificationsR](https://awscli.amazonaws.com/v2/documentation/api/latest/reference/ec2/describe-instance-credit-specifications.html)eference AWS CLI .

# **describe-instance-event-notification-attributes**

Il seguente esempio di codice mostra come utilizzaredescribe-instance-eventnotification-attributes.

# AWS CLI

Per descrivere i tag per le notifiche degli eventi programmati

L'describe-instance-event-notification-attributesesempio seguente descrive i tag da visualizzare nelle notifiche degli eventi pianificati.

aws ec2 describe-instance-event-notification-attributes

Output:

```
{ 
     "InstanceTagAttribute": { 
          "InstanceTagKeys": [], 
          "IncludeAllTagsOfInstance": true 
     }
}
```
Per ulteriori informazioni, consulta [Eventi pianificati per le tue istanze](https://docs.aws.amazon.com/AWSEC2/latest/UserGuide/monitoring-instances-status-check_sched.html) nella Guida per l'utente di Amazon Elastic Compute Cloud per istanze Linux.

• Per i dettagli sull'API, consulta Command [DescribeInstanceEventNotificationAttributes](https://awscli.amazonaws.com/v2/documentation/api/latest/reference/ec2/describe-instance-event-notification-attributes.html)Reference AWS CLI.

# **describe-instance-event-windows**

Il seguente esempio di codice mostra come utilizzaredescribe-instance-event-windows.

AWS CLI

Esempio 1: Per descrivere tutte le finestre degli eventi

L'describe-instance-event-windowsesempio seguente descrive tutte le finestre degli eventi nella regione specificata.

```
aws ec2 describe-instance-event-windows \ 
     --region us-east-1
```
## Output:

```
{ 
     "InstanceEventWindows": [ 
          { 
              "InstanceEventWindowId": "iew-0abcdef1234567890", 
              "Name": "myEventWindowName", 
              "CronExpression": "* 21-23 * * 2,3", 
               "AssociationTarget": { 
                   "InstanceIds": [ 
                        "i-1234567890abcdef0", 
                        "i-0598c7d356eba48d7" 
                   ], 
                   "Tags": [], 
                   "DedicatedHostIds": [] 
              }, 
              "State": "active", 
              "Tags": [] 
          } 
          ... 
     ], 
     "NextToken": "9d624e0c-388b-4862-a31e-a85c64fc1d4a"
}
```
Esempio 2: Per descrivere una finestra di eventi specifica

L'describe-instance-event-windowsesempio seguente descrive un evento specifico utilizzando il instance-event-window parametro per descrivere una finestra di eventi specifica.

```
aws ec2 describe-instance-event-windows \ 
     --region us-east-1 \ 
     --instance-event-window-ids iew-0abcdef1234567890
```

```
{ 
      "InstanceEventWindows": [ 
\overline{\mathcal{L}} "InstanceEventWindowId": "iew-0abcdef1234567890",
```

```
 "Name": "myEventWindowName", 
               "CronExpression": "* 21-23 * * 2,3", 
               "AssociationTarget": { 
                   "InstanceIds": [ 
                        "i-1234567890abcdef0", 
                        "i-0598c7d356eba48d7" 
                   ], 
                   "Tags": [], 
                   "DedicatedHostIds": [] 
              }, 
               "State": "active", 
               "Tags": [] 
          }
}
```
Esempio 3: Per descrivere le finestre degli eventi che corrispondono a uno o più filtri

L'describe-instance-event-windowsesempio seguente descrive le finestre degli eventi che corrispondono a uno o più filtri utilizzando il filter parametro. Il instance-id filtro viene utilizzato per descrivere tutte le finestre degli eventi associate all'istanza specificata. Quando viene utilizzato un filtro, si stabilisce una corrispondenza diretta. Tuttavia, il filtro instance-id è diverso. Se non esiste una corrispondenza diretta con l'ID dell'istanza, si ricorre alle associazioni indirette con la finestra dell'evento, come i tag dell'istanza o l'ID host dedicato (se l'istanza è un host dedicato).

```
aws ec2 describe-instance-event-windows \ 
     --region us-east-1 \ 
     --filters Name=instance-id,Values=i-1234567890abcdef0 \ 
     --max-results 100 \ 
     --next-token <next-token-value>
```

```
{ 
     "InstanceEventWindows": [ 
          { 
               "InstanceEventWindowId": "iew-0dbc0adb66f235982", 
               "TimeRanges": [ 
\overline{\mathcal{L}} "StartWeekDay": "sunday", 
                        "StartHour": 2, 
                        "EndWeekDay": "sunday",
```

```
 "EndHour": 8 
 } 
             ], 
             "Name": "myEventWindowName", 
             "AssociationTarget": { 
                 "InstanceIds": [], 
                 "Tags": [], 
                 "DedicatedHostIds": [ 
                     "h-0140d9a7ecbd102dd" 
 ] 
             }, 
             "State": "active", 
             "Tags": [] 
         } 
     ]
}
```
Nell'output di esempio, l'istanza si trova su un host dedicato, associato alla finestra dell'evento.

Per i vincoli relativi alla finestra degli eventi, consulta [Considerazioni](https://docs.aws.amazon.com/AWSEC2/latest/UserGuide/event-windows.html#event-windows-considerations) nella Guida per l'utente di Amazon EC2.

• Per i dettagli sull'API, consulta [DescribeInstanceEventWindows](https://awscli.amazonaws.com/v2/documentation/api/latest/reference/ec2/describe-instance-event-windows.html)Command Reference.AWS CLI

## **describe-instance-status**

Il seguente esempio di codice mostra come utilizzaredescribe-instance-status.

AWS CLI

Per descrivere lo stato delle istanze

Nell'esempio di describe-instance-status seguente viene descritto lo stato attuale dell'istanza specificata.

```
aws ec2 describe-instance-status \ 
     --instance-ids i-1234567890abcdef0
```

```
{ 
      "InstanceStatuses": [ 
           {
```
```
 "InstanceId": "i-1234567890abcdef0", 
            "InstanceState": { 
               "Code": 16, 
               "Name": "running" 
           }, 
           "AvailabilityZone": "us-east-1d", 
           "SystemStatus": { 
               "Status": "ok", 
               "Details": [ 
\{ "Status": "passed", 
                      "Name": "reachability" 
1 1 1 1 1 1 1
 ] 
           }, 
           "InstanceStatus": { 
               "Status": "ok", 
               "Details": [ 
\{ "Status": "passed", 
                      "Name": "reachability" 
1 1 1 1 1 1 1
 ] 
 } 
        } 
    ]
}
```
Per ulteriori informazioni, consulta [Monitoraggio dello stato delle istanze](https://docs.aws.amazon.com/AWSEC2/latest/UserGuide/monitoring-instances-status-check.html) nella Guida per l'utente di Amazon EC2.

• Per i dettagli sull'API, consulta [DescribeInstanceStatus AWS CLI](https://awscli.amazonaws.com/v2/documentation/api/latest/reference/ec2/describe-instance-status.html)Command Reference.

## **describe-instance-topology**

Il seguente esempio di codice mostra come utilizzaredescribe-instance-topology.

AWS CLI

Per descrivere la topologia delle istanze di tutte le istanze

L'describe-instance-topologyesempio seguente descrive la topologia di tutte le istanze che corrispondono ai tipi di istanze supportati per questo comando.

```
aws ec2 describe-instance-topology \ 
     --region us-west-2
```

```
{ 
     "Instances": [ 
          { 
              "InstanceId": "i-1111111111example", 
              "InstanceType": "p4d.24xlarge", 
              "GroupName": "my-ml-cpg", 
              "NetworkNodes": [ 
                   "nn-1111111111example", 
                   "nn-2222222222example", 
                   "nn-3333333333example" 
              ], 
              "ZoneId": "usw2-az2", 
              "AvailabilityZone": "us-west-2a" 
          }, 
          { 
              "InstanceId": "i-2222222222example", 
              "InstanceType": "p4d.24xlarge", 
              "NetworkNodes": [ 
                   "nn-1111111111example", 
                   "nn-2222222222example", 
                   "nn-3333333333example" 
              ], 
              "ZoneId": "usw2-az2", 
              "AvailabilityZone": "us-west-2a" 
         }, 
          { 
              "InstanceId": "i-3333333333example", 
              "InstanceType": "trn1.32xlarge", 
              "NetworkNodes": [ 
                   "nn-1212121212example", 
                   "nn-1211122211example", 
                   "nn-1311133311example" 
              ], 
              "ZoneId": "usw2-az4", 
              "AvailabilityZone": "us-west-2d" 
         }, 
          { 
              "InstanceId": "i-444444444example",
```

```
 "InstanceType": "trn1.2xlarge", 
               "NetworkNodes": [ 
                   "nn-1111111111example", 
                   "nn-5434334334example", 
                   "nn-1235301234example" 
              ], 
              "ZoneId": "usw2-az2", 
              "AvailabilityZone": "us-west-2a" 
          } 
     ], 
     "NextToken": "SomeEncryptedToken"
}
```
Per ulteriori informazioni, inclusi altri esempi, consulta la [topologia delle istanze di Amazon EC2](https://docs.aws.amazon.com/AWSEC2/latest/UserGuide/ec2-instance-topology.html) nella Amazon EC2 User Guide.

• Per i dettagli sull'API, consulta Command [DescribeInstanceTopologyR](https://awscli.amazonaws.com/v2/documentation/api/latest/reference/ec2/describe-instance-topology.html)eference AWS CLI.

# **describe-instance-type-offerings**

Il seguente esempio di codice mostra come utilizzaredescribe-instance-type-offerings.

## AWS CLI

Esempio 1: per elencare i tipi di istanze offerti in una regione

L'describe-instance-type-offeringsesempio seguente elenca i tipi di istanza offerti nella regione configurata come regione predefinita per la AWS CLI.

aws ec2 describe-instance-type-offerings

Per elencare i tipi di istanze offerti in una regione diversa, specifica la regione utilizzando il - region parametro.

```
aws ec2 describe-instance-type-offerings \ 
     --region us-east-2
```
Output:

"InstanceTypeOfferings": [

{

```
 { 
              "InstanceType": "m5.2xlarge", 
              "LocationType": "region", 
              "Location": "us-east-2" 
        }, 
       \mathcal{L} "InstanceType": "t3.micro", 
              "LocationType": "region", 
              "Location": "us-east-2" 
        }, 
        ... 
  \mathbf{I}}
```
Esempio 2: per elencare i tipi di istanze offerti in una zona di disponibilità

L'describe-instance-type-offeringsesempio seguente elenca i tipi di istanze offerti nella zona di disponibilità specificata. La zona di disponibilità deve trovarsi nella regione specificata.

```
aws ec2 describe-instance-type-offerings \ 
     --location-type availability-zone \ 
     --filters Name=location,Values=us-east-2a \ 
     --region us-east-2
```
Esempio 3: per verificare se un tipo di istanza è supportato

Il describe-instance-type-offerings comando seguente indica se il tipo di c5.xlarge istanza è supportato nella regione specificata.

```
aws ec2 describe-instance-type-offerings \ 
     --filters Name=instance-type,Values=c5.xlarge \ 
     --region us-east-2
```
L'describe-instance-type-offeringsesempio seguente elenca tutti i tipi di istanza C5 supportati nella regione specificata.

```
aws ec2 describe-instance-type-offerings \ 
     --filters Name=instance-type,Values=c5* \ 
     --query "InstanceTypeOfferings[].InstanceType" \ 
     --region us-east-2
```
#### Output:

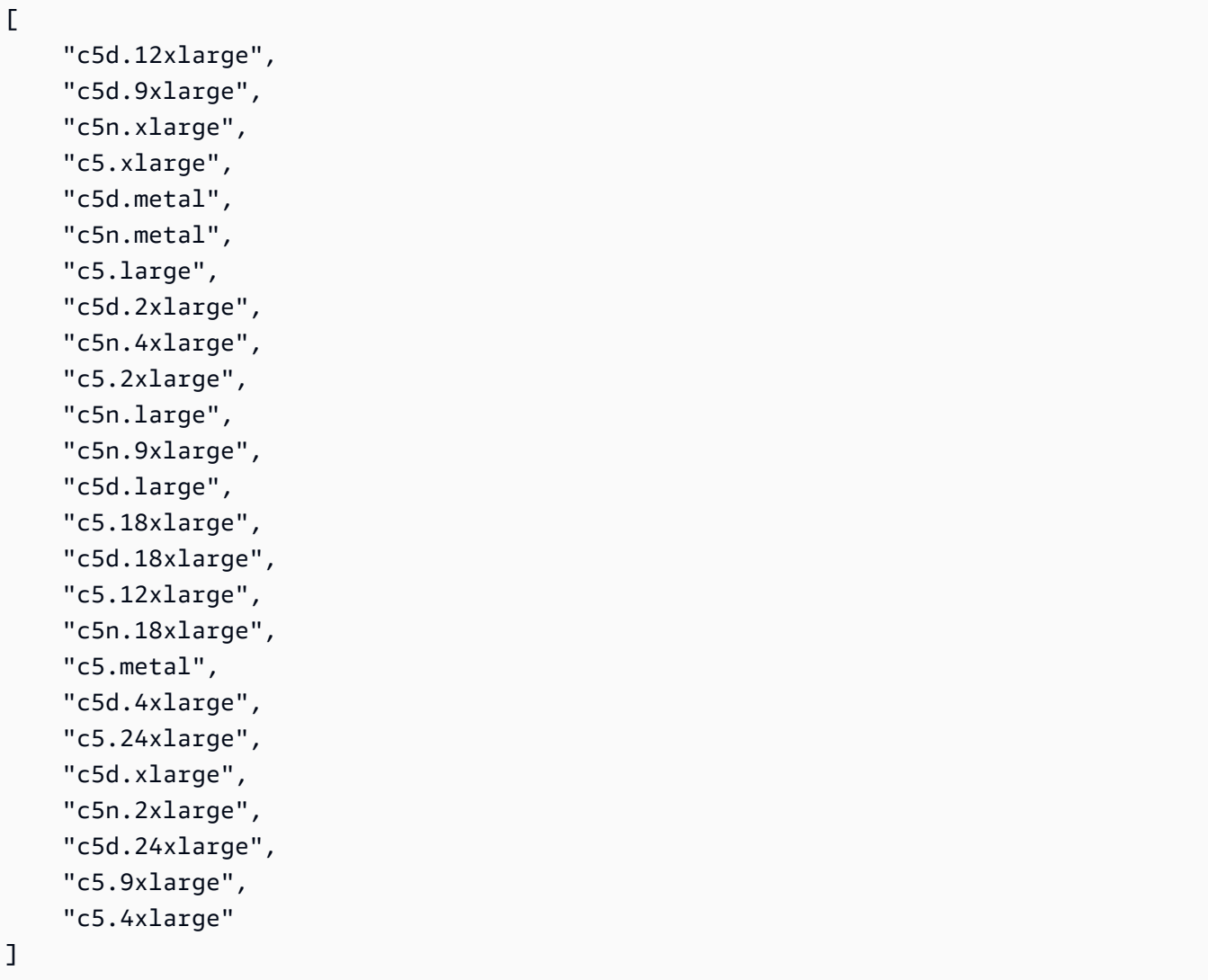

• Per i dettagli sull'API, consulta [DescribeInstanceTypeOfferings AWS CLIC](https://awscli.amazonaws.com/v2/documentation/api/latest/reference/ec2/describe-instance-type-offerings.html)ommand Reference.

# **describe-instance-types**

Il seguente esempio di codice mostra come utilizzaredescribe-instance-types.

# AWS CLI

Esempio 1: per descrivere un tipo di istanza

Nell'esempio di describe-instance-types seguente vengono visualizzati i dettagli del tipo di istanza specificato.

```
aws ec2 describe-instance-types \ 
     --instance-types t2.micro
```
#### Output:

{

```
 "InstanceTypes": [ 
         { 
             "InstanceType": "t2.micro", 
             "CurrentGeneration": true, 
             "FreeTierEligible": true, 
             "SupportedUsageClasses": [ 
                  "on-demand", 
                  "spot" 
             ], 
             "SupportedRootDeviceTypes": [ 
                 "ebs" 
             ], 
             "BareMetal": false, 
             "Hypervisor": "xen", 
             "ProcessorInfo": { 
                  "SupportedArchitectures": [ 
                      "i386", 
                      "x86_64" 
                 ], 
                  "SustainedClockSpeedInGhz": 2.5 
             }, 
             "VCpuInfo": { 
                  "DefaultVCpus": 1, 
                 "DefaultCores": 1, 
                 "DefaultThreadsPerCore": 1, 
                 "ValidCores": [ 
1 and 1 ], 
                 "ValidThreadsPerCore": [ 
1 and 1 ] 
             }, 
             "MemoryInfo": { 
                  "SizeInMiB": 1024 
             }, 
             "InstanceStorageSupported": false, 
             "EbsInfo": {
```

```
 "EbsOptimizedSupport": "unsupported", 
                  "EncryptionSupport": "supported" 
              }, 
              "NetworkInfo": { 
                  "NetworkPerformance": "Low to Moderate", 
                  "MaximumNetworkInterfaces": 2, 
                  "Ipv4AddressesPerInterface": 2, 
                  "Ipv6AddressesPerInterface": 2, 
                  "Ipv6Supported": true, 
                  "EnaSupport": "unsupported" 
              }, 
              "PlacementGroupInfo": { 
                  "SupportedStrategies": [ 
                       "partition", 
                       "spread" 
 ] 
              }, 
              "HibernationSupported": false, 
              "BurstablePerformanceSupported": true, 
              "DedicatedHostsSupported": false, 
              "AutoRecoverySupported": true 
         } 
    \mathbf{I}}
```
Per ulteriori informazioni, consulta la Guida per l'utente dei [tipi di istanze](https://docs.aws.amazon.com/AWSEC2/latest/UserGuide/instance-types.html) di Amazon Elastic Compute Cloud per le istanze Linux.

Esempio 2: per filtrare i tipi di istanza disponibili

È possibile specificare un filtro per rifinire i risultati in base ai tipi di istanza che hanno una caratteristica specifica. Nell'esempio di describe-instance-types seguente vengono elencati i tipi di istanza che supportano l'ibernazione.

```
aws ec2 describe-instance-types \ 
     --filters Name=hibernation-supported,Values=true --query 
  'InstanceTypes[*].InstanceType'
```
Output:

```
 "m5.8xlarge", 
 "r3.large",
```
 $\Gamma$ 

 "c3.8xlarge", "r5.large", "m4.4xlarge", "c4.large", "m5.xlarge", "m4.xlarge", "c3.large", "c4.8xlarge", "c4.4xlarge", "c5.xlarge", "c5.12xlarge", "r5.4xlarge", "c5.4xlarge"

Per ulteriori informazioni, consulta la Guida per l'utente dei [tipi di istanze](https://docs.aws.amazon.com/AWSEC2/latest/UserGuide/instance-types.html) di Amazon Elastic Compute Cloud per le istanze Linux.

• Per i dettagli sull'API, consulta AWS CLI Command [DescribeInstanceTypesR](https://awscli.amazonaws.com/v2/documentation/api/latest/reference/ec2/describe-instance-types.html)eference.

## **describe-instances**

Il seguente esempio di codice mostra come utilizzaredescribe-instances.

### AWS CLI

 $\mathbf{I}$ 

Esempio 1: per descrivere un'istanza

Nell'esempio di describe-instances seguente viene descritta l'istanza specificata.

```
aws ec2 describe-instances \ 
     --instance-ids i-1234567890abcdef0
```

```
{ 
     "Reservations": [ 
         { 
              "Groups": [], 
              "Instances": [ 
\overline{a} "AmiLaunchIndex": 0, 
                       "ImageId": "ami-0abcdef1234567890",
```

```
 "InstanceId": "i-1234567890abcdef0", 
                    "InstanceType": "t3.nano", 
                    "KeyName": "my-key-pair", 
                    "LaunchTime": "2022-11-15T10:48:59+00:00", 
                    "Monitoring": { 
                        "State": "disabled" 
\}, \{ "Placement": { 
                        "AvailabilityZone": "us-east-2a", 
                        "GroupName": "", 
                        "Tenancy": "default" 
\}, \{ "PrivateDnsName": "ip-10-0-0-157.us-east-2.compute.internal", 
                    "PrivateIpAddress": "10-0-0-157", 
                    "ProductCodes": [], 
                    "PublicDnsName": "ec2-34-253-223-13.us-
east-2.compute.amazonaws.com", 
                    "PublicIpAddress": "34.253.223.13", 
                    "State": { 
                        "Code": 16, 
                        "Name": "running" 
                    }, 
                    "StateTransitionReason": "", 
                    "SubnetId": "subnet-04a636d18e83cfacb", 
                    "VpcId": "vpc-1234567890abcdef0", 
                    "Architecture": "x86_64", 
                    "BlockDeviceMappings": [ 
 { 
                            "DeviceName": "/dev/xvda", 
                            "Ebs": { 
                                "AttachTime": "2022-11-15T10:49:00+00:00", 
                                "DeleteOnTermination": true, 
                                "Status": "attached", 
                                "VolumeId": "vol-02e6ccdca7de29cf2" 
 } 
 } 
 ], 
                    "ClientToken": "1234abcd-1234-abcd-1234-d46a8903e9bc", 
                    "EbsOptimized": true, 
                    "EnaSupport": true, 
                    "Hypervisor": "xen", 
                    "IamInstanceProfile": { 
                        "Arn": "arn:aws:iam::111111111111:instance-profile/
AmazonSSMRoleForInstancesQuickSetup",
```

```
 "Id": "111111111111111111111" 
\}, \{ "NetworkInterfaces": [ 
 { 
                          "Association": { 
                             "IpOwnerId": "amazon", 
                             "PublicDnsName": "ec2-34-253-223-13.us-
east-2.compute.amazonaws.com", 
                             "PublicIp": "34.253.223.13" 
 }, 
                          "Attachment": { 
                             "AttachTime": "2022-11-15T10:48:59+00:00", 
                             "AttachmentId": "eni-attach-1234567890abcdefg", 
                             "DeleteOnTermination": true, 
                             "DeviceIndex": 0, 
                             "Status": "attached", 
                             "NetworkCardIndex": 0 
 }, 
                          "Description": "", 
                          "Groups": [ 
\{ "GroupName": "launch-wizard-146", 
                                 "GroupId": "sg-1234567890abcdefg" 
 } 
\sim 1, \sim 1, \sim 1, \sim "Ipv6Addresses": [], 
                          "MacAddress": "00:11:22:33:44:55", 
                          "NetworkInterfaceId": "eni-1234567890abcdefg", 
                          "OwnerId": "104024344472", 
                          "PrivateDnsName": "ip-10-0-0-157.us-
east-2.compute.internal", 
                          "PrivateIpAddress": "10-0-0-157", 
                          "PrivateIpAddresses": [ 
\{ "Association": { 
                                    "IpOwnerId": "amazon", 
                                    "PublicDnsName": "ec2-34-253-223-13.us-
east-2.compute.amazonaws.com", 
                                    "PublicIp": "34.253.223.13" 
 }, 
                                 "Primary": true, 
                                 "PrivateDnsName": "ip-10-0-0-157.us-
east-2.compute.internal", 
                                 "PrivateIpAddress": "10-0-0-157"
```

```
 } 
\sim 1, \sim 1, \sim 1, \sim "SourceDestCheck": true, 
                        "Status": "in-use", 
                        "SubnetId": "subnet-1234567890abcdefg", 
                        "VpcId": "vpc-1234567890abcdefg", 
                        "InterfaceType": "interface" 
 } 
 ], 
                 "RootDeviceName": "/dev/xvda", 
                 "RootDeviceType": "ebs", 
                 "SecurityGroups": [ 
 { 
                        "GroupName": "launch-wizard-146", 
                        "GroupId": "sg-1234567890abcdefg" 
 } 
 ], 
                 "SourceDestCheck": true, 
                 "Tags": [ 
 { 
                        "Key": "Name", 
                        "Value": "my-instance" 
 } 
 ], 
                 "VirtualizationType": "hvm", 
                 "CpuOptions": { 
                     "CoreCount": 1, 
                     "ThreadsPerCore": 2 
\}, \{ "CapacityReservationSpecification": { 
                     "CapacityReservationPreference": "open" 
\}, \{ "HibernationOptions": { 
                     "Configured": false 
\}, \{ "MetadataOptions": { 
                     "State": "applied", 
                     "HttpTokens": "optional", 
                     "HttpPutResponseHopLimit": 1, 
                     "HttpEndpoint": "enabled", 
                     "HttpProtocolIpv6": "disabled", 
                     "InstanceMetadataTags": "enabled" 
                 }, 
                 "EnclaveOptions": {
```

```
 "Enabled": false 
\}, \{ "PlatformDetails": "Linux/UNIX", 
                     "UsageOperation": "RunInstances", 
                     "UsageOperationUpdateTime": "2022-11-15T10:48:59+00:00", 
                     "PrivateDnsNameOptions": { 
                         "HostnameType": "ip-name", 
                         "EnableResourceNameDnsARecord": true, 
                         "EnableResourceNameDnsAAAARecord": false 
                     }, 
                     "MaintenanceOptions": { 
                         "AutoRecovery": "default" 
1 1 1 1 1 1 1
 } 
             ], 
             "OwnerId": "111111111111", 
             "ReservationId": "r-1234567890abcdefg" 
         } 
    \mathbf{I}}
```
Esempio 2: per filtrare per istanze secondo il tipo specificato

Nell'esempio di describe-instances seguente vengono utilizzati filtri per rifinire i risultati in base alle istanze del tipo specificato.

```
aws ec2 describe-instances \ 
     --filters Name=instance-type,Values=m5.large
```
Per un output di esempio, vedi l'Esempio 1.

Per ulteriori informazioni, consulta [Elencare e filtrare tramite la CLI](https://docs.aws.amazon.com/AWSEC2/latest/UserGuide/Using_Filtering.html#Filtering_Resources_CLI) nella Guida per l'utente di Amazon EC2.

Esempio 3: per filtrare per istanze secondo il tipo e la zona di disponibilità specificati

Nell'esempio di describe-instances seguente vengono utilizzati più filtri per rifinire i risultati in base alle istanze del tipo specificato che si trovano anche nella zona di disponibilità specificata.

```
aws ec2 describe-instances \ 
     --filters Name=instance-type,Values=t2.micro,t3.micro Name=availability-
zone,Values=us-east-2c
```
Per un output di esempio, vedi l'Esempio 1.

Esempio 4: per filtrare per istanze secondo il tipo e la zona di disponibilità specificati utilizzando un file JSON

Nell'esempio di describe-instances seguente viene utilizzato un file di input JSON per eseguire gli stessi filtri definiti nell'esempio precedente. Quando i filtri diventano più complicati, può essere più facile specificarli in un file JSON.

```
aws ec2 describe-instances \ 
     --filters file://filters.json
```
Contenuto di filters.json.

```
\Gamma { 
          "Name": "instance-type", 
          "Values": ["t2.micro", "t3.micro"] 
     }, 
     { 
          "Name": "availability-zone", 
           "Values": ["us-east-2c"] 
     }
]
```
Per un output di esempio, vedi l'Esempio 1.

Esempio 5: per filtrare per istanze secondo il tag Proprietario specificato

Nell'esempio di describe-instances seguente vengono utilizzati filtri tag per rifinire i risultati in base alle istanze che hanno un tag con la chiave tag specificata (Proprietario), a prescindere dal valore del tag.

```
aws ec2 describe-instances \ 
     --filters "Name=tag-key,Values=Owner"
```
Per un output di esempio, vedi l'Esempio 1.

Esempio 6: per filtrare per istanze secondo il valore tag my-team specificato

Nell'esempio di describe-instances seguente vengono utilizzati filtri tag per rifinire i risultati in base alle istanze che hanno un tag con il valore tag specificato (my-team), a prescindere dalla chiave del tag.

```
aws ec2 describe-instances \ 
     --filters "Name=tag-value,Values=my-team"
```
Per un output di esempio, vedi l'Esempio 1.

Esempio 7: per filtrare le istanze secondo i valori tag Proprietario e my-team specificati

Nell'esempio di describe-instances seguente vengono utilizzati filtri tag per rifinire i risultati in base alle istanze che hanno il tag specificato (Proprietario=my-team).

```
aws ec2 describe-instances \ 
     --filters "Name=tag:Owner,Values=my-team"
```
Per un output di esempio, vedi l'Esempio 1.

Esempio 8: per visualizzare solamente gli ID di istanza e sottorete per tutte le istanze

Negli esempi di describe-instances seguenti viene utilizzato il parametro --query per visualizzare solamente gli ID di istanza e sottorete per tutte le istanze, in formato JSON.

Linux e macOS:

```
aws ec2 describe-instances \ 
    --query 'Reservations[*].Instances[*].{Instance:InstanceId,Subnet:SubnetId}' \
     --output json
```
Windows:

```
aws ec2 describe-instances ^ 
     --query "Reservations[*].Instances[*].{Instance:InstanceId,Subnet:SubnetId}" ^ 
     --output json
```
Output:

 { "Instance": "i-057750d42936e468a",

 $\Gamma$ 

```
 "Subnet": "subnet-069beee9b12030077" 
     }, 
     { 
          "Instance": "i-001efd250faaa6ffa", 
          "Subnet": "subnet-0b715c6b7db68927a" 
     }, 
     { 
          "Instance": "i-027552a73f021f3bd", 
          "Subnet": "subnet-0250c25a1f4e15235" 
     } 
      ...
\mathbf{I}
```
Esempio 9: per filtrare le istanze secondo il tipo specificato e visualizzare solamente gli ID delle istanze

Nell'esempio di describe-instances seguente vengono utilizzati filtri per rifinire i risultati in base alle istanze del tipo specificato e con il parametro --query per visualizzare solo gli ID delle istanze.

```
aws ec2 describe-instances \ 
     --filters "Name=instance-type,Values=t2.micro" \ 
     --query "Reservations[*].Instances[*].[InstanceId]" \ 
     --output text
```
Output:

```
i-031c0dc19de2fb70c
i-00d8bff789a736b75
i-0b715c6b7db68927a
i-0626d4edd54f1286d
i-00b8ae04f9f99908e
i-0fc71c25d2374130c
```
Esempio 10: per filtrare le istanze secondo il tipo specificato e visualizzare solamente gli ID delle istanze, la zona di disponibilità e il valore tag specificato

Negli esempi di describe-instances seguenti vengono visualizzati l'ID dell'istanza, la zona di disponibilità e il valore del tag Name per le istanze che hanno un tag con il nome tag-key, in formato tabella.

Linux e macOS:

```
aws ec2 describe-instances \ 
     --filters Name=tag-key,Values=Name \ 
     --query 'Reservations[*].Instances[*].
{Instance:InstanceId,AZ:Placement.AvailabilityZone,Name:Tags[?Key==`Name`]|
[0].Value}' \
     --output table
```
Windows:

```
aws ec2 describe-instances ^ 
    --filters Name=tag-key, Values=Name ^
     --query "Reservations[*].Instances[*].
{Instance:InstanceId,AZ:Placement.AvailabilityZone,Name:Tags[?Key=='Name']|
[0].Value}" ^ 
     --output table
```
Output:

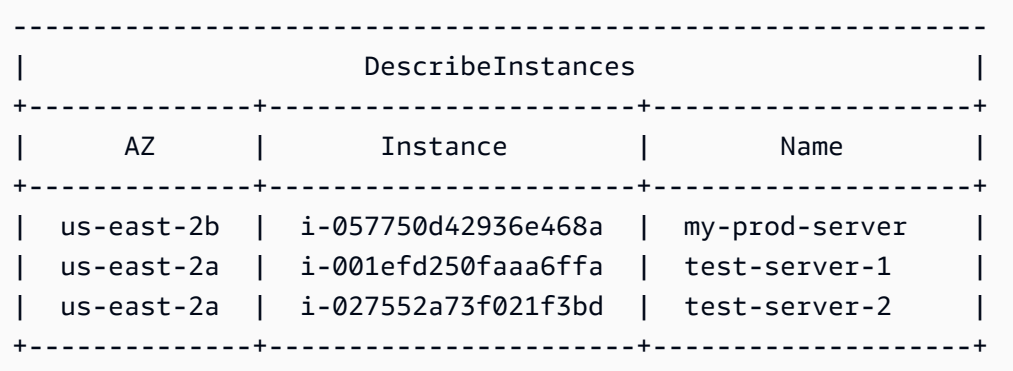

Esempio 11: per descrivere le istanze in un gruppo di posizionamento delle partizioni

Nell'esempio di describe-instances seguente viene descritta l'istanza specificata. L'output include le informazioni di collocamento dell'istanza, che a loro volta comprendono il nome del gruppo di collocamento e il numero di partizioni per l'istanza.

```
aws ec2 describe-instances \ 
     --instance-ids i-0123a456700123456 \ 
     --query "Reservations[*].Instances[*].Placement"
```
Output:

[

```
\Gamma { 
                "AvailabilityZone": "us-east-1c", 
                "GroupName": "HDFS-Group-A", 
                "PartitionNumber": 3, 
                "Tenancy": "default" 
           } 
     \mathbf{I}]
```
Per ulteriori informazioni, consulta [Descrizione di istanze in un gruppo di collocamento](https://docs.aws.amazon.com/AWSEC2/latest/UserGuide/placement-groups.html#describe-instance-placement) nella Guida per l'utente di Amazon EC2.

Esempio 12: per filtrare le istanze secondo il gruppo di collocamento e il numero di partizioni specificati

Nell'esempio di describe-instances seguente i risultati vengono filtrati solamente in base alle istanze con il gruppo di collocamento e il numero di partizioni specificati.

```
aws ec2 describe-instances \ 
     --filters "Name=placement-group-name,Values=HDFS-Group-A" "Name=placement-
partition-number,Values=7"
```
Di seguito vengono mostrate solo le informazioni rilevanti contenute nell'output.

```
"Instances": [ 
     { 
          "InstanceId": "i-0123a456700123456", 
          "InstanceType": "r4.large", 
          "Placement": { 
              "AvailabilityZone": "us-east-1c", 
              "GroupName": "HDFS-Group-A", 
              "PartitionNumber": 7, 
              "Tenancy": "default" 
         } 
     }, 
     { 
          "InstanceId": "i-9876a543210987654", 
          "InstanceType": "r4.large", 
          "Placement": { 
              "AvailabilityZone": "us-east-1c", 
              "GroupName": "HDFS-Group-A",
```

```
 "PartitionNumber": 7, 
           "Tenancy": "default" 
     } 
 ],
```
Per ulteriori informazioni, consulta [Descrizione di istanze in un gruppo di collocamento](https://docs.aws.amazon.com/AWSEC2/latest/UserGuide/placement-groups.html#describe-instance-placement) nella Guida per l'utente di Amazon EC2.

Esempio 13: per filtrare le istanze configurate per consentire l'accesso ai tag dai metadati dell'istanza

Nell'esempio di describe-instances seguente i risultati vengono filtrati solamente in base alle istanze configurate per consentire l'accesso ai tag dell'istanza dai metadati dell'istanza stessa.

```
aws ec2 describe-instances \ 
    --filters "Name=metadata-options.instance-metadata-tags,Values=enabled" \
     --query "Reservations[*].Instances[*].InstanceId" \ 
     --output text
```
Di seguito è riportato l'output previsto.

```
i-1234567890abcdefg
i-abcdefg1234567890
i-11111111aaaaaaaaa
i-aaaaaaaa111111111
```
Per ulteriori informazioni, consulta [Utilizzo dei tag dell'istanza nei metadati dell'istanza](https://docs.aws.amazon.com/en_us/AWSEC2/latest/UserGuide/Using_Tags.html#view-access-to-tags-in-IMDS) nella Guida per l'utente di Amazon EC2.

• Per i dettagli sull'API, consulta [DescribeInstances AWS CLI](https://awscli.amazonaws.com/v2/documentation/api/latest/reference/ec2/describe-instances.html)Command Reference.

## **describe-internet-gateways**

Il seguente esempio di codice mostra come utilizzaredescribe-internet-gateways.

AWS CLI

Per descrivere un gateway Internet

L'describe-internet-gatewaysesempio seguente descrive il gateway Internet specificato.

```
aws ec2 describe-internet-gateways \
```

```
 --internet-gateway-ids igw-0d0fb496b3EXAMPLE
```
Output:

```
{ 
    "InternetGateways": [ 
        { 
            "Attachments": [ 
\overline{a} "State": "available", 
                    "VpcId": "vpc-0a60eb65b4EXAMPLE" 
 } 
            ], 
            "InternetGatewayId": "igw-0d0fb496b3EXAMPLE", 
            "OwnerId": "123456789012", 
            "Tags": [ 
\overline{a} "Key": "Name", 
                    "Value": "my-igw" 
 } 
 ] 
        } 
    ]
}
```
Per ulteriori informazioni, consulta la sezione [Gateway Internet](https://docs.aws.amazon.com/vpc/latest/userguide/VPC_Internet_Gateway.html) nella Guida per l'utente di Amazon VPC.

• Per i dettagli sull'API, vedere [DescribeInternetGatewaysi](https://awscli.amazonaws.com/v2/documentation/api/latest/reference/ec2/describe-internet-gateways.html)n AWS CLI Command Reference.

### **describe-ipam-pools**

Il seguente esempio di codice mostra come utilizzaredescribe-ipam-pools.

AWS CLI

Per visualizzare i dettagli di un pool IPAM

L'describe-ipam-poolsesempio seguente mostra i dettagli dei pool.

(Linux):

aws ec2 describe-ipam-pools \

```
 --filters Name=owner-id,Values=123456789012 Name=ipam-scope-id,Values=ipam-
scope-02fc38cd4c48e7d38
```
(Windows):

```
aws ec2 describe-ipam-pools ^ 
     --filters Name=owner-id,Values=123456789012 Name=ipam-scope-id,Values=ipam-
scope-02fc38cd4c48e7d38
```

```
{ 
     "IpamPools": [ 
         { 
             "OwnerId": "123456789012", 
             "IpamPoolId": "ipam-pool-02ec043a19bbe5d08", 
             "IpamPoolArn": "arn:aws:ec2::123456789012:ipam-pool/ipam-
pool-02ec043a19bbe5d08", 
             "IpamScopeArn": "arn:aws:ec2::123456789012:ipam-scope/ipam-
scope-02fc38cd4c48e7d38", 
             "IpamScopeType": "private", 
             "IpamArn": "arn:aws:ec2::123456789012:ipam/ipam-08440e7a3acde3908", 
             "IpamRegion": "us-east-1", 
             "Locale": "None", 
             "PoolDepth": 1, 
             "State": "create-complete", 
             "AutoImport": true, 
             "AddressFamily": "ipv4", 
             "AllocationMinNetmaskLength": 16, 
             "AllocationMaxNetmaskLength": 26, 
             "AllocationDefaultNetmaskLength": 24, 
             "AllocationResourceTags": [ 
\overline{a} "Key": "Environment", 
                     "Value": "Preprod" 
 } 
             ], 
             "Tags": [ 
\overline{a} "Key": "Name", 
                     "Value": "Preprod pool" 
 } 
 ]
```
 ] }

• Per i dettagli sull'API, consulta [DescribeIpamPools AWS CLIC](https://awscli.amazonaws.com/v2/documentation/api/latest/reference/ec2/describe-ipam-pools.html)ommand Reference.

### **describe-ipam-scopes**

}

Il seguente esempio di codice mostra come utilizzaredescribe-ipam-scopes.

### AWS CLI

Per visualizzare i dettagli di un ambito IPAM

L'describe-ipam-scopesesempio seguente mostra i dettagli degli ambiti.

```
aws ec2 describe-ipam-scopes \ 
     --filters Name=owner-id,Values=123456789012 Name=ipam-
id,Values=ipam-08440e7a3acde3908
```

```
{ 
     "IpamScopes": [ 
         { 
              "OwnerId": "123456789012", 
              "IpamScopeId": "ipam-scope-02fc38cd4c48e7d38", 
              "IpamScopeArn": "arn:aws:ec2::123456789012:ipam-scope/ipam-
scope-02fc38cd4c48e7d38", 
              "IpamArn": "arn:aws:ec2::123456789012:ipam/ipam-08440e7a3acde3908", 
              "IpamRegion": "us-east-1", 
              "IpamScopeType": "private", 
              "IsDefault": true, 
              "PoolCount": 2, 
              "State": "create-complete", 
              "Tags": [] 
         }, 
         { 
              "OwnerId": "123456789012", 
              "IpamScopeId": "ipam-scope-0b9eed026396dbc16", 
              "IpamScopeArn": "arn:aws:ec2::123456789012:ipam-scope/ipam-
scope-0b9eed026396dbc16", 
              "IpamArn": "arn:aws:ec2::123456789012:ipam/ipam-08440e7a3acde3908",
```

```
 "IpamRegion": "us-east-1", 
             "IpamScopeType": "public", 
             "IsDefault": true, 
             "PoolCount": 0, 
             "State": "create-complete", 
             "Tags": [] 
         }, 
         { 
             "OwnerId": "123456789012", 
             "IpamScopeId": "ipam-scope-0f1aff29486355c22", 
             "IpamScopeArn": "arn:aws:ec2::123456789012:ipam-scope/ipam-
scope-0f1aff29486355c22", 
             "IpamArn": "arn:aws:ec2::123456789012:ipam/ipam-08440e7a3acde3908", 
             "IpamRegion": "us-east-1", 
             "IpamScopeType": "private", 
             "IsDefault": false, 
             "Description": "Example description", 
             "PoolCount": 0, 
             "State": "create-complete", 
             "Tags": [ 
\overline{a} "Key": "Name", 
                      "Value": "Example name value" 
 } 
 ] 
         } 
    \mathbf{I}}
```
• Per i dettagli sull'API, vedere [DescribeIpamScopes](https://awscli.amazonaws.com/v2/documentation/api/latest/reference/ec2/describe-ipam-scopes.html)in AWS CLI Command Reference.

## **describe-ipams**

Il seguente esempio di codice mostra come utilizzaredescribe-ipams.

AWS CLI

Per visualizzare i dettagli di un IPAM

L'describe-ipamsesempio seguente mostra i dettagli di un IPAM.

```
aws ec2 describe-ipams \ 
     --filters Name=owner-id,Values=123456789012
```
## Output:

```
{ 
     "Ipams": [ 
         { 
            "OwnerId": "123456789012", 
            "IpamId": "ipam-08440e7a3acde3908", 
             "IpamArn": "arn:aws:ec2::123456789012:ipam/ipam-08440e7a3acde3908", 
             "IpamRegion": "us-east-1", 
            "PublicDefaultScopeId": "ipam-scope-0b9eed026396dbc16", 
             "PrivateDefaultScopeId": "ipam-scope-02fc38cd4c48e7d38", 
             "ScopeCount": 3, 
             "OperatingRegions": [ 
\overline{a} "RegionName": "us-east-1" 
                }, 
\overline{a} "RegionName": "us-east-2" 
                }, 
\overline{a} "RegionName": "us-west-1" 
 } 
            ], 
             "State": "create-complete", 
             "Tags": [ 
\overline{a} "Key": "Name", 
                     "Value": "ExampleIPAM" 
 } 
 ] 
        } 
    ]
}
```
• Per i dettagli sull'API, vedere [DescribeIpams](https://awscli.amazonaws.com/v2/documentation/api/latest/reference/ec2/describe-ipams.html)in AWS CLI Command Reference.

## **describe-ipv6-pools**

Il seguente esempio di codice mostra come utilizzaredescribe-ipv6-pools.

## AWS CLI

Per descrivere i pool di indirizzi IPv6

### L'describe-ipv6-poolsesempio seguente visualizza i dettagli per tutti i pool di indirizzi IPv6.

#### aws ec2 describe-ipv6-pools

#### Output:

```
{ 
    "Ipv6Pools": [ 
        { 
            "PoolId": "ipv6pool-ec2-012345abc12345abc", 
            "PoolCidrBlocks": [ 
\overline{a} "Cidr": "2001:db8:123::/48" 
 } 
            ], 
            "Tags": [ 
\overline{a} "Key": "pool-1", 
                   "Value": "public" 
 } 
 ] 
        } 
    ]
}
```
• Per i dettagli sulle API, consulta Describelpv6Pools in AWS CLI Command Reference.

### **describe-key-pairs**

Il seguente esempio di codice mostra come utilizzaredescribe-key-pairs.

## AWS CLI

Per visualizzare una coppia di chiavi

Nell'esempio di describe-key-pairs seguente vengono visualizzate informazioni sulla coppia di chiavi specificata.

```
aws ec2 describe-key-pairs \ 
     --key-names my-key-pair
```

```
{ 
     "KeyPairs": [ 
          { 
              "KeyPairId": "key-0b94643da6EXAMPLE", 
              "KeyFingerprint": 
  "1f:51:ae:28:bf:89:e9:d8:1f:25:5d:37:2d:7d:b8:ca:9f:f5:f1:6f", 
              "KeyName": "my-key-pair", 
              "KeyType": "rsa", 
              "Tags": [], 
              "CreateTime": "2022-05-27T21:51:16.000Z" 
          } 
     ]
}
```
Per ulteriori informazioni, consulta [Descrizione delle chiavi pubbliche](https://docs.aws.amazon.com/AWSEC2/latest/UserGuide/describe-keys.html) nella Guida per l'utente di Amazon EC2.

• Per i dettagli sull'API, consulta [DescribeKeyPairs AWS CLI](https://awscli.amazonaws.com/v2/documentation/api/latest/reference/ec2/describe-key-pairs.html)Command Reference.

# **describe-launch-template-versions**

Il seguente esempio di codice mostra come utilizzaredescribe-launch-template-versions.

### AWS CLI

Per descrivere le versioni dei modelli di lancio

Questo esempio descrive le versioni del modello di lancio specificato.

Comando:

```
aws ec2 describe-launch-template-versions --launch-template-id lt-068f72b72934aff71
```

```
{ 
   "LaunchTemplateVersions": [ 
       { 
            "LaunchTemplateId": "lt-068f72b72934aff71", 
            "LaunchTemplateName": "Webservers", 
            "VersionNumber": 3, 
            "CreatedBy": "arn:aws:iam::123456789102:root", 
            "LaunchTemplateData": {
```

```
 "KeyName": "kp-us-east", 
                    "ImageId": "ami-6057e21a", 
                    "InstanceType": "t2.small", 
                    "NetworkInterfaces": [ 
\{ "SubnetId": "subnet-7b16de0c", 
                               "DeviceIndex": 0, 
                               "Groups": [ 
                                     "sg-7c227019" 
\sim 100 \sim 100 \sim 100 \sim 100 \sim 100 \sim 100 \sim 100 \sim 100 \sim 100 \sim 100 \sim 100 \sim 100 \sim 100 \sim 100 \sim 100 \sim 100 \sim 100 \sim 100 \sim 100 \sim 100 \sim 100 \sim 100 \sim 100 \sim 100 \sim 
 } 
 ] 
              }, 
              "DefaultVersion": false, 
              "CreateTime": "2017-11-20T13:19:54.000Z" 
         }, 
         { 
              "LaunchTemplateId": "lt-068f72b72934aff71", 
              "LaunchTemplateName": "Webservers", 
              "VersionNumber": 2, 
               "CreatedBy": "arn:aws:iam::123456789102:root", 
              "LaunchTemplateData": { 
                    "KeyName": "kp-us-east", 
                    "ImageId": "ami-6057e21a", 
                    "InstanceType": "t2.medium", 
                    "NetworkInterfaces": [ 
\{ "SubnetId": "subnet-1a2b3c4d", 
                               "DeviceIndex": 0, 
                               "Groups": [ 
                                     "sg-7c227019" 
\sim 100 \sim 100 \sim 100 \sim 100 \sim 100 \sim 100 \sim 100 \sim 100 \sim 100 \sim 100 \sim 100 \sim 100 \sim 100 \sim 100 \sim 100 \sim 100 \sim 100 \sim 100 \sim 100 \sim 100 \sim 100 \sim 100 \sim 100 \sim 100 \sim 
 } 
 ] 
              }, 
              "DefaultVersion": false, 
              "CreateTime": "2017-11-20T13:12:32.000Z" 
         }, 
         { 
              "LaunchTemplateId": "lt-068f72b72934aff71", 
              "LaunchTemplateName": "Webservers", 
              "VersionNumber": 1, 
              "CreatedBy": "arn:aws:iam::123456789102:root", 
              "LaunchTemplateData": {
```

```
 "UserData": "", 
               "KeyName": "kp-us-east", 
               "ImageId": "ami-aabbcc11", 
               "InstanceType": "t2.medium", 
               "NetworkInterfaces": [ 
\{ "SubnetId": "subnet-7b16de0c", 
                       "DeviceIndex": 0, 
                       "DeleteOnTermination": false, 
                       "Groups": [ 
                           "sg-7c227019" 
\sim 1, \sim 1, \sim 1, \sim "AssociatePublicIpAddress": true 
 } 
 ] 
           }, 
           "DefaultVersion": true, 
           "CreateTime": "2017-11-20T12:52:33.000Z" 
      } 
   ]
}
```
• Per i dettagli sull'API, consulta [DescribeLaunchTemplateVersions AWS CLI](https://awscli.amazonaws.com/v2/documentation/api/latest/reference/ec2/describe-launch-template-versions.html)Command Reference.

# **describe-launch-templates**

Il seguente esempio di codice mostra come utilizzaredescribe-launch-templates.

## AWS CLI

Per descrivere i modelli di lancio

Questo esempio descrive i tuoi modelli di lancio.

Comando:

aws ec2 describe-launch-templates

# Output:

{

```
 "LaunchTemplates": [ 
       { 
            "LatestVersionNumber": 2, 
            "LaunchTemplateId": "lt-0e06d290751193123", 
            "LaunchTemplateName": "TemplateForWebServer", 
            "DefaultVersionNumber": 2, 
            "CreatedBy": "arn:aws:iam::123456789012:root", 
            "CreateTime": "2017-11-27T09:30:23.000Z" 
       }, 
       { 
            "LatestVersionNumber": 6, 
            "LaunchTemplateId": "lt-0c45b5e061ec98456", 
            "LaunchTemplateName": "DBServersTemplate", 
            "DefaultVersionNumber": 1, 
            "CreatedBy": "arn:aws:iam::123456789012:root", 
            "CreateTime": "2017-11-20T09:25:22.000Z" 
       }, 
       { 
           "LatestVersionNumber": 1, 
            "LaunchTemplateId": "lt-0d47d774e8e52dabc", 
            "LaunchTemplateName": "MyLaunchTemplate2", 
            "DefaultVersionNumber": 1, 
            "CreatedBy": "arn:aws:iam::123456789012:root", 
           "CreateTime": "2017-11-02T12:06:21.000Z" 
       }, 
       { 
            "LatestVersionNumber": 3, 
            "LaunchTemplateId": "lt-01e5f948eb4f589d6", 
            "LaunchTemplateName": "testingtemplate2", 
            "DefaultVersionNumber": 1, 
            "CreatedBy": "arn:aws:sts::123456789012:assumed-role/AdminRole/
i-03ee35176e2e5aabc", 
            "CreateTime": "2017-12-01T08:19:48.000Z" 
       }, 
   ]
}
```
• Per i dettagli sull'API, consulta [DescribeLaunchTemplates AWS CLI](https://awscli.amazonaws.com/v2/documentation/api/latest/reference/ec2/describe-launch-templates.html)Command Reference.

# **describe-local-gateway-route-table-virtual-interface-group-associations**

Il seguente esempio di codice mostra come utilizzaredescribe-local-gateway-route-tablevirtual-interface-group-associations.

## AWS CLI

Per descrivere le associazioni tra gruppi di interfacce virtuali e tabelle di routing del gateway locale

L'describe-local-gateway-route-table-virtual-interface-groupassociationsesempio seguente descrive le associazioni tra i gruppi di interfacce virtuali e le tabelle di routing del gateway locale presenti nell' AWS account.

aws ec2 describe-local-gateway-route-table-virtual-interface-group-associations

Output:

```
{ 
     "LocalGatewayRouteTableVirtualInterfaceGroupAssociations": [ 
         { 
              "LocalGatewayRouteTableVirtualInterfaceGroupAssociationId": "lgw-vif-
grp-assoc-07145b276bEXAMPLE", 
             "LocalGatewayVirtualInterfaceGroupId": "lgw-vif-grp-07145b276bEXAMPLE", 
             "LocalGatewayId": "lgw-0ab1c23d4eEXAMPLE", 
              "LocalGatewayRouteTableId": "lgw-rtb-059615ef7dEXAMPLE", 
             "LocalGatewayRouteTableArn": "arn:aws:ec2:us-west-2:123456789012:local-
gateway-route-table/lgw-rtb-059615ef7dEXAMPLE", 
             "OwnerId": "123456789012", 
             "State": "associated", 
              "Tags": [] 
         } 
     ]
}
```
Per ulteriori informazioni, consulta [Lavorare con i gateway locali nella Guida per](https://docs.aws.amazon.com/outposts/latest/userguide/outposts-local-gateways.html) l'utente di AWS Outposts.

• Per i dettagli sull'API, consulta AWS CLI Command [DescribeLocalGatewayRouteTableVirtualInterfaceGroupAssociationsR](https://awscli.amazonaws.com/v2/documentation/api/latest/reference/ec2/describe-local-gateway-route-table-virtual-interface-group-associations.html)eference.

# **describe-local-gateway-route-table-vpc-associations**

Il seguente esempio di codice mostra come utilizzaredescribe-local-gateway-route-tablevpc-associations.

## AWS CLI

Per descrivere le associazioni tra VPC e tabelle di routing del gateway locale

L'describe-local-gateway-route-table-vpc-associationsesempio seguente visualizza informazioni sull'associazione specificata tra VPC e tabelle di routing del gateway locale.

```
aws ec2 describe-local-gateway-route-table-vpc-associations \ 
     --local-gateway-route-table-vpc-association-ids lgw-vpc-assoc-0e0f27af15EXAMPLE
```
Output:

```
{ 
     "LocalGatewayRouteTableVpcAssociation": { 
         "LocalGatewayRouteTableVpcAssociationId": "lgw-vpc-assoc-0e0f27af1EXAMPLE", 
         "LocalGatewayRouteTableId": "lgw-rtb-059615ef7dEXAMPLE", 
         "LocalGatewayId": "lgw-09b493aa7cEXAMPLE", 
         "VpcId": "vpc-0efe9bde08EXAMPLE", 
         "State": "associated" 
     }
}
```
Per ulteriori informazioni, consulta [Local gateway route tables](https://docs.aws.amazon.com/outposts/latest/userguide/routing.html) nella Guida per l'utente di Outposts.

• Per i dettagli sull'API, vedere [DescribeLocalGatewayRouteTableVpcAssociationsi](https://awscli.amazonaws.com/v2/documentation/api/latest/reference/ec2/describe-local-gateway-route-table-vpc-associations.html)n AWS CLI Command Reference.

# **describe-local-gateway-route-tables**

Il seguente esempio di codice mostra come utilizzaredescribe-local-gateway-route-tables.

AWS CLI

Per descrivere le tabelle di routing del gateway locale

L'describe-local-gateway-route-tablesesempio seguente mostra i dettagli sulle tabelle di routing del gateway locale.

aws ec2 describe-local-gateway-route-tables

```
{ 
     "LocalGatewayRouteTables": [ 
          { 
              "LocalGatewayRouteTableId": "lgw-rtb-059615ef7deEXAMPLE", 
              "LocalGatewayId": "lgw-09b493aa7cEXAMPLE", 
              "OutpostArn": "arn:aws:outposts:us-west-2:111122223333:outpost/
op-0dc11b66edEXAMPLE", 
              "State": "available" 
          } 
    \mathbf{I}}
```
• Per i dettagli sull'API, vedere [DescribeLocalGatewayRouteTablesi](https://awscli.amazonaws.com/v2/documentation/api/latest/reference/ec2/describe-local-gateway-route-tables.html)n AWS CLI Command Reference.

## **describe-local-gateway-virtual-interface-groups**

Il seguente esempio di codice mostra come utilizzaredescribe-local-gateway-virtualinterface-groups.

AWS CLI

Per descrivere i gruppi di interfacce virtuali del gateway locale

L'describe-local-gateway-virtual-interface-groupsesempio seguente descrive i gruppi di interfaccia virtuale del gateway locale presenti nell' AWS account.

aws ec2 describe-local-gateway-virtual-interface-groups

```
{ 
     "LocalGatewayVirtualInterfaceGroups": [ 
         { 
              "LocalGatewayVirtualInterfaceGroupId": "lgw-vif-grp-07145b276bEXAMPLE", 
              "LocalGatewayVirtualInterfaceIds": [ 
                  "lgw-vif-01a23bc4d5EXAMPLE", 
                  "lgw-vif-543ab21012EXAMPLE" 
              ], 
              "LocalGatewayId": "lgw-0ab1c23d4eEXAMPLE", 
              "OwnerId": "123456789012",
```

```
 "Tags": [] 
             } 
       ]
}
```
Per ulteriori informazioni, consulta [Lavorare con i gateway locali nella Guida per](https://docs.aws.amazon.com/outposts/latest/userguide/outposts-local-gateways.html) l'utente di AWS Outposts.

• Per i dettagli sull'API, consulta AWS CLI Command [DescribeLocalGatewayVirtualInterfaceGroups](https://awscli.amazonaws.com/v2/documentation/api/latest/reference/ec2/describe-local-gateway-virtual-interface-groups.html)Reference.

### **describe-local-gateway-virtual-interfaces**

Il seguente esempio di codice mostra come utilizzaredescribe-local-gateway-virtualinterfaces.

#### AWS CLI

Per descrivere le interfacce virtuali del gateway locale

L'describe-local-gateway-virtual-interfacesesempio seguente descrive le interfacce virtuali del gateway locale del tuo AWS account.

aws ec2 describe-local-gateway-virtual-interfaces

```
{ 
     "LocalGatewayVirtualInterfaces": [ 
          { 
              "LocalGatewayVirtualInterfaceId": "lgw-vif-01a23bc4d5EXAMPLE", 
              "LocalGatewayId": "lgw-0ab1c23d4eEXAMPLE", 
              "Vlan": 2410, 
              "LocalAddress": "0.0.0.0/0", 
              "PeerAddress": "0.0.0.0/0", 
              "LocalBgpAsn": 65010, 
              "PeerBgpAsn": 65000, 
              "OwnerId": "123456789012", 
              "Tags": [] 
         }, 
         \{ "LocalGatewayVirtualInterfaceId": "lgw-vif-543ab21012EXAMPLE",
```

```
 "LocalGatewayId": "lgw-0ab1c23d4eEXAMPLE", 
              "Vlan": 2410, 
              "LocalAddress": "0.0.0.0/0", 
              "PeerAddress": "0.0.0.0/0", 
              "LocalBgpAsn": 65010, 
              "PeerBgpAsn": 65000, 
              "OwnerId": "123456789012", 
              "Tags": [] 
          } 
     ]
}
```
Per ulteriori informazioni, consulta [Lavorare con i gateway locali nella Guida per](https://docs.aws.amazon.com/outposts/latest/userguide/outposts-local-gateways.html) l'utente di AWS Outposts.

• Per i dettagli sull'API, consulta AWS CLI Command [DescribeLocalGatewayVirtualInterfacesR](https://awscli.amazonaws.com/v2/documentation/api/latest/reference/ec2/describe-local-gateway-virtual-interfaces.html)eference.

# **describe-local-gateways**

Il seguente esempio di codice mostra come utilizzaredescribe-local-gateways.

AWS CLI

Per descrivere i gateway locali

L'describe-local-gatewaysesempio seguente mostra i dettagli dei gateway locali disponibili.

```
aws ec2 describe-local-gateways
```

```
{ 
     "LocalGateways": [ 
          { 
              "LocalGatewayId": "lgw-09b493aa7cEXAMPLE", 
              "OutpostArn": "arn:aws:outposts:us-west-2:123456789012:outpost/
op-0dc11b66ed59f995a", 
              "OwnerId": "123456789012", 
              "State": "available" 
          } 
     ]
```
}

• Per i dettagli sull'API, vedere [DescribeLocalGatewaysi](https://awscli.amazonaws.com/v2/documentation/api/latest/reference/ec2/describe-local-gateways.html)n AWS CLI Command Reference.

### **describe-managed-prefix-lists**

Il seguente esempio di codice mostra come utilizzaredescribe-managed-prefix-lists.

### AWS CLI

Per descrivere gli elenchi di prefissi gestiti

L'describe-managed-prefix-listsesempio seguente descrive gli elenchi di prefissi di proprietà dell'account. AWS 123456789012

```
aws ec2 describe-managed-prefix-lists \ 
     --filters Name=owner-id,Values=123456789012
```

```
{ 
     "PrefixLists": [ 
         { 
              "PrefixListId": "pl-11223344556677aab", 
              "AddressFamily": "IPv6", 
              "State": "create-complete", 
              "PrefixListArn": "arn:aws:ec2:us-west-2:123456789012:prefix-list/
pl-11223344556677aab", 
              "PrefixListName": "vpc-ipv6-cidrs", 
              "MaxEntries": 25, 
              "Version": 1, 
              "Tags": [], 
              "OwnerId": "123456789012" 
         }, 
         { 
              "PrefixListId": "pl-0123456abcabcabc1", 
              "AddressFamily": "IPv4", 
              "State": "active", 
              "PrefixListArn": "arn:aws:ec2:us-west-2:123456789012:prefix-list/
pl-0123456abcabcabc1", 
              "PrefixListName": "vpc-cidrs", 
              "MaxEntries": 10,
```

```
 "Version": 1, 
                "Tags": [], 
                "OwnerId": "123456789012" 
        } 
   ]
}
```
Per ulteriori informazioni, consulta [gli elenchi di prefissi gestiti](https://docs.aws.amazon.com/vpc/latest/userguide/managed-prefix-lists.html) nella Amazon VPC User Guide.

• Per i dettagli sulle API, consulta AWS CLI Command [DescribeManagedPrefixListsR](https://awscli.amazonaws.com/v2/documentation/api/latest/reference/ec2/describe-managed-prefix-lists.html)eference.

## **describe-moving-addresses**

Il seguente esempio di codice mostra come utilizzaredescribe-moving-addresses.

AWS CLI

Per descrivere i tuoi indirizzi di trasferimento

Questo esempio descrive tutti gli indirizzi IP elastici in movimento.

Comando:

aws ec2 describe-moving-addresses

Output:

```
{ 
   "MovingAddressStatuses": [ 
      { 
        "PublicIp": "198.51.100.0", 
        "MoveStatus": "MovingToVpc" 
      } 
  \mathbf{I}}
```
Questo esempio descrive tutti gli indirizzi che stanno passando alla piattaforma EC2-VPC.

Comando:

aws ec2 describe-moving-addresses --filters Name=moving-status,Values=MovingToVpc

• Per i dettagli sull'API, consulta Command [DescribeMovingAddressesR](https://awscli.amazonaws.com/v2/documentation/api/latest/reference/ec2/describe-moving-addresses.html)eference AWS CLI .

### **describe-nat-gateways**

Il seguente esempio di codice mostra come utilizzaredescribe-nat-gateways.

## AWS CLI

Esempio 1: Per descrivere un gateway NAT pubblico

L'describe-nat-gatewaysesempio seguente descrive il gateway NAT pubblico specificato.

```
aws ec2 describe-nat-gateways \ 
     --nat-gateway-id nat-01234567890abcdef
```

```
{ 
     "NatGateways": [ 
         { 
              "CreateTime": "2023-08-25T01:56:51.000Z", 
              "NatGatewayAddresses": [ 
\overline{a} "AllocationId": "eipalloc-0790180cd2EXAMPLE", 
                      "NetworkInterfaceId": "eni-09cc4b2558794f7f9", 
                      "PrivateIp": "10.0.0.211", 
                      "PublicIp": "54.85.121.213", 
                      "AssociationId": "eipassoc-04d295cc9b8815b24", 
                      "IsPrimary": true, 
                      "Status": "succeeded" 
                  }, 
\overline{\mathcal{L}} "AllocationId": "eipalloc-0be6ecac95EXAMPLE", 
                      "NetworkInterfaceId": "eni-09cc4b2558794f7f9", 
                      "PrivateIp": "10.0.0.74", 
                      "PublicIp": "3.211.231.218", 
                      "AssociationId": "eipassoc-0f96bdca17EXAMPLE", 
                      "IsPrimary": false, 
                      "Status": "succeeded" 
 } 
             ], 
              "NatGatewayId": "nat-01234567890abcdef", 
              "State": "available", 
              "SubnetId": "subnet-655eab5f08EXAMPLE", 
              "VpcId": "vpc-098eb5ef58EXAMPLE", 
              "Tags": [
```
```
\overline{a} "Key": "Name", 
                    "Value": "public-nat" 
 } 
            ], 
            "ConnectivityType": "public" 
        } 
    ]
}
```
Esempio 2: Per descrivere un gateway NAT privato

L'describe-nat-gatewaysesempio seguente descrive il gateway NAT privato specificato.

```
aws ec2 describe-nat-gateways \ 
     --nat-gateway-id nat-1234567890abcdef0
```

```
{ 
     "NatGateways": [ 
         { 
             "CreateTime": "2023-08-25T00:50:05.000Z", 
             "NatGatewayAddresses": [ 
\overline{a} "NetworkInterfaceId": "eni-0065a61b324d1897a", 
                     "PrivateIp": "10.0.20.240", 
                      "IsPrimary": true, 
                      "Status": "succeeded" 
                 }, 
\overline{a} "NetworkInterfaceId": "eni-0065a61b324d1897a", 
                      "PrivateIp": "10.0.20.33", 
                      "IsPrimary": false, 
                      "Status": "succeeded" 
                 }, 
\overline{a} "NetworkInterfaceId": "eni-0065a61b324d1897a", 
                      "PrivateIp": "10.0.20.197", 
                      "IsPrimary": false, 
                     "Status": "succeeded" 
 } 
             ],
```

```
 "NatGatewayId": "nat-1234567890abcdef0", 
             "State": "available", 
             "SubnetId": "subnet-08fc749671EXAMPLE", 
              "VpcId": "vpc-098eb5ef58EXAMPLE", 
              "Tags": [ 
\overline{a} "Key": "Name", 
                      "Value": "private-nat" 
 } 
             ], 
             "ConnectivityType": "private" 
         } 
    \mathbf{I}}
```
Per ulteriori informazioni, consulta [Gateway NAT](https://docs.aws.amazon.com/vpc/latest/userguide/vpc-nat-gateway.html) nella Guida per l'utente di Amazon VPC.

• Per i dettagli sull'API, vedere [DescribeNatGatewaysi](https://awscli.amazonaws.com/v2/documentation/api/latest/reference/ec2/describe-nat-gateways.html)n AWS CLI Command Reference.

# **describe-network-acls**

Il seguente esempio di codice mostra come utilizzaredescribe-network-acls.

## AWS CLI

Per descrivere gli ACL di rete

L'describe-network-aclsesempio seguente recupera i dettagli sugli ACL di rete.

```
aws ec2 describe-network-acls
```

```
{ 
     "NetworkAcls": [ 
         { 
             "Associations": [ 
\overline{a} "NetworkAclAssociationId": "aclassoc-0c1679dc41EXAMPLE", 
                     "NetworkAclId": "acl-0ea1f54ca7EXAMPLE", 
                     "SubnetId": "subnet-0931fc2fa5EXAMPLE" 
 } 
             ],
```

```
 "Entries": [ 
\overline{a} "CidrBlock": "0.0.0.0/0", 
                      "Egress": true, 
                      "Protocol": "-1", 
                      "RuleAction": "allow", 
                      "RuleNumber": 100 
                 }, 
\overline{a} "CidrBlock": "0.0.0.0/0", 
                      "Egress": true, 
                      "Protocol": "-1", 
                      "RuleAction": "deny", 
                      "RuleNumber": 32767 
                 }, 
\overline{a} "CidrBlock": "0.0.0.0/0", 
                      "Egress": false, 
                      "Protocol": "-1", 
                      "RuleAction": "allow", 
                      "RuleNumber": 100 
                 }, 
\overline{a} "CidrBlock": "0.0.0.0/0", 
                      "Egress": false, 
                      "Protocol": "-1", 
                      "RuleAction": "deny", 
                      "RuleNumber": 32767 
 } 
             ], 
             "IsDefault": true, 
             "NetworkAclId": "acl-0ea1f54ca7EXAMPLE", 
             "Tags": [], 
             "VpcId": "vpc-06e4ab6c6cEXAMPLE", 
             "OwnerId": "111122223333" 
         }, 
         { 
             "Associations": [], 
             "Entries": [ 
\overline{a} "CidrBlock": "0.0.0.0/0", 
                      "Egress": true, 
                      "Protocol": "-1", 
                      "RuleAction": "allow",
```

```
 "RuleNumber": 100 
                  }, 
\overline{a} "Egress": true, 
                      "Ipv6CidrBlock": "::/0", 
                      "Protocol": "-1", 
                      "RuleAction": "allow", 
                      "RuleNumber": 101 
                  }, 
\overline{a} "CidrBlock": "0.0.0.0/0", 
                      "Egress": true, 
                      "Protocol": "-1", 
                      "RuleAction": "deny", 
                      "RuleNumber": 32767 
                  }, 
\overline{a} "Egress": true, 
                      "Ipv6CidrBlock": "::/0", 
                      "Protocol": "-1", 
                      "RuleAction": "deny", 
                      "RuleNumber": 32768 
                  }, 
\overline{a} "CidrBlock": "0.0.0.0/0", 
                      "Egress": false, 
                      "Protocol": "-1", 
                      "RuleAction": "allow", 
                      "RuleNumber": 100 
                  }, 
\overline{a} "Egress": false, 
                      "Ipv6CidrBlock": "::/0", 
                      "Protocol": "-1", 
                      "RuleAction": "allow", 
                      "RuleNumber": 101 
                  }, 
                  { 
                      "CidrBlock": "0.0.0.0/0", 
                      "Egress": false, 
                      "Protocol": "-1", 
                      "RuleAction": "deny", 
                      "RuleNumber": 32767 
                  },
```

```
\overline{a} "Egress": false, 
                      "Ipv6CidrBlock": "::/0", 
                      "Protocol": "-1", 
                      "RuleAction": "deny", 
                      "RuleNumber": 32768 
 } 
             ], 
             "IsDefault": true, 
             "NetworkAclId": "acl-0e2a78e4e2EXAMPLE", 
             "Tags": [], 
             "VpcId": "vpc-03914afb3eEXAMPLE", 
             "OwnerId": "111122223333" 
         } 
     ]
}
```
Per ulteriori informazioni, consulta gli [ACL di rete nella Guida](https://docs.aws.amazon.com/vpc/latest/userguide/vpc-network-acls.html) per l'utente di AWS VPC.

• Per i dettagli sull'API, consulta AWS CLI Command [DescribeNetworkAcls](https://awscli.amazonaws.com/v2/documentation/api/latest/reference/ec2/describe-network-acls.html)Reference.

# **describe-network-insights-access-scope-analyses**

Il seguente esempio di codice mostra come utilizzaredescribe-network-insights-accessscope-analyses.

AWS CLI

Per descrivere le analisi dell'ambito di accesso a Network Insights

L'describe-network-insights-access-scope-analysesesempio seguente descrive l'analisi dell'ambito di accesso nel tuo AWS account.

```
aws ec2 describe-network-insights-access-scope-analyses \ 
     --region us-east-1
```
Output:

```
 "NetworkInsightsAccessScopeAnalyses": [ 
\overline{\mathcal{L}} "NetworkInsightsAccessScopeAnalysisId": "nisa-123456789111",
```
{

```
 "NetworkInsightsAccessScopeAnalysisArn": "arn:aws:ec2:us-
east-1:123456789012:network-insights-access-scope-analysis/nisa-123456789111", 
              "NetworkInsightsAccessScopeId": "nis-123456789222", 
              "Status": "succeeded", 
              "StartDate": "2022-01-25T19:45:36.842000+00:00", 
              "FindingsFound": "true", 
              "Tags": [] 
         } 
    \mathbf{I}}
```
Per ulteriori informazioni, consulta [Guida introduttiva a Network Access Analyzer utilizzando la](https://docs.aws.amazon.com/vpc/latest/network-access-analyzer/getting-started-cli-naa.html)  [AWS CLI](https://docs.aws.amazon.com/vpc/latest/network-access-analyzer/getting-started-cli-naa.html) nella Guida Network Access Analyzer.

• Per i dettagli sull'API, consulta Command [DescribeNetworkInsightsAccessScopeAnalyses](https://awscli.amazonaws.com/v2/documentation/api/latest/reference/ec2/describe-network-insights-access-scope-analyses.html)Reference AWS CLI .

#### **describe-network-insights-access-scopes**

Il seguente esempio di codice mostra come utilizzaredescribe-network-insights-accessscopes.

#### AWS CLI

Per descrivere gli ambiti di accesso a Network Insights

L'describe-network-insights-access-scopesesempio seguente descrive le analisi dell'ambito di accesso nel tuo account. AWS

```
aws ec2 describe-network-insights-access-scopes \ 
     --region us-east-1
```

```
{ 
     "NetworkInsightsAccessScopes": [ 
         { 
              "NetworkInsightsAccessScopeId": "nis-123456789111", 
             "NetworkInsightsAccessScopeArn": "arn:aws:ec2:us-
east-1:123456789012:network-insights-access-scope/nis-123456789111", 
              "CreatedDate": "2021-11-29T21:12:41.416000+00:00",
```

```
 "UpdatedDate": "2021-11-29T21:12:41.416000+00:00", 
               "Tags": [] 
          } 
     ]
}
```
Per ulteriori informazioni, consulta [Guida introduttiva a Network Access Analyzer utilizzando la](https://docs.aws.amazon.com/vpc/latest/network-access-analyzer/getting-started-cli-naa.html)  [AWS CLI](https://docs.aws.amazon.com/vpc/latest/network-access-analyzer/getting-started-cli-naa.html) nella Guida Network Access Analyzer.

• Per i dettagli sull'API, consulta Command [DescribeNetworkInsightsAccessScopes](https://awscli.amazonaws.com/v2/documentation/api/latest/reference/ec2/describe-network-insights-access-scopes.html)Reference AWS CLI .

## **describe-network-insights-analyses**

Il seguente esempio di codice mostra come utilizzaredescribe-network-insights-analyses.

AWS CLI

Per visualizzare i risultati di un'analisi del percorso

L'describe-network-insights-analysesesempio seguente descrive l'analisi specificata. In questo esempio, l'origine è un gateway Internet, la destinazione è un'istanza EC2 e il protocollo è TCP. L'analisi è riuscita (Statusèsucceeded) e il percorso non è raggiungibile (è). NetworkPathFound false Il codice esplicativo ENI\_SG\_RULES\_MISMATCH indica che il gruppo di sicurezza per l'istanza non contiene una regola che consenta il traffico sulla porta di destinazione.

```
aws ec2 describe-network-insights-analyses \ 
     --network-insights-analysis-ids nia-02207aa13eb480c7a
```

```
{ 
     "NetworkInsightsAnalyses": [ 
         { 
              "NetworkInsightsAnalysisId": "nia-02207aa13eb480c7a", 
              "NetworkInsightsAnalysisArn": "arn:aws:ec2:us-
east-1:123456789012:network-insights-analysis/nia-02207aa13eb480c7a", 
              "NetworkInsightsPathId": "nip-0b26f224f1d131fa8", 
              "StartDate": "2021-01-20T22:58:37.495Z", 
              "Status": "succeeded",
```

```
 "NetworkPathFound": false, 
            "Explanations": [ 
\overline{a} "Direction": "ingress", 
                   "ExplanationCode": "ENI_SG_RULES_MISMATCH", 
                   "NetworkInterface": { 
                       "Id": "eni-0a25edef15a6cc08c", 
                       "Arn": "arn:aws:ec2:us-east-1:123456789012:network-
interface/eni-0a25edef15a6cc08c" 
\}, \{ "SecurityGroups": [ 
 { 
                          "Id": "sg-02f0d35a850ba727f", 
                          "Arn": "arn:aws:ec2:us-east-1:123456789012:security-
group/sg-02f0d35a850ba727f" 
 } 
 ], 
                   "Subnet": { 
                       "Id": "subnet-004ff41eccb4d1194", 
                       "Arn": "arn:aws:ec2:us-east-1:123456789012:subnet/
subnet-004ff41eccb4d1194" 
\}, \{ "Vpc": { 
                       "Id": "vpc-f1663d98ad28331c7", 
                       "Arn": "arn:aws:ec2:us-east-1:123456789012:vpc/vpc-
f1663d98ad28331c7" 
1 1 1 1 1 1 1
 } 
           ], 
            "Tags": [] 
        } 
    ]
}
```
Per ulteriori informazioni, consulta [Guida introduttiva all'uso della AWS CLI](https://docs.aws.amazon.com/vpc/latest/reachability/getting-started-cli.html) nella Reachability Analyzer Guide.

• Per i dettagli sull'API, consulta Command [DescribeNetworkInsightsAnalyses](https://awscli.amazonaws.com/v2/documentation/api/latest/reference/ec2/describe-network-insights-analyses.html)Reference AWS CLI .

# **describe-network-insights-paths**

Il seguente esempio di codice mostra come utilizzaredescribe-network-insights-paths.

## AWS CLI

#### Per descrivere un percorso

L'describe-network-insights-pathsesempio seguente descrive il percorso specificato.

```
aws ec2 describe-network-insights-paths \ 
     --network-insights-path-ids nip-0b26f224f1d131fa8
```
Output:

```
{ 
     "NetworkInsightsPaths": [ 
         { 
              "NetworkInsightsPathId": "nip-0b26f224f1d131fa8", 
              "NetworkInsightsPathArn": "arn:aws:ec2:us-east-1:123456789012:network-
insights-path/nip-0b26f224f1d131fa8", 
              "CreatedDate": "2021-01-20T22:43:46.933Z", 
              "Source": "igw-0797cccdc9d73b0e5", 
              "Destination": "i-0495d385ad28331c7", 
              "Protocol": "tcp" 
         } 
     ]
}
```
Per ulteriori informazioni, consulta [Guida introduttiva all'uso della AWS CLI](https://docs.aws.amazon.com/vpc/latest/reachability/getting-started-cli.html) nella Reachability Analyzer Guide.

• Per i dettagli sull'API, consulta Command [DescribeNetworkInsightsPaths](https://awscli.amazonaws.com/v2/documentation/api/latest/reference/ec2/describe-network-insights-paths.html)Reference AWS CLI .

## **describe-network-interface-attribute**

Il seguente esempio di codice mostra come utilizzaredescribe-network-interfaceattribute.

## AWS CLI

Per descrivere l'attributo di allegato di un'interfaccia di rete

Questo comando di esempio descrive l'attachmentattributo dell'interfaccia di rete specificata.

Comando:

aws ec2 describe-network-interface-attribute --network-interface-id eni-686ea200 - attribute attachment

#### Output:

```
{ 
   "NetworkInterfaceId": "eni-686ea200", 
   "Attachment": { 
       "Status": "attached", 
       "DeviceIndex": 0, 
       "AttachTime": "2015-05-21T20:02:20.000Z", 
       "InstanceId": "i-1234567890abcdef0", 
       "DeleteOnTermination": true, 
       "AttachmentId": "eni-attach-43348162", 
       "InstanceOwnerId": "123456789012" 
   }
}
```
Per descrivere l'attributo description di un'interfaccia di rete

Questo comando di esempio descrive l'descriptionattributo dell'interfaccia di rete specificata.

Comando:

```
aws ec2 describe-network-interface-attribute --network-interface-id eni-686ea200 --
attribute description
```
Output:

```
{ 
   "NetworkInterfaceId": "eni-686ea200", 
   "Description": { 
        "Value": "My description" 
   }
}
```
Per descrivere l'attributo GroupSet di un'interfaccia di rete

Questo comando di esempio descrive l'groupSetattributo dell'interfaccia di rete specificata.

Comando:

aws ec2 describe-network-interface-attribute --network-interface-id eni-686ea200 - attribute groupSet

#### Output:

```
{ 
   "NetworkInterfaceId": "eni-686ea200", 
   "Groups": [ 
        { 
            "GroupName": "my-security-group", 
            "GroupId": "sg-903004f8" 
        } 
   ]
}
```
Per descrivere l' sourceDestCheck attributo di un'interfaccia di rete

Questo comando di esempio descrive l'sourceDestCheckattributo dell'interfaccia di rete specificata.

Comando:

```
aws ec2 describe-network-interface-attribute --network-interface-id eni-686ea200 --
attribute sourceDestCheck
```
Output:

```
\mathcal{L} "NetworkInterfaceId": "eni-686ea200", 
   "SourceDestCheck": { 
        "Value": true 
   }
}
```
• Per i dettagli sull'API, vedere [DescribeNetworkInterfaceAttributei](https://awscli.amazonaws.com/v2/documentation/api/latest/reference/ec2/describe-network-interface-attribute.html)n AWS CLI Command Reference.

#### **describe-network-interface-permissions**

Il seguente esempio di codice mostra come utilizzaredescribe-network-interfacepermissions.

### AWS CLI

Per descrivere le autorizzazioni dell'interfaccia di rete

Questo esempio descrive tutte le autorizzazioni dell'interfaccia di rete.

Comando:

aws ec2 describe-network-interface-permissions

Output:

```
{ 
   "NetworkInterfacePermissions": [ 
       { 
            "PermissionState": { 
                "State": "GRANTED" 
            }, 
            "NetworkInterfacePermissionId": "eni-perm-06fd19020ede149ea", 
            "NetworkInterfaceId": "eni-b909511a", 
            "Permission": "INSTANCE-ATTACH", 
            "AwsAccountId": "123456789012" 
       } 
   ]
}
```
• Per i dettagli sull'API, consulta [DescribeNetworkInterfacePermissions AWS CLI](https://awscli.amazonaws.com/v2/documentation/api/latest/reference/ec2/describe-network-interface-permissions.html)Command Reference.

#### **describe-network-interfaces**

Il seguente esempio di codice mostra come utilizzaredescribe-network-interfaces.

AWS CLI

Per descrivere le interfacce di rete

Questo esempio descrive tutte le interfacce di rete.

Comando:

aws ec2 describe-network-interfaces

#### Output:

{

```
 "NetworkInterfaces": [ 
       { 
           "Status": "in-use", 
           "MacAddress": "02:2f:8f:b0:cf:75", 
           "SourceDestCheck": true, 
           "VpcId": "vpc-a01106c2", 
           "Description": "my network interface", 
           "Association": { 
                "PublicIp": "203.0.113.12", 
               "AssociationId": "eipassoc-0fbb766a", 
                "PublicDnsName": "ec2-203-0-113-12.compute-1.amazonaws.com", 
                "IpOwnerId": "123456789012" 
           }, 
           "NetworkInterfaceId": "eni-e5aa89a3", 
           "PrivateIpAddresses": [ 
\overline{a} "PrivateDnsName": "ip-10-0-1-17.ec2.internal", 
                    "Association": { 
                        "PublicIp": "203.0.113.12", 
                        "AssociationId": "eipassoc-0fbb766a", 
                        "PublicDnsName": "ec2-203-0-113-12.compute-1.amazonaws.com", 
                        "IpOwnerId": "123456789012" 
                    }, 
                    "Primary": true, 
                    "PrivateIpAddress": "10.0.1.17" 
 } 
           ], 
           "RequesterManaged": false, 
           "Ipv6Addresses": [], 
           "PrivateDnsName": "ip-10-0-1-17.ec2.internal", 
           "AvailabilityZone": "us-east-1d", 
           "Attachment": { 
                "Status": "attached", 
                "DeviceIndex": 1, 
                "AttachTime": "2013-11-30T23:36:42.000Z", 
                "InstanceId": "i-1234567890abcdef0", 
                "DeleteOnTermination": false, 
                "AttachmentId": "eni-attach-66c4350a", 
               "InstanceOwnerId": "123456789012" 
           }, 
           "Groups": [
```

```
\overline{a} "GroupName": "default", 
                    "GroupId": "sg-8637d3e3" 
 } 
           ], 
           "SubnetId": "subnet-b61f49f0", 
           "OwnerId": "123456789012", 
           "TagSet": [], 
           "PrivateIpAddress": "10.0.1.17" 
       }, 
       { 
           "Status": "in-use", 
           "MacAddress": "02:58:f5:ef:4b:06", 
           "SourceDestCheck": true, 
           "VpcId": "vpc-a01106c2", 
           "Description": "Primary network interface", 
           "Association": { 
                "PublicIp": "198.51.100.0", 
               "IpOwnerId": "amazon" 
           }, 
           "NetworkInterfaceId": "eni-f9ba99bf", 
           "PrivateIpAddresses": [ 
\overline{a} "Association": { 
                        "PublicIp": "198.51.100.0", 
                        "IpOwnerId": "amazon" 
                    }, 
                    "Primary": true, 
                    "PrivateIpAddress": "10.0.1.149" 
 } 
           ], 
           "RequesterManaged": false, 
           "Ipv6Addresses": [], 
           "AvailabilityZone": "us-east-1d", 
           "Attachment": { 
                "Status": "attached", 
                "DeviceIndex": 0, 
                "AttachTime": "2013-11-30T23:35:33.000Z", 
                "InstanceId": "i-0598c7d356eba48d7", 
                "DeleteOnTermination": true, 
               "AttachmentId": "eni-attach-1b9db777", 
                "InstanceOwnerId": "123456789012" 
           }, 
           "Groups": [
```

```
\overline{a} "GroupName": "default", 
                   "GroupId": "sg-8637d3e3" 
 } 
           ], 
           "SubnetId": "subnet-b61f49f0", 
           "OwnerId": "123456789012", 
           "TagSet": [], 
           "PrivateIpAddress": "10.0.1.149" 
       } 
   ]
}
```
Questo esempio descrive le interfacce di rete che hanno un tag con la chiave Purpose e il valore. Prod

Comando:

aws ec2 describe-network-interfaces --filters Name=tag:Purpose,Values=Prod

```
{ 
   "NetworkInterfaces": [ 
       { 
           "Status": "available", 
           "MacAddress": "12:2c:bd:f9:bf:17", 
           "SourceDestCheck": true, 
           "VpcId": "vpc-8941ebec", 
           "Description": "ProdENI", 
           "NetworkInterfaceId": "eni-b9a5ac93", 
           "PrivateIpAddresses": [ 
\overline{a} "PrivateDnsName": "ip-10-0-1-55.ec2.internal", 
                    "Primary": true, 
                    "PrivateIpAddress": "10.0.1.55" 
                }, 
                { 
                    "PrivateDnsName": "ip-10-0-1-117.ec2.internal", 
                    "Primary": false, 
                    "PrivateIpAddress": "10.0.1.117" 
 } 
           ],
```

```
 "RequesterManaged": false, 
           "PrivateDnsName": "ip-10-0-1-55.ec2.internal", 
           "AvailabilityZone": "us-east-1d", 
           "Ipv6Addresses": [], 
           "Groups": [ 
\overline{a} "GroupName": "MySG", 
                   "GroupId": "sg-905002f5" 
 } 
           ], 
           "SubnetId": "subnet-31d6c219", 
           "OwnerId": "123456789012", 
           "TagSet": [ 
\overline{a} "Value": "Prod", 
                   "Key": "Purpose" 
 } 
           ], 
           "PrivateIpAddress": "10.0.1.55" 
       } 
  ]
```
• Per i dettagli sull'API, consulta [DescribeNetworkInterfaces AWS CLIC](https://awscli.amazonaws.com/v2/documentation/api/latest/reference/ec2/describe-network-interfaces.html)ommand Reference.

# **describe-placement-groups**

Il seguente esempio di codice mostra come utilizzaredescribe-placement-groups.

## AWS CLI

}

Per descrivere i tuoi gruppi di collocamento

Questo comando di esempio descrive tutti i gruppi di collocamento.

Comando:

aws ec2 describe-placement-groups

# Output:

{

```
 "PlacementGroups": [ 
          { 
               "GroupName": "my-cluster", 
               "State": "available", 
               "Strategy": "cluster" 
          }, 
           ... 
     ]
}
```
• Per i dettagli sull'API, consulta [DescribePlacementGroups AWS CLI](https://awscli.amazonaws.com/v2/documentation/api/latest/reference/ec2/describe-placement-groups.html)Command Reference.

## **describe-prefix-lists**

Il seguente esempio di codice mostra come utilizzaredescribe-prefix-lists.

AWS CLI

Per descrivere gli elenchi di prefissi

Questo esempio elenca tutti gli elenchi di prefissi disponibili per la regione.

Comando:

aws ec2 describe-prefix-lists

Output:

```
{ 
   "PrefixLists": [ 
     { 
        "PrefixListName": "com.amazonaws.us-east-1.s3", 
        "Cidrs": [ 
          "54.231.0.0/17" 
        ], 
        "PrefixListId": "pl-63a5400a" 
     } 
   ]
}
```
• Per i dettagli sull'API, vedere [DescribePrefixListsi](https://awscli.amazonaws.com/v2/documentation/api/latest/reference/ec2/describe-prefix-lists.html)n AWS CLI Command Reference.

# **describe-principal-id-format**

Il seguente esempio di codice mostra come utilizzaredescribe-principal-id-format.

## AWS CLI

Per descrivere il formato ID per gli utenti e i ruoli IAM con il formato ID lungo abilitato

L'describe-principal-id-formatesempio seguente descrive il formato ID per l'utente root, tutti i ruoli IAM e tutti gli utenti IAM con il formato ID lungo abilitato.

```
aws ec2 describe-principal-id-format \ 
     --resource instance
```
Output:

```
{ 
     "Principals": [ 
         { 
              "Arn": "arn:aws:iam::123456789012:root", 
             "Statuses": [ 
\overline{a} "Deadline": "2016-12-15T00:00:00.000Z", 
                      "Resource": "reservation", 
                      "UseLongIds": true 
                  }, 
\overline{a} "Deadline": "2016-12-15T00:00:00.000Z", 
                      "Resource": "instance", 
                      "UseLongIds": true 
                  }, 
\overline{a} "Deadline": "2016-12-15T00:00:00.000Z", 
                      "Resource": "volume", 
                      "UseLongIds": true 
                  }, 
 ] 
         }, 
         ... 
     ]
}
```
• Per i dettagli sull'API, consulta [DescribePrincipalIdFormat AWS CLI](https://awscli.amazonaws.com/v2/documentation/api/latest/reference/ec2/describe-principal-id-format.html)Command Reference.

## **describe-public-ipv4-pools**

Il seguente esempio di codice mostra come utilizzaredescribe-public-ipv4-pools.

AWS CLI

Per descrivere i pool di indirizzi IPv4 pubblici

L'describe-public-ipv4-poolsesempio seguente visualizza i dettagli sui pool di indirizzi creati quando è stato eseguito il provisioning di intervalli di indirizzi IPv4 pubblici utilizzando Bring Your Own IP Addresses (BYOIP).

aws ec2 describe-public-ipv4-pools

Output:

```
{ 
     "PublicIpv4Pools": [ 
         { 
             "PoolId": "ipv4pool-ec2-1234567890abcdef0", 
             "PoolAddressRanges": [ 
\overline{a} "FirstAddress": "203.0.113.0", 
                      "LastAddress": "203.0.113.255", 
                      "AddressCount": 256, 
                      "AvailableAddressCount": 256 
 } 
             ], 
             "TotalAddressCount": 256, 
             "TotalAvailableAddressCount": 256 
         } 
     ]
}
```
• [Per i dettagli sull'API, consulta DescribePublicIpv 4Pools in Command Reference.AWS CLI](https://awscli.amazonaws.com/v2/documentation/api/latest/reference/ec2/describe-public-ipv4-pools.html)

## **describe-regions**

Il seguente esempio di codice mostra come utilizzaredescribe-regions.

## AWS CLI

## Esempio 1: per descrivere tutte le regioni abilitate

Nell'esempio di describe-regions seguente vengono descritte tutte le regioni abilitate per l'account.

aws ec2 describe-regions

```
{ 
     "Regions": [ 
         { 
              "Endpoint": "ec2.eu-north-1.amazonaws.com", 
              "RegionName": "eu-north-1", 
              "OptInStatus": "opt-in-not-required" 
         }, 
          { 
              "Endpoint": "ec2.ap-south-1.amazonaws.com", 
              "RegionName": "ap-south-1", 
              "OptInStatus": "opt-in-not-required" 
         }, 
          { 
              "Endpoint": "ec2.eu-west-3.amazonaws.com", 
              "RegionName": "eu-west-3", 
              "OptInStatus": "opt-in-not-required" 
         }, 
          { 
              "Endpoint": "ec2.eu-west-2.amazonaws.com", 
              "RegionName": "eu-west-2", 
              "OptInStatus": "opt-in-not-required" 
         }, 
          { 
              "Endpoint": "ec2.eu-west-1.amazonaws.com", 
              "RegionName": "eu-west-1", 
              "OptInStatus": "opt-in-not-required" 
         }, 
          { 
              "Endpoint": "ec2.ap-northeast-3.amazonaws.com", 
              "RegionName": "ap-northeast-3", 
              "OptInStatus": "opt-in-not-required" 
         },
```

```
 { 
     "Endpoint": "ec2.ap-northeast-2.amazonaws.com", 
     "RegionName": "ap-northeast-2", 
     "OptInStatus": "opt-in-not-required" 
 }, 
 { 
     "Endpoint": "ec2.ap-northeast-1.amazonaws.com", 
     "RegionName": "ap-northeast-1", 
     "OptInStatus": "opt-in-not-required" 
 }, 
 { 
     "Endpoint": "ec2.sa-east-1.amazonaws.com", 
     "RegionName": "sa-east-1", 
     "OptInStatus": "opt-in-not-required" 
 }, 
 { 
     "Endpoint": "ec2.ca-central-1.amazonaws.com", 
     "RegionName": "ca-central-1", 
     "OptInStatus": "opt-in-not-required" 
 }, 
 { 
     "Endpoint": "ec2.ap-southeast-1.amazonaws.com", 
     "RegionName": "ap-southeast-1", 
     "OptInStatus": "opt-in-not-required" 
 }, 
 { 
     "Endpoint": "ec2.ap-southeast-2.amazonaws.com", 
     "RegionName": "ap-southeast-2", 
     "OptInStatus": "opt-in-not-required" 
 }, 
 { 
     "Endpoint": "ec2.eu-central-1.amazonaws.com", 
     "RegionName": "eu-central-1", 
     "OptInStatus": "opt-in-not-required" 
 }, 
 { 
     "Endpoint": "ec2.us-east-1.amazonaws.com", 
     "RegionName": "us-east-1", 
     "OptInStatus": "opt-in-not-required" 
 }, 
 { 
     "Endpoint": "ec2.us-east-2.amazonaws.com", 
     "RegionName": "us-east-2", 
     "OptInStatus": "opt-in-not-required"
```

```
 }, 
          { 
               "Endpoint": "ec2.us-west-1.amazonaws.com", 
               "RegionName": "us-west-1", 
               "OptInStatus": "opt-in-not-required" 
          }, 
          { 
               "Endpoint": "ec2.us-west-2.amazonaws.com", 
               "RegionName": "us-west-2", 
              "OptInStatus": "opt-in-not-required" 
          } 
     ]
}
```
Per maggiori informazioni, consulta [Regioni e zone di disponibilità](https://docs.aws.amazon.com/AWSEC2/latest/UserGuide/using-regions-availability-zones.html) nella Guida per l'utente di Amazon EC2.

Esempio 2: per descrivere le regioni abilitate all'interno di un endpoint il cui nome contiene una stringa specifica

Nell'esempio di describe-regions seguente vengono descritte tutte le regioni abilitate che contengono la stringa "us" nell'endpoint.

```
aws ec2 describe-regions \ 
     --filters "Name=endpoint,Values=*us*"
```

```
{ 
     "Regions": [ 
          { 
               "Endpoint": "ec2.us-east-1.amazonaws.com", 
               "RegionName": "us-east-1" 
          }, 
          { 
               "Endpoint": "ec2.us-east-2.amazonaws.com", 
               "RegionName": "us-east-2" 
          }, 
          { 
               "Endpoint": "ec2.us-west-1.amazonaws.com", 
               "RegionName": "us-west-1" 
          }, 
          {
```

```
 "Endpoint": "ec2.us-west-2.amazonaws.com", 
               "RegionName": "us-west-2" 
          } 
     ]
}
```
Per maggiori informazioni, consulta [Regioni e zone di disponibilità](https://docs.aws.amazon.com/AWSEC2/latest/UserGuide/using-regions-availability-zones.html) nella Guida per l'utente di Amazon EC2.

Esempio 3: per descrivere tutte le regioni

Nell'esempio di describe-regions seguente vengono descritte tutte le regioni disponibili, comprese le regioni disabilitate.

```
aws ec2 describe-regions \ 
     --all-regions
```

```
{ 
     "Regions": [ 
          { 
              "Endpoint": "ec2.eu-north-1.amazonaws.com", 
              "RegionName": "eu-north-1", 
              "OptInStatus": "opt-in-not-required" 
          }, 
          { 
              "Endpoint": "ec2.ap-south-1.amazonaws.com", 
              "RegionName": "ap-south-1", 
              "OptInStatus": "opt-in-not-required" 
          }, 
          { 
              "Endpoint": "ec2.eu-west-3.amazonaws.com", 
              "RegionName": "eu-west-3", 
              "OptInStatus": "opt-in-not-required" 
          }, 
          { 
              "Endpoint": "ec2.eu-west-2.amazonaws.com", 
              "RegionName": "eu-west-2", 
              "OptInStatus": "opt-in-not-required" 
          }, 
          { 
              "Endpoint": "ec2.eu-west-1.amazonaws.com",
```

```
 "RegionName": "eu-west-1", 
     "OptInStatus": "opt-in-not-required" 
 }, 
 { 
     "Endpoint": "ec2.ap-northeast-3.amazonaws.com", 
     "RegionName": "ap-northeast-3", 
     "OptInStatus": "opt-in-not-required" 
 }, 
 { 
     "Endpoint": "ec2.me-south-1.amazonaws.com", 
     "RegionName": "me-south-1", 
     "OptInStatus": "not-opted-in" 
 }, 
 { 
     "Endpoint": "ec2.ap-northeast-2.amazonaws.com", 
     "RegionName": "ap-northeast-2", 
     "OptInStatus": "opt-in-not-required" 
 }, 
 { 
     "Endpoint": "ec2.ap-northeast-1.amazonaws.com", 
     "RegionName": "ap-northeast-1", 
     "OptInStatus": "opt-in-not-required" 
 }, 
 { 
     "Endpoint": "ec2.sa-east-1.amazonaws.com", 
     "RegionName": "sa-east-1", 
     "OptInStatus": "opt-in-not-required" 
 }, 
 { 
     "Endpoint": "ec2.ca-central-1.amazonaws.com", 
     "RegionName": "ca-central-1", 
     "OptInStatus": "opt-in-not-required" 
 }, 
 { 
     "Endpoint": "ec2.ap-east-1.amazonaws.com", 
     "RegionName": "ap-east-1", 
     "OptInStatus": "not-opted-in" 
 }, 
 { 
     "Endpoint": "ec2.ap-southeast-1.amazonaws.com", 
     "RegionName": "ap-southeast-1", 
     "OptInStatus": "opt-in-not-required" 
 }, 
 {
```

```
 "Endpoint": "ec2.ap-southeast-2.amazonaws.com", 
              "RegionName": "ap-southeast-2", 
              "OptInStatus": "opt-in-not-required" 
          }, 
         \mathcal{L} "Endpoint": "ec2.eu-central-1.amazonaws.com", 
              "RegionName": "eu-central-1", 
              "OptInStatus": "opt-in-not-required" 
          }, 
          { 
              "Endpoint": "ec2.us-east-1.amazonaws.com", 
              "RegionName": "us-east-1", 
              "OptInStatus": "opt-in-not-required" 
          }, 
          { 
              "Endpoint": "ec2.us-east-2.amazonaws.com", 
              "RegionName": "us-east-2", 
              "OptInStatus": "opt-in-not-required" 
          }, 
          { 
              "Endpoint": "ec2.us-west-1.amazonaws.com", 
              "RegionName": "us-west-1", 
              "OptInStatus": "opt-in-not-required" 
          }, 
          { 
              "Endpoint": "ec2.us-west-2.amazonaws.com", 
              "RegionName": "us-west-2", 
              "OptInStatus": "opt-in-not-required" 
          } 
     ]
}
```
Per maggiori informazioni, consulta [Regioni e zone di disponibilità](https://docs.aws.amazon.com/AWSEC2/latest/UserGuide/using-regions-availability-zones.html) nella Guida per l'utente di Amazon EC2.

Esempio 4: per elencare solo i nomi delle regioni

Nell'esempio di describe-regions seguente viene utilizzato il parametro --query per filtrare l'output e restituire solo i nomi delle regioni come testo.

```
aws ec2 describe-regions \ 
     --all-regions \ 
     --query "Regions[].{Name:RegionName}" \
```
AWS Command Line Interface **Guida per la versione 1** and a versione 1 and a versione 1 and a versione 1 and a versione 1

--output text

Output:

```
eu-north-1
ap-south-1
eu-west-3
eu-west-2
eu-west-1
ap-northeast-3
ap-northeast-2
me-south-1
ap-northeast-1
sa-east-1
ca-central-1
ap-east-1
ap-southeast-1
ap-southeast-2
eu-central-1
us-east-1
us-east-2
us-west-1
us-west-2
```
Per maggiori informazioni, consulta [Regioni e zone di disponibilità](https://docs.aws.amazon.com/AWSEC2/latest/UserGuide/using-regions-availability-zones.html) nella Guida per l'utente di Amazon EC2.

• Per i dettagli sull'API, consulta [DescribeRegions AWS CLI](https://awscli.amazonaws.com/v2/documentation/api/latest/reference/ec2/describe-regions.html)Command Reference.

## **describe-replace-root-volume-tasks**

Il seguente esempio di codice mostra come utilizzaredescribe-replace-root-volume-tasks.

AWS CLI

Esempio 1: per visualizzare informazioni su una specifica attività di sostituzione del volume principale

L'describe-replace-root-volume-tasksesempio seguente descrive l'attività di sostituzione del volume root replacevol-0111122223333abcd.

```
aws ec2 describe-replace-root-volume-tasks \
```
--replace-root-volume-task-ids replacevol-0111122223333abcd

#### Output:

```
{ 
     "ReplaceRootVolumeTasks": [ 
          { 
               "ReplaceRootVolumeTaskId": "replacevol-0111122223333abcd", 
              "Tags": [], 
              "InstanceId": "i-0123456789abcdefa", 
              "TaskState": "succeeded", 
              "StartTime": "2022-03-14T15:16:28Z", 
              "CompleteTime": "2022-03-14T15:16:52Z" 
          } 
    \mathbf{I}}
```
Per ulteriori informazioni, consulta [Replace a root volume](https://docs.aws.amazon.com/AWSEC2/latest/UserGuide/ebs-restoring-volume.html#replace-root) nella Amazon Elastic Compute Cloud User Guide.

Esempio 2: per visualizzare informazioni su tutte le attività di sostituzione del volume root per un'istanza specifica

L'describe-replace-root-volume-tasksesempio seguente descrive tutte le attività di sostituzione del volume root, ad esempio i-0123456789abcdefa.

```
aws ec2 describe-replace-root-volume-tasks \ 
     --filters Name=instance-id,Values=i-0123456789abcdefa
```

```
{ 
     "ReplaceRootVolumeTasks": [ 
          { 
              "ReplaceRootVolumeTaskId": "replacevol-0111122223333abcd", 
              "Tags": [], 
              "InstanceId": "i-0123456789abcdefa", 
              "TaskState": "succeeded", 
              "StartTime": "2022-03-14T15:06:38Z", 
              "CompleteTime": "2022-03-14T15:07:03Z" 
         },
```

```
 { 
               "ReplaceRootVolumeTaskId": "replacevol-0444455555555abcd", 
              "Tags": [], 
               "InstanceId": "i-0123456789abcdefa", 
              "TaskState": "succeeded", 
              "StartTime": "2022-03-14T15:16:28Z", 
              "CompleteTime": "2022-03-14T15:16:52Z" 
          } 
    \mathbf{I}}
```
Per ulteriori informazioni, consulta [Replace a root volume](https://docs.aws.amazon.com/AWSEC2/latest/UserGuide/ebs-restoring-volume.html#replace-root) nella Amazon Elastic Compute Cloud User Guide.

• Per i dettagli sull'API, consulta [DescribeReplaceRootVolumeTasks AWS CLI](https://awscli.amazonaws.com/v2/documentation/api/latest/reference/ec2/describe-replace-root-volume-tasks.html)Command Reference.

# **describe-reserved-instances-listings**

Il seguente esempio di codice mostra come utilizzaredescribe-reserved-instanceslistings.

## AWS CLI

Per descrivere un elenco di istanze riservate

L'describe-reserved-instances-listingsesempio seguente recupera le informazioni sull'elenco delle istanze riservate specificato.

```
aws ec2 describe-reserved-instances-listings \ 
     --reserved-instances-listing-id 5ec28771-05ff-4b9b-aa31-9e57dexample
```
Questo comando non produce alcun output.

• Per i dettagli sull'API, vedere [DescribeReservedInstancesListingsi](https://awscli.amazonaws.com/v2/documentation/api/latest/reference/ec2/describe-reserved-instances-listings.html)n AWS CLI Command Reference.

## **describe-reserved-instances-modifications**

Il seguente esempio di codice mostra come utilizzaredescribe-reserved-instancesmodifications.

### AWS CLI

Per descrivere le modifiche apportate alle istanze riservate

Questo comando di esempio descrive tutte le richieste di modifica delle istanze riservate che sono state inviate per il tuo account.

Comando:

aws ec2 describe-reserved-instances-modifications

```
{ 
     "ReservedInstancesModifications": [ 
         { 
             "Status": "fulfilled", 
             "ModificationResults": [ 
\overline{a} "ReservedInstancesId": "93bbbca2-62f1-4d9d-b225-16bada29e6c7", 
                     "TargetConfiguration": { 
                        "AvailabilityZone": "us-east-1b", 
                         "InstanceType": "m1.large", 
                        "InstanceCount": 3 
 } 
                }, 
\overline{a} "ReservedInstancesId": "1ba8e2e3-aabb-46c3-bcf5-3fe2fda922e6", 
                      "TargetConfiguration": { 
                          "AvailabilityZone": "us-east-1d", 
                         "InstanceType": "m1.xlarge", 
                         "InstanceCount": 1 
 } 
 } 
            ], 
             "EffectiveDate": "2015-08-12T17:00:00.000Z", 
            "CreateDate": "2015-08-12T17:52:52.630Z", 
             "UpdateDate": "2015-08-12T18:08:06.698Z", 
             "ClientToken": "c9adb218-3222-4889-8216-0cf0e52dc37e: 
             "ReservedInstancesModificationId": "rimod-d3ed4335-b1d3-4de6-
ab31-0f13aaf46687", 
             "ReservedInstancesIds": [ 
\overline{a}
```
 "ReservedInstancesId": "b847fa93-e282-4f55-b59a-1342f5bd7c02" } ] }  $\mathbf{I}$ }

• Per i dettagli sull'API, consulta [DescribeReservedInstancesModifications AWS CLIC](https://awscli.amazonaws.com/v2/documentation/api/latest/reference/ec2/describe-reserved-instances-modifications.html)ommand Reference.

# **describe-reserved-instances-offerings**

Il seguente esempio di codice mostra come utilizzaredescribe-reserved-instancesofferings.

## AWS CLI

Per descrivere le offerte di istanze riservate

Questo comando di esempio descrive tutte le istanze riservate disponibili per l'acquisto nella regione.

Comando:

aws ec2 describe-reserved-instances-offerings

```
{ 
   "ReservedInstancesOfferings": [ 
       { 
           "OfferingType": "Partial Upfront", 
           "AvailabilityZone": "us-east-1b", 
           "InstanceTenancy": "default", 
           "PricingDetails": [], 
           "ProductDescription": "Red Hat Enterprise Linux", 
           "UsagePrice": 0.0, 
           "RecurringCharges": [ 
\overline{a} "Amount": 0.088, 
                    "Frequency": "Hourly" 
 }
```

```
 ], 
            "Marketplace": false, 
            "CurrencyCode": "USD", 
            "FixedPrice": 631.0, 
            "Duration": 94608000, 
            "ReservedInstancesOfferingId": "9a06095a-bdc6-47fe-a94a-2a382f016040", 
            "InstanceType": "c1.medium" 
       }, 
       { 
            "OfferingType": "PartialUpfront", 
            "AvailabilityZone": "us-east-1b", 
            "InstanceTenancy": "default", 
            "PricingDetails": [], 
            "ProductDescription": "Linux/UNIX", 
            "UsagePrice": 0.0, 
            "RecurringCharges": [ 
\overline{a} "Amount": 0.028, 
                    "Frequency": "Hourly" 
 } 
            ], 
            "Marketplace": false, 
            "CurrencyCode": "USD", 
            "FixedPrice": 631.0, 
            "Duration": 94608000, 
            "ReservedInstancesOfferingId": "bfbefc6c-0d10-418d-b144-7258578d329d", 
           "InstanceType": "c1.medium" 
       }, 
   ...
}
```
Per descrivere le tue offerte di istanze riservate utilizzando le opzioni

Questo esempio elenca le istanze riservate offerte da AWS con le seguenti specifiche: tipi di istanze t1.micro, prodotto Windows (Amazon VPC) e offerte Heavy Utilization.

Comando:

```
aws ec2 describe-reserved-instances-offerings --no-include-marketplace --instance-
type "t1.micro" --product-description "Windows (Amazon VPC)" --offering-type "no 
  upfront"
```
{

```
 "ReservedInstancesOfferings": [ 
       { 
           "OfferingType": "No Upfront", 
           "AvailabilityZone": "us-east-1b", 
           "InstanceTenancy": "default", 
           "PricingDetails": [], 
           "ProductDescription": "Windows", 
           "UsagePrice": 0.0, 
           "RecurringCharges": [ 
\overline{a} "Amount": 0.015, 
                    "Frequency": "Hourly" 
 } 
           ], 
           "Marketplace": false, 
           "CurrencyCode": "USD", 
           "FixedPrice": 0.0, 
           "Duration": 31536000, 
           "ReservedInstancesOfferingId": "c48ab04c-fe69-4f94-8e39-a23842292823", 
           "InstanceType": "t1.micro" 
       }, 
                ... 
       { 
           "OfferingType": "No Upfront", 
           "AvailabilityZone": "us-east-1d", 
           "InstanceTenancy": "default", 
           "PricingDetails": [], 
           "ProductDescription": "Windows (Amazon VPC)", 
           "UsagePrice": 0.0, 
           "RecurringCharges": [ 
\overline{a} "Amount": 0.015, 
                    "Frequency": "Hourly" 
 } 
           ], 
           "Marketplace": false, 
           "CurrencyCode": "USD", 
           "FixedPrice": 0.0, 
           "Duration": 31536000, 
           "ReservedInstancesOfferingId": "3a98bf7d-2123-42d4-b4f5-8dbec4b06dc6", 
           "InstanceType": "t1.micro"
```
}

 ] }

• Per i dettagli sull'API, consulta Command Reference. [DescribeReservedInstancesOfferingsA](https://awscli.amazonaws.com/v2/documentation/api/latest/reference/ec2/describe-reserved-instances-offerings.html)WS CLI

## **describe-reserved-instances**

Il seguente esempio di codice mostra come utilizzaredescribe-reserved-instances.

AWS CLI

Per descrivere le tue istanze riservate

Questo comando di esempio descrive le istanze riservate di cui sei proprietario.

Comando:

```
aws ec2 describe-reserved-instances
```

```
\{ "ReservedInstances": [ 
       { 
           "ReservedInstancesId": "b847fa93-e282-4f55-b59a-1342fexample", 
           "OfferingType": "No Upfront", 
           "AvailabilityZone": "us-west-1c", 
           "End": "2016-08-14T21:34:34.000Z", 
           "ProductDescription": "Linux/UNIX", 
           "UsagePrice": 0.00, 
           "RecurringCharges": [ 
\overline{a} "Amount": 0.104, 
                    "Frequency": "Hourly" 
 } 
           ], 
           "Start": "2015-08-15T21:34:35.086Z", 
           "State": "active", 
           "FixedPrice": 0.0, 
           "CurrencyCode": "USD", 
           "Duration": 31536000,
```

```
 "InstanceTenancy": "default", 
             "InstanceType": "m3.medium", 
            "InstanceCount": 2 
        }, 
        ... 
   ]
}
```
Per descrivere le istanze riservate utilizzando i filtri

Questo esempio filtra la risposta per includere solo le istanze riservate t2.micro Linux/UNIX di tre anni in us-west-1c.

Comando:

aws ec2 describe-reserved-instances --filters Name=duration,Values=94608000 Name=instance-type,Values=t2.micro Name=product-description,Values=Linux/UNIX Name=availability-zone,Values=us-east-1e

```
{ 
     "ReservedInstances": [ 
         { 
              "ReservedInstancesId": "f127bd27-edb7-44c9-a0eb-0d7e09259af0", 
              "OfferingType": "All Upfront", 
              "AvailabilityZone": "us-east-1e", 
              "End": "2018-03-26T21:34:34.000Z", 
              "ProductDescription": "Linux/UNIX", 
              "UsagePrice": 0.00, 
              "RecurringCharges": [], 
              "Start": "2015-03-27T21:34:35.848Z", 
              "State": "active", 
              "FixedPrice": 151.0, 
              "CurrencyCode": "USD", 
              "Duration": 94608000, 
              "InstanceTenancy": "default", 
              "InstanceType": "t2.micro", 
              "InstanceCount": 1 
         } 
     ]
}
```
Per ulteriori informazioni, consulta Utilizzo delle istanze Amazon EC2 nella Guida per l'utente dell'Interfaccia a riga di comando AWS .

• [DescribeReservedInstances](https://awscli.amazonaws.com/v2/documentation/api/latest/reference/ec2/describe-reserved-instances.html)Per AWS CLI i dettagli sull'API, vedere in Command Reference.

## **describe-route-tables**

Il seguente esempio di codice mostra come utilizzaredescribe-route-tables.

### AWS CLI

Per descrivere le tabelle dei percorsi

L'describe-route-tablesesempio seguente recupera i dettagli sulle tabelle dei percorsi

```
aws ec2 describe-route-tables
```

```
{ 
     "RouteTables": [ 
         { 
             "Associations": [ 
\overline{a} "Main": true, 
                      "RouteTableAssociationId": "rtbassoc-0df3f54e06EXAMPLE", 
                      "RouteTableId": "rtb-09ba434c1bEXAMPLE" 
 } 
             ], 
             "PropagatingVgws": [], 
             "RouteTableId": "rtb-09ba434c1bEXAMPLE", 
             "Routes": [ 
\overline{a} "DestinationCidrBlock": "10.0.0.0/16", 
                      "GatewayId": "local", 
                      "Origin": "CreateRouteTable", 
                      "State": "active" 
                 }, 
\overline{a} "DestinationCidrBlock": "0.0.0.0/0", 
                      "NatGatewayId": "nat-06c018cbd8EXAMPLE", 
                      "Origin": "CreateRoute", 
                      "State": "blackhole"
```

```
 } 
            ], 
            "Tags": [], 
            "VpcId": "vpc-0065acced4EXAMPLE", 
            "OwnerId": "111122223333" 
        }, 
        { 
            "Associations": [ 
\overline{a} "Main": true, 
                     "RouteTableAssociationId": "rtbassoc-9EXAMPLE", 
                     "RouteTableId": "rtb-a1eec7de" 
 } 
            ], 
             "PropagatingVgws": [], 
             "RouteTableId": "rtb-a1eec7de", 
            "Routes": [ 
\overline{a} "DestinationCidrBlock": "172.31.0.0/16", 
                     "GatewayId": "local", 
                     "Origin": "CreateRouteTable", 
                     "State": "active" 
                 }, 
\overline{a} "DestinationCidrBlock": "0.0.0.0/0", 
                     "GatewayId": "igw-fEXAMPLE", 
                     "Origin": "CreateRoute", 
                     "State": "active" 
 } 
            ], 
            "Tags": [], 
            "VpcId": "vpc-3EXAMPLE", 
             "OwnerId": "111122223333" 
        }, 
        { 
            "Associations": [ 
\overline{a} "Main": false, 
                     "RouteTableAssociationId": "rtbassoc-0b100c28b2EXAMPLE", 
                     "RouteTableId": "rtb-07a98f76e5EXAMPLE", 
                     "SubnetId": "subnet-0d3d002af8EXAMPLE" 
 } 
            ],
```

```
 "PropagatingVgws": [],
```
```
 "RouteTableId": "rtb-07a98f76e5EXAMPLE", 
              "Routes": [ 
\overline{a} "DestinationCidrBlock": "10.0.0.0/16", 
                      "GatewayId": "local", 
                      "Origin": "CreateRouteTable", 
                      "State": "active" 
                  }, 
\overline{a} "DestinationCidrBlock": "0.0.0.0/0", 
                      "GatewayId": "igw-06cf664d80EXAMPLE", 
                      "Origin": "CreateRoute", 
                      "State": "active" 
 } 
             ], 
             "Tags": [], 
             "VpcId": "vpc-0065acced4EXAMPLE", 
             "OwnerId": "111122223333" 
         } 
    \mathbf{I}}
```
Per ulteriori informazioni, consulta [Working with Route Tables](https://docs.aws.amazon.com/vpc/latest/userguide/VPC_Route_Tables.html#WorkWithRouteTables) nella AWS VPC User Guide.

• Per i dettagli sull'API, consulta [DescribeRouteTables AWS CLI](https://awscli.amazonaws.com/v2/documentation/api/latest/reference/ec2/describe-route-tables.html)Command Reference.

# **describe-scheduled-instance-availability**

Il seguente esempio di codice mostra come utilizzaredescribe-scheduled-instanceavailability.

#### AWS CLI

Per descrivere una pianificazione disponibile

Questo esempio descrive una pianificazione che si verifica ogni settimana di domenica, a partire dalla data specificata.

Comando:

```
aws ec2 describe-scheduled-instance-availability --recurrence 
  Frequency=Weekly,Interval=1,OccurrenceDays=[1] --first-slot-start-time-range 
  EarliestTime=2016-01-31T00:00:00Z,LatestTime=2016-01-31T04:00:00Z
```
#### Output:

```
{ 
   "ScheduledInstanceAvailabilitySet": [ 
     { 
          "AvailabilityZone": "us-west-2b", 
          "TotalScheduledInstanceHours": 1219, 
          "PurchaseToken": "eyJ2IjoiMSIsInMiOjEsImMiOi...", 
          "MinTermDurationInDays": 366, 
          "AvailableInstanceCount": 20, 
          "Recurrence": { 
              "OccurrenceDaySet": [ 
 1 
              ], 
              "Interval": 1, 
              "Frequency": "Weekly", 
              "OccurrenceRelativeToEnd": false 
         }, 
          "Platform": "Linux/UNIX", 
          "FirstSlotStartTime": "2016-01-31T00:00:00Z", 
          "MaxTermDurationInDays": 366, 
          "SlotDurationInHours": 23, 
          "NetworkPlatform": "EC2-VPC", 
          "InstanceType": "c4.large", 
          "HourlyPrice": "0.095" 
     }, 
     ... 
  \mathbf{I}}
```
Per restringere i risultati, è possibile aggiungere filtri che specificano il sistema operativo, la rete e il tipo di istanza.

Comando:

--filters name=platform, values=Linux/UNIX nome=Piattaforma di rete, valori=EC2-VPC name=tipo-istanza, valori=C4.large

• Per i dettagli sull'API, consulta Command Reference. [DescribeScheduledInstanceAvailability](https://awscli.amazonaws.com/v2/documentation/api/latest/reference/ec2/describe-scheduled-instance-availability.html)AWS CLI

### **describe-scheduled-instances**

Il seguente esempio di codice mostra come utilizzaredescribe-scheduled-instances.

#### AWS CLI

Per descrivere le istanze pianificate

Questo esempio descrive l'istanza pianificata specificata.

Comando:

```
aws ec2 describe-scheduled-instances --scheduled-instance-ids 
  sci-1234-1234-1234-1234-123456789012
```

```
{ 
   "ScheduledInstanceSet": [ 
      \{ "AvailabilityZone": "us-west-2b", 
           "ScheduledInstanceId": "sci-1234-1234-1234-1234-123456789012", 
           "HourlyPrice": "0.095", 
           "CreateDate": "2016-01-25T21:43:38.612Z", 
           "Recurrence": { 
                "OccurrenceDaySet": [ 
1 ], 
                "Interval": 1, 
                "Frequency": "Weekly", 
                "OccurrenceRelativeToEnd": false, 
                "OccurrenceUnit": "" 
           }, 
           "Platform": "Linux/UNIX", 
           "TermEndDate": "2017-01-31T09:00:00Z", 
           "InstanceCount": 1, 
           "SlotDurationInHours": 32, 
           "TermStartDate": "2016-01-31T09:00:00Z", 
           "NetworkPlatform": "EC2-VPC", 
            "TotalScheduledInstanceHours": 1696, 
           "NextSlotStartTime": "2016-01-31T09:00:00Z", 
           "InstanceType": "c4.large" 
       }
```
AWS Command Line Interface **Guida per la versione 1** and a versione 1 and a versione 1 and a versione 1 and a versione 1

}

 $\mathbf{I}$ 

Questo esempio descrive tutte le istanze pianificate.

Comando:

```
aws ec2 describe-scheduled-instances
```
• Per i dettagli sull'API, consulta [DescribeScheduledInstances AWS CLI](https://awscli.amazonaws.com/v2/documentation/api/latest/reference/ec2/describe-scheduled-instances.html)Command Reference.

### **describe-security-group-references**

Il seguente esempio di codice mostra come utilizzaredescribe-security-group-references.

AWS CLI

Per descrivere i riferimenti ai gruppi di sicurezza

Questo esempio descrive i riferimenti ai gruppi di sicurezza persg-bbbb2222. La risposta indica che un gruppo sg-bbbb2222 di sicurezza fa riferimento a un gruppo di sicurezza in VPCvpcaaaaaaaa.

Comando:

```
aws ec2 describe-security-group-references --group-id sg-bbbbb22222
```
Output:

```
\{ "SecurityGroupsReferenceSet": [ 
     { 
       "ReferencingVpcId": "vpc-aaaaaaaa ", 
       "GroupId": "sg-bbbbb22222", 
       "VpcPeeringConnectionId": "pcx-b04deed9" 
     } 
   ]
}
```
• Per i dettagli sull'API, consulta AWS CLI Command [DescribeSecurityGroupReferences](https://awscli.amazonaws.com/v2/documentation/api/latest/reference/ec2/describe-security-group-references.html)Reference.

### **describe-security-group-rules**

Il seguente esempio di codice mostra come utilizzaredescribe-security-group-rules.

#### AWS CLI

Esempio 1: descrivere le regole del gruppo di sicurezza per un gruppo di sicurezza

L'describe-security-group-rulesesempio seguente descrive le regole del gruppo di sicurezza di un gruppo di sicurezza specificato. Utilizzate l'filtersopzione per assegnare i risultati a un gruppo di sicurezza specifico.

```
aws ec2 describe-security-group-rules \ 
     --filters Name="group-id",Values="sg-1234567890abcdef0"
```

```
{ 
     "SecurityGroupRules": [ 
          { 
              "SecurityGroupRuleId": "sgr-abcdef01234567890", 
              "GroupId": "sg-1234567890abcdef0", 
              "GroupOwnerId": "111122223333", 
              "IsEgress": false, 
              "IpProtocol": "-1", 
              "FromPort": -1, 
              "ToPort": -1, 
              "ReferencedGroupInfo": { 
                   "GroupId": "sg-1234567890abcdef0", 
                   "UserId": "111122223333" 
              }, 
              "Tags": [] 
          }, 
          { 
              "SecurityGroupRuleId": "sgr-bcdef01234567890a", 
              "GroupId": "sg-1234567890abcdef0", 
              "GroupOwnerId": "111122223333", 
              "IsEgress": true, 
              "IpProtocol": "-1", 
              "FromPort": -1, 
              "ToPort": -1, 
              "CidrIpv6": "::/0",
```

```
 "Tags": [] 
          }, 
          { 
              "SecurityGroupRuleId": "sgr-cdef01234567890ab", 
              "GroupId": "sg-1234567890abcdef0", 
              "GroupOwnerId": "111122223333", 
              "IsEgress": true, 
              "IpProtocol": "-1", 
               "FromPort": -1, 
              "ToPort": -1, 
               "CidrIpv4": "0.0.0.0/0", 
              "Tags": [] 
          } 
     ]
}
```
Esempio 2: descrivere una regola del gruppo di sicurezza

L'describe-security-group-rulesesempio seguente descrive la regola del gruppo di sicurezza specificata.

```
aws ec2 describe-security-group-rules \ 
     --security-group-rule-ids sgr-cdef01234567890ab
```

```
{ 
     "SecurityGroupRules": [ 
          { 
              "SecurityGroupRuleId": "sgr-cdef01234567890ab", 
              "GroupId": "sg-1234567890abcdef0", 
              "GroupOwnerId": "111122223333", 
              "IsEgress": true, 
              "IpProtocol": "-1", 
              "FromPort": -1, 
              "ToPort": -1, 
              "CidrIpv4": "0.0.0.0/0", 
              "Tags": [] 
          } 
     ]
}
```
Per ulteriori informazioni, consulta [le regole dei gruppi di sicurezza](https://docs.aws.amazon.com/vpc/latest/userguide/security-group-rules.html) nella Amazon VPC User Guide.

• Per i dettagli sull'API, consulta [DescribeSecurityGroupRules AWS CLI](https://awscli.amazonaws.com/v2/documentation/api/latest/reference/ec2/describe-security-group-rules.html)Command Reference.

### **describe-security-groups**

Il seguente esempio di codice mostra come utilizzaredescribe-security-groups.

AWS CLI

Esempio 1: per descrivere un gruppo di sicurezza

Nell'esempio di describe-security-groups seguente viene descritto il gruppo di sicurezza specificato.

```
aws ec2 describe-security-groups \ 
     --group-ids sg-903004f8
```

```
{ 
    "SecurityGroups": [ 
       { 
           "IpPermissionsEgress": [ 
\overline{a} "IpProtocol": "-1", 
                 "IpRanges": [ 
 { 
                        "CidrIp": "0.0.0.0/0" 
 } 
 ], 
                 "UserIdGroupPairs": [], 
                 "PrefixListIds": [] 
 } 
          ], 
          "Description": "My security group", 
           "Tags": [ 
\overline{a} "Value": "SG1", 
                 "Key": "Name" 
 }
```

```
 ], 
           "IpPermissions": [ 
\overline{a} "IpProtocol": "-1", 
                  "IpRanges": [], 
                  "UserIdGroupPairs": [ 
 { 
                         "UserId": "123456789012", 
                         "GroupId": "sg-903004f8" 
 } 
 ], 
                  "PrefixListIds": [] 
               }, 
\overline{a} "PrefixListIds": [], 
                  "FromPort": 22, 
                  "IpRanges": [ 
 { 
                         "Description": "Access from NY office", 
                         "CidrIp": "203.0.113.0/24" 
 } 
 ], 
                  "ToPort": 22, 
                  "IpProtocol": "tcp", 
                  "UserIdGroupPairs": [] 
1 1 1 1 1 1 1
           ], 
           "GroupName": "MySecurityGroup", 
           "VpcId": "vpc-1a2b3c4d", 
           "OwnerId": "123456789012", 
           "GroupId": "sg-903004f8", 
        } 
    ]
}
```
Esempio 2: per descrivere gruppi di sicurezza con regole specifiche

L'describe-security-groupsesempio seguente utilizza i filtri per assegnare i risultati ai gruppi di sicurezza che dispongono di una regola che consente il traffico SSH (porta 22) e di una regola che consente il traffico proveniente da tutti gli indirizzi (0.0.0.0/0). Nell'esempio viene utilizzato il parametro --query per visualizzare solamente i nomi dei gruppi di sicurezza. I gruppi di sicurezza devono corrispondere a tutti i filtri per essere restituiti nei risultati; tuttavia, una singola regola non deve corrispondere a tutti i filtri. Per esempio, l'output restituisce un gruppo di

sicurezza con una regola che consente il traffico SSH da un indirizzo IP specifico e un'altra regola che consente il traffico HTTP da tutti gli indirizzi.

```
aws ec2 describe-security-groups \ 
     --filters Name=ip-permission.from-port,Values=22 Name=ip-permission.to-
port,Values=22 Name=ip-permission.cidr,Values='0.0.0.0/0' \ 
     --query "SecurityGroups[*].[GroupName]" \ 
     --output text
```
Output:

default my-security-group web-servers launch-wizard-1

Esempio 3: per descrivere gruppi di sicurezza in base ai tag

Nell'esempio di describe-security-groups seguente vengono utilizzati filtri per rifinire i risultati in base ai gruppi di sicurezza che includono test nel nome del gruppo di sicurezza e che hanno il tag Test=To-delete. Nell'esempio viene utilizzato il parametro --query per visualizzare solamente i nomi e gli ID dei gruppi di sicurezza.

```
aws ec2 describe-security-groups \ 
    --filters Name=group-name,Values=*test* Name=tag:Test,Values=To-delete \
     --query "SecurityGroups[*].{Name:GroupName,ID:GroupId}"
```

```
\Gamma { 
           "Name": "testfornewinstance", 
           "ID": "sg-33bb22aa" 
      }, 
      { 
           "Name": "newgrouptest", 
           "ID": "sg-1a2b3c4d" 
      }
]
```
Per ulteriori esempi di utilizzo dei filtri di tag, consulta [Utilizzo dei tag](https://docs.aws.amazon.com/AWSEC2/latest/UserGuide/Using_Tags.html#Using_Tags_CLI) nella Guida per l'utente di Amazon EC2.

• Per i dettagli sull'API, consulta [DescribeSecurityGroups AWS CLIC](https://awscli.amazonaws.com/v2/documentation/api/latest/reference/ec2/describe-security-groups.html)ommand Reference.

### **describe-snapshot-attribute**

Il seguente esempio di codice mostra come utilizzaredescribe-snapshot-attribute.

AWS CLI

Per descrivere gli attributi di un'istantanea

L'describe-snapshot-attributeesempio seguente elenca gli account con cui viene condivisa un'istantanea.

```
aws ec2 describe-snapshot-attribute \ 
     --snapshot-id snap-01234567890abcedf \ 
     --attribute createVolumePermission
```
Output:

```
{ 
     "SnapshotId": "snap-01234567890abcedf", 
     "CreateVolumePermissions": [ 
          { 
               "UserId": "123456789012" 
          } 
     ]
}
```
Per ulteriori informazioni, consulta [Share an Amazon EBS snapshot](https://docs.aws.amazon.com/AWSEC2/latest/UserGuide/ebs-modifying-snapshot-permissions.html#share-unencrypted-snapshot) nella Amazon Elastic Compute Cloud User Guide.

• Per i dettagli sull'API, consulta Command [DescribeSnapshotAttributeR](https://awscli.amazonaws.com/v2/documentation/api/latest/reference/ec2/describe-snapshot-attribute.html)eference AWS CLI .

# **describe-snapshot-tier-status**

Il seguente esempio di codice mostra come utilizzaredescribe-snapshot-tier-status.

# AWS CLI

Per visualizzare le informazioni di archivio relative a un'istantanea archiviata

L'describe-snapshot-tier-statusesempio seguente fornisce informazioni di archiviazione su un'istantanea archiviata.

```
aws ec2 describe-snapshot-tier-status \ 
     --filters "Name=snapshot-id, Values=snap-01234567890abcedf"
```
Output:

```
{ 
     "SnapshotTierStatuses": [ 
          { 
              "Status": "completed", 
              "ArchivalCompleteTime": "2021-09-15T17:33:16.147Z", 
              "LastTieringProgress": 100, 
              "Tags": [], 
              "VolumeId": "vol-01234567890abcedf", 
              "LastTieringOperationState": "archival-completed", 
              "StorageTier": "archive", 
              "OwnerId": "123456789012", 
              "SnapshotId": "snap-01234567890abcedf", 
              "LastTieringStartTime": "2021-09-15T16:44:37.574Z" 
         } 
     ]
}
```
Per ulteriori informazioni, consulta [Visualizzazione degli snapshot archiviati](https://docs.aws.amazon.com/AWSEC2/latest/UserGuide/working-with-snapshot-archiving.html#view-archived-snapshot) nella Guida per l'utente di Amazon Elastic Compute Cloud.

• Per i dettagli sull'API, vedere [DescribeSnapshotTierStatusi](https://awscli.amazonaws.com/v2/documentation/api/latest/reference/ec2/describe-snapshot-tier-status.html)n AWS CLI Command Reference.

# **describe-snapshots**

Il seguente esempio di codice mostra come utilizzaredescribe-snapshots.

# AWS CLI

Esempio 1: per descrivere uno snapshot

Nell'esempio di describe-snapshots seguente viene descritto lo snapshot specificato.

```
aws ec2 describe-snapshots \ 
     --snapshot-ids snap-1234567890abcdef0
```
Output:

```
{ 
     "Snapshots": [ 
         { 
             "Description": "This is my snapshot", 
             "Encrypted": false, 
             "VolumeId": "vol-049df61146c4d7901", 
             "State": "completed", 
             "VolumeSize": 8, 
             "StartTime": "2019-02-28T21:28:32.000Z", 
             "Progress": "100%", 
             "OwnerId": "012345678910", 
             "SnapshotId": "snap-01234567890abcdef", 
             "Tags": [ 
\overline{a} "Key": "Stack", 
                      "Value": "test" 
 } 
 ] 
         } 
     ]
}
```
Per ulteriori informazioni, consulta [Snapshot Amazon EBS](https://docs.aws.amazon.com/AWSEC2/latest/UserGuide/EBSSnapshots.html) nella Guida per l'utente di Amazon EC2.

Esempio 2: per descrivere snapshot in base ai filtri

L'describe-snapshotsesempio seguente utilizza i filtri per limitare i risultati alle istantanee di proprietà AWS dell'account che si trovano nello pending stato. Nell'esempio viene utilizzato il parametro --query per visualizzare solamente gli ID degli snapshot e l'orario in cui lo snapshot è stato avviato.

```
aws ec2 describe-snapshots \ 
     --owner-ids self \ 
     --filters Name=status,Values=pending \
```

```
 --query "Snapshots[*].{ID:SnapshotId,Time:StartTime}"
```
Output:

```
\Gamma { 
          "ID": "snap-1234567890abcdef0", 
          "Time": "2019-08-04T12:48:18.000Z" 
     }, 
     { 
          "ID": "snap-066877671789bd71b", 
          "Time": "2019-08-04T02:45:16.000Z 
     }, 
      ...
]
```
Nell'esempio di describe-snapshots seguente vengono utilizzati filtri per rifinire i risultati in base agli snapshot creati dal volume specificato. Nell'esempio viene utilizzato il parametro - query per visualizzare solamente gli ID degli snapshot.

```
aws ec2 describe-snapshots \ 
     --filters Name=volume-id,Values=049df61146c4d7901 \ 
     --query "Snapshots[*].[SnapshotId]" \ 
     --output text
```
Output:

```
snap-1234567890abcdef0
snap-08637175a712c3fb9
...
```
Per ulteriori esempi di utilizzo dei filtri, consulta [Elencare e filtrare le risorse](https://docs.aws.amazon.com/AWSEC2/latest/UserGuide/Using_Filtering.html#Filtering_Resources_CLI) nella Guida per l'utente di Amazon EC2.

Esempio 3: per descrivere snapshot in base ai tag

Nell'esempio di describe-snapshots seguente vengono utilizzati filtri per rifinire i risultati in base agli snapshot che hanno il tag Stack=Prod.

```
aws ec2 describe-snapshots \
```
--filters Name=tag:Stack,Values=prod

Per un esempio dell'output di describe-snapshots, vedi l'Esempio 1.

Per ulteriori esempi di utilizzo dei filtri di tag, consulta [Utilizzo dei tag](https://docs.aws.amazon.com/AWSEC2/latest/UserGuide/Using_Tags.html#Using_Tags_CLI) nella Guida per l'utente di Amazon EC2.

Esempio 4: per descrivere snapshot in base all'età

L'describe-snapshotsesempio seguente utilizza le espressioni JMESPath per descrivere tutte le istantanee create dall' AWS account prima della data specificata. Vengono visualizzati solo gli ID degli snapshot.

```
aws ec2 describe-snapshots \ 
     --owner-ids 012345678910 \ 
     --query "Snapshots[?(StartTime<='2020-03-31')].[SnapshotId]"
```
Per ulteriori esempi di utilizzo dei filtri, consulta [Elencare e filtrare le risorse](https://docs.aws.amazon.com/AWSEC2/latest/UserGuide/Using_Filtering.html#Filtering_Resources_CLI) nella Guida per l'utente di Amazon EC2.

Esempio 5: per visualizzare solo gli snapshot archiviati

Nell'esempio di describe-snapshots seguente vengono elencati solo gli snapshot memorizzati nel livello archivio.

```
aws ec2 describe-snapshots \ 
     --filters "Name=storage-tier,Values=archive"
```

```
{ 
     "Snapshots": [ 
          { 
              "Description": "Snap A", 
              "Encrypted": false, 
              "VolumeId": "vol-01234567890aaaaaa", 
              "State": "completed", 
              "VolumeSize": 8, 
              "StartTime": "2021-09-07T21:00:00.000Z", 
              "Progress": "100%", 
              "OwnerId": "123456789012", 
              "SnapshotId": "snap-01234567890aaaaaa",
```

```
 "StorageTier": "archive", 
                "Tags": [] 
           }, 
      ]
}
```
Per ulteriori informazioni, consulta [Visualizzazione degli snapshot archiviati](https://docs.aws.amazon.com/AWSEC2/latest/UserGuide/working-with-snapshot-archiving.html#view-archived-snapshot) nella Guida per l'utente di Amazon Elastic Compute Cloud.

• Per i dettagli sull'API, consulta Command [DescribeSnapshotsR](https://awscli.amazonaws.com/v2/documentation/api/latest/reference/ec2/describe-snapshots.html)eference AWS CLI .

# **describe-spot-datafeed-subscription**

Il seguente esempio di codice mostra come utilizzaredescribe-spot-datafeed-subscription.

AWS CLI

Per descrivere l'abbonamento al datafeed di Spot Instance per un account

Questo comando di esempio descrive il feed di dati per l'account.

Comando:

aws ec2 describe-spot-datafeed-subscription

Output:

```
{ 
     "SpotDatafeedSubscription": { 
          "OwnerId": "123456789012", 
          "Prefix": "spotdata", 
          "Bucket": "my-s3-bucket", 
          "State": "Active" 
     }
}
```
• Per i dettagli sull'API, consulta [DescribeSpotDatafeedSubscription AWS CLI](https://awscli.amazonaws.com/v2/documentation/api/latest/reference/ec2/describe-spot-datafeed-subscription.html)Command Reference.

### **describe-spot-fleet-instances**

Il seguente esempio di codice mostra come utilizzaredescribe-spot-fleet-instances.

#### AWS CLI

Per descrivere le istanze Spot associate a un parco istanze Spot

Questo comando di esempio elenca le istanze Spot associate al parco istanze Spot specificato.

Comando:

```
aws ec2 describe-spot-fleet-instances --spot-fleet-request-id sfr-73fbd2ce-
aa30-494c-8788-1cee4EXAMPLE
```
Output:

```
{ 
   "ActiveInstances": [ 
       { 
            "InstanceId": "i-1234567890abcdef0", 
            "InstanceType": "m3.medium", 
            "SpotInstanceRequestId": "sir-08b93456" 
       }, 
        ... 
   ], 
   "SpotFleetRequestId": "sfr-73fbd2ce-aa30-494c-8788-1cee4EXAMPLE"
}
```
• Per i dettagli sull'API, consulta [DescribeSpotFleetInstances AWS CLIC](https://awscli.amazonaws.com/v2/documentation/api/latest/reference/ec2/describe-spot-fleet-instances.html)ommand Reference.

# **describe-spot-fleet-request-history**

Il seguente esempio di codice mostra come utilizzaredescribe-spot-fleet-request-history.

AWS CLI

Per descrivere la storia della flotta Spot

Questo comando di esempio restituisce la cronologia della flotta Spot specificata a partire dall'ora specificata.

Comando:

```
aws ec2 describe-spot-fleet-request-history --spot-fleet-request-id sfr-73fbd2ce-
aa30-494c-8788-1cee4EXAMPLE --start-time 2015-05-26T00:00:00Z
```
L'output di esempio seguente mostra i lanci riusciti di due istanze Spot per il parco istanze Spot.

```
{ 
   "HistoryRecords": [ 
       { 
            "Timestamp": "2015-05-26T23:17:20.697Z", 
            "EventInformation": { 
                "EventSubType": "submitted" 
           }, 
            "EventType": "fleetRequestChange" 
       }, 
       { 
            "Timestamp": "2015-05-26T23:17:20.873Z", 
            "EventInformation": { 
                "EventSubType": "active" 
            }, 
            "EventType": "fleetRequestChange" 
       }, 
       { 
            "Timestamp": "2015-05-26T23:21:21.712Z", 
            "EventInformation": { 
                "InstanceId": "i-1234567890abcdef0", 
                "EventSubType": "launched" 
            }, 
            "EventType": "instanceChange" 
       }, 
       { 
            "Timestamp": "2015-05-26T23:21:21.816Z", 
            "EventInformation": { 
                "InstanceId": "i-1234567890abcdef1", 
                "EventSubType": "launched" 
            }, 
            "EventType": "instanceChange" 
       } 
   ], 
   "SpotFleetRequestId": "sfr-73fbd2ce-aa30-494c-8788-1cee4EXAMPLE", 
   "NextToken": "CpHNsscimcV5oH7bSbub03CI2Qms5+ypNpNm
+53MNlR0YcXAkp0xFlfKf91yVxSExmbtma3awYxMFzNA663ZskT0AHtJ6TCb2Z8bQC2EnZgyELbymtWPfpZ1ZbauVg
+P+TfGlWxWWB/Vr5dk5d4LfdgA/DRAHUrYgxzrEXAMPLE=", 
   "StartTime": "2015-05-26T00:00:00Z"
}
```
• Per i dettagli sull'API, consulta AWS CLI Command [DescribeSpotFleetRequestHistoryR](https://awscli.amazonaws.com/v2/documentation/api/latest/reference/ec2/describe-spot-fleet-request-history.html)eference.

#### **describe-spot-fleet-requests**

Il seguente esempio di codice mostra come utilizzaredescribe-spot-fleet-requests.

### AWS CLI

Per descrivere le richieste della tua flotta Spot

Questo esempio descrive tutte le richieste della tua flotta Spot.

Comando:

aws ec2 describe-spot-fleet-requests

```
{ 
   "SpotFleetRequestConfigs": [ 
       { 
           "SpotFleetRequestId": "sfr-73fbd2ce-aa30-494c-8788-1cee4EXAMPLE", 
           "SpotFleetRequestConfig": { 
               "TargetCapacity": 20, 
               "LaunchSpecifications": [ 
\overline{a} "EbsOptimized": false, 
                       "NetworkInterfaces": [ 
\overline{\mathbf{a}} "SubnetId": "subnet-a61dafcf", 
                               "DeviceIndex": 0, 
                               "DeleteOnTermination": false, 
                               "AssociatePublicIpAddress": true, 
                               "SecondaryPrivateIpAddressCount": 0 
 } 
\sim 1, \sim 1, \sim 1, \sim "InstanceType": "cc2.8xlarge", 
                       "ImageId": "ami-1a2b3c4d" 
                   }, 
\overline{a} "EbsOptimized": false, 
                       "NetworkInterfaces": [
```

```
\{ "SubnetId": "subnet-a61dafcf", 
                             "DeviceIndex": 0, 
                             "DeleteOnTermination": false, 
                             "AssociatePublicIpAddress": true, 
                             "SecondaryPrivateIpAddressCount": 0 
 } 
\sim 1, \sim 1, \sim "InstanceType": "r3.8xlarge", 
                     "ImageId": "ami-1a2b3c4d" 
 } 
             ], 
              "SpotPrice": "0.05", 
              "IamFleetRole": "arn:aws:iam::123456789012:role/my-spot-fleet-role" 
          }, 
          "SpotFleetRequestState": "active" 
      }, 
      { 
          "SpotFleetRequestId": "sfr-306341ed-9739-402e-881b-ce47bEXAMPLE", 
          "SpotFleetRequestConfig": { 
              "TargetCapacity": 20, 
              "LaunchSpecifications": [ 
\{ "EbsOptimized": false, 
                     "NetworkInterfaces": [ 
\{ "SubnetId": "subnet-6e7f829e", 
                             "DeviceIndex": 0, 
                             "DeleteOnTermination": false, 
                             "AssociatePublicIpAddress": true, 
                             "SecondaryPrivateIpAddressCount": 0 
 } 
\sim 1, \sim 1, \sim "InstanceType": "m3.medium", 
                     "ImageId": "ami-1a2b3c4d" 
 } 
             ], 
              "SpotPrice": "0.05", 
              "IamFleetRole": "arn:aws:iam::123456789012:role/my-spot-fleet-role" 
          }, 
          "SpotFleetRequestState": "active" 
      } 
 \mathbf{I}
```
}

Per descrivere una richiesta relativa alla flotta Spot

Questo esempio descrive la richiesta di flotta Spot specificata.

Comando:

```
aws ec2 describe-spot-fleet-requests --spot-fleet-request-ids sfr-73fbd2ce-
aa30-494c-8788-1cee4EXAMPLE
```

```
{ 
  "SpotFleetRequestConfigs": [ 
      { 
           "SpotFleetRequestId": "sfr-73fbd2ce-aa30-494c-8788-1cee4EXAMPLE", 
          "SpotFleetRequestConfig": { 
              "TargetCapacity": 20, 
              "LaunchSpecifications": [ 
\overline{a} "EbsOptimized": false, 
                      "NetworkInterfaces": [ 
\overline{a} "SubnetId": "subnet-a61dafcf", 
                              "DeviceIndex": 0, 
                              "DeleteOnTermination": false, 
                              "AssociatePublicIpAddress": true, 
                              "SecondaryPrivateIpAddressCount": 0 
 } 
\sim 1, \sim 1, \sim 1, \sim "InstanceType": "cc2.8xlarge", 
                      "ImageId": "ami-1a2b3c4d" 
                  }, 
\overline{a} "EbsOptimized": false, 
                      "NetworkInterfaces": [ 
\overline{a} "SubnetId": "subnet-a61dafcf", 
                              "DeviceIndex": 0, 
                              "DeleteOnTermination": false, 
                              "AssociatePublicIpAddress": true, 
                              "SecondaryPrivateIpAddressCount": 0
```

```
 } 
\sim 1, \sim 1, \sim "InstanceType": "r3.8xlarge", 
                     "ImageId": "ami-1a2b3c4d" 
 } 
              ], 
              "SpotPrice": "0.05", 
              "IamFleetRole": "arn:aws:iam::123456789012:role/my-spot-fleet-role" 
          }, 
          "SpotFleetRequestState": "active" 
      } 
 \mathbf{I}}
```
• Per i dettagli sull'API, consulta [DescribeSpotFleetRequests AWS CLI](https://awscli.amazonaws.com/v2/documentation/api/latest/reference/ec2/describe-spot-fleet-requests.html)Command Reference.

# **describe-spot-instance-requests**

Il seguente esempio di codice mostra come utilizzaredescribe-spot-instance-requests.

AWS CLI

Esempio 1: per descrivere una richiesta di istanza Spot

L'describe-spot-instance-requestsesempio seguente descrive la richiesta di istanza Spot specificata.

```
aws ec2 describe-spot-instance-requests \ 
     --spot-instance-request-ids sir-08b93456
```

```
{ 
     "SpotInstanceRequests": [ 
          { 
              "CreateTime": "2018-04-30T18:14:55.000Z", 
              "InstanceId": "i-1234567890abcdef1", 
              "LaunchSpecification": { 
                  "InstanceType": "t2.micro", 
                  "ImageId": "ami-003634241a8fcdec0", 
                  "KeyName": "my-key-pair", 
                  "SecurityGroups": [
```

```
\{ "GroupName": "default", 
                       "GroupId": "sg-e38f24a7" 
1 1 1 1 1 1 1
               ], 
               "BlockDeviceMappings": [ 
\{ "DeviceName": "/dev/sda1", 
                       "Ebs": { 
                           "DeleteOnTermination": true, 
                           "SnapshotId": "snap-0e54a519c999adbbd", 
                           "VolumeSize": 8, 
                           "VolumeType": "standard", 
                           "Encrypted": false 
 } 
1 1 1 1 1 1 1
 ], 
               "NetworkInterfaces": [ 
\{ "DeleteOnTermination": true, 
                       "DeviceIndex": 0, 
                       "SubnetId": "subnet-049df61146c4d7901" 
1 1 1 1 1 1 1
 ], 
               "Placement": { 
                   "AvailabilityZone": "us-east-2b", 
                   "Tenancy": "default" 
               }, 
               "Monitoring": { 
                   "Enabled": false 
 } 
            }, 
            "LaunchedAvailabilityZone": "us-east-2b", 
            "ProductDescription": "Linux/UNIX", 
            "SpotInstanceRequestId": "sir-08b93456", 
            "SpotPrice": "0.010000" 
            "State": "active", 
            "Status": { 
               "Code": "fulfilled", 
               "Message": "Your Spot request is fulfilled.", 
               "UpdateTime": "2018-04-30T18:16:21.000Z" 
            }, 
            "Tags": [], 
            "Type": "one-time",
```

```
 "InstanceInterruptionBehavior": "terminate" 
          } 
     ]
}
```
Esempio 2: Per descrivere le richieste di istanze Spot in base ai filtri

L'describe-spot-instance-requestsesempio seguente utilizza i filtri per assegnare i risultati alle richieste di istanze Spot con il tipo di istanza specificato nella zona di disponibilità specificata. L'esempio utilizza il --query parametro per visualizzare solo gli ID delle istanze.

```
aws ec2 describe-spot-instance-requests \ 
     --filters Name=launch.instance-type,Values=m3.medium Name=launched-availability-
zone,Values=us-east-2a \ 
     --query "SpotInstanceRequests[*].[InstanceId]" \ 
     --output text
```
Output:

```
i-057750d42936e468a
i-001efd250faaa6ffa
i-027552a73f021f3bd
...
```
Per ulteriori esempi di utilizzo dei filtri, consulta [Elencare e filtrare le risorse](https://docs.aws.amazon.com/AWSEC2/latest/UserGuide/Using_Filtering.html#Filtering_Resources_CLI) nella Amazon Elastic Compute Cloud User Guide.

Esempio 3: per descrivere le richieste di istanze Spot in base ai tag

L'describe-spot-instance-requestsesempio seguente utilizza i filtri di tag per indirizzare i risultati alle richieste di istanze Spot che contengono il tagcost-center=cc123.

```
aws ec2 describe-spot-instance-requests \ 
     --filters Name=tag:cost-center,Values=cc123
```
Per un esempio dell'output di describe-spot-instance-requests, vedi l'Esempio 1.

Per ulteriori esempi di utilizzo dei filtri di tag, consulta [Utilizzo dei tag](https://docs.aws.amazon.com/AWSEC2/latest/UserGuide/Using_Tags.html#Using_Tags_CLI) nella Guida per l'utente di Amazon EC2.

• Per i dettagli sull'API, consulta [DescribeSpotInstanceRequests AWS CLIC](https://awscli.amazonaws.com/v2/documentation/api/latest/reference/ec2/describe-spot-instance-requests.html)ommand Reference.

### **describe-spot-price-history**

Il seguente esempio di codice mostra come utilizzaredescribe-spot-price-history.

#### AWS CLI

Per descrivere la cronologia dei prezzi Spot

Questo comando di esempio restituisce la cronologia dei prezzi Spot per le istanze m1.xlarge per un particolare giorno di gennaio.

Comando:

```
aws ec2 describe-spot-price-history --instance-types m1.xlarge --start-time 
  2014-01-06T07:08:09 --end-time 2014-01-06T08:09:10
```

```
{ 
   "SpotPriceHistory": [ 
            { 
                "Timestamp": "2014-01-06T07:10:55.000Z", 
                "ProductDescription": "SUSE Linux", 
                "InstanceType": "m1.xlarge", 
                "SpotPrice": "0.087000", 
                "AvailabilityZone": "us-west-1b" 
            }, 
            { 
                "Timestamp": "2014-01-06T07:10:55.000Z", 
                "ProductDescription": "SUSE Linux", 
                "InstanceType": "m1.xlarge", 
                "SpotPrice": "0.087000", 
                "AvailabilityZone": "us-west-1c" 
            }, 
            { 
                "Timestamp": "2014-01-06T05:42:36.000Z", 
                "ProductDescription": "SUSE Linux (Amazon VPC)", 
                "InstanceType": "m1.xlarge", 
                "SpotPrice": "0.087000", 
                "AvailabilityZone": "us-west-1a" 
       }, 
        ...
}
```
Per descrivere lo storico dei prezzi Spot per Linux/UNIX Amazon VPC

Questo comando di esempio restituisce la cronologia dei prezzi Spot per le istanze Amazon VPC m1.xlarge, Linux/UNIX per un determinato giorno di gennaio.

Comando:

```
aws ec2 describe-spot-price-history --instance-types m1.xlarge --product-
description "Linux/UNIX (Amazon VPC)" --start-time 2014-01-06T07:08:09 --end-time 
  2014-01-06T08:09:10
```
Output:

```
{ 
   "SpotPriceHistory": [ 
       { 
            "Timestamp": "2014-01-06T04:32:53.000Z", 
            "ProductDescription": "Linux/UNIX (Amazon VPC)", 
            "InstanceType": "m1.xlarge", 
            "SpotPrice": "0.080000", 
            "AvailabilityZone": "us-west-1a" 
       }, 
       { 
            "Timestamp": "2014-01-05T11:28:26.000Z", 
            "ProductDescription": "Linux/UNIX (Amazon VPC)", 
            "InstanceType": "m1.xlarge", 
            "SpotPrice": "0.080000", 
            "AvailabilityZone": "us-west-1c" 
       } 
  \mathbf{I}}
```
• Per i [DescribeSpotPriceHistoryd](https://awscli.amazonaws.com/v2/documentation/api/latest/reference/ec2/describe-spot-price-history.html)ettagli AWS CLI sull'API, consulta Command Reference.

# **describe-stale-security-groups**

Il seguente esempio di codice mostra come utilizzaredescribe-stale-security-groups.

### AWS CLI

Per descrivere i gruppi di sicurezza obsoleti

Questo esempio descrive le regole obsolete dei gruppi di sicurezza per. vpc-11223344 La risposta mostra che sg-5fa68d3a nel tuo account ha una regola SSH di ingresso obsoleta che fa riferimento sg-279ab042 nel VPC peer e che nel tuo account ha una regola SSH di uscita non aggiornata sg-fe6fba9a che fa riferimento nel VPC peer. sg-ef6fba8b

Comando:

```
aws ec2 describe-stale-security-groups --vpc-id vpc-11223344
```

```
{ 
   "StaleSecurityGroupSet": [ 
       { 
           "VpcId": "vpc-11223344", 
           "StaleIpPermissionsEgress": [ 
\overline{a} "ToPort": 22, 
                   "FromPort": 22, 
                   "UserIdGroupPairs": [ 
\{ \} "VpcId": "vpc-7a20e51f", 
                           "GroupId": "sg-ef6fba8b", 
                           "VpcPeeringConnectionId": "pcx-b04deed9", 
                           "PeeringStatus": "active" 
 } 
 ], 
                   "IpProtocol": "tcp" 
 } 
           ], 
           "GroupName": "MySG1", 
           "StaleIpPermissions": [], 
           "GroupId": "sg-fe6fba9a", 
           "Description": MySG1" 
       }, 
       { 
           "VpcId": "vpc-11223344", 
           "StaleIpPermissionsEgress": [], 
           "GroupName": "MySG2", 
           "StaleIpPermissions": [ 
               { 
                   "ToPort": 22, 
                   "FromPort": 22,
```

```
 "UserIdGroupPairs": [ 
\{ \} "VpcId": "vpc-7a20e51f", 
                        "GroupId": "sg-279ab042", 
                        "Description": "Access from pcx-b04deed9", 
                        "VpcPeeringConnectionId": "pcx-b04deed9", 
                        "PeeringStatus": "active" 
 } 
 ], 
                 "IpProtocol": "tcp" 
 } 
          ], 
          "GroupId": "sg-5fa68d3a", 
          "Description": "MySG2" 
      } 
  ]
}
```
• Per i dettagli [DescribeStaleSecurityGroups](https://awscli.amazonaws.com/v2/documentation/api/latest/reference/ec2/describe-stale-security-groups.html)sull'API, consulta Command Reference.AWS CLI

### **describe-store-image-tasks**

Il seguente esempio di codice mostra come utilizzaredescribe-store-image-tasks.

AWS CLI

Per descrivere lo stato di avanzamento di un'attività di un archivio AMI

L'describe-store-image-tasksesempio seguente descrive lo stato di avanzamento di un'operazione di archiviazione AMI.

```
aws ec2 describe-store-image-tasks
```

```
{ 
     "AmiId": "ami-1234567890abcdef0", 
     "Bucket": "my-ami-bucket", 
     "ProgressPercentage": 17, 
     "S3ObjectKey": "ami-1234567890abcdef0.bin", 
     "StoreTaskState": "InProgress", 
     "StoreTaskFailureReason": null,
```

```
 "TaskStartTime": "2022-01-01T01:01:01.001Z"
```
}

Per ulteriori informazioni sull'archiviazione e il ripristino di un'AMI utilizzando S3, consulta Archiviazione e ripristino di un'AMI utilizzando S3 < https://docs.aws.amazon.com/AWS EC2/ latest//.html> nella Amazon EC2 UserGuide User Guide. ami-store-restore

• Per i [DescribeStoreImageTasks](https://awscli.amazonaws.com/v2/documentation/api/latest/reference/ec2/describe-store-image-tasks.html)dettagli sull'API, consulta Command Reference.AWS CLI

#### **describe-subnets**

Il seguente esempio di codice mostra come utilizzaredescribe-subnets.

AWS CLI

Esempio 1: per descrivere tutte le sottoreti

Nell'esempio di describe-subnets seguente vengono visualizzati i dettagli delle sottoreti.

aws ec2 describe-subnets

```
{ 
     "Subnets": [ 
\overline{\mathcal{L}} "AvailabilityZone": "us-east-1d", 
              "AvailabilityZoneId": "use1-az2", 
              "AvailableIpAddressCount": 4089, 
              "CidrBlock": "172.31.80.0/20", 
              "DefaultForAz": true, 
              "MapPublicIpOnLaunch": false, 
              "MapCustomerOwnedIpOnLaunch": true, 
              "State": "available", 
              "SubnetId": "subnet-0bb1c79de3EXAMPLE", 
              "VpcId": "vpc-0ee975135dEXAMPLE", 
              "OwnerId": "111122223333", 
              "AssignIpv6AddressOnCreation": false, 
              "Ipv6CidrBlockAssociationSet": [], 
              "CustomerOwnedIpv4Pool:": 'pool-2EXAMPLE', 
              "SubnetArn": "arn:aws:ec2:us-east-2:111122223333:subnet/
subnet-0bb1c79de3EXAMPLE",
```

```
 "EnableDns64": false, 
              "Ipv6Native": false, 
             "PrivateDnsNameOptionsOnLaunch": { 
                  "HostnameType": "ip-name", 
                  "EnableResourceNameDnsARecord": false, 
                  "EnableResourceNameDnsAAAARecord": false 
 } 
         }, 
         { 
             "AvailabilityZone": "us-east-1d", 
             "AvailabilityZoneId": "use1-az2", 
             "AvailableIpAddressCount": 4089, 
             "CidrBlock": "172.31.80.0/20", 
             "DefaultForAz": true, 
             "MapPublicIpOnLaunch": true, 
             "MapCustomerOwnedIpOnLaunch": false, 
             "State": "available", 
             "SubnetId": "subnet-8EXAMPLE", 
             "VpcId": "vpc-3EXAMPLE", 
             "OwnerId": "1111222233333", 
              "AssignIpv6AddressOnCreation": false, 
             "Ipv6CidrBlockAssociationSet": [], 
              "Tags": [ 
\overline{a} "Key": "Name", 
                      "Value": "MySubnet" 
 } 
             ], 
             "SubnetArn": "arn:aws:ec2:us-east-1:111122223333:subnet/
subnet-8EXAMPLE", 
             "EnableDns64": false, 
             "Ipv6Native": false, 
              "PrivateDnsNameOptionsOnLaunch": { 
                  "HostnameType": "ip-name", 
                  "EnableResourceNameDnsARecord": false, 
                  "EnableResourceNameDnsAAAARecord": false 
 } 
         } 
    \mathbf{I}
```
Per ulteriori informazioni, consulta [Uso di VPC e sottoreti](https://docs.aws.amazon.com/vpc/latest/userguide/working-with-vpcs.html) nella Guida per l'utente di AWS VPC.

Esempio 2: per descrivere le sottoreti di un VPC specifico

}

Nell'esempio describe-subnets seguente viene utilizzato un filtro per recuperare i dettagli per le sottoreti del VPC specificato.

```
aws ec2 describe-subnets \ 
     --filters "Name=vpc-id,Values=vpc-3EXAMPLE"
```

```
{ 
     "Subnets": [ 
         { 
              "AvailabilityZone": "us-east-1d", 
             "AvailabilityZoneId": "use1-az2", 
             "AvailableIpAddressCount": 4089, 
             "CidrBlock": "172.31.80.0/20", 
              "DefaultForAz": true, 
              "MapPublicIpOnLaunch": true, 
             "MapCustomerOwnedIpOnLaunch": false, 
             "State": "available", 
             "SubnetId": "subnet-8EXAMPLE", 
             "VpcId": "vpc-3EXAMPLE", 
              "OwnerId": "1111222233333", 
              "AssignIpv6AddressOnCreation": false, 
              "Ipv6CidrBlockAssociationSet": [], 
              "Tags": [ 
\overline{\mathcal{L}} "Key": "Name", 
                      "Value": "MySubnet" 
 } 
             ], 
              "SubnetArn": "arn:aws:ec2:us-east-1:111122223333:subnet/
subnet-8EXAMPLE", 
              "EnableDns64": false, 
              "Ipv6Native": false, 
              "PrivateDnsNameOptionsOnLaunch": { 
                  "HostnameType": "ip-name", 
                  "EnableResourceNameDnsARecord": false, 
                  "EnableResourceNameDnsAAAARecord": false 
 } 
         } 
     ]
}
```
Per ulteriori informazioni, consulta [Uso di VPC e sottoreti](https://docs.aws.amazon.com/vpc/latest/userguide/working-with-vpcs.html) nella Guida per l'utente di AWS VPC.

Esempio 3: per descrivere le sottoreti con un tag specifico

Nell'esempio di describe-subnets seguente viene utilizzato un filtro per recuperare i dettagli relativi alle sottoreti con il tag CostCenter=123 e il parametro --query per visualizzare l'ID di sottorete delle sottoreti con tale tag.

```
aws ec2 describe-subnets \ 
     --filters "Name=tag:CostCenter,Values=123" \ 
     --query "Subnets[*].SubnetId" \ 
     --output text
```
Output:

```
subnet-0987a87c8b37348ef
subnet-02a95061c45f372ee
subnet-03f720e7de2788d73
```
Per ulteriori informazioni, consulta [Uso di VPC e sottoreti](https://docs.aws.amazon.com/vpc/latest/userguide/working-with-vpcs.html) nella Guida per l'utente di Amazon VPC.

• Per i dettagli sull'API, consulta [DescribeSubnets AWS CLI](https://awscli.amazonaws.com/v2/documentation/api/latest/reference/ec2/describe-subnets.html)Command Reference.

### **describe-tags**

Il seguente esempio di codice mostra come utilizzaredescribe-tags.

AWS CLI

Esempio 1: Per descrivere tutti i tag per una singola risorsa

L'describe-tagsesempio seguente descrive i tag per l'istanza specificata.

```
aws ec2 describe-tags \setminus --filters "Name=resource-id,Values=i-1234567890abcdef8"
```

```
{ 
      "Tags": [ 
\overline{\mathcal{L}} "ResourceType": "instance",
```

```
 "ResourceId": "i-1234567890abcdef8", 
               "Value": "Test", 
               "Key": "Stack" 
          }, 
         \mathcal{L} "ResourceType": "instance", 
               "ResourceId": "i-1234567890abcdef8", 
               "Value": "Beta Server", 
               "Key": "Name" 
          } 
     ]
}
```
Esempio 2: Per descrivere tutti i tag per un tipo di risorsa

L'describe-tagsesempio seguente descrive i tag per i tuoi volumi.

```
aws ec2 describe-tags \ 
     --filters "Name=resource-type,Values=volume"
```
Output:

```
{ 
     "Tags": [ 
          { 
               "ResourceType": "volume", 
               "ResourceId": "vol-1234567890abcdef0", 
               "Value": "Project1", 
               "Key": "Purpose" 
          }, 
          { 
               "ResourceType": "volume", 
               "ResourceId": "vol-049df61146c4d7901", 
               "Value": "Logs", 
               "Key": "Purpose" 
          } 
     ]
}
```
Esempio 3: per descrivere tutti i tag

L'describe-tagsesempio seguente descrive i tag per tutte le tue risorse.

aws ec2 describe-tags

Esempio 4: Per descrivere i tag delle risorse in base a una chiave di tag

L'describe-tagsesempio seguente descrive i tag per le tue risorse che hanno un tag con la chiaveStack.

```
aws ec2 describe-tags \ 
     --filters Name=key,Values=Stack
```
Output:

```
{ 
     "Tags": [ 
          { 
               "ResourceType": "volume", 
               "ResourceId": "vol-027552a73f021f3b", 
               "Value": "Production", 
               "Key": "Stack" 
          }, 
          { 
               "ResourceType": "instance", 
               "ResourceId": "i-1234567890abcdef8", 
               "Value": "Test", 
               "Key": "Stack" 
          } 
     ]
}
```
Esempio 5: Per descrivere i tag delle risorse in base a una chiave di tag e a un valore del tag

L'describe-tagsesempio seguente descrive i tag delle risorse che hanno il tagStack=Test.

```
aws ec2 describe-tags \ 
     --filters Name=key,Values=Stack Name=value,Values=Test
```
Output:

{ "Tags": [  $\overline{\mathcal{L}}$ 

```
 "ResourceType": "image", 
               "ResourceId": "ami-3ac336533f021f3bd", 
               "Value": "Test", 
               "Key": "Stack" 
          }, 
          { 
               "ResourceType": "instance", 
               "ResourceId": "i-1234567890abcdef8", 
               "Value": "Test", 
               "Key": "Stack" 
          } 
     ]
}
```
L'describe-tagsesempio seguente utilizza una sintassi alternativa per descrivere le risorse con il tag. Stack=Test

```
aws ec2 describe-tags \ 
     --filters "Name=tag:Stack,Values=Test"
```
L'describe-tagsesempio seguente descrive i tag per tutte le istanze che hanno un tag con la chiave Purpose e nessun valore.

```
aws ec2 describe-tags \ 
     --filters "Name=resource-type,Values=instance" "Name=key,Values=Purpose" 
  "Name=value,Values="
```
Output:

```
{ 
     "Tags": [ 
          { 
               "ResourceType": "instance", 
               "ResourceId": "i-1234567890abcdef5", 
               "Value": null, 
               "Key": "Purpose" 
          } 
     ]
}
```
• Per i dettagli sull'API, consulta [DescribeTags AWS CLIC](https://awscli.amazonaws.com/v2/documentation/api/latest/reference/ec2/describe-tags.html)ommand Reference.

# **describe-traffic-mirror-filters**

Il seguente esempio di codice mostra come utilizzaredescribe-traffic-mirror-filters.

#### AWS CLI

Per visualizzare i filtri del Traffic Mirror

L'describe-traffic-mirror-filtersesempio seguente mostra i dettagli di tutti i filtri Traffic **Mirror** 

```
aws ec2 describe-traffic-mirror-filters
```
Output:

```
{ 
     "TrafficMirrorFilters": [ 
         { 
              "TrafficMirrorFilterId": "tmf-0293f26e86EXAMPLE", 
              "IngressFilterRules": [ 
\overline{\mathcal{L}} "TrafficMirrorFilterRuleId": "tmfr-0ca76e0e08EXAMPLE", 
                       "TrafficMirrorFilterId": "tmf-0293f26e86EXAMPLE", 
                       "TrafficDirection": "ingress", 
                       "RuleNumber": 100, 
                       "RuleAction": "accept", 
                       "Protocol": 6, 
                       "DestinationCidrBlock": "10.0.0.0/24", 
                       "SourceCidrBlock": "10.0.0.0/24", 
                       "Description": "TCP Rule" 
 } 
              ], 
              "EgressFilterRules": [], 
              "NetworkServices": [], 
              "Description": "Example filter", 
              "Tags": [] 
         } 
    \mathbf{I}}
```
Per ulteriori informazioni, consulta [Visualizza i filtri del Traffic Mirroring](https://docs.aws.amazon.com/vpc/latest/mirroring/traffic-mirroring-filter.html#view-traffic-mirroring-filter) nella Traffic Mirroring Guide.

• Per i dettagli sull'API, consulta [DescribeTrafficMirrorFilters AWS CLI](https://awscli.amazonaws.com/v2/documentation/api/latest/reference/ec2/describe-traffic-mirror-filters.html)Command Reference.

### **describe-traffic-mirror-sessions**

Il seguente esempio di codice mostra come utilizzaredescribe-traffic-mirror-sessions.

#### AWS CLI

Per descrivere una sessione di Traffic Mirror

L'describe-traffic-mirror-sessionsesempio seguente mostra i dettagli delle sessioni di Traffic Mirror.

aws ec2 describe-traffic-mirror-sessions

```
{ 
     "TrafficMirrorSessions": [ 
         { 
              "Tags": [], 
              "VirtualNetworkId": 42, 
              "OwnerId": "111122223333", 
              "Description": "TCP Session", 
              "NetworkInterfaceId": "eni-0a471a5cf3EXAMPLE", 
              "TrafficMirrorTargetId": "tmt-0dabe9b0a6EXAMPLE", 
              "TrafficMirrorFilterId": "tmf-083e18f985EXAMPLE", 
              "PacketLength": 20, 
              "SessionNumber": 1, 
              "TrafficMirrorSessionId": "tms-0567a4c684EXAMPLE" 
         }, 
         { 
              "Tags": [ 
\overline{\mathcal{L}} "Key": "Name", 
                      "Value": "tag test" 
 } 
              ], 
              "VirtualNetworkId": 13314501, 
              "OwnerId": "111122223333", 
              "Description": "TCP Session", 
              "NetworkInterfaceId": "eni-0a471a5cf3EXAMPLE",
```
```
 "TrafficMirrorTargetId": "tmt-03665551cbEXAMPLE", 
              "TrafficMirrorFilterId": "tmf-06c787846cEXAMPLE", 
              "SessionNumber": 2, 
              "TrafficMirrorSessionId": "tms-0060101cf8EXAMPLE" 
         } 
     ]
}
```
Per ulteriori informazioni, consulta [Visualizza i dettagli della sessione di Traffic Mirror](https://docs.aws.amazon.com/vpc/latest/mirroring/traffic-mirroring-session.html#view-traffic-mirroring-session) nella AWS Traffic Mirroring Guide.

• Per i dettagli sull'API, consulta [DescribeTrafficMirrorSessions AWS CLI](https://awscli.amazonaws.com/v2/documentation/api/latest/reference/ec2/describe-traffic-mirror-sessions.html)Command Reference.

### **describe-traffic-mirror-targets**

Il seguente esempio di codice mostra come utilizzaredescribe-traffic-mirror-targets.

### AWS CLI

Descrivere un obiettivo speculare

L'describe-traffic-mirror-targetsesempio seguente visualizza informazioni sul target del Traffic Mirror specificato.

```
aws ec2 describe-traffic-mirror-targets \ 
     --traffic-mirror-target-ids tmt-0dabe9b0a6EXAMPLE
```

```
{ 
     "TrafficMirrorTargets": [ 
         { 
              "TrafficMirrorTargetId": "tmt-0dabe9b0a6EXAMPLE", 
              "NetworkLoadBalancerArn": "arn:aws:elasticloadbalancing:us-
east-1:111122223333:loadbalancer/net/NLB/7cdec873fEXAMPLE", 
              "Type": "network-load-balancer", 
              "Description": "Example Network Load Balancer target", 
              "OwnerId": "111122223333", 
              "Tags": [] 
         } 
     ]
}
```
Per ulteriori informazioni, consulta [Traffic Mirroring Targets](https://docs.aws.amazon.com/vpc/latest/mirroring/traffic-mirroring-target.html) nella Amazon VPC Traffic Mirroring Guide.

• Per i dettagli sull'API, consulta AWS CLI Command [DescribeTrafficMirrorTargets](https://awscli.amazonaws.com/v2/documentation/api/latest/reference/ec2/describe-traffic-mirror-targets.html)Reference.

### **describe-transit-gateway-attachments**

Il seguente esempio di codice mostra come utilizzaredescribe-transit-gatewayattachments.

### AWS CLI

Per visualizzare gli allegati del gateway di transito

L'describe-transit-gateway-attachmentsesempio seguente mostra i dettagli degli allegati del gateway di transito.

aws ec2 describe-transit-gateway-attachments

```
{ 
     "TransitGatewayAttachments": [ 
         { 
             "TransitGatewayAttachmentId": "tgw-attach-01f8100bc7EXAMPLE", 
             "TransitGatewayId": "tgw-02f776b1a7EXAMPLE", 
             "TransitGatewayOwnerId": "123456789012", 
             "ResourceOwnerId": "123456789012", 
             "ResourceType": "vpc", 
             "ResourceId": "vpc-3EXAMPLE", 
             "State": "available", 
             "Association": { 
                 "TransitGatewayRouteTableId": "tgw-rtb-002573ed1eEXAMPLE", 
                 "State": "associated" 
             }, 
             "CreationTime": "2019-08-26T14:59:25.000Z", 
             "Tags": [ 
\overline{a} "Key": "Name", 
                     "Value": "Example" 
 } 
 ] 
         },
```

```
 { 
     "TransitGatewayAttachmentId": "tgw-attach-0b5968d3b6EXAMPLE", 
     "TransitGatewayId": "tgw-02f776b1a7EXAMPLE", 
     "TransitGatewayOwnerId": "123456789012", 
     "ResourceOwnerId": "123456789012", 
     "ResourceType": "vpc", 
     "ResourceId": "vpc-0065acced4EXAMPLE", 
     "State": "available", 
     "Association": { 
         "TransitGatewayRouteTableId": "tgw-rtb-002573ed1eEXAMPLE", 
         "State": "associated" 
     }, 
     "CreationTime": "2019-08-07T17:03:07.000Z", 
     "Tags": [] 
 }, 
 { 
     "TransitGatewayAttachmentId": "tgw-attach-08e0bc912cEXAMPLE", 
     "TransitGatewayId": "tgw-02f776b1a7EXAMPLE", 
     "TransitGatewayOwnerId": "123456789012", 
     "ResourceOwnerId": "123456789012", 
     "ResourceType": "direct-connect-gateway", 
     "ResourceId": "11460968-4ac1-4fd3-bdb2-00599EXAMPLE", 
     "State": "available", 
     "Association": { 
         "TransitGatewayRouteTableId": "tgw-rtb-002573ed1eEXAMPLE", 
         "State": "associated" 
     }, 
     "CreationTime": "2019-08-14T20:27:44.000Z", 
     "Tags": [] 
 }, 
 { 
     "TransitGatewayAttachmentId": "tgw-attach-0a89069f57EXAMPLE", 
     "TransitGatewayId": "tgw-02f776b1a7EXAMPLE", 
     "TransitGatewayOwnerId": "123456789012", 
     "ResourceOwnerId": "123456789012", 
     "ResourceType": "direct-connect-gateway", 
     "ResourceId": "8384da05-13ce-4a91-aada-5a1baEXAMPLE", 
     "State": "available", 
     "Association": { 
         "TransitGatewayRouteTableId": "tgw-rtb-002573ed1eEXAMPLE", 
         "State": "associated" 
     }, 
     "CreationTime": "2019-08-14T20:33:02.000Z", 
     "Tags": []
```
}

 ] }

Per ulteriori informazioni, consulta [Work with Transit Gateways](https://docs.aws.amazon.com/vpc/latest/tgw/working-with-transit-gateways.html) nella Transit Gateways Guide.

• Per i dettagli sull'API, consulta AWS CLI Command [DescribeTransitGatewayAttachmentsR](https://awscli.amazonaws.com/v2/documentation/api/latest/reference/ec2/describe-transit-gateway-attachments.html)eference.

### **describe-transit-gateway-connect-peers**

Il seguente esempio di codice mostra come utilizzaredescribe-transit-gateway-connectpeers.

### AWS CLI

Per descrivere un peer Transit Gateway Connect

L'describe-transit-gateway-connect-peersesempio seguente descrive il peer Connect specificato.

```
aws ec2 describe-transit-gateway-connect-peers \ 
     --transit-gateway-connect-peer-ids tgw-connect-peer-0666adbac4EXAMPLE
```

```
{ 
     "TransitGatewayConnectPeers": [ 
         { 
              "TransitGatewayAttachmentId": "tgw-attach-0f0927767cEXAMPLE", 
              "TransitGatewayConnectPeerId": "tgw-connect-peer-0666adbac4EXAMPLE", 
              "State": "available", 
              "CreationTime": "2021-10-13T03:35:17.000Z", 
              "ConnectPeerConfiguration": { 
                  "TransitGatewayAddress": "10.0.0.234", 
                  "PeerAddress": "172.31.1.11", 
                  "InsideCidrBlocks": [ 
                       "169.254.6.0/29" 
                  ], 
                  "Protocol": "gre", 
                  "BgpConfigurations": [
```

```
\{ "TransitGatewayAsn": 64512, 
                       "PeerAsn": 64512, 
                       "TransitGatewayAddress": "169.254.6.2", 
                       "PeerAddress": "169.254.6.1", 
                       "BgpStatus": "down" 
\}, \{\{ "TransitGatewayAsn": 64512, 
                       "PeerAsn": 64512, 
                       "TransitGatewayAddress": "169.254.6.3", 
                       "PeerAddress": "169.254.6.1", 
                       "BgpStatus": "down" 
1 1 1 1 1 1 1
 ] 
            }, 
            "Tags": [] 
        } 
   \mathbf{I}}
```
Per ulteriori informazioni, consulta [gli allegati Transit gateway Connect e i peer Transit Gateway](https://docs.aws.amazon.com/vpc/latest/tgw/tgw-connect.html) [Connect](https://docs.aws.amazon.com/vpc/latest/tgw/tgw-connect.html) nella Transit Gateways Guide.

• Per i dettagli sull'API, consulta Command [DescribeTransitGatewayConnectPeers](https://awscli.amazonaws.com/v2/documentation/api/latest/reference/ec2/describe-transit-gateway-connect-peers.html)Reference AWS CLI .

### **describe-transit-gateway-connects**

Il seguente esempio di codice mostra come utilizzaredescribe-transit-gateway-connects.

### AWS CLI

Per descrivere un gateway di transito (allegato Connect)

L'describe-transit-gateway-connectsesempio seguente descrive l'allegato Connect specificato.

```
aws ec2 describe-transit-gateway-connects \ 
     --transit-gateway-attachment-ids tgw-attach-037012e5dcEXAMPLE
```

```
{ 
     "TransitGatewayConnects": [ 
          { 
              "TransitGatewayAttachmentId": "tgw-attach-037012e5dcEXAMPLE", 
              "TransportTransitGatewayAttachmentId": "tgw-attach-0a89069f57EXAMPLE", 
              "TransitGatewayId": "tgw-02f776b1a7EXAMPLE", 
              "State": "available", 
              "CreationTime": "2021-03-09T19:59:17+00:00", 
              "Options": { 
                   "Protocol": "gre" 
              }, 
              "Tags": [] 
         } 
    \mathbf{I}}
```
Per ulteriori informazioni, consulta [gli allegati Transit gateway Connect e i peer Transit Gateway](https://docs.aws.amazon.com/vpc/latest/tgw/tgw-connect.html) [Connect](https://docs.aws.amazon.com/vpc/latest/tgw/tgw-connect.html) nella Transit Gateways Guide.

• Per i dettagli sull'API, consulta Command [DescribeTransitGatewayConnectsR](https://awscli.amazonaws.com/v2/documentation/api/latest/reference/ec2/describe-transit-gateway-connects.html)eference AWS CLI .

### **describe-transit-gateway-multicast-domains**

Il seguente esempio di codice mostra come utilizzaredescribe-transit-gateway-multicastdomains.

### AWS CLI

Per descrivere i domini multicast del gateway di transito

L'describe-transit-gateway-multicast-domainsesempio seguente mostra i dettagli per tutti i domini multicast del gateway di transito.

aws ec2 describe-transit-gateway-multicast-domains

Output:

{

"TransitGatewayMulticastDomains": [

```
 { 
             "TransitGatewayMulticastDomainId": "tgw-mcast-domain-000fb24d04EXAMPLE", 
             "TransitGatewayId": "tgw-0bf0bffefaEXAMPLE", 
             "TransitGatewayMulticastDomainArn": "arn:aws:ec2:us-
east-1:123456789012:transit-gateway-multicast-domain/tgw-mcast-
domain-000fb24d04EXAMPLE", 
             "OwnerId": "123456789012", 
             "Options": { 
                 "Igmpv2Support": "disable", 
                 "StaticSourcesSupport": "enable", 
                 "AutoAcceptSharedAssociations": "disable" 
             }, 
             "State": "available", 
             "CreationTime": "2019-12-10T18:32:50+00:00", 
             "Tags": [ 
\overline{a} "Key": "Name", 
                     "Value": "mc1" 
 } 
 ] 
         } 
     ]
}
```
Per ulteriori informazioni, consulta [Managing multicast Domains](https://docs.aws.amazon.com/vpc/latest/tgw/manage-domain.html) nella Transit Gateways Guide.

• Per i dettagli sull'API, consulta Command [DescribeTransitGatewayMulticastDomainsR](https://awscli.amazonaws.com/v2/documentation/api/latest/reference/ec2/describe-transit-gateway-multicast-domains.html)eference AWS CLI .

## **describe-transit-gateway-peering-attachments**

Il seguente esempio di codice mostra come utilizzaredescribe-transit-gateway-peeringattachments.

AWS CLI

Per descrivere gli allegati di peering del tuo Transit Gateway

L'describe-transit-gateway-peering-attachmentsesempio seguente mostra i dettagli di tutti gli allegati di peering del gateway Transit.

aws ec2 describe-transit-gateway-peering-attachments

#### AWS Command Line Interface **Guida per la versione 1** and AWS Command Line Interface

### Output:

```
{ 
     "TransitGatewayPeeringAttachments": [ 
          { 
              "TransitGatewayAttachmentId": "tgw-attach-4455667788aabbccd", 
              "RequesterTgwInfo": { 
                   "TransitGatewayId": "tgw-123abc05e04123abc", 
                   "OwnerId": "123456789012", 
                   "Region": "us-west-2" 
              }, 
              "AccepterTgwInfo": { 
                   "TransitGatewayId": "tgw-11223344aabbcc112", 
                   "OwnerId": "123456789012", 
                   "Region": "us-east-2" 
              }, 
              "State": "pendingAcceptance", 
              "CreationTime": "2019-12-09T11:38:05.000Z", 
              "Tags": [] 
          } 
    \mathbf{I}}
```
Per ulteriori informazioni, consulta [Transit Gateway Peering Attachments](https://docs.aws.amazon.com/vpc/latest/tgw/tgw-peering.html) nella Transit Gateways Guide.

• Per i dettagli sull'API, consulta Command [DescribeTransitGatewayPeeringAttachments](https://awscli.amazonaws.com/v2/documentation/api/latest/reference/ec2/describe-transit-gateway-peering-attachments.html)Reference AWS CLI .

## **describe-transit-gateway-policy-tables**

Il seguente esempio di codice mostra come utilizzaredescribe-transit-gateway-policytables.

AWS CLI

Per descrivere una tabella di policy sui gateway di transito

L'describe-transit-gateway-policy-tablesesempio seguente descrive la tabella delle politiche del gateway di transito specificata.

aws ec2 describe-transit-gateway-policy-tables \

```
 --transit-gateway-policy-table-ids tgw-ptb-0a16f134b78668a81
```
Output:

```
{ 
     "TransitGatewayPolicyTables": [ 
          { 
               "TransitGatewayPolicyTableId": "tgw-ptb-0a16f134b78668a81", 
               "TransitGatewayId": "tgw-067f8505c18f0bd6e", 
               "State": "available", 
               "CreationTime": "2023-11-28T16:36:43+00:00", 
               "Tags": [] 
          } 
    \mathbf{I}}
```
Per ulteriori informazioni, consulta le [tabelle delle policy del Transit Gateway](https://docs.aws.amazon.com/vpc/latest/tgw/tgw-policy-tables.html) nella Transit Gateway User Guide.

• Per i dettagli sull'API, consulta [DescribeTransitGatewayPolicyTables AWS CLI](https://awscli.amazonaws.com/v2/documentation/api/latest/reference/ec2/describe-transit-gateway-policy-tables.html)Command Reference.

### **describe-transit-gateway-route-tables**

Il seguente esempio di codice mostra come utilizzaredescribe-transit-gateway-routetables.

AWS CLI

Per descrivere le tabelle dei percorsi dei gateway di transito

L'describe-transit-gateway-route-tablesesempio seguente mostra i dettagli delle tabelle delle rotte dei gateway di transito.

aws ec2 describe-transit-gateway-route-tables

```
{ 
     "TransitGatewayRouteTables": [ 
\overline{\mathcal{L}} "TransitGatewayRouteTableId": "tgw-rtb-0ca78a549EXAMPLE",
```

```
 "TransitGatewayId": "tgw-0bc994abffEXAMPLE", 
              "State": "available", 
              "DefaultAssociationRouteTable": true, 
              "DefaultPropagationRouteTable": true, 
              "CreationTime": "2018-11-28T14:24:49.000Z", 
              "Tags": [] 
         }, 
          { 
              "TransitGatewayRouteTableId": "tgw-rtb-0e8f48f148EXAMPLE", 
              "TransitGatewayId": "tgw-0043d72bb4EXAMPLE", 
              "State": "available", 
              "DefaultAssociationRouteTable": true, 
              "DefaultPropagationRouteTable": true, 
              "CreationTime": "2018-11-28T14:24:00.000Z", 
              "Tags": [] 
         } 
    \mathbf{I}}
```
Per ulteriori informazioni, consulta [Visualizza le tabelle degli itinerari dei gateway di transito](https://docs.aws.amazon.com/vpc/latest/tgw/tgw-route-tables.html#view-tgw-route-tables) nella Transit Gateways Guide.

• Per i dettagli sull'API, consulta [DescribeTransitGatewayRouteTables AWS CLI](https://awscli.amazonaws.com/v2/documentation/api/latest/reference/ec2/describe-transit-gateway-route-tables.html)Command Reference.

### **describe-transit-gateway-vpc-attachments**

Il seguente esempio di codice mostra come utilizzaredescribe-transit-gateway-vpcattachments.

### AWS CLI

Per descrivere gli allegati VPC del gateway di transito

L'describe-transit-gateway-vpc-attachmentsesempio seguente mostra i dettagli degli allegati VPC del gateway di transito.

aws ec2 describe-transit-gateway-vpc-attachments

### Output:

{

```
 "TransitGatewayVpcAttachments": [ 
         { 
             "TransitGatewayAttachmentId": "tgw-attach-0a08e88308EXAMPLE", 
             "TransitGatewayId": "tgw-0043d72bb4EXAMPLE", 
             "VpcId": "vpc-0f501f7ee8EXAMPLE", 
              "VpcOwnerId": "111122223333", 
             "State": "available", 
             "SubnetIds": [ 
                  "subnet-045d586432EXAMPLE", 
                  "subnet-0a0ad478a6EXAMPLE" 
             ], 
             "CreationTime": "2019-02-13T11:04:02.000Z", 
             "Options": { 
                  "DnsSupport": "enable", 
                  "Ipv6Support": "disable" 
             }, 
             "Tags": [ 
\overline{a} "Key": "Name", 
                      "Value": "attachment name" 
 } 
 ] 
         } 
    \mathbf{I}}
```
Per ulteriori informazioni, consulta [Visualizza gli allegati VPC](https://docs.aws.amazon.com/vpc/latest/tgw/tgw-vpc-attachments.html#view-vpc-attachment) nella Transit Gateways Guide.

• Per i dettagli sull'API, consulta Command [DescribeTransitGatewayVpcAttachments](https://awscli.amazonaws.com/v2/documentation/api/latest/reference/ec2/describe-transit-gateway-vpc-attachments.html)Reference AWS CLI .

### **describe-transit-gateways**

Il seguente esempio di codice mostra come utilizzaredescribe-transit-gateways.

AWS CLI

Per descrivere i gateway di transito

L'describe-transit-gatewaysesempio seguente recupera i dettagli sui gateway di transito.

```
aws ec2 describe-transit-gateways
```

```
{ 
     "TransitGateways": [ 
         { 
              "TransitGatewayId": "tgw-0262a0e521EXAMPLE", 
             "TransitGatewayArn": "arn:aws:ec2:us-east-2:111122223333:transit-
gateway/tgw-0262a0e521EXAMPLE", 
              "State": "available", 
              "OwnerId": "111122223333", 
              "Description": "MyTGW", 
              "CreationTime": "2019-07-10T14:02:12.000Z", 
              "Options": { 
                  "AmazonSideAsn": 64516, 
                  "AutoAcceptSharedAttachments": "enable", 
                  "DefaultRouteTableAssociation": "enable", 
                  "AssociationDefaultRouteTableId": "tgw-rtb-018774adf3EXAMPLE", 
                  "DefaultRouteTablePropagation": "enable", 
                  "PropagationDefaultRouteTableId": "tgw-rtb-018774adf3EXAMPLE", 
                  "VpnEcmpSupport": "enable", 
                  "DnsSupport": "enable" 
             }, 
             "Tags": [] 
         }, 
        \{ "TransitGatewayId": "tgw-0fb8421e2dEXAMPLE", 
             "TransitGatewayArn": "arn:aws:ec2:us-east-2:111122223333:transit-
gateway/tgw-0fb8421e2da853bf3", 
              "State": "available", 
              "OwnerId": "111122223333", 
              "CreationTime": "2019-03-15T22:57:33.000Z", 
              "Options": { 
                  "AmazonSideAsn": 65412, 
                  "AutoAcceptSharedAttachments": "disable", 
                  "DefaultRouteTableAssociation": "enable", 
                  "AssociationDefaultRouteTableId": "tgw-rtb-06a241a3d8EXAMPLE", 
                  "DefaultRouteTablePropagation": "enable", 
                  "PropagationDefaultRouteTableId": "tgw-rtb-06a241a3d8EXAMPLE", 
                  "VpnEcmpSupport": "enable", 
                  "DnsSupport": "enable" 
             }, 
              "Tags": [ 
\overline{a} "Key": "Name",
```

```
 "Value": "TGW1" 
 } 
 ] 
       } 
   \mathbf{I}}
```
• Per i dettagli sull'API, consulta AWS CLI Command [DescribeTransitGatewaysR](https://awscli.amazonaws.com/v2/documentation/api/latest/reference/ec2/describe-transit-gateways.html)eference.

## **describe-verified-access-endpoints**

Il seguente esempio di codice mostra come utilizzaredescribe-verified-access-endpoints.

### AWS CLI

Per descrivere un endpoint di accesso verificato

L'delete-verified-access-endpointsesempio seguente descrive l'endpoint di accesso verificato specificato.

```
aws ec2 describe-verified-access-endpoints \ 
     --verified-access-endpoint-ids vae-066fac616d4d546f2
```

```
{ 
     "VerifiedAccessEndpoints": [ 
         { 
              "VerifiedAccessInstanceId": "vai-0ce000c0b7643abea", 
              "VerifiedAccessGroupId": "vagr-0dbe967baf14b7235", 
              "VerifiedAccessEndpointId": "vae-066fac616d4d546f2", 
              "ApplicationDomain": "example.com", 
              "EndpointType": "network-interface", 
              "AttachmentType": "vpc", 
             "DomainCertificateArn": "arn:aws:acm:us-east-2:123456789012:certificate/
eb065ea0-26f9-4e75-a6ce-0a1a7EXAMPLE", 
              "EndpointDomain": "my-ava-
app.edge-00c3372d53b1540bb.vai-0ce000c0b7643abea.prod.verified-access.us-
east-2.amazonaws.com", 
              "SecurityGroupIds": [ 
                  "sg-004915970c4c8f13a" 
             ],
```

```
 "NetworkInterfaceOptions": { 
                  "NetworkInterfaceId": "eni-0aec70418c8d87a0f", 
                 "Protocol": "https", 
                 "Port": 443 
             }, 
             "Status": { 
                  "Code": "active" 
             }, 
             "Description": "", 
             "CreationTime": "2023-08-25T20:54:43", 
             "LastUpdatedTime": "2023-08-25T22:17:26", 
             "Tags": [ 
\overline{a} "Key": "Name", 
                      "Value": "my-va-endpoint" 
 } 
 ] 
         } 
    \mathbf{I}}
```
Per ulteriori informazioni, consulta gli [endpoint di accesso verificato nella Guida](https://docs.aws.amazon.com/verified-access/latest/ug/verfied-access-endpoints.html) per l'utente di accesso AWS verificato.

• Per i dettagli sull'API, consulta [DescribeVerifiedAccessEndpoints AWS CLIC](https://awscli.amazonaws.com/v2/documentation/api/latest/reference/ec2/describe-verified-access-endpoints.html)ommand Reference.

### **describe-verified-access-groups**

Il seguente esempio di codice mostra come utilizzaredescribe-verified-access-groups.

### AWS CLI

Per descrivere un gruppo con accesso verificato

L'describe-verified-access-groupsesempio seguente descrive il gruppo di accesso verificato specificato.

```
aws ec2 describe-verified-access-groups \ 
     --verified-access-group-ids vagr-0dbe967baf14b7235
```

```
{ 
     "VerifiedAccessGroups": [ 
         { 
             "VerifiedAccessGroupId": "vagr-0dbe967baf14b7235", 
             "VerifiedAccessInstanceId": "vai-0ce000c0b7643abea", 
             "Description": "Testing Verified Access", 
             "Owner": "123456789012", 
             "VerifiedAccessGroupArn": "arn:aws:ec2:us-east-2:123456789012:verified-
access-group/vagr-0dbe967baf14b7235", 
             "CreationTime": "2023-08-25T19:55:19", 
             "LastUpdatedTime": "2023-08-25T22:17:25", 
             "Tags": [ 
\overline{a} "Key": "Name", 
                     "Value": "my-va-group" 
 } 
 ] 
         } 
     ]
}
```
Per ulteriori informazioni, consulta [Gruppi di accesso verificato](https://docs.aws.amazon.com/verified-access/latest/ug/verified-access-groups.html) nella Guida per l'utente di accesso AWS verificato.

• Per i dettagli sull'API, consulta [DescribeVerifiedAccessGroups AWS CLIC](https://awscli.amazonaws.com/v2/documentation/api/latest/reference/ec2/describe-verified-access-groups.html)ommand Reference.

### **describe-verified-access-instance-logging-configurations**

Il seguente esempio di codice mostra come utilizzaredescribe-verified-access-instancelogging-configurations.

### AWS CLI

Per descrivere la configurazione di registrazione per un'istanza di accesso verificato

L'describe-verified-access-instance-logging-configurationsesempio seguente descrive la configurazione di registrazione per l'istanza di accesso verificato specificata.

```
aws ec2 describe-verified-access-instance-logging-configurations \ 
     --verified-access-instance-ids vai-0ce000c0b7643abea
```

```
{ 
     "LoggingConfigurations": [ 
         { 
              "VerifiedAccessInstanceId": "vai-0ce000c0b7643abea", 
              "AccessLogs": { 
                  "S3": { 
                      "Enabled": false 
                  }, 
                  "CloudWatchLogs": { 
                      "Enabled": true, 
                      "DeliveryStatus": { 
                          "Code": "success" 
\}, \{ "LogGroup": "my-log-group" 
                  }, 
                  "KinesisDataFirehose": { 
                      "Enabled": false 
                  }, 
                  "LogVersion": "ocsf-1.0.0-rc.2", 
                  "IncludeTrustContext": false 
 } 
         } 
     ]
}
```
Per ulteriori informazioni, consulta [i registri di accesso verificato nella Guida](https://docs.aws.amazon.com/verified-access/latest/ug/access-logs.html) per l'utente di accesso AWS verificato.

• Per i dettagli sull'API, consulta [DescribeVerifiedAccessInstanceLoggingConfigurations AWS](https://awscli.amazonaws.com/v2/documentation/api/latest/reference/ec2/describe-verified-access-instance-logging-configurations.html)  [CLIC](https://awscli.amazonaws.com/v2/documentation/api/latest/reference/ec2/describe-verified-access-instance-logging-configurations.html)ommand Reference.

## **describe-verified-access-instances**

Il seguente esempio di codice mostra come utilizzaredescribe-verified-access-instances.

AWS CLI

Per descrivere un'istanza di accesso verificato

L'describe-verified-access-instancesesempio seguente descrive l'istanza di accesso verificato specificata.

```
aws ec2 describe-verified-access-instances \ 
     --verified-access-instance-ids vai-0ce000c0b7643abea
```
## Output:

```
{ 
     "VerifiedAccessInstances": [ 
        \{ "VerifiedAccessInstanceId": "vai-0ce000c0b7643abea", 
             "Description": "Testing Verified Access", 
             "VerifiedAccessTrustProviders": [ 
\overline{a} "VerifiedAccessTrustProviderId": "vatp-0bb32de759a3e19e7", 
                     "TrustProviderType": "user", 
                     "UserTrustProviderType": "iam-identity-center" 
 } 
             ], 
             "CreationTime": "2023-08-25T18:27:56", 
             "LastUpdatedTime": "2023-08-25T19:03:32", 
             "Tags": [ 
\overline{a} "Key": "Name", 
                     "Value": "my-ava-instance" 
 } 
 ] 
         } 
    \mathbf{I}}
```
Per ulteriori informazioni, consulta le [istanze di accesso verificato](https://docs.aws.amazon.com/verified-access/latest/ug/verified-access-instances.html) nella Guida per l'utente di accesso AWS verificato.

• Per i dettagli sull'API, consulta [DescribeVerifiedAccessInstances AWS CLIC](https://awscli.amazonaws.com/v2/documentation/api/latest/reference/ec2/describe-verified-access-instances.html)ommand Reference.

## **describe-verified-access-trust-providers**

Il seguente esempio di codice mostra come utilizzaredescribe-verified-access-trustproviders.

## AWS CLI

Per descrivere un provider fiduciario Verified Access

L'describe-verified-access-trust-providersesempio seguente descrive il provider fiduciario Verified Access specificato.

```
aws ec2 describe-verified-access-trust-providers \ 
     --verified-access-trust-provider-ids vatp-0bb32de759a3e19e7
```
Output:

```
{ 
     "VerifiedAccessTrustProviders": [ 
         { 
             "VerifiedAccessTrustProviderId": "vatp-0bb32de759a3e19e7", 
             "Description": "Testing Verified Access", 
             "TrustProviderType": "user", 
             "UserTrustProviderType": "iam-identity-center", 
             "PolicyReferenceName": "idc", 
             "CreationTime": "2023-08-25T19:00:38", 
             "LastUpdatedTime": "2023-08-25T19:03:32", 
             "Tags": [ 
\overline{a} "Key": "Name", 
                     "Value": "my-va-trust-provider" 
 } 
 ] 
         } 
     ]
}
```
Per ulteriori informazioni, consulta [Trust providers for Verified Access](https://docs.aws.amazon.com/verified-access/latest/ug/trust-providers.html) nella AWS Verified Access User Guide.

• Per i dettagli sull'API, consulta [DescribeVerifiedAccessTrustProviders AWS CLI](https://awscli.amazonaws.com/v2/documentation/api/latest/reference/ec2/describe-verified-access-trust-providers.html)Command Reference.

## **describe-volume-attribute**

Il seguente esempio di codice mostra come utilizzaredescribe-volume-attribute.

### AWS CLI

Per descrivere un attributo di volume

Questo comando di esempio descrive l'autoEnableIoattributo del volume con l'IDvol-049df61146c4d7901.

Comando:

```
aws ec2 describe-volume-attribute --volume-id vol-049df61146c4d7901 --attribute 
  autoEnableIO
```
Output:

```
{ 
     "AutoEnableIO": { 
          "Value": false 
     }, 
     "VolumeId": "vol-049df61146c4d7901"
}
```
• Per i dettagli sull'API, vedere [DescribeVolumeAttributei](https://awscli.amazonaws.com/v2/documentation/api/latest/reference/ec2/describe-volume-attribute.html)n AWS CLI Command Reference.

## **describe-volume-status**

Il seguente esempio di codice mostra come utilizzaredescribe-volume-status.

AWS CLI

Per descrivere lo stato di un singolo volume

Questo comando di esempio descrive lo stato del volumevol-1234567890abcdef0.

Comando:

aws ec2 describe-volume-status --volume-ids vol-1234567890abcdef0

Output:

{

```
 "VolumeStatuses": [ 
        { 
           "VolumeStatus": { 
               "Status": "ok", 
               "Details": [ 
\{ "Status": "passed", 
                      "Name": "io-enabled" 
\}, \{\{ "Status": "not-applicable", 
                      "Name": "io-performance" 
1 1 1 1 1 1 1
 ] 
           }, 
           "AvailabilityZone": "us-east-1a", 
           "VolumeId": "vol-1234567890abcdef0", 
           "Actions": [], 
           "Events": [] 
        } 
    ]
}
```
Per descrivere lo stato dei volumi danneggiati

Questo comando di esempio descrive lo stato di tutti i volumi danneggiati. In questo output di esempio, non ci sono volumi danneggiati.

Comando:

```
aws ec2 describe-volume-status --filters Name=volume-status.status,Values=impaired
```
Output:

```
{ 
     "VolumeStatuses": []
}
```
Se hai un volume con un controllo dello stato non riuscito (lo stato è compromesso), consulta Working with an Impaired Volume nella Amazon EC2 User Guide.

• Per i dettagli sull'API, consulta Command [DescribeVolumeStatusR](https://awscli.amazonaws.com/v2/documentation/api/latest/reference/ec2/describe-volume-status.html)eference AWS CLI .

## **describe-volumes-modifications**

Il seguente esempio di codice mostra come utilizzaredescribe-volumes-modifications.

#### AWS CLI

Per descrivere lo stato di modifica di un volume

L'describe-volumes-modificationsesempio seguente descrive lo stato di modifica del volume specificato.

```
aws ec2 describe-volumes-modifications \ 
     --volume-ids vol-1234567890abcdef0
```
Output:

```
{ 
     "VolumeModification": { 
          "TargetSize": 150, 
          "TargetVolumeType": "io1", 
          "ModificationState": "optimizing", 
          "VolumeId": " vol-1234567890abcdef0", 
          "TargetIops": 100, 
          "StartTime": "2019-05-17T11:27:19.000Z", 
          "Progress": 70, 
          "OriginalVolumeType": "io1", 
          "OriginalIops": 100, 
          "OriginalSize": 100 
     }
}
```
• Per i dettagli sull'API, vedere [DescribeVolumesModifications](https://awscli.amazonaws.com/v2/documentation/api/latest/reference/ec2/describe-volumes-modifications.html)in AWS CLI Command Reference.

### **describe-volumes**

Il seguente esempio di codice mostra come utilizzaredescribe-volumes.

AWS CLI

Esempio 1: descrivere un volume

L'describe-volumesesempio seguente descrive i volumi specificati nella regione corrente.

```
aws ec2 describe-volumes \ 
     --volume-ids vol-049df61146c4d7901 vol-1234567890abcdef0
```

```
{ 
     "Volumes": [ 
        \{ "AvailabilityZone": "us-east-1a", 
              "Attachments": [ 
\overline{a} "AttachTime": "2013-12-18T22:35:00.000Z", 
                      "InstanceId": "i-1234567890abcdef0", 
                       "VolumeId": "vol-049df61146c4d7901", 
                      "State": "attached", 
                      "DeleteOnTermination": true, 
                      "Device": "/dev/sda1" 
 } 
              ], 
              "Encrypted": true, 
              "KmsKeyId": "arn:aws:kms:us-east-2a:123456789012:key/8c5b2c63-b9bc-45a3-
a87a-5513eEXAMPLE, 
              "VolumeType": "gp2", 
              "VolumeId": "vol-049df61146c4d7901", 
              "State": "in-use", 
              "Iops": 100, 
              "SnapshotId": "snap-1234567890abcdef0", 
              "CreateTime": "2019-12-18T22:35:00.084Z", 
              "Size": 8 
         }, 
         { 
              "AvailabilityZone": "us-east-1a", 
              "Attachments": [], 
              "Encrypted": false, 
              "VolumeType": "gp2", 
              "VolumeId": "vol-1234567890abcdef0", 
              "State": "available", 
              "Iops": 300, 
              "SnapshotId": "", 
              "CreateTime": "2020-02-27T00:02:41.791Z", 
              "Size": 100 
         } 
    \mathbf 1
```
}

Esempio 2: Per descrivere i volumi collegati a un'istanza specifica

L'describe-volumesesempio seguente descrive tutti i volumi che sono entrambi collegati all'istanza specificata e impostati per essere eliminati quando l'istanza termina.

```
aws ec2 describe-volumes \ 
    --region us-east-1 \setminus --filters Name=attachment.instance-id,Values=i-1234567890abcdef0 
  Name=attachment.delete-on-termination,Values=true
```
Per un esempio dell'output di describe-volumes, vedi l'Esempio 1.

Esempio 3: descrivere i volumi disponibili in una zona di disponibilità specifica

L'describe-volumesesempio seguente descrive tutti i volumi che hanno lo stato di available e si trovano nella zona di disponibilità specificata.

```
aws ec2 describe-volumes \ 
     --filters Name=status,Values=available Name=availability-zone,Values=us-east-1a
```
Per un esempio dell'output di describe-volumes, vedi l'Esempio 1.

Esempio 4: descrivere i volumi in base ai tag

L'describe-volumesesempio seguente descrive tutti i volumi che hanno la chiave del tag Name e un valore che inizia conTest. L'output viene quindi filtrato con una query che visualizza solo i tag e gli ID dei volumi.

```
aws ec2 describe-volumes \ 
     --filters Name=tag:Name,Values=Test* \ 
     --query "Volumes[*].{ID:VolumeId,Tag:Tags}"
```

```
\Gamma { 
        "Tag": [ 
\{ "Value": "Test2", 
                 "Key": "Name"
```

```
 } 
         ], 
         "ID": "vol-1234567890abcdef0" 
    }, 
    { 
         "Tag": [ 
              { 
                   "Value": "Test1", 
                   "Key": "Name" 
              } 
         ], 
          "ID": "vol-049df61146c4d7901" 
      }
\mathbf{I}
```
Per ulteriori esempi di utilizzo dei filtri di tag, consulta [Utilizzo dei tag](https://docs.aws.amazon.com/AWSEC2/latest/UserGuide/Using_Tags.html#Using_Tags_CLI) nella Guida per l'utente di Amazon EC2.

• Per i dettagli sull'API, consulta [DescribeVolumes AWS CLIC](https://awscli.amazonaws.com/v2/documentation/api/latest/reference/ec2/describe-volumes.html)ommand Reference.

# **describe-vpc-attribute**

Il seguente esempio di codice mostra come utilizzaredescribe-vpc-attribute.

AWS CLI

Per descrivere l' enableDnsSupport attributo

Questo esempio descrive l'enableDnsSupportattributo. Questo attributo indica se la risoluzione DNS è abilitata per il VPC. Se questo attributo è true, il server Amazon DNS risolve i nomi di host DNS per le istanze negli indirizzi IP corrispondenti, ma solo in quel caso.

Comando:

aws ec2 describe-vpc-attribute --vpc-id vpc-a01106c2 --attribute enableDnsSupport

```
{ 
     "VpcId": "vpc-a01106c2", 
     "EnableDnsSupport": { 
          "Value": true 
     }
```
}

Per descrivere l'attributo enableDnsHostnames

Questo esempio descrive l'enableDnsHostnamesattributo. Questo attributo indica se le istanze avviate nel VPC ottengono nomi host DNS. Se questo attributo è true, le istanze nel VPC ottengono nomi di host DNS, altrimenti no.

Comando:

aws ec2 describe-vpc-attribute --vpc-id vpc-a01106c2 --attribute enableDnsHostnames

Output:

```
{ 
     "VpcId": "vpc-a01106c2", 
     "EnableDnsHostnames": { 
          "Value": true 
     }
}
```
• Per i dettagli sull'API, consulta [DescribeVpcAttributeC](https://awscli.amazonaws.com/v2/documentation/api/latest/reference/ec2/describe-vpc-attribute.html)ommand Reference.AWS CLI

### **describe-vpc-classic-link-dns-support**

Il seguente esempio di codice mostra come utilizzaredescribe-vpc-classic-link-dnssupport.

### AWS CLI

Per descrivere il supporto ClassicLink DNS per i tuoi VPC

Questo esempio descrive lo stato del supporto ClassicLink DNS di tutti i tuoi VPC.

Comando:

aws ec2 describe-vpc-classic-link-dns-support

### Output:

{

```
 "Vpcs": [ 
     { 
        "VpcId": "vpc-88888888", 
        "ClassicLinkDnsSupported": true 
     }, 
     { 
        "VpcId": "vpc-1a2b3c4d", 
        "ClassicLinkDnsSupported": false 
     } 
   ]
}
```
• Per i dettagli sull'API, consulta AWS CLI Command [DescribeVpcClassicLinkDnsSupport](https://awscli.amazonaws.com/v2/documentation/api/latest/reference/ec2/describe-vpc-classic-link-dns-support.html)Reference.

## **describe-vpc-classic-link**

Il seguente esempio di codice mostra come utilizzaredescribe-vpc-classic-link.

### AWS CLI

Per descrivere lo ClassicLink stato dei tuoi VPC

Questo esempio elenca ClassicLink lo stato di vpc-88888888.

Comando:

aws ec2 describe-vpc-classic-link --vpc-id vpc-88888888

```
{ 
   "Vpcs": [ 
     { 
        "ClassicLinkEnabled": true, 
        "VpcId": "vpc-88888888", 
        "Tags": [ 
          { 
            "Value": "classiclinkvpc", 
            "Key": "Name" 
 } 
        ]
```
}

 ] }

Questo esempio elenca solo i VPC abilitati per Classiclink (il valore del filtro è impostato su). isclassic-link-enabled true

Comando:

```
aws ec2 describe-vpc-classic-link --filter "Name=is-classic-link-
enabled,Values=true"
```
• Per i dettagli sull'API, consulta Command [DescribeVpcClassicLinkR](https://awscli.amazonaws.com/v2/documentation/api/latest/reference/ec2/describe-vpc-classic-link.html)eference AWS CLI .

### **describe-vpc-endpoint-connection-notifications**

Il seguente esempio di codice mostra come utilizzaredescribe-vpc-endpoint-connectionnotifications.

### AWS CLI

Per descrivere le notifiche di connessione agli endpoint

L'describe-vpc-endpoint-connection-notificationsesempio seguente descrive tutte le notifiche di connessione all'endpoint.

aws ec2 describe-vpc-endpoint-connection-notifications

```
{ 
    "ConnectionNotificationSet": [ 
         { 
             "ConnectionNotificationState": "Enabled", 
             "ConnectionNotificationType": "Topic", 
             "ConnectionEvents": [ 
                  "Accept", 
                  "Reject", 
                  "Delete", 
                  "Connect" 
             ], 
             "ConnectionNotificationId": "vpce-nfn-04bcb952bc8af7abc",
```

```
 "ConnectionNotificationArn": "arn:aws:sns:us-
east-1:123456789012:VpceNotification", 
             "VpcEndpointId": "vpce-0324151a02f327123" 
        } 
    ] 
  }
```
• Per i dettagli sull'API, consulta [DescribeVpcEndpointConnectionNotifications AWS](https://awscli.amazonaws.com/v2/documentation/api/latest/reference/ec2/describe-vpc-endpoint-connection-notifications.html) [CLIC](https://awscli.amazonaws.com/v2/documentation/api/latest/reference/ec2/describe-vpc-endpoint-connection-notifications.html)ommand Reference.

### **describe-vpc-endpoint-connections**

Il seguente esempio di codice mostra come utilizzaredescribe-vpc-endpoint-connections.

### AWS CLI

Per descrivere le connessioni agli endpoint VPC

Questo esempio descrive le connessioni degli endpoint dell'interfaccia al servizio endpoint e filtra i risultati per visualizzare gli endpoint che lo sono. PendingAcceptance

Comando:

```
aws ec2 describe-vpc-endpoint-connections --filters Name=vpc-endpoint-
state,Values=pendingAcceptance
```
Output:

```
{ 
   "VpcEndpointConnections": [ 
      \{ "VpcEndpointId": "vpce-0abed31004e618123", 
            "ServiceId": "vpce-svc-0abced088d20def56", 
            "CreationTimestamp": "2017-11-30T10:00:24.350Z", 
            "VpcEndpointState": "pendingAcceptance", 
            "VpcEndpointOwner": "123456789012" 
       } 
   ]
}
```
• Per i dettagli sull'API, consulta Command [DescribeVpcEndpointConnectionsR](https://awscli.amazonaws.com/v2/documentation/api/latest/reference/ec2/describe-vpc-endpoint-connections.html)eference AWS CLI .

# **describe-vpc-endpoint-service-configurations**

Il seguente esempio di codice mostra come utilizzaredescribe-vpc-endpoint-serviceconfigurations.

AWS CLI

Per descrivere le configurazioni dei servizi endpoint

L'describe-vpc-endpoint-service-configurationsesempio seguente descrive le configurazioni del servizio endpoint.

aws ec2 describe-vpc-endpoint-service-configurations

```
{ 
     "ServiceConfigurations": [ 
         { 
             "ServiceType": [ 
\overline{a} "ServiceType": "GatewayLoadBalancer" 
 } 
             ], 
             "ServiceId": "vpce-svc-012d33a1c4321cabc", 
             "ServiceName": "com.amazonaws.vpce.us-east-1.vpce-
svc-012d33a1c4321cabc", 
             "ServiceState": "Available", 
             "AvailabilityZones": [ 
                  "us-east-1d" 
             ], 
             "AcceptanceRequired": false, 
             "ManagesVpcEndpoints": false, 
             "GatewayLoadBalancerArns": [ 
                  "arn:aws:elasticloadbalancing:us-east-1:123456789012:loadbalancer/
gwy/GWLBService/123210844e429123" 
             ], 
             "Tags": [] 
         }, 
         { 
             "ServiceType": [ 
\overline{a}
```

```
 "ServiceType": "Interface" 
 } 
              ], 
              "ServiceId": "vpce-svc-123cabc125efa123", 
              "ServiceName": "com.amazonaws.vpce.us-east-1.vpce-svc-123cabc125efa123", 
              "ServiceState": "Available", 
              "AvailabilityZones": [ 
                  "us-east-1a" 
              ], 
              "AcceptanceRequired": true, 
              "ManagesVpcEndpoints": false, 
              "NetworkLoadBalancerArns": [ 
                  "arn:aws:elasticloadbalancing:us-east-1:123456789012:loadbalancer/
net/NLBforService/1238753950b25123" 
              ], 
              "BaseEndpointDnsNames": [ 
                  "vpce-svc-123cabc125efa123.us-east-1.vpce.amazonaws.com" 
              ], 
              "PrivateDnsName": "example.com", 
              "PrivateDnsNameConfiguration": { 
                  "State": "failed", 
                  "Type": "TXT", 
                  "Value": "vpce:qUAth3FdeABCApUiXabc", 
                  "Name": "_1d367jvbg34znqvyefrj" 
              }, 
              "Tags": [] 
         } 
     ]
}
```
Per ulteriori informazioni, consulta i [servizi endpoint VPC](https://docs.aws.amazon.com/vpc/latest/userguide/endpoint-service.html) nella Amazon VPC User Guide.

• Per i dettagli sull'API, consulta Command [DescribeVpcEndpointServiceConfigurationsR](https://awscli.amazonaws.com/v2/documentation/api/latest/reference/ec2/describe-vpc-endpoint-service-configurations.html)eference AWS CLI .

## **describe-vpc-endpoint-service-permissions**

Il seguente esempio di codice mostra come utilizzaredescribe-vpc-endpoint-servicepermissions.

## AWS CLI

Per descrivere le autorizzazioni del servizio endpoint

Questo esempio descrive le autorizzazioni per il servizio endpoint specificato.

Comando:

```
aws ec2 describe-vpc-endpoint-service-permissions --service-id vpce-
svc-03d5ebb7d9579a2b3
```
Output:

```
{ 
    "AllowedPrincipals": [ 
         { 
              "PrincipalType": "Account", 
             "Principal": "arn:aws:iam::123456789012:root" 
         } 
    ]
}
```
• Per i dettagli sull'API, vedere [DescribeVpcEndpointServicePermissionsi](https://awscli.amazonaws.com/v2/documentation/api/latest/reference/ec2/describe-vpc-endpoint-service-permissions.html)n AWS CLI Command Reference.

### **describe-vpc-endpoint-services**

Il seguente esempio di codice mostra come utilizzaredescribe-vpc-endpoint-services.

AWS CLI

Esempio 1: per descrivere tutti i servizi endpoint VPC

L'esempio "describe-vpc-endpoint-services" seguente elenca tutti i servizi endpoint VPC per una regione. AWS

aws ec2 describe-vpc-endpoint-services

```
{ 
     "ServiceDetails": [ 
         { 
              "ServiceType": [ 
\overline{a} "ServiceType": "Gateway"
```

```
 } 
             ], 
             "AcceptanceRequired": false, 
             "ServiceName": "com.amazonaws.us-east-1.dynamodb", 
             "VpcEndpointPolicySupported": true, 
             "Owner": "amazon", 
             "AvailabilityZones": [ 
                 "us-east-1a", 
                 "us-east-1b", 
                 "us-east-1c", 
                 "us-east-1d", 
                 "us-east-1e", 
                 "us-east-1f" 
             ], 
             "BaseEndpointDnsNames": [ 
                 "dynamodb.us-east-1.amazonaws.com" 
 ] 
         }, 
         { 
             "ServiceType": [ 
\overline{a} "ServiceType": "Interface" 
 } 
             ], 
             "PrivateDnsName": "ec2.us-east-1.amazonaws.com", 
             "ServiceName": "com.amazonaws.us-east-1.ec2", 
             "VpcEndpointPolicySupported": false, 
             "Owner": "amazon", 
             "AvailabilityZones": [ 
                 "us-east-1a", 
                 "us-east-1b", 
                 "us-east-1c", 
                 "us-east-1d", 
                 "us-east-1e", 
                 "us-east-1f" 
             ], 
             "AcceptanceRequired": false, 
             "BaseEndpointDnsNames": [ 
                 "ec2.us-east-1.vpce.amazonaws.com" 
 ] 
         }, 
         { 
             "ServiceType": [ 
\overline{a}
```

```
 "ServiceType": "Interface" 
 } 
             ], 
              "PrivateDnsName": "ssm.us-east-1.amazonaws.com", 
              "ServiceName": "com.amazonaws.us-east-1.ssm", 
              "VpcEndpointPolicySupported": true, 
              "Owner": "amazon", 
              "AvailabilityZones": [ 
                  "us-east-1a", 
                  "us-east-1b", 
                  "us-east-1c", 
                  "us-east-1d", 
                  "us-east-1e" 
             ], 
              "AcceptanceRequired": false, 
              "BaseEndpointDnsNames": [ 
                  "ssm.us-east-1.vpce.amazonaws.com" 
 ] 
         } 
     ], 
     "ServiceNames": [ 
         "com.amazonaws.us-east-1.dynamodb", 
         "com.amazonaws.us-east-1.ec2", 
         "com.amazonaws.us-east-1.ec2messages", 
         "com.amazonaws.us-east-1.elasticloadbalancing", 
         "com.amazonaws.us-east-1.kinesis-streams", 
         "com.amazonaws.us-east-1.s3", 
         "com.amazonaws.us-east-1.ssm" 
     ]
}
```
Per ulteriori informazioni, consulta [Visualizza i nomi dei AWS servizi disponibili](https://docs.aws.amazon.com/vpc/latest/privatelink/vpce-interface.html#vpce-view-services) nella Guida per l'utente di. AWS PrivateLink

Esempio 2: Per descrivere i dettagli su un servizio endpoint

Il seguente esempio "describe-vpc-endpoint-services" elenca i dettagli del servizio endpoint dell'interfaccia Amazon S3

```
aws ec2 describe-vpc-endpoint-services \ 
     --filter "Name=service-type,Values=Interface" Name=service-
name,Values=com.amazonaws.us-east-1.s3
```
## Output:

```
{ 
     "ServiceDetails": [ 
         { 
              "ServiceName": "com.amazonaws.us-east-1.s3", 
              "ServiceId": "vpce-svc-081d84efcdEXAMPLE", 
              "ServiceType": [ 
\overline{a} "ServiceType": "Interface" 
 } 
              ], 
              "AvailabilityZones": [ 
                  "us-east-1a", 
                  "us-east-1b", 
                  "us-east-1c", 
                  "us-east-1d", 
                  "us-east-1e", 
              "us-east-1f" 
              ], 
              "Owner": "amazon", 
              "BaseEndpointDnsNames": [ 
                  "s3.us-east-1.vpce.amazonaws.com" 
              ], 
              "VpcEndpointPolicySupported": true, 
              "AcceptanceRequired": false, 
              "ManagesVpcEndpoints": false, 
              "Tags": [] 
         } 
     ], 
     "ServiceNames": [ 
          "com.amazonaws.us-east-1.s3" 
     ]
}
```
Per ulteriori informazioni, consulta [Visualizza i nomi di AWS servizio disponibili nella Guida](https://docs.aws.amazon.com/vpc/latest/privatelink/vpce-interface.html#vpce-view-services) per l'utente per. AWS PrivateLink

• Per i dettagli sull'API, consulta [DescribeVpcEndpointServices AWS CLI](https://awscli.amazonaws.com/v2/documentation/api/latest/reference/ec2/describe-vpc-endpoint-services.html)Command Reference.

## **describe-vpc-endpoints**

Il seguente esempio di codice mostra come utilizzaredescribe-vpc-endpoints.

## AWS CLI

## Per descrivere gli endpoint VPC

L'describe-vpc-endpointsesempio seguente mostra i dettagli per tutti gli endpoint VPC.

```
aws ec2 describe-vpc-endpoints
```

```
{ 
     "VpcEndpoints": [ 
         { 
              "PolicyDocument": "{\"Version\":\"2008-10-17\",\"Statement\":[{\"Effect
\":\"Allow\",\"Principal\":\"*\",\"Action\":\"*\",\"Resource\":\"*\"}]}", 
              "VpcId": "vpc-aabb1122", 
              "NetworkInterfaceIds": [], 
              "SubnetIds": [], 
              "PrivateDnsEnabled": true, 
              "State": "available", 
              "ServiceName": "com.amazonaws.us-east-1.dynamodb", 
              "RouteTableIds": [ 
                  "rtb-3d560345" 
              ], 
              "Groups": [], 
              "VpcEndpointId": "vpce-032a826a", 
              "VpcEndpointType": "Gateway", 
              "CreationTimestamp": "2017-09-05T20:41:28Z", 
              "DnsEntries": [], 
              "OwnerId": "123456789012" 
         }, 
         { 
              "PolicyDocument": "{\n \"Statement\": [\n {\n \"Action\": \"*
\", \n \"Effect\": \"Allow\", \n \"Principal\": \"*\", \n \"Resource
\Upsilon': \Upsilon^* \Upsilon \cap \{\n} }\n ]\n}",
              "VpcId": "vpc-1a2b3c4d", 
              "NetworkInterfaceIds": [ 
                  "eni-2ec2b084", 
                  "eni-1b4a65cf" 
              ], 
              "SubnetIds": [ 
                  "subnet-d6fcaa8d", 
                  "subnet-7b16de0c"
```

```
 ], 
             "PrivateDnsEnabled": false, 
             "State": "available", 
             "ServiceName": "com.amazonaws.us-east-1.elasticloadbalancing", 
             "RouteTableIds": [], 
             "Groups": [ 
\overline{a} "GroupName": "default", 
                     "GroupId": "sg-54e8bf31" 
 } 
             ], 
             "VpcEndpointId": "vpce-0f89a33420c1931d7", 
             "VpcEndpointType": "Interface", 
             "CreationTimestamp": "2017-09-05T17:55:27.583Z", 
             "DnsEntries": [ 
\overline{a} "HostedZoneId": "Z7HUB22UULQXV", 
                     "DnsName": "vpce-0f89a33420c1931d7-
bluzidnv.elasticloadbalancing.us-east-1.vpce.amazonaws.com" 
                 }, 
\overline{a} "HostedZoneId": "Z7HUB22UULQXV", 
                     "DnsName": "vpce-0f89a33420c1931d7-bluzidnv-us-
east-1b.elasticloadbalancing.us-east-1.vpce.amazonaws.com" 
\qquad \qquad \text{ }\overline{a} "HostedZoneId": "Z7HUB22UULQXV", 
                     "DnsName": "vpce-0f89a33420c1931d7-bluzidnv-us-
east-1a.elasticloadbalancing.us-east-1.vpce.amazonaws.com" 
 } 
             ], 
             "OwnerId": "123456789012" 
         }, 
         { 
            "VpcEndpointId": "vpce-aabbaabbaabbaabba",
             "VpcEndpointType": "GatewayLoadBalancer", 
             "VpcId": "vpc-111122223333aabbc", 
             "ServiceName": "com.amazonaws.vpce.us-east-1.vpce-
svc-123123a1c43abc123", 
             "State": "available", 
             "SubnetIds": [ 
                 "subnet-0011aabbcc2233445" 
             ], 
             "RequesterManaged": false,
```
```
 "NetworkInterfaceIds": [ 
                   "eni-01010120203030405" 
              ], 
              "CreationTimestamp": "2020-11-11T08:06:03.522Z", 
              "Tags": [], 
              "OwnerId": "123456789012" 
          } 
     ]
}
```
Per ulteriori informazioni, consultare [Endpoint VPC](https://docs.aws.amazon.com/vpc/latest/userguide/vpc-endpoints.html) nella Guida per l'utente di Amazon VPC.

• Per i dettagli sull'API, consulta AWS CLI Command [DescribeVpcEndpointsR](https://awscli.amazonaws.com/v2/documentation/api/latest/reference/ec2/describe-vpc-endpoints.html)eference.

### **describe-vpc-peering-connections**

Il seguente esempio di codice mostra come utilizzaredescribe-vpc-peering-connections.

AWS CLI

Per descrivere le connessioni peering VPC

Questo esempio descrive tutte le connessioni peering VPC.

Comando:

```
aws ec2 describe-vpc-peering-connections
```

```
{ 
     "VpcPeeringConnections": [ 
\overline{\mathcal{L}} "Status": { 
                  "Message": "Active", 
                  "Code": "active" 
              }, 
              "Tags": [ 
\overline{a} "Value": "Peering-1", 
                      "Key": "Name" 
 }
```

```
 ], 
             "AccepterVpcInfo": { 
                  "OwnerId": "111122223333", 
                  "VpcId": "vpc-1a2b3c4d", 
                  "CidrBlock": "10.0.1.0/28" 
             }, 
             "VpcPeeringConnectionId": "pcx-11122233", 
              "RequesterVpcInfo": { 
                  "PeeringOptions": { 
                      "AllowEgressFromLocalVpcToRemoteClassicLink": false, 
                      "AllowEgressFromLocalClassicLinkToRemoteVpc": false 
                  }, 
                  "OwnerId": "444455556666", 
                  "VpcId": "vpc-123abc45", 
                  "CidrBlock": "192.168.0.0/16" 
 } 
         }, 
         { 
             "Status": { 
                  "Message": "Pending Acceptance by 444455556666", 
                  "Code": "pending-acceptance" 
             }, 
             "Tags": [], 
             "RequesterVpcInfo": { 
                  "PeeringOptions": { 
                      "AllowEgressFromLocalVpcToRemoteClassicLink": false, 
                      "AllowEgressFromLocalClassicLinkToRemoteVpc": false 
                  }, 
                  "OwnerId": "444455556666", 
                  "VpcId": "vpc-11aa22bb", 
                  "CidrBlock": "10.0.0.0/28" 
             }, 
             "VpcPeeringConnectionId": "pcx-abababab", 
             "ExpirationTime": "2014-04-03T09:12:43.000Z", 
             "AccepterVpcInfo": { 
                  "OwnerId": "444455556666", 
                  "VpcId": "vpc-33cc44dd" 
 } 
         } 
     ]
```
Per descrivere connessioni peering VPC specifiche

}

Questo esempio descrive tutte le connessioni peering VPC che si trovano nello stato di accettazione in sospeso.

Comando:

```
aws ec2 describe-vpc-peering-connections --filters Name=status-code,Values=pending-
acceptance
```
Questo esempio descrive tutte le connessioni peering VPC con il tag Owner=Finance.

Comando:

```
aws ec2 describe-vpc-peering-connections --filters Name=tag:Owner,Values=Finance
```
Questo esempio descrive tutte le connessioni peering VPC richieste per il VPC specificato, vpc-1a2b3c4d.

Comando:

```
aws ec2 describe-vpc-peering-connections --filters Name=requester-vpc-info.vpc-
id,Values=vpc-1a2b3c4d
```
• Per [DescribeVpcPeeringConnections](https://awscli.amazonaws.com/v2/documentation/api/latest/reference/ec2/describe-vpc-peering-connections.html)i AWS CLI dettagli sull'API, vedere in Command Reference.

### **describe-vpcs**

Il seguente esempio di codice mostra come utilizzaredescribe-vpcs.

AWS CLI

Esempio 1: per descrivere tutti i VPC

Nell'esempio di describe-vpcs seguente vengono recuperati i dettagli di tutti i VPC.

aws ec2 describe-vpcs

Output:

"Vpcs": [

```
 { 
            "CidrBlock": "30.1.0.0/16", 
            "DhcpOptionsId": "dopt-19edf471", 
            "State": "available", 
            "VpcId": "vpc-0e9801d129EXAMPLE", 
            "OwnerId": "111122223333", 
            "InstanceTenancy": "default", 
            "CidrBlockAssociationSet": [ 
\overline{a} "AssociationId": "vpc-cidr-assoc-062c64cfafEXAMPLE", 
                    "CidrBlock": "30.1.0.0/16", 
                    "CidrBlockState": { 
                        "State": "associated" 
1 1 1 1 1 1 1
 } 
            ], 
            "IsDefault": false, 
            "Tags": [ 
\overline{a} "Key": "Name", 
                    "Value": "Not Shared" 
 } 
 ] 
        }, 
        { 
            "CidrBlock": "10.0.0.0/16", 
            "DhcpOptionsId": "dopt-19edf471", 
            "State": "available", 
            "VpcId": "vpc-06e4ab6c6cEXAMPLE", 
            "OwnerId": "222222222222", 
            "InstanceTenancy": "default", 
            "CidrBlockAssociationSet": [ 
\overline{a} "AssociationId": "vpc-cidr-assoc-00b17b4eddEXAMPLE", 
                    "CidrBlock": "10.0.0.0/16", 
                    "CidrBlockState": { 
                        "State": "associated" 
1 1 1 1 1 1 1
 } 
            ], 
             "IsDefault": false, 
            "Tags": [ 
\overline{a} "Key": "Name",
```

```
 "Value": "Shared VPC" 
 } 
 ] 
      } 
   ]
}
```
Esempio 2: per descrivere un VPC specificato

Nell'esempio describe-vpcs seguente vengono recuperati i dettagli per il VPC specificato.

```
aws ec2 describe-vpcs \ 
     --vpc-ids vpc-06e4ab6c6cEXAMPLE
```

```
{ 
     "Vpcs": [ 
        { 
            "CidrBlock": "10.0.0.0/16", 
            "DhcpOptionsId": "dopt-19edf471", 
            "State": "available", 
            "VpcId": "vpc-06e4ab6c6cEXAMPLE", 
            "OwnerId": "111122223333", 
            "InstanceTenancy": "default", 
            "CidrBlockAssociationSet": [ 
\overline{a} "AssociationId": "vpc-cidr-assoc-00b17b4eddEXAMPLE", 
                    "CidrBlock": "10.0.0.0/16", 
                    "CidrBlockState": { 
                        "State": "associated" 
 } 
 } 
            ], 
            "IsDefault": false, 
            "Tags": [ 
\overline{a} "Key": "Name", 
                    "Value": "Shared VPC" 
 } 
 ] 
        } 
    ]
```
}

• Per i dettagli sull'API, consulta [DescribeVpcs AWS CLIC](https://awscli.amazonaws.com/v2/documentation/api/latest/reference/ec2/describe-vpcs.html)ommand Reference.

#### **describe-vpn-connections**

Il seguente esempio di codice mostra come utilizzaredescribe-vpn-connections.

# AWS CLI

Esempio 1: per descrivere le connessioni VPN

L'describe-vpn-connectionsesempio seguente descrive tutte le connessioni VPN da sito a sito.

aws ec2 describe-vpn-connections

```
{ 
     "VpnConnections": [ 
         { 
              "CustomerGatewayConfiguration": "...configuration information...", 
              "CustomerGatewayId": "cgw-01234567abcde1234", 
              "Category": "VPN", 
              "State": "available", 
              "Type": "ipsec.1", 
              "VpnConnectionId": "vpn-1122334455aabbccd", 
              "TransitGatewayId": "tgw-00112233445566aab", 
              "Options": { 
                  "EnableAcceleration": false, 
                  "StaticRoutesOnly": true, 
                  "LocalIpv4NetworkCidr": "0.0.0.0/0", 
                  "RemoteIpv4NetworkCidr": "0.0.0.0/0", 
                  "TunnelInsideIpVersion": "ipv4" 
              }, 
              "Routes": [], 
              "Tags": [ 
\overline{a} "Key": "Name", 
                       "Value": "CanadaVPN"
```

```
 } 
            ], 
             "VgwTelemetry": [ 
\overline{a}"AcceptedRouteCount": 0,
                    "LastStatusChange": "2020-07-29T10:35:11.000Z", 
                    "OutsideIpAddress": "203.0.113.3", 
                    "Status": "DOWN", 
                    "StatusMessage": "" 
                }, 
\overline{a}"AcceptedRouteCount": 0,
                    "LastStatusChange": "2020-09-02T09:09:33.000Z", 
                    "OutsideIpAddress": "203.0.113.5", 
                    "Status": "UP", 
                    "StatusMessage": "" 
 } 
 ] 
        } 
   \mathbf{I}}
```
Per ulteriori informazioni, consulta [Come funziona la AWS VPN da sito a sito nella Guida per](https://docs.aws.amazon.com/vpn/latest/s2svpn/how_it_works.html) [l'utente della VPN da sito a sito.](https://docs.aws.amazon.com/vpn/latest/s2svpn/how_it_works.html)AWS

Esempio 2: per descrivere le connessioni VPN disponibili

L'describe-vpn-connectionsesempio seguente descrive le connessioni VPN da sito a sito con uno stato di. available

```
aws ec2 describe-vpn-connections \ 
     --filters "Name=state,Values=available"
```
Per ulteriori informazioni, consulta [Come funziona la AWS VPN da sito a sito nella Guida per](https://docs.aws.amazon.com/vpn/latest/s2svpn/how_it_works.html) [l'utente della VPN da sito a sito.](https://docs.aws.amazon.com/vpn/latest/s2svpn/how_it_works.html)AWS

• Per i dettagli sull'API, consulta Command Reference. [DescribeVpnConnections](https://awscli.amazonaws.com/v2/documentation/api/latest/reference/ec2/describe-vpn-connections.html)AWS CLI

# **describe-vpn-gateways**

Il seguente esempio di codice mostra come utilizzaredescribe-vpn-gateways.

# AWS CLI

Per descrivere i tuoi gateway privati virtuali

Questo esempio descrive i gateway privati virtuali.

Comando:

aws ec2 describe-vpn-gateways

Output:

```
{ 
     "VpnGateways": [ 
        { 
            "State": "available", 
            "Type": "ipsec.1", 
            "VpnGatewayId": "vgw-f211f09b", 
            "VpcAttachments": [ 
\overline{a} "State": "attached", 
                    "VpcId": "vpc-98eb5ef5" 
 } 
 ] 
        }, 
        { 
            "State": "available", 
            "Type": "ipsec.1", 
            "VpnGatewayId": "vgw-9a4cacf3", 
            "VpcAttachments": [ 
\overline{a} "State": "attaching", 
                    "VpcId": "vpc-a01106c2" 
 } 
 ] 
        } 
    ]
}
```
• Per i dettagli sull'API, consulta [DescribeVpnGateways AWS CLIC](https://awscli.amazonaws.com/v2/documentation/api/latest/reference/ec2/describe-vpn-gateways.html)ommand Reference.

# **detach-classic-link-vpc**

Il seguente esempio di codice mostra come utilizzaredetach-classic-link-vpc.

# AWS CLI

Per scollegare (scollegare) un'istanza EC2 Classic da un VPC

Questo esempio scollega l'istanza i-0598c7d356eba48d7 dal VPC vpc-88888888.

Comando:

```
aws ec2 detach-classic-link-vpc --instance-id i-0598c7d356eba48d7 --vpc-id 
  vpc-88888888
```
Output:

```
\{ "Return": true
}
```
• Per i dettagli sull'API, vedere in Command Reference. [DetachClassicLinkVpcA](https://awscli.amazonaws.com/v2/documentation/api/latest/reference/ec2/detach-classic-link-vpc.html)WS CLI

# **detach-internet-gateway**

Il seguente esempio di codice mostra come utilizzaredetach-internet-gateway.

AWS CLI

Per scollegare un gateway Internet dal tuo VPC

L'detach-internet-gatewayesempio seguente scollega il gateway Internet specificato dal VPC specifico.

```
aws ec2 detach-internet-gateway \ 
     --internet-gateway-id igw-0d0fb496b3EXAMPLE \ 
     --vpc-id vpc-0a60eb65b4EXAMPLE
```
Questo comando non produce alcun output.

Per ulteriori informazioni, consulta la sezione [Gateway Internet](https://docs.aws.amazon.com/vpc/latest/userguide/VPC_Internet_Gateway.html) nella Guida per l'utente di Amazon VPC.

• Per i dettagli sull'API, vedere [DetachInternetGateway](https://awscli.amazonaws.com/v2/documentation/api/latest/reference/ec2/detach-internet-gateway.html)in AWS CLI Command Reference.

# **detach-network-interface**

Il seguente esempio di codice mostra come utilizzaredetach-network-interface.

AWS CLI

Per scollegare un'interfaccia di rete dall'istanza

Questo esempio scollega l'interfaccia di rete specificata dall'istanza specificata. Se il comando va a buon fine, non viene restituito alcun output.

Comando:

aws ec2 detach-network-interface --attachment-id eni-attach-66c4350a

• Per i dettagli sull'API, vedere [DetachNetworkInterfacei](https://awscli.amazonaws.com/v2/documentation/api/latest/reference/ec2/detach-network-interface.html)n AWS CLI Command Reference.

# **detach-verified-access-trust-provider**

Il seguente esempio di codice mostra come utilizzaredetach-verified-access-trustprovider.

AWS CLI

Per scollegare un fornitore di fiducia da un'istanza

L'detach-verified-access-trust-provideresempio seguente scollega il provider fiduciario di accesso verificato specificato dall'istanza di accesso verificato specificata.

```
aws ec2 detach-verified-access-trust-provider \ 
     --verified-access-instance-id vai-0ce000c0b7643abea \ 
     --verified-access-trust-provider-id vatp-0bb32de759a3e19e7
```
Output:

```
 "VerifiedAccessTrustProvider": { 
     "VerifiedAccessTrustProviderId": "vatp-0bb32de759a3e19e7",
```

```
 "Description": "Testing Verified Access", 
     "TrustProviderType": "user", 
     "UserTrustProviderType": "iam-identity-center", 
     "PolicyReferenceName": "idc", 
     "CreationTime": "2023-08-25T19:00:38", 
     "LastUpdatedTime": "2023-08-25T19:00:38" 
 }, 
 "VerifiedAccessInstance": { 
     "VerifiedAccessInstanceId": "vai-0ce000c0b7643abea", 
     "Description": "Testing Verified Access", 
     "VerifiedAccessTrustProviders": [], 
     "CreationTime": "2023-08-25T18:27:56", 
     "LastUpdatedTime": "2023-08-25T18:27:56" 
 }
```
Per ulteriori informazioni, consulta le [istanze di accesso verificato nella Guida](https://docs.aws.amazon.com/verified-access/latest/ug/verified-access-instances.html) per l'utente di accesso AWS verificato.

• Per i dettagli sull'API, consulta [DetachVerifiedAccessTrustProvider AWS CLI](https://awscli.amazonaws.com/v2/documentation/api/latest/reference/ec2/detach-verified-access-trust-provider.html)Command Reference.

# **detach-volume**

Il seguente esempio di codice mostra come utilizzaredetach-volume.

AWS CLI

}

Per scollegare un volume da un'istanza

Questo comando di esempio scollega il volume (vol-049df61146c4d7901) dall'istanza a cui è collegato.

Comando:

aws ec2 detach-volume --volume-id vol-1234567890abcdef0

Output:

```
 "AttachTime": "2014-02-27T19:23:06.000Z", 
 "InstanceId": "i-1234567890abcdef0",
```

```
 "VolumeId": "vol-049df61146c4d7901", 
     "State": "detaching", 
     "Device": "/dev/sdb"
}
```
• Per i dettagli sull'API, consulta [DetachVolume AWS CLI](https://awscli.amazonaws.com/v2/documentation/api/latest/reference/ec2/detach-volume.html)Command Reference.

### **detach-vpn-gateway**

Il seguente esempio di codice mostra come utilizzaredetach-vpn-gateway.

### AWS CLI

Per scollegare un gateway privato virtuale dal tuo VPC

Questo esempio scollega il gateway privato virtuale specificato dal VPC specificato. Se il comando va a buon fine, non viene restituito alcun output.

Comando:

```
aws ec2 detach-vpn-gateway --vpn-gateway-id vgw-9a4cacf3 --vpc-id vpc-a01106c2
```
• Per i dettagli sull'API, vedere [DetachVpnGatewayi](https://awscli.amazonaws.com/v2/documentation/api/latest/reference/ec2/detach-vpn-gateway.html)n AWS CLI Command Reference.

# **disable-address-transfer**

Il seguente esempio di codice mostra come utilizzaredisable-address-transfer.

# AWS CLI

Per disabilitare il trasferimento di un indirizzo IP elastico

L'disable-address-transferesempio seguente disabilita il trasferimento elastico dell'indirizzo IP per l'indirizzo IP elastico specificato.

```
aws ec2 disable-address-transfer \ 
     --allocation-id eipalloc-09ad461b0d03f6aaf
```
#### Output:

```
 "AddressTransfer": { 
          "PublicIp": "100.21.184.216", 
          "AllocationId": "eipalloc-09ad461b0d03f6aaf", 
          "AddressTransferStatus": "disabled" 
     }
}
```
Per ulteriori informazioni, consulta [Transfer Elastic IP address](https://docs.aws.amazon.com/vpc/latest/userguide/vpc-eips.html#transfer-EIPs-intro) nella Amazon VPC User Guide.

• Per i dettagli sull'API, consulta [DisableAddressTransfer AWS CLI](https://awscli.amazonaws.com/v2/documentation/api/latest/reference/ec2/disable-address-transfer.html)Command Reference.

# **disable-aws-network-performance-metric-subscription**

Il seguente esempio di codice mostra come utilizzaredisable-aws-network-performancemetric-subscription.

AWS CLI

Per disabilitare un abbonamento metrico

L'disable-aws-network-performance-metric-subscriptionesempio seguente disabilita il monitoraggio della latenza di rete aggregata tra le regioni di origine e di destinazione specificate.

```
aws ec2 disable-aws-network-performance-metric-subscription \ 
     --source us-east-1 \ 
     --destination eu-west-1 \ 
     --metric aggregate-latency \ 
     --statistic p50
```
Output:

```
{ 
      "Output": true
}
```
Per ulteriori informazioni, consulta [Manage subscriptions](https://docs.aws.amazon.com/network-manager/latest/infrastructure-performance/nmip-subscriptions-cw.html) nella Infrastructure Performance User Guide.

• Per i dettagli sull'API, consulta [DisableAwsNetworkPerformanceMetricSubscription AWS](https://awscli.amazonaws.com/v2/documentation/api/latest/reference/ec2/disable-aws-network-performance-metric-subscription.html)  [CLIC](https://awscli.amazonaws.com/v2/documentation/api/latest/reference/ec2/disable-aws-network-performance-metric-subscription.html)ommand Reference.

# **disable-ebs-encryption-by-default**

Il seguente esempio di codice mostra come utilizzaredisable-ebs-encryption-by-default.

AWS CLI

Per disabilitare la crittografia EBS per impostazione predefinita

L'disable-ebs-encryption-by-defaultesempio seguente disabilita la crittografia EBS per impostazione predefinita per il tuo AWS account nella regione corrente.

```
aws ec2 disable-ebs-encryption-by-default
```
Output:

}

```
{ 
     "EbsEncryptionByDefault": false
```
• Per i dettagli sull'API, consulta AWS CLI Command [DisableEbsEncryptionByDefaultR](https://awscli.amazonaws.com/v2/documentation/api/latest/reference/ec2/disable-ebs-encryption-by-default.html)eference.

# **disable-fast-launch**

Il seguente esempio di codice mostra come utilizzaredisable-fast-launch.

AWS CLI

Per interrompere l'avvio rapido di un'immagine

L'disable-fast-launchesempio seguente interrompe l'avvio rapido sull'AMI specificata e pulisce le istantanee preconfigurate esistenti.

```
aws ec2 disable-fast-launch \ 
     --image-id ami-01234567890abcedf
```
Output:

```
 "ImageId": "ami-01234567890abcedf", 
 "ResourceType": "snapshot", 
 "SnapshotConfiguration": {},
```

```
 "LaunchTemplate": { 
         "LaunchTemplateId": "lt-01234567890abcedf", 
         "LaunchTemplateName": "EC2FastLaunchDefaultResourceCreation-
a8c6215d-94e6-441b-9272-dbd1f87b07e2", 
         "Version": "1" 
     }, 
     "MaxParallelLaunches": 6, 
     "OwnerId": "0123456789123", 
     "State": "disabling", 
     "StateTransitionReason": "Client.UserInitiated", 
     "StateTransitionTime": "2022-01-27T22:47:29.265000+00:00"
}
```
Per ulteriori informazioni sulla configurazione di un'AMI Windows per un avvio più rapido, consulta [Configura la tua AMI per un avvio più rapido nella Guida per](https://docs.aws.amazon.com/AWSEC2/latest/WindowsGuide/windows-ami-version-history.html#win-ami-config-fast-launch) l'utente di Amazon EC2.

• Per i dettagli sull'API, consulta [DisableFastLaunchC](https://awscli.amazonaws.com/v2/documentation/api/latest/reference/ec2/disable-fast-launch.html)ommand Reference.AWS CLI

### **disable-fast-snapshot-restores**

Il seguente esempio di codice mostra come utilizzaredisable-fast-snapshot-restores.

### AWS CLI

Per disabilitare il ripristino rapido delle istantanee

L'disable-fast-snapshot-restoresesempio seguente disabilita il ripristino rapido delle istantanee per l'istantanea specificata nella zona di disponibilità specificata.

```
aws ec2 disable-fast-snapshot-restores \ 
     --availability-zones us-east-2a \ 
     --source-snapshot-ids snap-1234567890abcdef0
```

```
{ 
     "Successful": [ 
         \{ "SnapshotId": "snap-1234567890abcdef0" 
              "AvailabilityZone": "us-east-2a", 
              "State": "disabling", 
              "StateTransitionReason": "Client.UserInitiated",
```

```
 "OwnerId": "123456789012", 
               "EnablingTime": "2020-01-25T23:57:49.602Z" 
          } 
     ], 
     "Unsuccessful": []
}
```
• Per i dettagli sull'API, vedere [DisableFastSnapshotRestores](https://awscli.amazonaws.com/v2/documentation/api/latest/reference/ec2/disable-fast-snapshot-restores.html)in AWS CLI Command Reference.

# **disable-image-block-public-access**

Il seguente esempio di codice mostra come utilizzaredisable-image-block-public-access.

### AWS CLI

Per disabilitare l'accesso pubblico a blocchi per le AMI nella regione specificata

L'disable-image-block-public-accessesempio seguente disabilita l'accesso pubblico a blocchi per le AMI a livello di account nella regione specificata.

```
aws ec2 disable-image-block-public-access \ 
     --region us-east-1
```
Output:

```
{ 
     "ImageBlockPublicAccessState": "unblocked"
}
```
Per ulteriori informazioni, consulta [Bloccare l'accesso pubblico alle tue AMI nella Guida](https://docs.aws.amazon.com/AWSEC2/latest/UserGuide/sharingamis-intro.html#block-public-access-to-amis) per l'utente di Amazon EC2.

• Per i dettagli sull'API, consulta AWS CLI Command [DisableImageBlockPublicAccess](https://awscli.amazonaws.com/v2/documentation/api/latest/reference/ec2/disable-image-block-public-access.html)Reference.

### **disable-image-deprecation**

Il seguente esempio di codice mostra come utilizzaredisable-image-deprecation.

AWS CLI

Per annullare l'obsolescenza di un AMI

L'disable-image-deprecationesempio seguente annulla la deprecazione di un AMI, che rimuove il DeprecationTime campo dall'output. describe-images Per eseguire questa procedura, è necessario essere il proprietario dell'AMI.

```
aws ec2 disable-image-deprecation \ 
     --image-id ami-1234567890abcdef0
```
Output:

```
{ 
     "RequestID": "11aabb229-4eac-35bd-99ed-be587EXAMPLE", 
     "Return": "true"
}
```
Per ulteriori informazioni, consulta Deprecare un'AMI < https://docs.aws.amazon.com/AWS EC2/ Latest/ UserGuide /ami-deprecate.html #deprecate -ami> nella Amazon EC2 User Guide.

• Per i dettagli sull'API, consulta Command Reference. [DisableImageDeprecationA](https://awscli.amazonaws.com/v2/documentation/api/latest/reference/ec2/disable-image-deprecation.html)WS CLI

# **disable-image**

Il seguente esempio di codice mostra come utilizzaredisable-image.

AWS CLI

Per disattivare un AMI

L'disable-imageesempio seguente disattiva l'AMI specificato.

```
aws ec2 disable-image \ 
     --image-id ami-1234567890abcdef0
```
Output:

```
{ 
     "Return": "true"
}
```
Per ulteriori informazioni, consulta [Disabilitare un'AMI](https://docs.aws.amazon.com/AWSEC2/latest/UserGuide/disable-an-ami.html) nella Guida per l'utente di Amazon EC2.

• Per i dettagli sull'API, consulta [DisableImage AWS CLI](https://awscli.amazonaws.com/v2/documentation/api/latest/reference/ec2/disable-image.html)Command Reference.

# **disable-serial-console-access**

Il seguente esempio di codice mostra come utilizzaredisable-serial-console-access.

AWS CLI

Per disabilitare l'accesso alla console seriale EC2 per il tuo account

L'disable-serial-console-accessesempio seguente disabilita l'accesso dell'account alla console seriale.

aws ec2 disable-serial-console-access

Output:

```
{ 
     "SerialConsoleAccessEnabled": false
}
```
Per ulteriori informazioni, consulta la [Console seriale EC2](https://docs.aws.amazon.com/AWSEC2/latest/UserGuide/ec2-serial-console.html) nella Guida per l'utente di Amazon EC2.

• Per i dettagli sull'API, consulta AWS CLI Command [DisableSerialConsoleAccessR](https://awscli.amazonaws.com/v2/documentation/api/latest/reference/ec2/disable-serial-console-access.html)eference.

#### **disable-transit-gateway-route-table-propagation**

Il seguente esempio di codice mostra come utilizzaredisable-transit-gateway-routetable-propagation.

AWS CLI

Per disabilitare un allegato del gateway di transito per propagare le rotte alla tabella delle rotte di propagazione specificata

L'disable-transit-gateway-route-table-propagationesempio seguente disabilita l'allegato specificato per propagare le rotte alla tabella delle rotte di propagazione specificata.

```
aws ec2 disable-transit-gateway-route-table-propagation \ 
     --transit-gateway-route-table-id tgw-rtb-0a823edbdeEXAMPLE \ 
     --transit-gateway-attachment-id tgw-attach-09b52ccdb5EXAMPLE
```
### Output:

```
{ 
     "Propagation": { 
          "TransitGatewayAttachmentId": "tgw-attach-09b52ccdb5EXAMPLE", 
          "ResourceId": "vpc-4d7de228", 
          "ResourceType": "vpc", 
          "TransitGatewayRouteTableId": "tgw-rtb-0a823edbdeEXAMPLE", 
          "State": "disabled" 
     }
}
```
Per ulteriori informazioni, vedete le [tabelle di routing dei gateway di transito](https://docs.aws.amazon.com/vpc/latest/tgw/tgw-route-tables.html) nella Transit Gateways Guide.

• Per i dettagli sull'API, consulta [DisableTransitGatewayRouteTablePropagation AWS](https://awscli.amazonaws.com/v2/documentation/api/latest/reference/ec2/disable-transit-gateway-route-table-propagation.html) [CLIC](https://awscli.amazonaws.com/v2/documentation/api/latest/reference/ec2/disable-transit-gateway-route-table-propagation.html)ommand Reference.

# **disable-vgw-route-propagation**

Il seguente esempio di codice mostra come utilizzaredisable-vgw-route-propagation.

AWS CLI

Per disabilitare la propagazione delle rotte

Questo esempio disabilita il gateway privato virtuale specificato dalla propagazione delle route statiche alla tabella di route specificata. Se il comando va a buon fine, non viene restituito alcun output.

Comando:

```
aws ec2 disable-vgw-route-propagation --route-table-id rtb-22574640 --gateway-id 
  vgw-9a4cacf3
```
• Per i dettagli sull'API, vedere [DisableVgwRoutePropagation](https://awscli.amazonaws.com/v2/documentation/api/latest/reference/ec2/disable-vgw-route-propagation.html)in AWS CLI Command Reference.

# **disable-vpc-classic-link-dns-support**

Il seguente esempio di codice mostra come utilizzaredisable-vpc-classic-link-dnssupport.

# AWS CLI

Per disabilitare il supporto ClassicLink DNS per un VPC

Questo esempio disabilita il supporto ClassicLink DNS per. vpc-88888888

Comando:

aws ec2 disable-vpc-classic-link-dns-support --vpc-id vpc-88888888

Output:

```
{ 
   "Return": true
}
```
• Per i dettagli sull'API, vedere [DisableVpcClassicLinkDnsSupporti](https://awscli.amazonaws.com/v2/documentation/api/latest/reference/ec2/disable-vpc-classic-link-dns-support.html)n AWS CLI Command Reference.

# **disable-vpc-classic-link**

Il seguente esempio di codice mostra come utilizzaredisable-vpc-classic-link.

AWS CLI

Da disattivare ClassicLink per un VPC

Questo esempio disabilita ClassicLink vpc-8888888.

Comando:

aws ec2 disable-vpc-classic-link --vpc-id vpc-88888888

Output:

```
{ 
   "Return": true
}
```
• Per i dettagli sull'API, consulta [DisableVpcClassicLinkC](https://awscli.amazonaws.com/v2/documentation/api/latest/reference/ec2/disable-vpc-classic-link.html)ommand Reference.AWS CLI

# **disassociate-address**

Il seguente esempio di codice mostra come utilizzaredisassociate-address.

AWS CLI

Per annullare l'associazione di indirizzi IP elastici a EC2-Classic

Nell'esempio seguente viene rimossa l'associazione di un indirizzo IP elastico a un'istanza in EC2- Classic. Se il comando va a buon fine, non viene restituito alcun output.

Comando:

aws ec2 disassociate-address --public-ip 198.51.100.0

Per annullare l'associazione di un indirizzo IP elastico in EC2-VPC

Nell'esempio seguente viene rimossa l'associazione di un indirizzo IP elastico a un'istanza in un VPC. Se il comando va a buon fine, non viene restituito alcun output.

Comando:

aws ec2 disassociate-address --association-id eipassoc-2bebb745

• Per i dettagli sull'API, consulta [DisassociateAddress AWS CLIC](https://awscli.amazonaws.com/v2/documentation/api/latest/reference/ec2/disassociate-address.html)ommand Reference.

#### **disassociate-client-vpn-target-network**

Il seguente esempio di codice mostra come utilizzaredisassociate-client-vpn-targetnetwork.

AWS CLI

Per dissociare una rete da un endpoint Client VPN

L'disassociate-client-vpn-target-networkesempio seguente dissocia la rete di destinazione associata all'ID di cvpn-assoc-12312312312312312 associazione per l'endpoint Client VPN specificato.

aws ec2 disassociate-client-vpn-target-network \

```
 --client-vpn-endpoint-id cvpn-endpoint-123456789123abcde \ 
 --association-id cvpn-assoc-12312312312312312
```
Output:

```
{ 
     "AssociationId": "cvpn-assoc-12312312312312312", 
     "Status": { 
          "Code": "disassociating" 
     }
}
```
Per ulteriori informazioni, consulta [Target Networks](https://docs.aws.amazon.com/vpn/latest/clientvpn-admin/cvpn-working-target.html) nella AWS Client VPN Administrator Guide.

• Per i dettagli sull'API, consulta [DisassociateClientVpnTargetNetwork AWS CLI](https://awscli.amazonaws.com/v2/documentation/api/latest/reference/ec2/disassociate-client-vpn-target-network.html)Command Reference.

#### **disassociate-iam-instance-profile**

Il seguente esempio di codice mostra come utilizzaredisassociate-iam-instance-profile.

AWS CLI

Per dissociare un profilo di istanza IAM

```
Questo esempio dissocia un profilo di istanza IAM dall'ID dell'associazione. iip-
assoc-05020b59952902f5f
```
Comando:

```
aws ec2 disassociate-iam-instance-profile --association-id iip-
assoc-05020b59952902f5f
```

```
{ 
   "IamInstanceProfileAssociation": { 
       "InstanceId": "i-123456789abcde123", 
       "State": "disassociating", 
       "AssociationId": "iip-assoc-05020b59952902f5f", 
       "IamInstanceProfile": {
```

```
 "Id": "AIPAI5IVIHMFFYY2DKV5Y", 
            "Arn": "arn:aws:iam::123456789012:instance-profile/admin-role" 
       } 
   }
}
```
• Per i dettagli sull'API, consulta AWS CLI Command [DisassociateIamInstanceProfileR](https://awscli.amazonaws.com/v2/documentation/api/latest/reference/ec2/disassociate-iam-instance-profile.html)eference.

# **disassociate-instance-event-window**

Il seguente esempio di codice mostra come utilizzaredisassociate-instance-event-window.

### AWS CLI

Esempio 1: dissociare una o più istanze da una finestra di evento

L'disassociate-instance-event-windowesempio seguente dissocia una o più istanze da una finestra degli eventi. Specificate il instance-event-window-id parametro per specificare la finestra dell'evento. Per dissociare le istanze, specifica il parametro association-target e per i valori dei parametri specifica uno o più ID istanza.

```
aws ec2 disassociate-instance-event-window \ 
     --region us-east-1 \ 
     --instance-event-window-id iew-0abcdef1234567890 \ 
     --association-target "InstanceIds=i-1234567890abcdef0,i-0598c7d356eba48d7"
```

```
{ 
     "InstanceEventWindow": { 
          "InstanceEventWindowId": "iew-0abcdef1234567890", 
          "Name": "myEventWindowName", 
          "CronExpression": "* 21-23 * * 2,3", 
          "AssociationTarget": { 
              "InstanceIds": [], 
              "Tags": [], 
              "DedicatedHostIds": [] 
          }, 
          "State": "creating" 
     }
}
```
Per i vincoli relativi alla finestra degli eventi, consulta [Considerazioni](https://docs.aws.amazon.com/AWSEC2/latest/UserGuide/event-windows.html#event-windows-considerations) nella sezione Eventi pianificati della Guida per l'utente di Amazon EC2.

Esempio 2: dissociare i tag di istanza dalla finestra di un evento

L'disassociate-instance-event-windowesempio seguente dissocia i tag di istanza da una finestra di eventi. Specificate il instance-event-window-id parametro per specificare la finestra dell'evento. Per dissociare i tag di istanza, specifica il parametro association-target e per i valori dei parametri specifica uno o più tag.

```
aws ec2 disassociate-instance-event-window \ 
     --region us-east-1 \ 
     --instance-event-window-id iew-0abcdef1234567890 \ 
     --association-target "InstanceTags=[{Key=k2,Value=v2},{Key=k1,Value=v1}]"
```
Output:

```
{ 
     "InstanceEventWindow": { 
          "InstanceEventWindowId": "iew-0abcdef1234567890", 
          "Name": "myEventWindowName", 
          "CronExpression": "* 21-23 * * 2,3", 
          "AssociationTarget": { 
              "InstanceIds": [], 
              "Tags": [], 
              "DedicatedHostIds": [] 
          }, 
          "State": "creating" 
     }
}
```
Per i vincoli relativi alla finestra degli eventi, consulta [Considerazioni](https://docs.aws.amazon.com/AWSEC2/latest/UserGuide/event-windows.html#event-windows-considerations) nella sezione Eventi pianificati della Guida per l'utente di Amazon EC2.

Esempio 3: dissociare un host dedicato da una finestra di evento

L'disassociate-instance-event-windowesempio seguente dissocia un Dedicated Host da una finestra di evento. Specificate il instance-event-window-id parametro per specificare la finestra dell'evento. Per dissociare un host dedicato, specifica il parametro associationtarget e per i valori dei parametri specifica uno o più ID host dedicati.

```
aws ec2 disassociate-instance-event-window \ 
     --region us-east-1 \ 
     --instance-event-window-id iew-0abcdef1234567890 \ 
     --association-target DedicatedHostIds=h-029fa35a02b99801d
```
Output:

```
{ 
     "InstanceEventWindow": { 
          "InstanceEventWindowId": "iew-0abcdef1234567890", 
          "Name": "myEventWindowName", 
          "CronExpression": "* 21-23 * * 2,3", 
          "AssociationTarget": { 
              "InstanceIds": [], 
              "Tags": [], 
              "DedicatedHostIds": [] 
          }, 
          "State": "creating" 
     }
}
```
Per i vincoli relativi alla finestra degli eventi, consulta [Considerazioni](https://docs.aws.amazon.com/AWSEC2/latest/UserGuide/event-windows.html#event-windows-considerations) nella sezione Eventi pianificati della Guida per l'utente di Amazon EC2.

• Per i dettagli sull'API, consulta [DisassociateInstanceEventWindowC](https://awscli.amazonaws.com/v2/documentation/api/latest/reference/ec2/disassociate-instance-event-window.html)ommand Reference.AWS CLI

# **disassociate-nat-gateway-address**

Il seguente esempio di codice mostra come utilizzaredisassociate-nat-gateway-address.

AWS CLI

Per dissociare un indirizzo IP elastico da un gateway NAT pubblico

L'disassociate-nat-gateway-addressesempio seguente dissocia l'indirizzo IP elastico specificato dal gateway NAT pubblico specificato.

```
aws ec2 disassociate-nat-gateway-address \ 
     --nat-gateway-id nat-1234567890abcdef0 \ 
     --association-ids eipassoc-0f96bdca17EXAMPLE
```
#### Output:

```
{ 
     "NatGatewayId": "nat-1234567890abcdef0", 
     "NatGatewayAddresses": [ 
          { 
              "AllocationId": "eipalloc-0be6ecac95EXAMPLE", 
              "NetworkInterfaceId": "eni-09cc4b2558794f7f9", 
              "PrivateIp": "10.0.0.74", 
              "PublicIp": "3.211.231.218", 
              "AssociationId": "eipassoc-0f96bdca17EXAMPLE", 
              "IsPrimary": false, 
              "Status": "disassociating" 
         } 
     ]
}
```
Per ulteriori informazioni, consulta [Gateway NAT](https://docs.aws.amazon.com/vpc/latest/userguide/vpc-nat-gateway.html) nella Guida per l'utente di Amazon VPC.

• Per i dettagli sull'API, vedere [DisassociateNatGatewayAddress](https://awscli.amazonaws.com/v2/documentation/api/latest/reference/ec2/disassociate-nat-gateway-address.html)in AWS CLI Command Reference.

# **disassociate-route-table**

Il seguente esempio di codice mostra come utilizzaredisassociate-route-table.

AWS CLI

Per dissociare una tabella di rotte

Questo esempio dissocia la tabella di routing specificata dalla sottorete specificata. Se il comando va a buon fine, non viene restituito alcun output.

Comando:

```
aws ec2 disassociate-route-table --association-id rtbassoc-781d0d1a
```
• Per i dettagli sull'API, vedere [DisassociateRouteTable](https://awscli.amazonaws.com/v2/documentation/api/latest/reference/ec2/disassociate-route-table.html)in AWS CLI Command Reference.

# **disassociate-subnet-cidr-block**

Il seguente esempio di codice mostra come utilizzaredisassociate-subnet-cidr-block.

# AWS CLI

Per dissociare un blocco CIDR IPv6 da una sottorete

Questo esempio dissocia un blocco CIDR IPv6 da una sottorete utilizzando l'ID di associazione per il blocco CIDR.

Comando:

aws ec2 disassociate-subnet-cidr-block --association-id subnet-cidr-assoc-3aa54053

Output:

```
{ 
   "SubnetId": "subnet-5f46ec3b", 
   "Ipv6CidrBlockAssociation": { 
       "Ipv6CidrBlock": "2001:db8:1234:1a00::/64", 
       "AssociationId": "subnet-cidr-assoc-3aa54053", 
       "Ipv6CidrBlockState": { 
            "State": "disassociating" 
       } 
   }
}
```
• Per i dettagli sull'API, vedere in Command Reference. [DisassociateSubnetCidrBlockA](https://awscli.amazonaws.com/v2/documentation/api/latest/reference/ec2/disassociate-subnet-cidr-block.html)WS CLI

### **disassociate-transit-gateway-multicast-domain**

Il seguente esempio di codice mostra come utilizzaredisassociate-transit-gatewaymulticast-domain.

AWS CLI

Per dissociare le sottoreti da un dominio multicast

L'disassociate-transit-gateway-multicast-domainesempio seguente dissocia una sottorete dal dominio multicast specificato.

```
aws ec2 disassociate-transit-gateway-multicast-domain \ 
     --transit-gateway-attachment-id tgw-attach-070e571cd1EXAMPLE \ 
     --subnet-id subnet-000de86e3bEXAMPLE \
```

```
 --transit-gateway-multicast-domain-id tgw-mcast-domain-0c4905cef7EXAMPLE
```
Output:

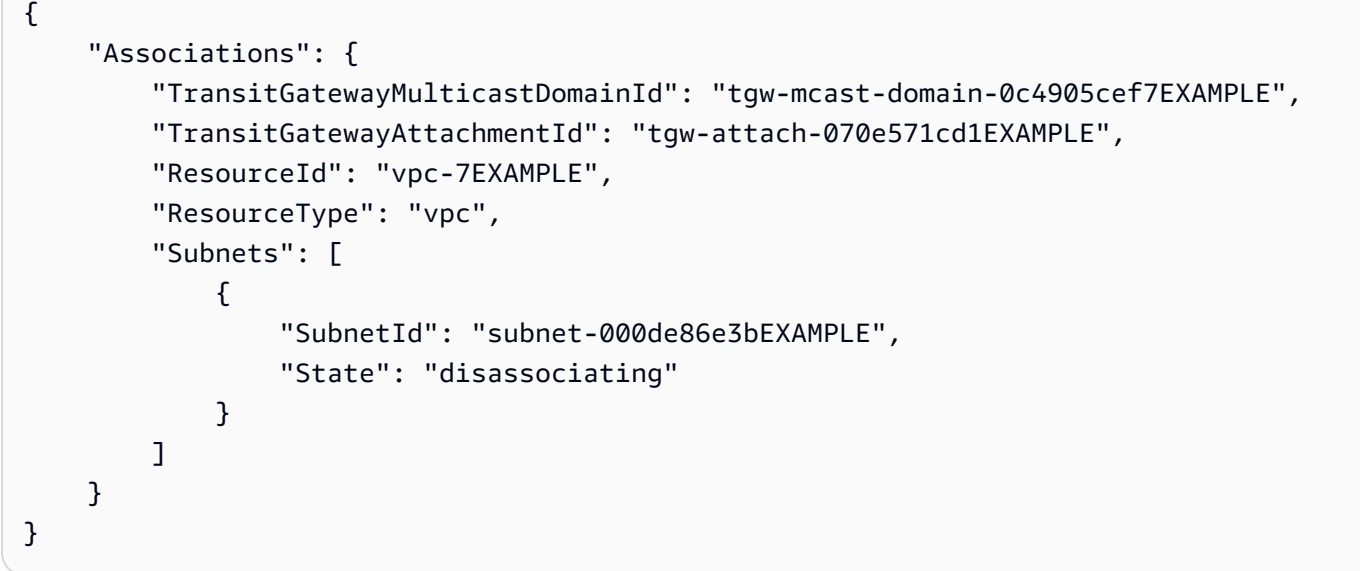

Per ulteriori informazioni, vedere [Working with multicast](https://docs.aws.amazon.com/vpc/latest/tgw/working-with-multicast.html) nella Transit Gateways Guide '.

• Per i dettagli sull'API, consulta AWS CLI Command [DisassociateTransitGatewayMulticastDomainR](https://awscli.amazonaws.com/v2/documentation/api/latest/reference/ec2/disassociate-transit-gateway-multicast-domain.html)eference.

### **disassociate-transit-gateway-route-table**

Il seguente esempio di codice mostra come utilizzaredisassociate-transit-gateway-routetable.

### AWS CLI

Per dissociare una tabella di routing del gateway di transito da un allegato di risorse

L'disassociate-transit-gateway-route-tableesempio seguente dissocia l'allegato specificato dalla tabella delle rotte del gateway di transito.

```
aws ec2 disassociate-transit-gateway-route-table \ 
     --transit-gateway-route-table-id tgw-rtb-002573ed1eEXAMPLE \ 
     --transit-gateway-attachment-id tgw-attach-08e0bc912cEXAMPLE
```

```
{ 
     "Association": { 
         "TransitGatewayRouteTableId": "tgw-rtb-002573ed1eEXAMPLE", 
         "TransitGatewayAttachmentId": "tgw-attach-08e0bc912cEXAMPLE", 
         "ResourceId": "11460968-4ac1-4fd3-bdb2-00599EXAMPLE", 
         "ResourceType": "direct-connect-gateway", 
         "State": "disassociating" 
     }
}
```
Per ulteriori informazioni, consulta le [tabelle di routing dei gateway di transito](https://docs.aws.amazon.com/vpc/latest/tgw/tgw-route-tables.html) nella Guida ai gateway di transito.

• Per i dettagli sull'API, consulta [DisassociateTransitGatewayRouteTable AWS CLIC](https://awscli.amazonaws.com/v2/documentation/api/latest/reference/ec2/disassociate-transit-gateway-route-table.html)ommand Reference.

### **disassociate-vpc-cidr-block**

Il seguente esempio di codice mostra come utilizzaredisassociate-vpc-cidr-block.

AWS CLI

Per dissociare un blocco CIDR IPv6 da un VPC

Questo esempio dissocia un blocco CIDR IPv6 da un VPC utilizzando l'ID di associazione per il blocco CIDR.

Comando:

```
aws ec2 disassociate-vpc-cidr-block --association-id vpc-cidr-assoc-eca54085
```

```
{ 
   "Ipv6CidrBlockAssociation": { 
       "Ipv6CidrBlock": "2001:db8:1234:1a00::/56", 
       "AssociationId": "vpc-cidr-assoc-eca54085", 
       "Ipv6CidrBlockState": { 
            "State": "disassociating" 
       } 
   }, 
   "VpcId": "vpc-a034d6c4"
```
}

Per dissociare un blocco CIDR IPv4 da un VPC

Questo esempio dissocia un blocco CIDR IPv4 da un VPC.

Comando:

aws ec2 disassociate-vpc-cidr-block --association-id vpc-cidr-assoc-0287ac6b

Output:

```
{ 
   "CidrBlockAssociation": { 
       "AssociationId": "vpc-cidr-assoc-0287ac6b", 
       "CidrBlock": "172.18.0.0/16", 
       "CidrBlockState": { 
            "State": "disassociating" 
       } 
   }, 
   "VpcId": "vpc-27621243"
}
```
• Per i dettagli sull'API, vedere in Command Reference. [DisassociateVpcCidrBlockA](https://awscli.amazonaws.com/v2/documentation/api/latest/reference/ec2/disassociate-vpc-cidr-block.html)WS CLI

### **enable-address-transfer**

Il seguente esempio di codice mostra come utilizzareenable-address-transfer.

AWS CLI

Per abilitare un trasferimento elastico di indirizzi IP

L'enable-address-transferesempio seguente abilita il trasferimento elastico dell'indirizzo IP elastico dall'indirizzo IP elastico specificato all'account specificato.

```
aws ec2 enable-address-transfer \ 
     --allocation-id eipalloc-09ad461b0d03f6aaf \ 
     --transfer-account-id 123456789012
```

```
{ 
      "AddressTransfer": { 
         "PublicIp": "100.21.184.216", 
         "AllocationId": "eipalloc-09ad461b0d03f6aaf", 
         "TransferAccountId": "123456789012", 
         "TransferOfferExpirationTimestamp": "2023-02-22T20:51:01.000Z", 
         "AddressTransferStatus": "pending" 
     }
}
```
Per ulteriori informazioni, consulta [Transfer Elastic IP address](https://docs.aws.amazon.com/vpc/latest/userguide/vpc-eips.html#transfer-EIPs-intro) nella Amazon VPC User Guide.

• Per i dettagli sull'API, consulta [EnableAddressTransfer AWS CLIC](https://awscli.amazonaws.com/v2/documentation/api/latest/reference/ec2/enable-address-transfer.html)ommand Reference.

# **enable-aws-network-performance-metric-subscription**

Il seguente esempio di codice mostra come utilizzareenable-aws-network-performancemetric-subscription.

# AWS CLI

Per abilitare un abbonamento metrico

L'enable-aws-network-performance-metric-subscriptionesempio seguente abilita il monitoraggio della latenza di rete aggregata tra le regioni di origine e di destinazione specificate.

```
aws ec2 enable-aws-network-performance-metric-subscription \ 
     --source us-east-1 \ 
     --destination eu-west-1 \ 
     --metric aggregate-latency \ 
     --statistic p50
```
Output:

```
{ 
      "Output": true
}
```
Per ulteriori informazioni, consulta [Manage subscriptions](https://docs.aws.amazon.com/network-manager/latest/infrastructure-performance/nmip-subscriptions-cw.html) nella Infrastructure Performance User Guide.

• Per i dettagli sull'API, consulta [EnableAwsNetworkPerformanceMetricSubscription AWS](https://awscli.amazonaws.com/v2/documentation/api/latest/reference/ec2/enable-aws-network-performance-metric-subscription.html) [CLIC](https://awscli.amazonaws.com/v2/documentation/api/latest/reference/ec2/enable-aws-network-performance-metric-subscription.html)ommand Reference.

### **enable-ebs-encryption-by-default**

Il seguente esempio di codice mostra come utilizzareenable-ebs-encryption-by-default.

AWS CLI

Per abilitare la crittografia EBS per impostazione predefinita

L'enable-ebs-encryption-by-defaultesempio seguente abilita la crittografia EBS per impostazione predefinita per il tuo AWS account nella regione corrente.

aws ec2 enable-ebs-encryption-by-default

Output:

```
{ 
     "EbsEncryptionByDefault": true
}
```
• Per i dettagli sull'API, consulta [EnableEbsEncryptionByDefault AWS CLI](https://awscli.amazonaws.com/v2/documentation/api/latest/reference/ec2/enable-ebs-encryption-by-default.html)Command Reference.

# **enable-fast-launch**

Il seguente esempio di codice mostra come utilizzareenable-fast-launch.

### AWS CLI

Per avviare rapidamente un'immagine

L'enable-fast-launchesempio seguente avvia l'avvio rapido sull'AMI specificata e imposta il numero massimo di istanze parallele da avviare su 6. Il tipo di risorsa da utilizzare per il preprovisioning dell'AMI è impostato su snapshot, che è anche il valore predefinito.

```
aws ec2 enable-fast-launch \ 
     --image-id ami-01234567890abcedf \ 
     --max-parallel-launches 6 \
```
#### --resource-type snapshot

Output:

```
{ 
     "ImageId": "ami-01234567890abcedf", 
     "ResourceType": "snapshot", 
     "SnapshotConfiguration": { 
         "TargetResourceCount": 10 
     }, 
     "LaunchTemplate": {}, 
     "MaxParallelLaunches": 6, 
     "OwnerId": "0123456789123", 
     "State": "enabling", 
     "StateTransitionReason": "Client.UserInitiated", 
     "StateTransitionTime": "2022-01-27T22:16:03.199000+00:00"
}
```
Per ulteriori informazioni sulla configurazione di un'AMI Windows per un avvio più rapido, consulta [Configura la tua AMI per un avvio più rapido nella Guida per](https://docs.aws.amazon.com/AWSEC2/latest/WindowsGuide/windows-ami-version-history.html#win-ami-config-fast-launch) l'utente di Amazon EC2.

• Per i dettagli sull'API, consulta [EnableFastLaunch](https://awscli.amazonaws.com/v2/documentation/api/latest/reference/ec2/enable-fast-launch.html)Command Reference.AWS CLI

#### **enable-fast-snapshot-restores**

Il seguente esempio di codice mostra come utilizzareenable-fast-snapshot-restores.

AWS CLI

Per abilitare il ripristino rapido delle istantanee

L'enable-fast-snapshot-restoresesempio seguente abilita il ripristino rapido delle istantanee per l'istantanea specificata nelle zone di disponibilità specificate.

```
aws ec2 enable-fast-snapshot-restores \ 
     --availability-zones us-east-2a us-east-2b \ 
     --source-snapshot-ids snap-1234567890abcdef0
```
Output:

```
 "Successful": [ 
          { 
              "SnapshotId": "snap-1234567890abcdef0" 
              "AvailabilityZone": "us-east-2a", 
              "State": "enabling", 
              "StateTransitionReason": "Client.UserInitiated", 
              "OwnerId": "123456789012", 
              "EnablingTime": "2020-01-25T23:57:49.602Z" 
         }, 
          { 
              "SnapshotId": "snap-1234567890abcdef0" 
              "AvailabilityZone": "us-east-2b", 
              "State": "enabling", 
              "StateTransitionReason": "Client.UserInitiated", 
              "OwnerId": "123456789012", 
              "EnablingTime": "2020-01-25T23:57:49.596Z" 
         } 
     ], 
     "Unsuccessful": []
}
```
• Per i dettagli sull'API, vedere [EnableFastSnapshotRestoresi](https://awscli.amazonaws.com/v2/documentation/api/latest/reference/ec2/enable-fast-snapshot-restores.html)n AWS CLI Command Reference.

# **enable-image-block-public-access**

Il seguente esempio di codice mostra come utilizzareenable-image-block-public-access.

AWS CLI

Per abilitare l'accesso pubblico a blocchi per le AMI nella regione specificata

L'enable-image-block-public-accessesempio seguente abilita il blocco dell'accesso pubblico per le AMI a livello di account nella regione specificata.

```
aws ec2 enable-image-block-public-access \ 
     --region us-east-1 \ 
     --image-block-public-access-state block-new-sharing
```
Output:

"ImageBlockPublicAccessState": "block-new-sharing"

}

Per ulteriori informazioni, consulta [Bloccare l'accesso pubblico alle tue AMI nella Guida](https://docs.aws.amazon.com/AWSEC2/latest/UserGuide/sharingamis-intro.html#block-public-access-to-amis) per l'utente di Amazon EC2.

• Per i dettagli sull'API, consulta AWS CLI Command [EnableImageBlockPublicAccessR](https://awscli.amazonaws.com/v2/documentation/api/latest/reference/ec2/enable-image-block-public-access.html)eference.

### **enable-image-deprecation**

Il seguente esempio di codice mostra come utilizzareenable-image-deprecation.

#### AWS CLI

Esempio 1: deprecare un AMI

L'enable-image-deprecationesempio seguente rende obsoleta un'AMI in una data e un'ora specifiche. Se specifichi un valore in secondi, Amazon EC2 arrotonda i secondi al minuto più vicino. Per eseguire questa procedura, è necessario essere il proprietario dell'AMI.

```
aws ec2 enable-image-deprecation \ 
     --image-id ami-1234567890abcdef0 \ 
     --deprecate-at "2022-10-15T13:17:12.000Z"
```
Output:

```
{ 
     "RequestID": "59dbff89-35bd-4eac-99ed-be587EXAMPLE", 
     "Return": "true"
}
```
Per ulteriori informazioni, consulta Deprecare un'AMI < https://docs.aws.amazon.com/AWS EC2/ Latest/ UserGuide /ami-deprecate.html #deprecate -ami> nella Amazon EC2 User Guide.

• Per i dettagli sull'API, consulta Command Reference. [EnableImageDeprecation](https://awscli.amazonaws.com/v2/documentation/api/latest/reference/ec2/enable-image-deprecation.html)AWS CLI

#### **enable-image**

Il seguente esempio di codice mostra come utilizzareenable-image.

AWS CLI

Per abilitare un AMI

L'enable-imageesempio seguente abilita l'AMI specificato.

```
aws ec2 enable-image \ 
     --image-id ami-1234567890abcdef0
```
Output:

```
{ 
     "Return": "true"
}
```
Per ulteriori informazioni, consulta [Disabilitare un'AMI](https://docs.aws.amazon.com/AWSEC2/latest/UserGuide/disable-an-ami.html) nella Guida per l'utente di Amazon EC2.

• Per i dettagli sull'API, consulta [EnableImage AWS CLI](https://awscli.amazonaws.com/v2/documentation/api/latest/reference/ec2/enable-image.html)Command Reference.

### **enable-ipam-organization-admin-account**

Il seguente esempio di codice mostra come utilizzareenable-ipam-organization-adminaccount.

# AWS CLI

Integrarsi con AWS Organizations e delegare un account membro come account IPAM

L'enable-ipam-organization-admin-accountesempio seguente integra IPAM con AWS Organizations e delega un account membro come account IPAM.

```
aws ec2 enable-ipam-organization-admin-account \ 
     --delegated-admin-account-id 320805250157
```
Output:

```
{ 
      "Success": true
}
```
Per ulteriori informazioni, consulta [Integrate IPAM with AWS Organizations](https://docs.aws.amazon.com/vpc/latest/ipam/enable-integ-ipam.html) nella Amazon VPC IPAM User Guide.

• Per i dettagli sull'API, consulta Command [EnableIpamOrganizationAdminAccount](https://awscli.amazonaws.com/v2/documentation/api/latest/reference/ec2/enable-ipam-organization-admin-account.html)Reference AWS CLI .
# **enable-reachability-analyzer-organization-sharing**

Il seguente esempio di codice mostra come utilizzareenable-reachability-analyzerorganization-sharing.

AWS CLI

Per abilitare l'accesso affidabile per Reachability Analyzer

L'enable-reachability-analyzer-organization-sharingesempio seguente abilita l'accesso affidabile per Reachability Analyzer.

aws ec2 enable-reachability-analyzer-organization-sharing

Questo comando non produce alcun output.

Per ulteriori informazioni, consulta [Analisi tra account nella Reachability](https://docs.aws.amazon.com/vpc/latest/reachability/multi-account.html) Analyzer User Guide.

• Per i dettagli sull'API, consulta [EnableReachabilityAnalyzerOrganizationSharingC](https://awscli.amazonaws.com/v2/documentation/api/latest/reference/ec2/enable-reachability-analyzer-organization-sharing.html)ommand Reference.AWS CLI

## **enable-serial-console-access**

Il seguente esempio di codice mostra come utilizzareenable-serial-console-access.

AWS CLI

Per abilitare l'accesso alla console seriale per il tuo account

L'enable-serial-console-accessesempio seguente abilita l'accesso tramite account alla console seriale.

aws ec2 enable-serial-console-access

Output:

```
{ 
     "SerialConsoleAccessEnabled": true
}
```
Per ulteriori informazioni, consulta la [Console seriale EC2](https://docs.aws.amazon.com/AWSEC2/latest/UserGuide/ec2-serial-console.html) nella Guida per l'utente di Amazon EC2.

• Per i dettagli sull'API, consulta AWS CLI Command [EnableSerialConsoleAccess](https://awscli.amazonaws.com/v2/documentation/api/latest/reference/ec2/enable-serial-console-access.html)Reference.

## **enable-transit-gateway-route-table-propagation**

Il seguente esempio di codice mostra come utilizzareenable-transit-gateway-route-tablepropagation.

AWS CLI

Per consentire a un allegato del gateway di transito di propagare le rotte alla tabella delle rotte di propagazione specificata

L'enable-transit-gateway-route-table-propagationesempio seguente consente all'allegato specificato di propagare le rotte alla tabella delle rotte di propagazione specificata.

```
aws ec2 enable-transit-gateway-route-table-propagation \ 
     --transit-gateway-route-table-id tgw-rtb-0a823edbdeEXAMPLE \ 
     --transit-gateway-attachment-id tgw-attach-09b52ccdb5EXAMPLE
```
Output:

```
{ 
     "Propagation": { 
          "TransitGatewayAttachmentId": "tgw-attach-09b52ccdb5EXAMPLE", 
          "ResourceId": "vpc-4d7de228", 
          "ResourceType": "vpc", 
          "TransitGatewayRouteTableId": "tgw-rtb-0a823edbdeEXAMPLE", 
         "State": "disabled" 
     }
}
```
Per ulteriori informazioni, vedete le [tabelle di routing dei gateway di transito](https://docs.aws.amazon.com/vpc/latest/tgw/tgw-route-tables.html) nella Transit Gateways Guide.

• Per i dettagli sull'API, consulta EnableTransitGatewayRouteTablePropagation AWS [CLIC](https://awscli.amazonaws.com/v2/documentation/api/latest/reference/ec2/enable-transit-gateway-route-table-propagation.html)ommand Reference.

## **enable-vgw-route-propagation**

Il seguente esempio di codice mostra come utilizzareenable-vgw-route-propagation.

## AWS CLI

Per abilitare la propagazione delle rotte

Questo esempio consente al gateway privato virtuale specificato di propagare le route statiche alla tabella di route specificata. Se il comando va a buon fine, non viene restituito alcun output.

Comando:

```
aws ec2 enable-vgw-route-propagation --route-table-id rtb-22574640 --gateway-id 
  vgw-9a4cacf3
```
• Per i dettagli sull'API, vedere [EnableVgwRoutePropagationi](https://awscli.amazonaws.com/v2/documentation/api/latest/reference/ec2/enable-vgw-route-propagation.html)n AWS CLI Command Reference.

### **enable-volume-io**

Il seguente esempio di codice mostra come utilizzareenable-volume-io.

AWS CLI

Per abilitare l'I/O per un volume

Questo esempio abilita l'I/O su volume. vol-1234567890abcdef0

Comando:

aws ec2 enable-volume-io --volume-id vol-1234567890abcdef0

Output:

```
{ 
   "Return": true
}
```
• Per i dettagli sull'API, vedere [EnableVolumeIo](https://awscli.amazonaws.com/v2/documentation/api/latest/reference/ec2/enable-volume-io.html)in AWS CLI Command Reference.

## **enable-vpc-classic-link-dns-support**

Il seguente esempio di codice mostra come utilizzareenable-vpc-classic-link-dns-support.

## AWS CLI

Per abilitare il supporto ClassicLink DNS per un VPC

Questo esempio abilita il supporto ClassicLink DNS per. vpc-88888888

Comando:

aws ec2 enable-vpc-classic-link-dns-support --vpc-id vpc-88888888

Output:

```
{ 
   "Return": true
}
```
• Per i dettagli sull'API, consulta [EnableVpcClassicLinkDnsSupport AWS CLIC](https://awscli.amazonaws.com/v2/documentation/api/latest/reference/ec2/enable-vpc-classic-link-dns-support.html)ommand Reference.

## **enable-vpc-classic-link**

Il seguente esempio di codice mostra come utilizzareenable-vpc-classic-link.

AWS CLI

Per abilitare un VPC per ClassicLink

Questo esempio abilita vpc-8888888 per. ClassicLink

Comando:

```
aws ec2 enable-vpc-classic-link --vpc-id vpc-88888888
```
Output:

```
{ 
   "Return": true
}
```
• Per i dettagli sull'API, consulta Command [EnableVpcClassicLinkR](https://awscli.amazonaws.com/v2/documentation/api/latest/reference/ec2/enable-vpc-classic-link.html)eference AWS CLI .

## **export-client-vpn-client-certificate-revocation-list**

Il seguente esempio di codice mostra come utilizzareexport-client-vpn-clientcertificate-revocation-list.

#### AWS CLI

Per esportare un elenco di revoche di certificati client

L'export-client-vpn-client-certificate-revocation-listesempio seguente esporta l'elenco di revoca dei certificati client per l'endpoint Client VPN specificato. In questo esempio, l'output viene restituito in formato testo per facilitarne la lettura.

```
aws ec2 export-client-vpn-client-certificate-revocation-list \
     --client-vpn-endpoint-id cvpn-endpoint-123456789123abcde \ 
     --output text
```
#### Output:

-----BEGIN X509 CRL-----

```
MIICiTCCAfICCQD6m7oRw0uXOjANBgkqhkiG9w0BAQUFADCBiDELMAkGA1UEBhMC
VVMxCzAJBgNVBAgTAldBMRAwDgYDVQQHEwdTZWF0dGxlMQ8wDQYDVQQKEwZBbWF6
b24xFDASBgNVBAsTC0lBTSBDb25zb2xlMRIwEAYDVQQDEwlUZXN0Q2lsYWMxHzAd
BgkqhkiG9w0BCQEWEG5vb25lQGFtYXpvbi5jb20wHhcNMTEwNDI1MjA0NTIxWhcN
MTIwNDI0MjA0NTIxWjCBiDELMAkGA1UEBhMCVVMxCzAJBgNVBAgTAldBMRAwDgYD
VQQHEwdTZWF0dGxlMQ8wDQYDVQQKEwZBbWF6b24xFDASBgNVBAsTC0lBTSBDb25z
b2xlMRIwEAYDVQQDEwlUZXN0Q2lsYWMxHzAdBgkqhkiG9w0BCQEWEG5vb25lQGFt
YXpvbi5jb20wgZ8wDQYJKoZIhvcNAQEBBQADgY0AMIGJAoGBAMaK0dn+a4GmWIWJ
21uUSfwfEvySWtC2XADZ4nB+BLYgVIk60CpiwsZ3G93vUEIO3IyNoH/f0wYK8m9T
rDHudUZg3qX4waLG5M43q7Wgc/MbQITxOUSQv7c7ugFFDzQGBzZswY6786m86gpE
Ibb3OhjZnzcvQAaRHhdlQWIMm2nrAgMBAAEwDQYJKoZIhvcNAQEFBQADgYEAtCu4
nUhVVxYUntneD9+h8Mg9q6q+auNKyExzyLwaxlAoo7TJHidbtS4J5iNmZgXL0Fkb
FFBjvSfpJIlJ00zbhNYS5f6GuoEDmFJl0ZxBHjJnyp378OD8uTs7fLvjx79LjSTb
NYiytVbZPQUQ5Yaxu2jXnimvw3rrszlaEXAMPLE=
-----END X509 CRL-----
STATUS pending
```
Per ulteriori informazioni, consulta gli [elenchi di revoca dei certificati AWS client](https://docs.aws.amazon.com/vpn/latest/clientvpn-admin/cvpn-working-certificates.html) nella Client VPN Administrator Guide.

• Per i dettagli sulle API, consulta [ExportClientVpnClientCertificateRevocationList AWS](https://awscli.amazonaws.com/v2/documentation/api/latest/reference/ec2/export-client-vpn-client-certificate-revocation-list.html) [CLIC](https://awscli.amazonaws.com/v2/documentation/api/latest/reference/ec2/export-client-vpn-client-certificate-revocation-list.html)ommand Reference.

## **export-client-vpn-client-configuration**

Il seguente esempio di codice mostra come utilizzareexport-client-vpn-clientconfiguration.

AWS CLI

Per esportare la configurazione del client

L'export-client-vpn-client-configurationesempio seguente esporta la configurazione del client per l'endpoint Client VPN specificato. In questo esempio, l'output viene restituito in formato testo per facilitarne la lettura.

```
aws ec2 export-client-vpn-client-configuration \ 
     --client-vpn-endpoint-id cvpn-endpoint-123456789123abcde \ 
     --output text
```
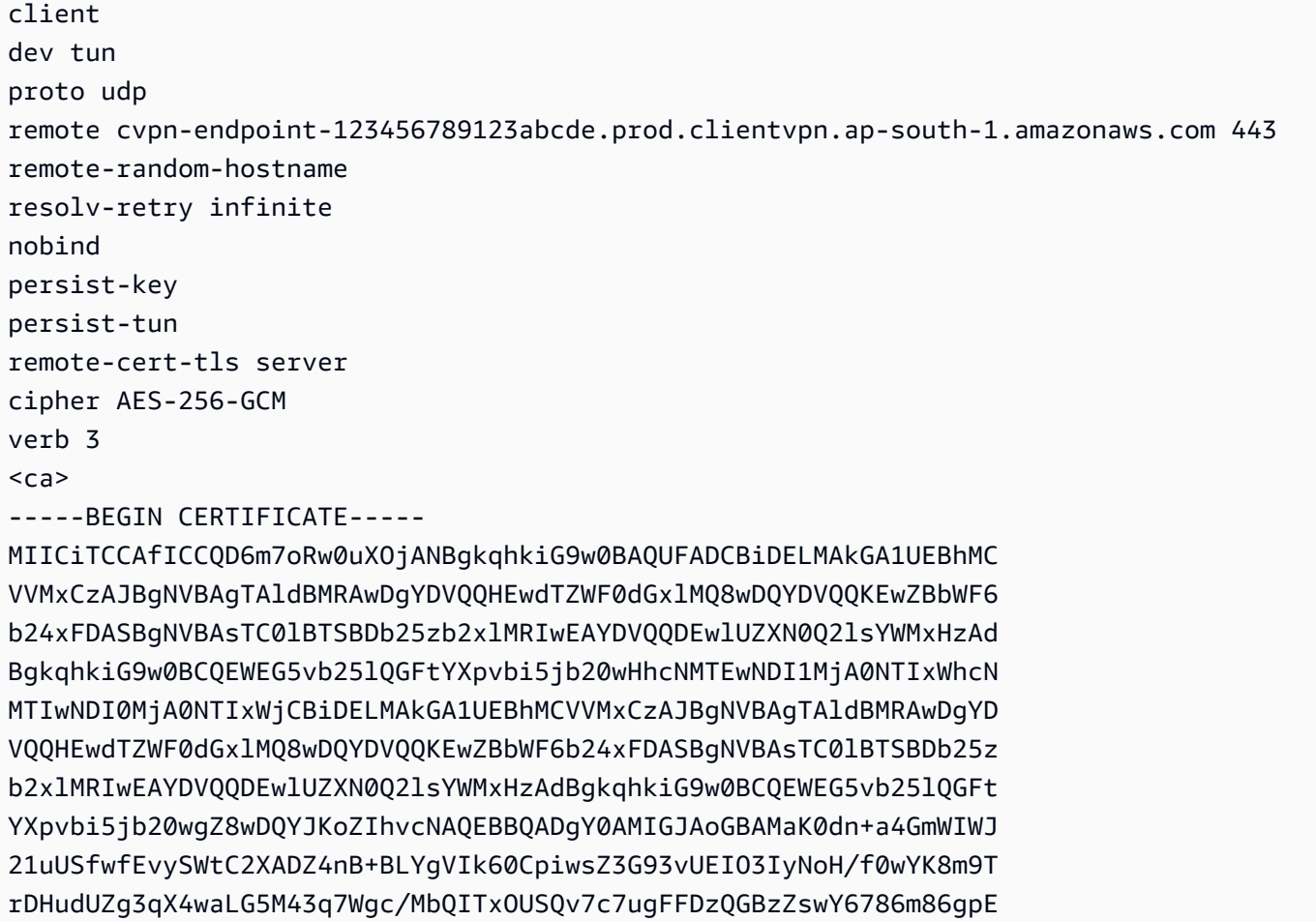

Ibb3OhjZnzcvQAaRHhdlQWIMm2nrAgMBAAEwDQYJKoZIhvcNAQEFBQADgYEAtCu4 nUhVVxYUntneD9+h8Mg9q6q+auNKyExzyLwaxlAoo7TJHidbtS4J5iNmZgXL0Fkb FFBjvSfpJIlJ00zbhNYS5f6GuoEDmFJl0ZxBHjJnyp378OD8uTs7fLvjx79LjSTb NYiytVbZPQUQ5Yaxu2jXnimvw3rrszlaEXAMPLE= -----END CERTIFICATE-----  $\langle$ /ca $\rangle$ reneg-sec 0

Per ulteriori informazioni, consulta [Client VPN Endpoints](https://docs.aws.amazon.com/vpn/latest/clientvpn-admin/cvpn-working-endpoints.html) nella AWS Client VPN Administrator Guide.

• Per i dettagli sull'API, consulta [ExportClientVpnClientConfiguration AWS CLI](https://awscli.amazonaws.com/v2/documentation/api/latest/reference/ec2/export-client-vpn-client-configuration.html)Command Reference.

#### **export-image**

Il seguente esempio di codice mostra come utilizzareexport-image.

AWS CLI

Per esportare una macchina virtuale da un AMI

L'export-imageesempio seguente esporta l'AMI specificato nel bucket specificato nel formato specificato.

```
aws ec2 export-image \setminus --image-id ami-1234567890abcdef0 \ 
     --disk-image-format VMDK \ 
     --s3-export-location S3Bucket=my-export-bucket,S3Prefix=exports/
```

```
{ 
     "DiskImageFormat": "vmdk", 
     "ExportImageTaskId": "export-ami-1234567890abcdef0" 
     "ImageId": "ami-1234567890abcdef0", 
     "RoleName": "vmimport", 
     "Progress": "0", 
     "S3ExportLocation": { 
          "S3Bucket": "my-export-bucket", 
          "S3Prefix": "exports/" 
     }, 
     "Status": "active",
```

```
 "StatusMessage": "validating"
```
}

• Per i dettagli sull'API, vedere [ExportImage](https://awscli.amazonaws.com/v2/documentation/api/latest/reference/ec2/export-image.html)in AWS CLI Command Reference.

#### **get-associated-ipv6-pool-cidrs**

Il seguente esempio di codice mostra come utilizzareget-associated-ipv6-pool-cidrs.

#### AWS CLI

Per ottenere le associazioni per un pool di indirizzi IPv6

L'get-associated-ipv6-pool-cidrsesempio seguente ottiene le associazioni per il pool di indirizzi IPv6 specificato.

```
aws ec2 get-associated-ipv6-pool-cidrs \ 
     --pool-id ipv6pool-ec2-012345abc12345abc
```
Output:

```
{ 
      "Ipv6CidrAssociations": [ 
           { 
               "Ipv6Cidr": "2001:db8:1234:1a00::/56", 
               "AssociatedResource": "vpc-111111222222333ab" 
          } 
    \mathbf{I}}
```
• Per i dettagli sull'API, vedere [GetAssociatedIpv6 PoolCidrs](https://awscli.amazonaws.com/v2/documentation/api/latest/reference/ec2/get-associated-ipv6-pool-cidrs.html) in AWS CLI Command Reference.

#### **get-aws-network-performance-data**

Il seguente esempio di codice mostra come utilizzareget-aws-network-performance-data.

AWS CLI

Per ottenere dati sulle prestazioni della rete

L'get-aws-network-performance-dataesempio seguente recupera i dati sulle prestazioni di rete tra le regioni specificate nel periodo di tempo specificato.

```
aws ec2 get-aws-network-performance-data \ 
     --start-time 2022-10-26T12:00:00.000Z \ 
     --end-time 2022-10-26T12:30:00.000Z \ 
     --data-queries Id=my-query,Source=us-east-1,Destination=eu-
west-1, Metric=aggregate-latency, Statistic=p50, Period=five-minutes
```

```
{ 
     "DataResponses": [ 
         { 
             "Id": "my-query", 
             "Source": "us-east-1", 
             "Destination": "eu-west-1", 
             "Metric": "aggregate-latency", 
             "Statistic": "p50", 
             "Period": "five-minutes", 
             "MetricPoints": [ 
\overline{a} "StartDate": "2022-10-26T12:00:00+00:00", 
                      "EndDate": "2022-10-26T12:05:00+00:00", 
                      "Value": 62.44349, 
                      "Status": "OK" 
                  }, 
\overline{a} "StartDate": "2022-10-26T12:05:00+00:00", 
                      "EndDate": "2022-10-26T12:10:00+00:00", 
                      "Value": 62.483498, 
                      "Status": "OK" 
                  }, 
\overline{a} "StartDate": "2022-10-26T12:10:00+00:00", 
                      "EndDate": "2022-10-26T12:15:00+00:00", 
                      "Value": 62.51248, 
                      "Status": "OK" 
                  }, 
\overline{a} "StartDate": "2022-10-26T12:15:00+00:00", 
                      "EndDate": "2022-10-26T12:20:00+00:00", 
                      "Value": 62.635475, 
                      "Status": "OK" 
                  }, 
\overline{a}
```

```
 "StartDate": "2022-10-26T12:20:00+00:00", 
                     "EndDate": "2022-10-26T12:25:00+00:00", 
                     "Value": 62.733974, 
                     "Status": "OK" 
                 }, 
\overline{a} "StartDate": "2022-10-26T12:25:00+00:00", 
                     "EndDate": "2022-10-26T12:30:00+00:00", 
                     "Value": 62.773975, 
                     "Status": "OK" 
                 }, 
\overline{a} "StartDate": "2022-10-26T12:30:00+00:00", 
                     "EndDate": "2022-10-26T12:35:00+00:00", 
                     "Value": 62.75349, 
                     "Status": "OK" 
 } 
 ] 
         } 
     ]
}
```
Per ulteriori informazioni, vedere [Monitor network performance](https://docs.aws.amazon.com/network-manager/latest/infrastructure-performance/getting-started-nmip-console.html) nella Infrastructure Performance User Guide.

• Per i dettagli sull'API, consulta [GetAwsNetworkPerformanceData AWS CLIC](https://awscli.amazonaws.com/v2/documentation/api/latest/reference/ec2/get-aws-network-performance-data.html)ommand Reference.

#### **get-capacity-reservation-usage**

Il seguente esempio di codice mostra come utilizzareget-capacity-reservation-usage.

### AWS CLI

Per visualizzare l'utilizzo della prenotazione della capacità tra AWS gli account

L'get-capacity-reservation-usageesempio seguente visualizza le informazioni sull'utilizzo per la prenotazione di capacità specificata.

```
aws ec2 get-capacity-reservation-usage \ 
     --capacity-reservation-id cr-1234abcd56EXAMPLE
```

```
{ 
     "CapacityReservationId": "cr-1234abcd56EXAMPLE ", 
     "InstanceUsages": [ 
          { 
              "UsedInstanceCount": 1, 
              "AccountId": "123456789012" 
          } 
     ], 
     "AvailableInstanceCount": 4, 
     "TotalInstanceCount": 5, 
     "State": "active", 
     "InstanceType": "t2.medium"
}
```
Per ulteriori informazioni, consulta [Visualizzazione dell'utilizzo della prenotazione di capacità](https://docs.aws.amazon.com/AWSEC2/latest/UserGuide/capacity-reservation-sharing.html#shared-cr-usage)  [condivisa](https://docs.aws.amazon.com/AWSEC2/latest/UserGuide/capacity-reservation-sharing.html#shared-cr-usage) nella Guida per l'utente di Amazon Elastic Compute Cloud per istanze Linux.

• Per i dettagli sull'API, consulta AWS CLI Command [GetCapacityReservationUsage](https://awscli.amazonaws.com/v2/documentation/api/latest/reference/ec2/get-capacity-reservation-usage.html)Reference.

## **get-coip-pool-usage**

Il seguente esempio di codice mostra come utilizzareget-coip-pool-usage.

### AWS CLI

Per ottenere l'utilizzo del pool di indirizzi IP di proprietà del cliente

L'get-coip-pool-usageesempio seguente ottiene i dettagli di utilizzo per il pool di indirizzi IP di proprietà del cliente specificato.

```
aws ec2 get-coip-pool-usage \ 
     --pool-id ipv4pool-coip-123a45678bEXAMPLE
```

```
{ 
     "CoipPoolId": "ipv4pool-coip-123a45678bEXAMPLE", 
     "CoipAddressUsages": [ 
          { 
               "CoIp": "0.0.0.0" 
          }, 
          {
```

```
 "AllocationId": "eipalloc-123ab45c6dEXAMPLE", 
               "AwsAccountId": "123456789012", 
              "CoIp": "0.0.0.0" 
          }, 
         \mathcal{L} "AllocationId": "eipalloc-123ab45c6dEXAMPLE", 
              "AwsAccountId": "123456789111", 
              "CoIp": "0.0.0.0" 
          } 
     ], 
     "LocalGatewayRouteTableId": "lgw-rtb-059615ef7dEXAMPLE"
}
```
Per ulteriori informazioni, consulta [Indirizzi IP di proprietà del cliente](https://docs.aws.amazon.com/outposts/latest/userguide/outposts-networking-components.html#ip-addressing) nella Guida per l'utente di AWS Outposts.

• Per i dettagli sull'API, vedere [GetCoipPoolUsagei](https://awscli.amazonaws.com/v2/documentation/api/latest/reference/ec2/get-coip-pool-usage.html)n AWS CLI Command Reference.

## **get-console-output**

Il seguente esempio di codice mostra come utilizzareget-console-output.

AWS CLI

Esempio 1: Per ottenere l'output della console

L'get-console-outputesempio seguente ottiene l'output della console per l'istanza Linux specificata.

```
aws ec2 get-console-output \ 
     --instance-id i-1234567890abcdef0
```
Output:

```
{ 
     "InstanceId": "i-1234567890abcdef0", 
     "Timestamp": "2013-07-25T21:23:53.000Z", 
     "Output": "..."
}
```
Per ulteriori informazioni, consulta l'[output della console di istanza](https://docs.aws.amazon.com/AWSEC2/latest/UserGuide/instance-console.html#instance-console-console-output) nella Guida per l'utente di Amazon EC2.

Esempio 2: per ottenere l'output più recente della console

L'get-console-outputesempio seguente ottiene l'ultimo output della console per l'istanza Linux specificata.

```
aws ec2 get-console-output \ 
    --instance-id i-1234567890abcdef0 \ \ \ \ \ \ --latest \ 
     --output text
```
Output:

```
i-1234567890abcdef0 [ 0.000000] Command line: root=LABEL=/ console=tty1 
  console=ttyS0 selinux=0 nvme_core.io_timeout=4294967295
[ 0.000000] x86/fpu: Supporting XSAVE feature 0x001: 'x87 floating point 
 registers'
[ 0.000000] x86/fpu: Supporting XSAVE feature 0x002: 'SSE registers'
[ 0.000000] x86/fpu: Supporting XSAVE feature 0x004: 'AVX registers'
...
Cloud-init v. 0.7.6 finished at Wed, 09 May 2018 19:01:13 +0000. Datasource 
  DataSourceEc2. Up 21.50 seconds
Amazon Linux AMI release 2018.03
Kernel 4.14.26-46.32.amzn1.x
```
Per ulteriori informazioni, consulta l'[output della console di istanza](https://docs.aws.amazon.com/AWSEC2/latest/UserGuide/instance-console.html#instance-console-console-output) nella Guida per l'utente di Amazon EC2.

• Per i dettagli sull'API, consulta [GetConsoleOutput AWS CLI](https://awscli.amazonaws.com/v2/documentation/api/latest/reference/ec2/get-console-output.html)Command Reference.

#### **get-console-screenshot**

Il seguente esempio di codice mostra come utilizzareget-console-screenshot.

AWS CLI

Per recuperare uno screenshot di un'istanza in esecuzione

L'get-console-screenshotesempio seguente recupera uno screenshot dell'istanza specificata in formato.jpg. Lo screenshot viene restituito come stringa con codifica Base64.

```
aws ec2 get-console-screenshot \ 
     --instance-id i-1234567890abcdef0
```
Output:

```
{ 
     "ImageData": "997987/8kgj49ikjhewkwwe0008084EXAMPLE", 
     "InstanceId": "i-1234567890abcdef0"
}
```
• Per i dettagli sull'API, vedere in Command Reference. [GetConsoleScreenshotA](https://awscli.amazonaws.com/v2/documentation/api/latest/reference/ec2/get-console-screenshot.html)WS CLI

### **get-default-credit-specification**

Il seguente esempio di codice mostra come utilizzareget-default-credit-specification.

#### AWS CLI

Per descrivere l'opzione di credito predefinita

L'get-default-credit-specificationesempio seguente descrive l'opzione di credito predefinita per le istanze T2.

```
aws ec2 get-default-credit-specification \ 
     --instance-family t2
```
Output:

```
{ 
     "InstanceFamilyCreditSpecification": { 
          "InstanceFamily": "t2", 
          "CpuCredits": "standard" 
     }
}
```
• Per i dettagli sull'API, consulta AWS CLI Command [GetDefaultCreditSpecificationR](https://awscli.amazonaws.com/v2/documentation/api/latest/reference/ec2/get-default-credit-specification.html)eference.

#### **get-ebs-default-kms-key-id**

Il seguente esempio di codice mostra come utilizzareget-ebs-default-kms-key-id.

### AWS CLI

Per descrivere la crittografia CMK predefinita per EBS

L'get-ebs-default-kms-key-idesempio seguente descrive la crittografia CMK for EBS predefinita per il tuo account. AWS

```
aws ec2 get-ebs-default-kms-key-id
```
L'output mostra la CMK predefinita per la crittografia EBS, che è una CMK AWS gestita con l'alias. alias/aws/ebs

```
{ 
     "KmsKeyId": "alias/aws/ebs"
}
```
L'output seguente mostra una CMK personalizzata per la crittografia EBS.

```
{ 
     "KmsKeyId": "arn:aws:kms:us-
west-2:123456789012:key/0ea3fef3-80a7-4778-9d8c-1c0c6EXAMPLE"
}
```
• Per i dettagli sull'API, vedere [GetEbsDefaultKmsKeyIdi](https://awscli.amazonaws.com/v2/documentation/api/latest/reference/ec2/get-ebs-default-kms-key-id.html)n AWS CLI Command Reference.

#### **get-ebs-encryption-by-default**

Il seguente esempio di codice mostra come utilizzareget-ebs-encryption-by-default.

#### AWS CLI

Per descrivere se la crittografia EBS è abilitata per impostazione predefinita

L'get-ebs-encryption-by-defaultesempio seguente indica se la crittografia EBS per impostazione predefinita è abilitata per il tuo AWS account nella regione corrente.

```
aws ec2 get-ebs-encryption-by-default
```
L'output seguente indica che la crittografia EBS per impostazione predefinita è disabilitata.

```
{ 
     "EbsEncryptionByDefault": false
}
```
L'output seguente indica che la crittografia EBS per impostazione predefinita è abilitata.

```
{ 
     "EbsEncryptionByDefault": true
}
```
• Per i dettagli sull'API, vedere [GetEbsEncryptionByDefaulti](https://awscli.amazonaws.com/v2/documentation/api/latest/reference/ec2/get-ebs-encryption-by-default.html)n AWS CLI Command Reference.

## **get-flow-logs-integration-template**

Il seguente esempio di codice mostra come utilizzareget-flow-logs-integration-template.

AWS CLI

Per creare un CloudFormation modello per automatizzare l'integrazione dei log di flusso VPC con Amazon Athena

get-flow-logs-integration-templateGli esempi seguenti creano un CloudFormation modello per automatizzare l'integrazione dei log di flusso VPC con Amazon Athena.

Linux:

```
aws ec2 get-flow-logs-integration-template \ 
     --flow-log-id fl-1234567890abcdef0 \ 
     --config-delivery-s3-destination-arn arn:aws:s3:::DOC-EXAMPLE-BUCKET \ 
     --integrate-services 
  AthenaIntegrations='[{IntegrationResultS3DestinationArn=arn:aws:s3:::DOC-EXAMPLE-
BUCKET,PartitionLoadFrequency=none,PartitionStartDate=2021-07-21T00:40:00,PartitionEndDate=2021-07-21T00:42:00},
{IntegrationResultS3DestinationArn=arn:aws:s3:::DOC-EXAMPLE-
BUCKET,PartitionLoadFrequency=none,PartitionStartDate=2021-07-21T00:40:00,PartitionEndDate=2021-07-21T00:42:00}]'
```
Windows:

```
aws ec2 get-flow-logs-integration-template ^ 
     --flow-log-id fl-1234567890abcdef0 ^ 
     --config-delivery-s3-destination-arn arn:aws:s3:::DOC-EXAMPLE-BUCKET ^ 
     --integrate-services 
  AthenaIntegrations=[{IntegrationResultS3DestinationArn=arn:aws:s3:::DOC-EXAMPLE-
BUCKET,PartitionLoadFrequency=none,PartitionStartDate=2021-07-21T00:40:00,PartitionEndDate=2021-07-21T00:42:00},
{IntegrationResultS3DestinationArn=arn:aws:s3:::DOC-EXAMPLE-
BUCKET,PartitionLoadFrequency=none,PartitionStartDate=2021-07-21T00:40:00,PartitionEndDate=2021-07-21T00:42:00}]
```
#### Output:

{

```
 "Result": "https://DOC-EXAMPLE-BUCKET.s3.us-east-2.amazonaws.com/
VPCFlowLogsIntegrationTemplate_fl-1234567890abcdef0_Wed%20Jul
%2021%2000%3A57%3A56%20UTC%202021.yml"
}
```
Per informazioni sull'uso dei CloudFormation modelli, consulta [Lavorare con i AWS](https://docs.aws.amazon.com/AWSCloudFormation/latest/UserGuide/template-guide.html) [CloudFormation modelli](https://docs.aws.amazon.com/AWSCloudFormation/latest/UserGuide/template-guide.html) nella Guida per l'utente.AWS CloudFormation

Per informazioni sull'uso di Amazon Athena e dei log di flusso, consulta la sezione [Query flow logs](https://docs.aws.amazon.com/vpc/latest/userguide/flow-logs-athena.html)  [using Amazon Athena nella Amazon Virtual](https://docs.aws.amazon.com/vpc/latest/userguide/flow-logs-athena.html) Private Cloud User Guide.

• Per i dettagli sull'API, consulta [GetFlowLogsIntegrationTemplateC](https://awscli.amazonaws.com/v2/documentation/api/latest/reference/ec2/get-flow-logs-integration-template.html)ommand Reference.AWS CLI

## **get-groups-for-capacity-reservation**

Il seguente esempio di codice mostra come utilizzareget-groups-for-capacity-reservation.

#### AWS CLI

Per elencare i gruppi di risorse con una riserva di capacità

L'get-groups-for-capacity-reservationesempio seguente elenca i gruppi di risorse a cui è stata aggiunta la prenotazione di capacità specificata.

```
aws ec2 get-groups-for-capacity-reservation \ 
     --capacity-reservation-id cr-1234abcd56EXAMPLE
```

```
{ 
     "CapacityReservationsGroup": [ 
          { 
              "GroupArn": "arn:aws:resource-groups:us-west-2:123456789012:group/my-
resource-group", 
              "OwnerId": "123456789012" 
          } 
     ]
}
```
Per ulteriori informazioni, consulta [Working with Capacity Reservations](https://docs.aws.amazon.com/AWSEC2/latest/UserGuide/capacity-reservations-using.html) nella Amazon Elastic Compute Cloud User Guide for Linux Instances.

• Per i dettagli sull'API, consulta AWS CLI Command [GetGroupsForCapacityReservation](https://awscli.amazonaws.com/v2/documentation/api/latest/reference/ec2/get-groups-for-capacity-reservation.html)Reference.

## **get-host-reservation-purchase-preview**

Il seguente esempio di codice mostra come utilizzareget-host-reservation-purchasepreview.

## AWS CLI

Per visualizzare un'anteprima di acquisto per una prenotazione dedicata agli host

Questo esempio fornisce un'anteprima dei costi di una specifica prenotazione di host dedicato per l'host dedicato specificato nel tuo account.

Comando:

```
aws ec2 get-host-reservation-purchase-preview --offering-id hro-03f707bf363b6b324 --
host-id-set h-013abcd2a00cbd123
```

```
{ 
   "TotalHourlyPrice": "1.499", 
   "Purchase": [ 
        { 
            "HourlyPrice": "1.499", 
            "InstanceFamily": "m4", 
            "PaymentOption": "NoUpfront", 
            "HostIdSet": [ 
                 "h-013abcd2a00cbd123" 
            ], 
            "UpfrontPrice": "0.000", 
            "Duration": 31536000 
        } 
   ], 
   "TotalUpfrontPrice": "0.000"
}
```
• Per i dettagli sull'API, consulta [GetHostReservationPurchasePreview AWS CLI](https://awscli.amazonaws.com/v2/documentation/api/latest/reference/ec2/get-host-reservation-purchase-preview.html)Command Reference.

## **get-image-block-public-access-state**

Il seguente esempio di codice mostra come utilizzareget-image-block-public-access-state.

AWS CLI

Per ottenere lo stato di accesso pubblico a blocchi per le AMI nella regione specificata

L'get-image-block-public-access-stateesempio seguente ottiene lo stato di blocco dell'accesso pubblico per le AMI a livello di account nella regione specificata.

```
aws ec2 get-image-block-public-access-state \ 
     --region us-east-1
```
Output:

```
{ 
     "ImageBlockPublicAccessState": "block-new-sharing"
}
```
Per ulteriori informazioni, consulta [Bloccare l'accesso pubblico alle tue AMI nella Guida](https://docs.aws.amazon.com/AWSEC2/latest/UserGuide/sharingamis-intro.html#block-public-access-to-amis) per l'utente di Amazon EC2.

• Per i dettagli sull'API, consulta AWS CLI Command [GetImageBlockPublicAccessState](https://awscli.amazonaws.com/v2/documentation/api/latest/reference/ec2/get-image-block-public-access-state.html)Reference.

## **get-instance-types-from-instance-requirements**

Il seguente esempio di codice mostra come utilizzareget-instance-types-from-instancerequirements.

## AWS CLI

Per visualizzare in anteprima i tipi di istanza che corrispondono agli attributi specificati

L'get-instance-types-from-instance-requirementsesempio seguente genera innanzitutto un elenco di tutti i possibili attributi che possono essere specificati utilizzando il - generate-cli-skeleton parametro e salva l'elenco in un file JSON. Quindi, il file JSON

viene utilizzato per personalizzare gli attributi per i quali visualizzare in anteprima i tipi di istanza corrispondenti.

Per generare tutti gli attributi possibili e salvare l'output direttamente in un file JSON, utilizzate il comando seguente.

```
aws ec2 get-instance-types-from-instance-requirements \ 
     --region us-east-1 \ 
     --generate-cli-skeleton input > attributes.json
```

```
{ 
     "DryRun": true, 
     "ArchitectureTypes": [ 
          "x86_64_mac" 
     ], 
     "VirtualizationTypes": [ 
          "paravirtual" 
     ], 
     "InstanceRequirements": { 
          "VCpuCount": { 
               "Min": 0, 
               "Max": 0 
          }, 
          "MemoryMiB": { 
               "Min": 0, 
               "Max": 0 
          }, 
          "CpuManufacturers": [ 
               "intel" 
          ], 
          "MemoryGiBPerVCpu": { 
               "Min": 0.0, 
               "Max": 0.0 
          }, 
          "ExcludedInstanceTypes": [ 
 "" 
          ], 
          "InstanceGenerations": [ 
               "current" 
          ], 
          "SpotMaxPricePercentageOverLowestPrice": 0,
```

```
 "OnDemandMaxPricePercentageOverLowestPrice": 0, 
     "BareMetal": "included", 
     "BurstablePerformance": "excluded", 
     "RequireHibernateSupport": true, 
     "NetworkInterfaceCount": { 
          "Min": 0, 
          "Max": 0 
     }, 
     "LocalStorage": "required", 
     "LocalStorageTypes": [ 
          "hdd" 
     ], 
     "TotalLocalStorageGB": { 
          "Min": 0.0, 
          "Max": 0.0 
     }, 
     "BaselineEbsBandwidthMbps": { 
          "Min": 0, 
          "Max": 0 
     }, 
     "AcceleratorTypes": [ 
          "inference" 
     ], 
     "AcceleratorCount": { 
          "Min": 0, 
          "Max": 0 
     }, 
     "AcceleratorManufacturers": [ 
          "xilinx" 
     ], 
     "AcceleratorNames": [ 
          "t4" 
     ], 
     "AcceleratorTotalMemoryMiB": { 
          "Min": 0, 
          "Max": 0 
     } 
 }, 
 "MaxResults": 0, 
 "NextToken": ""
```
}

Configura il file JSON. È necessario fornire valori per ArchitectureTypes, VirtualizationTypes, VCpuCount e MemoryMiB. È possibile omettere gli altri attributi. Se omesso, vengono utilizzati i valori predefiniti. Per una descrizione di ogni attributo e dei relativi valori predefiniti, vedere get-instance-types-from -instance-requirements < https:// docs.aws.amazon.com/cli/latest/reference/ec2/ -instance-requirements.html>. get-instance-typesfrom

Visualizzate l'anteprima dei attributes.json tipi di istanza con gli attributi specificati in. Specificate il nome e il percorso del file JSON utilizzando il --cli-input-json parametro. Nella richiesta seguente, l'output viene formattato come tabella.

```
aws ec2 get-instance-types-from-instance-requirements \ 
     --cli-input-json file://attributes.json \ 
     --output table
```
Contenuto del attributes.json file:

```
{ 
      "ArchitectureTypes": [ 
           "x86_64" 
      ], 
      "VirtualizationTypes": [ 
           "hvm" 
      ], 
      "InstanceRequirements": { 
           "VCpuCount": { 
                "Min": 4, 
                "Max": 6 
           }, 
           "MemoryMiB": { 
                "Min": 2048 
           }, 
           "InstanceGenerations": [ 
                "current" 
           ] 
      }
}
```
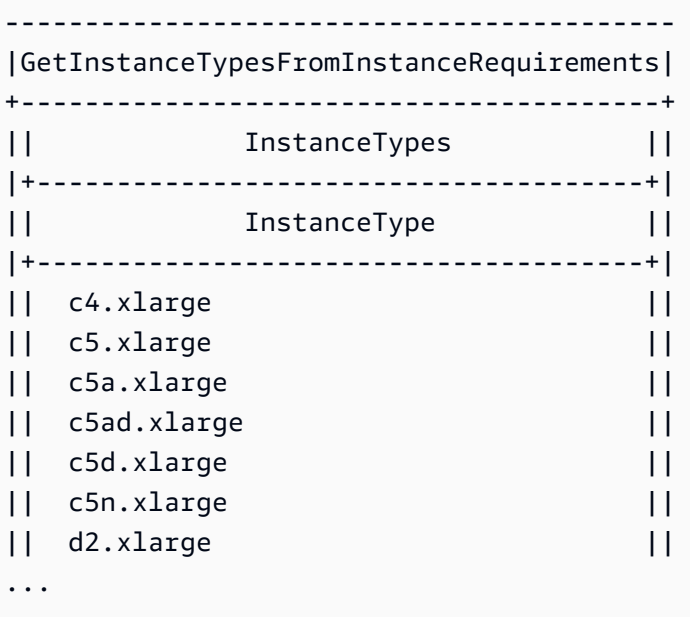

Per ulteriori informazioni sulla selezione del tipo di istanza basata sugli attributi, consulta [Come](https://docs.aws.amazon.com/AWSEC2/latest/UserGuide/ec2-fleet-attribute-based-instance-type-selection.html#ec2fleet-abs-how-it-works)  [funziona la selezione del tipo di istanza basata sugli attributi nella Amazon EC2 User Guide.](https://docs.aws.amazon.com/AWSEC2/latest/UserGuide/ec2-fleet-attribute-based-instance-type-selection.html#ec2fleet-abs-how-it-works)

• Per i dettagli sull'API, consulta Command Reference. [GetInstanceTypesFromInstanceRequirements](https://awscli.amazonaws.com/v2/documentation/api/latest/reference/ec2/get-instance-types-from-instance-requirements.html)AWS CLI

#### **get-instance-uefi-data**

Il seguente esempio di codice mostra come utilizzareget-instance-uefi-data.

AWS CLI

Per recuperare dati UEFI da un'istanza

L'get-instance-uefi-dataesempio seguente recupera i dati UEFI da un'istanza. Se l'output è vuoto, l'istanza non contiene dati UEFI.

```
aws ec2 get-instance-uefi-data \ 
     --instance-id i-0123456789example
```
Output:

 "InstanceId": "i-0123456789example", "UefiData": "QU1aTlVFRkkf+uLXAAAAAHj5a7fZ9+3dBzxXb/.

{

```
 <snipped> 
 AAAAAAAAAAAAAAAAAAAAAAAAAAAAAAAAAAAAAAAAAAAAAAAAAAAAAAAAAAAAAD4L/J/AODshho="
```
Per ulteriori informazioni, consulta [UEFI Secure Boot](https://docs.aws.amazon.com/AWSEC2/latest/UserGuide/uefi-secure-boot.html) nella Amazon EC2 User Guide.

• Per i dettagli sull'API, consulta AWS CLI Command [GetInstanceUefiDataR](https://awscli.amazonaws.com/v2/documentation/api/latest/reference/ec2/get-instance-uefi-data.html)eference.

#### **get-ipam-address-history**

Il seguente esempio di codice mostra come utilizzareget-ipam-address-history.

### AWS CLI

}

Per ottenere la cronologia di un CIDR

L'get-ipam-address-historyesempio seguente ottiene la cronologia di un CIDR.

(Linux):

```
aws ec2 get-ipam-address-history \ 
   --cidr 10.0.0.0/16 \
    --ipam-scope-id ipam-scope-02fc38cd4c48e7d38 \ 
    --start-time 2021-12-08T01:00:00.000Z \ 
    --end-time 2021-12-10T01:00:00.000Z
```
(Windows):

```
aws ec2 get-ipam-address-history ^ 
   --cidr 10.0.0.0/16 ^
    --ipam-scope-id ipam-scope-02fc38cd4c48e7d38 ^ 
    --start-time 2021-12-08T01:00:00.000Z ^ 
    --end-time 2021-12-10T01:00:00.000Z
```

```
{ 
     "HistoryRecords": [ 
          { 
               "ResourceOwnerId": "123456789012", 
              "ResourceRegion": "us-west-1", 
               "ResourceType": "vpc",
```

```
 "ResourceId": "vpc-06cbefa9ee907e1c0", 
          "ResourceCidr": "10.0.0.0/16", 
          "ResourceName": "Demo", 
          "ResourceComplianceStatus": "unmanaged", 
          "ResourceOverlapStatus": "overlapping", 
          "VpcId": "vpc-06cbefa9ee907e1c0", 
         "SampledStartTime": "2021-12-08T19:54:57.675000+00:00" 
     }, 
     { 
         "ResourceOwnerId": "123456789012", 
          "ResourceRegion": "us-east-2", 
         "ResourceType": "vpc", 
         "ResourceId": "vpc-042702f474812c9ad", 
         "ResourceCidr": "10.0.0.0/16", 
          "ResourceName": "test", 
          "ResourceComplianceStatus": "unmanaged", 
         "ResourceOverlapStatus": "overlapping", 
         "VpcId": "vpc-042702f474812c9ad", 
         "SampledStartTime": "2021-12-08T19:54:59.019000+00:00" 
     }, 
     { 
         "ResourceOwnerId": "123456789012", 
          "ResourceRegion": "us-east-2", 
         "ResourceType": "vpc", 
         "ResourceId": "vpc-042b8a44f64267d67", 
         "ResourceCidr": "10.0.0.0/16", 
         "ResourceName": "tester", 
          "ResourceComplianceStatus": "unmanaged", 
         "ResourceOverlapStatus": "overlapping", 
          "VpcId": "vpc-042b8a44f64267d67", 
         "SampledStartTime": "2021-12-08T19:54:59.019000+00:00" 
     } 
\mathbf{I}
```
Per ulteriori informazioni, consulta [Visualizza la cronologia degli indirizzi IP nella Guida](https://docs.aws.amazon.com/vpc/latest/ipam/view-history-cidr-ipam.html) per l'utente IPAM di Amazon VPC.

• Per i dettagli sull'API, consulta AWS CLI Command [GetIpamAddressHistoryR](https://awscli.amazonaws.com/v2/documentation/api/latest/reference/ec2/get-ipam-address-history.html)eference.

## **get-ipam-pool-allocations**

Il seguente esempio di codice mostra come utilizzareget-ipam-pool-allocations.

}

## AWS CLI

Per ottenere i CIDR allocati da un pool IPAM

L'get-ipam-pool-allocationsesempio seguente ottiene i CIDR allocati da un pool IPAM.

(Linux):

```
aws ec2 get-ipam-pool-allocations \ 
     --ipam-pool-id ipam-pool-0533048da7d823723 \ 
     --filters Name=ipam-pool-allocation-id,Values=ipam-pool-
alloc-0e6186d73999e47389266a5d6991e6220
```
(Windows):

```
aws ec2 get-ipam-pool-allocations ^ 
     --ipam-pool-id ipam-pool-0533048da7d823723 ^ 
     --filters Name=ipam-pool-allocation-id,Values=ipam-pool-
alloc-0e6186d73999e47389266a5d6991e6220
```
Output:

```
{ 
     "IpamPoolAllocations": [ 
          { 
              "Cidr": "10.0.0.0/16", 
              "IpamPoolAllocationId": "ipam-pool-
alloc-0e6186d73999e47389266a5d6991e6220", 
              "ResourceType": "custom", 
              "ResourceOwner": "123456789012" 
          } 
     ]
}
```
• Per i dettagli sull'API, consulta [GetIpamPoolAllocations AWS CLIC](https://awscli.amazonaws.com/v2/documentation/api/latest/reference/ec2/get-ipam-pool-allocations.html)ommand Reference.

## **get-ipam-pool-cidrs**

Il seguente esempio di codice mostra come utilizzareget-ipam-pool-cidrs.

## AWS CLI

Per assegnare i CIDR a un pool IPAM

L'get-ipam-pool-cidrsesempio seguente ottiene il provisioning dei CIDR in un pool IPAM.

(Linux):

```
aws ec2 get-ipam-pool-cidrs \ 
     --ipam-pool-id ipam-pool-0533048da7d823723 \ 
     --filters 'Name=cidr,Values=10.*'
```
(Windows):

```
aws ec2 get-ipam-pool-cidrs ^ 
     --ipam-pool-id ipam-pool-0533048da7d823723 ^ 
     --filters Name=cidr,Values=10.*
```
Output:

```
{ 
     "IpamPoolCidr": { 
          "Cidr": "10.0.0.0/24", 
          "State": "provisioned" 
     }
}
```
• Per i dettagli sull'API, consulta [GetIpamPoolCidrs AWS CLIC](https://awscli.amazonaws.com/v2/documentation/api/latest/reference/ec2/get-ipam-pool-cidrs.html)ommand Reference.

## **get-ipam-resource-cidrs**

Il seguente esempio di codice mostra come utilizzareget-ipam-resource-cidrs.

AWS CLI

Per assegnare i CIDR a una risorsa

```
L'get-ipam-resource-cidrsesempio seguente ottiene i CIDR allocati a una risorsa.
```
(Linux):

```
aws ec2 get-ipam-resource-cidrs \ 
     --ipam-scope-id ipam-scope-02fc38cd4c48e7d38 \
```
--filters Name=management-state,Values=unmanaged

(Windows):

```
aws ec2 get-ipam-resource-cidrs ^ 
     --ipam-scope-id ipam-scope-02fc38cd4c48e7d38 ^ 
     --filters Name=management-state,Values=unmanaged
```
Output:

```
{ 
     "IpamResourceCidrs": [ 
         { 
              "IpamId": "ipam-08440e7a3acde3908", 
              "IpamScopeId": "ipam-scope-02fc38cd4c48e7d38", 
              "ResourceRegion": "us-east-2", 
              "ResourceOwnerId": "123456789012", 
              "ResourceId": "vpc-621b8709", 
              "ResourceName": "Default AWS VPC", 
              "ResourceCidr": "172.33.0.0/16", 
              "ResourceType": "vpc", 
              "ResourceTags": [ 
\overline{a} "Key": "Environment", 
                      "Value": "Test" 
                  }, 
\overline{a} "Key": "Name", 
                      "Value": "Default AWS VPC" 
 } 
              ], 
              "IpUsage": 0.0039, 
              "ComplianceStatus": "unmanaged", 
              "ManagementState": "unmanaged", 
              "OverlapStatus": "nonoverlapping", 
              "VpcId": "vpc-621b8709" 
         } 
    \mathbf{I}}
```
Per ulteriori informazioni, consulta [Monitora l'utilizzo del CIDR per risorsa nella Guida per](https://docs.aws.amazon.com/vpc/latest/ipam/monitor-cidr-compliance-ipam.html) l'utente IPAM di Amazon VPC.

• Per i dettagli sull'API, consulta Command [GetIpamResourceCidrs](https://awscli.amazonaws.com/v2/documentation/api/latest/reference/ec2/get-ipam-resource-cidrs.html)Reference AWS CLI .

## **get-launch-template-data**

Il seguente esempio di codice mostra come utilizzareget-launch-template-data.

AWS CLI

Per ottenere i dati delle istanze per un modello di lancio

Questo esempio ottiene dati sull'istanza specificata e utilizza l'--queryopzione per restituire il contenuto inLaunchTemplateData. È possibile utilizzare l'output come base per creare un nuovo modello di avvio o una nuova versione del modello di avvio.

Comando:

```
aws ec2 get-launch-template-data --instance-id i-0123d646e8048babc --query 
  'LaunchTemplateData'
```

```
{ 
       "Monitoring": {}, 
       "ImageId": "ami-8c1be5f6", 
       "BlockDeviceMappings": [ 
 { 
               "DeviceName": "/dev/xvda", 
               "Ebs": { 
                    "DeleteOnTermination": true 
 } 
           } 
       ], 
       "EbsOptimized": false, 
       "Placement": { 
           "Tenancy": "default", 
           "GroupName": "", 
           "AvailabilityZone": "us-east-1a" 
       }, 
       "InstanceType": "t2.micro", 
       "NetworkInterfaces": [ 
 { 
               "Description": "",
```

```
 "NetworkInterfaceId": "eni-35306abc", 
              "PrivateIpAddresses": [ 
\{ "Primary": true, 
                     "PrivateIpAddress": "10.0.0.72" 
 } 
              ], 
              "SubnetId": "subnet-7b16de0c", 
              "Groups": [ 
                  "sg-7c227019" 
              ], 
              "Ipv6Addresses": [ 
\{ "Ipv6Address": "2001:db8:1234:1a00::123" 
 } 
              ], 
              "PrivateIpAddress": "10.0.0.72" 
          } 
     \mathbf{I}}
```
• Per i dettagli sull'API, consulta [GetLaunchTemplateData AWS CLIC](https://awscli.amazonaws.com/v2/documentation/api/latest/reference/ec2/get-launch-template-data.html)ommand Reference.

## **get-managed-prefix-list-associations**

Il seguente esempio di codice mostra come utilizzareget-managed-prefix-listassociations.

#### AWS CLI

Per ottenere le associazioni degli elenchi di prefissi

L'get-managed-prefix-list-associationsesempio seguente ottiene le risorse associate all'elenco di prefissi specificato.

```
aws ec2 get-managed-prefix-list-associations \ 
     --prefix-list-id pl-0123456abcabcabc1
```
Output:

{

```
 "PrefixListAssociations": [ 
          { 
                "ResourceId": "sg-0abc123456abc12345", 
               "ResourceOwner": "123456789012" 
          } 
    \mathbf{I}}
```
Per ulteriori informazioni, consulta [gli elenchi di prefissi gestiti](https://docs.aws.amazon.com/vpc/latest/userguide/managed-prefix-lists.html) nella Amazon VPC User Guide.

• Per i dettagli sulle API, consulta AWS CLI Command [GetManagedPrefixListAssociationsR](https://awscli.amazonaws.com/v2/documentation/api/latest/reference/ec2/get-managed-prefix-list-associations.html)eference.

## **get-managed-prefix-list-entries**

Il seguente esempio di codice mostra come utilizzareget-managed-prefix-list-entries.

AWS CLI

Per ottenere le voci per un elenco di prefissi

Quanto segue get-managed-prefix-list-entries ottiene le voci per l'elenco di prefissi specificato.

```
aws ec2 get-managed-prefix-list-entries \ 
     --prefix-list-id pl-0123456abcabcabc1
```

```
{ 
      "Entries": [ 
           { 
                "Cidr": "10.0.0.0/16", 
                "Description": "vpc-a" 
           }, 
           { 
                "Cidr": "10.2.0.0/16", 
                "Description": "vpc-b" 
           } 
      ]
}
```
Per ulteriori informazioni, consulta [gli elenchi di prefissi gestiti](https://docs.aws.amazon.com/vpc/latest/userguide/managed-prefix-lists.html) nella Amazon VPC User Guide.

• Per i dettagli sulle API, consulta AWS CLI Command [GetManagedPrefixListEntries](https://awscli.amazonaws.com/v2/documentation/api/latest/reference/ec2/get-managed-prefix-list-entries.html)Reference.

### **get-network-insights-access-scope-analysis-findings**

Il seguente esempio di codice mostra come utilizzareget-network-insights-access-scopeanalysis-findings.

#### AWS CLI

Per ottenere i risultati di Network Insights, accedi all'analisi dell'ambito

L'get-network-insights-access-scope-analysis-findingsesempio seguente ottiene i risultati dell'analisi dell'ambito selezionato nel tuo AWS account.

```
aws ec2 get-network-insights-access-scope-analysis-findings \
     --region us-east-1 \ 
     --network-insights-access-scope-analysis-id nis \ 
     --nis-123456789111
```

```
{ 
       "NetworkInsightsAccessScopeAnalysisId": "nisa-123456789222", 
       "AnalysisFindings": [ 
            \{ "NetworkInsightsAccessScopeAnalysisId": "nisa-123456789222", 
                   "NetworkInsightsAccessScopeId": "nis-123456789111", 
                    "FindingComponents": [ 
\overline{a} "SequenceNumber": 1, 
                                "Component": { 
                                      "Id": "eni-02e3d42d5cceca67d", 
                                      "Arn": "arn:aws:ec2:us-east-1:936459623503:network-
interface/eni-02e3d32d9cceca17d" 
\mathbb{R}, \mathbb{R}, \mathbb{R}, \mathbb{R}, \mathbb{R}, \mathbb{R}, \mathbb{R}, \mathbb{R}, \mathbb{R}, \mathbb{R}, \mathbb{R}, \mathbb{R}, \mathbb{R}, \mathbb{R}, \mathbb{R}, \mathbb{R}, \mathbb{R}, \mathbb{R}, \mathbb{R}, \mathbb{R}, \mathbb{R}, \mathbb{R},  "OutboundHeader": { 
                                      "DestinationAddresses": [ 
                                             "0.0.0.0/5", 
                                            "11.0.0.0/8", 
                                            "12.0.0.0/6", 
                                             "128.0.0.0/3",
```

```
 "16.0.0.0/4", 
                                      "160.0.0.0/5", 
                                      "168.0.0.0/6", 
                                      "172.0.0.0/12" 
                                      "8.0.0.0/7" 
, and the contract of \mathbf{I}, \mathbf{I} "DestinationPortRanges": [ 
\{ "From": 0, 
                                           "To": 65535 
 } 
, and the contract of \mathbf{I}, \mathbf{I} "Protocol": "6", 
                                 "SourceAddresses": [ 
                                      "10.0.2.253/32" 
, and the contract of \mathbf{I}, \mathbf{I} "SourcePortRanges": [ 
\{ "From": 0, 
                                           "To": 65535 
 } 
\sim 100 \sim 100 \sim 100 \sim 100 \sim 100 \sim 100 \sim 100 \sim 100 \sim 100 \sim 100 \sim 100 \sim 100 \sim 100 \sim 100 \sim 100 \sim 100 \sim 100 \sim 100 \sim 100 \sim 100 \sim 100 \sim 100 \sim 100 \sim 100 \sim 
                           }, [etc] 
 ] 
 } 
           } 
      ]
}
```
Per ulteriori informazioni, consulta [Guida introduttiva a Network Access Analyzer utilizzando la](https://docs.aws.amazon.com/vpc/latest/network-access-analyzer/getting-started-cli-naa.html)  [AWS CLI](https://docs.aws.amazon.com/vpc/latest/network-access-analyzer/getting-started-cli-naa.html) nella Guida Network Access Analyzer.

• Per i dettagli sull'API, consulta Command [GetNetworkInsightsAccessScopeAnalysisFindings](https://awscli.amazonaws.com/v2/documentation/api/latest/reference/ec2/get-network-insights-access-scope-analysis-findings.html)Reference AWS CLI .

# **get-network-insights-access-scope-content**

Il seguente esempio di codice mostra come utilizzareget-network-insights-access-scopecontent.

# AWS CLI

Per ottenere Network Insights, accedi ai contenuti dell'ambito

L'get-network-insights-access-scope-contentesempio seguente ottiene il contenuto dell'ID di analisi dell'ambito selezionato nel tuo AWS account.

```
aws ec2 get-network-insights-access-scope-content \ 
     --region us-east-1 \ 
     --network-insights-access-scope-id nis-123456789222
```
Output:

```
{ 
    "NetworkInsightsAccessScopeContent": { 
        "NetworkInsightsAccessScopeId": "nis-123456789222", 
        "MatchPaths": [ 
\{\hspace{.1cm} \} "Source": { 
                   "ResourceStatement": { 
                      "ResourceTypes": [ 
                          "AWS::EC2::NetworkInterface" 
\blacksquare } 
               }, 
               "Destination": { 
                   "ResourceStatement": { 
                      "ResourceTypes": [ 
                          "AWS::EC2::InternetGateway" 
\blacksquare } 
 } 
 } 
        ] 
    }
}
```
Per ulteriori informazioni, consulta [Guida introduttiva a Network Access Analyzer utilizzando la](https://docs.aws.amazon.com/vpc/latest/network-access-analyzer/getting-started-cli-naa.html)  [AWS CLI](https://docs.aws.amazon.com/vpc/latest/network-access-analyzer/getting-started-cli-naa.html) nella Guida Network Access Analyzer.

• Per i dettagli sull'API, consulta Command [GetNetworkInsightsAccessScopeContent](https://awscli.amazonaws.com/v2/documentation/api/latest/reference/ec2/get-network-insights-access-scope-content.html)Reference AWS CLI .

#### **get-password-data**

Il seguente esempio di codice mostra come utilizzareget-password-data.

## AWS CLI

Per ottenere la password crittografata

In questo esempio viene ottenuta la password crittografata.

Comando:

aws ec2 get-password-data --instance-id i-1234567890abcdef0

Output:

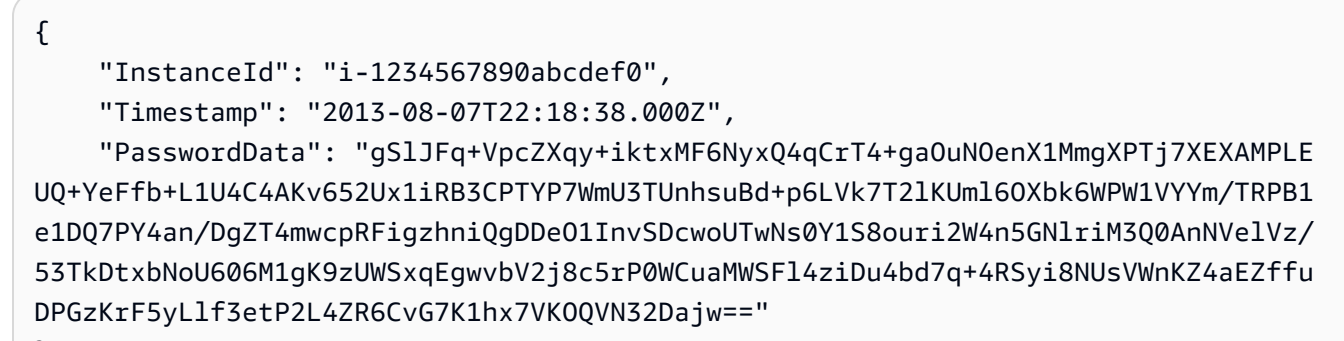

}

Per ottenere la password decrittografata

In questo esempio viene ottenuta la password decrittografata.

Comando:

```
aws ec2 get-password-data --instance-id i-1234567890abcdef0 --priv-launch-key C:
\Keys\MyKeyPair.pem
```
Output:

```
{ 
     "InstanceId": "i-1234567890abcdef0", 
     "Timestamp": "2013-08-30T23:18:05.000Z", 
     "PasswordData": "&ViJ652e*u"
}
```
• Per i dettagli sull'API, vedere [GetPasswordDatai](https://awscli.amazonaws.com/v2/documentation/api/latest/reference/ec2/get-password-data.html)n AWS CLI Command Reference.

### **get-reserved-instances-exchange-quote**

Il seguente esempio di codice mostra come utilizzareget-reserved-instances-exchangequote.

### AWS CLI

Per ottenere un preventivo per lo scambio di un'istanza riservata convertibile

Questo esempio ottiene le informazioni di scambio per le istanze riservate convertibili specificate.

Comando:

```
aws ec2 get-reserved-instances-exchange-quote --reserved-instance-ids 
  7b8750c3-397e-4da4-bbcb-a45ebexample --target-configurations OfferingId=6fea5434-
b379-434c-b07b-a7abexample
```

```
{ 
   "CurrencyCode": "USD", 
   "ReservedInstanceValueSet": [ 
      \{ "ReservedInstanceId": "7b8750c3-397e-4da4-bbcb-a45ebexample", 
            "ReservationValue": { 
                "RemainingUpfrontValue": "0.000000", 
                "HourlyPrice": "0.027800", 
                "RemainingTotalValue": "730.556200" 
            } 
       } 
   ], 
   "PaymentDue": "424.983828", 
   "TargetConfigurationValueSet": [ 
       { 
            "TargetConfiguration": { 
                "InstanceCount": 5, 
                "OfferingId": "6fea5434-b379-434c-b07b-a7abexample" 
            }, 
            "ReservationValue": { 
                "RemainingUpfrontValue": "424.983828", 
                "HourlyPrice": "0.016000", 
                "RemainingTotalValue": "845.447828" 
            }
```
```
 } 
   ], 
   "IsValidExchange": true, 
   "OutputReservedInstancesWillExpireAt": "2020-10-01T13:03:39Z", 
   "ReservedInstanceValueRollup": { 
       "RemainingUpfrontValue": "0.000000", 
       "HourlyPrice": "0.027800", 
       "RemainingTotalValue": "730.556200" 
   }, 
   "TargetConfigurationValueRollup": { 
       "RemainingUpfrontValue": "424.983828", 
       "HourlyPrice": "0.016000", 
       "RemainingTotalValue": "845.447828" 
   }
}
```
• Per i dettagli sull'API, vedere [GetReservedInstancesExchangeQuote](https://awscli.amazonaws.com/v2/documentation/api/latest/reference/ec2/get-reserved-instances-exchange-quote.html)in AWS CLI Command Reference.

# **get-serial-console-access-status**

Il seguente esempio di codice mostra come utilizzareget-serial-console-access-status.

### AWS CLI

Per visualizzare lo stato dell'account, accedere alla console seriale

L'get-serial-console-access-statusesempio seguente determina se l'accesso alla console seriale è abilitato per l'account.

aws ec2 get-serial-console-access-status

Output:

```
{ 
     "SerialConsoleAccessEnabled": true
}
```
Per ulteriori informazioni, consulta la [Console seriale EC2](https://docs.aws.amazon.com/AWSEC2/latest/UserGuide/ec2-serial-console.html) nella Guida per l'utente di Amazon EC2.

• Per i dettagli sull'API, consulta AWS CLI Command [GetSerialConsoleAccessStatus](https://awscli.amazonaws.com/v2/documentation/api/latest/reference/ec2/get-serial-console-access-status.html)Reference.

#### **get-spot-placement-scores**

Il seguente esempio di codice mostra come utilizzareget-spot-placement-scores.

#### AWS CLI

Per calcolare il punteggio di posizionamento Spot per requisiti specifici

L'get-spot-placement-scoresesempio seguente genera innanzitutto un elenco di tutti i possibili parametri che possono essere specificati per la configurazione del punteggio di posizionamento Spot utilizzando il --generate-cli-skeleton parametro e salva l'elenco in un file JSON. Quindi, il file JSON viene utilizzato per configurare i requisiti da utilizzare per calcolare il punteggio di posizionamento Spot.

Per generare tutti i possibili parametri che possono essere specificati per la configurazione del punteggio di posizionamento Spot e salvare l'output direttamente in un file JSON.

```
aws ec2 get-spot-placement-scores \ 
     --region us-east-1 \ 
     --generate-cli-skeleton input > attributes.json
```

```
{ 
     "InstanceTypes": [ 
 "" 
     ], 
     "TargetCapacity": 0, 
     "TargetCapacityUnitType": "vcpu", 
     "SingleAvailabilityZone": true, 
     "RegionNames": [ 
 "" 
     ], 
     "InstanceRequirementsWithMetadata": { 
          "ArchitectureTypes": [ 
              "x86_64_mac" 
          ], 
          "VirtualizationTypes": [ 
              "hvm" 
          ], 
          "InstanceRequirements": { 
              "VCpuCount": { 
                   "Min": 0,
```

```
 "Max": 0 
              }, 
              "MemoryMiB": { 
                   "Min": 0, 
                   "Max": 0 
              }, 
              "CpuManufacturers": [ 
                   "amd" 
              ], 
              "MemoryGiBPerVCpu": { 
                   "Min": 0.0, 
                   "Max": 0.0 
              }, 
              "ExcludedInstanceTypes": [ 
 "" 
              ], 
              "InstanceGenerations": [ 
                   "previous" 
              ], 
              "SpotMaxPricePercentageOverLowestPrice": 0, 
              "OnDemandMaxPricePercentageOverLowestPrice": 0, 
              "BareMetal": "excluded", 
              "BurstablePerformance": "excluded", 
              "RequireHibernateSupport": true, 
              "NetworkInterfaceCount": { 
                   "Min": 0, 
                   "Max": 0 
              }, 
              "LocalStorage": "included", 
              "LocalStorageTypes": [ 
                   "hdd" 
              ], 
              "TotalLocalStorageGB": { 
                   "Min": 0.0, 
                   "Max": 0.0 
              }, 
              "BaselineEbsBandwidthMbps": { 
                   "Min": 0, 
                   "Max": 0 
              }, 
              "AcceleratorTypes": [ 
                   "fpga" 
              ], 
              "AcceleratorCount": {
```

```
 "Min": 0, 
                    "Max": 0 
               }, 
               "AcceleratorManufacturers": [ 
                    "amd" 
               ], 
               "AcceleratorNames": [ 
                    "vu9p" 
               ], 
               "AcceleratorTotalMemoryMiB": { 
                    "Min": 0, 
                   "Max": 0 
 } 
          } 
     }, 
     "DryRun": true, 
     "MaxResults": 0, 
     "NextToken": ""
}
```
Configura il file JSON. È necessario fornire un valore per TargetCapacity: Per una descrizione di ogni parametro e dei relativi valori predefiniti, consulta Calculate the Spot placement score (AWS CLI) < https://docs.aws.amazon.com/AWS UserGuide EC2/latest//.html# >. spot-placementscore calculate-sps-cli

Calcola il punteggio di posizionamento Spot per i requisiti specificati in. attributes.json Specificate il nome e il percorso del file JSON utilizzando il --cli-input-json parametro.

```
aws ec2 get-spot-placement-scores \ 
     --region us-east-1 \ 
     --cli-input-json file://attributes.json
```
L'output if SingleAvailabilityZone è impostato su false o omesso (se omesso, il valore predefinito è). false Viene restituito un elenco di regioni con punteggio.

```
"Recommendation": [ 
     { 
          "Region": "us-east-1", 
          "Score": 7 
     }, 
     { 
          "Region": "us-west-1",
```

```
 "Score": 5 
 }, 
 ...
```
L'output if SingleAvailabilityZone è impostato sutrue. Viene restituito un elenco di SingleAvailability zone con punteggio.

```
"Recommendation": [ 
     { 
          "Region": "us-east-1", 
          "AvailabilityZoneId": "use1-az1" 
          "Score": 8 
     }, 
     { 
          "Region": "us-east-1", 
          "AvailabilityZoneId": "usw2-az3" 
          "Score": 6 
     }, 
     ...
```
Per ulteriori informazioni sul calcolo di un punteggio di posizionamento Spot e, ad esempio, sulle configurazioni, consulta [Calculate a Spot placement score](https://docs.aws.amazon.com/AWSEC2/latest/UserGuide/spot-placement-score.html#work-with-spot-placement-score) nella Amazon EC2 User Guide.

• Per i dettagli sull'API, consulta Command [GetSpotPlacementScoresR](https://awscli.amazonaws.com/v2/documentation/api/latest/reference/ec2/get-spot-placement-scores.html)eference AWS CLI .

# **get-subnet-cidr-reservations**

Il seguente esempio di codice mostra come utilizzareget-subnet-cidr-reservations.

# AWS CLI

Per ottenere informazioni su una prenotazione CIDR di sottorete

L'get-subnet-cidr-reservationsesempio seguente visualizza le informazioni sulla prenotazione CIDR della sottorete specificata.

```
aws ec2 get-subnet-cidr-reservations \ 
     --subnet-id subnet-03c51e2e6cEXAMPLE
```
# Output:

{

```
 "SubnetIpv4CidrReservations": [ 
          { 
              "SubnetCidrReservationId": "scr-044f977c4eEXAMPLE", 
              "SubnetId": "subnet-03c51e2e6cEXAMPLE", 
              "Cidr": "10.1.0.16/28", 
              "ReservationType": "prefix", 
              "OwnerId": "123456789012" 
         } 
     ], 
     "SubnetIpv6CidrReservations": []
}
```
Per ulteriori informazioni, consulta la sezione relativa a [Prenotazioni della CIDR per la sottorete](https://docs.aws.amazon.com/vpc/latest/userguide/subnet-cidr-reservation.html) nella Guida per l'utente di Amazon VPC.

• Per i dettagli sull'API, vedere [GetSubnetCidrReservationsi](https://awscli.amazonaws.com/v2/documentation/api/latest/reference/ec2/get-subnet-cidr-reservations.html)n AWS CLI Command Reference.

### **get-transit-gateway-attachment-propagations**

Il seguente esempio di codice mostra come utilizzareget-transit-gateway-attachmentpropagations.

## AWS CLI

Per elencare le tabelle di routing a cui l'allegato di risorse specificato propaga le rotte

L'get-transit-gateway-attachment-propagationsesempio seguente elenca la tabella delle rotte a cui l'allegato di risorse specificato propaga le rotte.

```
aws ec2 get-transit-gateway-attachment-propagations \ 
     --transit-gateway-attachment-id tgw-attach-09fbd47ddfEXAMPLE
```

```
{ 
     "TransitGatewayAttachmentPropagations": [ 
          { 
               "TransitGatewayRouteTableId": "tgw-rtb-0882c61b97EXAMPLE", 
              "State": "enabled" 
          } 
     ]
}
```
Per ulteriori informazioni, consulta le [tabelle delle rotte dei gateway di transito](https://docs.aws.amazon.com/vpc/latest/tgw/tgw-route-tables.html) nella Guida ai gateway di transito.

• Per i dettagli sull'API, consulta [GetTransitGatewayAttachmentPropagations AWS CLI](https://awscli.amazonaws.com/v2/documentation/api/latest/reference/ec2/get-transit-gateway-attachment-propagations.html)Command Reference.

## **get-transit-gateway-multicast-domain-associations**

Il seguente esempio di codice mostra come utilizzareget-transit-gateway-multicastdomain-associations.

### AWS CLI

Per visualizzare le informazioni sulle associazioni di domini multicast del gateway di transito

L'get-transit-gateway-multicast-domain-associationsesempio seguente restituisce le associazioni per il dominio multicast specificato.

```
aws ec2 get-transit-gateway-multicast-domain-associations \ 
     --transit-gateway-multicast-domain-id tgw-mcast-domain-0c4905cef7EXAMPLE
```

```
{ 
     "MulticastDomainAssociations": [ 
         { 
              "TransitGatewayAttachmentId": "tgw-attach-028c1dd0f8EXAMPLE", 
              "ResourceId": "vpc-01128d2c24EXAMPLE", 
              "ResourceType": "vpc", 
              "Subnet": { 
                  "SubnetId": "subnet-000de86e3bEXAMPLE", 
                  "State": "associated" 
 } 
         }, 
         { 
             "TransitGatewayAttachmentId": "tgw-attach-070e571cd1EXAMPLE", 
             "ResourceId": "vpc-7EXAMPLE", 
             "ResourceType": "vpc", 
             "Subnet": { 
                  "SubnetId": "subnet-4EXAMPLE", 
                  "State": "associated" 
 } 
         },
```

```
 { 
              "TransitGatewayAttachmentId": "tgw-attach-070e571cd1EXAMPLE", 
             "ResourceId": "vpc-7EXAMPLE", 
              "ResourceType": "vpc", 
              "Subnet": { 
                  "SubnetId": "subnet-5EXAMPLE", 
                  "State": "associated" 
 } 
         }, 
         { 
             "TransitGatewayAttachmentId": "tgw-attach-070e571cd1EXAMPLE", 
             "ResourceId": "vpc-7EXAMPLE", 
             "ResourceType": "vpc", 
             "Subnet": { 
                  "SubnetId": "subnet-aEXAMPLE", 
                  "State": "associated" 
 } 
         }, 
         { 
             "TransitGatewayAttachmentId": "tgw-attach-070e571cd1EXAMPLE", 
              "ResourceId": "vpc-7EXAMPLE", 
              "ResourceType": "vpc", 
              "Subnet": { 
                  "SubnetId": "subnet-fEXAMPLE", 
                  "State": "associated" 
 } 
         } 
     ]
}
```
Per ulteriori informazioni, vedere [Managing multicast Domains](https://docs.aws.amazon.com/vpc/latest/tgw/manage-domain.html) nella Transit Gateways Guide.

• Per i dettagli sull'API, consulta Command [GetTransitGatewayMulticastDomainAssociations](https://awscli.amazonaws.com/v2/documentation/api/latest/reference/ec2/get-transit-gateway-multicast-domain-associations.html)Reference AWS CLI .

# **get-transit-gateway-prefix-list-references**

Il seguente esempio di codice mostra come utilizzareget-transit-gateway-prefix-listreferences.

# AWS CLI

Per ottenere i riferimenti all'elenco dei prefissi in una tabella di routing del gateway di transito

L'get-transit-gateway-prefix-list-referencesesempio seguente ottiene i riferimenti all'elenco dei prefissi per la tabella di routing del gateway di transito specificata e filtra in base all'ID di un elenco di prefissi specifico.

```
aws ec2 get-transit-gateway-prefix-list-references \ 
     --transit-gateway-route-table-id tgw-rtb-0123456789abcd123 \ 
     --filters Name=prefix-list-id,Values=pl-11111122222222333
```
Output:

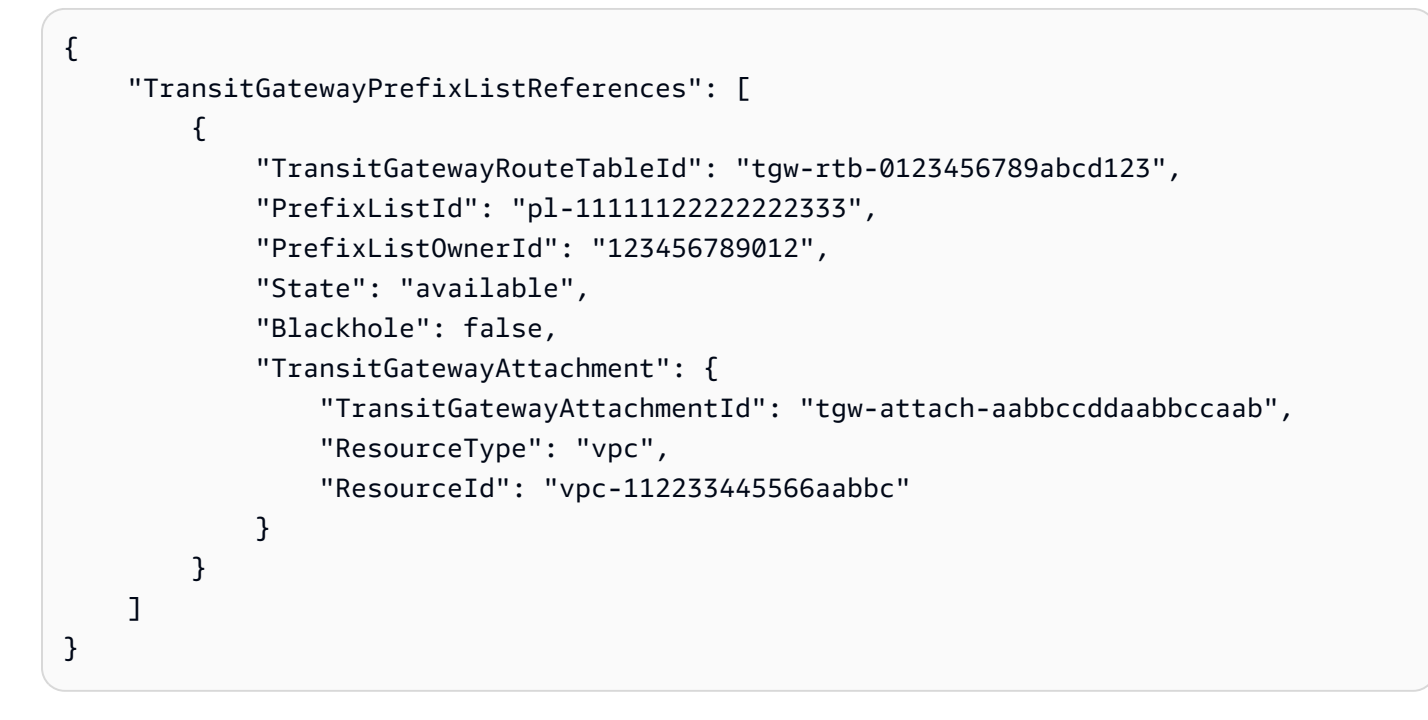

Per ulteriori informazioni, vedete i [riferimenti all'elenco dei prefissi](https://docs.aws.amazon.com/vpc/latest/tgw/tgw-prefix-lists.html) nella Transit Gateways Guide.

• Per i dettagli sull'API, consulta AWS CLI Command [GetTransitGatewayPrefixListReferencesR](https://awscli.amazonaws.com/v2/documentation/api/latest/reference/ec2/get-transit-gateway-prefix-list-references.html)eference.

# **get-transit-gateway-route-table-associations**

Il seguente esempio di codice mostra come utilizzareget-transit-gateway-route-tableassociations.

AWS CLI

Per ottenere informazioni sulle associazioni per la tabella di routing del gateway di transito specificata

L'get-transit-gateway-route-table-associationsesempio seguente visualizza informazioni sulle associazioni per la tabella di routing del gateway di transito specificata.

```
aws ec2 get-transit-gateway-route-table-associations \ 
     --transit-gateway-route-table-id tgw-rtb-0a823edbdeEXAMPLE
```
Output:

```
{ 
     "Associations": [ 
          { 
               "TransitGatewayAttachmentId": "tgw-attach-09b52ccdb5EXAMPLE", 
               "ResourceId": "vpc-4d7de228", 
               "ResourceType": "vpc", 
              "State": "associating" 
          } 
     ]
}
```
Per ulteriori informazioni, consulta le [tabelle di routing dei gateway](https://docs.aws.amazon.com/vpc/latest/tgw/tgw-route-tables.html#associate-tgw-route-table) di transito nella Guida ai gateway di transito.

• Per i dettagli sull'API, consulta [GetTransitGatewayRouteTableAssociations AWS CLI](https://awscli.amazonaws.com/v2/documentation/api/latest/reference/ec2/get-transit-gateway-route-table-associations.html)Command Reference.

### **get-transit-gateway-route-table-propagations**

Il seguente esempio di codice mostra come utilizzareget-transit-gateway-route-tablepropagations.

### AWS CLI

Per visualizzare informazioni sulle propagazioni della tabella di routing per la tabella di routing del gateway di transito specificata

L'get-transit-gateway-route-table-propagationsesempio seguente restituisce le propagazioni della tabella di routing per la tabella di route specificata.

```
aws ec2 get-transit-gateway-route-table-propagations \ 
     --transit-gateway-route-table-id tgw-rtb-002573ed1eEXAMPLE
```
### Output:

```
{ 
     "TransitGatewayRouteTablePropagations": [ 
         { 
              "TransitGatewayAttachmentId": "tgw-attach-01f8100bc7EXAMPLE", 
              "ResourceId": "vpc-3EXAMPLE", 
              "ResourceType": "vpc", 
              "State": "enabled" 
         }, 
         { 
              "TransitGatewayAttachmentId": "tgw-attach-08e0bc912cEXAMPLE", 
              "ResourceId": "11460968-4ac1-4fd3-bdb2-00599EXAMPLE", 
              "ResourceType": "direct-connect-gateway", 
              "State": "enabled" 
         }, 
         { 
              "TransitGatewayAttachmentId": "tgw-attach-0a89069f57EXAMPLE", 
              "ResourceId": "8384da05-13ce-4a91-aada-5a1baEXAMPLE", 
              "ResourceType": "direct-connect-gateway", 
              "State": "enabled" 
         } 
     ]
}
```
Per ulteriori informazioni, consulta le [tabelle di routing del gateway Transit](https://docs.aws.amazon.com/vpc/latest/tgw/tgw-route-tables.html) nella Transit Gateways Guide.

• Per i dettagli sull'API, consulta [GetTransitGatewayRouteTablePropagations AWS CLIC](https://awscli.amazonaws.com/v2/documentation/api/latest/reference/ec2/get-transit-gateway-route-table-propagations.html)ommand Reference.

# **get-verified-access-endpoint-policy**

Il seguente esempio di codice mostra come utilizzareget-verified-access-endpoint-policy.

## AWS CLI

Per ottenere la politica di accesso verificato di un endpoint

L'get-verified-access-endpoint-policyesempio seguente ottiene la politica di accesso verificato dell'endpoint specificato.

```
aws ec2 get-verified-access-endpoint-policy \
```
--verified-access-endpoint-id vae-066fac616d4d546f2

Output:

```
{ 
     "PolicyEnabled": true, 
     "PolicyDocument": "permit(principal,action,resource)\nwhen 
  {\n context.identity.groups.contains(\"finance\") &&\n 
  context.identity.email_verified == true\n};"
}
```
Per ulteriori informazioni, consulta le [politiche di accesso verificato](https://docs.aws.amazon.com/verified-access/latest/ug/auth-policies.html) nella Guida per l'utente di accesso AWS verificato.

• Per i dettagli sull'API, consulta [GetVerifiedAccessEndpointPolicy AWS CLIC](https://awscli.amazonaws.com/v2/documentation/api/latest/reference/ec2/get-verified-access-endpoint-policy.html)ommand Reference.

### **get-verified-access-group-policy**

Il seguente esempio di codice mostra come utilizzareget-verified-access-group-policy.

AWS CLI

Per ottenere la politica di accesso verificato di un gruppo

L'get-verified-access-group-policyesempio seguente ottiene la politica di accesso verificato del gruppo specificato.

```
aws ec2 get-verified-access-group-policy \ 
     --verified-access-group-id vagr-0dbe967baf14b7235
```

```
{ 
     "PolicyEnabled": true, 
     "PolicyDocument": "permit(principal,action,resource)\nwhen 
  {\n context.identity.groups.contains(\"finance\") &&\n 
  context.identity.email_verified == true\n};"
}
```
Per ulteriori informazioni, consulta [Gruppi di accesso verificato](https://docs.aws.amazon.com/verified-access/latest/ug/verified-access-groups.html) nella Guida per l'utente di accesso AWS verificato.

• Per i dettagli sull'API, consulta [GetVerifiedAccessGroupPolicy AWS CLIC](https://awscli.amazonaws.com/v2/documentation/api/latest/reference/ec2/get-verified-access-group-policy.html)ommand Reference.

## **get-vpn-connection-device-sample-configuration**

Il seguente esempio di codice mostra come utilizzareget-vpn-connection-device-sampleconfiguration.

### AWS CLI

Per scaricare un file di configurazione di esempio

L'get-vpn-connection-device-sample-configurationesempio seguente scarica il file di configurazione di esempio specificato. Per elencare i dispositivi gateway con un file di configurazione di esempio, chiamate il get-vpn-connection-device-types comando.

aws ec2 get-vpn-connection-device-sample-configuration \ --vpn-connection-id vpn-123456789abc01234 \ --vpn-connection-device-type-id 5fb390ba

Output:

```
{ 
     "VpnConnectionDeviceSampleConfiguration": "contents-of-the-sample-configuration-
file"
}
```
Per ulteriori informazioni, consulta [Scaricare il file di configurazione](https://docs.aws.amazon.com/vpn/latest/s2svpn/SetUpVPNConnections.html#vpn-download-config) nella AWS Site-to-Site VPN User Guide.

• Per i dettagli sull'API, consulta Command [GetVpnConnectionDeviceSampleConfiguration](https://awscli.amazonaws.com/v2/documentation/api/latest/reference/ec2/get-vpn-connection-device-sample-configuration.html)Reference AWS CLI .

### **get-vpn-connection-device-types**

Il seguente esempio di codice mostra come utilizzareget-vpn-connection-device-types.

### AWS CLI

Per elencare i dispositivi gateway con un file di configurazione di esempio

L'get-vpn-connection-device-typesesempio seguente elenca i dispositivi gateway di Palo Alto Networks che dispongono di file di configurazione di esempio.

```
aws ec2 get-vpn-connection-device-types \ 
     --query "VpnConnectionDeviceTypes[?Vendor==`Palo Alto Networks`]"
```
Output:

```
\Gamma { 
          "VpnConnectionDeviceTypeId": "754a6372", 
          "Vendor": "Palo Alto Networks", 
          "Platform": "PA Series", 
          "Software": "PANOS 4.1.2+" 
     }, 
     { 
          "VpnConnectionDeviceTypeId": "9612cbed", 
          "Vendor": "Palo Alto Networks", 
          "Platform": "PA Series", 
          "Software": "PANOS 4.1.2+ (GUI)" 
     }, 
     { 
          "VpnConnectionDeviceTypeId": "5fb390ba", 
          "Vendor": "Palo Alto Networks", 
          "Platform": "PA Series", 
          "Software": "PANOS 7.0+" 
     }
\mathbf{I}
```
Per ulteriori informazioni, consulta [Scaricare il file di configurazione](https://docs.aws.amazon.com/vpn/latest/s2svpn/SetUpVPNConnections.html#vpn-download-config) nella Guida per l'utente di AWS Site-to-Site VPN.

• Per i dettagli sull'API, consulta Command [GetVpnConnectionDeviceTypesR](https://awscli.amazonaws.com/v2/documentation/api/latest/reference/ec2/get-vpn-connection-device-types.html)eference AWS CLI .

# **import-client-vpn-client-certificate-revocation-list**

Il seguente esempio di codice mostra come utilizzareimport-client-vpn-clientcertificate-revocation-list.

AWS CLI

Per importare un elenco di revoche di certificati client

L'import-client-vpn-client-certificate-revocation-listesempio seguente importa un elenco di revoche dei certificati client nell'endpoint Client VPN specificando la posizione del file sul computer locale.

```
aws ec2 import-client-vpn-client-certificate-revocation-list \
     --certificate-revocation-list file:///path/to/crl.pem \ 
     --client-vpn-endpoint-id cvpn-endpoint-123456789123abcde
```
Output:

```
{ 
      "Return": true
}
```
Per ulteriori informazioni, consulta gli [elenchi di revoca dei certificati AWS client](https://docs.aws.amazon.com/vpn/latest/clientvpn-admin/cvpn-working-certificates.html) nella Client VPN Administrator Guide.

• Per i dettagli sulle API, consulta ImportClientVpnClientCertificateRevocationList AWS [CLIC](https://awscli.amazonaws.com/v2/documentation/api/latest/reference/ec2/import-client-vpn-client-certificate-revocation-list.html)ommand Reference.

# **import-image**

Il seguente esempio di codice mostra come utilizzareimport-image.

AWS CLI

Per importare un file di immagine VM come AMI

L'import-imageesempio seguente importa l'OVA specificato.

```
aws ec2 import-image \setminus --disk-containers Format=ova,UserBucket="{S3Bucket=my-import-bucket,S3Key=vms/my-
server-vm.ova}"
```
Output:

```
 "ImportTaskId": "import-ami-1234567890abcdef0", 
 "Progress": "2",
```
{

```
 "SnapshotDetails": [ 
         { 
              "DiskImageSize": 0.0, 
              "Format": "ova", 
              "UserBucket": { 
                  "S3Bucket": "my-import-bucket", 
                  "S3Key": "vms/my-server-vm.ova" 
 } 
         } 
     ], 
     "Status": "active", 
     "StatusMessage": "pending"
}
```
• Per i dettagli sull'API, vedere [ImportImagei](https://awscli.amazonaws.com/v2/documentation/api/latest/reference/ec2/import-image.html)n AWS CLI Command Reference.

### **import-key-pair**

Il seguente esempio di codice mostra come utilizzareimport-key-pair.

AWS CLI

Per importare una chiave pubblica

Innanzitutto, genera una key pair con lo strumento che preferisci. Ad esempio, usa questo comando ssh-keygen:

Comando:

```
ssh-keygen -t rsa -C "my-key" -f ~/.ssh/my-key
```
Output:

```
Generating public/private rsa key pair.
Enter passphrase (empty for no passphrase):
Enter same passphrase again:
Your identification has been saved in /home/ec2-user/.ssh/my-key.
Your public key has been saved in /home/ec2-user/.ssh/my-key.pub.
...
```
Questo comando di esempio importa la chiave pubblica specificata.

#### Comando:

```
aws ec2 import-key-pair --key-name "my-key" --public-key-material fileb://~/.ssh/my-
key.pub
```
Output:

```
{ 
   "KeyName": "my-key", 
   "KeyFingerprint": "1f:51:ae:28:bf:89:e9:d8:1f:25:5d:37:2d:7d:b8:ca"
}
```
• Per i dettagli sull'API, vedere [ImportKeyPair](https://awscli.amazonaws.com/v2/documentation/api/latest/reference/ec2/import-key-pair.html)in AWS CLI Command Reference.

### **import-snapshot**

Il seguente esempio di codice mostra come utilizzareimport-snapshot.

AWS CLI

Per importare un'istantanea

L'import-snapshotesempio seguente importa il disco specificato come istantanea.

```
aws ec2 import-snapshot \ 
     --description "My server VMDK" \ 
    --disk-container Format=VMDK, UserBucket={S3Bucket=my-import-bucket, S3Key=vms/my-
server-vm.vmdk}
```
Output:

{

```
 "Description": "My server VMDK", 
 "ImportTaskId": "import-snap-1234567890abcdef0", 
 "SnapshotTaskDetail": { 
     "Description": "My server VMDK", 
     "DiskImageSize": "0.0", 
     "Format": "VMDK", 
     "Progress": "3", 
     "Status": "active",
```

```
 "StatusMessage": "pending" 
          "UserBucket": { 
               "S3Bucket": "my-import-bucket", 
              "S3Key": "vms/my-server-vm.vmdk" 
          } 
     }
}
```
• Per i dettagli sull'API, vedere [ImportSnapshoti](https://awscli.amazonaws.com/v2/documentation/api/latest/reference/ec2/import-snapshot.html)n AWS CLI Command Reference.

# **list-images-in-recycle-bin**

Il seguente esempio di codice mostra come utilizzarelist-images-in-recycle-bin.

### AWS CLI

Per elencare le immagini nel Cestino

L'list-images-in-recycle-binesempio seguente elenca tutte le immagini attualmente conservate nel Cestino.

aws ec2 list-images-in-recycle-bin

Output:

```
{ 
     "Images": [ 
          { 
              "RecycleBinEnterTime": "2022-03-14T15:35:08.000Z", 
              "Description": "Monthly AMI One", 
              "RecycleBinExitTime": "2022-03-15T15:35:08.000Z", 
              "Name": "AMI_01", 
              "ImageId": "ami-0111222333444abcd" 
          } 
     ]
}
```
Per ulteriori informazioni, consulta [Recover AMI from the Recycle Bin](https://docs.aws.amazon.com/AWSEC2/latest/UserGuide/recycle-bin-working-with-amis.html) nella Amazon Elastic Compute Cloud User Guide.

• Per i dettagli sull'API, consulta Command [ListImagesInRecycleBinR](https://awscli.amazonaws.com/v2/documentation/api/latest/reference/ec2/list-images-in-recycle-bin.html)eference AWS CLI .

# **list-snapshots-in-recycle-bin**

Il seguente esempio di codice mostra come utilizzarelist-snapshots-in-recycle-bin.

## AWS CLI

Per visualizzare le istantanee nel Cestino

L'list-snapshots-in-recycle-binesempio seguente elenca le informazioni sulle istantanee nel Cestino, tra cui l'ID dell'istantanea, una descrizione dell'istantanea, l'ID del volume da cui è stata creata l'istantanea, la data e l'ora in cui l'istantanea è stata eliminata ed è stata inserita nel Cestino e la data e l'ora di scadenza del periodo di conservazione.

```
aws ec2 list-snapshots-in-recycle-bin \ 
     --snapshot-id snap-01234567890abcdef
```
Output:

```
{ 
     "SnapshotRecycleBinInfo": [ 
         { 
              "Description": "Monthly data backup snapshot", 
              "RecycleBinEnterTime": "2022-12-01T13:00:00.000Z", 
              "RecycleBinExitTime": "2022-12-15T13:00:00.000Z", 
              "VolumeId": "vol-abcdef09876543210", 
              "SnapshotId": "snap-01234567890abcdef" 
         } 
     ]
}
```
Per ulteriori informazioni su Recycle Bin for Amazon EBS, consulta [Recover snapshot from the](https://docs.aws.amazon.com/AWSEC2/latest/UserGuide/recycle-bin-working-with-snaps.html)  [Recycle Bin nella](https://docs.aws.amazon.com/AWSEC2/latest/UserGuide/recycle-bin-working-with-snaps.html) Amazon EC2 User Guide.

• Per i dettagli sull'API, consulta Command Reference. [ListSnapshotsInRecycleBin](https://awscli.amazonaws.com/v2/documentation/api/latest/reference/ec2/list-snapshots-in-recycle-bin.html)AWS CLI

# **modify-address-attribute**

Il seguente esempio di codice mostra come utilizzaremodify-address-attribute.

# AWS CLI

Per modificare l'attributo del nome di dominio associato a un indirizzo IP elastico

modify-address-attributeGli esempi seguenti modificano l'attributo del nome di dominio di un indirizzo IP elastico.

Linux:

```
aws ec2 modify-address-attribute \ 
     --allocation-id eipalloc-abcdef01234567890 \ 
     --domain-name example.com
```
Windows:

```
aws ec2 modify-address-attribute ^ 
     --allocation-id eipalloc-abcdef01234567890 ^ 
     --domain-name example.com
```
Output:

```
{ 
     "Addresses": [ 
          { 
               "PublicIp": "192.0.2.0", 
               "AllocationId": "eipalloc-abcdef01234567890", 
               "PtrRecord": "example.net." 
               "PtrRecordUpdate": { 
                   "Value": "example.com.", 
                   "Status": "PENDING" 
          } 
     ]
}
```
Per monitorare la modifica in sospeso e per visualizzare gli attributi modificati di un indirizzo IP elastico, consulta la AWS CLI [describe-addresses-attributeC](https://docs.aws.amazon.com/cli/latest/reference/ec2/describe-addresses-attribute.html)ommand Reference.

• Per i dettagli sull'API, consulta AWS CLI Command [ModifyAddressAttribute](https://awscli.amazonaws.com/v2/documentation/api/latest/reference/ec2/modify-address-attribute.html)Reference.

# **modify-availability-zone-group**

Il seguente esempio di codice mostra come utilizzaremodify-availability-zone-group.

AWS CLI

Per abilitare un gruppo di zone

L'modify-availability-zone-groupesempio seguente abilita il gruppo di zone specificato.

```
aws ec2 modify-availability-zone-group \ 
     --group-name us-west-2-lax-1 \ 
     --opt-in-status opted-in
```
Output:

```
{ 
      "Return": true
}
```
Per ulteriori informazioni, consulta [Regioni e zone](https://docs.aws.amazon.com/AWSEC2/latest/UserGuide/using-regions-availability-zones.html) nella Guida per l'utente di Amazon Elastic Compute Cloud per le istanze Linux.

• Per i dettagli sull'API, consulta AWS CLI Command [ModifyAvailabilityZoneGroup](https://awscli.amazonaws.com/v2/documentation/api/latest/reference/ec2/modify-availability-zone-group.html)Reference.

# **modify-capacity-reservation-fleet**

Il seguente esempio di codice mostra come utilizzaremodify-capacity-reservation-fleet.

AWS CLI

Esempio 1: modificare la capacità target totale di una flotta di prenotazioni di capacità

L'modify-capacity-reservation-fleetesempio seguente modifica la capacità target totale del parco veicoli di prenotazione di capacità specificato. Quando modifichi la capacità target totale di un parco istanze di prenotazione della capacità, questo crea automaticamente nuove prenotazioni di capacità o modifica o annulla le prenotazioni di capacità esistenti nel parco istanze per soddisfare la nuova capacità target totale. Non è possibile tentare ulteriori modifiche a un parco istanze mentre si trova nello stato modifying.

```
aws ec2 modify-capacity-reservation-fleet \ 
     --capacity-reservation-fleet-id crf-01234567890abcedf \ 
     --total-target-capacity 160
```
Output:

{

}

"Return": true

Esempio 2: modificare la data di fine di un parco veicoli di riserva di capacità

L'modify-capacity-reservation-fleetesempio seguente modifica la data di fine della flotta di prenotazioni di capacità specificata. Quando modifichi la data di fine del parco istanze, le date di fine per tutte le singole prenotazioni di capacità vengono aggiornate di conseguenza. Non è possibile tentare ulteriori modifiche a un parco istanze mentre si trova nello stato modifying.

```
aws ec2 modify-capacity-reservation-fleet \ 
     --capacity-reservation-fleet-id crf-01234567890abcedf \ 
     --end-date 2022-07-04T23:59:59.000Z
```
Output:

```
{ 
      "Return": true
}
```
Per ulteriori informazioni sulle flotte di prenotazione della capacità, consulta Flotte [di prenotazione](https://docs.aws.amazon.com/AWSEC2/latest/UserGuide/cr-fleets.html)  [della capacità nella Guida](https://docs.aws.amazon.com/AWSEC2/latest/UserGuide/cr-fleets.html) per l'utente di Amazon EC2.

• Per i dettagli sull'API, consulta Command [ModifyCapacityReservationFleetR](https://awscli.amazonaws.com/v2/documentation/api/latest/reference/ec2/modify-capacity-reservation-fleet.html)eference AWS CLI .

# **modify-capacity-reservation**

Il seguente esempio di codice mostra come utilizzaremodify-capacity-reservation.

AWS CLI

Esempio 1: per modificare il numero di istanze riservate da una prenotazione di capacità esistente

L'modify-capacity-reservationesempio seguente modifica il numero di istanze per le quali la prenotazione di capacità riserva capacità.

```
aws ec2 modify-capacity-reservation \ 
     --capacity-reservation-id cr-1234abcd56EXAMPLE \
```
--instance-count 5

Output:

```
{ 
      "Return": true
}
```
Esempio 2: modificare la data e l'ora di fine di una prenotazione di capacità esistente

L'modify-capacity-reservationesempio seguente modifica una prenotazione di capacità esistente in modo che termini alla data e all'ora specificate.

```
aws ec2 modify-capacity-reservation \ 
     --capacity-reservation-id cr-1234abcd56EXAMPLE \ 
     --end-date-type limited \ 
     --end-date 2019-08-31T23:59:59Z
```
Per ulteriori informazioni, consulta [Modificare una prenotazione di capacità](https://docs.aws.amazon.com/AWSEC2/latest/UserGuide/capacity-reservations-using.html#capacity-reservations-modify) nella Guida per l'utente di Amazon Elastic Compute Cloud per istanze Linux.

• Per i dettagli sull'API, consulta Command [ModifyCapacityReservationR](https://awscli.amazonaws.com/v2/documentation/api/latest/reference/ec2/modify-capacity-reservation.html)eference AWS CLI .

### **modify-client-vpn-endpoint**

Il seguente esempio di codice mostra come utilizzaremodify-client-vpn-endpoint.

### AWS CLI

Per modificare un endpoint Client VPN

L'modify-client-vpn-endpointesempio seguente abilita la registrazione della connessione client per l'endpoint Client VPN specificato.

```
aws ec2 modify-client-vpn-endpoint \ 
     --client-vpn-endpoint-id cvpn-endpoint-123456789123abcde \ 
     --connection-log-options Enabled=true,CloudwatchLogGroup=ClientVPNLogs
```

```
{ 
      "Return": true
}
```
Per ulteriori informazioni, consulta [Client VPN Endpoints](https://docs.aws.amazon.com/vpn/latest/clientvpn-admin/cvpn-working-endpoints.html) nella AWS Client VPN Administrator Guide.

• Per i dettagli sull'API, consulta [ModifyClientVpnEndpoint AWS CLI](https://awscli.amazonaws.com/v2/documentation/api/latest/reference/ec2/modify-client-vpn-endpoint.html)Command Reference.

### **modify-default-credit-specification**

Il seguente esempio di codice mostra come utilizzaremodify-default-credit-specification.

### AWS CLI

Per modificare l'opzione di credito predefinita

L'modify-default-credit-specificationesempio seguente modifica l'opzione di credito predefinita per le istanze T2.

```
aws ec2 modify-default-credit-specification \ 
     --instance-family t2 \ 
     --cpu-credits unlimited
```
Output:

```
{ 
     "InstanceFamilyCreditSpecification": { 
          "InstanceFamily": "t2", 
          "CpuCredits": "unlimited" 
     }
}
```
• Per i dettagli sull'API, consulta Command [ModifyDefaultCreditSpecification](https://awscli.amazonaws.com/v2/documentation/api/latest/reference/ec2/modify-default-credit-specification.html)Reference AWS CLI .

#### **modify-ebs-default-kms-key-id**

Il seguente esempio di codice mostra come utilizzaremodify-ebs-default-kms-key-id.

# AWS CLI

Per impostare la CMK predefinita per la crittografia EBS

L'modify-ebs-default-kms-key-idesempio seguente imposta la CMK specificata come CMK predefinita per la crittografia EBS per l' AWS account nella regione corrente.

```
aws ec2 modify-ebs-default-kms-key-id \ 
     --kms-key-id alias/my-cmk
```
Output:

```
{ 
     "KmsKeyId": "arn:aws:kms:us-
west-2:123456789012:key/0ea3fef3-80a7-4778-9d8c-1c0c6EXAMPLE"
}
```
• Per i dettagli sull'API, consulta Command [ModifyEbsDefaultKmsKeyId](https://awscli.amazonaws.com/v2/documentation/api/latest/reference/ec2/modify-ebs-default-kms-key-id.html)Reference AWS CLI .

# **modify-fleet**

Il seguente esempio di codice mostra come utilizzaremodify-fleet.

AWS CLI

Per scalare una flotta EC2

L'modify-fleetesempio seguente modifica la capacità target del parco EC2 specificato. Se il valore specificato è maggiore della capacità corrente, il parco EC2 avvia istanze aggiuntive. Se il valore specificato è inferiore alla capacità corrente, il parco istanze EC2 annulla tutte le richieste aperte e, se la politica di terminazione lo èterminate, il parco istanze EC2 chiude tutte le istanze che superano la nuova capacità target.

```
aws ec2 modify-fleet \setminus --fleet-ids fleet-12a34b55-67cd-8ef9-ba9b-9208dEXAMPLE \ 
     --target-capacity-specification TotalTargetCapacity=5
```
Output:

"Return": true

{

}

Per ulteriori informazioni, consulta [Managing an EC2 Fleet](https://docs.aws.amazon.com/AWSEC2/latest/UserGuide/manage-ec2-fleet.html) nella Amazon Elastic Compute Cloud User Guide for Linux Instances.

• Per i dettagli sull'API, consulta Command [ModifyFleetR](https://awscli.amazonaws.com/v2/documentation/api/latest/reference/ec2/modify-fleet.html)eference AWS CLI .

### **modify-fpga-image-attribute**

Il seguente esempio di codice mostra come utilizzaremodify-fpga-image-attribute.

AWS CLI

Per modificare gli attributi di un'immagine Amazon FPGA

Questo esempio aggiunge le autorizzazioni di caricamento per l'ID dell'account per l'AFI 123456789012 specificata.

Comando:

```
aws ec2 modify-fpga-image-attribute --attribute loadPermission --fpga-image-id 
  afi-0d123e123bfc85abc --load-permission Add=[{UserId=123456789012}]
```
Output:

```
{ 
   "FpgaImageAttribute": { 
        "FpgaImageId": "afi-0d123e123bfc85abc", 
        "LoadPermissions": [ 
\overline{\mathcal{L}} "UserId": "123456789012" 
 } 
        ] 
   }
}
```
• Per i dettagli sull'API, vedere [ModifyFpgaImageAttributei](https://awscli.amazonaws.com/v2/documentation/api/latest/reference/ec2/modify-fpga-image-attribute.html)n AWS CLI Command Reference.

### **modify-hosts**

Il seguente esempio di codice mostra come utilizzaremodify-hosts.

## AWS CLI

Esempio 1: abilitare il posizionamento automatico per un host dedicato

L'modify-hostsesempio seguente abilita il posizionamento automatico per un host dedicato in modo che accetti qualsiasi avvio di istanza non mirato che corrisponda alla configurazione del tipo di istanza.

```
aws ec2 modify-hosts \setminus --host-id h-06c2f189b4EXAMPLE \ 
     --auto-placement on
```
Output:

```
{ 
     "Successful": [ 
          "h-06c2f189b4EXAMPLE" 
     ], 
     "Unsuccessful": []
}
```
Esempio 2: abilitare il ripristino dell'host per un host dedicato

L'modify-hostsesempio seguente abilita il ripristino dell'host per l'host dedicato specificato.

```
aws ec2 modify-hosts \setminus --host-id h-06c2f189b4EXAMPLE \ 
     --host-recovery on
```
Output:

```
{ 
     "Successful": [ 
          "h-06c2f189b4EXAMPLE" 
     ], 
     "Unsuccessful": []
}
```
Per ulteriori informazioni, consulta [Modificare il posizionamento automatico dell'host dedicato](https://docs.aws.amazon.com/AWSEC2/latest/UserGuide/how-dedicated-hosts-work.html#modify-host-auto-placement) nella Guida per l'utente di Amazon Elastic Compute Cloud per istanze Linux.

• Per i dettagli sull'API, consulta [ModifyHosts](https://awscli.amazonaws.com/v2/documentation/api/latest/reference/ec2/modify-hosts.html)Command Reference.AWS CLI

### **modify-id-format**

Il seguente esempio di codice mostra come utilizzaremodify-id-format.

AWS CLI

Per abilitare il formato ID più lungo per una risorsa

L'modify-id-formatesempio seguente abilita il formato ID più lungo per il tipo di instance risorsa.

```
aws ec2 modify-id-format \ 
     --resource instance \ 
     --use-long-ids
```
Per disabilitare il formato ID più lungo per una risorsa

L'modify-id-formatesempio seguente disattiva il formato ID più lungo per il tipo di instance risorsa.

```
aws ec2 modify-id-format \ 
     --resource instance \ 
     --no-use-long-ids
```
L'modify-id-formatesempio seguente abilita il formato ID più lungo per tutti i tipi di risorse supportati che rientrano nel periodo di attivazione.

```
aws ec2 modify-id-format \ 
     --resource all-current \ 
     --use-long-ids
```
• Per i dettagli sull'API, consulta [ModifyIdFormat AWS CLI](https://awscli.amazonaws.com/v2/documentation/api/latest/reference/ec2/modify-id-format.html)Command Reference.

# **modify-identity-id-format**

Il seguente esempio di codice mostra come utilizzaremodify-identity-id-format.

### AWS CLI

Per consentire a un ruolo IAM di utilizzare ID più lunghi per una risorsa

L'modify-identity-id-formatesempio seguente consente al ruolo IAM EC2Role nel tuo AWS account di utilizzare il formato ID lungo per il tipo di instance risorsa.

```
aws ec2 modify-identity-id-format \ 
     --principal-arn arn:aws:iam::123456789012:role/EC2Role \ 
     --resource instance \ 
     --use-long-ids
```
Per consentire a un utente IAM di utilizzare ID più lunghi per una risorsa

L'modify-identity-id-formatesempio seguente consente all'utente AdminUser IAM del tuo AWS account di utilizzare il formato ID più lungo per il tipo di volume risorsa.

```
aws ec2 modify-identity-id-format \ 
     --principal-arn arn:aws:iam::123456789012:user/AdminUser \ 
     --resource volume \ 
     --use-long-ids
```
L'modify-identity-id-formatesempio seguente consente all'utente AdminUser IAM del tuo AWS account di utilizzare il formato ID più lungo per tutti i tipi di risorse supportati che rientrano nel periodo di attivazione.

```
aws ec2 modify-identity-id-format \ 
     --principal-arn arn:aws:iam::123456789012:user/AdminUser \ 
     --resource all-current \ 
     --use-long-ids
```
• Per i dettagli sull'API, consulta [ModifyIdentityIdFormat AWS CLIC](https://awscli.amazonaws.com/v2/documentation/api/latest/reference/ec2/modify-identity-id-format.html)ommand Reference.

### **modify-image-attribute**

Il seguente esempio di codice mostra come utilizzaremodify-image-attribute.

#### AWS CLI

Esempio 1: rendere pubblica un'AMI

L'modify-instance-attributeesempio seguente rende pubblico l'AMI specificato.

```
aws ec2 modify-image-attribute \
```

```
 --image-id ami-5731123e \ 
 --launch-permission "Add=[{Group=all}]"
```
Questo comando non produce alcun output.

Esempio 2: rendere privata un'AMI

L'modify-instance-attributeesempio seguente rende privato l'AMI specificato.

```
aws ec2 modify-image-attribute \ 
     --image-id ami-5731123e \ 
     --launch-permission "Remove=[{Group=all}]"
```
Questo comando non produce alcun output.

Esempio 3: concedere l'autorizzazione di avvio a un AWS account

L'modify-instance-attributeesempio seguente concede le autorizzazioni di avvio all'account specificato AWS .

```
aws ec2 modify-image-attribute \ 
     --image-id ami-5731123e \ 
     --launch-permission "Add=[{UserId=123456789012}]"
```
Questo comando non produce alcun output.

Esempio 4: Per rimuovere l'autorizzazione di avvio da un account AWS

L'modify-instance-attributeesempio seguente rimuove le autorizzazioni di avvio dall' AWS account specificato.

```
aws ec2 modify-image-attribute \ 
    --image-id ami-5731123e \
     --launch-permission "Remove=[{UserId=123456789012}]"
```
• Per i dettagli sull'API, vedere [ModifyImageAttributei](https://awscli.amazonaws.com/v2/documentation/api/latest/reference/ec2/modify-image-attribute.html)n AWS CLI Command Reference.

### **modify-instance-attribute**

Il seguente esempio di codice mostra come utilizzaremodify-instance-attribute.

### AWS CLI

Esempio 1: per modificare il tipo di istanza

L'modify-instance-attributeesempio seguente modifica il tipo di istanza dell'istanza specificata. L'istanza deve essere nello stato stopped.

```
aws ec2 modify-instance-attribute \ 
     --instance-id i-1234567890abcdef0 \ 
     --instance-type "{\"Value\": \"m1.small\"}"
```
Questo comando non produce alcun output.

Esempio 2: abilitare una rete avanzata su un'istanza

L'modify-instance-attributeesempio seguente abilita una rete avanzata per l'istanza specificata. L'istanza deve essere nello stato stopped.

```
aws ec2 modify-instance-attribute \ 
     --instance-id i-1234567890abcdef0 \ 
     --sriov-net-support simple
```
Questo comando non produce alcun output.

Esempio 3: Per modificare l' sourceDestCheck attributo

L'modify-instance-attributeesempio seguente imposta l'sourceDestCheckattributo dell'istanza specificata sutrue. L'istanza deve trovarsi in un VPC.

```
aws ec2 modify-instance-attribute --instance-id i-1234567890abcdef0 --source-dest-
check "{\"Value\": true}"
```
Questo comando non produce alcun output.

Esempio 4: modificare l' deleteOnTermination attributo del volume principale

L'modify-instance-attributeesempio seguente imposta l'deleteOnTerminationattributo per il volume root dell'istanza supportata da Amazon EBS specificata su. false Per impostazione predefinita, questo attributo è true per il volume principale.

Comando:

```
aws ec2 modify-instance-attribute \ 
  --instance-id i-1234567890abcdef0 \setminus --block-device-mappings "[{\"DeviceName\": \"/dev/sda1\",\"Ebs\":
{\"DeleteOnTermination\":false}}]"
```
Questo comando non produce alcun output.

Esempio 5: modificare i dati utente allegati a un'istanza

L'modify-instance-attributeesempio seguente aggiunge il contenuto del file UserData.txt come UserData per l'istanza specificata.

Contenuto del file originaleUserData.txt:

```
#!/bin/bash
yum update -y
service httpd start
chkconfig httpd on
```
Il contenuto del file deve essere codificato in base64. Il primo comando converte il file di testo in base64 e lo salva come nuovo file.

Versione Linux/macOS del comando:

base64 UserData.txt > UserData.base64.txt

Questo comando non produce alcun output.

Versione Windows del comando:

```
certutil -encode UserData.txt tmp.b64 && findstr /v /c:- tmp.b64 > 
  UserData.base64.txt
```
Output:

```
Input Length = 67
Output Length = 152
CertUtil: -encode command completed successfully.
```
Ora puoi fare riferimento a quel file nel comando CLI che segue:

```
aws ec2 modify-instance-attribute \ 
     --instance-id=i-09b5a14dbca622e76 \ 
     --attribute userData --value file://UserData.base64.txt
```
Questo comando non produce alcun output.

Per ulteriori informazioni, consulta [User Data and the AWS CLI](https://docs.aws.amazon.com/AWSEC2/latest/UserGuide/user-data.html#user-data-api-cli) nella Guida per l'utente di EC2.

• Per i dettagli sull'API, consulta AWS CLI Command [ModifyInstanceAttributeR](https://awscli.amazonaws.com/v2/documentation/api/latest/reference/ec2/modify-instance-attribute.html)eference.

#### **modify-instance-capacity-reservation-attributes**

Il seguente esempio di codice mostra come utilizzaremodify-instance-capacityreservation-attributes.

AWS CLI

Esempio 1: modificare le impostazioni di targeting per la prenotazione della capacità di un'istanza

L'modify-instance-capacity-reservation-attributesesempio seguente modifica un'istanza interrotta per indirizzare una prenotazione di capacità specifica.

```
aws ec2 modify-instance-capacity-reservation-attributes \ 
     --instance-id i-EXAMPLE8765abcd4e \ 
     --capacity-reservation-specification 
  'CapacityReservationTarget={CapacityReservationId= cr-1234abcd56EXAMPLE }'
```
Output:

{

}

```
 "Return": true
```
Esempio 2: modificare le impostazioni di targeting per la prenotazione della capacità di un'istanza

L'modify-instance-capacity-reservation-attributesesempio seguente modifica un'istanza interrotta che ha come destinazione la prenotazione di capacità specificata per avviarla in qualsiasi prenotazione di capacità che abbia attributi corrispondenti (tipo di istanza, piattaforma, zona di disponibilità) e che abbia criteri di corrispondenza delle istanze aperte.

aws ec2 modify-instance-capacity-reservation-attributes \

```
 --instance-id i-EXAMPLE8765abcd4e \ 
 --capacity-reservation-specification 'CapacityReservationPreference=open'
```
### Output:

```
{ 
      "Return": true
}
```
Per ulteriori informazioni, consulta [Modifica delle impostazioni di prenotazione della capacità di](https://docs.aws.amazon.com/AWSEC2/latest/UserGuide/capacity-reservations-using.html#capacity-reservations-modify-instance)  [un'istanza](https://docs.aws.amazon.com/AWSEC2/latest/UserGuide/capacity-reservations-using.html#capacity-reservations-modify-instance) nella Guida per l'utente di Amazon Elastic Compute Cloud per istanze Linux.

• Per i dettagli sull'API, consulta Command [ModifyInstanceCapacityReservationAttributesR](https://awscli.amazonaws.com/v2/documentation/api/latest/reference/ec2/modify-instance-capacity-reservation-attributes.html)eference AWS CLI .

### **modify-instance-credit-specification**

Il seguente esempio di codice mostra come utilizzaremodify-instance-creditspecification.

AWS CLI

Per modificare l'opzione di credito per l'utilizzo della CPU di un'istanza

Questo esempio modifica l'opzione di credito per l'utilizzo della CPU dell'istanza specificata nella regione specificata in «unlimited». Le opzioni di credito valide sono «standard» e «illimitate».

Comando:

```
aws ec2 modify-instance-credit-specification --instance-credit-specification 
  "InstanceId=i-1234567890abcdef0,CpuCredits=unlimited"
```

```
{ 
   "SuccessfulInstanceCreditSpecifications": [ 
    \mathcal{L} "InstanceId": "i-1234567890abcdef0" 
     } 
   ], 
   "UnsuccessfulInstanceCreditSpecifications": []
```
}

• Per i dettagli sull'API, consulta [ModifyInstanceCreditSpecification AWS CLI](https://awscli.amazonaws.com/v2/documentation/api/latest/reference/ec2/modify-instance-credit-specification.html)Command Reference.

#### **modify-instance-event-start-time**

Il seguente esempio di codice mostra come utilizzaremodify-instance-event-start-time.

#### AWS CLI

Per modificare l'ora di inizio dell'evento per un'istanza

Il modify-instance-event-start-time comando seguente mostra come modificare l'ora di inizio dell'evento per l'istanza specificata. Specificate l'ID dell'evento utilizzando il --instanceevent-id parametro. Specificate la nuova data e ora utilizzando il --not-before parametro.

```
aws ec2 modify-instance-event-start-time --instance-id i-1234567890abcdef0 
  --instance-event-id instance-event-0abcdef1234567890 --not-before 
  2019-03-25T10:00:00.000
```
Output:

```
"Event": { 
     "InstanceEventId": "instance-event-0abcdef1234567890", 
     "Code": "system-reboot", 
     "Description": "scheduled reboot", 
     "NotAfter": "2019-03-25T12:00:00.000Z", 
     "NotBefore": "2019-03-25T10:00:00.000Z", 
     "NotBeforeDeadline": "2019-04-22T21:00:00.000Z"
}
```
Per ulteriori informazioni, consulta Lavorare con le istanze pianificate per il riavvio nella Guida per l'utente di Amazon Elastic Compute Cloud

• Per i dettagli sull'API, consulta Command [ModifyInstanceEventStartTime](https://awscli.amazonaws.com/v2/documentation/api/latest/reference/ec2/modify-instance-event-start-time.html)Reference AWS CLI .

### **modify-instance-event-window**

Il seguente esempio di codice mostra come utilizzaremodify-instance-event-window.

## AWS CLI

Esempio 1: modificare l'intervallo di tempo di una finestra di evento

L'modify-instance-event-windowesempio seguente modifica l'intervallo di tempo di una finestra di eventi. Specifica il parametro time-range per modificare l'intervallo di tempo. Non è possibile specificare anche il parametro cron-expression.

```
aws ec2 modify-instance-event-window \ 
     --region us-east-1 \ 
     --instance-event-window-id iew-0abcdef1234567890 
     --time-range StartWeekDay=monday,StartHour=2,EndWeekDay=wednesday,EndHour=8
```

```
{ 
     "InstanceEventWindow": { 
          "InstanceEventWindowId": "iew-0abcdef1234567890", 
          "TimeRanges": [ 
              { 
                   "StartWeekDay": "monday", 
                   "StartHour": 2, 
                   "EndWeekDay": "wednesday", 
                   "EndHour": 8 
              } 
          ], 
          "Name": "myEventWindowName", 
          "AssociationTarget": { 
              "InstanceIds": [ 
                   "i-0abcdef1234567890", 
                   "i-0be35f9acb8ba01f0" 
              ], 
              "Tags": [], 
              "DedicatedHostIds": [] 
          }, 
          "State": "creating", 
          "Tags": [ 
              { 
                   "Key": "K1", 
                   "Value": "V1" 
 } 
 ] 
     }
```
}

Per i vincoli relativi alla finestra degli eventi, consulta [Considerazioni](https://docs.aws.amazon.com/AWSEC2/latest/UserGuide/event-windows.html#event-windows-considerations) nella sezione Eventi pianificati della Guida per l'utente di Amazon EC2.

Esempio 2: modificare una serie di intervalli di tempo per una finestra di evento

L'modify-instance-event-windowesempio seguente modifica l'intervallo di tempo di una finestra di eventi. Specifica il parametro time-range per modificare l'intervallo di tempo. Non è possibile specificare anche il parametro cron-expression.

```
aws ec2 modify-instance-event-window \ 
     --region us-east-1 \ 
     --instance-event-window-id iew-0abcdef1234567890 \ 
     --time-range '[{"StartWeekDay": "monday", "StartHour": 2, "EndWeekDay": 
  "wednesday", "EndHour": 8}, 
         {"StartWeekDay": "thursday", "StartHour": 2, "EndWeekDay": "friday", 
  "EndHour": 8}]'
```

```
{ 
     "InstanceEventWindow": { 
          "InstanceEventWindowId": "iew-0abcdef1234567890", 
          "TimeRanges": [ 
\{\hspace{.1cm} \} "StartWeekDay": "monday", 
                   "StartHour": 2, 
                   "EndWeekDay": "wednesday", 
                   "EndHour": 8 
              }, 
              { 
                   "StartWeekDay": "thursday", 
                   "StartHour": 2, 
                   "EndWeekDay": "friday", 
                   "EndHour": 8 
              } 
          ], 
          "Name": "myEventWindowName", 
          "AssociationTarget": { 
               "InstanceIds": [ 
                   "i-0abcdef1234567890",
```

```
 "i-0be35f9acb8ba01f0" 
               ], 
               "Tags": [], 
               "DedicatedHostIds": [] 
          }, 
          "State": "creating", 
          "Tags": [ 
               { 
                    "Key": "K1", 
                    "Value": "V1" 
 } 
         \mathbf{I} }
}
```
Per i vincoli relativi alla finestra degli eventi, consulta [Considerazioni](https://docs.aws.amazon.com/AWSEC2/latest/UserGuide/event-windows.html#event-windows-considerations) nella sezione Eventi pianificati della Guida per l'utente di Amazon EC2.

Esempio 3: modificare l'espressione cron di una finestra di evento

L'modify-instance-event-windowesempio seguente modifica l'espressione cron di una finestra di eventi. Specifica il parametro cron-expression per modificare l'espressione cron. Non è possibile specificare anche il parametro time-range.

```
aws ec2 modify-instance-event-window \ 
     --region us-east-1 \ 
     --instance-event-window-id iew-0abcdef1234567890 \ 
     --cron-expression "* 21-23 * * 2,3"
```

```
{ 
     "InstanceEventWindow": { 
          "InstanceEventWindowId": "iew-0abcdef1234567890", 
          "Name": "myEventWindowName", 
          "CronExpression": "* 21-23 * * 2,3", 
          "AssociationTarget": { 
              "InstanceIds": [ 
                   "i-0abcdef1234567890", 
                   "i-0be35f9acb8ba01f0" 
              ], 
              "Tags": [],
```

```
 "DedicatedHostIds": [] 
          }, 
          "State": "creating", 
          "Tags": [ 
\{\hspace{.1cm} \} "Key": "K1", 
                    "Value": "V1" 
 } 
         \mathbf{I} }
}
```
Per i vincoli relativi alla finestra degli eventi, consulta [Considerazioni](https://docs.aws.amazon.com/AWSEC2/latest/UserGuide/event-windows.html#event-windows-considerations) nella sezione Eventi pianificati della Guida per l'utente di Amazon EC2.

• Per i dettagli sull'API, consulta [ModifyInstanceEventWindow](https://awscli.amazonaws.com/v2/documentation/api/latest/reference/ec2/modify-instance-event-window.html)Command Reference.AWS CLI

# **modify-instance-maintenance-options**

Il seguente esempio di codice mostra come utilizzaremodify-instance-maintenance-options.

AWS CLI

Esempio 1: disabilitare il comportamento di ripristino di un'istanza

L'modify-instance-maintenance-optionsesempio seguente disabilita il ripristino automatico semplificato per un'istanza in esecuzione o interrotta.

```
aws ec2 modify-instance-maintenance-options \ 
     --instance-id i-0abcdef1234567890 \ 
     --auto-recovery disabled
```
Output:

```
{ 
     "InstanceId": "i-0abcdef1234567890", 
     "AutoRecovery": "disabled"
}
```
Per ulteriori informazioni, consulta [Recover your istance](https://docs.aws.amazon.com/AWSEC2/latest/UserGuide/ec2-instance-recover.html#instance-configuration-recovery) nella Amazon EC2 User Guide for Linux Instances.

Esempio 2: per impostare il comportamento di ripristino di un'istanza come predefinito

L'modify-instance-maintenance-optionsesempio seguente imposta il comportamento di ripristino automatico come predefinito, il che consente il ripristino automatico semplificato per i tipi di istanze supportati.

```
aws ec2 modify-instance-maintenance-options \ 
     --instance-id i-0abcdef1234567890 \ 
     --auto-recovery default
```
Output:

```
{ 
     "InstanceId": "i-0abcdef1234567890", 
     "AutoRecovery": "default"
}
```
Per ulteriori informazioni, consulta [Recover your istance](https://docs.aws.amazon.com/AWSEC2/latest/UserGuide/ec2-instance-recover.html#instance-configuration-recovery) nella Amazon EC2 User Guide for Linux Instances.

• Per i dettagli sull'API, consulta AWS CLI Command [ModifyInstanceMaintenanceOptionsR](https://awscli.amazonaws.com/v2/documentation/api/latest/reference/ec2/modify-instance-maintenance-options.html)eference.

# **modify-instance-metadata-options**

Il seguente esempio di codice mostra come utilizzaremodify-instance-metadata-options.

AWS CLI

Esempio 1: per abilitare IMDSv2

L'modify-instance-metadata-optionsesempio seguente configura l'uso di IMDSv2 sull'istanza specificata.

```
aws ec2 modify-instance-metadata-options \ 
    --instance-id i-1234567898abcdef@\n --http-tokens required \ 
     --http-endpoint enabled
```

```
{ 
     "InstanceId": "i-1234567898abcdef0", 
     "InstanceMetadataOptions": { 
          "State": "pending", 
          "HttpTokens": "required", 
          "HttpPutResponseHopLimit": 1, 
          "HttpEndpoint": "enabled" 
     }
}
```
Per ulteriori informazioni, consulta [Metadati dell'istanza e dati utente](https://docs.aws.amazon.com/AWSEC2/latest/UserGuide/ec2-instance-metadata.html) nella Guida per l'utente di Amazon Elastic Compute Cloud per istanze Linux.

Esempio 2: per disabilitare i metadati delle istanze

L'modify-instance-metadata-optionsesempio seguente disabilita l'uso di tutte le versioni dei metadati dell'istanza sull'istanza specificata.

```
aws ec2 modify-instance-metadata-options \ 
     --instance-id i-1234567898abcdef0 \ 
     --http-endpoint disabled
```
Output:

```
{ 
     "InstanceId": "i-1234567898abcdef0", 
     "InstanceMetadataOptions": { 
          "State": "pending", 
          "HttpTokens": "required", 
          "HttpPutResponseHopLimit": 1, 
          "HttpEndpoint": "disabled" 
     }
}
```
Per ulteriori informazioni, consulta [Metadati dell'istanza e dati utente](https://docs.aws.amazon.com/AWSEC2/latest/UserGuide/ec2-instance-metadata.html) nella Guida per l'utente di Amazon Elastic Compute Cloud per istanze Linux.

Esempio 3: per abilitare l'endpoint IPv6 dei metadati dell'istanza per la tua istanza

L'modify-instance-metadata-optionsesempio seguente mostra come attivare l'endpoint IPv6 per il servizio di metadati dell'istanza.

```
aws ec2 modify-instance-metadata-options \ 
    --instance-id i-1234567898abcdef@\n --http-protocol-ipv6 enabled \ 
     --http-endpoint enabled
```
Output:

```
{ 
     "InstanceId": "i-1234567898abcdef0", 
     "InstanceMetadataOptions": { 
          "State": "pending", 
          "HttpTokens": "required", 
          "HttpPutResponseHopLimit": 1, 
          "HttpEndpoint": "enabled", 
         HttpProtocolIpv6": "enabled" 
     }
}
```
Per impostazione predefinita, l'endpoint IPv6 è disabilitato. Ciò è vero anche se si sta avviando un'istanza in una sottorete solo IPv6. L'endpoint IPv6 per IMDS è accessibile solo sulle istanze create sul sistema Nitro. Per ulteriori informazioni, consulta [Metadati dell'istanza e dati utente](https://docs.aws.amazon.com/AWSEC2/latest/UserGuide/ec2-instance-metadata.html) nella Guida per l'utente di Amazon Elastic Compute Cloud per istanze Linux.

• Per i dettagli sull'API, consulta Command [ModifyInstanceMetadataOptionsR](https://awscli.amazonaws.com/v2/documentation/api/latest/reference/ec2/modify-instance-metadata-options.html)eference AWS CLI .

#### **modify-instance-placement**

Il seguente esempio di codice mostra come utilizzaremodify-instance-placement.

AWS CLI

Esempio 1: rimuovere l'affinità di un'istanza con un host dedicato

L'modify-instance-placementesempio seguente rimuove l'affinità di un'istanza con un host dedicato e ne consente l'avvio su qualsiasi host dedicato disponibile nell'account che supporti il tipo di istanza corrispondente.

```
aws ec2 modify-instance-placement \ 
     --instance-id i-0e6ddf6187EXAMPLE \ 
     --affinity default
```
Output:

```
{ 
      "Return": true
}
```
Esempio 2: stabilire l'affinità tra un'istanza e l'host dedicato specificato

L'modify-instance-placementesempio seguente stabilisce una relazione di avvio tra un'istanza e un host dedicato. L'istanza può essere eseguita solo sull'host dedicato specificato.

```
aws ec2 modify-instance-placement \ 
     --instance-id i-0e6ddf6187EXAMPLE \ 
     --affinity host \ 
     --host-id i-0e6ddf6187EXAMPLE
```
Output:

```
{ 
      "Return": true
}
```
Per ulteriori informazioni, consulta [Modifying Instance Tenancy and Affinity](https://docs.aws.amazon.com/AWSEC2/latest/UserGuide/how-dedicated-hosts-work.html#moving-instances-dedicated-hosts) nella Amazon Elastic Compute Cloud User Guide for Linux Instances.

Esempio 3: spostare un'istanza in un gruppo di collocamento

L'modify-instance-placementesempio seguente sposta un'istanza in un gruppo di posizionamenti, interrompe l'istanza, modifica il posizionamento dell'istanza e quindi riavvia l'istanza.

```
aws ec2 stop-instances \ 
     --instance-ids i-0123a456700123456
aws ec2 modify-instance-placement \ 
     --instance-id i-0123a456700123456 \ 
     --group-name MySpreadGroup
aws ec2 start-instances \ 
     --instance-ids i-0123a456700123456
```
Per ulteriori informazioni, consulta [Modifica del gruppo di posizionamento per un'istanza](https://docs.aws.amazon.com/AWSEC2/latest/UserGuide/placement-groups.html#change-instance-placement-group) nella Guida per gli utenti di Amazon Elastic Compute Cloud.

Esempio 4: rimuovere un'istanza da un gruppo di collocamento

L'modify-instance-placementesempio seguente rimuove un'istanza da un gruppo di posizionamenti interrompendo l'istanza, modificando il posizionamento dell'istanza e quindi riavviando l'istanza. L'esempio seguente specifica una stringa vuota («») per il nome del gruppo di posizionamento per indicare che l'istanza non deve essere posizionata in un gruppo di posizionamento.

Arresta l'istanza:

```
aws ec2 stop-instances \ 
     --instance-ids i-0123a456700123456
```
Modifica la posizione (Windows Command Prompt, Linux e macOS):

```
aws ec2 modify-instance-placement \ 
     --instance-id i-0123a456700123456 \ 
     --group-name ""
```
Modifica la posizione (Windows PowerShell):

```
aws ec2 modify-instance-placement ` 
     --instance-id i-0123a456700123456 ` 
     --group-name """"
```
Riavvia l'istanza:

```
aws ec2 start-instances \ 
     --instance-ids i-0123a456700123456
```

```
{ 
      "Return": true
}
```
Per ulteriori informazioni, consulta [Modifying Instance Tenancy and Affinity](https://docs.aws.amazon.com/AWSEC2/latest/UserGuide/how-dedicated-hosts-work.html#moving-instances-dedicated-hosts) nella Amazon Elastic Compute Cloud User Guide for Linux Instances.

• Per i dettagli sull'API, consulta Command Reference. [ModifyInstancePlacement](https://awscli.amazonaws.com/v2/documentation/api/latest/reference/ec2/modify-instance-placement.html)AWS CLI

# **modify-ipam-pool**

Il seguente esempio di codice mostra come utilizzaremodify-ipam-pool.

# AWS CLI

Per modificare un pool IPAM

L'modify-ipam-poolesempio seguente modifica un pool IPAM.

(Linux):

```
aws ec2 modify-ipam-pool \ 
     --ipam-pool-id ipam-pool-0533048da7d823723 \ 
    --add-allocation-resource-tags "Key=Owner, Value=Build Team" \
     --clear-allocation-default-netmask-length \ 
     --allocation-min-netmask-length 14
```
(Windows):

```
aws ec2 modify-ipam-pool ^ 
     --ipam-pool-id ipam-pool-0533048da7d823723 ^ 
    --add-allocation-resource-tags "Key=Owner, Value=Build Team" ^
     --clear-allocation-default-netmask-length ^ 
     --allocation-min-netmask-length 14
```

```
{ 
     "IpamPool": { 
         "OwnerId": "123456789012", 
         "IpamPoolId": "ipam-pool-0533048da7d823723", 
         "IpamPoolArn": "arn:aws:ec2::123456789012:ipam-pool/ipam-
pool-0533048da7d823723", 
         "IpamScopeArn": "arn:aws:ec2::123456789012:ipam-scope/ipam-
scope-02fc38cd4c48e7d38",
```

```
 "IpamScopeType": "private", 
          "IpamArn": "arn:aws:ec2::123456789012:ipam/ipam-08440e7a3acde3908", 
          "IpamRegion": "us-east-1", 
          "Locale": "None", 
          "PoolDepth": 1, 
          "State": "modify-complete", 
          "AutoImport": true, 
          "AddressFamily": "ipv4", 
          "AllocationMinNetmaskLength": 14, 
          "AllocationMaxNetmaskLength": 26, 
          "AllocationResourceTags": [ 
\{\hspace{.1cm} \} "Key": "Environment", 
                   "Value": "Preprod" 
              }, 
\{\hspace{.1cm} \} "Key": "Owner", 
                   "Value": "Build Team" 
 } 
         \mathbf{I} }
}
```
Per ulteriori informazioni, consulta [Modificare un pool](https://docs.aws.amazon.com/vpc/latest/ipam/mod-pool-ipam.html) nella Guida per l'utente IPAM di Amazon VPC.

• Per i dettagli sull'API, consulta AWS CLI Command [ModifyIpamPool](https://awscli.amazonaws.com/v2/documentation/api/latest/reference/ec2/modify-ipam-pool.html)Reference.

#### **modify-ipam-resource-cidr**

Il seguente esempio di codice mostra come utilizzaremodify-ipam-resource-cidr.

#### AWS CLI

Per modificare il CIDR assegnato a una risorsa

L'modify-ipam-resource-cidresempio seguente modifica una risorsa CIDR.

(Linux):

```
aws ec2 modify-ipam-resource-cidr \ 
     --current-ipam-scope-id ipam-scope-02fc38cd4c48e7d38 \ 
     --destination-ipam-scope-id ipam-scope-0da34c61fd189a141 \
```

```
 --resource-id vpc-010e1791024eb0af9 \ 
-resource-cidr 10.0.1.0/24 \
 --resource-region us-east-1 \ 
 --monitored
```
(Windows):

```
aws ec2 modify-ipam-resource-cidr ^ 
     --current-ipam-scope-id ipam-scope-02fc38cd4c48e7d38 ^ 
     --destination-ipam-scope-id ipam-scope-0da34c61fd189a141 ^ 
     --resource-id vpc-010e1791024eb0af9 ^ 
     --resource-cidr 10.0.1.0/24 ^ 
     --resource-region us-east-1 ^ 
     --monitored
```

```
{ 
     "IpamResourceCidr": { 
          "IpamId": "ipam-08440e7a3acde3908", 
          "IpamScopeId": "ipam-scope-0da34c61fd189a141", 
          "IpamPoolId": "ipam-pool-0533048da7d823723", 
          "ResourceRegion": "us-east-1", 
          "ResourceOwnerId": "123456789012", 
          "ResourceId": "vpc-010e1791024eb0af9", 
          "ResourceCidr": "10.0.1.0/24", 
          "ResourceType": "vpc", 
          "ResourceTags": [ 
              { 
                   "Key": "Environment", 
                   "Value": "Preprod" 
              }, 
              { 
                   "Key": "Owner", 
                   "Value": "Build Team" 
              } 
          ], 
          "IpUsage": 0.0, 
          "ComplianceStatus": "noncompliant", 
          "ManagementState": "managed", 
          "OverlapStatus": "overlapping", 
          "VpcId": "vpc-010e1791024eb0af9" 
     }
```
}

Per ulteriori informazioni sullo spostamento delle risorse, consulta [Sposta i CIDR di risorse tra gli](https://docs.aws.amazon.com/vpc/latest/ipam/move-resource-ipam.html)  [ambiti nella Amazon VPC IPAM](https://docs.aws.amazon.com/vpc/latest/ipam/move-resource-ipam.html) User Guide.

Per ulteriori informazioni sulla modifica degli stati di monitoraggio, consulta [Modifica dello stato di](https://docs.aws.amazon.com/vpc/latest/ipam/change-monitoring-state-ipam.html)  [monitoraggio dei CIDR di risorse](https://docs.aws.amazon.com/vpc/latest/ipam/change-monitoring-state-ipam.html) nella Guida per l'utente IPAM di Amazon VPC.

• Per i dettagli sull'API, consulta [ModifyIpamResourceCidrC](https://awscli.amazonaws.com/v2/documentation/api/latest/reference/ec2/modify-ipam-resource-cidr.html)ommand Reference.AWS CLI

#### **modify-ipam**

Il seguente esempio di codice mostra come utilizzaremodify-ipam.

#### AWS CLI

Per modificare un IPAM

L'modify-ipamesempio seguente modifica un IPAM aggiungendo una regione operativa.

(Linux):

```
aws ec2 modify-ipam \setminus --ipam-id ipam-08440e7a3acde3908 \ 
     --add-operating-regions RegionName=us-west-2
```
(Windows):

```
aws ec2 modify-ipam ^ 
     --ipam-id ipam-08440e7a3acde3908 ^ 
     --add-operating-regions RegionName=us-west-2
```

```
{ 
     "Ipam": { 
         "OwnerId": "123456789012", 
         "IpamId": "ipam-08440e7a3acde3908", 
         "IpamArn": "arn:aws:ec2::123456789012:ipam/ipam-08440e7a3acde3908", 
         "IpamRegion": "us-east-1", 
         "PublicDefaultScopeId": "ipam-scope-0b9eed026396dbc16", 
         "PrivateDefaultScopeId": "ipam-scope-02fc38cd4c48e7d38",
```

```
 "ScopeCount": 3, 
          "OperatingRegions": [ 
\{\hspace{.1cm} \} "RegionName": "us-east-1" 
              }, 
\{\hspace{.1cm} \} "RegionName": "us-east-2" 
              }, 
\{\hspace{.1cm} \} "RegionName": "us-west-1" 
              }, 
\{\hspace{.1cm} \} "RegionName": "us-west-2" 
 } 
         ], 
          "State": "modify-in-progress" 
     }
```
• Per i dettagli sull'API, consulta [ModifyIpam AWS CLIC](https://awscli.amazonaws.com/v2/documentation/api/latest/reference/ec2/modify-ipam.html)ommand Reference.

# **modify-launch-template**

Il seguente esempio di codice mostra come utilizzaremodify-launch-template.

AWS CLI

}

Per modificare la versione del modello di lancio predefinito

Questo esempio specifica la versione 2 del modello di lancio specificato come versione predefinita.

Comando:

```
aws ec2 modify-launch-template --launch-template-id lt-0abcd290751193123 --default-
version 2
```

```
{ 
   "LaunchTemplate": { 
        "LatestVersionNumber": 2,
```

```
 "LaunchTemplateId": "lt-0abcd290751193123", 
       "LaunchTemplateName": "WebServers", 
       "DefaultVersionNumber": 2, 
       "CreatedBy": "arn:aws:iam::123456789012:root", 
       "CreateTime": "2017-12-01T13:35:46.000Z" 
   }
}
```
• Per i dettagli sull'API, consultate [ModifyLaunchTemplate AWS CLI](https://awscli.amazonaws.com/v2/documentation/api/latest/reference/ec2/modify-launch-template.html)Command Reference.

# **modify-managed-prefix-list**

Il seguente esempio di codice mostra come utilizzaremodify-managed-prefix-list.

# AWS CLI

Per modificare un elenco di prefissi

L'modify-managed-prefix-listesempio seguente aggiunge una voce all'elenco di prefissi specificato.

```
aws ec2 modify-managed-prefix-list \ 
     --prefix-list-id pl-0123456abcabcabc1 \ 
     --add-entries Cidr=10.1.0.0/16,Description=vpc-c \ 
     --current-version 1
```

```
{ 
     "PrefixList": { 
         "PrefixListId": "pl-0123456abcabcabc1", 
         "AddressFamily": "IPv4", 
         "State": "modify-in-progress", 
          "PrefixListArn": "arn:aws:ec2:us-west-2:123456789012:prefix-list/
pl-0123456abcabcabc1", 
         "PrefixListName": "vpc-cidrs", 
          "MaxEntries": 10, 
         "Version": 1, 
          "OwnerId": "123456789012" 
     }
}
```
Per ulteriori informazioni, consulta [gli elenchi di prefissi gestiti](https://docs.aws.amazon.com/vpc/latest/userguide/managed-prefix-lists.html) nella Amazon VPC User Guide.

• Per i dettagli sulle API, consulta AWS CLI Command [ModifyManagedPrefixListR](https://awscli.amazonaws.com/v2/documentation/api/latest/reference/ec2/modify-managed-prefix-list.html)eference.

### **modify-network-interface-attribute**

Il seguente esempio di codice mostra come utilizzaremodify-network-interface-attribute.

AWS CLI

Per modificare l'attributo di allegato di un'interfaccia di rete

Questo comando di esempio modifica l'attachmentattributo dell'interfaccia di rete specificata.

Comando:

```
aws ec2 modify-network-interface-attribute --network-interface-id eni-686ea200 --
attachment AttachmentId=eni-attach-43348162,DeleteOnTermination=false
```
Per modificare l'attributo di descrizione di un'interfaccia di rete

Questo comando di esempio modifica l'descriptionattributo dell'interfaccia di rete specificata.

Comando:

```
aws ec2 modify-network-interface-attribute --network-interface-id eni-686ea200 --
description "My description"
```
Per modificare l'attributo GroupSet di un'interfaccia di rete

Questo comando di esempio modifica l'groupSetattributo dell'interfaccia di rete specificata.

Comando:

```
aws ec2 modify-network-interface-attribute --network-interface-id eni-686ea200 --
groups sg-903004f8 sg-1a2b3c4d
```
Per modificare l' sourceDestCheck attributo di un'interfaccia di rete

Questo comando di esempio modifica l'sourceDestCheckattributo dell'interfaccia di rete specificata.

#### Comando:

```
aws ec2 modify-network-interface-attribute --network-interface-id eni-686ea200 --no-
source-dest-check
```
• Per i dettagli sull'API, vedere [ModifyNetworkInterfaceAttributei](https://awscli.amazonaws.com/v2/documentation/api/latest/reference/ec2/modify-network-interface-attribute.html)n AWS CLI Command Reference.

#### **modify-private-dns-name-options**

Il seguente esempio di codice mostra come utilizzaremodify-private-dns-name-options.

#### AWS CLI

Per modificare le opzioni, ad esempio i nomi di host

L'modify-private-dns-name-optionsesempio seguente disabilita l'opzione di risposta alle query DNS, ad esempio i nomi di host con record DNS A.

```
aws ec2 modify-private-dns-name-options \ 
    --instance-id i-1234567890abcdef0 \setminus --no-enable-resource-name-dns-a-record
```
Output:

```
{ 
      "Return": true
}
```
Per ulteriori informazioni, consulta i [tipi di hostname delle istanze Amazon EC2](https://docs.aws.amazon.com/AWSEC2/latest/UserGuide/ec2-instance-naming.html) nella Amazon EC2 User Guide.

• Per i dettagli sull'API, consulta Command [ModifyPrivateDnsNameOptions](https://awscli.amazonaws.com/v2/documentation/api/latest/reference/ec2/modify-private-dns-name-options.html)Reference AWS CLI .

# **modify-reserved-instances**

Il seguente esempio di codice mostra come utilizzaremodify-reserved-instances.

#### AWS CLI

Per modificare le istanze riservate

Questo comando di esempio sposta un'istanza riservata in un'altra zona di disponibilità nella stessa regione.

Comando:

```
aws ec2 modify-reserved-instances --reserved-instances-ids b847fa93-e282-4f55-
b59a-1342f5bd7c02 --target-configurations AvailabilityZone=us-west-1c,Platform=EC2-
Classic,InstanceCount=10
```
Output:

```
\{ "ReservedInstancesModificationId": "rimod-d3ed4335-b1d3-4de6-ab31-0f13aaf46687"
}
```
Per modificare la piattaforma di rete delle istanze riservate

Questo comando di esempio converte le istanze riservate EC2-Classic in EC2-VPC.

Comando:

```
aws ec2 modify-reserved-instances --reserved-instances-ids f127bd27-edb7-44c9-
a0eb-0d7e09259af0 --target-configurations AvailabilityZone=us-west-1c,Platform=EC2-
VPC,InstanceCount=5
```
Output:

```
{ 
   "ReservedInstancesModificationId": "rimod-82fa9020-668f-4fb6-945d-61537009d291"
}
```
Per ulteriori informazioni, consulta Modifying Your Reserved Instances nella Amazon EC2 User Guide.

Per modificare la dimensione dell'istanza delle istanze riservate

Questo comando di esempio modifica un'istanza riservata che ha 10 istanze Linux/UNIX m1.small in us-west-1c in modo che 8 istanze m1.small diventino 2 istanze m1.large e le restanti 2 m1.small diventino 1 istanza m1.medium nella stessa zona di disponibilità. Comando:

aws ec2 modify-reserved-instances --reserved-instances-ids 1ba8e2e3-3556-4264-949e-63ee671405a9 --target-configurations AvailabilityZone=uswest-1c,Platform=EC2-Classic,InstanceCount=2,InstanceType=m1.large AvailabilityZone=us-west-1c,Platform=EC2- Classic,InstanceCount=1,InstanceType=m1.medium

Output:

{ "ReservedInstancesModificationId": "rimod-acc5f240-080d-4717-b3e3-1c6b11fa00b6" }

Per ulteriori informazioni, consulta Modifica della dimensione dell'istanza delle prenotazioni nella Guida per l'utente di Amazon EC2.

• Per i dettagli sull'API, consulta AWS CLI Command [ModifyReservedInstances](https://awscli.amazonaws.com/v2/documentation/api/latest/reference/ec2/modify-reserved-instances.html)Reference.

#### **modify-security-group-rules**

Il seguente esempio di codice mostra come utilizzaremodify-security-group-rules.

AWS CLI

Modificare le regole di un gruppo di sicurezza per aggiornare la descrizione della regola, il protocollo IP e l'intervallo di CidrIpv 4 indirizzi

L'modify-security-group-rulesesempio seguente aggiorna la descrizione, il protocollo IP e l'intervallo CIDR IPV4 di una regola del gruppo di sicurezza specificato. Utilizzate il securitygroup-rules parametro per inserire gli aggiornamenti per le regole del gruppo di sicurezza specificato. -1specifica tutti i protocolli.

```
aws ec2 modify-security-group-rules \ 
     --group-id sg-1234567890abcdef0 \ 
     --security-group-rules SecurityGroupRuleId=sgr-
abcdef01234567890,SecurityGroupRule='{Description=test,IpProtocol=-1,CidrIpv4=0.0.0.0/0}'
```
Output:

"Return": true

{

}

Per ulteriori informazioni sulle regole dei gruppi di sicurezza, consulta le [regole dei gruppi di](https://docs.aws.amazon.com/AWSEC2/latest/UserGuide/security-group-rules.html)  [sicurezza](https://docs.aws.amazon.com/AWSEC2/latest/UserGuide/security-group-rules.html) nella Guida per l'utente di Amazon EC2.

• Per i dettagli sull'API, consulta [ModifySecurityGroupRules AWS CLI](https://awscli.amazonaws.com/v2/documentation/api/latest/reference/ec2/modify-security-group-rules.html)Command Reference.

### **modify-snapshot-attribute**

Il seguente esempio di codice mostra come utilizzaremodify-snapshot-attribute.

AWS CLI

Esempio 1: modificare un attributo snapshot

```
L'modify-snapshot-attributeesempio seguente aggiorna
```
l'createVolumePermissionattributo per l'istantanea specificata, rimuovendo le autorizzazioni di volume per l'utente specificato.

```
aws ec2 modify-snapshot-attribute \ 
     --snapshot-id snap-1234567890abcdef0 \ 
     --attribute createVolumePermission \ 
     --operation-type remove \ 
     --user-ids 123456789012
```
Esempio 2: rendere pubblica un'istantanea

L'modify-snapshot-attributeesempio seguente rende pubblica l'istantanea specificata.

```
aws ec2 modify-snapshot-attribute \ 
     --snapshot-id snap-1234567890abcdef0 \ 
     --attribute createVolumePermission \ 
     --operation-type add \ 
     --group-names all
```
• Per i dettagli sull'API, vedere [ModifySnapshotAttributei](https://awscli.amazonaws.com/v2/documentation/api/latest/reference/ec2/modify-snapshot-attribute.html)n AWS CLI Command Reference.

# **modify-snapshot-tier**

Il seguente esempio di codice mostra come utilizzaremodify-snapshot-tier.

# AWS CLI

#### Esempio 1: archiviare un'istantanea

L'modify-snapshot-tieresempio seguente archivia l'istantanea specificata.

```
aws ec2 modify-snapshot-tier \ 
     --snapshot-id snap-01234567890abcedf \ 
     --storage-tier archive
```
Output:

```
{ 
     "SnapshotId": "snap-01234567890abcedf", 
     "TieringStartTime": "2021-09-15T16:44:37.574Z"
}
```
Il parametro di risposta TieringStartTime indica la data e l'ora in cui è stato avviato il processo di archiviazione, in formato ora UTC (YYYYY-MM-DTHH:MM:SSZ).

Per ulteriori informazioni sull'archiviazione degli snapshot, consulta Archivia gli [snapshot di](https://docs.aws.amazon.com/AWSEC2/latest/UserGuide/snapshot-archive.html)  [Amazon EBS](https://docs.aws.amazon.com/AWSEC2/latest/UserGuide/snapshot-archive.html) nella Amazon EC2 User Guide.

• Per i dettagli sulle API, consulta Command Reference. [ModifySnapshotTier](https://awscli.amazonaws.com/v2/documentation/api/latest/reference/ec2/modify-snapshot-tier.html)AWS CLI

#### **modify-spot-fleet-request**

Il seguente esempio di codice mostra come utilizzaremodify-spot-fleet-request.

#### AWS CLI

Per modificare una richiesta di flotta Spot

Questo comando di esempio aggiorna la capacità target della richiesta di flotta Spot specificata.

Comando:

```
aws ec2 modify-spot-fleet-request --target-capacity 20 --spot-fleet-request-id 
  sfr-73fbd2ce-aa30-494c-8788-1cee4EXAMPLE
```

```
{ 
      "Return": true
}
```
Questo comando di esempio riduce la capacità target della richiesta del parco veicoli Spot specificata senza che ciò comporti la chiusura di alcuna istanza Spot.

Comando:

```
aws ec2 modify-spot-fleet-request --target-capacity 10 --excess-capacity-
termination-policy NoTermination --spot-fleet-request-ids sfr-73fbd2ce-
aa30-494c-8788-1cee4EXAMPLE
```
Output:

```
{ 
      "Return": true
}
```
• Per i dettagli sull'API, consulta AWS CLI Command [ModifySpotFleetRequestR](https://awscli.amazonaws.com/v2/documentation/api/latest/reference/ec2/modify-spot-fleet-request.html)eference.

# **modify-subnet-attribute**

Il seguente esempio di codice mostra come utilizzaremodify-subnet-attribute.

AWS CLI

Per modificare il comportamento di indirizzamento IPv4 pubblico di una sottorete

Questo esempio modifica subnet-1a2b3c4d per specificare che a tutte le istanze avviate in questa sottorete viene assegnato un indirizzo IPv4 pubblico. Se il comando va a buon fine, non viene restituito alcun output.

Comando:

```
aws ec2 modify-subnet-attribute --subnet-id subnet-1a2b3c4d --map-public-ip-on-
launch
```
Per modificare il comportamento di indirizzamento IPv6 di una sottorete

Questo esempio modifica subnet-1a2b3c4d per specificare che a tutte le istanze avviate in questa sottorete viene assegnato un indirizzo IPv6 dall'intervallo della sottorete.

Comando:

```
aws ec2 modify-subnet-attribute --subnet-id subnet-1a2b3c4d --assign-ipv6-address-
on-creation
```
Per ulteriori informazioni, consulta la sezione Indirizzamento IP nel tuo VPC nella Guida per l'utente del AWS Virtual Private Cloud.

• Per i dettagli sull'API, consulta [ModifySubnetAttribute AWS CLIC](https://awscli.amazonaws.com/v2/documentation/api/latest/reference/ec2/modify-subnet-attribute.html)ommand Reference.

#### **modify-traffic-mirror-filter-network-services**

Il seguente esempio di codice mostra come utilizzaremodify-traffic-mirror-filternetwork-services.

AWS CLI

Per aggiungere servizi di rete a un filtro Traffic Mirror

L'modify-traffic-mirror-filter-network-servicesesempio seguente aggiunge i servizi di rete Amazon DNS al filtro specificato.

```
aws ec2 modify-traffic-mirror-filter-network-services \ 
     --traffic-mirror-filter-id tmf-04812ff784EXAMPLE \ 
     --add-network-service amazon-dns
```

```
{ 
     "TrafficMirrorFilter": { 
          "Tags": [ 
              { 
                   "Key": "Name", 
                   "Value": "Production" 
 } 
          ], 
          "EgressFilterRules": [], 
          "NetworkServices": [ 
              "amazon-dns"
```

```
 ], 
         "TrafficMirrorFilterId": "tmf-04812ff784EXAMPLE", 
         "IngressFilterRules": [ 
\{\hspace{.1cm} \} "SourceCidrBlock": "0.0.0.0/0", 
                  "RuleNumber": 1, 
                  "DestinationCidrBlock": "0.0.0.0/0", 
                  "Description": "TCP Rule", 
                  "Protocol": 6, 
                  "TrafficDirection": "ingress", 
                  "TrafficMirrorFilterId": "tmf-04812ff784EXAMPLE", 
                  "RuleAction": "accept", 
                  "TrafficMirrorFilterRuleId": "tmf-04812ff784EXAMPLE" 
 } 
         ] 
     }
}
```
Per ulteriori informazioni, consulta [Modify Traffic Mirror Filter Network Services](https://docs.aws.amazon.com/vpc/latest/mirroring/traffic-mirroring-filter.html#modify-traffic-mirroring-filter-network-services) nella AWS Traffic Mirroring Guide.

• Per i dettagli sull'API, consulta [ModifyTrafficMirrorFilterNetworkServices AWS CLI](https://awscli.amazonaws.com/v2/documentation/api/latest/reference/ec2/modify-traffic-mirror-filter-network-services.html)Command Reference.

# **modify-traffic-mirror-filter-rule**

Il seguente esempio di codice mostra come utilizzaremodify-traffic-mirror-filter-rule.

AWS CLI

Per modificare una regola del filtro Traffic Mirror

L'modify-traffic-mirror-filter-ruleesempio seguente modifica la descrizione della regola di filtro Traffic Mirror specificata.

```
aws ec2 modify-traffic-mirror-filter-rule \ 
     --traffic-mirror-filter-rule-id tmfr-0ca76e0e08EXAMPLE \ 
     --description "TCP Rule"
```
Output:

{

```
 "TrafficMirrorFilterRule": { 
          "TrafficMirrorFilterRuleId": "tmfr-0ca76e0e08EXAMPLE", 
         "TrafficMirrorFilterId": "tmf-0293f26e86EXAMPLE", 
          "TrafficDirection": "ingress", 
          "RuleNumber": 100, 
          "RuleAction": "accept", 
         "Protocol": 6, 
          "DestinationCidrBlock": "10.0.0.0/24", 
          "SourceCidrBlock": "10.0.0.0/24", 
         "Description": "TCP Rule" 
     }
}
```
Per ulteriori informazioni, consulta [Modificare le regole del filtro Traffic Mirror](https://docs.aws.amazon.com/vpc/latest/mirroring/traffic-mirroring-filter.html#modify-traffic-mirroring-filter-rules) nella AWS Traffic Mirroring Guide.

• Per i dettagli sull'API, consulta [ModifyTrafficMirrorFilterRule AWS CLI](https://awscli.amazonaws.com/v2/documentation/api/latest/reference/ec2/modify-traffic-mirror-filter-rule.html)Command Reference.

#### **modify-traffic-mirror-session**

Il seguente esempio di codice mostra come utilizzaremodify-traffic-mirror-session.

### AWS CLI

Per modificare una sessione di Traffic Mirror

L'modify-traffic-mirror-sessionesempio seguente modifica la descrizione della sessione di Traffic Mirror e il numero di pacchetti da rispecchiare.

```
aws ec2 modify-traffic-mirror-session \ 
     --description "Change packet length" \ 
     --traffic-mirror-session-id tms-08a33b1214EXAMPLE \ 
     --remove-fields "packet-length"
```

```
{ 
     "TrafficMirrorSession": { 
         "TrafficMirrorSessionId": "tms-08a33b1214EXAMPLE", 
         "TrafficMirrorTargetId": "tmt-07f75d8feeEXAMPLE", 
         "TrafficMirrorFilterId": "tmf-04812ff784EXAMPLE", 
         "NetworkInterfaceId": "eni-070203f901EXAMPLE",
```

```
 "OwnerId": "111122223333", 
          "SessionNumber": 1, 
          "VirtualNetworkId": 7159709, 
          "Description": "Change packet length", 
          "Tags": [] 
     }
}
```
Per ulteriori informazioni, consulta [Modificare la sessione di Traffic Mirroring](https://docs.aws.amazon.com/vpc/latest/mirroring/traffic-mirroring-session.html#modify-traffic-mirroring-session) nella Traffic Mirroring Guide.

• Per i dettagli sull'API, consulta [ModifyTrafficMirrorSession AWS CLI](https://awscli.amazonaws.com/v2/documentation/api/latest/reference/ec2/modify-traffic-mirror-session.html)Command Reference.

# **modify-transit-gateway-prefix-list-reference**

Il seguente esempio di codice mostra come utilizzaremodify-transit-gateway-prefix-listreference.

# AWS CLI

Per modificare un riferimento a un elenco di prefissi

L'modify-transit-gateway-prefix-list-referenceesempio seguente modifica il riferimento all'elenco dei prefissi nella tabella delle rotte specificata cambiando l'allegato a cui viene indirizzato il traffico.

```
aws ec2 modify-transit-gateway-prefix-list-reference \ 
     --transit-gateway-route-table-id tgw-rtb-0123456789abcd123 \ 
     --prefix-list-id pl-11111122222222333 \ 
     --transit-gateway-attachment-id tgw-attach-aabbccddaabbccaab
```

```
{ 
     "TransitGatewayPrefixListReference": { 
         "TransitGatewayRouteTableId": "tgw-rtb-0123456789abcd123", 
          "PrefixListId": "pl-11111122222222333", 
          "PrefixListOwnerId": "123456789012", 
          "State": "modifying", 
          "Blackhole": false, 
          "TransitGatewayAttachment": {
```

```
 "TransitGatewayAttachmentId": "tgw-attach-aabbccddaabbccaab", 
              "ResourceType": "vpc", 
              "ResourceId": "vpc-112233445566aabbc" 
         } 
     }
}
```
Per ulteriori informazioni, vedete i [riferimenti all'elenco dei prefissi](https://docs.aws.amazon.com/vpc/latest/tgw/tgw-prefix-lists.html) nella Transit Gateways Guide.

• Per i dettagli sull'API, consulta AWS CLI Command [ModifyTransitGatewayPrefixListReferenceR](https://awscli.amazonaws.com/v2/documentation/api/latest/reference/ec2/modify-transit-gateway-prefix-list-reference.html)eference.

# **modify-transit-gateway-vpc-attachment**

Il seguente esempio di codice mostra come utilizzaremodify-transit-gateway-vpcattachment.

# AWS CLI

Per modificare un allegato VPC del gateway di transito

L'modify-transit-gateway-vpc-attachmentesempio seguente aggiunge una sottorete all'allegato VPC del gateway di transito specificato.

```
aws ec2 modify-transit-gateway-vpc-attachment \ 
     --transit-gateway-attachment-id tgw-attach-09fbd47ddfEXAMPLE \ 
     --add-subnet-ids subnet-0e51f45802EXAMPLE
```

```
{ 
     "TransitGatewayVpcAttachment": { 
          "TransitGatewayAttachmentId": "tgw-attach-09fbd47ddfEXAMPLE", 
          "TransitGatewayId": "tgw-0560315ccfEXAMPLE", 
          "VpcId": "vpc-5eccc927", 
          "VpcOwnerId": "111122223333", 
          "State": "modifying", 
          "SubnetIds": [ 
              "subnet-0e51f45802EXAMPLE", 
              "subnet-1EXAMPLE" 
          ], 
          "CreationTime": "2019-08-08T16:47:38.000Z",
```

```
 "Options": { 
               "DnsSupport": "enable", 
               "Ipv6Support": "disable" 
          } 
     }
}
```
Per ulteriori informazioni, consulta [Transit gateway attachments to a VPC](https://docs.aws.amazon.com/vpc/latest/tgw/tgw-vpc-attachments.html) nella Transit Gateways Guide.

• Per i dettagli sull'API, consulta Command [ModifyTransitGatewayVpcAttachment](https://awscli.amazonaws.com/v2/documentation/api/latest/reference/ec2/modify-transit-gateway-vpc-attachment.html)Reference AWS CLI .

# **modify-transit-gateway**

Il seguente esempio di codice mostra come utilizzaremodify-transit-gateway.

# AWS CLI

Per modificare un gateway di transito

L'modify-transit-gatewayesempio seguente modifica il gateway di transito specificato abilitando il supporto ECMP per gli allegati VPN.

```
aws ec2 modify-transit-gateway \ 
     --transit-gateway-id tgw-111111222222aaaaa \ 
     --options VpnEcmpSupport=enable
```

```
{ 
     "TransitGateway": { 
          "TransitGatewayId": "tgw-111111222222aaaaa", 
          "TransitGatewayArn": "64512", 
          "State": "modifying", 
          "OwnerId": "123456789012", 
          "CreationTime": "2020-04-30T08:41:37.000Z", 
          "Options": { 
              "AmazonSideAsn": 64512, 
              "AutoAcceptSharedAttachments": "disable", 
              "DefaultRouteTableAssociation": "enable", 
              "AssociationDefaultRouteTableId": "tgw-rtb-0123456789abcd123",
```

```
 "DefaultRouteTablePropagation": "enable", 
          "PropagationDefaultRouteTableId": "tgw-rtb-0123456789abcd123", 
          "VpnEcmpSupport": "enable", 
          "DnsSupport": "enable" 
     } 
 }
```
Per ulteriori informazioni, consulta [Transit Gateways nella Transit Gateways](https://docs.aws.amazon.com/vpc/latest/tgw/tgw-transit-gateways.html) Guide.

• Per i dettagli sull'API, consulta AWS CLI Command Modify Transit Gateway Reference.

# **modify-verified-access-endpoint-policy**

Il seguente esempio di codice mostra come utilizzaremodify-verified-access-endpointpolicy.

# AWS CLI

}

Per configurare la politica di accesso verificato per un endpoint

L'modify-verified-access-endpoint-policyesempio seguente aggiunge la politica di accesso verificato specificata all'endpoint di accesso verificato specificato.

```
aws ec2 modify-verified-access-endpoint-policy \ 
     --verified-access-endpoint-id vae-066fac616d4d546f2 \ 
     --policy-enabled \ 
     --policy-document file://policy.txt
```
Contenuto di policy.txt.

```
permit(principal,action,resource)
when { 
     context.identity.groups.contains("finance") && 
     context.identity.email.verified == true
};
```
Output:

"PolicyEnabled": true,

{

```
 "PolicyDocument": "permit(principal,action,resource)\nwhen 
  {\n context.identity.groups.contains(\"finance\") &&\n 
 context.identity.email verified == true\n};"
}
```
Per ulteriori informazioni, consulta le [politiche di accesso verificato](https://docs.aws.amazon.com/verified-access/latest/ug/auth-policies.html) nella Guida per l'utente di accesso AWS verificato.

• Per i dettagli sull'API, consulta [ModifyVerifiedAccessEndpointPolicy AWS CLIC](https://awscli.amazonaws.com/v2/documentation/api/latest/reference/ec2/modify-verified-access-endpoint-policy.html)ommand Reference.

#### **modify-verified-access-endpoint**

Il seguente esempio di codice mostra come utilizzaremodify-verified-access-endpoint.

AWS CLI

Per modificare la configurazione di un endpoint di accesso verificato

L'modify-verified-access-endpointesempio seguente aggiunge la descrizione specificata all'endpoint di accesso verificato specificato.

```
aws ec2 modify-verified-access-endpoint \ 
     --verified-access-endpoint-id vae-066fac616d4d546f2 \ 
     --description "Testing Verified Access"
```

```
{ 
     "VerifiedAccessEndpoint": { 
         "VerifiedAccessInstanceId": "vai-0ce000c0b7643abea", 
         "VerifiedAccessGroupId": "vagr-0dbe967baf14b7235", 
         "VerifiedAccessEndpointId": "vae-066fac616d4d546f2", 
         "ApplicationDomain": "example.com", 
         "EndpointType": "network-interface", 
         "AttachmentType": "vpc", 
         "DomainCertificateArn": "arn:aws:acm:us-east-2:123456789012:certificate/
eb065ea0-26f9-4e75-a6ce-0a1a7EXAMPLE", 
         "EndpointDomain": "my-ava-
app.edge-00c3372d53b1540bb.vai-0ce000c0b7643abea.prod.verified-access.us-
east-2.amazonaws.com", 
         "SecurityGroupIds": [
```

```
 "sg-004915970c4c8f13a" 
          ], 
          "NetworkInterfaceOptions": { 
              "NetworkInterfaceId": "eni-0aec70418c8d87a0f", 
              "Protocol": "https", 
              "Port": 443 
          }, 
          "Status": { 
              "Code": "updating" 
          }, 
          "Description": "Testing Verified Access", 
          "CreationTime": "2023-08-25T20:54:43", 
          "LastUpdatedTime": "2023-08-25T22:46:32" 
     }
}
```
Per ulteriori informazioni, consulta gli [endpoint di accesso verificato nella Guida](https://docs.aws.amazon.com/verified-access/latest/ug/verfied-access-endpoints.html) per l'utente di accesso AWS verificato.

• Per i dettagli sull'API, consulta [ModifyVerifiedAccessEndpoint AWS CLIC](https://awscli.amazonaws.com/v2/documentation/api/latest/reference/ec2/modify-verified-access-endpoint.html)ommand Reference.

# **modify-verified-access-group-policy**

Il seguente esempio di codice mostra come utilizzaremodify-verified-access-group-policy.

AWS CLI

Per configurare una politica di accesso verificato per un gruppo

L'modify-verified-access-group-policyesempio seguente aggiunge la politica di accesso verificato specificata al gruppo di accesso verificato specificato.

```
aws ec2 modify-verified-access-group-policy \ 
     --verified-access-group-id vagr-0dbe967baf14b7235 \ 
     --policy-enabled \ 
     --policy-document file://policy.txt
```
Contenuto di policy.txt.

```
permit(principal,action,resource)
when { 
     context.identity.groups.contains("finance") &&
```

```
 context.identity.email.verified == true
```
};

#### Output:

```
{ 
     "PolicyEnabled": true, 
     "PolicyDocument": "permit(principal,action,resource)\nwhen 
  {\n context.identity.groups.contains(\"finance\") &&\n 
 context.identity.email verified == true\n};"
}
```
Per ulteriori informazioni, consulta [Gruppi di accesso verificato](https://docs.aws.amazon.com/verified-access/latest/ug/verified-access-groups.html) nella Guida per l'utente di accesso AWS verificato.

• Per i dettagli sull'API, consulta [ModifyVerifiedAccessGroupPolicy AWS CLIC](https://awscli.amazonaws.com/v2/documentation/api/latest/reference/ec2/modify-verified-access-group-policy.html)ommand Reference.

# **modify-verified-access-group**

Il seguente esempio di codice mostra come utilizzaremodify-verified-access-group.

AWS CLI

Per modificare la configurazione di un gruppo di accesso verificato

L'modify-verified-access-groupesempio seguente aggiunge la descrizione specificata al gruppo di accesso verificato specificato.

```
aws ec2 modify-verified-access-group \ 
     --verified-access-group-id vagr-0dbe967baf14b7235 \ 
     --description "Testing Verified Access"
```

```
{ 
     "VerifiedAccessGroup": { 
         "VerifiedAccessGroupId": "vagr-0dbe967baf14b7235", 
         "VerifiedAccessInstanceId": "vai-0ce000c0b7643abea", 
         "Description": "Testing Verified Access", 
         "Owner": "123456789012",
```

```
 "VerifiedAccessGroupArn": "arn:aws:ec2:us-east-2:123456789012:verified-
access-group/vagr-0dbe967baf14b7235", 
         "CreationTime": "2023-08-25T19:55:19", 
         "LastUpdatedTime": "2023-08-25T22:17:25" 
     }
}
```
Per ulteriori informazioni, consulta [Gruppi di accesso verificato](https://docs.aws.amazon.com/verified-access/latest/ug/verified-access-groups.html) nella Guida per l'utente di accesso AWS verificato.

• Per i dettagli sull'API, consulta [ModifyVerifiedAccessGroup AWS CLIC](https://awscli.amazonaws.com/v2/documentation/api/latest/reference/ec2/modify-verified-access-group.html)ommand Reference.

# **modify-verified-access-instance-logging-configuration**

Il seguente esempio di codice mostra come utilizzaremodify-verified-access-instancelogging-configuration.

AWS CLI

Per abilitare la registrazione per un'istanza di accesso verificato

L'modify-verified-access-instance-logging-configurationesempio seguente abilita la registrazione degli accessi per l'istanza di accesso verificato specificata. I log verranno consegnati al gruppo di CloudWatch log Logs specificato.

```
aws ec2 modify-verified-access-instance-logging-configuration \ 
     --verified-access-instance-id vai-0ce000c0b7643abea \ 
     --access-logs CloudWatchLogs={Enabled=true,LogGroup=my-log-group}
```

```
{ 
     "LoggingConfiguration": { 
          "VerifiedAccessInstanceId": "vai-0ce000c0b7643abea", 
          "AccessLogs": { 
              "S3": { 
                   "Enabled": false 
              }, 
              "CloudWatchLogs": { 
                   "Enabled": true, 
                   "DeliveryStatus": {
```

```
 "Code": "success" 
                    }, 
                    "LogGroup": "my-log-group" 
               }, 
               "KinesisDataFirehose": { 
                    "Enabled": false 
               }, 
               "LogVersion": "ocsf-1.0.0-rc.2", 
               "IncludeTrustContext": false 
          } 
     }
}
```
Per ulteriori informazioni, consulta i [registri di accesso verificato](https://docs.aws.amazon.com/verified-access/latest/ug/access-logs.html) nella Guida per l'utente di accesso AWS verificato.

• Per i dettagli sull'API, consulta [ModifyVerifiedAccessInstanceLoggingConfiguration AWS](https://awscli.amazonaws.com/v2/documentation/api/latest/reference/ec2/modify-verified-access-instance-logging-configuration.html)  [CLIC](https://awscli.amazonaws.com/v2/documentation/api/latest/reference/ec2/modify-verified-access-instance-logging-configuration.html)ommand Reference.

# **modify-verified-access-instance**

Il seguente esempio di codice mostra come utilizzaremodify-verified-access-instance.

#### AWS CLI

Per modificare la configurazione di un'istanza di accesso verificato

L'modify-verified-access-instanceesempio seguente aggiunge la descrizione specificata all'istanza di accesso verificato specificata.

```
aws ec2 modify-verified-access-instance \ 
     --verified-access-instance-id vai-0ce000c0b7643abea \ 
     --description "Testing Verified Access"
```

```
{ 
     "VerifiedAccessInstance": { 
          "VerifiedAccessInstanceId": "vai-0ce000c0b7643abea", 
          "Description": "Testing Verified Access", 
          "VerifiedAccessTrustProviders": [ 
\{\hspace{.1cm} \}
```

```
 "VerifiedAccessTrustProviderId": "vatp-0bb32de759a3e19e7", 
                 "TrustProviderType": "user", 
                 "UserTrustProviderType": "iam-identity-center" 
 } 
         ], 
         "CreationTime": "2023-08-25T18:27:56", 
         "LastUpdatedTime": "2023-08-25T22:41:04" 
     }
}
```
Per ulteriori informazioni, consulta le [istanze di accesso verificato](https://docs.aws.amazon.com/verified-access/latest/ug/verified-access-instances.html) nella Guida per l'utente di accesso AWS verificato.

• Per i dettagli sull'API, consulta [ModifyVerifiedAccessInstance AWS CLIC](https://awscli.amazonaws.com/v2/documentation/api/latest/reference/ec2/modify-verified-access-instance.html)ommand Reference.

# **modify-verified-access-trust-provider**

Il seguente esempio di codice mostra come utilizzaremodify-verified-access-trustprovider.

# AWS CLI

Per modificare la configurazione di un provider fiduciario ad accesso verificato

L'modify-verified-access-trust-provideresempio seguente aggiunge la descrizione specificata al provider fiduciario Verified Access specificato.

```
aws ec2 modify-verified-access-trust-provider \ 
     --verified-access-trust-provider-id vatp-0bb32de759a3e19e7 \ 
     --description "Testing Verified Access"
```

```
{ 
     "VerifiedAccessTrustProvider": { 
         "VerifiedAccessTrustProviderId": "vatp-0bb32de759a3e19e7", 
         "Description": "Testing Verified Access", 
         "TrustProviderType": "user", 
         "UserTrustProviderType": "iam-identity-center", 
         "PolicyReferenceName": "idc", 
         "CreationTime": "2023-08-25T19:00:38", 
         "LastUpdatedTime": "2023-08-25T19:18:21"
```
}

}

Per ulteriori informazioni, consulta [Trust providers for Verified Access](https://docs.aws.amazon.com/verified-access/latest/ug/trust-providers.html) nella AWS Verified Access User Guide.

• Per i dettagli sull'API, consulta [ModifyVerifiedAccessTrustProvider AWS CLI](https://awscli.amazonaws.com/v2/documentation/api/latest/reference/ec2/modify-verified-access-trust-provider.html)Command Reference.

#### **modify-volume-attribute**

Il seguente esempio di codice mostra come utilizzaremodify-volume-attribute.

AWS CLI

Per modificare un attributo di volume

Questo esempio imposta l'autoEnableIoattributo del volume con ID

vol-1234567890abcdef0 sutrue. Se il comando va a buon fine, non viene restituito alcun output.

Comando:

```
aws ec2 modify-volume-attribute --volume-id vol-1234567890abcdef0 --auto-enable-io
```
• Per i dettagli sull'API, vedere [ModifyVolumeAttributei](https://awscli.amazonaws.com/v2/documentation/api/latest/reference/ec2/modify-volume-attribute.html)n AWS CLI Command Reference.

#### **modify-volume**

Il seguente esempio di codice mostra come utilizzaremodify-volume.

AWS CLI

Esempio 1: modificare un volume cambiandone le dimensioni

```
L'modify-volumeesempio seguente modifica la dimensione del volume specificato a 150 GB.
```
Comando:

aws ec2 modify-volume --size 150 --volume-id vol-1234567890abcdef0

#### Output:

```
{ 
     "VolumeModification": { 
          "TargetSize": 150, 
          "TargetVolumeType": "io1", 
          "ModificationState": "modifying", 
          "VolumeId": " vol-1234567890abcdef0", 
          "TargetIops": 100, 
          "StartTime": "2019-05-17T11:27:19.000Z", 
          "Progress": 0, 
          "OriginalVolumeType": "io1", 
          "OriginalIops": 100, 
          "OriginalSize": 100 
     }
}
```
Esempio 2: modificare un volume modificandone il tipo, la dimensione e il valore IOPS

L'modify-volumeesempio seguente modifica il tipo di volume in Provisioned IOPS SSD, imposta la frequenza IOPS di destinazione su 10000 e imposta la dimensione del volume su 350 GB.

```
aws ec2 modify-volume \ 
     --volume-type io1 \ 
    -iops 10000 \
    -size 350 \
     --volume-id vol-1234567890abcdef0
```

```
{ 
     "VolumeModification": { 
          "TargetSize": 350, 
          "TargetVolumeType": "io1", 
          "ModificationState": "modifying", 
          "VolumeId": "vol-0721c1a9d08c93bf6", 
          "TargetIops": 10000, 
          "StartTime": "2019-05-17T11:38:57.000Z", 
          "Progress": 0, 
          "OriginalVolumeType": "gp2", 
          "OriginalIops": 150, 
          "OriginalSize": 50
```
}

}

• Per i dettagli sull'API, vedere in Command Reference. [ModifyVolumeA](https://awscli.amazonaws.com/v2/documentation/api/latest/reference/ec2/modify-volume.html)WS CLI

## **modify-vpc-attribute**

Il seguente esempio di codice mostra come utilizzaremodify-vpc-attribute.

AWS CLI

Per modificare l' enableDnsSupport attributo

Questo esempio modifica l'enableDnsSupportattributo. Questo attributo indica se la risoluzione DNS è abilitata per il VPC. Se questo attributo è true, il server Amazon DNS risolve i nomi di host DNS per le istanze negli indirizzi IP corrispondenti, ma solo in quel caso. Se il comando va a buon fine, non viene restituito alcun output.

Comando:

```
aws ec2 modify-vpc-attribute --vpc-id vpc-a01106c2 --enable-dns-support "{\"Value
\":false}"
```
Per modificare l'attributo enableDnsHostnames

Questo esempio modifica l'enableDnsHostnamesattributo. Questo attributo indica se le istanze avviate nel VPC ottengono nomi host DNS. Se questo attributo è true, le istanze nel VPC ottengono nomi di host DNS, altrimenti no. Se il comando va a buon fine, non viene restituito alcun output.

Comando:

```
aws ec2 modify-vpc-attribute --vpc-id vpc-a01106c2 --enable-dns-hostnames "{\"Value
\":false}"
```
• Per i dettagli sull'API, consulta [ModifyVpcAttributeC](https://awscli.amazonaws.com/v2/documentation/api/latest/reference/ec2/modify-vpc-attribute.html)ommand Reference.AWS CLI

## **modify-vpc-endpoint-connection-notification**

Il seguente esempio di codice mostra come utilizzaremodify-vpc-endpoint-connectionnotification.

Per modificare una notifica di connessione all'endpoint

Questo esempio modifica l'argomento SNS per la notifica di connessione all'endpoint specificata.

Comando:

```
aws ec2 modify-vpc-endpoint-connection-notification --connection-notification-
id vpce-nfn-008776de7e03f5abc --connection-events Accept Reject --connection-
notification-arn arn:aws:sns:us-east-2:123456789012:mytopic
```
Output:

```
{ 
    "ReturnValue": true
}
```
• Per i dettagli sull'API, vedere [ModifyVpcEndpointConnectionNotificationi](https://awscli.amazonaws.com/v2/documentation/api/latest/reference/ec2/modify-vpc-endpoint-connection-notification.html)n AWS CLI Command Reference.

## **modify-vpc-endpoint-service-configuration**

Il seguente esempio di codice mostra come utilizzaremodify-vpc-endpoint-serviceconfiguration.

AWS CLI

Per modificare la configurazione di un servizio endpoint

Questo esempio modifica il requisito di accettazione per il servizio endpoint specificato.

Comando:

```
aws ec2 modify-vpc-endpoint-service-configuration --service-id vpce-
svc-09222513e6e77dc86 --no-acceptance-required
```
Output:

{

}

"ReturnValue": true

• Per i dettagli sull'API, vedere [ModifyVpcEndpointServiceConfigurationi](https://awscli.amazonaws.com/v2/documentation/api/latest/reference/ec2/modify-vpc-endpoint-service-configuration.html)n AWS CLI Command Reference.

### **modify-vpc-endpoint-service-payer-responsibility**

Il seguente esempio di codice mostra come utilizzaremodify-vpc-endpoint-service-payerresponsibility.

AWS CLI

Per modificare la responsabilità del pagatore

L'modify-vpc-endpoint-service-payer-responsibilityesempio seguente modifica la responsabilità del pagatore del servizio endpoint specificato.

```
aws ec2 modify-vpc-endpoint-service-payer-responsibility \ 
     --service-id vpce-svc-071afff70666e61e0 \ 
     --payer-responsibility ServiceOwner
```
Questo comando non produce alcun output.

• Per i dettagli sull'API, consulta Command [ModifyVpcEndpointServicePayerResponsibilityR](https://awscli.amazonaws.com/v2/documentation/api/latest/reference/ec2/modify-vpc-endpoint-service-payer-responsibility.html)eference AWS CLI .

### **modify-vpc-endpoint-service-permissions**

Il seguente esempio di codice mostra come utilizzaremodify-vpc-endpoint-servicepermissions.

AWS CLI

Per modificare le autorizzazioni del servizio endpoint

Questo esempio aggiunge l'autorizzazione per un AWS account a connettersi al servizio endpoint specificato.

Comando:

```
aws ec2 modify-vpc-endpoint-service-permissions --service-id vpce-
svc-03d5ebb7d9579a2b3 --add-allowed-principals '["arn:aws:iam::123456789012:root"]'
```

```
{ 
    "ReturnValue": true
}
```
Questo esempio aggiunge l'autorizzazione per uno specifico utente IAM (admin) a connettersi al servizio endpoint specificato.

Comando:

```
aws ec2 modify-vpc-endpoint-service-permissions --service-id vpce-
svc-03d5ebb7d9579a2b3 --add-allowed-principals '["arn:aws:iam::123456789012:user/
admin"]'
```
• Per i dettagli sull'API, consulta [ModifyVpcEndpointServicePermissions AWS CLI](https://awscli.amazonaws.com/v2/documentation/api/latest/reference/ec2/modify-vpc-endpoint-service-permissions.html)Command Reference.

## **modify-vpc-endpoint**

Il seguente esempio di codice mostra come utilizzaremodify-vpc-endpoint.

AWS CLI

Per modificare un endpoint del gateway

Questo esempio modifica l'endpoint del gateway vpce-1a2b3c4d associando la tabella di routing all'endpoint e rtb-aaa222bb reimpostando il documento di policy.

Comando:

```
aws ec2 modify-vpc-endpoint --vpc-endpoint-id vpce-1a2b3c4d --add-route-table-ids 
  rtb-aaa222bb --reset-policy
```
#### Output:

{

 "Return": true }

Per modificare un endpoint di interfaccia

Questo esempio modifica l'endpoint dell'interfaccia vpce-0fe5b17a0707d6fa5 aggiungendo una sottorete subnet-d6fcaa8d all'endpoint.

Comando:

```
aws ec2 modify-vpc-endpoint --vpc-endpoint-id vpce-0fe5b17a0707d6fa5 --add-subnet-id 
  subnet-d6fcaa8d
```
Output:

```
{ 
   "Return": true
}
```
• Per i dettagli sull'API, vedere [ModifyVpcEndpointi](https://awscli.amazonaws.com/v2/documentation/api/latest/reference/ec2/modify-vpc-endpoint.html)n Command Reference.AWS CLI

#### **modify-vpc-peering-connection-options**

Il seguente esempio di codice mostra come utilizzaremodify-vpc-peering-connectionoptions.

AWS CLI

Per abilitare la comunicazione tramite una connessione peering VPC dalla connessione locale **ClassicLink** 

In questo esempio, per la connessione peeringpcx-aaaabbb, il proprietario del VPC richiedente modifica le opzioni di connessione peering VPC per consentire a una connessione ClassicLink locale di comunicare con il VPC peer.

Comando:

```
aws ec2 modify-vpc-peering-connection-options --vpc-peering-
connection-id pcx-aaaabbbb --requester-peering-connection-options 
  AllowEgressFromLocalClassicLinkToRemoteVpc=true
```

```
{ 
   "RequesterPeeringConnectionOptions": { 
       "AllowEgressFromLocalClassicLinkToRemoteVpc": true 
   }
}
```
Per abilitare la comunicazione tramite una connessione peering VPC dal VPC locale a una connessione remota ClassicLink

In questo esempio, il proprietario del VPC accettante modifica le opzioni di connessione peering VPC per consentire al VPC locale di comunicare con la connessione nel VPC peer. ClassicLink

Comando:

```
aws ec2 modify-vpc-peering-connection-options --vpc-peering-
connection-id pcx-aaaabbbb --accepter-peering-connection-options 
  AllowEgressFromLocalVpcToRemoteClassicLink=true
```
Output:

```
{ 
   "AccepterPeeringConnectionOptions": { 
     "AllowEgressFromLocalVpcToRemoteClassicLink": true 
   }
}
```
Per abilitare il supporto della risoluzione DNS per la connessione peering VPC

In questo esempio, il proprietario del VPC richiedente modifica le opzioni di connessione peering VPC pcx-aaaabbbb per consentire al VPC locale di risolvere i nomi di host DNS pubblici in indirizzi IP privati quando vengono richiesti da istanze nel VPC peer.

Comando:

```
aws ec2 modify-vpc-peering-connection-options --vpc-peering-connection-id pcx-
aaaabbbb --requester-peering-connection-options AllowDnsResolutionFromRemoteVpc=true
```

```
{ 
   "RequesterPeeringConnectionOptions": { 
       "AllowDnsResolutionFromRemoteVpc": true 
   }
}
```
• Per [ModifyVpcPeeringConnectionOptions AWS CLIi](https://awscli.amazonaws.com/v2/documentation/api/latest/reference/ec2/modify-vpc-peering-connection-options.html) dettagli sull'API, consulta Command Reference.

## **modify-vpc-tenancy**

Il seguente esempio di codice mostra come utilizzaremodify-vpc-tenancy.

### AWS CLI

Per modificare la locazione di un VPC

Questo esempio modifica la proprietà di VPC in. vpc-1a2b3c4d default

Comando:

```
aws ec2 modify-vpc-tenancy --vpc-id vpc-1a2b3c4d --instance-tenancy default
```
Output:

```
{ 
   "Return": true
}
```
• Per i dettagli sull'API, consulta Command [ModifyVpcTenancyR](https://awscli.amazonaws.com/v2/documentation/api/latest/reference/ec2/modify-vpc-tenancy.html)eference AWS CLI .

## **modify-vpn-connection-options**

Il seguente esempio di codice mostra come utilizzaremodify-vpn-connection-options.

AWS CLI

Per modificare le opzioni di connessione VPN

L'modify-vpn-connection-optionsesempio seguente modifica il CIDR IPv4 locale sul lato gateway del cliente della connessione VPN specificata.

```
aws ec2 modify-vpn-connection-options \ 
     --vpn-connection-id vpn-1122334455aabbccd \ 
     --local-ipv4-network-cidr 10.0.0.0/16
```

```
{ 
     "VpnConnections": [ 
         { 
              "CustomerGatewayConfiguration": "...configuration information...", 
              "CustomerGatewayId": "cgw-01234567abcde1234", 
              "Category": "VPN", 
              "State": "modifying", 
              "Type": "ipsec.1", 
              "VpnConnectionId": "vpn-1122334455aabbccd", 
              "TransitGatewayId": "tgw-00112233445566aab", 
              "Options": { 
                  "EnableAcceleration": false, 
                  "StaticRoutesOnly": true, 
                  "LocalIpv4NetworkCidr": "10.0.0.0/16", 
                  "RemoteIpv4NetworkCidr": "0.0.0.0/0", 
                  "TunnelInsideIpVersion": "ipv4" 
              }, 
              "Routes": [], 
              "Tags": [ 
\overline{\mathcal{L}} "Key": "Name", 
                       "Value": "CanadaVPN" 
 } 
              ], 
              "VgwTelemetry": [ 
\overline{\mathcal{L}} "AcceptedRouteCount": 0, 
                       "LastStatusChange": "2020-07-29T10:35:11.000Z", 
                       "OutsideIpAddress": "203.0.113.3", 
                       "Status": "DOWN", 
                      "StatusMessage": "" 
                  }, 
\overline{\mathcal{L}}"AcceptedRouteCount": 0,
                       "LastStatusChange": "2020-09-02T09:09:33.000Z", 
                       "OutsideIpAddress": "203.0.113.5", 
                       "Status": "UP",
```

```
 "StatusMessage": "" 
 } 
 ] 
       } 
   \mathbf{I}}
```
Per ulteriori informazioni, consulta [Modifica delle opzioni di connessione VPN da sito a sito nella](https://docs.aws.amazon.com/vpn/latest/s2svpn/modify-vpn-connection-options.html) [Guida per l'AWS utente della VPN da sito](https://docs.aws.amazon.com/vpn/latest/s2svpn/modify-vpn-connection-options.html) a sito.

• Per i dettagli sull'API, consulta Command Reference. [ModifyVpnConnectionOptionsA](https://awscli.amazonaws.com/v2/documentation/api/latest/reference/ec2/modify-vpn-connection-options.html)WS CLI

# **modify-vpn-connection**

Il seguente esempio di codice mostra come utilizzaremodify-vpn-connection.

## AWS CLI

Per modificare una connessione VPN

L'modify-vpn-connectionesempio seguente modifica il gateway di destinazione per la connessione VPN vpn-12345678901234567 in gateway privato virtualevgw-11223344556677889:

```
aws ec2 modify-vpn-connection \ 
     --vpn-connection-id vpn-12345678901234567 \ 
     --vpn-gateway-id vgw-11223344556677889
```

```
{ 
     "VpnConnection": { 
          "CustomerGatewayConfiguration": "...configuration information...", 
          "CustomerGatewayId": "cgw-aabbccddee1122334", 
          "Category": "VPN", 
          "State": "modifying", 
          "Type": "ipsec.1", 
          "VpnConnectionId": "vpn-12345678901234567", 
          "VpnGatewayId": "vgw-11223344556677889", 
          "Options": { 
              "StaticRoutesOnly": false 
         },
```

```
 "VgwTelemetry": [ 
\{\hspace{.1cm} \}"AcceptedRouteCount": 0,
                  "LastStatusChange": "2019-07-17T07:34:00.000Z", 
                  "OutsideIpAddress": "18.210.3.222", 
                  "Status": "DOWN", 
                  "StatusMessage": "IPSEC IS DOWN" 
              }, 
\{\hspace{.1cm} \} "AcceptedRouteCount": 0, 
                  "LastStatusChange": "2019-07-20T21:20:16.000Z", 
                  "OutsideIpAddress": "34.193.129.33", 
                  "Status": "DOWN", 
                  "StatusMessage": "IPSEC IS DOWN" 
 } 
        \mathbf{I} }
}
```
• Per i dettagli sull'API, consulta [ModifyVpnConnection AWS CLI](https://awscli.amazonaws.com/v2/documentation/api/latest/reference/ec2/modify-vpn-connection.html)Command Reference.

## **modify-vpn-tunnel-certificate**

Il seguente esempio di codice mostra come utilizzaremodify-vpn-tunnel-certificate.

AWS CLI

Per ruotare un certificato di tunnel VPN

L'modify-vpn-tunnel-certificateesempio seguente ruota il certificato per il tunnel specificato per una connessione VPN

```
aws ec2 modify-vpn-tunnel-certificate \ 
     --vpn-tunnel-outside-ip-address 203.0.113.17 \ 
     --vpn-connection-id vpn-12345678901234567
```

```
{ 
     "VpnConnection": { 
         "CustomerGatewayConfiguration": ...configuration information..., 
         "CustomerGatewayId": "cgw-aabbccddee1122334",
```

```
 "Category": "VPN", 
         "State": "modifying", 
         "Type": "ipsec.1", 
         "VpnConnectionId": "vpn-12345678901234567", 
         "VpnGatewayId": "vgw-11223344556677889", 
         "Options": { 
              "StaticRoutesOnly": false 
         }, 
         "VgwTelemetry": [ 
\{\hspace{.1cm} \} "AcceptedRouteCount": 0, 
                  "LastStatusChange": "2019-09-11T17:27:14.000Z", 
                  "OutsideIpAddress": "203.0.113.17", 
                  "Status": "DOWN", 
                  "StatusMessage": "IPSEC IS DOWN", 
                  "CertificateArn": "arn:aws:acm:us-east-1:123456789101:certificate/
c544d8ce-20b8-4fff-98b0-example" 
              }, 
\{\hspace{.1cm} \}"AcceptedRouteCount": 0,
                  "LastStatusChange": "2019-09-11T17:26:47.000Z", 
                  "OutsideIpAddress": "203.0.114.18", 
                  "Status": "DOWN", 
                  "StatusMessage": "IPSEC IS DOWN", 
                  "CertificateArn": "arn:aws:acm:us-
east-1:123456789101:certificate/5ab64566-761b-4ad3-b259-example" 
 } 
         ] 
     }
}
```
• Per i dettagli sull'API, vedere [ModifyVpnTunnelCertificatei](https://awscli.amazonaws.com/v2/documentation/api/latest/reference/ec2/modify-vpn-tunnel-certificate.html)n AWS CLI Command Reference.

# **modify-vpn-tunnel-options**

Il seguente esempio di codice mostra come utilizzaremodify-vpn-tunnel-options.

AWS CLI

Per modificare le opzioni del tunnel per una connessione VPN

L'modify-vpn-tunnel-optionsesempio seguente aggiorna i gruppi Diffie-Hellman consentiti per il tunnel e la connessione VPN specificati.

```
aws ec2 modify-vpn-tunnel-options \ 
     --vpn-connection-id vpn-12345678901234567 \ 
     --vpn-tunnel-outside-ip-address 203.0.113.17 \ 
     --tunnel-options Phase1DHGroupNumbers=[{Value=14},{Value=15},{Value=16},
{Value=17},{Value=18}],Phase2DHGroupNumbers=[{Value=14},{Value=15},{Value=16},
{Value=17},{Value=18}]
```

```
{ 
    "VpnConnection": { 
      "CustomerGatewayConfiguration": "...configuration information...", 
       "CustomerGatewayId": "cgw-aabbccddee1122334", 
       "Category": "VPN", 
       "State": "available", 
      "Type": "ipsec.1", 
      "VpnConnectionId": "vpn-12345678901234567", 
       "VpnGatewayId": "vgw-11223344556677889", 
      "Options": { 
          "StaticRoutesOnly": false, 
         "TunnelOptions": [ 
\overline{a} "OutsideIpAddress": "203.0.113.17", 
               "Phase1DHGroupNumbers": [ 
 { 
                     "Value": 14 
\},
 { 
                     "Value": 15 
\},
 { 
                     "Value": 16 
\},
 { 
                     "Value": 17 
\},
 { 
                     "Value": 18 
 } 
 ], 
               "Phase2DHGroupNumbers": [ 
 { 
                     "Value": 14
```

```
\}, \{ { 
                             "Value": 15 
\}, \{ { 
                             "Value": 16 
\}, \{ { 
                             "Value": 17 
\}, \{ { 
                             "Value": 18 
 } 
\sim 100 \sim 100 \sim 100 \sim 100 \sim 100 \sim 100 \sim 100 \sim 100 \sim 100 \sim 100 \sim 100 \sim 100 \sim 100 \sim 100 \sim 100 \sim 100 \sim 100 \sim 100 \sim 100 \sim 100 \sim 100 \sim 100 \sim 100 \sim 100 \sim 
                 }, 
\overline{a} "OutsideIpAddress": "203.0.114.19" 
 } 
 ] 
         }, 
         "VgwTelemetry": [ 
             { 
                "AcceptedRouteCount": 0,
                 "LastStatusChange": "2019-09-10T21:56:54.000Z", 
                 "OutsideIpAddress": "203.0.113.17", 
                 "Status": "DOWN", 
                 "StatusMessage": "IPSEC IS DOWN" 
             }, 
             { 
                "AcceptedRouteCount": 0,
                 "LastStatusChange": "2019-09-10T21:56:43.000Z", 
                 "OutsideIpAddress": "203.0.114.19", 
                 "Status": "DOWN", 
                 "StatusMessage": "IPSEC IS DOWN" 
 } 
         ] 
     }
}
```
• Per i dettagli sull'API, vedere [ModifyVpnTunnelOptionsi](https://awscli.amazonaws.com/v2/documentation/api/latest/reference/ec2/modify-vpn-tunnel-options.html)n Command Reference.AWS CLI

## **monitor-instances**

Il seguente esempio di codice mostra come utilizzaremonitor-instances.

AWS CLI

Per abilitare il monitoraggio dettagliato per un'istanza

Questo comando di esempio abilita il monitoraggio dettagliato per l'istanza specificata.

Comando:

aws ec2 monitor-instances --instance-ids i-1234567890abcdef0

Output:

```
{ 
   "InstanceMonitorings": [ 
        { 
             "InstanceId": "i-1234567890abcdef0", 
             "Monitoring": { 
                  "State": "pending" 
             } 
        } 
   ]
}
```
• Per i dettagli sull'API, consulta [MonitorInstances AWS CLI](https://awscli.amazonaws.com/v2/documentation/api/latest/reference/ec2/monitor-instances.html)Command Reference.

## **move-address-to-vpc**

Il seguente esempio di codice mostra come utilizzaremove-address-to-vpc.

AWS CLI

Per spostare un indirizzo su EC2-VPC

Questo esempio sposta l'indirizzo IP elastico 54.123.4.56 sulla piattaforma EC2-VPC.

Comando:

aws ec2 move-address-to-vpc --public-ip 54.123.4.56

```
{ 
   "Status": "MoveInProgress"
}
```
• Per i dettagli sull'API, consulta Command Reference. [MoveAddressToVpcA](https://awscli.amazonaws.com/v2/documentation/api/latest/reference/ec2/move-address-to-vpc.html)WS CLI

## **move-byoip-cidr-to-ipam**

Il seguente esempio di codice mostra come utilizzaremove-byoip-cidr-to-ipam.

## AWS CLI

```
Per trasferire un CIDR BYOIP a IPAM
```
L'move-byoip-cidr-to-ipamesempio seguente trasferisce un CIDR BYOIP a IPAM.

(Linux):

```
aws ec2 move-byoip-cidr-to-ipam \ 
     --region us-west-2 \ 
     --ipam-pool-id ipam-pool-0a03d430ca3f5c035 \ 
    --ipam-pool-owner 1111111111111111
     --cidr 130.137.249.0/24
```
(Windows):

```
aws ec2 move-byoip-cidr-to-ipam ^ 
     --region us-west-2 ^ 
     --ipam-pool-id ipam-pool-0a03d430ca3f5c035 ^ 
    --ipam-pool-owner 1111111111111 ^
     --cidr 130.137.249.0/24
```

```
{ 
     "ByoipCidr": { 
          "Cidr": "130.137.249.0/24", 
          "State": "pending-transfer" 
     }
}
```
Per ulteriori informazioni, consulta [Tutorial: Trasferire un CIDR IPv4 BYOIP esistente a IPAM nella](https://docs.aws.amazon.com/vpc/latest/ipam/tutorials-byoip-ipam-transfer-ipv4.html) [Amazon VPC IPAM User](https://docs.aws.amazon.com/vpc/latest/ipam/tutorials-byoip-ipam-transfer-ipv4.html) Guide.

• Per i dettagli sull'API, consulta Command Reference. [MoveByoipCidrToIpamA](https://awscli.amazonaws.com/v2/documentation/api/latest/reference/ec2/move-byoip-cidr-to-ipam.html)WS CLI

## **network-insights-access-scope**

Il seguente esempio di codice mostra come utilizzarenetwork-insights-access-scope.

AWS CLI

Per creare ambiti di accesso a Network Insights

L'create-network-insights-access-scopeesempio seguente crea un ambito di accesso a Network Insights nel tuo AWS account.

```
aws ec2 create-network-insights-access-scope \ 
     --cli-input-json file://access-scope-file.json
```
Contenuto di access-scope-file.json.

```
{ 
    { 
       "MatchPaths": [ 
          { 
              "Source": { 
                 "ResourceStatement": { 
                     "Resources": [ 
                       "vpc-abcd12e3" 
\blacksquare } 
 } 
 } 
       ], 
       "ExcludePaths": [ 
          { 
              "Source": { 
                 "ResourceStatement": { 
                    "ResourceTypes": [ 
                       "AWS::EC2::InternetGateway" 
\blacksquare } 
 }
```
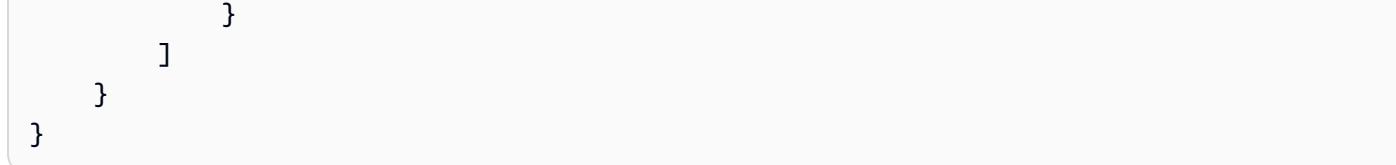

```
{ 
    "NetworkInsightsAccessScopeAnalysisId": "nisa-123456789111" 
    }{ 
    "NetworkInsightsAccessScope": { 
        "NetworkInsightsAccessScopeId": "nis-123456789222", 
        "NetworkInsightsAccessScopeArn": "arn:aws:ec2:us-
east-1:123456789222:network-insights-access-scope/nis-123456789222", 
        "CreatedDate": "2022-01-25T19:20:28.796000+00:00", 
        "UpdatedDate": "2022-01-25T19:20:28.797000+00:00" 
    }, 
    "NetworkInsightsAccessScopeContent": { 
        "NetworkInsightsAccessScopeId": "nis-04c0c0fbca737c404", 
        "MatchPaths": [ 
            { 
                "Source": { 
                    "ResourceStatement": { 
                        "Resources": [ 
                            "vpc-abcd12e3" 
\blacksquare } 
 } 
            } 
        ], 
        "ExcludePaths": [ 
            { 
                "Source": { 
                    "ResourceStatement": { 
                        "ResourceTypes": [ 
                            "AWS::EC2::InternetGateway" 
\blacksquare } 
 } 
 } 
       \mathbf{I} }
}
```
Per ulteriori informazioni, consulta [Guida introduttiva a Network Access Analyzer utilizzando la](https://docs.aws.amazon.com/vpc/latest/network-access-analyzer/getting-started-cli-naa.html)  [AWS CLI](https://docs.aws.amazon.com/vpc/latest/network-access-analyzer/getting-started-cli-naa.html) nella Guida Network Access Analyzer.

• Per i dettagli sull'API, consulta Command [NetworkInsightsAccessScopeR](https://awscli.amazonaws.com/v2/documentation/api/latest/reference/ec2/network-insights-access-scope.html)eference AWS CLI .

# **provision-byoip-cidr**

Il seguente esempio di codice mostra come utilizzareprovision-byoip-cidr.

## AWS CLI

Per fornire un intervallo di indirizzi

L'provision-byoip-cidresempio seguente fornisce un intervallo di indirizzi IP pubblico da utilizzare con AWS.

```
aws ec2 provision-byoip-cidr \ 
    --cidr 203.0.113.25/24 \
     --cidr-authorization-context Message="$text_message",Signature="$signed_message"
```
Output:

```
{ 
     "ByoipCidr": { 
          "Cidr": "203.0.113.25/24", 
          "State": "pending-provision" 
     }
}
```
Per ulteriori informazioni sulla creazione delle stringhe di messaggi per il contesto di autorizzazione, consulta [Bring Your Own IP Addresses](https://docs.aws.amazon.com/AWSEC2/latest/UserGuide/ec2-byoip.html) nella Amazon EC2 User Guide.

• Per i dettagli sull'API, consulta AWS CLI Command [ProvisionByoipCidrR](https://awscli.amazonaws.com/v2/documentation/api/latest/reference/ec2/provision-byoip-cidr.html)eference.

# **provision-ipam-pool-cidr**

Il seguente esempio di codice mostra come utilizzareprovision-ipam-pool-cidr.

## AWS CLI

Per fornire un CIDR a un pool IPAM

## L'provision-ipam-pool-cidresempio seguente fornisce un CIDR a un pool IPAM.

(Linux):

```
aws ec2 provision-ipam-pool-cidr \setminus --ipam-pool-id ipam-pool-0533048da7d823723 \ 
     --cidr 10.0.0.0/24
```
(Windows):

```
aws ec2 provision-ipam-pool-cidr ^ 
     --ipam-pool-id ipam-pool-0533048da7d823723 ^ 
     --cidr 10.0.0.0/24
```
Output:

```
{ 
     "IpamPoolCidr": { 
          "Cidr": "10.0.0.0/24", 
          "State": "pending-provision" 
     }
}
```
Per ulteriori informazioni, consulta [Fornire i CIDR a un pool](https://docs.aws.amazon.com/vpc/latest/ipam/prov-cidr-ipam.html) nella Guida per l'utente IPAM di Amazon VPC.

• Per i dettagli sull'API, consulta [ProvisionIpamPoolCidr](https://awscli.amazonaws.com/v2/documentation/api/latest/reference/ec2/provision-ipam-pool-cidr.html)Command Reference.AWS CLI

# **purchase-host-reservation**

Il seguente esempio di codice mostra come utilizzarepurchase-host-reservation.

AWS CLI

Per acquistare una prenotazione dedicata agli host

Questo esempio acquista l'offerta di prenotazione dell'host dedicato specificata per l'host dedicato specificato nel tuo account.

Comando:

aws ec2 purchase-host-reservation --offering-id hro-03f707bf363b6b324 --host-id-set h-013abcd2a00cbd123

#### Output:

```
{ 
   "TotalHourlyPrice": "1.499", 
   "Purchase": [ 
        { 
            "HourlyPrice": "1.499", 
            "InstanceFamily": "m4", 
            "PaymentOption": "NoUpfront", 
            "HostIdSet": [ 
                 "h-013abcd2a00cbd123" 
            ], 
            "HostReservationId": "hr-0d418a3a4ffc669ae", 
            "UpfrontPrice": "0.000", 
            "Duration": 31536000 
        } 
   ], 
   "TotalUpfrontPrice": "0.000"
}
```
• Per i dettagli sull'API, consulta [PurchaseHostReservation AWS CLI](https://awscli.amazonaws.com/v2/documentation/api/latest/reference/ec2/purchase-host-reservation.html)Command Reference.

## **purchase-reserved-instances-offering**

Il seguente esempio di codice mostra come utilizzarepurchase-reserved-instancesoffering.

## AWS CLI

Per acquistare un'offerta di istanze riservate

Questo comando di esempio illustra l'acquisto di un'offerta di istanze riservate, specificando l'ID dell'offerta e il numero di istanze.

#### Comando:

```
aws ec2 purchase-reserved-instances-offering --reserved-instances-offering-id 
  ec06327e-dd07-46ee-9398-75b5fexample --instance-count 3
```

```
{ 
   "ReservedInstancesId": "af9f760e-6f91-4559-85f7-4980eexample"
}
```
• Per i dettagli sull'API, consulta Command [PurchaseReservedInstancesOfferingR](https://awscli.amazonaws.com/v2/documentation/api/latest/reference/ec2/purchase-reserved-instances-offering.html)eference AWS CLI .

## **purchase-scheduled-instances**

Il seguente esempio di codice mostra come utilizzarepurchase-scheduled-instances.

#### AWS CLI

Per acquistare un'istanza pianificata

Questo esempio acquista un'istanza pianificata.

Comando:

```
aws ec2 purchase-scheduled-instances --purchase-requests file://purchase-
request.json
```
Purchase-request.json:

```
\Gamma { 
          "PurchaseToken": "eyJ2IjoiMSIsInMiOjEsImMiOi...", 
          "InstanceCount": 1 
     }
]
```

```
{ 
   "ScheduledInstanceSet": [ 
       { 
            "AvailabilityZone": "us-west-2b", 
            "ScheduledInstanceId": "sci-1234-1234-1234-1234-123456789012", 
            "HourlyPrice": "0.095", 
            "CreateDate": "2016-01-25T21:43:38.612Z",
```

```
 "Recurrence": { 
                "OccurrenceDaySet": [ 
1 ], 
                "Interval": 1, 
                "Frequency": "Weekly", 
                "OccurrenceRelativeToEnd": false, 
                "OccurrenceUnit": "" 
           }, 
            "Platform": "Linux/UNIX", 
            "TermEndDate": "2017-01-31T09:00:00Z", 
            "InstanceCount": 1, 
            "SlotDurationInHours": 32, 
            "TermStartDate": "2016-01-31T09:00:00Z", 
            "NetworkPlatform": "EC2-VPC", 
            "TotalScheduledInstanceHours": 1696, 
            "NextSlotStartTime": "2016-01-31T09:00:00Z", 
            "InstanceType": "c4.large" 
       } 
  \mathbf{I}}
```
• Per i dettagli sull'API, consulta Command Reference. [PurchaseScheduledInstancesA](https://awscli.amazonaws.com/v2/documentation/api/latest/reference/ec2/purchase-scheduled-instances.html)WS CLI

# **reboot-instances**

Il seguente esempio di codice mostra come utilizzarereboot-instances.

AWS CLI

Per riavviare un'istanza Amazon EC2

Questo esempio riavvia l'istanza specificata. Se il comando va a buon fine, non viene restituito alcun output.

Comando:

aws ec2 reboot-instances --instance-ids i-1234567890abcdef5

Per ulteriori informazioni, consulta Riavvio dell'istanza nella Guida per l'utente di Amazon Elastic Compute Cloud.

• Per i dettagli sull'API, consulta [RebootInstances AWS CLIC](https://awscli.amazonaws.com/v2/documentation/api/latest/reference/ec2/reboot-instances.html)ommand Reference.

#### **register-image**

Il seguente esempio di codice mostra come utilizzareregister-image.

## AWS CLI

Esempio 1: registrare un AMI utilizzando un file manifest

L'register-imageesempio seguente registra un'AMI utilizzando il file manifest specificato in Amazon S3.

```
aws ec2 register-image \ 
     --name my-image \ 
     --image-location my-s3-bucket/myimage/image.manifest.xml
```
Output:

```
{ 
     "ImageId": "ami-1234567890EXAMPLE"
}
```
Per ulteriori informazioni, consultare [Amazon Machine Images \(AMI\)](https://docs.aws.amazon.com/AWSEC2/latest/UserGuide/AMIs.html) nella Guida per l'utente di Amazon EC2.

Esempio 2: registrare un AMI utilizzando un'istantanea di un dispositivo root

L'register-imageesempio seguente registra un AMI utilizzando l'istantanea specificata di un volume root EBS come dispositivo. /dev/xvda La mappatura dei dispositivi a blocchi include anche un volume EBS vuoto da 100 GiB come dispositivo. /dev/xvdf

```
aws ec2 register-image \ 
     --name my-image \ 
     --root-device-name /dev/xvda \ 
     --block-device-mappings DeviceName=/dev/
xvda,Ebs={SnapshotId=snap-0db2cf683925d191f} DeviceName=/dev/
xvdf,Ebs={VolumeSize=100}
```

```
{ 
     "ImageId": "ami-1a2b3c4d5eEXAMPLE"
}
```
Per ulteriori informazioni, consultare [Amazon Machine Images \(AMI\)](https://docs.aws.amazon.com/AWSEC2/latest/UserGuide/AMIs.html) nella Guida per l'utente di Amazon EC2.

• Per i dettagli sull'API, consulta Command [RegisterImageR](https://awscli.amazonaws.com/v2/documentation/api/latest/reference/ec2/register-image.html)eference AWS CLI .

## **register-instance-event-notification-attributes**

Il seguente esempio di codice mostra come utilizzareregister-instance-eventnotification-attributes.

## AWS CLI

Esempio 1: includere tutti i tag nelle notifiche degli eventi

L'register-instance-event-notification-attributesesempio seguente include tutti i tag nelle notifiche degli eventi.

aws ec2 register-instance-event-notification-attributes \ --instance-tag-attribute IncludeAllTagsOfInstance=true

Output:

```
{ 
     "InstanceTagAttribute": { 
          "InstanceTagKeys": [], 
          "IncludeAllTagsOfInstance": true 
     }
}
```
Per ulteriori informazioni, consulta [Eventi pianificati per le tue istanze](https://docs.aws.amazon.com/AWSEC2/latest/UserGuide/monitoring-instances-status-check_sched.html) nella Guida per l'utente di Amazon Elastic Compute Cloud per istanze Linux.

Esempio 2: per includere tag specifici nelle notifiche degli eventi

L'register-instance-event-notification-attributesesempio seguente include i tag specificati nelle notifiche degli eventi. Se lo è, non IncludeAllTagsOfInstance è possibile specificare i tagtrue.

```
aws ec2 register-instance-event-notification-attributes \ 
     --instance-tag-attribute InstanceTagKeys="tag-key1","tag-key2"
```

```
{ 
      "InstanceTagAttribute": { 
          "InstanceTagKeys": [ 
               "tag-key1", 
               "tag-key2" 
          ], 
          "IncludeAllTagsOfInstance": false 
     }
}
```
Per ulteriori informazioni, consulta [Eventi pianificati per le tue istanze](https://docs.aws.amazon.com/AWSEC2/latest/UserGuide/monitoring-instances-status-check_sched.html) nella Guida per l'utente di Amazon Elastic Compute Cloud per istanze Linux.

• Per i dettagli sull'API, consulta Command [RegisterInstanceEventNotificationAttributes](https://awscli.amazonaws.com/v2/documentation/api/latest/reference/ec2/register-instance-event-notification-attributes.html)Reference AWS CLI .

# **register-transit-gateway-multicase-group-sources**

Il seguente esempio di codice mostra come utilizzareregister-transit-gateway-multicasegroup-sources.

# AWS CLI

Per registrare una sorgente con un gruppo multicast del gateway di transito.

L'register-transit-gateway-multicast-group-sourcesesempio seguente registra l'origine del gruppo di interfacce di rete specificato con un gruppo multicast.

```
aws ec2 register-transit-gateway-multicast-group-sources \ 
     --transit-gateway-multicast-domain-id tgw-mcast-domain-0c4905cef79d6e597 \ 
    -qroup-ip-address 224.0.1.0
     --network-interface-ids eni-07f290fc3c090cbae
```

```
{ 
     "RegisteredMulticastGroupSources": { 
         "TransitGatewayMulticastDomainId": "tgw-mcast-domain-0c4905cef79d6e597", 
         "RegisteredNetworkInterfaceIds": [ 
              "eni-07f290fc3c090cbae"
```

```
 ], 
           "GroupIpAddress": "224.0.1.0" 
     }
}
```
Per ulteriori informazioni, vedete [Register Sources with a Multicast Group](https://docs.aws.amazon.com/vpc/latest/tgw/working-with-multicast.html#add-source-multicast-group) nella AWS Transit Gateways User Guide.

• Per i dettagli sull'API, consulta AWS CLI Command [RegisterTransitGatewayMulticaseGroupSourcesR](https://awscli.amazonaws.com/v2/documentation/api/latest/reference/ec2/register-transit-gateway-multicase-group-sources.html)eference.

## **register-transit-gateway-multicast-group-members**

Il seguente esempio di codice mostra come utilizzareregister-transit-gateway-multicastgroup-members.

AWS CLI

Per visualizzare le informazioni sulle associazioni di domini multicast del gateway di transito

L'register-transit-gateway-multicast-group-membersesempio seguente restituisce le associazioni per il dominio multicast specificato.

```
aws ec2 register-transit-gateway-multicast-group-members \ 
     --transit-gateway-multicast-domain-id tgw-mcast-domain-0c4905cef79d6e597 \ 
    -qroup-ip-address 224.0.1.0
     --network-interface-ids eni-0e246d32695012e81
```
Output:

```
{ 
     "RegisteredMulticastGroupMembers": { 
          "TransitGatewayMulticastDomainId": "tgw-mcast-domain-0c4905cef79d6e597", 
          "RegisteredNetworkInterfaceIds": [ 
              "eni-0e246d32695012e81" 
         ], 
          "GroupIpAddress": "224.0.1.0" 
     }
}
```
Per ulteriori informazioni, vedere [Managing multicast domain](https://docs.aws.amazon.com/vpc/latest/tgw/manage-domain.html) nella Transit Gateways User Guide.

• Per i dettagli sull'API, consulta Command [RegisterTransitGatewayMulticastGroupMembers](https://awscli.amazonaws.com/v2/documentation/api/latest/reference/ec2/register-transit-gateway-multicast-group-members.html)Reference AWS CLI .

#### **register-transit-gateway-multicast-group-sources**

Il seguente esempio di codice mostra come utilizzareregister-transit-gateway-multicastgroup-sources.

#### AWS CLI

Per registrare una sorgente con un gruppo multicast del gateway di transito.

L'register-transit-gateway-multicast-group-sourcesesempio seguente registra l'origine del gruppo di interfacce di rete specificato con un gruppo multicast.

```
aws ec2 register-transit-gateway-multicast-group-sources \ 
     --transit-gateway-multicast-domain-id tgw-mcast-domain-0c4905cef79d6e597 \ 
    -qroup-ip-address 224.0.1.0
     --network-interface-ids eni-07f290fc3c090cbae
```
Output:

```
{ 
     "RegisteredMulticastGroupSources": { 
          "TransitGatewayMulticastDomainId": "tgw-mcast-domain-0c4905cef79d6e597", 
          "RegisteredNetworkInterfaceIds": [ 
              "eni-07f290fc3c090cbae" 
         ], 
          "GroupIpAddress": "224.0.1.0" 
     }
}
```
Per ulteriori informazioni, vedere [Managing multicast Domains](https://docs.aws.amazon.com/vpc/latest/tgw/manage-domain.html) nella Transit Gateways Guide.

• Per i dettagli sull'API, consulta Command [RegisterTransitGatewayMulticastGroupSources](https://awscli.amazonaws.com/v2/documentation/api/latest/reference/ec2/register-transit-gateway-multicast-group-sources.html)Reference AWS CLI .

#### **reject-transit-gateway-peering-attachment**

Il seguente esempio di codice mostra come utilizzarereject-transit-gateway-peeringattachment.

Per rifiutare un allegato di peering del gateway di transito

L'reject-transit-gateway-peering-attachmentesempio seguente rifiuta la richiesta di allegato di peering del gateway di transito specificata. Il --region parametro specifica la regione in cui si trova il gateway di transito accettante.

```
aws ec2 reject-transit-gateway-peering-attachment \ 
     --transit-gateway-attachment-id tgw-attach-4455667788aabbccd \ 
     --region us-east-2
```
Output:

```
{ 
     "TransitGatewayPeeringAttachment": { 
          "TransitGatewayAttachmentId": "tgw-attach-4455667788aabbccd", 
          "RequesterTgwInfo": { 
              "TransitGatewayId": "tgw-123abc05e04123abc", 
              "OwnerId": "123456789012", 
              "Region": "us-west-2" 
         }, 
          "AccepterTgwInfo": { 
              "TransitGatewayId": "tgw-11223344aabbcc112", 
              "OwnerId": "123456789012", 
              "Region": "us-east-2" 
         }, 
          "State": "rejecting", 
          "CreationTime": "2019-12-09T11:50:31.000Z" 
     }
}
```
Per ulteriori informazioni, consulta [Transit Gateway Peering Attachments](https://docs.aws.amazon.com/vpc/latest/tgw/tgw-peering.html) nella Transit Gateways Guide.

• Per i dettagli sull'API, consulta Command [RejectTransitGatewayPeeringAttachmentR](https://awscli.amazonaws.com/v2/documentation/api/latest/reference/ec2/reject-transit-gateway-peering-attachment.html)eference AWS CLI .

# **reject-transit-gateway-vpc-attachment**

Il seguente esempio di codice mostra come utilizzarereject-transit-gateway-vpcattachment.

Per rifiutare un allegato VPC del gateway di transito

L'reject-transit-gateway-vpc-attachmentesempio seguente rifiuta l'allegato VPC del gateway di transito specificato.

```
aws ec2 reject-transit-gateway-vpc-attachment \ 
     --transit-gateway-attachment-id tgw-attach-0a34fe6b4fEXAMPLE
```
Output:

```
{ 
     "TransitGatewayVpcAttachment": { 
          "TransitGatewayAttachmentId": "tgw-attach-0a34fe6b4fEXAMPLE", 
          "TransitGatewayId": "tgw-0262a0e521EXAMPLE", 
          "VpcId": "vpc-07e8ffd50fEXAMPLE", 
          "VpcOwnerId": "111122223333", 
          "State": "pending", 
          "SubnetIds": [ 
              "subnet-0752213d59EXAMPLE" 
         ], 
          "CreationTime": "2019-07-10T17:33:46.000Z", 
          "Options": { 
              "DnsSupport": "enable", 
              "Ipv6Support": "disable" 
         } 
     }
}
```
Per ulteriori informazioni, consulta [Transit gateway attachments to a VPC](https://docs.aws.amazon.com/vpc/latest/tgw/tgw-vpc-attachments.html) nella Transit Gateways Guide.

• Per i dettagli sull'API, consulta Command [RejectTransitGatewayVpcAttachment](https://awscli.amazonaws.com/v2/documentation/api/latest/reference/ec2/reject-transit-gateway-vpc-attachment.html)Reference AWS CLI .

# **reject-transit-gateway-vpc-attachments**

Il seguente esempio di codice mostra come utilizzarereject-transit-gateway-vpcattachments.

Per rifiutare un allegato VPC del gateway di transito

L'reject-transit-gateway-vpc-attachmentesempio seguente rifiuta l'allegato VPC del gateway di transito specificato.

```
aws ec2 reject-transit-gateway-vpc-attachment \ 
     --transit-gateway-attachment-id tgw-attach-0a34fe6b4fEXAMPLE
```
Output:

```
{ 
     "TransitGatewayVpcAttachment": { 
          "TransitGatewayAttachmentId": "tgw-attach-0a34fe6b4fEXAMPLE", 
          "TransitGatewayId": "tgw-0262a0e521EXAMPLE", 
          "VpcId": "vpc-07e8ffd50fEXAMPLE", 
          "VpcOwnerId": "111122223333", 
          "State": "pending", 
          "SubnetIds": [ 
              "subnet-0752213d59EXAMPLE" 
         ], 
          "CreationTime": "2019-07-10T17:33:46.000Z", 
          "Options": { 
              "DnsSupport": "enable", 
              "Ipv6Support": "disable" 
         } 
     }
}
```
Per ulteriori informazioni, consulta [Transit gateway attachments to a VPC](https://docs.aws.amazon.com/vpc/latest/tgw/tgw-vpc-attachments.html) nella Transit Gateways Guide.

• Per i dettagli sull'API, consulta Command [RejectTransitGatewayVpcAttachments](https://awscli.amazonaws.com/v2/documentation/api/latest/reference/ec2/reject-transit-gateway-vpc-attachments.html)Reference AWS CLI .

# **reject-vpc-endpoint-connections**

Il seguente esempio di codice mostra come utilizzarereject-vpc-endpoint-connections.

Per rifiutare una richiesta di connessione all'endpoint dell'interfaccia

Questo esempio rifiuta la richiesta di connessione all'endpoint specificata per il servizio endpoint specificato.

Comando:

```
aws ec2 reject-vpc-endpoint-connections --service-id vpce-svc-03d5ebb7d9579a2b3 --
vpc-endpoint-ids vpce-0c1308d7312217abc
```
Output:

```
{ 
   "Unsuccessful": []
}
```
• Per i dettagli sull'API, vedere [RejectVpcEndpointConnectionsi](https://awscli.amazonaws.com/v2/documentation/api/latest/reference/ec2/reject-vpc-endpoint-connections.html)n AWS CLI Command Reference.

## **reject-vpc-peering-connection**

Il seguente esempio di codice mostra come utilizzarereject-vpc-peering-connection.

AWS CLI

Per rifiutare una connessione peering VPC

Questo esempio rifiuta la richiesta di connessione peering VPC specificata.

Comando:

aws ec2 reject-vpc-peering-connection --vpc-peering-connection-id pcx-1a2b3c4d

Output:

```
{ 
      "Return": true
}
```
• Per i dettagli sull'API, vedere [RejectVpcPeeringConnectioni](https://awscli.amazonaws.com/v2/documentation/api/latest/reference/ec2/reject-vpc-peering-connection.html)n AWS CLI Command Reference.

## **release-address**

Il seguente esempio di codice mostra come utilizzarerelease-address.

AWS CLI

Per rilasciare un indirizzo IP elastico per EC2-Classic

Nell'esempio seguente viene rilasciato un indirizzo IP elastico per l'utilizzo con le istanze in EC2- Classic. Se il comando va a buon fine, non viene restituito alcun output.

Comando:

aws ec2 release-address --public-ip 198.51.100.0

Per rilasciare un indirizzo IP elastico per EC2-VPC

Nell'esempio seguente viene rilasciato un indirizzo IP elastico per l'utilizzo con le istanze in un VPC. Se il comando va a buon fine, non viene restituito alcun output.

Comando:

aws ec2 release-address --allocation-id eipalloc-64d5890a

• Per i dettagli sull'API, consulta [ReleaseAddress AWS CLIC](https://awscli.amazonaws.com/v2/documentation/api/latest/reference/ec2/release-address.html)ommand Reference.

## **release-hosts**

Il seguente esempio di codice mostra come utilizzarerelease-hosts.

AWS CLI

Per rilasciare un host dedicato dal tuo account

Per rilasciare un host dedicato dal tuo account. Le istanze presenti sull'host devono essere interrotte o terminate prima che l'host possa essere rilasciato.

Comando:

aws ec2 release-hosts --host-id=h-0029d6e3cacf1b3da

{

```
 "Successful": [ 
         "h-0029d6e3cacf1b3da" 
          ], 
  "Unsuccessful": [] 
 }
```
• Per i dettagli sull'API, consulta AWS CLI Command [ReleaseHosts](https://awscli.amazonaws.com/v2/documentation/api/latest/reference/ec2/release-hosts.html)Reference.

# **replace-iam-instance-profile-association**

Il seguente esempio di codice mostra come utilizzarereplace-iam-instance-profileassociation.

# AWS CLI

Per sostituire un profilo dell'istanza IAM per un'istanza

In questo esempio il profilo dell'istanza IAM rappresentato dall'associazione iipassoc-060bae234aac2e7fa viene sostituito con il profilo dell'istanza IAM denominato AdminRole.

```
aws ec2 replace-iam-instance-profile-association \ 
     --iam-instance-profile Name=AdminRole \ 
     --association-id iip-assoc-060bae234aac2e7fa
```

```
{ 
     "IamInstanceProfileAssociation": { 
         "InstanceId": "i-087711ddaf98f9489", 
          "State": "associating", 
          "AssociationId": "iip-assoc-0b215292fab192820", 
          "IamInstanceProfile": { 
              "Id": "AIPAJLNLDX3AMYZNWYYAY", 
              "Arn": "arn:aws:iam::123456789012:instance-profile/AdminRole" 
         } 
     }
```
}

• Per i dettagli sull'API, consulta [ReplaceIamInstanceProfileAssociation AWS CLI](https://awscli.amazonaws.com/v2/documentation/api/latest/reference/ec2/replace-iam-instance-profile-association.html)Command Reference.

#### **replace-network-acl-association**

Il seguente esempio di codice mostra come utilizzarereplace-network-acl-association.

### AWS CLI

Per sostituire l'ACL di rete associato a una sottorete

Questo esempio associa l'ACL di rete specificato alla sottorete per l'associazione ACL di rete specificata.

Comando:

```
aws ec2 replace-network-acl-association --association-id aclassoc-e5b95c8c --
network-acl-id acl-5fb85d36
```
Output:

```
{ 
     "NewAssociationId": "aclassoc-3999875b"
}
```
• Per i dettagli sull'API, vedere [ReplaceNetworkAclAssociation](https://awscli.amazonaws.com/v2/documentation/api/latest/reference/ec2/replace-network-acl-association.html)in Command Reference.AWS CLI

## **replace-network-acl-entry**

Il seguente esempio di codice mostra come utilizzarereplace-network-acl-entry.

AWS CLI

Per sostituire una voce ACL di rete

Questo esempio sostituisce una voce per l'ACL di rete specificato. La nuova regola 100 consente il traffico in ingresso da 203.0.113.12/24 sulla porta UDP 53 (DNS) in qualsiasi sottorete associata.

Comando:

```
aws ec2 replace-network-acl-entry --network-acl-id acl-5fb85d36 --ingress --rule-
number 100 --protocol udp --port-range From=53,To=53 --cidr-block 203.0.113.12/24 --
rule-action allow
```
• Per i [ReplaceNetworkAclEntryd](https://awscli.amazonaws.com/v2/documentation/api/latest/reference/ec2/replace-network-acl-entry.html)ettagli AWS CLI sull'API, consulta Command Reference.

## **replace-route-table-association**

Il seguente esempio di codice mostra come utilizzarereplace-route-table-association.

AWS CLI

Per sostituire la tabella di routing associata a una sottorete

Questo esempio associa la tabella di routing specificata alla subnet per l'associazione della tabella di routing specificata.

Comando:

```
aws ec2 replace-route-table-association --association-id rtbassoc-781d0d1a --route-
table-id rtb-22574640
```
Output:

```
{ 
     "NewAssociationId": "rtbassoc-3a1f0f58"
}
```
• Per i dettagli sull'API, vedere [ReplaceRouteTableAssociationi](https://awscli.amazonaws.com/v2/documentation/api/latest/reference/ec2/replace-route-table-association.html)n AWS CLI Command Reference.

## **replace-route**

Il seguente esempio di codice mostra come utilizzarereplace-route.

AWS CLI

Per sostituire un percorso

Questo esempio sostituisce la rotta specificata nella tabella delle rotte specificata. La nuova route corrisponde al CIDR specificato e invia il traffico al gateway privato virtuale specificato. Se il comando va a buon fine, non viene restituito alcun output.

Comando:

```
aws ec2 replace-route --route-table-id rtb-22574640 --destination-cidr-block 
  10.0.0.0/16 --gateway-id vgw-9a4cacf3
```
• Per i dettagli sull'API, vedere [ReplaceRoute](https://awscli.amazonaws.com/v2/documentation/api/latest/reference/ec2/replace-route.html)in AWS CLI Command Reference.

#### **replace-transit-gateway-route**

Il seguente esempio di codice mostra come utilizzarereplace-transit-gateway-route.

AWS CLI

Per sostituire il percorso specificato nella tabella delle rotte del gateway di transito specificato

L'replace-transit-gateway-routeesempio seguente sostituisce il percorso nella tabella delle rotte del gateway di transito specificato.

```
aws ec2 replace-transit-gateway-route \ 
     --destination-cidr-block 10.0.2.0/24 \ 
     --transit-gateway-attachment-id tgw-attach-09b52ccdb5EXAMPLE \ 
     --transit-gateway-route-table-id tgw-rtb-0a823edbdeEXAMPLE
```

```
{ 
     "Route": { 
         "DestinationCidrBlock": "10.0.2.0/24", 
         "TransitGatewayAttachments": [ 
              { 
                  "ResourceId": "vpc-4EXAMPLE", 
                  "TransitGatewayAttachmentId": "tgw-attach-09b52ccdb5EXAMPLE", 
                  "ResourceType": "vpc" 
 } 
         ], 
         "Type": "static", 
         "State": "active"
```
}

}

Per ulteriori informazioni, consulta le [tabelle degli itinerari dei gateway di transito](https://docs.aws.amazon.com/vpc/latest/tgw/tgw-route-tables.html) nella Guida ai gateway di transito.

• Per i dettagli sull'API, consulta [ReplaceTransitGatewayRoute AWS CLIC](https://awscli.amazonaws.com/v2/documentation/api/latest/reference/ec2/replace-transit-gateway-route.html)ommand Reference.

## **report-instance-status**

Il seguente esempio di codice mostra come utilizzarereport-instance-status.

### AWS CLI

Per segnalare il feedback sullo stato di un'istanza

Questo comando di esempio riporta il feedback sullo stato dell'istanza specificata.

Comando:

```
aws ec2 report-instance-status --instances i-1234567890abcdef0 --status impaired --
reason-codes unresponsive
```
• Per i dettagli sull'API, vedere [ReportInstanceStatusi](https://awscli.amazonaws.com/v2/documentation/api/latest/reference/ec2/report-instance-status.html)n AWS CLI Command Reference.

### **request-spot-fleet**

Il seguente esempio di codice mostra come utilizzarerequest-spot-fleet.

AWS CLI

Per richiedere una flotta Spot nella sottorete al prezzo più basso

Questo comando di esempio crea una richiesta di flotta Spot con due specifiche di lancio che differiscono solo in base alla sottorete. La flotta Spot avvia le istanze nella sottorete specificata al prezzo più basso. Se le istanze vengono avviate in un VPC predefinito, ricevono per impostazione predefinita un indirizzo IP pubblico. Se le istanze vengono avviate in un VPC non predefinito, non ricevono un indirizzo IP pubblico per impostazione predefinita.

Tieni presente che non puoi specificare sottoreti diverse dalla stessa zona di disponibilità in una richiesta di flotta Spot.

#### Comando:

```
aws ec2 request-spot-fleet --spot-fleet-request-config file://config.json
```
Config.json:

```
{ 
   "SpotPrice": "0.04", 
   "TargetCapacity": 2, 
   "IamFleetRole": "arn:aws:iam::123456789012:role/my-spot-fleet-role", 
   "LaunchSpecifications": [ 
       { 
           "ImageId": "ami-1a2b3c4d", 
           "KeyName": "my-key-pair", 
           "SecurityGroups": [ 
\overline{a} "GroupId": "sg-1a2b3c4d" 
 } 
           ], 
           "InstanceType": "m3.medium", 
           "SubnetId": "subnet-1a2b3c4d, subnet-3c4d5e6f", 
           "IamInstanceProfile": { 
                "Arn": "arn:aws:iam::123456789012:instance-profile/my-iam-role" 
           } 
       } 
   ]
}
```
# Output:

```
{ 
   "SpotFleetRequestId": "sfr-73fbd2ce-aa30-494c-8788-1cee4EXAMPLE"
}
```
Per richiedere una flotta Spot nella zona di disponibilità al prezzo più basso

Questo comando di esempio crea una richiesta di flotta Spot con due specifiche di lancio che differiscono solo in base alla zona di disponibilità. La flotta Spot avvia le istanze nella zona di disponibilità specificata al prezzo più basso. Se il tuo account supporta solo EC2-VPC, Amazon EC2 avvia le istanze Spot nella sottorete predefinita della zona di disponibilità. Se il tuo account supporta EC2-Classic, Amazon EC2 avvia le istanze in EC2-Classic nella zona di disponibilità.

#### Comando:

```
aws ec2 request-spot-fleet --spot-fleet-request-config file://config.json
```
### Config.json:

```
{ 
   "SpotPrice": "0.04", 
   "TargetCapacity": 2, 
   "IamFleetRole": "arn:aws:iam::123456789012:role/my-spot-fleet-role", 
   "LaunchSpecifications": [ 
       { 
           "ImageId": "ami-1a2b3c4d", 
           "KeyName": "my-key-pair", 
           "SecurityGroups": [ 
\overline{a} "GroupId": "sg-1a2b3c4d" 
 } 
           ], 
           "InstanceType": "m3.medium", 
           "Placement": { 
                "AvailabilityZone": "us-west-2a, us-west-2b" 
           }, 
           "IamInstanceProfile": { 
                "Arn": "arn:aws:iam::123456789012:instance-profile/my-iam-role" 
           } 
       } 
   ]
}
```
Per avviare istanze Spot in una sottorete e assegnare loro indirizzi IP pubblici

Questo comando di esempio assegna indirizzi pubblici alle istanze avviate in un VPC non predefinito. Si noti che quando si specifica un'interfaccia di rete, è necessario includere l'ID di sottorete e l'ID del gruppo di sicurezza utilizzando l'interfaccia di rete.

Comando:

```
aws ec2 request-spot-fleet --spot-fleet-request-config file://config.json
```
Config.json:

```
{ 
   "SpotPrice": "0.04", 
   "TargetCapacity": 2, 
   "IamFleetRole": "arn:aws:iam::123456789012:role/my-spot-fleet-role", 
   "LaunchSpecifications": [ 
       { 
            "ImageId": "ami-1a2b3c4d", 
            "KeyName": "my-key-pair", 
            "InstanceType": "m3.medium", 
            "NetworkInterfaces": [ 
\overline{a} "DeviceIndex": 0, 
                    "SubnetId": "subnet-1a2b3c4d", 
                    "Groups": [ "sg-1a2b3c4d" ], 
                    "AssociatePublicIpAddress": true 
 } 
            ], 
            "IamInstanceProfile": { 
                "Arn": "arn:aws:iam::880185128111:instance-profile/my-iam-role" 
           } 
       } 
  \mathbf{I}}
```
Per richiedere una flotta Spot utilizzando la strategia di allocazione diversificata

Questo comando di esempio crea una richiesta di flotta Spot che avvia 30 istanze utilizzando la strategia di allocazione diversificata. Le specifiche di lancio variano in base al tipo di istanza. Il parco istanze Spot distribuisce le istanze tra le specifiche di lancio, in modo che vi siano 10 istanze per ogni tipo.

Comando:

```
aws ec2 request-spot-fleet --spot-fleet-request-config file://config.json
```
Config.json:

```
{ 
   "SpotPrice": "0.70", 
   "TargetCapacity": 30, 
   "AllocationStrategy": "diversified", 
   "IamFleetRole": "arn:aws:iam::123456789012:role/my-spot-fleet-role",
```

```
 "LaunchSpecifications": [ 
        { 
            "ImageId": "ami-1a2b3c4d", 
            "InstanceType": "c4.2xlarge", 
            "SubnetId": "subnet-1a2b3c4d" 
        }, 
        { 
            "ImageId": "ami-1a2b3c4d", 
            "InstanceType": "m3.2xlarge", 
            "SubnetId": "subnet-1a2b3c4d" 
       }, 
        { 
            "ImageId": "ami-1a2b3c4d", 
            "InstanceType": "r3.2xlarge", 
            "SubnetId": "subnet-1a2b3c4d" 
        } 
   ]
}
```
Per ulteriori informazioni, consulta Spot Fleet Requests nella Amazon Elastic Compute Cloud User Guide.

• Per i dettagli sull'API, consulta [RequestSpotFleet AWS CLIC](https://awscli.amazonaws.com/v2/documentation/api/latest/reference/ec2/request-spot-fleet.html)ommand Reference.

# **request-spot-instances**

Il seguente esempio di codice mostra come utilizzarerequest-spot-instances.

AWS CLI

Per richiedere istanze Spot

Questo comando di esempio crea una richiesta di istanza Spot una tantum per cinque istanze nella zona di disponibilità specificata. Se il tuo account supporta solo EC2-VPC, Amazon EC2 avvia le istanze nella sottorete predefinita della zona di disponibilità specificata. Se il tuo account supporta EC2-Classic, Amazon EC2 avvia le istanze in EC2-Classic nella zona di disponibilità specificata.

Comando:

```
aws ec2 request-spot-instances --spot-price "0.03" --instance-count 5 --type "one-
time" --launch-specification file://specification.json
```
#### Specificazione.json:

```
\left\{ \right. "ImageId": "ami-1a2b3c4d", 
   "KeyName": "my-key-pair", 
   "SecurityGroupIds": [ "sg-1a2b3c4d" ], 
   "InstanceType": "m3.medium", 
   "Placement": { 
     "AvailabilityZone": "us-west-2a" 
   }, 
   "IamInstanceProfile": { 
        "Arn": "arn:aws:iam::123456789012:instance-profile/my-iam-role" 
   }
}
```
### Output:

```
{ 
   "SpotInstanceRequests": [ 
       { 
           "Status": { 
                "UpdateTime": "2014-03-25T20:54:21.000Z", 
                "Code": "pending-evaluation", 
                "Message": "Your Spot request has been submitted for review, and is 
  pending evaluation." 
           }, 
           "ProductDescription": "Linux/UNIX", 
           "SpotInstanceRequestId": "sir-df6f405d", 
           "State": "open", 
           "LaunchSpecification": { 
                "Placement": { 
                    "AvailabilityZone": "us-west-2a" 
                }, 
                "ImageId": "ami-1a2b3c4d", 
                "KeyName": "my-key-pair", 
                "SecurityGroups": [ 
\overline{a} "GroupName": "my-security-group", 
                        "GroupId": "sg-1a2b3c4d" 
1999 B B B B
                ], 
                "Monitoring": { 
                    "Enabled": false
```

```
 }, 
                 "IamInstanceProfile": { 
                      "Arn": "arn:aws:iam::123456789012:instance-profile/my-iam-role" 
                 }, 
                 "InstanceType": "m3.medium" 
            }, 
            "Type": "one-time", 
            "CreateTime": "2014-03-25T20:54:20.000Z", 
            "SpotPrice": "0.050000" 
        }, 
        ... 
  \mathbf{I}}
```
Questo comando di esempio crea una richiesta di istanza Spot una tantum per cinque istanze nella sottorete specificata. Amazon EC2 avvia le istanze nella sottorete specificata. Se il VPC è un VPC non predefinito, per impostazione predefinita le istanze non ricevono un indirizzo IP pubblico.

Comando:

```
aws ec2 request-spot-instances --spot-price "0.050" --instance-count 5 --type "one-
time" --launch-specification file://specification.json
```
Specificazione.json:

```
{ 
   "ImageId": "ami-1a2b3c4d", 
   "SecurityGroupIds": [ "sg-1a2b3c4d" ], 
   "InstanceType": "m3.medium", 
   "SubnetId": "subnet-1a2b3c4d", 
   "IamInstanceProfile": { 
       "Arn": "arn:aws:iam::123456789012:instance-profile/my-iam-role" 
   }
}
```
Output:

```
{ 
   "SpotInstanceRequests": [ 
       { 
            "Status": { 
                "UpdateTime": "2014-03-25T22:21:58.000Z",
```

```
 "Code": "pending-evaluation", 
              "Message": "Your Spot request has been submitted for review, and is 
  pending evaluation." 
           }, 
           "ProductDescription": "Linux/UNIX", 
           "SpotInstanceRequestId": "sir-df6f405d", 
           "State": "open", 
           "LaunchSpecification": { 
              "Placement": { 
                  "AvailabilityZone": "us-west-2a" 
 } 
              "ImageId": "ami-1a2b3c4d" 
              "SecurityGroups": [ 
\{ "GroupName": "my-security-group", 
                       "GroupID": "sg-1a2b3c4d" 
 } 
 ] 
              "SubnetId": "subnet-1a2b3c4d", 
              "Monitoring": { 
                  "Enabled": false 
              }, 
              "IamInstanceProfile": { 
                  "Arn": "arn:aws:iam::123456789012:instance-profile/my-iam-role" 
              }, 
              "InstanceType": "m3.medium", 
          }, 
          "Type": "one-time", 
          "CreateTime": "2014-03-25T22:21:58.000Z", 
          "SpotPrice": "0.050000" 
       }, 
       ... 
  \mathbf{I}}
```
Questo esempio assegna un indirizzo IP pubblico alle istanze Spot avviate in un VPC non predefinito. Si noti che quando si specifica un'interfaccia di rete, è necessario includere l'ID di sottorete e l'ID del gruppo di sicurezza utilizzando l'interfaccia di rete.

Comando:

```
aws ec2 request-spot-instances --spot-price "0.050" --instance-count 1 --type "one-
time" --launch-specification file://specification.json
```
#### Specificazione.json:

```
{ 
   "ImageId": "ami-1a2b3c4d", 
   "KeyName": "my-key-pair", 
   "InstanceType": "m3.medium", 
   "NetworkInterfaces": [ 
     { 
       "DeviceIndex": 0, 
       "SubnetId": "subnet-1a2b3c4d", 
       "Groups": [ "sg-1a2b3c4d" ], 
       "AssociatePublicIpAddress": true 
     } 
   ], 
   "IamInstanceProfile": { 
       "Arn": "arn:aws:iam::123456789012:instance-profile/my-iam-role" 
   }
}
```
• Per i dettagli sull'API, vedere [RequestSpotInstancesi](https://awscli.amazonaws.com/v2/documentation/api/latest/reference/ec2/request-spot-instances.html)n Command Reference AWS CLI

# **reset-address-attribute**

Il seguente esempio di codice mostra come utilizzarereset-address-attribute.

AWS CLI

Per reimpostare l'attributo del nome di dominio associato a un indirizzo IP elastico

reset-address-attributeGli esempi seguenti reimpostano l'attributo del nome di dominio di un indirizzo IP elastico.

Linux:

```
aws ec2 reset-address-attribute \ 
     --allocation-id eipalloc-abcdef01234567890 \ 
     --attribute domain-name
```
Windows:

```
aws ec2 reset-address-attribute ^
```

```
 --allocation-id eipalloc-abcdef01234567890 ^ 
 --attribute domain-name
```
#### Output:

```
{ 
     "Addresses": [ 
         \{ "PublicIp": "192.0.2.0", 
               "AllocationId": "eipalloc-abcdef01234567890", 
               "PtrRecord": "example.com." 
               "PtrRecordUpdate": { 
                    "Value": "example.net.", 
                    "Status": "PENDING" 
          } 
    \mathbf{I}}
```
Per monitorare la modifica in sospeso, consulta [describe-addresses-attribute](https://docs.aws.amazon.com/cli/latest/reference/ec2/describe-addresses-attribute.html)il riferimento ai AWS comandi CLI.

• Per i dettagli sull'API, consulta AWS CLI Command [ResetAddressAttribute](https://awscli.amazonaws.com/v2/documentation/api/latest/reference/ec2/reset-address-attribute.html)Reference.

### **reset-ebs-default-kms-key-id**

Il seguente esempio di codice mostra come utilizzarereset-ebs-default-kms-key-id.

AWS CLI

Per reimpostare la crittografia CMK predefinita per EBS

L'reset-ebs-default-kms-key-idesempio seguente reimposta la crittografia CMK per EBS predefinita per il tuo AWS account nella regione corrente.

```
aws ec2 reset-ebs-default-kms-key-id
```
Output:

```
 "KmsKeyId": "arn:aws:kms:us-west-2:123456789012:key/8c5b2c63-b9bc-45a3-
a87a-5513eEXAMPLE"
```
{

• Per i dettagli sull'API, consulta Command [ResetEbsDefaultKmsKeyIdR](https://awscli.amazonaws.com/v2/documentation/api/latest/reference/ec2/reset-ebs-default-kms-key-id.html)eference AWS CLI .

## **reset-fpga-image-attribute**

Il seguente esempio di codice mostra come utilizzarereset-fpga-image-attribute.

## AWS CLI

}

Per reimpostare gli attributi di un'immagine Amazon FPGA

Questo esempio reimposta i permessi di caricamento per l'AFI specificato.

Comando:

```
aws ec2 reset-fpga-image-attribute --fpga-image-id afi-0d123e123bfc85abc --attribute 
  loadPermission
```
Output:

```
{ 
   "Return": true
}
```
• Per i dettagli sull'API, vedere [ResetFpgaImageAttributei](https://awscli.amazonaws.com/v2/documentation/api/latest/reference/ec2/reset-fpga-image-attribute.html)n AWS CLI Command Reference.

### **reset-image-attribute**

Il seguente esempio di codice mostra come utilizzarereset-image-attribute.

AWS CLI

Per reimpostare l'attributo LaunchPermission

Questo esempio reimposta l'launchPermissionattributo per l'AMI specificato al valore predefinito. Per impostazione predefinita, le AMI sono private. Se il comando va a buon fine, non viene restituito alcun output.

Comando:

aws ec2 reset-image-attribute --image-id ami-5731123e --attribute launchPermission

• Per i dettagli sull'API, consulta [ResetImageAttribute AWS CLI](https://awscli.amazonaws.com/v2/documentation/api/latest/reference/ec2/reset-image-attribute.html)Command Reference.

### **reset-instance-attribute**

Il seguente esempio di codice mostra come utilizzarereset-instance-attribute.

AWS CLI

Per reimpostare l' sourceDestCheck attributo

Questo esempio reimposta l'sourceDestCheckattributo dell'istanza specificata. L'istanza deve trovarsi in un VPC. Se il comando va a buon fine, non viene restituito alcun output.

Comando:

```
aws ec2 reset-instance-attribute --instance-id i-1234567890abcdef0 --attribute 
  sourceDestCheck
```
Per reimpostare l'attributo del kernel

Questo esempio reimposta l'kernelattributo dell'istanza specificata. L'istanza deve essere nello stato stopped. Se il comando va a buon fine, non viene restituito alcun output.

Comando:

```
aws ec2 reset-instance-attribute --instance-id i-1234567890abcdef0 --attribute 
  kernel
```
Per reimpostare l'attributo ramdisk

Questo esempio reimposta l'ramdiskattributo dell'istanza specificata. L'istanza deve essere nello stato stopped. Se il comando va a buon fine, non viene restituito alcun output.

Comando:

```
aws ec2 reset-instance-attribute --instance-id i-1234567890abcdef0 --attribute 
  ramdisk
```
• Per i dettagli sull'API, vedere [ResetInstanceAttributei](https://awscli.amazonaws.com/v2/documentation/api/latest/reference/ec2/reset-instance-attribute.html)n AWS CLI Command Reference.

# **reset-network-interface-attribute**

Il seguente esempio di codice mostra come utilizzarereset-network-interface-attribute.

### AWS CLI

Per reimpostare un attributo dell'interfaccia di rete

L'reset-network-interface-attributeesempio seguente reimposta il valore dell'attributo di controllo source/destination su. true

```
aws ec2 reset-network-interface-attribute \ 
     --network-interface-id eni-686ea200 \ 
     --source-dest-check
```
Questo comando non produce alcun output.

• Per i dettagli sull'API, consulta [ResetNetworkInterfaceAttributeC](https://awscli.amazonaws.com/v2/documentation/api/latest/reference/ec2/reset-network-interface-attribute.html)ommand Reference.AWS CLI

### **reset-snapshot-attribute**

Il seguente esempio di codice mostra come utilizzarereset-snapshot-attribute.

AWS CLI

Per reimpostare un attributo snapshot

Questo esempio reimposta i permessi di creazione del volume per l'istantanea. snap-1234567890abcdef0 Se il comando va a buon fine, non viene restituito alcun output.

Comando:

```
aws ec2 reset-snapshot-attribute --snapshot-id snap-1234567890abcdef0 --attribute 
  createVolumePermission
```
• Per i dettagli sull'API, vedere [ResetSnapshotAttributei](https://awscli.amazonaws.com/v2/documentation/api/latest/reference/ec2/reset-snapshot-attribute.html)n AWS CLI Command Reference.

# **restore-address-to-classic**

Il seguente esempio di codice mostra come utilizzarerestore-address-to-classic.

## AWS CLI

Per ripristinare un indirizzo su EC2-Classic

Questo esempio ripristina l'indirizzo IP elastico 198.51.100.0 sulla piattaforma EC2-Classic.

Comando:

aws ec2 restore-address-to-classic --public-ip 198.51.100.0

Output:

```
{ 
   "Status": "MoveInProgress", 
   "PublicIp": "198.51.100.0"
}
```
• Per i dettagli sull'API, consulta Command Reference. [RestoreAddressToClassicA](https://awscli.amazonaws.com/v2/documentation/api/latest/reference/ec2/restore-address-to-classic.html)WS CLI

## **restore-image-from-recycle-bin**

Il seguente esempio di codice mostra come utilizzarerestore-image-from-recycle-bin.

AWS CLI

Per ripristinare un'immagine dal Cestino

```
L'restore-image-from-recycle-binesempio seguente ripristina AMI 
ami-0111222333444abcd dal Cestino.
```

```
aws ec2 restore-image-from-recycle-bin \ 
     --image-id ami-0111222333444abcd
```
Output:

```
{ 
      "Return": true
}
```
Per ulteriori informazioni, consulta [Recover AMI from the Recycle Bin](https://docs.aws.amazon.com/AWSEC2/latest/UserGuide/recycle-bin-working-with-amis.html) nella Amazon Elastic Compute Cloud User Guide.

• Per i dettagli sull'API, consulta Command [RestoreImageFromRecycleBin](https://awscli.amazonaws.com/v2/documentation/api/latest/reference/ec2/restore-image-from-recycle-bin.html)Reference AWS CLI .

### **restore-managed-prefix-list-version**

Il seguente esempio di codice mostra come utilizzarerestore-managed-prefix-list-version.

AWS CLI

US-West-2\*\* per ripristinare una versione dell'elenco di prefissi\*\*

Quanto segue restore-managed-prefix-list-version ripristina le voci della versione 1 dell'elenco di prefissi specificato.

```
aws ec2 restore-managed-prefix-list-version \ 
     --prefix-list-id pl-0123456abcabcabc1 \ 
     --current-version 2 \ 
     --previous-version 1
```
Output:

```
\{ "PrefixList": { 
         "PrefixListId": "pl-0123456abcabcabc1", 
         "AddressFamily": "IPv4", 
          "State": "restore-in-progress", 
         "PrefixListArn": "arn:aws:ec2:us-west-2:123456789012:prefix-list/
pl-0123456abcabcabc1", 
         "PrefixListName": "vpc-cidrs", 
         "MaxEntries": 10, 
          "Version": 2, 
         "OwnerId": "123456789012" 
     }
}
```
Per ulteriori informazioni, consulta [gli elenchi di prefissi gestiti](https://docs.aws.amazon.com/vpc/latest/userguide/managed-prefix-lists.html) nella Amazon VPC User Guide.

• Per i dettagli sulle API, consulta AWS CLI Command [RestoreManagedPrefixListVersion](https://awscli.amazonaws.com/v2/documentation/api/latest/reference/ec2/restore-managed-prefix-list-version.html)Reference.

### **restore-snapshot-from-recycle-bin**

Il seguente esempio di codice mostra come utilizzarerestore-snapshot-from-recycle-bin.

## AWS CLI

Per ripristinare le istantanee dal Cestino

L'restore-snapshot-from-recycle-binesempio seguente ripristina un'istantanea dal Recycle Bin. Quando si ripristina uno snapshot dal Cestino di riciclaggio, lo snapshot diventa immediatamente disponibile per l'uso e viene rimosso dal Cestino. Dopo averlo ripristinato, potrà essere utilizzato nello stesso modo in cui qualsiasi altro snapshot viene utilizzato nel proprio account.

aws ec2 restore-snapshot-from-recycle-bin \ --snapshot-id snap-01234567890abcdef

Questo comando non produce alcun output.

Per ulteriori informazioni su Recycle Bin for Amazon EBS, consulta [Recover snapshot from the](https://docs.aws.amazon.com/AWSEC2/latest/UserGuide/recycle-bin-working-with-snaps.html)  [Recycle Bin nella](https://docs.aws.amazon.com/AWSEC2/latest/UserGuide/recycle-bin-working-with-snaps.html) Amazon EC2 User Guide.

• Per i dettagli sull'API, consulta Command Reference. [RestoreSnapshotFromRecycleBinA](https://awscli.amazonaws.com/v2/documentation/api/latest/reference/ec2/restore-snapshot-from-recycle-bin.html)WS CLI

### **restore-snapshot-tier**

Il seguente esempio di codice mostra come utilizzarerestore-snapshot-tier.

AWS CLI

Esempio 1: ripristinare definitivamente un'istantanea archiviata

L'restore-snapshot-tieresempio seguente ripristina in modo permanente l'istantanea specificata. Specificate --snapshot-id e includete l'permanent-restoreopzione.

```
aws ec2 restore-snapshot-tier \ 
     --snapshot-id snap-01234567890abcedf \ 
     --permanent-restore
```
Output:

{

}

```
 "SnapshotId": "snap-01234567890abcedf", 
 "IsPermanentRestore": true
```
Per ulteriori informazioni sull'archiviazione degli snapshot, consulta Archive Amazon EBS snapshot < https://docs.aws.amazon.com/AWS EC2/Latest/ /snapshot-archive.html UserGuide > nella Amazon EC2 User Guide.

Esempio 2: ripristinare temporaneamente uno snapshot archiviato

L'restore-snapshot-tieresempio seguente ripristina temporaneamente l'istantanea specificata. Omettere l'opzione --permanent-restore. Specificare --snapshot-id e, pertemporary-restore-days, specificare il numero di giorni per i quali ripristinare l'istantanea. temporary-restore-daysdeve essere specificato in giorni. L'intervallo consentito è 1 di180. Se non si specifica un valore, sarà impostato su 1 giorno.

```
aws ec2 restore-snapshot-tier \ 
     --snapshot-id snap-01234567890abcedf \ 
     --temporary-restore-days 5
```
Output:

```
{ 
     "SnapshotId": "snap-01234567890abcedf", 
     "RestoreDuration": 5, 
     "IsPermanentRestore": false
}
```
Per ulteriori informazioni sull'archiviazione degli snapshot, consulta Archive Amazon EBS snapshot < https://docs.aws.amazon.com/AWS EC2/Latest/ /snapshot-archive.html UserGuide > nella Amazon EC2 User Guide.

Esempio 3: modificare il periodo di ripristino

L'restore-snapshot-tieresempio seguente modifica il periodo di ripristino per l'istantanea specificata in 10 giorni.

```
aws ec2 restore-snapshot-tier \ 
     --snapshot-id snap-01234567890abcedf
```

```
 --temporary-restore-days 10
```
## Output:

```
{ 
     "SnapshotId": "snap-01234567890abcedf", 
     "RestoreDuration": 10, 
     "IsPermanentRestore": false
}
```
Per ulteriori informazioni sull'archiviazione degli snapshot, consulta Archive Amazon EBS snapshot < https://docs.aws.amazon.com/AWS EC2/Latest/ /snapshot-archive.html UserGuide > nella Amazon EC2 User Guide.

Esempio 4: per modificare il tipo di ripristino

L'restore-snapshot-tieresempio seguente modifica il tipo di ripristino per l'istantanea specificata da temporaneo a permanente.

```
aws ec2 restore-snapshot-tier \ 
     --snapshot-id snap-01234567890abcedf 
     --permanent-restore
```
Output:

```
{ 
     "SnapshotId": "snap-01234567890abcedf", 
     "IsPermanentRestore": true
}
```
Per ulteriori informazioni sull'archiviazione degli snapshot, consulta Archive Amazon EBS snapshot < https://docs.aws.amazon.com/AWS EC2/Latest/ /snapshot-archive.html UserGuide > nella Amazon EC2 User Guide.

• Per i dettagli sull'API, consulta Command Reference. [RestoreSnapshotTier](https://awscli.amazonaws.com/v2/documentation/api/latest/reference/ec2/restore-snapshot-tier.html)AWS CLI

# **revoke-client-vpn-ingress**

Il seguente esempio di codice mostra come utilizzarerevoke-client-vpn-ingress.

# AWS CLI

Per revocare una regola di autorizzazione per un endpoint Client VPN

L'revoke-client-vpn-ingressesempio seguente revoca una regola per l'accesso a internet () 0.0.0.0/0 per tutti i gruppi.

```
aws ec2 revoke-client-vpn-ingress \ 
     --client-vpn-endpoint-id cvpn-endpoint-123456789123abcde \ 
     --target-network-cidr 0.0.0.0/0 --revoke-all-groups
```
Output:

```
{ 
      "Status": { 
           "Code": "revoking" 
      }
}
```
Per ulteriori informazioni, consulta la sezione [Regole di autorizzazione](https://docs.aws.amazon.com/vpn/latest/clientvpn-admin/cvpn-working-rules.html) nella AWS Client VPN Administrator Guide.

• Per i dettagli sull'API, consulta [RevokeClientVpnIngress AWS CLIC](https://awscli.amazonaws.com/v2/documentation/api/latest/reference/ec2/revoke-client-vpn-ingress.html)ommand Reference.

# **revoke-security-group-egress**

Il seguente esempio di codice mostra come utilizzarerevoke-security-group-egress.

AWS CLI

Esempio 1: rimuovere la regola che consente il traffico in uscita verso un intervallo di indirizzi specifico

Il comando di revoke-security-group-egress esempio seguente rimuove la regola che concede l'accesso agli intervalli di indirizzi specificati sulla porta TCP 80.

```
aws ec2 revoke-security-group-egress \ 
     --group-id sg-026c12253ce15eff7 \ 
     --ip-permissions 
  [{IpProtocol=tcp,FromPort=80,ToPort=80,IpRanges=[{CidrIp=10.0.0.0/16}]
```
Questo comando non produce alcun output.

Per ulteriori informazioni, consulta la sezione [Gruppi di sicurezza](https://docs.aws.amazon.com/AWSEC2/latest/UserGuide/ec2-security-groups.html) nella Guida per l'utente di Amazon EC2.

Esempio 2: rimuovere la regola che consente il traffico in uscita verso uno specifico gruppo di sicurezza

Il comando di revoke-security-group-egress esempio seguente rimuove la regola che concede l'accesso al gruppo di sicurezza specificato sulla porta TCP 80.

```
aws ec2 revoke-security-group-egress \ 
    -qroup-id sq-026c12253ce15eff7 \
     --ip-permissions '[{"IpProtocol": "tcp", "FromPort": 443, "ToPort": 
  443,"UserIdGroupPairs": [{"GroupId": "sg-06df23a01ff2df86d"}]}]'
```
Questo comando non produce alcun output.

Per ulteriori informazioni, consulta la sezione [Gruppi di sicurezza](https://docs.aws.amazon.com/AWSEC2/latest/UserGuide/ec2-security-groups.html) nella Guida per l'utente di Amazon EC2.

• Per i dettagli sull'API, consulta [RevokeSecurityGroupEgress AWS CLI](https://awscli.amazonaws.com/v2/documentation/api/latest/reference/ec2/revoke-security-group-egress.html)Command Reference.

### **revoke-security-group-ingress**

Il seguente esempio di codice mostra come utilizzarerevoke-security-group-ingress.

AWS CLI

Esempio 1: rimuovere una regola da un gruppo di sicurezza

L'revoke-security-group-ingressesempio seguente rimuove l'accesso alla porta TCP 22 per l'intervallo di 203.0.113.0/24 indirizzi dal gruppo di sicurezza specificato per un VPC predefinito.

```
aws ec2 revoke-security-group-ingress \ 
     --group-name mySecurityGroup 
     --protocol tcp \ 
    --port 22 \setminus --cidr 203.0.113.0/24
```
Questo comando non produce alcun output se ha esito positivo.

Per ulteriori informazioni, consulta la sezione [Gruppi di sicurezza](https://docs.aws.amazon.com/AWSEC2/latest/UserGuide/ec2-security-groups.html) nella Guida per l'utente di Amazon EC2.

Esempio 2: rimuovere una regola utilizzando il set di autorizzazioni IP

L'revoke-security-group-ingressesempio seguente utilizza il ip-permissions parametro per rimuovere una regola in entrata che consente il messaggio ICMP Destination Unreachable: Fragmentation Needed and Don't Fragment was Set (Tipo 3, Codice 4).

```
aws ec2 revoke-security-group-ingress \ 
     --group-id sg-026c12253ce15eff7 \ 
     --ip-permissions 
  IpProtocol=icmp,FromPort=3,ToPort=4,IpRanges=[{CidrIp=0.0.0.0/0}]
```
Questo comando non produce alcun output se ha esito positivo.

Per ulteriori informazioni, consulta la sezione [Gruppi di sicurezza](https://docs.aws.amazon.com/AWSEC2/latest/UserGuide/ec2-security-groups.html) nella Guida per l'utente di Amazon EC2.

• Per i dettagli sull'API, consulta [RevokeSecurityGroupIngress AWS CLI](https://awscli.amazonaws.com/v2/documentation/api/latest/reference/ec2/revoke-security-group-ingress.html)Command Reference.

## **run-instances**

Il seguente esempio di codice mostra come utilizzarerun-instances.

### AWS CLI

Esempio 1: per avviare un'istanza in una sottorete predefinita

Nell'esempio di run-instances seguente viene avviata una singola istanza di tipo t2.micro nella sottorete predefinita per la regione attuale e viene associata alla sottorete predefinita per il VPC predefinito per la regione. La coppia di chiavi è opzionale se non si desidera collegare l'istanza tramite SSH (Linux) o RDP (Windows).

```
aws ec2 run-instances \ 
     --image-id ami-0abcdef1234567890 \ 
     --instance-type t2.micro \ 
     --key-name MyKeyPair
```
## Output:

{

```
 "Instances": [ 
           { 
                 "AmiLaunchIndex": 0, 
                "ImageId": "ami-0abcdef1234567890", 
                "InstanceId": "i-1231231230abcdef0", 
                "InstanceType": "t2.micro", 
                "KeyName": "MyKeyPair", 
                "LaunchTime": "2018-05-10T08:05:20.000Z", 
                "Monitoring": { 
                      "State": "disabled" 
                }, 
                 "Placement": { 
                      "AvailabilityZone": "us-east-2a", 
                      "GroupName": "", 
                      "Tenancy": "default" 
                }, 
                "PrivateDnsName": "ip-10-0-0-157.us-east-2.compute.internal", 
                "PrivateIpAddress": "10.0.0.157", 
                 "ProductCodes": [], 
                "PublicDnsName": "", 
                "State": { 
                      "Code": 0, 
                      "Name": "pending" 
                }, 
                "StateTransitionReason": "", 
                "SubnetId": "subnet-04a636d18e83cfacb", 
                "VpcId": "vpc-1234567890abcdef0", 
                 "Architecture": "x86_64", 
                "BlockDeviceMappings": [], 
                "ClientToken": "", 
                 "EbsOptimized": false, 
                 "Hypervisor": "xen", 
                 "NetworkInterfaces": [ 
\overline{a} "Attachment": { 
                                 "AttachTime": "2018-05-10T08:05:20.000Z", 
                                 "AttachmentId": "eni-attach-0e325c07e928a0405", 
                                 "DeleteOnTermination": true, 
                                 "DeviceIndex": 0, 
                                 "Status": "attaching" 
\mathbb{R}, \mathbb{R}, \mathbb{R}, \mathbb{R}, \mathbb{R}, \mathbb{R}, \mathbb{R}, \mathbb{R}, \mathbb{R}, \mathbb{R}, \mathbb{R}, \mathbb{R}, \mathbb{R}, \mathbb{R}, \mathbb{R}, \mathbb{R}, \mathbb{R}, \mathbb{R}, \mathbb{R}, \mathbb{R}, \mathbb{R}, \mathbb{R},
```

```
 "Description": "", 
                   "Groups": [ 
 { 
                           "GroupName": "MySecurityGroup", 
                           "GroupId": "sg-0598c7d356eba48d7" 
 } 
 ], 
                   "Ipv6Addresses": [], 
                   "MacAddress": "0a:ab:58:e0:67:e2", 
                   "NetworkInterfaceId": "eni-0c0a29997760baee7", 
                   "OwnerId": "123456789012", 
                   "PrivateDnsName": "ip-10-0-0-157.us-east-2.compute.internal", 
                   "PrivateIpAddress": "10.0.0.157", 
                   "PrivateIpAddresses": [ 
 { 
                           "Primary": true, 
                           "PrivateDnsName": "ip-10-0-0-157.us-
east-2.compute.internal", 
                           "PrivateIpAddress": "10.0.0.157" 
 } 
 ], 
                   "SourceDestCheck": true, 
                   "Status": "in-use", 
                   "SubnetId": "subnet-04a636d18e83cfacb", 
                   "VpcId": "vpc-1234567890abcdef0", 
                   "InterfaceType": "interface" 
 } 
            ], 
            "RootDeviceName": "/dev/xvda", 
            "RootDeviceType": "ebs", 
            "SecurityGroups": [ 
\overline{a} "GroupName": "MySecurityGroup", 
                   "GroupId": "sg-0598c7d356eba48d7" 
 } 
            ], 
            "SourceDestCheck": true, 
            "StateReason": { 
                "Code": "pending", 
                "Message": "pending" 
            }, 
            "Tags": [], 
            "VirtualizationType": "hvm", 
            "CpuOptions": {
```

```
 "CoreCount": 1, 
                  "ThreadsPerCore": 1 
              }, 
              "CapacityReservationSpecification": { 
                  "CapacityReservationPreference": "open" 
              }, 
              "MetadataOptions": { 
                  "State": "pending", 
                  "HttpTokens": "optional", 
                  "HttpPutResponseHopLimit": 1, 
                  "HttpEndpoint": "enabled" 
 } 
         } 
     ], 
     "OwnerId": "123456789012", 
     "ReservationId": "r-02a3f596d91211712"
}
```
Esempio 2: per avviare un'istanza in una sottorete non predefinita e aggiungere un indirizzo IP pubblico

Nell'esempio di run-instances seguente viene richiesto un indirizzo IP pubblico per un'istanza avviata in una sottorete non predefinita. L'istanza è associata al gruppo di sicurezza specificato.

```
aws ec2 run-instances \ 
     --image-id ami-0abcdef1234567890 \ 
     --instance-type t2.micro \ 
     --subnet-id subnet-08fc749671b2d077c \ 
     --security-group-ids sg-0b0384b66d7d692f9 \ 
     --associate-public-ip-address \ 
     --key-name MyKeyPair
```
Per un esempio dell'output di run-instances, vedi l'Esempio 1.

Esempio 3: per avviare un'istanza con volumi aggiuntivi

Nell'esempio di run-instances seguente viene utilizzata una mappatura dei dispositivi a blocchi, specificata in mapping.json, per collegare volumi aggiuntivi al momento del lancio. Una mappatura dei dispositivi a blocchi può specificare volumi EBS, oppure sia volumi EBS e volumi di archivio dell'istanza.

```
aws ec2 run-instances \
```

```
 --image-id ami-0abcdef1234567890 \ 
 --instance-type t2.micro \ 
 --subnet-id subnet-08fc749671b2d077c \ 
 --security-group-ids sg-0b0384b66d7d692f9 \ 
 --key-name MyKeyPair \
```
--block-device-mappings file://mapping.json

Contenuto di mapping.json. In questo esempio viene aggiunto /dev/sdh, un volume EBS vuoto della dimensione di 100 GiB.

```
\Gamma { 
             "DeviceName": "/dev/sdh", 
             "Ebs": { 
                   "VolumeSize": 100 
            } 
      }
\mathbf{I}
```
Contenuto di mapping.json. In questo esempio viene aggiunto ephemeral1, un volume di archivio dell'istanza.

```
\Gamma { 
            "DeviceName": "/dev/sdc", 
            "VirtualName": "ephemeral1" 
      }
\mathbf{I}
```
Per un esempio dell'output di run-instances, vedi l'Esempio 1.

Per ulteriori informazioni sulle mappature dei dispositivi a blocchi, consulta [Mappatura dei](https://docs.aws.amazon.com/AWSEC2/latest/UserGuide/block-device-mapping-concepts.html)  [dispositivi a blocchi](https://docs.aws.amazon.com/AWSEC2/latest/UserGuide/block-device-mapping-concepts.html) nella Guida per l'utente di Amazon EC2.

Esempio 4: per avviare un'istanza e aggiungere tag al momento della creazione

Nell'esempio di run-instances seguente viene aggiunto un tag con una chiave webserver e un valore production all'istanza. Il comando avvia applica inoltre un tag con una chiave costcenter e un valore cc123 a qualsiasi volume EBS creato, in questo caso il volume root.

```
aws ec2 run-instances \
```

```
 --image-id ami-0abcdef1234567890 \ 
   --instance-type t2.micro \ 
  --count 1 \setminus --subnet-id subnet-08fc749671b2d077c \ 
   --key-name MyKeyPair \ 
   --security-group-ids sg-0b0384b66d7d692f9 \ 
   --tag-specifications 
 'ResourceType=instance,Tags=[{Key=webserver,Value=production}]' 
 'ResourceType=volume,Tags=[{Key=cost-center,Value=cc123}]'
```
Per un esempio dell'output di run-instances, vedi l'Esempio 1.

Esempio 5: per avviare un'istanza con dati utente

Nell'esempio di run-instances seguente i dati utente vengono trasferiti in un file denominato my\_script.txt che contiene uno script di configurazione per l'istanza. Lo script viene eseguito al momento dell'avvio.

```
aws ec2 run-instances \ 
     --image-id ami-0abcdef1234567890 \ 
     --instance-type t2.micro \ 
    --count 1 \setminus --subnet-id subnet-08fc749671b2d077c \ 
     --key-name MyKeyPair \ 
     --security-group-ids sg-0b0384b66d7d692f9 \ 
     --user-data file://my_script.txt
```
Per un esempio dell'output di run-instances, vedi l'Esempio 1.

Per ulteriori informazioni sui dati utente dell'istanza, consulta [Utilizzo dei dati utente dell'istanza](https://docs.aws.amazon.com/AWSEC2/latest/UserGuide/instancedata-add-user-data.html) nella Guida per l'utente di Amazon EC2.

Esempio 6: per avviare un'istanza a prestazioni espandibili

Nell'esempio di run-instances seguente viene avviata un'istanza t2.micro con l'opzione di credito unlimited. All'avvio di un'istanza T2, se non si specifica --credit-specification, l'opzione di credito predefinita standard. All'avvio di un'istanza T3, l'opzione di credito predefinita è unlimited.

```
aws ec2 run-instances \ 
     --image-id ami-0abcdef1234567890 \
```

```
 --instance-type t2.micro \ 
--count 1 \setminus --subnet-id subnet-08fc749671b2d077c \ 
 --key-name MyKeyPair \ 
 --security-group-ids sg-0b0384b66d7d692f9 \ 
 --credit-specification CpuCredits=unlimited
```
Per un esempio dell'output di run-instances, vedi l'Esempio 1.

Per ulteriori informazioni sulle istanze a prestazioni espandibili, consulta [Istanze a prestazioni](https://docs.aws.amazon.com/AWSEC2/latest/UserGuide/burstable-performance-instances.html)  [espandibili](https://docs.aws.amazon.com/AWSEC2/latest/UserGuide/burstable-performance-instances.html) nella Guida per l'utente di Amazon EC2.

• Per i dettagli sull'API, consulta [RunInstances AWS CLI](https://awscli.amazonaws.com/v2/documentation/api/latest/reference/ec2/run-instances.html)Command Reference.

## **run-scheduled-instances**

Il seguente esempio di codice mostra come utilizzarerun-scheduled-instances.

### AWS CLI

Per avviare un'istanza pianificata

Questo esempio avvia l'istanza pianificata specificata in un VPC.

Comando:

```
aws ec2 run-scheduled-instances --scheduled-instance-id 
  sci-1234-1234-1234-1234-123456789012 --instance-count 1 --launch-specification 
  file://launch-specification.json
```
Launch-Specification.json:

```
{ 
   "ImageId": "ami-12345678", 
   "KeyName": "my-key-pair", 
   "InstanceType": "c4.large", 
   "NetworkInterfaces": [ 
    \{ "DeviceIndex": 0, 
         "SubnetId": "subnet-12345678", 
          "AssociatePublicIpAddress": true, 
          "Groups": ["sg-12345678"]
```

```
 } 
   ], 
   "IamInstanceProfile": { 
        "Name": "my-iam-role" 
   }
}
```
Output:

```
{ 
   "InstanceIdSet": [ 
         "i-1234567890abcdef0" 
  \mathbf{I}}
```
Questo esempio avvia l'istanza pianificata specificata in EC2-Classic.

Comando:

```
aws ec2 run-scheduled-instances --scheduled-instance-id 
  sci-1234-1234-1234-1234-123456789012 --instance-count 1 --launch-specification 
  file://launch-specification.json
```
Launch-Specification.json:

```
{ 
   "ImageId": "ami-12345678", 
   "KeyName": "my-key-pair", 
   "SecurityGroupIds": ["sg-12345678"], 
   "InstanceType": "c4.large", 
   "Placement": { 
     "AvailabilityZone": "us-west-2b" 
   } 
   "IamInstanceProfile": { 
       "Name": "my-iam-role" 
   }
}
```
Output:

{

```
 "InstanceIdSet": [ 
        "i-1234567890abcdef0" 
   ]
}
```
• Per i dettagli sull'API, consulta Command Reference. [RunScheduledInstancesA](https://awscli.amazonaws.com/v2/documentation/api/latest/reference/ec2/run-scheduled-instances.html)WS CLI

# **search-local-gateway-routes**

Il seguente esempio di codice mostra come utilizzaresearch-local-gateway-routes.

## AWS CLI

Per cercare percorsi in una tabella di routing del gateway locale

L'search-local-gateway-routesesempio seguente cerca le route statiche nella tabella di route del gateway locale specificata.

```
aws ec2 search-local-gateway-routes \ 
     --local-gateway-route-table-id lgw-rtb-059615ef7dEXAMPLE \ 
     --filters "Name=type,Values=static"
```
Output:

```
{ 
     "Route": { 
          "DestinationCidrBlock": "0.0.0.0/0", 
          "LocalGatewayVirtualInterfaceGroupId": "lgw-vif-grp-07145b276bEXAMPLE", 
         "Type": "static", 
         "State": "deleted", 
         "LocalGatewayRouteTableId": "lgw-rtb-059615ef7EXAMPLE" 
     }
}
```
• Per i dettagli sull'API, vedere [SearchLocalGatewayRoutes](https://awscli.amazonaws.com/v2/documentation/api/latest/reference/ec2/search-local-gateway-routes.html)in AWS CLI Command Reference.

# **search-transit-gateway-multicast-groups**

Il seguente esempio di codice mostra come utilizzaresearch-transit-gateway-multicastgroups.

# AWS CLI

Per cercare uno o più gruppi multicast di Transit Gateway e restituire le informazioni sull'appartenenza al gruppo

L'search-transit-gateway-multicast-groupsesempio seguente restituisce l'appartenenza al gruppo multicast specificato.

```
aws ec2 search-transit-gateway-multicast-groups \ 
     --transit-gateway-multicast-domain-id tgw-mcast-domain-000fb24d04EXAMPLE
```
Output:

```
{ 
     "MulticastGroups": [ 
          { 
              "GroupIpAddress": "224.0.1.0", 
              "TransitGatewayAttachmentId": "tgw-attach-0372e72386EXAMPLE", 
              "SubnetId": "subnet-0187aff814EXAMPLE", 
              "ResourceId": "vpc-0065acced4EXAMPLE", 
              "ResourceType": "vpc", 
              "NetworkInterfaceId": "eni-03847706f6EXAMPLE", 
              "GroupMember": false, 
              "GroupSource": true, 
              "SourceType": "static" 
         } 
     ]
}
```
Per ulteriori informazioni, vedere [Managing multicast group](https://docs.aws.amazon.com/vpc/latest/tgw/manage-multicast-group.html) nella Transit Gateways Guide.

• Per i dettagli sull'API, consulta AWS CLI Command [SearchTransitGatewayMulticastGroupsR](https://awscli.amazonaws.com/v2/documentation/api/latest/reference/ec2/search-transit-gateway-multicast-groups.html)eference.

# **search-transit-gateway-routes**

Il seguente esempio di codice mostra come utilizzaresearch-transit-gateway-routes.

# AWS CLI

Per cercare percorsi nella tabella delle rotte del gateway di transito specificata

L'search-transit-gateway-routesesempio seguente restituisce tutti i percorsi che sono di tipo static nella tabella delle rotte specificata.

```
aws ec2 search-transit-gateway-routes \ 
     --transit-gateway-route-table-id tgw-rtb-0a823edbdeEXAMPLE \ 
     --filters "Name=type,Values=static"
```
Output:

```
{ 
     "Routes": [ 
         { 
             "DestinationCidrBlock": "10.0.2.0/24", 
             "TransitGatewayAttachments": [ 
\overline{a} "ResourceId": "vpc-4EXAMPLE", 
                      "TransitGatewayAttachmentId": "tgw-attach-09b52ccdb5EXAMPLE", 
                      "ResourceType": "vpc" 
 } 
             ], 
             "Type": "static", 
             "State": "active" 
         }, 
         { 
             "DestinationCidrBlock": "10.1.0.0/24", 
             "TransitGatewayAttachments": [ 
\overline{a} "ResourceId": "vpc-4EXAMPLE", 
                      "TransitGatewayAttachmentId": "tgw-attach-09b52ccdb5EXAMPLE", 
                      "ResourceType": "vpc" 
 } 
             ], 
             "Type": "static", 
             "State": "active" 
         } 
     ], 
     "AdditionalRoutesAvailable": false
}
```
Per ulteriori informazioni, consulta le [tabelle delle rotte dei gateway](https://docs.aws.amazon.com/vpc/latest/tgw/tgw-route-tables.html) di transito nella Guida ai gateway di transito.

• Per i dettagli sull'API, consulta [SearchTransitGatewayRoutes AWS CLIC](https://awscli.amazonaws.com/v2/documentation/api/latest/reference/ec2/search-transit-gateway-routes.html)ommand Reference.

# **send-diagnostic-interrupt**

Il seguente esempio di codice mostra come utilizzaresend-diagnostic-interrupt.

## AWS CLI

Per inviare un'interruzione diagnostica

L'send-diagnostic-interruptesempio seguente invia un'interruzione diagnostica all'istanza specificata.

```
aws ec2 send-diagnostic-interrupt \ 
     --instance-id i-1234567890abcdef0
```
Questo comando non produce alcun output.

• Per i dettagli sull'API, vedere [SendDiagnosticInterrupti](https://awscli.amazonaws.com/v2/documentation/api/latest/reference/ec2/send-diagnostic-interrupt.html)n AWS CLI Command Reference.

## **start-instances**

Il seguente esempio di codice mostra come utilizzarestart-instances.

## AWS CLI

Per avviare un'istanza Amazon EC2

In questo esempio viene avviata l'istanza supportata da Amazon EBS specificata.

Comando:

aws ec2 start-instances --instance-ids i-1234567890abcdef0

Output:

```
{ 
     "StartingInstances": [ 
          { 
               "InstanceId": "i-1234567890abcdef0", 
               "CurrentState": { 
                    "Code": 0,
```

```
 "Name": "pending" 
              }, 
              "PreviousState": { 
                  "Code": 80, 
                  "Name": "stopped" 
 } 
         } 
     ]
}
```
Per ulteriori informazioni, consulta Arrestare e avviare un'istanza nella Guida per l'utente di Amazon Elastic Compute Cloud.

• Per i dettagli sull'API, consulta [StartInstances AWS CLI](https://awscli.amazonaws.com/v2/documentation/api/latest/reference/ec2/start-instances.html)Command Reference.

# **start-network-insights-access-scope-analysis**

Il seguente esempio di codice mostra come utilizzarestart-network-insights-accessscope-analysis.

### AWS CLI

Per avviare un'analisi dell'ambito di accesso a Network Insights

L'start-network-insights-access-scope-analysisesempio seguente avvia l'analisi dell'ambito nel tuo AWS account.

```
aws ec2 start-network-insights-access-scope-analysis \ 
     --region us-east-1 \ 
     --network-insights-access-scope-id nis-123456789111
```
Output:

```
{ 
     "NetworkInsightsAccessScopeAnalysis": { 
         "NetworkInsightsAccessScopeAnalysisId": "nisa-123456789222", 
         "NetworkInsightsAccessScopeAnalysisArn": "arn:aws:ec2:us-
east-1:123456789012:network-insights-access-scope-analysis/nisa-123456789222", 
         "NetworkInsightsAccessScopeId": "nis-123456789111", 
         "Status": "running", 
         "StartDate": "2022-01-26T00:47:06.814000+00:00"
```
}

}

Per ulteriori informazioni, consulta [Guida introduttiva a Network Access Analyzer utilizzando la](https://docs.aws.amazon.com/vpc/latest/network-access-analyzer/getting-started-cli-naa.html)  [AWS CLI](https://docs.aws.amazon.com/vpc/latest/network-access-analyzer/getting-started-cli-naa.html) nella Guida Network Access Analyzer.

• Per i dettagli sull'API, consulta Command [StartNetworkInsightsAccessScopeAnalysisR](https://awscli.amazonaws.com/v2/documentation/api/latest/reference/ec2/start-network-insights-access-scope-analysis.html)eference AWS CLI .

# **start-network-insights-analysis**

Il seguente esempio di codice mostra come utilizzarestart-network-insights-analysis.

## AWS CLI

Per analizzare un percorso

L'start-network-insights-analysisesempio seguente analizza il percorso tra l'origine e la destinazione. Per visualizzare i risultati dell'analisi del percorso, utilizzate il describe-networkinsights-analyses comando.

```
aws ec2 start-network-insights-analysis \ 
     --network-insights-path-id nip-0b26f224f1d131fa8
```
Output:

```
{ 
     "NetworkInsightsAnalysis": { 
         "NetworkInsightsAnalysisId": "nia-02207aa13eb480c7a", 
         "NetworkInsightsAnalysisArn": "arn:aws:ec2:us-east-1:123456789012:network-
insights-analysis/nia-02207aa13eb480c7a", 
         "NetworkInsightsPathId": "nip-0b26f224f1d131fa8", 
         "StartDate": "2021-01-20T22:58:37.495Z", 
         "Status": "running" 
     }
}
```
Per ulteriori informazioni, consulta [Guida introduttiva all'uso della AWS CLI](https://docs.aws.amazon.com/vpc/latest/reachability/getting-started-cli.html) nella Reachability Analyzer Guide.

• Per i dettagli sull'API, consulta Command [StartNetworkInsightsAnalysis](https://awscli.amazonaws.com/v2/documentation/api/latest/reference/ec2/start-network-insights-analysis.html)Reference AWS CLI .

# **start-vpc-endpoint-service-private-dns-verification**

Il seguente esempio di codice mostra come utilizzarestart-vpc-endpoint-service-privatedns-verification.

## AWS CLI

Per avviare il processo di verifica DNS

L'start-vpc-endpoint-service-private-dns-verificationesempio seguente avvia il processo di verifica DNS per il servizio endpoint specificato.

```
aws ec2 start-vpc-endpoint-service-private-dns-verification \ 
     --service-id vpce-svc-071afff70666e61e0
```
Questo comando non produce alcun output.

Per ulteriori informazioni, consulta [Gestire i nomi DNS](https://docs.aws.amazon.com/vpc/latest/privatelink/manage-dns-names.html) nella Guida per l'utente.AWS PrivateLink

• Per i dettagli sull'API, consulta [StartVpcEndpointServicePrivateDnsVerification AWS](https://awscli.amazonaws.com/v2/documentation/api/latest/reference/ec2/start-vpc-endpoint-service-private-dns-verification.html) [CLIC](https://awscli.amazonaws.com/v2/documentation/api/latest/reference/ec2/start-vpc-endpoint-service-private-dns-verification.html)ommand Reference.

### **stop-instances**

Il seguente esempio di codice mostra come utilizzarestop-instances.

AWS CLI

Esempio 1: per interrompere un'istanza Amazon EC2

Nell'esempio di stop-instances seguente viene interrotta l'istanza supportata da Amazon EBS specificata.

```
aws ec2 stop-instances \ 
     --instance-ids i-1234567890abcdef0
```
Output:

"StoppingInstances": [

{

```
 { 
               "InstanceId": "i-1234567890abcdef0", 
               "CurrentState": { 
                   "Code": 64, 
                   "Name": "stopping" 
               }, 
               "PreviousState": { 
                   "Code": 16, 
                   "Name": "running" 
 } 
          } 
    \mathbf{I}}
```
Per ulteriori informazioni, consulta [Arrestare e avviare un'istanza](https://docs.aws.amazon.com/AWSEC2/latest/UserGuide/Stop_Start.html) nella Guida per l'utente di Amazon Elastic Compute Cloud.

Esempio 2: per ibernare un'istanza Amazon EC2

Nell'esempio di stop-instances seguente viene ibernata un'istanza supportata da Amazon EBS se tale istanza è abilitata per l'ibernazione e soddisfa i prerequisiti di ibernazione. Dopo l'ibernazione dell'istanza, questa viene arrestata.

```
aws ec2 stop-instances \ 
     --instance-ids i-1234567890abcdef0 \ 
     --hibernate
```
Output:

```
{ 
     "StoppingInstances": [ 
         { 
              "CurrentState": { 
                   "Code": 64, 
                  "Name": "stopping" 
              }, 
              "InstanceId": "i-1234567890abcdef0", 
              "PreviousState": { 
                   "Code": 16, 
                  "Name": "running" 
 } 
         }
```
$\mathbf{I}$ 

}

Per ulteriori informazioni, consulta [Ibernazione di un'istanza Linux on demand](https://docs.aws.amazon.com/AWSEC2/latest/UserGuide/Hibernate.html) nella Guida per l'utente di Amazon Elastic Cloud Compute.

• Per i dettagli sull'API, consulta [StopInstances AWS CLIC](https://awscli.amazonaws.com/v2/documentation/api/latest/reference/ec2/stop-instances.html)ommand Reference.

## **terminate-client-vpn-connections**

Il seguente esempio di codice mostra come utilizzareterminate-client-vpn-connections.

#### AWS CLI

Per terminare una connessione a un endpoint Client VPN

L'terminate-client-vpn-connectionsesempio seguente termina la connessione specificata all'endpoint Client VPN.

```
aws ec2 terminate-client-vpn-connections \ 
     --client-vpn-endpoint-id vpn-endpoint-123456789123abcde \ 
     --connection-id cvpn-connection-04edd76f5201e0cb8
```
Output:

```
{ 
     "ClientVpnEndpointId": "vpn-endpoint-123456789123abcde", 
     "ConnectionStatuses": [ 
          { 
              "ConnectionId": "cvpn-connection-04edd76f5201e0cb8", 
              "PreviousStatus": { 
                   "Code": "active" 
              }, 
              "CurrentStatus": { 
                   "Code": "terminating" 
 } 
         } 
    \mathbf{I}}
```
Per ulteriori informazioni, consulta [Client Connections](https://docs.aws.amazon.com/vpn/latest/clientvpn-admin/cvpn-working-connections.html) nella AWS Client VPN Administrator Guide.

• Per i dettagli sull'API, consulta [TerminateClientVpnConnections AWS CLI](https://awscli.amazonaws.com/v2/documentation/api/latest/reference/ec2/terminate-client-vpn-connections.html)Command Reference.

## **terminate-instances**

Il seguente esempio di codice mostra come utilizzareterminate-instances.

### AWS CLI

Per terminare un'istanza Amazon EC2

Questo esempio termina l'istanza specificata.

### Comando:

aws ec2 terminate-instances --instance-ids i-1234567890abcdef0

## Output:

```
{ 
     "TerminatingInstances": [ 
          { 
              "InstanceId": "i-1234567890abcdef0", 
              "CurrentState": { 
                   "Code": 32, 
                   "Name": "shutting-down" 
              }, 
              "PreviousState": { 
                   "Code": 16, 
                   "Name": "running" 
 } 
          } 
     ]
}
```
Per ulteriori informazioni, consulta Utilizzo delle istanze Amazon EC2 nella Guida per l'utente dell'Interfaccia a riga di comando AWS .

• Per i dettagli sull'API, consulta [TerminateInstances AWS CLI](https://awscli.amazonaws.com/v2/documentation/api/latest/reference/ec2/terminate-instances.html)Command Reference.

## **unassign-ipv6-addresses**

Il seguente esempio di codice mostra come utilizzareunassign-ipv6-addresses.

## AWS CLI

Per annullare l'assegnazione di un indirizzo IPv6 da un'interfaccia di rete

Questo esempio annulla l'assegnazione dell'indirizzo IPv6 specificato dall'interfaccia di rete specificata.

Comando:

```
aws ec2 unassign-ipv6-addresses --ipv6-addresses 
  2001:db8:1234:1a00:3304:8879:34cf:4071 --network-interface-id eni-23c49b68
```
Output:

```
{ 
   "NetworkInterfaceId": "eni-23c49b68", 
   "UnassignedIpv6Addresses": [ 
        "2001:db8:1234:1a00:3304:8879:34cf:4071" 
  \mathbf{I}}
```
• Per i dettagli sull'API, vedere [UnassignIpv6Addresses](https://awscli.amazonaws.com/v2/documentation/api/latest/reference/ec2/unassign-ipv6-addresses.html) in Command Reference.AWS CLI

#### **unassign-private-ip-addresses**

Il seguente esempio di codice mostra come utilizzareunassign-private-ip-addresses.

#### AWS CLI

Per annullare l'assegnazione di un indirizzo IP privato secondario da un'interfaccia di rete

Questo esempio annulla l'assegnazione dell'indirizzo IP privato specificato dall'interfaccia di rete specificata. Se il comando va a buon fine, non viene restituito alcun output.

Comando:

```
aws ec2 unassign-private-ip-addresses --network-interface-id eni-e5aa89a3 --private-
ip-addresses 10.0.0.82
```
• Per i dettagli sull'API, vedere [UnassignPrivateIpAddresses](https://awscli.amazonaws.com/v2/documentation/api/latest/reference/ec2/unassign-private-ip-addresses.html)in AWS CLI Command Reference.

## **unassign-private-nat-gateway-address**

Il seguente esempio di codice mostra come utilizzareunassign-private-nat-gatewayaddress.

AWS CLI

Per annullare l'assegnazione di un indirizzo IP privato dal gateway NAT privato

L'unassign-private-nat-gateway-addressesempio seguente annulla l'assegnazione dell'indirizzo IP specificato dal gateway NAT privato specificato.

```
aws ec2 unassign-private-nat-gateway-address \ 
     --nat-gateway-id nat-1234567890abcdef0 \ 
     --private-ip-addresses 10.0.20.197
```
Output:

```
{ 
     "NatGatewayId": "nat-0ee3edd182361f662", 
     "NatGatewayAddresses": [ 
          { 
              "NetworkInterfaceId": "eni-0065a61b324d1897a", 
              "PrivateIp": "10.0.20.197", 
              "IsPrimary": false, 
              "Status": "unassigning" 
          } 
     ]
}
```
Per ulteriori informazioni, consulta [Gateway NAT](https://docs.aws.amazon.com/vpc/latest/userguide/vpc-nat-gateway.html) nella Guida per l'utente di Amazon VPC.

• Per i dettagli sull'API, vedere [UnassignPrivateNatGatewayAddressi](https://awscli.amazonaws.com/v2/documentation/api/latest/reference/ec2/unassign-private-nat-gateway-address.html)n Command Reference.AWS CLI

### **unmonitor-instances**

Il seguente esempio di codice mostra come utilizzareunmonitor-instances.

AWS CLI

Per disabilitare il monitoraggio dettagliato per un'istanza

Questo comando di esempio disabilita il monitoraggio dettagliato per l'istanza specificata.

#### Comando:

aws ec2 unmonitor-instances --instance-ids i-1234567890abcdef0

Output:

```
{ 
   "InstanceMonitorings": [ 
       \{ "InstanceId": "i-1234567890abcdef0", 
             "Monitoring": { 
                  "State": "disabling" 
             } 
        } 
  \mathbf{I}}
```
• Per i dettagli sull'API, consulta [UnmonitorInstances AWS CLI](https://awscli.amazonaws.com/v2/documentation/api/latest/reference/ec2/unmonitor-instances.html)Command Reference.

### **update-security-group-rule-descriptions-egress**

Il seguente esempio di codice mostra come utilizzareupdate-security-group-ruledescriptions-egress.

## AWS CLI

Per aggiornare la descrizione di una regola del gruppo di sicurezza in uscita

L'update-security-group-rule-descriptions-egressesempio seguente aggiorna la descrizione della regola del gruppo di sicurezza per la porta e l'intervallo di indirizzi IPv4 specificati. La descrizione 'Outbound HTTP access to server 2' sostituisce qualsiasi descrizione esistente per la regola.

```
aws ec2 update-security-group-rule-descriptions-egress \ 
     --group-id sg-02f0d35a850ba727f \ 
     --ip-permissions 
  IpProtocol=tcp,FromPort=80,ToPort=80,IpRanges=[{CidrIp=203.0.113.0/24,Description="Outbound 
  HTTP access to server 2"}]
```
#### Output:

```
{ 
      "Return": true
}
```
Per ulteriori informazioni, consulta le [regole dei gruppi di sicurezza](https://docs.aws.amazon.com/AWSEC2/latest/UserGuide/ec2-security-groups.html#security-group-rules) nella Guida per l'utente di Amazon EC2.

• Per i dettagli sull'API, consulta [UpdateSecurityGroupRuleDescriptionsEgress AWS](https://awscli.amazonaws.com/v2/documentation/api/latest/reference/ec2/update-security-group-rule-descriptions-egress.html) [CLIC](https://awscli.amazonaws.com/v2/documentation/api/latest/reference/ec2/update-security-group-rule-descriptions-egress.html)ommand Reference.

## **update-security-group-rule-descriptions-ingress**

Il seguente esempio di codice mostra come utilizzareupdate-security-group-ruledescriptions-ingress.

#### AWS CLI

Esempio 1: aggiornare la descrizione di una regola del gruppo di sicurezza in entrata con una fonte CIDR

L'update-security-group-rule-descriptions-ingressesempio seguente aggiorna la descrizione della regola del gruppo di sicurezza per la porta e l'intervallo di indirizzi IPv4 specificati. La descrizione 'SSH access from ABC office' sostituisce qualsiasi descrizione esistente per la regola.

```
aws ec2 update-security-group-rule-descriptions-ingress \ 
     --group-id sg-02f0d35a850ba727f \ 
     --ip-permissions 
  IpProtocol=tcp,FromPort=22,ToPort=22,IpRanges='[{CidrIp=203.0.113.0/16,Description="SSH 
  access from corpnet"}]'
```
Output:

```
{ 
      "Return": true
}
```
Per ulteriori informazioni, consulta le [regole dei gruppi di sicurezza](https://docs.aws.amazon.com/AWSEC2/latest/UserGuide/ec2-security-groups.html#security-group-rules) nella Guida per l'utente di Amazon EC2.

Esempio 2: aggiornare la descrizione di una regola del gruppo di sicurezza in entrata con una fonte con un elenco di prefissi

L'update-security-group-rule-descriptions-ingressesempio seguente aggiorna la descrizione della regola del gruppo di sicurezza per l'elenco di porte e prefissi specificato. La descrizione 'SSH access from ABC office' sostituisce qualsiasi descrizione esistente per la regola.

```
aws ec2 update-security-group-rule-descriptions-ingress \ 
     --group-id sg-02f0d35a850ba727f \ 
     --ip-permissions 
 IpProtocol=tcp,FromPort=22,ToPort=22,PrefixListIds='[{PrefixListId=pl-12345678,Description=
  access from corpnet"}]'
```
Output:

```
{ 
      "Return": true
}
```
Per ulteriori informazioni, consulta le [regole dei gruppi di sicurezza](https://docs.aws.amazon.com/AWSEC2/latest/UserGuide/ec2-security-groups.html#security-group-rules) nella Guida per l'utente di Amazon EC2.

• Per i dettagli sull'API, consulta [UpdateSecurityGroupRuleDescriptionsIngress AWS](https://awscli.amazonaws.com/v2/documentation/api/latest/reference/ec2/update-security-group-rule-descriptions-ingress.html) [CLIC](https://awscli.amazonaws.com/v2/documentation/api/latest/reference/ec2/update-security-group-rule-descriptions-ingress.html)ommand Reference.

# **withdraw-byoip-cidr**

Il seguente esempio di codice mostra come utilizzarewithdraw-byoip-cidr.

AWS CLI

Per interrompere la pubblicità di un intervallo di indirizzi

L'withdraw-byoip-cidresempio seguente interrompe la pubblicità dell'intervallo di indirizzi specificato.

```
aws ec2 withdraw-byoip-cidr 
     --cidr 203.0.113.25/24
```
### Output:

```
{ 
     "ByoipCidr": { 
          "Cidr": "203.0.113.25/24", 
          "StatusMessage": "ipv4pool-ec2-1234567890abcdef0", 
          "State": "advertised" 
     }
}
```
• Per i dettagli sull'API, consulta [WithdrawByoipCidr AWS CLIC](https://awscli.amazonaws.com/v2/documentation/api/latest/reference/ec2/withdraw-byoip-cidr.html)ommand Reference.

# Esempi di Amazon EC2 Instance Connect con AWS CLI

I seguenti esempi di codice mostrano come eseguire azioni e implementare scenari comuni utilizzando Amazon EC2 Instance Connect. AWS Command Line Interface

Le operazioni sono estratti di codice da programmi più grandi e devono essere eseguite nel contesto. Sebbene le operazioni mostrino come richiamare le singole funzioni del servizio, è possibile visualizzarle contestualizzate negli scenari correlati e negli esempi tra servizi.

Scenari: esempi di codice che mostrano come eseguire un'attività specifica richiamando più funzioni all'interno dello stesso servizio.

Ogni esempio include un collegamento a GitHub, dove puoi trovare istruzioni su come configurare ed eseguire il codice nel contesto.

## Argomenti

• [Azioni](#page-280-0)

Azioni

## **send-ssh-public-key**

Il seguente esempio di codice mostra come utilizzaresend-ssh-public-key.

## AWS CLI

Per inviare una chiave pubblica SSH a un'istanza

L'send-ssh-public-keyesempio seguente invia la chiave pubblica SSH specificata all'istanza specificata. La chiave viene utilizzata per autenticare l'utente specificato.

```
aws ec2-instance-connect send-ssh-public-key \ 
     --instance-id i-1234567890abcdef0 \ 
     --instance-os-user ec2-user \ 
     --availability-zone us-east-2b \ 
     --ssh-public-key file://path/my-rsa-key.pub
```
Questo comando non produce alcun output.

• Per i dettagli sull'API, vedere [SendSshPublicKey](https://awscli.amazonaws.com/v2/documentation/api/latest/reference/ec2-instance-connect/send-ssh-public-key.html)in AWS CLI Command Reference.

## Esempi di utilizzo di Amazon ECR AWS CLI

I seguenti esempi di codice mostrano come eseguire azioni e implementare scenari comuni utilizzando Amazon ECR. AWS Command Line Interface

Le operazioni sono estratti di codice da programmi più grandi e devono essere eseguite nel contesto. Sebbene le operazioni mostrino come richiamare le singole funzioni del servizio, è possibile visualizzarle contestualizzate negli scenari correlati e negli esempi tra servizi.

Scenari: esempi di codice che mostrano come eseguire un'attività specifica richiamando più funzioni all'interno dello stesso servizio.

Ogni esempio include un collegamento a GitHub, dove puoi trovare istruzioni su come configurare ed eseguire il codice nel contesto.

Argomenti

• [Azioni](#page-280-0)

Azioni

#### **batch-check-layer-availability**

Il seguente esempio di codice mostra come utilizzarebatch-check-layer-availability.

### AWS CLI

Per verificare la disponibilità di un livello

L'batch-check-layer-availabilityesempio seguente verifica la disponibilità di un layer con il digest sha256:6171c7451a50945f8ddd72f7732cc04d7a0d1f48138a426b2e64387fdeb834ed nel cluster-autoscaler repository.

```
aws ecr batch-check-layer-availability \ 
     --repository-name cluster-autoscaler \ 
     --layer-digests 
  sha256:6171c7451a50945f8ddd72f7732cc04d7a0d1f48138a426b2e64387fdeb834ed
```
Output:

```
{ 
     "layers": [ 
\overline{\mathcal{L}} "layerDigest": 
  "sha256:6171c7451a50945f8ddd72f7732cc04d7a0d1f48138a426b2e64387fdeb834ed", 
               "layerAvailability": "AVAILABLE", 
              "layerSize": 2777, 
               "mediaType": "application/vnd.docker.container.image.v1+json" 
          } 
     ], 
     "failures": []
}
```
• Per i dettagli sull'API, consultate AWS CLI Command [BatchCheckLayerAvailabilityR](https://awscli.amazonaws.com/v2/documentation/api/latest/reference/ecr/batch-check-layer-availability.html)eference.

## **batch-delete-image**

Il seguente esempio di codice mostra come utilizzarebatch-delete-image.

AWS CLI

Esempio 1: eliminare un'immagine

L'batch-delete-imageesempio seguente elimina un'immagine con il tag precise nel repository specificato nel registro predefinito di un account.

```
aws ecr batch-delete-image \ 
     --repository-name ubuntu \
```

```
 --image-ids imageTag=precise
```
Output:

```
{ 
     "failures": [], 
     "imageIds": [ 
          { 
               "imageTag": "precise", 
               "imageDigest": 
  "sha256:19665f1e6d1e504117a1743c0a3d3753086354a38375961f2e665416ef4b1b2f" 
          } 
    \mathbf{I}}
```
Esempio 2: Per eliminare più immagini

L'batch-delete-imageesempio seguente elimina tutte le immagini contrassegnate con prod e team1 presenti nel repository specificato.

```
aws ecr batch-delete-image \ 
     --repository-name MyRepository \ 
     --image-ids imageTag=prod imageTag=team1
```
Output:

```
{ 
     "imageIds": [ 
          { 
               "imageDigest": "sha256:123456789012", 
               "imageTag": "prod" 
          }, 
          { 
               "imageDigest": "sha256:567890121234", 
               "imageTag": "team1" 
          } 
     ], 
     "failures": []
}
```
Per ulteriori informazioni, consulta [Eliminazione di un'immagine](https://docs.aws.amazon.com/AmazonECR/latest/userguide/delete_image.html) nella Amazon ECR User Guide.

• Per i dettagli sull'API, consulta AWS CLI Command [BatchDeleteImage](https://awscli.amazonaws.com/v2/documentation/api/latest/reference/ecr/batch-delete-image.html)Reference.

## **batch-get-image**

Il seguente esempio di codice mostra come utilizzarebatch-get-image.

### AWS CLI

Esempio 1: Per ottenere un'immagine

L'batch-get-imageesempio seguente ottiene un'immagine con il tag  $v1.13.6$  in un repository chiamato cluster-autoscaler nel registro predefinito di un account.

```
aws ecr batch-get-image \ 
     --repository-name cluster-autoscaler \ 
     --image-ids imageTag=v1.13.6
```

```
{ 
     "images": [ 
         { 
             "registryId": "012345678910", 
            "repositoryName": "cluster-autoscaler", 
             "imageId": { 
                "imageDigest": 
  "sha256:4a1c6567c38904384ebc64e35b7eeddd8451110c299e3368d2210066487d97e5", 
                "imageTag": "v1.13.6" 
            }, 
           "imageManifest": "{\n \"schemaVersion\": 2,\n
  \"mediaType\": \"application/vnd.docker.distribution.manifest.v2+json
\",\n \"config\": {\n \"mediaType\": \"application/
vnd.docker.container.image.v1+json\",\n \"size\": 2777,\n \"digest
\": \"sha256:6171c7451a50945f8ddd72f7732cc04d7a0d1f48138a426b2e64387fdeb834ed
\"\n },\n \"layers\": [\n {\n \"mediaType
\": \"application/vnd.docker.image.rootfs.diff.tar.gzip
\",\n \"size\": 17743696,\n \"digest\": 
 \"sha256:39fafc05754f195f134ca11ecdb1c9a691ab0848c697fffeb5a85f900caaf6e1\"\n 
      },\n \ {\n \ \"mediaType\": \"application/
vnd.docker.image.rootfs.diff.tar.gzip\",\n \"size\": 2565026,\n
  \"digest\": 
  \"sha256:8c8a779d3a537b767ae1091fe6e00c2590afd16767aa6096d1b318d75494819f
```

```
\"\n    },\n    {\n         \"mediaType\": \"application/
vnd.docker.image.rootfs.diff.tar.gzip\",\n \"size\": 28005981,\n
 \"digest\": 
 \"sha256:c44ba47496991c9982ee493b47fd25c252caabf2b4ae7dd679c9a27b6a3c8fb7\"\n 
     \}, \n {\n \"mediaType\": \"application/
vnd.docker.image.rootfs.diff.tar.gzip\",\n  \"size\": 775,\n  \"digest
\": \"sha256:e2c388b44226544363ca007be7b896bcce1baebea04da23cbd165eac30be650f\"\n 
  \}\n ]\n}"
        } 
    ], 
    "failures": []
}
```
Esempio 2: per ottenere più immagini

L'batch-get-imageesempio seguente mostra i dettagli di tutte le immagini etichettate con prod e team1 presenti nel repository specificato.

```
aws ecr batch-get-image \ 
     --repository-name MyRepository \ 
     --image-ids imageTag=prod imageTag=team1
```

```
{ 
     "images": [ 
          { 
              "registryId": "123456789012", 
              "repositoryName": "MyRepository", 
              "imageId": { 
                   "imageDigest": "sha256:123456789012", 
                   "imageTag": "prod" 
              }, 
              "imageManifest": "manifestExample1" 
          }, 
          { 
              "registryId": "567890121234", 
              "repositoryName": "MyRepository", 
              "imageId": { 
                   "imageDigest": "sha256:123456789012", 
                   "imageTag": "team1" 
              }, 
              "imageManifest": "manifestExample2"
```

```
 } 
     ], 
     "failures": []
}
```
Per ulteriori informazioni, consulta [le immagini](https://docs.aws.amazon.com/AmazonECR/latest/userguide/images.html) nella Amazon ECR User Guide.

• Per i dettagli sull'API, consulta [BatchGetImage AWS CLI](https://awscli.amazonaws.com/v2/documentation/api/latest/reference/ecr/batch-get-image.html)Command Reference.

### **complete-layer-upload**

Il seguente esempio di codice mostra come utilizzarecomplete-layer-upload.

AWS CLI

Per completare il caricamento di un livello di immagine

L'complete-layer-uploadesempio seguente completa il caricamento di un livello di immagine nel layer-test repository.

```
aws ecr complete-layer-upload \ 
     --repository-name layer-test \ 
     --upload-id 6cb64b8a-9378-0e33-2ab1-b780fab8a9e9 \ 
     --layer-digests 6cb64b8a-9378-0e33-2ab1-
b780fab8a9e9:48074e6d3a68b39aad8ccc002cdad912d4148c0f92b3729323e
```
Output:

```
{ 
     "uploadId": "6cb64b8a-9378-0e33-2ab1-b780fab8a9e9", 
     "layerDigest": 
  "sha256:9a77f85878aa1906f2020a0ecdf7a7e962d57e882250acd773383224b3fe9a02", 
     "repositoryName": "layer-test", 
     "registryId": "130757420319"
}
```
• Per i dettagli sull'API, consultate AWS CLI Command [CompleteLayerUploadR](https://awscli.amazonaws.com/v2/documentation/api/latest/reference/ecr/complete-layer-upload.html)eference.

#### **create-repository**

Il seguente esempio di codice mostra come utilizzarecreate-repository.

## AWS CLI

Esempio 1: creare un repository

L'create-repositoryesempio seguente crea un repository all'interno dello spazio dei nomi specificato nel registro predefinito per un account.

```
aws ecr create-repository \ 
     --repository-name project-a/nginx-web-app
```
Output:

```
{ 
     "repository": { 
          "registryId": "123456789012", 
         "repositoryName": "sample-repo", 
         "repositoryArn": "arn:aws:ecr:us-west-2:123456789012:repository/project-a/
nginx-web-app" 
     }
}
```
Per ulteriori informazioni, consulta [Creating a Repository](https://docs.aws.amazon.com/AmazonECR/latest/userguide/repository-create.html) nella Amazon ECR User Guide.

Esempio 2: creare un repository configurato con l'immutabilità dei tag di immagine

L'create-repositoryesempio seguente crea un repository configurato per l'immutabilità dei tag nel registro predefinito di un account.

```
aws ecr create-repository \ 
     --repository-name sample-repo \ 
     --image-tag-mutability IMMUTABLE
```

```
{ 
     "repository": { 
         "registryId": "123456789012", 
          "repositoryName": "sample-repo", 
          "repositoryArn": "arn:aws:ecr:us-west-2:123456789012:repository/sample-
repo", 
          "imageTagMutability": "IMMUTABLE" 
     }
```
}

Per ulteriori informazioni, consulta [Image Tag Mutability](https://docs.aws.amazon.com/AmazonECR/latest/userguide/image-tag-mutability.html) nella Amazon ECR User Guide.

Esempio 3: creare un repository configurato con una configurazione di scansione

L'create-repositoryesempio seguente crea un repository configurato per eseguire una scansione di vulnerabilità su image push nel registro predefinito di un account.

```
aws ecr create-repository \ 
     --repository-name sample-repo \ 
     --image-scanning-configuration scanOnPush=true
```
Output:

```
{ 
     "repository": { 
          "registryId": "123456789012", 
          "repositoryName": "sample-repo", 
          "repositoryArn": "arn:aws:ecr:us-west-2:123456789012:repository/sample-
repo", 
          "imageScanningConfiguration": { 
              "scanOnPush": true 
         } 
     }
}
```
Per ulteriori informazioni, consulta [Image Scanning](https://docs.aws.amazon.com/AmazonECR/latest/userguide/image-scanning.html) nella Amazon ECR User Guide.

• Per i dettagli sull'API, consulta [CreateRepository AWS CLI](https://awscli.amazonaws.com/v2/documentation/api/latest/reference/ecr/create-repository.html)Command Reference.

## **delete-lifecycle-policy**

Il seguente esempio di codice mostra come utilizzaredelete-lifecycle-policy.

AWS CLI

Per eliminare la politica del ciclo di vita di un repository

L'delete-lifecycle-policyesempio seguente elimina la politica del ciclo di vita per il repository. hello-world

```
aws ecr delete-lifecycle-policy \
```
--repository-name hello-world

Output:

```
{ 
     "registryId": "012345678910", 
     "repositoryName": "hello-world", 
     "lifecyclePolicyText": "{\"rules\":[{\"rulePriority\":1,\"description\":\"Remove 
  untagged images.\",\"selection\":{\"tagStatus\":\"untagged\",\"countType\":
\"sinceImagePushed\",\"countUnit\":\"days\",\"countNumber\":10},\"action\":{\"type
\":\"expire\"}}]}", 
     "lastEvaluatedAt": 0.0
}
```
• Per i dettagli sull'API, vedere [DeleteLifecyclePolicyi](https://awscli.amazonaws.com/v2/documentation/api/latest/reference/ecr/delete-lifecycle-policy.html)n Command Reference.AWS CLI

## **delete-repository-policy**

Il seguente esempio di codice mostra come utilizzaredelete-repository-policy.

AWS CLI

Per eliminare la politica di repository per un repository

L'delete-repository-policyesempio seguente elimina la policy di repository per il repository. cluster-autoscaler

```
aws ecr delete-repository-policy \ 
     --repository-name cluster-autoscaler
```
Output:

```
{ 
     "registryId": "012345678910", 
     "repositoryName": "cluster-autoscaler", 
     "policyText": "{\n \"Version\" : \"2008-10-17\",\n \"Statement\" : [ {\n 
  \"Sid\" : \"allow public pull\",\n \"Effect\" : \"Allow\",\n \"Principal\" : 
 \"*\",\n \"Action\" : [ \"ecr:BatchCheckLayerAvailability\", \"ecr:BatchGetImage
\", \"ecr:GetDownloadUrlForLayer\" ]\n } ]\n}"
}
```
• Per i dettagli sull'API, vedere [DeleteRepositoryPolicy](https://awscli.amazonaws.com/v2/documentation/api/latest/reference/ecr/delete-repository-policy.html)in AWS CLI Command Reference.

## **delete-repository**

Il seguente esempio di codice mostra come utilizzaredelete-repository.

### AWS CLI

Per eliminare un repository

L'delete-repositoryesempio seguente command force elimina il repository specificato nel registro predefinito per un account. Il --force flag è obbligatorio se il repository contiene immagini.

```
aws ecr delete-repository \ 
     --repository-name ubuntu \ 
     --force
```
Output:

```
{ 
     "repository": { 
          "registryId": "123456789012", 
         "repositoryName": "ubuntu", 
          "repositoryArn": "arn:aws:ecr:us-west-2:123456789012:repository/ubuntu" 
     }
}
```
Per ulteriori informazioni, consulta [Eliminazione di un repository](https://docs.aws.amazon.com/AmazonECR/latest/userguide/repository-delete.html) nella Amazon ECR User Guide.

• Per i dettagli sull'API, consulta Command [DeleteRepositoryR](https://awscli.amazonaws.com/v2/documentation/api/latest/reference/ecr/delete-repository.html)eference AWS CLI .

## **describe-image-scan-findings**

Il seguente esempio di codice mostra come utilizzaredescribe-image-scan-findings.

#### AWS CLI

Per descrivere i risultati della scansione di un'immagine

L'describe-image-scan-findingsesempio seguente restituisce i risultati della scansione di un'immagine utilizzando l'image digest nel repository specificato nel registro predefinito di un account.

```
aws ecr describe-image-scan-findings \ 
     --repository-name sample-repo \ 
     --image-id 
  imageDigest=sha256:74b2c688c700ec95a93e478cdb959737c148df3fbf5ea706abe0318726e885e6
```

```
{ 
      "imageScanFindings": { 
         "findings": [ 
\overline{\mathcal{L}} "name": "CVE-2019-5188", 
                   "description": "A code execution vulnerability exists in the directory 
  rehashing functionality of E2fsprogs e2fsck 1.45.4. A specially crafted ext4 
  directory can cause an out-of-bounds write on the stack, resulting in code 
  execution. An attacker can corrupt a partition to trigger this vulnerability.", 
                   "uri": "http://people.ubuntu.com/~ubuntu-security/cve/CVE-2019-5188", 
                   "severity": "MEDIUM", 
                   "attributes": [ 
\overline{a} "key": "package_version", 
                              "value": "1.44.1-1ubuntu1.1" 
\}, \}, \}, \}, \}, \}, \}, \}, \}, \}, \}, \}, \}, \}, \}, \}, \}, \}, \}, \}, \}, \}, \}, \}, \}, \}, \}, \}, \}, \}, \}, \}, \}, \}, \}, \}, \},
\overline{a} "key": "package_name", 
                              "value": "e2fsprogs" 
                         }, 
\overline{a} "key": "CVSS2_VECTOR", 
                              "value": "AV:L/AC:L/Au:N/C:P/I:P/A:P" 
\}, \}, \}, \}, \}, \}, \}, \}, \}, \}, \}, \}, \}, \}, \}, \}, \}, \}, \}, \}, \}, \}, \}, \}, \}, \}, \}, \}, \}, \}, \}, \}, \}, \}, \}, \}, \},
\overline{a} "key": "CVSS2_SCORE", 
                              "value": "4.6" 
1999 B B B B
. . . . . . . . . . . . . . . . <u>]</u>
              } 
         ], 
         "imageScanCompletedAt": 1579839105.0, 
         "vulnerabilitySourceUpdatedAt": 1579811117.0, 
         "findingSeverityCounts": { 
              "MEDIUM": 1 
         }
```

```
 }, 
   "registryId": "123456789012", 
   "repositoryName": "sample-repo", 
   "imageId": { 
       "imageDigest": 
  "sha256:74b2c688c700ec95a93e478cdb959737c148df3fbf5ea706abe0318726e885e6" 
   }, 
   "imageScanStatus": { 
       "status": "COMPLETE", 
       "description": "The scan was completed successfully." 
   }
}
```
Per ulteriori informazioni, consulta [Image Scanning](https://docs.aws.amazon.com/AmazonECR/latest/userguide/image-scanning.html) nella Amazon ECR User Guide.

• Per i dettagli sull'API, consulta [DescribeImageScanFindings AWS CLI](https://awscli.amazonaws.com/v2/documentation/api/latest/reference/ecr/describe-image-scan-findings.html)Command Reference.

## **describe-images**

Il seguente esempio di codice mostra come utilizzaredescribe-images.

### AWS CLI

Per descrivere un'immagine in un repository

L'describe-imagesesempio seguente mostra i dettagli di un'immagine nel clusterautoscaler repository con il tag. v1.13.6

```
aws ecr describe-images \ 
     --repository-name cluster-autoscaler \ 
     --image-ids imageTag=v1.13.6
```

```
{ 
     "imageDetails": [ 
         { 
              "registryId": "012345678910", 
              "repositoryName": "cluster-autoscaler", 
              "imageDigest": 
  "sha256:4a1c6567c38904384ebc64e35b7eeddd8451110c299e3368d2210066487d97e5", 
              "imageTags": [
```

```
 "v1.13.6" 
                ], 
                "imageSizeInBytes": 48318255, 
                "imagePushedAt": 1565128275.0 
           } 
     \mathbf{I}}
```
• Per i dettagli sull'API, consulta AWS CLI Command [DescribeImages](https://awscli.amazonaws.com/v2/documentation/api/latest/reference/ecr/describe-images.html)Reference.

## **describe-repositories**

Il seguente esempio di codice mostra come utilizzaredescribe-repositories.

#### AWS CLI

Per descrivere i repository in un registro

Questo esempio descrive i repository nel registro predefinito per un account.

Comando:

aws ecr describe-repositories

Output:

```
{ 
     "repositories": [ 
         \left\{ \right. "registryId": "012345678910", 
              "repositoryName": "ubuntu", 
              "repositoryArn": "arn:aws:ecr:us-west-2:012345678910:repository/ubuntu" 
          }, 
          { 
               "registryId": "012345678910", 
              "repositoryName": "test", 
              "repositoryArn": "arn:aws:ecr:us-west-2:012345678910:repository/test" 
          } 
     ]
}
```
• Per i dettagli sull'API, vedere [DescribeRepositories](https://awscli.amazonaws.com/v2/documentation/api/latest/reference/ecr/describe-repositories.html)in AWS CLI Command Reference.

### **get-authorization-token**

Il seguente esempio di codice mostra come utilizzareget-authorization-token.

AWS CLI

Per ottenere un token di autorizzazione per il registro predefinito

Il comando di get-authorization-token esempio seguente ottiene un token di autorizzazione per il registro predefinito.

```
aws ecr get-authorization-token
```
Output:

```
{ 
     "authorizationData": [ 
          { 
              "authorizationToken": "QVdTOkN...", 
              "expiresAt": 1448875853.241, 
              "proxyEndpoint": "https://123456789012.dkr.ecr.us-west-2.amazonaws.com" 
          } 
     ]
}
```
• Per i dettagli sull'API, vedere [GetAuthorizationTokeni](https://awscli.amazonaws.com/v2/documentation/api/latest/reference/ecr/get-authorization-token.html)n AWS CLI Command Reference.

## **get-download-url-for-layer**

Il seguente esempio di codice mostra come utilizzareget-download-url-for-layer.

AWS CLI

Per ottenere l'URL di download di un layer

```
L'get-download-url-for-layeresempio seguente visualizza l'URL di download di un layer 
con il digest
sha256:6171c7451a50945f8ddd72f7732cc04d7a0d1f48138a426b2e64387fdeb834ed
nel cluster-autoscaler repository.
```

```
aws ecr get-download-url-for-layer \ 
     --repository-name cluster-autoscaler \
```
#### --layer-digest

sha256:6171c7451a50945f8ddd72f7732cc04d7a0d1f48138a426b2e64387fdeb834ed

Output:

```
{ 
     "downloadUrl": "https://prod-us-west-2-starport-layer-bucket.s3.us-
west-2.amazonaws.com/e501-012345678910-9cb60dc0-7284-5643-3987-
da6dac0465f0/04620aac-66a5-4167-8232-55ee7ef6d565?X-Amz-Algorithm=AWS4-HMAC-
SHA256&X-Amz-Date=20190814T220617Z&X-Amz-SignedHeaders=host&X-Amz-Expires=3600&X-
Amz-Credential=AKIA32P3D2JDNMVAJLGF%2F20190814%2Fus-west-2%2Fs3%2Faws4_request&X-
Amz-Signature=9161345894947a1672467a0da7a1550f2f7157318312fe4941b59976239c3337", 
     "layerDigest": 
  "sha256:6171c7451a50945f8ddd72f7732cc04d7a0d1f48138a426b2e64387fdeb834ed"
}
```
• Per i dettagli sull'API, consultate AWS CLI Command [GetDownloadUrlForLayer](https://awscli.amazonaws.com/v2/documentation/api/latest/reference/ecr/get-download-url-for-layer.html)Reference.

### **get-lifecycle-policy-preview**

Il seguente esempio di codice mostra come utilizzareget-lifecycle-policy-preview.

#### AWS CLI

Per recuperare i dettagli per un'anteprima della politica del ciclo di vita

L'get-lifecycle-policy-previewesempio seguente recupera il risultato di un'anteprima dei criteri del ciclo di vita per l'archivio specificato nel registro predefinito di un account.

Comando:

```
aws ecr get-lifecycle-policy-preview \ 
     --repository-name "project-a/amazon-ecs-sample"
```

```
{ 
    "registryId": "012345678910", 
    "repositoryName": "project-a/amazon-ecs-sample", 
   "lifecyclePolicyText": "{\n \"rules\": [\n {\n
  \"rulePriority\": 1,\n \"description\": \"Expire images older than 14 
 days\",\n       \"selection\": {\n         \"tagStatus\": \"untagged\",
```
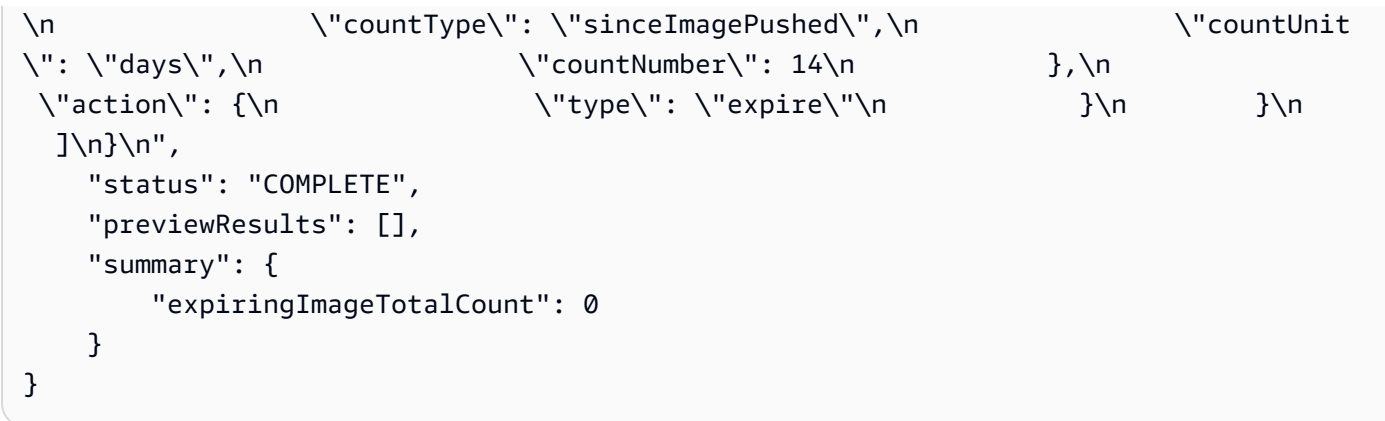

Per ulteriori informazioni, consulta [Lifecycle Policies](https://docs.aws.amazon.com/AmazonECR/latest/userguide/LifecyclePolicies.html) nella Amazon ECR User Guide.

• Per i dettagli sull'API, consulta Command [GetLifecyclePolicyPreviewR](https://awscli.amazonaws.com/v2/documentation/api/latest/reference/ecr/get-lifecycle-policy-preview.html)eference AWS CLI .

## **get-lifecycle-policy**

Il seguente esempio di codice mostra come utilizzareget-lifecycle-policy.

### AWS CLI

Per recuperare una politica del ciclo di vita

L'get-lifecycle-policyesempio seguente visualizza i dettagli della politica del ciclo di vita per il repository specificato nel registro predefinito per l'account.

```
aws ecr get-lifecycle-policy \ 
     --repository-name "project-a/amazon-ecs-sample"
```
Output:

```
{ 
      "registryId": "123456789012", 
      "repositoryName": "project-a/amazon-ecs-sample", 
      "lifecyclePolicyText": "{\"rules\":[{\"rulePriority\":1,\"description\":
\"Expire images older than 14 days\",\"selection\":{\"tagStatus\":\"untagged\",
\"countType\":\"sinceImagePushed\",\"countUnit\":\"days\",\"countNumber\":14},
\"action\":{\"type\":\"expire\"}}]}", 
      "lastEvaluatedAt": 1504295007.0
}
```
Per ulteriori informazioni, consulta [Lifecycle Policies](https://docs.aws.amazon.com/AmazonECR/latest/userguide/LifecyclePolicies.html) nella Amazon ECR User Guide.

• Per i dettagli sull'API, consulta Command [GetLifecyclePolicyR](https://awscli.amazonaws.com/v2/documentation/api/latest/reference/ecr/get-lifecycle-policy.html)eference AWS CLI .

#### **get-login-password**

Il seguente esempio di codice mostra come utilizzareget-login-password.

AWS CLI

Per recuperare una password per l'autenticazione in un registro

Quanto segue get-login-password mostra una password che puoi utilizzare con un client container di tua scelta per autenticarti su qualsiasi registro Amazon ECR a cui il tuo principale IAM ha accesso.

aws ecr get-login-password

Output:

<password>

Da utilizzare con la CLI Docker, reindirizzate l'output del comando get-login-password al docker login comando. Quando recuperi la password, assicurati di specificare la stessa regione in cui si trova il registro Amazon ECR.

```
aws ecr get-login-password \ 
    --region <region> \
| docker login \ 
     --username AWS \ 
     --password-stdin <aws_account_id>.dkr.ecr.<region>.amazonaws.com
```
Per ulteriori informazioni, consulta [Registry Authentication](https://docs.aws.amazon.com/AmazonECR/latest/userguide/Registries#registry_auth) nella Amazon ECR User Guide.

• Per i dettagli sull'API, consulta [GetLoginPassword AWS CLI](https://awscli.amazonaws.com/v2/documentation/api/latest/reference/ecr/get-login-password.html)Command Reference.

#### **get-login**

Il seguente esempio di codice mostra come utilizzareget-login.

#### AWS CLI

Per recuperare un comando di accesso Docker nel registro predefinito

Questo esempio stampa un comando che puoi usare per accedere al tuo registro Amazon ECR predefinito.

#### Comando:

```
aws ecr get-login
```
Output:

```
docker login -u AWS -p <password> -e none https://
<aws_account_id>.dkr.ecr.<region>.amazonaws.com
```
Per accedere al registro di un altro account

Questo esempio stampa uno o più comandi che puoi utilizzare per accedere ai registri Amazon ECR associati ad altri account.

Comando:

aws ecr get-login --registry-ids 012345678910 023456789012

Output:

```
docker login -u <username> -p <token-1> -e none <endpoint-1>
docker login -u <username> -p <token-2> -e none <endpoint-2>
```
• Per i dettagli sull'API, consulta Command [GetLoginR](https://awscli.amazonaws.com/v2/documentation/api/latest/reference/ecr/get-login.html)eference AWS CLI .

#### **get-repository-policy**

Il seguente esempio di codice mostra come utilizzareget-repository-policy.

AWS CLI

Per recuperare la politica di repository per un repository

L'get-repository-policyesempio seguente visualizza i dettagli sulla politica di repository per il repository. cluster-autoscaler

```
aws ecr get-repository-policy \
```
--repository-name cluster-autoscaler

Output:

```
{ 
     "registryId": "012345678910", 
     "repositoryName": "cluster-autoscaler", 
     "policyText": "{\n \"Version\" : \"2008-10-17\",\n \"Statement\" : [ {\n 
 \"Sid\" : \"allow public pull\",\n \"Effect\" : \"Allow\",\n \"Principal\" :
 \"*\",\n \"Action\" : [ \"ecr:BatchCheckLayerAvailability\", \"ecr:BatchGetImage
\", \"ecr:GetDownloadUrlForLayer\" ]\n } ]\n}"
}
```
• Per i dettagli sull'API, vedere [GetRepositoryPolicyi](https://awscli.amazonaws.com/v2/documentation/api/latest/reference/ecr/get-repository-policy.html)n AWS CLI Command Reference.

### **initiate-layer-upload**

Il seguente esempio di codice mostra come utilizzareinitiate-layer-upload.

AWS CLI

Per avviare il caricamento di un livello di immagine

L'initiate-layer-uploadesempio seguente avvia il caricamento di un livello di immagine nel layer-test repository.

```
aws ecr initiate-layer-upload \ 
     --repository-name layer-test
```
Output:

```
{ 
     "partSize": 10485760, 
     "uploadId": "6cb64b8a-9378-0e33-2ab1-b780fab8a9e9"
}
```
• Per i dettagli sull'API, consultate AWS CLI Command [InitiateLayerUploadR](https://awscli.amazonaws.com/v2/documentation/api/latest/reference/ecr/initiate-layer-upload.html)eference.

#### **list-images**

Il seguente esempio di codice mostra come utilizzarelist-images.

## AWS CLI

Per elencare le immagini in un repository

L'list-imagesesempio seguente visualizza un elenco delle immagini presenti nel clusterautoscaler repository.

```
aws ecr list-images \ 
     --repository-name cluster-autoscaler
```
Output:

```
{ 
     "imageIds": [ 
          { 
              "imageDigest": 
  "sha256:99c6fb4377e9a420a1eb3b410a951c9f464eff3b7dbc76c65e434e39b94b6570", 
              "imageTag": "v1.13.8" 
          }, 
          { 
              "imageDigest": 
  "sha256:99c6fb4377e9a420a1eb3b410a951c9f464eff3b7dbc76c65e434e39b94b6570", 
              "imageTag": "v1.13.7" 
          }, 
          { 
              "imageDigest": 
  "sha256:4a1c6567c38904384ebc64e35b7eeddd8451110c299e3368d2210066487d97e5", 
              "imageTag": "v1.13.6" 
          } 
     ]
}
```
• Per i dettagli sull'API, vedere [ListImages](https://awscli.amazonaws.com/v2/documentation/api/latest/reference/ecr/list-images.html)in AWS CLI Command Reference.

## **list-tags-for-resource**

Il seguente esempio di codice mostra come utilizzarelist-tags-for-resource.

## AWS CLI

Per elencare i tag per il repository

L'list-tags-for-resourceesempio seguente visualizza un elenco dei tag associati al hello-world repository.

```
aws ecr list-tags-for-resource \ 
     --resource-arn arn:aws:ecr:us-west-2:012345678910:repository/hello-world
```
Output:

```
{ 
      "tags": [ 
            { 
                 "Key": "Stage", 
                 "Value": "Integ" 
           } 
      ]
}
```
• Per i dettagli sull'API, vedere [ListTagsForResourcei](https://awscli.amazonaws.com/v2/documentation/api/latest/reference/ecr/list-tags-for-resource.html)n AWS CLI Command Reference.

### **put-image-scanning-configuration**

Il seguente esempio di codice mostra come utilizzareput-image-scanning-configuration.

AWS CLI

Per aggiornare la configurazione di scansione delle immagini per un repository

L'put-image-scanning-configurationesempio seguente aggiorna la configurazione di scansione delle immagini per il repository specificato.

```
aws ecr put-image-scanning-configuration \ 
     --repository-name sample-repo \ 
     --image-scanning-configuration scanOnPush=true
```

```
{ 
    "registryId": "012345678910", 
    "repositoryName": "sample-repo", 
    "imageScanningConfiguration": { 
      "scanOnPush": true
```
}

}

Per ulteriori informazioni, consulta [Image Scanning](https://docs.aws.amazon.com/AmazonECR/latest/userguide/image-scanning.html) nella Amazon ECR User Guide.

• Per i dettagli sull'API, consulta [PutImageScanningConfiguration AWS CLI](https://awscli.amazonaws.com/v2/documentation/api/latest/reference/ecr/put-image-scanning-configuration.html)Command Reference.

#### **put-image-tag-mutability**

Il seguente esempio di codice mostra come utilizzareput-image-tag-mutability.

AWS CLI

Per aggiornare l'impostazione di mutabilità del tag di immagine per un repository

L'put-image-tag-mutabilityesempio seguente configura il repository specificato per l'immutabilità dei tag. Ciò impedisce la sovrascrittura di tutti i tag di immagine all'interno del repository.

```
aws ecr put-image-tag-mutability \ 
     --repository-name hello-repository \ 
     --image-tag-mutability IMMUTABLE
```
Output:

```
{ 
    "registryId": "012345678910", 
    "repositoryName": "sample-repo", 
    "imageTagMutability": "IMMUTABLE"
}
```
Per ulteriori informazioni, consulta [Image Tag Mutability](https://docs.aws.amazon.com/AmazonECR/latest/userguide/image-tag-mutability.html) nella Amazon ECR User Guide.

• Per i dettagli sull'API, consulta AWS CLI Command [PutImageTagMutability](https://awscli.amazonaws.com/v2/documentation/api/latest/reference/ecr/put-image-tag-mutability.html)Reference.

#### **put-image**

Il seguente esempio di codice mostra come utilizzareput-image.

AWS CLI

Per rietichettare un'immagine con il relativo manifesto

L'put-imageesempio seguente crea un nuovo tag nel hello-world repository con un manifesto di immagini esistente.

```
aws ecr put-image \ 
     --repository-name hello-world \ 
     --image-tag 2019.08 \ 
     --image-manifest file://hello-world.manifest.json
```
Contenuto di hello-world.manifest.json.

```
{ 
     "schemaVersion": 2, 
     "mediaType": "application/vnd.docker.distribution.manifest.v2+json", 
     "config": { 
          "mediaType": "application/vnd.docker.container.image.v1+json", 
          "size": 5695, 
         "digest": 
  "sha256:cea5fe7701b7db3dd1c372f3cea6f43cdda444fcc488f530829145e426d8b980" 
     }, 
     "layers": [ 
         { 
              "mediaType": "application/vnd.docker.image.rootfs.diff.tar.gzip", 
              "size": 39096921, 
              "digest": 
  "sha256:d8868e50ac4c7104d2200d42f432b661b2da8c1e417ccfae217e6a1e04bb9295" 
         }, 
         { 
              "mediaType": "application/vnd.docker.image.rootfs.diff.tar.gzip", 
              "size": 57938, 
              "digest": 
  "sha256:83251ac64627fc331584f6c498b3aba5badc01574e2c70b2499af3af16630eed" 
         }, 
         { 
              "mediaType": "application/vnd.docker.image.rootfs.diff.tar.gzip", 
              "size": 423, 
              "digest": 
  "sha256:589bba2f1b36ae56f0152c246e2541c5aa604b058febfcf2be32e9a304fec610" 
         }, 
         { 
              "mediaType": "application/vnd.docker.image.rootfs.diff.tar.gzip", 
              "size": 680, 
              "digest": 
  "sha256:d62ecaceda3964b735cdd2af613d6bb136a52c1da0838b2ff4b4dab4212bcb1c"
```

```
 }, 
        { 
             "mediaType": "application/vnd.docker.image.rootfs.diff.tar.gzip", 
             "size": 162, 
             "digest": 
 "sha256:6d93b41cfc6bf0d2522b7cf61588de4cd045065b36c52bd3aec2ba0622b2b22b" 
        }, 
        { 
             "mediaType": "application/vnd.docker.image.rootfs.diff.tar.gzip", 
             "size": 28268840, 
             "digest": 
 "sha256:6986b4d4c07932c680b3587f2eac8b0e013568c003cc23b04044628a5c5e599f" 
        }, 
        { 
             "mediaType": "application/vnd.docker.image.rootfs.diff.tar.gzip", 
             "size": 35369152, 
            "digest": 
 "sha256:8c5ec60f10102dc8da0649d866c7c2f706e459d0bdc25c83ad2de86f4996c276" 
        }, 
        { 
             "mediaType": "application/vnd.docker.image.rootfs.diff.tar.gzip", 
             "size": 155, 
             "digest": 
 "sha256:cde50b1c594539c5f67cbede9aef95c9ae321ccfb857f7b251b45b84198adc85" 
        }, 
        { 
             "mediaType": "application/vnd.docker.image.rootfs.diff.tar.gzip", 
             "size": 28737, 
            "digest": 
 "sha256:2e102807ab72a73fc9abf53e8c50e421bdc337a0a8afcb242176edeec65977e4" 
        }, 
        { 
             "mediaType": "application/vnd.docker.image.rootfs.diff.tar.gzip", 
             "size": 190, 
             "digest": 
 "sha256:fc379bbd5ed37808772bef016553a297356c59b8f134659e6ee4ecb563c2f5a7" 
        }, 
        { 
             "mediaType": "application/vnd.docker.image.rootfs.diff.tar.gzip", 
             "size": 28748, 
             "digest": 
 "sha256:021db240dfccf5a1aff19507d17c0177e5888e518acf295b52204b1825e8b7ee" 
        } 
    ]
```
}

```
{ 
     "image": { 
        "registryId": "130757420319", 
        "repositoryName": "hello-world", 
        "imageId": { 
            "imageDigest": 
  "sha256:8ece96b74f87652876199d83bd107d0435a196133af383ac54cb82b6cc5283ae", 
            "imageTag": "2019.08" 
        }, 
        "imageManifest": "{\n \"schemaVersion\": 2,\n \"mediaType
\": \"application/vnd.docker.distribution.manifest.v2+json
\",\n \"config\": {\n \"mediaType\": \"application/
vnd.docker.container.image.v1+json\",\n \"size\": 5695,\n \"digest\":
 \"sha256:cea5fe7701b7db3dd1c372f3cea6f43cdda444fcc488f530829145e426d8b980\"\n 
 \}, \n \"layers\": [\n {\n \"mediaType\": \"application/
vnd.docker.image.rootfs.diff.tar.gzip\",\n \"size\": 39096921,\n \"digest
\": \"sha256:d8868e50ac4c7104d2200d42f432b661b2da8c1e417ccfae217e6a1e04bb9295\"\n 
  \}, \n {\n \"mediaType\": \"application/
vnd.docker.image.rootfs.diff.tar.gzip\",\n \"size\": 57938,\n \"digest
\": \"sha256:83251ac64627fc331584f6c498b3aba5badc01574e2c70b2499af3af16630eed
\Upsilon \n },\n {\n \"mediaType\": \"application/
vnd.docker.image.rootfs.diff.tar.gzip\",\n \"size\": 423,\n \"digest\":
 \"sha256:589bba2f1b36ae56f0152c246e2541c5aa604b058febfcf2be32e9a304fec610\"\n },
\n {\n \"mediaType\": \"application/vnd.docker.image.rootfs.diff.tar.gzip\",
\n \"size\": 680,\n \"digest\": 
 \"sha256:d62ecaceda3964b735cdd2af613d6bb136a52c1da0838b2ff4b4dab4212bcb1c
\Upsilon \n },\n {\n \"mediaType\": \"application/
vnd.docker.image.rootfs.diff.tar.gzip\",\n \"size\": 162,\n \"digest
\": \"sha256:6d93b41cfc6bf0d2522b7cf61588de4cd045065b36c52bd3aec2ba0622b2b22b
\"\n },\n {\n \"mediaType\": \"application/
vnd.docker.image.rootfs.diff.tar.gzip\",\n \"size\": 28268840,\n \"digest
\": \"sha256:6986b4d4c07932c680b3587f2eac8b0e013568c003cc23b04044628a5c5e599f
\"\n },\n {\n \"mediaType\":\"application/
vnd.docker.image.rootfs.diff.tar.gzip\",\n \"size\": 35369152,\n \"digest
\": \"sha256:8c5ec60f10102dc8da0649d866c7c2f706e459d0bdc25c83ad2de86f4996c276\"\n 
 \},\n\n {\n \"mediaType\": \"application/
vnd.docker.image.rootfs.diff.tar.gzip\",\n \"size\": 155,\n \"digest\":
 \"sha256:cde50b1c594539c5f67cbede9aef95c9ae321ccfb857f7b251b45b84198adc85\"\n },
\n {\n \"mediaType\": \"application/vnd.docker.image.rootfs.diff.tar.gzip\",
```

```
\n \"size\": 28737,\n \"digest\": 
 \"sha256:2e102807ab72a73fc9abf53e8c50e421bdc337a0a8afcb242176edeec65977e4\"\n },
\n {\n \"mediaType\": \"application/vnd.docker.image.rootfs.diff.tar.gzip\",
\n \"size\": 190,\n \"digest\": 
  \"sha256:fc379bbd5ed37808772bef016553a297356c59b8f134659e6ee4ecb563c2f5a7\"\n },
\n {\n \"mediaType\": \"application/vnd.docker.image.rootfs.diff.tar.gzip\",
\n \"size\": 28748,\n \"digest\": 
 \"sha256:021db240dfccf5a1aff19507d17c0177e5888e518acf295b52204b1825e8b7ee\"\n 
  }\n ]\n}\n" 
    }
}
```
• Per i dettagli sull'API, consultate [PutImage AWS CLI](https://awscli.amazonaws.com/v2/documentation/api/latest/reference/ecr/put-image.html)Command Reference.

## **put-lifecycle-policy**

Il seguente esempio di codice mostra come utilizzareput-lifecycle-policy.

#### AWS CLI

Per creare una politica del ciclo di vita

L'put-lifecycle-policyesempio seguente crea una politica del ciclo di vita per il repository specificato nel registro predefinito per un account.

```
aws ecr put-lifecycle-policy \ 
     --repository-name "project-a/amazon-ecs-sample" \ 
     --lifecycle-policy-text "file://policy.json"
```
Contenuto di policy.json.

```
{ 
    "rules": [ 
         { 
              "rulePriority": 1, 
              "description": "Expire images older than 14 days", 
              "selection": { 
                  "tagStatus": "untagged", 
                  "countType": "sinceImagePushed", 
                  "countUnit": "days", 
                  "countNumber": 14 
             },
```

```
 "action": { 
                "type": "expire" 
 } 
        } 
    ]
}
```
Output:

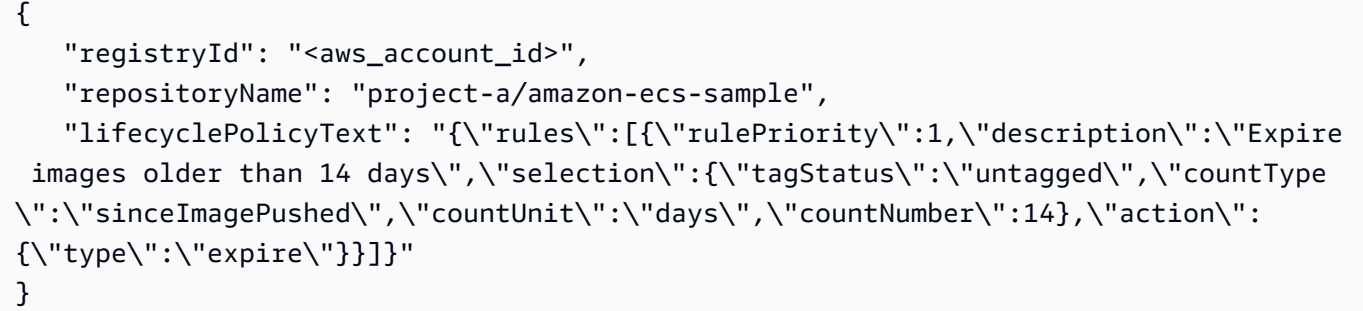

Per ulteriori informazioni, consulta [Lifecycle Policies](https://docs.aws.amazon.com/AmazonECR/latest/userguide/LifecyclePolicies.html) nella Amazon ECR User Guide.

• Per i dettagli sull'API, consulta Command [PutLifecyclePolicyR](https://awscli.amazonaws.com/v2/documentation/api/latest/reference/ecr/put-lifecycle-policy.html)eference AWS CLI.

## **set-repository-policy**

Il seguente esempio di codice mostra come utilizzareset-repository-policy.

AWS CLI

Per impostare la politica di repository per un repository

L'set-repository-policyesempio seguente allega al repository una policy di repository contenuta in un file. cluster-autoscaler

```
aws ecr set-repository-policy \ 
     --repository-name cluster-autoscaler \ 
     --policy-text file://my-policy.json
```
Contenuto di my-policy.json.

```
{ 
     "Version" : "2008-10-17", 
     "Statement" : [
```

```
 { 
              "Sid" : "allow public pull", 
              "Effect" : "Allow", 
              "Principal" : "*", 
             "Action" : [
                  "ecr:BatchCheckLayerAvailability", 
                  "ecr:BatchGetImage", 
                  "ecr:GetDownloadUrlForLayer" 
 ] 
         } 
     ]
}
```
Output:

```
{ 
     "registryId": "012345678910", 
     "repositoryName": "cluster-autoscaler", 
     "policyText": "{\n \"Version\" : \"2008-10-17\",\n \"Statement\" : [ {\n 
 \"Sid\" : \"allow public pull\",\n \"Effect\" : \"Allow\",\n \"Principal\" :
  \"*\",\n \"Action\" : [ \"ecr:BatchCheckLayerAvailability\", \"ecr:BatchGetImage
\", \"ecr:GetDownloadUrlForLayer\" ]\n } ]\n}"
}
```
• Per i dettagli sull'API, vedere [SetRepositoryPolicyi](https://awscli.amazonaws.com/v2/documentation/api/latest/reference/ecr/set-repository-policy.html)n AWS CLI Command Reference.

## **start-image-scan**

Il seguente esempio di codice mostra come utilizzarestart-image-scan.

# AWS CLI

Per avviare una scansione delle vulnerabilità di un'immagine

L'start-image-scanesempio seguente avvia una scansione di immagini per e viene specificata dall'image digest nel repository specificato.

```
aws ecr start-image-scan \ 
     --repository-name sample-repo \ 
     --image-id 
  imageDigest=sha256:74b2c688c700ec95a93e478cdb959737c148df3fbf5ea706abe0318726e885e6
```
#### Output:

```
{ 
    "registryId": "012345678910", 
    "repositoryName": "sample-repo", 
    "imageId": { 
         "imageDigest": 
  "sha256:74b2c688c700ec95a93e478cdb959737c148df3fbf5ea706abe0318726e885e6" 
    }, 
    "imageScanStatus": { 
         "status": "IN_PROGRESS" 
    }
}
```
Per ulteriori informazioni, consulta [Image Scanning](https://docs.aws.amazon.com/AmazonECR/latest/userguide/image-scanning.html) nella Amazon ECR User Guide.

• Per i dettagli sull'API, consulta [StartImageScan AWS CLIC](https://awscli.amazonaws.com/v2/documentation/api/latest/reference/ecr/start-image-scan.html)ommand Reference.

## **start-lifecycle-policy-preview**

Il seguente esempio di codice mostra come utilizzarestart-lifecycle-policy-preview.

AWS CLI

Per creare un'anteprima della politica del ciclo di vita

L'start-lifecycle-policy-previewesempio seguente crea un'anteprima della politica del ciclo di vita definita da un file JSON per il repository specificato.

```
aws ecr start-lifecycle-policy-preview \ 
     --repository-name "project-a/amazon-ecs-sample" \ 
     --lifecycle-policy-text "file://policy.json"
```
Contenuto di policy.json.

```
{ 
    "rules": [ 
         { 
             "rulePriority": 1, 
             "description": "Expire images older than 14 days", 
             "selection": { 
                  "tagStatus": "untagged",
```

```
 "countType": "sinceImagePushed", 
                   "countUnit": "days", 
                   "countNumber": 14 
              }, 
              "action": { 
                   "type": "expire" 
              } 
         } 
    ]
}
```
Output:

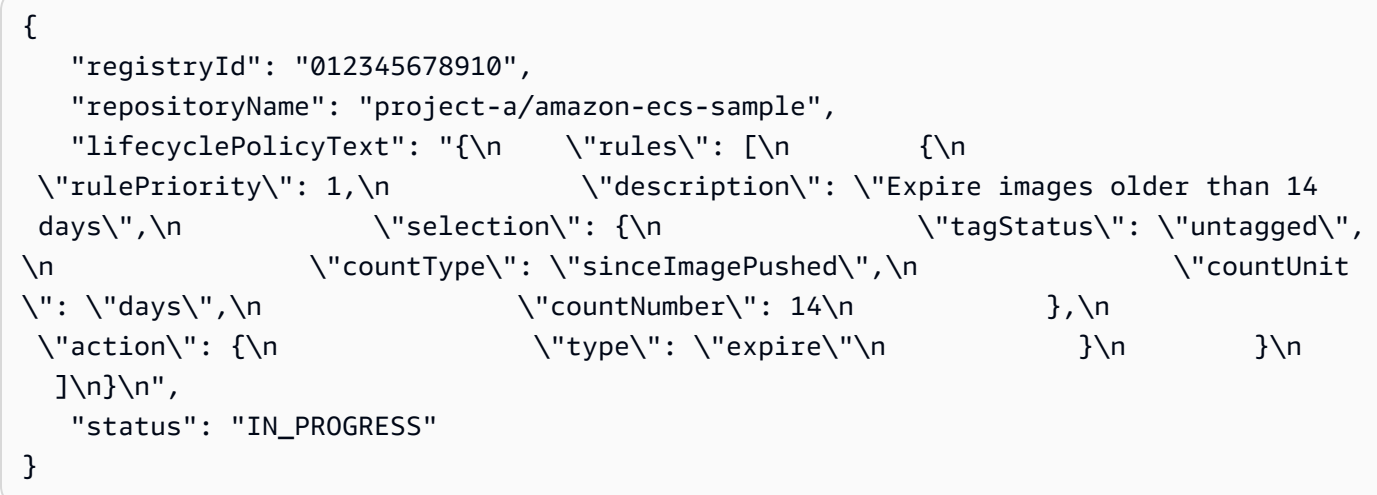

• Per i dettagli sull'API, consulta [StartLifecyclePolicyPreviewC](https://awscli.amazonaws.com/v2/documentation/api/latest/reference/ecr/start-lifecycle-policy-preview.html)ommand Reference.AWS CLI

### **tag-resource**

Il seguente esempio di codice mostra come utilizzaretag-resource.

AWS CLI

Per etichettare un repository

L'tag-resourceesempio seguente imposta un tag con chiave Stage e valore Integ sul hello-world repository.

```
aws ecr tag-resource \ 
    --resource-arn arn:aws:ecr:us-west-2:012345678910:repository/hello-world \
     --tags Key=Stage,Value=Integ
```
Questo comando non produce alcun output.

• Per i dettagli sull'API, consulta [TagResource AWS CLIC](https://awscli.amazonaws.com/v2/documentation/api/latest/reference/ecr/tag-resource.html)ommand Reference.

#### **untag-resource**

Il seguente esempio di codice mostra come utilizzareuntag-resource.

AWS CLI

Per rimuovere i tag da un repository

L'untag-resourceesempio seguente rimuove il tag con la chiave Stage dal repository. helloworld

```
aws ecr untag-resource \ 
    --resource-arn arn:aws:ecr:us-west-2:012345678910:repository/hello-world \
     --tag-keys Stage
```
Questo comando non produce alcun output.

• Per i dettagli sull'API, vedere [UntagResourcei](https://awscli.amazonaws.com/v2/documentation/api/latest/reference/ecr/untag-resource.html)n AWS CLI Command Reference.

#### **upload-layer-part**

Il seguente esempio di codice mostra come utilizzareupload-layer-part.

AWS CLI

Per caricare una parte di livello

Di seguito viene upload-layer-part caricata una parte del livello di immagine nel layertest repository.

```
aws ecr upload-layer-part \ 
     --repository-name layer-test \ 
     --upload-id 6cb64b8a-9378-0e33-2ab1-b780fab8a9e9 \ 
    --part-first-byte 0 \
    --part-last-byte 8323314 \
     --layer-part-blob file:///var/lib/docker/image/overlay2/layerdb/sha256/
ff986b10a018b48074e6d3a68b39aad8ccc002cdad912d4148c0f92b3729323e/layer.b64
```
#### Output:

```
{ 
     "uploadId": "6cb64b8a-9378-0e33-2ab1-b780fab8a9e9", 
     "registryId": "012345678910", 
     "lastByteReceived": 8323314, 
     "repositoryName": "layer-test"
}
```
• Per i dettagli sull'API, consultate AWS CLI Command [UploadLayerPart](https://awscli.amazonaws.com/v2/documentation/api/latest/reference/ecr/upload-layer-part.html)Reference.

# Esempi di utilizzo di Amazon ECS AWS CLI

I seguenti esempi di codice mostrano come eseguire azioni e implementare scenari comuni utilizzando Amazon ECS. AWS Command Line Interface

Le operazioni sono estratti di codice da programmi più grandi e devono essere eseguite nel contesto. Sebbene le operazioni mostrino come richiamare le singole funzioni del servizio, è possibile visualizzarle contestualizzate negli scenari correlati e negli esempi tra servizi.

Scenari: esempi di codice che mostrano come eseguire un'attività specifica richiamando più funzioni all'interno dello stesso servizio.

Ogni esempio include un collegamento a GitHub, dove puoi trovare istruzioni su come configurare ed eseguire il codice nel contesto.

## Argomenti

• [Azioni](#page-280-0)

Azioni

## **create-capacity-provider**

Il seguente esempio di codice mostra come utilizzarecreate-capacity-provider.

## AWS CLI

Per creare un provider di capacità

L' create-capacity-provider esempio seguente crea un provider di capacità che utilizza un gruppo Auto Scaling denominato MyASG, ha la scalabilità gestita e la protezione gestita dalla terminazione abilitata. Questa configurazione viene utilizzata per il ridimensionamento automatico del cluster Amazon ECS.

```
aws ecs create-capacity-provider \ 
     --name "MyCapacityProvider" \ 
     --auto-scaling-group-provider "autoScalingGroupArn=arn:aws:autoscaling:us-
east-1:123456789012:autoScalingGroup:57ffcb94-11f0-4d6d-
bf60-3bac5EXAMPLE:autoScalingGroupName/
MyASG,managedScaling={status=ENABLED,targetCapacity=100},managedTerminationProtection=ENABLE
```
Output:

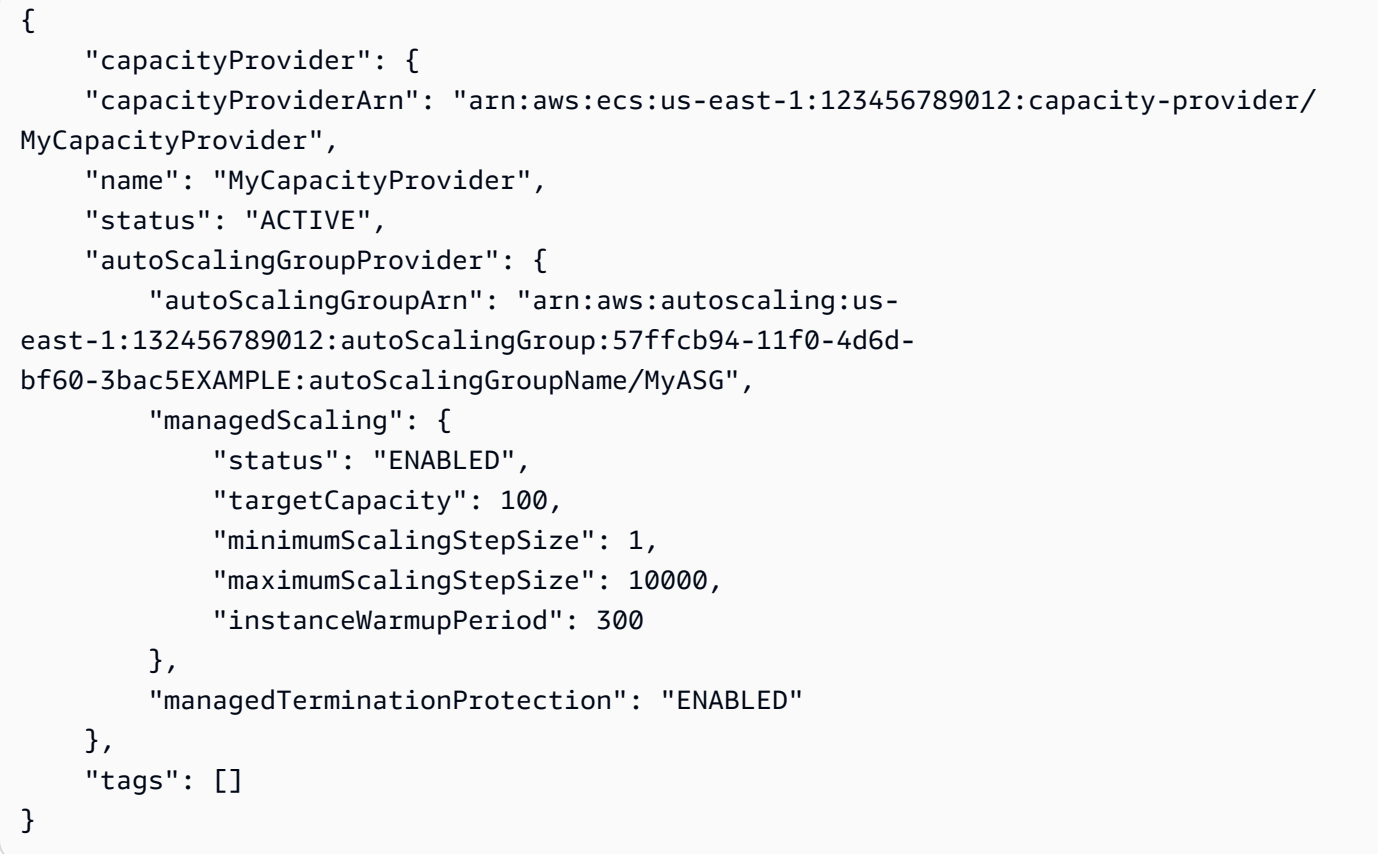

Per ulteriori informazioni, consulta [Amazon ECS cluster auto scaling](https://docs.aws.amazon.com/AmazonECS/latest/developerguide/cluster-auto-scaling.html) nella Amazon ECS Developer Guide.

• Per i dettagli sull'API, consulta Command [CreateCapacityProvider](https://awscli.amazonaws.com/v2/documentation/api/latest/reference/ecs/create-capacity-provider.html)Reference AWS CLI .

## **create-cluster**

Il seguente esempio di codice mostra come utilizzarecreate-cluster.

## AWS CLI

Esempio 1: per creare un nuovo cluster

L'create-clusteresempio seguente crea un cluster.

```
aws ecs create-cluster \ 
     --cluster-name MyCluster
```
Output:

```
{ 
     "cluster": { 
          "clusterArn": "arn:aws:ecs:us-west-2:123456789012:cluster/MyCluster", 
          "clusterName": "MyCluster", 
          "status": "ACTIVE", 
          "registeredContainerInstancesCount": 0, 
          "pendingTasksCount": 0, 
          "runningTasksCount": 0, 
          "activeServicesCount": 0, 
          "statistics": [], 
          "tags": [] 
     }
}
```
Per ulteriori informazioni, consulta [Creating a Cluster](https://docs.aws.amazon.com/AmazonECS/latest/developerguide/create_cluster.html) nella Amazon ECS Developer Guide.

Esempio 2: creare un nuovo cluster utilizzando fornitori di capacità

L'create-clusteresempio seguente crea un cluster e vi associa due fornitori di capacità esistenti. Il create-capacity-provider comando viene utilizzato per creare un provider di capacità. La specificazione di una strategia predefinita per un provider di capacità è facoltativa, ma consigliata. In questo esempio, creiamo un cluster denominato MyCluster e ad esso associamo i MyCapacityProvider1 fornitori di MyCapacityProvider2 capacità. Viene specificata una strategia predefinita per i fornitori di capacità che distribuisce le attività in modo uniforme tra entrambi i fornitori di capacità.

aws ecs create-cluster --cluster-name MyCluster --capacity-providers MyCapacityProvider 1 2 -- capacityProvider= 1, weight=1 capacityProvider= 2, weight=1 MyCapacityProvider defaultcapacity-provider-strategy MyCapacityProvider MyCapacityProvider

```
{ 
      "cluster": { 
            "clusterArn": "arn:aws:ecs:us-west-2:123456789012:cluster/MyCluster", 
            "clusterName": "MyCluster", 
            "status": "PROVISIONING", 
            "registeredContainerInstancesCount": 0, 
            "pendingTasksCount": 0, 
            "runningTasksCount": 0, 
            "activeServicesCount": 0, 
            "statistics": [], 
            "settings": [ 
                 { 
                       "name": "containerInsights", 
                       "value": "enabled" 
 } 
            ], 
            "capacityProviders": [ 
                 "MyCapacityProvider1", 
                 "MyCapacityProvider2" 
            ], 
            "defaultCapacityProviderStrategy": [ 
                 { 
                       "capacityProvider": "MyCapacityProvider1", 
                       "weight": 1, 
                       "base": 0 
                 }, 
                 { 
                       "capacityProvider": "MyCapacityProvider2", 
                       "weight": 1, 
                       "base": 0 
                 } 
            ], 
            "attachments": [ 
                { 
                       "id": "0fb0c8f4-6edd-4de1-9b09-17e470ee1918", 
                       "type": "asp", 
                       "status": "PRECREATED", 
                       "details": [ 
\{ \} "name": "capacityProviderName", 
                                  "value": "MyCapacityProvider1" 
\mathbb{R}, \mathbb{R}, \mathbb{R}, \mathbb{R}, \mathbb{R}, \mathbb{R}, \mathbb{R}, \mathbb{R}, \mathbb{R}, \mathbb{R}, \mathbb{R}, \mathbb{R}, \mathbb{R}, \mathbb{R}, \mathbb{R}, \mathbb{R}, \mathbb{R}, \mathbb{R}, \mathbb{R}, \mathbb{R}, \mathbb{R}, \mathbb{R},
```

```
\{ "name": "scalingPlanName", 
                     "value": "ECSManagedAutoScalingPlan-a1b2c3d4-5678-90ab-cdef-
EXAMPLE11111" 
1 1 1 1 1 1 1
 ] 
           }, 
           { 
              "id": "ae592060-2382-4663-9476-b015c685593c", 
              "type": "asp", 
              "status": "PRECREATED", 
              "details": [ 
\{ "name": "capacityProviderName", 
                     "value": "MyCapacityProvider2" 
\}, \{\{ "name": "scalingPlanName", 
                     "value": "ECSManagedAutoScalingPlan-a1b2c3d4-5678-90ab-cdef-
EXAMPLE22222" 
1 1 1 1 1 1 1
 ] 
 } 
       ], 
       "attachmentsStatus": "UPDATE_IN_PROGRESS" 
    }
}
```
Per ulteriori informazioni, consulta [Cluster Capacity Provider](https://docs.aws.amazon.com/AmazonECS/latest/developerguide/cluster-capacity-providers.html) nella Amazon ECS Developer Guide.

Esempio 3: creare un nuovo cluster con più tag

L'create-clusteresempio seguente crea un cluster con più tag. Per ulteriori informazioni sull'aggiunta di tag utilizzando la sintassi abbreviata, consulta [Uso della sintassi abbreviata con](https://docs.aws.amazon.com/cli/latest/userguide/cli-usage-shorthand.html) [l'interfaccia a AWS riga di comando nella Guida per l'u](https://docs.aws.amazon.com/cli/latest/userguide/cli-usage-shorthand.html)tente della CLI.AWS

```
aws ecs create-cluster \ 
     --cluster-name MyCluster \ 
     --tags key=key1,value=value1 key=key2,value=value2 key=key3,value=value3
```
Output:

{

```
 "cluster": { 
          "clusterArn": "arn:aws:ecs:us-west-2:123456789012:cluster/MyCluster", 
          "clusterName": "MyCluster", 
          "status": "ACTIVE", 
          "registeredContainerInstancesCount": 0, 
          "pendingTasksCount": 0, 
          "runningTasksCount": 0, 
          "activeServicesCount": 0, 
          "statistics": [], 
          "tags": [ 
\{\hspace{.1cm} \} "key": "key1", 
                   "value": "value1" 
              }, 
\{\hspace{.1cm} \} "key": "key2", 
                   "value": "value2" 
              }, 
              { 
                   "key": "key3", 
                   "value": "value3" 
 } 
         \mathbf{I} }
}
```
Per ulteriori informazioni, consulta [Creating a Cluster](https://docs.aws.amazon.com/AmazonECS/latest/developerguide/create_cluster.html) nella Amazon ECS Developer Guide.

• Per i dettagli sull'API, consulta [CreateCluster AWS CLIC](https://awscli.amazonaws.com/v2/documentation/api/latest/reference/ecs/create-cluster.html)ommand Reference.

### **create-service**

Il seguente esempio di codice mostra come utilizzarecreate-service.

AWS CLI

Esempio 1: creare un servizio con un'attività Fargate

L'create-serviceesempio seguente mostra come creare un servizio utilizzando un'attività Fargate.

```
aws ecs create-service \ 
     --cluster MyCluster \
```

```
 --service-name MyService \ 
    --task-definition sample-fargate:1 \ 
    --desired-count 2 \ 
    --launch-type FARGATE \ 
    --platform-version LATEST \ 
    --network-configuration 
"awsvpcConfiguration={subnets=[subnet-12344321],securityGroups=[sg-12344321],assignPublicIp
\setminus --tags key=key1,value=value1 key=key2,value=value2 key=key3,value=value3
```

```
{ 
     "service": { 
          "serviceArn": "arn:aws:ecs:us-west-2:123456789012:service/MyCluster/
MyService", 
         "serviceName": "MyService", 
            "clusterArn": "arn:aws:ecs:us-west-2:123456789012:cluster/MyCluster", 
         "loadBalancers": [], 
         "serviceRegistries": [], 
         "status": "ACTIVE", 
         "desiredCount": 2, 
         "runningCount": 0, 
        "pendingCount": 0,
         "launchType": "FARGATE", 
          "platformVersion": "LATEST", 
         "taskDefinition": "arn:aws:ecs:us-west-2:123456789012:task-definition/
sample-fargate:1", 
          "deploymentConfiguration": { 
              "maximumPercent": 200, 
              "minimumHealthyPercent": 100 
         }, 
          "deployments": [ 
\{\hspace{.1cm} \} "id": "ecs-svc/1234567890123456789", 
                  "status": "PRIMARY", 
                  "taskDefinition": "arn:aws:ecs:us-west-2:123456789012:task-
definition/sample-fargate:1", 
                  "desiredCount": 2, 
                 "pendingCount": 0,
                  "runningCount": 0, 
                  "createdAt": 1557119253.821, 
                  "updatedAt": 1557119253.821,
```

```
 "launchType": "FARGATE", 
                  "platformVersion": "1.3.0", 
                  "networkConfiguration": { 
                       "awsvpcConfiguration": { 
                           "subnets": [ 
                                "subnet-12344321" 
, and the contract of \mathbf{I}, \mathbf{I} "securityGroups": [ 
                                "sg-12344321" 
, and the contract of \mathbf{I}, \mathbf{I} "assignPublicIp": "ENABLED" 
1 1 1 1 1 1 1
 } 
 } 
         ], 
          "roleArn": "arn:aws:iam::123456789012:role/aws-service-role/
ecs.amazonaws.com/AWSServiceRoleForECS", 
         "events": [], 
         "createdAt": 1557119253.821, 
          "placementConstraints": [], 
          "placementStrategy": [], 
          "networkConfiguration": { 
              "awsvpcConfiguration": { 
                  "subnets": [ 
                       "subnet-12344321" 
                  ], 
                  "securityGroups": [ 
                       "sg-12344321" 
                  ], 
                  "assignPublicIp": "ENABLED" 
 } 
         }, 
          "schedulingStrategy": "REPLICA", 
          "tags": [ 
              { 
                  "key": "key1", 
                  "value": "value1" 
              }, 
              { 
                  "key": "key2", 
                  "value": "value2" 
              }, 
              { 
                  "key": "key3",
```

```
 "value": "value3" 
 } 
         ], 
         "enableECSManagedTags": false, 
         "propagateTags": "NONE" 
     }
}
```
Esempio 2: creare un servizio utilizzando il tipo di avvio EC2

L'create-serviceesempio seguente mostra come creare un servizio chiamato ecssimple-service con un'attività che utilizza il tipo di avvio EC2. Il servizio utilizza la definizione dell'sleep360attività e mantiene 1 istanza dell'attività.

```
aws ecs create-service \ 
     --cluster MyCluster \ 
     --service-name ecs-simple-service \ 
     --task-definition sleep360:2 \ 
     --desired-count 1
```

```
{ 
     "service": { 
         "serviceArn": "arn:aws:ecs:us-west-2:123456789012:service/MyCluster/ecs-
simple-service", 
          "serviceName": "ecs-simple-service", 
          "clusterArn": "arn:aws:ecs:us-west-2:123456789012:cluster/MyCluster", 
          "loadBalancers": [], 
          "serviceRegistries": [], 
         "status": "ACTIVE", 
         "desiredCount": 1, 
          "runningCount": 0, 
        "pendingCount": 0,
          "launchType": "EC2", 
         "taskDefinition": "arn:aws:ecs:us-west-2:123456789012:task-definition/
sleep360:2", 
          "deploymentConfiguration": { 
              "maximumPercent": 200, 
              "minimumHealthyPercent": 100 
         }, 
          "deployments": [ 
\{\hspace{.1cm} \}
```

```
 "id": "ecs-svc/1234567890123456789", 
                  "status": "PRIMARY", 
                  "taskDefinition": "arn:aws:ecs:us-west-2:123456789012:task-
definition/sleep360:2", 
                  "desiredCount": 1, 
                  "pendingCount": 0, 
                  "runningCount": 0, 
                  "createdAt": 1557206498.798, 
                  "updatedAt": 1557206498.798, 
                  "launchType": "EC2" 
 } 
         ], 
         "events": [], 
         "createdAt": 1557206498.798, 
         "placementConstraints": [], 
         "placementStrategy": [], 
         "schedulingStrategy": "REPLICA", 
         "enableECSManagedTags": false, 
         "propagateTags": "NONE" 
     }
}
```
Esempio 3: creare un servizio che utilizza un controller di distribuzione esterno

L'create-serviceesempio seguente crea un servizio che utilizza un controller di distribuzione esterno.

```
aws ecs create-service \ 
     --cluster MyCluster \ 
     --service-name MyService \ 
     --deployment-controller type=EXTERNAL \ 
     --desired-count 1
```

```
{ 
     "service": { 
         "serviceArn": "arn:aws:ecs:us-west-2:123456789012:service/MyCluster/
MyService", 
         "serviceName": "MyService", 
         "clusterArn": "arn:aws:ecs:us-west-2:123456789012:cluster/MyCluster", 
         "loadBalancers": [], 
         "serviceRegistries": [],
```

```
 "status": "ACTIVE", 
          "desiredCount": 1, 
          "runningCount": 0, 
         "pendingCount": 0,
          "launchType": "EC2", 
          "deploymentConfiguration": { 
              "maximumPercent": 200, 
              "minimumHealthyPercent": 100 
         }, 
          "taskSets": [], 
          "deployments": [], 
          "roleArn": "arn:aws:iam::123456789012:role/aws-service-role/
ecs.amazonaws.com/AWSServiceRoleForECS", 
          "events": [], 
          "createdAt": 1557128207.101, 
          "placementConstraints": [], 
          "placementStrategy": [], 
          "schedulingStrategy": "REPLICA", 
          "deploymentController": { 
              "type": "EXTERNAL" 
         }, 
          "enableECSManagedTags": false, 
          "propagateTags": "NONE" 
     }
}
```
Esempio 4: creare un nuovo servizio basato su un sistema di bilanciamento del carico

L'create-serviceesempio seguente mostra come creare un servizio basato su un sistema di bilanciamento del carico. È necessario disporre di un sistema di bilanciamento del carico configurato nella stessa regione dell'istanza del contenitore. Questo esempio utilizza l'--cliinput-jsonopzione e un file di input JSON chiamato ecs-simple-service-elb.json con il seguente contenuto:

```
{ 
     "serviceName": "ecs-simple-service-elb", 
     "taskDefinition": "ecs-demo", 
     "loadBalancers": [ 
          { 
              "loadBalancerName": "EC2Contai-EcsElast-123456789012", 
              "containerName": "simple-demo", 
              "containerPort": 80 
          }
```

```
 ], 
     "desiredCount": 10, 
     "role": "ecsServiceRole"
}
```
Comando:

```
aws ecs create-service \ 
     --cluster MyCluster \ 
     --service-name ecs-simple-service-elb \ 
     --cli-input-json file://ecs-simple-service-elb.json
```

```
{ 
     "service": { 
         "status": "ACTIVE", 
          "taskDefinition": "arn:aws:ecs:us-west-2:123456789012:task-definition/ecs-
demo:1", 
          "pendingCount": 0, 
          "loadBalancers": [ 
\{\hspace{.1cm} \} "containerName": "ecs-demo", 
                  "containerPort": 80, 
                  "loadBalancerName": "EC2Contai-EcsElast-123456789012" 
              } 
         ], 
         "roleArn": "arn:aws:iam::123456789012:role/ecsServiceRole", 
         "desiredCount": 10, 
          "serviceName": "ecs-simple-service-elb", 
         "clusterArn": "arn:aws:ecs:<us-west-2:123456789012:cluster/MyCluster", 
          "serviceArn": "arn:aws:ecs:us-west-2:123456789012:service/ecs-simple-
service-elb", 
          "deployments": [ 
              { 
                  "status": "PRIMARY", 
                  "pendingCount": 0, 
                  "createdAt": 1428100239.123, 
                  "desiredCount": 10, 
                  "taskDefinition": "arn:aws:ecs:us-west-2:123456789012:task-
definition/ecs-demo:1", 
                  "updatedAt": 1428100239.123, 
                  "id": "ecs-svc/1234567890123456789",
```

```
 "runningCount": 0 
 } 
         ], 
         "events": [], 
         "runningCount": 0 
     }
}
```
Per ulteriori informazioni, consulta [Creating a Service](https://docs.aws.amazon.com/AmazonECS/latest/developerguide/create-service.html) nella Amazon ECS Developer Guide.

• Per i dettagli sull'API, consulta [CreateService AWS CLIC](https://awscli.amazonaws.com/v2/documentation/api/latest/reference/ecs/create-service.html)ommand Reference.

#### **create-task-set**

Il seguente esempio di codice mostra come utilizzarecreate-task-set.

#### AWS CLI

Per creare un set di attività

L'create-task-setesempio seguente crea un set di attività in un servizio che utilizza un controller di distribuzione esterno.

```
aws ecs create-task-set \ 
     --cluster MyCluster \ 
     --service MyService \ 
     --task-definition MyTaskDefinition:2 \ 
     --network-configuration 
 "awsvpcConfiguration={subnets=[subnet-12344321],securityGroups=[sg-12344321]}"
```

```
{ 
     "taskSet": { 
         "id": "ecs-svc/1234567890123456789", 
         "taskSetArn": "arn:aws:ecs:us-west-2:123456789012:task-set/MyCluster/
MyService/ecs-svc/1234567890123456789", 
         "status": "ACTIVE", 
         "taskDefinition": "arn:aws:ecs:us-west-2:123456789012:task-definition/
MyTaskDefinition:2", 
         "computedDesiredCount": 0, 
        "pendingCount": 0,
         "runningCount": 0,
```

```
 "createdAt": 1557128360.711, 
          "updatedAt": 1557128360.711, 
          "launchType": "EC2", 
          "networkConfiguration": { 
              "awsvpcConfiguration": { 
                   "subnets": [ 
                       "subnet-12344321" 
                   ], 
                   "securityGroups": [ 
                       "sg-12344321" 
                   ], 
                   "assignPublicIp": "DISABLED" 
 } 
          }, 
          "loadBalancers": [], 
          "serviceRegistries": [], 
          "scale": { 
              "value": 0.0, 
              "unit": "PERCENT" 
          }, 
          "stabilityStatus": "STABILIZING", 
          "stabilityStatusAt": 1557128360.711 
     }
}
```
• Per i dettagli sull'API, vedere [CreateTaskSet](https://awscli.amazonaws.com/v2/documentation/api/latest/reference/ecs/create-task-set.html)in AWS CLI Command Reference.

## **delete-account-setting**

Il seguente esempio di codice mostra come utilizzaredelete-account-setting.

#### AWS CLI

Per eliminare le impostazioni dell'account per uno specifico utente o ruolo IAM

L'esempio seguente delete-account-setting elimina le impostazioni dell'account per lo specifico utente IAM o ruolo IAM.

```
aws ecs delete-account-setting \ 
     --name serviceLongArnFormat \ 
     --principal-arn arn:aws:iam::123456789012:user/MyUser
```

```
{ 
     "setting": { 
          "name": "serviceLongArnFormat", 
          "value": "enabled", 
          "principalArn": "arn:aws:iam::123456789012:user/MyUser" 
     }
}
```
Per ulteriori informazioni, consulta [Amazon Resource Names \(ARN\) e ID](https://docs.aws.amazon.com/AmazonECS/latest/developerguide/ecs-resource-ids.html) nella Amazon ECS Developer Guide.

• Per i dettagli sull'API, consulta AWS CLI Command [DeleteAccountSettingR](https://awscli.amazonaws.com/v2/documentation/api/latest/reference/ecs/delete-account-setting.html)eference.

### **delete-attributes**

Il seguente esempio di codice mostra come utilizzaredelete-attributes.

AWS CLI

Per eliminare uno o più attributi personalizzati da una risorsa Amazon ECS

Quanto segue delete-attributes elimina un attributo con lo stesso nome stack da un'istanza del contenitore.

```
aws ecs delete-attributes \ 
    --attributes name=stack,targetId=arn:aws:ecs:us-west-2:130757420319:container-
instance/1c3be8ed-df30-47b4-8f1e-6e68ebd01f34
```
Output:

```
{ 
     "attributes": [ 
          { 
               "name": "stack", 
               "targetId": "arn:aws:ecs:us-west-2:130757420319:container-
instance/1c3be8ed-df30-47b4-8f1e-6e68ebd01f34", 
               "value": "production" 
          } 
    \mathbf{I}}
```
• Per i dettagli sull'API, consulta [DeleteAttributes AWS CLI](https://awscli.amazonaws.com/v2/documentation/api/latest/reference/ecs/delete-attributes.html)Command Reference.

### **delete-capacity-provider**

Il seguente esempio di codice mostra come utilizzaredelete-capacity-provider.

#### AWS CLI

Esempio 1: eliminare un provider di capacità utilizzando Amazon Resource Name (ARN)

L'delete-capacity-provideresempio seguente elimina un provider di capacità specificando l'Amazon Resource Name (ARN) del fornitore di capacità. L'ARN e lo stato dell'eliminazione del provider di capacità possono essere recuperati utilizzando il comando. describe-capacityproviders

```
aws ecs delete-capacity-provider \ 
     --capacity-provider arn:aws:ecs:us-west-2:123456789012:capacity-provider/
ExampleCapacityProvider
```
Output:

```
\{ "capacityProvider": { 
         "capacityProviderArn": "arn:aws:ecs:us-west-2:123456789012:capacity-
provider/ExampleCapacityProvider", 
         "name": "ExampleCapacityProvider", 
         "status": "ACTIVE", 
         "autoScalingGroupProvider": { 
              "autoScalingGroupArn": "arn:aws:autoscaling:us-
west-2:123456789012:autoScalingGroup:a1b2c3d4-5678-90ab-cdef-
EXAMPLE11111:autoScalingGroupName/MyAutoScalingGroup", 
              "managedScaling": { 
                  "status": "ENABLED", 
                  "targetCapacity": 100, 
                  "minimumScalingStepSize": 1, 
                  "maximumScalingStepSize": 10000 
             }, 
              "managedTerminationProtection": "DISABLED" 
         }, 
         "updateStatus": "DELETE_IN_PROGRESS", 
         "tags": [] 
     }
}
```
Per ulteriori informazioni, consulta [Cluster Capacity Provider](https://docs.aws.amazon.com/AmazonECS/latest/developerguide/cluster-capacity-providers.html) nella Amazon ECS Developer Guide.

Esempio 2: eliminare un provider di capacità utilizzando il nome

L'delete-capacity-provideresempio seguente elimina un fornitore di capacità specificando il nome breve del fornitore di capacità. Il nome breve e lo stato dell'eliminazione del provider di capacità possono essere recuperati utilizzando il comando. describe-capacity-providers

```
aws ecs delete-capacity-provider \ 
     --capacity-provider ExampleCapacityProvider
```
Output:

```
{ 
     "capacityProvider": { 
         "capacityProviderArn": "arn:aws:ecs:us-west-2:123456789012:capacity-
provider/ExampleCapacityProvider", 
         "name": "ExampleCapacityProvider", 
         "status": "ACTIVE", 
         "autoScalingGroupProvider": { 
              "autoScalingGroupArn": "arn:aws:autoscaling:us-
west-2:123456789012:autoScalingGroup:a1b2c3d4-5678-90ab-cdef-
EXAMPLE11111:autoScalingGroupName/MyAutoScalingGroup", 
              "managedScaling": { 
                  "status": "ENABLED", 
                  "targetCapacity": 100, 
                  "minimumScalingStepSize": 1, 
                  "maximumScalingStepSize": 10000 
              }, 
              "managedTerminationProtection": "DISABLED" 
         }, 
         "updateStatus": "DELETE_IN_PROGRESS", 
         "tags": [] 
     }
}
```
Per ulteriori informazioni, consulta [Cluster Capacity Provider](https://docs.aws.amazon.com/AmazonECS/latest/developerguide/cluster-capacity-providers.html) nella Amazon ECS Developer Guide.

• Per i dettagli sulle API, consulta [DeleteCapacityProvider AWS CLIC](https://awscli.amazonaws.com/v2/documentation/api/latest/reference/ecs/delete-capacity-provider.html)ommand Reference.

## **delete-cluster**

Il seguente esempio di codice mostra come utilizzaredelete-cluster.

## AWS CLI

Per eliminare un cluster vuoto

L'delete-clusteresempio seguente elimina il cluster vuoto specificato.

```
aws ecs delete-cluster --cluster MyCluster
```
Output:

```
{ 
     "cluster": { 
          "clusterArn": "arn:aws:ecs:us-west-2:123456789012:cluster/MyCluster", 
          "status": "INACTIVE", 
          "clusterName": "MyCluster", 
          "registeredContainerInstancesCount": 0, 
          "pendingTasksCount": 0, 
          "runningTasksCount": 0, 
          "activeServicesCount": 0 
          "statistics": [], 
          "tags": [] 
     }
}
```
Per ulteriori informazioni, consulta [Eliminazione di un cluster](https://docs.aws.amazon.com/AmazonECS/latest/developerguide/delete_cluster.html) nella Amazon ECS Developer Guide.

• Per i dettagli sull'API, consulta AWS CLI Command [DeleteCluster](https://awscli.amazonaws.com/v2/documentation/api/latest/reference/ecs/delete-cluster.html)Reference.

## **delete-service**

Il seguente esempio di codice mostra come utilizzaredelete-service.

AWS CLI

Per eliminare un servizio

L'ecs delete-serviceesempio seguente elimina il servizio specificato da un cluster. È possibile includere il --force parametro per eliminare un servizio anche se non è stato ridimensionato a zero attività.

aws ecs delete-service --cluster MyCluster --service MyService1 --force

Per ulteriori informazioni, consulta [Eliminazione di un servizio](https://docs.aws.amazon.com/AmazonECS/latest/developerguide/delete-service.html) nella Amazon ECS Developer Guide.

• Per i dettagli sull'API, consulta AWS CLI Command [DeleteService](https://awscli.amazonaws.com/v2/documentation/api/latest/reference/ecs/delete-service.html)Reference.

## **delete-task-definitions**

Il seguente esempio di codice mostra come utilizzaredelete-task-definitions.

### AWS CLI

Per eliminare una definizione di attività

L'delete-task-definitionsesempio seguente elimina una definizione di attività INACTIVE.

```
aws ecs delete-task-definitions \ 
     --task-definition curltest:1
```

```
{
"taskDefinitions": [ 
    \{ "taskDefinitionArn": "arn:aws:ecs:us-east-1:123456789012:task-definition/
curltest:1", 
          "containerDefinitions": [ 
              { 
                   "name": "ctest", 
                   "image": "mreferre/eksutils", 
                   "cpu": 0, 
                   "portMappings": [], 
                   "essential": true, 
                   "entryPoint": [ 
                        "sh", 
                       "-c" 
                   ], 
                   "command": [ 
                        "curl ${ECS_CONTAINER_METADATA_URI_V4}/task" 
                   ], 
                   "environment": [], 
                   "mountPoints": [], 
                   "volumesFrom": [],
```

```
 "logConfiguration": { 
                      "logDriver": "awslogs", 
                      "options": { 
                          "awslogs-create-group": "true", 
                          "awslogs-group": "/ecs/curltest", 
                          "awslogs-region": "us-east-1", 
                          "awslogs-stream-prefix": "ecs" 
1 1 1 1 1 1 1
 } 
 } 
         ], 
         "family": "curltest", 
         "taskRoleArn": "arn:aws:iam::123456789012:role/ecsTaskExecutionRole", 
         "executionRoleArn": "arn:aws:iam::123456789012:role/ecsTaskExecutionRole", 
         "networkMode": "awsvpc", 
         "revision": 1, 
         "volumes": [], 
         "status": "DELETE_IN_PROGRESS", 
         "compatibilities": [ 
             "EC2", 
             "FARGATE" 
         ], 
         "requiresCompatibilities": [ 
             "FARGATE" 
         ], 
         "cpu": "256", 
         "memory": "512", 
         "registeredAt": "2021-09-10T12:56:24.704000+00:00", 
         "deregisteredAt": "2023-03-14T15:20:59.419000+00:00", 
         "registeredBy": "arn:aws:sts::123456789012:assumed-role/Admin/jdoe" 
         } 
     ], 
     "failures": []
```
Per ulteriori informazioni, consulta [Amazon ECS Task Definitions](https://docs.aws.amazon.com/AmazonECS/latest/developerguide/task_definitions.html) nella Amazon ECS Developer Guide.

• Per i dettagli sull'API, consulta AWS CLI Command [DeleteTaskDefinitions](https://awscli.amazonaws.com/v2/documentation/api/latest/reference/ecs/delete-task-definitions.html)Reference.

## **delete-task-set**

Il seguente esempio di codice mostra come utilizzaredelete-task-set.

}

### AWS CLI

Per eliminare un set di attività

L'delete-task-setesempio seguente mostra come eliminare un set di attività. È possibile includere il --force parametro per eliminare un set di attività anche se non è stato ridimensionato a zero.

```
aws ecs delete-task-set \ 
     --cluster MyCluster \ 
     --service MyService \ 
     --task-set arn:aws:ecs:us-west-2:123456789012:task-set/MyCluster/MyService/ecs-
svc/1234567890123456789 \ 
     --force
```

```
{ 
     "taskSet": { 
          "id": "ecs-svc/1234567890123456789", 
          "taskSetArn": "arn:aws:ecs:us-west-2:123456789012:task-set/MyCluster/
MyService/ecs-svc/1234567890123456789", 
          "status": "DRAINING", 
         "taskDefinition": "arn:aws:ecs:us-west-2:123456789012:task-definition/
sample-fargate:2", 
         "computedDesiredCount": 0, 
          "pendingCount": 0, 
          "runningCount": 0, 
          "createdAt": 1557130260.276, 
          "updatedAt": 1557130290.707, 
          "launchType": "EC2", 
          "networkConfiguration": { 
              "awsvpcConfiguration": { 
                  "subnets": [ 
                       "subnet-12345678" 
                  ], 
                  "securityGroups": [ 
                       "sg-12345678" 
                  ], 
                  "assignPublicIp": "DISABLED" 
 } 
         }, 
          "loadBalancers": [],
```

```
 "serviceRegistries": [], 
          "scale": { 
               "value": 0.0, 
               "unit": "PERCENT" 
          }, 
          "stabilityStatus": "STABILIZING", 
          "stabilityStatusAt": 1557130290.707 
     }
}
```
• Per i dettagli sull'API, consulta [DeleteTaskSet AWS CLI](https://awscli.amazonaws.com/v2/documentation/api/latest/reference/ecs/delete-task-set.html)Command Reference.

### **deregister-container-instance**

Il seguente esempio di codice mostra come utilizzarederegister-container-instance.

AWS CLI

Per annullare la registrazione di un'istanza di contenitore da un cluster

L'deregister-container-instanceesempio seguente annulla la registrazione di un'istanza di contenitore dal cluster specificato. Se ci sono ancora attività in esecuzione nell'istanza del contenitore, è necessario interromperle prima di annullare la registrazione oppure utilizzare l'opzione. --force

```
aws ecs deregister-container-instance \ 
     --cluster arn:aws:ecs:us-west-2:123456789012:cluster/MyCluster \ 
     --container-instance arn:aws:ecs:us-west-2:123456789012:container-instance/
a1b2c3d4-5678-90ab-cdef-11111EXAMPLE \ 
     --force
```

```
{ 
     "containerInstance": { 
          "remainingResources": [ 
              { 
                   "integerValue": 1024, 
                   "doubleValue": 0.0, 
                   "type": "INTEGER", 
                  "longValue": 0,
                   "name": "CPU"
```
},

```
 { 
                   "integerValue": 985, 
                   "doubleValue": 0.0, 
                   "type": "INTEGER", 
                  "longValue": 0,
                   "name": "MEMORY" 
              }, 
              { 
                   "type": "STRINGSET", 
                   "integerValue": 0, 
                   "name": "PORTS", 
                   "stringSetValue": [ 
                        "22", 
                        "2376", 
                        "2375", 
                        "51678", 
                        "51679" 
                   ], 
                  "longValue": 0,
                   "doubleValue": 0.0 
              }, 
              { 
                   "type": "STRINGSET", 
                   "integerValue": 0, 
                   "name": "PORTS_UDP", 
                   "stringSetValue": [], 
                  "longValue": 0,
                   "doubleValue": 0.0 
              } 
          ], 
          "agentConnected": true, 
          "attributes": [ 
\{\hspace{.1cm} \} "name": "ecs.capability.secrets.asm.environment-variables" 
              }, 
              { 
                   "name": "com.amazonaws.ecs.capability.logging-driver.syslog" 
              }, 
              { 
                   "value": "ami-01a82c3fce2c3ba58", 
                   "name": "ecs.ami-id" 
              }, 
              {
```

```
 "name": "ecs.capability.secrets.asm.bootstrap.log-driver" 
              }, 
              { 
                  "name": "com.amazonaws.ecs.capability.logging-driver.none" 
              }, 
              { 
                  "name": "ecs.capability.ecr-endpoint" 
              }, 
\{\hspace{.1cm} \} "name": "com.amazonaws.ecs.capability.logging-driver.json-file" 
              }, 
              { 
                  "value": "vpc-1234567890123467", 
                  "name": "ecs.vpc-id" 
              }, 
\{\hspace{.1cm} \} "name": "ecs.capability.execution-role-awslogs" 
              }, 
              { 
                  "name": "com.amazonaws.ecs.capability.docker-remote-api.1.17" 
              }, 
              { 
                  "name": "com.amazonaws.ecs.capability.docker-remote-api.1.18" 
              }, 
              { 
                  "name": "com.amazonaws.ecs.capability.docker-remote-api.1.19" 
              }, 
\{\hspace{.1cm} \} "name": "ecs.capability.docker-plugin.local" 
              }, 
              { 
                  "name": "ecs.capability.task-eni" 
              }, 
              { 
                  "name": "ecs.capability.task-cpu-mem-limit" 
              }, 
              { 
                  "name": "ecs.capability.secrets.ssm.bootstrap.log-driver" 
              }, 
              { 
                  "name": "com.amazonaws.ecs.capability.docker-remote-api.1.30" 
              }, 
              { 
                  "name": "com.amazonaws.ecs.capability.docker-remote-api.1.31"
```

```
 }, 
              { 
                   "name": "com.amazonaws.ecs.capability.docker-remote-api.1.32" 
              }, 
              { 
                   "name": "ecs.capability.execution-role-ecr-pull" 
              }, 
              { 
                   "name": "ecs.capability.container-health-check" 
              }, 
\{\hspace{.1cm} \} "value": "subnet-1234567890123467", 
                   "name": "ecs.subnet-id" 
              }, 
              { 
                   "value": "us-west-2a", 
                   "name": "ecs.availability-zone" 
              }, 
              { 
                   "value": "t2.micro", 
                   "name": "ecs.instance-type" 
              }, 
              { 
                   "name": "com.amazonaws.ecs.capability.task-iam-role-network-host" 
              }, 
              { 
                   "name": "ecs.capability.aws-appmesh" 
              }, 
              { 
                   "name": "com.amazonaws.ecs.capability.logging-driver.awslogs" 
              }, 
              { 
                   "name": "com.amazonaws.ecs.capability.docker-remote-api.1.24" 
              }, 
\{\hspace{.1cm} \} "name": "com.amazonaws.ecs.capability.docker-remote-api.1.25" 
              }, 
              { 
                   "name": "com.amazonaws.ecs.capability.docker-remote-api.1.26" 
              }, 
\{\hspace{.1cm} \} "name": "com.amazonaws.ecs.capability.docker-remote-api.1.27" 
              }, 
\{\hspace{.1cm} \}
```

```
 "name": "com.amazonaws.ecs.capability.privileged-container" 
              }, 
              { 
                   "name": "ecs.capability.container-ordering" 
              }, 
              { 
                  "name": "com.amazonaws.ecs.capability.docker-remote-api.1.28" 
              }, 
\{\hspace{.1cm} \} "name": "com.amazonaws.ecs.capability.docker-remote-api.1.29" 
              }, 
              { 
                  "value": "x86_64", 
                  "name": "ecs.cpu-architecture" 
              }, 
              { 
                   "value": "93f43776-2018.10.0", 
                   "name": "ecs.capability.cni-plugin-version" 
              }, 
              { 
                   "name": "ecs.capability.secrets.ssm.environment-variables" 
              }, 
              { 
                   "name": "ecs.capability.pid-ipc-namespace-sharing" 
              }, 
              { 
                   "name": "com.amazonaws.ecs.capability.ecr-auth" 
              }, 
              { 
                  "value": "linux", 
                  "name": "ecs.os-type" 
              }, 
              { 
                   "name": "com.amazonaws.ecs.capability.docker-remote-api.1.20" 
              }, 
              { 
                   "name": "com.amazonaws.ecs.capability.docker-remote-api.1.21" 
              }, 
              { 
                   "name": "com.amazonaws.ecs.capability.docker-remote-api.1.22" 
              }, 
\{\hspace{.1cm} \} "name": "ecs.capability.task-eia" 
              },
```

```
 { 
                   "name": "ecs.capability.private-registry-
authentication.secretsmanager" 
              }, 
              { 
                   "name": "com.amazonaws.ecs.capability.task-iam-role" 
              }, 
              { 
                   "name": "com.amazonaws.ecs.capability.docker-remote-api.1.23" 
              } 
          ], 
          "pendingTasksCount": 0, 
          "tags": [], 
          "containerInstanceArn": "arn:aws:ecs:us-west-2:123456789012:container-
instance/a1b2c3d4-5678-90ab-cdef-11111EXAMPLE", 
          "registeredResources": [ 
\{\hspace{.1cm} \} "integerValue": 1024, 
                   "doubleValue": 0.0, 
                   "type": "INTEGER", 
                  "longValue": 0,
                   "name": "CPU" 
              }, 
\{\hspace{.1cm} \} "integerValue": 985, 
                   "doubleValue": 0.0, 
                   "type": "INTEGER", 
                  "longValue": 0,
                   "name": "MEMORY" 
              }, 
              { 
                   "type": "STRINGSET", 
                   "integerValue": 0, 
                   "name": "PORTS", 
                   "stringSetValue": [ 
                       "22", 
                       "2376", 
                       "2375", 
                       "51678", 
                       "51679" 
                   ], 
                  "longValue": 0,
                   "doubleValue": 0.0 
              },
```

```
 { 
                  "type": "STRINGSET", 
                  "integerValue": 0, 
                  "name": "PORTS_UDP", 
                  "stringSetValue": [], 
                 "longValue": 0,
                  "doubleValue": 0.0 
 } 
          ], 
          "status": "INACTIVE", 
          "registeredAt": 1557768075.681, 
          "version": 4, 
          "versionInfo": { 
              "agentVersion": "1.27.0", 
              "agentHash": "aabe65ee", 
              "dockerVersion": "DockerVersion: 18.06.1-ce" 
         }, 
          "attachments": [], 
          "runningTasksCount": 0, 
          "ec2InstanceId": "i-12345678901234678" 
     }
}
```
Per ulteriori informazioni, consulta Annullare la [registrazione di un'istanza di container](https://docs.aws.amazon.com/AmazonECS/latest/developerguide/deregister_container_instance.html) nella ECS Developer Guide.

• Per i dettagli sull'API, consulta Command [DeregisterContainerInstanceR](https://awscli.amazonaws.com/v2/documentation/api/latest/reference/ecs/deregister-container-instance.html)eference AWS CLI .

## **deregister-task-definition**

Il seguente esempio di codice mostra come utilizzarederegister-task-definition.

#### AWS CLI

Per annullare la registrazione di una definizione di attività

L'deregister-task-definitionesempio seguente annulla la registrazione della prima revisione della definizione dell'curlerattività nell'area predefinita.

aws ecs deregister-task-definition --task-definition curler:1

Si noti che nell'output risultante, lo stato della definizione dell'attività mostra: INACTIVE

```
{ 
     "taskDefinition": { 
          "status": "INACTIVE", 
          "family": "curler", 
          "volumes": [], 
          "taskDefinitionArn": "arn:aws:ecs:us-west-2:123456789012:task-definition/
curler:1", 
          "containerDefinitions": [ 
\{\hspace{.1cm} \} "environment": [], 
                   "name": "curler", 
                   "mountPoints": [], 
                   "image": "curl:latest", 
                   "cpu": 100, 
                   "portMappings": [], 
                   "entryPoint": [], 
                   "memory": 256, 
                   "command": [ 
                       "curl -v http://example.com/" 
                   ], 
                   "essential": true, 
                   "volumesFrom": [] 
 } 
          ], 
          "revision": 1 
     }
}
```
Per ulteriori informazioni, consulta [Amazon ECS Task Definitions](https://docs.aws.amazon.com/AmazonECS/latest/developerguide/task_definitions.html) nella Amazon ECS Developer Guide.

• Per i dettagli sull'API, consulta AWS CLI Command [DeregisterTaskDefinitionR](https://awscli.amazonaws.com/v2/documentation/api/latest/reference/ecs/deregister-task-definition.html)eference.

## **describe-capacity-providers**

Il seguente esempio di codice mostra come utilizzaredescribe-capacity-providers.

AWS CLI

Esempio 1: Per descrivere tutti i fornitori di capacità

L'describe-capacity-providersesempio seguente recupera i dettagli su tutti i fornitori di capacità.

#### aws ecs describe-capacity-providers

```
{ 
     "capacityProviders": [ 
         { 
              "capacityProviderArn": "arn:aws:ecs:us-west-2:123456789012:capacity-
provider/MyCapacityProvider", 
              "name": "MyCapacityProvider", 
              "status": "ACTIVE", 
              "autoScalingGroupProvider": { 
                  "autoScalingGroupArn": "arn:aws:autoscaling:us-
west-2:123456789012:autoScalingGroup:a1b2c3d4-5678-90ab-cdef-
EXAMPLE11111:autoScalingGroupName/MyAutoScalingGroup", 
                  "managedScaling": { 
                       "status": "ENABLED", 
                       "targetCapacity": 100, 
                       "minimumScalingStepSize": 1, 
                       "maximumScalingStepSize": 1000 
                  }, 
                  "managedTerminationProtection": "ENABLED" 
              }, 
              "tags": [] 
         }, 
         { 
              "capacityProviderArn": "arn:aws:ecs:us-west-2:123456789012:capacity-
provider/FARGATE", 
              "name": "FARGATE", 
              "status": "ACTIVE", 
              "tags": [] 
         }, 
         { 
              "capacityProviderArn": "arn:aws:ecs:us-west-2:123456789012:capacity-
provider/FARGATE_SPOT", 
              "name": "FARGATE_SPOT", 
              "status": "ACTIVE", 
              "tags": [] 
         } 
     ]
}
```
Per ulteriori informazioni, consulta [Cluster Capacity Provider](https://docs.aws.amazon.com/AmazonECS/latest/developerguide/cluster-capacity-providers.html) nella Amazon ECS Developer Guide.

Esempio 2: Per descrivere uno specifico fornitore di capacità

L'describe-capacity-providersesempio seguente recupera i dettagli su uno specifico fornitore di capacità. L'utilizzo del --include TAGS parametro aggiungerà all'output i tag associati al fornitore di capacità.

```
aws ecs describe-capacity-providers \ 
     --capacity-providers MyCapacityProvider \ 
     --include TAGS
```

```
{ 
     "capacityProviders": [ 
         { 
             "capacityProviderArn": "arn:aws:ecs:us-west-2:123456789012:capacity-
provider/MyCapacityProvider", 
             "name": "MyCapacityProvider", 
             "status": "ACTIVE", 
             "autoScalingGroupProvider": { 
                 "autoScalingGroupArn": "arn:aws:autoscaling:us-
west-2:123456789012:autoScalingGroup:a1b2c3d4-5678-90ab-cdef-
EXAMPLE11111:autoScalingGroupName/MyAutoScalingGroup", 
                 "managedScaling": { 
                      "status": "ENABLED", 
                      "targetCapacity": 100, 
                      "minimumScalingStepSize": 1, 
                      "maximumScalingStepSize": 1000 
                 }, 
                 "managedTerminationProtection": "ENABLED" 
             }, 
             "tags": [ 
\overline{a} "key": "environment", 
                      "value": "production" 
 } 
 ] 
         } 
     ]
}
```
Per ulteriori informazioni, consulta [Cluster Capacity Provider](https://docs.aws.amazon.com/AmazonECS/latest/developerguide/cluster-capacity-providers.html) nella Amazon ECS Developer Guide.

• Per i dettagli sulle API, consulta [DescribeCapacityProviders AWS CLI](https://awscli.amazonaws.com/v2/documentation/api/latest/reference/ecs/describe-capacity-providers.html)Command Reference.

### **describe-clusters**

Il seguente esempio di codice mostra come utilizzaredescribe-clusters.

### AWS CLI

Esempio 1: Per descrivere un cluster

L'describe-clustersesempio seguente recupera i dettagli sul cluster specificato.

```
aws ecs describe-clusters \ 
     --cluster default
```
Output:

```
{ 
     "clusters": [ 
          { 
              "status": "ACTIVE", 
              "clusterName": "default", 
              "registeredContainerInstancesCount": 0, 
              "pendingTasksCount": 0, 
              "runningTasksCount": 0, 
              "activeServicesCount": 1, 
              "clusterArn": "arn:aws:ecs:us-west-2:123456789012:cluster/default" 
          } 
     ], 
     "failures": []
}
```
Per ulteriori informazioni, consulta [Amazon ECS Clusters](https://docs.aws.amazon.com/AmazonECS/latest/developerguide/ECS_clusters.html) nella Amazon ECS Developer Guide.

Esempio 2: descrivere un cluster con l'opzione attachment

L'describe-clustersesempio seguente specifica l'opzione ATTACHMENTS. Recupera i dettagli sul cluster specificato e un elenco di risorse collegate al cluster sotto forma di allegati. Quando si utilizza un provider di capacità con un cluster, le risorse, sia che si tratti di AutoScaling piani o politiche di scalabilità, saranno rappresentate come asp o as\_policy ATTACHMENTS.

```
aws ecs describe-clusters \ 
     --include ATTACHMENTS \ 
     --clusters sampleCluster
```

```
{ 
     "clusters": [ 
          { 
               "clusterArn": "arn:aws:ecs:af-south-1:123456789222:cluster/
sampleCluster", 
               "clusterName": "sampleCluster", 
               "status": "ACTIVE", 
               "registeredContainerInstancesCount": 0, 
               "runningTasksCount": 0, 
               "pendingTasksCount": 0, 
               "activeServicesCount": 0, 
               "statistics": [], 
               "tags": [], 
               "settings": [], 
               "capacityProviders": [ 
                    "sampleCapacityProvider" 
               ], 
               "defaultCapacityProviderStrategy": [], 
               "attachments": [ 
\overline{a} "id": "a1b2c3d4-5678-901b-cdef-EXAMPLE22222", 
                         "type": "as_policy", 
                         "status": "CREATED", 
                         "details": [ 
 { 
                                  "name": "capacityProviderName", 
                                  "value": "sampleCapacityProvider" 
\},
 { 
                                  "name": "scalingPolicyName", 
                                  "value": "ECSManagedAutoScalingPolicy-3048e262-
fe39-4eaf-826d-6f975d303188" 
 } 
\sim 100 \sim 100 \sim 100 \sim 100 \sim 100 \sim 100 \sim 100 \sim 100 \sim 100 \sim 100 \sim 100 \sim 100 \sim 100 \sim 100 \sim 100 \sim 100 \sim 100 \sim 100 \sim 100 \sim 100 \sim 100 \sim 100 \sim 100 \sim 100 \sim 
 } 
               ], 
               "attachmentsStatus": "UPDATE_COMPLETE"
```
```
 } 
      ], 
      "failures": []
}
```
Per ulteriori informazioni, consulta [Amazon ECS Clusters](https://docs.aws.amazon.com/AmazonECS/latest/developerguide/ECS_clusters.html) nella Amazon ECS Developer Guide.

• Per i dettagli sull'API, consulta Command [DescribeClusters](https://awscli.amazonaws.com/v2/documentation/api/latest/reference/ecs/describe-clusters.html)Reference AWS CLI .

# **describe-container-instances**

Il seguente esempio di codice mostra come utilizzaredescribe-container-instances.

AWS CLI

Per descrivere l'istanza del contenitore

L'describe-container-instancesesempio seguente recupera i dettagli di un'istanza di contenitore nel update cluster, utilizzando l'UUID dell'istanza del contenitore come identificatore.

```
aws ecs describe-container-instances \ 
     --cluster update \ 
     --container-instances a1b2c3d4-5678-90ab-cdef-11111EXAMPLE
```

```
{ 
     "failures": [], 
     "containerInstances": [ 
        \{ "status": "ACTIVE", 
              "registeredResources": [ 
\overline{a} "integerValue": 2048, 
                       "longValue": 0, 
                       "type": "INTEGER", 
                       "name": "CPU", 
                       "doubleValue": 0.0 
                  }, 
\overline{a} "integerValue": 3955, 
                       "longValue": 0, 
                       "type": "INTEGER",
```

```
 "name": "MEMORY", 
                      "doubleValue": 0.0 
                  }, 
\overline{a} "name": "PORTS", 
                     "longValue": 0,
                      "doubleValue": 0.0, 
                      "stringSetValue": [ 
                          "22", 
                          "2376", 
                          "2375", 
                          "51678" 
                      ], 
                      "type": "STRINGSET", 
                      "integerValue": 0 
 } 
             ], 
             "ec2InstanceId": "i-A1B2C3D4", 
             "agentConnected": true, 
             "containerInstanceArn": "arn:aws:ecs:us-west-2:123456789012:container-
instance/a1b2c3d4-5678-90ab-cdef-11111EXAMPLE", 
             "pendingTasksCount": 0, 
              "remainingResources": [ 
\overline{a} "integerValue": 2048, 
                     "longValue": 0,
                      "type": "INTEGER", 
                      "name": "CPU", 
                      "doubleValue": 0.0 
                  }, 
\overline{a} "integerValue": 3955, 
                     "longValue": 0,
                      "type": "INTEGER", 
                      "name": "MEMORY", 
                      "doubleValue": 0.0 
                  }, 
\overline{a} "name": "PORTS", 
                     "longValue": 0,
                      "doubleValue": 0.0, 
                      "stringSetValue": [ 
                          "22", 
                          "2376",
```

```
 "2375", 
                        "51678" 
 ], 
                    "type": "STRINGSET", 
                    "integerValue": 0 
 } 
            ], 
            "runningTasksCount": 0, 
            "versionInfo": { 
                "agentVersion": "1.0.0", 
                "agentHash": "4023248", 
                "dockerVersion": "DockerVersion: 1.5.0" 
 } 
        } 
    ]
}
```
Per ulteriori informazioni, consulta [Amazon ECS Container Instances](https://docs.aws.amazon.com/AmazonECS/latest/developerguide/ECS_instances.html) nella Amazon ECS Developer Guide.

• Per i dettagli sull'API, consulta Command [DescribeContainerInstancesR](https://awscli.amazonaws.com/v2/documentation/api/latest/reference/ecs/describe-container-instances.html)eference AWS CLI .

# **describe-services**

Il seguente esempio di codice mostra come utilizzaredescribe-services.

AWS CLI

Descrivere un servizio

L'describe-servicesesempio seguente recupera i dettagli del my-http-service servizio nel cluster predefinito.

aws ecs describe-services --services my-http-service

```
{ 
     "services": [ 
         { 
              "status": "ACTIVE", 
              "taskDefinition": "arn:aws:ecs:us-west-2:123456789012:task-definition/
amazon-ecs-sample:1",
```

```
"pendingCount": 0,
             "loadBalancers": [], 
             "desiredCount": 10, 
             "createdAt": 1466801808.595, 
             "serviceName": "my-http-service", 
             "clusterArn": "arn:aws:ecs:us-west-2:123456789012:cluster/default", 
             "serviceArn": "arn:aws:ecs:us-west-2:123456789012:service/my-http-
service", 
             "deployments": [ 
\overline{a} "status": "PRIMARY", 
                      "pendingCount": 0, 
                      "createdAt": 1466801808.595, 
                      "desiredCount": 10, 
                      "taskDefinition": "arn:aws:ecs:us-west-2:123456789012:task-
definition/amazon-ecs-sample:1", 
                      "updatedAt": 1428326312.703, 
                      "id": "ecs-svc/1234567890123456789", 
                     "runningCount": 10 
 } 
             ], 
             "events": [ 
\overline{a} "message": "(service my-http-service) has reached a steady 
  state.", 
                     "id": "a1b2c3d4-5678-90ab-cdef-11111EXAMPLE", 
                      "createdAt": 1466801812.435 
 } 
             ], 
             "runningCount": 10 
         } 
     ], 
     "failures": []
}
```
Per ulteriori informazioni, consulta la sezione [Servizi](https://docs.aws.amazon.com/AmazonECS/latest/developerguide/ecs_services.html) nella Amazon ECS Developer Guide.

• Per i dettagli sull'API, consulta [DescribeServices AWS CLI](https://awscli.amazonaws.com/v2/documentation/api/latest/reference/ecs/describe-services.html)Command Reference.

# **describe-task-definition**

Il seguente esempio di codice mostra come utilizzaredescribe-task-definition.

# AWS CLI

Descrivere la definizione di un'attività

L'describe-task-definitionesempio seguente recupera i dettagli di una definizione di attività.

```
aws ecs describe-task-definition \ 
    --task-definition hello world:8
```

```
{ 
     "tasks": [ 
         { 
             "attachments": [ 
\overline{a} "id": "17f3dff6-a9e9-4d83-99a9-7eb5193c2634", 
                     "type": "ElasticNetworkInterface", 
                     "status": "ATTACHED", 
                     "details": [ 
 { 
                             "name": "subnetId", 
                             "value": "subnet-0d0eab1bb38d5ca64" 
\},
 { 
                             "name": "networkInterfaceId", 
                             "value": "eni-0d542ffb4a12aa6d9" 
\},
 { 
                             "name": "macAddress", 
                             "value": "0e:6d:18:f6:2d:29" 
\},
 { 
                             "name": "privateDnsName", 
                             "value": "ip-10-0-1-170.ec2.internal" 
\},
 { 
                             "name": "privateIPv4Address", 
                             "value": "10.0.1.170" 
 } 
\sim 100 \sim 100 \sim 100 \sim 100 \sim 100 \sim 100 \sim 100 \sim 100 \sim 100 \sim 100 \sim 100 \sim 100 \sim 100 \sim 100 \sim 100 \sim 100 \sim 100 \sim 100 \sim 100 \sim 100 \sim 100 \sim 100 \sim 100 \sim 100 \sim 
 }
```

```
 ], 
             "attributes": [ 
\overline{a} "name": "ecs.cpu-architecture", 
                    "value": "x86_64" 
 } 
            ], 
             "availabilityZone": "us-east-1b", 
             "clusterArn": "arn:aws:ecs:us-east-1:053534965804:cluster/fargate-
cluster", 
             "connectivity": "CONNECTED", 
             "connectivityAt": "2023-11-28T11:10:52.907000-05:00", 
             "containers": [ 
\overline{a} "containerArn": "arn:aws:ecs:us-east-1:053534965804:container/
fargate-cluster/
c524291ae4154100b601a543108b193a/772c4784-92ae-414e-8df2-03d3358e39fa", 
                    "taskArn": "arn:aws:ecs:us-east-1:053534965804:task/fargate-
cluster/c524291ae4154100b601a543108b193a", 
                    "name": "web", 
                    "image": "nginx", 
                    "imageDigest": 
  "sha256:10d1f5b58f74683ad34eb29287e07dab1e90f10af243f151bb50aa5dbb4d62ee", 
                    "runtimeId": "c524291ae4154100b601a543108b193a-265927825", 
                    "lastStatus": "RUNNING", 
                    "networkBindings": [], 
                    "networkInterfaces": [ 
 { 
                            "attachmentId": "17f3dff6-a9e9-4d83-99a9-7eb5193c2634", 
                            "privateIpv4Address": "10.0.1.170" 
 } 
 ], 
                    "healthStatus": "HEALTHY", 
                    "cpu": "99", 
                    "memory": "100" 
                }, 
\overline{a} "containerArn": "arn:aws:ecs:us-east-1:053534965804:container/
fargate-cluster/c524291ae4154100b601a543108b193a/c051a779-40d2-48ca-
ad5e-6ec875ceb610", 
                     "taskArn": "arn:aws:ecs:us-east-1:053534965804:task/fargate-
cluster/c524291ae4154100b601a543108b193a", 
                    "name": "aws-guardduty-agent-FvWGoDU",
```

```
 "imageDigest": 
  "sha256:359b8b014e5076c625daa1056090e522631587a7afa3b2e055edda6bd1141017", 
                     "runtimeId": "c524291ae4154100b601a543108b193a-505093495", 
                     "lastStatus": "RUNNING", 
                     "networkBindings": [], 
                     "networkInterfaces": [ 
 { 
                             "attachmentId": "17f3dff6-a9e9-4d83-99a9-7eb5193c2634", 
                             "privateIpv4Address": "10.0.1.170" 
 } 
 ], 
                     "healthStatus": "UNKNOWN" 
 } 
             ], 
             "cpu": "256", 
             "createdAt": "2023-11-28T11:10:49.299000-05:00", 
             "desiredStatus": "RUNNING", 
             "enableExecuteCommand": false, 
             "group": "family:webserver", 
             "healthStatus": "HEALTHY", 
             "lastStatus": "RUNNING", 
             "launchType": "FARGATE", 
             "memory": "512" 
             "platformVersion": "1.4.0", 
             "platformFamily": "Linux", 
             "pullStartedAt": "2023-11-28T11:10:59.773000-05:00", 
             "pullStoppedAt": "2023-11-28T11:11:12.624000-05:00", 
             "startedAt": "2023-11-28T11:11:20.316000-05:00", 
             "tags": [], 
             "taskArn": "arn:aws:ecs:us-east-1:053534965804:task/fargate-cluster/
c524291ae4154100b601a543108b193a", 
             "taskDefinitionArn": "arn:aws:ecs:us-east-1:053534965804:task-
definition/webserver:5", 
             "version": 4, 
             "ephemeralStorage": { 
                 "sizeInGiB": 20 
 } 
         } 
     ], 
     "failures": []
}
```
Per ulteriori informazioni, consulta [Amazon ECS Task Definitions](https://docs.aws.amazon.com/AmazonECS/latest/developerguide/task_definitions.html) nella Amazon ECS Developer Guide.

• Per i dettagli sull'API, consulta AWS CLI Command [DescribeTaskDefinitionR](https://awscli.amazonaws.com/v2/documentation/api/latest/reference/ecs/describe-task-definition.html)eference.

# **describe-task-sets**

Il seguente esempio di codice mostra come utilizzaredescribe-task-sets.

# AWS CLI

Per descrivere un set di attività

L'describe-task-setsesempio seguente descrive un set di attività in un servizio che utilizza un deployer esterno.

```
aws ecs describe-task-sets \ 
     --cluster MyCluster \ 
     --service MyService \ 
     --task-sets arn:aws:ecs:us-west-2:123456789012:task-set/MyCluster/MyService/ecs-
svc/1234567890123456789
```

```
{ 
     "taskSets": [ 
        \{ "id": "ecs-svc/1234567890123456789", 
              "taskSetArn": "arn:aws:ecs:us-west-2:123456789012:task-set/MyCluster/
MyService/ecs-svc/1234567890123456789", 
              "status": "ACTIVE", 
              "taskDefinition": "arn:aws:ecs:us-west-2:123456789012:task-definition/
sample-fargate:2", 
              "computedDesiredCount": 0, 
              "pendingCount": 0, 
              "runningCount": 0, 
              "createdAt": 1557207715.195, 
              "updatedAt": 1557207740.014, 
              "launchType": "EC2", 
              "networkConfiguration": { 
                  "awsvpcConfiguration": { 
                       "subnets": [ 
                           "subnet-12344321"
```

```
 ], 
                    "securityGroups": [ 
                        "sg-1234431" 
 ], 
                    "assignPublicIp": "DISABLED" 
 } 
            }, 
            "loadBalancers": [], 
            "serviceRegistries": [], 
            "scale": { 
                "value": 0.0, 
                "unit": "PERCENT" 
            }, 
            "stabilityStatus": "STEADY_STATE", 
            "stabilityStatusAt": 1557207740.014 
        } 
     ], 
     "failures": []
}
```
• Per i dettagli sull'API, vedere [DescribeTaskSetsi](https://awscli.amazonaws.com/v2/documentation/api/latest/reference/ecs/describe-task-sets.html)n AWS CLI Command Reference.

# **describe-tasks**

Il seguente esempio di codice mostra come utilizzaredescribe-tasks.

AWS CLI

Esempio 1: per descrivere una singola attività

L'describe-tasksesempio seguente recupera i dettagli di un'attività in un cluster. È possibile specificare l'attività utilizzando l'ID o l'ARN completo dell'attività. Questo esempio utilizza l'ARN completo dell'attività.

```
aws ecs describe-tasks \ 
     --cluster MyCluster \ 
     --tasks arn:aws:ecs:us-east-1:123456789012:task/
MyCluster/4d590253bb114126b7afa7b58EXAMPLE
```
Output:

{

```
 "tasks": [ 
       \sqrt{ } "attachments": [], 
             "attributes": [ 
\overline{a} "name": "ecs.cpu-architecture", 
                     "value": "x86_64" 
 } 
            ], 
            "availabilityZone": "us-east-1b", 
            "clusterArn": "arn:aws:ecs:us-east-1:123456789012:cluster/MyCluster", 
            "connectivity": "CONNECTED", 
            "connectivityAt": "2021-08-11T12:21:26.681000-04:00", 
             "containerInstanceArn": "arn:aws:ecs:us-east-1:123456789012:container-
instance/test/025c7e2c5e054a6790a29fc1fEXAMPLE", 
            "containers": [ 
\overline{a} "containerArn": "arn:aws:ecs:us-east-1:123456789012:container/
MyCluster/4d590253bb114126b7afa7b58eea9221/a992d1cc-ea46-474a-b6e8-24688EXAMPLE", 
                     "taskArn": "arn:aws:ecs:us-east-1:123456789012:task/
MyCluster/4d590253bb114126b7afa7b58EXAMPLE", 
                     "name": "simple-app", 
                     "image": "httpd:2.4", 
                     "runtimeId": 
  "91251eed27db90006ad67b1a08187290869f216557717dd5c39b37c94EXAMPLE", 
                     "lastStatus": "RUNNING", 
                     "networkBindings": [ 
 { 
                            "bindIP": "0.0.0.0", 
                             "containerPort": 80, 
                            "hostPort": 80, 
                            "protocol": "tcp" 
 } 
 ], 
                     "networkInterfaces": [], 
                     "healthStatus": "UNKNOWN", 
                     "cpu": "10", 
                    "memory": "300" 
 } 
            ], 
             "cpu": "10", 
             "createdAt": "2021-08-11T12:21:26.681000-04:00", 
             "desiredStatus": "RUNNING", 
             "enableExecuteCommand": false,
```

```
 "group": "service:testupdate", 
             "healthStatus": "UNKNOWN", 
             "lastStatus": "RUNNING", 
             "launchType": "EC2", 
             "memory": "300", 
             "overrides": { 
                 "containerOverrides": [ 
\{ "name": "simple-app" 
1 1 1 1 1 1 1
 ], 
                 "inferenceAcceleratorOverrides": [] 
             }, 
             "pullStartedAt": "2021-08-11T12:21:28.234000-04:00", 
             "pullStoppedAt": "2021-08-11T12:21:33.793000-04:00", 
             "startedAt": "2021-08-11T12:21:34.945000-04:00", 
             "startedBy": "ecs-svc/968695068243EXAMPLE", 
             "tags": [], 
             "taskArn": "arn:aws:ecs:us-east-1:123456789012:task/
MyCluster/4d590253bb114126b7afa7b58eea9221", 
             "taskDefinitionArn": "arn:aws:ecs:us-east-1:123456789012:task-
definition/console-sample-app-static2:1", 
             "version": 2 
         } 
     ], 
     "failures": []
}
```
Per ulteriori informazioni, consulta [Amazon ECS Task Definitions](https://docs.aws.amazon.com/AmazonECS/latest/developerguide/task_definitions.html) nella Amazon ECS Developer Guide.

Esempio 2: descrivere più attività

L'describe-tasksesempio seguente recupera i dettagli di più attività in un cluster. È possibile specificare l'attività utilizzando l'ID o l'ARN completo dell'attività. Questo esempio utilizza gli ID completi delle attività.

```
aws ecs describe-tasks \ 
     --cluster MyCluster \ 
     --tasks "74de0355a10a4f979ac495c14EXAMPLE" "d789e94343414c25b9f6bd59eEXAMPLE"
```
{

```
 "tasks": [ 
        { 
             "attachments": [ 
\overline{a} "id": "d9e7735a-16aa-4128-bc7a-b2d51EXAMPLE", 
                     "type": "ElasticNetworkInterface", 
                     "status": "ATTACHED", 
                     "details": [ 
 { 
                             "name": "subnetId", 
                             "value": "subnet-0d0eab1bb3EXAMPLE" 
\}, \{ { 
                             "name": "networkInterfaceId", 
                             "value": "eni-0fa40520aeEXAMPLE" 
\}, \{ { 
                             "name": "macAddress", 
                             "value": "0e:89:76:28:07:b3" 
\}, \{ { 
                             "name": "privateDnsName", 
                             "value": "ip-10-0-1-184.ec2.internal" 
\}, \{ { 
                             "name": "privateIPv4Address", 
                             "value": "10.0.1.184" 
 } 
\sim 100 \sim 100 \sim 100 \sim 100 \sim 100 \sim 100 \sim 100 \sim 100 \sim 100 \sim 100 \sim 100 \sim 100 \sim 100 \sim 100 \sim 100 \sim 100 \sim 100 \sim 100 \sim 100 \sim 100 \sim 100 \sim 100 \sim 100 \sim 100 \sim 
 } 
            ], 
             "attributes": [ 
\overline{a} "name": "ecs.cpu-architecture", 
                     "value": "x86_64" 
 } 
            ], 
             "availabilityZone": "us-east-1b", 
             "clusterArn": "arn:aws:ecs:us-east-1:123456789012:cluster/MyCluster", 
            "connectivity": "CONNECTED", 
            "connectivityAt": "2021-12-20T12:13:37.875000-05:00", 
             "containers": [
```

```
\overline{a} "containerArn": "arn:aws:ecs:us-east-1:123456789012:container/
MyCluster/74de0355a10a4f979ac495c14EXAMPLE/aad3ba00-83b3-4dac-84d4-11f8cEXAMPLE", 
                    "taskArn": "arn:aws:ecs:us-east-1:123456789012:task/
MyCluster/74de0355a10a4f979ac495c14EXAMPLE", 
                    "name": "web", 
                    "image": "nginx", 
                    "runtimeId": "74de0355a10a4f979ac495c14EXAMPLE-265927825", 
                    "lastStatus": "RUNNING", 
                    "networkBindings": [], 
                    "networkInterfaces": [ 
 { 
                            "attachmentId": "d9e7735a-16aa-4128-bc7a-b2d51EXAMPLE", 
                            "privateIpv4Address": "10.0.1.184" 
 } 
 ], 
                    "healthStatus": "UNKNOWN", 
                    "cpu": "99", 
                    "memory": "100" 
 } 
            ], 
            "cpu": "256", 
            "createdAt": "2021-12-20T12:13:20.226000-05:00", 
            "desiredStatus": "RUNNING", 
            "enableExecuteCommand": false, 
            "group": "service:tdsevicetag", 
            "healthStatus": "UNKNOWN", 
            "lastStatus": "RUNNING", 
            "launchType": "FARGATE", 
            "memory": "512", 
            "overrides": { 
                "containerOverrides": [ 
\{ "name": "web" 
1 1 1 1 1 1 1
 ], 
                "inferenceAcceleratorOverrides": [] 
            }, 
            "platformVersion": "1.4.0", 
            "platformFamily": "Linux", 
            "pullStartedAt": "2021-12-20T12:13:42.665000-05:00", 
             "pullStoppedAt": "2021-12-20T12:13:46.543000-05:00", 
             "startedAt": "2021-12-20T12:13:48.086000-05:00", 
            "startedBy": "ecs-svc/988401040018EXAMPLE",
```

```
 "tags": [], 
             "taskArn": "arn:aws:ecs:us-east-1:123456789012:task/
MyCluster/74de0355a10a4f979ac495c14EXAMPLE", 
             "taskDefinitionArn": "arn:aws:ecs:us-east-1:123456789012:task-
definition/webserver:2", 
             "version": 3, 
             "ephemeralStorage": { 
             "sizeInGiB": 20 
 } 
         }, 
         { 
             "attachments": [ 
\overline{a} "id": "214eb5a9-45cd-4bf8-87bc-57fefEXAMPLE", 
                     "type": "ElasticNetworkInterface", 
                     "status": "ATTACHED", 
                     "details": [ 
 { 
                             "name": "subnetId", 
                             "value": "subnet-0d0eab1bb3EXAMPLE" 
\}, \{ { 
                             "name": "networkInterfaceId", 
                             "value": "eni-064c7766daEXAMPLE" 
\}, \{ { 
                             "name": "macAddress", 
                             "value": "0e:76:83:01:17:a9" 
\}, \{ { 
                             "name": "privateDnsName", 
                             "value": "ip-10-0-1-41.ec2.internal" 
\}, \{ { 
                             "name": "privateIPv4Address", 
                             "value": "10.0.1.41" 
 } 
\sim 100 \sim 100 \sim 100 \sim 100 \sim 100 \sim 100 \sim 100 \sim 100 \sim 100 \sim 100 \sim 100 \sim 100 \sim 100 \sim 100 \sim 100 \sim 100 \sim 100 \sim 100 \sim 100 \sim 100 \sim 100 \sim 100 \sim 100 \sim 100 \sim 
 } 
             ], 
             "attributes": [ 
\overline{a} "name": "ecs.cpu-architecture", 
                     "value": "x86_64"
```

```
 } 
            ], 
            "availabilityZone": "us-east-1b", 
            "clusterArn": "arn:aws:ecs:us-east-1:123456789012:cluster/MyCluster", 
            "connectivity": "CONNECTED", 
            "connectivityAt": "2021-12-20T12:13:35.243000-05:00", 
            "containers": [ 
\overline{a} "containerArn": "arn:aws:ecs:us-east-1:123456789012:container/
MyCluster/d789e94343414c25b9f6bd59eEXAMPLE/9afef792-609b-43a5-bb6a-3efdbEXAMPLE", 
                    "taskArn": "arn:aws:ecs:us-east-1:123456789012:task/MyCluster/
d789e94343414c25b9f6bd59eEXAMPLE", 
                    "name": "web", 
                    "image": "nginx", 
                    "runtimeId": "d789e94343414c25b9f6bd59eEXAMPLE-265927825", 
                    "lastStatus": "RUNNING", 
                    "networkBindings": [], 
                    "networkInterfaces": [ 
 { 
                            "attachmentId": "214eb5a9-45cd-4bf8-87bc-57fefEXAMPLE", 
                            "privateIpv4Address": "10.0.1.41" 
 } 
 ], 
                    "healthStatus": "UNKNOWN", 
                    "cpu": "99", 
                    "memory": "100" 
 } 
            ], 
            "cpu": "256", 
            "createdAt": "2021-12-20T12:13:20.226000-05:00", 
            "desiredStatus": "RUNNING", 
            "enableExecuteCommand": false, 
            "group": "service:tdsevicetag", 
            "healthStatus": "UNKNOWN", 
            "lastStatus": "RUNNING", 
            "launchType": "FARGATE", 
            "memory": "512", 
            "overrides": { 
                "containerOverrides": [ 
\{ "name": "web" 
1 1 1 1 1 1 1
 ], 
                "inferenceAcceleratorOverrides": []
```

```
 }, 
             "platformVersion": "1.4.0", 
             "platformFamily": "Linux", 
             "pullStartedAt": "2021-12-20T12:13:44.611000-05:00", 
             "pullStoppedAt": "2021-12-20T12:13:48.251000-05:00", 
             "startedAt": "2021-12-20T12:13:49.326000-05:00", 
             "startedBy": "ecs-svc/988401040018EXAMPLE", 
             "tags": [], 
             "taskArn": "arn:aws:ecs:us-east-1:123456789012:task/MyCluster/
d789e94343414c25b9f6bd59eEXAMPLE", 
             "taskDefinitionArn": "arn:aws:ecs:us-east-1:123456789012:task-
definition/webserver:2", 
             "version": 3, 
             "ephemeralStorage": { 
                  "sizeInGiB": 20 
 } 
         } 
     ], 
     "failures": []
}
```
Per ulteriori informazioni, consulta [Amazon ECS Task Definitions](https://docs.aws.amazon.com/AmazonECS/latest/developerguide/task_definitions.html) nella Amazon ECS Developer Guide.

• Per i dettagli sull'API, consulta AWS CLI Command [DescribeTasksR](https://awscli.amazonaws.com/v2/documentation/api/latest/reference/ecs/describe-tasks.html)eference.

### **execute-command**

Il seguente esempio di codice mostra come utilizzareexecute-command.

### AWS CLI

Per eseguire un comando /bin/sh interattivo

L'execute-commandesempio seguente esegue un comando interattivo /bin/sh su un contenitore denominato in base a un'attività con un MyContainer id di. arn:aws:ecs:useast-1:123456789012:task/MyCluster/d789e94343414c25b9f6bd59eEXAMPLE

```
aws ecs execute-command \ 
     --cluster MyCluster \ 
     --task arn:aws:ecs:us-east-1:123456789012:task/MyCluster/
d789e94343414c25b9f6bd59eEXAMPLE \ 
     --container MyContainer \
```

```
 --interactive \ 
 --command "/bin/sh"
```
Questo comando non produce alcun output.

Per ulteriori informazioni, consulta [Using Amazon ECS Exec for debugging](https://docs.aws.amazon.com/AmazonECS/latest/developerguide/ecs-exec.html) nella Amazon ECS Developer Guide.

• Per i dettagli sull'API, consulta Command Reference. [ExecuteCommandA](https://awscli.amazonaws.com/v2/documentation/api/latest/reference/ecs/execute-command.html)WS CLI

### **list-account-settings**

Il seguente esempio di codice mostra come utilizzarelist-account-settings.

AWS CLI

Esempio 1: Per visualizzare le impostazioni di un account

L'list-account-settingsesempio seguente mostra le impostazioni effettive dell'account per un account.

aws ecs list-account-settings --effective-settings

```
{ 
     "settings": [ 
          { 
              "name": "containerInstanceLongArnFormat", 
              "value": "enabled", 
              "principalArn": "arn:aws:iam::123456789012:root" 
          }, 
          { 
               "name": "serviceLongArnFormat", 
              "value": "enabled", 
              "principalArn": "arn:aws:iam::123456789012:root" 
          }, 
          { 
              "name": "taskLongArnFormat", 
               "value": "enabled", 
              "principalArn": "arn:aws:iam::123456789012:root" 
          } 
     ]
```
}

Esempio 2: per visualizzare le impostazioni dell'account per uno specifico utente IAM o ruolo IAM

L'list-account-settingsesempio seguente mostra le impostazioni dell'account per l'utente IAM o il ruolo IAM specificato.

aws ecs list-account-settings --principal-arn arn:aws:iam::123456789012:user/MyUser

Output:

```
{ 
      "settings": [ 
          { 
               "name": "serviceLongArnFormat", 
               "value": "enabled", 
               "principalArn": "arn:aws:iam::123456789012:user/MyUser" 
          } 
    \mathbf{I}}
```
Per ulteriori informazioni, consulta [Amazon Resource Names \(ARN\) e ID](https://docs.aws.amazon.com/AmazonECS/latest/developerguide/ecs-resource-ids.html) nella Amazon ECS Developer Guide.

• Per i dettagli sull'API, consulta AWS CLI Command [ListAccountSettingsR](https://awscli.amazonaws.com/v2/documentation/api/latest/reference/ecs/list-account-settings.html)eference.

# **list-attributes**

Il seguente esempio di codice mostra come utilizzarelist-attributes.

AWS CLI

Per elencare le istanze del contenitore che contengono un attributo specifico

L'esempio seguente elenca gli attributi per le istanze di contenitore che hanno l'stack=productionattributo nel cluster predefinito.

```
aws ecs list-attributes \ 
     --target-type container-instance \ 
     --attribute-name stack \ 
     --attribute-value production \ 
     --cluster default
```
## Output:

```
{ 
     "attributes": [ 
          { 
              "name": "stack", 
              "targetId": "arn:aws:ecs:us-west-2:130757420319:container-
instance/1c3be8ed-df30-47b4-8f1e-6e68ebd01f34", 
              "value": "production" 
          } 
     ]
}
```
Per ulteriori informazioni, consulta [Amazon ECS Container Agent Configuration](https://docs.aws.amazon.com/AmazonECS/latest/developerguide/ecs-agent-config.html) nella Amazon ECS Developer Guide.

• Per i dettagli sull'API, consulta AWS CLI Command [ListAttributesR](https://awscli.amazonaws.com/v2/documentation/api/latest/reference/ecs/list-attributes.html)eference.

# **list-clusters**

Il seguente esempio di codice mostra come utilizzarelist-clusters.

# AWS CLI

Per elencare i cluster disponibili

L'list-clustersesempio seguente elenca tutti i cluster disponibili.

aws ecs list-clusters

Output:

```
{ 
     "clusterArns": [ 
         "arn:aws:ecs:us-west-2:123456789012:cluster/MyECSCluster1", 
         "arn:aws:ecs:us-west-2:123456789012:cluster/AnotherECSCluster" 
     ]
}
```
Per ulteriori informazioni, consulta [Amazon ECS Clusters](https://docs.aws.amazon.com/AmazonECS/latest/developerguide/ECS_clusters.html) nella Amazon ECS Developer Guide.

• Per i dettagli sull'API, consulta Command [ListClustersR](https://awscli.amazonaws.com/v2/documentation/api/latest/reference/ecs/list-clusters.html)eference AWS CLI .

# **list-container-instances**

Il seguente esempio di codice mostra come utilizzarelist-container-instances.

### AWS CLI

Per elencare le istanze del contenitore in un cluster

L'list-container-instancesesempio seguente elenca tutte le istanze di container disponibili in un cluster.

aws ecs list-container-instances --cluster MyCluster

Output:

```
{ 
     "containerInstanceArns": [ 
         "arn:aws:ecs:us-west-2:123456789012:container-instance/MyCluster/
a1b2c3d4-5678-90ab-cdef-11111EXAMPLE", 
         "arn:aws:ecs:us-west-2:123456789012:container-instance/MyCluster/
a1b2c3d4-5678-90ab-cdef-22222EXAMPLE" 
     ]
}
```
Per ulteriori informazioni, consulta [Amazon ECS Container Instances](https://docs.aws.amazon.com/AmazonECS/latest/developerguide/ECS_instances.html) nella Amazon ECS Developer Guide.

• Per i dettagli sull'API, consulta Command [ListContainerInstancesR](https://awscli.amazonaws.com/v2/documentation/api/latest/reference/ecs/list-container-instances.html)eference AWS CLI .

# **list-services-by-namespace**

Il seguente esempio di codice mostra come utilizzarelist-services-by-namespace.

### AWS CLI

Per elencare i servizi in un namespace

L'list-services-by-namespaceesempio seguente elenca tutti i servizi configurati per lo spazio dei nomi specificato nella regione predefinita.

```
aws ecs list-services-by-namespace \ 
     --namespace service-connect
```
#### Output:

```
{ 
     "serviceArns": [ 
         "arn:aws:ecs:us-west-2:123456789012:service/MyCluster/MyService", 
         "arn:aws:ecs:us-west-2:123456789012:service/tutorial/service-connect-nginx-
service" 
     ]
}
```
Per ulteriori informazioni, consulta [Service Connect](https://docs.aws.amazon.com/AmazonECS/latest/developerguide/service-connect.html) nella Amazon ECS Developer Guide.

• Per i dettagli sull'API, consulta [ListServicesByNamespace AWS CLI](https://awscli.amazonaws.com/v2/documentation/api/latest/reference/ecs/list-services-by-namespace.html)Command Reference.

# **list-services**

Il seguente esempio di codice mostra come utilizzarelist-services.

## AWS CLI

Per elencare i servizi in un cluster

L'list-servicesesempio seguente mostra come elencare i servizi in esecuzione in un cluster.

```
aws ecs list-services --cluster MyCluster
```
Output:

```
 { 
      "serviceArns": [ 
           "arn:aws:ecs:us-west-2:123456789012:service/MyCluster/MyService" 
      ]
}
```
Per ulteriori informazioni, consulta la sezione [Servizi](https://docs.aws.amazon.com/AmazonECS/latest/developerguide/ecs_services.html) nella Amazon ECS Developer Guide.

• Per i dettagli sull'API, consulta [ListServices AWS CLI](https://awscli.amazonaws.com/v2/documentation/api/latest/reference/ecs/list-services.html)Command Reference.

# **list-tags-for-resource**

Il seguente esempio di codice mostra come utilizzarelist-tags-for-resource.

# AWS CLI

Per elencare i tag di una risorsa

L'list-tags-for-resourceesempio seguente elenca i tag per un cluster specifico.

```
aws ecs list-tags-for-resource \ 
     --resource-arn arn:aws:ecs:us-west-2:123456789012:cluster/MyCluster
```
Output:

```
{ 
      "tags": [ 
           { 
                 "key": "key1", 
                "value": "value1" 
           }, 
           { 
                "key": "key2", 
                "value": "value2" 
           }, 
           { 
                "key": "key3", 
                "value": "value3" 
           } 
      ]
}
```
• Per i dettagli sull'API, vedere [ListTagsForResourcei](https://awscli.amazonaws.com/v2/documentation/api/latest/reference/ecs/list-tags-for-resource.html)n AWS CLI Command Reference.

# **list-task-definition-families**

Il seguente esempio di codice mostra come utilizzarelist-task-definition-families.

AWS CLI

Esempio 1: per elencare le famiglie di definizioni delle attività registrate

L'list-task-definition-familiesesempio seguente elenca tutte le famiglie di definizioni di attività registrate.

```
aws ecs list-task-definition-families
```
# Output:

```
{ 
      "families": [ 
            "node-js-app", 
            "web-timer", 
            "hpcc", 
            "hpcc-c4-8xlarge" 
     \mathbf{I}}
```
Esempio 2: per filtrare le famiglie di definizioni delle attività registrate

L'list-task-definition-familiesesempio seguente elenca le revisioni delle definizioni delle attività che iniziano con «hpcc».

aws ecs list-task-definition-families --family-prefix hpcc

Output:

```
{ 
       "families": [ 
            "hpcc", 
             "hpcc-c4-8xlarge" 
     \mathbf{I}}
```
Per ulteriori informazioni, consulta [Task Definition Parameters](https://docs.aws.amazon.com/AmazonECS/latest/developerguide/task_definition_parameters.html#family) nella Amazon ECS Developer Guide.

• Per i dettagli sull'API, consulta [ListTaskDefinitionFamilies AWS CLI](https://awscli.amazonaws.com/v2/documentation/api/latest/reference/ecs/list-task-definition-families.html)Command Reference.

# **list-task-definitions**

Il seguente esempio di codice mostra come utilizzarelist-task-definitions.

AWS CLI

Esempio 1: per elencare le definizioni delle attività registrate

L'list-task-definitionsesempio seguente elenca tutte le definizioni delle attività registrate.

#### aws ecs list-task-definitions

### Output:

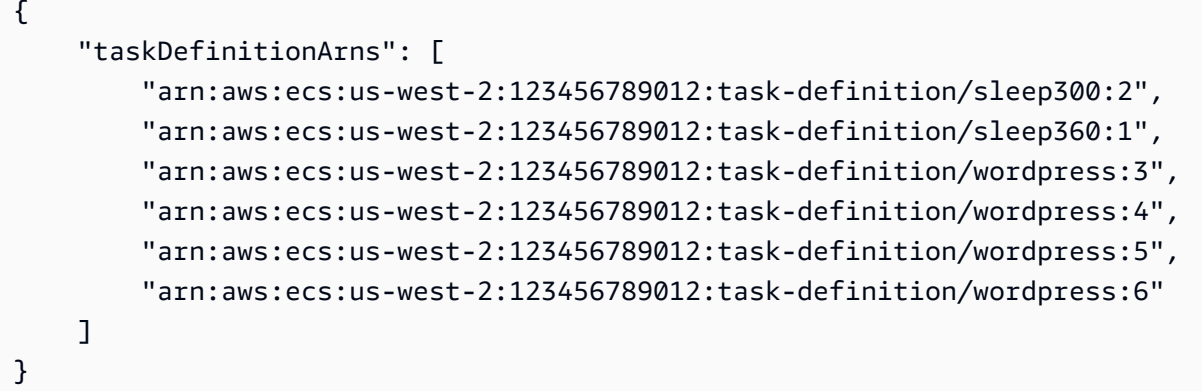

Esempio 2: Elencare le definizioni delle attività registrate in una famiglia

L' list-task-definitions esempio seguente elenca le revisioni delle definizioni delle attività di una famiglia specificata.

aws ecs list-task-definitions --family-prefix wordpress

Output:

```
{ 
     "taskDefinitionArns": [ 
         "arn:aws:ecs:us-west-2:123456789012:task-definition/wordpress:3", 
         "arn:aws:ecs:us-west-2:123456789012:task-definition/wordpress:4", 
         "arn:aws:ecs:us-west-2:123456789012:task-definition/wordpress:5", 
         "arn:aws:ecs:us-west-2:123456789012:task-definition/wordpress:6" 
     ]
}
```
Per ulteriori informazioni, consulta [Amazon ECS Task Definitions](https://docs.aws.amazon.com/AmazonECS/latest/developerguide/task_definitions.html) nella Amazon ECS Developer Guide.

• Per i dettagli sull'API, consulta AWS CLI Command [ListTaskDefinitions](https://awscli.amazonaws.com/v2/documentation/api/latest/reference/ecs/list-task-definitions.html)Reference.

# **list-tasks**

Il seguente esempio di codice mostra come utilizzarelist-tasks.

# AWS CLI

Esempio 1: per elencare le attività in un cluster

L'list-tasksesempio seguente elenca tutte le attività di un cluster.

```
aws ecs list-tasks --cluster default
```
Output:

```
{ 
     "taskArns": [ 
         "arn:aws:ecs:us-west-2:123456789012:task/a1b2c3d4-5678-90ab-
cdef-11111EXAMPLE", 
         "arn:aws:ecs:us-west-2:123456789012:task/a1b2c3d4-5678-90ab-
cdef-22222EXAMPLE" 
     ]
}
```
Esempio 2: per elencare le attività su una particolare istanza del contenitore

L'list-tasksesempio seguente elenca le attività su un'istanza del contenitore, utilizzando l'UUID dell'istanza del contenitore come filtro.

```
aws ecs list-tasks --cluster default --container-instance a1b2c3d4-5678-90ab-
cdef-33333EXAMPLE
```
Output:

```
{ 
     "taskArns": [ 
          "arn:aws:ecs:us-west-2:123456789012:task/a1b2c3d4-5678-90ab-
cdef-44444EXAMPLE" 
     ]
}
```
Per ulteriori informazioni, consulta [Amazon ECS Task Definitions](https://docs.aws.amazon.com/AmazonECS/latest/developerguide/task_definitions.html) nella Amazon ECS Developer Guide.

• Per i dettagli sull'API, consulta AWS CLI Command [ListTasks](https://awscli.amazonaws.com/v2/documentation/api/latest/reference/ecs/list-tasks.html)Reference.

### **put-account-setting-default**

Il seguente esempio di codice mostra come utilizzareput-account-setting-default.

### AWS CLI

Per modificare le impostazioni predefinite dell'account

L'put-account-setting-defaultesempio seguente modifica l'impostazione predefinita dell'account per tutti gli utenti o i ruoli IAM sul tuo account. Queste modifiche si applicano all'intero AWS account a meno che un utente o un ruolo IAM non sovrascriva esplicitamente queste impostazioni.

aws ecs put-account-setting-default --name serviceLongArnFormat --value enabled

Output:

```
{ 
     "setting": { 
          "name": "serviceLongArnFormat", 
          "value": "enabled", 
          "principalArn": "arn:aws:iam::123456789012:root" 
     }
}
```
Per ulteriori informazioni, consulta [Amazon Resource Names \(ARN\) e ID](https://docs.aws.amazon.com/AmazonECS/latest/developerguide/ecs-resource-ids.html) nella Amazon ECS Developer Guide.

• Per i dettagli sull'API, consulta AWS CLI Command [PutAccountSettingDefault](https://awscli.amazonaws.com/v2/documentation/api/latest/reference/ecs/put-account-setting-default.html)Reference.

### **put-account-setting**

Il seguente esempio di codice mostra come utilizzareput-account-setting.

AWS CLI

Per modificare l'impostazione dell'account per il tuo account utente IAM

L'put-account-settingesempio seguente abilita l'impostazione serviceLongArnFormat dell'account per il tuo account utente IAM.

aws ecs put-account-setting --name serviceLongArnFormat --value enabled

#### AWS Command Line Interface **Guida per la versione 1** and AWS Command Line Interface

#### Output:

```
{ 
     "setting": { 
          "name": "serviceLongArnFormat", 
          "value": "enabled", 
          "principalArn": "arn:aws:iam::130757420319:user/your_username" 
     }
}
```
Per ulteriori informazioni, consulta [Modifica delle impostazioni dell'account](https://docs.aws.amazon.com/AmazonECS/latest/developerguide/ecs-modifying-longer-id-settings.html) nella Amazon ECS Developer Guide.

• Per i dettagli sull'API, consulta AWS CLI Command [PutAccountSetting](https://awscli.amazonaws.com/v2/documentation/api/latest/reference/ecs/put-account-setting.html)Reference.

### **put-account-settings**

Il seguente esempio di codice mostra come utilizzareput-account-settings.

AWS CLI

Per modificare le impostazioni dell'account per un utente o un ruolo IAM

L'put-account-settingesempio seguente modifica le impostazioni dell'account per l'utente IAM o il ruolo IAM specificato.

```
aws ecs put-account-setting \ 
     --name serviceLongArnFormat \ 
     --value enabled \ 
     --principal-arn arn:aws:iam::123456789012:user/MyUser
```
Output:

```
{ 
     "setting": { 
          "name": "serviceLongArnFormat", 
          "value": "enabled", 
          "principalArn": "arn:aws:iam::123456789012:user/MyUser" 
     }
}
```
• Per i dettagli sull'API, consulta [PutAccountSettings AWS CLI](https://awscli.amazonaws.com/v2/documentation/api/latest/reference/ecs/put-account-settings.html)Command Reference.

### **put-attributes**

Il seguente esempio di codice mostra come utilizzareput-attributes.

### AWS CLI

Per creare un attributo e associarlo a una risorsa Amazon ECS

Quanto segue put-attributes applica un attributo con il nome stack e la produzione di valore a un'istanza del contenitore.

```
aws ecs put-attributes \ 
     --attributes name=stack,value=production,targetId=arn:aws:ecs:us-
west-2:130757420319:container-instance/1c3be8ed-df30-47b4-8f1e-6e68ebd01f34
```
Output:

```
{ 
     "attributes": [ 
          { 
              "name": "stack", 
              "targetId": "arn:aws:ecs:us-west-2:130757420319:container-
instance/1c3be8ed-df30-47b4-8f1e-6e68ebd01f34", 
              "value": "production" 
          } 
     ]
}
```
• Per i dettagli sull'API, consulta [PutAttributes AWS CLI](https://awscli.amazonaws.com/v2/documentation/api/latest/reference/ecs/put-attributes.html)Command Reference.

# **put-cluster-capacity-providers**

Il seguente esempio di codice mostra come utilizzareput-cluster-capacity-providers.

AWS CLI

Esempio 1: aggiungere un provider di capacità esistente a un cluster

L'put-cluster-capacity-providersesempio seguente aggiunge un provider di capacità esistente a un cluster. Il create-capacity-provider comando viene utilizzato per creare un provider di capacità. Il describe-clusters comando viene utilizzato per descrivere gli attuali fornitori di capacità e la strategia predefinita dei fornitori di capacità associata a

un cluster. Quando si aggiunge un nuovo fornitore di capacità a un cluster, è necessario specificare tutti i fornitori di capacità esistenti oltre al nuovo fornitore di capacità che si desidera associare al cluster. È inoltre necessario specificare la strategia predefinita del provider di capacità da associare al cluster. In questo esempio, al MyCluster cluster è associato il provider di MyCapacityProvider1 capacità e si desidera aggiungere il fornitore di MyCapacityProvider2 capacità e includerlo nella strategia predefinita del fornitore di capacità in modo che le attività siano distribuite uniformemente tra entrambi i fornitori di capacità.

```
aws ecs put-cluster-capacity-providers \ 
     --cluster MyCluster \ 
     --capacity-providers MyCapacityProvider1 MyCapacityProvider2 \ 
     --default-capacity-provider-strategy 
  capacityProvider=MyCapacityProvider1,weight=1 
  capacityProvider=MyCapacityProvider2,weight=1
```

```
{ 
     "cluster": { 
          "clusterArn": "arn:aws:ecs:us-west-2:123456789012:cluster/MyCluster", 
          "clusterName": "MyCluster", 
          "status": "ACTIVE", 
          "registeredContainerInstancesCount": 0, 
          "runningTasksCount": 0, 
          "pendingTasksCount": 0, 
          "activeServicesCount": 0, 
          "statistics": [], 
          "tags": [], 
          "settings": [ 
\{\hspace{.1cm} \} "name": "containerInsights", 
                   "value": "enabled" 
 } 
          ], 
          "capacityProviders": [ 
              "MyCapacityProvider1", 
              "MyCapacityProvider2" 
          ], 
          "defaultCapacityProviderStrategy": [ 
              { 
                   "capacityProvider": "MyCapacityProvider1", 
                   "weight": 1,
```

```
 "base": 0 
            }, 
            { 
               "capacityProvider": "MyCapacityProvider2", 
               "weight": 1, 
               "base": 0 
           } 
        ], 
        "attachments": [ 
          { 
               "id": "0fb0c8f4-6edd-4de1-9b09-17e470ee1918", 
               "type": "as_policy", 
               "status": "ACTIVE", 
               "details": [ 
\{ "name": "capacityProviderName", 
                       "value": "MyCapacityProvider1" 
\}, \{\{ "name": "scalingPolicyName", 
                       "value": "ECSManagedAutoScalingPolicy-a1b2c3d4-5678-90ab-
cdef-EXAMPLE11111" 
1 1 1 1 1 1 1
 ] 
            }, 
            { 
               "id": "ae592060-2382-4663-9476-b015c685593c", 
               "type": "as_policy", 
               "status": "ACTIVE", 
               "details": [ 
\{ "name": "capacityProviderName", 
                       "value": "MyCapacityProvider2" 
\}, \{\{ "name": "scalingPolicyName", 
                       "value": "ECSManagedAutoScalingPolicy-a1b2c3d4-5678-90ab-
cdef-EXAMPLE22222" 
1 1 1 1 1 1 1
 ] 
           } 
        ], 
        "attachmentsStatus": "UPDATE_IN_PROGRESS" 
    }
```
}

Per ulteriori informazioni, consulta [Cluster Capacity Provider](https://docs.aws.amazon.com/AmazonECS/latest/developerguide/cluster-capacity-providers.html) nella Amazon ECS Developer Guide.

Esempio 2: rimuovere un fornitore di capacità da un cluster

L'put-cluster-capacity-providersesempio seguente rimuove un fornitore di capacità da un cluster. Il describe-clusters comando viene utilizzato per descrivere gli attuali provider di capacità associati a un cluster. Quando si rimuove un fornitore di capacità da un cluster, è necessario specificare i fornitori di capacità che si desidera che rimangano associati al cluster, nonché la strategia predefinita del provider di capacità da associare al cluster. In questo esempio, al cluster sono associati i provider di MyCapacityProvider2 capacità MyCapacityProvider1 e si desidera rimuovere il provider di MyCapacityProvider2 capacità, quindi lo si specifica solo MyCapacityProvider1 nel comando insieme alla strategia predefinita aggiornata del provider di capacità.

```
aws ecs put-cluster-capacity-providers \ 
     --cluster MyCluster \ 
     --capacity-providers MyCapacityProvider1 \ 
     --default-capacity-provider-strategy 
  capacityProvider=MyCapacityProvider1,weight=1,base=0
```

```
{ 
     "cluster": { 
          "clusterArn": "arn:aws:ecs:us-west-2:123456789012:cluster/MyCluster", 
          "clusterName": "MyCluster", 
          "status": "ACTIVE", 
          "registeredContainerInstancesCount": 0, 
          "runningTasksCount": 0, 
          "pendingTasksCount": 0, 
          "activeServicesCount": 0, 
          "statistics": [], 
          "tags": [], 
          "settings": [ 
              { 
                  "name": "containerInsights", 
                  "value": "enabled" 
 } 
         ], 
          "capacityProviders": [
```

```
 "MyCapacityProvider1" 
        ], 
        "defaultCapacityProviderStrategy": [ 
           "capacityProvider": "MyCapacityProvider1", 
           "weight": 1, 
           "base": 0 
        ], 
        "attachments": [ 
\{ "id": "0fb0c8f4-6edd-4de1-9b09-17e470ee1918", 
               "type": "as_policy", 
               "status": "ACTIVE", 
               "details": [ 
\{ "name": "capacityProviderName", 
                      "value": "MyCapacityProvider1" 
\}, \{\{ "name": "scalingPolicyName", 
                      "value": "ECSManagedAutoScalingPolicy-a1b2c3d4-5678-90ab-
cdef-EXAMPLE11111" 
1 1 1 1 1 1 1
 ] 
           }, 
           { 
               "id": "ae592060-2382-4663-9476-b015c685593c", 
               "type": "as_policy", 
               "status": "DELETING", 
               "details": [ 
\{ "name": "capacityProviderName", 
                      "value": "MyCapacityProvider2" 
\}, \{\{ "name": "scalingPolicyName", 
                      "value": "ECSManagedAutoScalingPolicy-a1b2c3d4-5678-90ab-
cdef-EXAMPLE22222" 
1 1 1 1 1 1 1
 ] 
 } 
        ], 
        "attachmentsStatus": "UPDATE_IN_PROGRESS" 
    }
```
}

Per ulteriori informazioni, consulta [Cluster Capacity Provider](https://docs.aws.amazon.com/AmazonECS/latest/developerguide/cluster-capacity-providers.html) nella Amazon ECS Developer Guide.

Esempio 3: rimuovere tutti i fornitori di capacità da un cluster

L'put-cluster-capacity-providersesempio seguente rimuove tutti i provider di capacità esistenti dal cluster.

```
aws ecs put-cluster-capacity-providers \ 
     --cluster MyCluster \ 
     --capacity-providers [] \ 
     --default-capacity-provider-strategy []
```

```
{ 
     "cluster": { 
         "clusterArn": "arn:aws:ecs:us-west-2:123456789012:cluster/MyCluster", 
         "clusterName": "MyCluster", 
         "status": "ACTIVE", 
         "registeredContainerInstancesCount": 0, 
         "runningTasksCount": 0, 
         "pendingTasksCount": 0, 
         "activeServicesCount": 0, 
         "statistics": [], 
         "tags": [], 
         "settings": [ 
\{\hspace{.1cm} \} "name": "containerInsights", 
                  "value": "enabled" 
 } 
         ], 
         "capacityProviders": [], 
         "defaultCapacityProviderStrategy": [], 
         "attachments": [ 
            { 
                  "id": "0fb0c8f4-6edd-4de1-9b09-17e470ee1918", 
                  "type": "as_policy", 
                  "status": "DELETING", 
                  "details": [ 
\{ \}
```

```
 "name": "capacityProviderName", 
                     "value": "MyCapacityProvider1" 
\}, \{\{ "name": "scalingPolicyName", 
                     "value": "ECSManagedAutoScalingPolicy-a1b2c3d4-5678-90ab-
cdef-EXAMPLE11111" 
1 1 1 1 1 1 1
 ] 
           }, 
\{\hspace{.1cm} \} "id": "ae592060-2382-4663-9476-b015c685593c", 
              "type": "as_policy", 
              "status": "DELETING", 
              "details": [ 
\{ "name": "capacityProviderName", 
                     "value": "MyCapacityProvider2" 
\}, \{\{ "name": "scalingPolicyName", 
                     "value": "ECSManagedAutoScalingPolicy-a1b2c3d4-5678-90ab-
cdef-EXAMPLE22222" 
1 1 1 1 1 1 1
 ] 
 } 
       ], 
        "attachmentsStatus": "UPDATE_IN_PROGRESS" 
    }
}
```
Per ulteriori informazioni, consulta [Cluster Capacity Provider](https://docs.aws.amazon.com/AmazonECS/latest/developerguide/cluster-capacity-providers.html) nella Amazon ECS Developer Guide.

• Per i dettagli sulle API, consulta [PutClusterCapacityProviders AWS CLIC](https://awscli.amazonaws.com/v2/documentation/api/latest/reference/ecs/put-cluster-capacity-providers.html)ommand Reference.

# **register-task-definition**

Il seguente esempio di codice mostra come utilizzareregister-task-definition.

AWS CLI

Esempio 1: registrare una definizione di attività con un file JSON

L'register-task-definitionesempio seguente registra una definizione di attività nella famiglia specificata. Le definizioni dei contenitori vengono salvate in formato JSON nella posizione del file specificata.

```
aws ecs register-task-definition \ 
     --cli-input-json file://<path_to_json_file>/sleep360.json
```
Contenuto di sleep360.json.

```
{ 
      "containerDefinitions": [ 
          { 
               "name": "sleep", 
               "image": "busybox", 
               "cpu": 10, 
               "command": [ 
                    "sleep", 
                    "360" 
               ], 
              "memory": 10,
               "essential": true 
          } 
     ], 
      "family": "sleep360"
}
```

```
{ 
     "taskDefinition": { 
          "status": "ACTIVE", 
          "family": "sleep360", 
          "placementConstraints": [], 
          "compatibilities": [ 
                   "EXTERNAL", 
                   "EC2" 
          ], 
          "volumes": [], 
          "taskDefinitionArn": "arn:aws:ecs:us-east-1:123456789012:task-definition/
sleep360:1", 
          "containerDefinitions": [ 
              {
```

```
 "environment": [], 
                  "name": "sleep", 
                  "mountPoints": [], 
                  "image": "busybox", 
                  "cpu": 10, 
                  "portMappings": [], 
                  "command": [ 
                       "sleep", 
                       "360" 
 ], 
          "memory": 10, 
         "essential": true, 
         "volumesFrom": [] 
 } 
     ], 
         "revision": 1 
     }
}
```
Per ulteriori informazioni, consulta [Definizioni di attività di esempio](https://docs.aws.amazon.com/AmazonECS/latest/developerguide/example_task_definitions.html) nella Amazon ECS Developer Guide.

Esempio 2: registrare una definizione di attività con un parametro di stringa JSON

L'register-task-definitionesempio seguente registra una definizione di attività utilizzando le definizioni dei contenitori fornite come parametro di stringa JSON con virgolette doppie con escape.

```
aws ecs register-task-definition \ 
     --family sleep360 \ 
     --container-definitions "[{\"name\":\"sleep\",\"image\":\"busybox\",\"cpu\":10,
\"command\":[\"sleep\",\"360\"],\"memory\":10,\"essential\":true}]"
```
L'output è identico all'esempio precedente.

Per ulteriori informazioni, consulta [Creating a Task Definition](https://docs.aws.amazon.com/AmazonECS/latest/developerguide/create-task-definition.html) nella Amazon ECS Developer Guide.

• Per i dettagli sull'API, consulta [RegisterTaskDefinition AWS CLI](https://awscli.amazonaws.com/v2/documentation/api/latest/reference/ecs/register-task-definition.html)Command Reference.

### **run-task**

Il seguente esempio di codice mostra come utilizzarerun-task.
### AWS CLI

Per eseguire un'attività nel cluster predefinito

L'run-taskesempio seguente esegue un'attività nel cluster predefinito e utilizza un token client.

```
aws ecs run-task \ 
     --cluster default \ 
     --task-definition sleep360:1 \ 
     --client-token 550e8400-e29b-41d4-a716-446655440000
```

```
{ 
     "tasks": [ 
         { 
             "attachments": [], 
             "attributes": [ 
\overline{a} "name": "ecs.cpu-architecture", 
                     "value": "x86_64" 
 } 
             ], 
             "availabilityZone": "us-east-1b", 
             "capacityProviderName": "example-capacity-provider", 
             "clusterArn": "arn:aws:ecs:us-east-1:123456789012:cluster/default", 
             "containerInstanceArn": "arn:aws:ecs:us-east-1:123456789012:container-
instance/default/bc4d2ec611d04bb7bb97e83ceEXAMPLE", 
             "containers": [ 
\overline{a} "containerArn": "arn:aws:ecs:us-east-1:123456789012:container/
default/d6f51cc5bbc94a47969c92035e9f66f8/75853d2d-711e-458a-8362-0f0aEXAMPLE", 
                     "taskArn": "arn:aws:ecs:us-east-1:123456789012:task/default/
d6f51cc5bbc94a47969c9203EXAMPLE", 
                     "name": "sleep", 
                     "image": "busybox", 
                     "lastStatus": "PENDING", 
                     "networkInterfaces": [], 
                     "cpu": "10", 
                     "memory": "10" 
 } 
             ], 
             "cpu": "10",
```

```
 "createdAt": "2023-11-21T16:59:34.403000-05:00", 
             "desiredStatus": "RUNNING", 
             "enableExecuteCommand": false, 
             "group": "family:sleep360", 
             "lastStatus": "PENDING", 
             "launchType": "EC2", 
             "memory": "10", 
             "overrides": { 
                 "containerOverrides": [ 
\{ "name": "sleep" 
1 1 1 1 1 1 1
 ], 
                 "inferenceAcceleratorOverrides": [] 
             }, 
             "tags": [], 
             "taskArn": "arn:aws:ecs:us-east-1:123456789012:task/default/
d6f51cc5bbc94a47969c9203EXAMPLE", 
             "taskDefinitionArn": "arn:aws:ecs:us-east-1:123456789012:task-
definition/sleep360:1", 
             "version": 1 
         } 
     ], 
     "failures": []
}
```
Per ulteriori informazioni, consulta [Running Tasks](https://docs.aws.amazon.com/AmazonECS/latest/developerguide/ecs_run_task.html) nella Amazon ECS Developer Guide.

• Per i dettagli sull'API, consulta [RunTask AWS CLIC](https://awscli.amazonaws.com/v2/documentation/api/latest/reference/ecs/run-task.html)ommand Reference.

### **start-task**

Il seguente esempio di codice mostra come utilizzarestart-task.

AWS CLI

Per iniziare una nuova attività

Quanto segue start-task avvia un'attività utilizzando la revisione più recente della definizione dell'sleep360attività sull'istanza del contenitore specificata nel cluster predefinito.

```
aws ecs start-task \ 
     --task-definition sleep360 \
```
--container-instances 765936fadbdd46b5991a4bd70c2a43d4

```
{ 
     "tasks": [ 
        \{ "taskArn": "arn:aws:ecs:us-west-2:130757420319:task/
default/666fdccc2e2d4b6894dd422f4eeee8f8", 
             "clusterArn": "arn:aws:ecs:us-west-2:130757420319:cluster/default", 
             "taskDefinitionArn": "arn:aws:ecs:us-west-2:130757420319:task-
definition/sleep360:3", 
             "containerInstanceArn": "arn:aws:ecs:us-west-2:130757420319:container-
instance/default/765936fadbdd46b5991a4bd70c2a43d4", 
             "overrides": { 
                 "containerOverrides": [ 
\{ \} "name": "sleep" 
 } 
 ] 
             }, 
             "lastStatus": "PENDING", 
             "desiredStatus": "RUNNING", 
             "cpu": "128", 
             "memory": "128", 
             "containers": [ 
\overline{a} "containerArn": "arn:aws:ecs:us-
west-2:130757420319:container/75f11ed4-8a3d-4f26-a33b-ad1db9e02d41", 
                     "taskArn": "arn:aws:ecs:us-west-2:130757420319:task/
default/666fdccc2e2d4b6894dd422f4eeee8f8", 
                     "name": "sleep", 
                     "lastStatus": "PENDING", 
                     "networkInterfaces": [], 
                     "cpu": "10", 
                     "memory": "10" 
 } 
             ], 
             "version": 1, 
             "createdAt": 1563421494.186, 
             "group": "family:sleep360", 
             "launchType": "EC2", 
             "attachments": [],
```

```
 "tags": [] 
           } 
      ], 
      "failures": []
}
```
• Per i dettagli sull'API, consulta [StartTask AWS CLI](https://awscli.amazonaws.com/v2/documentation/api/latest/reference/ecs/start-task.html)Command Reference.

#### **stop-task**

Il seguente esempio di codice mostra come utilizzarestop-task.

#### AWS CLI

Per interrompere un'operazione

Quanto segue stop-task interrompe l'esecuzione dell'attività specificata nel cluster predefinito.

```
aws ecs stop-task \ 
     --task 666fdccc2e2d4b6894dd422f4eeee8f8
```

```
{ 
     "task": { 
         "taskArn": "arn:aws:ecs:us-west-2:130757420319:task/
default/666fdccc2e2d4b6894dd422f4eeee8f8", 
         "clusterArn": "arn:aws:ecs:us-west-2:130757420319:cluster/default", 
         "taskDefinitionArn": "arn:aws:ecs:us-west-2:130757420319:task-definition/
sleep360:3", 
         "containerInstanceArn": "arn:aws:ecs:us-west-2:130757420319:container-
instance/default/765936fadbdd46b5991a4bd70c2a43d4", 
         "overrides": { 
             "containerOverrides": [] 
         }, 
         "lastStatus": "STOPPED", 
         "desiredStatus": "STOPPED", 
         "cpu": "128", 
         "memory": "128", 
         "containers": [], 
         "version": 2, 
         "stoppedReason": "Taskfailedtostart", 
         "stopCode": "TaskFailedToStart",
```
 "connectivity": "CONNECTED", "connectivityAt": 1563421494.186, "pullStartedAt": 1563421494.252, "pullStoppedAt": 1563421496.252, "executionStoppedAt": 1563421497, "createdAt": 1563421494.186, "stoppingAt": 1563421497.252, "stoppedAt": 1563421497.252, "group": "family:sleep360", "launchType": "EC2", "attachments": [], "tags": []

• Per i dettagli sull'API, vedere [StopTaski](https://awscli.amazonaws.com/v2/documentation/api/latest/reference/ecs/stop-task.html)n AWS CLI Command Reference.

#### **tag-resource**

}

}

Il seguente esempio di codice mostra come utilizzaretag-resource.

AWS CLI

Per etichettare una risorsa

L'tag-resourceesempio seguente aggiunge un singolo tag alla risorsa specificata.

```
aws ecs tag-resource \ 
     --resource-arn arn:aws:ecs:us-west-2:123456789012:cluster/MyCluster 
     --tags key=key1,value=value1
```
Questo comando non produce alcun output.

Per aggiungere più tag a una risorsa

L'tag-resourceesempio seguente aggiunge più tag alla risorsa specificata.

```
aws ecs tag-resource \
--resource-arn arn:aws:ecs:us-west-2:123456789012:cluster/MyCluster \
--tags key=key1,value=value1 key=key2,value=value2 key=key3,value=value3
```
Questo comando non produce alcun output.

• Per i dettagli sull'API, vedere [TagResource](https://awscli.amazonaws.com/v2/documentation/api/latest/reference/ecs/tag-resource.html)in AWS CLI Command Reference.

#### **untag-resource**

Il seguente esempio di codice mostra come utilizzareuntag-resource.

#### AWS CLI

Per rimuovere un tag da una risorsa

L'untag-resourceesempio seguente rimuove i tag elencati dalla risorsa specificata.

```
aws ecs untag-resource \ 
    --resource-arn arn:aws:ecs:us-west-2:123456789012:cluster/MyCluster \
     --tag-keys key1,key2
```
Questo comando non produce alcun output.

• Per i dettagli sull'API, vedere [UntagResourcei](https://awscli.amazonaws.com/v2/documentation/api/latest/reference/ecs/untag-resource.html)n AWS CLI Command Reference.

### **update-cluster-settings**

Il seguente esempio di codice mostra come utilizzareupdate-cluster-settings.

AWS CLI

Per modificare le impostazioni del cluster

L'update-cluster-settingsesempio seguente abilita CloudWatch Container Insights per il default cluster.

```
aws ecs update-cluster-settings \ 
     --cluster default \ 
     --settings name=containerInsights,value=enabled
```

```
{ 
     "cluster": { 
          "clusterArn": "arn:aws:ecs:us-west-2:123456789012:cluster/MyCluster", 
          "clusterName": "default", 
          "status": "ACTIVE",
```

```
 "registeredContainerInstancesCount": 0, 
          "runningTasksCount": 0, 
          "pendingTasksCount": 0, 
          "activeServicesCount": 0, 
          "statistics": [], 
          "tags": [], 
          "settings": [ 
              { 
                   "name": "containerInsights", 
                   "value": "enabled" 
 } 
         \mathbf{I} }
}
```
Per ulteriori informazioni, consulta [Modifica delle impostazioni dell'account](https://docs.aws.amazon.com/AmazonECS/latest/developerguide/ecs-modifying-longer-id-settings.html) nella Amazon ECS Developer Guide.

• Per i dettagli sull'API, consulta AWS CLI Command [UpdateClusterSettings](https://awscli.amazonaws.com/v2/documentation/api/latest/reference/ecs/update-cluster-settings.html)Reference.

## **update-container-agent**

Il seguente esempio di codice mostra come utilizzareupdate-container-agent.

#### AWS CLI

Per aggiornare l'agente container su un'istanza di container Amazon ECS

L'update-container-agentesempio seguente aggiorna l'agente del contenitore sull'istanza di contenitore specificata nel cluster predefinito.

```
aws ecs update-container-agent --cluster default --container-instance 
  a1b2c3d4-5678-90ab-cdef-11111EXAMPLE
```

```
{ 
     "containerInstance": { 
          "status": "ACTIVE",
... 
          "agentUpdateStatus": "PENDING", 
          "versionInfo": { 
              "agentVersion": "1.0.0",
```

```
 "agentHash": "4023248", 
               "dockerVersion": "DockerVersion: 1.5.0" 
          } 
     }
}
```
Per ulteriori informazioni, consulta [Updating the Amazon ECS Container Agent](https://docs.aws.amazon.com/AmazonECS/latest/developerguide/ecs-agent-update.html) nella Amazon ECS Developer Guide.

• Per i dettagli sull'API, consulta AWS CLI Command [UpdateContainerAgent](https://awscli.amazonaws.com/v2/documentation/api/latest/reference/ecs/update-container-agent.html)Reference.

## **update-container-instances-state**

Il seguente esempio di codice mostra come utilizzareupdate-container-instances-state.

AWS CLI

Per aggiornare lo stato di un'istanza del contenitore

Quanto segue update-container-instances-state aggiorna lo stato dell'istanza del contenitore specificata in DRAINING cui verrà rimossa dal cluster in cui è registrata.

```
aws ecs update-container-instances-state \ 
     --container-instances 765936fadbdd46b5991a4bd70c2a43d4 \ 
     --status DRAINING
```

```
{ 
     "containerInstances": [ 
         { 
              "containerInstanceArn": "arn:aws:ecs:us-west-2:130757420319:container-
instance/default/765936fadbdd46b5991a4bd70c2a43d4", 
              "ec2InstanceId": "i-013d87ffbb4d513bf", 
              "version": 4390, 
              "versionInfo": { 
                  "agentVersion": "1.29.0", 
                  "agentHash": "a190a73f", 
                  "dockerVersion": "DockerVersion:18.06.1-ce" 
             }, 
              "remainingResources": [ 
\overline{a} "name": "CPU",
```

```
 "type": "INTEGER", 
                            "doubleValue": 0, 
                           "longValue": 0,
                            "integerValue": 1536 
                      }, 
\overline{a} "name": "MEMORY", 
                            "type": "INTEGER", 
                            "doubleValue": 0, 
                           "longValue": 0,
                            "integerValue": 2681 
                      }, 
\overline{a} "name": "PORTS", 
                            "type": "STRINGSET", 
                            "doubleValue": 0, 
                           "longValue": 0,
                            "integerValue": 0, 
                            "stringSetValue": [ 
                                 "22", 
                                 "2376", 
                                 "2375", 
                                 "51678", 
                                 "51679" 
\sim 100 \sim 100 \sim 100 \sim 100 \sim 100 \sim 100 \sim 100 \sim 100 \sim 100 \sim 100 \sim 100 \sim 100 \sim 100 \sim 100 \sim 100 \sim 100 \sim 100 \sim 100 \sim 100 \sim 100 \sim 100 \sim 100 \sim 100 \sim 100 \sim 
                      }, 
\overline{a} "name": "PORTS_UDP", 
                            "type": "STRINGSET", 
                            "doubleValue": 0, 
                           "longValue": 0,
                            "integerValue": 0, 
                            "stringSetValue": [] 
 } 
                 ], 
                 "registeredResources": [ 
\overline{a} "name": "CPU", 
                            "type": "INTEGER", 
                            "doubleValue": 0, 
                            "longValue": 0, 
                            "integerValue": 2048 
                      }, 
\overline{a}
```

```
 "name": "MEMORY", 
                           "type": "INTEGER", 
                          "doubleValue": 0,
                          "longValue": 0,
                           "integerValue": 3705 
                     }, 
\overline{a} "name": "PORTS", 
                           "type": "STRINGSET", 
                           "doubleValue": 0, 
                          "longValue": 0,
                           "integerValue": 0, 
                           "stringSetValue": [ 
                                "22", 
                                "2376", 
                                "2375", 
                                "51678", 
                                "51679" 
\sim 100 \sim 100 \sim 100 \sim 100 \sim 100 \sim 100 \sim 100 \sim 100 \sim 100 \sim 100 \sim 100 \sim 100 \sim 100 \sim 100 \sim 100 \sim 100 \sim 100 \sim 100 \sim 100 \sim 100 \sim 100 \sim 100 \sim 100 \sim 100 \sim 
                     }, 
\overline{a} "name": "PORTS_UDP", 
                           "type": "STRINGSET", 
                           "doubleValue": 0, 
                          "longValue": 0,
                          "integerValue": 0,
                           "stringSetValue": [] 
 } 
                ], 
                "status": "DRAINING", 
                "agentConnected": true, 
                "runningTasksCount": 2, 
                "pendingTasksCount": 0, 
                "attributes": [ 
\overline{a} "name": "ecs.capability.secrets.asm.environment-variables" 
                     }, 
\overline{a} "name": "ecs.capability.branch-cni-plugin-version", 
                           "value": "e0703516-" 
                     }, 
\overline{a} "name": "ecs.ami-id", 
                           "value": "ami-00e0090ac21971297"
```

```
 }, 
\overline{a} "name": "ecs.capability.secrets.asm.bootstrap.log-driver" 
                }, 
\overline{a} "name": "com.amazonaws.ecs.capability.logging-driver.none" 
                }, 
\overline{a} "name": "ecs.capability.ecr-endpoint" 
                }, 
\overline{a} "name": "ecs.capability.docker-plugin.local" 
                }, 
\overline{a} "name": "ecs.capability.task-cpu-mem-limit" 
                }, 
\overline{a} "name": "ecs.capability.secrets.ssm.bootstrap.log-driver" 
                }, 
\overline{a} "name": "com.amazonaws.ecs.capability.docker-remote-api.1.30" 
                }, 
\overline{a} "name": "com.amazonaws.ecs.capability.docker-remote-api.1.31" 
                }, 
\overline{a} "name": "com.amazonaws.ecs.capability.docker-remote-api.1.32" 
                }, 
\overline{a} "name": "ecs.availability-zone", 
                    "value": "us-west-2c" 
                }, 
\overline{a} "name": "ecs.capability.aws-appmesh" 
                }, 
\overline{a} "name": "com.amazonaws.ecs.capability.logging-driver.awslogs" 
                }, 
\overline{a} "name": "com.amazonaws.ecs.capability.docker-remote-api.1.24" 
                }, 
\overline{a} "name": "ecs.capability.task-eni-trunking" 
                },
```

```
\overline{a} "name": "com.amazonaws.ecs.capability.docker-remote-api.1.25" 
                }, 
\overline{a} "name": "com.amazonaws.ecs.capability.docker-remote-api.1.26" 
                }, 
\overline{a} "name": "com.amazonaws.ecs.capability.docker-remote-api.1.27" 
                }, 
\overline{a} "name": "com.amazonaws.ecs.capability.docker-remote-api.1.28" 
                }, 
\overline{a} "name": "com.amazonaws.ecs.capability.privileged-container" 
                }, 
\overline{a} "name": "com.amazonaws.ecs.capability.docker-remote-api.1.29" 
                }, 
\overline{a} "name": "ecs.cpu-architecture", 
                    "value": "x86_64" 
                }, 
\overline{a} "name": "com.amazonaws.ecs.capability.ecr-auth" 
                }, 
\overline{a} "name": "com.amazonaws.ecs.capability.docker-remote-api.1.20" 
                }, 
\overline{a} "name": "ecs.os-type", 
                    "value": "linux" 
                }, 
\overline{a} "name": "com.amazonaws.ecs.capability.docker-remote-api.1.21" 
                }, 
\overline{a} "name": "com.amazonaws.ecs.capability.docker-remote-api.1.22" 
                }, 
\overline{a} "name": "ecs.capability.task-eia" 
                }, 
\overline{a} "name": "com.amazonaws.ecs.capability.docker-remote-api.1.23" 
                },
```

```
\overline{a} "name": "ecs.capability.private-registry-
authentication.secretsmanager" 
                }, 
\overline{a} "name": "com.amazonaws.ecs.capability.logging-driver.syslog" 
                }, 
\overline{a} "name": "com.amazonaws.ecs.capability.logging-driver.json-file" 
                }, 
\overline{a} "name": "ecs.capability.execution-role-awslogs" 
                }, 
\overline{a} "name": "ecs.vpc-id", 
                     "value": "vpc-1234" 
                }, 
\overline{a} "name": "com.amazonaws.ecs.capability.docker-remote-api.1.17" 
                }, 
\overline{a} "name": "com.amazonaws.ecs.capability.docker-remote-api.1.18" 
                }, 
\overline{a} "name": "com.amazonaws.ecs.capability.docker-remote-api.1.19" 
                }, 
\overline{a} "name": "ecs.capability.task-eni" 
                }, 
\overline{a} "name": "ecs.capability.execution-role-ecr-pull" 
                }, 
\overline{a} "name": "ecs.capability.container-health-check" 
                }, 
\overline{a} "name": "ecs.subnet-id", 
                     "value": "subnet-1234" 
                }, 
\overline{a} "name": "ecs.instance-type", 
                     "value": "c5.large" 
                }, 
\overline{a}
```

```
 "name": "com.amazonaws.ecs.capability.task-iam-role-network-
host" 
                 }, 
\overline{a} "name": "ecs.capability.container-ordering" 
                 }, 
\overline{a} "name": "ecs.capability.cni-plugin-version", 
                     "value": "91ccefc8-2019.06.0" 
                 }, 
\overline{a} "name": "ecs.capability.pid-ipc-namespace-sharing" 
                 }, 
\overline{a} "name": "ecs.capability.secrets.ssm.environment-variables" 
                 }, 
\overline{a} "name": "com.amazonaws.ecs.capability.task-iam-role" 
 } 
             ], 
             "registeredAt": 1560788724.507, 
             "attachments": [], 
             "tags": [] 
         } 
     ], 
     "failures": []
}
```
• Per i dettagli sull'API, consulta [UpdateContainerInstancesState AWS CLIC](https://awscli.amazonaws.com/v2/documentation/api/latest/reference/ecs/update-container-instances-state.html)ommand Reference.

# **update-service-primary-task-set**

Il seguente esempio di codice mostra come utilizzareupdate-service-primary-task-set.

AWS CLI

Per aggiornare il set di attività principale per un servizio

L'update-service-primary-task-setesempio seguente aggiorna il set di attività principale per il servizio specificato.

```
aws ecs update-service-primary-task-set \ 
     --cluster MyCluster \
```

```
 --service MyService \ 
     --primary-task-set arn:aws:ecs:us-west-2:123456789012:task-set/MyCluster/
MyService/ecs-svc/1234567890123456789
```
#### Output:

```
{ 
     "taskSet": { 
         "id": "ecs-svc/1234567890123456789", 
         "taskSetArn": "arn:aws:ecs:us-west-2:123456789012:task-set/MyCluster/
MyService/ecs-svc/1234567890123456789", 
         "status": "PRIMARY", 
         "taskDefinition": "arn:aws:ecs:us-west-2:123456789012:task-definition/
sample-fargate:2", 
         "computedDesiredCount": 1, 
        "pendingCount": 0,
         "runningCount": 0, 
         "createdAt": 1557128360.711, 
         "updatedAt": 1557129412.653, 
         "launchType": "EC2", 
         "networkConfiguration": { 
              "awsvpcConfiguration": { 
                  "subnets": [ 
                      "subnet-12344321" 
 ], 
                  "securityGroups": [ 
                      "sg-12344312" 
                  ], 
                  "assignPublicIp": "DISABLED" 
 } 
         }, 
         "loadBalancers": [], 
         "serviceRegistries": [], 
         "scale": { 
             "value": 50.0, 
             "unit": "PERCENT" 
         }, 
         "stabilityStatus": "STABILIZING", 
         "stabilityStatusAt": 1557129279.914 
     }
}
```
• Per i dettagli sull'API, vedere [UpdateServicePrimaryTaskSet](https://awscli.amazonaws.com/v2/documentation/api/latest/reference/ecs/update-service-primary-task-set.html)in AWS CLI Command Reference.

#### **update-service**

Il seguente esempio di codice mostra come utilizzareupdate-service.

AWS CLI

Esempio 1: Per modificare la definizione dell'attività utilizzata in un servizio

L'update-serviceesempio seguente aggiorna il my-http-service servizio per utilizzare la definizione dell'amazon-ecs-sampleattività.

aws ecs update-service --service my-http-service --task-definition amazon-ecs-sample

Esempio 2: Per modificare il numero di attività in un servizio

L'update-serviceesempio seguente aggiorna il numero di attività desiderato del servizio myhttp-service a 3.

aws ecs update-service --service my-http-service --desired-count 3

Per ulteriori informazioni, consulta la sezione [Aggiornamento di un servizio](https://docs.aws.amazon.com/AmazonECS/latest/developerguide/update-service.html) nella Amazon ECS Developer Guide.

• Per i dettagli sull'API, consulta [UpdateService AWS CLI](https://awscli.amazonaws.com/v2/documentation/api/latest/reference/ecs/update-service.html)Command Reference.

#### **update-task-set**

Il seguente esempio di codice mostra come utilizzareupdate-task-set.

AWS CLI

Per aggiornare un set di attività

L'update-task-setesempio seguente aggiorna un set di attività per regolare la scala.

```
aws ecs update-task-set \ 
     --cluster MyCluster \ 
     --service MyService \ 
     --task-set arn:aws:ecs:us-west-2:123456789012:task-set/MyCluster/MyService/ecs-
svc/1234567890123456789 \
```
#### --scale value=50,unit=PERCENT

# Output:

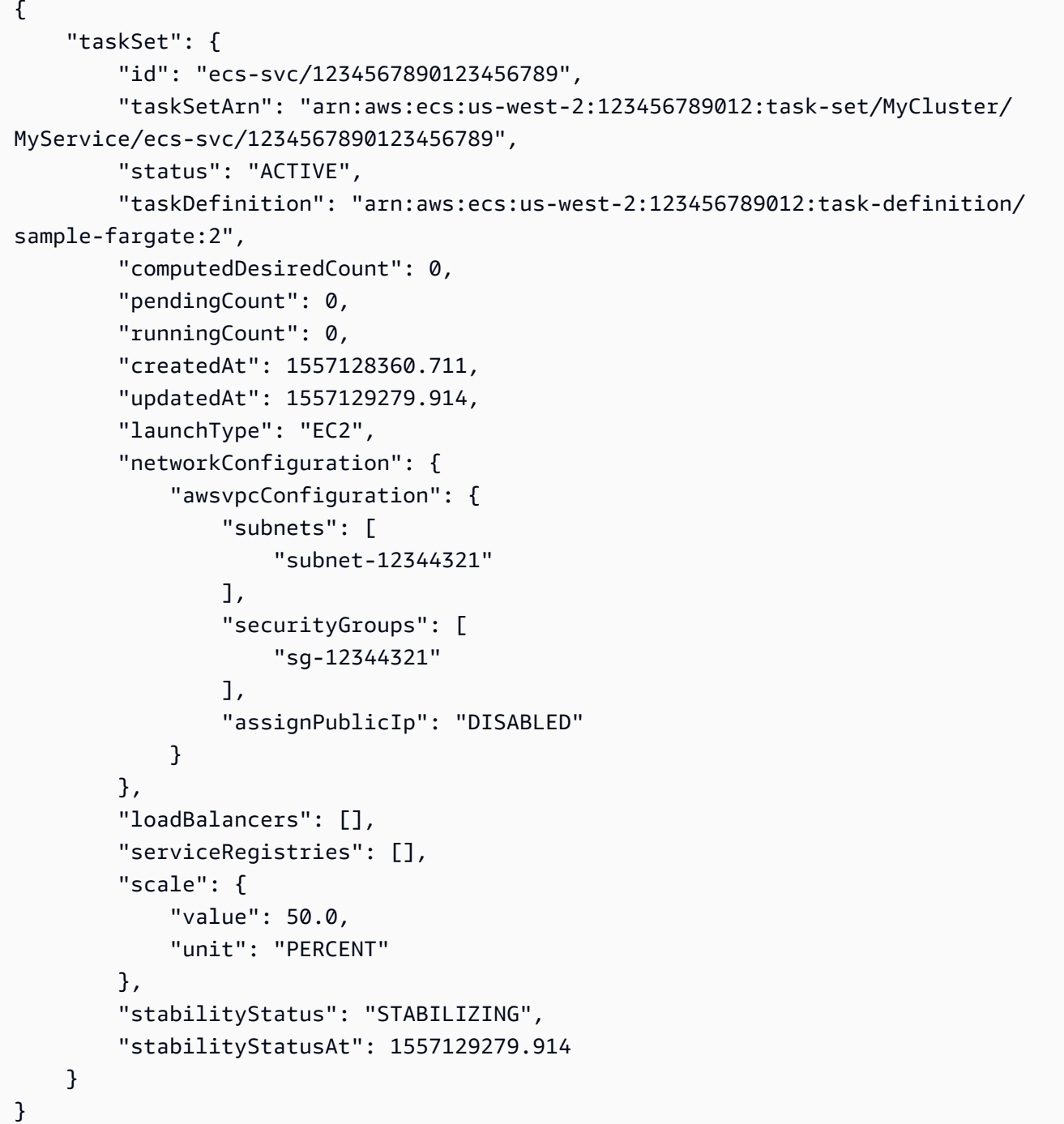

• Per i dettagli sull'API, vedere [UpdateTaskSeti](https://awscli.amazonaws.com/v2/documentation/api/latest/reference/ecs/update-task-set.html)n AWS CLI Command Reference.

# Esempi di utilizzo di Amazon EFS AWS CLI

I seguenti esempi di codice mostrano come eseguire azioni e implementare scenari comuni utilizzando Amazon EFS. AWS Command Line Interface

Le operazioni sono estratti di codice da programmi più grandi e devono essere eseguite nel contesto. Sebbene le operazioni mostrino come richiamare le singole funzioni del servizio, è possibile visualizzarle contestualizzate negli scenari correlati e negli esempi tra servizi.

Scenari: esempi di codice che mostrano come eseguire un'attività specifica richiamando più funzioni all'interno dello stesso servizio.

Ogni esempio include un collegamento a GitHub, dove puoi trovare istruzioni su come configurare ed eseguire il codice nel contesto.

Argomenti

• [Azioni](#page-280-0)

Azioni

### **create-file-system**

Il seguente esempio di codice mostra come utilizzarecreate-file-system.

AWS CLI

Per creare un file system crittografato

L'create-file-systemesempio seguente crea un file system crittografato utilizzando la CMK predefinita. Aggiunge anche il tagName=my-file-system.

```
aws efs create-file-system \ 
     --performance-mode generalPurpose \ 
     --throughput-mode bursting \ 
     --encrypted \ 
     --tags Key=Name,Value=my-file-system
```
Output:

"OwnerId": "123456789012",

{

```
 "CreationToken": "console-d7f56c5f-e433-41ca-8307-9d9c0example", 
     "FileSystemId": "fs-c7a0456e", 
     "FileSystemArn": "arn:aws:elasticfilesystem:us-west-2:123456789012:file-system/
fs-48499b4d", 
     "CreationTime": 1595286880.0, 
     "LifeCycleState": "creating", 
     "Name": "my-file-system", 
     "NumberOfMountTargets": 0, 
     "SizeInBytes": { 
         "Value": 0,
          "ValueInIA": 0, 
          "ValueInStandard": 0 
     }, 
     "PerformanceMode": "generalPurpose", 
     "Encrypted": true, 
     "KmsKeyId": "arn:aws:kms:us-west-2:123456789012:key/a59b3472-e62c-42e4-
adcf-30d92example", 
     "ThroughputMode": "bursting", 
     "Tags": [ 
         { 
              "Key": "Name", 
              "Value": "my-file-system" 
         } 
    \mathbf{I}}
```
Per ulteriori informazioni, consulta [Creazione di file system Amazon EFS](https://docs.aws.amazon.com/efs/latest/ug/creating-using-create-fs.html) nella Amazon Elastic File System User Guide.

• Per i dettagli sull'API, consulta [CreateFileSystem AWS CLI](https://awscli.amazonaws.com/v2/documentation/api/latest/reference/efs/create-file-system.html)Command Reference.

# **create-mount-target**

Il seguente esempio di codice mostra come utilizzarecreate-mount-target.

AWS CLI

Per creare un target di montaggio

L'create-mount-targetesempio seguente crea una destinazione di montaggio per il file system specificato.

aws efs create-mount-target \

```
 --file-system-id fs-c7a0456e \ 
 --subnet-id subnet-02bf4c428bexample \ 
 --security-groups sg-068f739363example
```
### Output:

```
{ 
     "OwnerId": "123456789012", 
     "MountTargetId": "fsmt-f9a14450", 
     "FileSystemId": "fs-c7a0456e", 
     "SubnetId": "subnet-02bf4c428bexample", 
     "LifeCycleState": "creating", 
     "IpAddress": "10.0.1.24", 
     "NetworkInterfaceId": "eni-02d542216aexample", 
     "AvailabilityZoneId": "use2-az2", 
     "AvailabilityZoneName": "us-east-2b", 
     "VpcId": "vpc-0123456789abcdef0"
}
```
Per ulteriori informazioni, consulta [Creazione di destinazioni di montaggio](https://docs.aws.amazon.com/efs/latest/ug/accessing-fs.html) nella Amazon Elastic File System User Guide.

• Per i dettagli sull'API, consulta [CreateMountTarget AWS CLIC](https://awscli.amazonaws.com/v2/documentation/api/latest/reference/efs/create-mount-target.html)ommand Reference.

# **delete-file-system**

Il seguente esempio di codice mostra come utilizzaredelete-file-system.

AWS CLI

Per eliminare un file system

L'delete-file-systemesempio seguente elimina il file system specificato.

```
aws efs delete-file-system \ 
     --file-system-id fs-c7a0456e
```
Questo comando non produce alcun output.

Per ulteriori informazioni, consulta [Eliminazione di un file system Amazon EFS](https://docs.aws.amazon.com/efs/latest/ug/delete-efs-fs.html) nella Amazon Elastic File System User Guide.

• Per i dettagli sull'API, consulta [DeleteFileSystem AWS CLIC](https://awscli.amazonaws.com/v2/documentation/api/latest/reference/efs/delete-file-system.html)ommand Reference.

#### **delete-mount-target**

Il seguente esempio di codice mostra come utilizzaredelete-mount-target.

#### AWS CLI

Per eliminare un target di montaggio

L'delete-mount-targetesempio seguente elimina il target di montaggio specificato.

```
aws efs delete-mount-target \ 
     --mount-target-id fsmt-f9a14450
```
Questo comando non produce alcun output.

Per ulteriori informazioni, consulta [Creazione di destinazioni di montaggio](https://docs.aws.amazon.com/efs/latest/ug/accessing-fs.html) nella Amazon Elastic File System User Guide.

• Per i dettagli sull'API, consulta [DeleteMountTarget AWS CLI](https://awscli.amazonaws.com/v2/documentation/api/latest/reference/efs/delete-mount-target.html)Command Reference.

### **describe-file-systems**

Il seguente esempio di codice mostra come utilizzaredescribe-file-systems.

#### AWS CLI

Per descrivere un file system

L'describe-file-systemsesempio seguente descrive il file system specificato.

```
aws efs describe-file-systems \ 
     --file-system-id fs-c7a0456e
```

```
{ 
     "FileSystems": [ 
         { 
              "OwnerId": "123456789012", 
              "CreationToken": "console-d7f56c5f-e433-41ca-8307-9d9c0example", 
              "FileSystemId": "fs-c7a0456e", 
              "FileSystemArn": "arn:aws:elasticfilesystem:us-west-2:123456789012:file-
system/fs-48499b4d",
```

```
 "CreationTime": 1595286880.0, 
              "LifeCycleState": "available", 
              "Name": "my-file-system", 
              "NumberOfMountTargets": 3, 
              "SizeInBytes": { 
                  "Value": 6144, 
                 "Timestamp": 1600991437.0, 
                 "ValueInIA": 0, 
                  "ValueInStandard": 6144 
             }, 
             "PerformanceMode": "generalPurpose", 
             "Encrypted": true, 
             "KmsKeyId": "arn:aws:kms:us-west-2:123456789012:key/a59b3472-e62c-42e4-
adcf-30d92example", 
              "ThroughputMode": "bursting", 
              "Tags": [ 
\overline{a} "Key": "Name", 
                      "Value": "my-file-system" 
 } 
 ] 
         } 
    \mathbf{I}}
```
Per ulteriori informazioni, consulta [Managing Amazon EFS file system](https://docs.aws.amazon.com/efs/latest/ug/managing.html) nella Amazon Elastic File System User Guide.

• Per i dettagli sull'API, consulta [DescribeFileSystems AWS CLI](https://awscli.amazonaws.com/v2/documentation/api/latest/reference/efs/describe-file-systems.html)Command Reference.

# **describe-mount-targets**

Il seguente esempio di codice mostra come utilizzaredescribe-mount-targets.

AWS CLI

Per descrivere un target di montaggio

L'describe-mount-targetsesempio seguente descrive il target di montaggio specificato.

```
aws efs describe-mount-targets \ 
     --mount-target-id fsmt-f9a14450
```
#### Output:

```
{ 
     "MountTargets": [ 
          { 
              "OwnerId": "123456789012", 
              "MountTargetId": "fsmt-f9a14450", 
              "FileSystemId": "fs-c7a0456e", 
              "SubnetId": "subnet-02bf4c428bexample", 
              "LifeCycleState": "creating", 
              "IpAddress": "10.0.1.24", 
              "NetworkInterfaceId": "eni-02d542216aexample", 
              "AvailabilityZoneId": "use2-az2", 
              "AvailabilityZoneName": "us-east-2b", 
              "VpcId": "vpc-0123456789abcdef0" 
         } 
     ]
}
```
Per ulteriori informazioni, consulta [Creazione di destinazioni di montaggio](https://docs.aws.amazon.com/efs/latest/ug/accessing-fs.html) nella Amazon Elastic File System User Guide.

• Per i dettagli sull'API, consulta [DescribeMountTargets AWS CLI](https://awscli.amazonaws.com/v2/documentation/api/latest/reference/efs/describe-mount-targets.html)Command Reference.

# **describe-tags**

Il seguente esempio di codice mostra come utilizzaredescribe-tags.

AWS CLI

Per descrivere i tag di un file system

L'describe-tagsesempio seguente descrive i tag per il file system specificato.

```
aws efs describe-tags \ 
     --file-system-id fs-c7a0456e
```

```
{ 
       "Tags": [ 
\overline{\mathcal{L}} "Key": "Name",
```

```
 "Value": "my-file-system" 
          }, 
          { 
               "Key": "Department", 
               "Value": "Business Intelligence" 
          } 
     ]
}
```
Per ulteriori informazioni, consulta [Managing file system tag](https://docs.aws.amazon.com/efs/latest/ug/manage-fs-tags.html) nella Amazon Elastic File System User Guide.

• Per i dettagli sull'API, consulta [DescribeTags AWS CLIC](https://awscli.amazonaws.com/v2/documentation/api/latest/reference/efs/describe-tags.html)ommand Reference.

## **list-tags-for-resource**

Il seguente esempio di codice mostra come utilizzarelist-tags-for-resource.

AWS CLI

Per recuperare i tag di una risorsa

L'list-tags-for-resourceesempio seguente recupera i tag associati al file system specificato.

```
aws efs list-tags-for-resource \ 
     --resource-id fs-c7a0456e
```

```
{ 
      "Tags": [ 
           { 
               "Key": "Name", 
               "Value": "my-file-system" 
          }, 
           { 
               "Key": "Department", 
               "Value": "Business Intelligence" 
          } 
     ]
}
```
Per ulteriori informazioni, consulta [Managing file system tag](https://docs.aws.amazon.com/efs/latest/ug/manage-fs-tags.html) nella Amazon Elastic File System User Guide.

• Per i dettagli sull'API, consulta [ListTagsForResource AWS CLI](https://awscli.amazonaws.com/v2/documentation/api/latest/reference/efs/list-tags-for-resource.html)Command Reference.

#### **tag-resource**

Il seguente esempio di codice mostra come utilizzaretag-resource.

#### AWS CLI

Per etichettare una risorsa

L'tag-resourceesempio seguente aggiunge il tag Department=Business Intelligence al file system specificato.

```
aws efs tag-resource \ 
     --resource-id fs-c7a0456e \ 
     --tags Key=Department,Value="Business Intelligence"
```
Questo comando non produce alcun output.

Per ulteriori informazioni, consulta [Managing file system tag](https://docs.aws.amazon.com/efs/latest/ug/manage-fs-tags.html) nella Amazon Elastic File System User Guide.

• Per i dettagli sull'API, consulta [TagResource AWS CLIC](https://awscli.amazonaws.com/v2/documentation/api/latest/reference/efs/tag-resource.html)ommand Reference.

#### **untag-resource**

Il seguente esempio di codice mostra come utilizzareuntag-resource.

### AWS CLI

Per rimuovere un tag da una risorsa

L'untag-resourceesempio seguente rimuove il tag con la chiave del Department tag dal file system specificato.

```
aws efs untag-resource \ 
     --resource-id fs-c7a0456e \ 
     --tag-keys Department
```
Questo comando non produce alcun output.

Per ulteriori informazioni, consulta [Managing file system tag](https://docs.aws.amazon.com/efs/latest/ug/manage-fs-tags.html) nella Amazon Elastic File System User Guide.

• Per i dettagli sull'API, consulta [UntagResource AWS CLI](https://awscli.amazonaws.com/v2/documentation/api/latest/reference/efs/untag-resource.html)Command Reference.

# Esempi di utilizzo di Amazon EKS AWS CLI

I seguenti esempi di codice mostrano come eseguire azioni e implementare scenari comuni utilizzando AWS Command Line Interface con Amazon EKS.

Le operazioni sono estratti di codice da programmi più grandi e devono essere eseguite nel contesto. Sebbene le operazioni mostrino come richiamare le singole funzioni del servizio, è possibile visualizzarle contestualizzate negli scenari correlati e negli esempi tra servizi.

Scenari: esempi di codice che mostrano come eseguire un'attività specifica richiamando più funzioni all'interno dello stesso servizio.

Ogni esempio include un collegamento a GitHub, dove puoi trovare istruzioni su come configurare ed eseguire il codice nel contesto.

#### Argomenti

• [Azioni](#page-280-0)

#### Azioni

#### **create-cluster**

Il seguente esempio di codice mostra come utilizzarecreate-cluster.

#### AWS CLI

Per creare un nuovo cluster

Questo comando di esempio crea un cluster denominato prod nella regione predefinita.

Comando:

```
aws eks create-cluster --name prod \
--role-arn arn:aws:iam::012345678910:role/eks-service-role-
AWSServiceRoleForAmazonEKS-J7ONKE3BQ4PI \
```

```
--resources-vpc-config subnetIds=subnet-6782e71e, subnet-
e7e761ac, securityGroupIds=sg-6979fe18
```
### Output:

```
{ 
     "cluster": { 
          "name": "prod", 
          "arn": "arn:aws:eks:us-west-2:012345678910:cluster/prod", 
          "createdAt": 1527808069.147, 
          "version": "1.10", 
          "roleArn": "arn:aws:iam::012345678910:role/eks-service-role-
AWSServiceRoleForAmazonEKS-J7ONKE3BQ4PI", 
          "resourcesVpcConfig": { 
              "subnetIds": [ 
                   "subnet-6782e71e", 
                   "subnet-e7e761ac" 
              ], 
              "securityGroupIds": [ 
                   "sg-6979fe18" 
              ], 
              "vpcId": "vpc-950809ec" 
          }, 
          "status": "CREATING", 
          "certificateAuthority": {} 
     }
}
```
Per creare un nuovo cluster con accesso privato agli endpoint e registrazione abilitati

Questo comando di esempio crea un cluster denominato example nell'area predefinita con l'accesso pubblico agli endpoint disabilitato, l'accesso privato agli endpoint abilitato e tutti i tipi di registrazione abilitati.

Comando:

```
aws eks create-cluster --name example --kubernetes-version 1.12 \setminus--role-arn arn:aws:iam::012345678910:role/example-cluster-ServiceRole-1XWBQWYSFRE2Q 
\setminus--resources-vpc-config 
 subnetIds=subnet-0a188dccd2f9a632f,subnet-09290d93da4278664,subnet-0f21dd86e0e91134a,subnet
\lambda
```

```
--logging '{"clusterLogging":[{"types":
["api","audit","authenticator","controllerManager","scheduler"],"enabled":true}]}'
```

```
{ 
     "cluster": { 
         "name": "example", 
         "arn": "arn:aws:eks:us-west-2:012345678910:cluster/example", 
         "createdAt": 1565804921.901, 
         "version": "1.12", 
         "roleArn": "arn:aws:iam::012345678910:role/example-cluster-
ServiceRole-1XWBQWYSFRE2Q", 
         "resourcesVpcConfig": { 
             "subnetIds": [ 
                  "subnet-0a188dccd2f9a632f", 
                  "subnet-09290d93da4278664", 
                  "subnet-0f21dd86e0e91134a", 
                  "subnet-0173dead68481a583", 
                  "subnet-051f70a57ed6fcab6", 
                  "subnet-01322339c5c7de9b4" 
             ], 
             "securityGroupIds": [ 
                  "sg-0c5b580845a031c10" 
             ], 
             "vpcId": "vpc-0f622c01f68d4afec", 
             "endpointPublicAccess": false, 
             "endpointPrivateAccess": true 
         }, 
         "logging": { 
             "clusterLogging": [ 
\overline{\mathcal{L}} "types": [ 
                          "api", 
                          "audit", 
                          "authenticator", 
                          "controllerManager", 
                          "scheduler" 
 ], 
                      "enabled": true 
 } 
 ] 
         },
```

```
 "status": "CREATING", 
          "certificateAuthority": {}, 
          "platformVersion": "eks.3" 
     }
}
```
• Per i dettagli sull'API, consulta Command [CreateClusterR](https://awscli.amazonaws.com/v2/documentation/api/latest/reference/eks/create-cluster.html)eference AWS CLI .

# **delete-cluster**

Il seguente esempio di codice mostra come utilizzaredelete-cluster.

## AWS CLI

Per eliminare un cluster

Questo comando di esempio elimina un cluster denominato devel nell'area predefinita.

Comando:

```
aws eks delete-cluster --name devel
```
• Per i dettagli sull'API, vedere [DeleteClusteri](https://awscli.amazonaws.com/v2/documentation/api/latest/reference/eks/delete-cluster.html)n AWS CLI Command Reference.

# **describe-cluster**

Il seguente esempio di codice mostra come utilizzaredescribe-cluster.

### AWS CLI

Per descrivere un cluster

Questo comando di esempio fornisce una descrizione del cluster specificato nell'area predefinita.

Comando:

aws eks describe-cluster --name devel

# Output:

{

```
 "cluster": { 
  "name": "devel",
   "arn": "arn:aws:eks:us-west-2:012345678910:cluster/devel", 
   "createdAt": 1527807879.988, 
   "version": "1.10", 
   "endpoint": "https://EXAMPLE0A04F01705DD065655C30CC3D.yl4.us-
west-2.eks.amazonaws.com", 
   "roleArn": "arn:aws:iam::012345678910:role/eks-service-role-
AWSServiceRoleForAmazonEKS-J7ONKE3BQ4PI", 
   "resourcesVpcConfig": { 
     "subnetIds": [ 
      "subnet-6782e71e", 
      "subnet-e7e761ac" 
     ], 
     "securityGroupIds": [ 
      "sg-6979fe18" 
     ], 
     "vpcId": "vpc-950809ec" 
   }, 
   "status": "ACTIVE", 
   "certificateAuthority": { 
     "data": 
"EXAMPLECRUdJTiBDRVJUSUZJQ0FURS0tLS0tCk1JSUN5RENDQWJDZ0F3SUJBZ01CQURBTkJna3Foa21HOXcwQkFRc0
   } 
  }
}
```
• Per i dettagli sull'API, vedere [DescribeClusteri](https://awscli.amazonaws.com/v2/documentation/api/latest/reference/eks/describe-cluster.html)n AWS CLI Command Reference.

#### **describe-update**

Il seguente esempio di codice mostra come utilizzaredescribe-update.

AWS CLI

Per descrivere un aggiornamento per un cluster

Questo comando di esempio descrive un aggiornamento per un cluster denominato example nell'area predefinita.

Comando:

aws eks describe-update --name example  $\setminus$ 

```
--update-id 10bddb13-a71b-425a-b0a6-71cd03e59161
```
Output:

```
{ 
     "update": { 
          "id": "10bddb13-a71b-425a-b0a6-71cd03e59161", 
          "status": "Successful", 
          "type": "EndpointAccessUpdate", 
          "params": [ 
\{\hspace{.1cm} \} "type": "EndpointPublicAccess", 
                  "value": "true" 
              }, 
\{\hspace{.1cm} \} "type": "EndpointPrivateAccess", 
                  "value": "false" 
 } 
          ], 
          "createdAt": 1565806691.149, 
         "errors": [] 
     }
}
```
• Per i dettagli sull'API, consulta [DescribeUpdate AWS CLIC](https://awscli.amazonaws.com/v2/documentation/api/latest/reference/eks/describe-update.html)ommand Reference.

#### **get-token**

Il seguente esempio di codice mostra come utilizzareget-token.

AWS CLI

Per ottenere un token di autenticazione del cluster

Questo comando di esempio ottiene un token di autenticazione per un cluster denominatoexample.

Comando:

```
aws eks get-token --cluster-name example
```

```
{ 
   "kind": "ExecCredential", 
   "apiVersion": "client.authentication.k8s.io/v1beta1", 
   "spec": {}, 
   "status": { 
     "expirationTimestamp": "2019-08-14T18:44:27Z", 
     "token": "k8s-aws-v1EXAMPLE_TOKEN_DATA_STRING..." 
   }
}
```
• Per i dettagli sull'API, vedere [GetTokeni](https://awscli.amazonaws.com/v2/documentation/api/latest/reference/eks/get-token.html)n AWS CLI Command Reference.

# **list-clusters**

Il seguente esempio di codice mostra come utilizzarelist-clusters.

### AWS CLI

Per elencare i cluster disponibili

Questo comando di esempio elenca tutti i cluster disponibili nella regione predefinita.

Comando:

```
aws eks list-clusters
```
Output:

```
{ 
       "clusters": [ 
              "devel", 
              "prod" 
      \mathbf{I}}
```
• Per i dettagli sull'API, consulta [ListClusters AWS CLI](https://awscli.amazonaws.com/v2/documentation/api/latest/reference/eks/list-clusters.html)Command Reference.

# **list-updates**

Il seguente esempio di codice mostra come utilizzarelist-updates.

# AWS CLI

Per elencare gli aggiornamenti per un cluster

Questo comando di esempio elenca gli aggiornamenti correnti per un cluster denominato example nell'area predefinita.

Comando:

```
aws eks list-updates --name example
```
Output:

```
{ 
      "updateIds": [ 
           "10bddb13-a71b-425a-b0a6-71cd03e59161" 
     \mathbf{I}}
```
• Per i dettagli sull'API, vedere [ListUpdatesi](https://awscli.amazonaws.com/v2/documentation/api/latest/reference/eks/list-updates.html)n AWS CLI Command Reference.

# **update-cluster-config**

Il seguente esempio di codice mostra come utilizzareupdate-cluster-config.

### AWS CLI

Per aggiornare l'accesso agli endpoint del cluster

Questo comando di esempio aggiorna un cluster per disabilitare l'accesso pubblico agli endpoint e abilitare l'accesso privato agli endpoint.

Comando:

```
aws eks update-cluster-config --name example \
--resources-vpc-config endpointPublicAccess=false,endpointPrivateAccess=true
```
### Output:

{

```
 "update": { 
          "id": "ec883c93-2e9e-407c-a22f-8f6fa6e67d4f", 
          "status": "InProgress", 
          "type": "EndpointAccessUpdate", 
          "params": [ 
\{\hspace{.1cm} \} "type": "EndpointPublicAccess", 
                   "value": "false" 
               }, 
               { 
                   "type": "EndpointPrivateAccess", 
                   "value": "true" 
              } 
          ], 
          "createdAt": 1565806986.506, 
          "errors": [] 
     }
}
```
Per abilitare la registrazione per un cluster

Questo comando di esempio abilita tutti i tipi di registrazione del piano di controllo del cluster per un cluster denominato. example

Comando:

```
aws eks update-cluster-config --name example \
--logging '{"clusterLogging":[{"types":
["api","audit","authenticator","controllerManager","scheduler"],"enabled":true}]}'
```

```
{ 
     "update": { 
         "id": "7551c64b-1d27-4b1e-9f8e-c45f056eb6fd", 
         "status": "InProgress", 
         "type": "LoggingUpdate", 
         "params": [ 
\{\hspace{.1cm} \} "type": "ClusterLogging", 
                  "value": "{\"clusterLogging\":[{\"types\":[\"api\",\"audit\",
\"authenticator\",\"controllerManager\",\"scheduler\"],\"enabled\":true}]}"
```

```
 } 
         ], 
         "createdAt": 1565807210.37, 
         "errors": [] 
     }
}
```
• Per i dettagli sull'API, vedere [UpdateClusterConfigi](https://awscli.amazonaws.com/v2/documentation/api/latest/reference/eks/update-cluster-config.html)n AWS CLI Command Reference.

#### **update-cluster-version**

Il seguente esempio di codice mostra come utilizzareupdate-cluster-version.

AWS CLI

Per aggiornare una versione di Kubernetes del cluster

Questo comando di esempio aggiorna un cluster denominato example da Kubernetes 1.12 a 1.13.

Comando:

aws eks update-cluster-version --name example --kubernetes-version 1.13

```
{ 
     "update": { 
          "id": "161a74d1-7e8c-4224-825d-b32af149f23a", 
          "status": "InProgress", 
          "type": "VersionUpdate", 
          "params": [ 
              { 
                   "type": "Version", 
                   "value": "1.13" 
              }, 
              { 
                   "type": "PlatformVersion", 
                   "value": "eks.2" 
 } 
          ], 
          "createdAt": 1565807633.514,
```

```
 "errors": [] 
 }
```
• Per i dettagli sull'API, consulta Command Reference. [UpdateClusterVersion](https://awscli.amazonaws.com/v2/documentation/api/latest/reference/eks/update-cluster-version.html)AWS CLI

#### **update-kubeconfig**

Il seguente esempio di codice mostra come utilizzareupdate-kubeconfig.

#### AWS CLI

}

Per aggiornare un kubeconfig per il tuo cluster

Questo comando di esempio aggiorna il file kubeconfig predefinito per utilizzare il cluster come contesto corrente.

Comando:

```
aws eks update-kubeconfig --name example
```
Output:

```
Added new context arn:aws:eks:us-west-2:012345678910:cluster/example to /Users/
ericn/.kube/config
```
• Per i dettagli sull'API, consulta Command [UpdateKubeconfigR](https://awscli.amazonaws.com/v2/documentation/api/latest/reference/eks/update-kubeconfig.html)eference AWS CLI .

# Esempi di utilizzo di Elastic Beanstalk AWS CLI

I seguenti esempi di codice mostrano come eseguire azioni e implementare scenari comuni utilizzando AWS Command Line Interface con Elastic Beanstalk.

Le operazioni sono estratti di codice da programmi più grandi e devono essere eseguite nel contesto. Sebbene le operazioni mostrino come richiamare le singole funzioni del servizio, è possibile visualizzarle contestualizzate negli scenari correlati e negli esempi tra servizi.

Scenari: esempi di codice che mostrano come eseguire un'attività specifica richiamando più funzioni all'interno dello stesso servizio.
Ogni esempio include un collegamento a GitHub, dove è possibile trovare istruzioni su come configurare ed eseguire il codice nel contesto.

Argomenti

• [Azioni](#page-280-0)

Azioni

# **abort-environment-update**

Il seguente esempio di codice mostra come utilizzareabort-environment-update.

AWS CLI

Per interrompere una distribuzione

Il comando seguente interrompe la distribuzione di una versione dell'applicazione in esecuzione per un ambiente denominato: my-env

aws elasticbeanstalk abort-environment-update --environment-name my-env

• Per i dettagli sull'API, vedere [AbortEnvironmentUpdatei](https://awscli.amazonaws.com/v2/documentation/api/latest/reference/elasticbeanstalk/abort-environment-update.html)n AWS CLI Command Reference.

# **check-dns-availability**

Il seguente esempio di codice mostra come utilizzarecheck-dns-availability.

# AWS CLI

Per verificare la disponibilità di un CNAME

Il comando seguente verifica la disponibilità del my-cname.elasticbeanstalk.com sottodominio:

```
aws elasticbeanstalk check-dns-availability --cname-prefix my-cname
```
## Output:

{

```
 "Available": true, 
     "FullyQualifiedCNAME": "my-cname.elasticbeanstalk.com"
}
```
• Per i dettagli sull'API, consulta [CheckDnsAvailability AWS CLIC](https://awscli.amazonaws.com/v2/documentation/api/latest/reference/elasticbeanstalk/check-dns-availability.html)ommand Reference.

### **create-application-version**

Il seguente esempio di codice mostra come utilizzarecreate-application-version.

AWS CLI

Per creare una nuova versione dell'applicazione

Il comando seguente crea una nuova versione, «v1", di un'applicazione denominata" «: MyApp

```
aws elasticbeanstalk create-application-version --application-name MyApp 
  --version-label v1 --description MyAppv1 --source-bundle S3Bucket="my-
bucket",S3Key="sample.war" --auto-create-application
```
L'applicazione verrà creata automaticamente se non esiste già, grazie all' auto-create-application opzione. Il pacchetto sorgente è un file.war memorizzato in un bucket s3 denominato «my-bucket» che contiene l'applicazione di esempio Apache Tomcat.

Output:

```
{ 
   "ApplicationVersion": { 
       "ApplicationName": "MyApp", 
       "VersionLabel": "v1", 
       "Description": "MyAppv1", 
       "DateCreated": "2015-02-03T23:01:25.412Z", 
       "DateUpdated": "2015-02-03T23:01:25.412Z", 
       "SourceBundle": { 
            "S3Bucket": "my-bucket", 
            "S3Key": "sample.war" 
       } 
   }
}
```
• Per i dettagli sull'API, consulta Command Reference. [CreateApplicationVersion](https://awscli.amazonaws.com/v2/documentation/api/latest/reference/elasticbeanstalk/create-application-version.html)AWS CLI

## **create-application**

Il seguente esempio di codice mostra come utilizzarecreate-application.

#### AWS CLI

Per creare una nuova applicazione

Il comando seguente crea una nuova applicazione denominata "MyApp«:

```
aws elasticbeanstalk create-application --application-name MyApp --description "my 
  application"
```
Il create-application comando configura solo il nome e la descrizione dell'applicazione. Per caricare il codice sorgente dell'applicazione, create una versione iniziale dell'applicazione utilizzandocreate-application-version. create-application-versiondispone inoltre di un'auto-create-applicationopzione che consente di creare l'applicazione e la versione dell'applicazione in un unico passaggio.

Output:

```
{ 
   "Application": { 
       "ApplicationName": "MyApp", 
       "ConfigurationTemplates": [], 
       "DateUpdated": "2015-02-12T18:32:21.181Z", 
       "Description": "my application", 
       "DateCreated": "2015-02-12T18:32:21.181Z" 
   }
}
```
• Per i dettagli sull'API, consulta [CreateApplication AWS CLI](https://awscli.amazonaws.com/v2/documentation/api/latest/reference/elasticbeanstalk/create-application.html)Command Reference.

## **create-configuration-template**

Il seguente esempio di codice mostra come utilizzarecreate-configuration-template.

## AWS CLI

Per creare un modello di configurazione

Il comando seguente crea un modello di configurazione denominato in base my-app-v1 alle impostazioni applicate a un ambiente con l'ide-rpqsewtp2j:

```
aws elasticbeanstalk create-configuration-template --application-name my-app --
template-name my-app-v1 --environment-id e-rpqsewtp2j
```
Output:

```
{ 
     "ApplicationName": "my-app", 
     "TemplateName": "my-app-v1", 
     "DateCreated": "2015-08-12T18:40:39Z", 
     "DateUpdated": "2015-08-12T18:40:39Z", 
     "SolutionStackName": "64bit Amazon Linux 2015.03 v2.0.0 running Tomcat 8 Java 8"
}
```
• Per i dettagli sull'API, consulta [CreateConfigurationTemplate AWS CLI](https://awscli.amazonaws.com/v2/documentation/api/latest/reference/elasticbeanstalk/create-configuration-template.html)Command Reference.

#### **create-environment**

Il seguente esempio di codice mostra come utilizzarecreate-environment.

AWS CLI

Per creare un nuovo ambiente per un'applicazione

Il comando seguente crea un nuovo ambiente per la versione «v1" di un'applicazione java denominata «my-app»:

```
aws elasticbeanstalk create-environment --application-name my-app --environment-name 
 my-env --cname-prefix my-app --version-label v1 --solution-stack-name "64bit Amazon 
 Linux 2015.03 v2.0.0 running Tomcat 8 Java 8"
```

```
{ 
   "ApplicationName": "my-app", 
   "EnvironmentName": "my-env", 
   "VersionLabel": "v1", 
   "Status": "Launching", 
   "EnvironmentId": "e-izqpassy4h", 
   "SolutionStackName": "64bit Amazon Linux 2015.03 v2.0.0 running Tomcat 8 Java 8",
```

```
 "CNAME": "my-app.elasticbeanstalk.com", 
   "Health": "Grey", 
   "Tier": { 
       "Type": "Standard", 
       "Name": "WebServer", 
       "Version": " " 
   }, 
   "DateUpdated": "2015-02-03T23:04:54.479Z", 
   "DateCreated": "2015-02-03T23:04:54.479Z"
}
```
v1è l'etichetta di una versione dell'applicazione precedentemente caricata con. create-applicationversion

Per specificare un file JSON per definire le opzioni di configurazione dell'ambiente

Il create-environment comando seguente specifica che myoptions.json deve essere utilizzato un file JSON con lo stesso nome per sovrascrivere i valori ottenuti dallo stack di soluzioni o dal modello di configurazione:

```
aws elasticbeanstalk create-environment --environment-name sample-env --application-
name sampleapp --option-settings file://myoptions.json
```
myoptions.jsonè un oggetto JSON che definisce diverse impostazioni:

```
\Gamma\{ "Namespace": "aws:elb:healthcheck", 
     "OptionName": "Interval", 
     "Value": "15" 
   }, 
   { 
     "Namespace": "aws:elb:healthcheck", 
     "OptionName": "Timeout", 
     "Value": "8" 
   }, 
  \{ "Namespace": "aws:elb:healthcheck", 
     "OptionName": "HealthyThreshold", 
     "Value": "2" 
   }, 
   { 
     "Namespace": "aws:elb:healthcheck",
```

```
 "OptionName": "UnhealthyThreshold", 
     "Value": "3" 
   }
]
```
Per ulteriori informazioni, consulta Option Values nella AWS Elastic Beanstalk Developer Guide.

• Per i dettagli sull'API, consulta Command [CreateEnvironment](https://awscli.amazonaws.com/v2/documentation/api/latest/reference/elasticbeanstalk/create-environment.html)Reference AWS CLI .

## **create-storage-location**

Il seguente esempio di codice mostra come utilizzarecreate-storage-location.

#### AWS CLI

Per creare una posizione di archiviazione

Il comando seguente crea una posizione di archiviazione in Amazon S3:

aws elasticbeanstalk create-storage-location

Output:

```
{ 
     "S3Bucket": "elasticbeanstalk-us-west-2-0123456789012"
}
```
• Per i dettagli sull'API, consulta [CreateStorageLocation AWS CLI](https://awscli.amazonaws.com/v2/documentation/api/latest/reference/elasticbeanstalk/create-storage-location.html)Command Reference.

# **delete-application-version**

Il seguente esempio di codice mostra come utilizzaredelete-application-version.

# AWS CLI

Per eliminare la versione di un'applicazione

```
Il comando seguente elimina una versione dell'applicazione denominata 22a0-
stage-150819_182129 per un'applicazione denominatamy-app:
```

```
aws elasticbeanstalk delete-application-version --version-label 22a0-
stage-150819_182129 --application-name my-app
```
• Per i dettagli sull'API, vedere [DeleteApplicationVersion](https://awscli.amazonaws.com/v2/documentation/api/latest/reference/elasticbeanstalk/delete-application-version.html)in AWS CLI Command Reference.

# **delete-application**

Il seguente esempio di codice mostra come utilizzaredelete-application.

AWS CLI

Eliminazione di un'applicazione

Il comando seguente elimina un'applicazione denominatamy-app:

aws elasticbeanstalk delete-application --application-name my-app

• Per i dettagli sull'API, vedere [DeleteApplicationi](https://awscli.amazonaws.com/v2/documentation/api/latest/reference/elasticbeanstalk/delete-application.html)n AWS CLI Command Reference.

## **delete-configuration-template**

Il seguente esempio di codice mostra come utilizzaredelete-configuration-template.

#### AWS CLI

Per eliminare un modello di configurazione

Il comando seguente elimina un modello di configurazione denominato my-template per un'applicazione denominatamy-app:

```
aws elasticbeanstalk delete-configuration-template --template-name my-template --
application-name my-app
```
• Per i dettagli sull'API, vedere [DeleteConfigurationTemplate](https://awscli.amazonaws.com/v2/documentation/api/latest/reference/elasticbeanstalk/delete-configuration-template.html)in AWS CLI Command Reference.

## **delete-environment-configuration**

Il seguente esempio di codice mostra come utilizzaredelete-environment-configuration.

## AWS CLI

Per eliminare una bozza di configurazione

Il comando seguente elimina una bozza di configurazione per un ambiente denominatomy-env:

aws elasticbeanstalk delete-environment-configuration --environment-name my-env - application-name my-app

• Per i dettagli sull'API, vedere [DeleteEnvironmentConfigurationi](https://awscli.amazonaws.com/v2/documentation/api/latest/reference/elasticbeanstalk/delete-environment-configuration.html)n AWS CLI Command Reference.

#### **describe-application-versions**

Il seguente esempio di codice mostra come utilizzaredescribe-application-versions.

#### AWS CLI

Per visualizzare informazioni sulla versione di un'applicazione

Il comando seguente recupera le informazioni sulla versione di un'applicazione v2 etichettata:

```
aws elasticbeanstalk describe-application-versions --application-name my-app --
version-label "v2"
```

```
{ 
     "ApplicationVersions": [ 
         { 
              "ApplicationName": "my-app", 
              "VersionLabel": "v2", 
              "Description": "update cover page", 
              "DateCreated": "2015-07-23T01:32:26.079Z", 
              "DateUpdated": "2015-07-23T01:32:26.079Z", 
              "SourceBundle": { 
                  "S3Bucket": "elasticbeanstalk-us-west-2-015321684451", 
                  "S3Key": "my-app/5026-stage-150723_224258.war" 
 } 
         }, 
       { 
            "ApplicationName": "my-app", 
           "VersionLabel": "v1", 
            "Description": "initial version", 
            "DateCreated": "2015-07-23T22:26:10.816Z",
```

```
 "DateUpdated": "2015-07-23T22:26:10.816Z", 
            "SourceBundle": { 
                "S3Bucket": "elasticbeanstalk-us-west-2-015321684451", 
                "S3Key": "my-app/5026-stage-150723_222618.war" 
           } 
       } 
     ]
}
```
• Per i dettagli sull'API, vedere [DescribeApplicationVersionsi](https://awscli.amazonaws.com/v2/documentation/api/latest/reference/elasticbeanstalk/describe-application-versions.html)n AWS CLI Command Reference.

# **describe-applications**

Il seguente esempio di codice mostra come utilizzaredescribe-applications.

#### AWS CLI

Per visualizzare un elenco di applicazioni

Il comando seguente recupera informazioni sulle applicazioni nell'area corrente:

aws elasticbeanstalk describe-applications

```
{ 
     "Applications": [ 
          { 
              "ApplicationName": "ruby", 
              "ConfigurationTemplates": [], 
              "DateUpdated": "2015-08-13T21:05:44.376Z", 
              "Versions": [ 
                   "Sample Application" 
              ], 
              "DateCreated": "2015-08-13T21:05:44.376Z" 
          }, 
          { 
              "ApplicationName": "pythonsample", 
              "Description": "Application created from the EB CLI using \"eb init\"", 
              "Versions": [ 
                   "Sample Application" 
              ],
```

```
 "DateCreated": "2015-08-13T19:05:43.637Z", 
               "ConfigurationTemplates": [], 
              "DateUpdated": "2015-08-13T19:05:43.637Z" 
          }, 
         \mathcal{L} "ApplicationName": "nodejs-example", 
              "ConfigurationTemplates": [], 
               "DateUpdated": "2015-08-06T17:50:02.486Z", 
               "Versions": [ 
                   "add elasticache", 
                   "First Release" 
              ], 
              "DateCreated": "2015-08-06T17:50:02.486Z" 
          } 
     ]
}
```
• Per i dettagli sull'API, vedere [DescribeApplications](https://awscli.amazonaws.com/v2/documentation/api/latest/reference/elasticbeanstalk/describe-applications.html)in AWS CLI Command Reference.

# **describe-configuration-options**

Il seguente esempio di codice mostra come utilizzaredescribe-configuration-options.

#### AWS CLI

Per visualizzare le opzioni di configurazione per un ambiente

Il comando seguente recupera le descrizioni di tutte le opzioni di configurazione disponibili per un ambiente denominatomy-env:

```
aws elasticbeanstalk describe-configuration-options --environment-name my-env --
application-name my-app
```
Output (abbreviato):

```
{ 
     "Options": [ 
          { 
              "Name": "JVMOptions", 
              "UserDefined": false, 
              "DefaultValue": "Xms=256m,Xmx=256m,XX:MaxPermSize=64m,JVM Options=", 
              "ChangeSeverity": "RestartApplicationServer",
```

```
 "Namespace": "aws:cloudformation:template:parameter", 
          "ValueType": "KeyValueList" 
     }, 
     { 
          "Name": "Interval", 
          "UserDefined": false, 
          "DefaultValue": "30", 
          "ChangeSeverity": "NoInterruption", 
          "Namespace": "aws:elb:healthcheck", 
          "MaxValue": 300, 
          "MinValue": 5, 
          "ValueType": "Scalar" 
     }, 
     ... 
     { 
          "Name": "LowerThreshold", 
          "UserDefined": false, 
          "DefaultValue": "2000000", 
          "ChangeSeverity": "NoInterruption", 
          "Namespace": "aws:autoscaling:trigger", 
          "MinValue": 0, 
          "ValueType": "Scalar" 
     }, 
     { 
          "Name": "ListenerEnabled", 
          "UserDefined": false, 
          "DefaultValue": "true", 
          "ChangeSeverity": "Unknown", 
          "Namespace": "aws:elb:listener", 
          "ValueType": "Boolean" 
     } 
 ]
```
Le opzioni di configurazione disponibili variano in base alla piattaforma e alla versione di configurazione. Per ulteriori informazioni sugli spazi dei nomi e sulle opzioni supportate, consulta Option Values nella Elastic AWS Beanstalk Developer Guide.

• Per i dettagli sull'API, consulta Command Reference. [DescribeConfigurationOptionsA](https://awscli.amazonaws.com/v2/documentation/api/latest/reference/elasticbeanstalk/describe-configuration-options.html)WS CLI

# **describe-configuration-settings**

Il seguente esempio di codice mostra come utilizzaredescribe-configuration-settings.

}

### AWS CLI

Per visualizzare le impostazioni di configurazione per un ambiente

Il comando seguente recupera le impostazioni di configurazione per un ambiente denominato: my-env

```
aws elasticbeanstalk describe-configuration-settings --environment-name my-env --
application-name my-app
```
Output (abbreviato):

```
{ 
     "ConfigurationSettings": [ 
         { 
             "ApplicationName": "my-app", 
             "EnvironmentName": "my-env", 
              "Description": "Environment created from the EB CLI using \"eb create
\"", 
             "DeploymentStatus": "deployed", 
              "DateCreated": "2015-08-13T19:16:25Z", 
              "OptionSettings": [ 
\overline{a} "OptionName": "Availability Zones", 
                      "ResourceName": "AWSEBAutoScalingGroup", 
                      "Namespace": "aws:autoscaling:asg", 
                      "Value": "Any" 
                  }, 
\overline{a} "OptionName": "Cooldown", 
                      "ResourceName": "AWSEBAutoScalingGroup", 
                      "Namespace": "aws:autoscaling:asg", 
                      "Value": "360" 
                  }, 
                  ... 
\overline{a} "OptionName": "ConnectionDrainingTimeout", 
                      "ResourceName": "AWSEBLoadBalancer", 
                      "Namespace": "aws:elb:policies", 
                      "Value": "20" 
                  }, 
\overline{a} "OptionName": "ConnectionSettingIdleTimeout",
```

```
 "ResourceName": "AWSEBLoadBalancer", 
                      "Namespace": "aws:elb:policies", 
                      "Value": "60" 
 } 
             ], 
             "DateUpdated": "2015-08-13T23:30:07Z", 
             "SolutionStackName": "64bit Amazon Linux 2015.03 v2.0.0 running Tomcat 8 
  Java 8" 
         } 
     ]
}
```
Per ulteriori informazioni sugli spazi dei nomi e sulle opzioni supportate, consulta Option Values nella Elastic AWS Beanstalk Developer Guide.

• Per i dettagli sull'API, consulta Command Reference. [DescribeConfigurationSettingsA](https://awscli.amazonaws.com/v2/documentation/api/latest/reference/elasticbeanstalk/describe-configuration-settings.html)WS CLI

# **describe-environment-health**

Il seguente esempio di codice mostra come utilizzaredescribe-environment-health.

#### AWS CLI

Per visualizzare lo stato dell'ambiente

Il comando seguente recupera le informazioni generali sullo stato di salute per un ambiente denominatomy-env:

```
aws elasticbeanstalk describe-environment-health --environment-name my-env --
attribute-names All
```

```
{ 
     "Status": "Ready", 
     "EnvironmentName": "my-env", 
     "Color": "Green", 
     "ApplicationMetrics": { 
          "Duration": 10, 
          "Latency": { 
               "P99": 0.004, 
               "P75": 0.002,
```

```
 "P90": 0.003, 
               "P95": 0.004, 
               "P85": 0.003, 
               "P10": 0.001, 
               "P999": 0.004, 
               "P50": 0.001 
          }, 
          "RequestCount": 45, 
          "StatusCodes": { 
               "Status3xx": 0, 
               "Status2xx": 45, 
               "Status5xx": 0, 
               "Status4xx": 0 
          } 
     }, 
     "RefreshedAt": "2015-08-20T21:09:18Z", 
     "HealthStatus": "Ok", 
     "InstancesHealth": { 
          "Info": 0, 
          "Ok": 1, 
         "Unknown": 0,
          "Severe": 0, 
         "Warning": 0,
          "Degraded": 0, 
         "NoData": 0,
          "Pending": 0 
     }, 
     "Causes": []
}
```
Le informazioni sanitarie sono disponibili solo per gli ambienti in cui è abilitata la reportistica sanitaria avanzata. Per ulteriori informazioni, consulta Enhanced Health Reporting and Monitoring nella AWS Elastic Beanstalk Developer Guide.

• Per i dettagli sull'API, consulta Command [DescribeEnvironmentHealth](https://awscli.amazonaws.com/v2/documentation/api/latest/reference/elasticbeanstalk/describe-environment-health.html)Reference AWS CLI .

#### **describe-environment-resources**

Il seguente esempio di codice mostra come utilizzaredescribe-environment-resources.

#### AWS CLI

Per visualizzare informazioni sulle AWS risorse presenti nell'ambiente

Il comando seguente recupera informazioni sulle risorse in un ambiente denominatomy-env:

aws elasticbeanstalk describe-environment-resources --environment-name my-env

#### Output:

```
{ 
     "EnvironmentResources": { 
         "EnvironmentName": "my-env", 
         "AutoScalingGroups": [ 
\{\hspace{.1cm} \} "Name": "awseb-e-qu3fyyjyjs-stack-AWSEBAutoScalingGroup-
QSB2ZO88SXZT" 
 } 
         ], 
         "Triggers": [], 
         "LoadBalancers": [ 
\{\hspace{.1cm} \} "Name": "awseb-e-q-AWSEBLoa-1EEPZ0K98BIF0" 
 } 
         ], 
         "Queues": [], 
         "Instances": [ 
\{\hspace{.1cm} \} "Id": "i-0c91c786" 
 } 
         ], 
         "LaunchConfigurations": [ 
\{\hspace{.1cm} \} "Name": "awseb-e-qu3fyyjyjs-stack-
AWSEBAutoScalingLaunchConfiguration-1UUVQIBC96TQ2" 
 } 
         ] 
     }
}
```
• Per i dettagli sull'API, vedere [DescribeEnvironmentResources](https://awscli.amazonaws.com/v2/documentation/api/latest/reference/elasticbeanstalk/describe-environment-resources.html)in AWS CLI Command Reference.

# **describe-environments**

Il seguente esempio di codice mostra come utilizzaredescribe-environments.

## AWS CLI

Per visualizzare informazioni su un ambiente

Il comando seguente recupera informazioni su un ambiente denominatomy-env:

aws elasticbeanstalk describe-environments --environment-names my-env

Output:

```
{ 
     "Environments": [ 
          { 
              "ApplicationName": "my-app", 
              "EnvironmentName": "my-env", 
              "VersionLabel": "7f58-stage-150812_025409", 
              "Status": "Ready", 
              "EnvironmentId": "e-rpqsewtp2j", 
              "EndpointURL": "awseb-e-w-AWSEBLoa-1483140XB0Q4L-109QXY8121.us-
west-2.elb.amazonaws.com", 
              "SolutionStackName": "64bit Amazon Linux 2015.03 v2.0.0 running Tomcat 8 
  Java 8", 
              "CNAME": "my-env.elasticbeanstalk.com", 
              "Health": "Green", 
              "AbortableOperationInProgress": false, 
              "Tier": { 
                  "Version": " ", 
                  "Type": "Standard", 
                  "Name": "WebServer" 
              }, 
              "DateUpdated": "2015-08-12T18:16:55.019Z", 
              "DateCreated": "2015-08-07T20:48:49.599Z" 
         } 
     ]
}
```
• Per i dettagli sull'API, vedere [DescribeEnvironmentsi](https://awscli.amazonaws.com/v2/documentation/api/latest/reference/elasticbeanstalk/describe-environments.html)n AWS CLI Command Reference.

# **describe-events**

Il seguente esempio di codice mostra come utilizzaredescribe-events.

### AWS CLI

Per visualizzare gli eventi relativi a un ambiente

Il comando seguente recupera gli eventi per un ambiente denominatomy-env:

```
aws elasticbeanstalk describe-events --environment-name my-env
```
Output (abbreviato):

```
{ 
     "Events": [ 
         { 
              "ApplicationName": "my-app", 
              "EnvironmentName": "my-env", 
              "Message": "Environment health has transitioned from Info to Ok.", 
              "EventDate": "2015-08-20T07:06:53.535Z", 
              "Severity": "INFO" 
         }, 
         { 
              "ApplicationName": "my-app", 
              "EnvironmentName": "my-env", 
              "Severity": "INFO", 
              "RequestId": "b7f3960b-4709-11e5-ba1e-07e16200da41", 
              "Message": "Environment update completed successfully.", 
              "EventDate": "2015-08-20T07:06:02.049Z" 
         }, 
          ... 
         { 
              "ApplicationName": "my-app", 
              "EnvironmentName": "my-env", 
              "Severity": "INFO", 
              "RequestId": "ca8dfbf6-41ef-11e5-988b-651aa638f46b", 
              "Message": "Using elasticbeanstalk-us-west-2-012445113685 as Amazon S3 
  storage bucket for environment data.", 
              "EventDate": "2015-08-13T19:16:27.561Z" 
         }, 
         { 
              "ApplicationName": "my-app", 
              "EnvironmentName": "my-env", 
              "Severity": "INFO", 
              "RequestId": "cdfba8f6-41ef-11e5-988b-65638f41aa6b", 
              "Message": "createEnvironment is starting.",
```

```
 "EventDate": "2015-08-13T19:16:26.581Z" 
          } 
     ]
}
```
• Per i dettagli sull'API, consulta [DescribeEvents AWS CLIC](https://awscli.amazonaws.com/v2/documentation/api/latest/reference/elasticbeanstalk/describe-events.html)ommand Reference.

### **describe-instances-health**

Il seguente esempio di codice mostra come utilizzaredescribe-instances-health.

#### AWS CLI

Per visualizzare lo stato dell'ambiente

Il comando seguente recupera le informazioni sullo stato delle istanze in un ambiente denominato: my-env

```
aws elasticbeanstalk describe-instances-health --environment-name my-env --
attribute-names All
```

```
{ 
     "InstanceHealthList": [ 
         \{ "InstanceId": "i-08691cc7", 
               "ApplicationMetrics": { 
                    "Duration": 10, 
                    "Latency": { 
                        "P99": 0.006, 
                        "P75": 0.002, 
                        "P90": 0.004, 
                        "P95": 0.005, 
                        "P85": 0.003, 
                        "P10": 0.0, 
                        "P999": 0.006, 
                        "P50": 0.001 
                    }, 
                    "RequestCount": 48, 
                    "StatusCodes": { 
                        "Status3xx": 0,
```

```
 "Status2xx": 47, 
                       "Status5xx": 0, 
                       "Status4xx": 1 
 } 
              }, 
              "System": { 
                   "LoadAverage": [ 
                       0.0, 
                       0.02, 
                       0.05 
                  ], 
                   "CPUUtilization": { 
                       "SoftIRQ": 0.1, 
                       "IOWait": 0.2, 
                       "System": 0.3, 
                       "Idle": 97.8, 
                       "User": 1.5, 
                       "IRQ": 0.0, 
                       "Nice": 0.1 
 } 
              }, 
              "Color": "Green", 
              "HealthStatus": "Ok", 
              "LaunchedAt": "2015-08-13T19:17:09Z", 
              "Causes": [] 
         } 
     ], 
     "RefreshedAt": "2015-08-20T21:09:08Z"
}
```
Le informazioni sanitarie sono disponibili solo per gli ambienti in cui è abilitata la reportistica sanitaria avanzata. Per ulteriori informazioni, consulta Enhanced Health Reporting and Monitoring nella AWS Elastic Beanstalk Developer Guide.

• Per i dettagli sull'API, consulta Command [DescribeInstancesHealth](https://awscli.amazonaws.com/v2/documentation/api/latest/reference/elasticbeanstalk/describe-instances-health.html)Reference AWS CLI .

# **list-available-solution-stacks**

Il seguente esempio di codice mostra come utilizzarelist-available-solution-stacks.

# AWS CLI

Per visualizzare gli stack di soluzioni

Il comando seguente elenca gli stack di soluzioni per tutte le configurazioni di piattaforma attualmente disponibili e per quelle utilizzate in passato:

```
aws elasticbeanstalk list-available-solution-stacks
```
Output (abbreviato):

```
{ 
     "SolutionStacks": [ 
         "64bit Amazon Linux 2015.03 v2.0.0 running Node.js", 
         "64bit Amazon Linux 2015.03 v2.0.0 running PHP 5.6", 
         "64bit Amazon Linux 2015.03 v2.0.0 running PHP 5.5", 
         "64bit Amazon Linux 2015.03 v2.0.0 running PHP 5.4", 
         "64bit Amazon Linux 2015.03 v2.0.0 running Python 3.4", 
         "64bit Amazon Linux 2015.03 v2.0.0 running Python 2.7", 
         "64bit Amazon Linux 2015.03 v2.0.0 running Python", 
         "64bit Amazon Linux 2015.03 v2.0.0 running Ruby 2.2 (Puma)", 
         "64bit Amazon Linux 2015.03 v2.0.0 running Ruby 2.2 (Passenger Standalone)", 
         "64bit Amazon Linux 2015.03 v2.0.0 running Ruby 2.1 (Puma)", 
         "64bit Amazon Linux 2015.03 v2.0.0 running Ruby 2.1 (Passenger Standalone)", 
         "64bit Amazon Linux 2015.03 v2.0.0 running Ruby 2.0 (Puma)", 
         "64bit Amazon Linux 2015.03 v2.0.0 running Ruby 2.0 (Passenger Standalone)", 
         "64bit Amazon Linux 2015.03 v2.0.0 running Ruby 1.9.3", 
         "64bit Amazon Linux 2015.03 v2.0.0 running Tomcat 8 Java 8", 
         "64bit Amazon Linux 2015.03 v2.0.0 running Tomcat 7 Java 7", 
         "64bit Amazon Linux 2015.03 v2.0.0 running Tomcat 7 Java 6", 
         "64bit Windows Server Core 2012 R2 running IIS 8.5", 
         "64bit Windows Server 2012 R2 running IIS 8.5", 
         "64bit Windows Server 2012 running IIS 8", 
         "64bit Windows Server 2008 R2 running IIS 7.5", 
         "64bit Amazon Linux 2015.03 v2.0.0 running Docker 1.6.2", 
         "64bit Amazon Linux 2015.03 v2.0.0 running Multi-container Docker 1.6.2 
  (Generic)", 
         "64bit Debian jessie v2.0.0 running GlassFish 4.1 Java 8 (Preconfigured - 
  Docker)", 
         "64bit Debian jessie v2.0.0 running GlassFish 4.0 Java 7 (Preconfigured - 
  Docker)", 
         "64bit Debian jessie v2.0.0 running Go 1.4 (Preconfigured - Docker)", 
         "64bit Debian jessie v2.0.0 running Go 1.3 (Preconfigured - Docker)", 
         "64bit Debian jessie v2.0.0 running Python 3.4 (Preconfigured - Docker)", 
     ], 
     "SolutionStackDetails": [ 
\overline{\mathcal{L}}
```

```
 "PermittedFileTypes": [ 
                   "zip" 
               ], 
               "SolutionStackName": "64bit Amazon Linux 2015.03 v2.0.0 running Node.js" 
          }, 
          ... 
     ]
}
```
• Per i dettagli sull'API, consulta [ListAvailableSolutionStacks AWS CLI](https://awscli.amazonaws.com/v2/documentation/api/latest/reference/elasticbeanstalk/list-available-solution-stacks.html)Command Reference.

#### **rebuild-environment**

Il seguente esempio di codice mostra come utilizzarerebuild-environment.

AWS CLI

Per ricostruire un ambiente

Il comando seguente termina e ricrea le risorse in un ambiente denominato: my-env

aws elasticbeanstalk rebuild-environment --environment-name my-env

• Per i dettagli sull'API, vedere [RebuildEnvironment](https://awscli.amazonaws.com/v2/documentation/api/latest/reference/elasticbeanstalk/rebuild-environment.html)in AWS CLI Command Reference.

#### **request-environment-info**

Il seguente esempio di codice mostra come utilizzarerequest-environment-info.

#### AWS CLI

Per richiedere registri in coda

Il comando seguente richiede i log da un ambiente denominato: my-env

```
aws elasticbeanstalk request-environment-info --environment-name my-env --info-type 
  tail
```
Dopo aver richiesto i log, recupera la loro posizione con. retrieve-environment-info

• Per i dettagli sull'API, consulta Command [RequestEnvironmentInfoR](https://awscli.amazonaws.com/v2/documentation/api/latest/reference/elasticbeanstalk/request-environment-info.html)eference AWS CLI.

#### **restart-app-server**

Il seguente esempio di codice mostra come utilizzarerestart-app-server.

AWS CLI

Per riavviare i server delle applicazioni

Il comando seguente riavvia i server delle applicazioni su tutte le istanze in un ambiente denominato: my-env

aws elasticbeanstalk restart-app-server --environment-name my-env

• Per i dettagli sull'API, vedere [RestartAppServeri](https://awscli.amazonaws.com/v2/documentation/api/latest/reference/elasticbeanstalk/restart-app-server.html)n AWS CLI Command Reference.

## **retrieve-environment-info**

Il seguente esempio di codice mostra come utilizzareretrieve-environment-info.

AWS CLI

Per recuperare tronchi in coda

Il comando seguente recupera un collegamento ai log da un ambiente denominato: my-env

```
aws elasticbeanstalk retrieve-environment-info --environment-name my-env --info-type 
  tail
```

```
{ 
     "EnvironmentInfo": [ 
         { 
             "SampleTimestamp": "2015-08-20T22:23:17.703Z", 
             "Message": "https://elasticbeanstalk-us-
west-2-0123456789012.s3.amazonaws.com/resources/environments/
logs/tail/e-fyqyju3yjs/i-09c1c867/TailLogs-1440109397703.out?
AWSAccessKeyId=AKGPT4J56IAJ2EUBL5CQ&Expires=1440195891&Signature=n
%2BEalOV6A2HIOx4Rcfb7LT16bBM%3D", 
             "InfoType": "tail", 
             "Ec2InstanceId": "i-09c1c867"
```
}

```
\overline{1}}
```
Visualizza il link in un browser. Prima del recupero, i log devono essere richiesti con. requestenvironment-info

• Per i dettagli sull'API, vedere [RetrieveEnvironmentInfo](https://awscli.amazonaws.com/v2/documentation/api/latest/reference/elasticbeanstalk/retrieve-environment-info.html)in AWS CLI Command Reference.

#### **swap-environment-cnames**

Il seguente esempio di codice mostra come utilizzareswap-environment-cnames.

#### AWS CLI

Per scambiare l'ambiente CNAMES

Il comando seguente scambia i sottodomini assegnati di due ambienti:

aws elasticbeanstalk swap-environment-cnames --source-environment-name my-env-blue --destination-environment-name my-env-green

• Per i dettagli sull'API, consulta Command [SwapEnvironmentCnamesR](https://awscli.amazonaws.com/v2/documentation/api/latest/reference/elasticbeanstalk/swap-environment-cnames.html)eference AWS CLI .

#### **terminate-environment**

Il seguente esempio di codice mostra come utilizzareterminate-environment.

AWS CLI

Per terminare un ambiente

Il comando seguente termina un ambiente Elastic Beanstalk denominato: my-env

aws elasticbeanstalk terminate-environment --environment-name my-env

Output:

```
 "ApplicationName": "my-app",
```
{

```
 "EnvironmentName": "my-env", 
     "Status": "Terminating", 
     "EnvironmentId": "e-fh2eravpns", 
     "EndpointURL": "awseb-e-f-AWSEBLoa-1I9XUMP4-8492WNUP202574.us-
west-2.elb.amazonaws.com", 
     "SolutionStackName": "64bit Amazon Linux 2015.03 v2.0.0 running Tomcat 8 Java 
  8", 
     "CNAME": "my-env.elasticbeanstalk.com", 
     "Health": "Grey", 
     "AbortableOperationInProgress": false, 
     "Tier": { 
         "Version": " ", 
         "Type": "Standard", 
          "Name": "WebServer" 
     }, 
     "DateUpdated": "2015-08-12T19:05:54.744Z", 
     "DateCreated": "2015-08-12T18:52:53.622Z"
}
```
• Per i dettagli sull'API, consulta [TerminateEnvironmentC](https://awscli.amazonaws.com/v2/documentation/api/latest/reference/elasticbeanstalk/terminate-environment.html)ommand Reference.AWS CLI

#### **update-application-version**

Il seguente esempio di codice mostra come utilizzareupdate-application-version.

AWS CLI

Per modificare la descrizione della versione di un'applicazione

Il comando seguente aggiorna la descrizione di una versione dell'applicazione denominata22a0 stage-150819\_185942:

```
aws elasticbeanstalk update-application-version --version-label 22a0-
stage-150819_185942 --application-name my-app --description "new description"
```

```
{ 
     "ApplicationVersion": { 
          "ApplicationName": "my-app", 
          "VersionLabel": "22a0-stage-150819_185942", 
          "Description": "new description",
```

```
 "DateCreated": "2015-08-19T18:59:17.646Z", 
          "DateUpdated": "2015-08-20T22:53:28.871Z", 
          "SourceBundle": { 
              "S3Bucket": "elasticbeanstalk-us-west-2-0123456789012", 
              "S3Key": "my-app/22a0-stage-150819_185942.war" 
         } 
     }
}
```
• Per i dettagli sull'API, vedere [UpdateApplicationVersion](https://awscli.amazonaws.com/v2/documentation/api/latest/reference/elasticbeanstalk/update-application-version.html)in AWS CLI Command Reference.

## **update-application**

Il seguente esempio di codice mostra come utilizzareupdate-application.

AWS CLI

Per modificare la descrizione di un'applicazione

Il comando seguente aggiorna la descrizione di un'applicazione denominatamy-app:

```
aws elasticbeanstalk update-application --application-name my-app --description "my 
  Elastic Beanstalk application"
```

```
{ 
     "Application": { 
          "ApplicationName": "my-app", 
          "Description": "my Elastic Beanstalk application", 
          "Versions": [ 
              "2fba-stage-150819_234450", 
              "bf07-stage-150820_214945", 
              "93f8", 
              "fd7c-stage-150820_000431", 
              "22a0-stage-150819_185942" 
         ], 
          "DateCreated": "2015-08-13T19:15:50.449Z", 
          "ConfigurationTemplates": [], 
          "DateUpdated": "2015-08-20T22:34:56.195Z" 
     }
}
```
• Per i dettagli sull'API, vedere [UpdateApplicationi](https://awscli.amazonaws.com/v2/documentation/api/latest/reference/elasticbeanstalk/update-application.html)n AWS CLI Command Reference.

## **update-configuration-template**

Il seguente esempio di codice mostra come utilizzareupdate-configuration-template.

#### AWS CLI

Per aggiornare un modello di configurazione

Il comando seguente rimuove la configurazione delle metriche sanitarie CloudWatch personalizzate configurate ConfigDocument da un modello di configurazione salvato denominatomy-template:

```
aws elasticbeanstalk update-configuration-template --template-
name my-template --application-name my-app --options-to-remove 
  Namespace=aws:elasticbeanstalk:healthreporting:system,OptionName=ConfigDocument
```
Output:

```
{ 
     "ApplicationName": "my-app", 
     "TemplateName": "my-template", 
     "DateCreated": "2015-08-20T22:39:31Z", 
     "DateUpdated": "2015-08-20T22:43:11Z", 
     "SolutionStackName": "64bit Amazon Linux 2015.03 v2.0.0 running Tomcat 8 Java 8"
}
```
Per ulteriori informazioni sugli spazi dei nomi e sulle opzioni supportate, consulta Option Values nella Elastic AWS Beanstalk Developer Guide.

• Per i dettagli sull'API, consulta Command Reference. [UpdateConfigurationTemplateA](https://awscli.amazonaws.com/v2/documentation/api/latest/reference/elasticbeanstalk/update-configuration-template.html)WS CLI

## **update-environment**

Il seguente esempio di codice mostra come utilizzareupdate-environment.

## AWS CLI

Per aggiornare un ambiente a una nuova versione

Il comando seguente aggiorna un ambiente chiamato «my-env» alla versione «v2" dell'applicazione a cui appartiene:

```
aws elasticbeanstalk update-environment --environment-name my-env --version-label v2
```
Questo comando richiede che l'ambiente «my-env» esista già e appartenga a un'applicazione con una versione valida dell'applicazione con l'etichetta «v2".

Output:

```
{ 
   "ApplicationName": "my-app", 
   "EnvironmentName": "my-env", 
   "VersionLabel": "v2", 
   "Status": "Updating", 
   "EnvironmentId": "e-szqipays4h", 
   "EndpointURL": "awseb-e-i-AWSEBLoa-1RDLX6TC9VUAO-0123456789.us-
west-2.elb.amazonaws.com", 
   "SolutionStackName": "64bit Amazon Linux running Tomcat 7", 
   "CNAME": "my-env.elasticbeanstalk.com", 
   "Health": "Grey", 
   "Tier": { 
       "Version": " ", 
       "Type": "Standard", 
       "Name": "WebServer" 
   }, 
   "DateUpdated": "2015-02-03T23:12:29.119Z", 
   "DateCreated": "2015-02-03T23:04:54.453Z"
}
```
Per impostare una variabile di ambiente

Il comando seguente imposta il valore della variabile «PARAM1" nell'ambiente «my-env» su "«: ParamValue

```
aws elasticbeanstalk update-environment --environment-name my-env --option-settings 
  Namespace=aws:elasticbeanstalk:application:environment,OptionName=PARAM1,Value=ParamValue
```
Il option-settings parametro richiede uno spazio dei nomi oltre al nome e al valore della variabile. Elastic Beanstalk supporta diversi namespace per le opzioni oltre alle variabili di ambiente.

Per configurare le impostazioni delle opzioni da un file

Il comando seguente configura diverse opzioni nello spazio dei aws:elb:loadbalancer nomi da un file:

```
aws elasticbeanstalk update-environment --environment-name my-env --option-settings 
  file://options.json
```
options.jsonè un oggetto JSON che definisce diverse impostazioni:

```
\Gamma { 
     "Namespace": "aws:elb:healthcheck", 
     "OptionName": "Interval", 
     "Value": "15" 
   }, 
   { 
     "Namespace": "aws:elb:healthcheck", 
     "OptionName": "Timeout", 
     "Value": "8" 
   }, 
  \{ "Namespace": "aws:elb:healthcheck", 
     "OptionName": "HealthyThreshold", 
     "Value": "2" 
   }, 
   { 
     "Namespace": "aws:elb:healthcheck", 
     "OptionName": "UnhealthyThreshold", 
     "Value": "3" 
   }
]
```

```
{ 
     "ApplicationName": "my-app", 
     "EnvironmentName": "my-env", 
     "VersionLabel": "7f58-stage-150812_025409", 
     "Status": "Updating", 
     "EnvironmentId": "e-wtp2rpqsej", 
     "EndpointURL": "awseb-e-w-AWSEBLoa-14XB83101Q4L-104QXY80921.sa-
east-1.elb.amazonaws.com",
```

```
 "SolutionStackName": "64bit Amazon Linux 2015.03 v2.0.0 running Tomcat 8 Java 
  8", 
     "CNAME": "my-env.elasticbeanstalk.com", 
     "Health": "Grey", 
     "AbortableOperationInProgress": true, 
     "Tier": { 
         "Version": " ", 
          "Type": "Standard", 
         "Name": "WebServer" 
     }, 
     "DateUpdated": "2015-08-12T18:15:23.804Z", 
     "DateCreated": "2015-08-07T20:48:49.599Z"
}
```
Per ulteriori informazioni sugli spazi dei nomi e sulle opzioni supportate, consulta Option Values nella Elastic AWS Beanstalk Developer Guide.

• Per i dettagli sull'API, consulta Command Reference. [UpdateEnvironmentA](https://awscli.amazonaws.com/v2/documentation/api/latest/reference/elasticbeanstalk/update-environment.html)WS CLI

#### **validate-configuration-settings**

Il seguente esempio di codice mostra come utilizzarevalidate-configuration-settings.

AWS CLI

Per convalidare le impostazioni di configurazione

Il comando seguente convalida un documento di configurazione delle metriche CloudWatch personalizzato:

```
aws elasticbeanstalk validate-configuration-settings --application-name my-app --
environment-name my-env --option-settings file://options.json
```
options.jsonè un documento JSON che include una o più impostazioni di configurazione da convalidare:

```
\Gamma { 
         "Namespace": "aws:elasticbeanstalk:healthreporting:system", 
         "OptionName": "ConfigDocument", 
         "Value": "{\"CloudWatchMetrics\": {\"Environment\": 
  {\"ApplicationLatencyP99.9\": null,\"InstancesSevere\": 60,
```

```
\"ApplicationLatencyP90\": 60,\"ApplicationLatencyP99\": null,
\"ApplicationLatencyP95\": 60,\"InstancesUnknown\": 60,\"ApplicationLatencyP85\": 
  60,\"InstancesInfo\": null,\"ApplicationRequests2xx\": null,\"InstancesDegraded
\": null,\"InstancesWarning\": 60,\"ApplicationLatencyP50\": 60,
\"ApplicationRequestsTotal\": null,\"InstancesNoData\": null,\"InstancesPending
\": 60,\"ApplicationLatencyP10\": null,\"ApplicationRequests5xx\": null,
\"ApplicationLatencyP75\": null,\"InstancesOk\": 60,\"ApplicationRequests3xx\": 
  null,\"ApplicationRequests4xx\": null},\"Instance\": {\"ApplicationLatencyP99.9\": 
  null,\"ApplicationLatencyP90\": 60,\"ApplicationLatencyP99\": null,
\"ApplicationLatencyP95\": null,\"ApplicationLatencyP85\": null,\"CPUUser\": 60,
\"ApplicationRequests2xx\": null,\"CPUIdle\": null,\"ApplicationLatencyP50\": 
  null,\"ApplicationRequestsTotal\": 60,\"RootFilesystemUtil\": null,
\"LoadAverage1min\": null,\"CPUIrq\": null,\"CPUNice\": 60,\"CPUIowait\": 60,
\"ApplicationLatencyP10\": null,\"LoadAverage5min\": null,\"ApplicationRequests5xx
\": null,\"ApplicationLatencyP75\": 60,\"CPUSystem\": 60,\"ApplicationRequests3xx\": 
  60,\"ApplicationRequests4xx\": null,\"InstanceHealth\": null,\"CPUSoftirq\": 60}},
\"Version\": 1}" 
     }
]
```
Se le opzioni specificate sono valide per l'ambiente specificato, Elastic Beanstalk restituisce un array Messages vuoto:

```
{ 
      "Messages": []
}
```
Se la convalida fallisce, la risposta includerà informazioni sull'errore:

```
{ 
     "Messages": [ 
         { 
              "OptionName": "ConfigDocumet", 
              "Message": "Invalid option specification (Namespace: 
  'aws:elasticbeanstalk:healthreporting:system', OptionName: 'ConfigDocumet'): 
  Unknown configuration setting.", 
              "Namespace": "aws:elasticbeanstalk:healthreporting:system", 
              "Severity": "error" 
         } 
     ]
}
```
Per ulteriori informazioni sugli spazi dei nomi e sulle opzioni supportate, consulta Option Values nella Elastic AWS Beanstalk Developer Guide.

• Per i dettagli sull'API, consulta Command Reference. [ValidateConfigurationSettingsA](https://awscli.amazonaws.com/v2/documentation/api/latest/reference/elasticbeanstalk/validate-configuration-settings.html)WS CLI

# Elastic Load Balancing: esempi di utilizzo AWS CLI

I seguenti esempi di codice mostrano come eseguire azioni e implementare scenari comuni utilizzando Elastic Load Balancing. AWS Command Line Interface

Le operazioni sono estratti di codice da programmi più grandi e devono essere eseguite nel contesto. Sebbene le operazioni mostrino come richiamare le singole funzioni del servizio, è possibile visualizzarle contestualizzate negli scenari correlati e negli esempi tra servizi.

Scenari: esempi di codice che mostrano come eseguire un'attività specifica richiamando più funzioni all'interno dello stesso servizio.

Ogni esempio include un collegamento a GitHub, dove è possibile trovare istruzioni su come configurare ed eseguire il codice nel contesto.

Argomenti

• [Azioni](#page-280-0)

Azioni

## **add-listener-certificates**

Il seguente esempio di codice mostra come utilizzareadd-listener-certificates.

AWS CLI

Per aggiungere un certificato a un listener sicuro

Questo esempio aggiunge il certificato specificato al listener sicuro specificato.

Comando:

```
aws elbv2 add-listener-certificates --listener-arn arn:aws:elasticloadbalancing:us-
west-2:123456789012:listener/app/my-load-balancer/50dc6c495c0c9188/
f2f7dc8efc522ab2 --certificates CertificateArn=arn:aws:acm:us-
west-2:123456789012:certificate/5cc54884-f4a3-4072-80be-05b9ba72f705
```
#### Output:

```
{ 
   "Certificates": [ 
       { 
            "CertificateArn": "arn:aws:acm:us-
west-2:123456789012:certificate/5cc54884-f4a3-4072-80be-05b9ba72f705", 
            "IsDefault": false 
       } 
   ]
}
```
• Per i dettagli sull'API, vedere [AddListenerCertificates](https://awscli.amazonaws.com/v2/documentation/api/latest/reference/elbv2/add-listener-certificates.html)in AWS CLI Command Reference.

#### **add-tags**

Il seguente esempio di codice mostra come utilizzareadd-tags.

#### AWS CLI

Per aggiungere tag a un sistema di bilanciamento del carico

L'add-tagsesempio seguente aggiunge i department tag project and al sistema di bilanciamento del carico specificato.

```
aws elbv2 add-tags \ 
     --resource-arns arn:aws:elasticloadbalancing:us-
west-2:123456789012:loadbalancer/app/my-load-balancer/50dc6c495c0c9188 \ 
     --tags "Key=project,Value=lima" "Key=department,Value=digital-media"
```
• Per i dettagli sull'API, vedere [AddTags](https://awscli.amazonaws.com/v2/documentation/api/latest/reference/elbv2/add-tags.html)in AWS CLI Command Reference.

## **apply-security-groups-to-load-balancer**

Il seguente esempio di codice mostra come utilizzareapply-security-groups-to-loadbalancer.

#### AWS CLI

Per associare un gruppo di sicurezza a un sistema di bilanciamento del carico in un VPC

Questo esempio associa un gruppo di sicurezza al sistema di bilanciamento del carico specificato in un VPC.

Comando:

```
aws elb apply-security-groups-to-load-balancer --load-balancer-name my-load-balancer 
  --security-groups sg-fc448899
```
Output:

```
{ 
   "SecurityGroups": [ 
        "sg-fc448899" 
   ]
}
```
• Per i dettagli sull'API, vedere [ApplySecurityGroupsToLoadBalanceri](https://awscli.amazonaws.com/v2/documentation/api/latest/reference/elb/apply-security-groups-to-load-balancer.html)n AWS CLI Command Reference.

#### **attach-load-balancer-to-subnets**

Il seguente esempio di codice mostra come utilizzareattach-load-balancer-to-subnets.

AWS CLI

Per collegare sottoreti a un sistema di bilanciamento del carico

Questo esempio aggiunge la sottorete specificata all'insieme di sottoreti configurate per il sistema di bilanciamento del carico specificato.

Comando:

```
aws elb attach-load-balancer-to-subnets --load-balancer-name my-load-balancer --
subnets subnet-0ecac448
```

```
{ 
    "Subnets": [ 
         "subnet-15aaab61", 
         "subnet-0ecac448"
```
]

}

• Per i dettagli sull'API, vedere [AttachLoadBalancerToSubnets](https://awscli.amazonaws.com/v2/documentation/api/latest/reference/elb/attach-load-balancer-to-subnets.html)in Command Reference.AWS CLI

## **configure-health-check**

Il seguente esempio di codice mostra come utilizzareconfigure-health-check.

## AWS CLI

Per specificare le impostazioni di controllo dello stato delle istanze EC2 di backend

Questo esempio specifica le impostazioni del controllo dello stato utilizzate per valutare lo stato delle istanze EC2 di backend.

Comando:

```
aws elb configure-health-check --load-balancer-name my-load-balancer --health-check 
  Target=HTTP:80/png,Interval=30,UnhealthyThreshold=2,HealthyThreshold=2,Timeout=3
```
Output:

```
{ 
    "HealthCheck": { 
         "HealthyThreshold": 2, 
         "Interval": 30, 
         "Target": "HTTP:80/png", 
         "Timeout": 3, 
         "UnhealthyThreshold": 2 
    }
}
```
• Per i dettagli sull'API, consulta [ConfigureHealthCheckC](https://awscli.amazonaws.com/v2/documentation/api/latest/reference/elb/configure-health-check.html)ommand Reference.AWS CLI

# **create-app-cookie-stickiness-policy**

Il seguente esempio di codice mostra come utilizzarecreate-app-cookie-stickiness-policy.

AWS CLI

Per generare una politica di aderenza per il sistema di bilanciamento del carico HTTPS

Questo esempio genera una politica di persistenza che segue la durata delle sessioni permanenti del cookie generato dall'applicazione.

Comando:

```
aws elb create-app-cookie-stickiness-policy --load-balancer-name my-load-balancer --
policy-name my-app-cookie-policy --cookie-name my-app-cookie
```
• Per i dettagli sull'API, consulta Command Reference. [CreateAppCookieStickinessPolicyA](https://awscli.amazonaws.com/v2/documentation/api/latest/reference/elb/create-app-cookie-stickiness-policy.html)WS CLI

#### **create-lb-cookie-stickiness-policy**

Il seguente esempio di codice mostra come utilizzarecreate-lb-cookie-stickiness-policy.

AWS CLI

Per generare una politica di persistenza basata sulla durata per il sistema di bilanciamento del carico HTTPS

Questo esempio genera una politica di persistenza con una durata delle sessioni permanenti controllata dal periodo di scadenza specificato.

Comando:

```
aws elb create-lb-cookie-stickiness-policy --load-balancer-name my-load-balancer --
policy-name my-duration-cookie-policy --cookie-expiration-period 60
```
• Per i dettagli sull'API, consulta [CreateLbCookieStickinessPolicyC](https://awscli.amazonaws.com/v2/documentation/api/latest/reference/elb/create-lb-cookie-stickiness-policy.html)ommand Reference.AWS CLI

## **create-listener**

Il seguente esempio di codice mostra come utilizzarecreate-listener.

AWS CLI

Esempio 1: per creare un listener HTTP

L'create-listeneresempio seguente crea un listener HTTP per l'Application Load Balancer specificato che inoltra le richieste al gruppo di destinazione specificato.

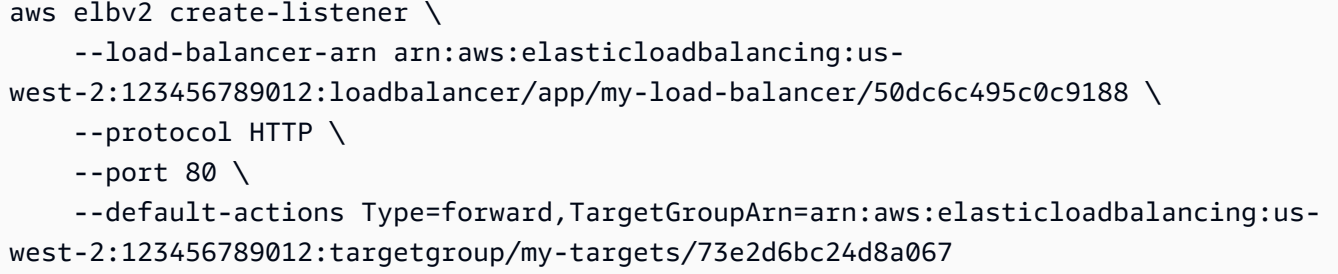

Per ulteriori informazioni, consulta [Tutorial: Create an Application Load Balancer usando la AWS](https://docs.aws.amazon.com/elasticloadbalancing/latest/application/tutorial-application-load-balancer-cli.html#create-load-balancer-aws-cli)  [CLI](https://docs.aws.amazon.com/elasticloadbalancing/latest/application/tutorial-application-load-balancer-cli.html#create-load-balancer-aws-cli) nella User Guide for Application Load Balancers.

Esempio 2: per creare un listener HTTPS

L'create-listeneresempio seguente crea un listener HTTPS per l'Application Load Balancer specificato che inoltra le richieste al gruppo di destinazione specificato. È necessario specificare un certificato SSL per un listener HTTPS. È possibile creare e gestire certificati utilizzando AWS Certificate Manager (ACM). In alternativa, puoi creare un certificato utilizzando gli strumenti SSL/ TLS, far firmare il certificato da un'autorità di certificazione (CA) e caricare il certificato su AWS Identity and Access Management (IAM).

```
aws elbv2 create-listener \ 
     --load-balancer-arn arn:aws:elasticloadbalancing:us-
west-2:123456789012:loadbalancer/app/my-load-balancer/50dc6c495c0c9188 \ 
     --protocol HTTPS \ 
    --port 443 \
     --certificates CertificateArn=arn:aws:acm:us-
west-2:123456789012:certificate/3dcb0a41-bd72-4774-9ad9-756919c40557 \ 
     --ssl-policy ELBSecurityPolicy-2016-08 \ 
     --default-actions Type=forward,TargetGroupArn=arn:aws:elasticloadbalancing:us-
west-2:123456789012:targetgroup/my-targets/73e2d6bc24d8a067
```
Per ulteriori informazioni, consulta [Aggiungere un listener HTTPS](https://docs.aws.amazon.com/elasticloadbalancing/latest/application/tutorial-application-load-balancer-cli.html#https-listener-aws-cli) nella Guida utente per Application Load Balancers.

Esempio 3: creare un listener TCP

L'create-listeneresempio seguente crea un listener TCP per il Network Load Balancer specificato che inoltra le richieste al gruppo di destinazione specificato.

```
aws elbv2 create-listener \
```
```
 --load-balancer-arn arn:aws:elasticloadbalancing:us-
west-2:123456789012:loadbalancer/net/my-network-load-balancer/5d1b75f4f1cee11e \ 
     --protocol TCP \ 
    --port 80 \
     --default-actions Type=forward,TargetGroupArn=arn:aws:elasticloadbalancing:us-
west-2:123456789012:targetgroup/my-tcp-targets/b6bba954d1361c78
```
Per ulteriori informazioni, consulta [Tutorial: Create a Network Load Balancer usando la AWS CLI](https://docs.aws.amazon.com/elasticloadbalancing/latest/network/network-load-balancer-cli.html#create-load-balancer-aws-cli) nella User Guide for Network Load Balancer.

Esempio 4: per creare un listener TLS

L'create-listeneresempio seguente crea un listener TLS per il Network Load Balancer specificato che inoltra le richieste al gruppo di destinazione specificato. È necessario specificare un certificato SSL per un listener TLS.

```
aws elbv2 create-listener \ 
     --load-balancer-arn arn:aws:elasticloadbalancing:us-
west-2:123456789012:loadbalancer/app/my-load-balancer/50dc6c495c0c9188 \ 
     --protocol TLS \ 
    --port 443 \
     --certificates CertificateArn=arn:aws:acm:us-
west-2:123456789012:certificate/3dcb0a41-bd72-4774-9ad9-756919c40557 \ 
     --ssl-policy ELBSecurityPolicy-2016-08 \ 
     --default-actions Type=forward,TargetGroupArn=arn:aws:elasticloadbalancing:us-
west-2:123456789012:targetgroup/my-targets/73e2d6bc24d8a067
```
Per ulteriori informazioni, consulta [i listener TLS per il tuo Network Load](https://docs.aws.amazon.com/elasticloadbalancing/latest/network/create-tls-listener.html) Balancer nella User Guide for Network Load Balancer.

Esempio 5: creare un listener UDP

L'create-listeneresempio seguente crea un listener UDP per il Network Load Balancer specificato che inoltra le richieste al gruppo di destinazione specificato.

```
aws elbv2 create-listener \ 
     --load-balancer-arn arn:aws:elasticloadbalancing:us-
west-2:123456789012:loadbalancer/net/my-network-load-balancer/5d1b75f4f1cee11e \ 
     --protocol UDP \ 
    --port 53 \
     --default-actions Type=forward,TargetGroupArn=arn:aws:elasticloadbalancing:us-
west-2:123456789012:targetgroup/my-tcp-targets/b6bba954d1361c78
```
Per ulteriori informazioni, consulta [Tutorial: Create a Network Load Balancer usando la AWS CLI](https://docs.aws.amazon.com/elasticloadbalancing/latest/network/network-load-balancer-cli.html#create-load-balancer-aws-cli) nella User Guide for Network Load Balancer.

Esempio 6: per creare un listener per il gateway e l'inoltro specificati

L'create-listeneresempio seguente crea un listener per il Gateway Load Balancer specificato che inoltra le richieste al gruppo target specificato.

```
aws elbv2 create-listener \ 
     --load-balancer-arn arn:aws:elasticloadbalancing:us-
east-1:850631746142:loadbalancer/gwy/my-gateway-load-balancer/e0f9b3d5c7f7d3d6 \ 
     --default-actions Type=forward,TargetGroupArn=arn:aws:elasticloadbalancing:us-
east-1:850631746142:targetgroup/my-glb-targets/007ca469fae3bb1615
```

```
{ 
    "Listeners": [ 
       \{ "ListenerArn": "arn:aws:elasticloadbalancing:us-
east-1:850631746142:listener/gwy/my-agw-lb-example2/e0f9b3d5c7f7d3d6/
afc127db15f925de", 
           "LoadBalancerArn": "arn:aws:elasticloadbalancing:us-
east-1:850631746142:loadbalancer/gwy/my-agw-lb-example2/e0f9b3d5c7f7d3d6", 
           "DefaultActions": [ 
\overline{a} "Type": "forward", 
                  "TargetGroupArn": "arn:aws:elasticloadbalancing:us-
east-1:850631746142:targetgroup/test-tg-agw-2/007ca469fae3bb1615", 
                  "ForwardConfig": { 
                      "TargetGroups": [ 
\{ "TargetGroupArn": "arn:aws:elasticloadbalancing:us-
east-1:850631746142:targetgroup/test-tg-agw-2/007ca469fae3bb1615" 
 } 
\blacksquare } 
 } 
 ] 
        } 
    ]
}
```
Per ulteriori informazioni, consulta [Guida introduttiva a Gateway Load Balancers using the AWS](https://docs.aws.amazon.com/elasticloadbalancing/latest/gateway/getting-started-cli.html)  [CLI](https://docs.aws.amazon.com/elasticloadbalancing/latest/gateway/getting-started-cli.html) nella User Guide for Gateway Load Balancers.

• Per i dettagli sull'API, consulta Command Reference. [CreateListenerA](https://awscli.amazonaws.com/v2/documentation/api/latest/reference/elbv2/create-listener.html)WS CLI

## **create-load-balancer-listeners**

Il seguente esempio di codice mostra come utilizzarecreate-load-balancer-listeners.

### AWS CLI

Per creare listener HTTP per un sistema di bilanciamento del carico

Questo esempio crea un listener per il sistema di bilanciamento del carico sulla porta 80 utilizzando il protocollo HTTP.

Comando:

```
aws elb create-load-balancer-listeners --load-balancer-name my-load-balancer --
listeners "Protocol=HTTP,LoadBalancerPort=80,InstanceProtocol=HTTP,InstancePort=80"
```
Per creare listener HTTPS per un sistema di bilanciamento del carico

Questo esempio crea un listener per il sistema di bilanciamento del carico sulla porta 443 utilizzando il protocollo HTTPS.

Comando:

```
aws elb create-load-balancer-listeners --load-balancer-name my-load-balancer --
listeners 
  "Protocol=HTTPS,LoadBalancerPort=443,InstanceProtocol=HTTP,InstancePort=80"
```
• Per i dettagli sull'API, consulta Command [CreateLoadBalancerListenersR](https://awscli.amazonaws.com/v2/documentation/api/latest/reference/elb/create-load-balancer-listeners.html)eference AWS CLI .

## **create-load-balancer-policy**

Il seguente esempio di codice mostra come utilizzarecreate-load-balancer-policy.

AWS CLI

Per creare una politica che abiliti il Proxy Protocol su un sistema di bilanciamento del carico

Questo esempio crea una policy che abilita il Proxy Protocol sul load balancer specificato.

Comando:

```
aws elb create-load-balancer-policy --load-balancer-name my-load-balancer --policy-
name my-ProxyProtocol-policy --policy-type-name ProxyProtocolPolicyType --policy-
attributes AttributeName=ProxyProtocol,AttributeValue=true
```
Per creare una politica di negoziazione SSL utilizzando la politica di sicurezza consigliata

Questo esempio crea una politica di negoziazione SSL per il bilanciamento del carico HTTPS specificato utilizzando la politica di sicurezza consigliata.

Comando:

```
aws elb create-load-balancer-policy --load-balancer-name my-load-
balancer --policy-name my-SSLNegotiation-policy --policy-type-name 
  SSLNegotiationPolicyType --policy-attributes AttributeName=Reference-Security-
Policy,AttributeValue=ELBSecurityPolicy-2015-03
```
Per creare una politica di negoziazione SSL utilizzando una politica di sicurezza personalizzata

Questo esempio crea una politica di negoziazione SSL per il sistema di bilanciamento del carico HTTPS utilizzando una politica di sicurezza personalizzata abilitando i protocolli e i codici.

Comando:

```
aws elb create-load-balancer-policy --load-balancer-name my-load-balancer --policy-
name my-SSLNegotiation-policy --policy-type-name SSLNegotiationPolicyType --policy-
attributes AttributeName=Protocol-SSLv3,AttributeValue=true AttributeName=Protocol-
TLSv1.1,AttributeValue=true AttributeName=DHE-RSA-AES256-SHA256,AttributeValue=true 
  AttributeName=Server-Defined-Cipher-Order,AttributeValue=true
```
Per creare una politica a chiave pubblica

Questo esempio crea una politica a chiave pubblica.

Comando:

```
aws elb create-load-balancer-policy --load-balancer-name my-load-balancer --policy-
name my-PublicKey-policy --policy-type-name PublicKeyPolicyType --policy-attributes 
 AttributeName=PublicKey,AttributeValue=MIIBIjANBgkqhkiG9w0BAQEFAAOCAQ8AMIIBCgKCAQEAwAYUjnfy
```

```
+dS74kj//c6x7ROtusUaeQCTgIUkayttRDWchuqo1pHC1u
+n5xxXnBBe2ejbb2WRsKIQ5rXEeixsjFpFsojpSQKkzhVGI6mJVZBJDVKSHmswnwLBdofLhzvllpovBPTHe
+o4haAWvDBALJU0pkSI1FecPHcs2hwxf14zHoXy1e2k36A64nXW43wtfx5qcVSIxtCEOjnYRg7RPvybaGfQ
+v6Iaxb/+7J5kEvZhTFQId+bSiJImF1FSUT1W1xwzBZPUbcUkkXDj45vC2s3Z8E
+Lk7a3uZhvsQHLZnrfuWjBWGWvZ/MhZYgEXAMPLE
```
Per creare una politica di autenticazione del server di backend

Questo esempio crea una politica di autenticazione del server di backend che abilita l'autenticazione sull'istanza di backend utilizzando una politica a chiave pubblica.

Comando:

```
aws elb create-load-balancer-policy --load-balancer-name my-load-
balancer --policy-name my-authentication-policy --policy-type-
name BackendServerAuthenticationPolicyType --policy-attributes 
  AttributeName=PublicKeyPolicyName,AttributeValue=my-PublicKey-policy
```
• Per i dettagli sull'API, consulta AWS CLI Command [CreateLoadBalancerPolicy](https://awscli.amazonaws.com/v2/documentation/api/latest/reference/elb/create-load-balancer-policy.html)Reference.

## **create-load-balancer**

Il seguente esempio di codice mostra come utilizzarecreate-load-balancer.

AWS CLI

Per creare un sistema di bilanciamento del carico HTTP

Questo esempio crea un sistema di bilanciamento del carico con un listener HTTP in un VPC.

Comando:

```
aws elb create-load-balancer --load-balancer-name my-load-balancer --listeners 
  "Protocol=HTTP,LoadBalancerPort=80,InstanceProtocol=HTTP,InstancePort=80" --subnets 
  subnet-15aaab61 --security-groups sg-a61988c3
```

```
{ 
     "DNSName": "my-load-balancer-1234567890.us-west-2.elb.amazonaws.com"
}
```
Questo esempio crea un sistema di bilanciamento del carico con un listener HTTP in EC2-Classic.

Comando:

```
aws elb create-load-balancer --load-balancer-name my-load-balancer --listeners 
  "Protocol=HTTP,LoadBalancerPort=80,InstanceProtocol=HTTP,InstancePort=80" --
availability-zones us-west-2a us-west-2b
```
Output:

```
{ 
     "DNSName": "my-load-balancer-123456789.us-west-2.elb.amazonaws.com"
}
```
Per creare un sistema di bilanciamento del carico HTTPS

Questo esempio crea un sistema di bilanciamento del carico con un listener HTTPS in un VPC.

Comando:

```
aws elb create-load-balancer --load-balancer-name my-load-balancer --listeners 
  "Protocol=HTTP,LoadBalancerPort=80,InstanceProtocol=HTTP,InstancePort=80" 
 "Protocol=HTTPS,LoadBalancerPort=443,InstanceProtocol=HTTP,InstancePort=80,SSLCertificateIc
certificate/my-server-cert" --subnets subnet-15aaab61 --security-groups sg-a61988c3
```
Output:

```
{ 
     "DNSName": "my-load-balancer-1234567890.us-west-2.elb.amazonaws.com"
}
```
Questo esempio crea un sistema di bilanciamento del carico con un listener HTTPS in EC2- Classic.

Comando:

```
aws elb create-load-balancer --load-balancer-name my-load-balancer --listeners 
  "Protocol=HTTP,LoadBalancerPort=80,InstanceProtocol=HTTP,InstancePort=80" 
 "Protocol=HTTPS,LoadBalancerPort=443,InstanceProtocol=HTTP,InstancePort=80,SSLCertificateIc
certificate/my-server-cert" --availability-zones us-west-2a us-west-2b
```

```
{ 
     "DNSName": "my-load-balancer-123456789.us-west-2.elb.amazonaws.com"
}
```
Per creare un sistema di bilanciamento del carico interno

Questo esempio crea un sistema di bilanciamento del carico interno con un listener HTTP in un VPC.

Comando:

```
aws elb create-load-balancer --load-balancer-name my-load-balancer --listeners 
  "Protocol=HTTP,LoadBalancerPort=80,InstanceProtocol=HTTP,InstancePort=80" --scheme 
  internal --subnets subnet-a85db0df --security-groups sg-a61988c3
```
Output:

{ "DNSName": "internal-my-load-balancer-123456789.us-west-2.elb.amazonaws.com" }

• Per i dettagli sull'API, consulta Command [CreateLoadBalancerR](https://awscli.amazonaws.com/v2/documentation/api/latest/reference/elb/create-load-balancer.html)eference AWS CLI .

## **create-rule**

Il seguente esempio di codice mostra come utilizzarecreate-rule.

AWS CLI

Esempio 1: creare una regola utilizzando una condizione di percorso e un'azione di inoltro

L'create-ruleesempio seguente crea una regola che inoltra le richieste al gruppo di destinazione specificato se l'URL contiene il modello specificato.

```
aws elbv2 create-rule \ 
     --listener-arn arn:aws:elasticloadbalancing:us-west-2:123456789012:listener/app/
my-load-balancer/50dc6c495c0c9188/f2f7dc8efc522ab2 \ 
    --priority 5 \setminus --conditions file://conditions-pattern.json
```

```
 --actions Type=forward,TargetGroupArn=arn:aws:elasticloadbalancing:us-
west-2:123456789012:targetgroup/my-targets/73e2d6bc24d8a067
```
Contenuto di conditions-pattern.json.

```
\Gamma { 
            "Field": "path-pattern", 
            "PathPatternConfig": { 
                 "Values": ["/images/*"] 
           } 
      }
\mathbf{I}
```
Esempio 2: creare una regola utilizzando una condizione host e una risposta fissa

L'create-ruleesempio seguente crea una regola che fornisce una risposta fissa se il nome host nell'intestazione dell'host corrisponde al nome host specificato.

```
aws elbv2 create-rule \ 
     --listener-arn arn:aws:elasticloadbalancing:us-west-2:123456789012:listener/app/
my-load-balancer/50dc6c495c0c9188/f2f7dc8efc522ab2 \ 
    --priority 10 \
     --conditions file://conditions-host.json \ 
     --actions file://actions-fixed-response.json
```
Contenuto di conditions-host.json

```
\Gamma { 
        "Field": "host-header", 
        "HostHeaderConfig": { 
             "Values": ["*.example.com"] 
        } 
   }
]
```
Contenuto di actions-fixed-response.json

```
\Gamma\{
```

```
 "Type": "fixed-response", 
          "FixedResponseConfig": { 
              "MessageBody": "Hello world", 
              "StatusCode": "200", 
              "ContentType": "text/plain" 
          } 
     }
]
```
Esempio 3: creare una regola utilizzando una condizione di indirizzo IP di origine, un'azione di autenticazione e un'azione di inoltro

L'create-ruleesempio seguente crea una regola che autentica l'utente se l'indirizzo IP di origine corrisponde all'indirizzo IP specificato e inoltra la richiesta al gruppo di destinazione specificato se l'autenticazione ha esito positivo.

```
aws elbv2 create-rule \ 
     --listener-arn arn:aws:elasticloadbalancing:us-west-2:123456789012:listener/app/
my-load-balancer/50dc6c495c0c9188/f2f7dc8efc522ab2 \ 
     --priority 20 \ 
     --conditions file://conditions-source-ip.json \ 
     --actions file://actions-authenticate.json
```
Contenuto di conditions-source-ip.json

```
\Gamma { 
           "Field": "source-ip", 
           "SourceIpConfig": { 
                "Values": ["192.0.2.0/24", "198.51.100.10/32"] 
           } 
      }
\mathbf{I}
```
Contenuto di actions-authenticate.json

```
\Gamma { 
          "Type": "authenticate-oidc", 
          "AuthenticateOidcConfig": { 
               "Issuer": "https://idp-issuer.com",
```

```
 "AuthorizationEndpoint": "https://authorization-endpoint.com", 
              "TokenEndpoint": "https://token-endpoint.com", 
              "UserInfoEndpoint": "https://user-info-endpoint.com", 
              "ClientId": "abcdefghijklmnopqrstuvwxyz123456789", 
              "ClientSecret": "123456789012345678901234567890", 
              "SessionCookieName": "my-cookie", 
              "SessionTimeout": 3600, 
              "Scope": "email", 
              "AuthenticationRequestExtraParams": { 
                  "display": "page", 
                  "prompt": "login" 
              }, 
              "OnUnauthenticatedRequest": "deny" 
         }, 
          "Order": 1 
     }, 
     { 
          "Type": "forward", 
          "TargetGroupArn": "arn:aws:elasticloadbalancing:us-
east-1:880185128111:targetgroup/cli-test/642a97ecb0e0f26b", 
          "Order": 2 
     }
\mathbf{I}
```
• Per i dettagli sull'API, vedere [CreateRulei](https://awscli.amazonaws.com/v2/documentation/api/latest/reference/elbv2/create-rule.html)n AWS CLI Command Reference.

#### **create-target-group**

Il seguente esempio di codice mostra come utilizzarecreate-target-group.

AWS CLI

Esempio 1: creare un gruppo target per un Application Load Balancer

L'create-target-groupesempio seguente crea un gruppo target per un Application Load Balancer in cui si registrano le destinazioni per ID di istanza (il tipo di destinazione èinstance). Questo gruppo target utilizza il protocollo HTTP, la porta 80 e le impostazioni di controllo dello stato predefinite per un gruppo di destinazione HTTP.

```
aws elbv2 create-target-group \ 
     --name my-targets \ 
     --protocol HTTP \
```

```
--port 80 \
 --target-type instance \ 
 --vpc-id vpc-3ac0fb5f
```

```
{ 
     "TargetGroups": [ 
         { 
              "TargetGroupArn": "arn:aws:elasticloadbalancing:us-
west-2:123456789012:targetgroup/my-targets/73e2d6bc24d8a067", 
              "TargetGroupName": "my-targets", 
              "Protocol": "HTTP", 
              "Port": 80, 
              "VpcId": "vpc-3ac0fb5f", 
              "HealthCheckProtocol": "HTTP", 
              "HealthCheckPort": "traffic-port", 
              "HealthCheckEnabled": true, 
              "HealthCheckIntervalSeconds": 30, 
              "HealthCheckTimeoutSeconds": 5, 
              "HealthyThresholdCount": 5, 
              "UnhealthyThresholdCount": 2, 
              "HealthCheckPath": "/", 
              "Matcher": { 
                   "HttpCode": "200" 
              }, 
              "TargetType": "instance", 
              "ProtocolVersion": "HTTP1", 
              "IpAddressType": "ipv4" 
         } 
     ]
}
```
Per ulteriori informazioni, consulta [Creare un gruppo target](https://docs.aws.amazon.com/elasticloadbalancing/latest/application/create-target-group.html) nella Guida utente di Application Load Balancers.

Esempio 2: creare un gruppo target per indirizzare il traffico da un Application Load Balancer a una funzione Lambda

L'create-target-groupesempio seguente crea un gruppo target per un Application Load Balancer in cui la destinazione è una funzione Lambda (il tipo di destinazione è). lambda Per impostazione predefinita, i controlli sanitari sono disabilitati per questo gruppo target.

```
aws elbv2 create-target-group \ 
     --name my-lambda-target \ 
     --target-type lambda
```

```
{ 
     "TargetGroups": [ 
          { 
              "TargetGroupArn": "arn:aws:elasticloadbalancing:us-
west-2:123456789012:targetgroup/my-lambda-target/a3003e085dbb8ddc", 
              "TargetGroupName": "my-lambda-target", 
              "HealthCheckEnabled": false, 
              "HealthCheckIntervalSeconds": 35, 
              "HealthCheckTimeoutSeconds": 30, 
              "HealthyThresholdCount": 5, 
              "UnhealthyThresholdCount": 2, 
              "HealthCheckPath": "/", 
              "Matcher": { 
                   "HttpCode": "200" 
              }, 
              "TargetType": "lambda", 
              "IpAddressType": "ipv4" 
         } 
    \mathbf{I}}
```
Per ulteriori informazioni, consulta [Lambda functions as targets](https://docs.aws.amazon.com/elasticloadbalancing/latest/application/lambda-functions.html) nella Guida per l'utente di Application Load Balancer.

Esempio 3: creare un gruppo target per un Network Load Balancer

L'create-target-groupesempio seguente crea un gruppo target per un Network Load Balancer in cui si registrano le destinazioni per indirizzo IP (il tipo di destinazione èip). Questo gruppo target utilizza il protocollo TCP, la porta 80 e le impostazioni di controllo dello stato predefinite per un gruppo di destinazione TCP.

```
aws elbv2 create-target-group \ 
     --name my-ip-targets \ 
     --protocol TCP \ 
    --port 80 \
```

```
 --target-type ip \ 
 --vpc-id vpc-3ac0fb5f
```

```
{ 
     "TargetGroups": [ 
         \{ "TargetGroupArn": "arn:aws:elasticloadbalancing:us-
west-2:123456789012:targetgroup/my-ip-targets/b6bba954d1361c78", 
              "TargetGroupName": "my-ip-targets", 
              "Protocol": "TCP", 
              "Port": 80, 
              "VpcId": "vpc-3ac0fb5f", 
              "HealthCheckEnabled": true, 
              "HealthCheckProtocol": "TCP", 
              "HealthCheckPort": "traffic-port", 
              "HealthCheckIntervalSeconds": 30, 
              "HealthCheckTimeoutSeconds": 10, 
              "HealthyThresholdCount": 5, 
              "UnhealthyThresholdCount": 2, 
              "TargetType": "ip", 
              "IpAddressType": "ipv4" 
         } 
    \mathbf{I}}
```
Per ulteriori informazioni, consulta [Creare un gruppo target](https://docs.aws.amazon.com/elasticloadbalancing/latest/network/create-target-group.html) nella Guida per l'utente di Network Load Balancers.

Esempio 4: creare un gruppo target per instradare il traffico da un Network Load Balancer a un Application Load Balancer

L'create-target-groupesempio seguente crea un gruppo target per un Network Load Balancer in cui si registra un Application Load Balancer come destinazione (il tipo di destinazione è). alb

aws elbv2 create-target-group --name --protocol TCP --port 80 --target-type lab my-alb-target - vpc-id vpc-3ac0fb5f

```
{ 
     "TargetGroups": [ 
         { 
              "TargetGroupArn": "arn:aws:elasticloadbalancing:us-
west-2:123456789012:targetgroup/my-alb-target/a3003e085dbb8ddc", 
              "TargetGroupName": "my-alb-target", 
              "Protocol": "TCP", 
              "Port": 80, 
              "VpcId": "vpc-838475fe", 
              "HealthCheckProtocol": "HTTP", 
              "HealthCheckPort": "traffic-port", 
              "HealthCheckEnabled": true, 
              "HealthCheckIntervalSeconds": 30, 
              "HealthCheckTimeoutSeconds": 6, 
              "HealthyThresholdCount": 5, 
              "UnhealthyThresholdCount": 2, 
              "HealthCheckPath": "/", 
              "Matcher": { 
                  "HttpCode": "200-399" 
              }, 
              "TargetType": "alb", 
              "IpAddressType": "ipv4" 
         } 
     ]
}
```
Per ulteriori informazioni, consulta [Creare un gruppo target con un Application Load Balancer](https://docs.aws.amazon.com/elasticloadbalancing/latest/network/application-load-balancer-target.html)  [come destinazione nella](https://docs.aws.amazon.com/elasticloadbalancing/latest/network/application-load-balancer-target.html) User Guide for Network Load Balancers.

Esempio 5: creare un gruppo target per un Gateway Load Balancer

L'create-target-groupesempio seguente crea un gruppo target per un Gateway Load Balancer in cui la destinazione è un'istanza e il protocollo del gruppo di destinazione è. GENEVE

```
aws elbv2 create-target-group \ 
     --name my-glb-targetgroup \ 
     --protocol GENEVE \ 
    --port 6081 \
     --target-type instance \ 
     --vpc-id vpc-838475fe
```

```
{ 
     "TargetGroups": [ 
         { 
              "TargetGroupArn": "arn:aws:elasticloadbalancing:us-
west-2:123456789012:targetgroup/my-glb-targetgroup/00c3d57eacd6f40b6f", 
              "TargetGroupName": "my-glb-targetgroup", 
              "Protocol": "GENEVE", 
              "Port": 6081, 
              "VpcId": "vpc-838475fe", 
              "HealthCheckProtocol": "TCP", 
              "HealthCheckPort": "80", 
              "HealthCheckEnabled": true, 
              "HealthCheckIntervalSeconds": 10, 
              "HealthCheckTimeoutSeconds": 5, 
              "HealthyThresholdCount": 5, 
              "UnhealthyThresholdCount": 2, 
              "TargetType": "instance" 
         } 
     ]
}
```
Per ulteriori informazioni, consulta Create a target group < https://docs.aws.amazon.com/ elasticloadbalancing/latest/gateway/create-target-group.html>` nella Gateway Load Balancer User Guide.

• Per i dettagli sull'API, consulta Command Reference. [CreateTargetGroupA](https://awscli.amazonaws.com/v2/documentation/api/latest/reference/elbv2/create-target-group.html)WS CLI

## **delete-listener**

Il seguente esempio di codice mostra come utilizzaredelete-listener.

## AWS CLI

Per eliminare un ascoltatore

L'delete-listeneresempio seguente elimina il listener specificato.

```
aws elbv2 delete-listener \ 
     --listener-arn arn:aws:elasticloadbalancing:ua-west-2:123456789012:listener/app/
my-load-balancer/50dc6c495c0c9188/f2f7dc8efc522ab2
```
• Per i dettagli sull'API, consultate AWS CLI Command [DeleteListenerR](https://awscli.amazonaws.com/v2/documentation/api/latest/reference/elbv2/delete-listener.html)eference.

## **delete-load-balancer-listeners**

Il seguente esempio di codice mostra come utilizzaredelete-load-balancer-listeners.

AWS CLI

Per eliminare un listener dal sistema di bilanciamento del carico

Questo esempio elimina il listener per la porta specificata dal sistema di bilanciamento del carico specificato.

Comando:

```
aws elb delete-load-balancer-listeners --load-balancer-name my-load-balancer --load-
balancer-ports 80
```
• Per i dettagli sull'API, consultate Command [DeleteLoadBalancerListeners](https://awscli.amazonaws.com/v2/documentation/api/latest/reference/elb/delete-load-balancer-listeners.html)Reference AWS CLI .

## **delete-load-balancer-policy**

Il seguente esempio di codice mostra come utilizzaredelete-load-balancer-policy.

AWS CLI

Per eliminare una policy dal sistema di bilanciamento del carico

Questo esempio elimina la politica specificata dal sistema di bilanciamento del carico specificato. La policy non deve essere abilitata su nessun listener.

Comando:

```
aws elb delete-load-balancer-policy --load-balancer-name my-load-balancer --policy-
name my-duration-cookie-policy
```
• Per i dettagli sull'API, consulta [DeleteLoadBalancerPolicy AWS CLI](https://awscli.amazonaws.com/v2/documentation/api/latest/reference/elb/delete-load-balancer-policy.html)Command Reference.

## **delete-load-balancer**

Il seguente esempio di codice mostra come utilizzaredelete-load-balancer.

### AWS CLI

Per eliminare un sistema di bilanciamento del carico

Questo esempio elimina il sistema di bilanciamento del carico specificato.

Comando:

aws elb delete-load-balancer --load-balancer-name my-load-balancer

• Per i dettagli sull'API, vedere [DeleteLoadBalanceri](https://awscli.amazonaws.com/v2/documentation/api/latest/reference/elb/delete-load-balancer.html)n AWS CLI Command Reference.

## **delete-rule**

Il seguente esempio di codice mostra come utilizzaredelete-rule.

#### AWS CLI

Per eliminare una regola

L'delete-ruleesempio seguente elimina la regola specificata.

```
aws elbv2 delete-rule \ 
     --rule-arn arn:aws:elasticloadbalancing:us-west-2:123456789012:listener-rule/
app/my-load-balancer/50dc6c495c0c9188/f2f7dc8efc522ab2/1291d13826f405c3
```
• Per i dettagli sull'API, vedere [DeleteRulei](https://awscli.amazonaws.com/v2/documentation/api/latest/reference/elbv2/delete-rule.html)n AWS CLI Command Reference.

#### **delete-target-group**

Il seguente esempio di codice mostra come utilizzaredelete-target-group.

#### AWS CLI

Per eliminare un gruppo target

L'delete-target-groupesempio seguente elimina il gruppo target specificato.

```
aws elbv2 delete-target-group \
```

```
 --target-group-arn arn:aws:elasticloadbalancing:us-
west-2:123456789012:targetgroup/my-targets/73e2d6bc24d8a067
```
Questo comando non produce alcun output.

Per ulteriori informazioni, consulta [Eliminare un load balancer](https://docs.aws.amazon.com/elasticloadbalancing/latest/application/load-balancer-delete.html) nella Application Load Balancer Guide.

• Per i dettagli sull'API, consulta AWS CLI Command [DeleteTargetGroup](https://awscli.amazonaws.com/v2/documentation/api/latest/reference/elbv2/delete-target-group.html)Reference.

#### **deregister-instances-from-load-balancer**

Il seguente esempio di codice mostra come utilizzarederegister-instances-from-loadbalancer.

#### AWS CLI

Per annullare la registrazione delle istanze da un sistema di bilanciamento del carico

Questo esempio annulla la registrazione dell'istanza specificata dal sistema di bilanciamento del carico specificato.

Comando:

```
aws elb deregister-instances-from-load-balancer --load-balancer-name my-load-
balancer --instances i-d6f6fae3
```
Output:

```
{ 
      "Instances": [ 
            { 
                 "InstanceId": "i-207d9717" 
            }, 
            { 
                 "InstanceId": "i-afefb49b" 
            } 
     \mathbf{I}}
```
• Per i dettagli sull'API, vedere [DeregisterInstancesFromLoadBalanceri](https://awscli.amazonaws.com/v2/documentation/api/latest/reference/elb/deregister-instances-from-load-balancer.html)n Command Reference.AWS CLI

#### **deregister-targets**

Il seguente esempio di codice mostra come utilizzarederegister-targets.

AWS CLI

Esempio 1: Annullare la registrazione di un obiettivo da un gruppo target

L'deregister-targetsesempio seguente rimuove l'istanza specificata dal gruppo target specificato.

```
aws elbv2 deregister-targets \ 
     --target-group-arn arn:aws:elasticloadbalancing:us-
west-2:123456789012:targetgroup/my-targets/73e2d6bc24d8a067 \ 
     --targets Id=i-1234567890abcdef0
```
Esempio 2: Annullare la registrazione di una destinazione registrata utilizzando le sostituzioni delle porte

L'deregister-targetsesempio seguente rimuove un'istanza da un gruppo di destinazione che è stata registrata utilizzando le sostituzioni di porta.

```
aws elbv2 deregister-targets \ 
     --target-group-arn arn:aws:elasticloadbalancing:us-
west-2:123456789012:targetgroup/my-internal-targets/3bb63f11dfb0faf9 \
     --targets Id=i-1234567890abcdef0,Port=80 Id=i-1234567890abcdef0,Port=766
```
• Per i dettagli sull'API, consulta AWS CLI Command [DeregisterTargets](https://awscli.amazonaws.com/v2/documentation/api/latest/reference/elbv2/deregister-targets.html)Reference.

## **describe-account-limits**

Il seguente esempio di codice mostra come utilizzaredescribe-account-limits.

AWS CLI

Per descrivere i limiti dell'Elastic Load Balancing

L'describe-account-limitsesempio seguente mostra i limiti di Elastic Load Balancing per il tuo AWS account nella regione corrente.

aws elbv2 describe-account-limits

{

```
 "Limits": [ 
     { 
          "Name": "target-groups", 
          "Max": "3000" 
     }, 
     { 
          "Name": "targets-per-application-load-balancer", 
          "Max": "1000" 
     }, 
     { 
          "Name": "listeners-per-application-load-balancer", 
          "Max": "50" 
     }, 
     { 
          "Name": "rules-per-application-load-balancer", 
          "Max": "100" 
     }, 
     { 
          "Name": "network-load-balancers", 
          "Max": "50" 
     }, 
     { 
          "Name": "targets-per-network-load-balancer", 
          "Max": "3000" 
     }, 
     { 
          "Name": "targets-per-availability-zone-per-network-load-balancer", 
          "Max": "500" 
     }, 
     { 
          "Name": "listeners-per-network-load-balancer", 
          "Max": "50" 
     }, 
     { 
          "Name": "condition-values-per-alb-rule", 
          "Max": "5" 
     }, 
     { 
          "Name": "condition-wildcards-per-alb-rule", 
          "Max": "5" 
     },
```

```
 { 
     "Name": "target-groups-per-application-load-balancer", 
     "Max": "100" 
 }, 
 { 
     "Name": "target-groups-per-action-on-application-load-balancer", 
     "Max": "5" 
 }, 
 { 
     "Name": "target-groups-per-action-on-network-load-balancer", 
     "Max": "1" 
 }, 
 { 
     "Name": "certificates-per-application-load-balancer", 
     "Max": "25" 
 }, 
 { 
     "Name": "certificates-per-network-load-balancer", 
     "Max": "25" 
 }, 
 { 
     "Name": "targets-per-target-group", 
     "Max": "1000" 
 }, 
 { 
     "Name": "target-id-registrations-per-application-load-balancer", 
     "Max": "1000" 
 }, 
 { 
     "Name": "network-load-balancer-enis-per-vpc", 
     "Max": "1200" 
 }, 
 { 
     "Name": "application-load-balancers", 
     "Max": "50" 
 }, 
 { 
     "Name": "gateway-load-balancers", 
     "Max": "100" 
 }, 
 { 
     "Name": "gateway-load-balancers-per-vpc", 
     "Max": "100" 
 },
```

```
 { 
                "Name": "geneve-target-groups", 
                "Max": "100" 
           }, 
          \mathcal{L} "Name": "targets-per-availability-zone-per-gateway-load-balancer", 
                "Max": "300" 
           } 
     \mathbf{I}}
```
Per ulteriori informazioni, consulta [Quotas](https://docs.aws.amazon.com/general/latest/gr/elb.html#limits_elastic_load_balancer) nel riferimento AWS generale.

• Per i dettagli sull'API, consulta [DescribeAccountLimits AWS CLIC](https://awscli.amazonaws.com/v2/documentation/api/latest/reference/elbv2/describe-account-limits.html)ommand Reference.

## **describe-instance-health**

Il seguente esempio di codice mostra come utilizzaredescribe-instance-health.

## AWS CLI

Per descrivere lo stato delle istanze di un sistema di bilanciamento del carico

Questo esempio descrive lo stato delle istanze per il sistema di bilanciamento del carico specificato.

Comando:

aws elb describe-instance-health --load-balancer-name my-load-balancer

```
{ 
   "InstanceStates": [ 
        { 
            "InstanceId": "i-207d9717", 
            "ReasonCode": "N/A", 
            "State": "InService", 
            "Description": "N/A" 
        }, 
        { 
            "InstanceId": "i-afefb49b", 
            "ReasonCode": "N/A",
```

```
 "State": "InService", 
             "Description": "N/A" 
        } 
   ]
}
```
Descrivere lo stato di un'istanza per un sistema di bilanciamento del carico

Questo esempio descrive lo stato dell'istanza specificata per il sistema di bilanciamento del carico specificato.

Comando:

```
aws elb describe-instance-health --load-balancer-name my-load-balancer --instances 
  i-7299c809
```
Di seguito è riportato un esempio di risposta per un'istanza in fase di registrazione.

Output:

```
{ 
   "InstanceStates": [ 
        { 
            "InstanceId": "i-7299c809", 
            "ReasonCode": "ELB", 
            "State": "OutOfService", 
            "Description": "Instance registration is still in progress." 
     } 
   ]
}
```
Di seguito è riportato un esempio di risposta per un'istanza non integra.

```
{ 
   "InstanceStates": [ 
       { 
            "InstanceId": "i-7299c809", 
            "ReasonCode": "Instance", 
            "State": "OutOfService", 
            "Description": "Instance has failed at least the UnhealthyThreshold number 
  of health checks consecutively."
```
}

```
 ]
}
```
• Per i dettagli sull'API, consulta [DescribeInstanceHealth AWS CLI](https://awscli.amazonaws.com/v2/documentation/api/latest/reference/elb/describe-instance-health.html)Command Reference.

## **describe-listener-certificates**

Il seguente esempio di codice mostra come utilizzaredescribe-listener-certificates.

## AWS CLI

Per descrivere i certificati per un listener sicuro

Questo esempio descrive i certificati per il listener sicuro specificato.

Comando:

```
aws elbv2 describe-listener-certificates --listener-arn 
  arn:aws:elasticloadbalancing:us-west-2:123456789012:listener/app/my-load-
balancer/50dc6c495c0c9188/f2f7dc8efc522ab2
```

```
{ 
   "Certificates": [ 
       { 
            "CertificateArn": "arn:aws:acm:us-
west-2:123456789012:certificate/5cc54884-f4a3-4072-80be-05b9ba72f705", 
            "IsDefault": false 
       }, 
       { 
            "CertificateArn": "arn:aws:acm:us-
west-2:123456789012:certificate/3dcb0a41-bd72-4774-9ad9-756919c40557", 
            "IsDefault": false 
       }, 
       { 
            "CertificateArn": "arn:aws:acm:us-west-2:123456789012:certificate/
fe59da96-6f58-4a22-8eed-6d0d50477e1d", 
            "IsDefault": true 
       } 
   ]
```
}

• Per i dettagli sull'API, vedere [DescribeListenerCertificates](https://awscli.amazonaws.com/v2/documentation/api/latest/reference/elbv2/describe-listener-certificates.html)in AWS CLI Command Reference.

#### **describe-listeners**

Il seguente esempio di codice mostra come utilizzaredescribe-listeners.

AWS CLI

Per descrivere un ascoltatore

Questo esempio descrive l'ascoltatore specificato.

Comando:

```
aws elbv2 describe-listeners --listener-arns arn:aws:elasticloadbalancing:us-
west-2:123456789012:listener/app/my-load-balancer/50dc6c495c0c9188/f2f7dc8efc522ab2
```
Output:

```
{ 
   "Listeners": [ 
       { 
           "Port": 80, 
           "Protocol": "HTTP", 
           "DefaultActions": [ 
\overline{a} "TargetGroupArn": "arn:aws:elasticloadbalancing:us-
west-2:123456789012:targetgroup/my-targets/73e2d6bc24d8a067", 
                   "Type": "forward" 
 } 
           ], 
           "LoadBalancerArn": "arn:aws:elasticloadbalancing:us-
west-2:123456789012:loadbalancer/app/my-load-balancer/50dc6c495c0c9188", 
           "ListenerArn": "arn:aws:elasticloadbalancing:us-
west-2:123456789012:listener/app/my-load-balancer/50dc6c495c0c9188/f2f7dc8efc522ab2" 
       } 
   ]
}
```
Per descrivere i listener di un sistema di bilanciamento del carico

Questo esempio descrive i listener per il sistema di bilanciamento del carico specificato.

#### Comando:

```
aws elbv2 describe-listeners --load-balancer-arn arn:aws:elasticloadbalancing:us-
west-2:123456789012:loadbalancer/app/my-load-balancer/50dc6c495c0c9188
```

```
{ 
   "Listeners": [ 
       { 
           "Port": 443, 
           "Protocol": "HTTPS", 
           "DefaultActions": [ 
\overline{a} "TargetGroupArn": "arn:aws:elasticloadbalancing:us-
west-2:123456789012:targetgroup/my-targets/73e2d6bc24d8a067", 
                   "Type": "forward" 
 } 
           ], 
           "SslPolicy": "ELBSecurityPolicy-2015-05", 
           "Certificates": [ 
\overline{a} "CertificateArn": "arn:aws:iam::123456789012:server-certificate/
my-server-cert" 
 } 
           ], 
           "LoadBalancerArn": "arn:aws:elasticloadbalancing:us-
west-2:123456789012:loadbalancer/app/my-load-balancer/50dc6c495c0c9188", 
           "ListenerArn": "arn:aws:elasticloadbalancing:us-
west-2:123456789012:listener/app/my-load-balancer/50dc6c495c0c9188/0467ef3c8400ae65" 
       }, 
       { 
           "Port": 80, 
           "Protocol": "HTTP", 
           "DefaultActions": [ 
\overline{a} "TargetGroupArn": "arn:aws:elasticloadbalancing:us-
west-2:123456789012:targetgroup/my-targets/73e2d6bc24d8a067", 
                   "Type": "forward" 
 } 
           ],
```

```
 "LoadBalancerArn": "arn:aws:elasticloadbalancing:us-
west-2:123456789012:loadbalancer/app/my-load-balancer/50dc6c495c0c9188", 
           "ListenerArn": "arn:aws:elasticloadbalancing:us-
west-2:123456789012:listener/app/my-load-balancer/50dc6c495c0c9188/f2f7dc8efc522ab2" 
       } 
   ]
}
```
• Per i dettagli sull'API, consultate AWS CLI Command [DescribeListeners](https://awscli.amazonaws.com/v2/documentation/api/latest/reference/elbv2/describe-listeners.html)Reference.

## **describe-load-balancer-attributes**

Il seguente esempio di codice mostra come utilizzaredescribe-load-balancer-attributes.

## AWS CLI

Per descrivere gli attributi di un sistema di bilanciamento del carico

Questo esempio descrive gli attributi del load balancer specificato.

Comando:

aws elb describe-load-balancer-attributes --load-balancer-name my-load-balancer

```
{ 
   "LoadBalancerAttributes": { 
        "ConnectionDraining": { 
             "Enabled": false, 
             "Timeout": 300 
        }, 
        "CrossZoneLoadBalancing": { 
             "Enabled": true 
        }, 
        "ConnectionSettings": { 
             "IdleTimeout": 30 
        }, 
        "AccessLog": { 
            "Enabled": false 
     } 
   }
```
}

• Per i dettagli sull'API, vedere [DescribeLoadBalancerAttributes](https://awscli.amazonaws.com/v2/documentation/api/latest/reference/elb/describe-load-balancer-attributes.html)in AWS CLI Command Reference.

### **describe-load-balancer-policies**

Il seguente esempio di codice mostra come utilizzaredescribe-load-balancer-policies.

#### AWS CLI

Per descrivere tutte le politiche associate a un sistema di bilanciamento del carico

Questo esempio descrive tutte le politiche associate al sistema di bilanciamento del carico specificato.

Comando:

aws elb describe-load-balancer-policies --load-balancer-name my-load-balancer

```
{ 
   "PolicyDescriptions": [ 
     { 
       "PolicyAttributeDescriptions": [ 
          { 
            "AttributeName": "ProxyProtocol", 
            "AttributeValue": "true" 
         } 
       ], 
       "PolicyName": "my-ProxyProtocol-policy", 
       "PolicyTypeName": "ProxyProtocolPolicyType" 
     }, 
     { 
          "PolicyAttributeDescriptions": [ 
              { 
                  "AttributeName": "CookieName", 
                  "AttributeValue": "my-app-cookie" 
 } 
          ], 
          "PolicyName": "my-app-cookie-policy",
```

```
 "PolicyTypeName": "AppCookieStickinessPolicyType" 
     }, 
     { 
        "PolicyAttributeDescriptions": [ 
         \left\{ \right. "AttributeName": "CookieExpirationPeriod", 
            "AttributeValue": "60" 
          } 
        ], 
        "PolicyName": "my-duration-cookie-policy", 
        "PolicyTypeName": "LBCookieStickinessPolicyType" 
     }, 
 . 
 . 
 . 
   ]
}
```
Per descrivere una politica specifica associata a un sistema di bilanciamento del carico

Questo esempio descrive la politica specificata associata al sistema di bilanciamento del carico specificato.

Comando:

```
aws elb describe-load-balancer-policies --load-balancer-name my-load-balancer --
policy-name my-authentication-policy
```

```
{ 
   "PolicyDescriptions": [ 
       { 
           "PolicyAttributeDescriptions": [ 
\overline{a} "AttributeName": "PublicKeyPolicyName", 
                    "AttributeValue": "my-PublicKey-policy" 
 } 
           ], 
           "PolicyName": "my-authentication-policy", 
           "PolicyTypeName": "BackendServerAuthenticationPolicyType" 
       } 
  \mathbf{I}
```
}

• Per i dettagli sull'API, vedere [DescribeLoadBalancerPoliciesi](https://awscli.amazonaws.com/v2/documentation/api/latest/reference/elb/describe-load-balancer-policies.html)n AWS CLI Command Reference.

## **describe-load-balancer-policy-types**

Il seguente esempio di codice mostra come utilizzaredescribe-load-balancer-policy-types.

#### AWS CLI

Per descrivere i tipi di policy di load balancer definiti da Elastic Load Balancing

Questo esempio descrive i tipi di policy di load balancer che è possibile utilizzare per creare configurazioni di policy per il load balancer.

Comando:

aws elb describe-load-balancer-policy-types

```
{ 
   "PolicyTypeDescriptions": [ 
      \{ "PolicyAttributeTypeDescriptions": [ 
\overline{a} "Cardinality": "ONE", 
                   "AttributeName": "ProxyProtocol", 
                   "AttributeType": "Boolean" 
 } 
           ], 
           "PolicyTypeName": "ProxyProtocolPolicyType", 
           "Description": "Policy that controls whether to include the IP address and 
  port of the originating request for TCP messages. This policy operates on TCP/SSL 
  listeners only" 
       }, 
       { 
           "PolicyAttributeTypeDescriptions": [ 
\overline{a} "Cardinality": "ONE", 
                   "AttributeName": "PublicKey", 
                   "AttributeType": "String" 
 }
```

```
 ], 
           "PolicyTypeName": "PublicKeyPolicyType", 
           "Description": "Policy containing a list of public keys to 
 accept when authenticating the back-end server(s). This policy cannot be 
 applied directly to back-end servers or listeners but must be part of a 
 BackendServerAuthenticationPolicyType." 
       }, 
       { 
           "PolicyAttributeTypeDescriptions": [ 
\overline{a} "Cardinality": "ONE", 
                   "AttributeName": "CookieName", 
                   "AttributeType": "String" 
 } 
           ], 
           "PolicyTypeName": "AppCookieStickinessPolicyType", 
           "Description": "Stickiness policy with session lifetimes controlled by the 
 lifetime of the application-generated cookie. This policy can be associated only 
 with HTTP/HTTPS listeners." 
      }, 
       { 
           "PolicyAttributeTypeDescriptions": [ 
\overline{a} "Cardinality": "ZERO_OR_ONE", 
                   "AttributeName": "CookieExpirationPeriod", 
                   "AttributeType": "Long" 
 } 
           ], 
           "PolicyTypeName": "LBCookieStickinessPolicyType", 
           "Description": "Stickiness policy with session lifetimes controlled by 
 the browser (user-agent) or a specified expiration period. This policy can be 
 associated only with HTTP/HTTPS listeners." 
       }, 
       { 
           "PolicyAttributeTypeDescriptions": [ 
 . 
 . 
 . 
           ], 
           "PolicyTypeName": "SSLNegotiationPolicyType", 
           "Description": "Listener policy that defines the ciphers and protocols 
 that will be accepted by the load balancer. This policy can be associated only with 
 HTTPS/SSL listeners." 
       },
```

```
 { 
           "PolicyAttributeTypeDescriptions": [ 
\overline{a} "Cardinality": "ONE_OR_MORE", 
                   "AttributeName": "PublicKeyPolicyName", 
                   "AttributeType": "PolicyName" 
 } 
           ], 
           "PolicyTypeName": "BackendServerAuthenticationPolicyType", 
           "Description": "Policy that controls authentication to back-end server(s) 
  and contains one or more policies, such as an instance of a PublicKeyPolicyType. 
  This policy can be associated only with back-end servers that are using HTTPS/SSL." 
       } 
   ]
}
```
• Per i dettagli sull'API, consulta Command [DescribeLoadBalancerPolicyTypesR](https://awscli.amazonaws.com/v2/documentation/api/latest/reference/elb/describe-load-balancer-policy-types.html)eference AWS CLI .

## **describe-load-balancers**

Il seguente esempio di codice mostra come utilizzaredescribe-load-balancers.

#### AWS CLI

Per descrivere un sistema di bilanciamento del carico

Questo esempio descrive il sistema di bilanciamento del carico specificato.

Comando:

```
aws elbv2 describe-load-balancers --load-balancer-arns 
  arn:aws:elasticloadbalancing:us-west-2:123456789012:loadbalancer/app/my-load-
balancer/50dc6c495c0c9188
```

```
{ 
   "LoadBalancers": [ 
        { 
             "Type": "application",
```

```
 "Scheme": "internet-facing", 
           "IpAddressType": "ipv4", 
           "VpcId": "vpc-3ac0fb5f", 
           "AvailabilityZones": [ 
\overline{a} "ZoneName": "us-west-2a", 
                    "SubnetId": "subnet-8360a9e7" 
               }, 
\overline{a} "ZoneName": "us-west-2b", 
                    "SubnetId": "subnet-b7d581c0" 
 } 
           ], 
           "CreatedTime": "2016-03-25T21:26:12.920Z", 
           "CanonicalHostedZoneId": "Z2P70J7EXAMPLE", 
           "DNSName": "my-load-balancer-424835706.us-west-2.elb.amazonaws.com", 
           "SecurityGroups": [ 
                "sg-5943793c" 
           ], 
           "LoadBalancerName": "my-load-balancer", 
           "State": { 
               "Code": "active" 
           }, 
           "LoadBalancerArn": "arn:aws:elasticloadbalancing:us-
west-2:123456789012:loadbalancer/app/my-load-balancer/50dc6c495c0c9188" 
       } 
   ]
}
```
Per descrivere tutti i sistemi di bilanciamento del carico

Questo esempio descrive tutti i sistemi di bilanciamento del carico.

Comando:

aws elbv2 describe-load-balancers

• Per i dettagli sull'API, consulta AWS CLI Command [DescribeLoadBalancersR](https://awscli.amazonaws.com/v2/documentation/api/latest/reference/elbv2/describe-load-balancers.html)eference.

# **describe-rules**

Il seguente esempio di codice mostra come utilizzaredescribe-rules.

### AWS CLI

Esempio 1: descrivere una regola

L'describe-rulesesempio seguente visualizza i dettagli della regola specificata.

```
aws elbv2 describe-rules \ 
     --rule-arns arn:aws:elasticloadbalancing:us-west-2:123456789012:listener-rule/
app/my-load-balancer/50dc6c495c0c9188/f2f7dc8efc522ab2/9683b2d02a6cabee
```
Esempio 2: Per descrivere le regole per un ascoltatore

L'describe-rulesesempio seguente visualizza i dettagli delle regole per il listener specificato. L'output include la regola predefinita e tutte le altre regole che hai aggiunto.

```
aws elbv2 describe-rules \ 
     --listener-arn arn:aws:elasticloadbalancing:us-west-2:123456789012:listener/app/
my-load-balancer/50dc6c495c0c9188/f2f7dc8efc522ab2
```
• Per i dettagli sull'API, consulta [DescribeRules AWS CLIC](https://awscli.amazonaws.com/v2/documentation/api/latest/reference/elbv2/describe-rules.html)ommand Reference.

#### **describe-ssl-policies**

Il seguente esempio di codice mostra come utilizzaredescribe-ssl-policies.

AWS CLI

Esempio 1: per elencare le politiche utilizzate per la negoziazione SSL in base al tipo di sistema di bilanciamento del carico

L'describe-ssl-policiesesempio seguente visualizza i nomi delle policy che è possibile utilizzare per la negoziazione SSL con un Application Load Balancer. L'esempio utilizza il - query parametro per visualizzare solo i nomi delle politiche.

```
aws elbv2 describe-ssl-policies \ 
     --load-balancer-type application \ 
     --query SslPolicies[*].Name
```
Output:

"ELBSecurityPolicy-2016-08",

 $\Gamma$ 

```
 "ELBSecurityPolicy-TLS13-1-2-2021-06", 
 "ELBSecurityPolicy-TLS13-1-2-Res-2021-06", 
 "ELBSecurityPolicy-TLS13-1-2-Ext1-2021-06", 
 "ELBSecurityPolicy-TLS13-1-2-Ext2-2021-06", 
 "ELBSecurityPolicy-TLS13-1-1-2021-06", 
 "ELBSecurityPolicy-TLS13-1-0-2021-06", 
 "ELBSecurityPolicy-TLS13-1-3-2021-06", 
 "ELBSecurityPolicy-TLS-1-2-2017-01", 
 "ELBSecurityPolicy-TLS-1-1-2017-01", 
 "ELBSecurityPolicy-TLS-1-2-Ext-2018-06", 
 "ELBSecurityPolicy-FS-2018-06", 
 "ELBSecurityPolicy-2015-05", 
 "ELBSecurityPolicy-TLS-1-0-2015-04", 
 "ELBSecurityPolicy-FS-1-2-Res-2019-08", 
 "ELBSecurityPolicy-FS-1-1-2019-08", 
 "ELBSecurityPolicy-FS-1-2-2019-08", 
 "ELBSecurityPolicy-FS-1-2-Res-2020-10"
```
Esempio 2: per elencare le politiche che supportano un protocollo specifico

L'describe-ssl-policiesesempio seguente visualizza i nomi delle policy che supportano il protocollo TLS 1.3. L'esempio utilizza il --query parametro per visualizzare solo i nomi delle politiche.

```
aws elbv2 describe-ssl-policies \ 
     --load-balancer-type application \ 
     --query SslPolicies[?contains(SslProtocols,'TLSv1.3')].Name
```
Output:

 $\mathbf{I}$ 

```
\Gamma "ELBSecurityPolicy-TLS13-1-2-2021-06", 
     "ELBSecurityPolicy-TLS13-1-2-Res-2021-06", 
     "ELBSecurityPolicy-TLS13-1-2-Ext1-2021-06", 
     "ELBSecurityPolicy-TLS13-1-2-Ext2-2021-06", 
     "ELBSecurityPolicy-TLS13-1-1-2021-06", 
     "ELBSecurityPolicy-TLS13-1-0-2021-06", 
     "ELBSecurityPolicy-TLS13-1-3-2021-06"
\mathbf{I}
```
Esempio 3: Per visualizzare i codici di una politica

L'describe-ssl-policiesesempio seguente visualizza i nomi dei codici per la politica specificata. L'esempio utilizza il --query parametro per visualizzare solo i nomi dei codici. La prima cifra dell'elenco ha priorità 1 e le altre cifre sono in ordine di priorità.

```
aws elbv2 describe-ssl-policies \ 
     --names ELBSecurityPolicy-TLS13-1-2-2021-06 \ 
     --query SslPolicies[*].Ciphers[*].Name
```
Output:

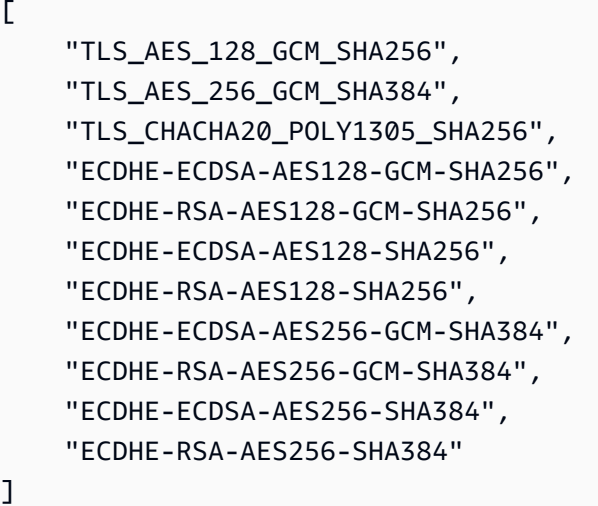

Per ulteriori informazioni, consulta le [politiche di sicurezza](https://docs.aws.amazon.com/elasticloadbalancing/latest/application/create-https-listener.html#describe-ssl-policies) nella Guida dell'utente per Application Load Balancers.

• Per i dettagli sull'API, consulta AWS CLI Command [DescribeSslPoliciesR](https://awscli.amazonaws.com/v2/documentation/api/latest/reference/elbv2/describe-ssl-policies.html)eference.

### **describe-tags**

Il seguente esempio di codice mostra come utilizzaredescribe-tags.

AWS CLI

Per descrivere i tag assegnati a un sistema di bilanciamento del carico

Questo esempio descrive i tag assegnati al sistema di bilanciamento del carico specificato.

Comando:

aws elb describe-tags --load-balancer-name my-load-balancer
### Output:

```
{ 
   "TagDescriptions": [ 
       { 
           "Tags": [ 
\overline{a} "Value": "lima", 
                    "Key": "project" 
                }, 
\overline{a} "Value": "digital-media", 
                    "Key": "department" 
 } 
           ], 
            "LoadBalancerName": "my-load-balancer" 
       } 
   ]
}
```
• Per i dettagli sull'API, vedere [DescribeTags](https://awscli.amazonaws.com/v2/documentation/api/latest/reference/elb/describe-tags.html)in AWS CLI Command Reference.

## **describe-target-group-attributes**

Il seguente esempio di codice mostra come utilizzaredescribe-target-group-attributes.

AWS CLI

Per descrivere gli attributi del gruppo target

L'describe-target-group-attributesesempio seguente visualizza gli attributi del gruppo target specificato.

```
aws elbv2 describe-target-group-attributes \ 
     --target-group-arn arn:aws:elasticloadbalancing:us-
west-2:123456789012:targetgroup/my-targets/73e2d6bc24d8a067
```
L'output include gli attributi se il protocollo è HTTP o HTTPS e il tipo di destinazione è instance oip.

{

```
 "Attributes": [ 
          { 
               "Value": "false", 
               "Key": "stickiness.enabled" 
          }, 
          { 
               "Value": "300", 
               "Key": "deregistration_delay.timeout_seconds" 
          }, 
          { 
               "Value": "lb_cookie", 
               "Key": "stickiness.type" 
          }, 
          { 
               "Value": "86400", 
               "Key": "stickiness.lb_cookie.duration_seconds" 
          }, 
          { 
               "Value": "0", 
               "Key": "slow_start.duration_seconds" 
          } 
     ]
}
```
L'output seguente include gli attributi se il protocollo è HTTP o HTTPS e il tipo di destinazione èlambda.

```
{ 
     "Attributes": [ 
          { 
               "Value": "false", 
               "Key": "lambda.multi_value_headers.enabled" 
          } 
     ]
}
```
L'output seguente include gli attributi se il protocollo è TCP, TLS, UDP o TCP\_UDP.

```
{ 
     "Attributes": [ 
          { 
               "Value": "false", 
               "Key": "proxy_protocol_v2.enabled"
```

```
 }, 
           { 
                "Value": "300", 
                "Key": "deregistration_delay.timeout_seconds" 
          } 
     ]
}
```
• Per i dettagli sull'API, consulta Command Reference. [DescribeTargetGroupAttributesA](https://awscli.amazonaws.com/v2/documentation/api/latest/reference/elbv2/describe-target-group-attributes.html)WS CLI

### **describe-target-groups**

Il seguente esempio di codice mostra come utilizzaredescribe-target-groups.

#### AWS CLI

Esempio 1: descrivere un gruppo target

L'describe-target-groupsesempio seguente visualizza i dettagli per il gruppo target specificato.

```
aws elbv2 describe-target-groups \ 
     --target-group-arns arn:aws:elasticloadbalancing:us-
west-2:123456789012:targetgroup/my-targets/73e2d6bc24d8a067
```

```
{ 
     "TargetGroups": [ 
         { 
              "TargetGroupArn": "arn:aws:elasticloadbalancing:us-
west-2:123456789012:targetgroup/my-targets/73e2d6bc24d8a067", 
              "TargetGroupName": "my-targets", 
              "Protocol": "HTTP", 
              "Port": 80, 
              "VpcId": "vpc-3ac0fb5f", 
              "HealthCheckProtocol": "HTTP", 
              "HealthCheckPort": "traffic-port", 
              "HealthCheckEnabled": true, 
              "HealthCheckIntervalSeconds": 30, 
              "HealthCheckTimeoutSeconds": 5, 
              "HealthyThresholdCount": 5,
```

```
 "UnhealthyThresholdCount": 2, 
              "HealthCheckPath": "/", 
              "Matcher": { 
                   "HttpCode": "200" 
              }, 
              "LoadBalancerArns": [ 
                   "arn:aws:elasticloadbalancing:us-west-2:123456789012:loadbalancer/
app/my-load-balancer/50dc6c495c0c9188" 
              ], 
              "TargetType": "instance", 
              "ProtocolVersion": "HTTP1", 
              "IpAddressType": "ipv4" 
          } 
     ]
}
```
Esempio 2: Per descrivere tutti i gruppi target per un sistema di bilanciamento del carico

L'describe-target-groupsesempio seguente mostra i dettagli di tutti i gruppi target per il sistema di bilanciamento del carico specificato. L'esempio utilizza il --query parametro per visualizzare solo i nomi dei gruppi target.

```
aws elbv2 describe-target-groups \ 
     --load-balancer-arn arn:aws:elasticloadbalancing:us-
west-2:123456789012:loadbalancer/app/my-load-balancer/50dc6c495c0c9188 \ 
     --query TargetGroups[*].TargetGroupName
```
Output:

```
\Gamma "my-instance-targets", 
      "my-ip-targets", 
      "my-lambda-target"
]
```
Per ulteriori informazioni, consulta [Target groups](https://docs.aws.amazon.com/elasticloadbalancing/latest/application/load-balancer-target-groups.html) nella Application Load Balancers Guide.

• Per i dettagli sull'API, consulta [DescribeTargetGroupsC](https://awscli.amazonaws.com/v2/documentation/api/latest/reference/elbv2/describe-target-groups.html)ommand Reference.AWS CLI

## **describe-target-health**

Il seguente esempio di codice mostra come utilizzaredescribe-target-health.

### AWS CLI

Esempio 1: descrivere lo stato di salute degli obiettivi per un gruppo target

L'describe-target-healthesempio seguente visualizza i dettagli sullo stato di salute per gli obiettivi del gruppo target specificato. Questi obiettivi sono salutari.

```
aws elbv2 describe-target-health \ 
     --target-group-arn arn:aws:elasticloadbalancing:us-
west-2:123456789012:targetgroup/my-targets/73e2d6bc24d8a067
```
Output:

```
{ 
     "TargetHealthDescriptions": [ 
          { 
              "HealthCheckPort": "80", 
              "Target": { 
                   "Id": "i-ceddcd4d", 
                   "Port": 80 
              }, 
              "TargetHealth": { 
                   "State": "healthy" 
 } 
          }, 
          { 
              "HealthCheckPort": "80", 
              "Target": { 
                   "Id": "i-0f76fade", 
                   "Port": 80 
              }, 
              "TargetHealth": { 
                   "State": "healthy" 
 } 
          } 
     ]
}
```
Esempio 2: descrivere lo stato di salute di un bersaglio

L'describe-target-healthesempio seguente visualizza i dettagli sullo stato di salute del bersaglio specificato. Questo bersaglio è sano.

```
aws elbv2 describe-target-health \ 
    --targets Id=i-0f76fade, Port=80 \
     --target-group-arn arn:aws:elasticloadbalancing:us-
west-2:123456789012:targetgroup/my-targets/73e2d6bc24d8a067
```
Output:

```
{ 
     "TargetHealthDescriptions": [ 
          { 
               "HealthCheckPort": "80", 
               "Target": { 
                   "Id": "i-0f76fade", 
                   "Port": 80 
               }, 
               "TargetHealth": { 
                   "State": "healthy" 
 } 
          } 
    \mathbf{I}}
```
L'output di esempio seguente è per un target il cui gruppo target non è specificato in un'azione per un ascoltatore. Questo target non può ricevere traffico dal sistema di bilanciamento del carico.

```
{ 
     "TargetHealthDescriptions": [ 
     { 
          "HealthCheckPort": "80", 
         "Target": { 
              "Id": "i-0f76fade", 
              "Port": 80 
         }, 
              "TargetHealth": { 
                  "State": "unused", 
                  "Reason": "Target.NotInUse", 
                  "Description": "Target group is not configured to receive traffic 
  from the load balancer" 
 } 
         } 
     ]
}
```
L'output di esempio seguente riguarda un target il cui gruppo target è stato appena specificato in un'azione per un listener. L'obiettivo è ancora in fase di registrazione.

```
{ 
     "TargetHealthDescriptions": [ 
        \{ "HealthCheckPort": "80", 
              "Target": { 
                  "Id": "i-0f76fade", 
                  "Port": 80 
              }, 
              "TargetHealth": { 
                  "State": "initial", 
                  "Reason": "Elb.RegistrationInProgress", 
                  "Description": "Target registration is in progress" 
 } 
         } 
     ]
}
```
L'output di esempio seguente riguarda un obiettivo non integro.

```
{ 
     "TargetHealthDescriptions": [ 
          { 
              "HealthCheckPort": "80", 
              "Target": { 
                  "Id": "i-0f76fade", 
                  "Port": 80 
              }, 
              "TargetHealth": { 
                  "State": "unhealthy", 
                  "Reason": "Target.Timeout", 
                  "Description": "Connection to target timed out" 
 } 
         } 
     ]
}
```
L'output di esempio seguente riguarda un target che è una funzione Lambda e i controlli di integrità sono disabilitati.

```
{ 
     "TargetHealthDescriptions": [ 
         { 
              "Target": { 
                  "Id": "arn:aws:lambda:us-west-2:123456789012:function:my-function", 
                  "AvailabilityZone": "all", 
              }, 
              "TargetHealth": { 
                  "State": "unavailable", 
                  "Reason": "Target.HealthCheckDisabled", 
                  "Description": "Health checks are not enabled for this target" 
 } 
         } 
    \mathbf{I}}
```
• Per i dettagli sull'API, consulta [DescribeTargetHealth AWS CLI](https://awscli.amazonaws.com/v2/documentation/api/latest/reference/elbv2/describe-target-health.html)Command Reference.

## **detach-load-balancer-from-subnets**

Il seguente esempio di codice mostra come utilizzaredetach-load-balancer-from-subnets.

### AWS CLI

Per scollegare i sistemi di bilanciamento del carico dalle sottoreti

Questo esempio scollega il sistema di bilanciamento del carico specificato dalla sottorete specificata.

Comando:

```
aws elb detach-load-balancer-from-subnets --load-balancer-name my-load-balancer --
subnets subnet-0ecac448
```

```
{ 
    "Subnets": [ 
          "subnet-15aaab61" 
    ]
}
```
• Per i dettagli sull'API, vedere [DetachLoadBalancerFromSubnets](https://awscli.amazonaws.com/v2/documentation/api/latest/reference/elb/detach-load-balancer-from-subnets.html)in AWS CLI Command Reference.

## **disable-availability-zones-for-load-balancer**

Il seguente esempio di codice mostra come utilizzaredisable-availability-zones-forload-balancer.

AWS CLI

Per disabilitare le zone di disponibilità per un sistema di bilanciamento del carico

Questo esempio rimuove la zona di disponibilità specificata dal set di zone di disponibilità per il sistema di bilanciamento del carico specificato.

Comando:

```
aws elb disable-availability-zones-for-load-balancer --load-balancer-name my-load-
balancer --availability-zones us-west-2a
```
Output:

```
{ 
      "AvailabilityZones": [ 
            "us-west-2b" 
     \mathbf 1}
```
• Per i dettagli sull'API, vedere [DisableAvailabilityZonesForLoadBalancer](https://awscli.amazonaws.com/v2/documentation/api/latest/reference/elb/disable-availability-zones-for-load-balancer.html)in AWS CLI Command Reference.

## **enable-availability-zones-for-load-balancer**

Il seguente esempio di codice mostra come utilizzareenable-availability-zones-for-loadbalancer.

### AWS CLI

Per abilitare le zone di disponibilità per un sistema di bilanciamento del carico

Questo esempio aggiunge la zona di disponibilità specificata al sistema di bilanciamento del carico specificato.

Comando:

```
aws elb enable-availability-zones-for-load-balancer --load-balancer-name my-load-
balancer --availability-zones us-west-2b
```
Output:

```
{ 
      "AvailabilityZones": [ 
            "us-west-2a", 
            "us-west-2b" 
     \mathbf{I}}
```
• Per i dettagli sull'API, vedere [EnableAvailabilityZonesForLoadBalanceri](https://awscli.amazonaws.com/v2/documentation/api/latest/reference/elb/enable-availability-zones-for-load-balancer.html)n AWS CLI Command Reference.

### **modify-listener**

Il seguente esempio di codice mostra come utilizzaremodify-listener.

AWS CLI

Esempio 1: Per modificare l'azione predefinita in un'azione di inoltro

L'modify-listeneresempio seguente modifica l'azione predefinita (in un'azione di inoltro) per il listener specificato.

```
aws elbv2 modify-listener \ 
     --listener-arn arn:aws:elasticloadbalancing:us-west-2:123456789012:listener/app/
my-load-balancer/50dc6c495c0c9188/f2f7dc8efc522ab2 \ 
     --default-actions Type=forward,TargetGroupArn=arn:aws:elasticloadbalancing:us-
west-2:123456789012:targetgroup/my-new-targets/2453ed029918f21f
```
Output:

{

```
 "Listeners": [ 
         { 
             "Protocol": "HTTP", 
             "DefaultActions": [ 
\overline{a} "TargetGroupArn": "arn:aws:elasticloadbalancing:us-
west-2:123456789012:targetgroup/my-new-targets/2453ed029918f21f", 
                      "Type": "forward" 
 } 
             ], 
             "LoadBalancerArn": "arn:aws:elasticloadbalancing:us-
west-2:123456789012:loadbalancer/app/my-load-balancer/50dc6c495c0c9188", 
             "Port": 80, 
             "ListenerArn": "arn:aws:elasticloadbalancing:us-
west-2:123456789012:listener/app/my-load-balancer/50dc6c495c0c9188/f2f7dc8efc522ab2" 
         } 
    \mathbf{I}}
```
Esempio 2: per modificare l'azione predefinita in un'azione di reindirizzamento

L'modify-listeneresempio seguente modifica l'azione predefinita in un'azione di reindirizzamento per il listener specificato.

```
aws elbv2 modify-listener \ 
     --listener-arn arn:aws:elasticloadbalancing:us-west-2:123456789012:listener/app/
my-load-balancer/50dc6c495c0c9188/f2f7dc8efc522ab2 \ 
     --default-actions Type=redirect,TargetGroupArn=arn:aws:elasticloadbalancing:us-
west-2:123456789012:targetgroup/my-new-targets/2453ed029918f21f
```

```
{
"Listeners": [ 
    \{ "Protocol": "HTTP", 
         "DefaultActions": [ 
\{\hspace{.1cm} \} "TargetGroupArn": "arn:aws:elasticloadbalancing:us-
west-2:123456789012:targetgroup/my-new-targets/2453ed029918f21f", 
                 "Type": "redirect" 
 }
```

```
 ], 
         "LoadBalancerArn": "arn:aws:elasticloadbalancing:us-
west-2:123456789012:loadbalancer/app/my-load-balancer/50dc6c495c0c9188", 
         "Port": 80, 
         "ListenerArn": "arn:aws:elasticloadbalancing:us-
west-2:123456789012:listener/app/my-load-balancer/50dc6c495c0c9188/f2f7dc8efc522ab2" 
     } 
   ]
}
```
Esempio 3: Per modificare il certificato del server

Questo esempio modifica il certificato del server per il listener HTTPS specificato.

```
aws elbv2 modify-listener \ 
     --listener-arn arn:aws:elasticloadbalancing:us-west-2:123456789012:listener/app/
my-load-balancer/50dc6c495c0c9188/0467ef3c8400ae65 \ 
     --certificates CertificateArn=arn:aws:iam::123456789012:server-certificate/my-
new-server-cert
```

```
{ 
     "Listeners": [ 
         { 
             "Protocol": "HTTPS", 
             "DefaultActions": [ 
\overline{a} "TargetGroupArn": "arn:aws:elasticloadbalancing:us-
west-2:123456789012:targetgroup/my-targets/73e2d6bc24d8a067", 
                     "Type": "forward" 
 } 
             ], 
             "SslPolicy": "ELBSecurityPolicy-2015-05", 
             "Certificates": [ 
\overline{a} "CertificateArn": "arn:aws:iam::123456789012:server-certificate/
my-new-server-cert" 
 } 
             ], 
             "LoadBalancerArn": "arn:aws:elasticloadbalancing:us-
west-2:123456789012:loadbalancer/app/my-load-balancer/50dc6c495c0c9188", 
             "Port": 443,
```

```
 "ListenerArn": "arn:aws:elasticloadbalancing:us-
west-2:123456789012:listener/app/my-load-balancer/50dc6c495c0c9188/0467ef3c8400ae65" 
         } 
     ]
}
```
• Per i dettagli sull'API, consultate [ModifyListener AWS CLIC](https://awscli.amazonaws.com/v2/documentation/api/latest/reference/elbv2/modify-listener.html)ommand Reference.

## **modify-load-balancer-attributes**

Il seguente esempio di codice mostra come utilizzaremodify-load-balancer-attributes.

### AWS CLI

Per modificare gli attributi di un sistema di bilanciamento del carico

Questo esempio modifica l'CrossZoneLoadBalancingattributo del load balancer specificato.

Comando:

```
aws elb modify-load-balancer-attributes --load-balancer-name my-load-balancer --
load-balancer-attributes "{\"CrossZoneLoadBalancing\":{\"Enabled\":true}}"
```
Output:

```
{ 
     "LoadBalancerAttributes": { 
          "CrossZoneLoadBalancing": { 
              "Enabled": true 
          } 
     }, 
     "LoadBalancerName": "my-load-balancer"
}
```
Questo esempio modifica l'ConnectionDrainingattributo del load balancer specificato.

Comando:

```
aws elb modify-load-balancer-attributes --load-balancer-name my-load-balancer 
  --load-balancer-attributes "{\"ConnectionDraining\":{\"Enabled\":true,\"Timeout
\":300}}"
```
### Output:

```
{ 
     "LoadBalancerAttributes": { 
          "ConnectionDraining": { 
               "Enabled": true, 
               "Timeout": 300 
          } 
     }, 
     "LoadBalancerName": "my-load-balancer"
}
```
• Per i dettagli sull'API, vedere [ModifyLoadBalancerAttributes](https://awscli.amazonaws.com/v2/documentation/api/latest/reference/elb/modify-load-balancer-attributes.html)in AWS CLI Command Reference.

# **modify-rule**

Il seguente esempio di codice mostra come utilizzaremodify-rule.

## AWS CLI

Per modificare una regola

L'modify-ruleesempio seguente aggiorna le azioni e le condizioni per la regola specificata.

```
aws elbv2 modify-rule \ 
   --actions Type=forward,TargetGroupArn=arn:aws:elasticloadbalancing:us-
west-2:123456789012:targetgroup/my-targets/73e2d6bc24d8a067 \ 
   --conditions Field=path-pattern,Values='/images/*' 
   --rule-arn arn:aws:elasticloadbalancing:us-west-2:123456789012:listener-rule/app/
my-load-balancer/50dc6c495c0c9188/f2f7dc8efc522ab2/9683b2d02a6cabee
```

```
{ 
     "Rules": [ 
\overline{\mathcal{L}} "Priority": "10", 
               "Conditions": [ 
\overline{a} "Field": "path-pattern", 
                         "Values": [ 
                              "/images/*"
```

```
\sim 100 \sim 100 \sim 100 \sim 100 \sim 100 \sim 100 \sim 100 \sim 100 \sim 100 \sim 100 \sim 100 \sim 100 \sim 100 \sim 100 \sim 100 \sim 100 \sim 100 \sim 100 \sim 100 \sim 100 \sim 100 \sim 100 \sim 100 \sim 100 \sim 
 } 
                  ], 
                  "RuleArn": "arn:aws:elasticloadbalancing:us-
west-2:123456789012:listener-rule/app/my-load-balancer/50dc6c495c0c9188/
f2f7dc8efc522ab2/9683b2d02a6cabee", 
                  "IsDefault": false, 
                  "Actions": [ 
\overline{a} "TargetGroupArn": "arn:aws:elasticloadbalancing:us-
west-2:123456789012:targetgroup/my-targets/73e2d6bc24d8a067", 
                              "Type": "forward" 
 } 
 ] 
            } 
     \mathbf{I}}
```
• Per i dettagli sull'API, vedere [ModifyRule](https://awscli.amazonaws.com/v2/documentation/api/latest/reference/elbv2/modify-rule.html)in AWS CLI Command Reference.

### **modify-target-group-attributes**

Il seguente esempio di codice mostra come utilizzaremodify-target-group-attributes.

AWS CLI

Per modificare il timeout del ritardo di annullamento della registrazione

Questo esempio imposta il timeout del ritardo di annullamento della registrazione sul valore specificato per il gruppo target specificato.

Comando:

```
aws elbv2 modify-target-group-attributes --target-group-arn 
  arn:aws:elasticloadbalancing:us-west-2:123456789012:targetgroup/my-
targets/73e2d6bc24d8a067 --attributes 
  Key=deregistration_delay.timeout_seconds,Value=600
```
Output:

"Attributes": [

{

```
 { 
             "Value": "false", 
             "Key": "stickiness.enabled" 
        }, 
       \mathcal{L} "Value": "600", 
             "Key": "deregistration_delay.timeout_seconds" 
        }, 
        { 
             "Value": "lb_cookie", 
             "Key": "stickiness.type" 
        }, 
        { 
             "Value": "86400", 
             "Key": "stickiness.lb_cookie.duration_seconds" 
        } 
   ]
}
```
• Per i dettagli sull'API, consulta [ModifyTargetGroupAttributes](https://awscli.amazonaws.com/v2/documentation/api/latest/reference/elbv2/modify-target-group-attributes.html)Command Reference.AWS CLI

### **modify-target-group**

Il seguente esempio di codice mostra come utilizzaremodify-target-group.

AWS CLI

Per modificare la configurazione del controllo dello stato di salute per un gruppo target

L'modify-target-groupesempio seguente modifica la configurazione dei controlli di integrità utilizzati per valutare lo stato degli obiettivi per il gruppo target specificato. Nota che, a causa del modo in cui la CLI analizza le virgole, devi racchiudere l'intervallo per l'--matcheropzione con virgolette singole anziché virgolette doppie.

```
aws elbv2 modify-target-group \ 
     --target-group-arn arn:aws:elasticloadbalancing:us-
west-2:123456789012:targetgroup/my-https-targets/2453ed029918f21f \ 
     --health-check-protocol HTTPS \ 
     --health-check-port 443 \ 
     --matcher HttpCode='200,299'
```

```
{ 
     "TargetGroups": [ 
         { 
              "TargetGroupArn": "arn:aws:elasticloadbalancing:us-
west-2:123456789012:targetgroup/my-https-targets/2453ed029918f21f", 
              "TargetGroupName": "my-https-targets", 
              "Protocol": "HTTPS", 
              "Port": 443, 
              "VpcId": "vpc-3ac0fb5f", 
              "HealthCheckProtocol": "HTTPS", 
              "HealthCheckPort": "443", 
              "HealthCheckEnabled": true, 
              "HealthCheckIntervalSeconds": 30, 
              "HealthCheckTimeoutSeconds": 5, 
              "HealthyThresholdCount": 5, 
              "UnhealthyThresholdCount": 2, 
              "Matcher": { 
                   "HttpCode": "200,299" 
              }, 
              "LoadBalancerArns": [ 
                   "arn:aws:elasticloadbalancing:us-west-2:123456789012:loadbalancer/
app/my-load-balancer/50dc6c495c0c9188" 
              ], 
              "TargetType": "instance", 
              "ProtocolVersion": "HTTP1", 
              "IpAddressType": "ipv4" 
         } 
    \mathbf{I}}
```
Per ulteriori informazioni, consulta [Target groups](https://docs.aws.amazon.com/elasticloadbalancing/latest/application/load-balancer-target-groups.html) nella Application Load Balancers Guide.

• Per i dettagli sull'API, consulta [ModifyTargetGroupC](https://awscli.amazonaws.com/v2/documentation/api/latest/reference/elbv2/modify-target-group.html)ommand Reference.AWS CLI

# **register-instances-with-load-balancer**

Il seguente esempio di codice mostra come utilizzareregister-instances-with-loadbalancer.

## AWS CLI

Per registrare istanze con un sistema di bilanciamento del carico

Questo esempio registra l'istanza specificata con il sistema di bilanciamento del carico specificato.

Comando:

```
aws elb register-instances-with-load-balancer --load-balancer-name my-load-balancer 
  --instances i-d6f6fae3
```
Output:

```
{ 
     "Instances": [ 
          { 
               "InstanceId": "i-d6f6fae3" 
          }, 
          { 
               "InstanceId": "i-207d9717" 
          }, 
          { 
               "InstanceId": "i-afefb49b" 
          } 
    ]
}
```
• Per i dettagli sull'API, vedere [RegisterInstancesWithLoadBalancer](https://awscli.amazonaws.com/v2/documentation/api/latest/reference/elb/register-instances-with-load-balancer.html)in AWS CLI Command Reference.

#### **register-targets**

Il seguente esempio di codice mostra come utilizzareregister-targets.

AWS CLI

Esempio 1: registrare le destinazioni con un gruppo di destinazione in base all'ID dell'istanza

L'register-targetsesempio seguente registra le istanze specificate con un gruppo target. Il gruppo target deve avere un tipo di destinazione di. instance

```
aws elbv2 register-targets \ 
     --target-group-arn arn:aws:elasticloadbalancing:us-
west-2:123456789012:targetgroup/my-targets/73e2d6bc24d8a067 \
```
--targets Id=i-1234567890abcdef0 Id=i-0abcdef1234567890

Esempio 2: registrare le destinazioni con un gruppo di destinazione utilizzando le sostituzioni delle porte

L'register-targetsesempio seguente registra l'istanza specificata con un gruppo di destinazione utilizzando più porte. Ciò consente di registrare i contenitori sulla stessa istanza delle destinazioni nel gruppo di destinazione.

```
aws elbv2 register-targets \ 
     --target-group-arn arn:aws:elasticloadbalancing:us-
west-2:123456789012:targetgroup/my-internal-targets/3bb63f11dfb0faf9 \
     --targets Id=i-0598c7d356eba48d7,Port=80 Id=i-0598c7d356eba48d7,Port=766
```
Esempio 3: registrare le destinazioni con un gruppo target in base all'indirizzo IP

L'register-targetsesempio seguente registra gli indirizzi IP specificati con un gruppo target. Il gruppo target deve avere un tipo di destinazione diip.

```
aws elbv2 register-targets \ 
     --target-group-arn arn:aws:elasticloadbalancing:us-
west-2:123456789012:targetgroup/my-tcp-ip-targets/8518e899d173178f \ 
     --targets Id=10.0.1.15 Id=10.0.1.23
```
Esempio 4: registrare una funzione Lambda come destinazione

L'register-targetsesempio seguente registra gli indirizzi IP specificati con un gruppo target. Il gruppo target deve avere un tipo di destinazione dilambda. È necessario concedere l'autorizzazione a Elastic Load Balancing per richiamare la funzione Lambda.

```
aws elbv2 register-targets \ 
     --target-group-arn arn:aws:elasticloadbalancing:us-
west-2:123456789012:targetgroup/my-tcp-ip-targets/8518e899d173178f \ 
     --targets Id=arn:aws:lambda:us-west-2:123456789012:function:my-function
```
• Per i dettagli sull'API, consulta Command [RegisterTargets](https://awscli.amazonaws.com/v2/documentation/api/latest/reference/elbv2/register-targets.html)Reference AWS CLI .

### **remove-listener-certificates**

Il seguente esempio di codice mostra come utilizzareremove-listener-certificates.

### AWS CLI

Per rimuovere un certificato da un listener sicuro

Questo esempio rimuove il certificato specificato dal listener sicuro specificato.

Comando:

```
aws elbv2 remove-listener-certificates --listener-arn 
  arn:aws:elasticloadbalancing:us-west-2:123456789012:listener/app/
my-load-balancer/50dc6c495c0c9188/f2f7dc8efc522ab2 --certificates 
  CertificateArn=arn:aws:acm:us-west-2:123456789012:certificate/5cc54884-
f4a3-4072-80be-05b9ba72f705
```
• Per i dettagli sull'API, vedere [RemoveListenerCertificatesi](https://awscli.amazonaws.com/v2/documentation/api/latest/reference/elbv2/remove-listener-certificates.html)n AWS CLI Command Reference.

#### **remove-tags**

Il seguente esempio di codice mostra come utilizzareremove-tags.

#### AWS CLI

Per rimuovere i tag da un sistema di bilanciamento del carico

Questo esempio rimuove un tag dal sistema di bilanciamento del carico specificato.

Comando:

aws elb remove-tags --load-balancer-name my-load-balancer --tags project

• Per i dettagli sull'API, vedere [RemoveTagsi](https://awscli.amazonaws.com/v2/documentation/api/latest/reference/elb/remove-tags.html)n AWS CLI Command Reference.

### **set-ip-address-type**

Il seguente esempio di codice mostra come utilizzareset-ip-address-type.

AWS CLI

Per impostare il tipo di indirizzo di un sistema di bilanciamento del carico

Questo esempio imposta il tipo di indirizzo del sistema di bilanciamento del carico specificato su. dualstack Le sottoreti di bilanciamento del carico devono avere blocchi CIDR IPv6 associati.

#### Comando:

```
aws elbv2 set-ip-address-type --load-balancer-arn arn:aws:elasticloadbalancing:us-
west-2:123456789012:loadbalancer/app/my-load-balancer/50dc6c495c0c9188 --ip-address-
type dualstack
```
Output:

```
{ 
     "IpAddressType": "dualstack"
}
```
• Per i dettagli sull'API, vedere in Command Reference. SetlpAddressTypeAWS CLI

## **set-load-balancer-listener-ssl-certificate**

Il seguente esempio di codice mostra come utilizzareset-load-balancer-listener-sslcertificate.

AWS CLI

Per aggiornare il certificato SSL per un sistema di bilanciamento del carico HTTPS

```
Questo esempio sostituisce il certificato SSL esistente per il sistema di bilanciamento del carico 
HTTPS specificato.
```
Comando:

```
aws elb set-load-balancer-listener-ssl-certificate --load-balancer-
name my-load-balancer --load-balancer-port 443 --ssl-certificate-id 
  arn:aws:iam::123456789012:server-certificate/new-server-cert
```
• Per i dettagli sull'API, consulta Command [SetLoadBalancerListenerSslCertificate](https://awscli.amazonaws.com/v2/documentation/api/latest/reference/elb/set-load-balancer-listener-ssl-certificate.html)Reference AWS CLI .

### **set-load-balancer-policies-for-backend-server**

Il seguente esempio di codice mostra come utilizzareset-load-balancer-policies-forbackend-server.

### AWS CLI

Per sostituire le politiche associate a una porta per un'istanza di backend

Questo esempio sostituisce le politiche attualmente associate alla porta specificata.

Comando:

```
aws elb set-load-balancer-policies-for-backend-server --load-balancer-name my-load-
balancer --instance-port 80 --policy-names my-ProxyProtocol-policy
```
Per rimuovere tutte le politiche attualmente associate a una porta sull'istanza di backend

Questo esempio rimuove tutte le politiche associate alla porta specificata.

Comando:

```
aws elb set-load-balancer-policies-for-backend-server --load-balancer-name my-load-
balancer --instance-port 80 --policy-names []
```
Per confermare che le politiche sono state rimosse, utilizzare il describe-load-balancerpolicies comando.

• Per i dettagli sull'API, consulta [SetLoadBalancerPoliciesForBackendServer AWS CLI](https://awscli.amazonaws.com/v2/documentation/api/latest/reference/elb/set-load-balancer-policies-for-backend-server.html)Command Reference.

#### **set-load-balancer-policies-of-listener**

Il seguente esempio di codice mostra come utilizzareset-load-balancer-policies-oflistener.

#### AWS CLI

Per sostituire le politiche associate a un listener

Questo esempio sostituisce le politiche attualmente associate al listener specificato.

Comando:

```
aws elb set-load-balancer-policies-of-listener --load-balancer-name my-load-balancer 
  --load-balancer-port 443 --policy-names my-SSLNegotiation-policy
```
Per rimuovere tutte le politiche associate al tuo listener

Questo esempio rimuove tutte le politiche attualmente associate al listener specificato.

Comando:

```
aws elb set-load-balancer-policies-of-listener --load-balancer-name my-load-balancer 
  --load-balancer-port 443 --policy-names []
```
Per confermare che le policy vengono rimosse dal load balancer, utilizzate il describe-loadbalancer-policies comando.

• Per i dettagli sull'API, consulta [SetLoadBalancerPoliciesOfListener AWS CLI](https://awscli.amazonaws.com/v2/documentation/api/latest/reference/elb/set-load-balancer-policies-of-listener.html)Command Reference.

## **set-rule-priorities**

Il seguente esempio di codice mostra come utilizzareset-rule-priorities.

AWS CLI

Per impostare la priorità della regola

Questo esempio imposta la priorità della regola specificata.

Comando:

```
aws elbv2 set-rule-priorities --rule-priorities 
  RuleArn=arn:aws:elasticloadbalancing:us-west-2:123456789012:listener-rule/app/my-
load-balancer/50dc6c495c0c9188/f2f7dc8efc522ab2/1291d13826f405c3,Priority=5
```

```
{ 
  "Rules": [ 
     \{ "Priority": "5", 
          "Conditions": [ 
\overline{a} "Field": "path-pattern", 
                 "Values": [ 
                     "/img/*" 
 ] 
 } 
          ],
```

```
 "RuleArn": "arn:aws:elasticloadbalancing:us-west-2:123456789012:listener-
rule/app/my-load-balancer/50dc6c495c0c9188/f2f7dc8efc522ab2/1291d13826f405c3", 
           "IsDefault": false, 
           "Actions": [ 
\overline{a} "TargetGroupArn": "arn:aws:elasticloadbalancing:us-
west-2:123456789012:targetgroup/my-targets/73e2d6bc24d8a067", 
                  "Type": "forward" 
 } 
 ] 
       } 
  ]
}
```
• Per i dettagli sull'API, vedere [SetRulePrioritiesi](https://awscli.amazonaws.com/v2/documentation/api/latest/reference/elbv2/set-rule-priorities.html)n AWS CLI Command Reference.

#### **set-security-groups**

Il seguente esempio di codice mostra come utilizzareset-security-groups.

AWS CLI

Per associare un gruppo di sicurezza a un sistema di bilanciamento del carico

Questo esempio associa il gruppo di sicurezza specificato al sistema di bilanciamento del carico specificato.

Comando:

```
aws elbv2 set-security-groups --load-balancer-arn arn:aws:elasticloadbalancing:us-
west-2:123456789012:loadbalancer/app/my-load-balancer/50dc6c495c0c9188 --security-
groups sg-5943793c
```
Output:

```
\{ "SecurityGroupIds": [ 
        "sg-5943793c" 
   ]
}
```
• Per i dettagli sull'API, vedere [SetSecurityGroupsi](https://awscli.amazonaws.com/v2/documentation/api/latest/reference/elbv2/set-security-groups.html)n AWS CLI Command Reference.

#### **set-subnets**

Il seguente esempio di codice mostra come utilizzareset-subnets.

AWS CLI

Per abilitare le zone di disponibilità per un sistema di bilanciamento del carico

Questo esempio abilita la zona di disponibilità per la sottorete specificata per il sistema di bilanciamento del carico specificato.

Comando:

```
aws elbv2 set-subnets --load-balancer-arn arn:aws:elasticloadbalancing:us-
west-2:123456789012:loadbalancer/app/my-load-balancer/50dc6c495c0c9188 --subnets 
  subnet-8360a9e7 subnet-b7d581c0
```
Output:

```
{ 
   "AvailabilityZones": [ 
        { 
             "SubnetId": "subnet-8360a9e7", 
             "ZoneName": "us-west-2a" 
        }, 
        { 
             "SubnetId": "subnet-b7d581c0", 
             "ZoneName": "us-west-2b" 
        } 
   ]
}
```
• Per i dettagli sull'API, vedere [SetSubnets](https://awscli.amazonaws.com/v2/documentation/api/latest/reference/elbv2/set-subnets.html)in AWS CLI Command Reference.

Esempi di utilizzo di Elastic Transcoder AWS CLI

I seguenti esempi di codice mostrano come eseguire azioni e implementare scenari comuni utilizzando AWS Command Line Interface with Elastic Transcoder.

Le operazioni sono estratti di codice da programmi più grandi e devono essere eseguite nel contesto. Sebbene le operazioni mostrino come richiamare le singole funzioni del servizio, è possibile visualizzarle contestualizzate negli scenari correlati e negli esempi tra servizi.

Scenari: esempi di codice che mostrano come eseguire un'attività specifica richiamando più funzioni all'interno dello stesso servizio.

Ogni esempio include un collegamento a GitHub, dove è possibile trovare istruzioni su come configurare ed eseguire il codice nel contesto.

Argomenti

• [Azioni](#page-280-0)

Azioni

## **cancel-job**

Il seguente esempio di codice mostra come utilizzarecancel-job.

AWS CLI

Annullare un lavoro per ElasticTranscoder

Questo annulla il lavoro specificato per ElasticTranscoder.

Comando:

aws elastictranscoder cancel-job --id 3333333333333-abcde3

• Per i dettagli sull'API, vedere [CancelJobi](https://awscli.amazonaws.com/v2/documentation/api/latest/reference/elastictranscoder/cancel-job.html)n AWS CLI Command Reference.

### **create-job**

Il seguente esempio di codice mostra come utilizzarecreate-job.

AWS CLI

Per creare un lavoro per ElasticTranscoder

L'create-jobesempio seguente crea un lavoro per ElasticTranscoder.

```
aws elastictranscoder create-job \ 
     --pipeline-id 1111111111111-abcde1 \ 
     --inputs file://inputs.json \ 
     --outputs file://outputs.json \ 
     --output-key-prefix "recipes/" \
```
#### --user-metadata file://user-metadata.json

Contenuto di inputs.json.

```
[ "Key":"ETS_example_file.mp4", 
     "FrameRate":"auto", 
     "Resolution":"auto", 
     "AspectRatio":"auto", 
     "Interlaced":"auto", 
     "Container":"mp4"
}]
```
Contenuto di outputs.json:

```
\Gamma { 
           "Key":"webm/ETS_example_file-kindlefirehd.webm", 
           "Rotate":"0", 
           "PresetId":"1351620000001-100250" 
      }
\mathbf{I}
```
Contenuto di user-metadata.json.

```
{ 
     "Food type":"Italian", 
     "Cook book":"recipe notebook"
}
```

```
{ 
     "Job": { 
          "Status": "Submitted", 
          "Inputs": [ 
              { 
                   "Container": "mp4", 
                   "FrameRate": "auto", 
                   "Key": "ETS_example_file.mp4", 
                   "AspectRatio": "auto", 
                   "Resolution": "auto",
```

```
 "Interlaced": "auto" 
 } 
         ], 
          "Playlists": [], 
          "Outputs": [ 
\{\hspace{.1cm} \} "Status": "Submitted", 
                  "Rotate": "0", 
                  "PresetId": "1351620000001-100250", 
                  "Watermarks": [], 
                  "Key": "webm/ETS_example_file-kindlefirehd.webm", 
                  "Id": "1" 
              } 
          ], 
          "PipelineId": "3333333333333-abcde3", 
          "OutputKeyPrefix": "recipes/", 
          "UserMetadata": { 
              "Cook book": "recipe notebook", 
              "Food type": "Italian" 
         }, 
          "Output": { 
              "Status": "Submitted", 
              "Rotate": "0", 
              "PresetId": "1351620000001-100250", 
              "Watermarks": [], 
              "Key": "webm/ETS_example_file-kindlefirehd.webm", 
              "Id": "1" 
         }, 
          "Timing": { 
              "SubmitTimeMillis": 1533838012298 
         }, 
          "Input": { 
              "Container": "mp4", 
              "FrameRate": "auto", 
              "Key": "ETS_example_file.mp4", 
              "AspectRatio": "auto", 
              "Resolution": "auto", 
              "Interlaced": "auto" 
         }, 
          "Id": "1533838012294-example", 
          "Arn": "arn:aws:elastictranscoder:us-west-2:123456789012:job/1533838012294-
example" 
     }
```
}

• Per i dettagli sull'API, vedere [CreateJobi](https://awscli.amazonaws.com/v2/documentation/api/latest/reference/elastictranscoder/create-job.html)n Command Reference. AWS CLI

#### **create-pipeline**

Il seguente esempio di codice mostra come utilizzarecreate-pipeline.

#### AWS CLI

Per creare una pipeline per ElasticTranscoder

L'create-pipelineesempio seguente crea una pipeline per. ElasticTranscoder

```
aws elastictranscoder create-pipeline \ 
     --name Default \ 
     --input-bucket salesoffice.example.com-source \ 
    --role arn:aws:iam::123456789012:role/Elastic_Transcoder_Default_Role \
    --notifications Progressing="",Completed="",Warning="",Error=arn:aws:sns:us-
east-1:111222333444: ETS Errors \
     --content-config file://content-config.json \ 
     --thumbnail-config file://thumbnail-config.json
```
Contenuto di content-config.json.

```
{ 
     "Bucket":"salesoffice.example.com-public-promos", 
     "Permissions":[ 
         { 
              "GranteeType":"Email", 
              "Grantee":"marketing-promos@example.com", 
              "Access":[ 
              "FullControl" 
 ] 
         } 
     ], 
     "StorageClass":"Standard"
}
```
Contenuto di thumbnail-config.json.

{

```
 "Bucket":"salesoffice.example.com-public-promos-thumbnails", 
     "Permissions":[ 
         { 
             "GranteeType":"Email", 
             "Grantee":"marketing-promos@example.com", 
             "Access":[ 
                  "FullControl" 
 ] 
         } 
     ], 
     "StorageClass":"ReducedRedundancy"
}
```

```
{ 
     "Pipeline": { 
         "Status": "Active", 
         "ContentConfig": { 
             "Bucket": "salesoffice.example.com-public-promos", 
             "StorageClass": "Standard", 
             "Permissions": [ 
\overline{a} "Access": [ 
                         "FullControl" 
                     ], 
                     "Grantee": "marketing-promos@example.com", 
                     "GranteeType": "Email" 
 } 
 ] 
         }, 
         "Name": "Default", 
         "ThumbnailConfig": { 
             "Bucket": "salesoffice.example.com-public-promos-thumbnails", 
             "StorageClass": "ReducedRedundancy", 
             "Permissions": [ 
\overline{a} "Access": [ 
                         "FullControl" 
                     ], 
                     "Grantee": "marketing-promos@example.com", 
                     "GranteeType": "Email" 
 }
```

```
 ] 
         }, 
         "Notifications": { 
             "Completed": "", 
             "Warning": "", 
             "Progressing": "", 
             "Error": "arn:aws:sns:us-east-1:123456789012:ETS_Errors" 
         }, 
         "Role": "arn:aws:iam::123456789012:role/Elastic_Transcoder_Default_Role", 
         "InputBucket": "salesoffice.example.com-source", 
         "Id": "1533765810590-example", 
         "Arn": "arn:aws:elastictranscoder:us-
west-2:123456789012:pipeline/1533765810590-example" 
     }, 
     "Warnings": [ 
         { 
              "Message": "The SNS notification topic for Error events and the pipeline 
  are in different regions, which increases processing time for jobs in the pipeline 
  and can incur additional charges. To decrease processing time and prevent cross-
regional charges, use the same region for the SNS notification topic and the 
  pipeline.", 
              "Code": "6006" 
         } 
    \mathbf{I}}
```
• Per i dettagli sull'API, vedere [CreatePipelinei](https://awscli.amazonaws.com/v2/documentation/api/latest/reference/elastictranscoder/create-pipeline.html)n AWS CLI Command Reference.

## **create-preset**

Il seguente esempio di codice mostra come utilizzarecreate-preset.

## AWS CLI

Per creare un preset per ElasticTranscoder

L'create-presetesempio seguente crea un preset per. ElasticTranscoder

```
aws elastictranscoder create-preset \ 
     --name DefaultPreset \ 
     --description "Use for published videos" \ 
     --container mp4 \ 
     --video file://video.json \
```

```
 --audio file://audio.json \ 
 --thumbnails file://thumbnails.json
```
Contenuto di video.json.

```
{ 
     "Codec":"H.264", 
     "CodecOptions":{ 
          "Profile":"main", 
          "Level":"2.2", 
          "MaxReferenceFrames":"3", 
          "MaxBitRate":"", 
          "BufferSize":"", 
          "InterlacedMode":"Progressive", 
          "ColorSpaceConversionMode":"None" 
     }, 
     "KeyframesMaxDist":"240", 
     "FixedGOP":"false", 
     "BitRate":"1600", 
     "FrameRate":"auto", 
     "MaxFrameRate":"30", 
     "MaxWidth":"auto", 
     "MaxHeight":"auto", 
     "SizingPolicy":"Fit", 
     "PaddingPolicy":"Pad", 
     "DisplayAspectRatio":"auto", 
     "Watermarks":[ 
          { 
               "Id":"company logo", 
               "MaxWidth":"20%", 
              "MaxHeight":"20%", 
               "SizingPolicy":"ShrinkToFit", 
              "HorizontalAlign":"Right", 
              "HorizontalOffset":"10px", 
               "VerticalAlign":"Bottom", 
               "VerticalOffset":"10px", 
               "Opacity":"55.5", 
              "Target":"Content" 
          } 
    \mathbf{I}}
```
Contenuto di audio.json.

```
{ 
     "Codec":"AAC", 
     "CodecOptions":{ 
          "Profile":"AAC-LC" 
     }, 
     "SampleRate":"44100", 
     "BitRate":"96", 
     "Channels":"2"
}
```
Contenuto di thumbnails.json.

```
{ 
     "Format":"png", 
     "Interval":"120", 
     "MaxWidth":"auto", 
     "MaxHeight":"auto", 
     "SizingPolicy":"Fit", 
     "PaddingPolicy":"Pad"
}
```

```
{ 
     "Preset": { 
          "Thumbnails": { 
              "SizingPolicy": "Fit", 
              "MaxWidth": "auto", 
              "Format": "png", 
              "PaddingPolicy": "Pad", 
              "Interval": "120", 
              "MaxHeight": "auto" 
          }, 
          "Container": "mp4", 
          "Description": "Use for published videos", 
          "Video": { 
              "SizingPolicy": "Fit", 
              "MaxWidth": "auto", 
              "PaddingPolicy": "Pad", 
              "MaxFrameRate": "30", 
              "FrameRate": "auto", 
              "MaxHeight": "auto",
```

```
 "KeyframesMaxDist": "240", 
              "FixedGOP": "false", 
              "Codec": "H.264", 
              "Watermarks": [ 
\overline{a} "SizingPolicy": "ShrinkToFit", 
                       "VerticalOffset": "10px", 
                       "VerticalAlign": "Bottom", 
                       "Target": "Content", 
                       "MaxWidth": "20%", 
                       "MaxHeight": "20%", 
                       "HorizontalAlign": "Right", 
                       "HorizontalOffset": "10px", 
                       "Opacity": "55.5", 
                       "Id": "company logo" 
 } 
              ], 
              "CodecOptions": { 
                  "Profile": "main", 
                  "MaxBitRate": "32", 
                  "InterlacedMode": "Progressive", 
                  "Level": "2.2", 
                  "ColorSpaceConversionMode": "None", 
                  "MaxReferenceFrames": "3", 
                  "BufferSize": "5" 
              }, 
              "BitRate": "1600", 
              "DisplayAspectRatio": "auto" 
         }, 
          "Audio": { 
              "Channels": "2", 
              "CodecOptions": { 
                  "Profile": "AAC-LC" 
              }, 
              "SampleRate": "44100", 
              "Codec": "AAC", 
              "BitRate": "96" 
         }, 
          "Type": "Custom", 
          "Id": "1533765290724-example" 
          "Arn": "arn:aws:elastictranscoder:us-
west-2:123456789012:preset/1533765290724-example", 
          "Name": "DefaultPreset" 
     },
```
"Warning": ""

• Per i dettagli sull'API, vedere [CreatePreseti](https://awscli.amazonaws.com/v2/documentation/api/latest/reference/elastictranscoder/create-preset.html)n AWS CLI Command Reference.

### **delete-pipeline**

Il seguente esempio di codice mostra come utilizzaredelete-pipeline.

#### AWS CLI

}

Per eliminare la ElasticTranscoder pipeline specificata

Ciò elimina la tubazione specificata ElasticTranscoder .

Comando:

aws elastictranscoder delete-pipeline --id 1111111111111-abcde1

Output:

```
{ 
  "Success":"true"
}
```
• Per i dettagli sull'API, vedere [DeletePipelinei](https://awscli.amazonaws.com/v2/documentation/api/latest/reference/elastictranscoder/delete-pipeline.html)n AWS CLI Command Reference.

### **delete-preset**

Il seguente esempio di codice mostra come utilizzaredelete-preset.

AWS CLI

Per eliminare la ElasticTranscoder preimpostazione specificata

Questo cancella la preimpostazione specificata ElasticTranscoder .

Comando:

aws elastictranscoder delete-preset --id 5555555555555-abcde5

• Per i dettagli sull'API, consultate AWS CLI Command [DeletePresetR](https://awscli.amazonaws.com/v2/documentation/api/latest/reference/elastictranscoder/delete-preset.html)eference.

# **list-jobs-by-pipeline**

Il seguente esempio di codice mostra come utilizzarelist-jobs-by-pipeline.

AWS CLI

Per recuperare un elenco di ElasticTranscoder lavori nella pipeline specificata

Questo esempio recupera un elenco di ElasticTranscoder lavori nella pipeline specificata.

Comando:

aws elastictranscoder list-jobs-by-pipeline --pipeline-id 1111111111111-abcde1

Output:

```
{ 
     "Jobs": []
}
```
• Per i dettagli sull'API, vedere [ListJobsByPipelinei](https://awscli.amazonaws.com/v2/documentation/api/latest/reference/elastictranscoder/list-jobs-by-pipeline.html)n AWS CLI Command Reference.

# **list-jobs-by-status**

Il seguente esempio di codice mostra come utilizzarelist-jobs-by-status.

AWS CLI

Per recuperare un elenco di ElasticTranscoder lavori con lo stato Completo

Questo esempio recupera un elenco di ElasticTranscoder lavori con lo stato Completo.

Comando:

```
aws elastictranscoder list-jobs-by-status --status Complete
```

```
{ 
     "Jobs": []
}
```
• Per i dettagli sull'API, vedere [ListJobsByStatus](https://awscli.amazonaws.com/v2/documentation/api/latest/reference/elastictranscoder/list-jobs-by-status.html)in AWS CLI Command Reference.

### **list-pipelines**

Il seguente esempio di codice mostra come utilizzarelist-pipelines.

### AWS CLI

Per recuperare un elenco di pipeline ElasticTranscoder

Questo esempio recupera un elenco di tubazioni. ElasticTranscoder

#### Comando:

aws elastictranscoder list-pipelines

```
{ 
    "Pipelines": [ 
        { 
             "Status": "Active", 
             "ContentConfig": { 
                 "Bucket": "ets-example", 
                 "Permissions": [] 
             }, 
             "Name": "example-pipeline", 
             "ThumbnailConfig": { 
                 "Bucket": "ets-example", 
                 "Permissions": [] 
             }, 
             "Notifications": { 
                 "Completed": "arn:aws:sns:us-west-2:123456789012:ets_example", 
                 "Warning": "", 
                 "Progressing": "", 
                 "Error": "" 
             }, 
             "Role": "arn:aws:iam::123456789012:role/Elastic_Transcoder_Default_Role", 
             "InputBucket": "ets-example", 
             "OutputBucket": "ets-example", 
             "Id": "3333333333333-abcde3", 
             "Arn": "arn:aws:elastictranscoder:us-
west-2:123456789012:pipeline/3333333333333-abcde3"
```

```
 }, 
         { 
             "Status": "Paused", 
             "ContentConfig": { 
                  "Bucket": "ets-example", 
                 "Permissions": [] 
             }, 
             "Name": "example-php-test", 
             "ThumbnailConfig": { 
                 "Bucket": "ets-example", 
                  "Permissions": [] 
             }, 
             "Notifications": { 
                  "Completed": "", 
                 "Warning": "", 
                 "Progressing": "", 
                 "Error": "" 
             }, 
             "Role": "arn:aws:iam::123456789012:role/Elastic_Transcoder_Default_Role", 
             "InputBucket": "ets-example", 
             "OutputBucket": "ets-example", 
             "Id": "3333333333333-abcde2", 
             "Arn": "arn:aws:elastictranscoder:us-
west-2:123456789012:pipeline/3333333333333-abcde2" 
        }, 
        { 
             "Status": "Active", 
             "ContentConfig": { 
                 "Bucket": "ets-west-output", 
                 "Permissions": [] 
             }, 
             "Name": "pipeline-west", 
             "ThumbnailConfig": { 
                  "Bucket": "ets-west-output", 
                 "Permissions": [] 
             }, 
             "Notifications": { 
                  "Completed": "arn:aws:sns:us-west-2:123456789012:ets-notifications", 
                 "Warning": "", 
                 "Progressing": "", 
                 "Error": "" 
             }, 
             "Role": "arn:aws:iam::123456789012:role/Elastic_Transcoder_Default_Role", 
             "InputBucket": "ets-west-input",
```

```
 "OutputBucket": "ets-west-output", 
             "Id": "3333333333333-abcde1", 
             "Arn": "arn:aws:elastictranscoder:us-
west-2:123456789012:pipeline/3333333333333-abcde1" 
        } 
    ]
}
```
• Per i dettagli sull'API, vedere [ListPipelinesi](https://awscli.amazonaws.com/v2/documentation/api/latest/reference/elastictranscoder/list-pipelines.html)n AWS CLI Command Reference.

## **list-presets**

Il seguente esempio di codice mostra come utilizzarelist-presets.

### AWS CLI

Per recuperare un elenco di ElasticTranscoder preimpostazioni

Questo esempio recupera un elenco di preimpostazioni. ElasticTranscoder

Comando:

aws elastictranscoder list-presets --max-items 2

```
{ 
   "Presets": [ 
       { 
            "Container": "mp4", 
            "Name": "KindleFireHD-preset", 
            "Video": { 
                 "Resolution": "1280x720", 
                 "FrameRate": "30", 
                 "KeyframesMaxDist": "90", 
                 "FixedGOP": "false", 
                 "Codec": "H.264", 
                 "Watermarks": [], 
                 "CodecOptions": { 
                     "Profile": "main", 
                     "MaxReferenceFrames": "3", 
                     "ColorSpaceConversionMode": "None", 
                     "InterlacedMode": "Progressive",
```

```
 "Level": "4" 
                 }, 
                 "AspectRatio": "16:9", 
                 "BitRate": "2200" 
            }, 
            "Audio": { 
                 "Channels": "2", 
                 "CodecOptions": { 
                     "Profile": "AAC-LC" 
                }, 
                 "SampleRate": "48000", 
                 "Codec": "AAC", 
                 "BitRate": "160" 
            }, 
            "Type": "Custom", 
            "Id": "3333333333333-abcde2", 
            "Arn": "arn:aws:elastictranscoder:us-
west-2:123456789012:preset/3333333333333-abcde2", 
            "Thumbnails": { 
                 "AspectRatio": "16:9", 
                 "Interval": "60", 
                 "Resolution": "192x108", 
                 "Format": "png" 
            } 
       }, 
       { 
            "Thumbnails": { 
                 "AspectRatio": "16:9", 
                 "Interval": "60", 
                 "Resolution": "192x108", 
                 "Format": "png" 
            }, 
            "Container": "mp4", 
            "Description": "Custom preset for transcoding jobs", 
            "Video": { 
                 "Resolution": "1280x720", 
                 "FrameRate": "30", 
                 "KeyframesMaxDist": "90", 
                 "FixedGOP": "false", 
                 "Codec": "H.264", 
                 "Watermarks": [], 
                 "CodecOptions": { 
                     "Profile": "main", 
                     "MaxReferenceFrames": "3",
```

```
 "ColorSpaceConversionMode": "None", 
                     "InterlacedMode": "Progressive", 
                     "Level": "3.1" 
                }, 
                "AspectRatio": "16:9", 
                "BitRate": "2200" 
            }, 
            "Audio": { 
                "Channels": "2", 
                "CodecOptions": { 
                     "Profile": "AAC-LC" 
                }, 
                "SampleRate": "44100", 
                "Codec": "AAC", 
                "BitRate": "160" 
            }, 
            "Type": "Custom", 
            "Id": "3333333333333-abcde3", 
            "Arn": "arn:aws:elastictranscoder:us-
west-2:123456789012:preset/3333333333333-abcde3", 
            "Name": "Roman's Preset" 
       } 
   ], 
   "NextToken": "eyJQYWdlVG9rZW4iOiBudWxsLCAiYm90b190cnVuY2F0ZV9hbW91bnQiOiAyfQ=="
}
```
• Per i dettagli sull'API, consultate AWS CLI Command [ListPresetsR](https://awscli.amazonaws.com/v2/documentation/api/latest/reference/elastictranscoder/list-presets.html)eference.

## **read-job**

Il seguente esempio di codice mostra come utilizzareread-job.

## AWS CLI

Per recuperare un lavoro ElasticTranscoder

Questo esempio recupera il lavoro specificato ElasticTranscoder .

Comando:

aws elastictranscoder read-job --id 1533838012294-example

```
{ 
    "Job": { 
         "Status": "Progressing", 
         "Inputs": [ 
             { 
                  "Container": "mp4", 
                  "FrameRate": "auto", 
                  "Key": "ETS_example_file.mp4", 
                  "AspectRatio": "auto", 
                  "Resolution": "auto", 
                  "Interlaced": "auto" 
             } 
         ], 
         "Playlists": [], 
         "Outputs": [ 
            \left\{ \right. "Status": "Progressing", 
                  "Rotate": "0", 
                  "PresetId": "1351620000001-100250", 
                  "Watermarks": [], 
                  "Key": "webm/ETS_example_file-kindlefirehd.webm", 
                  "Id": "1" 
             } 
         ], 
         "PipelineId": "3333333333333-abcde3", 
         "OutputKeyPrefix": "recipes/", 
         "UserMetadata": { 
             "Cook book": "recipe notebook", 
             "Food type": "Italian" 
         }, 
         "Output": { 
             "Status": "Progressing", 
             "Rotate": "0", 
             "PresetId": "1351620000001-100250", 
             "Watermarks": [], 
             "Key": "webm/ETS_example_file-kindlefirehd.webm", 
             "Id": "1" 
         }, 
         "Timing": { 
             "SubmitTimeMillis": 1533838012298, 
             "StartTimeMillis": 1533838013786 
         }, 
         "Input": {
```

```
 "Container": "mp4", 
             "FrameRate": "auto", 
             "Key": "ETS_example_file.mp4", 
             "AspectRatio": "auto", 
             "Resolution": "auto", 
             "Interlaced": "auto" 
        }, 
        "Id": "1533838012294-example", 
        "Arn": "arn:aws:elastictranscoder:us-west-2:123456789012:job/1533838012294-
example" 
    }
}
```
• Per i dettagli sull'API, vedere [ReadJob](https://awscli.amazonaws.com/v2/documentation/api/latest/reference/elastictranscoder/read-job.html)in AWS CLI Command Reference.

## **read-pipeline**

Il seguente esempio di codice mostra come utilizzareread-pipeline.

## AWS CLI

Per recuperare una pipeline ElasticTranscoder

Questo esempio recupera la pipeline specificata. ElasticTranscoder

Comando:

aws elastictranscoder read-pipeline --id 3333333333333-abcde3

```
{ 
    "Pipeline": { 
        "Status": "Active", 
        "ContentConfig": { 
            "Bucket": "ets-example", 
            "StorageClass": "Standard", 
            "Permissions": [ 
\overline{a} "Access": [ 
                        "FullControl" 
 ],
```

```
 "Grantee": "marketing-promos@example.com", 
                    "GranteeType": "Email" 
 } 
 ] 
        }, 
        "Name": "Default", 
        "ThumbnailConfig": { 
            "Bucket": "ets-example", 
            "StorageClass": "ReducedRedundancy", 
            "Permissions": [ 
\overline{a} "Access": [ 
                        "FullControl" 
 ], 
                    "Grantee": "marketing-promos@example.com", 
                    "GranteeType": "Email" 
 } 
            ] 
        }, 
        "Notifications": { 
            "Completed": "", 
            "Warning": "", 
            "Progressing": "", 
            "Error": "arn:aws:sns:us-east-1:123456789012:ETS_Errors" 
        }, 
        "Role": "arn:aws:iam::123456789012:role/Elastic_Transcoder_Default_Role", 
        "InputBucket": "ets-example", 
        "Id": "3333333333333-abcde3", 
        "Arn": "arn:aws:elastictranscoder:us-
west-2:123456789012:pipeline/3333333333333-abcde3" 
    }, 
    "Warnings": [ 
        { 
            "Message": "The SNS notification topic for Error events and the pipeline 
  are in different regions, which increases processing time for jobs in the pipeline 
  and can incur additional charges. To decrease processing time and prevent cross-
regional charges, use the same region for the SNS notification topic and the 
  pipeline.", 
            "Code": "6006" 
        } 
    ]
}
```
• Per i dettagli sull'API, vedere [ReadPipelinei](https://awscli.amazonaws.com/v2/documentation/api/latest/reference/elastictranscoder/read-pipeline.html)n AWS CLI Command Reference.

#### **read-preset**

Il seguente esempio di codice mostra come utilizzareread-preset.

AWS CLI

Per recuperare un ElasticTranscoder preset

Questo esempio recupera la preimpostazione specificata. ElasticTranscoder

Comando:

aws elastictranscoder read-preset --id 1351620000001-500020

```
{ 
    "Preset": { 
         "Thumbnails": { 
             "SizingPolicy": "ShrinkToFit", 
             "MaxWidth": "192", 
             "Format": "png", 
             "PaddingPolicy": "NoPad", 
             "Interval": "300", 
             "MaxHeight": "108" 
        }, 
         "Container": "fmp4", 
         "Description": "System preset: MPEG-Dash Video - 4.8M", 
         "Video": { 
             "SizingPolicy": "ShrinkToFit", 
             "MaxWidth": "1280", 
             "PaddingPolicy": "NoPad", 
             "FrameRate": "30", 
             "MaxHeight": "720", 
             "KeyframesMaxDist": "60", 
             "FixedGOP": "true", 
             "Codec": "H.264", 
             "Watermarks": [ 
\overline{a} "SizingPolicy": "ShrinkToFit", 
                      "VerticalOffset": "10%", 
                      "VerticalAlign": "Top", 
                      "Target": "Content", 
                      "MaxWidth": "10%",
```

```
 "MaxHeight": "10%", 
                     "HorizontalAlign": "Left", 
                     "HorizontalOffset": "10%", 
                     "Opacity": "100", 
                     "Id": "TopLeft" 
                 }, 
\overline{a} "SizingPolicy": "ShrinkToFit", 
                     "VerticalOffset": "10%", 
                     "VerticalAlign": "Top", 
                     "Target": "Content", 
                     "MaxWidth": "10%", 
                     "MaxHeight": "10%", 
                     "HorizontalAlign": "Right", 
                     "HorizontalOffset": "10%", 
                     "Opacity": "100", 
                     "Id": "TopRight" 
                 }, 
\overline{a} "SizingPolicy": "ShrinkToFit", 
                     "VerticalOffset": "10%", 
                     "VerticalAlign": "Bottom", 
                     "Target": "Content", 
                     "MaxWidth": "10%", 
                     "MaxHeight": "10%", 
                     "HorizontalAlign": "Left", 
                     "HorizontalOffset": "10%", 
                     "Opacity": "100", 
                     "Id": "BottomLeft" 
                 }, 
\overline{a} "SizingPolicy": "ShrinkToFit", 
                     "VerticalOffset": "10%", 
                     "VerticalAlign": "Bottom", 
                     "Target": "Content", 
                     "MaxWidth": "10%", 
                     "MaxHeight": "10%", 
                     "HorizontalAlign": "Right", 
                     "HorizontalOffset": "10%", 
                     "Opacity": "100", 
                     "Id": "BottomRight" 
 } 
            ], 
            "CodecOptions": {
```

```
 "Profile": "main", 
                 "MaxBitRate": "4800", 
                 "InterlacedMode": "Progressive", 
                 "Level": "3.1", 
                 "ColorSpaceConversionMode": "None", 
                 "MaxReferenceFrames": "3", 
                 "BufferSize": "9600" 
             }, 
             "BitRate": "4800", 
             "DisplayAspectRatio": "auto" 
        }, 
        "Type": "System", 
        "Id": "1351620000001-500020", 
         "Arn": "arn:aws:elastictranscoder:us-
west-2:123456789012:preset/1351620000001-500020", 
         "Name": "System preset: MPEG-Dash Video - 4.8M" 
    }
}
```
• Per i dettagli sull'API, consultate AWS CLI Command [ReadPresetR](https://awscli.amazonaws.com/v2/documentation/api/latest/reference/elastictranscoder/read-preset.html)eference.

#### **update-pipeline-notifications**

Il seguente esempio di codice mostra come utilizzareupdate-pipeline-notifications.

AWS CLI

Per aggiornare le notifiche di una ElasticTranscoder pipeline

Questo esempio aggiorna le notifiche della ElasticTranscoder pipeline specificata.

Comando:

```
aws elastictranscoder update-pipeline-notifications --id 1111111111111-
abcde1 --notifications Progressing=arn:aws:sns:us-west-2:0123456789012:my-
topic,Completed=arn:aws:sns:us-west-2:0123456789012:my-topic,Warning=arn:aws:sns:us-
west-2:0123456789012:my-topic,Error=arn:aws:sns:us-east-1:111222333444:ETS_Errors
```
Output:

{

```
 "Pipeline": { 
        "Status": "Active", 
        "ContentConfig": { 
            "Bucket": "ets-example", 
            "StorageClass": "Standard", 
            "Permissions": [ 
\overline{a} "Access": [ 
                        "FullControl" 
 ], 
                    "Grantee": "marketing-promos@example.com", 
                    "GranteeType": "Email" 
 } 
 ] 
        }, 
        "Name": "Default", 
        "ThumbnailConfig": { 
            "Bucket": "ets-example", 
            "StorageClass": "ReducedRedundancy", 
            "Permissions": [ 
\overline{a} "Access": [ 
                        "FullControl" 
 ], 
                    "Grantee": "marketing-promos@example.com", 
                    "GranteeType": "Email" 
 } 
 ] 
        }, 
        "Notifications": { 
            "Completed": "arn:aws:sns:us-west-2:0123456789012:my-topic", 
            "Warning": "arn:aws:sns:us-west-2:0123456789012:my-topic", 
            "Progressing": "arn:aws:sns:us-west-2:0123456789012:my-topic", 
            "Error": "arn:aws:sns:us-east-1:111222333444:ETS_Errors" 
        }, 
        "Role": "arn:aws:iam::123456789012:role/Elastic_Transcoder_Default_Role", 
        "InputBucket": "ets-example", 
        "Id": "1111111111111-abcde1", 
        "Arn": "arn:aws:elastictranscoder:us-
west-2:123456789012:pipeline/1111111111111-abcde1" 
    }
}
```
• Per i dettagli sull'API, vedere [UpdatePipelineNotificationsi](https://awscli.amazonaws.com/v2/documentation/api/latest/reference/elastictranscoder/update-pipeline-notifications.html)n AWS CLI Command Reference.

## **update-pipeline-status**

Il seguente esempio di codice mostra come utilizzareupdate-pipeline-status.

### AWS CLI

Per aggiornare lo stato di una ElasticTranscoder pipeline

Questo esempio aggiorna lo stato della ElasticTranscoder tubazione specificata.

Comando:

```
aws elastictranscoder update-pipeline-status --id 1111111111111-abcde1 --status 
  Paused
```

```
{ 
    "Pipeline": { 
        "Status": "Paused", 
        "ContentConfig": { 
           "Bucket": "ets-example", 
           "StorageClass": "Standard", 
           "Permissions": [ 
\overline{a} "Access": [ 
                       "FullControl" 
 ], 
                   "Grantee": "marketing-promos@example.com", 
                   "GranteeType": "Email" 
 } 
 ] 
        }, 
        "Name": "Default", 
        "ThumbnailConfig": { 
           "Bucket": "ets-example", 
           "StorageClass": "ReducedRedundancy", 
           "Permissions": [ 
\overline{a} "Access": [ 
                       "FullControl" 
 ], 
                   "Grantee": "marketing-promos@example.com", 
                   "GranteeType": "Email"
```

```
 } 
 ] 
        }, 
        "Notifications": { 
            "Completed": "", 
            "Warning": "", 
            "Progressing": "", 
            "Error": "arn:aws:sns:us-east-1:803981987763:ETS_Errors" 
        }, 
        "Role": "arn:aws:iam::123456789012:role/Elastic_Transcoder_Default_Role", 
        "InputBucket": "ets-example", 
        "Id": "1111111111111-abcde1", 
        "Arn": "arn:aws:elastictranscoder:us-
west-2:123456789012:pipeline/1111111111111-abcde1" 
    }
}
```
• Per i dettagli sull'API, vedere [UpdatePipelineStatusi](https://awscli.amazonaws.com/v2/documentation/api/latest/reference/elastictranscoder/update-pipeline-status.html)n AWS CLI Command Reference.

### **update-pipeline**

Il seguente esempio di codice mostra come utilizzareupdate-pipeline.

#### AWS CLI

Per aggiornare una ElasticTranscoder pipeline

L'update-pipelineesempio seguente aggiorna la ElasticTranscoder pipeline specificata.

```
aws elastictranscoder update-pipeline \ 
     --id 1111111111111-abcde1 
     --name DefaultExample \ 
     --input-bucket salesoffice.example.com-source \ 
    --role arn:aws:iam::123456789012:role/Elastic_Transcoder_Default_Role \
     --notifications Progressing="",Completed="",Warning="",Error=arn:aws:sns:us-
east-1:111222333444: ETS Errors \
     --content-config file://content-config.json \ 
     --thumbnail-config file://thumbnail-config.json
```
#### Contenuto di content-config.json.

{

```
 "Bucket":"salesoffice.example.com-public-promos", 
     "Permissions":[ 
         { 
              "GranteeType":"Email", 
              "Grantee":"marketing-promos@example.com", 
              "Access":[ 
                  "FullControl" 
 ] 
         } 
     ], 
     "StorageClass":"Standard"
}
```
Contenuto di thumbnail-config.json.

```
{ 
     "Bucket":"salesoffice.example.com-public-promos-thumbnails", 
     "Permissions":[ 
         { 
              "GranteeType":"Email", 
              "Grantee":"marketing-promos@example.com", 
             "Access":[ 
                  "FullControl" 
 ] 
         } 
     ], 
     "StorageClass":"ReducedRedundancy"
}
```

```
{ 
     "Pipeline": { 
         "Status": "Active", 
         "ContentConfig": { 
             "Bucket": "ets-example", 
             "StorageClass": "Standard", 
             "Permissions": [ 
\overline{a} "Access": [ 
                         "FullControl" 
 ], 
                     "Grantee": "marketing-promos@example.com",
```

```
 "GranteeType": "Email" 
 } 
 ] 
         }, 
         "Name": "DefaultExample", 
         "ThumbnailConfig": { 
             "Bucket": "ets-example", 
             "StorageClass": "ReducedRedundancy", 
             "Permissions": [ 
\overline{a} "Access": [ 
                         "FullControl" 
 ], 
                     "Grantee": "marketing-promos@example.com", 
                     "GranteeType": "Email" 
 } 
 ] 
         }, 
         "Notifications": { 
             "Completed": "", 
             "Warning": "", 
             "Progressing": "", 
             "Error": "arn:aws:sns:us-east-1:111222333444:ETS_Errors" 
         }, 
         "Role": "arn:aws:iam::123456789012:role/Elastic_Transcoder_Default_Role", 
         "InputBucket": "ets-example", 
         "Id": "3333333333333-abcde3", 
         "Arn": "arn:aws:elastictranscoder:us-
west-2:123456789012:pipeline/3333333333333-abcde3" 
     }, 
     "Warnings": [ 
         { 
             "Message": "The SNS notification topic for Error events and the pipeline 
  are in different regions, which increases processing time for jobs in the pipeline 
  and can incur additional charges. To decrease processing time and prevent cross-
regional charges, use the same region for the SNS notification topic and the 
  pipeline.", 
             "Code": "6006" 
         } 
    \mathbf{I}}
```
• Per i dettagli sull'API, vedere [UpdatePipelinei](https://awscli.amazonaws.com/v2/documentation/api/latest/reference/elastictranscoder/update-pipeline.html)n AWS CLI Command Reference.

# ElastiCache esempi utilizzando AWS CLI

I seguenti esempi di codice mostrano come eseguire azioni e implementare scenari comuni utilizzando AWS Command Line Interface with ElastiCache.

Le operazioni sono estratti di codice da programmi più grandi e devono essere eseguite nel contesto. Sebbene le operazioni mostrino come richiamare le singole funzioni del servizio, è possibile visualizzarle contestualizzate negli scenari correlati e negli esempi tra servizi.

Scenari: esempi di codice che mostrano come eseguire un'attività specifica richiamando più funzioni all'interno dello stesso servizio.

Ogni esempio include un collegamento a GitHub, dove è possibile trovare istruzioni su come configurare ed eseguire il codice nel contesto.

Argomenti

• [Azioni](#page-280-0)

Azioni

## **add-tags-to-resource**

Il seguente esempio di codice mostra come utilizzareadd-tags-to-resource.

AWS CLI

Per aggiungere tag a una risorsa

L'add-tags-to-resourceesempio seguente aggiunge fino a 10 tag, coppie chiave-valore, a una risorsa cluster o snapshot.

```
aws elasticache add-tags-to-resource \ 
     --resource-name "arn:aws:elasticache:us-east-1:1234567890:cluster:my-mem-
cluster" \ 
     --tags '{"20150202":15, "ElastiCache":"Service"}'
```
Output:

{

```
 "TagList": [ 
           { 
                "Value": "20150202", 
                "Key": "APIVersion" 
           }, 
           { 
                "Value": "ElastiCache", 
                "Key": "Service" 
           } 
      ]
}
```
Per ulteriori informazioni, consulta [Monitoraggio dei costi con i tag di allocazione dei costi](https://docs.aws.amazon.com/AmazonElastiCache/latest/red-ug/Tagging.html) nella Guida per l'utente di Elasticache.

• Per i dettagli sull'API, consulta Command [AddTagsToResource](https://awscli.amazonaws.com/v2/documentation/api/latest/reference/elasticache/add-tags-to-resource.html)Reference AWS CLI.

## **authorize-cache-security-group-ingress**

Il seguente esempio di codice mostra come utilizzareauthorize-cache-security-groupingress.

## AWS CLI

Per autorizzare l'ingresso del gruppo di sicurezza della cache

L'authorize-cache-security-group-ingressesempio seguente consente l'accesso alla rete a un gruppo di sicurezza della cache.

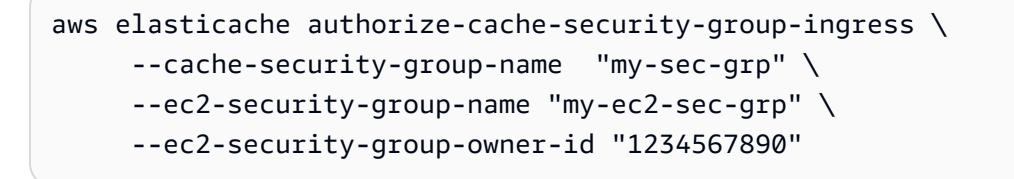

Il comando non produce alcun output.

Per ulteriori informazioni, consulta [Self-Service Updates in Amazon ElastiCache nella](https://docs.aws.amazon.com/AmazonElastiCache/latest/red-ug/Self-Service-Updates.html) Elasticache User Guide.

• Per i dettagli sull'API, consulta Command [AuthorizeCacheSecurityGroupIngress](https://awscli.amazonaws.com/v2/documentation/api/latest/reference/elasticache/authorize-cache-security-group-ingress.html)Reference AWS CLI .

## **batch-apply-update-action**

Il seguente esempio di codice mostra come utilizzarebatch-apply-update-action.

## AWS CLI

Per applicare un aggiornamento del servizio

L'batch-apply-update-actionesempio seguente applica un aggiornamento del servizio a un cluster Redis.

```
aws elasticache batch-apply-update-action \ 
     --service-update-name elc-xxxxx406-xxx \ 
     --replication-group-ids test-cluster
```
Output:

```
{ 
     "ProcessedUpdateActions": [ 
          { 
              "ReplicationGroupId": "pat-cluster", 
              "ServiceUpdateName": "elc-xxxxx406-xxx", 
              "UpdateActionStatus": "waiting-to-start" 
          } 
     ], 
     "UnprocessedUpdateActions": []
}
```
Per ulteriori informazioni, consulta [Self-Service Updates in Amazon ElastiCache nella](https://docs.aws.amazon.com/AmazonElastiCache/latest/red-ug/Self-Service-Updates.html) Elasticache User Guide.

• Per i dettagli sull'API, consulta Command [BatchApplyUpdateActionR](https://awscli.amazonaws.com/v2/documentation/api/latest/reference/elasticache/batch-apply-update-action.html)eference AWS CLI .

## **batch-stop-update-action**

Il seguente esempio di codice mostra come utilizzarebatch-stop-update-action.

AWS CLI

Per interrompere un aggiornamento del servizio

L'batch-stop-update-actionesempio seguente applica un aggiornamento del servizio a un cluster Redis.

```
aws elasticache batch-stop-update-action \ 
     --service-update-name elc-xxxxx406-xxx \ 
     --replication-group-ids test-cluster
```
Output:

```
{ 
     "ProcessedUpdateActions": [ 
          { 
              "ReplicationGroupId": "pat-cluster", 
              "ServiceUpdateName": "elc-xxxxx406-xxx", 
              "UpdateActionStatus": "stopping" 
          } 
     ], 
     "UnprocessedUpdateActions": []
}
```
Per ulteriori informazioni, consulta [Self-Service Updates in Amazon ElastiCache nella](https://docs.aws.amazon.com/AmazonElastiCache/latest/red-ug/Self-Service-Updates.html) Elasticache User Guide.

• Per i dettagli sull'API, consulta Command [BatchStopUpdateAction](https://awscli.amazonaws.com/v2/documentation/api/latest/reference/elasticache/batch-stop-update-action.html)Reference AWS CLI .

#### **copy-snapshot**

Il seguente esempio di codice mostra come utilizzarecopy-snapshot.

AWS CLI

Per copiare un'istantanea

L'copy-snapshotesempio seguente crea una copia di un'istantanea esistente.

```
aws elasticache copy-snapshot \ 
     --source-snapshot-name "my-snapshot" \ 
     --target-snapshot-name "my-snapshot-copy"
```

```
{ 
      "Snapshot":{ 
          "Engine": "redis",
```

```
 "CacheParameterGroupName": "default.redis3.2", 
         "VpcId": "vpc-3820329f3", 
         "CacheClusterId": "my-redis4", 
         "SnapshotRetentionLimit": 7, 
         "NumCacheNodes": 1, 
         "SnapshotName": "my-snapshot-copy", 
         "CacheClusterCreateTime": "2016-12-21T22:24:04.955Z", 
         "AutoMinorVersionUpgrade": true, 
         "PreferredAvailabilityZone": "us-east-1c", 
         "SnapshotStatus": "creating", 
         "SnapshotSource": "manual", 
         "SnapshotWindow": "07:00-08:00", 
         "EngineVersion": "3.2.4", 
         "NodeSnapshots": [ 
             { 
                  "CacheSize": "3 MB", 
                  "SnapshotCreateTime": "2016-12-28T07:00:52Z", 
                  "CacheNodeId": "0001", 
                  "CacheNodeCreateTime": "2016-12-21T22:24:04.955Z" 
 } 
         ], 
         "CacheSubnetGroupName": "default", 
         "Port": 6379, 
         "PreferredMaintenanceWindow": "tue:09:30-tue:10:30", 
         "CacheNodeType": "cache.m3.large" 
     }
```
Per ulteriori informazioni, consulta [Esportazione di un backup nella Guida](https://docs.aws.amazon.com/AmazonElastiCache/latest/red-ug/backups-exporting.html) per l'utente di Elasticache.

• Per i dettagli sull'API, consulta Command [CopySnapshotR](https://awscli.amazonaws.com/v2/documentation/api/latest/reference/elasticache/copy-snapshot.html)eference AWS CLI .

## **create-cache-cluster**

Il seguente esempio di codice mostra come utilizzarecreate-cache-cluster.

AWS CLI

}

Per creare un cluster di cache

L'create-cache-clusteresempio seguente crea un cluster di cache utilizzando il motore Redis.

```
aws elasticache create-cache-cluster \ 
     --cache-cluster-id "cluster-test" \ 
     --engine redis \ 
     --cache-node-type cache.m5.large \
```
--num-cache-nodes 1

Output:

```
{ 
     "CacheCluster": { 
          "CacheClusterId": "cluster-test", 
          "ClientDownloadLandingPage": "https://console.aws.amazon.com/elasticache/
home#client-download:", 
         "CacheNodeType": "cache.m5.large", 
          "Engine": "redis", 
          "EngineVersion": "5.0.5", 
          "CacheClusterStatus": "creating", 
          "NumCacheNodes": 1, 
          "PreferredMaintenanceWindow": "sat:13:00-sat:14:00", 
          "PendingModifiedValues": {}, 
          "CacheSecurityGroups": [], 
          "CacheParameterGroup": { 
              "CacheParameterGroupName": "default.redis5.0", 
              "ParameterApplyStatus": "in-sync", 
              "CacheNodeIdsToReboot": [] 
         }, 
          "CacheSubnetGroupName": "default", 
          "AutoMinorVersionUpgrade": true, 
          "SnapshotRetentionLimit": 0, 
          "SnapshotWindow": "06:30-07:30", 
          "TransitEncryptionEnabled": false, 
          "AtRestEncryptionEnabled": false 
     }
}
```
Per ulteriori informazioni, consulta [Creazione di un cluster nella Guida](https://docs.aws.amazon.com/AmazonElastiCache/latest/red-ug/Clusters.Create.html) per l'utente di Elasticache.

• Per i dettagli sull'API, consulta AWS CLI Command [CreateCacheCluster](https://awscli.amazonaws.com/v2/documentation/api/latest/reference/elasticache/create-cache-cluster.html)Reference.

#### **create-cache-parameter-group**

Il seguente esempio di codice mostra come utilizzarecreate-cache-parameter-group.

## AWS CLI

Per creare un gruppo di parametri di cache

L'create-cache-parameter-groupesempio seguente crea un nuovo gruppo di parametri Amazon ElastiCache cache.

```
aws elasticache create-cache-parameter-group \ 
     --cache-parameter-group-family "redis5.0" \ 
     --cache-parameter-group-name "mygroup" \ 
     --description "mygroup"
```
Output:

```
{ 
     "CacheParameterGroup": { 
          "CacheParameterGroupName": "mygroup", 
          "CacheParameterGroupFamily": "redis5.0", 
          "Description": "my group" 
     }
}
```
Per ulteriori informazioni, consulta [Creazione di un gruppo di parametri nella Guida](https://docs.aws.amazon.com/AmazonElastiCache/latest/red-ug/ParameterGroups.Creating.html) per l'utente di Elasticache.

• Per i dettagli sull'API, consulta AWS CLI Command [CreateCacheParameterGroup](https://awscli.amazonaws.com/v2/documentation/api/latest/reference/elasticache/create-cache-parameter-group.html)Reference.

## **create-cache-subnet-group**

Il seguente esempio di codice mostra come utilizzarecreate-cache-subnet-group.

AWS CLI

Per creare un gruppo di sottoreti di cache

L'create-cache-subnet-groupesempio seguente crea un nuovo gruppo di sottoreti di cache.

```
aws elasticache create-cache-subnet-group \ 
     --cache-subnet-group-name "mygroup" \ 
     --cache-subnet-group-description "my subnet group" \ 
     --subnet-ids "subnet-xxxxec4f"
```
#### Output:

```
{ 
     "CacheSubnetGroup": { 
         "CacheSubnetGroupName": "mygroup", 
         "CacheSubnetGroupDescription": "my subnet group", 
         "VpcId": "vpc-a3e97cdb", 
         "Subnets": [ 
\{\hspace{.1cm} \} "SubnetIdentifier": "subnet-xxxxec4f", 
                 "SubnetAvailabilityZone": { 
                     "Name": "us-west-2d" 
 } 
 } 
         ] 
     }
}
```
Per ulteriori informazioni, consulta [Creazione di un gruppo di sottoreti di cache](https://docs.aws.amazon.com/AmazonElastiCache/latest/red-ug/VPCs.CreatingSubnetGroup.html) nella Guida per l'utente di Elasticache.

• Per i dettagli sull'API, consulta Command [CreateCacheSubnetGroupR](https://awscli.amazonaws.com/v2/documentation/api/latest/reference/elasticache/create-cache-subnet-group.html)eference AWS CLI .

## **create-global-replication-group**

Il seguente esempio di codice mostra come utilizzarecreate-global-replication-group.

AWS CLI

Per creare un gruppo di replica globale

```
L'create-global-replication-groupesempio seguente crea un nuovo gruppo di replica 
globale.
```

```
aws elasticache create-global-replication-group \ 
     --global-replication-group-id-suffix my-global-replication-group \ 
     --primary-replication-group-id my-primary-cluster
```
Output:

"GlobalReplicationGroup": {

{

```
 "GlobalReplicationGroupId": "sgaui-my-global-replication-group", 
         "GlobalReplicationGroupDescription": " ", 
         "Status": "creating", 
         "CacheNodeType": "cache.r5.large", 
         "Engine": "redis", 
         "EngineVersion": "5.0.6", 
         "Members": [ 
\{\hspace{.1cm} \} "ReplicationGroupId": "my-primary-cluster", 
                  "ReplicationGroupRegion": "us-west-2", 
                  "Role": "PRIMARY", 
                  "AutomaticFailover": "enabled", 
                  "Status": "associating" 
 } 
         ], 
         "ClusterEnabled": true, 
         "GlobalNodeGroups": [ 
\{\hspace{.1cm} \} "GlobalNodeGroupId": "sgaui-my-global-replication-group-0001", 
                  "Slots": "0-16383" 
 } 
         ], 
         "AuthTokenEnabled": false, 
         "TransitEncryptionEnabled": false, 
         "AtRestEncryptionEnabled": false 
     }
```
Per ulteriori informazioni, consulta [Replica tra AWS regioni utilizzando Global Datastore nella](https://docs.amazonaws.cn/en_us/AmazonElastiCache/latest/red-ug/Redis-Global-Datastore.html) [Guida per l'utente di Elasticache.](https://docs.amazonaws.cn/en_us/AmazonElastiCache/latest/red-ug/Redis-Global-Datastore.html)

• Per i dettagli sull'API, consulta Command Reference. [CreateGlobalReplicationGroup](https://awscli.amazonaws.com/v2/documentation/api/latest/reference/elasticache/create-global-replication-group.html)AWS CLI

## **create-replication-group**

Il seguente esempio di codice mostra come utilizzarecreate-replication-group.

AWS CLI

}

Per creare un gruppo di replica

L'create-replication-groupesempio seguente crea un gruppo di replica Redis (modalità cluster disabilitata) o Redis (modalità cluster abilitata). Questa operazione è valida solo per Redis.

```
aws elasticache create-replication-group \ 
     --replication-group-id "mygroup" \ 
     --replication-group-description "my group" \ 
     --engine "redis" \ 
     --cache-node-type "cache.m5.large"
```
Output:

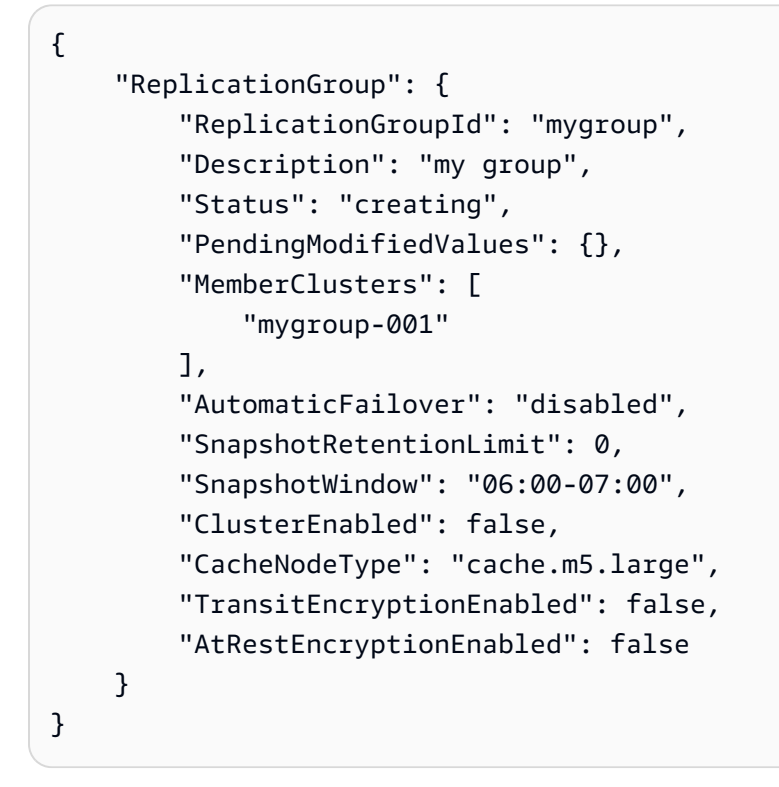

Per ulteriori informazioni, consulta [Creazione di un gruppo di replica Redis](https://docs.aws.amazon.com/AmazonElastiCache/latest/red-ug/Replication.CreatingRepGroup.html) nella Guida per l'utente di Elasticache.

• Per i dettagli sull'API, consulta [CreateReplicationGroupC](https://awscli.amazonaws.com/v2/documentation/api/latest/reference/elasticache/create-replication-group.html)ommand Reference.AWS CLI

#### **create-snapshot**

Il seguente esempio di codice mostra come utilizzarecreate-snapshot.

## AWS CLI

Per creare un'istantanea

L'create-snapshotesempio seguente crea un'istantanea utilizzando il motore Redis.

```
aws elasticache create-snapshot \ 
     --snapshot-name mysnapshot \ 
     --cache-cluster-id cluster-test
```
### Output:

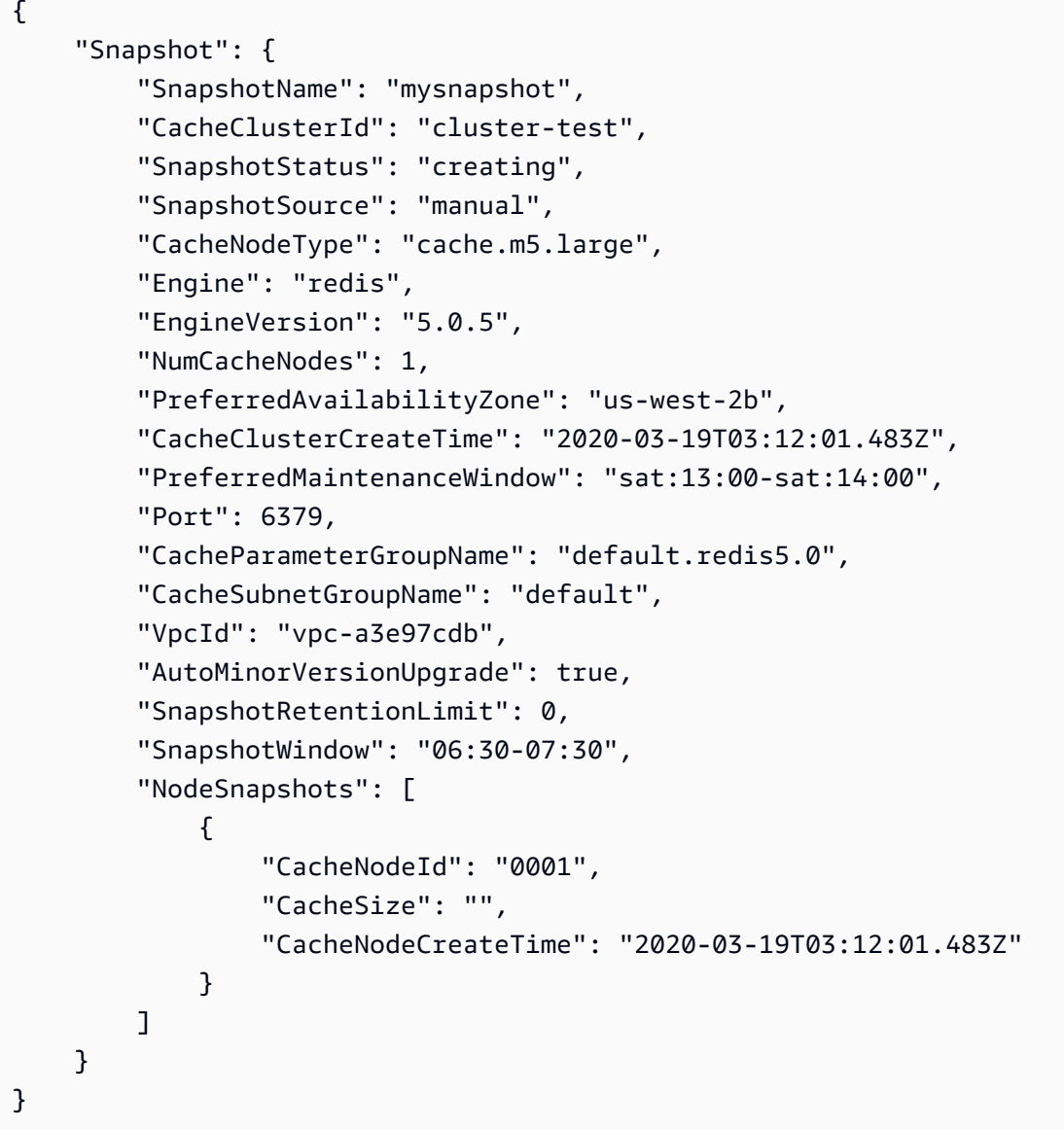

Per ulteriori informazioni, consulta [Backup and Restore ElastiCache for Redis](https://docs.aws.amazon.com/AmazonElastiCache/latest/red-ug/backups.html) nella Guida per l'utente di Elasticache.

• Per i dettagli sull'API, consulta Command [CreateSnapshotR](https://awscli.amazonaws.com/v2/documentation/api/latest/reference/elasticache/create-snapshot.html)eference AWS CLI .

### **create-user-group**

Il seguente esempio di codice mostra come utilizzarecreate-user-group.

### AWS CLI

Per creare un gruppo di utenti

L'create-user-groupesempio seguente crea un nuovo gruppo di utenti.

```
aws elasticache create-user-group \ 
     --user-group-id myusergroup \ 
     --engine redis \ 
     --user-ids default
```
Output:

```
{ 
     "UserGroupId": "myusergroup", 
     "Status": "creating", 
     "Engine": "redis", 
     "UserIds": [ 
          "default" 
     ], 
     "ReplicationGroups": [], 
     "ARN": "arn:aws:elasticache:us-west-2:xxxxxxxxxx52:usergroup:myusergroup"
}
```
Per ulteriori informazioni, consulta [Authenticating Users with Role-Based Access Control \(RBAC\)](https://docs.aws.amazon.com/AmazonElastiCache/latest/red-ug/Clusters.RBAC.html) nella Guida per l'utente di Elasticache.

• Per i dettagli sull'API, consulta Command Reference. [CreateUserGroupA](https://awscli.amazonaws.com/v2/documentation/api/latest/reference/elasticache/create-user-group.html)WS CLI

#### **create-user**

Il seguente esempio di codice mostra come utilizzarecreate-user.

## AWS CLI

Per creare un utente

L'create-useresempio seguente crea un nuovo utente.

```
aws elasticache create-user \ 
     --user-id user1 \ 
     --user-name myUser \ 
     --passwords mYnuUzrpAxXw2rdzx \ 
     --engine redis \ 
     --access-string "on ~app::* -@all +@read"
```
Output:

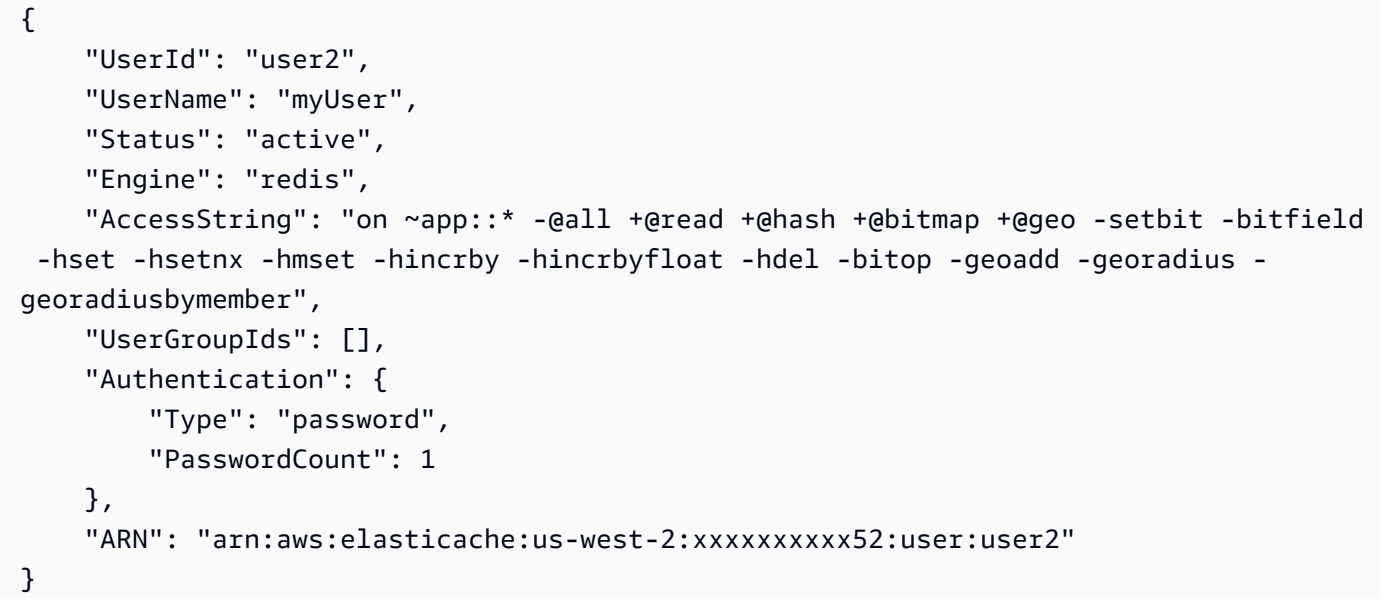

Per ulteriori informazioni, consulta [Authenticating Users with Role-Based Access Control \(RBAC\)](https://docs.aws.amazon.com/AmazonElastiCache/latest/red-ug/Clusters.RBAC.html) nella Guida per l'utente di Elasticache.

• Per i dettagli sull'API, consulta Command Reference. [CreateUser](https://awscli.amazonaws.com/v2/documentation/api/latest/reference/elasticache/create-user.html)AWS CLI

## **decrease-node-groups-in-global-replication-group**

Il seguente esempio di codice mostra come utilizzaredecrease-node-groups-in-globalreplication-group.

## AWS CLI

Per ridurre il numero di gruppi di nodi in un gruppo di replica globale

Quanto segue decrease-node-groups-in-global-replication-group riduce il numero dei gruppi di nodi utilizzando il motore Redis.

```
aws elasticache decrease-node-groups-in-global-replication-group \ 
     --global-replication-group-id sgaui-test \ 
    --node-group-count 1 \
     --apply-immediately \ 
     --global-node-groups-to-retain sgaui-test-0003
```

```
{ 
     "GlobalReplicationGroup": 
     { 
          "GlobalReplicationGroupId": "sgaui-test", 
          "GlobalReplicationGroupDescription": "test", 
          "Status": "modifying", 
          "CacheNodeType": "cache.r5.large", 
          "Engine": "redis", 
          "EngineVersion": "5.0.6", 
          "Members": [ 
              { 
                  "ReplicationGroupId": "test-2", 
                  "ReplicationGroupRegion": "us-east-1", 
                  "Role": "SECONDARY", 
                  "AutomaticFailover": "enabled", 
                  "Status": "associated" 
              }, 
              { 
                  "ReplicationGroupId": "test-1", 
                  "ReplicationGroupRegion": "us-west-2", 
                  "Role": "PRIMARY", 
                  "AutomaticFailover": "enabled", 
                  "Status": "associated" 
 } 
          ], 
          "ClusterEnabled": true, 
          "GlobalNodeGroups": [ 
\{\hspace{.1cm} \} "GlobalNodeGroupId": "sgaui-test-0001", 
                  "Slots": "0-449,1816-5461" 
              }, 
              { 
                  "GlobalNodeGroupId": "sgaui-test-0002", 
                  "Slots": "6827-10922" 
              },
```

```
 { 
                  "GlobalNodeGroupId": "sgaui-test-0003", 
                  "Slots": "10923-14052,15418-16383" 
             }, 
\{\hspace{.1cm} \} "GlobalNodeGroupId": "sgaui-test-0004", 
                  "Slots": "450-1815,5462-6826,14053-15417" 
 } 
         ], 
         "AuthTokenEnabled": false, 
         "TransitEncryptionEnabled": false, 
         "AtRestEncryptionEnabled": false 
     }
}
```
Per ulteriori informazioni, consulta [Replica tra AWS regioni utilizzando Global Datastore nella](https://docs.aws.amazon.com/AmazonElastiCache/latest/red-ug/Redis-Global-Datastore.html) [Guida per l'utente di Elasticache.](https://docs.aws.amazon.com/AmazonElastiCache/latest/red-ug/Redis-Global-Datastore.html)

• Per i dettagli sull'API, consulta Command Reference. [DecreaseNodeGroupsInGlobalReplicationGroupA](https://awscli.amazonaws.com/v2/documentation/api/latest/reference/elasticache/decrease-node-groups-in-global-replication-group.html)WS CLI

## **decrease-replica-count**

Il seguente esempio di codice mostra come utilizzaredecrease-replica-count.

AWS CLI

Per ridurre il numero di repliche

L'decrease-replica-countesempio seguente riduce dinamicamente il numero di repliche in un gruppo di replica Redis (modalità cluster disabilitata) o il numero di nodi di replica in uno o più gruppi di nodi (shard) di un gruppo di replica Redis (modalità cluster abilitata). Questa operazione viene eseguita senza tempi di inattività del cluster.

```
aws elasticache decrease-replica-count \ 
     --replication-group-id my-cluster \ 
     --apply-immediately \ 
     --new-replica-count 2
```
## Output:

{

```
 "ReplicationGroup": { 
         "ReplicationGroupId": "my-cluster", 
         "Description": " ", 
         "Status": "modifying", 
         "PendingModifiedValues": {}, 
         "MemberClusters": [ 
             "myrepliace", 
             "my-cluster-001", 
             "my-cluster-002", 
             "my-cluster-003" 
         ], 
         "NodeGroups": [ 
             { 
                 "NodeGroupId": "0001", 
                 "Status": "modifying", 
                 "PrimaryEndpoint": { 
                     "Address": "my-cluster.xxxxx.ng.0001.usw2.cache.amazonaws.com", 
                     "Port": 6379 
                 }, 
                 "ReaderEndpoint": { 
                     "Address": "my-cluster-
ro.xxxxx.ng.0001.usw2.cache.amazonaws.com", 
                     "Port": 6379 
                 }, 
                 "NodeGroupMembers": [ 
\{ "CacheClusterId": "myrepliace", 
                         "CacheNodeId": "0001", 
                         "ReadEndpoint": { 
                             "Address": 
  "myrepliace.xxxxx.0001.usw2.cache.amazonaws.com", 
                             "Port": 6379 
\}, \{ "PreferredAvailabilityZone": "us-west-2a", 
                         "CurrentRole": "replica" 
                     }, 
\{ "CacheClusterId": "my-cluster-001", 
                         "CacheNodeId": "0001", 
                         "ReadEndpoint": { 
                             "Address": "my-
cluster-001.xxxxx.0001.usw2.cache.amazonaws.com", 
                             "Port": 6379 
\}, \{
```

```
 "PreferredAvailabilityZone": "us-west-2a", 
                       "CurrentRole": "primary" 
\}, \{\{ "CacheClusterId": "my-cluster-002", 
                       "CacheNodeId": "0001", 
                       "ReadEndpoint": { 
                          "Address": "my-
cluster-002.xxxxx.0001.usw2.cache.amazonaws.com", 
                          "Port": 6379 
\}, \{ "PreferredAvailabilityZone": "us-west-2a", 
                       "CurrentRole": "replica" 
\}, \{\{ "CacheClusterId": "my-cluster-003", 
                       "CacheNodeId": "0001", 
                       "ReadEndpoint": { 
                          "Address": "my-
cluster-003.xxxxx.0001.usw2.cache.amazonaws.com", 
                          "Port": 6379 
\}, \{ "PreferredAvailabilityZone": "us-west-2a", 
                       "CurrentRole": "replica" 
1 1 1 1 1 1 1
 ] 
 } 
        ], 
        "AutomaticFailover": "disabled", 
        "SnapshotRetentionLimit": 0, 
        "SnapshotWindow": "07:30-08:30", 
        "ClusterEnabled": false, 
        "CacheNodeType": "cache.r5.xlarge", 
        "TransitEncryptionEnabled": false, 
        "AtRestEncryptionEnabled": false 
    }
}
```
Per ulteriori informazioni, consulta [Modifica del numero di repliche](https://docs.aws.amazon.com/AmazonElastiCache/latest/red-ug/increase-decrease-replica-count.html) nella Guida per l'utente di Elasticache.

• Per i dettagli sull'API, consulta Command [DecreaseReplicaCount](https://awscli.amazonaws.com/v2/documentation/api/latest/reference/elasticache/decrease-replica-count.html)Reference AWS CLI .

## **delete-cache-cluster**

Il seguente esempio di codice mostra come utilizzaredelete-cache-cluster.

#### AWS CLI

Per eliminare un cluster di cache

L'delete-cache-clusteresempio seguente elimina il cluster specificato precedentemente assegnato. Il comando elimina tutti i nodi di cache associati, gli endpoint dei nodi e il cluster stesso. Quando ricevi una risposta corretta da questa operazione, Amazon inizia ElastiCache immediatamente a eliminare il cluster; non puoi annullare o annullare questa operazione.

Questa operazione non è valida per quanto segue:

Cluster Redis (modalità cluster abilitata) Un cluster che è l'ultima replica di lettura di un gruppo di nodi di replica GroupA (shard) con modalità Multi-AZ abilitata Un cluster di replica da un cluster di gruppo A di replica Redis (abilitata in modalità cluster) che non si trova nello stato disponibile

```
aws elasticache delete-cache-cluster \ 
     --cache-cluster-id "my-cluster-002"
```

```
{ 
     "CacheCluster": { 
         "CacheClusterId": "my-cluster-002", 
         "ClientDownloadLandingPage": "https://console.aws.amazon.com/elasticache/
home#client-download:", 
         "CacheNodeType": "cache.r5.xlarge", 
         "Engine": "redis", 
         "EngineVersion": "5.0.5", 
         "CacheClusterStatus": "deleting", 
         "NumCacheNodes": 1, 
         "PreferredAvailabilityZone": "us-west-2a", 
         "CacheClusterCreateTime": "2019-11-26T03:35:04.546Z", 
         "PreferredMaintenanceWindow": "mon:04:05-mon:05:05", 
         "PendingModifiedValues": {}, 
         "NotificationConfiguration": { 
              "TopicArn": "arn:aws:sns:us-west-x:xxxxxxx4152:My_Topic", 
              "TopicStatus": "active" 
         }, 
         "CacheSecurityGroups": [],
```

```
 "CacheParameterGroup": { 
              "CacheParameterGroupName": "mygroup", 
              "ParameterApplyStatus": "in-sync", 
              "CacheNodeIdsToReboot": [] 
         }, 
         "CacheSubnetGroupName": "kxkxk", 
          "AutoMinorVersionUpgrade": true, 
          "SecurityGroups": [ 
\{\hspace{.1cm} \} "SecurityGroupId": "sg-xxxxxxxxxx9836", 
                  "Status": "active" 
              }, 
              { 
                  "SecurityGroupId": "sg-xxxxxxxxxxxx7b", 
                  "Status": "active" 
 } 
         ], 
          "ReplicationGroupId": "my-cluster", 
         "SnapshotRetentionLimit": 0, 
          "SnapshotWindow": "07:30-08:30", 
          "TransitEncryptionEnabled": false, 
          "AtRestEncryptionEnabled": false 
     }
}
```
[Per ulteriori informazioni, consulta Eliminazione di un cluster nella Guida per l'utente di](https://docs.aws.amazon.com/AmazonElastiCache/latest/red-ug/Clusters.Delete.html)  [Elasticache.](https://docs.aws.amazon.com/AmazonElastiCache/latest/red-ug/Clusters.Delete.html)

• Per i dettagli sull'API, consulta Command [DeleteCacheCluster](https://awscli.amazonaws.com/v2/documentation/api/latest/reference/elasticache/delete-cache-cluster.html)Reference AWS CLI .

## **delete-cache-parameter-group**

Il seguente esempio di codice mostra come utilizzaredelete-cache-parameter-group.

## AWS CLI

Per eliminare un gruppo di parametri della cache

L'delete-cache-parameter-groupesempio seguente elimina il gruppo di parametri di cache specificato. Non è possibile eliminare un gruppo di parametri di cache se è associato a qualsiasi cluster di cache.

```
aws elasticache delete-cache-parameter-group \
```
--cache-parameter-group-name myparamgroup

Questo comando non produce alcun output.

Per ulteriori informazioni, consulta [Eliminazione di un gruppo di parametri](https://docs.aws.amazon.com/AmazonElastiCache/latest/red-ug/ParameterGroups.Deleting.html) nella Guida per l'utente di Elasticache.

• Per i dettagli sull'API, consulta Command [DeleteCacheParameterGroupR](https://awscli.amazonaws.com/v2/documentation/api/latest/reference/elasticache/delete-cache-parameter-group.html)eference AWS CLI .

### **delete-cache-subnet-group**

Il seguente esempio di codice mostra come utilizzaredelete-cache-subnet-group.

AWS CLI

Per eliminare un gruppo di sottoreti di cache

L'delete-cache-subnet-groupesempio seguente elimina il gruppo di sottoreti di cache specificato. Non è possibile eliminare un gruppo di sottoreti di cache se è associato a qualsiasi cluster.

aws elasticache delete-cache-subnet-group \ --cache-subnet-group-name "mygroup"

Questo comando non produce alcun output.

Per ulteriori informazioni, consulta [Eliminazione di un gruppo di sottorete](https://docs.aws.amazon.com/AmazonElastiCache/latest/red-ug/SubnetGroups.Deleting.html) nella Guida per l'utente di Elasticache.

• Per i dettagli sull'API, consulta [DeleteCacheSubnetGroupC](https://awscli.amazonaws.com/v2/documentation/api/latest/reference/elasticache/delete-cache-subnet-group.html)ommand Reference.AWS CLI

### **delete-global-replication-group**

Il seguente esempio di codice mostra come utilizzaredelete-global-replication-group.

AWS CLI

Per eliminare un gruppo di replica globale

L'delete-global-replication-groupesempio seguente elimina un nuovo gruppo di replica globale.
```
aws elasticache delete-global-replication-group \ 
     --global-replication-group-id my-global-replication-group \ 
     --retain-primary-replication-group
```
#### Output:

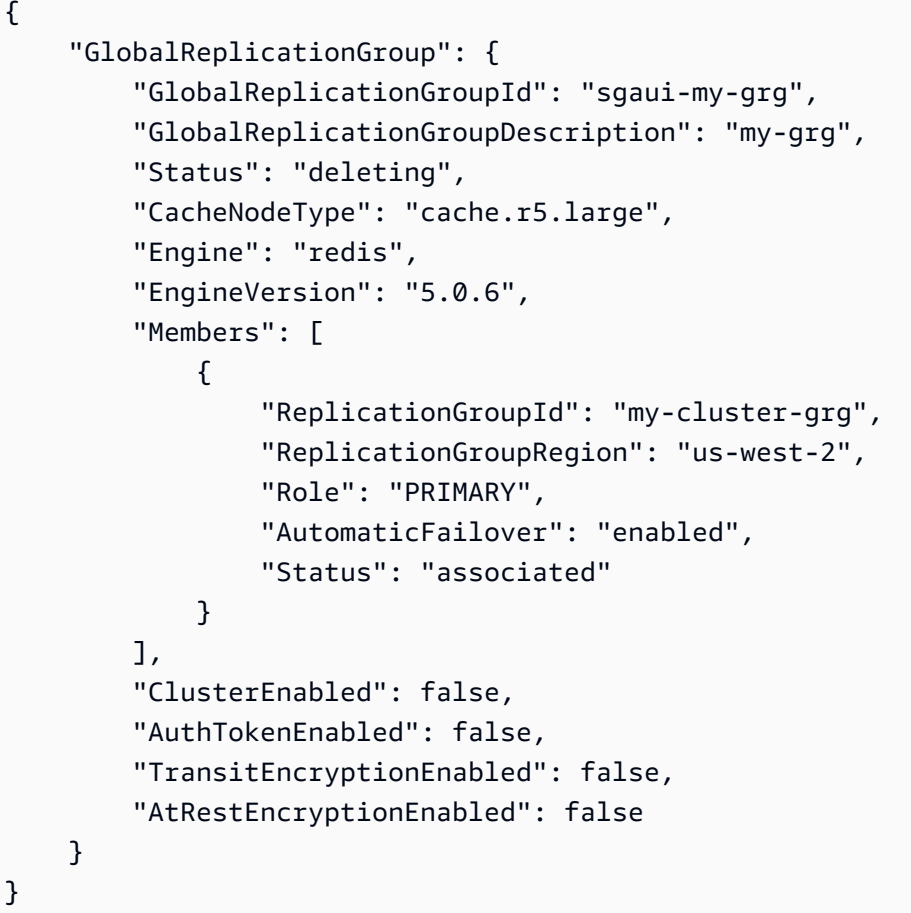

Per ulteriori informazioni, consulta [Replica tra AWS regioni utilizzando Global Datastore nella](https://docs.amazonaws.cn/en_us/AmazonElastiCache/latest/red-ug/Redis-Global-Datastore.html) [Guida per l'utente di Elasticache.](https://docs.amazonaws.cn/en_us/AmazonElastiCache/latest/red-ug/Redis-Global-Datastore.html)

• Per i dettagli sull'API, consulta Command Reference. [DeleteGlobalReplicationGroupA](https://awscli.amazonaws.com/v2/documentation/api/latest/reference/elasticache/delete-global-replication-group.html)WS CLI

# **delete-replication-group**

Il seguente esempio di codice mostra come utilizzaredelete-replication-group.

### AWS CLI

Per eliminare un gruppo di replica

L'delete-replication-groupesempio seguente elimina un gruppo di replica esistente. Per impostazione predefinita, questa operazione elimina l'intero gruppo di replica, incluse le repliche primarie/primarie e tutte le repliche di lettura. Se il gruppo di replica ha un solo primario, è possibile facoltativamente eliminare solo le repliche di lettura, mantenendo la principale impostando =true. RetainPrimaryCluster

Quando ricevi una risposta corretta da questa operazione, Amazon inizia ElastiCache immediatamente a eliminare le risorse selezionate; non puoi annullare o annullare questa operazione. Valido solo per Redis.

```
aws elasticache delete-replication-group \ 
     --replication-group-id "mygroup"
```
Output:

```
{ 
      "ReplicationGroup": { 
           "ReplicationGroupId": "mygroup", 
           "Description": "my group", 
           "Status": "deleting", 
           "PendingModifiedValues": {}, 
           "AutomaticFailover": "disabled", 
           "SnapshotRetentionLimit": 0, 
           "SnapshotWindow": "06:00-07:00", 
           "TransitEncryptionEnabled": false, 
           "AtRestEncryptionEnabled": false 
      } 
  }
```
• Per i dettagli sull'API, consulta [DeleteReplicationGroup AWS CLI](https://awscli.amazonaws.com/v2/documentation/api/latest/reference/elasticache/delete-replication-group.html)Command Reference.

# **delete-snapshot**

Il seguente esempio di codice mostra come utilizzaredelete-snapshot.

AWS CLI

Per eliminare uno snapshot

L'delete-snapshotesempio seguente ha eliminato un'istantanea utilizzando il motore Redis.

```
aws elasticache delete-snapshot \ 
     --snapshot-name mysnapshot
```

```
{ 
     "Snapshot": { 
          "SnapshotName": "my-cluster-snapshot", 
          "ReplicationGroupId": "mycluster", 
          "ReplicationGroupDescription": "mycluster", 
          "SnapshotStatus": "deleting", 
         "SnapshotSource": "manual", 
          "CacheNodeType": "cache.r5.xlarge", 
          "Engine": "redis", 
          "EngineVersion": "5.0.5", 
          "PreferredMaintenanceWindow": "thu:12:00-thu:13:00", 
          "TopicArn": "arn:aws:sns:us-west-2:xxxxxxxxxxxxx152:My_Topic", 
          "Port": 6379, 
         "CacheParameterGroupName": "default.redis5.0.cluster.on", 
          "CacheSubnetGroupName": "default", 
          "VpcId": "vpc-a3e97cdb", 
          "AutoMinorVersionUpgrade": true, 
          "SnapshotRetentionLimit": 1, 
          "SnapshotWindow": "13:00-14:00", 
          "NumNodeGroups": 4, 
          "AutomaticFailover": "enabled", 
          "NodeSnapshots": [ 
              { 
                  "CacheClusterId": "mycluster-0002-003", 
                  "NodeGroupId": "0002", 
                  "CacheNodeId": "0001", 
                  "CacheSize": "6 MB", 
                  "CacheNodeCreateTime": "2020-06-18T00:05:44.719000+00:00", 
                  "SnapshotCreateTime": "2020-06-25T20:34:30+00:00" 
              }, 
              { 
                  "CacheClusterId": "mycluster-0003-003", 
                  "NodeGroupId": "0003", 
                  "CacheNodeId": "0001", 
                  "CacheSize": "6 MB", 
                  "CacheNodeCreateTime": "2019-12-05T19:13:15.912000+00:00", 
                  "SnapshotCreateTime": "2020-06-25T20:34:30+00:00" 
              },
```

```
 { 
                  "CacheClusterId": "mycluster-0004-002", 
                  "NodeGroupId": "0004", 
                  "CacheNodeId": "0001", 
                  "CacheSize": "6 MB", 
                  "CacheNodeCreateTime": "2019-12-09T19:44:34.324000+00:00", 
                  "SnapshotCreateTime": "2020-06-25T20:34:30+00:00" 
              }, 
\{\hspace{.1cm} \} "CacheClusterId": "mycluster-0005-003", 
                  "NodeGroupId": "0005", 
                  "CacheNodeId": "0001", 
                  "CacheSize": "6 MB", 
                  "CacheNodeCreateTime": "2020-06-18T00:05:44.775000+00:00", 
                  "SnapshotCreateTime": "2020-06-25T20:34:30+00:00" 
 } 
         ] 
     }
}
```
Per ulteriori informazioni, consulta [Backup and Restore ElastiCache for Redis](https://docs.aws.amazon.com/AmazonElastiCache/latest/red-ug/backups.html) nella Guida per l'utente di Elasticache.

• Per i dettagli sull'API, consulta Command [DeleteSnapshot](https://awscli.amazonaws.com/v2/documentation/api/latest/reference/elasticache/delete-snapshot.html)Reference AWS CLI .

#### **delete-user-group**

Il seguente esempio di codice mostra come utilizzaredelete-user-group.

#### AWS CLI

Per eliminare un gruppo di utenti

L'delete-user-groupesempio seguente elimina un gruppo di utenti.

```
aws elasticache delete-user-group \ 
     --user-group-id myusergroup
```
Output:

"UserGroupId": "myusergroup",

{

```
 "Status": "deleting", 
     "Engine": "redis", 
     "UserIds": [ 
          "default" 
     ], 
     "ReplicationGroups": [], 
     "ARN": "arn:aws:elasticache:us-west-2:xxxxxxxxxx52:usergroup:myusergroup"
}
```
Per ulteriori informazioni, consulta [Authenticating Users with Role-Based Access Control \(RBAC\)](https://docs.aws.amazon.com/AmazonElastiCache/latest/red-ug/Clusters.RBAC.html) nella Guida per l'utente di Elasticache.

• Per i dettagli sull'API, consulta Command Reference. [DeleteUserGroup](https://awscli.amazonaws.com/v2/documentation/api/latest/reference/elasticache/delete-user-group.html)AWS CLI

### **delete-user**

Il seguente esempio di codice mostra come utilizzaredelete-user.

#### AWS CLI

Per eliminare un utente

L'delete-useresempio seguente elimina un utente.

```
aws elasticache delete-user \ 
     --user-id user2
```

```
{ 
     "UserId": "user1", 
     "UserName": "myUser", 
     "Status": "deleting", 
     "Engine": "redis", 
     "AccessString": "on ~* +@all", 
     "UserGroupIds": [ 
          "myusergroup" 
     ], 
     "Authentication": { 
          "Type": "password", 
          "PasswordCount": 1 
     },
```

```
 "ARN": "arn:aws:elasticache:us-west-2:xxxxxxxxxx52:user:user1"
```
}

Per ulteriori informazioni, consulta [Authenticating Users with Role-Based Access Control \(RBAC\)](https://docs.aws.amazon.com/AmazonElastiCache/latest/red-ug/Clusters.RBAC.html) nella Guida per l'utente di Elasticache.

• Per i dettagli sull'API, consulta Command Reference. [DeleteUserA](https://awscli.amazonaws.com/v2/documentation/api/latest/reference/elasticache/delete-user.html)WS CLI

### **describe-cache-clusters**

Il seguente esempio di codice mostra come utilizzaredescribe-cache-clusters.

#### AWS CLI

Per descrivere un cluster di cache

L'describe-cache-clustersesempio seguente descrive un cluster di cache.

aws elasticache describe-cache-clusters

```
\{ "CacheClusters": [ 
     { 
              "CacheClusterId": "my-cluster-003", 
              "ClientDownloadLandingPage": "https://console.aws.amazon.com/
elasticache/home#client-download:", 
              "CacheNodeType": "cache.r5.large", 
              "Engine": "redis", 
              "EngineVersion": "5.0.5", 
              "CacheClusterStatus": "available", 
              "NumCacheNodes": 1, 
              "PreferredAvailabilityZone": "us-west-2a", 
              "CacheClusterCreateTime": "2019-11-26T01:22:52.396Z", 
              "PreferredMaintenanceWindow": "mon:17:30-mon:18:30", 
              "PendingModifiedValues": {}, 
              "NotificationConfiguration": { 
                  "TopicArn": "arn:aws:sns:us-west-2:xxxxxxxxxxx152:My_Topic", 
                  "TopicStatus": "active" 
              }, 
              "CacheSecurityGroups": [],
```

```
 "CacheParameterGroup": { 
                 "CacheParameterGroupName": "default.redis5.0", 
                 "ParameterApplyStatus": "in-sync", 
                 "CacheNodeIdsToReboot": [] 
            }, 
            "CacheSubnetGroupName": "kxkxk", 
             "AutoMinorVersionUpgrade": true, 
             "SecurityGroups": [ 
\overline{a} "SecurityGroupId": "sg-xxxxxd7b", 
                     "Status": "active" 
 } 
            ], 
             "ReplicationGroupId": "my-cluster", 
            "SnapshotRetentionLimit": 0, 
             "SnapshotWindow": "06:30-07:30", 
            "AuthTokenEnabled": false, 
             "TransitEncryptionEnabled": false, 
             "AtRestEncryptionEnabled": false, 
             "ARN": "arn:aws:elasticache:us-west-2:xxxxxxxxxxx152:cluster:my-cache-
cluster", 
             "ReplicationGroupLogDeliveryEnabled": false, 
             "LogDeliveryConfigurations": [ 
\overline{a} "LogType": "slow-log", 
                     "DestinationType": "cloudwatch-logs", 
                     "DestinationDetails": { 
                         "CloudWatchLogsDetails": { 
                             "LogGroup": "test-log" 
 } 
\}, \{ "LogFormat": "text", 
                     "Status": "active" 
 } 
 ] 
        } 
   \mathbf{I}}
```
Per ulteriori informazioni, consulta [Managing Clusters](https://docs.aws.amazon.com/AmazonElastiCache/latest/red-ug/Clusters.html) nella Guida per l'utente di Elasticache.

• Per i dettagli sull'API, consulta Command [DescribeCacheClustersR](https://awscli.amazonaws.com/v2/documentation/api/latest/reference/elasticache/describe-cache-clusters.html)eference AWS CLI .

### **describe-cache-engine-versions**

Il seguente esempio di codice mostra come utilizzaredescribe-cache-engine-versions.

#### AWS CLI

Per descrivere una versione del motore di cache

L'describe-cache-engine-versionsesempio seguente restituisce un elenco dei motori di cache disponibili e delle relative versioni.

```
aws elasticache describe-cache-engine-versions \ 
     --engine "Redis"
```

```
{ 
     "CacheEngineVersions": [ 
         { 
              "Engine": "redis", 
              "EngineVersion": "2.6.13", 
              "CacheParameterGroupFamily": "redis2.6", 
              "CacheEngineDescription": "Redis", 
              "CacheEngineVersionDescription": "redis version 2.6.13" 
         }, 
          { 
              "Engine": "redis", 
              "EngineVersion": "2.8.19", 
              "CacheParameterGroupFamily": "redis2.8", 
              "CacheEngineDescription": "Redis", 
              "CacheEngineVersionDescription": "redis version 2.8.19" 
         }, 
          { 
              "Engine": "redis", 
              "EngineVersion": "2.8.21", 
              "CacheParameterGroupFamily": "redis2.8", 
              "CacheEngineDescription": "Redis", 
              "CacheEngineVersionDescription": "redis version 2.8.21" 
         }, 
          { 
              "Engine": "redis", 
              "EngineVersion": "2.8.22", 
              "CacheParameterGroupFamily": "redis2.8",
```

```
 "CacheEngineDescription": "Redis", 
     "CacheEngineVersionDescription": "redis version 2.8.22" 
 }, 
 { 
     "Engine": "redis", 
     "EngineVersion": "2.8.23", 
     "CacheParameterGroupFamily": "redis2.8", 
     "CacheEngineDescription": "Redis", 
     "CacheEngineVersionDescription": "redis version 2.8.23" 
 }, 
 { 
     "Engine": "redis", 
     "EngineVersion": "2.8.24", 
     "CacheParameterGroupFamily": "redis2.8", 
     "CacheEngineDescription": "Redis", 
     "CacheEngineVersionDescription": "redis version 2.8.24" 
 }, 
 { 
     "Engine": "redis", 
     "EngineVersion": "2.8.6", 
     "CacheParameterGroupFamily": "redis2.8", 
     "CacheEngineDescription": "Redis", 
     "CacheEngineVersionDescription": "redis version 2.8.6" 
 }, 
 { 
     "Engine": "redis", 
     "EngineVersion": "3.2.10", 
     "CacheParameterGroupFamily": "redis3.2", 
     "CacheEngineDescription": "Redis", 
     "CacheEngineVersionDescription": "redis version 3.2.10" 
 }, 
 { 
     "Engine": "redis", 
     "EngineVersion": "3.2.4", 
     "CacheParameterGroupFamily": "redis3.2", 
     "CacheEngineDescription": "Redis", 
     "CacheEngineVersionDescription": "redis version 3.2.4" 
 }, 
 { 
     "Engine": "redis", 
     "EngineVersion": "3.2.6", 
     "CacheParameterGroupFamily": "redis3.2", 
     "CacheEngineDescription": "Redis", 
     "CacheEngineVersionDescription": "redis version 3.2.6"
```

```
 }, 
     { 
          "Engine": "redis", 
          "EngineVersion": "4.0.10", 
          "CacheParameterGroupFamily": "redis4.0", 
          "CacheEngineDescription": "Redis", 
          "CacheEngineVersionDescription": "redis version 4.0.10" 
     }, 
     { 
         "Engine": "redis", 
          "EngineVersion": "5.0.0", 
         "CacheParameterGroupFamily": "redis5.0", 
          "CacheEngineDescription": "Redis", 
          "CacheEngineVersionDescription": "redis version 5.0.0" 
     }, 
     { 
          "Engine": "redis", 
          "EngineVersion": "5.0.3", 
         "CacheParameterGroupFamily": "redis5.0", 
          "CacheEngineDescription": "Redis", 
          "CacheEngineVersionDescription": "redis version 5.0.3" 
     }, 
     { 
         "Engine": "redis", 
         "EngineVersion": "5.0.4", 
         "CacheParameterGroupFamily": "redis5.0", 
          "CacheEngineDescription": "Redis", 
          "CacheEngineVersionDescription": "redis version 5.0.4" 
     }, 
     { 
         "Engine": "redis", 
         "EngineVersion": "5.0.5", 
          "CacheParameterGroupFamily": "redis5.0", 
          "CacheEngineDescription": "Redis", 
          "CacheEngineVersionDescription": "redis version 5.0.5" 
     } 
\mathbf{I}
```
• Per i dettagli sull'API, vedere [DescribeCacheEngineVersions](https://awscli.amazonaws.com/v2/documentation/api/latest/reference/elasticache/describe-cache-engine-versions.html)in AWS CLI Command Reference.

}

## **describe-cache-parameter-groups**

Il seguente esempio di codice mostra come utilizzaredescribe-cache-parameter-groups.

### AWS CLI

Per descrivere un gruppo di parametri della cache

L'describe-cache-parameter-groupsesempio seguente restituisce un elenco di descrizioni dei gruppi di parametri della cache.

```
aws elasticache describe-cache-parameter-groups \ 
     --cache-parameter-group-name "mygroup"
```
Output:

```
{ 
      "CacheParameterGroups": [ 
          { 
               "CacheParameterGroupName": "mygroup", 
               "CacheParameterGroupFamily": "redis5.0", 
               "Description": " " 
          } 
    \mathbf{I}}
```
Per ulteriori informazioni, consulta [Configurazione dei parametri del motore utilizzando i gruppi di](https://docs.aws.amazon.com/AmazonElastiCache/latest/mem-ug/ParameterGroups.html) [parametri nella Guida](https://docs.aws.amazon.com/AmazonElastiCache/latest/mem-ug/ParameterGroups.html) per l'utente di Elasticache.

• Per i dettagli sull'API, consulta Command [DescribeCacheParameterGroups](https://awscli.amazonaws.com/v2/documentation/api/latest/reference/elasticache/describe-cache-parameter-groups.html)Reference AWS CLI .

## **describe-cache-parameters**

Il seguente esempio di codice mostra come utilizzaredescribe-cache-parameters.

AWS CLI

Per descrivere i parametri della cache

Il seguente esempio "describe-cache-parameters" restituisce l'elenco dettagliato dei parametri per il gruppo di parametri di cache specificato.

```
aws elasticache describe-cache-parameters \ 
     --cache-parameter-group-name "myparamgroup"
```

```
{ 
     "Parameters": [ 
        \{ "ParameterName": "activedefrag", 
              "ParameterValue": "yes", 
              "Description": "Enabled active memory defragmentation", 
              "Source": "user", 
              "DataType": "string", 
              "AllowedValues": "yes,no", 
              "IsModifiable": true, 
              "MinimumEngineVersion": "5.0.0", 
              "ChangeType": "immediate" 
         }, 
         { 
              "ParameterName": "active-defrag-cycle-max", 
              "ParameterValue": "75", 
              "Description": "Maximal effort for defrag in CPU percentage", 
              "Source": "user", 
              "DataType": "integer", 
              "AllowedValues": "1-75", 
              "IsModifiable": true, 
              "MinimumEngineVersion": "5.0.0", 
              "ChangeType": "immediate" 
         }, 
          { 
              "ParameterName": "active-defrag-cycle-min", 
              "ParameterValue": "5", 
              "Description": "Minimal effort for defrag in CPU percentage", 
              "Source": "user", 
              "DataType": "integer", 
              "AllowedValues": "1-75", 
              "IsModifiable": true, 
              "MinimumEngineVersion": "5.0.0", 
              "ChangeType": "immediate" 
         }, 
          { 
              "ParameterName": "active-defrag-ignore-bytes", 
              "ParameterValue": "104857600",
```

```
 "Description": "Minimum amount of fragmentation waste to start active 
 defrag", 
             "Source": "user", 
             "DataType": "integer", 
             "AllowedValues": "1048576-", 
             "IsModifiable": true, 
             "MinimumEngineVersion": "5.0.0", 
             "ChangeType": "immediate" 
        }, 
        { 
             "ParameterName": "active-defrag-max-scan-fields", 
             "ParameterValue": "1000", 
             "Description": "Maximum number of set/hash/zset/list fields that will be 
 processed from the main dictionary scan", 
             "Source": "user", 
             "DataType": "integer", 
             "AllowedValues": "1-1000000", 
             "IsModifiable": true, 
             "MinimumEngineVersion": "5.0.0", 
             "ChangeType": "immediate" 
        }, 
        { 
             "ParameterName": "active-defrag-threshold-lower", 
             "ParameterValue": "10", 
             "Description": "Minimum percentage of fragmentation to start active 
 defrag", 
             "Source": "user", 
             "DataType": "integer", 
             "AllowedValues": "1-100", 
             "IsModifiable": true, 
             "MinimumEngineVersion": "5.0.0", 
             "ChangeType": "immediate" 
        }, 
        { 
             "ParameterName": "active-defrag-threshold-upper", 
             "ParameterValue": "100", 
             "Description": "Maximum percentage of fragmentation at which we use 
 maximum effort", 
             "Source": "user", 
             "DataType": "integer", 
             "AllowedValues": "1-100", 
             "IsModifiable": true, 
             "MinimumEngineVersion": "5.0.0", 
             "ChangeType": "immediate"
```

```
 }, 
 { 
     "ParameterName": "activerehashing", 
     "ParameterValue": "yes", 
     "Description": "Apply rehashing or not.", 
     "Source": "user", 
     "DataType": "string", 
     "AllowedValues": "yes,no", 
     "IsModifiable": true, 
     "MinimumEngineVersion": "5.0.0", 
     "ChangeType": "requires-reboot" 
 }, 
 { 
     "ParameterName": "appendfsync", 
     "ParameterValue": "everysec", 
     "Description": "fsync policy for AOF persistence", 
     "Source": "system", 
     "DataType": "string", 
     "AllowedValues": "always,everysec,no", 
     "IsModifiable": false, 
     "MinimumEngineVersion": "5.0.0", 
     "ChangeType": "immediate" 
 }, 
 { 
     "ParameterName": "appendonly", 
     "ParameterValue": "no", 
     "Description": "Enable Redis persistence.", 
     "Source": "system", 
     "DataType": "string", 
     "AllowedValues": "yes,no", 
     "IsModifiable": false, 
     "MinimumEngineVersion": "5.0.0", 
     "ChangeType": "immediate" 
 }, 
 { 
     "ParameterName": "client-output-buffer-limit-normal-hard-limit", 
     "ParameterValue": "0", 
     "Description": "Normal client output buffer hard limit in bytes.", 
     "Source": "user", 
     "DataType": "integer", 
     "AllowedValues": "0-", 
     "IsModifiable": true, 
     "MinimumEngineVersion": "5.0.0", 
     "ChangeType": "immediate"
```

```
 }, 
 { 
     "ParameterName": "client-output-buffer-limit-normal-soft-limit", 
     "ParameterValue": "0", 
     "Description": "Normal client output buffer soft limit in bytes.", 
     "Source": "user", 
     "DataType": "integer", 
     "AllowedValues": "0-", 
     "IsModifiable": true, 
     "MinimumEngineVersion": "5.0.0", 
     "ChangeType": "immediate" 
 }, 
 { 
     "ParameterName": "client-output-buffer-limit-normal-soft-seconds", 
     "ParameterValue": "0", 
     "Description": "Normal client output buffer soft limit in seconds.", 
     "Source": "user", 
     "DataType": "integer", 
     "AllowedValues": "0-", 
     "IsModifiable": true, 
     "MinimumEngineVersion": "5.0.0", 
     "ChangeType": "immediate" 
 }, 
 { 
     "ParameterName": "client-output-buffer-limit-pubsub-hard-limit", 
     "ParameterValue": "33554432", 
     "Description": "Pubsub client output buffer hard limit in bytes.", 
     "Source": "user", 
     "DataType": "integer", 
     "AllowedValues": "0-", 
     "IsModifiable": true, 
     "MinimumEngineVersion": "5.0.0", 
     "ChangeType": "immediate" 
 }, 
 { 
     "ParameterName": "client-output-buffer-limit-pubsub-soft-limit", 
     "ParameterValue": "8388608", 
     "Description": "Pubsub client output buffer soft limit in bytes.", 
     "Source": "user", 
     "DataType": "integer", 
     "AllowedValues": "0-", 
     "IsModifiable": true, 
     "MinimumEngineVersion": "5.0.0", 
     "ChangeType": "immediate"
```

```
 }, 
        { 
             "ParameterName": "client-output-buffer-limit-pubsub-soft-seconds", 
            "ParameterValue": "60", 
             "Description": "Pubsub client output buffer soft limit in seconds.", 
            "Source": "user", 
            "DataType": "integer", 
            "AllowedValues": "0-", 
             "IsModifiable": true, 
            "MinimumEngineVersion": "5.0.0", 
            "ChangeType": "immediate" 
        }, 
        { 
            "ParameterName": "client-output-buffer-limit-replica-soft-seconds", 
            "ParameterValue": "60", 
             "Description": "Replica client output buffer soft limit in seconds.", 
            "Source": "system", 
             "DataType": "integer", 
            "AllowedValues": "0-", 
            "IsModifiable": false, 
             "MinimumEngineVersion": "5.0.0", 
            "ChangeType": "immediate" 
        }, 
        { 
            "ParameterName": "client-query-buffer-limit", 
            "ParameterValue": "1073741824", 
            "Description": "Max size of a single client query buffer", 
             "Source": "user", 
            "DataType": "integer", 
             "AllowedValues": "1048576-1073741824", 
            "IsModifiable": true, 
            "MinimumEngineVersion": "5.0.0", 
            "ChangeType": "immediate" 
        }, 
        { 
            "ParameterName": "close-on-replica-write", 
             "ParameterValue": "yes", 
            "Description": "If enabled, clients who attempt to write to a read-only 
 replica will be disconnected. Applicable to 2.8.23 and higher.", 
            "Source": "user", 
             "DataType": "string", 
             "AllowedValues": "yes,no", 
             "IsModifiable": true, 
             "MinimumEngineVersion": "5.0.0",
```

```
 "ChangeType": "immediate" 
        }, 
        { 
             "ParameterName": "cluster-enabled", 
             "ParameterValue": "no", 
             "Description": "Enable cluster mode", 
             "Source": "user", 
             "DataType": "string", 
             "AllowedValues": "yes,no", 
             "IsModifiable": true, 
             "MinimumEngineVersion": "5.0.0", 
             "ChangeType": "requires-reboot" 
        }, 
        { 
             "ParameterName": "cluster-require-full-coverage", 
             "ParameterValue": "no", 
             "Description": "Whether cluster becomes unavailable if one or more slots 
 are not covered", 
             "Source": "user", 
             "DataType": "string", 
             "AllowedValues": "yes,no", 
             "IsModifiable": true, 
             "MinimumEngineVersion": "5.0.0", 
             "ChangeType": "immediate" 
        }, 
        { 
             "ParameterName": "databases", 
             "ParameterValue": "16", 
             "Description": "Set the number of databases.", 
             "Source": "user", 
             "DataType": "integer", 
             "AllowedValues": "1-1200000", 
             "IsModifiable": true, 
             "MinimumEngineVersion": "5.0.0", 
             "ChangeType": "requires-reboot" 
        }, 
        { 
             "ParameterName": "hash-max-ziplist-entries", 
             "ParameterValue": "512", 
             "Description": "The maximum number of hash entries in order for the 
 dataset to be compressed.", 
             "Source": "user", 
             "DataType": "integer", 
             "AllowedValues": "0-",
```

```
 "IsModifiable": true, 
             "MinimumEngineVersion": "5.0.0", 
             "ChangeType": "immediate" 
        }, 
       \mathcal{L} "ParameterName": "hash-max-ziplist-value", 
             "ParameterValue": "64", 
             "Description": "The threshold of biggest hash entries in order for the 
 dataset to be compressed.", 
             "Source": "user", 
             "DataType": "integer", 
             "AllowedValues": "0-", 
             "IsModifiable": true, 
             "MinimumEngineVersion": "5.0.0", 
             "ChangeType": "immediate" 
        }, 
        { 
             "ParameterName": "hll-sparse-max-bytes", 
             "ParameterValue": "3000", 
             "Description": "HyperLogLog sparse representation bytes limit", 
             "Source": "user", 
             "DataType": "integer", 
             "AllowedValues": "1-16000", 
             "IsModifiable": true, 
             "MinimumEngineVersion": "5.0.0", 
             "ChangeType": "immediate" 
        }, 
        { 
             "ParameterName": "lazyfree-lazy-eviction", 
             "ParameterValue": "no", 
             "Description": "Perform an asynchronous delete on evictions", 
             "Source": "user", 
             "DataType": "string", 
             "AllowedValues": "yes,no", 
             "IsModifiable": true, 
             "MinimumEngineVersion": "5.0.0", 
             "ChangeType": "immediate" 
        }, 
        { 
             "ParameterName": "lazyfree-lazy-expire", 
             "ParameterValue": "no", 
             "Description": "Perform an asynchronous delete on expired keys", 
             "Source": "user", 
             "DataType": "string",
```

```
 "AllowedValues": "yes,no", 
             "IsModifiable": true, 
             "MinimumEngineVersion": "5.0.0", 
             "ChangeType": "immediate" 
        }, 
        { 
             "ParameterName": "lazyfree-lazy-server-del", 
             "ParameterValue": "no", 
             "Description": "Perform an asynchronous delete on key updates", 
             "Source": "user", 
             "DataType": "string", 
             "AllowedValues": "yes,no", 
             "IsModifiable": true, 
             "MinimumEngineVersion": "5.0.0", 
             "ChangeType": "immediate" 
        }, 
        { 
             "ParameterName": "lfu-decay-time", 
             "ParameterValue": "1", 
             "Description": "The amount of time in minutes to decrement the key 
 counter for LFU eviction policy", 
             "Source": "user", 
             "DataType": "integer", 
             "AllowedValues": "0-", 
             "IsModifiable": true, 
             "MinimumEngineVersion": "5.0.0", 
             "ChangeType": "immediate" 
        }, 
        { 
             "ParameterName": "lfu-log-factor", 
             "ParameterValue": "10", 
             "Description": "The log factor for incrementing key counter for LFU 
 eviction policy", 
             "Source": "user", 
             "DataType": "integer", 
             "AllowedValues": "1-", 
             "IsModifiable": true, 
             "MinimumEngineVersion": "5.0.0", 
             "ChangeType": "immediate" 
        }, 
        { 
             "ParameterName": "list-compress-depth", 
             "ParameterValue": "0",
```

```
 "Description": "Number of quicklist ziplist nodes from each side of 
 the list to exclude from compression. The head and tail of the list are always 
 uncompressed for fast push/pop operations", 
            "Source": "user", 
            "DataType": "integer", 
            "AllowedValues": "0-", 
            "IsModifiable": true, 
            "MinimumEngineVersion": "5.0.0", 
            "ChangeType": "immediate" 
        }, 
        { 
            "ParameterName": "list-max-ziplist-size", 
            "ParameterValue": "-2", 
            "Description": "The number of entries allowed per internal list node can 
 be specified as a fixed maximum size or a maximum number of elements", 
            "Source": "system", 
            "DataType": "integer", 
             "AllowedValues": "-5,-4,-3,-2,-1,1-", 
            "IsModifiable": false, 
            "MinimumEngineVersion": "5.0.0", 
             "ChangeType": "immediate" 
        }, 
        { 
            "ParameterName": "lua-replicate-commands", 
            "ParameterValue": "yes", 
            "Description": "Always enable Lua effect replication or not", 
             "Source": "user", 
             "DataType": "string", 
            "AllowedValues": "yes,no", 
             "IsModifiable": true, 
            "MinimumEngineVersion": "5.0.0", 
            "ChangeType": "immediate" 
        }, 
        { 
            "ParameterName": "lua-time-limit", 
             "ParameterValue": "5000", 
             "Description": "Max execution time of a Lua script in milliseconds. 0 
 for unlimited execution without warnings.", 
            "Source": "system", 
             "DataType": "integer", 
            "AllowedValues": "5000", 
            "IsModifiable": false, 
            "MinimumEngineVersion": "5.0.0", 
             "ChangeType": "immediate"
```

```
 }, 
         { 
              "ParameterName": "maxclients", 
              "ParameterValue": "65000", 
              "Description": "The maximum number of Redis clients.", 
              "Source": "system", 
              "DataType": "integer", 
              "AllowedValues": "1-65000", 
              "IsModifiable": false, 
              "MinimumEngineVersion": "5.0.0", 
              "ChangeType": "requires-reboot" 
         }, 
         { 
              "ParameterName": "maxmemory-policy", 
              "ParameterValue": "volatile-lru", 
              "Description": "Max memory policy.", 
              "Source": "user", 
              "DataType": "string", 
              "AllowedValues": "volatile-lru,allkeys-lru,volatile-lfu,allkeys-
lfu,volatile-random,allkeys-random,volatile-ttl,noeviction", 
              "IsModifiable": true, 
              "MinimumEngineVersion": "5.0.0", 
              "ChangeType": "immediate" 
         }, 
         { 
              "ParameterName": "maxmemory-samples", 
              "ParameterValue": "3", 
              "Description": "Max memory samples.", 
              "Source": "user", 
              "DataType": "integer", 
              "AllowedValues": "1-", 
              "IsModifiable": true, 
              "MinimumEngineVersion": "5.0.0", 
              "ChangeType": "immediate" 
         }, 
         { 
              "ParameterName": "min-replicas-max-lag", 
              "ParameterValue": "10", 
              "Description": "The maximum amount of replica lag in seconds beyond 
 which the master would stop taking writes. A value of 0 means the master always
  takes writes.", 
              "Source": "user", 
              "DataType": "integer", 
              "AllowedValues": "0-",
```

```
 "IsModifiable": true, 
             "MinimumEngineVersion": "5.0.0", 
             "ChangeType": "immediate" 
        }, 
       \mathcal{L} "ParameterName": "min-replicas-to-write", 
            "ParameterValue": "0", 
            "Description": "The minimum number of replicas that must be present with 
 lag no greater than min-replicas-max-lag for master to take writes. Setting this to 
 0 means the master always takes writes.", 
            "Source": "user", 
            "DataType": "integer", 
            "AllowedValues": "0-", 
            "IsModifiable": true, 
             "MinimumEngineVersion": "5.0.0", 
            "ChangeType": "immediate" 
        }, 
        { 
            "ParameterName": "notify-keyspace-events", 
            "Description": "The keyspace events for Redis to notify Pub/Sub clients 
 about. By default all notifications are disabled", 
            "Source": "user", 
             "DataType": "string", 
             "IsModifiable": true, 
            "MinimumEngineVersion": "5.0.0", 
            "ChangeType": "immediate" 
        }, 
        { 
            "ParameterName": "proto-max-bulk-len", 
             "ParameterValue": "536870912", 
             "Description": "Max size of a single element request", 
            "Source": "user", 
             "DataType": "integer", 
             "AllowedValues": "1048576-536870912", 
             "IsModifiable": true, 
            "MinimumEngineVersion": "5.0.0", 
            "ChangeType": "immediate" 
        }, 
        { 
             "ParameterName": "rename-commands", 
            "ParameterValue": "", 
            "Description": "Redis commands that can be dynamically renamed by the 
 customer", 
             "Source": "user",
```

```
 "DataType": "string", 
       "AllowedValues": 
"APPEND, BITCOUNT, BITFIELD, BITOP, BITPOS, BLPOP, BRPOP, BRPOPLPUSH, BZPOPMIN, BZPOPMAX, CLIENT, COMM
       "IsModifiable": true, 
       "MinimumEngineVersion": "5.0.3", 
       "ChangeType": "immediate" 
     }, 
     { 
       "ParameterName": "repl-backlog-size", 
       "ParameterValue": "1048576", 
       "Description": "The replication backlog size in bytes for PSYNC. This is 
 the size of the buffer which accumulates slave data when slave is disconnected for 
 some time, so that when slave reconnects again, only transfer the portion of data 
 which the slave missed. Minimum value is 16K.", 
       "Source": "user", 
       "DataType": "integer", 
       "AllowedValues": "16384-", 
       "IsModifiable": true, 
       "MinimumEngineVersion": "5.0.0", 
       "ChangeType": "immediate" 
     }, 
     { 
       "ParameterName": "repl-backlog-ttl", 
       "ParameterValue": "3600", 
       "Description": "The amount of time in seconds after the master no longer 
 have any slaves connected for the master to free the replication backlog. A value 
 of 0 means to never release the backlog.", 
       "Source": "user", 
       "DataType": "integer", 
       "AllowedValues": "0-", 
       "IsModifiable": true, 
       "MinimumEngineVersion": "5.0.0", 
       "ChangeType": "immediate" 
     }, 
     { 
       "ParameterName": "replica-allow-chaining", 
       "ParameterValue": "no", 
       "Description": "Configures if chaining of replicas is allowed", 
       "Source": "system", 
       "DataType": "string", 
       "AllowedValues": "yes,no", 
       "IsModifiable": false, 
       "MinimumEngineVersion": "5.0.0", 
       "ChangeType": "immediate"
```

```
 }, 
        { 
             "ParameterName": "replica-ignore-maxmemory", 
             "ParameterValue": "yes", 
             "Description": "Determines if replica ignores maxmemory setting by not 
 evicting items independent from the master", 
            "Source": "system", 
            "DataType": "string", 
             "AllowedValues": "yes,no", 
            "IsModifiable": false, 
            "MinimumEngineVersion": "5.0.0", 
            "ChangeType": "immediate" 
        }, 
        { 
             "ParameterName": "replica-lazy-flush", 
            "ParameterValue": "no", 
            "Description": "Perform an asynchronous flushDB during replica sync", 
             "Source": "system", 
            "DataType": "string", 
            "AllowedValues": "yes,no", 
             "IsModifiable": false, 
            "MinimumEngineVersion": "5.0.0", 
            "ChangeType": "immediate" 
        }, 
        { 
            "ParameterName": "reserved-memory-percent", 
             "ParameterValue": "25", 
             "Description": "The percent of memory reserved for non-cache memory 
 usage. You may want to increase this parameter for nodes with read replicas, AOF 
 enabled, etc, to reduce swap usage.", 
            "Source": "user", 
            "DataType": "integer", 
            "AllowedValues": "0-100", 
            "IsModifiable": true, 
            "MinimumEngineVersion": "5.0.0", 
            "ChangeType": "immediate" 
        }, 
        { 
            "ParameterName": "set-max-intset-entries", 
             "ParameterValue": "512", 
            "Description": "The limit in the size of the set in order for the 
 dataset to be compressed.", 
            "Source": "user", 
             "DataType": "integer",
```

```
 "AllowedValues": "0-", 
             "IsModifiable": true, 
             "MinimumEngineVersion": "5.0.0", 
             "ChangeType": "immediate" 
        }, 
        { 
             "ParameterName": "slowlog-log-slower-than", 
             "ParameterValue": "10000", 
             "Description": "The execution time, in microseconds, to exceed in order 
 for the command to get logged. Note that a negative number disables the slow log, 
 while a value of zero forces the logging of every command.", 
             "Source": "user", 
             "DataType": "integer", 
             "AllowedValues": "-", 
             "IsModifiable": true, 
             "MinimumEngineVersion": "5.0.0", 
             "ChangeType": "immediate" 
        }, 
        { 
             "ParameterName": "slowlog-max-len", 
             "ParameterValue": "128", 
             "Description": "The length of the slow log. There is no limit to this 
 length. Just be aware that it will consume memory. You can reclaim memory used by 
 the slow log with SLOWLOG RESET.", 
             "Source": "user", 
             "DataType": "integer", 
             "AllowedValues": "0-", 
             "IsModifiable": true, 
             "MinimumEngineVersion": "5.0.0", 
             "ChangeType": "immediate" 
        }, 
        { 
             "ParameterName": "stream-node-max-bytes", 
             "ParameterValue": "4096", 
             "Description": "The maximum size of a single node in a stream in bytes", 
             "Source": "user", 
             "DataType": "integer", 
             "AllowedValues": "0-", 
             "IsModifiable": true, 
             "MinimumEngineVersion": "5.0.0", 
             "ChangeType": "immediate" 
        }, 
        { 
             "ParameterName": "stream-node-max-entries",
```

```
 "ParameterValue": "100", 
             "Description": "The maximum number of items a single node in a stream 
 can contain", 
             "Source": "user", 
             "DataType": "integer", 
             "AllowedValues": "0-", 
             "IsModifiable": true, 
             "MinimumEngineVersion": "5.0.0", 
             "ChangeType": "immediate" 
        }, 
        { 
             "ParameterName": "tcp-keepalive", 
             "ParameterValue": "300", 
             "Description": "If non-zero, send ACKs every given number of seconds.", 
             "Source": "user", 
             "DataType": "integer", 
             "AllowedValues": "0-", 
             "IsModifiable": true, 
             "MinimumEngineVersion": "5.0.0", 
             "ChangeType": "immediate" 
        }, 
        { 
             "ParameterName": "timeout", 
             "ParameterValue": "0", 
             "Description": "Close connection if client is idle for a given number of 
seconds, or never if 0.",
             "Source": "user", 
             "DataType": "integer", 
             "AllowedValues": "0,20-", 
             "IsModifiable": true, 
             "MinimumEngineVersion": "5.0.0", 
             "ChangeType": "immediate" 
        }, 
        { 
             "ParameterName": "zset-max-ziplist-entries", 
             "ParameterValue": "128", 
             "Description": "The maximum number of sorted set entries in order for 
 the dataset to be compressed.", 
             "Source": "user", 
             "DataType": "integer", 
             "AllowedValues": "0-", 
             "IsModifiable": true, 
             "MinimumEngineVersion": "5.0.0", 
             "ChangeType": "immediate"
```

```
 }, 
          { 
              "ParameterName": "zset-max-ziplist-value", 
              "ParameterValue": "64", 
              "Description": "The threshold of biggest sorted set entries in order for 
  the dataset to be compressed.", 
              "Source": "user", 
              "DataType": "integer", 
              "AllowedValues": "0-", 
              "IsModifiable": true, 
              "MinimumEngineVersion": "5.0.0", 
              "ChangeType": "immediate" 
         } 
     ]
}
```
Per ulteriori informazioni, consulta [Parameter Management nella Guida](https://docs.aws.amazon.com/AmazonElastiCache/latest/mem-ug/ParameterGroups.Management.html) per l'utente di Elasticache.

• Per i dettagli sull'API, consulta AWS CLI Command [DescribeCacheParameters](https://awscli.amazonaws.com/v2/documentation/api/latest/reference/elasticache/describe-cache-parameters.html)Reference.

## **describe-cache-subnet-groups**

Il seguente esempio di codice mostra come utilizzaredescribe-cache-subnet-groups.

### AWS CLI

Per descrivere i gruppi di sottoreti della cache

L'describe-cache-subnet-groupsesempio seguente restituisce un elenco di gruppi di sottoreti.

```
aws elasticache describe-cache-subnet-groups
```

```
{ 
     "CacheSubnetGroups": [ 
         { 
             "CacheSubnetGroupName": "default", 
              "CacheSubnetGroupDescription": "Default CacheSubnetGroup", 
              "VpcId": "vpc-a3e97cdb", 
              "Subnets": [ 
\overline{a}
```

```
 "SubnetIdentifier": "subnet-8d4bacf5", 
                    "SubnetAvailabilityZone": { 
                       "Name": "us-west-2b" 
1 1 1 1 1 1 1
                }, 
\overline{a} "SubnetIdentifier": "subnet-dde21380", 
                   "SubnetAvailabilityZone": { 
                       "Name": "us-west-2c" 
1 1 1 1 1 1 1
                }, 
\overline{a} "SubnetIdentifier": "subnet-6485ec4f", 
                    "SubnetAvailabilityZone": { 
                       "Name": "us-west-2d" 
1 1 1 1 1 1 1
                }, 
\overline{a} "SubnetIdentifier": "subnet-b4ebebff", 
                   "SubnetAvailabilityZone": { 
                       "Name": "us-west-2a" 
1 1 1 1 1 1 1
 } 
 ] 
        }, 
        { 
            "CacheSubnetGroupName": "kxkxk", 
            "CacheSubnetGroupDescription": "mygroup", 
            "VpcId": "vpc-a3e97cdb", 
            "Subnets": [ 
\overline{a} "SubnetIdentifier": "subnet-b4ebebff", 
                    "SubnetAvailabilityZone": { 
                       "Name": "us-west-2a" 
1 1 1 1 1 1 1
 } 
 ] 
        }, 
        { 
            "CacheSubnetGroupName": "test", 
            "CacheSubnetGroupDescription": "test", 
            "VpcId": "vpc-a3e97cdb", 
            "Subnets": [ 
\overline{a}
```

```
 "SubnetIdentifier": "subnet-b4ebebff", 
                  "SubnetAvailabilityZone": { 
                      "Name": "us-west-2a" 
1 1 1 1 1 1 1
 } 
 ] 
       } 
    ]
}
```
Per ulteriori informazioni, consulta [Subnet and Subnet Groups](https://docs.aws.amazon.com/AmazonElastiCache/latest/red-ug/SubnetGroups.html) nella Elasticache User Guide o Subnet [and Subnet Groups nella for Memcached](https://docs.aws.amazon.com/AmazonElastiCache/latest/mem-ug/SubnetGroups.html) User Guide. ElastiCache

• Per [DescribeCacheSubnetGroups AWS CLIi](https://awscli.amazonaws.com/v2/documentation/api/latest/reference/elasticache/describe-cache-subnet-groups.html) dettagli sull'API, consulta Command Reference.

### **describe-engine-default-parameters**

Il seguente esempio di codice mostra come utilizzaredescribe-engine-default-parameters.

#### AWS CLI

Per descrivere i parametri predefiniti del motore

L'describe-engine-default-parametersesempio seguente restituisce le informazioni predefinite sul motore e sui parametri di sistema per il motore di cache specificato.

```
aws elasticache describe-engine-default-parameters \ 
     --cache-parameter-group-family "redis5.0"
```

```
{ 
     "EngineDefaults": { 
          "Parameters": [ 
              { 
                   "ParameterName": "activedefrag", 
                   "ParameterValue": "no", 
                  "Description": "Enabled active memory defragmentation", 
                   "Source": "system", 
                   "DataType": "string", 
                   "AllowedValues": "yes,no", 
                   "IsModifiable": true, 
                   "MinimumEngineVersion": "5.0.0",
```

```
 "ChangeType": "immediate" 
             }, 
             { 
                 "ParameterName": "active-defrag-cycle-max", 
                 "ParameterValue": "75", 
                 "Description": "Maximal effort for defrag in CPU percentage", 
                 "Source": "system", 
                 "DataType": "integer", 
                 "AllowedValues": "1-75", 
                 "IsModifiable": true, 
                 "MinimumEngineVersion": "5.0.0", 
                 "ChangeType": "immediate" 
             }, 
             { 
                 "ParameterName": "active-defrag-cycle-min", 
                 "ParameterValue": "5", 
                 "Description": "Minimal effort for defrag in CPU percentage", 
                 "Source": "system", 
                 "DataType": "integer", 
                 "AllowedValues": "1-75", 
                 "IsModifiable": true, 
                 "MinimumEngineVersion": "5.0.0", 
                 "ChangeType": "immediate" 
             }, 
             { 
                 "ParameterName": "active-defrag-ignore-bytes", 
                 "ParameterValue": "104857600", 
                 "Description": "Minimum amount of fragmentation waste to start 
 active defrag", 
                 "Source": "system", 
                 "DataType": "integer", 
                 "AllowedValues": "1048576-", 
                 "IsModifiable": true, 
                 "MinimumEngineVersion": "5.0.0", 
                 "ChangeType": "immediate" 
            }, 
             { 
                 "ParameterName": "active-defrag-max-scan-fields", 
                 "ParameterValue": "1000", 
                 "Description": "Maximum number of set/hash/zset/list fields that 
 will be processed from the main dictionary scan", 
                 "Source": "system", 
                 "DataType": "integer", 
                 "AllowedValues": "1-1000000",
```

```
 "IsModifiable": true, 
                  "MinimumEngineVersion": "5.0.0", 
                  "ChangeType": "immediate" 
              }, 
\{\hspace{.1cm} \} "ParameterName": "active-defrag-threshold-lower", 
                  "ParameterValue": "10", 
                  "Description": "Minimum percentage of fragmentation to start active 
 defrag", 
                  "Source": "system", 
                  "DataType": "integer", 
                  "AllowedValues": "1-100", 
                  "IsModifiable": true, 
                  "MinimumEngineVersion": "5.0.0", 
                  "ChangeType": "immediate" 
              }, 
              { 
                  "ParameterName": "active-defrag-threshold-upper", 
                  "ParameterValue": "100", 
                  "Description": "Maximum percentage of fragmentation at which we use 
 maximum effort", 
                  "Source": "system", 
                  "DataType": "integer", 
                  "AllowedValues": "1-100", 
                  "IsModifiable": true, 
                  "MinimumEngineVersion": "5.0.0", 
                  "ChangeType": "immediate" 
              }, 
              { 
                  "ParameterName": "activerehashing", 
                  "ParameterValue": "yes", 
                  "Description": "Apply rehashing or not.", 
                  "Source": "system", 
                  "DataType": "string", 
                  "AllowedValues": "yes,no", 
                  "IsModifiable": false, 
                  "MinimumEngineVersion": "5.0.0", 
                  "ChangeType": "requires-reboot" 
              }, 
              { 
                  "ParameterName": "appendfsync", 
                  "ParameterValue": "everysec", 
                  "Description": "fsync policy for AOF persistence", 
                  "Source": "system",
```

```
 "DataType": "string", 
     "AllowedValues": "always,everysec,no", 
     "IsModifiable": false, 
     "MinimumEngineVersion": "5.0.0", 
     "ChangeType": "immediate" 
 }, 
 { 
     "ParameterName": "appendonly", 
     "ParameterValue": "no", 
     "Description": "Enable Redis persistence.", 
     "Source": "system", 
     "DataType": "string", 
     "AllowedValues": "yes,no", 
     "IsModifiable": false, 
     "MinimumEngineVersion": "5.0.0", 
     "ChangeType": "immediate" 
 }, 
 { 
     "ParameterName": "client-output-buffer-limit-normal-hard-limit", 
     "ParameterValue": "0", 
     "Description": "Normal client output buffer hard limit in bytes.", 
     "Source": "system", 
     "DataType": "integer", 
     "AllowedValues": "0-", 
     "IsModifiable": true, 
     "MinimumEngineVersion": "5.0.0", 
     "ChangeType": "immediate" 
 }, 
 { 
     "ParameterName": "client-output-buffer-limit-normal-soft-limit", 
     "ParameterValue": "0", 
     "Description": "Normal client output buffer soft limit in bytes.", 
     "Source": "system", 
     "DataType": "integer", 
     "AllowedValues": "0-", 
     "IsModifiable": true, 
     "MinimumEngineVersion": "5.0.0", 
     "ChangeType": "immediate" 
 }, 
 { 
     "ParameterName": "client-output-buffer-limit-normal-soft-seconds", 
     "ParameterValue": "0", 
     "Description": "Normal client output buffer soft limit in seconds.", 
     "Source": "system",
```

```
 "DataType": "integer", 
     "AllowedValues": "0-", 
     "IsModifiable": true, 
     "MinimumEngineVersion": "5.0.0", 
     "ChangeType": "immediate" 
 }, 
 { 
     "ParameterName": "client-output-buffer-limit-pubsub-hard-limit", 
     "ParameterValue": "33554432", 
     "Description": "Pubsub client output buffer hard limit in bytes.", 
     "Source": "system", 
     "DataType": "integer", 
     "AllowedValues": "0-", 
     "IsModifiable": true, 
     "MinimumEngineVersion": "5.0.0", 
     "ChangeType": "immediate" 
 }, 
 { 
     "ParameterName": "client-output-buffer-limit-pubsub-soft-limit", 
     "ParameterValue": "8388608", 
     "Description": "Pubsub client output buffer soft limit in bytes.", 
     "Source": "system", 
     "DataType": "integer", 
     "AllowedValues": "0-", 
     "IsModifiable": true, 
     "MinimumEngineVersion": "5.0.0", 
     "ChangeType": "immediate" 
 }, 
 { 
     "ParameterName": "client-output-buffer-limit-pubsub-soft-seconds", 
     "ParameterValue": "60", 
     "Description": "Pubsub client output buffer soft limit in seconds.", 
     "Source": "system", 
     "DataType": "integer", 
     "AllowedValues": "0-", 
     "IsModifiable": true, 
     "MinimumEngineVersion": "5.0.0", 
     "ChangeType": "immediate" 
 }, 
 { 
     "ParameterName": "client-output-buffer-limit-replica-soft-seconds", 
     "ParameterValue": "60", 
     "Description": "Replica client output buffer soft limit in
```
seconds.",

```
 "Source": "system", 
                  "DataType": "integer", 
                  "AllowedValues": "0-", 
                  "IsModifiable": false, 
                  "MinimumEngineVersion": "5.0.0", 
                  "ChangeType": "immediate" 
              }, 
              { 
                  "ParameterName": "client-query-buffer-limit", 
                  "ParameterValue": "1073741824", 
                  "Description": "Max size of a single client query buffer", 
                  "Source": "system", 
                  "DataType": "integer", 
                  "AllowedValues": "1048576-1073741824", 
                  "IsModifiable": true, 
                  "MinimumEngineVersion": "5.0.0", 
                  "ChangeType": "immediate" 
              }, 
              { 
                  "ParameterName": "close-on-replica-write", 
                  "ParameterValue": "yes", 
                  "Description": "If enabled, clients who attempt to write to a read-
only replica will be disconnected. Applicable to 2.8.23 and higher.", 
                  "Source": "system", 
                  "DataType": "string", 
                  "AllowedValues": "yes,no", 
                  "IsModifiable": true, 
                  "MinimumEngineVersion": "5.0.0", 
                  "ChangeType": "immediate" 
              }, 
              { 
                  "ParameterName": "cluster-enabled", 
                  "ParameterValue": "no", 
                  "Description": "Enable cluster mode", 
                  "Source": "system", 
                  "DataType": "string", 
                  "AllowedValues": "yes,no", 
                  "IsModifiable": false, 
                  "MinimumEngineVersion": "5.0.0", 
                  "ChangeType": "requires-reboot" 
              }, 
              { 
                  "ParameterName": "cluster-require-full-coverage", 
                  "ParameterValue": "no",
```

```
 "Description": "Whether cluster becomes unavailable if one or more 
 slots are not covered", 
                  "Source": "system", 
                  "DataType": "string", 
                  "AllowedValues": "yes,no", 
                  "IsModifiable": true, 
                  "MinimumEngineVersion": "5.0.0", 
                  "ChangeType": "immediate" 
             }, 
              { 
                  "ParameterName": "databases", 
                  "ParameterValue": "16", 
                  "Description": "Set the number of databases.", 
                  "Source": "system", 
                  "DataType": "integer", 
                  "AllowedValues": "1-1200000", 
                  "IsModifiable": false, 
                  "MinimumEngineVersion": "5.0.0", 
                  "ChangeType": "requires-reboot" 
              }, 
\{\hspace{.1cm} \} "ParameterName": "hash-max-ziplist-entries", 
                  "ParameterValue": "512", 
                  "Description": "The maximum number of hash entries in order for the 
 dataset to be compressed.", 
                  "Source": "system", 
                  "DataType": "integer", 
                  "AllowedValues": "0-", 
                  "IsModifiable": true, 
                  "MinimumEngineVersion": "5.0.0", 
                  "ChangeType": "immediate" 
             }, 
              { 
                  "ParameterName": "hash-max-ziplist-value", 
                  "ParameterValue": "64", 
                  "Description": "The threshold of biggest hash entries in order for 
 the dataset to be compressed.", 
                  "Source": "system", 
                  "DataType": "integer", 
                  "AllowedValues": "0-", 
                  "IsModifiable": true, 
                  "MinimumEngineVersion": "5.0.0", 
                  "ChangeType": "immediate" 
              },
```

```
 { 
     "ParameterName": "hll-sparse-max-bytes", 
     "ParameterValue": "3000", 
     "Description": "HyperLogLog sparse representation bytes limit", 
     "Source": "system", 
     "DataType": "integer", 
     "AllowedValues": "1-16000", 
     "IsModifiable": true, 
     "MinimumEngineVersion": "5.0.0", 
     "ChangeType": "immediate" 
 }, 
 { 
     "ParameterName": "lazyfree-lazy-eviction", 
     "ParameterValue": "no", 
     "Description": "Perform an asynchronous delete on evictions", 
     "Source": "system", 
     "DataType": "string", 
     "AllowedValues": "yes,no", 
     "IsModifiable": true, 
     "MinimumEngineVersion": "5.0.0", 
     "ChangeType": "immediate" 
 }, 
 { 
     "ParameterName": "lazyfree-lazy-expire", 
     "ParameterValue": "no", 
     "Description": "Perform an asynchronous delete on expired keys", 
     "Source": "system", 
     "DataType": "string", 
     "AllowedValues": "yes,no", 
     "IsModifiable": true, 
     "MinimumEngineVersion": "5.0.0", 
     "ChangeType": "immediate" 
 }, 
 { 
     "ParameterName": "lazyfree-lazy-server-del", 
     "ParameterValue": "no", 
     "Description": "Perform an asynchronous delete on key updates", 
     "Source": "system", 
     "DataType": "string", 
     "AllowedValues": "yes,no", 
     "IsModifiable": true, 
     "MinimumEngineVersion": "5.0.0", 
     "ChangeType": "immediate" 
 },
```
```
 { 
                 "ParameterName": "lfu-decay-time", 
                 "ParameterValue": "1", 
                 "Description": "The amount of time in minutes to decrement the key 
 counter for LFU eviction policy", 
                 "Source": "system", 
                 "DataType": "integer", 
                 "AllowedValues": "0-", 
                 "IsModifiable": true, 
                 "MinimumEngineVersion": "5.0.0", 
                 "ChangeType": "immediate" 
            }, 
            { 
                 "ParameterName": "lfu-log-factor", 
                 "ParameterValue": "10", 
                 "Description": "The log factor for incrementing key counter for LFU 
 eviction policy", 
                 "Source": "system", 
                 "DataType": "integer", 
                 "AllowedValues": "1-", 
                 "IsModifiable": true, 
                 "MinimumEngineVersion": "5.0.0", 
                 "ChangeType": "immediate" 
            }, 
            { 
                 "ParameterName": "list-compress-depth", 
                 "ParameterValue": "0", 
                 "Description": "Number of quicklist ziplist nodes from each side 
 of the list to exclude from compression. The head and tail of the list are always 
 uncompressed for fast push/pop operations", 
                 "Source": "system", 
                 "DataType": "integer", 
                 "AllowedValues": "0-", 
                 "IsModifiable": true, 
                 "MinimumEngineVersion": "5.0.0", 
                 "ChangeType": "immediate" 
            }, 
            { 
                 "ParameterName": "list-max-ziplist-size", 
                 "ParameterValue": "-2", 
                 "Description": "The number of entries allowed per internal list node 
 can be specified as a fixed maximum size or a maximum number of elements", 
                 "Source": "system", 
                 "DataType": "integer",
```

```
 "AllowedValues": "-5,-4,-3,-2,-1,1-", 
                  "IsModifiable": false, 
                  "MinimumEngineVersion": "5.0.0", 
                  "ChangeType": "immediate" 
              }, 
              { 
                  "ParameterName": "lua-replicate-commands", 
                  "ParameterValue": "yes", 
                  "Description": "Always enable Lua effect replication or not", 
                  "Source": "system", 
                  "DataType": "string", 
                  "AllowedValues": "yes,no", 
                  "IsModifiable": true, 
                  "MinimumEngineVersion": "5.0.0", 
                  "ChangeType": "immediate" 
              }, 
\{\hspace{.1cm} \} "ParameterName": "lua-time-limit", 
                  "ParameterValue": "5000", 
                  "Description": "Max execution time of a Lua script in milliseconds. 
 0 for unlimited execution without warnings.", 
                  "Source": "system", 
                  "DataType": "integer", 
                  "AllowedValues": "5000", 
                  "IsModifiable": false, 
                  "MinimumEngineVersion": "5.0.0", 
                  "ChangeType": "immediate" 
              }, 
              { 
                  "ParameterName": "maxclients", 
                  "ParameterValue": "65000", 
                  "Description": "The maximum number of Redis clients.", 
                  "Source": "system", 
                  "DataType": "integer", 
                  "AllowedValues": "1-65000", 
                  "IsModifiable": false, 
                  "MinimumEngineVersion": "5.0.0", 
                  "ChangeType": "requires-reboot" 
              }, 
              { 
                  "ParameterName": "maxmemory-policy", 
                  "ParameterValue": "volatile-lru", 
                  "Description": "Max memory policy.", 
                  "Source": "system",
```

```
 "DataType": "string", 
                  "AllowedValues": "volatile-lru,allkeys-lru,volatile-lfu,allkeys-
lfu,volatile-random,allkeys-random,volatile-ttl,noeviction", 
                  "IsModifiable": true, 
                  "MinimumEngineVersion": "5.0.0", 
                  "ChangeType": "immediate" 
              }, 
              { 
                  "ParameterName": "maxmemory-samples", 
                  "ParameterValue": "3", 
                  "Description": "Max memory samples.", 
                  "Source": "system", 
                  "DataType": "integer", 
                  "AllowedValues": "1-", 
                  "IsModifiable": true, 
                  "MinimumEngineVersion": "5.0.0", 
                  "ChangeType": "immediate" 
              }, 
              { 
                  "ParameterName": "min-replicas-max-lag", 
                  "ParameterValue": "10", 
                  "Description": "The maximum amount of replica lag in seconds beyond 
 which the master would stop taking writes. A value of 0 means the master always
  takes writes.", 
                  "Source": "system", 
                  "DataType": "integer", 
                  "AllowedValues": "0-", 
                  "IsModifiable": true, 
                  "MinimumEngineVersion": "5.0.0", 
                  "ChangeType": "immediate" 
              }, 
              { 
                  "ParameterName": "min-replicas-to-write", 
                  "ParameterValue": "0", 
                  "Description": "The minimum number of replicas that must be present 
  with lag no greater than min-replicas-max-lag for master to take writes. Setting 
  this to 0 means the master always takes writes.", 
                  "Source": "system", 
                  "DataType": "integer", 
                  "AllowedValues": "0-", 
                  "IsModifiable": true, 
                  "MinimumEngineVersion": "5.0.0", 
                  "ChangeType": "immediate" 
              },
```

```
 { 
         "ParameterName": "notify-keyspace-events", 
         "Description": "The keyspace events for Redis to notify Pub/Sub 
 clients about. By default all notifications are disabled", 
         "Source": "system", 
         "DataType": "string", 
         "IsModifiable": true, 
         "MinimumEngineVersion": "5.0.0", 
         "ChangeType": "immediate" 
       }, 
\{\hspace{.1cm} \} "ParameterName": "proto-max-bulk-len", 
         "ParameterValue": "536870912", 
         "Description": "Max size of a single element request", 
         "Source": "system", 
         "DataType": "integer", 
         "AllowedValues": "1048576-536870912", 
         "IsModifiable": true, 
         "MinimumEngineVersion": "5.0.0", 
         "ChangeType": "immediate" 
       }, 
       { 
         "ParameterName": "rename-commands", 
         "ParameterValue": "", 
         "Description": "Redis commands that can be dynamically renamed by 
 the customer", 
          "Source": "system", 
         "DataType": "string", 
         "AllowedValues": 
"APPEND, BITCOUNT, BITFIELD, BITOP, BITPOS, BLPOP, BRPOP, BRPOPLPUSH, BZPOPMIN, BZPOPMAX, CLIENT, COMM
         "IsModifiable": true, 
         "MinimumEngineVersion": "5.0.3", 
         "ChangeType": "immediate" 
       }, 
       { 
         "ParameterName": "repl-backlog-size", 
         "ParameterValue": "1048576", 
         "Description": "The replication backlog size in bytes for PSYNC. 
 This is the size of the buffer which accumulates slave data when slave is 
 disconnected for some time, so that when slave reconnects again, only transfer the 
 portion of data which the slave missed. Minimum value is 16K.", 
         "Source": "system", 
         "DataType": "integer", 
         "AllowedValues": "16384-",
```

```
 "IsModifiable": true, 
                  "MinimumEngineVersion": "5.0.0", 
                  "ChangeType": "immediate" 
             }, 
\{\hspace{.1cm} \} "ParameterName": "repl-backlog-ttl", 
                  "ParameterValue": "3600", 
                  "Description": "The amount of time in seconds after the master no 
 longer have any slaves connected for the master to free the replication backlog. A 
 value of 0 means to never release the backlog.", 
                  "Source": "system", 
                  "DataType": "integer", 
                  "AllowedValues": "0-", 
                  "IsModifiable": true, 
                  "MinimumEngineVersion": "5.0.0", 
                  "ChangeType": "immediate" 
             }, 
             { 
                  "ParameterName": "replica-allow-chaining", 
                  "ParameterValue": "no", 
                  "Description": "Configures if chaining of replicas is allowed", 
                  "Source": "system", 
                  "DataType": "string", 
                  "AllowedValues": "yes,no", 
                  "IsModifiable": false, 
                  "MinimumEngineVersion": "5.0.0", 
                  "ChangeType": "immediate" 
             }, 
             { 
                  "ParameterName": "replica-ignore-maxmemory", 
                  "ParameterValue": "yes", 
                  "Description": "Determines if replica ignores maxmemory setting by 
 not evicting items independent from the master", 
                  "Source": "system", 
                  "DataType": "string", 
                  "AllowedValues": "yes,no", 
                  "IsModifiable": false, 
                  "MinimumEngineVersion": "5.0.0", 
                  "ChangeType": "immediate" 
             }, 
             { 
                  "ParameterName": "replica-lazy-flush", 
                  "ParameterValue": "no",
```

```
 "Description": "Perform an asynchronous flushDB during replica 
 sync", 
                 "Source": "system", 
                 "DataType": "string", 
                 "AllowedValues": "yes,no", 
                 "IsModifiable": false, 
                 "MinimumEngineVersion": "5.0.0", 
                 "ChangeType": "immediate" 
             }, 
             { 
                 "ParameterName": "reserved-memory-percent", 
                 "ParameterValue": "25", 
                 "Description": "The percent of memory reserved for non-cache memory 
 usage. You may want to increase this parameter for nodes with read replicas, AOF 
 enabled, etc, to reduce swap usage.", 
                 "Source": "system", 
                 "DataType": "integer", 
                 "AllowedValues": "0-100", 
                 "IsModifiable": true, 
                 "MinimumEngineVersion": "5.0.0", 
                 "ChangeType": "immediate" 
             }, 
             { 
                 "ParameterName": "set-max-intset-entries", 
                 "ParameterValue": "512", 
                 "Description": "The limit in the size of the set in order for the 
 dataset to be compressed.", 
                 "Source": "system", 
                 "DataType": "integer", 
                 "AllowedValues": "0-", 
                 "IsModifiable": true, 
                 "MinimumEngineVersion": "5.0.0", 
                 "ChangeType": "immediate" 
             }, 
             { 
                 "ParameterName": "slowlog-log-slower-than", 
                 "ParameterValue": "10000", 
                 "Description": "The execution time, in microseconds, to exceed in 
 order for the command to get logged. Note that a negative number disables the slow 
 log, while a value of zero forces the logging of every command.", 
                 "Source": "system", 
                 "DataType": "integer", 
                 "AllowedValues": "-", 
                 "IsModifiable": true,
```

```
 "MinimumEngineVersion": "5.0.0", 
                 "ChangeType": "immediate" 
             }, 
             { 
                 "ParameterName": "slowlog-max-len", 
                 "ParameterValue": "128", 
                 "Description": "The length of the slow log. There is no limit to 
 this length. Just be aware that it will consume memory. You can reclaim memory used 
 by the slow log with SLOWLOG RESET.", 
                 "Source": "system", 
                 "DataType": "integer", 
                 "AllowedValues": "0-", 
                 "IsModifiable": true, 
                 "MinimumEngineVersion": "5.0.0", 
                 "ChangeType": "immediate" 
             }, 
             { 
                 "ParameterName": "stream-node-max-bytes", 
                 "ParameterValue": "4096", 
                 "Description": "The maximum size of a single node in a stream in 
 bytes", 
                 "Source": "system", 
                 "DataType": "integer", 
                 "AllowedValues": "0-", 
                 "IsModifiable": true, 
                 "MinimumEngineVersion": "5.0.0", 
                 "ChangeType": "immediate" 
             }, 
             { 
                 "ParameterName": "stream-node-max-entries", 
                 "ParameterValue": "100", 
                 "Description": "The maximum number of items a single node in a 
 stream can contain", 
                 "Source": "system", 
                 "DataType": "integer", 
                 "AllowedValues": "0-", 
                 "IsModifiable": true, 
                 "MinimumEngineVersion": "5.0.0", 
                 "ChangeType": "immediate" 
             }, 
             { 
                 "ParameterName": "tcp-keepalive", 
                 "ParameterValue": "300",
```

```
 "Description": "If non-zero, send ACKs every given number of 
 seconds.", 
                 "Source": "system", 
                 "DataType": "integer", 
                 "AllowedValues": "0-", 
                 "IsModifiable": true, 
                 "MinimumEngineVersion": "5.0.0", 
                 "ChangeType": "immediate" 
             }, 
             { 
                 "ParameterName": "timeout", 
                 "ParameterValue": "0", 
                 "Description": "Close connection if client is idle for a given 
 number of seconds, or never if 0.", 
                 "Source": "system", 
                 "DataType": "integer", 
                 "AllowedValues": "0,20-", 
                 "IsModifiable": true, 
                 "MinimumEngineVersion": "5.0.0", 
                 "ChangeType": "immediate" 
             }, 
             { 
                 "ParameterName": "zset-max-ziplist-entries", 
                 "ParameterValue": "128", 
                 "Description": "The maximum number of sorted set entries in order 
 for the dataset to be compressed.", 
                 "Source": "system", 
                 "DataType": "integer", 
                 "AllowedValues": "0-", 
                 "IsModifiable": true, 
                 "MinimumEngineVersion": "5.0.0", 
                 "ChangeType": "immediate" 
             }, 
             { 
                 "ParameterName": "zset-max-ziplist-value", 
                 "ParameterValue": "64", 
                 "Description": "The threshold of biggest sorted set entries in order 
 for the dataset to be compressed.", 
                 "Source": "system", 
                 "DataType": "integer", 
                 "AllowedValues": "0-", 
                 "IsModifiable": true, 
                 "MinimumEngineVersion": "5.0.0", 
                 "ChangeType": "immediate"
```

```
 } 
 ] 
  }
}
```
• Per i dettagli sull'API, vedere [DescribeEngineDefaultParametersi](https://awscli.amazonaws.com/v2/documentation/api/latest/reference/elasticache/describe-engine-default-parameters.html)n AWS CLI Command Reference.

### **describe-events**

Il seguente esempio di codice mostra come utilizzaredescribe-events.

AWS CLI

Per descrivere gli eventi di un gruppo di replica

L'describe-eventsesempio seguente restituisce un elenco di eventi per un gruppo di replica.

```
aws elasticache describe-events \ 
     --source-identifier test-cluster \ 
     --source-type replication-group
```

```
{ 
     "Events": [ 
          { 
              "SourceIdentifier": "test-cluster", 
              "SourceType": "replication-group", 
              "Message": "Automatic failover has been turned on for replication group 
  test-cluster", 
              "Date": "2020-03-18T23:51:34.457Z" 
         }, 
          { 
              "SourceIdentifier": "test-cluster", 
              "SourceType": "replication-group", 
              "Message": "Replication group test-cluster created", 
              "Date": "2020-03-18T23:50:31.378Z" 
         } 
     ]
}
```
Per ulteriori informazioni, consulta [Monitoring Events nella Guida](https://docs.aws.amazon.com/AmazonElastiCache/latest/red-ug/ECEvents.html) per l'utente di Elasticache.

• Per i dettagli sull'API, consulta AWS CLI Command [DescribeEvents](https://awscli.amazonaws.com/v2/documentation/api/latest/reference/elasticache/describe-events.html)Reference.

### **describe-global-replication-groups**

Il seguente esempio di codice mostra come utilizzaredescribe-global-replication-groups.

#### AWS CLI

Per descrivere i gruppi di replica globali

L'describe-global-replication-groupsesempio seguente restituisce i dettagli di un datastore globale.

```
aws elasticache describe-global-replication-groups \ 
     --global-replication-group-id my-grg
```
Output:

```
{ 
     "GlobalReplicationGroups": [ 
          { 
              "GlobalReplicationGroupId": "my-grg", 
              "GlobalReplicationGroupDescription": "my-grg", 
               "Status": "creating", 
              "CacheNodeType": "cache.r5.large", 
              "Engine": "redis", 
              "EngineVersion": "5.0.6", 
              "ClusterEnabled": false, 
              "AuthTokenEnabled": false, 
              "TransitEncryptionEnabled": false, 
              "AtRestEncryptionEnabled": false 
          } 
    \mathbf{I}}
```
Per ulteriori informazioni, consulta [Replica tra AWS regioni utilizzando Global Datastore nella](https://docs.aws.amazon.com/AmazonElastiCache/latest/red-ug/Redis-Global-Datastore.html) [Guida per l'utente di Elasticache.](https://docs.aws.amazon.com/AmazonElastiCache/latest/red-ug/Redis-Global-Datastore.html)

• Per i dettagli sull'API, consulta Command Reference. [DescribeGlobalReplicationGroupsA](https://awscli.amazonaws.com/v2/documentation/api/latest/reference/elasticache/describe-global-replication-groups.html)WS CLI

## **describe-replication-groups**

Il seguente esempio di codice mostra come utilizzaredescribe-replication-groups.

### AWS CLI

Per restituire un elenco di dettagli del gruppo di replica

L'describe-replication-groupsesempio seguente restituisce i gruppi di replica.

```
aws elasticache describe-replication-groups
```

```
{ 
        "ReplicationGroups": [ 
               { 
                       "ReplicationGroupId": "my-cluster", 
                       "Description": "mycluster", 
                       "Status": "available", 
                       "PendingModifiedValues": {}, 
                       "MemberClusters": [ 
                              "pat-cluster-001", 
                              "pat-cluster-002", 
                              "pat-cluster-003", 
                              "pat-cluster-004" 
                      ], 
                       "NodeGroups": [ 
\overline{a} "NodeGroupId": "0001", 
                                     "Status": "available", 
                                     "PrimaryEndpoint": { 
                                             "Address": "my-
cluster.xxxxih.ng.0001.usw2.cache.amazonaws.com", 
                                             "Port": 6379 
\mathbb{R}, \mathbb{R}, \mathbb{R}, \mathbb{R}, \mathbb{R}, \mathbb{R}, \mathbb{R}, \mathbb{R}, \mathbb{R}, \mathbb{R}, \mathbb{R}, \mathbb{R}, \mathbb{R}, \mathbb{R}, \mathbb{R}, \mathbb{R}, \mathbb{R}, \mathbb{R}, \mathbb{R}, \mathbb{R}, \mathbb{R}, \mathbb{R},  "ReaderEndpoint": { 
                                             "Address": "my-cluster-
ro.xxxxih.ng.0001.usw2.cache.amazonaws.com", 
                                             "Port": 6379 
\mathbb{R}, \mathbb{R}, \mathbb{R}, \mathbb{R}, \mathbb{R}, \mathbb{R}, \mathbb{R}, \mathbb{R}, \mathbb{R}, \mathbb{R}, \mathbb{R}, \mathbb{R}, \mathbb{R}, \mathbb{R}, \mathbb{R}, \mathbb{R}, \mathbb{R}, \mathbb{R}, \mathbb{R}, \mathbb{R}, \mathbb{R}, \mathbb{R},  "NodeGroupMembers": [ 
 { 
                                                    "CacheClusterId": "my-cluster-001",
```

```
 "CacheNodeId": "0001", 
                             "ReadEndpoint": { 
                                 "Address": "pat-
cluster-001.xxxih.0001.usw2.cache.amazonaws.com", 
                                 "Port": 6379 
 }, 
                             "PreferredAvailabilityZone": "us-west-2a", 
                             "CurrentRole": "primary" 
                         }, 
 { 
                             "CacheClusterId": "my-cluster-002", 
                             "CacheNodeId": "0001", 
                             "ReadEndpoint": { 
                                 "Address": "pat-
cluster-002.xxxxih.0001.usw2.cache.amazonaws.com", 
                                 "Port": 6379 
 }, 
                             "PreferredAvailabilityZone": "us-west-2a", 
                             "CurrentRole": "replica" 
\}, \{ { 
                             "CacheClusterId": "my-cluster-003", 
                             "CacheNodeId": "0001", 
                             "ReadEndpoint": { 
                                 "Address": "pat-
cluster-003.xxxxih.0001.usw2.cache.amazonaws.com", 
                                 "Port": 6379 
 }, 
                             "PreferredAvailabilityZone": "us-west-2a", 
                             "CurrentRole": "replica" 
\}, \{ { 
                             "CacheClusterId": "my-cluster-004", 
                             "CacheNodeId": "0001", 
                             "ReadEndpoint": { 
                                 "Address": "pat-
cluster-004.xxxih.0001.usw2.cache.amazonaws.com", 
                                 "Port": 6379 
 }, 
                             "PreferredAvailabilityZone": "us-west-2a", 
                             "CurrentRole": "replica" 
 } 
\sim 100 \sim 100 \sim 100 \sim 100 \sim 100 \sim 100 \sim 100 \sim 100 \sim 100 \sim 100 \sim 100 \sim 100 \sim 100 \sim 100 \sim 100 \sim 100 \sim 100 \sim 100 \sim 100 \sim 100 \sim 100 \sim 100 \sim 100 \sim 100 \sim 
 }
```
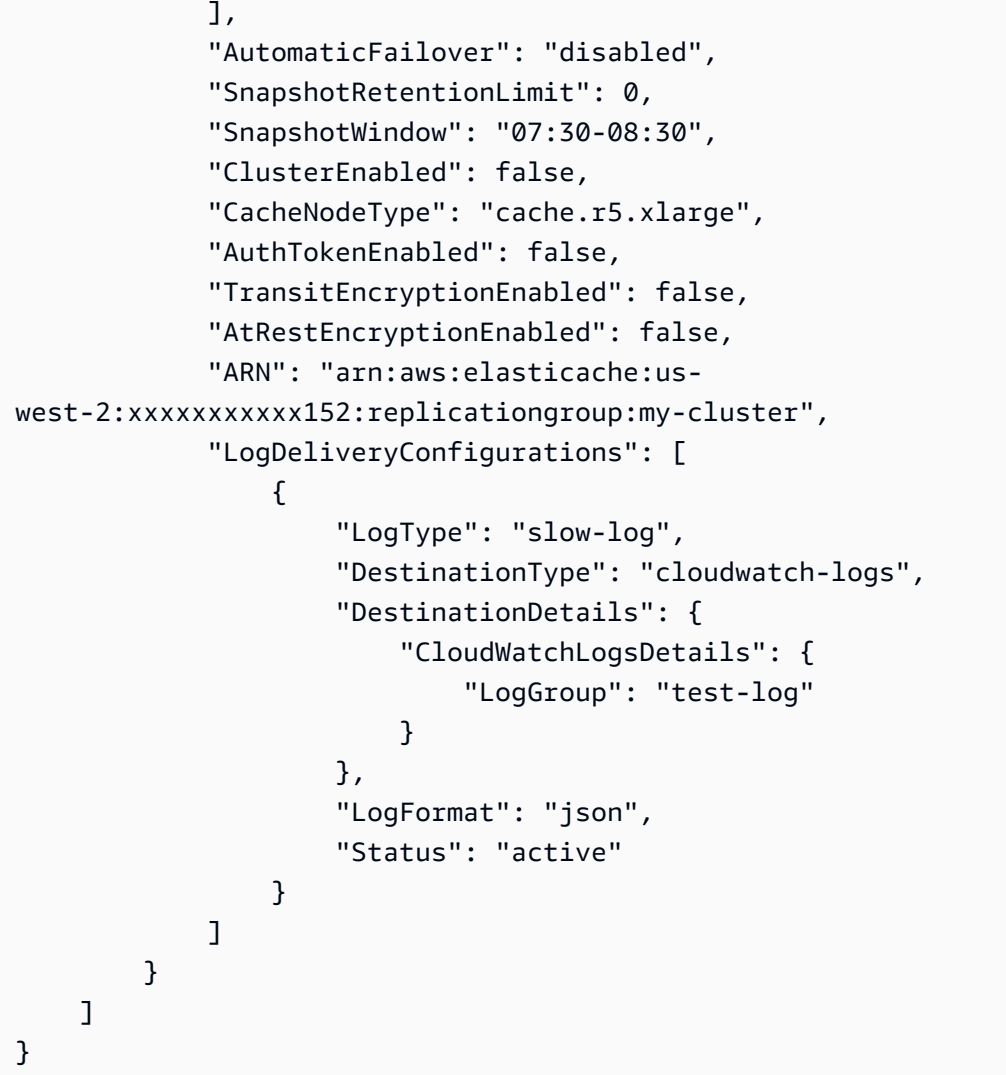

Per ulteriori informazioni, consulta [Managing Clusters](https://docs.aws.amazon.com/AmazonElastiCache/latest/red-ug/Clusters.html) nella Guida per l'utente di Elasticache.

• Per i dettagli sull'API, consulta Command [DescribeReplicationGroupsR](https://awscli.amazonaws.com/v2/documentation/api/latest/reference/elasticache/describe-replication-groups.html)eference AWS CLI .

## **describe-reserved-cache-nodes-offerings**

Il seguente esempio di codice mostra come utilizzaredescribe-reserved-cache-nodesofferings.

### AWS CLI

Descrivere reserved-cache-nodes-offerings

L'describe-reserved-cache-nodes-offeringsesempio seguente restituisce i dettagli di un' reserved-cache-node opzione.

aws elasticache describe-reserved-cache-nodes-offerings

```
{ 
     "ReservedCacheNodesOfferings": [ 
         { 
             "ReservedCacheNodesOfferingId": "01ce0a19-a476-41cb-8aee-48eacbcdc8e5", 
             "CacheNodeType": "cache.t3.small", 
             "Duration": 31536000, 
             "FixedPrice": 97.0, 
             "UsagePrice": 0.0, 
             "ProductDescription": "memcached", 
             "OfferingType": "Partial Upfront", 
             "RecurringCharges": [ 
\overline{a} "RecurringChargeAmount": 0.011, 
                     "RecurringChargeFrequency": "Hourly" 
 } 
 ] 
         }, 
        \{ "ReservedCacheNodesOfferingId": "0443a27b-4da5-4b90-b92d-929fbd7abed2", 
             "CacheNodeType": "cache.m3.2xlarge", 
             "Duration": 31536000, 
             "FixedPrice": 1772.0, 
             "UsagePrice": 0.0, 
             "ProductDescription": "redis", 
             "OfferingType": "Heavy Utilization", 
             "RecurringCharges": [ 
\overline{a} "RecurringChargeAmount": 0.25, 
                     "RecurringChargeFrequency": "Hourly" 
 } 
 ] 
         }, 
         ... 
    ]
}
```
Per ulteriori informazioni, consulta [Ottenere informazioni sulle offerte di nodi riservati](https://docs.aws.amazon.com/AmazonElastiCache/latest/red-ug/reserved-nodes-offerings.html) nella Guida per l'utente di Elasticache Redis o [Informazioni sulle offerte di nodi riservati](https://docs.aws.amazon.com/AmazonElastiCache/latest/mem-ug/reserved-nodes-offerings.html) nella Guida per l'utente di Elasticache Memcached.

• Per i dettagli sull'API, consulta Command Reference. [DescribeReservedCacheNodesOfferingsA](https://awscli.amazonaws.com/v2/documentation/api/latest/reference/elasticache/describe-reserved-cache-nodes-offerings.html)WS CLI

### **describe-reserved-cache-nodes**

Il seguente esempio di codice mostra come utilizzaredescribe-reserved-cache-nodes.

AWS CLI

Per descrivere i nodi di cache riservati

L'describe-reserved-cache-nodesesempio seguente restituisce informazioni sui nodi di cache riservati per questo account o sul nodo di cache riservato specificato.

aws elasticache describe-reserved-cache-nodes

```
{ 
     "ReservedCacheNodes": [ 
         { 
             "ReservedCacheNodeId": "mynode", 
             "ReservedCacheNodesOfferingId": "xxxxxxxxx-xxxxx-xxxxx-xxxx-xxxxxxxx71", 
             "CacheNodeType": "cache.t3.small", 
             "StartTime": "2019-12-06T02:50:44.003Z", 
             "Duration": 31536000, 
             "FixedPrice": 0.0, 
             "UsagePrice": 0.0, 
             "CacheNodeCount": 1, 
             "ProductDescription": "redis", 
             "OfferingType": "No Upfront", 
             "State": "payment-pending", 
             "RecurringCharges": [ 
\overline{a} "RecurringChargeAmount": 0.023, 
                      "RecurringChargeFrequency": "Hourly" 
 } 
             ],
```

```
 "ReservationARN": "arn:aws:elasticache:us-
west-2:xxxxxxxxxxxx52:reserved-instance:mynode" 
         } 
     ]
}
```
Per ulteriori informazioni, consulta [Managing Costs with Reserved Nodes](https://docs.aws.amazon.com/AmazonElastiCache/latest/mem-ug/reserved-nodes.html) nella Guida per l'utente di Elasticache.

• Per i dettagli sull'API, consulta AWS CLI Command [DescribeReservedCacheNodesR](https://awscli.amazonaws.com/v2/documentation/api/latest/reference/elasticache/describe-reserved-cache-nodes.html)eference.

#### **describe-service-updates**

Il seguente esempio di codice mostra come utilizzaredescribe-service-updates.

#### AWS CLI

Per descrivere gli aggiornamenti del servizio

L'describe-service-updatesesempio seguente restituisce i dettagli sugli aggiornamenti del servizio.

aws elasticache describe-service-updates

```
{ 
      "ServiceUpdates": [ 
          { 
              "ServiceUpdateName": "elc-xxxxxxxx7-001", 
              "ServiceUpdateReleaseDate": "2019-10-09T16:00:00Z", 
              "ServiceUpdateEndDate": "2020-02-09T15:59:59Z", 
               "ServiceUpdateSeverity": "important", 
              "ServiceUpdateRecommendedApplyByDate": "2019-11-08T15:59:59Z", 
              "ServiceUpdateStatus": "available", 
              "ServiceUpdateDescription": "Upgrades to improve the security, 
  reliability, and operational performance of your ElastiCache nodes", 
               "ServiceUpdateType": "security-update", 
               "Engine": "redis, memcached", 
               "EngineVersion": "redis 2.6.13 and onwards, memcached 1.4.5 and 
  onwards", 
               "AutoUpdateAfterRecommendedApplyByDate": false, 
               "EstimatedUpdateTime": "30 minutes per node"
```
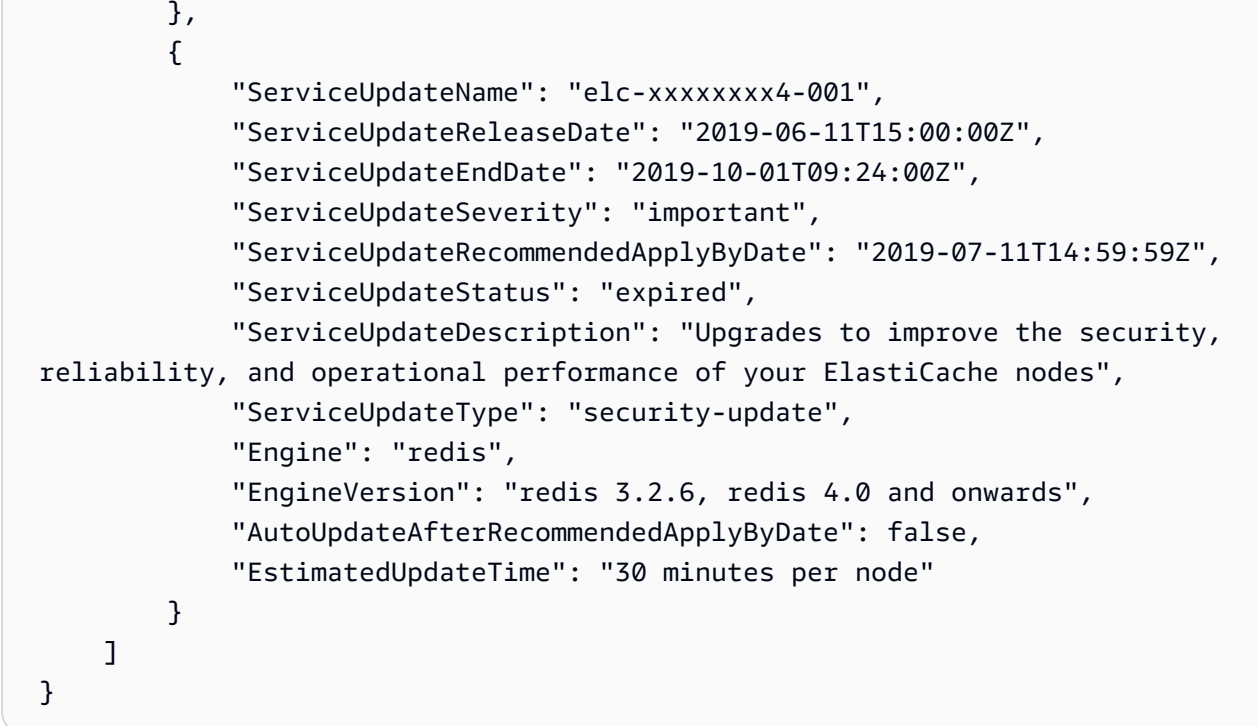

• Per i dettagli sull'API, vedere [DescribeServiceUpdates](https://awscli.amazonaws.com/v2/documentation/api/latest/reference/elasticache/describe-service-updates.html)in AWS CLI Command Reference.

### **describe-snapshots**

Il seguente esempio di codice mostra come utilizzaredescribe-snapshots.

AWS CLI

Per descrivere le istantanee

Il seguente esempio «describe-snapshots» restituisce informazioni sulle istantanee del cluster o del gruppo di replica.

aws elasticache describe-snapshots

```
{ 
     "Snapshots": [ 
         { 
              "SnapshotName": "automatic.my-cluster2-002-2019-12-05-06-38", 
              "CacheClusterId": "my-cluster2-002", 
              "SnapshotStatus": "available",
```

```
 "SnapshotSource": "automated", 
             "CacheNodeType": "cache.r5.large", 
             "Engine": "redis", 
             "EngineVersion": "5.0.5", 
             "NumCacheNodes": 1, 
             "PreferredAvailabilityZone": "us-west-2a", 
             "CacheClusterCreateTime": "2019-11-26T01:22:52.396Z", 
             "PreferredMaintenanceWindow": "mon:17:30-mon:18:30", 
             "TopicArn": "arn:aws:sns:us-west-2:xxxxxxxxx52:My_Topic", 
             "Port": 6379, 
             "CacheParameterGroupName": "default.redis5.0", 
             "CacheSubnetGroupName": "kxkxk", 
             "VpcId": "vpc-a3e97cdb", 
             "AutoMinorVersionUpgrade": true, 
             "SnapshotRetentionLimit": 1, 
             "SnapshotWindow": "06:30-07:30", 
             "NodeSnapshots": [ 
\overline{a} "CacheNodeId": "0001", 
                      "CacheSize": "5 MB", 
                      "CacheNodeCreateTime": "2019-11-26T01:22:52.396Z", 
                      "SnapshotCreateTime": "2019-12-05T06:38:23Z" 
 } 
 ] 
         }, 
         { 
             "SnapshotName": "myreplica-backup", 
             "CacheClusterId": "myreplica", 
             "SnapshotStatus": "available", 
             "SnapshotSource": "manual", 
             "CacheNodeType": "cache.r5.large", 
             "Engine": "redis", 
             "EngineVersion": "5.0.5", 
             "NumCacheNodes": 1, 
             "PreferredAvailabilityZone": "us-west-2a", 
             "CacheClusterCreateTime": "2019-11-26T00:14:52.439Z", 
             "PreferredMaintenanceWindow": "sat:10:00-sat:11:00", 
             "TopicArn": "arn:aws:sns:us-west-2:xxxxxxxxxx152:My_Topic", 
             "Port": 6379, 
             "CacheParameterGroupName": "default.redis5.0", 
             "CacheSubnetGroupName": "kxkxk", 
             "VpcId": "vpc-a3e97cdb", 
             "AutoMinorVersionUpgrade": true, 
             "SnapshotRetentionLimit": 0,
```

```
 "SnapshotWindow": "09:00-10:00", 
             "NodeSnapshots": [ 
\overline{a} "CacheNodeId": "0001", 
                     "CacheSize": "5 MB", 
                     "CacheNodeCreateTime": "2019-11-26T00:14:52.439Z", 
                     "SnapshotCreateTime": "2019-11-26T00:25:01Z" 
 } 
 ] 
        }, 
         { 
             "SnapshotName": "my-cluster", 
             "CacheClusterId": "my-cluster-003", 
             "SnapshotStatus": "available", 
             "SnapshotSource": "manual", 
             "CacheNodeType": "cache.r5.large", 
             "Engine": "redis", 
             "EngineVersion": "5.0.5", 
             "NumCacheNodes": 1, 
             "PreferredAvailabilityZone": "us-west-2a", 
             "CacheClusterCreateTime": "2019-11-25T23:56:17.186Z", 
             "PreferredMaintenanceWindow": "sat:10:00-sat:11:00", 
             "TopicArn": "arn:aws:sns:us-west-2:xxxxxxxxxx152:My_Topic", 
             "Port": 6379, 
             "CacheParameterGroupName": "default.redis5.0", 
             "CacheSubnetGroupName": "kxkxk", 
             "VpcId": "vpc-a3e97cdb", 
             "AutoMinorVersionUpgrade": true, 
             "SnapshotRetentionLimit": 0, 
             "SnapshotWindow": "09:00-10:00", 
             "NodeSnapshots": [ 
\overline{a} "CacheNodeId": "0001", 
                     "CacheSize": "5 MB", 
                     "CacheNodeCreateTime": "2019-11-25T23:56:17.186Z", 
                     "SnapshotCreateTime": "2019-11-26T03:08:33Z" 
 } 
 ] 
        } 
    ]
```
}

Per ulteriori informazioni, consulta [Backup and Restore ElastiCache for Redis](https://docs.aws.amazon.com/AmazonElastiCache/latest/red-ug/backups.html) nella Guida per l'utente di Elasticache.

• Per i dettagli sull'API, consulta Command [DescribeSnapshotsR](https://awscli.amazonaws.com/v2/documentation/api/latest/reference/elasticache/describe-snapshots.html)eference AWS CLI .

### **describe-update-actions**

Il seguente esempio di codice mostra come utilizzaredescribe-update-actions.

#### AWS CLI

Per descrivere le azioni di aggiornamento

L'describe-update-actionsesempio seguente restituisce i dettagli delle azioni di aggiornamento.

aws elasticache describe-update-actions

```
{ 
     "UpdateActions": [ 
         { 
              "ReplicationGroupId": "mycluster", 
              "ServiceUpdateName": "elc-20191007-001", 
              "ServiceUpdateReleaseDate": "2019-10-09T16:00:00Z", 
              "ServiceUpdateSeverity": "important", 
              "ServiceUpdateStatus": "available", 
              "ServiceUpdateRecommendedApplyByDate": "2019-11-08T15:59:59Z", 
              "ServiceUpdateType": "security-update", 
              "UpdateActionAvailableDate": "2019-12-05T19:15:19.995Z", 
              "UpdateActionStatus": "complete", 
              "NodesUpdated": "9/9", 
              "UpdateActionStatusModifiedDate": "2019-12-05T19:15:20.461Z", 
              "SlaMet": "n/a", 
              "Engine": "redis" 
         }, 
         { 
              "CacheClusterId": "my-memcached-cluster", 
              "ServiceUpdateName": "elc-20191007-001", 
              "ServiceUpdateReleaseDate": "2019-10-09T16:00:00Z", 
              "ServiceUpdateSeverity": "important", 
              "ServiceUpdateStatus": "available",
```

```
 "ServiceUpdateRecommendedApplyByDate": "2019-11-08T15:59:59Z", 
         "ServiceUpdateType": "security-update", 
         "UpdateActionAvailableDate": "2019-12-04T18:26:05.349Z", 
         "UpdateActionStatus": "complete", 
         "NodesUpdated": "1/1", 
         "UpdateActionStatusModifiedDate": "2019-12-04T18:26:05.352Z", 
         "SlaMet": "n/a", 
         "Engine": "redis" 
     }, 
     { 
         "ReplicationGroupId": "my-cluster", 
         "ServiceUpdateName": "elc-20191007-001", 
         "ServiceUpdateReleaseDate": "2019-10-09T16:00:00Z", 
         "ServiceUpdateSeverity": "important", 
         "ServiceUpdateStatus": "available", 
         "ServiceUpdateRecommendedApplyByDate": "2019-11-08T15:59:59Z", 
         "ServiceUpdateType": "security-update", 
         "UpdateActionAvailableDate": "2019-11-26T03:36:26.320Z", 
         "UpdateActionStatus": "complete", 
         "NodesUpdated": "4/4", 
         "UpdateActionStatusModifiedDate": "2019-12-04T22:11:12.664Z", 
         "SlaMet": "n/a", 
         "Engine": "redis" 
     }, 
     { 
         "ReplicationGroupId": "my-cluster2", 
         "ServiceUpdateName": "elc-20191007-001", 
         "ServiceUpdateReleaseDate": "2019-10-09T16:00:00Z", 
         "ServiceUpdateSeverity": "important", 
         "ServiceUpdateStatus": "available", 
         "ServiceUpdateRecommendedApplyByDate": "2019-11-08T15:59:59Z", 
         "ServiceUpdateType": "security-update", 
         "UpdateActionAvailableDate": "2019-11-26T01:26:01.617Z", 
         "UpdateActionStatus": "complete", 
         "NodesUpdated": "3/3", 
         "UpdateActionStatusModifiedDate": "2019-11-26T01:26:01.753Z", 
         "SlaMet": "n/a", 
         "Engine": "redis" 
     } 
\mathbf{I}
```
}

Per ulteriori informazioni, consulta [Self-Service Updates in Amazon ElastiCache nella](https://docs.aws.amazon.com/AmazonElastiCache/latest/red-ug/Self-Service-Updates.html) Elasticache User Guide.

• Per i dettagli sull'API, consulta Command [DescribeUpdateActions](https://awscli.amazonaws.com/v2/documentation/api/latest/reference/elasticache/describe-update-actions.html)Reference AWS CLI .

#### **describe-user-groups**

Il seguente esempio di codice mostra come utilizzaredescribe-user-groups.

#### AWS CLI

Per descrivere i gruppi di utenti

L'describe-user-groupsesempio seguente restituisce un elenco di gruppi di utenti.

aws elasticache describe-user-groups

Output:

```
{ 
     "UserGroups": [ 
          { 
               "UserGroupId": "myusergroup", 
               "Status": "active", 
               "Engine": "redis", 
               "UserIds": [ 
                   "default" 
               ], 
               "ReplicationGroups": [], 
               "ARN": "arn:aws:elasticache:us-
west-2:xxxxxxxxxx52:usergroup:myusergroup" 
          } 
     ]
}
```
Per ulteriori informazioni, consulta [Authenticating Users with Role-Based Access Control \(RBAC\)](https://docs.aws.amazon.com/AmazonElastiCache/latest/red-ug/Clusters.RBAC.html) nella Guida per l'utente di Elasticache.

• Per i dettagli sull'API, consulta Command Reference. [DescribeUserGroupsA](https://awscli.amazonaws.com/v2/documentation/api/latest/reference/elasticache/describe-user-groups.html)WS CLI

### **describe-users**

Il seguente esempio di codice mostra come utilizzaredescribe-users.

AWS CLI

Per descrivere gli utenti

L'describe-usersesempio seguente restituisce un elenco di utenti.

```
aws elasticache describe-users
```

```
{ 
     "Users": [ 
          { 
              "UserId": "default", 
              "UserName": "default", 
              "Status": "active", 
              "Engine": "redis", 
              "AccessString": "on ~* +@all", 
              "UserGroupIds": [ 
                   "myusergroup" 
              ], 
              "Authentication": { 
                   "Type": "no-password" 
              }, 
              "ARN": "arn:aws:elasticache:us-west-2:xxxxxxxxxx52:user:default" 
          }, 
          { 
              "UserId": "user1", 
              "UserName": "myUser", 
              "Status": "active", 
              "Engine": "redis", 
              "AccessString": "on ~* +@all", 
              "UserGroupIds": [], 
              "Authentication": { 
                   "Type": "password", 
                   "PasswordCount": 1 
              }, 
              "ARN": "arn:aws:elasticache:us-west-2:xxxxxxxxxx52:user:user1" 
          }, 
          {
```

```
 "UserId": "user2", 
              "UserName": "myUser", 
              "Status": "active", 
              "Engine": "redis", 
              "AccessString": "on ~app::* -@all +@read +@hash +@bitmap +@geo -setbit -
bitfield -hset -hsetnx -hmset -hincrby -hincrbyfloat -hdel -bitop -geoadd -georadius 
  -georadiusbymember", 
              "UserGroupIds": [], 
              "Authentication": { 
                  "Type": "password", 
                  "PasswordCount": 1 
              }, 
              "ARN": "arn:aws:elasticache:us-west-2:xxxxxxxxxx52:user:user2" 
         } 
     ]
}
```
Per ulteriori informazioni, consulta [Authenticating Users with Role-Based Access Control \(RBAC\)](https://docs.aws.amazon.com/AmazonElastiCache/latest/red-ug/Clusters.RBAC.html) nella Guida per l'utente di Elasticache.

• Per i dettagli sull'API, consulta Command Reference. [DescribeUsersA](https://awscli.amazonaws.com/v2/documentation/api/latest/reference/elasticache/describe-users.html)WS CLI

## **disassociate-global-replication-group**

Il seguente esempio di codice mostra come utilizzaredisassociate-global-replicationgroup.

### AWS CLI

Per disassociare un cluster secondario da un gruppo di replica globale

L'disassociate-global-replication-groupesempio seguente rimuove un cluster secondario da un datastore globale

```
aws elasticache disassociate-global-replication-group \ 
     --global-replication-group-id my-grg \ 
     --replication-group-id my-cluster-grg-secondary \ 
     --replication-group-region us-east-1
```
Output:

"GlobalReplicationGroup": {

{

```
 "GlobalReplicationGroupId": "my-grg", 
         "GlobalReplicationGroupDescription": "my-grg", 
         "Status": "modifying", 
         "CacheNodeType": "cache.r5.large", 
         "Engine": "redis", 
         "EngineVersion": "5.0.6", 
         "Members": [ 
\{\hspace{.1cm} \} "ReplicationGroupId": "my-cluster-grg-secondary", 
                  "ReplicationGroupRegion": "us-east-1", 
                  "Role": "SECONDARY", 
                  "AutomaticFailover": "enabled", 
                  "Status": "associated" 
             }, 
             { 
                  "ReplicationGroupId": "my-cluster-grg", 
                  "ReplicationGroupRegion": "us-west-2", 
                  "Role": "PRIMARY", 
                  "AutomaticFailover": "enabled", 
                  "Status": "associated" 
 } 
         ], 
         "ClusterEnabled": false, 
         "AuthTokenEnabled": false, 
         "TransitEncryptionEnabled": false, 
         "AtRestEncryptionEnabled": false 
     }
```
Per ulteriori informazioni, consulta [Replica tra AWS regioni utilizzando Global Datastore nella](https://docs.aws.amazon.com/AmazonElastiCache/latest/red-ug/Redis-Global-Datastore.html) [Guida per l'utente di Elasticache.](https://docs.aws.amazon.com/AmazonElastiCache/latest/red-ug/Redis-Global-Datastore.html)

• Per i dettagli sull'API, consulta Command Reference. [DisassociateGlobalReplicationGroup](https://awscli.amazonaws.com/v2/documentation/api/latest/reference/elasticache/disassociate-global-replication-group.html)AWS  $CI<sub>L</sub>$ 

## **increase-node-groups-in-global-replication-group**

Il seguente esempio di codice mostra come utilizzareincrease-node-groups-in-globalreplication-group.

## AWS CLI

}

Per aumentare il numero di gruppi di nodi in un gruppo di replica globale

Quanto segue increase-node-groups-in-global-replication-group aumenta il numero dei gruppi di nodi utilizzando il motore Redis.

```
aws elasticache increase-node-groups-in-global-replication-group \ 
     --global-replication-group-id sgaui-pat-test-4 \ 
    --node-group-count 6 \
     --apply-immediately
```

```
{ 
     "GlobalReplicationGroup": { 
          "GlobalReplicationGroupId": "sgaui-test-4", 
          "GlobalReplicationGroupDescription": "test-4", 
          "Status": "modifying", 
          "CacheNodeType": "cache.r5.large", 
          "Engine": "redis", 
          "EngineVersion": "5.0.6", 
         "Members": [ 
              { 
                  "ReplicationGroupId": "my-cluster-b", 
                  "ReplicationGroupRegion": "us-east-1", 
                  "Role": "SECONDARY", 
                  "AutomaticFailover": "enabled", 
                  "Status": "associated" 
              }, 
              { 
                  "ReplicationGroupId": "my-cluster-a", 
                  "ReplicationGroupRegion": "us-west-2", 
                  "Role": "PRIMARY", 
                  "AutomaticFailover": "enabled", 
                  "Status": "associated" 
 } 
         ], 
          "ClusterEnabled": true, 
          "GlobalNodeGroups": [ 
              { 
                  "GlobalNodeGroupId": "sgaui-test-4-0001", 
                  "Slots": "0-234,2420-5461" 
              }, 
              { 
                  "GlobalNodeGroupId": "sgaui-test-4-0002", 
                  "Slots": "5462-5904,6997-9830"
```

```
 }, 
\{\hspace{.1cm} \} "GlobalNodeGroupId": "sgaui-test-4-0003", 
                  "Slots": "10923-11190,13375-16383" 
              }, 
              { 
                  "GlobalNodeGroupId": "sgaui-test-4-0004", 
                  "Slots": "235-2419,5905-6996" 
              }, 
              { 
                  "GlobalNodeGroupId": "sgaui-test-4-0005", 
                  "Slots": "9831-10922,11191-13374" 
 } 
         ], 
          "AuthTokenEnabled": false, 
          "TransitEncryptionEnabled": false, 
         "AtRestEncryptionEnabled": false 
     }
}
```
Per ulteriori informazioni, consulta [Replica tra AWS regioni utilizzando Global Datastore nella](https://docs.aws.amazon.com/AmazonElastiCache/latest/red-ug/Redis-Global-Datastore.html) [Guida per l'utente di Elasticache.](https://docs.aws.amazon.com/AmazonElastiCache/latest/red-ug/Redis-Global-Datastore.html)

• Per i dettagli sull'API, consulta Command Reference. [IncreaseNodeGroupsInGlobalReplicationGroup](https://awscli.amazonaws.com/v2/documentation/api/latest/reference/elasticache/increase-node-groups-in-global-replication-group.html)AWS CLI

# **increase-replica-count**

Il seguente esempio di codice mostra come utilizzareincrease-replica-count.

### AWS CLI

Per aumentare il numero di repliche

L'increase-replica-countesempio seguente esegue una delle due operazioni. Può aumentare dinamicamente il numero di repliche in un gruppo di replica Redis (modalità cluster disabilitata). Oppure può aumentare dinamicamente il numero di nodi di replica in uno o più gruppi di nodi (shard) di un gruppo di replica Redis (abilitata in modalità cluster). Questa operazione viene eseguita senza tempi di inattività del cluster.

```
aws elasticache increase-replica-count \ 
     --replication-group-id "my-cluster" \
```

```
 --apply-immediately \ 
 --new-replica-count 3
```
#### Output:

{

```
 "ReplicationGroup": { 
             "ReplicationGroupId": "my-cluster", 
             "Description": " ", 
             "Status": "modifying", 
             "PendingModifiedValues": {}, 
             "MemberClusters": [ 
                  "my-cluster-001", 
                  "my-cluster-002", 
                  "my-cluster-003", 
                  "my-cluster-004" 
             ], 
             "NodeGroups": [ 
\overline{\mathcal{L}} "NodeGroupId": "0001", 
                        "Status": "modifying", 
                        "PrimaryEndpoint": { 
                             "Address": "my-
cluster.xxxxxih.ng.0001.usw2.cache.amazonaws.com", 
                             "Port": 6379 
                        }, 
                        "ReaderEndpoint": { 
                             "Address": "my-cluster-
ro.xxxxxxih.ng.0001.usw2.cache.amazonaws.com", 
                             "Port": 6379 
                        }, 
                        "NodeGroupMembers": [ 
\{ \} "CacheClusterId": "my-cluster-001", 
                                   "CacheNodeId": "0001", 
                                   "ReadEndpoint": { 
                                        "Address": "my-
cluster-001.xxxxxih.0001.usw2.cache.amazonaws.com", 
                                        "Port": 6379 
\}, \{ "PreferredAvailabilityZone": "us-west-2a", 
                                   "CurrentRole": "primary" 
, and the set of \mathbb{R} , \mathbb{R} , \mathbb{R} , \mathbb{R} , \mathbb{R} , \mathbb{R} , \mathbb{R} , \mathbb{R} , \mathbb{R} , \mathbb{R} , \mathbb{R} , \mathbb{R} , \mathbb{R} , \mathbb{R} , \mathbb{R} , \mathbb{R} , \mathbb{R} , \mathbb{R} , \mathbb{R
```

```
\{ \} "CacheClusterId": "my-cluster-003", 
                          "CacheNodeId": "0001", 
                          "ReadEndpoint": { 
                              "Address": "my-
cluster-003.xxxxxih.0001.usw2.cache.amazonaws.com", 
                              "Port": 6379 
, and the state \mathbb{R} , the state \mathbb{R} "PreferredAvailabilityZone": "us-west-2a", 
                          "CurrentRole": "replica" 
 } 
 ] 
 } 
          ], 
          "AutomaticFailover": "disabled", 
          "SnapshotRetentionLimit": 0, 
          "SnapshotWindow": "07:30-08:30", 
          "ClusterEnabled": false, 
          "CacheNodeType": "cache.r5.xlarge", 
          "TransitEncryptionEnabled": false, 
          "AtRestEncryptionEnabled": false 
      } 
  }
```
Per ulteriori informazioni, consulta [Aumentare il numero di repliche in uno shard nella Guida](https://docs.aws.amazon.c%60m/AmazonElastiCache/latest/red-ug/increase-replica-count.html) per l'utente di Elasticache.

• Per i dettagli sull'API, consulta [IncreaseReplicaCount](https://awscli.amazonaws.com/v2/documentation/api/latest/reference/elasticache/increase-replica-count.html)Command Reference.AWS CLI

## **list-allowed-node-type-modifications**

Il seguente esempio di codice mostra come utilizzarelist-allowed-node-typemodifications.

AWS CLI

Per elencare le modifiche consentite ai nodi

L'list-allowed-node-type-modificationsesempio seguente elenca tutti i tipi di nodi disponibili su cui è possibile scalare il tipo di nodo corrente del cluster Redis o del gruppo di replica.

aws elasticache list-allowed-node-type-modifications \

```
 --replication-group-id "my-replication-group"
```
Output:

```
{ 
     "ScaleUpModifications": [ 
          "cache.m5.12xlarge", 
          "cache.m5.24xlarge", 
          "cache.m5.4xlarge", 
          "cache.r5.12xlarge", 
          "cache.r5.24xlarge", 
          "cache.r5.2xlarge", 
          "cache.r5.4xlarge" 
     ], 
     "ScaleDownModifications": [ 
          "cache.m3.large", 
          "cache.m3.medium", 
          "cache.m3.xlarge", 
          "cache.m4.large", 
          "cache.m4.xlarge", 
          "cache.m5.2xlarge", 
          "cache.m5.large", 
          "cache.m5.xlarge", 
          "cache.r3.large", 
          "cache.r4.large", 
          "cache.r4.xlarge", 
          "cache.r5.large", 
          "cache.t2.medium", 
          "cache.t2.micro", 
          "cache.t2.small", 
          "cache.t3.medium", 
          "cache.t3.micro", 
          "cache.t3.small" 
     ]
}
```
Per ulteriori informazioni, consulta [Scaling ElastiCache for Redis Clusters nella Guida per l'](https://docs.aws.amazon.com/AmazonElastiCache/latest/red-ug/Scaling.html)utente di Elasticache.

• Per i dettagli sull'API, consulta Command Reference. [ListAllowedNodeTypeModificationsA](https://awscli.amazonaws.com/v2/documentation/api/latest/reference/elasticache/list-allowed-node-type-modifications.html)WS CLI

### **list-tags-for-resource**

Il seguente esempio di codice mostra come utilizzarelist-tags-for-resource.

#### AWS CLI

Per elencare i tag di una risorsa

L'list-tags-for-resourceesempio seguente elenca i tag per una risorsa.

```
aws elasticache list-tags-for-resource \ 
     --resource-name "arn:aws:elasticache:us-east-1:123456789012:cluster:my-cluster"
```
Output:

```
{ 
      "TagList": [ 
          \{ "Key": "Project", 
                 "Value": "querySpeedUp" 
           }, 
           { 
                 "Key": "Environment", 
                 "Value": "PROD" 
           } 
     \mathbf{I}}
```
Per ulteriori informazioni, consulta [Elencare i tag utilizzando la AWS CLI](https://docs.aws.amazon.com/AmazonElastiCache/latest/red-ug/Tagging.Managing.CLI.html) nella Guida per l'utente di Elasticache.

• Per i dettagli sull'API, consulta Command [ListTagsForResourceR](https://awscli.amazonaws.com/v2/documentation/api/latest/reference/elasticache/list-tags-for-resource.html)eference AWS CLI .

### **modify-cache-cluster**

Il seguente esempio di codice mostra come utilizzaremodify-cache-cluster.

### AWS CLI

Per modificare i cluster di cache

L'modify-cache-clusteresempio seguente modifica le impostazioni per il cluster specificato.

```
aws elasticache modify-cache-cluster \ 
     --cache-cluster-id "my-cluster" \ 
     --num-cache-nodes 1
```
#### Output:

```
{ 
     "CacheCluster": { 
         "CacheClusterId": "my-cluster", 
          "ClientDownloadLandingPage": "https://console.aws.amazon.com/elasticache/
home#client-download:", 
          "CacheNodeType": "cache.m5.large", 
          "Engine": "redis", 
          "EngineVersion": "5.0.5", 
          "CacheClusterStatus": "available", 
         "NumCacheNodes": 1, 
         "PreferredAvailabilityZone": "us-west-2c", 
          "CacheClusterCreateTime": "2019-12-04T18:24:56.652Z", 
          "PreferredMaintenanceWindow": "sat:10:00-sat:11:00", 
          "PendingModifiedValues": {}, 
          "CacheSecurityGroups": [], 
          "CacheParameterGroup": { 
              "CacheParameterGroupName": "default.redis5.0", 
              "ParameterApplyStatus": "in-sync", 
              "CacheNodeIdsToReboot": [] 
         }, 
          "CacheSubnetGroupName": "default", 
          "AutoMinorVersionUpgrade": true, 
          "SnapshotRetentionLimit": 0, 
          "SnapshotWindow": "07:00-08:00", 
          "TransitEncryptionEnabled": false, 
          "AtRestEncryptionEnabled": false 
     }
}
```
Per ulteriori informazioni, consulta [Modificare un ElastiCache cluster](https://docs.aws.amazon.com/AmazonElastiCache/latest/red-ug/Clusters.Modify.html) nella Guida per l'utente di Elasticache.

• Per i dettagli sull'API, consulta Command [ModifyCacheClusterR](https://awscli.amazonaws.com/v2/documentation/api/latest/reference/elasticache/modify-cache-cluster.html)eference AWS CLI .

### **modify-cache-parameter-group**

Il seguente esempio di codice mostra come utilizzaremodify-cache-parameter-group.

#### AWS CLI

Per modificare un gruppo di parametri della cache

L'modify-cache-parameter-groupesempio seguente modifica i parametri del gruppo di parametri di cache specificato.

```
aws elasticache modify-cache-parameter-group \ 
     --cache-parameter-group-name "mygroup" \ 
     --parameter-name-values "ParameterName=activedefrag, ParameterValue=no"
```
Output:

```
{ 
     "CacheParameterGroupName": "mygroup"
}
```
Per ulteriori informazioni, consulta [Modifica di un gruppo di parametri](https://docs.aws.amazon.com/AmazonElastiCache/latest/red-ug/ParameterGroups.Modifying.html) nella Guida per l'utente di Elasticache.

• Per i dettagli sull'API, consulta Command [ModifyCacheParameterGroup](https://awscli.amazonaws.com/v2/documentation/api/latest/reference/elasticache/modify-cache-parameter-group.html)Reference AWS CLI .

### **modify-cache-subnet-group**

Il seguente esempio di codice mostra come utilizzaremodify-cache-subnet-group.

AWS CLI

Per modificare un gruppo di sottoreti della cache

L'modify-cache-subnet-groupesempio seguente modifica il gruppo di sottoreti di cache specificato.

```
aws elasticache modify-cache-subnet-group \ 
     --cache-subnet-group-name kxkxk \ 
     --cache-subnet-group-description "mygroup"
```

```
{ 
     "CacheSubnetGroup": { 
         "CacheSubnetGroupName": "kxkxk", 
         "CacheSubnetGroupDescription": "mygroup", 
         "VpcId": "vpc-xxxxcdb", 
         "Subnets": [ 
\{\hspace{.1cm} \} "SubnetIdentifier": "subnet-xxxxbff", 
                 "SubnetAvailabilityZone": { 
                     "Name": "us-west-2a" 
 } 
 } 
         ] 
     }
}
```
Per ulteriori informazioni, consulta [Modifica di un gruppo di sottoreti](https://docs.aws.amazon.com/AmazonElastiCache/latest/red-ug/SubnetGroups.Modifying.html) nella Guida per l'utente di Elasticache.

• Per i dettagli sull'API, consulta [ModifyCacheSubnetGroupC](https://awscli.amazonaws.com/v2/documentation/api/latest/reference/elasticache/modify-cache-subnet-group.html)ommand Reference.AWS CLI

### **modify-global-replication-group**

Il seguente esempio di codice mostra come utilizzaremodify-global-replication-group.

AWS CLI

Per modificare un gruppo di replica globale

Quanto segue modify-global-replication-group modifica le proprietà di un gruppo di replica globale, in questo caso disabilitando il failover automatico, utilizzando il motore Redis.

```
aws elasticache modify-global-replication-group \ 
     --global-replication-group-id sgaui-pat-group \ 
     --apply-immediately \ 
     --no-automatic-failover-enabled
```
**Output** 

```
 "GlobalReplicationGroup": { 
     "GlobalReplicationGroupId": "sgaui-test-group",
```
{

```
 "GlobalReplicationGroupDescription": " ", 
          "Status": "modifying", 
          "CacheNodeType": "cache.r5.large", 
          "Engine": "redis", 
          "EngineVersion": "5.0.6", 
          "ClusterEnabled": false, 
          "AuthTokenEnabled": false, 
          "TransitEncryptionEnabled": false, 
          "AtRestEncryptionEnabled": false 
     }
}
```
Per ulteriori informazioni, consulta [Replica tra AWS regioni utilizzando Global Datastore](https://docs.aws.amazon.com/AmazonElastiCache/latest/red-ug/Redis-Global-Datastore.html) nella Guida per l'utente di Elasticache.

• Per i dettagli sull'API, consulta Command Reference. [ModifyGlobalReplicationGroupA](https://awscli.amazonaws.com/v2/documentation/api/latest/reference/elasticache/modify-global-replication-group.html)WS CLI

# **modify-replication-group-shard-configuration**

Il seguente esempio di codice mostra come utilizzaremodify-replication-group-shardconfiguration.

### AWS CLI

Per modificare la configurazione di uno shard di un gruppo di replica

Quanto segue modify-replication-group-shard-configuration riduce il numero dei gruppi di nodi utilizzando il motore Redis.

```
aws elasticache modify-replication-group-shard-configuration \ 
     --replication-group-id mycluster \ 
     --node-group-count 3 \ 
     --apply-immediately \ 
     --node-groups-to-remove 0002
```

```
{ 
     "ReplicationGroup": { 
          "ReplicationGroupId": "mycluster", 
          "Description": "mycluster", 
          "GlobalReplicationGroupInfo": {}, 
          "Status": "modifying",
```

```
 "PendingModifiedValues": {}, 
         "MemberClusters": [ 
             "mycluster-0002-001", 
             "mycluster-0002-002", 
             "mycluster-0002-003", 
             "mycluster-0003-001", 
             "mycluster-0003-002", 
             "mycluster-0003-003", 
             "mycluster-0003-004", 
             "mycluster-0004-001", 
             "mycluster-0004-002", 
             "mycluster-0004-003", 
             "mycluster-0005-001", 
             "mycluster-0005-002", 
             "mycluster-0005-003" 
        ], 
        "NodeGroups": [ 
\{\hspace{.1cm} \} "NodeGroupId": "0002", 
                "Status": "modifying", 
                 "Slots": "894-1767,3134-4443,5149-5461,6827-7332,12570-13662", 
                 "NodeGroupMembers": [ 
\{ "CacheClusterId": "mycluster-0002-001", 
                         "CacheNodeId": "0001", 
                         "PreferredAvailabilityZone": "us-west-2c" 
\}, \{\{ "CacheClusterId": "mycluster-0002-002", 
                         "CacheNodeId": "0001", 
                         "PreferredAvailabilityZone": "us-west-2a" 
                    }, 
\{ "CacheClusterId": "mycluster-0002-003", 
                         "CacheNodeId": "0001", 
                         "PreferredAvailabilityZone": "us-west-2b" 
1 1 1 1 1 1 1
 ] 
            }, 
\{\hspace{.1cm} \} "NodeGroupId": "0003", 
                 "Status": "modifying", 
                 "Slots": 
 "0-324,5462-5692,6784-6826,7698-8191,10923-11075,12441-12569,13663-16383",
```
```
 "NodeGroupMembers": [ 
\{ "CacheClusterId": "mycluster-0003-001", 
                      "CacheNodeId": "0001", 
                      "PreferredAvailabilityZone": "us-west-2c" 
\}, \{\{ "CacheClusterId": "mycluster-0003-002", 
                      "CacheNodeId": "0001", 
                      "PreferredAvailabilityZone": "us-west-2b" 
                  }, 
\{ "CacheClusterId": "mycluster-0003-003", 
                      "CacheNodeId": "0001", 
                      "PreferredAvailabilityZone": "us-west-2a" 
\}, \{\{ "CacheClusterId": "mycluster-0003-004", 
                      "CacheNodeId": "0001", 
                      "PreferredAvailabilityZone": "us-west-2c" 
1 1 1 1 1 1 1
 ] 
           }, 
           { 
              "NodeGroupId": "0004", 
              "Status": "modifying", 
               "Slots": "325-336,4706-5148,7333-7697,9012-10922,11076-12440", 
               "NodeGroupMembers": [ 
\{ "CacheClusterId": "mycluster-0004-001", 
                      "CacheNodeId": "0001", 
                      "PreferredAvailabilityZone": "us-west-2b" 
                  }, 
\{ "CacheClusterId": "mycluster-0004-002", 
                      "CacheNodeId": "0001", 
                      "PreferredAvailabilityZone": "us-west-2a" 
                  }, 
\{ "CacheClusterId": "mycluster-0004-003", 
                      "CacheNodeId": "0001", 
                      "PreferredAvailabilityZone": "us-west-2c" 
1 1 1 1 1 1 1
 ]
```

```
 }, 
\{\hspace{.1cm} \} "NodeGroupId": "0005", 
                "Status": "modifying", 
                "Slots": "337-893,1768-3133,4444-4705,5693-6783,8192-9011", 
                "NodeGroupMembers": [ 
\{ "CacheClusterId": "mycluster-0005-001", 
                       "CacheNodeId": "0001", 
                       "PreferredAvailabilityZone": "us-west-2a" 
\}, \{\{ "CacheClusterId": "mycluster-0005-002", 
                       "CacheNodeId": "0001", 
                       "PreferredAvailabilityZone": "us-west-2c" 
\}, \{\{ "CacheClusterId": "mycluster-0005-003", 
                       "CacheNodeId": "0001", 
                       "PreferredAvailabilityZone": "us-west-2b" 
1 1 1 1 1 1 1
 ] 
 } 
        ], 
        "AutomaticFailover": "enabled", 
        "MultiAZ": "enabled", 
        "ConfigurationEndpoint": { 
            "Address": "mycluster.g2xbih.clustercfg.usw2.cache.amazonaws.com", 
            "Port": 6379 
        }, 
        "SnapshotRetentionLimit": 1, 
        "SnapshotWindow": "13:00-14:00", 
        "ClusterEnabled": true, 
        "CacheNodeType": "cache.r5.xlarge", 
        "TransitEncryptionEnabled": false, 
        "AtRestEncryptionEnabled": false 
    }
```
Per ulteriori informazioni, consulta [Scaling ElastiCache for Redis Clusters nella Guida per](https://docs.aws.amazon.com/AmazonElastiCache/latest/red-ug/Scaling.html) l'utente di Elasticache.

• Per i dettagli sull'API, consulta Command Reference. [ModifyReplicationGroupShardConfiguration](https://awscli.amazonaws.com/v2/documentation/api/latest/reference/elasticache/modify-replication-group-shard-configuration.html)AWS CLI

}

# **modify-replication-group**

Il seguente esempio di codice mostra come utilizzaremodify-replication-group.

# AWS CLI

Per modificare un gruppo di replica

Quanto segue modify-replication-group disabilita Multi-AZ utilizzando il motore Redis.

```
aws elasticache modify-replication-group \ 
     --replication-group-id test-cluster \ 
     --no-multi-az-enabled \ 
     --apply-immediately
```

```
{ 
     "ReplicationGroup": { 
          "ReplicationGroupId": "test-cluster", 
          "Description": "test-cluster", 
          "GlobalReplicationGroupInfo": { 
              "GlobalReplicationGroupId": "sgaui-pat-group", 
              "GlobalReplicationGroupMemberRole": "PRIMARY" 
         }, 
          "Status": "available", 
          "PendingModifiedValues": {}, 
          "MemberClusters": [ 
              "test-cluster-001", 
              "test-cluster-002", 
              "test-cluster-003" 
          ], 
          "NodeGroups": [ 
\{\hspace{.1cm} \} "NodeGroupId": "0001", 
                   "Status": "available", 
                   "PrimaryEndpoint": { 
                       "Address": "test-
cluster.g2xbih.ng.0001.usw2.cache.amazonaws.com", 
                       "Port": 6379 
                  }, 
                   "ReaderEndpoint": { 
                       "Address": "test-cluster-
ro.g2xbih.ng.0001.usw2.cache.amazonaws.com",
```

```
 "Port": 6379 
                }, 
                "NodeGroupMembers": [ 
\{ "CacheClusterId": "test-cluster-001", 
                       "CacheNodeId": "0001", 
                       "ReadEndpoint": { 
                           "Address": "test-
cluster-001.g2xbih.0001.usw2.cache.amazonaws.com", 
                           "Port": 6379 
\}, \{ "PreferredAvailabilityZone": "us-west-2c", 
                       "CurrentRole": "primary" 
                   }, 
\{ "CacheClusterId": "test-cluster-002", 
                       "CacheNodeId": "0001", 
                       "ReadEndpoint": { 
                           "Address": "test-
cluster-002.g2xbih.0001.usw2.cache.amazonaws.com", 
                           "Port": 6379 
\}, \{ "PreferredAvailabilityZone": "us-west-2b", 
                       "CurrentRole": "replica" 
                   }, 
\{ "CacheClusterId": "test-cluster-003", 
                       "CacheNodeId": "0001", 
                       "ReadEndpoint": { 
                           "Address": "test-
cluster-003.g2xbih.0001.usw2.cache.amazonaws.com", 
                           "Port": 6379 
\}, \{ "PreferredAvailabilityZone": "us-west-2a", 
                       "CurrentRole": "replica" 
1 1 1 1 1 1 1
 ] 
 } 
        ], 
        "SnapshottingClusterId": "test-cluster-002", 
        "AutomaticFailover": "enabled", 
        "MultiAZ": "disabled", 
        "SnapshotRetentionLimit": 1, 
        "SnapshotWindow": "08:00-09:00",
```

```
 "ClusterEnabled": false, 
     "CacheNodeType": "cache.r5.large", 
     "TransitEncryptionEnabled": false, 
     "AtRestEncryptionEnabled": false 
 }
```
Per ulteriori informazioni, consulta [Modifica di un gruppo di replica](https://docs.aws.amazon.com/AmazonElastiCache/latest/red-ug/Replication.Modify.html) nella Guida per l'utente di Elasticache.

• Per i dettagli sull'API, consulta [ModifyReplicationGroup](https://awscli.amazonaws.com/v2/documentation/api/latest/reference/elasticache/modify-replication-group.html)Command Reference.AWS CLI

### **modify-user-group**

Il seguente esempio di codice mostra come utilizzaremodify-user-group.

AWS CLI

}

Per modificare un gruppo di utenti

L'modify-user-groupesempio seguente aggiunge un utente al gruppo di utenti.

```
aws elasticache modify-user-group \ 
     --user-group-id myusergroup \ 
     --user-ids-to-add user1
```

```
{ 
     "UserGroupId": "myusergroup", 
     "Status": "modifying", 
     "Engine": "redis", 
     "UserIds": [ 
          "default" 
     ], 
     "PendingChanges": { 
          "UserIdsToAdd": [ 
               "user1" 
         \mathbf{I} }, 
     "ReplicationGroups": [], 
     "ARN": "arn:aws:elasticache:us-west-2:xxxxxxxxxx52:usergroup:myusergroup"
```
}

Per ulteriori informazioni, consulta [Authenticating Users with Role-Based Access Control \(RBAC\)](https://docs.aws.amazon.com/AmazonElastiCache/latest/red-ug/Clusters.RBAC.html) nella Guida per l'utente di Elasticache.

• Per i dettagli sull'API, consulta Command Reference. [ModifyUserGroupA](https://awscli.amazonaws.com/v2/documentation/api/latest/reference/elasticache/modify-user-group.html)WS CLI

## **modify-user**

Il seguente esempio di codice mostra come utilizzaremodify-user.

AWS CLI

Per modificare un utente

L'modify-useresempio seguente modifica la stringa di accesso di un utente.

```
aws elasticache modify-user \ 
     --user-id user2 \ 
     --append-access-string "on ~* +@all"
```
Output:

```
{ 
     "UserId": "user2", 
     "UserName": "myUser", 
     "Status": "modifying", 
     "Engine": "redis", 
     "AccessString": "on ~* +@all", 
     "UserGroupIds": [], 
     "Authentication": { 
          "Type": "password", 
          "PasswordCount": 1 
     }, 
     "ARN": "arn:aws:elasticache:us-west-2:xxxxxxxxxx52:user:user2"
}
```
Per ulteriori informazioni, consulta [Authenticating Users with Role-Based Access Control \(RBAC\)](https://docs.aws.amazon.com/AmazonElastiCache/latest/red-ug/Clusters.RBAC.html) nella Guida per l'utente di Elasticache.

• Per i dettagli sull'API, consulta Command Reference. [ModifyUserA](https://awscli.amazonaws.com/v2/documentation/api/latest/reference/elasticache/modify-user.html)WS CLI

# **purchase-reserved-cache-nodes-offering**

Il seguente esempio di codice mostra come utilizzarepurchase-reserved-cache-nodesoffering.

```
AWS CLI
```
Per acquistare un reserved-cache-node-offering

L'purchase-reserved-cache-nodes-offeringesempio seguente consente di acquistare un'offerta di nodi di cache riservati.

```
aws elasticache purchase-reserved-cache-nodes-offering \ 
     --reserved-cache-nodes-offering-id xxxxxxx-4da5-4b90-b92d-929fbd7abed2
```
# **Output**

```
{ 
     "ReservedCacheNode": { 
         "ReservedCacheNodeId": "ri-2020-06-30-17-59-40-474", 
         "ReservedCacheNodesOfferingId": "xxxxxxx-4da5-4b90-b92d-929fbd7abed2", 
         "CacheNodeType": "cache.m3.2xlarge", 
         "StartTime": "2020-06-30T17:59:40.474000+00:00", 
         "Duration": 31536000, 
         "FixedPrice": 1772.0, 
         "UsagePrice": 0.0, 
         "CacheNodeCount": 1, 
         "ProductDescription": "redis", 
         "OfferingType": "Heavy Utilization", 
         "State": "payment-pending", 
         "RecurringCharges": [ 
\{\hspace{.1cm} \} "RecurringChargeAmount": 0.25, 
                  "RecurringChargeFrequency": "Hourly" 
 } 
         ] 
     }
}
```
Per ulteriori informazioni, consulta [Ottenere informazioni sulle offerte di nodi riservati](https://docs.aws.amazon.com/AmazonElastiCache/latest/red-ug/reserved-nodes-offerings.html) nella Guida per l'utente di Elasticache Redis o [Informazioni sulle offerte di nodi riservati](https://docs.aws.amazon.com/AmazonElastiCache/latest/mem-ug/reserved-nodes-offerings.html) nella Guida per l'utente di Elasticache Memcached.

• Per i dettagli sull'API, consulta Command Reference. [PurchaseReservedCacheNodesOffering](https://awscli.amazonaws.com/v2/documentation/api/latest/reference/elasticache/purchase-reserved-cache-nodes-offering.html)AWS CLI

## **reboot-cache-cluster**

Il seguente esempio di codice mostra come utilizzarereboot-cache-cluster.

AWS CLI

Per riavviare un cluster di cache

L'reboot-cache-clusteresempio seguente riavvia alcuni o tutti i nodi di cache all'interno di un cluster di cui è stato eseguito il provisioning. Questa operazione applica tutti i gruppi di parametri di cache modificati al cluster. L'operazione di riavvio avviene il prima possibile e provoca un'interruzione momentanea del cluster. Durante il riavvio, lo stato del cluster è impostato su. REBOOTING

```
aws elasticache reboot-cache-cluster \ 
     --cache-cluster-id "my-cluster-001" \ 
     --cache-node-ids-to-reboot "0001"
```

```
{ 
     "CacheCluster": { 
         "CacheClusterId": "my-cluster-001", 
         "ClientDownloadLandingPage": "https://console.aws.amazon.com/elasticache/
home#client-download:", 
         "CacheNodeType": "cache.r5.xlarge", 
         "Engine": "redis", 
         "EngineVersion": "5.0.5", 
         "CacheClusterStatus": "rebooting cache cluster nodes", 
         "NumCacheNodes": 1, 
         "PreferredAvailabilityZone": "us-west-2a", 
         "CacheClusterCreateTime": "2019-11-26T03:35:04.546Z", 
         "PreferredMaintenanceWindow": "mon:04:05-mon:05:05", 
         "PendingModifiedValues": {}, 
         "NotificationConfiguration": { 
              "TopicArn": "arn:aws:sns:us-west-2:xxxxxxxxxx152:My_Topic", 
              "TopicStatus": "active" 
         }, 
         "CacheSecurityGroups": [],
```

```
 "CacheParameterGroup": { 
              "CacheParameterGroupName": "mygroup", 
              "ParameterApplyStatus": "in-sync", 
              "CacheNodeIdsToReboot": [] 
         }, 
         "CacheSubnetGroupName": "kxkxk", 
          "AutoMinorVersionUpgrade": true, 
          "SecurityGroups": [ 
\{\hspace{.1cm} \} "SecurityGroupId": "sg-xxxxxxxxxxxxx836", 
                  "Status": "active" 
              }, 
              { 
                  "SecurityGroupId": "sg-xxxxxxxx7b", 
                  "Status": "active" 
 } 
         ], 
          "ReplicationGroupId": "my-cluster", 
         "SnapshotRetentionLimit": 0, 
          "SnapshotWindow": "07:30-08:30", 
          "TransitEncryptionEnabled": false, 
          "AtRestEncryptionEnabled": false 
     }
}
```
Per maggiori informazioni, consulta Riavvio di un cluster < https://docs.aws.amazon.com/ AmazonElastiCache /latest/red-ug/clusters.rebooting.html nella Guida per l'utente di Elasticache.

• Per i dettagli sull'AWS CLI API, [RebootCacheCluster](https://awscli.amazonaws.com/v2/documentation/api/latest/reference/elasticache/reboot-cache-cluster.html)consulta Command Reference.

# **reset-cache-parameter-group**

Il seguente esempio di codice mostra come utilizzarereset-cache-parameter-group.

AWS CLI

Per reimpostare un gruppo di parametri della cache

L'reset-cache-parameter-groupesempio seguente modifica i parametri di un gruppo di parametri della cache in base al valore predefinito del motore o del sistema. È possibile ripristinare parametri specifici inviando un elenco di nomi di parametri. Per reimpostare l'intero gruppo di parametri della cache, specificate i --cache-parameter-group-name parametri - reset-all-parameters and.

```
aws elasticache reset-cache-parameter-group \ 
     --cache-parameter-group-name "mygroup" \ 
     --reset-all-parameters
```
Output:

```
{ 
     "CacheParameterGroupName": "mygroup"
}
```
• Per i dettagli sull'API, consulta [ResetCacheParameterGroup AWS CLI](https://awscli.amazonaws.com/v2/documentation/api/latest/reference/elasticache/reset-cache-parameter-group.html)Command Reference.

### **start-migration**

Il seguente esempio di codice mostra come utilizzarestart-migration.

### AWS CLI

Per avviare una migrazione

Quanto segue start-migration migra i dati da Redis self-hosted su Amazon EC2 ad Amazon ElastiCache, utilizzando il motore Redis.

```
aws elasticache start-migration \ 
    --replication-group-id test \ 
    --customer-node-endpoint-list 
  "Address='test.g2xbih.ng.0001.usw2.cache.amazonaws.com',Port=6379"
```

```
{ 
     "ReplicationGroup": { 
          "ReplicationGroupId": "test", 
          "Description": "test", 
          "GlobalReplicationGroupInfo": {}, 
          "Status": "modifying", 
          "PendingModifiedValues": {}, 
          "MemberClusters": [ 
              "test-001", 
              "test-002", 
              "test-003"
```

```
 ], 
        "NodeGroups": [ 
\{\hspace{.1cm} \} "NodeGroupId": "0001", 
                "Status": "available", 
                "PrimaryEndpoint": { 
                    "Address": "test.g2xbih.ng.0001.usw2.cache.amazonaws.com", 
                    "Port": 6379 
                }, 
                "ReaderEndpoint": { 
                   "Address": "test-ro.g2xbih.ng.0001.usw2.cache.amazonaws.com",
                    "Port": 6379 
                }, 
                "NodeGroupMembers": [ 
\{ "CacheClusterId": "test-001", 
                        "CacheNodeId": "0001", 
                        "ReadEndpoint": { 
                            "Address": 
 "test-001.g2xbih.0001.usw2.cache.amazonaws.com", 
                            "Port": 6379 
\}, \{ "PreferredAvailabilityZone": "us-west-2a", 
                        "CurrentRole": "primary" 
                    }, 
\{ "CacheClusterId": "test-002", 
                        "CacheNodeId": "0001", 
                        "ReadEndpoint": { 
                            "Address": 
 "test-002.g2xbih.0001.usw2.cache.amazonaws.com", 
                            "Port": 6379 
\}, \{ "PreferredAvailabilityZone": "us-west-2c", 
                        "CurrentRole": "replica" 
                    }, 
\{ "CacheClusterId": "test-003", 
                        "CacheNodeId": "0001", 
                        "ReadEndpoint": { 
                            "Address": 
 "test-003.g2xbih.0001.usw2.cache.amazonaws.com", 
                            "Port": 6379 
\}, \{
```

```
 "PreferredAvailabilityZone": "us-west-2b", 
                         "CurrentRole": "replica" 
1 1 1 1 1 1 1
 ] 
 } 
         ], 
         "SnapshottingClusterId": "test-002", 
         "AutomaticFailover": "enabled", 
         "MultiAZ": "enabled", 
         "SnapshotRetentionLimit": 1, 
         "SnapshotWindow": "07:30-08:30", 
         "ClusterEnabled": false, 
         "CacheNodeType": "cache.r5.large", 
         "TransitEncryptionEnabled": false, 
         "AtRestEncryptionEnabled": false 
     }
}
```
Per ulteriori informazioni, consulta la sezione [Migrazione online a ElastiCache](https://docs.aws.amazon.com/AmazonElastiCache/latest/red-ug/OnlineMigration.html) nella Guida per l'utente di Elasticache.

• Per i dettagli sull'API, consulta AWS CLI Command [StartMigration](https://awscli.amazonaws.com/v2/documentation/api/latest/reference/elasticache/start-migration.html)Reference.

# **test-failover**

Il seguente esempio di codice mostra come utilizzaretest-failover.

AWS CLI

Per testare il failover di un gruppo di nodi

L'test-failoveresempio seguente verifica il failover automatico sul gruppo di nodi specificato (chiamato shard nella console) in un gruppo di replica (chiamato cluster nella console).

```
aws elasticache test-failover / 
     --replication-group-id "mycluster" / 
     --node-group-id "0001"
```

```
{ 
     "ReplicationGroup": { 
          "ReplicationGroupId": "mycluster",
```

```
 "Description": "My Cluster", 
        "Status": "available", 
        "PendingModifiedValues": {}, 
        "MemberClusters": [ 
            "mycluster-0001-001", 
            "mycluster-0001-002", 
            "mycluster-0001-003", 
            "mycluster-0002-001", 
            "mycluster-0002-002", 
            "mycluster-0002-003", 
            "mycluster-0003-001", 
            "mycluster-0003-002", 
            "mycluster-0003-003" 
        ], 
        "NodeGroups": [ 
\{\hspace{.1cm} \} "NodeGroupId": "0001", 
                "Status": "available", 
                "Slots": "0-5461", 
                "NodeGroupMembers": [ 
\{ "CacheClusterId": "mycluster-0001-001", 
                        "CacheNodeId": "0001", 
                        "PreferredAvailabilityZone": "us-west-2b" 
\}, \{\{ "CacheClusterId": "mycluster-0001-002", 
                        "CacheNodeId": "0001", 
                        "PreferredAvailabilityZone": "us-west-2a" 
                    }, 
\{ "CacheClusterId": "mycluster-0001-003", 
                        "CacheNodeId": "0001", 
                        "PreferredAvailabilityZone": "us-west-2c" 
1 1 1 1 1 1 1
 ] 
            }, 
            { 
                "NodeGroupId": "0002", 
                "Status": "available", 
                "Slots": "5462-10922", 
                "NodeGroupMembers": [ 
\{ "CacheClusterId": "mycluster-0002-001",
```

```
 "CacheNodeId": "0001", 
                       "PreferredAvailabilityZone": "us-west-2a" 
\}, \{\{ "CacheClusterId": "mycluster-0002-002", 
                       "CacheNodeId": "0001", 
                       "PreferredAvailabilityZone": "us-west-2b" 
                   }, 
\{ "CacheClusterId": "mycluster-0002-003", 
                       "CacheNodeId": "0001", 
                       "PreferredAvailabilityZone": "us-west-2c" 
1 1 1 1 1 1 1
 ] 
           }, 
           { 
               "NodeGroupId": "0003", 
               "Status": "available", 
               "Slots": "10923-16383", 
               "NodeGroupMembers": [ 
\{ "CacheClusterId": "mycluster-0003-001", 
                       "CacheNodeId": "0001", 
                       "PreferredAvailabilityZone": "us-west-2c" 
                   }, 
\{ "CacheClusterId": "mycluster-0003-002", 
                       "CacheNodeId": "0001", 
                       "PreferredAvailabilityZone": "us-west-2b" 
                   }, 
\{ "CacheClusterId": "mycluster-0003-003", 
                       "CacheNodeId": "0001", 
                       "PreferredAvailabilityZone": "us-west-2a" 
1 1 1 1 1 1 1
 ] 
           } 
        ], 
        "AutomaticFailover": "enabled", 
        "ConfigurationEndpoint": { 
            "Address": "mycluster.xxxxih.clustercfg.usw2.cache.amazonaws.com", 
            "Port": 6379 
        },
```

```
 "SnapshotRetentionLimit": 1,
```

```
 "SnapshotWindow": "13:00-14:00", 
          "ClusterEnabled": true, 
          "CacheNodeType": "cache.r5.large", 
          "TransitEncryptionEnabled": false, 
         "AtRestEncryptionEnabled": false 
     }
}
```
• Per i dettagli sull'API, vedere [TestFailover](https://awscli.amazonaws.com/v2/documentation/api/latest/reference/elasticache/test-failover.html)in AWS CLI Command Reference.

# MediaStore esempi utilizzando AWS CLI

I seguenti esempi di codice mostrano come eseguire azioni e implementare scenari comuni utilizzando AWS Command Line Interface with MediaStore.

Le operazioni sono estratti di codice da programmi più grandi e devono essere eseguite nel contesto. Sebbene le operazioni mostrino come richiamare le singole funzioni del servizio, è possibile visualizzarle contestualizzate negli scenari correlati e negli esempi tra servizi.

Scenari: esempi di codice che mostrano come eseguire un'attività specifica richiamando più funzioni all'interno dello stesso servizio.

Ogni esempio include un collegamento a GitHub, dove è possibile trovare istruzioni su come configurare ed eseguire il codice nel contesto.

Argomenti

• [Azioni](#page-280-0)

Azioni

# **create-container**

Il seguente esempio di codice mostra come utilizzarecreate-container.

# AWS CLI

Per creare un contenitore

L'create-containeresempio seguente crea un nuovo contenitore vuoto.

aws mediastore create-container --container-name ExampleContainer

#### Output:

```
{ 
     "Container": { 
          "AccessLoggingEnabled": false, 
          "CreationTime": 1563557265, 
          "Name": "ExampleContainer", 
          "Status": "CREATING", 
          "ARN": "arn:aws:mediastore:us-west-2:111122223333:container/
ExampleContainer" 
     }
}
```
Per ulteriori informazioni, consulta [Creazione di un contenitore](https://docs.aws.amazon.com/mediastore/latest/ug/containers-create.html) nella Guida MediaStore utente di AWS Elemental.

• Per i dettagli sull'API, consulta [CreateContainer AWS CLIC](https://awscli.amazonaws.com/v2/documentation/api/latest/reference/mediastore/create-container.html)ommand Reference.

### **delete-container-policy**

Il seguente esempio di codice mostra come utilizzaredelete-container-policy.

AWS CLI

Per eliminare una politica relativa ai contenitori

L'delete-container-policyesempio seguente elimina la politica assegnata al contenitore specificato. Quando la politica viene eliminata, AWS Elemental assegna MediaStore automaticamente la politica predefinita al contenitore.

aws mediastore delete-container-policy \ --container-name LiveEvents

Questo comando non produce alcun output.

Per ulteriori informazioni, consulta il riferimento [DeleteContainerPolicy](https://docs.aws.amazon.com/mediastore/latest/apireference/API_DeleteContainerPolicy.html)all'API AWS MediaStore Elemental.

• Per i dettagli sull'API, consulta [DeleteContainerPolicy AWS CLI](https://awscli.amazonaws.com/v2/documentation/api/latest/reference/mediastore/delete-container-policy.html)Command Reference.

# **delete-container**

Il seguente esempio di codice mostra come utilizzaredelete-container.

### AWS CLI

Per eliminare un contenitore

L'delete-containeresempio seguente elimina il contenitore specificato. Puoi eliminare un container solo se non contiene oggetti.

```
aws mediastore delete-container \ 
     --container-name=ExampleLiveDemo
```
Questo comando non produce alcun output.

Per ulteriori informazioni, consulta [Eliminazione di un contenitore](https://docs.aws.amazon.com/mediastore/latest/ug/containers-delete.html) nella Guida per l'utente di AWS MediaStore Elemental.

• Per i dettagli sull'API, consulta AWS CLI Command [DeleteContainer](https://awscli.amazonaws.com/v2/documentation/api/latest/reference/mediastore/delete-container.html)Reference.

# **delete-cors-policy**

Il seguente esempio di codice mostra come utilizzaredelete-cors-policy.

AWS CLI

Per eliminare una politica CORS

L'delete-cors-policyesempio seguente elimina la politica CORS (Cross-Origin Resource Sharing) assegnata al contenitore specificato.

```
aws mediastore delete-cors-policy \ 
     --container-name ExampleContainer
```
Questo comando non produce alcun output.

Per ulteriori informazioni, vedete [Eliminazione di una politica CORS nella Guida per l'utente di](https://docs.aws.amazon.com/mediastore/latest/ug/cors-policy-deleting.html)  [Elemental](https://docs.aws.amazon.com/mediastore/latest/ug/cors-policy-deleting.html).AWS MediaStore

• Per i dettagli sull'API, consultate Command [DeleteCorsPolicyR](https://awscli.amazonaws.com/v2/documentation/api/latest/reference/mediastore/delete-cors-policy.html)eference AWS CLI .

# **delete-lifecycle-policy**

Il seguente esempio di codice mostra come utilizzaredelete-lifecycle-policy.

AWS CLI

Per eliminare una politica del ciclo di vita degli oggetti

L'delete-lifecycle-policyesempio seguente elimina la politica del ciclo di vita degli oggetti allegata al contenitore specificato. Questa modifica può richiedere fino a 20 minuti per avere effetto.

```
aws mediastore delete-lifecycle-policy \ 
     --container-name LiveEvents
```
Questo comando non produce alcun output.

Per ulteriori informazioni, consulta [Eliminazione di una policy sul ciclo di vita degli oggetti](https://docs.aws.amazon.com/mediastore/latest/ug/policies-object-lifecycle-delete.html) nella Guida per l'utente di AWS MediaStore Elemental.

• Per i dettagli sull'API, consulta [DeleteLifecyclePolicyC](https://awscli.amazonaws.com/v2/documentation/api/latest/reference/mediastore/delete-lifecycle-policy.html)ommand Reference.AWS CLI

# **describe-container**

Il seguente esempio di codice mostra come utilizzaredescribe-container.

AWS CLI

Per visualizzare i dettagli di un contenitore

L'describe-containeresempio seguente visualizza i dettagli del contenitore specificato.

```
aws mediastore describe-container \ 
     --container-name ExampleContainer
```

```
{ 
     "Container": { 
          "CreationTime": 1563558086, 
          "AccessLoggingEnabled": false,
```

```
 "ARN": "arn:aws:mediastore:us-west-2:111122223333:container/
ExampleContainer", 
         "Status": "ACTIVE", 
         "Name": "ExampleContainer", 
         "Endpoint": "https://aaabbbcccdddee.data.mediastore.us-west-2.amazonaws.com" 
     }
}
```
Per ulteriori informazioni, consulta [Visualizzazione dei dettagli di un contenitore nella Guida per](https://docs.aws.amazon.com/mediastore/latest/ug/containers-view-details.html) l' MediaStore utente di AWS Elemental.

• Per i dettagli sull'API, consulta [DescribeContainer AWS CLI](https://awscli.amazonaws.com/v2/documentation/api/latest/reference/mediastore/describe-container.html)Command Reference.

## **describe-object**

Il seguente esempio di codice mostra come utilizzaredescribe-object.

# AWS CLI

Per visualizzare un elenco di oggetti e cartelle in un contenitore specifico

L'describe-objectesempio seguente visualizza gli elementi (oggetti e cartelle) archiviati in un contenitore specifico.

```
aws mediastore-data describe-object \ 
     --endpoint https://aaabbbcccdddee.data.mediastore.us-west-2.amazonaws.com \ 
     --path /folder_name/file1234.jpg
```
Output:

```
{ 
     "ContentType": "image/jpeg", 
     "LastModified": "Fri, 19 Jul 2019 21:32:20 GMT", 
     "ContentLength": "2307346", 
     "ETag": "2aa333bbcc8d8d22d777e999c88d4aa9eeeeee4dd89ff7f555555555555da6d3"
}
```
Per ulteriori informazioni, consulta [Visualizzazione dei dettagli di un oggetto](https://docs.aws.amazon.com/mediastore/latest/ug/objects-view-details.html) nella Guida per l' MediaStore utente di AWS Elemental.

• Per i dettagli sull'API, consulta [DescribeObject AWS CLIC](https://awscli.amazonaws.com/v2/documentation/api/latest/reference/mediastore/describe-object.html)ommand Reference.

# **get-container-policy**

Il seguente esempio di codice mostra come utilizzareget-container-policy.

## AWS CLI

Per visualizzare una politica del contenitore

L'get-container-policyesempio seguente mostra la politica basata sulle risorse del contenitore specificato.

```
aws mediastore get-container-policy \ 
     --container-name ExampleLiveDemo
```

```
{ 
      "Policy": { 
           "Version": "2012-10-17", 
           "Statement": [ 
\{\hspace{.8cm},\hspace{.8cm}\} "Sid": "PublicReadOverHttps", 
                     "Effect": "Allow", 
                     "Principal": { 
                           "AWS": "arn:aws:iam::111122223333:root" 
                     }, 
                     "Action": [ 
                           "mediastore:GetObject", 
                           "mediastore:DescribeObject" 
                     ], 
                      "Resource": "arn:aws:mediastore:us-west-2:111122223333:container/
ExampleLiveDemo/", 
                      "Condition": { 
                           "Bool": { 
                                "aws:SecureTransport": "true" 
en and the state of the state of the state of the state of the state of the state of the state of the state of
 } 
 } 
           ] 
      }
}
```
Per ulteriori informazioni, consulta [Visualizzazione di una politica sui contenitori](https://docs.aws.amazon.com/mediastore/latest/ug/policies-view.html) nella Guida per l'utente di AWS MediaStore Elemental.

• Per i dettagli sull'API, consulta [GetContainerPolicy AWS CLI](https://awscli.amazonaws.com/v2/documentation/api/latest/reference/mediastore/get-container-policy.html)Command Reference.

# **get-cors-policy**

Il seguente esempio di codice mostra come utilizzareget-cors-policy.

# AWS CLI

Per visualizzare una politica CORS

L'get-cors-policyesempio seguente mostra la politica di condivisione delle risorse tra le origini (CORS) assegnata al contenitore specificato.

```
aws mediastore get-cors-policy \ 
     --container-name ExampleContainer \ 
     --region us-west-2
```
Output:

```
{ 
     "CorsPolicy": [ 
        { 
            "AllowedMethods": [ 
                "GET", 
                "HEAD" 
            ], 
            "MaxAgeSeconds": 3000, 
            "AllowedOrigins": [ 
 "" 
            ], 
            "AllowedHeaders": [ 
 "" 
 ] 
        } 
    ]
}
```
Per ulteriori informazioni, vedete [Visualizzazione di una politica CORS](https://docs.aws.amazon.com/mediastore/latest/ug/cors-policy-viewing.html) nella Guida per l'utente di AWS MediaStore Elemental.

• Per i dettagli sulle API, consultate AWS CLI Command [GetCorsPolicyR](https://awscli.amazonaws.com/v2/documentation/api/latest/reference/mediastore/get-cors-policy.html)eference.

# **get-lifecycle-policy**

Il seguente esempio di codice mostra come utilizzareget-lifecycle-policy.

## AWS CLI

Per visualizzare una politica del ciclo di vita degli oggetti

L'get-lifecycle-policyesempio seguente visualizza la politica del ciclo di vita degli oggetti allegata al contenitore specificato.

```
aws mediastore get-lifecycle-policy \ 
     --container-name LiveEvents
```

```
{ 
     "LifecyclePolicy": { 
          "rules": [ 
              { 
                   "definition": { 
                        "path": [ 
 { 
                                 "prefix": "Football/" 
\},
 { 
                                 "prefix": "Baseball/" 
 } 
 ], 
                        "days_since_create": [ 
 { 
                                 "numeric": [ 
where \sim , we have \sim "> ", \sim<u>28 and 28</u>
\mathbf{J} , and the contract of the contract \mathbf{J} } 
\sim 100 \sim 100 \sim 100 \sim 100 \sim 100 \sim 100 \sim 100 \sim 100 \sim 100 \sim 100 \sim 100 \sim 100 \sim 100 \sim 100 \sim 100 \sim 100 \sim 100 \sim 100 \sim 100 \sim 100 \sim 100 \sim 100 \sim 100 \sim 100 \sim 
                   }, 
                   "action": "EXPIRE" 
 }
```
]

AWS Command Line Interface Guida per l'utente per la versione 1

```
 }
}
```
Per ulteriori informazioni, consulta [Visualizzazione di una politica del ciclo di vita degli oggetti nella](https://docs.aws.amazon.com/mediastore/latest/ug/policies-object-lifecycle-view.html) [Guida per l'utente di ElementalA](https://docs.aws.amazon.com/mediastore/latest/ug/policies-object-lifecycle-view.html)WS . MediaStore

• Per i dettagli sull'API, consulta Command [GetLifecyclePolicyR](https://awscli.amazonaws.com/v2/documentation/api/latest/reference/mediastore/get-lifecycle-policy.html)eference AWS CLI .

# **get-object**

Il seguente esempio di codice mostra come utilizzareget-object.

### AWS CLI

Per scaricare un oggetto

L'get-objectesempio seguente scarica un oggetto nell'endpoint specificato.

```
aws mediastore-data get-object \
```

```
 --endpoint https://aaabbbcccdddee.data.mediastore.us-west-2.amazonaws.com \
```
--path=/folder\_name/README.md README.md

Output:

```
{ 
     "ContentLength": "2307346", 
     "ContentType": "image/jpeg", 
     "LastModified": "Fri, 19 Jul 2019 21:32:20 GMT", 
     "ETag": "2aa333bbcc8d8d22d777e999c88d4aa9eeeeee4dd89ff7f555555555555da6d3", 
     "StatusCode": 200
}
```
Per scaricare parte di un oggetto

L'get-objectesempio seguente scarica una parte di un oggetto sull'endpoint specificato.

```
aws mediastore-data get-object \ 
    --endpoint https://aaabbbcccdddee.data.mediastore.us-west-2.amazonaws.com \
     --path /folder_name/README.md \ 
     --range="bytes=0-100" README2.md
```
#### Output:

```
{ 
     "StatusCode": 206, 
     "ContentRange": "bytes 0-100/2307346", 
     "ContentLength": "101", 
     "LastModified": "Fri, 19 Jul 2019 21:32:20 GMT", 
     "ContentType": "image/jpeg", 
     "ETag": "2aa333bbcc8d8d22d777e999c88d4aa9eeeeee4dd89ff7f555555555555da6d3"
}
```
Per ulteriori informazioni, consultate [Downloading an Object nella Guida](https://docs.aws.amazon.com/mediastore/latest/ug/objects-download.html) per l' MediaStore utente di AWS Elemental.

• Per i dettagli sull'API, consulta [GetObject AWS CLIC](https://awscli.amazonaws.com/v2/documentation/api/latest/reference/mediastore/get-object.html)ommand Reference.

# **list-containers**

Il seguente esempio di codice mostra come utilizzarelist-containers.

### AWS CLI

Per visualizzare un elenco di contenitori

L'list-containersesempio seguente visualizza un elenco di tutti i contenitori associati all'account.

```
aws mediastore list-containers
```

```
{ 
     "Containers": [ 
         { 
              "CreationTime": 1505317931, 
              "Endpoint": "https://aaabbbcccdddee.data.mediastore.us-
west-2.amazonaws.com", 
              "Status": "ACTIVE", 
              "ARN": "arn:aws:mediastore:us-west-2:111122223333:container/
ExampleLiveDemo", 
              "AccessLoggingEnabled": false, 
              "Name": "ExampleLiveDemo"
```

```
 }, 
          { 
              "CreationTime": 1506528818, 
              "Endpoint": "https://fffggghhhiiijj.data.mediastore.us-
west-2.amazonaws.com", 
              "Status": "ACTIVE", 
              "ARN": "arn:aws:mediastore:us-west-2:111122223333:container/
ExampleContainer", 
              "AccessLoggingEnabled": false, 
              "Name": "ExampleContainer" 
          } 
    \mathbf{I}}
```
Per ulteriori informazioni, consulta [Visualizzazione di un elenco di contenitori](https://docs.aws.amazon.com/mediastore/latest/ug/containers-view-list.html) nella Guida per l' MediaStore utente di AWS Elemental.

• Per i dettagli sull'API, consulta [ListContainers AWS CLI](https://awscli.amazonaws.com/v2/documentation/api/latest/reference/mediastore/list-containers.html)Command Reference.

# **list-items**

Il seguente esempio di codice mostra come utilizzarelist-items.

# AWS CLI

Esempio 1: per visualizzare un elenco di oggetti e cartelle in un contenitore specifico

L'list-itemsesempio seguente visualizza gli elementi (oggetti e cartelle) memorizzati nel contenitore specificato.

```
aws mediastore-data list-items \ 
     --endpoint https://aaabbbcccdddee.data.mediastore.us-west-2.amazonaws.com
```

```
{ 
     "Items": [ 
          { 
               "ContentType": "image/jpeg", 
               "LastModified": 1563571859.379, 
               "Name": "filename.jpg", 
               "Type": "OBJECT",
```

```
 "ETag": 
  "543ab21abcd1a234ab123456a1a2b12345ab12abc12a1234abc1a2bc12345a12", 
                "ContentLength": 3784 
           }, 
          \mathcal{L} "Type": "FOLDER", 
                "Name": "ExampleLiveDemo" 
           } 
     \mathbf{I}}
```
Esempio 2: Per visualizzare un elenco di oggetti e cartelle in una cartella specifica

L'list-itemsesempio seguente visualizza gli elementi (oggetti e cartelle) memorizzati in una cartella specifica.

```
aws mediastore-data list-items \ 
     --endpoint https://aaabbbcccdddee.data.mediastore.us-west-2.amazonaws.com
```
Output:

```
{ 
     "Items": [ 
          { 
               "ContentType": "image/jpeg", 
               "LastModified": 1563571859.379, 
               "Name": "filename.jpg", 
               "Type": "OBJECT", 
               "ETag": 
  "543ab21abcd1a234ab123456a1a2b12345ab12abc12a1234abc1a2bc12345a12", 
               "ContentLength": 3784 
          }, 
          { 
               "Type": "FOLDER", 
               "Name": "ExampleLiveDemo" 
          } 
    \mathbf{I}}
```
Per ulteriori informazioni, vedete [Visualizzazione di un elenco di oggetti](https://docs.aws.amazon.com/mediastore/latest/ug/objects-view-list.html) nella Guida per l' MediaStore utente di AWS Elemental.

• Per i dettagli sull'API, consulta [ListItems AWS CLIC](https://awscli.amazonaws.com/v2/documentation/api/latest/reference/mediastore/list-items.html)ommand Reference.

# **list-tags-for-resource**

Il seguente esempio di codice mostra come utilizzarelist-tags-for-resource.

### AWS CLI

Per elencare i tag per un contenitore

L'list-tags-for-resourceesempio seguente visualizza le chiavi e i valori dei tag assegnati al contenitore specificato.

```
aws mediastore list-tags-for-resource \ 
     --resource arn:aws:mediastore:us-west-2:1213456789012:container/ExampleContainer
```
Output:

```
{ 
      "Tags": [ 
           { 
                 "Value": "Test", 
                "Key": "Environment" 
           }, 
           { 
                "Value": "West", 
                 "Key": "Region" 
           } 
      ]
}
```
Per ulteriori informazioni, consulta [ListTagsForResource AWS](https://docs.aws.amazon.com/mediastore/latest/apireference/API_ListTagsForResource.html)Elemental MediaStore API Reference.

• Per i dettagli sull'API, consulta [ListTagsForResource AWS CLI](https://awscli.amazonaws.com/v2/documentation/api/latest/reference/mediastore/list-tags-for-resource.html)Command Reference.

# **put-container-policy**

Il seguente esempio di codice mostra come utilizzareput-container-policy.

## AWS CLI

Per modificare una politica del contenitore

L'put-container-policyesempio seguente assegna una politica diversa al contenitore specificato. In questo esempio, la politica aggiornata viene definita in un file denominatoLiveEventsContainerPolicy.json.

```
aws mediastore put-container-policy \ 
     --container-name LiveEvents \ 
     --policy file://LiveEventsContainerPolicy.json
```
Questo comando non produce alcun output.

Per ulteriori informazioni, consulta [Modifica di una policy sui contenitori](https://docs.aws.amazon.com/mediastore/latest/ug/policies-edit.html) nella Guida per l' MediaStore utente di AWS Elemental.

• Per i dettagli sull'API, consulta [PutContainerPolicy AWS CLIC](https://awscli.amazonaws.com/v2/documentation/api/latest/reference/mediastore/put-container-policy.html)ommand Reference.

# **put-cors-policy**

Il seguente esempio di codice mostra come utilizzareput-cors-policy.

AWS CLI

Esempio 1: aggiungere una politica CORS

L'put-cors-policyesempio seguente aggiunge una politica CORS (Cross-Origin Resource Sharing) al contenitore specificato. Il contenuto della politica CORS si trova nel file denominato. corsPolicy.json

```
aws mediastore put-cors-policy \ 
     --container-name ExampleContainer \ 
     --cors-policy file://corsPolicy.json
```
Questo comando non produce alcun output.

Per ulteriori informazioni, vedete [Aggiungere una politica CORS a un contenitore nella Guida per](https://docs.aws.amazon.com/mediastore/latest/ug/cors-policy-adding.html) l'utente di AWS MediaStore Elemental.

Esempio 2: modificare una politica CORS

L'put-cors-policyesempio seguente aggiorna la politica CORS (Cross-Origin Resource Sharing) assegnata al contenitore specificato. Il contenuto della politica CORS aggiornata si trova nel file denominato. corsPolicy2.json

Per ulteriori informazioni, vedete [Modifica di una politica CORS](https://docs.aws.amazon.com/mediastore/latest/ug/cors-policy-editing.html) nella Guida per l'utente di AWS MediaStore Elemental.

• Per i dettagli sulle API, consultate AWS CLI Command [PutCorsPolicy](https://awscli.amazonaws.com/v2/documentation/api/latest/reference/mediastore/put-cors-policy.html)Reference.

# **put-lifecycle-policy**

Il seguente esempio di codice mostra come utilizzareput-lifecycle-policy.

## AWS CLI

Per creare una politica del ciclo di vita degli oggetti

L'put-lifecycle-policyesempio seguente allega una politica del ciclo di vita degli oggetti al contenitore specificato. Ciò consente di specificare per quanto tempo il servizio deve archiviare gli oggetti nel contenitore. MediaStore elimina gli oggetti nel contenitore una volta raggiunta la data di scadenza, come indicato nella policy, che si trova nel file denominatoLiveEventsLifecyclePolicy.json.

```
aws mediastore put-lifecycle-policy \ 
     --container-name ExampleContainer \ 
     --lifecycle-policy file://ExampleLifecyclePolicy.json
```
Questo comando non produce alcun output.

Per ulteriori informazioni, consulta [Aggiungere una policy sul ciclo di vita degli oggetti a un](https://docs.aws.amazon.com/mediastore/latest/ug/policies-object-lifecycle-add.html)  [contenitore nella Guida per](https://docs.aws.amazon.com/mediastore/latest/ug/policies-object-lifecycle-add.html) l'utente di AWS MediaStore Elemental.

• Per i dettagli sull'API, consulta Command [PutLifecyclePolicyR](https://awscli.amazonaws.com/v2/documentation/api/latest/reference/mediastore/put-lifecycle-policy.html)eference AWS CLI.

# **put-object**

Il seguente esempio di codice mostra come utilizzareput-object.

# AWS CLI

Per caricare un oggetto

L'put-objectesempio seguente carica un oggetto nel contenitore specificato. È possibile specificare il percorso della cartella in cui salvare l'oggetto all'interno del contenitore. Se la cartella esiste già, AWS Elemental MediaStore memorizza l'oggetto nella cartella. Se la cartella non esiste, il servizio la crea e quindi memorizza l'oggetto nella cartella.

```
aws mediastore-data put-object \ 
     --endpoint https://aaabbbcccdddee.data.mediastore.us-west-2.amazonaws.com \ 
     --body README.md \ 
     --path /folder_name/README.md \ 
     --cache-control "max-age=6, public" \ 
     --content-type binary/octet-stream
```
Output:

```
\{ "ContentSHA256": 
  "74b5fdb517f423ed750ef214c44adfe2be36e37d861eafe9c842cbe1bf387a9d", 
     "StorageClass": "TEMPORAL", 
     "ETag": "af3e4731af032167a106015d1f2fe934e68b32ed1aa297a9e325f5c64979277b"
}
```
Per ulteriori informazioni, consulta [Caricamento di un oggetto nella Guida](https://docs.aws.amazon.com/mediastore/latest/ug/objects-upload.html) per l' MediaStore utente di AWS Elemental.

• Per i dettagli sull'API, consulta AWS CLI Command [PutObject](https://awscli.amazonaws.com/v2/documentation/api/latest/reference/mediastore/put-object.html)Reference.

# **start-access-logging**

Il seguente esempio di codice mostra come utilizzarestart-access-logging.

AWS CLI

Per abilitare la registrazione degli accessi su un contenitore

L'start-access-loggingesempio seguente abilita la registrazione degli accessi sul contenitore specificato.

```
aws mediastore start-access-logging \ 
     --container-name LiveEvents
```
Questo comando non produce alcun output.

Per ulteriori informazioni, consulta [Enabling Access Logging for a Container nella Guida](https://docs.aws.amazon.com/mediastore/latest/ug/monitoring-cloudwatch-logs-enable.html) per l'utente di AWS MediaStore Elemental.

• Per i dettagli sull'API, consulta AWS CLI Command [StartAccessLogging](https://awscli.amazonaws.com/v2/documentation/api/latest/reference/mediastore/start-access-logging.html)Reference.

### **stop-access-logging**

Il seguente esempio di codice mostra come utilizzarestop-access-logging.

AWS CLI

Per disabilitare la registrazione degli accessi su un contenitore

L'stop-access-loggingesempio seguente disabilita la registrazione degli accessi sul contenitore specificato.

```
aws mediastore stop-access-logging \ 
     --container-name LiveEvents
```
Questo comando non produce alcun output.

Per ulteriori informazioni, vedete [Disabling Access Logging for a Container nella ElementalA](https://docs.aws.amazon.com/mediastore/latest/ug/monitoring-cloudwatch-logs-disable.html)WS User Guide. MediaStore

• Per i dettagli sull'API, consultate Command [StopAccessLoggingR](https://awscli.amazonaws.com/v2/documentation/api/latest/reference/mediastore/stop-access-logging.html)eference AWS CLI .

#### **tag-resource**

Il seguente esempio di codice mostra come utilizzaretag-resource.

AWS CLI

Per aggiungere tag a un contenitore

L'tag-resourceesempio seguente aggiunge chiavi e valori di tag al contenitore specificato.

```
aws mediastore tag-resource \ 
     --resource arn:aws:mediastore:us-west-2:123456789012:container/ExampleContainer 
 \lambda --tags '[{"Key": "Region", "Value": "West"}, {"Key": "Environment", "Value": 
  "Test"}]'
```
Questo comando non produce alcun output.

Per ulteriori informazioni, consulta [TagResource AWSE](https://docs.aws.amazon.com/mediastore/latest/apireference/API_TagResource.html)lemental MediaStore API Reference.

• Per i dettagli sull'API, consulta [TagResource AWS CLIC](https://awscli.amazonaws.com/v2/documentation/api/latest/reference/mediastore/tag-resource.html)ommand Reference.

#### **untag-resource**

Il seguente esempio di codice mostra come utilizzareuntag-resource.

### AWS CLI

Per rimuovere i tag da un contenitore

L'untag-resourceesempio seguente rimuove la chiave di tag specificata e il valore associato da un contenitore.

```
aws mediastore untag-resource \ 
     --resource arn:aws:mediastore:us-west-2:123456789012:container/ExampleContainer 
 \setminus --tag-keys Region
```
Questo comando non produce alcun output.

Per ulteriori informazioni, consulta [UntagResource AWSE](https://docs.aws.amazon.com/mediastore/latest/apireference/API_UntagResource.html)lemental MediaStore API Reference...

• Per i dettagli sull'API, consulta [UntagResource AWS CLI](https://awscli.amazonaws.com/v2/documentation/api/latest/reference/mediastore/untag-resource.html)Command Reference.

# Esempi di utilizzo di Amazon EMR AWS CLI

I seguenti esempi di codice mostrano come eseguire azioni e implementare scenari comuni utilizzando Amazon EMR. AWS Command Line Interface

Le operazioni sono estratti di codice da programmi più grandi e devono essere eseguite nel contesto. Sebbene le operazioni mostrino come richiamare le singole funzioni del servizio, è possibile visualizzarle contestualizzate negli scenari correlati e negli esempi tra servizi.

Scenari: esempi di codice che mostrano come eseguire un'attività specifica richiamando più funzioni all'interno dello stesso servizio.

Ogni esempio include un collegamento a GitHub, dove puoi trovare istruzioni su come configurare ed eseguire il codice nel contesto.

#### Argomenti

• [Azioni](#page-280-0)

## Azioni

# **add-instance-fleet**

Il seguente esempio di codice mostra come utilizzareadd-instance-fleet.

## AWS CLI

Per aggiungere un parco di istanze di attività a un cluster

Questo esempio aggiunge un nuovo parco di istanze di attività al cluster specificato.

Comando:

```
aws emr add-instance-fleet --cluster-id 'j-12ABCDEFGHI34JK' --instance-fleet 
 InstanceFleetType=TASK,TargetSpotCapacity=1,LaunchSpecifications={SpotSpecification='{Timeo
```
Output:

```
{ 
    "ClusterId": "j-12ABCDEFGHI34JK", 
    "InstanceFleetId": "if-23ABCDEFGHI45JJ"
}
```
• Per i dettagli sull'API, vedere [AddInstanceFleeti](https://awscli.amazonaws.com/v2/documentation/api/latest/reference/emr/add-instance-fleet.html)n AWS CLI Command Reference.

# **add-steps**

Il seguente esempio di codice mostra come utilizzareadd-steps.

AWS CLI

1. Per aggiungere passaggi JAR personalizzati a un cluster

Comando:

```
aws emr add-steps --cluster-id j-XXXXXXXX --steps 
  Type=CUSTOM_JAR,Name=CustomJAR,ActionOnFailure=CONTINUE,Jar=s3://mybucket/
mytest.jar,Args=arg1,arg2,arg3 
  Type=CUSTOM_JAR,Name=CustomJAR,ActionOnFailure=CONTINUE,Jar=s3://mybucket/
mytest.jar,MainClass=mymainclass,Args=arg1,arg2,arg3
```
### Parametri richiesti:

Jar

### Parametri opzionali:

```
Type, Name, ActionOnFailure, Args
```
Output:

```
{ 
       "StepIds":[ 
             "s-XXXXXXXX", 
             "s-YYYYYYYY" 
     \mathbf{I}}
```
### 2. Per aggiungere passaggi di streaming a un cluster

Comando:

```
aws emr add-steps --cluster-id j-XXXXXXXX --steps Type=STREAMING,Name='Streaming 
  Program',ActionOnFailure=CONTINUE,Args=[-files,s3://elasticmapreduce/samples/
wordcount/wordSplitter.py,-mapper,wordSplitter.py,-reducer,aggregate,-input,s3://
elasticmapreduce/samples/wordcount/input,-output,s3://mybucket/wordcount/output]
```
Parametri richiesti:

Type, Args

Parametri opzionali:

```
Name, ActionOnFailure
```
Equivalente a JSON (contenuto di step.json):

```
\Gamma { 
    "Name": "JSON Streaming Step",
```

```
 "Args": ["-files","s3://elasticmapreduce/samples/wordcount/wordSplitter.py","-
mapper","wordSplitter.py","-reducer","aggregate","-input","s3://elasticmapreduce/
samples/wordcount/input","-output","s3://mybucket/wordcount/output"], 
     "ActionOnFailure": "CONTINUE", 
     "Type": "STREAMING" 
   }
]
```
NOTA: gli argomenti JSON devono includere opzioni e valori come elementi propri nell'elenco.

Comando (usando step.json):

aws emr add-steps --cluster-id j-XXXXXXXX --steps file://./step.json

Output:

```
{ 
      "StepIds":[ 
           "s-XXXXXXXX", 
           "s-YYYYYYYY" 
      ]
}
```
3. Per aggiungere una fase di streaming con più file a un cluster (solo JSON)

JSON (multiplefiles.json):

```
\Gamma { 
       "Name": "JSON Streaming Step", 
       "Type": "STREAMING", 
       "ActionOnFailure": "CONTINUE", 
       "Args": [ 
           "-files", 
           "s3://mybucket/mapper.py,s3://mybucket/reducer.py", 
           "-mapper", 
           "mapper.py", 
           "-reducer", 
           "reducer.py", 
           "-input", 
           "s3://mybucket/input", 
           "-output",
```

```
 "s3://mybucket/output"]
```
 } ]

## Comando:

aws emr add-steps --cluster-id j-XXXXXXXX --steps file://./multiplefiles.json

### Parametri richiesti:

Type, Args

### Parametri opzionali:

Name, ActionOnFailure

Output:

```
{ 
       "StepIds":[ 
              "s-XXXXXXXX", 
      \mathbf{I}}
```
### 4. Per aggiungere passaggi Hive a un cluster

```
Comando:
```

```
aws emr add-steps --cluster-id j-XXXXXXXX --steps Type=HIVE,Name='Hive 
  program',ActionOnFailure=CONTINUE,Args=[-f,s3://mybucket/myhivescript.q,-
d,INPUT=s3://mybucket/myhiveinput,-d,OUTPUT=s3://mybucket/myhiveoutput,arg1,arg2] 
 Type=HIVE,Name='Hive steps',ActionOnFailure=TERMINATE_CLUSTER,Args=[-
f,s3://elasticmapreduce/samples/hive-ads/libs/model-build.q,-d,INPUT=s3://
elasticmapreduce/samples/hive-ads/tables,-d,OUTPUT=s3://mybucket/hive-ads/
output/2014-04-18/11-07-32,-d,LIBS=s3://elasticmapreduce/samples/hive-ads/libs]
```
## Parametri richiesti:

Type, Args
#### Parametri opzionali:

Name, ActionOnFailure

# Output:

```
{ 
       "StepIds":[ 
             "s-XXXXXXXX", 
             "s-YYYYYYYY" 
     \mathbf{I}}
```
## 5. Per aggiungere Pig steps a un cluster

Comando:

```
aws emr add-steps --cluster-id j-XXXXXXXX --steps Type=PIG,Name='Pig 
  program',ActionOnFailure=CONTINUE,Args=[-f,s3://mybucket/mypigscript.pig,-
p,INPUT=s3://mybucket/mypiginput,-p,OUTPUT=s3://mybucket/mypigoutput,arg1,arg2] 
  Type=PIG,Name='Pig program',Args=[-f,s3://elasticmapreduce/samples/pig-apache/do-
reports2.pig,-p,INPUT=s3://elasticmapreduce/samples/pig-apache/input,-p,OUTPUT=s3://
mybucket/pig-apache/output,arg1,arg2]
```
Parametri richiesti:

Type, Args

Parametri opzionali:

Name, ActionOnFailure

Output:

```
{ 
      "StepIds":[ 
           "s-XXXXXXXX", 
           "s-YYYYYYYY" 
      ]
}
```
# 6. Per aggiungere i passaggi di Impala a un cluster

### Comando:

```
aws emr add-steps --cluster-id j-XXXXXXXX --steps Type=IMPALA, Name='Impala
  program',ActionOnFailure=CONTINUE,Args=--impala-script,s3://myimpala/input,--
console-output-path,s3://myimpala/output
```
## Parametri richiesti:

Type, Args

### Parametri opzionali:

Name, ActionOnFailure

## Output:

```
{ 
      "StepIds":[ 
           "s-XXXXXXXX", 
           "s-YYYYYYYY" 
      ]
}
```
• Per i dettagli sull'API, consulta [AddSteps AWS CLIC](https://awscli.amazonaws.com/v2/documentation/api/latest/reference/emr/add-steps.html)ommand Reference.

# **add-tags**

Il seguente esempio di codice mostra come utilizzareadd-tags.

AWS CLI

1. Per aggiungere tag a un cluster

Comando:

```
aws emr add-tags --resource-id j-xxxxxxx --tags name="John Doe" age=29 sex=male 
  address="123 East NW Seattle"
```
Output:

None

#### 2. Per elencare i tag di un cluster

--Comando:

```
aws emr describe-cluster --cluster-id j-XXXXXXYY --query Cluster.Tags
```
Output:

```
\Gamma { 
           "Value": "male", 
           "Key": "sex" 
      }, 
      { 
           "Value": "123 East NW Seattle", 
           "Key": "address" 
      }, 
      { 
           "Value": "John Doe", 
           "Key": "name" 
      }, 
      { 
           "Value": "29", 
           "Key": "age" 
      }
]
```
• Per i dettagli sull'API, vedi [AddTagsi](https://awscli.amazonaws.com/v2/documentation/api/latest/reference/emr/add-tags.html)n AWS CLI Command Reference.

#### **create-cluster-examples**

Il seguente esempio di codice mostra come utilizzarecreate-cluster-examples.

AWS CLI

La maggior parte degli esempi seguenti presuppone che tu abbia specificato il ruolo del servizio Amazon EMR e il profilo dell'istanza Amazon EC2. Se non l'hai fatto, devi specificare ogni ruolo IAM richiesto o utilizzare il --use-default-roles parametro durante la creazione del cluster. Per ulteriori informazioni sulla specificazione dei ruoli IAM, consulta [Configure IAM Roles for](https://docs.aws.amazon.com/emr/latest/ManagementGuide/emr-iam-roles.html)  [Amazon EMR Permissions AWS to](https://docs.aws.amazon.com/emr/latest/ManagementGuide/emr-iam-roles.html) Services nella Amazon EMR Management Guide.

Esempio 1: creare un cluster

L'create-clusteresempio seguente crea un cluster EMR semplice.

```
aws emr create-cluster \ 
     --release-label emr-5.14.0 \ 
     --instance-type m4.large \ 
     --instance-count 2
```
Questo comando non produce alcun output.

Esempio 2: creare un cluster Amazon EMR con impostazioni predefinite ServiceRole e ruoli **InstanceProfile** 

L'create-clusteresempio seguente crea un cluster Amazon EMR che utilizza la - instance-groups configurazione.

```
aws emr create-cluster \ 
     --release-label emr-5.14.0 \ 
     --service-role EMR_DefaultRole \ 
     --ec2-attributes InstanceProfile=EMR_EC2_DefaultRole \ 
    --instance-groups InstanceGroupType=MASTER, InstanceCount=1, InstanceType=m4.large
  InstanceGroupType=CORE,InstanceCount=2,InstanceType=m4.large
```
Esempio 3: creare un cluster Amazon EMR che utilizza una flotta di istanze

L'create-clusteresempio seguente crea un cluster Amazon EMR che utilizza la - instance-fleets configurazione, specificando due tipi di istanze per ogni flotta e due sottoreti EC2.

```
aws emr create-cluster \ 
     --release-label emr-5.14.0 \ 
     --service-role EMR_DefaultRole \ 
    --ec2-attributes InstanceProfile=EMR_EC2_DefaultRole,SubnetIds=['subnet-
ab12345c','subnet-de67890f'] \ 
     --instance-fleets 
 InstanceFleetType=MASTER,TargetOnDemandCapacity=1,InstanceTypeConfigs=['{InstanceType=m4.la
 InstanceFleetType=CORE,TargetSpotCapacity=11,InstanceTypeConfigs=['{InstanceType=m4.large,E
```
Esempio 4: creare un cluster con ruoli predefiniti

L'create-clusteresempio seguente utilizza il --use-default-roles parametro per specificare il ruolo di servizio e il profilo di istanza predefiniti.

```
aws emr create-cluster \ 
     --release-label emr-5.9.0 \ 
     --use-default-roles \ 
    --instance-groups InstanceGroupType=MASTER, InstanceCount=1, InstanceType=m4.large
  InstanceGroupType=CORE,InstanceCount=2,InstanceType=m4.large \ 
     --auto-terminate
```
Esempio 5: creare un cluster e specificare le applicazioni da installare

L'create-clusteresempio seguente utilizza il --applications parametro per specificare le applicazioni installate da Amazon EMR. Questo esempio installa Hadoop, Hive e Pig.

```
aws emr create-cluster \ 
     --applications Name=Hadoop Name=Hive Name=Pig \ 
     --release-label emr-5.9.0 \ 
    --instance-groups InstanceGroupType=MASTER, InstanceCount=1, InstanceType=m4.large
 InstanceGroupType=CORE, InstanceCount=2, InstanceType=m4.large \
     --auto-terminate
```
Esempio 6: creare un cluster che includa Spark

L'esempio seguente installa Spark.

```
aws emr create-cluster \ 
     --release-label emr-5.9.0 \ 
     --applications Name=Spark \ 
     --ec2-attributes KeyName=myKey \ 
    --instance-groups InstanceGroupType=MASTER, InstanceCount=1, InstanceType=m4.large
 InstanceGroupType=CORE, InstanceCount=2, InstanceType=m4.large \
     --auto-terminate
```
Esempio 7: specificare un'AMI personalizzata da utilizzare per le istanze del cluster

L'create-clusteresempio seguente crea un'istanza cluster basata sull'AMI Amazon Linux con IDami-a518e6df.

```
aws emr create-cluster \
```

```
 --name "Cluster with My Custom AMI" \ 
 --custom-ami-id ami-a518e6df \ 
 --ebs-root-volume-size 20 \ 
 --release-label emr-5.9.0 \ 
 --use-default-roles \ 
 --instance-count 2 \ 
 --instance-type m4.large
```
Esempio 8: per personalizzare le configurazioni delle applicazioni

Gli esempi seguenti utilizzano il --configurations parametro per specificare un file di configurazione JSON che contiene personalizzazioni delle applicazioni per Hadoop. Per ulteriori informazioni, consulta [Configurazione delle applicazioni](https://docs.aws.amazon.com/emr/latest/ReleaseGuide/emr-configure-apps.html) nella Guida alle versioni di Amazon EMR.

Contenuto di configurations.json.

```
\overline{L} { 
         "Classification": "mapred-site", 
         "Properties": { 
             "mapred.tasktracker.map.tasks.maximum": 2 
         } 
     }, 
     { 
          "Classification": "hadoop-env", 
          "Properties": {}, 
          "Configurations": [ 
\{\hspace{.1cm} \} "Classification": "export", 
                   "Properties": { 
                        "HADOOP_DATANODE_HEAPSIZE": 2048, 
                        "HADOOP_NAMENODE_OPTS": "-XX:GCTimeRatio=19" 
 } 
 } 
         \mathbf{I} }
\mathbf{I}
```
L'esempio seguente fa riferimento configurations.json a un file locale.

```
aws emr create-cluster \ 
     --configurations file://configurations.json \ 
     --release-label emr-5.9.0 \
```

```
--instance-groups InstanceGroupType=MASTER, InstanceCount=1, InstanceType=m4.large
 InstanceGroupType=CORE,InstanceCount=2,InstanceType=m4.large \ 
    --auto-terminate
```
L'esempio seguente fa riferimento configurations.json come file in Amazon S3.

```
aws emr create-cluster \ 
     --configurations https://s3.amazonaws.com/myBucket/configurations.json \ 
     --release-label emr-5.9.0 \ 
     --instance-groups InstanceGroupType=MASTER,InstanceCount=1,InstanceType=m4.large 
 InstanceGroupType=CORE, InstanceCount=2, InstanceType=m4.large \
     --auto-terminate
```
Esempio 9: creare un cluster con gruppi di istanze master, core e task

L'create-clusteresempio seguente utilizza --instance-groups per specificare il tipo e il numero di istanze EC2 da utilizzare per i gruppi di istanze master, core e task.

```
aws emr create-cluster \ 
     --release-label emr-5.9.0 \ 
     --instance-groups 
  Name=Master,InstanceGroupType=MASTER,InstanceType=m4.large,InstanceCount=1 
  Name=Core,InstanceGroupType=CORE,InstanceType=m4.large,InstanceCount=2 
  Name=Task,InstanceGroupType=TASK,InstanceType=m4.large,InstanceCount=2
```
Esempio 10: specificare che un cluster deve terminare dopo aver completato tutti i passaggi

L'create-clusteresempio seguente specifica che il cluster deve chiudersi automaticamente dopo aver completato tutti i passaggi. --auto-terminate

```
aws emr create-cluster \ 
     --release-label emr-5.9.0 \ 
    --instance-groups InstanceGroupType=MASTER, InstanceCount=1, InstanceType=m4.large
   InstanceGroupType=CORE,InstanceCount=2,InstanceType=m4.large \ 
     --auto-terminate
```
Esempio 11: specificare dettagli di configurazione del cluster come la coppia di chiavi Amazon EC2, la configurazione di rete e i gruppi di sicurezza

L'create-clusteresempio seguente crea un cluster con la coppia di chiavi Amazon EC2 denominata myKey e un profilo di istanza personalizzato denominato. myProfile Le coppie di chiavi vengono utilizzate per autorizzare le connessioni SSH ai nodi del cluster, molto spesso il nodo master. Per ulteriori informazioni, consulta [Usare una coppia di chiavi Amazon EC2 per le](https://docs.aws.amazon.com/emr/latest/ManagementGuide/emr-plan-access-ssh.html) [credenziali SSH nella](https://docs.aws.amazon.com/emr/latest/ManagementGuide/emr-plan-access-ssh.html) Amazon EMR Management Guide.

```
aws emr create-cluster \ 
    --ec2-attributes KeyName=myKey, InstanceProfile=myProfile \
     --release-label emr-5.9.0 \ 
     --instance-groups InstanceGroupType=MASTER,InstanceCount=1,InstanceType=m4.large 
  InstanceGroupType=CORE,InstanceCount=2,InstanceType=m4.large \ 
     --auto-terminate
```
L'esempio seguente crea un cluster in una sottorete Amazon VPC.

```
aws emr create-cluster \ 
     --ec2-attributes SubnetId=subnet-xxxxx \ 
     --release-label emr-5.9.0 \ 
    --instance-groups InstanceGroupType=MASTER, InstanceCount=1, InstanceType=m4.large
 InstanceGroupType=CORE, InstanceCount=2, InstanceType=m4.large \
     --auto-terminate
```
L'esempio seguente crea un cluster nella zona di us-east-1b disponibilità.

```
aws emr create-cluster \ 
     --ec2-attributes AvailabilityZone=us-east-1b \ 
     --release-label emr-5.9.0 \ 
     --instance-groups InstanceGroupType=MASTER,InstanceCount=1,InstanceType=m4.large 
  InstanceGroupType=CORE,InstanceCount=2,InstanceType=m4.large
```
L'esempio seguente crea un cluster e specifica solo i gruppi di sicurezza gestiti da Amazon EMR.

```
aws emr create-cluster \ 
     --release-label emr-5.9.0 \ 
     --service-role myServiceRole \ 
     --ec2-attributes InstanceProfile=myRole,EmrManagedMasterSecurityGroup=sg-
master1,EmrManagedSlaveSecurityGroup=sg-slave1 \ 
     --instance-groups InstanceGroupType=MASTER,InstanceCount=1,InstanceType=m4.large 
  InstanceGroupType=CORE,InstanceCount=2,InstanceType=m4.large
```
L'esempio seguente crea un cluster e specifica solo gruppi di sicurezza Amazon EC2 aggiuntivi.

```
aws emr create-cluster \
```

```
 --release-label emr-5.9.0 \ 
     --service-role myServiceRole \ 
     --ec2-attributes InstanceProfile=myRole,AdditionalMasterSecurityGroups=[sg-
addMaster1,sg-addMaster2,sg-addMaster3,sg-
addMaster4],AdditionalSlaveSecurityGroups=[sg-addSlave1,sg-addSlave2,sg-
addSlave3,sg-addSlave4] \ 
    --instance-groups InstanceGroupType=MASTER, InstanceCount=1, InstanceType=m4.large
  InstanceGroupType=CORE,InstanceCount=2,InstanceType=m4.large
```
L'esempio seguente crea un cluster e specifica i gruppi di sicurezza gestiti da EMR, nonché i gruppi di sicurezza aggiuntivi.

```
aws emr create-cluster \ 
     --release-label emr-5.9.0 \ 
     --service-role myServiceRole \ 
     --ec2-attributes InstanceProfile=myRole,EmrManagedMasterSecurityGroup=sg-
master1,EmrManagedSlaveSecurityGroup=sg-slave1,AdditionalMasterSecurityGroups=[sg-
addMaster1,sg-addMaster2,sg-addMaster3,sg-
addMaster4],AdditionalSlaveSecurityGroups=[sg-addSlave1,sg-addSlave2,sg-
addSlave3,sg-addSlave4] \ 
    --instance-groups InstanceGroupType=MASTER, InstanceCount=1, InstanceType=m4.large
  InstanceGroupType=CORE,InstanceCount=2,InstanceType=m4.large
```
L'esempio seguente crea un cluster in una sottorete privata VPC e utilizza un gruppo di sicurezza Amazon EC2 specifico per abilitare l'accesso al servizio Amazon EMR, necessario per i cluster in sottoreti private.

```
aws emr create-cluster \ 
     --release-label emr-5.9.0 \ 
     --service-role myServiceRole \ 
     --ec2-attributes InstanceProfile=myRole,ServiceAccessSecurityGroup=sg-service-
access,EmrManagedMasterSecurityGroup=sg-master,EmrManagedSlaveSecurityGroup=sg-slave 
 \setminus --instance-groups InstanceGroupType=MASTER,InstanceCount=1,InstanceType=m4.large 
  InstanceGroupType=CORE,InstanceCount=2,InstanceType=m4.large
```
L'esempio seguente specifica i parametri di configurazione del gruppo di sicurezza utilizzando un file JSON denominato archiviato localmente. ec2\_attributes.json NOTA: gli argomenti JSON devono includere opzioni e valori come elementi propri nell'elenco.

```
aws emr create-cluster \
```

```
 --release-label emr-5.9.0 \ 
    --service-role myServiceRole \ 
   --ec2-attributes file://ec2 attributes.json \
   --instance-groups InstanceGroupType=MASTER, InstanceCount=1, InstanceType=m4.large
 InstanceGroupType=CORE,InstanceCount=2,InstanceType=m4.large
```
Contenuto di ec2\_attributes.json.

```
\Gamma { 
         "SubnetId": "subnet-xxxxx", 
          "KeyName": "myKey", 
          "InstanceProfile":"myRole", 
          "EmrManagedMasterSecurityGroup": "sg-master1", 
          "EmrManagedSlaveSecurityGroup": "sg-slave1", 
          "ServiceAccessSecurityGroup": "sg-service-access", 
         "AdditionalMasterSecurityGroups": ["sg-addMaster1","sg-addMaster2","sg-
addMaster3","sg-addMaster4"], 
          "AdditionalSlaveSecurityGroups": ["sg-addSlave1","sg-addSlave2","sg-
addSlave3","sg-addSlave4"] 
     }
\mathbf{I}
```
Esempio 12: per abilitare il debug e specificare un URI di registro

L'create-clusteresempio seguente utilizza il --enable-debugging parametro, che consente di visualizzare i file di log più facilmente utilizzando lo strumento di debug nella console Amazon EMR. Il --log-uri parametro è obbligatorio con. --enable-debugging

```
aws emr create-cluster \ 
     --enable-debugging \ 
     --log-uri s3://myBucket/myLog \ 
     --release-label emr-5.9.0 \ 
    --instance-groups InstanceGroupType=MASTER, InstanceCount=1, InstanceType=m4.large
 InstanceGroupType=CORE, InstanceCount=2, InstanceType=m4.large \
     --auto-terminate
```
Esempio 13: per aggiungere tag durante la creazione di un cluster

I tag sono coppie chiave-valore che aiutano a identificare e gestire i cluster. L'createclusteresempio seguente utilizza il --tags parametro per creare tre tag per un cluster, uno con il nome della chiave name e il valoreShirley Rodriguez, un secondo con il nome della chiave age e il valore 29 e un terzo tag con il nome della chiave department e il valore. Analytics

```
aws emr create-cluster \ 
     --tags name="Shirley Rodriguez" age=29 department="Analytics" \ 
     --release-label emr-5.32.0 \ 
     --instance-type m5.xlarge \ 
     --instance-count 3 \ 
     --use-default-roles
```
L'esempio seguente elenca i tag applicati a un cluster.

```
aws emr describe-cluster \ 
     --cluster-id j-XXXXXXYY \ 
     --query Cluster.Tags
```
Esempio 14: Utilizzare una configurazione di sicurezza che abiliti la crittografia e altre funzionalità di sicurezza

L'create-clusteresempio seguente utilizza il --security-configuration parametro per specificare una configurazione di sicurezza per un cluster EMR. Puoi utilizzare configurazioni di sicurezza con Amazon EMR versione 4.8.0 o successiva.

```
aws emr create-cluster \ 
     --instance-type m4.large \ 
     --release-label emr-5.9.0 \ 
     --security-configuration mySecurityConfiguration
```
Esempio 15: creare un cluster con volumi di storage EBS aggiuntivi configurati per i gruppi di istanze

Quando si specificano volumi EBS aggiuntivi, sono richiesti i seguenti argomenti:VolumeType, SizeInGB se EbsBlockDeviceConfigs specificato.

L'create-clusteresempio seguente crea un cluster con più volumi EBS collegati a istanze EC2 nel gruppo di istanze principale.

```
aws emr create-cluster \
```

```
 --release-label emr-5.9.0 \ 
     --use-default-roles \ 
     --instance-groups 
  InstanceGroupType=MASTER,InstanceCount=1,InstanceType=d2.xlarge 
 'InstanceGroupType=CORE,InstanceCount=2,InstanceType=d2.xlarge,EbsConfiguration={EbsOptimiz
{VolumeSpecification={VolumeType=io1,SizeInGB=100,Iops=100},VolumesPerInstance=4}]}' 
\setminus --auto-terminate
```
L'esempio seguente crea un cluster con più volumi EBS collegati a istanze EC2 nel gruppo di istanze master.

```
aws emr create-cluster \ 
     --release-label emr-5.9.0 \ 
     --use-default-roles \ 
     --instance-groups 'InstanceGroupType=MASTER, InstanceCount=1, 
  InstanceType=d2.xlarge, EbsConfiguration={EbsOptimized=true, 
  EbsBlockDeviceConfigs=[{VolumeSpecification={VolumeType=io1, SizeInGB=100, 
  Iops=100}},
{VolumeSpecification={VolumeType=standard,SizeInGB=50},VolumesPerInstance=3}]}' 
  InstanceGroupType=CORE,InstanceCount=2,InstanceType=d2.xlarge \ 
     --auto-terminate
```
Esempio 16: creare un cluster con una politica di scalabilità automatica

Puoi collegare policy di scalabilità automatica ai gruppi di istanze principali e task utilizzando Amazon EMR versione 4.0 e successive. La policy di scalabilità automatica aggiunge e rimuove dinamicamente le istanze EC2 in risposta a un parametro Amazon. CloudWatch Per ulteriori informazioni, consulta Using Automatic Scaling in Amazon EMR < ManagementGuide https://docs.aws.amazon.com/emr/latest/emr-automatic-scaling/.html>`\_ nella Amazon EMR Management Guide.

Quando si allega una politica di ridimensionamento automatico, è inoltre necessario specificare il ruolo predefinito per l'utilizzo del ridimensionamento automatico. --auto-scaling-role EMR\_AutoScaling\_DefaultRole

L'create-clusteresempio seguente specifica la politica di ridimensionamento automatico per il gruppo di CORE istanze utilizzando l'AutoScalingPolicyargomento con una struttura JSON incorporata, che specifica la configurazione della politica di scalabilità. I gruppi di istanze con una struttura JSON incorporata devono avere l'intera raccolta di argomenti racchiusa tra virgolette

singole. L'uso delle virgolette singole è facoltativo per i gruppi di esempio senza una struttura JSON incorporata.

```
aws emr create-cluster 
     --release-label emr-5.9.0 \ 
    --use-default-roles --auto-scaling-role EMR_AutoScaling_DefaultRole \
     --instance-groups 
  InstanceGroupType=MASTER,InstanceType=d2.xlarge,InstanceCount=1 
 'InstanceGroupType=CORE, InstanceType=d2.xlarge, InstanceCount=2, AutoScalingPolicy={Constrain
```
L'esempio seguente utilizza un file JSON per specificare la configurazione di tutti i gruppi di istanze in un cluster. instancegroupconfig.json II file JSON specifica la configurazione della politica di scalabilità automatica per il gruppo di istanze principale.

```
aws emr create-cluster \ 
     --release-label emr-5.9.0 \ 
     --service-role EMR_DefaultRole \ 
     --ec2-attributes InstanceProfile=EMR_EC2_DefaultRole \ 
     --instance-groups file://myfolder/instancegroupconfig.json \ 
     --auto-scaling-role EMR_AutoScaling_DefaultRole
```
Contenuto di instancegroupconfig.json.

```
\Gamma { 
          "InstanceCount": 1, 
          "Name": "MyMasterIG", 
          "InstanceGroupType": "MASTER", 
          "InstanceType": "m4.large" 
     }, 
     { 
          "InstanceCount": 2, 
          "Name": "MyCoreIG", 
          "InstanceGroupType": "CORE", 
          "InstanceType": "m4.large", 
          "AutoScalingPolicy": { 
              "Constraints": { 
                   "MinCapacity": 2, 
                   "MaxCapacity": 10 
              }, 
               "Rules": [ 
\overline{a}
```

```
 "Name": "Default-scale-out", 
                    "Description": "Replicates the default scale-out rule in the 
  console for YARN memory.", 
                    "Action": { 
                       "SimpleScalingPolicyConfiguration": { 
                           "AdjustmentType": "CHANGE_IN_CAPACITY", 
                           "ScalingAdjustment": 1, 
                           "CoolDown": 300 
 } 
\}, \{ "Trigger": { 
                       "CloudWatchAlarmDefinition": { 
                           "ComparisonOperator": "LESS_THAN", 
                           "EvaluationPeriods": 1, 
                           "MetricName": "YARNMemoryAvailablePercentage", 
                           "Namespace": "AWS/ElasticMapReduce", 
                           "Period": 300, 
                           "Threshold": 15, 
                           "Statistic": "AVERAGE", 
                           "Unit": "PERCENT", 
                           "Dimensions": [ 
\{ "Key": "JobFlowId", 
                                   "Value": "${emr.clusterId}" 
 } 
) and the contract of the contract \mathbf{J}_{\mathbf{r}} } 
1999 1999 1999 1999 1999
 } 
 ] 
        } 
    }
\mathbf{I}
```
Esempio 17: aggiungi passaggi JAR personalizzati durante la creazione di un cluster

L'create-clusteresempio seguente aggiunge passaggi specificando un file JAR archiviato in Amazon S3. Steps invia il lavoro a un cluster. La funzione principale definita nel file JAR viene eseguita dopo il provisioning delle istanze EC2, l'esecuzione di eventuali azioni di bootstrap e l'installazione delle applicazioni. I passaggi vengono specificati utilizzando. Type=CUSTOM\_JAR

Le fasi JAR personalizzate richiedono il Jar= parametro, che specifica il percorso e il nome del file JAR. I parametri opzionali sono TypeName,ActionOnFailure,Args, eMainClass. Se la

classe principale non è specificata, il file JAR deve essere specificato Main-Class nel relativo file manifest.

```
aws emr create-cluster \ 
     --steps Type=CUSTOM_JAR,Name=CustomJAR,ActionOnFailure=CONTINUE,Jar=s3://
myBucket/mytest.jar,Args=arg1,arg2,arg3 
  Type=CUSTOM_JAR,Name=CustomJAR,ActionOnFailure=CONTINUE,Jar=s3://myBucket/
mytest.jar,MainClass=mymainclass,Args=arg1,arg2,arg3 \
     --release-label emr-5.3.1 \ 
     --instance-groups InstanceGroupType=MASTER,InstanceCount=1,InstanceType=m4.large 
  InstanceGroupType=CORE,InstanceCount=2,InstanceType=m4.large \ 
     --auto-terminate
```
Esempio 18: Per aggiungere passaggi di streaming durante la creazione di un cluster

create-clusterGli esempi seguenti aggiungono una fase di streaming a un cluster che termina dopo l'esecuzione di tutti i passaggi. Le fasi di streaming richiedono parametri Type eArgs. I parametri opzionali delle fasi di streaming sono Name eActionOnFailure.

L'esempio seguente specifica il passaggio inline.

```
aws emr create-cluster \ 
     --steps Type=STREAMING,Name='Streaming Program',ActionOnFailure=CONTINUE,Args=[-
files,s3://elasticmapreduce/samples/wordcount/wordSplitter.py,-
mapper,wordSplitter.py,-reducer,aggregate,-input,s3://elasticmapreduce/samples/
wordcount/input,-output,s3://mybucket/wordcount/output] \ 
     --release-label emr-5.3.1 \ 
     --instance-groups InstanceGroupType=MASTER,InstanceCount=1,InstanceType=m4.large 
  InstanceGroupType=CORE,InstanceCount=2,InstanceType=m4.large \ 
     --auto-terminate
```
L'esempio seguente utilizza un file di configurazione JSON memorizzato localmente denominato. multiplefiles.json La configurazione JSON specifica più file. Per specificare più file all'interno di un passaggio, è necessario utilizzare un file di configurazione JSON per specificare il passaggio. Gli argomenti JSON devono includere opzioni e valori come elementi propri nell'elenco.

```
aws emr create-cluster \ 
     --steps file://./multiplefiles.json \ 
     --release-label emr-5.9.0 \ 
     --instance-groups InstanceGroupType=MASTER,InstanceCount=1,InstanceType=m4.large 
 InstanceGroupType=CORE, InstanceCount=2, InstanceType=m4.large \
```
--auto-terminate

Contenuto di multiplefiles.json.

```
\Gamma { 
          "Name": "JSON Streaming Step", 
          "Args": [ 
               "-files", 
               "s3://elasticmapreduce/samples/wordcount/wordSplitter.py", 
               "-mapper", 
               "wordSplitter.py", 
               "-reducer", 
               "aggregate", 
               "-input", 
               "s3://elasticmapreduce/samples/wordcount/input", 
               "-output", 
               "s3://mybucket/wordcount/output" 
          ], 
          "ActionOnFailure": "CONTINUE", 
          "Type": "STREAMING" 
     }
\mathbf{I}
```
Esempio 19: Per aggiungere passaggi Hive durante la creazione di un cluster

L'esempio seguente aggiunge i passaggi Hive durante la creazione di un cluster. I passaggi Hive richiedono parametri Type e. Args I parametri opzionali di Hive steps sono Name e. ActionOnFailure

```
aws emr create-cluster \ 
     --steps Type=HIVE,Name='Hive 
  program',ActionOnFailure=CONTINUE,ActionOnFailure=TERMINATE_CLUSTER,Args=[-
f,s3://elasticmapreduce/samples/hive-ads/libs/model-build.q,-d,INPUT=s3://
elasticmapreduce/samples/hive-ads/tables,-d,OUTPUT=s3://mybucket/hive-ads/
output/2014-04-18/11-07-32,-d,LIBS=s3://elasticmapreduce/samples/hive-ads/libs] \ 
     --applications Name=Hive \ 
     --release-label emr-5.3.1 \ 
     --instance-groups InstanceGroupType=MASTER,InstanceCount=1,InstanceType=m4.large 
  InstanceGroupType=CORE,InstanceCount=2,InstanceType=m4.large
```
Esempio 20: Per aggiungere passaggi Pig durante la creazione di un cluster

L'esempio seguente aggiunge i passaggi Pig durante la creazione di un cluster. I parametri richiesti da Pig steps sono Type e. Args I parametri opzionali di Pig Steps sono Name e. ActionOnFailure

```
aws emr create-cluster \ 
    --steps Type=PIG,Name='Pig program',ActionOnFailure=CONTINUE,Args=[-f,s3://
elasticmapreduce/samples/pig-apache/do-reports2.pig,-p,INPUT=s3://elasticmapreduce/
samples/pig-apache/input,-p,OUTPUT=s3://mybucket/pig-apache/output] \
     --applications Name=Pig \ 
     --release-label emr-5.3.1 \ 
     --instance-groups InstanceGroupType=MASTER,InstanceCount=1,InstanceType=m4.large 
  InstanceGroupType=CORE,InstanceCount=2,InstanceType=m4.large
```
Esempio 21: Per aggiungere azioni bootstrap

L'create-clusteresempio seguente esegue due azioni di bootstrap definite come script archiviati in Amazon S3.

```
aws emr create-cluster \ 
     --bootstrap-actions Path=s3://mybucket/
myscript1,Name=BootstrapAction1,Args=[arg1,arg2] Path=s3://mybucket/
myscript2,Name=BootstrapAction2,Args=[arg1,arg2] \ 
     --release-label emr-5.3.1 \ 
     --instance-groups InstanceGroupType=MASTER,InstanceCount=1,InstanceType=m4.large 
 InstanceGroupType=CORE, InstanceCount=2, InstanceType=m4.large \
     --auto-terminate
```
Esempio 22: per abilitare la visualizzazione coerente di EMRFS e personalizzare le impostazioni e RetryCount RetryPeriod

L'create-clusteresempio seguente specifica il numero e il periodo di tentativi per la visualizzazione coerente di EMRFS. L'argomento Consistent=true è obbligatorio.

```
aws emr create-cluster \ 
     --instance-type m4.large \ 
     --release-label emr-5.9.0 \ 
     --emrfs Consistent=true,RetryCount=6,RetryPeriod=30
```
L'esempio seguente specifica la stessa configurazione EMRFS dell'esempio precedente, utilizzando un file di configurazione JSON memorizzato localmente denominato. emrfsconfig.json

```
aws emr create-cluster \ 
     --instance-type m4.large \ 
     --release-label emr-5.9.0 \ 
     --emrfs file://emrfsconfig.json
```
Contenuto di emrfsconfig.json.

```
{ 
     "Consistent": true, 
     "RetryCount": 6, 
      "RetryPeriod": 30
}
```
Esempio 23: creare un cluster con Kerberos configurato

create-clusterGli esempi seguenti creano un cluster utilizzando una configurazione di sicurezza con Kerberos abilitato e stabiliscono i parametri Kerberos per il cluster che utilizza. - kerberos-attributes

Il comando seguente specifica gli attributi Kerberos per il cluster in linea.

```
aws emr create-cluster \ 
     --instance-type m3.xlarge \ 
     --release-label emr-5.10.0 \ 
     --service-role EMR_DefaultRole \ 
     --ec2-attributes InstanceProfile=EMR_EC2_DefaultRole \ 
     --security-configuration mySecurityConfiguration \ 
     --kerberos-attributes 
  Realm=EC2.INTERNAL,KdcAdminPassword=123,CrossRealmTrustPrincipalPassword=123
```
Il comando seguente specifica gli stessi attributi, ma fa riferimento a un file JSON memorizzato localmente denominato. kerberos\_attributes.json In questo esempio, il file viene salvato nella stessa directory in cui si esegue il comando. Puoi anche fare riferimento a un file di configurazione salvato in Amazon S3.

```
aws emr create-cluster \ 
     --instance-type m3.xlarge \ 
     --release-label emr-5.10.0 \ 
     --service-role EMR_DefaultRole \ 
     --ec2-attributes InstanceProfile=EMR_EC2_DefaultRole \ 
     --security-configuration mySecurityConfiguration \
```

```
 --kerberos-attributes file://kerberos_attributes.json
```
Contenuto di kerberos attributes.json.

```
{ 
     "Realm": "EC2.INTERNAL", 
     "KdcAdminPassword": "123", 
     "CrossRealmTrustPrincipalPassword": "123",
}
```
L'create-clusteresempio seguente crea un cluster Amazon EMR che utilizza la - instance-groups configurazione e dispone di una politica di scalabilità gestita.

```
aws emr create-cluster \ 
     --release-label emr-5.30.0 \ 
     --service-role EMR_DefaultRole \ 
     --ec2-attributes InstanceProfile=EMR_EC2_DefaultRole \ 
    --instance-groups InstanceGroupType=MASTER, InstanceCount=1, InstanceType=m4.large
  InstanceGroupType=CORE,InstanceCount=2,InstanceType=m4.large 
     --managed-scaling-policy 
  ComputeLimits='{MinimumCapacityUnits=2,MaximumCapacityUnits=4,UnitType=Instances}'
```
L'create-clusteresempio seguente crea un cluster Amazon EMR che utilizza «-- logencryption-kms-key -id» per definire l'ID della chiave KMS utilizzato per la crittografia dei log.

```
aws emr create-cluster \ 
     --release-label emr-5.30.0 \ 
     --log-uri s3://myBucket/myLog \ 
     --log-encryption-kms-key-id arn:aws:kms:us-east-1:110302272565:key/
dd559181-283e-45d7-99d1-66da348c4d33 \ 
    --instance-groups InstanceGroupType=MASTER, InstanceCount=1, InstanceType=m4.large
  InstanceGroupType=CORE,InstanceCount=2,InstanceType=m4.large
```
L'create-clusteresempio seguente crea un cluster Amazon EMR che utilizza la configurazione «--placement-group-configs" per posizionare i nodi master in un cluster ad alta disponibilità (HA) all'interno di un gruppo di collocamento EC2 utilizzando la strategia di posizionamento. SPREAD

```
aws emr create-cluster \ 
     --release-label emr-5.30.0 \ 
     --service-role EMR_DefaultRole \
```

```
 --ec2-attributes InstanceProfile=EMR_EC2_DefaultRole \ 
    --instance-groups 
 InstanceGroupType=MASTER,InstanceCount=3,InstanceType=m4.largeInstanceGroupType=CORE,InstanceCount=1,InstanceType=m4.large 
\setminus --placement-group-configs InstanceRole=MASTER
```
L'create-clusteresempio seguente crea un cluster Amazon EMR che utilizza la configurazione «--auto-termination-policy" per impostare una soglia di terminazione automatica dei periodi di inattività per il cluster.

```
aws emr create-cluster \ 
     --release-label emr-5.34.0 \ 
     --service-role EMR_DefaultRole \ 
     --ec2-attributes InstanceProfile=EMR_EC2_DefaultRole \ 
     --instance-groups InstanceGroupType=MASTER,InstanceCount=1,InstanceType=m4.large 
 InstanceGroupType=CORE, InstanceCount=1, InstanceType=m4.large \
     --auto-termination-policy IdleTimeout=100
```
L'create-clusteresempio seguente crea un cluster Amazon EMR che utilizza il «--os-releaselabel" per definire una versione di Amazon Linux per il lancio del cluster

```
aws emr create-cluster \ 
     --release-label emr-6.6.0 \ 
     --os-release-label 2.0.20220406.1 \ 
     --service-role EMR_DefaultRole \ 
    --ec2-attributes InstanceProfile=EMR EC2 DefaultRole \
    --instance-groups InstanceGroupType=MASTER, InstanceCount=1, InstanceType=m4.large
  InstanceGroupType=CORE,InstanceCount=1,InstanceType=m4.large
```
Esempio 24: Per specificare gli attributi di un volume root EBS: dimensione, iops e throughput per le istanze di cluster create con le versioni EMR 6.15.0 e successive

L'create-clusteresempio seguente crea un cluster Amazon EMR che utilizza gli attributi del volume root per configurare le specifiche dei volumi root per le istanze EC2.

```
aws emr create-cluster \ 
     --name "Cluster with My Custom AMI" \ 
     --custom-ami-id ami-a518e6df \ 
     --ebs-root-volume-size 20 \ 
     --ebs-root-volume-iops 3000 \ 
     --ebs-root-volume-throughput 125 \ 
     --release-label emr-6.15.0 \
```

```
 --use-default-roles \ 
 --instance-count 2 \ 
 --instance-type m4.large
```
• Per i dettagli sull'API, consulta Command [CreateClusterExamplesR](https://awscli.amazonaws.com/v2/documentation/api/latest/reference/emr/create-cluster-examples.html)eference AWS CLI .

# **create-default-roles**

Il seguente esempio di codice mostra come utilizzarecreate-default-roles.

### AWS CLI

1. Per creare il ruolo IAM predefinito per EC2

#### Comando:

aws emr create-default-roles

Output:

```
If the role already exists then the command returns nothing.
If the role does not exist then the output will be:
\Gamma { 
          "RolePolicy": { 
              "Version": "2012-10-17", 
              "Statement": [ 
\overline{a} "Action": [ 
                           "cloudwatch:*", 
                           "dynamodb:*", 
                           "ec2:Describe*", 
                           "elasticmapreduce:Describe*", 
                           "elasticmapreduce:ListBootstrapActions", 
                           "elasticmapreduce:ListClusters", 
                           "elasticmapreduce:ListInstanceGroups", 
                           "elasticmapreduce:ListInstances", 
                           "elasticmapreduce:ListSteps", 
                           "kinesis:CreateStream", 
                           "kinesis:DeleteStream", 
                           "kinesis:DescribeStream",
```

```
 "kinesis:GetRecords", 
                         "kinesis:GetShardIterator", 
                         "kinesis:MergeShards", 
                         "kinesis:PutRecord", 
                         "kinesis:SplitShard", 
                         "rds:Describe*", 
                         "s3:*", 
                         "sdb:*", 
                         "sns:*", 
                         "sqs:*" 
                     ], 
                     "Resource": "*", 
                     "Effect": "Allow" 
 } 
 ] 
        }, 
         "Role": { 
            "AssumeRolePolicyDocument": { 
                 "Version": "2008-10-17", 
                 "Statement": [ 
\{ "Action": "sts:AssumeRole", 
                         "Sid": "", 
                         "Effect": "Allow", 
                         "Principal": { 
                             "Service": "ec2.amazonaws.com" 
 } 
1999 1999 1999 1999 1999
 ] 
            }, 
            "RoleId": "AROAIQ5SIQUGL5KMYBJX6", 
            "CreateDate": "2015-06-09T17:09:04.602Z", 
            "RoleName": "EMR_EC2_DefaultRole", 
            "Path": "/", 
            "Arn": "arn:aws:iam::176430881729:role/EMR_EC2_DefaultRole" 
        } 
    }, 
    { 
         "RolePolicy": { 
             "Version": "2012-10-17", 
            "Statement": [ 
\overline{a} "Action": [ 
                         "ec2:AuthorizeSecurityGroupIngress",
```
 "ec2:CancelSpotInstanceRequests", "ec2:CreateSecurityGroup", "ec2:CreateTags", "ec2:DeleteTags", "ec2:DescribeAvailabilityZones", "ec2:DescribeAccountAttributes", "ec2:DescribeInstances", "ec2:DescribeInstanceStatus", "ec2:DescribeKeyPairs", "ec2:DescribePrefixLists", "ec2:DescribeRouteTables", "ec2:DescribeSecurityGroups", "ec2:DescribeSpotInstanceRequests", "ec2:DescribeSpotPriceHistory", "ec2:DescribeSubnets", "ec2:DescribeVpcAttribute", "ec2:DescribeVpcEndpoints", "ec2:DescribeVpcEndpointServices", "ec2:DescribeVpcs", "ec2:ModifyImageAttribute", "ec2:ModifyInstanceAttribute", "ec2:RequestSpotInstances", "ec2:RunInstances", "ec2:TerminateInstances", "iam:GetRole", "iam:GetRolePolicy", "iam:ListInstanceProfiles", "iam:ListRolePolicies", "iam:PassRole", "s3:CreateBucket", "s3:Get\*", "s3:List\*", "sdb:BatchPutAttributes", "sdb:Select", "sqs:CreateQueue", "sqs:Delete\*", "sqs:GetQueue\*", "sqs:ReceiveMessage" ], "Resource": "\*", "Effect": "Allow" } ]

},

```
 "Role": { 
             "AssumeRolePolicyDocument": { 
                "Version": "2008-10-17", 
                "Statement": [ 
\{ "Action": "sts:AssumeRole", 
                        "Sid": "", 
                        "Effect": "Allow", 
                        "Principal": { 
                            "Service": "elasticmapreduce.amazonaws.com" 
 } 
1999 1999 1999 1999 1999
 ] 
            }, 
            "RoleId": "AROAI3SRVPPVSRDLARBPY", 
            "CreateDate": "2015-06-09T17:09:10.401Z", 
            "RoleName": "EMR_DefaultRole", 
            "Path": "/", 
            "Arn": "arn:aws:iam::176430881729:role/EMR_DefaultRole" 
        } 
    }
]
```
• Per i dettagli sull'API, consulta [CreateDefaultRoles AWS CLI](https://awscli.amazonaws.com/v2/documentation/api/latest/reference/emr/create-default-roles.html)Command Reference.

# **create-security-configuration**

Il seguente esempio di codice mostra come utilizzarecreate-security-configuration.

### AWS CLI

1. Per creare una configurazione di sicurezza con crittografia in transito abilitata con PEM per il fornitore di certificati e crittografia a riposo abilitata con SSE-S3 per la crittografia S3 e -KMS per il provider di chiavi del disco locale AWS

Comando:

```
aws emr create-security-configuration --name MySecurityConfig --security-
configuration '{ 
         "EncryptionConfiguration": { 
                  "EnableInTransitEncryption" : true, 
                  "EnableAtRestEncryption" : true,
```
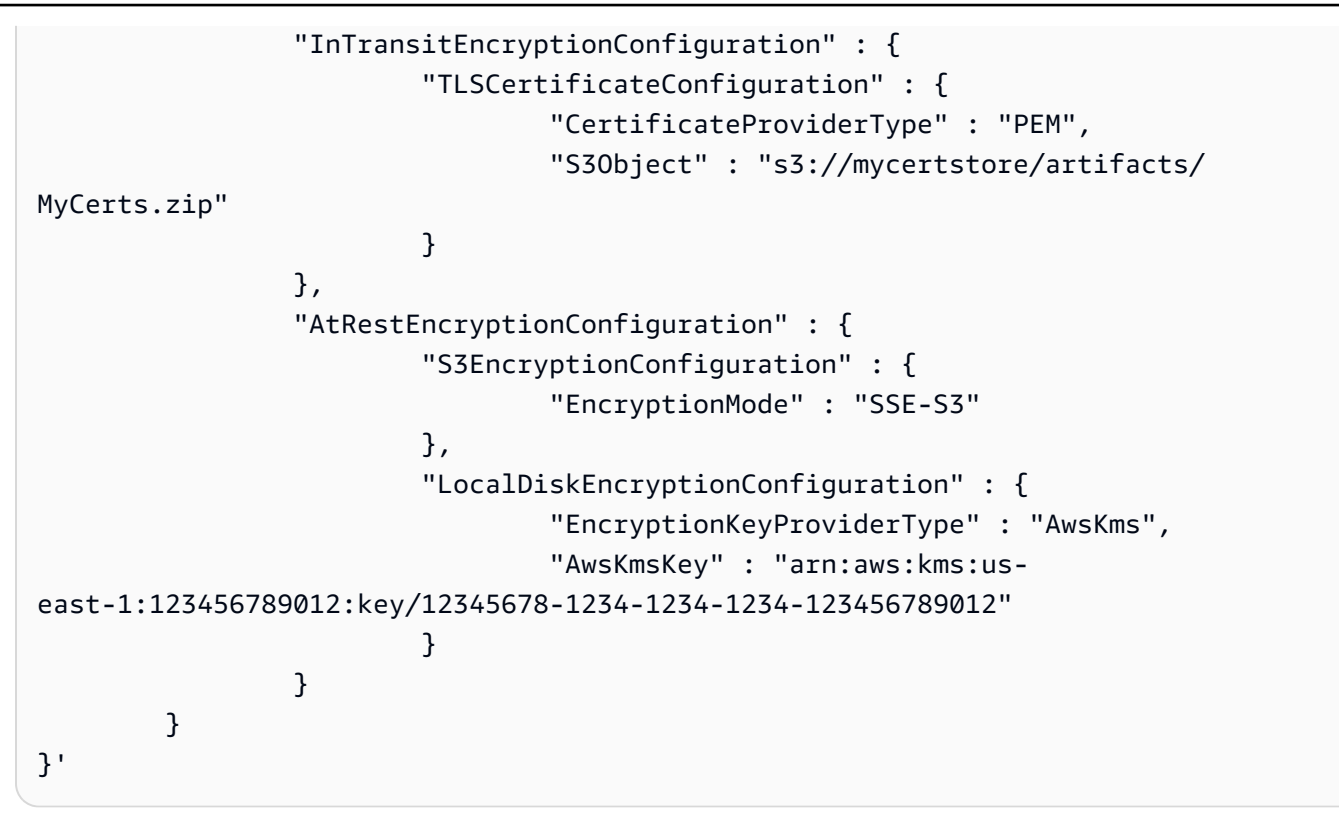

Output:

```
{
"CreationDateTime": 1474070889.129,
"Name": "MySecurityConfig"
}
```
Equivalente a JSON (contenuto di security\_configuration.json):

```
{ 
     "EncryptionConfiguration": { 
         "EnableInTransitEncryption": true, 
         "EnableAtRestEncryption": true, 
         "InTransitEncryptionConfiguration": { 
             "TLSCertificateConfiguration": { 
                  "CertificateProviderType": "PEM", 
                  "S3Object": "s3://mycertstore/artifacts/MyCerts.zip" 
 } 
         }, 
         "AtRestEncryptionConfiguration": { 
             "S3EncryptionConfiguration": { 
                  "EncryptionMode": "SSE-S3" 
             },
```

```
 "LocalDiskEncryptionConfiguration": { 
                 "EncryptionKeyProviderType": "AwsKms", 
                 "AwsKmsKey": "arn:aws:kms:us-
east-1:123456789012:key/12345678-1234-1234-1234-123456789012" 
 } 
         } 
     }
}
```
Comando (utilizzando security\_configuration.json):

```
aws emr create-security-configuration --name "MySecurityConfig" --security-
configuration file://./security_configuration.json
```
Output:

```
{
"CreationDateTime": 1474070889.129,
"Name": "MySecurityConfig"
}
```
2. Creare una configurazione di sicurezza con Kerberos abilitato utilizzando KDC dedicato al cluster e cross-realm trust

Comando:

```
aws emr create-security-configuration --name MySecurityConfig --security-
configuration '{ 
      "AuthenticationConfiguration": { 
          "KerberosConfiguration": { 
             "Provider": "ClusterDedicatedKdc", 
              "ClusterDedicatedKdcConfiguration": { 
                 "TicketLifetimeInHours": 24, 
                 "CrossRealmTrustConfiguration": { 
                    "Realm": "AD.DOMAIN.COM", 
                    "Domain": "ad.domain.com", 
                    "AdminServer": "ad.domain.com", 
                    "KdcServer": "ad.domain.com" 
 } 
 } 
 } 
      }
```
}'

Output:

```
{
"CreationDateTime": 1490225558.982,
"Name": "MySecurityConfig"
}
```
Equivalente a JSON (contenuto di security\_configuration.json):

```
{ 
     "AuthenticationConfiguration": { 
         "KerberosConfiguration": { 
             "Provider": "ClusterDedicatedKdc", 
             "ClusterDedicatedKdcConfiguration": { 
                 "TicketLifetimeInHours": 24, 
                 "CrossRealmTrustConfiguration": { 
                     "Realm": "AD.DOMAIN.COM", 
                     "Domain": "ad.domain.com", 
                    "AdminServer": "ad.domain.com",
                     "KdcServer": "ad.domain.com" 
 } 
 } 
         } 
     }
}
```
Comando (utilizzando security\_configuration.json):

```
aws emr create-security-configuration --name "MySecurityConfig" --security-
configuration file://./security_configuration.json
```
Output:

```
{
"CreationDateTime": 1490225558.982,
"Name": "MySecurityConfig"
}
```
• Per i dettagli sull'API, consulta Command Reference. [CreateSecurityConfigurationA](https://awscli.amazonaws.com/v2/documentation/api/latest/reference/emr/create-security-configuration.html)WS CLI

# **delete-security-configuration**

Il seguente esempio di codice mostra come utilizzaredelete-security-configuration.

# AWS CLI

Per eliminare una configurazione di sicurezza nell'area corrente

Comando:

aws emr delete-security-configuration --name MySecurityConfig

Output:

None

• Per i dettagli sull'API, consulta [DeleteSecurityConfiguration AWS CLI](https://awscli.amazonaws.com/v2/documentation/api/latest/reference/emr/delete-security-configuration.html)Command Reference.

# **describe-cluster**

Il seguente esempio di codice mostra come utilizzaredescribe-cluster.

# AWS CLI

Comando:

aws emr describe-cluster --cluster-id j-XXXXXXXX

Output:

```
For release-label based uniform instance groups cluster: 
                 { 
                         "Cluster": { 
                                 "Status": { 
                                         "Timeline": { 
                                                 "ReadyDateTime": 1436475075.199, 
                                                 "CreationDateTime": 1436474656.563, 
\mathbb{R}, \mathbb{R}, \mathbb{R}, \mathbb{R}, \mathbb{R}, \mathbb{R}, \mathbb{R}, \mathbb{R}, \mathbb{R}, \mathbb{R}, \mathbb{R}, \mathbb{R}, \mathbb{R}, \mathbb{R}, \mathbb{R}, \mathbb{R}, \mathbb{R}, \mathbb{R}, \mathbb{R}, \mathbb{R}, \mathbb{R}, \mathbb{R},  "State": "WAITING", 
                                         "StateChangeReason": { 
                                                 "Message": "Waiting for steps to run"
```

```
1999 1999 1999 1999 1999
                }, 
                "Ec2InstanceAttributes": { 
                    "ServiceAccessSecurityGroup": "sg-xxxxxxxx", 
                    "EmrManagedMasterSecurityGroup": "sg-xxxxxxxx", 
                    "IamInstanceProfile": "EMR_EC2_DefaultRole", 
                    "Ec2KeyName": "myKey", 
                    "Ec2AvailabilityZone": "us-east-1c", 
                    "EmrManagedSlaveSecurityGroup": "sg-yyyyyyyyy" 
                }, 
                "Name": "My Cluster", 
                "ServiceRole": "EMR_DefaultRole", 
                "Tags": [], 
                "TerminationProtected": true, 
                "UnhealthyNodeReplacement": true, 
                "ReleaseLabel": "emr-4.0.0", 
                "NormalizedInstanceHours": 96, 
                "InstanceGroups": [ 
\{ "RequestedInstanceCount": 2, 
                        "Status": { 
                            "Timeline": { 
                                "ReadyDateTime": 1436475074.245, 
                                "CreationDateTime": 1436474656.564, 
                                "EndDateTime": 1436638158.387 
 }, 
                            "State": "RUNNING", 
                            "StateChangeReason": { 
                                "Message": "", 
 } 
\}, \{ "Name": "CORE", 
                        "InstanceGroupType": "CORE", 
                        "Id": "ig-YYYYYYY", 
                        "Configurations": [], 
                        "InstanceType": "m3.large", 
                        "Market": "ON_DEMAND", 
                        "RunningInstanceCount": 2 
\}, \{\{ "RequestedInstanceCount": 1, 
                        "Status": { 
                            "Timeline": { 
                                "ReadyDateTime": 1436475074.245,
```

```
 "CreationDateTime": 1436474656.564, 
                              "EndDateTime": 1436638158.387 
 }, 
                           "State": "RUNNING", 
                           "StateChangeReason": { 
                              "Message": "", 
 } 
\}, \{ "Name": "MASTER", 
                       "InstanceGroupType": "MASTER", 
                       "Id": "ig-XXXXXXXXX", 
                       "Configurations": [], 
                       "InstanceType": "m3.large", 
                       "Market": "ON_DEMAND", 
                       "RunningInstanceCount": 1 
1999 1999 1999 1999 1999
               ], 
                "Applications": [ 
\{ "Name": "Hadoop" 
1999 1999 1999 1999 1999
               ], 
               "VisibleToAllUsers": true, 
               "BootstrapActions": [], 
               "MasterPublicDnsName": "ec2-54-147-144-78.compute-1.amazonaws.com", 
                "AutoTerminate": false, 
                "Id": "j-XXXXXXXX", 
                "Configurations": [ 
\{ "Properties": { 
                           "fs.s3.consistent.retryPeriodSeconds": "20", 
                           "fs.s3.enableServerSideEncryption": "true", 
                           "fs.s3.consistent": "false", 
                          "fs.s3.consistent.retryCount": "2" 
\}, \{ "Classification": "emrfs-site" 
1999 1999 1999 1999 1999
 ] 
 } 
        }
For release-label based instance fleet cluster:
{
```

```
 "Cluster": { 
         "Status": { 
              "Timeline": { 
                  "ReadyDateTime": 1487897289.705, 
                  "CreationDateTime": 1487896933.942 
              }, 
              "State": "WAITING", 
              "StateChangeReason": { 
                  "Message": "Waiting for steps to run" 
              } 
         }, 
         "Ec2InstanceAttributes": { 
              "EmrManagedMasterSecurityGroup": "sg-xxxxx", 
              "RequestedEc2AvailabilityZones": [], 
              "RequestedEc2SubnetIds": [], 
              "IamInstanceProfile": "EMR_EC2_DefaultRole", 
              "Ec2AvailabilityZone": "us-east-1a", 
              "EmrManagedSlaveSecurityGroup": "sg-xxxxx" 
         }, 
         "Name": "My Cluster", 
         "ServiceRole": "EMR_DefaultRole", 
         "Tags": [], 
         "TerminationProtected": false, 
         "UnhealthyNodeReplacement": false, 
         "ReleaseLabel": "emr-5.2.0", 
         "NormalizedInstanceHours": 472, 
         "InstanceCollectionType": "INSTANCE_FLEET", 
         "InstanceFleets": [ 
              { 
                  "Status": { 
                       "Timeline": { 
                           "ReadyDateTime": 1487897212.74, 
                           "CreationDateTime": 1487896933.948 
                       }, 
                       "State": "RUNNING", 
                       "StateChangeReason": { 
                           "Message": "" 
1999 1999 1999 1999 1999
                  }, 
                  "ProvisionedSpotCapacity": 1, 
                  "Name": "MASTER", 
                  "InstanceFleetType": "MASTER", 
                  "LaunchSpecifications": { 
                       "SpotSpecification": {
```

```
 "TimeoutDurationMinutes": 60, 
                           "TimeoutAction": "TERMINATE_CLUSTER" 
1999 1999 1999 1999 1999
                  }, 
                  "TargetSpotCapacity": 1, 
                  "ProvisionedOnDemandCapacity": 0, 
                  "InstanceTypeSpecifications": [ 
\{ "BidPrice": "0.5", 
                          "InstanceType": "m3.xlarge", 
                          "WeightedCapacity": 1 
1999 1999 1999 1999 1999
                  ], 
                  "Id": "if-xxxxxxx", 
                  "TargetOnDemandCapacity": 0 
 } 
         ], 
         "Applications": [ 
             { 
                  "Version": "2.7.3", 
                  "Name": "Hadoop" 
 } 
         ], 
         "ScaleDownBehavior": "TERMINATE_AT_INSTANCE_HOUR", 
         "VisibleToAllUsers": true, 
         "BootstrapActions": [], 
         "MasterPublicDnsName": "ec2-xxx-xx-xxx-xx.compute-1.amazonaws.com", 
         "AutoTerminate": false, 
         "Id": "j-xxxxx", 
         "Configurations": [] 
     }
}
For ami based uniform instance group cluster: 
     { 
         "Cluster": { 
              "Status": { 
                  "Timeline": { 
                      "ReadyDateTime": 1399400564.432, 
                      "CreationDateTime": 1399400268.62 
                  }, 
                  "State": "WAITING", 
                  "StateChangeReason": {
```

```
 "Message": "Waiting for steps to run" 
 } 
            }, 
            "Ec2InstanceAttributes": { 
                "IamInstanceProfile": "EMR_EC2_DefaultRole", 
               "Ec2AvailabilityZone": "us-east-1c" 
            }, 
            "Name": "My Cluster", 
            "Tags": [], 
            "TerminationProtected": true, 
            "UnhealthyNodeReplacement": true, 
            "RunningAmiVersion": "2.5.4", 
            "InstanceGroups": [ 
\overline{a} "RequestedInstanceCount": 1, 
                   "Status": { 
                       "Timeline": { 
                           "ReadyDateTime": 1399400558.848, 
                           "CreationDateTime": 1399400268.621 
\}, \{ "State": "RUNNING", 
                       "StateChangeReason": { 
                           "Message": "" 
 } 
\}, \{ "Name": "Master instance group", 
                   "InstanceGroupType": "MASTER", 
                   "InstanceType": "m1.small", 
                   "Id": "ig-ABCD", 
                   "Market": "ON_DEMAND", 
                   "RunningInstanceCount": 1 
               }, 
\overline{a} "RequestedInstanceCount": 2, 
                   "Status": { 
                       "Timeline": { 
                           "ReadyDateTime": 1399400564.439, 
                           "CreationDateTime": 1399400268.621 
\}, \{ "State": "RUNNING", 
                       "StateChangeReason": { 
                           "Message": "" 
 } 
\}, \{
```

```
 "Name": "Core instance group", 
                     "InstanceGroupType": "CORE", 
                     "InstanceType": "m1.small", 
                     "Id": "ig-DEF", 
                     "Market": "ON_DEMAND", 
                     "RunningInstanceCount": 2 
 } 
             ], 
             "Applications": [ 
\overline{a} "Version": "1.0.3", 
                     "Name": "hadoop" 
 } 
             ], 
             "BootstrapActions": [], 
             "VisibleToAllUsers": false, 
             "RequestedAmiVersion": "2.4.2", 
             "LogUri": "s3://myLogUri/", 
             "AutoTerminate": false, 
             "Id": "j-XXXXXXXX" 
         } 
    }
```
• Per i dettagli sull'API, consulta [DescribeCluster AWS CLI](https://awscli.amazonaws.com/v2/documentation/api/latest/reference/emr/describe-cluster.html)Command Reference.

# **describe-step**

Il seguente esempio di codice mostra come utilizzaredescribe-step.

# AWS CLI

Il comando seguente descrive un passaggio con l'ID del passaggio s-3LZC0QUT43AM in un cluster con l'ID del clusterj-3SD91U2E1L2QX:

```
aws emr describe-step --cluster-id j-3SD91U2E1L2QX --step-id s-3LZC0QUT43AM
```
Output:

```
{ 
      "Step": { 
           "Status": { 
                "Timeline": {
```

```
 "EndDateTime": 1433200470.481, 
                   "CreationDateTime": 1433199926.597, 
                   "StartDateTime": 1433200404.959 
              }, 
              "State": "COMPLETED", 
              "StateChangeReason": {} 
          }, 
          "Config": { 
              "Args": [ 
                   "s3://us-west-2.elasticmapreduce/libs/hive/hive-script", 
                   "--base-path", 
                   "s3://us-west-2.elasticmapreduce/libs/hive/", 
                   "--install-hive", 
                   "--hive-versions", 
                   "0.13.1" 
              ], 
              "Jar": "s3://us-west-2.elasticmapreduce/libs/script-runner/script-
runner.jar", 
              "Properties": {} 
          }, 
          "Id": "s-3LZC0QUT43AM", 
          "ActionOnFailure": "TERMINATE_CLUSTER", 
          "Name": "Setup hive" 
     }
}
```
• Per i dettagli sull'API, consulta [DescribeStep AWS CLIC](https://awscli.amazonaws.com/v2/documentation/api/latest/reference/emr/describe-step.html)ommand Reference.

# **get**

Il seguente esempio di codice mostra come utilizzareget.

### AWS CLI

Quanto segue scarica l'hadoop-examples.jararchivio dall'istanza master in un cluster con l'ID del clusterj-3SD91U2E1L2QX:

```
aws emr get --cluster-id j-3SD91U2E1L2QX --key-pair-file ~/.ssh/mykey.pem --src /
home/hadoop-examples.jar --dest ~
```
• Per i dettagli sull'API, consulta [Get](https://awscli.amazonaws.com/v2/documentation/api/latest/reference/emr/get.html) in AWS CLI Command Reference.

# **list-clusters**

Il seguente esempio di codice mostra come usarelist-clusters.

# AWS CLI

Il comando seguente elenca tutti i cluster EMR attivi nella regione corrente:

```
aws emr list-clusters --active
```
Output:

```
{ 
     "Clusters": [ 
          { 
              "Status": { 
                  "Timeline": { 
                       "ReadyDateTime": 1433200405.353, 
                       "CreationDateTime": 1433199926.596 
                  }, 
                  "State": "WAITING", 
                  "StateChangeReason": { 
                       "Message": "Waiting after step completed" 
 } 
              }, 
              "NormalizedInstanceHours": 6, 
              "Id": "j-3SD91U2E1L2QX", 
              "Name": "my-cluster" 
         } 
     ]
}
```
• Per i dettagli sull'API, vedere [ListClustersi](https://awscli.amazonaws.com/v2/documentation/api/latest/reference/emr/list-clusters.html)n AWS CLI Command Reference.

# **list-instance-fleets**

Il seguente esempio di codice mostra come utilizzarelist-instance-fleets.

AWS CLI

Per ottenere i dettagli di configurazione delle flotte di istanze in un cluster

Questo esempio elenca i dettagli delle flotte di istanze nel cluster specificato.
#### Comando:

```
list-instance-fleets --cluster-id 'j-12ABCDEFGHI34JK'
```

```
{ 
   "InstanceFleets": [ 
       { 
           "Status": { 
                "Timeline": { 
                    "ReadyDateTime": 1488759094.637, 
                    "CreationDateTime": 1488758719.817 
               }, 
               "State": "RUNNING", 
               "StateChangeReason": { 
                    "Message": "" 
 } 
           }, 
           "ProvisionedSpotCapacity": 6, 
           "Name": "CORE", 
           "InstanceFleetType": "CORE", 
           "LaunchSpecifications": { 
                "SpotSpecification": { 
                    "TimeoutDurationMinutes": 60, 
                    "TimeoutAction": "TERMINATE_CLUSTER" 
 } 
           }, 
           "ProvisionedOnDemandCapacity": 2, 
           "InstanceTypeSpecifications": [ 
\overline{a} "BidPrice": "0.5", 
                    "InstanceType": "m3.xlarge", 
                    "WeightedCapacity": 2 
 } 
           ], 
           "Id": "if-1ABC2DEFGHIJ3" 
       }, 
       { 
           "Status": { 
                "Timeline": { 
                    "ReadyDateTime": 1488759058.598, 
                    "CreationDateTime": 1488758719.811
```

```
 }, 
               "State": "RUNNING", 
               "StateChangeReason": { 
                    "Message": "" 
 } 
           }, 
           "ProvisionedSpotCapacity": 0, 
           "Name": "MASTER", 
           "InstanceFleetType": "MASTER", 
           "ProvisionedOnDemandCapacity": 1, 
           "InstanceTypeSpecifications": [ 
\overline{a} "BidPriceAsPercentageOfOnDemandPrice": 100.0, 
                    "InstanceType": "m3.xlarge", 
                    "WeightedCapacity": 1 
 } 
           ], 
          "Id": "if-2ABC4DEFGHIJ4" 
       } 
   ]
}
```
• Per i dettagli sull'API, vedere [ListInstanceFleetsi](https://awscli.amazonaws.com/v2/documentation/api/latest/reference/emr/list-instance-fleets.html)n AWS CLI Command Reference.

# **list-instances**

Il seguente esempio di codice mostra come utilizzarelist-instances.

## AWS CLI

Il comando seguente elenca tutte le istanze di un cluster con l'ID cluster: j-3C6XNQ39VR9WL

```
aws emr list-instances --cluster-id j-3C6XNQ39VR9WL
```

```
For a uniform instance group based cluster 
   { 
     "Instances": [ 
\overline{\mathcal{E}} "Status": { 
                    "Timeline": { 
                         "ReadyDateTime": 1433200400.03,
```

```
 "CreationDateTime": 1433199960.152 
         }, 
         "State": "RUNNING", 
         "StateChangeReason": {} 
     }, 
     "Ec2InstanceId": "i-f19ecfee", 
     "PublicDnsName": "ec2-52-52-41-150.us-west-2.compute.amazonaws.com", 
     "PrivateDnsName": "ip-172-21-11-216.us-west-2.compute.internal", 
     "PublicIpAddress": "52.52.41.150", 
     "Id": "ci-3NNHQUQ2TWB6Y", 
     "PrivateIpAddress": "172.21.11.216" 
 }, 
 { 
     "Status": { 
         "Timeline": { 
              "ReadyDateTime": 1433200400.031, 
              "CreationDateTime": 1433199949.102 
         }, 
         "State": "RUNNING", 
         "StateChangeReason": {} 
     }, 
     "Ec2InstanceId": "i-1feee4c2", 
     "PublicDnsName": "ec2-52-63-246-32.us-west-2.compute.amazonaws.com", 
     "PrivateDnsName": "ip-172-31-24-130.us-west-2.compute.internal", 
     "PublicIpAddress": "52.63.246.32", 
     "Id": "ci-GAOCMKNKDCV7", 
     "PrivateIpAddress": "172.21.11.215" 
 }, 
 { 
     "Status": { 
         "Timeline": { 
              "ReadyDateTime": 1433200400.031, 
              "CreationDateTime": 1433199949.102 
         }, 
         "State": "RUNNING", 
         "StateChangeReason": {} 
     }, 
     "Ec2InstanceId": "i-15cfeee3", 
     "PublicDnsName": "ec2-52-25-246-63.us-west-2.compute.amazonaws.com", 
     "PrivateDnsName": "ip-172-31-24-129.us-west-2.compute.internal", 
     "PublicIpAddress": "52.25.246.63", 
     "Id": "ci-2W3TDFFB47UAD", 
     "PrivateIpAddress": "172.21.11.214" 
 }
```

```
\mathbf{I} }
For a fleet based cluster: 
   \{ "Instances": [ 
            { 
                "Status": { 
                     "Timeline": { 
                         "ReadyDateTime": 1487810810.878, 
                         "CreationDateTime": 1487810588.367, 
                         "EndDateTime": 1488022990.924 
                     }, 
                     "State": "TERMINATED", 
                     "StateChangeReason": { 
                         "Message": "Instance was terminated." 
 } 
                }, 
                "Ec2InstanceId": "i-xxxxx", 
                "InstanceFleetId": "if-xxxxx", 
                "EbsVolumes": [], 
                "PublicDnsName": "ec2-xx-xxx-xxx-xxx.compute-1.amazonaws.com", 
                "InstanceType": "m3.xlarge", 
                "PrivateDnsName": "ip-xx-xx-xxx-xx.ec2.internal", 
                "Market": "SPOT", 
                "PublicIpAddress": "xx.xx.xxx.xxx", 
                "Id": "ci-xxxxx", 
                "PrivateIpAddress": "10.47.191.80" 
            } 
      \mathbf{I} }
```
• Per i dettagli sull'API, consulta [ListInstances AWS CLIC](https://awscli.amazonaws.com/v2/documentation/api/latest/reference/emr/list-instances.html)ommand Reference.

### **list-security-configurations**

Il seguente esempio di codice mostra come utilizzarelist-security-configurations.

AWS CLI

Per elencare le configurazioni di sicurezza nell'area corrente

#### Comando:

#### aws emr list-security-configurations

### Output:

```
{ 
      "SecurityConfigurations": [ 
          { 
               "CreationDateTime": 1473889697.417, 
               "Name": "MySecurityConfig-1" 
          }, 
          { 
               "CreationDateTime": 1473889697.417, 
               "Name": "MySecurityConfig-2" 
          } 
    \mathbf{I}}
```
• Per i dettagli sull'API, consulta [ListSecurityConfigurations AWS CLI](https://awscli.amazonaws.com/v2/documentation/api/latest/reference/emr/list-security-configurations.html)Command Reference.

### **list-steps**

Il seguente esempio di codice mostra come utilizzarelist-steps.

### AWS CLI

Il comando seguente elenca tutti i passaggi di un cluster con l'ID clusterj-3SD91U2E1L2QX:

aws emr list-steps --cluster-id j-3SD91U2E1L2QX

• Per i dettagli sull'API, consulta [ListSteps AWS CLI](https://awscli.amazonaws.com/v2/documentation/api/latest/reference/emr/list-steps.html)Command Reference.

### **modify-cluster-attributes**

Il seguente esempio di codice mostra come utilizzaremodify-cluster-attributes.

AWS CLI

Il comando seguente imposta la visibilità di un cluster EMR con l'ID j-301CDNY0J5XM4 per tutti gli utenti:

```
aws emr modify-cluster-attributes --cluster-id j-301CDNY0J5XM4 --visible-to-all-
users
```
• Per i dettagli sull'API, vedere [ModifyClusterAttributes](https://awscli.amazonaws.com/v2/documentation/api/latest/reference/emr/modify-cluster-attributes.html)in AWS CLI Command Reference.

#### **modify-instance-fleet**

Il seguente esempio di codice mostra come utilizzaremodify-instance-fleet.

#### AWS CLI

Per modificare le capacità target di una flotta di istanze

Questo esempio modifica le capacità target On-Demand e Spot a 1 per il parco istanze specificato.

Comando:

```
aws emr modify-instance-fleet --cluster-id 'j-12ABCDEFGHI34JK' --instance-fleet 
  InstanceFleetId='if-2ABC4DEFGHIJ4',TargetOnDemandCapacity=1,TargetSpotCapacity=1
```
• Per i dettagli sull'API, consulta AWS CLI Command [ModifyInstanceFleetR](https://awscli.amazonaws.com/v2/documentation/api/latest/reference/emr/modify-instance-fleet.html)eference.

#### **put**

Il seguente esempio di codice mostra come utilizzareput.

### AWS CLI

Il comando seguente carica un file denominato healthcheck.sh all'istanza master in un cluster con l'ID del cluster: j-3SD91U2E1L2QX

```
aws emr put --cluster-id j-3SD91U2E1L2QX --key-pair-file ~/.ssh/mykey.pem --src ~/
scripts/healthcheck.sh --dest /home/hadoop/bin/healthcheck.sh
```
• Per i dettagli sull'API, consulta [Put](https://awscli.amazonaws.com/v2/documentation/api/latest/reference/emr/put.html) in AWS CLI Command Reference.

#### **remove-tags**

Il seguente esempio di codice mostra come utilizzareremove-tags.

### AWS CLI

Il comando seguente rimuove un tag con la chiave prod da un cluster con l'ID del clusterj-3SD91U2E1L2QX:

```
aws emr remove-tags --resource-id j-3SD91U2E1L2QX --tag-keys prod
```
• Per i dettagli sull'API, consulta [RemoveTags AWS CLI](https://awscli.amazonaws.com/v2/documentation/api/latest/reference/emr/remove-tags.html)Command Reference.

### **schedule-hbase-backup**

Il seguente esempio di codice mostra come utilizzareschedule-hbase-backup.

### AWS CLI

Nota: questo comando può essere utilizzato solo con HBase sulle versioni AMI 2.x e 3.x

1. Per pianificare un backup HBase completo >>>>>> 06ab6d6e13564b5733d75abaf3b599f93cf39a23

Comando:

```
aws emr schedule-hbase-backup --cluster-id j-XXXXXXYY --type full --dir
s3://myBucket/backup --interval 10 --unit hours --start-time
2014-04-21T05:26:10Z --consistent
```
Output:

None

#### 2. Per pianificare un backup HBase incrementale

Comando:

```
aws emr schedule-hbase-backup --cluster-id j-XXXXXXYY --type incremental 
  --dir s3://myBucket/backup --interval 30 --unit minutes --start-time
2014-04-21T05:26:10Z --consistent
```
None

• Per i dettagli sull'API, vedere [ScheduleHbaseBackupi](https://awscli.amazonaws.com/v2/documentation/api/latest/reference/emr/schedule-hbase-backup.html)n AWS CLI Command Reference.

#### **socks**

Il seguente esempio di codice mostra come utilizzaresocks.

#### AWS CLI

Il comando seguente apre una connessione socks con l'istanza master in un cluster con l'ID del cluster: j-3SD91U2E1L2QX

```
aws emr socks --cluster-id j-3SD91U2E1L2QX --key-pair-file ~/.ssh/mykey.pem
```
L'opzione key pair file richiede un percorso locale a un file di chiave privata.

• Per i dettagli sull'API, consulta [Socks](https://awscli.amazonaws.com/v2/documentation/api/latest/reference/emr/socks.html) in AWS CLI Command Reference.

#### **ssh**

Il seguente esempio di codice mostra come utilizzaressh.

### AWS CLI

Il comando seguente apre una connessione ssh con l'istanza master in un cluster con l'ID del cluster: j-3SD91U2E1L2QX

```
aws emr ssh --cluster-id j-3SD91U2E1L2QX --key-pair-file ~/.ssh/mykey.pem
```
L'opzione key pair file richiede un percorso locale a un file di chiave privata.

```
ssh -o StrictHostKeyChecking=no -o ServerAliveInterval=10 -i /home/local/user/.ssh/
mykey.pem hadoop@ec2-52-52-41-150.us-west-2.compute.amazonaws.com
Warning: Permanently added 'ec2-52-52-41-150.us-
west-2.compute.amazonaws.com,52.52.41.150' (ECDSA) to the list of known hosts.
Last login: Mon Jun 1 23:15:38 2015 
      \Box \Box )
```
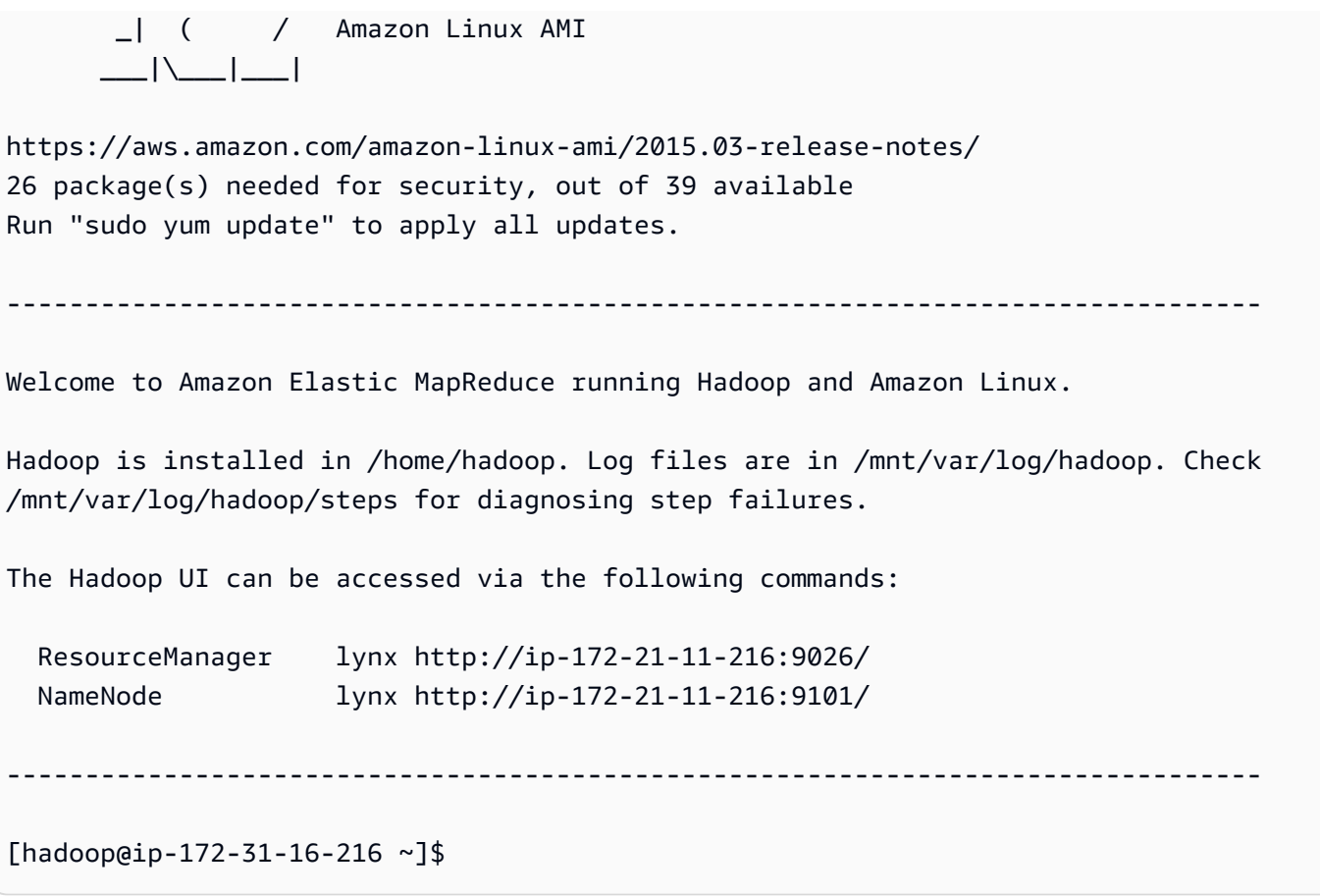

• Per i dettagli sull'API, consulta [Ssh](https://awscli.amazonaws.com/v2/documentation/api/latest/reference/emr/ssh.html) in AWS CLI Command Reference.

# Esempi di utilizzo di Amazon EMR su EKS AWS CLI

I seguenti esempi di codice mostrano come eseguire azioni e implementare scenari comuni utilizzando Amazon EMR su EKS. AWS Command Line Interface

Le operazioni sono estratti di codice da programmi più grandi e devono essere eseguite nel contesto. Sebbene le operazioni mostrino come richiamare le singole funzioni del servizio, è possibile visualizzarle contestualizzate negli scenari correlati e negli esempi tra servizi.

Scenari: esempi di codice che mostrano come eseguire un'attività specifica richiamando più funzioni all'interno dello stesso servizio.

Ogni esempio include un collegamento a GitHub, dove puoi trovare istruzioni su come configurare ed eseguire il codice nel contesto.

#### Argomenti

• [Azioni](#page-280-0)

### Azioni

## **update-role-trust-policy**

Il seguente esempio di codice mostra come utilizzareupdate-role-trust-policy.

AWS CLI

Per aggiornare la policy di fiducia di un ruolo IAM da utilizzare con Amazon EMR su EKS

Questo comando di esempio aggiorna la policy di fiducia di un ruolo denominato example\_iam\_role in modo che possa essere utilizzato con Amazon EMR su EKS con lo spazio dei nomi example\_namespace da un cluster EKS denominato example\_cluster.

Comando:

```
aws emr-containers update-role-trust-policy \ 
     --cluster example_cluster \ 
     --namespace example_namespace \ 
     --role-name example_iam_role
```
Output:

If the trust policy has already been updated, then the output will be: Trust policy statement already exists for role example\_iam\_role. No changes were made!

If the trust policy has not been updated yet, then the output will be: Successfully updated trust policy of role example\_iam\_role.

• Per [UpdateRoleTrustPolicy AWS CLI](https://awscli.amazonaws.com/v2/documentation/api/latest/reference/emr-containers/update-role-trust-policy.html)i dettagli sull'API, consulta Command Reference.

## EventBridge esempi utilizzando AWS CLI

I seguenti esempi di codice mostrano come eseguire azioni e implementare scenari comuni utilizzando AWS Command Line Interface with EventBridge.

Le operazioni sono estratti di codice da programmi più grandi e devono essere eseguite nel contesto. Sebbene le operazioni mostrino come richiamare le singole funzioni del servizio, è possibile visualizzarle contestualizzate negli scenari correlati e negli esempi tra servizi.

Scenari: esempi di codice che mostrano come eseguire un'attività specifica richiamando più funzioni all'interno dello stesso servizio.

Ogni esempio include un collegamento a GitHub, dove è possibile trovare istruzioni su come configurare ed eseguire il codice nel contesto.

Argomenti

• [Azioni](#page-280-0)

Azioni

## **delete-rule**

Il seguente esempio di codice mostra come utilizzaredelete-rule.

AWS CLI

Per eliminare una regola CloudWatch Events

Questo esempio elimina la regola denominata InstanceStateChanges EC2:

aws events delete-rule --name "EC2InstanceStateChanges"

• Per i dettagli sull'API, consulta AWS CLI Command [DeleteRuleR](https://awscli.amazonaws.com/v2/documentation/api/latest/reference/events/delete-rule.html)eference.

## **describe-rule**

Il seguente esempio di codice mostra come utilizzaredescribe-rule.

AWS CLI

Per visualizzare informazioni su una regola CloudWatch Events

Questo esempio visualizza informazioni sulla regola denominata DailyLambdaFunction:

aws events describe-rule --name "DailyLambdaFunction"

• Per i dettagli sull'API, vedere [DescribeRule](https://awscli.amazonaws.com/v2/documentation/api/latest/reference/events/describe-rule.html)in AWS CLI Command Reference.

## **disable-rule**

Il seguente esempio di codice mostra come utilizzaredisable-rule.

AWS CLI

Per disabilitare una regola CloudWatch Events

Questo esempio disabilita la regola denominata DailyLambdaFunction. La regola non viene eliminata:

aws events disable-rule --name "DailyLambdaFunction"

• Per i dettagli sull'API, vedere [DisableRulei](https://awscli.amazonaws.com/v2/documentation/api/latest/reference/events/disable-rule.html)n AWS CLI Command Reference.

### **enable-rule**

Il seguente esempio di codice mostra come utilizzareenable-rule.

AWS CLI

Per abilitare una regola CloudWatch Events

Questo esempio abilita la regola denominata DailyLambdaFunction, che era stata precedentemente disabilitata:

aws events enable-rule --name "DailyLambdaFunction"

• Per i dettagli sull'API, consulta [EnableRule AWS CLIC](https://awscli.amazonaws.com/v2/documentation/api/latest/reference/events/enable-rule.html)ommand Reference.

### **list-rule-names-by-target**

Il seguente esempio di codice mostra come utilizzarelist-rule-names-by-target.

AWS CLI

Per visualizzare tutte le regole che hanno un obiettivo specificato

Questo esempio visualizza tutte le regole che hanno come destinazione la funzione Lambda denominata MyFunctionName "":

```
aws events list-rule-names-by-target --target-arn "arn:aws:lambda:us-
east-1:123456789012:function:MyFunctionName"
```
• Per i dettagli sull'API, consulta [ListRuleNamesByTarget AWS CLIC](https://awscli.amazonaws.com/v2/documentation/api/latest/reference/events/list-rule-names-by-target.html)ommand Reference.

### **list-rules**

Il seguente esempio di codice mostra come utilizzarelist-rules.

#### AWS CLI

Per visualizzare un elenco di tutte le regole CloudWatch degli eventi

Questo esempio visualizza tutte le regole CloudWatch Events della regione:

aws events list-rules

Per visualizzare un elenco di regole CloudWatch Events che iniziano con una determinata stringa.

Questo esempio visualizza tutte le regole CloudWatch Events nella regione il cui nome inizia con «Daily»:

```
aws events list-rules --name-prefix "Daily"
```
• Per i dettagli sull'API, consulta [ListRules AWS CLI](https://awscli.amazonaws.com/v2/documentation/api/latest/reference/events/list-rules.html)Command Reference.

### **list-targets-by-rule**

Il seguente esempio di codice mostra come utilizzarelist-targets-by-rule.

#### AWS CLI

Per visualizzare tutti gli obiettivi di una regola CloudWatch Events

Questo esempio visualizza tutti gli obiettivi della regola denominata DailyLambdaFunction:

aws events list-targets-by-rule --rule "DailyLambdaFunction"

• Per i dettagli sull'API, consulta [ListTargetsByRule AWS CLIC](https://awscli.amazonaws.com/v2/documentation/api/latest/reference/events/list-targets-by-rule.html)ommand Reference.

#### **put-events**

Il seguente esempio di codice mostra come utilizzareput-events.

AWS CLI

Per inviare un evento personalizzato a CloudWatch Events

Questo esempio invia un evento personalizzato a CloudWatch Events. L'evento è contenuto nel file putevents.json:

```
aws events put-events --entries file://putevents.json
```
Visualizzare il contenuto del file putevents.json:

```
\Gamma { 
     "Source": "com.mycompany.myapp", 
     "Detail": "{ \"key1\": \"value1\", \"key2\": \"value2\" }", 
     "Resources": [ 
        "resource1", 
       "resource2" 
     ], 
     "DetailType": "myDetailType" 
   }, 
   { 
     "Source": "com.mycompany.myapp", 
     "Detail": "{ \"key1\": \"value3\", \"key2\": \"value4\" }", 
     "Resources": [ 
        "resource1", 
        "resource2" 
     ], 
     "DetailType": "myDetailType" 
    }
]
```
• Per i dettagli sull'API, consulta [PutEvents AWS CLI](https://awscli.amazonaws.com/v2/documentation/api/latest/reference/events/put-events.html)Command Reference.

### **put-rule**

Il seguente esempio di codice mostra come utilizzareput-rule.

### AWS CLI

Per creare regole relative CloudWatch agli eventi

In questo esempio viene creata una regola attivata ogni giorno alle 9:00 UTC. Se usi put-targets per aggiungere una funzione Lambda come destinazione di questa regola, puoi eseguire la funzione Lambda ogni giorno all'ora specificata:

```
aws events put-rule --name "DailyLambdaFunction" --schedule-expression "cron(0 9 * 
  * ? *)"
```
L'esempio seguente crea una regola che viene attivata quando lo stato di qualsiasi istanza EC2 nella regione cambia:

```
aws events put-rule --name "EC2InstanceStateChanges" --event-pattern "{\"source\":
[\"aws.ec2\"],\"detail-type\":[\"EC2 Instance State-change Notification\"]}" --
role-arn "arn:aws:iam::123456789012:role/MyRoleForThisRule"
```
In questo esempio viene creata una regola che si attiva quando un'istanza EC2 nella regione viene bloccata o terminata:

```
aws events put-rule --name "EC2InstanceStateChangeStopOrTerminate" --event-
pattern "{\"source\":[\"aws.ec2\"],\"detail-type\":[\"EC2 Instance State-change 
  Notification\"],\"detail\":{\"state\":[\"stopped\",\"terminated\"]}}" --role-arn 
  "arn:aws:iam::123456789012:role/MyRoleForThisRule"
```
• Per i dettagli sull'API, consulta [PutRule AWS CLI](https://awscli.amazonaws.com/v2/documentation/api/latest/reference/events/put-rule.html)Command Reference.

### **put-targets**

Il seguente esempio di codice mostra come utilizzareput-targets.

### AWS CLI

Per aggiungere obiettivi per le regole CloudWatch Events

Nell'esempio seguente viene aggiunta una funzione Lambda come destinazione di una regola:

```
aws events put-targets --rule DailyLambdaFunction --targets 
  "Id"="1","Arn"="arn:aws:lambda:us-east-1:123456789012:function:MyFunctionName"
```
Questo esempio imposta un flusso Amazon Kinesis come destinazione, in modo che gli eventi rilevati da questa regola vengano inoltrati allo stream:

```
aws events put-targets --rule EC2InstanceStateChanges --targets 
  "Id"="1","Arn"="arn:aws:kinesis:us-east-1:123456789012:stream/
MyStream","RoleArn"="arn:aws:iam::123456789012:role/MyRoleForThisRule"
```
Questo esempio imposta due flussi Amazon Kinesis come destinazione per una regola:

```
aws events put-targets --rule DailyLambdaFunction --targets 
  "Id"="Target1","Arn"="arn:aws:kinesis:us-east-1:379642911888:stream/
MyStream1","RoleArn"="arn:aws:iam::379642911888:role/ MyRoleToAccessLambda" 
   "Id"="Target2"," Arn"="arn:aws:kinesis:us-east-1:379642911888:stream/
MyStream2","RoleArn"="arn:aws:iam::379642911888:role/MyRoleToAccessLambda"
```
• Per i dettagli sull'API, consulta [PutTargets AWS CLI](https://awscli.amazonaws.com/v2/documentation/api/latest/reference/events/put-targets.html)Command Reference.

#### **remove-targets**

Il seguente esempio di codice mostra come utilizzareremove-targets.

#### AWS CLI

Per rimuovere una destinazione per un evento

Questo esempio rimuove lo stream Amazon Kinesis denominato MyStream 1 dall'obiettivo della regola. DailyLambdaFunction Quando DailyLambdaFunction è stato creato, questo flusso è stato impostato come destinazione con un ID Target1:

aws events remove-targets --rule "DailyLambdaFunction" --ids "Target1"

• Per i dettagli sull'API, consulta AWS CLI Command [RemoveTargetsR](https://awscli.amazonaws.com/v2/documentation/api/latest/reference/events/remove-targets.html)eference.

#### **test-event-pattern**

Il seguente esempio di codice mostra come utilizzaretest-event-pattern.

### AWS CLI

Per verificare se un modello di evento corrisponde a un evento specificato

Questo esempio verifica se il pattern «source:com.mycompany.myapp» corrisponde all'evento specificato. In questo esempio, l'output sarebbe «true»:

```
aws events test-event-pattern --event-pattern "{\"source\":[\"com.mycompany.myapp
\"]}" --event "{\"id\":\"1\",\"source\":\"com.mycompany.myapp\",\"detail-type\":
\"myDetailType\",\"account\":\"123456789012\",\"region\":\"us-east-1\",\"time\":
\"2017-04-11T20:11:04Z\"}"
```
• Per i dettagli sull'API, consulta [TestEventPattern AWS CLI](https://awscli.amazonaws.com/v2/documentation/api/latest/reference/events/test-event-pattern.html)Command Reference.

# Esempi di Firewall Manager che utilizzano AWS CLI

I seguenti esempi di codice mostrano come eseguire azioni e implementare scenari comuni utilizzando AWS Command Line Interface con Firewall Manager.

Le operazioni sono estratti di codice da programmi più grandi e devono essere eseguite nel contesto. Sebbene le operazioni mostrino come richiamare le singole funzioni del servizio, è possibile visualizzarle contestualizzate negli scenari correlati e negli esempi tra servizi.

Scenari: esempi di codice che mostrano come eseguire un'attività specifica richiamando più funzioni all'interno dello stesso servizio.

Ogni esempio include un collegamento a GitHub, dove è possibile trovare istruzioni su come configurare ed eseguire il codice nel contesto.

Argomenti

• [Azioni](#page-280-0)

Azioni

### **associate-admin-account**

Il seguente esempio di codice mostra come utilizzareassociate-admin-account.

### AWS CLI

Per impostare l'account amministratore di Firewall Manager

L'associate-admin-accountesempio seguente imposta l'account amministratore per Firewall Manager.

```
aws fms associate-admin-account \ 
     --admin-account 123456789012
```
Questo comando non produce alcun output.

Per ulteriori informazioni, consulta [Impostare l'account amministratore di AWS Firewall Manager](https://docs.aws.amazon.com/waf/latest/developerguide/enable-integration.html) nella AWS WAF, AWS Firewall Manager e AWS Shield Advanced Developer Guide.

• Per i dettagli sull'API, consulta [AssociateAdminAccount AWS CLI](https://awscli.amazonaws.com/v2/documentation/api/latest/reference/fms/associate-admin-account.html)Command Reference.

#### **delete-notification-channel**

Il seguente esempio di codice mostra come utilizzaredelete-notification-channel.

AWS CLI

Per rimuovere le informazioni sull'argomento SNS per i log di Firewall Manager

L'delete-notification-channelesempio seguente rimuove le informazioni sull'argomento SNS.

aws fms delete-notification-channel

Questo comando non produce alcun output.

Per ulteriori informazioni, consulta [Configurare Amazon SNS Notifications and Amazon](https://docs.aws.amazon.com/waf/latest/developerguide/get-started-fms-shield-cloudwatch.html) [CloudWatch Alarms](https://docs.aws.amazon.com/waf/latest/developerguide/get-started-fms-shield-cloudwatch.html) nella AWS WAF, AWS Firewall Manager e AWS Shield Advanced Developer Guide.

• Per i dettagli sull'API, consulta Command [DeleteNotificationChannelR](https://awscli.amazonaws.com/v2/documentation/api/latest/reference/fms/delete-notification-channel.html)eference AWS CLI .

### **delete-policy**

Il seguente esempio di codice mostra come utilizzaredelete-policy.

AWS CLI

Per eliminare una politica di Firewall Manager

L'delete-policyesempio seguente rimuove la policy con l'ID specificato, insieme a tutte le relative risorse.

```
aws fms delete-policy \ 
     --policy-id a1b2c3d4-5678-90ab-cdef-EXAMPLE11111 \ 
     --delete-all-policy-resources
```
Questo comando non produce alcun output.

Per ulteriori informazioni, consulta [Working with AWS Firewall Manager Policies](https://docs.aws.amazon.com/waf/latest/developerguide/working-with-policies.html) nella AWS WAF, AWS Firewall Manager and AWS Shield Advanced Developer Guide.

• Per i dettagli sulle API, consulta [DeletePolicy AWS CLI](https://awscli.amazonaws.com/v2/documentation/api/latest/reference/fms/delete-policy.html)Command Reference.

## **disassociate-admin-account**

Il seguente esempio di codice mostra come utilizzaredisassociate-admin-account.

#### AWS CLI

Per rimuovere l'account amministratore di Firewall Manager

L'disassociate-admin-accountesempio seguente rimuove l'associazione corrente degli account di amministratore da Firewall Manager.

aws fms disassociate-admin-account

Questo comando non produce alcun output.

Per ulteriori informazioni, consulta [Impostare l'account amministratore di AWS Firewall Manager](https://docs.aws.amazon.com/waf/latest/developerguide/enable-integration.html) nella AWS WAF, AWS Firewall Manager e AWS Shield Advanced Developer Guide.

• Per i dettagli sull'API, consulta [DisassociateAdminAccount AWS CLI](https://awscli.amazonaws.com/v2/documentation/api/latest/reference/fms/disassociate-admin-account.html)Command Reference.

#### **get-admin-account**

Il seguente esempio di codice mostra come utilizzareget-admin-account.

#### AWS CLI

Per recuperare l'account amministratore di Firewall Manager

L'get-admin-accountesempio seguente recupera l'account dell'amministratore.

aws fms get-admin-account

#### Output:

```
{ 
     "AdminAccount": "123456789012", 
     "RoleStatus": "READY"
}
```
Per ulteriori informazioni, consulta i [prerequisiti di AWS Firewall Manager](https://docs.aws.amazon.com/waf/latest/developerguide/fms-prereq.html) nella AWS WAF, AWS Firewall Manager and AWS Shield Advanced Developer Guide.

• Per i dettagli sulle API, consulta AWS CLI Command [GetAdminAccountR](https://awscli.amazonaws.com/v2/documentation/api/latest/reference/fms/get-admin-account.html)eference.

### **get-compliance-detail**

Il seguente esempio di codice mostra come utilizzareget-compliance-detail.

AWS CLI

Per recuperare le informazioni sulla conformità di un account

L'get-compliance-detailesempio seguente recupera le informazioni sulla conformità per la politica e l'account membro specificati.

```
aws fms get-compliance-detail \ 
     --policy-id a1b2c3d4-5678-90ab-cdef-EXAMPLE11111 \ 
     --member-account 123456789012
```
Output:

```
{ 
     "PolicyComplianceDetail": { 
     "EvaluationLimitExceeded": false, 
     "IssueInfoMap": {}, 
     "MemberAccount": "123456789012", 
     "PolicyId": "a1b2c3d4-5678-90ab-cdef-EXAMPLE11111", 
     "PolicyOwner": "123456789012", 
     "Violators": []
}
```
Per ulteriori informazioni, vedere [Visualizzazione della conformità delle risorse con una politica](https://docs.aws.amazon.com/waf/latest/developerguide/fms-compliance.html) nella AWS WAF, AWS Firewall Manager, and AWS Shield Advanced Developer Guide.

• Per i dettagli sull'API, consulta [GetComplianceDetail AWS CLI](https://awscli.amazonaws.com/v2/documentation/api/latest/reference/fms/get-compliance-detail.html)Command Reference.

### **get-notification-channel**

Il seguente esempio di codice mostra come utilizzareget-notification-channel.

### AWS CLI

Per recuperare le informazioni sull'argomento SNS per i log di Firewall Manager

L'get-notification-channelesempio seguente recupera le informazioni sull'argomento SNS.

aws fms get-notification-channel

Output:

```
{ 
     "SnsTopicArn": "arn:aws:sns:us-west-2:123456789012:us-west-2-fms", 
     "SnsRoleName": "arn:aws:iam::123456789012:role/aws-service-role/
fms.amazonaws.com/AWSServiceRoleForFMS"
}
```
Per ulteriori informazioni, consulta [Configurare Amazon SNS Notifications and Amazon](https://docs.aws.amazon.com/waf/latest/developerguide/get-started-fms-shield-cloudwatch.html) [CloudWatch Alarms](https://docs.aws.amazon.com/waf/latest/developerguide/get-started-fms-shield-cloudwatch.html) nella AWS WAF, AWS Firewall Manager e AWS Shield Advanced Developer Guide.

• Per i dettagli sull'API, consulta Command [GetNotificationChannel](https://awscli.amazonaws.com/v2/documentation/api/latest/reference/fms/get-notification-channel.html)Reference AWS CLI .

## **get-policy**

Il seguente esempio di codice mostra come utilizzareget-policy.

### AWS CLI

Per recuperare una policy di Firewall Manager

L'get-policyesempio seguente recupera la policy con l'ID specificato.

```
aws fms get-policy \
```

```
 --policy-id a1b2c3d4-5678-90ab-cdef-EXAMPLE11111
```
Output:

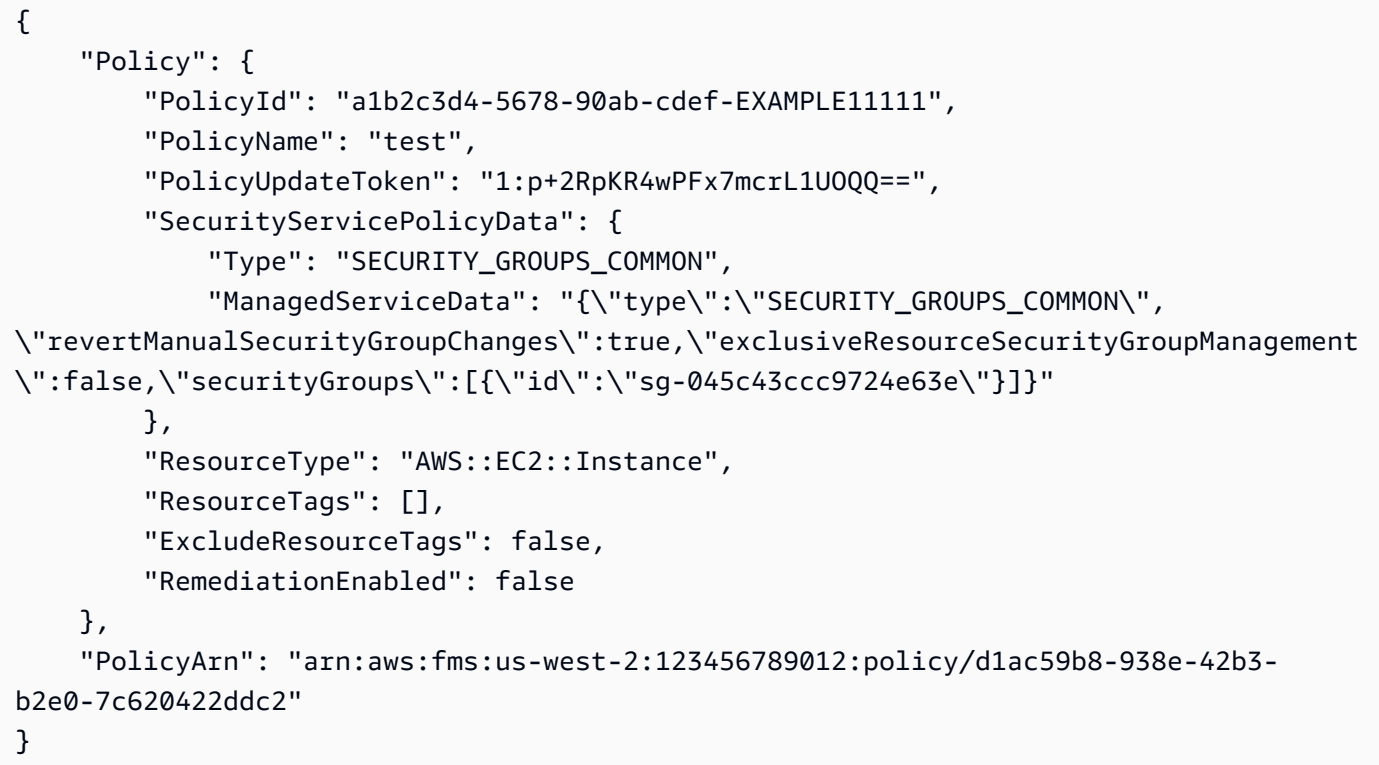

Per ulteriori informazioni, consulta [Working with AWS Firewall Manager Policies](https://docs.aws.amazon.com/waf/latest/developerguide/working-with-policies.html) nella AWS WAF, AWS Firewall Manager and AWS Shield Advanced Developer Guide.

• Per i dettagli sulle API, consulta [GetPolicy AWS CLIC](https://awscli.amazonaws.com/v2/documentation/api/latest/reference/fms/get-policy.html)ommand Reference.

### **list-compliance-status**

Il seguente esempio di codice mostra come utilizzarelist-compliance-status.

AWS CLI

Per recuperare le informazioni sulla conformità delle politiche per gli account dei membri

L'list-compliance-statusesempio seguente recupera le informazioni sulla conformità degli account membri per la politica specificata.

```
aws fms list-compliance-status \ 
     --policy-id a1b2c3d4-5678-90ab-cdef-EXAMPLE11111
```
Output:

```
{ 
     "PolicyComplianceStatusList": [ 
         { 
             "PolicyOwner": "123456789012", 
             "PolicyId": "a1b2c3d4-5678-90ab-cdef-EXAMPLE11111", 
             "PolicyName": "test", 
             "MemberAccount": "123456789012", 
             "EvaluationResults": [ 
\overline{a} "ComplianceStatus": "COMPLIANT", 
                      "ViolatorCount": 0, 
                      "EvaluationLimitExceeded": false 
                 }, 
\overline{a} "ComplianceStatus": "NON_COMPLIANT", 
                      "ViolatorCount": 2, 
                      "EvaluationLimitExceeded": false 
 } 
             ], 
             "LastUpdated": 1576283774.0, 
             "IssueInfoMap": {} 
         } 
     ]
}
```
Per ulteriori informazioni, vedere [Visualizzazione della conformità delle risorse con una politica](https://docs.aws.amazon.com/waf/latest/developerguide/fms-compliance.html) nella AWS WAF, AWS Firewall Manager, and AWS Shield Advanced Developer Guide.

• Per i dettagli sull'API, consulta [ListComplianceStatus AWS CLIC](https://awscli.amazonaws.com/v2/documentation/api/latest/reference/fms/list-compliance-status.html)ommand Reference.

# **list-member-accounts**

Il seguente esempio di codice mostra come utilizzarelist-member-accounts.

# AWS CLI

Per recuperare gli account dei membri dell'organizzazione

L'list-member-accountsesempio seguente elenca tutti gli account membri che fanno parte dell'organizzazione dell'amministratore di Firewall Manager.

#### aws fms list-member-accounts

#### Output:

```
{ 
      "MemberAccounts": [ 
           "222222222222", 
           "333333333333", 
           "444444444444" 
     \mathbf{I}}
```
Per ulteriori informazioni, consulta [AWS Firewall Manager](https://docs.aws.amazon.com/waf/latest/developerguide/fms-chapter.html) nella AWS WAF, AWS Firewall Manager and AWS Shield Advanced Developer Guide.

• Per i dettagli sull'API, consulta [ListMemberAccounts AWS CLIC](https://awscli.amazonaws.com/v2/documentation/api/latest/reference/fms/list-member-accounts.html)ommand Reference.

#### **list-policies**

Il seguente esempio di codice mostra come utilizzarelist-policies.

## AWS CLI

Per recuperare tutte le policy di Firewall Manager

L'list-policiesesempio seguente recupera l'elenco delle politiche per l'account. In questo esempio, l'output è limitato a due risultati per richiesta. Ogni chiamata restituisce un valore NextToken che può essere utilizzato come valore per il --starting-token parametro nella list-policies chiamata successiva per ottenere il successivo set di risultati per l'elenco.

```
aws fms list-policies \ 
     --max-items 2
```

```
{ 
     "PolicyList": [ 
         { 
              "PolicyArn": "arn:aws:fms:us-west-2:123456789012:policy/
a1b2c3d4-5678-90ab-cdef-EXAMPLE11111", 
              "PolicyId": "a1b2c3d4-5678-90ab-cdef-EXAMPLE11111",
```

```
 "PolicyName": "test", 
              "ResourceType": "AWS::EC2::Instance", 
              "SecurityServiceType": "SECURITY_GROUPS_COMMON", 
              "RemediationEnabled": false 
         }, 
         { 
              "PolicyArn": "arn:aws:fms:us-west-2:123456789012:policy/
a1b2c3d4-5678-90ab-cdef-EXAMPLE22222", 
              "PolicyId": "457c9b21-fc94-406c-ae63-21217395ba72", 
              "PolicyName": "test", 
              "ResourceType": "AWS::EC2::Instance", 
              "SecurityServiceType": "SECURITY_GROUPS_COMMON", 
              "RemediationEnabled": false 
         } 
     ], 
     "NextToken": "eyJOZXh0VG9rZW4iOiBudWxsLCAiYm90b190cnVuY2F0ZV9hbW91bnQiOiAyfQ=="
}
```
Per ulteriori informazioni, consulta [Working with AWS Firewall Manager Policies](https://docs.aws.amazon.com/waf/latest/developerguide/working-with-policies.html) nella AWS WAF, AWS Firewall Manager and AWS Shield Advanced Developer Guide.

• Per i dettagli sulle API, consulta [ListPolicies AWS CLIC](https://awscli.amazonaws.com/v2/documentation/api/latest/reference/fms/list-policies.html)ommand Reference.

### **put-notification-channel**

Il seguente esempio di codice mostra come utilizzareput-notification-channel.

AWS CLI

Per impostare le informazioni sull'argomento SNS per i log di Firewall Manager

L'put-notification-channelesempio seguente imposta le informazioni sull'argomento SNS.

```
aws fms put-notification-channel \ 
    --sns-topic-arn arn:aws:sns:us-west-2:123456789012:us-west-2-fms \
     --sns-role-name arn:aws:iam::123456789012:role/aws-service-role/
fms.amazonaws.com/AWSServiceRoleForFMS
```
Questo comando non produce alcun output.

Per ulteriori informazioni, consulta [Configurare Amazon SNS Notifications and Amazon](https://docs.aws.amazon.com/waf/latest/developerguide/get-started-fms-shield-cloudwatch.html) [CloudWatch Alarms](https://docs.aws.amazon.com/waf/latest/developerguide/get-started-fms-shield-cloudwatch.html) nella AWS WAF, AWS Firewall Manager e AWS Shield Advanced Developer Guide.

• Per i dettagli sull'API, consulta Command [PutNotificationChannelR](https://awscli.amazonaws.com/v2/documentation/api/latest/reference/fms/put-notification-channel.html)eference AWS CLI .

# **put-policy**

Il seguente esempio di codice mostra come utilizzareput-policy.

## AWS CLI

Per creare una policy Firewall Manager

L'put-policyesempio seguente crea una politica del gruppo di sicurezza Firewall Manager.

```
aws fms put-policy \ 
     --cli-input-json file://policy.json
```
## Contenuto di policy.json.

```
{ 
     "Policy": { 
          "PolicyName": "test", 
          "SecurityServicePolicyData": { 
              "Type": "SECURITY_GROUPS_USAGE_AUDIT", 
              "ManagedServiceData": "{\"type\":\"SECURITY_GROUPS_USAGE_AUDIT\",
\"deleteUnusedSecurityGroups\":false,\"coalesceRedundantSecurityGroups\":true}" 
          }, 
          "ResourceType": "AWS::EC2::SecurityGroup", 
          "ResourceTags": [], 
          "ExcludeResourceTags": false, 
          "RemediationEnabled": false 
     }, 
     "TagList": [ 
          { 
              "Key": "foo", 
              "Value": "foo" 
          } 
     ]
}
```
### Output:

{

```
 "Policy": { 
         "PolicyId": "a1b2c3d4-5678-90ab-cdef-EXAMPLE11111", 
         "PolicyName": "test", 
         "PolicyUpdateToken": "1:X9QGexP7HASDlsFp+G31Iw==", 
         "SecurityServicePolicyData": { 
              "Type": "SECURITY_GROUPS_USAGE_AUDIT", 
             "ManagedServiceData": "{\"type\":\"SECURITY_GROUPS_USAGE_AUDIT\",
\"deleteUnusedSecurityGroups\":false,\"coalesceRedundantSecurityGroups\":true,
\"optionalDelayForUnusedInMinutes\":null}" 
         }, 
         "ResourceType": "AWS::EC2::SecurityGroup", 
         "ResourceTags": [], 
         "ExcludeResourceTags": false, 
         "RemediationEnabled": false 
     }, 
     "PolicyArn": "arn:aws:fms:us-west-2:123456789012:policy/a1b2c3d4-5678-90ab-cdef-
EXAMPLE11111"
}
```
Per ulteriori informazioni, consulta [Working with AWS Firewall Manager Policies](https://docs.aws.amazon.com/waf/latest/developerguide/working-with-policies.html) nella AWS WAF, AWS Firewall Manager and AWS Shield Advanced Developer Guide.

• Per i dettagli sulle API, consulta [PutPolicy AWS CLI](https://awscli.amazonaws.com/v2/documentation/api/latest/reference/fms/put-policy.html)Command Reference.

# AWS FIS esempi utilizzando AWS CLI

I seguenti esempi di codice mostrano come eseguire azioni e implementare scenari comuni utilizzando AWS Command Line Interface with AWS FIS.

Le operazioni sono estratti di codice da programmi più grandi e devono essere eseguite nel contesto. Sebbene le operazioni mostrino come richiamare le singole funzioni del servizio, è possibile visualizzarle contestualizzate negli scenari correlati e negli esempi tra servizi.

Scenari: esempi di codice che mostrano come eseguire un'attività specifica richiamando più funzioni all'interno dello stesso servizio.

Ogni esempio include un collegamento a GitHub, dove è possibile trovare istruzioni su come configurare ed eseguire il codice nel contesto.

### Argomenti

• [Azioni](#page-280-0)

### Azioni

### **create-experiment-template**

Il seguente esempio di codice mostra come utilizzarecreate-experiment-template.

AWS CLI

Per creare un modello di esperimento

L'create-experiment-templateesempio seguente crea un modello di esperimento nel tuo account AWS FIS.

```
aws fis create-experiment-template \ 
     --cli-input-json file://myfile.json
```
Contenuto di myfile.json.

```
{ 
     "description": "experimentTemplate", 
     "stopConditions": [ 
         { 
              "source": "aws:cloudwatch:alarm", 
              "value": "arn:aws:cloudwatch:us-west-2:123456789012:alarm:alarmName" 
         } 
     ], 
     "targets": { 
         "Instances-Target-1": { 
              "resourceType": "aws:ec2:instance", 
              "resourceArns": [ 
                  "arn:aws:ec2:us-west-2:123456789012:instance/i-12a3b4c56d78e9012" 
              ], 
              "selectionMode": "ALL" 
         } 
     }, 
     "actions": { 
          "reboot": { 
              "actionId": "aws:ec2:reboot-instances", 
              "description": "reboot", 
              "parameters": {}, 
              "targets": { 
                  "Instances": "Instances-Target-1" 
 }
```

```
 } 
     }, 
     "roleArn": "arn:aws:iam::123456789012:role/myRole"
}
```

```
{ 
     "experimentTemplate": { 
         "id": "ABCDE1fgHIJkLmNop", 
         "description": "experimentTemplate", 
         "targets": { 
             "Instances-Target-1": { 
                  "resourceType": "aws:ec2:instance", 
                  "resourceArns": [ 
                      "arn:aws:ec2:us-west-2:123456789012:instance/
i-12a3b4c56d78e9012" 
                  ], 
                  "selectionMode": "ALL" 
 } 
         }, 
         "actions": { 
             "reboot": { 
                  "actionId": "aws:ec2:reboot-instances", 
                  "description": "reboot", 
                  "parameters": {}, 
                  "targets": { 
                      "Instances": "Instances-Target-1" 
 } 
 } 
         }, 
         "stopConditions": [ 
             { 
                  "source": "aws:cloudwatch:alarm", 
                  "value": "arn:aws:cloudwatch:us-west-2:123456789012:alarm:alarmName" 
             } 
         ], 
         "creationTime": 1616434850.659, 
         "lastUpdateTime": 1616434850.659, 
         "roleArn": "arn:aws:iam::123456789012:role/myRole", 
         "tags": {} 
     }
}
```
Per ulteriori informazioni, vedete [Creare un modello di esperimento](https://docs.aws.amazon.com/fis/latest/userguide/working-with-templates.html#create-template) nella Guida per l'utente di AWS Fault Injection Simulator.

• Per i dettagli sull'API, consultate [CreateExperimentTemplate AWS CLI](https://awscli.amazonaws.com/v2/documentation/api/latest/reference/fis/create-experiment-template.html)Command Reference.

### **delete-experiment-template**

Il seguente esempio di codice mostra come utilizzaredelete-experiment-template.

### AWS CLI

Per eliminare un modello di esperimento

L'delete-experiment-templateesempio seguente elimina il modello di esperimento specificato.

```
aws fis delete-experiment-template \ 
     --id ABCDE1fgHIJkLmNop
```

```
{ 
     "experimentTemplate": { 
         "id": "ABCDE1fgHIJkLmNop", 
         "description": "myExperimentTemplate", 
         "targets": { 
             "Instances-Target-1": { 
                 "resourceType": "aws:ec2:instance", 
                 "resourceArns": [ 
                     "arn:aws:ec2:us-west-2:123456789012:instance/
i-12a3b4c56d78e9012" 
 ], 
                 "selectionMode": "ALL" 
 } 
         }, 
         "actions": { 
             "testaction": { 
                 "actionId": "aws:ec2:stop-instances", 
                 "parameters": {}, 
                 "targets": { 
                     "Instances": "Instances-Target-1" 
 }
```

```
 } 
         }, 
         "stopConditions": [ 
\{\hspace{.1cm} \} "source": "none" 
 } 
         ], 
         "creationTime": 1616017191.124, 
         "lastUpdateTime": 1616017859.607, 
         "roleArn": "arn:aws:iam::123456789012:role/FISRole" 
     }
}
```
Per ulteriori informazioni, vedete [Eliminare un modello di esperimento](https://docs.aws.amazon.com/fis/latest/userguide/working-with-templates.html#delete-template) nella Guida per l'utente di AWS Fault Injection Simulator.

• Per i dettagli sull'API, consultate [DeleteExperimentTemplate AWS CLI](https://awscli.amazonaws.com/v2/documentation/api/latest/reference/fis/delete-experiment-template.html)Command Reference.

# **get-action**

Il seguente esempio di codice mostra come utilizzareget-action.

### AWS CLI

Per ottenere i dettagli delle azioni

L'get-actionesempio seguente ottiene i dettagli dell'azione specificata.

```
aws fis get-action \ 
     --id aws:ec2:stop-instances
```

```
{ 
     "action": { 
          "id": "aws:ec2:stop-instances", 
         "description": "Stop the specified EC2 instances.", 
          "parameters": { 
              "startInstancesAfterDuration": { 
                  "description": "The time to wait before restarting the instances 
  (ISO 8601 duration).", 
                  "required": false
```

```
 } 
        }, 
         "targets": { 
            "Instances": { 
                "resourceType": "aws:ec2:instance" 
 } 
        }, 
         "tags": {} 
    }
}
```
Per ulteriori informazioni, vedere [Azioni](https://docs.aws.amazon.com/fis/latest/userguide/actions.html) nella guida per l'utente di AWS Fault Injection Simulator.

• Per i dettagli sull'API, vedere [GetActioni](https://awscli.amazonaws.com/v2/documentation/api/latest/reference/fis/get-action.html)n AWS CLI Command Reference.

## **get-experiment-template**

Il seguente esempio di codice mostra come utilizzareget-experiment-template.

### AWS CLI

Per ottenere i dettagli del modello di esperimento

L'get-experiment-templateesempio seguente ottiene i dettagli del modello di esperimento specificato.

```
aws fis get-experiment-template \ 
     --id ABCDE1fgHIJkLmNop
```

```
{ 
     "experimentTemplate": { 
         "id": "ABCDE1fgHIJkLmNop", 
         "description": "myExperimentTemplate", 
         "targets": { 
             "Instances-Target-1": { 
                 "resourceType": "aws:ec2:instance", 
                 "resourceArns": [ 
                     "arn:aws:ec2:us-west-2:123456789012:instance/
i-12a3b4c56d78e9012" 
 ],
```

```
 "selectionMode": "ALL" 
 } 
         }, 
         "actions": { 
             "testaction": { 
                 "actionId": "aws:ec2:stop-instances", 
                 "parameters": {}, 
                 "targets": { 
                     "Instances": "Instances-Target-1" 
 } 
 } 
         }, 
         "stopConditions": [ 
\{\hspace{.1cm} \} "source": "none" 
 } 
         ], 
         "creationTime": 1616017191.124, 
         "lastUpdateTime": 1616017331.51, 
         "roleArn": "arn:aws:iam::123456789012:role/FISRole", 
         "tags": { 
         "key: "value" 
         } 
     }
}
```
Per ulteriori informazioni, vedete [Modelli di esperimenti](https://docs.aws.amazon.com/fis/latest/userguide/experiment-templates.html) nella Guida per l'utente di AWS Fault Injection Simulator.

• Per i dettagli sull'API, consultate [GetExperimentTemplate AWS CLIC](https://awscli.amazonaws.com/v2/documentation/api/latest/reference/fis/get-experiment-template.html)ommand Reference.

# **get-experiment**

Il seguente esempio di codice mostra come utilizzareget-experiment.

AWS CLI

Per ottenere i dettagli dell'esperimento

L'get-experimentesempio seguente ottiene i dettagli dell'esperimento specificato.

```
aws fis get-experiment \ 
     --id ABC12DeFGhI3jKLMNOP
```

```
{ 
     "experiment": { 
          "id": "ABC12DeFGhI3jKLMNOP", 
          "experimentTemplateId": "ABCDE1fgHIJkLmNop", 
          "roleArn": "arn:aws:iam::123456789012:role/myRole", 
          "state": { 
              "status": "completed", 
              "reason": "Experiment completed." 
         }, 
          "targets": { 
              "Instances-Target-1": { 
                   "resourceType": "aws:ec2:instance", 
                   "resourceArns": [ 
                       "arn:aws:ec2:us-west-2:123456789012:instance/
i-12a3b4c56d78e9012" 
                  ], 
                   "selectionMode": "ALL" 
              } 
         }, 
          "actions": { 
              "reboot": { 
                   "actionId": "aws:ec2:reboot-instances", 
                   "parameters": {}, 
                  "targets": { 
                       "Instances": "Instances-Target-1" 
                  }, 
                  "state": { 
                       "status": "completed", 
                       "reason": "Action was completed." 
 } 
              } 
         }, 
          "stopConditions": [ 
              { 
                   "source": "none" 
              } 
          ], 
          "creationTime": 1616432509.662, 
          "startTime": 1616432509.962, 
          "endTime": 1616432522.307, 
          "tags": {} 
     }
```
}

Per ulteriori informazioni, vedere [Experiments for AWS FIS nella Guida per l'utente di AWS Fault](https://docs.aws.amazon.com/fis/latest/userguide/experiments.html) Injection Simulator.

• Per i dettagli sull'API, vedere [GetExperiment](https://awscli.amazonaws.com/v2/documentation/api/latest/reference/fis/get-experiment.html)in AWS CLI Command Reference.

### **list-actions**

Il seguente esempio di codice mostra come utilizzarelist-actions.

#### AWS CLI

Per elencare le azioni

L'list-actionsesempio seguente elenca le azioni disponibili.

```
aws fis list-actions
```

```
{ 
     "actions": [ 
         { 
             "id": "aws:ec2:reboot-instances", 
             "description": "Reboot the specified EC2 instances.", 
             "targets": { 
                  "Instances": { 
                      "resourceType": "aws:ec2:instance" 
 } 
             }, 
             "tags": {} 
         }, 
         { 
             "id": "aws:ec2:stop-instances", 
             "description": "Stop the specified EC2 instances.", 
             "targets": { 
                  "Instances": { 
                      "resourceType": "aws:ec2:instance" 
 } 
             }, 
              "tags": {} 
         },
```

```
 { 
             "id": "aws:ec2:terminate-instances", 
             "description": "Terminate the specified EC2 instances.", 
             "targets": { 
                 "Instances": { 
                     "resourceType": "aws:ec2:instance" 
 } 
             }, 
             "tags": {} 
         }, 
         { 
             "id": "aws:ecs:drain-container-instances", 
             "description": "Drain percentage of underlying EC2 instances on an ECS 
 cluster.", 
             "targets": { 
                 "Clusters": { 
                     "resourceType": "aws:ecs:cluster" 
 } 
             }, 
             "tags": {} 
         }, 
         { 
             "id": "aws:eks:terminate-nodegroup-instances", 
             "description": "Terminates a percentage of the underlying EC2 instances 
 in an EKS cluster.", 
             "targets": { 
                 "Nodegroups": { 
                     "resourceType": "aws:eks:nodegroup" 
 } 
             }, 
             "tags": {} 
         }, 
         { 
             "id": "aws:fis:inject-api-internal-error", 
             "description": "Cause an AWS service to return internal error responses 
 for specific callers and operations.", 
             "targets": { 
                 "Roles": { 
                     "resourceType": "aws:iam:role" 
 } 
             }, 
             "tags": {} 
         }, 
         {
```
```
 "id": "aws:fis:inject-api-throttle-error", 
             "description": "Cause an AWS service to return throttled responses for 
 specific callers and operations.", 
             "targets": { 
                 "Roles": { 
                     "resourceType": "aws:iam:role" 
 } 
             }, 
             "tags": {} 
        }, 
         { 
         "id": "aws:fis:inject-api-unavailable-error", 
             "description": "Cause an AWS service to return unavailable error 
 responses for specific callers and operations.", 
             "targets": { 
                 "Roles": { 
                     "resourceType": "aws:iam:role" 
 } 
             }, 
             "tags": {} 
        }, 
         { 
             "id": "aws:fis:wait", 
             "description": "Wait for the specified duration. Stop condition 
 monitoring will continue during this time.", 
             "tags": {} 
        }, 
         { 
             "id": "aws:rds:failover-db-cluster", 
             "description": "Failover a DB Cluster to one of the replicas.", 
             "targets": { 
                 "Clusters": { 
                     "resourceType": "aws:rds:cluster" 
 } 
             }, 
             "tags": {} 
        }, 
         { 
             "id": "aws:rds:reboot-db-instances", 
             "description": "Reboot the specified DB instances.", 
             "targets": { 
                 "DBInstances": { 
                     "resourceType": "aws:rds:db" 
 }
```

```
 }, 
              "tags": {} 
         }, 
          { 
              "id": "aws:ssm:send-command", 
              "description": "Run the specified SSM document.", 
              "targets": { 
                  "Instances": { 
                       "resourceType": "aws:ec2:instance" 
 } 
              }, 
              "tags": {} 
         } 
     ]
}
```
Per ulteriori informazioni, vedere [Actions](https://docs.aws.amazon.com/fis/latest/userguide/actions.html) in the AWS Fault Injection Simulator User Guide.

• Per i dettagli sull'API, vedere [ListActions](https://awscli.amazonaws.com/v2/documentation/api/latest/reference/fis/list-actions.html)in AWS CLI Command Reference.

# **list-experiment-templates**

Il seguente esempio di codice mostra come utilizzarelist-experiment-templates.

AWS CLI

Per elencare i modelli di esperimenti

L'list-experiment-templatesesempio seguente elenca i modelli di esperimento presenti nel tuo AWS account.

aws fis list-experiment-templates

```
{ 
     "experimentTemplates": [ 
          { 
              "id": "ABCDE1fgHIJkLmNop", 
              "description": "myExperimentTemplate", 
              "creationTime": 1616017191.124, 
              "lastUpdateTime": 1616017191.124,
```

```
 "tags": { 
                   "key": "value" 
 } 
          } 
    \mathbf{I}}
```
Per ulteriori informazioni, consulta [Modelli di esperimenti](https://docs.aws.amazon.com/fis/latest/userguide/experiment-templates.html) nella Guida per l'utente di AWS Fault Injection Simulator.

• Per i dettagli sull'API, consultate [ListExperimentTemplates AWS CLI](https://awscli.amazonaws.com/v2/documentation/api/latest/reference/fis/list-experiment-templates.html)Command Reference.

# **list-experiments**

Il seguente esempio di codice mostra come utilizzarelist-experiments.

# AWS CLI

Per elencare gli esperimenti

L'list-experimentsesempio seguente elenca gli esperimenti nel tuo AWS account.

aws fis list-experiments

```
{ 
     "experiments": [ 
         { 
              "id": "ABCdeF1GHiJkLM23NO", 
              "experimentTemplateId": "ABCDE1fgHIJkLmNop", 
              "state": { 
                  "status": "running", 
                  "reason": "Experiment is running." 
              }, 
              "creationTime": 1616017341.197, 
              "tags": { 
              "key": "value" 
 } 
         } 
     ]
}
```
Per ulteriori informazioni, consultate [Experiments](https://docs.aws.amazon.com/fis/latest/userguide/experiments.html) in the AWS Fault Injection Simulator User Guide.

• Per i dettagli sull'API, vedere [ListExperimentsi](https://awscli.amazonaws.com/v2/documentation/api/latest/reference/fis/list-experiments.html)n AWS CLI Command Reference.

# **list-tags-for-resource**

Il seguente esempio di codice mostra come utilizzarelist-tags-for-resource.

AWS CLI

Per elencare i tag di una risorsa

L'list-tags-for-resourceesempio seguente elenca i tag per la risorsa specificata.

```
aws fis list-tags-for-resource \ 
     --resource-arn arn:aws:fis:us-west-2:123456789012:experiment/ABC12DeFGhI3jKLMNOP
```
Output:

```
{ 
      "tags": { 
           "key1": "value1", 
           "key2": "value2" 
      }
}
```
Per ulteriori informazioni, consultate [Etichettare le risorse FIS nella AWS Guida per l'utente di](https://docs.aws.amazon.com/fis/latest/userguide/tagging.html)  [AWS Fault](https://docs.aws.amazon.com/fis/latest/userguide/tagging.html) Injection Simulator.

• Per i dettagli sull'API, vedere [ListTagsForResourcei](https://awscli.amazonaws.com/v2/documentation/api/latest/reference/fis/list-tags-for-resource.html)n AWS CLI Command Reference.

# **start-experiment**

Il seguente esempio di codice mostra come utilizzarestart-experiment.

AWS CLI

Per iniziare un esperimento

L'start-experimentesempio seguente avvia l'esperimento specificato.

```
aws fis start-experiment \ 
     --experiment-template-id ABCDE1fgHIJkLmNop
```

```
{ 
     "experiment": { 
         "id": "ABC12DeFGhI3jKLMNOP", 
         "experimentTemplateId": "ABCDE1fgHIJkLmNop", 
         "roleArn": "arn:aws:iam::123456789012:role/myRole", 
         "state": { 
              "status": "initiating", 
              "reason": "Experiment is initiating." 
         }, 
         "targets": { 
              "Instances-Target-1": { 
                  "resourceType": "aws:ec2:instance", 
                  "resourceArns": [ 
                       "arn:aws:ec2:us-west-2:123456789012:instance/
i-12a3b4c56d78e9012" 
                  ], 
                  "selectionMode": "ALL" 
              } 
         }, 
         "actions": { 
              "reboot": { 
                  "actionId": "aws:ec2:reboot-instances", 
                  "parameters": {}, 
                  "targets": { 
                       "Instances": "Instances-Target-1" 
                  }, 
                  "state": { 
                       "status": "pending", 
                       "reason": "Initial state" 
 } 
              } 
         }, 
         "stopConditions": [ 
              { 
                  "source": "none" 
 } 
         ], 
         "creationTime": 1616432464.025,
```

```
 "startTime": 1616432464.374, 
          "tags": {} 
     }
}
```
Per ulteriori informazioni, vedere [Experiments for AWS FIS nella Guida per l'utente di AWS Fault](https://docs.aws.amazon.com/fis/latest/userguide/experiments.html) Injection Simulator.

• Per i dettagli sull'API, vedere [StartExperiment](https://awscli.amazonaws.com/v2/documentation/api/latest/reference/fis/start-experiment.html)in AWS CLI Command Reference.

#### **stop-experiment**

Il seguente esempio di codice mostra come utilizzarestop-experiment.

#### AWS CLI

Interrompere un esperimento

L'stop-experimentesempio seguente interrompe l'esecuzione dell'esperimento specificato.

```
aws fis stop-experiment \ 
     --id ABC12DeFGhI3jKLMNOP
```

```
{ 
     "experiment": { 
         "id": "ABC12DeFGhI3jKLMNOP", 
         "experimentTemplateId": "ABCDE1fgHIJkLmNop", 
         "roleArn": "arn:aws:iam::123456789012:role/myRole", 
         "state": { 
              "status": "stopping", 
             "reason": "Stopping Experiment." 
         }, 
         "targets": { 
             "Instances-Target-1": { 
                  "resourceType": "aws:ec2:instance", 
                  "resourceArns": [ 
                      "arn:aws:ec2:us-west-2:123456789012:instance/
i-12a3b4c56d78e9012" 
 ], 
                  "selectionMode": "ALL"
```

```
 } 
         }, 
         "actions": { 
             "reboot": { 
                  "actionId": "aws:ec2:reboot-instances", 
                 "parameters": {}, 
                 "targets": { 
                      "Instances": "Instances-Target-1" 
                 }, 
                 "startAfter": [ 
                      "wait" 
                 ], 
                 "state": { 
                      "status": "pending", 
                      "reason": "Initial state." 
 } 
             }, 
             "wait": { 
                 "actionId": "aws:fis:wait", 
                 "parameters": { 
                      "duration": "PT5M" 
                 }, 
                 "state": { 
                      "status": "running", 
                      "reason": "" 
 } 
             } 
         }, 
         "stopConditions": [ 
             { 
                 "source": "none" 
 } 
         ], 
         "creationTime": 1616432680.927, 
         "startTime": 1616432681.177, 
         "tags": {} 
    }
```
Per ulteriori informazioni, vedete [Experiments for AWS FIS nella Guida per l'utente di AWS Fault](https://docs.aws.amazon.com/fis/latest/userguide/experiments.html) Injection Simulator.

• Per i dettagli sull'API, vedere [StopExperimenti](https://awscli.amazonaws.com/v2/documentation/api/latest/reference/fis/stop-experiment.html)n AWS CLI Command Reference.

}

#### **tag-resource**

Il seguente esempio di codice mostra come utilizzaretag-resource.

#### AWS CLI

Per etichettare una risorsa

L'tag-resourceesempio seguente contrassegna la risorsa specificata.

```
aws fis tag-resource \ 
     --resource-arn arn:aws:fis:us-west-2:123456789012:experiment/ABC12DeFGhI3jKLMNOP 
 \setminus --tags key1=value1,key2=value2
```
Questo comando non produce alcun output.

Per ulteriori informazioni, consultate [Etichettare le risorse FIS nella AWS Guida per l'utente di](https://docs.aws.amazon.com/fis/latest/userguide/tagging.html)  [AWS Fault](https://docs.aws.amazon.com/fis/latest/userguide/tagging.html) Injection Simulator.

• Per i dettagli sull'API, vedere [TagResource](https://awscli.amazonaws.com/v2/documentation/api/latest/reference/fis/tag-resource.html)in AWS CLI Command Reference.

#### **untag-resource**

Il seguente esempio di codice mostra come utilizzareuntag-resource.

#### AWS CLI

Per rimuovere i tag da una risorsa

L'untag-resourceesempio seguente rimuove i tag dalla risorsa specificata.

```
aws fis untag-resource \ 
     --resource-arn arn:aws:fis:us-west-2:123456789012:experiment/ABC12DeFGhI3jKLMNOP
```
Questo comando non produce alcun output.

Per ulteriori informazioni, consultate [Etichettare le risorse FIS nella AWS Guida per l'utente di](https://docs.aws.amazon.com/fis/latest/userguide/tagging.html)  [AWS Fault](https://docs.aws.amazon.com/fis/latest/userguide/tagging.html) Injection Simulator.

• Per i dettagli sull'API, vedere [UntagResourcei](https://awscli.amazonaws.com/v2/documentation/api/latest/reference/fis/untag-resource.html)n AWS CLI Command Reference.

# **update-experiment-template**

Il seguente esempio di codice mostra come utilizzareupdate-experiment-template.

#### AWS CLI

Per aggiornare un modello di esperimento

L'update-experiment-templateesempio seguente aggiorna la descrizione del modello di esperimento specificato.

```
aws fis update-experiment-template \ 
     --id ABCDE1fgHIJkLmNop \ 
     ---description myExperimentTemplate
```

```
{ 
     "experimentTemplate": { 
         "id": "ABCDE1fgHIJkLmNop", 
         "description": "myExperimentTemplate", 
         "targets": { 
             "Instances-Target-1": { 
                 "resourceType": "aws:ec2:instance", 
                 "resourceArns": [ 
                      "arn:aws:ec2:us-west-2:123456789012:instance/
i-12a3b4c56d78e9012" 
 ], 
                 "selectionMode": "ALL" 
             } 
         }, 
         "actions": { 
             "testaction": { 
                 "actionId": "aws:ec2:stop-instances", 
                 "parameters": {}, 
                 "targets": { 
                      "Instances": "Instances-Target-1" 
 } 
 } 
         }, 
         "stopConditions": [ 
\{\hspace{.1cm} \} "source": "none"
```

```
 } 
         ], 
         "creationTime": 1616017191.124, 
         "lastUpdateTime": 1616017859.607, 
         "roleArn": "arn:aws:iam::123456789012:role/FISRole", 
         "tags": { 
             "key": "value" 
         } 
     }
}
```
Per ulteriori informazioni, vedete [Aggiornare un modello di esperimento](https://docs.aws.amazon.com/fis/latest/userguide/working-with-templates.html#update-template) nella Guida per l'utente di AWS Fault Injection Simulator.

• Per i dettagli sull'API, vedere [UpdateExperimentTemplatei](https://awscli.amazonaws.com/v2/documentation/api/latest/reference/fis/update-experiment-template.html)n AWS CLI Command Reference.

# GameLift Esempi di utilizzo di Amazon AWS CLI

I seguenti esempi di codice mostrano come eseguire azioni e implementare scenari comuni utilizzando il AWS Command Line Interface con Amazon GameLift.

Le operazioni sono estratti di codice da programmi più grandi e devono essere eseguite nel contesto. Sebbene le operazioni mostrino come richiamare le singole funzioni del servizio, è possibile visualizzarle contestualizzate negli scenari correlati e negli esempi tra servizi.

Scenari: esempi di codice che mostrano come eseguire un'attività specifica richiamando più funzioni all'interno dello stesso servizio.

Ogni esempio include un collegamento a GitHub, dove puoi trovare istruzioni su come configurare ed eseguire il codice nel contesto.

# Argomenti

- [Azioni](#page-280-0)
- Azioni

# **create-build**

Il seguente esempio di codice mostra come utilizzarecreate-build.

# AWS CLI

Esempio 1: creare una build di gioco dai file in un bucket S3

L'create-buildesempio seguente crea una risorsa di build di gioco personalizzata. Utilizza file compressi che vengono archiviati in una posizione S3 in un AWS account che controlli tu. Questo esempio presuppone che tu abbia già creato un ruolo IAM che GameLift autorizza Amazon ad accedere alla posizione S3. Poiché la richiesta non specifica un sistema operativo, per impostazione predefinita la nuova risorsa di build è WINDOWS\_2012.

```
aws gamelift create-build \ 
     --storage-location file://storage-loc.json \ 
     --name MegaFrogRaceServer.NA \ 
     --build-version 12345.678
```
Contenuto di storage-loc.json.

```
{ 
     "Bucket":"MegaFrogRaceServer_NA_build_files" 
     "Key":"MegaFrogRaceServer_build_123.zip" 
     "RoleArn":"arn:aws:iam::123456789012:role/gamelift"
}
```

```
{ 
     "Build": { 
          "BuildArn": "arn:aws:gamelift:us-west-2::build/build-a1b2c3d4-5678-90ab-
cdef-EXAMPLE11111", 
          "BuildId": "build-a1b2c3d4-5678-90ab-cdef-EXAMPLE11111", 
          "CreationTime": 1496708916.18, 
          "Name": "MegaFrogRaceServer.NA", 
          "OperatingSystem": "WINDOWS_2012", 
          "SizeOnDisk": 479303, 
          "Status": "INITIALIZED", 
         "Version": "12345.678" 
     }, 
     "StorageLocation": { 
         "Bucket": "MegaFrogRaceServer_NA_build_files", 
          "Key": "MegaFrogRaceServer_build_123.zip" 
     }
}
```
Esempio 2: creare una risorsa di compilazione del gioco per caricare manualmente i file su **GameLift** 

L'create-buildesempio seguente crea una nuova risorsa di build. Inoltre, ottiene una posizione di archiviazione e credenziali temporanee che ti consentono di caricare manualmente la build del gioco nella GameLift posizione in Amazon S3. Dopo aver caricato correttamente la build, il GameLift servizio convalida la build e aggiorna lo stato della nuova build.

```
aws gamelift create-build \ 
     --name MegaFrogRaceServer.NA \ 
     --build-version 12345.678 \ 
     --operating-system AMAZON_LINUX
```
Output:

```
{ 
     "Build": { 
          "BuildArn": "arn:aws:gamelift:us-west-2::build/build-a1b2c3d4-5678-90ab-
cdef-EXAMPLE11111", 
          "BuildId": "build-a1b2c3d4-5678-90ab-cdef-EXAMPLE11111", 
          "CreationTime": 1496708916.18, 
          "Name": "MegaFrogRaceServer.NA", 
          "OperatingSystem": "AMAZON_LINUX", 
         "SizeOnDisk": 0, 
         "Status": "INITIALIZED", 
         "Version": "12345.678" 
     }, 
     "StorageLocation": { 
          "Bucket": "gamelift-builds-us-west-2", 
          "Key": "123456789012/build-a1b2c3d4-5678-90ab-cdef-EXAMPLE11111" 
     }, 
     "UploadCredentials": { 
          "AccessKeyId": "AKIAIOSFODNN7EXAMPLE", 
          "SecretAccessKey": "wJalrXUtnFEMI/K7MDENG/bPxRfiCYEXAMPLEKEY", 
          "SessionToken": "AgoGb3JpZ2luENz...EXAMPLETOKEN==" 
     }
}
```
Per ulteriori informazioni, consulta [Caricare una build di server personalizzata GameLift](https://docs.aws.amazon.com/gamelift/latest/developerguide/gamelift-build-cli-uploading.html) nella Amazon GameLift Developer Guide.

• Per i dettagli sull'API, consulta [CreateBuild AWS CLI](https://awscli.amazonaws.com/v2/documentation/api/latest/reference/gamelift/create-build.html)Command Reference.

# **create-fleet**

Il seguente esempio di codice mostra come utilizzarecreate-fleet.

#### AWS CLI

Esempio 1: creare una flotta Linux di base

L'create-fleetesempio seguente crea una flotta minimamente configurata di istanze Linux su richiesta per ospitare una build di server personalizzata. È possibile completare la configurazione utilizzando. update-fleet

```
aws gamelift create-fleet \ 
     --name MegaFrogRaceServer.NA.v2 \ 
     --description 'Hosts for v2 North America' \ 
     --build-id build-1111aaaa-22bb-33cc-44dd-5555eeee66ff \ 
     --certificate-configuration 'CertificateType=GENERATED' \ 
     --ec2-instance-type c4.large \ 
     --fleet-type ON_DEMAND \ 
     --runtime-configuration 'ServerProcesses=[{LaunchPath=/local/game/release-na/
MegaFrogRace_Server.exe,ConcurrentExecutions=1}]'
```

```
{ 
     "FleetAttributes": { 
         "BuildId": "build-1111aaaa-22bb-33cc-44dd-5555eeee66ff", 
         "CertificateConfiguration": { 
              "CertificateType": "GENERATED" 
         }, 
         "CreationTime": 1496365885.44, 
         "Description": "Hosts for v2 North America", 
         "FleetArn": "arn:aws:gamelift:us-west-2:444455556666:fleet/
fleet-2222bbbb-33cc-44dd-55ee-6666ffff77aa", 
         "FleetId": "fleet-2222bbbb-33cc-44dd-55ee-6666ffff77aa", 
         "FleetType": "ON_DEMAND", 
         "InstanceType": "c4.large", 
         "MetricGroups": ["default"], 
         "Name": "MegaFrogRace.NA.v2", 
         "NewGameSessionProtectionPolicy": "NoProtection", 
         "OperatingSystem": "AMAZON_LINUX", 
         "ServerLaunchPath": "/local/game/release-na/MegaFrogRace_Server.exe", 
         "Status": "NEW"
```
}

}

Esempio 2: creare una flotta Windows di base

L'create-fleetesempio seguente crea una flotta di istanze spot di Windows con configurazione minima per ospitare una build di server personalizzata. È possibile completare la configurazione utilizzando. update-fleet

```
aws gamelift create-fleet \ 
     --name MegaFrogRace.NA.v2 \ 
     --description 'Hosts for v2 North America' \ 
     --build-id build-2222aaaa-33bb-44cc-55dd-6666eeee77ff \ 
     --certificate-configuration 'CertificateType=GENERATED' \ 
     --ec2-instance-type c4.large \ 
     --fleet-type SPOT \ 
     --runtime-configuration 'ServerProcesses=[{LaunchPath=C:\game
\Bin64.Release.Dedicated\MegaFrogRace_Server.exe,ConcurrentExecutions=1}]'
```

```
{ 
     "FleetAttributes": { 
         "BuildId": "build-2222aaaa-33bb-44cc-55dd-6666eeee77ff", 
         "CertificateConfiguration": { 
              "CertificateType": "GENERATED" 
         }, 
         "CreationTime": 1496365885.44, 
         "Description": "Hosts for v2 North America", 
         "FleetArn": "arn:aws:gamelift:us-west-2:444455556666:fleet/
fleet-2222bbbb-33cc-44dd-55ee-6666ffff77aa", 
         "FleetId": "fleet-2222bbbb-33cc-44dd-55ee-6666ffff77aa", 
         "FleetType": "SPOT", 
         "InstanceType": "c4.large", 
         "MetricGroups": ["default"], 
         "Name": "MegaFrogRace.NA.v2", 
         "NewGameSessionProtectionPolicy": "NoProtection", 
         "OperatingSystem": "WINDOWS_2012", 
         "ServerLaunchPath": "C:\game\Bin64.Release.Dedicated
\MegaFrogRace_Server.exe", 
         "Status": "NEW" 
     }
```
}

Esempio 3: creare una flotta completamente configurata

L'create-fleetesempio seguente crea una flotta di istanze Spot Windows per una build di server personalizzata, con le impostazioni di configurazione più comunemente utilizzate.

```
aws gamelift create-fleet \ 
     --name MegaFrogRace.NA.v2 \ 
     --description 'Hosts for v2 North America' \ 
    --build-id build-2222aaaa-33bb-44cc-55dd-6666eeee77ff \
     --certificate-configuration 'CertificateType=GENERATED' \ 
     --ec2-instance-type c4.large \ 
     --ec2-inbound-permissions 
 'FromPort=33435,ToPort=33435,IpRange=10.24.34.0/23,Protocol=UDP' \
     --fleet-type SPOT \ 
     --new-game-session-protection-policy FullProtection \ 
     --runtime-configuration file://runtime-config.json \ 
     --metric-groups default \ 
     --instance-role-arn 'arn:aws:iam::444455556666:role/GameLiftS3Access'
```
Contenuto di runtime-config.json.

```
GameSessionActivationTimeoutSeconds=300, 
  MaxConcurrentGameSessionActivations=2, 
  ServerProcesses=[ 
    {LaunchPath=C:\game\Bin64.Release.Dedicated\MegaFrogRace_Server.exe,Parameters=-
debug, ConcurrentExecutions=1},
    {LaunchPath=C:\game\Bin64.Release.Dedicated
\MegaFrogRace_Server.exe,ConcurrentExecutions=1}]
```

```
{ 
     "FleetAttributes": { 
         "InstanceRoleArn": "arn:aws:iam::444455556666:role/GameLiftS3Access", 
         "Status": "NEW", 
         "InstanceType": "c4.large", 
         "FleetArn": "arn:aws:gamelift:us-west-2:444455556666:fleet/
fleet-2222bbbb-33cc-44dd-55ee-6666ffff77aa", 
         "FleetId": "fleet-2222bbbb-33cc-44dd-55ee-6666ffff77aa", 
         "Description": "Hosts for v2 North America",
```

```
 "FleetType": "SPOT", 
          "OperatingSystem": "WINDOWS_2012", 
          "Name": "MegaFrogRace.NA.v2", 
          "CreationTime": 1569309011.11, 
          "MetricGroups": [ 
              "default" 
         ], 
          "BuildId": "build-2222aaaa-33bb-44cc-55dd-6666eeee77ff", 
          "ServerLaunchParameters": "abc", 
         "ServerLaunchPath": "C:\\game\\Bin64.Release.Dedicated\
\MegaFrogRace_Server.exe", 
         "NewGameSessionProtectionPolicy": "FullProtection", 
          "CertificateConfiguration": { 
              "CertificateType": "GENERATED" 
         } 
     }
}
```
Esempio 4: creare una flotta di server in tempo reale

L'create-fleetesempio seguente crea una flotta di istanze Spot con uno script di configurazione in tempo reale che è stato caricato su Amazon. GameLift Tutti i server Realtime vengono distribuiti su macchine Linux. Ai fini di questo esempio, si supponga che lo script Realtime caricato includa più file di script, con la Init() funzione che si trova nel file di script chiamata. MainScript.js Come illustrato, questo file viene identificato come script di avvio nella configurazione di runtime.

```
aws gamelift create-fleet \ 
     --name MegaFrogRace.NA.realtime \ 
     --description 'Mega Frog Race Realtime fleet' \ 
     --script-id script-1111aaaa-22bb-33cc-44dd-5555eeee66ff \ 
     --ec2-instance-type c4.large \ 
     --fleet-type SPOT \ 
     --certificate-configuration 'CertificateType=GENERATED' --runtime-configuration 
  'ServerProcesses=[{LaunchPath=/local/game/MainScript.js,Parameters=+map 
  Winter444,ConcurrentExecutions=5}]'
```
Output:

```
 "FleetAttributes": { 
     "FleetId": "fleet-2222bbbb-33cc-44dd-55ee-6666ffff77aa",
```
{

```
 "Status": "NEW", 
          "CreationTime": 1569310745.212, 
          "InstanceType": "c4.large", 
          "NewGameSessionProtectionPolicy": "NoProtection", 
          "CertificateConfiguration": { 
              "CertificateType": "GENERATED" 
         }, 
          "Name": "MegaFrogRace.NA.realtime", 
          "ScriptId": "script-1111aaaa-22bb-33cc-44dd-5555eeee66ff", 
          "FleetArn": "arn:aws:gamelift:us-west-2:444455556666:fleet/
fleet-2222bbbb-33cc-44dd-55ee-6666ffff77aa", 
         "FleetType": "SPOT", 
          "MetricGroups": [ 
              "default" 
         ], 
          "Description": "Mega Frog Race Realtime fleet", 
          "OperatingSystem": "AMAZON_LINUX" 
     }
}
```
• Per i dettagli sull'API, consulta [CreateFleet AWS CLI](https://awscli.amazonaws.com/v2/documentation/api/latest/reference/gamelift/create-fleet.html)Command Reference.

#### **create-game-session-queue**

Il seguente esempio di codice mostra come utilizzarecreate-game-session-queue.

AWS CLI

Esempio 1: Per impostare una coda ordinata per le sessioni di gioco

L'create-game-session-queueesempio seguente crea una nuova coda per le sessioni di gioco con destinazioni in due regioni. Inoltre, configura la coda in modo che le richieste di sessione di gioco scadano dopo aver atteso 10 minuti per il posizionamento. Poiché non sono state definite politiche di latenza, GameLift tenta di collocare tutte le sessioni di gioco con la prima destinazione elencata.

```
aws gamelift create-game-session-queue \ 
     --name MegaFrogRaceServer-NA \ 
     --destinations file://destinations.json \
```
--timeout-in-seconds 600

Contenuto di destinations.json.

```
{ 
     "Destinations": [ 
         {"DestinationArn": "arn:aws:gamelift:us-west-2::fleet/fleet-
a1b2c3d4-5678-90ab-cdef-EXAMPLE11111" }, 
         {"DestinationArn": "arn:aws:gamelift:us-west-1::fleet/fleet-
a1b2c3d4-5678-90ab-cdef-EXAMPLE22222" } 
     ]
}
```
Output:

```
{ 
     "GameSessionQueues": [ 
        \{ "Name": "MegaFrogRaceServer-NA", 
             "GameSessionQueueArn": "arn:aws:gamelift:us-
west-2:123456789012:gamesessionqueue/MegaFrogRaceServer-NA", 
             "TimeoutInSeconds": 600, 
             "Destinations": [ 
                 {"DestinationArn": "arn:aws:gamelift:us-west-2::fleet/fleet-
a1b2c3d4-5678-90ab-cdef-EXAMPLE11111"}, 
                 {"DestinationArn": "arn:aws:gamelift:us-west-1::fleet/fleet-
a1b2c3d4-5678-90ab-cdef-EXAMPLE22222"} 
 ] 
         } 
     ]
}
```
Esempio 2: per impostare una coda per le sessioni di gioco con le politiche di latenza dei giocatori

L'create-game-session-queueesempio seguente crea una nuova coda di sessioni di gioco con politiche di latenza per due giocatori. La prima politica stabilisce un limite di latenza di 100 ms che viene applicato durante il primo minuto di un tentativo di posizionamento della sessione di gioco. La seconda politica innalza il limite di latenza a 200 ms fino al timeout della richiesta di posizionamento, pari a 3 minuti.

```
aws gamelift create-game-session-queue \ 
     --name MegaFrogRaceServer-NA \ 
     --destinations file://destinations.json \ 
     --player-latency-policies file://latency-policies.json \ 
     --timeout-in-seconds 180
```
Contenuto di destinations.json.

```
{ 
     "Destinations": [ 
         { "DestinationArn": "arn:aws:gamelift:us-west-2::fleet/fleet-
a1b2c3d4-5678-90ab-cdef-EXAMPLE11111" }, 
         { "DestinationArn": "arn:aws:gamelift:us-east-1::fleet/fleet-
a1b2c3d4-5678-90ab-cdef-EXAMPLE22222" } 
    \mathbb{I}}
```
Contenuto di latency-policies.json.

```
{ 
     "PlayerLatencyPolicies": [ 
         {"MaximumIndividualPlayerLatencyMilliseconds": 200}, 
         {"MaximumIndividualPlayerLatencyMilliseconds": 100, "PolicyDurationSeconds": 
  60} 
     ]
}
```

```
{ 
     "GameSessionQueue": { 
         "Name": "MegaFrogRaceServer-NA", 
         "GameSessionQueueArn": "arn:aws:gamelift:us-
west-2:111122223333:gamesessionqueue/MegaFrogRaceServer-NA", 
         "TimeoutInSeconds": 600, 
         "PlayerLatencyPolicies": [ 
\{\hspace{.1cm} \} "MaximumIndividualPlayerLatencyMilliseconds": 100, 
                  "PolicyDurationSeconds": 60 
             }, 
\{\hspace{.1cm} \} "MaximumIndividualPlayerLatencyMilliseconds": 200 
 } 
        \mathbf 1 "Destinations": [ 
              {"DestinationArn": "arn:aws:gamelift:us-west-2::fleet/fleet-
a1b2c3d4-5678-90ab-cdef-EXAMPLE11111"}, 
              {"DestinationArn": "arn:aws:gamelift:us-east-1::fleet/fleet-
a1b2c3d4-5678-90ab-cdef-EXAMPLE22222"}
```

```
 ], 
         }
}
```
Per ulteriori informazioni, consulta [Create a Queue](https://docs.aws.amazon.com/gamelift/latest/developerguide/queues-creating.html#queues-creating-cli) nella Amazon GameLift Developer Guide.

• Per i dettagli sull'API, consulta [CreateGameSessionQueue AWS CLI](https://awscli.amazonaws.com/v2/documentation/api/latest/reference/gamelift/create-game-session-queue.html)Command Reference.

# **delete-build**

Il seguente esempio di codice mostra come utilizzaredelete-build.

# AWS CLI

Per eliminare una build di gioco personalizzata

L'delete-buildesempio seguente rimuove una build dal tuo GameLift account Amazon. Dopo l'eliminazione della build, non puoi utilizzarla per creare nuove flotte. Questa operazione non può essere annullata.

```
aws gamelift delete-build \ 
    --build-id build-a1b2c3d4-5678-90ab-cdef-EXAMPLE11111
```
Questo comando non produce alcun output.

• Per i dettagli sull'API, consulta [DeleteBuild AWS CLI](https://awscli.amazonaws.com/v2/documentation/api/latest/reference/gamelift/delete-build.html)Command Reference.

# **delete-fleet**

Il seguente esempio di codice mostra come utilizzaredelete-fleet.

#### AWS CLI

Per eliminare un parco veicoli che non è più in uso

L'delete-fleetesempio seguente rimuove un parco istanze che è stato ridotto a zero istanze. Se la capacità del parco veicoli è maggiore di zero, la richiesta ha esito negativo e viene generato un errore HTTP 400.

```
aws gamelift delete-fleet \ 
    --fleet-id fleet-a1b2c3d4-5678-90ab-cdef-EXAMPLE11111
```
Questo comando non produce alcun output.

Per ulteriori informazioni, consulta [Manage GameLift Fleets](https://docs.aws.amazon.com/gamelift/latest/developerguide/fleets-editing.html) nella Amazon GameLift Developer Guide.

• Per i dettagli sull'API, consulta [DeleteFleet AWS CLI](https://awscli.amazonaws.com/v2/documentation/api/latest/reference/gamelift/delete-fleet.html)Command Reference.

#### **delete-game-session-queue**

Il seguente esempio di codice mostra come utilizzaredelete-game-session-queue.

AWS CLI

Per eliminare una coda di sessione di gioco

L'delete-game-session-queueesempio seguente elimina una coda di sessione di gioco specificata.

```
aws gamelift delete-game-session-queue \ 
     --name MegaFrogRace-NA
```
Questo comando non produce alcun output.

• Per i dettagli sull'API, consulta AWS CLI Command [DeleteGameSessionQueue](https://awscli.amazonaws.com/v2/documentation/api/latest/reference/gamelift/delete-game-session-queue.html)Reference.

# **describe-build**

Il seguente esempio di codice mostra come utilizzaredescribe-build.

#### AWS CLI

Per ottenere informazioni sulla build di un gioco personalizzata

L'describe-buildesempio seguente recupera le proprietà di una risorsa di build del server di gioco.

```
aws gamelift describe-build \ 
     --build-id build-a1b2c3d4-5678-90ab-cdef-EXAMPLE11111
```
Output:

"Build": {

{

```
 "BuildArn": "arn:aws:gamelift:us-west-2::build/build-a1b2c3d4-5678-90ab-
cdef-EXAMPLE11111", 
         "BuildId": "build-a1b2c3d4-5678-90ab-cdef-EXAMPLE11111", 
         "CreationTime": 1496708916.18, 
         "Name": "My_Game_Server_Build_One", 
         "OperatingSystem": "AMAZON_LINUX", 
         "SizeOnDisk": 1304924, 
         "Status": "READY", 
         "Version": "12345.678" 
     }
}
```
Per ulteriori informazioni, consulta [Caricare una build di server personalizzata GameLift](https://docs.aws.amazon.com/gamelift/latest/developerguide/gamelift-build-cli-uploading.html#gamelift-build-cli-uploading-builds) nella Amazon GameLift Developer Guide.

• Per i dettagli sull'API, consulta [DescribeBuild AWS CLIC](https://awscli.amazonaws.com/v2/documentation/api/latest/reference/gamelift/describe-build.html)ommand Reference.

# **describe-ec2-instance-limits**

Il seguente esempio di codice mostra come utilizzaredescribe-ec2-instance-limits.

#### AWS CLI

Per recuperare i limiti di servizio per un tipo di istanza EC2

L'describe-ec2-instance-limitsesempio seguente mostra il numero massimo di istanze consentite e le istanze correnti in uso per il tipo di istanza EC2 specificato nella regione corrente. Il risultato indica che vengono utilizzate solo cinque delle venti istanze consentite.

```
aws gamelift describe-ec2-instance-limits \ 
     --ec2-instance-type m5.large
```

```
{ 
     "EC2InstanceLimits": [ 
          { 
               "EC2InstanceType": ""m5.large", 
               "CurrentInstances": 5, 
               "InstanceLimit": 20 
          } 
     ]
```
}

Per ulteriori informazioni, consulta [Choose Computing Resources](https://docs.aws.amazon.com/gamelift/latest/developerguide/gamelift-ec2-instances.html) nella Amazon GameLift Developer Guide.

• Per i dettagli sull'API, consulta [DescribeEc2 InstanceLimits](https://awscli.amazonaws.com/v2/documentation/api/latest/reference/gamelift/describe-ec2-instance-limits.html) in AWS CLI Command Reference.

#### **describe-fleet-attributes**

Il seguente esempio di codice mostra come utilizzaredescribe-fleet-attributes.

#### AWS CLI

Esempio 1: Per visualizzare gli attributi per un elenco di flotte

L'describe-fleet-attributesesempio seguente recupera gli attributi della flotta per due flotte specificate. Come illustrato, le flotte richieste vengono distribuite con la stessa build, una per le istanze On-Demand e una per le istanze Spot, con alcune differenze di configurazione minori.

```
aws gamelift describe-fleet-attributes \ 
     --fleet-ids arn:aws:gamelift:us-west-2::fleet/fleet-a1b2c3d4-5678-90ab-cdef-
EXAMPLE11111 fleet-a1b2c3d4-5678-90ab-cdef-EXAMPLE22222
```

```
{ 
     "FleetAttributes": [ 
         { 
              "FleetId": "fleet-a1b2c3d4-5678-90ab-cdef-EXAMPLE11111", 
             "FleetArn": "arn:aws:gamelift:us-west-2::fleet/fleet-a1b2c3d4-5678-90ab-
cdef-EXAMPLE11111", 
             "FleetType": "ON_DEMAND", 
             "InstanceType": "c4.large", 
              "Description": "On-demand hosts for v2 North America", 
             "Name": "MegaFrogRaceServer.NA.v2-od", 
             "CreationTime": 1568836191.995, 
             "Status": "ACTIVE", 
             "BuildId": "build-a1b2c3d4-5678-90ab-cdef-EXAMPLE33333", 
              "BuildArn": "arn:aws:gamelift:us-west-2::build/build-a1b2c3d4-5678-90ab-
cdef-EXAMPLE33333", 
              "ServerLaunchPath": "C:\\game\\MegaFrogRace_Server.exe", 
              "ServerLaunchParameters": "+gamelift_start_server",
```

```
 "NewGameSessionProtectionPolicy": "NoProtection", 
              "OperatingSystem": "WINDOWS_2012", 
              "MetricGroups": [ 
                  "default" 
             ], 
             "CertificateConfiguration": { 
                  "CertificateType": "DISABLED" 
 } 
         }, 
         { 
              "FleetId": "fleet-a1b2c3d4-5678-90ab-cdef-EXAMPLE22222", 
             "FleetArn": "arn:aws:gamelift:us-west-2::fleet/fleet-a1b2c3d4-5678-90ab-
cdef-EXAMPLE22222", 
             "FleetType": "SPOT", 
              "InstanceType": "c4.large", 
              "Description": "On-demand hosts for v2 North America", 
              "Name": "MegaFrogRaceServer.NA.v2-spot", 
              "CreationTime": 1568838275.379, 
              "Status": "ACTIVATING", 
              "BuildId": "build-a1b2c3d4-5678-90ab-cdef-EXAMPLE33333", 
              "BuildArn": "arn:aws:gamelift:us-west-2::build/build-a1b2c3d4-5678-90ab-
cdef-EXAMPLE33333", 
              "ServerLaunchPath": "C:\\game\\MegaFrogRace_Server.exe", 
              "NewGameSessionProtectionPolicy": "NoProtection", 
              "OperatingSystem": "WINDOWS_2012", 
                  "MetricGroups": [ 
                  "default" 
             ], 
             "CertificateConfiguration": { 
                  "CertificateType": "GENERATED" 
 } 
         } 
    \mathbf{I}}
```
Esempio 2: per richiedere gli attributi per tutte le flotte

Quanto segue describe-fleet-attributes restituisce gli attributi della flotta per tutte le flotte con qualsiasi stato. Questo esempio illustra l'uso dei parametri di paginazione per restituire una flotta alla volta.

```
aws gamelift describe-fleet-attributes \ 
     --limit 1
```
#### Output:

```
{ 
     "FleetAttributes": [ 
         { 
              "FleetId": "fleet-a1b2c3d4-5678-90ab-cdef-EXAMPLE22222", 
             "FleetArn": "arn:aws:gamelift:us-west-2::fleet/fleet-a1b2c3d4-5678-90ab-
cdef-EXAMPLE22222", 
             "FleetType": "SPOT", 
             "InstanceType": "c4.large", 
             "Description": "On-demand hosts for v2 North America", 
             "Name": "MegaFrogRaceServer.NA.v2-spot", 
             "CreationTime": 1568838275.379, 
             "Status": "ACTIVATING", 
             "BuildId": "build-a1b2c3d4-5678-90ab-cdef-EXAMPLE33333", 
             "BuildArn": "arn:aws:gamelift:us-west-2::build/build-a1b2c3d4-5678-90ab-
cdef-EXAMPLE33333", 
             "ServerLaunchPath": "C:\\game\\MegaFrogRace_Server.exe", 
             "NewGameSessionProtectionPolicy": "NoProtection", 
              "OperatingSystem": "WINDOWS_2012", 
             "MetricGroups": [ 
                  "default" 
             ], 
             "CertificateConfiguration": { 
                  "CertificateType": "GENERATED" 
 } 
         } 
     ], 
     "NextToken": 
 "eyJhd3NBY2NvdW50SWQiOnsicyI6IjMwMjc3NjAxNjM5OCJ9LCJidWlsZElkIjp7InMiOiJidWlsZC01NWYxZTZmMS
}
```
L'output include un NextToken valore che è possibile utilizzare quando si chiama il comando una seconda volta. Passate il valore al --next-token parametro per specificare dove prelevare l'output. Il comando seguente restituisce il secondo risultato nell'output.

```
aws gamelift describe-fleet-attributes \ 
    --limit 1 \setminus --next-token 
 eyJhd3NBY2NvdW50SWQiOnsicyI6IjMwMjc3NjAxNjM5OCJ9LCJidWlsZElkIjp7InMiOiJidWlsZC01NWYxZTZmMS1
```
Ripetere l'operazione finché la risposta non include un NextToken valore.

Per ulteriori informazioni, consulta [Configurazione delle GameLift flotte](https://docs.aws.amazon.com/gamelift/latest/developerguide/fleets-intro.html) nella Amazon GameLift Developer Guide.

• Per i dettagli sull'API, consulta [DescribeFleetAttributes AWS CLI](https://awscli.amazonaws.com/v2/documentation/api/latest/reference/gamelift/describe-fleet-attributes.html)Command Reference.

# **describe-fleet-capacity**

Il seguente esempio di codice mostra come utilizzaredescribe-fleet-capacity.

AWS CLI

Per visualizzare lo stato della capacità per un elenco di flotte

L'describe-fleet-capacityesempio seguente recupera la capacità attuale per due flotte specificate.

```
aws gamelift describe-fleet-capacity \ 
     --fleet-ids arn:aws:gamelift:us-west-2::fleet/fleet-a1b2c3d4-5678-90ab-cdef-
EXAMPLE11111 fleet-a1b2c3d4-5678-90ab-cdef-EXAMPLE22222
```

```
{ 
     "FleetCapacity": [ 
          { 
              "FleetId": "fleet-a1b2c3d4-5678-90ab-cdef-EXAMPLE11111", 
               "InstanceType": "c5.large", 
               "InstanceCounts": { 
                   "DESIRED": 10, 
                   "MINIMUM": 1, 
                   "MAXIMUM": 20, 
                   "PENDING": 0, 
                   "ACTIVE": 10, 
                   "IDLE": 3, 
                   "TERMINATING": 0 
              } 
          }, 
          { 
              "FleetId": "fleet-a1b2c3d4-5678-90ab-cdef-EXAMPLE22222", 
               "InstanceType": "c5.large", 
              "InstanceCounts": { 
                   "DESIRED": 13, 
                  "MINIMUM": 1,
```

```
 "MAXIMUM": 20, 
                    "PENDING": 0, 
                    "ACTIVE": 15, 
                    "IDLE": 2, 
                   "TERMINATING": 2 
 } 
          } 
    \mathbf{I}}
```
Per ulteriori informazioni, consulta [GameLift Metrics for Fleets](https://docs.aws.amazon.com/gamelift/latest/developerguide/monitoring-cloudwatch.html#gamelift-metrics-fleet) nella Amazon GameLift Developer Guide.

• Per i dettagli sull'API, consulta AWS CLI Command [DescribeFleetCapacity](https://awscli.amazonaws.com/v2/documentation/api/latest/reference/gamelift/describe-fleet-capacity.html)Reference.

#### **describe-fleet-events**

Il seguente esempio di codice mostra come utilizzaredescribe-fleet-events.

#### AWS CLI

Per richiedere eventi per un periodo di tempo specificato

L'describe-fleet-eventsesempio seguente mostra i dettagli di tutti gli eventi relativi al parco veicoli che si sono verificati durante l'intervallo di tempo specificato.

```
aws gamelift describe-fleet-events \ 
     --fleet-id arn:aws:gamelift:us-west-2::fleet/fleet-a1b2c3d4-5678-90ab-cdef-
EXAMPLE11111 \
     --start-time 1579647600 \ 
     --end-time 1579649400 \ 
     --limit 5
```

```
{ 
     "Events": [ 
         { 
              "EventId": "a37b6892-5d07-4d3b-8b47-80244ecf66b9", 
              "ResourceId": "fleet-a1b2c3d4-5678-90ab-cdef-EXAMPLE11111", 
              "EventCode": "FLEET_STATE_ACTIVE",
```

```
 "Message": "Fleet fleet-a1b2c3d4-5678-90ab-cdef-EXAMPLE11111 changed 
  state to ACTIVE", 
             "EventTime": 1579649342.191 
         }, 
        \mathcal{L} "EventId": "67da4ec9-92a3-4d95-886a-5d6772c24063", 
             "ResourceId": "fleet-a1b2c3d4-5678-90ab-cdef-EXAMPLE11111", 
             "EventCode": "FLEET_STATE_ACTIVATING", 
             "Message": "Fleet fleet-a1b2c3d4-5678-90ab-cdef-EXAMPLE11111 changed 
  state to ACTIVATING", 
             "EventTime": 1579649321.427 
         }, 
         { 
             "EventId": "23813a46-a9e6-4a53-8847-f12e6a8381ac", 
             "ResourceId": "fleet-a1b2c3d4-5678-90ab-cdef-EXAMPLE11111", 
             "EventCode": "FLEET_STATE_BUILDING", 
             "Message": "Fleet fleet-a1b2c3d4-5678-90ab-cdef-EXAMPLE11111 changed 
  state to BUILDING", 
             "EventTime": 1579649321.243 
         }, 
         { 
             "EventId": "3bf217d0-1d44-42f9-9202-433ed475d2e8", 
             "ResourceId": "fleet-a1b2c3d4-5678-90ab-cdef-EXAMPLE11111", 
             "EventCode": "FLEET_STATE_VALIDATING", 
             "Message": "Fleet fleet-a1b2c3d4-5678-90ab-cdef-EXAMPLE11111 changed 
  state to VALIDATING", 
             "EventTime": 1579649197.449 
         }, 
         { 
             "EventId": "2ecd0130-5986-44eb-99a7-62df27741084", 
             "ResourceId": "fleet-a1b2c3d4-5678-90ab-cdef-EXAMPLE11111", 
             "EventCode": "FLEET_VALIDATION_LAUNCH_PATH_NOT_FOUND", 
             "Message": "Failed to find a valid path", 
             "EventTime": 1569319075.839, 
             "PreSignedLogUrl": "https://gamelift-event-logs-prod-
us-west-2.s3.us-west-2.amazonaws.com/logs/fleet-83422059-8329-42a2-
a4d6-c4444386a6f8/events/2ecd0130-5986-44eb-99a7-62df27741084/
FLEET VALIDATION LAUNCH PATH NOT FOUND.txt?X-Amz-Security-
Token=IQoJb3JpZ2luX2VjEB8aCXVzLXdlc3QtMiJHMEUCIHV5K%2FLPx8h310D
%2FAvx0%2FZxsDy5XA3cJOwPdu3T0eBa%2FAiEA1yovokcZYy%2FV4CWW6l26aFyiSHO
%2Bxz%2FBMAhEHYHMQNcqkQMImP%2F%2F%2F%2F%2F%2F%2F%2F%2F
%2FARAAGgw3NDEwNjE1OTIxNzEiDI8rsZtzLzlwEDQhXSrlAtl5Ae
%2Fgo6FCIzqXPbXfBOnSvFYqeDlriZarEpKqKrUt8mXQv9iqHResqCph9AKo49lwgSYTT2QoSxnrD7%2FUgv
%2BZm2pVuczvuKtUA0fcx6s0GxpjIAzdIE%2F5P%2FB7B9M%2BVZ
```
%2F9KF82hbJi0HTE6Y7BjKsEgFCvk4UXILhfjtan9iQl8%2F21ZTurAcJbm7Y5tuLF9SWSK3%2BEa7VX0cCK4D401sMj %2FIaXoHkNvg0RVTa0hIqdvpaDQlsSBNdqTXbjHTu6fETE9Y9Ky%2BiJK5KiUG %2F59GjCpDcvS1FqKeLUEmKT7wysGmvjMc2n%2Fr %2F9VxQfte7w9srXwlLAQuwhiXAAyI5ICMZ5JvzjzQwTqD4CHTVKUUDwL %2BRZzbuuqkJObZml02CkRGp%2B74RTAzLbWptVqZTIfzctiCTmWxb %2FmKyELRYsVLrwNJ%2BGJ7%2BCrN0RC%2FjlgfLYIZyeAqjPgAu5HjgX %2BM7jCo9M7wBTrnAXKOFQuf9dvA84SuwXOJFp17LYGjrHMKv0qC3GfbTMrZ6kzeNV9awKCpXB2Gnx9z2KvIlJdqirWV %2F9C6%2B4jIZPME3jXmZcEHqqw5uvAVF7aeIavtUZU8pxpDIWT0YE4p3Kriy2AA7ziCRKtVfjV839InyLk8LUjsioWK %2BYUq8%2FDTlLxqj1S%2FiO4TI0Wo7ilAo%2FKKWWF4guuNDexj8EOOynSp1yImB %2BZf2Fua3O44W4eEXAMPLE33333&X-Amz-Algorithm=AWS4-HMAC-SHA256&X-Amz-Date=20170621T231808Z&X-Amz-SignedHeaders=host&X-Amz-Expires=900&X-Amz-Credential=AKIAIOSFODNN7EXAMPLE%2F20170621%2Fus-west-2%2Fs3%2Faws4\_request&X-Amz-Signature=wJalrXUtnFEMI/K7MDENG/bPxRfiCYEXAMPLEKEY" } ], "NextToken": "eyJhd3NBY2NvdW50SWQiOnsicyI6IjMwMjc3NjAxNjM5OCJ9LCJidWlsZElkIjp7InMiOiJidWlsZC01NWYxZTZmMS }

Per ulteriori informazioni, consulta [Debug GameLift Fleet Issues](https://docs.aws.amazon.com/gamelift/latest/developerguide/fleets-creating-debug.html) nella Amazon GameLift Developer Guide.

• Per i dettagli sull'API, consulta [DescribeFleetEvents AWS CLI](https://awscli.amazonaws.com/v2/documentation/api/latest/reference/gamelift/describe-fleet-events.html)Command Reference.

# **describe-fleet-port-settings**

Il seguente esempio di codice mostra come utilizzaredescribe-fleet-port-settings.

AWS CLI

Per visualizzare le autorizzazioni di connessione in entrata per un parco veicoli

```
L'describe-fleet-port-settingsesempio seguente recupera le impostazioni di 
connessione per un parco veicoli specificato.
```

```
aws gamelift describe-fleet-port-settings \ 
     --fleet-id arn:aws:gamelift:us-west-2::fleet/fleet-a1b2c3d4-5678-90ab-cdef-
EXAMPLE11111
```
Output:

```
 "InboundPermissions": [
```
{

```
 { 
                "FromPort": 33400, 
                "ToPort": 33500, 
                "IpRange": "0.0.0.0/0", 
                "Protocol": "UDP" 
           }, 
           { 
                "FromPort": 1900, 
                "ToPort": 2000, 
                "IpRange": "0.0.0.0/0", 
                "Protocol": "TCP" 
           } 
     \mathbf{I}}
```
Per ulteriori informazioni, consulta [Configurazione delle GameLift flotte](https://docs.aws.amazon.com/gamelift/latest/developerguide/fleets-intro.html) nella Amazon GameLift Developer Guide.

• Per i dettagli sull'API, consulta [DescribeFleetPortSettings AWS CLI](https://awscli.amazonaws.com/v2/documentation/api/latest/reference/gamelift/describe-fleet-port-settings.html)Command Reference.

# **describe-fleet-utilization**

Il seguente esempio di codice mostra come utilizzaredescribe-fleet-utilization.

#### AWS CLI

Esempio 1: per visualizzare i dati di utilizzo per un elenco di flotte

L'describe-fleet-utilizationesempio seguente recupera le informazioni sull'utilizzo corrente per una flotta specificata.

```
aws gamelift describe-fleet-utilization \ 
     --fleet-ids arn:aws:gamelift:us-west-2::fleet/fleet-a1b2c3d4-5678-90ab-cdef-
EXAMPLE11111
```

```
{ 
     "FleetUtilization": [ 
          { 
          "FleetId": "fleet-a1b2c3d4-5678-90ab-cdef-EXAMPLE11111", 
          "ActiveServerProcessCount": 100, 
          "ActiveGameSessionCount": 62,
```

```
 "CurrentPlayerSessionCount": 329, 
          "MaximumPlayerSessionCount": 1000 
          } 
     ]
}
```
Esempio 2: per richiedere i dati di utilizzo per tutte le flotte

Quanto segue describe-fleet-utilization restituisce i dati di utilizzo della flotta per tutte le flotte con qualsiasi stato. Questo esempio utilizza i parametri di impaginazione per restituire i dati per due flotte alla volta.

```
aws gamelift describe-fleet-utilization \ 
     --limit 2
```
Output:

```
{ 
     "FleetUtilization": [ 
         { 
              "FleetId": "fleet-1111aaaa-22bb-33cc-44dd-5555eeee66ff", 
              "ActiveServerProcessCount": 100, 
              "ActiveGameSessionCount": 13, 
              "CurrentPlayerSessionCount": 98, 
              "MaximumPlayerSessionCount": 1000 
         }, 
         { 
              "FleetId": "fleet-2222bbbb-33cc-44dd-55ee-6666ffff77aa", 
              "ActiveServerProcessCount": 100, 
              "ActiveGameSessionCount": 62, 
              "CurrentPlayerSessionCount": 329, 
              "MaximumPlayerSessionCount": 1000 
         } 
     ], 
     "NextToken": 
 "eyJhd3NBY2NvdW50SWQiOnsicyI6IjMwMjc3NjAxNjM5OCJ9LCJidWlsZElkIjp7InMiOiJidWlsZC01NWYxZTZmMS
}
```
Chiamate il comando una seconda volta, passando il NextToken valore come argomento al - next-token parametro per vedere i due risultati successivi.

```
aws gamelift describe-fleet-utilization \
```

```
-limit 2 \setminus --next-token
```
eyJhd3NBY2NvdW50SWQiOnsicyI6IjMwMjc3NjAxNjM5OCJ9LCJidWlsZElkIjp7InMiOiJidWlsZC01NWYxZTZmMS1

Ripetete l'operazione finché la risposta non include più un NextToken valore nell'output.

Per ulteriori informazioni, consulta [GameLift Metrics for Fleets](https://docs.aws.amazon.com/gamelift/latest/developerguide/monitoring-cloudwatch.html#gamelift-metrics-fleet) nella Amazon GameLift Developer Guide.

• Per i dettagli sull'API, consulta AWS CLI Command [DescribeFleetUtilization](https://awscli.amazonaws.com/v2/documentation/api/latest/reference/gamelift/describe-fleet-utilization.html)Reference.

# **describe-game-session-queues**

Il seguente esempio di codice mostra come utilizzaredescribe-game-session-queues.

#### AWS CLI

Per visualizzare le code delle sessioni di gioco

L'describe-game-session-queuesesempio seguente recupera le proprietà per due code specificate.

aws gamelift describe-game-session-queues \ --names MegaFrogRace-NA MegaFrogRace-EU

```
{ 
     "GameSessionQueues": [{ 
             "Destinations": [{ 
                     "DestinationArn": "arn:aws:gamelift:us-west-2::fleet/fleet-
a1b2c3d4-5678-90ab-cdef-EXAMPLE11111" 
\mathbb{R}, \mathbb{R}\overline{a} "DestinationArn": "arn:aws:gamelift:us-west-2::fleet/fleet-
a1b2c3d4-5678-90ab-cdef-EXAMPLE22222" 
 } 
             ], 
             "Name": "MegaFrogRace-NA", 
             "TimeoutInSeconds": 600, 
             "GameSessionQueueArn": "arn:aws:gamelift:us-west-2::gamesessionqueue/
MegaFrogRace-NA", 
             "PlayerLatencyPolicies": [{
```

```
 "MaximumIndividualPlayerLatencyMilliseconds": 200 
                 }, 
\overline{a} "MaximumIndividualPlayerLatencyMilliseconds": 100, 
                     "PolicyDurationSeconds": 60 
 } 
             ], 
             "FilterConfiguration": { 
                 "AllowedLocations": ["us-west-2", "ap-south-1", "us-east-1"] 
             }, 
             "PriorityConfiguration": { 
                 "PriorityOrder": ["LOCATION", "FLEET_TYPE", "DESTINATION"], 
                 "LocationOrder": ["us-west-2", "ap-south-1", "us-east-1"] 
 } 
         }, 
         { 
             "Destinations": [{ 
                 "DestinationArn": "arn:aws:gamelift:eu-west-3::fleet/fleet-
a1b2c3d4-5678-90ab-cdef-EXAMPLE22222" 
             }], 
             "Name": "MegaFrogRace-EU", 
             "TimeoutInSeconds": 600, 
             "GameSessionQueueArn": "arn:aws:gamelift:us-west-2::gamesessionqueue/
MegaFrogRace-EU" 
         } 
     ]
}
```
Per ulteriori informazioni, consulta [Using Multi-Region Queues](https://docs.aws.amazon.com/gamelift/latest/developerguide/queues-intro.html) nella Amazon GameLift Developer Guide.

• Per i dettagli sull'API, consulta AWS CLI Command [DescribeGameSessionQueues](https://awscli.amazonaws.com/v2/documentation/api/latest/reference/gamelift/describe-game-session-queues.html)Reference.

# **describe-runtime-configuration**

Il seguente esempio di codice mostra come utilizzaredescribe-runtime-configuration.

AWS CLI

Per richiedere la configurazione di runtime per una flotta

L'describe-runtime-configurationesempio seguente recupera i dettagli sulla configurazione di runtime corrente per un parco veicoli specificato.

```
aws gamelift describe-runtime-configuration \ 
     --fleet-id fleet-a1b2c3d4-5678-90ab-cdef-EXAMPLE11111
```
#### Output:

```
{ 
     "RuntimeConfiguration": { 
         "ServerProcesses": [ 
\{\hspace{.1cm} \} "LaunchPath": "C:\game\Bin64.Release.Dedicated
\MegaFrogRace_Server.exe", 
                  "Parameters": "+gamelift_start_server", 
                  "ConcurrentExecutions": 3 
             }, 
\{\hspace{.1cm} \} "LaunchPath": "C:\game\Bin64.Release.Dedicated
\MegaFrogRace_Server.exe", 
                  "Parameters": "+gamelift_start_server +debug", 
                  "ConcurrentExecutions": 1 
 } 
         ], 
         "MaxConcurrentGameSessionActivations": 2147483647, 
         "GameSessionActivationTimeoutSeconds": 300 
     }
}
```
Per ulteriori informazioni, consulta [Esegui più processi su una flotta](https://docs.aws.amazon.com/gamelift/latest/developerguide/fleets-multiprocess.html) nella Amazon GameLift Developer Guide.

• Per i dettagli sull'API, consulta [DescribeRuntimeConfiguration AWS CLI](https://awscli.amazonaws.com/v2/documentation/api/latest/reference/gamelift/describe-runtime-configuration.html)Command Reference.

# **list-builds**

Il seguente esempio di codice mostra come utilizzarelist-builds.

# AWS CLI

Esempio 1: Per ottenere un elenco di build di gioco personalizzate

L'list-buildsesempio seguente recupera le proprietà di tutte le build dei server di gioco nella regione corrente. La richiesta di esempio illustra come utilizzare i parametri di impaginazione

Limit e recuperare i NextToken risultati in set sequenziali. Il primo comando recupera le prime due build. Poiché sono disponibili più di due, la risposta include un NextToken per indicare che sono disponibili più risultati.

```
aws gamelift list-builds \ 
     --limit 2
```
Output:

```
{ 
     "Builds": [ 
         { 
              "BuildArn": "arn:aws:gamelift:us-west-2::build/build-a1b2c3d4-5678-90ab-
cdef-EXAMPLE11111", 
              "BuildId": "build-a1b2c3d4-5678-90ab-cdef-EXAMPLE11111", 
              "CreationTime": 1495664528.723, 
              "Name": "My_Game_Server_Build_One", 
              "OperatingSystem": "WINDOWS_2012", 
              "SizeOnDisk": 8567781, 
              "Status": "READY", 
              "Version": "12345.678" 
         }, 
         { 
              "BuildArn": "arn:aws:gamelift:us-west-2::build/build-a1b2c3d4-5678-90ab-
cdef-EXAMPLE22222", 
              "BuildId": "build-a1b2c3d4-5678-90ab-cdef-EXAMPLE22222", 
              "CreationTime": 1495528748.555, 
              "Name": "My_Game_Server_Build_Two", 
              "OperatingSystem": "AMAZON_LINUX_2", 
              "SizeOnDisk": 8567781, 
              "Status": "FAILED", 
              "Version": "23456.789" 
         } 
     ], 
     "NextToken": 
 "eyJhd3NBY2NvdW50SWQiOnsicyI6IjMwMjc3NjAxNjM5OCJ9LCJidWlsZElkIjp7InMiOiJidWlsZC01NWYxZTZmMS
}
```
È quindi possibile richiamare nuovamente il comando con il --next-token parametro seguente per visualizzare le due build successive.

```
aws gamelift list-builds \
```

```
 --limit 2 
    --next-token 
eyJhd3NBY2NvdW50SWQiOnsicyI6IjMwMjc3NjAxNjM5OCJ9LCJidWlsZElkIjp7InMiOiJidWlsZC01NWYxZTZmMS1
```
Ripeti finché la risposta non include un NextToken valore.

Esempio 2: per ottenere un elenco di build di giochi personalizzate in stato di errore

L'list-buildsesempio seguente recupera le proprietà di tutte le build dei server di gioco nella regione corrente che attualmente hanno lo stato FAILED.

```
aws gamelift list-builds \ 
     --status FAILED
```
Output:

```
{ 
     "Builds": [ 
          { 
              "BuildArn": "arn:aws:gamelift:us-west-2::build/build-a1b2c3d4-5678-90ab-
cdef-EXAMPLE22222", 
              "BuildId": "build-a1b2c3d4-5678-90ab-cdef-EXAMPLE22222", 
              "CreationTime": 1495528748.555, 
              "Name": "My_Game_Server_Build_Two", 
              "OperatingSystem": "AMAZON_LINUX_2", 
              "SizeOnDisk": 8567781, 
              "Status": "FAILED", 
              "Version": "23456.789" 
         } 
     ]
}
```
• Per i dettagli sull'API, consulta AWS CLI Command [ListBuildsR](https://awscli.amazonaws.com/v2/documentation/api/latest/reference/gamelift/list-builds.html)eference.

# **list-fleets**

Il seguente esempio di codice mostra come utilizzarelist-fleets.

#### AWS CLI

Esempio 1: Per ottenere un elenco di tutte le flotte in una regione
L'list-fleetsesempio seguente mostra gli ID delle flotte di tutte le flotte della regione corrente. Questo esempio utilizza i parametri di paginazione per recuperare due ID flotta alla volta. La risposta include un next-token attributo che indica che ci sono altri risultati da recuperare.

```
aws gamelift list-fleets \ 
     --limit 2
```
Output:

```
{ 
     "FleetIds": [ 
         "fleet-a1b2c3d4-5678-90ab-cdef-EXAMPLE11111", 
         "fleet-a1b2c3d4-5678-90ab-cdef-EXAMPLE22222" 
     ], 
     "NextToken": 
 "eyJhd3NBY2NvdW50SWQiOnsicyI6IjMwMjc3NjAxNjM5OCJ9LCJidWlsZElkIjp7InMiOiJidWlsZC01NWYxZTZmMS
}
```
È possibile passare il NextToken valore della risposta precedente nel comando successivo, come illustrato di seguito, per ottenere i due risultati successivi.

```
aws gamelift list-fleets \ 
    -limit 2 \setminus --next-token 
 eyJhd3NBY2NvdW50SWQiOnsicyI6IjMwMjc3NjAxNjM5OCJ9LCJidWlsZElkIjp7InMiOiJidWlsZC00NDRlZjQxZS1
```
Esempio 2: per ottenere un elenco di tutte le flotte in una regione con una build o uno script specifici

L'list-buildsesempio seguente recupera gli ID delle flotte distribuite con la build di gioco specificata. Se lavori con Realtime Servers, puoi fornire un ID di script al posto di un ID di build. Poiché questo esempio non specifica il parametro limit, i risultati possono includere fino a 16 ID di flotta.

```
aws gamelift list-fleets \ 
     --build-id build-a1b2c3d4-5678-90ab-cdef-EXAMPLE11111
```
Output:

{

```
 "FleetIds": [ 
          "fleet-a1b2c3d4-5678-90ab-cdef-EXAMPLE22222", 
          "fleet-a1b2c3d4-5678-90ab-cdef-EXAMPLE33333", 
          "fleet-a1b2c3d4-5678-90ab-cdef-EXAMPLE44444" 
     ]
}
```
• Per i dettagli sull'API, consulta [ListFleets AWS CLI](https://awscli.amazonaws.com/v2/documentation/api/latest/reference/gamelift/list-fleets.html)Command Reference.

## **request-upload-credentials**

Il seguente esempio di codice mostra come utilizzarerequest-upload-credentials.

AWS CLI

Per aggiornare le credenziali di accesso per il caricamento di una build

L'create-buildesempio seguente ottiene nuove credenziali di accesso valide per caricare un file di GameLift build in una posizione Amazon S3. Le credenziali hanno una durata limitata. L'ID di build viene ottenuto dalla risposta alla richiesta originaleCreateBuild.

```
aws gamelift request-upload-credentials \ 
     --build-id build-a1b2c3d4-5678-90ab-cdef-EXAMPLE11111
```
Output:

```
{ 
     "StorageLocation": { 
         "Bucket": "gamelift-builds-us-west-2", 
         "Key": "123456789012/build-a1b2c3d4-5678-90ab-cdef-EXAMPLE11111" 
     }, 
     "UploadCredentials": { 
         "AccessKeyId": "AKIAIOSFODNN7EXAMPLE", 
         "SecretAccessKey": "wJalrXUtnFEMI/K7MDENG/bPxRfiCYEXAMPLEKEY", 
         "SessionToken": "AgoGb3JpZ2luENz...EXAMPLETOKEN==" 
     }
}
```
Per ulteriori informazioni, consulta [Caricare una build di server personalizzata GameLift](https://docs.aws.amazon.com/gamelift/latest/developerguide/gamelift-build-cli-uploading.html) nella Amazon GameLift Developer Guide.

• Per i dettagli sull'API, consulta [RequestUploadCredentials AWS CLI](https://awscli.amazonaws.com/v2/documentation/api/latest/reference/gamelift/request-upload-credentials.html)Command Reference.

## **start-fleet-actions**

Il seguente esempio di codice mostra come utilizzarestart-fleet-actions.

AWS CLI

Per riavviare l'attività di scalabilità automatica della flotta

L'start-fleet-actionsesempio seguente riprende l'uso di tutte le politiche di scalabilità definite per il parco veicoli specificato, ma che sono state interrotte chiamando`` ``. stop-fleetactions Dopo l'avvio, le politiche di scalabilità iniziano immediatamente a tracciare le rispettive metriche.

```
aws gamelift start-fleet-actions \ 
     --fleet-id fleet-a1b2c3d4-5678-90ab-cdef-EXAMPLE11111 \ 
     --actions AUTO_SCALING
```
Questo comando non produce alcun output.

• Per i dettagli sull'API, consulta AWS CLI Command [StartFleetActionsR](https://awscli.amazonaws.com/v2/documentation/api/latest/reference/gamelift/start-fleet-actions.html)eference.

## **stop-fleet-actions**

Il seguente esempio di codice mostra come utilizzarestop-fleet-actions.

#### AWS CLI

Per interrompere l'attività di scalabilità automatica di una flotta

L'stop-fleet-actionsesempio seguente interrompe l'uso di tutte le politiche di scalabilità definite per il parco veicoli specificato. Dopo la sospensione delle policy, la capacità della flotta rimane allo stesso numero di istanze attive, a meno che non venga regolata manualmente.

```
aws gamelift start-fleet-actions \ 
     --fleet-id fleet-a1b2c3d4-5678-90ab-cdef-EXAMPLE11111 \ 
     --actions AUTO_SCALING
```
Questo comando non produce alcun output.

• Per i dettagli sull'API, consulta [StopFleetActions AWS CLI](https://awscli.amazonaws.com/v2/documentation/api/latest/reference/gamelift/stop-fleet-actions.html)Command Reference.

#### **update-build**

Il seguente esempio di codice mostra come utilizzareupdate-build.

AWS CLI

Per aggiornare una build di gioco personalizzata

L'update-buildesempio seguente modifica le informazioni sul nome e sulla versione associate a una risorsa di build specificata. L'oggetto build restituito verifica che le modifiche siano state apportate correttamente.

```
aws gamelift update-build \ 
     --build-id build-a1b2c3d4-5678-90ab-cdef-EXAMPLE11111 \ 
     --name MegaFrogRaceServer.NA.east \ 
     --build-version 12345.east
```
Output:

```
{ 
     "Build": { 
          "BuildArn": "arn:aws:gamelift:us-west-2::build/build-a1b2c3d4-5678-90ab-
cdef-EXAMPLE11111", 
         "BuildId": "build-a1b2c3d4-5678-90ab-cdef-EXAMPLE11111", 
          "CreationTime": 1496708916.18, 
          "Name": "MegaFrogRaceServer.NA.east", 
          "OperatingSystem": "AMAZON_LINUX_2", 
          "SizeOnDisk": 1304924, 
         "Status": "READY", 
         "Version": "12345.east" 
     }
}
```
Per ulteriori informazioni, consulta [Update Your Build Files](https://docs.aws.amazon.com/gamelift/latest/developerguide/gamelift-build-cli-uploading.html#gamelift-build-cli-uploading-update-build-files) nella Amazon GameLift Developer Guide.

• Per i dettagli sull'API, consulta [UpdateBuild AWS CLI](https://awscli.amazonaws.com/v2/documentation/api/latest/reference/gamelift/update-build.html)Command Reference.

## **update-game-session-queue**

Il seguente esempio di codice mostra come utilizzareupdate-game-session-queue.

## AWS CLI

Per aggiornare la configurazione della coda di una sessione di gioco

L'update-game-session-queueesempio seguente aggiunge una nuova destinazione e aggiorna i criteri di latenza dei giocatori per una coda di sessione di gioco esistente.

```
aws gamelift update-game-session-queue \ 
     --name MegaFrogRace-NA \ 
     --destinations file://destinations.json \ 
     --player-latency-policies file://latency-policies.json
```
Contenuto di destinations.json.

```
{ 
     "Destinations": [ 
         {"DestinationArn": "arn:aws:gamelift:us-west-2::fleet/
fleet-1a2b3c4d-5e6f-7a8b-9c0d-1e2f3a4b5c6d"}, 
         {"DestinationArn": "arn:aws:gamelift:us-east-1::fleet/
fleet-5c6d3c4d-5e6f-7a8b-9c0d-1e2f3a4b5a2b"}, 
         {"DestinationArn": "arn:aws:gamelift:us-east-1::alias/
alias-11aa22bb-3c4d-5e6f-000a-1111aaaa22bb"} 
    \mathbf 1}
```
Contenuto di latency-policies.json.

```
{ 
     "PlayerLatencyPolicies": [ 
         {"MaximumIndividualPlayerLatencyMilliseconds": 200}, 
         {"MaximumIndividualPlayerLatencyMilliseconds": 150, "PolicyDurationSeconds": 
  120}, 
         {"MaximumIndividualPlayerLatencyMilliseconds": 100, "PolicyDurationSeconds": 
  120} 
     ]
}
```
Output:

```
 "GameSessionQueue": { 
     "Destinations": [
```
{

```
 {"DestinationArn": "arn:aws:gamelift:us-west-2::fleet/
fleet-1a2b3c4d-5e6f-7a8b-9c0d-1e2f3a4b5c6d"}, 
             {"DestinationArn": "arn:aws:gamelift:us-east-1::fleet/
fleet-5c6d3c4d-5e6f-7a8b-9c0d-1e2f3a4b5a2b"}, 
             {"DestinationArn": "arn:aws:gamelift:us-east-1::alias/
alias-11aa22bb-3c4d-5e6f-000a-1111aaaa22bb"} 
         ], 
         "GameSessionQueueArn": "arn:aws:gamelift:us-
west-2:111122223333:gamesessionqueue/MegaFrogRace-NA", 
         "Name": "MegaFrogRace-NA", 
         "TimeoutInSeconds": 600, 
         "PlayerLatencyPolicies": [ 
             {"MaximumIndividualPlayerLatencyMilliseconds": 200}, 
             {"MaximumIndividualPlayerLatencyMilliseconds": 150, 
  "PolicyDurationSeconds": 120}, 
             {"MaximumIndividualPlayerLatencyMilliseconds": 100, 
  "PolicyDurationSeconds": 120} 
 ] 
     }
}
```
Per ulteriori informazioni, consulta [Using Multi-Region Queues](https://docs.aws.amazon.com/gamelift/latest/developerguide/queues-intro.html) nella Amazon GameLift Developer Guide.

• Per i dettagli sull'API, consulta AWS CLI Command [UpdateGameSessionQueue](https://awscli.amazonaws.com/v2/documentation/api/latest/reference/gamelift/update-game-session-queue.html)Reference.

## **upload-build**

Il seguente esempio di codice mostra come utilizzareupload-build.

## AWS CLI

Esempio 1: per caricare una build di un server di gioco Linux

L'upload-buildesempio seguente carica i file di build del server di gioco Linux da una directory di file al GameLift servizio e crea una risorsa di compilazione.

```
aws gamelift upload-build \ 
     --name MegaFrogRaceServer.NA \ 
    --build-version 2.0.1 \
     --build-root ~/MegaFrogRace_Server/release-na \ 
     --operating-system AMAZON_LINUX_2 
     --server-sdk-version 4.0.2
```

```
Uploading ~/MegaFrogRace_Server/release-na: 16.0 KiB / 74.6 KiB (21.45%)
Uploading ~/MegaFrogRace_Server/release-na: 32.0 KiB / 74.6 KiB (42.89%)
Uploading ~/MegaFrogRace_Server/release-na: 48.0 KiB / 74.6 KiB (64.34%)
Uploading ~/MegaFrogRace_Server/release-na: 64.0 KiB / 74.6 KiB (85.79%)
Uploading ~/MegaFrogRace_Server/release-na: 74.6 KiB / 74.6 KiB (100.00%)
Successfully uploaded ~/MegaFrogRace_Server/release-na to AWS GameLift
Build ID: build-a1b2c3d4-5678-90ab-cdef-EXAMPLE11111
```
Esempio 2: per caricare una build del server di gioco Windows

L'upload-buildesempio seguente carica i file di build del server di gioco Windows da una directory al GameLift servizio e crea un record di build.

```
aws gamelift upload-build \ 
     --name MegaFrogRaceServer.NA \ 
    --build-version 2.0.1 \
     --build-root C:\MegaFrogRace_Server\release-na \ 
     --operating-system WINDOWS_2012 
     --server-sdk-version 4.0.2
```
Output:

```
Uploading C:\MegaFrogRace_Server\release-na: 16.0 KiB / 74.6 KiB (21.45%)
Uploading C:\MegaFrogRace_Server\release-na: 32.0 KiB / 74.6 KiB (42.89%)
Uploading C:\MegaFrogRace_Server\release-na: 48.0 KiB / 74.6 KiB (64.34%)
Uploading C:\MegaFrogRace_Server\release-na: 64.0 KiB / 74.6 KiB (85.79%)
Uploading C:\MegaFrogRace_Server\release-na: 74.6 KiB / 74.6 KiB (100.00%)
Successfully uploaded C:\MegaFrogRace_Server\release-na to AWS GameLift
Build ID: build-a1b2c3d4-5678-90ab-cdef-EXAMPLE11111
```
Per ulteriori informazioni, consulta [Caricare una build di server personalizzata GameLift](https://docs.aws.amazon.com/gamelift/latest/developerguide/gamelift-build-cli-uploading.html) nella Amazon GameLift Developer Guide.

• Per i dettagli sull'API, consulta [UploadBuild AWS CLI](https://awscli.amazonaws.com/v2/documentation/api/latest/reference/gamelift/upload-build.html)Command Reference.

## Esempi di Global Accelerator che utilizzano AWS CLI

I seguenti esempi di codice mostrano come eseguire azioni e implementare scenari comuni utilizzando Global Accelerator. AWS Command Line Interface

Le operazioni sono estratti di codice da programmi più grandi e devono essere eseguite nel contesto. Sebbene le operazioni mostrino come richiamare le singole funzioni del servizio, è possibile visualizzarle contestualizzate negli scenari correlati e negli esempi tra servizi.

Scenari: esempi di codice che mostrano come eseguire un'attività specifica richiamando più funzioni all'interno dello stesso servizio.

Ogni esempio include un collegamento a GitHub, dove è possibile trovare istruzioni su come configurare ed eseguire il codice nel contesto.

## Argomenti

• [Azioni](#page-280-0)

## Azioni

## **add-custom-routing-endpoints**

Il seguente esempio di codice mostra come utilizzareadd-custom-routing-endpoints.

### AWS CLI

Per aggiungere un endpoint di sottorete VPC a un gruppo di endpoint per un acceleratore di routing personalizzato

L'add-custom-routing-endpointsesempio seguente aggiunge un endpoint di sottorete VPC a un gruppo di endpoint per un acceleratore di routing personalizzato.

```
aws globalaccelerator add-custom-routing-endpoints \ 
     --endpoint-group-arn 
  arn:aws:globalaccelerator::012345678901:accelerator/1234abcd-abcd-1234-
abcd-1234abcdefgh/listener/0123vxyz/endpoint-group/4321abcd \ 
     --endpoint-configurations "EndpointId=subnet-1234567890abcdef0"
```

```
{ 
     "EndpointDescriptions": [ 
         { 
              "EndpointId": "subnet-1234567890abcdef0" 
 } 
     ],
```

```
 "EndpointGroupArn":"arn:aws:globalaccelerator::012345678901:accelerator/1234abcd-
abcd-1234-abcd-1234abcdefgh/listener/0123vxyz/endpoint-group/4321abcd"
}
```
Per ulteriori informazioni, consulta gli [endpoint di sottorete VPC per acceleratori di routing](https://docs.aws.amazon.com/global-accelerator/latest/dg/about-custom-routing-endpoints.html)  [personalizzati in Global Accelerator nella AWS Global Accelerator Developer Guide.](https://docs.aws.amazon.com/global-accelerator/latest/dg/about-custom-routing-endpoints.html)AWS

• Per i dettagli sull'API, consulta Command Reference. [AddCustomRoutingEndpoints](https://awscli.amazonaws.com/v2/documentation/api/latest/reference/globalaccelerator/add-custom-routing-endpoints.html)AWS CLI

#### **advertise-byoip-cidr**

Il seguente esempio di codice mostra come utilizzareadvertise-byoip-cidr.

#### AWS CLI

Per pubblicizzare un intervallo di indirizzi

L'advertise-byoip-cidresempio seguente richiede AWS di pubblicizzare un intervallo di indirizzi che hai predisposto per l'uso con le tue risorse. AWS

```
aws globalaccelerator advertise-byoip-cidr \ 
     --cidr 198.51.100.0/24
```
Output:

```
{ 
     "ByoipCidr": { 
          "Cidr": "198.51.100.0/24", 
          "State": "PENDING_ADVERTISING" 
     }
}
```
Per ulteriori informazioni, consulta [Bring Your Own IP Address in AWS Global Accelerator nella](https://docs.aws.amazon.com/global-accelerator/latest/dg/using-byoip.html) [Global Accelerator](https://docs.aws.amazon.com/global-accelerator/latest/dg/using-byoip.html) Developer AWS Guide.

• Per i dettagli sull'API, consulta AWS CLI Command [AdvertiseByoipCidr](https://awscli.amazonaws.com/v2/documentation/api/latest/reference/globalaccelerator/advertise-byoip-cidr.html)Reference.

#### **allow-custom-routing-traffic**

Il seguente esempio di codice mostra come utilizzareallow-custom-routing-traffic.

### AWS CLI

Per consentire il traffico verso destinazioni specifiche di istanze Amazon EC2 in una sottorete VPC per un acceleratore di routing personalizzato

L'allow-custom-routing-trafficesempio seguente specifica che il traffico è consentito verso determinati indirizzi IP (destinazione) di istanze Amazon EC2 e che le porte di un endpoint di sottorete VPC in un acceleratore di routing personalizzato possono ricevere traffico.

```
aws globalaccelerator allow-custom-routing-traffic \ 
     --endpoint-group-arn 
  arn:aws:globalaccelerator::012345678901:accelerator/1234abcd-abcd-1234-
abcd-1234abcdefgh/listener/0123vxyz/endpoint-group/ab88888example \
     --endpoint-id subnet-abcd123example \ 
     --destination-addresses "172.31.200.6" "172.31.200.7" \ 
     --destination-ports 80 81
```
Questo comando non produce alcun output.

Per ulteriori informazioni, consulta gli [endpoint di sottorete VPC per acceleratori di routing](https://docs.aws.amazon.com/global-accelerator/latest/dg/about-custom-routing-endpoints.html)  [personalizzati in Global Accelerator nella AWS Global Accelerator Developer Guide.](https://docs.aws.amazon.com/global-accelerator/latest/dg/about-custom-routing-endpoints.html)AWS

• Per i dettagli sull'API, consulta Command Reference. [AllowCustomRoutingTraffic](https://awscli.amazonaws.com/v2/documentation/api/latest/reference/globalaccelerator/allow-custom-routing-traffic.html)AWS CLI

### **create-accelerator**

Il seguente esempio di codice mostra come utilizzarecreate-accelerator.

AWS CLI

Per creare un acceleratore

L'create-acceleratoresempio seguente crea un acceleratore con due tag con due indirizzi IP statici BYOIP. È necessario specificare la US-West-2 (Oregon) regione per creare o aggiornare un acceleratore.

```
aws globalaccelerator create-accelerator \ 
     --name ExampleAccelerator \ 
     --tags Key="Name",Value="Example Name" Key="Project",Value="Example Project" \ 
     --ip-addresses 192.0.2.250 198.51.100.52
```

```
{ 
     "Accelerator": { 
          "AcceleratorArn": 
  "arn:aws:globalaccelerator::012345678901:accelerator/1234abcd-abcd-1234-
abcd-1234abcdefgh", 
         "IpAddressType": "IPV4", 
         "Name": "ExampleAccelerator", 
          "Enabled": true, 
         "Status": "IN_PROGRESS", 
          "IpSets": [ 
\{\hspace{.1cm} \} "IpAddresses": [ 
                       "192.0.2.250", 
                       "198.51.100.52" 
                  ], 
                  "IpFamily": "IPv4" 
 } 
         ], 
         "DnsName":"a1234567890abcdef.awsglobalaccelerator.com", 
         "CreatedTime": 1542394847.0, 
         "LastModifiedTime": 1542394847.0 
     }
}
```
Per ulteriori informazioni, consulta [Accelerators in AWS Global Accelerator nella Global](https://docs.aws.amazon.com/global-accelerator/latest/dg/about-accelerators.html)  [Accelerator](https://docs.aws.amazon.com/global-accelerator/latest/dg/about-accelerators.html) Developer AWS Guide.

• Per i dettagli sull'API, consulta Command [CreateAcceleratorR](https://awscli.amazonaws.com/v2/documentation/api/latest/reference/globalaccelerator/create-accelerator.html)eference AWS CLI .

## **create-custom-routing-accelerator**

Il seguente esempio di codice mostra come utilizzarecreate-custom-routing-accelerator.

AWS CLI

Per creare un acceleratore di routing personalizzato

L'create-custom-routing-acceleratoresempio seguente crea un acceleratore di routing personalizzato con i tag e. Name Project

```
aws globalaccelerator create-custom-routing-accelerator \ 
     --name ExampleCustomRoutingAccelerator \ 
     --tags Key="Name",Value="Example Name" Key="Project",Value="Example Project" \
```
--ip-addresses 192.0.2.250 198.51.100.52

Output:

```
{ 
     "Accelerator": { 
          "AcceleratorArn": 
  "arn:aws:globalaccelerator::012345678901:accelerator/1234abcd-abcd-1234-
abcd-1234abcdefgh", 
         "IpAddressType": "IPV4", 
          "Name": "ExampleCustomRoutingAccelerator", 
         "Enabled": true, 
         "Status": "IN_PROGRESS", 
          "IpSets": [ 
\{\hspace{.1cm} \} "IpAddresses": [ 
                       "192.0.2.250", 
                       "198.51.100.52" 
                  ], 
                  "IpFamily": "IPv4" 
 } 
         ], 
         "DnsName":"a1234567890abcdef.awsglobalaccelerator.com", 
         "CreatedTime": 1542394847.0, 
         "LastModifiedTime": 1542394847.0 
     }
}
```
Per ulteriori informazioni, consulta la sezione [Acceleratori di routing personalizzati in Global](https://docs.aws.amazon.com/global-accelerator/latest/dg/about-custom-routing-accelerators.html)  [Accelerator nella AWS Global Accelerator Developer](https://docs.aws.amazon.com/global-accelerator/latest/dg/about-custom-routing-accelerators.html) Guide AWS .

• Per i dettagli sull'API, consulta [CreateCustomRoutingAcceleratorC](https://awscli.amazonaws.com/v2/documentation/api/latest/reference/globalaccelerator/create-custom-routing-accelerator.html)ommand Reference.AWS CLI

#### **create-custom-routing-endpoint-group**

Il seguente esempio di codice mostra come utilizzarecreate-custom-routing-endpointgroup.

## AWS CLI

Per creare un gruppo di endpoint per un acceleratore di routing personalizzato

L'create-custom-routing-endpoint-groupesempio seguente crea un gruppo di endpoint per un acceleratore di routing personalizzato.

```
aws globalaccelerator create-custom-routing-endpoint-group \ 
     --listener-arn arn:aws:globalaccelerator::012345678901:accelerator/1234abcd-
abcd-1234-abcd-1234abcdefgh/listener/0123vxyz \ 
     --endpoint-group-region us-east-2 \ 
     --destination-configurations "FromPort=80,ToPort=81,Protocols=TCP,UDP"
```
Output:

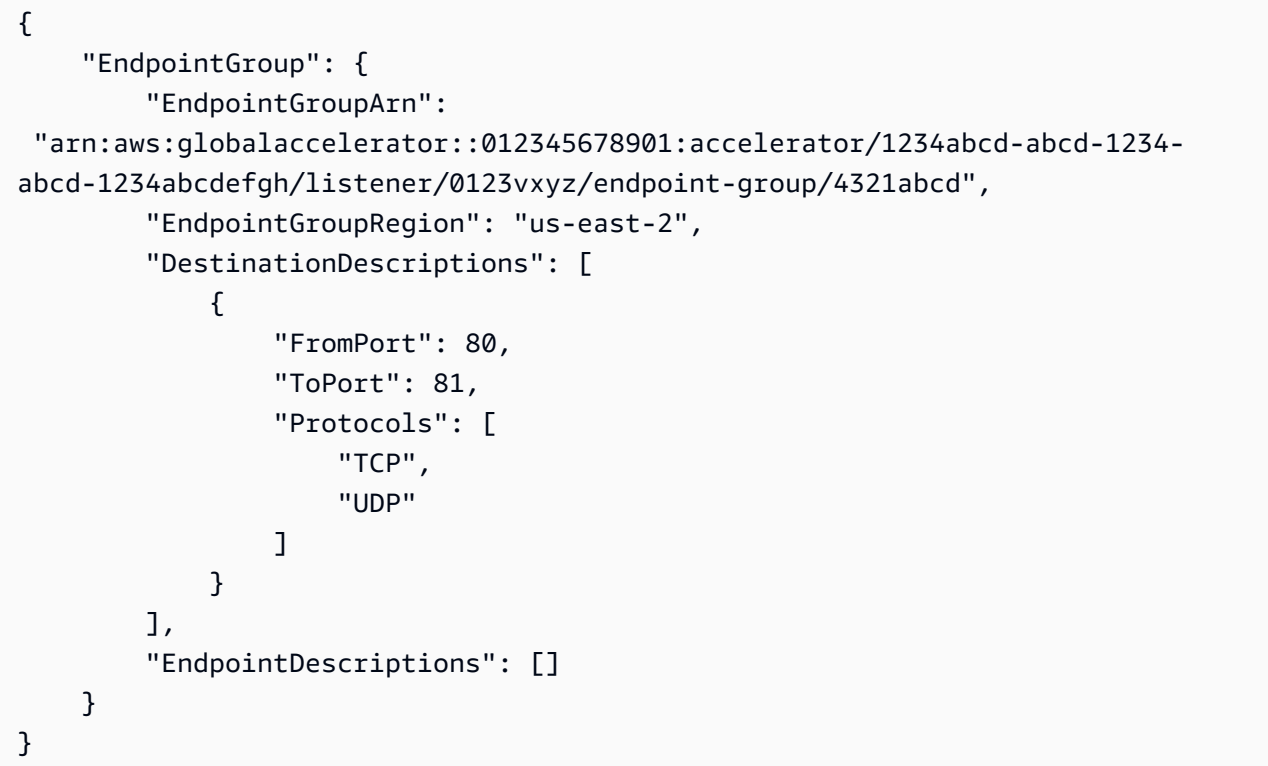

Per ulteriori informazioni, consulta [Endpoint groups for custom routing accelerators in AWS Global](https://docs.aws.amazon.com/global-accelerator/latest/dg/about-custom-routing-endpoint-groups.html)  [Accelerator nella Global Accelerator Developer Guide.](https://docs.aws.amazon.com/global-accelerator/latest/dg/about-custom-routing-endpoint-groups.html)AWS

• Per i dettagli sull'API, consulta Command Reference. [CreateCustomRoutingEndpointGroup](https://awscli.amazonaws.com/v2/documentation/api/latest/reference/globalaccelerator/create-custom-routing-endpoint-group.html)AWS CLI

## **create-custom-routing-listener**

Il seguente esempio di codice mostra come utilizzarecreate-custom-routing-listener.

## AWS CLI

Per creare un listener per un acceleratore di routing personalizzato

L'create-custom-routing-listeneresempio seguente crea un listener con un intervallo di porte compreso tra 5000 e 10000 per un acceleratore di routing personalizzato.

```
aws globalaccelerator create-custom-routing-listener \ 
     --accelerator-arn arn:aws:globalaccelerator::123456789012:accelerator/1234abcd-
abcd-1234-abcd-1234abcdefgh \ 
     --port-ranges FromPort=5000,ToPort=10000
```
Output:

```
{ 
     "Listener": { 
          "PortRange": [ 
              "FromPort": 5000, 
              "ToPort": 10000 
          ], 
          "ListenerArn": 
  "arn:aws:globalaccelerator::012345678901:accelerator/1234abcd-abcd-1234-
abcd-1234abcdefgh/listener/0123vxyz" 
     }
}
```
Per ulteriori informazioni, consulta [Listeners for custom routing accelerators in AWS Global](https://docs.aws.amazon.com/global-accelerator/latest/dg/about-custom-routing-listeners.html)  [Accelerator nella Global Accelerator Developer Guide.](https://docs.aws.amazon.com/global-accelerator/latest/dg/about-custom-routing-listeners.html)AWS

• Per i dettagli sull'API, consulta Command Reference. [CreateCustomRoutingListener](https://awscli.amazonaws.com/v2/documentation/api/latest/reference/globalaccelerator/create-custom-routing-listener.html)AWS CLI

## **create-endpoint-group**

Il seguente esempio di codice mostra come utilizzarecreate-endpoint-group.

AWS CLI

Per creare un gruppo di endpoint

L'create-endpoint-groupesempio seguente crea un gruppo di endpoint con un endpoint.

aws globalaccelerator create-endpoint-group \

```
 --listener-arn arn:aws:globalaccelerator::012345678901:accelerator/1234abcd-
abcd-1234-abcd-1234abcdefgh/listener/0123vxyz \ 
     --endpoint-group-region us-east-1 \ 
     --endpoint-configurations EndpointId=i-1234567890abcdef0,Weight=128
```

```
{ 
     "EndpointGroup": { 
         "TrafficDialPercentage": 100.0, 
         "EndpointDescriptions": [ 
\{\hspace{.1cm} \} "Weight": 128, 
                  "EndpointId": "i-1234567890abcdef0" 
 } 
         ], 
         "EndpointGroupArn": 
  "arn:aws:globalaccelerator::012345678901:accelerator/1234abcd-abcd-1234-
abcd-1234abcdefgh/listener/0123vxyz/endpoint-group/098765zyxwvu", 
         "EndpointGroupRegion": "us-east-1" 
     }
}
```
Per ulteriori informazioni, consulta i [gruppi di endpoint in Global Accelerator nella AWS Global](https://docs.aws.amazon.com/global-accelerator/latest/dg/about-endpoint-groups.html) [Accelerator Developer](https://docs.aws.amazon.com/global-accelerator/latest/dg/about-endpoint-groups.html) Guide AWS .

• Per i dettagli sull'API, consulta Command [CreateEndpointGroupR](https://awscli.amazonaws.com/v2/documentation/api/latest/reference/globalaccelerator/create-endpoint-group.html)eference AWS CLI .

## **create-listener**

Il seguente esempio di codice mostra come utilizzarecreate-listener.

AWS CLI

Per creare un ascoltatore

L'create-listeneresempio seguente crea un listener con due porte.

```
aws globalaccelerator create-listener \ 
     --accelerator-arn arn:aws:globalaccelerator::123456789012:accelerator/1234abcd-
abcd-1234-abcd-1234abcdefgh \setminus --port-ranges FromPort=80,ToPort=80 FromPort=81,ToPort=81 \
```
--protocol TCP

Output:

```
{ 
     "Listener": { 
          "PortRanges": [ 
\{\hspace{.1cm} \} "ToPort": 80, 
                  "FromPort": 80 
              }, 
\{\hspace{.1cm} \} "ToPort": 81, 
                   "FromPort": 81 
 } 
          ], 
          "ClientAffinity": "NONE", 
          "Protocol": "TCP", 
          "ListenerArn": 
  "arn:aws:globalaccelerator::012345678901:accelerator/1234abcd-abcd-1234-
abcd-1234abcdefgh/listener/0123vxyz" 
     }
}
```
Per ulteriori informazioni, consulta [Listeners in AWS Global Accelerator nella Global Accelerator](https://docs.aws.amazon.com/global-accelerator/latest/dg/about-listeners.html) Developer AWS Guide.

• Per i dettagli sull'API, consulta Command [CreateListenerR](https://awscli.amazonaws.com/v2/documentation/api/latest/reference/globalaccelerator/create-listener.html)eference AWS CLI .

## **deny-custom-routing-traffic**

Il seguente esempio di codice mostra come utilizzaredeny-custom-routing-traffic.

AWS CLI

Per specificare un indirizzo di destinazione che non può ricevere traffico in un acceleratore di routing personalizzato

L'deny-custom-routing-trafficesempio seguente specifica l'indirizzo o gli indirizzi di destinazione in un endpoint di sottorete che non possono ricevere traffico per un acceleratore di routing personalizzato. Per specificare più di un indirizzo di destinazione, separa gli indirizzi con uno spazio. Nessuna risposta per una deny-custom-routing-traffic chiamata andata a buon fine.

aws globalaccelerator deny-custom-routing-traffic \ --endpoint-group-arn "arn:aws:globalaccelerator::012345678901:accelerator/1234abcd-abcd-1234 abcd-1234abcdefgh/listener/0123vxyz/endpoint-group/ab88888example" \ --endpoint-id "subnet-abcd123example" \ --destination-addresses "198.51.100.52"

Questo comando non produce alcun output.

Per ulteriori informazioni, consulta gli [endpoint di sottorete VPC per acceleratori di routing](https://docs.aws.amazon.com/global-accelerator/latest/dg/about-custom-routing-endpoints.html)  [personalizzati in Global Accelerator nella AWS Global Accelerator Developer Guide.](https://docs.aws.amazon.com/global-accelerator/latest/dg/about-custom-routing-endpoints.html)AWS

• Per i dettagli sull'API, consulta Command Reference. [DenyCustomRoutingTrafficA](https://awscli.amazonaws.com/v2/documentation/api/latest/reference/globalaccelerator/deny-custom-routing-traffic.html)WS CLI

# **deprovision-byoip-cidr**

Il seguente esempio di codice mostra come utilizzaredeprovision-byoip-cidr.

## AWS CLI

Per rimuovere il provisioning di un intervallo di indirizzi

L'deprovision-byoip-cidresempio seguente rilascia l'intervallo di indirizzi specificato che avete predisposto per l'utilizzo con le vostre AWS risorse.

```
aws globalaccelerator deprovision-byoip-cidr \ 
     --cidr "198.51.100.0/24"
```
Output:

```
{ 
     "ByoipCidr": { 
          "Cidr": "198.51.100.0/24", 
          "State": "PENDING_DEPROVISIONING" 
     }
}
```
Per ulteriori informazioni, consulta [Bring your own IP address in AWS Global Accelerator nella](https://docs.aws.amazon.com/global-accelerator/latest/dg/using-byoip.html)  [Global Accelerator AWS](https://docs.aws.amazon.com/global-accelerator/latest/dg/using-byoip.html) Developer Guide.

• Per i dettagli sull'API, consulta AWS CLI Command [DeprovisionByoipCidrR](https://awscli.amazonaws.com/v2/documentation/api/latest/reference/globalaccelerator/deprovision-byoip-cidr.html)eference.

# **describe-accelerator-attributes**

Il seguente esempio di codice mostra come utilizzaredescribe-accelerator-attributes.

### AWS CLI

Per descrivere gli attributi di un acceleratore

L'describe-accelerator-attributesesempio seguente recupera i dettagli degli attributi per un acceleratore.

```
aws globalaccelerator describe-accelerator-attributes \ 
     --accelerator-arn arn:aws:globalaccelerator::012345678901:accelerator/1234abcd-
abcd-1234-abcd-1234abcdefgh
```
Output:

```
{ 
     "AcceleratorAttributes": { 
          "FlowLogsEnabled": true 
          "FlowLogsS3Bucket": flowlogs-abc 
          "FlowLogsS3Prefix": bucketprefix-abc 
     }
}
```
Per ulteriori informazioni, consulta [Accelerators in AWS Global Accelerator nella Global](https://docs.aws.amazon.com/global-accelerator/latest/dg/about-accelerators.html)  [Accelerator Developer](https://docs.aws.amazon.com/global-accelerator/latest/dg/about-accelerators.html) Guide AWS .

• Per i dettagli sull'API, consulta Command [DescribeAcceleratorAttributesR](https://awscli.amazonaws.com/v2/documentation/api/latest/reference/globalaccelerator/describe-accelerator-attributes.html)eference AWS CLI .

## **describe-accelerator**

Il seguente esempio di codice mostra come utilizzaredescribe-accelerator.

AWS CLI

Per descrivere un acceleratore

L'describe-acceleratoresempio seguente recupera i dettagli sull'acceleratore specificato.

aws globalaccelerator describe-accelerator \

```
 --accelerator-arn arn:aws:globalaccelerator::123456789012:accelerator/1234abcd-
abcd-1234-abcd-1234abcdefgh
```

```
{ 
     "Accelerator": { 
          "AcceleratorArn": 
  "arn:aws:globalaccelerator::123456789012:accelerator/1234abcd-abcd-1234-
abcd-1234abcdefgh", 
          "IpAddressType": "IPV4", 
          "Name": "ExampleAccelerator", 
          "Enabled": true, 
         "Status": "IN_PROGRESS", 
         "IpSets": [ 
              { 
                  "IpAddresses": [ 
                       "192.0.2.250", 
                       "198.51.100.52" 
                  ], 
                  "IpFamily": "IPv4" 
 } 
         ], 
          "DnsName":"a1234567890abcdef.awsglobalaccelerator.com", 
         "CreatedTime": 1542394847, 
         "LastModifiedTime": 1542395013 
     }
}
```
Per ulteriori informazioni, consulta [Accelerators in AWS Global Accelerator nella Global](https://docs.aws.amazon.com/global-accelerator/latest/dg/about-accelerators.html)  [Accelerator Developer](https://docs.aws.amazon.com/global-accelerator/latest/dg/about-accelerators.html) Guide AWS .

• Per i dettagli sull'API, consulta Command [DescribeAcceleratorR](https://awscli.amazonaws.com/v2/documentation/api/latest/reference/globalaccelerator/describe-accelerator.html)eference AWS CLI .

#### **describe-custom-routing-accelerator-attributes**

Il seguente esempio di codice mostra come utilizzaredescribe-custom-routingaccelerator-attributes.

AWS CLI

Per descrivere gli attributi di un acceleratore di routing personalizzato

L'describe-custom-routing-accelerator-attributesesempio seguente descrive gli attributi di un acceleratore di routing personalizzato.

```
aws globalaccelerator describe-custom-routing-accelerator-attributes \ 
    --accelerator-arn arn:aws:globalaccelerator::012345678901:accelerator/1234abcd-
abcd-1234-abcd-1234abcdefgh
```
Output:

```
{ 
     "AcceleratorAttributes": { 
     "FlowLogsEnabled": false 
     }
}
```
Per ulteriori informazioni, consulta la sezione [Acceleratori di routing personalizzati in Global](https://docs.aws.amazon.com/global-accelerator/latest/dg/about-custom-routing-accelerators.html)  [Accelerator nella AWS Global Accelerator Developer](https://docs.aws.amazon.com/global-accelerator/latest/dg/about-custom-routing-accelerators.html) Guide AWS .

• Per i dettagli sull'API, consulta [DescribeCustomRoutingAcceleratorAttributesC](https://awscli.amazonaws.com/v2/documentation/api/latest/reference/globalaccelerator/describe-custom-routing-accelerator-attributes.html)ommand Reference.AWS CLI

## **describe-custom-routing-accelerator**

Il seguente esempio di codice mostra come utilizzaredescribe-custom-routing-accelerator.

AWS CLI

Per descrivere un acceleratore di routing personalizzato

L'describe-custom-routing-acceleratoresempio seguente recupera i dettagli sull'acceleratore di routing personalizzato specificato.

```
aws globalaccelerator describe-custom-routing-accelerator \ 
     --accelerator-arn arn:aws:globalaccelerator::123456789012:accelerator/1234abcd-
abcd-1234-abcd-1234abcdefgh
```
Output:

{

```
 "Accelerator": { 
          "AcceleratorArn": 
  "arn:aws:globalaccelerator::123456789012:accelerator/1234abcd-abcd-1234-
abcd-1234abcdefgh", 
         "IpAddressType": "IPV4", 
         "Name": "ExampleCustomRoutingAccelerator", 
          "Enabled": true, 
          "Status": "IN_PROGRESS", 
          "IpSets": [ 
\{\hspace{.1cm} \} "IpAddresses": [ 
                       "192.0.2.250", 
                       "198.51.100.52" 
                  ], 
                  "IpFamily": "IPv4" 
 } 
         ], 
         "DnsName":"a1234567890abcdef.awsglobalaccelerator.com", 
         "CreatedTime": 1542394847, 
         "LastModifiedTime": 1542395013 
     }
}
```
Per ulteriori informazioni, consulta la sezione [Acceleratori di routing personalizzati in Global](https://docs.aws.amazon.com/global-accelerator/latest/dg/about-custom-routing-accelerators.html)  [Accelerator nella AWS Global Accelerator Developer Guide](https://docs.aws.amazon.com/global-accelerator/latest/dg/about-custom-routing-accelerators.html).AWS

• Per i dettagli sull'API, consulta [DescribeCustomRoutingAcceleratorC](https://awscli.amazonaws.com/v2/documentation/api/latest/reference/globalaccelerator/describe-custom-routing-accelerator.html)ommand Reference.AWS CLI

## **describe-custom-routing-endpoint-group**

Il seguente esempio di codice mostra come utilizzaredescribe-custom-routing-endpointgroup.

## AWS CLI

Per descrivere un gruppo di endpoint per un acceleratore di routing personalizzato

L'describe-custom-routing-endpoint-groupesempio seguente descrive un gruppo di endpoint per un acceleratore di routing personalizzato.

aws globalaccelerator describe-custom-routing-endpoint-group \

```
 --endpoint-group-arn 
  arn:aws:globalaccelerator::012345678901:accelerator/1234abcd-abcd-1234-
abcd-1234abcdefgh/listener/6789vxyz/endpoint-group/ab88888example
```

```
{ 
     "EndpointGroup": { 
         "EndpointGroupArn": 
  "arn:aws:globalaccelerator::012345678901:accelerator/1234abcd-abcd-1234-
abcd-1234abcdefgh/listener/6789vxyz/endpoint-group/ab88888example", 
         "EndpointGroupRegion": "us-east-2", 
         "DestinationDescriptions": [ 
\{\hspace{.1cm} \} "FromPort": 5000, 
                 "ToPort": 10000, 
                 "Protocols": [ 
                     "UDP" 
 ] 
 } 
         ], 
         "EndpointDescriptions": [ 
\{\hspace{.1cm} \} "EndpointId": "subnet-1234567890abcdef0" 
 } 
         ] 
     }
}
```
Per ulteriori informazioni, consulta [Endpoint groups for custom routing accelerators in AWS Global](https://docs.aws.amazon.com/global-accelerator/latest/dg/about-custom-routing-endpoint-groups.html)  [Accelerator nella Global Accelerator Developer Guide.](https://docs.aws.amazon.com/global-accelerator/latest/dg/about-custom-routing-endpoint-groups.html)AWS

• Per i dettagli sull'API, consulta Command Reference. [DescribeCustomRoutingEndpointGroupA](https://awscli.amazonaws.com/v2/documentation/api/latest/reference/globalaccelerator/describe-custom-routing-endpoint-group.html)WS CLI

## **describe-custom-routing-listener**

Il seguente esempio di codice mostra come utilizzaredescribe-custom-routing-listener.

## AWS CLI

Per descrivere un listener per un acceleratore di routing personalizzato

L'describe-custom-routing-listeneresempio seguente descrive un listener per un acceleratore di routing personalizzato.

```
aws globalaccelerator describe-custom-routing-listener \ 
     --listener-arn arn:aws:globalaccelerator::012345678901:accelerator/1234abcd-
abcd-1234-abcd-1234abcdefgh/listener/abcdef1234
```
Output:

```
{ 
     "Listener": { 
          "PortRanges": [ 
              "FromPort": 5000, 
              "ToPort": 10000 
          ], 
          "ListenerArn": 
  "arn:aws:globalaccelerator::012345678901:accelerator/1234abcd-abcd-1234-
abcd-1234abcdefgh/listener/abcdef1234" 
     }
}
```
Per ulteriori informazioni, consulta [Listeners for custom routing accelerators in AWS Global](https://docs.aws.amazon.com/global-accelerator/latest/dg/about-custom-routing-listeners.html)  [Accelerator nella Global Accelerator Developer Guide.](https://docs.aws.amazon.com/global-accelerator/latest/dg/about-custom-routing-listeners.html)AWS

• Per i dettagli sull'API, consulta Command Reference. [DescribeCustomRoutingListenerA](https://awscli.amazonaws.com/v2/documentation/api/latest/reference/globalaccelerator/describe-custom-routing-listener.html)WS CLI

#### **describe-endpoint-group**

Il seguente esempio di codice mostra come utilizzaredescribe-endpoint-group.

AWS CLI

Per descrivere un gruppo di endpoint

L'describe-endpoint-groupesempio seguente recupera i dettagli su un gruppo di endpoint con i seguenti endpoint: un'istanza Amazon EC2, un ALB e un NLB.

```
aws globalaccelerator describe-endpoint-group \ 
     --endpoint-group-arn 
  arn:aws:globalaccelerator::012345678901:accelerator/1234abcd-abcd-1234-
abcd-1234abcdefgh/listener/6789vxyz-vxyz-6789-vxyz-6789lmnopqrs/endpoint-group/
ab88888example
```

```
Azioni e scenari 3004
```
**describe-listener**

Il seguente esempio di codice mostra come utilizzaredescribe-listener.

## AWS CLI

Per descrivere un ascoltatore

L'describe-listeneresempio seguente descrive un ascoltatore.

## Output:

```
{ 
     "EndpointGroup": { 
          "TrafficDialPercentage": 100.0, 
          "EndpointDescriptions": [ 
         { 
              "Weight": 128, 
              "EndpointId": "i-1234567890abcdef0" 
         }, 
         { 
              "Weight": 128, 
              "EndpointId": "arn:aws:elasticloadbalancing:us-
east-1:000123456789:loadbalancer/app/ALBTesting/alb01234567890xyz" 
         }, 
         { 
              "Weight": 128, 
              "EndpointId": "arn:aws:elasticloadbalancing:us-
east-1:000123456789:loadbalancer/net/NLBTesting/alb01234567890qrs" 
         } 
         ], 
          "EndpointGroupArn": 
  "arn:aws:globalaccelerator::012345678901:accelerator/1234abcd-abcd-1234-
abcd-1234abcdefgh/listener/6789vxyz-vxyz-6789-vxyz-6789lmnopqrs/endpoint-
group/4321abcd-abcd-4321-abcd-4321abcdefg", 
          "EndpointGroupRegion": "us-east-1" 
     }
}
```
Per ulteriori informazioni, consulta i [gruppi di endpoint in Global Accelerator nella AWS Global](https://docs.aws.amazon.com/global-accelerator/latest/dg/about-endpoint-groups.html) Accelerator Developer Guide.AWS

• Per i dettagli sull'API, consulta Command [DescribeEndpointGroupR](https://awscli.amazonaws.com/v2/documentation/api/latest/reference/globalaccelerator/describe-endpoint-group.html)eference AWS CLI .

```
aws globalaccelerator describe-listener \ 
     --listener-arn arn:aws:globalaccelerator::012345678901:accelerator/1234abcd-
abcd-1234-abcd-1234abcdefgh/listener/abcdef1234
```

```
{ 
     "Listener": { 
          "ListenerArn": 
  "arn:aws:globalaccelerator::012345678901:accelerator/1234abcd-abcd-1234-
abcd-1234abcdefgh/listener/abcdef1234", 
         "PortRanges": [ 
\{\hspace{.1cm} \} "FromPort": 80, 
                  "ToPort": 80 
 } 
         ], 
         "Protocol": "TCP", 
         "ClientAffinity": "NONE" 
     }
}
```
Per ulteriori informazioni, consulta [Listeners in AWS Global Accelerator nella Global Accelerator](https://docs.aws.amazon.com/global-accelerator/latest/dg/about-listeners.html) Developer AWS Guide.

• Per i dettagli sull'API, consulta Command [DescribeListenerR](https://awscli.amazonaws.com/v2/documentation/api/latest/reference/globalaccelerator/describe-listener.html)eference AWS CLI .

## **list-accelerators**

Il seguente esempio di codice mostra come utilizzarelist-accelerators.

AWS CLI

Per elencare i tuoi acceleratori

L'list-acceleratorsesempio seguente elenca gli acceleratori presenti nel tuo AWS account. Questo account ha due acceleratori.

aws globalaccelerator list-accelerators

```
{ 
       "Accelerators": [ 
            { 
                   "AcceleratorArn": 
  "arn:aws:globalaccelerator::012345678901:accelerator/5555abcd-abcd-5555-
abcd-5555EXAMPLE1", 
                   "Name": "TestAccelerator", 
                  "IpAddressType": "IPV4", 
                   "Enabled": true, 
                  "IpSets": [ 
\overline{a} "IpFamily": "IPv4", 
                              "IpAddresses": [ 
                                     "192.0.2.250", 
                                    "198.51.100.52" 
\sim 100 \sim 100 \sim 100 \sim 100 \sim 100 \sim 100 \sim 100 \sim 100 \sim 100 \sim 100 \sim 100 \sim 100 \sim 100 \sim 100 \sim 100 \sim 100 \sim 100 \sim 100 \sim 100 \sim 100 \sim 100 \sim 100 \sim 100 \sim 100 \sim 
 } 
                  ], 
                  "DnsName": "5a5a5a5a5a5a5a5a.awsglobalaccelerator.com", 
                  "Status": "DEPLOYED", 
                  "CreatedTime": 1552424416.0, 
                  "LastModifiedTime": 1569375641.0 
            }, 
             { 
                   "AcceleratorArn": 
  "arn:aws:globalaccelerator::888888888888:accelerator/8888abcd-abcd-8888-
abcd-8888EXAMPLE2", 
                   "Name": "ExampleAccelerator", 
                  "IpAddressType": "IPV4", 
                   "Enabled": true, 
                   "IpSets": [ 
\overline{a} "IpFamily": "IPv4", 
                              "IpAddresses": [ 
                                     "192.0.2.100", 
                                     "198.51.100.10" 
\sim 100 \sim 100 \sim 100 \sim 100 \sim 100 \sim 100 \sim 100 \sim 100 \sim 100 \sim 100 \sim 100 \sim 100 \sim 100 \sim 100 \sim 100 \sim 100 \sim 100 \sim 100 \sim 100 \sim 100 \sim 100 \sim 100 \sim 100 \sim 100 \sim 
 } 
                  ], 
                   "DnsName": "6a6a6a6a6a6a6a.awsglobalaccelerator.com", 
                  "Status": "DEPLOYED", 
                  "CreatedTime": 1575585564.0, 
                   "LastModifiedTime": 1579809243.0
```
},

AWS Command Line Interface **Guida per la versione 1** and a versione 1 and a versione 1 and a versione 1 and a versione 1

```
 ]
}
```
Per ulteriori informazioni, consulta [Accelerators in AWS Global Accelerator nella Global](https://docs.aws.amazon.com/global-accelerator/latest/dg/about-accelerators.html)  [Accelerator](https://docs.aws.amazon.com/global-accelerator/latest/dg/about-accelerators.html) Developer AWS Guide.

• Per i dettagli sull'API, consulta Command [ListAccelerators](https://awscli.amazonaws.com/v2/documentation/api/latest/reference/globalaccelerator/list-accelerators.html)Reference AWS CLI .

# **list-byoip-cidr**

Il seguente esempio di codice mostra come utilizzarelist-byoip-cidr.

## AWS CLI

Per elencare gli intervalli di indirizzi

L'list-byoip-cidresempio seguente elenca gli intervalli di indirizzi Bring your own IP (BYOIP) che hai predisposto per l'uso con Global Accelerator.

aws globalaccelerator list-byoip-cidrs

Output:

```
{ 
      "ByoipCidrs": [ 
           { 
                "Cidr": "198.51.100.0/24", 
                "State": "READY" 
           } 
           { 
                "Cidr": "203.0.113.25/24", 
                "State": "READY" 
           } 
      ]
}
```
Per ulteriori informazioni, consulta [Bring your own IP address in AWS Global Accelerator nella](https://docs.aws.amazon.com/global-accelerator/latest/dg/using-byoip.html)  [Global Accelerator Developer](https://docs.aws.amazon.com/global-accelerator/latest/dg/using-byoip.html) Guide.AWS

• Per i dettagli sull'API, consulta AWS CLI Command [ListByoipCidr](https://awscli.amazonaws.com/v2/documentation/api/latest/reference/globalaccelerator/list-byoip-cidr.html)Reference.

## **list-custom-routing-accelerators**

Il seguente esempio di codice mostra come utilizzarelist-custom-routing-accelerators.

### AWS CLI

Per elencare gli acceleratori di routing personalizzati

L'list-custom-routing-acceleratorsesempio seguente elenca gli acceleratori di routing personalizzati presenti in un account. AWS

aws globalaccelerator list-custom-routing-accelerators

```
{ 
      "Accelerators": [ 
            { 
                 "AcceleratorArn": 
  "arn:aws:globalaccelerator::012345678901:accelerator/5555abcd-abcd-5555-
abcd-5555EXAMPLE1", 
                 "Name": "TestCustomRoutingAccelerator", 
                 "IpAddressType": "IPV4", 
                 "Enabled": true, 
                 "IpSets": [ 
\overline{a} "IpFamily": "IPv4", 
                            "IpAddresses": [ 
                                  "192.0.2.250", 
                                  "198.51.100.52" 
\sim 100 \sim 100 \sim 100 \sim 100 \sim 100 \sim 100 \sim 100 \sim 100 \sim 100 \sim 100 \sim 100 \sim 100 \sim 100 \sim 100 \sim 100 \sim 100 \sim 100 \sim 100 \sim 100 \sim 100 \sim 100 \sim 100 \sim 100 \sim 100 \sim 
 } 
                 ], 
                 "DnsName": "5a5a5a5a5a5a5a5a.awsglobalaccelerator.com", 
                 "Status": "DEPLOYED", 
                 "CreatedTime": 1552424416.0, 
                 "LastModifiedTime": 1569375641.0 
            }, 
            { 
                 "AcceleratorArn": 
  "arn:aws:globalaccelerator::888888888888:accelerator/8888abcd-abcd-8888-
abcd-8888EXAMPLE2", 
                 "Name": "ExampleCustomRoutingAccelerator",
```

```
 "IpAddressType": "IPV4", 
                     "Enabled": true, 
                     "IpSets": [ 
\overline{a} "IpFamily": "IPv4", 
                                   "IpAddresses": [ 
                                          "192.0.2.100", 
                                          "198.51.100.10" 
\sim 100 \sim 100 \sim 100 \sim 100 \sim 100 \sim 100 \sim 100 \sim 100 \sim 100 \sim 100 \sim 100 \sim 100 \sim 100 \sim 100 \sim 100 \sim 100 \sim 100 \sim 100 \sim 100 \sim 100 \sim 100 \sim 100 \sim 100 \sim 100 \sim 
 } 
                     ], 
                     "DnsName": "6a6a6a6a6a6a6a.awsglobalaccelerator.com", 
                     "Status": "DEPLOYED", 
                     "CreatedTime": 1575585564.0, 
                     "LastModifiedTime": 1579809243.0 
              }, 
       ]
}
```
Per ulteriori informazioni, consulta la sezione [Acceleratori di routing personalizzati in Global](https://docs.aws.amazon.com/global-accelerator/latest/dg/about-custom-routing-accelerators.html)  [Accelerator nella AWS Global Accelerator Developer](https://docs.aws.amazon.com/global-accelerator/latest/dg/about-custom-routing-accelerators.html) Guide AWS .

• Per i dettagli sull'API, consulta [ListCustomRoutingAccelerators](https://awscli.amazonaws.com/v2/documentation/api/latest/reference/globalaccelerator/list-custom-routing-accelerators.html)Command Reference.AWS CLI

## **list-custom-routing-endpoint-groups**

Il seguente esempio di codice mostra come utilizzarelist-custom-routing-endpoint-groups.

## AWS CLI

Per elencare i gruppi di endpoint per un listener in un acceleratore di routing personalizzato

L'list-custom-routing-endpoint-groupsesempio seguente elenca i gruppi di endpoint per un listener in un acceleratore di routing personalizzato.

```
aws globalaccelerator list-custom-routing-endpoint-groups \ 
     --listener-arn arn:aws:globalaccelerator::012345678901:accelerator/1234abcd-
abcd-1234-abcd-1234abcdefgh/listener/abcdef1234
```
## Output:

{

```
 "EndpointGroups": [ 
            { 
                 "EndpointGroupArn": 
  "arn:aws:globalaccelerator::012345678901:accelerator/1234abcd-abcd-1234-
abcd-1234abcdefgh/listener/abcdef1234/endpoint-group/ab88888example", 
                 "EndpointGroupRegion": "eu-central-1", 
                 "DestinationDescriptions": [ 
\overline{a} "FromPort": 80, 
                            "ToPort": 80, 
                             "Protocols": [ 
                                  "TCP", 
                                  "UDP" 
\sim 100 \sim 100 \sim 100 \sim 100 \sim 100 \sim 100 \sim 100 \sim 100 \sim 100 \sim 100 \sim 100 \sim 100 \sim 100 \sim 100 \sim 100 \sim 100 \sim 100 \sim 100 \sim 100 \sim 100 \sim 100 \sim 100 \sim 100 \sim 100 \sim 
 } 
 ] 
                 "EndpointDescriptions": [ 
\overline{a} "EndpointId": "subnet-abcd123example" 
 } 
 ] 
            } 
     \mathbf{I}}
```
Per ulteriori informazioni, consulta [Endpoint groups for custom routing accelerators in AWS Global](https://docs.aws.amazon.com/global-accelerator/latest/dg/about-custom-routing-endpoint-groups.html)  [Accelerator nella Global Accelerator Developer Guide.](https://docs.aws.amazon.com/global-accelerator/latest/dg/about-custom-routing-endpoint-groups.html)AWS

• Per i dettagli sull'API, consulta Command Reference. [ListCustomRoutingEndpointGroupsA](https://awscli.amazonaws.com/v2/documentation/api/latest/reference/globalaccelerator/list-custom-routing-endpoint-groups.html)WS CLI

## **list-custom-routing-listeners**

Il seguente esempio di codice mostra come utilizzarelist-custom-routing-listeners.

AWS CLI

Per elencare i listener per gli acceleratori di routing personalizzati

L'list-custom-routing-listenersesempio seguente elenca i listener per un acceleratore di routing personalizzato.

aws globalaccelerator list-custom-routing-listeners \

```
 --accelerator-arn arn:aws:globalaccelerator::012345678901:accelerator/1234abcd-
abcd-1234-abcd-1234abcdefgh
```

```
{ 
     "Listeners": [ 
 { 
             "ListenerArn": 
  "arn:aws:globalaccelerator::012345678901:accelerator/1234abcd-abcd-1234-
abcd-1234abcdefgh/listener/abcdef1234", 
             "PortRanges": [ 
\overline{a} "FromPort": 5000, 
                      "ToPort": 10000 
 } 
             ], 
             "Protocol": "TCP" 
         } 
    \mathbf{I}}
```
Per ulteriori informazioni, consultate [Listeners for custom routing accelerators in AWS Global](https://docs.aws.amazon.com/global-accelerator/latest/dg/about-custom-routing-listeners.html)  [Accelerator nella Global Accelerator Developer Guide.](https://docs.aws.amazon.com/global-accelerator/latest/dg/about-custom-routing-listeners.html)AWS

• Per i dettagli sull'API, consulta Command Reference. [ListCustomRoutingListenersA](https://awscli.amazonaws.com/v2/documentation/api/latest/reference/globalaccelerator/list-custom-routing-listeners.html)WS CLI

## **list-custom-routing-port-mappings-by-destination**

Il seguente esempio di codice mostra come utilizzarelist-custom-routing-port-mappingsby-destination.

AWS CLI

Per elencare le mappature delle porte per una destinazione specifica dell'acceleratore di routing personalizzato

L'list-custom-routing-port-mappings-by-destinationesempio seguente fornisce le mappature delle porte per un server EC2 di destinazione specifico (all'indirizzo di destinazione) per un acceleratore di routing personalizzato.

aws globalaccelerator list-custom-routing-port-mappings-by-destination \

```
 --endpoint-id subnet-abcd123example \ 
 --destination-address 198.51.100.52
```

```
{ 
      "DestinationPortMappings": [ 
           { 
                 "AcceleratorArn": 
  "arn:aws:globalaccelerator::402092451327:accelerator/24ea29b8-
d750-4489-8919-3095f3c4b0a7", 
                      "AcceleratorSocketAddresses": [ 
\{ \} "IpAddress": "192.0.2.250", 
                                 "Port": 65514 
\mathbb{R}, \mathbb{R}, \mathbb{R}, \mathbb{R}, \mathbb{R}, \mathbb{R}, \mathbb{R}, \mathbb{R}, \mathbb{R}, \mathbb{R}, \mathbb{R}, \mathbb{R}, \mathbb{R}, \mathbb{R}, \mathbb{R}, \mathbb{R}, \mathbb{R}, \mathbb{R}, \mathbb{R}, \mathbb{R}, \mathbb{R}, \mathbb{R}, \{ \} "IpAddress": "192.10.100.99", 
                                 "Port": 65514 
 } 
                      ], 
                      "EndpointGroupArn": 
  "arn:aws:globalaccelerator::012345678901:accelerator/1234abcd-abcd-1234-
abcd-1234abcdefgh/listener/0123vxyz/endpoint-group/ab88888example", 
                      "EndpointId": "subnet-abcd123example", 
                      "EndpointGroupRegion": "us-west-2", 
                      "DestinationSocketAddress": { 
                            "IpAddress": "198.51.100.52", 
                            "Port": 80 
                      }, 
                      "IpAddressType": "IPv4", 
                      "DestinationTrafficState": "ALLOW" 
           } 
      ]
}
```
Per ulteriori informazioni, consulta [Come funzionano gli acceleratori di routing personalizzati in](https://docs.aws.amazon.com/global-accelerator/latest/dg/about-custom-routing-how-it-works.html)  [Global Accelerator nella AWS Global Accelerator Developer Guide](https://docs.aws.amazon.com/global-accelerator/latest/dg/about-custom-routing-how-it-works.html).AWS

• Per i dettagli sull'API, consulta [ListCustomRoutingPortMappingsByDestinationC](https://awscli.amazonaws.com/v2/documentation/api/latest/reference/globalaccelerator/list-custom-routing-port-mappings-by-destination.html)ommand Reference.AWS CLI

## **list-custom-routing-port-mappings**

Il seguente esempio di codice mostra come utilizzarelist-custom-routing-port-mappings.

#### AWS CLI

Per elencare le mappature delle porte in un acceleratore di routing personalizzato

L'list-custom-routing-port-mappingsesempio seguente fornisce un elenco parziale delle mappature delle porte in un acceleratore di routing personalizzato.

```
aws globalaccelerator list-custom-routing-port-mappings \ 
     --accelerator-arn arn:aws:globalaccelerator::012345678901:accelerator/1234abcd-
abcd-1234-abcd-1234abcdefgh
```

```
{ 
     "PortMappings": [ 
         { 
              "AcceleratorPort": 40480, 
              "EndpointGroupArn": 
  "arn:aws:globalaccelerator::012345678901:accelerator/1234abcd-abcd-1234-
abcd-1234abcdefgh/listener/0123vxyz/endpoint-group/098765zyxwvu", 
              "EndpointId": "subnet-1234567890abcdef0", 
              "DestinationSocketAddress": { 
                  "IpAddress": "192.0.2.250", 
                  "Port": 80 
              }, 
              "Protocols": [ 
                  "TCP", 
                  "UDP" 
              ], 
              "DestinationTrafficState": "ALLOW" 
         } 
         { 
              "AcceleratorPort": 40481, 
              "EndpointGroupArn": 
  "arn:aws:globalaccelerator::012345678901:accelerator/1234abcd-abcd-1234-
abcd-1234abcdefgh/listener/0123vxyz/endpoint-group/098765zyxwvu", 
              "EndpointId": "subnet-1234567890abcdef0", 
              "DestinationSocketAddress": { 
                 "IpAddress": "192.0.2.251",
```

```
 "Port": 80 
                 }, 
                 "Protocols": [ 
                       "TCP", 
                       "UDP" 
                 ], 
                 "DestinationTrafficState": "ALLOW" 
            } 
     \mathbf{I}}
```
Per ulteriori informazioni, consulta [Come funzionano gli acceleratori di routing personalizzati in](https://docs.aws.amazon.com/global-accelerator/latest/dg/about-custom-routing-how-it-works.html)  [Global Accelerator nella AWS Global Accelerator](https://docs.aws.amazon.com/global-accelerator/latest/dg/about-custom-routing-how-it-works.html) Developer Guide.AWS

• Per i dettagli sull'API, consulta [ListCustomRoutingPortMappingsC](https://awscli.amazonaws.com/v2/documentation/api/latest/reference/globalaccelerator/list-custom-routing-port-mappings.html)ommand Reference.AWS CLI

## **list-endpoint-groups**

Il seguente esempio di codice mostra come utilizzarelist-endpoint-groups.

AWS CLI

Per elencare i gruppi di endpoint

L'list-endpoint-groupsesempio seguente elenca i gruppi di endpoint per un listener. Questo listener ha due gruppi di endpoint.

```
aws globalaccelerator --region us-west-2 list-endpoint-groups \ 
     --listener-arn arn:aws:globalaccelerator::012345678901:accelerator/1234abcd-
abcd-1234-abcd-1234abcdefgh/listener/abcdef1234
```

```
{ 
     "EndpointGroups": [ 
         { 
              "EndpointGroupArn": 
  "arn:aws:globalaccelerator::012345678901:accelerator/1234abcd-abcd-1234-
abcd-1234abcdefgh/listener/abcdef1234/endpoint-group/ab88888example", 
              "EndpointGroupRegion": "eu-central-1", 
              "EndpointDescriptions": [], 
              "TrafficDialPercentage": 100.0,
```

```
 "HealthCheckPort": 80, 
              "HealthCheckProtocol": "TCP", 
              "HealthCheckIntervalSeconds": 30, 
              "ThresholdCount": 3 
         } 
         { 
              "EndpointGroupArn": 
  "arn:aws:globalaccelerator::012345678901:accelerator/1234abcd-abcd-1234-
abcd-1234abcdefgh/listener/abcdef1234/endpoint-group/ab99999example", 
              "EndpointGroupRegion": "us-east-1", 
              "EndpointDescriptions": [], 
              "TrafficDialPercentage": 50.0, 
              "HealthCheckPort": 80, 
              "HealthCheckProtocol": "TCP", 
              "HealthCheckIntervalSeconds": 30, 
              "ThresholdCount": 3 
         } 
     ]
}
```
Per ulteriori informazioni, consulta [Endpoint Groups in AWS Global Accelerator nella Global](https://docs.aws.amazon.com/global-accelerator/latest/dg/about-endpoint-groups.html)  [Accelerator Developer](https://docs.aws.amazon.com/global-accelerator/latest/dg/about-endpoint-groups.html) Guide AWS .

• Per i dettagli sull'API, consulta Command [ListEndpointGroups](https://awscli.amazonaws.com/v2/documentation/api/latest/reference/globalaccelerator/list-endpoint-groups.html)Reference AWS CLI .

## **list-listeners**

Il seguente esempio di codice mostra come utilizzarelist-listeners.

AWS CLI

Per elencare gli ascoltatori

L'list-listenersesempio seguente elenca gli ascoltatori di un acceleratore.

```
aws globalaccelerator list-listeners \ 
     --accelerator-arn arn:aws:globalaccelerator::012345678901:accelerator/1234abcd-
abcd-1234-abcd-1234abcdefgh
```
Output:

"Listeners": [

{

```
 { 
             "ListenerArn": 
  "arn:aws:globalaccelerator::012345678901:accelerator/1234abcd-abcd-1234-
abcd-1234abcdefgh/listener/abcdef1234", 
             "PortRanges": [ 
\overline{a} "FromPort": 80, 
                     "ToPort": 80 
 } 
             ], 
             "Protocol": "TCP", 
             "ClientAffinity": "NONE" 
         } 
     ]
}
```
Per ulteriori informazioni, consultate [Listeners in AWS Global Accelerator nella Global Accelerator](https://docs.aws.amazon.com/global-accelerator/latest/dg/about-listeners.html)  [Developer](https://docs.aws.amazon.com/global-accelerator/latest/dg/about-listeners.html) Guide AWS .

• Per i dettagli sull'API, consulta Command [ListListeners](https://awscli.amazonaws.com/v2/documentation/api/latest/reference/globalaccelerator/list-listeners.html)Reference AWS CLI .

### **list-tags-for-resource**

Il seguente esempio di codice mostra come utilizzarelist-tags-for-resource.

AWS CLI

Per elencare i tag di un acceleratore

L'list-tags-for-resourceesempio seguente elenca i tag per un acceleratore specifico.

```
aws globalaccelerator list-tags-for-resource \ 
     --accelerator-arn arn:aws:globalaccelerator::012345678901:accelerator/1234abcd-
abcd-1234-abcd-1234abcdefgh
```

```
{ 
      "Tags": [ 
           { 
                "Key": "Project", 
                "Value": "A123456"
```
```
 } 
          ]
}
```
Per ulteriori informazioni, consulta [Tagging in AWS Global Accelerator nella Global Accelerator](https://docs.aws.amazon.com/global-accelerator/latest/dg/tagging-in-global-accelerator.html) Developer AWS Guide.

• Per i dettagli sull'API, consulta Command [ListTagsForResourceR](https://awscli.amazonaws.com/v2/documentation/api/latest/reference/globalaccelerator/list-tags-for-resource.html)eference AWS CLI .

### **provision-byoip-cidr**

Il seguente esempio di codice mostra come utilizzareprovision-byoip-cidr.

#### AWS CLI

Per fornire un intervallo di indirizzi

L'provision-byoip-cidresempio seguente fornisce l'intervallo di indirizzi specificato da utilizzare con le AWS risorse.

```
aws globalaccelerator provision-byoip-cidr \ 
    --cidr 192.0.2.250/24 \
     --cidr-authorization-context Message="$text_message",Signature="$signed_message"
```
Output:

```
{ 
     "ByoipCidr": { 
          "Cidr": "192.0.2.250/24", 
          "State": "PENDING_PROVISIONING" 
     }
}
```
Per ulteriori informazioni, consulta [Bring your own IP address in AWS Global Accelerator nella](https://docs.aws.amazon.com/global-accelerator/latest/dg/using-byoip.html)  [Global Accelerator](https://docs.aws.amazon.com/global-accelerator/latest/dg/using-byoip.html) Developer Guide.AWS

• Per i dettagli sull'API, consulta AWS CLI Command [ProvisionByoipCidrR](https://awscli.amazonaws.com/v2/documentation/api/latest/reference/globalaccelerator/provision-byoip-cidr.html)eference.

#### **tag-resource**

Il seguente esempio di codice mostra come utilizzaretag-resource.

### AWS CLI

Per etichettare un acceleratore

L'tag-resourceesempio seguente aggiunge i tag Name e Project a un acceleratore, insieme ai valori corrispondenti per ciascuno di essi.

```
aws globalaccelerator tag-resource \ 
     --resource-arn arn:aws:globalaccelerator::012345678901:accelerator/1234abcd-
abcd-1234-abcd-1234abcdefgh \setminus --tags Key="Name",Value="Example Name" Key="Project",Value="Example Project"
```
Questo comando non produce alcun output.

Per ulteriori informazioni, consulta [Tagging in AWS Global Accelerator nella Global Accelerator](https://docs.aws.amazon.com/global-accelerator/latest/dg/tagging-in-global-accelerator.html) Developer AWS Guide.

• Per i dettagli sull'API, consulta Command [TagResourceR](https://awscli.amazonaws.com/v2/documentation/api/latest/reference/globalaccelerator/tag-resource.html)eference AWS CLI .

#### **untag-resource**

Il seguente esempio di codice mostra come utilizzareuntag-resource.

#### AWS CLI

Per rimuovere un tag da un acceleratore

L'untag-resourceesempio seguente rimuove i tag Name e Project da un acceleratore.

```
aws globalaccelerator untag-resource \ 
     --resource-arn arn:aws:globalaccelerator::012345678901:accelerator/1234abcd-
abcd-1234-abcd-1234abcdefgh \setminus --tag-keys Key="Name" Key="Project"
```
Questo comando non produce alcun output.

Per ulteriori informazioni, consulta [Tagging in AWS Global Accelerator nella Global Accelerator](https://docs.aws.amazon.com/global-accelerator/latest/dg/tagging-in-global-accelerator.html) Developer AWS Guide.

• Per i dettagli sull'API, consulta Command [UntagResource](https://awscli.amazonaws.com/v2/documentation/api/latest/reference/globalaccelerator/untag-resource.html)Reference AWS CLI .

## **update-accelerator-attributes**

Il seguente esempio di codice mostra come utilizzareupdate-accelerator-attributes.

#### AWS CLI

Per aggiornare gli attributi di un acceleratore

L'update-accelerator-attributesesempio seguente aggiorna un acceleratore per abilitare i registri di flusso. È necessario specificare la US-West-2 (Oregon) regione per creare o aggiornare gli attributi dell'acceleratore.

```
aws globalaccelerator update-accelerator-attributes \ 
     --accelerator-arn arn:aws:globalaccelerator::012345678901:accelerator/1234abcd-
abcd-1234-abcd-1234abcdefgh \ 
     --flow-logs-enabled \ 
     --flow-logs-s3-bucket flowlogs-abc \ 
     --flow-logs-s3-prefix bucketprefix-abc
```
Output:

```
{ 
     "AcceleratorAttributes": { 
          "FlowLogsEnabled": true 
          "FlowLogsS3Bucket": flowlogs-abc 
          "FlowLogsS3Prefix": bucketprefix-abc 
     }
}
```
Per ulteriori informazioni, consulta [Accelerators in AWS Global Accelerator nella Global](https://docs.aws.amazon.com/global-accelerator/latest/dg/about-accelerators.html)  [Accelerator](https://docs.aws.amazon.com/global-accelerator/latest/dg/about-accelerators.html) Developer AWS Guide.

• Per i dettagli sull'API, consulta Command [UpdateAcceleratorAttributesR](https://awscli.amazonaws.com/v2/documentation/api/latest/reference/globalaccelerator/update-accelerator-attributes.html)eference AWS CLI .

## **update-accelerator**

Il seguente esempio di codice mostra come utilizzareupdate-accelerator.

#### AWS CLI

Per aggiornare un acceleratore

L'update-acceleratoresempio seguente modifica un acceleratore per cambiarne il nome. ExampleAcceleratorNew È necessario specificare la US-West-2 (Oregon) regione per creare o aggiornare gli acceleratori.

```
aws globalaccelerator update-accelerator \ 
     --accelerator-arn arn:aws:globalaccelerator::123456789012:accelerator/1234abcd-
abcd-1234-abcd-1234abcdefgh \ 
     --name ExampleAcceleratorNew
```
Output:

```
{ 
     "Accelerator": { 
          "AcceleratorArn": 
  "arn:aws:globalaccelerator::123456789012:accelerator/1234abcd-abcd-1234-
abcd-1234abcdefgh", 
         "IpAddressType": "IPV4", 
         "Name": "ExampleAcceleratorNew", 
          "Enabled": true, 
          "Status": "IN_PROGRESS", 
          "IpSets": [ 
\{\hspace{.1cm} \} "IpAddresses": [ 
                       "192.0.2.250", 
                       "198.51.100.52" 
                  ], 
                  "IpFamily": "IPv4" 
 } 
         ], 
         "DnsName":"a1234567890abcdef.awsglobalaccelerator.com", 
         "CreatedTime": 1232394847, 
         "LastModifiedTime": 1232395654 
     }
}
```
Per ulteriori informazioni, consulta [Accelerators in AWS Global Accelerator nella Global](https://docs.aws.amazon.com/global-accelerator/latest/dg/about-accelerators.html)  [Accelerator](https://docs.aws.amazon.com/global-accelerator/latest/dg/about-accelerators.html) Developer AWS Guide.

• Per i dettagli sull'API, consulta Command [UpdateAccelerator](https://awscli.amazonaws.com/v2/documentation/api/latest/reference/globalaccelerator/update-accelerator.html)Reference AWS CLI .

## **update-custom-routing-accelerator-attributes**

Il seguente esempio di codice mostra come utilizzareupdate-custom-routing-acceleratorattributes.

AWS CLI

Per aggiornare gli attributi di un acceleratore di routing personalizzato

L'update-custom-routing-accelerator-attributesesempio seguente aggiorna un acceleratore di routing personalizzato per abilitare i log di flusso.

```
aws globalaccelerator update-custom-routing-accelerator-attributes \ 
     --accelerator-arn arn:aws:globalaccelerator::012345678901:accelerator/1234abcd-
abcd-1234-abcd-1234abcdefgh \ 
     --flow-logs-enabled \ 
     --flow-logs-s3-bucket flowlogs-abc \ 
     --flow-logs-s3-prefix bucketprefix-abc
```
Output:

```
{ 
     "AcceleratorAttributes": { 
          "FlowLogsEnabled": true 
          "FlowLogsS3Bucket": flowlogs-abc 
          "FlowLogsS3Prefix": bucketprefix-abc 
     }
}
```
Per ulteriori informazioni, consulta [Acceleratori di routing personalizzati in Global Accelerator nella](https://docs.aws.amazon.com/global-accelerator/latest/dg/about-custom-routing-accelerators.html)  [AWS Global Accelerator Developer Guide.](https://docs.aws.amazon.com/global-accelerator/latest/dg/about-custom-routing-accelerators.html)AWS

• Per i dettagli sull'API, consulta [UpdateCustomRoutingAcceleratorAttributesC](https://awscli.amazonaws.com/v2/documentation/api/latest/reference/globalaccelerator/update-custom-routing-accelerator-attributes.html)ommand Reference.AWS CLI

### **update-custom-routing-accelerator**

Il seguente esempio di codice mostra come utilizzareupdate-custom-routing-accelerator.

AWS CLI

Per aggiornare un acceleratore di routing personalizzato

L'update-custom-routing-acceleratoresempio seguente modifica un acceleratore di routing personalizzato per cambiare il nome dell'acceleratore.

```
aws globalaccelerator --region us-west-2 update-custom-routing-accelerator \ 
     --accelerator-arn arn:aws:globalaccelerator::123456789012:accelerator/1234abcd-
abcd-1234-abcd-1234abcdefgh \ 
     --name ExampleCustomRoutingAcceleratorNew
```
Output:

```
{ 
     "Accelerator": { 
          "AcceleratorArn": 
  "arn:aws:globalaccelerator::123456789012:accelerator/1234abcd-abcd-1234-
abcd-1234abcdefgh", 
          "IpAddressType": "IPV4", 
          "Name": "ExampleCustomRoutingAcceleratorNew", 
          "Enabled": true, 
          "Status": "IN_PROGRESS", 
          "IpSets": [ 
\{\hspace{.1cm} \} "IpAddresses": [ 
                       "192.0.2.250", 
                       "198.51.100.52" 
                   ], 
                   "IpFamily": "IPv4" 
              } 
          ], 
          "DnsName":"a1234567890abcdef.awsglobalaccelerator.com", 
          "CreatedTime": 1232394847, 
          "LastModifiedTime": 1232395654 
     }
}
```
Per ulteriori informazioni, consulta [Acceleratori di routing personalizzati in Global Accelerator nella](https://docs.aws.amazon.com/global-accelerator/latest/dg/about-custom-routing-accelerators.html)  [AWS Global Accelerator Developer](https://docs.aws.amazon.com/global-accelerator/latest/dg/about-custom-routing-accelerators.html) Guide.AWS

• Per i dettagli sull'API, consulta [UpdateCustomRoutingAccelerator](https://awscli.amazonaws.com/v2/documentation/api/latest/reference/globalaccelerator/update-custom-routing-accelerator.html)Command Reference.AWS CLI

## **update-custom-routing-listener**

Il seguente esempio di codice mostra come utilizzareupdate-custom-routing-listener.

#### AWS CLI

Per aggiornare un listener per un acceleratore di routing personalizzato

L'update-custom-routing-listeneresempio seguente aggiorna un listener per modificare l'intervallo di porte.

```
aws globalaccelerator update-custom-routing-listener \ 
     --listener-arn arn:aws:globalaccelerator::012345678901:accelerator/1234abcd-
abcd-1234-abcd-1234abcdefgh/listener/0123vxyz \ 
     --port-ranges FromPort=10000,ToPort=20000
```
Output:

```
{ 
     "Listener": { 
         "ListenerArn": 
  "arn:aws:globalaccelerator::012345678901:accelerator/1234abcd-abcd-1234-
abcd-1234abcdefgh/listener/0123vxyz 
         "PortRanges": [ 
\{\hspace{.1cm} \} "FromPort": 10000, 
                  "ToPort": 20000 
 } 
         ], 
         "Protocol": "TCP" 
     }
}
```
Per ulteriori informazioni, consulta [Listeners for custom routing accelerators in AWS Global](https://docs.aws.amazon.com/global-accelerator/latest/dg/about-custom-routing-listeners.html)  [Accelerator nella Global Accelerator Developer](https://docs.aws.amazon.com/global-accelerator/latest/dg/about-custom-routing-listeners.html) Guide.AWS

• Per i dettagli sull'API, consulta Command Reference. [UpdateCustomRoutingListenerA](https://awscli.amazonaws.com/v2/documentation/api/latest/reference/globalaccelerator/update-custom-routing-listener.html)WS CLI

### **update-endpoint-group**

Il seguente esempio di codice mostra come utilizzareupdate-endpoint-group.

### AWS CLI

Per aggiornare un gruppo di endpoint

L'update-endpoint-groupesempio seguente aggiunge tre endpoint a un gruppo di endpoint: un indirizzo IP elastico, un ALB e un NLB.

```
aws globalaccelerator update-endpoint-group \ 
     --endpoint-group-arn 
  arn:aws:globalaccelerator::123456789012:accelerator/1234abcd-abcd-1234-
abcd-1234abcdefgh/listener/6789vxyz-vxyz-6789-vxyz-6789lmnopqrs/endpoint-group/
ab88888example \ 
     --endpoint-configurations \ 
        EndpointId=eipalloc-eip01234567890abc,Weight=128 \
         EndpointId=arn:aws:elasticloadbalancing:us-east-1:000123456789:loadbalancer/
app/ALBTesting/alb01234567890xyz,Weight=128 \
         EndpointId=arn:aws:elasticloadbalancing:us-east-1:000123456789:loadbalancer/
net/NLBTesting/alb01234567890qrs,Weight=128
```

```
{ 
     "EndpointGroup": { 
         "TrafficDialPercentage": 100, 
         "EndpointDescriptions": [ 
\{\hspace{.1cm} \} "Weight": 128, 
                  "EndpointId": "eip01234567890abc" 
              }, 
\{\hspace{.1cm} \} "Weight": 128, 
                  "EndpointId": "arn:aws:elasticloadbalancing:us-
east-1:000123456789:loadbalancer/app/ALBTesting/alb01234567890xyz" 
              }, 
\{\hspace{.1cm} \} "Weight": 128, 
                  "EndpointId": "arn:aws:elasticloadbalancing:us-
east-1:000123456789:loadbalancer/net/NLBTesting/alb01234567890qrs" 
 } 
         ], 
         "EndpointGroupArn": 
  "arn:aws:globalaccelerator::123456789012:accelerator/1234abcd-abcd-1234-
```

```
abcd-1234abcdefgh/listener/6789vxyz-vxyz-6789-vxyz-6789lmnopqrs/endpoint-
group/4321abcd-abcd-4321-abcd-4321abcdefg", 
         "EndpointGroupRegion": "us-east-1" 
     }
}
```
Per ulteriori informazioni, consulta [Endpoint groups in AWS Global Accelerator nella Global](https://docs.aws.amazon.com/global-accelerator/latest/dg/about-endpoint-groups.html) [Accelerator](https://docs.aws.amazon.com/global-accelerator/latest/dg/about-endpoint-groups.html) Developer Guide.AWS

• Per i dettagli sull'API, consulta Command [UpdateEndpointGroup](https://awscli.amazonaws.com/v2/documentation/api/latest/reference/globalaccelerator/update-endpoint-group.html)Reference AWS CLI.

# **update-listener**

Il seguente esempio di codice mostra come utilizzareupdate-listener.

AWS CLI

Per aggiornare un ascoltatore

L'update-listeneresempio seguente aggiorna un listener per modificare la porta su 100.

```
aws globalaccelerator update-listener \ 
     --listener-arn arn:aws:globalaccelerator::012345678901:accelerator/1234abcd-
abcd-1234-abcd-1234abcdefgh/listener/0123vxyz \ 
     --port-ranges FromPort=100,ToPort=100
```

```
{ 
     "Listener": { 
          "ListenerArn": 
  "arn:aws:globalaccelerator::012345678901:accelerator/1234abcd-abcd-1234-
abcd-1234abcdefgh/listener/0123vxyz 
          "PortRanges": [ 
              { 
                  "FromPort": 100, 
                  "ToPort": 100 
 } 
         ], 
          "Protocol": "TCP", 
          "ClientAffinity": "NONE" 
     }
```
}

Per ulteriori informazioni, consulta [Listeners in AWS Global Accelerator nella Global Accelerator](https://docs.aws.amazon.com/global-accelerator/latest/dg/about-listeners.html) Developer AWS Guide.

• Per i dettagli sull'API, consulta Command [UpdateListener](https://awscli.amazonaws.com/v2/documentation/api/latest/reference/globalaccelerator/update-listener.html)Reference AWS CLI .

#### **withdraw-byoip-cidr**

Il seguente esempio di codice mostra come utilizzarewithdraw-byoip-cidr.

AWS CLI

Per ritirare un intervallo di indirizzi

L'withdraw-byoip-cidresempio seguente rimuove da AWS Global Accelerator un intervallo di indirizzi che avevi precedentemente pubblicizzato per l'utilizzo con le tue risorse. AWS

```
aws globalaccelerator withdraw-byoip-cidr \ 
     --cidr 192.0.2.250/24
```
Output:

```
{ 
     "ByoipCidr": { 
          "Cidr": "192.0.2.250/24", 
          "State": "PENDING_WITHDRAWING" 
     }
}
```
Per ulteriori informazioni, consulta [Bring your own IP address in AWS Global Accelerator nella](https://docs.aws.amazon.com/global-accelerator/latest/dg/using-byoip.html)  [Global Accelerator Developer](https://docs.aws.amazon.com/global-accelerator/latest/dg/using-byoip.html) Guide AWS .

• Per i dettagli sull'API, consulta AWS CLI Command [WithdrawByoipCidr](https://awscli.amazonaws.com/v2/documentation/api/latest/reference/globalaccelerator/withdraw-byoip-cidr.html)Reference.

AWS Glue esempi utilizzando AWS CLI

I seguenti esempi di codice mostrano come eseguire azioni e implementare scenari comuni utilizzando AWS Command Line Interface with AWS Glue.

Le operazioni sono estratti di codice da programmi più grandi e devono essere eseguite nel contesto. Sebbene le operazioni mostrino come richiamare le singole funzioni del servizio, è possibile visualizzarle contestualizzate negli scenari correlati e negli esempi tra servizi.

Scenari: esempi di codice che mostrano come eseguire un'attività specifica richiamando più funzioni all'interno dello stesso servizio.

Ogni esempio include un collegamento a GitHub, dove è possibile trovare istruzioni su come configurare ed eseguire il codice nel contesto.

### Argomenti

• [Azioni](#page-280-0)

Azioni

# **batch-stop-job-run**

Il seguente esempio di codice mostra come utilizzarebatch-stop-job-run.

## AWS CLI

Per interrompere l'esecuzione dei job

L'batch-stop-job-runesempio seguente interrompe l'esecuzione di un processo.

```
aws glue batch-stop-job-run \ 
     --job-name "my-testing-job" \ 
     --job-run-id jr_852f1de1f29fb62e0ba4166c33970803935d87f14f96cfdee5089d5274a61d3f
```

```
{ 
     "SuccessfulSubmissions": [ 
          { 
               "JobName": "my-testing-job", 
              "JobRunId": 
  "jr_852f1de1f29fb62e0ba4166c33970803935d87f14f96cfdee5089d5274a61d3f" 
          } 
     ], 
     "Errors": [], 
     "ResponseMetadata": {
```

```
 "RequestId": "66bd6b90-01db-44ab-95b9-6aeff0e73d88", 
          "HTTPStatusCode": 200, 
          "HTTPHeaders": { 
              "date": "Fri, 16 Oct 2020 20:54:51 GMT", 
              "content-type": "application/x-amz-json-1.1", 
              "content-length": "148", 
              "connection": "keep-alive", 
              "x-amzn-requestid": "66bd6b90-01db-44ab-95b9-6aeff0e73d88" 
         }, 
          "RetryAttempts": 0 
     }
}
```
Per ulteriori informazioni, consulta [Esecuzioni di processi](https://docs.aws.amazon.com/glue/latest/dg/aws-glue-api-jobs-runs.html) nella Guida per gli sviluppatori di AWS Glue.

• Per i dettagli sull'API, vedere [BatchStopJobRuni](https://awscli.amazonaws.com/v2/documentation/api/latest/reference/glue/batch-stop-job-run.html)n AWS CLI Command Reference.

### **create-connection**

Il seguente esempio di codice mostra come utilizzarecreate-connection.

AWS CLI

Per creare una connessione per gli archivi dati di AWS Glue

L'create-connectionesempio seguente crea una connessione nel AWS Glue Data Catalog che fornisce informazioni di connessione per un data store Kafka.

```
aws glue create-connection \ 
    --connection-input '{ \setminus "Name":"conn-kafka-custom", \ 
         "Description":"kafka connection with ssl to custom kafka", \setminus "ConnectionType":"KAFKA", \ 
         "ConnectionProperties":\{\ \ \set"KAFKA_BOOTSTRAP_SERVERS":"<Kafka-broker-server-url>:<SSL-Port>", \
              "KAFKA_SSL_ENABLED":"true", \ 
              "KAFKA_CUSTOM_CERT": "s3://bucket/prefix/cert-file.pem" \ 
         \}, \setminus"PhysicalConnectionRequirements":\{\ \setminus\ \"SubnetId":"subnet-1234", \setminus "SecurityGroupIdList":["sg-1234"], \ 
              "AvailabilityZone":"us-east-1a"} \
```

```
 }' \ 
 --region us-east-1 
 --endpoint https://glue.us-east-1.amazonaws.com
```
Questo comando non produce alcun output.

Per ulteriori informazioni, vedere [Defining Connections in the AWS Glue Data Catalog](https://docs.aws.amazon.com/glue/latest/dg/populate-add-connection.html) nella AWS Glue Developer Guide.

• Per i dettagli sulle API, consulta [CreateConnection AWS CLI](https://awscli.amazonaws.com/v2/documentation/api/latest/reference/glue/create-connection.html)Command Reference.

#### **create-database**

Il seguente esempio di codice mostra come utilizzarecreate-database.

#### AWS CLI

Per creare un database:

L'create-databaseesempio seguente crea un database nel AWS Glue Data Catalog.

```
aws glue create-database \ 
     --database-input "{\"Name\":\"tempdb\"}" \ 
    --profile my profile \setminus --endpoint https://glue.us-east-1.amazonaws.com
```
Questo comando non produce alcun output.

Per ulteriori informazioni, consulta [Definizione di un database nel catalogo dati](https://docs.aws.amazon.com/glue/latest/dg/define-database.html) nella Guida per gli sviluppatori di AWS Glue.

• Per i dettagli sull'API, vedere [CreateDatabasei](https://awscli.amazonaws.com/v2/documentation/api/latest/reference/glue/create-database.html)n AWS CLI Command Reference.

#### **create-job**

Il seguente esempio di codice mostra come utilizzarecreate-job.

#### AWS CLI

Per creare un processo di trasformazione dei dati

L'esempio create-job seguente crea un processo di streaming che esegue uno script archiviato in S3.

```
aws glue create-job \ 
     --name my-testing-job \ 
     --role AWSGlueServiceRoleDefault \ 
    --<sub>c</sub>ommand '{}'"Name": "gluestreaming", \
          "ScriptLocation": "s3://DOC-EXAMPLE-BUCKET/folder/" \ 
    \mathcal{V} \setminus --region us-east-1 \ 
     --output json \ 
     --default-arguments '{ \ 
         "--job-lanquare": "scal", \
          "--class":"GlueApp" \ 
     }' \ 
     --profile my-profile \ 
     --endpoint https://glue.us-east-1.amazonaws.com
```
Contenuto di test\_script.scala.

```
import com.amazonaws.services.glue.ChoiceOption
import com.amazonaws.services.glue.GlueContext
import com.amazonaws.services.glue.MappingSpec
import com.amazonaws.services.glue.ResolveSpec
import com.amazonaws.services.glue.errors.CallSite
import com.amazonaws.services.glue.util.GlueArgParser
import com.amazonaws.services.glue.util.Job
import com.amazonaws.services.glue.util.JsonOptions
import org.apache.spark.SparkContext
import scala.collection.JavaConverters._
object GlueApp { 
     def main(sysArgs: Array[String]) { 
        val spark: SparkContext = new SparkContext()
        val glueContext: GlueContext = new GlueContext(spark)
         // @params: [JOB_NAME] 
         val args = GlueArgParser.getResolvedOptions(sysArgs, 
  Seq("JOB_NAME").toArray) 
         Job.init(args("JOB_NAME"), glueContext, args.asJava) 
         // @type: DataSource 
         // @args: [database = "tempdb", table_name = "s3-source", transformation_ctx 
  = "datasource0"] 
         // @return: datasource0 
         // @inputs: []
```

```
 val datasource0 = glueContext.getCatalogSource(database = "tempdb", 
  tableName = "s3-source", redshiftTmpDir = "", transformationContext = 
  "datasource0").getDynamicFrame() 
         // @type: ApplyMapping 
         // @args: [mapping = [("sensorid", "int", "sensorid", "int"), 
  ("currenttemperature", "int", "currenttemperature", "int"), ("status", "string", 
  "status", "string")], transformation_ctx = "applymapping1"] 
         // @return: applymapping1 
         // @inputs: [frame = datasource0] 
         val applymapping1 = datasource0.applyMapping(mappings = Seq(("sensorid", 
  "int", "sensorid", "int"), ("currenttemperature", "int", "currenttemperature", 
  "int"), ("status", "string", "status", "string")), caseSensitive = false, 
  transformationContext = "applymapping1") 
         // @type: SelectFields 
         // @args: [paths = ["sensorid", "currenttemperature", "status"], 
  transformation_ctx = "selectfields2"] 
         // @return: selectfields2 
         // @inputs: [frame = applymapping1] 
         val selectfields2 = applymapping1.selectFields(paths = Seq("sensorid", 
  "currenttemperature", "status"), transformationContext = "selectfields2") 
         // @type: ResolveChoice 
         // @args: [choice = "MATCH_CATALOG", database = "tempdb", table_name = "my-
s3-sink", transformation_ctx = "resolvechoice3"] 
         // @return: resolvechoice3 
         // @inputs: [frame = selectfields2] 
        val resolvechoice3 = selectfields2.resolveChoice(choiceOption =
  Some(ChoiceOption("MATCH_CATALOG")), database = Some("tempdb"), tableName = 
  Some("my-s3-sink"), transformationContext = "resolvechoice3") 
         // @type: DataSink 
         // @args: [database = "tempdb", table_name = "my-s3-sink", 
 transformation ctx = "datasink4"] // @return: datasink4 
         // @inputs: [frame = resolvechoice3] 
         val datasink4 = glueContext.getCatalogSink(database = "tempdb", 
  tableName = "my-s3-sink", redshiftTmpDir = "", transformationContext = 
  "datasink4").writeDynamicFrame(resolvechoice3) 
         Job.commit() 
     }
}
```
#### Output:

{

}

"Name": "my-testing-job"

Per ulteriori informazioni, consulta [Authoring Jobs in AWS Glue nella Glue](https://docs.aws.amazon.com/glue/latest/dg/author-job.html) Developer Guide.AWS

• Per i dettagli sull'API, consulta [CreateJob AWS CLI](https://awscli.amazonaws.com/v2/documentation/api/latest/reference/glue/create-job.html)Command Reference.

#### **create-table**

Il seguente esempio di codice mostra come utilizzarecreate-table.

AWS CLI

Esempio 1: creare una tabella per un flusso di dati Kinesis

L'create-tableesempio seguente crea una tabella nel AWS Glue Data Catalog che descrive un flusso di dati Kinesis.

```
aws glue create-table \ 
     --database-name tempdb \ 
    --table-input '{"Name":"test-kinesis-input", "StorageDescriptor":{ \
               "Columns":[ \ 
                   {"Name":"sensorid", "Type":"int"}, \ 
                   {"Name":"currenttemperature", "Type":"int"}, \ 
                   {"Name":"status", "Type":"string"} 
              \left. \frac{1}{\sqrt{2}}\right."Location":"my-testing-stream", \setminus"Parameters":\{\ \setminus "typeOfData":"kinesis","streamName":"my-testing-stream", \ 
                   "kinesisUrl":"https://kinesis.us-east-1.amazonaws.com" \ 
              \}, \setminus"SerdeInfo":\{\ \setminus "SerializationLibrary":"org.openx.data.jsonserde.JsonSerDe"} \ 
         \}, \setminus"Parameters":\{\ \setminus "classification":"json"} \ 
         \}' \
     --profile my-profile \ 
     --endpoint https://glue.us-east-1.amazonaws.com
```
Questo comando non produce alcun output.

Per ulteriori informazioni, consulta [Definizione delle tabelle nel AWS Glue Data Catalog](https://docs.aws.amazon.com/glue/latest/dg/tables-described.html) nella AWS Glue Developer Guide.

Esempio 2: Per creare una tabella per un data store Kafka

L'create-tableesempio seguente crea una tabella nel AWS Glue Data Catalog che descrive un data store Kafka.

```
aws glue create-table \ 
     --database-name tempdb \ 
    --table-input '{"Name":"test-kafka-input", "StorageDescriptor":{ \
              "Colums" : [ \ \ \rangle {"Name":"sensorid", "Type":"int"}, \ 
                    {"Name":"currenttemperature", "Type":"int"}, \ 
                    {"Name":"status", "Type":"string"} 
              \left. \frac{1}{\sqrt{2}}\right. "Location":"glue-topic", \ 
              "Parameters":\{\ \setminus "typeOfData":"kafka","topicName":"glue-topic", \ 
                    "connectionName":"my-kafka-connection" 
              \}, \setminus"SerdeInfo":\{\ \ \set "SerializationLibrary":"org.apache.hadoop.hive.serde2.OpenCSVSerde"} 
 \setminus}, \ \ \backslash"Parameters":\{\ \setminus"separatorChar":","} \setminus}' --profile my-profile \ 
     --endpoint https://glue.us-east-1.amazonaws.com
```
Questo comando non produce alcun output.

Per ulteriori informazioni, consulta [Definizione delle tabelle nel AWS Glue Data Catalog](https://docs.aws.amazon.com/glue/latest/dg/tables-described.html) nella AWS Glue Developer Guide.

Esempio 3: Per creare una tabella per un data AWS store S3

L'create-tableesempio seguente crea una tabella nel AWS Glue Data Catalog che descrive un data store AWS Simple Storage Service (AWS S3).

```
aws glue create-table \
```

```
 --database-name tempdb \ 
--table-input '{"Name":"s3-output", "StorageDescriptor":{ \
         "Columns":[ \ 
              {"Name":"s1", "Type":"string"}, \ 
              {"Name":"s2", "Type":"int"}, \ 
              {"Name":"s3", "Type":"string"} 
        1, \lambda"Location":"s3://bucket-path/", \setminus "SerdeInfo":{ \ 
              "SerializationLibrary":"org.openx.data.jsonserde.JsonSerDe"} \ 
    }, \ \backslash "Parameters":{ \ 
         "classification":"json"} \ 
    }' --profile my-profile \ 
 --endpoint https://glue.us-east-1.amazonaws.com
```
Questo comando non produce alcun output.

Per ulteriori informazioni, consulta [Definizione delle tabelle nel AWS Glue Data Catalog](https://docs.aws.amazon.com/glue/latest/dg/tables-described.html) nella AWS Glue Developer Guide.

• Per i dettagli sulle API, consulta [CreateTable AWS CLIC](https://awscli.amazonaws.com/v2/documentation/api/latest/reference/glue/create-table.html)ommand Reference.

### **delete-job**

Il seguente esempio di codice mostra come utilizzaredelete-job.

#### AWS CLI

Per eliminare un processo

L'esempio delete-job seguente elimina un processo non più necessario.

```
aws glue delete-job \ 
     --job-name my-testing-job
```

```
{ 
     "JobName": "my-testing-job"
}
```
Per ulteriori informazioni, consulta [Working with Jobs on the AWS Glue Console](https://docs.aws.amazon.com/glue/latest/dg/console-jobs.html) nella AWS Glue Developer Guide.

• Per i dettagli sull'API, consulta [DeleteJob AWS CLIC](https://awscli.amazonaws.com/v2/documentation/api/latest/reference/glue/delete-job.html)ommand Reference.

#### **get-databases**

Il seguente esempio di codice mostra come utilizzareget-databases.

#### AWS CLI

Per elencare le definizioni di alcuni o tutti i database del AWS Glue Data Catalog

L'esempio get-databases seguente restituisce informazioni sui database del Catalogo dati.

```
aws glue get-databases
```

```
{ 
         "DatabaseList": [ 
                 { 
                         "Name": "default", 
                         "Description": "Default Hive database", 
                         "LocationUri": "file:/spark-warehouse", 
                         "CreateTime": 1602084052.0, 
                         "CreateTableDefaultPermissions": [ 
\overline{a} "Principal": { 
                                                 "DataLakePrincipalIdentifier": "IAM_ALLOWED_PRINCIPALS" 
\mathbb{R}, \mathbb{R}, \mathbb{R}, \mathbb{R}, \mathbb{R}, \mathbb{R}, \mathbb{R}, \mathbb{R}, \mathbb{R}, \mathbb{R}, \mathbb{R}, \mathbb{R}, \mathbb{R}, \mathbb{R}, \mathbb{R}, \mathbb{R}, \mathbb{R}, \mathbb{R}, \mathbb{R}, \mathbb{R}, \mathbb{R}, \mathbb{R},  "Permissions": [ 
                                                "ALL" 
\sim 100 \sim 100 \sim 100 \sim 100 \sim 100 \sim 100 \sim 100 \sim 100 \sim 100 \sim 100 \sim 100 \sim 100 \sim 100 \sim 100 \sim 100 \sim 100 \sim 100 \sim 100 \sim 100 \sim 100 \sim 100 \sim 100 \sim 100 \sim 100 \sim 
 } 
                        ], 
                         "CatalogId": "111122223333" 
                }, 
                 { 
                         "Name": "flights-db", 
                         "CreateTime": 1587072847.0, 
                         "CreateTableDefaultPermissions": [ 
\overline{\mathcal{L}}
```

```
 "Principal": { 
                                            "DataLakePrincipalIdentifier": "IAM_ALLOWED_PRINCIPALS" 
\}, \{ "Permissions": [ 
                                            "ALL" 
\sim 100 \sim 100 \sim 100 \sim 100 \sim 100 \sim 100 \sim 100 \sim 100 \sim 100 \sim 100 \sim 100 \sim 100 \sim 100 \sim 100 \sim 100 \sim 100 \sim 100 \sim 100 \sim 100 \sim 100 \sim 100 \sim 100 \sim 100 \sim 100 \sim 
 } 
                      ], 
                      "CatalogId": "111122223333" 
               }, 
               { 
                      "Name": "legislators", 
                      "CreateTime": 1601415625.0, 
                      "CreateTableDefaultPermissions": [ 
\overline{a} "Principal": { 
                                            "DataLakePrincipalIdentifier": "IAM_ALLOWED_PRINCIPALS" 
                                     }, 
                                     "Permissions": [ 
                                            "ALL" 
\sim 100 \sim 100 \sim 100 \sim 100 \sim 100 \sim 100 \sim 100 \sim 100 \sim 100 \sim 100 \sim 100 \sim 100 \sim 100 \sim 100 \sim 100 \sim 100 \sim 100 \sim 100 \sim 100 \sim 100 \sim 100 \sim 100 \sim 100 \sim 100 \sim 
 } 
                      ], 
                      "CatalogId": "111122223333" 
               }, 
               { 
                      "Name": "tempdb", 
                      "CreateTime": 1601498566.0, 
                      "CreateTableDefaultPermissions": [ 
\overline{a} "Principal": { 
                                            "DataLakePrincipalIdentifier": "IAM_ALLOWED_PRINCIPALS" 
                                     }, 
                                     "Permissions": [ 
                                            "ALL" 
\sim 100 \sim 100 \sim 100 \sim 100 \sim 100 \sim 100 \sim 100 \sim 100 \sim 100 \sim 100 \sim 100 \sim 100 \sim 100 \sim 100 \sim 100 \sim 100 \sim 100 \sim 100 \sim 100 \sim 100 \sim 100 \sim 100 \sim 100 \sim 100 \sim 
 } 
                      ], 
                      "CatalogId": "111122223333" 
               } 
       ]
```
}

Per ulteriori informazioni, consulta [Definizione di un database nel catalogo dati](https://docs.aws.amazon.com/glue/latest/dg/define-database.html) nella Guida per gli sviluppatori di AWS Glue.

• Per i dettagli sulle API, consultate [GetDatabases AWS CLI](https://awscli.amazonaws.com/v2/documentation/api/latest/reference/glue/get-databases.html)Command Reference.

### **get-job-run**

Il seguente esempio di codice mostra come utilizzareget-job-run.

#### AWS CLI

Per ottenere informazioni relative all'esecuzione di un processo

L'esempio get-job-run seguente recupera le informazioni relative all'esecuzione di un processo.

```
aws glue get-job-run \ 
     --job-name "Combine legistators data" \ 
     --run-id jr_012e176506505074d94d761755e5c62538ee1aad6f17d39f527e9140cf0c9a5e
```

```
{ 
     "JobRun": { 
         "Id": "jr_012e176506505074d94d761755e5c62538ee1aad6f17d39f527e9140cf0c9a5e", 
          "Attempt": 0, 
          "JobName": "Combine legistators data", 
          "StartedOn": 1602873931.255, 
          "LastModifiedOn": 1602874075.985, 
          "CompletedOn": 1602874075.985, 
         "JobRunState": "SUCCEEDED", 
          "Arguments": { 
              "--enable-continuous-cloudwatch-log": "true", 
              "--enable-metrics": "", 
              "--enable-spark-ui": "true", 
              "--job-bookmark-option": "job-bookmark-enable", 
              "--spark-event-logs-path": "s3://aws-glue-assets-111122223333-us-east-1/
sparkHistoryLogs/" 
         }, 
          "PredecessorRuns": [], 
         "AllocatedCapacity": 10, 
          "ExecutionTime": 117, 
          "Timeout": 2880,
```

```
 "MaxCapacity": 10.0, 
          "WorkerType": "G.1X", 
          "NumberOfWorkers": 10, 
          "LogGroupName": "/aws-glue/jobs", 
          "GlueVersion": "2.0" 
     }
}
```
Per ulteriori informazioni, consulta [Esecuzioni di processi](https://docs.aws.amazon.com/glue/latest/dg/aws-glue-api-jobs-runs.html) nella Guida per gli sviluppatori di AWS Glue.

• Per i dettagli sull'API, consulta [GetJobRun AWS CLI](https://awscli.amazonaws.com/v2/documentation/api/latest/reference/glue/get-job-run.html)Command Reference.

## **get-job-runs**

Il seguente esempio di codice mostra come utilizzareget-job-runs.

### AWS CLI

Per ottenere informazioni su tutte le esecuzioni di processo per un determinato processo

L'esempio get-job-runs seguente recupera informazioni sulle esecuzioni di processo per un determinato processo.

```
aws glue get-job-runs \ 
     --job-name "my-testing-job"
```

```
{ 
     "JobRuns": [ 
         { 
              "Id": 
  "jr_012e176506505074d94d761755e5c62538ee1aad6f17d39f527e9140cf0c9a5e", 
             "Attempt": 0,
              "JobName": "my-testing-job", 
              "StartedOn": 1602873931.255, 
              "LastModifiedOn": 1602874075.985, 
              "CompletedOn": 1602874075.985, 
              "JobRunState": "SUCCEEDED", 
              "Arguments": { 
                  "--enable-continuous-cloudwatch-log": "true", 
                  "--enable-metrics": "",
```

```
 "--enable-spark-ui": "true", 
                  "--job-bookmark-option": "job-bookmark-enable", 
                  "--spark-event-logs-path": "s3://aws-glue-assets-111122223333-us-
east-1/sparkHistoryLogs/" 
              }, 
              "PredecessorRuns": [], 
              "AllocatedCapacity": 10, 
              "ExecutionTime": 117, 
              "Timeout": 2880, 
              "MaxCapacity": 10.0, 
              "WorkerType": "G.1X", 
              "NumberOfWorkers": 10, 
              "LogGroupName": "/aws-glue/jobs", 
              "GlueVersion": "2.0" 
         }, 
         { 
              "Id": 
  "jr_03cc19ddab11c4e244d3f735567de74ff93b0b3ef468a713ffe73e53d1aec08f_attempt_2", 
              "Attempt": 2, 
              "PreviousRunId": 
  "jr_03cc19ddab11c4e244d3f735567de74ff93b0b3ef468a713ffe73e53d1aec08f_attempt_1", 
              "JobName": "my-testing-job", 
              "StartedOn": 1602811168.496, 
              "LastModifiedOn": 1602811282.39, 
              "CompletedOn": 1602811282.39, 
              "JobRunState": "FAILED", 
              "ErrorMessage": "An error occurred while calling 
  o122.pyWriteDynamicFrame. 
                  Access Denied (Service: Amazon S3; Status Code: 403; Error Code: 
  AccessDenied; 
                  Request ID: 021AAB703DB20A2D; 
                  S3 Extended Request ID: teZk24Y09TkXzBvMPG502L5VJBhe9DJuWA9/
TXtuGOqfByajkfL/Tlqt5JBGdEGpigAqzdMDM/U=)", 
              "PredecessorRuns": [], 
              "AllocatedCapacity": 10, 
              "ExecutionTime": 110, 
              "Timeout": 2880, 
              "MaxCapacity": 10.0, 
              "WorkerType": "G.1X", 
              "NumberOfWorkers": 10, 
              "LogGroupName": "/aws-glue/jobs", 
              "GlueVersion": "2.0" 
         }, 
\overline{\mathcal{L}}
```

```
 "Id": 
  "jr_03cc19ddab11c4e244d3f735567de74ff93b0b3ef468a713ffe73e53d1aec08f_attempt_1", 
              "Attempt": 1, 
              "PreviousRunId": 
  "jr_03cc19ddab11c4e244d3f735567de74ff93b0b3ef468a713ffe73e53d1aec08f", 
              "JobName": "my-testing-job", 
              "StartedOn": 1602811020.518, 
              "LastModifiedOn": 1602811138.364, 
              "CompletedOn": 1602811138.364, 
              "JobRunState": "FAILED", 
              "ErrorMessage": "An error occurred while calling 
  o122.pyWriteDynamicFrame. 
                   Access Denied (Service: Amazon S3; Status Code: 403; Error Code: 
  AccessDenied; 
                   Request ID: 2671D37856AE7ABB; 
                   S3 Extended Request ID: RLJCJw20brV
+PpC6GpORahyF2fp9flB5SSb2bTGPnUSPVizLXRl1PN3QZldb+v1o9qRVktNYbW8=)", 
              "PredecessorRuns": [], 
              "AllocatedCapacity": 10, 
              "ExecutionTime": 113, 
              "Timeout": 2880, 
              "MaxCapacity": 10.0, 
              "WorkerType": "G.1X", 
              "NumberOfWorkers": 10, 
              "LogGroupName": "/aws-glue/jobs", 
              "GlueVersion": "2.0" 
         } 
     ]
}
```
Per ulteriori informazioni, consulta [Esecuzioni di processi](https://docs.aws.amazon.com/glue/latest/dg/aws-glue-api-jobs-runs.html) nella Guida per gli sviluppatori di AWS Glue.

• Per i dettagli sull'API, consulta [GetJobRuns AWS CLI](https://awscli.amazonaws.com/v2/documentation/api/latest/reference/glue/get-job-runs.html)Command Reference.

# **get-job**

Il seguente esempio di codice mostra come utilizzareget-job.

AWS CLI

Per recuperare le informazioni relative a un processo

L'esempio get-job seguente recupera le informazioni relative a un processo.

```
aws glue get-job \ 
     --job-name my-testing-job
```
Output:

```
{ 
     "Job": { 
          "Name": "my-testing-job", 
          "Role": "Glue_DefaultRole", 
          "CreatedOn": 1602805698.167, 
          "LastModifiedOn": 1602805698.167, 
          "ExecutionProperty": { 
              "MaxConcurrentRuns": 1 
         }, 
          "Command": { 
              "Name": "gluestreaming", 
              "ScriptLocation": "s3://janetst-bucket-01/Scripts/test_script.scala", 
              "PythonVersion": "2" 
          }, 
          "DefaultArguments": { 
              "--class": "GlueApp", 
              "--job-language": "scala" 
          }, 
          "MaxRetries": 0, 
          "AllocatedCapacity": 10, 
          "MaxCapacity": 10.0, 
          "GlueVersion": "1.0" 
     }
}
```
Per ulteriori informazioni, consulta [Processi](https://docs.aws.amazon.com/glue/latest/dg/aws-glue-api-jobs-job.html) nella Guida per gli sviluppatori di AWS Glue.

• Per i dettagli sull'API, consulta [GetJob AWS CLI](https://awscli.amazonaws.com/v2/documentation/api/latest/reference/glue/get-job.html)Command Reference.

### **get-plan**

Il seguente esempio di codice mostra come utilizzareget-plan.

### AWS CLI

Per ottenere il codice generato per la mappatura dei dati dalle tabelle di origine alle tabelle di destinazione

Quanto segue get-plan recupera il codice generato per mappare le colonne dall'origine dati alla destinazione dei dati.

```
aws glue get-plan --mapping '[ \backslash\left\{ \right. \
           "SourcePath":"sensorid", \ 
           "SourceTable":"anything", \ 
           "SourceType":"int", \ 
           "TargetPath":"sensorid", \ 
           "TargetTable":"anything", \ 
           "TargetType":"int" \ 
     }, \ \backslash\{\ \ \}\ "SourcePath":"currenttemperature", \ 
           "SourceTable":"anything", \ 
           "SourceType":"int", \ 
           "TargetPath":"currenttemperature", \ 
           "TargetTable":"anything", \ 
           "TargetType":"int" \ 
     \}, \setminus\left\{ \begin{array}{c} \lambda \end{array} \right\} "SourcePath":"status", \ 
           "SourceTable":"anything", \ 
           "SourceType":"string", \ 
           "TargetPath":"status", \ 
          "TargetTable":"anything", \setminus "TargetType":"string" \ 
     }]' \setminus--source '{ \
           "DatabaseName":"tempdb", \ 
           "TableName":"s3-source" \ 
     }'--sinks '[ \ \ \ \\left\{ \right. "DatabaseName":"tempdb", \ 
                "TableName":"my-s3-sink" \ 
           }]' 
      --language "scala"
```

```
 --endpoint https://glue.us-east-1.amazonaws.com 
 --output "text"
```

```
import com.amazonaws.services.glue.ChoiceOption
import com.amazonaws.services.glue.GlueContext
import com.amazonaws.services.glue.MappingSpec
import com.amazonaws.services.glue.ResolveSpec
import com.amazonaws.services.glue.errors.CallSite
import com.amazonaws.services.glue.util.GlueArgParser
import com.amazonaws.services.glue.util.Job
import com.amazonaws.services.glue.util.JsonOptions
import org.apache.spark.SparkContext
import scala.collection.JavaConverters._
object GlueApp { 
   def main(sysArgs: Array[String]) { 
    val spark: SparkContext = new SparkContext()
     val glueContext: GlueContext = new GlueContext(spark) 
     // @params: [JOB_NAME] 
     val args = GlueArgParser.getResolvedOptions(sysArgs, Seq("JOB_NAME").toArray) 
     Job.init(args("JOB_NAME"), glueContext, args.asJava) 
     // @type: DataSource 
     // @args: [database = "tempdb", table_name = "s3-source", transformation_ctx = 
  "datasource0"] 
     // @return: datasource0 
     // @inputs: [] 
     val datasource0 = glueContext.getCatalogSource(database = "tempdb", 
  tableName = "s3-source", redshiftTmpDir = "", transformationContext = 
  "datasource0").getDynamicFrame() 
     // @type: ApplyMapping 
     // @args: [mapping = [("sensorid", "int", "sensorid", "int"), 
  ("currenttemperature", "int", "currenttemperature", "int"), ("status", "string", 
  "status", "string")], transformation_ctx = "applymapping1"] 
     // @return: applymapping1 
     // @inputs: [frame = datasource0] 
     val applymapping1 = datasource0.applyMapping(mappings = Seq(("sensorid", 
  "int", "sensorid", "int"), ("currenttemperature", "int", "currenttemperature", 
  "int"), ("status", "string", "status", "string")), caseSensitive = false, 
  transformationContext = "applymapping1") 
    // @type: SelectFields
```

```
 // @args: [paths = ["sensorid", "currenttemperature", "status"], 
  transformation_ctx = "selectfields2"] 
     // @return: selectfields2 
     // @inputs: [frame = applymapping1] 
     val selectfields2 = applymapping1.selectFields(paths = Seq("sensorid", 
  "currenttemperature", "status"), transformationContext = "selectfields2") 
     // @type: ResolveChoice 
     // @args: [choice = "MATCH_CATALOG", database = "tempdb", table_name = "my-s3-
sink", transformation ctx = "resolvechoice3"]
     // @return: resolvechoice3 
     // @inputs: [frame = selectfields2] 
     val resolvechoice3 = selectfields2.resolveChoice(choiceOption = 
  Some(ChoiceOption("MATCH_CATALOG")), database = Some("tempdb"), tableName = 
  Some("my-s3-sink"), transformationContext = "resolvechoice3") 
     // @type: DataSink 
     // @args: [database = "tempdb", table_name = "my-s3-sink", transformation_ctx = 
  "datasink4"] 
     // @return: datasink4 
     // @inputs: [frame = resolvechoice3] 
     val datasink4 = glueContext.getCatalogSink(database = "tempdb", 
  tableName = "my-s3-sink", redshiftTmpDir = "", transformationContext = 
  "datasink4").writeDynamicFrame(resolvechoice3) 
     Job.commit() 
   }
}
```
Per ulteriori informazioni, consulta [Modifica degli script in AWS Glue nella Glue](https://docs.aws.amazon.com/glue/latest/dg/edit-script.html) Developer Guide.AWS

• Per i dettagli sulle API, consulta [GetPlan AWS CLIC](https://awscli.amazonaws.com/v2/documentation/api/latest/reference/glue/get-plan.html)ommand Reference.

#### **get-tables**

Il seguente esempio di codice mostra come utilizzareget-tables.

#### AWS CLI

Per elencare le definizioni di alcune o tutte le tabelle del database specificato

L'esempio get-tables seguente restituisce le informazioni relative alle tabelle del database specificato.

aws glue get-tables --database-name 'tempdb'

```
{ 
     "TableList": [ 
         { 
             "Name": "my-s3-sink", 
             "DatabaseName": "tempdb", 
             "CreateTime": 1602730539.0, 
             "UpdateTime": 1602730539.0, 
             "Retention": 0, 
             "StorageDescriptor": { 
                 "Columns": [ 
\{ \} "Name": "sensorid", 
                          "Type": "int" 
                     }, 
\{ \} "Name": "currenttemperature", 
                          "Type": "int" 
                     }, 
\{ \} "Name": "status", 
                         "Type": "string" 
 } 
                 ], 
                 "Location": "s3://janetst-bucket-01/test-s3-output/", 
                 "Compressed": false, 
                 "NumberOfBuckets": 0, 
                 "SerdeInfo": { 
                     "SerializationLibrary": "org.openx.data.jsonserde.JsonSerDe" 
                 }, 
                 "SortColumns": [], 
                 "StoredAsSubDirectories": false 
             }, 
             "Parameters": { 
                 "classification": "json" 
             }, 
             "CreatedBy": "arn:aws:iam::007436865787:user/JRSTERN", 
             "IsRegisteredWithLakeFormation": false, 
             "CatalogId": "007436865787" 
         }, 
         { 
             "Name": "s3-source", 
             "DatabaseName": "tempdb",
```

```
 "CreateTime": 1602730658.0, 
            "UpdateTime": 1602730658.0, 
           "Retention": 0,
            "StorageDescriptor": { 
                "Columns": [ 
\{ "Name": "sensorid", 
                       "Type": "int" 
\}, \{\{ "Name": "currenttemperature", 
                       "Type": "int" 
\}, \{\{ "Name": "status", 
                       "Type": "string" 
1999 1999 1999 1999 1999
                ], 
                "Location": "s3://janetst-bucket-01/", 
                "Compressed": false, 
                "NumberOfBuckets": 0, 
                "SortColumns": [], 
                "StoredAsSubDirectories": false 
            }, 
            "Parameters": { 
                "classification": "json" 
            }, 
            "CreatedBy": "arn:aws:iam::007436865787:user/JRSTERN", 
            "IsRegisteredWithLakeFormation": false, 
            "CatalogId": "007436865787" 
        }, 
        { 
            "Name": "test-kinesis-input", 
            "DatabaseName": "tempdb", 
            "CreateTime": 1601507001.0, 
            "UpdateTime": 1601507001.0, 
           "Retention": 0,
            "StorageDescriptor": { 
                "Columns": [ 
\{ "Name": "sensorid", 
                       "Type": "int" 
                   }, 
\{
```

```
 "Name": "currenttemperature", 
                          "Type": "int" 
\}, \{\{ "Name": "status", 
                          "Type": "string" 
1999 1999 1999 1999 1999
                 ], 
                 "Location": "my-testing-stream", 
                 "Compressed": false, 
                  "NumberOfBuckets": 0, 
                 "SerdeInfo": { 
                      "SerializationLibrary": "org.openx.data.jsonserde.JsonSerDe" 
                 }, 
                  "SortColumns": [], 
                  "Parameters": { 
                      "kinesisUrl": "https://kinesis.us-east-1.amazonaws.com", 
                      "streamName": "my-testing-stream", 
                      "typeOfData": "kinesis" 
                 }, 
                  "StoredAsSubDirectories": false 
             }, 
             "Parameters": { 
                 "classification": "json" 
             }, 
             "CreatedBy": "arn:aws:iam::007436865787:user/JRSTERN", 
             "IsRegisteredWithLakeFormation": false, 
             "CatalogId": "007436865787" 
         } 
     ]
}
```
Per ulteriori informazioni, consulta [Definizione delle tabelle nel AWS Glue Data Catalog](https://docs.aws.amazon.com/glue/latest/dg/tables-described.html) nella AWS Glue Developer Guide.

• Per i dettagli sulle API, consulta [GetTables AWS CLIC](https://awscli.amazonaws.com/v2/documentation/api/latest/reference/glue/get-tables.html)ommand Reference.

# **start-crawler**

Il seguente esempio di codice mostra come utilizzarestart-crawler.

## AWS CLI

Per avviare un crawler

L'esempio start-crawler seguente avvia un crawler.

aws glue start-crawler --name my-crawler

Output:

None

Per ulteriori informazioni, consulta [Definizione di crawler](https://docs.aws.amazon.com/glue/latest/dg/add-crawler.html) nella Guida per gli sviluppatori di AWS Glue.

• Per i dettagli sull'API, consulta [StartCrawler AWS CLI](https://awscli.amazonaws.com/v2/documentation/api/latest/reference/glue/start-crawler.html)Command Reference.

# **start-job-run**

Il seguente esempio di codice mostra come utilizzarestart-job-run.

AWS CLI

Per avviare l'esecuzione di un processo

L'esempio start-job-run seguente avvia un processo.

```
aws glue start-job-run \ 
     --job-name my-job
```
Output:

```
{ 
     "JobRunId": 
  "jr_22208b1f44eb5376a60569d4b21dd20fcb8621e1a366b4e7b2494af764b82ded"
}
```
Per ulteriori informazioni, consulta [Creazione di processi](https://docs.aws.amazon.com/glue/latest/dg/author-job.html) nella Guida per gli sviluppatori di AWS Glue.

• Per i dettagli sull'API, consulta [StartJobRun AWS CLI](https://awscli.amazonaws.com/v2/documentation/api/latest/reference/glue/start-job-run.html)Command Reference.

# GuardDuty esempi utilizzando AWS CLI

I seguenti esempi di codice mostrano come eseguire azioni e implementare scenari comuni utilizzando AWS Command Line Interface with GuardDuty.

Le operazioni sono estratti di codice da programmi più grandi e devono essere eseguite nel contesto. Sebbene le operazioni mostrino come richiamare le singole funzioni del servizio, è possibile visualizzarle contestualizzate negli scenari correlati e negli esempi tra servizi.

Scenari: esempi di codice che mostrano come eseguire un'attività specifica richiamando più funzioni all'interno dello stesso servizio.

Ogni esempio include un collegamento a GitHub, dove è possibile trovare istruzioni su come configurare ed eseguire il codice nel contesto.

Argomenti

• [Azioni](#page-280-0)

Azioni

# **accept-invitation**

Il seguente esempio di codice mostra come utilizzareaccept-invitation.

AWS CLI

Accettare un invito a diventare un account GuardDuty membro nella regione corrente

L'accept-invitationesempio seguente mostra come accettare un invito a diventare un account GuardDuty membro nella regione corrente.

```
aws guardduty accept-invitation \ 
     --detector-id 12abc34d567e8fa901bc2d34eexample \ 
     --master-id 123456789111 \ 
     --invitation-id d6b94fb03a66ff665f7db8764example
```
Questo comando non produce alcun output.

Per ulteriori informazioni, consulta [Gestire GuardDuty gli account tramite invito](https://docs.aws.amazon.com/guardduty/latest/ug/guardduty_invitations.html) nella Guida GuardDuty per l'utente.

• Per i dettagli sull'API, consulta [AcceptInvitation AWS CLI](https://awscli.amazonaws.com/v2/documentation/api/latest/reference/guardduty/accept-invitation.html)Command Reference.

### **archive-findings**

Il seguente esempio di codice mostra come utilizzarearchive-findings.

#### AWS CLI

Per archiviare i risultati nella regione corrente

Questo esempio mostra come archiviare i risultati nella regione corrente.

```
aws guardduty archive-findings \ 
     --detector-id 12abc34d567e8fa901bc2d34eexample \ 
     --finding-ids d6b94fb03a66ff665f7db8764example 3eb970e0de00c16ec14e6910fexample
```
Questo comando non produce alcun output.

Per ulteriori informazioni, consulta [la sezione Gestione GuardDuty degli account tramite invito](https://docs.aws.amazon.com/guardduty/latest/ug/guardduty_findings.html#guardduty_working-with-findings) nella Guida GuardDuty per l'utente.

• Per i dettagli sull'API, consulta [ArchiveFindings AWS CLI](https://awscli.amazonaws.com/v2/documentation/api/latest/reference/guardduty/archive-findings.html)Command Reference.

#### **create-detector**

Il seguente esempio di codice mostra come utilizzarecreate-detector.

AWS CLI

Da abilitare GuardDuty nella regione corrente

Questo esempio mostra come creare un nuovo rilevatore, che abiliti GuardDuty, nella regione corrente. :

```
aws guardduty create-detector \ 
     --enable
```
Output:

```
{ 
     "DetectorId": "b6b992d6d2f48e64bc59180bfexample"
}
```
Per ulteriori informazioni, consulta [Enable Amazon GuardDuty](https://docs.aws.amazon.com/guardduty/latest/ug/guardduty_settingup.html#guardduty_enable-gd) nella GuardDuty User Guide.

• Per i dettagli sull'API, consulta [CreateDetector AWS CLI](https://awscli.amazonaws.com/v2/documentation/api/latest/reference/guardduty/create-detector.html)Command Reference.

#### **create-filter**

Il seguente esempio di codice mostra come utilizzarecreate-filter.

#### AWS CLI

Per creare un nuovo filtro per la regione corrente

Questo esempio crea un filtro che corrisponde a tutti i risultati di portscan, ad esempio creati da un'immagine specifica. :

```
aws guardduty create-filter \ 
     --detector-id b6b992d6d2f48e64bc59180bfexample \ 
     --action ARCHIVE \ 
     --name myFilter \ 
     --finding-criteria '{"Criterion": {"type": {"Eq": ["Recon:EC2/
Portscan"]},"resource.instanceDetails.imageId": {"Eq": ["ami-0a7a207083example"]}}}'
```
Output:

```
{ 
      "Name": "myFilter"
}
```
Per ulteriori informazioni, consulta [Filtraggio dei risultati](https://docs.aws.amazon.com/guardduty/latest/ug/guardduty_filter-findings.html) nella Guida per l'GuardDuty utente.

• Per i dettagli sull'API, consulta [CreateFilter AWS CLI](https://awscli.amazonaws.com/v2/documentation/api/latest/reference/guardduty/create-filter.html)Command Reference.

#### **create-ip-set**

Il seguente esempio di codice mostra come utilizzarecreate-ip-set.

#### AWS CLI

Per creare un set IP affidabile

L'create-ip-setesempio seguente crea e attiva un set IP affidabile nella regione corrente.

```
aws guardduty create-ip-set \
```

```
 --detector-id 12abc34d567e8fa901bc2d34eexample \ 
 --name new-ip-set \ 
 --format TXT 
 --location s3://AWSDOC-EXAMPLE-BUCKET/customtrustlist.csv 
 --activate
```
Output:

```
{ 
     "IpSetId": "d4b94fc952d6912b8f3060768example"
}
```
Per ulteriori informazioni, vedere [Utilizzo degli elenchi di IP affidabili e degli elenchi di minacce](https://docs.aws.amazon.com/guardduty/latest/ug/guardduty_upload_lists.html) nella Guida per l' GuardDuty utente.

• Per i dettagli sulle API, consulta CreatelpSet AWS CLICommand Reference.

#### **create-members**

Il seguente esempio di codice mostra come utilizzarecreate-members.

AWS CLI

Per associare un nuovo membro al tuo account GuardDuty principale nella regione corrente.

Questo esempio mostra come associare gli account dei membri che devono essere gestiti dall'account corrente come GuardDuty master.

```
aws guardduty create-members 
     --detector-id b6b992d6d2f48e64bc59180bfexample \ 
     --account-details AccountId=111122223333,Email=first+member@example.com 
  AccountId=111111111111 ,Email=another+member@example.com
```
Output:

```
{ 
    "UnprocessedAccounts": []
}
```
Per ulteriori informazioni, consulta [Gestione di più account](https://docs.aws.amazon.com/guardduty/latest/ug/guardduty_accounts.html) nella Guida GuardDuty per l'utente.

• Per i dettagli sull'API, consulta [CreateMembers AWS CLIC](https://awscli.amazonaws.com/v2/documentation/api/latest/reference/guardduty/create-members.html)ommand Reference.
# **create-publishing-destination**

Il seguente esempio di codice mostra come utilizzarecreate-publishing-destination.

AWS CLI

Per creare una destinazione di pubblicazione in cui esportare i GuardDuty risultati nella regione corrente.

Questo esempio mostra come creare una destinazione di pubblicazione per GuardDuty i risultati.

```
aws guardduty create-publishing-destination \ 
     --detector-id b6b992d6d2f48e64bc59180bfexample \ 
     --destination-type S3 \ 
     --destination-properties 
  DestinationArn=arn:aws:s3:::yourbucket,KmsKeyArn=arn:aws:kms:us-
west-1:111122223333:key/84cee9c5-dea1-401a-ab6d-e1de7example
```
Output:

```
{ 
     "DestinationId": "46b99823849e1bbc242dfbe3cexample"
}
```
Per ulteriori informazioni, consulta [Esportazione dei risultati](https://docs.aws.amazon.com/guardduty/latest/ug/guardduty_exportfindings.html) nella Guida per l'GuardDuty utente.

• Per i dettagli sull'API, consulta [CreatePublishingDestination AWS CLI](https://awscli.amazonaws.com/v2/documentation/api/latest/reference/guardduty/create-publishing-destination.html)Command Reference.

# **create-sample-findings**

Il seguente esempio di codice mostra come utilizzarecreate-sample-findings.

AWS CLI

Per creare GuardDuty risultati di esempio nella regione corrente.

Questo esempio mostra come creare un esempio di ricerca dei tipi forniti.

```
aws guardduty create-sample-findings \ 
     --detector-id b6b992d6d2f48e64bc59180bfexample \ 
     --finding-types UnauthorizedAccess:EC2/TorClient UnauthorizedAccess:EC2/TorRelay
```
Questo comando non produce alcun output.

Per ulteriori informazioni, consulta [Esempi di risultati](https://docs.aws.amazon.com/guardduty/latest/ug/sample_findings.html) nella Guida GuardDuty per l'utente.

• Per i dettagli sull'API, consulta [CreateSampleFindings AWS CLIC](https://awscli.amazonaws.com/v2/documentation/api/latest/reference/guardduty/create-sample-findings.html)ommand Reference.

# **create-threat-intel-set**

Il seguente esempio di codice mostra come utilizzarecreate-threat-intel-set.

AWS CLI

Per creare un nuovo set di informazioni sulle minacce nella regione corrente.

Questo esempio mostra come caricare un set di informazioni sulle minacce GuardDuty e attivarlo immediatamente.

```
aws guardduty create-threat-intel-set \ 
     --detector-id b6b992d6d2f48e64bc59180bfexample \ 
     --name myThreatSet \ 
     --format TXT \ 
     --location s3://EXAMPLEBUCKET/threatlist.csv \ 
     --activate
```
Output:

```
{ 
     "ThreatIntelSetId": "20b9a4691aeb33506b808878cexample"
}
```
Per ulteriori informazioni, consulta [IP attendibili ed elenchi di minacce](https://docs.aws.amazon.com/guardduty/latest/ug/guardduty_upload_lists.html) nella Guida GuardDuty per l'utente.

• Per i dettagli sulle API, consulta [CreateThreatIntelSet AWS CLIC](https://awscli.amazonaws.com/v2/documentation/api/latest/reference/guardduty/create-threat-intel-set.html)ommand Reference.

# **decline-invitations**

Il seguente esempio di codice mostra come utilizzaredecline-invitations.

# AWS CLI

Per rifiutare un invito a far gestire Guardduty da un altro account nella regione corrente.

Questo esempio mostra come rifiutare un invito all'iscrizione.

```
aws guardduty decline-invitations \ 
     --account-ids 111122223333
```
#### Output:

```
{ 
     "UnprocessedAccounts": []
}
```
Per ulteriori informazioni, consulta [Gestione GuardDuty degli account su invito](https://docs.aws.amazon.com/guardduty/latest/ug/guardduty_invitations.html) nella Guida GuardDuty per l'utente.

• Per i dettagli sull'API, consulta [DeclineInvitations AWS CLIC](https://awscli.amazonaws.com/v2/documentation/api/latest/reference/guardduty/decline-invitations.html)ommand Reference.

### **delete-detector**

Il seguente esempio di codice mostra come utilizzaredelete-detector.

# AWS CLI

Per eliminare e disattivare GuardDuty un rilevatore nella regione corrente.

Questo esempio mostra come eliminare un rilevatore. In caso di successo, questa operazione si disattiverà GuardDuty nella regione associata a quel rilevatore.

```
aws guardduty delete-detector \ 
     --detector-id b6b992d6d2f48e64bc59180bfexample
```
Questo comando non produce alcun output.

Per ulteriori informazioni, consultate [Sospensione o disabilitazione GuardDuty](https://docs.aws.amazon.com/guardduty/latest/ug/guardduty_suspend-disable.html) nella Guida per l'utente. GuardDuty

• Per i dettagli sull'API, consulta AWS CLI Command [DeleteDetector](https://awscli.amazonaws.com/v2/documentation/api/latest/reference/guardduty/delete-detector.html)Reference.

## **delete-filter**

Il seguente esempio di codice mostra come utilizzaredelete-filter.

### AWS CLI

Per eliminare un filtro esistente nella regione corrente

Questo esempio mostra come creare ed eliminare un filtro.

```
aws guardduty delete-filter \ 
     --detector-id b6b992d6d2f48e64bc59180bfexample \ 
     --filter-name byebyeFilter
```
Questo comando non produce alcun output.

Per ulteriori informazioni, consulta [Filtraggio dei risultati](https://docs.aws.amazon.com/guardduty/latest/ug/guardduty_filter-findings.html) nella Guida per l' GuardDuty utente.

• Per i dettagli sull'API, consulta [DeleteFilter AWS CLI](https://awscli.amazonaws.com/v2/documentation/api/latest/reference/guardduty/delete-filter.html)Command Reference.

### **disable-organization-admin-account**

Il seguente esempio di codice mostra come utilizzaredisable-organization-admin-account.

AWS CLI

Per rimuovere un account come amministratore delegato all' GuardDuty interno dell'organizzazione

Questo esempio mostra come rimuovere un account come amministratore delegato di. GuardDuty

```
aws guardduty disable-organization-admin-account \ 
     --admin-account-id 111122223333
```
Questo comando non produce alcun output.

Per ulteriori informazioni, consulta [Gestire gli account con AWS le organizzazioni](https://docs.aws.amazon.com/guardduty/latest/ug/guardduty_organizations.html) nella Guida per l'GuardDuty utente.

• Per i dettagli sull'API, consulta [DisableOrganizationAdminAccount AWS CLI](https://awscli.amazonaws.com/v2/documentation/api/latest/reference/guardduty/disable-organization-admin-account.html)Command Reference.

### **disassociate-from-master-account**

Il seguente esempio di codice mostra come utilizzaredisassociate-from-master-account.

## AWS CLI

Per dissociarsi dal proprio account principale corrente nella regione corrente

L'disassociate-from-master-accountesempio seguente dissocia il tuo account dall'account GuardDuty principale corrente nella regione corrente. AWS

```
aws guardduty disassociate-from-master-account \ 
     --detector-id d4b040365221be2b54a6264dcexample
```
Questo comando non produce alcun output.

Per ulteriori informazioni, vedere [Comprensione della relazione tra account GuardDuty principale](https://docs.aws.amazon.com/guardduty/latest/ug/guardduty_accounts.html#master_member_relationships) [e account membro](https://docs.aws.amazon.com/guardduty/latest/ug/guardduty_accounts.html#master_member_relationships) nella Guida per l' GuardDuty utente.

• Per i dettagli sull'API, consulta [DisassociateFromMasterAccount AWS CLIC](https://awscli.amazonaws.com/v2/documentation/api/latest/reference/guardduty/disassociate-from-master-account.html)ommand Reference.

#### **get-detector**

Il seguente esempio di codice mostra come utilizzareget-detector.

## AWS CLI

Per recuperare i dettagli di un rilevatore specifico

L'get-detectoresempio seguente visualizza i dettagli delle configurazioni del rilevatore specificato.

```
aws guardduty get-detector \ 
     --detector-id 12abc34d567e8fa901bc2d34eexample
```
Output:

```
\left\{ \right. "Status": "ENABLED", 
     "ServiceRole": "arn:aws:iam::111122223333:role/aws-service-role/
guardduty.amazonaws.com/AWSServiceRoleForAmazonGuardDuty", 
     "Tags": {}, 
     "FindingPublishingFrequency": "SIX_HOURS", 
     "UpdatedAt": "2018-11-07T03:24:22.938Z", 
     "CreatedAt": "2017-12-22T22:51:31.940Z"
}
```
Per ulteriori informazioni, vedere [Concetti e terminologia](https://docs.aws.amazon.com/guardduty/latest/ug/guardduty_concepts.html) nella Guida per l' GuardDuty utente.

• Per i dettagli sull'API, consulta [GetDetector AWS CLI](https://awscli.amazonaws.com/v2/documentation/api/latest/reference/guardduty/get-detector.html)Command Reference.

## **get-findings**

Il seguente esempio di codice mostra come utilizzareget-findings.

## AWS CLI

Esempio 1: Per recuperare i dettagli di un risultato specifico

L'get-findingsesempio seguente recupera i dettagli di ricerca JSON completi del risultato specificato.

```
aws guardduty get-findings \ 
     --detector-id 12abc34d567e8fa901bc2d34eexample \ 
     --finding-id 1ab92989eaf0e742df4a014d5example
```

```
{ 
     "Findings": [ 
         { 
              "Resource": { 
                  "ResourceType": "AccessKey", 
                  "AccessKeyDetails": { 
                      "UserName": "testuser", 
                      "UserType": "IAMUser", 
                      "PrincipalId": "AIDACKCEVSQ6C2EXAMPLE", 
                      "AccessKeyId": "ASIASZ4SI7REEEXAMPLE" 
 } 
             }, 
              "Description": "APIs commonly used to discover the users, groups, 
  policies and permissions in an account, was invoked by IAM principal testuser under 
  unusual circumstances. Such activity is not typically seen from this principal.", 
              "Service": { 
                  "Count": 5, 
                  "Archived": false, 
                  "ServiceName": "guardduty", 
                  "EventFirstSeen": "2020-05-26T22:02:24Z", 
                  "ResourceRole": "TARGET", 
                  "EventLastSeen": "2020-05-26T22:33:55Z", 
                  "DetectorId": "d4b040365221be2b54a6264dcexample", 
                  "Action": {
```

```
 "ActionType": "AWS_API_CALL", 
                    "AwsApiCallAction": { 
                       "RemoteIpDetails": { 
                           "GeoLocation": { 
                               "Lat": 51.5164, 
                               "Lon": -0.093 
 }, 
                           "City": { 
                               "CityName": "London" 
 }, 
                           "IpAddressV4": "52.94.36.7", 
                           "Organization": { 
                               "Org": "Amazon.com", 
                               "Isp": "Amazon.com", 
                               "Asn": "16509", 
                               "AsnOrg": "AMAZON-02" 
 }, 
                           "Country": { 
                               "CountryName": "United Kingdom" 
 } 
\}, \{ "Api": "ListPolicyVersions", 
                       "ServiceName": "iam.amazonaws.com", 
                       "CallerType": "Remote IP" 
1 1 1 1 1 1 1
 } 
            }, 
            "Title": "Unusual user permission reconnaissance activity by testuser.", 
            "Type": "Recon:IAMUser/UserPermissions", 
            "Region": "us-east-1", 
            "Partition": "aws", 
            "Arn": "arn:aws:guardduty:us-east-1:111122223333:detector/
d4b040365221be2b54a6264dcexample/finding/1ab92989eaf0e742df4a014d5example", 
            "UpdatedAt": "2020-05-26T22:55:21.703Z", 
            "SchemaVersion": "2.0", 
            "Severity": 5, 
            "Id": "1ab92989eaf0e742df4a014d5example", 
            "CreatedAt": "2020-05-26T22:21:48.385Z", 
            "AccountId": "111122223333" 
        } 
    ]
}
```
Per ulteriori informazioni, consulta [Findings](https://docs.aws.amazon.com/guardduty/latest/ug/guardduty_findings.html) nella Guida per l' GuardDuty utente.

• Per i dettagli sull'API, consulta [GetFindings AWS CLI](https://awscli.amazonaws.com/v2/documentation/api/latest/reference/guardduty/get-findings.html)Command Reference.

### **get-ip-set**

Il seguente esempio di codice mostra come utilizzareget-ip-set.

# AWS CLI

Per elencare, ottieni i dettagli su un set IP affidabile specificato

L'get-ip-setesempio seguente mostra lo stato e i dettagli del set IP affidabile specificato.

```
aws guardduty get-ip-set \ 
     --detector-id 12abc34d567e8fa901bc2d34eexample \ 
     --ip-set-id d4b94fc952d6912b8f3060768example
```
Output:

```
{ 
     "Status": "ACTIVE", 
     "Location": "s3://AWSDOC-EXAMPLE-BUCKET.s3-us-west-2.amazonaws.com/
customlist.csv", 
     "Tags": {}, 
     "Format": "TXT", 
     "Name": "test-ip-set"
}
```
Per ulteriori informazioni, vedere [Utilizzo degli elenchi di IP affidabili e degli elenchi di minacce](https://docs.aws.amazon.com/guardduty/latest/ug/guardduty_upload_lists.html)  [nella Guida per](https://docs.aws.amazon.com/guardduty/latest/ug/guardduty_upload_lists.html) l' GuardDuty utente.

• Per i dettagli sulle API, consulta GetlpSet AWS CLICommand Reference.

### **get-master-account**

Il seguente esempio di codice mostra come utilizzareget-master-account.

## AWS CLI

Per recuperare i dettagli sul tuo account principale nella regione corrente

L'get-master-accountesempio seguente mostra lo stato e i dettagli dell'account principale associato al rilevatore nella regione corrente.

```
aws guardduty get-master-account \ 
     --detector-id 12abc34d567e8fa901bc2d34eexample
```
Output:

```
{ 
     "Master": { 
          "InvitationId": "04b94d9704854a73f94e061e8example", 
          "InvitedAt": "2020-06-09T22:23:04.970Z", 
          "RelationshipStatus": "Enabled", 
          "AccountId": "123456789111" 
     }
}
```
Per ulteriori informazioni, consulta [Comprensione della relazione tra account GuardDuty principale](https://docs.aws.amazon.com/guardduty/latest/ug/guardduty_accounts.html#master_member_relationships) [e account membro](https://docs.aws.amazon.com/guardduty/latest/ug/guardduty_accounts.html#master_member_relationships) nella Guida per l' GuardDuty utente.

• Per i dettagli sull'API, consulta [GetMasterAccount AWS CLI](https://awscli.amazonaws.com/v2/documentation/api/latest/reference/guardduty/get-master-account.html)Command Reference.

# **list-detectors**

Il seguente esempio di codice mostra come utilizzarelist-detectors.

AWS CLI

Per elencare i rilevatori disponibili nella regione corrente

L'list-detectorsesempio seguente elenca i rilevatori disponibili nella regione corrente AWS .

aws guardduty list-detectors

```
{ 
     "DetectorIds": [ 
          "12abc34d567e8fa901bc2d34eexample" 
     ]
```
}

Per ulteriori informazioni, vedere [Concetti e terminologia nella Guida](https://docs.aws.amazon.com/guardduty/latest/ug/guardduty_concepts.html) per l' GuardDuty utente.

• Per i dettagli sull'API, consulta [ListDetectors AWS CLIC](https://awscli.amazonaws.com/v2/documentation/api/latest/reference/guardduty/list-detectors.html)ommand Reference.

## **list-findings**

Il seguente esempio di codice mostra come utilizzarelist-findings.

### AWS CLI

Esempio 1: Per elencare tutti i risultati per la regione corrente

L'list-findingsesempio seguente visualizza un elenco di tutti i FindingId per l'area corrente ordinati per gravità dal più alto al più basso.

```
aws guardduty list-findings \ 
     --detector-id 12abc34d567e8fa901bc2d34eexample \ 
     --sort-criteria '{"AttributeName": "severity","OrderBy":"DESC"}'
```
Output:

```
{ 
     "FindingIds": [ 
          "04b8ab50fd29c64fc771b232dexample", 
          "5ab8ab50fd21373735c826d3aexample", 
          "90b93de7aba69107f05bbe60bexample", 
          ... 
    \mathbf{I}}
```
Per ulteriori informazioni, vedere [Findings](https://docs.aws.amazon.com/guardduty/latest/ug/guardduty_findings.html) nella Guida per l'utente. GuardDuty

Esempio 2: per elencare i risultati per la regione corrente che corrispondono a criteri di ricerca specifici

L'list-findingsesempio seguente visualizza un elenco di tutti i FindingId che corrispondono a un tipo di ricerca specificato.

```
aws guardduty list-findings \
```

```
 --detector-id 12abc34d567e8fa901bc2d34eexample \ 
     --finding-criteria '{"Criterion":{"type": {"Eq":["UnauthorizedAccess:EC2/
SSHBruteForce"]}}}'
```
### Output:

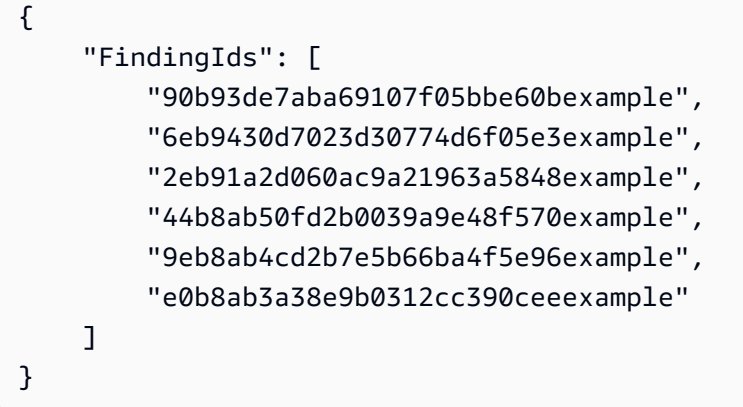

Per ulteriori informazioni, vedere [Findings nella Guida](https://docs.aws.amazon.com/guardduty/latest/ug/guardduty_findings.html) per l' GuardDuty utente.

Esempio 3: per elencare i risultati per la regione corrente che corrispondono a un insieme specifico di criteri di ricerca definiti all'interno di un file JSON

L'list-findingsesempio seguente visualizza un elenco di tutti i FindingId che non sono archiviati e coinvolgono l'utente IAM denominato «testuser», come specificato in un file JSON.

```
aws guardduty list-findings \ 
     --detector-id 12abc34d567e8fa901bc2d34eexample \ 
     --finding-criteria file://myfile.json
```
Contenuto di myfile.json.

```
{"Criterion": { 
          "resource.accessKeyDetails.userName":{ 
                                     "Eq":[ 
                                              "testuser" 
\sim 100 \sim 100 \sim 100 \sim 100 \sim 100 \sim 100 \sim 100 \sim 100 \sim 100 \sim 100 \sim 100 \sim 100 \sim 100 \sim 100 \sim 100 \sim 100 \sim 100 \sim 100 \sim 100 \sim 100 \sim 100 \sim 100 \sim 100 \sim 100 \sim 
\mathbb{R}, \mathbb{R} "service.archived": { 
                                     "Eq": [ 
                                              "false" 
 ]
```
AWS Command Line Interface **Guida per la versione 1** and a versione 1 and a versione 1 and a versione 1 and a versione 1

```
 } 
     }
}
```
# Output:

```
{ 
      "FindingIds": [ 
           "1ab92989eaf0e742df4a014d5example" 
     \mathbf{I}}
```
[Per ulteriori informazioni, consulta Findings in the User Guide.](https://docs.aws.amazon.com/guardduty/latest/ug/guardduty_findings.html) GuardDuty

• Per i dettagli sull'API, consulta [ListFindings AWS CLIC](https://awscli.amazonaws.com/v2/documentation/api/latest/reference/guardduty/list-findings.html)ommand Reference.

# **list-invitations**

Il seguente esempio di codice mostra come utilizzarelist-invitations.

# AWS CLI

Per elencare i dettagli dei tuoi inviti a diventare un account membro nella regione corrente

L'list-invitationsesempio seguente elenca i dettagli e lo stato degli inviti a diventare un account GuardDuty membro nella regione corrente.

aws guardduty list-invitations

```
{ 
     "Invitations": [ 
         \{ "InvitationId": "d6b94fb03a66ff665f7db8764example", 
              "InvitedAt": "2020-06-10T17:56:38.221Z", 
              "RelationshipStatus": "Invited", 
              "AccountId": "123456789111" 
         } 
     ]
}
```
Per ulteriori informazioni, consulta [Managing GuardDuty Accounts by Invitation](https://docs.aws.amazon.com/guardduty/latest/ug/guardduty_invitations.html) nella Guida per l' GuardDuty utente.

• Per i dettagli sull'API, consulta [ListInvitations AWS CLI](https://awscli.amazonaws.com/v2/documentation/api/latest/reference/guardduty/list-invitations.html)Command Reference.

# **list-ip-sets**

Il seguente esempio di codice mostra come utilizzarelist-ip-sets.

## AWS CLI

Per elencare i set IP affidabili nella regione corrente

L'list-ip-setsesempio seguente elenca i set IP affidabili nella AWS regione corrente.

```
aws guardduty list-ip-sets \ 
     --detector-id 12abc34d567e8fa901bc2d34eexample
```
Output:

```
{ 
      "IpSetIds": [ 
           "d4b94fc952d6912b8f3060768example" 
     \mathbf{I}}
```
Per ulteriori informazioni, vedere [Utilizzo degli elenchi di IP affidabili e degli elenchi di minacce](https://docs.aws.amazon.com/guardduty/latest/ug/guardduty_upload_lists.html) nella Guida GuardDuty per l'utente.

• Per i dettagli sulle API, consulta [ListIpSets AWS CLI](https://awscli.amazonaws.com/v2/documentation/api/latest/reference/guardduty/list-ip-sets.html)Command Reference.

# **list-members**

Il seguente esempio di codice mostra come utilizzarelist-members.

# AWS CLI

Per elencare tutti i membri della regione corrente

L'list-membersesempio seguente elenca tutti gli account membro e i relativi dettagli per l'area corrente.

```
aws guardduty list-members \ 
     --detector-id 12abc34d567e8fa901bc2d34eexample
```
## Output:

```
{ 
     "Members": [ 
         \mathcal{L} "RelationshipStatus": "Enabled", 
               "InvitedAt": "2020-06-09T22:49:00.910Z", 
               "MasterId": "123456789111", 
               "DetectorId": "7ab8b2f61b256c87f793f6a86example", 
               "UpdatedAt": "2020-06-09T23:08:22.512Z", 
               "Email": "your+member@example.com", 
               "AccountId": "123456789222" 
          } 
    \mathbf{I}}
```
Per ulteriori informazioni, vedere [Comprensione della relazione tra account GuardDuty principale](https://docs.aws.amazon.com/guardduty/latest/ug/guardduty_accounts.html#master_member_relationships) [e account membro](https://docs.aws.amazon.com/guardduty/latest/ug/guardduty_accounts.html#master_member_relationships) nella Guida per l' GuardDuty utente.

• Per i dettagli sull'API, consulta [ListMembers AWS CLI](https://awscli.amazonaws.com/v2/documentation/api/latest/reference/guardduty/list-members.html)Command Reference.

# **update-ip-set**

Il seguente esempio di codice mostra come utilizzareupdate-ip-set.

#### AWS CLI

Per aggiornare un set IP affidabile

L'update-ip-setesempio seguente mostra come aggiornare i dettagli di un set IP affidabile.

```
aws guardduty update-ip-set \ 
     --detector-id 12abc34d567e8fa901bc2d34eexample \ 
     --ip-set-id d4b94fc952d6912b8f3060768example \ 
     --location https://AWSDOC-EXAMPLE-BUCKET.s3-us-west-2.amazonaws.com/
customtrustlist2.csv
```
Questo comando non produce alcun output.

Per ulteriori informazioni, vedere [Utilizzo degli elenchi di IP affidabili e degli elenchi di minacce](https://docs.aws.amazon.com/guardduty/latest/ug/guardduty_upload_lists.html) nella Guida GuardDuty per l'utente.

• Per i dettagli sulle API, consulta UpdatelpSet AWS CLICommand Reference.

# AWS Health esempi utilizzando AWS CLI

I seguenti esempi di codice mostrano come eseguire azioni e implementare scenari comuni utilizzando AWS Command Line Interface with AWS Health.

Le operazioni sono estratti di codice da programmi più grandi e devono essere eseguite nel contesto. Sebbene le operazioni mostrino come richiamare le singole funzioni del servizio, è possibile visualizzarle contestualizzate negli scenari correlati e negli esempi tra servizi.

Scenari: esempi di codice che mostrano come eseguire un'attività specifica richiamando più funzioni all'interno dello stesso servizio.

Ogni esempio include un collegamento a GitHub, dove è possibile trovare istruzioni su come configurare ed eseguire il codice nel contesto.

Argomenti

• [Azioni](#page-280-0)

Azioni

# **describe-affected-entities**

Il seguente esempio di codice mostra come utilizzaredescribe-affected-entities.

AWS CLI

Per elencare le entità interessate da uno specifico evento AWS Health

L'describe-affected-entitiesesempio seguente elenca le entità interessate dall'evento AWS Health specificato. Questo evento è una notifica di fatturazione per l' AWS account.

```
aws health describe-affected-entities \ 
     --filter "eventArns=arn:aws:health:global::event/BILLING/
AWS_BILLING_NOTIFICATION/AWS_BILLING_NOTIFICATION_6ce1d874-e995-40e2-99cd-
EXAMPLE11145" \setminus
```

```
 --region us-east-1
```
Output:

```
{ 
     "entities": [ 
         { 
              "entityArn": "arn:aws:health:global:123456789012:entity/
EXAMPLEimSMoULmWHpb", 
              "eventArn": "arn:aws:health:global::event/BILLING/
AWS_BILLING_NOTIFICATION/AWS_BILLING_NOTIFICATION_6ce1d874-e995-40e2-99cd-
EXAMPLE11145", 
              "entityValue": "AWS_ACCOUNT", 
              "awsAccountId": "123456789012", 
              "lastUpdatedTime": 1588356454.08 
         } 
    \mathbf{I}}
```
Per ulteriori informazioni, consulta [Event log](https://docs.aws.amazon.com/health/latest/ug/getting-started-phd.html#event-log) nella AWS Health User Guide.

• Per i dettagli sull'API, consulta [DescribeAffectedEntities AWS CLI](https://awscli.amazonaws.com/v2/documentation/api/latest/reference/health/describe-affected-entities.html)Command Reference.

# **describe-event-details**

Il seguente esempio di codice mostra come utilizzaredescribe-event-details.

AWS CLI

Per elencare informazioni su un evento AWS Health

L'describe-event-detailsesempio seguente elenca le informazioni sull'evento AWS Health specificato.

```
aws health describe-event-details \ 
     --event-arns "arn:aws:health:us-east-1::event/EC2/AWS_EC2_OPERATIONAL_ISSUE/
AWS_EC2_OPERATIONAL_ISSUE_VKTXI_EXAMPLE111" \ 
     --region us-east-1
```
Output:

{

```
 "successfulSet": [ 
         { 
              "event": { 
                  "arn": "arn:aws:health:us-east-1::event/EC2/
AWS_EC2_OPERATIONAL_ISSUE/AWS_EC2_OPERATIONAL_ISSUE_VKTXI_EXAMPLE111", 
                  "service": "EC2", 
                  "eventTypeCode": "AWS_EC2_OPERATIONAL_ISSUE", 
                  "eventTypeCategory": "issue", 
                  "region": "us-east-1", 
                  "startTime": 1587462325.096, 
                  "endTime": 1587464204.774, 
                  "lastUpdatedTime": 1587464204.865, 
                  "statusCode": "closed" 
             }, 
             "eventDescription": { 
                  "latestDescription": "[RESOLVED] Increased API Error Rates and 
  Latencies\n\n[02:45 AM PDT] We are investigating increased API error rates and 
  latencies in the US-EAST-1 Region.\n\n[03:16 AM PDT] Between 2:10 AM and 2:59 AM 
  PDT we experienced increased API error rates and latencies in the US-EAST-1 Region. 
  The issue has been resolved and the service is operating normally." 
 } 
         } 
     ], 
     "failedSet": []
}
```
Per ulteriori informazioni, consulta il [riquadro dei dettagli dell'evento](https://docs.aws.amazon.com/health/latest/ug/getting-started-phd.html#event-details) nella AWS Health User Guide.

• Per i dettagli sull'API, consulta [DescribeEventDetails AWS CLI](https://awscli.amazonaws.com/v2/documentation/api/latest/reference/health/describe-event-details.html)Command Reference.

# **describe-events**

Il seguente esempio di codice mostra come utilizzaredescribe-events.

AWS CLI

Esempio 1: elencare gli eventi AWS Health

L'describe-eventsesempio seguente elenca gli eventi AWS Health recenti.

```
aws health describe-events \ 
     --region us-east-1
```

```
{ 
     "events": [ 
         { 
              "arn": "arn:aws:health:us-west-1::event/ECS/AWS_ECS_OPERATIONAL_ISSUE/
AWS_ECS_OPERATIONAL_ISSUE_KWQPY_EXAMPLE111", 
              "service": "ECS", 
              "eventTypeCode": "AWS_ECS_OPERATIONAL_ISSUE", 
              "eventTypeCategory": "issue", 
              "region": "us-west-1", 
              "startTime": 1589077890.53, 
              "endTime": 1589086345.597, 
              "lastUpdatedTime": 1589086345.905, 
              "statusCode": "closed", 
              "eventScopeCode": "PUBLIC" 
         }, 
         { 
              "arn": "arn:aws:health:global::event/BILLING/AWS_BILLING_NOTIFICATION/
AWS_BILLING_NOTIFICATION_6ce1d874-e995-40e2-99cd-EXAMPLE1118b", 
              "service": "BILLING", 
              "eventTypeCode": "AWS_BILLING_NOTIFICATION", 
              "eventTypeCategory": "accountNotification", 
              "region": "global", 
              "startTime": 1588356000.0, 
              "lastUpdatedTime": 1588356524.358, 
              "statusCode": "open", 
              "eventScopeCode": "ACCOUNT_SPECIFIC" 
         }, 
         { 
              "arn": "arn:aws:health:us-west-2::event/
CLOUDFORMATION/AWS_CLOUDFORMATION_OPERATIONAL_ISSUE/
AWS_CLOUDFORMATION_OPERATIONAL_ISSUE_OHTWY_EXAMPLE111", 
              "service": "CLOUDFORMATION", 
              "eventTypeCode": "AWS_CLOUDFORMATION_OPERATIONAL_ISSUE", 
              "eventTypeCategory": "issue", 
              "region": "us-west-2", 
              "startTime": 1588279630.761, 
              "endTime": 1588284650.0, 
              "lastUpdatedTime": 1588284691.941, 
              "statusCode": "closed", 
              "eventScopeCode": "PUBLIC" 
         }, 
         {
```

```
 "arn": "arn:aws:health:ap-northeast-1::event/LAMBDA/
AWS_LAMBDA_OPERATIONAL_ISSUE/AWS_LAMBDA_OPERATIONAL_ISSUE_JZDND_EXAMPLE111", 
              "service": "LAMBDA", 
              "eventTypeCode": "AWS_LAMBDA_OPERATIONAL_ISSUE", 
              "eventTypeCategory": "issue", 
             "region": "ap-northeast-1", 
             "startTime": 1587379534.08, 
             "endTime": 1587391771.0, 
              "lastUpdatedTime": 1587395689.316, 
             "statusCode": "closed", 
             "eventScopeCode": "PUBLIC" 
         }, 
         { 
              "arn": "arn:aws:health:us-east-1::event/EC2/AWS_EC2_OPERATIONAL_ISSUE/
AWS_EC2_OPERATIONAL_ISSUE_COBXJ_EXAMPLE111", 
              "service": "EC2", 
             "eventTypeCode": "AWS_EC2_OPERATIONAL_ISSUE", 
              "eventTypeCategory": "issue", 
             "region": "us-east-1", 
             "startTime": 1586473044.284, 
              "endTime": 1586479706.091, 
             "lastUpdatedTime": 1586479706.153, 
             "statusCode": "closed", 
             "eventScopeCode": "PUBLIC" 
         }, 
         { 
              "arn": "arn:aws:health:global::event/SECURITY/AWS_SECURITY_NOTIFICATION/
AWS_SECURITY_NOTIFICATION_42007387-8129-42da-8c88-EXAMPLE11139", 
             "service": "SECURITY", 
              "eventTypeCode": "AWS_SECURITY_NOTIFICATION", 
              "eventTypeCategory": "accountNotification", 
             "region": "global", 
              "startTime": 1585674000.0, 
             "lastUpdatedTime": 1585674004.132, 
             "statusCode": "open", 
             "eventScopeCode": "PUBLIC" 
         }, 
         { 
              "arn": "arn:aws:health:global::event/CLOUDFRONT/
AWS_CLOUDFRONT_OPERATIONAL_ISSUE/AWS_CLOUDFRONT_OPERATIONAL_ISSUE_FRQXG_EXAMPLE111", 
              "service": "CLOUDFRONT", 
              "eventTypeCode": "AWS_CLOUDFRONT_OPERATIONAL_ISSUE", 
              "eventTypeCategory": "issue", 
              "region": "global",
```

```
 "startTime": 1585610898.589, 
              "endTime": 1585617671.0, 
              "lastUpdatedTime": 1585620638.869, 
              "statusCode": "closed", 
              "eventScopeCode": "PUBLIC" 
         }, 
         { 
              "arn": "arn:aws:health:us-east-1::event/SES/AWS_SES_OPERATIONAL_ISSUE/
AWS_SES_OPERATIONAL_ISSUE_URNDF_EXAMPLE111", 
              "service": "SES", 
              "eventTypeCode": "AWS_SES_OPERATIONAL_ISSUE", 
              "eventTypeCategory": "issue", 
              "region": "us-east-1", 
              "startTime": 1585342008.46, 
              "endTime": 1585344017.0, 
              "lastUpdatedTime": 1585344355.989, 
              "statusCode": "closed", 
              "eventScopeCode": "PUBLIC" 
         }, 
         { 
              "arn": "arn:aws:health:global::event/IAM/
AWS_IAM_OPERATIONAL_NOTIFICATION/
AWS_IAM_OPERATIONAL_NOTIFICATION_b6771c34-6ecd-4aea-9d3e-EXAMPLE1117e", 
              "service": "IAM", 
              "eventTypeCode": "AWS_IAM_OPERATIONAL_NOTIFICATION", 
              "eventTypeCategory": "accountNotification", 
              "region": "global", 
              "startTime": 1584978300.0, 
              "lastUpdatedTime": 1584978553.572, 
              "statusCode": "open", 
              "eventScopeCode": "ACCOUNT_SPECIFIC" 
         }, 
         { 
              "arn": "arn:aws:health:ap-southeast-2::event/EC2/
AWS_EC2_OPERATIONAL_ISSUE/AWS_EC2_OPERATIONAL_ISSUE_HNGHE_EXAMPLE111", 
              "service": "EC2", 
              "eventTypeCode": "AWS_EC2_OPERATIONAL_ISSUE", 
              "eventTypeCategory": "issue", 
              "region": "ap-southeast-2", 
              "startTime": 1583881487.483, 
              "endTime": 1583885056.785, 
              "lastUpdatedTime": 1583885057.052, 
              "statusCode": "closed", 
              "eventScopeCode": "PUBLIC"
```
}

 ] }

Per ulteriori informazioni, consulta la [Guida introduttiva alla AWS Personal Health Dashboard](https://docs.aws.amazon.com/health/latest/ug/getting-started-phd.html) nella AWS Health User Guide.

Esempio 2: elencare gli eventi AWS Health per servizio e codice di stato dell'evento

L'describe-eventsesempio seguente elenca gli eventi AWS Health per Amazon Elastic Compute Cloud (Amazon EC2) Elastic Compute Cloud (Amazon EC2) in cui lo stato dell'evento è chiuso.

```
aws health describe-events \ 
     --filter "services=EC2,eventStatusCodes=closed"
```

```
{ 
     "events": [ 
         { 
              "arn": "arn:aws:health:us-east-1::event/EC2/AWS_EC2_OPERATIONAL_ISSUE/
AWS_EC2_OPERATIONAL_ISSUE_VKTXI_EXAMPLE111", 
              "service": "EC2", 
              "eventTypeCode": "AWS_EC2_OPERATIONAL_ISSUE", 
              "eventTypeCategory": "issue", 
              "region": "us-east-1", 
              "startTime": 1587462325.096, 
              "endTime": 1587464204.774, 
              "lastUpdatedTime": 1587464204.865, 
              "statusCode": "closed", 
              "eventScopeCode": "PUBLIC" 
         }, 
         { 
              "arn": "arn:aws:health:us-east-1::event/EC2/AWS_EC2_OPERATIONAL_ISSUE/
AWS_EC2_OPERATIONAL_ISSUE_COBXJ_EXAMPLE111", 
              "service": "EC2", 
              "eventTypeCode": "AWS_EC2_OPERATIONAL_ISSUE", 
              "eventTypeCategory": "issue", 
              "region": "us-east-1", 
              "startTime": 1586473044.284, 
              "endTime": 1586479706.091,
```

```
 "lastUpdatedTime": 1586479706.153, 
              "statusCode": "closed", 
              "eventScopeCode": "PUBLIC" 
         }, 
         \mathcal{L} "arn": "arn:aws:health:ap-southeast-2::event/EC2/
AWS_EC2_OPERATIONAL_ISSUE/AWS_EC2_OPERATIONAL_ISSUE_HNGHE_EXAMPLE111", 
              "service": "EC2", 
              "eventTypeCode": "AWS_EC2_OPERATIONAL_ISSUE", 
              "eventTypeCategory": "issue", 
              "region": "ap-southeast-2", 
              "startTime": 1583881487.483, 
              "endTime": 1583885056.785, 
              "lastUpdatedTime": 1583885057.052, 
              "statusCode": "closed", 
              "eventScopeCode": "PUBLIC" 
         } 
     ]
}
```
Per ulteriori informazioni, consulta la [Guida introduttiva alla AWS Personal Health Dashboard](https://docs.aws.amazon.com/health/latest/ug/getting-started-phd.html) nella AWS Health User Guide.

• Per i dettagli sull'API, consulta [DescribeEvents AWS CLIC](https://awscli.amazonaws.com/v2/documentation/api/latest/reference/health/describe-events.html)ommand Reference.

# HealthImaging esempi utilizzando AWS CLI

I seguenti esempi di codice mostrano come eseguire azioni e implementare scenari comuni utilizzando AWS Command Line Interface with HealthImaging.

Le operazioni sono estratti di codice da programmi più grandi e devono essere eseguite nel contesto. Sebbene le operazioni mostrino come richiamare le singole funzioni del servizio, è possibile visualizzarle contestualizzate negli scenari correlati e negli esempi tra servizi.

Scenari: esempi di codice che mostrano come eseguire un'attività specifica richiamando più funzioni all'interno dello stesso servizio.

Ogni esempio include un collegamento a GitHub, dove è possibile trovare istruzioni su come configurare ed eseguire il codice nel contesto.

# Argomenti

• [Azioni](#page-280-0)

### Azioni

## **copy-image-set**

Il seguente esempio di codice mostra come utilizzarecopy-image-set.

AWS CLI

Esempio 1: copiare un set di immagini senza una destinazione.

Il seguente esempio di copy-image-set codice crea una copia duplicata di un set di immagini senza una destinazione.

```
aws medical-imaging copy-image-set \ 
     --datastore-id 12345678901234567890123456789012 \ 
     --source-image-set-id ea92b0d8838c72a3f25d00d13616f87e \ 
     --copy-image-set-information '{"sourceImageSet": {"latestVersionId": "1" } }'
```
Output:

```
{ 
     "destinationImageSetProperties": { 
         "latestVersionId": "1", 
         "imageSetWorkflowStatus": "COPYING", 
          "updatedAt": 1680042357.432, 
          "imageSetId": "b9a06fef182a5f992842f77f8e0868e5", 
         "imageSetState": "LOCKED", 
          "createdAt": 1680042357.432 
     }, 
     "sourceImageSetProperties": { 
          "latestVersionId": "5", 
          "imageSetWorkflowStatus": "COPYING_WITH_READ_ONLY_ACCESS", 
          "updatedAt": 1680042357.432, 
          "imageSetState": "LOCKED", 
          "createdAt": 1680027126.436 
     }, 
     "datastoreId": "12345678901234567890123456789012"
}
```
Esempio 2: Copiare un set di immagini con una destinazione.

Il seguente esempio di copy-image-set codice crea una copia duplicata di un set di immagini con una destinazione.

```
aws medical-imaging copy-image-set \ 
     --datastore-id 12345678901234567890123456789012 \ 
     --source-image-set-id ea92b0d8838c72a3f25d00d13616f87e \ 
     --copy-image-set-information '{"sourceImageSet": {"latestVersionId": "5" }, 
  "destinationImageSet": { "imageSetId": "ea92b0d8838c72a3f25d00d13616f87e", 
  "latestVersionId": "1"} }'
```
Output:

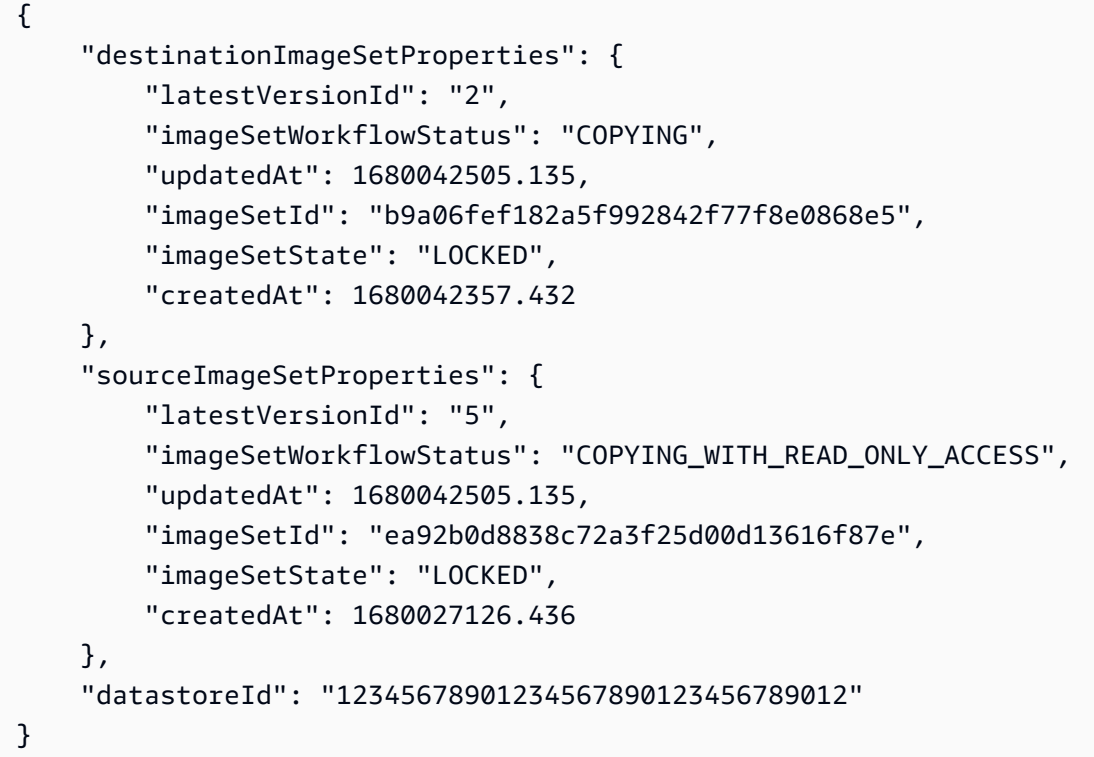

Per ulteriori informazioni, consultate [Copiare un set di immagini nella Guida](https://docs.aws.amazon.com/healthimaging/latest/devguide/copy-image-set.html) per gli AWS HealthImaging sviluppatori.

• Per i dettagli sull'API, consulta CopylmageSet AWS CLICommand Reference.

# **create-datastore**

Il seguente esempio di codice mostra come utilizzarecreate-datastore.

AWS CLI

Per creare un archivio dati

Il seguente esempio di create-datastore codice crea un archivio dati con il nomemydatastore.

```
aws medical-imaging create-datastore \ 
     --datastore-name "my-datastore"
```
Output:

```
{ 
     "datastoreId": "12345678901234567890123456789012", 
     "datastoreStatus": "CREATING"
}
```
Per ulteriori informazioni, consulta [Creazione di un data store](https://docs.aws.amazon.com/healthimaging/latest/devguide/create-data-store.html) nella Guida per gli AWS HealthImaging sviluppatori.

• Per i dettagli sull'API, consulta [CreateDatastore AWS CLIC](https://awscli.amazonaws.com/v2/documentation/api/latest/reference/medical-imaging/create-datastore.html)ommand Reference.

## **delete-datastore**

Il seguente esempio di codice mostra come utilizzaredelete-datastore.

## AWS CLI

Per eliminare un archivio dati

Il seguente esempio di delete-datastore codice elimina un data store.

```
aws medical-imaging delete-datastore \ 
     --datastore-id "12345678901234567890123456789012"
```
Output:

```
{ 
     "datastoreId": "12345678901234567890123456789012", 
     "datastoreStatus": "DELETING"
}
```
Per ulteriori informazioni, consulta [Eliminazione di un data store](https://docs.aws.amazon.com/healthimaging/latest/devguide/delete-data-store.html) nella AWS HealthImaging Developer Guide.

• Per i dettagli sull'API, consulta [DeleteDatastore AWS CLI](https://awscli.amazonaws.com/v2/documentation/api/latest/reference/medical-imaging/delete-datastore.html)Command Reference.

#### **delete-image-set**

Il seguente esempio di codice mostra come utilizzaredelete-image-set.

#### AWS CLI

Per eliminare un set di immagini

Il seguente esempio di delete-image-set codice elimina un set di immagini.

```
aws medical-imaging delete-image-set \ 
     --datastore-id 12345678901234567890123456789012 \ 
     --image-set-id ea92b0d8838c72a3f25d00d13616f87e
```
Output:

```
{ 
     "imageSetWorkflowStatus": "DELETING", 
     "imageSetId": "ea92b0d8838c72a3f25d00d13616f87e", 
     "imageSetState": "LOCKED", 
     "datastoreId": "12345678901234567890123456789012"
}
```
Per ulteriori informazioni, consultate [Eliminazione di un set di immagini nella Guida](https://docs.aws.amazon.com/healthimaging/latest/devguide/delete-image-set.html) per gli AWS HealthImaging sviluppatori.

• Per i dettagli sull'API, consulta [DeleteImageSet AWS CLIC](https://awscli.amazonaws.com/v2/documentation/api/latest/reference/medical-imaging/delete-image-set.html)ommand Reference.

#### **get-datastore**

Il seguente esempio di codice mostra come utilizzareget-datastore.

### AWS CLI

Per ottenere le proprietà di un archivio dati

Il seguente esempio di get-datastore codice ottiene le proprietà di un data store.

```
aws medical-imaging get-datastore \
```
#### --datastore-id 12345678901234567890123456789012

#### Output:

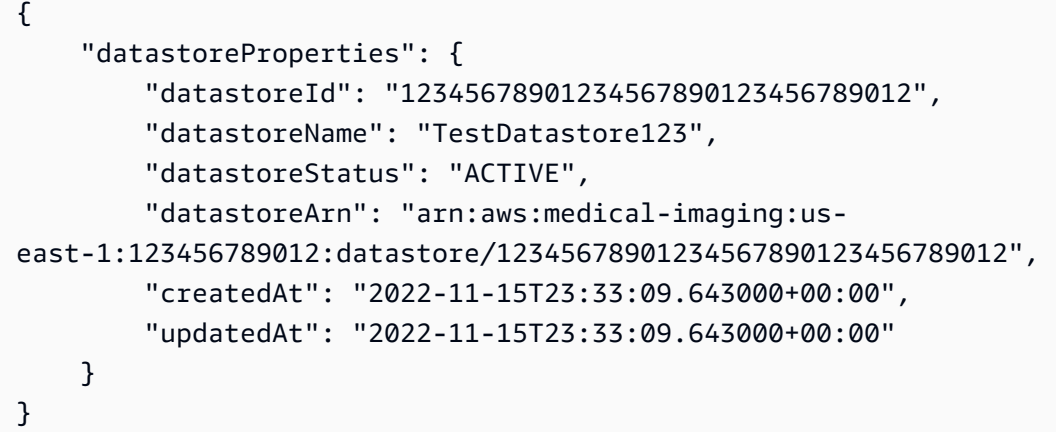

Per ulteriori informazioni, consulta [Ottenere le proprietà del data store](https://docs.aws.amazon.com/healthimaging/latest/devguide/get-data-store.html) nella Guida per gli AWS HealthImaging sviluppatori.

• Per i dettagli sull'API, consulta [GetDatastore AWS CLI](https://awscli.amazonaws.com/v2/documentation/api/latest/reference/medical-imaging/get-datastore.html)Command Reference.

### **get-dicom-import-job**

Il seguente esempio di codice mostra come utilizzareget-dicom-import-job.

AWS CLI

Per ottenere le proprietà di un processo di importazione dicom

Il seguente esempio di get-dicom-import-job codice ottiene le proprietà di un processo di importazione dicom.

```
aws medical-imaging get-dicom-import-job \ 
     --datastore-id "12345678901234567890123456789012" \ 
     --job-id "09876543210987654321098765432109"
```

```
{ 
     "jobProperties": { 
          "jobId": "09876543210987654321098765432109",
```

```
 "jobName": "my-job", 
         "jobStatus": "COMPLETED", 
         "datastoreId": "12345678901234567890123456789012", 
         "dataAccessRoleArn": "arn:aws:iam::123456789012:role/
ImportJobDataAccessRole", 
         "endedAt": "2022-08-12T11:29:42.285000+00:00", 
         "submittedAt": "2022-08-12T11:28:11.152000+00:00", 
         "inputS3Uri": "s3://medical-imaging-dicom-input/dicom_input/", 
         "outputS3Uri": "s3://medical-imaging-output/
job_output/12345678901234567890123456789012-
DicomImport-09876543210987654321098765432109/"
     }
}
```
Per ulteriori informazioni, consulta [Ottenere le proprietà del processo di importazione](https://docs.aws.amazon.com/healthimaging/latest/devguide/get-dicom-import-job.html) nella Guida per gli AWS HealthImaging sviluppatori.

• Per i dettagli sull'API, consulta [GetDicom ImportJob](https://awscli.amazonaws.com/v2/documentation/api/latest/reference/medical-imaging/get-dicom-import-job.html) in AWS CLI Command Reference.

## **get-image-frame**

Il seguente esempio di codice mostra come utilizzare. get-image-frame

AWS CLI

Per ottenere i dati dei pixel impostati dall'immagine

Il seguente esempio di get-image-frame codice ottiene una cornice di immagine.

```
aws medical-imaging get-image-frame \ 
     --datastore-id "12345678901234567890123456789012" \ 
     --image-set-id "98765412345612345678907890789012" \ 
    --image-frame-information imageFrameId=3abf5d5d7ae72f80a0ec81b2c0de3ef4 \
     imageframe.jph
```
Nota: questo esempio di codice non include l'output perché l' GetImageFrame azione restituisce un flusso di dati di pixel al file imageframe.jph. Per informazioni sulla decodifica e la visualizzazione dei frame di immagini, vedete Librerie di decodifica HTJ2K.

Per ulteriori informazioni, consultate [Ottenere i dati dei pixel del set di immagini](https://docs.aws.amazon.com/healthimaging/latest/devguide/get-image-frame.html) nella Guida per gli sviluppatori.AWS HealthImaging

• Per i dettagli sull'API, consulta [GetImageFrame AWS CLI](https://awscli.amazonaws.com/v2/documentation/api/latest/reference/medical-imaging/get-image-frame.html)Command Reference.

#### **get-image-set-metadata**

Il seguente esempio di codice mostra come utilizzareget-image-set-metadata.

AWS CLI

Esempio 1: Per ottenere i metadati del set di immagini senza versione

Il seguente esempio di get-image-set-metadata codice ottiene i metadati per un set di immagini senza specificare una versione.

Nota: outfile è un parametro obbligatorio

```
aws medical-imaging get-image-set-metadata \ 
     --datastore-id 12345678901234567890123456789012 \ 
     --image-set-id ea92b0d8838c72a3f25d00d13616f87e \ 
     studymetadata.json.gz
```
I metadati restituiti vengono compressi con gzip e archiviati nel file studymetadata.json.gz. Per visualizzare il contenuto dell'oggetto JSON restituito, devi prima decomprimerlo.

Output:

```
{ 
     "contentType": "application/json", 
     "contentEncoding": "gzip"
}
```
Esempio 2: per ottenere i metadati del set di immagini con la versione

Il seguente esempio di get-image-set-metadata codice ottiene i metadati per un set di immagini con una versione specificata.

Nota: outfile è un parametro obbligatorio

```
aws medical-imaging get-image-set-metadata \ 
     --datastore-id 12345678901234567890123456789012 \ 
     --image-set-id ea92b0d8838c72a3f25d00d13616f87e \
```

```
--version-id 1 \
 studymetadata.json.gz
```
I metadati restituiti vengono compressi con gzip e archiviati nel file studymetadata.json.gz. Per visualizzare il contenuto dell'oggetto JSON restituito, devi prima decomprimerlo.

Output:

```
{ 
     "contentType": "application/json", 
     "contentEncoding": "gzip"
}
```
Per ulteriori informazioni, consulta [Ottenere i metadati dei set di immagini](https://docs.aws.amazon.com/healthimaging/latest/devguide/get-image-set-metadata.html) nella Guida per gli sviluppatori.AWS HealthImaging

• Per i dettagli sull'API, consulta [GetImageSetMetadata AWS CLI](https://awscli.amazonaws.com/v2/documentation/api/latest/reference/medical-imaging/get-image-set-metadata.html)Command Reference.

### **get-image-set**

Il seguente esempio di codice mostra come utilizzareget-image-set.

### AWS CLI

Per ottenere le proprietà del set di immagini

Il seguente esempio di get-image-set codice ottiene le proprietà di un set di immagini.

```
aws medical-imaging get-image-set \ 
     --datastore-id 12345678901234567890123456789012 \ 
     --image-set-id 18f88ac7870584f58d56256646b4d92b \ 
     --version-id 1
```

```
{ 
     "versionId": "1", 
     "imageSetWorkflowStatus": "COPIED", 
     "updatedAt": 1680027253.471, 
     "imageSetId": "18f88ac7870584f58d56256646b4d92b", 
     "imageSetState": "ACTIVE",
```
}

```
 "createdAt": 1679592510.753, 
 "datastoreId": "12345678901234567890123456789012"
```
Per ulteriori informazioni, consulta [Ottenere le proprietà del set di immagini](https://docs.aws.amazon.com/healthimaging/latest/devguide/get-image-set-properties.html) nella Guida per gli AWS HealthImaging sviluppatori.

• Per i dettagli sull'API, consulta [GetImageSet AWS CLI](https://awscli.amazonaws.com/v2/documentation/api/latest/reference/medical-imaging/get-image-set.html)Command Reference.

# **list-datastores**

Il seguente esempio di codice mostra come utilizzarelist-datastores.

#### AWS CLI

Per elencare gli archivi dati

Il seguente esempio di list-datastores codice elenca gli archivi dati disponibili.

```
aws medical-imaging list-datastores
```
Output:

```
{ 
     "datastoreSummaries": [ 
          { 
              "datastoreId": "12345678901234567890123456789012", 
              "datastoreName": "TestDatastore123", 
              "datastoreStatus": "ACTIVE", 
              "datastoreArn": "arn:aws:medical-imaging:us-
east-1:123456789012:datastore/12345678901234567890123456789012", 
              "createdAt": "2022-11-15T23:33:09.643000+00:00", 
              "updatedAt": "2022-11-15T23:33:09.643000+00:00" 
         } 
    \mathbf{I}}
```
Per ulteriori informazioni, consulta [Elencare gli archivi di dati](https://docs.aws.amazon.com/healthimaging/latest/devguide/list-data-stores.html) nella Guida per gli AWS HealthImaging sviluppatori.

• Per i dettagli sull'API, consulta [ListDatastores AWS CLI](https://awscli.amazonaws.com/v2/documentation/api/latest/reference/medical-imaging/list-datastores.html)Command Reference.

# **list-dicom-import-jobs**

Il seguente esempio di codice mostra come utilizzarelist-dicom-import-jobs.

AWS CLI

Per elencare i lavori di importazione dicom

Il seguente esempio di list-dicom-import-jobs codice elenca i processi di importazione dicom.

```
aws medical-imaging list-dicom-import-jobs \ 
     --datastore-id "12345678901234567890123456789012"
```
Output:

```
{ 
     "jobSummaries": [ 
         { 
              "jobId": "09876543210987654321098765432109", 
              "jobName": "my-job", 
              "jobStatus": "COMPLETED", 
              "datastoreId": "12345678901234567890123456789012", 
              "dataAccessRoleArn": "arn:aws:iam::123456789012:role/
ImportJobDataAccessRole", 
              "endedAt": "2022-08-12T11:21:56.504000+00:00", 
              "submittedAt": "2022-08-12T11:20:21.734000+00:00" 
         } 
     ]
}
```
Per ulteriori informazioni, consulta [Elencare i lavori di importazione](https://docs.aws.amazon.com/healthimaging/latest/devguide/list-dicom-import-jobs.html) nella AWS HealthImaging Developer Guide.

• Per i dettagli sull'API, consulta [ListDicom ImportJobs](https://awscli.amazonaws.com/v2/documentation/api/latest/reference/medical-imaging/list-dicom-import-jobs.html) in AWS CLI Command Reference.

# **list-image-set-versions**

Il seguente esempio di codice mostra come utilizzare. list-image-set-versions

AWS CLI

Per elencare le versioni dei set di immagini

Il seguente esempio di list-image-set-versions codice elenca la cronologia delle versioni di un set di immagini.

```
aws medical-imaging list-image-set-versions \ 
     --datastore-id 12345678901234567890123456789012 \ 
     --image-set-id ea92b0d8838c72a3f25d00d13616f87e
```

```
{ 
     "imageSetPropertiesList": [ 
         { 
              "ImageSetWorkflowStatus": "UPDATED", 
              "versionId": "4", 
              "updatedAt": 1680029436.304, 
              "imageSetId": "ea92b0d8838c72a3f25d00d13616f87e", 
              "imageSetState": "ACTIVE", 
              "createdAt": 1680027126.436 
         }, 
         { 
              "ImageSetWorkflowStatus": "UPDATED", 
              "versionId": "3", 
              "updatedAt": 1680029163.325, 
              "imageSetId": "ea92b0d8838c72a3f25d00d13616f87e", 
              "imageSetState": "ACTIVE", 
              "createdAt": 1680027126.436 
         }, 
         { 
              "ImageSetWorkflowStatus": "COPY_FAILED", 
              "versionId": "2", 
              "updatedAt": 1680027455.944, 
              "imageSetId": "ea92b0d8838c72a3f25d00d13616f87e", 
              "imageSetState": "ACTIVE", 
              "message": "INVALID_REQUEST: Series of SourceImageSet and 
  DestinationImageSet don't match.", 
              "createdAt": 1680027126.436 
         }, 
         { 
              "imageSetId": "ea92b0d8838c72a3f25d00d13616f87e", 
              "imageSetState": "ACTIVE", 
              "versionId": "1", 
              "ImageSetWorkflowStatus": "COPIED", 
              "createdAt": 1680027126.436
```
 $\overline{1}$ 

}

}

Per ulteriori informazioni, consultate [Elencare le versioni dei set di immagini](https://docs.aws.amazon.com/healthimaging/latest/devguide/list-image-set-versions.html) nella Guida per gli AWS HealthImaging sviluppatori.

• Per i dettagli sull'API, consulta [ListImageSetVersions AWS CLI](https://awscli.amazonaws.com/v2/documentation/api/latest/reference/medical-imaging/list-image-set-versions.html)Command Reference.

#### **list-tags-for-resource**

Il seguente esempio di codice mostra come utilizzarelist-tags-for-resource.

#### AWS CLI

Esempio 1: per elencare i tag delle risorse per un archivio dati

Il seguente esempio di list-tags-for-resource codice elenca i tag per un data store.

```
aws medical-imaging list-tags-for-resource \ 
     --resource-arn "arn:aws:medical-imaging:us-
east-1:123456789012:datastore/12345678901234567890123456789012"
```
Output:

```
{ 
      "tags":{ 
           "Deployment":"Development" 
      }
}
```
Esempio 2: Elencare i tag delle risorse per un set di immagini

Il seguente esempio di list-tags-for-resource codice elenca i tag per un set di immagini.

```
aws medical-imaging list-tags-for-resource \ 
     --resource-arn "arn:aws:medical-imaging:us-
east-1:123456789012:datastore/12345678901234567890123456789012/
imageset/18f88ac7870584f58d56256646b4d92b"
```

```
{ 
      "tags":{ 
           "Deployment":"Development" 
     }
}
```
Per ulteriori informazioni, consulta [Tagging resources with AWS HealthImaging](https://docs.aws.amazon.com/healthimaging/latest/devguide/tagging.html) nella AWS HealthImaging Developer Guide.

• Per i dettagli sull'API, consulta [ListTagsForResource AWS CLI](https://awscli.amazonaws.com/v2/documentation/api/latest/reference/medical-imaging/list-tags-for-resource.html)Command Reference.

## **search-image-sets**

Il seguente esempio di codice mostra come utilizzaresearch-image-sets.

#### AWS CLI

Esempio 1: per cercare set di immagini con un operatore EQUAL

Il seguente esempio di search-image-sets codice utilizza l'operatore EQUAL per cercare set di immagini in base a un valore specifico.

```
aws medical-imaging search-image-sets \ 
     --datastore-id 12345678901234567890123456789012 \ 
     --search-criteria file://search-criteria.json
```
Contenuto di search-criteria.json

```
{ 
     "filters": [{ 
          "values": [{"DICOMPatientId" : "SUBJECT08701"}], 
          "operator": "EQUAL" 
     }]
}
```

```
{ 
     "imageSetsMetadataSummaries": [{ 
        "imageSetId": "09876543210987654321098765432109",
         "createdAt": "2022-12-06T21:40:59.429000+00:00",
```

```
 "version": 1, 
          "DICOMTags": { 
              "DICOMStudyId": "2011201407", 
              "DICOMStudyDate": "19991122", 
               "DICOMPatientSex": "F", 
               "DICOMStudyInstanceUID": "1.2.840.99999999.84710745.943275268089", 
               "DICOMPatientBirthDate": "19201120", 
               "DICOMStudyDescription": "UNKNOWN", 
               "DICOMPatientId": "SUBJECT08701", 
               "DICOMPatientName": "Melissa844 Huel628", 
               "DICOMNumberOfStudyRelatedInstances": 1, 
               "DICOMStudyTime": "140728", 
               "DICOMNumberOfStudyRelatedSeries": 1 
              }, 
          "updatedAt": "2022-12-06T21:40:59.429000+00:00" 
     }]
}
```
Esempio 2: per cercare set di immagini con un operatore BETWEEN utilizzando DICOM StudyDate e DICOM StudyTime

Il seguente esempio di search-image-sets codice cerca set di immagini con DICOM Studies generati tra il 1° gennaio 1990 (00:00) e il 1° gennaio 2023 (00:00).

Nota: DICOM è facoltativo. StudyTime Se non è presente, 12:00 AM (inizio della giornata) è il valore temporale per le date fornite per il filtraggio.

```
aws medical-imaging search-image-sets \ 
     --datastore-id 12345678901234567890123456789012 \ 
     --search-criteria file://search-criteria.json
```
Contenuto di search-criteria.json

```
{ 
     "filters": [{ 
         "values": [{ 
              "DICOMStudyDateAndTime": { 
                  "DICOMStudyDate": "19900101", 
                  "DICOMStudyTime": "000000" 
 } 
         }, 
         {
```
```
 "DICOMStudyDateAndTime": { 
                 "DICOMStudyDate": "20230101", 
                 "DICOMStudyTime": "000000" 
 } 
         }], 
         "operator": "BETWEEN" 
     }]
}
```
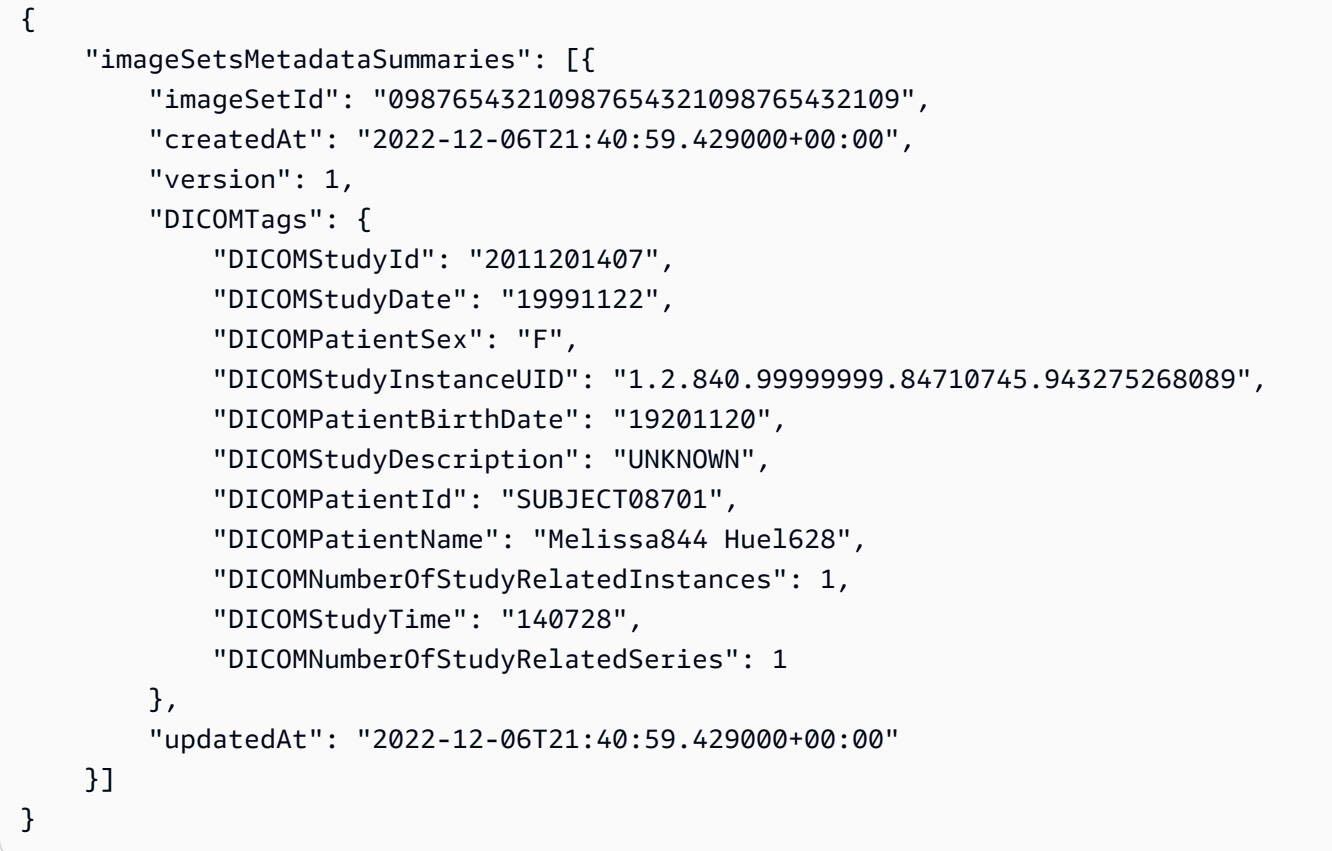

Esempio 3: per cercare set di immagini con un operatore BETWEEN utilizzando CreateDat (gli studi temporali erano precedentemente persistenti)

Il seguente esempio di search-image-sets codice cerca set di immagini con DICOM Studies persistenti HealthImaging tra gli intervalli di tempo del fuso orario UTC.

Nota: fornire CreatedAt in un formato di esempio («1985-04-12T 23:20:50.52 Z»).

```
aws medical-imaging search-image-sets \ 
     --datastore-id 12345678901234567890123456789012 \
```

```
 --search-criteria file://search-criteria.json
```
Contenuto di search-criteria.json

```
{ 
     "filters": [{ 
          "values": [{ 
               "createdAt": "1985-04-12T23:20:50.52Z" 
          }, 
          { 
               "createdAt": "2022-04-12T23:20:50.52Z" 
          }], 
          "operator": "BETWEEN" 
     }]
}
```
Output:

```
{ 
     "imageSetsMetadataSummaries": [{ 
         "imageSetId": "09876543210987654321098765432109", 
         "createdAt": "2022-12-06T21:40:59.429000+00:00", 
         "version": 1, 
         "DICOMTags": { 
              "DICOMStudyId": "2011201407", 
              "DICOMStudyDate": "19991122", 
              "DICOMPatientSex": "F", 
              "DICOMStudyInstanceUID": "1.2.840.99999999.84710745.943275268089", 
              "DICOMPatientBirthDate": "19201120", 
              "DICOMStudyDescription": "UNKNOWN", 
              "DICOMPatientId": "SUBJECT08701", 
              "DICOMPatientName": "Melissa844 Huel628", 
              "DICOMNumberOfStudyRelatedInstances": 1, 
              "DICOMStudyTime": "140728", 
              "DICOMNumberOfStudyRelatedSeries": 1 
         }, 
         "lastUpdatedAt": "2022-12-06T21:40:59.429000+00:00" 
     }]
}
```
[Per ulteriori informazioni, consulta Searching image sets nella Developer Guide.AWS](https://docs.aws.amazon.com/healthimaging/latest/devguide/search-image-sets.html)  **[HealthImaging](https://docs.aws.amazon.com/healthimaging/latest/devguide/search-image-sets.html)** 

• Per i dettagli sull'API, consulta [SearchImageSets AWS CLI](https://awscli.amazonaws.com/v2/documentation/api/latest/reference/medical-imaging/search-image-sets.html)Command Reference.

## **start-dicom-import-job**

Il seguente esempio di codice mostra come utilizzarestart-dicom-import-job.

AWS CLI

Per avviare un processo di importazione dicom

Il seguente esempio di start-dicom-import-job codice avvia un processo di importazione dicom.

```
aws medical-imaging start-dicom-import-job \ 
     --job-name "my-job" \ 
     --datastore-id "12345678901234567890123456789012" \ 
     --input-s3-uri "s3://medical-imaging-dicom-input/dicom_input/" \ 
     --output-s3-uri "s3://medical-imaging-output/job_output/" \ 
     --data-access-role-arn "arn:aws:iam::123456789012:role/ImportJobDataAccessRole"
```
Output:

```
{ 
     "datastoreId": "12345678901234567890123456789012", 
     "jobId": "09876543210987654321098765432109", 
     "jobStatus": "SUBMITTED", 
     "submittedAt": "2022-08-12T11:28:11.152000+00:00"
}
```
Per ulteriori informazioni, consulta [Avvio di un processo di importazione](https://docs.aws.amazon.com/healthimaging/latest/devguide/start-dicom-import-job.html) nella Guida per gli AWS HealthImaging sviluppatori.

• Per i dettagli sull'API, consulta [StartDicom ImportJob](https://awscli.amazonaws.com/v2/documentation/api/latest/reference/medical-imaging/start-dicom-import-job.html) in AWS CLI Command Reference.

### **tag-resource**

Il seguente esempio di codice mostra come utilizzare. tag-resource

AWS CLI

Esempio 1: etichettare un archivio dati

I seguenti esempi di tag-resource codice contrassegnano un data store.

```
aws medical-imaging tag-resource \ 
   --resource-arn "arn:aws:medical-imaging:us-
east-1:123456789012:datastore/12345678901234567890123456789012" \ 
   --tags '{"Deployment":"Development"}'
```
Questo comando non produce alcun output.

Esempio 2: etichettare un set di immagini

I seguenti esempi di tag-resource codice contrassegnano un set di immagini.

```
aws medical-imaging tag-resource \ 
     --resource-arn "arn:aws:medical-imaging:us-
east-1:123456789012:datastore/12345678901234567890123456789012/
imageset/18f88ac7870584f58d56256646b4d92b" \ 
     --tags '{"Deployment":"Development"}'
```
Questo comando non produce alcun output.

Per ulteriori informazioni, consulta [Tagging resources with AWS HealthImaging](https://docs.aws.amazon.com/healthimaging/latest/devguide/tagging.html) nella AWS HealthImaging Developer Guide.

• Per i dettagli sull'API, consulta [TagResource AWS CLIC](https://awscli.amazonaws.com/v2/documentation/api/latest/reference/medical-imaging/tag-resource.html)ommand Reference.

#### **untag-resource**

Il seguente esempio di codice mostra come utilizzareuntag-resource.

AWS CLI

Esempio 1: rimuovere i tag da un archivio dati

Il seguente esempio di untag-resource codice rimuove i tag da un data store.

```
aws medical-imaging untag-resource \ 
     --resource-arn "arn:aws:medical-imaging:us-
east-1:123456789012:datastore/12345678901234567890123456789012" \ 
     --tag-keys '["Deployment"]'
```
Questo comando non produce alcun output.

Esempio 2: rimuovere i tag da un set di immagini

Il seguente esempio di untag-resource codice rimuove i tag da un set di immagini.

```
aws medical-imaging untag-resource \ 
     --resource-arn "arn:aws:medical-imaging:us-
east-1:123456789012:datastore/12345678901234567890123456789012/
imageset/18f88ac7870584f58d56256646b4d92b" \ 
     --tag-keys '["Deployment"]'
```
Questo comando non produce alcun output.

Per ulteriori informazioni, consulta [Tagging resources with AWS HealthImaging](https://docs.aws.amazon.com/healthimaging/latest/devguide/tagging.html) nella Developer Guide.AWS HealthImaging

• Per i dettagli sull'API, consulta [UntagResource AWS CLI](https://awscli.amazonaws.com/v2/documentation/api/latest/reference/medical-imaging/untag-resource.html)Command Reference.

### **update-image-set-metadata**

Il seguente esempio di codice mostra come utilizzareupdate-image-set-metadata.

### AWS CLI

Per aggiornare i metadati del set di immagini

Il seguente esempio di update-image-set-metadata codice aggiorna i metadati del set di immagini.

```
aws medical-imaging update-image-set-metadata \ 
     --datastore-id 12345678901234567890123456789012 \ 
     --image-set-id ea92b0d8838c72a3f25d00d13616f87e \ 
     --latest-version-id 1 \ 
     --update-image-set-metadata-updates file://metadata-updates.json
```
Contenuto di metadata-updates.json

```
{ 
     "DICOMUpdates": { 
         "updatableAttributes": 
  "eyJTY2hlbWFWZXJzaW9uIjoxLjEsIlBhdGllbnQiOnsiRElDT00iOnsiUGF0aWVudE5hbWUiOiJNWF5NWCJ9fX0="
```
}

}

Nota: updatableAttributes è una stringa JSON con codifica Base64. Ecco la stringa JSON non codificata.

{» SchemaVersion «:1.1, "Paziente»: {"DICOM»: {» «:"MX^MX"PatientName}}}

Output:

```
{ 
     "latestVersionId": "5", 
     "imageSetWorkflowStatus": "UPDATING", 
     "updatedAt": 1680042257.908, 
     "imageSetId": "ea92b0d8838c72a3f25d00d13616f87e", 
     "imageSetState": "LOCKED", 
     "createdAt": 1680027126.436, 
     "datastoreId": "12345678901234567890123456789012"
}
```
Per ulteriori informazioni, consulta [Aggiornamento dei metadati del set di immagini](https://docs.aws.amazon.com/healthimaging/latest/devguide/update-image-set-metadata.html) nella Guida per gli sviluppatori.AWS HealthImaging

• Per i dettagli sull'API, consulta [UpdateImageSetMetadata AWS CLIC](https://awscli.amazonaws.com/v2/documentation/api/latest/reference/medical-imaging/update-image-set-metadata.html)ommand Reference.

HealthLake esempi utilizzando AWS CLI

I seguenti esempi di codice mostrano come eseguire azioni e implementare scenari comuni utilizzando AWS Command Line Interface with HealthLake.

Le operazioni sono estratti di codice da programmi più grandi e devono essere eseguite nel contesto. Sebbene le operazioni mostrino come richiamare le singole funzioni del servizio, è possibile visualizzarle contestualizzate negli scenari correlati e negli esempi tra servizi.

Scenari: esempi di codice che mostrano come eseguire un'attività specifica richiamando più funzioni all'interno dello stesso servizio.

Ogni esempio include un collegamento a GitHub, dove è possibile trovare istruzioni su come configurare ed eseguire il codice nel contesto.

### Argomenti

• [Azioni](#page-280-0)

Azioni

## **create-fhir-datastore**

Il seguente esempio di codice mostra come utilizzarecreate-fhir-datastore.

AWS CLI

Per creare un Data Store FHIR.

L'create-fhir-datastoreesempio seguente mostra come creare un nuovo Data Store in Amazon HealthLake.

```
aws healthlake create-fhir-datastore \ 
     --region us-east-1 \ 
     --datastore-type-version R4 \ 
     --datastore-type-version R4 \ 
     --datastore-name "FhirTestDatastore"
```
Output:

```
{ 
     "DatastoreEndpoint": "https://healthlake.us-east-1.amazonaws.com/datastore/
(Datastore ID)/r4/", 
     "DatastoreArn": "arn:aws:healthlake:us-east-1:(AWS Account ID):datastore/
(Datastore ID)", 
     "DatastoreStatus": "CREATING", 
     "DatastoreId": "(Datastore ID)"
}
```
Per ulteriori informazioni, consulta [Creazione e monitoraggio di un Data Store FHIR](https://docs.aws.amazon.com/healthlake/latest/devguide/working-with-FHIR-healthlake.html) nella Amazon HealthLake Developer Guide.

• Per i dettagli sull'API, consulta [CreateFhirDatastore AWS CLI](https://awscli.amazonaws.com/v2/documentation/api/latest/reference/healthlake/create-fhir-datastore.html)Command Reference.

# **delete-fhir-datastore**

Il seguente esempio di codice mostra come utilizzaredelete-fhir-datastore.

## AWS CLI

Per eliminare un FHIR Data Store

L'delete-fhir-datastoreesempio seguente mostra come eliminare un Data Store e tutti i suoi contenuti in Amazon HealthLake

```
aws healthlake delete-fhir-datastore \ 
     --datastore-id (Data Store ID) \ 
     --region us-east-1
```
Output:

```
\left\{ \right. "DatastoreEndpoint": "https://healthlake.us-east-1.amazonaws.com/datastore/
(Datastore ID)/r4/", 
     "DatastoreArn": "arn:aws:healthlake:us-east-1:(AWS Account ID):datastore/
(Datastore ID)", 
     "DatastoreStatus": "DELETING", 
     "DatastoreId": "(Datastore ID)"
}
```
Per ulteriori informazioni, consulta Creazione e monitoraggio di un Data Store FHIR < https:// docs.aws.amazon.com/healthlake/latest/devguide/working-with-FHIR-healthlake.html > nella Amazon HealthLake Developer Guide.

• Per i dettagli sull'API, consulta [DeleteFhirDatastore AWS CLI](https://awscli.amazonaws.com/v2/documentation/api/latest/reference/healthlake/delete-fhir-datastore.html)Command Reference.

# **describe-fhir-datastore**

Il seguente esempio di codice mostra come utilizzaredescribe-fhir-datastore.

AWS CLI

Per descrivere un FHIR Data Store

L'describe-fhir-datastoreesempio seguente mostra come trovare le proprietà di un Data Store in Amazon HealthLake.

```
aws healthlake describe-fhir-datastore \ 
     --datastore-id "1f2f459836ac6c513ce899f9e4f66a59" \
```
AWS Command Line Interface **Guida per la versione 1** and a versione 1 and a versione 1 and a versione 1 and a versione 1

```
 --region us-east-1
```
Output:

```
{ 
     "DatastoreProperties": { 
         "PreloadDataConfig": { 
              "PreloadDataType": "SYNTHEA" 
         }, 
         "DatastoreName": "FhirTestDatastore", 
         "DatastoreArn": "arn:aws:healthlake:us-east-1:(AWS Account ID):datastore/
(Datastore ID)", 
         "DatastoreEndpoint": "https://healthlake.us-east-1.amazonaws.com/datastore/
(Datastore ID)/r4/", 
         "DatastoreStatus": "CREATING", 
         "DatastoreTypeVersion": "R4", 
         "DatastoreId": "(Datastore ID)" 
     }
}
```
Per ulteriori informazioni, consulta [Creazione e monitoraggio di un data store FHIR](https://docs.aws.amazon.com/healthlake/latest/devguide/working-with-FHIR-healthlake.html) nella Amazon HealthLake Developer Guide.

• Per i dettagli sull'API, consulta [DescribeFhirDatastore AWS CLIC](https://awscli.amazonaws.com/v2/documentation/api/latest/reference/healthlake/describe-fhir-datastore.html)ommand Reference.

## **describe-fhir-export-job**

Il seguente esempio di codice mostra come utilizzaredescribe-fhir-export-job.

AWS CLI

Per descrivere un processo di esportazione FHIR

L'describe-fhir-export-jobesempio seguente mostra come trovare le proprietà di un processo di esportazione FHIR in Amazon HealthLake.

```
aws healthlake describe-fhir-export-job \ 
     --datastore-id (Datastore ID) \ 
     --job-id 9b9a51943afaedd0a8c0c26c49135a31
```

```
{ 
     "ExportJobProperties": { 
         "DataAccessRoleArn": "arn:aws:iam::(AWS Account ID):role/(Role Name)", 
         "JobStatus": "IN_PROGRESS", 
         "JobId": "9009813e9d69ba7cf79bcb3468780f16", 
         "SubmitTime": 1609175692.715, 
         "OutputDataConfig": { 
              "S3Uri": "s3://(Bucket Name)/(Prefix 
  Name)/59593b2d0367ce252b5e66bf5fd6b574-
FHIR_EXPORT-9009813e9d69ba7cf79bcb3468780f16/" 
         }, 
         "DatastoreId": "(Datastore ID)" 
     }
}
```
Per ulteriori informazioni, consulta [Esportazione di file da un Data Store FHIR](https://docs.aws.amazon.com/healthlake/latest/devguide/export-datastore.html) nella Amazon HealthLake Developer Guide.

• Per i dettagli sull'API, consulta AWS CLI Command [DescribeFhirExportJob](https://awscli.amazonaws.com/v2/documentation/api/latest/reference/healthlake/describe-fhir-export-job.html)Reference.

# **describe-fhir-import-job**

Il seguente esempio di codice mostra come utilizzaredescribe-fhir-import-job.

## AWS CLI

Per descrivere un processo di importazione FHIR

L'describe-fhir-import-jobesempio seguente mostra come apprendere le proprietà di un processo di importazione FHIR utilizzando Amazon HealthLake.

```
aws healthlake describe-fhir-import-job \ 
     --datastore-id (Datastore ID) \ 
     --job-id c145fbb27b192af392f8ce6e7838e34f \ 
     --region us-east-1
```

```
{ 
     "ImportJobProperties": { 
     "InputDataConfig": { 
         "S3Uri": "s3://(Bucket Name)/(Prefix Name)/"
```

```
 { "arrayitem2": 2 } 
     }, 
     "DataAccessRoleArn": "arn:aws:iam::(AWS Account ID):role/(Role Name)", 
     "JobStatus": "COMPLETED", 
     "JobId": "c145fbb27b192af392f8ce6e7838e34f", 
     "SubmitTime": 1606272542.161, 
     "EndTime": 1606272609.497, 
     "DatastoreId": "(Datastore ID)" 
     }
}
```
Per ulteriori informazioni, consulta [Importazione di file in un FHIR Data Store](https://docs.aws.amazon.com/healthlake/latest/devguide/import-datastore.html) nella Amazon HealthLake Developer Guide.

• Per i dettagli sull'API, consulta AWS CLI Command [DescribeFhirImportJobR](https://awscli.amazonaws.com/v2/documentation/api/latest/reference/healthlake/describe-fhir-import-job.html)eference.

# **list-fhir-datastores**

Il seguente esempio di codice mostra come utilizzarelist-fhir-datastores.

AWS CLI

Per elencare gli archivi dati FHIR

L'list-fhir-datastoresesempio seguente mostra come utilizzare il comando e come gli utenti possono filtrare i risultati in base allo stato del Data Store in Amazon HealthLake.

```
aws healthlake list-fhir-datastores \ 
     --region us-east-1 \ 
     --filter DatastoreStatus=ACTIVE
```

```
{ 
     "DatastorePropertiesList": [ 
     { 
          "PreloadDataConfig": { 
              "PreloadDataType": "SYNTHEA" 
         }, 
         "DatastoreName": "FhirTestDatastore", 
          "DatastoreArn": "arn:aws:healthlake:us-east-1:<AWS Account ID>:datastore/
<Datastore ID>",
```

```
 "DatastoreEndpoint": "https://healthlake.us-east-1.amazonaws.com/datastore/
<Datastore ID>/r4/", 
         "DatastoreStatus": "ACTIVE", 
         "DatastoreTypeVersion": "R4", 
         "CreatedAt": 1605574003.209, 
         "DatastoreId": "<Datastore ID>" 
     }, 
     { 
         "DatastoreName": "Demo", 
         "DatastoreArn": "arn:aws:healthlake:us-east-1:<AWS Account ID>:datastore/
<Datastore ID>", 
         "DatastoreEndpoint": "https://healthlake.us-east-1.amazonaws.com/datastore/
<Datastore ID>/r4/", 
         "DatastoreStatus": "ACTIVE", 
         "DatastoreTypeVersion": "R4", 
         "CreatedAt": 1603761064.881, 
         "DatastoreId": "<Datastore ID>" 
     } 
     ]
}
```
Per ulteriori informazioni, consulta [Creazione e monitoraggio di un Data Store FHIR](https://docs.aws.amazon.com/healthlake/latest/devguide/working-with-FHIR-healthlake.html) nella Amazon HealthLake Developer Guide.

• Per i dettagli sull'API, consulta [ListFhirDatastores AWS CLI](https://awscli.amazonaws.com/v2/documentation/api/latest/reference/healthlake/list-fhir-datastores.html)Command Reference.

## **list-fhir-export-jobs**

Il seguente esempio di codice mostra come utilizzarelist-fhir-export-jobs.

AWS CLI

Per elencare tutti i lavori di esportazione FHIR

L'list-fhir-export-jobsesempio seguente mostra come utilizzare il comando per visualizzare un elenco di lavori di esportazione associati a un account.

```
aws healthlake list-fhir-export-jobs \ 
     --datastore-id (Datastore ID) \ 
     --submitted-before (DATE like 2024-10-13T19:00:00Z)\ 
     --submitted-after (DATE like 2020-10-13T19:00:00Z )\ 
     --job-name "FHIR-EXPORT" \ 
    --job-status SUBMITTED \
```

```
 --max-results (Integer between 1 and 500)
```

```
{ 
     "ExportJobProperties": { 
         "OutputDataConfig": { 
              "S3Uri": "s3://(Bucket Name)/(Prefix Name)/" 
                  "S3Configuration": { 
                  "S3Uri": "s3://(Bucket Name)/(Prefix Name)/", 
                  "KmsKeyId" : "(KmsKey Id)" 
         }, 
     }, 
     "DataAccessRoleArn": "arn:aws:iam::(AWS Account ID):role/(Role Name)", 
     "JobStatus": "COMPLETED", 
     "JobId": "c145fbb27b192af392f8ce6e7838e34f", 
     "JobName" "FHIR-EXPORT", 
     "SubmitTime": 1606272542.161, 
     "EndTime": 1606272609.497, 
     "DatastoreId": "(Datastore ID)" 
     }
}
"NextToken": String
```
Per ulteriori informazioni, consulta [Esportazione di file da un Data Store FHIR](https://docs.aws.amazon.com/healthlake/latest/devguide/export-datastore.html) nella Amazon HealthLake Developer Guide.

• Per i dettagli sull'API, consulta AWS CLI Command [ListFhirExportJobsR](https://awscli.amazonaws.com/v2/documentation/api/latest/reference/healthlake/list-fhir-export-jobs.html)eference.

## **list-fhir-import-jobs**

Il seguente esempio di codice mostra come utilizzarelist-fhir-import-jobs.

AWS CLI

Per elencare tutti i lavori di importazione FHIR

L'list-fhir-import-jobsesempio seguente mostra come utilizzare il comando per visualizzare un elenco di tutti i processi di importazione associati a un account.

```
aws healthlake list-fhir-import-jobs \ 
     --datastore-id (Datastore ID) \
```

```
 --submitted-before (DATE like 2024-10-13T19:00:00Z) \ 
 --submitted-after (DATE like 2020-10-13T19:00:00Z ) \ 
 --job-name "FHIR-IMPORT" \ 
--job-status SUBMITTED \
 -max-results (Integer between 1 and 500)
```

```
{ 
     "ImportJobProperties": { 
          "OutputDataConfig": { 
              "S3Uri": "s3://(Bucket Name)/(Prefix Name)/", 
                  "S3Configuration": { 
                       "S3Uri": "s3://(Bucket Name)/(Prefix Name)/", 
                       "KmsKeyId" : "(KmsKey Id)" 
     }, 
     }, 
          "DataAccessRoleArn": "arn:aws:iam::(AWS Account ID):role/(Role Name)", 
          "JobStatus": "COMPLETED", 
          "JobId": "c145fbb27b192af392f8ce6e7838e34f", 
          "JobName" "FHIR-IMPORT", 
          "SubmitTime": 1606272542.161, 
         "EndTime": 1606272609.497, 
         "DatastoreId": "(Datastore ID)" 
     }
}
"NextToken": String
```
Per ulteriori informazioni, consulta [Importazione di file in FHIR Data Store](https://docs.aws.amazon.com/healthlake/latest/devguide/import-examples.html) nella Amazon HealthLake Developer Guide.

• Per i dettagli sull'API, consulta AWS CLI Command ListFhirlmportJobsReference.

## **list-tags-for-resource**

Il seguente esempio di codice mostra come utilizzarelist-tags-for-resource.

AWS CLI

Per elencare i tag per un Data Store

L'list-tags-for-resourceesempio seguente elenca i tag associati al Data Store specificato. :

```
aws healthlake list-tags-for-resource \ 
     --resource-arn "arn:aws:healthlake:us-east-1:674914422125:datastore/
fhir/0725c83f4307f263e16fd56b6d8ebdbe" \ 
     --region us-east-1
```

```
{ 
      "tags": { 
           "key": "value", 
           "key1": "value1" 
      }
}
```
Per ulteriori informazioni, consulta [Tagging resources in Amazon HealthLake nell'Amazon](https://docs.aws.amazon.com/healthlake/latest/devguide/tagging.html) HealthLake Developer Guide.

• Per i dettagli sull'API, consulta [ListTagsForResource AWS CLI](https://awscli.amazonaws.com/v2/documentation/api/latest/reference/healthlake/list-tags-for-resource.html)Command Reference.

# **start-fhir-export-job**

Il seguente esempio di codice mostra come utilizzarestart-fhir-export-job.

AWS CLI

Per avviare un processo di esportazione FHIR

L'start-fhir-export-jobesempio seguente mostra come avviare un processo di esportazione FHIR utilizzando Amazon HealthLake.

```
aws healthlake start-fhir-export-job \ 
     --output-data-config S3Uri="s3://(Bucket Name)/(Prefix Name)/" \ 
     --datastore-id (Datastore ID) \ 
     --data-access-role-arn arn:aws:iam::(AWS Account ID):role/(Role Name)
```

```
{ 
     "DatastoreId": "(Datastore ID)", 
     "JobStatus": "SUBMITTED", 
     "JobId": "9b9a51943afaedd0a8c0c26c49135a31"
```
}

Per ulteriori informazioni, consulta [Esportazione di file da un Data Store FHIR](https://docs.aws.amazon.com/healthlake/latest/devguide/export-datastore.html) nella Amazon HealthLake Developer Guide.

• Per i dettagli sull'API, consulta AWS CLI Command [StartFhirExportJob](https://awscli.amazonaws.com/v2/documentation/api/latest/reference/healthlake/start-fhir-export-job.html)Reference.

### **start-fhir-import-job**

Il seguente esempio di codice mostra come utilizzarestart-fhir-import-job.

#### AWS CLI

Per avviare un processo di importazione FHIR

L'start-fhir-import-jobesempio seguente mostra come avviare un processo di importazione FHIR utilizzando Amazon HealthLake.

```
aws healthlake start-fhir-import-job \ 
     --input-data-config S3Uri="s3://(Bucket Name)/(Prefix Name)/" \ 
     --datastore-id (Datastore ID) \ 
    --data-access-role-arn "arn:aws:iam::(AWS Account ID):role/(Role Name)" \
     --region us-east-1
```
Output:

```
{ 
     "DatastoreId": "(Datastore ID)", 
     "JobStatus": "SUBMITTED", 
     "JobId": "c145fbb27b192af392f8ce6e7838e34f"
}
```
Per ulteriori informazioni, consulta la sezione «Importazione di file in un FHIR Data Store» https:// docs.aws.amazon.com/healthlake/latest/devguide/import-datastore.html nella Amazon HeatlhLake Developer Guide.

• Per i dettagli sull'API, consulta AWS CLI Command StartFhirlmportJobReference.

#### **tag-resource**

Il seguente esempio di codice mostra come utilizzaretag-resource.

## AWS CLI

Per aggiungere un tag a Data Store

L'tag-resourceesempio seguente mostra come aggiungere un tag a un Data Store.

```
aws healthlake tag-resource \ 
     --resource-arn "arn:aws:healthlake:us-east-1:691207106566:datastore/
fhir/0725c83f4307f263e16fd56b6d8ebdbe" \ 
     --tags '[{"Key": "key1", "Value": "value1"}]' \ 
     --region us-east-1
```
Questo comando non produce alcun output.

Per ulteriori informazioni, consulta 'Aggiungere un tag a un Data Store < https:// docs.aws.amazon.com/healthlake/latest/devguide/ add-a-tag .html>'\_\_ nella Amazon Developer Guide. HealthLake .

• Per i dettagli sull'API, consulta [TagResource AWS CLIC](https://awscli.amazonaws.com/v2/documentation/api/latest/reference/healthlake/tag-resource.html)ommand Reference.

### **untag-resource**

Il seguente esempio di codice mostra come utilizzareuntag-resource.

### AWS CLI

Per rimuovere i tag da un Data Store.

L'untag-resourceesempio seguente mostra come rimuovere i tag da un Data Store.

```
aws healthlake untag-resource \ 
     --resource-arn "arn:aws:healthlake:us-east-1:674914422125:datastore/fhir/
b91723d65c6fdeb1d26543a49d2ed1fa" \ 
     --tag-keys '["key1"]' \ 
     --region us-east-1
```
Questo comando non produce alcun output.

Per ulteriori informazioni, consulta [Removing tags from a Data Store](https://docs.aws.amazon.com/healthlake/latest/devguide/remove-tags.html) nell'Amazon HealthLake Developer Guide.

• Per i dettagli sull'API, consulta [UntagResource AWS CLI](https://awscli.amazonaws.com/v2/documentation/api/latest/reference/healthlake/untag-resource.html)Command Reference.

# HealthOmics esempi utilizzando AWS CLI

I seguenti esempi di codice mostrano come eseguire azioni e implementare scenari comuni utilizzando AWS Command Line Interface with HealthOmics.

Le operazioni sono estratti di codice da programmi più grandi e devono essere eseguite nel contesto. Sebbene le operazioni mostrino come richiamare le singole funzioni del servizio, è possibile visualizzarle contestualizzate negli scenari correlati e negli esempi tra servizi.

Scenari: esempi di codice che mostrano come eseguire un'attività specifica richiamando più funzioni all'interno dello stesso servizio.

Ogni esempio include un collegamento a GitHub, dove è possibile trovare istruzioni su come configurare ed eseguire il codice nel contesto.

Argomenti

• [Azioni](#page-280-0)

Azioni

# **abort-multipart-read-set-upload**

Il seguente esempio di codice mostra come utilizzareabort-multipart-read-set-upload.

AWS CLI

Per interrompere il caricamento di un set di lettura in più parti

L'abort-multipart-read-set-uploadesempio seguente interrompe il caricamento di un set di lettura in più parti nel vostro archivio di HealthOmics sequenze.

```
aws omics abort-multipart-read-set-upload \ 
     --sequence-store-id 0123456789 \ 
     --upload-id 1122334455
```
Questo comando non produce alcun output.

Per ulteriori informazioni, consultate [Caricamento diretto su un archivio di sequenze nella Guida](https://docs.aws.amazon.com/omics/latest/dev/synchronous-uploads.html)  [per](https://docs.aws.amazon.com/omics/latest/dev/synchronous-uploads.html) l'AWS HealthOmics utente.

• Per i dettagli sull'API, consulta [AbortMultipartReadSetUpload AWS CLI](https://awscli.amazonaws.com/v2/documentation/api/latest/reference/omics/abort-multipart-read-set-upload.html)Command Reference.

## **accept-share**

Il seguente esempio di codice mostra come utilizzareaccept-share.

#### AWS CLI

Per accettare una condivisione dei dati di analisi, archivia i dati

L'accept-shareesempio seguente accetta una condivisione di dati dell'archivio di HealthOmics analisi.

```
aws omics accept-share \ 
     ----share-id "495c21bedc889d07d0ab69d710a6841e-dd75ab7a1a9c384fa848b5bd8e5a7e0a"
```
Output:

```
{ 
     "status": "ACTIVATING"
}
```
Per ulteriori informazioni, consulta [Condivisione tra account](https://docs.aws.amazon.com/omics/latest/dev/cross-account-sharing.html) nella Guida per l'AWS HealthOmics utente.

• Per i dettagli sull'API, consulta [AcceptShare AWS CLI](https://awscli.amazonaws.com/v2/documentation/api/latest/reference/omics/accept-share.html)Command Reference.

## **batch-delete-read-set**

Il seguente esempio di codice mostra come utilizzarebatch-delete-read-set.

AWS CLI

Per eliminare più set di lettura

L'batch-delete-read-setesempio seguente elimina due set di lettura.

```
aws omics batch-delete-read-set \ 
     --sequence-store-id 1234567890 \ 
     --ids 1234567890 0123456789
```
Se si verifica un errore durante l'eliminazione di uno dei set di lettura specificati, il servizio restituisce un elenco di errori.

```
{ 
      "errors": [ 
           { 
                "code": "", 
                "id": "0123456789", 
                "message": "The specified readset does not exist." 
           } 
     \mathbf{I}}
```
Per ulteriori informazioni, consulta [Omics Storage](https://docs.aws.amazon.com/omics/latest/dev/sequence-stores.html) nella Amazon Omics Developer Guide.

• Per i dettagli sull'API, consulta AWS CLI Command [BatchDeleteReadSet](https://awscli.amazonaws.com/v2/documentation/api/latest/reference/omics/batch-delete-read-set.html)Reference.

### **cancel-annotation-import-job**

Il seguente esempio di codice mostra come utilizzarecancel-annotation-import-job.

### AWS CLI

Per annullare un processo di importazione di annotazioni

L'cancel-annotation-import-jobesempio seguente annulla un processo di importazione di annotazioni con ID. 04f57618-xmpl-4fd0-9349-e5a85aefb997

```
aws omics cancel-annotation-import-job \ 
     --job-id 04f57618-xmpl-4fd0-9349-e5a85aefb997
```
Per ulteriori informazioni, consulta [Omics Analytics](https://docs.aws.amazon.com/omics/latest/dev/omics-analytics.html) nella Amazon Omics Developer Guide.

• Per i dettagli sull'API, consulta AWS CLI Command [CancelAnnotationImportJob](https://awscli.amazonaws.com/v2/documentation/api/latest/reference/omics/cancel-annotation-import-job.html)Reference.

### **cancel-run**

Il seguente esempio di codice mostra come utilizzarecancel-run.

## AWS CLI

Per annullare una corsa

L'cancel-runesempio seguente annulla un'esecuzione con ID. 1234567

```
aws omics cancel-run \ 
     --id 1234567
```
Per ulteriori informazioni, consulta [Omics Workflows](https://docs.aws.amazon.com/omics/latest/dev/workflows.html) nella Amazon Omics Developer Guide.

• Per i dettagli sull'API, consulta Command [CancelRun](https://awscli.amazonaws.com/v2/documentation/api/latest/reference/omics/cancel-run.html)Reference AWS CLI .

### **cancel-variant-import-job**

Il seguente esempio di codice mostra come utilizzarecancel-variant-import-job.

### AWS CLI

Per annullare un processo di importazione di varianti

L'cancel-variant-import-jobesempio seguente annulla un processo di importazione di varianti con ID. 69cb65d6-xmpl-4a4a-9025-4565794b684e

```
aws omics cancel-variant-import-job \ 
     --job-id 69cb65d6-xmpl-4a4a-9025-4565794b684e
```
Per ulteriori informazioni, consulta [Omics Analytics](https://docs.aws.amazon.com/omics/latest/dev/omics-analytics.html) nella Amazon Omics Developer Guide.

• Per i dettagli sull'API, consulta AWS CLI Command [CancelVariantImportJob](https://awscli.amazonaws.com/v2/documentation/api/latest/reference/omics/cancel-variant-import-job.html)Reference.

### **complete-multipart-read-set-upload**

Il seguente esempio di codice mostra come utilizzarecomplete-multipart-read-set-upload.

#### AWS CLI

Per concludere un caricamento in più parti dopo aver caricato tutti i componenti.

L'complete-multipart-read-set-uploadesempio seguente conclude un caricamento in più parti in un archivio di sequenze una volta caricati tutti i componenti.

```
aws omics complete-multipart-read-set-upload \ 
     --sequence-store-id 0123456789 \
```

```
 --upload-id 1122334455 \ 
     --parts '[{"checksum":"gaCBQMe+rpCFZxLpoP6gydBoXaKKDA/
Vobh5zBDb4W4=","partNumber":1,"partSource":"SOURCE1"}]'
```

```
{ 
     "readSetId": "0000000001" 
     "readSetId": "0000000002" 
     "readSetId": "0000000003"
}
```
Per ulteriori informazioni, consultate [Caricamento diretto su un archivio di sequenze nella Guida](https://docs.aws.amazon.com/omics/latest/dev/synchronous-uploads.html) per l'AWS HealthOmics utente.

• Per i dettagli sull'API, consulta [CompleteMultipartReadSetUpload AWS CLIC](https://awscli.amazonaws.com/v2/documentation/api/latest/reference/omics/complete-multipart-read-set-upload.html)ommand Reference.

## **create-annotation-store-version**

Il seguente esempio di codice mostra come utilizzarecreate-annotation-store-version.

AWS CLI

Per creare una nuova versione di un archivio di annotazioni

L'create-annotation-store-versionesempio seguente crea una nuova versione di un archivio di annotazioni.

```
aws omics create-annotation-store-version \ 
     --name my_annotation_store \ 
     --version-name my_version
```

```
{ 
     "creationTime": "2023-07-21T17:15:49.251040+00:00", 
     "id": "3b93cdef69d2", 
     "name": "my_annotation_store", 
     "reference": {
```

```
 "referenceArn": "arn:aws:omics:us-
west-2:555555555555:referenceStore/6505293348/reference/5987565360" 
     }, 
     "status": "CREATING", 
     "versionName": "my_version"
}
```
Per ulteriori informazioni, vedere [Creazione di nuove versioni di archivi di annotazioni nella Guida](https://docs.aws.amazon.com/omics/latest/dev/annotation-store-versioning.html) per l'AWS HealthOmics utente.

• Per i dettagli sull'API, consulta [CreateAnnotationStoreVersion AWS CLI](https://awscli.amazonaws.com/v2/documentation/api/latest/reference/omics/create-annotation-store-version.html)Command Reference.

## **create-annotation-store**

Il seguente esempio di codice mostra come utilizzarecreate-annotation-store.

AWS CLI

Esempio 1: creare un archivio di annotazioni VCF

L'create-annotation-storeesempio seguente crea un archivio di annotazioni in formato VCF.

```
aws omics create-annotation-store \ 
     --name my_ann_store \ 
     --store-format VCF \ 
     --reference referenceArn=arn:aws:omics:us-
west-2:123456789012:referenceStore/1234567890/reference/1234567890
```

```
{ 
     "creationTime": "2022-11-23T22:48:39.226492Z", 
     "id": "0a91xmplc71f", 
     "name": "my_ann_store", 
     "reference": { 
          "referenceArn": "arn:aws:omics:us-
west-2:123456789012:referenceStore/1234567890/reference/1234567890" 
     }, 
     "status": "CREATING", 
     "storeFormat": "VCF"
```
}

Esempio 2: creare un archivio di annotazioni TSV

L'create-annotation-storeesempio seguente crea un archivio di annotazioni in formato TSV.

```
aws omics create-annotation-store \ 
     --name tsv_ann_store \ 
     --store-format TSV \ 
     --reference referenceArn=arn:aws:omics:us-
west-2:123456789012:referenceStore/1234567890/reference/1234567890 \ 
     --store-options file://tsv-store-options.json
```
tsv-store-options.jsonconfigura le opzioni di formato per le annotazioni.

```
{ 
     "tsvStoreOptions": { 
          "annotationType": "CHR_START_END_ZERO_BASE", 
          "formatToHeader": { 
               "CHR": "chromosome", 
               "START": "start", 
               "END": "end" 
          }, 
          "schema": [ 
               { 
                    "chromosome": "STRING" 
               }, 
               { 
                    "start": "LONG" 
               }, 
               { 
                    "end": "LONG" 
               }, 
\{\hspace{.1cm} \} "name": "STRING" 
 } 
         \mathbf{I} }
}
```

```
{ 
     "creationTime": "2022-11-30T01:28:08.525586Z", 
     "id": "861cxmpl96b0", 
    "name": "tsv ann store",
     "reference": { 
         "referenceArn": "arn:aws:omics:us-
west-2:123456789012:referenceStore/1234567890/reference/1234567890" 
     }, 
     "status": "CREATING", 
     "storeFormat": "TSV", 
     "storeOptions": { 
         "tsvStoreOptions": { 
             "annotationType": "CHR_START_END_ZERO_BASE", 
             "formatToHeader": { 
                 "CHR": "chromosome", 
                 "END": "end", 
                 "START": "start" 
             }, 
             "schema": [ 
\overline{a} "chromosome": "STRING" 
                 }, 
\overline{a} "start": "LONG" 
                 }, 
\overline{a} "end": "LONG" 
                 }, 
\overline{a} "name": "STRING" 
 } 
 ] 
         } 
     }
}
```
Per ulteriori informazioni, consulta [Omics Analytics](https://docs.aws.amazon.com/omics/latest/dev/omics-analytics.html) nella Amazon Omics Developer Guide.

• Per i dettagli sull'API, consulta AWS CLI Command [CreateAnnotationStore](https://awscli.amazonaws.com/v2/documentation/api/latest/reference/omics/create-annotation-store.html)Reference.

# **create-multipart-read-set-upload**

Il seguente esempio di codice mostra come utilizzarecreate-multipart-read-set-upload.

## AWS CLI

Per iniziare un caricamento di un set di lettura in più parti.

L'create-multipart-read-set-uploadesempio seguente avvia il caricamento di un set di lettura in più parti.

```
aws omics create-multipart-read-set-upload \ 
     --sequence-store-id 0123456789 \ 
     --name HG00146 \ 
     --source-file-type FASTQ \ 
     --subject-id mySubject\ 
     --sample-id mySample\ 
     --description "FASTQ for HG00146"\ 
     --generated-from "1000 Genomes"
```
Output:

```
{ 
     "creationTime": "2022-07-13T23:25:20Z", 
     "description": "FASTQ for HG00146", 
     "generatedFrom": "1000 Genomes", 
     "name": "HG00146", 
     "sampleId": "mySample", 
     "sequenceStoreId": "0123456789", 
     "sourceFileType": "FASTQ", 
     "subjectId": "mySubject", 
     "uploadId": "1122334455"
}
```
Per ulteriori informazioni, vedete [Caricamento diretto su un archivio di sequenze nella Guida](https://docs.aws.amazon.com/omics/latest/dev/synchronous-uploads.html) per l'AWS HealthOmics utente.

• Per i dettagli sull'API, consulta [CreateMultipartReadSetUpload AWS CLI](https://awscli.amazonaws.com/v2/documentation/api/latest/reference/omics/create-multipart-read-set-upload.html)Command Reference.

## **create-reference-store**

Il seguente esempio di codice mostra come utilizzarecreate-reference-store.

AWS CLI

Per creare un archivio di riferimento

L'create-reference-storeesempio seguente crea un archivio di riferimentomy-ref-store.

```
aws omics create-reference-store \ 
     --name my-ref-store
```
Output:

```
{ 
     "arn": "arn:aws:omics:us-west-2:123456789012:referenceStore/1234567890", 
     "creationTime": "2022-11-22T22:13:25.947Z", 
     "id": "1234567890", 
     "name": "my-ref-store"
}
```
Per ulteriori informazioni, consulta [Omics Storage](https://docs.aws.amazon.com/omics/latest/dev/sequence-stores.html) nella Amazon Omics Developer Guide.

• Per i dettagli sull'API, consulta AWS CLI Command [CreateReferenceStore](https://awscli.amazonaws.com/v2/documentation/api/latest/reference/omics/create-reference-store.html)Reference.

### **create-run-group**

Il seguente esempio di codice mostra come utilizzarecreate-run-group.

## AWS CLI

Per creare un gruppo di corsa

L'create-run-groupesempio seguente crea un gruppo di corsa denominatocram-converter.

```
aws omics create-run-group \ 
     --name cram-converter \ 
    --max-cpus 20 \
     --max-duration 600
```

```
{ 
     "arn": "arn:aws:omics:us-west-2:123456789012:runGroup/1234567", 
     "id": "1234567", 
     "tags": {}
}
```
Per ulteriori informazioni, consulta [Omics Workflows](https://docs.aws.amazon.com/omics/latest/dev/workflows.html) nella Amazon Omics Developer Guide.

• Per i dettagli sull'API, consulta Command [CreateRunGroup](https://awscli.amazonaws.com/v2/documentation/api/latest/reference/omics/create-run-group.html)Reference AWS CLI .

#### **create-sequence-store**

Il seguente esempio di codice mostra come utilizzarecreate-sequence-store.

AWS CLI

Per creare un archivio di sequenze

L'create-sequence-storeesempio seguente crea un archivio di sequenze.

```
aws omics create-sequence-store \ 
     --name my-seq-store
```
Output:

```
{ 
     "arn": "arn:aws:omics:us-west-2:123456789012:sequenceStore/1234567890", 
     "creationTime": "2022-11-23T01:24:33.629Z", 
     "id": "1234567890", 
     "name": "my-seq-store"
}
```
Per ulteriori informazioni, consulta [Omics Storage](https://docs.aws.amazon.com/omics/latest/dev/sequence-stores.html) nella Amazon Omics Developer Guide.

• Per i dettagli sull'API, consulta AWS CLI Command [CreateSequenceStore](https://awscli.amazonaws.com/v2/documentation/api/latest/reference/omics/create-sequence-store.html)Reference.

## **create-share**

Il seguente esempio di codice mostra come utilizzarecreate-share.

AWS CLI

Per creare una condivisione di un archivio di HealthOmics analisi

L'create-shareesempio seguente mostra come creare una condivisione di un negozio di HealthOmics analisi che possa essere accettata da un abbonato esterno all'account.

```
aws omics create-share \
```

```
 --resource-arn "arn:aws:omics:us-west-2:555555555555:variantStore/
omics_dev_var_store" \ 
     --principal-subscriber "123456789012" \ 
     --name "my_Share-123"
```

```
{ 
     "shareId": "495c21bedc889d07d0ab69d710a6841e-dd75ab7a1a9c384fa848b5bd8e5a7e0a", 
     "name": "my_Share-123", 
     "status": "PENDING"
}
```
Per ulteriori informazioni, consulta [Condivisione tra account](https://docs.aws.amazon.com/omics/latest/dev/cross-account-sharing.html) nella Guida per l'AWS HealthOmics utente.

• Per i dettagli sull'API, consulta AWS CLI Command [CreateShare](https://awscli.amazonaws.com/v2/documentation/api/latest/reference/omics/create-share.html)Reference.

### **create-variant-store**

Il seguente esempio di codice mostra come utilizzarecreate-variant-store.

AWS CLI

Per creare un negozio di varianti

L'create-variant-storeesempio seguente crea un archivio di varianti denominatomy\_var\_store.

```
aws omics create-variant-store \ 
     --name my_var_store \ 
     --reference referenceArn=arn:aws:omics:us-
west-2:123456789012:referenceStore/1234567890/reference/1234567890
```

```
{ 
     "creationTime": "2022-11-23T22:09:07.534499Z", 
     "id": "02dexmplcfdd", 
     "name": "my_var_store", 
     "reference": {
```

```
 "referenceArn": "arn:aws:omics:us-
west-2:123456789012:referenceStore/1234567890/reference/1234567890" 
     }, 
     "status": "CREATING"
}
```
Per ulteriori informazioni, consulta [Omics Analytics](https://docs.aws.amazon.com/omics/latest/dev/omics-analytics.html) nella Amazon Omics Developer Guide.

• Per i dettagli sull'API, consulta AWS CLI Command [CreateVariantStore](https://awscli.amazonaws.com/v2/documentation/api/latest/reference/omics/create-variant-store.html)Reference.

### **create-workflow**

Il seguente esempio di codice mostra come utilizzarecreate-workflow.

### AWS CLI

Per creare un flusso di lavoro

L'create-workflowesempio seguente crea un flusso di lavoro WDL.

```
aws omics create-workflow \ 
     --name cram-converter \ 
     --engine WDL \ 
     --definition-zip fileb://workflow-crambam.zip \ 
     --parameter-template file://workflow-params.json
```
workflow-crambam.zipè un archivio ZIP contenente una definizione del flusso di lavoro. workflow-params. jsondefinisce i parametri di runtime per il flusso di lavoro.

```
{ 
     "ref_fasta" : { 
          "description": "Reference genome fasta file", 
          "optional": false 
     }, 
     "ref_fasta_index" : { 
          "description": "Index of the reference genome fasta file", 
          "optional": false 
     }, 
     "ref_dict" : { 
          "description": "dictionary file for 'ref_fasta'", 
          "optional": false 
     },
```

```
 "input_cram" : { 
          "description": "The Cram file to convert to BAM", 
          "optional": false 
     }, 
     "sample_name" : { 
          "description": "The name of the input sample, used to name the output BAM", 
          "optional": false 
     }
}
```

```
{ 
     "arn": "arn:aws:omics:us-west-2:123456789012:workflow/1234567", 
     "id": "1234567", 
     "status": "CREATING", 
     "tags": {}
}
```
Per ulteriori informazioni, consulta [Omics Workflows](https://docs.aws.amazon.com/omics/latest/dev/workflows.html) nella Amazon Omics Developer Guide.

• Per i dettagli sull'API, consulta Command [CreateWorkflow](https://awscli.amazonaws.com/v2/documentation/api/latest/reference/omics/create-workflow.html)Reference AWS CLI .

## **delete-annotation-store-versions**

Il seguente esempio di codice mostra come utilizzaredelete-annotation-store-versions.

AWS CLI

Per eliminare una versione dell'archivio delle annotazioni

L'delete-annotation-store-versionsesempio seguente elimina una versione dell'archivio delle annotazioni.

```
aws omics delete-annotation-store-versions \ 
     --name my_annotation_store \ 
     --versions my_version
```
Output:

"errors": []

{

### }

Per ulteriori informazioni, vedere [Creazione di nuove versioni degli archivi di annotazioni](https://docs.aws.amazon.com/omics/latest/dev/annotation-store-versioning.html) nella Guida per l'AWS HealthOmics utente.

• Per i dettagli sull'API, consulta [DeleteAnnotationStoreVersions AWS CLI](https://awscli.amazonaws.com/v2/documentation/api/latest/reference/omics/delete-annotation-store-versions.html)Command Reference.

## **delete-annotation-store**

Il seguente esempio di codice mostra come utilizzaredelete-annotation-store.

## AWS CLI

Per eliminare un archivio di annotazioni

L'delete-annotation-storeesempio seguente elimina un archivio di annotazioni denominato. my\_vcf\_store

```
aws omics delete-annotation-store \ 
     --name my_vcf_store
```
Output:

```
{ 
     "status": "DELETING"
}
```
Per ulteriori informazioni, consulta [Omics Analytics](https://docs.aws.amazon.com/omics/latest/dev/omics-analytics.html) nella Amazon Omics Developer Guide.

• Per i dettagli sull'API, consulta AWS CLI Command [DeleteAnnotationStore](https://awscli.amazonaws.com/v2/documentation/api/latest/reference/omics/delete-annotation-store.html)Reference.

## **delete-reference-store**

Il seguente esempio di codice mostra come utilizzaredelete-reference-store.

AWS CLI

Per eliminare un archivio di riferimento

L'delete-reference-storeesempio seguente elimina un archivio di riferimenti con ID. 1234567890

```
aws omics delete-reference-store \ 
     --id 1234567890
```
Per ulteriori informazioni, consulta [Omics Storage](https://docs.aws.amazon.com/omics/latest/dev/sequence-stores.html) nella Amazon Omics Developer Guide.

• Per i dettagli sull'API, consulta AWS CLI Command [DeleteReferenceStore](https://awscli.amazonaws.com/v2/documentation/api/latest/reference/omics/delete-reference-store.html)Reference.

## **delete-reference**

Il seguente esempio di codice mostra come utilizzaredelete-reference.

AWS CLI

Per eliminare un riferimento

L'delete-referenceesempio seguente elimina un riferimento.

```
aws omics delete-reference \ 
     --reference-store-id 1234567890 \ 
     --id 1234567890
```
Per ulteriori informazioni, consulta [Omics Storage](https://docs.aws.amazon.com/omics/latest/dev/sequence-stores.html) nella Amazon Omics Developer Guide.

• Per i dettagli sull'API, consulta AWS CLI Command [DeleteReference](https://awscli.amazonaws.com/v2/documentation/api/latest/reference/omics/delete-reference.html)Reference.

## **delete-run-group**

Il seguente esempio di codice mostra come utilizzaredelete-run-group.

### AWS CLI

Per eliminare un gruppo di esecuzione

L'delete-run-groupesempio seguente elimina un gruppo di esecuzione con ID. 1234567

```
aws omics delete-run-group \ 
     --id 1234567
```
Per ulteriori informazioni, consulta [Omics Workflows](https://docs.aws.amazon.com/omics/latest/dev/workflows.html) nella Amazon Omics Developer Guide.

• Per i dettagli sull'API, consulta Command [DeleteRunGroupR](https://awscli.amazonaws.com/v2/documentation/api/latest/reference/omics/delete-run-group.html)eference AWS CLI .

## **delete-run**

Il seguente esempio di codice mostra come utilizzaredelete-run.

## AWS CLI

Per eliminare un flusso di lavoro, esegui

L'delete-runesempio seguente elimina un'esecuzione con ID. 1234567

```
aws omics delete-run \ 
     --id 1234567
```
Per ulteriori informazioni, consulta [Omics Workflows](https://docs.aws.amazon.com/omics/latest/dev/workflows.html) nella Amazon Omics Developer Guide.

• Per i dettagli sull'API, consulta Command [DeleteRunR](https://awscli.amazonaws.com/v2/documentation/api/latest/reference/omics/delete-run.html)eference AWS CLI .

## **delete-sequence-store**

Il seguente esempio di codice mostra come utilizzaredelete-sequence-store.

AWS CLI

Per eliminare un archivio di sequenze

L'delete-sequence-storeesempio seguente elimina un archivio di sequenze con ID. 1234567890

```
aws omics delete-sequence-store \ 
     --id 1234567890
```
Per ulteriori informazioni, consulta [Omics Storage](https://docs.aws.amazon.com/omics/latest/dev/sequence-stores.html) nella Amazon Omics Developer Guide.

• Per i dettagli sull'API, consulta AWS CLI Command [DeleteSequenceStoreR](https://awscli.amazonaws.com/v2/documentation/api/latest/reference/omics/delete-sequence-store.html)eference.

# **delete-share**

Il seguente esempio di codice mostra come utilizzaredelete-share.

# AWS CLI

Per eliminare una condivisione di dati di HealthOmics analisi

L'delete-shareesempio seguente elimina una condivisione di dati di analisi tra account.

```
aws omics delete-share \ 
     --share-id "495c21bedc889d07d0ab69d710a6841e-dd75ab7a1a9c384fa848b5bd8e5a7e0a"
```
Output:

```
{ 
     "status": "DELETING"
}
```
Per ulteriori informazioni, consulta [Condivisione tra account](https://docs.aws.amazon.com/omics/latest/dev/cross-account-sharing.html) nella Guida per l'AWS HealthOmics utente.

• Per i dettagli sull'API, consulta [DeleteShare AWS CLI](https://awscli.amazonaws.com/v2/documentation/api/latest/reference/omics/delete-share.html)Command Reference.

# **delete-variant-store**

Il seguente esempio di codice mostra come utilizzaredelete-variant-store.

AWS CLI

Per eliminare un archivio di varianti

L'delete-variant-storeesempio seguente elimina un archivio di varianti denominatomy\_var\_store.

```
aws omics delete-variant-store \ 
     --name my_var_store
```
Output:

```
{ 
     "status": "DELETING"
}
```
Per ulteriori informazioni, consulta [Omics Analytics](https://docs.aws.amazon.com/omics/latest/dev/omics-analytics.html) nella Amazon Omics Developer Guide.

• Per i dettagli sull'API, consulta AWS CLI Command [DeleteVariantStoreR](https://awscli.amazonaws.com/v2/documentation/api/latest/reference/omics/delete-variant-store.html)eference.

## **delete-workflow**

Il seguente esempio di codice mostra come utilizzaredelete-workflow.

## AWS CLI

Per eliminare un flusso di lavoro

L'delete-workflowesempio seguente elimina un flusso di lavoro con ID. 1234567

```
aws omics delete-workflow \ 
     --id 1234567
```
Per ulteriori informazioni, consulta [Omics Workflows](https://docs.aws.amazon.com/omics/latest/dev/workflows.html) nella Amazon Omics Developer Guide.

• Per i dettagli sull'API, consulta Command [DeleteWorkflowR](https://awscli.amazonaws.com/v2/documentation/api/latest/reference/omics/delete-workflow.html)eference AWS CLI .

## **get-annotation-import-job**

Il seguente esempio di codice mostra come utilizzareget-annotation-import-job.

AWS CLI

Per visualizzare un processo di importazione di annotazioni

L'get-annotation-import-jobesempio seguente ottiene dettagli su un processo di importazione di annotazioni.

```
aws omics get-annotation-import-job \ 
     --job-id 984162c7-xmpl-4d23-ab47-286f7950bfbf
```

```
{ 
     "creationTime": "2022-11-30T01:40:11.017746Z", 
     "destinationName": "tsv_ann_store", 
     "id": "984162c7-xmpl-4d23-ab47-286f7950bfbf", 
     "items": [ 
         { 
              "jobStatus": "COMPLETED", 
              "source": "s3://omics-artifacts-01d6xmpl4e72dd32/targetedregions.bed.gz"
```
```
 } 
     ], 
     "roleArn": "arn:aws:iam::123456789012:role/omics-service-role-serviceRole-
W8O1XMPL7QZ", 
     "runLeftNormalization": false, 
     "status": "COMPLETED", 
     "updateTime": "2022-11-30T01:42:39.134009Z"
}
```
• Per i dettagli sull'API, consulta AWS CLI Command [GetAnnotationImportJob](https://awscli.amazonaws.com/v2/documentation/api/latest/reference/omics/get-annotation-import-job.html)Reference.

#### **get-annotation-store-version**

Il seguente esempio di codice mostra come utilizzareget-annotation-store-version.

## AWS CLI

Per recuperare i metadati per una versione dell'archivio di annotazioni

L'get-annotation-store-versionesempio seguente recupera i metadati per la versione dell'annotation store richiesta.

```
aws omics get-annotation-store-version \ 
     --name my_annotation_store \ 
     --version-name my_version
```

```
{ 
     "storeId": "4934045d1c6d", 
     "id": "2a3f4a44aa7b", 
     "status": "ACTIVE", 
     "versionArn": "arn:aws:omics:us-west-2:555555555555:annotationStore/
my_annotation_store/version/my_version", 
     "name": "my_annotation_store", 
     "versionName": "my_version", 
     "creationTime": "2023-07-21T17:15:49.251040+00:00", 
     "updateTime": "2023-07-21T17:15:56.434223+00:00", 
     "statusMessage": "", 
     "versionSizeBytes": 0
```
}

Per ulteriori informazioni, consultate [Creazione di nuove versioni degli archivi di annotazioni](https://docs.aws.amazon.com/omics/latest/dev/annotation-store-versioning.html) nella Guida per l'utente.AWS HealthOmics

• Per i dettagli sull'API, consulta [GetAnnotationStoreVersion AWS CLIC](https://awscli.amazonaws.com/v2/documentation/api/latest/reference/omics/get-annotation-store-version.html)ommand Reference.

#### **get-annotation-store**

Il seguente esempio di codice mostra come utilizzareget-annotation-store.

AWS CLI

Per visualizzare un archivio di annotazioni

L'get-annotation-storeesempio seguente ottiene dettagli su un archivio di annotazioni denominato. my\_ann\_store

```
aws omics get-annotation-store \ 
     --name my_ann_store
```
Output:

```
{ 
     "creationTime": "2022-11-23T22:48:39.226492Z", 
     "id": "0a91xmplc71f", 
     "name": "my_ann_store", 
     "reference": { 
          "referenceArn": "arn:aws:omics:us-
west-2:123456789012:referenceStore/1234567890/reference/1234567890" 
     }, 
     "status": "CREATING", 
     "storeArn": "arn:aws:omics:us-west-2:123456789012:annotationStore/my_ann_store", 
     "storeFormat": "VCF", 
     "storeSizeBytes": 0, 
     "tags": {}
}
```
Per ulteriori informazioni, consulta [Omics Analytics](https://docs.aws.amazon.com/omics/latest/dev/omics-analytics.html) nella Amazon Omics Developer Guide.

• Per i dettagli sull'API, consulta AWS CLI Command [GetAnnotationStoreR](https://awscli.amazonaws.com/v2/documentation/api/latest/reference/omics/get-annotation-store.html)eference.

# **get-read-set-activation-job**

Il seguente esempio di codice mostra come utilizzareget-read-set-activation-job.

AWS CLI

Per visualizzare un processo di attivazione del set di lettura

L'get-read-set-activation-jobesempio seguente fornisce dettagli su un processo di attivazione del set di lettura.

```
aws omics get-read-set-activation-job \ 
     --sequence-store-id 1234567890 \ 
     --id 1234567890
```
Output:

```
{ 
     "completionTime": "2022-12-06T22:33:42.828Z", 
     "creationTime": "2022-12-06T22:32:45.213Z", 
     "id": "1234567890", 
     "sequenceStoreId": "1234567890", 
     "sources": [ 
         { 
              "readSetId": "1234567890", 
              "status": "FINISHED", 
              "statusMessage": "No activation needed as read set is already in 
  ACTIVATING or ACTIVE state." 
         } 
     ], 
     "status": "COMPLETED", 
     "statusMessage": "The job completed successfully."
}
```
Per ulteriori informazioni, consulta [Omics Storage](https://docs.aws.amazon.com/omics/latest/dev/sequence-stores.html) nella Amazon Omics Developer Guide.

• Per i dettagli sull'API, consulta AWS CLI Command [GetReadSetActivationJobR](https://awscli.amazonaws.com/v2/documentation/api/latest/reference/omics/get-read-set-activation-job.html)eference.

# **get-read-set-export-job**

Il seguente esempio di codice mostra come utilizzareget-read-set-export-job.

# AWS CLI

Per visualizzare un processo di esportazione con set di lettura

L'get-read-set-export-jobesempio seguente fornisce dettagli su un processo di esportazione di set di lettura.

```
aws omics get-read-set-export-job \ 
     --sequence-store-id 1234567890 \ 
     --id 1234567890
```
Output:

```
{ 
     "completionTime": "2022-12-06T22:39:14.491Z", 
     "creationTime": "2022-12-06T22:37:18.612Z", 
     "destination": "s3://omics-artifacts-01d6xmpl4e72dd32/read-set-export/", 
     "id": "1234567890", 
     "sequenceStoreId": "1234567890", 
     "status": "COMPLETED", 
     "statusMessage": "The job is submitted and will start soon."
}
```
Per ulteriori informazioni, consulta [Omics Storage](https://docs.aws.amazon.com/omics/latest/dev/sequence-stores.html) nella Amazon Omics Developer Guide.

• Per i dettagli sull'API, consulta AWS CLI Command [GetReadSetExportJob](https://awscli.amazonaws.com/v2/documentation/api/latest/reference/omics/get-read-set-export-job.html)Reference.

# **get-read-set-import-job**

Il seguente esempio di codice mostra come utilizzareget-read-set-import-job.

AWS CLI

Per visualizzare un processo di importazione di set di lettura

L'get-read-set-import-jobesempio seguente fornisce dettagli su un processo di importazione di set di lettura.

```
aws omics get-read-set-import-job \ 
     --sequence-store-id 1234567890 \ 
     --id 1234567890
```

```
{ 
     "creationTime": "2022-11-23T01:36:38.158Z", 
     "id": "1234567890", 
     "roleArn": "arn:aws:iam::123456789012:role/omics-service-role-serviceRole-
W8O1XMPL7QZ", 
     "sequenceStoreId": "1234567890", 
     "sources": [ 
         { 
              "name": "HG00100", 
              "referenceArn": "arn:aws:omics:us-
west-2:123456789012:referenceStore/1234567890/reference/1234567890", 
              "sampleId": "bam-sample", 
              "sourceFileType": "BAM", 
              "sourceFiles": { 
                  "source1": "s3://omics-artifacts-01d6xmpl4e72dd32/
HG00100.chrom20.ILLUMINA.bwa.GBR.low_coverage.20101123.bam", 
                  "source2": "" 
              }, 
              "status": "IN_PROGRESS", 
              "statusMessage": "The source job is currently in progress.", 
              "subjectId": "bam-subject", 
              "tags": { 
                  "aws:omics:sampleId": "bam-sample", 
                  "aws:omics:subjectId": "bam-subject" 
              } 
         }, 
         { 
              "name": "HG00146", 
              "referenceArn": "arn:aws:omics:us-
west-2:123456789012:referenceStore/1234567890/reference/1234567890", 
              "sampleId": "fastq-sample", 
              "sourceFileType": "FASTQ", 
              "sourceFiles": { 
                  "source1": "s3://omics-artifacts-01d6xmpl4e72dd32/
SRR233106_1.filt.fastq.gz", 
                  "source2": "s3://omics-artifacts-01d6xmpl4e72dd32/
SRR233106_2.filt.fastq.gz" 
              }, 
              "status": "IN_PROGRESS", 
              "statusMessage": "The source job is currently in progress.", 
              "subjectId": "fastq-subject", 
              "tags": {
```

```
 "aws:omics:sampleId": "fastq-sample", 
                  "aws:omics:subjectId": "fastq-subject" 
 } 
         }, 
        \mathcal{L} "name": "HG00096", 
             "referenceArn": "arn:aws:omics:us-
west-2:123456789012:referenceStore/1234567890/reference/1234567890", 
              "sampleId": "cram-sample", 
             "sourceFileType": "CRAM", 
              "sourceFiles": { 
                  "source1": "s3://omics-artifacts-01d6xmpl4e72dd32/
HG00096.alt_bwamem_GRCh38DH.20150718.GBR.low_coverage.cram", 
                  "source2": "" 
             }, 
             "status": "IN_PROGRESS", 
             "statusMessage": "The source job is currently in progress.", 
              "subjectId": "cram-subject", 
             "tags": { 
                  "aws:omics:sampleId": "cram-sample", 
                  "aws:omics:subjectId": "cram-subject" 
 } 
         } 
     ], 
     "status": "IN_PROGRESS", 
     "statusMessage": "The job is currently in progress."
}
```
• Per i dettagli sull'API, consulta AWS CLI Command [GetReadSetImportJobR](https://awscli.amazonaws.com/v2/documentation/api/latest/reference/omics/get-read-set-import-job.html)eference.

#### **get-read-set-metadata**

Il seguente esempio di codice mostra come utilizzareget-read-set-metadata.

AWS CLI

Per visualizzare un set di lettura

L'get-read-set-metadataesempio seguente ottiene dettagli sui file di un set di lettura.

```
aws omics get-read-set-metadata \ 
     --sequence-store-id 1234567890 \
```
AWS Command Line Interface **Guida per la versione 1** and a versione 1 and a versione 1 and a versione 1 and a versione 1

--id 1234567890

Output:

```
{ 
     "arn": "arn:aws:omics:us-west-2:123456789012:sequenceStore/1234567890/
readSet/1234567890", 
     "creationTime": "2022-11-23T21:55:00.515Z", 
     "fileType": "FASTQ", 
     "files": { 
          "source1": { 
              "contentLength": 310054739, 
              "partSize": 104857600, 
              "totalParts": 3 
         }, 
          "source2": { 
              "contentLength": 307846621, 
              "partSize": 104857600, 
              "totalParts": 3 
         } 
     }, 
     "id": "1234567890", 
     "name": "HG00146", 
     "referenceArn": "arn:aws:omics:us-west-2:123456789012:referenceStore/1234567890/
reference/1234567890", 
     "sampleId": "fastq-sample", 
     "sequenceInformation": { 
          "alignment": "UNALIGNED", 
          "totalBaseCount": 677717384, 
          "totalReadCount": 8917334 
     }, 
     "sequenceStoreId": "1234567890", 
     "status": "ACTIVE", 
     "subjectId": "fastq-subject"
}
```
Per ulteriori informazioni, consulta [Omics Storage](https://docs.aws.amazon.com/omics/latest/dev/sequence-stores.html) nella Amazon Omics Developer Guide.

• Per i dettagli sull'API, consulta AWS CLI Command [GetReadSetMetadata](https://awscli.amazonaws.com/v2/documentation/api/latest/reference/omics/get-read-set-metadata.html)Reference.

### **get-read-set**

Il seguente esempio di codice mostra come utilizzareget-read-set.

# AWS CLI

Per scaricare un set di lettura

L'get-read-setesempio seguente scarica la parte 3 di un set di lettura come1234567890.3.bam.

```
aws omics get-read-set \ 
     --sequence-store-id 1234567890 \ 
    --id 1234567890
     --part-number 3 1234567890.3.bam
```
Per ulteriori informazioni, consulta [Omics Storage](https://docs.aws.amazon.com/omics/latest/dev/sequence-stores.html) nella Amazon Omics Developer Guide.

• Per i dettagli sull'API, consulta AWS CLI Command [GetReadSet](https://awscli.amazonaws.com/v2/documentation/api/latest/reference/omics/get-read-set.html)Reference.

# **get-reference-import-job**

Il seguente esempio di codice mostra come utilizzareget-reference-import-job.

AWS CLI

Per visualizzare un processo di importazione di riferimenti

L'get-reference-import-jobesempio seguente ottiene dettagli su un processo di importazione di riferimenti.

```
aws omics get-reference-import-job \ 
     --reference-store-id 1234567890 \ 
     --id 1234567890
```

```
{ 
     "creationTime": "2022-11-22T22:25:41.124Z", 
     "id": "1234567890", 
     "referenceStoreId": "1234567890", 
     "roleArn": "arn:aws:iam::123456789012:role/omics-service-role-serviceRole-
W8O1XMPL7QZ", 
     "sources": [ 
         {
```

```
 "name": "assembly-38", 
              "sourceFile": "s3://omics-artifacts-01d6xmpl4e72dd32/
Homo sapiens assembly38.fasta",
             "status": "IN_PROGRESS", 
             "statusMessage": "The source job is currently in progress." 
         } 
     ], 
     "status": "IN_PROGRESS", 
     "statusMessage": "The job is currently in progress."
}
```
• Per i dettagli sull'API, consulta AWS CLI Command [GetReferenceImportJob](https://awscli.amazonaws.com/v2/documentation/api/latest/reference/omics/get-reference-import-job.html)Reference.

### **get-reference-metadata**

Il seguente esempio di codice mostra come utilizzareget-reference-metadata.

AWS CLI

Per visualizzare un riferimento

L'get-reference-metadataesempio seguente fornisce dettagli su un riferimento.

```
aws omics get-reference-metadata \ 
     --reference-store-id 1234567890 \ 
     --id 1234567890
```

```
{ 
     "arn": "arn:aws:omics:us-west-2:123456789012:referenceStore/1234567890/
reference/1234567890", 
     "creationTime": "2022-11-22T22:27:09.033Z", 
     "files": { 
          "index": { 
              "contentLength": 160928, 
              "partSize": 104857600, 
              "totalParts": 1 
         }, 
          "source": {
```

```
 "contentLength": 3249912778, 
              "partSize": 104857600, 
              "totalParts": 31 
          } 
     }, 
     "id": "1234567890", 
     "md5": "7ff134953dcca8c8997453bbb80b6b5e", 
     "name": "assembly-38", 
     "referenceStoreId": "1234567890", 
     "status": "ACTIVE", 
     "updateTime": "2022-11-22T22:27:09.033Z"
}
```
• Per i dettagli sull'API, consulta AWS CLI Command [GetReferenceMetadata](https://awscli.amazonaws.com/v2/documentation/api/latest/reference/omics/get-reference-metadata.html)Reference.

# **get-reference-store**

Il seguente esempio di codice mostra come utilizzareget-reference-store.

# AWS CLI

Per visualizzare un negozio di riferimento

L'get-reference-storeesempio seguente fornisce dettagli su un negozio di riferimento.

```
aws omics get-reference-store \ 
     --id 1234567890
```
Output:

```
{ 
     "arn": "arn:aws:omics:us-west-2:123456789012:referenceStore/1234567890", 
     "creationTime": "2022-09-23T23:27:20.364Z", 
     "id": "1234567890", 
     "name": "my-rstore-0"
}
```
Per ulteriori informazioni, consulta [Omics Storage](https://docs.aws.amazon.com/omics/latest/dev/sequence-stores.html) nella Amazon Omics Developer Guide.

• Per i dettagli sull'API, consulta AWS CLI Command [GetReferenceStoreR](https://awscli.amazonaws.com/v2/documentation/api/latest/reference/omics/get-reference-store.html)eference.

#### **get-reference**

Il seguente esempio di codice mostra come utilizzareget-reference.

### AWS CLI

Per scaricare un riferimento al genoma

L'get-referenceesempio seguente scarica la parte 1 di un genoma come. hg38.1.fa

```
aws omics get-reference \ 
     --reference-store-id 1234567890 \ 
    --id 1234567890 \
     --part-number 1 hg38.1.fa
```
Per ulteriori informazioni, consulta [Omics Storage](https://docs.aws.amazon.com/omics/latest/dev/sequence-stores.html) nella Amazon Omics Developer Guide.

• Per i dettagli sull'API, consulta AWS CLI Command [GetReference](https://awscli.amazonaws.com/v2/documentation/api/latest/reference/omics/get-reference.html)Reference.

#### **get-run-group**

Il seguente esempio di codice mostra come utilizzareget-run-group.

### AWS CLI

Per visualizzare un gruppo di corsa

L'get-run-groupesempio seguente fornisce dettagli su un gruppo di corsa.

```
aws omics get-run-group \ 
     --id 1234567
```

```
{ 
     "arn": "arn:aws:omics:us-west-2:123456789012:runGroup/1234567", 
     "creationTime": "2022-12-01T00:58:42.915219Z", 
     "id": "1234567", 
     "maxCpus": 20, 
     "maxDuration": 600, 
     "name": "cram-convert", 
     "tags": {}
```
}

Per ulteriori informazioni, consulta [Omics Workflows](https://docs.aws.amazon.com/omics/latest/dev/workflows.html) nella Amazon Omics Developer Guide.

• Per i dettagli sull'API, consulta Command [GetRunGroupR](https://awscli.amazonaws.com/v2/documentation/api/latest/reference/omics/get-run-group.html)eference AWS CLI .

#### **get-run-task**

Il seguente esempio di codice mostra come utilizzareget-run-task.

#### AWS CLI

Per visualizzare un'attività

L'get-run-taskesempio seguente fornisce dettagli su un'attività del flusso di lavoro.

```
aws omics get-run-task \ 
    -id 1234567 \
     --task-id 1234567
```
Output:

```
{ 
     "cpus": 1, 
     "creationTime": "2022-11-30T23:13:00.718651Z", 
     "logStream": "arn:aws:logs:us-west-2:123456789012:log-group:/aws/omics/
WorkflowLog:log-stream:run/1234567/task/1234567", 
     "memory": 15, 
     "name": "CramToBamTask", 
     "startTime": "2022-11-30T23:17:47.016Z", 
     "status": "COMPLETED", 
     "stopTime": "2022-11-30T23:18:21.503Z", 
     "taskId": "1234567"
}
```
Per ulteriori informazioni, consulta [Omics Workflows](https://docs.aws.amazon.com/omics/latest/dev/workflows.html) nella Amazon Omics Developer Guide.

• Per i dettagli sull'API, consulta Command [GetRunTask](https://awscli.amazonaws.com/v2/documentation/api/latest/reference/omics/get-run-task.html)Reference AWS CLI .

#### **get-run**

Il seguente esempio di codice mostra come utilizzareget-run.

# AWS CLI

Per visualizzare un flusso di lavoro, esegui

L'get-runesempio seguente fornisce dettagli sull'esecuzione di un flusso di lavoro.

```
aws omics get-run \ 
     --id 1234567
```

```
{ 
     "arn": "arn:aws:omics:us-west-2:123456789012:run/1234567", 
     "creationTime": "2022-11-30T22:58:22.615865Z", 
     "digest": 
  "sha256:c54bxmpl742dcc26f7fa1f10e37550ddd8f251f418277c0a58e895b801ed28cf", 
     "id": "1234567", 
     "name": "cram-to-bam", 
     "outputUri": "s3://omics-artifacts-01d6xmpl4e72dd32/workflow-output/", 
     "parameters": { 
         "ref_dict": "s3://omics-artifacts-01d6xmpl4e72dd32/
Homo_sapiens_assembly38.dict", 
         "ref_fasta_index": "s3://omics-artifacts-01d6xmpl4e72dd32/
Homo_sapiens_assembly38.fasta.fai", 
         "ref_fasta": "s3://omics-artifacts-01d6xmpl4e72dd32/
Homo_sapiens_assembly38.fasta", 
         "sample_name": "NA12878", 
         "input_cram": "s3://omics-artifacts-01d6xmpl4e72dd32/NA12878.cram" 
     }, 
     "resourceDigests": { 
         "s3://omics-artifacts-01d6xmpl4e72dd32/Homo_sapiens_assembly38.fasta.fai": 
  "etag:f76371b113734a56cde236bc0372de0a", 
         "s3://omics-artifacts-01d6xmpl4e72dd32/Homo_sapiens_assembly38.dict": 
  "etag:3884c62eb0e53fa92459ed9bff133ae6", 
         "s3://omics-artifacts-01d6xmpl4e72dd32/Homo_sapiens_assembly38.fasta": 
  "etag:e307d81c605fb91b7720a08f00276842-388", 
         "s3://omics-artifacts-01d6xmpl4e72dd32/NA12878.cram": 
  "etag:a9f52976381286c6143b5cc681671ec6" 
     }, 
     "roleArn": "arn:aws:iam::123456789012:role/omics-service-role-serviceRole-
W8O1XMPL7QZ", 
     "startedBy": "arn:aws:iam::123456789012:user/laptop-2020", 
     "status": "STARTING",
```

```
 "tags": {}, 
     "workflowId": "1234567", 
     "workflowType": "PRIVATE"
}
```
• Per i dettagli sull'API, consulta Command [GetRun](https://awscli.amazonaws.com/v2/documentation/api/latest/reference/omics/get-run.html)Reference AWS CLI .

# **get-sequence-store**

Il seguente esempio di codice mostra come utilizzareget-sequence-store.

# AWS CLI

Per visualizzare un archivio di sequenze

L'get-sequence-storeesempio seguente ottiene dettagli su un archivio di sequenze con ID1234567890.

```
aws omics get-sequence-store \ 
     --id 1234567890
```
Output:

```
{ 
     "arn": "arn:aws:omics:us-east-1:123456789012:sequenceStore/1234567890", 
     "creationTime": "2022-11-23T19:55:48.376Z", 
     "id": "1234567890", 
     "name": "my-seq-store"
}
```
Per ulteriori informazioni, consulta [Omics Storage](https://docs.aws.amazon.com/omics/latest/dev/sequence-stores.html) nella Amazon Omics Developer Guide.

• Per i dettagli sull'API, consulta AWS CLI Command [GetSequenceStore](https://awscli.amazonaws.com/v2/documentation/api/latest/reference/omics/get-sequence-store.html)Reference.

# **get-share**

Il seguente esempio di codice mostra come utilizzareget-share.

# AWS CLI

Per recuperare i metadati relativi a una condivisione di dati di analisi HealthOmics

L'get-shareesempio seguente recupera i metadati per una condivisione di dati di analisi tra account.

```
aws omics get-share \ 
     --share-id "495c21bedc889d07d0ab69d710a6841e-dd75ab7a1a9c384fa848b5bd8e5a7e0a"
```
Output:

```
{ 
     "share": { 
         "shareId": "495c21bedc889d07d0ab69d710a6841e-
dd75ab7a1a9c384fa848b5bd8e5a7e0a", 
         "name": "my_Share-123", 
         "resourceArn": "arn:aws:omics:us-west-2:555555555555:variantStore/
omics_dev_var_store", 
         "principalSubscriber": "123456789012", 
         "ownerId": "555555555555", 
         "status": "PENDING" 
     }
}
```
Per ulteriori informazioni, consulta [Condivisione tra account](https://docs.aws.amazon.com/omics/latest/dev/cross-account-sharing.html) nella Guida per l'utente.AWS **HealthOmics** 

• Per i dettagli sull'API, consulta [GetShare AWS CLI](https://awscli.amazonaws.com/v2/documentation/api/latest/reference/omics/get-share.html)Command Reference.

# **get-variant-import-job**

Il seguente esempio di codice mostra come utilizzareget-variant-import-job.

#### AWS CLI

Per visualizzare un processo di importazione di varianti

L'get-variant-import-jobesempio seguente fornisce dettagli su un processo di importazione di varianti.

```
aws omics get-variant-import-job \ 
     --job-id edd7b8ce-xmpl-47e2-bc99-258cac95a508
```

```
{ 
     "creationTime": "2022-11-23T22:42:50.037812Z", 
     "destinationName": "my_var_store", 
     "id": "edd7b8ce-xmpl-47e2-bc99-258cac95a508", 
     "items": [ 
         { 
              "jobStatus": "IN_PROGRESS", 
              "source": "s3://omics-artifacts-01d6xmpl4e72dd32/
Homo_sapiens_assembly38.known_indels.vcf.gz" 
         } 
     ], 
     "roleArn": "arn:aws:iam::123456789012:role/omics-service-role-serviceRole-
W8O1XMPL7QZ", 
     "runLeftNormalization": false, 
     "status": "IN_PROGRESS", 
     "updateTime": "2022-11-23T22:43:05.898309Z"
}
```
• Per i dettagli sull'API, consulta AWS CLI Command [GetVariantImportJob](https://awscli.amazonaws.com/v2/documentation/api/latest/reference/omics/get-variant-import-job.html)Reference.

#### **get-variant-store**

Il seguente esempio di codice mostra come utilizzareget-variant-store.

AWS CLI

Per visualizzare un negozio di varianti

L'get-variant-storeesempio seguente fornisce dettagli su un negozio di varianti.

```
aws omics get-variant-store \ 
     --name my_var_store
```

```
{ 
     "creationTime": "2022-11-23T22:09:07.534499Z", 
     "id": "02dexmplcfdd", 
     "name": "my_var_store", 
     "reference": {
```

```
 "referenceArn": "arn:aws:omics:us-
west-2:123456789012:referenceStore/1234567890/reference/1234567890" 
     }, 
     "status": "CREATING", 
     "storeArn": "arn:aws:omics:us-west-2:123456789012:variantStore/my_var_store", 
     "storeSizeBytes": 0, 
     "tags": {}, 
     "updateTime": "2022-11-23T22:09:24.931711Z"
}
```
• Per i dettagli sull'API, consulta AWS CLI Command [GetVariantStore](https://awscli.amazonaws.com/v2/documentation/api/latest/reference/omics/get-variant-store.html)Reference.

### **get-workflow**

Il seguente esempio di codice mostra come utilizzareget-workflow.

### AWS CLI

Per visualizzare un flusso di lavoro

L'get-workflowesempio seguente fornisce dettagli su un flusso di lavoro con ID1234567.

```
aws omics get-workflow \ 
     --id 1234567
```

```
{ 
     "arn": "arn:aws:omics:us-west-2:123456789012:workflow/1234567", 
     "creationTime": "2022-11-30T22:33:16.225368Z", 
     "digest": 
  "sha256:c54bxmpl742dcc26f7fa1f10e37550ddd8f251f418277c0a58e895b801ed28cf", 
     "engine": "WDL", 
     "id": "1234567", 
     "main": "workflow-crambam.wdl", 
     "name": "cram-converter", 
     "parameterTemplate": { 
         "ref_dict": { 
              "description": "dictionary file for 'ref_fasta'" 
         },
```

```
 "ref_fasta_index": { 
              "description": "Index of the reference genome fasta file" 
         }, 
         "ref_fasta": { 
              "description": "Reference genome fasta file" 
         }, 
         "input_cram": { 
              "description": "The Cram file to convert to BAM" 
         }, 
         "sample_name": { 
              "description": "The name of the input sample, used to name the output 
  BAM" 
         } 
     }, 
     "status": "ACTIVE", 
     "statusMessage": "workflow-crambam.wdl\n workflow CramToBamFlow\n 
  call CramToBamTask\n call ValidateSamFile\n task CramToBamTask\n task 
  ValidateSamFile\n", 
     "tags": {}, 
     "type": "PRIVATE"
}
```
• Per i dettagli sull'API, consulta Command [GetWorkflow](https://awscli.amazonaws.com/v2/documentation/api/latest/reference/omics/get-workflow.html)Reference AWS CLI .

# **list-annotation-import-jobs**

Il seguente esempio di codice mostra come utilizzarelist-annotation-import-jobs.

AWS CLI

Per ottenere un elenco dei lavori di importazione delle annotazioni

Di seguito list-annotation-import-jobs viene visualizzato un elenco dei lavori di importazione delle annotazioni.

```
aws omics list-annotation-import-jobs
```
Output:

{

```
 "annotationImportJobs": [ 
         { 
              "creationTime": "2022-11-30T01:39:41.478294Z", 
              "destinationName": "gff_ann_store", 
              "id": "18a9e792-xmpl-4869-a105-e5b602900444", 
              "roleArn": "arn:aws:iam::123456789012:role/omics-service-role-
serviceRole-W8O1XMPL7QZ", 
              "runLeftNormalization": false, 
              "status": "COMPLETED", 
              "updateTime": "2022-11-30T01:47:09.145178Z" 
         }, 
         { 
              "creationTime": "2022-11-30T00:45:58.007838Z", 
              "destinationName": "my_ann_store", 
              "id": "4e9eafc8-xmpl-431e-a0b2-3bda27cb600a", 
              "roleArn": "arn:aws:iam::123456789012:role/omics-service-role-
serviceRole-W8O1XMPL7QZ", 
              "runLeftNormalization": false, 
              "status": "FAILED", 
              "updateTime": "2022-11-30T00:47:01.706325Z" 
         } 
     ]
}
```
• Per i dettagli sull'API, consulta AWS CLI Command [ListAnnotationImportJobsR](https://awscli.amazonaws.com/v2/documentation/api/latest/reference/omics/list-annotation-import-jobs.html)eference.

# **list-annotation-store-versions**

Il seguente esempio di codice mostra come utilizzarelist-annotation-store-versions.

### AWS CLI

Per elencare tutte le versioni di un archivio di annotazioni.

L'list-annotation-store-versionsesempio seguente elenca tutte le versioni esistenti di un archivio di annotazioni.

```
aws omics list-annotation-store-versions \ 
     --name my_annotation_store
```

```
{ 
     "annotationStoreVersions": [ 
        \mathcal{L} "storeId": "4934045d1c6d", 
         "id": "2a3f4a44aa7b", 
          "status": "CREATING", 
         "versionArn": "arn:aws:omics:us-west-2:555555555555:annotationStore/
my_annotation_store/version/my_version_2", 
         "name": "my_annotation_store", 
         "versionName": "my_version_2", 
          "creation Time": "2023-07-21T17:20:59.380043+00:00", 
          "versionSizeBytes": 0
},
{ 
      "storeId": "4934045d1c6d", 
      "id": "4934045d1c6d", 
      "status": "ACTIVE", 
      "versionArn": "arn:aws:omics:us-west-2:555555555555:annotationStore/
my annotation store/version/my version 1",
      "name": "my_annotation_store", 
      "versionName": "my_version_1", 
      "creationTime": "2023-07-21T17:15:49.251040+00:00", 
      "updateTime": "2023-07-21T17:15:56.434223+00:00", 
      "statusMessage": "", 
      "versionSizeBytes": 0 
      }
}
```
Per ulteriori informazioni, vedere [Creazione di nuove versioni di archivi di annotazioni nella Guida](https://docs.aws.amazon.com/omics/latest/dev/annotation-store-versioning.html) per l'AWS HealthOmics utente.

• Per i dettagli sull'API, consulta [ListAnnotationStoreVersions AWS CLI](https://awscli.amazonaws.com/v2/documentation/api/latest/reference/omics/list-annotation-store-versions.html)Command Reference.

# **list-annotation-stores**

Il seguente esempio di codice mostra come utilizzarelist-annotation-stores.

# AWS CLI

Per ottenere un elenco di archivi di annotazioni

L'list-annotation-storesesempio seguente ottiene un elenco di archivi di annotazioni.

#### aws omics list-annotation-stores

#### Output:

```
{ 
     "annotationStores": [ 
         { 
              "creationTime": "2022-11-23T22:48:39.226492Z", 
              "id": "0a91xmplc71f", 
              "name": "my_ann_store", 
              "reference": { 
                  "referenceArn": "arn:aws:omics:us-
west-2:123456789012:referenceStore/1234567890/reference/1234567890" 
              }, 
              "status": "ACTIVE", 
              "statusMessage": "", 
              "storeArn": "arn:aws:omics:us-west-2:123456789012:annotationStore/
my_ann_store", 
              "storeFormat": "VCF", 
              "storeSizeBytes": 0, 
              "updateTime": "2022-11-23T22:53:27.372840Z" 
         } 
     ]
}
```
Per ulteriori informazioni, consulta [Omics Analytics](https://docs.aws.amazon.com/omics/latest/dev/omics-analytics.html) nella Amazon Omics Developer Guide.

• Per i dettagli sull'API, consulta AWS CLI Command [ListAnnotationStores](https://awscli.amazonaws.com/v2/documentation/api/latest/reference/omics/list-annotation-stores.html)Reference.

# **list-multipart-read-set-uploads**

Il seguente esempio di codice mostra come utilizzarelist-multipart-read-set-uploads.

#### AWS CLI

Per elencare tutti i caricamenti di set di lettura in più parti e i relativi stati.

L'list-multipart-read-set-uploadsesempio seguente elenca tutti i caricamenti di set di lettura in più parti e i relativi stati.

```
aws omics list-multipart-read-set-uploads \
```
#### --sequence-store-id 0123456789

```
{
"uploads": 
    \Gamma { 
             "sequenceStoreId": "0123456789", 
             "uploadId": "8749584421", 
             "sourceFileType": "FASTQ", 
              "subjectId": "mySubject", 
              "sampleId": "mySample", 
              "generatedFrom": "1000 Genomes", 
              "name": "HG00146", 
              "description": "FASTQ for HG00146", 
              "creationTime": "2023-11-29T19:22:51.349298+00:00" 
         }, 
         { 
              "sequenceStoreId": "0123456789", 
              "uploadId": "5290538638", 
              "sourceFileType": "BAM", 
              "subjectId": "mySubject", 
              "sampleId": "mySample", 
              "generatedFrom": "1000 Genomes", 
              "referenceArn": "arn:aws:omics:us-
west-2:845448930428:referenceStore/8168613728/reference/2190697383", 
              "name": "HG00146", 
              "description": "BAM for HG00146", 
              "creationTime": "2023-11-29T19:23:33.116516+00:00" 
         }, 
         { 
              "sequenceStoreId": "0123456789", 
              "uploadId": "4174220862", 
              "sourceFileType": "BAM", 
              "subjectId": "mySubject", 
              "sampleId": "mySample", 
              "generatedFrom": "1000 Genomes", 
              "referenceArn": "arn:aws:omics:us-
west-2:845448930428:referenceStore/8168613728/reference/2190697383", 
              "name": "HG00147", 
              "description": "BAM for HG00147", 
              "creationTime": "2023-11-29T19:23:47.007866+00:00"
```
}

```
 ]
}
```
Per ulteriori informazioni, consultate [Caricamento diretto su un archivio di sequenze nella Guida](https://docs.aws.amazon.com/omics/latest/dev/synchronous-uploads.html) per l'AWS HealthOmics utente.

• Per i dettagli sull'API, consulta [ListMultipartReadSetUploads AWS CLI](https://awscli.amazonaws.com/v2/documentation/api/latest/reference/omics/list-multipart-read-set-uploads.html)Command Reference.

# **list-read-set-activation-jobs**

Il seguente esempio di codice mostra come utilizzarelist-read-set-activation-jobs.

AWS CLI

Per ottenere un elenco dei processi di attivazione dei set di lettura

L'list-read-set-activation-jobsesempio seguente ottiene un elenco di processi di attivazione per un archivio di sequenze con id1234567890.

```
aws omics list-read-set-activation-jobs \ 
     --sequence-store-id 1234567890
```

```
{ 
     "activationJobs": [ 
          { 
              "completionTime": "2022-12-06T22:33:42.828Z", 
              "creationTime": "2022-12-06T22:32:45.213Z", 
              "id": "1234567890", 
              "sequenceStoreId": "1234567890", 
              "status": "COMPLETED" 
          }, 
          { 
              "creationTime": "2022-12-06T22:35:10.100Z", 
              "id": "1234567890", 
              "sequenceStoreId": "1234567890", 
              "status": "IN_PROGRESS" 
          } 
     ]
}
```
• Per i dettagli sull'API, consulta AWS CLI Command [ListReadSetActivationJobs](https://awscli.amazonaws.com/v2/documentation/api/latest/reference/omics/list-read-set-activation-jobs.html)Reference.

# **list-read-set-export-jobs**

Il seguente esempio di codice mostra come utilizzarelist-read-set-export-jobs.

### AWS CLI

To ottiene un elenco di lavori di esportazione con set di lettura

L'list-read-set-export-jobsesempio seguente ottiene un elenco di processi di esportazione per un archivio di sequenze con id1234567890.

```
aws omics list-read-set-export-jobs \ 
     --sequence-store-id 1234567890
```
Output:

```
{ 
     "exportJobs": [ 
          { 
              "completionTime": "2022-12-06T22:39:14.491Z", 
              "creationTime": "2022-12-06T22:37:18.612Z", 
              "destination": "s3://omics-artifacts-01d6xmpl4e72dd32/read-set-export/", 
              "id": "1234567890", 
              "sequenceStoreId": "1234567890", 
              "status": "COMPLETED" 
         }, 
          { 
              "creationTime": "2022-12-06T22:38:04.871Z", 
              "destination": "s3://omics-artifacts-01d6xmpl4e72dd32/read-set-export/", 
              "id": "1234567890", 
              "sequenceStoreId": "1234567890", 
              "status": "IN_PROGRESS" 
         } 
     ]
}
```
Per ulteriori informazioni, consulta [Omics Storage](https://docs.aws.amazon.com/omics/latest/dev/sequence-stores.html) nella Amazon Omics Developer Guide.

• Per i dettagli sull'API, consulta AWS CLI Command [ListReadSetExportJobsR](https://awscli.amazonaws.com/v2/documentation/api/latest/reference/omics/list-read-set-export-jobs.html)eference.

# **list-read-set-import-jobs**

Il seguente esempio di codice mostra come utilizzarelist-read-set-import-jobs.

### AWS CLI

Per ottenere un elenco dei lavori di importazione dei set di lettura

L'list-read-set-import-jobsesempio seguente ottiene un elenco di lavori di importazione per un archivio di sequenze con id1234567890.

```
aws omics list-read-set-import-jobs \ 
     --sequence-store-id 1234567890
```
Output:

```
{ 
     "importJobs": [ 
\overline{\mathcal{L}} "completionTime": "2022-11-29T18:17:49.244Z", 
              "creationTime": "2022-11-29T17:32:47.700Z", 
              "id": "1234567890", 
              "roleArn": "arn:aws:iam::123456789012:role/omics-service-role-
serviceRole-W8O1XMPL7QZ", 
              "sequenceStoreId": "1234567890", 
              "status": "COMPLETED" 
          }, 
          { 
              "completionTime": "2022-11-23T22:01:34.090Z", 
              "creationTime": "2022-11-23T21:52:43.289Z", 
              "id": "1234567890", 
              "roleArn": "arn:aws:iam::123456789012:role/omics-service-role-
serviceRole-W8O1XMPL7QZ", 
              "sequenceStoreId": "1234567890", 
              "status": "COMPLETED_WITH_FAILURES" 
          } 
    \mathbf{I}}
```
Per ulteriori informazioni, consulta [Omics Storage](https://docs.aws.amazon.com/omics/latest/dev/sequence-stores.html) nella Amazon Omics Developer Guide.

• Per i dettagli sull'API, consulta AWS CLI Command [ListReadSetImportJobs](https://awscli.amazonaws.com/v2/documentation/api/latest/reference/omics/list-read-set-import-jobs.html)Reference.

# **list-read-set-upload-parts**

Il seguente esempio di codice mostra come utilizzarelist-read-set-upload-parts.

#### AWS CLI

Per elencare tutte le parti in un caricamento multiparte richiesto per un archivio di sequenze.

L'list-read-set-upload-partsesempio seguente elenca tutte le parti in un caricamento multiparte richiesto per un archivio di sequenze.

```
aws omics list-read-set-upload-parts \ 
     --sequence-store-id 0123456789 \ 
     --upload-id 1122334455 \ 
     --part-source SOURCE1
```

```
{ 
     "parts": [ 
          { 
               "partNumber": 1, 
              "partSize": 94371840, 
              "file": "SOURCE1", 
               "checksum": 
  "984979b9928ae8d8622286c4a9cd8e99d964a22d59ed0f5722e1733eb280e635", 
              "lastUpdatedTime": "2023-02-02T20:14:47.533000+00:00" 
          } 
          { 
              "partNumber": 2, 
              "partSize": 10471840, 
              "file": "SOURCE1", 
              "checksum": 
  "984979b9928ae8d8622286c4a9cd8e99d964a22d59ed0f5722e1733eb280e635", 
               "lastUpdatedTime": "2023-02-02T20:14:47.533000+00:00" 
          } 
       \mathbf{I}}
```
Per ulteriori informazioni, consultate [Caricamento diretto su un archivio di sequenze nella Guida](https://docs.aws.amazon.com/omics/latest/dev/synchronous-uploads.html)  [per](https://docs.aws.amazon.com/omics/latest/dev/synchronous-uploads.html) l'AWS HealthOmics utente.

• Per i dettagli sull'API, consulta [ListReadSetUploadParts AWS CLI](https://awscli.amazonaws.com/v2/documentation/api/latest/reference/omics/list-read-set-upload-parts.html)Command Reference.

# **list-read-sets**

Il seguente esempio di codice mostra come utilizzarelist-read-sets.

# AWS CLI

Per ottenere un elenco di set di lettura

L'list-read-setsesempio seguente ottiene un elenco di set di lettura per un archivio di sequenze con id1234567890.

```
aws omics list-read-sets \ 
     --sequence-store-id 1234567890
```
Output:

```
{ 
     "readSets": [ 
         { 
              "arn": "arn:aws:omics:us-west-2:123456789012:sequenceStore/1234567890/
readSet/1234567890", 
              "creationTime": "2022-11-23T21:55:00.515Z", 
              "fileType": "FASTQ", 
              "id": "1234567890", 
              "name": "HG00146", 
              "referenceArn": "arn:aws:omics:us-
west-2:123456789012:referenceStore/1234567890/reference/1234567890", 
              "sampleId": "fastq-sample", 
              "sequenceStoreId": "1234567890", 
              "status": "ACTIVE", 
              "subjectId": "fastq-subject" 
         } 
    \mathbf{I}}
```
Per ulteriori informazioni, consulta [Omics Storage](https://docs.aws.amazon.com/omics/latest/dev/sequence-stores.html) nella Amazon Omics Developer Guide.

• Per i dettagli sull'API, consulta AWS CLI Command [ListReadSetsR](https://awscli.amazonaws.com/v2/documentation/api/latest/reference/omics/list-read-sets.html)eference.

# **list-reference-import-jobs**

Il seguente esempio di codice mostra come utilizzarelist-reference-import-jobs.

# AWS CLI

Per ottenere un elenco di lavori di importazione di riferimento

L'list-reference-import-jobsesempio seguente ottiene un elenco di lavori di importazione di riferimento per un archivio di riferimenti con id1234567890.

```
aws omics list-reference-import-jobs \ 
     --reference-store-id 1234567890
```
Output:

```
{ 
     "importJobs": [ 
          { 
              "completionTime": "2022-11-23T19:54:58.204Z", 
              "creationTime": "2022-11-23T19:53:20.729Z", 
              "id": "1234567890", 
              "referenceStoreId": "1234567890", 
              "roleArn": "arn:aws:iam::123456789012:role/omics-service-role-
serviceRole-W8O1XMPL7QZ", 
              "status": "COMPLETED" 
         }, 
          { 
              "creationTime": "2022-11-23T20:34:03.250Z", 
              "id": "1234567890", 
              "referenceStoreId": "1234567890", 
              "roleArn": "arn:aws:iam::123456789012:role/omics-service-role-
serviceRole-W8O1XMPL7QZ", 
              "status": "IN_PROGRESS" 
         } 
    \mathbf{I}}
```
Per ulteriori informazioni, consulta [Omics Storage](https://docs.aws.amazon.com/omics/latest/dev/sequence-stores.html) nella Amazon Omics Developer Guide.

• Per i dettagli sull'API, consulta AWS CLI Command [ListReferenceImportJobsR](https://awscli.amazonaws.com/v2/documentation/api/latest/reference/omics/list-reference-import-jobs.html)eference.

# **list-reference-stores**

Il seguente esempio di codice mostra come utilizzarelist-reference-stores.

## AWS CLI

Per ottenere un elenco di negozi di riferimento

L'list-reference-storesesempio seguente ottiene un elenco di negozi di riferimento.

```
aws omics list-reference-stores
```
### Output:

```
{ 
     "referenceStores": [ 
          { 
               "arn": "arn:aws:omics:us-west-2:123456789012:referenceStore/1234567890", 
              "creationTime": "2022-11-22T22:13:25.947Z", 
               "id": "1234567890", 
               "name": "my-ref-store" 
          } 
    \mathbf{I}}
```
Per ulteriori informazioni, consulta [Omics Storage](https://docs.aws.amazon.com/omics/latest/dev/sequence-stores.html) nella Amazon Omics Developer Guide.

• Per i dettagli sull'API, consulta AWS CLI Command [ListReferenceStores](https://awscli.amazonaws.com/v2/documentation/api/latest/reference/omics/list-reference-stores.html)Reference.

# **list-references**

Il seguente esempio di codice mostra come utilizzarelist-references.

# AWS CLI

Per ottenere un elenco di riferimenti

L'list-referencesesempio seguente ottiene un elenco di riferimenti genomici per un archivio di riferimenti con id1234567890.

```
aws omics list-references \ 
     --reference-store-id 1234567890
```
#### Output:

```
{ 
     "references": [ 
         { 
              "arn": "arn:aws:omics:us-west-2:123456789012:referenceStore/1234567890/
reference/1234567890", 
              "creationTime": "2022-11-22T22:27:09.033Z", 
              "id": "1234567890", 
              "md5": "7ff134953dcca8c8997453bbb80b6b5e", 
              "name": "assembly-38", 
              "referenceStoreId": "1234567890", 
              "status": "ACTIVE", 
              "updateTime": "2022-11-22T22:27:09.033Z" 
         } 
     ]
}
```
Per ulteriori informazioni, consulta [Omics Storage](https://docs.aws.amazon.com/omics/latest/dev/sequence-stores.html) nella Amazon Omics Developer Guide.

• Per i dettagli sull'API, consulta AWS CLI Command [ListReferences](https://awscli.amazonaws.com/v2/documentation/api/latest/reference/omics/list-references.html)Reference.

### **list-run-groups**

Il seguente esempio di codice mostra come utilizzarelist-run-groups.

#### AWS CLI

Per ottenere un elenco di gruppi di esecuzione

L'list-run-groupsesempio seguente ottiene un elenco di gruppi di esecuzione.

aws omics list-run-groups

Output:

"items": [

{

```
 { 
               "arn": "arn:aws:omics:us-west-2:123456789012:runGroup/1234567", 
               "creationTime": "2022-12-01T00:58:42.915219Z", 
               "id": "1234567", 
               "maxCpus": 20, 
               "maxDuration": 600, 
               "name": "cram-convert" 
          } 
    \mathbf{I}}
```
• Per i dettagli sull'API, consulta Command [ListRunGroupsR](https://awscli.amazonaws.com/v2/documentation/api/latest/reference/omics/list-run-groups.html)eference AWS CLI .

# **list-run-tasks**

Il seguente esempio di codice mostra come utilizzarelist-run-tasks.

### AWS CLI

Per ottenere un elenco di attività

L'list-run-tasksesempio seguente ottiene un elenco di attività per l'esecuzione di un flusso di lavoro.

```
aws omics list-run-tasks \ 
     --id 1234567
```

```
{ 
     "items": [ 
          { 
              "cpus": 1, 
              "creationTime": "2022-11-30T23:13:00.718651Z", 
              "memory": 15, 
              "name": "CramToBamTask", 
              "startTime": "2022-11-30T23:17:47.016Z", 
              "status": "COMPLETED", 
              "stopTime": "2022-11-30T23:18:21.503Z", 
              "taskId": "1234567"
```

```
 }, 
          { 
               "cpus": 1, 
               "creationTime": "2022-11-30T23:18:32.315606Z", 
               "memory": 4, 
               "name": "ValidateSamFile", 
               "startTime": "2022-11-30T23:23:40.165Z", 
               "status": "COMPLETED", 
               "stopTime": "2022-11-30T23:24:14.766Z", 
               "taskId": "1234567" 
          } 
    \mathbf{I}}
```
• Per i dettagli sull'API, consulta Command [ListRunTasksR](https://awscli.amazonaws.com/v2/documentation/api/latest/reference/omics/list-run-tasks.html)eference AWS CLI .

# **list-runs**

Il seguente esempio di codice mostra come utilizzarelist-runs.

AWS CLI

Per ottenere un elenco delle esecuzioni del flusso di lavoro

L'list-runsesempio seguente ottiene un elenco di esecuzioni del flusso di lavoro.

aws omics list-runs

```
{ 
     "items": [ 
         { 
              "arn": "arn:aws:omics:us-west-2:123456789012:run/1234567", 
              "creationTime": "2022-12-02T23:20:01.202074Z", 
              "id": "1234567", 
              "name": "cram-to-bam", 
              "priority": 1, 
              "startTime": "2022-12-02T23:29:18.115Z", 
              "status": "COMPLETED", 
              "stopTime": "2022-12-02T23:57:54.428812Z",
```

```
 "storageCapacity": 10, 
              "workflowId": "1234567" 
          }, 
          { 
              "arn": "arn:aws:omics:us-west-2:123456789012:run/1234567", 
              "creationTime": "2022-12-03T00:16:57.180066Z", 
              "id": "1234567", 
              "name": "cram-to-bam", 
              "priority": 1, 
              "startTime": "2022-12-03T00:26:50.233Z", 
              "status": "FAILED", 
              "stopTime": "2022-12-03T00:37:21.451340Z", 
              "storageCapacity": 10, 
              "workflowId": "1234567" 
          }, 
          { 
              "arn": "arn:aws:omics:us-west-2:123456789012:run/1234567", 
              "creationTime": "2022-12-05T17:57:08.444817Z", 
              "id": "1234567", 
              "name": "cram-to-bam", 
              "status": "STARTING", 
              "workflowId": "1234567" 
          } 
    \mathbf{I}}
```
• Per i dettagli sull'API, consulta Command [ListRunsR](https://awscli.amazonaws.com/v2/documentation/api/latest/reference/omics/list-runs.html)eference AWS CLI .

# **list-sequence-stores**

Il seguente esempio di codice mostra come utilizzarelist-sequence-stores.

### AWS CLI

Per ottenere un elenco di archivi di sequenze

L'list-sequence-storesesempio seguente ottiene un elenco di archivi di sequenze.

aws omics list-sequence-stores

```
{ 
     "sequenceStores": [ 
          { 
              "arn": "arn:aws:omics:us-west-2:123456789012:sequenceStore/1234567890", 
              "creationTime": "2022-11-23T01:24:33.629Z", 
              "id": "1234567890", 
              "name": "my-seq-store" 
          } 
     ]
}
```
• Per i dettagli sull'API, consulta AWS CLI Command [ListSequenceStoresR](https://awscli.amazonaws.com/v2/documentation/api/latest/reference/omics/list-sequence-stores.html)eference.

# **list-shares**

Il seguente esempio di codice mostra come utilizzarelist-shares.

# AWS CLI

Per elencare le condivisioni disponibili di un dato di HealthOmics analisi

L'list-sharesesempio seguente elenca tutte le condivisioni che sono state create per il proprietario di una risorsa.

```
aws omics list-shares \ 
     --resource-owner SELF
```

```
{ 
     "shares": [ 
         { 
              "shareId": "595c1cbd-a008-4eca-a887-954d30c91c6e", 
              "name": "myShare", 
              "resourceArn": "arn:aws:omics:us-west-2:555555555555:variantStore/
store_1", 
              "principalSubscriber": "123456789012", 
              "ownerId": "555555555555", 
              "status": "PENDING"
```

```
 } 
          { 
              "shareId": "39b65d0d-4368-4a19-9814-b0e31d73c10a", 
              "name": "myShare3456", 
              "resourceArn": "arn:aws:omics:us-west-2:555555555555:variantStore/
store_2", 
              "principalSubscriber": "123456789012", 
              "ownerId": "555555555555", 
              "status": "ACTIVE" 
         }, 
          { 
              "shareId": "203152f5-eef9-459d-a4e0-a691668d44ef", 
              "name": "myShare4", 
              "resourceArn": "arn:aws:omics:us-west-2:555555555555:variantStore/
store_3", 
              "principalSubscriber": "123456789012", 
              "ownerId": "555555555555", 
              "status": "ACTIVE" 
         } 
    \mathbf{I}}
```
Per ulteriori informazioni, consulta [Condivisione tra account nella Guida](https://docs.aws.amazon.com/omics/latest/dev/cross-account-sharing.html) per l'utente.AWS **HealthOmics** 

• Per i dettagli sull'API, consulta [ListShares AWS CLI](https://awscli.amazonaws.com/v2/documentation/api/latest/reference/omics/list-shares.html)Command Reference.

# **list-tags-for-resource**

Il seguente esempio di codice mostra come utilizzarelist-tags-for-resource.

# AWS CLI

Per ottenere un elenco di tag

L'list-tags-for-resourceesempio seguente ottiene un elenco di tag per un flusso di lavoro con id1234567.

```
aws omics list-tags-for-resource \ 
     --resource-arn arn:aws:omics:us-west-2:123456789012:workflow/1234567
```

```
{ 
      "tags": { 
          "department": "analytics" 
     }
}
```
Per ulteriori informazioni, consulta [Tagging resources in Amazon Omics nella Amazon Omics](https://docs.aws.amazon.com/omics/latest/dev/workflows.html) Developer Guide.

• Per i dettagli sull'API, consulta Command [ListTagsForResourceR](https://awscli.amazonaws.com/v2/documentation/api/latest/reference/omics/list-tags-for-resource.html)eference AWS CLI .

# **list-variant-import-jobs**

Il seguente esempio di codice mostra come utilizzarelist-variant-import-jobs.

#### AWS CLI

Per ottenere un elenco di processi di importazione di varianti

L'list-variant-import-jobsesempio seguente ottiene un elenco di processi di importazione di varianti.

```
aws omics list-variant-import-jobs
```

```
{ 
     "variantImportJobs": [ 
         { 
              "creationTime": "2022-11-23T22:47:02.514002Z", 
              "destinationName": "my_var_store", 
              "id": "69cb65d6-xmpl-4a4a-9025-4565794b684e", 
              "roleArn": "arn:aws:iam::123456789012:role/omics-service-role-
serviceRole-W8O1XMPL7QZ", 
              "runLeftNormalization": false, 
              "status": "COMPLETED", 
              "updateTime": "2022-11-23T22:49:17.976597Z" 
         }, 
         { 
              "creationTime": "2022-11-23T22:42:50.037812Z", 
              "destinationName": "my_var_store", 
              "id": "edd7b8ce-xmpl-47e2-bc99-258cac95a508",
```
```
 "roleArn": "arn:aws:iam::123456789012:role/omics-service-role-
serviceRole-W8O1XMPL7QZ", 
              "runLeftNormalization": false, 
              "status": "COMPLETED", 
              "updateTime": "2022-11-23T22:45:26.009880Z" 
         } 
     ]
}
```
Per ulteriori informazioni, consulta [Omics Analytics](https://docs.aws.amazon.com/omics/latest/dev/omics-analytics.html) nella Amazon Omics Developer Guide.

• Per i dettagli sull'API, consulta AWS CLI Command [ListVariantImportJobs](https://awscli.amazonaws.com/v2/documentation/api/latest/reference/omics/list-variant-import-jobs.html)Reference.

# **list-variant-stores**

Il seguente esempio di codice mostra come utilizzarelist-variant-stores.

# AWS CLI

Per ottenere un elenco di negozi di varianti

L'list-variant-storesesempio seguente ottiene un elenco di negozi di varianti.

aws omics list-variant-stores

```
{ 
     "variantStores": [ 
         { 
              "creationTime": "2022-11-23T22:09:07.534499Z", 
              "id": "02dexmplcfdd", 
              "name": "my_var_store", 
              "reference": { 
                  "referenceArn": "arn:aws:omics:us-
west-2:123456789012:referenceStore/1234567890/reference/1234567890" 
              }, 
              "status": "CREATING", 
              "storeArn": "arn:aws:omics:us-west-2:123456789012:variantStore/
my_var_store", 
              "storeSizeBytes": 0, 
              "updateTime": "2022-11-23T22:09:24.931711Z" 
         },
```

```
 { 
              "creationTime": "2022-09-23T23:00:09.140265Z", 
              "id": "8777xmpl1a24", 
              "name": "myvstore0", 
              "status": "ACTIVE", 
              "storeArn": "arn:aws:omics:us-west-2:123456789012:variantStore/
myvstore0", 
              "storeSizeBytes": 0, 
              "updateTime": "2022-09-23T23:03:26.013220Z" 
         } 
     ]
}
```
Per ulteriori informazioni, consulta [Omics Analytics](https://docs.aws.amazon.com/omics/latest/dev/omics-analytics.html) nella Amazon Omics Developer Guide.

• Per i dettagli sull'API, consulta AWS CLI Command [ListVariantStoresR](https://awscli.amazonaws.com/v2/documentation/api/latest/reference/omics/list-variant-stores.html)eference.

# **list-workflows**

Il seguente esempio di codice mostra come utilizzarelist-workflows.

# AWS CLI

Per ottenere un elenco di flussi di lavoro

L'list-workflowsesempio seguente ottiene un elenco di flussi di lavoro.

```
aws omics list-workflows
```

```
{ 
     "items": [ 
          { 
              "arn": "arn:aws:omics:us-west-2:123456789012:workflow/1234567", 
              "creationTime": "2022-09-23T23:08:22.041227Z", 
              "digest": "nSCNo/qMWFxmplXpUdokXJnwgneOaxyyc2YOxVxrJTE=", 
              "id": "1234567", 
              "name": "my-wkflow-0", 
              "status": "ACTIVE", 
              "type": "PRIVATE" 
         }, 
          {
```

```
 "arn": "arn:aws:omics:us-west-2:123456789012:workflow/1234567", 
              "creationTime": "2022-11-30T22:33:16.225368Z", 
              "digest": 
  "sha256:c54bxmpl742dcc26f7fa1f10e37550ddd8f251f418277c0a58e895b801ed28cf", 
              "id": "1234567", 
              "name": "cram-converter", 
              "status": "ACTIVE", 
              "type": "PRIVATE" 
         } 
     ]
}
```
Per ulteriori informazioni, consulta [Omics Workflows](https://docs.aws.amazon.com/omics/latest/dev/workflows.html) nella Amazon Omics Developer Guide.

• Per i dettagli sull'API, consulta Command [ListWorkflowsR](https://awscli.amazonaws.com/v2/documentation/api/latest/reference/omics/list-workflows.html)eference AWS CLI .

#### **start-annotation-import-job**

Il seguente esempio di codice mostra come utilizzarestart-annotation-import-job.

AWS CLI

Per importare annotazioni

L'start-annotation-import-jobesempio seguente importa annotazioni da Amazon S3.

```
aws omics start-annotation-import-job \ 
     --destination-name tsv_ann_store \ 
     --no-run-left-normalization \ 
     --role-arn arn:aws:iam::123456789012:role/omics-service-role-serviceRole-
W801XMPL7QZ
     --items source=s3://omics-artifacts-01d6xmpl4e72dd32/targetedregions.bed.gz
```
Output:

```
{ 
     "jobId": "984162c7-xmpl-4d23-ab47-286f7950bfbf"
}
```
Per ulteriori informazioni, consulta [Omics Analytics](https://docs.aws.amazon.com/omics/latest/dev/omics-analytics.html) nella Amazon Omics Developer Guide.

• Per i dettagli sull'API, consulta AWS CLI Command [StartAnnotationImportJob](https://awscli.amazonaws.com/v2/documentation/api/latest/reference/omics/start-annotation-import-job.html)Reference.

# **start-read-set-activation-job**

Il seguente esempio di codice mostra come utilizzarestart-read-set-activation-job.

#### AWS CLI

Per attivare un set di lettura archiviato

L'start-read-set-activation-jobesempio seguente attiva due set di lettura.

```
aws omics start-read-set-activation-job \ 
     --sequence-store-id 1234567890 \ 
     --sources readSetId=1234567890 readSetId=1234567890
```
Output:

```
{ 
     "creationTime": "2022-12-06T22:35:10.100Z", 
     "id": "1234567890", 
     "sequenceStoreId": "1234567890", 
     "status": "SUBMITTED"
}
```
Per ulteriori informazioni, consulta [Omics Storage](https://docs.aws.amazon.com/omics/latest/dev/sequence-stores.html) nella Amazon Omics Developer Guide.

• Per i dettagli sull'API, consulta AWS CLI Command [StartReadSetActivationJobR](https://awscli.amazonaws.com/v2/documentation/api/latest/reference/omics/start-read-set-activation-job.html)eference.

#### **start-read-set-export-job**

Il seguente esempio di codice mostra come utilizzarestart-read-set-export-job.

#### AWS CLI

Per esportare un set di lettura

L'start-read-set-export-jobesempio seguente esporta due set di lettura in Amazon S3.

```
 aws omics start-read-set-export-job \ 
        --sequence-store-id 1234567890 \ 
        --sources readSetId=1234567890 readSetId=1234567890 \ 
        --role-arn arn:aws:iam::123456789012:role/omics-service-role-serviceRole-
W8O1XMPL7QZ
\setminus
```

```
 --destination s3://omics-artifacts-01d6xmpl4e72dd32/read-set-export/
```

```
{ 
     "creationTime": "2022-12-06T22:37:18.612Z", 
     "destination": "s3://omics-artifacts-01d6xmpl4e72dd32/read-set-export/", 
     "id": "1234567890", 
     "sequenceStoreId": "1234567890", 
     "status": "SUBMITTED"
}
```
Per ulteriori informazioni, consulta [Omics Storage](https://docs.aws.amazon.com/omics/latest/dev/sequence-stores.html) nella Amazon Omics Developer Guide.

• Per i dettagli sull'API, consulta AWS CLI Command [StartReadSetExportJob](https://awscli.amazonaws.com/v2/documentation/api/latest/reference/omics/start-read-set-export-job.html)Reference.

#### **start-read-set-import-job**

Il seguente esempio di codice mostra come utilizzarestart-read-set-import-job.

# AWS CLI

Per importare un set di lettura

L'start-read-set-import-jobesempio seguente importa un set di lettura.

```
aws omics start-read-set-import-job \ 
     --sequence-store-id 1234567890 \ 
     --role-arn arn:aws:iam::123456789012:role/omics-service-role-serviceRole-
W8O1XMPL7QZ \ 
     --sources file://readset-sources.json
```
readset-sources.json è un documento JSON con il seguente contenuto.

```
\Gamma { 
          "sourceFiles": 
         \{ "source1": "s3://omics-artifacts-01d6xmpl4e72dd32/
HG00100.chrom20.ILLUMINA.bwa.GBR.low_coverage.20101123.bam" 
          }, 
          "sourceFileType": "BAM",
```

```
 "subjectId": "bam-subject", 
          "sampleId": "bam-sample", 
          "referenceArn": "arn:aws:omics:us-
west-2:123456789012:referenceStore/1234567890/reference/1234567890", 
          "name": "HG00100" 
     }
\mathbf{I}
```

```
{ 
     "creationTime": "2022-11-23T01:36:38.158Z", 
     "id": "1234567890", 
     "roleArn": "arn:aws:iam::123456789012:role/omics-service-role-serviceRole-
W8O1XMPL7QZ", 
     "sequenceStoreId": "1234567890", 
     "status": "SUBMITTED"
}
```
Per ulteriori informazioni, consulta [Omics Storage](https://docs.aws.amazon.com/omics/latest/dev/sequence-stores.html) nella Amazon Omics Developer Guide.

• Per i dettagli sull'API, consulta AWS CLI Command [StartReadSetImportJobR](https://awscli.amazonaws.com/v2/documentation/api/latest/reference/omics/start-read-set-import-job.html)eference.

# **start-reference-import-job**

Il seguente esempio di codice mostra come utilizzarestart-reference-import-job.

AWS CLI

Per importare un genoma di riferimento

L'start-reference-import-jobesempio seguente importa un genoma di riferimento da Amazon S3.

```
aws omics start-reference-import-job \ 
     --reference-store-id 1234567890 \ 
     --role-arn arn:aws:iam::123456789012:role/omics-service-role-serviceRole-
W801XMPL7QZ
     --sources sourceFile=s3://omics-artifacts-01d6xmpl4e72dd32/
Homo_sapiens_assembly38.fasta,name=assembly-38
```

```
{ 
     "creationTime": "2022-11-22T22:25:41.124Z", 
     "id": "1234567890", 
     "referenceStoreId": "1234567890", 
     "roleArn": "arn:aws:iam::123456789012:role/omics-service-role-serviceRole-
W8O1XMPL7QZ", 
     "status": "SUBMITTED"
}
```
Per ulteriori informazioni, consulta [Omics Storage](https://docs.aws.amazon.com/omics/latest/dev/sequence-stores.html) nella Amazon Omics Developer Guide.

• Per i dettagli sull'API, consulta AWS CLI Command [StartReferenceImportJob](https://awscli.amazonaws.com/v2/documentation/api/latest/reference/omics/start-reference-import-job.html)Reference.

#### **start-run**

Il seguente esempio di codice mostra come utilizzarestart-run.

# AWS CLI

Per eseguire un flusso di lavoro

L'start-runesempio seguente esegue un flusso di lavoro con ID1234567.

```
aws omics start-run \ 
     --workflow-id 1234567 \ 
     --role-arn arn:aws:iam::123456789012:role/omics-service-role-serviceRole-
W8O1XMPL7QZ \ 
     --name 'cram-to-bam' \ 
    --output-uri s3://omics-artifacts-01d6xmpl4e72dd32/workflow-output/ \
     --run-group-id 1234567 \ 
    --priority 1 \setminus --storage-capacity 10 \ 
     --log-level ALL \ 
     --parameters file://workflow-inputs.json
```
workflow-inputs.json è un documento JSON con il seguente contenuto.

```
{ 
     "sample_name": "NA12878", 
     "input_cram": "s3://omics-artifacts-01d6xmpl4e72dd32/NA12878.cram", 
     "ref_dict": "s3://omics-artifacts-01d6xmpl4e72dd32/
Homo_sapiens_assembly38.dict",
```

```
 "ref_fasta": "s3://omics-artifacts-01d6xmpl4e72dd32/
Homo_sapiens_assembly38.fasta", 
     "ref_fasta_index": "omics-artifacts-01d6xmpl4e72dd32/
Homo_sapiens_assembly38.fasta.fai"
}
```

```
{ 
     "arn": "arn:aws:omics:us-west-2:123456789012:run/1234567", 
     "id": "1234567", 
     "status": "PENDING", 
     "tags": {}
}
```
Per ulteriori informazioni, consulta [Omics Workflows](https://docs.aws.amazon.com/omics/latest/dev/workflows.html) nella Amazon Omics Developer Guide.

Per caricare file sorgente da Amazon Omics

Puoi anche caricare file sorgente dallo storage Amazon Omics, utilizzando URI specifici del servizio. Il seguente file workflow-inputs.json di esempio utilizza gli URI di Amazon Omics per set di lettura e fonti genomiche di riferimento.

```
{ 
     "sample_name": "NA12878", 
     "input_cram": "omics://123456789012.storage.us-west-2.amazonaws.com/1234567890/
readSet/1234567890/source1", 
     "ref_dict": "s3://omics-artifacts-01d6xmpl4e72dd32/
Homo sapiens assembly38.dict",
     "ref_fasta": "omics://123456789012.storage.us-west-2.amazonaws.com/1234567890/
reference/1234567890", 
     "ref_fasta_index": "omics://123456789012.storage.us-
west-2.amazonaws.com/1234567890/reference/1234567890/index"
}
```
Per ulteriori informazioni, consulta [Omics Workflows](https://docs.aws.amazon.com/omics/latest/dev/workflows.html) nella Amazon Omics Developer Guide.

• Per i dettagli sull'API, consulta Command [StartRun](https://awscli.amazonaws.com/v2/documentation/api/latest/reference/omics/start-run.html)Reference AWS CLI.

#### **start-variant-import-job**

Il seguente esempio di codice mostra come utilizzarestart-variant-import-job.

# AWS CLI

Per importare un file di variante

L'start-variant-import-jobesempio seguente importa un file di variante in formato VCF.

```
aws omics start-variant-import-job \ 
     --destination-name my_var_store \ 
     --no-run-left-normalization \ 
     --role-arn arn:aws:iam::123456789012:role/omics-service-role-serviceRole-
W801XMPL7QZ
     --items source=s3://omics-artifacts-01d6xmpl4e72dd32/
Homo_sapiens_assembly38.known_indels.vcf.gz
```
Output:

```
{ 
     "jobId": "edd7b8ce-xmpl-47e2-bc99-258cac95a508"
}
```
Per ulteriori informazioni, consulta [Omics Analytics](https://docs.aws.amazon.com/omics/latest/dev/omics-analytics.html) nella Amazon Omics Developer Guide.

• Per i dettagli sull'API, consulta AWS CLI Command [StartVariantImportJob](https://awscli.amazonaws.com/v2/documentation/api/latest/reference/omics/start-variant-import-job.html)Reference.

#### **tag-resource**

Il seguente esempio di codice mostra come utilizzaretag-resource.

#### AWS CLI

Per etichettare una risorsa

L'tag-resourceesempio seguente aggiunge un department tag a un flusso di lavoro con id1234567.

```
aws omics tag-resource \ 
     --resource-arn arn:aws:omics:us-west-2:123456789012:workflow/1234567 \ 
     --tags department=analytics
```
Per ulteriori informazioni, consulta [Tagging resources in Amazon Omics nella Amazon Omics](https://docs.aws.amazon.com/omics/latest/dev/workflows.html) Developer Guide.

• Per i dettagli sull'API, consulta Command [TagResourceR](https://awscli.amazonaws.com/v2/documentation/api/latest/reference/omics/tag-resource.html)eference AWS CLI .

#### **untag-resource**

Il seguente esempio di codice mostra come utilizzareuntag-resource.

#### AWS CLI

Per rimuovere un tag da una risorsa

L'untag-resourceesempio seguente rimuove il department tag da un flusso di lavoro.

```
aws omics untag-resource \ 
     --resource-arn arn:aws:omics:us-west-2:123456789012:workflow/1234567 \ 
     --tag-keys department
```
Per ulteriori informazioni, consulta [Omics Storage](https://docs.aws.amazon.com/omics/latest/dev/tagging.html) nella Amazon Omics Developer Guide.

• Per i dettagli sull'API, consulta AWS CLI Command [UntagResourceR](https://awscli.amazonaws.com/v2/documentation/api/latest/reference/omics/untag-resource.html)eference.

#### **update-annotation-store**

Il seguente esempio di codice mostra come utilizzareupdate-annotation-store.

AWS CLI

Per aggiornare un archivio di annotazioni

L'update-annotation-storeesempio seguente aggiorna la descrizione di un archivio di annotazioni denominato. my\_vcf\_store

```
aws omics update-annotation-store \ 
     --name my_vcf_store \ 
     --description "VCF annotation store"
```
Output:

```
 "creationTime": "2022-12-05T18:00:56.101860Z", 
 "description": "VCF annotation store",
```
{

```
 "id": "bd6axmpl2444", 
     "name": "my_vcf_store", 
     "reference": { 
          "referenceArn": "arn:aws:omics:us-
west-2:123456789012:referenceStore/1234567890/reference/1234567890" 
     }, 
     "status": "ACTIVE", 
     "storeFormat": "VCF", 
     "updateTime": "2022-12-05T18:13:16.100051Z"
}
```
Per ulteriori informazioni, consulta [Omics Analytics](https://docs.aws.amazon.com/omics/latest/dev/omics-analytics.html) nella Amazon Omics Developer Guide.

• Per i dettagli sull'API, consulta AWS CLI Command [UpdateAnnotationStore](https://awscli.amazonaws.com/v2/documentation/api/latest/reference/omics/update-annotation-store.html)Reference.

### **update-run-group**

Il seguente esempio di codice mostra come utilizzareupdate-run-group.

# AWS CLI

Per aggiornare un gruppo di esecuzione

L'update-run-groupesempio seguente aggiorna le impostazioni di un gruppo di esecuzione con id1234567.

```
aws omics update-run-group \ 
    -id 1234567 \
     --max-cpus 10
```

```
{ 
     "arn": "arn:aws:omics:us-west-2:123456789012:runGroup/1234567", 
     "creationTime": "2022-12-01T00:58:42.915219Z", 
     "id": "1234567", 
     "maxCpus": 10, 
     "maxDuration": 600, 
     "name": "cram-convert", 
     "tags": {}
}
```
Per ulteriori informazioni, consulta [Omics Workflows](https://docs.aws.amazon.com/omics/latest/dev/workflows.html) nella Amazon Omics Developer Guide.

• Per i dettagli sull'API, consulta Command [UpdateRunGroupR](https://awscli.amazonaws.com/v2/documentation/api/latest/reference/omics/update-run-group.html)eference AWS CLI .

### **update-variant-store**

Il seguente esempio di codice mostra come utilizzareupdate-variant-store.

AWS CLI

Per aggiornare un archivio di varianti

L'update-variant-storeesempio seguente aggiorna la descrizione di un archivio di varianti denominatomy\_var\_store.

```
aws omics update-variant-store \ 
     --name my_var_store \ 
     --description "variant store"
```
Output:

```
{ 
     "creationTime": "2022-11-23T22:09:07.534499Z", 
     "description": "variant store", 
     "id": "02dexmplcfdd", 
     "name": "my_var_store", 
     "reference": { 
         "referenceArn": "arn:aws:omics:us-
west-2:123456789012:referenceStore/1234567890/reference/1234567890" 
     }, 
     "status": "ACTIVE", 
     "updateTime": "2022-12-05T18:23:37.686402Z"
}
```
Per ulteriori informazioni, consulta [Omics Analytics](https://docs.aws.amazon.com/omics/latest/dev/omics-analytics.html) nella Amazon Omics Developer Guide.

• Per i dettagli sull'API, consulta AWS CLI Command [UpdateVariantStoreR](https://awscli.amazonaws.com/v2/documentation/api/latest/reference/omics/update-variant-store.html)eference.

### **update-workflow**

Il seguente esempio di codice mostra come utilizzareupdate-workflow.

# AWS CLI

Per aggiornare un flusso di lavoro

L'update-workflowesempio seguente aggiorna la descrizione di un flusso di lavoro con ID1234567.

```
aws omics update-workflow \ 
    -id 1234567 \
     --description "copy workflow"
```
Per ulteriori informazioni, consulta [Omics Storage](https://docs.aws.amazon.com/omics/latest/dev/workflows.html) nella Amazon Omics Developer Guide.

• Per i dettagli sull'API, consulta AWS CLI Command [UpdateWorkflow](https://awscli.amazonaws.com/v2/documentation/api/latest/reference/omics/update-workflow.html)Reference.

# **upload-read-set-part**

Il seguente esempio di codice mostra come utilizzareupload-read-set-part.

# AWS CLI

Per caricare una parte del set di lettura.

L'upload-read-set-partesempio seguente carica una parte specificata di un set di lettura.

```
aws omics upload-read-set-part \ 
     --sequence-store-id 0123456789 \ 
     --upload-id 1122334455 \ 
     --part-source SOURCE1 \ 
    --part-number 1 \setminus --payload /path/to/file/read_1_part_1.fastq.gz
```
Output:

```
{ 
     "checksum": "984979b9928ae8d8622286c4a9cd8e99d964a22d59ed0f5722e1733eb280e635"
}
```
Per ulteriori informazioni, vedete [Caricamento diretto su un archivio di sequenze nella Guida per](https://docs.aws.amazon.com/omics/latest/dev/synchronous-uploads.html) l'AWS HealthOmics utente.

• Per i dettagli sull'API, consulta [UploadReadSetPart AWS CLI](https://awscli.amazonaws.com/v2/documentation/api/latest/reference/omics/upload-read-set-part.html)Command Reference.

# Esempi IAM che utilizzano AWS CLI

I seguenti esempi di codice mostrano come eseguire azioni e implementare scenari comuni utilizzando AWS Command Line Interface with IAM.

Le operazioni sono estratti di codice da programmi più grandi e devono essere eseguite nel contesto. Sebbene le operazioni mostrino come richiamare le singole funzioni del servizio, è possibile visualizzarle contestualizzate negli scenari correlati e negli esempi tra servizi.

Scenari: esempi di codice che mostrano come eseguire un'attività specifica richiamando più funzioni all'interno dello stesso servizio.

Ogni esempio include un collegamento a GitHub, dove è possibile trovare istruzioni su come configurare ed eseguire il codice nel contesto.

Argomenti

• [Azioni](#page-280-0)

Azioni

# **add-client-id-to-open-id-connect-provider**

Il seguente esempio di codice mostra come utilizzareadd-client-id-to-open-id-connectprovider.

# AWS CLI

Per aggiungere un ID client (audience) a un provider Open-ID Connect (OIDC)

Il add-client-id-to-open-id-connect-provider comando seguente aggiunge l'ID myapplication-ID client al provider OIDC denominato. server.example.com

```
aws iam add-client-id-to-open-id-connect-provider \ 
     --client-id my-application-ID \ 
     --open-id-connect-provider-arn arn:aws:iam::123456789012:oidc-provider/
server.example.com
```
Questo comando non produce alcun output.

Per creare un provider OIDC, utilizzare il comando. create-open-id-connect-provider

Per ulteriori informazioni, consulta [Creating OpenID Connect \(OIDC\) di Identity Provider](https://docs.aws.amazon.com/IAM/latest/UserGuide/id_roles_providers_create_oidc.html) nella IAM User Guide.AWS

• Per i dettagli sulle API, consulta Command [AddClientIdToOpenIdConnectProvider](https://awscli.amazonaws.com/v2/documentation/api/latest/reference/iam/add-client-id-to-open-id-connect-provider.html)Reference AWS CLI .

# **add-role-to-instance-profile**

Il seguente esempio di codice mostra come utilizzareadd-role-to-instance-profile.

#### AWS CLI

Per aggiungere un ruolo a un profilo di istanza

Il add-role-to-instance-profile comando seguente aggiunge il ruolo denominato S3Access al profilo di istanza denominatoWebserver.

```
aws iam add-role-to-instance-profile \ 
     --role-name S3Access \ 
     --instance-profile-name Webserver
```
Questo comando non produce alcun output.

Per creare un profilo di istanza, utilizzate il create-instance-profile comando.

Per ulteriori informazioni, consulta [Utilizzo di un ruolo IAM per concedere autorizzazioni ad](https://docs.aws.amazon.com/IAM/latest/UserGuide/id_roles_use_switch-role-ec2.html)  [applicazioni in esecuzione su istanze di Amazon EC2](https://docs.aws.amazon.com/IAM/latest/UserGuide/id_roles_use_switch-role-ec2.html) nella Guida per l'utente IAM AWS .

• Per i dettagli sull'API, consulta [AddRoleToInstanceProfile AWS CLI](https://awscli.amazonaws.com/v2/documentation/api/latest/reference/iam/add-role-to-instance-profile.html)Command Reference.

# **add-user-to-group**

Il seguente esempio di codice mostra come utilizzareadd-user-to-group.

#### AWS CLI

Come aggiungere un utente a un gruppo IAM

Il comando add-user-to-group seguente aggiunte l'utente IAM denominato Bob al gruppo IAM denominato Admins.

```
aws iam add-user-to-group \
```
 --user-name Bob \ --group-name Admins

Questo comando non produce alcun output.

Per ulteriori informazioni, consulta [Aggiunta e rimozione di utenti in un gruppo di utenti IAM](https://docs.aws.amazon.com/IAM/latest/UserGuide/id_groups_manage_add-remove-users.html) nella Guida per l'utente IAM AWS .

• Per i dettagli sull'API, consulta [AddUserToGroup AWS CLIC](https://awscli.amazonaws.com/v2/documentation/api/latest/reference/iam/add-user-to-group.html)ommand Reference.

#### **attach-group-policy**

Il seguente esempio di codice mostra come utilizzareattach-group-policy.

#### AWS CLI

Per allegare una policy gestita a un gruppo IAM

Il attach-group-policy comando seguente collega la policy AWS gestita denominata ReadOnlyAccess al gruppo IAM denominatoFinance.

```
aws iam attach-group-policy \ 
     --policy-arn arn:aws:iam::aws:policy/ReadOnlyAccess \ 
     --group-name Finance
```
Questo comando non produce alcun output.

Per ulteriori informazioni, consulta [Policy gestite e policy inline](https://docs.aws.amazon.com/IAM/latest/UserGuide/access_policies_managed-vs-inline.html) nella Guida per l'utente IAM AWS .

• Per i dettagli sull'API, consulta [AttachGroupPolicy AWS CLI](https://awscli.amazonaws.com/v2/documentation/api/latest/reference/iam/attach-group-policy.html)Command Reference.

### **attach-role-policy**

Il seguente esempio di codice mostra come utilizzareattach-role-policy.

# AWS CLI

Come collegare una policy gestita a un ruolo IAM

Il attach-role-policy comando seguente collega la policy AWS gestita denominata ReadOnlyAccess al ruolo IAM denominatoReadOnlyRole.

aws iam attach-role-policy \

```
 --policy-arn arn:aws:iam::aws:policy/ReadOnlyAccess \ 
 --role-name ReadOnlyRole
```
Questo comando non produce alcun output.

Per ulteriori informazioni, consulta [Policy gestite e policy inline](https://docs.aws.amazon.com/IAM/latest/UserGuide/access_policies_managed-vs-inline.html) nella Guida per l'utente IAM AWS .

• Per i dettagli sull'API, consulta [AttachRolePolicy AWS CLI](https://awscli.amazonaws.com/v2/documentation/api/latest/reference/iam/attach-role-policy.html)Command Reference.

### **attach-user-policy**

Il seguente esempio di codice mostra come utilizzareattach-user-policy.

#### AWS CLI

Come collegare una policy gestita a un utente IAM

Il attach-user-policy comando seguente collega la policy AWS gestita denominata AdministratorAccess all'utente IAM denominatoAlice.

```
aws iam attach-user-policy \ 
     --policy-arn arn:aws:iam::aws:policy/AdministratorAccess \ 
     --user-name Alice
```
Questo comando non produce alcun output.

Per ulteriori informazioni, consulta [Policy gestite e policy inline](https://docs.aws.amazon.com/IAM/latest/UserGuide/access_policies_managed-vs-inline.html) nella Guida per l'utente IAM AWS .

• Per i dettagli sull'API, consulta [AttachUserPolicy AWS CLI](https://awscli.amazonaws.com/v2/documentation/api/latest/reference/iam/attach-user-policy.html)Command Reference.

#### **change-password**

Il seguente esempio di codice mostra come utilizzarechange-password.

AWS CLI

Per modificare la password per il tuo utente IAM

Per modificare la password del tuo utente IAM, ti consigliamo di utilizzare il --cli-inputjson parametro per passare un file JSON che contenga la vecchia e la nuova password. Utilizzando questo metodo, puoi utilizzare password complesse con caratteri non alfanumerici. Può essere difficile utilizzare password con caratteri non alfanumerici quando le si passano

come parametri della riga di comando. Per utilizzare il --cli-input-json parametro, iniziate a utilizzare il change-password comando con il --generate-cli-skeleton parametro, come nell'esempio seguente.

```
aws iam change-password \ 
     --generate-cli-skeleton > change-password.json
```
Il comando precedente crea un file JSON chiamato change-password.json che potete utilizzare per inserire la vecchia e la nuova password. Ad esempio, il file potrebbe avere l'aspetto seguente.

```
{ 
     "OldPassword": "3s0K_;xh4~8XXI", 
     "NewPassword": "]35d/{pB9Fo9wJ"
}
```
Quindi, per modificare la password, usa nuovamente il change-password comando, questa volta passando il --cli-input-json parametro per specificare il file JSON. Il changepassword comando seguente utilizza il --cli-input-json parametro con un file JSON chiamato change-password.json.

```
aws iam change-password \ 
     --cli-input-json file://change-password.json
```
Questo comando non produce alcun output.

Questo comando può essere chiamato solo dagli utenti IAM. Se questo comando viene chiamato utilizzando le credenziali AWS dell'account (root), restituisce un InvalidUserType errore.

Per ulteriori informazioni, consulta [Come un utente IAM modifica la propria password](https://docs.aws.amazon.com/IAM/latest/UserGuide/id_credentials_passwords_user-change-own.html) nella Guida per l'utente AWS IAM.

• Per i dettagli sull'API, consulta [ChangePassword AWS CLI](https://awscli.amazonaws.com/v2/documentation/api/latest/reference/iam/change-password.html)Command Reference.

#### **create-access-key**

Il seguente esempio di codice mostra come utilizzarecreate-access-key.

AWS CLI

Come creare una chiave di accesso per un utente IAM

Il comando create-access-key seguente crea una chiave di accesso (ID chiave di accesso e chiave di accesso segreta) per l'utente IAM denominato Bob.

```
aws iam create-access-key \ 
     --user-name Bob
```
Output:

```
{ 
     "AccessKey": { 
          "UserName": "Bob", 
          "Status": "Active", 
          "CreateDate": "2015-03-09T18:39:23.411Z", 
          "SecretAccessKey": "wJalrXUtnFEMI/K7MDENG/bPxRfiCYzEXAMPLEKEY", 
          "AccessKeyId": "AKIAIOSFODNN7EXAMPLE" 
     }
}
```
Conserva la chiave di accesso segreta in un luogo sicuro. Se viene persa, non può essere recuperata e dovrai creare una nuova chiave di accesso.

Per ulteriori informazioni, consulta [Gestione delle chiavi di accesso per gli utenti IAM](https://docs.aws.amazon.com/IAM/latest/UserGuide/id_credentials_access-keys.html) nella Guida per l'utente di IAM AWS .

• Per i dettagli sull'API, consulta [CreateAccessKey AWS CLI](https://awscli.amazonaws.com/v2/documentation/api/latest/reference/iam/create-access-key.html)Command Reference.

# **create-account-alias**

Il seguente esempio di codice mostra come utilizzarecreate-account-alias.

#### AWS CLI

Come Creare l'alias di un account

Il create-account-alias comando seguente crea l'alias examplecorp per il tuo AWS account.

```
aws iam create-account-alias \ 
     --account-alias examplecorp
```
Questo comando non produce alcun output.

Per ulteriori informazioni, consulta [Your AWS account ID and its alias](https://docs.aws.amazon.com/IAM/latest/UserGuide/console_account-alias.html) nella AWS IAM User Guide.

• Per i dettagli sull'API, consulta [CreateAccountAlias AWS CLI](https://awscli.amazonaws.com/v2/documentation/api/latest/reference/iam/create-account-alias.html)Command Reference.

#### **create-group**

Il seguente esempio di codice mostra come utilizzarecreate-group.

AWS CLI

Come creare un gruppo IAM

Il comando create-group seguente crea un gruppo IAM denominato Admins.

```
aws iam create-group \ 
     --group-name Admins
```
Output:

```
{ 
     "Group": { 
          "Path": "/", 
          "CreateDate": "2015-03-09T20:30:24.940Z", 
          "GroupId": "AIDGPMS9RO4H3FEXAMPLE", 
          "Arn": "arn:aws:iam::123456789012:group/Admins", 
          "GroupName": "Admins" 
     }
}
```
Per ulteriori informazioni, consulta [Creazione di gruppi di utenti IAM](https://docs.aws.amazon.com/IAM/latest/UserGuide/id_groups_create.html) nella Guida per l'utente IAM AWS .

• Per i dettagli sull'API, consulta [CreateGroup AWS CLI](https://awscli.amazonaws.com/v2/documentation/api/latest/reference/iam/create-group.html)Command Reference.

# **create-instance-profile**

Il seguente esempio di codice mostra come utilizzarecreate-instance-profile.

AWS CLI

Come creare un profilo dell'istanza

Il comando create-instance-profile seguente crea un profilo dell'istanza denominato Webserver.

```
aws iam create-instance-profile \ 
     --instance-profile-name Webserver
```
Output:

```
{ 
     "InstanceProfile": { 
         "InstanceProfileId": "AIPAJMBYC7DLSPEXAMPLE", 
          "Roles": [], 
          "CreateDate": "2015-03-09T20:33:19.626Z", 
          "InstanceProfileName": "Webserver", 
         "Path": "/", 
         "Arn": "arn:aws:iam::123456789012:instance-profile/Webserver" 
     }
}
```
Per aggiungere un ruolo a un profilo dell'istanza, usa il comando add-role-to-instanceprofile.

Per ulteriori informazioni, consulta [Utilizzo di un ruolo IAM per concedere autorizzazioni ad](https://docs.aws.amazon.com/IAM/latest/UserGuide/id_roles_use_switch-role-ec2.html)  [applicazioni in esecuzione su istanze di Amazon EC2](https://docs.aws.amazon.com/IAM/latest/UserGuide/id_roles_use_switch-role-ec2.html) nella Guida per l'utente IAM AWS .

• Per i dettagli sull'API, consulta [CreateInstanceProfile AWS CLI](https://awscli.amazonaws.com/v2/documentation/api/latest/reference/iam/create-instance-profile.html)Command Reference.

# **create-login-profile**

Il seguente esempio di codice mostra come utilizzarecreate-login-profile.

AWS CLI

Per creare una password per un utente IAM

Per creare una password per un utente IAM, consigliamo di utilizzare il --cli-input-json parametro per passare un file JSON che contenga la password. Utilizzando questo metodo, puoi creare una password sicura con caratteri non alfanumerici. Può essere difficile creare una password con caratteri non alfanumerici quando la si passa come parametro della riga di comando.

Per utilizzare il --cli-input-json parametro, iniziate a utilizzare il create-login-profile comando con il --generate-cli-skeleton parametro, come nell'esempio seguente.

```
aws iam create-login-profile \ 
     --generate-cli-skeleton > create-login-profile.json
```
Il comando precedente crea un file JSON chiamato create-login-profile .json che potete utilizzare per inserire le informazioni per un comando successivo. create-login-profile Per esempio:

```
{ 
     "UserName": "Bob", 
     "Password": "&1-3a6u:RA0djs", 
     "PasswordResetRequired": true
}
```
Successivamente, per creare una password per un utente IAM, utilizza nuovamente il createlogin-profile comando, questa volta passando il --cli-input-json parametro per specificare il file JSON. Il create-login-profile comando seguente utilizza il --cliinput-json parametro con un file JSON chiamato create-login-profile .json.

```
aws iam create-login-profile \ 
     --cli-input-json file://create-login-profile.json
```
Output:

```
{ 
     "LoginProfile": { 
          "UserName": "Bob", 
          "CreateDate": "2015-03-10T20:55:40.274Z", 
          "PasswordResetRequired": true 
     }
}
```
Se la nuova password viola la politica relativa alle password dell'account, il comando restituisce un errore. PasswordPolicyViolation

Per modificare la password di un utente che ne ha già una, usaupdate-login-profile. Per impostare una politica di password per l'account, usa il update-account-password-policy comando.

Se la politica sulla password dell'account lo consente, gli utenti IAM possono modificare le proprie password utilizzando il change-password comando.

Per ulteriori informazioni, consulta [Managing password for IAM users](https://docs.aws.amazon.com/IAM/latest/UserGuide/id_credentials_passwords_admin-change-user.html) nella AWS IAM User Guide.

• Per i dettagli sull'API, consulta [CreateLoginProfile AWS CLI](https://awscli.amazonaws.com/v2/documentation/api/latest/reference/iam/create-login-profile.html)Command Reference.

# **create-open-id-connect-provider**

Il seguente esempio di codice mostra come utilizzarecreate-open-id-connect-provider.

# AWS CLI

Per creare un provider OpenID Connect (OIDC)

Per creare un provider OpenID Connect (OIDC), consigliamo di utilizzare il --cli-input-json parametro per passare un file JSON contenente i parametri richiesti. Quando si crea un provider OIDC, è necessario passare l'URL del provider e l'URL deve iniziare con. https:// Può essere difficile passare l'URL come parametro della riga di comando, perché i caratteri due punti (:) e barra (/) hanno un significato speciale in alcuni ambienti della riga di comando. L'utilizzo del -cli-input-json parametro consente di aggirare questa limitazione.

Per utilizzare il --cli-input-json parametro, iniziate a utilizzare il create-open-idconnect-provider comando con il --generate-cli-skeleton parametro, come nell'esempio seguente.

```
aws iam create-open-id-connect-provider \ 
     --generate-cli-skeleton > create-open-id-connect-provider.json
```
Il comando precedente crea un file JSON chiamato create-open-id-connect -provider.json che potete utilizzare per inserire le informazioni per un comando successivo. create-open-idconnect-provider Per esempio:

```
{ 
     "Url": "https://server.example.com", 
     "ClientIDList": [ 
          "example-application-ID" 
     ], 
     "ThumbprintList": [ 
          "c3768084dfb3d2b68b7897bf5f565da8eEXAMPLE" 
     ]
```
}

Successivamente, per creare il provider OpenID Connect (OIDC), utilizzate nuovamente il create-open-id-connect-provider comando, questa volta passando il --cli-inputjson parametro per specificare il file JSON. Il create-open-id-connect-provider comando seguente utilizza il --cli-input-json parametro con un file JSON chiamato provider.json. create-open-id-connect

```
aws iam create-open-id-connect-provider \ 
     --cli-input-json file://create-open-id-connect-provider.json
```
Output:

```
{ 
     "OpenIDConnectProviderArn": "arn:aws:iam::123456789012:oidc-provider/
server.example.com"
}
```
Per ulteriori informazioni sui provider OIDC, consulta Creating [OpenID Connect \(OIDC\) Identity](https://docs.aws.amazon.com/IAM/latest/UserGuide/id_roles_providers_create_oidc.html)  [Provider](https://docs.aws.amazon.com/IAM/latest/UserGuide/id_roles_providers_create_oidc.html) nella IAM User Guide.AWS

Per ulteriori informazioni su come ottenere impronte digitali per un provider OIDC, consulta [Ottenere l'impronta personale per un provider di identità OpenID Connect](https://docs.aws.amazon.com/IAM/latest/UserGuide/id_roles_providers_create_oidc_verify-thumbprint.html) nella IAM User Guide.AWS

• Per i dettagli sull'API, consulta Command Reference. [CreateOpenIdConnectProviderA](https://awscli.amazonaws.com/v2/documentation/api/latest/reference/iam/create-open-id-connect-provider.html)WS CLI

# **create-policy-version**

Il seguente esempio di codice mostra come utilizzarecreate-policy-version.

AWS CLI

Per creare una nuova versione di una policy gestita

```
Questo esempio crea una nuova versione v2 della policy IAM il cui ARN è
arn:aws:iam::123456789012:policy/MyPolicy e la rende la versione predefinita.
```

```
aws iam create-policy-version \ 
     --policy-arn arn:aws:iam::123456789012:policy/MyPolicy \
```

```
 --policy-document file://NewPolicyVersion.json \ 
 --set-as-default
```

```
{ 
     "PolicyVersion": { 
          "CreateDate": "2015-06-16T18:56:03.721Z", 
          "VersionId": "v2", 
          "IsDefaultVersion": true 
     }
}
```
Per ulteriori informazioni, consulta [Controllo delle versioni delle policy IAM](https://docs.aws.amazon.com/IAM/latest/UserGuide/access_policies_managed-versioning.html) nella Guida per l'utente IAM AWS .

• Per i dettagli sull'API, consulta [CreatePolicyVersion AWS CLI](https://awscli.amazonaws.com/v2/documentation/api/latest/reference/iam/create-policy-version.html)Command Reference.

# **create-policy**

Il seguente esempio di codice mostra come utilizzarecreate-policy.

AWS CLI

Esempio 1: Come creare una policy gestita dal cliente

Il comando seguente crea una policy gestita dal cliente denominata my-policy.

```
aws iam create-policy \ 
     --policy-name my-policy \ 
     --policy-document file://policy
```
Il file policy è un documento JSON nella cartella corrente che consente l'accesso in sola lettura alla cartella shared in un bucket Amazon S3 denominato my-bucket.

```
{ 
      "Version": "2012-10-17", 
      "Statement": [ 
          { 
               "Effect": "Allow", 
               "Action": [
```

```
 "s3:Get*", 
                  "s3:List*" 
              ], 
              "Resource": [ 
                  "arn:aws:s3:::my-bucket/shared/*" 
 ] 
         } 
     ]
}
```

```
{ 
     "Policy": { 
          "PolicyName": "my-policy", 
          "CreateDate": "2015-06-01T19:31:18.620Z", 
        "AttachmentCount": 0,
         "IsAttachable": true, 
         "PolicyId": "ZXR6A36LTYANPAI7NJ5UV", 
         "DefaultVersionId": "v1", 
         "Path": "/", 
         "Arn": "arn:aws:iam::0123456789012:policy/my-policy", 
          "UpdateDate": "2015-06-01T19:31:18.620Z" 
     }
}
```
Per ulteriori informazioni sull'utilizzo dei file come input per i parametri di stringa, [consultate](https://docs.aws.amazon.com/cli/latest/userguide/cli-usage-parameters.html) [Specificare i valori dei parametri per la AWS CLI](https://docs.aws.amazon.com/cli/latest/userguide/cli-usage-parameters.html) nella Guida per l'utente della AWS CLI.

Esempio 2: Come creare una policy gestita dal cliente con una descrizione

Il comando seguente crea una policy gestita dal cliente denominata my-policy con una descrizione non modificabile.

```
aws iam create-policy \ 
     --policy-name my-policy \ 
     --policy-document file://policy.json \ 
     --description "This policy grants access to all Put, Get, and List actions for 
  my-bucket"
```
Il file policy. json è un documento JSON nella cartella corrente che consente l'accesso in sola lettura a tutte le operazioni Put, List e Get per un bucket Amazon S3 denominato my-bucket.

```
{ 
     "Version": "2012-10-17", 
     "Statement": [ 
          { 
               "Effect": "Allow", 
               "Action": [ 
                     "s3:ListBucket*", 
                     "s3:PutBucket*", 
                     "s3:GetBucket*" 
                ], 
                "Resource": [ 
                     "arn:aws:s3:::my-bucket" 
 ] 
           } 
     \mathbf{I} }
```

```
{ 
     "Policy": { 
         "PolicyName": "my-policy", 
         "PolicyId": "ANPAWGSUGIDPEXAMPLE", 
         "Arn": "arn:aws:iam::123456789012:policy/my-policy", 
         "Path": "/", 
         "DefaultVersionId": "v1", 
        "AttachmentCount": 0,
         "PermissionsBoundaryUsageCount": 0, 
         "IsAttachable": true, 
         "CreateDate": "2023-05-24T22:38:47+00:00", 
          "UpdateDate": "2023-05-24T22:38:47+00:00" 
     }
}
```
Per ulteriori informazioni sulle policy basate sull'identità consulta [Policy basate sulle identità e](https://docs.aws.amazon.com/IAM/latest/UserGuide/access_policies_identity-vs-resource.html)  [policy basate su risorse](https://docs.aws.amazon.com/IAM/latest/UserGuide/access_policies_identity-vs-resource.html) nella Guida per l'utente IAM AWS .

Esempio 3: Come creare una policy gestita dal cliente con tag

Il comando seguente crea una policy gestita dal cliente denominata my-policy con tag. Questo esempio utilizza il flag del parametro --tags con i seguenti tag in formato JSON: '{"Key": "Department", "Value": "Accounting"}' '{"Key": "Location", "Value":

"Seattle"}'. In alternativa, il flag --tags può essere utilizzato con tag in formato abbreviato: 'Key=Department,Value=Accounting Key=Location,Value=Seattle'.

```
aws iam create-policy \ 
     --policy-name my-policy \ 
     --policy-document file://policy.json \ 
     --tags '{"Key": "Department", "Value": "Accounting"}' '{"Key": "Location", 
  "Value": "Seattle"}'
```
Il file policy.json è un documento JSON nella cartella corrente che consente l'accesso in sola lettura a tutte le operazioni Put, List e Get per un bucket Amazon S3 denominato my-bucket.

```
{ 
      "Version": "2012-10-17", 
      "Statement": [ 
            { 
                 "Effect": "Allow", 
                 "Action": [ 
                        "s3:ListBucket*", 
                        "s3:PutBucket*", 
                        "s3:GetBucket*" 
                   ], 
                   "Resource": [ 
                        "arn:aws:s3:::my-bucket" 
\sim 100 \sim 100 \sim 100 \sim 100 \sim } 
       \mathbf{I} }
```

```
{ 
     "Policy": { 
         "PolicyName": "my-policy", 
         "PolicyId": "ANPAWGSUGIDPEXAMPLE", 
          "Arn": "arn:aws:iam::12345678012:policy/my-policy", 
         "Path": "/", 
          "DefaultVersionId": "v1", 
         "AttachmentCount": 0,
         "PermissionsBoundaryUsageCount": 0, 
          "IsAttachable": true, 
         "CreateDate": "2023-05-24T23:16:39+00:00",
```

```
 "UpdateDate": "2023-05-24T23:16:39+00:00", 
          "Tags": [ 
\{\hspace{.1cm} \} "Key": "Department", 
                    "Value": "Accounting" 
               }, 
                    "Key": "Location", 
                    "Value": "Seattle" 
\{\hspace{.1cm} \} ] 
     }
}
```
Per ulteriori informazioni sulle policy di applicazione di tag, consulta [Applicazione di tag a policy](https://docs.aws.amazon.com/IAM/latest/UserGuide/id_tags_customer-managed-policies.html)  [gestite dal cliente](https://docs.aws.amazon.com/IAM/latest/UserGuide/id_tags_customer-managed-policies.html) nella Guida per l'utente IAM AWS .

• Per i dettagli sull'API, consulta AWS CLI Command [CreatePolicy](https://awscli.amazonaws.com/v2/documentation/api/latest/reference/iam/create-policy.html)Reference.

#### **create-role**

Il seguente esempio di codice mostra come utilizzarecreate-role.

# AWS CLI

Esempio 1: Come creare un ruolo IAM

Il comando create-role seguente crea un ruolo denominato Test-Role e collega una policy di attendibilità a tale ruolo.

```
aws iam create-role \ 
     --role-name Test-Role \ 
     --assume-role-policy-document file://Test-Role-Trust-Policy.json
```

```
{ 
     "Role": { 
          "AssumeRolePolicyDocument": "<URL-encoded-JSON>", 
          "RoleId": "AKIAIOSFODNN7EXAMPLE", 
          "CreateDate": "2013-06-07T20:43:32.821Z", 
          "RoleName": "Test-Role", 
          "Path": "/",
```
}

```
 "Arn": "arn:aws:iam::123456789012:role/Test-Role"
```
}

La policy di attendibilità è definita come documento JSON nel file Test-Role-Trust-Policy.json. (Il nome e l'estensione del file non hanno importanza.) La policy di attendibilità deve specificare un principale.

Per collegare una policy di autorizzazioni a un ruolo, usa il comando put-role-policy.

Per ulteriori informazioni, consulta [Creazione di ruoli IAM](https://docs.aws.amazon.com/IAM/latest/UserGuide/id_roles_create.html) nella Guida per l'utente IAM AWS .

Esempio 2: Come creare un ruolo IAM con una durata massima della sessione specificata

Il comando create-role seguente crea un ruolo denominato Test-Role e imposta una durata massima della sessione di 7200 secondi (2 ore).

```
aws iam create-role \ 
     --role-name Test-Role \ 
     --assume-role-policy-document file://Test-Role-Trust-Policy.json \ 
     --max-session-duration 7200
```

```
{ 
       "Role": { 
              "Path": "/", 
              "RoleName": "Test-Role", 
              "RoleId": "AKIAIOSFODNN7EXAMPLE", 
              "Arn": "arn:aws:iam::12345678012:role/Test-Role", 
              "CreateDate": "2023-05-24T23:50:25+00:00", 
              "AssumeRolePolicyDocument": { 
                    "Version": "2012-10-17", 
                    "Statement": [ 
\overline{\mathcal{L}} "Sid": "Statement1", 
                                 "Effect": "Allow", 
                                 "Principal": { 
                                        "AWS": "arn:aws:iam::12345678012:root" 
\mathbb{R}, \mathbb{R}, \mathbb{R}, \mathbb{R}, \mathbb{R}, \mathbb{R}, \mathbb{R}, \mathbb{R}, \mathbb{R}, \mathbb{R}, \mathbb{R}, \mathbb{R}, \mathbb{R}, \mathbb{R}, \mathbb{R}, \mathbb{R}, \mathbb{R}, \mathbb{R}, \mathbb{R}, \mathbb{R}, \mathbb{R}, \mathbb{R},  "Action": "sts:AssumeRole" 
 } 
 ]
```
}

 } }

Per ulteriori informazioni, consulta [Modificare la durata massima della sessione \(AWS API\) di un](https://docs.aws.amazon.com/IAM/latest/UserGuide/roles-managingrole-editing-api.html#roles-modify_max-session-duration-api)  [ruolo](https://docs.aws.amazon.com/IAM/latest/UserGuide/roles-managingrole-editing-api.html#roles-modify_max-session-duration-api) nella Guida per l'utente AWS IAM.

Esempio 3: Come creare un ruolo IAM con tag

Il comando seguente crea un ruolo IAM Test-Role con tag. Questo esempio utilizza il flag del parametro --tags con i seguenti tag in formato JSON: '{"Key": "Department", "Value": "Accounting"}' '{"Key": "Location", "Value": "Seattle"}'. In alternativa, il flag --tags può essere utilizzato con tag in formato abbreviato: 'Key=Department,Value=Accounting Key=Location,Value=Seattle'.

```
aws iam create-role \ 
     --role-name Test-Role \ 
     --assume-role-policy-document file://Test-Role-Trust-Policy.json \ 
     --tags '{"Key": "Department", "Value": "Accounting"}' '{"Key": "Location", 
  "Value": "Seattle"}'
```

```
{ 
     "Role": { 
         "Path": "/", 
         "RoleName": "Test-Role", 
         "RoleId": "AKIAIOSFODNN7EXAMPLE", 
         "Arn": "arn:aws:iam::123456789012:role/Test-Role", 
         "CreateDate": "2023-05-25T23:29:41+00:00", 
         "AssumeRolePolicyDocument": { 
             "Version": "2012-10-17", 
             "Statement": [ 
\overline{\mathcal{L}} "Sid": "Statement1", 
                      "Effect": "Allow", 
                      "Principal": { 
                          "AWS": "arn:aws:iam::123456789012:root" 
                      }, 
                      "Action": "sts:AssumeRole" 
 } 
 ]
```

```
 }, 
           "Tags": [ 
\{\hspace{.1cm} \} "Key": "Department", 
                    "Value": "Accounting" 
               }, 
               { 
                    "Key": "Location", 
                    "Value": "Seattle" 
 } 
         \mathbf{I} }
}
```
Per ulteriori informazioni, consulta [Applicazione di tag a ruoli IAM](https://docs.aws.amazon.com/IAM/latest/UserGuide/id_tags_roles.html) nella Guida per l'utente di IAM AWS .

• Per i dettagli sull'API, consulta [CreateRole AWS CLI](https://awscli.amazonaws.com/v2/documentation/api/latest/reference/iam/create-role.html)Command Reference.

# **create-saml-provider**

Il seguente esempio di codice mostra come utilizzarecreate-saml-provider.

# AWS CLI

Come creare un provider SAML

Questo esempio crea un nuovo provider SAML in IAM denominato MySAMLProvider. È descritto dal documento di metadati SAML che si trova nel file SAMLMetaData.xml.

```
aws iam create-saml-provider \ 
    --saml-metadata-document file://SAMLMetaData.xml \
     --name MySAMLProvider
```
Output:

```
{ 
     "SAMLProviderArn": "arn:aws:iam::123456789012:saml-provider/MySAMLProvider"
}
```
Per ulteriori informazioni, consulta [Creazione di provider di identità SAML IAM](https://docs.aws.amazon.com/IAM/latest/UserGuide/id_roles_providers_create_saml.html) nella Guida per l'utente di IAM AWS .

• Per informazioni dettagliate sull'API, consulta [CreateSAMLProvider](https://awscli.amazonaws.com/v2/documentation/api/latest/reference/iam/create-saml-provider.html) nella Documentazione di riferimento dei comandi della AWS CLI .

# **create-service-linked-role**

Il seguente esempio di codice mostra come utilizzarecreate-service-linked-role.

# AWS CLI

Come creare un ruolo collegato a un servizio

L'create-service-linked-roleesempio seguente crea un ruolo collegato al servizio per il AWS servizio specificato e allega la descrizione specificata.

```
aws iam create-service-linked-role \ 
     --aws-service-name lex.amazonaws.com \ 
     --description "My service-linked role to support Lex"
```

```
{ 
     "Role": { 
        "Path": "/aws-service-role/lex.amazonaws.com/", 
         "RoleName": "AWSServiceRoleForLexBots", 
         "RoleId": "AROA1234567890EXAMPLE", 
         "Arn": "arn:aws:iam::1234567890:role/aws-service-role/lex.amazonaws.com/
AWSServiceRoleForLexBots", 
         "CreateDate": "2019-04-17T20:34:14+00:00", 
         "AssumeRolePolicyDocument": { 
            "Version": "2012-10-17", 
            "Statement": [ 
\overline{\mathcal{L}} "Action": [ 
                        "sts:AssumeRole" 
 ], 
                    "Effect": "Allow", 
                    "Principal": { 
                        "Service": [ 
                            "lex.amazonaws.com" 
\blacksquare } 
 }
```

```
 ] 
      } 
   }
}
```
Per ulteriori informazioni, consulta [Utilizzo di ruoli collegati a servizi](https://docs.aws.amazon.com/IAM/latest/UserGuide/using-service-linked-roles.html) nella Guida per l'utente di IAM AWS .

• Per i dettagli sull'API, vedere [CreateServiceLinkedRole](https://awscli.amazonaws.com/v2/documentation/api/latest/reference/iam/create-service-linked-role.html)in AWS CLI Command Reference.

# **create-service-specific-credential**

Il seguente esempio di codice mostra come utilizzarecreate-service-specific-credential.

#### AWS CLI

Crea un set di credenziali specifiche del servizio per un utente

L'create-service-specific-credentialesempio seguente crea un nome utente e una password che possono essere utilizzati per accedere solo al servizio configurato.

```
aws iam create-service-specific-credential \ 
     --user-name sofia \ 
     --service-name codecommit.amazonaws.com
```
Output:

```
{ 
     "ServiceSpecificCredential": { 
         "CreateDate": "2019-04-18T20:45:36+00:00", 
         "ServiceName": "codecommit.amazonaws.com", 
         "ServiceUserName": "sofia-at-123456789012", 
         "ServicePassword": "k1zPZM6uVxMQ3oxqgoYlNuJPyRTZ1vREs76zTQE3eJk=", 
         "ServiceSpecificCredentialId": "ACCAEXAMPLE123EXAMPLE", 
         "UserName": "sofia", 
         "Status": "Active" 
     }
}
```
Per ulteriori informazioni, consulta [Creare credenziali Git per le connessioni HTTPS CodeCommit](https://docs.aws.amazon.com/codecommit/latest/userguide/setting-up-gc.html#setting-up-gc-iam)  [nella Guida per](https://docs.aws.amazon.com/codecommit/latest/userguide/setting-up-gc.html#setting-up-gc-iam) l'AWS CodeCommit utente.

• Per i dettagli sull'API, consulta [CreateServiceSpecificCredential AWS CLI](https://awscli.amazonaws.com/v2/documentation/api/latest/reference/iam/create-service-specific-credential.html)Command Reference.

### **create-user**

Il seguente esempio di codice mostra come utilizzarecreate-user.

#### AWS CLI

Esempio 1: Come creare un utente IAM

Il comando create-user seguente crea un utente IAM denominato Bob nell'account corrente.

```
aws iam create-user \ 
     --user-name Bob
```
Output:

```
{ 
     "User": { 
          "UserName": "Bob", 
          "Path": "/", 
          "CreateDate": "2023-06-08T03:20:41.270Z", 
          "UserId": "AIDAIOSFODNN7EXAMPLE", 
          "Arn": "arn:aws:iam::123456789012:user/Bob" 
     }
}
```
Per ulteriori informazioni, consulta [Creating an IAM user in your AWS account](https://docs.aws.amazon.com/IAM/latest/UserGuide/id_users_create.html) nella AWS IAM User Guide.

Esempio 2: Come creare un utente IAM in un percorso specificato

Il comando create-user seguente crea un utente IAM denominato Bob nel percorso specificato.

```
aws iam create-user \ 
     --user-name Bob \ 
     --path /division_abc/subdivision_xyz/
```

```
{ 
     "User": { 
          "Path": "/division_abc/subdivision_xyz/",
```

```
 "UserName": "Bob", 
         "UserId": "AIDAIOSFODNN7EXAMPLE", 
         "Arn": "arn:aws:iam::12345678012:user/division_abc/subdivision_xyz/Bob", 
         "CreateDate": "2023-05-24T18:20:17+00:00" 
     }
}
```
Per ulteriori informazioni, consulta [Identificatori IAM](https://docs.aws.amazon.com/IAM/latest/UserGuide/reference_identifiers.html) nella Guida per l'utente di IAM AWS .

Esempio 3: Come creare un utente IAM con tag

Il comando create-user seguente crea un utente IAM denominato Bob con tag. Questo esempio utilizza il flag del parametro --tags con i seguenti tag in formato JSON: '{"Key": "Department", "Value": "Accounting"}' '{"Key": "Location", "Value": "Seattle"}'. In alternativa, il flag --tags può essere utilizzato con tag in formato abbreviato: 'Key=Department,Value=Accounting Key=Location,Value=Seattle'.

```
aws iam create-user \ 
     --user-name Bob \ 
     --tags '{"Key": "Department", "Value": "Accounting"}' '{"Key": "Location", 
  "Value": "Seattle"}'
```

```
{ 
     "User": { 
          "Path": "/", 
          "UserName": "Bob", 
          "UserId": "AIDAIOSFODNN7EXAMPLE", 
          "Arn": "arn:aws:iam::12345678012:user/Bob", 
          "CreateDate": "2023-05-25T17:14:21+00:00", 
          "Tags": [ 
\{\hspace{.1cm} \} "Key": "Department", 
                   "Value": "Accounting" 
              }, 
              { 
                   "Key": "Location", 
                   "Value": "Seattle" 
              } 
 ] 
     }
```
}

Per ulteriori informazioni, consulta [Applicazione di tag a utenti IAM](https://docs.aws.amazon.com/IAM/latest/UserGuide/id_tags_users.html) nella Guida per l'utente di IAM AWS .

Esempio 3: Come creare un utente IAM con un limite delle autorizzazioni impostato

Il create-user comando seguente crea un utente IAM denominato Bob con il limite delle autorizzazioni di AmazonS3. FullAccess

```
aws iam create-user \ 
     --user-name Bob \ 
     --permissions-boundary arn:aws:iam::aws:policy/AmazonS3FullAccess
```
Output:

```
{ 
     "User": { 
          "Path": "/", 
          "UserName": "Bob", 
          "UserId": "AIDAIOSFODNN7EXAMPLE", 
          "Arn": "arn:aws:iam::12345678012:user/Bob", 
          "CreateDate": "2023-05-24T17:50:53+00:00", 
          "PermissionsBoundary": { 
          "PermissionsBoundaryType": "Policy", 
          "PermissionsBoundaryArn": "arn:aws:iam::aws:policy/AmazonS3FullAccess" 
         } 
     }
}
```
Per ulteriori informazioni, consulta [Limiti delle autorizzazioni per le entità IAM](https://docs.aws.amazon.com/IAM/latest/UserGuide/access_policies_boundaries.html) nella Guida per l'utente di IAM AWS .

• Per i dettagli sull'API, consulta Command Reference. [CreateUser](https://awscli.amazonaws.com/v2/documentation/api/latest/reference/iam/create-user.html)AWS CLI

### **create-virtual-mfa-device**

Il seguente esempio di codice mostra come utilizzarecreate-virtual-mfa-device.

AWS CLI

Per creare un dispositivo MFA virtuale

Questo esempio crea un nuovo dispositivo MFA virtuale chiamato. BobsMFADevice Crea un file che contiene le informazioni di bootstrap richiamate ORCode.png e le inserisce nella C:/ directory. Il metodo bootstrap utilizzato in questo esempio è. QRCodePNG

```
aws iam create-virtual-mfa-device \ 
     --virtual-mfa-device-name BobsMFADevice \ 
     --outfile C:/QRCode.png \ 
     --bootstrap-method QRCodePNG
```
Output:

```
{ 
     "VirtualMFADevice": { 
         "SerialNumber": "arn:aws:iam::210987654321:mfa/BobsMFADevice"
}
```
Per ulteriori informazioni, consulta [Utilizzo dell'autenticazione a più fattori \(MFA\) in AWS](https://docs.aws.amazon.com/IAM/latest/UserGuide/id_credentials_mfa.html) nella AWS Guida per l'utente IAM.

• Per i dettagli sull'API, consulta [CreateVirtualMfaDevice AWS CLI](https://awscli.amazonaws.com/v2/documentation/api/latest/reference/iam/create-virtual-mfa-device.html)Command Reference.

## **deactivate-mfa-device**

Il seguente esempio di codice mostra come utilizzaredeactivate-mfa-device.

AWS CLI

Per disattivare un dispositivo MFA

```
Questo comando disattiva il dispositivo MFA virtuale con l'ARN
arn:aws:iam::210987654321:mfa/BobsMFADevice associato all'utente. Bob
```

```
aws iam deactivate-mfa-device \ 
     --user-name Bob \ 
     --serial-number arn:aws:iam::210987654321:mfa/BobsMFADevice
```
Questo comando non produce alcun output.

Per ulteriori informazioni, consulta [Utilizzo dell'autenticazione a più fattori \(MFA\) in AWS](https://docs.aws.amazon.com/IAM/latest/UserGuide/id_credentials_mfa.html) nella AWS Guida per l'utente IAM.

• Per i dettagli sull'API, vedere [DeactivateMfaDevicei](https://awscli.amazonaws.com/v2/documentation/api/latest/reference/iam/deactivate-mfa-device.html)n Command Reference.AWS CLI

## **decode-authorization-message**

Il seguente esempio di codice mostra come utilizzaredecode-authorization-message.

#### AWS CLI

Per decodificare un messaggio di errore di autorizzazione

L'decode-authorization-messageesempio seguente decodifica il messaggio restituito dalla console EC2 quando si tenta di avviare un'istanza senza le autorizzazioni richieste.

```
aws sts decode-authorization-message \ 
     --encoded-message lxzA8VEjEvu-s0TTt3PgYCXik9YakOqsrFJGRZR98xNcyWAxwRq14xIvd-
npzbgTevuufCTbjeBAaDARg9cbTK1rJbg3awM33o-Vy3ebPErE2-
mWR9hVYdvX-0zKgVOWF9pWjZaJSMqxB-aLXo-I_8TTvBq88x8IFPbMArNdpu0IjxDjzf22PF3SOE3XvIQ-
_PE00aUqHCCcsSrFtvxm6yQD1nbm6VTIVrfa0Bzy8lsoMo7SjIaJ2r5vph6SY5vCCwg6o2JKe3hIHTa8zRrDbZSFMkcX
Xx9AYAAIr6bhcis7C__bZh4dlAAWooHFGKgfoJcWGwgdzgbu9hWyVvKTpeot5hsb8qANYjJRCPXTKpi6PZfdijIkwb6g
```
L'output è formattato come una stringa di testo JSON a riga singola che puoi analizzare con qualsiasi elaboratore di testo JSON.

```
{ 
     "DecodedMessage": "{\"allowed\":false,\"explicitDeny\":false,\"matchedStatements
\":{\"items\":[]},\"failures\":{\"items\":[]},\"context\":{\"principal
\":{\"id\":\"AIDAV3ZUEFP6J7GY7O6LO\",\"name\":\"chain-user\",\"arn\":
\"arn:aws:iam::403299380220:user/chain-user\"},\"action\":\"ec2:RunInstances\",
\"resource\":\"arn:aws:ec2:us-east-2:403299380220:instance/*\",\"conditions\":
{\"items\":[{\"key\":\"ec2:InstanceMarketType\",\"values\":{\"items\":[{\"value
\":\"on-demand\"}]}},{\"key\":\"aws:Resource\",\"values\":{\"items\":[{\"value
\":\"instance/*\"}]}},{\"key\":\"aws:Account\",\"values\":{\"items\":[{\"value
\":\"403299380220\"}]}},{\"key\":\"ec2:AvailabilityZone\",\"values\":{\"items\":
[{\"value\":\"us-east-2b\"}]}},{\"key\":\"ec2:ebsOptimized\",\"values\":{\"items
\":[{\"value\":\"false\"}]}},{\"key\":\"ec2:IsLaunchTemplateResource\",\"values
\":{\"items\":[{\"value\":\"false\"}]}},{\"key\":\"ec2:InstanceType\",\"values
\":{\"items\":[{\"value\":\"t2.micro\"}]}},{\"key\":\"ec2:RootDeviceType\",
\"values\":{\"items\":[{\"value\":\"ebs\"}]}},{\"key\":\"aws:Region\",\"values
\":{\"items\":[{\"value\":\"us-east-2\"}]}},{\"key\":\"aws:Service\",\"values
\":{\"items\":[{\"value\":\"ec2\"}]}},{\"key\":\"ec2:InstanceID\",\"values\":
{\"items\":[{\"value\":\"*\"}]}},{\"key\":\"aws:Type\",\"values\":{\"items\":
[{\"value\":\"instance\"}]}},{\"key\":\"ec2:Tenancy\",\"values\":{\"items\":
[{\"value\":\"default\"}]}},{\"key\":\"ec2:Region\",\"values\":{\"items\":[{\"value
\":\"us-east-2\"}]}},{\"key\":\"aws:ARN\",\"values\":{\"items\":[{\"value\":
\"arn:aws:ec2:us-east-2:403299380220:instance/*\"}]}}]}}}"
```
}

Per ulteriori informazioni, consulta [Come posso decodificare un messaggio di errore di](https://repost.aws/knowledge-center/ec2-not-auth-launch)  [autorizzazione dopo aver ricevuto un errore "UnauthorizedOperation" durante l'avvio di un'istanza](https://repost.aws/knowledge-center/ec2-not-auth-launch) EC2? in AWS Re:post.

• Per i dettagli sull'API, vedi [DecodeAuthorizationMessagei](https://awscli.amazonaws.com/v2/documentation/api/latest/reference/iam/decode-authorization-message.html)n AWS CLI Command Reference.

### **delete-access-key**

Il seguente esempio di codice mostra come utilizzaredelete-access-key.

#### AWS CLI

Come eliminare una chiave di accesso per un utente IAM

Il comando delete-access-key seguente elimina la chiave di accesso specificata (ID chiave di accesso e chiave di accesso segreta) per l'utente IAM denominato Bob.

```
aws iam delete-access-key \ 
     --access-key-id AKIDPMS9RO4H3FEXAMPLE \ 
     --user-name Bob
```
Questo comando non produce alcun output.

Per elencare le chiavi di accesso definite per un utente IAM, usa il comando list-accesskeys.

Per ulteriori informazioni, consulta [Gestione delle chiavi di accesso per gli utenti IAM](https://docs.aws.amazon.com/IAM/latest/UserGuide/id_credentials_access-keys.html) nella Guida per l'utente di IAM AWS .

• Per i dettagli sull'API, consulta [DeleteAccessKey AWS CLIC](https://awscli.amazonaws.com/v2/documentation/api/latest/reference/iam/delete-access-key.html)ommand Reference.

### **delete-account-alias**

Il seguente esempio di codice mostra come utilizzaredelete-account-alias.

AWS CLI

Come eliminare l'alias di un account

Il comando delete-account-alias seguente rimuove l'alias mycompany per l'account corrente.

```
aws iam delete-account-alias \ 
     --account-alias mycompany
```
Questo comando non produce alcun output.

Per ulteriori informazioni, consulta [Your AWS account ID and its alias](https://docs.aws.amazon.com/IAM/latest/UserGuide/console_account-alias.html) nella AWS IAM User Guide.

• Per i dettagli sull'API, consulta [DeleteAccountAlias AWS CLIC](https://awscli.amazonaws.com/v2/documentation/api/latest/reference/iam/delete-account-alias.html)ommand Reference.

#### **delete-account-password-policy**

Il seguente esempio di codice mostra come utilizzaredelete-account-password-policy.

#### AWS CLI

Per eliminare la politica corrente in materia di password dell'account

Il delete-account-password-policy comando seguente rimuove la politica relativa alle password per l'account corrente.

aws iam delete-account-password-policy

Questo comando non produce alcun output.

Per ulteriori informazioni, consulta [Impostazione di una policy delle password dell'account per](https://docs.aws.amazon.com/IAM/latest/UserGuide/id_credentials_passwords_account-policy.html)  [utenti IAM](https://docs.aws.amazon.com/IAM/latest/UserGuide/id_credentials_passwords_account-policy.html) nella Guida per l'utente di IAM AWS .

• Per i dettagli sull'API, vedere [DeleteAccountPasswordPolicyi](https://awscli.amazonaws.com/v2/documentation/api/latest/reference/iam/delete-account-password-policy.html)n AWS CLI Command Reference.

#### **delete-group-policy**

Il seguente esempio di codice mostra come utilizzaredelete-group-policy.

#### AWS CLI

Come eliminare una policy da un gruppo IAM

Il comando delete-group-policy seguente elimina la policy denominata ExamplePolicy dal gruppo denominato Admins.

```
aws iam delete-group-policy \ 
     --group-name Admins \
```
--policy-name ExamplePolicy

Questo comando non produce alcun output.

Per visualizzare le policy collegate a un gruppo, usa il comando list-group-policies.

Per ulteriori informazioni, consulta [Gestione delle policy IAM](https://docs.aws.amazon.com/IAM/latest/UserGuide/access_policies_manage.html) nella Guida per l'utente IAM AWS .

• Per i dettagli sull'API, consulta [DeleteGroupPolicy AWS CLIC](https://awscli.amazonaws.com/v2/documentation/api/latest/reference/iam/delete-group-policy.html)ommand Reference.

#### **delete-group**

Il seguente esempio di codice mostra come utilizzaredelete-group.

### AWS CLI

Come eliminare un gruppo IAM

Il comando delete-group seguente elimina un gruppo IAM denominato MyTestGroup.

```
aws iam delete-group \ 
     --group-name MyTestGroup
```
Questo comando non produce alcun output.

Per ulteriori informazioni, consulta [Eliminazione di un gruppo di utenti IAM](https://docs.aws.amazon.com/IAM/latest/UserGuide/id_groups_manage_delete.html) nella Guida per l'utente di IAM AWS .

• Per i dettagli sull'API, consulta [DeleteGroup AWS CLIC](https://awscli.amazonaws.com/v2/documentation/api/latest/reference/iam/delete-group.html)ommand Reference.

#### **delete-instance-profile**

Il seguente esempio di codice mostra come utilizzaredelete-instance-profile.

AWS CLI

Come eliminare un profilo dell'istanza

Il comando delete-instance-profile seguente elimina un profilo dell'istanza denominato ExampleInstanceProfile.

```
aws iam delete-instance-profile \ 
     --instance-profile-name ExampleInstanceProfile
```
Questo comando non produce alcun output.

Per ulteriori informazioni, consulta [Utilizzo dei profili dell'istanza](https://docs.aws.amazon.com/IAM/latest/UserGuide/id_roles_use_switch-role-ec2_instance-profiles.html) nella Guida per l'utente di IAM AWS .

• Per i dettagli sull'API, consulta [DeleteInstanceProfile AWS CLIC](https://awscli.amazonaws.com/v2/documentation/api/latest/reference/iam/delete-instance-profile.html)ommand Reference.

## **delete-login-profile**

Il seguente esempio di codice mostra come utilizzaredelete-login-profile.

AWS CLI

Per eliminare una password per un utente IAM

Il delete-login-profile comando seguente elimina la password per l'utente IAM denominatoBob.

```
aws iam delete-login-profile \ 
     --user-name Bob
```
Questo comando non produce alcun output.

Per ulteriori informazioni, consulta [Managing password for IAM users](https://docs.aws.amazon.com/IAM/latest/UserGuide/id_credentials_passwords_admin-change-user.html) nella AWS IAM User Guide.

• Per i dettagli sull'API, consulta [DeleteLoginProfile AWS CLIC](https://awscli.amazonaws.com/v2/documentation/api/latest/reference/iam/delete-login-profile.html)ommand Reference.

### **delete-open-id-connect-provider**

Il seguente esempio di codice mostra come utilizzaredelete-open-id-connect-provider.

#### AWS CLI

Per eliminare un provider di identità IAM OpenID Connect

Questo esempio elimina il provider IAM OIDC che si connette al provider.

example.oidcprovider.com

```
aws iam delete-open-id-connect-provider \ 
     --open-id-connect-provider-arn arn:aws:iam::123456789012:oidc-provider/
example.oidcprovider.com
```
Questo comando non produce alcun output.

Per ulteriori informazioni, consulta [Creating OpenID Connect \(OIDC\) di Identity Provider](https://docs.aws.amazon.com/IAM/latest/UserGuide/id_roles_providers_create_oidc.html) nella IAM User Guide.AWS

• Per i dettagli sulle API, consulta Command [DeleteOpenIdConnectProviderR](https://awscli.amazonaws.com/v2/documentation/api/latest/reference/iam/delete-open-id-connect-provider.html)eference AWS CLI.

## **delete-policy-version**

Il seguente esempio di codice mostra come utilizzaredelete-policy-version.

AWS CLI

Per eliminare una versione di una politica gestita

Questo esempio elimina la versione identificata come v2 dalla policy il cui arn:aws:iam::123456789012:policy/MySamplePolicy ARN è.

```
aws iam delete-policy-version \ 
     --policy-arn arn:aws:iam::123456789012:policy/MyPolicy \ 
     --version-id v2
```
Questo comando non produce alcun output.

Per ulteriori informazioni, consulta [Policy e autorizzazioni in IAM](https://docs.aws.amazon.com/IAM/latest/UserGuide/access_policies.html) nella Guida per l'utente di IAM AWS .

• Per i dettagli sull'API, vedere [DeletePolicyVersioni](https://awscli.amazonaws.com/v2/documentation/api/latest/reference/iam/delete-policy-version.html)n AWS CLI Command Reference.

# **delete-policy**

Il seguente esempio di codice mostra come utilizzaredelete-policy.

AWS CLI

Come eliminare una policy IAM

Questo esempio elimina la policyu il cui ARN è arn:aws:iam::123456789012:policy/ MySamplePolicy.

```
aws iam delete-policy \ 
     --policy-arn arn:aws:iam::123456789012:policy/MySamplePolicy
```
Questo comando non produce alcun output.

Per ulteriori informazioni, consulta [Policy e autorizzazioni in IAM](https://docs.aws.amazon.com/IAM/latest/UserGuide/access_policies.html) nella Guida per l'utente di IAM AWS .

• Per i dettagli sull'API, consulta [DeletePolicy AWS CLI](https://awscli.amazonaws.com/v2/documentation/api/latest/reference/iam/delete-policy.html)Command Reference.

# **delete-role-permissions-boundary**

Il seguente esempio di codice mostra come utilizzaredelete-role-permissions-boundary.

AWS CLI

Per eliminare un limite di autorizzazioni da un ruolo IAM

L'delete-role-permissions-boundaryesempio seguente elimina il limite delle autorizzazioni per il ruolo IAM specificato. Per applicare un limite di autorizzazioni a un ruolo, usa il comando. put-role-permissions-boundary

aws iam delete-role-permissions-boundary \ --role-name lambda-application-role

Questo comando non produce alcun output.

Per ulteriori informazioni, consulta [Policy e autorizzazioni in IAM](https://docs.aws.amazon.com/IAM/latest/UserGuide/access_policies.html) nella Guida per l'utente di IAM AWS .

• Per i dettagli sull'API, consulta AWS CLI Command [DeleteRolePermissionsBoundary](https://awscli.amazonaws.com/v2/documentation/api/latest/reference/iam/delete-role-permissions-boundary.html)Reference.

# **delete-role-policy**

Il seguente esempio di codice mostra come utilizzaredelete-role-policy.

AWS CLI

Come rimuovere una policy da un ruolo IAM

Il comando delete-role-policy seguente rimuove la policy denominata ExamplePolicy dal ruolo denominato Test-Role.

```
aws iam delete-role-policy \ 
     --role-name Test-Role \ 
     --policy-name ExamplePolicy
```
Questo comando non produce alcun output.

Per ulteriori informazioni, consulta [Modifica di un ruolo](https://docs.aws.amazon.com/IAM/latest/UserGuide/id_roles_manage_modify.html) nella Guida per l'utente di IAM AWS .

• Per i dettagli sull'API, consulta [DeleteRolePolicy AWS CLI](https://awscli.amazonaws.com/v2/documentation/api/latest/reference/iam/delete-role-policy.html)Command Reference.

### **delete-role**

Il seguente esempio di codice mostra come utilizzaredelete-role.

### AWS CLI

Come eliminare un ruolo IAM

Il comando delete-role seguente rimuove il ruolo denominato Test-Role.

```
aws iam delete-role \ 
     --role-name Test-Role
```
Questo comando non produce alcun output.

Per poter eliminare un ruolo, devi prima rimuovere il ruolo da qualunque profilo dell'istanza (remove-role-from-instance-profile), scollegare eventuali policy gestite (detachrole-policy) ed eliminare tutte le policy inline collegate al ruolo (delete-role-policy).

Per ulteriori informazioni, consulta [Ruoli IAM](https://docs.aws.amazon.com/IAM/latest/UserGuide/id_roles_create.html) e [Utilizzo dei profili dell'istanza](https://docs.aws.amazon.com/IAM/latest/UserGuide/id_roles_use_switch-role-ec2_instance-profiles.html) nella AWS Guida per l'utente di IAM.

• Per i dettagli sull'API, consulta [DeleteRole AWS CLI](https://awscli.amazonaws.com/v2/documentation/api/latest/reference/iam/delete-role.html)Command Reference.

#### **delete-saml-provider**

Il seguente esempio di codice mostra come utilizzaredelete-saml-provider.

#### AWS CLI

Come eliminare un provider SAML

```
Questo esempio elimina il provider SAML 2.0 IAM il cui ARN è
arn:aws:iam::123456789012:saml-provider/SAMLADFSProvider.
```

```
aws iam delete-saml-provider \
--saml-provider-arn arn:aws:iam::123456789012:saml-provider/SAMLADFSProvider
```
Questo comando non produce alcun output.

Per ulteriori informazioni, consulta [Creazione di provider di identità SAML IAM](https://docs.aws.amazon.com/IAM/latest/UserGuide/id_roles_providers_create_saml.html) nella Guida per l'utente di IAM AWS .

• Per informazioni dettagliate sull'API, consulta [DeleteSAMLProvider](https://awscli.amazonaws.com/v2/documentation/api/latest/reference/iam/delete-saml-provider.html) nella Documentazione di riferimento dei comandi della AWS CLI .

### **delete-server-certificate**

Il seguente esempio di codice mostra come utilizzaredelete-server-certificate.

### AWS CLI

Per eliminare un certificato del server dal tuo AWS account

Il delete-server-certificate comando seguente rimuove il certificato del server specificato dal tuo AWS account.

```
aws iam delete-server-certificate \ 
     --server-certificate-name myUpdatedServerCertificate
```
Questo comando non produce alcun output.

Per elencare i certificati server disponibili nel tuo AWS account, usa il list-servercertificates comando.

Per ulteriori informazioni, consulta [Gestione dei certificati server in IAM](https://docs.aws.amazon.com/IAM/latest/UserGuide/id_credentials_server-certs.html) nella Guida per l'utente IAM AWS .

• Per i dettagli sull'API, consulta [DeleteServerCertificate AWS CLIC](https://awscli.amazonaws.com/v2/documentation/api/latest/reference/iam/delete-server-certificate.html)ommand Reference.

# **delete-service-linked-role**

Il seguente esempio di codice mostra come utilizzaredelete-service-linked-role.

AWS CLI

Come eliminare un ruolo collegato a un servizio

L'esempio delete-service-linked-role seguente elimina il ruolo collegato al servizio specificato che non è più necessario. L'eliminazione avviene in modo asincrono. Puoi anche controllare lo stato dell'eliminazione e confermare quando è stata completata utilizzando il comando get-service-linked-role-deletion-status.

```
aws iam delete-service-linked-role \ 
     --role-name AWSServiceRoleForLexBots
```
Output:

```
{ 
     "DeletionTaskId": "task/aws-service-role/lex.amazonaws.com/
AWSServiceRoleForLexBots/1a2b3c4d-1234-abcd-7890-abcdeEXAMPLE"
}
```
Per ulteriori informazioni, consulta [Utilizzo di ruoli collegati a servizi](https://docs.aws.amazon.com/IAM/latest/UserGuide/using-service-linked-roles.html) nella Guida per l'utente di IAM AWS .

• Per i dettagli sull'API, consulta [DeleteServiceLinkedRole AWS CLI](https://awscli.amazonaws.com/v2/documentation/api/latest/reference/iam/delete-service-linked-role.html)Command Reference.

# **delete-service-specific-credential**

Il seguente esempio di codice mostra come utilizzaredelete-service-specific-credential.

AWS CLI

Esempio 1: eliminare una credenziale specifica del servizio per l'utente richiedente

L'delete-service-specific-credentialesempio seguente elimina la credenziale specifica del servizio specificata per l'utente che effettua la richiesta. service-specificcredential-idViene fornita al momento della creazione della credenziale ed è possibile recuperarla utilizzando il comando. list-service-specific-credentials

```
aws iam delete-service-specific-credential \ 
     --service-specific-credential-id ACCAEXAMPLE123EXAMPLE
```
Questo comando non produce alcun output.

Esempio 2: Eliminare una credenziale specifica del servizio per un utente specificato

L'delete-service-specific-credentialesempio seguente elimina la credenziale specifica del servizio specificata per l'utente specificato. service-specific-credential-idViene

fornita al momento della creazione della credenziale ed è possibile recuperarla utilizzando il comando. list-service-specific-credentials

```
aws iam delete-service-specific-credential \ 
     --user-name sofia \ 
     --service-specific-credential-id ACCAEXAMPLE123EXAMPLE
```
Questo comando non produce alcun output.

Per ulteriori informazioni, consulta [Creare credenziali Git per le connessioni HTTPS CodeCommit](https://docs.aws.amazon.com/codecommit/latest/userguide/setting-up-gc.html#setting-up-gc-iam)  [nella Guida per](https://docs.aws.amazon.com/codecommit/latest/userguide/setting-up-gc.html#setting-up-gc-iam) l'AWS CodeCommit utente.

• Per i dettagli sull'API, consulta [DeleteServiceSpecificCredential AWS CLI](https://awscli.amazonaws.com/v2/documentation/api/latest/reference/iam/delete-service-specific-credential.html)Command Reference.

### **delete-signing-certificate**

Il seguente esempio di codice mostra come utilizzaredelete-signing-certificate.

### AWS CLI

Per eliminare un certificato di firma per un utente IAM

Il delete-signing-certificate comando seguente elimina il certificato di firma specificato per l'utente IAM denominatoBob.

```
aws iam delete-signing-certificate \ 
     --user-name Bob \ 
     --certificate-id TA7SMP42TDN5Z26OBPJE7EXAMPLE
```
Questo comando non produce alcun output.

Per ottenere l'ID per un certificato di firma, usa il list-signing-certificates comando.

Per ulteriori informazioni, consulta [Gestire i certificati di firma](https://docs.aws.amazon.com/AWSEC2/latest/UserGuide/set-up-ami-tools.html#ami-tools-managing-certs) nella Guida per l'utente di Amazon EC2.

• Per i dettagli sull'API, consulta [DeleteSigningCertificate AWS CLI](https://awscli.amazonaws.com/v2/documentation/api/latest/reference/iam/delete-signing-certificate.html)Command Reference.

#### **delete-ssh-public-key**

Il seguente esempio di codice mostra come utilizzaredelete-ssh-public-key.

## AWS CLI

Per eliminare una chiave pubblica SSH collegata a un utente IAM

Il delete-ssh-public-key comando seguente elimina la chiave pubblica SSH specificata allegata all'utente IAM. sofia

```
aws iam delete-ssh-public-key \ 
     --user-name sofia \ 
     --ssh-public-key-id APKA123456789EXAMPLE
```
Questo comando non produce alcun output.

Per ulteriori informazioni, consulta [Use SSH keys e SSH with CodeCommit](https://docs.aws.amazon.com/IAM/latest/UserGuide/id_credentials_ssh-keys.html#ssh-keys-code-commit) nella IAM User Guide.AWS

• Per i dettagli sull'API, consulta AWS CLI Command [DeleteSshPublicKey](https://awscli.amazonaws.com/v2/documentation/api/latest/reference/iam/delete-ssh-public-key.html)Reference.

# **delete-user-permissions-boundary**

Il seguente esempio di codice mostra come utilizzaredelete-user-permissions-boundary.

#### AWS CLI

Per eliminare un limite di autorizzazioni da un utente IAM

L'delete-user-permissions-boundaryesempio seguente elimina il limite delle autorizzazioni associato all'utente IAM denominato. intern Per applicare un limite di autorizzazioni a un utente, usa il comando. put-user-permissions-boundary

```
aws iam delete-user-permissions-boundary \ 
     --user-name intern
```
Questo comando non produce alcun output.

Per ulteriori informazioni, consulta [Policy e autorizzazioni in IAM](https://docs.aws.amazon.com/IAM/latest/UserGuide/access_policies.html) nella Guida per l'utente di IAM AWS .

• Per i dettagli sull'API, consulta AWS CLI Command [DeleteUserPermissionsBoundaryR](https://awscli.amazonaws.com/v2/documentation/api/latest/reference/iam/delete-user-permissions-boundary.html)eference.

## **delete-user-policy**

Il seguente esempio di codice mostra come utilizzaredelete-user-policy.

### AWS CLI

Come rimuovere una policy da un utente IAM

Il comando delete-user-policy seguente rimuove la policy specificata dall'utente IAM denominato Bob.

```
aws iam delete-user-policy \ 
     --user-name Bob \ 
     --policy-name ExamplePolicy
```
Questo comando non produce alcun output.

Per ottenere un elenco di policy per un utente IAM, usa il comando list-user-policies.

Per ulteriori informazioni, consulta [Creating an IAM user in your AWS account](https://docs.aws.amazon.com/IAM/latest/UserGuide/id_users_create.html) nella AWS IAM User Guide.

• Per i dettagli sull'API, consulta [DeleteUserPolicy AWS CLIC](https://awscli.amazonaws.com/v2/documentation/api/latest/reference/iam/delete-user-policy.html)ommand Reference.

## **delete-user**

Il seguente esempio di codice mostra come utilizzaredelete-user.

### AWS CLI

Come eliminare un utente IAM

Il comando delete-user seguente rimuove l'utente IAM denominato Bob dall'account corrente.

```
aws iam delete-user \ 
     --user-name Bob
```
Questo comando non produce alcun output.

Per ulteriori informazioni, consulta [Eliminazione di un utente IAM](https://docs.aws.amazon.com/IAM/latest/UserGuide/id_users_manage.html#id_users_deleting) nella Guida per l'utente di IAM AWS .

• Per i dettagli sull'API, consulta [DeleteUser AWS CLIC](https://awscli.amazonaws.com/v2/documentation/api/latest/reference/iam/delete-user.html)ommand Reference.

# **delete-virtual-mfa-device**

Il seguente esempio di codice mostra come utilizzaredelete-virtual-mfa-device.

## AWS CLI

Per rimuovere un dispositivo MFA virtuale

Il delete-virtual-mfa-device comando seguente rimuove il dispositivo MFA specificato dall'account corrente.

```
aws iam delete-virtual-mfa-device \ 
     --serial-number arn:aws:iam::123456789012:mfa/MFATest
```
Questo comando non produce alcun output.

Per ulteriori informazioni, consulta [Disattivazione dei dispositivi MFA](https://docs.aws.amazon.com/IAM/latest/UserGuide/id_credentials_mfa_disable.html) nella Guida per l'AWS utente IAM.

• Per i dettagli sull'API, consulta Command [DeleteVirtualMfaDevice](https://awscli.amazonaws.com/v2/documentation/api/latest/reference/iam/delete-virtual-mfa-device.html)Reference AWS CLI .

# **detach-group-policy**

Il seguente esempio di codice mostra come utilizzaredetach-group-policy.

AWS CLI

Per scollegare una politica da un gruppo

Questo esempio rimuove la policy gestita con l'ARN arn:aws:iam::123456789012:policy/ TesterAccessPolicy dal gruppo chiamato. Testers

```
aws iam detach-group-policy \ 
     --group-name Testers \ 
     --policy-arn arn:aws:iam::123456789012:policy/TesterAccessPolicy
```
Questo comando non produce alcun output.

Per ulteriori informazioni, consulta [Gestione di gruppi di utenti IAM](https://docs.aws.amazon.com/IAM/latest/UserGuide/id_groups_manage.html) nella Guida per l'utente IAM AWS .

• Per i dettagli sull'API, vedere [DetachGroupPolicyi](https://awscli.amazonaws.com/v2/documentation/api/latest/reference/iam/detach-group-policy.html)n AWS CLI Command Reference.

## **detach-role-policy**

Il seguente esempio di codice mostra come utilizzaredetach-role-policy.

### AWS CLI

Come scollegare una policy da un ruolo

Questo esempio rimuove la policy gestita con l'ARN arn:aws:iam::123456789012:policy/ FederatedTesterAccessPolicy dal ruolo denominato FedTesterRole.

```
aws iam detach-role-policy \ 
     --role-name FedTesterRole \ 
     --policy-arn arn:aws:iam::123456789012:policy/FederatedTesterAccessPolicy
```
Questo comando non produce alcun output.

Per ulteriori informazioni, consulta [Modifica di un ruolo](https://docs.aws.amazon.com/IAM/latest/UserGuide/id_roles_manage_modify.html) nella Guida per l'utente di IAM AWS .

• Per i dettagli sull'API, consulta [DetachRolePolicy AWS CLI](https://awscli.amazonaws.com/v2/documentation/api/latest/reference/iam/detach-role-policy.html)Command Reference.

## **detach-user-policy**

Il seguente esempio di codice mostra come utilizzaredetach-user-policy.

AWS CLI

Come scollegare una policy da un utente

Questo esempio rimuove la policy gestita con l'ARN arn:aws:iam::123456789012:policy/ TesterPolicy dall'utente Bob.

```
aws iam detach-user-policy \ 
     --user-name Bob \ 
     --policy-arn arn:aws:iam::123456789012:policy/TesterPolicy
```
Questo comando non produce alcun output.

Per ulteriori informazioni, consulta [Modifica delle autorizzazioni per un utente IAM](https://docs.aws.amazon.com/IAM/latest/UserGuide/id_users_change-permissions.html) nella Guida per l'utente di IAM AWS .

• Per i dettagli sull'API, consulta [DetachUserPolicy AWS CLI](https://awscli.amazonaws.com/v2/documentation/api/latest/reference/iam/detach-user-policy.html)Command Reference.

# **enable-mfa-device**

Il seguente esempio di codice mostra come utilizzareenable-mfa-device.

#### AWS CLI

Per abilitare un dispositivo MFA

Dopo aver utilizzato il create-virtual-mfa-device comando per creare un nuovo dispositivo MFA virtuale, è possibile assegnare il dispositivo MFA a un utente. L'enable-mfa-deviceesempio seguente assegna il dispositivo MFA con il arn:aws:iam::210987654321:mfa/BobsMFADevice numero di serie all'utente. Bob Il comando sincronizza inoltre il dispositivo con AWS l'inclusione dei primi due codici in sequenza dal dispositivo MFA virtuale.

```
aws iam enable-mfa-device \ 
     --user-name Bob \ 
     --serial-number arn:aws:iam::210987654321:mfa/BobsMFADevice \ 
     --authentication-code1 123456 \ 
     --authentication-code2 789012
```
Questo comando non produce alcun output.

Per ulteriori informazioni, consulta [Abilitazione di un dispositivo di autenticazione a più fattori](https://docs.aws.amazon.com/IAM/latest/UserGuide/id_credentials_mfa_enable_virtual.html)  [\(MFA\) virtuale](https://docs.aws.amazon.com/IAM/latest/UserGuide/id_credentials_mfa_enable_virtual.html) nella Guida per AWS l'utente IAM.

• Per i dettagli sull'API, consulta AWS CLI Command [EnableMfaDevice](https://awscli.amazonaws.com/v2/documentation/api/latest/reference/iam/enable-mfa-device.html)Reference.

#### **generate-credential-report**

Il seguente esempio di codice mostra come utilizzaregenerate-credential-report.

#### AWS CLI

Come generare un report delle credenziali

L'esempio seguente tenta di generare un rapporto sulle credenziali per l' AWS account.

aws iam generate-credential-report

Output:

```
{ 
     "State": "STARTED", 
     "Description": "No report exists. Starting a new report generation task"
}
```
Per ulteriori informazioni, consulta [Ottenere i report sulle credenziali per il tuo AWS account](https://docs.aws.amazon.com/IAM/latest/UserGuide/id_credentials_getting-report.html) nella AWS IAM User Guide.

• Per i dettagli sull'API, consulta [GenerateCredentialReport AWS CLI](https://awscli.amazonaws.com/v2/documentation/api/latest/reference/iam/generate-credential-report.html)Command Reference.

### **generate-organizations-access-report**

Il seguente esempio di codice mostra come utilizzaregenerate-organizations-accessreport.

AWS CLI

Esempio 1: generare un rapporto di accesso per una radice in un'organizzazione

L'generate-organizations-access-reportesempio seguente avvia un processo in background per creare un rapporto di accesso per la radice specificata in un'organizzazione. È possibile visualizzare il report dopo averlo creato eseguendo il get-organizations-accessreport comando.

```
aws iam generate-organizations-access-report \ 
     --entity-path o-4fxmplt198/r-c3xb
```
Output:

```
{ 
     "JobId": "a8b6c06f-aaa4-8xmp-28bc-81da71836359"
}
```
Esempio 2: generare un rapporto di accesso per un account in un'organizzazione

L'generate-organizations-access-reportesempio seguente avvia un processo in background per creare un rapporto di accesso per l'ID dell'account 123456789012 nell'organizzazioneo-4fxmplt198. È possibile visualizzare il report dopo averlo creato eseguendo il get-organizations-access-report comando.

```
aws iam generate-organizations-access-report \ 
     --entity-path o-4fxmplt198/r-c3xb/123456789012
```
Output:

```
{ 
     "JobId": "14b6c071-75f6-2xmp-fb77-faf6fb4201d2"
}
```
Esempio 3: generare un rapporto di accesso per un account in un'unità organizzativa di un'organizzazione

L'generate-organizations-access-reportesempio seguente avvia un processo in background per creare un rapporto di accesso per l'ID dell'account 234567890123 ou-c3xblmu7j2yg nell'unità organizzativa dell'organizzazioneo-4fxmplt198. È possibile visualizzare il report dopo averlo creato eseguendo il get-organizations-access-report comando.

```
aws iam generate-organizations-access-report \ 
     --entity-path o-4fxmplt198/r-c3xb/ou-c3xb-lmu7j2yg/234567890123
```
Output:

```
{ 
     "JobId": "2eb6c2e6-0xmp-ec04-1425-c937916a64af"
}
```
Per ottenere dettagli sulle radici e sulle unità organizzative dell'organizzazione, utilizza i organizations list-organizational-units-for-parent comandi organizations list-roots and.

Per ulteriori informazioni, consulta [Raffinamento delle autorizzazioni nell' AWS utilizzo delle ultime](https://docs.aws.amazon.com/IAM/latest/UserGuide/access_policies_access-advisor.html) [informazioni a cui si accede](https://docs.aws.amazon.com/IAM/latest/UserGuide/access_policies_access-advisor.html) nella AWS IAM User Guide.

• Per i dettagli sull'API, consulta AWS CLI Command [GenerateOrganizationsAccessReportR](https://awscli.amazonaws.com/v2/documentation/api/latest/reference/iam/generate-organizations-access-report.html)eference.

## **generate-service-last-accessed-details**

Il seguente esempio di codice mostra come utilizzaregenerate-service-last-accesseddetails.

### AWS CLI

Esempio 1: generare un rapporto di accesso al servizio per una politica personalizzata

L'generate-service-last-accessed-detailsesempio seguente avvia un processo in background per generare un report che elenca i servizi a cui accedono gli utenti IAM e altre entità con una politica personalizzata denominataintern-boundary. È possibile visualizzare il report dopo averlo creato eseguendo il get-service-last-accessed-details comando.

```
aws iam generate-service-last-accessed-details \ 
     --arn arn:aws:iam::123456789012:policy/intern-boundary
```
Output:

```
{ 
     "JobId": "2eb6c2b8-7b4c-3xmp-3c13-03b72c8cdfdc"
}
```
Esempio 2: generare un rapporto di accesso al servizio per la AdministratorAccess politica AWS gestita

L'generate-service-last-accessed-detailsesempio seguente avvia un processo in background per generare un report che elenca i servizi a cui accedono gli utenti IAM e altre entità con la AdministratorAccess policy AWS gestita. È possibile visualizzare il report dopo averlo creato eseguendo il get-service-last-accessed-details comando.

```
aws iam generate-service-last-accessed-details \ 
     --arn arn:aws:iam::aws:policy/AdministratorAccess
```
Output:

```
{ 
     "JobId": "78b6c2ba-d09e-6xmp-7039-ecde30b26916"
}
```
Per ulteriori informazioni, consulta [Ridefinizione delle autorizzazioni AWS utilizzando le](https://docs.aws.amazon.com/IAM/latest/UserGuide/access_policies_access-advisor.html) [informazioni dell'ultimo accesso nella Guida](https://docs.aws.amazon.com/IAM/latest/UserGuide/access_policies_access-advisor.html) per l'utente AWS IAM.

• Per i dettagli sull'API, consulta AWS CLI Command [GenerateServiceLastAccessedDetails](https://awscli.amazonaws.com/v2/documentation/api/latest/reference/iam/generate-service-last-accessed-details.html)Reference.

## **get-access-key-last-used**

Il seguente esempio di codice mostra come utilizzareget-access-key-last-used.

AWS CLI

Come recuperare informazioni sull'ultimo utilizzo della chiave di accesso specificata

L'esempio seguente recupera informazioni sull'ultimo utilizzo della chiave di accesso ABCDEXAMPLE.

```
aws iam get-access-key-last-used \ 
     --access-key-id ABCDEXAMPLE
```
Output:

```
{ 
     "UserName": "Bob", 
     "AccessKeyLastUsed": { 
          "Region": "us-east-1", 
          "ServiceName": "iam", 
          "LastUsedDate": "2015-06-16T22:45:00Z" 
     }
}
```
Per ulteriori informazioni, consulta [Gestione delle chiavi di accesso per gli utenti IAM](https://docs.aws.amazon.com/IAM/latest/UserGuide/id_credentials_access-keys.html) nella Guida per l'utente di IAM AWS .

• Per i dettagli sull'API, consulta [GetAccessKeyLastUsed AWS CLI](https://awscli.amazonaws.com/v2/documentation/api/latest/reference/iam/get-access-key-last-used.html)Command Reference.

### **get-account-authorization-details**

Il seguente esempio di codice mostra come utilizzareget-account-authorization-details.

#### AWS CLI

Per elencare un AWS account, utenti, gruppi, ruoli e politiche IAM

Il get-account-authorization-details comando seguente restituisce informazioni su tutti gli utenti, i gruppi, i ruoli e le politiche IAM presenti nell' AWS account.

```
aws iam get-account-authorization-details
```
## Output:

```
{ 
    "RoleDetailList": [ 
       { 
           "AssumeRolePolicyDocument": { 
              "Version": "2012-10-17", 
              "Statement": [ 
\{ \} "Sid": "", 
                     "Effect": "Allow", 
                     "Principal": { 
                         "Service": "ec2.amazonaws.com" 
\},
                     "Action": "sts:AssumeRole" 
 } 
 ] 
           }, 
           "RoleId": "AROA1234567890EXAMPLE", 
           "CreateDate": "2014-07-30T17:09:20Z", 
           "InstanceProfileList": [ 
\overline{a} "InstanceProfileId": "AIPA1234567890EXAMPLE", 
                  "Roles": [ 
 { 
                         "AssumeRolePolicyDocument": { 
                            "Version": "2012-10-17", 
                            "Statement": [ 
\{ "Sid": "", 
                                   "Effect": "Allow", 
                                   "Principal": { 
                                       "Service": "ec2.amazonaws.com" 
\}, \overline{\phantom{a}} "Action": "sts:AssumeRole" 
 } 
\mathbf{J} , and the contract of the contract \mathbf{J}\},
                         "RoleId": "AROA1234567890EXAMPLE", 
                         "CreateDate": "2014-07-30T17:09:20Z", 
                         "RoleName": "EC2role", 
                         "Path": "/", 
                         "Arn": "arn:aws:iam::123456789012:role/EC2role" 
 }
```

```
 ], 
                     "CreateDate": "2014-07-30T17:09:20Z", 
                     "InstanceProfileName": "EC2role", 
                     "Path": "/", 
                     "Arn": "arn:aws:iam::123456789012:instance-profile/EC2role" 
 } 
             ], 
             "RoleName": "EC2role", 
             "Path": "/", 
             "AttachedManagedPolicies": [ 
\overline{a} "PolicyName": "AmazonS3FullAccess", 
                     "PolicyArn": "arn:aws:iam::aws:policy/AmazonS3FullAccess" 
                 }, 
\overline{a} "PolicyName": "AmazonDynamoDBFullAccess", 
                     "PolicyArn": "arn:aws:iam::aws:policy/AmazonDynamoDBFullAccess" 
 } 
             ], 
             "RoleLastUsed": { 
                 "Region": "us-west-2", 
                 "LastUsedDate": "2019-11-13T17:30:00Z" 
             }, 
             "RolePolicyList": [], 
             "Arn": "arn:aws:iam::123456789012:role/EC2role" 
         } 
     ], 
     "GroupDetailList": [ 
         { 
             "GroupId": "AIDA1234567890EXAMPLE", 
             "AttachedManagedPolicies": { 
                 "PolicyName": "AdministratorAccess", 
                 "PolicyArn": "arn:aws:iam::aws:policy/AdministratorAccess" 
             }, 
             "GroupName": "Admins", 
             "Path": "/", 
             "Arn": "arn:aws:iam::123456789012:group/Admins", 
             "CreateDate": "2013-10-14T18:32:24Z", 
             "GroupPolicyList": [] 
         }, 
         { 
             "GroupId": "AIDA1234567890EXAMPLE", 
             "AttachedManagedPolicies": { 
                 "PolicyName": "PowerUserAccess",
```

```
 "PolicyArn": "arn:aws:iam::aws:policy/PowerUserAccess" 
            }, 
            "GroupName": "Dev", 
            "Path": "/", 
            "Arn": "arn:aws:iam::123456789012:group/Dev", 
            "CreateDate": "2013-10-14T18:33:55Z", 
            "GroupPolicyList": [] 
        }, 
        { 
            "GroupId": "AIDA1234567890EXAMPLE", 
            "AttachedManagedPolicies": [], 
            "GroupName": "Finance", 
            "Path": "/", 
            "Arn": "arn:aws:iam::123456789012:group/Finance", 
            "CreateDate": "2013-10-14T18:57:48Z", 
            "GroupPolicyList": [ 
\overline{a} "PolicyName": "policygen-201310141157", 
                    "PolicyDocument": { 
                        "Version": "2012-10-17", 
                        "Statement": [ 
\{ "Action": "aws-portal:*", 
                                "Sid": "Stmt1381777017000", 
                                "Resource": "*", 
                                "Effect": "Allow" 
 } 
\blacksquare1 1 1 1 1 1 1
 } 
 ] 
        } 
    ], 
    "UserDetailList": [ 
        { 
            "UserName": "Alice", 
            "GroupList": [ 
                "Admins" 
            ], 
            "CreateDate": "2013-10-14T18:32:24Z", 
            "UserId": "AIDA1234567890EXAMPLE", 
            "UserPolicyList": [], 
            "Path": "/", 
            "AttachedManagedPolicies": [],
```

```
 "Arn": "arn:aws:iam::123456789012:user/Alice" 
         }, 
         { 
             "UserName": "Bob", 
             "GroupList": [ 
                 "Admins" 
             ], 
             "CreateDate": "2013-10-14T18:32:25Z", 
             "UserId": "AIDA1234567890EXAMPLE", 
             "UserPolicyList": [ 
\overline{a} "PolicyName": "DenyBillingAndIAMPolicy", 
                     "PolicyDocument": { 
                          "Version": "2012-10-17", 
                          "Statement": { 
                              "Effect": "Deny", 
                              "Action": [ 
                                  "aws-portal:*", 
                                  "iam:*" 
\sim 1, \sim 1, \sim 1, \sim "Resource": "*" 
 } 
1 1 1 1 1 1 1
 } 
             ], 
             "Path": "/", 
             "AttachedManagedPolicies": [], 
             "Arn": "arn:aws:iam::123456789012:user/Bob" 
         }, 
         { 
             "UserName": "Charlie", 
             "GroupList": [ 
                 "Dev" 
             ], 
             "CreateDate": "2013-10-14T18:33:56Z", 
             "UserId": "AIDA1234567890EXAMPLE", 
             "UserPolicyList": [], 
             "Path": "/", 
             "AttachedManagedPolicies": [], 
             "Arn": "arn:aws:iam::123456789012:user/Charlie" 
         } 
    ], 
     "Policies": [ 
         {
```

```
 "PolicyName": "create-update-delete-set-managed-policies", 
             "CreateDate": "2015-02-06T19:58:34Z", 
             "AttachmentCount": 1, 
             "IsAttachable": true, 
             "PolicyId": "ANPA1234567890EXAMPLE", 
             "DefaultVersionId": "v1", 
             "PolicyVersionList": [ 
\overline{a} "CreateDate": "2015-02-06T19:58:34Z", 
                     "VersionId": "v1", 
                     "Document": { 
                          "Version": "2012-10-17", 
                          "Statement": { 
                              "Effect": "Allow", 
                              "Action": [ 
                                  "iam:CreatePolicy", 
                                  "iam:CreatePolicyVersion", 
                                  "iam:DeletePolicy", 
                                  "iam:DeletePolicyVersion", 
                                  "iam:GetPolicy", 
                                  "iam:GetPolicyVersion", 
                                  "iam:ListPolicies", 
                                  "iam:ListPolicyVersions", 
                                  "iam:SetDefaultPolicyVersion" 
\sim 1, \sim 1, \sim 1, \sim "Resource": "*" 
 } 
\}, \{ "IsDefaultVersion": true 
 } 
             ], 
             "Path": "/", 
             "Arn": "arn:aws:iam::123456789012:policy/create-update-delete-set-
managed-policies", 
             "UpdateDate": "2015-02-06T19:58:34Z" 
         }, 
         { 
             "PolicyName": "S3-read-only-specific-bucket", 
             "CreateDate": "2015-01-21T21:39:41Z", 
             "AttachmentCount": 1, 
             "IsAttachable": true, 
             "PolicyId": "ANPA1234567890EXAMPLE", 
             "DefaultVersionId": "v1", 
             "PolicyVersionList": [
```

```
\overline{a} "CreateDate": "2015-01-21T21:39:41Z", 
                    "VersionId": "v1", 
                    "Document": { 
                       "Version": "2012-10-17", 
                       "Statement": [ 
\{ "Effect": "Allow", 
                               "Action": [ 
                                   "s3:Get*", 
                                   "s3:List*" 
\sim 1, \sim 1, \sim 1, \sim "Resource": [ 
                                   "arn:aws:s3:::example-bucket", 
                                   "arn:aws:s3:::example-bucket/*" 
) and the contract of the contract \mathbf{I} } 
\blacksquare\}, \{ "IsDefaultVersion": true 
 } 
            ], 
            "Path": "/", 
            "Arn": "arn:aws:iam::123456789012:policy/S3-read-only-specific-bucket", 
            "UpdateDate": "2015-01-21T23:39:41Z" 
        }, 
        { 
            "PolicyName": "AmazonEC2FullAccess", 
            "CreateDate": "2015-02-06T18:40:15Z", 
            "AttachmentCount": 1, 
            "IsAttachable": true, 
            "PolicyId": "ANPA1234567890EXAMPLE", 
            "DefaultVersionId": "v1", 
            "PolicyVersionList": [ 
\overline{a} "CreateDate": "2014-10-30T20:59:46Z", 
                    "VersionId": "v1", 
                    "Document": { 
                       "Version": "2012-10-17", 
                       "Statement": [ 
\{ "Action": "ec2:*", 
                               "Effect": "Allow", 
                               "Resource": "*"
```

```
 }, 
\{ "Effect": "Allow", 
                         "Action": "elasticloadbalancing:*", 
                         "Resource": "*" 
 }, 
\{ "Effect": "Allow", 
                         "Action": "cloudwatch:*", 
                         "Resource": "*" 
 }, 
\{ "Effect": "Allow", 
                         "Action": "autoscaling:*", 
                         "Resource": "*" 
 } 
\blacksquare\}, \{ "IsDefaultVersion": true 
 } 
          ], 
          "Path": "/", 
          "Arn": "arn:aws:iam::aws:policy/AmazonEC2FullAccess", 
          "UpdateDate": "2015-02-06T18:40:15Z" 
      } 
    ], 
    "Marker": "EXAMPLEkakv9BCuUNFDtxWSyfzetYwEx2ADc8dnzfvERF5S6YMvXKx41t6gCl/
eeaCX3Jo94/bKqezEAg8TEVS99EKFLxm3jtbpl25FDWEXAMPLE", 
    "IsTruncated": true
}
```
Per ulteriori informazioni, consulta [Linee guida sugli audit di sicurezza AWS](https://docs.aws.amazon.com/IAM/latest/UserGuide/security-audit-guide.html) nella Guida per l'utente di IAM AWS .

• Per i dettagli sull'API, consulta [GetAccountAuthorizationDetails AWS CLI](https://awscli.amazonaws.com/v2/documentation/api/latest/reference/iam/get-account-authorization-details.html)Command Reference.

# **get-account-password-policy**

Il seguente esempio di codice mostra come utilizzareget-account-password-policy.

# AWS CLI

Come visualizzare la policy delle password dell'account corrente

Il comando get-account-password-policy seguente visualizza dettagli sulla policy delle password per l'account corrente.

```
aws iam get-account-password-policy
```

```
Output:
```

```
{ 
     "PasswordPolicy": { 
          "AllowUsersToChangePassword": false, 
          "RequireLowercaseCharacters": false, 
          "RequireUppercaseCharacters": false, 
          "MinimumPasswordLength": 8, 
          "RequireNumbers": true, 
          "RequireSymbols": true 
     }
}
```
Se non è definita alcuna policy delle password per l'account, il comando restituisce un errore NoSuchEntity.

Per ulteriori informazioni, consulta [Impostazione di una policy delle password dell'account per](https://docs.aws.amazon.com/IAM/latest/UserGuide/id_credentials_passwords_account-policy.html)  [utenti IAM](https://docs.aws.amazon.com/IAM/latest/UserGuide/id_credentials_passwords_account-policy.html) nella Guida per l'utente di IAM AWS .

• Per i dettagli sull'API, consulta [GetAccountPasswordPolicy AWS CLI](https://awscli.amazonaws.com/v2/documentation/api/latest/reference/iam/get-account-password-policy.html)Command Reference.

#### **get-account-summary**

Il seguente esempio di codice mostra come utilizzareget-account-summary.

#### AWS CLI

Come ottenere informazioni sull'utilizzo delle entità IAM e sulle quote IAM nell'account corrente

Il comando get-account-summary seguente restituisce informazioni sull'utilizzo corrente delle entità IAM e sulle quote correnti delle entità IAM nell'account.

aws iam get-account-summary

#### Output:

{

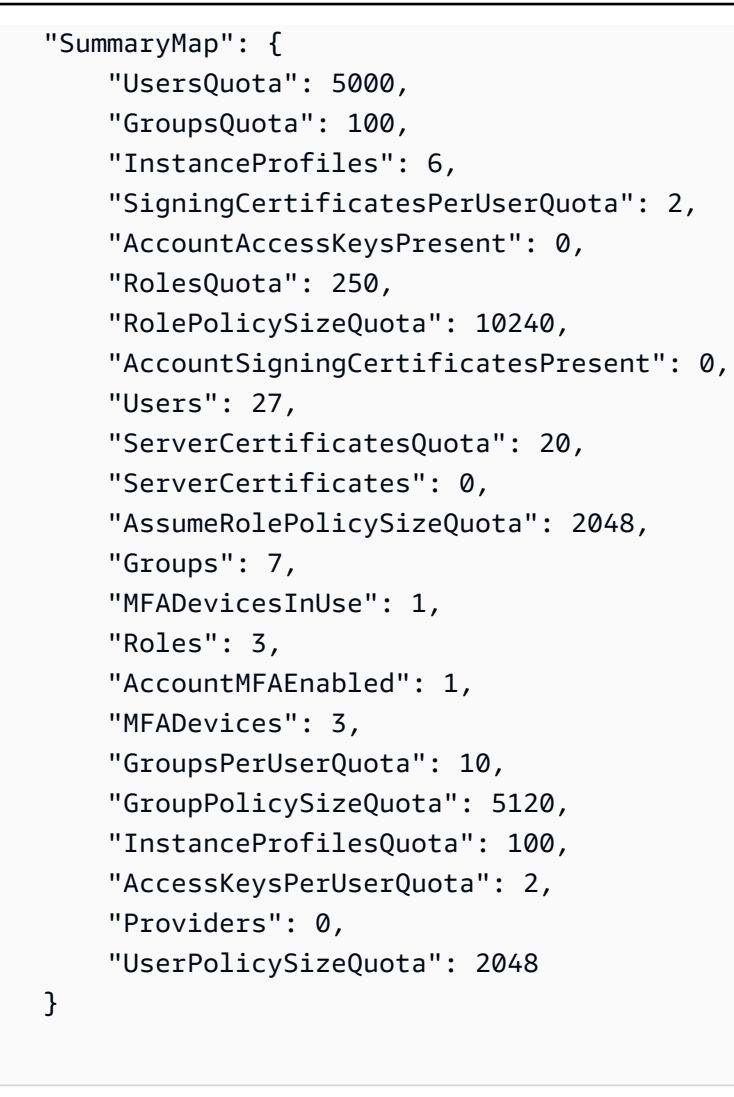

Per ulteriori informazioni sulle limitazioni delle entità, consulta le [quote IAM e AWS STS](https://docs.aws.amazon.com/IAM/latest/UserGuide/reference_iam-quotas.html) nella AWS IAM User Guide.

• Per i dettagli sull'API, consulta [GetAccountSummary AWS CLIC](https://awscli.amazonaws.com/v2/documentation/api/latest/reference/iam/get-account-summary.html)ommand Reference.

#### **get-context-keys-for-custom-policy**

Il seguente esempio di codice mostra come utilizzareget-context-keys-for-custom-policy.

AWS CLI

}

Esempio 1: per elencare le chiavi di contesto a cui fanno riferimento una o più politiche JSON personalizzate fornite come parametro nella riga di comando

Il get-context-keys-for-custom-policy comando seguente analizza ogni politica fornita ed elenca le chiavi di contesto utilizzate da tali politiche. Utilizzate questo comando per identificare quali valori chiave di contesto è necessario fornire per utilizzare correttamente i comandi simulate-custom-policy del simulatore di politiche e. simulate-custom-policy Puoi anche recuperare l'elenco delle chiavi di contesto utilizzate da tutte le policy associate da un utente o ruolo IAM utilizzando il get-context-keys-for-custom-policy comando. I valori dei parametri che iniziano con file:// indicano al comando di leggere il file e di utilizzare il contenuto come valore per il parametro anziché il nome del file stesso.

```
aws iam get-context-keys-for-custom-policy \ 
     --policy-input-list '{"Version":"2012-10-17","Statement":
{"Effect":"Allow","Action":"dynamodb:*","Resource":"arn:aws:dynamodb:us-
west-2:123456789012:table/${aws:username}","Condition":{"DateGreaterThan":
{"aws:CurrentTime":"2015-08-16T12:00:00Z"}}}}'
```
Output:

```
{ 
      "ContextKeyNames": [ 
           "aws:username", 
            "aws:CurrentTime" 
     \mathbf{I}}
```
Esempio 2: elencare le chiavi di contesto a cui fanno riferimento una o più politiche JSON personalizzate fornite come input di file

Il get-context-keys-for-custom-policy comando seguente è lo stesso dell'esempio precedente, tranne per il fatto che le politiche vengono fornite in un file anziché come parametro. Poiché il comando prevede un elenco di stringhe JSON e non un elenco di strutture JSON, il file deve essere strutturato come segue, sebbene sia possibile comprimerlo in un unico file.

```
\Gamma "Policy1", 
        "Policy2"
\mathbf{I}
```
Quindi, ad esempio, un file che contiene la politica dell'esempio precedente deve avere l'aspetto seguente. È necessario evitare ogni virgoletta doppia incorporata nella stringa di policy facendola precedere da una barra rovesciata».

```
[ "{\"Version\": \"2012-10-17\", \"Statement\": {\"Effect\": \"Allow\", \"Action
\": \"dynamodb:*\", \"Resource\": \"arn:aws:dynamodb:us-west-2:128716708097:table/
${aws:username}\", \"Condition\": {\"DateGreaterThan\": {\"aws:CurrentTime\": 
  \"2015-08-16T12:00:00Z\"}}}}" ]
```
Questo file può quindi essere inviato al seguente comando.

```
aws iam get-context-keys-for-custom-policy \ 
     --policy-input-list file://policyfile.json
```
Output:

```
{ 
      "ContextKeyNames": [ 
            "aws:username", 
            "aws:CurrentTime" 
     \mathbf{I}}
```
Per ulteriori informazioni, consulta [Using the IAM Policy Simulator \(AWS CLI AWS e API](https://docs.aws.amazon.com/IAM/latest/UserGuide/access_policies_testing-policies.html#policies-simulator-using-api)) nella IAM User AWS Guide.

• Per i dettagli sull'API, consulta AWS CLI Command [GetContextKeysForCustomPolicyR](https://awscli.amazonaws.com/v2/documentation/api/latest/reference/iam/get-context-keys-for-custom-policy.html)eference.

#### **get-context-keys-for-principal-policy**

Il seguente esempio di codice mostra come utilizzareget-context-keys-for-principalpolicy.

AWS CLI

Per elencare le chiavi di contesto a cui fanno riferimento tutte le policy associate a un principale IAM

Il get-context-keys-for-principal-policy comando seguente recupera tutte le politiche allegate all'utente saanvi e ai gruppi di cui è membro. Quindi analizza ciascuna di esse ed elenca le chiavi di contesto utilizzate da tali politiche. Utilizzate questo comando per identificare i valori delle chiavi di contesto che dovete fornire per utilizzare correttamente simulateprincipal-policy i comandi simulate-custom-policy and. È inoltre possibile recuperare l'elenco delle chiavi di contesto utilizzate da una politica JSON arbitraria utilizzando il comando. get-context-keys-for-custom-policy

```
aws iam get-context-keys-for-principal-policy \ 
    --policy-source-arn arn:aws:iam::123456789012:user/saanvi
```
Output:

```
{ 
      "ContextKeyNames": [ 
           "aws:username", 
           "aws:CurrentTime" 
     \mathbf{I}}
```
Per ulteriori informazioni, consulta [Using the IAM Policy Simulator \(AWS CLI AWS e API](https://docs.aws.amazon.com/IAM/latest/UserGuide/access_policies_testing-policies.html#policies-simulator-using-api)) nella IAM User AWS Guide.

• Per i dettagli sull'API, consulta AWS CLI Command [GetContextKeysForPrincipalPolicy](https://awscli.amazonaws.com/v2/documentation/api/latest/reference/iam/get-context-keys-for-principal-policy.html)Reference.

# **get-credential-report**

Il seguente esempio di codice mostra come utilizzareget-credential-report.

AWS CLI

Come ottenere un report delle credenziali

Questo esempio apre il report restituito e lo invia alla pipeline come array di righe di testo.

aws iam get-credential-report

Output:

```
{ 
     "GeneratedTime": "2015-06-17T19:11:50Z", 
     "ReportFormat": "text/csv"
}
```
Per ulteriori informazioni, consulta [Ottenere i report sulle credenziali per il tuo AWS account](https://docs.aws.amazon.com/IAM/latest/UserGuide/id_credentials_getting-report.html) nella AWS IAM User Guide.

• Per i dettagli sull'API, consulta [GetCredentialReport AWS CLIC](https://awscli.amazonaws.com/v2/documentation/api/latest/reference/iam/get-credential-report.html)ommand Reference.

## **get-group-policy**

Il seguente esempio di codice mostra come utilizzareget-group-policy.

## AWS CLI

Per ottenere informazioni su una policy allegata a un gruppo IAM

Il get-group-policy comando seguente ottiene informazioni sulla politica specificata allegata al gruppo denominatoTest-Group.

```
aws iam get-group-policy \ 
     --group-name Test-Group \ 
     --policy-name S3-ReadOnly-Policy
```
Output:

```
{ 
     "GroupName": "Test-Group", 
     "PolicyDocument": { 
          "Statement": [ 
\{\hspace{.1cm} \} "Action": [ 
                        "s3:Get*", 
                        "s3:List*" 
                   ], 
                    "Resource": "*", 
                   "Effect": "Allow" 
 } 
         \mathbf{I} }, 
     "PolicyName": "S3-ReadOnly-Policy"
}
```
Per ulteriori informazioni, consulta [Gestione delle policy IAM](https://docs.aws.amazon.com/IAM/latest/UserGuide/access_policies_manage.html) nella Guida per l'utente IAM AWS .

• Per i dettagli sull'API, vedere [GetGroupPolicyi](https://awscli.amazonaws.com/v2/documentation/api/latest/reference/iam/get-group-policy.html)n AWS CLI Command Reference.

#### **get-group**

Il seguente esempio di codice mostra come utilizzareget-group.

AWS CLI

Per creare un gruppo IAM

Questo esempio restituisce dettagli sul gruppo IAMAdmins.

```
aws iam get-group \ 
     --group-name Admins
```
Output:

```
{ 
     "Group": { 
          "Path": "/", 
          "CreateDate": "2015-06-16T19:41:48Z", 
          "GroupId": "AIDGPMS9RO4H3FEXAMPLE", 
          "Arn": "arn:aws:iam::123456789012:group/Admins", 
          "GroupName": "Admins" 
     }, 
     "Users": []
}
```
Per ulteriori informazioni, consulta [IAM Identities \(users, user groups and roles\)](https://docs.aws.amazon.com/IAM/latest/UserGuide/id.html) nella AWS IAM User Guide.

• Per i dettagli sull'API, consulta [GetGroup AWS CLI](https://awscli.amazonaws.com/v2/documentation/api/latest/reference/iam/get-group.html)Command Reference.

### **get-instance-profile**

Il seguente esempio di codice mostra come utilizzareget-instance-profile.

## AWS CLI

Per ottenere informazioni sul profilo di un'istanza

Il get-instance-profile comando seguente ottiene informazioni sul profilo di istanza denominatoExampleInstanceProfile.

aws iam get-instance-profile \
```
 --instance-profile-name ExampleInstanceProfile
```

```
{ 
     "InstanceProfile": { 
         "InstanceProfileId": "AID2MAB8DPLSRHEXAMPLE", 
         "Roles": [ 
\{\hspace{.1cm} \} "AssumeRolePolicyDocument": "<URL-encoded-JSON>", 
                  "RoleId": "AIDGPMS9RO4H3FEXAMPLE", 
                  "CreateDate": "2013-01-09T06:33:26Z", 
                  "RoleName": "Test-Role", 
                  "Path": "/", 
                  "Arn": "arn:aws:iam::336924118301:role/Test-Role" 
 } 
         ], 
         "CreateDate": "2013-06-12T23:52:02Z", 
         "InstanceProfileName": "ExampleInstanceProfile", 
         "Path": "/", 
         "Arn": "arn:aws:iam::336924118301:instance-profile/ExampleInstanceProfile" 
     }
}
```
Per ulteriori informazioni, consulta [Utilizzo dei profili dell'istanza](https://docs.aws.amazon.com/IAM/latest/UserGuide/id_roles_use_switch-role-ec2_instance-profiles.html) nella Guida per l'utente di IAM AWS .

• Per i dettagli sull'API, vedere [GetInstanceProfilei](https://awscli.amazonaws.com/v2/documentation/api/latest/reference/iam/get-instance-profile.html)n AWS CLI Command Reference.

### **get-login-profile**

Il seguente esempio di codice mostra come utilizzareget-login-profile.

AWS CLI

Per ottenere informazioni sulla password di un utente IAM

Il get-login-profile comando seguente ottiene informazioni sulla password per l'utente IAM denominatoBob.

```
aws iam get-login-profile \ 
     --user-name Bob
```

```
{ 
     "LoginProfile": { 
          "UserName": "Bob", 
          "CreateDate": "2012-09-21T23:03:39Z" 
     }
}
```
Il get-login-profile comando può essere utilizzato per verificare che un utente IAM disponga di una password. Il comando restituisce un NoSuchEntity errore se non è definita alcuna password per l'utente.

Non è possibile visualizzare una password utilizzando questo comando. Se la password viene persa, è possibile reimpostare la password (update-login-profile) per l'utente. In alternativa, è possibile eliminare il profilo di accesso (delete-login-profile) per l'utente e quindi crearne uno nuovo (create-login-profile).

Per ulteriori informazioni, consulta [Managing password for IAM users](https://docs.aws.amazon.com/IAM/latest/UserGuide/id_credentials_passwords_admin-change-user.html) nella AWS IAM User Guide.

• Per i dettagli sull'API, consulta [GetLoginProfile AWS CLI](https://awscli.amazonaws.com/v2/documentation/api/latest/reference/iam/get-login-profile.html)Command Reference.

# **get-mfa-device**

Il seguente esempio di codice mostra come utilizzareget-mfa-device.

AWS CLI

Per recuperare informazioni su una chiave di sicurezza FIDO

Il seguente esempio di get-mfa-device comando recupera le informazioni sulla chiave di sicurezza FIDO specificata.

```
aws iam get-mfa-device \ 
     --serial-number arn:aws:iam::123456789012:u2f/user/alice/fidokeyname-
EXAMPLEBN5FHTECLFG7EXAMPLE
```

```
 "UserName": "alice", 
     "SerialNumber": "arn:aws:iam::123456789012:u2f/user/alice/fidokeyname-
EXAMPLEBN5FHTECLFG7EXAMPLE", 
     "EnableDate": "2023-09-19T01:49:18+00:00", 
     "Certifications": { 
         "FIDO": "L1" 
     }
}
```
Per ulteriori informazioni, consulta [Utilizzo dell'autenticazione a più fattori \(MFA\) in AWS](https://docs.aws.amazon.com/IAM/latest/UserGuide/id_credentials_mfa.html) nella AWS Guida per l'utente IAM.

• Per i dettagli sull'API, vedere [GetMfaDevice](https://awscli.amazonaws.com/v2/documentation/api/latest/reference/iam/get-mfa-device.html)in AWS CLI Command Reference.

### **get-open-id-connect-provider**

Il seguente esempio di codice mostra come utilizzareget-open-id-connect-provider.

### AWS CLI

Per restituire informazioni sul provider OpenID Connect specificato

```
Questo esempio restituisce dettagli sul provider OpenID Connect il cui ARN è.
arn:aws:iam::123456789012:oidc-provider/server.example.com
```

```
aws iam get-open-id-connect-provider \ 
     --open-id-connect-provider-arn arn:aws:iam::123456789012:oidc-provider/
server.example.com
```

```
{ 
     "Url": "server.example.com" 
          "CreateDate": "2015-06-16T19:41:48Z", 
          "ThumbprintList": [ 
         "12345abcdefghijk67890lmnopqrst987example" 
         ], 
         "ClientIDList": [ 
         "example-application-ID" 
[[]
}
```
Per ulteriori informazioni, consulta [Creating OpenID Connect \(OIDC\) di Identity Provider](https://docs.aws.amazon.com/IAM/latest/UserGuide/id_roles_providers_create_oidc.html) nella IAM User Guide.AWS

• Per i dettagli sulle API, consulta Command [GetOpenIdConnectProviderR](https://awscli.amazonaws.com/v2/documentation/api/latest/reference/iam/get-open-id-connect-provider.html)eference AWS CLI .

### **get-organizations-access-report**

Il seguente esempio di codice mostra come utilizzareget-organizations-access-report.

AWS CLI

Per recuperare un rapporto di accesso

L'get-organizations-access-reportesempio seguente visualizza un rapporto di accesso generato in precedenza per un'entità AWS Organizations. Per generare un report, utilizzare il generate-organizations-access-report comando.

```
aws iam get-organizations-access-report \ 
     --job-id a8b6c06f-aaa4-8xmp-28bc-81da71836359
```
Output:

```
{ 
     "JobStatus": "COMPLETED", 
     "JobCreationDate": "2019-09-30T06:53:36.187Z", 
     "JobCompletionDate": "2019-09-30T06:53:37.547Z", 
     "NumberOfServicesAccessible": 188, 
     "NumberOfServicesNotAccessed": 171, 
     "AccessDetails": [ 
          { 
              "ServiceName": "Alexa for Business", 
              "ServiceNamespace": "a4b", 
              "TotalAuthenticatedEntities": 0 
         }, 
          ...
}
```
Per ulteriori informazioni, consulta [Raffinamento delle autorizzazioni nell' AWS utilizzo delle ultime](https://docs.aws.amazon.com/IAM/latest/UserGuide/access_policies_access-advisor.html) [informazioni a cui si accede nella Guida](https://docs.aws.amazon.com/IAM/latest/UserGuide/access_policies_access-advisor.html) per l'utente AWS IAM.

• Per i dettagli sull'API, consulta AWS CLI Command [GetOrganizationsAccessReport](https://awscli.amazonaws.com/v2/documentation/api/latest/reference/iam/get-organizations-access-report.html)Reference.

### **get-policy-version**

Il seguente esempio di codice mostra come utilizzareget-policy-version.

### AWS CLI

Come recuperare informazioni sulla versione specificata della policy gestita specificata

Questo esempio restituisce il documento della policy per la versione v2 della policy il cui ARN è arn:aws:iam::123456789012:policy/MyManagedPolicy.

```
aws iam get-policy-version \ 
     --policy-arn arn:aws:iam::123456789012:policy/MyPolicy \ 
     --version-id v2
```
Output:

```
{ 
     "PolicyVersion": { 
         "Document": { 
             "Version": "2012-10-17", 
             "Statement": [ 
\overline{a} "Effect": "Allow", 
                     "Action": "iam:*", 
                     "Resource": "*" 
 } 
 ] 
         }, 
         "VersionId": "v2", 
         "IsDefaultVersion": true, 
         "CreateDate": "2023-04-11T00:22:54+00:00" 
     }
}
```
Per ulteriori informazioni, consulta [Policy e autorizzazioni in IAM](https://docs.aws.amazon.com/IAM/latest/UserGuide/access_policies.html) nella Guida per l'utente di IAM AWS .

• Per i dettagli sull'API, consulta [GetPolicyVersion AWS CLIC](https://awscli.amazonaws.com/v2/documentation/api/latest/reference/iam/get-policy-version.html)ommand Reference.

# **get-policy**

Il seguente esempio di codice mostra come utilizzareget-policy.

### AWS CLI

Come recuperare informazioni sulla policy gestita specificata

Questo esempio restituisce i dettagli sulla policy gestita il cui ARN è arn:aws:iam::123456789012:policy/MySamplePolicy.

```
aws iam get-policy \ 
     --policy-arn arn:aws:iam::123456789012:policy/MySamplePolicy
```
Output:

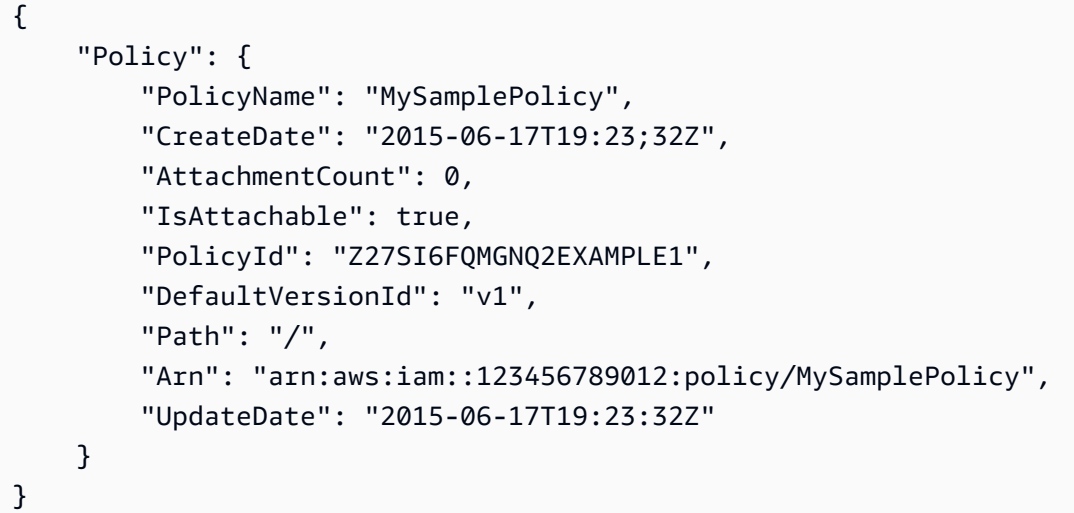

Per ulteriori informazioni, consulta [Policy e autorizzazioni in IAM](https://docs.aws.amazon.com/IAM/latest/UserGuide/access_policies.html) nella Guida per l'utente di IAM AWS .

• Per i dettagli sull'API, consulta [GetPolicy AWS CLI](https://awscli.amazonaws.com/v2/documentation/api/latest/reference/iam/get-policy.html)Command Reference.

# **get-role-policy**

Il seguente esempio di codice mostra come utilizzareget-role-policy.

AWS CLI

Per ottenere informazioni su una policy associata a un ruolo IAM

Il get-role-policy comando seguente ottiene informazioni sulla politica specificata allegata al ruolo denominatoTest-Role.

```
aws iam get-role-policy \ 
     --role-name Test-Role \ 
     --policy-name ExamplePolicy
```

```
{ 
   "RoleName": "Test-Role", 
   "PolicyDocument": { 
        "Statement": [ 
             { 
                  "Action": [ 
                       "s3:ListBucket", 
                       "s3:Put*", 
                       "s3:Get*", 
                       "s3:*MultipartUpload*" 
                  ], 
                  "Resource": "*", 
                  "Effect": "Allow", 
                  "Sid": "1" 
             } 
        ] 
   } 
   "PolicyName": "ExamplePolicy"
}
```
Per ulteriori informazioni, consulta [Creazione di ruoli IAM](https://docs.aws.amazon.com/IAM/latest/UserGuide/id_roles_create.html) nella Guida per l'utente IAM AWS .

• Per i dettagli sull'API, vedere [GetRolePolicy](https://awscli.amazonaws.com/v2/documentation/api/latest/reference/iam/get-role-policy.html)in AWS CLI Command Reference.

### **get-role**

Il seguente esempio di codice mostra come utilizzareget-role.

AWS CLI

Come ottenere informazioni su un ruolo IAM

Il comando get-role seguente ottiene informazioni sul ruolo denominato Test-Role.

```
aws iam get-role \ 
     --role-name Test-Role
```

```
{ 
     "Role": { 
          "Description": "Test Role", 
          "AssumeRolePolicyDocument":"<URL-encoded-JSON>", 
          "MaxSessionDuration": 3600, 
          "RoleId": "AROA1234567890EXAMPLE", 
          "CreateDate": "2019-11-13T16:45:56Z", 
          "RoleName": "Test-Role", 
          "Path": "/", 
          "RoleLastUsed": { 
              "Region": "us-east-1", 
              "LastUsedDate": "2019-11-13T17:14:00Z" 
         }, 
          "Arn": "arn:aws:iam::123456789012:role/Test-Role" 
     }
}
```
Il comando visualizza la policy di attendibilità associata al ruolo. Per elencare le policy di autorizzazioni collegate a un ruolo, usa il comando list-role-policies.

Per ulteriori informazioni, consulta [Creazione di ruoli IAM](https://docs.aws.amazon.com/IAM/latest/UserGuide/id_roles_create.html) nella Guida per l'utente IAM AWS .

• Per i dettagli sull'API, consulta [GetRole AWS CLIC](https://awscli.amazonaws.com/v2/documentation/api/latest/reference/iam/get-role.html)ommand Reference.

### **get-saml-provider**

Il seguente esempio di codice mostra come utilizzareget-saml-provider.

### AWS CLI

Per recuperare il metadocumento del provider SAML

Questo esempio recupera i dettagli sul provider SAML 2.0 il cui ARM è. arn:aws:iam::123456789012:saml-provider/SAMLADFS La risposta include il documento di metadati che hai ricevuto dal provider di identità per creare l'entità del provider AWS SAML, nonché le date di creazione e scadenza.

```
aws iam get-saml-provider \ 
     --saml-provider-arn arn:aws:iam::123456789012:saml-provider/SAMLADFS
```

```
{ 
     "SAMLMetadataDocument": "...SAMLMetadataDocument-XML...", 
     "CreateDate": "2017-03-06T22:29:46+00:00", 
     "ValidUntil": "2117-03-06T22:29:46.433000+00:00", 
     "Tags": [ 
          { 
              "Key": "DeptID", 
              "Value": "123456" 
          }, 
          { 
              "Key": "Department", 
              "Value": "Accounting" 
          } 
     ]
}
```
Per ulteriori informazioni, consulta [Creazione di provider di identità SAML IAM](https://docs.aws.amazon.com/IAM/latest/UserGuide/id_roles_providers_create_saml.html) nella Guida per l'utente di IAM AWS .

• Per i dettagli sull'API, consulta AWS CLI Command [GetSamlProviderR](https://awscli.amazonaws.com/v2/documentation/api/latest/reference/iam/get-saml-provider.html)eference.

### **get-server-certificate**

Il seguente esempio di codice mostra come utilizzareget-server-certificate.

AWS CLI

Per ottenere dettagli su un certificato server nel tuo AWS account

Il get-server-certificate comando seguente recupera tutti i dettagli sul certificato server specificato nel tuo AWS account.

```
aws iam get-server-certificate \ 
     --server-certificate-name myUpdatedServerCertificate
```

```
{ 
     "ServerCertificate": { 
          "ServerCertificateMetadata": {
```
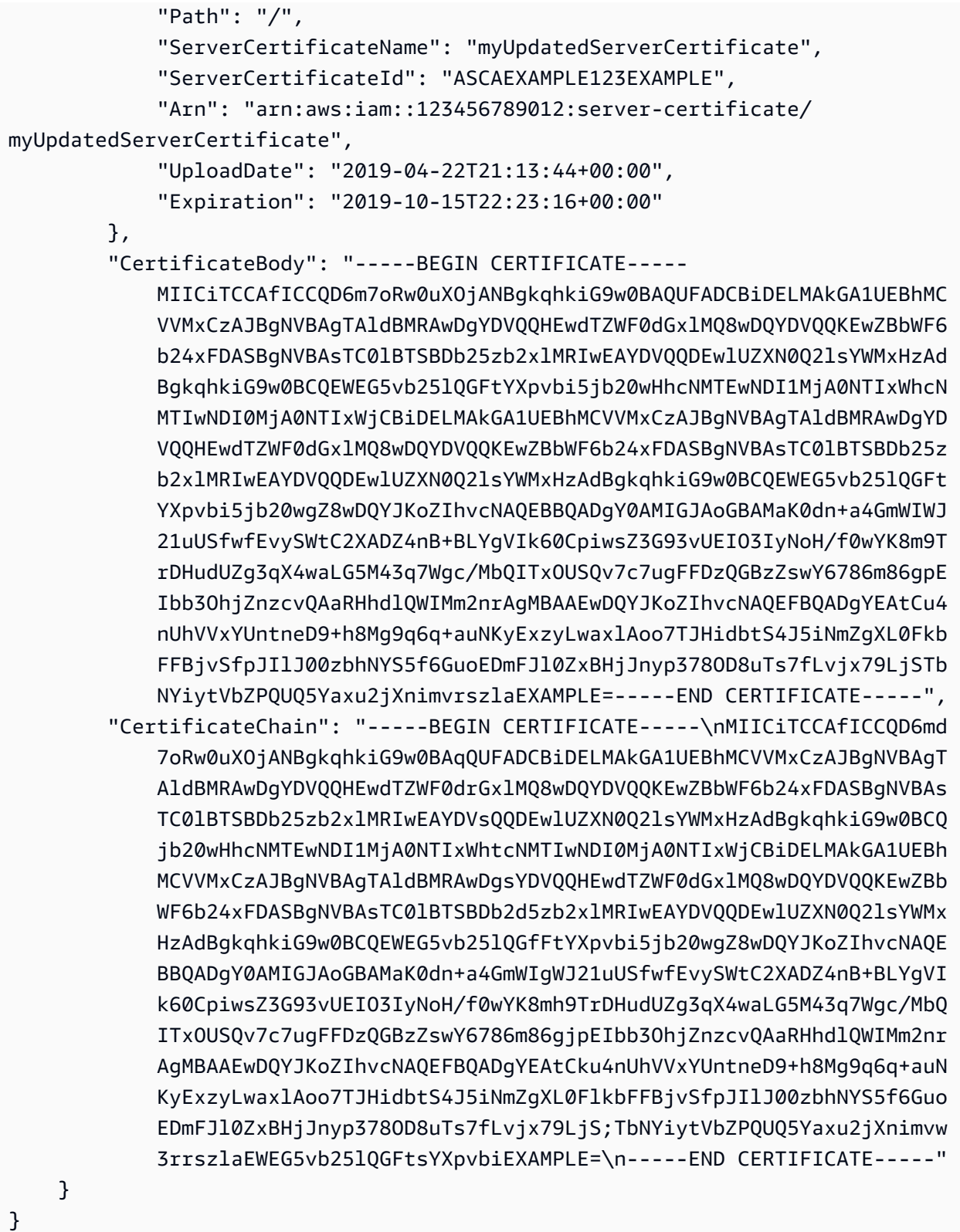

Per elencare i certificati server disponibili nel tuo AWS account, usa il list-servercertificates comando.

Per ulteriori informazioni, consulta [Gestione dei certificati server in IAM](https://docs.aws.amazon.com/IAM/latest/UserGuide/id_credentials_server-certs.html) nella Guida per l'utente IAM AWS .

• Per i dettagli sull'API, consulta [GetServerCertificate AWS CLI](https://awscli.amazonaws.com/v2/documentation/api/latest/reference/iam/get-server-certificate.html)Command Reference.

# **get-service-last-accessed-details-with-entities**

Il seguente esempio di codice mostra come utilizzareget-service-last-accessed-detailswith-entities.

### AWS CLI

Per recuperare un rapporto di accesso al servizio con i dettagli relativi a un servizio

L'get-service-last-accessed-details-with-entitiesesempio seguente recupera un report che contiene dettagli sugli utenti IAM e altre entità che hanno avuto accesso al servizio specificato. Per generare un report, usa il generate-service-last-accesseddetails comando. Per ottenere un elenco di servizi a cui si accede con i namespace, usa. getservice-last-accessed-details

```
aws iam get-service-last-accessed-details-with-entities \ 
     --job-id 78b6c2ba-d09e-6xmp-7039-ecde30b26916 \ 
     --service-namespace lambda
```

```
{ 
     "JobStatus": "COMPLETED", 
     "JobCreationDate": "2019-10-01T03:55:41.756Z", 
     "JobCompletionDate": "2019-10-01T03:55:42.533Z", 
     "EntityDetailsList": [ 
          { 
              "EntityInfo": { 
                   "Arn": "arn:aws:iam::123456789012:user/admin", 
                   "Name": "admin", 
                   "Type": "USER", 
                   "Id": "AIDAIO2XMPLENQEXAMPLE", 
                   "Path": "/" 
              }, 
              "LastAuthenticated": "2019-09-30T23:02:00Z" 
          }, 
          {
```

```
 "EntityInfo": { 
                   "Arn": "arn:aws:iam::123456789012:user/developer", 
                   "Name": "developer", 
                   "Type": "USER", 
                   "Id": "AIDAIBEYXMPL2YEXAMPLE", 
                   "Path": "/" 
              }, 
               "LastAuthenticated": "2019-09-16T19:34:00Z" 
          } 
     ]
}
```
Per ulteriori informazioni, consulta [Raffinamento delle autorizzazioni nell' AWS utilizzo delle](https://docs.aws.amazon.com/IAM/latest/UserGuide/access_policies_access-advisor.html) [informazioni dell'ultimo accesso nella](https://docs.aws.amazon.com/IAM/latest/UserGuide/access_policies_access-advisor.html) Guida per l'utente IAM.AWS

• Per i dettagli sull'API, consulta AWS CLI Command [GetServiceLastAccessedDetailsWithEntitiesR](https://awscli.amazonaws.com/v2/documentation/api/latest/reference/iam/get-service-last-accessed-details-with-entities.html)eference.

### **get-service-last-accessed-details**

Il seguente esempio di codice mostra come utilizzareget-service-last-accessed-details.

### AWS CLI

Per recuperare un rapporto di accesso al servizio

L'get-service-last-accessed-detailsesempio seguente recupera un report generato in precedenza che elenca i servizi a cui accedono le entità IAM. Per generare un report, usa il generate-service-last-accessed-details comando.

```
aws iam get-service-last-accessed-details \ 
     --job-id 2eb6c2b8-7b4c-3xmp-3c13-03b72c8cdfdc
```

```
{ 
     "JobStatus": "COMPLETED", 
     "JobCreationDate": "2019-10-01T03:50:35.929Z", 
      "ServicesLastAccessed": [ 
           ... 
\overline{\mathcal{L}} "ServiceName": "AWS Lambda",
```

```
 "LastAuthenticated": "2019-09-30T23:02:00Z", 
              "ServiceNamespace": "lambda", 
              "LastAuthenticatedEntity": "arn:aws:iam::123456789012:user/admin", 
              "TotalAuthenticatedEntities": 6 
         }, 
     ]
}
```
Per ulteriori informazioni, consulta [Raffinamento delle autorizzazioni nell' AWS utilizzo delle ultime](https://docs.aws.amazon.com/IAM/latest/UserGuide/access_policies_access-advisor.html) [informazioni a cui si accede nella Guida](https://docs.aws.amazon.com/IAM/latest/UserGuide/access_policies_access-advisor.html) per l'utente AWS IAM.

• Per i dettagli sull'API, consulta AWS CLI Command [GetServiceLastAccessedDetails](https://awscli.amazonaws.com/v2/documentation/api/latest/reference/iam/get-service-last-accessed-details.html)Reference.

# **get-service-linked-role-deletion-status**

Il seguente esempio di codice mostra come utilizzareget-service-linked-role-deletionstatus.

## AWS CLI

Come verificare lo stato di una richiesta di eliminazione di un ruolo collegato a un servizio

L'esempio get-service-linked-role-deletion-status seguente visualizza lo stato di una precedente richiesta di eliminazione di un ruolo collegato a un servizio. L'operazione di eliminazione avviene in modo asincrono. Quando effettui la richiesta, ottieni un valore DeletionTaskId che hai fornito come parametro per questo comando.

```
aws iam get-service-linked-role-deletion-status \ 
     --deletion-task-id task/aws-service-role/lex.amazonaws.com/
AWSServiceRoleForLexBots/1a2b3c4d-1234-abcd-7890-abcdeEXAMPLE
```
Output:

```
{
"Status": "SUCCEEDED"
}
```
Per ulteriori informazioni, consulta [Utilizzo di ruoli collegati a servizi](https://docs.aws.amazon.com/IAM/latest/UserGuide/using-service-linked-roles.html) nella Guida per l'utente di IAM AWS .

• Per i dettagli sull'API, consulta [GetServiceLinkedRoleDeletionStatus AWS CLI](https://awscli.amazonaws.com/v2/documentation/api/latest/reference/iam/get-service-linked-role-deletion-status.html)Command Reference.

## **get-ssh-public-key**

Il seguente esempio di codice mostra come utilizzareget-ssh-public-key.

AWS CLI

Esempio 1: recuperare una chiave pubblica SSH allegata a un utente IAM in formato codificato **SSH** 

Il get-ssh-public-key comando seguente recupera la chiave pubblica SSH specificata dall'utente IAM. sofia L'output è in codifica SSH.

```
aws iam get-ssh-public-key \ 
     --user-name sofia \ 
     --ssh-public-key-id APKA123456789EXAMPLE \ 
     --encoding SSH
```
Output:

```
{ 
     "SSHPublicKey": { 
          "UserName": "sofia", 
          "SSHPublicKeyId": "APKA123456789EXAMPLE", 
          "Fingerprint": "12:34:56:78:90:ab:cd:ef:12:34:56:78:90:ab:cd:ef", 
         "SSHPublicKeyBody": "ssh-rsa <<long encoded SSH string>>", 
          "Status": "Inactive", 
          "UploadDate": "2019-04-18T17:04:49+00:00" 
     }
}
```
Esempio 2: recuperare una chiave pubblica SSH allegata a un utente IAM in formato codificato PEM

Il get-ssh-public-key comando seguente recupera la chiave pubblica SSH specificata dall'utente IAM. sofia L'output è in codifica PEM.

```
aws iam get-ssh-public-key \ 
     --user-name sofia \ 
     --ssh-public-key-id APKA123456789EXAMPLE \ 
     --encoding PEM
```

```
{ 
     "SSHPublicKey": { 
         "UserName": "sofia", 
         "SSHPublicKeyId": "APKA123456789EXAMPLE", 
         "Fingerprint": "12:34:56:78:90:ab:cd:ef:12:34:56:78:90:ab:cd:ef", 
         "SSHPublicKeyBody": ""-----BEGIN PUBLIC KEY-----\n<<long encoded PEM 
  string>>\n-----END PUBLIC KEY-----\n"", 
         "Status": "Inactive", 
         "UploadDate": "2019-04-18T17:04:49+00:00" 
     }
}
```
Per ulteriori informazioni, consulta [Use SSH keys and SSH with CodeCommit](https://docs.aws.amazon.com/IAM/latest/UserGuide/id_credentials_ssh-keys.html#ssh-keys-code-commit) nella IAM User Guide.AWS

• Per i dettagli sull'API, consulta AWS CLI Command [GetSshPublicKeyR](https://awscli.amazonaws.com/v2/documentation/api/latest/reference/iam/get-ssh-public-key.html)eference.

### **get-user-policy**

Il seguente esempio di codice mostra come utilizzareget-user-policy.

AWS CLI

Per elencare i dettagli delle policy per un utente IAM

Il get-user-policy comando seguente elenca i dettagli della politica specificata allegata all'utente IAM denominatoBob.

```
aws iam get-user-policy \ 
     --user-name Bob \ 
     --policy-name ExamplePolicy
```

```
{ 
     "UserName": "Bob", 
     "PolicyName": "ExamplePolicy", 
     "PolicyDocument": { 
          "Version": "2012-10-17", 
          "Statement": [ 
\{\hspace{.1cm} \}
```

```
 "Action": "*", 
                   "Resource": "*", 
                   "Effect": "Allow" 
 } 
         \mathbf{I} }
}
```
Per ottenere un elenco di policy per un utente IAM, usa il comando list-user-policies.

Per ulteriori informazioni, consulta [Policy e autorizzazioni in IAM](https://docs.aws.amazon.com/IAM/latest/UserGuide/access_policies.html) nella Guida per l'utente di IAM AWS .

• Per i dettagli sull'API, consulta [GetUserPolicy AWS CLI](https://awscli.amazonaws.com/v2/documentation/api/latest/reference/iam/get-user-policy.html)Command Reference.

### **get-user**

Il seguente esempio di codice mostra come utilizzareget-user.

### AWS CLI

Come ottenere informazioni su un utente IAM

Il comando get-user seguente ottiene informazioni sull'utente IAM denominato Paulo.

```
aws iam get-user \ 
     --user-name Paulo
```
Output:

```
{ 
     "User": { 
          "UserName": "Paulo", 
          "Path": "/", 
          "CreateDate": "2019-09-21T23:03:13Z", 
          "UserId": "AIDA123456789EXAMPLE", 
          "Arn": "arn:aws:iam::123456789012:user/Paulo" 
     }
}
```
Per ulteriori informazioni, consulta [Gestione di utenti IAM](https://docs.aws.amazon.com/IAM/latest/UserGuide/id_users_manage.html) nella Guida per l'utente IAM AWS .

• Per i dettagli sull'API, consulta [GetUser AWS CLI](https://awscli.amazonaws.com/v2/documentation/api/latest/reference/iam/get-user.html)Command Reference.

### **list-access-keys**

Il seguente esempio di codice mostra come utilizzarelist-access-keys.

### AWS CLI

Come elencare gli ID delle chiavi di accesso per un utente IAM

Il comando list-access-keys seguente elenca gli ID delle chiavi di accesso per l'utente IAM denominato Bob.

```
aws iam list-access-keys \ 
     --user-name Bob
```
Output:

```
{ 
     "AccessKeyMetadata": [ 
          { 
               "UserName": "Bob", 
               "Status": "Active", 
               "CreateDate": "2013-06-04T18:17:34Z", 
               "AccessKeyId": "AKIAIOSFODNN7EXAMPLE" 
          }, 
          { 
               "UserName": "Bob", 
               "Status": "Inactive", 
               "CreateDate": "2013-06-06T20:42:26Z", 
               "AccessKeyId": "AKIAI44QH8DHBEXAMPLE" 
          } 
    \mathbf{I}}
```
Non puoi elencare le chiavi di accesso segrete per gli utenti IAM. Se le chiavi di accesso segrete vengono perse, devi creare nuove chiavi di accesso utilizzando il comando create-accesskeys.

Per ulteriori informazioni, consulta [Gestione delle chiavi di accesso per gli utenti IAM](https://docs.aws.amazon.com/IAM/latest/UserGuide/id_credentials_access-keys.html) nella Guida per l'utente di IAM AWS .

• Per i dettagli sull'API, consulta [ListAccessKeys AWS CLIC](https://awscli.amazonaws.com/v2/documentation/api/latest/reference/iam/list-access-keys.html)ommand Reference.

### **list-account-aliases**

Il seguente esempio di codice mostra come utilizzarelist-account-aliases.

AWS CLI

Elencare gli alias di un account

Il comando list-account-aliases seguente elenca gli alias per l'account corrente.

```
aws iam list-account-aliases
```
Output:

```
{ 
      "AccountAliases": [ 
      "mycompany" 
      ]
}
```
Per ulteriori informazioni, consulta [Your AWS account ID and its alias](https://docs.aws.amazon.com/IAM/latest/UserGuide/console_account-alias.html) nella AWS IAM User Guide.

• Per i dettagli sull'API, consulta [ListAccountAliases AWS CLI](https://awscli.amazonaws.com/v2/documentation/api/latest/reference/iam/list-account-aliases.html)Command Reference.

### **list-attached-group-policies**

Il seguente esempio di codice mostra come utilizzarelist-attached-group-policies.

AWS CLI

Per elencare tutte le politiche gestite allegate al gruppo specificato

Questo esempio restituisce i nomi e gli ARN delle politiche gestite allegate al gruppo IAM denominato Admins nell' AWS account.

```
aws iam list-attached-group-policies \ 
     --group-name Admins
```

```
{ 
     "AttachedPolicies": [ 
          { 
              "PolicyName": "AdministratorAccess", 
              "PolicyArn": "arn:aws:iam::aws:policy/AdministratorAccess" 
          }, 
          { 
              "PolicyName": "SecurityAudit", 
              "PolicyArn": "arn:aws:iam::aws:policy/SecurityAudit" 
          } 
     ], 
     "IsTruncated": false
}
```
Per ulteriori informazioni, consulta [Policy e autorizzazioni in IAM](https://docs.aws.amazon.com/IAM/latest/UserGuide/access_policies.html) nella Guida per l'utente di IAM AWS .

• Per i dettagli sull'API, consulta [ListAttachedGroupPolicies AWS CLI](https://awscli.amazonaws.com/v2/documentation/api/latest/reference/iam/list-attached-group-policies.html)Command Reference.

# **list-attached-role-policies**

Il seguente esempio di codice mostra come utilizzarelist-attached-role-policies.

AWS CLI

Come elencare tutte le policy gestite collegate al ruolo specificato

Questo comando restituisce i nomi e gli ARN delle politiche gestite allegate al ruolo IAM denominato SecurityAuditRole nell' AWS account.

```
aws iam list-attached-role-policies \ 
     --role-name SecurityAuditRole
```

```
{ 
     "AttachedPolicies": [ 
         { 
              "PolicyName": "SecurityAudit", 
             "PolicyArn": "arn:aws:iam::aws:policy/SecurityAudit" 
 } 
     ],
```
"IsTruncated": false

}

Per ulteriori informazioni, consulta [Policy e autorizzazioni in IAM](https://docs.aws.amazon.com/IAM/latest/UserGuide/access_policies.html) nella Guida per l'utente di IAM AWS .

• Per i dettagli sull'API, consulta [ListAttachedRolePolicies AWS CLIC](https://awscli.amazonaws.com/v2/documentation/api/latest/reference/iam/list-attached-role-policies.html)ommand Reference.

### **list-attached-user-policies**

Il seguente esempio di codice mostra come utilizzarelist-attached-user-policies.

AWS CLI

Per elencare tutte le politiche gestite allegate all'utente specificato

Questo comando restituisce i nomi e gli ARN delle politiche gestite per l'utente IAM indicato Bob nell' AWS account.

```
aws iam list-attached-user-policies \ 
     --user-name Bob
```
Output:

```
{ 
     "AttachedPolicies": [ 
          { 
              "PolicyName": "AdministratorAccess", 
              "PolicyArn": "arn:aws:iam::aws:policy/AdministratorAccess" 
          }, 
          { 
              "PolicyName": "SecurityAudit", 
              "PolicyArn": "arn:aws:iam::aws:policy/SecurityAudit" 
          } 
     ], 
     "IsTruncated": false
}
```
Per ulteriori informazioni, consulta [Policy e autorizzazioni in IAM](https://docs.aws.amazon.com/IAM/latest/UserGuide/access_policies.html) nella Guida per l'utente di IAM AWS .

• Per i dettagli sull'API, consulta [ListAttachedUserPolicies AWS CLI](https://awscli.amazonaws.com/v2/documentation/api/latest/reference/iam/list-attached-user-policies.html)Command Reference.

# **list-entities-for-policy**

Il seguente esempio di codice mostra come utilizzarelist-entities-for-policy.

AWS CLI

Per elencare tutti gli utenti, i gruppi e i ruoli a cui è associata la politica gestita specificata

```
Questo esempio restituisce un elenco di gruppi, ruoli e utenti IAM a cui è
arn:aws:iam::123456789012:policy/TestPolicy associata la policy.
```

```
aws iam list-entities-for-policy \ 
     --policy-arn arn:aws:iam::123456789012:policy/TestPolicy
```
Output:

```
{ 
     "PolicyGroups": [ 
          { 
               "GroupName": "Admins", 
               "GroupId": "AGPACKCEVSQ6C2EXAMPLE" 
          } 
     ], 
     "PolicyUsers": [ 
          { 
               "UserName": "Alice", 
               "UserId": "AIDACKCEVSQ6C2EXAMPLE" 
          } 
     ], 
     "PolicyRoles": [ 
          { 
               "RoleName": "DevRole", 
               "RoleId": "AROADBQP57FF2AEXAMPLE" 
          } 
     ], 
     "IsTruncated": false
}
```
Per ulteriori informazioni, consulta [Policy e autorizzazioni in IAM](https://docs.aws.amazon.com/IAM/latest/UserGuide/access_policies.html) nella Guida per l'utente di IAM AWS .

• Per i dettagli sull'API, consulta [ListEntitiesForPolicy AWS CLIC](https://awscli.amazonaws.com/v2/documentation/api/latest/reference/iam/list-entities-for-policy.html)ommand Reference.

# **list-group-policies**

Il seguente esempio di codice mostra come utilizzarelist-group-policies.

### AWS CLI

Per elencare tutte le politiche in linea allegate al gruppo specificato

Il list-group-policies comando seguente elenca i nomi delle politiche in linea allegate al gruppo IAM denominato Admins nell'account corrente.

```
aws iam list-group-policies \ 
     --group-name Admins
```
Output:

```
{ 
      "PolicyNames": [ 
           "AdminRoot", 
           "ExamplePolicy" 
      ]
}
```
Per ulteriori informazioni, consulta [Gestione delle policy IAM](https://docs.aws.amazon.com/IAM/latest/UserGuide/access_policies_manage.html) nella Guida per l'utente IAM AWS .

• Per i dettagli sull'API, consulta [ListGroupPolicies AWS CLI](https://awscli.amazonaws.com/v2/documentation/api/latest/reference/iam/list-group-policies.html)Command Reference.

### **list-groups-for-user**

Il seguente esempio di codice mostra come utilizzarelist-groups-for-user.

AWS CLI

Per elencare i gruppi a cui appartiene un utente IAM

Il list-groups-for-user comando seguente mostra i gruppi a cui Bob appartiene l'utente IAM denominato.

```
aws iam list-groups-for-user \ 
     --user-name Bob
```

```
{ 
     "Groups": [ 
          { 
              "Path": "/", 
              "CreateDate": "2013-05-06T01:18:08Z", 
              "GroupId": "AKIAIOSFODNN7EXAMPLE", 
              "Arn": "arn:aws:iam::123456789012:group/Admin", 
              "GroupName": "Admin" 
          }, 
          { 
              "Path": "/", 
              "CreateDate": "2013-05-06T01:37:28Z", 
              "GroupId": "AKIAI44QH8DHBEXAMPLE", 
              "Arn": "arn:aws:iam::123456789012:group/s3-Users", 
              "GroupName": "s3-Users" 
          } 
     ]
}
```
Per ulteriori informazioni, consulta [Gestione di gruppi di utenti IAM](https://docs.aws.amazon.com/IAM/latest/UserGuide/id_groups_manage.html) nella Guida per l'utente IAM AWS .

• Per i dettagli sull'API, consulta [ListGroupsForUser AWS CLI](https://awscli.amazonaws.com/v2/documentation/api/latest/reference/iam/list-groups-for-user.html)Command Reference.

## **list-groups**

Il seguente esempio di codice mostra come utilizzarelist-groups.

### AWS CLI

Come elencare i gruppi IAM per l'account corrente

Il comando list-groups seguente elenca i gruppi IAM nell'account corrente.

```
aws iam list-groups
```

```
{ 
       "Groups": [ 
\overline{\mathcal{L}} "Path": "/",
```

```
 "CreateDate": "2013-06-04T20:27:27.972Z", 
              "GroupId": "AIDACKCEVSQ6C2EXAMPLE", 
              "Arn": "arn:aws:iam::123456789012:group/Admins", 
              "GroupName": "Admins" 
          }, 
          { 
              "Path": "/", 
              "CreateDate": "2013-04-16T20:30:42Z", 
              "GroupId": "AIDGPMS9RO4H3FEXAMPLE", 
              "Arn": "arn:aws:iam::123456789012:group/S3-Admins", 
              "GroupName": "S3-Admins" 
          } 
    \mathbf{I}}
```
Per ulteriori informazioni, consulta [Gestione di gruppi di utenti IAM](https://docs.aws.amazon.com/IAM/latest/UserGuide/id_groups_manage.html) nella Guida per l'utente IAM AWS .

• Per i dettagli sull'API, consulta [ListGroups AWS CLIC](https://awscli.amazonaws.com/v2/documentation/api/latest/reference/iam/list-groups.html)ommand Reference.

# **list-instance-profile-tags**

Il seguente esempio di codice mostra come utilizzarelist-instance-profile-tags.

### AWS CLI

Per elencare i tag associati a un profilo di istanza

Il list-instance-profile-tags comando seguente recupera l'elenco dei tag associati al profilo di istanza specificato.

```
aws iam list-instance-profile-tags \ 
     --instance-profile-name deployment-role
```

```
{ 
      "Tags": [ 
            { 
                 "Key": "DeptID", 
                 "Value": "123456" 
           }, 
            {
```

```
 "Key": "Department", 
                "Value": "Accounting" 
          } 
     ]
}
```
Per ulteriori informazioni, consulta [Tagging IAM resources](https://docs.aws.amazon.com/IAM/latest/UserGuide/id_tags.html) nella AWS IAM User Guide.

• Per i dettagli sull'API, consulta [ListInstanceProfileTags AWS CLI](https://awscli.amazonaws.com/v2/documentation/api/latest/reference/iam/list-instance-profile-tags.html)Command Reference.

# **list-instance-profiles-for-role**

Il seguente esempio di codice mostra come utilizzarelist-instance-profiles-for-role.

### AWS CLI

Per elencare i profili di istanza per un ruolo IAM

Il list-instance-profiles-for-role comando seguente elenca i profili di istanza associati al ruoloTest-Role.

```
aws iam list-instance-profiles-for-role \ 
     --role-name Test-Role
```

```
{ 
     "InstanceProfiles": [ 
         { 
             "InstanceProfileId": "AIDGPMS9RO4H3FEXAMPLE", 
             "Roles": [ 
\overline{a} "AssumeRolePolicyDocument": "<URL-encoded-JSON>", 
                      "RoleId": "AIDACKCEVSQ6C2EXAMPLE", 
                      "CreateDate": "2013-06-07T20:42:15Z", 
                      "RoleName": "Test-Role", 
                      "Path": "/", 
                      "Arn": "arn:aws:iam::123456789012:role/Test-Role" 
 } 
             ], 
             "CreateDate": "2013-06-07T21:05:24Z", 
             "InstanceProfileName": "ExampleInstanceProfile", 
             "Path": "/",
```

```
 "Arn": "arn:aws:iam::123456789012:instance-profile/
ExampleInstanceProfile" 
         } 
     ]
}
```
Per ulteriori informazioni, consulta [Utilizzo dei profili dell'istanza](https://docs.aws.amazon.com/IAM/latest/UserGuide/id_roles_use_switch-role-ec2_instance-profiles.html) nella Guida per l'utente di IAM AWS .

• Per i dettagli sull'API, vedere [ListInstanceProfilesForRolei](https://awscli.amazonaws.com/v2/documentation/api/latest/reference/iam/list-instance-profiles-for-role.html)n AWS CLI Command Reference.

### **list-instance-profiles**

Il seguente esempio di codice mostra come utilizzarelist-instance-profiles.

### AWS CLI

Per elencare i profili di istanza per l'account

Il list-instance-profiles comando seguente elenca i profili di istanza associati all'account corrente.

aws iam list-instance-profiles

```
{ 
     "InstanceProfiles": [ 
         { 
              "Path": "/", 
             "InstanceProfileName": "example-dev-role", 
             "InstanceProfileId": "AIPAIXEU4NUHUPEXAMPLE", 
              "Arn": "arn:aws:iam::123456789012:instance-profile/example-dev-role", 
              "CreateDate": "2023-09-21T18:17:41+00:00", 
              "Roles": [ 
\overline{a} "Path": "/", 
                      "RoleName": "example-dev-role", 
                      "RoleId": "AROAJ52OTH4H7LEXAMPLE", 
                      "Arn": "arn:aws:iam::123456789012:role/example-dev-role", 
                      "CreateDate": "2023-09-21T18:17:40+00:00", 
                      "AssumeRolePolicyDocument": { 
                           "Version": "2012-10-17",
```

```
 "Statement": [ 
\{ "Effect": "Allow", 
                           "Principal": { 
                              "Service": "ec2.amazonaws.com" 
\}, \{ "Action": "sts:AssumeRole" 
 } 
\blacksquare1 1 1 1 1 1 1
 } 
         \mathbf{1} }, 
       { 
          "Path": "/", 
          "InstanceProfileName": "example-s3-role", 
          "InstanceProfileId": "AIPAJVJVNRIQFREXAMPLE", 
          "Arn": "arn:aws:iam::123456789012:instance-profile/example-s3-role", 
          "CreateDate": "2023-09-21T18:18:50+00:00", 
          "Roles": [ 
\overline{a} "Path": "/", 
                 "RoleName": "example-s3-role", 
                 "RoleId": "AROAINUBC5O7XLEXAMPLE", 
                 "Arn": "arn:aws:iam::123456789012:role/example-s3-role", 
                 "CreateDate": "2023-09-21T18:18:49+00:00", 
                 "AssumeRolePolicyDocument": { 
                    "Version": "2012-10-17", 
                    "Statement": [ 
\{ "Effect": "Allow", 
                           "Principal": { 
                              "Service": "ec2.amazonaws.com" 
\}, \{ "Action": "sts:AssumeRole" 
 } 
\blacksquare1 1 1 1 1 1 1
 } 
 ] 
       } 
    ]
```
}

Per ulteriori informazioni, consulta [Utilizzo dei profili dell'istanza](https://docs.aws.amazon.com/IAM/latest/UserGuide/id_roles_use_switch-role-ec2_instance-profiles.html) nella Guida per l'utente di IAM AWS .

• Per i dettagli sull'API, vedere [ListInstanceProfiles](https://awscli.amazonaws.com/v2/documentation/api/latest/reference/iam/list-instance-profiles.html)in AWS CLI Command Reference.

# **list-mfa-device-tags**

Il seguente esempio di codice mostra come utilizzarelist-mfa-device-tags.

AWS CLI

Per elencare i tag allegati a un dispositivo MFA

Il list-mfa-device-tags comando seguente recupera l'elenco dei tag associati al dispositivo MFA specificato.

```
aws iam list-mfa-device-tags \ 
     --serial-number arn:aws:iam::123456789012:mfa/alice
```
Output:

```
{ 
      "Tags": [ 
           { 
                "Key": "DeptID", 
                "Value": "123456" 
           }, 
           { 
                "Key": "Department", 
                "Value": "Accounting" 
           } 
      ]
}
```
Per ulteriori informazioni, consulta [Tagging IAM resources nella IAM](https://docs.aws.amazon.com/IAM/latest/UserGuide/id_tags.html) User AWS Guide.

• Per i dettagli sull'API, consulta [ListMfaDeviceTags AWS CLIC](https://awscli.amazonaws.com/v2/documentation/api/latest/reference/iam/list-mfa-device-tags.html)ommand Reference.

# **list-mfa-devices**

Il seguente esempio di codice mostra come utilizzarelist-mfa-devices.

### AWS CLI

Per elencare tutti i dispositivi MFA per un utente specificato

Questo esempio restituisce dettagli sul dispositivo MFA assegnato all'utente IAM. Bob

```
aws iam list-mfa-devices \ 
     --user-name Bob
```
Output:

```
{ 
     "MFADevices": [ 
          { 
              "UserName": "Bob", 
              "SerialNumber": "arn:aws:iam::123456789012:mfa/Bob", 
              "EnableDate": "2019-10-28T20:37:09+00:00" 
         }, 
          { 
              "UserName": "Bob", 
              "SerialNumber": "GAKT12345678", 
              "EnableDate": "2023-02-18T21:44:42+00:00" 
         }, 
          { 
              "UserName": "Bob", 
              "SerialNumber": "arn:aws:iam::123456789012:u2f/user/Bob/
fidosecuritykey1-7XNL7NFNLZ123456789EXAMPLE", 
              "EnableDate": "2023-09-19T02:25:35+00:00" 
         }, 
          { 
              "UserName": "Bob", 
              "SerialNumber": "arn:aws:iam::123456789012:u2f/user/Bob/
fidosecuritykey2-VDRQTDBBN5123456789EXAMPLE", 
              "EnableDate": "2023-09-19T01:49:18+00:00" 
         } 
    \mathbf{I}}
```
Per ulteriori informazioni, consulta [Utilizzo dell'autenticazione a più fattori \(MFA\) in AWS](https://docs.aws.amazon.com/IAM/latest/UserGuide/id_credentials_mfa.html) nella AWS Guida per l'utente IAM.

• Per i dettagli sull'API, consulta [ListMfaDevices AWS CLI](https://awscli.amazonaws.com/v2/documentation/api/latest/reference/iam/list-mfa-devices.html)Command Reference.

# **list-open-id-connect-provider-tags**

Il seguente esempio di codice mostra come utilizzarelist-open-id-connect-provider-tags.

AWS CLI

Per elencare i tag allegati a un provider di identità compatibile con OpenID Connect (OIDC)

Il list-open-id-connect-provider-tags comando seguente recupera l'elenco dei tag associati al provider di identità OIDC specificato.

```
aws iam list-open-id-connect-provider-tags \ 
     --open-id-connect-provider-arn arn:aws:iam::123456789012:oidc-provider/
server.example.com
```
Output:

```
{ 
      "Tags": [ 
          \{ "Key": "DeptID", 
                 "Value": "123456" 
           }, 
           { 
                 "Key": "Department", 
                 "Value": "Accounting" 
           } 
     \mathbf{I}}
```
Per ulteriori informazioni, consulta [Tagging IAM resources nella IAM](https://docs.aws.amazon.com/IAM/latest/UserGuide/id_tags.html) User Guide.AWS

• Per i dettagli sull'API, consulta [ListOpenIdConnectProviderTags AWS CLIC](https://awscli.amazonaws.com/v2/documentation/api/latest/reference/iam/list-open-id-connect-provider-tags.html)ommand Reference.

# **list-open-id-connect-providers**

Il seguente esempio di codice mostra come utilizzarelist-open-id-connect-providers.

AWS CLI

Per elencare informazioni sui provider OpenID Connect presenti nell'account AWS

Questo esempio restituisce un elenco di ARNS di tutti i provider OpenID Connect definiti AWS nell'account corrente.

```
aws iam list-open-id-connect-providers
```
Output:

```
{ 
      "OpenIDConnectProviderList": [ 
         \{ "Arn": "arn:aws:iam::123456789012:oidc-provider/
example.oidcprovider.com" 
          } 
    \mathbf{I}}
```
Per ulteriori informazioni, consulta [Creating OpenID Connect \(OIDC\) di Identity Provider](https://docs.aws.amazon.com/IAM/latest/UserGuide/id_roles_providers_create_oidc.html) nella IAM User Guide.AWS

• Per i dettagli sulle API, consulta Command [ListOpenIdConnectProvidersR](https://awscli.amazonaws.com/v2/documentation/api/latest/reference/iam/list-open-id-connect-providers.html)eference AWS CLI .

## **list-policies-granting-service-access**

Il seguente esempio di codice mostra come utilizzarelist-policies-granting-serviceaccess.

AWS CLI

Per elencare le politiche che garantiscono l'accesso principale al servizio specificato

L'list-policies-granting-service-accessesempio seguente recupera l'elenco delle politiche che concedono all'utente IAM l'sofiaaccesso al AWS CodeCommit servizio.

```
aws iam list-policies-granting-service-access \ 
     --arn arn:aws:iam::123456789012:user/sofia \ 
     --service-namespaces codecommit
```

```
{ 
     "PoliciesGrantingServiceAccess": [ 
          {
```

```
 "ServiceNamespace": "codecommit", 
             "Policies": [ 
\overline{a} "PolicyName": "Grant-Sofia-Access-To-CodeCommit", 
                    "PolicyType": "INLINE", 
                    "EntityType": "USER", 
                    "EntityName": "sofia" 
 } 
 ] 
        } 
     ], 
     "IsTruncated": false
}
```
Per ulteriori informazioni, consulta [Using IAM with CodeCommit: credenziali Git, chiavi SSH e](https://docs.aws.amazon.com/IAM/latest/UserGuide/id_credentials_ssh-keys.html) [chiavi di AWS accesso](https://docs.aws.amazon.com/IAM/latest/UserGuide/id_credentials_ssh-keys.html) nella AWS IAM User Guide.

• Per i dettagli sull'API, consulta AWS CLI Command [ListPoliciesGrantingServiceAccessR](https://awscli.amazonaws.com/v2/documentation/api/latest/reference/iam/list-policies-granting-service-access.html)eference.

# **list-policies**

Il seguente esempio di codice mostra come utilizzarelist-policies.

AWS CLI

Per elencare le politiche gestite disponibili per il tuo AWS account

Questo esempio restituisce una raccolta delle prime due politiche gestite disponibili nell' AWS account corrente.

```
aws iam list-policies \ 
     --max-items 3
```

```
{ 
     "Policies": [ 
         { 
              "PolicyName": "AWSCloudTrailAccessPolicy", 
              "PolicyId": "ANPAXQE2B5PJ7YEXAMPLE", 
              "Arn": "arn:aws:iam::123456789012:policy/AWSCloudTrailAccessPolicy", 
              "Path": "/",
```

```
 "DefaultVersionId": "v1", 
             "AttachmentCount": 0,
              "PermissionsBoundaryUsageCount": 0, 
              "IsAttachable": true, 
              "CreateDate": "2019-09-04T17:43:42+00:00", 
              "UpdateDate": "2019-09-04T17:43:42+00:00" 
         }, 
         { 
              "PolicyName": "AdministratorAccess", 
              "PolicyId": "ANPAIWMBCKSKIEE64ZLYK", 
              "Arn": "arn:aws:iam::aws:policy/AdministratorAccess", 
              "Path": "/", 
              "DefaultVersionId": "v1", 
              "AttachmentCount": 6, 
              "PermissionsBoundaryUsageCount": 0, 
              "IsAttachable": true, 
              "CreateDate": "2015-02-06T18:39:46+00:00", 
              "UpdateDate": "2015-02-06T18:39:46+00:00" 
         }, 
         { 
              "PolicyName": "PowerUserAccess", 
              "PolicyId": "ANPAJYRXTHIB4FOVS3ZXS", 
              "Arn": "arn:aws:iam::aws:policy/PowerUserAccess", 
              "Path": "/", 
              "DefaultVersionId": "v5", 
              "AttachmentCount": 1, 
              "PermissionsBoundaryUsageCount": 0, 
              "IsAttachable": true, 
              "CreateDate": "2015-02-06T18:39:47+00:00", 
              "UpdateDate": "2023-07-06T22:04:00+00:00" 
         } 
     ], 
     "NextToken": "EXAMPLErZXIiOiBudWxsLCAiYm90b190cnVuY2F0ZV9hbW91bnQiOiA4fQ=="
}
```
Per ulteriori informazioni, consulta [Policy e autorizzazioni in IAM](https://docs.aws.amazon.com/IAM/latest/UserGuide/access_policies.html) nella Guida per l'utente di IAM AWS .

• Per i dettagli sull'API, consulta [ListPolicies AWS CLIC](https://awscli.amazonaws.com/v2/documentation/api/latest/reference/iam/list-policies.html)ommand Reference.

# **list-policy-tags**

Il seguente esempio di codice mostra come utilizzarelist-policy-tags.

# AWS CLI

Per elencare i tag allegati a una politica gestita

Il list-policy-tags comando seguente recupera l'elenco dei tag associati alla politica gestita specificata.

```
aws iam list-policy-tags \ 
     --policy-arn arn:aws:iam::123456789012:policy/billing-access
```
Output:

```
{ 
      "Tags": [ 
           { 
                "Key": "DeptID", 
                "Value": "123456" 
           }, 
           { 
                "Key": "Department", 
                "Value": "Accounting" 
           } 
      ]
}
```
Per ulteriori informazioni, consulta [Tagging IAM resources](https://docs.aws.amazon.com/IAM/latest/UserGuide/id_tags.html) nella AWS IAM User Guide.

• Per i dettagli sull'API, consulta [ListPolicyTags AWS CLI](https://awscli.amazonaws.com/v2/documentation/api/latest/reference/iam/list-policy-tags.html)Command Reference.

# **list-policy-versions**

Il seguente esempio di codice mostra come utilizzarelist-policy-versions.

AWS CLI

Per elencare informazioni sulle versioni della politica gestita specificata

```
Questo esempio restituisce l'elenco delle versioni disponibili della politica il cui ARN è.
arn:aws:iam::123456789012:policy/MySamplePolicy
```

```
aws iam list-policy-versions \ 
     --policy-arn arn:aws:iam::123456789012:policy/MySamplePolicy
```

```
{ 
     "IsTruncated": false, 
     "Versions": [ 
          { 
          "VersionId": "v2", 
          "IsDefaultVersion": true, 
          "CreateDate": "2015-06-02T23:19:44Z" 
          }, 
          { 
          "VersionId": "v1", 
          "IsDefaultVersion": false, 
          "CreateDate": "2015-06-02T22:30:47Z" 
          } 
     ]
}
```
Per ulteriori informazioni, consulta [Policy e autorizzazioni in IAM](https://docs.aws.amazon.com/IAM/latest/UserGuide/access_policies.html) nella Guida per l'utente di IAM AWS .

• Per i dettagli sull'API, vedere [ListPolicyVersionsi](https://awscli.amazonaws.com/v2/documentation/api/latest/reference/iam/list-policy-versions.html)n AWS CLI Command Reference.

# **list-role-policies**

Il seguente esempio di codice mostra come utilizzarelist-role-policies.

AWS CLI

Come elencare le policy colegate a un ruolo IAM

Il comando list-role-policies seguente elenca i nomi delle policy di autorizzazione per il ruolo IAM specificato.

```
aws iam list-role-policies \ 
     --role-name Test-Role
```

```
{ 
      "PolicyNames": [ 
          "ExamplePolicy"
```
 $\mathbf{I}$ 

}

Per consultare la policy di attendibilità collegata a un ruolo, usa il comando get-role. Per visualizzare i dettagli di una policy di autorizzazioni, usa il comando get-role-policy.

Per ulteriori informazioni, consulta [Creazione di ruoli IAM](https://docs.aws.amazon.com/IAM/latest/UserGuide/id_roles_create.html) nella Guida per l'utente IAM AWS .

• Per i dettagli sull'API, consulta [ListRolePolicies AWS CLI](https://awscli.amazonaws.com/v2/documentation/api/latest/reference/iam/list-role-policies.html)Command Reference.

## **list-role-tags**

Il seguente esempio di codice mostra come utilizzarelist-role-tags.

### AWS CLI

Per elencare i tag associati a un ruolo

Il list-role-tags comando seguente recupera l'elenco dei tag associati al ruolo specificato.

```
aws iam list-role-tags \ 
     --role-name production-role
```
### Output:

```
{ 
      "Tags": [ 
           { 
                "Key": "Department", 
                "Value": "Accounting" 
           }, 
           { 
                "Key": "DeptID", 
                "Value": "12345" 
           } 
      ], 
      "IsTruncated": false
}
```
Per ulteriori informazioni, consulta [Tagging IAM resources](https://docs.aws.amazon.com/IAM/latest/UserGuide/id_tags.html) nella AWS IAM User Guide.

• Per i dettagli sull'API, consulta [ListRoleTags AWS CLIC](https://awscli.amazonaws.com/v2/documentation/api/latest/reference/iam/list-role-tags.html)ommand Reference.
## **list-roles**

Il seguente esempio di codice mostra come utilizzarelist-roles.

AWS CLI

Come elencare i ruoli IAM per l'account corrente

Il comando list-roles seguente elenca i ruoli IAM per l'account corrente.

aws iam list-roles

```
{ 
     "Roles": [ 
         { 
            "Path": "/", 
            "RoleName": "ExampleRole", 
            "RoleId": "AROAJ52OTH4H7LEXAMPLE", 
             "Arn": "arn:aws:iam::123456789012:role/ExampleRole", 
            "CreateDate": "2017-09-12T19:23:36+00:00", 
             "AssumeRolePolicyDocument": { 
                "Version": "2012-10-17", 
                "Statement": [ 
\{ \} "Sid": "", 
                        "Effect": "Allow", 
                        "Principal": { 
                            "Service": "ec2.amazonaws.com" 
\},
                         "Action": "sts:AssumeRole" 
 } 
 ] 
            }, 
             "MaxSessionDuration": 3600 
        }, 
        { 
            "Path": "/example_path/", 
             "RoleName": "ExampleRoleWithPath", 
            "RoleId": "AROAI4QRP7UFT7EXAMPLE", 
            "Arn": "arn:aws:iam::123456789012:role/example_path/
ExampleRoleWithPath",
```

```
 "CreateDate": "2023-09-21T20:29:38+00:00", 
            "AssumeRolePolicyDocument": { 
               "Version": "2012-10-17", 
               "Statement": [ 
\{ "Sid": "", 
                       "Effect": "Allow", 
                       "Principal": { 
                          "Service": "ec2.amazonaws.com" 
\}, \{ "Action": "sts:AssumeRole" 
1 1 1 1 1 1 1
 ] 
            }, 
            "MaxSessionDuration": 3600 
        } 
    ]
}
```
Per ulteriori informazioni, consulta [Creazione di ruoli IAM](https://docs.aws.amazon.com/IAM/latest/UserGuide/id_roles_create.html) nella Guida per l'utente IAM AWS .

• Per i dettagli sull'API, consulta [ListRoles AWS CLI](https://awscli.amazonaws.com/v2/documentation/api/latest/reference/iam/list-roles.html)Command Reference.

#### **list-saml-provider-tags**

Il seguente esempio di codice mostra come utilizzarelist-saml-provider-tags.

AWS CLI

Per elencare i tag associati a un provider SAML

Il list-saml-provider-tags comando seguente recupera l'elenco dei tag associati al provider SAML specificato.

```
aws iam list-saml-provider-tags \ 
     --saml-provider-arn arn:aws:iam::123456789012:saml-provider/ADFS
```

```
{ 
       "Tags": [ 
\overline{\mathcal{L}} "Key": "DeptID",
```

```
 "Value": "123456" 
           }, 
           { 
                "Key": "Department", 
                "Value": "Accounting" 
           } 
      ]
}
```
Per ulteriori informazioni, consulta [Tagging IAM resources nella IAM](https://docs.aws.amazon.com/IAM/latest/UserGuide/id_tags.html) User AWS Guide.

• Per i dettagli sull'API, consulta [ListSamlProviderTags AWS CLI](https://awscli.amazonaws.com/v2/documentation/api/latest/reference/iam/list-saml-provider-tags.html)Command Reference.

## **list-saml-providers**

Il seguente esempio di codice mostra come utilizzarelist-saml-providers.

### AWS CLI

Per elencare i provider SAML presenti nell'account AWS

Questo esempio recupera l'elenco dei provider SAML 2.0 creati nell'account corrente. AWS

aws iam list-saml-providers

Output:

```
{ 
     "SAMLProviderList": [ 
          { 
               "Arn": "arn:aws:iam::123456789012:saml-provider/SAML-ADFS", 
               "ValidUntil": "2015-06-05T22:45:14Z", 
               "CreateDate": "2015-06-05T22:45:14Z" 
          } 
    \mathbf{I}}
```
Per ulteriori informazioni, consulta [Creazione di provider di identità SAML IAM](https://docs.aws.amazon.com/IAM/latest/UserGuide/id_roles_providers_create_saml.html) nella Guida per l'utente di IAM AWS .

• Per informazioni dettagliate sull'API, consulta [ListSAMLProviders](https://awscli.amazonaws.com/v2/documentation/api/latest/reference/iam/list-saml-providers.html) nella Documentazione di riferimento dei comandi della AWS CLI .

### **list-server-certificate-tags**

Il seguente esempio di codice mostra come utilizzare. list-server-certificate-tags

#### AWS CLI

Per elencare i tag allegati a un certificato del server

Il list-server-certificate-tags comando seguente recupera l'elenco dei tag associati al certificato del server specificato.

```
aws iam list-server-certificate-tags \ 
     --server-certificate-name ExampleCertificate
```
Output:

```
{ 
      "Tags": [ 
            { 
                 "Key": "DeptID", 
                 "Value": "123456" 
            }, 
            { 
                 "Key": "Department", 
                 "Value": "Accounting" 
            } 
     \mathbf{I}}
```
Per ulteriori informazioni, consulta [Tagging IAM resources](https://docs.aws.amazon.com/IAM/latest/UserGuide/id_tags.html) nella AWS IAM User Guide.

• Per i dettagli sull'API, consulta [ListServerCertificateTags AWS CLI](https://awscli.amazonaws.com/v2/documentation/api/latest/reference/iam/list-server-certificate-tags.html)Command Reference.

### **list-server-certificates**

Il seguente esempio di codice mostra come utilizzarelist-server-certificates.

AWS CLI

Per elencare i certificati del server presenti nel tuo AWS account

Il list-server-certificates comando seguente elenca tutti i certificati server archiviati e disponibili per l'uso nell' AWS account.

#### aws iam list-server-certificates

### Output:

```
{ 
     "ServerCertificateMetadataList": [ 
         { 
              "Path": "/", 
              "ServerCertificateName": "myUpdatedServerCertificate", 
              "ServerCertificateId": "ASCAEXAMPLE123EXAMPLE", 
              "Arn": "arn:aws:iam::123456789012:server-certificate/
myUpdatedServerCertificate", 
              "UploadDate": "2019-04-22T21:13:44+00:00", 
              "Expiration": "2019-10-15T22:23:16+00:00" 
         }, 
         { 
              "Path": "/cloudfront/", 
              "ServerCertificateName": "MyTestCert", 
              "ServerCertificateId": "ASCAEXAMPLE456EXAMPLE", 
              "Arn": "arn:aws:iam::123456789012:server-certificate/Org1/Org2/
MyTestCert", 
              "UploadDate": "2015-04-21T18:14:16+00:00", 
              "Expiration": "2018-01-14T17:52:36+00:00" 
         } 
     ]
}
```
Per ulteriori informazioni, consulta [Gestione dei certificati server in IAM](https://docs.aws.amazon.com/IAM/latest/UserGuide/id_credentials_server-certs.html) nella Guida per l'utente IAM AWS .

• Per i dettagli sull'API, consulta [ListServerCertificates AWS CLIC](https://awscli.amazonaws.com/v2/documentation/api/latest/reference/iam/list-server-certificates.html)ommand Reference.

#### **list-service-specific-credential**

Il seguente esempio di codice mostra come utilizzarelist-service-specific-credential.

AWS CLI

Esempio 1: Elenca le credenziali specifiche del servizio per un utente

L'list-service-specific-credentialsesempio seguente visualizza tutte le credenziali specifiche del servizio assegnate all'utente specificato. Le password non sono incluse nella risposta.

```
aws iam list-service-specific-credentials \ 
     --user-name sofia
```
Output:

```
{ 
     "ServiceSpecificCredential": { 
         "CreateDate": "2019-04-18T20:45:36+00:00", 
          "ServiceName": "codecommit.amazonaws.com", 
          "ServiceUserName": "sofia-at-123456789012", 
          "ServiceSpecificCredentialId": "ACCAEXAMPLE123EXAMPLE", 
         "UserName": "sofia", 
         "Status": "Active" 
     }
}
```
Esempio 2: Elenca le credenziali specifiche del servizio per un utente filtrato in base a un servizio specifico

L'list-service-specific-credentialsesempio seguente visualizza le credenziali specifiche del servizio assegnate all'utente che effettua la richiesta. L'elenco viene filtrato per includere solo le credenziali per il servizio specificato. Le password non sono incluse nella risposta.

```
aws iam list-service-specific-credentials \ 
     --service-name codecommit.amazonaws.com
```

```
{ 
     "ServiceSpecificCredential": { 
         "CreateDate": "2019-04-18T20:45:36+00:00", 
         "ServiceName": "codecommit.amazonaws.com", 
         "ServiceUserName": "sofia-at-123456789012", 
         "ServiceSpecificCredentialId": "ACCAEXAMPLE123EXAMPLE", 
         "UserName": "sofia", 
         "Status": "Active"
```
}

}

Per ulteriori informazioni, consulta [Creare credenziali Git per le connessioni HTTPS CodeCommit](https://docs.aws.amazon.com/codecommit/latest/userguide/setting-up-gc.html#setting-up-gc-iam)  [nella Guida per](https://docs.aws.amazon.com/codecommit/latest/userguide/setting-up-gc.html#setting-up-gc-iam) l'AWS CodeCommit utente.

• Per i dettagli sull'API, consulta [ListServiceSpecificCredential AWS CLI](https://awscli.amazonaws.com/v2/documentation/api/latest/reference/iam/list-service-specific-credential.html)Command Reference.

## **list-service-specific-credentials**

Il seguente esempio di codice mostra come utilizzarelist-service-specific-credentials.

### AWS CLI

Per recuperare un elenco di credenziali

L'list-service-specific-credentialsesempio seguente elenca le credenziali generate per l'accesso HTTPS ai AWS CodeCommit repository per un utente denominato. developer

```
aws iam list-service-specific-credentials \ 
     --user-name developer \ 
     --service-name codecommit.amazonaws.com
```

```
{ 
     "ServiceSpecificCredentials": [ 
         { 
              "UserName": "developer", 
              "Status": "Inactive", 
              "ServiceUserName": "developer-at-123456789012", 
              "CreateDate": "2019-10-01T04:31:41Z", 
              "ServiceSpecificCredentialId": "ACCAQFODXMPL4YFHP7DZE", 
              "ServiceName": "codecommit.amazonaws.com" 
         }, 
         { 
              "UserName": "developer", 
              "Status": "Active", 
              "ServiceUserName": "developer+1-at-123456789012", 
              "CreateDate": "2019-10-01T04:31:45Z", 
              "ServiceSpecificCredentialId": "ACCAQFOXMPL6VW57M7AJP", 
              "ServiceName": "codecommit.amazonaws.com"
```
}

```
 ]
}
```
Per ulteriori informazioni, consulta [Creare credenziali Git per le connessioni HTTPS CodeCommit](https://docs.aws.amazon.com/codecommit/latest/userguide/setting-up-gc.html#setting-up-gc-iam)  [nella Guida per](https://docs.aws.amazon.com/codecommit/latest/userguide/setting-up-gc.html#setting-up-gc-iam) l'AWS CodeCommit utente.

• Per i dettagli sull'API, consulta [ListServiceSpecificCredentials AWS CLI](https://awscli.amazonaws.com/v2/documentation/api/latest/reference/iam/list-service-specific-credentials.html)Command Reference.

### **list-signing-certificates**

Il seguente esempio di codice mostra come utilizzarelist-signing-certificates.

#### AWS CLI

Per elencare i certificati di firma per un utente IAM

Il list-signing-certificates comando seguente elenca i certificati di firma per l'utente IAM denominatoBob.

```
aws iam list-signing-certificates \ 
     --user-name Bob
```
Output:

```
{ 
     "Certificates": [ 
          { 
              "UserName": "Bob", 
              "Status": "Inactive", 
              "CertificateBody": "-----BEGIN CERTIFICATE-----<certificate-body>-----
END CERTIFICATE-----", 
              "CertificateId": "TA7SMP42TDN5Z26OBPJE7EXAMPLE", 
              "UploadDate": "2013-06-06T21:40:08Z" 
          } 
    \mathbf{I}}
```
Per ulteriori informazioni, consulta [Gestire i certificati di firma](https://docs.aws.amazon.com/AWSEC2/latest/UserGuide/set-up-ami-tools.html#ami-tools-managing-certs) nella Guida per l'utente di Amazon EC2.

• Per i dettagli sull'API, consulta [ListSigningCertificates AWS CLI](https://awscli.amazonaws.com/v2/documentation/api/latest/reference/iam/list-signing-certificates.html)Command Reference.

## **list-ssh-public-keys**

Il seguente esempio di codice mostra come utilizzarelist-ssh-public-keys.

### AWS CLI

Per elencare le chiavi pubbliche SSH collegate a un utente IAM

L'list-ssh-public-keysesempio seguente elenca le chiavi pubbliche SSH collegate all'utente IAM. sofia

```
aws iam list-ssh-public-keys \ 
     --user-name sofia
```
Output:

```
{ 
     "SSHPublicKeys": [ 
          { 
               "UserName": "sofia", 
               "SSHPublicKeyId": "APKA1234567890EXAMPLE", 
               "Status": "Inactive", 
               "UploadDate": "2019-04-18T17:04:49+00:00" 
          } 
     ]
}
```
Per ulteriori informazioni, consulta [Use SSH keys e SSH with CodeCommit](https://docs.aws.amazon.com/IAM/latest/UserGuide/id_credentials_ssh-keys.html#ssh-keys-code-commit) nella IAM User Guide AWS

• Per i dettagli sull'API, consulta AWS CLI Command [ListSshPublicKeys](https://awscli.amazonaws.com/v2/documentation/api/latest/reference/iam/list-ssh-public-keys.html)Reference.

# **list-user-policies**

Il seguente esempio di codice mostra come utilizzarelist-user-policies.

AWS CLI

Per elencare le policy per un utente IAM

Il comando list-user-policies seguente elenca le policy collegate all'utente IAM denominato Bob.

```
aws iam list-user-policies \ 
     --user-name Bob
```
Output:

```
{ 
      "PolicyNames": [ 
            "ExamplePolicy", 
            "TestPolicy" 
     \mathbf{I}}
```
Per ulteriori informazioni, consulta [Creating an IAM user in your AWS account](https://docs.aws.amazon.com/IAM/latest/UserGuide/id_users_create.html) nella AWS IAM User Guide.

• Per i dettagli sull'API, consulta [ListUserPolicies AWS CLI](https://awscli.amazonaws.com/v2/documentation/api/latest/reference/iam/list-user-policies.html)Command Reference.

### **list-user-tags**

Il seguente esempio di codice mostra come utilizzarelist-user-tags.

### AWS CLI

Per elencare i tag associati a un utente

Il list-user-tags comando seguente recupera l'elenco dei tag associati all'utente IAM specificato.

```
aws iam list-user-tags \ 
     --user-name alice
```

```
{ 
      "Tags": [ 
           { 
                "Key": "Department", 
                "Value": "Accounting" 
           }, 
           {
```

```
 "Key": "DeptID", 
               "Value": "12345" 
          } 
     ], 
      "IsTruncated": false
}
```
Per ulteriori informazioni, consulta [Tagging IAM resources](https://docs.aws.amazon.com/IAM/latest/UserGuide/id_tags.html) nella AWS IAM User Guide.

• Per i dettagli sull'API, consulta [ListUserTags AWS CLI](https://awscli.amazonaws.com/v2/documentation/api/latest/reference/iam/list-user-tags.html)Command Reference.

## **list-users**

Il seguente esempio di codice mostra come utilizzarelist-users.

### AWS CLI

Per elencare gli utenti IAM

Il comando list-users seguente elenca gli utenti IAM nell'account corrente.

aws iam list-users

```
{ 
     "Users": [ 
          { 
              "UserName": "Adele", 
              "Path": "/", 
              "CreateDate": "2013-03-07T05:14:48Z", 
              "UserId": "AKIAI44QH8DHBEXAMPLE", 
              "Arn": "arn:aws:iam::123456789012:user/Adele" 
          }, 
          { 
              "UserName": "Bob", 
              "Path": "/", 
              "CreateDate": "2012-09-21T23:03:13Z", 
              "UserId": "AKIAIOSFODNN7EXAMPLE", 
              "Arn": "arn:aws:iam::123456789012:user/Bob" 
          } 
     ]
```
}

.

Per ulteriori informazioni, consulta [Elencazione degli utenti IAM](https://docs.aws.amazon.com/IAM/latest/UserGuide/id_users_manage.html#id_users_manage_list) nella Guida per l'utente IAM AWS

• Per i dettagli sull'API, consulta [ListUsers AWS CLIC](https://awscli.amazonaws.com/v2/documentation/api/latest/reference/iam/list-users.html)ommand Reference.

### **list-virtual-mfa-devices**

Il seguente esempio di codice mostra come utilizzarelist-virtual-mfa-devices.

#### AWS CLI

Per elencare i dispositivi MFA virtuali

Il list-virtual-mfa-devices comando seguente elenca i dispositivi MFA virtuali che sono stati configurati per l'account corrente.

aws iam list-virtual-mfa-devices

Output:

```
{ 
     "VirtualMFADevices": [ 
         \{ "SerialNumber": "arn:aws:iam::123456789012:mfa/ExampleMFADevice" 
          }, 
          { 
              "SerialNumber": "arn:aws:iam::123456789012:mfa/Fred" 
          } 
     ]
}
```
Per ulteriori informazioni, consulta [Abilitazione di un dispositivo di autenticazione a più fattori](https://docs.aws.amazon.com/IAM/latest/UserGuide/id_credentials_mfa_enable_virtual.html)  [\(MFA\) virtuale](https://docs.aws.amazon.com/IAM/latest/UserGuide/id_credentials_mfa_enable_virtual.html) nella Guida per AWS l'utente IAM.

• Per i dettagli sull'API, consulta AWS CLI Command [ListVirtualMfaDevicesR](https://awscli.amazonaws.com/v2/documentation/api/latest/reference/iam/list-virtual-mfa-devices.html)eference.

## **put-group-policy**

Il seguente esempio di codice mostra come utilizzareput-group-policy.

Come aggiungere una policy a un gruppo

Il comando put-group-policy seguente aggiunge una policy al gruppo IAM denominato Admins.

```
aws iam put-group-policy \setminus --group-name Admins \ 
     --policy-document file://AdminPolicy.json \ 
     --policy-name AdminRoot
```
Questo comando non produce alcun output.

La policy è definita come documento JSON nel AdminPolicyfile.json. (Il nome e l'estensione del file non hanno importanza.)

Per ulteriori informazioni, consulta [Gestione delle policy IAM](https://docs.aws.amazon.com/IAM/latest/UserGuide/access_policies_manage.html) nella Guida per l'utente IAM AWS .

• Per i dettagli sull'API, consulta Command [PutGroupPolicy](https://awscli.amazonaws.com/v2/documentation/api/latest/reference/iam/put-group-policy.html)Reference AWS CLI.

## **put-role-permissions-boundary**

Il seguente esempio di codice mostra come utilizzareput-role-permissions-boundary.

AWS CLI

Esempio 1: applicare un limite di autorizzazioni basato su una politica personalizzata a un ruolo IAM

L'put-role-permissions-boundaryesempio seguente applica la policy personalizzata intern-boundary denominata limite delle autorizzazioni per il ruolo IAM specificato.

```
aws iam put-role-permissions-boundary \ 
    --permissions-boundary arn:aws:iam::123456789012:policy/intern-boundary \
     --role-name lambda-application-role
```
Questo comando non produce alcun output.

Esempio 2: applicare un limite di autorizzazioni basato su una policy AWS gestita a un ruolo IAM

L'put-role-permissions-boundaryesempio seguente applica la PowerUserAccess policy AWS gestita come limite di autorizzazioni per il ruolo IAM specificato.

```
aws iam put-role-permissions-boundary \ 
     --permissions-boundary arn:aws:iam::aws:policy/PowerUserAccess \ 
     --role-name x-account-admin
```
Questo comando non produce alcun output.

Per ulteriori informazioni, consulta [Modifica di un ruolo](https://docs.aws.amazon.com/IAM/latest/UserGuide/id_roles_manage_modify.html) nella Guida per l'utente di IAM AWS .

• Per i dettagli sull'API, consulta AWS CLI Command [PutRolePermissionsBoundaryR](https://awscli.amazonaws.com/v2/documentation/api/latest/reference/iam/put-role-permissions-boundary.html)eference.

#### **put-role-policy**

Il seguente esempio di codice mostra come utilizzareput-role-policy.

#### AWS CLI

Come collegare una policy di autorizzazioni a un ruolo IAM

Il comando put-role-policy seguente aggiunge una policy di autorizzazioni al ruolo denominato Test-Role.

```
aws iam put-role-policy \ 
     --role-name Test-Role \ 
     --policy-name ExamplePolicy \ 
     --policy-document file://AdminPolicy.json
```
Questo comando non produce alcun output.

La policy è definita come documento JSON nel AdminPolicyfile.json. (Il nome e l'estensione del file non hanno importanza.)

Per collegare una policy di attendibilità a un ruolo, usa il comando update-assume-rolepolicy.

Per ulteriori informazioni, consulta [Modifica di un ruolo](https://docs.aws.amazon.com/IAM/latest/UserGuide/id_roles_manage_modify.html) nella Guida per l'utente IAM AWS .

• Per i dettagli sull'API, consulta Command [PutRolePolicyR](https://awscli.amazonaws.com/v2/documentation/api/latest/reference/iam/put-role-policy.html)eference AWS CLI.

### **put-user-permissions-boundary**

Il seguente esempio di codice mostra come utilizzareput-user-permissions-boundary.

Esempio 1: applicare un limite di autorizzazioni basato su una politica personalizzata a un utente IAM

L'put-user-permissions-boundaryesempio seguente applica una policy personalizzata intern-boundary denominata limite di autorizzazioni per l'utente IAM specificato.

```
aws iam put-user-permissions-boundary \ 
    --permissions-boundary arn:aws:iam::123456789012:policy/intern-boundary \
     --user-name intern
```
Questo comando non produce alcun output.

Esempio 2: applicare un limite di autorizzazioni basato su una policy AWS gestita a un utente IAM

L'put-user-permissions-boundaryesempio seguente applica la policy AWS gestita PowerUserAccess denominata limite delle autorizzazioni per l'utente IAM specificato.

```
aws iam put-user-permissions-boundary \ 
     --permissions-boundary arn:aws:iam::aws:policy/PowerUserAccess \ 
     --user-name developer
```
Questo comando non produce alcun output.

Per ulteriori informazioni, consulta [Aggiunta e rimozione di autorizzazioni per identità IAM](https://docs.aws.amazon.com/IAM/latest/UserGuide/access_policies_manage-attach-detach.html) nella Guida per l'utente di IAM AWS .

• Per i dettagli sull'API, consulta Command [PutUserPermissionsBoundaryR](https://awscli.amazonaws.com/v2/documentation/api/latest/reference/iam/put-user-permissions-boundary.html)eference AWS CLI .

## **put-user-policy**

Il seguente esempio di codice mostra come utilizzareput-user-policy.

#### AWS CLI

Come collegare una policy a un utente IAM

Il comando put-user-policy seguente collega una policy al ruolo IAM denominato Bob.

```
aws iam put-user-policy \
```

```
 --user-name Bob \ 
 --policy-name ExamplePolicy \ 
 --policy-document file://AdminPolicy.json
```
Questo comando non produce alcun output.

La policy è definita come documento JSON nel AdminPolicyfile.json. (Il nome e l'estensione del file non hanno importanza.)

Per ulteriori informazioni, consulta [Aggiunta e rimozione di autorizzazioni per identità IAM](https://docs.aws.amazon.com/IAM/latest/UserGuide/access_policies_manage-attach-detach.html) nella Guida per l'utente di IAM AWS .

• Per i dettagli sull'API, consulta Command [PutUserPolicy](https://awscli.amazonaws.com/v2/documentation/api/latest/reference/iam/put-user-policy.html)Reference AWS CLI .

### **remove-client-id-from-open-id-connect-provider**

Il seguente esempio di codice mostra come utilizzareremove-client-id-from-open-idconnect-provider.

#### AWS CLI

Per rimuovere l'ID client specificato dall'elenco degli ID client registrati per il provider IAM OpenID Connect specificato

Questo esempio rimuove l'ID client My-TestApp-3 dall'elenco degli ID client associati al provider IAM OIDC il cui ARN è. arn:aws:iam::123456789012:oidc-provider/ example.oidcprovider.com

```
aws iam remove-client-id-from-open-id-connect-provider 
     --client-id My-TestApp-3 \ 
     --open-id-connect-provider-arn arn:aws:iam::123456789012:oidc-provider/
example.oidcprovider.com
```
Questo comando non produce alcun output.

Per ulteriori informazioni, consulta [Creating OpenID Connect \(OIDC\) di Identity Provider](https://docs.aws.amazon.com/IAM/latest/UserGuide/id_roles_providers_create_oidc.html) nella IAM User Guide.AWS

• Per i dettagli sulle API, consulta Command [RemoveClientIdFromOpenIdConnectProviderR](https://awscli.amazonaws.com/v2/documentation/api/latest/reference/iam/remove-client-id-from-open-id-connect-provider.html)eference AWS CLI .

## **remove-role-from-instance-profile**

Il seguente esempio di codice mostra come utilizzareremove-role-from-instance-profile.

AWS CLI

Per rimuovere un ruolo da un profilo di istanza

Il remove-role-from-instance-profile comando seguente rimuove il ruolo denominato Test-Role dal profilo di istanza denominatoExampleInstanceProfile.

```
aws iam remove-role-from-instance-profile \ 
     --instance-profile-name ExampleInstanceProfile \ 
     --role-name Test-Role
```
Per ulteriori informazioni, consulta [Utilizzo dei profili dell'istanza](https://docs.aws.amazon.com/IAM/latest/UserGuide/id_roles_use_switch-role-ec2_instance-profiles.html) nella Guida per l'utente di IAM AWS .

• Per i dettagli sull'API, vedere [RemoveRoleFromInstanceProfilei](https://awscli.amazonaws.com/v2/documentation/api/latest/reference/iam/remove-role-from-instance-profile.html)n AWS CLI Command Reference.

#### **remove-user-from-group**

Il seguente esempio di codice mostra come utilizzareremove-user-from-group.

AWS CLI

Come rimuovere un utente da un gruppo IAM

Il comando remove-user-from-group seguente rimuove l'utente denominato Bob dal gruppo IAM denominato Admins.

```
aws iam remove-user-from-group \ 
     --user-name Bob \ 
     --group-name Admins
```
Questo comando non produce alcun output.

Per ulteriori informazioni, consulta [Aggiunta e rimozione di utenti in un gruppo di utenti IAM](https://docs.aws.amazon.com/IAM/latest/UserGuide/id_groups_manage_add-remove-users.html) nella Guida per l'utente IAM AWS .

• Per i dettagli sull'API, consulta [RemoveUserFromGroup AWS CLI](https://awscli.amazonaws.com/v2/documentation/api/latest/reference/iam/remove-user-from-group.html)Command Reference.

#### **reset-service-specific-credential**

Il seguente esempio di codice mostra come utilizzarereset-service-specific-credential.

AWS CLI

Esempio 1: reimpostazione della password per una credenziale specifica del servizio allegata all'utente che effettua la richiesta

L'reset-service-specific-credentialesempio seguente genera una nuova password crittograficamente sicura per la credenziale specifica del servizio specificata allegata all'utente che effettua la richiesta.

```
aws iam reset-service-specific-credential \ 
     --service-specific-credential-id ACCAEXAMPLE123EXAMPLE
```
Output:

```
{ 
     "ServiceSpecificCredential": { 
         "CreateDate": "2019-04-18T20:45:36+00:00", 
         "ServiceName": "codecommit.amazonaws.com", 
         "ServiceUserName": "sofia-at-123456789012", 
         "ServicePassword": "+oaFsNk7tLco+C/obP9GhhcOzGcKOayTmE3LnAmAmH4=", 
         "ServiceSpecificCredentialId": "ACCAEXAMPLE123EXAMPLE", 
         "UserName": "sofia", 
         "Status": "Active" 
     }
}
```
Esempio 2: reimpostazione della password per una credenziale specifica del servizio allegata a un utente specificato

L'reset-service-specific-credentialesempio seguente genera una nuova password crittograficamente sicura per una credenziale specifica del servizio allegata all'utente specificato.

```
aws iam reset-service-specific-credential \ 
     --user-name sofia \ 
     --service-specific-credential-id ACCAEXAMPLE123EXAMPLE
```
#### Output:

```
{ 
     "ServiceSpecificCredential": { 
         "CreateDate": "2019-04-18T20:45:36+00:00", 
         "ServiceName": "codecommit.amazonaws.com", 
         "ServiceUserName": "sofia-at-123456789012", 
         "ServicePassword": "+oaFsNk7tLco+C/obP9GhhcOzGcKOayTmE3LnAmAmH4=", 
         "ServiceSpecificCredentialId": "ACCAEXAMPLE123EXAMPLE", 
         "UserName": "sofia", 
         "Status": "Active" 
     }
}
```
Per ulteriori informazioni, consulta [Creare credenziali Git per le connessioni HTTPS CodeCommit](https://docs.aws.amazon.com/codecommit/latest/userguide/setting-up-gc.html#setting-up-gc-iam)  [nella Guida per](https://docs.aws.amazon.com/codecommit/latest/userguide/setting-up-gc.html#setting-up-gc-iam) l'AWS CodeCommit utente.

• Per i dettagli sull'API, consulta [ResetServiceSpecificCredential AWS CLIC](https://awscli.amazonaws.com/v2/documentation/api/latest/reference/iam/reset-service-specific-credential.html)ommand Reference.

### **resync-mfa-device**

Il seguente esempio di codice mostra come utilizzareresync-mfa-device.

#### AWS CLI

Per sincronizzare un dispositivo MFA

L'resync-mfa-deviceesempio seguente sincronizza il dispositivo MFA associato all'Bobutente IAM e il cui ARN arn:aws:iam::123456789012:mfa/BobsMFADevice è con un programma di autenticazione che ha fornito i due codici di autenticazione.

```
aws iam resync-mfa-device \ 
     --user-name Bob \ 
     --serial-number arn:aws:iam::210987654321:mfa/BobsMFADevice \ 
     --authentication-code1 123456 \ 
     --authentication-code2 987654
```
Questo comando non produce alcun output.

Per ulteriori informazioni, consulta [Utilizzo dell'autenticazione a più fattori \(MFA\) in AWS](https://docs.aws.amazon.com/IAM/latest/UserGuide/id_credentials_mfa.html) nella AWS Guida per l'utente IAM.

• Per i dettagli sull'API, consulta Command Reference. [ResyncMfaDeviceA](https://awscli.amazonaws.com/v2/documentation/api/latest/reference/iam/resync-mfa-device.html)WS CLI

### **set-default-policy-version**

Il seguente esempio di codice mostra come utilizzareset-default-policy-version.

AWS CLI

Per impostare la versione specificata della politica specificata come versione predefinita della politica.

```
Questo esempio imposta la v2 versione della policy il cui ARN è
arn:aws:iam::123456789012:policy/MyPolicy la versione attiva predefinita.
```

```
aws iam set-default-policy-version \ 
     --policy-arn arn:aws:iam::123456789012:policy/MyPolicy \ 
     --version-id v2
```
Per ulteriori informazioni, consulta [Policy e autorizzazioni in IAM](https://docs.aws.amazon.com/IAM/latest/UserGuide/access_policies.html) nella Guida per l'utente di IAM AWS .

• Per i dettagli sull'API, vedere [SetDefaultPolicyVersioni](https://awscli.amazonaws.com/v2/documentation/api/latest/reference/iam/set-default-policy-version.html)n AWS CLI Command Reference.

#### **set-security-token-service-preferences**

Il seguente esempio di codice mostra come utilizzareset-security-token-servicepreferences.

### AWS CLI

Per impostare la versione globale del token endpoint

L'set-security-token-service-preferencesesempio seguente configura Amazon STS per utilizzare i token della versione 2 durante l'autenticazione sull'endpoint globale.

```
aws iam set-security-token-service-preferences \ 
     --global-endpoint-token-version v2Token
```
Questo comando non produce alcun output.

Per ulteriori informazioni, consulta [Managing AWS STS in an AWS Region nella](https://docs.aws.amazon.com/IAM/latest/UserGuide/id_credentials_temp_enable-regions.html) IAM User Guide.AWS

• Per i dettagli sull'API, consulta [SetSecurityTokenServicePreferences AWS CLI](https://awscli.amazonaws.com/v2/documentation/api/latest/reference/iam/set-security-token-service-preferences.html)Command Reference.

### **simulate-custom-policy**

Il seguente esempio di codice mostra come utilizzaresimulate-custom-policy.

### AWS CLI

Esempio 1: simulare gli effetti di tutte le policy IAM associate a un utente o a un ruolo IAM

Di seguito simulate-custom-policy viene illustrato come fornire sia la policy che definire i valori delle variabili e simulare una chiamata API per vedere se è consentita o negata. L'esempio seguente mostra una politica che consente l'accesso al database solo dopo una data e un'ora specificate. La simulazione ha esito positivo perché le azioni simulate e la aws:CurrentTime variabile specificata soddisfano tutte i requisiti della policy.

```
aws iam simulate-custom-policy \ 
     --policy-input-list '{"Version":"2012-10-17","Statement":
{"Effect":"Allow","Action":"dynamodb:*","Resource":"*","Condition":
{"DateGreaterThan":{"aws:CurrentTime":"2018-08-16T12:00:00Z"}}}}' \ 
     --action-names dynamodb:CreateBackup \ 
     --context-entries 
  "ContextKeyName='aws:CurrentTime',ContextKeyValues='2019-04-25T11:00:00Z',ContextKeyType=date"
```

```
{ 
     "EvaluationResults": [ 
          { 
              "EvalActionName": "dynamodb:CreateBackup", 
              "EvalResourceName": "*", 
              "EvalDecision": "allowed", 
              "MatchedStatements": [ 
\overline{\mathcal{L}} "SourcePolicyId": "PolicyInputList.1", 
                       "StartPosition": { 
                            "Line": 1, 
                            "Column": 38
```

```
\}, \{ "EndPosition": { 
                     "Line": 1, 
                     "Column": 167 
1 1 1 1 1 1 1
 } 
           ], 
           "MissingContextValues": [] 
       } 
    ]
}
```
Esempio 2: simulare un comando proibito dalla policy

L'simulate-custom-policyesempio seguente mostra i risultati della simulazione di un comando proibito dalla policy. In questo esempio, la data fornita è precedente a quella richiesta dalla condizione della politica.

```
aws iam simulate-custom-policy \setminus --policy-input-list '{"Version":"2012-10-17","Statement":
{"Effect":"Allow","Action":"dynamodb:*","Resource":"*","Condition":
{"DateGreaterThan":{"aws:CurrentTime":"2018-08-16T12:00:00Z"}}}}' \ 
     --action-names dynamodb:CreateBackup \ 
     --context-entries 
  "ContextKeyName='aws:CurrentTime',ContextKeyValues='2014-04-25T11:00:00Z',ContextKeyType=date"
```
Output:

```
{ 
     "EvaluationResults": [ 
          { 
               "EvalActionName": "dynamodb:CreateBackup", 
              "EvalResourceName": "*", 
              "EvalDecision": "implicitDeny", 
              "MatchedStatements": [], 
              "MissingContextValues": [] 
          } 
     ]
}
```
Per ulteriori informazioni, consulta [Testare le policy IAM con il simulatore di policy IAM](https://docs.aws.amazon.com/IAM/latest/UserGuide/access_policies_testing-policies.html) nella AWS IAM User Guide.

• Per i dettagli sull'API, consulta [SimulateCustomPolicy AWS CLIC](https://awscli.amazonaws.com/v2/documentation/api/latest/reference/iam/simulate-custom-policy.html)ommand Reference.

## **simulate-principal-policy**

Il seguente esempio di codice mostra come utilizzaresimulate-principal-policy.

AWS CLI

Esempio 1: simulare gli effetti di una politica IAM arbitraria

Di seguito simulate-principal-policy viene illustrato come simulare un utente che richiama un'azione API e determina se le politiche associate a tale utente consentono o negano l'azione. Nell'esempio seguente, l'utente dispone di una politica che consente solo l'azionecodecommit:ListRepositories.

```
aws iam simulate-principal-policy \ 
     --policy-source-arn arn:aws:iam::123456789012:user/alejandro \ 
     --action-names codecommit:ListRepositories
```

```
{ 
       "EvaluationResults": [ 
              { 
                     "EvalActionName": "codecommit:ListRepositories", 
                     "EvalResourceName": "*", 
                     "EvalDecision": "allowed", 
                     "MatchedStatements": [ 
\overline{\mathcal{L}} "SourcePolicyId": "Grant-Access-To-CodeCommit-ListRepo", 
                                  "StartPosition": { 
                                         "Line": 3, 
                                         "Column": 19 
\mathbb{R}, \mathbb{R}, \mathbb{R}, \mathbb{R}, \mathbb{R}, \mathbb{R}, \mathbb{R}, \mathbb{R}, \mathbb{R}, \mathbb{R}, \mathbb{R}, \mathbb{R}, \mathbb{R}, \mathbb{R}, \mathbb{R}, \mathbb{R}, \mathbb{R}, \mathbb{R}, \mathbb{R}, \mathbb{R}, \mathbb{R}, \mathbb{R},  "EndPosition": { 
                                         "Line": 9, 
                                         "Column": 10 
 } 
 } 
                     ], 
                     "MissingContextValues": []
```
}

 $\overline{1}$ }

Esempio 2: simulare gli effetti di un comando proibito

L'simulate-custom-policyesempio seguente mostra i risultati della simulazione di un comando proibito da una delle politiche dell'utente. Nell'esempio seguente, l'utente dispone di una policy che consente l'accesso a un database DynamoDB solo dopo una certa data e ora. La simulazione prevede che l'utente tenti di accedere al database con un aws:CurrentTime valore precedente a quello consentito dalle condizioni della policy.

```
aws iam simulate-principal-policy \ 
     --policy-source-arn arn:aws:iam::123456789012:user/alejandro \ 
     --action-names dynamodb:CreateBackup \ 
     --context-entries 
  "ContextKeyName='aws:CurrentTime',ContextKeyValues='2018-04-25T11:00:00Z',ContextKeyType=date"
```
Output:

```
{ 
     "EvaluationResults": [ 
          { 
               "EvalActionName": "dynamodb:CreateBackup", 
               "EvalResourceName": "*", 
              "EvalDecision": "implicitDeny", 
               "MatchedStatements": [], 
              "MissingContextValues": [] 
          } 
     ]
}
```
Per ulteriori informazioni, consulta [Testare le policy IAM con il simulatore di policy IAM](https://docs.aws.amazon.com/IAM/latest/UserGuide/access_policies_testing-policies.html) nella IAM User Guide.AWS

• Per i dettagli sull'API, consulta [SimulatePrincipalPolicy AWS CLI](https://awscli.amazonaws.com/v2/documentation/api/latest/reference/iam/simulate-principal-policy.html)Command Reference.

## **tag-instance-profile**

Il seguente esempio di codice mostra come utilizzaretag-instance-profile.

Per aggiungere un tag a un profilo di istanza

Il tag-instance-profile comando seguente aggiunge un tag con un nome di reparto al profilo di istanza specificato.

```
aws iam tag-instance-profile \ 
     --instance-profile-name deployment-role \ 
     --tags '[{"Key": "Department", "Value": "Accounting"}]'
```
Questo comando non produce alcun output.

Per ulteriori informazioni, consulta [Tagging IAM resources](https://docs.aws.amazon.com/IAM/latest/UserGuide/id_tags.html) nella AWS IAM User Guide.

• Per i dettagli sull'API, consulta [TagInstanceProfile AWS CLIC](https://awscli.amazonaws.com/v2/documentation/api/latest/reference/iam/tag-instance-profile.html)ommand Reference.

## **tag-mfa-device**

Il seguente esempio di codice mostra come utilizzaretag-mfa-device.

AWS CLI

Per aggiungere un tag a un dispositivo MFA

Il tag-mfa-device comando seguente aggiunge un tag con un nome di reparto al dispositivo MFA specificato.

```
aws iam tag-mfa-device \ 
     --serial-number arn:aws:iam::123456789012:mfa/alice \ 
     --tags '[{"Key": "Department", "Value": "Accounting"}]'
```
Questo comando non produce alcun output.

Per ulteriori informazioni, consulta [Tagging IAM resources](https://docs.aws.amazon.com/IAM/latest/UserGuide/id_tags.html) nella AWS IAM User Guide.

• Per i dettagli sull'API, consulta [TagMfaDevice AWS CLI](https://awscli.amazonaws.com/v2/documentation/api/latest/reference/iam/tag-mfa-device.html)Command Reference.

## **tag-open-id-connect-provider**

Il seguente esempio di codice mostra come utilizzaretag-open-id-connect-provider.

Per aggiungere un tag a un provider di identità compatibile con OpenID Connect (OIDC)

Il tag-open-id-connect-provider comando seguente aggiunge un tag con un nome di reparto al provider di identità OIDC specificato.

```
aws iam tag-open-id-connect-provider \ 
     --open-id-connect-provider-arn arn:aws:iam::123456789012:oidc-provider/
server.example.com \ 
     --tags '[{"Key": "Department", "Value": "Accounting"}]'
```
Questo comando non produce alcun output.

Per ulteriori informazioni, consulta [Tagging IAM resources nella IAM](https://docs.aws.amazon.com/IAM/latest/UserGuide/id_tags.html) User AWS Guide.

• Per i dettagli sull'API, consulta [TagOpenIdConnectProvider AWS CLI](https://awscli.amazonaws.com/v2/documentation/api/latest/reference/iam/tag-open-id-connect-provider.html)Command Reference.

### **tag-policy**

Il seguente esempio di codice mostra come utilizzaretag-policy.

AWS CLI

Per aggiungere un tag a una politica gestita dai clienti

Il tag-policy comando seguente aggiunge un tag con un nome di reparto alla politica gestita dai clienti specificata.

```
aws iam tag-policy \ 
     --policy-arn arn:aws:iam::123456789012:policy/billing-access \ 
     --tags '[{"Key": "Department", "Value": "Accounting"}]'
```
Questo comando non produce alcun output.

Per ulteriori informazioni, consulta [Tagging IAM resources](https://docs.aws.amazon.com/IAM/latest/UserGuide/id_tags.html) nella AWS IAM User Guide.

• Per i dettagli sull'API, consulta [TagPolicy AWS CLI](https://awscli.amazonaws.com/v2/documentation/api/latest/reference/iam/tag-policy.html)Command Reference.

#### **tag-role**

Il seguente esempio di codice mostra come utilizzaretag-role.

Per aggiungere un tag a un ruolo

Il tag-role comando seguente aggiunge un tag con un nome di reparto al ruolo specificato.

```
aws iam tag-role --role-name my-role \ 
     --tags '{"Key": "Department", "Value": "Accounting"}'
```
Questo comando non produce alcun output.

Per ulteriori informazioni, consulta [Tagging IAM resources](https://docs.aws.amazon.com/IAM/latest/UserGuide/id_tags.html) nella AWS IAM User Guide.

• Per i dettagli sull'API, consulta [TagRole AWS CLI](https://awscli.amazonaws.com/v2/documentation/api/latest/reference/iam/tag-role.html)Command Reference.

### **tag-saml-provider**

Il seguente esempio di codice mostra come utilizzaretag-saml-provider.

#### AWS CLI

Per aggiungere un tag a un provider SAML

Il tag-saml-provider comando seguente aggiunge un tag con un nome di reparto al provider SAML specificato.

```
aws iam tag-saml-provider \ 
    --saml-provider-arn arn:aws:iam::123456789012:saml-provider/ADFS \
     --tags '[{"Key": "Department", "Value": "Accounting"}]'
```
Questo comando non produce alcun output.

Per ulteriori informazioni, consulta [Tagging IAM resources](https://docs.aws.amazon.com/IAM/latest/UserGuide/id_tags.html) nella AWS IAM User Guide.

• Per i dettagli sull'API, consulta [TagSamlProvider AWS CLI](https://awscli.amazonaws.com/v2/documentation/api/latest/reference/iam/tag-saml-provider.html)Command Reference.

#### **tag-server-certificate**

Il seguente esempio di codice mostra come utilizzaretag-server-certificate.

AWS CLI

Per aggiungere un tag a un certificato del server

Il tag-saml-provider comando seguente aggiunge un tag con un nome di dipartimento al certificato del server specificato.

```
aws iam tag-server-certificate \ 
     --server-certificate-name ExampleCertificate \ 
     --tags '[{"Key": "Department", "Value": "Accounting"}]'
```
Questo comando non produce alcun output.

Per ulteriori informazioni, consulta [Tagging IAM resources](https://docs.aws.amazon.com/IAM/latest/UserGuide/id_tags.html) nella AWS IAM User Guide.

• Per i dettagli sull'API, consulta [TagServerCertificate AWS CLIC](https://awscli.amazonaws.com/v2/documentation/api/latest/reference/iam/tag-server-certificate.html)ommand Reference.

#### **tag-user**

Il seguente esempio di codice mostra come utilizzaretag-user.

### AWS CLI

Per aggiungere un tag a un utente

Il tag-user comando seguente aggiunge un tag con il Dipartimento associato all'utente specificato.

```
aws iam tag-user \ 
     --user-name alice \ 
     --tags '{"Key": "Department", "Value": "Accounting"}'
```
Questo comando non produce alcun output.

Per ulteriori informazioni, consulta [Tagging IAM resources](https://docs.aws.amazon.com/IAM/latest/UserGuide/id_tags.html) nella AWS IAM User Guide.

• Per i dettagli sull'API, consulta [TagUser AWS CLIC](https://awscli.amazonaws.com/v2/documentation/api/latest/reference/iam/tag-user.html)ommand Reference.

#### **untag-instance-profile**

Il seguente esempio di codice mostra come utilizzareuntag-instance-profile.

#### AWS CLI

Per rimuovere un tag dal profilo di un'istanza

Il untag-instance-profile comando seguente rimuove qualsiasi tag con il nome chiave 'Department' dal profilo di istanza specificato.

```
aws iam untag-instance-profile \ 
     --instance-profile-name deployment-role \ 
     --tag-keys Department
```
Questo comando non produce alcun output.

Per ulteriori informazioni, consulta [Tagging IAM resources](https://docs.aws.amazon.com/IAM/latest/UserGuide/id_tags.html) nella AWS IAM User Guide.

• Per i dettagli sull'API, consulta [UntagInstanceProfile AWS CLI](https://awscli.amazonaws.com/v2/documentation/api/latest/reference/iam/untag-instance-profile.html)Command Reference.

### **untag-mfa-device**

Il seguente esempio di codice mostra come utilizzareuntag-mfa-device.

### AWS CLI

Per rimuovere un tag da un dispositivo MFA

Il untag-mfa-device comando seguente rimuove qualsiasi tag con il nome chiave 'Department' dal dispositivo MFA specificato.

```
aws iam untag-mfa-device \ 
     --serial-number arn:aws:iam::123456789012:mfa/alice \ 
     --tag-keys Department
```
Questo comando non produce alcun output.

Per ulteriori informazioni, consulta [Tagging IAM resources](https://docs.aws.amazon.com/IAM/latest/UserGuide/id_tags.html) nella AWS IAM User Guide.

• Per i dettagli sull'API, consulta [UntagMfaDevice AWS CLI](https://awscli.amazonaws.com/v2/documentation/api/latest/reference/iam/untag-mfa-device.html)Command Reference.

#### **untag-open-id-connect-provider**

Il seguente esempio di codice mostra come utilizzareuntag-open-id-connect-provider.

#### AWS CLI

Per rimuovere un tag da un provider di identità OIDC

Il untag-open-id-connect-provider comando seguente rimuove qualsiasi tag con il nome chiave 'Department' dal provider di identità OIDC specificato.

```
aws iam untag-open-id-connect-provider \ 
     --open-id-connect-provider-arn arn:aws:iam::123456789012:oidc-provider/
server.example.com \ 
     --tag-keys Department
```
Questo comando non produce alcun output.

Per ulteriori informazioni, consulta [Tagging IAM resources nella IAM](https://docs.aws.amazon.com/IAM/latest/UserGuide/id_tags.html) User AWS Guide.

• Per i dettagli sull'API, consulta [UntagOpenIdConnectProvider AWS CLI](https://awscli.amazonaws.com/v2/documentation/api/latest/reference/iam/untag-open-id-connect-provider.html)Command Reference.

#### **untag-policy**

Il seguente esempio di codice mostra come utilizzareuntag-policy.

#### AWS CLI

Per rimuovere un tag da una politica gestita dai clienti

Il untag-policy comando seguente rimuove qualsiasi tag con il nome chiave «Dipartimento» dalla politica gestita dai clienti specificata.

```
aws iam untag-policy \setminus--policy-arn arn:aws:iam::452925170507:policy/billing-access \
     --tag-keys Department
```
Questo comando non produce alcun output.

Per ulteriori informazioni, consulta [Tagging IAM resources](https://docs.aws.amazon.com/IAM/latest/UserGuide/id_tags.html) nella AWS IAM User Guide.

• Per i dettagli sull'API, consulta [UntagPolicy AWS CLIC](https://awscli.amazonaws.com/v2/documentation/api/latest/reference/iam/untag-policy.html)ommand Reference.

#### **untag-role**

Il seguente esempio di codice mostra come utilizzareuntag-role.

### AWS CLI

Per rimuovere un tag da un ruolo

Il untag-role comando seguente rimuove qualsiasi tag con il nome chiave 'Department' dal ruolo specificato.

```
aws iam untag-role \ 
     --role-name my-role \ 
     --tag-keys Department
```
Questo comando non produce alcun output.

Per ulteriori informazioni, consulta [Tagging IAM resources](https://docs.aws.amazon.com/IAM/latest/UserGuide/id_tags.html) nella AWS IAM User Guide.

• Per i dettagli sull'API, consulta [UntagRole AWS CLI](https://awscli.amazonaws.com/v2/documentation/api/latest/reference/iam/untag-role.html)Command Reference.

#### **untag-saml-provider**

Il seguente esempio di codice mostra come utilizzareuntag-saml-provider.

### AWS CLI

Per rimuovere un tag da un provider SAML

Il untag-saml-provider comando seguente rimuove qualsiasi tag con il nome chiave 'Department' dal profilo di istanza specificato.

```
aws iam untag-saml-provider \ 
     --saml-provider-arn arn:aws:iam::123456789012:saml-provider/ADFS \ 
     --tag-keys Department
```
Questo comando non produce alcun output.

Per ulteriori informazioni, consulta [Tagging IAM resources](https://docs.aws.amazon.com/IAM/latest/UserGuide/id_tags.html) nella AWS IAM User Guide.

• Per i dettagli sull'API, consulta [UntagSamlProvider AWS CLIC](https://awscli.amazonaws.com/v2/documentation/api/latest/reference/iam/untag-saml-provider.html)ommand Reference.

#### **untag-server-certificate**

Il seguente esempio di codice mostra come utilizzareuntag-server-certificate.

#### AWS CLI

Per rimuovere un tag da un certificato del server

Il untag-server-certificate comando seguente rimuove qualsiasi tag con il nome chiave 'Department' dal certificato del server specificato.

```
aws iam untag-server-certificate \ 
     --server-certificate-name ExampleCertificate \ 
     --tag-keys Department
```
Questo comando non produce alcun output.

Per ulteriori informazioni, consulta [Tagging IAM resources](https://docs.aws.amazon.com/IAM/latest/UserGuide/id_tags.html) nella AWS IAM User Guide.

• Per i dettagli sull'API, consulta [UntagServerCertificate AWS CLI](https://awscli.amazonaws.com/v2/documentation/api/latest/reference/iam/untag-server-certificate.html)Command Reference.

#### **untag-user**

Il seguente esempio di codice mostra come utilizzareuntag-user.

### AWS CLI

Per rimuovere un tag da un utente

Il untag-user comando seguente rimuove qualsiasi tag con il nome chiave 'Department' dall'utente specificato.

```
aws iam untag-user \ 
     --user-name alice \ 
     --tag-keys Department
```
Questo comando non produce alcun output.

Per ulteriori informazioni, consulta [Tagging IAM resources](https://docs.aws.amazon.com/IAM/latest/UserGuide/id_tags.html) nella AWS IAM User Guide.

• Per i dettagli sull'API, consulta [UntagUser AWS CLI](https://awscli.amazonaws.com/v2/documentation/api/latest/reference/iam/untag-user.html)Command Reference.

#### **update-access-key**

Il seguente esempio di codice mostra come utilizzareupdate-access-key.

### AWS CLI

Come attivare o disattivare una chiave di accesso per un utente IAM

Il comando update-access-key seguente disattiva la chiave di accesso specificata (ID chiave di accesso e chiave di accesso segreta) per l'utente IAM denominato Bob.

```
aws iam update-access-key \ 
     --access-key-id AKIAIOSFODNN7EXAMPLE \ 
     --status Inactive \ 
     --user-name Bob
```
Questo comando non produce alcun output.

La disattivazione della chiave significa che non può essere utilizzata per l'accesso programmatico a. AWS La chiave, tuttavia, rimane disponibile e può essere riattivata.

Per ulteriori informazioni, consulta [Gestione delle chiavi di accesso per gli utenti IAM](https://docs.aws.amazon.com/IAM/latest/UserGuide/id_credentials_access-keys.html) nella Guida per l'utente di IAM AWS .

• Per i dettagli sull'API, consulta Command [UpdateAccessKeyR](https://awscli.amazonaws.com/v2/documentation/api/latest/reference/iam/update-access-key.html)eference AWS CLI .

#### **update-account-password-policy**

Il seguente esempio di codice mostra come utilizzareupdate-account-password-policy.

AWS CLI

Per impostare o modificare la politica corrente in materia di password dell'account

Il update-account-password-policy comando seguente imposta la politica delle password in modo che richieda una lunghezza minima di otto caratteri e richieda uno o più numeri nella password.

```
aws iam update-account-password-policy \ 
     --minimum-password-length 8 \ 
     --require-numbers
```
Questo comando non produce alcun output.

Le modifiche alla politica in materia di password di un account influiscono su tutte le nuove password create per gli utenti IAM nell'account. Le modifiche alle politiche relative alle password non influiscono sulle password esistenti.

Per ulteriori informazioni, consulta [Impostazione di una policy delle password dell'account per](https://docs.aws.amazon.com/IAM/latest/UserGuide/id_credentials_passwords_account-policy.html)  [utenti IAM](https://docs.aws.amazon.com/IAM/latest/UserGuide/id_credentials_passwords_account-policy.html) nella Guida per l'utente di IAM AWS .

• Per i dettagli sull'API, consulta [UpdateAccountPasswordPolicy AWS CLI](https://awscli.amazonaws.com/v2/documentation/api/latest/reference/iam/update-account-password-policy.html)Command Reference.

#### **update-assume-role-policy**

Il seguente esempio di codice mostra come utilizzareupdate-assume-role-policy.

#### AWS CLI

Per aggiornare la policy di fiducia per un ruolo IAM

Il update-assume-role-policy comando seguente aggiorna la politica di fiducia per il ruolo denominatoTest-Role.

```
aws iam update-assume-role-policy \ 
     --role-name Test-Role \ 
     --policy-document file://Test-Role-Trust-Policy.json
```
Questo comando non produce alcun output.

La policy di attendibilità è definita come documento JSON nel file Test-Role-Trust-Policy.json. (Il nome e l'estensione del file non hanno importanza.) La policy di attendibilità deve specificare un principale.

Per aggiornare la politica delle autorizzazioni per un ruolo, usa il put-role-policy comando.

Per ulteriori informazioni, consulta [Creazione di ruoli IAM](https://docs.aws.amazon.com/IAM/latest/UserGuide/id_roles_create.html) nella Guida per l'utente IAM AWS .

• Per i dettagli sull'API, consulta [UpdateAssumeRolePolicy AWS CLI](https://awscli.amazonaws.com/v2/documentation/api/latest/reference/iam/update-assume-role-policy.html)Command Reference.

#### **update-group**

Il seguente esempio di codice mostra come utilizzareupdate-group.

### AWS CLI

Per rinominare un gruppo IAM

Il update-group comando seguente modifica il nome del gruppo IAM Test inTest-1.

```
aws iam update-group \ 
     --group-name Test \ 
     --new-group-name Test-1
```
Questo comando non produce alcun output.

Per ulteriori informazioni, consulta [Ridenominazione di un gruppo di utenti IAM](https://docs.aws.amazon.com/IAM/latest/UserGuide/id_groups_manage_rename.html) nella Guida per l'utente IAM AWS .

• Per i dettagli sull'API, consulta [UpdateGroup AWS CLIC](https://awscli.amazonaws.com/v2/documentation/api/latest/reference/iam/update-group.html)ommand Reference.

### **update-login-profile**

Il seguente esempio di codice mostra come utilizzareupdate-login-profile.

### AWS CLI

Per aggiornare la password di un utente IAM

Il update-login-profile comando seguente crea una nuova password per l'utente IAM denominatoBob.

```
aws iam update-login-profile \ 
     --user-name Bob \ 
    --password <password>
```
Questo comando non produce alcun output.

Per impostare una politica di password per l'account, usa il update-account-passwordpolicy comando. Se la nuova password viola la politica relativa alle password dell'account, il comando restituisce un PasswordPolicyViolation errore.

Se la politica sulla password dell'account lo consente, gli utenti IAM possono modificare le proprie password utilizzando il change-password comando.

Conserva la password in un luogo sicuro. Se la password viene persa, non può essere recuperata ed è necessario crearne una nuova utilizzando il create-login-profile comando.

Per ulteriori informazioni, consulta [Managing password for IAM users](https://docs.aws.amazon.com/IAM/latest/UserGuide/id_credentials_passwords_admin-change-user.html) nella AWS IAM User Guide.

• Per i dettagli sull'API, consulta [UpdateLoginProfile AWS CLIC](https://awscli.amazonaws.com/v2/documentation/api/latest/reference/iam/update-login-profile.html)ommand Reference.

### **update-open-id-connect-provider-thumbprint**

Il seguente esempio di codice mostra come utilizzareupdate-open-id-connect-providerthumbprint.

Per sostituire l'elenco esistente di impronte digitali dei certificati del server con un nuovo elenco

Questo esempio aggiorna l'elenco delle impronte digitali dei certificati per il provider OIDC il cui ARN deve utilizzare una nuova impronta arn: aws: iam::123456789012:oidc-provider/ example.oidcprovider.com personale.

```
aws iam update-open-id-connect-provider-thumbprint \ 
     --open-id-connect-provider-arn arn:aws:iam::123456789012:oidc-provider/
example.oidcprovider.com \ 
     --thumbprint-list 7359755EXAMPLEabc3060bce3EXAMPLEec4542a3
```
Questo comando non produce alcun output.

Per ulteriori informazioni, consulta [Creating OpenID Connect \(OIDC\) di Identity Provider](https://docs.aws.amazon.com/IAM/latest/UserGuide/id_roles_providers_create_oidc.html) nella IAM User Guide.AWS

• Per i dettagli sulle API, consulta Command [UpdateOpenIdConnectProviderThumbprint](https://awscli.amazonaws.com/v2/documentation/api/latest/reference/iam/update-open-id-connect-provider-thumbprint.html)Reference AWS CLI .

### **update-role-description**

Il seguente esempio di codice mostra come utilizzareupdate-role-description.

AWS CLI

Per modificare la descrizione di un ruolo IAM

Il update-role comando seguente modifica la descrizione del ruolo IAM production-role inMain production role.

```
aws iam update-role-description \ 
     --role-name production-role \ 
     --description 'Main production role'
```

```
{ 
     "Role": { 
          "Path": "/", 
          "RoleName": "production-role",
```
```
 "RoleId": "AROA1234567890EXAMPLE", 
         "Arn": "arn:aws:iam::123456789012:role/production-role", 
         "CreateDate": "2017-12-06T17:16:37+00:00", 
         "AssumeRolePolicyDocument": { 
            "Version": "2012-10-17", 
            "Statement": [ 
\overline{a} "Effect": "Allow", 
                    "Principal": { 
                        "AWS": "arn:aws:iam::123456789012:root" 
\}, \{ "Action": "sts:AssumeRole", 
                    "Condition": {} 
 } 
 ] 
        }, 
        "Description": "Main production role" 
    }
}
```
Per ulteriori informazioni, consulta [Modifica di un ruolo](https://docs.aws.amazon.com/IAM/latest/UserGuide/id_roles_manage_modify.html) nella Guida per l'utente IAM AWS .

• Per i dettagli sull'API, consulta [UpdateRoleDescription AWS CLI](https://awscli.amazonaws.com/v2/documentation/api/latest/reference/iam/update-role-description.html)Command Reference.

## **update-role**

Il seguente esempio di codice mostra come utilizzareupdate-role.

#### AWS CLI

Per modificare la descrizione o la durata della sessione di un ruolo IAM

Il update-role comando seguente modifica la descrizione del ruolo IAM production-role in Main production role e imposta la durata massima della sessione su 12 ore.

```
aws iam update-role \ 
     --role-name production-role \ 
     --description 'Main production role' \ 
     --max-session-duration 43200
```
Questo comando non produce alcun output.

Per ulteriori informazioni, consulta [Modifica di un ruolo](https://docs.aws.amazon.com/IAM/latest/UserGuide/id_roles_manage_modify.html) nella Guida per l'utente di IAM AWS .

• Per i dettagli sull'API, consulta [UpdateRole AWS CLI](https://awscli.amazonaws.com/v2/documentation/api/latest/reference/iam/update-role.html)Command Reference.

### **update-saml-provider**

Il seguente esempio di codice mostra come utilizzareupdate-saml-provider.

#### AWS CLI

Per aggiornare il documento di metadati per un provider SAML esistente

Questo esempio aggiorna il provider SAML in IAM il cui ARN arn:aws:iam::123456789012:saml-provider/SAMLADFS è con un nuovo documento di metadati SAML dal file. SAMLMetaData.xml

```
aws iam update-saml-provider \ 
    --saml-metadata-document file://SAMLMetaData.xml \
     --saml-provider-arn arn:aws:iam::123456789012:saml-provider/SAMLADFS
```
Output:

```
{ 
     "SAMLProviderArn": "arn:aws:iam::123456789012:saml-provider/SAMLADFS"
}
```
Per ulteriori informazioni, consulta [Creazione di provider di identità SAML IAM](https://docs.aws.amazon.com/IAM/latest/UserGuide/id_roles_providers_create_saml.html) nella Guida per l'utente di IAM AWS .

• Per i dettagli sull'API, consulta [UpdateSamlProviderC](https://awscli.amazonaws.com/v2/documentation/api/latest/reference/iam/update-saml-provider.html)ommand Reference.AWS CLI

## **update-server-certificate**

Il seguente esempio di codice mostra come utilizzareupdate-server-certificate.

#### AWS CLI

Per modificare il percorso o il nome di un certificato del server nel tuo AWS account

Il comando update-server-certificate seguente modifica il nome del certificato da myServerCertificate a myUpdatedServerCertificate. Cambia anche il percorso / cloudfront/ in modo che sia accessibile dal CloudFront servizio Amazon. Questo comando non produce alcun output. Puoi visualizzare i risultati dell'aggiornamento eseguendo il comando list-server-certificates.

```
aws-iam update-server-certificate \ 
     --server-certificate-name myServerCertificate \ 
     --new-server-certificate-name myUpdatedServerCertificate \ 
     --new-path /cloudfront/
```
Questo comando non produce alcun output.

Per ulteriori informazioni, consulta [Gestione dei certificati server in IAM](https://docs.aws.amazon.com/IAM/latest/UserGuide/id_credentials_server-certs.html) nella Guida per l'utente IAM AWS .

• Per i dettagli sull'API, consulta [UpdateServerCertificate AWS CLIC](https://awscli.amazonaws.com/v2/documentation/api/latest/reference/iam/update-server-certificate.html)ommand Reference.

#### **update-service-specific-credential**

Il seguente esempio di codice mostra come utilizzareupdate-service-specific-credential.

AWS CLI

Esempio 1: per aggiornare lo stato della credenziale specifica del servizio dell'utente richiedente

L'update-service-specific-credentialesempio seguente modifica lo stato della credenziale specificata per l'utente a cui effettua la richiesta. Inactive

```
aws iam update-service-specific-credential \ 
     --service-specific-credential-id ACCAEXAMPLE123EXAMPLE \ 
     --status Inactive
```
Questo comando non produce alcun output.

Esempio 2: Aggiornare lo stato delle credenziali specifiche del servizio di un utente specificato

L'update-service-specific-credentialesempio seguente modifica lo stato della credenziale dell'utente specificato in Inattivo.

```
aws iam update-service-specific-credential \ 
     --user-name sofia \ 
     --service-specific-credential-id ACCAEXAMPLE123EXAMPLE \ 
     --status Inactive
```
Questo comando non produce alcun output.

Per ulteriori informazioni, consulta [Creazione di credenziali Git per connessioni HTTPS](https://docs.aws.amazon.com/codecommit/latest/userguide/setting-up-gc.html#setting-up-gc-iam)  [CodeCommit nella Guida per](https://docs.aws.amazon.com/codecommit/latest/userguide/setting-up-gc.html#setting-up-gc-iam) l'AWS CodeCommit utente

• Per i dettagli sull'API, consulta [UpdateServiceSpecificCredential AWS CLI](https://awscli.amazonaws.com/v2/documentation/api/latest/reference/iam/update-service-specific-credential.html)Command Reference.

## **update-signing-certificate**

Il seguente esempio di codice mostra come utilizzareupdate-signing-certificate.

### AWS CLI

Per attivare o disattivare un certificato di firma per un utente IAM

Il update-signing-certificate comando seguente disattiva il certificato di firma specificato per l'utente IAM denominato. Bob

```
aws iam update-signing-certificate \ 
     --certificate-id TA7SMP42TDN5Z26OBPJE7EXAMPLE \ 
     --status Inactive \ 
     --user-name Bob
```
Per ottenere l'ID per un certificato di firma, usa il list-signing-certificates comando.

Per ulteriori informazioni, consulta [Gestire i certificati di firma](https://docs.aws.amazon.com/AWSEC2/latest/UserGuide/set-up-ami-tools.html#ami-tools-managing-certs) nella Guida per l'utente di Amazon EC2.

• Per i dettagli sull'API, consulta [UpdateSigningCertificate AWS CLI](https://awscli.amazonaws.com/v2/documentation/api/latest/reference/iam/update-signing-certificate.html)Command Reference.

## **update-ssh-public-key**

Il seguente esempio di codice mostra come utilizzareupdate-ssh-public-key.

#### AWS CLI

Per modificare lo stato di una chiave pubblica SSH

Il update-ssh-public-key comando seguente modifica lo stato della chiave pubblica specificata inInactive.

```
aws iam update-ssh-public-key \ 
     --user-name sofia \
```

```
 --ssh-public-key-id APKA1234567890EXAMPLE \ 
 --status Inactive
```
Questo comando non produce alcun output.

Per ulteriori informazioni, consulta [Use SSH keys e SSH with CodeCommit](https://docs.aws.amazon.com/IAM/latest/UserGuide/id_credentials_ssh-keys.html#ssh-keys-code-commit) nella AWS IAM User Guide.

• Per i dettagli sull'API, consulta AWS CLI Command [UpdateSshPublicKey](https://awscli.amazonaws.com/v2/documentation/api/latest/reference/iam/update-ssh-public-key.html)Reference.

#### **update-user**

Il seguente esempio di codice mostra come utilizzareupdate-user.

#### AWS CLI

Come modificare il nome di un utente IAM

Il comando update-user seguente modifica il nome di un utente IAM da Bob a Robert.

```
aws iam update-user \ 
     --user-name Bob \ 
     --new-user-name Robert
```
Questo comando non produce alcun output.

Per ulteriori informazioni, consulta [Ridenominazione di un gruppo di utenti IAM](https://docs.aws.amazon.com/IAM/latest/UserGuide/id_groups_manage_rename.html) nella Guida per l'utente IAM AWS .

• Per i dettagli sull'API, consulta [UpdateUser AWS CLIC](https://awscli.amazonaws.com/v2/documentation/api/latest/reference/iam/update-user.html)ommand Reference.

#### **upload-server-certificate**

Il seguente esempio di codice mostra come utilizzareupload-server-certificate.

### AWS CLI

Per caricare un certificato del server sul tuo AWS account

Il upload-server-certificatecomando seguente carica un certificato server sul tuo AWS account. In questo esempio, il certificato è nel file public\_key\_cert\_file.pem, la chiave privata associata è nel file my\_private\_key.pem e la catena di certificati fornita dall'autorità di

certificazione (CA) è nel file my\_certificate\_chain\_file.pem. Al termine del caricamento, il file è disponibile sotto il nome. myServerCertificate I parametri che iniziano con file:// indicano al comando di leggere il contenuto del file e di utilizzarlo come valore del parametro in luogo del nome del file.

```
aws iam upload-server-certificate \ 
     --server-certificate-name myServerCertificate \ 
     --certificate-body file://public_key_cert_file.pem \ 
     --private-key file://my_private_key.pem \ 
     --certificate-chain file://my_certificate_chain_file.pem
```
Output:

```
{ 
     "ServerCertificateMetadata": { 
         "Path": "/", 
         "ServerCertificateName": "myServerCertificate", 
         "ServerCertificateId": "ASCAEXAMPLE123EXAMPLE", 
         "Arn": "arn:aws:iam::1234567989012:server-certificate/myServerCertificate", 
         "UploadDate": "2019-04-22T21:13:44+00:00", 
         "Expiration": "2019-10-15T22:23:16+00:00" 
     }
}
```
Per ulteriori informazioni, consulta Creazione, caricamento ed eliminazione di certificati server nella guida Utilizzo di IAM

• Per i dettagli sull'API, consulta [UploadServerCertificate AWS CLI](https://awscli.amazonaws.com/v2/documentation/api/latest/reference/iam/upload-server-certificate.html)Command Reference.

# **upload-signing-certificate**

Il seguente esempio di codice mostra come utilizzareupload-signing-certificate.

AWS CLI

Per caricare un certificato di firma per un utente IAM

Il upload-signing-certificate comando seguente carica un certificato di firma per l'utente IAM denominatoBob.

```
aws iam upload-signing-certificate \
```

```
 --user-name Bob \ 
 --certificate-body file://certificate.pem
```
Output:

```
{ 
     "Certificate": { 
          "UserName": "Bob", 
          "Status": "Active", 
          "CertificateBody": "-----BEGIN CERTIFICATE-----<certificate-body>-----END 
  CERTIFICATE-----", 
         "CertificateId": "TA7SMP42TDN5Z26OBPJE7EXAMPLE", 
          "UploadDate": "2013-06-06T21:40:08.121Z" 
     }
}
```
Il certificato si trova in un file denominato certificate.pem in formato PEM.

Per ulteriori informazioni, consulta Creazione e caricamento di un certificato di firma utente nella guida all'utilizzo di IAM.

• Per i dettagli sull'API, consulta [UploadSigningCertificate AWS CLIC](https://awscli.amazonaws.com/v2/documentation/api/latest/reference/iam/upload-signing-certificate.html)ommand Reference.

### **upload-ssh-public-key**

Il seguente esempio di codice mostra come utilizzareupload-ssh-public-key.

AWS CLI

Per caricare una chiave pubblica SSH e associarla a un utente

Il upload-ssh-public-key comando seguente carica la chiave pubblica trovata nel file sshkey.pub e la allega all'utente. sofia

```
aws iam upload-ssh-public-key \ 
     --user-name sofia \ 
     --ssh-public-key-body file://sshkey.pub
```
Output:

"SSHPublicKey": {

{

```
 "UserName": "sofia", 
         "SSHPublicKeyId": "APKA1234567890EXAMPLE", 
         "Fingerprint": "12:34:56:78:90:ab:cd:ef:12:34:56:78:90:ab:cd:ef", 
         "SSHPublicKeyBody": "ssh-rsa <<long string generated by ssh-keygen 
  command>>", 
         "Status": "Active", 
         "UploadDate": "2019-04-18T17:04:49+00:00" 
     }
}
```
Per ulteriori informazioni su come generare chiavi in un formato adatto a questo comando, vedere [SSH e Linux, macOS o Unix: configurare le chiavi pubbliche e private per Git](https://docs.aws.amazon.com/codecommit/latest/userguide/setting-up-ssh-unixes.html#setting-up-ssh-unixes-keys) [e/o SSH](https://docs.aws.amazon.com/codecommit/latest/userguide/setting-up-ssh-windows.html#setting-up-ssh-windows-keys-windows) [CodeCommit e Windows: configurare le chiavi pubbliche e private per Git CodeCommit e nella](https://docs.aws.amazon.com/codecommit/latest/userguide/setting-up-ssh-windows.html#setting-up-ssh-windows-keys-windows)  [Guida per l'u](https://docs.aws.amazon.com/codecommit/latest/userguide/setting-up-ssh-windows.html#setting-up-ssh-windows-keys-windows)tente.AWS CodeCommit

• Per i dettagli sull'API, consulta [UploadSshPublicKey](https://awscli.amazonaws.com/v2/documentation/api/latest/reference/iam/upload-ssh-public-key.html)Command Reference.AWS CLI

# Esempi di IAM Access Analyzer con AWS CLI

I seguenti esempi di codice mostrano come eseguire azioni e implementare scenari comuni utilizzando IAM Access Analyzer. AWS Command Line Interface

Le operazioni sono estratti di codice da programmi più grandi e devono essere eseguite nel contesto. Sebbene le operazioni mostrino come richiamare le singole funzioni del servizio, è possibile visualizzarle contestualizzate negli scenari correlati e negli esempi tra servizi.

Scenari: esempi di codice che mostrano come eseguire un'attività specifica richiamando più funzioni all'interno dello stesso servizio.

Ogni esempio include un collegamento a GitHub, dove è possibile trovare istruzioni su come configurare ed eseguire il codice nel contesto.

#### Argomenti

• [Azioni](#page-280-0)

Azioni

## **apply-archive-rule**

Il seguente esempio di codice mostra come utilizzareapply-archive-rule.

### AWS CLI

Per applicare una regola di archiviazione ai risultati esistenti che soddisfano i criteri della regola di archiviazione

L'apply-archive-ruleesempio seguente applica una regola di archiviazione ai risultati esistenti che soddisfano i criteri della regola di archiviazione.

```
aws accessanalyzer apply-archive-rule \ 
     --analyzer-arn arn:aws:access-analyzer:us-west-2:111122223333:analyzer/
UnusedAccess-ConsoleAnalyzer-organization \ 
     --rule-name MyArchiveRule
```
Questo comando non produce alcun output.

Per ulteriori informazioni, consulta [le regole di archiviazione](https://docs.aws.amazon.com/IAM/latest/UserGuide/access-analyzer-archive-rules.html) nella Guida per l'utente AWS IAM.

• Per i dettagli sull'API, consulta [ApplyArchiveRule AWS CLI](https://awscli.amazonaws.com/v2/documentation/api/latest/reference/accessanalyzer/apply-archive-rule.html)Command Reference.

#### **cancel-policy-generation**

Il seguente esempio di codice mostra come utilizzarecancel-policy-generation.

### AWS CLI

Per annullare la generazione della politica richiesta

L'cancel-policy-generationesempio seguente annulla l'ID del lavoro richiesto per la generazione delle politiche.

```
aws accessanalyzer cancel-policy-generation \ 
     --job-id 923a56b0-ebb8-4e80-8a3c-a11ccfbcd6f2
```
Questo comando non produce alcun output.

Per ulteriori informazioni, consulta la [generazione di policy di IAM Access Analyzer](https://docs.aws.amazon.com/IAM/latest/UserGuide/access-analyzer-policy-generation.html) nella AWS IAM User Guide.

• Per i dettagli sull'API, consulta [CancelPolicyGeneration AWS CLI](https://awscli.amazonaws.com/v2/documentation/api/latest/reference/accessanalyzer/cancel-policy-generation.html)Command Reference.

#### **check-access-not-granted**

Il seguente esempio di codice mostra come utilizzarecheck-access-not-granted.

## AWS CLI

Per verificare se l'accesso specificato non è consentito da una politica

L'check-access-not-grantedesempio seguente verifica se l'accesso specificato non è consentito da una politica.

```
aws accessanalyzer check-access-not-granted \ 
     --policy-document file://myfile.json \ 
     --access actions="s3:DeleteBucket","s3:GetBucketLocation" \ 
     --policy-type IDENTITY_POLICY
```
Contenuto di myfile.json.

```
{ 
     "Version": "2012-10-17", 
     "Statement": [ 
          { 
               "Effect": "Allow", 
               "Action": [ 
                   "s3:GetObject", 
                   "s3:ListBucket" 
               ], 
               "Resource": [ 
                   "arn:aws:s3:::DOC-EXAMPLE-BUCKET", 
                   "arn:aws:s3:::DOC-EXAMPLE-BUCKET/*" 
 ] 
          } 
    \mathbf{I}}
```
Output:

```
{ 
     "result": "PASS", 
     "message": "The policy document does not grant access to perform the listed 
  actions."
}
```
Per ulteriori informazioni, consulta [Anteprima dell'accesso con le API IAM Access Analyzer](https://docs.aws.amazon.com/IAM/latest/UserGuide/access-analyzer-preview-access-apis.html) nella Guida per l'utente AWS IAM.

• Per i dettagli sulle API, consulta Command [CheckAccessNotGranted](https://awscli.amazonaws.com/v2/documentation/api/latest/reference/accessanalyzer/check-access-not-granted.html)Reference AWS CLI .

## **check-no-new-access**

Il seguente esempio di codice mostra come utilizzarecheck-no-new-access.

AWS CLI

Per verificare se è consentito un nuovo accesso per una politica aggiornata rispetto alla politica esistente

L'check-no-new-accessesempio seguente verifica se è consentito un nuovo accesso per una politica aggiornata rispetto alla politica esistente.

```
aws accessanalyzer check-no-new-access \ 
     --existing-policy-document file://existing-policy.json \ 
     --new-policy-document file://new-policy.json \ 
     --policy-type IDENTITY_POLICY
```
Contenuto di existing-policy.json.

```
{ 
     "Version": "2012-10-17", 
     "Statement": [ 
          { 
               "Effect": "Allow", 
               "Action": [ 
                   "s3:GetObject", 
                   "s3:ListBucket" 
              ], 
               "Resource": [ 
                   "arn:aws:s3:::DOC-EXAMPLE-BUCKET", 
                   "arn:aws:s3:::DOC-EXAMPLE-BUCKET/*" 
 ] 
          } 
    \mathbf{I}}
```
Contenuto di new-policy.json.

```
{ 
      "Version": "2012-10-17", 
      "Statement": [ 
\overline{\mathcal{L}}
```

```
 "Effect": "Allow", 
               "Action": [ 
                   "s3:GetObject", 
                   "s3:GetObjectAcl", 
                   "s3:ListBucket" 
              ], 
              "Resource": [ 
                   "arn:aws:s3:::DOC-EXAMPLE-BUCKET", 
                   "arn:aws:s3:::DOC-EXAMPLE-BUCKET/*" 
 ] 
          } 
    \mathbf{I}}
```
Output:

```
{ 
     "result": "FAIL", 
     "message": "The modified permissions grant new access compared to your existing 
  policy.", 
     "reasons": [ 
         { 
              "description": "New access in the statement with index: 0.", 
              "statementIndex": 0 
         } 
     ]
}
```
Per ulteriori informazioni, consulta [Anteprima dell'accesso con le API IAM Access Analyzer](https://docs.aws.amazon.com/IAM/latest/UserGuide/access-analyzer-preview-access-apis.html) nella Guida per l'utente AWS IAM.

• Per i dettagli sulle API, consulta Command [CheckNoNewAccessR](https://awscli.amazonaws.com/v2/documentation/api/latest/reference/accessanalyzer/check-no-new-access.html)eference AWS CLI .

### **create-access-preview**

Il seguente esempio di codice mostra come utilizzarecreate-access-preview.

AWS CLI

Per creare un'anteprima di accesso che consenta di visualizzare in anteprima i risultati di IAM Access Analyzer relativi alla risorsa prima di distribuirne le autorizzazioni

L'create-access-previewesempio seguente crea un'anteprima di accesso che ti consente di visualizzare in anteprima i risultati di IAM Access Analyzer relativi alla tua risorsa prima di distribuire le autorizzazioni delle risorse nel tuo account. AWS

```
aws accessanalyzer create-access-preview \ 
     --analyzer-arn arn:aws:access-analyzer:us-west-2:111122223333:analyzer/
ConsoleAnalyzer-account \ 
     --configurations file://myfile.json
```
Contenuto di myfile.json.

```
{ 
      "arn:aws:s3:::DOC-EXAMPLE-BUCKET": { 
            "s3Bucket": { 
                  "bucketPolicy": "{\"Version\":\"2012-10-17\",\"Statement\":[{\"Effect
\":\"Allow\",\"Principal\":{\"AWS\":[\"arn:aws:iam::111122223333:root\"]},\"Action
\":[\"s3:PutObject\",\"s3:PutObjectAcl\"],\"Resource\":\"arn:aws:s3:::DOC-EXAMPLE-
BUCKET/*\"}]}",
                  "bucketPublicAccessBlock": { 
                        "ignorePublicAcls": true, 
                        "restrictPublicBuckets": true 
                  }, 
                  "bucketAclGrants": [ 
\overline{\mathcal{L}} "grantee": { 
                                   "id": 
  "79a59df900b949e55d96a1e698fbacedfd6e09d98eacf8f8d5218e7cd47ef2be" 
\mathbb{R}, \mathbb{R}, \mathbb{R}, \mathbb{R}, \mathbb{R}, \mathbb{R}, \mathbb{R}, \mathbb{R}, \mathbb{R}, \mathbb{R}, \mathbb{R}, \mathbb{R}, \mathbb{R}, \mathbb{R}, \mathbb{R}, \mathbb{R}, \mathbb{R}, \mathbb{R}, \mathbb{R}, \mathbb{R}, \mathbb{R}, \mathbb{R},  "permission": "READ" 
 } 
 ] 
            } 
      }
}
```
Output:

{ "id": "3c65eb13-6ef9-4629-8919-a32043619e6b" }

Per ulteriori informazioni, consulta [Anteprima dell'accesso con le API IAM Access Analyzer](https://docs.aws.amazon.com/IAM/latest/UserGuide/access-analyzer-preview-access-apis.html) nella Guida per l'utente IAM.AWS

• Per i dettagli sulle API, consulta Command [CreateAccessPreviewR](https://awscli.amazonaws.com/v2/documentation/api/latest/reference/accessanalyzer/create-access-preview.html)eference AWS CLI .

### **create-analyzer**

Il seguente esempio di codice mostra come utilizzarecreate-analyzer.

#### AWS CLI

Per creare un analizzatore

L'create-analyzeresempio seguente crea un analizzatore nel tuo AWS account.

```
aws accessanalyzer create-analyzer \ 
     --analyzer-name example \ 
     --type ACCOUNT
```
Output:

```
{ 
     "arn": "arn:aws:access-analyzer:us-east-2:111122223333:analyzer/example"
}
```
Per ulteriori informazioni, consulta [i risultati di Getting started with AWS Identity and Access](https://docs.aws.amazon.com/IAM/latest/UserGuide/access-analyzer-getting-started.html) [Management Access Analyzer](https://docs.aws.amazon.com/IAM/latest/UserGuide/access-analyzer-getting-started.html) nella AWS IAM User Guide.

• Per i dettagli sull'API, consulta [CreateAnalyzer AWS CLI](https://awscli.amazonaws.com/v2/documentation/api/latest/reference/accessanalyzer/create-analyzer.html)Command Reference.

## **create-archive-rule**

Il seguente esempio di codice mostra come utilizzarecreate-archive-rule.

## AWS CLI

Per creare una regola di archiviazione per l'analizzatore specificato

L'create-archive-ruleesempio seguente crea una regola di archiviazione per l'analizzatore specificato nel tuo AWS account.

```
aws accessanalyzer create-archive-rule \
```

```
 --analyzer-name UnusedAccess-ConsoleAnalyzer-organization \ 
    --rule-name MyRule \ 
    --filter '{"resource": {"contains": ["Cognito"]}, "resourceType": {"eq": 
 ["AWS::IAM::Role"]}}'
```
Questo comando non produce alcun output.

Per ulteriori informazioni, consulta [le regole di archiviazione](https://docs.aws.amazon.com/IAM/latest/UserGuide/access-analyzer-archive-rules.html) nella Guida per l'utente AWS IAM.

• Per i dettagli sull'API, consulta [CreateArchiveRule AWS CLI](https://awscli.amazonaws.com/v2/documentation/api/latest/reference/accessanalyzer/create-archive-rule.html)Command Reference.

# **delete-analyzer**

Il seguente esempio di codice mostra come utilizzaredelete-analyzer.

### AWS CLI

Per eliminare l'analizzatore specificato

L'delete-analyzeresempio seguente elimina l'analizzatore specificato nell'account. AWS

```
aws accessanalyzer delete-analyzer \ 
     --analyzer-name example
```
Questo comando non produce alcun output.

Per ulteriori informazioni, consulta [Archive rules](https://docs.aws.amazon.com/IAM/latest/UserGuide/access-analyzer-archive-rules.html) nella AWS IAM User Guide.

• Per i dettagli sull'API, consulta [DeleteAnalyzer AWS CLI](https://awscli.amazonaws.com/v2/documentation/api/latest/reference/accessanalyzer/delete-analyzer.html)Command Reference.

## **delete-archive-rule**

Il seguente esempio di codice mostra come utilizzaredelete-archive-rule.

AWS CLI

Per eliminare la regola di archiviazione specificata

L'delete-archive-ruleesempio seguente elimina la regola di archiviazione specificata nell' AWS account.

```
aws accessanalyzer delete-archive-rule \
```

```
 --analyzer-name UnusedAccess-ConsoleAnalyzer-organization \ 
 --rule-name MyRule
```
Questo comando non produce alcun output.

Per ulteriori informazioni, consulta [le regole di archiviazione](https://docs.aws.amazon.com/IAM/latest/UserGuide/access-analyzer-archive-rules.html) nella Guida per l'utente AWS IAM.

• Per i dettagli sull'API, consulta [DeleteArchiveRule AWS CLI](https://awscli.amazonaws.com/v2/documentation/api/latest/reference/accessanalyzer/delete-archive-rule.html)Command Reference.

#### **get-access-preview**

Il seguente esempio di codice mostra come utilizzareget-access-preview.

### AWS CLI

Per recuperare informazioni su un'anteprima di accesso per l'analizzatore specificato

L'get-access-previewesempio seguente recupera le informazioni su un'anteprima di accesso per l'analizzatore specificato nel tuo account. AWS

```
aws accessanalyzer get-access-preview \ 
     --access-preview-id 3c65eb13-6ef9-4629-8919-a32043619e6b \ 
     --analyzer-arn arn:aws:access-analyzer:us-west-2:111122223333:analyzer/
ConsoleAnalyzer-account
```

```
{ 
     "accessPreview": { 
         "id": "3c65eb13-6ef9-4629-8919-a32043619e6b", 
         "analyzerArn": "arn:aws:access-analyzer:us-west-2:111122223333:analyzer/
ConsoleAnalyzer-account", 
         "configurations": { 
             "arn:aws:s3:::DOC-EXAMPLE-BUCKET": { 
                 "s3Bucket": { 
                     "bucketPolicy": "{\"Version\":\"2012-10-17\",\"Statement\":
[{\"Effect\":\"Allow\",\"Principal\":{\"AWS\":[\"arn:aws:iam::111122223333:root\"]},
\"Action\":[\"s3:PutObject\",\"s3:PutObjectAcl\"],\"Resource\":\"arn:aws:s3:::DOC-
EXAMPLE-BUCKET/*\"}]}", 
                     "bucketAclGrants": [ 
 { 
                             "permission": "READ",
```

```
 "grantee": { 
 "id": 
 "79a59df900b949e55d96a1e698fbacedfd6e09d98eacf8f8d5218e7cd47ef2be" 
 } 
 } 
 ], 
               "bucketPublicAccessBlock": { 
                  "ignorePublicAcls": true, 
                  "restrictPublicBuckets": true 
1 1 1 1 1 1 1
 } 
 } 
      }, 
       "createdAt": "2024-02-17T00:18:44+00:00", 
       "status": "COMPLETED" 
   }
}
```
Per ulteriori informazioni, consulta [Anteprima dell'accesso con le API IAM Access Analyzer nella](https://docs.aws.amazon.com/IAM/latest/UserGuide/access-analyzer-preview-access-apis.html) [IAM User Guide](https://docs.aws.amazon.com/IAM/latest/UserGuide/access-analyzer-preview-access-apis.html).AWS

• Per i dettagli sulle API, consulta Command [GetAccessPreview](https://awscli.amazonaws.com/v2/documentation/api/latest/reference/accessanalyzer/get-access-preview.html)Reference AWS CLI .

### **get-analyzed-resource**

Il seguente esempio di codice mostra come utilizzareget-analyzed-resource.

## AWS CLI

Per recuperare informazioni su una risorsa che è stata analizzata

L'get-analyzed-resourceesempio seguente recupera informazioni su una risorsa che è stata analizzata nel tuo AWS account.

```
aws accessanalyzer get-analyzed-resource \ 
     --analyzer-arn arn:aws:access-analyzer:us-west-2:111122223333:analyzer/
ConsoleAnalyzer-account \ 
     --resource-arn arn:aws:s3:::DOC-EXAMPLE-BUCKET
```
Output:

{

```
 "resource": { 
          "analyzedAt": "2024-02-15T18:01:53.002000+00:00", 
         "isPublic": false, 
          "resourceArn": "arn:aws:s3:::DOC-EXAMPLE-BUCKET", 
         "resourceOwnerAccount": "111122223333", 
         "resourceType": "AWS::S3::Bucket" 
     }
}
```
Per ulteriori informazioni, consulta [Using AWS Identity and Access Management Access Analyzer](https://docs.aws.amazon.com/IAM/latest/UserGuide/what-is-access-analyzer.html) nella AWS IAM User Guide.

• Per i dettagli sull'API, consulta [GetAnalyzedResource AWS CLIC](https://awscli.amazonaws.com/v2/documentation/api/latest/reference/accessanalyzer/get-analyzed-resource.html)ommand Reference.

#### **get-analyzer**

Il seguente esempio di codice mostra come utilizzareget-analyzer.

#### AWS CLI

Per recuperare informazioni sull'analizzatore specificato

L'get-analyzeresempio seguente recupera le informazioni sull'analizzatore specificato nel tuo account. AWS

```
aws accessanalyzer get-analyzer \ 
     --analyzer-name ConsoleAnalyzer-account
```

```
{ 
     "analyzer": { 
         "arn": "arn:aws:access-analyzer:us-west-2:111122223333:analyzer/
ConsoleAnalyzer-account", 
         "createdAt": "2019-12-03T07:28:17+00:00", 
         "lastResourceAnalyzed": "arn:aws:sns:us-west-2:111122223333:config-topic", 
         "lastResourceAnalyzedAt": "2024-02-15T18:01:53.003000+00:00", 
         "name": "ConsoleAnalyzer-account", 
         "status": "ACTIVE", 
         "tags": { 
              "auto-delete": "no" 
         },
```
}

```
 "type": "ACCOUNT" 
 }
```
Per ulteriori informazioni, consulta [Using AWS Identity and Access Management Access Analyzer](https://docs.aws.amazon.com/IAM/latest/UserGuide/what-is-access-analyzer.html) nella AWS IAM User Guide.

• Per i dettagli sull'API, consulta [GetAnalyzer AWS CLIC](https://awscli.amazonaws.com/v2/documentation/api/latest/reference/accessanalyzer/get-analyzer.html)ommand Reference.

# **get-archive-rule**

Il seguente esempio di codice mostra come utilizzareget-archive-rule.

#### AWS CLI

Per recuperare informazioni su una regola di archiviazione

L'get-archive-ruleesempio seguente recupera informazioni su una regola di archiviazione nel tuo AWS account.

```
aws accessanalyzer get-archive-rule \ 
     --analyzer-name UnusedAccess-ConsoleAnalyzer-organization \ 
     --rule-name MyArchiveRule
```

```
{ 
     "archiveRule": { 
         "createdAt": "2024-02-15T00:49:27+00:00", 
         "filter": { 
             "resource": { 
                "contains": [ 
                    "Cognito" 
 ] 
            }, 
            "resourceType": { 
                "eq": [ 
                    "AWS::IAM::Role" 
 ] 
 } 
         }, 
         "ruleName": "MyArchiveRule",
```
}

```
 "updatedAt": "2024-02-15T00:49:27+00:00"
```
}

Per ulteriori informazioni, consulta [le regole di archiviazione](https://docs.aws.amazon.com/IAM/latest/UserGuide/access-analyzer-archive-rules.html) nella Guida per l'utente AWS IAM.

• Per i dettagli sull'API, consulta [GetArchiveRule AWS CLIC](https://awscli.amazonaws.com/v2/documentation/api/latest/reference/accessanalyzer/get-archive-rule.html)ommand Reference.

## **get-finding-v2**

Il seguente esempio di codice mostra come utilizzareget-finding-v2.

## AWS CLI

Per recuperare informazioni sul risultato specificato

L'get-finding-v2esempio seguente recupera informazioni sul risultato specificato nel tuo account. AWS

```
aws accessanalyzer get-finding-v2 \ 
     --analyzer-arn arn:aws:access-analyzer:us-west-2:111122223333:analyzer/
ConsoleAnalyzer-organization \ 
     --id 0910eedb-381e-4e95-adda-0d25c19e6e90
```

```
{ 
     "findingDetails": [ 
         { 
             "externalAccessDetails": { 
                 "action": [ 
                     "sts:AssumeRoleWithWebIdentity" 
                 ], 
                 "condition": { 
                     "cognito-identity.amazonaws.com:aud": "us-
west-2:EXAMPLE0-0000-0000-0000-000000000000" 
\mathbb{R}, \mathbb{R} "isPublic": false, 
                 "principal": { 
                     "Federated": "cognito-identity.amazonaws.com" 
 } 
 }
```

```
 } 
     ], 
     "resource": "arn:aws:iam::111122223333:role/Cognito_testpoolAuth_Role", 
     "status": "ACTIVE", 
     "error": null, 
     "createdAt": "2021-02-26T21:17:50.905000+00:00", 
     "resourceType": "AWS::IAM::Role", 
     "findingType": "ExternalAccess", 
     "resourceOwnerAccount": "111122223333", 
     "analyzedAt": "2024-02-16T18:17:47.888000+00:00", 
     "id": "0910eedb-381e-4e95-adda-0d25c19e6e90", 
     "updatedAt": "2021-02-26T21:17:50.905000+00:00"
}
```
Per ulteriori informazioni, consulta Review [results nella AWS IAM](https://docs.aws.amazon.com/IAM/latest/UserGuide/access-analyzer-findings-view.html) User Guide.

• Per i dettagli sull'API, consulta [GetFindingV2](https://awscli.amazonaws.com/v2/documentation/api/latest/reference/accessanalyzer/get-finding-v2.html) in AWS CLI Command Reference.

# **get-finding**

Il seguente esempio di codice mostra come utilizzareget-finding.

AWS CLI

Per recuperare informazioni sul risultato specificato

L'get-findingesempio seguente recupera informazioni sul risultato specificato nel tuo account. AWS

```
aws accessanalyzer get-finding \ 
     --analyzer-arn arn:aws:access-analyzer:us-west-2:111122223333:analyzer/
ConsoleAnalyzer-organization \ 
     --id 0910eedb-381e-4e95-adda-0d25c19e6e90
```

```
{ 
     "finding": { 
          "id": "0910eedb-381e-4e95-adda-0d25c19e6e90", 
          "principal": { 
              "Federated": "cognito-identity.amazonaws.com" 
          },
```

```
 "action": [ 
              "sts:AssumeRoleWithWebIdentity" 
         ], 
         "resource": "arn:aws:iam::111122223333:role/Cognito_testpoolAuth_Role", 
         "isPublic": false, 
         "resourceType": "AWS::IAM::Role", 
          "condition": { 
              "cognito-identity.amazonaws.com:aud": "us-
west-2:EXAMPLE0-0000-0000-0000-000000000000" 
         }, 
          "createdAt": "2021-02-26T21:17:50.905000+00:00", 
          "analyzedAt": "2024-02-16T18:17:47.888000+00:00", 
          "updatedAt": "2021-02-26T21:17:50.905000+00:00", 
          "status": "ACTIVE", 
          "resourceOwnerAccount": "111122223333" 
     }
}
```
Per ulteriori informazioni, consulta Review [results nella AWS IAM](https://docs.aws.amazon.com/IAM/latest/UserGuide/access-analyzer-findings-view.html) User Guide.

• Per i dettagli sull'API, consulta [GetFinding AWS CLI](https://awscli.amazonaws.com/v2/documentation/api/latest/reference/accessanalyzer/get-finding.html)Command Reference.

# **get-generated-policy**

Il seguente esempio di codice mostra come utilizzareget-generated-policy.

## AWS CLI

Per recuperare la policy generata utilizzando l'API `StartPolicyGeneration`

L'get-generated-policyesempio seguente recupera la policy generata utilizzando l' StartPolicyGeneration API del tuo AWS account.

```
aws accessanalyzer get-generated-policy \ 
     --job-id c557dc4a-0338-4489-95dd-739014860ff9
```

```
{ 
     "generatedPolicyResult": { 
          "generatedPolicies": [ 
\{\hspace{.1cm} \}
```

```
 "policy": "{\"Version\":\"2012-10-17\",\"Statement\":
[{\"Sid\":\"SupportedServiceSid0\",\"Effect\":\"Allow\",\"Action\":
[\"access-analyzer:GetAnalyzer\",\"access-analyzer:ListAnalyzers\",
\"access-analyzer:ListArchiveRules\",\"access-analyzer:ListFindings
\",\"cloudtrail:DescribeTrails\",\"cloudtrail:GetEventDataStore\",
\"cloudtrail:GetEventSelectors\",\"cloudtrail:GetInsightSelectors
\",\"cloudtrail:GetTrailStatus\",\"cloudtrail:ListChannels\",
\"cloudtrail:ListEventDataStores\",\"cloudtrail:ListQueries\",\"cloudtrail:ListTags
\",\"cloudtrail:LookupEvents\",\"ec2:DescribeRegions\",\"iam:GetAccountSummary
\",\"iam:GetOpenIDConnectProvider\",\"iam:GetRole\",\"iam:ListAccessKeys\",
\"iam:ListAccountAliases\",\"iam:ListOpenIDConnectProviders\",\"iam:ListRoles
\",\"iam:ListSAMLProviders\",\"kms:ListAliases\",\"s3:GetBucketLocation\",
\"s3:ListAllMyBuckets\"],\"Resource\":\"*\"}]}" 
 } 
         ], 
         "properties": { 
             "cloudTrailProperties": { 
                 "endTime": "2024-02-14T22:44:40+00:00", 
                 "startTime": "2024-02-13T00:30:00+00:00", 
                 "trailProperties": [ 
\{ "allRegions": true, 
                         "cloudTrailArn": "arn:aws:cloudtrail:us-
west-2:111122223333:trail/my-trail", 
                         "regions": [] 
1 1 1 1 1 1 1
 ] 
             }, 
             "isComplete": false, 
             "principalArn": "arn:aws:iam::111122223333:role/Admin" 
         } 
     }, 
     "jobDetails": { 
         "completedOn": "2024-02-14T22:47:01+00:00", 
         "jobId": "c557dc4a-0338-4489-95dd-739014860ff9", 
         "startedOn": "2024-02-14T22:44:41+00:00", 
         "status": "SUCCEEDED" 
     }
}
```
Per ulteriori informazioni, consulta la sezione [Generazione delle policy di IAM Access Analyzer](https://docs.aws.amazon.com/IAM/latest/UserGuide/access-analyzer-policy-generation.html) nella AWS IAM User Guide.

• Per i dettagli sull'API, consulta [GetGeneratedPolicy AWS CLIC](https://awscli.amazonaws.com/v2/documentation/api/latest/reference/accessanalyzer/get-generated-policy.html)ommand Reference.

## **list-access-preview-findings**

Il seguente esempio di codice mostra come utilizzarelist-access-preview-findings.

AWS CLI

Per recuperare un elenco dei risultati dell'anteprima di accesso generati dall'anteprima di accesso specificata

L'list-access-preview-findingsesempio seguente recupera un elenco di risultati di anteprima di accesso generati dall'anteprima di accesso specificata nel tuo AWS account.

```
aws accessanalyzer list-access-preview-findings \ 
     --access-preview-id 3c65eb13-6ef9-4629-8919-a32043619e6b \ 
     --analyzer-arn arn:aws:access-analyzer:us-west-2:111122223333:analyzer/
ConsoleAnalyzer-account
```

```
{ 
     "findings": [ 
          { 
              "id": "e22fc158-1c87-4c32-9464-e7f405ce8d74", 
              "principal": { 
                  "AWS": "111122223333" 
              }, 
              "action": [ 
                  "s3:PutObject", 
                  "s3:PutObjectAcl" 
              ], 
              "condition": {}, 
              "resource": "arn:aws:s3:::DOC-EXAMPLE-BUCKET", 
              "isPublic": false, 
              "resourceType": "AWS::S3::Bucket", 
              "createdAt": "2024-02-17T00:18:46+00:00", 
              "changeType": "NEW", 
              "status": "ACTIVE", 
              "resourceOwnerAccount": "111122223333", 
              "sources": [ 
\overline{\mathcal{L}} "type": "POLICY" 
 }
```

```
 ] 
      } 
   ]
}
```
Per ulteriori informazioni, consulta [Anteprima dell'accesso con le API IAM Access Analyzer](https://docs.aws.amazon.com/IAM/latest/UserGuide/access-analyzer-preview-access-apis.html) nella Guida per l'AWS utente IAM.

• Per i dettagli sulle API, consulta Command [ListAccessPreviewFindingsR](https://awscli.amazonaws.com/v2/documentation/api/latest/reference/accessanalyzer/list-access-preview-findings.html)eference AWS CLI .

#### **list-access-previews**

Il seguente esempio di codice mostra come utilizzarelist-access-previews.

AWS CLI

Per recuperare un elenco di anteprime di accesso per l'analizzatore specificato

L'list-access-previewsesempio seguente recupera un elenco di anteprime di accesso per l'analizzatore specificato nel tuo account. AWS

```
aws accessanalyzer list-access-previews \ 
     --analyzer-arn arn:aws:access-analyzer:us-west-2:111122223333:analyzer/
ConsoleAnalyzer-account
```
Output:

```
{ 
     "accessPreviews": [ 
          { 
              "id": "3c65eb13-6ef9-4629-8919-a32043619e6b", 
              "analyzerArn": "arn:aws:access-analyzer:us-west-2:111122223333:analyzer/
ConsoleAnalyzer-account", 
              "createdAt": "2024-02-17T00:18:44+00:00", 
              "status": "COMPLETED" 
         } 
     ]
}
```
Per ulteriori informazioni, consulta [Anteprima dell'accesso con le API IAM Access Analyzer nella](https://docs.aws.amazon.com/IAM/latest/UserGuide/access-analyzer-preview-access-apis.html) [IAM User Guide](https://docs.aws.amazon.com/IAM/latest/UserGuide/access-analyzer-preview-access-apis.html).AWS

• Per i dettagli sulle API, consulta Command [ListAccessPreviewsR](https://awscli.amazonaws.com/v2/documentation/api/latest/reference/accessanalyzer/list-access-previews.html)eference AWS CLI .

#### **list-analyzed-resources**

Il seguente esempio di codice mostra come utilizzarelist-analyzed-resources.

#### AWS CLI

Per elencare i widget disponibili

L'list-analyzed-resourcesesempio seguente elenca i widget disponibili nel tuo AWS account.

```
aws accessanalyzer list-analyzed-resources \ 
     --analyzer-arn arn:aws:access-analyzer:us-west-2:111122223333:analyzer/
ConsoleAnalyzer-account \ 
     --resource-type AWS::IAM::Role
```

```
{ 
     "analyzedResources": [ 
        \{ "resourceArn": "arn:aws:sns:us-west-2:111122223333:Validation-Email", 
              "resourceOwnerAccount": "111122223333", 
              "resourceType": "AWS::SNS::Topic" 
         }, 
         { 
              "resourceArn": "arn:aws:sns:us-west-2:111122223333:admin-alerts", 
              "resourceOwnerAccount": "111122223333", 
              "resourceType": "AWS::SNS::Topic" 
         }, 
         { 
              "resourceArn": "arn:aws:sns:us-west-2:111122223333:config-topic", 
              "resourceOwnerAccount": "111122223333", 
              "resourceType": "AWS::SNS::Topic" 
         }, 
         { 
              "resourceArn": "arn:aws:sns:us-west-2:111122223333:inspector-topic", 
              "resourceOwnerAccount": "111122223333", 
              "resourceType": "AWS::SNS::Topic" 
         }
```
]

}

Per ulteriori informazioni, consulta [Using AWS Identity and Access Management Access Analyzer](https://docs.aws.amazon.com/IAM/latest/UserGuide/what-is-access-analyzer.html) nella AWS IAM User Guide.

• Per i dettagli sull'API, consulta [ListAnalyzedResources AWS CLI](https://awscli.amazonaws.com/v2/documentation/api/latest/reference/accessanalyzer/list-analyzed-resources.html)Command Reference.

### **list-analyzers**

Il seguente esempio di codice mostra come utilizzarelist-analyzers.

### AWS CLI

Per recuperare un elenco di analizzatori

L'list-analyzersesempio seguente recupera un elenco di analizzatori presenti nel tuo account. AWS

```
aws accessanalyzer list-analyzers
```

```
{ 
     "analyzers": [ 
         { 
              "arn": "arn:aws:access-analyzer:us-west-2:111122223333:analyzer/
UnusedAccess-ConsoleAnalyzer-organization", 
             "createdAt": "2024-02-15T00:46:40+00:00", 
              "name": "UnusedAccess-ConsoleAnalyzer-organization", 
             "status": "ACTIVE", 
             "tags": { 
                  "auto-delete": "no" 
             }, 
              "type": "ORGANIZATION_UNUSED_ACCESS" 
         }, 
         { 
             "arn": "arn:aws:access-analyzer:us-west-2:111122223333:analyzer/
ConsoleAnalyzer-organization", 
              "createdAt": "2020-04-25T07:43:28+00:00", 
             "lastResourceAnalyzed": "arn:aws:s3:::DOC-EXAMPLE-BUCKET", 
              "lastResourceAnalyzedAt": "2024-02-15T21:51:56.517000+00:00", 
              "name": "ConsoleAnalyzer-organization",
```

```
 "status": "ACTIVE", 
              "tags": { 
                  "auto-delete": "no" 
              }, 
              "type": "ORGANIZATION" 
         }, 
         { 
              "arn": "arn:aws:access-analyzer:us-west-2:111122223333:analyzer/
ConsoleAnalyzer-account", 
              "createdAt": "2019-12-03T07:28:17+00:00", 
              "lastResourceAnalyzed": "arn:aws:sns:us-west-2:111122223333:config-
topic", 
              "lastResourceAnalyzedAt": "2024-02-15T18:01:53.003000+00:00", 
              "name": "ConsoleAnalyzer-account", 
              "status": "ACTIVE", 
              "tags": { 
                  "auto-delete": "no" 
              }, 
              "type": "ACCOUNT" 
         } 
     ]
}
```
Per ulteriori informazioni, consulta [Using AWS Identity and Access Management Access Analyzer](https://docs.aws.amazon.com/IAM/latest/UserGuide/what-is-access-analyzer.html) nella AWS IAM User Guide.

• Per i dettagli sull'API, consulta [ListAnalyzers AWS CLI](https://awscli.amazonaws.com/v2/documentation/api/latest/reference/accessanalyzer/list-analyzers.html)Command Reference.

## **list-archive-rules**

Il seguente esempio di codice mostra come utilizzarelist-archive-rules.

AWS CLI

Per recuperare un elenco di regole di archiviazione create per l'analizzatore specificato

L'list-archive-rulesesempio seguente recupera un elenco di regole di archiviazione create per l'analizzatore specificato nell'account. AWS

```
aws accessanalyzer list-archive-rules \ 
     --analyzer-name UnusedAccess-ConsoleAnalyzer-organization
```

```
{ 
          "archiveRules": [ 
                  { 
                           "createdAt": "2024-02-15T00:49:27+00:00", 
                           "filter": { 
                                    "resource": { 
                                             "contains": [ 
                                                     "Cognito" 
\sim 100 \sim 100 \sim 100 \sim 100 \sim 100 \sim 100 \sim 100 \sim 100 \sim 100 \sim 100 \sim 100 \sim 100 \sim 100 \sim 100 \sim 100 \sim 100 \sim 100 \sim 100 \sim 100 \sim 100 \sim 100 \sim 100 \sim 100 \sim 100 \sim 
                                    }, 
                                    "resourceType": { 
                                             "eq": [ 
                                                     "AWS::IAM::Role" 
\sim 100 \sim 100 \sim 100 \sim 100 \sim 100 \sim 100 \sim 100 \sim 100 \sim 100 \sim 100 \sim 100 \sim 100 \sim 100 \sim 100 \sim 100 \sim 100 \sim 100 \sim 100 \sim 100 \sim 100 \sim 100 \sim 100 \sim 100 \sim 100 \sim 
 } 
                           }, 
                           "ruleName": "MyArchiveRule", 
                           "updatedAt": "2024-02-15T00:49:27+00:00" 
                  }, 
                  { 
                           "createdAt": "2024-02-15T23:27:45+00:00", 
                           "filter": { 
                                    "findingType": { 
                                             "eq": [ 
                                                     "UnusedIAMUserAccessKey" 
\sim 100 \sim 100 \sim 100 \sim 100 \sim 100 \sim 100 \sim 100 \sim 100 \sim 100 \sim 100 \sim 100 \sim 100 \sim 100 \sim 100 \sim 100 \sim 100 \sim 100 \sim 100 \sim 100 \sim 100 \sim 100 \sim 100 \sim 100 \sim 100 \sim 
 } 
                           }, 
                           "ruleName": "ArchiveRule-56125a39-e517-4ff8-afb1-ef06f58db612", 
                           "updatedAt": "2024-02-15T23:27:45+00:00" 
                  } 
         ]
}
```
Per ulteriori informazioni, consulta [Using AWS Identity and Access Management Access Analyzer](https://docs.aws.amazon.com/IAM/latest/UserGuide/what-is-access-analyzer.html) nella AWS IAM User Guide.

• Per i dettagli sull'API, consulta [ListArchiveRules AWS CLI](https://awscli.amazonaws.com/v2/documentation/api/latest/reference/accessanalyzer/list-archive-rules.html)Command Reference.

# **list-findings-v2**

Il seguente esempio di codice mostra come utilizzarelist-findings-v2.

# AWS CLI

Per recuperare un elenco di risultati generati dall'analizzatore specificato

L'list-findings-v2esempio seguente recupera un elenco di risultati generati dall'analizzatore specificato nel tuo account. AWS Questo esempio filtra i risultati per includere solo i ruoli IAM il cui nome contiene. Cognito

```
aws accessanalyzer list-findings-v2 \ 
     --analyzer-arn arn:aws:access-analyzer:us-west-2:111122223333:analyzer/
ConsoleAnalyzer-account \ 
     --filter '{"resource": {"contains": ["Cognito"]}, "resourceType": {"eq": 
  ["AWS::IAM::Role"]}}'
```
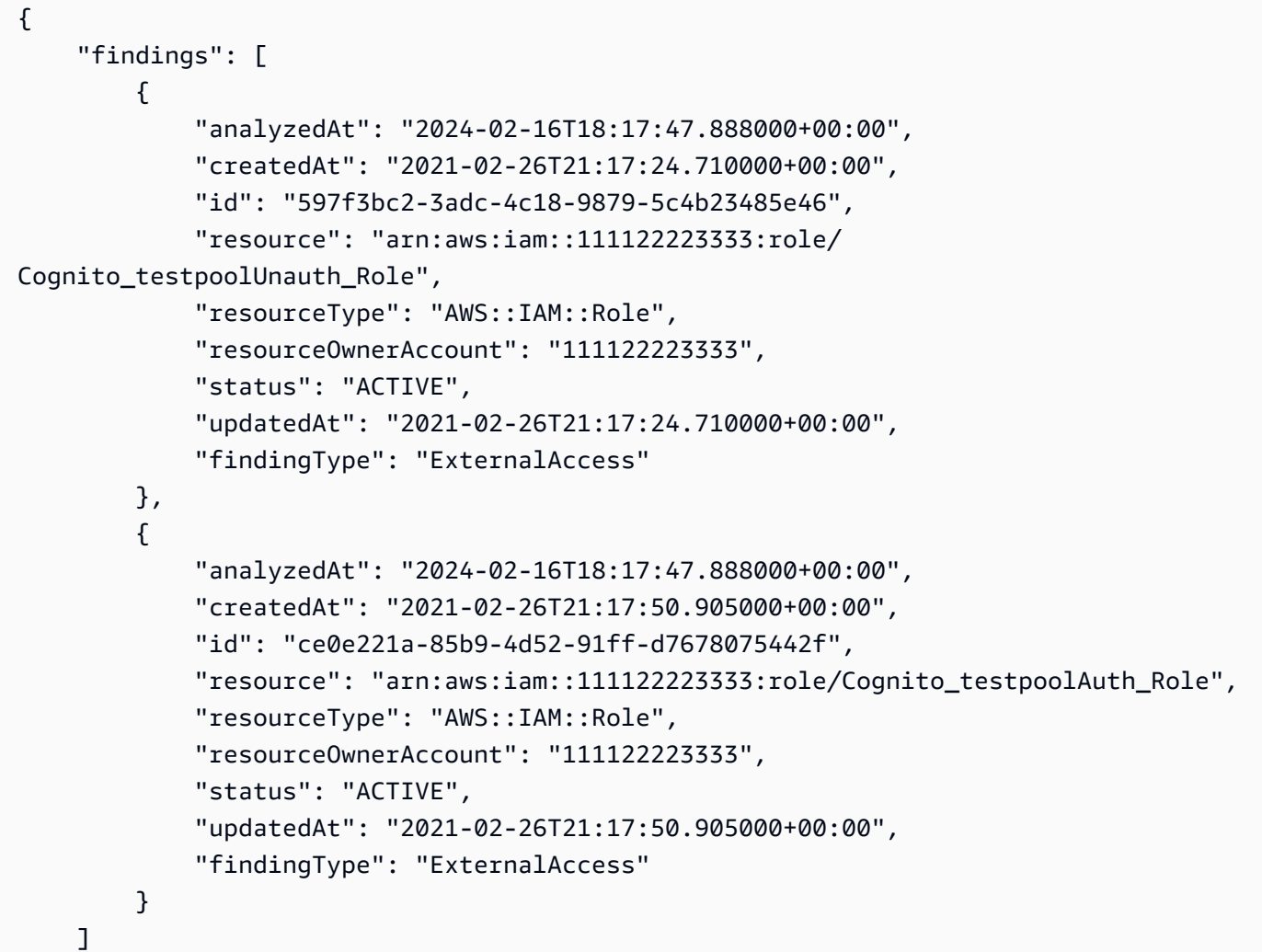

}

Per ulteriori informazioni, consulta [Using AWS Identity and Access Management Access Analyzer](https://docs.aws.amazon.com/IAM/latest/UserGuide/what-is-access-analyzer.html) nella AWS IAM User Guide.

• Per i dettagli sull'API, consulta [ListFindingsV2](https://awscli.amazonaws.com/v2/documentation/api/latest/reference/accessanalyzer/list-findings-v2.html) in AWS CLI Command Reference.

## **list-findings**

Il seguente esempio di codice mostra come utilizzarelist-findings.

#### AWS CLI

Per recuperare un elenco di risultati generati dall'analizzatore specificato

L'list-findingsesempio seguente recupera un elenco di risultati generati dall'analizzatore specificato nel tuo account. AWS Questo esempio filtra i risultati per includere solo i ruoli IAM il cui nome contiene. Cognito

```
aws accessanalyzer list-findings \ 
     --analyzer-arn arn:aws:access-analyzer:us-west-2:111122223333:analyzer/
ConsoleAnalyzer-account \ 
     --filter '{"resource": {"contains": ["Cognito"]}, "resourceType": {"eq": 
  ["AWS::IAM::Role"]}}'
```

```
{ 
     "findings": [ 
          { 
              "id": "597f3bc2-3adc-4c18-9879-5c4b23485e46", 
              "principal": { 
                   "Federated": "cognito-identity.amazonaws.com" 
              }, 
              "action": [ 
                  "sts:AssumeRoleWithWebIdentity" 
              ], 
              "resource": "arn:aws:iam::111122223333:role/
Cognito_testpoolUnauth_Role", 
              "isPublic": false, 
              "resourceType": "AWS::IAM::Role",
```

```
 "condition": { 
                  "cognito-identity.amazonaws.com:aud": "us-
west-2:EXAMPLE0-0000-0000-0000-000000000000" 
              }, 
              "createdAt": "2021-02-26T21:17:24.710000+00:00", 
              "analyzedAt": "2024-02-16T18:17:47.888000+00:00", 
              "updatedAt": "2021-02-26T21:17:24.710000+00:00", 
              "status": "ACTIVE", 
              "resourceOwnerAccount": "111122223333" 
         }, 
        \mathcal{L} "id": "ce0e221a-85b9-4d52-91ff-d7678075442f", 
              "principal": { 
                  "Federated": "cognito-identity.amazonaws.com" 
              }, 
              "action": [ 
                  "sts:AssumeRoleWithWebIdentity" 
              ], 
              "resource": "arn:aws:iam::111122223333:role/Cognito_testpoolAuth_Role", 
              "isPublic": false, 
              "resourceType": "AWS::IAM::Role", 
              "condition": { 
                  "cognito-identity.amazonaws.com:aud": "us-
west-2:EXAMPLE0-0000-0000-0000-000000000000" 
              }, 
              "createdAt": "2021-02-26T21:17:50.905000+00:00", 
              "analyzedAt": "2024-02-16T18:17:47.888000+00:00", 
              "updatedAt": "2021-02-26T21:17:50.905000+00:00", 
              "status": "ACTIVE", 
              "resourceOwnerAccount": "111122223333" 
         } 
     ]
}
```
Per ulteriori informazioni, consulta [Using AWS Identity and Access Management Access Analyzer](https://docs.aws.amazon.com/IAM/latest/UserGuide/what-is-access-analyzer.html) nella AWS IAM User Guide.

• Per i dettagli sull'API, consulta [ListFindings AWS CLIC](https://awscli.amazonaws.com/v2/documentation/api/latest/reference/accessanalyzer/list-findings.html)ommand Reference.

## **list-policy-generations**

Il seguente esempio di codice mostra come utilizzarelist-policy-generations.

# AWS CLI

Per elencare tutte le generazioni di policy richieste negli ultimi sette giorni

L'list-policy-generationsesempio seguente elenca tutte le generazioni di policy richieste nel tuo AWS account negli ultimi sette giorni.

```
aws accessanalyzer list-policy-generations
```
Output:

```
{ 
     "policyGenerations": [ 
          { 
              "completedOn": "2024-02-14T23:43:38+00:00", 
              "jobId": "923a56b0-ebb8-4e80-8a3c-a11ccfbcd6f2", 
              "principalArn": "arn:aws:iam::111122223333:role/Admin", 
              "startedOn": "2024-02-14T23:43:02+00:00", 
              "status": "CANCELED" 
         }, 
          { 
              "completedOn": "2024-02-14T22:47:01+00:00", 
              "jobId": "c557dc4a-0338-4489-95dd-739014860ff9", 
              "principalArn": "arn:aws:iam::111122223333:role/Admin", 
              "startedOn": "2024-02-14T22:44:41+00:00", 
              "status": "SUCCEEDED" 
         } 
    \mathbf{I}}
```
Per ulteriori informazioni, consulta la [generazione di policy di IAM Access Analyzer](https://docs.aws.amazon.com/IAM/latest/UserGuide/access-analyzer-policy-generation.html) nella AWS IAM User Guide.

• Per i dettagli sull'API, consulta [ListPolicyGenerations AWS CLIC](https://awscli.amazonaws.com/v2/documentation/api/latest/reference/accessanalyzer/list-policy-generations.html)ommand Reference.

# **list-tags-for-resource**

Il seguente esempio di codice mostra come utilizzarelist-tags-for-resource.

AWS CLI

Per recuperare un elenco di tag applicati alla risorsa specificata

L'list-tags-for-resourceesempio seguente recupera un elenco di tag applicati alla risorsa specificata nel tuo AWS account.

```
aws accessanalyzer list-tags-for-resource \ 
     --resource-arn arn:aws:access-analyzer:us-west-2:111122223333:analyzer/
ConsoleAnalyzer-account
```
Output:

```
{ 
     "tags": { 
          "Zone-of-trust": "Account", 
          "Name": "ConsoleAnalyzer" 
     }
}
```
Per ulteriori informazioni, consulta la pagina [Generazione delle policy di IAM Access Analyzer](https://docs.aws.amazon.com/IAM/latest/UserGuide/access-analyzer-policy-generation.html) nella AWS IAM User Guide.

• Per i dettagli sull'API, consulta [ListTagsForResource AWS CLI](https://awscli.amazonaws.com/v2/documentation/api/latest/reference/accessanalyzer/list-tags-for-resource.html)Command Reference.

### **start-policy-generation**

Il seguente esempio di codice mostra come utilizzarestart-policy-generation.

AWS CLI

Per avviare una richiesta di generazione di policy

L'start-policy-generationesempio seguente avvia una richiesta di generazione di policy nel tuo AWS account.

```
aws accessanalyzer start-policy-generation \ 
     --policy-generation-details '{"principalArn":"arn:aws:iam::111122223333:role/
Admin"}' \setminus --cloud-trail-details file://myfile.json
```
Contenuto di myfile.json.

```
 "accessRole": "arn:aws:iam::111122223333:role/service-role/
AccessAnalyzerMonitorServiceRole",
```
{

```
 "startTime": "2024-02-13T00:30:00Z", 
     "trails": [ 
          { 
              "allRegions": true, 
              "cloudTrailArn": "arn:aws:cloudtrail:us-west-2:111122223333:trail/my-
trail" 
          } 
     ]
}
```
Output:

```
{ 
     "jobId": "c557dc4a-0338-4489-95dd-739014860ff9"
}
```
Per ulteriori informazioni, consulta la [generazione di policy di IAM Access Analyzer](https://docs.aws.amazon.com/IAM/latest/UserGuide/access-analyzer-policy-generation.html) nella AWS IAM User Guide.

• Per i dettagli sull'API, consulta [StartPolicyGeneration AWS CLI](https://awscli.amazonaws.com/v2/documentation/api/latest/reference/accessanalyzer/start-policy-generation.html)Command Reference.

### **start-resource-scan**

Il seguente esempio di codice mostra come utilizzarestart-resource-scan.

AWS CLI

Per avviare immediatamente una scansione delle politiche applicate alla risorsa specificata

L'start-resource-scanesempio seguente avvia immediatamente una scansione delle politiche applicate alla risorsa specificata nel tuo AWS account.

```
aws accessanalyzer start-resource-scan \ 
     --analyzer-arn arn:aws:access-analyzer:us-west-2:111122223333:analyzer/
ConsoleAnalyzer-account \ 
     --resource-arn arn:aws:iam::111122223333:role/Cognito_testpoolAuth_Role
```
Questo comando non produce alcun output.

Per ulteriori informazioni, consulta la [generazione di policy di IAM Access Analyzer](https://docs.aws.amazon.com/IAM/latest/UserGuide/access-analyzer-policy-generation.html) nella AWS IAM User Guide.

• Per i dettagli sull'API, consulta [StartResourceScan AWS CLIC](https://awscli.amazonaws.com/v2/documentation/api/latest/reference/accessanalyzer/start-resource-scan.html)ommand Reference.

#### **tag-resource**

Il seguente esempio di codice mostra come utilizzaretag-resource.

#### AWS CLI

Per aggiungere un tag alla risorsa specificata

L'tag-resourceesempio seguente aggiunge un tag alla risorsa specificata nell' AWS account.

```
aws accessanalyzer tag-resource \ 
     --resource-arn arn:aws:access-analyzer:us-west-2:111122223333:analyzer/
ConsoleAnalyzer-account \ 
     --tags Environment=dev,Purpose=testing
```
Questo comando non produce alcun output.

Per ulteriori informazioni, consulta [Using AWS Identity and Access Management Access Analyzer](https://docs.aws.amazon.com/IAM/latest/UserGuide/what-is-access-analyzer.html) nella AWS IAM User Guide.

• Per i dettagli sull'API, consulta [TagResource AWS CLIC](https://awscli.amazonaws.com/v2/documentation/api/latest/reference/accessanalyzer/tag-resource.html)ommand Reference.

#### **untag-resource**

Il seguente esempio di codice mostra come utilizzareuntag-resource.

#### AWS CLI

Per rimuovere i tag dalle risorse specificate

L'untag-resourceesempio seguente rimuove i tag dalla risorsa specificata nel tuo AWS account.

```
aws accessanalyzer untag-resource \ 
     --resource-arn arn:aws:access-analyzer:us-west-2:111122223333:analyzer/
ConsoleAnalyzer-account \ 
     --tag-keys Environment Purpose
```
Questo comando non produce alcun output.
Per ulteriori informazioni, consulta [Using AWS Identity and Access Management Access Analyzer](https://docs.aws.amazon.com/IAM/latest/UserGuide/what-is-access-analyzer.html) nella AWS IAM User Guide.

• Per i dettagli sull'API, consulta [UntagResource AWS CLI](https://awscli.amazonaws.com/v2/documentation/api/latest/reference/accessanalyzer/untag-resource.html)Command Reference.

# **update-archive-rule**

Il seguente esempio di codice mostra come utilizzareupdate-archive-rule.

## AWS CLI

Per aggiornare i criteri e i valori per la regola di archiviazione specificata

L'update-archive-ruleesempio seguente aggiorna i criteri e i valori per la regola di archiviazione specificata nell' AWS account.

```
aws accessanalyzer update-archive-rule \ 
     --analyzer-name UnusedAccess-ConsoleAnalyzer-organization \ 
     --rule-name MyArchiveRule \ 
     --filter '{"resource": {"contains": ["Cognito"]}, "resourceType": {"eq": 
  ["AWS::IAM::Role"]}}'
```
Questo comando non produce alcun output.

Per ulteriori informazioni, consulta [Archive rules](https://docs.aws.amazon.com/IAM/latest/UserGuide/access-analyzer-archive-rules.html) nella AWS IAM User Guide.

• Per i dettagli sull'API, consulta [UpdateArchiveRule AWS CLI](https://awscli.amazonaws.com/v2/documentation/api/latest/reference/accessanalyzer/update-archive-rule.html)Command Reference.

# **update-findings**

Il seguente esempio di codice mostra come utilizzareupdate-findings.

## AWS CLI

Per aggiornare lo stato dei risultati specificati

L'update-findingsesempio seguente aggiorna lo stato dei risultati specificati nel tuo AWS account.

```
aws accessanalyzer update-findings \ 
     --analyzer-arn arn:aws:access-analyzer:us-west-2:111122223333:analyzer/
UnusedAccess-ConsoleAnalyzer-organization \
```

```
 --ids 4f319ac3-2e0c-4dc4-bf51-7013a086b6ae 780d586a-2cce-4f72-aff6-359d450e7500 
\setminus --status ARCHIVED
```
Questo comando non produce alcun output.

Per ulteriori informazioni, consulta [Using AWS Identity and Access Management Access Analyzer](https://docs.aws.amazon.com/IAM/latest/UserGuide/what-is-access-analyzer.html) nella AWS IAM User Guide.

• Per i dettagli sull'API, consulta [UpdateFindings AWS CLIC](https://awscli.amazonaws.com/v2/documentation/api/latest/reference/accessanalyzer/update-findings.html)ommand Reference.

# **validate-policy**

Il seguente esempio di codice mostra come utilizzarevalidate-policy.

AWS CLI

Per richiedere la convalida di una politica e restituire un elenco di risultati

L'validate-policyesempio seguente richiede la convalida di una politica e restituisce un elenco di risultati. La policy dell'esempio è una policy di trust dei ruoli per un ruolo di Amazon Cognito utilizzato per la federazione delle identità web. I risultati generati dalla politica di fiducia si riferiscono a un valore di Sid elemento vuoto e a un principio di policy non corrispondente a causa dell'uso errato dell'azione di assunzione del ruolo,. sts:AssumeRole L'azione di assunzione del ruolo corretta da utilizzare con Cognito è. sts:AssumeRoleWithWebIdentity

```
aws accessanalyzer validate-policy \ 
     --policy-document file://myfile.json \ 
     --policy-type RESOURCE_POLICY
```
Contenuto di myfile.json.

```
{ 
     "Version": "2012-10-17", 
     "Statement": [ 
          { 
               "Sid": "", 
               "Effect": "Allow", 
               "Principal": { 
                    "Federated": "cognito-identity.amazonaws.com" 
               },
```

```
 "Action": [ 
                  "sts:AssumeRole", 
                  "sts:TagSession" 
             ], 
             "Condition": { 
                  "StringEquals": { 
                      "cognito-identity.amazonaws.com:aud": "us-west-2_EXAMPLE" 
 } 
             } 
         } 
     ]
}
```

```
{ 
    "findings": [ 
       { 
          "findingDetails": "Add a value to the empty string in the Sid element.", 
          "findingType": "SUGGESTION", 
          "issueCode": "EMPTY_SID_VALUE", 
          "learnMoreLink": "https://docs.aws.amazon.com/IAM/latest/UserGuide/
access-analyzer-reference-policy-checks.html#access-analyzer-reference-policy-
checks-suggestion-empty-sid-value", 
          "locations": [ 
\overline{a} "path": [ 
 { 
                        "value": "Statement" 
\},
 { 
                       "index": 0 
\},
 { 
                        "value": "Sid" 
 } 
                 ], 
                 "span": { 
                    "end": { 
                        "column": 21, 
                       "line": 5, 
                       "offset": 81 
\},
```

```
 "start": { 
                        "column": 19, 
                        "line": 5, 
                        "offset": 79 
 } 
1 1 1 1 1 1 1
 } 
 ] 
       }, 
       { 
           "findingDetails": "The sts:AssumeRole action is invalid with the 
 following principal(s): cognito-identity.amazonaws.com. Use a SAML provider 
 principal with the sts:AssumeRoleWithSAML action or use an OIDC provider principal 
 with the sts:AssumeRoleWithWebIdentity action. Ensure the provider is Federated if 
 you use either of the two options.", 
          "findingType": "ERROR", 
          "issueCode": "MISMATCHED_ACTION_FOR_PRINCIPAL", 
          "learnMoreLink": "https://docs.aws.amazon.com/IAM/latest/UserGuide/
access-analyzer-reference-policy-checks.html#access-analyzer-reference-policy-
checks-error-mismatched-action-for-principal", 
           "locations": [ 
\overline{a} "path": [ 
 { 
                        "value": "Statement" 
\}, \{ { 
                        "index": 0 
\}, \{ { 
                        "value": "Action" 
\}, \{ { 
                        "index": 0 
 } 
 ], 
                 "span": { 
                     "end": { 
                        "column": 32, 
                        "line": 11, 
                        "offset": 274 
\}, \{ "start": { 
                        "column": 16,
```

```
 "line": 11, 
                     "offset": 258 
 } 
1 1 1 1 1 1 1
            }, 
\overline{a} "path": [ 
 { 
                     "value": "Statement" 
\}, \{ { 
                     "index": 0 
\}, \{ { 
                     "value": "Principal" 
\}, \{ { 
                     "value": "Federated" 
 } 
 ], 
               "span": { 
                  "end": { 
                     "column": 61, 
                     "line": 8, 
                     "offset": 202 
\}, \{ "start": { 
                     "column": 29, 
                     "line": 8, 
                     "offset": 170 
 } 
1 1 1 1 1 1 1
 } 
         ] 
      }, 
      { 
         "findingDetails": "The following actions: sts:TagSession are not 
 supported by the condition key cognito-identity.amazonaws.com:aud. The condition 
 will not be evaluated for these actions. We recommend that you move these actions 
 to a different statement without this condition key.",
```

```
 "findingType": "ERROR", 
 "issueCode": "UNSUPPORTED_ACTION_FOR_CONDITION_KEY",
```

```
 "learnMoreLink": "https://docs.aws.amazon.com/IAM/latest/UserGuide/
access-analyzer-reference-policy-checks.html#access-analyzer-reference-policy-
checks-error-unsupported-action-for-condition-key", 
        "locations": [ 
\overline{a} "path": [ 
 { 
                   "value": "Statement" 
\}, \{ { 
                  "index": 0 
\}, \{ { 
                  "value": "Action" 
\}, \{ { 
                  "index": 1 
 } 
 ], 
             "span": { 
                "end": { 
                  "column": 32, 
                  "line": 12, 
                  "offset": 308 
\}, \{ "start": { 
                   "column": 16, 
                  "line": 12, 
                  "offset": 292 
 } 
1 1 1 1 1 1 1
           }, 
\overline{a} "path": [ 
 { 
                  "value": "Statement" 
\}, \{ { 
                  "index": 0 
\}, \{ { 
                  "value": "Condition" 
\}, \{ {
```

```
 "value": "StringEquals" 
\}, \{ { 
                    "value": "cognito-identity.amazonaws.com:aud" 
 } 
 ], 
              "span": { 
                 "end": { 
                    "column": 79, 
                    "line": 16, 
                    "offset": 464 
\}, \{ "start": { 
                    "column": 58, 
                    "line": 16, 
                    "offset": 443 
 } 
1 1 1 1 1 1 1
 } 
 ] 
      } 
   ]
}
```
Per ulteriori informazioni, consulta [Checks for validating policy](https://docs.aws.amazon.com/IAM/latest/UserGuide/access-analyzer-checks-validating-policies.html) nella AWS IAM User Guide.

• Per i dettagli sull'API, consulta [ValidatePolicy AWS CLI](https://awscli.amazonaws.com/v2/documentation/api/latest/reference/accessanalyzer/validate-policy.html)Command Reference.

Esempi di Image Builder che utilizzano AWS CLI

I seguenti esempi di codice mostrano come eseguire azioni e implementare scenari comuni utilizzando AWS Command Line Interface with Image Builder.

Le operazioni sono estratti di codice da programmi più grandi e devono essere eseguite nel contesto. Sebbene le operazioni mostrino come richiamare le singole funzioni del servizio, è possibile visualizzarle contestualizzate negli scenari correlati e negli esempi tra servizi.

Scenari: esempi di codice che mostrano come eseguire un'attività specifica richiamando più funzioni all'interno dello stesso servizio.

Ogni esempio include un collegamento a GitHub, dove è possibile trovare istruzioni su come configurare ed eseguire il codice nel contesto.

#### Argomenti

• [Azioni](#page-280-0)

Azioni

#### **create-component**

Il seguente esempio di codice mostra come utilizzarecreate-component.

AWS CLI

Per creare un componente

L'create-componentesempio seguente crea un componente che utilizza un file di documento JSON e fa riferimento a un documento componente in formato YAML che viene caricato in un bucket Amazon S3.

```
aws imagebuilder create-component \ 
     --cli-input-json file://create-component.json
```
Contenuto di create-component.json.

```
{ 
     "name": "MyExampleComponent", 
     "semanticVersion": "2019.12.02", 
     "description": "An example component that builds, validates and tests an image", 
     "changeDescription": "Initial version.", 
     "platform": "Windows", 
     "uri": "s3://s3-bucket-name/s3-bucket-path/component.yaml"
}
```

```
{ 
     "requestId": "a1b2c3d4-5678-90ab-cdef-EXAMPLE11111", 
     "clientToken": "a1b2c3d4-5678-90ab-cdef-EXAMPLE22222", 
     "componentBuildVersionArn": "arn:aws:imagebuilder:us-
west-2:123456789012:component/examplecomponent/2019.12.02/1"
}
```
• Per i dettagli sull'API, consulta Command Reference. [CreateComponentA](https://awscli.amazonaws.com/v2/documentation/api/latest/reference/imagebuilder/create-component.html)WS CLI

## **create-distribution-configuration**

Il seguente esempio di codice mostra come utilizzarecreate-distribution-configuration.

## AWS CLI

Per creare una configurazione di distribuzione

L'create-distribution-configurationesempio seguente crea una configurazione di distribuzione utilizzando un file JSON.

```
aws imagebuilder create-distribution-configuration \ 
     --cli-input-json file:/create-distribution-configuration.json
```
Contenuto di create-distribution-configuration.json.

```
{ 
       "name": "MyExampleDistribution", 
       "description": "Copies AMI to eu-west-1", 
       "distributions": [ 
             { 
                   "region": "us-west-2", 
                   "amiDistributionConfiguration": { 
                         "name": "Name {{imagebuilder:buildDate}}", 
                         "description": "An example image name with parameter references", 
                         "amiTags": { 
                               "KeyName": "{{ssm:parameter_name}}" 
                         }, 
                         "launchPermission": { 
                               "userIds": [ 
                                      "123456789012" 
\sim 100 \sim 100 \sim 100 \sim 100 \sim 100 \sim 100 \sim 100 \sim 100 \sim 100 \sim 100 \sim 100 \sim 100 \sim 100 \sim 100 \sim 100 \sim 100 \sim 100 \sim 100 \sim 100 \sim 100 \sim 100 \sim 100 \sim 100 \sim 100 \sim 
 } 
 } 
             }, 
\overline{\mathcal{L}} "region": "eu-west-1",
```

```
 "amiDistributionConfiguration": { 
                             "name": "My {{imagebuilder:buildVersion}} image 
   {{imagebuilder:buildDate}}", 
                             "amiTags": { 
                                    "KeyName": "Value" 
\qquad \qquad \text{ } "launchPermission": { 
                                    "userIds": [ 
                                           "123456789012" 
\sim 100 \sim 100 \sim 100 \sim 100 \sim 100 \sim 100 \sim 100 \sim 100 \sim 100 \sim 100 \sim 100 \sim 100 \sim 100 \sim 100 \sim 100 \sim 100 \sim 100 \sim 100 \sim 100 \sim 100 \sim 100 \sim 100 \sim 100 \sim 100 \sim 
 } 
 } 
               } 
        ]
}
```
Output:

```
{ 
     "requestId": "a1b2c3d4-5678-90ab-cdef-EXAMPLE11111", 
     "clientToken": "a1b2c3d4-5678-90ab-cdef-EXAMPLE22222", 
     "distributionConfigurationArn": "arn:aws:imagebuilder:us-
west-2:123456789012:distribution-configuration/myexampledistribution"
}
```
Per ulteriori informazioni, consulta [Configurazione e gestione di una pipeline di immagini di EC2](https://docs.aws.amazon.com/imagebuilder/latest/userguide/managing-image-builder-cli.html) [Image Builder AWS utilizzando la CLI nella Guida per l'utente di EC2 Image](https://docs.aws.amazon.com/imagebuilder/latest/userguide/managing-image-builder-cli.html) Builder.

• Per i dettagli sull'API, consulta Command Reference. [CreateDistributionConfiguration](https://awscli.amazonaws.com/v2/documentation/api/latest/reference/imagebuilder/create-distribution-configuration.html)AWS CLI

# **create-image-pipeline**

Il seguente esempio di codice mostra come utilizzarecreate-image-pipeline.

AWS CLI

Per creare una pipeline di immagini

```
L'create-image-pipelineesempio seguente crea una pipeline di immagini utilizzando un file 
JSON.
```

```
aws imagebuilder create-image-pipeline \
```

```
 --cli-input-json file://create-image-pipeline.json
```
Contenuto di create-image-pipeline.json.

```
{ 
     "name": "MyWindows2016Pipeline", 
     "description": "Builds Windows 2016 Images", 
     "imageRecipeArn": "arn:aws:imagebuilder:us-west-2:123456789012:image-recipe/
mybasicrecipe/2019.12.03", 
     "infrastructureConfigurationArn": "arn:aws:imagebuilder:us-
west-2:123456789012:infrastructure-configuration/myexampleinfrastructure", 
     "distributionConfigurationArn": "arn:aws:imagebuilder:us-
west-2:123456789012:distribution-configuration/myexampledistribution", 
     "imageTestsConfiguration": { 
         "imageTestsEnabled": true, 
         "timeoutMinutes": 60 
     }, 
     "schedule": { 
         "scheduleExpression": "cron(0 0 * * SUN)", 
         "pipelineExecutionStartCondition": 
  "EXPRESSION_MATCH_AND_DEPENDENCY_UPDATES_AVAILABLE" 
     }, 
     "status": "ENABLED"
}
```
Output:

```
{ 
     "requestId": "a1b2c3d4-5678-90ab-cdef-EXAMPLE11111", 
     "clientToken": "a1b2c3d4-5678-90ab-cdef-EXAMPLE22222", 
     "imagePipelineArn": "arn:aws:imagebuilder:us-west-2:123456789012:image-pipeline/
mywindows2016pipeline"
}
```
Per ulteriori informazioni, consulta [Configurazione e gestione di una pipeline di immagini di EC2](https://docs.aws.amazon.com/imagebuilder/latest/userguide/managing-image-builder-cli.html) [Image Builder AWS utilizzando la CLI nella Guida per l'utente di EC2 Image](https://docs.aws.amazon.com/imagebuilder/latest/userguide/managing-image-builder-cli.html) Builder.

• Per i dettagli sull'API, consulta Command Reference. [CreateImagePipelineA](https://awscli.amazonaws.com/v2/documentation/api/latest/reference/imagebuilder/create-image-pipeline.html)WS CLI

## **create-image-recipe**

Il seguente esempio di codice mostra come utilizzarecreate-image-recipe.

# AWS CLI

Per creare una ricetta

L'create-image-recipeesempio seguente crea una ricetta di immagini utilizzando un file JSON. I componenti vengono installati nell'ordine in cui sono stati specificati.

```
aws imagebuilder create-image-recipe \ 
     --cli-input-json file://create-image-recipe.json
```
Contenuto di create-image-recipe.json.

```
{ 
     "name": "MyBasicRecipe", 
     "description": "This example image recipe creates a Windows 2016 image.", 
     "semanticVersion": "2019.12.03", 
     "components": 
    \Gamma { 
              "componentArn": "arn:aws:imagebuilder:us-west-2:123456789012:component/
myexamplecomponent/2019.12.02/1" 
         }, 
         { 
              "componentArn": "arn:aws:imagebuilder:us-west-2:123456789012:component/
myimportedcomponent/1.0.0/1" 
         } 
     ], 
     "parentImage": "arn:aws:imagebuilder:us-west-2:aws:image/windows-server-2016-
english-full-base-x86/xxxx.x.x"
}
```
# Output:

```
{ 
     "requestId": "a1b2c3d4-5678-90ab-cdef-EXAMPLE11111", 
     "clientToken": "a1b2c3d4-5678-90ab-cdef-EXAMPLE22222", 
     "imageRecipeArn": "arn:aws:imagebuilder:us-west-2:123456789012:image-recipe/
mybasicrecipe/2019.12.03"
}
```
Per ulteriori informazioni, consulta [Configurazione e gestione di una pipeline di immagini di EC2](https://docs.aws.amazon.com/imagebuilder/latest/userguide/managing-image-builder-cli.html) [Image Builder AWS utilizzando la CLI nella Guida per l'utente di EC2 Image](https://docs.aws.amazon.com/imagebuilder/latest/userguide/managing-image-builder-cli.html) Builder.

• Per i dettagli sull'API, consulta Command Reference. [CreateImageRecipeA](https://awscli.amazonaws.com/v2/documentation/api/latest/reference/imagebuilder/create-image-recipe.html)WS CLI

#### **create-image**

Il seguente esempio di codice mostra come utilizzarecreate-image.

#### AWS CLI

Per creare un'immagine

L'create-imageesempio seguente crea un'immagine.

```
aws imagebuilder create-image \ 
     --image-recipe-arn arn:aws:imagebuilder:us-west-2:123456789012:image-recipe/
mybasicrecipe/2019.12.03 \ 
     --infrastructure-configuration-arn arn:aws:imagebuilder:us-
west-2:123456789012:infrastructure-configuration/myexampleinfrastructure
```
Output:

```
{ 
     "requestId": "a1b2c3d4-5678-90ab-cdef-EXAMPLE11111", 
     "clientToken": "a1b2c3d4-5678-90ab-cdef-EXAMPLE22222", 
     "imageBuildVersionArn": "arn:aws:imagebuilder:us-west-2:123456789012:image/
mybasicrecipe/2019.12.03/1"
}
```
Per ulteriori informazioni, consulta [Configurazione e gestione di una pipeline di immagini di EC2](https://docs.aws.amazon.com/imagebuilder/latest/userguide/managing-image-builder-cli.html) [Image Builder AWS utilizzando la CLI nella Guida per l'utente di EC2 Image](https://docs.aws.amazon.com/imagebuilder/latest/userguide/managing-image-builder-cli.html) Builder.

• Per i dettagli sull'API, consulta Command Reference. [CreateImage](https://awscli.amazonaws.com/v2/documentation/api/latest/reference/imagebuilder/create-image.html)AWS CLI

#### **create-infrastructure-configuration**

Il seguente esempio di codice mostra come utilizzarecreate-infrastructure-configuration.

AWS CLI

Per creare una configurazione dell'infrastruttura

L'create-infrastructure-configurationesempio seguente crea una configurazione dell'infrastruttura utilizzando un file JSON.

```
aws imagebuilder create-infrastructure-configuration \ 
     --cli-input-json file://create-infrastructure-configuration.json
```
Contenuto di create-infrastructure-configuration.json.

```
{ 
     "name": "MyExampleInfrastructure", 
     "description": "An example that will retain instances of failed builds", 
     "instanceTypes": [ 
          "m5.large", "m5.xlarge" 
     ], 
     "instanceProfileName": "EC2InstanceProfileForImageBuilder", 
     "securityGroupIds": [ 
          "sg-a1b2c3d4" 
     ], 
     "subnetId": "subnet-a1b2c3d4", 
     "logging": { 
          "s3Logs": { 
              "s3BucketName": "bucket-name", 
              "s3KeyPrefix": "bucket-path" 
         } 
     }, 
     "keyPair": "key-pair-name", 
     "terminateInstanceOnFailure": false, 
     "snsTopicArn": "arn:aws:sns:us-west-2:123456789012:sns-topic-name"
}
```
Output:

```
{ 
     "requestId": "a1b2c3d4-5678-90ab-cdef-EXAMPLE11111", 
     "clientToken": "a1b2c3d4-5678-90ab-cdef-EXAMPLE22222", 
     "infrastructureConfigurationArn": "arn:aws:imagebuilder:us-
west-2:123456789012:infrastructure-configuration/myexampleinfrastructure"
}
```
Per ulteriori informazioni, consulta [Configurazione e gestione di una pipeline di immagini di EC2](https://docs.aws.amazon.com/imagebuilder/latest/userguide/managing-image-builder-cli.html) [Image Builder AWS utilizzando la CLI nella Guida per l'utente di EC2 Image](https://docs.aws.amazon.com/imagebuilder/latest/userguide/managing-image-builder-cli.html) Builder.

• Per i dettagli sull'API, consulta Command Reference. [CreateInfrastructureConfigurationA](https://awscli.amazonaws.com/v2/documentation/api/latest/reference/imagebuilder/create-infrastructure-configuration.html)WS CLI

## **delete-component**

Il seguente esempio di codice mostra come utilizzaredelete-component.

## AWS CLI

Per eliminare un componente

L'delete-componentesempio seguente elimina la versione di build di un componente specificandone l'ARN.

```
aws imagebuilder delete-component \ 
     --component-build-version-arn arn:aws:imagebuilder:us-
west-2:123456789012:component/myexamplecomponent/2019.12.02/1
```
Output:

```
{ 
     "requestId": "a1b2c3d4-5678-90ab-cdef-EXAMPLE11111", 
     "componentBuildVersionArn": "arn:aws:imagebuilder:us-
west-2:123456789012:component/myexamplecomponent/2019.12.02/1"
}
```
Per ulteriori informazioni, consulta [Configurazione e gestione di una pipeline di immagini di EC2](https://docs.aws.amazon.com/imagebuilder/latest/userguide/managing-image-builder-cli.html) [Image Builder AWS utilizzando la CLI nella Guida per l'utente di EC2 Image](https://docs.aws.amazon.com/imagebuilder/latest/userguide/managing-image-builder-cli.html) Builder.

• Per i dettagli sull'API, consulta Command Reference. [DeleteComponentA](https://awscli.amazonaws.com/v2/documentation/api/latest/reference/imagebuilder/delete-component.html)WS CLI

## **delete-image-pipeline**

Il seguente esempio di codice mostra come utilizzaredelete-image-pipeline.

AWS CLI

Per eliminare una pipeline di immagini

L'delete-image-pipelineesempio seguente elimina una pipeline di immagini specificandone l'ARN.

```
aws imagebuilder delete-image-pipeline \
```

```
 --image-pipeline-arn arn:aws:imagebuilder:us-west-2:123456789012:image-pipeline/
my-example-pipeline
```
Output:

```
{ 
     "requestId": "a1b2c3d4-5678-90ab-cdef-EXAMPLE11111", 
     "imagePipelineArn": "arn:aws:imagebuilder:us-west-2:123456789012:image-pipeline/
mywindows2016pipeline"
}
```
Per ulteriori informazioni, consulta [Configurazione e gestione di una pipeline di immagini di EC2](https://docs.aws.amazon.com/imagebuilder/latest/userguide/managing-image-builder-cli.html) [Image Builder AWS utilizzando la CLI nella Guida per l'utente di EC2 Image](https://docs.aws.amazon.com/imagebuilder/latest/userguide/managing-image-builder-cli.html) Builder.

• Per i dettagli sull'API, consulta Command Reference. [DeleteImagePipelineA](https://awscli.amazonaws.com/v2/documentation/api/latest/reference/imagebuilder/delete-image-pipeline.html)WS CLI

## **delete-image-recipe**

Il seguente esempio di codice mostra come utilizzaredelete-image-recipe.

AWS CLI

Per eliminare un'immagine, una ricetta

L'delete-image-recipeesempio seguente elimina una ricetta di immagine specificandone l'ARN.

```
aws imagebuilder delete-image-recipe \ 
     --image-recipe-arn arn:aws:imagebuilder:us-east-1:123456789012:image-recipe/
mybasicrecipe/2019.12.03
```
Output:

```
{ 
     "requestId": "a1b2c3d4-5678-90ab-cdef-EXAMPLE11111", 
     "imageRecipeArn": "arn:aws:imagebuilder:us-west-2:123456789012:image-recipe/
mybasicrecipe/2019.12.03"
}
```
Per ulteriori informazioni, consulta [Configurazione e gestione di una pipeline di immagini di EC2](https://docs.aws.amazon.com/imagebuilder/latest/userguide/managing-image-builder-cli.html) [Image Builder AWS utilizzando la CLI nella Guida per l'utente di EC2 Image](https://docs.aws.amazon.com/imagebuilder/latest/userguide/managing-image-builder-cli.html) Builder.

• Per i dettagli sull'API, consulta Command Reference. [DeleteImageRecipe](https://awscli.amazonaws.com/v2/documentation/api/latest/reference/imagebuilder/delete-image-recipe.html)AWS CLI

#### **delete-image**

Il seguente esempio di codice mostra come utilizzaredelete-image.

#### AWS CLI

Per eliminare un'immagine

L'delete-imageesempio seguente elimina una versione di build dell'immagine specificandone l'ARN.

```
aws imagebuilder delete-image \ 
     --image-build-version-arn arn:aws:imagebuilder:us-west-2:123456789012:image/my-
example-image/2019.12.02/1
```
Output:

```
{ 
     "requestId": "a1b2c3d4-5678-90ab-cdef-EXAMPLE11111", 
     "imageBuildVersionArn": "arn:aws:imagebuilder:us-west-2:123456789012:image/
mybasicrecipe/2019.12.03/1"
}
```
Per ulteriori informazioni, consulta [Configurazione e gestione di una pipeline di immagini di EC2](https://docs.aws.amazon.com/imagebuilder/latest/userguide/managing-image-builder-cli.html) [Image Builder AWS utilizzando la CLI nella Guida per l'utente di EC2 Image](https://docs.aws.amazon.com/imagebuilder/latest/userguide/managing-image-builder-cli.html) Builder.

• Per i dettagli sull'API, consulta Command Reference. [DeleteImageA](https://awscli.amazonaws.com/v2/documentation/api/latest/reference/imagebuilder/delete-image.html)WS CLI

## **delete-infrastructure-configuration**

Il seguente esempio di codice mostra come utilizzaredelete-infrastructure-configuration.

## AWS CLI

Per eliminare una configurazione dell'infrastruttura

L'delete-infrastructure-configurationesempio seguente elimina una pipeline di immagini specificandone l'ARN.

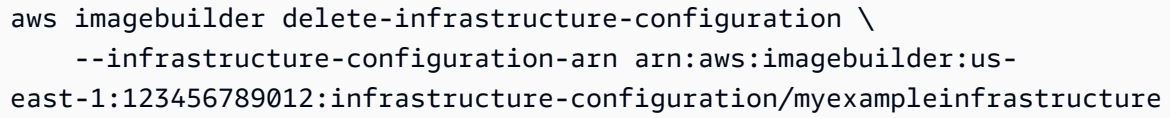

Output:

```
{ 
     "requestId": "a1b2c3d4-5678-90ab-cdef-EXAMPLE11111", 
     "infrastructureConfigurationArn": "arn:aws:imagebuilder:us-
west-2:123456789012:infrastructure-configuration/myexampleinfrastructure"
}
```
Per ulteriori informazioni, consulta [Configurazione e gestione di una pipeline di immagini di EC2](https://docs.aws.amazon.com/imagebuilder/latest/userguide/managing-image-builder-cli.html) [Image Builder AWS utilizzando la CLI nella Guida per l'utente di EC2 Image](https://docs.aws.amazon.com/imagebuilder/latest/userguide/managing-image-builder-cli.html) Builder.

• Per i dettagli sull'API, consulta Command Reference. [DeleteInfrastructureConfigurationA](https://awscli.amazonaws.com/v2/documentation/api/latest/reference/imagebuilder/delete-infrastructure-configuration.html)WS CLI

#### **get-component-policy**

Il seguente esempio di codice mostra come utilizzareget-component-policy.

AWS CLI

Per ottenere dettagli sulla politica dei componenti

L'get-component-policyesempio seguente elenca i dettagli di una politica dei componenti specificandone l'ARN.

```
aws imagebuilder get-component-policy \ 
     --component-arn arn:aws:imagebuilder:us-west-2:123456789012:component/my-
example-component/2019.12.03/1
```

```
{ 
     "Policy": "{ "Version": "2012-10-17", "Statement": [ { "Effect": 
  "Allow", "Principal": { "AWS": [ "123456789012" ] }, "Action": 
  [ "imagebuilder:GetComponent", "imagebuilder:ListComponents" ], "Resource": 
  [ "arn:aws:imagebuilder:us-west-2:123456789012:component/my-example-
component/2019.12.03/1" ] } ] }"
```
}

Per ulteriori informazioni, consulta Configurazione e gestione di una pipeline di immagini di EC2 Image Builder AWS utilizzando la managing-image-builder-cli CLI < https:// docs.aws.amazon.com/imagebuilder/latest/userguide/ .html>`\_\_ nella Guida per l'utente di EC2 Image Builder.

• Per [GetComponentPolicy](https://awscli.amazonaws.com/v2/documentation/api/latest/reference/imagebuilder/get-component-policy.html)i AWS CLI dettagli sull'API, consulta Command Reference.

#### **get-component**

Il seguente esempio di codice mostra come utilizzareget-component.

#### AWS CLI

Per ottenere i dettagli dei componenti

L'get-componentesempio seguente elenca i dettagli di un componente specificandone l'ARN.

```
aws imagebuilder get-component \ 
     --component-build-version-arn arn:aws:imagebuilder:us-
west-2:123456789012:component/component-name/1.0.0/1
```

```
{ 
     "requestId": "a1b2c3d4-5678-90ab-cdef-EXAMPLE11111", 
     "component": { 
         "arn": "arn:aws:imagebuilder:us-west-2:123456789012:component/component-
name/1.0.0/1", 
         "name": "component-name", 
         "version": "1.0.0", 
         "type": "TEST", 
         "platform": "Linux", 
         "owner": "123456789012", 
         "data": "name: HelloWorldTestingDocument\ndescription: This is hello world 
  testing document.\nschemaVersion: 1.0\n\nphases:\n - name: test\n steps:\n 
    - name: HelloWorldStep\n action: ExecuteBash\n inputs:\n 
 commands:\n - echo \"Hello World! Test.\"\n",
         "encrypted": true, 
         "dateCreated": "2020-01-27T20:43:30.306Z", 
         "tags": {} 
     }
```
## }

Per ulteriori informazioni, consulta [Configurazione e gestione di una pipeline di immagini di EC2](https://docs.aws.amazon.com/imagebuilder/latest/userguide/managing-image-builder-cli.html) [Image Builder AWS utilizzando la CLI nella Guida per l'utente di EC2 Image](https://docs.aws.amazon.com/imagebuilder/latest/userguide/managing-image-builder-cli.html) Builder.

• Per i dettagli sull'API, consulta Command Reference. [GetComponent](https://awscli.amazonaws.com/v2/documentation/api/latest/reference/imagebuilder/get-component.html)AWS CLI

## **get-distribution-configuration**

Il seguente esempio di codice mostra come utilizzareget-distribution-configuration.

## AWS CLI

Per ottenere i dettagli di una configurazione di distribuzione

L'get-distribution-configurationesempio seguente visualizza i dettagli di una configurazione di distribuzione specificandone l'ARN.

```
aws imagebuilder get-distribution-configuration \ 
     --distribution-configuration-arn arn:aws:imagebuilder:us-
west-2:123456789012:distribution-configuration/myexampledistribution
```

```
{ 
       "requestId": "a1b2c3d4-5678-90ab-cdef-EXAMPLE11111", 
       "distributionConfiguration": { 
             "arn": "arn:aws:imagebuilder:us-west-2:123456789012:distribution-
configuration/myexampledistribution", 
             "name": "MyExampleDistribution", 
             "description": "Copies AMI to eu-west-1 and exports to S3", 
             "distributions": [ 
\{\hspace{.1cm} \} "region": "us-west-2", 
                         "amiDistributionConfiguration": { 
                               "name": "Name {{imagebuilder:buildDate}}", 
                               "description": "An example image name with parameter 
  references", 
                               "amiTags": { 
                                     "KeyName": "{{ssm:parameter_name}}" 
\mathbb{R}, \mathbb{R}, \mathbb{R}, \mathbb{R}, \mathbb{R}, \mathbb{R}, \mathbb{R}, \mathbb{R}, \mathbb{R}, \mathbb{R}, \mathbb{R}, \mathbb{R}, \mathbb{R}, \mathbb{R}, \mathbb{R}, \mathbb{R}, \mathbb{R}, \mathbb{R}, \mathbb{R}, \mathbb{R}, \mathbb{R}, \mathbb{R},  "launchPermission": { 
                                     "userIds": [
```

```
 "123456789012" 
\blacksquare1 1 1 1 1 1 1
 } 
           }, 
\{\hspace{.1cm} \} "region": "eu-west-1", 
               "amiDistributionConfiguration": { 
                  "name": "My {{imagebuilder:buildVersion}} image 
 {{imagebuilder:buildDate}}", 
                  "amiTags": { 
                      "KeyName": "Value" 
\}, \{ "launchPermission": { 
                      "userIds": [ 
                         "123456789012" 
\blacksquare1 1 1 1 1 1 1
 } 
 } 
        ], 
        "dateCreated": "2020-02-19T18:40:10.529Z", 
        "tags": {} 
    }
}
```
• Per i dettagli sull'API, consulta Command Reference. [GetDistributionConfigurationA](https://awscli.amazonaws.com/v2/documentation/api/latest/reference/imagebuilder/get-distribution-configuration.html)WS CLI

# **get-image-pipeline**

Il seguente esempio di codice mostra come utilizzareget-image-pipeline.

AWS CLI

Per ottenere i dettagli della pipeline di immagini

L'get-image-pipelineesempio seguente elenca i dettagli di una pipeline di immagini specificandone l'ARN.

```
aws imagebuilder get-image-pipeline \
```

```
 --image-pipeline-arn arn:aws:imagebuilder:us-west-2:123456789012:image-pipeline/
mywindows2016pipeline
```
#### Output:

```
{ 
     "requestId": "a1b2c3d4-5678-90ab-cdef-EXAMPLE11111", 
     "imagePipeline": { 
         "arn": "arn:aws:imagebuilder:us-west-2:123456789012:image-pipeline/
mywindows2016pipeline", 
         "name": "MyWindows2016Pipeline", 
         "description": "Builds Windows 2016 Images", 
         "platform": "Windows", 
         "imageRecipeArn": "arn:aws:imagebuilder:us-west-2:123456789012:image-recipe/
mybasicrecipe/2019.12.03", 
         "infrastructureConfigurationArn": "arn:aws:imagebuilder:us-
west-2:123456789012:infrastructure-configuration/myexampleinfrastructure", 
         "distributionConfigurationArn": "arn:aws:imagebuilder:us-
west-2:123456789012:distribution-configuration/myexampledistribution", 
         "imageTestsConfiguration": { 
              "imageTestsEnabled": true, 
             "timeoutMinutes": 60 
         }, 
         "schedule": { 
              "scheduleExpression": "cron(0 0 * * SUN)", 
              "pipelineExecutionStartCondition": 
  "EXPRESSION_MATCH_AND_DEPENDENCY_UPDATES_AVAILABLE" 
         }, 
         "status": "ENABLED", 
         "dateCreated": "2020-02-19T19:04:01.253Z", 
         "dateUpdated": "2020-02-19T19:04:01.253Z", 
         "tags": {} 
     }
}
```
Per ulteriori informazioni, consulta [Configurazione e gestione di una pipeline di immagini di EC2](https://docs.aws.amazon.com/imagebuilder/latest/userguide/managing-image-builder-cli.html) [Image Builder AWS utilizzando la CLI nella Guida per l'utente di EC2 Image](https://docs.aws.amazon.com/imagebuilder/latest/userguide/managing-image-builder-cli.html) Builder.

• Per i dettagli sull'API, consulta Command Reference. [GetImagePipeline](https://awscli.amazonaws.com/v2/documentation/api/latest/reference/imagebuilder/get-image-pipeline.html)AWS CLI

## **get-image-policy**

Il seguente esempio di codice mostra come utilizzareget-image-policy.

## AWS CLI

Per ottenere dettagli sulle politiche relative alle immagini

L'get-image-policyesempio seguente elenca i dettagli di una politica relativa alle immagini specificandone l'ARN.

```
aws imagebuilder get-image-policy \ 
     --image-arn arn:aws:imagebuilder:us-west-2:123456789012:image/my-example-
image/2019.12.03/1
```
Output:

```
{ 
     "Policy": "{ "Version": "2012-10-17", "Statement": [ { "Effect": "Allow", 
  "Principal": { "AWS": [ "123456789012" ] }, "Action": [ "imagebuilder:GetImage", 
  "imagebuilder:ListImages" ], "Resource": [ "arn:aws:imagebuilder:us-
west-2:123456789012:image/my-example-image/2019.12.03/1" ] } ] }"
}
```
Per ulteriori informazioni, consulta [Configurazione e gestione di una pipeline di immagini di EC2](https://docs.aws.amazon.com/imagebuilder/latest/userguide/managing-image-builder-cli.html) [Image Builder AWS utilizzando la CLI nella Guida per l'utente di EC2 Image](https://docs.aws.amazon.com/imagebuilder/latest/userguide/managing-image-builder-cli.html) Builder.

• Per i dettagli sull'API, consulta Command Reference. [GetImagePolicyA](https://awscli.amazonaws.com/v2/documentation/api/latest/reference/imagebuilder/get-image-policy.html)WS CLI

## **get-image-recipe-policy**

Il seguente esempio di codice mostra come utilizzareget-image-recipe-policy.

AWS CLI

Per ottenere dettagli sulla politica relativa alle ricette relative alle immagini

L'get-image-recipe-policyesempio seguente elenca i dettagli di una policy di image recipe specificandone l'ARN.

```
aws imagebuilder get-image-recipe-policy \ 
     --image-arn arn:aws:imagebuilder:us-west-2:123456789012:image-recipe/my-example-
image-recipe/2019.12.03/1
```

```
{ 
     "Policy": "{ "Version": "2012-10-17", "Statement": [ { "Effect": 
  "Allow", "Principal": { "AWS": [ "123456789012" ] }, "Action": 
  [ "imagebuilder:GetImageRecipe", "imagebuilder:ListImageRecipes" ], "Resource": 
  [ "arn:aws:imagebuilder:us-west-2:123456789012:image-recipe/my-example-image-
recipe/2019.12.03/1" ] } ] }"
}
```
• Per i dettagli sull'API, consulta Command Reference. [GetImageRecipePolicyA](https://awscli.amazonaws.com/v2/documentation/api/latest/reference/imagebuilder/get-image-recipe-policy.html)WS CLI

## **get-image**

Il seguente esempio di codice mostra come utilizzareget-image.

AWS CLI

Per ottenere i dettagli dell'immagine

L'get-imageesempio seguente elenca i dettagli di un'immagine specificandone l'ARN.

```
aws imagebuilder get-image \ 
     --image-build-version-arn arn:aws:imagebuilder:us-west-2:123456789012:image/
mybasicrecipe/2019.12.03/1
```

```
{ 
     "requestId": "a1b2c3d4-5678-90ab-cdef-EXAMPLE11111", 
     "image": { 
          "arn": "arn:aws:imagebuilder:us-west-2:123456789012:image/
mybasicrecipe/2019.12.03/1", 
          "name": "MyBasicRecipe", 
          "version": "2019.12.03/1", 
          "platform": "Windows", 
          "state": { 
              "status": "BUILDING" 
          }, 
          "imageRecipe": {
```

```
 "arn": "arn:aws:imagebuilder:us-west-2:123456789012:image-recipe/
mybasicrecipe/2019.12.03", 
             "name": "MyBasicRecipe", 
             "description": "This example image recipe creates a Windows 2016 
  image.", 
             "platform": "Windows", 
             "version": "2019.12.03", 
             "components": [ 
\overline{a} "componentArn": "arn:aws:imagebuilder:us-
west-2:123456789012:component/myexamplecomponent/2019.12.02/1" 
                 }, 
\overline{a} "componentArn": "arn:aws:imagebuilder:us-
west-2:123456789012:component/myimportedcomponent/1.0.0/1" 
 } 
             ], 
             "parentImage": "arn:aws:imagebuilder:us-west-2:aws:image/windows-
server-2016-english-full-base-x86/2019.12.17/1", 
             "dateCreated": "2020-02-14T19:46:16.904Z", 
             "tags": {} 
         }, 
         "infrastructureConfiguration": { 
             "arn": "arn:aws:imagebuilder:us-west-2:123456789012:infrastructure-
configuration/myexampleinfrastructure", 
             "name": "MyExampleInfrastructure", 
             "description": "An example that will retain instances of failed builds", 
             "instanceTypes": [ 
                 "m5.large", 
                 "m5.xlarge" 
             ], 
             "instanceProfileName": "EC2InstanceProfileForImageFactory", 
             "securityGroupIds": [ 
                 "sg-a1b2c3d4" 
             ], 
             "subnetId": "subnet-a1b2c3d4", 
             "logging": { 
                 "s3Logs": { 
                      "s3BucketName": "bucket-name", 
                      "s3KeyPrefix": "bucket-path" 
 } 
             }, 
             "keyPair": "Sam", 
             "terminateInstanceOnFailure": false,
```

```
 "snsTopicArn": "arn:aws:sns:us-west-2:123456789012:sns-name", 
              "dateCreated": "2020-02-14T21:21:05.098Z", 
              "tags": {} 
          }, 
          "imageTestsConfiguration": { 
              "imageTestsEnabled": true, 
              "timeoutMinutes": 720 
          }, 
          "dateCreated": "2020-02-14T23:14:13.597Z", 
          "outputResources": { 
              "amis": [] 
          }, 
          "tags": {} 
     }
}
```
• Per i dettagli sull'API, consulta Command Reference. [GetImageA](https://awscli.amazonaws.com/v2/documentation/api/latest/reference/imagebuilder/get-image.html)WS CLI

## **get-infrastructure-configuration**

Il seguente esempio di codice mostra come utilizzareget-infrastructure-configuration.

## AWS CLI

Per ottenere dettagli sulla configurazione dell'infrastruttura

L'get-infrastructure-configurationesempio seguente elenca i dettagli di una configurazione dell'infrastruttura specificandone l'ARN.

```
aws imagebuilder get-infrastructure-configuration \ 
     --infrastructure-configuration-arn arn:aws:imagebuilder:us-
west-2:123456789012:infrastructure-configuration/myexampleinfrastructure
```

```
{ 
     "requestId": "a1b2c3d4-5678-90ab-cdef-EXAMPLE11111", 
     "infrastructureConfiguration": { 
         "arn": "arn:aws:imagebuilder:us-west-2:123456789012:infrastructure-
configuration/myexampleinfrastructure",
```

```
 "name": "MyExampleInfrastructure", 
         "description": "An example that will retain instances of failed builds", 
         "instanceTypes": [ 
             "m5.large", 
             "m5.xlarge" 
         ], 
         "instanceProfileName": "EC2InstanceProfileForImageBuilder", 
         "securityGroupIds": [ 
             "sg-a48c95ef" 
         ], 
         "subnetId": "subnet-a48c95ef", 
         "logging": { 
             "s3Logs": { 
                  "s3BucketName": "bucket-name", 
                  "s3KeyPrefix": "bucket-path" 
 } 
         }, 
         "keyPair": "Name", 
         "terminateInstanceOnFailure": false, 
         "snsTopicArn": "arn:aws:sns:us-west-2:123456789012:sns-name", 
         "dateCreated": "2020-02-19T19:11:51.858Z", 
         "tags": {} 
     }
```
• Per i dettagli sull'API, consulta Command Reference. [GetInfrastructureConfiguration](https://awscli.amazonaws.com/v2/documentation/api/latest/reference/imagebuilder/get-infrastructure-configuration.html)AWS CLI

## **import-component**

Il seguente esempio di codice mostra come utilizzareimport-component.

AWS CLI

}

Per importare un componente

L'import-componentesempio seguente importa uno script preesistente utilizzando un file JSON.

```
aws imagebuilder import-component \ 
     --cli-input-json file://import-component.json
```
Contenuto di import-component.json.

```
{ 
     "name": "MyImportedComponent", 
     "semanticVersion": "1.0.0", 
     "description": "An example of how to import a component", 
     "changeDescription": "First commit message.", 
     "format": "SHELL", 
     "platform": "Windows", 
     "type": "BUILD", 
     "uri": "s3://s3-bucket-name/s3-bucket-path/component.yaml"
}
```
Output:

```
{ 
     "requestId": "a1b2c3d4-5678-90ab-cdef-EXAMPLE11111", 
     "clientToken": "a1b2c3d4-5678-90ab-cdef-EXAMPLE22222", 
     "componentBuildVersionArn": "arn:aws:imagebuilder:us-
west-2:123456789012:component/myimportedcomponent/1.0.0/1"
}
```
Per ulteriori informazioni, consulta [Configurazione e gestione di una pipeline di immagini di EC2](https://docs.aws.amazon.com/imagebuilder/latest/userguide/managing-image-builder-cli.html) [Image Builder AWS utilizzando la CLI nella Guida per l'utente di EC2 Image](https://docs.aws.amazon.com/imagebuilder/latest/userguide/managing-image-builder-cli.html) Builder.

• Per i dettagli sull'API, consulta Command Reference. [ImportComponentA](https://awscli.amazonaws.com/v2/documentation/api/latest/reference/imagebuilder/import-component.html)WS CLI

## **list-component-build-versions**

Il seguente esempio di codice mostra come utilizzarelist-component-build-versions.

AWS CLI

Per elencare le versioni di build dei componenti

L'list-component-build-versionsesempio seguente elenca le versioni di build dei componenti con una versione semantica specifica.

```
aws imagebuilder list-component-build-versions --component-version-arn 
  arn:aws:imagebuilder:us-west-2:123456789012:component/myexamplecomponent/2019.12.02
```

```
{ 
     "requestId": "a1b2c3d4-5678-90ab-cdef-EXAMPLE11111", 
     "componentSummaryList": [ 
         { 
              "arn": "arn:aws:imagebuilder:us-west-2:123456789012:component/
myexamplecomponent/2019.12.02/1", 
             "name": "MyExampleComponent", 
             "version": "2019.12.02", 
              "platform": "Windows", 
              "type": "BUILD", 
              "owner": "123456789012", 
              "description": "An example component that builds, validates and tests an 
  image", 
             "changeDescription": "Initial version.", 
              "dateCreated": "2020-02-19T18:53:45.940Z", 
              "tags": { 
                  "KeyName": "KeyValue" 
 } 
         } 
     ]
}
```
• Per i dettagli sull'API, consulta Command Reference. [ListComponentBuildVersionsA](https://awscli.amazonaws.com/v2/documentation/api/latest/reference/imagebuilder/list-component-build-versions.html)WS CLI

# **list-components**

Il seguente esempio di codice mostra come utilizzarelist-components.

# AWS CLI

Per elencare tutte le versioni semantiche dei componenti

L'list-componentsesempio seguente elenca tutte le versioni semantiche dei componenti a cui è possibile accedere. Facoltativamente, puoi filtrare se elencare i componenti di tua proprietà, di Amazon o che sono stati condivisi con te da altri account.

aws imagebuilder list-components

```
{ 
     "requestId": "a1b2c3d4-5678-90ab-cdef-EXAMPLE11111", 
     "componentVersionList": [ 
          { 
              "arn": "arn:aws:imagebuilder:us-west-2:123456789012:component/component-
name/1.0.0", 
              "name": "component-name", 
              "version": "1.0.0", 
              "platform": "Linux", 
              "type": "TEST", 
              "owner": "123456789012", 
              "dateCreated": "2020-01-27T20:43:30.306Z" 
          } 
    \mathbf{I}}
```
• Per i dettagli sull'API, consulta Command Reference. [ListComponentsA](https://awscli.amazonaws.com/v2/documentation/api/latest/reference/imagebuilder/list-components.html)WS CLI

# **list-distribution-configurations**

Il seguente esempio di codice mostra come utilizzarelist-distribution-configurations.

AWS CLI

Per elencare le distribuzioni

L'list-distribution-configurationsesempio seguente elenca tutte le tue distribuzioni.

```
aws imagebuilder list-distribution-configurations
```

```
{ 
     "requestId": "a1b2c3d4-5678-90ab-cdef-EXAMPLE11111", 
     "distributionConfigurationSummaryList": [ 
         { 
              "arn": "arn:aws:imagebuilder:us-west-2:123456789012:distribution-
configuration/myexampledistribution", 
             "name": "MyExampleDistribution",
```

```
 "description": "Copies AMI to eu-west-1 and exports to S3", 
             "dateCreated": "2020-02-19T18:40:10.529Z", 
             "tags": { 
                 "KeyName": "KeyValue" 
 } 
         } 
    ]
```
• Per i dettagli sull'API, consulta Command Reference. [ListDistributionConfigurationsA](https://awscli.amazonaws.com/v2/documentation/api/latest/reference/imagebuilder/list-distribution-configurations.html)WS CLI

#### **list-image-build-versions**

Il seguente esempio di codice mostra come utilizzarelist-image-build-versions.

## AWS CLI

}

Per elencare le versioni di build delle immagini

L'list-image-build-versionsesempio seguente elenca tutte le versioni di build dell'immagine con una versione semantica.

```
aws imagebuilder list-image-build-versions \ 
     --image-version-arn arn:aws:imagebuilder:us-west-2:123456789012:image/
mybasicrecipe/2019.12.03
```

```
{ 
     "requestId": "a1b2c3d4-5678-90ab-cdef-EXAMPLE11111", 
     "imageSummaryList": [ 
         { 
              "arn": "arn:aws:imagebuilder:us-west-2:123456789012:image/
mybasicrecipe/2019.12.03/7", 
              "name": "MyBasicRecipe", 
              "version": "2019.12.03/7", 
              "platform": "Windows", 
              "state": { 
                  "status": "FAILED",
```

```
 "reason": "Can't start SSM Automation for arn 
  arn:aws:imagebuilder:us-west-2:123456789012:image/mybasicrecipe/2019.12.03/7 during 
  building. Parameter \"iamInstanceProfileName\" has a null value." 
             }, 
             "owner": "123456789012", 
             "dateCreated": "2020-02-19T18:56:11.511Z", 
             "outputResources": { 
                 "amis": [] 
             }, 
             "tags": {} 
        }, 
         { 
             "arn": "arn:aws:imagebuilder:us-west-2:123456789012:image/
mybasicrecipe/2019.12.03/6", 
             "name": "MyBasicRecipe", 
             "version": "2019.12.03/6", 
             "platform": "Windows", 
             "state": { 
                 "status": "FAILED", 
                 "reason": "An internal error has occurred." 
             }, 
             "owner": "123456789012", 
             "dateCreated": "2020-02-18T22:49:08.142Z", 
             "outputResources": { 
                 "amis": [ 
\{ "region": "us-west-2", 
                         "image": "ami-a1b2c3d4567890ab", 
                         "name": "MyBasicRecipe 2020-02-18T22-49-38.704Z", 
                         "description": "This example image recipe creates a Windows 
  2016 image." 
\}, \{\{ "region": "us-west-2", 
                         "image": "ami-a1b2c3d4567890ab", 
                         "name": "Name 2020-02-18T22-49-08.131Z", 
                         "description": "Copies AMI to eu-west-2 and exports to S3" 
\}, \{\{ "region": "eu-west-2", 
                         "image": "ami-a1b2c3d4567890ab", 
                         "name": "My 6 image 2020-02-18T22-49-08.131Z", 
                         "description": "Copies AMI to eu-west-2 and exports to S3" 
1 1 1 1 1 1 1
```

```
 ] 
             }, 
             "tags": {} 
         }, 
         { 
             "arn": "arn:aws:imagebuilder:us-west-2:123456789012:image/
mybasicrecipe/2019.12.03/5", 
             "name": "MyBasicRecipe", 
             "version": "2019.12.03/5", 
             "platform": "Windows", 
             "state": { 
                 "status": "AVAILABLE" 
             }, 
             "owner": "123456789012", 
             "dateCreated": "2020-02-18T16:51:48.403Z", 
             "outputResources": { 
                 "amis": [ 
\{ "region": "us-west-2", 
                         "image": "ami-a1b2c3d4567890ab", 
                         "name": "MyBasicRecipe 2020-02-18T16-52-18.965Z", 
                         "description": "This example image recipe creates a Windows 
  2016 image." 
1 1 1 1 1 1 1
 ] 
             }, 
             "tags": {} 
         }, 
         { 
             "arn": "arn:aws:imagebuilder:us-west-2:123456789012:image/
mybasicrecipe/2019.12.03/4", 
             "name": "MyBasicRecipe", 
             "version": "2019.12.03/4", 
             "platform": "Windows", 
             "state": { 
                 "status": "AVAILABLE" 
             }, 
             "owner": "123456789012", 
             "dateCreated": "2020-02-18T16:50:01.827Z", 
             "outputResources": { 
                 "amis": [ 
\{ "region": "us-west-2", 
                         "image": "ami-a1b2c3d4567890ab",
```

```
 "name": "MyBasicRecipe 2020-02-18T16-50-32.280Z", 
                          "description": "This example image recipe creates a Windows 
  2016 image." 
1 1 1 1 1 1 1
 ] 
             }, 
             "tags": {} 
         }, 
         { 
             "arn": "arn:aws:imagebuilder:us-west-2:123456789012:image/
mybasicrecipe/2019.12.03/3", 
             "name": "MyBasicRecipe", 
             "version": "2019.12.03/3", 
             "platform": "Windows", 
             "state": { 
                 "status": "AVAILABLE" 
             }, 
             "owner": "123456789012", 
             "dateCreated": "2020-02-14T23:14:13.597Z", 
             "outputResources": { 
                 "amis": [ 
\{ "region": "us-west-2", 
                         "image": "ami-a1b2c3d4567890ab", 
                         "name": "MyBasicRecipe 2020-02-14T23-14-44.243Z", 
                          "description": "This example image recipe creates a Windows 
  2016 image." 
1 1 1 1 1 1 1
 ] 
             }, 
             "tags": {} 
         }, 
         { 
             "arn": "arn:aws:imagebuilder:us-west-2:123456789012:image/
mybasicrecipe/2019.12.03/2", 
             "name": "MyBasicRecipe", 
             "version": "2019.12.03/2", 
             "platform": "Windows", 
             "state": { 
                 "status": "FAILED", 
                 "reason": "SSM execution 'a1b2c3d4-5678-90ab-cdef-EXAMPLE11111' 
  failed with status = 'Failed' and failure message = 'Step fails when it is 
  verifying the command has completed. Command a1b2c3d4-5678-90ab-cdef-EXAMPLE11111 
  returns unexpected invocation result: \n{Status=[Failed], ResponseCode=[1],
```

```
 Output=[\n----------ERROR-------\nfailed to run commands: exit status 1], 
  OutputPayload=[{\"Status\":\"Failed\",\"ResponseCode\":1,\"Output\":\"\
\n----------ERROR-------\\nfailed to run commands: exit status 1\",\"CommandId\":
\"a1b2c3d4-5678-90ab-cdef-EXAMPLE11111\"}], CommandId=[a1b2c3d4-5678-90ab-cdef-
EXAMPLE11111]}. Please refer to Automation Service Troubleshooting Guide for more 
  diagnosis details.'" 
             }, 
             "owner": "123456789012", 
              "dateCreated": "2020-02-14T22:57:42.593Z", 
             "outputResources": { 
                  "amis": [] 
             }, 
             "tags": {} 
         } 
     ]
}
```
• Per i dettagli sull'API, consulta Command Reference. [ListImageBuildVersions](https://awscli.amazonaws.com/v2/documentation/api/latest/reference/imagebuilder/list-image-build-versions.html)AWS CLI

## **list-image-pipeline-images**

Il seguente esempio di codice mostra come utilizzarelist-image-pipeline-images.

AWS CLI

Per elencare le immagini della pipeline: le immagini della pipeline

L'list-image-pipeline-imagesesempio seguente elenca tutte le immagini create da una pipeline di immagini specifica.

```
aws imagebuilder list-image-pipeline-images \ 
     --image-pipeline-arn arn:aws:imagebuilder:us-west-2:123456789012:image-pipeline/
mywindows2016pipeline
```

```
{ 
     "requestId": "a1b2c3d4-5678-90ab-cdef-EXAMPLE11111", 
     "imagePipelineList": [ 
          {
```

```
 "arn": "arn:aws:imagebuilder:us-west-2:123456789012:image-pipeline/
mywindows2016pipeline", 
             "name": "MyWindows2016Pipeline", 
              "description": "Builds Windows 2016 Images", 
              "platform": "Windows", 
             "imageRecipeArn": "arn:aws:imagebuilder:us-west-2:123456789012:image-
recipe/mybasicrecipe/2019.12.03", 
              "infrastructureConfigurationArn": "arn:aws:imagebuilder:us-
west-2:123456789012:infrastructure-configuration/myexampleinfrastructure", 
              "distributionConfigurationArn": "arn:aws:imagebuilder:us-
west-2:123456789012:distribution-configuration/myexampledistribution", 
             "imageTestsConfiguration": { 
                  "imageTestsEnabled": true, 
                  "timeoutMinutes": 60 
             }, 
             "schedule": { 
                  "scheduleExpression": "cron(0 0 * * SUN)", 
                  "pipelineExecutionStartCondition": 
  "EXPRESSION_MATCH_AND_DEPENDENCY_UPDATES_AVAILABLE" 
             }, 
             "status": "ENABLED", 
             "dateCreated": "2020-02-19T19:04:01.253Z", 
             "dateUpdated": "2020-02-19T19:04:01.253Z", 
             "tags": { 
                  "KeyName": "KeyValue" 
 } 
         }, 
         { 
             "arn": "arn:aws:imagebuilder:us-west-2:123456789012:image-pipeline/sam", 
             "name": "PipelineName", 
             "platform": "Linux", 
             "imageRecipeArn": "arn:aws:imagebuilder:us-west-2:123456789012:image-
recipe/recipe-name-a1b2c3d45678/1.0.0", 
              "infrastructureConfigurationArn": "arn:aws:imagebuilder:us-
west-2:123456789012:infrastructure-configuration/infrastructureconfiguration-name-
a1b2c3d45678", 
              "imageTestsConfiguration": { 
                  "imageTestsEnabled": true, 
                  "timeoutMinutes": 720 
             }, 
             "status": "ENABLED", 
             "dateCreated": "2019-12-16T18:19:02.068Z", 
             "dateUpdated": "2019-12-16T18:19:02.068Z", 
             "tags": {
```
```
 "KeyName": "KeyValue" 
 } 
        } 
    ]
}
```
• Per i dettagli sull'API, consulta Command Reference. [ListImagePipelineImagesA](https://awscli.amazonaws.com/v2/documentation/api/latest/reference/imagebuilder/list-image-pipeline-images.html)WS CLI

## **list-image-recipes**

Il seguente esempio di codice mostra come utilizzarelist-image-recipes.

### AWS CLI

Per elencare le ricette con immagini

L'list-image-recipesesempio seguente elenca tutte le tue ricette di immagini.

aws imagebuilder list-image-recipes

```
{ 
     "requestId": "a1b2c3d4-5678-90ab-cdef-EXAMPLE11111", 
     "imageRecipeSummaryList": [ 
         { 
             "arn": "arn:aws:imagebuilder:us-west-2:123456789012:image-recipe/
mybasicrecipe/2019.12.03", 
             "name": "MyBasicRecipe", 
             "platform": "Windows", 
             "owner": "123456789012", 
             "parentImage": "arn:aws:imagebuilder:us-west-2:aws:image/windows-
server-2016-english-full-base-x86/2019.x.x", 
             "dateCreated": "2020-02-19T18:54:25.975Z", 
             "tags": { 
                  "KeyName": "KeyValue" 
 } 
         }, 
         {
```

```
 "arn": "arn:aws:imagebuilder:us-west-2:123456789012:image-recipe/recipe-
name-a1b2c3d45678/1.0.0", 
              "name": "recipe-name-a1b2c3d45678", 
              "platform": "Linux", 
              "owner": "123456789012", 
              "parentImage": "arn:aws:imagebuilder:us-west-2:aws:image/amazon-linux-2-
x86/2019.11.21", 
              "dateCreated": "2019-12-16T18:19:00.120Z", 
              "tags": { 
                  "KeyName": "KeyValue" 
 } 
         } 
    \mathbf{I}}
```
• Per i dettagli sull'API, consulta Command Reference. [ListImageRecipes](https://awscli.amazonaws.com/v2/documentation/api/latest/reference/imagebuilder/list-image-recipes.html)AWS CLI

## **list-images**

Il seguente esempio di codice mostra come utilizzarelist-images.

### AWS CLI

Per elencare le immagini

L'list-imagesesempio seguente elenca tutte le versioni semantiche a cui hai accesso.

aws imagebuilder list-images

```
{ 
     "requestId": "a1b2c3d4-5678-90ab-cdef-EXAMPLE11111", 
     "imageVersionList": [ 
         { 
              "arn": "arn:aws:imagebuilder:us-west-2:123456789012:image/
mybasicrecipe/2019.12.03", 
              "name": "MyBasicRecipe", 
              "version": "2019.12.03", 
              "platform": "Windows",
```

```
 "owner": "123456789012", 
               "dateCreated": "2020-02-14T21:29:18.810Z" 
          } 
     ]
}
```
• Per i dettagli sull'API, consulta Command Reference. [ListImagesA](https://awscli.amazonaws.com/v2/documentation/api/latest/reference/imagebuilder/list-images.html)WS CLI

# **list-infrastructure-configurations**

Il seguente esempio di codice mostra come utilizzarelist-infrastructure-configurations.

## AWS CLI

Per elencare le configurazioni dell'infrastruttura

L'list-infrastructure-configurationsesempio seguente elenca tutte le configurazioni dell'infrastruttura.

aws imagebuilder list-infrastructure-configurations

```
{ 
     "requestId": "a1b2c3d4-5678-90ab-cdef-EXAMPLE11111", 
     "infrastructureConfigurationSummaryList": [ 
         { 
             "arn": "arn:aws:imagebuilder:us-west-2:123456789012:infrastructure-
configuration/myexampleinfrastructure", 
             "name": "MyExampleInfrastructure", 
             "description": "An example that will retain instances of failed builds", 
             "dateCreated": "2020-02-19T19:11:51.858Z", 
             "tags": {} 
         }, 
         { 
              "arn": "arn:aws:imagebuilder:us-west-2:123456789012:infrastructure-
configuration/infrastructureconfiguration-name-a1b2c3d45678", 
             "name": "infrastructureConfiguration-name-a1b2c3d45678", 
             "dateCreated": "2019-12-16T18:19:01.038Z",
```

```
 "tags": { 
                   "KeyName": "KeyValue" 
 } 
          } 
    \mathbf{I}}
```
• Per i dettagli sull'API, consulta Command Reference. [ListInfrastructureConfigurationsA](https://awscli.amazonaws.com/v2/documentation/api/latest/reference/imagebuilder/list-infrastructure-configurations.html)WS CLI

# **list-tags-for-resource**

Il seguente esempio di codice mostra come utilizzarelist-tags-for-resource.

AWS CLI

Per elencare i tag per una risorsa specifica

L'list-tags-for-resourceesempio seguente elenca tutti i tag per una risorsa specifica.

```
aws imagebuilder list-tags-for-resource \ 
     --resource-arn arn:aws:imagebuilder:us-west-2:123456789012:image-pipeline/
mywindows2016pipeline
```
Output:

```
{ 
      "tags": { 
           "KeyName": "KeyValue" 
      }
}
```
Per ulteriori informazioni, consulta [Configurazione e gestione di una pipeline di immagini di EC2](https://docs.aws.amazon.com/imagebuilder/latest/userguide/managing-image-builder-cli.html) [Image Builder AWS utilizzando la CLI nella Guida per l'utente di EC2 Image](https://docs.aws.amazon.com/imagebuilder/latest/userguide/managing-image-builder-cli.html) Builder.

• Per i dettagli sull'API, consulta Command Reference. [ListTagsForResourceA](https://awscli.amazonaws.com/v2/documentation/api/latest/reference/imagebuilder/list-tags-for-resource.html)WS CLI

## **put-component-policy**

Il seguente esempio di codice mostra come utilizzareput-component-policy.

## AWS CLI

Per applicare una politica delle risorse a un componente

Il put-component-policy comando seguente applica una politica delle risorse a un componente di compilazione per consentire la condivisione tra account dei componenti di compilazione. Ti consigliamo di utilizzare il comando RAM CLI. create-resource-share Se si utilizza il comando CLI put-component-policy di EC2 Image Builder, è necessario utilizzare anche il comando RAM promote-resource-share-create CLI -from-policy affinché la risorsa sia visibile a tutti i principali con cui la risorsa è condivisa.

```
aws imagebuilder put-component-policy \ 
     --image-arn arn:aws:imagebuilder:us-west-2:123456789012:component/
examplecomponent/2019.12.02/1
     --policy '{ "Version": "2012-10-17", "Statement": [ { "Effect": 
  "Allow", "Principal": { "AWS": [ "123456789012" ] }, "Action": 
  [ "imagebuilder:GetComponent", "imagebuilder:ListComponents" ], 
  "Resource": [ "arn:aws:imagebuilder:us-west-2:123456789012:component/
examplecomponent/2019.12.02/1" ] } ] }'
```
Output:

```
{ 
     "requestId": "a1b2c3d4-5678-90ab-cdef-EXAMPLE11111", 
     "componentArn": "arn:aws:imagebuilder:us-west-2:123456789012:component/
examplecomponent/2019.12.02/1"
}
```
Per ulteriori informazioni, consulta [Configurazione e gestione di una pipeline di immagini di EC2](https://docs.aws.amazon.com/imagebuilder/latest/userguide/managing-image-builder-cli.html) [Image Builder AWS utilizzando la CLI nella Guida per l'utente di EC2 Image](https://docs.aws.amazon.com/imagebuilder/latest/userguide/managing-image-builder-cli.html) Builder.

• Per i dettagli sull'API, consulta Command Reference. [PutComponentPolicyA](https://awscli.amazonaws.com/v2/documentation/api/latest/reference/imagebuilder/put-component-policy.html)WS CLI

## **put-image-policy**

Il seguente esempio di codice mostra come utilizzareput-image-policy.

# AWS CLI

Per applicare una politica delle risorse a un'immagine

Il put-image-policy comando seguente applica una politica delle risorse a un'immagine per consentire la condivisione delle immagini tra account. Ti consigliamo di utilizzare il comando RAM CLI. create-resource-share Se si utilizza il comando CLI put-image-policy di EC2 Image Builder, è necessario utilizzare anche il comando RAM promote-resource-share-create CLI -from-policy affinché la risorsa sia visibile a tutti i principali con cui la risorsa è condivisa.

```
aws imagebuilder put-image-policy \ 
     --image-arn arn:aws:imagebuilder:us-west-2:123456789012:image/example-
image/2019.12.02/1 \ 
     --policy '{ "Version": "2012-10-17", "Statement": [ { "Effect": "Allow", 
  "Principal": { "AWS": [ "123456789012" ] }, "Action": [ "imagebuilder:GetImage", 
  "imagebuilder:ListImages" ], "Resource": [ "arn:aws:imagebuilder:us-
west-2:123456789012:image/example-image/2019.12.02/1" ] } ] }'
```
Output:

```
{ 
     "requestId": "a1b2c3d4-5678-90ab-cdef-EXAMPLE11111", 
     "imageArn": "arn:aws:imagebuilder:us-west-2:123456789012:image/example-
image/2019.12.02/1"
}
```
Per ulteriori informazioni, consulta [Configurazione e gestione di una pipeline di immagini di EC2](https://docs.aws.amazon.com/imagebuilder/latest/userguide/managing-image-builder-cli.html) [Image Builder AWS utilizzando la CLI nella Guida per l'utente di EC2 Image](https://docs.aws.amazon.com/imagebuilder/latest/userguide/managing-image-builder-cli.html) Builder.

• Per i dettagli sull'API, consulta Command Reference. [PutImagePolicy](https://awscli.amazonaws.com/v2/documentation/api/latest/reference/imagebuilder/put-image-policy.html)AWS CLI

# **put-image-recipe-policy**

Il seguente esempio di codice mostra come utilizzareput-image-recipe-policy.

AWS CLI

Per applicare una politica delle risorse a una ricetta di immagini

Il put-image-recipe-policy comando seguente applica una politica delle risorse a una ricetta di immagini per consentire la condivisione tra account di ricette di immagini. Si consiglia di utilizzare il comando RAM CLI. create-resource-share Se si utilizza il comando CLI putimage-recipe-policy di EC2 Image Builder, è necessario utilizzare anche il comando RAM promote-resource-share-create-from-policy CLI affinché la risorsa sia visibile a tutti i principali con cui è condivisa la risorsa.

```
aws imagebuilder put-image-recipe-policy \ 
     --image-recipe-arn arn:aws:imagebuilder:us-west-2:123456789012:image-recipe/
example-image-recipe/2019.12.02/1 \ 
     --policy '{ "Version": "2012-10-17", "Statement": [ { "Effect": 
  "Allow", "Principal": { "AWS": [ "123456789012" ] }, "Action": 
  [ "imagebuilder:GetImageRecipe", "imagebuilder:ListImageRecipes" ], "Resource": 
  [ "arn:aws:imagebuilder:us-west-2:123456789012:image-recipe/example-image-
recipe/2019.12.02/1" ] } ] }'
```
Output:

```
{ 
     "requestId": "a1b2c3d4-5678-90ab-cdef-EXAMPLE11111", 
     "imageRecipeArn": "arn:aws:imagebuilder:us-west-2:123456789012:image-recipe/
example-image-recipe/2019.12.02/1"
}
```
Per ulteriori informazioni, consulta [Configurazione e gestione di una pipeline di immagini di EC2](https://docs.aws.amazon.com/imagebuilder/latest/userguide/managing-image-builder-cli.html) [Image Builder AWS utilizzando la CLI nella Guida per l'utente di EC2 Image](https://docs.aws.amazon.com/imagebuilder/latest/userguide/managing-image-builder-cli.html) Builder.

• Per i dettagli sull'API, consulta Command Reference. [PutImageRecipePolicyA](https://awscli.amazonaws.com/v2/documentation/api/latest/reference/imagebuilder/put-image-recipe-policy.html)WS CLI

## **start-image-pipeline-execution**

Il seguente esempio di codice mostra come utilizzarestart-image-pipeline-execution.

AWS CLI

Per avviare manualmente una pipeline di immagini

L'start-image-pipeline-executionesempio seguente avvia manualmente una pipeline di immagini.

```
aws imagebuilder start-image-pipeline-execution \ 
     --image-pipeline-arn arn:aws:imagebuilder:us-west-2:123456789012:image-pipeline/
mywindows2016pipeline
```
Output:

{

```
 "requestId": "a1b2c3d4-5678-90ab-cdef-EXAMPLE11111", 
     "clientToken": "a1b2c3d4-5678-90ab-cdef-EXAMPLE22222", 
     "imageBuildVersionArn": "arn:aws:imagebuilder:us-west-2:123456789012:image/
mybasicrecipe/2019.12.03/1"
}
```
• Per i dettagli sull'API, consulta Command Reference. [StartImagePipelineExecutionA](https://awscli.amazonaws.com/v2/documentation/api/latest/reference/imagebuilder/start-image-pipeline-execution.html)WS CLI

### **tag-resource**

Il seguente esempio di codice mostra come utilizzaretag-resource.

AWS CLI

Per etichettare una risorsa

L'tag-resourceesempio seguente aggiunge e contrassegna una risorsa a EC2 Image Builder utilizzando un file JSON.

```
aws imagebuilder tag-resource \ 
     --cli-input-json file://tag-resource.json
```
Contenuto di tag-resource.json.

```
{ 
     "resourceArn": "arn:aws:imagebuilder:us-west-2:123456789012:image-pipeline/
mywindows2016pipeline", 
     "tags": { 
          "KeyName: "KeyValue" 
     }
}
```
Questo comando non produce alcun output.

Per ulteriori informazioni, consulta [Configurazione e gestione di una pipeline di immagini di EC2](https://docs.aws.amazon.com/imagebuilder/latest/userguide/managing-image-builder-cli.html) [Image Builder AWS utilizzando la CLI nella Guida per l'utente di EC2 Image](https://docs.aws.amazon.com/imagebuilder/latest/userguide/managing-image-builder-cli.html) Builder.

• Per i dettagli sull'API, consulta Command Reference. [TagResourceA](https://awscli.amazonaws.com/v2/documentation/api/latest/reference/imagebuilder/tag-resource.html)WS CLI

#### **untag-resource**

Il seguente esempio di codice mostra come utilizzareuntag-resource.

#### AWS CLI

Per rimuovere un tag da una risorsa

L'untag-resourceesempio seguente rimuove un tag da una risorsa utilizzando un file JSON.

```
aws imagebuilder untag-resource \ 
     --cli-input-json file://tag-resource.json
```
Contenuto di untag-resource.json.

```
\{ "resourceArn": "arn:aws:imagebuilder:us-west-2:123456789012:image-pipeline/
mywindows2016pipeline", 
     "tagKeys": [ 
          "KeyName" 
    \mathbf{I}}
```
Questo comando non produce alcun output.

Per ulteriori informazioni, consulta [Configurazione e gestione di una pipeline di immagini di EC2](https://docs.aws.amazon.com/imagebuilder/latest/userguide/managing-image-builder-cli.html) [Image Builder AWS utilizzando la CLI nella Guida per l'utente di EC2 Image](https://docs.aws.amazon.com/imagebuilder/latest/userguide/managing-image-builder-cli.html) Builder.

• Per i dettagli sull'API, consulta Command Reference. [UntagResource](https://awscli.amazonaws.com/v2/documentation/api/latest/reference/imagebuilder/untag-resource.html)AWS CLI

### **update-distribution-configuration**

Il seguente esempio di codice mostra come utilizzareupdate-distribution-configuration.

#### AWS CLI

Per aggiornare una configurazione di distribuzione

L'update-distribution-configurationesempio seguente aggiorna una configurazione di distribuzione utilizzando un file JSON.

aws imagebuilder update-distribution-configuration \

--cli-input-json file://update-distribution-configuration.json

Contenuto di update-distribution-configuration.json.

```
{ 
     "distributionConfigurationArn": "arn:aws:imagebuilder:us-
west-2:123456789012:distribution-configuration/myexampledistribution", 
     "description": "Copies AMI to eu-west-2 and exports to S3", 
     "distributions": [ 
        \mathcal{L} "region": "us-west-2", 
              "amiDistributionConfiguration": { 
                  "name": "Name {{imagebuilder:buildDate}}", 
                  "description": "An example image name with parameter references" 
 } 
         }, 
         { 
              "region": "eu-west-2", 
             "amiDistributionConfiguration": { 
                  "name": "My {{imagebuilder:buildVersion}} image 
  {{imagebuilder:buildDate}}" 
 } 
         } 
    \mathbf{I}}
```
Output:

```
{ 
     "requestId": "a1b2c3d4-5678-90ab-cdef-EXAMPLE11111"
}
```
Per ulteriori informazioni, consulta [Configurazione e gestione di una pipeline di immagini di EC2](https://docs.aws.amazon.com/imagebuilder/latest/userguide/managing-image-builder-cli.html) [Image Builder AWS utilizzando la CLI nella Guida per l'utente di EC2 Image](https://docs.aws.amazon.com/imagebuilder/latest/userguide/managing-image-builder-cli.html) Builder.

• Per i dettagli sull'API, consulta Command Reference. [UpdateDistributionConfigurationA](https://awscli.amazonaws.com/v2/documentation/api/latest/reference/imagebuilder/update-distribution-configuration.html)WS CLI

# **update-image-pipeline**

Il seguente esempio di codice mostra come utilizzareupdate-image-pipeline.

## AWS CLI

Per aggiornare una pipeline di immagini

L'update-image-pipelineesempio seguente aggiorna una pipeline di immagini utilizzando un file JSON.

```
aws imagebuilder update-image-pipeline \ 
     --cli-input-json file://update-image-pipeline.json
```
Contenuto di update-image-pipeline.json.

```
{ 
     "imagePipelineArn": "arn:aws:imagebuilder:us-west-2:123456789012:image-pipeline/
mywindows2016pipeline", 
     "imageRecipeArn": "arn:aws:imagebuilder:us-west-2:123456789012:image-recipe/
mybasicrecipe/2019.12.03", 
     "infrastructureConfigurationArn": "arn:aws:imagebuilder:us-
west-2:123456789012:infrastructure-configuration/myexampleinfrastructure", 
     "distributionConfigurationArn": "arn:aws:imagebuilder:us-
west-2:123456789012:distribution-configuration/myexampledistribution", 
     "imageTestsConfiguration": { 
         "imageTestsEnabled": true, 
         "timeoutMinutes": 120 
     }, 
     "schedule": { 
         "scheduleExpression": "cron(0 0 * * MON)", 
         "pipelineExecutionStartCondition": 
  "EXPRESSION_MATCH_AND_DEPENDENCY_UPDATES_AVAILABLE" 
     }, 
     "status": "DISABLED"
}
```
Output:

```
{ 
     "requestId": "a1b2c3d4-5678-90ab-cdef-EXAMPLE11111"
}
```
Per ulteriori informazioni, consulta [Configurazione e gestione di una pipeline di immagini di EC2](https://docs.aws.amazon.com/imagebuilder/latest/userguide/managing-image-builder-cli.html) [Image Builder AWS utilizzando la CLI nella Guida per l'utente di EC2 Image](https://docs.aws.amazon.com/imagebuilder/latest/userguide/managing-image-builder-cli.html) Builder.

• Per i dettagli sull'API, consulta Command Reference. [UpdateImagePipelineA](https://awscli.amazonaws.com/v2/documentation/api/latest/reference/imagebuilder/update-image-pipeline.html)WS CLI

#### **update-infrastructure-configuration**

Il seguente esempio di codice mostra come utilizzareupdate-infrastructure-configuration.

### AWS CLI

Per aggiornare una configurazione dell'infrastruttura

L'update-infrastructure-configurationesempio seguente aggiorna una configurazione dell'infrastruttura utilizzando un file JSON.

```
aws imagebuilder update-infrastructure-configuration \ 
     --cli-input-json file:/update-infrastructure-configuration.json
```
Contenuto di update-infrastructure-configuration.json.

```
{ 
     "infrastructureConfigurationArn": "arn:aws:imagebuilder:us-
west-2:123456789012:infrastructure-configuration/myexampleinfrastructure", 
     "description": "An example that will terminate instances of failed builds", 
     "instanceTypes": [ 
         "m5.large", "m5.2xlarge" 
     ], 
     "instanceProfileName": "EC2InstanceProfileForImageFactory", 
     "securityGroupIds": [ 
          "sg-a48c95ef" 
     ], 
     "subnetId": "subnet-a48c95ef", 
     "logging": { 
         "s3Logs": { 
              "s3BucketName": "bucket-name", 
              "s3KeyPrefix": "bucket-path" 
         } 
     }, 
     "terminateInstanceOnFailure": true, 
     "snsTopicArn": "arn:aws:sns:us-west-2:123456789012:sns-name"
}
```

```
{ 
     "requestId": "a1b2c3d4-5678-90ab-cdef-EXAMPLE11111"
}
```
• Per i dettagli sull'API, consulta Command Reference. [UpdateInfrastructureConfigurationA](https://awscli.amazonaws.com/v2/documentation/api/latest/reference/imagebuilder/update-infrastructure-configuration.html)WS CLI

# Esempi di Incident Manager che utilizzano AWS CLI

I seguenti esempi di codice mostrano come eseguire azioni e implementare scenari comuni utilizzando AWS Command Line Interface with Incident Manager.

Le operazioni sono estratti di codice da programmi più grandi e devono essere eseguite nel contesto. Sebbene le operazioni mostrino come richiamare le singole funzioni del servizio, è possibile visualizzarle contestualizzate negli scenari correlati e negli esempi tra servizi.

Scenari: esempi di codice che mostrano come eseguire un'attività specifica richiamando più funzioni all'interno dello stesso servizio.

Ogni esempio include un collegamento a GitHub, dove è possibile trovare istruzioni su come configurare ed eseguire il codice nel contesto.

## Argomenti

• [Azioni](#page-280-0)

## Azioni

# **create-replication-set**

Il seguente esempio di codice mostra come utilizzarecreate-replication-set.

## AWS CLI

Per creare il set di replica

L'create-replication-setesempio seguente crea il set di replica utilizzato da Incident Manager per replicare e crittografare i dati nel tuo account Amazon Web Services. Questo esempio utilizza le regioni us-east-1 e us-east-2 durante la creazione del set di replica.

```
aws ssm-incidents create-replication-set \ 
     --regions '{"us-east-1": {"sseKmsKeyId": "arn:aws:kms:us-
east-1:111122223333:key/1234abcd-12ab-34cd-56ef-1234567890ab"}, "us-east-2": 
  {"sseKmsKeyId": "arn:aws:kms:us-
east-1:111122223333:key/1234abcd-12ab-34cd-56ef-1234567890ab"}}'
```
Output:

```
{ 
     "replicationSetArns": [ 
          "arn:aws:ssm-incidents::111122223333:replication-set/c4bcb603-4bf9-
bb3f-413c-08df53673b57" 
    \mathbf 1}
```
Per ulteriori informazioni, vedere [Utilizzo del set di replica di Incident Manager](https://docs.aws.amazon.com/incident-manager/latest/userguide/replication.html) nella Guida per l'utente di Incident Manager.

• Per i dettagli sull'API, vedere [CreateReplicationSeti](https://awscli.amazonaws.com/v2/documentation/api/latest/reference/ssm-incidents/create-replication-set.html)n AWS CLI Command Reference.

### **create-response-plan**

Il seguente esempio di codice mostra come utilizzarecreate-response-plan.

AWS CLI

Per creare un piano di risposta

L'create-response-planesempio seguente crea un piano di risposta con i dettagli specificati.

```
aws ssm-incidents create-response-plan \ 
     --chat-channel '{"chatbotSns": ["arn:aws:sns:us-
east-1:111122223333:Standard_User"]}' \
     --display-name "Example response plan" \ 
    --incident-template '{"impact": 5, "title": "example-incident"}' \
     --name "example-response" \ 
     --actions '[{"ssmAutomation": {"documentName": "AWSIncidents-
CriticalIncidentRunbookTemplate", "documentVersion": "$DEFAULT", 
  "roleArn": "arn:aws:iam::111122223333:role/aws-service-role/ssm-
incidents.amazonaws.com/AWSServiceRoleForIncidentManager", "targetAccount": 
  "RESPONSE_PLAN_OWNER_ACCOUNT"}}]' \
```

```
 --engagements '["arn:aws:ssm-contacts:us-east-1:111122223333:contact/example"]'
```
Output:

```
{ 
     "arn": "arn:aws:ssm-incidents::111122223333:response-plan/example-response"
}
```
Per ulteriori informazioni, vedere [Preparazione degli incidenti](https://docs.aws.amazon.com/incident-manager/latest/userguide/incident-response.html) nella Guida per l'utente di Incident Manager.

• Per i dettagli sull'API, consulta [CreateResponsePlan AWS CLIC](https://awscli.amazonaws.com/v2/documentation/api/latest/reference/ssm-incidents/create-response-plan.html)ommand Reference.

### **create-timeline-event**

Il seguente esempio di codice mostra come utilizzarecreate-timeline-event.

AWS CLI

Esempio 1: per creare un evento temporale personalizzato

L'create-timeline-eventesempio seguente crea un evento temporale personalizzato all'ora specificata dell'incidente specificato.

```
aws ssm-incidents create-timeline-event \ 
     --event-data "\"example timeline event\"" \ 
     --event-time 2022-10-01T20:30:00.000 \ 
     --event-type "Custom Event" \ 
     --incident-record-arn "arn:aws:ssm-incidents::111122223333:incident-record/
Example-Response-Plan/6ebcc812-85f5-b7eb-8b2f-283e4EXAMPLE"
```
Output:

```
{ 
     "eventId": "c0bcc885-a41d-eb01-b4ab-9d2deEXAMPLE", 
     "incidentRecordArn": "arn:aws:ssm-incidents::111122223333:incident-record/
Example-Response-Plan/6ebcc812-85f5-b7eb-8b2f-283e4EXAMPLE"
}
```
Esempio 2: creare un evento cronologico con una nota sull'incidente

L'create-timeline-eventesempio seguente crea un evento nella sequenza temporale elencato nel pannello «Note sull'incidente».

```
aws ssm-incidents create-timeline-event \ 
      --event-data "\"New Note\"" \ 
      --event-type "Note" \ 
      --incident-record-arn "arn:aws:ssm-incidents::111122223333:incident-record/
Test/6cc46130-ca6c-3b38-68f1-f6abeEXAMPLE" \ 
      --event-time 2023-06-20T12:06:00.000 \ 
     --event-references '[{"resource":"arn:aws:ssm-incidents::111122223333:incident-
record/Test/6cc46130-ca6c-3b38-68f1-f6abeEXAMPLE"}]'
```
Output:

```
{ 
     "eventId": "a41dc885-c0bc-b4ab-eb01-de9d2EXAMPLE", 
     "incidentRecordArn": "arn:aws:ssm-incidents::111122223333:incident-record/
Example-Response-Plan/6ebcc812-85f5-b7eb-8b2f-283e4EXAMPLE"
}
```
Per ulteriori informazioni, consulta [i dettagli dell'incidente](https://docs.aws.amazon.com/incident-manager/latest/userguide/tracking-details.html) nella Guida per l'utente di Incident Manager.

• Per i dettagli sull'API, consulta [CreateTimelineEvent AWS CLIC](https://awscli.amazonaws.com/v2/documentation/api/latest/reference/ssm-incidents/create-timeline-event.html)ommand Reference.

## **delete-incident-record**

Il seguente esempio di codice mostra come utilizzaredelete-incident-record.

AWS CLI

Per eliminare un record di incidente

L'delete-incident-recordesempio seguente elimina il record di incidente specificato.

```
aws ssm-incidents delete-incident-record \ 
     --arn "arn:aws:ssm-incidents::111122223333:incident-record/Example-Response-
Plan/6ebcc812-85f5-b7eb-8b2f-283e4d844308"
```
Questo comando non produce alcun output.

Per ulteriori informazioni, vedere [Incident tracking](https://docs.aws.amazon.com/incident-manager/latest/userguide/tracking.html) nella Incident Manager User Guide.

• Per i dettagli sull'API, consulta [DeleteIncidentRecord AWS CLI](https://awscli.amazonaws.com/v2/documentation/api/latest/reference/ssm-incidents/delete-incident-record.html)Command Reference.

## **delete-replication-set**

Il seguente esempio di codice mostra come utilizzaredelete-replication-set.

AWS CLI

Per eliminare il set di replica

L'delete-replication-setesempio seguente elimina il set di repliche dal tuo account Amazon Web Services. L'eliminazione del set di repliche elimina anche tutti i dati di Incident Manager. Questa operazione non può essere annullata.

```
aws ssm-incidents delete-replication-set \ 
     --arn "arn:aws:ssm-incidents::111122223333:replication-set/c4bcb603-4bf9-
bb3f-413c-08df53673b57"
```
Questo comando non produce alcun output.

Per ulteriori informazioni, vedere [Utilizzo del set di replica di Incident Manager](https://docs.aws.amazon.com/incident-manager/latest/userguide/replication.html) nella Guida per l'utente di Incident Manager.

• Per i dettagli sull'API, vedere [DeleteReplicationSet](https://awscli.amazonaws.com/v2/documentation/api/latest/reference/ssm-incidents/delete-replication-set.html)in AWS CLI Command Reference.

### **delete-resource-policy**

Il seguente esempio di codice mostra come utilizzaredelete-resource-policy.

### AWS CLI

Per eliminare una politica delle risorse

L'delete-resource-policyesempio seguente elimina una politica delle risorse da un piano di risposta. Ciò revocherà l'accesso al principale o all'organizzazione con cui è stato condiviso il piano di risposta.

```
aws ssm-incidents delete-resource-policy \ 
     --policy-id "be8b57191f0371f1c6827341aa3f0a03" \ 
     --resource-arn "arn:aws:ssm-incidents::111122223333:response-plan/Example-
Response-Plan"
```
Questo comando non produce alcun output.

Per ulteriori informazioni, consulta [Utilizzo dei contatti condivisi e dei piani di risposta](https://docs.aws.amazon.com/incident-manager/latest/userguide/sharing.html) nella Guida per l'utente di Incident Manager.

• Per i dettagli sull'API, consulta [DeleteResourcePolicy AWS CLIC](https://awscli.amazonaws.com/v2/documentation/api/latest/reference/ssm-incidents/delete-resource-policy.html)ommand Reference.

### **delete-response-plan**

Il seguente esempio di codice mostra come utilizzaredelete-response-plan.

AWS CLI

Per eliminare un piano di risposta

L'delete-response-planesempio seguente elimina il piano di risposta specificato.

```
aws ssm-incidents delete-response-plan \ 
     --arn "arn:aws:ssm-incidents::111122223333:response-plan/example-response"
```
Questo comando non produce alcun output.

Per ulteriori informazioni, vedere [Preparazione degli incidenti](https://docs.aws.amazon.com/incident-manager/latest/userguide/incident-response.html) nella Guida per l'utente di Incident Manager.

• Per i dettagli sull'API, consulta [DeleteResponsePlan AWS CLI](https://awscli.amazonaws.com/v2/documentation/api/latest/reference/ssm-incidents/delete-response-plan.html)Command Reference.

## **delete-timeline-event**

Il seguente esempio di codice mostra come utilizzaredelete-timeline-event.

### AWS CLI

Per eliminare un evento della timeline

L'delete-timeline-eventesempio seguente elimina un evento cronologico personalizzato dal record dell'incidente specificato.

```
aws ssm-incidents delete-timeline-event \ 
     --event-id "c0bcc885-a41d-eb01-b4ab-9d2de193643c" \ 
     --incident-record-arn "arn:aws:ssm-incidents::111122223333:incident-record/
Example-Response-Plan/6ebcc812-85f5-b7eb-8b2f-283e4d844308"
```
Questo comando non produce alcun output.

Per ulteriori informazioni, consulta [i dettagli dell'incidente nella Guida](https://docs.aws.amazon.com/incident-manager/latest/userguide/tracking-details.html) per l'utente di Incident Manager.

• Per i dettagli sull'API, consulta [DeleteTimelineEvent AWS CLI](https://awscli.amazonaws.com/v2/documentation/api/latest/reference/ssm-incidents/delete-timeline-event.html)Command Reference.

## **get-incident-record**

Il seguente esempio di codice mostra come utilizzareget-incident-record.

AWS CLI

Per ottenere un registro degli incidenti

L'get-incident-recordesempio seguente ottiene dettagli sul record di incidente specificato.

```
aws ssm-incidents get-incident-record \ 
     --arn "arn:aws:ssm-incidents::111122223333:incident-record/Example-Response-
Plan/6ebcc812-85f5-b7eb-8b2f-283e4d844308"
```

```
{ 
     "incidentRecord": { 
         "arn": "arn:aws:ssm-incidents::111122223333:incident-record/Example-
Response-Plan/6ebcc812-85f5-b7eb-8b2f-283e4d844308", 
         "automationExecutions": [], 
         "creationTime": "2021-05-21T18:16:57.579000+00:00", 
         "dedupeString": "c4bcc812-85e7-938d-2b78-17181176ee1a", 
         "impact": 5, 
         "incidentRecordSource": { 
              "createdBy": "arn:aws:iam::111122223333:user/draliatp", 
             "invokedBy": "arn:aws:iam::111122223333:user/draliatp", 
             "source": "aws.ssm-incidents.custom" 
         }, 
         "lastModifiedBy": "arn:aws:iam::111122223333:user/draliatp", 
         "lastModifiedTime": "2021-05-21T18:16:59.149000+00:00", 
         "notificationTargets": [], 
         "status": "OPEN", 
         "title": "Example-Incident" 
     }
```
}

Per ulteriori informazioni, vedere [i dettagli dell'incidente](https://docs.aws.amazon.com/incident-manager/latest/userguide/tracking-details.html) nella Guida per l'utente di Incident Manager.

• Per i dettagli sull'API, consulta [GetIncidentRecord AWS CLIC](https://awscli.amazonaws.com/v2/documentation/api/latest/reference/ssm-incidents/get-incident-record.html)ommand Reference.

#### **get-replication-set**

Il seguente esempio di codice mostra come utilizzareget-replication-set.

AWS CLI

Per ottenere il set di replica

L'get-replication-setesempio seguente ottiene i dettagli del set di replica utilizzato da Incident Manager per replicare e crittografare i dati nel tuo account Amazon Web Services.

```
aws ssm-incidents get-replication-set \ 
     --arn "arn:aws:ssm-incidents::111122223333:replication-set/c4bcb603-4bf9-
bb3f-413c-08df53673b57"
```

```
{ 
     "replicationSet": { 
         "createdBy": "arn:aws:sts::111122223333:assumed-role/Admin/username", 
         "createdTime": "2021-05-14T17:57:22.010000+00:00", 
         "deletionProtected": false, 
         "lastModifiedBy": "arn:aws:sts::111122223333:assumed-role/Admin/username", 
         "lastModifiedTime": "2021-05-14T17:57:22.010000+00:00", 
         "regionMap": { 
              "us-east-1": { 
                  "sseKmsKeyId": "DefaultKey", 
                  "status": "ACTIVE" 
             }, 
              "us-east-2": { 
                  "sseKmsKeyId": "DefaultKey", 
                  "status": "ACTIVE", 
                  "statusMessage": "Tagging inaccessible" 
 } 
         },
```
}

```
 "status": "ACTIVE" 
 }
```
Per ulteriori informazioni, consulta [Using the Incident Manager replication set](https://docs.aws.amazon.com/incident-manager/latest/userguide/replication.html) nella Guida per l'utente di Incident Manager.

• Per i dettagli sull'API, vedere [GetReplicationSeti](https://awscli.amazonaws.com/v2/documentation/api/latest/reference/ssm-incidents/get-replication-set.html)n AWS CLI Command Reference.

#### **get-resource-policies**

Il seguente esempio di codice mostra come utilizzareget-resource-policies.

#### AWS CLI

Per elencare le politiche relative alle risorse per un piano di risposta

L'command-nameesempio seguente elenca le politiche relative alle risorse associate al piano di risposta specificato.

```
aws ssm-incidents get-resource-policies \
--resource-arn "arn:aws:ssm-incidents::111122223333:response-plan/Example-Response-
Plan"
```

```
{ 
     "resourcePolicies": [ 
\overline{\mathcal{L}} "policyDocument": "{\"Version\":\"2012-10-17\",\"Statement\":[{\"Sid
\":\"d901b37a-dbb0-458a-8842-75575c464219-external-principals\",\"Effect\":
\"Allow\",\"Principal\":{\"AWS\":\"arn:aws:iam::222233334444:root\"},\"Action
\":[\"ssm-incidents:GetResponsePlan\",\"ssm-incidents:StartIncident\",\"ssm-
incidents:UpdateIncidentRecord\",\"ssm-incidents:GetIncidentRecord\",\"ssm-
incidents:CreateTimelineEvent\",\"ssm-incidents:UpdateTimelineEvent\",\"ssm-
incidents:GetTimelineEvent\",\"ssm-incidents:ListTimelineEvents\",\"ssm-
incidents:UpdateRelatedItems\",\"ssm-incidents:ListRelatedItems\"],\"Resource\":
[\"arn:aws:ssm-incidents:*:111122223333:response-plan/Example-Response-Plan\",
\"arn:aws:ssm-incidents:*:111122223333:incident-record/Example-Response-Plan/*
\"]}]}", 
             "policyId": "be8b57191f0371f1c6827341aa3f0a03", 
             "ramResourceShareRegion": "us-east-1"
```
]

}

```
}
```
Per ulteriori informazioni, vedere [Utilizzo dei contatti condivisi e dei piani di risposta](https://docs.aws.amazon.com/incident-manager/latest/userguide/sharing.html) nella Guida per l'utente di Incident Manager.

• Per i dettagli sull'API, consulta [GetResourcePolicies AWS CLIC](https://awscli.amazonaws.com/v2/documentation/api/latest/reference/ssm-incidents/get-resource-policies.html)ommand Reference.

#### **get-response-plan**

Il seguente esempio di codice mostra come utilizzareget-response-plan.

#### AWS CLI

Per ottenere i dettagli di un piano di risposta

L'command-nameesempio seguente fornisce dettagli su un piano di risposta specifico nel tuo AWS account.

```
aws ssm-incidents get-response-plan \ 
     --arn "arn:aws:ssm-incidents::111122223333:response-plan/Example-Response-Plan"
```

```
{ 
     "actions": [ 
         { 
             "ssmAutomation": { 
                  "documentName": "AWSIncidents-CriticalIncidentRunbookTemplate", 
                  "documentVersion": "$DEFAULT", 
                  "roleArn": "arn:aws:iam::111122223333:role/aws-service-role/ssm-
incidents.amazonaws.com/AWSServiceRoleForIncidentManager", 
                  "targetAccount": "RESPONSE_PLAN_OWNER_ACCOUNT" 
 } 
         } 
     ], 
     "arn": "arn:aws:ssm-incidents::111122223333:response-plan/Example-Response-
Plan", 
     "chatChannel": { 
         "chatbotSns": [ 
             "arn:aws:sns:us-east-1:111122223333:Standard_User"
```

```
 ] 
     }, 
     "displayName": "Example response plan", 
     "engagements": [ 
          "arn:aws:ssm-contacts:us-east-1:111122223333:contact/example" 
     ], 
     "incidentTemplate": { 
          "impact": 5, 
          "title": "Example-Incident" 
     }, 
     "name": "Example-Response-Plan"
}
```
Per ulteriori informazioni, consulta la sezione [Preparazione degli incidenti](https://docs.aws.amazon.com/incident-manager/latest/userguide/incident-response.html) nella Guida per l'utente di Incident Manager.

• Per i dettagli sull'API, consulta [GetResponsePlan AWS CLI](https://awscli.amazonaws.com/v2/documentation/api/latest/reference/ssm-incidents/get-response-plan.html)Command Reference.

### **get-timeline-event**

Il seguente esempio di codice mostra come utilizzareget-timeline-event.

AWS CLI

Per ottenere i dettagli di un evento nella sequenza temporale

L'get-timeline-eventesempio seguente restituisce i dettagli dell'evento temporale specificato.

```
aws ssm-incidents get-timeline-event \ 
     --event-id 20bcc812-8a94-4cd7-520c-0ff742111424 \ 
     --incident-record-arn "arn:aws:ssm-incidents::111122223333:incident-record/
Example-Response-Plan/6ebcc812-85f5-b7eb-8b2f-283e4d844308"
```

```
{ 
     "event": { 
         "eventData": "\"Incident Started\"", 
         "eventId": "20bcc812-8a94-4cd7-520c-0ff742111424", 
         "eventTime": "2021-05-21T18:16:57+00:00", 
         "eventType": "Custom Event", 
         "eventUpdatedTime": "2021-05-21T18:16:59.944000+00:00",
```

```
 "incidentRecordArn": "arn:aws:ssm-incidents::111122223333:incident-record/
Example-Response-Plan/6ebcc812-85f5-b7eb-8b2f-283e4d844308" 
     }
}
```
Per ulteriori informazioni, consulta [i dettagli dell'incidente](https://docs.aws.amazon.com/incident-manager/latest/userguide/tracking-details.html) nella Guida per l'utente di Incident Manager.

• Per i dettagli sull'API, consulta [GetTimelineEvent AWS CLI](https://awscli.amazonaws.com/v2/documentation/api/latest/reference/ssm-incidents/get-timeline-event.html)Command Reference.

## **list-incident-records**

Il seguente esempio di codice mostra come utilizzarelist-incident-records.

### AWS CLI

Per elencare i record degli incidenti

L'command-nameesempio seguente elenca i record degli incidenti nel tuo account Amazon Web Services.

aws ssm-incidents list-incident-records

```
{ 
     "incidentRecordSummaries": [ 
         { 
              "arn": "arn:aws:ssm-incidents::111122223333:incident-record/Example-
Response-Plan/6ebcc812-85f5-b7eb-8b2f-283e4d844308", 
              "creationTime": "2021-05-21T18:16:57.579000+00:00", 
              "impact": 5, 
              "incidentRecordSource": { 
                  "createdBy": "arn:aws:iam::111122223333:user/draliatp", 
                  "invokedBy": "arn:aws:iam::111122223333:user/draliatp", 
                  "source": "aws.ssm-incidents.custom" 
              }, 
              "status": "OPEN", 
              "title": "Example-Incident" 
         } 
     ]
}
```
Per ulteriori informazioni, consulta [l'elenco degli incidenti](https://docs.aws.amazon.com/incident-manager/latest/userguide/tracking-list.html) nella Guida per l'utente di Incident Manager.

• Per i dettagli sull'API, consulta [ListIncidentRecords AWS CLI](https://awscli.amazonaws.com/v2/documentation/api/latest/reference/ssm-incidents/list-incident-records.html)Command Reference.

# **list-related-items**

Il seguente esempio di codice mostra come utilizzarelist-related-items.

## AWS CLI

Per elencare gli articoli correlati

L'list-related-itemsesempio seguente elenca gli elementi correlati dell'incidente specificato.

```
aws ssm-incidents list-related-items \ 
     --incident-record-arn "arn:aws:ssm-incidents::111122223333:incident-record/
Example-Response-Plan/6ebcc812-85f5-b7eb-8b2f-283e4d844308"
```

```
{ 
     "relatedItems": [ 
        \{ "identifier": { 
                 "type": "OTHER", 
                 "value": { 
                      "url": "https://console.aws.amazon.com/systems-manager/opsitems/
oi-8ef82158e190/workbench?region=us-east-1" 
 } 
             }, 
             "title": "Example related item" 
         }, 
         { 
             "identifier": { 
                 "type": "PARENT", 
                 "value": { 
                      "arn": "arn:aws:ssm:us-east-1:111122223333:opsitem/
oi-8084126392ac" 
 } 
             }, 
             "title": "parentItem" 
         }
```
 $\mathbf{I}$ 

}

Per ulteriori informazioni, vedere [i dettagli dell'incidente](https://docs.aws.amazon.com/incident-manager/latest/userguide/tracking-details.html) nella Guida per l'utente di Incident Manager.

• Per i dettagli sull'API, consulta [ListRelatedItems AWS CLI](https://awscli.amazonaws.com/v2/documentation/api/latest/reference/ssm-incidents/list-related-items.html)Command Reference.

## **list-replication-sets**

Il seguente esempio di codice mostra come utilizzarelist-replication-sets.

## AWS CLI

Per elencare il set di replica

L'list-replication-setesempio seguente elenca il set di replica utilizzato da Incident Manager per replicare e crittografare i dati nell'account. AWS

aws ssm-incidents list-replication-sets

Output:

```
{ 
     "replicationSetArns": [ 
          "arn:aws:ssm-incidents::111122223333:replication-set/c4bcb603-4bf9-
bb3f-413c-08df53673b57" 
    \mathbf 1}
```
Per ulteriori informazioni, vedere [Utilizzo del set di replica di Incident Manager](https://docs.aws.amazon.com/incident-manager/latest/userguide/replication.html) nella Guida per l'utente di Incident Manager.

• Per i dettagli sull'API, vedere [ListReplicationSets](https://awscli.amazonaws.com/v2/documentation/api/latest/reference/ssm-incidents/list-replication-sets.html)in AWS CLI Command Reference.

### **list-response-plans**

Il seguente esempio di codice mostra come utilizzarelist-response-plans.

AWS CLI

Per elencare i piani di risposta disponibili

L'list-response-plansesempio seguente elenca i piani di risposta disponibili nel tuo account Amazon Web Services.

```
aws ssm-incidents list-response-plans
```
Output:

```
{ 
     "responsePlanSummaries": [ 
          { 
               "arn": "arn:aws:ssm-incidents::111122223333:response-plan/Example-
Response-Plan", 
               "displayName": "Example response plan", 
              "name": "Example-Response-Plan" 
          } 
    \mathbf{I}}
```
Per ulteriori informazioni, consulta la sezione [Preparazione degli incidenti](https://docs.aws.amazon.com/incident-manager/latest/userguide/incident-response.html) nella Guida per l'utente di Incident Manager.

• Per i dettagli sull'API, consulta [ListResponsePlans AWS CLI](https://awscli.amazonaws.com/v2/documentation/api/latest/reference/ssm-incidents/list-response-plans.html)Command Reference.

## **list-tags-for-resource**

Il seguente esempio di codice mostra come utilizzarelist-tags-for-resource.

AWS CLI

Per elencare i tag per un piano di risposta

L'list-tags-for-resourceesempio seguente elenca i tag associati al piano di risposta specificato.

```
aws ssm-incidents list-tags-for-resource \ 
     --resource-arn "arn:aws:ssm-incidents::111122223333:response-plan/Example-
Response-Plan"
```
Output:

{

```
 "tags": { 
      "group1": "1" 
      }
}
```
Per ulteriori informazioni, vedere [Tagging](https://docs.aws.amazon.com/incident-manager/latest/userguide/tagging.html) nella Guida per l'utente di Incident Manager.

• Per i dettagli sull'API, consulta [ListTagsForResource AWS CLI](https://awscli.amazonaws.com/v2/documentation/api/latest/reference/ssm-incidents/list-tags-for-resource.html)Command Reference.

# **list-timeline-events**

Il seguente esempio di codice mostra come utilizzarelist-timeline-events.

## AWS CLI

Per elencare gli eventi cronologici di un incidente

L'command-nameesempio seguente elenca gli eventi cronologici dell'incidente specificato.

```
aws ssm-incidents list-timeline-events \ 
     --incident-record-arn "arn:aws:ssm-incidents::111122223333:incident-record/
Example-Response-Plan/6ebcc812-85f5-b7eb-8b2f-283e4d844308"
```

```
{ 
     "eventSummaries": [ 
         { 
              "eventId": "8cbcc889-35e1-a42d-2429-d6f100799915", 
              "eventTime": "2021-05-21T22:36:13.766000+00:00", 
             "eventType": "SSM Incident Record Update", 
             "eventUpdatedTime": "2021-05-21T22:36:13.766000+00:00", 
              "incidentRecordArn": "arn:aws:ssm-incidents::111122223333:incident-
record/Example-Response-Plan/6ebcc812-85f5-b7eb-8b2f-283e4d844308" 
         }, 
         { 
              "eventId": "a2bcc825-aab5-1787-c605-f9bb2640d85b", 
             "eventTime": "2021-05-21T18:58:46.443000+00:00", 
             "eventType": "SSM Incident Record Update", 
              "eventUpdatedTime": "2021-05-21T18:58:46.443000+00:00", 
             "incidentRecordArn": "arn:aws:ssm-incidents::111122223333:incident-
record/Example-Response-Plan/6ebcc812-85f5-b7eb-8b2f-283e4d844308" 
         },
```

```
 { 
              "eventId": "5abcc812-89c0-b0a8-9437-1c74223d4685", 
             "eventTime": "2021-05-21T18:16:59.149000+00:00", 
              "eventType": "SSM Incident Record Update", 
              "eventUpdatedTime": "2021-05-21T18:16:59.149000+00:00", 
             "incidentRecordArn": "arn:aws:ssm-incidents::111122223333:incident-
record/Example-Response-Plan/6ebcc812-85f5-b7eb-8b2f-283e4d844308" 
         }, 
         { 
              "eventId": "06bcc812-8820-405e-4065-8d2b14d29b92", 
              "eventTime": "2021-05-21T18:16:58+00:00", 
             "eventType": "SSM Automation Execution Start Failure for Incident", 
             "eventUpdatedTime": "2021-05-21T18:16:58.689000+00:00", 
              "incidentRecordArn": "arn:aws:ssm-incidents::111122223333:incident-
record/Example-Response-Plan/6ebcc812-85f5-b7eb-8b2f-283e4d844308" 
         }, 
         { 
              "eventId": "20bcc812-8a94-4cd7-520c-0ff742111424", 
             "eventTime": "2021-05-21T18:16:57+00:00", 
             "eventType": "Custom Event", 
              "eventUpdatedTime": "2021-05-21T18:16:59.944000+00:00", 
             "incidentRecordArn": "arn:aws:ssm-incidents::111122223333:incident-
record/Example-Response-Plan/6ebcc812-85f5-b7eb-8b2f-283e4d844308" 
         }, 
         { 
             "eventId": "c0bcc885-a41d-eb01-b4ab-9d2de193643c", 
             "eventTime": "2020-10-01T20:30:00+00:00", 
              "eventType": "Custom Event", 
             "eventUpdatedTime": "2021-05-21T22:28:26.299000+00:00", 
             "incidentRecordArn": "arn:aws:ssm-incidents::111122223333:incident-
record/Example-Response-Plan/6ebcc812-85f5-b7eb-8b2f-283e4d844308" 
         } 
     ]
}
```
Per ulteriori informazioni, vedere [i dettagli degli incidenti](https://docs.aws.amazon.com/incident-manager/latest/userguide/tracking-details.html) nella Guida per l'utente di Incident Manager.

• Per i dettagli sull'API, consulta [ListTimelineEvents AWS CLI](https://awscli.amazonaws.com/v2/documentation/api/latest/reference/ssm-incidents/list-timeline-events.html)Command Reference.

### **put-resource-policy**

Il seguente esempio di codice mostra come utilizzareput-resource-policy.

## AWS CLI

Per condividere un piano di risposta e gli incidenti

L'command-nameesempio seguente aggiunge una politica delle risorse all'Example-Response-Plan che condivide il piano di risposta e gli incidenti associati con il principale specificato.

```
aws ssm-incidents put-resource-policy \ 
     --resource-arn "arn:aws:ssm-incidents::111122223333:response-plan/Example-
Response-Plan" \ 
     --policy "{\"Version\":\"2012-10-17\",\"Statement\":[{\"Sid\":
\"ExampleResourcePolciy\",\"Effect\":\"Allow\",\"Principal\":{\"AWS\":
\"arn:aws:iam::222233334444:root\"},\"Action\":[\"ssm-incidents:GetResponsePlan
\",\"ssm-incidents:StartIncident\",\"ssm-incidents:UpdateIncidentRecord
\",\"ssm-incidents:GetIncidentRecord\",\"ssm-incidents:CreateTimelineEvent
\",\"ssm-incidents:UpdateTimelineEvent\",\"ssm-incidents:GetTimelineEvent
\",\"ssm-incidents:ListTimelineEvents\",\"ssm-incidents:UpdateRelatedItems
\",\"ssm-incidents:ListRelatedItems\"],\"Resource\":[\"arn:aws:ssm-
incidents:*:111122223333:response-plan/Example-Response-Plan\",\"arn:aws:ssm-
incidents:*:111122223333:incident-record/Example-Response-Plan/*\"]}]}"
```
Output:

```
{ 
     "policyId": "be8b57191f0371f1c6827341aa3f0a03"
}
```
Per ulteriori informazioni, vedere [Utilizzo dei contatti condivisi e dei piani di risposta](https://docs.aws.amazon.com/incident-manager/latest/userguide/sharing.html) nella Guida per l'utente di Incident Manager.

• Per i dettagli sull'API, consulta [PutResourcePolicy AWS CLI](https://awscli.amazonaws.com/v2/documentation/api/latest/reference/ssm-incidents/put-resource-policy.html)Command Reference.

# **start-incident**

Il seguente esempio di codice mostra come utilizzarestart-incident.

AWS CLI

Per iniziare un incidente

L'start-incidentesempio seguente avvia un incidente utilizzando il piano di risposta specificato.

```
aws ssm-incidents start-incident \ 
     --response-plan-arn "arn:aws:ssm-incidents::111122223333:response-plan/Example-
Response-Plan"
```
Output:

```
{ 
     "incidentRecordArn": "arn:aws:ssm-incidents::682428703967:incident-record/
Example-Response-Plan/6ebcc812-85f5-b7eb-8b2f-283e4d844308"
}
```
Per ulteriori informazioni, vedere [Creazione di incidenti](https://docs.aws.amazon.com/incident-manager/latest/userguide/incident-creation.html) nella Guida per l'utente di Incident Manager.

• Per i dettagli sull'API, consulta [StartIncident AWS CLI](https://awscli.amazonaws.com/v2/documentation/api/latest/reference/ssm-incidents/start-incident.html)Command Reference.

#### **tag-resource**

Il seguente esempio di codice mostra come utilizzaretag-resource.

AWS CLI

Per etichettare un piano di risposta

L'tag-resourceesempio seguente contrassegna un piano di risposta specificato con la coppia chiave-valore del tag fornita.

```
aws ssm-incidents tag-resource \ 
     --resource-arn "arn:aws:ssm-incidents::111122223333:response-plan/Example-
Response-Plan" \ 
     --tags '{"group1":"1"}'
```
Questo comando non produce alcun output.

Per ulteriori informazioni, vedere [Tagging](https://docs.aws.amazon.com/incident-manager/latest/userguide/tagging.html) nella Guida per l'utente di Incident Manager.

• Per i dettagli sull'API, consulta [TagResource AWS CLIC](https://awscli.amazonaws.com/v2/documentation/api/latest/reference/ssm-incidents/tag-resource.html)ommand Reference.

#### **untag-resource**

Il seguente esempio di codice mostra come utilizzareuntag-resource.

## AWS CLI

Per rimuovere i tag da un piano di risposta

L'untag-resourceesempio seguente rimuove i tag specificati dal piano di risposta.

```
aws ssm-incidents untag-resource \ 
     --resource-arn "arn:aws:ssm-incidents::111122223333:response-plan/Example-
Response-Plan" \ 
     --tag-keys '["group1"]'
```
Questo comando non produce alcun output.

Per ulteriori informazioni, vedere [Tagging](https://docs.aws.amazon.com/incident-manager/latest/userguide/tagging.html) nella Guida per l'utente di Incident Manager.

• Per i dettagli sull'API, consulta [UntagResource AWS CLI](https://awscli.amazonaws.com/v2/documentation/api/latest/reference/ssm-incidents/untag-resource.html)Command Reference.

## **update-deletion-protection**

Il seguente esempio di codice mostra come utilizzareupdate-deletion-protection.

### AWS CLI

Per aggiornare la protezione dall'eliminazione dei set di replica

L'update-deletion-protectionesempio seguente aggiorna la protezione dall'eliminazione dell'account per impedire l'eliminazione dell'ultima regione del set di repliche.

```
aws ssm-incidents update-deletion-protection \ 
     --arn "arn:aws:ssm-incidents::111122223333:replication-set/
a2bcc5c9-0f53-8047-7fef-c20749989b40" \ 
     --deletion-protected
```
Questo comando non produce alcun output.

Per ulteriori informazioni, vedere [Utilizzo del set di replica di Incident Manager](https://docs.aws.amazon.com/incident-manager/latest/userguide/replication.html) nella Guida per l'utente di Incident Manager.

• Per i dettagli sull'API, vedere [UpdateDeletionProtectioni](https://awscli.amazonaws.com/v2/documentation/api/latest/reference/ssm-incidents/update-deletion-protection.html)n AWS CLI Command Reference.

## **update-incident-record**

Il seguente esempio di codice mostra come utilizzareupdate-incident-record.

## AWS CLI

Per aggiornare il record di un incidente

L'command-nameesempio seguente risolve l'incidente specificato.

```
aws ssm-incidents update-incident-record \ 
     --arn "arn:aws:ssm-incidents::111122223333:incident-record/Example-Response-
Plan/6ebcc812-85f5-b7eb-8b2f-283e4d844308" \ 
     --status "RESOLVED"
```
Questo comando non produce alcun output.

Per ulteriori informazioni, vedere [i dettagli dell'incidente nella Guida](https://docs.aws.amazon.com/incident-manager/latest/userguide/tracking-details.html) per l'utente di Incident Manager.

• Per i dettagli sull'API, consulta [UpdateIncidentRecord AWS CLI](https://awscli.amazonaws.com/v2/documentation/api/latest/reference/ssm-incidents/update-incident-record.html)Command Reference.

### **update-related-items**

Il seguente esempio di codice mostra come utilizzareupdate-related-items.

### AWS CLI

Per aggiornare un elemento relativo agli incidenti

L'update-related-itemesempio seguente rimuove un elemento correlato dal record dell'incidente specificato.

```
aws ssm-incidents update-related-items \ 
     --incident-record-arn "arn:aws:ssm-incidents::111122223333:incident-record/
Example-Response-Plan/6ebcc812-85f5-b7eb-8b2f-283e4d844308" \ 
     --related-items-update '{"itemToRemove": {"type": "OTHER", "value": {"url": 
  "https://console.aws.amazon.com/systems-manager/opsitems/oi-8ef82158e190/workbench?
region=us-east-1"}}}'
```
Questo comando non produce alcun output.

Per ulteriori informazioni, vedere [i dettagli dell'incidente](https://docs.aws.amazon.com/incident-manager/latest/userguide/tracking-details.html) nella Guida per l'utente di Incident Manager.

• Per i dettagli sull'API, consulta [UpdateRelatedItems AWS CLI](https://awscli.amazonaws.com/v2/documentation/api/latest/reference/ssm-incidents/update-related-items.html)Command Reference.

## **update-replication-set**

Il seguente esempio di codice mostra come utilizzareupdate-replication-set.

### AWS CLI

Per aggiornare un set di replica

L'command-nameesempio seguente elimina la regione us-east-2 dal set di replica.

```
aws ssm-incidents update-replication-set \ 
     --arn "arn:aws:ssm-incidents::111122223333:replication-set/
a2bcc5c9-0f53-8047-7fef-c20749989b40" \ 
     --actions '[{"deleteRegionAction": {"regionName": "us-east-2"}}]'
```
Questo comando non produce alcun output.

Per ulteriori informazioni, vedere [Utilizzo del set di replica di Incident Manager](https://docs.aws.amazon.com/incident-manager/latest/userguide/replication.html) nella Guida per l'utente di Incident Manager.

• Per i dettagli sull'API, vedere [UpdateReplicationSet](https://awscli.amazonaws.com/v2/documentation/api/latest/reference/ssm-incidents/update-replication-set.html)in AWS CLI Command Reference.

### **update-response-plan**

Il seguente esempio di codice mostra come utilizzareupdate-response-plan.

AWS CLI

Per aggiornare un piano di risposta

L'update-response-planesempio seguente rimuove un canale di chat dal piano di risposta specificato.

```
aws ssm-incidents update-response-plan \ 
     --arn "arn:aws:ssm-incidents::111122223333:response-plan/Example-Response-Plan" 
 \setminus --chat-channel '{"empty":{}}'
```
Questo comando non produce alcun output.

Per ulteriori informazioni, vedere [Preparazione degli incidenti](https://docs.aws.amazon.com/incident-manager/latest/userguide/incident-response.html) nella Guida per l'utente di Incident Manager.

• Per i dettagli sull'API, consulta [UpdateResponsePlan AWS CLIC](https://awscli.amazonaws.com/v2/documentation/api/latest/reference/ssm-incidents/update-response-plan.html)ommand Reference.

## **update-timeline-event**

Il seguente esempio di codice mostra come utilizzareupdate-timeline-event.

#### AWS CLI

Per aggiornare un evento della sequenza temporale

L'update-timeline-eventesempio seguente aggiorna l'ora in cui si è verificato l'evento.

```
aws ssm-incidents update-timeline-event \ 
     --event-id 20bcc812-8a94-4cd7-520c-0ff742111424 \ 
     --incident-record-arn "arn:aws:ssm-incidents::111122223333:incident-record/
Example-Response-Plan/6ebcc812-85f5-b7eb-8b2f-283e4d844308" \ 
     --event-time "2021-05-21T18:10:57+00:00"
```
Questo comando non produce alcun output.

Per ulteriori informazioni, vedere [i dettagli dell'incidente](https://docs.aws.amazon.com/incident-manager/latest/userguide/tracking-details.html) nella Guida per l'utente di Incident Manager.

• Per i dettagli sull'API, consulta [UpdateTimelineEvent AWS CLI](https://awscli.amazonaws.com/v2/documentation/api/latest/reference/ssm-incidents/update-timeline-event.html)Command Reference.

Esempi di contatti di Incident Manager utilizzando AWS CLI

I seguenti esempi di codice mostrano come eseguire azioni e implementare scenari comuni utilizzando AWS Command Line Interface with Incident Manager Contacts.

Le operazioni sono estratti di codice da programmi più grandi e devono essere eseguite nel contesto. Sebbene le operazioni mostrino come richiamare le singole funzioni del servizio, è possibile visualizzarle contestualizzate negli scenari correlati e negli esempi tra servizi.

Scenari: esempi di codice che mostrano come eseguire un'attività specifica richiamando più funzioni all'interno dello stesso servizio.

Ogni esempio include un collegamento a GitHub, dove è possibile trovare istruzioni su come configurare ed eseguire il codice nel contesto.

#### Argomenti

• [Azioni](#page-280-0)

Azioni

### **accept-page**

Il seguente esempio di codice mostra come utilizzareaccept-page.

AWS CLI

Accettare una pagina durante un coinvolgimento

L'accept-pageesempio seguente utilizza un codice di accettazione inviato al canale di contatto per accettare una pagina.

```
aws ssm-contacts accept-page \ 
     --page-id "arn:aws:ssm-contacts:us-east-2:682428703967:page/
akuam/94ea0c7b-56d9-46c3-b84a-a37c8b067ad3" \ 
     --accept-type READ \ 
     --accept-code 425440
```
Questo comando non produce alcun output

Per ulteriori informazioni, vedere [Contatti](https://docs.aws.amazon.com/incident-manager/latest/userguide/contacts.html) nella Guida per l'utente di Incident Manager.

• Per i dettagli sull'API, consulta [AcceptPage AWS CLI](https://awscli.amazonaws.com/v2/documentation/api/latest/reference/ssm-contacts/accept-page.html)Command Reference.

## **activate-contact-channel**

Il seguente esempio di codice mostra come utilizzareactivate-contact-channel.

AWS CLI

Attiva il canale di contatto di un contatto

L'activate-contact-channelesempio seguente attiva un canale di contatto e lo rende utilizzabile come parte di un incidente.

```
aws ssm-contacts activate-contact-channel \ 
     --contact-channel-id "arn:aws:ssm-contacts:us-east-2:111122223333:contact-
channel/akuam/fc7405c4-46b2-48b7-87b2-93e2f225b90d" \
```
--activation-code "466136"

Questo comando non produce alcun output.

Per ulteriori informazioni, vedere [Contatti](https://docs.aws.amazon.com/incident-manager/latest/userguide/contacts.html) nella Guida per l'utente di Incident Manager.

• Per i dettagli sull'API, consulta [ActivateContactChannel AWS CLI](https://awscli.amazonaws.com/v2/documentation/api/latest/reference/ssm-contacts/activate-contact-channel.html)Command Reference.

#### **command-name**

Il seguente esempio di codice mostra come utilizzarecommand-name.

### AWS CLI

Per eliminare un contatto

L'command-nameesempio seguente elimina un contatto. Il contatto non sarà più raggiungibile da nessun piano di escalation che lo riguardi.

```
aws ssm-contacts delete-contact \ 
     --contact-id "arn:aws:ssm-contacts:us-east-1:682428703967:contact/alejr"
```
Questo comando non produce alcun output.

Per ulteriori informazioni, consulta [Contatti](https://docs.aws.amazon.com/incident-manager/latest/userguide/contacts.html) nella Guida per l'utente di Incident Manager.

• Per i dettagli sull'API, consulta [CommandName AWS CLI](https://awscli.amazonaws.com/v2/documentation/api/latest/reference/ssm-contacts/command-name.html)Command Reference.

## **create-contact-channel**

Il seguente esempio di codice mostra come utilizzarecreate-contact-channel.

AWS CLI

Per creare un canale di contatto

Crea un canale di contatto di tipo SMS per il contatto Akua Mansa. È possibile creare canali di contatto di tipo SMS, EMAIL o VOICE.

```
aws ssm-contacts create-contact-channel \ 
     --contact-id "arn:aws:ssm-contacts:us-east-1:111122223333:contact/akuam" \ 
     --name "akuas sms-test" \
```

```
 --type SMS \ 
 --delivery-address '{"SimpleAddress": "+15005550199"}'
```
Output:

```
{ 
     "ContactChannelArn": "arn:aws:ssm-contacts:us-east-1:111122223333:contact-
channel/akuam/02f506b9-ea5d-4764-af89-2daa793ff024"
}
```
Per ulteriori informazioni, consulta [Contatti](https://docs.aws.amazon.com/incident-manager/latest/userguide/contacts.html) nella Guida per l'utente di Incident Manager.

• Per i dettagli sull'API, consulta [CreateContactChannel AWS CLIC](https://awscli.amazonaws.com/v2/documentation/api/latest/reference/ssm-contacts/create-contact-channel.html)ommand Reference.

#### **create-contact**

Il seguente esempio di codice mostra come utilizzarecreate-contact.

### AWS CLI

Per creare un contatto

L'create-contactesempio seguente crea un contatto nell'ambiente in uso con un piano vuoto. Il piano può essere aggiornato dopo aver creato i canali di contatto. Usa il create-contact-channel comando con l'ARN di output di questo comando. Dopo aver creato i canali di contatto per questo contatto, usa update-contact per aggiornare il piano.

```
aws ssm-contacts create-contact \ 
     --alias "akuam" \ 
     --display-name "Akua Mansa" \ 
     --type PERSONAL \ 
     --plan '{"Stages": []}'
```
Output:

```
{ 
     "ContactArn": "arn:aws:ssm-contacts:us-east-2:111122223333:contact/akuam"
}
```
Per ulteriori informazioni, consulta [Contatti nella Guida per](https://docs.aws.amazon.com/incident-manager/latest/userguide/contacts.html) l'utente di Incident Manager.

• Per i dettagli sull'API, consulta [CreateContact AWS CLI](https://awscli.amazonaws.com/v2/documentation/api/latest/reference/ssm-contacts/create-contact.html)Command Reference.

## **deactivate-contact-channel**

Il seguente esempio di codice mostra come utilizzaredeactivate-contact-channel.

AWS CLI

Per disattivare un canale di contatto

L'deactivate-contact-channelesempio seguente disattiva un canale di contatto. La disattivazione di un canale di contatto significa che il canale di contatto non verrà più contattato durante un incidente. Puoi anche riattivare un canale di contatto in qualsiasi momento utilizzando il comando. activate-contact-channel

```
aws ssm-contacts deactivate-contact-channel \ 
     --contact-channel-id "arn:aws:ssm-contacts:us-east-2:111122223333:contact-
channel/akuam/fc7405c4-46b2-48b7-87b2-93e2f225b90d"
```
Questo comando non produce alcun output.

Per ulteriori informazioni, consulta [Contatti](https://docs.aws.amazon.com/incident-manager/latest/userguide/contacts.html) nella Guida per l'utente di Incident Manager.

• Per i dettagli sull'API, consulta [DeactivateContactChannel AWS CLI](https://awscli.amazonaws.com/v2/documentation/api/latest/reference/ssm-contacts/deactivate-contact-channel.html)Command Reference.

## **delete-contact-channel**

Il seguente esempio di codice mostra come utilizzaredelete-contact-channel.

AWS CLI

Per eliminare un canale di contatto

L'delete-contact-channelesempio seguente elimina un canale di contatto. L'eliminazione di un canale di contatto garantisce che il canale di contatto non venga contattato durante un incidente.

```
aws ssm-contacts delete-contact-channel \ 
     --contact-channel-id "arn:aws:ssm-contacts:us-east-1:111122223333:contact-
channel/akuam/13149bad-52ee-45ea-ae1e-45857f78f9b2"
```
Questo comando non produce alcun output.

Per ulteriori informazioni, consulta [Contatti nella Guida per](https://docs.aws.amazon.com/incident-manager/latest/userguide/contacts.html) l'utente di Incident Manager.

• Per i dettagli sull'API, consulta [DeleteContactChannel AWS CLI](https://awscli.amazonaws.com/v2/documentation/api/latest/reference/ssm-contacts/delete-contact-channel.html)Command Reference.

## **delete-contact**

Il seguente esempio di codice mostra come utilizzaredelete-contact.

## AWS CLI

Per eliminare un contatto

L'delete-contactesempio seguente elimina un contatto. Il contatto non sarà più raggiungibile da nessun piano di escalation che lo riguardi.

```
aws ssm-contacts delete-contact \ 
     --contact-id "arn:aws:ssm-contacts:us-east-1:111122223333:contact/alejr"
```
Questo comando non produce alcun output.

Per ulteriori informazioni, consulta [Contatti](https://docs.aws.amazon.com/incident-manager/latest/userguide/contacts.html) nella Guida per l'utente di Incident Manager.

• Per i dettagli sull'API, consulta [DeleteContact AWS CLIC](https://awscli.amazonaws.com/v2/documentation/api/latest/reference/ssm-contacts/delete-contact.html)ommand Reference.

## **describe-engagement**

Il seguente esempio di codice mostra come utilizzaredescribe-engagement.

### AWS CLI

Descrivere i dettagli di un impegno

L'describe-engagementesempio seguente elenca i dettagli di un coinvolgimento in un piano di contatto o di escalation. L'oggetto e il contenuto vengono inviati ai canali di contatto.

```
aws ssm-contacts describe-engagement \ 
     --engagement-id "arn:aws:ssm-contacts:us-east-2:111122223333:engagement/
example_escalation/69e40ce1-8dbb-4d57-8962-5fbe7fc53356"
```

```
{ 
     "ContactArn": "arn:aws:ssm-contacts:us-east-2:111122223333:contact/
example_escalation", 
     "EngagementArn": "arn:aws:ssm-contacts:us-east-2:111122223333:engagement/
example_escalation/69e40ce1-8dbb-4d57-8962-5fbe7fc53356",
     "Sender": "cli", 
     "Subject": "cli-test", 
     "Content": "Testing engagements via CLI", 
     "PublicSubject": "cli-test", 
     "PublicContent": "Testing engagements va CLI", 
     "StartTime": "2021-05-18T18:25:41.151000+00:00"
}
```
Per ulteriori informazioni, consulta [Contatti](https://docs.aws.amazon.com/incident-manager/latest/userguide/contacts.html) nella Guida per l'utente di Incident Manager.

• Per i dettagli sull'API, consulta [DescribeEngagement AWS CLI](https://awscli.amazonaws.com/v2/documentation/api/latest/reference/ssm-contacts/describe-engagement.html)Command Reference.

## **describe-page**

Il seguente esempio di codice mostra come utilizzaredescribe-page.

AWS CLI

Per elencare i dettagli di una pagina in un canale di contatto

L'describe-pageesempio seguente elenca i dettagli di una pagina in un canale di contatto. La pagina includerà l'oggetto e il contenuto forniti.

```
aws ssm-contacts describe-page \ 
     --page-id "arn:aws:ssm-contacts:us-east-2:111122223333:page/akuam/ad0052bd-
e606-498a-861b-25726292eb93"
```

```
{ 
     "PageArn": "arn:aws:ssm-contacts:us-east-2:111122223333:page/akuam/ad0052bd-
e606-498a-861b-25726292eb93", 
     "EngagementArn": "arn:aws:ssm-contacts:us-east-2:111122223333:engagement/
akuam/78a29753-3674-4ac5-9f83-0468563567f0", 
     "ContactArn": "arn:aws:ssm-contacts:us-east-2:111122223333:contact/akuam", 
     "Sender": "cli",
```

```
 "Subject": "cli-test", 
     "Content": "Testing engagements via CLI", 
     "PublicSubject": "cli-test", 
     "PublicContent": "Testing engagements va CLI", 
     "SentTime": "2021-05-18T18:43:29.301000+00:00", 
     "ReadTime": "2021-05-18T18:43:55.708000+00:00", 
     "DeliveryTime": "2021-05-18T18:43:55.265000+00:00"
}
```
Per ulteriori informazioni, consulta [Contatti](https://docs.aws.amazon.com/incident-manager/latest/userguide/contacts.html) nella Guida per l'utente di Incident Manager.

• Per i dettagli sull'API, consulta [DescribePage AWS CLI](https://awscli.amazonaws.com/v2/documentation/api/latest/reference/ssm-contacts/describe-page.html)Command Reference.

#### **get-contact-channel**

Il seguente esempio di codice mostra come utilizzareget-contact-channel.

### AWS CLI

Per elencare i dettagli di un canale di contatto

L'get-contact-channelesempio seguente elenca i dettagli di un canale di contatto.

```
aws ssm-contacts get-contact-channel \ 
     --contact-channel-id "arn:aws:ssm-contacts:us-east-2:111122223333:contact-
channel/akuam/fc7405c4-46b2-48b7-87b2-93e2f225b90d"
```
Output:

```
{ 
     "ContactArn": "arn:aws:ssm-contacts:us-east-2:111122223333:contact/akuam", 
     "ContactChannelArn": "arn:aws:ssm-contacts:us-east-2:111122223333:contact-
channel/akuam/fc7405c4-46b2-48b7-87b2-93e2f225b90d", 
     "Name": "akuas sms", 
     "Type": "SMS", 
     "DeliveryAddress": { 
         "SimpleAddress": "+15005550199" 
     }, 
     "ActivationStatus": "ACTIVATED"
}
```
Per ulteriori informazioni, vedere [Contatti](https://docs.aws.amazon.com/incident-manager/latest/userguide/contacts.html) nella Guida per l'utente di Incident Manager.

• Per i dettagli sull'API, consulta [GetContactChannel AWS CLI](https://awscli.amazonaws.com/v2/documentation/api/latest/reference/ssm-contacts/get-contact-channel.html)Command Reference.

## **get-contact-policy**

Il seguente esempio di codice mostra come utilizzareget-contact-policy.

#### AWS CLI

Per elencare le politiche relative alle risorse di un contatto

L'get-contact-policyesempio seguente elenca le politiche relative alle risorse associate al contatto specificato.

```
aws ssm-contacts get-contact-policy \ 
     --contact-arn "arn:aws:ssm-contacts:us-east-1:111122223333:contact/akuam"
```
Output:

```
{ 
     "ContactArn": "arn:aws:ssm-contacts:us-east-1:111122223333:contact/akuam", 
     "Policy": "{\"Version\":\"2012-10-17\",\"Statement\":[{\"Sid\":
\"SharePolicyForDocumentationDralia\",\"Effect\":\"Allow\",\"Principal\":
{\"AWS\":\"222233334444\"},\"Action\":[\"ssm-contacts:GetContact\",\"ssm-
contacts:StartEngagement\",\"ssm-contacts:DescribeEngagement\",\"ssm-
contacts:ListPagesByEngagement\",\"ssm-contacts:StopEngagement\"],\"Resource
\":[\"arn:aws:ssm-contacts:*:111122223333:contact/akuam\",\"arn:aws:ssm-
contacts:*:111122223333:engagement/akuam/*\"]}]}"
}
```
Per ulteriori informazioni, vedere [Utilizzo dei contatti condivisi e dei piani di risposta](https://docs.aws.amazon.com/incident-manager/latest/userguide/sharing.html) nella Guida per l'utente di Incident Manager.

• Per i dettagli sull'API, consulta [GetContactPolicy AWS CLI](https://awscli.amazonaws.com/v2/documentation/api/latest/reference/ssm-contacts/get-contact-policy.html)Command Reference.

#### **get-contact**

Il seguente esempio di codice mostra come utilizzareget-contact.

AWS CLI

Esempio 1: descrivere un piano di contatto

L'get-contactesempio seguente descrive un contatto.

```
aws ssm-contacts get-contact \ 
     --contact-id "arn:aws:ssm-contacts:us-east-2:111122223333:contact/akuam"
```

```
{ 
    "ContactArn": "arn:aws:ssm-contacts:us-east-2:111122223333:contact/akuam", 
    "Alias": "akuam", 
    "DisplayName": "Akua Mansa", 
    "Type": "PERSONAL", 
    "Plan": { 
        "Stages": [ 
           { 
               "DurationInMinutes": 5, 
               "Targets": [ 
\{ \} "ChannelTargetInfo": { 
                          "ContactChannelId": "arn:aws:ssm-contacts:us-
east-2:111122223333:contact-channel/akuam/beb25840-5ac8-4644-95cc-7a8de390fa65", 
                          "RetryIntervalInMinutes": 1 
 } 
 } 
 ] 
           }, 
\{\hspace{.1cm} \} "DurationInMinutes": 5, 
               "Targets": [ 
\{ \} "ChannelTargetInfo": { 
                          "ContactChannelId": "arn:aws:ssm-contacts:us-
east-2:111122223333:contact-channel/akuam/49f3c24d-5f9f-4638-ae25-3f49e04229ad", 
                          "RetryIntervalInMinutes": 1 
 } 
 } 
 ] 
           }, 
           { 
               "DurationInMinutes": 5, 
               "Targets": [ 
\{ \} "ChannelTargetInfo": {
```

```
 "ContactChannelId": "arn:aws:ssm-contacts:us-
east-2:111122223333:contact-channel/akuam/77d4f447-f619-4954-afff-85551e369c2a", 
                         "RetryIntervalInMinutes": 1 
 } 
1999 1999 1999 1999 1999
 ] 
 } 
       ] 
    }
}
```
Esempio 2: descrivere un piano di escalation

L'get-contactesempio seguente descrive un piano di escalation.

```
aws ssm-contacts get-contact \
--contact-id "arn:aws:ssm-contacts:us-east-2:111122223333:contact/
example_escalation"
```

```
{ 
    "ContactArn": "arn:aws:ssm-contacts:us-east-2:111122223333:contact/
example_escalation", 
    "Alias": "example_escalation", 
    "DisplayName": "Example Escalation", 
    "Type": "ESCALATION", 
    "Plan": { 
        "Stages": [ 
\{\hspace{.1cm} \} "DurationInMinutes": 5, 
                "Targets": [ 
\{ \} "ContactTargetInfo": { 
                           "ContactId": "arn:aws:ssm-contacts:us-
east-2:111122223333:contact/akuam", 
                           "IsEssential": true 
 } 
 } 
 ] 
            }, 
\{\hspace{.1cm} \} "DurationInMinutes": 5,
```

```
 "Targets": [ 
\{ "ContactTargetInfo": { 
                         "ContactId": "arn:aws:ssm-contacts:us-
east-2:111122223333:contact/alejr", 
                         "IsEssential": false 
 } 
1999 1999 1999 1999 1999
 ] 
           }, 
\{\hspace{.1cm} \} "DurationInMinutes": 0, 
              "Targets": [ 
\{ "ContactTargetInfo": { 
                         "ContactId": "arn:aws:ssm-contacts:us-
east-2:111122223333:contact/anasi", 
                         "IsEssential": false 
 } 
1999 1999 1999 1999 1999
 ] 
 } 
      \mathbf{I} }
}
```
Per ulteriori informazioni, vedere [Contatti](https://docs.aws.amazon.com/incident-manager/latest/userguide/contacts.html) nella Guida per l'utente di Incident Manager.

• Per i dettagli sull'API, consulta [GetContact AWS CLI](https://awscli.amazonaws.com/v2/documentation/api/latest/reference/ssm-contacts/get-contact.html)Command Reference.

# **list-contact-channels**

Il seguente esempio di codice mostra come utilizzarelist-contact-channels.

AWS CLI

Per elencare i canali di contatto di un contatto

L'list-contact-channelsesempio seguente elenca i canali di contatto disponibili del contatto specificato.

```
aws ssm-contacts list-contact-channels \ 
     --contact-id "arn:aws:ssm-contacts:us-east-2:111122223333:contact/akuam"
```
## Output:

```
{ 
    \Gamma { 
              "ContactArn": "arn:aws:ssm-contacts:us-east-2:111122223333:contact/
akuam", 
              "Name": "akuas email", 
              "Type": "EMAIL", 
              "DeliveryAddress": { 
                   "SimpleAddress": "akuam@example.com" 
              }, 
              "ActivationStatus": "NOT_ACTIVATED" 
         }, 
          { 
              "ContactChannelArn": "arn:aws:ssm-contacts:us-
east-2:111122223333:contact-channel/akuam/fc7405c4-46b2-48b7-87b2-93e2f225b90d", 
              "ContactArn": "arn:aws:ssm-contacts:us-east-2:111122223333:contact/
akuam", 
              "Name": "akuas sms", 
              "Type": "SMS", 
              "DeliveryAddress": { 
                   "SimpleAddress": "+15005550100" 
              }, 
              "ActivationStatus": "ACTIVATED" 
         } 
     ]
}
```
Per ulteriori informazioni, vedere [Contatti](https://docs.aws.amazon.com/incident-manager/latest/userguide/contacts.html) nella Guida per l'utente di Incident Manager.

• Per i dettagli sull'API, consulta [ListContactChannels AWS CLI](https://awscli.amazonaws.com/v2/documentation/api/latest/reference/ssm-contacts/list-contact-channels.html)Command Reference.

# **list-contacts**

Il seguente esempio di codice mostra come utilizzarelist-contacts.

# AWS CLI

Per elencare tutti i piani di escalation e i contatti

L'list-contactsesempio seguente elenca i contatti e i piani di escalation presenti nel tuo account.

aws ssm-contacts list-contacts

## Output:

```
{ 
     "Contacts": [ 
          { 
              "ContactArn": "arn:aws:ssm-contacts:us-east-2:111122223333:contact/
akuam", 
              "Alias": "akuam", 
              "DisplayName": "Akua Mansa", 
              "Type": "PERSONAL" 
         }, 
          { 
              "ContactArn": "arn:aws:ssm-contacts:us-east-2:111122223333:contact/
alejr", 
              "Alias": "alejr", 
              "DisplayName": "Alejandro Rosalez", 
              "Type": "PERSONAL" 
         }, 
          { 
              "ContactArn": "arn:aws:ssm-contacts:us-east-2:111122223333:contact/
anasi", 
              "Alias": "anasi", 
              "DisplayName": "Ana Carolina Silva", 
              "Type": "PERSONAL" 
         }, 
          { 
              "ContactArn": "arn:aws:ssm-contacts:us-east-2:111122223333:contact/
example_escalation", 
              "Alias": "example_escalation", 
              "DisplayName": "Example Escalation", 
              "Type": "ESCALATION" 
         } 
     ]
}
```
Per ulteriori informazioni, consulta [Contatti nella Guida per](https://docs.aws.amazon.com/incident-manager/latest/userguide/contacts.html) l'utente di Incident Manager.

• Per i dettagli sull'API, consulta [ListContacts AWS CLIC](https://awscli.amazonaws.com/v2/documentation/api/latest/reference/ssm-contacts/list-contacts.html)ommand Reference.

## **list-engagements**

Il seguente esempio di codice mostra come utilizzarelist-engagements.

## AWS CLI

Per elencare tutti gli impegni

L'list-engagementsesempio seguente elenca gli impegni relativi ai piani di escalation e ai contatti. Puoi anche elencare gli impegni per un singolo incidente.

```
aws ssm-contacts list-engagements
```

```
{ 
     "Engagements": [ 
         { 
              "EngagementArn": "arn:aws:ssm-contacts:us-
east-2:111122223333:engagement/akuam/91792571-0b53-4821-9f73-d25d13d9e529", 
              "ContactArn": "arn:aws:ssm-contacts:us-east-2:111122223333:contact/
akuam", 
             "Sender": "cli", 
             "StartTime": "2021-05-18T20:37:50.300000+00:00" 
         }, 
         { 
              "EngagementArn": "arn:aws:ssm-contacts:us-
east-2:111122223333:engagement/akuam/78a29753-3674-4ac5-9f83-0468563567f0", 
              "ContactArn": "arn:aws:ssm-contacts:us-east-2:111122223333:contact/
akuam", 
             "Sender": "cli", 
              "StartTime": "2021-05-18T18:40:26.666000+00:00" 
         }, 
         { 
              "EngagementArn": "arn:aws:ssm-contacts:us-
east-2:111122223333:engagement/
example_escalation/69e40ce1-8dbb-4d57-8962-5fbe7fc53356", 
              "ContactArn": "arn:aws:ssm-contacts:us-east-2:111122223333:contact/
example_escalation", 
             "Sender": "cli", 
             "StartTime": "2021-05-18T18:25:41.151000+00:00" 
         }, 
         {
```

```
 "EngagementArn": "arn:aws:ssm-contacts:us-
east-2:111122223333:engagement/akuam/607ced0e-e8fa-4ea7-8958-a237b8803f8f", 
              "ContactArn": "arn:aws:ssm-contacts:us-east-2:111122223333:contact/
akuam", 
              "Sender": "cli", 
             "StartTime": "2021-05-18T18:20:58.093000+00:00" 
         } 
     ]
}
```
Per ulteriori informazioni, consulta [Contatti nella Guida per](https://docs.aws.amazon.com/incident-manager/latest/userguide/contacts.html) l'utente di Incident Manager.

• Per i dettagli sull'API, consulta [ListEngagements AWS CLI](https://awscli.amazonaws.com/v2/documentation/api/latest/reference/ssm-contacts/list-engagements.html)Command Reference.

# **list-page-receipts**

Il seguente esempio di codice mostra come utilizzarelist-page-receipts.

# AWS CLI

Per elencare le ricevute della pagina

L'command-nameesempio seguente elenca se una pagina è stata ricevuta o meno da un contatto.

```
aws ssm-contacts list-page-receipts \ 
     --page-id "arn:aws:ssm-contacts:us-east-2:111122223333:page/
akuam/94ea0c7b-56d9-46c3-b84a-a37c8b067ad3"
```

```
{ 
     "Receipts": [ 
         { 
              "ContactChannelArn": "arn:aws:ssm-contacts:us-
east-2:111122223333:contact-channel/akuam/fc7405c4-46b2-48b7-87b2-93e2f225b90d", 
              "ReceiptType": "DELIVERED", 
              "ReceiptInfo": "425440", 
             "ReceiptTime": "2021-05-18T20:42:57.485000+00:00" 
         }, 
         { 
              "ContactChannelArn": "arn:aws:ssm-contacts:us-
east-2:111122223333:contact-channel/akuam/fc7405c4-46b2-48b7-87b2-93e2f225b90d", 
              "ReceiptType": "READ",
```

```
 "ReceiptInfo": "425440", 
              "ReceiptTime": "2021-05-18T20:42:57.907000+00:00" 
         }, 
         { 
              "ContactChannelArn": "arn:aws:ssm-contacts:us-
east-2:111122223333:contact-channel/akuam/fc7405c4-46b2-48b7-87b2-93e2f225b90d", 
              "ReceiptType": "SENT", 
              "ReceiptInfo": "SM6656c19132f1465f9c9c1123a5dde7c9", 
              "ReceiptTime": "2021-05-18T20:40:52.962000+00:00" 
         } 
     ]
}
```
Per ulteriori informazioni, vedere [Contatti](https://docs.aws.amazon.com/incident-manager/latest/userguide/contacts.html) nella Guida per l'utente di Incident Manager.

• Per i dettagli sull'API, consulta [ListPageReceipts AWS CLI](https://awscli.amazonaws.com/v2/documentation/api/latest/reference/ssm-contacts/list-page-receipts.html)Command Reference.

# **list-pages-by-contact**

Il seguente esempio di codice mostra come utilizzarelist-pages-by-contact.

## AWS CLI

Per elencare le pagine per contatto

L'list-pages-by-contactesempio seguente elenca tutte le pagine relative al contatto specificato.

```
aws ssm-contacts list-pages-by-contact \ 
     --contact-id "arn:aws:ssm-contacts:us-east-2:111122223333:contact/akuam"
```

```
{ 
     "Pages": [ 
         { 
              "PageArn": "arn:aws:ssm-contacts:us-east-2:111122223333:page/akuam/
ad0052bd-e606-498a-861b-25726292eb93", 
             "EngagementArn": "arn:aws:ssm-contacts:us-
east-2:111122223333:engagement/akuam/78a29753-3674-4ac5-9f83-0468563567f0", 
              "ContactArn": "arn:aws:ssm-contacts:us-east-2:111122223333:contact/
akuam", 
              "Sender": "cli",
```

```
 "SentTime": "2021-05-18T18:43:29.301000+00:00", 
              "DeliveryTime": "2021-05-18T18:43:55.265000+00:00", 
              "ReadTime": "2021-05-18T18:43:55.708000+00:00" 
          } 
    \mathbf{I}}
```
Per ulteriori informazioni, vedere [Contatti](https://docs.aws.amazon.com/incident-manager/latest/userguide/contacts.html) nella Guida per l'utente di Incident Manager.

• Per i dettagli sull'API, consulta [ListPagesByContact AWS CLIC](https://awscli.amazonaws.com/v2/documentation/api/latest/reference/ssm-contacts/list-pages-by-contact.html)ommand Reference.

# **list-pages-by-engagement**

Il seguente esempio di codice mostra come utilizzarelist-pages-by-engagement.

# AWS CLI

Elencare le pagine dei canali di contatto partendo da un engagement.

L'list-pages-by-engagementesempio seguente elenca le pagine che si sono verificate durante l'implementazione del piano di coinvolgimento definito.

```
aws ssm-contacts list-pages-by-engagement \ 
     --engagement-id "arn:aws:ssm-contacts:us-east-2:111122223333:engagement/
akuam/78a29753-3674-4ac5-9f83-0468563567f0"
```

```
{ 
     "Pages": [ 
         { 
              "PageArn": "arn:aws:ssm-contacts:us-east-2:111122223333:page/akuam/
ad0052bd-e606-498a-861b-25726292eb93", 
              "EngagementArn": "arn:aws:ssm-contacts:us-
east-2:111122223333:engagement/akuam/78a29753-3674-4ac5-9f83-0468563567f0", 
              "ContactArn": "arn:aws:ssm-contacts:us-east-2:111122223333:contact/
akuam", 
              "Sender": "cli", 
              "SentTime": "2021-05-18T18:40:27.245000+00:00" 
         } 
     ]
}
```
Per ulteriori informazioni, vedere [Contatti](https://docs.aws.amazon.com/incident-manager/latest/userguide/contacts.html) nella Guida per l'utente di Incident Manager.

• Per i dettagli sull'API, consulta [ListPagesByEngagement AWS CLI](https://awscli.amazonaws.com/v2/documentation/api/latest/reference/ssm-contacts/list-pages-by-engagement.html)Command Reference.

## **list-tags-for-resource**

Il seguente esempio di codice mostra come utilizzarelist-tags-for-resource.

AWS CLI

Per elencare i tag di un contatto

L'list-tags-for-resourceesempio seguente elenca i tag del contatto specificato.

```
aws ssm-contacts list-tags-for-resource \ 
     --resource-arn "arn:aws:ssm-contacts:us-east-1:111122223333:contact/akuam"
```
Output:

```
{ 
       "Tags": [ 
             { 
                    "Key": "group1", 
                    "Value": "1" 
             } 
      \mathbf{I}}
```
Per ulteriori informazioni, vedere [Tagging](https://docs.aws.amazon.com/incident-manager/latest/userguide/tagging.html) nella Guida per l'utente di Incident Manager.

• Per i dettagli sull'API, consulta [ListTagsForResource AWS CLI](https://awscli.amazonaws.com/v2/documentation/api/latest/reference/ssm-contacts/list-tags-for-resource.html)Command Reference.

# **put-contact-policy**

Il seguente esempio di codice mostra come utilizzareput-contact-policy.

AWS CLI

Per condividere un contatto e gli impegni

L'put-contact-policyesempio seguente aggiunge una politica sulle risorse al contatto Akua che condivide il contatto e gli impegni correlati con il principale.

aws ssm-contacts put-contact-policy \ --contact-arn "arn:aws:ssm-contacts:us-east-1:111122223333:contact/akuam" \ --policy "{\"Version\":\"2012-10-17\",\"Statement\":[{\"Sid\": \"ExampleResourcePolicy\",\"Action\":[\"ssm-contacts:GetContact\",\"ssmcontacts:StartEngagement\",\"ssm-contacts:DescribeEngagement\",\"ssmcontacts:ListPagesByEngagement\",\"ssm-contacts:StopEngagement\"], \"Principal\":{\"AWS\":\"222233334444\"},\"Effect\":\"Allow\",\"Resource \":[\"arn:aws:ssm-contacts:\*:111122223333:contact\/akuam\",\"arn:aws:ssmcontacts:\*:111122223333:engagement\/akuam\/\*\"]}]}"

Questo comando non produce alcun output.

Per ulteriori informazioni, vedere [Utilizzo dei contatti condivisi e dei piani di risposta](https://docs.aws.amazon.com/incident-manager/latest/userguide/sharing.html) nella Guida per l'utente di Incident Manager.

• Per i dettagli sull'API, consulta [PutContactPolicy AWS CLI](https://awscli.amazonaws.com/v2/documentation/api/latest/reference/ssm-contacts/put-contact-policy.html)Command Reference.

## **send-activation-code**

Il seguente esempio di codice mostra come utilizzaresend-activation-code.

AWS CLI

Per inviare un codice di attivazione

L'send-activation-codeesempio seguente invia un codice di attivazione e un messaggio al canale di contatto specificato.

```
aws ssm-contacts send-activation-code \ 
     --contact-channel-id "arn:aws:ssm-contacts:us-east-1:111122223333:contact-
channel/akuam/8ddae2d1-12c8-4e45-b852-c8587266c400"
```
Questo comando non produce alcun output.

Per ulteriori informazioni, vedere [Contatti](https://docs.aws.amazon.com/incident-manager/latest/userguide/contacts.html) nella Guida per l'utente di Incident Manager.

• Per i dettagli sull'API, consulta [SendActivationCode AWS CLI](https://awscli.amazonaws.com/v2/documentation/api/latest/reference/ssm-contacts/send-activation-code.html)Command Reference.

### **start-engagement**

Il seguente esempio di codice mostra come utilizzarestart-engagement.

## AWS CLI

Esempio 1: Paginare i canali di contatto di un contatto

Le start-engagement pagine seguenti: canali di contatto per i contatti. Mittente, oggetto, soggetto pubblico e contenuto pubblico sono tutti privi di campi. Incident Manager invia l'oggetto e il contenuto ai canali di contatto VOICE o EMAIL forniti. Incident Manager invia l'oggetto pubblico e il contenuto pubblico ai canali di contatto SMS forniti. Il mittente viene utilizzato per tenere traccia di chi ha avviato il coinvolgimento.

```
aws ssm-contacts start-engagement \ 
     --contact-id "arn:aws:ssm-contacts:us-east-2:111122223333:contact/akuam" \ 
     --sender "cli" \ 
     --subject "cli-test" \ 
     --content "Testing engagements via CLI" \ 
     --public-subject "cli-test" \ 
     --public-content "Testing engagements va CLI"
```
Output:

```
\{ "EngagementArn": "arn:aws:ssm-contacts:us-east-2:111122223333:engagement/
akuam/607ced0e-e8fa-4ea7-8958-a237b8803f8f"
}
```
Per ulteriori informazioni, consulta [Contatti](https://docs.aws.amazon.com/incident-manager/latest/userguide/contacts.html) nella Guida per l'utente di Incident Manager.

Esempio 2: inserire un contatto nel piano di escalation fornito.

Quanto segue start-engagement coinvolge i contatti attraverso un piano di escalation. Ogni contatto viene suddiviso in base al proprio piano di coinvolgimento.

```
aws ssm-contacts start-engagement \ 
     --contact-id "arn:aws:ssm-contacts:us-east-2:111122223333:contact/
example_escalation" \ 
     --sender "cli" \ 
     --subject "cli-test" \ 
     --content "Testing engagements via CLI" \ 
     --public-subject "cli-test" \ 
     --public-content "Testing engagements va CLI"
```

```
{ 
     "EngagementArn": "arn:aws:ssm-contacts:us-east-2:111122223333:engagement/
example_escalation/69e40ce1-8dbb-4d57-8962-5fbe7fc53356"
}
```
Per ulteriori informazioni, consulta [Contatti](https://docs.aws.amazon.com/incident-manager/latest/userguide/contacts.html) nella Guida per l'utente di Incident Manager.

• Per i dettagli sull'API, consulta [StartEngagement AWS CLI](https://awscli.amazonaws.com/v2/documentation/api/latest/reference/ssm-contacts/start-engagement.html)Command Reference.

#### **stop-engagement**

Il seguente esempio di codice mostra come utilizzarestop-engagement.

## AWS CLI

Per interrompere un fidanzamento

L'stop-engagementesempio seguente impedisce a un coinvolgimento di cercare ulteriori contatti e canali di contatto.

```
aws ssm-contacts stop-engagement \ 
     --engagement-id "arn:aws:ssm-contacts:us-east-2:111122223333:engagement/
example_escalation/69e40ce1-8dbb-4d57-8962-5fbe7fc53356"
```
Questo comando non produce alcun output.

Per ulteriori informazioni, consulta [Contatti](https://docs.aws.amazon.com/incident-manager/latest/userguide/contacts.html) nella Guida per l'utente di Incident Manager.

• Per i dettagli sull'API, consulta [StopEngagement AWS CLI](https://awscli.amazonaws.com/v2/documentation/api/latest/reference/ssm-contacts/stop-engagement.html)Command Reference.

### **tag-resource**

Il seguente esempio di codice mostra come utilizzaretag-resource.

# AWS CLI

Per taggare un contatto

L'tag-resourceesempio seguente contrassegna un contatto specificato con la coppia chiavevalore del tag fornita.

```
aws ssm-contacts tag-resource \
```

```
 --resource-arn "arn:aws:ssm-contacts:us-east-1:111122223333:contact/akuam" \ 
 --tags '[{"Key":"group1","Value":"1"}]'
```
Questo comando non produce alcun output.

Per ulteriori informazioni, vedere [Tagging](https://docs.aws.amazon.com/incident-manager/latest/userguide/tagging.html) nella Guida per l'utente di Incident Manager.

• Per i dettagli sull'API, consulta [TagResource AWS CLIC](https://awscli.amazonaws.com/v2/documentation/api/latest/reference/ssm-contacts/tag-resource.html)ommand Reference.

#### **untag-resource**

Il seguente esempio di codice mostra come utilizzareuntag-resource.

### AWS CLI

Per rimuovere i tag da un contatto

L'untag-resourceesempio seguente rimuove il tag group1 dal contatto specificato.

```
aws ssm-contacts untag-resource \ 
    --resource-arn "arn:aws:ssm-contacts:us-east-1:111122223333:contact/akuam" \
     --tag-keys "group1"
```
Questo comando non produce alcun output.

Per ulteriori informazioni, vedere [Tagging](https://docs.aws.amazon.com/incident-manager/latest/userguide/tagging.html) nella Guida per l'utente di Incident Manager.

• Per i dettagli sull'API, consulta [UntagResource AWS CLI](https://awscli.amazonaws.com/v2/documentation/api/latest/reference/ssm-contacts/untag-resource.html)Command Reference.

#### **update-contact-channel**

Il seguente esempio di codice mostra come utilizzareupdate-contact-channel.

#### AWS CLI

Per aggiornare un canale di contatto

L'update-contact-channelesempio seguente aggiorna il nome e l'indirizzo di consegna di un canale di contatto.

```
aws ssm-contacts update-contact-channel \ 
     --contact-channel-id "arn:aws:ssm-contacts:us-east-2:111122223333:contact-
channel/akuam/49f3c24d-5f9f-4638-ae25-3f49e04229ad" \
```

```
 --name "akuas voice channel" \ 
 --delivery-address '{"SimpleAddress": "+15005550198"}'
```
Questo comando non produce alcun output.

Per ulteriori informazioni, vedere [Contatti](https://docs.aws.amazon.com/incident-manager/latest/userguide/contacts.html) nella Guida per l'utente di Incident Manager.

• Per i dettagli sull'API, consulta [UpdateContactChannel AWS CLI](https://awscli.amazonaws.com/v2/documentation/api/latest/reference/ssm-contacts/update-contact-channel.html)Command Reference.

#### **update-contact**

Il seguente esempio di codice mostra come utilizzareupdate-contact.

AWS CLI

Per aggiornare il piano di coinvolgimento dei contatti

L'update-contactesempio seguente aggiorna il piano di coinvolgimento del contatto Akua per includere i tre tipi di canali di contatto. Questa operazione viene eseguita dopo aver creato i canali di contatto per Akua.

```
aws ssm-contacts update-contact \ 
     --contact-id "arn:aws:ssm-contacts:us-east-2:111122223333:contact/akuam" \ 
     --plan '{"Stages": [{"DurationInMinutes": 5, "Targets": [{"ChannelTargetInfo": 
  {"ContactChannelId": "arn:aws:ssm-contacts:us-east-2:111122223333:contact-
channel/akuam/beb25840-5ac8-4644-95cc-7a8de390fa65","RetryIntervalInMinutes": 
  1 }}]}, {"DurationInMinutes": 5, "Targets": [{"ChannelTargetInfo":
{"ContactChannelId": "arn:aws:ssm-contacts:us-east-2:111122223333:contact-channel/
akuam/49f3c24d-5f9f-4638-ae25-3f49e04229ad", "RetryIntervalInMinutes": 1}}]}, 
  {"DurationInMinutes": 5, "Targets": [{"ChannelTargetInfo": {"ContactChannelId": 
  "arn:aws:ssm-contacts:us-east-2:111122223333:contact-channel/akuam/77d4f447-
f619-4954-afff-85551e369c2a","RetryIntervalInMinutes": 1 }}]}]}'
```
Questo comando non produce alcun output.

Per ulteriori informazioni, consulta [Contatti](https://docs.aws.amazon.com/incident-manager/latest/userguide/contacts.html) nella Guida per l'utente di Incident Manager.

• Per i dettagli sull'API, consulta [UpdateContact AWS CLIC](https://awscli.amazonaws.com/v2/documentation/api/latest/reference/ssm-contacts/update-contact.html)ommand Reference.

Esempi di utilizzo di Amazon Inspector AWS CLI

I seguenti esempi di codice mostrano come eseguire azioni e implementare scenari comuni utilizzando Amazon Inspector. AWS Command Line Interface

Le operazioni sono estratti di codice da programmi più grandi e devono essere eseguite nel contesto. Sebbene le operazioni mostrino come richiamare le singole funzioni del servizio, è possibile visualizzarle contestualizzate negli scenari correlati e negli esempi tra servizi.

Scenari: esempi di codice che mostrano come eseguire un'attività specifica richiamando più funzioni all'interno dello stesso servizio.

Ogni esempio include un collegamento a GitHub, dove puoi trovare istruzioni su come configurare ed eseguire il codice nel contesto.

## Argomenti

• [Azioni](#page-280-0)

Azioni

# **add-attributes-to-findings**

Il seguente esempio di codice mostra come utilizzareadd-attributes-to-findings.

AWS CLI

Per aggiungere attributi ai risultati

```
Il add-attribute-to-finding comando seguente assegna un attributo con la 
chiave Example e il valore di example al risultato con l'arn:aws:inspector:us-
west-2:123456789012:target/0-0kFIPusq/template/0-8l1VIE0D/run/0-
Z02cjjug/finding/0-T8yM9mEUARN di:
```

```
aws inspector add-attributes-to-findings --finding-arns arn:aws:inspector:us-
west-2:123456789012:target/0-0kFIPusq/template/0-8l1VIE0D/run/0-Z02cjjug/finding/0-
T8yM9mEU --attributes key=Example,value=example
```
Output:

```
{ 
     "failedItems": {}
}
```
Per ulteriori informazioni, consulta Amazon Inspector Findings nella guida Amazon Inspector.

• Per i dettagli sull'API, consulta AWS CLI Command [AddAttributesToFindingsR](https://awscli.amazonaws.com/v2/documentation/api/latest/reference/inspector/add-attributes-to-findings.html)eference.

#### **create-assessment-target**

Il seguente esempio di codice mostra come utilizzarecreate-assessment-target.

#### AWS CLI

Per creare un obiettivo di valutazione

```
Il create-assessment-target comando seguente crea un obiettivo di valutazione 
denominato ExampleAssessmentTarget utilizzando il gruppo di risorse con l'ARN di:
arn:aws:inspector:us-west-2:123456789012:resourcegroup/0-AB6DMKnv
```

```
aws inspector create-assessment-target --assessment-target-name 
  ExampleAssessmentTarget --resource-group-arn arn:aws:inspector:us-
west-2:123456789012:resourcegroup/0-AB6DMKnv
```
Output:

```
{ 
     "assessmentTargetArn": "arn:aws:inspector:us-west-2:123456789012:target/0-
nvgVhaxX"
}
```
Per ulteriori informazioni, consulta gli obiettivi di valutazione di Amazon Inspector nella guida Amazon Inspector.

• Per i dettagli sull'API, consulta AWS CLI Command [CreateAssessmentTarget](https://awscli.amazonaws.com/v2/documentation/api/latest/reference/inspector/create-assessment-target.html)Reference.

## **create-assessment-template**

Il seguente esempio di codice mostra come utilizzarecreate-assessment-template.

AWS CLI

Per creare un modello di valutazione

```
Il create-assessment-template comando seguente crea un modello di valutazione 
chiamato ExampleAssessmentTemplate per l'obiettivo di valutazione con l'ARN di:
arn:aws:inspector:us-west-2:123456789012:target/0-nvgVhaxX
```

```
aws inspector create-assessment-template --assessment-target-arn 
  arn:aws:inspector:us-west-2:123456789012:target/0-nvgVhaxX --assessment-template-
```

```
name ExampleAssessmentTemplate --duration-in-seconds 180 --rules-package-arns 
  arn:aws:inspector:us-west-2:758058086616:rulespackage/0-9hgA516p --user-attributes-
for-findings key=ExampleTag,value=examplevalue
```
Output:

```
{ 
     "assessmentTemplateArn": "arn:aws:inspector:us-west-2:123456789012:target/0-
nvgVhaxX/template/0-it5r2S4T"
}
```
Per ulteriori informazioni, consulta i modelli di valutazione e le esecuzioni di valutazione di Amazon Inspector nella guida Amazon Inspector.

• Per i dettagli sull'API, consulta AWS CLI Command [CreateAssessmentTemplateR](https://awscli.amazonaws.com/v2/documentation/api/latest/reference/inspector/create-assessment-template.html)eference.

#### **create-resource-group**

Il seguente esempio di codice mostra come utilizzarecreate-resource-group.

AWS CLI

Per creare un gruppo di risorse

Il create-resource-group comando seguente crea un gruppo di risorse utilizzando la chiave tag Name e il valore diexample:

```
aws inspector create-resource-group --resource-group-tags key=Name,value=example
```
Output:

```
{ 
    "resourceGroupArn": "arn:aws:inspector:us-west-2:123456789012:resourcegroup/0-
AB6DMKnv"
}
```
Per ulteriori informazioni, consulta gli obiettivi di valutazione di Amazon Inspector nella guida Amazon Inspector.

• Per i dettagli sull'API, consulta AWS CLI Command [CreateResourceGroup](https://awscli.amazonaws.com/v2/documentation/api/latest/reference/inspector/create-resource-group.html)Reference.

#### **delete-assessment-run**

Il seguente esempio di codice mostra come utilizzaredelete-assessment-run.

#### AWS CLI

Per eliminare un'esecuzione di valutazione

```
Il delete-assessment-run comando seguente elimina l'esecuzione di valutazione con 
l'arn:aws:inspector:us-west-2:123456789012:target/0-nvgVhaxX/template/0-
it5r2S4T/run/0-11LMTAVeARN di:
```

```
aws inspector delete-assessment-run --assessment-run-arn arn:aws:inspector:us-
west-2:123456789012:target/0-nvgVhaxX/template/0-it5r2S4T/run/0-11LMTAVe
```
Per ulteriori informazioni, consulta i modelli di valutazione e le esecuzioni di valutazione di Amazon Inspector nella guida Amazon Inspector.

• Per i dettagli sull'API, consulta AWS CLI Command [DeleteAssessmentRun](https://awscli.amazonaws.com/v2/documentation/api/latest/reference/inspector/delete-assessment-run.html)Reference.

## **delete-assessment-target**

Il seguente esempio di codice mostra come utilizzaredelete-assessment-target.

#### AWS CLI

Per eliminare un target di valutazione

Il delete-assessment-target comando seguente elimina l'obiettivo di valutazione con l'arn:aws:inspector:us-west-2:123456789012:target/0-0kFIPusqARN di:

```
aws inspector delete-assessment-target --assessment-target-arn arn:aws:inspector:us-
west-2:123456789012:target/0-0kFIPusq
```
Per ulteriori informazioni, consulta gli obiettivi di valutazione di Amazon Inspector nella guida Amazon Inspector.

• Per i dettagli sull'API, consulta AWS CLI Command [DeleteAssessmentTarget](https://awscli.amazonaws.com/v2/documentation/api/latest/reference/inspector/delete-assessment-target.html)Reference.

## **delete-assessment-template**

Il seguente esempio di codice mostra come utilizzaredelete-assessment-template.

## AWS CLI

Per eliminare un modello di valutazione

Il delete-assessment-template comando seguente elimina il modello di valutazione con l'arn:aws:inspector:us-west-2:123456789012:target/0-nvgVhaxX/template/0 it5r2S4TARN di:

```
aws inspector delete-assessment-template --assessment-template-arn 
  arn:aws:inspector:us-west-2:123456789012:target/0-nvgVhaxX/template/0-it5r2S4T
```
Per ulteriori informazioni, consulta i modelli di valutazione e le esecuzioni di valutazione di Amazon Inspector nella guida Amazon Inspector.

• Per i dettagli sull'API, consulta AWS CLI Command [DeleteAssessmentTemplate](https://awscli.amazonaws.com/v2/documentation/api/latest/reference/inspector/delete-assessment-template.html)Reference.

## **describe-assessment-runs**

Il seguente esempio di codice mostra come utilizzaredescribe-assessment-runs.

## AWS CLI

Per descrivere le esecuzioni di valutazione

```
Il describe-assessment-run comando seguente descrive un'esecuzione di valutazione 
con l'ARN di: arn:aws:inspector:us-west-2:123456789012:target/0-0kFIPusq/
template/0-4r1V2mAw/run/0-MKkpXXPE
```

```
aws inspector describe-assessment-runs --assessment-run-arns arn:aws:inspector:us-
west-2:123456789012:target/0-0kFIPusq/template/0-4r1V2mAw/run/0-MKkpXXPE
```

```
{ 
         "assessmentRuns": [ 
           { 
                  "arn": "arn:aws:inspector:us-west-2:123456789012:target/0-0kFIPusq/
template/0-4r1V2mAw/run/0-MKkpXXPE", 
                  "assessmentTemplateArn": "arn:aws:inspector:us-
west-2:123456789012:target/0-0kFIPusq/template/0-4r1V2mAw", 
                  "completedAt": 1458680301.4, 
                  "createdAt": 1458680170.035,
```

```
 "dataCollected": true, 
               "durationInSeconds": 3600, 
               "name": "Run 1 for ExampleAssessmentTemplate", 
               "notifications": [], 
               "rulesPackageArns": [ 
                 "arn:aws:inspector:us-west-2:758058086616:rulespackage/0-X1KXtawP" 
               ], 
               "startedAt": 1458680170.161, 
               "state": "COMPLETED", 
               "stateChangedAt": 1458680301.4, 
               "stateChanges": [ 
\{ "state": "CREATED", 
                       "stateChangedAt": 1458680170.035 
                 }, 
\{ "state": "START_DATA_COLLECTION_PENDING", 
                       "stateChangedAt": 1458680170.065 
                 }, 
\{ "state": "START_DATA_COLLECTION_IN_PROGRESS", 
                       "stateChangedAt": 1458680170.096 
                 }, 
\{ "state": "COLLECTING_DATA", 
                       "stateChangedAt": 1458680170.161 
                 }, 
\{ "state": "STOP_DATA_COLLECTION_PENDING", 
                       "stateChangedAt": 1458680239.883 
                 }, 
\{ "state": "DATA_COLLECTED", 
                       "stateChangedAt": 1458680299.847 
                 }, 
\{ "state": "EVALUATING_RULES", 
                       "stateChangedAt": 1458680300.099 
                 }, 
\{ "state": "COMPLETED", 
                       "stateChangedAt": 1458680301.4 
 } 
               ],
```

```
 "userAttributesForFindings": []
```

```
 } 
 ], 
 "failedItems": {}
```
Per ulteriori informazioni, consulta i modelli di valutazione e le esecuzioni di valutazione di Amazon Inspector nella guida Amazon Inspector.

• Per i dettagli sull'API, consulta AWS CLI Command [DescribeAssessmentRuns](https://awscli.amazonaws.com/v2/documentation/api/latest/reference/inspector/describe-assessment-runs.html)Reference.

## **describe-assessment-targets**

Il seguente esempio di codice mostra come utilizzaredescribe-assessment-targets.

AWS CLI

}

Descrivere gli obiettivi di valutazione

Il describe-assessment-targets comando seguente descrive l'obiettivo di valutazione con l'ARN di: arn:aws:inspector:us-west-2:123456789012:target/0-0kFIPusq

```
aws inspector describe-assessment-targets --assessment-target-arns 
  arn:aws:inspector:us-west-2:123456789012:target/0-0kFIPusq
```

```
{ 
       "assessmentTargets": [ 
        \{ "arn": "arn:aws:inspector:us-west-2:123456789012:target/0-0kFIPusq", 
                "createdAt": 1458074191.459, 
                "name": "ExampleAssessmentTarget", 
                "resourceGroupArn": "arn:aws:inspector:us-
west-2:123456789012:resourcegroup/0-PyGXopAI", 
                "updatedAt": 1458074191.459 
         } 
       ], 
       "failedItems": {}
}
```
Per ulteriori informazioni, consulta gli obiettivi di valutazione di Amazon Inspector nella guida Amazon Inspector.

• Per i dettagli sull'API, consulta AWS CLI Command [DescribeAssessmentTargetsR](https://awscli.amazonaws.com/v2/documentation/api/latest/reference/inspector/describe-assessment-targets.html)eference.

# **describe-assessment-templates**

Il seguente esempio di codice mostra come utilizzaredescribe-assessment-templates.

## AWS CLI

Per descrivere i modelli di valutazione

Il describe-assessment-templates comando seguente descrive il modello di valutazione con l'ARN di: arn:aws:inspector:us-west-2:123456789012:target/0-0kFIPusq/ template/0-4r1V2mAw

```
aws inspector describe-assessment-templates --assessment-template-arns 
  arn:aws:inspector:us-west-2:123456789012:target/0-0kFIPusq/template/0-4r1V2mAw
```

```
{ 
       "assessmentTemplates": [ 
         { 
                "arn": "arn:aws:inspector:us-west-2:123456789012:target/0-0kFIPusq/
template/0-4r1V2mAw", 
                "assessmentTargetArn": "arn:aws:inspector:us-
west-2:123456789012:target/0-0kFIPusq", 
                "createdAt": 1458074191.844, 
                "durationInSeconds": 3600, 
                "name": "ExampleAssessmentTemplate", 
                "rulesPackageArns": [ 
                  "arn:aws:inspector:us-west-2:758058086616:rulespackage/0-X1KXtawP" 
                ], 
                "userAttributesForFindings": [] 
         } 
       ], 
       "failedItems": {}
}
```
Per ulteriori informazioni, consulta i modelli di valutazione e le esecuzioni di valutazione di Amazon Inspector nella guida Amazon Inspector.

• Per i dettagli sull'API, consulta AWS CLI Command [DescribeAssessmentTemplates](https://awscli.amazonaws.com/v2/documentation/api/latest/reference/inspector/describe-assessment-templates.html)Reference.

# **describe-cross-account-access-role**

Il seguente esempio di codice mostra come utilizzaredescribe-cross-account-access-role.

## AWS CLI

Per descrivere il ruolo di accesso tra account

Il describe-cross-account-access-role comando seguente descrive il ruolo IAM che consente ad Amazon Inspector di accedere al tuo AWS account:

aws inspector describe-cross-account-access-role

Output:

```
{ 
          "registeredAt": 1458069182.826, 
          "roleArn": "arn:aws:iam::123456789012:role/inspector", 
          "valid": true
}
```
Per ulteriori informazioni, consulta Configurazione di Amazon Inspector nella guida Amazon Inspector.

• Per i dettagli sull'API, consulta AWS CLI Command [DescribeCrossAccountAccessRole](https://awscli.amazonaws.com/v2/documentation/api/latest/reference/inspector/describe-cross-account-access-role.html)Reference.

# **describe-findings**

Il seguente esempio di codice mostra come utilizzaredescribe-findings.

AWS CLI

Per descrivere i risultati

Il describe-findings comando seguente descrive la ricerca con l'ARN di: arn:aws:inspector:us-west-2:123456789012:target/0-0kFIPusq/ template/0-4r1V2mAw/run/0-MKkpXXPE/finding/0-HwPnsDm4

```
aws inspector describe-findings --finding-arns arn:aws:inspector:us-
west-2:123456789012:target/0-0kFIPusq/template/0-4r1V2mAw/run/0-MKkpXXPE/finding/0-
HwPnsDm4
```

```
{ 
       "failedItems": {}, 
       "findings": [ 
        \{ "arn": "arn:aws:inspector:us-west-2:123456789012:target/0-0kFIPusq/
template/0-4r1V2mAw/run/0-MKkpXXPE/finding/0-HwPnsDm4", 
                "assetAttributes": { 
                  "ipv4Addresses": [], 
                  "schemaVersion": 1 
                }, 
                "assetType": "ec2-instance", 
                "attributes": [], 
                "confidence": 10, 
                "createdAt": 1458680301.37, 
                "description": "Amazon Inspector did not find any potential security 
  issues during this assessment.", 
                "indicatorOfCompromise": false, 
                "numericSeverity": 0, 
                "recommendation": "No remediation needed.", 
                "schemaVersion": 1, 
                "service": "Inspector", 
                "serviceAttributes": { 
                  "assessmentRunArn": "arn:aws:inspector:us-
west-2:123456789012:target/0-0kFIPusq/template/0-4r1V2mAw/run/0-MKkpXXPE", 
                  "rulesPackageArn": "arn:aws:inspector:us-
west-2:758058086616:rulespackage/0-X1KXtawP", 
                  "schemaVersion": 1 
                }, 
                "severity": "Informational", 
                "title": "No potential security issues found", 
                "updatedAt": 1458680301.37, 
                "userAttributes": [] 
         }
```
 $\mathbf{I}$ 

}

Per ulteriori informazioni, consulta Amazon Inspector Findings nella guida Amazon Inspector.

• Per i dettagli sull'API, consulta AWS CLI Command [DescribeFindings](https://awscli.amazonaws.com/v2/documentation/api/latest/reference/inspector/describe-findings.html)Reference.

#### **describe-resource-groups**

Il seguente esempio di codice mostra come utilizzaredescribe-resource-groups.

# AWS CLI

Per descrivere i gruppi di risorse

```
Il describe-resource-groups comando seguente descrive il gruppo di risorse con l'ARN di:
arn:aws:inspector:us-west-2:123456789012:resourcegroup/0-PyGXopAI
```

```
aws inspector describe-resource-groups --resource-group-arns arn:aws:inspector:us-
west-2:123456789012:resourcegroup/0-PyGXopAI
```
Output:

```
{ 
        "failedItems": {}, 
        "resourceGroups": [ 
\overline{\mathcal{L}} "arn": "arn:aws:inspector:us-west-2:123456789012:resourcegroup/0-
PyGXopAI", 
                 "createdAt": 1458074191.098, 
                 "tags": [ 
\overline{a} "key": "Name", 
                           "value": "example" 
 } 
. . . . . . . . . . . . . . . . <u>]</u>
          } 
        ]
}
```
Per ulteriori informazioni, consulta gli obiettivi di valutazione di Amazon Inspector nella guida Amazon Inspector.

• Per i dettagli sull'API, consulta AWS CLI Command [DescribeResourceGroups](https://awscli.amazonaws.com/v2/documentation/api/latest/reference/inspector/describe-resource-groups.html)Reference.

#### **describe-rules-packages**

Il seguente esempio di codice mostra come utilizzaredescribe-rules-packages.

AWS CLI

Per descrivere i pacchetti di regole

Il describe-rules-packages comando seguente descrive il pacchetto di regole con l'ARN di: arn:aws:inspector:us-west-2:758058086616:rulespackage/0-9hgA516p

```
aws inspector describe-rules-packages --rules-package-arns arn:aws:inspector:us-
west-2:758058086616:rulespackage/0-9hgA516p
```

```
{ 
       "failedItems": {}, 
       "rulesPackages": [ 
\overline{\mathcal{L}} "arn": "arn:aws:inspector:us-
west-2:758058086616:rulespackage/0-9hgA516p", 
                "description": "The rules in this package help verify whether the EC2 
  instances in your application are exposed to Common Vulnerabilities and 
                Exposures (CVEs). Attacks can exploit unpatched vulnerabilities to 
  compromise the confidentiality, integrity, or availability of your service 
                or data. The CVE system provides a reference for publicly known 
  information security vulnerabilities and exposures. For more information, see 
                [https://cve.mitre.org/](https://cve.mitre.org/). If a particular CVE 
  appears in one of the produced Findings at the end of a completed 
                Inspector assessment, you can search [https://cve.mitre.org/](https://
cve.mitre.org/) using the CVE's ID (for example, \"CVE-2009-0021\") to 
               find detailed information about this CVE, its severity, and how to 
  mitigate it. ", 
                "name": "Common Vulnerabilities and Exposures", 
                "provider": "Amazon Web Services, Inc.", 
                "version": "1.1" 
         } 
       ]
}
```
Per ulteriori informazioni, consulta Amazon Inspector Rules Packages and Rules nella guida Amazon Inspector.

• Per i dettagli sull'API, consulta AWS CLI Command [DescribeRulesPackages](https://awscli.amazonaws.com/v2/documentation/api/latest/reference/inspector/describe-rules-packages.html)Reference.

# **get-telemetry-metadata**

Il seguente esempio di codice mostra come utilizzareget-telemetry-metadata.

AWS CLI

Per ottenere i metadati di telemetria

```
Il get-telemetry-metadata comando seguente genera informazioni sui dati 
raccolti per l'esecuzione della valutazione con l'ARN di: arn:aws:inspector:us-
west-2:123456789012:target/0-0kFIPusq/template/0-4r1V2mAw/run/0-MKkpXXPE
```

```
aws inspector get-telemetry-metadata --assessment-run-arn arn:aws:inspector:us-
west-2:123456789012:target/0-0kFIPusq/template/0-4r1V2mAw/run/0-MKkpXXPE
```

```
{ 
        "telemetryMetadata": [ 
          { 
                 "count": 2, 
                 "dataSize": 345, 
                 "messageType": "InspectorDuplicateProcess" 
          }, 
          { 
                 "count": 3, 
                 "dataSize": 255, 
                 "messageType": "InspectorTimeEventMsg" 
          }, 
          { 
                 "count": 4, 
                 "dataSize": 1082, 
                 "messageType": "InspectorNetworkInterface" 
          }, 
          { 
                 "count": 2, 
                 "dataSize": 349, 
                 "messageType": "InspectorDnsEntry"
```

```
 }, 
 { 
        "count": 11, 
        "dataSize": 2514, 
        "messageType": "InspectorDirectoryInfoMsg" 
 }, 
 { 
        "count": 1, 
        "dataSize": 179, 
        "messageType": "InspectorTcpV6ListeningPort" 
 }, 
 { 
        "count": 101, 
        "dataSize": 10949, 
        "messageType": "InspectorTerminal" 
 }, 
 { 
        "count": 26, 
        "dataSize": 5916, 
        "messageType": "InspectorUser" 
 }, 
 { 
        "count": 282, 
        "dataSize": 32148, 
        "messageType": "InspectorDynamicallyLoadedCodeModule" 
 }, 
 { 
        "count": 18, 
        "dataSize": 10172, 
        "messageType": "InspectorCreateProcess" 
 }, 
 { 
        "count": 3, 
        "dataSize": 8001, 
        "messageType": "InspectorProcessPerformance" 
 }, 
 { 
        "count": 1, 
        "dataSize": 360, 
        "messageType": "InspectorOperatingSystem" 
 }, 
 { 
        "count": 6, 
        "dataSize": 546,
```
```
 "messageType": "InspectorStopProcess" 
 }, 
 { 
        "count": 1, 
        "dataSize": 1553, 
        "messageType": "InspectorInstanceMetaData" 
 }, 
 { 
        "count": 2, 
        "dataSize": 434, 
        "messageType": "InspectorTcpV4Connection" 
 }, 
 { 
        "count": 474, 
        "dataSize": 2960322, 
        "messageType": "InspectorPackageInfo" 
 }, 
 { 
        "count": 3, 
        "dataSize": 2235, 
        "messageType": "InspectorSystemPerformance" 
 }, 
 { 
        "count": 105, 
        "dataSize": 46048, 
        "messageType": "InspectorCodeModule" 
 }, 
 { 
        "count": 1, 
        "dataSize": 182, 
        "messageType": "InspectorUdpV6ListeningPort" 
 }, 
 { 
        "count": 2, 
        "dataSize": 371, 
        "messageType": "InspectorUdpV4ListeningPort" 
 }, 
 { 
        "count": 18, 
        "dataSize": 8362, 
        "messageType": "InspectorKernelModule" 
 }, 
 { 
        "count": 29,
```

```
 "dataSize": 48788, 
          "messageType": "InspectorConfigurationInfo" 
   }, 
   { 
          "count": 1, 
          "dataSize": 79, 
          "messageType": "InspectorMonitoringStart" 
   }, 
   { 
          "count": 5, 
          "dataSize": 0, 
          "messageType": "InspectorSplitMsgBegin" 
   }, 
   { 
          "count": 51, 
          "dataSize": 4593, 
          "messageType": "InspectorGroup" 
   }, 
   { 
          "count": 1, 
          "dataSize": 184, 
          "messageType": "InspectorTcpV4ListeningPort" 
   }, 
   { 
          "count": 1159, 
          "dataSize": 3146579, 
          "messageType": "Total" 
   }, 
   { 
          "count": 5, 
          "dataSize": 0, 
          "messageType": "InspectorSplitMsgEnd" 
   }, 
   { 
          "count": 1, 
          "dataSize": 612, 
          "messageType": "InspectorLoadImageInProcess" 
   } 
\mathbf{I}
```
• Per i dettagli sull'API, vedere [GetTelemetryMetadatai](https://awscli.amazonaws.com/v2/documentation/api/latest/reference/inspector/get-telemetry-metadata.html)n AWS CLI Command Reference.

}

#### **list-assessment-run-agents**

Il seguente esempio di codice mostra come utilizzarelist-assessment-run-agents.

#### AWS CLI

Per elencare gli agenti di valutazione, esegui

Il list-assessment-run-agents comando seguente elenca gli agenti della valutazione eseguita con l'ARN specificato.

```
aws inspector list-assessment-run-agents \ 
     --assessment-run-arn arn:aws:inspector:us-west-2:123456789012:target/0-0kFIPusq/
template/0-4r1V2mAw/run/0-MKkpXXPE
```
Output:

```
{ 
     "assessmentRunAgents": [ 
         { 
              "agentHealth": "HEALTHY", 
             "agentHealthCode": "HEALTHY", 
              "agentId": "i-49113b93", 
             "assessmentRunArn": "arn:aws:inspector:us-
west-2:123456789012:target/0-0kFIPusq/template/0-4r1V2mAw/run/0-MKkpXXPE", 
             "telemetryMetadata": [ 
\overline{a} "count": 2, 
                      "dataSize": 345, 
                      "messageType": "InspectorDuplicateProcess" 
                  }, 
\overline{a} "count": 3, 
                      "dataSize": 255, 
                      "messageType": "InspectorTimeEventMsg" 
                  }, 
\overline{a} "count": 4, 
                      "dataSize": 1082, 
                      "messageType": "InspectorNetworkInterface" 
                  }, 
\overline{a} "count": 2,
```

```
 "dataSize": 349, 
                      "messageType": "InspectorDnsEntry" 
                 }, 
\overline{a} "count": 11, 
                     "dataSize": 2514, 
                      "messageType": "InspectorDirectoryInfoMsg" 
                 }, 
\overline{a} "count": 1, 
                      "dataSize": 179, 
                      "messageType": "InspectorTcpV6ListeningPort" 
                 }, 
\overline{a} "count": 101, 
                      "dataSize": 10949, 
                     "messageType": "InspectorTerminal" 
                 }, 
\overline{a} "count": 26, 
                      "dataSize": 5916, 
                      "messageType": "InspectorUser" 
                 }, 
                 { 
                     "count": 282, 
                     "dataSize": 32148, 
                     "messageType": "InspectorDynamicallyLoadedCodeModule" 
                 }, 
\overline{a} "count": 18, 
                     "dataSize": 10172, 
                     "messageType": "InspectorCreateProcess" 
                 }, 
\overline{a} "count": 3, 
                     "dataSize": 8001, 
                      "messageType": "InspectorProcessPerformance" 
                 }, 
\overline{a} "count": 1, 
                      "dataSize": 360, 
                      "messageType": "InspectorOperatingSystem" 
                 }, 
\overline{a}
```

```
 "count": 6, 
                      "dataSize": 546, 
                      "messageType": "InspectorStopProcess" 
                 }, 
\overline{a} "count": 1, 
                     "dataSize": 1553, 
                      "messageType": "InspectorInstanceMetaData" 
                 }, 
\overline{a} "count": 2, 
                     "dataSize": 434, 
                     "messageType": "InspectorTcpV4Connection" 
                 }, 
\overline{a} "count": 474, 
                      "dataSize": 2960322, 
                      "messageType": "InspectorPackageInfo" 
                 }, 
\overline{a} "count": 3, 
                     "dataSize": 2235, 
                      "messageType": "InspectorSystemPerformance" 
                 }, 
\overline{a} "count": 105, 
                      "dataSize": 46048, 
                      "messageType": "InspectorCodeModule" 
                 }, 
\overline{a} "count": 1, 
                     "dataSize": 182, 
                      "messageType": "InspectorUdpV6ListeningPort" 
                 }, 
\overline{a} "count": 2, 
                     "dataSize": 371, 
                     "messageType": "InspectorUdpV4ListeningPort" 
                 }, 
\overline{a} "count": 18, 
                     "dataSize": 8362, 
                     "messageType": "InspectorKernelModule" 
                 },
```

```
\overline{a} "count": 29, 
                     "dataSize": 48788, 
                     "messageType": "InspectorConfigurationInfo" 
                 }, 
\overline{a} "count": 1, 
                     "dataSize": 79, 
                     "messageType": "InspectorMonitoringStart" 
                 }, 
\overline{a} "count": 5, 
                     "dataSize": 0, 
                     "messageType": "InspectorSplitMsgBegin" 
                 }, 
\overline{a} "count": 51, 
                     "dataSize": 4593, 
                     "messageType": "InspectorGroup" 
                 }, 
\overline{a} "count": 1, 
                     "dataSize": 184, 
                     "messageType": "InspectorTcpV4ListeningPort" 
                 }, 
\overline{a} "count": 1159, 
                     "dataSize": 3146579, 
                     "messageType": "Total" 
                 }, 
\overline{a} "count": 5, 
                     "dataSize": 0, 
                     "messageType": "InspectorSplitMsgEnd" 
                 }, 
\overline{a} "count": 1, 
                     "dataSize": 612, 
                     "messageType": "InspectorLoadImageInProcess" 
 } 
             ] 
         } 
    ]
```
}

Per ulteriori informazioni, consulta [AWS Agenti](https://docs.aws.amazon.com/inspector/latest/userguide/inspector_agents.html) nella Guida per l'utente di Amazon Inspector.

• Per i dettagli sull'API, consulta [ListAssessmentRunAgents AWS CLI](https://awscli.amazonaws.com/v2/documentation/api/latest/reference/inspector/list-assessment-run-agents.html)Command Reference.

#### **list-assessment-runs**

Il seguente esempio di codice mostra come utilizzarelist-assessment-runs.

#### AWS CLI

Per elencare le esecuzioni di valutazione

Il list-assessment-runs comando seguente elenca tutte le esecuzioni di valutazione esistenti.

aws inspector list-assessment-runs

Output:

```
{ 
     "assessmentRunArns": [ 
         "arn:aws:inspector:us-west-2:123456789012:target/0-0kFIPusq/
template/0-4r1V2mAw/run/0-MKkpXXPE", 
         "arn:aws:inspector:us-west-2:123456789012:target/0-0kFIPusq/
template/0-4r1V2mAw/run/0-v5D6fI3v" 
     ]
}
```
Per ulteriori informazioni, consulta i [modelli di valutazione e le esecuzioni di valutazione di](https://docs.aws.amazon.com/inspector/latest/userguide/inspector_assessments.html)  [Amazon Inspector](https://docs.aws.amazon.com/inspector/latest/userguide/inspector_assessments.html) nella Amazon Inspector User Guide.

• Per i dettagli sull'API, consulta AWS CLI Command [ListAssessmentRuns](https://awscli.amazonaws.com/v2/documentation/api/latest/reference/inspector/list-assessment-runs.html)Reference.

#### **list-assessment-targets**

Il seguente esempio di codice mostra come utilizzarelist-assessment-targets.

#### AWS CLI

Per elencare gli obiettivi di valutazione

Il list-assessment-targets comando seguente elenca tutti gli obiettivi di valutazione esistenti:

aws inspector list-assessment-targets

Output:

```
{ 
         "assessmentTargetArns": [ 
         "arn:aws:inspector:us-west-2:123456789012:target/0-0kFIPusq" 
        \mathbf{I}}
```
Per ulteriori informazioni, consulta gli obiettivi di valutazione di Amazon Inspector nella guida Amazon Inspector.

• Per i dettagli sull'API, consulta AWS CLI Command [ListAssessmentTargets](https://awscli.amazonaws.com/v2/documentation/api/latest/reference/inspector/list-assessment-targets.html)Reference.

### **list-assessment-templates**

Il seguente esempio di codice mostra come utilizzarelist-assessment-templates.

AWS CLI

Per elencare i modelli di valutazione

Il list-assessment-templates comando seguente elenca tutti i modelli di valutazione esistenti:

aws inspector list-assessment-templates

Output:

```
{ 
         "assessmentTemplateArns": [ 
         "arn:aws:inspector:us-west-2:123456789012:target/0-0kFIPusq/
template/0-4r1V2mAw", 
         "arn:aws:inspector:us-west-2:123456789012:target/0-0kFIPusq/template/0-
Uza6ihLh" 
       \mathbf{I}
```
}

Per ulteriori informazioni, consulta i modelli di valutazione e le esecuzioni di valutazione di Amazon Inspector nella guida Amazon Inspector.

• Per i dettagli sull'API, consulta AWS CLI Command [ListAssessmentTemplates](https://awscli.amazonaws.com/v2/documentation/api/latest/reference/inspector/list-assessment-templates.html)Reference.

## **list-event-subscriptions**

Il seguente esempio di codice mostra come utilizzarelist-event-subscriptions.

### AWS CLI

Per elencare le sottoscrizioni agli eventi

Il list-event-subscriptions comando seguente elenca tutte le sottoscrizioni agli eventi per il modello di valutazione con l'arn:aws:inspector:us-west-2:123456789012:target/0 nvgVhaxX/template/0-7sbz2Kz0ARN di:

```
aws inspector list-event-subscriptions --resource-arn arn:aws:inspector:us-
west-2:123456789012:target/0-nvgVhaxX/template/0-7sbz2Kz0
```
## Output:

```
{ 
       "subscriptions": [ 
\overline{\mathcal{L}} "eventSubscriptions": [ 
\overline{a} "event": "ASSESSMENT_RUN_COMPLETED", 
                        "subscribedAt": 1459455440.867 
 } 
               ], 
               "resourceArn": "arn:aws:inspector:us-west-2:123456789012:target/0-
nvgVhaxX/template/0-7sbz2Kz0", 
               "topicArn": "arn:aws:sns:us-west-2:123456789012:exampletopic" 
         } 
       ]
}
```
Per ulteriori informazioni, consulta i modelli di valutazione e le esecuzioni di valutazione di Amazon Inspector nella guida Amazon Inspector.

• Per i dettagli sull'API, consulta AWS CLI Command [ListEventSubscriptionsR](https://awscli.amazonaws.com/v2/documentation/api/latest/reference/inspector/list-event-subscriptions.html)eference.

## **list-findings**

Il seguente esempio di codice mostra come utilizzarelist-findings.

## AWS CLI

Per elencare i risultati

Il list-findings comando seguente elenca tutti i risultati generati:

aws inspector list-findings

Output:

```
{ 
         "findingArns": [ 
         "arn:aws:inspector:us-west-2:123456789012:target/0-0kFIPusq/
template/0-4r1V2mAw/run/0-MKkpXXPE/finding/0-HwPnsDm4", 
         "arn:aws:inspector:us-west-2:123456789012:target/0-0kFIPusq/
template/0-4r1V2mAw/run/0-v5D6fI3v/finding/0-tyvmqBLy" 
      \mathbf 1}
```
Per ulteriori informazioni, consulta Amazon Inspector Findings nella guida Amazon Inspector.

• Per i dettagli sull'API, consulta AWS CLI Command [ListFindings](https://awscli.amazonaws.com/v2/documentation/api/latest/reference/inspector/list-findings.html)Reference.

## **list-rules-packages**

Il seguente esempio di codice mostra come utilizzarelist-rules-packages.

AWS CLI

Per elencare i pacchetti di regole

Il list-rules-packages comando seguente elenca tutti i pacchetti di regole Inspector disponibili:

```
aws inspector list-rules-packages
```
### Output:

```
{ 
        "rulesPackageArns": [ 
          "arn:aws:inspector:us-west-2:758058086616:rulespackage/0-9hgA516p", 
          "arn:aws:inspector:us-west-2:758058086616:rulespackage/0-H5hpSawc", 
          "arn:aws:inspector:us-west-2:758058086616:rulespackage/0-JJOtZiqQ", 
          "arn:aws:inspector:us-west-2:758058086616:rulespackage/0-vg5GGHSD" 
       \mathbf{I} }
```
Per ulteriori informazioni, consulta Amazon Inspector Rules Packages and Rules nella guida Amazon Inspector.

• Per i dettagli sull'API, consulta AWS CLI Command [ListRulesPackages](https://awscli.amazonaws.com/v2/documentation/api/latest/reference/inspector/list-rules-packages.html)Reference.

## **list-tags-for-resource**

Il seguente esempio di codice mostra come utilizzarelist-tags-for-resource.

## AWS CLI

Per elencare i tag della risorsa

```
Il list-tags-for-resource comando seguente elenca tutti i tag 
associati al modello di valutazione con l'ARN di: arn:aws:inspector:us-
west-2:123456789012:target/0-0kFIPusq/template/0-gcwFliYu
```

```
aws inspector list-tags-for-resource --resource-arn arn:aws:inspector:us-
west-2:123456789012:target/0-0kFIPusq/template/0-gcwFliYu
```
Output:

```
{ 
         "tags": [ 
            { 
                    "key": "Name", 
                    "value": "Example" 
            } 
         ]
}
```
Per ulteriori informazioni, consulta i modelli di valutazione e le esecuzioni di valutazione di Amazon Inspector nella guida Amazon Inspector.

• Per i dettagli sull'API, consulta AWS CLI Command [ListTagsForResource](https://awscli.amazonaws.com/v2/documentation/api/latest/reference/inspector/list-tags-for-resource.html)Reference.

### **preview-agents**

Il seguente esempio di codice mostra come utilizzarepreview-agents.

#### AWS CLI

Per visualizzare in anteprima gli agenti

Il preview-agents comando seguente visualizza in anteprima gli agenti installati sulle istanze EC2 che fanno parte dell'obiettivo di valutazione con l'ARN di: arn:aws:inspector:uswest-2:123456789012:target/0-0kFIPusq

```
aws inspector preview-agents --preview-agents-arn arn:aws:inspector:us-
west-2:123456789012:target/0-0kFIPusq
```
Output:

```
{ 
         "agentPreviews": [ 
\overline{\mathcal{L}} "agentId": "i-49113b93" 
            } 
         ]
}
```
Per ulteriori informazioni, consulta gli obiettivi di valutazione di Amazon Inspector nella guida Amazon Inspector.

• Per i dettagli sull'API, consulta AWS CLI Command [PreviewAgents](https://awscli.amazonaws.com/v2/documentation/api/latest/reference/inspector/preview-agents.html)Reference.

## **register-cross-account-access-role**

Il seguente esempio di codice mostra come utilizzareregister-cross-account-access-role.

AWS CLI

Per registrare il ruolo di accesso trasversale tra account

Il register-cross-account-access-role comando seguente registra il ruolo IAM con l'ARN arn:aws:iam::123456789012:role/inspector utilizzato da Amazon Inspector per elencare le istanze EC2 all'inizio dell'esecuzione di valutazione o quando chiami il comando preview-agents:

```
aws inspector register-cross-account-access-role --role-arn 
  arn:aws:iam::123456789012:role/inspector
```
Per ulteriori informazioni, consulta Configurazione di Amazon Inspector nella guida Amazon Inspector.

• Per i dettagli sull'API, consulta AWS CLI Command [RegisterCrossAccountAccessRoleR](https://awscli.amazonaws.com/v2/documentation/api/latest/reference/inspector/register-cross-account-access-role.html)eference.

## **remove-attributes-from-findings**

Il seguente esempio di codice mostra come utilizzareremove-attributes-from-findings.

AWS CLI

Per rimuovere gli attributi dai risultati

```
Il remove-attributes-from-finding comando seguente rimuove l'attributo con la 
chiave Example e il valore di example dal risultato con l'ARN di: arn:aws:inspector:us-
west-2:123456789012:target/0-0kFIPusq/template/0-8l1VIE0D/run/0-
Z02cjjug/finding/0-T8yM9mEU
```

```
aws inspector remove-attributes-from-findings --finding-arns arn:aws:inspector:us-
west-2:123456789012:target/0-0kFIPusq/template/0-8l1VIE0D/run/0-Z02cjjug/finding/0-
T8yM9mEU --attribute-keys key=Example,value=example
```
Output:

```
{ 
        "failedItems": {}
}
```
Per ulteriori informazioni, consulta Amazon Inspector Findings nella guida Amazon Inspector.

• Per i dettagli sull'API, consulta AWS CLI Command [RemoveAttributesFromFindings](https://awscli.amazonaws.com/v2/documentation/api/latest/reference/inspector/remove-attributes-from-findings.html)Reference.

#### **set-tags-for-resource**

Il seguente esempio di codice mostra come utilizzareset-tags-for-resource.

#### AWS CLI

Per impostare i tag per una risorsa

Il set-tags-for-resource comando seguente imposta il tag con la chiave Example e il valore di nel modello example di valutazione con l'ARN di: arn:aws:inspector:uswest-2:123456789012:target/0-nvgVhaxX/template/0-7sbz2Kz0

```
aws inspector set-tags-for-resource --resource-arn arn:aws:inspector:us-
west-2:123456789012:target/0-nvgVhaxX/template/0-7sbz2Kz0 --tags 
  key=Example,value=example
```
Per ulteriori informazioni, consulta i modelli di valutazione e le esecuzioni di valutazione di Amazon Inspector nella guida Amazon Inspector.

• Per i dettagli sull'API, consulta AWS CLI Command [SetTagsForResource](https://awscli.amazonaws.com/v2/documentation/api/latest/reference/inspector/set-tags-for-resource.html)Reference.

#### **start-assessment-run**

Il seguente esempio di codice mostra come utilizzarestart-assessment-run.

AWS CLI

Per avviare un'esecuzione di valutazione

Il start-assessment-run comando seguente avvia l'esecuzione di valutazione denominata examplerun utilizzando il modello di valutazione con l'ARN di: arn:aws:inspector:uswest-2:123456789012:target/0-nvgVhaxX/template/0-it5r2S4T

```
aws inspector start-assessment-run --assessment-run-name examplerun --assessment-
template-arn arn:aws:inspector:us-west-2:123456789012:target/0-nvgVhaxX/template/0-
it5r2S4T
```
Output:

```
 "assessmentRunArn": "arn:aws:inspector:us-west-2:123456789012:target/0-
nvgVhaxX/template/0-it5r2S4T/run/0-jOoroxyY"
```
{

}

Per ulteriori informazioni, consulta i modelli di valutazione e le esecuzioni di valutazione di Amazon Inspector nella guida Amazon Inspector.

• Per i dettagli sull'API, consulta AWS CLI Command [StartAssessmentRun](https://awscli.amazonaws.com/v2/documentation/api/latest/reference/inspector/start-assessment-run.html)Reference.

#### **stop-assessment-run**

Il seguente esempio di codice mostra come utilizzarestop-assessment-run.

AWS CLI

Per interrompere un'esecuzione di valutazione

```
Il stop-assessment-run comando seguente interrompe l'esecuzione della valutazione con 
l'ARN di: arn:aws:inspector:us-west-2:123456789012:target/0-nvgVhaxX/
template/0-it5r2S4T/run/0-jOoroxyY
```

```
aws inspector stop-assessment-run --assessment-run-arn arn:aws:inspector:us-
west-2:123456789012:target/0-nvgVhaxX/template/0-it5r2S4T/run/0-jOoroxyY
```
Per ulteriori informazioni, consulta i modelli di valutazione e le esecuzioni di valutazione di Amazon Inspector nella guida Amazon Inspector.

• Per i dettagli sull'API, consulta AWS CLI Command [StopAssessmentRun](https://awscli.amazonaws.com/v2/documentation/api/latest/reference/inspector/stop-assessment-run.html)Reference.

### **subscribe-to-event**

Il seguente esempio di codice mostra come utilizzaresubscribe-to-event.

AWS CLI

Per iscriversi a un evento

L'esempio seguente abilita il processo di invio di notifiche Amazon SNS sull'ASSESSMENT\_RUN\_COMPLETEDevento all'argomento con l'ARN di arn:aws:sns:uswest-2:123456789012:exampletopic

```
aws inspector subscribe-to-event \ 
     --event ASSESSMENT_RUN_COMPLETED \
```

```
 --resource-arn arn:aws:inspector:us-west-2:123456789012:target/0-nvgVhaxX/
template/0-7sbz2Kz0 \ 
     --topic-arn arn:aws:sns:us-west-2:123456789012:exampletopic
```
Questo comando non produce alcun output.

Per ulteriori informazioni, consulta i [modelli di valutazione e le esecuzioni di valutazione di](https://docs.aws.amazon.com/inspector/latest/userguide/inspector_assessments.html)  [Amazon Inspector](https://docs.aws.amazon.com/inspector/latest/userguide/inspector_assessments.html) nella guida Amazon Inspector.

• Per i dettagli sull'API, consulta AWS CLI Command [SubscribeToEvent](https://awscli.amazonaws.com/v2/documentation/api/latest/reference/inspector/subscribe-to-event.html)Reference.

#### **unsubscribe-from-event**

Il seguente esempio di codice mostra come utilizzareunsubscribe-from-event.

#### AWS CLI

Per annullare l'iscrizione a un evento

Il unsubscribe-from-event comando seguente disabilita il processo di invio di notifiche Amazon SNS sull'evento ASSESSMENT\_RUN\_COMPLETED all'argomento con l'ARN di: arn:aws:sns:us-west-2:123456789012:exampletopic

```
aws inspector unsubscribe-from-event --event ASSESSMENT RUN COMPLETED --resource-arn
  arn:aws:inspector:us-west-2:123456789012:target/0-nvgVhaxX/template/0-7sbz2Kz0 --
topic arn:aws:sns:us-west-2:123456789012:exampletopic
```
Per ulteriori informazioni, consulta i modelli di valutazione e le esecuzioni di valutazione di Amazon Inspector nella guida Amazon Inspector.

• Per i dettagli sull'API, consulta AWS CLI Command [UnsubscribeFromEventR](https://awscli.amazonaws.com/v2/documentation/api/latest/reference/inspector/unsubscribe-from-event.html)eference.

#### **update-assessment-target**

Il seguente esempio di codice mostra come utilizzareupdate-assessment-target.

#### AWS CLI

Per aggiornare un obiettivo di valutazione

Il update-assessment-target comando seguente aggiorna l'obiettivo di valutazione con l'ARN arn:aws:inspector:us-west-2:123456789012:target/0-nvgVhaxX e il nome di e il gruppo di Example risorse con l'ARN di: arn:aws:inspector:uswest-2:123456789012:resourcegroup/0-yNbgL5Pt

```
aws inspector update-assessment-target --assessment-target-arn arn:aws:inspector:us-
west-2:123456789012:target/0-nvgVhaxX --assessment-target-name Example --resource-
group-arn arn:aws:inspector:us-west-2:123456789012:resourcegroup/0-yNbgL5Pt
```
Per ulteriori informazioni, consulta gli obiettivi di valutazione di Amazon Inspector nella guida Amazon Inspector.

• Per i dettagli sull'API, consulta AWS CLI Command [UpdateAssessmentTarget](https://awscli.amazonaws.com/v2/documentation/api/latest/reference/inspector/update-assessment-target.html)Reference.

# AWS IoT esempi utilizzando AWS CLI

I seguenti esempi di codice mostrano come eseguire azioni e implementare scenari comuni utilizzando AWS Command Line Interface with AWS IoT.

Le operazioni sono estratti di codice da programmi più grandi e devono essere eseguite nel contesto. Sebbene le operazioni mostrino come richiamare le singole funzioni del servizio, è possibile visualizzarle contestualizzate negli scenari correlati e negli esempi tra servizi.

Scenari: esempi di codice che mostrano come eseguire un'attività specifica richiamando più funzioni all'interno dello stesso servizio.

Ogni esempio include un collegamento a GitHub, dove è possibile trovare istruzioni su come configurare ed eseguire il codice nel contesto.

Argomenti

• [Azioni](#page-280-0)

Azioni

## **accept-certificate-transfer**

Il seguente esempio di codice mostra come utilizzareaccept-certificate-transfer.

### AWS CLI

Accettare il certificato di un dispositivo trasferito da un altro AWS account

L'accept-certificate-transferesempio seguente accetta il certificato di un dispositivo trasferito da un altro AWS account. Il certificato è identificato dal relativo ID.

```
aws iot accept-certificate-transfer \ 
     --certificate-id 
  488b6a7f2acdeb00a77384e63c4e40b18bEXAMPLEe57b7272ba44c45e3448142
```
Il comando non produce output.

Per ulteriori informazioni, consulta [Trasferire un certificato su un altro account](https://docs.aws.amazon.com/iot/latest/developerguide/transfer-cert.html) nella AWS IoT Core Developer Guide.

• Per i dettagli sull'API, consulta [AcceptCertificateTransfer AWS CLI](https://awscli.amazonaws.com/v2/documentation/api/latest/reference/iot/accept-certificate-transfer.html)Command Reference.

### **add-thing-to-billing-group**

Il seguente esempio di codice mostra come utilizzareadd-thing-to-billing-group.

AWS CLI

Esempio 1: aggiungere un elemento per nome a un gruppo di fatturazione

L'add-thing-to-billing-groupesempio seguente aggiunge l'oggetto denominato MyLightBulb al gruppo di fatturazione denominato. GroupOne

```
aws iot add-thing-to-billing-group \ 
     --billing-group-name GroupOne \ 
     --thing-name MyLightBulb
```
Questo comando non produce alcun output.

Esempio 2: per aggiungere un elemento tramite ARN a un gruppo di fatturazione

L'add-thing-to-billing-groupesempio seguente aggiunge un oggetto con un ARN specificato a un gruppo di fatturazione con l'ARN specificato. Specificare un ARN è utile se si lavora con AWS più regioni o account. Può aiutarti a garantire che tu stia effettuando l'aggiunta alla regione e all'account corretti.

```
aws iot add-thing-to-thing-group \ 
     --billing-group-arn "arn:aws:iot:us-west-2:123456789012:billinggroup/GroupOne" \
```
--thing-arn "arn:aws:iot:us-west-2:123456789012:thing/MyOtherLightBulb"

Questo comando non produce alcun output.

Per ulteriori informazioni, consulta [Billing Groups](https://docs.aws.amazon.com/iot/latest/developerguide/tagging-iot-billing-groups.html) nella AWS IoT Developers Guide.

• Per i dettagli sull'API, consulta [AddThingToBillingGroup AWS CLI](https://awscli.amazonaws.com/v2/documentation/api/latest/reference/iot/add-thing-to-billing-group.html)Command Reference.

#### **add-thing-to-thing-group**

Il seguente esempio di codice mostra come utilizzareadd-thing-to-thing-group.

AWS CLI

Per aggiungere un elemento a un gruppo

L'add-thing-to-thing-groupesempio seguente aggiunge l'oggetto specificato al gruppo di oggetti specificato.

aws iot add-thing-to-thing-group \ --thing-name MyLightBulb \ --thing-group-name LightBulbs

Questo comando non produce alcun output.

Per ulteriori informazioni, consulta [Thing Groups](https://docs.aws.amazon.com/iot/latest/developerguide/thing-groups.html) nella AWS IoT Developers Guide.

• Per i dettagli sull'API, vedere [AddThingToThingGroupi](https://awscli.amazonaws.com/v2/documentation/api/latest/reference/iot/add-thing-to-thing-group.html)n AWS CLI Command Reference.

#### **associate-targets-with-job**

Il seguente esempio di codice mostra come utilizzareassociate-targets-with-job.

#### AWS CLI

Associare un gruppo di oggetti a un lavoro continuo

L'associate-targets-with-jobesempio seguente associa il gruppo di oggetti specificato al lavoro continuo specificato.

```
aws iot associate-targets-with-job \
```

```
 --targets "arn:aws:iot:us-west-2:123456789012:thinggroup/LightBulbs" \ 
 --job-id "example-job-04"
```
Output:

```
{ 
     "jobArn": "arn:aws:iot:us-west-2:123456789012:job/example-job-04", 
     "jobId": "example-job-04", 
     "description": "example continuous job"
}
```
Per ulteriori informazioni, consulta [Creating and Managing Jobs \(CLI\)](https://docs.aws.amazon.com/iot/latest/developerguide/manage-job-cli.html) nella AWS IoT Developer Guide.

• Per i dettagli sull'API, consulta [AssociateTargetsWithJob AWS CLIC](https://awscli.amazonaws.com/v2/documentation/api/latest/reference/iot/associate-targets-with-job.html)ommand Reference.

## **attach-policy**

Il seguente esempio di codice mostra come utilizzareattach-policy.

AWS CLI

Esempio 1: Allegare una policy a un gruppo di oggetti

L'attach-policyesempio seguente collega la policy specificata a un gruppo di oggetti identificato dal relativo ARN.

```
aws iot attach-policy \ 
    --target "arn:aws:iot:us-west-2:123456789012:thinggroup/LightBulbs" \
     --policy-name "UpdateDeviceCertPolicy"
```
Il comando non produce output.

Per ulteriori informazioni, consulta [Thing Groups](https://docs.aws.amazon.com/iot/latest/developerguide/thing-groups.html) nella AWS IoT Developers Guide.

Esempio 2: per allegare una policy a un certificato

L'attach-policyesempio seguente associa la politica UpdateDeviceCertPolicy al principale specificato da un certificato.

```
aws iot attach-policy \
```

```
 --policy-name UpdateDeviceCertPolicy \ 
     --target "arn:aws:iot:us-
west-2:123456789012:cert/4f0ba725787aa94d67d2fca420eca022242532e8b3c58e7465c7778b443fd65e"
```
Il comando non produce output.

Per ulteriori informazioni, consulta [Allegare una policy AWS IoT a un certificato di dispositivo](https://docs.aws.amazon.com/iot/latest/developerguide/attach-policy-to-certificate.html) nella AWS IoT Developers Guide.

• Per i dettagli sull'API, consulta [AttachPolicy AWS CLIC](https://awscli.amazonaws.com/v2/documentation/api/latest/reference/iot/attach-policy.html)ommand Reference.

## **attach-security-profile**

Il seguente esempio di codice mostra come utilizzareattach-security-profile.

AWS CLI

Per associare un profilo di sicurezza a tutti i dispositivi non registrati

L'attach-security-profileesempio seguente associa il profilo di sicurezza AWS IoT Device Defender Testprofile denominato a tutti i dispositivi non registrati us-west-2 nella regione di questo account. AWS

```
aws iot attach-security-profile \ 
     --security-profile-name Testprofile \ 
     --security-profile-target-arn "arn:aws:iot:us-west-2:123456789012:all/
unregistered-things"
```
Questo comando non produce alcun output.

Per ulteriori informazioni, consulta [Detect Commands](https://docs.aws.amazon.com/iot/latest/developerguide/DetectCommands.html) nella AWS IoT Developer Guide.

• Per i dettagli sull'API, consulta [AttachSecurityProfile AWS CLI](https://awscli.amazonaws.com/v2/documentation/api/latest/reference/iot/attach-security-profile.html)Command Reference.

## **attach-thing-principal**

Il seguente esempio di codice mostra come utilizzareattach-thing-principal.

#### AWS CLI

Per allegare un certificato al tuo dispositivo

L'attach-thing-principalesempio seguente allega un certificato all' MyTemperatureSensor oggetto. Il certificato è identificato da un ARN. Puoi trovare l'ARN per un certificato nella console AWS IoT.

```
aws iot attach-thing-principal \ 
     --thing-name MyTemperatureSensor \ 
     --principal arn:aws:iot:us-
west-2:123456789012:cert/2e1eb273792174ec2b9bf4e9b37e6c6c692345499506002a35159767055278e8
```
Questo comando non produce alcun output.

Per ulteriori informazioni, consulta [How to Manage Things with the Registry](https://docs.aws.amazon.com/iot/latest/developerguide/thing-registry.html) nella AWS IoT Developers Guide.

• Per i dettagli sull'API, consulta [AttachThingPrincipal AWS CLIC](https://awscli.amazonaws.com/v2/documentation/api/latest/reference/iot/attach-thing-principal.html)ommand Reference.

## **cancel-audit-mitigation-actions-task**

Il seguente esempio di codice mostra come utilizzarecancel-audit-mitigation-actionstask.

## AWS CLI

Per annullare un'attività relativa alle azioni di mitigazione degli audit

L'cancel-audit-mitigations-action-taskesempio seguente annulla l'applicazione delle azioni di mitigazione per l'attività specificata. Non è possibile annullare attività già completate.

```
aws iot cancel-audit-mitigation-actions-task 
     --task-id "myActionsTaskId"
```
Questo comando non produce alcun output.

Per ulteriori informazioni, consulta [CancelAuditMitigationActionsTask \(Mitigation Action](https://docs.aws.amazon.com/iot/latest/developerguide/mitigation-action-commands.html#dd-api-iot-CancelAuditMitigationActionsTask)  [Commands\)](https://docs.aws.amazon.com/iot/latest/developerguide/mitigation-action-commands.html#dd-api-iot-CancelAuditMitigationActionsTask) nella AWS IoT Developer Guide.

• Per i dettagli sull'API, consulta [CancelAuditMitigationActionsTask AWS CLI](https://awscli.amazonaws.com/v2/documentation/api/latest/reference/iot/cancel-audit-mitigation-actions-task.html)Command Reference.

## **cancel-audit-task**

Il seguente esempio di codice mostra come utilizzarecancel-audit-task.

## AWS CLI

Per annullare un'attività di controllo

L'cancel-audit-taskesempio seguente annulla un'attività di controllo con l'ID dell'attività specificato. Non è possibile annullare un'attività completata.

```
aws iot cancel-audit-task \ 
     --task-id a3aea009955e501a31b764abe1bebd3d
```
Questo comando non produce alcun output.

Per ulteriori informazioni, consulta [Audit Commands](https://docs.aws.amazon.com/iot/latest/developerguide/AuditCommands.html) nella AWS IoT Developer Guide.

• Per i dettagli sull'API, consulta [CancelAuditTask AWS CLI](https://awscli.amazonaws.com/v2/documentation/api/latest/reference/iot/cancel-audit-task.html)Command Reference.

## **cancel-certificate-transfer**

Il seguente esempio di codice mostra come utilizzarecancel-certificate-transfer.

AWS CLI

Per annullare il trasferimento di un certificato su un altro AWS account

L'cancel-certificate-transferesempio seguente annulla il trasferimento del trasferimento del certificato specificato. Il certificato è identificato da un ID di certificato. Puoi trovare l'ID di un certificato nella console AWS IoT.

```
aws iot cancel-certificate-transfer \ 
     --certificate-id 
  f0f33678c7c9a046e5cc87b2b1a58dfa0beec26db78addd5e605d630e05c7fc8
```
Questo comando non produce alcun output.

Per ulteriori informazioni, consulta [Trasferire un certificato su un altro account](https://docs.aws.amazon.com/iot/latest/developerguide/transfer-cert.html) nella AWS IoT Core Developer Guide.

• Per i dettagli sull'API, consulta [CancelCertificateTransfer AWS CLIC](https://awscli.amazonaws.com/v2/documentation/api/latest/reference/iot/cancel-certificate-transfer.html)ommand Reference.

## **cancel-job-execution**

Il seguente esempio di codice mostra come utilizzarecancel-job-execution.

## AWS CLI

Per annullare l'esecuzione di un lavoro su un dispositivo

L'cancel-job-executionesempio seguente annulla l'esecuzione del processo specificato su un dispositivo. Se il lavoro non è nello QUEUED stato, è necessario aggiungere il --force parametro.

```
aws iot cancel-job-execution \ 
     --job-id "example-job-03" \ 
     --thing-name "MyRPi"
```
Questo comando non produce alcun output.

Per ulteriori informazioni, consulta [Creating and Managing Jobs \(CLI\)](https://docs.aws.amazon.com/iot/latest/developerguide/manage-job-cli.html) nella AWS IoT Developer Guide.

• Per i dettagli sull'API, consulta [CancelJobExecution AWS CLI](https://awscli.amazonaws.com/v2/documentation/api/latest/reference/iot/cancel-job-execution.html)Command Reference.

# **cancel-job**

Il seguente esempio di codice mostra come utilizzarecancel-job.

## AWS CLI

Per annullare un lavoro

L'cancel-jobesempio seguente annulla il lavoro specificato.

```
aws iot cancel-job \ 
     --job-job "example-job-03"
```
Output:

```
{ 
     "jobArn": "arn:aws:iot:us-west-2:123456789012:job/example-job-03", 
     "jobId": "example-job-03", 
     "description": "example job test"
}
```
Per ulteriori informazioni, consulta [Creating and Managing Jobs \(CLI\)](https://docs.aws.amazon.com/iot/latest/developerguide/manage-job-cli.html) nella AWS IoT Developer Guide.

• Per i dettagli sull'API, consulta [CancelJob AWS CLI](https://awscli.amazonaws.com/v2/documentation/api/latest/reference/iot/cancel-job.html)Command Reference.

## **clear-default-authorizer**

Il seguente esempio di codice mostra come utilizzareclear-default-authorizer.

AWS CLI

Per cancellare l'autorizzatore predefinito

L'clear-default-authorizeresempio seguente cancella l'autorizzatore personalizzato predefinito attualmente configurato. Dopo aver eseguito questo comando, non esiste un autorizzatore predefinito. Quando si utilizza un autorizzatore personalizzato, è necessario specificarlo per nome nelle intestazioni della richiesta HTTP.

aws iot clear-default-authorizer

Questo comando non produce alcun output.

Per ulteriori informazioni, consulta la [ClearDefaultAuthorizers](https://docs.aws.amazon.com/iot/latest/apireference/API_ClearDefaultAuthorizer.html)ezione AWS IoT API Reference.

• Per i dettagli sull'API, consulta [ClearDefaultAuthorizer AWS CLI](https://awscli.amazonaws.com/v2/documentation/api/latest/reference/iot/clear-default-authorizer.html)Command Reference.

## **confirm-topic-rule-destination**

Il seguente esempio di codice mostra come utilizzareconfirm-topic-rule-destination.

#### AWS CLI

Per confermare la destinazione di una regola tematica

L'confirm-topic-rule-destinationesempio seguente conferma la destinazione di una regola tematica con un token di conferma ricevuto su un endpoint HTTP.

```
aws iot confirm-topic-rule-destination \ 
     --confirmation-token "AYADeIcmtq-
ZkxfpiWIQqHWM5ucAXwABABVhd3MtY3J5cHRvLXB1YmxpYy1rZXkAREFxY1E0UmlGeDg0V21BZWZ1VjZtZWFRVUJJUkt
aywpPqg8YEsa1lD4B40aJ2s1wEHKMybiF1RoOZzYisI0IvslzQY5UmCkqq3tV-3f7-
nKfosgIAAAAADAAAEAAAAAAAAAAAAAAAAAAi9RMgy-
V19V9m6Iw2xfbw______wAAAAEAAAAAAAAAAAAAAAAEAAAB1hw4SokgUcxiJ3gTO6n50NLJVpzyQR1UmPIj5sShqXEQGcC
iufgrzTePl8RZYOWr0O6Aj9DiVzJZx-1iD6Pu-
```
G6PUw1ka07Knzs2B4AD0qfrHUF4pYRTvyUqBnMGUCMQC8ZRmhKqntd\_c6Kgrow3bMUDBvNqo2qZr8Z8Jm2rzgseR01Ar PIetJ803Z4IlIlF8xXlcdPGP-PV1dOXFemyL8g"

Questo comando non produce alcun output.

Per ulteriori informazioni, consulta [Confermare la destinazione di una regola tematica](https://docs.aws.amazon.com/iot/latest/developerguide/rule-destination.html#confirm-destination) nella AWS IoT Developer Guide.

• Per i dettagli sull'API, consulta [ConfirmTopicRuleDestination AWS CLIC](https://awscli.amazonaws.com/v2/documentation/api/latest/reference/iot/confirm-topic-rule-destination.html)ommand Reference.

#### **create-audit-suppression**

Il seguente esempio di codice mostra come utilizzarecreate-audit-suppression.

AWS CLI

Per creare una soppressione dei risultati di controllo

L'create-audit-suppressionesempio seguente crea una soppressione dei risultati di controllo per una politica denominata "virtualMachinePolicy" che è stata contrassegnata come eccessivamente permissiva.

```
aws iot create-audit-suppression \ 
     --check-name IOT_POLICY_OVERLY_PERMISSIVE_CHECK \ 
     --resource-identifier 
  policyVersionIdentifier={"policyName"="virtualMachinePolicy","policyVersionId"="1"} 
 \setminus --no-suppress-indefinitely \ 
     --expiration-date 2020-10-20
```
Questo comando non produce alcun output.

Per ulteriori informazioni, consulta [Audit finding suppressions](https://docs.aws.amazon.com/iot/latest/developerguide/audit-finding-suppressions.html) nella AWS IoT Developers Guide.

• Per i dettagli sull'API, consulta AWS CLI Command [CreateAuditSuppression](https://awscli.amazonaws.com/v2/documentation/api/latest/reference/iot/create-audit-suppression.html)Reference.

#### **create-authorizer**

Il seguente esempio di codice mostra come utilizzarecreate-authorizer.

AWS CLI

Per creare un autorizzatore personalizzato

L'create-authorizeresempio seguente crea un autorizzatore personalizzato che utilizza la funzione Lambda specificata come parte di un servizio di autenticazione personalizzato.

```
 aws iot create-authorizer \ 
        --authorizer-name "CustomAuthorizer" \ 
        --authorizer-function-arn "arn:aws:lambda:us-
west-2:123456789012:function:CustomAuthorizerFunction" \ 
        --token-key-name "MyAuthToken" \ 
        --status ACTIVE \ 
        --token-signing-public-keys FIRST_KEY="-----BEGIN PUBLIC KEY-----
MIIBIjANBgkqhkiG9w0BAQEFAAOCAQ8AMIIBCgKCAQEA1uJOB4lQPgG/lM6ZfIwo
Z+7ENxAio9q6QD4FFqjGZsvjtYwjoe1RKK0U8Eq9xb5O3kRSmyIwTzwzm/f4Gf0Y
ZUloJ+t3PUUwHrmbYTAgTrCUgRFygjfgVwGCPs5ZAX4Eyqt5cr+AIHIiUDbxSa7p
zwOBKPeic0asNJpqT8PkBbRaKyleJh5oo81NDHHmVtbBm5A5YiJjqYXLaVAowKzZ
+GqsNvAQ9Jy1wI2VrEa1OfL8flDB/BJLm7zjpfPOHDJQgID0XnZwAlNnZcOhCwIx
50g2LW2Oy9R/dmqtDmJiVP97Z4GykxPvwlYHrUXY0iW1R3AR/Ac1NhCTGZMwVDB1
lQIDAQAB
-----END PUBLIC KEY-----"
```
Output:

```
{ 
     "authorizerName": "CustomAuthorizer", 
     "authorizerArn": "arn:aws:iot:us-west-2:123456789012:authorizer/
CustomAuthorizer2"
}
```
Per ulteriori informazioni, consulta la [CreateAuthorizer](https://docs.aws.amazon.com/iot/latest/apireference/API_CreateAuthorizer.html)sezione AWS IoT API Reference.

• Per i dettagli sull'API, consulta [CreateAuthorizer AWS CLI](https://awscli.amazonaws.com/v2/documentation/api/latest/reference/iot/create-authorizer.html)Command Reference.

### **create-billing-group**

Il seguente esempio di codice mostra come utilizzarecreate-billing-group.

AWS CLI

Per creare un gruppo di fatturazione

L'create-billing-groupesempio seguente crea un gruppo di fatturazione semplice denominato. GroupOne

```
aws iot create-billing-group \ 
     --billing-group-name GroupOne
```
Output:

```
{ 
     "billingGroupName": "GroupOne", 
     "billingGroupArn": "arn:aws:iot:us-west-2:123456789012:billinggroup/GroupOne", 
     "billingGroupId": "103de383-114b-4f51-8266-18f209ef5562"
}
```
Per ulteriori informazioni, consulta [Billing Groups](https://docs.aws.amazon.com/iot/latest/developerguide/tagging-iot-billing-groups.html) nella AWS IoT Developers Guide.

• Per i dettagli sull'API, consulta [CreateBillingGroup AWS CLI](https://awscli.amazonaws.com/v2/documentation/api/latest/reference/iot/create-billing-group.html)Command Reference.

### **create-certificate-from-csr**

Il seguente esempio di codice mostra come utilizzarecreate-certificate-from-csr.

AWS CLI

Per creare un certificato del dispositivo da una richiesta di firma del certificato (CSR)

L'create-certificate-from-csresempio seguente crea un certificato del dispositivo da una CSR. È possibile utilizzare il openssl comando per creare una CSR.

```
aws iot create-certificate-from-csr \ 
     --certificate-signing-request=file://certificate.csr
```
Output:

```
\{ "certificateArn": "arn:aws:iot:us-west-2:123456789012:cert/
c0c57bbc8baaf4631a9a0345c957657f5e710473e3ddbee1428d216d54d53ac9", 
         "certificateId": 
  "c0c57bbc8baaf4631a9a0345c957657f5e710473e3ddbee1428d216d54d53ac9", 
         "certificatePem": "<certificate-text>"
}
```
Per ulteriori informazioni, consulta [CreateCertificateFromCSR](https://docs.aws.amazon.com/iot/latest/apireference/API_CreateCertificateFromCsr.html) nell'AWS IoT API Reference.

• Per i dettagli sull'API, consulta [CreateCertificateFromCsr AWS CLI](https://awscli.amazonaws.com/v2/documentation/api/latest/reference/iot/create-certificate-from-csr.html)Command Reference.

#### **create-custom-metric**

Il seguente esempio di codice mostra come utilizzarecreate-custom-metric.

#### AWS CLI

Per creare una metrica personalizzata pubblicata dai tuoi dispositivi su Device Defender

L'create-custom-metricesempio seguente crea una metrica personalizzata che misura la percentuale della batteria.

```
aws iot create-custom-metric \ 
     --metric-name "batteryPercentage" \ 
     --metric-type "number" \ 
     --display-name "Remaining battery percentage." \ 
     --region us-east-1 \ 
     --client-request-token "02ccb92b-33e8-4dfa-a0c1-35b181ed26b0"
```
Output:

```
{ 
     "metricName": "batteryPercentage", 
     "metricArn": "arn:aws:iot:us-east-1:1234564789012:custommetric/
batteryPercentage"
}
```
Per ulteriori informazioni, consulta [Metriche personalizzate](https://docs.aws.amazon.com/iot/latest/developerguide/dd-detect-custom-metrics.html) nella AWS IoT Core Developer Guide.

• Per i dettagli sull'API, consulta [CreateCustomMetric AWS CLIC](https://awscli.amazonaws.com/v2/documentation/api/latest/reference/iot/create-custom-metric.html)ommand Reference.

### **create-dimension**

Il seguente esempio di codice mostra come utilizzarecreate-dimension.

AWS CLI

Per creare una dimensione

Quanto segue create-dimension crea una dimensione con un singolo filtro per argomento chiamatoTopicFilterForAuthMessages.

```
aws iot create-dimension \ 
     --name TopicFilterForAuthMessages \ 
     --type TOPIC_FILTER \ 
     --string-values device/+/auth
```
Output:

```
{ 
     "name": "TopicFilterForAuthMessages", 
     "arn": "arn:aws:iot:eu-west-2:123456789012:dimension/TopicFilterForAuthMessages"
}
```
Per ulteriori informazioni, consulta [Detect Commands](https://docs.aws.amazon.com/iot/latest/developerguide/DetectCommands.html) nella AWS IoT Developer Guide.

• Per i dettagli sull'API, consulta [CreateDimension AWS CLI](https://awscli.amazonaws.com/v2/documentation/api/latest/reference/iot/create-dimension.html)Command Reference.

## **create-domain-configuration**

Il seguente esempio di codice mostra come utilizzarecreate-domain-configuration.

AWS CLI

Per creare una configurazione di dominio

L'create-domain-configurationesempio seguente crea una configurazione AWS di dominio gestito con un tipo di servizio diDATA.

```
aws iot create-domain-configuration \ 
     --domain-configuration-name "additionalDataDomain" \ 
     --service-type "DATA"
```
Output:

```
{ 
     "domainConfigurationName": "additionalDataDomain", 
     "domainConfigurationArn": "arn:aws:iot:us-
west-2:123456789012:domainconfiguration/additionalDataDomain/dikMh"
}
```
Per ulteriori informazioni, consulta [Configurable Endpoints](https://docs.aws.amazon.com/iot/latest/developerguide/iot-custom-endpoints-configurable-aws.html) nella AWS IoT Developer Guide.

• Per i dettagli sull'API, consulta AWS CLI Command [CreateDomainConfiguration](https://awscli.amazonaws.com/v2/documentation/api/latest/reference/iot/create-domain-configuration.html)Reference.

## **create-dynamic-thing-group**

Il seguente esempio di codice mostra come utilizzarecreate-dynamic-thing-group.

AWS CLI

Per creare un gruppo di oggetti dinamico

L'create-dynamic-thing-groupesempio seguente crea un gruppo di oggetti dinamico che contiene qualsiasi cosa con un attributo di temperatura maggiore di 60 gradi. È necessario abilitare l'indicizzazione della flotta AWS IoT prima di poter utilizzare i gruppi di oggetti dinamici.

```
aws iot create-dynamic-thing-group \ 
     --thing-group-name "RoomTooWarm" \ 
     --query-string "attributes.temperature>60"
```
Output:

```
{ 
     "thingGroupName": "RoomTooWarm", 
     "thingGroupArn": "arn:aws:iot:us-west-2:123456789012:thinggroup/RoomTooWarm", 
     "thingGroupId": "9d52492a-fc87-43f4-b6e2-e571d2ffcad1", 
     "indexName": "AWS_Things", 
     "queryString": "attributes.temperature>60", 
     "queryVersion": "2017-09-30"
}
```
Per ulteriori informazioni, consulta [Dynamic Thing Groups](https://docs.aws.amazon.com/iot/latest/developerguide/dynamic-thing-groups.html) nella AWS IoT Developers Guide.

• Per i dettagli sull'API, vedere [CreateDynamicThingGroup](https://awscli.amazonaws.com/v2/documentation/api/latest/reference/iot/create-dynamic-thing-group.html)in AWS CLI Command Reference.

## **create-job**

Il seguente esempio di codice mostra come utilizzarecreate-job.

## AWS CLI

Esempio 1: creare un lavoro

L'create-jobesempio seguente crea un semplice processo AWS IoT che invia un documento JSON al MyRaspberryPi dispositivo.

```
aws iot create-job \ 
     --job-id "example-job-01" \ 
     --targets "arn:aws:iot:us-west-2:123456789012:thing/MyRaspberryPi" \ 
     --document file://example-job.json \ 
     --description "example job test" \ 
     --target-selection SNAPSHOT
```
Output:

```
{ 
     "jobArn": "arn:aws:iot:us-west-2:123456789012:job/example-job-01", 
     "jobId": "example-job-01", 
     "description": "example job test"
}
```
Esempio 2: creare un lavoro continuo

L'create-jobesempio seguente crea un processo che continua a essere eseguito dopo che gli elementi specificati come obiettivi hanno completato il lavoro. In questo esempio, la destinazione è un gruppo di oggetti, quindi quando vengono aggiunti nuovi dispositivi al gruppo, il processo continuo viene eseguito su tali nuovi elementi.

aws iot create-job --job-id «example-job-04" --targets «arn:aws:iot:us-west-2:123456789012:thinggroup/" --document file: //example-job.json --description «esempio di lavoro continuo» --target-selection CONTINUOUS DeadBulbs

Output:

```
{ 
     "jobArn": "arn:aws:iot:us-west-2:123456789012:job/example-job-04", 
     "jobId": "example-job-04", 
     "description": "example continuous job"
}
```
Per ulteriori informazioni, consulta [Creating and Managing Jobs \(CLI\)](https://docs.aws.amazon.com/iot/latest/developerguide/manage-job-cli.html) nella AWS IoT Developer Guide.

• Per i dettagli sull'API, consulta [CreateJob AWS CLI](https://awscli.amazonaws.com/v2/documentation/api/latest/reference/iot/create-job.html)Command Reference.

## **create-keys-and-certificate**

Il seguente esempio di codice mostra come utilizzarecreate-keys-and-certificate.

#### AWS CLI

Per creare una coppia di key pair RSA ed emettere un certificato X.509

Quanto segue create-keys-and-certificate crea una coppia di chiavi RSA a 2048 bit ed emette un certificato X.509 utilizzando la chiave pubblica emessa. Poiché è l'unica volta in cui l' AWS IoT fornisce la chiave privata per questo certificato, assicurati di conservarlo in un luogo sicuro.

```
aws iot create-keys-and-certificate \ 
     --certificate-pem-outfile "myTest.cert.pem" \ 
     --public-key-outfile "myTest.public.key" \ 
     --private-key-outfile "myTest.private.key"
```
Output:

#### {

"certificateArn": "arn:aws:iot:us-

west-2:123456789012:cert/9894ba17925e663f1d29c23af4582b8e3b7619c31f3fbd93adcb51ae54b83dc2", "certificateId":

"9894ba17925e663f1d29c23af4582b8e3b7619c31f3fbd93adcb51ae54b83dc2",

"certificatePem": "

-----BEGIN CERTIFICATE-----

```
MIICiTCCEXAMPLE6m7oRw0uXOjANBgkqhkiG9w0BAQUFADCBiDELMAkGA1UEBhMC
VVMxCzAJBgNVBAgEXAMPLEAwDgYDVQQHEwdTZWF0dGxlMQ8wDQYDVQQKEwZBbWF6
b24xFDASBgNVBAsTC0lBTSEXAMPLE2xlMRIwEAYDVQQDEwlUZXN0Q2lsYWMxHzAd
BgkqhkiG9w0BCQEWEG5vb25lQGFtYEXAMPLEb20wHhcNMTEwNDI1MjA0NTIxWhcN
MTIwNDI0MjA0NTIxWjCBiDELMAkGA1UEBhMCEXAMPLEJBgNVBAgTAldBMRAwDgYD
VQQHEwdTZWF0dGxlMQ8wDQYDVQQKEwZBbWF6b24xFDAEXAMPLEsTC0lBTSBDb25z
b2xlMRIwEAYDVQQDEwlUZXN0Q2lsYWMxHzAdBgkqhkiG9w0BCQEXAMPLE25lQGFt
YXpvbi5jb20wgZ8wDQYJKoZIhvcNAQEBBQADgY0AMIGJAoGBAMaK0dn+aEXAMPLE
EXAMPLEfEvySWtC2XADZ4nB+BLYgVIk60CpiwsZ3G93vUEIO3IyNoH/f0wYK8m9T
rDHudUZEXAMPLELG5M43q7Wgc/MbQITxOUSQv7c7ugFFDzQGBzZswY6786m86gpE
Ibb3OhjZnzcvQAEXAMPLEWIMm2nrAgMBAAEwDQYJKoZIhvcNAQEFBQADgYEAtCu4
nUhVVxYUntneD9+h8Mg9qEXAMPLEyExzyLwaxlAoo7TJHidbtS4J5iNmZgXL0Fkb
FFBjvSfpJIlJ00zbhNYS5f6GuoEDEXAMPLEBHjJnyp378OD8uTs7fLvjx79LjSTb
NYiytVbZPQUQ5Yaxu2jXnimvw3rrszlaEXAMPLE=
-----END CERTIFICATE-----\n", 
     "keyPair": {
```

```
 "PublicKey": "-----BEGIN PUBLIC KEY-----
\nMIIBIjANBgkqhkEXAMPLEQEFAAOCAQ8AMIIBCgKCAQEAEXAMPLE1nnyJwKSMHw4h\nMMEXAMPLEuuN/
dMAS3fyce8DW/4+EXAMPLEyjmoF/YVF/gHr99VEEXAMPLE5VF13\n59VK7cEXAMPLE67GK+y+jikqXOgHh/
xJTwo
+sGpWEXAMPLEDz18xOd2ka4tCzuWEXAMPLEahJbYkCPUBSU8opVkR7qkEXAMPLE1DR6sx2HocliOOLtu6Fkw91swQWEXAMPLE
\GB3ZPrNh0PzQYvjUStZeccyNCx2EXAMPLEvp9mQOUXP6plfgxwKRX2fEXAMPLEDa
\nhJLXkX3rHU2xbxJSq7D+XEXAMPLEcw+LyFhI5mgFRl88eGdsAEXAMPLElnI9EesG\nFQIDAQAB\n-----
END PUBLIC KEY-----\n", 
         "PrivateKey": "-----BEGIN RSA PRIVATE KEY-----\nkey omittted for security 
  reasons\n-----END RSA PRIVATE KEY-----\n" 
     }
}
```
Per ulteriori informazioni, consulta [Creare e registrare un certificato per dispositivi AWS IoT](https://docs.aws.amazon.com/iot/latest/developerguide/device-certs-create.html) nella Guida per sviluppatori AWS IoT.

• Per i dettagli sull'API, consulta Command [CreateKeysAndCertificateR](https://awscli.amazonaws.com/v2/documentation/api/latest/reference/iot/create-keys-and-certificate.html)eference AWS CLI .

#### **create-mitigation-action**

Il seguente esempio di codice mostra come utilizzarecreate-mitigation-action.

AWS CLI

Per creare un'azione di mitigazione

L'create-mitigation-actionesempio seguente definisce un'azione di mitigazione denominata AddThingsToQuarantineGroup1Action che, una volta applicata, sposta gli elementi nel gruppo di cose denominato. QuarantineGroup1 Questa azione ha la precedenza sui gruppi di oggetti dinamici.

aws iot create-mitigation-action --cli-input-json file::params.json

Contenuto di params.json.

```
{ 
     "actionName": "AddThingsToQuarantineGroup1Action", 
     "actionParams": { 
          "addThingsToThingGroupParams": { 
              "thingGroupNames": [ 
                   "QuarantineGroup1" 
              ],
```

```
 "overrideDynamicGroups": true 
         } 
     }, 
     "roleArn": "arn:aws:iam::123456789012:role/service-role/
MoveThingsToQuarantineGroupRole"
}
```
Output:

```
{ 
     "actionArn": "arn:aws:iot:us-west-2:123456789012:mitigationaction/
AddThingsToQuarantineGroup1Action", 
     "actionId": "992e9a63-a899-439a-aa50-4e20c52367e1"
}
```
Per ulteriori informazioni, consulta [CreateMitigationAction \(Mitigation Action Commands\)](https://docs.aws.amazon.com/iot/latest/developerguide/iot/latest/developerguide/iot/latest/developerguide/mitigation-action-commands.html.html#dd-api-iot-CreateMitigationAction) nella AWS IoT Developer Guide.

• Per i dettagli sull'API, consulta [CreateMitigationAction AWS CLI](https://awscli.amazonaws.com/v2/documentation/api/latest/reference/iot/create-mitigation-action.html)Command Reference.

### **create-ota-update**

Il seguente esempio di codice mostra come utilizzarecreate-ota-update.

AWS CLI

Per creare un aggiornamento OTA da utilizzare con Amazon FreerTOS

L'create-ota-updateesempio seguente crea un AWS IoT OTAupdate su un gruppo target di cose o gruppi. Questo fa parte di un aggiornamento di Amazon over-the-air FreerTOS che consente di distribuire nuove immagini del firmware su un singolo dispositivo o un gruppo di dispositivi.

```
aws iot create-ota-update \ 
     --cli-input-json file://create-ota-update.json
```
Contenuto di create-ota-update.json.

```
{ 
     "otaUpdateId": "ota12345", 
     "description": "A critical update needed right away.", 
     "targets": [
```

```
 "device1", 
          "device2", 
          "device3", 
          "device4" 
     ], 
     "targetSelection": "SNAPSHOT", 
     "awsJobExecutionsRolloutConfig": { 
          "maximumPerMinute": 10 
     }, 
     "files": [ 
          { 
            "fileName": "firmware.bin", 
            "fileLocation": { 
              "stream": { 
                "streamId": "004", 
                "fileId":123 
 } 
            }, 
            "codeSigning": { 
              "awsSignerJobId": "48c67f3c-63bb-4f92-a98a-4ee0fbc2bef6" 
            } 
          } 
     ] 
     "roleArn": "arn:aws:iam:123456789012:role/service-role/my_ota_role"
}
```
Output:

```
{ 
      "otaUpdateId": "ota12345", 
      "awsIotJobId": "job54321", 
      "otaUpdateArn": "arn:aws:iot:us-west-2:123456789012:otaupdate/itsaupdate", 
      "awsIotJobArn": "arn:aws:iot:us-west-2:123456789012:job/itsajob", 
      "otaUpdateStatus": "CREATE_IN_PROGRESS"
}
```
Per ulteriori informazioni, [consulta CreateOtaUpdate nel riferimento dell'API IoT](https://docs.aws.amazon.com/iot/latest/apireference/API_CreateOTAUpdate.html).AWS

• Per i dettagli sull'API, consulta Command Reference. [CreateOtaUpdateA](https://awscli.amazonaws.com/v2/documentation/api/latest/reference/iot/create-ota-update.html)WS CLI

# **create-policy-version**

Il seguente esempio di codice mostra come utilizzarecreate-policy-version.
# AWS CLI

Per aggiornare una politica con una nuova versione

L'create-policy-versionesempio seguente aggiorna una definizione di policy, creando una nuova versione della policy. Questo esempio imposta inoltre la nuova versione come predefinita.

```
aws iot create-policy-version \ 
     --policy-name UpdateDeviceCertPolicy \ 
     --policy-document file://policy.json \ 
     --set-as-default
```
Contenuto di policy.json.

```
{ 
     "Version": "2012-10-17", 
     "Statement": [ 
          { 
               "Effect": "Allow", 
               "Action": "iot:UpdateCertificate", 
               "Resource": "*" 
          } 
     ]
}
```
Output:

```
{ 
     "policyArn": "arn:aws:iot:us-west-2:123456789012:policy/UpdateDeviceCertPolicy", 
     "policyDocument": "{ \"Version\": \"2012-10-17\", \"Statement\": [ { \"Effect\": 
 \"Allow\", \"Action\": \"iot:UpdateCertificate\", \"Resource\": \"*\" } ] }", 
     "policyVersionId": "2", 
     "isDefaultVersion": true
}
```
Per ulteriori informazioni, consulta [AWS IoT Policies](https://docs.aws.amazon.com/iot/latest/developerguide/iot-policies.html) nella AWS IoT Developers Guide.

• Per i dettagli sull'API, consulta [CreatePolicyVersion AWS CLI](https://awscli.amazonaws.com/v2/documentation/api/latest/reference/iot/create-policy-version.html)Command Reference.

# **create-policy**

Il seguente esempio di codice mostra come utilizzarecreate-policy.

# AWS CLI

Per creare una policy AWS IoT

L'create-policyesempio seguente crea una policy AWS IoT denominata

TemperatureSensorPolicy. Il policy. json file contiene istruzioni che consentono azioni politiche AWS IoT.

```
aws iot create-policy \ 
     --policy-name TemperatureSensorPolicy \ 
     --policy-document file://policy.json
```
Contenuto di policy.json.

```
{ 
     "Version": "2012-10-17", 
     "Statement": [ 
          { 
              "Effect": "Allow", 
              "Action": [ 
                   "iot:Publish", 
                   "iot:Receive" 
              ], 
              "Resource": [ 
                   "arn:aws:iot:us-west-2:123456789012:topic/topic_1", 
                   "arn:aws:iot:us-west-2:123456789012:topic/topic_2" 
              ] 
          }, 
          { 
              "Effect": "Allow", 
              "Action": [ 
                   "iot:Subscribe" 
              ], 
              "Resource": [ 
                   "arn:aws:iot:us-west-2:123456789012:topicfilter/topic_1", 
                   "arn:aws:iot:us-west-2:123456789012:topicfilter/topic_2" 
 ] 
          }, 
          { 
              "Effect": "Allow", 
              "Action": [ 
                   "iot:Connect" 
              ],
```

```
 "Resource": [ 
                  "arn:aws:iot:us-west-2:123456789012:client/basicPubSub" 
 ] 
         } 
    \mathbf{I}}
```

```
{ 
     "policyName": "TemperatureSensorPolicy", 
     "policyArn": "arn:aws:iot:us-west-2:123456789012:policy/
TemperatureSensorPolicy", 
     "policyDocument": "{ 
         \"Version\": \"2012-10-17\", 
         \"Statement\": [ 
             { 
                  \"Effect\": \"Allow\", 
                  \"Action\": [ 
                      \"iot:Publish\", 
                      \"iot:Receive\" 
                  ], 
                  \"Resource\": [ 
                      \"arn:aws:iot:us-west-2:123456789012:topic/topic_1\", 
                      \"arn:aws:iot:us-west-2:123456789012:topic/topic_2\" 
 ] 
             }, 
\{\hspace{.1cm} \} \"Effect\": \"Allow\", 
                  \"Action\": [ 
                      \"iot:Subscribe\" 
                  ], 
                  \"Resource\": [ 
                      \"arn:aws:iot:us-west-2:123456789012:topicfilter/topic_1\", 
                      \"arn:aws:iot:us-west-2:123456789012:topicfilter/topic_2\" 
 ] 
             }, 
             { 
                  \"Effect\": \"Allow\", 
                  \"Action\": [ 
                      \"iot:Connect\" 
                  ], 
                  \"Resource\": [
```

```
 \"arn:aws:iot:us-west-2:123456789012:client/basicPubSub\" 
 ] 
 } 
       \mathbf{I} }", 
    "policyVersionId": "1"
}
```
Per ulteriori informazioni, consulta [AWS IoT Policies](https://docs.aws.amazon.com/iot/latest/developerguide/iot-policies.html) nella AWS IoT Developers Guide.

• Per i dettagli sull'API, consulta [CreatePolicy AWS CLIC](https://awscli.amazonaws.com/v2/documentation/api/latest/reference/iot/create-policy.html)ommand Reference.

# **create-provisioning-claim**

Il seguente esempio di codice mostra come utilizzarecreate-provisioning-claim.

AWS CLI

Per creare una dichiarazione di approvvigionamento

L'create-provisioning-claimesempio seguente crea una dichiarazione di approvvigionamento da un modello di approvvigionamento.

```
aws iot create-provisioning-claim \ 
     --template-name MyTestProvisioningTemplate
```
Output:

```
{ 
     "certificateId": 
  "78de02184b2ce80cf8fb709bda59e62b19fb83513590483eb0434589476ab09f", 
     "certificatePem": "-----BEGIN CERTIFICATE-----\nMIIDdzCCAl
+gAwIBAgIUXSZhEBLztMLZ2fHG
14gV0NymYY0wDQYJKoZIhvcNAQEL
\nBQAwfjELMAkGA1UEBhMCVVMxEzARBgNVBAgMCldhc2hpbmd0b24xEDAOBg
VBAcM\nB1NlYXR0bGUxGDAWBgNVBAoMD0FtYXpvbi5jb20gSW5jLjEgMB4GA1UECwwXQW1h
\nem9uIElvVCBQcm9
2aXNpb25pbmcxDDAKBgNVBAUTAzEuMDAeFw0yMDA3MjgxNjQ0\nMDZaFw0yMDA3MjgxNjUxMDZaMEsxSTBHBgNVB
AMMQDFhNDEyM2VkNmIxYjU3MzE3\nZTgzMTJmY2MzN2FiNTdhY2MzYTZkZGVjOGQ5OGY3NzUwMWRlMjc0YjhmYTQ
xN2Iw\nggEiMA0GCSqGSIb3EXAMPLEAA4IBDwAwggEKAoIBAQDBhKI94ktKLqTwnj+ayOq1\nTAJt/
N6s6IJDZvl
rYjkC0E7wzaeY3TprWk03S29vUzVuEOXHXQXZbihgpg2m6fza\nkWm9/
wpjzE9ny5+xkPGVH4Wnwz7yK5m8S0agL
```
T96cRBSWnWmonOWdY0GKVzni0CA\n+iyGudgrFKm7Eae/ v18oXrf82KtOAGO4xG0KE2WKYHsT1fx3c9xZhlXP/eX Lhv00\n+lGp0WVw9PbhKfrxliKJ5q6sL5nVUaUHq6hlQPYwsATeOvAp3u0ak5zgTyL0fg7Y \nPyKk6VYwLW62r+V YBSForEMOAhkq3LsP/rjxpEKmi2W4lPVS6oFZRKcD+H1Kyil5\nAgMBAAGjIDAeMAwGA1UdEwEB/ wQCMAAwDgYDV R0PAQH/BAQDAgeAMA0GCSqGSIb3\nDQEBCwUAA4IBAQAGgix2k6nVqbZFKq97/fZBzLGS0dyz5rT/ E41cDIRX+1j EPW41\nw0D+2sXheCZLZZnSkvIiP74IToNeXDrjdcaodeGFVHIElRjhMIq+4ZebPbRLtidF \nRc2hfcTAlqq9Z6v 5Vk6BeM1tu0RqH1wPoVUccLPya8EjNCbnJZUmGdOfrN/Y9pho\n5ikV+HPeZhG/k6dhE2GsQJyKFVHL/ uBgKSily 1bRyWU1r6qcpWBNBHjUoD7HgOwD \nnzMh4XRb2FQDsqFalkCSYmeL8IVC49sgPD9Otyp5uteGMTy62usAAUQdq/f ZvrWg\nOkFpwMVnGKVKT7Kg0kKOLzKWOBB2Jm4/gmrJ\n-----END CERTIFICATE-----\n", "keyPair": { "PublicKey": "-----BEGIN PUBLIC KEY----- \nMIIBIjANBgkqhkiG9w0BAQEFAAOCAQ8AMIIBCg KCAQEAwYSiPeJLSi6k8J4/msjq \ntUwCbfzerOiCQ2b5a2I5AtBO8M2nmN06a1pNN0tvb1M1bhDlx10F2W4oYKYN pun8\n2pFpvf8KY8xPZ8ufsZDxlR+Fp8M+8iuZvEtGoC0/enEQUlp1pqJzlnWNBilc54tA \ngPoshrnYKxSpuxGn v79fKF63/NirTgBjuMRtChNlimEXAMPLE3PcWYZVz/3ly4b9\nNPpRqdFlcPT24Sn68ZYiieaurC +Z1VGlB6uoZU D2MLAE3jrwKd7tGpOc4E8i9H4O\n2D8ipOlWMC1utq/ lWAUhaKxDDgIZKty7D/648aRCpotluJT1UuqBWUSnA/h9 Ssop\neQIDAQAB\n-----END PUBLIC KEY-----\n", "PrivateKey": "-----BEGIN RSA PRIVATE KEY----- \nMIIEowIBAAKCAQEAwYSiPeJLSi6k8J4/ msjqtUwCbfzerOiCQ2b5a2I5AtBO8M2n \nmN06a1pNN0tvb1M1bhDlx10F2W4oYKYNpun82pFpvf8KY8xPZ8ufsZ DxlR+Fp8M+\n8iuZvEtGoC0/enEQUlp1pqJzlnWNBilc54tAgPoshrnYKxSpuxGnv79fKF63/Nir \nTgBjuMRtCh NlimB7E9X8d3PcWYZVz/3ly4b9NPpRqdFlcPT24Sn68ZYiieaurC+Z \n1VGlB6uoZUD2MLAE3jrwKd7tGpOc4E8i 9H4O2D8ipOlWMC1utq/lWAUhaKxDDgIZ\nKty7D/648aRCpotluJT1UuqBWUSnA/ h9SsopeQIDAQABAoIBAEAybN QUtx9T2/nK\ntZT2pA4iugecxI4dz+DmT0XVXs5VJmrx/ nBSq6ejXExEpSIMO4RY7LE3ZdJcnd56\nF7tQkkY7yR VzfxHeXFU1krOIPuxWebNOrRoPZr+1RSer+wv2aBC525+88pVuR6tM \nm3pgkrR2ycCj9FdOUoQxdjHBHaM5PDmJ 9aSxCKdg3nReepeGwsR2TQA+m2vVxWk7\nou0+91eTOP+/QfP7P8ZjOIkO2XivlRcVDyN/ E4QXPKuIkM/8vS8VK+

```
E9pATQ0MtB\n2lw8R/YU5AJd6jlEXAMPLEGU2UzRzInNWiLtkPPPqgqXXhxOf+mxByjcMalVJk0L
\nhOG2ROUCgY
EA+ROcHNHy/XbsP7FihOhEh+6Q2QxQ2ncBUPYbBazrR8Hn+7SCICQK
\nVyYfd8Ajfq3e7RsKVL5SlMBp7Slidxak
bIn28fKfPn62DaemGCIoyDgLpF+eUxBx
\ngzbCiBZga8brfurza43UZjKZLpg3hq721+FeAiXi1Nma4Yr9YWEHEN
8CgYEAxuWt\npzdWWmsiFzfsAw0sy9ySDA/xr5WRWzJyAqUsjsks6rxNzWebpufnYHcmtW7pLdqM
\nkboHwN2pXa
kmZvrk2nKkEMq5brBYGDXuxDe+V369Bianx8aZFyIsckA7OwXW1w1h
\ngRC5rQ4XOgp3+Jmw7eAO8LRYDjaN846+
QbtO2KcCgYAWS0UL51bijQR0ZwI0dz27\nFQVuCAYsp748aurcRTACCj8jbnK/
QbqTNlxWsaH7ssBjZKo2D5sAqY
BRtASWODab\naHXsDhVm2Jye+ESLoHMaCLoyCkT3ll8yqXIcEDStMO7fO1Ryag164EiJvSIrMfny\nNL/
fXVjCSH
/udCxdzPt+7QKBgQC+LAD7rxdr4J9538hTqpc4XK9vxRbrMXEH55XH
\nHbMa2xONZXpmeTgEQBukyohCVceyRhK9
i0e6irZTjVXghOeoTpC8VXkzcnzouTiQ
\neFQQSGfnp7Ioe6UIz23715pKduzSNkMSKrG924ktv7CyDBF1gBQI5g
aDoHnddJBJ\nPRTIZQKBgA8MASXtTxQntRwXXzR92U0vAighiuRkB/mx9jQpUcK1qiqHbkAMqgNF
\nPFCBYIUbFT
iYKKKeJNbyJQvjfsJCkAnaFJ+RnTxk0Q6Wjm20peJ/ii4QiDdnigoE\nvdlc5cFQewWb4/
zqAtPdinkPlN94ileI
79XQdc7RlJ0jpgTimL+V\n-----END RSA PRIVATE KEY-----\n" 
     }, 
     "expiration": 1595955066.0
}
```
Per ulteriori informazioni, consulta la sezione [Provisioning by trusted user](https://docs.aws.amazon.com/iot/latest/developerguide/provision-wo-cert.html#trusted-user) nella AWS IoT Core Developers Guide.

• Per i dettagli sull'API, consulta [CreateProvisioningClaim AWS CLIC](https://awscli.amazonaws.com/v2/documentation/api/latest/reference/iot/create-provisioning-claim.html)ommand Reference.

# **create-provisioning-template-version**

Il seguente esempio di codice mostra come utilizzarecreate-provisioning-templateversion.

# AWS CLI

Per creare una versione del modello di provisioning

L'esempio seguente crea una versione per il modello di provisioning specificato. Il corpo della nuova versione viene fornito nel filetemplate.json.

```
aws iot create-provisioning-template-version \ 
     --template-name widget-template \ 
     --template-body file://template.json
```
Contenuto di template.json.

```
{ 
     "Parameters" : { 
          "DeviceLocation": { 
              "Type": "String" 
         } 
     }, 
     "Mappings": { 
          "LocationTable": { 
              "Seattle": { 
                  "LocationUrl": "https://example.aws" 
 } 
         } 
     }, 
     "Resources" : { 
          "thing" : { 
              "Type" : "AWS::IoT::Thing", 
              "Properties" : { 
                  "AttributePayload" : { 
                       "version" : "v1", 
                       "serialNumber" : "serialNumber" 
                  }, 
                  "ThingName" : {"Fn::Join":["",["ThingPrefix_",
{"Ref":"SerialNumber"}]]}, 
                   "ThingTypeName" : {"Fn::Join":["",["ThingTypePrefix_",
{"Ref":"SerialNumber"}]]}, 
                  "ThingGroups" : ["widgets", "WA"], 
                  "BillingGroup": "BillingGroup" 
              }, 
              "OverrideSettings" : { 
                  "AttributePayload" : "MERGE", 
                  "ThingTypeName" : "REPLACE", 
                  "ThingGroups" : "DO_NOTHING" 
              } 
         }, 
          "certificate" : { 
              "Type" : "AWS::IoT::Certificate", 
              "Properties" : {
```

```
 "CertificateId": {"Ref": "AWS::IoT::Certificate::Id"}, 
                 "Status" : "Active" 
 } 
         }, 
         "policy" : { 
             "Type" : "AWS::IoT::Policy", 
             "Properties" : { 
                 "PolicyDocument" : { 
                     "Version": "2012-10-17", 
                     "Statement": [{ 
                         "Effect": "Allow", 
                         "Action":["iot:Publish"], 
                         "Resource": ["arn:aws:iot:us-east-1:123456789012:topic/foo/
bar"] 
 }] 
 } 
 } 
         } 
     }, 
     "DeviceConfiguration": { 
         "FallbackUrl": "https://www.example.com/test-site", 
         "LocationUrl": { 
             "Fn::FindInMap": ["LocationTable",{"Ref": "DeviceLocation"}, 
  "LocationUrl"]} 
         } 
     }
}
```

```
{ 
     "templateArn": "arn:aws:iot:us-east-1:123456789012:provisioningtemplate/widget-
template", 
     "templateName": "widget-template", 
     "versionId": 2, 
     "isDefaultVersion": false
}
```
Per ulteriori informazioni, consulta [AWS IoT Secure Tunneling](https://docs.aws.amazon.com/iot/latest/developerguide/secure-tunneling.html) nella AWS IoT Core Developer Guide.

• Per i dettagli sull'API, consulta AWS CLI Command [CreateProvisioningTemplateVersion](https://awscli.amazonaws.com/v2/documentation/api/latest/reference/iot/create-provisioning-template-version.html)Reference.

# **create-provisioning-template**

Il seguente esempio di codice mostra come utilizzarecreate-provisioning-template.

# AWS CLI

Per creare un modello di provisioning

L'create-provisioning-templateesempio seguente crea un modello di provisioning come definito dal file. template.json

```
aws iot create-provisioning-template \ 
     --template-name widget-template \ 
     --description "A provisioning template for widgets" \ 
    --provisioning-role-arn arn:aws:iam::123456789012:role/Provision_role \
     --template-body file://template.json
```
Contenuto di template.json.

```
{ 
     "Parameters" : { 
          "DeviceLocation": { 
              "Type": "String" 
          } 
     }, 
     "Mappings": { 
          "LocationTable": { 
              "Seattle": { 
                   "LocationUrl": "https://example.aws" 
 } 
          } 
     }, 
     "Resources" : { 
          "thing" : { 
              "Type" : "AWS::IoT::Thing", 
              "Properties" : { 
                   "AttributePayload" : { 
                       "version" : "v1", 
                       "serialNumber" : "serialNumber" 
                   }, 
                   "ThingName" : {"Fn::Join":["",["ThingPrefix_",
{"Ref":"SerialNumber"}]]},
```

```
 "ThingTypeName" : {"Fn::Join":["",["ThingTypePrefix_",
{"Ref":"SerialNumber"}]]}, 
                 "ThingGroups" : ["widgets", "WA"], 
                  "BillingGroup": "BillingGroup" 
             }, 
             "OverrideSettings" : { 
                 "AttributePayload" : "MERGE", 
                 "ThingTypeName" : "REPLACE", 
                 "ThingGroups" : "DO_NOTHING" 
             } 
         }, 
         "certificate" : { 
             "Type" : "AWS::IoT::Certificate", 
             "Properties" : { 
                 "CertificateId": {"Ref": "AWS::IoT::Certificate::Id"}, 
                 "Status" : "Active" 
             } 
         }, 
         "policy" : { 
             "Type" : "AWS::IoT::Policy", 
             "Properties" : { 
                 "PolicyDocument" : { 
                      "Version": "2012-10-17", 
                      "Statement": [{ 
                          "Effect": "Allow", 
                          "Action":["iot:Publish"], 
                          "Resource": ["arn:aws:iot:us-east-1:504350838278:topic/foo/
bar"] 
 }] 
 } 
 } 
         } 
     }, 
     "DeviceConfiguration": { 
         "FallbackUrl": "https://www.example.com/test-site", 
         "LocationUrl": { 
             "Fn::FindInMap": ["LocationTable",{"Ref": "DeviceLocation"}, 
  "LocationUrl"]} 
         } 
     }
}
```

```
{ 
     "templateArn": "arn:aws:iot:us-east-1:123456789012:provisioningtemplate/widget-
template", 
     "templateName": "widget-template", 
     "defaultVersionId": 1
}
```
Per ulteriori informazioni, consulta [AWS IoT Secure Tunneling](https://docs.aws.amazon.com/iot/latest/developerguide/secure-tunneling.html) nella AWS IoT Core Developer Guide.

• Per i dettagli sull'API, consulta AWS CLI Command [CreateProvisioningTemplateR](https://awscli.amazonaws.com/v2/documentation/api/latest/reference/iot/create-provisioning-template.html)eference.

# **create-role-alias**

Il seguente esempio di codice mostra come utilizzarecreate-role-alias.

AWS CLI

Per creare un alias di ruolo

L'create-role-aliasesempio seguente crea un alias di ruolo chiamato LightBulbRole per il ruolo specificato.

```
aws iot create-role-alias \ 
     --role-alias LightBulbRole \ 
     --role-arn arn:aws:iam::123456789012:role/lightbulbrole-001
```
Output:

```
{ 
     "roleAlias": "LightBulbRole", 
     "roleAliasArn": "arn:aws:iot:us-west-2:123456789012:rolealias/LightBulbRole"
}
```
Per ulteriori informazioni, consulta la [CreateRoleAlias](https://docs.aws.amazon.com/iot/latest/apireference/API_CreateRoleAlias.html)sezione AWS IoT API Reference.

• Per i dettagli sull'API, consulta [CreateRoleAlias AWS CLI](https://awscli.amazonaws.com/v2/documentation/api/latest/reference/iot/create-role-alias.html)Command Reference.

# **create-scheduled-audit**

Il seguente esempio di codice mostra come utilizzarecreate-scheduled-audit.

## AWS CLI

Per creare un audit pianificato

L'create-scheduled-auditesempio seguente crea un controllo pianificato che viene eseguito settimanalmente, il mercoledì, per verificare se i certificati CA o i certificati dei dispositivi sono in scadenza.

```
aws iot create-scheduled-audit \ 
     --scheduled-audit-name WednesdayCertCheck \ 
     --frequency WEEKLY \ 
     --day-of-week WED \ 
     --target-check-names CA_CERTIFICATE_EXPIRING_CHECK 
  DEVICE_CERTIFICATE_EXPIRING_CHECK
```
Output:

```
{ 
     "scheduledAuditArn": "arn:aws:iot:us-west-2:123456789012:scheduledaudit/
WednesdayCertCheck"
}
```
Per ulteriori informazioni, consulta [Audit Commands](https://docs.aws.amazon.com/iot/latest/developerguide/AuditCommands.html) nella AWS IoT Developer Guide.

• Per i dettagli sull'API, consulta [CreateScheduledAudit AWS CLIC](https://awscli.amazonaws.com/v2/documentation/api/latest/reference/iot/create-scheduled-audit.html)ommand Reference.

# **create-security-profile**

Il seguente esempio di codice mostra come utilizzarecreate-security-profile.

AWS CLI

Per creare un profilo di sicurezza

L'create-security-profileesempio seguente crea un profilo di sicurezza che verifica se la larghezza di banda cellulare supera una soglia o se si verificano più di 10 errori di autorizzazione in un periodo di cinque minuti.

```
aws iot create-security-profile \ 
     --security-profile-name PossibleIssue \ 
     --security-profile-description "Check to see if authorization fails 10 times in 
  5 minutes or if cellular bandwidth exceeds 128" \
```

```
 --behaviors "[{\"name\":\"CellularBandwidth\",\"metric\":\"aws:message-byte-size
\",\"criteria\":{\"comparisonOperator\":\"greater-than\",\"value\":{\"count\":128},
\"consecutiveDatapointsToAlarm\":1,\"consecutiveDatapointsToClear\":1}},{\"name
\":\"Authorization\",\"metric\":\"aws:num-authorization-failures\",\"criteria\":
{\"comparisonOperator\":\"less-than\",\"value\":{\"count\":10},\"durationSeconds
\":300,\"consecutiveDatapointsToAlarm\":1,\"consecutiveDatapointsToClear\":1}}]"
```

```
{ 
     "securityProfileName": "PossibleIssue", 
     "securityProfileArn": "arn:aws:iot:us-west-2:123456789012:securityprofile/
PossibleIssue"
}
```
Per ulteriori informazioni, consulta [Detect Commands](https://docs.aws.amazon.com/iot/latest/developerguide/DetectCommands.html) nella AWS IoT Developer Guide.

• Per i dettagli sull'API, consulta [CreateSecurityProfile AWS CLI](https://awscli.amazonaws.com/v2/documentation/api/latest/reference/iot/create-security-profile.html)Command Reference.

# **create-stream**

Il seguente esempio di codice mostra come utilizzarecreate-stream.

# AWS CLI

Per creare uno stream per distribuire uno o più file di grandi dimensioni in blocchi tramite MQTT

L'create-streamesempio seguente crea uno stream per la distribuzione di uno o più file di grandi dimensioni in blocchi tramite MQTT. Un flusso trasporta byte di dati in blocchi o blocchi in pacchetti come messaggi MQTT da un'origine come S3. A un flusso possono essere associati uno o più file.

```
aws iot create-stream \ 
     --cli-input-json file://create-stream.json
```
Contenuto di create-stream.json.

```
{ 
     "streamId": "stream12345", 
     "description": "This stream is used for Amazon FreeRTOS OTA Update 12345.", 
     "files": [
```

```
 { 
             "fileId": 123, 
             "s3Location": { 
                  "bucket":"codesign-ota-bucket", 
                  "key":"48c67f3c-63bb-4f92-a98a-4ee0fbc2bef6" 
 } 
         } 
     ], 
     "roleArn": "arn:aws:iam:123456789012:role/service-role/my_ota_stream_role"
}
```

```
{ 
      "streamId": "stream12345", 
      "streamArn": "arn:aws:iot:us-west-2:123456789012:stream/stream12345", 
      "description": "This stream is used for Amazon FreeRTOS OTA Update 12345.", 
      "streamVersion": "1"
}
```
Per ulteriori informazioni, consulta la [CreateStream](https://docs.aws.amazon.com/iot/latest/apireference/API_CreateStream.html)sezione AWS IoT API Reference.

• Per i dettagli sull'API, consulta [CreateStream AWS CLI](https://awscli.amazonaws.com/v2/documentation/api/latest/reference/iot/create-stream.html)Command Reference.

# **create-thing-group**

Il seguente esempio di codice mostra come utilizzarecreate-thing-group.

AWS CLI

Esempio 1: creare un gruppo di oggetti

L'create-thing-groupesempio seguente crea un gruppo di oggetti denominato LightBulbs con una descrizione e due attributi.

```
aws iot create-thing-group \ 
     --thing-group-name LightBulbs \ 
     --thing-group-properties "thingGroupDescription=\"Generic bulb group\", 
  attributePayload={attributes={Manufacturer=AnyCompany,wattage=60}}"
```
Output:

```
{ 
     "thingGroupName": "LightBulbs", 
     "thingGroupArn": "arn:aws:iot:us-west-2:123456789012:thinggroup/LightBulbs", 
     "thingGroupId": "9198bf9f-1e76-4a88-8e8c-e7140142c331"
}
```
Esempio 2: creare un gruppo di cose che fa parte di un gruppo principale

Quanto segue create-thing-group crea un gruppo di oggetti denominato HalogenBulbs con un gruppo di oggetti principale denominatoLightBulbs.

```
aws iot create-thing-group \ 
     --thing-group-name HalogenBulbs \ 
     --parent-group-name LightBulbs
```
Output:

```
{ 
     "thingGroupName": "HalogenBulbs", 
     "thingGroupArn": "arn:aws:iot:us-west-2:123456789012:thinggroup/HalogenBulbs", 
     "thingGroupId": "f4ec6b84-b42b-499d-9ce1-4dbd4d4f6f6e"
}
```
Per ulteriori informazioni, consulta [Thing Groups](https://docs.aws.amazon.com/iot/latest/developerguide/thing-groups.html) nella AWS IoT Developers Guide.

• Per i dettagli sull'API, vedere [CreateThingGroupi](https://awscli.amazonaws.com/v2/documentation/api/latest/reference/iot/create-thing-group.html)n AWS CLI Command Reference.

# **create-thing-type**

Il seguente esempio di codice mostra come utilizzarecreate-thing-type.

AWS CLI

Per definire un tipo di cosa

L'create-thing-typeesempio seguente definisce un tipo di oggetto e gli attributi associati.

```
aws iot create-thing-type \ 
     --thing-type-name "LightBulb" \ 
     --thing-type-properties "thingTypeDescription=light bulb type, 
  searchableAttributes=wattage,model"
```

```
{ 
     "thingTypeName": "LightBulb", 
     "thingTypeArn": "arn:aws:iot:us-west-2:123456789012:thingtype/LightBulb", 
     "thingTypeId": "ce3573b0-0a3c-45a7-ac93-4e0ce14cd190"
}
```
Per ulteriori informazioni, consulta [Thing Types](https://docs.aws.amazon.com/iot/latest/developerguide/thing-types.html) nella AWS IoT Developers Guide.

• Per i dettagli sull'API, consulta [CreateThingType AWS CLI](https://awscli.amazonaws.com/v2/documentation/api/latest/reference/iot/create-thing-type.html)Command Reference.

# **create-thing**

Il seguente esempio di codice mostra come utilizzarecreate-thing.

AWS CLI

Esempio 1: creare un record di oggetti nel registro

L'create-thingesempio seguente crea una voce per un dispositivo nel registro degli AWS oggetti IoT.

```
aws iot create-thing \ 
     --thing-name SampleIoTThing
```
Output:

```
{ 
     "thingName": "SampleIoTThing", 
     "thingArn": "arn:aws:iot:us-west-2: 123456789012:thing/SampleIoTThing", 
     "thingId": " EXAMPLE1-90ab-cdef-fedc-ba987EXAMPLE "
}
```
Esempio 2: definire un oggetto associato a un tipo di oggetto

L'create-thingesempio seguente crea un oggetto con il tipo di oggetto specificato e i relativi attributi.

```
aws iot create-thing \ 
     --thing-name "MyLightBulb" \
```

```
 --thing-type-name "LightBulb" \ 
 --attribute-payload "{"attributes": {"wattage":"75", "model":"123"}}"
```

```
{ 
     "thingName": "MyLightBulb", 
     "thingArn": "arn:aws:iot:us-west-2:123456789012:thing/MyLightBulb", 
     "thingId": "40da2e73-c6af-406e-b415-15acae538797"
}
```
Per ulteriori informazioni, consulta [How to Manage Things with the Registry](https://docs.aws.amazon.com/iot/latest/developerguide/thing-registry.html) and [Thing Types](https://docs.aws.amazon.com/iot/latest/developerguide/thing-types.html) nella AWS IoT Developers Guide.

• Per i dettagli sull'API, consulta [CreateThing AWS CLIC](https://awscli.amazonaws.com/v2/documentation/api/latest/reference/iot/create-thing.html)ommand Reference.

# **create-topic-rule-destination**

Il seguente esempio di codice mostra come utilizzarecreate-topic-rule-destination.

## AWS CLI

Per creare una destinazione per le regole dell'argomento

L'create-topic-rule-destinationesempio seguente crea una destinazione di regole tematiche per un endpoint HTTP.

```
aws iot create-topic-rule-destination \ 
     --destination-configuration httpUrlConfiguration={confirmationUrl=https://
example.com}
```
Output:

```
{ 
     "topicRuleDestination": { 
         "arn": "arn:aws:iot:us-west-2:123456789012:ruledestination/http/
a1b2c3d4-5678-90ab-cdef-11111EXAMPLE", 
         "status": "IN_PROGRESS", 
         "statusReason": "Awaiting confirmation. Confirmation message sent on 
  2020-07-09T22:47:54.154Z; no response received from the endpoint.", 
         "httpUrlProperties": { 
             "confirmationUrl": "https://example.com"
```
}

```
 }
}
```
Per ulteriori informazioni, consulta [Creazione di una destinazione per le regole tematiche](https://docs.aws.amazon.com/iot/latest/developerguide/rule-destination.html#create-destination) nella AWS IoT Developer Guide.

• Per i dettagli sull'API, consulta [CreateTopicRuleDestination AWS CLIC](https://awscli.amazonaws.com/v2/documentation/api/latest/reference/iot/create-topic-rule-destination.html)ommand Reference.

#### **create-topic-rule**

Il seguente esempio di codice mostra come utilizzarecreate-topic-rule.

AWS CLI

Per creare una regola che invii un avviso Amazon SNS

L'create-topic-ruleesempio seguente crea una regola che invia un messaggio Amazon SNS quando le letture del livello di umidità del suolo, rilevate nell'ombra di un dispositivo, sono basse.

```
aws iot create-topic-rule \ 
     --rule-name "LowMoistureRule" \ 
     --topic-rule-payload file://plant-rule.json
```
L'esempio richiede il salvataggio del seguente codice JSON in un file denominato: plantrule.json

```
{ 
     "sql": "SELECT * FROM '$aws/things/MyRPi/shadow/update/accepted' WHERE 
  state.reported.moisture = 'low'\n", 
     "description": "Sends an alert whenever soil moisture level readings are too 
  low.", 
     "ruleDisabled": false, 
     "awsIotSqlVersion": "2016-03-23", 
     "actions": [{ 
             "sns": { 
                 "targetArn": "arn:aws:sns:us-
west-2:123456789012:MyRPiLowMoistureTopic", 
                  "roleArn": "arn:aws:iam::123456789012:role/service-role/
MyRPiLowMoistureTopicRole", 
                 "messageFormat": "RAW" 
 }
```
}]

}

Questo comando non produce alcun output.

Per ulteriori informazioni, consulta [Creating an AWS IoT Rule](https://docs.aws.amazon.com/iot/latest/developerguide/iot-create-rule.html) nella AWS IoT Developers Guide.

• Per i dettagli sull'API, consulta [CreateTopicRule AWS CLIC](https://awscli.amazonaws.com/v2/documentation/api/latest/reference/iot/create-topic-rule.html)ommand Reference.

# **delete-account-audit-configuration**

Il seguente esempio di codice mostra come utilizzaredelete-account-audit-configuration.

AWS CLI

Per disabilitare tutti i controlli di controllo per il tuo AWS account

L'delete-account-audit-configurationesempio seguente ripristina le impostazioni predefinite per AWS IoT Device Defender per questo account, disabilitando tutti i controlli di controllo e cancellando i dati di configurazione. Elimina inoltre tutti gli audit pianificati per questo account. Utilizzate questo comando con cautela.

```
aws iot delete-account-audit-configuration \ 
     --delete-scheduled-audits
```
Questo comando non produce alcun output.

Per ulteriori informazioni, consulta [Audit Commands](https://docs.aws.amazon.com/iot/latest/developerguide/AuditCommands.html) nella AWS IoT Developer Guide.

• Per i dettagli sull'API, consulta [DeleteAccountAuditConfiguration AWS CLI](https://awscli.amazonaws.com/v2/documentation/api/latest/reference/iot/delete-account-audit-configuration.html)Command Reference.

### **delete-audit-suppression**

Il seguente esempio di codice mostra come utilizzaredelete-audit-suppression.

AWS CLI

Per eliminare un audit, la soppressione dei risultati

L'delete-audit-suppressionesempio seguente elimina una soppressione dei risultati di controllo per DEVICE\_CERTIFICATE\_EXPIRING\_CHECK.

```
aws iot delete-audit-suppression \ 
     --check-name DEVICE_CERTIFICATE_EXPIRING_CHECK \ 
     --resource-identifier deviceCertificateId="c7691e<shortened>"
```
Per ulteriori informazioni, consulta [Audit finding suppressions](https://docs.aws.amazon.com/iot/latest/developerguide/audit-finding-suppressions.html) nella AWS IoT Developers Guide.

• Per i dettagli sull'API, consulta AWS CLI Command [DeleteAuditSuppression](https://awscli.amazonaws.com/v2/documentation/api/latest/reference/iot/delete-audit-suppression.html)Reference.

#### **delete-authorizer**

Il seguente esempio di codice mostra come utilizzaredelete-authorizer.

#### AWS CLI

Per eliminare un autorizzatore personalizzato

L'delete-authorizeresempio seguente elimina l'autorizzatore denominato. CustomAuthorizer Un autorizzatore personalizzato deve trovarsi INACTIVE nello stato in cui si trova prima di poterlo eliminare.

```
aws iot delete-authorizer \ 
     --authorizer-name CustomAuthorizer
```
Questo comando non produce alcun output.

Per ulteriori informazioni, consulta [DeleteAuthorizer](https://docs.aws.amazon.com/iot/latest/apireference/API_DeleteAuthorizer.html)la AWS IoT Developer Guide.

• Per i dettagli sull'API, consulta [DeleteAuthorizer AWS CLI](https://awscli.amazonaws.com/v2/documentation/api/latest/reference/iot/delete-authorizer.html)Command Reference.

### **delete-billing-group**

Il seguente esempio di codice mostra come utilizzaredelete-billing-group.

### AWS CLI

Per eliminare un gruppo di fatturazione

L'delete-billing-groupesempio seguente elimina il gruppo di fatturazione specificato. Puoi eliminare un gruppo di fatturazione anche se contiene uno o più elementi.

```
aws iot delete-billing-group \ 
     --billing-group-name BillingGroupTwo
```
Il comando non produce output.

Per ulteriori informazioni, consulta [Billing Groups](https://docs.aws.amazon.com/iot/latest/developerguide/tagging-iot-billing-groups.html) nella AWS IoT Developers Guide.

• Per i dettagli sull'API, consulta [DeleteBillingGroup AWS CLIC](https://awscli.amazonaws.com/v2/documentation/api/latest/reference/iot/delete-billing-group.html)ommand Reference.

# **delete-ca-certificate**

Il seguente esempio di codice mostra come utilizzaredelete-ca-certificate.

#### AWS CLI

Per eliminare un certificato CA

L'delete-ca-certificateesempio seguente elimina il certificato CA con l'ID di certificato specificato.

```
aws iot delete-ca-certificate \ 
     --certificate-id 
 f4efed62c0142f16af278166f61962501165c4f0536295207426460058cd1467
```
Questo comando non produce alcun output.

Per ulteriori informazioni, consulta [DeleteCACertificate nel riferimento dell'API](https://docs.aws.amazon.com/iot/latest/apireference/API_DeleteCACertificate.html) IoT.AWS

• Per i dettagli sull'API, consulta Command Reference. [DeleteCaCertificateA](https://awscli.amazonaws.com/v2/documentation/api/latest/reference/iot/delete-ca-certificate.html)WS CLI

# **delete-certificate**

Il seguente esempio di codice mostra come utilizzaredelete-certificate.

AWS CLI

Per eliminare il certificato di un dispositivo

L'delete-certificateesempio seguente elimina il certificato del dispositivo con l'ID specificato.

```
aws iot delete-certificate \
```

```
 --certificate-id 
 c0c57bbc8baaf4631a9a0345c957657f5e710473e3ddbee1428d216d54d53ac9
```
Per ulteriori informazioni, consulta la [DeleteCertificate](https://docs.aws.amazon.com/iot/latest/apireference/API_DeleteCertificate.html)sezione AWS IoT API Reference.

• Per i dettagli sull'API, consulta [DeleteCertificate AWS CLI](https://awscli.amazonaws.com/v2/documentation/api/latest/reference/iot/delete-certificate.html)Command Reference.

### **delete-custom-metric**

Il seguente esempio di codice mostra come utilizzaredelete-custom-metric.

AWS CLI

Per eliminare una metrica personalizzata

L'delete-custom-metricesempio seguente elimina una metrica personalizzata.

```
aws iot delete-custom-metric \ 
     --metric-name batteryPercentage \ 
     --region us-east-1
```
Output:

HTTP 200

Per ulteriori informazioni, consulta [Metriche personalizzate](https://docs.aws.amazon.com/iot/latest/developerguide/dd-detect-custom-metrics.html) nella AWS IoT Core Developer Guide.

• Per i dettagli sull'API, consulta [DeleteCustomMetric AWS CLI](https://awscli.amazonaws.com/v2/documentation/api/latest/reference/iot/delete-custom-metric.html)Command Reference.

# **delete-dimension**

Il seguente esempio di codice mostra come utilizzaredelete-dimension.

AWS CLI

Per eliminare una dimensione

L'delete-dimensionesempio seguente elimina una dimensione denominataTopicFilterForAuthMessages.

aws iot delete-dimension \ --name TopicFilterForAuthMessages

Questo comando non produce alcun output.

Per ulteriori informazioni, consulta [Detect Commands](https://docs.aws.amazon.com/iot/latest/developerguide/DetectCommands.html) nella AWS IoT Developer Guide.

• Per i dettagli sull'API, consulta [DeleteDimension AWS CLI](https://awscli.amazonaws.com/v2/documentation/api/latest/reference/iot/delete-dimension.html)Command Reference.

### **delete-domain-configuration**

Il seguente esempio di codice mostra come utilizzaredelete-domain-configuration.

#### AWS CLI

Per eliminare una configurazione di dominio

L'delete-domain-configurationesempio seguente elimina una configurazione di dominio denominata additionalDataDomain dal tuo AWS account.

```
aws iot delete-domain-configuration \ 
     --domain-configuration-name "additionalDataDomain" \ 
     --domain-configuration-status "OK"
```
Questo comando non produce alcun output.

Per ulteriori informazioni, consulta [Configurable Endpoints](https://docs.aws.amazon.com/iot/latest/developerguide/iot-custom-endpoints-configurable-aws.html) nella AWS IoT Developer Guide.

• Per i dettagli sull'API, consulta AWS CLI Command [DeleteDomainConfigurationR](https://awscli.amazonaws.com/v2/documentation/api/latest/reference/iot/delete-domain-configuration.html)eference.

### **delete-dynamic-thing-group**

Il seguente esempio di codice mostra come utilizzaredelete-dynamic-thing-group.

AWS CLI

Per eliminare un gruppo di oggetti dinamico

L'delete-dynamic-thing-groupesempio seguente elimina il gruppo di oggetti dinamico specificato.

```
aws iot delete-dynamic-thing-group \
```
--thing-group-name "RoomTooWarm"

Questo comando non produce alcun output.

Per ulteriori informazioni, consulta [Dynamic Thing Groups](https://docs.aws.amazon.com/iot/latest/developerguide/dynamic-thing-groups.html) nella AWS IoT Developers Guide.

• Per i dettagli sull'API, vedere [DeleteDynamicThingGroupi](https://awscli.amazonaws.com/v2/documentation/api/latest/reference/iot/delete-dynamic-thing-group.html)n AWS CLI Command Reference.

## **delete-job-execution**

Il seguente esempio di codice mostra come utilizzaredelete-job-execution.

#### AWS CLI

Per eliminare l'esecuzione di un lavoro

L'delete-job-executionesempio seguente elimina l'esecuzione del lavoro specificato su un dispositivo. Utilizzare describe-job-execution per ottenere il numero di esecuzione.

```
aws iot delete-job-execution 
     --job-id "example-job-02" 
     --thing-name "MyRaspberryPi" 
     --execution-number 1
```
Questo comando non produce alcun output.

Per ulteriori informazioni, consulta [Creating and Managing Jobs \(CLI\)](https://docs.aws.amazon.com/iot/latest/developerguide/manage-job-cli.html) nella AWS IoT Developer Guide.

• Per i dettagli sull'API, consulta [DeleteJobExecution AWS CLI](https://awscli.amazonaws.com/v2/documentation/api/latest/reference/iot/delete-job-execution.html)Command Reference.

# **delete-job**

Il seguente esempio di codice mostra come utilizzaredelete-job.

# AWS CLI

Per eliminare un processo

L'delete-jobesempio seguente elimina il lavoro specificato. Specificando l'--forceopzione, il lavoro viene eliminato anche se lo stato è. IN\_PROGRESS

```
aws iot delete-job \ 
     --job-id "example-job-04" \ 
     --force
```
Per ulteriori informazioni, consulta [Creating and Managing Jobs \(CLI\)](https://docs.aws.amazon.com/iot/latest/developerguide/manage-job-cli.html) nella AWS IoT Developer Guide.

• Per i dettagli sull'API, consulta [DeleteJob AWS CLIC](https://awscli.amazonaws.com/v2/documentation/api/latest/reference/iot/delete-job.html)ommand Reference.

### **delete-mitigation-action**

Il seguente esempio di codice mostra come utilizzaredelete-mitigation-action.

### AWS CLI

Per eliminare un'azione di mitigazione

L'delete-mitigation-actionesempio seguente elimina l'azione di mitigazione specificata.

aws iot delete-mitigation-action \ --action-name AddThingsToQuarantineGroup1Action

Questo comando non produce alcun output.

Per ulteriori informazioni, consulta [DeleteMitigationAction \(Mitigation Action Commands\)](https://docs.aws.amazon.com/iot/latest/developerguide/mitigation-action-commands.html#dd-api-iot-DeleteMitigationAction) nella AWS IoT Developer Guide.

• Per i dettagli sull'API, consulta [DeleteMitigationAction AWS CLI](https://awscli.amazonaws.com/v2/documentation/api/latest/reference/iot/delete-mitigation-action.html)Command Reference.

### **delete-ota-update**

Il seguente esempio di codice mostra come utilizzaredelete-ota-update.

AWS CLI

Per eliminare un aggiornamento OTA

L'delete-ota-updateesempio seguente elimina l'aggiornamento OTA specificato.

```
aws iot delete-ota-update \
```

```
 --ota-update-id ota12345 \ 
 --delete-stream \ 
 --force-delete-aws-job
```
Per ulteriori informazioni, consulta [DeleteOtaUpdate nel riferimento dell'API IoT](https://docs.aws.amazon.com/iot/latest/apireference/API_DeleteOTAUpdate.html).AWS

• Per i dettagli sull'API, consulta Command Reference. [DeleteOtaUpdateA](https://awscli.amazonaws.com/v2/documentation/api/latest/reference/iot/delete-ota-update.html)WS CLI

#### **delete-policy-version**

Il seguente esempio di codice mostra come utilizzaredelete-policy-version.

#### AWS CLI

Per eliminare una versione della politica

L'delete-policy-versionesempio seguente elimina la versione 2 della politica specificata dal tuo AWS account.

```
aws iot delete-policy-version \ 
     --policy-name UpdateDeviceCertPolicy \ 
     --policy-version-id 2
```
Questo comando non produce alcun output.

Per ulteriori informazioni, consulta [AWS IoT Policies](https://docs.aws.amazon.com/iot/latest/developerguide/iot-policies.html) nella AWS IoT Developer Guide.

• Per i dettagli sull'API, consulta [DeletePolicyVersion AWS CLI](https://awscli.amazonaws.com/v2/documentation/api/latest/reference/iot/delete-policy-version.html)Command Reference.

# **delete-policy**

Il seguente esempio di codice mostra come utilizzaredelete-policy.

#### AWS CLI

Per eliminare una politica

L'delete-policyesempio seguente elimina la politica specificata dal tuo AWS account.

```
aws iot delete-policy --policy-name UpdateDeviceCertPolicy
```
Per ulteriori informazioni, consulta [AWS IoT Policies](https://docs.aws.amazon.com/iot/latest/developerguide/iot-policies.html) nella AWS IoT Developers Guide.

• Per i dettagli sull'API, consulta [DeletePolicy AWS CLI](https://awscli.amazonaws.com/v2/documentation/api/latest/reference/iot/delete-policy.html)Command Reference.

# **delete-provisioning-template-version**

Il seguente esempio di codice mostra come utilizzaredelete-provisioning-templateversion.

## AWS CLI

Per eliminare una versione del modello di provisioning

L'delete-provisioning-template-versionesempio seguente elimina la versione 2 del modello di provisioning specificato.

```
aws iot delete-provisioning-template-version \ 
    --version-id 2 \setminus --template-name "widget-template"
```
Questo comando non produce alcun output.

Per ulteriori informazioni, consulta [AWS IoT Secure Tunneling](https://docs.aws.amazon.com/iot/latest/developerguide/secure-tunneling.html) nella AWS IoT Core Developer Guide.

• Per i dettagli sull'API, consulta AWS CLI Command [DeleteProvisioningTemplateVersionR](https://awscli.amazonaws.com/v2/documentation/api/latest/reference/iot/delete-provisioning-template-version.html)eference.

# **delete-provisioning-template**

Il seguente esempio di codice mostra come utilizzaredelete-provisioning-template.

AWS CLI

Per eliminare un modello di provisioning

L'delete-provisioning-templateesempio seguente elimina il modello di provisioning specificato.

```
aws iot delete-provisioning-template \
```
--template-name widget-template

Questo comando non produce alcun output.

Per ulteriori informazioni, consulta [AWS IoT Secure Tunneling](https://docs.aws.amazon.com/iot/latest/developerguide/secure-tunneling.html) nella AWS IoT Core Developer Guide.

• Per i dettagli sull'API, consulta AWS CLI Command [DeleteProvisioningTemplate](https://awscli.amazonaws.com/v2/documentation/api/latest/reference/iot/delete-provisioning-template.html)Reference.

### **delete-registration-code**

Il seguente esempio di codice mostra come utilizzaredelete-registration-code.

#### AWS CLI

Per eliminare il codice di registrazione

L'delete-registration-codeesempio seguente elimina un codice di registrazione specifico AWS dell'account IoT.

aws iot delete-registration-code

Questo comando non produce alcun output.

Per ulteriori informazioni, consulta [Use Your Own Certificate](https://docs.aws.amazon.com/iot/latest/developerguide/device-certs-your-own.html) nella AWS IoT Developer Guide.

• Per i dettagli sull'API, consulta [DeleteRegistrationCode AWS CLI](https://awscli.amazonaws.com/v2/documentation/api/latest/reference/iot/delete-registration-code.html)Command Reference.

# **delete-role-alias**

Il seguente esempio di codice mostra come utilizzaredelete-role-alias.

## AWS CLI

Per eliminare un alias di ruolo AWS IoT

L'delete-role-aliasesempio seguente elimina un alias di ruolo AWS IoT denominato. LightBulbRole

```
aws iot delete-role-alias \ 
     --role-alias LightBulbRole
```
Per ulteriori informazioni, consulta [Authorizing Direct Calls to AWS Services](https://docs.aws.amazon.com/iot/latest/developerguide/authorizing-direct-aws.html) nella AWS IoT Developer Guide.

• Per i dettagli sull'API, consulta [DeleteRoleAlias AWS CLI](https://awscli.amazonaws.com/v2/documentation/api/latest/reference/iot/delete-role-alias.html)Command Reference.

# **delete-scheduled-audit**

Il seguente esempio di codice mostra come utilizzaredelete-scheduled-audit.

### AWS CLI

Per eliminare un controllo pianificato

L'delete-scheduled-auditesempio seguente elimina l'audit pianificato di AWS IoT Device Defender denominato. AWSIoTDeviceDefenderDailyAudit

```
aws iot delete-scheduled-audit \ 
     --scheduled-audit-name AWSIoTDeviceDefenderDailyAudit
```
Questo comando non produce alcun output.

Per ulteriori informazioni, consulta [Audit Commands](https://docs.aws.amazon.com/iot/latest/developerguide/AuditCommands.html) nella AWS IoT Developer Guide.

• Per i dettagli sull'API, consulta [DeleteScheduledAudit AWS CLI](https://awscli.amazonaws.com/v2/documentation/api/latest/reference/iot/delete-scheduled-audit.html)Command Reference.

# **delete-security-profile**

Il seguente esempio di codice mostra come utilizzaredelete-security-profile.

# AWS CLI

Per eliminare un profilo di sicurezza

L'delete-security-profileesempio seguente elimina un profilo di sicurezza denominatoPossibleIssue.

```
aws iot delete-security-profile \ 
     --security-profile-name PossibleIssue
```
Questo comando non produce alcun output.

Per ulteriori informazioni, consulta [Detect Commands](https://docs.aws.amazon.com/iot/latest/developerguide/DetectCommands.html) nella AWS IoT Developer Guide.

• Per i dettagli sull'API, consulta [DeleteSecurityProfile AWS CLIC](https://awscli.amazonaws.com/v2/documentation/api/latest/reference/iot/delete-security-profile.html)ommand Reference.

### **delete-stream**

Il seguente esempio di codice mostra come utilizzaredelete-stream.

#### AWS CLI

Per eliminare uno stream

L'delete-streamesempio seguente elimina lo stream specificato.

```
aws iot delete-stream \ 
     --stream-id stream12345
```
Questo comando non produce alcun output.

Per ulteriori informazioni, consulta la [DeleteStreams](https://docs.aws.amazon.com/iot/latest/apireference/API_DeleteStream.html)ezione AWS IoT API Reference.

• Per i dettagli sull'API, consulta [DeleteStream AWS CLI](https://awscli.amazonaws.com/v2/documentation/api/latest/reference/iot/delete-stream.html)Command Reference.

# **delete-thing-group**

Il seguente esempio di codice mostra come utilizzaredelete-thing-group.

### AWS CLI

Per eliminare un gruppo di oggetti

L'delete-thing-groupesempio seguente elimina il gruppo di oggetti specificato. Non è possibile eliminare un gruppo di oggetti se contiene gruppi di oggetti secondari.

```
aws iot delete-thing-group \ 
     --thing-group-name DefectiveBulbs
```
Questo comando non produce alcun output.

Per ulteriori informazioni, consulta [Thing Groups](https://docs.aws.amazon.com/iot/latest/developerguide/thing-groups.html) nella AWS IoT Developers Guide.

• Per i dettagli sull'API, vedere [DeleteThingGroup](https://awscli.amazonaws.com/v2/documentation/api/latest/reference/iot/delete-thing-group.html)in AWS CLI Command Reference.

# **delete-thing-type**

Il seguente esempio di codice mostra come utilizzaredelete-thing-type.

AWS CLI

Esempio 1: Per eliminare un tipo di oggetto

L'delete-thing-typeesempio seguente elimina un tipo di oggetto obsoleto.

```
aws iot delete-thing-type \ 
     --thing-type-name "obsoleteThingType"
```
Questo comando non produce alcun output.

Per ulteriori informazioni, consulta [Thing Types](https://docs.aws.amazon.com/iot/latest/developerguide/thing-types.html) nella AWS IoT Developers Guide.

• Per i dettagli sull'API, consulta [DeleteThingType AWS CLI](https://awscli.amazonaws.com/v2/documentation/api/latest/reference/iot/delete-thing-type.html)Command Reference.

### **delete-thing**

Il seguente esempio di codice mostra come utilizzaredelete-thing.

AWS CLI

Per visualizzare informazioni dettagliate su un oggetto

L'delete-thingesempio seguente elimina un elemento dal registro AWS IoT per il tuo AWS account.

as iot delete-thing --thing-name» FourthBulb

Questo comando non produce alcun output.

Per ulteriori informazioni, consulta [How to Manage Things with the Registry](https://docs.aws.amazon.com/iot/latest/developerguide/thing-registry.html) nella AWS IoT Developers Guide.

• Per i dettagli sull'API, consulta [DeleteThing AWS CLI](https://awscli.amazonaws.com/v2/documentation/api/latest/reference/iot/delete-thing.html)Command Reference.

### **delete-topic-rule-destination**

Il seguente esempio di codice mostra come utilizzaredelete-topic-rule-destination.

# AWS CLI

Per eliminare la destinazione di una regola tematica

L'delete-topic-rule-destinationesempio seguente elimina la destinazione della regola dell'argomento specificata.

```
aws iot delete-topic-rule-destination \ 
     --arn "arn:aws:iot:us-west-2:123456789012:ruledestination/http/
a1b2c3d4-5678-90ab-cdef-11111EXAMPLE"
```
Questo comando non produce alcun output.

Per ulteriori informazioni, consulta [Eliminazione di una destinazione di regole tematiche](https://docs.aws.amazon.com/iot/latest/developerguide/rule-destination.html#delete-destination) nella AWS IoT Developer Guide.

• Per i dettagli sull'API, consulta [DeleteTopicRuleDestination AWS CLI](https://awscli.amazonaws.com/v2/documentation/api/latest/reference/iot/delete-topic-rule-destination.html)Command Reference.

# **delete-topic-rule**

Il seguente esempio di codice mostra come utilizzaredelete-topic-rule.

### AWS CLI

Per eliminare una regola

L'delete-topic-ruleesempio seguente elimina la regola specificata.

```
aws iot delete-topic-rule \ 
     --rule-name "LowMoistureRule"
```
Questo comando non produce alcun output.

Per ulteriori informazioni, consulta [Eliminazione di una regola](https://docs.aws.amazon.com/iot/latest/developerguide/iot-delete-rule.html) nella Guida per sviluppatori AWS IoT.

• Per i dettagli sull'API, consulta [DeleteTopicRule AWS CLI](https://awscli.amazonaws.com/v2/documentation/api/latest/reference/iot/delete-topic-rule.html)Command Reference.

# **delete-v2-logging-level**

Il seguente esempio di codice mostra come utilizzaredelete-v2-logging-level.

# AWS CLI

Per eliminare il livello di registrazione per un gruppo di oggetti

L'delete-v2-logging-levelesempio seguente elimina il livello di registrazione per il gruppo di oggetti specificato.

```
aws iot delete-v2-logging-level \ 
     --target-type THING_GROUP \ 
     --target-name LightBulbs
```
Questo comando non produce alcun output.

• Per i dettagli sull'API, consulta [DeleteV2 in Command Reference LoggingLevel](https://awscli.amazonaws.com/v2/documentation/api/latest/reference/iot/delete-v2-logging-level.html).AWS CLI

# **deprecate-thing-type**

Il seguente esempio di codice mostra come utilizzare. deprecate-thing-type

AWS CLI

Esempio 1: Deprecare un tipo di cosa

L'deprecate-thing-typeesempio seguente rende obsoleto un tipo di oggetto in modo che gli utenti non possano associarvi elementi nuovi.

```
aws iot deprecate-thing-type \ 
     --thing-type-name "obsoleteThingType"
```
Questo comando non produce alcun output.

Esempio 2: per invertire la deprecazione di un tipo di oggetto

L'deprecate-thing-typeesempio seguente inverte la deprecazione di un tipo di oggetto, in modo che gli utenti possano associarvi nuovamente elementi nuovi.

```
aws iot deprecate-thing-type \ 
     --thing-type-name "obsoleteThingType" \ 
     --undo-deprecate
```
Questo comando non produce alcun output.

Per ulteriori informazioni, consulta [Thing Types](https://docs.aws.amazon.com/iot/latest/developerguide/thing-types.html) nella AWS IoT Developers Guide.

• Per i dettagli sull'API, consulta [DeprecateThingType AWS CLIC](https://awscli.amazonaws.com/v2/documentation/api/latest/reference/iot/deprecate-thing-type.html)ommand Reference.

## **describe-account-audit-configuration**

Il seguente esempio di codice mostra come utilizzaredescribe-account-auditconfiguration.

### AWS CLI

Per visualizzare le impostazioni correnti della configurazione di controllo

L'describe-account-audit-configurationesempio seguente elenca le impostazioni correnti per la configurazione di audit di AWS IoT Device Defender.

aws iot describe-account-audit-configuration

Output:

```
{ 
     "roleArn": "arn:aws:iam::123456789012:role/service-role/
AWSIoTDeviceDefenderAudit_1551201085996", 
     "auditNotificationTargetConfigurations": { 
          "SNS": { 
              "targetArn": "arn:aws:sns:us-west-2:123456789012:ddaudits", 
              "roleArn": "arn:aws:iam::123456789012:role/service-role/
AWSIoTDeviceDefenderAudit", 
              "enabled": true 
         } 
     }, 
     "auditCheckConfigurations": { 
          "AUTHENTICATED_COGNITO_ROLE_OVERLY_PERMISSIVE_CHECK": { 
              "enabled": true 
         }, 
          "CA_CERTIFICATE_EXPIRING_CHECK": { 
              "enabled": true 
         }, 
          "CONFLICTING_CLIENT_IDS_CHECK": { 
              "enabled": true 
         }, 
          "DEVICE_CERTIFICATE_EXPIRING_CHECK": {
```

```
 "enabled": true 
     }, 
     "DEVICE_CERTIFICATE_SHARED_CHECK": { 
          "enabled": true 
     }, 
    "IOT POLICY OVERLY PERMISSIVE CHECK": {
          "enabled": true 
     }, 
     "LOGGING_DISABLED_CHECK": { 
          "enabled": true 
     }, 
     "REVOKED_CA_CERTIFICATE_STILL_ACTIVE_CHECK": { 
          "enabled": true 
     }, 
     "REVOKED_DEVICE_CERTIFICATE_STILL_ACTIVE_CHECK": { 
          "enabled": true 
     }, 
     "UNAUTHENTICATED_COGNITO_ROLE_OVERLY_PERMISSIVE_CHECK": { 
          "enabled": true 
     } 
 }
```
Per ulteriori informazioni, consulta [Audit Commands](https://docs.aws.amazon.com/iot/latest/developerguide/AuditCommands.html) nella AWS IoT Developer Guide.

• Per i dettagli sull'API, consulta [DescribeAccountAuditConfiguration AWS CLI](https://awscli.amazonaws.com/v2/documentation/api/latest/reference/iot/describe-account-audit-configuration.html)Command Reference.

# **describe-audit-finding**

Il seguente esempio di codice mostra come utilizzaredescribe-audit-finding.

# AWS CLI

}

Per elencare i dettagli relativi ai risultati di un audit

L'describe-audit-findingesempio seguente elenca i dettagli del risultato di audit di AWS IoT Device Defender specificato. Un audit può produrre più risultati. Usa il list-auditfindings comando per ottenere un elenco dei risultati di un audit per ottenere ilfindingId.

```
aws iot describe-audit-finding \ 
     --finding-id "ef4826b8-e55a-44b9-b460-5c485355371b"
```

```
{ 
     "finding": { 
         "findingId": "ef4826b8-e55a-44b9-b460-5c485355371b", 
         "taskId": "873ed69c74a9ec8fa9b8e88e9abc4661", 
         "checkName": "IOT_POLICY_OVERLY_PERMISSIVE_CHECK", 
         "taskStartTime": 1576012045.745, 
         "findingTime": 1576012046.168, 
         "severity": "CRITICAL", 
         "nonCompliantResource": { 
             "resourceType": "IOT_POLICY", 
             "resourceIdentifier": { 
                  "policyVersionIdentifier": { 
                      "policyName": "smp-ggrass-group_Core-policy", 
                      "policyVersionId": "1" 
 } 
 } 
          }, 
         "reasonForNonCompliance": "Policy allows broad access to IoT data plane 
  actions: [iot:Subscribe, iot:Connect, iot:GetThingShadow, iot:DeleteThingShadow, 
  iot:UpdateThingShadow, iot:Publish].", 
         "reasonForNonComplianceCode": 
  "ALLOWS_BROAD_ACCESS_TO_IOT_DATA_PLANE_ACTIONS" 
     }
}
```
Per ulteriori informazioni, consulta [Check Audit Results \(Audit Commands\)](https://docs.aws.amazon.com/iot/latest/developerguide/AuditCommands.html#device-defender-AuditCommandsFindings) nella AWS IoT Developer Guide.

• Per i dettagli sull'API, consulta [DescribeAuditFinding AWS CLIC](https://awscli.amazonaws.com/v2/documentation/api/latest/reference/iot/describe-audit-finding.html)ommand Reference.

# **describe-audit-mitigation-actions-task**

Il seguente esempio di codice mostra come utilizzaredescribe-audit-mitigation-actionstask.

# AWS CLI

Per mostrare i dettagli di un'attività relativa alle azioni di mitigazione degli audit

L'describe-audit-mitigation-actions-taskesempio seguente mostra i dettagli dell'attività specificata, in cui ResetPolicyVersionAction è stata applicata a un risultato. I
risultati includono l'inizio e la fine dell'attività, il numero di risultati presi di mira (e il risultato) e la definizione dell'azione applicata come parte di questa attività.

```
aws iot describe-audit-mitigation-actions-task \ 
     --task-id ResetPolicyTask01
```

```
{ 
     "taskStatus": "COMPLETED", 
     "startTime": "2019-12-10T15:13:19.457000-08:00", 
     "endTime": "2019-12-10T15:13:19.947000-08:00", 
     "taskStatistics": { 
          "IOT_POLICY_OVERLY_PERMISSIVE_CHECK": { 
              "totalFindingsCount": 1, 
              "failedFindingsCount": 0, 
              "succeededFindingsCount": 1, 
              "skippedFindingsCount": 0, 
              "canceledFindingsCount": 0 
         } 
     }, 
     "target": { 
         "findingIds": [ 
              "ef4826b8-e55a-44b9-b460-5c485355371b" 
        \mathbf 1 }, 
     "auditCheckToActionsMapping": { 
         "IOT_POLICY_OVERLY_PERMISSIVE_CHECK": [ 
              "ResetPolicyVersionAction" 
        \mathbf{I} }, 
     "actionsDefinition": [ 
         { 
              "name": "ResetPolicyVersionAction", 
              "id": "1ea0b415-bef1-4a01-bd13-72fb63c59afb", 
              "roleArn": "arn:aws:iam::123456789012:role/service-role/
ReplacePolicyVersionRole", 
              "actionParams": { 
                  "replaceDefaultPolicyVersionParams": { 
                       "templateName": "BLANK_POLICY" 
 } 
 } 
         }
```
 $\mathbf{I}$ 

}

Per ulteriori informazioni, consulta [DescribeAuditMitigationActionsTask \(Mitigation Action](https://docs.aws.amazon.com/iot/latest/developerguide/mitigation-action-commands.html#dd-api-iot-DescribeAuditMitigationActionsTask)  [Commands\)](https://docs.aws.amazon.com/iot/latest/developerguide/mitigation-action-commands.html#dd-api-iot-DescribeAuditMitigationActionsTask) nella AWS IoT Developer Guide.

• Per i dettagli sull'API, consulta [DescribeAuditMitigationActionsTask AWS CLI](https://awscli.amazonaws.com/v2/documentation/api/latest/reference/iot/describe-audit-mitigation-actions-task.html)Command Reference.

#### **describe-audit-suppression**

Il seguente esempio di codice mostra come utilizzaredescribe-audit-suppression.

AWS CLI

Per ottenere dettagli sulla soppressione dei risultati di un audit

L'describe-audit-suppressionesempio seguente elenca i dettagli sulla soppressione di un risultato di audit.

```
aws iot describe-audit-task \ 
     --task-id "787ed873b69cb4d6cdbae6ddd06996c5"
```

```
{ 
     "taskStatus": "COMPLETED", 
     "taskType": "SCHEDULED_AUDIT_TASK", 
     "taskStartTime": 1596168096.157, 
     "taskStatistics": { 
          "totalChecks": 1, 
          "inProgressChecks": 0, 
          "waitingForDataCollectionChecks": 0, 
          "compliantChecks": 0, 
          "nonCompliantChecks": 1, 
          "failedChecks": 0, 
          "canceledChecks": 0 
     }, 
     "scheduledAuditName": "AWSIoTDeviceDefenderDailyAudit", 
     "auditDetails": { 
          "DEVICE_CERTIFICATE_EXPIRING_CHECK": {
```

```
 "checkRunStatus": "COMPLETED_NON_COMPLIANT", 
              "checkCompliant": false, 
              "totalResourcesCount": 195, 
              "nonCompliantResourcesCount": 2 
         } 
     }
}
```
Per ulteriori informazioni, consulta [Audit finding suppressions](https://docs.aws.amazon.com/iot/latest/developerguide/audit-finding-suppressions.html) nella AWS IoT Developers Guide.

• Per i dettagli sull'API, consulta AWS CLI Command [DescribeAuditSuppressionR](https://awscli.amazonaws.com/v2/documentation/api/latest/reference/iot/describe-audit-suppression.html)eference.

### **describe-audit-task**

Il seguente esempio di codice mostra come utilizzaredescribe-audit-task.

AWS CLI

Per ottenere informazioni su un'istanza di controllo

L'describe-audit-taskesempio seguente ottiene informazioni su un'istanza di un audit AWS IoT Device Defender. Se l'audit è completo, nei risultati vengono incluse le statistiche riassuntive relative all'esecuzione.

```
aws iot describe-audit-task \ 
     --task-id a3aea009955e501a31b764abe1bebd3d
```

```
 { 
    "taskStatus": "COMPLETED", 
    "taskType": "ON_DEMAND_AUDIT_TASK", 
    "taskStartTime": 1560356923.434, 
    "taskStatistics": { 
        "totalChecks": 3, 
        "inProgressChecks": 0, 
         "waitingForDataCollectionChecks": 0, 
         "compliantChecks": 3, 
         "nonCompliantChecks": 0, 
         "failedChecks": 0, 
        "canceledChecks": 0
```
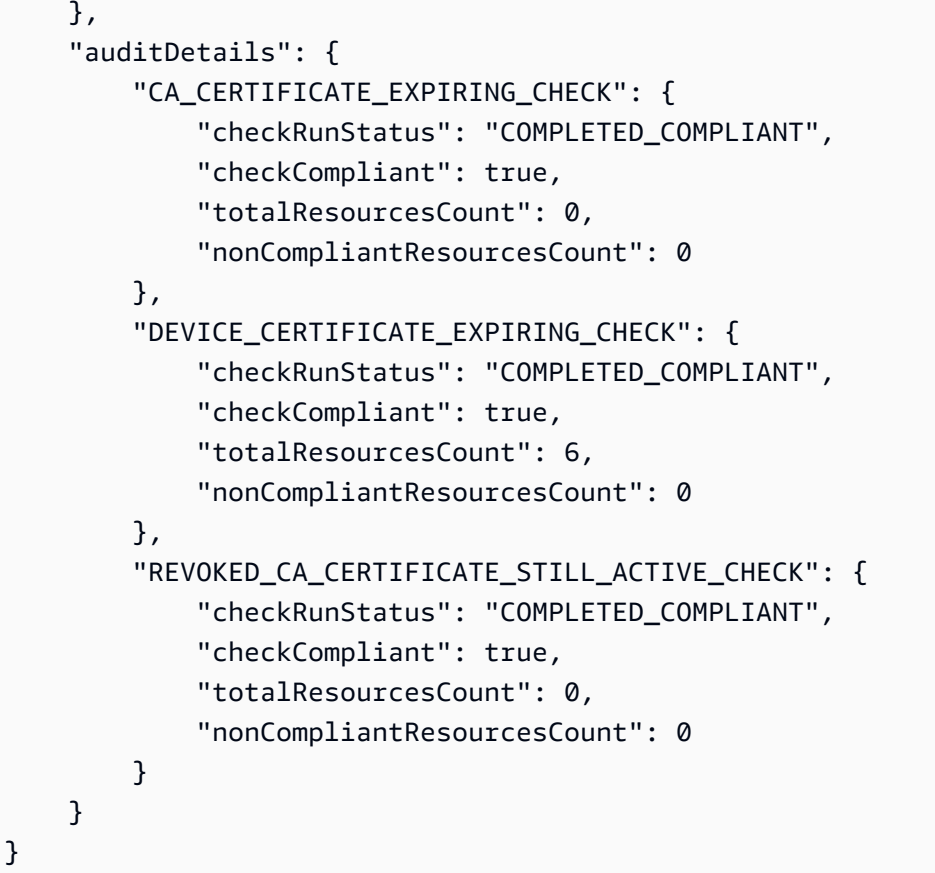

Per ulteriori informazioni, consulta [Audit Commands](https://docs.aws.amazon.com/iot/latest/developerguide/AuditCommands.html) nella AWS IoT Developer Guide.

• Per i dettagli sull'API, consulta [DescribeAuditTask AWS CLI](https://awscli.amazonaws.com/v2/documentation/api/latest/reference/iot/describe-audit-task.html)Command Reference.

### **describe-authorizer**

Il seguente esempio di codice mostra come utilizzaredescribe-authorizer.

### AWS CLI

Per ottenere informazioni su un autorizzatore personalizzato

L'describe-authorizeresempio seguente visualizza i dettagli per l'autorizzatore personalizzato specificato.

```
aws iot describe-authorizer \ 
     --authorizer-name CustomAuthorizer
```

```
{ 
     "authorizerDescription": { 
         "authorizerName": "CustomAuthorizer", 
         "authorizerArn": "arn:aws:iot:us-west-2:123456789012:authorizer/
CustomAuthorizer", 
         "authorizerFunctionArn": "arn:aws:lambda:us-
west-2:123456789012:function:CustomAuthorizerFunction", 
         "tokenKeyName": "MyAuthToken", 
         "tokenSigningPublicKeys": { 
             "FIRST_KEY": "-----BEGIN PUBLIC KEY-----
\nMIIBIjANBgkqhkiG9w0BAQEFAAOCAQ8AMIIBCgKCAQEA1uJOB4lQPgG/lM6ZfIwo
\nZ+7ENxAio9q6QD4FFqjGZsvjtYwjoe1RKK0U8Eq9xb5O3kRSmyIwTzwzm/f4Gf0Y
\nZUloJ+t3PUUwHrmbYTAgTrCUgRFygjfgVwGCPs5ZAX4Eyqt5cr+AIHIiUDbxSa7p
\nzwOBKPeic0asNJpqT8PkBbRaKyleJh5oo81NDHHmVtbBm5A5YiJjqYXLaVAowKzZ\n
+GqsNvAQ9Jy1wI2VrEa1OfL8flDB/BJLm7zjpfPOHDJQgID0XnZwAlNnZcOhCwIx\n50g2LW2Oy9R/
dmqtDmJiVP97Z4GykxPvwlYHrUXY0iW1R3AR/Ac1NhCTGZMwVDB1\nlQIDAQAB\n-----END PUBLIC 
  KEY-----" 
         }, 
         "status": "ACTIVE", 
         "creationDate": 1571245658.069, 
         "lastModifiedDate": 1571245658.069 
     }
}
```
Per ulteriori informazioni, consulta la [DescribeAuthorizers](https://docs.aws.amazon.com/iot/latest/apireference/API_DescribeAuthorizer.html)ezione AWS IoT API Reference.

• Per i dettagli sull'API, consulta [DescribeAuthorizer AWS CLIC](https://awscli.amazonaws.com/v2/documentation/api/latest/reference/iot/describe-authorizer.html)ommand Reference.

## **describe-billing-group**

Il seguente esempio di codice mostra come utilizzaredescribe-billing-group.

## AWS CLI

Per ottenere informazioni su un gruppo di fatturazione

L'describe-billing-groupesempio seguente ottiene informazioni per il gruppo di fatturazione specificato.

aws iot describe-billing-group --billing-group-name GroupOne

```
{ 
     "billingGroupName": "GroupOne", 
     "billingGroupId": "103de383-114b-4f51-8266-18f209ef5562", 
     "billingGroupArn": "arn:aws:iot:us-west-2:123456789012:billinggroup/GroupOne", 
     "version": 1, 
     "billingGroupProperties": {}, 
     "billingGroupMetadata": { 
         "creationDate": 1560199355.378 
     }
}
```
Per ulteriori informazioni, consulta [Billing Groups](https://docs.aws.amazon.com/iot/latest/developerguide/tagging-iot-billing-groups.html) nella AWS IoT Developers Guide.

• Per i dettagli sull'API, consulta [DescribeBillingGroup AWS CLI](https://awscli.amazonaws.com/v2/documentation/api/latest/reference/iot/describe-billing-group.html)Command Reference.

### **describe-ca-certificate**

Il seguente esempio di codice mostra come utilizzaredescribe-ca-certificate.

AWS CLI

Per ottenere dettagli su un certificato CA

L'describe-ca-certificateesempio seguente visualizza i dettagli del certificato CA specificato.

```
aws iot describe-ca-certificate \ 
     --certificate-id 
  f4efed62c0142f16af278166f61962501165c4f0536295207426460058cd1467
```

```
{ 
     "certificateDescription": { 
         "certificateArn": "arn:aws:iot:us-west-2:123456789012:cacert/
f4efed62c0142f16af278166f61962501165c4f0536295207426460058cd1467", 
         "certificateId": 
  "f4efed62c0142f16af278166f61962501165c4f0536295207426460058cd1467", 
         "status": "INACTIVE", 
         "certificatePem": "-----BEGIN CERTIFICATE-----
\nMIICzzCCAbegEXAMPLEJANVEPWXl8taPMA0GCSqGSIb3DQEBBQUAMB4xCzAJBgNV
```

```
\nBAYTAlVTMQ8wDQYDVQQKDAZBbWF6b24wHhcNMTkwOTI0MjEzMTE1WhcNMjkwOTIx
\nMjEzMTE1WjAeMQswCQYDVQQGEwJVUzEPMA0GA1UECgwGQW1hem9uMIIBIjANBgkq
\nhkiG9w0BAQEFAAOCAQ8AMIIBCgKCAQEAzd3R3ioalCS0MhFWfBrVGR036EK07UAf
\nVdz9EXAMPLE1VczICbADnATK522kEIB51/18VzlFtAhQL5V5eybXKnB7QebNer5m
\n4Yibx7shR5oqNzFsrXWxuugN5+w5gEfqNMawOjhF4LsculKG49yuqjcDU19/13ua
\n3B2gxs1Pe7TiWWvUskzxnbO1F2WCshbEJvqY8fIWtGYCjTeJAgQ9hvZx/69XhKen
\nwV9LJwOQxrsUS0Ty8IHwbB8fRy72VM3u7fJoaU+nO4jD5cqaoEPtzoeFUEXAMPLE
\nyVAJpqHwgbYbcUfn7V+AB6yh1+0Fa1rEQGuZDPGyJslxwr5vh8nRewIDAQABoxAw
\nDjAMBgNVHRMEBTADAQH/MA0GCSqGSIb3DQEBBQUAA4IBAQA+3a5CV3IJgOnd0AgI
\nBgVMtmYzTvqAngx26aG9/spvCjXckh2SBF+EcBlCFwH1yakwjJL1dR4yarnrfxgI
\nEqP4AOYVimAVoQ5FBwnloHe16+3qtDiblU9DeXBUCtS55EcfrEXAMPLEYtXdqU5C
\nU9ia4KAjV0dxW1+EFYMwX5eGeb0gDTNHBylV6B/fOSZiQAwDYp4x3B+gAP+a/bWB
\nu1umOqtBdWe6L6/83L+JhaTByqV25iVJ4c/UZUnG8926wUlDM9zQvEXuEVvzZ7+m\n4PSNqst/
nVOvnLpoG4e0WgcJgANuB33CSWtjWSuYsbhmqQRknGhREXAMPLEZT4fm\nfo0e\n-----END 
  CERTIFICATE-----\n", 
         "ownedBy": "123456789012", 
         "creationDate": 1569365372.053, 
         "autoRegistrationStatus": "DISABLE", 
         "lastModifiedDate": 1569365372.053, 
         "customerVersion": 1, 
         "generationId": "c5c2eb95-140b-4f49-9393-6aaac85b2a90", 
         "validity": { 
             "notBefore": 1569360675.0, 
             "notAfter": 1884720675.0 
         } 
     }
}
```
Per ulteriori informazioni, consulta [DescribecaCertificate nel riferimento dell'API](https://docs.aws.amazon.com/iot/latest/apireference/API_DescribeCACertificate.html) IoT.AWS

• Per i dettagli sull'API, consulta Command Reference. [DescribeCaCertificateA](https://awscli.amazonaws.com/v2/documentation/api/latest/reference/iot/describe-ca-certificate.html)WS CLI

### **describe-certificate**

Il seguente esempio di codice mostra come utilizzaredescribe-certificate.

AWS CLI

Per ottenere informazioni su un certificato

L'describe-certificateesempio seguente visualizza i dettagli del certificato specificato.

```
aws iot describe-certificate \
```

```
 --certificate-id
```
"4f0ba725787aa94d67d2fca420eca022242532e8b3c58e7465c7778b443fd65e"

#### Output:

```
{ 
     "certificateDescription": { 
         "certificateArn": "arn:aws:iot:us-
west-2:123456789012:cert/4f0ba725787aa94d67d2fca420eca022242532e8b3c58e7465c7778b443fd65e", 
         "certificateId": 
  "4f0ba725787aa94d67d2fca420eca022242532e8b3c58e7465c7778b443fd65e", 
         "status": "ACTIVE", 
         "certificatePem": "-----BEGIN CERTIFICATE-----
MIICiTEXAMPLEQD6m7oRw0uXOjANBgkqhkiG9w0BAQUFADCBiDELMAkGA1UEBhMC
VVMxCzAJBgNVBEXAMPLEMRAwDgYDVQQHEwdTZWF0dGxlMQ8wDQYDVQQKEwZBbWF6
b24xFDASBgNVBAsTC0lBTSBDEXAMPLElMRIwEAYDVQQDEwlUZXN0Q2lsYWMxHzAd
BgkqhkiG9w0BCQEWEG5vb25lQGFtYXpvbi5EXAMPLEcNMTEwNDI1MjA0NTIxWhcN
MTIwNDI0MjA0NTIxWjCBiDELMAkGA1UEBhMCVVMxCzAJBgNEXAMPLEdBMRAwDgYD
VQQHEwdTZWF0dGxlMQ8wDQYDVQQKEwZBbWF6b24xFDASBgNVBAsTC0lBEXAMPLEz
b2xEXAMPLEYDVQQDEwlUZXN0Q2lsYWMxHzAdBgkqhkiG9w0BCQEWEG5vb25lQGFt
YXpvbi5jb20wgZ8EXAMPLEZIhvcNAQEBBQADgY0AMIGJAoGBAMaK0dn+a4GmWIWJ
21uUSfwfEvySWtC2XADZ4nB+BLYEXAMPLEpiwsZ3G93vUEIO3IyNoH/f0wYK8m9T
rDHudUZg3qX4waLG5M43q7Wgc/MbQITxOUSQv7c7EXAMPLEGBzZswY6786m86gpE
Ibb3OhjZnzcvQAaRHhdlQWIMm2nrAgMBAAEwDQYJKoZIhvcNAQEFEXAMPLEAtCu4
nUhVVxYUnEXAMPLE8Mg9q6q+auNKyExzyLwaxlAoo7TJHidbtS4J5iNmZgXL0Fkb
FFBjvSfpJIlJ00zbhNYS5f6GEXAMPLEl0ZxBHjJnyp378OD8uTs7fLvjx79LjSTb
NYiytVbZPQUQ5Yaxu2jXnimvw3rrszlaEXAMPLE=
-----END CERTIFICATE-----", 
         "ownedBy": "123456789012", 
         "creationDate": 1541022751.983, 
         "lastModifiedDate": 1541022751.983, 
         "customerVersion": 1, 
         "transferData": {}, 
         "generationId": "6974fbed-2e61-4114-bc5e-4204cc79b045", 
         "validity": { 
             "notBefore": 1541022631.0, 
             "notAfter": 2524607999.0 
         } 
     }
}
```
Per ulteriori informazioni, consulta la [DescribeCertificates](https://docs.aws.amazon.com/iot/latest/apireference/API_DescribeCertificate.html)ezione AWS IoT API Reference.

• Per i dettagli sull'API, consulta [DescribeCertificate AWS CLI](https://awscli.amazonaws.com/v2/documentation/api/latest/reference/iot/describe-certificate.html)Command Reference.

### **describe-custom-metric**

Il seguente esempio di codice mostra come utilizzaredescribe-custom-metric.

AWS CLI

Per ottenere informazioni su una metrica personalizzata di Device Defender

L'describe-custom-metricesempio seguente ottiene informazioni su una metrica personalizzata denominata. myCustomMetric

```
aws iot describe-custom-metric \ 
     --metric-name myCustomMetric
```
Output:

```
{ 
     "metricName": "myCustomMetric", 
     "metricArn": "arn:aws:iot:us-east-1:1234564789012:custommetric/myCustomMetric", 
     "metricType": "number", 
     "displayName": "My custom metric", 
     "creationDate": 2020-11-17T23:02:12.879000-09:00, 
     "lastModifiedDate": 2020-11-17T23:02:12.879000-09:00
}
```
Per ulteriori informazioni, consulta [Metriche personalizzate](https://docs.aws.amazon.com/iot/latest/developerguide/dd-detect-custom-metrics.html) nella AWS IoT Core Developer Guide.

• Per i dettagli sull'API, consulta [DescribeCustomMetric AWS CLI](https://awscli.amazonaws.com/v2/documentation/api/latest/reference/iot/describe-custom-metric.html)Command Reference.

#### **describe-default-authorizer**

Il seguente esempio di codice mostra come utilizzaredescribe-default-authorizer.

AWS CLI

Per ottenere informazioni sull'autorizzatore personalizzato predefinito

L'describe-default-authorizeresempio seguente visualizza i dettagli per l'autorizzatore personalizzato predefinito.

```
aws iot describe-default-authorizer
```
Output:

```
{ 
     "authorizerName": "CustomAuthorizer", 
     "authorizerArn": "arn:aws:iot:us-west-2:123456789012:authorizer/
CustomAuthorizer"
}
```
Per ulteriori informazioni, consulta la [DescribeDefaultAuthorizers](https://docs.aws.amazon.com/iot/latest/apireference/API_DescribeDefautAuthorizer.html)ezione AWS IoT API Reference.

• Per i dettagli sull'API, consulta [DescribeDefaultAuthorizer AWS CLIC](https://awscli.amazonaws.com/v2/documentation/api/latest/reference/iot/describe-default-authorizer.html)ommand Reference.

## **describe-dimension**

Il seguente esempio di codice mostra come utilizzaredescribe-dimension.

AWS CLI

Per ottenere informazioni su una dimensione

L'describe-dimensionesempio seguente ottiene informazioni su una dimensione denominataTopicFilterForAuthMessages.

```
aws iot describe-dimension \ 
     --name TopicFilterForAuthMessages
```
Output:

```
{ 
     "name": "TopicFilterForAuthMessages", 
     "arn": "arn:aws:iot:eu-west-2:123456789012:dimension/
TopicFilterForAuthMessages", 
     "type": "TOPIC_FILTER", 
     "stringValues": [ 
         "device/+/auth" 
     ], 
     "creationDate": 1578620223.255, 
     "lastModifiedDate": 1578620223.255
}
```
Per ulteriori informazioni, consulta [Detect Commands](https://docs.aws.amazon.com/iot/latest/developerguide/DetectCommands.html) nella AWS IoT Developer Guide.

• Per i dettagli sull'API, consulta [DescribeDimension AWS CLIC](https://awscli.amazonaws.com/v2/documentation/api/latest/reference/iot/describe-dimension.html)ommand Reference.

## **describe-domain-configuration**

Il seguente esempio di codice mostra come utilizzaredescribe-domain-configuration.

### AWS CLI

Per descrivere una configurazione di dominio

L'describe-domain-configurationesempio seguente visualizza i dettagli sulla configurazione del dominio specificata.

```
aws iot describe-domain-configuration \ 
     --domain-configuration-name "additionalDataDomain"
```
Output:

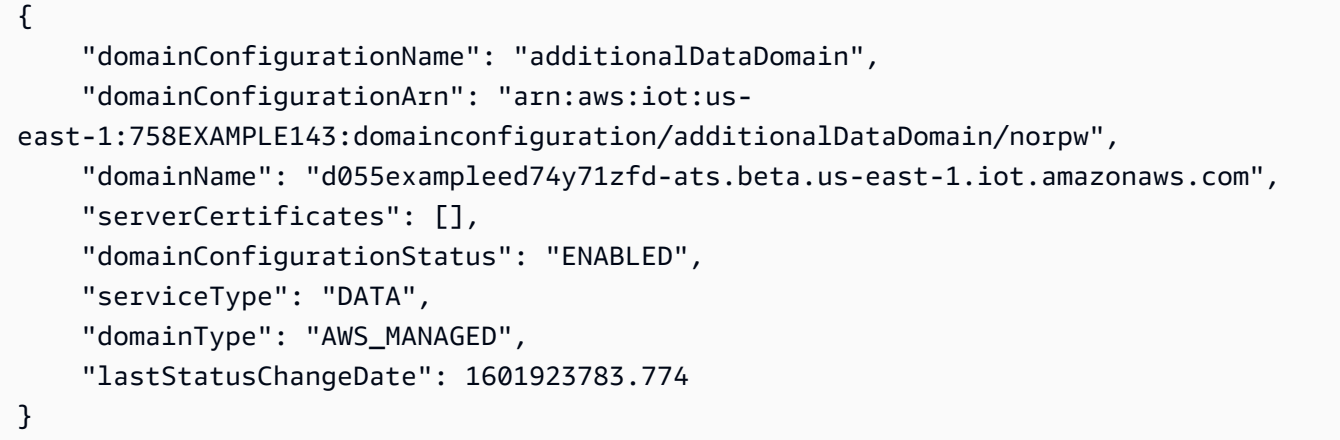

Per ulteriori informazioni, consulta [Configurable Endpoints](https://docs.aws.amazon.com/iot/latest/developerguide/iot-custom-endpoints-configurable-aws.html) nella AWS IoT Developer Guide.

• Per i dettagli sull'API, consulta AWS CLI Command [DescribeDomainConfiguration](https://awscli.amazonaws.com/v2/documentation/api/latest/reference/iot/describe-domain-configuration.html)Reference.

## **describe-endpoint**

Il seguente esempio di codice mostra come utilizzaredescribe-endpoint.

AWS CLI

Esempio 1: Per ottenere l' AWS endpoint corrente

L'describe-endpointesempio seguente recupera l' AWS endpoint predefinito a cui vengono applicati tutti i comandi.

aws iot describe-endpoint

Output:

```
{ 
     "endpointAddress": "abc123defghijk.iot.us-west-2.amazonaws.com"
}
```
Per ulteriori informazioni, consulta [DescribeEndpointl](https://docs.aws.amazon.com/iot/latest/developerguide/iot-commands.html#api-iot-DescribeEndpoint)a AWS IoT Developer Guide.

Esempio 2: Per ottenere l'endpoint ATS

L'describe-endpointesempio seguente recupera l'endpoint Amazon Trust Services (ATS).

```
aws iot describe-endpoint \ 
     --endpoint-type iot:Data-ATS
```
Output:

```
{ 
     "endpointAddress": "abc123defghijk-ats.iot.us-west-2.amazonaws.com"
}
```
Per ulteriori informazioni, consulta [Certificati X.509 e IoT nella AWSAWS IoT](https://docs.aws.amazon.com/iot/latest/developerguide/managing-device-certs.html) Developer Guide.

• Per i dettagli sull'API, consulta AWS CLI Command [DescribeEndpoint](https://awscli.amazonaws.com/v2/documentation/api/latest/reference/iot/describe-endpoint.html)Reference.

#### **describe-event-configurations**

Il seguente esempio di codice mostra come utilizzaredescribe-event-configurations.

AWS CLI

Per mostrare quali tipi di eventi sono pubblicati

L'describe-event-configurationsesempio seguente elenca la configurazione che controlla quali eventi vengono generati quando qualcosa viene aggiunto, aggiornato o eliminato.

aws iot describe-event-configurations

## Output:

```
{ 
     "eventConfigurations": { 
          "CA_CERTIFICATE": { 
               "Enabled": false 
          }, 
          "CERTIFICATE": { 
               "Enabled": false 
          }, 
          "JOB": { 
               "Enabled": false 
          }, 
          "JOB_EXECUTION": { 
               "Enabled": false 
          }, 
          "POLICY": { 
               "Enabled": false 
          }, 
          "THING": { 
               "Enabled": false 
          }, 
          "THING_GROUP": { 
               "Enabled": false 
          }, 
          "THING_GROUP_HIERARCHY": { 
               "Enabled": false 
          }, 
          "THING_GROUP_MEMBERSHIP": { 
               "Enabled": false 
          }, 
          "THING_TYPE": { 
               "Enabled": false 
          }, 
          "THING_TYPE_ASSOCIATION": { 
               "Enabled": false 
          } 
     }
}
```
Per ulteriori informazioni, consulta [Event Messages](https://docs.aws.amazon.com/iot/latest/developerguide/iot-events.html) nella AWS IoT Developer Guide.

• Per i dettagli sull'API, consulta [DescribeEventConfigurations AWS CLI](https://awscli.amazonaws.com/v2/documentation/api/latest/reference/iot/describe-event-configurations.html)Command Reference.

### **describe-index**

Il seguente esempio di codice mostra come utilizzaredescribe-index.

### AWS CLI

Per recuperare lo stato corrente dell'indice della cosa

L'describe-indexesempio seguente recupera lo stato corrente dell'indice di cosa.

```
aws iot describe-index \ 
     --index-name "AWS_Things"
```
Output:

```
{ 
     "indexName": "AWS_Things", 
     "indexStatus": "ACTIVE", 
     "schema": "REGISTRY_AND_SHADOW_AND_CONNECTIVITY_STATUS"
}
```
Per ulteriori informazioni, consulta [Managing Thing Indexing](https://docs.aws.amazon.com/iot/latest/developerguide/managing-index.html) nella AWS IoT Developer Guide.

• Per i dettagli sull'API, consulta AWS CLI Command [DescribeIndex](https://awscli.amazonaws.com/v2/documentation/api/latest/reference/iot/describe-index.html)Reference.

## **describe-job-execution**

Il seguente esempio di codice mostra come utilizzaredescribe-job-execution.

#### AWS CLI

Per ottenere i dettagli di esecuzione di un processo su un dispositivo

L'describe-job-executionesempio seguente ottiene i dettagli di esecuzione per il processo specificato.

```
aws iot describe-job-execution \ 
     --job-id "example-job-01" \ 
     --thing-name "MyRaspberryPi"
```
Output:

{

```
 "execution": { 
          "jobId": "example-job-01", 
          "status": "QUEUED", 
          "statusDetails": {}, 
          "thingArn": "arn:aws:iot:us-west-2:123456789012:thing/MyRaspberryPi", 
          "queuedAt": 1560787023.636, 
          "lastUpdatedAt": 1560787023.636, 
          "executionNumber": 1, 
          "versionNumber": 1 
     }
}
```
Per ulteriori informazioni, consulta [Creating and Managing Jobs \(CLI\)](https://docs.aws.amazon.com/iot/latest/developerguide/manage-job-cli.html) nella AWS IoT Developer Guide.

• Per i dettagli sull'API, consulta [DescribeJobExecution AWS CLI](https://awscli.amazonaws.com/v2/documentation/api/latest/reference/iot/describe-job-execution.html)Command Reference.

### **describe-job**

Il seguente esempio di codice mostra come utilizzaredescribe-job.

#### AWS CLI

Per ottenere lo stato dettagliato di un lavoro

L'describe-jobesempio seguente ottiene lo stato dettagliato del lavoro il cui ID èexamplejob-01.

```
aws iot describe-job \ 
     --job-id "example-job-01"
```

```
{ 
     "job": { 
          "jobArn": "arn:aws:iot:us-west-2:123456789012:job/example-job-01", 
          "jobId": "example-job-01", 
          "targetSelection": "SNAPSHOT", 
          "status": "IN_PROGRESS", 
          "targets": [ 
              "arn:aws:iot:us-west-2:123456789012:thing/MyRaspberryPi" 
         ],
```
 "description": "example job test", "presignedUrlConfig": {}, "jobExecutionsRolloutConfig": {}, "createdAt": 1560787022.733, "lastUpdatedAt": 1560787026.294, "jobProcessDetails": { "numberOfCanceledThings": 0, "numberOfSucceededThings": 0, "numberOfFailedThings": 0, "numberOfRejectedThings": 0, "numberOfQueuedThings": 1, "numberOfInProgressThings": 0, "numberOfRemovedThings": 0, "numberOfTimedOutThings": 0 }, "timeoutConfig": {} } }

Per ulteriori informazioni, consulta [Creating and Managing Jobs \(CLI\)](https://docs.aws.amazon.com/iot/latest/developerguide/manage-job-cli.html) nella AWS IoT Developer Guide.

• Per i dettagli sull'API, consulta [DescribeJob AWS CLI](https://awscli.amazonaws.com/v2/documentation/api/latest/reference/iot/describe-job.html)Command Reference.

## **describe-mitigation-action**

Il seguente esempio di codice mostra come utilizzaredescribe-mitigation-action.

AWS CLI

Per visualizzare i dettagli di un'azione di mitigazione definita

L'describe-mitigation-actionesempio seguente visualizza i dettagli dell'azione di mitigazione specificata.

```
aws iot describe-mitigation-action \ 
     --action-name AddThingsToQuarantineGroupAction
```
Output:

 "actionName": "AddThingsToQuarantineGroupAction", "actionType": "ADD\_THINGS\_TO\_THING\_GROUP",

{

```
 "actionArn": "arn:aws:iot:us-west-2:123456789012:mitigationaction/
AddThingsToQuarantineGroupAction", 
     "actionId": "2fd2726d-98e1-4abf-b10f-09465ccd6bfa", 
     "roleArn": "arn:aws:iam::123456789012:role/service-role/
MoveThingsToQuarantineGroupRole", 
     "actionParams": { 
         "addThingsToThingGroupParams": { 
              "thingGroupNames": [ 
                  "QuarantineGroup1" 
             ], 
              "overrideDynamicGroups": true 
         } 
     }, 
     "creationDate": "2019-12-10T11:09:35.999000-08:00", 
     "lastModifiedDate": "2019-12-10T11:09:35.999000-08:00"
}
```
Per ulteriori informazioni, consulta [DescribeMitigationAction \(Mitigation Action Commands\)](https://docs.aws.amazon.com/iot/latest/developerguide/mitigation-action-commands.html#dd-api-iot-DescribeMitigationAction) nella AWS IoT Developer Guide.

• Per i dettagli sull'API, consulta [DescribeMitigationAction AWS CLIC](https://awscli.amazonaws.com/v2/documentation/api/latest/reference/iot/describe-mitigation-action.html)ommand Reference.

## **describe-provisioning-template-version**

Il seguente esempio di codice mostra come utilizzaredescribe-provisioning-templateversion.

AWS CLI

Per descrivere una versione del modello di provisioning

L'describe-provisioning-template-versionesempio seguente descrive una versione del modello di provisioning.

```
aws iot describe-provisioning-template-version \ 
     --template-name MyTestProvisioningTemplate \ 
     --version-id 1
```
Output:

```
 "versionId": 1, 
 "creationDate": 1589308310.574,
```
{

```
 "templateBody": "{ 
          \"Parameters\":{ 
               \"SerialNumber\":{ 
                   \"Type\":\"String\" 
               }, 
               \"AWS::IoT::Certificate::Id\":{ 
                   \"Type\":\"String\" 
 } 
          }, 
          \"Resources\":{ 
               \"certificate\":{ 
                   \"Properties\":{ 
                        \"CertificateId\":{ 
                             \"Ref\":\"AWS::IoT::Certificate::Id\" 
\}, \{ \"Status\":\"Active\" 
                   }, 
                   \"Type\":\"AWS::IoT::Certificate\" 
               }, 
               \"policy\":{ 
                   \"Properties\":{ 
                        \"PolicyName\":\"MyIotPolicy\" 
                   }, 
                   \"Type\":\"AWS::IoT::Policy\" 
               }, 
               \"thing\":{ 
                   \"OverrideSettings\":{ 
                        \"AttributePayload\":\"MERGE\", 
                        \"ThingGroups\":\"DO_NOTHING\", 
                        \"ThingTypeName\":\"REPLACE\" 
                   }, 
                   \"Properties\":{ 
                        \"AttributePayload\":{}, 
                        \"ThingGroups\":[], 
                        \"ThingName\":{ 
                             \"Fn::Join\":[ 
                                 \mathcal{N}"\mathcal{N}",
en and a state of the state of the state of the state of the state of the state of the state of the state of t
                                       \"DemoGroup_\", 
                                       {\"Ref\":\"SerialNumber\"} 
) and the contract of the contract \mathbf{J}_{\mathbf{r}}\blacksquare\}, \{ \"ThingTypeName\":\"VirtualThings\"
```

```
\qquad \qquad \text{ } \"Type\":\"AWS::IoT::Thing\" 
 } 
         } 
     }", 
     "isDefaultVersion": true
}
```
Per ulteriori informazioni, consulta [Provisioning di dispositivi che non dispongono di certificati di](https://docs.aws.amazon.com/iot/latest/developerguide/provision-wo-cert.html)  [dispositivo utilizzando il fleet provisioning](https://docs.aws.amazon.com/iot/latest/developerguide/provision-wo-cert.html) nella AWS IoT Core Developers Guide.

• Per i dettagli sull'API, consulta AWS CLI Command [DescribeProvisioningTemplateVersion](https://awscli.amazonaws.com/v2/documentation/api/latest/reference/iot/describe-provisioning-template-version.html)Reference.

## **describe-provisioning-template**

Il seguente esempio di codice mostra come utilizzaredescribe-provisioning-template.

AWS CLI

Per descrivere un modello di provisioning

L'describe-provisioning-templateesempio seguente descrive un modello di provisioning.

```
aws iot describe-provisioning-template \ 
     --template-name MyTestProvisioningTemplate
```

```
{ 
     "templateArn": "arn:aws:iot:us-west-2:57EXAMPLE833:provisioningtemplate/
MyTestProvisioningTemplate", 
     "templateName": "MyTestProvisioningTemplate", 
     "creationDate": 1589308310.574, 
     "lastModifiedDate": 1589308345.539, 
     "defaultVersionId": 1, 
     "templateBody": "{ 
         \"Parameters\":{ 
              \"SerialNumber\":{ 
                  \"Type\":\"String\" 
              }, 
              \"AWS::IoT::Certificate::Id\":{ 
                  \"Type\":\"String\"
```

```
 } 
          }, 
          \"Resources\":{ 
              \"certificate\":{ 
                   \"Properties\":{ 
                        \"CertificateId\":{ 
                            \"Ref\":\"AWS::IoT::Certificate::Id\" 
\}, \{ \"Status\":\"Active\" 
                   }, 
                   \"Type\":\"AWS::IoT::Certificate\" 
              }, 
              \"policy\":{ 
                   \"Properties\":{ 
                        \"PolicyName\":\"MyIotPolicy\" 
                   }, 
                   \"Type\":\"AWS::IoT::Policy\" 
              }, 
              \"thing\":{ 
                   \"OverrideSettings\":{ 
                        \"AttributePayload\":\"MERGE\", 
                        \"ThingGroups\":\"DO_NOTHING\", 
                        \"ThingTypeName\":\"REPLACE\" 
                   }, 
                   \"Properties\":{ 
                        \"AttributePayload\":{}, 
                        \"ThingGroups\":[], 
                        \"ThingName\":{ 
                            \"Fn::Join\":[ 
                                \mathcal{N}"\mathcal{N}",
en and a state of the state of the state of the state of the state of the state of the state of the state of t
                                      \"DemoGroup_\", 
                                      {\"Ref\":\"SerialNumber\"} 
) and the contract of the contract \mathbf{J}_{\mathbf{r}}\blacksquare\}, \{ \"ThingTypeName\":\"VirtualThings\" 
                   }, 
                   \"Type\":\"AWS::IoT::Thing\" 
 } 
          } 
     }", 
     "enabled": true, 
     "provisioningRoleArn": "arn:aws:iam::571032923833:role/service-role/IoT_access"
```
#### }

Per ulteriori informazioni, consulta [Provisioning di dispositivi che non dispongono di certificati di](https://docs.aws.amazon.com/iot/latest/developerguide/provision-wo-cert.html)  [dispositivo utilizzando il fleet provisioning](https://docs.aws.amazon.com/iot/latest/developerguide/provision-wo-cert.html) nella AWS IoT Core Developers Guide.

• Per i dettagli sull'API, consulta AWS CLI Command [DescribeProvisioningTemplate](https://awscli.amazonaws.com/v2/documentation/api/latest/reference/iot/describe-provisioning-template.html)Reference.

## **describe-role-alias**

Il seguente esempio di codice mostra come utilizzaredescribe-role-alias.

#### AWS CLI

Per ottenere informazioni su un alias di ruolo AWS IoT

L'describe-role-aliasesempio seguente visualizza i dettagli per l'alias del ruolo specificato.

```
aws iot describe-role-alias \ 
     --role-alias LightBulbRole
```
Output:

```
{ 
     "roleAliasDescription": { 
         "roleAlias": "LightBulbRole", 
         "roleAliasArn": "arn:aws:iot:us-west-2:123456789012:rolealias/
LightBulbRole", 
         "roleArn": "arn:aws:iam::123456789012:role/light_bulb_role_001", 
         "owner": "123456789012", 
         "credentialDurationSeconds": 3600, 
         "creationDate": 1570558643.221, 
         "lastModifiedDate": 1570558643.221 
     }
}
```
Per ulteriori informazioni, consulta la [DescribeRoleAliass](https://docs.aws.amazon.com/iot/latest/apireference/API_DescribeRoleAlias.html)ezione AWS IoT API Reference.

• Per i dettagli sull'API, consulta [DescribeRoleAlias AWS CLIC](https://awscli.amazonaws.com/v2/documentation/api/latest/reference/iot/describe-role-alias.html)ommand Reference.

### **describe-scheduled-audit**

Il seguente esempio di codice mostra come utilizzaredescribe-scheduled-audit.

### AWS CLI

Per ottenere informazioni su un audit pianificato

L'describe-scheduled-auditesempio seguente ottiene informazioni dettagliate su un audit pianificato di AWS IOT Device Defender denominatoAWSIoTDeviceDefenderDailyAudit.

```
aws iot describe-scheduled-audit \ 
     --scheduled-audit-name AWSIoTDeviceDefenderDailyAudit
```
Output:

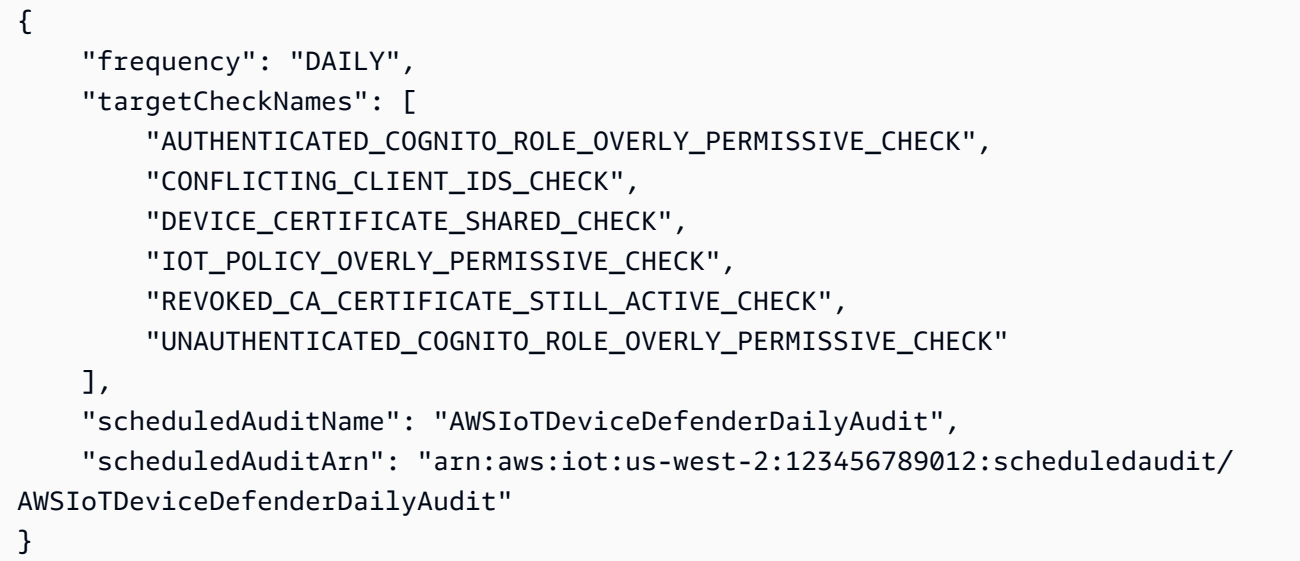

Per ulteriori informazioni, consulta [Audit Commands](https://docs.aws.amazon.com/iot/latest/developerguide/AuditCommands.html) nella AWS IoT Developer Guide.

• Per i dettagli sull'API, consulta [DescribeScheduledAudit AWS CLI](https://awscli.amazonaws.com/v2/documentation/api/latest/reference/iot/describe-scheduled-audit.html)Command Reference.

## **describe-security-profile**

Il seguente esempio di codice mostra come utilizzaredescribe-security-profile.

### AWS CLI

Per ottenere informazioni su un profilo di sicurezza

L'describe-security-profileesempio seguente ottiene informazioni sul profilo di sicurezza AWS IoT Device Defender denominato PossibleIssue.

```
aws iot describe-security-profile \
```

```
 --security-profile-name PossibleIssue
```
Output:

```
{ 
     "securityProfileName": "PossibleIssue", 
     "securityProfileArn": "arn:aws:iot:us-west-2:123456789012:securityprofile/
PossibleIssue", 
     "securityProfileDescription": "check to see if authorization fails 10 times in 5 
  minutes or if cellular bandwidth exceeds 128", 
     "behaviors": [ 
         { 
              "name": "CellularBandwidth", 
              "metric": "aws:message-byte-size", 
              "criteria": { 
                  "comparisonOperator": "greater-than", 
                  "value": { 
                      "count": 128 
                  }, 
                  "consecutiveDatapointsToAlarm": 1, 
                  "consecutiveDatapointsToClear": 1 
 } 
         }, 
         { 
              "name": "Authorization", 
              "metric": "aws:num-authorization-failures", 
              "criteria": { 
                  "comparisonOperator": "greater-than", 
                  "value": { 
                      "count": 10 
                  }, 
                  "durationSeconds": 300, 
                  "consecutiveDatapointsToAlarm": 1, 
                  "consecutiveDatapointsToClear": 1 
 } 
         } 
     ], 
     "version": 1, 
     "creationDate": 1560278102.528, 
     "lastModifiedDate": 1560278102.528
}
```
Per ulteriori informazioni, consulta [Detect Commands](https://docs.aws.amazon.com/iot/latest/developerguide/DetectCommands.html) nella AWS IoT Developer Guide.

• Per i dettagli sull'API, consulta [DescribeSecurityProfile AWS CLI](https://awscli.amazonaws.com/v2/documentation/api/latest/reference/iot/describe-security-profile.html)Command Reference.

## **describe-stream**

Il seguente esempio di codice mostra come utilizzaredescribe-stream.

### AWS CLI

Per ottenere informazioni su uno stream

L'describe-streamesempio seguente mostra i dettagli sullo stream specificato.

```
aws iot describe-stream \ 
     --stream-id stream12345
```
Output:

```
{ 
     "streamInfo": { 
         "streamId": "stream12345", 
         "streamArn": "arn:aws:iot:us-west-2:123456789012:stream/stream12345", 
         "streamVersion": 1, 
         "description": "This stream is used for Amazon FreeRTOS OTA Update 12345.", 
         "files": [ 
\{\hspace{.8cm},\hspace{.8cm}\} "fileId": "123", 
                  "s3Location": { 
                      "bucket":"codesign-ota-bucket", 
                      "key":"48c67f3c-63bb-4f92-a98a-4ee0fbc2bef6" 
 } 
 } 
         ], 
         "createdAt": 1557863215.995, 
         "lastUpdatedAt": 1557863215.995, 
         "roleArn": "arn:aws:iam:123456789012:role/service-role/my_ota_stream_role" 
     }
}
```
Per ulteriori informazioni, consulta la [DescribeStreams](https://docs.aws.amazon.com/iot/latest/apireference/API_DescribeStream.html)ezione AWS IoT API Reference.

• Per i dettagli sull'API, consulta [DescribeStream AWS CLIC](https://awscli.amazonaws.com/v2/documentation/api/latest/reference/iot/describe-stream.html)ommand Reference.

### **describe-thing-group**

Il seguente esempio di codice mostra come utilizzaredescribe-thing-group.

AWS CLI

Per ottenere informazioni su un gruppo di oggetti

L'describe-thing-groupesempio seguente ottiene informazioni sul gruppo di cose denominatoHalogenBulbs.

aws iot describe-thing-group \ --thing-group-name HalogenBulbs

Output:

```
{ 
     "thingGroupName": "HalogenBulbs", 
     "thingGroupId": "f4ec6b84-b42b-499d-9ce1-4dbd4d4f6f6e", 
     "thingGroupArn": "arn:aws:iot:us-west-2:123456789012:thinggroup/HalogenBulbs", 
     "version": 1, 
     "thingGroupProperties": {}, 
     "thingGroupMetadata": { 
         "parentGroupName": "LightBulbs", 
         "rootToParentThingGroups": [ 
\{\hspace{.1cm} \} "groupName": "LightBulbs", 
                  "groupArn": "arn:aws:iot:us-west-2:123456789012:thinggroup/
LightBulbs" 
 } 
         ], 
         "creationDate": 1559927609.897 
     }
}
```
Per ulteriori informazioni, consulta [Thing Groups](https://docs.aws.amazon.com/iot/latest/developerguide/thing-groups.html) nella AWS IoT Developers Guide.

• Per i dettagli sull'API, vedere [DescribeThingGroupi](https://awscli.amazonaws.com/v2/documentation/api/latest/reference/iot/describe-thing-group.html)n AWS CLI Command Reference.

### **describe-thing-type**

Il seguente esempio di codice mostra come utilizzaredescribe-thing-type.

# AWS CLI

Per ottenere informazioni su un oggetto, digita

L'describe-thing-typeesempio seguente mostra informazioni sul tipo di oggetto specificato definito nell' AWS account.

```
aws iot describe-thing-type \ 
     --thing-type-name "LightBulb"
```
Output:

```
{ 
     "thingTypeName": "LightBulb", 
     "thingTypeId": "ce3573b0-0a3c-45a7-ac93-4e0ce14cd190", 
     "thingTypeArn": "arn:aws:iot:us-west-2:123456789012:thingtype/LightBulb", 
     "thingTypeProperties": { 
          "thingTypeDescription": "light bulb type", 
          "searchableAttributes": [ 
              "model", 
              "wattage" 
         ] 
     }, 
     "thingTypeMetadata": { 
          "deprecated": false, 
          "creationDate": 1559772562.498 
     }
}
```
Per ulteriori informazioni, consulta [Thing Types](https://docs.aws.amazon.com/iot/latest/developerguide/thing-types.html) nella AWS IoT Developers Guide.

• Per i dettagli sull'API, consulta [DescribeThingType AWS CLIC](https://awscli.amazonaws.com/v2/documentation/api/latest/reference/iot/describe-thing-type.html)ommand Reference.

# **describe-thing**

Il seguente esempio di codice mostra come utilizzaredescribe-thing.

# AWS CLI

Per visualizzare informazioni dettagliate su un oggetto

L'describe-thingesempio seguente mostra informazioni su un oggetto (dispositivo) definito nel registro AWS IoT per l' AWS account.

#### aws iot describe-thing --thing-name "» MyLightBulb

Output:

```
{ 
     "defaultClientId": "MyLightBulb", 
     "thingName": "MyLightBulb", 
     "thingId": "40da2e73-c6af-406e-b415-15acae538797", 
     "thingArn": "arn:aws:iot:us-west-2:123456789012:thing/MyLightBulb", 
     "thingTypeName": "LightBulb", 
     "attributes": { 
          "model": "123", 
          "wattage": "75" 
     }, 
     "version": 1
}
```
Per ulteriori informazioni, consulta [How to Manage Things with the Registry](https://docs.aws.amazon.com/iot/latest/developerguide/thing-registry.html) nella AWS IoT Developers Guide.

• Per i dettagli sull'API, consulta Describe Thing AWS CLICommand Reference.

### **detach-policy**

Il seguente esempio di codice mostra come utilizzaredetach-policy.

#### AWS CLI

Esempio 1: scollegare una policy AWS IoT da un gruppo di oggetti

L'detach-policyesempio seguente separa la policy specificata da un gruppo di cose e, per estensione, da tutti gli elementi di quel gruppo e da qualsiasi gruppo figlio del gruppo.

```
aws iot detach-policy \ 
    --target "arn:aws:iot:us-west-2:123456789012:thinggroup/LightBulbs" \
     --policy-name "MyFirstGroup_Core-policy"
```
Questo comando non produce alcun output.

Per ulteriori informazioni, consulta [Thing Groups](https://docs.aws.amazon.com/iot/latest/developerguide/thing-groups.html) nella AWS IoT Developers Guide.

Esempio 2: scollegare una policy AWS IoT da un certificato del dispositivo

L'detach-policyesempio seguente separa la TemperatureSensorPolicy policy da un certificato di dispositivo identificato da ARN.

```
aws iot detach-policy \ 
     --policy-name TemperatureSensorPolicy \ 
     --target arn:aws:iot:us-
west-2:123456789012:cert/488b6a7f2acdeb00a77384e63c4e40b18b1b3caaae57b7272ba44c45e3448142
```
Questo comando non produce alcun output.

• Per i dettagli sull'API, vedere [DetachPolicy](https://awscli.amazonaws.com/v2/documentation/api/latest/reference/iot/detach-policy.html)in AWS CLI Command Reference.

#### **detach-security-profile**

Il seguente esempio di codice mostra come utilizzaredetach-security-profile.

AWS CLI

Per dissociare un profilo di sicurezza da una destinazione

L'detach-security-profileesempio seguente rimuove l'associazione tra il profilo di sicurezza AWS IoT Device Defender denominato Testprofile e l'oggetto All Registered Things.

```
aws iot detach-security-profile \ 
     --security-profile-name Testprofile \ 
     --security-profile-target-arn "arn:aws:iot:us-west-2:123456789012:all/
registered-things"
```
Questo comando non produce alcun output.

Per ulteriori informazioni, consulta [Detect Commands](https://docs.aws.amazon.com/iot/latest/developerguide/DetectCommands.html) nella AWS IoT Developer Guide.

• Per i dettagli sull'API, consulta [DetachSecurityProfile AWS CLI](https://awscli.amazonaws.com/v2/documentation/api/latest/reference/iot/detach-security-profile.html)Command Reference.

#### **detach-thing-principal**

Il seguente esempio di codice mostra come utilizzaredetach-thing-principal.

AWS CLI

Scollegare un certificato/principale da un oggetto

L'detach-thing-principalesempio seguente rimuove un certificato che rappresenta un principale dall'oggetto specificato.

```
aws iot detach-thing-principal \ 
     --thing-name "MyLightBulb" \ 
     --principal "arn:aws:iot:us-
west-2:123456789012:cert/604c48437a57b7d5fc5d137c5be75011c6ee67c9a6943683a1acb4b1626bac36"
```
Questo comando non produce alcun output.

Per ulteriori informazioni, consulta [How to Manage Things with the Registry](https://docs.aws.amazon.com/iot/latest/developerguide/thing-registry.html) nella AWS IoT Developers Guide.

• Per i dettagli sull'API, consulta [DetachThingPrincipal AWS CLIC](https://awscli.amazonaws.com/v2/documentation/api/latest/reference/iot/detach-thing-principal.html)ommand Reference.

## **disable-topic-rule**

Il seguente esempio di codice mostra come utilizzaredisable-topic-rule.

AWS CLI

Per disabilitare una regola tematica

L'disable-topic-ruleesempio seguente disattiva la regola dell'argomento specificata.

```
aws iot disable-topic-rule \ 
     --rule-name "MyPlantPiMoistureAlertRule"
```
Questo comando non produce alcun output.

Per ulteriori informazioni, consulta [Viewing Your Rules](https://docs.aws.amazon.com/iot/latest/developerguide/iot-view-rules.html) nella AWS IoT Developer Guide.

• Per i dettagli sull'API, consulta [DisableTopicRule AWS CLIC](https://awscli.amazonaws.com/v2/documentation/api/latest/reference/iot/disable-topic-rule.html)ommand Reference.

### **enable-topic-rule**

Il seguente esempio di codice mostra come utilizzareenable-topic-rule.

AWS CLI

Per abilitare una regola tematica

L'enable-topic-ruleesempio seguente abilita (o riattiva) la regola dell'argomento specificata.

```
aws iot enable-topic-rule \ 
     --rule-name "MyPlantPiMoistureAlertRule"
```
Questo comando non produce alcun output.

Per ulteriori informazioni, consulta [Viewing Your Rules](https://docs.aws.amazon.com/iot/latest/developerguide/iot-view-rules.html) nella AWS IoT Developer Guide.

• Per i dettagli sull'API, consulta [EnableTopicRule AWS CLI](https://awscli.amazonaws.com/v2/documentation/api/latest/reference/iot/enable-topic-rule.html)Command Reference.

#### **get-behavior-model-training-summaries**

Il seguente esempio di codice mostra come utilizzareget-behavior-model-trainingsummaries.

AWS CLI

Per elencare lo stato del modello di formazione ML Detect Security Profile di Device Defender

L'get-behavior-model-training-summariesesempio seguente elenca lo stato di addestramento del modello per i comportamenti configurati nel profilo di sicurezza scelto. Per ogni comportamento, vengono elencati il nome, lo stato del modello e la percentuale di datapoint raccolti.

```
aws iot get-behavior-model-training-summaries \ 
     --security-profile-name MySecuirtyProfileName
```

```
{ 
     "summaries": [ 
          { 
              "securityProfileName": "MySecuirtyProfileName", 
              "behaviorName": "Messages_sent_ML_behavior", 
              "modelStatus": "PENDING_BUILD", 
              "datapointsCollectionPercentage": 0.0 
         }, 
          { 
              "securityProfileName": "MySecuirtyProfileName", 
              "behaviorName": "Messages_received_ML_behavior", 
              "modelStatus": "PENDING_BUILD", 
              "datapointsCollectionPercentage": 0.0 
         },
```

```
 { 
              "securityProfileName": "MySecuirtyProfileName", 
              "behaviorName": "Authorization_failures_ML_behavior", 
              "modelStatus": "PENDING_BUILD", 
              "datapointsCollectionPercentage": 0.0 
         }, 
         { 
              "securityProfileName": "MySecuirtyProfileName", 
              "behaviorName": "Message_size_ML_behavior", 
              "modelStatus": "PENDING_BUILD", 
              "datapointsCollectionPercentage": 0.0 
         }, 
         { 
              "securityProfileName": "MySecuirtyProfileName", 
              "behaviorName": "Connection_attempts_ML_behavior", 
              "modelStatus": "PENDING_BUILD", 
              "datapointsCollectionPercentage": 0.0 
         }, 
         { 
              "securityProfileName": "MySPNoALerts", 
              "behaviorName": "Disconnects_ML_behavior", 
              "modelStatus": "PENDING_BUILD", 
              "datapointsCollectionPercentage": 0.0 
         } 
     ]
}
```
Per ulteriori informazioni, consulta [GetBehaviorModelTrainingSummaries \(Detect Commands\)](https://docs.aws.amazon.com/iot/latest/developerguide/detect-commands.html) nella AWS IoT Developer Guide.

• Per i dettagli sull'API, consulta [GetBehaviorModelTrainingSummaries AWS CLI](https://awscli.amazonaws.com/v2/documentation/api/latest/reference/iot/get-behavior-model-training-summaries.html)Command Reference.

## **get-cardinality**

Il seguente esempio di codice mostra come utilizzareget-cardinality.

### AWS CLI

Per restituire il conteggio approssimativo dei valori univoci che corrispondono alla query

È possibile utilizzare il seguente script di configurazione per creare 10 elementi che rappresentano 10 sensori di temperatura. Ogni cosa nuova ha 3 attributi.

```
# Bash script. If in other shells, type `bash` before running
Temperatures=(70 71 72 73 74 75 47 97 98 99)
Racks=(Rack1 Rack1 Rack2 Rack2 Rack3 Rack4 Rack5 Rack6 Rack6 Rack6)
IsNormal=(true true true true true true false false false false)
for ((i=0; i<10; i+1))do 
   thing=$(aws iot create-thing --thing-name "TempSensor$i" --attribute-payload 
  attributes="{temperature=${Temperatures[i]},rackId=${Racks[i]},stateNormal=
${IsNormal[i]}}") 
   aws iot describe-thing --thing-name "TempSensor$i"
done
```
Esempio di output dello script di configurazione:

```
{ 
     "version": 1, 
     "thingName": "TempSensor0", 
     "defaultClientId": "TempSensor0", 
     "attributes": { 
          "rackId": "Rack1", 
          "stateNormal": "true", 
          "temperature": "70" 
     }, 
     "thingArn": "arn:aws:iot:us-east-1:123456789012:thing/TempSensor0", 
     "thingId": "example1-90ab-cdef-fedc-ba987example"
}
```
L'get-cardinalityesempio seguente interroga i 10 sensori creati dallo script di configurazione e restituisce il numero di rack in cui i sensori di temperatura segnalano valori di temperatura anomali. Se il valore della temperatura è inferiore a 60 o superiore a 80, il sensore di temperatura si trova in uno stato anomalo.

```
aws iot get-cardinality \ 
     --aggregation-field "attributes.rackId" \ 
     --query-string "thingName:TempSensor* AND attributes.stateNormal:false"
```

```
{ 
      "cardinality": 2
}
```
Per ulteriori informazioni, consulta Querying for Aggregate Data< https://docs.aws.amazon.com/ iot/latest/developerguide/index-aggregate.html > nella AWS IoT Developer Guide.

• Per i dettagli sull'API, consulta AWS CLI Command [GetCardinality](https://awscli.amazonaws.com/v2/documentation/api/latest/reference/iot/get-cardinality.html)Reference.

## **get-effective-policies**

Il seguente esempio di codice mostra come utilizzareget-effective-policies.

AWS CLI

Elencare le politiche che influiscono su qualcosa

L'get-effective-policiesesempio seguente elenca le politiche che influiscono sull'elemento specificato, incluse le politiche associate a tutti i gruppi a cui appartiene.

```
aws iot get-effective-policies \ 
     --thing-name TemperatureSensor-001 \ 
     --principal arn:aws:iot:us-
west-2:123456789012:cert/488b6a7f2acdeb00a77384e63c4e40b18b1b3caaae57b7272ba44c45e3448142
```

```
{ 
       "effectivePolicies": [ 
             { 
                    "policyName": "TemperatureSensorPolicy", 
                   "policyArn": "arn:aws:iot:us-west-2:123456789012:policy/
TemperatureSensorPolicy", 
                    "policyDocument": "{ 
                          \"Version\": \"2012-10-17\", 
                          \"Statement\": [ 
\{ \} \"Effect\": \"Allow\", 
                                      \"Action\": [ 
                                            \"iot:Publish\", 
                                            \"iot:Receive\" 
, and the contract of \mathbf{I}, the contract of \mathbf{I} \"Resource\": [ 
                                            \"arn:aws:iot:us-west-2:123456789012:topic/topic_1\", 
                                            \"arn:aws:iot:us-west-2:123456789012:topic/topic_2\" 
\blacksquare\mathbb{R}, \mathbb{R}, \mathbb{R}, \mathbb{R}, \mathbb{R}, \mathbb{R}, \mathbb{R}, \mathbb{R}, \mathbb{R}, \mathbb{R}, \mathbb{R}, \mathbb{R}, \mathbb{R}, \mathbb{R}, \mathbb{R}, \mathbb{R}, \mathbb{R}, \mathbb{R}, \mathbb{R}, \mathbb{R}, \mathbb{R}, \mathbb{R},
```

```
\{ \"Effect\": \"Allow\", 
                       \"Action\": [ 
                           \"iot:Subscribe\" 
, and the contract of \mathbf{I}, \mathbf{I} \"Resource\": [ 
                           \"arn:aws:iot:us-west-2:123456789012:topicfilter/
topic_1\", 
                           \"arn:aws:iot:us-west-2:123456789012:topicfilter/
topic_2\" 
\blacksquare\}, \{\{ \"Effect\": \"Allow\", 
                       \"Action\": [ 
                           \"iot:Connect\" 
, and the contract of \mathbf{I}, \mathbf{I} \"Resource\": [ 
                           \"arn:aws:iot:us-west-2:123456789012:client/basicPubSub
\" 
\blacksquare1 1 1 1 1 1 1
 ] 
            }" 
        } 
    ]
}
```
Per ulteriori informazioni, consulta [Get Effective Policies for a Thing](https://docs.aws.amazon.com/iot/latest/developerguide/thing-groups.html#group-get-effective-policies) nella AWS IoT Developers Guide.

• Per i dettagli sull'API, consulta [GetEffectivePolicies AWS CLI](https://awscli.amazonaws.com/v2/documentation/api/latest/reference/iot/get-effective-policies.html)Command Reference.

# **get-indexing-configuration**

Il seguente esempio di codice mostra come utilizzareget-indexing-configuration.

AWS CLI

Per ottenere la configurazione di indicizzazione degli oggetti

L'get-indexing-configurationesempio seguente ottiene i dati di configurazione correnti per l'indicizzazione della flotta AWS IoT.

#### aws iot get-indexing-configuration

#### Output:

```
{ 
     "thingIndexingConfiguration": { 
          "thingIndexingMode": "OFF", 
          "thingConnectivityIndexingMode": "OFF" 
     }, 
     "thingGroupIndexingConfiguration": { 
          "thingGroupIndexingMode": "OFF" 
     }
}
```
Per ulteriori informazioni, consulta [Managing Thing Indexing](https://docs.aws.amazon.com/iot/latest/developerguide/managing-index.html) nella AWS IoT Developers Guide.

• Per i dettagli sull'API, consulta AWS CLI Command [GetIndexingConfiguration](https://awscli.amazonaws.com/v2/documentation/api/latest/reference/iot/get-indexing-configuration.html)Reference.

#### **get-job-document**

Il seguente esempio di codice mostra come utilizzareget-job-document.

### AWS CLI

Per recuperare il documento per un lavoro

L'get-job-documentesempio seguente visualizza i dettagli sul documento relativo al lavoro il cui ID èexample-job-01.

```
aws iot get-job-document \ 
     --job-id "example-job-01"
```
Output:

```
{ 
     "document": "\n{\n \"operation\":\"customJob\",\n \"otherInfo\":
\"someValue\"\n}\n"
}
```
Per ulteriori informazioni, consulta [Creating and Managing Jobs \(CLI\)](https://docs.aws.amazon.com/iot/latest/developerguide/manage-job-cli.html) nella AWS IoT Developer Guide.

• Per i dettagli sull'API, consulta [GetJobDocument AWS CLI](https://awscli.amazonaws.com/v2/documentation/api/latest/reference/iot/get-job-document.html)Command Reference.

## **get-logging-options**

Il seguente esempio di codice mostra come utilizzareget-logging-options.

AWS CLI

Per ottenere le opzioni di registrazione

L'get-logging-optionsesempio seguente ottiene le opzioni di registrazione correnti per il tuo AWS account.

aws iot get-logging-options

Output:

```
{ 
     "roleArn": "arn:aws:iam::123456789012:role/service-role/iotLoggingRole", 
     "logLevel": "ERROR"
}
```
Per ulteriori informazioni, consulta il titolo della AWS IoT Developer Guide.

• Per i dettagli sull'API, consulta [GetLoggingOptions AWS CLI](https://awscli.amazonaws.com/v2/documentation/api/latest/reference/iot/get-logging-options.html)Command Reference.

### **get-ota-update**

Il seguente esempio di codice mostra come utilizzareget-ota-update.

AWS CLI

Per recuperare informazioni su un aggiornamento OTA

L'get-ota-updateesempio seguente visualizza i dettagli sull'aggiornamento OTA specificato.

```
aws iot get-ota-update \ 
     --ota-update-id ota12345
```
Output:

{
```
 "otaUpdateInfo": { 
         "otaUpdateId": "ota12345", 
         "otaUpdateArn": "arn:aws:iot:us-west-2:123456789012:otaupdate/itsaupdate", 
         "creationDate": 1557863215.995, 
         "lastModifiedDate": 1557863215.995, 
         "description": "A critical update needed right away.", 
         "targets": [ 
            "device1", 
            "device2", 
            "device3", 
            "device4" 
         ], 
         "targetSelection": "SNAPSHOT", 
         "protocols": ["HTTP"], 
         "awsJobExecutionsRolloutConfig": { 
            "maximumPerMinute": 10 
         }, 
         "otaUpdateFiles": [ 
             { 
                  "fileName": "firmware.bin", 
                  "fileLocation": { 
                      "stream": { 
                           "streamId": "004", 
                           "fileId":123 
1 1 1 1 1 1 1
                  }, 
                  "codeSigning": { 
                      "awsSignerJobId": "48c67f3c-63bb-4f92-a98a-4ee0fbc2bef6" 
 } 
             } 
         ], 
         "roleArn": "arn:aws:iam:123456789012:role/service-role/my_ota_role" 
         "otaUpdateStatus": "CREATE_COMPLETE", 
         "awsIotJobId": "job54321", 
         "awsIotJobArn": "arn:aws:iot:us-west-2:123456789012:job/job54321", 
         "errorInfo": { 
         } 
     }
```
Per ulteriori informazioni, consulta [GetOtAupdate nel riferimento dell'](https://docs.aws.amazon.com/iot/latest/apireference/API_GetOTAUpdate.html)API IoT.AWS

• Per i dettagli sull'API, consulta [GetOtaUpdateC](https://awscli.amazonaws.com/v2/documentation/api/latest/reference/iot/get-ota-update.html)ommand Reference.AWS CLI

}

#### **get-percentiles**

Il seguente esempio di codice mostra come utilizzareget-percentiles.

#### AWS CLI

Per raggruppare i valori aggregati che corrispondono alla query in raggruppamenti percentili

È possibile utilizzare il seguente script di configurazione per creare 10 elementi che rappresentano 10 sensori di temperatura. Ogni cosa nuova ha 1 attributo.

```
# Bash script. If in other shells, type `bash` before running
Temperatures=(70 71 72 73 74 75 47 97 98 99)
for ((i=0; i<10 ; i++))
do 
     thing=$(aws iot create-thing --thing-name "TempSensor$i" --attribute-payload 
  attributes="{temperature=${Temperatures[i]}}") 
     aws iot describe-thing --thing-name "TempSensor$i"
done
```
Esempio di output dello script di configurazione:

```
{ 
     "version": 1, 
     "thingName": "TempSensor0", 
     "defaultClientId": "TempSensor0", 
     "attributes": { 
         "temperature": "70" 
     }, 
     "thingArn": "arn:aws:iot:us-east-1:123456789012:thing/TempSensor0", 
     "thingId": "example1-90ab-cdef-fedc-ba987example"
}
```
L'get-percentilesesempio seguente interroga i 10 sensori creati dallo script di configurazione e restituisce un valore per ogni gruppo di percentili specificato. Il gruppo percentile «10" contiene il valore del campo aggregato che si trova in circa il 10 percento dei valori che corrispondono alla query. Nell'output seguente, {"percent»: 10.0, «value»: 67,7} significa che circa il 10,0% dei valori di temperatura è inferiore a 67,7.

```
aws iot get-percentiles \ 
     --aggregation-field "attributes.temperature" \ 
     --query-string "thingName:TempSensor*" \
```
--percents 10 25 50 75 90

Output:

```
{ 
      "percentiles": [ 
           { 
                 "percent": 10.0, 
                "value": 67.7 
           }, 
           { 
                "percent": 25.0, 
                "value": 71.25 
           }, 
           { 
                "percent": 50.0, 
                "value": 73.5 
           }, 
           { 
                "percent": 75.0, 
                "value": 91.5 
           }, 
           { 
                "percent": 90.0, 
                "value": 98.1 
           } 
      ]
}
```
Per ulteriori informazioni, consulta [Querying for Aggregate Data](https://docs.aws.amazon.com/iot/latest/developerguide/index-aggregate.html) nella AWS IoT Developer Guide.

• Per i dettagli sull'API, consulta AWS CLI Command [GetPercentiles](https://awscli.amazonaws.com/v2/documentation/api/latest/reference/iot/get-percentiles.html)Reference.

### **get-policy-version**

Il seguente esempio di codice mostra come utilizzareget-policy-version.

AWS CLI

Per ottenere informazioni su una versione specifica di una politica

L'get-policy-versionesempio seguente ottiene informazioni sulla prima versione della politica specificata.

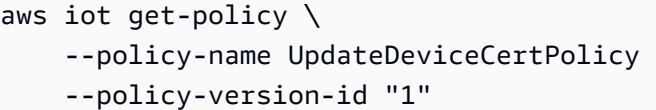

#### Output:

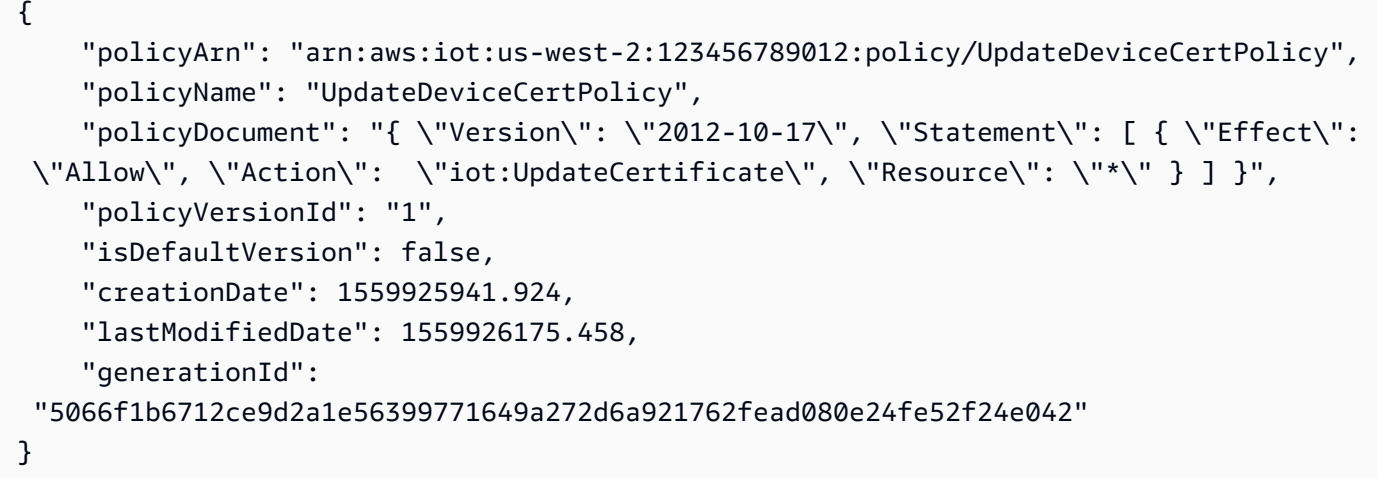

Per ulteriori informazioni, consulta [AWS IoT Policies](https://docs.aws.amazon.com/iot/latest/developerguide/iot-policies.html) nella AWS IoT Developers Guide.

• Per i dettagli sull'API, consulta [GetPolicyVersion AWS CLIC](https://awscli.amazonaws.com/v2/documentation/api/latest/reference/iot/get-policy-version.html)ommand Reference.

# **get-policy**

Il seguente esempio di codice mostra come utilizzareget-policy.

#### AWS CLI

Per ottenere informazioni sulla versione predefinita di una politica

L'get-policyesempio seguente recupera informazioni sulla versione predefinita della politica specificata.

```
aws iot get-policy \ 
     --policy-name UpdateDeviceCertPolicy
```
Output:

"policyName": "UpdateDeviceCertPolicy",

{

```
 "policyArn": "arn:aws:iot:us-west-2:123456789012:policy/UpdateDeviceCertPolicy", 
     "policyDocument": "{ \"Version\": \"2012-10-17\", \"Statement\": [ { \"Effect\": 
  \"Allow\", \"Action\": \"iot:UpdateCertificate\", \"Resource\": \"*\" } ] }", 
     "defaultVersionId": "2", 
     "creationDate": 1559925941.924, 
     "lastModifiedDate": 1559925941.924, 
     "generationId": 
  "5066f1b6712ce9d2a1e56399771649a272d6a921762fead080e24fe52f24e042"
}
```
Per ulteriori informazioni, consulta [AWS IoT Policies](https://docs.aws.amazon.com/iot/latest/developerguide/iot-policies.html) nella AWS IoT Developers Guide.

• Per i dettagli sull'API, consulta [GetPolicy AWS CLI](https://awscli.amazonaws.com/v2/documentation/api/latest/reference/iot/get-policy.html)Command Reference.

### **get-registration-code**

Il seguente esempio di codice mostra come utilizzareget-registration-code.

#### AWS CLI

Per ottenere il codice di registrazione AWS specifico per l'account

L'get-registration-codeesempio seguente recupera il codice di registrazione specifico dell' AWS account.

aws iot get-registration-code

Output:

```
{ 
     "registrationCode": 
  "15c51ae5e36ba59ba77042df1115862076bea4bd15841c838fcb68d5010a614c"
}
```
Per ulteriori informazioni, consulta [Use Your Own Certificate](https://docs.aws.amazon.com/iot/latest/developerguide/device-certs-your-own.html) nella AWS IoT Developer Guide.

• Per i dettagli sull'API, consulta [GetRegistrationCode AWS CLIC](https://awscli.amazonaws.com/v2/documentation/api/latest/reference/iot/get-registration-code.html)ommand Reference.

### **get-statistics**

Il seguente esempio di codice mostra come utilizzareget-statistics.

### AWS CLI

Per cercare dati aggregati nell'indice del dispositivo

L'get-statisticsesempio seguente restituisce il numero di elementi che hanno una proprietà chiamata connectivity.connected set to false (ovvero il numero di dispositivi che non sono connessi) nell'ombra del dispositivo.

```
aws iot get-statistics \ 
     --index-name AWS_Things \ 
     --query-string "connectivity.connected:false"
```
Output:

```
{ 
      "statistics": { 
           "count": 6 
      }
}
```
Per ulteriori informazioni, consulta [Ottenere statistiche sulla flotta di dispositivi](https://docs.aws.amazon.com/iot/latest/developerguide/index-aggregate.html) nella Guida per sviluppatori AWS IoT.

• Per i dettagli sull'API, consulta [GetStatistics AWS CLI](https://awscli.amazonaws.com/v2/documentation/api/latest/reference/iot/get-statistics.html)Command Reference.

# **get-topic-rule-destination**

Il seguente esempio di codice mostra come utilizzareget-topic-rule-destination.

#### AWS CLI

Per ottenere una destinazione per le regole tematiche

L'get-topic-rule-destinationesempio seguente ottiene informazioni sulla destinazione di una regola tematica.

```
aws iot get-topic-rule-destination \ 
     --arn "arn:aws:iot:us-west-2:123456789012:ruledestination/http/
a1b2c3d4-5678-90ab-cdef-11111EXAMPLE"
```

```
{ 
     "topicRuleDestination": { 
          "arn": "arn:aws:iot:us-west-2:123456789012:ruledestination/http/
a1b2c3d4-5678-90ab-cdef-11111EXAMPLE", 
          "status": "DISABLED", 
          "httpUrlProperties": { 
              "confirmationUrl": "https://example.com" 
         } 
     }
}
```
Per ulteriori informazioni, consulta [Lavorare con le destinazioni delle regole tematiche](https://docs.aws.amazon.com/iot/latest/developerguide/rule-destination.html) nella AWS IoT Developer Guide.

• Per i dettagli sull'API, consulta [GetTopicRuleDestination AWS CLI](https://awscli.amazonaws.com/v2/documentation/api/latest/reference/iot/get-topic-rule-destination.html)Command Reference.

#### **get-topic-rule**

Il seguente esempio di codice mostra come utilizzareget-topic-rule.

#### AWS CLI

Per ottenere informazioni su una regola

L'get-topic-ruleesempio seguente ottiene informazioni sulla regola specificata.

```
aws iot get-topic-rule \ 
     --rule-name MyRPiLowMoistureAlertRule
```

```
{ 
     "ruleArn": "arn:aws:iot:us-west-2:123456789012:rule/MyRPiLowMoistureAlertRule", 
     "rule": { 
         "ruleName": "MyRPiLowMoistureAlertRule", 
         "sql": "SELECT * FROM '$aws/things/MyRPi/shadow/update/accepted' WHERE 
 state.reported.moisture = 'low'\n "description": "Sends an alert whenever soil moisture level readings are too 
  low.", 
         "createdAt": 1558624363.0, 
         "actions": [ 
\{\hspace{.1cm} \}
```

```
 "sns": { 
                     "targetArn": "arn:aws:sns:us-
west-2:123456789012:MyRPiLowMoistureTopic", 
                     "roleArn": "arn:aws:iam::123456789012:role/service-role/
MyRPiLowMoistureTopicRole", 
                     "messageFormat": "RAW" 
 } 
 } 
         ], 
         "ruleDisabled": false, 
         "awsIotSqlVersion": "2016-03-23" 
     }
}
```
Per ulteriori informazioni, consulta [Viewing Your Rules](https://docs.aws.amazon.com/iot/latest/developerguide/iot-view-rules.htmlget-topic-rule) nella AWS IoT Developers Guide.

• Per i dettagli sull'API, consulta [GetTopicRule AWS CLI](https://awscli.amazonaws.com/v2/documentation/api/latest/reference/iot/get-topic-rule.html)Command Reference.

### **get-v2-logging-options**

Il seguente esempio di codice mostra come utilizzareget-v2-logging-options.

AWS CLI

Per elencare le opzioni di registrazione correnti

L'get-v2-logging-optionsesempio seguente elenca le opzioni di registrazione correnti per AWS IoT.

aws iot get-v2-logging-options

Output:

```
{ 
     "roleArn": "arn:aws:iam::094249569039:role/service-role/iotLoggingRole", 
     "defaultLogLevel": "WARN", 
     "disableAllLogs": false
}
```
Per ulteriori informazioni, consulta il titolo della AWS IoT Developer Guide.

• Per i dettagli sull'API, consulta [GetV2 LoggingOptions](https://awscli.amazonaws.com/v2/documentation/api/latest/reference/iot/get-v2-logging-options.html) in AWS CLI Command Reference.

# **list-active-violations**

Il seguente esempio di codice mostra come utilizzare. list-active-violations

### AWS CLI

Per elencare le violazioni attive

L'list-active-violationsesempio seguente elenca tutte le violazioni per il profilo di sicurezza specificato.

```
aws iot list-active-violations \ 
     --security-profile-name Testprofile
```

```
{ 
       "activeViolations": [ 
            { 
                   "violationId": "174db59167fa474c80a652ad1583fd44", 
                   "thingName": "iotconsole-1560269126751-1", 
                   "securityProfileName": "Testprofile", 
                   "behavior": { 
                         "name": "Authorization", 
                         "metric": "aws:num-authorization-failures", 
                         "criteria": { 
                               "comparisonOperator": "greater-than", 
                               "value": { 
                                     "count": 10 
\mathbb{R}, \mathbb{R}, \mathbb{R}, \mathbb{R}, \mathbb{R}, \mathbb{R}, \mathbb{R}, \mathbb{R}, \mathbb{R}, \mathbb{R}, \mathbb{R}, \mathbb{R}, \mathbb{R}, \mathbb{R}, \mathbb{R}, \mathbb{R}, \mathbb{R}, \mathbb{R}, \mathbb{R}, \mathbb{R}, \mathbb{R}, \mathbb{R},  "durationSeconds": 300, 
                               "consecutiveDatapointsToAlarm": 1, 
                               "consecutiveDatapointsToClear": 1 
 } 
                  }, 
                   "lastViolationValue": { 
                         "count": 0 
                  }, 
                   "lastViolationTime": 1560293700.0, 
                   "violationStartTime": 1560279000.0 
            }, 
             { 
                   "violationId": "c8a9466a093d3b7b35cd44ca58bdbeab",
```

```
 "thingName": "TvnQoEoU", 
             "securityProfileName": "Testprofile", 
             "behavior": { 
                 "name": "CellularBandwidth", 
                 "metric": "aws:message-byte-size", 
                 "criteria": { 
                     "comparisonOperator": "greater-than", 
                     "value": { 
                          "count": 128 
\}, \{ "consecutiveDatapointsToAlarm": 1, 
                     "consecutiveDatapointsToClear": 1 
 } 
             }, 
             "lastViolationValue": { 
                 "count": 110 
             }, 
             "lastViolationTime": 1560369000.0, 
             "violationStartTime": 1560276600.0 
         }, 
        \mathcal{L} "violationId": "74aa393adea02e6648f3ac362beed55e", 
             "thingName": "iotconsole-1560269232412-2", 
             "securityProfileName": "Testprofile", 
             "behavior": { 
                 "name": "Authorization", 
                 "metric": "aws:num-authorization-failures", 
                 "criteria": { 
                     "comparisonOperator": "greater-than", 
                     "value": { 
                          "count": 10 
\}, \{ "durationSeconds": 300, 
                     "consecutiveDatapointsToAlarm": 1, 
                     "consecutiveDatapointsToClear": 1 
 } 
             }, 
             "lastViolationValue": { 
                 "count": 0 
             }, 
             "lastViolationTime": 1560276600.0, 
             "violationStartTime": 1560276600.0 
         }, 
         {
```

```
 "violationId": "1e6ab5f7cf39a1466fcd154e1377e406", 
              "thingName": "TvnQoEoU", 
              "securityProfileName": "Testprofile", 
              "behavior": { 
                  "name": "Authorization", 
                  "metric": "aws:num-authorization-failures", 
                  "criteria": { 
                      "comparisonOperator": "greater-than", 
                      "value": { 
                          "count": 10 
\}, \{ "durationSeconds": 300, 
                      "consecutiveDatapointsToAlarm": 1, 
                      "consecutiveDatapointsToClear": 1 
 } 
             }, 
             "lastViolationValue": { 
                  "count": 0 
             }, 
             "lastViolationTime": 1560369000.0, 
             "violationStartTime": 1560276600.0 
         } 
    \mathbf{I}}
```
• Per i dettagli sull'API, vedere [ListActiveViolationsi](https://awscli.amazonaws.com/v2/documentation/api/latest/reference/iot/list-active-violations.html)n AWS CLI Command Reference.

### **list-attached-policies**

Il seguente esempio di codice mostra come utilizzarelist-attached-policies.

AWS CLI

Esempio 1: Per elencare le politiche allegate a un gruppo

L'list-attached-policiesesempio seguente elenca le politiche allegate al gruppo specificato.

```
aws iot list-attached-policies \ 
     --target "arn:aws:iot:us-west-2:123456789012:thinggroup/LightBulbs"
```

```
{ 
     "policies": [ 
          { 
              "policyName": "UpdateDeviceCertPolicy", 
              "policyArn": "arn:aws:iot:us-west-2:123456789012:policy/
UpdateDeviceCertPolicy" 
 } 
    \mathbf{I}}
```
Per ulteriori informazioni, consulta [Thing Groups](https://docs.aws.amazon.com/iot/latest/developerguide/thing-groups.html) nella AWS IoT Developers Guide.

Esempio 2: per elencare le politiche allegate al certificato di un dispositivo

L'list-attached-policiesesempio seguente elenca le politiche AWS IoT allegate al certificato del dispositivo. Il certificato è identificato dal relativo ARN.

```
aws iot list-attached-policies \ 
     --target arn:aws:iot:us-
west-2:123456789012:cert/488b6a7f2acdeb00a77384e63c4e40b18b1b3caaae57b7272ba44c45e3448142
```
Output:

```
{ 
     "policies": [ 
         \{ "policyName": "TemperatureSensorPolicy", 
               "policyArn": "arn:aws:iot:us-west-2:123456789012:policy/
TemperatureSensorPolicy" 
          } 
    \mathbf{I}}
```
Per ulteriori informazioni, consulta [Thing Groups](https://docs.aws.amazon.com/iot/latest/developerguide/thing-groups.html) nella AWS IoT Developers Guide.

• Per i dettagli sull'API, vedere [ListAttachedPoliciesi](https://awscli.amazonaws.com/v2/documentation/api/latest/reference/iot/list-attached-policies.html)n AWS CLI Command Reference.

#### **list-audit-findings**

Il seguente esempio di codice mostra come utilizzarelist-audit-findings.

### AWS CLI

Esempio 1: elencare tutti i risultati di un audit

L'list-audit-findingsesempio seguente elenca tutti i risultati di un audit AWS IoT Device Defender con un ID attività specificato.

```
aws iot list-audit-findings \ 
     --task-id a3aea009955e501a31b764abe1bebd3d
```
Output:

```
{ 
      "findings": []
}
```
Esempio 2: Per elencare i risultati di un controllo, digita

L'list-audit-findingsesempio seguente mostra i risultati degli audit di AWS IoT Device Defender eseguiti tra il 5 giugno 2019 e il 19 giugno 2019 in cui i dispositivi condividono un certificato del dispositivo. Quando si specifica un nome per l'assegno, è necessario fornire un'ora di inizio e di fine.

```
aws iot list-audit-findings \ 
     --check-name DEVICE_CERTIFICATE_SHARED_CHECK \ 
     --start-time 1559747125 \ 
     --end-time 1560962028
```

```
{ 
     "findings": [ 
         { 
              "taskId": "eeef61068b0eb03c456d746c5a26ee04", 
              "checkName": "DEVICE_CERTIFICATE_SHARED_CHECK", 
              "taskStartTime": 1560161017.172, 
              "findingTime": 1560161017.592, 
              "severity": "CRITICAL", 
              "nonCompliantResource": { 
                  "resourceType": "DEVICE_CERTIFICATE", 
                  "resourceIdentifier": {
```

```
 "deviceCertificateId": 
 "b193ab7162c0fadca83246d24fa090300a1236fe58137e121b011804d8ac1d6b" 
 } 
            }, 
            "relatedResources": [ 
\overline{a} "resourceType": "CLIENT_ID", 
                    "resourceIdentifier": { 
                        "clientId": "ZipxgAIl" 
\}, \{ "additionalInfo": { 
                        "CONNECTION_TIME": "1560086374068" 
1 1 1 1 1 1 1
                }, 
\overline{a} "resourceType": "CLIENT_ID", 
                    "resourceIdentifier": { 
                        "clientId": "ZipxgAIl" 
\}, \{ "additionalInfo": { 
                        "CONNECTION_TIME": "1560081552187", 
                        "DISCONNECTION_TIME": "1560086371552" 
1 1 1 1 1 1 1
                }, 
\overline{a} "resourceType": "CLIENT_ID", 
                    "resourceIdentifier": { 
                        "clientId": "ZipxgAIl" 
\}, \{ "additionalInfo": { 
                        "CONNECTION_TIME": "1559289863631", 
                        "DISCONNECTION_TIME": "1560081532716" 
1 1 1 1 1 1 1
 } 
            ], 
            "reasonForNonCompliance": "Certificate shared by one or more devices.", 
            "reasonForNonComplianceCode": "CERTIFICATE_SHARED_BY_MULTIPLE_DEVICES" 
        }, 
        { 
            "taskId": "bade6b5efd2e1b1569822f6021b39cf5", 
            "checkName": "DEVICE_CERTIFICATE_SHARED_CHECK", 
            "taskStartTime": 1559988217.27, 
            "findingTime": 1559988217.655, 
            "severity": "CRITICAL",
```

```
 "nonCompliantResource": { 
                "resourceType": "DEVICE_CERTIFICATE", 
                "resourceIdentifier": { 
                    "deviceCertificateId": 
 "b193ab7162c0fadca83246d24fa090300a1236fe58137e121b011804d8ac1d6b" 
 } 
            }, 
            "relatedResources": [ 
\overline{a} "resourceType": "CLIENT_ID", 
                    "resourceIdentifier": { 
                        "clientId": "xShGENLW" 
\}, \{ "additionalInfo": { 
                        "CONNECTION_TIME": "1559972350825" 
1 1 1 1 1 1 1
                }, 
\overline{a} "resourceType": "CLIENT_ID", 
                    "resourceIdentifier": { 
                        "clientId": "xShGENLW" 
\}, \{ "additionalInfo": { 
                        "CONNECTION_TIME": "1559255062002", 
                        "DISCONNECTION_TIME": "1559972350616" 
1 1 1 1 1 1 1
 } 
            ], 
            "reasonForNonCompliance": "Certificate shared by one or more devices.", 
            "reasonForNonComplianceCode": "CERTIFICATE_SHARED_BY_MULTIPLE_DEVICES" 
        }, 
        { 
            "taskId": "c23f6233ba2d35879c4bb2810fb5ffd6", 
            "checkName": "DEVICE_CERTIFICATE_SHARED_CHECK", 
            "taskStartTime": 1559901817.31, 
            "findingTime": 1559901817.767, 
            "severity": "CRITICAL", 
            "nonCompliantResource": { 
                "resourceType": "DEVICE_CERTIFICATE", 
                "resourceIdentifier": { 
                    "deviceCertificateId": 
 "b193ab7162c0fadca83246d24fa090300a1236fe58137e121b011804d8ac1d6b" 
 } 
            },
```

```
 "relatedResources": [ 
\overline{a} "resourceType": "CLIENT_ID", 
                    "resourceIdentifier": { 
                        "clientId": "TvnQoEoU" 
\}, \{ "additionalInfo": { 
                        "CONNECTION_TIME": "1559826729768" 
1 1 1 1 1 1 1
                }, 
\overline{a} "resourceType": "CLIENT_ID", 
                    "resourceIdentifier": { 
                        "clientId": "TvnQoEoU" 
\}, \{ "additionalInfo": { 
                        "CONNECTION_TIME": "1559345920964", 
                        "DISCONNECTION_TIME": "1559826728402" 
1 1 1 1 1 1 1
 } 
            ], 
            "reasonForNonCompliance": "Certificate shared by one or more devices.", 
            "reasonForNonComplianceCode": "CERTIFICATE_SHARED_BY_MULTIPLE_DEVICES" 
        } 
    ]
}
```
Per ulteriori informazioni, consulta [Audit Commands](https://docs.aws.amazon.com/iot/latest/developerguide/AuditCommands.html) nella AWS IoT Developer Guide.

• Per i dettagli sull'API, consulta [ListAuditFindings AWS CLI](https://awscli.amazonaws.com/v2/documentation/api/latest/reference/iot/list-audit-findings.html)Command Reference.

# **list-audit-mitigation-actions-executions**

Il seguente esempio di codice mostra come utilizzarelist-audit-mitigation-actionsexecutions.

### AWS CLI

Per elencare i dettagli dell'esecuzione di un'azione di mitigazione degli audit

Un'attività di mitigazione degli audit applica un'azione di mitigazione a uno o più risultati di un audit di AWS IoT Device Defender. L'list-audit-mitigation-actions-executionsesempio

seguente elenca i dettagli dell'attività di mitigazione con il risultato specificato taskId e per il risultato specificato.

```
aws iot list-audit-mitigation-actions-executions \ 
     --task-id myActionsTaskId \ 
     --finding-id 0edbaaec-2fe1-4cf5-abc9-d4c3e51f7464
```
Output:

```
{ 
     "actionsExecutions": [ 
          { 
              "taskId": "myActionsTaskId", 
              "findingId": "0edbaaec-2fe1-4cf5-abc9-d4c3e51f7464", 
              "actionName": "ResetPolicyVersionAction", 
              "actionId": "1ea0b415-bef1-4a01-bd13-72fb63c59afb", 
              "status": "COMPLETED", 
              "startTime": "2019-12-10T15:19:13.279000-08:00", 
              "endTime": "2019-12-10T15:19:13.337000-08:00" 
         } 
    \mathbf{I}}
```
Per ulteriori informazioni, consulta [ListAuditMitigationActionsExecutions \(Mitigation Action](https://docs.aws.amazon.com/iot/latest/developerguide/mitigation-action-commands.html#dd-api-iot-ListAuditMitigationActionsExecutions)  [Commands\)](https://docs.aws.amazon.com/iot/latest/developerguide/mitigation-action-commands.html#dd-api-iot-ListAuditMitigationActionsExecutions) nella AWS IoT Developer Guide.

• Per i dettagli sull'API, consulta [ListAuditMitigationActionsExecutions AWS CLI](https://awscli.amazonaws.com/v2/documentation/api/latest/reference/iot/list-audit-mitigation-actions-executions.html)Command Reference.

### **list-audit-mitigation-actions-tasks**

Il seguente esempio di codice mostra come utilizzarelist-audit-mitigation-actions-tasks.

AWS CLI

Per elencare le attività di mitigazione degli audit

L'list-audit-mitigation-actions-tasksesempio seguente elenca le azioni di mitigazione che sono state applicate ai risultati entro il periodo di tempo specificato.

```
aws iot list-audit-mitigation-actions-tasks \ 
     --start-time 1594157400 \
```
#### --end-time 1594157430

Output:

```
{ 
      "tasks": [ 
          { 
                    "taskId": "0062f2d6-3999-488f-88c7-bef005414103", 
                    "startTime": "2020-07-07T14:30:15.172000-07:00", 
               "taskStatus": "COMPLETED" 
          } 
    \mathbf{I}}
```
Per ulteriori informazioni, consulta [ListAuditMitigationActionsTasks \(Mitigation Action Commands\)](https://docs.aws.amazon.com/iot/latest/developerguide/mitigation-action-commands.html#dd-api-iot-ListAuditMitigationActionsTasks) nella AWS IoT Developer Guide.

• Per i dettagli sull'API, consulta [ListAuditMitigationActionsTasks AWS CLI](https://awscli.amazonaws.com/v2/documentation/api/latest/reference/iot/list-audit-mitigation-actions-tasks.html)Command Reference.

#### **list-audit-suppressions**

Il seguente esempio di codice mostra come utilizzarelist-audit-suppressions.

#### AWS CLI

Per elencare tutte le soppressioni dei risultati degli audit

L'list-audit-suppressionsesempio seguente elenca tutte le soppressioni attive dei risultati di audit.

aws iot list-audit-suppressions

```
{ 
     "suppressions": [ 
          { 
          "checkName": "DEVICE_CERTIFICATE_EXPIRING_CHECK", 
              "resourceIdentifier": { 
                   "deviceCertificateId": "c7691e<shortened>" 
              }, 
          "expirationDate": 1597881600.0,
```

```
 "suppressIndefinitely": false 
          } 
     ]
}
```
Per ulteriori informazioni, consulta [Audit finding suppressions](https://docs.aws.amazon.com/iot/latest/developerguide/audit-finding-suppressions.html) nella AWS IoT Developers Guide.

• Per i dettagli sull'API, consulta AWS CLI Command [ListAuditSuppressions](https://awscli.amazonaws.com/v2/documentation/api/latest/reference/iot/list-audit-suppressions.html)Reference.

#### **list-audit-tasks**

Il seguente esempio di codice mostra come utilizzarelist-audit-tasks.

#### AWS CLI

Per elencare tutti i risultati di un audit

L'list-audit-tasksesempio seguente elenca le attività di audit eseguite tra il 5 giugno 2019 e il 12 giugno 2019.

```
aws iot list-audit-tasks \ 
     --start-time 1559747125 \ 
     --end-time 1560357228
```

```
{ 
     "tasks": [ 
          { 
              "taskId": "a3aea009955e501a31b764abe1bebd3d", 
              "taskStatus": "COMPLETED", 
              "taskType": "ON_DEMAND_AUDIT_TASK" 
          }, 
          { 
              "taskId": "f76b4b5102b632cd9ae38a279c266da1", 
              "taskStatus": "COMPLETED", 
              "taskType": "SCHEDULED_AUDIT_TASK" 
          }, 
          { 
              "taskId": "51d9967d9f9ff4d26529505f6d2c444a", 
              "taskStatus": "COMPLETED", 
              "taskType": "SCHEDULED_AUDIT_TASK" 
          },
```

```
 { 
          "taskId": "eeef61068b0eb03c456d746c5a26ee04", 
          "taskStatus": "COMPLETED", 
          "taskType": "SCHEDULED_AUDIT_TASK" 
     }, 
     { 
          "taskId": "041c49557b7c7b04c079a49514b55589", 
          "taskStatus": "COMPLETED", 
          "taskType": "SCHEDULED_AUDIT_TASK" 
     }, 
     { 
          "taskId": "82c7f2afac1562d18a4560be73998acc", 
          "taskStatus": "COMPLETED", 
          "taskType": "SCHEDULED_AUDIT_TASK" 
     }, 
     { 
          "taskId": "bade6b5efd2e1b1569822f6021b39cf5", 
          "taskStatus": "COMPLETED", 
          "taskType": "SCHEDULED_AUDIT_TASK" 
     }, 
     { 
          "taskId": "c23f6233ba2d35879c4bb2810fb5ffd6", 
          "taskStatus": "COMPLETED", 
          "taskType": "SCHEDULED_AUDIT_TASK" 
     }, 
     { 
          "taskId": "ac9086b7222a2f5e2e17bb6fd30b3aeb", 
          "taskStatus": "COMPLETED", 
          "taskType": "SCHEDULED_AUDIT_TASK" 
     } 
 ]
```
Per ulteriori informazioni, consulta [Audit Commands](https://docs.aws.amazon.com/iot/latest/developerguide/AuditCommands.html) nella AWS IoT Developer Guide.

• Per i dettagli sull'API, consulta [ListAuditTasks AWS CLIC](https://awscli.amazonaws.com/v2/documentation/api/latest/reference/iot/list-audit-tasks.html)ommand Reference.

# **list-authorizers**

Il seguente esempio di codice mostra come utilizzarelist-authorizers.

# AWS CLI

}

Per elencare il tuo autorizzatore personalizzato

L'list-authorizersesempio seguente elenca gli autorizzatori personalizzati presenti nel tuo AWS account.

aws iot list-authorizers

Output:

```
{ 
     "authorizers": [ 
          { 
              "authorizerName": "CustomAuthorizer", 
              "authorizerArn": "arn:aws:iot:us-west-2:123456789012:authorizer/
CustomAuthorizer" 
         }, 
          { 
              "authorizerName": "CustomAuthorizer2", 
              "authorizerArn": "arn:aws:iot:us-west-2:123456789012:authorizer/
CustomAuthorizer2" 
         }, 
          { 
              "authorizerName": "CustomAuthorizer3", 
              "authorizerArn": "arn:aws:iot:us-west-2:123456789012:authorizer/
CustomAuthorizer3" 
          } 
    \mathbf{I}}
```
Per ulteriori informazioni, consulta la [ListAuthorizerss](https://docs.aws.amazon.com/iot/latest/apireference/API_ListAuthorizers.html)ezione AWS IoT API Reference.

• Per i dettagli sull'API, consulta [ListAuthorizers AWS CLI](https://awscli.amazonaws.com/v2/documentation/api/latest/reference/iot/list-authorizers.html)Command Reference.

#### **list-billing-groups**

Il seguente esempio di codice mostra come utilizzarelist-billing-groups.

AWS CLI

Per elencare i gruppi di fatturazione per il tuo AWS account e la tua regione

L'list-billing-groupsesempio seguente elenca tutti i gruppi di fatturazione definiti per l' AWS account e AWS la regione.

aws iot list-billing-groups

Output:

```
{ 
     "billingGroups": [ 
          { 
               "groupName": "GroupOne", 
              "groupArn": "arn:aws:iot:us-west-2:123456789012:billinggroup/GroupOne" 
          } 
     ]
}
```
Per ulteriori informazioni, consulta [Billing Groups](https://docs.aws.amazon.com/iot/latest/developerguide/tagging-iot-billing-groups.html) nella AWS IoT Developers Guide.

• Per i dettagli sull'API, consulta [ListBillingGroups AWS CLIC](https://awscli.amazonaws.com/v2/documentation/api/latest/reference/iot/list-billing-groups.html)ommand Reference.

#### **list-ca-certificates**

Il seguente esempio di codice mostra come utilizzarelist-ca-certificates.

#### AWS CLI

Per elencare i certificati CA registrati nel tuo AWS account

L'list-ca-certificatesesempio seguente elenca i certificati CA registrati nel tuo AWS account.

aws iot list-ca-certificates

```
{ 
     "certificates": [ 
         { 
              "certificateArn": "arn:aws:iot:us-west-2:123456789012:cacert/
f4efed62c0142f16af278166f61962501165c4f0536295207426460058cd1467", 
              "certificateId": 
  "f4efed62c0142f16af278166f61962501165c4f0536295207426460058cd1467", 
              "status": "INACTIVE",
```

```
 "creationDate": 1569365372.053 
          } 
     ]
}
```
Per ulteriori informazioni, consulta [Use Your Own Certificate](https://docs.aws.amazon.com/iot/latest/developerguide/device-certs-your-own.html) nella AWS IoT Developer Guide.

• Per i dettagli sull'API, consulta [ListCaCertificates AWS CLIC](https://awscli.amazonaws.com/v2/documentation/api/latest/reference/iot/list-ca-certificates.html)ommand Reference.

### **list-certificates-by-ca**

Il seguente esempio di codice mostra come utilizzarelist-certificates-by-ca.

AWS CLI

Per elencare tutti i certificati dei dispositivi firmati con un certificato CA

L'list-certificates-by-caesempio seguente elenca tutti i certificati dei dispositivi presenti nell' AWS account che sono firmati con il certificato CA specificato.

```
aws iot list-certificates-by-ca \ 
     --ca-certificate-id 
  f4efed62c0142f16af278166f61962501165c4f0536295207426460058cd1467
```
Output:

```
{ 
     "certificates": [ 
 { 
              "certificateArn": "arn:aws:iot:us-
west-2:123456789012:cert/488b6a7f2acdeb00a77384e63c4e40b18b1b3caaae57b7272ba44c45e3448142", 
              "certificateId": 
  "488b6a7f2acdeb00a77384e63c4e40b18b1b3caaae57b7272ba44c45e3448142", 
              "status": "ACTIVE", 
              "creationDate": 1569363250.557 
         } 
    \mathbf{I}}
```
Per ulteriori informazioni, consulta [ListCertificatesByCA](https://docs.aws.amazon.com/iot/latest/apireference/API_ListCertificatesByCA.html) nell'AWS IoT API Reference.

• Per i dettagli sull'API, consulta [ListCertificatesByCa AWS CLIC](https://awscli.amazonaws.com/v2/documentation/api/latest/reference/iot/list-certificates-by-ca.html)ommand Reference.

### **list-certificates**

Il seguente esempio di codice mostra come utilizzarelist-certificates.

#### AWS CLI

Esempio 1: Per elencare i certificati registrati nel tuo AWS account

L'list-certificatesesempio seguente elenca tutti i certificati registrati nel tuo account. Se hai più del limite di paging predefinito di 25, puoi utilizzare il valore di nextMarker risposta di questo comando e fornirlo al comando successivo per ottenere il successivo batch di risultati. Ripetere l'operazione fino a quando non viene nextMarker restituito un valore.

aws iot list-certificates

```
{ 
     "certificates": [ 
        \{ "certificateArn": "arn:aws:iot:us-
west-2:123456789012:cert/604c48437a57b7d5fc5d137c5be75011c6ee67c9a6943683a1acb4b1626bac36", 
              "certificateId": 
  "604c48437a57b7d5fc5d137c5be75011c6ee67c9a6943683a1acb4b1626bac36", 
             "status": "ACTIVE", 
             "creationDate": 1556810537.617 
         }, 
         { 
              "certificateArn": "arn:aws:iot:us-
west-2:123456789012:cert/262a1ac8a7d8aa72f6e96e365480f7313aa9db74b8339ec65d34dc3074e1c31e", 
              "certificateId": 
  "262a1ac8a7d8aa72f6e96e365480f7313aa9db74b8339ec65d34dc3074e1c31e", 
              "status": "ACTIVE", 
              "creationDate": 1546447050.885 
         }, 
         { 
              "certificateArn": "arn:aws:iot:us-west-2:123456789012:cert/
b193ab7162c0fadca83246d24fa090300a1236fe58137e121b011804d8ac1d6b", 
              "certificateId": 
  "b193ab7162c0fadca83246d24fa090300a1236fe58137e121b011804d8ac1d6b", 
              "status": "ACTIVE", 
              "creationDate": 1546292258.322
```

```
 }, 
         { 
              "certificateArn": "arn:aws:iot:us-
west-2:123456789012:cert/7aebeea3845d14a44ec80b06b8b78a89f3f8a706974b8b34d18f5adf0741db42", 
              "certificateId": 
  "7aebeea3845d14a44ec80b06b8b78a89f3f8a706974b8b34d18f5adf0741db42", 
             "status": "ACTIVE", 
              "creationDate": 1541457693.453 
         }, 
         { 
              "certificateArn": "arn:aws:iot:us-
west-2:123456789012:cert/54458aa39ebb3eb39c91ffbbdcc3a6ca1c7c094d1644b889f735a6fc2cd9a7e3", 
             "certificateId": 
  "54458aa39ebb3eb39c91ffbbdcc3a6ca1c7c094d1644b889f735a6fc2cd9a7e3", 
             "status": "ACTIVE", 
             "creationDate": 1541113568.611 
         }, 
         { 
             "certificateArn": "arn:aws:iot:us-
west-2:123456789012:cert/4f0ba725787aa94d67d2fca420eca022242532e8b3c58e7465c7778b443fd65e", 
              "certificateId": 
  "4f0ba725787aa94d67d2fca420eca022242532e8b3c58e7465c7778b443fd65e", 
             "status": "ACTIVE", 
             "creationDate": 1541022751.983 
         } 
     ]
}
```
• Per i dettagli sull'API, consulta [ListCertificates AWS CLI](https://awscli.amazonaws.com/v2/documentation/api/latest/reference/iot/list-certificates.html)Command Reference.

#### **list-custom-metrics**

Il seguente esempio di codice mostra come utilizzarelist-custom-metrics.

AWS CLI

Per elencare le metriche personalizzate

L'list-custom-metricsesempio seguente elenca tutte le metriche personalizzate.

```
aws iot list-custom-metrics \ 
     --region us-east-1
```

```
{ 
      "metricNames": [ 
            "batteryPercentage" 
     \mathbf{I}}
```
Per ulteriori informazioni, consulta [Metriche personalizzate](https://docs.aws.amazon.com/iot/latest/developerguide/dd-detect-custom-metrics.html) nella AWS IoT Core Developer Guide.

• Per i dettagli sull'API, consulta [ListCustomMetrics AWS CLI](https://awscli.amazonaws.com/v2/documentation/api/latest/reference/iot/list-custom-metrics.html)Command Reference.

# **list-dimensions**

Il seguente esempio di codice mostra come utilizzarelist-dimensions.

AWS CLI

Per elencare le dimensioni del tuo AWS account

L'list-dimensionsesempio seguente elenca tutte le dimensioni di AWS IoT Device Defender definite nell'account AWS .

aws iot list-dimensions

Output:

```
{ 
     "dimensionNames": [ 
          "TopicFilterForAuthMessages", 
          "TopicFilterForActivityMessages" 
     ]
}
```
Per ulteriori informazioni, consulta [Detect Commands](https://docs.aws.amazon.com/iot/latest/developerguide/DetectCommands.html) nella AWS IoT Developer Guide.

• Per i dettagli sull'API, consulta [ListDimensions AWS CLI](https://awscli.amazonaws.com/v2/documentation/api/latest/reference/iot/list-dimensions.html)Command Reference.

# **list-domain-configurations**

Il seguente esempio di codice mostra come utilizzarelist-domain-configurations.

### AWS CLI

Per elencare le configurazioni dei domini

L'list-domain-configurationsesempio seguente elenca le configurazioni di dominio AWS dell'account con il tipo di servizio specificato.

```
aws iot list-domain-configurations \ 
     --service-type "DATA"
```

```
{ 
     "domainConfigurations": 
    \Gamma { 
              "domainConfigurationName": "additionalDataDomain", 
              "domainConfigurationArn": "arn:aws:iot:us-
west-2:123456789012:domainconfiguration/additionalDataDomain/dikMh", 
              "serviceType": "DATA" 
         }, 
         { 
              "domainConfigurationName": "iot:Jobs", 
              "domainConfigurationArn": "arn:aws:iot:us-
west-2:123456789012:domainconfiguration/iot:Jobs", 
              "serviceType": "JOBS" 
         }, 
         { 
              "domainConfigurationName": "iot:Data-ATS", 
              "domainConfigurationArn": "arn:aws:iot:us-
west-2:123456789012:domainconfiguration/iot:Data-ATS", 
              "serviceType": "DATA" 
         }, 
         { 
              "domainConfigurationName": "iot:CredentialProvider", 
              "domainConfigurationArn": "arn:aws:iot:us-
west-2:123456789012:domainconfiguration/iot:CredentialProvider", 
              "serviceType": "CREDENTIAL_PROVIDER" 
         } 
     ]
}
```
Per ulteriori informazioni, consulta [Configurable Endpoints](https://docs.aws.amazon.com/iot/latest/developerguide/iot-custom-endpoints-configurable-aws.html) nella AWS IoT Developer Guide.

• Per i dettagli sull'API, consulta AWS CLI Command [ListDomainConfigurationsR](https://awscli.amazonaws.com/v2/documentation/api/latest/reference/iot/list-domain-configurations.html)eference.

#### **list-indices**

Il seguente esempio di codice mostra come utilizzarelist-indices.

#### AWS CLI

Per elencare gli indici di ricerca configurati

L'list-indicesesempio seguente elenca tutti gli indici di ricerca configurati nel tuo AWS account. Se non hai abilitato l'indicizzazione degli oggetti, potresti non avere alcun indice.

```
aws iot list-indices
```
Output:

```
{ 
       "indexNames": [ 
             "AWS_Things" 
      \mathbf{I}}
```
Per ulteriori informazioni, consulta [Managing Thing Indexing](https://docs.aws.amazon.com/iot/latest/developerguide/managing-index.html) nella AWS IoT Developer Guide.

• Per i dettagli sull'API, consulta AWS CLI Command [ListIndices](https://awscli.amazonaws.com/v2/documentation/api/latest/reference/iot/list-indices.html)Reference.

### **list-job-executions-for-job**

Il seguente esempio di codice mostra come utilizzarelist-job-executions-for-job.

#### AWS CLI

Per elencare le offerte di lavoro presenti nel tuo AWS account

L'list-job-executions-for-jobesempio seguente elenca tutte le esecuzioni di job per un job nel tuo AWS account, specificato da JobID.

```
aws iot list-job-executions-for-job \ 
     --job-id my-ota-job
```
#### Output:

```
{ 
      "executionSummaries": [ 
         \{ "thingArn": "arn:aws:iot:us-east-1:123456789012:thing/my_thing", 
               "jobExecutionSummary": { 
                   "status": "QUEUED", 
                   "queuedAt": "2022-03-07T15:58:42.195000-08:00", 
                   "lastUpdatedAt": "2022-03-07T15:58:42.195000-08:00", 
                   "executionNumber": 1, 
                   "retryAttempt": 0 
 } 
          } 
      ] 
  }
```
Per ulteriori informazioni, consulta [Creating and Managing Jobs \(CLI\)](https://docs.aws.amazon.com/iot/latest/developerguide/manage-job-cli.html) nella AWS IoT Developer Guide.

• Per i dettagli sull'API, consulta [ListJobExecutionsForJob AWS CLIC](https://awscli.amazonaws.com/v2/documentation/api/latest/reference/iot/list-job-executions-for-job.html)ommand Reference.

# **list-job-executions-for-thing**

Il seguente esempio di codice mostra come utilizzarelist-job-executions-for-thing.

AWS CLI

Per elencare i lavori che sono stati eseguiti per una cosa

L'list-job-executions-for-thingesempio seguente elenca tutti i lavori che sono stati eseguiti per l'oggetto denominatoMyRaspberryPi.

```
aws iot list-job-executions-for-thing \ 
     --thing-name "MyRaspberryPi"
```

```
{ 
      "executionSummaries": [ 
\overline{\mathcal{L}} "jobId": "example-job-01",
```

```
 "jobExecutionSummary": { 
                  "status": "QUEUED", 
                  "queuedAt": 1560787023.636, 
                  "lastUpdatedAt": 1560787023.636, 
                  "executionNumber": 1 
 } 
         } 
     ]
}
```
Per ulteriori informazioni, consulta [Creating and Managing Jobs \(CLI\)](https://docs.aws.amazon.com/iot/latest/developerguide/manage-job-cli.html) nella AWS IoT Developer Guide.

• Per i dettagli sull'API, consulta [ListJobExecutionsForThing AWS CLI](https://awscli.amazonaws.com/v2/documentation/api/latest/reference/iot/list-job-executions-for-thing.html)Command Reference.

### **list-jobs**

Il seguente esempio di codice mostra come utilizzarelist-jobs.

#### AWS CLI

Per elencare le offerte di lavoro presenti nel tuo AWS account

L'list-jobsesempio seguente elenca tutti i lavori del tuo AWS account, ordinati in base allo stato del lavoro.

```
aws iot list-jobs
```

```
{ 
     "jobs": [ 
          { 
              "jobArn": "arn:aws:iot:us-west-2:123456789012:job/example-job-01", 
              "jobId": "example-job-01", 
              "targetSelection": "SNAPSHOT", 
              "status": "IN_PROGRESS", 
              "createdAt": 1560787022.733, 
              "lastUpdatedAt": 1560787026.294 
          } 
     ]
}
```
Per ulteriori informazioni, consulta [Creating and Managing Jobs \(CLI\)](https://docs.aws.amazon.com/iot/latest/developerguide/manage-job-cli.html) nella AWS IoT Developer Guide.

• Per i dettagli sull'API, consulta [ListJobs AWS CLIC](https://awscli.amazonaws.com/v2/documentation/api/latest/reference/iot/list-jobs.html)ommand Reference.

### **list-mitigation-actions**

Il seguente esempio di codice mostra come utilizzarelist-mitigation-actions.

AWS CLI

Per elencare tutte le azioni di mitigazione definite

L'list-mitigation-actionsesempio seguente elenca tutte le azioni di mitigazione definite per l' AWS account e la regione. Per ogni azione, vengono elencati il nome, l'ARN e la data di creazione.

aws iot list-mitigation-actions

```
{ 
     "actionIdentifiers": [ 
         { 
              "actionName": "DeactivateCACertAction", 
              "actionArn": "arn:aws:iot:us-west-2:123456789012:mitigationaction/
DeactivateCACertAction", 
              "creationDate": "2019-12-10T11:12:47.574000-08:00" 
         }, 
         { 
              "actionName": "ResetPolicyVersionAction", 
              "actionArn": "arn:aws:iot:us-west-2:123456789012:mitigationaction/
ResetPolicyVersionAction", 
              "creationDate": "2019-12-10T11:11:48.920000-08:00" 
         }, 
         { 
              "actionName": "PublishFindingToSNSAction", 
              "actionArn": "arn:aws:iot:us-west-2:123456789012:mitigationaction/
PublishFindingToSNSAction", 
              "creationDate": "2019-12-10T11:10:49.546000-08:00" 
         }, 
         {
```

```
 "actionName": "AddThingsToQuarantineGroupAction", 
              "actionArn": "arn:aws:iot:us-west-2:123456789012:mitigationaction/
AddThingsToQuarantineGroupAction", 
              "creationDate": "2019-12-10T11:09:35.999000-08:00" 
         }, 
         { 
             "actionName": "UpdateDeviceCertAction", 
             "actionArn": "arn:aws:iot:us-west-2:123456789012:mitigationaction/
UpdateDeviceCertAction", 
             "creationDate": "2019-12-10T11:08:44.263000-08:00" 
         }, 
         { 
              "actionName": "SampleMitigationAction", 
             "actionArn": "arn:aws:iot:us-west-2:123456789012:mitigationaction/
SampleMitigationAction", 
              "creationDate": "2019-12-10T11:03:41.840000-08:00" 
         } 
     ]
}
```
Per ulteriori informazioni, consulta [ListMitigationActions \(Mitigation Action Commands\)](https://docs.aws.amazon.com/iot/latest/developerguide/mitigation-action-commands.html#dd-api-iot-ListMitigationActions) nella AWS IoT Developer Guide.

• Per i dettagli sull'API, consulta [ListMitigationActions AWS CLI](https://awscli.amazonaws.com/v2/documentation/api/latest/reference/iot/list-mitigation-actions.html)Command Reference.

# **list-mitigations-actions**

Il seguente esempio di codice mostra come utilizzarelist-mitigations-actions.

#### AWS CLI

Per elencare tutte le azioni di mitigazione definite

L'list-mitigations-actionsesempio seguente elenca tutte le azioni di mitigazione definite per l' AWS account e la regione. Per ogni azione, vengono elencati il nome, l'ARN e la data di creazione.

aws iot list-mitigation-actions

# Output:

{

```
 "actionIdentifiers": [ 
        \mathcal{L} "actionName": "DeactivateCACertAction", 
              "actionArn": "arn:aws:iot:us-west-2:123456789012:mitigationaction/
DeactivateCACertAction", 
              "creationDate": "2019-12-10T11:12:47.574000-08:00" 
         }, 
         { 
              "actionName": "ResetPolicyVersionAction", 
              "actionArn": "arn:aws:iot:us-west-2:123456789012:mitigationaction/
ResetPolicyVersionAction", 
              "creationDate": "2019-12-10T11:11:48.920000-08:00" 
         }, 
         { 
              "actionName": "PublishFindingToSNSAction", 
              "actionArn": "arn:aws:iot:us-west-2:123456789012:mitigationaction/
PublishFindingToSNSAction", 
              "creationDate": "2019-12-10T11:10:49.546000-08:00" 
         }, 
         { 
              "actionName": "AddThingsToQuarantineGroupAction", 
              "actionArn": "arn:aws:iot:us-west-2:123456789012:mitigationaction/
AddThingsToQuarantineGroupAction", 
              "creationDate": "2019-12-10T11:09:35.999000-08:00" 
         }, 
         { 
              "actionName": "UpdateDeviceCertAction", 
              "actionArn": "arn:aws:iot:us-west-2:123456789012:mitigationaction/
UpdateDeviceCertAction", 
              "creationDate": "2019-12-10T11:08:44.263000-08:00" 
         }, 
         { 
              "actionName": "SampleMitigationAction", 
              "actionArn": "arn:aws:iot:us-west-2:123456789012:mitigationaction/
SampleMitigationAction", 
              "creationDate": "2019-12-10T11:03:41.840000-08:00" 
         } 
    \mathbf{I}}
```
Per ulteriori informazioni, consulta [ListMitigationActions \(Mitigation Action Commands\)](https://docs.aws.amazon.com/iot/latest/developerguide/mitigation-action-commands.html#dd-api-iot-ListMitigationActions) nella AWS IoT Developer Guide.

• Per i dettagli sull'API, consulta [ListMitigationsActions AWS CLI](https://awscli.amazonaws.com/v2/documentation/api/latest/reference/iot/list-mitigations-actions.html)Command Reference.

#### **list-ota-updates**

Il seguente esempio di codice mostra come utilizzarelist-ota-updates.

#### AWS CLI

Per elencare gli aggiornamenti OTA per l'account

L'list-ota-updatesesempio seguente elenca gli aggiornamenti OTA disponibili.

```
aws iot list-ota-updates
```
Output:

```
{ 
     "otaUpdates": [ 
          { 
              "otaUpdateId": "itsaupdate", 
              "otaUpdateArn": "arn:aws:iot:us-west-2:123456789012:otaupdate/
itsaupdate", 
              "creationDate": 1557863215.995 
          } 
     ]
}
```
Per ulteriori informazioni, consulta [ListOtaUpdates](https://docs.aws.amazon.com/iot/latest/apireference/API_ListOTAUpdates.html) nell'IoT API Reference.AWS

• Per i dettagli sull'API, consulta [ListOtaUpdatesC](https://awscli.amazonaws.com/v2/documentation/api/latest/reference/iot/list-ota-updates.html)ommand Reference.AWS CLI

### **list-outgoing-certificates**

Il seguente esempio di codice mostra come utilizzarelist-outgoing-certificates.

AWS CLI

Per elencare i certificati trasferiti su un altro AWS account

L'list-outgoing-certificatesesempio seguente elenca tutti i certificati dei dispositivi che stanno per essere trasferiti su un altro AWS account utilizzando il transfer-certificate comando.

```
aws iot list-outgoing-certificates
```
#### Output:

```
{ 
     "outgoingCertificates": [ 
          { 
              "certificateArn": "arn:aws:iot:us-
west-2:030714055129:cert/488b6a7f2acdeb00a77384e63c4e40b18b1b3caaae57b7272ba44c45e3448142", 
              "certificateId": 
  "488b6a7f2acdeb00a77384e63c4e40b18b1b3caaae57b7272ba44c45e3448142", 
              "transferredTo": "030714055129", 
              "transferDate": 1569427780.441, 
              "creationDate": 1569363250.557 
         } 
    \mathbf{I}}
```
Per ulteriori informazioni, consulta la [ListOutgoingCertificatess](https://docs.aws.amazon.com/iot/latest/apireference/API_ListOutgoingCertificates.html)ezione AWS IoT API Reference.

• Per i dettagli sull'API, consulta [ListOutgoingCertificates AWS CLI](https://awscli.amazonaws.com/v2/documentation/api/latest/reference/iot/list-outgoing-certificates.html)Command Reference.

# **list-policies**

Il seguente esempio di codice mostra come utilizzarelist-policies.

### AWS CLI

Per elencare le politiche definite nel tuo AWS account

L'list-policiesesempio seguente elenca tutte le politiche definite nel tuo AWS account.

aws iot list-policies

```
{ 
     "policies": [ 
          { 
              "policyName": "UpdateDeviceCertPolicy", 
              "policyArn": "arn:aws:iot:us-west-2:123456789012:policy/
UpdateDeviceCertPolicy" 
          }, 
          {
```

```
 "policyName": "PlantIoTPolicy", 
              "policyArn": "arn:aws:iot:us-west-2:123456789012:policy/PlantIoTPolicy" 
          }, 
          { 
              "policyName": "MyPiGroup_Core-policy", 
              "policyArn": "arn:aws:iot:us-west-2:123456789012:policy/MyPiGroup_Core-
policy" 
          } 
    \mathbf{I}}
```
Per ulteriori informazioni, consulta [AWS IoT Policies](https://docs.aws.amazon.com/iot/latest/developerguide/iot-policies.html) nella AWS IoT Developers Guide.

• Per i dettagli sull'API, consulta [ListPolicies AWS CLIC](https://awscli.amazonaws.com/v2/documentation/api/latest/reference/iot/list-policies.html)ommand Reference.

### **list-policy-versions**

Il seguente esempio di codice mostra come utilizzarelist-policy-versions.

#### AWS CLI

Esempio 1: per visualizzare tutte le versioni di una politica

L'list-policy-versionsesempio seguente elenca tutte le versioni della politica specificata e le relative date di creazione.

```
aws iot list-policy-versions \ 
     --policy-name LightBulbPolicy
```

```
{ 
     "policyVersions": [ 
          { 
               "versionId": "2", 
               "isDefaultVersion": true, 
               "createDate": 1559925941.924 
          }, 
          { 
               "versionId": "1", 
               "isDefaultVersion": false, 
               "createDate": 1559925941.924 
          }
```
$\mathbf{I}$ 

}

Per ulteriori informazioni, consulta [AWS IoT Policies](https://docs.aws.amazon.com/iot/latest/developerguide/iot-policies.html) nella AWS IoT Developers Guide.

• Per i dettagli sull'API, consulta [ListPolicyVersions AWS CLI](https://awscli.amazonaws.com/v2/documentation/api/latest/reference/iot/list-policy-versions.html)Command Reference.

#### **list-principal-things**

Il seguente esempio di codice mostra come utilizzarelist-principal-things.

#### AWS CLI

Per elencare le cose allegate a un preside

L'list-principal-thingsesempio seguente elenca gli elementi collegati al principale specificato da un ARN.

```
aws iot list-principal-things \ 
     --principal arn:aws:iot:us-
west-2:123456789012:cert/2e1eb273792174ec2b9bf4e9b37e6c6c692345499506002a35159767055278e8
```
Output:

```
{ 
       "things": [ 
             "DeskLamp", 
             "TableLamp" 
      \mathbf{I}}
```
Per ulteriori informazioni, consulta la [ListPrincipalThings](https://docs.aws.amazon.com/iot/latest/apireference/API_ListPrincipleThings.html)sezione AWS IoT API Reference.

• Per i dettagli sull'API, consulta [ListPrincipalThings AWS CLI](https://awscli.amazonaws.com/v2/documentation/api/latest/reference/iot/list-principal-things.html)Command Reference.

#### **list-provisioning-template-versions**

Il seguente esempio di codice mostra come utilizzarelist-provisioning-template-versions.

# AWS CLI

Per elencare le versioni dei modelli di provisioning

L'list-provisioning-template-versionsesempio seguente elenca le versioni disponibili del modello di provisioning specificato.

```
aws iot list-provisioning-template-versions \ 
     --template-name "widget-template"
```
Output:

```
{ 
     "versions": [ 
          { 
               "versionId": 1, 
               "creationDate": 1574800471.339, 
               "isDefaultVersion": true 
          }, 
          { 
               "versionId": 2, 
               "creationDate": 1574801192.317, 
               "isDefaultVersion": false 
          } 
     ]
}
```
Per ulteriori informazioni, consulta [AWS IoT Secure Tunneling](https://docs.aws.amazon.com/iot/latest/developerguide/secure-tunneling.html) nella AWS IoT Core Developer Guide.

• Per i dettagli sull'API, consulta AWS CLI Command [ListProvisioningTemplateVersionsR](https://awscli.amazonaws.com/v2/documentation/api/latest/reference/iot/list-provisioning-template-versions.html)eference.

# **list-provisioning-templates**

Il seguente esempio di codice mostra come utilizzarelist-provisioning-templates.

AWS CLI

Per elencare i modelli di provisioning

L'list-provisioning-templatesesempio seguente elenca tutti i modelli di provisioning presenti nel tuo AWS account.

```
aws iot list-provisioning-templates
```
#### Output:

```
{ 
     "templates": [ 
          { 
              "templateArn": "arn:aws:iot:us-east-1:123456789012:provisioningtemplate/
widget-template", 
              "templateName": "widget-template", 
              "description": "A provisioning template for widgets", 
              "creationDate": 1574800471.367, 
              "lastModifiedDate": 1574801192.324, 
              "enabled": false 
          } 
    \mathbf{I}}
```
Per ulteriori informazioni, consulta [AWS IoT Secure Tunneling](https://docs.aws.amazon.com/iot/latest/developerguide/secure-tunneling.html) nella AWS IoT Core Developer Guide.

• Per i dettagli sull'API, consulta AWS CLI Command [ListProvisioningTemplates](https://awscli.amazonaws.com/v2/documentation/api/latest/reference/iot/list-provisioning-templates.html)Reference.

# **list-role-aliases**

Il seguente esempio di codice mostra come utilizzarelist-role-aliases.

AWS CLI

Per elencare gli alias dei ruoli AWS IoT nel tuo account AWS

L'list-role-aliasesesempio seguente elenca gli alias dei ruoli AWS IoT nel tuo AWS account.

aws iot list-role-aliases

```
{ 
      "roleAliases": [ 
           "ResidentAlias", 
           "ElectricianAlias" 
      ]
```
}

Per ulteriori informazioni, consulta la [ListRoleAliasess](https://docs.aws.amazon.com/iot/latest/apireference/API_ListRoleAliases.html)ezione AWS IoT API Reference.

• Per i dettagli sull'API, consulta [ListRoleAliases AWS CLIC](https://awscli.amazonaws.com/v2/documentation/api/latest/reference/iot/list-role-aliases.html)ommand Reference.

### **list-scheduled-audits**

Il seguente esempio di codice mostra come utilizzarelist-scheduled-audits.

#### AWS CLI

Per elencare gli audit programmati per il tuo account AWS

L'list-scheduled-auditsesempio seguente elenca tutti gli audit programmati per il tuo AWS account.

aws iot list-scheduled-audits

Output:

```
{ 
     "scheduledAudits": [ 
          { 
              "scheduledAuditName": "AWSIoTDeviceDefenderDailyAudit", 
              "scheduledAuditArn": "arn:aws:iot:us-west-2:123456789012:scheduledaudit/
AWSIoTDeviceDefenderDailyAudit", 
              "frequency": "DAILY" 
         }, 
          { 
              "scheduledAuditName": "AWSDeviceDefenderWeeklyAudit", 
              "scheduledAuditArn": "arn:aws:iot:us-west-2:123456789012:scheduledaudit/
AWSDeviceDefenderWeeklyAudit", 
              "frequency": "WEEKLY", 
              "dayOfWeek": "SUN" 
         } 
    \mathbf{I}}
```
Per ulteriori informazioni, consulta [Audit Commands](https://docs.aws.amazon.com/iot/latest/developerguide/AuditCommands.html) nella AWS IoT Developer Guide.

• Per i dettagli sull'API, consulta [ListScheduledAudits AWS CLI](https://awscli.amazonaws.com/v2/documentation/api/latest/reference/iot/list-scheduled-audits.html)Command Reference.

# **list-security-profiles-for-target**

Il seguente esempio di codice mostra come utilizzarelist-security-profiles-for-target.

### AWS CLI

Per elencare i profili di sicurezza collegati a una destinazione

L'list-security-profiles-for-targetesempio seguente elenca i profili di sicurezza AWS IoT Device Defender collegati a dispositivi non registrati.

```
aws iot list-security-profiles-for-target \
     --security-profile-target-arn "arn:aws:iot:us-west-2:123456789012:all/
unregistered-things"
```
Output:

```
{ 
     "securityProfileTargetMappings": [ 
         { 
              "securityProfileIdentifier": { 
                  "name": "Testprofile", 
                  "arn": "arn:aws:iot:us-west-2:123456789012:securityprofile/
Testprofile" 
             }, 
              "target": { 
                  "arn": "arn:aws:iot:us-west-2:123456789012:all/unregistered-things" 
 } 
         } 
     ]
}
```
Per ulteriori informazioni, consulta [Detect Commands](https://docs.aws.amazon.com/iot/latest/developerguide/DetectCommands.html) nella AWS IoT Developer Guide.

• Per i dettagli sull'API, consulta [ListSecurityProfilesForTarget AWS CLI](https://awscli.amazonaws.com/v2/documentation/api/latest/reference/iot/list-security-profiles-for-target.html)Command Reference.

# **list-security-profiles**

Il seguente esempio di codice mostra come utilizzarelist-security-profiles.

# AWS CLI

Per elencare i profili di sicurezza del tuo AWS account

L'list-security-profilesesempio seguente elenca tutti i profili di sicurezza AWS IoT Device Defender definiti nell'account AWS .

```
aws iot list-security-profiles
```
Output:

```
{ 
     "securityProfileIdentifiers": [ 
          { 
              "name": "Testprofile", 
              "arn": "arn:aws:iot:us-west-2:123456789012:securityprofile/Testprofile" 
          } 
     ]
}
```
Per ulteriori informazioni, consulta [Detect Commands](https://docs.aws.amazon.com/iot/latest/developerguide/DetectCommands.html) nella AWS IoT Developer Guide.

• Per i dettagli sull'API, consulta [ListSecurityProfiles AWS CLIC](https://awscli.amazonaws.com/v2/documentation/api/latest/reference/iot/list-security-profiles.html)ommand Reference.

#### **list-streams**

Il seguente esempio di codice mostra come utilizzarelist-streams.

AWS CLI

Per elencare gli stream presenti nell'account

L'list-streamsesempio seguente elenca tutti gli stream del tuo AWS account.

```
aws iot list-streams
```

```
{ 
     "streams": [ 
          { 
              "streamId": "stream12345", 
              "streamArn": "arn:aws:iot:us-west-2:123456789012:stream/stream12345", 
              "streamVersion": 1,
```

```
 "description": "This stream is used for Amazon FreeRTOS OTA Update 
  12345." 
         }, 
         { 
              "streamId": "stream54321", 
              "streamArn": "arn:aws:iot:us-west-2:123456789012:stream/stream54321", 
              "streamVersion": 1, 
              "description": "This stream is used for Amazon FreeRTOS OTA Update 
  54321." 
         } 
     ]
}
```
Per ulteriori informazioni, consulta la [ListStreamss](https://docs.aws.amazon.com/iot/latest/apireference/API_ListStreams.html)ezione AWS IoT API Reference.

• Per i dettagli sull'API, consulta [ListStreams AWS CLI](https://awscli.amazonaws.com/v2/documentation/api/latest/reference/iot/list-streams.html)Command Reference.

#### **list-tags-for-resource**

Il seguente esempio di codice mostra come utilizzarelist-tags-for-resource.

#### AWS CLI

Per visualizzare i tag e i relativi valori associati a una risorsa

L'list-tags-for-resourceesempio seguente visualizza i tag e i valori associati al gruppo di oggettiLightBulbs.

```
aws iot list-tags-for-resource \ 
     --resource-arn "arn:aws:iot:us-west-2:094249569039:thinggroup/LightBulbs"
```

```
{ 
      "tags": [ 
           { 
                "Key": "Assembly", 
                "Value": "Fact1NW" 
           }, 
           { 
                "Key": "MyTag", 
                "Value": "777"
```
}

```
 ]
}
```
Per ulteriori informazioni, consulta [Tagging Your AWS IoT Resources](https://docs.aws.amazon.com/iot/latest/developerguide/tagging-iot.html) nella AWS IoT Developer Guide.

• Per i dettagli sull'API, consulta [ListTagsForResource AWS CLI](https://awscli.amazonaws.com/v2/documentation/api/latest/reference/iot/list-tags-for-resource.html)Command Reference.

### **list-targets-for-policy**

Il seguente esempio di codice mostra come utilizzarelist-targets-for-policy.

AWS CLI

Per elencare i principi associati a una policy AWS IoT

L'list-targets-for-policyesempio seguente elenca i certificati dei dispositivi a cui è allegata la policy specificata.

```
aws iot list-targets-for-policy \ 
     --policy-name UpdateDeviceCertPolicy
```
Output:

```
{ 
     "targets": [ 
         "arn:aws:iot:us-
west-2:123456789012:cert/488b6a7f2acdeb00a77384e63c4e40b18b1b3caaae57b7272ba44c45e3448142", 
         "arn:aws:iot:us-west-2:123456789012:cert/
d1eb269fb55a628552143c8f96eb3c258fcd5331ea113e766ba0c82bf225f0be" 
     ]
}
```
Per ulteriori informazioni, consulta [Thing Groups](https://docs.aws.amazon.com/iot/latest/developerguide/thing-groups.html) nella AWS IoT Developers Guide.

• Per i dettagli sull'API, vedere [ListTargetsForPolicyi](https://awscli.amazonaws.com/v2/documentation/api/latest/reference/iot/list-targets-for-policy.html)n AWS CLI Command Reference.

### **list-targets-for-security-profile**

Il seguente esempio di codice mostra come utilizzarelist-targets-for-security-profile.

### AWS CLI

Per elencare le destinazioni a cui viene applicato un profilo di sicurezza

L'list-targets-for-security-profileesempio seguente elenca le destinazioni a cui viene applicato il profilo di sicurezza AWS IoT Device Defender denominatoPossibleIssue.

```
aws iot list-targets-for-security-profile \ 
     --security-profile-name Testprofile
```
Output:

```
{ 
     "securityProfileTargets": [ 
          { 
               "arn": "arn:aws:iot:us-west-2:123456789012:all/unregistered-things" 
          }, 
          { 
               "arn": "arn:aws:iot:us-west-2:123456789012:all/registered-things" 
          } 
    \mathbf{I}}
```
Per ulteriori informazioni, consulta [Detect Commands](https://docs.aws.amazon.com/iot/latest/developerguide/DetectCommands.html) nella AWS IoT Developer Guide.

• Per i dettagli sull'API, consulta [ListTargetsForSecurityProfile AWS CLI](https://awscli.amazonaws.com/v2/documentation/api/latest/reference/iot/list-targets-for-security-profile.html)Command Reference.

# **list-thing-groups-for-thing**

Il seguente esempio di codice mostra come utilizzarelist-thing-groups-for-thing.

AWS CLI

Per elencare i gruppi a cui appartiene un oggetto

L'list-thing-groups-for-thingesempio seguente elenca i gruppi a cui appartiene l'oggetto specificato.

```
aws iot list-thing-groups-for-thing \ 
     --thing-name MyLightBulb
```

```
{ 
     "thingGroups": [ 
          { 
               "groupName": "DeadBulbs", 
               "groupArn": "arn:aws:iot:us-west-2:123456789012:thinggroup/DeadBulbs" 
          }, 
          { 
               "groupName": "LightBulbs", 
               "groupArn": "arn:aws:iot:us-west-2:123456789012:thinggroup/LightBulbs" 
          } 
    \mathbf{I}}
```
Per ulteriori informazioni, consulta [Thing Groups](https://docs.aws.amazon.com/iot/latest/developerguide/thing-groups.html) nella AWS IoT Developers Guide.

• Per i dettagli sull'API, vedere [ListThingGroupsForThing](https://awscli.amazonaws.com/v2/documentation/api/latest/reference/iot/list-thing-groups-for-thing.html)in AWS CLI Command Reference.

# **list-thing-groups**

Il seguente esempio di codice mostra come utilizzarelist-thing-groups.

AWS CLI

Per elencare i gruppi di cose definiti nel tuo AWS account

L'describe-thing-groupesempio seguente elenca tutti i gruppi di cose definiti nell' AWS account.

aws iot list-thing-groups

```
{ 
     "thingGroups": [ 
          { 
              "groupName": "HalogenBulbs", 
              "groupArn": "arn:aws:iot:us-west-2:123456789012:thinggroup/HalogenBulbs" 
         }, 
          { 
              "groupName": "LightBulbs", 
              "groupArn": "arn:aws:iot:us-west-2:123456789012:thinggroup/LightBulbs" 
          }
```
 $\mathbf{I}$ 

}

Per ulteriori informazioni, consulta [Thing Groups](https://docs.aws.amazon.com/iot/latest/developerguide/thing-groups.html) nella AWS IoT Developers Guide.

• Per i dettagli sull'API, vedere [ListThingGroups](https://awscli.amazonaws.com/v2/documentation/api/latest/reference/iot/list-thing-groups.html)in AWS CLI Command Reference.

### **list-thing-principals**

Il seguente esempio di codice mostra come utilizzarelist-thing-principals.

AWS CLI

Per elencare i principi associati a una cosa

L'list-thing-principalsesempio seguente elenca i principali (certificati X.509, utenti IAM, gruppi, ruoli, identità Amazon Cognito o identità federate) associati all'oggetto specificato.

```
aws iot list-thing-principals \ 
     --thing-name MyRaspberryPi
```
Output:

```
{ 
     "principals": [ 
          "arn:aws:iot:us-
west-2:123456789012:cert/33475ac865079a5ffd5ecd44240640349293facc760642d7d8d5dbb6b4c86893" 
    \mathbf{I}}
```
Per ulteriori informazioni, consulta la [ListThingPrincipals](https://docs.aws.amazon.com/iot/latest/apireference/API_ListThingPrincipals.html)sezione AWS IoT API Reference.

• Per i dettagli sull'API, consulta [ListThingPrincipals AWS CLI](https://awscli.amazonaws.com/v2/documentation/api/latest/reference/iot/list-thing-principals.html)Command Reference.

### **list-thing-types**

Il seguente esempio di codice mostra come utilizzarelist-thing-types.

AWS CLI

Per elencare i tipi di oggetti definiti

L'list-thing-typesesempio seguente visualizza un elenco di tipi di oggetti definiti nell' AWS account.

aws iot list-thing-types

Output:

```
{ 
     "thingTypes": [ 
         { 
              "thingTypeName": "LightBulb", 
              "thingTypeArn": "arn:aws:iot:us-west-2:123456789012:thingtype/
LightBulb", 
              "thingTypeProperties": { 
                  "thingTypeDescription": "light bulb type", 
                  "searchableAttributes": [ 
                      "model", 
                      "wattage" 
 ] 
             }, 
             "thingTypeMetadata": { 
             "deprecated": false, 
             "creationDate": 1559772562.498 
 } 
         } 
    \mathbf{I}}
```
Per ulteriori informazioni, consulta [Thing Types](https://docs.aws.amazon.com/iot/latest/developerguide/thing-types.html) nella AWS IoT Developers Guide.

• Per i dettagli sull'API, consulta [ListThingTypes AWS CLI](https://awscli.amazonaws.com/v2/documentation/api/latest/reference/iot/list-thing-types.html)Command Reference.

### **list-things-in-billing-group**

Il seguente esempio di codice mostra come utilizzarelist-things-in-billing-group.

AWS CLI

Per elencare gli elementi in un gruppo di fatturazione

L'list-things-in-billing-groupesempio seguente elenca gli elementi che si trovano nel gruppo di fatturazione specificato.

```
aws iot list-things-in-billing-group \ 
     --billing-group-name GroupOne
```
#### Output:

```
{ 
      "things": [ 
            "MyOtherLightBulb", 
            "MyLightBulb" 
     \mathbf{I}}
```
Per ulteriori informazioni, consulta [Billing Groups](https://docs.aws.amazon.com/iot/latest/developerguide/tagging-iot-billing-groups.html) nella AWS IoT Developers Guide.

• Per i dettagli sull'API, consulta [ListThingsInBillingGroup AWS CLIC](https://awscli.amazonaws.com/v2/documentation/api/latest/reference/iot/list-things-in-billing-group.html)ommand Reference.

## **list-things-in-thing-group**

Il seguente esempio di codice mostra come utilizzarelist-things-in-thing-group.

AWS CLI

Per elencare gli elementi che appartengono a un gruppo

L'list-things-in-thing-groupesempio seguente elenca gli oggetti che appartengono al gruppo di oggetti specificato.

```
aws iot list-things-in-thing-group \ 
     --thing-group-name LightBulbs
```
Output:

```
{ 
      "things": [ 
            "MyLightBulb" 
      ]
}
```
Per ulteriori informazioni, consulta [Thing Groups](https://docs.aws.amazon.com/iot/latest/developerguide/thing-groups.html) nella AWS IoT Developers Guide.

• Per i dettagli sull'API, vedere [ListThingsInThingGroup](https://awscli.amazonaws.com/v2/documentation/api/latest/reference/iot/list-things-in-thing-group.html)in AWS CLI Command Reference.

### **list-things**

Il seguente esempio di codice mostra come utilizzarelist-things.

AWS CLI

Esempio 1: Per elencare tutte le cose nel registro

L'list-thingsesempio seguente elenca gli oggetti (dispositivi) definiti nel registro AWS IoT per il tuo AWS account.

```
aws iot list-things
```

```
{ 
     "things": [ 
          { 
              "thingName": "ThirdBulb", 
              "thingTypeName": "LightBulb", 
              "thingArn": "arn:aws:iot:us-west-2:123456789012:thing/ThirdBulb", 
              "attributes": { 
                   "model": "123", 
                   "wattage": "75" 
              }, 
              "version": 2 
          }, 
          { 
              "thingName": "MyOtherLightBulb", 
              "thingTypeName": "LightBulb", 
              "thingArn": "arn:aws:iot:us-west-2:123456789012:thing/MyOtherLightBulb", 
              "attributes": { 
                   "model": "123", 
                   "wattage": "75" 
              }, 
              "version": 3 
          }, 
          { 
              "thingName": "MyLightBulb", 
              "thingTypeName": "LightBulb", 
              "thingArn": "arn:aws:iot:us-west-2:123456789012:thing/MyLightBulb", 
              "attributes": { 
                   "model": "123",
```

```
 "wattage": "75" 
               }, 
               "version": 1 
          }, 
         \mathcal{L} "thingName": "SampleIoTThing", 
          "thingArn": "arn:aws:iot:us-west-2:123456789012:thing/SampleIoTThing", 
          "attributes": {}, 
          "version": 1 
          } 
     ]
}
```
Esempio 2: elencare gli elementi definiti che hanno un attributo specifico

L'list-thingsesempio seguente visualizza un elenco di cose che hanno un attributo denominatowattage.

aws iot list-things \ --attribute-name wattage

```
{ 
     "things": [ 
          { 
              "thingName": "MyLightBulb", 
              "thingTypeName": "LightBulb", 
              "thingArn": "arn:aws:iot:us-west-2:123456789012:thing/MyLightBulb", 
              "attributes": { 
                   "model": "123", 
                   "wattage": "75" 
              }, 
              "version": 1 
          }, 
          { 
              "thingName": "MyOtherLightBulb", 
              "thingTypeName": "LightBulb", 
              "thingArn": "arn:aws:iot:us-west-2:123456789012:thing/MyOtherLightBulb", 
              "attributes": { 
                   "model": "123", 
                   "wattage": "75" 
              },
```

```
 "version": 3 
      } 
 ]
```
Per ulteriori informazioni, consulta [How to Manage Things with the Registry](https://docs.aws.amazon.com/iot/latest/developerguide/thing-registry.html) nella AWS IoT Developers Guide.

• Per i dettagli sull'API, consulta [ListThings AWS CLI](https://awscli.amazonaws.com/v2/documentation/api/latest/reference/iot/list-things.html)Command Reference.

# **list-topic-rule-destinations**

Il seguente esempio di codice mostra come utilizzarelist-topic-rule-destinations.

AWS CLI

}

Per elencare le destinazioni delle regole tematiche

L'list-topic-rule-destinationsesempio seguente elenca tutte le destinazioni delle regole tematiche che avete definito nella AWS regione corrente.

aws iot list-topic-rule-destinations

Output:

```
{ 
     "destinationSummaries": [ 
         { 
              "arn": "arn:aws:iot:us-west-2:123456789012:ruledestination/http/
a1b2c3d4-5678-90ab-cdef-11111EXAMPLE", 
              "status": "ENABLED", 
              "httpUrlSummary": { 
                  "confirmationUrl": "https://example.com" 
 } 
         } 
    \mathbf{I}}
```
Per ulteriori informazioni, consulta [Lavorare con le destinazioni delle regole tematiche](https://docs.aws.amazon.com/iot/latest/developerguide/rule-destination.html) nella AWS IoT Developer Guide.

• Per i dettagli sull'API, consulta [ListTopicRuleDestinations AWS CLI](https://awscli.amazonaws.com/v2/documentation/api/latest/reference/iot/list-topic-rule-destinations.html)Command Reference.

# **list-topic-rules**

Il seguente esempio di codice mostra come utilizzarelist-topic-rules.

#### AWS CLI

Per elencare le tue regole

L'list-topic-rulesesempio seguente elenca tutte le regole che avete definito.

```
aws iot list-topic-rules
```
Output:

```
{ 
     "rules": [ 
          { 
              "ruleArn": "arn:aws:iot:us-west-2:123456789012:rule/
MyRPiLowMoistureAlertRule", 
              "ruleName": "MyRPiLowMoistureAlertRule", 
              "topicPattern": "$aws/things/MyRPi/shadow/update/accepted", 
              "createdAt": 1558624363.0, 
              "ruleDisabled": false 
         }, 
          { 
              "ruleArn": "arn:aws:iot:us-west-2:123456789012:rule/
MyPlantPiMoistureAlertRule", 
              "ruleName": "MyPlantPiMoistureAlertRule", 
              "topicPattern": "$aws/things/MyPlantPi/shadow/update/accepted", 
              "createdAt": 1541458459.0, 
              "ruleDisabled": false 
         } 
    \mathbf{I}}
```
Per ulteriori informazioni, consulta [Viewing Your Rules](https://docs.aws.amazon.com/iot/latest/developerguide/iot-view-rules.htmlget-topic-rule) nella AWS IoT Developers Guide.

• Per i dettagli sull'API, consulta [ListTopicRules AWS CLI](https://awscli.amazonaws.com/v2/documentation/api/latest/reference/iot/list-topic-rules.html)Command Reference.

# **list-v2-logging-levels**

Il seguente esempio di codice mostra come utilizzarelist-v2-logging-levels.

# AWS CLI

Per elencare i livelli di registrazione

L'list-v2-logging-levelsesempio seguente elenca i livelli di registrazione configurati. Se i livelli di registrazione non sono stati impostati, NotConfiguredException si verifica a quando si esegue questo comando.

aws iot list-v2-logging-levels

Output:

```
{ 
      "logTargetConfigurations": [ 
           { 
                 "logTarget": { 
                      "targetType": "DEFAULT" 
                }, 
                 "logLevel": "ERROR" 
           } 
     \mathbf{I}}
```
• Per i dettagli sull'API, consulta [ListV2 LoggingLevels](https://awscli.amazonaws.com/v2/documentation/api/latest/reference/iot/list-v2-logging-levels.html) in AWS CLI Command Reference.

# **list-violation-events**

Il seguente esempio di codice mostra come utilizzare. list-violation-events

AWS CLI

Per elencare le violazioni del profilo di sicurezza durante un periodo di tempo

L'list-violation-eventsesempio seguente elenca le violazioni che si sono verificate tra il 5 giugno 2019 e il 12 giugno 2019 per tutti i profili di sicurezza AWS IoT Device Defender per l' AWS account corrente e AWS la regione.

```
aws iot list-violation-events \ 
     --start-time 1559747125 \ 
     --end-time 1560351925
```
#### Output:

{

```
 "violationEvents": [ 
           { 
                "violationId": "174db59167fa474c80a652ad1583fd44", 
                "thingName": "iotconsole-1560269126751-1", 
                "securityProfileName": "Testprofile", 
                 "behavior": { 
                      "name": "Authorization", 
                      "metric": "aws:num-authorization-failures", 
                      "criteria": { 
                           "comparisonOperator": "greater-than", 
                           "value": { 
                                 "count": 10 
                           }, 
                           "durationSeconds": 300, 
                           "consecutiveDatapointsToAlarm": 1, 
                           "consecutiveDatapointsToClear": 1 
 } 
                }, 
                "metricValue": { 
                      "count": 0 
                }, 
                "violationEventType": "in-alarm", 
                "violationEventTime": 1560279000.0 
           }, 
           { 
                "violationId": "c8a9466a093d3b7b35cd44ca58bdbeab", 
                "thingName": "TvnQoEoU", 
                "securityProfileName": "Testprofile", 
                "behavior": { 
                      "name": "CellularBandwidth", 
                      "metric": "aws:message-byte-size", 
                      "criteria": { 
                           "comparisonOperator": "greater-than", 
                           "value": { 
                                 "count": 128 
\mathbb{R}, \mathbb{R}, \mathbb{R}, \mathbb{R}, \mathbb{R}, \mathbb{R}, \mathbb{R}, \mathbb{R}, \mathbb{R}, \mathbb{R}, \mathbb{R}, \mathbb{R}, \mathbb{R}, \mathbb{R}, \mathbb{R}, \mathbb{R}, \mathbb{R}, \mathbb{R}, \mathbb{R}, \mathbb{R}, \mathbb{R}, \mathbb{R},  "consecutiveDatapointsToAlarm": 1, 
                           "consecutiveDatapointsToClear": 1 
 } 
                }, 
                "metricValue": {
```

```
 "count": 110 
             }, 
             "violationEventType": "in-alarm", 
             "violationEventTime": 1560276600.0 
         }, 
         { 
             "violationId": "74aa393adea02e6648f3ac362beed55e", 
             "thingName": "iotconsole-1560269232412-2", 
             "securityProfileName": "Testprofile", 
             "behavior": { 
                 "name": "Authorization", 
                 "metric": "aws:num-authorization-failures", 
                 "criteria": { 
                      "comparisonOperator": "greater-than", 
                      "value": { 
                          "count": 10 
                      }, 
                      "durationSeconds": 300, 
                      "consecutiveDatapointsToAlarm": 1, 
                      "consecutiveDatapointsToClear": 1 
 } 
             }, 
             "metricValue": { 
                 "count": 0 
             }, 
             "violationEventType": "in-alarm", 
             "violationEventTime": 1560276600.0 
         }, 
         { 
             "violationId": "1e6ab5f7cf39a1466fcd154e1377e406", 
             "thingName": "TvnQoEoU", 
             "securityProfileName": "Testprofile", 
             "behavior": { 
                 "name": "Authorization", 
                 "metric": "aws:num-authorization-failures", 
                 "criteria": { 
                      "comparisonOperator": "greater-than", 
                      "value": { 
                          "count": 10 
\}, \{ "durationSeconds": 300, 
                      "consecutiveDatapointsToAlarm": 1, 
                      "consecutiveDatapointsToClear": 1 
 }
```

```
 }, 
               "metricValue": { 
                    "count": 0 
               }, 
               "violationEventType": "in-alarm", 
               "violationEventTime": 1560276600.0 
          } 
     ]
}
```
Per ulteriori informazioni, consulta [Detect Commands](https://docs.aws.amazon.com/iot/latest/developerguide/DetectCommands.html) nella AWS IoT Developer Guide.

• Per i dettagli sull'API, consulta [ListViolationEvents AWS CLI](https://awscli.amazonaws.com/v2/documentation/api/latest/reference/iot/list-violation-events.html)Command Reference.

### **register-ca-certificate**

Il seguente esempio di codice mostra come utilizzareregister-ca-certificate.

AWS CLI

Per registrare un certificato di autorità di certificazione (CA)

L'register-ca-certificateesempio seguente registra un certificato CA. Il comando fornisce il certificato CA e un certificato di verifica della chiave che dimostra che l'utente possiede la chiave privata associata al certificato CA.

```
aws iot register-ca-certificate \ 
     --ca-certificate file://rootCA.pem \ 
     --verification-cert file://verificationCert.pem
```
Output:

```
{ 
     "certificateArn": "arn:aws:iot:us-west-2:123456789012:cacert/
f4efed62c0142f16af278166f61962501165c4f0536295207426460058cd1467", 
     "certificateId": 
  "f4efed62c0142f16af278166f61962501165c4f0536295207426460058cd1467" 
  }
```
Per ulteriori informazioni, consulta [RegisterCacertificate](https://docs.aws.amazon.com/iot/latest/apireference/API_RegisterCACertificate.html) nel riferimento dell'API IoT.AWS

• Per i dettagli sull'API, consulta Command Reference. [RegisterCaCertificateA](https://awscli.amazonaws.com/v2/documentation/api/latest/reference/iot/register-ca-certificate.html)WS CLI

### **register-certificate**

Il seguente esempio di codice mostra come utilizzareregister-certificate.

AWS CLI

Per registrare un certificato di dispositivo autofirmato

L'register-certificateesempio seguente registra il certificato del deviceCert.pem dispositivo firmato dal certificato root CA. pem CA. Il certificato CA deve essere registrato prima di utilizzarlo per registrare un certificato di dispositivo autofirmato. Il certificato autofirmato deve essere firmato con lo stesso certificato CA passato a questo comando.

```
aws iot register-certificate \ 
     --certificate-pem file://deviceCert.pem \ 
     --ca-certificate-pem file://rootCA.pem
```
Output:

```
{ 
     "certificateArn": "arn:aws:iot:us-
west-2:123456789012:cert/488b6a7f2acdeb00a77384e63c4e40b18b1b3caaae57b7272ba44c45e3448142", 
     "certificateId": 
  "488b6a7f2acdeb00a77384e63c4e40b18b1b3caaae57b7272ba44c45e3448142" 
  }
```
Per ulteriori informazioni, consulta la [RegisterCertificate](https://docs.aws.amazon.com/iot/latest/apireference/API_RegisterCertificate.html)sezione AWS IoT API Reference.

• Per i dettagli sull'API, consulta [RegisterCertificate AWS CLI](https://awscli.amazonaws.com/v2/documentation/api/latest/reference/iot/register-certificate.html)Command Reference.

### **register-thing**

Il seguente esempio di codice mostra come utilizzareregister-thing.

AWS CLI

Per registrare una cosa

L'register-thingesempio seguente registra un oggetto utilizzando un modello di provisioning.

```
aws iot register-thing \
```

```
 --template-body '{"Parameters":{"ThingName":
{"Type":"String"},"AWS::IoT::Certificate::Id":{"Type":"String"}},"Resources": 
  {"certificate":{"Properties":{"CertificateId":
{"Ref":"AWS::IoT::Certificate::Id"},"Status":"Active"},"Type":"AWS::IoT::Certificate"},"policy":
{"Properties":{"PolicyName":"MyIotPolicy"},"Type":"AWS::IoT::Policy"},"thing":
{"OverrideSettings":
{"AttributePayload":"MERGE","ThingGroups":"DO_NOTHING","ThingTypeName":"REPLACE"},"Properties":
{"AttributePayload":{},"ThingGroups":[],"ThingName":
{"Ref":"ThingName"},"ThingTypeName":"VirtualThings"},"Type":"AWS::IoT::Thing"}}}' \ 
     --parameters '{"ThingName":"Register-thing-
trial-1","AWS::IoT::Certificate::Id":"799a9ea048a1e6aea42b55EXAMPLEf8697b4bafcd77a318a3068e3
```
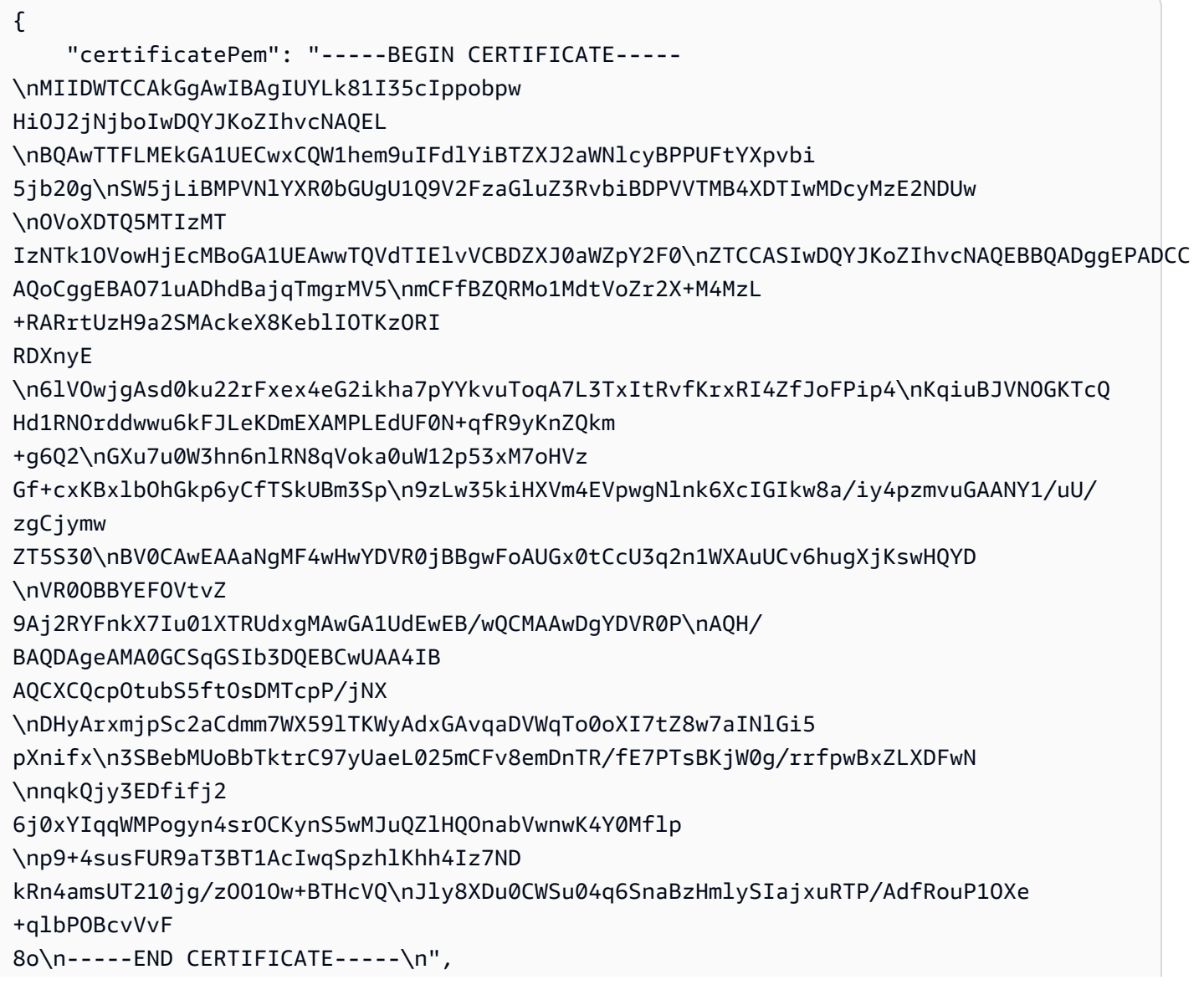

```
 "resourceArns": { 
         "certificate": "arn:aws:iot:us-
west-2:571032923833:cert/799a9ea048a1e6aea42b55EXAMPLEf8697b4bafcd77a318a3068e30404b9233c", 
         "thing": "arn:aws:iot:us-west-2:571032923833:thing/Register-thing-trial-1" 
     }
}
```
Per ulteriori informazioni, consulta la sezione [Provisioning by trusted user](https://docs.aws.amazon.com/iot/latest/developerguide/provision-wo-cert.html#trusted-user) nella AWS IoT Core Developers Guide.

• Per i dettagli sull'API, consulta [RegisterThing AWS CLI](https://awscli.amazonaws.com/v2/documentation/api/latest/reference/iot/register-thing.html)Command Reference.

# **reject-certificate-transfer**

Il seguente esempio di codice mostra come utilizzarereject-certificate-transfer.

AWS CLI

Per rifiutare il trasferimento di un certificato

L'reject-certificate-transferesempio seguente rifiuta il trasferimento del certificato del dispositivo specificato da un altro AWS account.

```
aws iot reject-certificate-transfer \ 
     --certificate-id 
  f0f33678c7c9a046e5cc87b2b1a58dfa0beec26db78addd5e605d630e05c7fc8
```
Questo comando non produce alcun output.

Per ulteriori informazioni, consulta [Trasferire un certificato su un altro account](https://docs.aws.amazon.com/iot/latest/developerguide/transfer-cert.html) nella AWS IoT Core Developer Guide.

• Per i dettagli sull'API, consulta [RejectCertificateTransfer AWS CLI](https://awscli.amazonaws.com/v2/documentation/api/latest/reference/iot/reject-certificate-transfer.html)Command Reference.

### **remove-thing-from-billing-group**

Il seguente esempio di codice mostra come utilizzareremove-thing-from-billing-group.

### AWS CLI

Per rimuovere un elemento da un gruppo di fatturazione

L'remove-thing-from-billing-groupesempio seguente rimuove l'elemento specificato da un gruppo di fatturazione.

aws iot remove-thing-from-billing-group \ --billing-group-name GroupOne \ --thing-name MyOtherLightBulb

Questo comando non produce alcun output.

Per ulteriori informazioni, consulta [Billing Groups](https://docs.aws.amazon.com/iot/latest/developerguide/tagging-iot-billing-groups.html) nella AWS IoT Developers Guide.

• Per i dettagli sull'API, consulta [RemoveThingFromBillingGroup AWS CLIC](https://awscli.amazonaws.com/v2/documentation/api/latest/reference/iot/remove-thing-from-billing-group.html)ommand Reference.

# **remove-thing-from-thing-group**

Il seguente esempio di codice mostra come utilizzareremove-thing-from-thing-group.

### AWS CLI

Per rimuovere un elemento da un gruppo di oggetti

L'remove-thing-from-thing-groupesempio seguente rimuove l'oggetto specificato da un gruppo di oggetti.

```
aws iot remove-thing-from-thing-group \ 
     --thing-name bulb7 \ 
     --thing-group-name DeadBulbs
```
Questo comando non produce alcun output.

Per ulteriori informazioni, consulta Thing Groups < https://docs.aws.amazon.com/iot/latest/ developerguide/thing-groups.html > nella AWS IoT Developer Guide.

• Per i dettagli sull'API, vedere [RemoveThingFromThingGroup](https://awscli.amazonaws.com/v2/documentation/api/latest/reference/iot/remove-thing-from-thing-group.html)in AWS CLI Command Reference.

# **replace-topic-rule**

Il seguente esempio di codice mostra come utilizzarereplace-topic-rule.

# AWS CLI

Per aggiornare la definizione delle regole di un argomento

L'replace-topic-ruleesempio seguente aggiorna la regola specificata per inviare un avviso SNS quando i valori del livello di umidità del suolo sono troppo bassi.

```
aws iot replace-topic-rule \ 
     --rule-name MyRPiLowMoistureAlertRule \ 
     --topic-rule-payload "{\"sql\": \"SELECT * FROM '$aws/things/MyRPi/shadow/
update/accepted' WHERE state.reported.moisture = 'low'\", \"description\": \"Sends
  an alert when soil moisture level readings are too low.\",\"actions\": [{\"sns
\":{\"targetArn\":\"arn:aws:sns:us-west-2:123456789012:MyRPiLowMoistureTopic\",
\"roleArn\":\"arn:aws:iam::123456789012:role/service-role/MyRPiLowMoistureTopicRole
\",\"messageFormat\": \"RAW\"}}],\"ruleDisabled\": false,\"awsIotSqlVersion\":
\"2016-03-23\"}"
```
Questo comando non produce alcun output.

Per ulteriori informazioni, consulta [Creating an AWS IoT Rule](https://docs.aws.amazon.com/iot/latest/developerguide/iot-create-rule.html) nella AWS IoT Developer Guide.

• Per i dettagli sull'API, consulta [ReplaceTopicRule AWS CLIC](https://awscli.amazonaws.com/v2/documentation/api/latest/reference/iot/replace-topic-rule.html)ommand Reference.

#### **search-index**

Il seguente esempio di codice mostra come utilizzaresearch-index.

#### AWS CLI

Per interrogare l'indice dell'oggetto

L'search-indexesempio seguente interroga l'AWS\_Thingsindice per cercare elementi che hanno un tipo diLightBulb.

```
aws iot search-index \ 
     --index-name "AWS_Things" \ 
     --query-string "thingTypeName:LightBulb"
```

```
{ 
      "things": [ 
\overline{\mathcal{L}} "thingName": "MyLightBulb", 
                "thingId": "40da2e73-c6af-406e-b415-15acae538797",
```

```
 "thingTypeName": "LightBulb", 
              "thingGroupNames": [ 
                  "LightBulbs", 
                  "DeadBulbs" 
              ], 
              "attributes": { 
                  "model": "123", 
                  "wattage": "75" 
              }, 
              "connectivity": { 
                  "connected": false 
 } 
         }, 
         { 
              "thingName": "ThirdBulb", 
              "thingId": "615c8455-33d5-40e8-95fd-3ee8b24490af", 
              "thingTypeName": "LightBulb", 
              "attributes": { 
                  "model": "123", 
                  "wattage": "75" 
              }, 
              "connectivity": { 
                  "connected": false 
              } 
         }, 
         { 
              "thingName": "MyOtherLightBulb", 
              "thingId": "6dae0d3f-40c1-476a-80c4-1ed24ba6aa11", 
              "thingTypeName": "LightBulb", 
              "attributes": { 
                  "model": "123", 
                  "wattage": "75" 
              }, 
              "connectivity": { 
                  "connected": false 
 } 
         } 
     ]
```
Per ulteriori informazioni, consulta [Managing Thing Indexing](https://docs.aws.amazon.com/iot/latest/developerguide/managing-index.html) nella AWS IoT Developer Guide.

• Per i dettagli sull'API, consulta AWS CLI Command [SearchIndexR](https://awscli.amazonaws.com/v2/documentation/api/latest/reference/iot/search-index.html)eference.

}

# **set-default-authorizer**

Il seguente esempio di codice mostra come utilizzareset-default-authorizer.

#### AWS CLI

Per impostare un autorizzatore predefinito

L'set-default-authorizeresempio seguente imposta l'autorizzatore personalizzato CustomAuthorizer denominato autorizzatore predefinito.

```
aws iot set-default-authorizer \ 
     --authorizer-name CustomAuthorizer
```
Output:

```
{ 
     "authorizerName": "CustomAuthorizer", 
     "authorizerArn": "arn:aws:iot:us-west-2:123456789012:authorizer/
CustomAuthorizer"
}
```
Per ulteriori informazioni, consulta la [CreateDefaultAuthorizer](https://docs.aws.amazon.com/iot/latest/apireference/API_CreateDefaultAuthorizer.html)sezione AWS IoT API Reference.

• Per i dettagli sull'API, consulta [SetDefaultAuthorizer AWS CLI](https://awscli.amazonaws.com/v2/documentation/api/latest/reference/iot/set-default-authorizer.html)Command Reference.

### **set-default-policy-version**

Il seguente esempio di codice mostra come utilizzareset-default-policy-version.

AWS CLI

Per impostare la versione predefinita di una politica

L'set-default-policy-versionesempio seguente imposta la versione predefinita 2 per la politica denominataUpdateDeviceCertPolicy.

```
aws iot set-default-policy-version \ 
     --policy-name UpdateDeviceCertPolicy \ 
     --policy-version-id 2
```
Questo comando non produce alcun output.

• Per i dettagli sull'API, vedere [SetDefaultPolicyVersioni](https://awscli.amazonaws.com/v2/documentation/api/latest/reference/iot/set-default-policy-version.html)n AWS CLI Command Reference.

### **set-v2-logging-level**

Il seguente esempio di codice mostra come utilizzareset-v2-logging-level.

AWS CLI

Per impostare il livello di registrazione per un gruppo di oggetti

L'set-v2-logging-levelesempio seguente imposta il livello di registrazione per registrare gli avvisi per il gruppo di oggetti specificato.

```
aws iot set-v2-logging-level \ 
    --log-target "{\"targetType\":\"THING_GROUP\",\"targetName\":\"LightBulbs\"}" \
     --log-level WARN
```
Questo comando non produce alcun output.

• Per i dettagli sull'API, consulta [SetV2 LoggingLevel](https://awscli.amazonaws.com/v2/documentation/api/latest/reference/iot/set-v2-logging-level.html) in Command Reference.AWS CLI

### **set-v2-logging-options**

Il seguente esempio di codice mostra come utilizzare. set-v2-logging-options

AWS CLI

Per impostare le opzioni di registrazione

L'set-v2-logging-optionsesempio seguente imposta il livello di dettaglio della registrazione predefinito su ERROR e specifica l'ARN da utilizzare per la registrazione.

```
aws iot set-v2-logging-options \ 
     --default-log-level ERROR \ 
     --role-arn "arn:aws:iam::094249569039:role/service-role/iotLoggingRole"
```
Questo comando non produce alcun output.

• [Per i dettagli sull'API, vedere SetV2 in Command Reference. LoggingOptions AWS CLI](https://awscli.amazonaws.com/v2/documentation/api/latest/reference/iot/set-v2-logging-options.html)

### **start-audit-mitigation-actions-task**

Il seguente esempio di codice mostra come utilizzare. start-audit-mitigation-actions-task

AWS CLI

Per applicare un'azione di mitigazione ai risultati di un audit

```
L'start-audit-mitigation-actions-taskesempio seguente applica 
l'ResetPolicyVersionActionazione (che cancella la politica) al singolo risultato specificato.
```

```
aws iot start-audit-mitigation-actions-task \ 
     --task-id "myActionsTaskId" \ 
     --target "findingIds=[\"0edbaaec-2fe1-4cf5-abc9-d4c3e51f7464\"]" \ 
     --audit-check-to-actions-mapping 
  "IOT_POLICY_OVERLY_PERMISSIVE_CHECK=[\"ResetPolicyVersionAction\"]" \ 
     --client-request-token "adhadhahda"
```
Output:

```
{ 
     "taskId": "myActionsTaskId"
}
```
Per ulteriori informazioni, consulta [StartAuditMitigationActionsTask \(Mitigation Action Commands\)](https://docs.aws.amazon.com/iot/latest/developerguide/mitigation-action-commands.html#dd-api-iot-StartAuditMitigationActionsTask) nella AWS IoT Developer Guide.

• Per i dettagli sull'API, consulta [StartAuditMitigationActionsTask AWS CLI](https://awscli.amazonaws.com/v2/documentation/api/latest/reference/iot/start-audit-mitigation-actions-task.html)Command Reference.

## **start-on-demand-audit-task**

Il seguente esempio di codice mostra come utilizzarestart-on-demand-audit-task.

AWS CLI

Per avviare subito un audit

L'start-on-demand-audit-taskesempio seguente avvia un audit AWS IoT Device Defender ed esegue tre controlli dei certificati.

```
aws iot start-on-demand-audit-task \
```
#### --target-check-names CA\_CERTIFICATE\_EXPIRING\_CHECK DEVICE CERTIFICATE EXPIRING CHECK REVOKED CA CERTIFICATE STILL ACTIVE CHECK

#### Output:

```
{ 
     "taskId": "a3aea009955e501a31b764abe1bebd3d"
}
```
Per ulteriori informazioni, consulta [Audit Commands](https://docs.aws.amazon.com/iot/latest/developerguide/AuditCommands.html) nella AWS IoT Developer Guide.

• Per i dettagli sull'API, consulta [StartOnDemandAuditTask AWS CLIC](https://awscli.amazonaws.com/v2/documentation/api/latest/reference/iot/start-on-demand-audit-task.html)ommand Reference.

#### **tag-resource**

Il seguente esempio di codice mostra come utilizzaretag-resource.

#### AWS CLI

Per specificare una chiave e un valore di tag per una risorsa

L'tag-resourceesempio seguente applica il tag con una chiave Assembly e il valore Fact1NW al gruppo di coseLightBulbs.

```
aws iot tag-resource \ 
     --tags Key=Assembly,Value="Fact1NW" \ 
     --resource-arn "arn:aws:iot:us-west-2:094249569039:thinggroup/LightBulbs"
```
Questo comando non produce alcun output.

Per ulteriori informazioni, consulta [Tagging Your AWS IoT Resources](https://docs.aws.amazon.com/iot/latest/developerguide/tagging-iot.html) nella AWS IoT Developer Guide.

• Per i dettagli sull'API, consulta [TagResource AWS CLIC](https://awscli.amazonaws.com/v2/documentation/api/latest/reference/iot/tag-resource.html)ommand Reference.

#### **test-authorization**

Il seguente esempio di codice mostra come utilizzaretest-authorization.

AWS CLI

Per testare le tue politiche AWS IoT

L'test-authorizationesempio seguente verifica le politiche AWS IoT associate al principale specificato.

```
aws iot test-authorization \setminus --auth-infos actionType=CONNECT,resources=arn:aws:iot:us-
east-1:123456789012:client/client1 \ 
     --principal arn:aws:iot:us-west-2:123456789012:cert/
aab1068f7f43ac3e3cae4b3a8aa3f308d2a750e6350507962e32c1eb465d9775
```

```
{ 
     "authResults": [ 
          { 
               "authInfo": { 
                    "actionType": "CONNECT", 
                    "resources": [ 
                         "arn:aws:iot:us-east-1:123456789012:client/client1" 
 ] 
               }, 
               "allowed": { 
                    "policies": [ 
\{ \} "policyName": "TestPolicyAllowed", 
                              "policyArn": "arn:aws:iot:us-west-2:123456789012:policy/
TestPolicyAllowed" 
 } 
 ] 
               }, 
               "denied": { 
                    "implicitDeny": { 
                         "policies": [ 
 { 
                                  "policyName": "TestPolicyDenied", 
                                  "policyArn": "arn:aws:iot:us-west-2:123456789012:policy/
TestPolicyDenied" 
 } 
\sim 100 \sim 100 \sim 100 \sim 100 \sim 100 \sim 100 \sim 100 \sim 100 \sim 100 \sim 100 \sim 100 \sim 100 \sim 100 \sim 100 \sim 100 \sim 100 \sim 100 \sim 100 \sim 100 \sim 100 \sim 100 \sim 100 \sim 100 \sim 100 \sim 
                    }, 
                    "explicitDeny": { 
                         "policies": [ 
 { 
                                  "policyName": "TestPolicyExplicitDenied",
```

```
 "policyArn": "arn:aws:iot:us-west-2:123456789012:policy/
TestPolicyExplicitDenied" 
 } 
\sim 100 \sim 100 \sim 100 \sim 100 \sim 100 \sim 100 \sim 100 \sim 100 \sim 100 \sim 100 \sim 100 \sim 100 \sim 100 \sim 100 \sim 100 \sim 100 \sim 100 \sim 100 \sim 100 \sim 100 \sim 100 \sim 100 \sim 100 \sim 100 \sim 
 } 
                       }, 
                       "authDecision": "IMPLICIT_DENY", 
                       "missingContextValues": [] 
               } 
        ]
}
```
Per ulteriori informazioni, consulta la [TestAuthorizations](https://docs.aws.amazon.com/iot/latest/apireference/API_TestAuthorization.html)ezione AWS IoT API Reference.

• Per i dettagli sull'API, consulta [TestAuthorization AWS CLI](https://awscli.amazonaws.com/v2/documentation/api/latest/reference/iot/test-authorization.html)Command Reference.

### **test-invoke-authorizer**

Il seguente esempio di codice mostra come utilizzaretest-invoke-authorizer.

AWS CLI

Per testare il tuo autorizzatore personalizzato

L'test-invoke-authorizeresempio seguente verifica il tuo autorizzatore personalizzato.

```
aws iot test-invoke-authorizer \ 
     --authorizer-name IoTAuthorizer \ 
     --token allow \ 
     --token-signature "mE0GvaHqy9nER/
FdgtJX5lXYEJ3b3vE7t1gEszc0TKGgLKWXTnPkb2AbKnOAZ8lGyoN5dVtWDWVmr25m7+
+zjbYIMk2TBvyGXhOmvKFBPkdgyA43KL6SiZy0cTqlPMcQDsP7VX2rXr7CTowCxSNKphGXdQe0/
I5dQ+JO6KUaHwCmupt0/MejKtaNwiia064j6wprOAUwG5S1IYFuRd0X
+wfo8pb0DubAIX1Ua705kuhRUcTx4SxUShEYKmN4IDEvLB6FsIr0B2wvB7y4iPmcajxzGl02ExvyCUNctCV9dYlRRGJj
```
Output:

```
 "isAuthenticated": true, 
 "principalId": "principalId", 
 "policyDocuments": [
```
{

```
 "{"Version":"2012-10-17","Statement":
[{"Action":"iot:Publish","Effect":"Allow","Resource":"arn:aws:iot:us-
west-2:123456789012:topic/customauthtesting"}]}" 
     ], 
     "refreshAfterInSeconds": 600, 
     "disconnectAfterInSeconds": 3600
}
```
Per ulteriori informazioni, consulta la [TestInvokeAuthorizers](https://docs.aws.amazon.com/iot/latest/apireference/API_TestInvokeAuthorizers.html)ezione AWS IoT API Reference.

• Per i dettagli sull'API, consulta [TestInvokeAuthorizer AWS CLI](https://awscli.amazonaws.com/v2/documentation/api/latest/reference/iot/test-invoke-authorizer.html)Command Reference.

# **transfer-certificate**

Il seguente esempio di codice mostra come utilizzaretransfer-certificate.

AWS CLI

Per trasferire il certificato di un dispositivo su un altro AWS account

L'transfer-certificateesempio seguente trasferisce il certificato di un dispositivo su un altro AWS account. Il certificato e l' AWS account sono identificati da un ID.

```
aws iot transfer-certificate \ 
     --certificate-id 
  488b6a7f2acdeb00a77384e63c4e40b18b1b3caaae57b7272ba44c45e3448142 \ 
     --target-aws-account 030714055129
```
Output:

```
{ 
     "transferredCertificateArn": "arn:aws:iot:us-
west-2:030714055129:cert/488b6a7f2acdeb00a77384e63c4e40b18b1b3caaae57b7272ba44c45e3448142"
}
```
Per ulteriori informazioni, consulta [Trasferire un certificato su un altro account](https://docs.aws.amazon.com/iot/latest/developerguide/transfer-cert.html) nella AWS IoT Core Developer Guide.

• Per i dettagli sull'API, consulta [TransferCertificate AWS CLI](https://awscli.amazonaws.com/v2/documentation/api/latest/reference/iot/transfer-certificate.html)Command Reference.

#### **untag-resource**

Il seguente esempio di codice mostra come utilizzareuntag-resource.

#### AWS CLI

Per rimuovere una chiave di tag da una risorsa

L'untag-resourceesempio seguente rimuove il tag MyTag e il relativo valore dal gruppo di coseLightBulbs.

command

Questo comando non produce alcun output.

Per ulteriori informazioni, consulta [Tagging Your AWS IoT Resources](https://docs.aws.amazon.com/iot/latest/developerguide/tagging-iot.html) nella AWS IoT Developer Guide.

• Per i dettagli sull'API, consulta [UntagResource AWS CLI](https://awscli.amazonaws.com/v2/documentation/api/latest/reference/iot/untag-resource.html)Command Reference.

#### **update-account-audit-configuration**

Il seguente esempio di codice mostra come utilizzareupdate-account-audit-configuration.

#### AWS CLI

Esempio 1: abilitare le notifiche di Amazon SNS per le notifiche di controllo

L'update-account-audit-configurationesempio seguente abilita le notifiche di Amazon SNS per le notifiche di audit di AWS IoT Device Defender, specificando una destinazione e il ruolo utilizzato per scrivere su tale destinazione.

```
aws iot update-account-audit-configuration \ 
     --audit-notification-target-configurations "SNS={targetArn=\"arn:aws:sns:us-
west-2:123456789012:ddaudits\",roleArn=\"arn:aws:iam::123456789012:role/service-
role/AWSIoTDeviceDefenderAudit\",enabled=true}"
```
Questo comando non produce alcun output.

Esempio 2: per abilitare un controllo di controllo

L'update-account-audit-configurationesempio seguente abilita il controllo di controllo AWS IoT Device Defender denominato. AUTHENTICATED COGNITO ROLE OVERLY PERMISSIVE CHECK Non è possibile disabilitare un controllo di controllo se fa parte targetCheckNames di uno o più audit programmati per l' AWS account.

```
aws iot update-account-audit-configuration \ 
     --audit-check-configurations 
  "{\"AUTHENTICATED_COGNITO_ROLE_OVERLY_PERMISSIVE_CHECK\":{\"enabled\":true}}"
```
Questo comando non produce alcun output.

Per ulteriori informazioni, consulta [Audit Commands](https://docs.aws.amazon.com/iot/latest/developerguide/AuditCommands.html) nella AWS IoT Developer Guide.

• Per i dettagli sull'API, consulta [UpdateAccountAuditConfiguration AWS CLI](https://awscli.amazonaws.com/v2/documentation/api/latest/reference/iot/update-account-audit-configuration.html)Command Reference.

#### **update-audit-suppression**

Il seguente esempio di codice mostra come utilizzareupdate-audit-suppression.

AWS CLI

Per aggiornare un audit, la soppressione dei risultati

L'update-audit-suppressionesempio seguente aggiorna la data di scadenza della soppressione di un risultato di controllo al 21/09/2020.

```
aws iot update-audit-suppression \ 
     --check-name DEVICE_CERTIFICATE_EXPIRING_CHECK \ 
     --resource-identifier deviceCertificateId=c7691e<shortened> \ 
     --no-suppress-indefinitely \ 
     --expiration-date 2020-09-21
```
Questo comando non produce alcun output.

Per ulteriori informazioni, consulta [Audit finding suppressions](https://docs.aws.amazon.com/iot/latest/developerguide/audit-finding-suppressions.html) nella AWS IoT Developers Guide.

• Per i dettagli sull'API, consulta AWS CLI Command [UpdateAuditSuppression](https://awscli.amazonaws.com/v2/documentation/api/latest/reference/iot/update-audit-suppression.html)Reference.

### **update-authorizer**

Il seguente esempio di codice mostra come utilizzareupdate-authorizer.
# AWS CLI

Per aggiornare un autorizzatore personalizzato

L'update-authorizeresempio seguente: lo stato CustomAuthorizer2 di. INACTIVE

```
aws iot update-authorizer \ 
     --authorizer-name CustomAuthorizer2 \ 
     --status INACTIVE
```
Output:

```
{ 
     "authorizerName": "CustomAuthorizer2", 
     "authorizerArn": "arn:aws:iot:us-west-2:123456789012:authorizer/
CustomAuthorizer2"
}
```
Per ulteriori informazioni, consulta la [UpdateAuthorizers](https://docs.aws.amazon.com/iot/latest/apireference/API_UpdateAuthorizer.html)ezione AWS IoT API Reference.

• Per i dettagli sull'API, consulta [UpdateAuthorizer AWS CLI](https://awscli.amazonaws.com/v2/documentation/api/latest/reference/iot/update-authorizer.html)Command Reference.

# **update-billing-group**

Il seguente esempio di codice mostra come utilizzareupdate-billing-group.

AWS CLI

Per aggiornare le informazioni su un gruppo di fatturazione

L'update-billing-groupesempio seguente aggiorna la descrizione per il gruppo di fatturazione specificato.

```
aws iot update-billing-group \ 
     --billing-group-name GroupOne \ 
     --billing-group-properties "billingGroupDescription=\"Primary bulb billing group
\sum""
```
Output:

{

}

"version": 2

Per ulteriori informazioni, consulta [Billing Groups](https://docs.aws.amazon.com/iot/latest/developerguide/tagging-iot-billing-groups.html) nella AWS IoT Developers Guide.

• Per i dettagli sull'API, consulta [UpdateBillingGroup AWS CLIC](https://awscli.amazonaws.com/v2/documentation/api/latest/reference/iot/update-billing-group.html)ommand Reference.

#### **update-ca-certificate**

Il seguente esempio di codice mostra come utilizzareupdate-ca-certificate.

AWS CLI

Per aggiornare un certificato di autorità di certificazione (CA)

L'update-ca-certificateesempio seguente imposta lo stato ACTIVE del certificato CA specificato.

```
aws iot update-ca-certificate \ 
     --certificate-id 
  f4efed62c0142f16af278166f61962501165c4f0536295207426460058cd1467 \ 
     --new-status ACTIVE
```
Questo comando non produce alcun output.

Per ulteriori informazioni, consulta [UpdateCAertificate nel riferimento dell'API](https://docs.aws.amazon.com/iot/latest/apireference/API_UpdateCACertificate.html) IoT.AWS

• Per i dettagli sull'API, consulta Command Reference. [UpdateCaCertificateA](https://awscli.amazonaws.com/v2/documentation/api/latest/reference/iot/update-ca-certificate.html)WS CLI

### **update-certificate**

Il seguente esempio di codice mostra come utilizzareupdate-certificate.

AWS CLI

Per aggiornare il certificato di un dispositivo

L'update-certificateesempio seguente imposta il certificato del dispositivo specificato sullo stato INATTIVO.

```
aws iot update-certificate \
```

```
 --certificate-id 
 d1eb269fb55a628552143c8f96eb3c258fcd5331ea113e766ba0c82bf225f0be \ 
    --new-status INACTIVE
```
Questo comando non produce alcun output.

Per ulteriori informazioni, consulta la [UpdateCertificate](https://docs.aws.amazon.com/iot/latest/apireference/API_UpdateCertificate.html)sezione AWS IoT API Reference.

• Per i dettagli sull'API, consulta [UpdateCertificate AWS CLI](https://awscli.amazonaws.com/v2/documentation/api/latest/reference/iot/update-certificate.html)Command Reference.

### **update-custom-metric**

Il seguente esempio di codice mostra come utilizzareupdate-custom-metric.

### AWS CLI

Per aggiornare una metrica personalizzata

L'update-custom-metricesempio seguente aggiorna una metrica personalizzata con una nuova. display-name

```
aws iot update-custom-metric \ 
     --metric-name batteryPercentage \ 
     --display-name 'remaining battery percentage on device' \ 
     --region us-east-1
```
Output:

```
{ 
     "metricName": "batteryPercentage", 
     "metricArn": "arn:aws:iot:us-east-1:1234564789012:custommetric/
batteryPercentage", 
     "metricType": "number", 
     "displayName": "remaining battery percentage on device", 
     "creationDate": "2020-11-17T23:01:35.110000-08:00", 
     "lastModifiedDate": "2020-11-17T23:02:12.879000-08:00"
}
```
Per ulteriori informazioni, consulta [Metriche personalizzate](https://docs.aws.amazon.com/iot/latest/developerguide/dd-detect-custom-metrics.html) nella AWS IoT Core Developer Guide.

• Per i dettagli sull'API, consulta [UpdateCustomMetric AWS CLI](https://awscli.amazonaws.com/v2/documentation/api/latest/reference/iot/update-custom-metric.html)Command Reference.

## **update-dimension**

Il seguente esempio di codice mostra come utilizzareupdate-dimension.

### AWS CLI

Per aggiornare una dimensione

L'update-dimensionesempio seguente aggiorna una dimensione.

```
aws iot update-dimension \ 
     --name TopicFilterForAuthMessages \ 
     --string-values device/${iot:ClientId}/auth
```
Output:

```
{ 
     "name": "TopicFilterForAuthMessages", 
     "lastModifiedDate": 1585866222.317, 
     "stringValues": [ 
          "device/${iot:ClientId}/auth" 
     ], 
     "creationDate": 1585854500.474, 
     "type": "TOPIC_FILTER", 
     "arn": "arn:aws:iot:us-west-2:1234564789012:dimension/
TopicFilterForAuthMessages"
}
```
Per ulteriori informazioni, consulta [Scoping metrics in security profiles using dimensions](https://docs.aws.amazon.com/iot/latest/developerguide/scoping-security-behavior.html) nella AWS IoT Core Developer Guide.

• Per i dettagli sull'API, consulta AWS CLI Command [UpdateDimensionR](https://awscli.amazonaws.com/v2/documentation/api/latest/reference/iot/update-dimension.html)eference.

# **update-domain-configuration**

Il seguente esempio di codice mostra come utilizzareupdate-domain-configuration.

AWS CLI

Per aggiornare la configurazione di un dominio

L'update-domain-configurationesempio seguente disattiva la configurazione di dominio specificata.

```
aws iot update-domain-configuration \ 
     --domain-configuration-name "additionalDataDomain" \ 
     --domain-configuration-status "DISABLED"
```
Output:

```
{ 
     "domainConfigurationName": "additionalDataDomain", 
     "domainConfigurationArn": "arn:aws:iot:us-
west-2:123456789012:domainconfiguration/additionalDataDomain/dikMh"
}
```
Per ulteriori informazioni, consulta [Configurable Endpoints](https://docs.aws.amazon.com/iot/latest/developerguide/iot-custom-endpoints-configurable-aws.html) nella AWS IoT Developer Guide.

• Per i dettagli sull'API, consulta AWS CLI Command [UpdateDomainConfigurationR](https://awscli.amazonaws.com/v2/documentation/api/latest/reference/iot/update-domain-configuration.html)eference.

# **update-dynamic-thing-group**

Il seguente esempio di codice mostra come utilizzareupdate-dynamic-thing-group.

AWS CLI

Per aggiornare un gruppo di oggetti dinamico

L'update-dynamic-thing-groupesempio seguente aggiorna il gruppo di cose dinamico specificato. Fornisce una descrizione e aggiorna la stringa di query per modificare i criteri di appartenenza al gruppo.

```
aws iot update-dynamic-thing-group \ 
     --thing-group-name "RoomTooWarm" 
     --thing-group-properties "thingGroupDescription=\"This thing group contains 
  rooms warmer than 65F.\"" \ 
     --query-string "attributes.temperature>65"
```
Output:

{ "version": 2 }

Per ulteriori informazioni, consulta [Dynamic Thing Groups](https://docs.aws.amazon.com/iot/latest/developerguide/dynamic-thing-groups.html) nella AWS IoT Developers Guide.

• Per i dettagli sull'API, vedere [UpdateDynamicThingGroupi](https://awscli.amazonaws.com/v2/documentation/api/latest/reference/iot/update-dynamic-thing-group.html)n AWS CLI Command Reference.

### **update-event-configurations**

Il seguente esempio di codice mostra come utilizzareupdate-event-configurations.

AWS CLI

Per mostrare quali tipi di eventi sono pubblicati

L'update-event-configurationsesempio seguente aggiorna la configurazione per abilitare i messaggi quando il certificato CA viene aggiunto, aggiornato o eliminato.

```
aws iot update-event-configurations \ 
     --event-configurations "{\"CA_CERTIFICATE\":{\"Enabled\":true}}"
```
Questo comando non produce alcun output.

Per ulteriori informazioni, consulta [Event Messages](https://docs.aws.amazon.com/iot/latest/developerguide/iot-events.html) nella AWS IoT Developer Guide.

• Per i dettagli sull'API, consulta [UpdateEventConfigurations AWS CLI](https://awscli.amazonaws.com/v2/documentation/api/latest/reference/iot/update-event-configurations.html)Command Reference.

# **update-indexing-configuration**

Il seguente esempio di codice mostra come utilizzareupdate-indexing-configuration.

### AWS CLI

Per abilitare l'indicizzazione degli oggetti

L'update-indexing-configurationesempio seguente abilita l'indicizzazione degli oggetti per supportare la ricerca nei dati di registro, nei dati shadow e nello stato della connettività degli oggetti utilizzando l'indice \_Things. AWS

```
aws iot update-indexing-configuration 
     --thing-indexing-configuration 
  thingIndexingMode=REGISTRY_AND_SHADOW,thingConnectivityIndexingMode=STATUS
```
Questo comando non produce alcun output.

Per ulteriori informazioni, consulta [Managing Thing Indexing](https://docs.aws.amazon.com/iot/latest/developerguide/managing-index.html) nella AWS IoT Developers Guide.

• Per i dettagli sull'API, consulta AWS CLI Command [UpdateIndexingConfigurationR](https://awscli.amazonaws.com/v2/documentation/api/latest/reference/iot/update-indexing-configuration.html)eference.

### **update-job**

Il seguente esempio di codice mostra come utilizzareupdate-job.

# AWS CLI

Per ottenere lo stato dettagliato di un lavoro

L'update-jobesempio seguente ottiene lo stato dettagliato del lavoro il cui ID èexamplejob-01.

```
aws iot describe-job \ 
     --job-id "example-job-01"
```
Output:

```
{ 
     "job": { 
          "jobArn": "arn:aws:iot:us-west-2:123456789012:job/example-job-01", 
          "jobId": "example-job-01", 
          "targetSelection": "SNAPSHOT", 
          "status": "IN_PROGRESS", 
          "targets": [ 
              "arn:aws:iot:us-west-2:123456789012:thing/MyRaspberryPi" 
         ], 
         "description": "example job test", 
          "presignedUrlConfig": {}, 
          "jobExecutionsRolloutConfig": {}, 
          "createdAt": 1560787022.733, 
          "lastUpdatedAt": 1560787026.294, 
          "jobProcessDetails": { 
              "numberOfCanceledThings": 0, 
              "numberOfSucceededThings": 0, 
              "numberOfFailedThings": 0, 
              "numberOfRejectedThings": 0, 
              "numberOfQueuedThings": 1, 
              "numberOfInProgressThings": 0, 
              "numberOfRemovedThings": 0,
```

```
 "numberOfTimedOutThings": 0 
          }, 
          "timeoutConfig": {} 
     }
}
```
Per ulteriori informazioni, consulta [Creating and Managing Jobs \(CLI\)](https://docs.aws.amazon.com/iot/latest/developerguide/manage-job-cli.html) nella AWS IoT Developer Guide.

• Per i dettagli sull'API, consulta [UpdateJob AWS CLIC](https://awscli.amazonaws.com/v2/documentation/api/latest/reference/iot/update-job.html)ommand Reference.

# **update-mitigation-action**

Il seguente esempio di codice mostra come utilizzareupdate-mitigation-action.

AWS CLI

Per aggiornare un'azione di mitigazione

L'update-mitigation-actionesempio seguente aggiorna l'azione di mitigazione specificata denominataAddThingsToQuarantineGroupAction, modifica il nome del gruppo di cose e lo imposta overrideDynamicGroups su. false È possibile verificare le modifiche utilizzando il describe-mitigation-action comando.

```
aws iot update-mitigation-action \ 
     --cli-input-json "{ \"actionName\": \"AddThingsToQuarantineGroupAction\", 
  \"actionParams\": { \"addThingsToThingGroupParams\": {\"thingGroupNames\":
[\"QuarantineGroup2\"],\"overrideDynamicGroups\": false}}}"
```
Output:

```
{ 
     "actionArn": "arn:aws:iot:us-west-2:123456789012:mitigationaction/
AddThingsToQuarantineGroupAction", 
     "actionId": "2fd2726d-98e1-4abf-b10f-09465ccd6bfa"
}
```
Per ulteriori informazioni, consulta [UpdateMitigationAction \(Mitigation Action Commands\)](https://docs.aws.amazon.com/iot/latest/developerguide/mitigation-action-commands.html#dd-api-iot-UpdateMitigationAction) nella AWS IoT Developer Guide.

• Per i dettagli sull'API, consulta [UpdateMitigationAction AWS CLI](https://awscli.amazonaws.com/v2/documentation/api/latest/reference/iot/update-mitigation-action.html)Command Reference.

# **update-provisioning-template**

Il seguente esempio di codice mostra come utilizzareupdate-provisioning-template.

#### AWS CLI

Per aggiornare un modello di provisioning

L'update-provisioning-templateesempio seguente modifica la descrizione e l'arn del ruolo per il modello di provisioning specificato e abilita il modello.

```
aws iot update-provisioning-template \ 
     --template-name widget-template \ 
     --enabled \ 
     --description "An updated provisioning template for widgets" \ 
     --provisioning-role-arn arn:aws:iam::504350838278:role/Provision_role
```
Questo comando non produce alcun output.

Per ulteriori informazioni, consulta [AWS IoT Secure Tunneling](https://docs.aws.amazon.com/iot/latest/developerguide/secure-tunneling.html) nella AWS IoT Core Developer Guide.

• Per i dettagli sull'API, consulta AWS CLI Command [UpdateProvisioningTemplate](https://awscli.amazonaws.com/v2/documentation/api/latest/reference/iot/update-provisioning-template.html)Reference.

## **update-role-alias**

Il seguente esempio di codice mostra come utilizzareupdate-role-alias.

AWS CLI

Per aggiornare un alias di ruolo

L'update-role-aliasesempio seguente aggiorna l'alias del LightBulbRole ruolo.

```
aws iot update-role-alias \ 
     --role-alias LightBulbRole \ 
     --role-arn arn:aws:iam::123456789012:role/lightbulbrole-001
```
Output:

"roleAlias": "LightBulbRole",

{

}

"roleAliasArn": "arn:aws:iot:us-west-2:123456789012:rolealias/LightBulbRole"

Per ulteriori informazioni, consulta la [UpdateRoleAliass](https://docs.aws.amazon.com/iot/latest/apireference/API_UpdateRoleAlias.html)ezione AWS IoT API Reference.

• Per i dettagli sull'API, consulta [UpdateRoleAlias AWS CLI](https://awscli.amazonaws.com/v2/documentation/api/latest/reference/iot/update-role-alias.html)Command Reference.

### **update-scheduled-audit**

Il seguente esempio di codice mostra come utilizzareupdate-scheduled-audit.

AWS CLI

Per aggiornare una definizione di audit pianificato

L'update-scheduled-auditesempio seguente modifica i nomi dei controlli di destinazione per un audit pianificato di AWS IoT Device Defender.

```
aws iot update-scheduled-audit \ 
     --scheduled-audit-name WednesdayCertCheck \ 
     --target-check-names CA_CERTIFICATE_EXPIRING_CHECK 
  DEVICE_CERTIFICATE_EXPIRING_CHECK REVOKED_CA_CERTIFICATE_STILL_ACTIVE_CHECK
```
Output:

```
{ 
     "scheduledAuditArn": "arn:aws:iot:us-west-2:123456789012:scheduledaudit/
WednesdayCertCheck"
}
```
Per ulteriori informazioni, consulta [Audit Commands](https://docs.aws.amazon.com/iot/latest/developerguide/AuditCommands.html) nella AWS IoT Developer Guide.

• Per i dettagli sull'API, consulta [UpdateScheduledAudit AWS CLI](https://awscli.amazonaws.com/v2/documentation/api/latest/reference/iot/update-scheduled-audit.html)Command Reference.

# **update-security-profile**

Il seguente esempio di codice mostra come utilizzareupdate-security-profile.

### AWS CLI

Per modificare un profilo di sicurezza

L'update-security-profileesempio seguente aggiorna sia la descrizione che i comportamenti per un profilo di sicurezza AWS IoT Device Defender.

```
aws iot update-security-profile \ 
     --security-profile-name PossibleIssue \ 
     --security-profile-description "Check to see if authorization fails 12 times in 
  5 minutes or if cellular bandwidth exceeds 128" \ 
     --behaviors "[{\"name\":\"CellularBandwidth\",\"metric\":\"aws:message-byte-size
\",\"criteria\":{\"comparisonOperator\":\"greater-than\",\"value\":{\"count\":128},
\"consecutiveDatapointsToAlarm\":1,\"consecutiveDatapointsToClear\":1}},{\"name
\":\"Authorization\",\"metric\":\"aws:num-authorization-failures\",\"criteria\":
{\"comparisonOperator\":\"less-than\",\"value\":{\"count\":12},\"durationSeconds
\":300,\"consecutiveDatapointsToAlarm\":1,\"consecutiveDatapointsToClear\":1}}]"
```
Output:

```
{ 
     "securityProfileName": "PossibleIssue", 
     "securityProfileArn": "arn:aws:iot:us-west-2:123456789012:securityprofile/
PossibleIssue", 
     "securityProfileDescription": "check to see if authorization fails 12 times in 5 
  minutes or if cellular bandwidth exceeds 128", 
     "behaviors": [ 
          { 
              "name": "CellularBandwidth", 
              "metric": "aws:message-byte-size", 
              "criteria": { 
                  "comparisonOperator": "greater-than", 
                  "value": { 
                       "count": 128 
                  }, 
                  "consecutiveDatapointsToAlarm": 1, 
                  "consecutiveDatapointsToClear": 1 
              } 
         }, 
          { 
              "name": "Authorization", 
              "metric": "aws:num-authorization-failures", 
              "criteria": { 
                   "comparisonOperator": "less-than", 
                  "value": { 
                       "count": 12 
                  },
```

```
 "durationSeconds": 300, 
                  "consecutiveDatapointsToAlarm": 1, 
                  "consecutiveDatapointsToClear": 1 
 } 
         } 
     ], 
     "version": 2, 
     "creationDate": 1560278102.528, 
     "lastModifiedDate": 1560352711.207
}
```
Per ulteriori informazioni, consulta [Detect Commands](https://docs.aws.amazon.com/iot/latest/developerguide/DetectCommands.html) nella AWS IoT Developer Guide.

• Per i dettagli sull'API, consulta [UpdateSecurityProfile AWS CLIC](https://awscli.amazonaws.com/v2/documentation/api/latest/reference/iot/update-security-profile.html)ommand Reference.

# **update-stream**

Il seguente esempio di codice mostra come utilizzareupdate-stream.

# AWS CLI

Per aggiornare uno stream

L'update-streamesempio seguente aggiorna uno stream esistente. La versione dello stream viene incrementata di uno.

```
aws iot update-stream \ 
     --cli-input-json file://update-stream.json
```
Contenuto di update-stream.json.

```
{ 
     "streamId": "stream12345", 
     "description": "This stream is used for Amazon FreeRTOS OTA Update 12345.", 
     "files": [ 
         { 
             "fileId": 123, 
             "s3Location": { 
                  "bucket":"codesign-ota-bucket", 
                  "key":"48c67f3c-63bb-4f92-a98a-4ee0fbc2bef6" 
 } 
         }
```

```
 ] 
     "roleArn": "arn:aws:iam:us-west-2:123456789012:role/service-role/
my_ota_stream_role"
}
```
Output:

```
{ 
     "streamId": "stream12345", 
     "streamArn": "arn:aws:iot:us-west-2:123456789012:stream/stream12345", 
     "description": "This stream is used for Amazon FreeRTOS OTA Update 12345.", 
     "streamVersion": 2
}
```
Per ulteriori informazioni, consulta la [UpdateStreams](https://docs.aws.amazon.com/iot/latest/apireference/API_UpdateStream.html)ezione AWS IoT API Reference.

• Per i dettagli sull'API, consulta [UpdateStream AWS CLI](https://awscli.amazonaws.com/v2/documentation/api/latest/reference/iot/update-stream.html)Command Reference.

# **update-thing-group**

Il seguente esempio di codice mostra come utilizzareupdate-thing-group.

### AWS CLI

Per aggiornare la definizione di un gruppo di oggetti

L'update-thing-groupesempio seguente aggiorna la definizione per il gruppo di oggetti specificato, modificando la descrizione e due attributi.

```
aws iot update-thing-group \ 
     --thing-group-name HalogenBulbs \ 
     --thing-group-properties "thingGroupDescription=\"Halogen bulb group\", 
  attributePayload={attributes={Manufacturer=AnyCompany,wattage=60}}"
```
Output:

```
{ 
      "version": 2
}
```
Per ulteriori informazioni, consulta [Thing Groups](https://docs.aws.amazon.com/iot/latest/developerguide/thing-groups.html) nella AWS IoT Developers Guide.

• Per i dettagli sull'API, vedere [UpdateThingGroup](https://awscli.amazonaws.com/v2/documentation/api/latest/reference/iot/update-thing-group.html)in AWS CLI Command Reference.

### **update-thing-groups-for-thing**

Il seguente esempio di codice mostra come utilizzareupdate-thing-groups-for-thing.

AWS CLI

Per modificare i gruppi a cui appartiene un oggetto

L'update-thing-groups-for-thingesempio seguente rimuove l'oggetto denominato MyLightBulb dal gruppo denominato DeadBulbs e lo aggiunge al gruppo denominato replaceableItems contemporaneamente.

```
aws iot update-thing-groups-for-thing \ 
     --thing-name MyLightBulb \ 
     --thing-groups-to-add "replaceableItems" \ 
     --thing-groups-to-remove "DeadBulbs"
```
Questo comando non produce alcun output.

Per ulteriori informazioni, consulta [Thing Groups](https://docs.aws.amazon.com/iot/latest/developerguide/thing-groups.html) nella AWS IoT Developer Guide.

• Per i dettagli sull'API, vedere [UpdateThingGroupsForThing](https://awscli.amazonaws.com/v2/documentation/api/latest/reference/iot/update-thing-groups-for-thing.html)in AWS CLI Command Reference.

### **update-thing**

Il seguente esempio di codice mostra come utilizzareupdate-thing.

## AWS CLI

Associare un oggetto a un tipo di oggetto

L'update-thingesempio seguente associa un oggetto nel registro AWS IoT a un tipo di oggetto. Quando si crea l'associazione, si forniscono valori per gli attributi definiti dal tipo di oggetto.

```
aws iot update-thing \setminus --thing-name "MyOtherLightBulb" \ 
     --thing-type-name "LightBulb" \ 
     --attribute-payload "{"attributes": {"wattage":"75", "model":"123"}}"
```
Questo comando non produce output. Utilizzate il describe-thing comando per vedere il risultato.

Per ulteriori informazioni, consulta [Thing Types](https://docs.aws.amazon.com/iot/latest/developerguide/thing-types.html) nella AWS IoT Developers Guide.

• Per i dettagli sull'API, consulta [UpdateThing AWS CLI](https://awscli.amazonaws.com/v2/documentation/api/latest/reference/iot/update-thing.html)Command Reference.

## **update-topic-rule-destination**

Il seguente esempio di codice mostra come utilizzareupdate-topic-rule-destination.

### AWS CLI

Esempio 1: per abilitare la destinazione di una regola tematica

L'update-topic-rule-destinationesempio seguente abilita il traffico verso la destinazione di una regola tematica.

```
aws iot update-topic-rule-destination \ 
     --arn "arn:aws:iot:us-west-2:123456789012:ruledestination/http/
a1b2c3d4-5678-90ab-cdef-11111EXAMPLE" \ 
     --status ENABLED
```
Questo comando non produce alcun output.

Per ulteriori informazioni, consulta [Enabling a topic rule destination](https://docs.aws.amazon.com/iot/latest/developerguide/rule-destination.html#enable-destination) nella AWS IoT Developer Guide.

Esempio 2: disabilitare la destinazione di una regola tematica

L'update-topic-rule-destinationesempio seguente disabilita il traffico verso la destinazione di una regola tematica.

```
aws iot update-topic-rule-destination \ 
     --arn "arn:aws:iot:us-west-2:123456789012:ruledestination/http/
a1b2c3d4-5678-90ab-cdef-11111EXAMPLE" \ 
     --status DISABLED
```
Questo comando non produce alcun output.

Per ulteriori informazioni, consulta [Disabilitazione di una destinazione di regole tematiche](https://docs.aws.amazon.com/iot/latest/developerguide/rule-destination.html#disable-destination) nella AWS IoT Developer Guide.

Esempio 3: Per inviare un nuovo messaggio di conferma

L'update-topic-rule-destinationesempio seguente invia un nuovo messaggio di conferma per la destinazione di una regola tematica.

```
aws iot update-topic-rule-destination \ 
     --arn "arn:aws:iot:us-west-2:123456789012:ruledestination/http/
a1b2c3d4-5678-90ab-cdef-11111EXAMPLE" \ 
     --status IN_PROGRESS
```
Questo comando non produce alcun output.

Per ulteriori informazioni, consulta [Invio di un nuovo messaggio di conferma](https://docs.aws.amazon.com/iot/latest/developerguide/rule-destination.html#trigger-confirm) nella AWS IoT Developer Guide.

• Per i dettagli sull'API, consulta [UpdateTopicRuleDestination AWS CLI](https://awscli.amazonaws.com/v2/documentation/api/latest/reference/iot/update-topic-rule-destination.html)Command Reference.

# **validate-security-profile-behaviors**

Il seguente esempio di codice mostra come utilizzarevalidate-security-profile-behaviors.

AWS CLI

Esempio 1: per convalidare i parametri di comportamento per un profilo di sicurezza

L'validate-security-profile-behaviorsesempio seguente convalida un set di comportamenti ben formato e corretto per un profilo di sicurezza IoT Device AWS Defender.

```
aws iot validate-security-profile-behaviors \ 
     --behaviors "[{\"name\":\"CellularBandwidth\",\"metric\":\"aws:message-byte-size
\",\"criteria\":{\"comparisonOperator\":\"greater-than\",\"value\":{\"count\":128},
\"consecutiveDatapointsToAlarm\":1,\"consecutiveDatapointsToClear\":1}},{\"name
\":\"Authorization\",\"metric\":\"aws:num-authorization-failures\",\"criteria\":
{\"comparisonOperator\":\"greater-than\",\"value\":{\"count\":12},\"durationSeconds
\":300,\"consecutiveDatapointsToAlarm\":1,\"consecutiveDatapointsToClear\":1}}]"
```
Output:

```
{ 
     "valid": true, 
      "validationErrors": []
}
```
Esempio 2: per convalidare i parametri di comportamento errati per un profilo di sicurezza

L'validate-security-profile-behaviorsesempio seguente convalida un set di comportamenti che contiene un errore per un profilo di sicurezza AWS IoT Device Defender.

```
aws iot validate-security-profile-behaviors \ 
     --behaviors "[{\"name\":\"CellularBandwidth\",\"metric\":\"aws:message-byte-size
\",\"criteria\":{\"comparisonOperator\":\"greater-than\",\"value\":{\"count\":128},
\"consecutiveDatapointsToAlarm\":1,\"consecutiveDatapointsToClear\":1}},{\"name
\":\"Authorization\",\"metric\":\"aws:num-authorization-failures\",\"criteria\":
{\"comparisonOperator\":\"greater-than\",\"value\":{\"count\":12},\"durationSeconds
\":300,\"consecutiveDatapointsToAlarm\":100000,\"consecutiveDatapointsToClear
\Upsilon":1}}]"
```
Output:

```
{ 
     "valid": false, 
     "validationErrors": [ 
          { 
              "errorMessage": "Behavior Authorization is malformed. 
  consecutiveDatapointsToAlarm 100000 should be in range[1,10]" 
          } 
     ]
}
```
Per ulteriori informazioni, consulta [Detect Commands](https://docs.aws.amazon.com/iot/latest/developerguide/DetectCommands.html) nella AWS IoT Developer Guide.

• Per i dettagli sull'API, consulta [ValidateSecurityProfileBehaviors AWS CLIC](https://awscli.amazonaws.com/v2/documentation/api/latest/reference/iot/validate-security-profile-behaviors.html)ommand Reference.

# AWS IoT 1-Click Esempi di dispositivi che utilizzano AWS CLI

I seguenti esempi di codice mostrano come eseguire azioni e implementare scenari comuni utilizzando AWS Command Line Interface with AWS IoT 1-Click Devices.

Le operazioni sono estratti di codice da programmi più grandi e devono essere eseguite nel contesto. Sebbene le operazioni mostrino come richiamare le singole funzioni del servizio, è possibile visualizzarle contestualizzate negli scenari correlati e negli esempi tra servizi.

Scenari: esempi di codice che mostrano come eseguire un'attività specifica richiamando più funzioni all'interno dello stesso servizio.

Ogni esempio include un collegamento a GitHub, dove è possibile trovare istruzioni su come configurare ed eseguire il codice nel contesto.

Argomenti

• [Azioni](#page-280-0)

Azioni

# **claim-devices-by-claim-code**

Il seguente esempio di codice mostra come utilizzareclaim-devices-by-claim-code.

AWS CLI

Per richiedere uno o più dispositivi AWS IoT 1-Click utilizzando un codice promozionale

L'claim-devices-by-claim-codeesempio seguente dichiara che il dispositivo AWS IoT 1- Click specificato utilizza un codice di attestazione (anziché un ID dispositivo).

```
aws iot1click-devices claim-devices-by-claim-code \ 
     --claim-code C-123EXAMPLE
```
Output:

```
{ 
    "Total": 9 
    "ClaimCode": "C-123EXAMPLE"
}
```
Per ulteriori informazioni, consulta [Uso di AWS IoT 1-Click con la CLI nella Guida per sviluppatori](https://docs.aws.amazon.com/iot-1-click/latest/developerguide/1click-cli.html) [IoT AWS 1-ClickA](https://docs.aws.amazon.com/iot-1-click/latest/developerguide/1click-cli.html)WS .

• Per i dettagli sull'API, consulta Command [ClaimDevicesByClaimCodeR](https://awscli.amazonaws.com/v2/documentation/api/latest/reference/iot1click-devices/claim-devices-by-claim-code.html)eference AWS CLI .

# **describe-device**

Il seguente esempio di codice mostra come utilizzaredescribe-device.

AWS CLI

Descrivere un dispositivo

L'describe-deviceesempio seguente descrive il dispositivo specificato.

```
aws iot1click-devices describe-device \ 
     --device-id G030PM0123456789
```
Output:

```
{ 
     "DeviceDescription": { 
          "Arn": "arn:aws:iot1click:us-west-2:012345678901:devices/G030PM0123456789", 
          "Attributes": { 
              "projectRegion": "us-west-2", 
              "projectName": "AnytownDumpsters", 
              "placementName": "customer217", 
              "deviceTemplateName": "empty-dumpster-request" 
         }, 
          "DeviceId": "G030PM0123456789", 
          "Enabled": false, 
          "RemainingLife": 99.9, 
          "Type": "button", 
          "Tags": {} 
     }
}
```
Per ulteriori informazioni, consulta [Uso di AWS IoT 1-Click con la CLI nella Guida per sviluppatori](https://docs.aws.amazon.com/iot-1-click/latest/developerguide/1click-cli.html) [IoT AWS 1-ClickA](https://docs.aws.amazon.com/iot-1-click/latest/developerguide/1click-cli.html)WS .

• Per i dettagli sull'API, consulta Command [DescribeDeviceR](https://awscli.amazonaws.com/v2/documentation/api/latest/reference/iot1click-devices/describe-device.html)eference AWS CLI .

# **finalize-device-claim**

Il seguente esempio di codice mostra come utilizzarefinalize-device-claim.

AWS CLI

Per finalizzare una richiesta di reclamo per un dispositivo AWS IoT 1-Click utilizzando un ID dispositivo

L'finalize-device-claimesempio seguente finalizza una richiesta di reclamo per il dispositivo IoT AWS 1-Click specificato utilizzando un ID dispositivo (anziché un codice di reclamo).

```
aws iot1click-devices finalize-device-claim \ 
     --device-id G030PM0123456789
```
Output:

```
{ 
     "State": "CLAIMED"
}
```
Per ulteriori informazioni, consulta [Uso di AWS IoT 1-Click con la CLI nella Guida per sviluppatori](https://docs.aws.amazon.com/iot-1-click/latest/developerguide/1click-cli.html) [IoT AWS 1-ClickA](https://docs.aws.amazon.com/iot-1-click/latest/developerguide/1click-cli.html)WS .

• Per i dettagli sull'API, consulta Command [FinalizeDeviceClaimR](https://awscli.amazonaws.com/v2/documentation/api/latest/reference/iot1click-devices/finalize-device-claim.html)eference AWS CLI .

# **get-device-methods**

Il seguente esempio di codice mostra come utilizzareget-device-methods.

AWS CLI

Per elencare i metodi disponibili per un dispositivo

L'get-device-methodsesempio seguente elenca i metodi disponibili per un dispositivo.

```
aws iot1click-devices get-device-methods \ 
     --device-id G030PM0123456789
```
Output:

```
{ 
     "DeviceMethods": [ 
          { 
               "MethodName": "getDeviceHealthParameters" 
          }, 
          { 
               "MethodName": "setDeviceHealthMonitorCallback" 
          }, 
          { 
               "MethodName": "getDeviceHealthMonitorCallback" 
          }, 
          { 
               "MethodName": "setOnClickCallback"
```

```
 }, 
             { 
                   "MethodName": "getOnClickCallback" 
             } 
     \mathbf{I}}
```
Per ulteriori informazioni, consulta [Uso di AWS IoT 1-Click con la CLI nella Guida per sviluppatori](https://docs.aws.amazon.com/iot-1-click/latest/developerguide/1click-cli.html) [IoT AWS 1-ClickA](https://docs.aws.amazon.com/iot-1-click/latest/developerguide/1click-cli.html)WS .

• Per i dettagli sull'API, consulta Command [GetDeviceMethodsR](https://awscli.amazonaws.com/v2/documentation/api/latest/reference/iot1click-devices/get-device-methods.html)eference AWS CLI .

# **initiate-device-claim**

Il seguente esempio di codice mostra come utilizzareinitiate-device-claim.

AWS CLI

Per avviare una richiesta di reclamo per un dispositivo AWS IoT 1-Click utilizzando un ID dispositivo

L'initiate-device-claimesempio seguente avvia una richiesta di reclamo per il dispositivo AWS IoT 1-Click specificato utilizzando un ID dispositivo (anziché un codice di reclamo).

```
aws iot1click-devices initiate-device-claim \ 
     --device-id G030PM0123456789
```
Output:

```
{ 
     "State": "CLAIM_INITIATED"
}
```
Per ulteriori informazioni, consulta [Uso di AWS IoT 1-Click con la CLI nella Guida per sviluppatori](https://docs.aws.amazon.com/iot-1-click/latest/developerguide/1click-cli.html) [IoT AWS 1-ClickA](https://docs.aws.amazon.com/iot-1-click/latest/developerguide/1click-cli.html)WS .

• Per i dettagli sull'API, consulta Command [InitiateDeviceClaimR](https://awscli.amazonaws.com/v2/documentation/api/latest/reference/iot1click-devices/initiate-device-claim.html)eference AWS CLI .

# **invoke-device-method**

Il seguente esempio di codice mostra come utilizzareinvoke-device-method.

# AWS CLI

Per richiamare un metodo di dispositivo su un dispositivo

L'invoke-device-methodesempio seguente richiama il metodo specificato su un dispositivo.

```
aws iot1click-devices invoke-device-method \ 
     --cli-input-json file://invoke-device-method.json
```
Contenuto di invoke-device-method.json.

```
{ 
     "DeviceId": "G030PM0123456789", 
     "DeviceMethod": { 
          "DeviceType": "device", 
          "MethodName": "getDeviceHealthParameters" 
     }
}
```
Output:

```
{ 
     "DeviceMethodResponse": "{\"remainingLife\": 99.8}"
}
```
Per ulteriori informazioni, consulta [Uso di AWS IoT 1-Click con la CLI nella Guida per sviluppatori](https://docs.aws.amazon.com/iot-1-click/latest/developerguide/1click-cli.html) [IoT AWS 1-ClickA](https://docs.aws.amazon.com/iot-1-click/latest/developerguide/1click-cli.html)WS .

• Per i dettagli sull'API, consulta Command [InvokeDeviceMethodR](https://awscli.amazonaws.com/v2/documentation/api/latest/reference/iot1click-devices/invoke-device-method.html)eference AWS CLI .

# **list-device-events**

Il seguente esempio di codice mostra come utilizzarelist-device-events.

AWS CLI

Per elencare gli eventi di un dispositivo per un intervallo di tempo specificato

L'list-device-eventsesempio seguente elenca gli eventi del dispositivo specificato per l'intervallo di tempo specificato.

```
aws iot1click-devices list-device-events \ 
     --device-id G030PM0123456789 \ 
     --from-time-stamp 2019-07-17T15:45:12.880Z --to-time-stamp 
  2019-07-19T15:45:12.880Z
```
Output:

```
{ 
     "Events": [ 
          { 
              "Device": { 
                  "Attributes": {}, 
                   "DeviceId": "G030PM0123456789", 
                   "Type": "button" 
              }, 
              "StdEvent": "{\"clickType\": \"SINGLE\", 
  \"reportedTime\": \"2019-07-18T23:47:55.015Z\", \"certificateId\": 
  \"fe8798a6c97c62ef8756b80eeefdcf2280f3352f82faa8080c74cc4f4a4d1811\", 
  \"remainingLife\": 99.85000000000001, \"testMode\": false}" 
         }, 
          { 
              "Device": { 
                  "Attributes": {}, 
                  "DeviceId": "G030PM0123456789", 
                   "Type": "button" 
              }, 
              "StdEvent": "{\"clickType\": \"DOUBLE\", 
  \"reportedTime\": \"2019-07-19T00:14:41.353Z\", \"certificateId\": 
  \"fe8798a6c97c62ef8756b80eeefdcf2280f3352f82faa8080c74cc4f4a4d1811\", 
  \"remainingLife\": 99.8, \"testMode\": false}" 
         } 
    \mathbf{I}}
```
Per ulteriori informazioni, consulta [Uso di AWS IoT 1-Click con la CLI nella Guida per sviluppatori](https://docs.aws.amazon.com/iot-1-click/latest/developerguide/1click-cli.html) [IoT AWS 1-ClickA](https://docs.aws.amazon.com/iot-1-click/latest/developerguide/1click-cli.html)WS .

• Per i dettagli sull'API, consulta Command [ListDeviceEventsR](https://awscli.amazonaws.com/v2/documentation/api/latest/reference/iot1click-devices/list-device-events.html)eference AWS CLI .

# **list-devices**

Il seguente esempio di codice mostra come utilizzarelist-devices.

# AWS CLI

Per elencare i dispositivi di un tipo specificato

L'list-devicesesempio seguente elenca i dispositivi di un tipo specificato.

```
aws iot1click-devices list-devices \ 
     --device-type button
```
Questo comando non produce alcun output.

Output:

```
{ 
     "Devices": [ 
          { 
              "remainingLife": 99.9, 
              "attributes": { 
                   "arn": "arn:aws:iot1click:us-west-2:123456789012:devices/
G030PM0123456789", 
                   "type": "button", 
                   "deviceId": "G030PM0123456789", 
                   "enabled": false 
 } 
          } 
    \mathbf{I}}
```
Per ulteriori informazioni, consulta [Uso di AWS IoT 1-Click con la CLI nella Guida per sviluppatori](https://docs.aws.amazon.com/iot-1-click/latest/developerguide/1click-cli.html) [IoT AWS 1-ClickA](https://docs.aws.amazon.com/iot-1-click/latest/developerguide/1click-cli.html)WS .

• Per i dettagli sull'API, consulta Command [ListDevices](https://awscli.amazonaws.com/v2/documentation/api/latest/reference/iot1click-devices/list-devices.html)Reference AWS CLI .

### **list-tags-for-resource**

Il seguente esempio di codice mostra come utilizzarelist-tags-for-resource.

AWS CLI

Per elencare i tag di un dispositivo

L'list-tags-for-resourceesempio seguente elenca i tag per il dispositivo specificato.

```
aws iot1click-devices list-tags-for-resource \ 
     --resource-arn "arn:aws:iot1click:us-west-2:012345678901:devices/
G030PM0123456789"
```
#### Output:

```
{ 
     "Tags": { 
          "Driver Phone": "123-555-0199", 
          "Driver": "Jorge Souza" 
     }
}
```
Per ulteriori informazioni, consulta [Uso di AWS IoT 1-Click con la CLI nella Guida per sviluppatori](https://docs.aws.amazon.com/iot-1-click/latest/developerguide/1click-cli.html) [IoT AWS 1-ClickA](https://docs.aws.amazon.com/iot-1-click/latest/developerguide/1click-cli.html)WS .

• Per i dettagli sull'API, consulta Command [ListTagsForResourceR](https://awscli.amazonaws.com/v2/documentation/api/latest/reference/iot1click-devices/list-tags-for-resource.html)eference AWS CLI .

#### **tag-resource**

Il seguente esempio di codice mostra come utilizzaretag-resource.

### AWS CLI

Per aggiungere tag a una AWS risorsa del dispositivo

L'tag-resourceesempio seguente aggiunge due tag alla risorsa specificata.

```
aws iot1click-devices tag-resource \ 
     --cli-input-json file://devices-tag-resource.json
```
Contenuto di devices-tag-resource.json.

```
{ 
     "ResourceArn": "arn:aws:iot1click:us-west-2:123456789012:devices/
G030PM0123456789", 
     "Tags": { 
         "Driver": "Jorge Souza", 
         "Driver Phone": "123-555-0199" 
     }
}
```
Questo comando non produce alcun output.

Per ulteriori informazioni, consulta [Uso di AWS IoT 1-Click con la CLI nella Guida per sviluppatori](https://docs.aws.amazon.com/iot-1-click/latest/developerguide/1click-cli.html) [IoT AWS 1-ClickA](https://docs.aws.amazon.com/iot-1-click/latest/developerguide/1click-cli.html)WS .

• Per i dettagli sull'API, consulta Command [TagResourceR](https://awscli.amazonaws.com/v2/documentation/api/latest/reference/iot1click-devices/tag-resource.html)eference AWS CLI.

# **unclaim-device**

Il seguente esempio di codice mostra come utilizzareunclaim-device.

### AWS CLI

Per rimuovere (annullare la registrazione) di un dispositivo dal tuo account AWS

L'unclaim-deviceesempio seguente annulla (annulla la registrazione) del dispositivo specificato dal tuo account. AWS

```
aws iot1click-devices unclaim-device \ 
     --device-id G030PM0123456789
```
Output:

```
{ 
     "State": "UNCLAIMED"
}
```
Per ulteriori informazioni, consulta [Uso di AWS IoT 1-Click con la CLI nella Guida per sviluppatori](https://docs.aws.amazon.com/iot-1-click/latest/developerguide/1click-cli.html) [IoT AWS 1-ClickA](https://docs.aws.amazon.com/iot-1-click/latest/developerguide/1click-cli.html)WS .

• Per i dettagli sull'API, consulta Command [UnclaimDeviceR](https://awscli.amazonaws.com/v2/documentation/api/latest/reference/iot1click-devices/unclaim-device.html)eference AWS CLI .

### **untag-resource**

Il seguente esempio di codice mostra come utilizzareuntag-resource.

### AWS CLI

Per rimuovere i tag da una AWS risorsa del dispositivo

L'untag-resourceesempio seguente rimuove i tag con i nomi Driver Phone e Driver dalla risorsa del dispositivo specificata.

```
aws iot1click-devices untag-resource \ 
     --resource-arn "arn:aws:iot1click:us-west-2:123456789012:projects/
AnytownDumpsters" \ 
     --tag-keys "Driver Phone" "Driver"
```
Questo comando non produce alcun output.

Per ulteriori informazioni, consulta [Uso di AWS IoT 1-Click con la CLI nella Guida per sviluppatori](https://docs.aws.amazon.com/iot-1-click/latest/developerguide/1click-cli.html) [IoT AWS 1-ClickA](https://docs.aws.amazon.com/iot-1-click/latest/developerguide/1click-cli.html)WS .

• Per i dettagli sull'API, consulta Command [UntagResource](https://awscli.amazonaws.com/v2/documentation/api/latest/reference/iot1click-devices/untag-resource.html)Reference AWS CLI .

### **update-device-state**

Il seguente esempio di codice mostra come utilizzareupdate-device-state.

#### AWS CLI

Per aggiornare lo stato ``abilitato`` per un dispositivo

Quanto segue update-device-state imposta lo stato del dispositivo specificato su. enabled

```
aws iot1click-devices update-device-state \ 
     --device-id G030PM0123456789 \ 
     --enabled
```
Questo comando non produce alcun output.

Per ulteriori informazioni, consulta [Uso di AWS IoT 1-Click con la CLI nella Guida per sviluppatori](https://docs.aws.amazon.com/iot-1-click/latest/developerguide/1click-cli.html) [IoT AWS 1-ClickA](https://docs.aws.amazon.com/iot-1-click/latest/developerguide/1click-cli.html)WS .

• Per i dettagli sull'API, consulta Command [UpdateDeviceState](https://awscli.amazonaws.com/v2/documentation/api/latest/reference/iot1click-devices/update-device-state.html)Reference AWS CLI .

### AWS IoT 1-Click Esempi di progetti che utilizzano AWS CLI

I seguenti esempi di codice mostrano come eseguire azioni e implementare scenari comuni utilizzando AWS Command Line Interface with AWS IoT 1-Click Projects.

Le operazioni sono estratti di codice da programmi più grandi e devono essere eseguite nel contesto. Sebbene le operazioni mostrino come richiamare le singole funzioni del servizio, è possibile visualizzarle contestualizzate negli scenari correlati e negli esempi tra servizi.

Scenari: esempi di codice che mostrano come eseguire un'attività specifica richiamando più funzioni all'interno dello stesso servizio.

Ogni esempio include un collegamento a GitHub, dove è possibile trovare istruzioni su come configurare ed eseguire il codice nel contesto.

Argomenti

• [Azioni](#page-280-0)

Azioni

# **associate-device-with-placement**

Il seguente esempio di codice mostra come utilizzareassociate-device-with-placement.

AWS CLI

Per associare un dispositivo AWS IoT 1-Click a un posizionamento esistente

L'associate-device-with-placementesempio seguente associa il dispositivo AWS IoT 1- Click specificato a un posizionamento esistente.

```
aws iot1click-projects associate-device-with-placement \
     --project-name AnytownDumpsters \ 
     --placement-name customer217 \ 
     --device-template-name empty-dumpster-request \ 
     --device-id G030PM0123456789
```
Questo comando non produce alcun output.

Per ulteriori informazioni, consulta [Uso di AWS IoT 1-Click con la CLI nella Guida per sviluppatori](https://docs.aws.amazon.com/iot-1-click/latest/developerguide/1click-cli.html) [IoT AWS 1-ClickA](https://docs.aws.amazon.com/iot-1-click/latest/developerguide/1click-cli.html)WS .

• Per i dettagli sull'API, consulta Command [AssociateDeviceWithPlacement](https://awscli.amazonaws.com/v2/documentation/api/latest/reference/iot1click-projects/associate-device-with-placement.html)Reference AWS CLI .

# **create-placement**

Il seguente esempio di codice mostra come utilizzarecreate-placement.

AWS CLI

Per creare un posizionamento AWS IoT 1-Click per un progetto

L'create-placementesempio seguente crea un posizionamento AWS IoT 1-Click per il progetto specificato.

```
aws iot1click-projects create-placement \ 
     --project-name AnytownDumpsters \ 
     --placement-name customer217 \ 
     --attributes "{"location": "123 Any Street Anytown, USA 10001", "phone": 
  "123-456-7890"}"
```
Questo comando non produce alcun output.

Per ulteriori informazioni, consulta [Uso di AWS IoT 1-Click con la CLI nella Guida per sviluppatori](https://docs.aws.amazon.com/iot-1-click/latest/developerguide/1click-cli.html) [IoT AWS 1-ClickA](https://docs.aws.amazon.com/iot-1-click/latest/developerguide/1click-cli.html)WS .

• Per i dettagli sull'API, consulta Command [CreatePlacementR](https://awscli.amazonaws.com/v2/documentation/api/latest/reference/iot1click-projects/create-placement.html)eference AWS CLI .

# **create-project**

Il seguente esempio di codice mostra come utilizzarecreate-project.

AWS CLI

Per creare un progetto AWS IoT 1-Click per zero o più posizionamenti

L'create-projectesempio seguente crea un progetto AWS IoT 1-Click per un posizionamento.

aws iot1click-projects create-project -- file: //create-project.json cli-input-json

Contenuto di create-project.json.

```
{ 
      "projectName": "AnytownDumpsters", 
      "description": "All dumpsters in the Anytown region.", 
      "placementTemplate": { 
          "defaultAttributes": { 
              "City" : "Anytown" 
          }, 
          "deviceTemplates": { 
               "empty-dumpster-request" : { 
                   "deviceType": "button" 
 } 
          }
```
}

}

Questo comando non produce alcun output.

Per ulteriori informazioni, consulta [Uso di AWS IoT 1-Click con la CLI nella Guida per sviluppatori](https://docs.aws.amazon.com/iot-1-click/latest/developerguide/1click-cli.html) [IoT AWS 1-ClickA](https://docs.aws.amazon.com/iot-1-click/latest/developerguide/1click-cli.html)WS .

• Per i dettagli sull'API, consulta Command [CreateProject](https://awscli.amazonaws.com/v2/documentation/api/latest/reference/iot1click-projects/create-project.html)Reference AWS CLI .

### **delete-placement**

Il seguente esempio di codice mostra come utilizzaredelete-placement.

### AWS CLI

Per eliminare un posizionamento da un progetto

L'delete-placementesempio seguente elimina il posizionamento specificato da un progetto.

```
aws iot1click-projects delete-placement \ 
     --project-name AnytownDumpsters \ 
     --placement-name customer217
```
Questo comando non produce alcun output.

Per ulteriori informazioni, consulta [Uso di AWS IoT 1-Click con la CLI nella Guida per sviluppatori](https://docs.aws.amazon.com/iot-1-click/latest/developerguide/1click-cli.html) [IoT AWS 1-ClickA](https://docs.aws.amazon.com/iot-1-click/latest/developerguide/1click-cli.html)WS .

• Per i dettagli sull'API, consulta Command [DeletePlacement](https://awscli.amazonaws.com/v2/documentation/api/latest/reference/iot1click-projects/delete-placement.html)Reference AWS CLI .

### **delete-project**

Il seguente esempio di codice mostra come utilizzaredelete-project.

#### AWS CLI

Per eliminare un progetto dal tuo AWS account

L'delete-projectesempio seguente elimina il progetto specificato dal tuo AWS account.

```
aws iot1click-projects delete-project \
```
--project-name AnytownDumpsters

Questo comando non produce alcun output.

Per ulteriori informazioni, consulta [Uso di AWS IoT 1-Click con la CLI nella Guida per sviluppatori](https://docs.aws.amazon.com/iot-1-click/latest/developerguide/1click-cli.html) [IoT AWS 1-ClickA](https://docs.aws.amazon.com/iot-1-click/latest/developerguide/1click-cli.html)WS .

• Per i dettagli sull'API, consulta Command [DeleteProjectR](https://awscli.amazonaws.com/v2/documentation/api/latest/reference/iot1click-projects/delete-project.html)eference AWS CLI .

### **describe-placement**

Il seguente esempio di codice mostra come utilizzaredescribe-placement.

## AWS CLI

Descrivere la posizione di un progetto

L'describe-placementesempio seguente descrive un posizionamento per il progetto specificato.

```
aws iot1click-projects describe-placement \ 
     --project-name AnytownDumpsters \ 
     --placement-name customer217
```
Output:

```
{ 
     "placement": { 
          "projectName": "AnytownDumpsters", 
          "placementName": "customer217", 
          "attributes": { 
              "phone": "123-555-0110", 
              "location": "123 Any Street Anytown, USA 10001" 
          }, 
          "createdDate": 1563488454, 
          "updatedDate": 1563488454 
     }
}
```
Per ulteriori informazioni, consulta [Uso di AWS IoT 1-Click con la CLI nella Guida per sviluppatori](https://docs.aws.amazon.com/iot-1-click/latest/developerguide/1click-cli.html) [IoT AWS 1-ClickA](https://docs.aws.amazon.com/iot-1-click/latest/developerguide/1click-cli.html)WS .

• Per i dettagli sull'API, consulta Command [DescribePlacementR](https://awscli.amazonaws.com/v2/documentation/api/latest/reference/iot1click-projects/describe-placement.html)eference AWS CLI .

# **describe-project**

Il seguente esempio di codice mostra come utilizzaredescribe-project.

### AWS CLI

Per descrivere un progetto AWS IoT 1-Click

L'describe-projectesempio seguente descrive il progetto AWS IoT 1-Click specificato.

aws iot1click-projects describe-project \ --project-name AnytownDumpsters

Output:

```
{ 
     "project": { 
         "arn": "arn:aws:iot1click:us-west-2:012345678901:projects/AnytownDumpsters", 
         "projectName": "AnytownDumpsters", 
         "description": "All dumpsters in the Anytown region.", 
         "createdDate": 1563483100, 
         "updatedDate": 1563483100, 
         "placementTemplate": { 
             "defaultAttributes": { 
                  "City": "Anytown" 
             }, 
             "deviceTemplates": { 
                  "empty-dumpster-request": { 
                      "deviceType": "button", 
                      "callbackOverrides": {} 
 } 
 } 
         }, 
         "tags": {} 
     }
}
```
Per ulteriori informazioni, consulta [Uso di AWS IoT 1-Click con la CLI nella Guida per sviluppatori](https://docs.aws.amazon.com/iot-1-click/latest/developerguide/1click-cli.html) [IoT AWS 1-ClickA](https://docs.aws.amazon.com/iot-1-click/latest/developerguide/1click-cli.html)WS .

• Per i dettagli sull'API, consulta Command [DescribeProjectR](https://awscli.amazonaws.com/v2/documentation/api/latest/reference/iot1click-projects/describe-project.html)eference AWS CLI .

# **disassociate-device-from-placement**

Il seguente esempio di codice mostra come utilizzaredisassociate-device-from-placement.

#### AWS CLI

Per dissociare un dispositivo da un posizionamento

L'disassociate-device-from-placementesempio seguente dissocia il dispositivo specificato da un posizionamento.

```
aws iot1click-projects disassociate-device-from-placement \
     --project-name AnytownDumpsters \ 
     --placement-name customer217 \ 
     --device-template-name empty-dumpster-request
```
Questo comando non produce alcun output.

Per ulteriori informazioni, consulta [Uso di AWS IoT 1-Click con la CLI nella Guida per sviluppatori](https://docs.aws.amazon.com/iot-1-click/latest/developerguide/1click-cli.html) [IoT AWS 1-ClickA](https://docs.aws.amazon.com/iot-1-click/latest/developerguide/1click-cli.html)WS .

• Per i dettagli sull'API, consulta Command [DisassociateDeviceFromPlacement](https://awscli.amazonaws.com/v2/documentation/api/latest/reference/iot1click-projects/disassociate-device-from-placement.html)Reference AWS CLI .

### **get-devices-in-placement**

Il seguente esempio di codice mostra come utilizzareget-devices-in-placement.

### AWS CLI

Per elencare tutti i dispositivi in una posizione contenuta in un progetto

L'get-devices-in-placementesempio seguente elenca tutti i dispositivi in una posizione specificata contenuta nel progetto specificato.

```
aws iot1click-projects get-devices-in-placement \ 
     --project-name AnytownDumpsters \ 
     --placement-name customer217
```
Output:

```
{ 
     "devices": { 
          "empty-dumpster-request": "G030PM0123456789" 
     }
}
```
Per ulteriori informazioni, consulta [Uso di AWS IoT 1-Click con la CLI nella Guida per sviluppatori](https://docs.aws.amazon.com/iot-1-click/latest/developerguide/1click-cli.html) [IoT AWS 1-ClickA](https://docs.aws.amazon.com/iot-1-click/latest/developerguide/1click-cli.html)WS .

• Per i dettagli sull'API, consulta Command [GetDevicesInPlacementR](https://awscli.amazonaws.com/v2/documentation/api/latest/reference/iot1click-projects/get-devices-in-placement.html)eference AWS CLI .

# **list-placements**

Il seguente esempio di codice mostra come utilizzarelist-placements.

# AWS CLI

Per elencare tutti i posizionamenti AWS IoT 1-Click per un progetto

L'list-placementsesempio seguente elenca tutti i posizionamenti AWS IoT 1-Click per il progetto specificato.

```
aws iot1click-projects list-placements \ 
     --project-name AnytownDumpsters
```
Output:

```
{ 
      "placements": [ 
          { 
               "projectName": "AnytownDumpsters", 
               "placementName": "customer217", 
               "createdDate": 1563488454, 
               "updatedDate": 1563488454 
          } 
    \mathbf{I}}
```
Per ulteriori informazioni, consulta [Uso di AWS IoT 1-Click con la CLI nella Guida per sviluppatori](https://docs.aws.amazon.com/iot-1-click/latest/developerguide/1click-cli.html) [IoT AWS 1-ClickA](https://docs.aws.amazon.com/iot-1-click/latest/developerguide/1click-cli.html)WS .

• Per i dettagli sull'API, consulta Command [ListPlacements](https://awscli.amazonaws.com/v2/documentation/api/latest/reference/iot1click-projects/list-placements.html)Reference AWS CLI .

# **list-projects**

Il seguente esempio di codice mostra come utilizzarelist-projects.

## AWS CLI

Per elencare tutti i progetti AWS IoT 1-Click

L'list-projectsesempio seguente elenca tutti i progetti AWS IoT 1-Click presenti nel tuo account.

aws iot1click-projects list-projects

Output:

```
{ 
     "projects": [ 
          { 
              "arn": "arn:aws:iot1click:us-west-2:012345678901:projects/
AnytownDumpsters", 
              "projectName": "AnytownDumpsters", 
              "createdDate": 1563483100, 
              "updatedDate": 1563483100, 
              "tags": {} 
          } 
     ]
}
```
Per ulteriori informazioni, consulta [Uso di AWS IoT 1-Click con la CLI nella Guida per sviluppatori](https://docs.aws.amazon.com/iot-1-click/latest/developerguide/1click-cli.html) [IoT AWS 1-ClickA](https://docs.aws.amazon.com/iot-1-click/latest/developerguide/1click-cli.html)WS .

• Per i dettagli sull'API, consulta Command [ListProjectsR](https://awscli.amazonaws.com/v2/documentation/api/latest/reference/iot1click-projects/list-projects.html)eference AWS CLI .

# **list-tags-for-resource**

Il seguente esempio di codice mostra come utilizzarelist-tags-for-resource.

AWS CLI

Per elencare i tag di una risorsa del progetto

L'list-tags-for-resourceesempio seguente elenca i tag per la risorsa di progetto specificata.

```
aws iot1click-projects list-tags-for-resource \ 
     --resource-arn "arn:aws:iot1click:us-west-2:123456789012:projects/
AnytownDumpsters"
```
Output:

```
{ 
      "tags": { 
           "Manager": "Li Juan", 
           "Account": "45215" 
     }
}
```
Per ulteriori informazioni, consulta [Uso di AWS IoT 1-Click con la CLI nella Guida per sviluppatori](https://docs.aws.amazon.com/iot-1-click/latest/developerguide/1click-cli.html) [IoT AWS 1-ClickA](https://docs.aws.amazon.com/iot-1-click/latest/developerguide/1click-cli.html)WS .

• Per i dettagli sull'API, consulta Command [ListTagsForResourceR](https://awscli.amazonaws.com/v2/documentation/api/latest/reference/iot1click-projects/list-tags-for-resource.html)eference AWS CLI .

#### **tag-resource**

Il seguente esempio di codice mostra come utilizzaretag-resource.

AWS CLI

Per aggiungere tag a una risorsa del progetto

L'tag-resourceesempio seguente aggiunge due tag alla risorsa di progetto specificata.

```
aws iot1click-projects tag-resource \ 
     --cli-input-json file://devices-tag-resource.json
```
Contenuto di devices-tag-resource.json.

```
{ 
     "resourceArn": "arn:aws:iot1click:us-west-2:123456789012:projects/
AnytownDumpsters", 
     "tags": { 
         "Account": "45215",
```
}

```
 "Manager": "Li Juan" 
 }
```
Questo comando non produce alcun output.

Per ulteriori informazioni, consulta [Uso di AWS IoT 1-Click con la CLI nella Guida per sviluppatori](https://docs.aws.amazon.com/iot-1-click/latest/developerguide/1click-cli.html) [IoT AWS 1-ClickA](https://docs.aws.amazon.com/iot-1-click/latest/developerguide/1click-cli.html)WS .

• Per i dettagli sull'API, consulta Command [TagResourceR](https://awscli.amazonaws.com/v2/documentation/api/latest/reference/iot1click-projects/tag-resource.html)eference AWS CLI .

#### **untag-resource**

Il seguente esempio di codice mostra come utilizzareuntag-resource.

AWS CLI

Per rimuovere i tag da una risorsa del progetto

L'untag-resourceesempio seguente rimuove il tag con il nome della chiave Manager dal progetto specificato.

```
aws iot1click-projects untag-resource \ 
     --resource-arn "arn:aws:iot1click:us-west-2:123456789012:projects/
AnytownDumpsters" \ 
     --tag-keys "Manager"
```
Questo comando non produce alcun output.

Per ulteriori informazioni, consulta [Uso di AWS IoT 1-Click con la CLI nella Guida per sviluppatori](https://docs.aws.amazon.com/iot-1-click/latest/developerguide/1click-cli.html) [IoT AWS 1-ClickA](https://docs.aws.amazon.com/iot-1-click/latest/developerguide/1click-cli.html)WS .

• Per i dettagli sull'API, consulta Command [UntagResource](https://awscli.amazonaws.com/v2/documentation/api/latest/reference/iot1click-projects/untag-resource.html)Reference AWS CLI .

## **update-placement**

Il seguente esempio di codice mostra come utilizzareupdate-placement.

### AWS CLI

Per aggiornare le coppie chiave-valore «attributi» di un posizionamento

L'update-placementesempio seguente aggiorna le coppie chiave-valore «attributi» di un posizionamento.

```
aws iot1click-projects update-placement \ 
     --cli-input-json file://update-placement.json
```
Contenuto di update-placement.json.

```
{ 
     "projectName": "AnytownDumpsters", 
     "placementName": "customer217", 
     "attributes": { 
          "phone": "123-456-7890", 
          "location": "123 Any Street Anytown, USA 10001" 
     }
}
```
Questo comando non produce alcun output.

Per ulteriori informazioni, consulta [Uso di AWS IoT 1-Click con la CLI nella Guida per sviluppatori](https://docs.aws.amazon.com/iot-1-click/latest/developerguide/1click-cli.html) [IoT AWS 1-ClickA](https://docs.aws.amazon.com/iot-1-click/latest/developerguide/1click-cli.html)WS .

• Per i dettagli sull'API, consulta Command [UpdatePlacement](https://awscli.amazonaws.com/v2/documentation/api/latest/reference/iot1click-projects/update-placement.html)Reference AWS CLI .

# **update-project**

Il seguente esempio di codice mostra come utilizzareupdate-project.

AWS CLI

Per aggiornare le impostazioni di un progetto

L'update-projectesempio seguente aggiorna la descrizione di un progetto.

```
aws iot1click-projects update-project \ 
     --project-name AnytownDumpsters \ 
     --description "All dumpsters (yard waste, recycling, garbage) in the Anytown 
  region."
```
Questo comando non produce alcun output.

Per ulteriori informazioni, consulta [Uso di AWS IoT 1-Click con la CLI nella Guida per sviluppatori](https://docs.aws.amazon.com/iot-1-click/latest/developerguide/1click-cli.html) [IoT AWS 1-ClickA](https://docs.aws.amazon.com/iot-1-click/latest/developerguide/1click-cli.html)WS .

• Per i dettagli sull'API, consulta Command [UpdateProjectR](https://awscli.amazonaws.com/v2/documentation/api/latest/reference/iot1click-projects/update-project.html)eference AWS CLI.

# AWS IoT Analytics esempi utilizzando AWS CLI

I seguenti esempi di codice mostrano come eseguire azioni e implementare scenari comuni utilizzando AWS Command Line Interface with AWS IoT Analytics.

Le operazioni sono estratti di codice da programmi più grandi e devono essere eseguite nel contesto. Sebbene le operazioni mostrino come richiamare le singole funzioni del servizio, è possibile visualizzarle contestualizzate negli scenari correlati e negli esempi tra servizi.

Scenari: esempi di codice che mostrano come eseguire un'attività specifica richiamando più funzioni all'interno dello stesso servizio.

Ogni esempio include un collegamento a GitHub, dove è possibile trovare istruzioni su come configurare ed eseguire il codice nel contesto.

Argomenti

• [Azioni](#page-280-0)

Azioni

# **batch-put-message**

Il seguente esempio di codice mostra come utilizzarebatch-put-message.

# AWS CLI

Per inviare un messaggio a un canale

L'batch-put-messageesempio seguente invia un messaggio al canale specificato.

```
aws iotanalytics batch-put-message \ 
     --cli-binary-format raw-in-base64-out \ 
     --cli-input-json file://batch-put-message.json
```
Contenuto di batch-put-message.json.

```
{ 
      "channelName": "mychannel", 
      "messages": [ 
           { 
                "messageId": "0001", 
                "payload": "eyAidGVtcGVyYXR1cmUiOiAyMCB9" 
           } 
     \mathbf{I}}
```
Output:

```
{ 
     "batchPutMessageErrorEntries": []
}
```
Per ulteriori informazioni, consulta il riferimento [BatchPutMessagea](https://docs.aws.amazon.com/iotanalytics/latest/APIReference/API_BatchPutMessage.html)ll'API AWS IoT Analytics.

• Per i dettagli sull'API, consulta [BatchPutMessage AWS CLI](https://awscli.amazonaws.com/v2/documentation/api/latest/reference/iotanalytics/batch-put-message.html)Command Reference.

# **cancel-pipeline-reprocessing**

Il seguente esempio di codice mostra come utilizzarecancel-pipeline-reprocessing.

AWS CLI

Per annullare la rielaborazione dei dati tramite una pipeline

L'cancel-pipeline-reprocessingesempio seguente annulla la rielaborazione dei dati tramite la pipeline specificata.

```
aws iotanalytics cancel-pipeline-reprocessing \ 
     --pipeline-name mypipeline \ 
     --reprocessing-id "6ad2764f-fb13-4de3-b101-4e74af03b043"
```
Questo comando non produce alcun output.

Per ulteriori informazioni, consulta il riferimento [CancelPipelineReprocessinga](https://docs.aws.amazon.com/iotanalytics/latest/APIReference/API_CancelPipelineReprocessing.html)ll'API AWS IoT Analytics.

• Per i dettagli sull'API, consulta [CancelPipelineReprocessing AWS CLI](https://awscli.amazonaws.com/v2/documentation/api/latest/reference/iotanalytics/cancel-pipeline-reprocessing.html)Command Reference.

# **create-channel**

Il seguente esempio di codice mostra come utilizzarecreate-channel.

AWS CLI

Per creare un canale

L'create-channelesempio seguente crea un canale con la configurazione specificata. Un canale raccoglie dati da un argomento MQTT e archivia i messaggi non elaborati prima di pubblicare i dati in una pipeline.

```
aws iotanalytics create-channel \ 
     --cli-input-json file://create-channel.json
```
Contenuto di create-channel.json.

```
{ 
      "channelName": "mychannel", 
      "retentionPeriod": { 
           "unlimited": true 
      }, 
      "tags": [ 
           { 
                "key": "Environment", 
                "value": "Production" 
           } 
     \mathbf{I}}
```
Output:

```
{ 
     "channelArn": "arn:aws:iotanalytics:us-west-2:123456789012:channel/mychannel", 
     "channelName": "mychannel", 
     "retentionPeriod": { 
          "unlimited": true 
     }
}
```
Per ulteriori informazioni, consulta il riferimento [CreateChannel](https://docs.aws.amazon.com/iotanalytics/latest/APIReference/API_CreateChannel.html)all'API AWS IoT Analytics.

• Per i dettagli sull'API, consulta [CreateChannel AWS CLI](https://awscli.amazonaws.com/v2/documentation/api/latest/reference/iotanalytics/create-channel.html)Command Reference.

# **create-dataset-content**

Il seguente esempio di codice mostra come utilizzarecreate-dataset-content.

## AWS CLI

Per creare il contenuto di un set di dati

L'create-dataset-contentesempio seguente crea il contenuto del set di dati specificato applicando a queryAction (una query SQL) o a containerAction (eseguendo un'applicazione containerizzata).

```
aws iotanalytics create-dataset-content \ 
     --dataset-name mydataset
```
Output:

```
{ 
     "versionId": "d494b416-9850-4670-b885-ca22f1e89d62"
}
```
Per ulteriori informazioni, consulta il riferimento [CreateDatasetContenta](https://docs.aws.amazon.com/iotanalytics/latest/APIReference/API_CreateDatasetContent.html)ll'API AWS IoT Analytics.

• Per i dettagli sull'API, consulta [CreateDatasetContent AWS CLI](https://awscli.amazonaws.com/v2/documentation/api/latest/reference/iotanalytics/create-dataset-content.html)Command Reference.

## **create-dataset**

Il seguente esempio di codice mostra come utilizzarecreate-dataset.

AWS CLI

Per creare un set di dati

L'create-datasetesempio seguente crea un set di dati. Un set di dati memorizza i dati recuperati da un data store applicando a queryAction (una query SQL) o a containerAction (eseguendo un'applicazione containerizzata). Questa operazione crea lo scheletro di un set di dati. È possibile popolare il set di dati manualmente chiamando CreateDatasetContent o automaticamente in base a una specifica. trigger

```
aws iotanalytics create-dataset \
```

```
 --cli-input-json file://create-dataset.json
```
Contenuto di create-dataset.json.

```
{ 
     "datasetName": "mydataset", 
     "actions": [ 
          { 
              "actionName": "myDatasetAction", 
              "queryAction": { 
                   "sqlQuery": "SELECT * FROM mydatastore" 
 } 
          } 
     ], 
     "retentionPeriod": { 
          "unlimited": true 
     }, 
     "tags": [ 
          { 
              "key": "Environment", 
              "value": "Production" 
          } 
     ]
}
```
#### Output:

```
{ 
     "datasetName": "mydataset", 
     "retentionPeriod": { 
         "unlimited": true 
     }, 
     "datasetArn": "arn:aws:iotanalytics:us-west-2:123456789012:dataset/mydataset"
}
```
Per ulteriori informazioni, consulta il riferimento [CreateDataseta](https://docs.aws.amazon.com/iotanalytics/latest/APIReference/API_CreateDataset.html)ll'API AWS IoT Analytics.

• Per i dettagli sull'API, consulta [CreateDataset AWS CLI](https://awscli.amazonaws.com/v2/documentation/api/latest/reference/iotanalytics/create-dataset.html)Command Reference.

# **create-datastore**

Il seguente esempio di codice mostra come utilizzarecreate-datastore.

# AWS CLI

Per creare un archivio dati

L'create-datastoreesempio seguente crea un data store, che è un archivio per i messaggi.

```
aws iotanalytics create-datastore \ 
     --cli-input-json file://create-datastore.json
```
Contenuto di create-datastore.json.

```
{ 
      "datastoreName": "mydatastore", 
      "retentionPeriod": { 
           "numberOfDays": 90 
      }, 
      "tags": [ 
           { 
                "key": "Environment", 
                "value": "Production" 
           } 
     \mathbf{I}}
```
Output:

```
{ 
     "datastoreName": "mydatastore", 
     "datastoreArn": "arn:aws:iotanalytics:us-west-2:123456789012:datastore/
mydatastore", 
     "retentionPeriod": { 
         "numberOfDays": 90, 
         "unlimited": false 
     }
}
```
Per ulteriori informazioni, consulta il riferimento [CreateDatastorea](https://docs.aws.amazon.com/iotanalytics/latest/APIReference/API_CreateDatastore.html)ll'API AWS IoT Analytics.

• Per i dettagli sull'API, consulta [CreateDatastore AWS CLIC](https://awscli.amazonaws.com/v2/documentation/api/latest/reference/iotanalytics/create-datastore.html)ommand Reference.

# **create-pipeline**

Il seguente esempio di codice mostra come utilizzarecreate-pipeline.

# AWS CLI

Crea una pipeline IoT Analytics

L'create-pipelineesempio seguente crea una pipeline. Una pipeline utilizza i messaggi provenienti da un canale e permette di elaborarli prima di archiviarli in un datastore. È necessario specificare sia un canale che un'attività di archivio dati e, facoltativamente, fino a 23 attività aggiuntive nell'pipelineActivitiesarray.

```
aws iotanalytics create-pipeline \ 
     --cli-input-json file://create-pipeline.json
```
Contenuto di create-pipeline.json.

```
{ 
     "pipelineName": "mypipeline", 
     "pipelineActivities": [ 
         { 
              "channel": { 
                  "name": "myChannelActivity", 
                  "channelName": "mychannel", 
                  "next": "myMathActivity" 
 } 
         }, 
         { 
              "datastore": { 
                  "name": "myDatastoreActivity", 
                  "datastoreName": "mydatastore" 
 } 
         }, 
         { 
              "math": { 
                  "name": "myMathActivity", 
                  "math": "((temp - 32) * 5.0) / 9.0", 
                  "attribute": "tempC", 
                  "next": "myDatastoreActivity" 
 } 
         } 
     ],
```

```
 "tags": [ 
            { 
                  "key": "Environment", 
                  "value": "Beta" 
            } 
     \mathbf{I}}
```
Output:

```
{ 
     "pipelineArn": "arn:aws:iotanalytics:us-west-2:123456789012:pipeline/
mypipeline", 
     "pipelineName": "mypipeline"
}
```
Per ulteriori informazioni, consulta il riferimento [CreatePipeline](https://docs.aws.amazon.com/iotanalytics/latest/APIReference/API_CreatePipeline.html)all'API AWS IoT Analytics.

• Per i dettagli sull'API, consulta [CreatePipeline AWS CLI](https://awscli.amazonaws.com/v2/documentation/api/latest/reference/iotanalytics/create-pipeline.html)Command Reference.

# **delete-channel**

Il seguente esempio di codice mostra come utilizzaredelete-channel.

AWS CLI

Eliminare un canale IoT Analytics

L'delete-channelesempio seguente elimina il canale specificato.

```
aws iotanalytics delete-channel \ 
     --channel-name mychannel
```
Questo comando non produce alcun output.

Per ulteriori informazioni, consulta il riferimento [DeleteChannela](https://docs.aws.amazon.com/iotanalytics/latest/APIReference/API_DeleteChannel.html)ll'API AWS IoT Analytics.

• Per i dettagli sull'API, consulta [DeleteChannel AWS CLI](https://awscli.amazonaws.com/v2/documentation/api/latest/reference/iotanalytics/delete-channel.html)Command Reference.

# **delete-dataset-content**

Il seguente esempio di codice mostra come utilizzaredelete-dataset-content.

## AWS CLI

Per eliminare il contenuto del set di dati

L'delete-dataset-contentesempio seguente elimina il contenuto del set di dati specificato.

```
aws iotanalytics delete-dataset-content \ 
     --dataset-name mydataset
```
Questo comando non produce alcun output.

Per ulteriori informazioni, consulta il riferimento [DeleteDatasetContenta](https://docs.aws.amazon.com/iotanalytics/latest/APIReference/API_DeleteDatasetContent.html)ll'API AWS IoT Analytics.

• Per i dettagli sull'API, consulta [DeleteDatasetContent AWS CLIC](https://awscli.amazonaws.com/v2/documentation/api/latest/reference/iotanalytics/delete-dataset-content.html)ommand Reference.

## **delete-dataset**

Il seguente esempio di codice mostra come utilizzaredelete-dataset.

## AWS CLI

Per eliminare un set di dati

L'delete-datasetesempio seguente elimina il set di dati specificato. Non è necessario eliminare il contenuto del set di dati prima di eseguire questa operazione.

```
aws iotanalytics delete-dataset \ 
     --dataset-name mydataset
```
Questo comando non produce alcun output.

Per ulteriori informazioni, consulta il riferimento [DeleteDataseta](https://docs.aws.amazon.com/iotanalytics/latest/APIReference/API_DeleteDataset.html)ll'API AWS IoT Analytics.

• Per i dettagli sull'API, consulta [DeleteDataset AWS CLIC](https://awscli.amazonaws.com/v2/documentation/api/latest/reference/iotanalytics/delete-dataset.html)ommand Reference.

## **delete-datastore**

Il seguente esempio di codice mostra come utilizzaredelete-datastore.

AWS CLI

Per eliminare un archivio dati

L'delete-datastoreesempio seguente elimina l'archivio dati specificato.

aws iotanalytics delete-datastore \ --datastore-name mydatastore

Questo comando non produce alcun output.

Per ulteriori informazioni, consulta il riferimento [DeleteDatastore](https://docs.aws.amazon.com/iotanalytics/latest/APIReference/API_DeleteDatastore.html)all'API AWS IoT Analytics.

• Per i dettagli sull'API, consulta [DeleteDatastore AWS CLI](https://awscli.amazonaws.com/v2/documentation/api/latest/reference/iotanalytics/delete-datastore.html)Command Reference.

## **delete-pipeline**

Il seguente esempio di codice mostra come utilizzaredelete-pipeline.

AWS CLI

Per eliminare una pipeline

L'delete-pipelineesempio seguente elimina la tubazione specificata.

```
aws iotanalytics delete-pipeline \ 
     --pipeline-name mypipeline
```
Questo comando non produce alcun output.

Per ulteriori informazioni, consulta il riferimento [DeletePipelinea](https://docs.aws.amazon.com/iotanalytics/latest/APIReference/API_DeletePipeline.html)ll'API AWS IoT Analytics.

• Per i dettagli sull'API, consulta [DeletePipeline AWS CLI](https://awscli.amazonaws.com/v2/documentation/api/latest/reference/iotanalytics/delete-pipeline.html)Command Reference.

## **describe-channel**

Il seguente esempio di codice mostra come utilizzaredescribe-channel.

AWS CLI

Per recuperare informazioni su un canale

L'describe-channelesempio seguente visualizza i dettagli, incluse le statistiche, per il canale specificato.

```
aws iotanalytics describe-channel \ 
     --channel-name mychannel \ 
     --include-statistics
```
## Output:

```
{ 
     "statistics": { 
          "size": { 
              "estimatedSizeInBytes": 402.0, 
              "estimatedOn": 1561504380.0 
          } 
     }, 
     "channel": { 
          "status": "ACTIVE", 
          "name": "mychannel", 
          "lastUpdateTime": 1557860351.001, 
          "creationTime": 1557860351.001, 
          "retentionPeriod": { 
              "unlimited": true 
          }, 
          "arn": "arn:aws:iotanalytics:us-west-2:123456789012:channel/mychannel" 
     }
}
```
Per ulteriori informazioni, consulta il riferimento [DescribeChannela](https://docs.aws.amazon.com/iotanalytics/latest/APIReference/API_DescribeChannel.html)ll'API AWS IoT Analytics.

• Per i dettagli sull'API, consulta [DescribeChannel AWS CLIC](https://awscli.amazonaws.com/v2/documentation/api/latest/reference/iotanalytics/describe-channel.html)ommand Reference.

# **describe-dataset**

Il seguente esempio di codice mostra come utilizzaredescribe-dataset.

# AWS CLI

Per recuperare informazioni su un set di dati

L'describe-datasetesempio seguente visualizza i dettagli per il set di dati specificato.

```
aws iotanalytics describe-dataset \ 
     --dataset-name mydataset
```
Output:

"dataset": {

{

```
 "status": "ACTIVE", 
         "contentDeliveryRules": [], 
         "name": "mydataset", 
         "lastUpdateTime": 1557859240.658, 
         "triggers": [], 
         "creationTime": 1557859240.658, 
         "actions": [ 
\{\hspace{.1cm} \} "actionName": "query_32", 
                  "queryAction": { 
                      "sqlQuery": "SELECT * FROM mydatastore", 
                      "filters": [] 
 } 
 } 
         ], 
         "retentionPeriod": { 
             "numberOfDays": 90, 
             "unlimited": false 
         }, 
         "arn": "arn:aws:iotanalytics:us-west-2:123456789012:dataset/mydataset" 
     }
}
```
Per ulteriori informazioni, consulta il riferimento [DescribeDataset](https://docs.aws.amazon.com/iotanalytics/latest/APIReference/API_DescribeDataset.html)all'API AWS IoT Analytics.

• Per i dettagli sull'API, consulta [DescribeDataset AWS CLI](https://awscli.amazonaws.com/v2/documentation/api/latest/reference/iotanalytics/describe-dataset.html)Command Reference.

# **describe-datastore**

Il seguente esempio di codice mostra come utilizzaredescribe-datastore.

## AWS CLI

Per recuperare informazioni su un archivio dati

L'describe-datastoreesempio seguente visualizza i dettagli, incluse le statistiche, per il data store specificato.

```
aws iotanalytics describe-datastore \ 
     --datastore-name mydatastore \ 
     --include-statistics
```

```
{ 
     "datastore": { 
          "status": "ACTIVE", 
          "name": "mydatastore", 
          "lastUpdateTime": 1557858971.02, 
          "creationTime": 1557858971.02, 
          "retentionPeriod": { 
              "unlimited": true 
          }, 
          "arn": "arn:aws:iotanalytics:us-west-2:123456789012:datastore/mydatastore" 
     }, 
     "statistics": { 
          "size": { 
              "estimatedSizeInBytes": 397.0, 
              "estimatedOn": 1561592040.0 
          } 
     }
}
```
Per ulteriori informazioni, consulta il riferimento [DescribeDatastorea](https://docs.aws.amazon.com/iotanalytics/latest/APIReference/API_DescribeDatastore.html)ll'API AWS IoT Analytics.

• Per i dettagli sull'API, consulta [DescribeDatastore AWS CLI](https://awscli.amazonaws.com/v2/documentation/api/latest/reference/iotanalytics/describe-datastore.html)Command Reference.

# **describe-logging-options**

Il seguente esempio di codice mostra come utilizzaredescribe-logging-options.

AWS CLI

Per recuperare le opzioni di registrazione correnti

L'describe-logging-optionsesempio seguente mostra le opzioni di registrazione correnti di AWS IoT Analytics.

aws iotanalytics describe-logging-options

Questo comando non produce alcun output. Output:

```
{ 
     "loggingOptions": { 
          "roleArn": "arn:aws:iam::123456789012:role/service-role/myIoTAnalyticsRole", 
          "enabled": true,
```
}

AWS Command Line Interface **Guida per la versione 1** and a versione 1 and a versione 1 and a versione 1 and a versione 1

```
 "level": "ERROR" 
 }
```
Per ulteriori informazioni, consulta il riferimento [DescribeLoggingOptionsa](https://docs.aws.amazon.com/iotanalytics/latest/APIReference/API_DescribeLoggingOptions.html)ll'API AWS IoT Analytics.

• Per i dettagli sull'API, consulta [DescribeLoggingOptions AWS CLI](https://awscli.amazonaws.com/v2/documentation/api/latest/reference/iotanalytics/describe-logging-options.html)Command Reference.

# **describe-pipeline**

Il seguente esempio di codice mostra come utilizzaredescribe-pipeline.

## AWS CLI

Per recuperare informazioni su una pipeline

L'describe-pipelineesempio seguente visualizza i dettagli della tubazione specificata.

```
aws iotanalytics describe-pipeline \ 
     --pipeline-name mypipeline
```

```
{ 
     "pipeline": { 
         "activities": [ 
             { 
                 "channel": { 
                     "channelName": "mychannel", 
                     "name": "mychannel_28", 
                     "next": "mydatastore_29" 
 } 
             }, 
             { 
                 "datastore": { 
                     "datastoreName": "mydatastore", 
                     "name": "mydatastore_29" 
 } 
 } 
         ], 
         "name": "mypipeline",
```

```
 "lastUpdateTime": 1561676362.515, 
         "creationTime": 1557859124.432, 
         "reprocessingSummaries": [ 
\{\hspace{.1cm} \} "status": "SUCCEEDED", 
                  "creationTime": 1561676362.189, 
                  "id": "6ad2764f-fb13-4de3-b101-4e74af03b043" 
 } 
         ], 
         "arn": "arn:aws:iotanalytics:us-west-2:123456789012:pipeline/mypipeline" 
     }
}
```
Per ulteriori informazioni, consulta il riferimento [DescribePipelinea](https://docs.aws.amazon.com/iotanalytics/latest/APIReference/API_DescribePipeline.html)ll'API AWS IoT Analytics.

• Per i dettagli sull'API, consulta [DescribePipeline AWS CLIC](https://awscli.amazonaws.com/v2/documentation/api/latest/reference/iotanalytics/describe-pipeline.html)ommand Reference.

# **get-dataset-content**

Il seguente esempio di codice mostra come utilizzareget-dataset-content.

## AWS CLI

Per recuperare il contenuto di un set di dati

L'get-dataset-contentesempio seguente recupera il contenuto di un set di dati come URI predefiniti.

aws iotanalytics get-dataset-content --dataset-name mydataset

```
{ 
     "status": { 
         "state": "SUCCEEDED" 
     }, 
     "timestamp": 1557863215.995, 
     "entries": [ 
        \{ "dataURI": "https://aws-radiant-
dataset-12345678-1234-1234-1234-123456789012.s3.us-west-2.amazonaws.com/
results/12345678-e8b3-46ba-b2dd-efe8d86cf385.csv?X-Amz-Security-Token=...-Amz-
Algorithm=AWS4-HMAC-SHA256&X-Amz-Date=20190628T173437Z&X-Amz-SignedHeaders=host&X-
```

```
Amz-Expires=7200&X-Amz-Credential=...F20190628%2Fus-west-2%2Fs3%2Faws4_request&X-
Amz-Signature=..." 
         } 
     ]
}
```
Per ulteriori informazioni, consulta [GetDatasetContentl](https://docs.aws.amazon.com/iotanalytics/latest/APIReference/API_GetDatasetContent.html)a guida.

• Per i dettagli sull'API, consulta [GetDatasetContent AWS CLI](https://awscli.amazonaws.com/v2/documentation/api/latest/reference/iotanalytics/get-dataset-content.html)Command Reference.

## **list-channels**

Il seguente esempio di codice mostra come utilizzarelist-channels.

## AWS CLI

Per recuperare un elenco di canali

L'list-channelsesempio seguente visualizza informazioni di riepilogo per i canali disponibili.

aws iotanalytics list-channels

Output:

```
{ 
     "channelSummaries": [ 
          { 
               "status": "ACTIVE", 
               "channelName": "mychannel", 
               "creationTime": 1557860351.001, 
               "lastUpdateTime": 1557860351.001 
          } 
     ]
}
```
Per ulteriori informazioni, consulta il riferimento [ListChannelsa](https://docs.aws.amazon.com/iotanalytics/latest/APIReference/API_ListChannels.html)ll'API AWS IoT Analytics.

• Per i dettagli sull'API, consulta [ListChannels AWS CLI](https://awscli.amazonaws.com/v2/documentation/api/latest/reference/iotanalytics/list-channels.html)Command Reference.

# **list-dataset-contents**

Il seguente esempio di codice mostra come utilizzarelist-dataset-contents.

# AWS CLI

Per elencare informazioni sul contenuto del set di dati

L'list-dataset-contentsesempio seguente elenca le informazioni sui contenuti dei set di dati che sono stati creati.

```
aws iotanalytics list-dataset-contents \ 
     --dataset-name mydataset
```
Output:

```
{ 
     "datasetContentSummaries": [ 
          { 
               "status": { 
                   "state": "SUCCEEDED" 
              }, 
               "scheduleTime": 1557863215.995, 
              "version": "b10ea2a9-66c1-4d99-8d1f-518113b738d0", 
               "creationTime": 1557863215.995 
          } 
     ]
}
```
Per ulteriori informazioni, consulta il riferimento [ListDatasetContentsa](https://docs.aws.amazon.com/iotanalytics/latest/APIReference/API_ListDatasetContents.html)ll'API AWS IoT Analytics.

• Per i dettagli sull'API, consulta [ListDatasetContents AWS CLIC](https://awscli.amazonaws.com/v2/documentation/api/latest/reference/iotanalytics/list-dataset-contents.html)ommand Reference.

# **list-datasets**

Il seguente esempio di codice mostra come utilizzarelist-datasets.

AWS CLI

Per recuperare informazioni sui set di dati

L'list-datasetsesempio seguente elenca informazioni di riepilogo sui set di dati disponibili.

aws iotanalytics list-datasets

```
{ 
     "datasetSummaries": [ 
         { 
             "status": "ACTIVE", 
             "datasetName": "mydataset", 
             "lastUpdateTime": 1557859240.658, 
             "triggers": [], 
             "creationTime": 1557859240.658, 
             "actions": [ 
\overline{a} "actionName": "query_32", 
                     "actionType": "QUERY" 
 } 
 ] 
        } 
     ]
}
```
Per ulteriori informazioni, consulta il riferimento [ListDatasetsa](https://docs.aws.amazon.com/iotanalytics/latest/APIReference/API_ListDatasets.html)ll'API AWS IoT Analytics.

• Per i dettagli sull'API, consulta [ListDatasets AWS CLIC](https://awscli.amazonaws.com/v2/documentation/api/latest/reference/iotanalytics/list-datasets.html)ommand Reference.

# **list-datastores**

Il seguente esempio di codice mostra come utilizzarelist-datastores.

AWS CLI

Per recuperare un elenco di archivi dati

L'list-datastoresesempio seguente visualizza informazioni di riepilogo sugli archivi dati disponibili.

aws iotanalytics list-datastores

```
{ 
     "datastoreSummaries": [ 
          { 
               "status": "ACTIVE", 
               "datastoreName": "mydatastore",
```

```
 "creationTime": 1557858971.02, 
               "lastUpdateTime": 1557858971.02 
          } 
     ]
}
```
Per ulteriori informazioni, consulta il riferimento [ListDatastores](https://docs.aws.amazon.com/iotanalytics/latest/APIReference/API_ListDatastores.html)all'API AWS IoT Analytics.

• Per i dettagli sull'API, consulta [ListDatastores AWS CLI](https://awscli.amazonaws.com/v2/documentation/api/latest/reference/iotanalytics/list-datastores.html)Command Reference.

# **list-pipelines**

Il seguente esempio di codice mostra come utilizzarelist-pipelines.

# AWS CLI

Per recuperare un elenco di pipeline

L'list-pipelinesesempio seguente visualizza un elenco di tubazioni disponibili.

aws iotanalytics list-pipelines

Output:

```
{ 
     "pipelineSummaries": [ 
          { 
               "pipelineName": "mypipeline", 
               "creationTime": 1557859124.432, 
              "lastUpdateTime": 1557859124.432, 
              "reprocessingSummaries": [] 
          } 
     ]
}
```
Per ulteriori informazioni, consulta il riferimento [ListPipelinesa](https://docs.aws.amazon.com/iotanalytics/latest/APIReference/API_ListPipelines.html)ll'API AWS IoT Analytics.

• Per i dettagli sull'API, consulta [ListPipelines AWS CLI](https://awscli.amazonaws.com/v2/documentation/api/latest/reference/iotanalytics/list-pipelines.html)Command Reference.

# **list-tags-for-resource**

Il seguente esempio di codice mostra come utilizzarelist-tags-for-resource.

# AWS CLI

Per elencare i tag di una risorsa

L'list-tags-for-resourceesempio seguente elenca i tag che sono stati allegati alla risorsa specificata.

```
aws iotanalytics list-tags-for-resource \ 
     --resource-arn "arn:aws:iotanalytics:us-west-2:123456789012:channel/mychannel"
```
Output:

```
{ 
       "tags": [ 
            \{ "value": "bar", 
                   "key": "foo" 
             } 
      \mathbf{I}}
```
Per ulteriori informazioni, consulta il riferimento [ListTagsForResource](https://docs.aws.amazon.com/iotanalytics/latest/APIReference/API_ListTagsForResource.html)all'API AWS IoT Analytics.

• Per i dettagli sull'API, consulta [ListTagsForResource AWS CLI](https://awscli.amazonaws.com/v2/documentation/api/latest/reference/iotanalytics/list-tags-for-resource.html)Command Reference.

# **put-logging-options**

Il seguente esempio di codice mostra come utilizzareput-logging-options.

AWS CLI

Per impostare o aggiornare le opzioni di registrazione

L'put-logging-optionsesempio seguente imposta o aggiorna le opzioni di registrazione di AWS IoT Analytics. Se aggiorni il valore di un loggingOptions campo, può essere necessario fino a un minuto prima che la modifica abbia effetto. Inoltre, se modifichi la politica associata al ruolo specificato nel campo «ROLearn» (ad esempio, per correggere una politica non valida), possono essere necessari fino a cinque minuti prima che la modifica abbia effetto.

```
aws iotanalytics put-logging-options \ 
     --cli-input-json file://put-logging-options.json
```
Contenuto di put-logging-options.json.

```
{ 
     "loggingOptions": { 
          "roleArn": "arn:aws:iam::123456789012:role/service-role/myIoTAnalyticsRole", 
          "level": "ERROR", 
          "enabled": true 
     }
}
```
Questo comando non produce alcun output.

Per ulteriori informazioni, consulta il riferimento [PutLoggingOptionsa](https://docs.aws.amazon.com/iotanalytics/latest/APIReference/API_PutLoggingOptions.html)ll'API AWS IoT Analytics.

• Per i dettagli sull'API, consulta [PutLoggingOptions AWS CLIC](https://awscli.amazonaws.com/v2/documentation/api/latest/reference/iotanalytics/put-logging-options.html)ommand Reference.

# **run-pipeline-activity**

Il seguente esempio di codice mostra come utilizzarerun-pipeline-activity.

AWS CLI

Per simulare un'attività di pipeline

L'run-pipeline-activityesempio seguente simula i risultati dell'esecuzione di un'attività di pipeline su un payload di messaggi.

```
aws iotanalytics run-pipeline-activity \ 
     --pipeline-activity file://maths.json \ 
     --payloads file://payloads.json
```
Contenuto di maths.json.

```
{ 
     "math": { 
          "name": "MyMathActivity", 
          "math": "((temp - 32) * 5.0) / 9.0", 
          "attribute": "tempC" 
     }
}
```
Contenuto di payloads.json.

```
\Gamma "{\"humidity\": 52, \"temp\": 68 }", 
     "{\"humidity\": 52, \"temp\": 32 }"
]
```
Output:

```
{ 
     "logResult": "", 
     "payloads": [ 
          "eyJodW1pZGl0eSI6NTIsInRlbXAiOjY4LCJ0ZW1wQyI6MjB9", 
          "eyJodW1pZGl0eSI6NTIsInRlbXAiOjMyLCJ0ZW1wQyI6MH0=" 
    \mathbf{I}}
```
Per ulteriori informazioni, consulta il riferimento [RunPipelineActivity](https://docs.aws.amazon.com/iotanalytics/latest/APIReference/API_RunPipelineActivity.html)all'API AWS IoT Analytics.

• Per i dettagli sull'API, consulta [RunPipelineActivity AWS CLI](https://awscli.amazonaws.com/v2/documentation/api/latest/reference/iotanalytics/run-pipeline-activity.html)Command Reference.

# **sample-channel-data**

Il seguente esempio di codice mostra come utilizzaresample-channel-data.

AWS CLI

Per recuperare messaggi di esempio da un canale

L'sample-channel-dataesempio seguente recupera un campione di messaggi dal canale specificato importati durante il periodo di tempo specificato. È possibile recuperare fino a 10 messaggi.

aws iotanalytics sample-channel-data \ --channel-name mychannel

```
{ 
     "payloads": [ 
          "eyAidGVtcGVyYXR1cmUiOiAyMCB9", 
          "eyAiZm9vIjogImJhciIgfQ==" 
     ]
```
}

Per ulteriori informazioni, consulta il riferimento [SampleChannelData](https://docs.aws.amazon.com/iotanalytics/latest/APIReference/API_SampleChannelData.html)all'API AWS IoT Analytics.

• Per i dettagli sull'API, consulta [SampleChannelData AWS CLI](https://awscli.amazonaws.com/v2/documentation/api/latest/reference/iotanalytics/sample-channel-data.html)Command Reference.

# **start-pipeline-reprocessing**

Il seguente esempio di codice mostra come utilizzarestart-pipeline-reprocessing.

## AWS CLI

Per avviare la rielaborazione della pipeline

L'start-pipeline-reprocessingesempio seguente avvia la rielaborazione dei dati non elaborati dei messaggi attraverso la pipeline specificata.

```
aws iotanalytics start-pipeline-reprocessing \ 
     --pipeline-name mypipeline
```
Output:

```
{ 
     "reprocessingId": "6ad2764f-fb13-4de3-b101-4e74af03b043"
}
```
Per ulteriori informazioni, consulta il riferimento [StartPipelineReprocessinga](https://docs.aws.amazon.com/iotanalytics/latest/APIReference/API_StartPipelineReprocessing.html)ll'API AWS IoT Analytics.

• Per i dettagli sull'API, consulta [StartPipelineReprocessing AWS CLI](https://awscli.amazonaws.com/v2/documentation/api/latest/reference/iotanalytics/start-pipeline-reprocessing.html)Command Reference.

# **tag-resource**

Il seguente esempio di codice mostra come utilizzaretag-resource.

## AWS CLI

Per aggiungere o modificare i tag di una risorsa

L'tag-resourceesempio seguente aggiunge o modifica i tag allegati alla risorsa specificata.

aws iotanalytics tag-resource \

```
 --resource-arn "arn:aws:iotanalytics:us-west-2:123456789012:channel/mychannel" \ 
 --tags "[{\"key\": \"Environment\", \"value\": \"Production\"}]"
```
Questo comando non produce alcun output.

Per ulteriori informazioni, consulta il riferimento [TagResourcea](https://docs.aws.amazon.com/iotanalytics/latest/APIReference/API_TagResource.html)ll'API AWS IoT Analytics.

• Per i dettagli sull'API, consulta [TagResource AWS CLIC](https://awscli.amazonaws.com/v2/documentation/api/latest/reference/iotanalytics/tag-resource.html)ommand Reference.

#### **untag-resource**

Il seguente esempio di codice mostra come utilizzareuntag-resource.

#### AWS CLI

Per rimuovere tag da una risorsa

L'untag-resourceesempio seguente rimuove i tag con i nomi di chiave specificati dalla risorsa specificata.

```
aws iotanalytics untag-resource \ 
     --resource-arn "arn:aws:iotanalytics:us-west-2:123456789012:channel/mychannel" \ 
     --tag-keys "[\"Environment\"]"
```
Questo comando non produce alcun output.

Per ulteriori informazioni, consulta UntagResource < https://docs.aws.amazon.com/iotanalytics/ latest/APIReference/API\_ UntagResource .html > nel riferimento all'API AWS IoT Analytics.

• Per i dettagli sull'API, consulta [UntagResource AWS CLI](https://awscli.amazonaws.com/v2/documentation/api/latest/reference/iotanalytics/untag-resource.html)Command Reference.

### **update-channel**

Il seguente esempio di codice mostra come utilizzareupdate-channel.

### AWS CLI

Per modificare un canale

L'update-channelesempio seguente modifica le impostazioni per il canale specificato.

```
aws iotanalytics update-channel \
```

```
 --cli-input-json file://update-channel.json
```
Contenuto di update-channel.json.

```
{ 
     "channelName": "mychannel", 
     "retentionPeriod": { 
          "numberOfDays": 92 
     }
}
```
Questo comando non produce alcun output.

Per ulteriori informazioni, consulta il riferimento [UpdateChannela](https://docs.aws.amazon.com/iotanalytics/latest/APIReference/API_UpdateChannel.html)ll'API AWS IoT Analytics.

• Per i dettagli sull'API, consulta [UpdateChannel AWS CLI](https://awscli.amazonaws.com/v2/documentation/api/latest/reference/iotanalytics/update-channel.html)Command Reference.

#### **update-dataset**

Il seguente esempio di codice mostra come utilizzareupdate-dataset.

### AWS CLI

Per aggiornare un set di dati

L'update-datasetesempio seguente modifica le impostazioni del set di dati specificato.

```
aws iotanalytics update-dataset \ 
     --cli-input-json file://update-dataset.json
```
Contenuto di update-dataset.json.

```
{ 
     "datasetName": "mydataset", 
     "actions": [ 
         { 
              "actionName": "myDatasetUpdateAction", 
              "queryAction": { 
                  "sqlQuery": "SELECT * FROM mydatastore" 
 } 
         } 
     ], 
     "retentionPeriod": {
```
}

```
 "numberOfDays": 92 
 }
```
Questo comando non produce alcun output.

Per ulteriori informazioni, consulta UpdateDataset < https://docs.aws.amazon.com/iotanalytics/ latest/APIReference/API\_ UpdateDataset .html > nel riferimento all'API AWS IoT Analytics.

• Per i dettagli sull'API, consulta [UpdateDataset AWS CLIC](https://awscli.amazonaws.com/v2/documentation/api/latest/reference/iotanalytics/update-dataset.html)ommand Reference.

#### **update-datastore**

Il seguente esempio di codice mostra come utilizzareupdate-datastore.

#### AWS CLI

Per aggiornare un archivio dati

L'update-datastoreesempio seguente modifica le impostazioni del data store specificato.

aws iotanalytics update-datastore \ --cli-input-json file://update-datastore.json

Contenuto di update-datastore.json:

```
{ 
     "datastoreName": "mydatastore", 
     "retentionPeriod": { 
          "numberOfDays": 93 
     }
}
```
Questo comando non produce alcun output.

Per ulteriori informazioni, consulta il riferimento [UpdateDatastore](https://docs.aws.amazon.com/iotanalytics/latest/APIReference/API_UpdateDatastore.html)all'API AWS IoT Analytics.

• Per i dettagli sull'API, consulta [UpdateDatastore AWS CLI](https://awscli.amazonaws.com/v2/documentation/api/latest/reference/iotanalytics/update-datastore.html)Command Reference.

# **update-pipeline**

Il seguente esempio di codice mostra come utilizzareupdate-pipeline.

# AWS CLI

Per aggiornare una pipeline

L'update-pipelineesempio seguente modifica le impostazioni della tubazione specificata. È necessario specificare sia un canale che un'attività di archivio dati e, facoltativamente, fino a 23 attività aggiuntive, nell'array. pipelineActivities

```
aws iotanalytics update-pipeline \ 
     --cli-input-json file://update-pipeline.json
```
Contenuto di update-pipeline.json:

```
{ 
     "pipelineName": "mypipeline", 
     "pipelineActivities": [ 
         { 
              "channel": { 
                  "name": "myChannelActivity", 
                  "channelName": "mychannel", 
                  "next": "myMathActivity" 
 } 
         }, 
        \mathcal{L} "datastore": { 
                  "name": "myDatastoreActivity", 
                  "datastoreName": "mydatastore" 
 } 
         }, 
         { 
              "math": { 
                  "name": "myMathActivity", 
                  "math": "(((temp - 32) * 5.0) / 9.0) + 273.15", 
                  "attribute": "tempK", 
                  "next": "myDatastoreActivity" 
 } 
         } 
    \mathbf{I}}
```
Questo comando non produce alcun output.

Per ulteriori informazioni, consulta il riferimento [UpdatePipelinea](https://docs.aws.amazon.com/iotanalytics/latest/APIReference/API_UpdatePipeline.html)ll'API AWS IoT Analytics.

• Per i dettagli sull'API, consulta [UpdatePipeline AWS CLI](https://awscli.amazonaws.com/v2/documentation/api/latest/reference/iotanalytics/update-pipeline.html)Command Reference.

# Esempi di Device Advisor che utilizzano AWS CLI

I seguenti esempi di codice mostrano come eseguire azioni e implementare scenari comuni utilizzando AWS Command Line Interface with Device Advisor.

Le operazioni sono estratti di codice da programmi più grandi e devono essere eseguite nel contesto. Sebbene le operazioni mostrino come richiamare le singole funzioni del servizio, è possibile visualizzarle contestualizzate negli scenari correlati e negli esempi tra servizi.

Scenari: esempi di codice che mostrano come eseguire un'attività specifica richiamando più funzioni all'interno dello stesso servizio.

Ogni esempio include un collegamento a GitHub, dove è possibile trovare istruzioni su come configurare ed eseguire il codice nel contesto.

## Argomenti

• [Azioni](#page-280-0)

Azioni

# **create-suite-definition**

Il seguente esempio di codice mostra come utilizzarecreate-suite-definition.

# AWS CLI

Esempio 1: creare una suite di test IoT Device Advisor

L'create-suite-definitionesempio seguente crea una suite di test Device Advisor nell' AWS IoT con la configurazione di definizione della suite specificata.

```
aws iotdeviceadvisor create-suite-definition \ 
     --suite-definition-configuration '{ \ 
         "suiteDefinitionName": "TestSuiteName", \ 
         "devices": [{"thingArn":"arn:aws:iot:us-east-1:123456789012:thing/
MyIotThing"}], \ 
         "intendedForQualification": false, \ 
         "rootGroup": "{\"configuration\":{},\"tests\":[{\"name\":\"MQTT Connect\",
\"configuration\":{\"EXECUTION_TIMEOUT\":120},\"tests\":[{\"name\":\"MQTT_Connect\",
```

```
\"configuration\":{},\"test\":{\"id\":\"MQTT_Connect\",\"testCase\":null,\"version
\":\"0.0.0\"}}]}]}", \ 
         "devicePermissionRoleArn": "arn:aws:iam::123456789012:role/Myrole"}'
```
# Output:

```
{ 
     "suiteDefinitionId": "0jtsgio7yenu", 
     "suiteDefinitionArn": "arn:aws:iotdeviceadvisor:us-
east-1:123456789012:suitedefinition/0jtsgio7yenu", 
     "suiteDefinitionName": "TestSuiteName", 
     "createdAt": "2022-12-02T11:38:13.263000-05:00"
}
```
Per ulteriori informazioni, consulta [Creare una definizione di suite di test](https://docs.aws.amazon.com/iot/latest/developerguide/device-advisor-workflow.html#device-advisor-workflow-create-suite-definition) nella AWS IoT Core Developer Guide.

Esempio 2: creare una suite di test di qualificazione più recente di IoT Device Advisor

L'create-suite-definitionesempio seguente crea una suite di test di qualificazione Device Advisor con la versione più recente dell' AWS IoT con la configurazione di definizione della suite specificata.

```
aws iotdeviceadvisor create-suite-definition \ 
     --suite-definition-configuration '{ \ 
         "suiteDefinitionName": "TestSuiteName", \ 
         "devices": [{"thingArn":"arn:aws:iot:us-east-1:123456789012:thing/
MyIotThing"}], \ 
         "intendedForQualification": true, \ 
        "rootGroup": "", \setminus "devicePermissionRoleArn": "arn:aws:iam::123456789012:role/Myrole"}'
```

```
{ 
     "suiteDefinitionId": "txgsuolk2myj", 
     "suiteDefinitionArn": "arn:aws:iotdeviceadvisor:us-
east-1:123456789012:suitedefinition/txgsuolk2myj", 
     "suiteDefinitionName": "TestSuiteName", 
     "createdAt": "2022-12-02T11:38:13.263000-05:00"
}
```
Per ulteriori informazioni, consulta [Creare una definizione di suite di test](https://docs.aws.amazon.com/iot/latest/developerguide/device-advisor-workflow.html#device-advisor-workflow-create-suite-definition) nella AWS IoT Core Developer Guide.

• Per i dettagli sull'API, consulta [CreateSuiteDefinition AWS CLI](https://awscli.amazonaws.com/v2/documentation/api/latest/reference/iotdeviceadvisor/create-suite-definition.html)Command Reference.

# **delete-suite-definition**

Il seguente esempio di codice mostra come utilizzaredelete-suite-definition.

AWS CLI

Per eliminare la suite di test IoT Device Advisor

L'delete-suite-definitionesempio seguente elimina la suite di test Device Advisor con l'ID di definizione della suite specificato.

aws iotdeviceadvisor delete-suite-definition \ --suite-definition-id 0jtsgio7yenu

Questo comando non produce alcun output.

Per ulteriori informazioni, consulta la [DeleteSuiteDefinitions](https://docs.aws.amazon.com/iot/latest/apireference/API_iotdeviceadvisor_DeleteSuiteDefinition.html)ezione AWS IoT API Reference.

• Per i dettagli sull'API, consulta [DeleteSuiteDefinition AWS CLIC](https://awscli.amazonaws.com/v2/documentation/api/latest/reference/iotdeviceadvisor/delete-suite-definition.html)ommand Reference.

# **get-endpoint**

Il seguente esempio di codice mostra come utilizzareget-endpoint.

#### AWS CLI

Esempio 1: per ottenere informazioni su un endpoint a livello di account IoT Device Advisor

L'get-endpointesempio seguente ottiene le informazioni su un endpoint di test a livello di account Device Advisor.

aws iotdeviceadvisor get-endpoint

Output:

"endpoint": "t6y4c143x9sfo.deviceadvisor.iot.us-east-1.amazonaws.com"

{

}

Esempio 2: per ottenere informazioni su un endpoint a livello di dispositivo IoT Device Advisor

L'get-endpointesempio seguente ottiene le informazioni su un endpoint di test a livello di dispositivo Device Advisor con il thing-arn o certificate-arn specificato.

```
aws iotdeviceadvisor get-endpoint \ 
     --thing-arn arn:aws:iot:us-east-1:123456789012:thing/MyIotThing
```
Output:

```
{ 
     "endpoint": "tdb7719be5t6y4c143x9sfo.deviceadvisor.iot.us-east-1.amazonaws.com"
}
```
Per ulteriori informazioni, consulta [Get a test endpoint](https://docs.aws.amazon.com/iot/latest/developerguide/device-advisor-workflow.html#device-advisor-workflow-get-test-endpoint) nella AWS IoT Core Developer Guide.

• Per i dettagli sull'API, consulta [GetEndpoint AWS CLI](https://awscli.amazonaws.com/v2/documentation/api/latest/reference/iotdeviceadvisor/get-endpoint.html)Command Reference.

# **get-suite-definition**

Il seguente esempio di codice mostra come utilizzareget-suite-definition.

AWS CLI

Per ottenere informazioni su una suite di test IoT Device Advisor

L'get-suite-definitionesempio seguente ottiene le informazioni su una suite di test adevice advisor con l'ID di definizione della suite specificato.

```
aws iotdeviceadvisor get-suite-definition \ 
     --suite-definition-id qqcsmtyyjabl
```

```
{ 
     "suiteDefinitionId": "qqcsmtyyjabl", 
     "suiteDefinitionArn": "arn:aws:iotdeviceadvisor:us-
east-1:123456789012:suitedefinition/qqcsmtyyjabl", 
     "suiteDefinitionVersion": "v1", 
     "latestVersion": "v1",
```

```
 "suiteDefinitionConfiguration": { 
         "suiteDefinitionName": "MQTT connection", 
         "devices": [], 
         "intendedForQualification": false, 
         "isLongDurationTest": false, 
         "rootGroup": "{\"configuration\":{},\"tests\":[{\"id\":\"uta5d9j1kvwc\",
\"name\":\"Test group 1\",\"configuration\":{},\"tests\":[{\"id\":\"awr8pq5vc9yp\",
\"name\":\"MQTT Connect\",\"configuration\":{},\"test\":{\"id\":\"MQTT_Connect\",
\"testCase\":null,\"version\":\"0.0.0\"}}]}]}", 
         "devicePermissionRoleArn": "arn:aws:iam::123456789012:role/Myrole", 
         "protocol": "MqttV3_1_1" 
     }, 
     "createdAt": "2022-11-11T22:28:52.389000-05:00", 
     "lastModifiedAt": "2022-11-11T22:28:52.389000-05:00", 
     "tags": {}
}
```
Per ulteriori informazioni, consulta [Get a test suite definition](https://docs.aws.amazon.com/iot/latest/developerguide/device-advisor-workflow.html#device-advisor-workflow-create-suite-definition) nella AWS IoT Core Developer Guide.

• Per i dettagli sull'API, consulta [GetSuiteDefinition AWS CLI](https://awscli.amazonaws.com/v2/documentation/api/latest/reference/iotdeviceadvisor/get-suite-definition.html)Command Reference.

#### **get-suite-run-report**

Il seguente esempio di codice mostra come utilizzareget-suite-run-report.

AWS CLI

Per ottenere informazioni sull'esecuzione di una suite di test qualificata per IoT Device Advisor

L'get-suite-run-reportesempio seguente ottiene il link per il download del rapporto relativo all'esecuzione di una suite di test qualificata per Device Advisor con successo con l'ID di definizione della suite e l'ID di esecuzione della suite specificati.

```
aws iotdeviceadvisor get-suite-run-report \ 
     --suite-definition-id ztvb5aek4w4x \ 
     --suite-run-id p6awv83nre6v
```
Output:

```
 "qualificationReportDownloadUrl": "https://senate-apn-reports-us-east-1-
prod.s3.amazonaws.com/report.downloadlink"
```
{

## }

Per ulteriori informazioni, consulta [Ottenere un rapporto di qualificazione per una suite di test di](https://docs.aws.amazon.com/iot/latest/developerguide/device-advisor-workflow.html#device-advisor-workflow-qualification-report)  [qualificazione eseguita con successo](https://docs.aws.amazon.com/iot/latest/developerguide/device-advisor-workflow.html#device-advisor-workflow-qualification-report) nella AWS IoT Core Developer Guide.

• Per i dettagli sull'API, consulta AWS CLI Command [GetSuiteRunReport](https://awscli.amazonaws.com/v2/documentation/api/latest/reference/iotdeviceadvisor/get-suite-run-report.html)Reference.

## **get-suite-run**

Il seguente esempio di codice mostra come utilizzareget-suite-run.

## AWS CLI

Per ottenere informazioni sullo stato di esecuzione di una suite di test IoT Device Advisor

L'get-suite-runesempio seguente ottiene le informazioni sullo stato di esecuzione di una suite di test Device Advisor con l'ID di definizione della suite e l'ID di esecuzione della suite specificati.

```
aws iotdeviceadvisor get-suite-run \ 
     --suite-definition-id qqcsmtyyjabl \ 
     --suite-run-id nzlfyhaa18oa
```

```
{ 
     "suiteDefinitionId": "qqcsmtyyjabl", 
     "suiteDefinitionVersion": "v1", 
     "suiteRunId": "nzlfyhaa18oa", 
     "suiteRunArn": "arn:aws:iotdeviceadvisor:us-east-1:123456789012:suiterun/
qqcsmtyyjabl/nzlfyhaa18oa", 
     "suiteRunConfiguration": { 
          "primaryDevice": { 
              "thingArn": "arn:aws:iot:us-east-1:123456789012:thing/MyIotThing", 
              "certificateArn": "arn:aws:iot:us-east-1:123456789012:cert/certFile" 
         }, 
          "parallelRun": false 
     }, 
     "testResult": { 
          "groups": [ 
\{\hspace{.1cm} \} "groupId": "uta5d9j1kvwc", 
                  "groupName": "Test group 1",
```

```
 "tests": [ 
\{ "testCaseRunId": "2ve2twrqyr0s", 
                         "testCaseDefinitionId": "awr8pq5vc9yp", 
                         "testCaseDefinitionName": "MQTT Connect", 
                         "status": "PASS", 
                         "startTime": "2022-11-12T00:01:53.693000-05:00", 
                         "endTime": "2022-11-12T00:02:15.443000-05:00", 
                         "logUrl": "https://console.aws.amazon.com/
cloudwatch/home?region=us-east-1#logEventViewer:group=/aws/iot/deviceadvisor/
qqcsmtyyjabl;stream=nzlfyhaa18oa_2ve2twrqyr0s", 
                         "warnings": "null", 
                        "failure": "null" 
1 1 1 1 1 1 1
 ] 
 } 
        ] 
    }, 
     "startTime": "2022-11-12T00:01:52.673000-05:00", 
     "endTime": "2022-11-12T00:02:16.496000-05:00", 
     "status": "PASS", 
     "tags": {}
}
```
Per ulteriori informazioni, consulta [Get a test suite run](https://docs.aws.amazon.com/iot/latest/developerguide/device-advisor-workflow.html#device-advisor-workflow-describe-suite) nella AWS IoT Core Developer Guide.

• Per i dettagli sull'API, consulta [GetSuiteRun AWS CLI](https://awscli.amazonaws.com/v2/documentation/api/latest/reference/iotdeviceadvisor/get-suite-run.html)Command Reference.

# **list-suite-definitions**

Il seguente esempio di codice mostra come utilizzarelist-suite-definitions.

AWS CLI

Esempio 1: per elencare le suite di test IoT Device Advisor che hai creato

L'list-suite-definitionsesempio seguente elenca fino a 25 suite di test Device Advisor create in AWS IoT. Se hai più di 25 suite di test, nell'output verrà mostrato il «nextToken». Puoi usare questo «nextToken» per mostrare il resto delle suite di test che hai creato.

aws iotdeviceadvisor list-suite-definitions
```
{ 
     "suiteDefinitionInformationList": [ 
        \mathcal{L} "suiteDefinitionId": "3hsn88h4p2g5", 
              "suiteDefinitionName": "TestSuite1", 
              "defaultDevices": [ 
\overline{a} "thingArn": "arn:aws:iot:us-east-1:123456789012:thing/
MyIotThing" 
 } 
              ], 
              "intendedForQualification": false, 
              "isLongDurationTest": false, 
              "protocol": "MqttV3_1_1", 
              "createdAt": "2022-11-17T14:15:56.830000-05:00" 
         }, 
         { 
              ...... 
         } 
     ], 
     "nextToken": "nextTokenValue"
}
```
Esempio 2: per elencare le suite di test IoT Device Advisor create con le impostazioni specificate

L'list-suite-definitionsesempio seguente elenca le suite di test Device Advisor create in AWS IoT con il numero massimo di risultati specificato. Se hai più suite di test rispetto al numero massimo, nell'output verrà mostrato il «nextToken». Se hai «nextToken», puoi usare «nextToken» per mostrare le suite di test che hai creato che non erano mai state mostrate prima.

```
aws iotdeviceadvisor list-suite-definitions \ 
    --max-result 1 \ \ \ --next-token "nextTokenValue"
```

```
{ 
     "suiteDefinitionInformationList": [ 
          { 
              "suiteDefinitionId": "ztvb5aew4w4x", 
              "suiteDefinitionName": "TestSuite2", 
              "defaultDevices": [],
```

```
 "intendedForQualification": true, 
              "isLongDurationTest": false, 
              "protocol": "MqttV3_1_1", 
              "createdAt": "2022-11-17T14:15:56.830000-05:00" 
         } 
     ], 
     "nextToken": "nextTokenValue"
}
```
Per ulteriori informazioni, consulta la [ListSuiteDefinitionss](https://docs.aws.amazon.com/iot/latest/apireference/API_iotdeviceadvisor_ListSuiteDefinitions.html)ezione AWS IoT API Reference.

• Per i dettagli sull'API, consulta [ListSuiteDefinitions AWS CLIC](https://awscli.amazonaws.com/v2/documentation/api/latest/reference/iotdeviceadvisor/list-suite-definitions.html)ommand Reference.

# **list-suite-runs**

Il seguente esempio di codice mostra come utilizzarelist-suite-runs.

## AWS CLI

Esempio 1: per elencare tutte le informazioni sullo stato di esecuzione della suite di test IoT Device Advisor specificata

L'list-suite-runsesempio seguente elenca tutte le informazioni sullo stato di esecuzione della suite di test Device Advisor con l'ID di definizione della suite specificato. Se hai più di 25 esecuzioni della suite di test, nell'output verrà mostrato il «nextToken». Puoi usare questo «nextToken» per mostrare il resto delle esecuzioni della suite di test.

```
aws iotdeviceadvisor list-suite-runs \ 
     --suite-definition-id ztvb5aew4w4x
```

```
{ 
     "suiteRunsList": [ 
\overline{\mathcal{L}} "suiteDefinitionId": "ztvb5aew4w4x", 
              "suiteDefinitionVersion": "v1", 
              "suiteDefinitionName": "TestSuite", 
              "suiteRunId": "p6awv89nre6v", 
              "createdAt": "2022-12-01T16:33:14.212000-05:00", 
              "startedAt": "2022-12-01T16:33:15.710000-05:00",
```

```
 "endAt": "2022-12-01T16:42:03.323000-05:00", 
               "status": "PASS", 
               "passed": 6, 
               "failed": 0 
          } 
     ]
}
```
Esempio 2: per elencare le informazioni sulla suite di test IoT Device Advisor specificata, esegue lo stato con le impostazioni specificate

L'list-suite-runsesempio seguente elenca le informazioni sullo stato di esecuzione della suite di test Device Advisor con l'ID di definizione della suite specificato e il numero massimo di risultati specificato. Se hai più esecuzioni della suite di test rispetto al numero massimo, nell'output verrà mostrato «nextToken». Se hai «nextToken», puoi usare «nextToken» per mostrare le esecuzioni della suite di test che non erano state mostrate prima.

```
aws iotdeviceadvisor list-suite-runs \ 
     --suite-definition-id qqcsmtyyjaml \ 
    --max-result 1 \ \ \ --next-token "nextTokenValue"
```

```
{ 
     "suiteRunsList": [ 
          { 
              "suiteDefinitionId": "qqcsmtyyjaml", 
              "suiteDefinitionVersion": "v1", 
              "suiteDefinitionName": "MQTT connection", 
              "suiteRunId": "gz9vm2s6d2jy", 
              "createdAt": "2022-12-01T20:10:27.079000-05:00", 
              "startedAt": "2022-12-01T20:10:28.003000-05:00", 
              "endAt": "2022-12-01T20:10:45.084000-05:00", 
              "status": "STOPPED", 
              "passed": 0, 
              "failed": 0 
         } 
     ], 
     "nextToken": "nextTokenValue"
}
```
Per ulteriori informazioni, consulta la [ListSuiteRunss](https://docs.aws.amazon.com/iot/latest/apireference/API_iotdeviceadvisor_ListSuiteRuns.html)ezione AWS IoT API Reference.

• Per i dettagli sull'API, consulta [ListSuiteRuns AWS CLIC](https://awscli.amazonaws.com/v2/documentation/api/latest/reference/iotdeviceadvisor/list-suite-runs.html)ommand Reference.

### **list-tags-for-resource**

Il seguente esempio di codice mostra come utilizzarelist-tags-for-resource.

AWS CLI

Per elencare i tag allegati a una risorsa IoT Device Advisor

L'list-tags-for-resourceesempio seguente elenca i tag allegati a una risorsa Device Advisor. La risorsa Device Advisor può essere una Suitedefinition-Arn o una Suiterun-Arn.

```
aws iotdeviceadvisor list-tags-for-resource \ 
     --resource-arn arn:aws:iotdeviceadvisor:us-east-1:123456789012:suitedefinition/
ba0uyjpg38ny
```
Output:

```
{ 
      "tags": { 
          "TestTagKey": "TestTagValue" 
     }
}
```
Per ulteriori informazioni, vedere il riferimento [ListTagsForResource](https://docs.aws.amazon.com/iot/latest/apireference/API_iotdeviceadvisor_ListTagsForResource.html)all'API AWS IoT e i [tipi di](https://docs.aws.amazon.com/service-authorization/latest/reference/list_awsiotcoredeviceadvisor.html#awsiotcoredeviceadvisor-resources-for-iam-policies) [risorse definiti da AWS IoT Core Device Advisor](https://docs.aws.amazon.com/service-authorization/latest/reference/list_awsiotcoredeviceadvisor.html#awsiotcoredeviceadvisor-resources-for-iam-policies) nel Service Authorization Reference.

• Per i dettagli sull'API, consulta [ListTagsForResource AWS CLI](https://awscli.amazonaws.com/v2/documentation/api/latest/reference/iotdeviceadvisor/list-tags-for-resource.html)Command Reference.

## **start-suite-run**

Il seguente esempio di codice mostra come utilizzarestart-suite-run.

AWS CLI

Per avviare l'esecuzione di una suite di test IoT Device Advisor

L'start-suite-runesempio seguente elenca i widget disponibili nel tuo AWS account.

```
aws iotdeviceadvisor start-suite-run \ 
     --suite-definition-id qqcsmtyyjabl \ 
     --suite-definition-version v1 \ 
     --suite-run-configuration '{"primaryDevice":{"thingArn": "arn:aws:iot:us-
east-1:123456789012:thing/MyIotThing","certificateArn":"arn:aws:iot:us-
east-1:123456789012:cert/certFile"}}'
```
Output:

```
{ 
     "suiteRunId": "pwmucgw7lt9s", 
     "suiteRunArn": "arn:aws:iotdeviceadvisor:us-east-1:123456789012:suiterun/
qqcsmtyyjabl/pwmucgw7lk9s", 
     "createdAt": "2022-12-02T15:43:05.581000-05:00"
}
```
Per ulteriori informazioni, consulta [Avviare l'esecuzione di una suite di test](https://docs.aws.amazon.com/iot/latest/developerguide/device-advisor-workflow.html#device-advisor-workflow-start-suite-run) nella AWS IoT Core Developer Guide.

• Per i dettagli sull'API, consulta [StartSuiteRun AWS CLI](https://awscli.amazonaws.com/v2/documentation/api/latest/reference/iotdeviceadvisor/start-suite-run.html)Command Reference.

### **stop-suite-run**

Il seguente esempio di codice mostra come utilizzarestop-suite-run.

AWS CLI

Per interrompere una suite di test IoT Device Advisor attualmente in esecuzione

L'stop-suite-runesempio seguente interrompe una suite di test Device Advisor attualmente in esecuzione con l'ID di definizione della suite e l'ID di esecuzione della suite specificati.

```
aws iotdeviceadvisor stop-suite-run \ 
     --suite-definition-id qqcsmtyyjabl \ 
     --suite-run-id nzlfyhaa18oa
```
Questo comando non produce alcun output.

Per ulteriori informazioni, consulta [Stop a test suite run](https://docs.aws.amazon.com/iot/latest/developerguide/device-advisor-workflow.html#device-advisor-workflow-stop-suite-run) nella AWS IoT Core Developer Guide.

• Per i dettagli sull'API, consulta [StopSuiteRun AWS CLIC](https://awscli.amazonaws.com/v2/documentation/api/latest/reference/iotdeviceadvisor/stop-suite-run.html)ommand Reference.

#### **tag-resource**

Il seguente esempio di codice mostra come utilizzaretag-resource.

#### AWS CLI

Per aggiungere e modificare i tag esistenti di una risorsa IoT Device Advisor

L'tag-resourceesempio seguente aggiunge e modifica i tag esistenti di una risorsa Device Advisor con la risorsa arn e i tag specificati. La risorsa Device Advisor può essere Suitedefinition-Arn o Suiterun-Arn.

```
aws iotdeviceadvisor tag-resource \ 
     --resource-arn arn:aws:iotdeviceadvisor:us-east-1:123456789012:suitedefinition/
ba0uyjpg38ny \ 
     --tags '{"TagKey": "TagValue"}'
```
Questo comando non produce alcun output.

Per ulteriori informazioni, vedere il riferimento [TagResourcea](https://docs.aws.amazon.com/iot/latest/apireference/API_iotdeviceadvisor_TagResource.html)ll'API AWS IoT e i [tipi di risorse](https://docs.aws.amazon.com/service-authorization/latest/reference/list_awsiotcoredeviceadvisor.html#awsiotcoredeviceadvisor-resources-for-iam-policies) [definiti da AWS IoT Core Device Advisor](https://docs.aws.amazon.com/service-authorization/latest/reference/list_awsiotcoredeviceadvisor.html#awsiotcoredeviceadvisor-resources-for-iam-policies) nel Service Authorization Reference.

• Per i dettagli sull'API, consulta [TagResource AWS CLIC](https://awscli.amazonaws.com/v2/documentation/api/latest/reference/iotdeviceadvisor/tag-resource.html)ommand Reference.

#### **untag-resource**

Il seguente esempio di codice mostra come utilizzareuntag-resource.

### AWS CLI

Per rimuovere i tag esistenti da una risorsa IoT Device Advisor

L'untag-resourceesempio seguente rimuove i tag esistenti da una risorsa Device Advisor con la risorsa arn e la chiave tag specificati. La risorsa Device Advisor può essere un Suitedefinition-Arn o un Suiterun-Arn.

```
aws iotdeviceadvisor untag-resource \ 
     --resource-arn arn:aws:iotdeviceadvisor:us-east-1:123456789012:suitedefinition/
ba0uyjpg38ny \ 
     --tag-keys "TagKey"
```
Questo comando non produce alcun output.

Per ulteriori informazioni, vedere il riferimento [UntagResourcea](https://docs.aws.amazon.com/iot/latest/apireference/API_iotdeviceadvisor_UntagResource.html)ll'API AWS IoT e i [tipi di risorse](https://docs.aws.amazon.com/service-authorization/latest/reference/list_awsiotcoredeviceadvisor.html#awsiotcoredeviceadvisor-resources-for-iam-policies) [definiti da AWS IoT Core Device Advisor](https://docs.aws.amazon.com/service-authorization/latest/reference/list_awsiotcoredeviceadvisor.html#awsiotcoredeviceadvisor-resources-for-iam-policies) nel Service Authorization Reference.

• Per i dettagli sull'API, consulta [UntagResource AWS CLI](https://awscli.amazonaws.com/v2/documentation/api/latest/reference/iotdeviceadvisor/untag-resource.html)Command Reference.

## **update-suite-definition**

Il seguente esempio di codice mostra come utilizzareupdate-suite-definition.

## AWS CLI

Esempio 1: aggiornare una suite di test IoT Device Advisor

L'update-suite-definitionesempio seguente aggiorna una suite di test Device Advisor nell' AWS IoT con l'ID di definizione della suite e la configurazione della definizione della suite specificati.

```
aws iotdeviceadvisor update-suite-definition \ 
     --suite-definition-id 3hsn88h4p2g5 \ 
     --suite-definition-configuration '{ \ 
         "suiteDefinitionName": "TestSuiteName", \ 
         "devices": [{"thingArn":"arn:aws:iot:us-east-1:123456789012:thing/
MyIotThing"}], \ 
         "intendedForQualification": false, \ 
         "rootGroup": "{\"configuration\":{},\"tests\":[{\"name\":\"MQTT Connect\",
\"configuration\":{\"EXECUTION_TIMEOUT\":120},\"tests\":[{\"name\":\"MQTT_Connect\",
\"configuration\":{},\"test\":{\"id\":\"MQTT_Connect\",\"testCase\":null,\"version
\":\"0.0.0\"}}]}]}", \ 
         "devicePermissionRoleArn": "arn:aws:iam::123456789012:role/Myrole"}'
```
Output:

```
{ 
     "suiteDefinitionId": "3hsn88h4p2g5", 
     "suiteDefinitionName": "TestSuiteName", 
     "suiteDefinitionVersion": "v3", 
     "createdAt": "2022-11-17T14:15:56.830000-05:00", 
     "lastUpdatedAt": "2022-12-02T16:02:45.857000-05:00"
}
```
Esempio 2: aggiornare una suite di test di qualificazione IoT Device Advisor

L'update-suite-definitionesempio seguente aggiorna una suite di test di qualificazione Device Advisor nell' AWS IoT con l'ID di definizione della suite e la configurazione della definizione della suite specificati.

```
aws iotdeviceadvisor update-suite-definition \ 
     --suite-definition-id txgsuolk2myj \ 
     --suite-definition-configuration '{ 
         "suiteDefinitionName": "TestSuiteName", \ 
         "devices": [{"thingArn":"arn:aws:iot:us-east-1:123456789012:thing/
MyIotThing"}], \ 
         "intendedForQualification": true, \ 
        "rootGroup": "", \setminus "devicePermissionRoleArn": "arn:aws:iam::123456789012:role/Myrole"}'
```
Output:

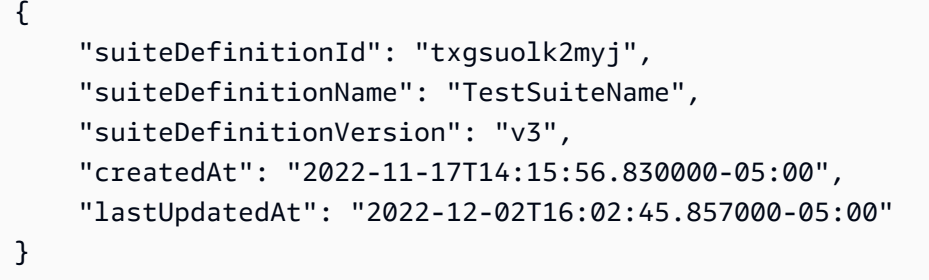

Per ulteriori informazioni, consulta la [UpdateSuiteDefinitions](https://docs.aws.amazon.com/iot/latest/apireference/API_iotdeviceadvisor_UpdateSuiteDefinition.html)ezione AWS IoT API Reference.

• Per i dettagli sull'API, consulta [UpdateSuiteDefinition AWS CLIC](https://awscli.amazonaws.com/v2/documentation/api/latest/reference/iotdeviceadvisor/update-suite-definition.html)ommand Reference.

## AWS IoT data esempi utilizzando AWS CLI

I seguenti esempi di codice mostrano come eseguire azioni e implementare scenari comuni utilizzando AWS Command Line Interface with AWS IoT data.

Le operazioni sono estratti di codice da programmi più grandi e devono essere eseguite nel contesto. Sebbene le operazioni mostrino come richiamare le singole funzioni del servizio, è possibile visualizzarle contestualizzate negli scenari correlati e negli esempi tra servizi.

Scenari: esempi di codice che mostrano come eseguire un'attività specifica richiamando più funzioni all'interno dello stesso servizio.

Ogni esempio include un collegamento a GitHub, dove è possibile trovare istruzioni su come configurare ed eseguire il codice nel contesto.

#### Argomenti

• [Azioni](#page-280-0)

#### Azioni

### **delete-thing-shadow**

Il seguente esempio di codice mostra come utilizzaredelete-thing-shadow.

### AWS CLI

Per eliminare il documento shadow di un dispositivo

L'delete-thing-shadowesempio seguente elimina l'intero documento ombra per il dispositivo denominatoMyRPi.

```
aws iot-data delete-thing-shadow \ 
     --thing-name MyRPi \ 
     "output.txt"
```
Il comando non produce alcun output sullo schermo, ma output.txt contiene informazioni che confermano la versione e il timestamp del documento ombra eliminato.

```
{"version":2,"timestamp":1560270384}
```
Per ulteriori informazioni, consulta [Using Shadows](https://docs.aws.amazon.com/iot/latest/developerguide/using-device-shadows.html) nella AWS IoT Developers Guide.

• Per i dettagli sull'API, consulta [DeleteThingShadow AWS CLIC](https://awscli.amazonaws.com/v2/documentation/api/latest/reference/iot-data/delete-thing-shadow.html)ommand Reference.

## **get-thing-shadow**

Il seguente esempio di codice mostra come utilizzareget-thing-shadow.

#### AWS CLI

Per ottenere un oggetto, un documento ombra

L'get-thing-shadowesempio seguente ottiene il documento shadow della cosa per l'oggetto IoT specificato.

```
aws iot-data get-thing-shadow \
```

```
 --thing-name MyRPi \ 
 output.txt
```
Il comando non produce alcun output sul display, ma quanto segue mostra il contenuto dioutput.txt:

```
{ 
   "state":{ 
     "reported":{ 
     "moisture":"low" 
     } 
   }, 
   "metadata":{ 
     "reported":{ 
        "moisture":{ 
           "timestamp":1560269319 
        } 
     } 
   }, 
   "version":1,"timestamp":1560269405
}
```
Per ulteriori informazioni, consulta [Device Shadow Service Data Flow](https://docs.aws.amazon.com/iot/latest/developerguide/device-shadow-data-flow.html) nella AWS IoT Developers Guide.

• Per i dettagli sull'API, consulta [GetThingShadow AWS CLI](https://awscli.amazonaws.com/v2/documentation/api/latest/reference/iot-data/get-thing-shadow.html)Command Reference.

### **update-thing-shadow**

Il seguente esempio di codice mostra come utilizzareupdate-thing-shadow.

## AWS CLI

Per aggiornare una cosa, shadow

L'update-thing-shadowesempio seguente modifica lo stato corrente del device shadow per l'oggetto specificato e lo salva nel fileoutput.txt.

```
aws iot-data update-thing-shadow \ 
     --thing-name MyRPi \ 
     --payload "{"state":{"reported":{"moisture":"okay"}}}" \ 
     "output.txt"
```
Il comando non produce alcun output sul display, ma quanto segue mostra il contenuto dioutput.txt:

```
{ 
     "state": { 
          "reported": { 
               "moisture": "okay" 
          } 
     }, 
     "metadata": { 
          "reported": { 
               "moisture": { 
                   "timestamp": 1560270036 
 } 
          } 
     }, 
     "version": 2, 
     "timestamp": 1560270036
}
```
Per ulteriori informazioni, consulta [Device Shadow Service Data Flow](https://docs.aws.amazon.com/iot/latest/developerguide/device-shadow-data-flow.html) nella AWS IoT Developers Guide.

• Per i dettagli sull'API, consulta [UpdateThingShadow AWS CLIC](https://awscli.amazonaws.com/v2/documentation/api/latest/reference/iot-data/update-thing-shadow.html)ommand Reference.

# AWS IoT Events esempi utilizzando AWS CLI

I seguenti esempi di codice mostrano come eseguire azioni e implementare scenari comuni utilizzando AWS Command Line Interface with AWS IoT Events.

Le operazioni sono estratti di codice da programmi più grandi e devono essere eseguite nel contesto. Sebbene le operazioni mostrino come richiamare le singole funzioni del servizio, è possibile visualizzarle contestualizzate negli scenari correlati e negli esempi tra servizi.

Scenari: esempi di codice che mostrano come eseguire un'attività specifica richiamando più funzioni all'interno dello stesso servizio.

Ogni esempio include un collegamento a GitHub, dove è possibile trovare istruzioni su come configurare ed eseguire il codice nel contesto.

## Argomenti

• [Azioni](#page-280-0)

### Azioni

### **batch-put-message**

Il seguente esempio di codice mostra come utilizzarebatch-put-message.

### AWS CLI

Per inviare messaggi (input) a AWS IoT Events

L'batch-put-messageesempio seguente invia una serie di messaggi al sistema AWS IoT Events. Ogni payload del messaggio viene trasformato nell'input specificato (inputName) e inserito in tutti i rilevatori che monitorano tale input. Se vengono inviati più messaggi, l'ordine in cui i messaggi vengono elaborati non è garantito. Per garantire l'ordine, è necessario inviare i messaggi uno alla volta e attendere una risposta corretta.

```
aws iotevents-data batch-put-message \ 
     --cli-input-json file://highPressureMessage.json
```
Contenuto di highPressureMessage.json.

```
{ 
     "messages": [ 
        \{ "messageId": "00001", 
             "inputName": "PressureInput", 
             "payload": "{\"motorid\": \"Fulton-A32\", \"sensorData\": {\"pressure\": 
  80, \"temperature\": 39} }" 
 } 
     ]
}
```
Output:

```
{ 
     "BatchPutMessageErrorEntries": []
}
```
Per ulteriori informazioni, consulta [BatchPutMessage](https://docs.aws.amazon.com/iotevents/latest/apireference/API_iotevents-data_BatchPutMessage.html)la sezione AWS IoT Events API Reference.

• Per i dettagli sull'API, consulta [BatchPutMessage AWS CLI](https://awscli.amazonaws.com/v2/documentation/api/latest/reference/iotevents/batch-put-message.html)Command Reference.

## **batch-update-detector**

Il seguente esempio di codice mostra come utilizzarebatch-update-detector.

AWS CLI

Per aggiornare un rilevatore (istanza)

L'batch-update-detectoresempio seguente aggiorna lo stato, i valori delle variabili e le impostazioni del timer di uno o più rilevatori (istanze) di un modello di rilevatore specificato.

```
aws iotevents-data batch-update-detector \ 
     --cli-input-json file://budFulton-A32.json
```
Contenuto di budFulton-A32.json.

```
{ 
    "detectors": [ 
        { 
            "messageId": "00001", 
            "detectorModelName": "motorDetectorModel", 
            "keyValue": "Fulton-A32", 
            "state": { 
                "stateName": "Normal", 
                "variables": [ 
\{ \} "name": "pressureThresholdBreached", 
                       "value": "0" 
 } 
               ], 
               "timers": [ 
 ] 
 } 
        } 
    ]
}
```

```
{ 
     "batchUpdateDetectorErrorEntries": []
}
```
Per ulteriori informazioni, consulta [BatchUpdateDetectorl](https://docs.aws.amazon.com/iotevents/latest/apireference/API_iotevents-data_BatchUpdateDetector.html)a sezione AWS IoT Events API Reference.

• Per i dettagli sull'API, consulta [BatchUpdateDetector AWS CLI](https://awscli.amazonaws.com/v2/documentation/api/latest/reference/iotevents/batch-update-detector.html)Command Reference.

## **create-detector-model**

Il seguente esempio di codice mostra come utilizzarecreate-detector-model.

AWS CLI

Per creare un modello di rilevatore

L'create-detector-modelesempio seguente crea un modello di rivelatore con la sua configurazione specificata da un file di parametri.

```
aws iotevents create-detector-model \ 
     --cli-input-json file://motorDetectorModel.json
```
Contenuto di motorDetectorModel.json.

```
{ 
      "detectorModelName": "motorDetectorModel", 
      "detectorModelDefinition": { 
           "states": [ 
                { 
                     "stateName": "Normal", 
                     "onEnter": { 
                          "events": [ 
 { 
                                    "eventName": "init", 
                                    "condition": "true", 
                                    "actions": [ 
\{ "setVariable": { 
                                                   "variableName": "pressureThresholdBreached", 
                                                   "value": "0" 
 } 
 } 
\mathbf{J} , and the contract of the contract \mathbf{J} } 
\sim 100 \sim 100 \sim 100 \sim 100 \sim 100 \sim 100 \sim 100 \sim 100 \sim 100 \sim 100 \sim 100 \sim 100 \sim 100 \sim 100 \sim 100 \sim 100 \sim 100 \sim 100 \sim 100 \sim 100 \sim 100 \sim 100 \sim 100 \sim 100 \sim 
                     },
```

```
 "onInput": { 
                        "transitionEvents": [ 
 { 
                                 "eventName": "Overpressurized", 
                                 "condition": "$input.PressureInput.sensorData.pressure 
 > 70",
                                 "actions": [ 
\{ "setVariable": { 
                                               "variableName": "pressureThresholdBreached", 
                                               "value": 
  "$variable.pressureThresholdBreached + 3" 
 } 
 } 
\sim 1, \sim 1, \sim 1, \sim "nextState": "Dangerous" 
 } 
\sim 100 \sim 100 \sim 100 \sim 100 \sim 100 \sim 100 \sim 100 \sim 100 \sim 100 \sim 100 \sim 100 \sim 100 \sim 100 \sim 100 \sim 100 \sim 100 \sim 100 \sim 100 \sim 100 \sim 100 \sim 100 \sim 100 \sim 100 \sim 100 \sim 
 } 
              }, 
\{\hspace{.1cm} \} "stateName": "Dangerous", 
                   "onEnter": { 
                        "events": [ 
 { 
                                 "eventName": "Pressure Threshold Breached", 
                                "condition": "$variable.pressureThresholdBreached >
  1", 
                                 "actions": [ 
\{ "sns": { 
                                               "targetArn": "arn:aws:sns:us-
east-1:123456789012:underPressureAction" 
 } 
 } 
) and the contract of the contract \mathbf{J}_{\mathbf{r}} } 
\sim 100 \sim 100 \sim 100 \sim 100 \sim 100 \sim 100 \sim 100 \sim 100 \sim 100 \sim 100 \sim 100 \sim 100 \sim 100 \sim 100 \sim 100 \sim 100 \sim 100 \sim 100 \sim 100 \sim 100 \sim 100 \sim 100 \sim 100 \sim 100 \sim 
                   }, 
                   "onInput": { 
                        "events": [ 
 { 
                                 "eventName": "Overpressurized",
```

```
 "condition": "$input.PressureInput.sensorData.pressure 
> 70",
                           "actions": [ 
\{ "setVariable": { 
                                       "variableName": "pressureThresholdBreached", 
                                       "value": "3" 
 } 
 } 
) and the contract of the contract \mathbf{J}_{\mathbf{r}}\}, \{ { 
                           "eventName": "Pressure Okay", 
                           "condition": "$input.PressureInput.sensorData.pressure 
<= 70",
                           "actions": [ 
\{ "setVariable": { 
                                       "variableName": "pressureThresholdBreached", 
                                       "value": 
 "$variable.pressureThresholdBreached - 1" 
 } 
 } 
) and the contract of the contract \mathbf{J}_{\mathbf{r}} } 
 ], 
                    "transitionEvents": [ 
 { 
                           "eventName": "BackToNormal", 
                           "condition": "$input.PressureInput.sensorData.pressure 
<1: 70 &2ump; &amp;variable.pressureThresholdBreaded <math>&lt;1</math>; 1",
                           "nextState": "Normal" 
 } 
\sim 100 \sim 100 \sim 100 \sim 100 \sim 100 \sim 100 \sim 100 \sim 100 \sim 100 \sim 100 \sim 100 \sim 100 \sim 100 \sim 100 \sim 100 \sim 100 \sim 100 \sim 100 \sim 100 \sim 100 \sim 100 \sim 100 \sim 100 \sim 100 \sim 
                }, 
                "onExit": { 
                    "events": [ 
 { 
                           "eventName": "Normal Pressure Restored", 
                           "condition": "true", 
                           "actions": [ 
\{ "sns": {
```

```
 "targetArn": "arn:aws:sns:us-
east-1:123456789012:pressureClearedAction" 
 } 
 } 
) and the contract of the contract \mathbf{J}_{\mathbf{r}} } 
\sim 100 \sim 100 \sim 100 \sim 100 \sim 100 \sim 100 \sim 100 \sim 100 \sim 100 \sim 100 \sim 100 \sim 100 \sim 100 \sim 100 \sim 100 \sim 100 \sim 100 \sim 100 \sim 100 \sim 100 \sim 100 \sim 100 \sim 100 \sim 100 \sim 
 } 
 } 
            ], 
            "initialStateName": "Normal" 
      }, 
      "key": "motorid", 
      "roleArn": "arn:aws:iam::123456789012:role/IoTEventsRole"
}
```
Output:

```
{ 
     "detectorModelConfiguration": { 
         "status": "ACTIVATING", 
         "lastUpdateTime": 1560796816.077, 
         "roleArn": "arn:aws:iam::123456789012:role/IoTEventsRole", 
         "creationTime": 1560796816.077, 
         "detectorModelArn": "arn:aws:iotevents:us-west-2:123456789012:detectorModel/
motorDetectorModel", 
         "key": "motorid", 
         "detectorModelName": "motorDetectorModel", 
         "detectorModelVersion": "1" 
     }
}
```
Per ulteriori informazioni, consulta [CreateDetectorModell](https://docs.aws.amazon.com/iotevents/latest/apireference/API_CreateDetectorModel.html)a sezione AWS IoT Events API Reference.

• Per i dettagli sull'API, consulta [CreateDetectorModel AWS CLIC](https://awscli.amazonaws.com/v2/documentation/api/latest/reference/iotevents/create-detector-model.html)ommand Reference.

### **create-input**

Il seguente esempio di codice mostra come utilizzarecreate-input.

## AWS CLI

Per creare un input

L'create-inputesempio seguente crea un input.

```
aws iotevents create-input \ 
     --cli-input-json file://pressureInput.json
```
Contenuto di pressureInput.json.

```
{ 
     "inputName": "PressureInput", 
     "inputDescription": "Pressure readings from a motor", 
     "inputDefinition": { 
          "attributes": [ 
              { "jsonPath": "sensorData.pressure" }, 
              { "jsonPath": "motorid" } 
         \mathbf 1 }
}
```
Output:

```
{ 
     "inputConfiguration": { 
         "status": "ACTIVE", 
          "inputArn": "arn:aws:iotevents:us-west-2:123456789012:input/PressureInput", 
         "lastUpdateTime": 1560795312.542, 
         "creationTime": 1560795312.542, 
          "inputName": "PressureInput", 
          "inputDescription": "Pressure readings from a motor" 
     }
}
```
Per ulteriori informazioni, consulta [CreateInputl](https://docs.aws.amazon.com/iotevents/latest/apireference/API_CreateInput)a sezione AWS IoT Events API Reference.

• Per i dettagli sull'API, consulta [CreateInput AWS CLI](https://awscli.amazonaws.com/v2/documentation/api/latest/reference/iotevents/create-input.html)Command Reference.

## **delete-detector-model**

Il seguente esempio di codice mostra come utilizzaredelete-detector-model.

### AWS CLI

Per eliminare un modello di rilevatore

L'delete-detector-modelesempio seguente elimina il modello di rilevatore specificato. Vengono eliminate anche tutte le istanze attive del modello di rilevatore.

```
aws iotevents delete-detector-model \ 
     --detector-model-name motorDetectorModel
```
Questo comando non produce alcun output.

Per ulteriori informazioni, consulta [DeleteDetectorModell](https://docs.aws.amazon.com/iotevents/latest/apireference/API_DeleteDetectorModel)a sezione AWS IoT Events API Reference.

• Per i dettagli sull'API, consulta [DeleteDetectorModel AWS CLI](https://awscli.amazonaws.com/v2/documentation/api/latest/reference/iotevents/delete-detector-model.html)Command Reference.

## **delete-input**

Il seguente esempio di codice mostra come utilizzaredelete-input.

### AWS CLI

Per eliminare un input

L'delete-inputesempio seguente elimina l'input specificato.

```
aws iotevents delete-input \ 
     --input-name PressureInput
```
Questo comando non produce alcun output.

Per ulteriori informazioni, consulta [DeleteInput](https://docs.aws.amazon.com/iotevents/latest/apireference/API_DeleteInput)la sezione AWS IoT Events API Reference.

• Per i dettagli sull'API, consulta [DeleteInput AWS CLI](https://awscli.amazonaws.com/v2/documentation/api/latest/reference/iotevents/delete-input.html)Command Reference.

### **describe-detector-model**

Il seguente esempio di codice mostra come utilizzaredescribe-detector-model.

### AWS CLI

Per ottenere informazioni su un modello di rilevatore

L'describe-detector-modelesempio seguente visualizza i dettagli per il modello di rilevatore specificato. Poiché il version parametro non è specificato, vengono restituite informazioni sulla versione più recente.

aws iotevents describe-detector-model \ --detector-model-name motorDetectorModel

```
{ 
    "detectorModel": { 
        "detectorModelConfiguration": { 
           "status": "ACTIVE", 
           "lastUpdateTime": 1560796816.077, 
           "roleArn": "arn:aws:iam::123456789012:role/IoTEventsRole", 
           "creationTime": 1560796816.077, 
           "detectorModelArn": "arn:aws:iotevents:us-
west-2:123456789012:detectorModel/motorDetectorModel", 
           "key": "motorid", 
           "detectorModelName": "motorDetectorModel", 
           "detectorModelVersion": "1" 
       }, 
        "detectorModelDefinition": { 
           "states": [ 
\overline{a} "onInput": { 
                     "transitionEvents": [ 
\{ "eventName": "Overpressurized", 
                            "actions": [ 
\{ "setVariable": { 
                                       "variableName": 
 "pressureThresholdBreached", 
                                       "value": 
 "$variable.pressureThresholdBreached + 3" 
 } 
 } 
\sim 1.
                            "condition": 
 "$input.PressureInput.sensorData.pressure > 70", 
                            "nextState": "Dangerous" 
 }
```

```
, and the contract of \mathbf{I}, \mathbf{I} "events": [] 
\}, \{ "stateName": "Normal", 
               "onEnter": { 
                  "events": [ 
\{ "eventName": "init", 
                        "actions": [ 
\{ "setVariable": { 
                                 "variableName": 
 "pressureThresholdBreached", 
                                 "value": "0" 
 } 
 } 
\sim 1, \sim 1, \sim 1, \sim "condition": "true" 
 } 
\blacksquare\}, \{ "onExit": { 
                  "events": [] 
1 1 1 1 1 1 1
            }, 
\overline{a} "onInput": { 
                  "transitionEvents": [ 
\{ "eventName": "BackToNormal", 
                        "actions": [], 
                        "condition": 
 "$input.PressureInput.sensorData.pressure <= 70 && 
 $variable.pressureThresholdBreached <= 1", 
                        "nextState": "Normal" 
 } 
, and the contract of \mathbf{I}, \mathbf{I} "events": [ 
\{ "eventName": "Overpressurized", 
                        "actions": [ 
\{ "setVariable": {
```

```
 "variableName": 
 "pressureThresholdBreached", 
                             "value": "3" 
 } 
 } 
\sim 1, \sim 1, \sim 1, \sim "condition": 
 "$input.PressureInput.sensorData.pressure > 70" 
 }, 
\{ "eventName": "Pressure Okay", 
                     "actions": [ 
\{ "setVariable": { 
                             "variableName": 
 "pressureThresholdBreached", 
                             "value": 
 "$variable.pressureThresholdBreached - 1" 
 } 
 } 
\sim 1, \sim 1, \sim 1, \sim "condition": 
 "$input.PressureInput.sensorData.pressure <= 70" 
 } 
\blacksquare\}, \{ "stateName": "Dangerous", 
             "onEnter": { 
                "events": [ 
\{ "eventName": "Pressure Threshold Breached", 
                     "actions": [ 
\{ "sns": { 
                             "targetArn": "arn:aws:sns:us-
east-1:123456789012:underPressureAction" 
 } 
 } 
\sim 1, \sim 1, \sim 1, \sim "condition": "$variable.pressureThresholdBreached > 
 1" 
 } 
\blacksquare\}, \{
```

```
 "onExit": { 
                "events": [ 
\{ "eventName": "Normal Pressure Restored", 
                     "actions": [ 
\{ "sns": { 
                             "targetArn": "arn:aws:sns:us-
east-1:123456789012:pressureClearedAction" 
 } 
 } 
\sim 1, \sim 1, \sim 1, \sim "condition": "true" 
 } 
\blacksquare1 1 1 1 1 1 1
 } 
        ], 
        "initialStateName": "Normal" 
      } 
   }
}
```
Per ulteriori informazioni, consulta [DescribeDetectorModel](https://docs.aws.amazon.com/iotevents/latest/apireference/API_DescribeDetectorModel)la sezione AWS IoT Events API Reference.

• Per i dettagli sull'API, consulta [DescribeDetectorModel AWS CLI](https://awscli.amazonaws.com/v2/documentation/api/latest/reference/iotevents/describe-detector-model.html)Command Reference.

## **describe-detector**

Il seguente esempio di codice mostra come utilizzaredescribe-detector.

AWS CLI

Per ottenere informazioni su un rilevatore (istanza).

L'describe-detectoresempio seguente visualizza i dettagli per il rilevatore (istanza) specificato.

```
aws iotevents-data describe-detector \ 
     --detector-model-name motorDetectorModel \ 
     --key-value "Fulton-A32"
```
#### Output:

```
{ 
     "detector": { 
         "lastUpdateTime": 1560797852.776, 
         "creationTime": 1560797852.775, 
         "state": { 
             "variables": [ 
\overline{a} "name": "pressureThresholdBreached", 
                      "value": "3" 
 } 
             ], 
             "stateName": "Dangerous", 
             "timers": [] 
         }, 
         "keyValue": "Fulton-A32", 
         "detectorModelName": "motorDetectorModel", 
         "detectorModelVersion": "1" 
     }
}
```
Per ulteriori informazioni, consulta [DescribeDetectorl](https://docs.aws.amazon.com/iotevents/latest/apireference/API_iotevents-data_DescribeDetector)a sezione AWS IoT Events API Reference.

• Per i dettagli sull'API, consulta [DescribeDetector AWS CLI](https://awscli.amazonaws.com/v2/documentation/api/latest/reference/iotevents/describe-detector.html)Command Reference.

## **describe-input**

Il seguente esempio di codice mostra come utilizzaredescribe-input.

AWS CLI

Per ottenere informazioni su un input

L'describe-inputesempio seguente visualizza i dettagli per l'input specificato.

```
aws iotevents describe-input \ 
     --input-name PressureInput
```
Output:

{

```
 "input": { 
         "inputConfiguration": { 
             "status": "ACTIVE", 
             "inputArn": "arn:aws:iotevents:us-west-2:123456789012:input/
PressureInput", 
             "lastUpdateTime": 1560795312.542, 
             "creationTime": 1560795312.542, 
             "inputName": "PressureInput", 
             "inputDescription": "Pressure readings from a motor" 
         }, 
         "inputDefinition": { 
             "attributes": [ 
\overline{a} "jsonPath": "sensorData.pressure" 
                 }, 
\overline{a} "jsonPath": "motorid" 
 } 
 ] 
         } 
     }
}
```
Per ulteriori informazioni, consulta [DescribeInputl](https://docs.aws.amazon.com/iotevents/latest/apireference/API_DescribeInput)a sezione AWS IoT Events API Reference.

• Per i dettagli sull'API, consulta [DescribeInput AWS CLIC](https://awscli.amazonaws.com/v2/documentation/api/latest/reference/iotevents/describe-input.html)ommand Reference.

## **describe-logging-options**

Il seguente esempio di codice mostra come utilizzaredescribe-logging-options.

### AWS CLI

Per ottenere informazioni sulle impostazioni di registrazione

L'describe-logging-optionsesempio seguente recupera le impostazioni correnti delle opzioni di registrazione degli eventi AWS IoT.

aws iotevents describe-logging-options

### Output:

{

```
 "loggingOptions": { 
          "roleArn": "arn:aws:iam::123456789012:role/IoTEventsRole", 
          "enabled": false, 
          "level": "ERROR" 
     }
}
```
Per ulteriori informazioni, consulta [DescribeLoggingOptions](https://docs.aws.amazon.com/iotevents/latest/apireference/API_DescribeLoggingOptions)la sezione AWS IoT Events API Reference.

• Per i dettagli sull'API, consulta [DescribeLoggingOptions AWS CLI](https://awscli.amazonaws.com/v2/documentation/api/latest/reference/iotevents/describe-logging-options.html)Command Reference.

## **list-detector-model-versions**

Il seguente esempio di codice mostra come utilizzarelist-detector-model-versions.

AWS CLI

Per ottenere informazioni sulle versioni di un modello di rilevatore

L'list-detector-model-versionsesempio seguente elenca tutte le versioni di un modello di rilevatore. Vengono restituiti solo i metadati associati a ciascuna versione del modello di rivelatore.

```
aws iotevents list-detector-model-versions \ 
     --detector-model-name motorDetectorModel
```

```
{ 
     "detectorModelVersionSummaries": [ 
         { 
              "status": "ACTIVE", 
              "lastUpdateTime": 1560796816.077, 
              "roleArn": "arn:aws:iam::123456789012:role/IoTEventsRole", 
              "creationTime": 1560796816.077, 
              "detectorModelArn": "arn:aws:iotevents:us-
west-2:123456789012:detectorModel/motorDetectorModel", 
              "detectorModelName": "motorDetectorModel", 
              "detectorModelVersion": "1" 
         } 
     ]
}
```
Per ulteriori informazioni, consulta [ListDetectorModelVersions](https://docs.aws.amazon.com/iotevents/latest/apireference/API_ListDetectorModelVersions)la sezione AWS IoT Events API Reference.

• Per i dettagli sull'API, consulta [ListDetectorModelVersions AWS CLI](https://awscli.amazonaws.com/v2/documentation/api/latest/reference/iotevents/list-detector-model-versions.html)Command Reference.

## **list-detector-models**

Il seguente esempio di codice mostra come utilizzarelist-detector-models.

### AWS CLI

Per ottenere un elenco dei modelli di rilevatori

L'list-detector-modelsesempio seguente elenca i modelli di rilevatori che avete creato. Vengono restituiti solo i metadati associati a ciascun modello di rivelatore.

aws iotevents list-detector-models

Output:

```
{ 
     "detectorModelSummaries": [ 
         { 
              "detectorModelName": "motorDetectorModel", 
              "creationTime": 1552072424.212 
              "detectorModelDescription": "Detect overpressure in a motor." 
         } 
     ]
}
```
Per ulteriori informazioni, consulta [ListDetectorModelsl](https://docs.aws.amazon.com/iotevents/latest/apireference/API_ListDetectorModels)a sezione AWS IoT Events API Reference.

• Per i dettagli sull'API, consulta [ListDetectorModels AWS CLI](https://awscli.amazonaws.com/v2/documentation/api/latest/reference/iotevents/list-detector-models.html)Command Reference.

## **list-detectors**

Il seguente esempio di codice mostra come utilizzarelist-detectors.

## AWS CLI

Per ottenere un elenco di rilevatori per un modello di rilevatore

L'list-detectorsesempio seguente elenca i rilevatori (le istanze di un modello di rilevatore) presenti nel tuo account.

```
aws iotevents-data list-detectors \ 
     --detector-model-name motorDetectorModel
```
Output:

```
{ 
     "detectorSummaries": [ 
          { 
              "lastUpdateTime": 1558129925.2, 
              "creationTime": 1552073155.527, 
              "state": { 
                   "stateName": "Normal" 
              }, 
              "keyValue": "Fulton-A32", 
              "detectorModelName": "motorDetectorModel", 
              "detectorModelVersion": "1" 
          } 
     ]
}
```
Per ulteriori informazioni, consulta [ListDetectorsl](https://docs.aws.amazon.com/iotevents/latest/apireference/API_iotevents-data_ListDetectors)a sezione AWS IoT Events API Reference.

• Per i dettagli sull'API, consulta [ListDetectors AWS CLIC](https://awscli.amazonaws.com/v2/documentation/api/latest/reference/iotevents/list-detectors.html)ommand Reference.

# **list-inputs**

Il seguente esempio di codice mostra come utilizzarelist-inputs.

AWS CLI

Per elencare gli input

L'list-inputsesempio seguente elenca gli input che hai creato nel tuo account.

aws iotevents list-inputs

Questo comando non produce alcun output. Output:

{

```
 { 
          "status": "ACTIVE", 
         "inputArn": "arn:aws:iotevents:us-west-2:123456789012:input/PressureInput", 
          "lastUpdateTime": 1551742986.768, 
         "creationTime": 1551742986.768, 
         "inputName": "PressureInput", 
          "inputDescription": "Pressure readings from a motor" 
     }
}
```
Per ulteriori informazioni, consulta [ListInputs](https://docs.aws.amazon.com/iotevents/latest/apireference/API_ListInputs)la sezione AWS IoT Events API Reference.

• Per i dettagli sull'API, consulta [ListInputs AWS CLI](https://awscli.amazonaws.com/v2/documentation/api/latest/reference/iotevents/list-inputs.html)Command Reference.

## **list-tags-for-resource**

Il seguente esempio di codice mostra come utilizzarelist-tags-for-resource.

## AWS CLI

Per elencare i tag assegnati a una risorsa.

L'list-tags-for-resourceesempio seguente elenca i nomi e i valori delle chiavi dei tag assegnati alla risorsa.

```
aws iotevents list-tags-for-resource \ 
     --resource-arn "arn:aws:iotevents:us-west-2:123456789012:input/PressureInput"
```
Output:

```
{ 
       "tags": [ 
            { 
                  "value": "motor", 
                  "key": "deviceType" 
            } 
     \mathbf{I}}
```
Per ulteriori informazioni, consulta [ListTagsForResourcel](https://docs.aws.amazon.com/iotevents/latest/apireference/API_ListTagsForResource)a sezione AWS IoT Events API Reference.

• Per i dettagli sull'API, consulta [ListTagsForResource AWS CLI](https://awscli.amazonaws.com/v2/documentation/api/latest/reference/iotevents/list-tags-for-resource.html)Command Reference.

## **put-logging-options**

Il seguente esempio di codice mostra come utilizzareput-logging-options.

AWS CLI

Per impostare le opzioni di registrazione

L'put-logging-optionsesempio seguente imposta o aggiorna le opzioni di registrazione degli eventi AWS IoT. Se si aggiorna il valore di un loggingOptions` field, it can take up to one minute for the change to take effect. Also, if you change the policy attached to the role you specified in the ``roleArn campo (ad esempio, per correggere un criterio non valido), possono essere necessari fino a cinque minuti prima che la modifica abbia effetto.

aws iotevents put-logging-options \ --cli-input-json file://logging-options.json

Contenuto di logging-options.json.

```
{ 
     "loggingOptions": { 
         "roleArn": "arn:aws:iam::123456789012:role/IoTEventsRole", 
         "level": "DEBUG", 
         "enabled": true, 
         "detectorDebugOptions": [ 
              { 
                  "detectorModelName": "motorDetectorModel", 
                  "keyValue": "Fulton-A32" 
 } 
         ] 
     }
}
```
Questo comando non produce alcun output.

Per ulteriori informazioni, consulta [PutLoggingOptionsl](https://docs.aws.amazon.com/iotevents/latest/apireference/API_PutLoggingOptions)a sezione AWS IoT Events API Reference.

• Per i dettagli sull'API, consulta [PutLoggingOptions AWS CLIC](https://awscli.amazonaws.com/v2/documentation/api/latest/reference/iotevents/put-logging-options.html)ommand Reference.

#### **tag-resource**

Il seguente esempio di codice mostra come utilizzaretag-resource.

#### AWS CLI

Per aggiungere tag a una risorsa

L'tag-resourceesempio seguente aggiunge o modifica (se la chiave esiste deviceType già) il tag associato alla risorsa specificata.

```
aws iotevents tag-resource \ 
     --cli-input-json file://pressureInput.tag.json
```
Contenuto di pressureInput.tag.json.

```
{ 
     "resourceArn": "arn:aws:iotevents:us-west-2:123456789012:input/PressureInput", 
     "tags": [ 
          { 
               "key": "deviceType", 
               "value": "motor" 
          } 
    \mathbf{I}}
```
Questo comando non produce alcun output.

Per ulteriori informazioni, consulta [TagResourcel](https://docs.aws.amazon.com/iotevents/latest/apireference/API_TagResource)a sezione AWS IoT Events API Reference.

• Per i dettagli sull'API, consulta [TagResource AWS CLIC](https://awscli.amazonaws.com/v2/documentation/api/latest/reference/iotevents/tag-resource.html)ommand Reference.

#### **untag-resource**

Il seguente esempio di codice mostra come utilizzareuntag-resource.

### AWS CLI

Per rimuovere i tag da una risorsa

L'untag-resourceesempio seguente rimuove il tag con il nome di chiave specificato dalla risorsa specificata.

```
aws iotevents untag-resource \ 
    --resource-arn arn:aws:iotevents:us-west-2:123456789012:input/PressureInput \
     --tagkeys deviceType
```
Questo comando non produce alcun output.

Per ulteriori informazioni, consulta [UntagResource](https://docs.aws.amazon.com/iotevents/latest/apireference/API_UntagResource)la sezione AWS IoT Events API Reference.

• Per i dettagli sull'API, consulta [UntagResource AWS CLI](https://awscli.amazonaws.com/v2/documentation/api/latest/reference/iotevents/untag-resource.html)Command Reference.

#### **update-detector-model**

Il seguente esempio di codice mostra come utilizzareupdate-detector-model.

### AWS CLI

Per aggiornare un modello di rilevatore

L'update-detector-modelesempio seguente aggiorna il modello di rilevatore specificato. I rilevatori (istanze) generati dalla versione precedente vengono eliminati e quindi ricreati all'arrivo di nuovi input.

```
aws iotevents update-detector-model \ 
     --cli-input-json file://motorDetectorModel.update.json
```
Contenuto di motorDetectorModel.update.json.

```
{ 
    "detectorModelName": "motorDetectorModel", 
    "detectorModelDefinition": { 
        "states": [ 
\{\hspace{.1cm} \} "stateName": "Normal", 
                "onEnter": { 
                    "events": [ 
 { 
                           "eventName": "init", 
                           "condition": "true", 
                           "actions": [ 
\{ "setVariable": { 
                                      "variableName": "pressureThresholdBreached",
```

```
 "value": "0" 
 } 
 } 
) and the contract of the contract \mathbf{J}_{\mathbf{r}} } 
\sim 100 \sim 100 \sim 100 \sim 100 \sim 100 \sim 100 \sim 100 \sim 100 \sim 100 \sim 100 \sim 100 \sim 100 \sim 100 \sim 100 \sim 100 \sim 100 \sim 100 \sim 100 \sim 100 \sim 100 \sim 100 \sim 100 \sim 100 \sim 100 \sim 
                     }, 
                     "onInput": { 
                           "transitionEvents": [ 
 { 
                                     "eventName": "Overpressurized", 
                                     "condition": "$input.PressureInput.sensorData.pressure > 
  70", 
                                     "actions": [ 
\{ "setVariable": { 
                                                    "variableName": "pressureThresholdBreached", 
                                                    "value": 
  "$variable.pressureThresholdBreached + 3" 
 } 
 } 
\sim 1, \sim 1, \sim 1, \sim "nextState": "Dangerous" 
 } 
\sim 100 \sim 100 \sim 100 \sim 100 \sim 100 \sim 100 \sim 100 \sim 100 \sim 100 \sim 100 \sim 100 \sim 100 \sim 100 \sim 100 \sim 100 \sim 100 \sim 100 \sim 100 \sim 100 \sim 100 \sim 100 \sim 100 \sim 100 \sim 100 \sim 
 } 
                }, 
\{\hspace{.1cm} \} "stateName": "Dangerous", 
                     "onEnter": { 
                          "events": [ 
 { 
                                     "eventName": "Pressure Threshold Breached", 
                                     "condition": "$variable.pressureThresholdBreached > 1", 
                                     "actions": [ 
\{ "sns": { 
                                                    "targetArn": "arn:aws:sns:us-
east-1:123456789012:underPressureAction" 
 } 
 } 
) and the contract of the contract \mathbf{J}_{\mathbf{r}} } 
\sim 100 \sim 100 \sim 100 \sim 100 \sim 100 \sim 100 \sim 100 \sim 100 \sim 100 \sim 100 \sim 100 \sim 100 \sim 100 \sim 100 \sim 100 \sim 100 \sim 100 \sim 100 \sim 100 \sim 100 \sim 100 \sim 100 \sim 100 \sim 100 \sim
```

```
 }, 
                "onInput": { 
                    "events": [ 
 { 
                            "eventName": "Overpressurized", 
                           "condition": "$input.PressureInput.sensorData.pressure > 
 70", 
                            "actions": [ 
\{ "setVariable": { 
                                       "variableName": "pressureThresholdBreached", 
                                       "value": "3" 
 } 
 } 
) and the contract of the contract \mathbf{J}_{\mathbf{r}}\}, \{ { 
                           "eventName": "Pressure Okay", 
                           "condition": "$input.PressureInput.sensorData.pressure 
\leq 70",
                            "actions": [ 
\{ "setVariable": { 
                                       "variableName": "pressureThresholdBreached", 
                                       "value": 
 "$variable.pressureThresholdBreached - 1" 
 } 
 } 
) and the contract of the contract \mathbf{J}_{\mathbf{r}} } 
 ], 
                    "transitionEvents": [ 
 { 
                            "eventName": "BackToNormal", 
                           "condition": "$input.PressureInput.sensorData.pressure 
 <= 70 && $variable.pressureThresholdBreached <= 1", 
                           "nextState": "Normal" 
 } 
\sim 100 \sim 100 \sim 100 \sim 100 \sim 100 \sim 100 \sim 100 \sim 100 \sim 100 \sim 100 \sim 100 \sim 100 \sim 100 \sim 100 \sim 100 \sim 100 \sim 100 \sim 100 \sim 100 \sim 100 \sim 100 \sim 100 \sim 100 \sim 100 \sim 
                }, 
                "onExit": { 
                    "events": [ 
 { 
                            "eventName": "Normal Pressure Restored",
```

```
 "condition": "true", 
                                    "actions": [ 
\{ "sns": { 
                                                   "targetArn": "arn:aws:sns:us-
east-1:123456789012:pressureClearedAction" 
 } 
 } 
) and the contract of the contract \mathbf{J}_{\mathbf{r}} } 
\sim 100 \sim 100 \sim 100 \sim 100 \sim 100 \sim 100 \sim 100 \sim 100 \sim 100 \sim 100 \sim 100 \sim 100 \sim 100 \sim 100 \sim 100 \sim 100 \sim 100 \sim 100 \sim 100 \sim 100 \sim 100 \sim 100 \sim 100 \sim 100 \sim 
 } 
 } 
           ], 
           "initialStateName": "Normal" 
      }, 
      "roleArn": "arn:aws:iam::123456789012:role/IoTEventsRole"
}
```
Output:

```
{ 
     "detectorModelConfiguration": { 
         "status": "ACTIVATING", 
          "lastUpdateTime": 1560799387.719, 
          "roleArn": "arn:aws:iam::123456789012:role/IoTEventsRole", 
         "creationTime": 1560799387.719, 
         "detectorModelArn": "arn:aws:iotevents:us-west-2:123456789012:detectorModel/
motorDetectorModel", 
         "key": "motorid", 
         "detectorModelName": "motorDetectorModel", 
         "detectorModelVersion": "2" 
     }
}
```
Per ulteriori informazioni, consulta [UpdateDetectorModell](https://docs.aws.amazon.com/iotevents/latest/apireference/API_UpdateDetectorModel)a sezione AWS IoT Events API Reference.

• Per i dettagli sull'API, consulta [UpdateDetectorModel AWS CLI](https://awscli.amazonaws.com/v2/documentation/api/latest/reference/iotevents/update-detector-model.html)Command Reference.

## **update-input**

Il seguente esempio di codice mostra come utilizzareupdate-input.

## AWS CLI

Per aggiornare un input

L'update-inputesempio seguente aggiorna l'input specificato con una nuova descrizione e definizione.

```
aws iotevents update-input \ 
     --cli-input-json file://pressureInput.json
```
Contenuto di pressureInput.json.

```
{ 
     "inputName": "PressureInput", 
     "inputDescription": "Pressure readings from a motor", 
     "inputDefinition": { 
          "attributes": [ 
              { "jsonPath": "sensorData.pressure" }, 
              { "jsonPath": "motorid" } 
          ] 
     }
}
```
Output:

```
{ 
     "inputConfiguration": { 
          "status": "ACTIVE", 
          "inputArn": "arn:aws:iotevents:us-west-2:123456789012:input/PressureInput", 
         "lastUpdateTime": 1560795976.458, 
          "creationTime": 1560795312.542, 
         "inputName": "PressureInput", 
         "inputDescription": "Pressure readings from a motor" 
     }
}
```
Per ulteriori informazioni, consulta [UpdateInput](https://docs.aws.amazon.com/iotevents/latest/apireference/API_UpdateInput)la sezione AWS IoT Events API Reference.

• Per i dettagli sull'API, consulta [UpdateInput AWS CLI](https://awscli.amazonaws.com/v2/documentation/api/latest/reference/iotevents/update-input.html)Command Reference.
# AWS IoT Events-Data esempi utilizzando AWS CLI

I seguenti esempi di codice mostrano come eseguire azioni e implementare scenari comuni utilizzando AWS Command Line Interface with AWS IoT Events-Data.

Le operazioni sono estratti di codice da programmi più grandi e devono essere eseguite nel contesto. Sebbene le operazioni mostrino come richiamare le singole funzioni del servizio, è possibile visualizzarle contestualizzate negli scenari correlati e negli esempi tra servizi.

Scenari: esempi di codice che mostrano come eseguire un'attività specifica richiamando più funzioni all'interno dello stesso servizio.

Ogni esempio include un collegamento a GitHub, dove è possibile trovare istruzioni su come configurare ed eseguire il codice nel contesto.

Argomenti

• [Azioni](#page-280-0)

Azioni

### **batch-put-message**

Il seguente esempio di codice mostra come utilizzarebatch-put-message.

AWS CLI

Per inviare messaggi (input) a AWS IoT Events

L'batch-put-messageesempio seguente invia una serie di messaggi al sistema AWS IoT Events. Ogni payload del messaggio viene trasformato nell'input specificato (inputName) e inserito in tutti i rilevatori che monitorano tale input. Se vengono inviati più messaggi, l'ordine in cui i messaggi vengono elaborati non è garantito. Per garantire l'ordine, è necessario inviare i messaggi uno alla volta e attendere una risposta corretta.

```
aws iotevents-data batch-put-message \ 
     --cli-binary-format raw-in-base64-out \ 
     --cli-input-json file://highPressureMessage.json
```
Contenuto di highPressureMessage.json.

{

```
 "messages": [ 
          { 
              "messageId": "00001", 
              "inputName": "PressureInput", 
              "payload": "{\"motorid\": \"Fulton-A32\", \"sensorData\": {\"pressure\": 
  80, \"temperature\": 39} }" 
          } 
     ]
}
```

```
{ 
     "BatchPutMessageErrorEntries": []
}
```
Per ulteriori informazioni, consulta [BatchPutMessage](https://docs.aws.amazon.com/iotevents/latest/developerguide/iotevents-commands.html#api-iotevents-data-BatchPutMessage)la AWS IoT Events Developer Guide\*.

• Per i dettagli sull'API, consulta [BatchPutMessage AWS CLI](https://awscli.amazonaws.com/v2/documentation/api/latest/reference/iotevents-data/batch-put-message.html)Command Reference.

### **batch-update-detector**

Il seguente esempio di codice mostra come utilizzarebatch-update-detector.

AWS CLI

Per aggiornare un rilevatore (istanza)

L'batch-update-detectoresempio seguente aggiorna lo stato, i valori delle variabili e le impostazioni del timer di uno o più rilevatori (istanze) di un modello di rilevatore specificato.

```
aws iotevents-data batch-update-detector \ 
     --cli-input-json file://budFulton-A32.json
```
Contenuto di budFulton-A32.json.

```
{ 
     "detectors": [ 
          { 
               "messageId": "00001", 
               "detectorModelName": "motorDetectorModel", 
               "keyValue": "Fulton-A32",
```

```
 "state": { 
               "stateName": "Normal", 
               "variables": [ 
\{ "name": "pressureThresholdBreached", 
                      "value": "0" 
1 1 1 1 1 1 1
               ], 
               "timers": [ 
 ] 
 } 
        } 
   \mathbf{I}}
```

```
{ 
     "batchUpdateDetectorErrorEntries": []
}
```
Per ulteriori informazioni, consulta [BatchUpdateDetectorl](https://docs.aws.amazon.com/iotevents/latest/developerguide/iotevents-commands.html#api-iotevents-data-BatchUpdateDetector)a AWS IoT Events Developer Guide\*.

• Per i dettagli sull'API, consulta [BatchUpdateDetector AWS CLI](https://awscli.amazonaws.com/v2/documentation/api/latest/reference/iotevents-data/batch-update-detector.html)Command Reference.

## **create-detector-model**

Il seguente esempio di codice mostra come utilizzarecreate-detector-model.

### AWS CLI

Per creare un modello di rilevatore

L'create-detector-modelesempio seguente crea un modello di rilevatore.

```
aws iotevents create-detector-model \ 
     --cli-input-json file://motorDetectorModel.json
```
Contenuto di motorDetectorModel.json.

```
 "detectorModelName": "motorDetectorModel", 
 "detectorModelDefinition": {
```
{

```
 "states": [ 
              { 
                   "stateName": "Normal", 
                   "onEnter": { 
                        "events": [ 
 { 
                                 "eventName": "init", 
                                 "condition": "true", 
                                 "actions": [ 
\{ "setVariable": { 
                                               "variableName": "pressureThresholdBreached", 
                                               "value": "0" 
 } 
 } 
) and the contract of the contract \mathbf{J}_{\mathbf{r}} } 
\sim 100 \sim 100 \sim 100 \sim 100 \sim 100 \sim 100 \sim 100 \sim 100 \sim 100 \sim 100 \sim 100 \sim 100 \sim 100 \sim 100 \sim 100 \sim 100 \sim 100 \sim 100 \sim 100 \sim 100 \sim 100 \sim 100 \sim 100 \sim 100 \sim 
                   }, 
                   "onInput": { 
                        "transitionEvents": [ 
 { 
                                 "eventName": "Overpressurized", 
                                 "condition": "$input.PressureInput.sensorData.pressure 
> 70",
                                 "actions": [ 
\{ "setVariable": { 
                                               "variableName": "pressureThresholdBreached", 
                                               "value": 
  "$variable.pressureThresholdBreached + 3" 
 } 
 } 
\sim 1, \sim 1, \sim 1, \sim "nextState": "Dangerous" 
 } 
\sim 100 \sim 100 \sim 100 \sim 100 \sim 100 \sim 100 \sim 100 \sim 100 \sim 100 \sim 100 \sim 100 \sim 100 \sim 100 \sim 100 \sim 100 \sim 100 \sim 100 \sim 100 \sim 100 \sim 100 \sim 100 \sim 100 \sim 100 \sim 100 \sim 
 } 
              }, 
              { 
                   "stateName": "Dangerous", 
                   "onEnter": { 
                        "events": [ 
 {
```

```
 "eventName": "Pressure Threshold Breached", 
                          "condition": "$variable.pressureThresholdBreached >
 1", 
                           "actions": [ 
\{ "sns": { 
                                      "targetArn": "arn:aws:sns:us-
east-1:123456789012:underPressureAction" 
 } 
 } 
) and the contract of the contract \mathbf{J}_{\mathbf{r}} } 
\sim 100 \sim 100 \sim 100 \sim 100 \sim 100 \sim 100 \sim 100 \sim 100 \sim 100 \sim 100 \sim 100 \sim 100 \sim 100 \sim 100 \sim 100 \sim 100 \sim 100 \sim 100 \sim 100 \sim 100 \sim 100 \sim 100 \sim 100 \sim 100 \sim 
               }, 
                "onInput": { 
                   "events": [ 
 { 
                           "eventName": "Overpressurized", 
                           "condition": "$input.PressureInput.sensorData.pressure 
> 70",
                           "actions": [ 
\{ "setVariable": { 
                                      "variableName": "pressureThresholdBreached", 
                                      "value": "3" 
 } 
 } 
) and the contract of the contract \mathbf{J}_{\mathbf{r}}\}, \{ { 
                           "eventName": "Pressure Okay", 
                           "condition": "$input.PressureInput.sensorData.pressure 
<= 70",
                           "actions": [ 
\{ "setVariable": { 
                                      "variableName": "pressureThresholdBreached", 
                                      "value": 
  "$variable.pressureThresholdBreached - 1" 
 } 
 } 
) and the contract of the contract \mathbf{J}_{\mathbf{r}} } 
 ],
```

```
 "transitionEvents": [ 
 { 
                                      "eventName": "BackToNormal", 
                                      "condition": "$input.PressureInput.sensorData.pressure 
 <1: 70 &2ump; &amp;variable.presureThresholdBreaded <math>&lt;1</math>: 1",
                                      "nextState": "Normal" 
 } 
\sim 100 \sim 100 \sim 100 \sim 100 \sim 100 \sim 100 \sim 100 \sim 100 \sim 100 \sim 100 \sim 100 \sim 100 \sim 100 \sim 100 \sim 100 \sim 100 \sim 100 \sim 100 \sim 100 \sim 100 \sim 100 \sim 100 \sim 100 \sim 100 \sim 
                      }, 
                      "onExit": { 
                            "events": [ 
 { 
                                      "eventName": "Normal Pressure Restored", 
                                      "condition": "true", 
                                      "actions": [ 
\{ "sns": { 
                                                       "targetArn": "arn:aws:sns:us-
east-1:123456789012:pressureClearedAction" 
 } 
 } 
) and the contract of the contract \mathbf{J}_{\mathbf{r}} } 
\sim 100 \sim 100 \sim 100 \sim 100 \sim 100 \sim 100 \sim 100 \sim 100 \sim 100 \sim 100 \sim 100 \sim 100 \sim 100 \sim 100 \sim 100 \sim 100 \sim 100 \sim 100 \sim 100 \sim 100 \sim 100 \sim 100 \sim 100 \sim 100 \sim 
 } 
 } 
           ], 
           "initialStateName": "Normal" 
      }, 
      "key": "motorid", 
      "roleArn": "arn:aws:iam::123456789012:role/IoTEventsRole"
}
```

```
{ 
     "detectorModelConfiguration": { 
         "status": "ACTIVATING", 
         "lastUpdateTime": 1560796816.077, 
         "roleArn": "arn:aws:iam::123456789012:role/IoTEventsRole", 
         "creationTime": 1560796816.077, 
         "detectorModelArn": "arn:aws:iotevents:us-west-2:123456789012:detectorModel/
motorDetectorModel",
```

```
 "key": "motorid", 
          "detectorModelName": "motorDetectorModel", 
          "detectorModelVersion": "1" 
     }
}
```
Per ulteriori informazioni, consulta [CreateDetectorModell](https://docs.aws.amazon.com/iotevents/latest/developerguide/iotevents-commands.html#api-iotevents-CreateDetectorModel)a AWS IoT Events Developer Guide\*.

• Per i dettagli sull'API, consulta [CreateDetectorModel AWS CLIC](https://awscli.amazonaws.com/v2/documentation/api/latest/reference/iotevents-data/create-detector-model.html)ommand Reference.

#### **create-input**

Il seguente esempio di codice mostra come utilizzarecreate-input.

#### AWS CLI

Per creare un input

L'create-inputesempio seguente crea un input.

```
aws iotevents create-input \ 
     --cli-input-json file://pressureInput.json
```
Contenuto di pressureInput.json.

```
{ 
     "inputName": "PressureInput", 
     "inputDescription": "Pressure readings from a motor", 
     "inputDefinition": { 
         "attributes": [ 
                 { "jsonPath": "sensorData.pressure" }, 
                 { "jsonPath": "motorid" } 
 ] 
     }
}
```

```
{ 
     "inputConfiguration": { 
         "status": "ACTIVE", 
         "inputArn": "arn:aws:iotevents:us-west-2:123456789012:input/PressureInput",
```

```
 "lastUpdateTime": 1560795312.542, 
     "creationTime": 1560795312.542, 
     "inputName": "PressureInput", 
     "inputDescription": "Pressure readings from a motor" 
 }
```
Per ulteriori informazioni, consulta [CreateInputl](https://docs.aws.amazon.com/iotevents/latest/developerguide/iotevents-commands.html#api-iotevents-CreateInput)a AWS IoT Events Developer Guide\*.

• Per i dettagli sull'API, consulta [CreateInput AWS CLI](https://awscli.amazonaws.com/v2/documentation/api/latest/reference/iotevents-data/create-input.html)Command Reference.

### **delete-detector-model**

Il seguente esempio di codice mostra come utilizzaredelete-detector-model.

#### AWS CLI

}

Per eliminare un modello di rilevatore

L'delete-detector-modelesempio seguente elimina un modello di rilevatore. Vengono eliminate anche tutte le istanze attive del modello di rilevatore.

aws iotevents delete-detector-model \ --detector-model-name motorDetectorModel\*

Questo comando non produce alcun output.

Per ulteriori informazioni, consulta [DeleteDetectorModell](https://docs.aws.amazon.com/iotevents/latest/developerguide/iotevents-commands.html#api-iotevents-DeleteDetectorModel)a AWS IoT Events Developer Guide\*.

• Per i dettagli sull'API, consulta [DeleteDetectorModel AWS CLI](https://awscli.amazonaws.com/v2/documentation/api/latest/reference/iotevents-data/delete-detector-model.html)Command Reference.

### **delete-input**

Il seguente esempio di codice mostra come utilizzaredelete-input.

AWS CLI

Per eliminare un input

L'delete-inputesempio seguente elimina un input.

```
aws iotevents delete-input \ 
     --input-name PressureInput
```
Questo comando non produce alcun output.

Per ulteriori informazioni, consulta [DeleteInput](https://docs.aws.amazon.com/iotevents/latest/developerguide/iotevents-commands.html#api-iotevents-DeleteInput)la AWS IoT Events Developer Guide\*.

• Per i dettagli sull'API, consulta [DeleteInput AWS CLI](https://awscli.amazonaws.com/v2/documentation/api/latest/reference/iotevents-data/delete-input.html)Command Reference.

### **describe-detector-model**

Il seguente esempio di codice mostra come utilizzaredescribe-detector-model.

#### AWS CLI

Per ottenere informazioni su un modello di rilevatore

L'describe-detector-modelesempio seguente descrive un modello di rilevatore. Se il version parametro non è specificato, il comando restituisce informazioni sulla versione più recente.

```
aws iotevents describe-detector-model \ 
     --detector-model-name motorDetectorModel
```

```
{ 
     "detectorModel": { 
         "detectorModelConfiguration": { 
             "status": "ACTIVE", 
             "lastUpdateTime": 1560796816.077, 
             "roleArn": "arn:aws:iam::123456789012:role/IoTEventsRole", 
             "creationTime": 1560796816.077, 
             "detectorModelArn": "arn:aws:iotevents:us-
west-2:123456789012:detectorModel/motorDetectorModel", 
             "key": "motorid", 
             "detectorModelName": "motorDetectorModel", 
             "detectorModelVersion": "1" 
         }, 
         "detectorModelDefinition": { 
             "states": [ 
\overline{a} "onInput": { 
                         "transitionEvents": [ 
\{ "eventName": "Overpressurized",
```

```
 "actions": [ 
\{ "setVariable": { 
                                         "variableName": 
 "pressureThresholdBreached", 
                                         "value": 
 "$variable.pressureThresholdBreached + 3" 
 } 
 } 
\sim 1, \sim 1, \sim 1, \sim "condition": 
 "$input.PressureInput.sensorData.pressure > 70", 
                              "nextState": "Dangerous" 
 } 
, and the contract of \mathbf{I}, \mathbf{I} "events": [] 
                   }, 
                   "stateName": "Normal", 
                   "onEnter": { 
                      "events": [ 
\{ "eventName": "init", 
                              "actions": [ 
\{ "setVariable": { 
                                         "variableName": 
 "pressureThresholdBreached", 
                                         "value": "0" 
 } 
 } 
\sim 1, \sim 1, \sim 1, \sim "condition": "true" 
 } 
\sim 100 \sim 100 \sim 100 \sim 100 \sim 100 \sim 100 \sim 100 \sim 100 \sim 100 \sim 100 \sim 100 \sim 100 \sim 100 \sim 100 \sim 100 \sim 100 \sim 100 \sim 100 \sim 100 \sim 100 \sim 100 \sim 100 \sim 100 \sim 100 \sim 
\}, \{ "onExit": { 
                      "events": [] 
1 1 1 1 1 1 1
               }, 
\overline{a} "onInput": { 
                      "transitionEvents": [ 
\{ "eventName": "BackToNormal",
```

```
 "actions": [], 
                             "condition": 
 "$input.PressureInput.sensorData.pressure <= 70 && 
 $variable.pressureThresholdBreached <= 1", 
                             "nextState": "Normal" 
 } 
, and the contract of \mathbf{I}, \mathbf{I} "events": [ 
\{ "eventName": "Overpressurized", 
                             "actions": [ 
\{ "setVariable": { 
                                        "variableName": 
 "pressureThresholdBreached", 
                                        "value": "3" 
 } 
 } 
\sim 1, \sim 1, \sim 1, \sim "condition": 
 "$input.PressureInput.sensorData.pressure > 70" 
 }, 
\{ "eventName": "Pressure Okay", 
                             "actions": [ 
\{ "setVariable": { 
                                        "variableName": 
 "pressureThresholdBreached", 
                                        "value": 
 "$variable.pressureThresholdBreached - 1" 
 } 
 } 
\sim 1, \sim 1, \sim 1, \sim "condition": 
 "$input.PressureInput.sensorData.pressure <= 70" 
 } 
\sim 100 \sim 100 \sim 100 \sim 100 \sim 100 \sim 100 \sim 100 \sim 100 \sim 100 \sim 100 \sim 100 \sim 100 \sim 100 \sim 100 \sim 100 \sim 100 \sim 100 \sim 100 \sim 100 \sim 100 \sim 100 \sim 100 \sim 100 \sim 100 \sim 
\}, \{ "stateName": "Dangerous", 
                  "onEnter": { 
                      "events": [ 
\{ "eventName": "Pressure Threshold Breached",
```
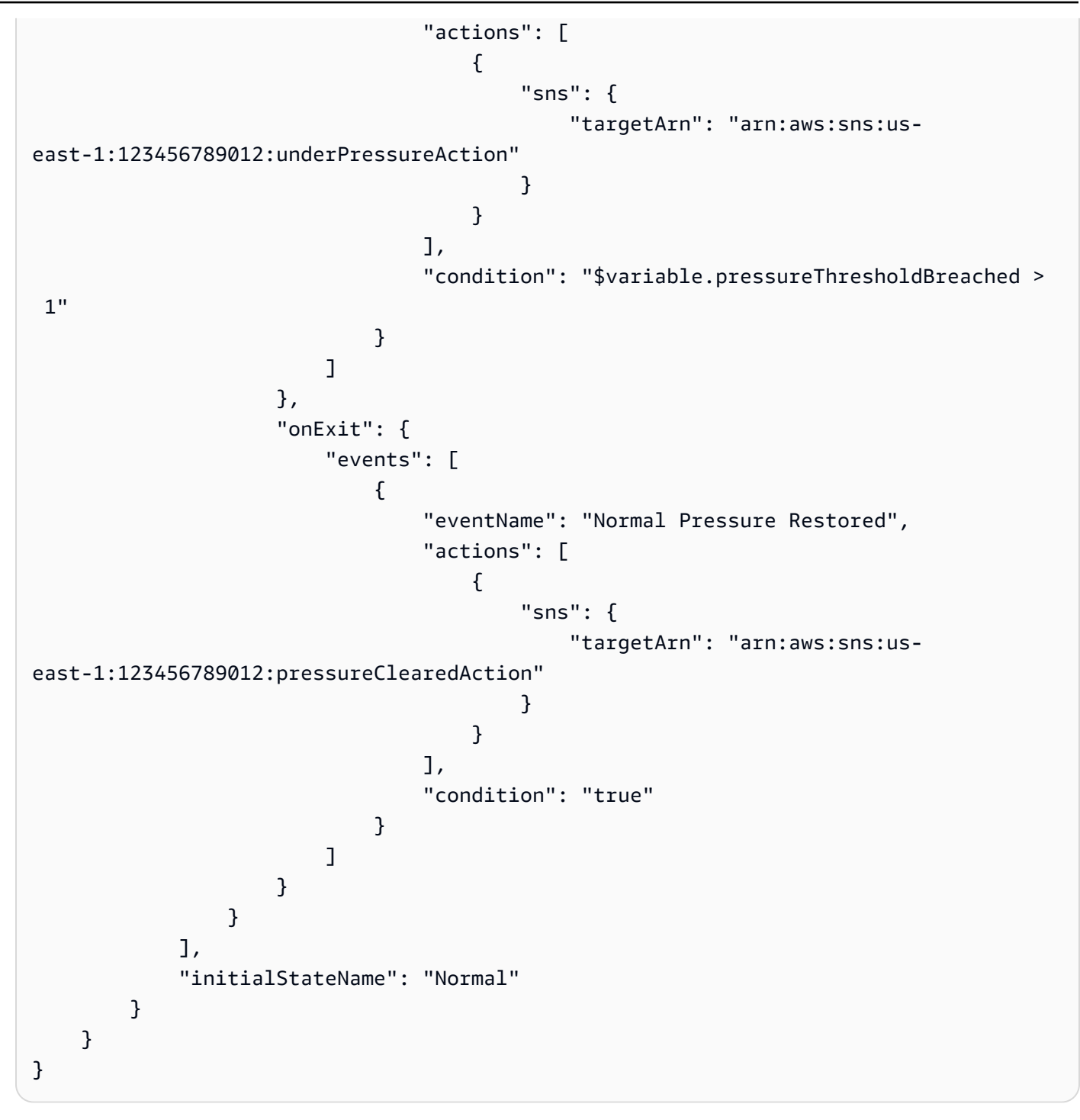

Per ulteriori informazioni, consulta [DescribeDetectorModel](https://docs.aws.amazon.com/iotevents/latest/developerguide/iotevents-commands.html#api-iotevents-DescribeDetectorModel)la AWS IoT Events Developer Guide\*.

• Per i dettagli sull'API, consulta [DescribeDetectorModel AWS CLI](https://awscli.amazonaws.com/v2/documentation/api/latest/reference/iotevents-data/describe-detector-model.html)Command Reference.

## **describe-detector**

Il seguente esempio di codice mostra come utilizzaredescribe-detector.

Per ottenere informazioni su un rilevatore (istanza)

L'describe-detectoresempio seguente restituisce informazioni sul rilevatore (istanza) specificato.

```
aws iotevents-data describe-detector \ 
     --detector-model-name motorDetectorModel \ 
     --key-value "Fulton-A32"
```
Output:

```
{ 
     "detector": { 
         "lastUpdateTime": 1560797852.776, 
         "creationTime": 1560797852.775, 
         "state": { 
             "variables": [ 
\overline{a} "name": "pressureThresholdBreached", 
                      "value": "3" 
 } 
             ], 
             "stateName": "Dangerous", 
             "timers": [] 
         }, 
         "keyValue": "Fulton-A32", 
         "detectorModelName": "motorDetectorModel", 
         "detectorModelVersion": "1" 
     }
}
```
Per ulteriori informazioni, consulta [DescribeDetectorl](https://docs.aws.amazon.com/iotevents/latest/developerguide/iotevents-commands.html#api-iotevents-data-DescribeDetector)a AWS IoT Events Developer Guide\*.

• Per i dettagli sull'API, consulta [DescribeDetector AWS CLI](https://awscli.amazonaws.com/v2/documentation/api/latest/reference/iotevents-data/describe-detector.html)Command Reference.

### **describe-input**

Il seguente esempio di codice mostra come utilizzaredescribe-input.

Per ottenere informazioni su un input

L'describe-inputesempio seguente recupera i dettagli di un input.

```
aws iotevents describe-input \ 
     --input-name PressureInput
```
Output:

```
{ 
     "input": { 
         "inputConfiguration": { 
             "status": "ACTIVE", 
             "inputArn": "arn:aws:iotevents:us-west-2:123456789012:input/
PressureInput", 
             "lastUpdateTime": 1560795312.542, 
             "creationTime": 1560795312.542, 
             "inputName": "PressureInput", 
             "inputDescription": "Pressure readings from a motor" 
         }, 
         "inputDefinition": { 
             "attributes": [ 
\overline{a} "jsonPath": "sensorData.pressure" 
                 }, 
\overline{a} "jsonPath": "motorid" 
 } 
 ] 
         } 
     }
}
```
Per ulteriori informazioni, consulta [DescribeInputl](https://docs.aws.amazon.com/iotevents/latest/developerguide/iotevents-commands.html#api-iotevents-DescribeInput)a AWS IoT Events Developer Guide\*.

• Per i dettagli sull'API, consulta [DescribeInput AWS CLIC](https://awscli.amazonaws.com/v2/documentation/api/latest/reference/iotevents-data/describe-input.html)ommand Reference.

### **describe-logging-options**

Il seguente esempio di codice mostra come utilizzaredescribe-logging-options.

Per ottenere informazioni sulle impostazioni di registrazione

L'describe-logging-optionsesempio seguente recupera le attuali opzioni di registrazione degli eventi AWS IoT.

```
aws iotevents describe-logging-options
```
Output:

```
{ 
     "loggingOptions": { 
          "roleArn": "arn:aws:iam::123456789012:role/IoTEventsRole", 
          "enabled": false, 
          "level": "ERROR" 
     }
}
```
Per ulteriori informazioni, consulta [DescribeLoggingOptions](https://docs.aws.amazon.com/iotevents/latest/developerguide/iotevents-commands.html#api-iotevents-DescribeLoggingOptions)la AWS IoT Events Developer Guide\*.

• Per i dettagli sull'API, consulta [DescribeLoggingOptions AWS CLI](https://awscli.amazonaws.com/v2/documentation/api/latest/reference/iotevents-data/describe-logging-options.html)Command Reference.

## **list-detector-model-versions**

Il seguente esempio di codice mostra come utilizzarelist-detector-model-versions.

AWS CLI

Per ottenere informazioni sulle versioni di un modello di rilevatore

L'list-detector-model-versionsesempio seguente elenca tutte le versioni di un modello di rilevatore. Vengono restituiti solo i metadati associati a ciascuna versione del modello di rivelatore.

```
aws iotevents list-detector-model-versions \ 
     --detector-model-name motorDetectorModel
```
Output:

"detectorModelVersionSummaries": [

{

```
 { 
              "status": "ACTIVE", 
              "lastUpdateTime": 1560796816.077, 
              "roleArn": "arn:aws:iam::123456789012:role/IoTEventsRole", 
              "creationTime": 1560796816.077, 
              "detectorModelArn": "arn:aws:iotevents:us-
west-2:123456789012:detectorModel/motorDetectorModel", 
              "detectorModelName": "motorDetectorModel", 
              "detectorModelVersion": "1" 
         } 
     ]
}
```
Per ulteriori informazioni, consulta [ListDetectorModelVersions](https://docs.aws.amazon.com/iotevents/latest/developerguide/iotevents-commands.html#api-iotevents-ListDetectorModelVersions)la AWS IoT Events Developer Guide\*.

• Per i dettagli sull'API, consulta [ListDetectorModelVersions AWS CLI](https://awscli.amazonaws.com/v2/documentation/api/latest/reference/iotevents-data/list-detector-model-versions.html)Command Reference.

#### **list-detector-models**

Il seguente esempio di codice mostra come utilizzarelist-detector-models.

AWS CLI

Per ottenere un elenco dei modelli di rilevatori

L'list-detector-modelsesempio seguente elenca i modelli di rilevatori che avete creato. Vengono restituiti solo i metadati associati a ciascun modello di rivelatore.

aws iotevents list-detector-models

```
{ 
     "detectorModelSummaries": [ 
          { 
              "detectorModelName": "motorDetectorModel", 
              "creationTime": 1552072424.212 
              "detectorModelDescription": "Detect overpressure in a motor." 
         } 
     ]
}
```
Per ulteriori informazioni, consulta [ListDetectorModelsl](https://docs.aws.amazon.com/iotevents/latest/developerguide/iotevents-commands.html#api-iotevents-ListDetectorModels)a AWS IoT Events Developer Guide\*.

• Per i dettagli sull'API, consulta [ListDetectorModels AWS CLI](https://awscli.amazonaws.com/v2/documentation/api/latest/reference/iotevents-data/list-detector-models.html)Command Reference.

### **list-detectors**

Il seguente esempio di codice mostra come utilizzarelist-detectors.

### AWS CLI

Per ottenere un elenco di rilevatori per un modello di rilevatore

L'list-detectorsesempio seguente elenca i rilevatori (le istanze di un modello di rilevatore).

```
aws iotevents-data list-detectors \ 
     --detector-model-name motorDetectorModel
```
Output:

```
{ 
     "detectorSummaries": [ 
          { 
               "lastUpdateTime": 1558129925.2, 
               "creationTime": 1552073155.527, 
               "state": { 
                   "stateName": "Normal" 
              }, 
              "keyValue": "Fulton-A32", 
               "detectorModelName": "motorDetectorModel", 
               "detectorModelVersion": "1" 
          } 
     ]
}
```
Per ulteriori informazioni, consulta [ListDetectorsl](https://docs.aws.amazon.com/iotevents/latest/developerguide/iotevents-commands.html#api-iotevents-ListDetectors)a AWS IoT Events Developer Guide\*.

• Per i dettagli sull'API, consulta [ListDetectors AWS CLIC](https://awscli.amazonaws.com/v2/documentation/api/latest/reference/iotevents-data/list-detectors.html)ommand Reference.

### **list-inputs**

Il seguente esempio di codice mostra come utilizzarelist-inputs.

Per elencare gli input

L'list-inputsesempio seguente elenca gli input che hai creato.

aws iotevents list-inputs

Output:

```
{ 
     "status": "ACTIVE", 
     "inputArn": "arn:aws:iotevents:us-west-2:123456789012:input/PressureInput", 
     "lastUpdateTime": 1551742986.768, 
     "creationTime": 1551742986.768, 
     "inputName": "PressureInput", 
     "inputDescription": "Pressure readings from a motor"
}
```
Per ulteriori informazioni, consulta [ListInputs](https://docs.aws.amazon.com/iotevents/latest/developerguide/iotevents-commands.html#api-iotevents-ListInputs)la AWS IoT Events Developer Guide\*.

• Per i dettagli sull'API, consulta [ListInputs AWS CLI](https://awscli.amazonaws.com/v2/documentation/api/latest/reference/iotevents-data/list-inputs.html)Command Reference.

#### **list-tags-for-resource**

Il seguente esempio di codice mostra come utilizzarelist-tags-for-resource.

AWS CLI

Per elencare i tag assegnati a una risorsa

L'list-tags-for-resourceesempio seguente elenca i tag (metadati) assegnati alla risorsa.

```
aws iotevents list-tags-for-resource \ 
     --resource-arn "arn:aws:iotevents:us-west-2:123456789012:input/PressureInput"
```

```
{ 
      "tags": [ 
           { 
                "value": "motor", 
                "key": "deviceType"
```
}

 ] }

Per ulteriori informazioni, consulta [ListTagsForResourcel](https://docs.aws.amazon.com/iotevents/latest/developerguide/iotevents-commands.html#api-iotevents-ListTagsForResource)a AWS IoT Events Developer Guide\*.

• Per i dettagli sull'API, consulta [ListTagsForResource AWS CLI](https://awscli.amazonaws.com/v2/documentation/api/latest/reference/iotevents-data/list-tags-for-resource.html)Command Reference.

### **put-logging-options**

Il seguente esempio di codice mostra come utilizzareput-logging-options.

### AWS CLI

Per impostare le opzioni di registrazione

L'list-tags-for-resourceesempio seguente imposta o aggiorna le opzioni di registrazione degli eventi AWS IoT. Se si aggiorna il valore di un loggingOptions campo, è necessario fino a un minuto prima che la modifica abbia effetto. Inoltre, se modifichi la politica associata al ruolo specificato nel roleArn campo (ad esempio, per correggere una politica non valida), occorrono fino a cinque minuti prima che la modifica abbia effetto.

```
aws iotevents put-logging-options \ 
     --cli-input-json file://logging-options.json
```
Contenuto di logging-options.json.

```
{ 
     "loggingOptions": { 
         "roleArn": "arn:aws:iam::123456789012:role/IoTEventsRole", 
         "level": "DEBUG", 
         "enabled": true, 
         "detectorDebugOptions": [ 
              { 
                  "detectorModelName": "motorDetectorModel", 
                  "keyValue": "Fulton-A32" 
 } 
         ] 
     }
}
```
Questo comando non produce alcun output.

Per ulteriori informazioni, consulta [PutLoggingOptionsl](https://docs.aws.amazon.com/iotevents/latest/developerguide/iotevents-commands.html#api-iotevents-PutLoggingOptions)a AWS IoT Events Developer Guide\*.

• Per i dettagli sull'API, consulta [PutLoggingOptions AWS CLIC](https://awscli.amazonaws.com/v2/documentation/api/latest/reference/iotevents-data/put-logging-options.html)ommand Reference.

#### **tag-resource**

Il seguente esempio di codice mostra come utilizzaretag-resource.

#### AWS CLI

Per aggiungere tag a una risorsa

L'tag-resourceesempio seguente aggiunge o modifica i tag della risorsa specificata. I tag sono metadati che possono essere utilizzati per gestire una risorsa.

```
aws iotevents tag-resource \ 
     --cli-input-json file://pressureInput.tag.json
```
Contenuto di pressureInput.tag.json.

```
{ 
     "resourceArn": "arn:aws:iotevents:us-west-2:123456789012:input/PressureInput", 
     "tags": [ 
          { 
               "key": "deviceType", 
               "value": "motor" 
          } 
     ]
}
```
Questo comando non produce alcun output.

Per ulteriori informazioni, consulta [TagResourcel](https://docs.aws.amazon.com/iotevents/latest/developerguide/iotevents-commands.html#api-iotevents-TagResource)a AWS IoT Events Developer Guide\*.

• Per i dettagli sull'API, consulta [TagResource AWS CLIC](https://awscli.amazonaws.com/v2/documentation/api/latest/reference/iotevents-data/tag-resource.html)ommand Reference.

#### **untag-resource**

Il seguente esempio di codice mostra come utilizzareuntag-resource.

#### AWS CLI

Per rimuovere i tag da una risorsa

L'untag-resourceesempio seguente rimuove i tag specificati dalla risorsa.

```
aws iotevents untag-resource \ 
     --cli-input-json file://pressureInput.untag.json
```
Contenuto di pressureInput.untag.json.

```
{ 
     "resourceArn": "arn:aws:iotevents:us-west-2:123456789012:input/PressureInput", 
     "tagKeys": [ 
               "deviceType" 
    \mathbf{I}}
```
Questo comando non produce alcun output.

Per ulteriori informazioni, consulta [UntagResource](https://docs.aws.amazon.com/iotevents/latest/developerguide/iotevents-commands.html#api-iotevents-UntagResource)la AWS IoT Events Developer Guide\*.

• Per i dettagli sull'API, consulta [UntagResource AWS CLI](https://awscli.amazonaws.com/v2/documentation/api/latest/reference/iotevents-data/untag-resource.html)Command Reference.

#### **update-detector-model**

Il seguente esempio di codice mostra come utilizzareupdate-detector-model.

AWS CLI

Per aggiornare un modello di rilevatore

L'update-detector-modelesempio seguente aggiorna un modello di rilevatore. I rilevatori (istanze) generati dalla versione precedente vengono eliminati e quindi ricreati all'arrivo di nuovi input.

```
aws iotevents update-detector-model \ 
     --cli-input-json file://motorDetectorModel.update.json
```
Contenuto motorDetectorModel di .update.json:

```
{ 
   "detectorModelName": "motorDetectorModel", 
   "detectorModelDefinition": { 
     "states": [ 
        {
```

```
 "stateName": "Normal", 
        "onEnter": { 
          "events": [ 
            { 
              "eventName": "init", 
              "condition": "true", 
              "actions": [ 
\overline{a} "setVariable": { 
                    "variableName": "pressureThresholdBreached", 
                    "value": "0" 
 } 
 } 
 ] 
            } 
 ] 
        }, 
        "onInput": { 
          "transitionEvents": [ 
\{\hspace{.1cm} \} "eventName": "Overpressurized", 
              "condition": "$input.PressureInput.sensorData.pressure > 70", 
              "actions": [ 
\overline{a} "setVariable": { 
                    "variableName": "pressureThresholdBreached", 
                    "value": "$variable.pressureThresholdBreached + 3" 
 } 
 } 
              ], 
              "nextState": "Dangerous" 
            } 
          ] 
        } 
      }, 
      { 
        "stateName": "Dangerous", 
        "onEnter": { 
          "events": [ 
\{\hspace{.1cm} \} "eventName": "Pressure Threshold Breached", 
              "condition": "$variable.pressureThresholdBreached > 1", 
              "actions": [ 
\overline{a}
```

```
 "sns": { 
                   "targetArn": "arn:aws:sns:us-
east-1:123456789012:underPressureAction" 
 } 
 } 
 ] 
 } 
         ] 
        }, 
        "onInput": { 
          "events": [ 
\{\hspace{.1cm} \} "eventName": "Overpressurized", 
             "condition": "$input.PressureInput.sensorData.pressure > 70", 
             "actions": [ 
\overline{a} "setVariable": { 
                   "variableName": "pressureThresholdBreached", 
                   "value": "3" 
 } 
 } 
 ] 
           }, 
\{\hspace{.1cm} \} "eventName": "Pressure Okay", 
             "condition": "$input.PressureInput.sensorData.pressure <= 70", 
             "actions": [ 
\overline{a} "setVariable": { 
                   "variableName": "pressureThresholdBreached", 
                   "value": "$variable.pressureThresholdBreached - 1" 
 } 
 } 
 ] 
 } 
          ], 
          "transitionEvents": [ 
           { 
             "eventName": "BackToNormal", 
             "condition": "$input.PressureInput.sensorData.pressure <= 70 && 
  $variable.pressureThresholdBreached <= 1", 
             "nextState": "Normal" 
 } 
          ]
```

```
 }, 
        "onExit": { 
          "events": [ 
            { 
              "eventName": "Normal Pressure Restored", 
              "condition": "true", 
              "actions": [ 
\overline{a} "sns": { 
                   "targetArn": "arn:aws:sns:us-
east-1:123456789012:pressureClearedAction" 
 } 
 } 
 ] 
 } 
 ] 
        } 
      } 
    ], 
    "initialStateName": "Normal" 
  }, 
  "roleArn": "arn:aws:iam::123456789012:role/IoTEventsRole"
}
```

```
{ 
     "detectorModelConfiguration": { 
         "status": "ACTIVATING", 
         "lastUpdateTime": 1560799387.719, 
         "roleArn": "arn:aws:iam::123456789012:role/IoTEventsRole", 
         "creationTime": 1560799387.719, 
         "detectorModelArn": "arn:aws:iotevents:us-west-2:123456789012:detectorModel/
motorDetectorModel", 
         "key": "motorid", 
         "detectorModelName": "motorDetectorModel", 
         "detectorModelVersion": "2" 
     }
}
```
Per ulteriori informazioni, consulta [UpdateDetectorModell](https://docs.aws.amazon.com/iotevents/latest/developerguide/iotevents-commands.html#api-iotevents-UpdateDetectorModel)a AWS IoT Events Developer Guide\*.

• Per i dettagli sull'API, consulta [UpdateDetectorModel AWS CLI](https://awscli.amazonaws.com/v2/documentation/api/latest/reference/iotevents-data/update-detector-model.html)Command Reference.

### **update-input**

Il seguente esempio di codice mostra come utilizzareupdate-input.

AWS CLI

Per aggiornare un input

L'update-inputesempio seguente aggiorna un input.

```
aws iotevents update-input \ 
     --cli-input-json file://pressureInput.json
```
Contenuto di pressureInput.json.

```
{ 
     "inputName": "PressureInput", 
     "inputDescription": "Pressure readings from a motor", 
     "inputDefinition": { 
          "attributes": [ 
              { "jsonPath": "sensorData.pressure" }, 
              { "jsonPath": "motorid" } 
          ] 
     }
}
```
Output:

```
{ 
     "inputConfiguration": { 
         "status": "ACTIVE", 
          "inputArn": "arn:aws:iotevents:us-west-2:123456789012:input/PressureInput", 
          "lastUpdateTime": 1560795976.458, 
         "creationTime": 1560795312.542, 
         "inputName": "PressureInput", 
         "inputDescription": "Pressure readings from a motor" 
     }
}
```
Per ulteriori informazioni, consulta [UpdateInput](https://docs.aws.amazon.com/iotevents/latest/developerguide/iotevents-commands.html#api-iotevents-UpdateInput)la AWS IoT Events Developer Guide\*.

• Per i dettagli sull'API, consulta [UpdateInput AWS CLI](https://awscli.amazonaws.com/v2/documentation/api/latest/reference/iotevents-data/update-input.html)Command Reference.

## AWS IoT Greengrass esempi utilizzando AWS CLI

I seguenti esempi di codice mostrano come eseguire azioni e implementare scenari comuni utilizzando AWS Command Line Interface with AWS IoT Greengrass.

Le operazioni sono estratti di codice da programmi più grandi e devono essere eseguite nel contesto. Sebbene le operazioni mostrino come richiamare le singole funzioni del servizio, è possibile visualizzarle contestualizzate negli scenari correlati e negli esempi tra servizi.

Scenari: esempi di codice che mostrano come eseguire un'attività specifica richiamando più funzioni all'interno dello stesso servizio.

Ogni esempio include un collegamento a GitHub, dove è possibile trovare istruzioni su come configurare ed eseguire il codice nel contesto.

Argomenti

• [Azioni](#page-280-0)

Azioni

#### **associate-role-to-group**

Il seguente esempio di codice mostra come utilizzareassociate-role-to-group.

AWS CLI

Associare un ruolo a un gruppo Greengrass

L'associate-role-to-groupesempio seguente associa il ruolo IAM specificato a un gruppo Greengrass. Il ruolo di gruppo viene utilizzato dalle funzioni e dai connettori Lambda locali per accedere ai servizi AWS . Ad esempio, il ruolo del gruppo potrebbe concedere le autorizzazioni necessarie per l'integrazione dei CloudWatch log.

```
aws greengrass associate-role-to-group \ 
     --group-id 2494ee3f-7f8a-4e92-a78b-d205f808b84b \ 
     --role-arn arn:aws:iam::123456789012:role/GG-Group-Role
```
Output:

"AssociatedAt": "2019-09-10T20:03:30Z"

{

}

Per ulteriori informazioni, consulta [Configurare il ruolo del gruppo](https://docs.aws.amazon.com/greengrass/latest/developerguide/config-iam-roles.html) nella AWS IoT Greengrass Developer Guide.

• Per i dettagli sull'API, consulta [AssociateRoleToGroup AWS CLIC](https://awscli.amazonaws.com/v2/documentation/api/latest/reference/greengrass/associate-role-to-group.html)ommand Reference.

#### **associate-service-role-to-account**

Il seguente esempio di codice mostra come utilizzareassociate-service-role-to-account.

#### AWS CLI

Per associare un ruolo di servizio al tuo AWS account

L'associate-service-role-to-accountesempio seguente associa un ruolo di servizio IAM, specificato dal relativo ARN, a AWS IoT Greengrass nel tuo account. AWS È necessario aver precedentemente creato il ruolo di servizio in IAM e associare ad esso un documento di policy che consenta a AWS IoT Greengrass di assumere questo ruolo.

```
aws greengrass associate-service-role-to-account \ 
     --role-arn "arn:aws:iam::123456789012:role/service-role/Greengrass_ServiceRole"
```
Output:

```
{ 
     "AssociatedAt": "2019-06-25T18:12:45Z"
}
```
Per ulteriori informazioni, consulta [Greengrass Service Role](https://docs.aws.amazon.com/greengrass/latest/developerguide/service-role.html) nella IoT AWS Greengrass Developer Guide.

• Per i dettagli sull'API, consulta AWS CLI Command [AssociateServiceRoleToAccount](https://awscli.amazonaws.com/v2/documentation/api/latest/reference/greengrass/associate-service-role-to-account.html)Reference.

#### **create-connector-definition-version**

Il seguente esempio di codice mostra come utilizzarecreate-connector-definition-version.

AWS CLI

Per creare una versione della definizione del connettore

L'create-connector-definition-versionesempio seguente crea una versione della definizione di connettore e la associa alla definizione di connettore specificata. Tutti i connettori di una versione definiscono i valori per i relativi parametri.

```
aws greengrass create-connector-definition-version \ 
     --connector-definition-id "55d0052b-0d7d-44d6-b56f-21867215e118" \ 
     --connectors "[{\"Id\": \"MyTwilioNotificationsConnector\", 
  \"ConnectorArn\": \"arn:aws:greengrass:us-west-2::/connectors/
TwilioNotifications/versions/2\", \"Parameters\": {\"TWILIO_ACCOUNT_SID
\": \"AC1a8d4204890840d7fc482aab38090d57\", \"TwilioAuthTokenSecretArn\": 
 \"arn:aws:secretsmanager:us-west-2:123456789012:secret:greengrass-TwilioAuthToken-
ntSlp6\", \"TwilioAuthTokenSecretArn-ResourceId\": \"TwilioAuthToken\", 
  \"DefaultFromPhoneNumber\": \"4254492999\"}}]"
```
Output:

```
\{ "Arn": "arn:aws:greengrass:us-west-2:123456789012:/greengrass/definition/
connectors/55d0052b-0d7d-44d6-b56f-21867215e118/versions/33f709a0-c825-49cb-9eea-
dc8964fbd635", 
     "CreationTimestamp": "2019-06-24T20:46:30.134Z", 
     "Id": "55d0052b-0d7d-44d6-b56f-21867215e118", 
     "Version": "33f709a0-c825-49cb-9eea-dc8964fbd635"
}
```
• Per i dettagli sull'API, vedere [CreateConnectorDefinitionVersion](https://awscli.amazonaws.com/v2/documentation/api/latest/reference/greengrass/create-connector-definition-version.html)in AWS CLI Command Reference.

#### **create-connector-definition**

Il seguente esempio di codice mostra come utilizzarecreate-connector-definition.

AWS CLI

Per creare una definizione di connettore

L'create-connector-definitionesempio seguente crea una definizione di connettore e una versione iniziale della definizione di connettore. La versione iniziale contiene un connettore. Tutti i connettori di una versione definiscono i valori per i relativi parametri.

```
aws greengrass create-connector-definition \
```

```
 --name MySNSConnector \ 
    --initial-version "{\"Connectors\": [{\"Id\":\"MySNSConnector\",\"ConnectorArn
\":\"arn:aws:greengrass:us-west-2::/connectors/SNS/versions/1\",\"Parameters\": 
  {\"DefaultSNSArn\":\"arn:aws:sns:us-west-2:123456789012:GGConnectorTopic\"}}]}"
```
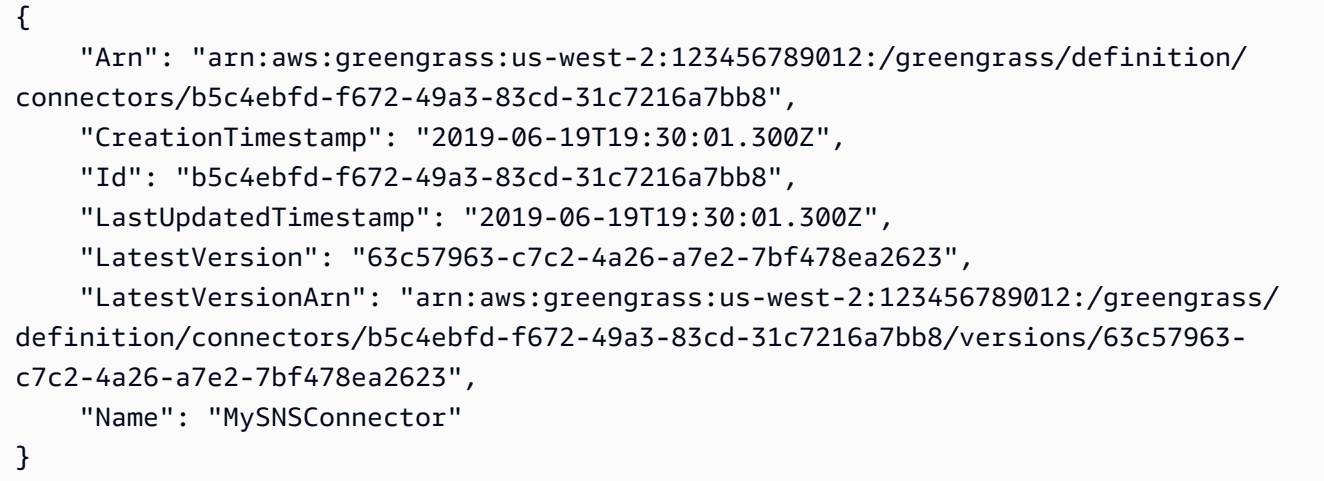

Per ulteriori informazioni, consulta [Getting Started with Greengrass Connectors \(CLI\) nella](https://docs.aws.amazon.com/greengrass/latest/developerguide/connectors-cli.html) IoT AWS Greengrass Developer Guide.

• Per i dettagli sull'API, consulta Command [CreateConnectorDefinition](https://awscli.amazonaws.com/v2/documentation/api/latest/reference/greengrass/create-connector-definition.html)Reference AWS CLI .

### **create-core-definition-version**

Il seguente esempio di codice mostra come utilizzarecreate-core-definition-version.

### AWS CLI

Per creare una versione di definizione principale

L'create-core-definition-versionesempio seguente crea una versione della definizione principale e la associa alla definizione di base specificata. La versione può contenere un solo core. Prima di poter creare un core, è necessario creare e fornire l'oggetto AWS IoT corrispondente. Questo processo include i seguenti iot comandi, che restituiscono ThingArn e CertificateArn sono necessari per il create-core-definition-version comando.

Crea l'oggetto AWS IoT che corrisponde al dispositivo principale:

```
aws iot create-thing \
```
#### --thing-name "MyCoreDevice"

#### Output:

{

```
 "thingArn": "arn:aws:iot:us-west-2:123456789012:thing/MyCoreDevice", 
     "thingName": "MyCoreDevice", 
     "thingId": "cb419a19-9099-4515-9cec-e9b0e760608a"
}
```
Crea chiavi pubbliche e private e il certificato del dispositivo principale per l'oggetto. Questo esempio utilizza il create-keys-and-certificate comando e richiede le autorizzazioni di scrittura per la directory corrente. In alternativa, è possibile utilizzare il create-certificatefrom-csr comando.

```
aws iot create-keys-and-certificate \ 
     --set-as-active \ 
     --certificate-pem-outfile "myCore.cert.pem" \ 
     --public-key-outfile "myCore.public.key" \ 
     --private-key-outfile "myCore.private.key"
```

```
{ 
     "certificateArn": "arn:aws:iot:us-
west-2:123456789012:cert/123a15ec415668c2349a76170b64ac0878231c1e21ec83c10e92a1EXAMPLExyz", 
     "certificatePem": "-----BEGIN CERTIFICATE-----
\nMIIDWTCAkGgAwIBATgIUCgq6EGqou6zFqWgIZRndgQEFW+gwDQYJKoZIhvc...KdGewQS\n-----END 
  CERTIFICATE-----\n", 
     "keyPair": { 
         "PublicKey": "-----BEGIN PUBLIC KEY-----
\nMIIBIjANBzrqhkiG9w0BAQEFAAOCAQ8AMIIBCgKCAQEAqKpRgnn6yq26U3y...wIDAQAB\n-----END 
  PUBLIC KEY-----\n", 
         "PrivateKey": "-----BEGIN RSA PRIVATE KEY-----
\nMIIEowIABAKCAQEAqKpRgnn6yq26U3yt5YFZquyukfRjbMXDcNOK4rMCxDR...fvY4+te\n-----END 
  RSA PRIVATE KEY-----\n" 
     }, 
     "certificateId": 
  "123a15ec415668c2349a76170b64ac0878231c1e21ec83c10e92a1EXAMPLExyz"
}
```
Crea una policy AWS IoT che consenta iot e greengrass agisca. Per semplificare, la seguente politica consente azioni su tutte le risorse, ma la politica dovrebbe essere più restrittiva.

```
aws iot create-policy \ 
     --policy-name "Core_Devices" \ 
     --policy-document "{\"Version\":\"2012-10-17\",\"Statement\":[{\"Effect
\":\"Allow\",\"Action\":[\"iot:Publish\",\"iot:Subscribe\",\"iot:Connect
\",\"iot:Receive\"],\"Resource\":[\"*\"]},{\"Effect\":\"Allow\",\"Action\":
[\"iot:GetThingShadow\",\"iot:UpdateThingShadow\",\"iot:DeleteThingShadow\"],
\"Resource\":[\"*\"]},{\"Effect\":\"Allow\",\"Action\":[\"greengrass:*\"],\"Resource
\":[\"*\"]}]}"
```
Output:

```
{ 
     "policyName": "Core_Devices", 
     "policyArn": "arn:aws:iot:us-west-2:123456789012:policy/Core_Devices", 
     "policyDocument": "{\"Version\":\"2012-10-17\",\"Statement\":[{\"Effect
\":\"Allow\",\"Action\":[\"iot:Publish\",\"iot:Subscribe\",\"iot:Connect
\",\"iot:Receive\"],\"Resource\":[\"*\"]},{\"Effect\":\"Allow\",\"Action\":
[\"iot:GetThingShadow\",\"iot:UpdateThingShadow\",\"iot:DeleteThingShadow\"],
\"Resource\":[\"*\"]},{\"Effect\":\"Allow\",\"Action\":[\"greengrass:*\"],\"Resource
\":[\"*\"]}]}", 
     "policyVersionId": "1"
}
```
Allega la politica al certificato:

```
aws iot attach-policy \ 
     --policy-name "Core_Devices" \ 
     --target "arn:aws:iot:us-
west-2:123456789012:cert/123a15ec415668c2349a76170b64ac0878231c1e21ec83c10e92a1EXAMPLExyz"
```
Questo comando non produce alcun output.

Allega la cosa al certificato:

```
aws iot attach-thing-principal \ 
     --thing-name "MyCoreDevice" \ 
     --principal "arn:aws:iot:us-
west-2:123456789012:cert/123a15ec415668c2349a76170b64ac0878231c1e21ec83c10e92a1EXAMPLExyz"
```
Questo comando non produce alcun output.

Crea la versione di definizione principale:

```
aws greengrass create-core-definition-version \ 
     --core-definition-id "582efe12-b05a-409e-9a24-a2ba1bcc4a12" \ 
     --cores "[{\"Id\":\"MyCoreDevice\",\"ThingArn\":\"arn:aws:iot:us-
west-2:123456789012:thing/MyCoreDevice\",\"CertificateArn\":\"arn:aws:iot:us-
west-2:123456789012:cert/123a15ec415668c2349a76170b64ac0878231c1e21ec83c10e92a1EXAMPLExyz
\",\"SyncShadow\":true}]"
```
Output:

```
{ 
     "Arn": "arn:aws:greengrass:us-west-2:123456789012:/greengrass/definition/
cores/582efe12-b05a-409e-9a24-a2ba1bcc4a12/versions/3fdc1190-2ce5-44de-b98b-
eec8f9571014", 
     "Version": "3fdc1190-2ce5-44de-b98b-eec8f9571014", 
     "CreationTimestamp": "2019-09-18T00:15:09.838Z", 
     "Id": "582efe12-b05a-409e-9a24-a2ba1bcc4a12"
}
```
Per ulteriori informazioni, consulta [Configurare AWS IoT Greengrass Core nella IoT AWS](https://docs.aws.amazon.com/greengrass/latest/developerguide/gg-core.html) [Greengrass](https://docs.aws.amazon.com/greengrass/latest/developerguide/gg-core.html) Developer Guide.

• Per i dettagli sull'API, consulta AWS CLI Command [CreateCoreDefinitionVersion](https://awscli.amazonaws.com/v2/documentation/api/latest/reference/greengrass/create-core-definition-version.html)Reference.

#### **create-core-definition**

Il seguente esempio di codice mostra come utilizzarecreate-core-definition.

AWS CLI

Esempio 1: creare una definizione di base vuota

L'create-core-definitionesempio seguente crea una definizione di base Greengrass vuota (nessuna versione iniziale). Prima che il core sia utilizzabile, è necessario utilizzare il createcore-definition-version comando per fornire gli altri parametri per il core.

```
aws greengrass create-core-definition \ 
     --name cliGroup_Core
```

```
{ 
     "Arn": "arn:aws:greengrass:us-west-2:123456789012:/greengrass/definition/cores/
b5c08008-54cb-44bd-9eec-c121b04283b5", 
     "CreationTimestamp": "2019-06-25T18:23:22.106Z", 
     "Id": "b5c08008-54cb-44bd-9eec-c121b04283b5", 
     "LastUpdatedTimestamp": "2019-06-25T18:23:22.106Z", 
     "Name": "cliGroup_Core"
}
```
Esempio 2: creare una definizione di base con una versione iniziale

L'create-core-definitionesempio seguente crea una definizione di base che contiene una versione iniziale della definizione di base. La versione può contenere un solo core. Prima di poter creare un core, è necessario creare e fornire l'oggetto AWS IoT corrispondente. Questo processo include i seguenti iot comandi, che restituiscono ThingArn e CertificateArn sono necessari per il create-core-definition comando.

Crea l'oggetto AWS IoT che corrisponde al dispositivo principale:

```
aws iot create-thing \ 
     --thing-name "MyCoreDevice"
```
Output:

```
{ 
     "thingArn": "arn:aws:iot:us-west-2:123456789012:thing/MyCoreDevice", 
     "thingName": "MyCoreDevice", 
     "thingId": "cb419a19-9099-4515-9cec-e9b0e760608a"
}
```
Crea chiavi pubbliche e private e il certificato del dispositivo principale per l'oggetto. Questo esempio utilizza il create-keys-and-certificate comando e richiede le autorizzazioni di scrittura per la directory corrente. In alternativa, è possibile utilizzare il create-certificatefrom-csr comando.

```
aws iot create-keys-and-certificate \ 
     --set-as-active \ 
     --certificate-pem-outfile "myCore.cert.pem" \
```

```
 --public-key-outfile "myCore.public.key" \ 
 --private-key-outfile "myCore.private.key"
```

```
{ 
     "certificateArn": "arn:aws:iot:us-
west-2:123456789012:cert/123a15ec415668c2349a76170b64ac0878231c1e21ec83c10e92a1EXAMPLExyz", 
     "certificatePem": "-----BEGIN CERTIFICATE-----
\nMIIDWTCAkGgAwIBATgIUCgq6EGqou6zFqWgIZRndgQEFW+gwDQYJKoZIhvc...KdGewQS\n-----END 
 CERTIFICATE-----\n", 
     "keyPair": { 
         "PublicKey": "-----BEGIN PUBLIC KEY-----
\nMIIBIjANBzrqhkiG9w0BAQEFAAOCAQ8AMIIBCgKCAQEAqKpRgnn6yq26U3y...wIDAQAB\n-----END 
  PUBLIC KEY-----\n", 
         "PrivateKey": "-----BEGIN RSA PRIVATE KEY-----
\nMIIEowIABAKCAQEAqKpRgnn6yq26U3yt5YFZquyukfRjbMXDcNOK4rMCxDR...fvY4+te\n-----END 
  RSA PRIVATE KEY-----\n" 
     }, 
     "certificateId": 
  "123a15ec415668c2349a76170b64ac0878231c1e21ec83c10e92a1EXAMPLExyz"
}
```
Crea una policy AWS IoT che consenta iot e greengrass agisca. Per semplificare, la seguente politica consente azioni su tutte le risorse, ma la politica dovrebbe essere più restrittiva.

```
aws iot create-policy \ 
     --policy-name "Core_Devices" \ 
     --policy-document "{\"Version\":\"2012-10-17\",\"Statement\":[{\"Effect
\":\"Allow\",\"Action\":[\"iot:Publish\",\"iot:Subscribe\",\"iot:Connect
\",\"iot:Receive\"],\"Resource\":[\"*\"]},{\"Effect\":\"Allow\",\"Action\":
[\"iot:GetThingShadow\",\"iot:UpdateThingShadow\",\"iot:DeleteThingShadow\"],
\"Resource\":[\"*\"]},{\"Effect\":\"Allow\",\"Action\":[\"greengrass:*\"],\"Resource
\":[\"*\"]}]}"
```

```
{ 
     "policyName": "Core_Devices", 
     "policyArn": "arn:aws:iot:us-west-2:123456789012:policy/Core_Devices", 
     "policyDocument": "{\"Version\":\"2012-10-17\",\"Statement\":[{\"Effect
\":\"Allow\",\"Action\":[\"iot:Publish\",\"iot:Subscribe\",\"iot:Connect
```

```
\",\"iot:Receive\"],\"Resource\":[\"*\"]},{\"Effect\":\"Allow\",\"Action\":
[\"iot:GetThingShadow\",\"iot:UpdateThingShadow\",\"iot:DeleteThingShadow\"],
\"Resource\":[\"*\"]},{\"Effect\":\"Allow\",\"Action\":[\"greengrass:*\"],\"Resource
\":[\"*\"]}]}", 
     "policyVersionId": "1"
}
```
Allega la politica al certificato:

```
aws iot attach-policy \ 
     --policy-name "Core_Devices" \ 
     --target "arn:aws:iot:us-
west-2:123456789012:cert/123a15ec415668c2349a76170b64ac0878231c1e21ec83c10e92a1EXAMPLExyz"
```
Questo comando non produce alcun output.

Allega la cosa al certificato:

```
aws iot attach-thing-principal \ 
     --thing-name "MyCoreDevice" \ 
     --principal "arn:aws:iot:us-
west-2:123456789012:cert/123a15ec415668c2349a76170b64ac0878231c1e21ec83c10e92a1EXAMPLExyz"
```
Questo comando non produce alcun output.

Crea la definizione principale:

```
aws greengrass create-core-definition \ 
     --name "MyCores" \ 
     --initial-version "{\"Cores\":[{\"Id\":\"MyCoreDevice\",\"ThingArn\":
\"arn:aws:iot:us-west-2:123456789012:thing/MyCoreDevice\",\"CertificateArn\":
\"arn:aws:iot:us-
west-2:123456789012:cert/123a15ec415668c2349a76170b64ac0878231c1e21ec83c10e92a1EXAMPLExyz
\",\"SyncShadow\":true}]}"
```

```
{ 
     "LatestVersionArn": "arn:aws:greengrass:us-west-2:123456789012:/
greengrass/definition/cores/582efe12-b05a-409e-9a24-a2ba1bcc4a12/versions/
cc87b5b3-8f4b-465d-944c-1d6de5dbfcdb",
```

```
 "Name": "MyCores", 
     "LastUpdatedTimestamp": "2019-09-18T00:11:06.197Z", 
     "LatestVersion": "cc87b5b3-8f4b-465d-944c-1d6de5dbfcdb", 
     "CreationTimestamp": "2019-09-18T00:11:06.197Z", 
     "Id": "582efe12-b05a-409e-9a24-a2ba1bcc4a12", 
     "Arn": "arn:aws:greengrass:us-west-2:123456789012:/greengrass/definition/
cores/582efe12-b05a-409e-9a24-a2ba1bcc4a12"
}
```
Per ulteriori informazioni, consulta [Configurare AWS IoT Greengrass Core nella IoT AWS](https://docs.aws.amazon.com/greengrass/latest/developerguide/gg-core.html) [Greengrass](https://docs.aws.amazon.com/greengrass/latest/developerguide/gg-core.html) Developer Guide.

• Per i dettagli sull'API, consulta AWS CLI Command [CreateCoreDefinition](https://awscli.amazonaws.com/v2/documentation/api/latest/reference/greengrass/create-core-definition.html)Reference.

#### **create-deployment**

Il seguente esempio di codice mostra come utilizzarecreate-deployment.

#### AWS CLI

Per creare una distribuzione per una versione di un gruppo Greengrass

L'create-deploymentesempio seguente distribuisce la versione specificata di un gruppo Greengrass.

```
aws greengrass create-deployment \ 
     --deployment-type NewDeployment \ 
     --group-id "ce2e7d01-3240-4c24-b8e6-f6f6e7a9eeca" \ 
     --group-version-id "dc40c1e9-e8c8-4d28-a84d-a9cad5f599c9"
```
Output:

```
{ 
     "DeploymentArn": "arn:aws:greengrass:us-west-2:123456789012:/greengrass/
groups/ce2e7d01-3240-4c24-b8e6-f6f6e7a9eeca/deployments/bfceb608-4e97-45bc-
af5c-460144270308", 
     "DeploymentId": "bfceb608-4e97-45bc-af5c-460144270308"
}
```
Per ulteriori informazioni, consulta [Getting Started with Connectors \(CLI\)](https://docs.aws.amazon.com/greengrass/latest/developerguide/connectors-cli.html) nella IoT AWS Greengrass Developer Guide.
• Per i dettagli sull'API, consulta AWS CLI Command [CreateDeployment](https://awscli.amazonaws.com/v2/documentation/api/latest/reference/greengrass/create-deployment.html)Reference.

# **create-device-definition-version**

Il seguente esempio di codice mostra come utilizzarecreate-device-definition-version.

AWS CLI

Per creare una versione di definizione del dispositivo

L'create-device-definition-versionesempio seguente crea una versione della definizione del dispositivo e la associa alla definizione del dispositivo specificata. La versione definisce due dispositivi. Prima di poter creare un dispositivo Greengrass, è necessario creare e fornire il dispositivo AWS IoT corrispondente. Questo processo include i seguenti iot comandi che è necessario eseguire per ottenere le informazioni richieste per il comando Greengrass:

Crea l'oggetto AWS IoT che corrisponde al dispositivo:

```
aws iot create-thing \ 
     --thing-name "InteriorTherm"
```
Output:

```
{ 
     "thingArn": "arn:aws:iot:us-west-2:123456789012:thing/InteriorTherm", 
     "thingName": "InteriorTherm", 
     "thingId": "01d4763c-78a6-46c6-92be-7add080394bf"
}
```
Crea chiavi pubbliche e private e il certificato del dispositivo per l'oggetto. Questo esempio utilizza il create-keys-and-certificate comando e richiede le autorizzazioni di scrittura per la directory corrente. In alternativa, puoi usare il create-certificate-from-csr comando:

```
aws iot create-keys-and-certificate \ 
     --set-as-active \ 
     --certificate-pem-outfile "myDevice.cert.pem" \ 
     --public-key-outfile "myDevice.public.key" \ 
     --private-key-outfile "myDevice.private.key"
```

```
{ 
     "policyName": "GG_Devices", 
     "policyArn": "arn:aws:iot:us-west-2:123456789012:policy/GG_Devices", 
     "policyDocument": "{\"Version\":\"2012-10-17\",\"Statement\":[{\"Effect
\":\"Allow\",\"Action\":[\"iot:Publish\",\"iot:Subscribe\",\"iot:Connect
\",\"iot:Receive\"],\"Resource\":[\"*\"]},{\"Effect\":\"Allow\",\"Action\":
[\"iot:GetThingShadow\",\"iot:UpdateThingShadow\",\"iot:DeleteThingShadow\"],
\"Resource\":[\"*\"]},{\"Effect\":\"Allow\",\"Action\":[\"greengrass:*\"],\"Resource
\":[\"*\"]}]}", 
     "policyVersionId": "1"
```

```
aws iot create-policy \ 
     --policy-name "GG_Devices" \ 
     --policy-document "{\"Version\":\"2012-10-17\",\"Statement\":[{\"Effect
\":\"Allow\",\"Action\":[\"iot:Publish\",\"iot:Subscribe\",\"iot:Connect
\",\"iot:Receive\"],\"Resource\":[\"*\"]},{\"Effect\":\"Allow\",\"Action\":
[\"iot:GetThingShadow\",\"iot:UpdateThingShadow\",\"iot:DeleteThingShadow\"],
\"Resource\":[\"*\"]},{\"Effect\":\"Allow\",\"Action\":[\"greengrass:*\"],\"Resource
\":[\"*\"]}]}"
```
Crea una policy AWS IoT che consenta iot e greengrass agisca. Per semplicità, la seguente politica consente azioni su tutte le risorse, ma la tua politica può essere più restrittiva:

```
 "certificateArn": "arn:aws:iot:us-
west-2:123456789012:cert/66a415ec415668c2349a76170b64ac0878231c1e21ec83c10e92a18bd568eb92", 
     "certificatePem": "-----BEGIN CERTIFICATE-----
\nMIIDWTCAkGgAwIBATgIUCgq6EGqou6zFqWgIZRndgQEFW+gwDQYJKoZIhvc...KdGewQS\n-----END 
  CERTIFICATE-----\n", 
     "keyPair": { 
         "PublicKey": "-----BEGIN PUBLIC KEY-----
\nMIIBIjANBzrqhkiG9w0BAQEFAAOCAQ8AMIIBCgKCAQEAqKpRgnn6yq26U3y...wIDAQAB\n-----END 
  PUBLIC KEY-----\n", 
         "PrivateKey": "-----BEGIN RSA PRIVATE KEY-----
\nMIIEowIABAKCAQEAqKpRgnn6yq26U3yt5YFZquyukfRjbMXDcNOK4rMCxDR...fvY4+te\n-----END 
  RSA PRIVATE KEY-----\n" 
     }, 
     "certificateId": 
  "66a415ec415668c2349a76170b64ac0878231c1e21ec83c10e92a18bd568eb92"
}
```
{

}

Allega la politica al certificato:

```
aws iot attach-policy \ 
     --policy-name "GG_Devices" \ 
     --target "arn:aws:iot:us-
west-2:123456789012:cert/66a415ec415668c2349a76170b64ac0878231c1e21ec83c10e92a18bd568eb92"
```
#### Allega l'oggetto al certificato

```
aws iot attach-thing-principal \ 
     --thing-name "InteriorTherm" \ 
     --principal "arn:aws:iot:us-
west-2:123456789012:cert/66a415ec415668c2349a76170b64ac0878231c1e21ec83c10e92a18bd568eb92"
```
Dopo aver creato e configurato l'oggetto IoT come mostrato sopra, usa i comandi ThingArn e CertificateArn dei primi due comandi nell'esempio seguente.

```
aws greengrass create-device-definition-version \ 
     --device-definition-id "f9ba083d-5ad4-4534-9f86-026a45df1ccd" \ 
     --devices "[{\"Id\":\"InteriorTherm\",\"ThingArn\":\"arn:aws:iot:us-
west-2:123456789012:thing/InteriorTherm\",\"CertificateArn\":\"arn:aws:iot:us-
west-2:123456789012:cert/66a415ec415668c2349a76170b64ac0878231c1e21ec83c10e92a18bd568eb92\",
\"SyncShadow\":true},{\"Id\":\"ExteriorTherm\",\"ThingArn\":\"arn:aws:iot:us-
west-2:123456789012:thing/ExteriorTherm\",\"CertificateArn\":\"arn:aws:iot:us-
west-2:123456789012:cert/6c52ce1b47bde88a637e9ccdd45fe4e4c2c0a75a6866f8f63d980ee22fa51e02\",
\"SyncShadow\":true}]"
```
Output:

```
{ 
     "Arn": "arn:aws:greengrass:us-west-2:123456789012:/greengrass/
definition/devices/f9ba083d-5ad4-4534-9f86-026a45df1ccd/
versions/83c13984-6fed-447e-84d5-5b8aa45d5f71", 
     "Version": "83c13984-6fed-447e-84d5-5b8aa45d5f71", 
     "CreationTimestamp": "2019-09-11T00:15:09.838Z", 
     "Id": "f9ba083d-5ad4-4534-9f86-026a45df1ccd"
}
```
• Per i dettagli sull'API, consulta [CreateDeviceDefinitionVersion AWS CLI](https://awscli.amazonaws.com/v2/documentation/api/latest/reference/greengrass/create-device-definition-version.html)Command Reference.

### **create-device-definition**

Il seguente esempio di codice mostra come utilizzarecreate-device-definition.

#### AWS CLI

Per creare una definizione di dispositivo

L'create-device-definitionesempio seguente crea una definizione di dispositivo che contiene una versione iniziale della definizione del dispositivo. La versione iniziale definisce due dispositivi. Prima di poter creare un dispositivo Greengrass, è necessario creare e fornire il dispositivo AWS IoT corrispondente. Questo processo include i seguenti iot comandi che è necessario eseguire per ottenere le informazioni richieste per il comando Greengrass:

Crea l'oggetto AWS IoT che corrisponde al dispositivo:

```
aws iot create-thing \ 
     --thing-name "InteriorTherm"
```
Output:

```
{ 
     "thingArn": "arn:aws:iot:us-west-2:123456789012:thing/InteriorTherm", 
     "thingName": "InteriorTherm", 
     "thingId": "01d4763c-78a6-46c6-92be-7add080394bf"
}
```
Crea chiavi pubbliche e private e il certificato del dispositivo per l'oggetto. Questo esempio utilizza il create-keys-and-certificate comando e richiede le autorizzazioni di scrittura per la directory corrente. In alternativa, puoi usare il create-certificate-from-csr comando:

```
aws iot create-keys-and-certificate \ 
     --set-as-active \ 
     --certificate-pem-outfile "myDevice.cert.pem" \ 
     --public-key-outfile "myDevice.public.key" \ 
     --private-key-outfile "myDevice.private.key"
```

```
{ 
     "certificateArn": "arn:aws:iot:us-
west-2:123456789012:cert/66a415ec415668c2349a76170b64ac0878231c1e21ec83c10e92a18bd568eb92",
```

```
 "certificatePem": "-----BEGIN CERTIFICATE-----
\nMIIDWTCAkGgAwIBATgIUCgq6EGqou6zFqWgIZRndgQEFW+gwDQYJKoZIhvc...KdGewQS\n-----END 
  CERTIFICATE-----\n", 
     "keyPair": { 
         "PublicKey": "-----BEGIN PUBLIC KEY-----
\nMIIBIjANBzrqhkiG9w0BAQEFAAOCAQ8AMIIBCgKCAQEAqKpRgnn6yq26U3y...wIDAQAB\n-----END 
  PUBLIC KEY-----\n", 
         "PrivateKey": "-----BEGIN RSA PRIVATE KEY-----
\nMIIEowIABAKCAQEAqKpRgnn6yq26U3yt5YFZquyukfRjbMXDcNOK4rMCxDR...fvY4+te\n-----END 
  RSA PRIVATE KEY-----\n" 
     }, 
     "certificateId": 
  "66a415ec415668c2349a76170b64ac0878231c1e21ec83c10e92a18bd568eb92"
}
```
Crea una policy AWS IoT che consenta iot e greengrass agisca. Per semplicità, la seguente politica consente azioni su tutte le risorse, ma la tua politica può essere più restrittiva:

```
aws iot create-policy \ 
     --policy-name "GG_Devices" \ 
     --policy-document "{\"Version\":\"2012-10-17\",\"Statement\":[{\"Effect
\":\"Allow\",\"Action\":[\"iot:Publish\",\"iot:Subscribe\",\"iot:Connect
\",\"iot:Receive\"],\"Resource\":[\"*\"]},{\"Effect\":\"Allow\",\"Action\":
[\"iot:GetThingShadow\",\"iot:UpdateThingShadow\",\"iot:DeleteThingShadow\"],
\"Resource\":[\"*\"]},{\"Effect\":\"Allow\",\"Action\":[\"greengrass:*\"],\"Resource
\":[\"*\"]}]}"
```
Output:

```
{ 
     "policyName": "GG_Devices", 
     "policyArn": "arn:aws:iot:us-west-2:123456789012:policy/GG_Devices", 
     "policyDocument": "{\"Version\":\"2012-10-17\",\"Statement\":[{\"Effect
\":\"Allow\",\"Action\":[\"iot:Publish\",\"iot:Subscribe\",\"iot:Connect
\",\"iot:Receive\"],\"Resource\":[\"*\"]},{\"Effect\":\"Allow\",\"Action\":
[\"iot:GetThingShadow\",\"iot:UpdateThingShadow\",\"iot:DeleteThingShadow\"],
\"Resource\":[\"*\"]},{\"Effect\":\"Allow\",\"Action\":[\"greengrass:*\"],\"Resource
\":[\"*\"]}]}", 
     "policyVersionId": "1"
}
```
Allega la politica al certificato:

```
aws iot attach-policy \ 
     --policy-name "GG_Devices" \ 
     --target "arn:aws:iot:us-
west-2:123456789012:cert/66a415ec415668c2349a76170b64ac0878231c1e21ec83c10e92a18bd568eb92"
```
Allega l'oggetto al certificato

```
aws iot attach-thing-principal \ 
     --thing-name "InteriorTherm" \ 
     --principal "arn:aws:iot:us-
west-2:123456789012:cert/66a415ec415668c2349a76170b64ac0878231c1e21ec83c10e92a18bd568eb92"
```
Dopo aver creato e configurato l'oggetto IoT come mostrato sopra, usa i comandi ThingArn e CertificateArn dei primi due comandi nell'esempio seguente.

```
aws greengrass create-device-definition \ 
     --name "Sensors" \ 
     --initial-version "{\"Devices\":[{\"Id\":\"InteriorTherm
\",\"ThingArn\":\"arn:aws:iot:us-west-2:123456789012:thing/
InteriorTherm\",\"CertificateArn\":\"arn:aws:iot:us-
west-2:123456789012:cert/66a415ec415668c2349a76170b64ac0878231c1e21ec83c10e92a18bd568eb92\",
\"SyncShadow\":true},{\"Id\":\"ExteriorTherm\",\"ThingArn\":\"arn:aws:iot:us-
west-2:123456789012:thing/ExteriorTherm\",\"CertificateArn\":\"arn:aws:iot:us-
west-2:123456789012:cert/6c52ce1b47bde88a637e9ccdd45fe4e4c2c0a75a6866f8f63d980ee22fa51e02\",
\"SyncShadow\":true}]}"
```

```
{ 
     "LatestVersionArn": "arn:aws:greengrass:us-west-2:123456789012:/
greengrass/definition/devices/f9ba083d-5ad4-4534-9f86-026a45df1ccd/
versions/3b5cc510-58c1-44b5-9d98-4ad858ffa795", 
     "Name": "Sensors", 
     "LastUpdatedTimestamp": "2019-09-11T00:11:06.197Z", 
     "LatestVersion": "3b5cc510-58c1-44b5-9d98-4ad858ffa795", 
     "CreationTimestamp": "2019-09-11T00:11:06.197Z", 
     "Id": "f9ba083d-5ad4-4534-9f86-026a45df1ccd", 
     "Arn": "arn:aws:greengrass:us-west-2:123456789012:/greengrass/definition/
devices/f9ba083d-5ad4-4534-9f86-026a45df1ccd"
}
```
• Per i dettagli sull'API, consulta [CreateDeviceDefinition AWS CLI](https://awscli.amazonaws.com/v2/documentation/api/latest/reference/greengrass/create-device-definition.html)Command Reference.

## **create-function-definition-version**

Il seguente esempio di codice mostra come utilizzarecreate-function-definition-version.

#### AWS CLI

Per creare una versione della definizione della funzione

L'create-function-definition-versionesempio seguente crea una nuova versione della definizione di funzione specificata. Questa versione specifica una singola funzione il cui ID èHello-World-function, consente l'accesso al file system e specifica una dimensione massima della memoria e un periodo di timeout.

```
aws greengrass create-function-definition-version \ 
     --cli-input-json "{\"FunctionDefinitionId\": \"e626e8c9-3b8f-4bf3-9cdc-
d26ecdeb9fa3\",\"Functions\": [{\"Id\": \"Hello-World-function\", \"FunctionArn\": 
  \""arn:aws:lambda:us-
west-2:123456789012:function:Greengrass_HelloWorld_Counter:gghw-alias"\",
\"FunctionConfiguration\": {\"Environment\": {\"AccessSysfs\": true},\"Executable\": 
 \"greengrassHelloWorldCounter.function_handler\",\"MemorySize\": 16000,\"Pinned\": 
  false,\"Timeout\": 25}}]}"
```
Output:

```
{ 
     "Arn": "arn:aws:greengrass:us-west-2:123456789012:/greengrass/
definition/functions/e626e8c9-3b8f-4bf3-9cdc-d26ecdeb9fa3/
versions/74abd1cc-637e-4abe-8684-9a67890f4043", 
     "CreationTimestamp": "2019-06-25T22:03:43.376Z", 
     "Id": "e626e8c9-3b8f-4bf3-9cdc-d26ecdeb9fa3", 
     "Version": "74abd1cc-637e-4abe-8684-9a67890f4043"
}
```
• Per i dettagli sull'API, vedere [CreateFunctionDefinitionVersioni](https://awscli.amazonaws.com/v2/documentation/api/latest/reference/greengrass/create-function-definition-version.html)n AWS CLI Command Reference.

# **create-function-definition**

Il seguente esempio di codice mostra come utilizzarecreate-function-definition.

## AWS CLI

Per creare una definizione di funzione Lambda

L'create-function-definitionesempio seguente crea una definizione di funzione Lambda e una versione iniziale fornendo un elenco di funzioni Lambda (in questo caso, un elenco di una sola funzione denominataTempMonitorFunction) e le relative configurazioni. Prima di poter creare la definizione della funzione, è necessaria la funzione Lambda ARN. Per creare la funzione e il relativo alias, usa i comandi e di Lambda. create-function publish-version Il create-function comando di Lambda richiede l'ARN del ruolo di esecuzione, anche se AWS IoT Greengrass non utilizza quel ruolo perché le autorizzazioni sono specificate nel ruolo del gruppo Greengrass. Puoi usare il create-role comando IAM per creare un ruolo vuoto per ottenere un ARN da usare con Lambda create-function oppure puoi usare un ruolo di esecuzione esistente.

```
aws greengrass create-function-definition \ 
     --name MyGreengrassFunctions \ 
     --initial-version "{\"Functions\": [{\"Id\": \"TempMonitorFunction\", 
  \"FunctionArn\": \"arn:aws:lambda:us-
west-2:123456789012:function:TempMonitor:GG_TempMonitor\", \"FunctionConfiguration
\": {\"Executable\": \"temp_monitor.function_handler\", \"MemorySize\": 16000,
\"Timeout\": 5}}]}"
```
Output:

```
{ 
     "Arn": "arn:aws:greengrass:us-west-2:123456789012:/greengrass/definition/
functions/3b0d0080-87e7-48c6-b182-503ec743a08b", 
     "CreationTimestamp": "2019-06-19T22:24:44.585Z", 
     "Id": "3b0d0080-87e7-48c6-b182-503ec743a08b", 
     "LastUpdatedTimestamp": "2019-06-19T22:24:44.585Z", 
     "LatestVersion": "67f918b9-efb4-40b0-b87c-de8c9faf085b", 
     "LatestVersionArn": "arn:aws:greengrass:us-west-2:123456789012:/greengrass/
definition/functions/3b0d0080-87e7-48c6-b182-503ec743a08b/versions/67f918b9-
efb4-40b0-b87c-de8c9faf085b", 
     "Name": "MyGreengrassFunctions"
}
```
Per ulteriori informazioni, consulta [Come configurare l'accesso alle risorse locali utilizzando](https://docs.aws.amazon.com/greengrass/latest/developerguide/lra-cli.html)  [l'interfaccia a riga di AWS comando](https://docs.aws.amazon.com/greengrass/latest/developerguide/lra-cli.html) nella AWS IoT Greengrass Developer Guide.

• Per i dettagli sull'API, consulta [CreateFunctionDefinition AWS CLIC](https://awscli.amazonaws.com/v2/documentation/api/latest/reference/greengrass/create-function-definition.html)ommand Reference.

# **create-group-certificate-authority**

Il seguente esempio di codice mostra come utilizzarecreate-group-certificate-authority.

#### AWS CLI

Per creare un'autorità di certificazione (CA) per un gruppo

L'create-group-certificate-authorityesempio seguente crea o ruota una CA per il gruppo specificato.

```
aws greengrass create-group-certificate-authority \ 
     --group-id "8eaadd72-ce4b-4f15-892a-0cc4f3a343f1"
```
Output:

```
{ 
     "GroupCertificateAuthorityArn": "arn:aws:greengrass:us-west-2:123456789012:/
greengrass/groups/8eaadd72-ce4b-4f15-892a-0cc4f3a343f1/certificateauthorities/
d31630d674c4437f6c5dbc0dca56312a902171ce2d086c38e509c8EXAMPLEcc5"
}
```
Per ulteriori informazioni, consulta [AWS IoT Greengrass Security nella IoT AWS Greengrass](https://docs.aws.amazon.com/greengrass/latest/developerguide/gg-sec.html) Developer Guide.

• Per i dettagli sull'API, consulta AWS CLI Command [CreateGroupCertificateAuthority](https://awscli.amazonaws.com/v2/documentation/api/latest/reference/greengrass/create-group-certificate-authority.html)Reference.

#### **create-group-version**

Il seguente esempio di codice mostra come utilizzarecreate-group-version.

AWS CLI

Per creare una versione di un gruppo Greengrass

L'create-group-versionesempio seguente crea una versione di gruppo e la associa al gruppo specificato. La versione fa riferimento alle versioni core, resource, connector, function e subscription che contengono le entità da includere in questa versione di gruppo. È necessario creare queste entità prima di poter creare la versione di gruppo.

Per creare una definizione di risorsa con una versione iniziale, utilizzare il create-resourcedefinition comando.Per creare una definizione di connettore con una versione iniziale,

utilizzare il create-connector-definition comando.Per creare una definizione di funzione con una versione iniziale, utilizzare il create-function-definition comando.Per creare una definizione di abbonamento con una versione iniziale, utilizzare il comando.Per createsubscription-definition recuperare l'ARN dell'ultima versione di definizione di base, utilizzare il comando e specificare l'ID dell'ultima versione di gruppo. get-group-version

```
aws greengrass create-group-version \ 
     --group-id "ce2e7d01-3240-4c24-b8e6-f6f6e7a9eeca" \ 
     --core-definition-version-arn "arn:aws:greengrass:us-west-2:123456789012:/
greengrass/definition/cores/6a630442-8708-4838-ad36-eb98849d975e/
versions/6c87151b-1fb4-4cb2-8b31-6ee715d8f8ba" \ 
     --resource-definition-version-arn "arn:aws:greengrass:us-west-2:123456789012:/
greengrass/definition/resources/c8bb9ebc-c3fd-40a4-9c6a-568d75569d38/versions/
a5f94d0b-f6bc-40f4-bb78-7a1c5fe13ba1" \ 
     --connector-definition-version-arn "arn:aws:greengrass:us-west-2:123456789012:/
greengrass/definition/connectors/55d0052b-0d7d-44d6-b56f-21867215e118/
versions/78a3331b-895d-489b-8823-17b4f9f418a0" \ 
     --function-definition-version-arn "arn:aws:greengrass:us-west-2:123456789012:/
greengrass/definition/functions/3b0d0080-87e7-48c6-b182-503ec743a08b/
versions/67f918b9-efb4-40b0-b87c-de8c9faf085b" \ 
     --subscription-definition-version-arn "arn:aws:greengrass:us-
west-2:123456789012:/greengrass/definition/subscriptions/9d611d57-5d5d-44bd-a3b4-
feccbdd69112/versions/aa645c47-ac90-420d-9091-8c7ffa4f103f"
```
Output:

```
{ 
     "Arn": "arn:aws:greengrass:us-west-2:123456789012:/greengrass/groups/
ce2e7d01-3240-4c24-b8e6-f6f6e7a9eeca/versions/e10b0459-4345-4a09-88a4-1af1f5d34638", 
     "CreationTimestamp": "2019-06-20T18:42:47.020Z", 
     "Id": "ce2e7d01-3240-4c24-b8e6-f6f6e7a9eeca", 
     "Version": "e10b0459-4345-4a09-88a4-1af1f5d34638"
}
```
Per ulteriori informazioni, vedere [Panoramica del modello a AWS oggetti del gruppo IoT](https://docs.aws.amazon.com/greengrass/latest/developerguide/deployments.html#api-overview) [Greengrass](https://docs.aws.amazon.com/greengrass/latest/developerguide/deployments.html#api-overview) nella IoT AWS Greengrass Developer Guide.

• Per i dettagli sull'API, consulta AWS CLI Command [CreateGroupVersion](https://awscli.amazonaws.com/v2/documentation/api/latest/reference/greengrass/create-group-version.html)Reference.

#### **create-group**

Il seguente esempio di codice mostra come utilizzarecreate-group.

# AWS CLI

## Per creare un gruppo Greeengrass

L'create-groupesempio seguente crea un gruppo denominato. cli-created-group

```
aws greengrass create-group \ 
     --name cli-created-group
```
Output:

```
{ 
     "Arn": "arn:aws:greengrass:us-west-2:123456789012:/greengrass/
groups/4e22bd92-898c-436b-ade5-434d883ff749", 
     "CreationTimestamp": "2019-06-25T18:07:17.688Z", 
     "Id": "4e22bd92-898c-436b-ade5-434d883ff749", 
     "LastUpdatedTimestamp": "2019-06-25T18:07:17.688Z", 
     "Name": "cli-created-group"
}
```
Per ulteriori informazioni, vedere [Panoramica del modello a AWS oggetti del gruppo IoT](https://docs.aws.amazon.com/greengrass/latest/developerguide/deployments.html#api-overview) [Greengrass](https://docs.aws.amazon.com/greengrass/latest/developerguide/deployments.html#api-overview) nella IoT AWS Greengrass Developer Guide.

• Per i dettagli sull'API, consulta AWS CLI Command [CreateGroupR](https://awscli.amazonaws.com/v2/documentation/api/latest/reference/greengrass/create-group.html)eference.

# **create-logger-definition-version**

Il seguente esempio di codice mostra come utilizzarecreate-logger-definition-version.

### AWS CLI

Per creare una versione della definizione del logger

L'create-logger-definition-versionesempio seguente crea una versione della definizione del logger e la associa a una definizione del logger. La versione definisce quattro configurazioni di registrazione: 1) registri dei componenti di sistema sul file system del dispositivo principale, 2) registri delle funzioni Lambda definiti dall'utente sul file system del dispositivo principale, 3) registri dei componenti di sistema in Amazon Logs e 4) registri delle funzioni Lambda definiti dall'utente in Amazon Logs CloudWatch . CloudWatch Nota: per l'integrazione con Logs, il ruolo del gruppo deve concedere le autorizzazioni appropriate. CloudWatch

```
aws greengrass create-logger-definition-version \ 
     --logger-definition-id "a454b62a-5d56-4ca9-bdc4-8254e1662cb0" \ 
     --loggers "[{\"Id\":\"1\",\"Component\":\"GreengrassSystem\",\"Level\":\"ERROR
\",\"Space\":10240,\"Type\":\"FileSystem\"},{\"Id\":\"2\",\"Component\":\"Lambda
\",\"Level\":\"INFO\",\"Space\":10240,\"Type\":\"FileSystem\"},{\"Id\":\"3\",
\"Component\":\"GreengrassSystem\",\"Level\":\"WARN\",\"Type\":\"AWSCloudWatch\"},
{\"Id\":\"4\",\"Component\":\"Lambda\",\"Level\":\"INFO\",\"Type\":\"AWSCloudWatch
\"}]"
```

```
{ 
  "Arn": "arn:aws:greengrass:us-west-2:123456789012:/greengrass/definition/loggers/
a454b62a-5d56-4ca9-bdc4-8254e1662cb0/versions/49aedb1e-01a3-4d39-9871-3a052573f1ea", 
  "Version": "49aedb1e-01a3-4d39-9871-3a052573f1ea", 
  "CreationTimestamp": "2019-07-24T00:04:48.523Z", 
  "Id": "a454b62a-5d56-4ca9-bdc4-8254e1662cb0"
}
```
Per ulteriori informazioni, consulta [Monitoring with AWS IoT Greengrass Logs](https://docs.aws.amazon.com/greengrass/latest/developerguide/greengrass-logs-overview.html) nella IoT AWS Greengrass Developer Guide.

• Per i dettagli sull'API, consulta Command [CreateLoggerDefinitionVersionR](https://awscli.amazonaws.com/v2/documentation/api/latest/reference/greengrass/create-logger-definition-version.html)eference AWS CLI .

# **create-logger-definition**

Il seguente esempio di codice mostra come utilizzarecreate-logger-definition.

### AWS CLI

Per creare una definizione di logger

L'create-logger-definitionesempio seguente crea una definizione di logger che contiene una versione iniziale della definizione del logger. La versione iniziale definisce tre configurazioni di registrazione: 1) registri dei componenti di sistema sul file system del dispositivo principale, 2) registri delle funzioni Lambda definiti dall'utente sul file system del dispositivo principale e 3) registri delle funzioni Lambda definiti dall'utente in Amazon Logs. CloudWatch Nota: per l'integrazione dei CloudWatch log, il ruolo del gruppo deve concedere le autorizzazioni appropriate.

```
aws greengrass create-logger-definition \
```

```
 --name "LoggingConfigs" \ 
     --initial-version "{\"Loggers\":[{\"Id\":\"1\",\"Component\":\"GreengrassSystem
\",\"Level\":\"ERROR\",\"Space\":10240,\"Type\":\"FileSystem\"},{\"Id\":
\"2\",\"Component\":\"Lambda\",\"Level\":\"INFO\",\"Space\":10240,\"Type\":
\"FileSystem\"},{\"Id\":\"3\",\"Component\":\"Lambda\",\"Level\":\"INFO\",\"Type\":
\"AWSCloudWatch\"}]}"
```
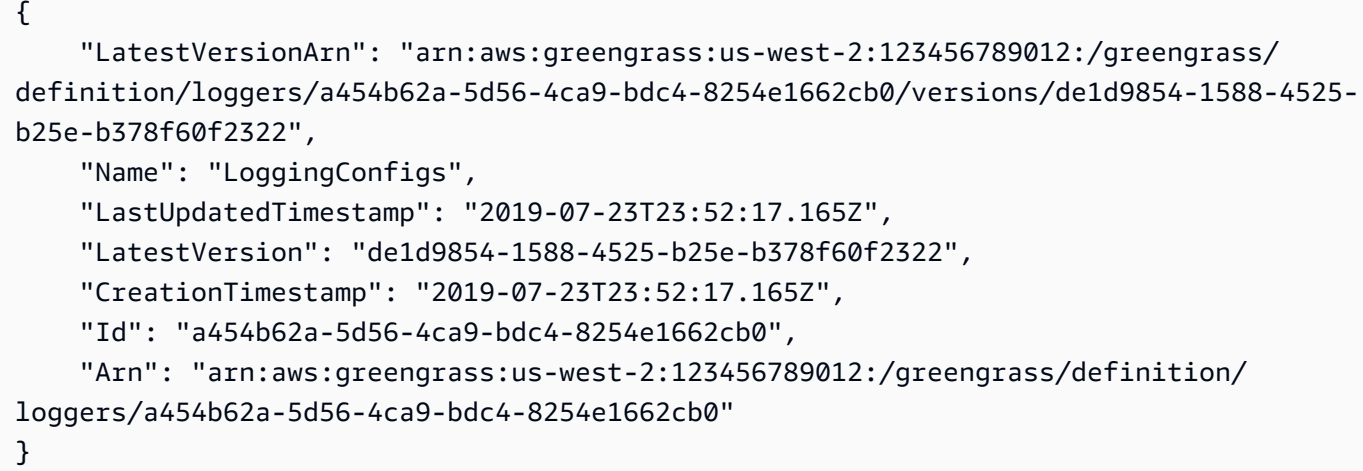

Per ulteriori informazioni, consulta [Monitoring with AWS IoT Greengrass Logs](https://docs.aws.amazon.com/greengrass/latest/developerguide/greengrass-logs-overview.html) nella IoT AWS Greengrass Developer Guide.

• Per i dettagli sull'API, consulta Command [CreateLoggerDefinition](https://awscli.amazonaws.com/v2/documentation/api/latest/reference/greengrass/create-logger-definition.html)Reference AWS CLI .

### **create-resource-definition-version**

Il seguente esempio di codice mostra come utilizzarecreate-resource-definition-version.

AWS CLI

Per creare una versione di una definizione di risorsa

L'create-resource-definition-versionesempio seguente crea una nuova versione di a TwilioAuthToken.

```
aws greengrass create-resource-definition-version \ 
     --resource-definition-id "c8bb9ebc-c3fd-40a4-9c6a-568d75569d38" \ 
    --resources "[{\"Id\": \"TwilioAuthToken\",\"Name\": \"MyTwilioAuthToken
\",\"ResourceDataContainer\": {\"SecretsManagerSecretResourceData\": {\"ARN\":
```

```
 \"arn:aws:secretsmanager:us-west-2:123456789012:secret:greengrass-TwilioAuthToken-
ntSlp6\"}}}]"
```

```
{ 
     "Arn": "arn:aws:greengrass:us-west-2:123456789012:/greengrass/definition/
resources/c8bb9ebc-c3fd-40a4-9c6a-568d75569d38/versions/b3bcada0-5fb6-42df-
bf0b-1ee4f15e769e", 
     "CreationTimestamp": "2019-06-24T21:17:25.623Z", 
     "Id": "c8bb9ebc-c3fd-40a4-9c6a-568d75569d38", 
     "Version": "b3bcada0-5fb6-42df-bf0b-1ee4f15e769e"
}
```
• Per i dettagli sull'API, vedere [CreateResourceDefinitionVersion](https://awscli.amazonaws.com/v2/documentation/api/latest/reference/greengrass/create-resource-definition-version.html)in AWS CLI Command Reference.

#### **create-resource-definition**

Il seguente esempio di codice mostra come utilizzarecreate-resource-definition.

AWS CLI

Per creare una definizione di risorsa

L'create-resource-definitionesempio seguente crea una definizione di risorsa che contiene un elenco di risorse da utilizzare in un gruppo Greengrass. In questo esempio, viene inclusa una versione iniziale della definizione delle risorse fornendo un elenco di risorse. L'elenco include una risorsa per un token di autorizzazione Twilio e l'ARN per un segreto archiviato in Secrets AWS Manager. È necessario creare il segreto prima di poter creare la definizione della risorsa.

```
aws greengrass create-resource-definition \ 
     --name MyGreengrassResources \ 
    --initial-version "{\"Resources\": [{\"Id\": \"TwilioAuthToken
\",\"Name\": \"MyTwilioAuthToken\",\"ResourceDataContainer\": 
  {\"SecretsManagerSecretResourceData\": {\"ARN\": \"arn:aws:secretsmanager:us-
west-2:123456789012:secret:greengrass-TwilioAuthToken-ntSlp6\"}}}]}"
```
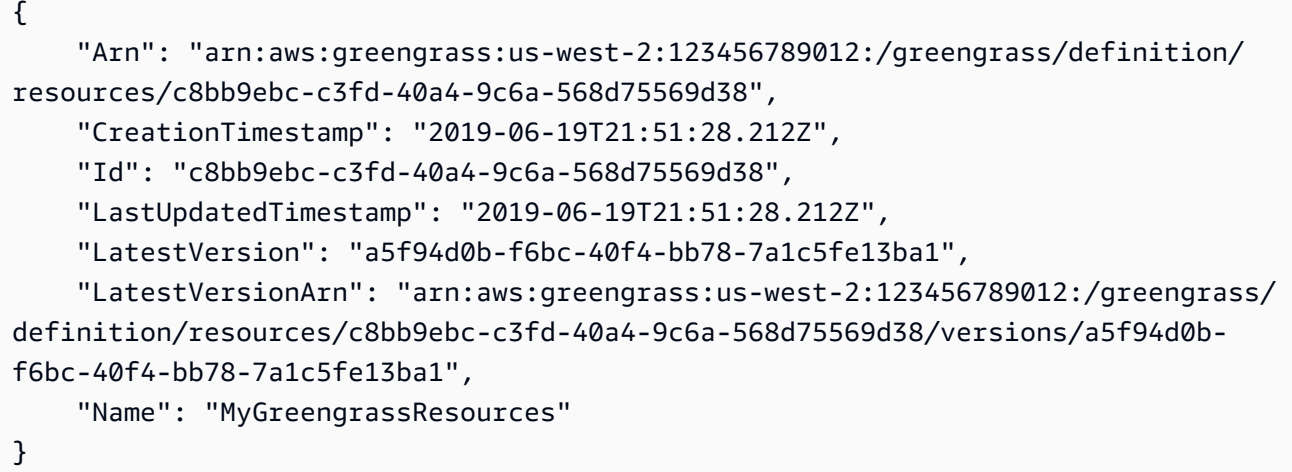

Per ulteriori informazioni, consulta [Come configurare l'accesso alle risorse locali utilizzando](https://docs.aws.amazon.com/greengrass/latest/developerguide/lra-cli.html)  [l'interfaccia a riga di AWS comando](https://docs.aws.amazon.com/greengrass/latest/developerguide/lra-cli.html) nella AWS IoT Greengrass Developer Guide.

• Per i dettagli sull'API, consulta [CreateResourceDefinition AWS CLI](https://awscli.amazonaws.com/v2/documentation/api/latest/reference/greengrass/create-resource-definition.html)Command Reference.

#### **create-software-update-job**

Il seguente esempio di codice mostra come utilizzarecreate-software-update-job.

AWS CLI

Per creare un processo di aggiornamento software per un core

L'create-software-update-jobesempio seguente crea un processo di aggiornamento over-the-air (OTA) per aggiornare il software AWS IoT Greengrass Core sul core il cui nome è. MyFirstGroup\_Core Questo comando richiede un ruolo IAM che consenta l'accesso ai pacchetti di aggiornamento software in Amazon S3 e lo includa iot.amazonaws.com come entità affidabile.

```
aws greengrass create-software-update-job \ 
     --update-targets-architecture armv7l \ 
     --update-targets [\"arn:aws:iot:us-west-2:123456789012:thing/MyFirstGroup_Core
\Upsilon"] \Upsilon --update-targets-operating-system raspbian \ 
     --software-to-update core \ 
    --s3-url-signer-role arn:aws:iam::123456789012:role/OTA_signer_role \
     --update-agent-log-level WARN
```

```
{ 
     "IotJobId": "GreengrassUpdateJob_30b353e3-3af7-4786-be25-4c446663c09e", 
     "IotJobArn": "arn:aws:iot:us-west-2:123456789012:job/
GreengrassUpdateJob_30b353e3-3af7-4786-be25-4c446663c09e", 
     "PlatformSoftwareVersion": "1.9.3"
}
```
Per ulteriori informazioni, consulta [Aggiornamenti OTA del software AWS IoT Greengrass Core](https://docs.aws.amazon.com/greengrass/latest/developerguide/core-ota-update.html) nella IoT AWS Greengrass Developer Guide.

• Per i dettagli sull'API, consulta AWS CLI Command [CreateSoftwareUpdateJobR](https://awscli.amazonaws.com/v2/documentation/api/latest/reference/greengrass/create-software-update-job.html)eference.

# **create-subscription-definition-version**

Il seguente esempio di codice mostra come utilizzarecreate-subscription-definitionversion.

### AWS CLI

Per creare una nuova versione di una definizione di abbonamento

L'create-subscription-definition-versionesempio seguente crea una nuova versione di una definizione di abbonamento che contiene tre sottoscrizioni: una notifica di attivazione, un input di temperatura e uno stato di uscita.

```
aws greengrass create-subscription-definition-version \ 
     --subscription-definition-id "9d611d57-5d5d-44bd-a3b4-feccbdd69112" \ 
     --subscriptions "[{\"Id\": \"TriggerNotification\", \"Source\": 
  \"arn:aws:lambda:us-west-2:123456789012:function:TempMonitor:GG_TempMonitor
\", \"Subject\": \"twilio/txt\", \"Target\": \"arn:aws:greengrass:us-west-2::/
connectors/TwilioNotifications/versions/1\"},{\"Id\": \"TemperatureInput\", \"Source
\": \"cloud\", \"Subject\": \"temperature/input\", \"Target\": \"arn:aws:lambda:us-
west-2:123456789012:function:TempMonitor:GG_TempMonitor\"},{\"Id\":\"OutputStatus
\", \"Source\": \"arn:aws:greengrass:us-west-2::/connectors/TwilioNotifications/
versions/1\", \"Subject\": \"twilio/message/status\", \"Target\": \"cloud\"}]"
```
Output:

{

 "Arn": "arn:aws:greengrass:us-west-2:123456789012:/greengrass/definition/ subscriptions/9d611d57-5d5d-44bd-a3b4-feccbdd69112/versions/7b65dfae-50b6-4d0fb3e0-27728bfb0620",

```
 "CreationTimestamp": "2019-06-24T21:21:33.837Z", 
     "Id": "9d611d57-5d5d-44bd-a3b4-feccbdd69112", 
     "Version": "7b65dfae-50b6-4d0f-b3e0-27728bfb0620"
}
```
• Per i dettagli sull'API, consulta [CreateSubscriptionDefinitionVersion AWS CLI](https://awscli.amazonaws.com/v2/documentation/api/latest/reference/greengrass/create-subscription-definition-version.html)Command Reference.

#### **create-subscription-definition**

Il seguente esempio di codice mostra come utilizzarecreate-subscription-definition.

AWS CLI

Per creare una definizione di sottoscrizione

L'create-subscription-definitionesempio seguente crea una definizione di sottoscrizione e ne specifica la versione iniziale. La versione iniziale contiene tre abbonamenti: uno per l'argomento MQTT a cui è abbonato il connettore, uno per consentire a una funzione di ricevere letture di temperatura dall' AWS IoT e uno per consentire all' AWS IoT di ricevere informazioni sullo stato dal connettore. L'esempio fornisce l'ARN per l'alias della funzione Lambda creato in precedenza utilizzando il comando Lambda. create-alias

```
aws greengrass create-subscription-definition \ 
     --initial-version "{\"Subscriptions\": [{\"Id\": 
  \"TriggerNotification\", \"Source\": \"arn:aws:lambda:us-
west-2:123456789012:function:TempMonitor:GG_TempMonitor\", \"Subject\": 
  \"twilio/txt\", \"Target\": \"arn:aws:greengrass:us-west-2::/connectors/
TwilioNotifications/versions/1\"},{\"Id\": \"TemperatureInput\", \"Source\": 
 \"cloud\", \"Subject\": \"temperature/input\", \"Target\": \"arn:aws:lambda:us-
west-2:123456789012:function:TempMonitor:GG_TempMonitor\"},{\"Id\":\"OutputStatus
\", \"Source\": \"arn:aws:greengrass:us-west-2::/connectors/TwilioNotifications/
versions/1\", \"Subject\": \"twilio/message/status\", \"Target\": \"cloud\"}]}"
```

```
{ 
     "Arn": "arn:aws:greengrass:us-west-2:123456789012:/greengrass/definition/
subscriptions/9d611d57-5d5d-44bd-a3b4-feccbdd69112", 
     "CreationTimestamp": "2019-06-19T22:34:26.677Z", 
     "Id": "9d611d57-5d5d-44bd-a3b4-feccbdd69112",
```

```
 "LastUpdatedTimestamp": "2019-06-19T22:34:26.677Z", 
     "LatestVersion": "aa645c47-ac90-420d-9091-8c7ffa4f103f", 
     "LatestVersionArn": "arn:aws:greengrass:us-west-2:123456789012:/greengrass/
definition/subscriptions/9d611d57-5d5d-44bd-a3b4-feccbdd69112/versions/aa645c47-
ac90-420d-9091-8c7ffa4f103f"
}
```
Per ulteriori informazioni, consulta [Getting Started with Connectors \(CLI\)](https://docs.aws.amazon.com/greengrass/latest/developerguide/connectors-cli.html) nella IoT AWS Greengrass Developer Guide.

• Per i dettagli sull'API, consulta AWS CLI Command [CreateSubscriptionDefinition](https://awscli.amazonaws.com/v2/documentation/api/latest/reference/greengrass/create-subscription-definition.html)Reference.

## **delete-connector-definition**

Il seguente esempio di codice mostra come utilizzaredelete-connector-definition.

AWS CLI

Per eliminare una definizione di connettore

L'delete-connector-definitionesempio seguente elimina la definizione del connettore Greengrass specificata. Se si elimina una definizione di connettore utilizzata da un gruppo, tale gruppo non può essere distribuito correttamente.

```
aws greengrass delete-connector-definition \ 
     --connector-definition-id "b5c4ebfd-f672-49a3-83cd-31c7216a7bb8"
```
Questo comando non produce alcun output.

• Per i dettagli sull'API, consulta [DeleteConnectorDefinition AWS CLIC](https://awscli.amazonaws.com/v2/documentation/api/latest/reference/greengrass/delete-connector-definition.html)ommand Reference.

### **delete-core-definition**

Il seguente esempio di codice mostra come utilizzaredelete-core-definition.

AWS CLI

Per eliminare una definizione di base

L'delete-core-definitionesempio seguente elimina la definizione principale Greengrass specificata, incluse tutte le versioni. Se elimini un core associato a un gruppo Greengrass, quel gruppo non può essere distribuito correttamente.

```
aws greengrass delete-core-definition \ 
     --core-definition-id "ff36cc5f-9f98-4994-b468-9d9b6dc52abd"
```
Questo comando non produce alcun output.

• Per i dettagli sull'API, consulta AWS CLI Command [DeleteCoreDefinition](https://awscli.amazonaws.com/v2/documentation/api/latest/reference/greengrass/delete-core-definition.html)Reference.

# **delete-device-definition**

Il seguente esempio di codice mostra come utilizzaredelete-device-definition.

AWS CLI

Per eliminare una definizione di dispositivo

L'delete-device-definitionesempio seguente elimina la definizione del dispositivo specificata, incluse tutte le relative versioni. Se si elimina una versione di definizione del dispositivo utilizzata da una versione di gruppo, la versione di gruppo non può essere distribuita correttamente.

```
aws greengrass delete-device-definition \ 
     --device-definition-id "f9ba083d-5ad4-4534-9f86-026a45df1ccd"
```
Questo comando non produce alcun output.

• Per i dettagli sull'API, consulta [DeleteDeviceDefinition AWS CLI](https://awscli.amazonaws.com/v2/documentation/api/latest/reference/greengrass/delete-device-definition.html)Command Reference.

## **delete-function-definition**

Il seguente esempio di codice mostra come utilizzaredelete-function-definition.

AWS CLI

Per eliminare una definizione di funzione

L'delete-function-definitionesempio seguente elimina la definizione della funzione Greengrass specificata. Se si elimina una definizione di funzione utilizzata da un gruppo, tale gruppo non può essere distribuito correttamente.

```
aws greengrass delete-function-definition \
```
--function-definition-id "fd4b906a-dff3-4c1b-96eb-52ebfcfac06a"

Questo comando non produce alcun output.

• Per i dettagli sull'API, consulta [DeleteFunctionDefinition AWS CLI](https://awscli.amazonaws.com/v2/documentation/api/latest/reference/greengrass/delete-function-definition.html)Command Reference.

#### **delete-group**

Il seguente esempio di codice mostra come utilizzaredelete-group.

#### AWS CLI

Per eliminare un gruppo

L'delete-groupesempio seguente elimina il gruppo Greengrass specificato.

```
aws greengrass delete-group \ 
     --group-id "4e22bd92-898c-436b-ade5-434d883ff749"
```
Questo comando non produce alcun output.

• Per i dettagli sull'API, vedere [DeleteGroup](https://awscli.amazonaws.com/v2/documentation/api/latest/reference/greengrass/delete-group.html)in AWS CLI Command Reference.

### **delete-logger-definition**

Il seguente esempio di codice mostra come utilizzaredelete-logger-definition.

### AWS CLI

Per eliminare una definizione di logger

L'delete-logger-definitionesempio seguente elimina la definizione del logger specificata, incluse tutte le versioni della definizione del logger. Se si elimina una versione di definizione del logger utilizzata da una versione di gruppo, la versione di gruppo non può essere distribuita correttamente.

```
aws greengrass delete-logger-definition \ 
     --logger-definition-id "a454b62a-5d56-4ca9-bdc4-8254e1662cb0"
```
Questo comando non produce alcun output.

Per ulteriori informazioni, consulta [Monitoring with AWS IoT Greengrass Logs](https://docs.aws.amazon.com/greengrass/latest/developerguide/greengrass-logs-overview.html) nella IoT AWS Greengrass Developer Guide.

• Per i dettagli sull'API, consulta Command [DeleteLoggerDefinitionR](https://awscli.amazonaws.com/v2/documentation/api/latest/reference/greengrass/delete-logger-definition.html)eference AWS CLI .

### **delete-resource-definition**

Il seguente esempio di codice mostra come utilizzaredelete-resource-definition.

## AWS CLI

Per eliminare una definizione di risorsa

L'delete-resource-definitionesempio seguente elimina la definizione di risorsa specificata, incluse tutte le versioni della risorsa. Se si elimina una definizione di risorsa utilizzata da un gruppo, tale gruppo non può essere distribuito correttamente.

```
aws greengrass delete-resource-definition \ 
     --resource-definition-id "ad8c101d-8109-4b0e-b97d-9cc5802ab658"
```
Questo comando non produce alcun output.

• Per i dettagli sull'API, consulta [DeleteResourceDefinition AWS CLIC](https://awscli.amazonaws.com/v2/documentation/api/latest/reference/greengrass/delete-resource-definition.html)ommand Reference.

# **delete-subscription-definition**

Il seguente esempio di codice mostra come utilizzaredelete-subscription-definition.

### AWS CLI

Per eliminare una definizione di sottoscrizione

L'delete-subscription-definitionesempio seguente elimina la definizione di abbonamento Greengrass specificata. Se si elimina un abbonamento utilizzato da un gruppo, tale gruppo non può essere distribuito correttamente.

```
aws greengrass delete-subscription-definition \ 
     --subscription-definition-id "cd6f1c37-d9a4-4e90-be94-01a7404f5967"
```
Questo comando non produce alcun output.

• Per i dettagli sull'API, consulta [DeleteSubscriptionDefinition AWS CLI](https://awscli.amazonaws.com/v2/documentation/api/latest/reference/greengrass/delete-subscription-definition.html)Command Reference.

## **disassociate-role-from-group**

Il seguente esempio di codice mostra come utilizzaredisassociate-role-from-group.

### AWS CLI

Dissociare il ruolo da un gruppo Greengrass

L'disassociate-role-from-groupesempio seguente dissocia il ruolo IAM dal gruppo Greengrass specificato.

```
aws greengrass disassociate-role-from-group \ 
     --group-id 2494ee3f-7f8a-4e92-a78b-d205f808b84b
```
Output:

```
{ 
     "DisassociatedAt": "2019-09-10T20:05:49Z"
}
```
Per ulteriori informazioni, consulta [Configurare il ruolo del gruppo](https://docs.aws.amazon.com/greengrass/latest/developerguide/config-iam-roles.html) nella AWS IoT Greengrass Developer Guide.

• Per i dettagli sull'API, consulta [DisassociateRoleFromGroup AWS CLIC](https://awscli.amazonaws.com/v2/documentation/api/latest/reference/greengrass/disassociate-role-from-group.html)ommand Reference.

## **disassociate-service-role-from-account**

Il seguente esempio di codice mostra come utilizzaredisassociate-service-role-fromaccount.

AWS CLI

Per dissociare un ruolo di servizio dal proprio account AWS

L'disassociate-service-role-from-accountesempio seguente rimuove il ruolo di servizio associato all' AWS account. Se non si utilizza il ruolo di servizio in nessuna AWS regione, utilizzare il delete-role-policy comando per scollegare la politica AWSGreengrassResourceAccessRolePolicy gestita dal ruolo, quindi utilizzare il deleterole comando per eliminare il ruolo.

aws greengrass disassociate-service-role-from-account

Output:

```
{ 
     "DisassociatedAt": "2019-06-25T22:12:55Z"
}
```
Per ulteriori informazioni, consulta [Greengrass Service Role](https://docs.aws.amazon.com/greengrass/latest/developerguide/service-role.html) nella IoT AWS Greengrass Developer Guide.

• Per i dettagli sull'API, consulta AWS CLI Command [DisassociateServiceRoleFromAccountR](https://awscli.amazonaws.com/v2/documentation/api/latest/reference/greengrass/disassociate-service-role-from-account.html)eference.

#### **get-associated-role**

Il seguente esempio di codice mostra come utilizzareget-associated-role.

AWS CLI

Per associare il ruolo a un gruppo Greengrass

L'get-associated-roleesempio seguente ottiene il ruolo IAM associato al gruppo Greengrass specificato. Il ruolo di gruppo viene utilizzato dalle funzioni e dai connettori Lambda locali per accedere ai servizi AWS .

```
aws greengrass get-associated-role \ 
     --group-id 2494ee3f-7f8a-4e92-a78b-d205f808b84b
```
Output:

```
{ 
     "RoleArn": "arn:aws:iam::123456789012:role/GG-Group-Role", 
     "AssociatedAt": "2019-09-10T20:03:30Z"
}
```
Per ulteriori informazioni, consulta [Configurare il ruolo del gruppo](https://docs.aws.amazon.com/greengrass/latest/developerguide/config-iam-roles.html) nella AWS IoT Greengrass Developer Guide.

• Per i dettagli sull'API, consulta [GetAssociatedRole AWS CLI](https://awscli.amazonaws.com/v2/documentation/api/latest/reference/greengrass/get-associated-role.html)Command Reference.

### **get-bulk-deployment-status**

Il seguente esempio di codice mostra come utilizzareget-bulk-deployment-status.

AWS CLI

Per verificare lo stato della distribuzione in blocco

L'get-bulk-deployment-statusesempio seguente recupera le informazioni sullo stato dell'operazione di distribuzione in blocco specificata. In questo esempio, il file che ha specificato i gruppi da distribuire ha un record di input non valido.

```
aws greengrass get-bulk-deployment-status \ 
     --bulk-deployment-id "870fb41b-6288-4e0c-bc76-a7ba4b4d3267"
```
Output:

```
{ 
     "BulkDeploymentMetrics": { 
          "InvalidInputRecords": 1, 
          "RecordsProcessed": 1, 
          "RetryAttempts": 0 
     }, 
     "BulkDeploymentStatus": "Completed", 
     "CreatedAt": "2019-06-25T16:11:33.265Z", 
     "tags": {}
}
```
Per ulteriori informazioni, consulta [Create bulk deployments for Groups](https://docs.aws.amazon.com/greengrass/latest/developerguide/bulk-deploy-cli.html) nella IoT AWS Greengrass Developer Guide.

• Per i dettagli sull'API, consulta [GetBulkDeploymentStatusC](https://awscli.amazonaws.com/v2/documentation/api/latest/reference/greengrass/get-bulk-deployment-status.html)ommand Reference.AWS CLI

### **get-connectivity-info**

Il seguente esempio di codice mostra come utilizzareget-connectivity-info.

AWS CLI

Per ottenere le informazioni di connettività per un core Greengrass

L'get-connectivity-infoesempio seguente mostra gli endpoint che i dispositivi possono utilizzare per connettersi al core Greengrass specificato. Le informazioni sulla connettività sono un elenco di indirizzi IP o nomi di dominio, con i numeri di porta corrispondenti e metadati opzionali definiti dal cliente.

```
aws greengrass get-connectivity-info \ 
     --thing-name "MyGroup_Core"
```
Output:

```
{ 
     "ConnectivityInfo": [ 
         \{ "Metadata": "", 
               "PortNumber": 8883, 
               "HostAddress": "127.0.0.1", 
               "Id": "AUTOIP_127.0.0.1_0" 
          }, 
          { 
               "Metadata": "", 
               "PortNumber": 8883, 
               "HostAddress": "192.168.1.3", 
               "Id": "AUTOIP_192.168.1.3_1" 
          }, 
          { 
               "Metadata": "", 
               "PortNumber": 8883, 
               "HostAddress": "::1", 
               "Id": "AUTOIP_::1_2" 
          }, 
          { 
               "Metadata": "", 
               "PortNumber": 8883, 
               "HostAddress": "fe80::1e69:ed93:f5b:f6d", 
               "Id": "AUTOIP_fe80::1e69:ed93:f5b:f6d_3" 
          } 
    \mathbf{I}}
```
• Per i dettagli sull'API, consulta Command [GetConnectivityInfoR](https://awscli.amazonaws.com/v2/documentation/api/latest/reference/greengrass/get-connectivity-info.html)eference AWS CLI .

### **get-connector-definition-version**

Il seguente esempio di codice mostra come utilizzareget-connector-definition-version.

#### AWS CLI

Per recuperare informazioni su una versione specifica della definizione di un connettore

L'get-connector-definition-versionesempio seguente recupera informazioni sulla versione specificata della definizione di connettore specificata. Per recuperare gli ID di tutte le versioni della definizione del connettore, utilizzate il list-connector-definition-versions comando. Per recuperare l'ID dell'ultima versione aggiunta alla definizione del connettore, utilizzate il get-connector-definition comando e controllate la LatestVersion proprietà.

```
aws greengrass get-connector-definition-version \ 
     --connector-definition-id "b5c4ebfd-f672-49a3-83cd-31c7216a7bb8" \ 
     --connector-definition-version-id "63c57963-c7c2-4a26-a7e2-7bf478ea2623"
```
Output:

```
{ 
     "Arn": "arn:aws:greengrass:us-west-2:123456789012:/greengrass/definition/
connectors/b5c4ebfd-f672-49a3-83cd-31c7216a7bb8/versions/63c57963-c7c2-4a26-
a7e2-7bf478ea2623", 
     "CreationTimestamp": "2019-06-19T19:30:01.300Z", 
     "Definition": { 
         "Connectors": [ 
\{\hspace{.1cm} \} "ConnectorArn": "arn:aws:greengrass:us-west-2::/connectors/SNS/
versions/1", 
                 "Id": "MySNSConnector", 
                 "Parameters": { 
                     "DefaultSNSArn": "arn:aws:sns:us-
west-2:123456789012:GGConnectorTopic" 
 } 
 } 
         ] 
     }, 
     "Id": "b5c4ebfd-f672-49a3-83cd-31c7216a7bb8", 
     "Version": "63c57963-c7c2-4a26-a7e2-7bf478ea2623"
}
```
Per ulteriori informazioni, consulta [Integrazione con servizi e protocolli utilizzando i connettori](https://docs.aws.amazon.com/greengrass/latest/developerguide/connectors.html) [Greengrass](https://docs.aws.amazon.com/greengrass/latest/developerguide/connectors.html) nella IoT AWS Greengrass Developer Guide.

• Per i dettagli sull'API, consulta AWS CLI Command [GetConnectorDefinitionVersionR](https://awscli.amazonaws.com/v2/documentation/api/latest/reference/greengrass/get-connector-definition-version.html)eference.

### **get-connector-definition**

Il seguente esempio di codice mostra come utilizzareget-connector-definition.

AWS CLI

Per recuperare informazioni sulla definizione di un connettore

L'get-connector-definitionesempio seguente recupera informazioni sulla definizione di connettore specificata. Per recuperare gli ID delle definizioni dei connettori, utilizzate il listconnector-definitions comando.

```
aws greengrass get-connector-definition \ 
     --connector-definition-id "b5c4ebfd-f672-49a3-83cd-31c7216a7bb8"
```
Output:

```
{ 
     "Arn": "arn:aws:greengrass:us-west-2:123456789012:/greengrass/definition/
connectors/b5c4ebfd-f672-49a3-83cd-31c7216a7bb8", 
     "CreationTimestamp": "2019-06-19T19:30:01.300Z", 
     "Id": "b5c4ebfd-f672-49a3-83cd-31c7216a7bb8", 
     "LastUpdatedTimestamp": "2019-06-19T19:30:01.300Z", 
     "LatestVersion": "63c57963-c7c2-4a26-a7e2-7bf478ea2623", 
     "LatestVersionArn": "arn:aws:greengrass:us-west-2:123456789012:/greengrass/
definition/connectors/b5c4ebfd-f672-49a3-83cd-31c7216a7bb8/versions/63c57963-
c7c2-4a26-a7e2-7bf478ea2623", 
     "Name": "MySNSConnector", 
     "tags": {}
}
```
Per ulteriori informazioni, consulta [Integrazione con servizi e protocolli utilizzando i connettori](https://docs.aws.amazon.com/greengrass/latest/developerguide/connectors.html) [Greengrass](https://docs.aws.amazon.com/greengrass/latest/developerguide/connectors.html) nella IoT AWS Greengrass Developer Guide.

• Per i dettagli sull'API, consulta AWS CLI Command [GetConnectorDefinition](https://awscli.amazonaws.com/v2/documentation/api/latest/reference/greengrass/get-connector-definition.html)Reference.

### **get-core-definition-version**

Il seguente esempio di codice mostra come utilizzareget-core-definition-version.

AWS CLI

Per recuperare dettagli su una versione specifica della definizione di base di Greengrass

L'get-core-definition-versionesempio seguente recupera informazioni sulla versione specificata della definizione principale specificata. Per recuperare gli ID di tutte le versioni della definizione principale, utilizzate il list-core-definition-versions comando. Per recuperare l'ID dell'ultima versione aggiunta alla definizione principale, usa il get-coredefinition comando e controlla la LatestVersion proprietà.

```
aws greengrass get-core-definition-version \ 
     --core-definition-id "c906ed39-a1e3-4822-a981-7b9bd57b4b46" \ 
     --core-definition-version-id "42aeeac3-fd9d-4312-a8fd-ffa9404a20e0"
```
Output:

```
{ 
     "Arn": "arn:aws:greengrass:us-west-2:123456789012:/greengrass/definition/cores/
c906ed39-a1e3-4822-a981-7b9bd57b4b46/versions/42aeeac3-fd9d-4312-a8fd-ffa9404a20e0", 
     "CreationTimestamp": "2019-06-18T16:21:21.351Z", 
     "Definition": { 
         "Cores": [ 
\{\hspace{.1cm} \} "CertificateArn": "arn:aws:iot:us-
west-2:123456789012:cert/928dea7b82331b47c3ff77b0e763fc5e64e2f7c884e6ef391baed9b6b8e21b45", 
                 "Id": "1a39aac7-0885-4417-91f6-23e4cea6c511", 
                 "SyncShadow": false, 
                 "ThingArn": "arn:aws:iot:us-west-2:123456789012:thing/
GGGroup4Pi3_Core" 
 } 
 ] 
     }, 
     "Id": "c906ed39-a1e3-4822-a981-7b9bd57b4b46", 
     "Version": "42aeeac3-fd9d-4312-a8fd-ffa9404a20e0"
}
```
• Per i dettagli sull'API, consulta [GetCoreDefinitionVersion AWS CLIC](https://awscli.amazonaws.com/v2/documentation/api/latest/reference/greengrass/get-core-definition-version.html)ommand Reference.

# **get-core-definition**

Il seguente esempio di codice mostra come utilizzareget-core-definition.

## AWS CLI

Per recuperare i dettagli per una definizione di base di Greengrass

L'get-core-definitionesempio seguente recupera informazioni sulla definizione principale specificata. Per recuperare gli ID delle definizioni principali, utilizzate il list-coredefinitions comando.

```
aws greengrass get-core-definition \ 
     --core-definition-id "c906ed39-a1e3-4822-a981-7b9bd57b4b46"
```
Output:

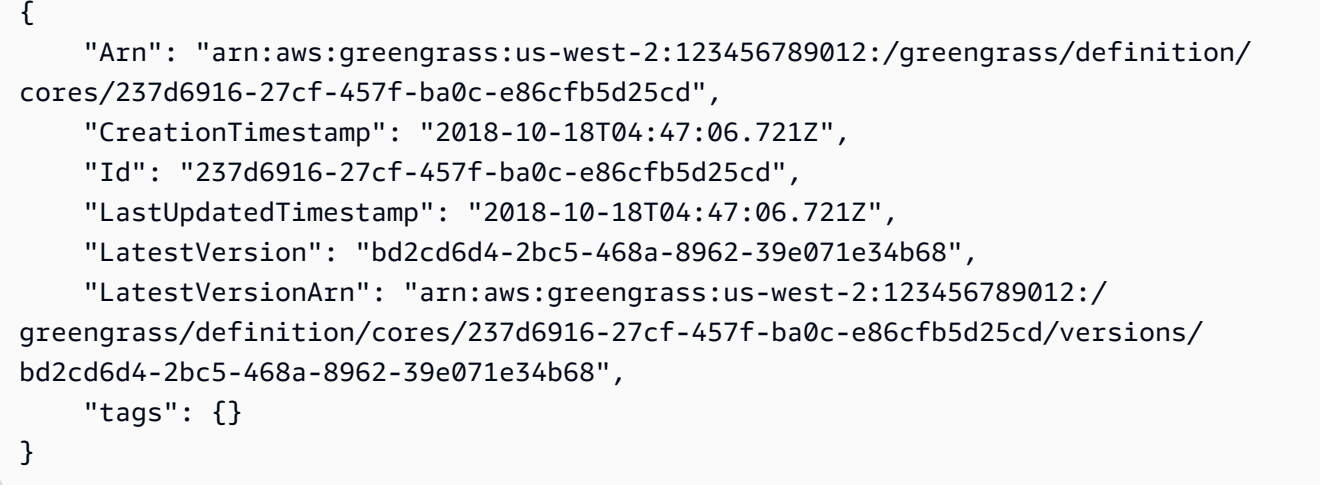

• Per i dettagli sull'API, consulta [GetCoreDefinition AWS CLI](https://awscli.amazonaws.com/v2/documentation/api/latest/reference/greengrass/get-core-definition.html)Command Reference.

#### **get-deployment-status**

Il seguente esempio di codice mostra come utilizzareget-deployment-status.

#### AWS CLI

Per recuperare lo stato di una distribuzione

L'get-deployment-statusesempio seguente recupera lo stato per la distribuzione specificata del gruppo Greengrass specificato. Per ottenere l'ID di distribuzione, utilizzate il listdeployments comando e specificate l'ID del gruppo.

```
aws greengrass get-deployment-status \ 
     --group-id "1013db12-8b58-45ff-acc7-704248f66731" \ 
     --deployment-id "1065b8a0-812b-4f21-9d5d-e89b232a530f"
```

```
{ 
     "DeploymentStatus": "Success", 
     "DeploymentType": "NewDeployment", 
     "UpdatedAt": "2019-06-18T17:04:44.761Z"
}
```
• Per i dettagli sull'API, consulta [GetDeploymentStatus AWS CLI](https://awscli.amazonaws.com/v2/documentation/api/latest/reference/greengrass/get-deployment-status.html)Command Reference.

## **get-device-definition-version**

Il seguente esempio di codice mostra come utilizzareget-device-definition-version.

AWS CLI

Per ottenere una versione di definizione del dispositivo

L'get-device-definition-versionesempio seguente recupera informazioni sulla versione specificata della definizione del dispositivo specificata. Per recuperare gli ID di tutte le versioni della definizione del dispositivo, utilizzate il list-device-definition-versions comando. Per recuperare l'ID dell'ultima versione aggiunta alla definizione del dispositivo, utilizzate il getdevice-definition comando e controllate la LatestVersion proprietà.

```
aws greengrass get-device-definition-version \ 
     --device-definition-id "f9ba083d-5ad4-4534-9f86-026a45df1ccd" \ 
     --device-definition-version-id "83c13984-6fed-447e-84d5-5b8aa45d5f71"
```

```
{ 
     "Definition": { 
          "Devices": [ 
\{\hspace{.1cm} \} "CertificateArn": "arn:aws:iot:us-
west-2:123456789012:cert/6c52ce1b47bde88a637e9ccdd45fe4e4c2c0a75a6866f8f63d980ee22fa51e02", 
                  "ThingArn": "arn:aws:iot:us-west-2:123456789012:thing/
ExteriorTherm", 
                  "SyncShadow": true, 
                  "Id": "ExteriorTherm" 
              }, 
\{\hspace{.1cm} \}
```

```
 "CertificateArn": "arn:aws:iot:us-
west-2:123456789012:cert/66a415ec415668c2349a76170b64ac0878231c1e21ec83c10e92a18bd568eb92", 
                 "ThingArn": "arn:aws:iot:us-west-2:123456789012:thing/
InteriorTherm", 
                 "SyncShadow": true, 
                 "Id": "InteriorTherm" 
 } 
         ] 
     }, 
     "Version": "83c13984-6fed-447e-84d5-5b8aa45d5f71", 
     "CreationTimestamp": "2019-09-11T00:15:09.838Z", 
     "Id": "f9ba083d-5ad4-4534-9f86-026a45df1ccd", 
     "Arn": "arn:aws:greengrass:us-west-2:123456789012:/greengrass/
definition/devices/f9ba083d-5ad4-4534-9f86-026a45df1ccd/
versions/83c13984-6fed-447e-84d5-5b8aa45d5f71"
}
```
• Per i dettagli sull'API, consulta [GetDeviceDefinitionVersion AWS CLI](https://awscli.amazonaws.com/v2/documentation/api/latest/reference/greengrass/get-device-definition-version.html)Command Reference.

#### **get-device-definition**

Il seguente esempio di codice mostra come utilizzareget-device-definition.

### AWS CLI

Per ottenere una definizione di dispositivo

L'get-device-definitionesempio seguente recupera informazioni sulla definizione del dispositivo specificata. Per recuperare gli ID delle definizioni dei dispositivi, utilizzare il listdevice-definitions comando.

```
aws greengrass get-device-definition \ 
     --device-definition-id "f9ba083d-5ad4-4534-9f86-026a45df1ccd"
```

```
{ 
     "LatestVersionArn": "arn:aws:greengrass:us-west-2:123456789012:/
greengrass/definition/devices/f9ba083d-5ad4-4534-9f86-026a45df1ccd/
versions/83c13984-6fed-447e-84d5-5b8aa45d5f71", 
     "Name": "TemperatureSensors", 
     "tags": {},
```

```
 "LastUpdatedTimestamp": "2019-09-11T00:19:03.698Z", 
     "LatestVersion": "83c13984-6fed-447e-84d5-5b8aa45d5f71", 
     "CreationTimestamp": "2019-09-11T00:11:06.197Z", 
     "Id": "f9ba083d-5ad4-4534-9f86-026a45df1ccd", 
     "Arn": "arn:aws:greengrass:us-west-2:123456789012:/greengrass/definition/
devices/f9ba083d-5ad4-4534-9f86-026a45df1ccd"
}
```
• Per i dettagli sull'API, consulta [GetDeviceDefinition AWS CLIC](https://awscli.amazonaws.com/v2/documentation/api/latest/reference/greengrass/get-device-definition.html)ommand Reference.

#### **get-function-definition-version**

Il seguente esempio di codice mostra come utilizzareget-function-definition-version.

AWS CLI

Per recuperare dettagli su una versione specifica di una funzione Lambda

Di seguito get-function-definition-version vengono recuperate informazioni sulla versione specificata della definizione di funzione specificata. Per recuperare gli ID di tutte le versioni della definizione della funzione, utilizzate il list-function-definition-versions comando. Per recuperare l'ID dell'ultima versione aggiunta alla definizione della funzione, utilizzate il get-function-definition comando e controllate la LatestVersion proprietà.

```
aws greengrass get-function-definition-version \ 
     --function-definition-id "063f5d1a-1dd1-40b4-9b51-56f8993d0f85" \ 
     --function-definition-version-id "9748fda7-1589-4fcc-ac94-f5559e88678b"
```

```
\{ "Arn": "arn:aws:greengrass:us-west-2:123456789012:/greengrass/definition/
functions/063f5d1a-1dd1-40b4-9b51-56f8993d0f85/versions/9748fda7-1589-4fcc-ac94-
f5559e88678b", 
     "CreationTimestamp": "2019-06-18T17:04:30.776Z", 
     "Definition": { 
         "Functions": [ 
\{\hspace{.1cm} \} "FunctionArn": "arn:aws:lambda:::function:GGIPDetector:1", 
                  "FunctionConfiguration": { 
                      "Environment": {},
```

```
 "MemorySize": 32768, 
                      "Pinned": true, 
                      "Timeout": 3 
                 }, 
                  "Id": "26b69bdb-e547-46bc-9812-84ec04b6cc8c" 
             }, 
             { 
                  "FunctionArn": "arn:aws:lambda:us-
west-2:123456789012:function:Greengrass_HelloWorld:GG_HelloWorld", 
                  "FunctionConfiguration": { 
                      "EncodingType": "json", 
                      "Environment": { 
                          "Variables": {} 
\}, \{ "MemorySize": 16384, 
                      "Pinned": true, 
                      "Timeout": 25 
                 }, 
                  "Id": "384465a8-eedf-48c6-b793-4c35f7bfae9b" 
 } 
         ] 
     }, 
     "Id": "063f5d1a-1dd1-40b4-9b51-56f8993d0f85", 
     "Version": "9748fda7-1589-4fcc-ac94-f5559e88678b"
}
```
• Per i dettagli sull'API, consulta [GetFunctionDefinitionVersion AWS CLIC](https://awscli.amazonaws.com/v2/documentation/api/latest/reference/greengrass/get-function-definition-version.html)ommand Reference.

# **get-function-definition**

Il seguente esempio di codice mostra come utilizzareget-function-definition.

AWS CLI

Per recuperare la definizione di una funzione

L'get-function-definitionesempio seguente visualizza i dettagli per la definizione di funzione specificata. Per recuperare gli ID delle definizioni delle funzioni, utilizzate il listfunction-definitions comando.

```
aws greengrass get-function-definition \ 
     --function-definition-id "063f5d1a-1dd1-40b4-9b51-56f8993d0f85"
```

```
{ 
     "Arn": "arn:aws:greengrass:us-west-2:123456789012:/greengrass/definition/
functions/063f5d1a-1dd1-40b4-9b51-56f8993d0f85", 
     "CreationTimestamp": "2019-06-18T16:21:21.431Z", 
     "Id": "063f5d1a-1dd1-40b4-9b51-56f8993d0f85", 
     "LastUpdatedTimestamp": "2019-06-18T16:21:21.431Z", 
     "LatestVersion": "9748fda7-1589-4fcc-ac94-f5559e88678b", 
     "LatestVersionArn": "arn:aws:greengrass:us-west-2:123456789012:/
greengrass/definition/functions/063f5d1a-1dd1-40b4-9b51-56f8993d0f85/
versions/9748fda7-1589-4fcc-ac94-f5559e88678b", 
     "tags": {}
}
```
• Per i dettagli sull'API, consulta [GetFunctionDefinition AWS CLI](https://awscli.amazonaws.com/v2/documentation/api/latest/reference/greengrass/get-function-definition.html)Command Reference.

## **get-group-certificate-authority**

Il seguente esempio di codice mostra come utilizzareget-group-certificate-authority.

AWS CLI

Per recuperare la CA associata a un gruppo Greengrass

L'get-group-certificate-authorityesempio seguente recupera l'autorità di certificazione (CA) associata al gruppo Greengrass specificato. Per ottenere l'ID dell'autorità di certificazione, utilizzate il list-group-certificate-authorities comando e specificate l'ID del gruppo.

```
aws greengrass get-group-certificate-authority \ 
     --group-id "1013db12-8b58-45ff-acc7-704248f66731" \ 
     --certificate-authority-id 
  "f0430e1736ea8ed30cc5d5de9af67a7e3586bad9ae4d89c2a44163f65fdd8cf6"
```

```
{ 
     "GroupCertificateAuthorityArn": "arn:aws:greengrass:us-west-2:123456789012:/
greengrass/groups/1013db12-8b58-45ff-acc7-704248f66731/certificateauthorities/
f0430e1736ea8ed30cc5d5de9af67a7e3586bad9ae4d89c2a44163f65fdd8cf6", 
     "GroupCertificateAuthorityId": 
  "f0430e1736ea8ed30cc5d5de9af67a7e3586bad9ae4d89c2a44163f65fdd8cf6",
```
 "PemEncodedCertificate": "-----BEGIN CERTIFICATE----- MIICiTCCAfICCQD6m7oRw0uXOjANBgkqhkiG9w0BAQUFADCBWEXAMPLEGA1UEBhMC VVMxCzAJBgNVBAgTAldBMRAwDEXAMPLEEwdTZWF0dGxlMQ8wDQYDVQQKEwZBbWF6 b24xFDASBgNVBAEXAMPLESBDb25zb2xlMRIwEAYDVQQDEwlUZXN0Q2lsYWMxHzAd BgkqhkiG9w0BCQEWEG5vb25lQGFtYXpvbi5jEXAMPLENMTEwNDI1MjA0NTIxWhcN MTIwNDI0MjA0EXAMPLEBiDELMAkGA1UEBhMCVVMxCzAJBgNVBAgTAldBMRAwDgYD VQQHEwdTZWF0dGxlMQ8wDQYDVQQKEwZBbWEXAMPLEDASBgNVBAsTC0lBTSBDb25z b2xlMRIwEAYDVQQDEwlUZXN0Q2lsYWEXAMPLEgkqhkiG9w0BCQEWEG5vb25lQGFt YXpvbi5EXAMPLE8wDQYJKoZIhvcNAQEBBQADgY0AMIGJAoGBAMaK0dn+a4GmWIWJ 21uUSfwfEvySWtC2XADZ4nB+BLYgVIk60CEXAMPLE93vUEIO3IyNoH/f0wYK8m9T rDHudUZg3qX4waLG5M43q7Wgc/MbQITxOUSQv7c7ugFFDzQGBzZswYEXAMPLEgpE Ibb3OhjZnzcvQAaRHhdlQWIMm2nrAgMBAAEwDQYJKEXAMPLEAQEFBQADgYEAtCu4 nUhVVxYUntneD9+h8Mg9q6q+auNKyExzyLwaxlAoo7TJHidbtS4J5iNmZgXL0Fkb FFBjvSfpJIlJ00zbhNYS5f6GuoEDmFJl0ZxBHjJnyp378OD8uTs7fLvjx79LjSTb NYiytVbZPQUQ5Yaxu2jXnimvw3rrszlaEXAMPLE= -----END CERTIFICATE-----\n" }

• Per i dettagli sull'API, consulta [GetGroupCertificateAuthority AWS CLIC](https://awscli.amazonaws.com/v2/documentation/api/latest/reference/greengrass/get-group-certificate-authority.html)ommand Reference.

# **get-group-certificate-configuration**

Il seguente esempio di codice mostra come utilizzareget-group-certificate-configuration.

AWS CLI

Per recuperare la configurazione per l'autorità di certificazione utilizzata dal gruppo Greengrass

L'get-group-certificate-configurationesempio seguente recupera la configurazione per l'autorità di certificazione (CA) utilizzata dal gruppo Greengrass specificato.

```
aws greengrass get-group-certificate-configuration \ 
     --group-id "1013db12-8b58-45ff-acc7-704248f66731"
```
Output:

{

```
 "CertificateAuthorityExpiryInMilliseconds": 2524607999000, 
     "CertificateExpiryInMilliseconds": 604800000, 
     "GroupId": "1013db12-8b58-45ff-acc7-704248f66731"
}
```
• Per i dettagli sull'API, vedere [GetGroupCertificateConfiguration](https://awscli.amazonaws.com/v2/documentation/api/latest/reference/greengrass/get-group-certificate-configuration.html)in AWS CLI Command Reference.

#### **get-group-version**

Il seguente esempio di codice mostra come utilizzareget-group-version.

#### AWS CLI

Per recuperare informazioni su una versione di un gruppo Greengrass

L'get-group-versionesempio seguente recupera informazioni sulla versione specificata del gruppo specificato. Per recuperare gli ID di tutte le versioni del gruppo, utilizzate il list-groupversions comando. Per recuperare l'ID dell'ultima versione aggiunta al gruppo, usa il getgroup comando e controlla la LatestVersion proprietà.

```
aws greengrass get-group-version \ 
     --group-id "1013db12-8b58-45ff-acc7-704248f66731" \ 
     --group-version-id "115136b3-cfd7-4462-b77f-8741a4b00e5e"
```

```
{ 
     "Arn": "arn:aws:greengrass:us-west-2:123456789012:/greengrass/
groups/1013db12-8b58-45ff-acc7-704248f66731/versions/115136b3-cfd7-4462-
b77f-8741a4b00e5e", 
     "CreationTimestamp": "2019-06-18T17:04:30.915Z", 
     "Definition": { 
         "CoreDefinitionVersionArn": "arn:aws:greengrass:us-west-2:123456789012:/
greengrass/definition/cores/c906ed39-a1e3-4822-a981-7b9bd57b4b46/versions/42aeeac3-
fd9d-4312-a8fd-ffa9404a20e0", 
         "FunctionDefinitionVersionArn": "arn:aws:greengrass:us-west-2:123456789012:/
greengrass/definition/functions/063f5d1a-1dd1-40b4-9b51-56f8993d0f85/
versions/9748fda7-1589-4fcc-ac94-f5559e88678b", 
         "SubscriptionDefinitionVersionArn": "arn:aws:greengrass:us-
west-2:123456789012:/greengrass/definition/subscriptions/70e49321-83d5-45d2-
bc09-81f4917ae152/versions/88ae8699-12ac-4663-ba3f-4d7f0519140b" 
     }, 
     "Id": "1013db12-8b58-45ff-acc7-704248f66731", 
     "Version": "115136b3-cfd7-4462-b77f-8741a4b00e5e"
}
```
• Per i dettagli sull'API, consulta [GetGroupVersion AWS CLI](https://awscli.amazonaws.com/v2/documentation/api/latest/reference/greengrass/get-group-version.html)Command Reference.

#### **get-group**

Il seguente esempio di codice mostra come utilizzareget-group.

AWS CLI

Per recuperare informazioni su un gruppo Greengrass

L'get-groupesempio seguente recupera informazioni sul gruppo Greengrass specificato. Per recuperare gli ID dei tuoi gruppi, usa il comando. list-groups

```
aws greengrass get-group \ 
     --group-id "1013db12-8b58-45ff-acc7-704248f66731"
```
Output:

```
{ 
     "Arn": "arn:aws:greengrass:us-west-2:123456789012:/greengrass/
groups/1013db12-8b58-45ff-acc7-704248f66731", 
     "CreationTimestamp": "2019-06-18T16:21:21.457Z", 
     "Id": "1013db12-8b58-45ff-acc7-704248f66731", 
     "LastUpdatedTimestamp": "2019-06-18T16:21:21.457Z", 
     "LatestVersion": "115136b3-cfd7-4462-b77f-8741a4b00e5e", 
     "LatestVersionArn": "arn:aws:greengrass:us-west-2:123456789012:/greengrass/
groups/1013db12-8b58-45ff-acc7-704248f66731/versions/115136b3-cfd7-4462-
b77f-8741a4b00e5e", 
     "Name": "GGGroup4Pi3", 
     "tags": {}
}
```
• Per i dettagli sull'API, consulta [GetGroup AWS CLI](https://awscli.amazonaws.com/v2/documentation/api/latest/reference/greengrass/get-group.html)Command Reference.

#### **get-logger-definition-version**

Il seguente esempio di codice mostra come utilizzareget-logger-definition-version.

AWS CLI

Per recuperare informazioni su una versione di una definizione di logger

L'get-logger-definition-versionesempio seguente recupera informazioni sulla versione specificata della definizione di logger specificata. Per recuperare gli ID di tutte le versioni della definizione del logger, utilizzate il comando. list-logger-definition-versions Per recuperare l'ID dell'ultima versione aggiunta alla definizione del logger, usa il get-loggerdefinition comando e controlla la proprietà. LatestVersion

```
aws greengrass get-logger-definition-version \ 
     --logger-definition-id "49eeeb66-f1d3-4e34-86e3-3617262abf23" \ 
     --logger-definition-version-id "5e3f6f64-a565-491e-8de0-3c0d8e0f2073"
```
Output:

```
{ 
     "Arn": "arn:aws:greengrass:us-west-2:123456789012:/greengrass/
definition/loggers/49eeeb66-f1d3-4e34-86e3-3617262abf23/versions/5e3f6f64-
a565-491e-8de0-3c0d8e0f2073", 
     "CreationTimestamp": "2019-05-08T16:10:13.866Z", 
     "Definition": { 
         "Loggers": [] 
     }, 
     "Id": "49eeeb66-f1d3-4e34-86e3-3617262abf23", 
     "Version": "5e3f6f64-a565-491e-8de0-3c0d8e0f2073"
}
```
• Per i dettagli sull'API, consulta AWS CLI Command [GetLoggerDefinitionVersionR](https://awscli.amazonaws.com/v2/documentation/api/latest/reference/greengrass/get-logger-definition-version.html)eference.

# **get-logger-definition**

Il seguente esempio di codice mostra come utilizzareget-logger-definition.

AWS CLI

Per recuperare informazioni sulla definizione di un logger

L'get-logger-definitionesempio seguente recupera informazioni sulla definizione del logger specificata. Per recuperare gli ID delle definizioni dei logger, utilizzate il comando. listlogger-definitions

```
aws greengrass get-logger-definition \ 
     --logger-definition-id "49eeeb66-f1d3-4e34-86e3-3617262abf23"
```
#### Output:

```
{ 
     "Arn": "arn:aws:greengrass:us-west-2:123456789012:/greengrass/definition/
loggers/49eeeb66-f1d3-4e34-86e3-3617262abf23", 
     "CreationTimestamp": "2019-05-08T16:10:13.809Z", 
     "Id": "49eeeb66-f1d3-4e34-86e3-3617262abf23", 
     "LastUpdatedTimestamp": "2019-05-08T16:10:13.809Z", 
     "LatestVersion": "5e3f6f64-a565-491e-8de0-3c0d8e0f2073", 
     "LatestVersionArn": "arn:aws:greengrass:us-west-2:123456789012:/greengrass/
definition/loggers/49eeeb66-f1d3-4e34-86e3-3617262abf23/versions/5e3f6f64-
a565-491e-8de0-3c0d8e0f2073", 
     "tags": {}
}
```
• Per i dettagli sull'API, vedere [GetLoggerDefinitioni](https://awscli.amazonaws.com/v2/documentation/api/latest/reference/greengrass/get-logger-definition.html)n AWS CLI Command Reference.

### **get-resource-definition-version**

Il seguente esempio di codice mostra come utilizzareget-resource-definition-version.

#### AWS CLI

Per recuperare informazioni su una versione specifica di una definizione di risorsa

L'get-resource-definition-versionesempio seguente recupera informazioni sulla versione specificata della definizione di risorsa specificata. Per recuperare gli ID di tutte le versioni della definizione della risorsa, utilizzate il list-resource-definition-versions comando. Per recuperare l'ID dell'ultima versione aggiunta alla definizione della risorsa, usa il get-resource-definition comando e controlla la LatestVersion proprietà.

```
aws greengrass get-resource-definition-version \ 
     --resource-definition-id "ad8c101d-8109-4b0e-b97d-9cc5802ab658" \ 
     --resource-definition-version-id "26e8829a-491a-464d-9c87-664bf6f6f2be"
```
Output:

{

```
 "Arn": "arn:aws:greengrass:us-west-2:123456789012:/greengrass/
definition/resources/ad8c101d-8109-4b0e-b97d-9cc5802ab658/
versions/26e8829a-491a-464d-9c87-664bf6f6f2be",
```

```
 "CreationTimestamp": "2019-06-19T16:40:59.392Z", 
     "Definition": { 
         "Resources": [ 
\{\hspace{.1cm} \} "Id": "26ff3f7b-839a-4217-9fdc-a218308b3963", 
                "Name": "usb-port", 
                "ResourceDataContainer": { 
                    "LocalDeviceResourceData": { 
                        "GroupOwnerSetting": { 
                            "AutoAddGroupOwner": false 
\}, \{ "SourcePath": "/dev/bus/usb" 
1 1 1 1 1 1 1
 } 
 } 
        ] 
     }, 
     "Id": "ad8c101d-8109-4b0e-b97d-9cc5802ab658", 
     "Version": "26e8829a-491a-464d-9c87-664bf6f6f2be"
}
```
• Per i dettagli sull'API, consulta [GetResourceDefinitionVersion AWS CLI](https://awscli.amazonaws.com/v2/documentation/api/latest/reference/greengrass/get-resource-definition-version.html)Command Reference.

### **get-resource-definition**

Il seguente esempio di codice mostra come utilizzareget-resource-definition.

AWS CLI

Per recuperare informazioni sulla definizione di una risorsa

L'get-resource-definitionesempio seguente recupera informazioni sulla definizione di risorsa specificata. Per recuperare gli ID delle definizioni delle risorse, utilizzate il listresource-definitions comando.

```
aws greengrass get-resource-definition \ 
     --resource-definition-id "ad8c101d-8109-4b0e-b97d-9cc5802ab658"
```
Output:

{

 "Arn": "arn:aws:greengrass:us-west-2:123456789012:/greengrass/definition/ resources/ad8c101d-8109-4b0e-b97d-9cc5802ab658", "CreationTimestamp": "2019-06-19T16:40:59.261Z", "Id": "ad8c101d-8109-4b0e-b97d-9cc5802ab658", "LastUpdatedTimestamp": "2019-06-19T16:40:59.261Z", "LatestVersion": "26e8829a-491a-464d-9c87-664bf6f6f2be", "LatestVersionArn": "arn:aws:greengrass:us-west-2:123456789012:/ greengrass/definition/resources/ad8c101d-8109-4b0e-b97d-9cc5802ab658/ versions/26e8829a-491a-464d-9c87-664bf6f6f2be", "tags": {} }

• Per i dettagli sull'API, consulta [GetResourceDefinition AWS CLI](https://awscli.amazonaws.com/v2/documentation/api/latest/reference/greengrass/get-resource-definition.html)Command Reference.

#### **get-service-role-for-account**

Il seguente esempio di codice mostra come utilizzareget-service-role-for-account.

#### AWS CLI

Per recuperare i dettagli per il ruolo di servizio associato al tuo account

L'get-service-role-for-accountesempio seguente recupera le informazioni sul ruolo di servizio associato all'account AWS .

aws greengrass get-service-role-for-account

Output:

```
{ 
     "AssociatedAt": "2018-10-18T15:59:20Z", 
     "RoleArn": "arn:aws:iam::123456789012:role/service-role/Greengrass_ServiceRole"
}
```
Per ulteriori informazioni, consulta [Greengrass Service Role](https://docs.aws.amazon.com/greengrass/latest/developerguide/service-role.html) nella IoT AWS Greengrass Developer Guide.

• Per i dettagli sull'API, consulta AWS CLI Command [GetServiceRoleForAccountR](https://awscli.amazonaws.com/v2/documentation/api/latest/reference/greengrass/get-service-role-for-account.html)eference.

#### **get-subscription-definition-version**

Il seguente esempio di codice mostra come utilizzareget-subscription-definition-version.

### AWS CLI

Per recuperare informazioni su una versione specifica di una definizione di abbonamento

L'get-subscription-definition-versionesempio seguente recupera e recupera le informazioni sulla versione specificata della definizione di sottoscrizione specificata. Per recuperare gli ID di tutte le versioni della definizione di abbonamento, utilizzate il comando. listsubscription-definition-versions Per recuperare l'ID dell'ultima versione aggiunta alla definizione di abbonamento, usa il get-subscription-definition comando e controlla la LatestVersion proprietà.

```
aws greengrass get-subscription-definition-version \ 
     --subscription-definition-id "70e49321-83d5-45d2-bc09-81f4917ae152" \ 
     --subscription-definition-version-id "88ae8699-12ac-4663-ba3f-4d7f0519140b"
```
Output:

```
{ 
     "Arn": "arn:aws:greengrass:us-west-2:123456789012:/greengrass/definition/
subscriptions/70e49321-83d5-45d2-bc09-81f4917ae152/versions/88ae8699-12ac-4663-
ba3f-4d7f0519140b", 
     "CreationTimestamp": "2019-06-18T17:03:52.499Z", 
     "Definition": { 
         "Subscriptions": [ 
\{\hspace{.1cm} \} "Id": "692c4484-d89f-4f64-8edd-1a041a65e5b6", 
                  "Source": "arn:aws:lambda:us-
west-2:123456789012:function:Greengrass_HelloWorld:GG_HelloWorld", 
                  "Subject": "hello/world", 
                  "Target": "cloud" 
 } 
         ] 
     }, 
     "Id": "70e49321-83d5-45d2-bc09-81f4917ae152", 
     "Version": "88ae8699-12ac-4663-ba3f-4d7f0519140b"
}
```
• Per i dettagli sull'API, consulta [GetSubscriptionDefinitionVersion AWS CLIC](https://awscli.amazonaws.com/v2/documentation/api/latest/reference/greengrass/get-subscription-definition-version.html)ommand Reference.

## **get-subscription-definition**

Il seguente esempio di codice mostra come utilizzareget-subscription-definition.

#### AWS CLI

Per recuperare informazioni sulla definizione di una sottoscrizione

L'get-subscription-definitionesempio seguente recupera informazioni sulla definizione di sottoscrizione specificata. Per recuperare gli ID delle definizioni di sottoscrizione, utilizzate il list-subscription-definitions comando.

```
aws greengrass get-subscription-definition \ 
     --subscription-definition-id "70e49321-83d5-45d2-bc09-81f4917ae152"
```
Output:

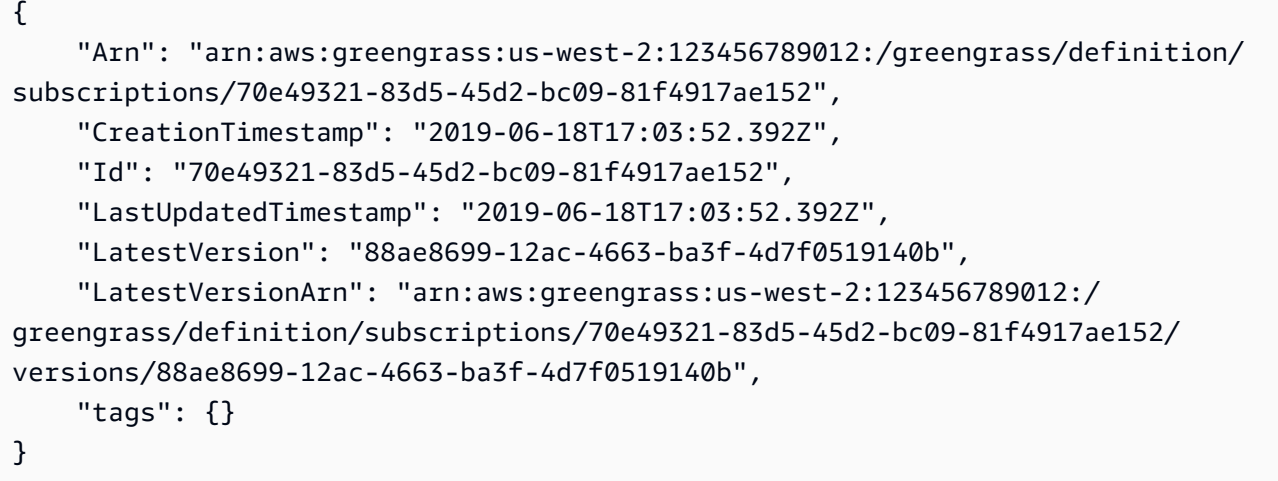

• Per i dettagli sull'API, consulta [GetSubscriptionDefinition AWS CLI](https://awscli.amazonaws.com/v2/documentation/api/latest/reference/greengrass/get-subscription-definition.html)Command Reference.

### **get-thing-runtime-configuration**

Il seguente esempio di codice mostra come utilizzareget-thing-runtime-configuration.

AWS CLI

Per recuperare la configurazione di runtime di un core Greengrass

L'get-thing-runtime-configurationesempio seguente recupera la configurazione di runtime di un core Greengrass. Prima di poter recuperare la configurazione di runtime, è necessario utilizzare il update-thing-runtime-configuration comando per creare una configurazione di runtime per il core.

```
aws greengrass get-thing-runtime-configuration \ 
     --thing-name SampleGreengrassCore
```
Output:

```
{ 
     "RuntimeConfiguration": { 
          "TelemetryConfiguration": { 
               "ConfigurationSyncStatus": "OutOfSync", 
               "Telemetry": "On" 
          } 
     }
}
```
Per ulteriori informazioni, consulta [Configurazione delle impostazioni di telemetria nella](https://docs.aws.amazon.com/greengrass/latest/developerguide/telemetry.html#configure-telemetry-settings) IoT AWS Greengrass Developer Guide.

• Per i dettagli sull'API, consulta Command Reference. [GetThingRuntimeConfiguration](https://awscli.amazonaws.com/v2/documentation/api/latest/reference/greengrass/get-thing-runtime-configuration.html)AWS CLI

# **list-bulk-deployment-detailed-reports**

Il seguente esempio di codice mostra come utilizzarelist-bulk-deployment-detailedreports.

### AWS CLI

Per elencare informazioni sulle singole distribuzioni in una distribuzione collettiva

L'list-bulk-deployment-detailed-reportsesempio seguente visualizza informazioni sulle singole distribuzioni in un'operazione di distribuzione in blocco, incluso lo stato.

```
aws greengrass list-bulk-deployment-detailed-reports \ 
     --bulk-deployment-id 42ce9c42-489b-4ed4-b905-8996aa50ef9d
```
Output:

```
 "Deployments": [
```
{

```
 { 
             "DeploymentType": "NewDeployment", 
             "DeploymentStatus": "Success", 
             "DeploymentId": "123456789012:a1b2c3d4-5678-90ab-cdef-EXAMPLE11111", 
             "DeploymentArn": "arn:aws:greengrass:us-west-2:123456789012:/
greengrass/groups/a1b2c3d4-5678-90ab-cdef-EXAMPLE33333/
deployments/123456789012:123456789012:a1b2c3d4-5678-90ab-cdef-EXAMPLE11111", 
             "GroupArn": "arn:aws:greengrass:us-west-2:123456789012:/
greengrass/groups/a1b2c3d4-5678-90ab-cdef-EXAMPLE33333/
versions/123456789012:a1b2c3d4-5678-90ab-cdef-EXAMPLE44444", 
             "CreatedAt": "2020-01-21T21:34:16.501Z" 
         }, 
         { 
             "DeploymentType": "NewDeployment", 
             "DeploymentStatus": "InProgress", 
             "DeploymentId": "123456789012:a1b2c3d4-5678-90ab-cdef-EXAMPLE22222", 
             "DeploymentArn": "arn:aws:greengrass:us-west-2:123456789012:/
greengrass/groups/a1b2c3d4-5678-90ab-cdef-EXAMPLE55555/
deployments/123456789012:123456789012:a1b2c3d4-5678-90ab-cdef-EXAMPLE22222", 
             "GroupArn": "arn:aws:greengrass:us-west-2:123456789012:/greengrass/
groups/a1b2c3d4-5678-90ab-cdef-EXAMPLE55555/versions/a1b2c3d4-5678-90ab-cdef-
EXAMPLE66666", 
             "CreatedAt": "2020-01-21T21:34:16.486Z" 
         }, 
         ... 
    \mathbf{I}}
```
Per ulteriori informazioni, consulta [Create bulk deployments for Groups](https://docs.aws.amazon.com/greengrass/latest/developerguide/bulk-deploy-cli.html) nella IoT AWS Greengrass Developer Guide.

• Per i dettagli sull'API, consulta [ListBulkDeploymentDetailedReports](https://awscli.amazonaws.com/v2/documentation/api/latest/reference/greengrass/list-bulk-deployment-detailed-reports.html)Command Reference.AWS CLI

# **list-bulk-deployments**

Il seguente esempio di codice mostra come utilizzarelist-bulk-deployments.

AWS CLI

Per elencare le distribuzioni in blocco

L'list-bulk-deploymentsesempio seguente elenca tutte le distribuzioni in blocco.

aws greengrass list-bulk-deployments

#### Output:

```
{ 
     "BulkDeployments": [ 
         { 
              "BulkDeploymentArn": "arn:aws:greengrass:us-west-2:123456789012:/
greengrass/bulk/deployments/870fb41b-6288-4e0c-bc76-a7ba4b4d3267", 
              "BulkDeploymentId": "870fb41b-6288-4e0c-bc76-a7ba4b4d3267", 
              "CreatedAt": "2019-06-25T16:11:33.265Z" 
         } 
     ]
}
```
Per ulteriori informazioni, consulta [Create bulk deployments for Groups](https://docs.aws.amazon.com/greengrass/latest/developerguide/bulk-deploy-cli.html) nella IoT AWS Greengrass Developer Guide.

• Per i dettagli sull'API, consulta [ListBulkDeployments](https://awscli.amazonaws.com/v2/documentation/api/latest/reference/greengrass/list-bulk-deployments.html)Command Reference.AWS CLI

### **list-connector-definition-versions**

Il seguente esempio di codice mostra come utilizzarelist-connector-definition-versions.

### AWS CLI

Per elencare le versioni disponibili per la definizione di un connettore

L'list-connector-definition-versionsesempio seguente elenca le versioni disponibili per la definizione di connettore specificata. Utilizzate il list-connector-definitions comando per ottenere l'ID della definizione del connettore.

```
aws greengrass list-connector-definition-versions \ 
     --connector-definition-id "b5c4ebfd-f672-49a3-83cd-31c7216a7bb8"
```

```
{ 
      "Versions": [ 
            {
```

```
 "Arn": "arn:aws:greengrass:us-west-2:123456789012:/greengrass/
definition/connectors/b5c4ebfd-f672-49a3-83cd-31c7216a7bb8/versions/63c57963-
c7c2-4a26-a7e2-7bf478ea2623", 
             "CreationTimestamp": "2019-06-19T19:30:01.300Z", 
             "Id": "b5c4ebfd-f672-49a3-83cd-31c7216a7bb8", 
             "Version": "63c57963-c7c2-4a26-a7e2-7bf478ea2623" 
         } 
     ]
}
```
Per ulteriori informazioni, consulta [Integrazione con servizi e protocolli utilizzando i connettori](https://docs.aws.amazon.com/greengrass/latest/developerguide/connectors.html) [Greengrass](https://docs.aws.amazon.com/greengrass/latest/developerguide/connectors.html) nella IoT AWS Greengrass Developer Guide.

• Per i dettagli sull'API, consulta AWS CLI Command [ListConnectorDefinitionVersions](https://awscli.amazonaws.com/v2/documentation/api/latest/reference/greengrass/list-connector-definition-versions.html)Reference.

## **list-connector-definitions**

Il seguente esempio di codice mostra come utilizzarelist-connector-definitions.

## AWS CLI

Per elencare i connettori Greengrass definiti

L'list-connector-definitionsesempio seguente elenca tutti i connettori Greengrass definiti per il tuo AWS account.

```
aws greengrass list-connector-definitions
```

```
{ 
     "Definitions": [ 
\overline{\mathcal{L}} "Arn": "arn:aws:greengrass:us-west-2:123456789012:/greengrass/
definition/connectors/b5c4ebfd-f672-49a3-83cd-31c7216a7bb8", 
              "CreationTimestamp": "2019-06-19T19:30:01.300Z", 
             "Id": "b5c4ebfd-f672-49a3-83cd-31c7216a7bb8", 
             "LastUpdatedTimestamp": "2019-06-19T19:30:01.300Z", 
             "LatestVersion": "63c57963-c7c2-4a26-a7e2-7bf478ea2623", 
             "LatestVersionArn": "arn:aws:greengrass:us-west-2:123456789012:/
greengrass/definition/connectors/b5c4ebfd-f672-49a3-83cd-31c7216a7bb8/
versions/63c57963-c7c2-4a26-a7e2-7bf478ea2623",
```

```
 "Name": "MySNSConnector" 
           } 
      ]
}
```
Per ulteriori informazioni, consulta [Integrazione con servizi e protocolli utilizzando i connettori](https://docs.aws.amazon.com/greengrass/latest/developerguide/connectors.html) [Greengrass](https://docs.aws.amazon.com/greengrass/latest/developerguide/connectors.html) nella IoT AWS Greengrass Developer Guide.

• Per i dettagli sull'API, consulta AWS CLI Command [ListConnectorDefinitions](https://awscli.amazonaws.com/v2/documentation/api/latest/reference/greengrass/list-connector-definitions.html)Reference.

### **list-core-definition-versions**

Il seguente esempio di codice mostra come utilizzarelist-core-definition-versions.

AWS CLI

Per elencare le versioni di una definizione di base di Greengrass

L'list-core-definitionsesempio seguente elenca tutte le versioni della definizione principale della specie Greengrass. È possibile utilizzare il list-core-definitions comando per ottenere l'ID della versione.

```
aws greengrass list-core-definition-versions \ 
     --core-definition-id "eaf280cb-138c-4d15-af36-6f681a1348f7"
```
Output:

```
\{ "Versions": [ 
         { 
              "Arn": "arn:aws:greengrass:us-west-2:123456789012:/greengrass/
definition/cores/eaf280cb-138c-4d15-af36-6f681a1348f7/versions/467c36e4-c5da-440c-
a97b-084e62593b4c", 
             "CreationTimestamp": "2019-06-18T16:14:17.709Z", 
             "Id": "eaf280cb-138c-4d15-af36-6f681a1348f7", 
             "Version": "467c36e4-c5da-440c-a97b-084e62593b4c" 
         } 
     ]
}
```
• Per i dettagli sull'API, consulta [ListCoreDefinitionVersions AWS CLI](https://awscli.amazonaws.com/v2/documentation/api/latest/reference/greengrass/list-core-definition-versions.html)Command Reference.

## **list-core-definitions**

Il seguente esempio di codice mostra come utilizzarelist-core-definitions.

AWS CLI

Per elencare le definizioni principali di Greengrass

L'list-core-definitionsesempio seguente elenca tutte le definizioni principali di Greengrass per il tuo AWS account.

```
aws greengrass list-core-definitions
```

```
{ 
     "Definitions": [ 
         { 
             "Arn": "arn:aws:greengrass:us-west-2:123456789012:/greengrass/
definition/cores/0507843c-c1ef-4f06-b051-817030df7e7d", 
             "CreationTimestamp": "2018-10-17T04:30:32.786Z", 
             "Id": "0507843c-c1ef-4f06-b051-817030df7e7d", 
             "LastUpdatedTimestamp": "2018-10-17T04:30:32.786Z", 
             "LatestVersion": "bcdf9e86-3793-491e-93af-3cdfbf4e22b7", 
             "LatestVersionArn": "arn:aws:greengrass:us-west-2:123456789012:/
greengrass/definition/cores/0507843c-c1ef-4f06-b051-817030df7e7d/versions/
bcdf9e86-3793-491e-93af-3cdfbf4e22b7" 
         }, 
         { 
             "Arn": "arn:aws:greengrass:us-west-2:123456789012:/greengrass/
definition/cores/31c22500-3509-4271-bafd-cf0655cda438", 
             "CreationTimestamp": "2019-06-18T16:24:16.064Z", 
             "Id": "31c22500-3509-4271-bafd-cf0655cda438", 
             "LastUpdatedTimestamp": "2019-06-18T16:24:16.064Z", 
             "LatestVersion": "2f350395-6d09-4c8a-8336-9ae5b57ace84", 
             "LatestVersionArn": "arn:aws:greengrass:us-west-2:123456789012:/
greengrass/definition/cores/31c22500-3509-4271-bafd-cf0655cda438/
versions/2f350395-6d09-4c8a-8336-9ae5b57ace84" 
         }, 
         { 
             "Arn": "arn:aws:greengrass:us-west-2:123456789012:/greengrass/
definition/cores/c906ed39-a1e3-4822-a981-7b9bd57b4b46", 
             "CreationTimestamp": "2019-06-18T16:21:21.351Z",
```

```
 "Id": "c906ed39-a1e3-4822-a981-7b9bd57b4b46", 
             "LastUpdatedTimestamp": "2019-06-18T16:21:21.351Z", 
             "LatestVersion": "42aeeac3-fd9d-4312-a8fd-ffa9404a20e0", 
             "LatestVersionArn": "arn:aws:greengrass:us-west-2:123456789012:/
greengrass/definition/cores/c906ed39-a1e3-4822-a981-7b9bd57b4b46/versions/42aeeac3-
fd9d-4312-a8fd-ffa9404a20e0" 
         }, 
         { 
             "Arn": "arn:aws:greengrass:us-west-2:123456789012:/greengrass/
definition/cores/eaf280cb-138c-4d15-af36-6f681a1348f7", 
             "CreationTimestamp": "2019-06-18T16:14:17.709Z", 
             "Id": "eaf280cb-138c-4d15-af36-6f681a1348f7", 
             "LastUpdatedTimestamp": "2019-06-18T16:14:17.709Z", 
             "LatestVersion": "467c36e4-c5da-440c-a97b-084e62593b4c", 
             "LatestVersionArn": "arn:aws:greengrass:us-west-2:123456789012:/
greengrass/definition/cores/eaf280cb-138c-4d15-af36-6f681a1348f7/versions/467c36e4-
c5da-440c-a97b-084e62593b4c" 
         } 
    \mathbf{I}}
```
• Per i dettagli sull'API, consulta [ListCoreDefinitions AWS CLI](https://awscli.amazonaws.com/v2/documentation/api/latest/reference/greengrass/list-core-definitions.html)Command Reference.

# **list-deployments**

Il seguente esempio di codice mostra come utilizzarelist-deployments.

### AWS CLI

Per elencare le distribuzioni per un gruppo Greengrass

L'list-deploymentsesempio seguente elenca le distribuzioni per il gruppo Greengrass specificato. È possibile utilizzare il list-groups comando per cercare l'ID del gruppo.

```
aws greengrass list-deployments \ 
     --group-id "1013db12-8b58-45ff-acc7-704248f66731"
```

```
{ 
       "Deployments": [ 
\overline{\mathcal{L}}
```

```
 "CreatedAt": "2019-06-18T17:04:32.702Z", 
             "DeploymentId": "1065b8a0-812b-4f21-9d5d-e89b232a530f", 
             "DeploymentType": "NewDeployment", 
             "GroupArn": "arn:aws:greengrass:us-west-2:123456789012:/greengrass/
groups/1013db12-8b58-45ff-acc7-704248f66731/versions/115136b3-cfd7-4462-
b77f-8741a4b00e5e" 
         } 
     ]
}
```
• Per i dettagli sull'API, consulta [ListDeployments AWS CLI](https://awscli.amazonaws.com/v2/documentation/api/latest/reference/greengrass/list-deployments.html)Command Reference.

#### **list-device-definition-versions**

Il seguente esempio di codice mostra come utilizzarelist-device-definition-versions.

AWS CLI

Per elencare le versioni di una definizione di dispositivo

L'list-device-definition-versionsesempio seguente visualizza le versioni della definizione del dispositivo associate alla definizione del dispositivo specificata.

```
aws greengrass list-device-definition-versions \ 
     --device-definition-id "f9ba083d-5ad4-4534-9f86-026a45df1ccd"
```

```
{ 
     "Versions": [ 
         { 
              "Version": "83c13984-6fed-447e-84d5-5b8aa45d5f71", 
             "CreationTimestamp": "2019-09-11T00:15:09.838Z", 
             "Id": "f9ba083d-5ad4-4534-9f86-026a45df1ccd", 
             "Arn": "arn:aws:greengrass:us-west-2:123456789012:/
greengrass/definition/devices/f9ba083d-5ad4-4534-9f86-026a45df1ccd/
versions/83c13984-6fed-447e-84d5-5b8aa45d5f71" 
         }, 
         { 
             "Version": "3b5cc510-58c1-44b5-9d98-4ad858ffa795", 
              "CreationTimestamp": "2019-09-11T00:11:06.197Z", 
              "Id": "f9ba083d-5ad4-4534-9f86-026a45df1ccd",
```

```
 "Arn": "arn:aws:greengrass:us-west-2:123456789012:/
greengrass/definition/devices/f9ba083d-5ad4-4534-9f86-026a45df1ccd/
versions/3b5cc510-58c1-44b5-9d98-4ad858ffa795" 
 } 
    \mathbf{I}}
```
• Per i dettagli sull'API, vedere [ListDeviceDefinitionVersions](https://awscli.amazonaws.com/v2/documentation/api/latest/reference/greengrass/list-device-definition-versions.html)in AWS CLI Command Reference.

## **list-device-definitions**

Il seguente esempio di codice mostra come utilizzarelist-device-definitions.

### AWS CLI

Per elencare le definizioni dei dispositivi

L'list-device-definitionsesempio seguente mostra i dettagli sulle definizioni dei dispositivi nel tuo AWS account nella AWS regione specificata.

```
aws greengrass list-device-definitions \ 
     --region us-west-2
```

```
{ 
     "Definitions": [ 
         { 
             "LatestVersionArn": "arn:aws:greengrass:us-west-2:123456789012:/
greengrass/definition/devices/50f3274c-3f0a-4f57-b114-6f46085281ab/versions/
c777b0f5-1059-449b-beaa-f003ebc56c34", 
             "LastUpdatedTimestamp": "2019-06-14T15:42:09.059Z", 
             "LatestVersion": "c777b0f5-1059-449b-beaa-f003ebc56c34", 
             "CreationTimestamp": "2019-06-14T15:42:09.059Z", 
             "Id": "50f3274c-3f0a-4f57-b114-6f46085281ab", 
             "Arn": "arn:aws:greengrass:us-west-2:123456789012:/greengrass/
definition/devices/50f3274c-3f0a-4f57-b114-6f46085281ab" 
         }, 
         { 
             "LatestVersionArn": "arn:aws:greengrass:us-west-2:123456789012:/
greengrass/definition/devices/e01951c9-6134-479a-969a-1a15cac11c40/
versions/514d57aa-4ee6-401c-9fac-938a9f7a51e5",
```

```
 "Name": "TestDeviceDefinition", 
             "LastUpdatedTimestamp": "2019-04-16T23:17:43.245Z", 
             "LatestVersion": "514d57aa-4ee6-401c-9fac-938a9f7a51e5", 
             "CreationTimestamp": "2019-04-16T23:17:43.245Z", 
             "Id": "e01951c9-6134-479a-969a-1a15cac11c40", 
             "Arn": "arn:aws:greengrass:us-west-2:123456789012:/greengrass/
definition/devices/e01951c9-6134-479a-969a-1a15cac11c40" 
         }, 
         { 
             "LatestVersionArn": "arn:aws:greengrass:us-west-2:123456789012:/
greengrass/definition/devices/f9ba083d-5ad4-4534-9f86-026a45df1ccd/
versions/83c13984-6fed-447e-84d5-5b8aa45d5f71", 
             "Name": "TemperatureSensors", 
             "LastUpdatedTimestamp": "2019-09-10T00:19:03.698Z", 
             "LatestVersion": "83c13984-6fed-447e-84d5-5b8aa45d5f71", 
             "CreationTimestamp": "2019-09-11T00:11:06.197Z", 
             "Id": "f9ba083d-5ad4-4534-9f86-026a45df1ccd", 
             "Arn": "arn:aws:greengrass:us-west-2:123456789012:/greengrass/
definition/devices/f9ba083d-5ad4-4534-9f86-026a45df1ccd" 
         } 
     ]
}
```
• Per i dettagli sull'API, vedere [ListDeviceDefinitionsi](https://awscli.amazonaws.com/v2/documentation/api/latest/reference/greengrass/list-device-definitions.html)n AWS CLI Command Reference.

## **list-function-definition-versions**

Il seguente esempio di codice mostra come utilizzarelist-function-definition-versions.

#### AWS CLI

Per elencare le versioni di una funzione Lambda

L'list-function-definition-versionsesempio seguente elenca tutte le versioni della funzione Lambda specificata. È possibile utilizzare il list-function-definitions comando per ottenere l'ID.

```
aws greengrass list-function-definition-versions \ 
     --function-definition-id "063f5d1a-1dd1-40b4-9b51-56f8993d0f85"
```

```
{ 
     "Versions": [ 
         { 
              "Arn": "arn:aws:greengrass:us-west-2:123456789012:/
greengrass/definition/functions/063f5d1a-1dd1-40b4-9b51-56f8993d0f85/
versions/9748fda7-1589-4fcc-ac94-f5559e88678b", 
              "CreationTimestamp": "2019-06-18T17:04:30.776Z", 
              "Id": "063f5d1a-1dd1-40b4-9b51-56f8993d0f85", 
              "Version": "9748fda7-1589-4fcc-ac94-f5559e88678b" 
         }, 
         { 
              "Arn": "arn:aws:greengrass:us-west-2:123456789012:/
greengrass/definition/functions/063f5d1a-1dd1-40b4-9b51-56f8993d0f85/
versions/9b08df77-26f2-4c29-93d2-769715edcfec", 
              "CreationTimestamp": "2019-06-18T17:02:44.087Z", 
              "Id": "063f5d1a-1dd1-40b4-9b51-56f8993d0f85", 
              "Version": "9b08df77-26f2-4c29-93d2-769715edcfec" 
         }, 
\overline{\mathcal{L}} "Arn": "arn:aws:greengrass:us-west-2:123456789012:/
greengrass/definition/functions/063f5d1a-1dd1-40b4-9b51-56f8993d0f85/
versions/4236239f-94f7-4b90-a2f8-2a24c829d21e", 
              "CreationTimestamp": "2019-06-18T17:01:42.284Z", 
              "Id": "063f5d1a-1dd1-40b4-9b51-56f8993d0f85", 
              "Version": "4236239f-94f7-4b90-a2f8-2a24c829d21e" 
         }, 
         { 
              "Arn": "arn:aws:greengrass:us-west-2:123456789012:/
greengrass/definition/functions/063f5d1a-1dd1-40b4-9b51-56f8993d0f85/
versions/343408bb-549a-4fbe-b043-853643179a39", 
              "CreationTimestamp": "2019-06-18T16:21:21.431Z", 
              "Id": "063f5d1a-1dd1-40b4-9b51-56f8993d0f85", 
              "Version": "343408bb-549a-4fbe-b043-853643179a39" 
         } 
    \mathbf{I}}
```
• Per i dettagli sull'API, consulta [ListFunctionDefinitionVersions AWS CLI](https://awscli.amazonaws.com/v2/documentation/api/latest/reference/greengrass/list-function-definition-versions.html)Command Reference.

### **list-function-definitions**

Il seguente esempio di codice mostra come utilizzarelist-function-definitions.

## AWS CLI

## Per elencare le funzioni Lambda

L'list-function-definitionsesempio seguente elenca tutte le funzioni Lambda definite per il tuo AWS account.

aws greengrass list-function-definitions

```
\{ "Definitions": [ 
         { 
             "Arn": "arn:aws:greengrass:us-west-2:123456789012:/greengrass/
definition/functions/017970a5-8952-46dd-b1c1-020b3ae8e960", 
             "CreationTimestamp": "2018-10-17T04:30:32.884Z", 
             "Id": "017970a5-8952-46dd-b1c1-020b3ae8e960", 
             "LastUpdatedTimestamp": "2018-10-17T04:30:32.884Z", 
             "LatestVersion": "4380b302-790d-4ed8-92bf-02e88afecb15", 
             "LatestVersionArn": "arn:aws:greengrass:us-west-2:123456789012:/
greengrass/definition/functions/017970a5-8952-46dd-b1c1-020b3ae8e960/
versions/4380b302-790d-4ed8-92bf-02e88afecb15" 
         }, 
        \{ "Arn": "arn:aws:greengrass:us-west-2:123456789012:/greengrass/
definition/functions/063f5d1a-1dd1-40b4-9b51-56f8993d0f85", 
             "CreationTimestamp": "2019-06-18T16:21:21.431Z", 
             "Id": "063f5d1a-1dd1-40b4-9b51-56f8993d0f85", 
             "LastUpdatedTimestamp": "2019-06-18T16:21:21.431Z", 
             "LatestVersion": "9748fda7-1589-4fcc-ac94-f5559e88678b", 
             "LatestVersionArn": "arn:aws:greengrass:us-west-2:123456789012:/
greengrass/definition/functions/063f5d1a-1dd1-40b4-9b51-56f8993d0f85/
versions/9748fda7-1589-4fcc-ac94-f5559e88678b" 
         }, 
         { 
             "Arn": "arn:aws:greengrass:us-west-2:123456789012:/greengrass/
definition/functions/6598e653-a262-440c-9967-e2697f64da7b", 
             "CreationTimestamp": "2019-06-18T16:24:16.123Z", 
             "Id": "6598e653-a262-440c-9967-e2697f64da7b", 
             "LastUpdatedTimestamp": "2019-06-18T16:24:16.123Z", 
             "LatestVersion": "38bc6ccd-98a2-4ce7-997e-16c84748fae4",
```
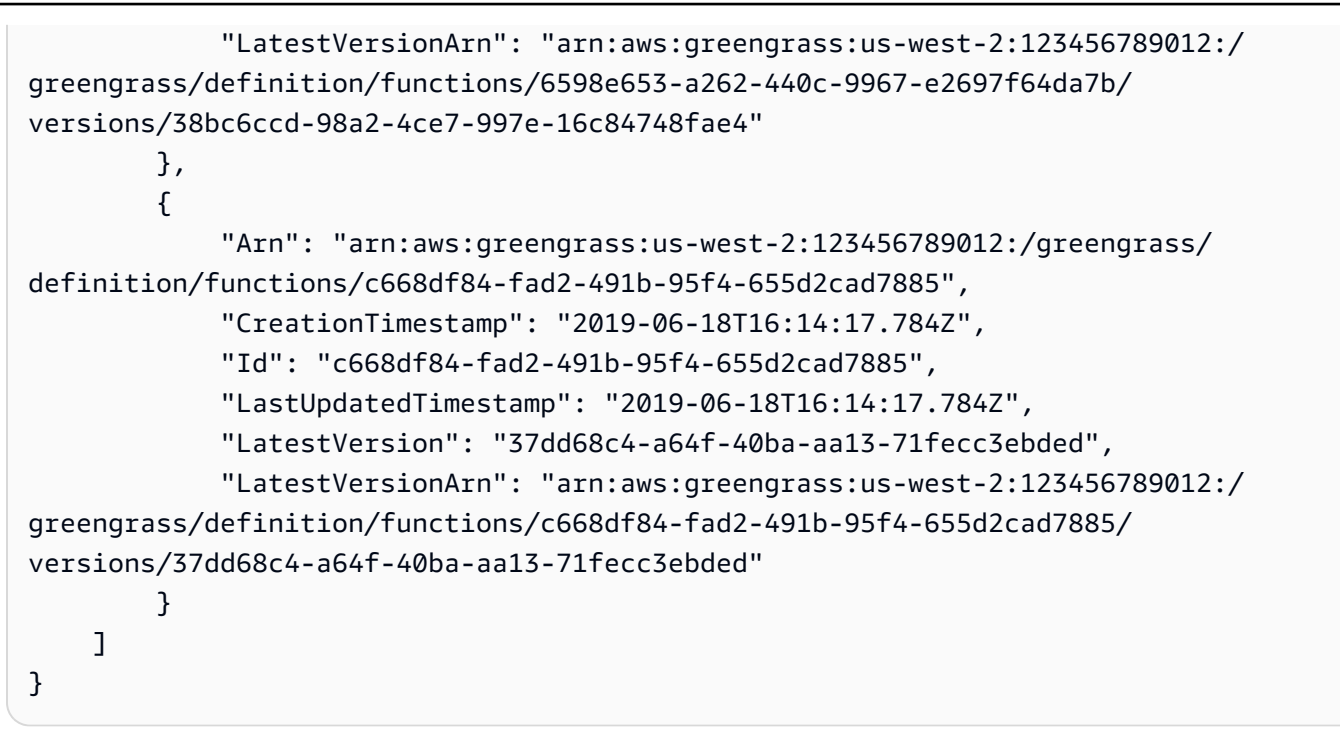

• Per i dettagli sull'API, consulta [ListFunctionDefinitions AWS CLI](https://awscli.amazonaws.com/v2/documentation/api/latest/reference/greengrass/list-function-definitions.html)Command Reference.

# **list-group-certificate-authorities**

Il seguente esempio di codice mostra come utilizzarelist-group-certificate-authorities.

AWS CLI

Per elencare le CA correnti per un gruppo

L'list-group-certificate-authoritiesesempio seguente elenca le autorità di certificazione (CA) correnti per il gruppo Greengrass specificato.

```
aws greengrass list-group-certificate-authorities \ 
     --group-id "1013db12-8b58-45ff-acc7-704248f66731"
```

```
{ 
     "GroupCertificateAuthorities": [ 
\overline{\mathcal{L}} "GroupCertificateAuthorityArn": "arn:aws:greengrass:us-
west-2:123456789012:/greengrass/groups/1013db12-8b58-45ff-acc7-704248f66731/
```

```
certificateauthorities/
f0430e1736ea8ed30cc5d5de9af67a7e3586bad9ae4d89c2a44163f65fdd8cf6", 
              "GroupCertificateAuthorityId": 
  "f0430e1736ea8ed30cc5d5de9af67a7e3586bad9ae4d89c2a44163f65fdd8cf6" 
         } 
     ]
}
```
• Per i dettagli sull'API, vedere [ListGroupCertificateAuthoritiesi](https://awscli.amazonaws.com/v2/documentation/api/latest/reference/greengrass/list-group-certificate-authorities.html)n AWS CLI Command Reference.

#### **list-group-versions**

Il seguente esempio di codice mostra come utilizzarelist-group-versions.

#### AWS CLI

Per elencare le versioni di un gruppo Greengrass

L'list-group-versionsesempio seguente elenca le versioni del gruppo Greengrass specificato.

```
aws greengrass list-group-versions \ 
     --group-id "1013db12-8b58-45ff-acc7-704248f66731"
```

```
{ 
     "Versions": [ 
\overline{\mathcal{L}} "Arn": "arn:aws:greengrass:us-west-2:123456789012:/greengrass/
groups/1013db12-8b58-45ff-acc7-704248f66731/versions/115136b3-cfd7-4462-
b77f-8741a4b00e5e", 
              "CreationTimestamp": "2019-06-18T17:04:30.915Z", 
             "Id": "1013db12-8b58-45ff-acc7-704248f66731", 
              "Version": "115136b3-cfd7-4462-b77f-8741a4b00e5e" 
         }, 
         { 
              "Arn": "arn:aws:greengrass:us-west-2:123456789012:/
greengrass/groups/1013db12-8b58-45ff-acc7-704248f66731/versions/4340669d-
d14d-44e3-920c-46c928750750", 
              "CreationTimestamp": "2019-06-18T17:03:52.663Z", 
              "Id": "1013db12-8b58-45ff-acc7-704248f66731",
```

```
 "Version": "4340669d-d14d-44e3-920c-46c928750750" 
         }, 
         { 
              "Arn": "arn:aws:greengrass:us-west-2:123456789012:/
greengrass/groups/1013db12-8b58-45ff-acc7-704248f66731/
versions/1b06e099-2d5b-4f10-91b9-78c4e060f5da", 
             "CreationTimestamp": "2019-06-18T17:02:44.189Z", 
             "Id": "1013db12-8b58-45ff-acc7-704248f66731", 
             "Version": "1b06e099-2d5b-4f10-91b9-78c4e060f5da" 
         }, 
         { 
             "Arn": "arn:aws:greengrass:us-west-2:123456789012:/greengrass/
groups/1013db12-8b58-45ff-acc7-704248f66731/versions/2d3f27f1-3b43-4554-
ab7a-73ec30477efe", 
             "CreationTimestamp": "2019-06-18T17:01:42.401Z", 
             "Id": "1013db12-8b58-45ff-acc7-704248f66731", 
             "Version": "2d3f27f1-3b43-4554-ab7a-73ec30477efe" 
         }, 
         { 
             "Arn": "arn:aws:greengrass:us-west-2:123456789012:/greengrass/
groups/1013db12-8b58-45ff-acc7-704248f66731/versions/d20f7ae9-3444-4c1c-b025-
e2ede23cdd31", 
              "CreationTimestamp": "2019-06-18T16:21:21.457Z", 
             "Id": "1013db12-8b58-45ff-acc7-704248f66731", 
             "Version": "d20f7ae9-3444-4c1c-b025-e2ede23cdd31" 
         } 
    \mathbf{I}}
```
• Per i dettagli sull'API, vedere [ListGroupVersionsi](https://awscli.amazonaws.com/v2/documentation/api/latest/reference/greengrass/list-group-versions.html)n AWS CLI Command Reference.

#### **list-groups**

Il seguente esempio di codice mostra come utilizzarelist-groups.

#### AWS CLI

Per elencare i gruppi Greengrass

L'list-groupsesempio seguente elenca tutti i gruppi Greengrass definiti nel tuo AWS account.

```
aws greengrass list-groups
```

```
{ 
     "Groups": [ 
        \sqrt{ } "Arn": "arn:aws:greengrass:us-west-2:123456789012:/greengrass/
groups/1013db12-8b58-45ff-acc7-704248f66731", 
             "CreationTimestamp": "2019-06-18T16:21:21.457Z", 
             "Id": "1013db12-8b58-45ff-acc7-704248f66731", 
             "LastUpdatedTimestamp": "2019-06-18T16:21:21.457Z", 
             "LatestVersion": "115136b3-cfd7-4462-b77f-8741a4b00e5e", 
              "LatestVersionArn": "arn:aws:greengrass:us-west-2:123456789012:/
greengrass/groups/1013db12-8b58-45ff-acc7-704248f66731/versions/115136b3-cfd7-4462-
b77f-8741a4b00e5e", 
             "Name": "GGGroup4Pi3" 
         }, 
         { 
              "Arn": "arn:aws:greengrass:us-west-2:123456789012:/greengrass/
groups/1402daf9-71cf-4cfe-8be0-d5e80526d0d8", 
             "CreationTimestamp": "2018-10-31T21:52:46.603Z", 
             "Id": "1402daf9-71cf-4cfe-8be0-d5e80526d0d8", 
             "LastUpdatedTimestamp": "2018-10-31T21:52:46.603Z", 
             "LatestVersion": "749af901-60ab-456f-a096-91b12d983c29", 
             "LatestVersionArn": "arn:aws:greengrass:us-west-2:123456789012:/
greengrass/groups/1402daf9-71cf-4cfe-8be0-d5e80526d0d8/versions/749af901-60ab-456f-
a096-91b12d983c29", 
              "Name": "MyTestGroup" 
         }, 
         { 
             "Arn": "arn:aws:greengrass:us-west-2:123456789012:/greengrass/
groups/504b5c8d-bbed-4635-aff1-48ec5b586db5", 
              "CreationTimestamp": "2018-12-31T21:39:36.771Z", 
             "Id": "504b5c8d-bbed-4635-aff1-48ec5b586db5", 
             "LastUpdatedTimestamp": "2018-12-31T21:39:36.771Z", 
             "LatestVersion": "46911e8e-f9bc-4898-8b63-59c7653636ec", 
             "LatestVersionArn": "arn:aws:greengrass:us-west-2:123456789012:/
greengrass/groups/504b5c8d-bbed-4635-aff1-48ec5b586db5/versions/46911e8e-
f9bc-4898-8b63-59c7653636ec", 
             "Name": "smp-ggrass-group" 
         } 
    \mathbb{I}}
```
• Per i dettagli sull'API, consulta [ListGroups AWS CLIC](https://awscli.amazonaws.com/v2/documentation/api/latest/reference/greengrass/list-groups.html)ommand Reference.

## **list-logger-definition-versions**

Il seguente esempio di codice mostra come utilizzarelist-logger-definition-versions.

AWS CLI

Per ottenere un elenco di versioni di una definizione di logger

L'list-logger-definition-versionsesempio seguente ottiene un elenco di tutte le versioni della definizione di logger specificata.

```
aws greengrass list-logger-definition-versions \ 
     --logger-definition-id "49eeeb66-f1d3-4e34-86e3-3617262abf23"
```
Output:

```
{ 
     "Versions": [ 
 { 
             "Arn": "arn:aws:greengrass:us-west-2:123456789012:/greengrass/
definition/loggers/49eeeb66-f1d3-4e34-86e3-3617262abf23/versions/5e3f6f64-
a565-491e-8de0-3c0d8e0f2073", 
             "CreationTimestamp": "2019-05-08T16:10:13.866Z", 
             "Id": "49eeeb66-f1d3-4e34-86e3-3617262abf23", 
             "Version": "5e3f6f64-a565-491e-8de0-3c0d8e0f2073" 
         }, 
         { 
             "Arn": "arn:aws:greengrass:us-west-2:123456789012:/greengrass/
definition/loggers/49eeeb66-f1d3-4e34-86e3-3617262abf23/versions/3ec6d3af-eb85-48f9-
a16d-1c795fe696d7", 
             "CreationTimestamp": "2019-05-08T16:10:13.809Z", 
             "Id": "49eeeb66-f1d3-4e34-86e3-3617262abf23", 
             "Version": "3ec6d3af-eb85-48f9-a16d-1c795fe696d7" 
         } 
     ]
}
```
• Per i dettagli sull'API, vedere [ListLoggerDefinitionVersionsi](https://awscli.amazonaws.com/v2/documentation/api/latest/reference/greengrass/list-logger-definition-versions.html)n AWS CLI Command Reference.

# **list-logger-definitions**

Il seguente esempio di codice mostra come utilizzarelist-logger-definitions.

## AWS CLI

Per ottenere un elenco di definizioni dei logger

L'list-logger-definitionsesempio seguente elenca tutte le definizioni dei logger per il tuo AWS account.

```
aws greengrass list-logger-definitions
```
Output:

```
{ 
     "Definitions": [ 
 { 
             "Arn": "arn:aws:greengrass:us-west-2:123456789012:/greengrass/
definition/loggers/49eeeb66-f1d3-4e34-86e3-3617262abf23", 
             "CreationTimestamp": "2019-05-08T16:10:13.809Z", 
             "Id": "49eeeb66-f1d3-4e34-86e3-3617262abf23", 
             "LastUpdatedTimestamp": "2019-05-08T16:10:13.809Z", 
             "LatestVersion": "5e3f6f64-a565-491e-8de0-3c0d8e0f2073", 
             "LatestVersionArn": "arn:aws:greengrass:us-west-2:123456789012:/
greengrass/definition/loggers/49eeeb66-f1d3-4e34-86e3-3617262abf23/
versions/5e3f6f64-a565-491e-8de0-3c0d8e0f2073" 
 } 
     ]
}
```
• Per i dettagli sull'API, consulta [ListLoggerDefinitions AWS CLIC](https://awscli.amazonaws.com/v2/documentation/api/latest/reference/greengrass/list-logger-definitions.html)ommand Reference.

# **list-resource-definition-versions**

Il seguente esempio di codice mostra come utilizzarelist-resource-definition-versions.

AWS CLI

Per elencare le versioni di una definizione di risorsa

L'list-resource-definition-versionsesempio seguente elenca le versioni per la risorsa Greengrass specificata.

```
aws greengrass list-resource-definition-versions \ 
     --resource-definition-id "ad8c101d-8109-4b0e-b97d-9cc5802ab658"
```
#### Output:

```
{ 
     "Versions": [ 
\overline{\mathcal{L}} "Arn": "arn:aws:greengrass:us-west-2:123456789012:/
greengrass/definition/resources/ad8c101d-8109-4b0e-b97d-9cc5802ab658/
versions/26e8829a-491a-464d-9c87-664bf6f6f2be", 
              "CreationTimestamp": "2019-06-19T16:40:59.392Z", 
             "Id": "ad8c101d-8109-4b0e-b97d-9cc5802ab658", 
              "Version": "26e8829a-491a-464d-9c87-664bf6f6f2be" 
         }, 
         { 
              "Arn": "arn:aws:greengrass:us-west-2:123456789012:/
greengrass/definition/resources/ad8c101d-8109-4b0e-b97d-9cc5802ab658/
versions/432d92f6-12de-4ec9-a704-619a942a62aa", 
              "CreationTimestamp": "2019-06-19T16:40:59.261Z", 
              "Id": "ad8c101d-8109-4b0e-b97d-9cc5802ab658", 
              "Version": "432d92f6-12de-4ec9-a704-619a942a62aa" 
         } 
     ]
}
```
• Per i dettagli sull'API, vedere [ListResourceDefinitionVersionsi](https://awscli.amazonaws.com/v2/documentation/api/latest/reference/greengrass/list-resource-definition-versions.html)n AWS CLI Command Reference.

#### **list-resource-definitions**

Il seguente esempio di codice mostra come utilizzarelist-resource-definitions.

AWS CLI

Per elencare le risorse definite

L'list-resource-definitionsesempio seguente elenca le risorse definite per l'utilizzo di AWS IoT Greengrass.

```
aws greengrass list-resource-definitions
```

```
{ 
     "Definitions": [ 
         { 
             "Arn": "arn:aws:greengrass:us-west-2:123456789012:/greengrass/
definition/resources/ad8c101d-8109-4b0e-b97d-9cc5802ab658", 
             "CreationTimestamp": "2019-06-19T16:40:59.261Z", 
             "Id": "ad8c101d-8109-4b0e-b97d-9cc5802ab658", 
             "LastUpdatedTimestamp": "2019-06-19T16:40:59.261Z", 
             "LatestVersion": "26e8829a-491a-464d-9c87-664bf6f6f2be", 
             "LatestVersionArn": "arn:aws:greengrass:us-west-2:123456789012:/
greengrass/definition/resources/ad8c101d-8109-4b0e-b97d-9cc5802ab658/
versions/26e8829a-491a-464d-9c87-664bf6f6f2be" 
         }, 
         { 
             "Arn": "arn:aws:greengrass:us-west-2:123456789012:/greengrass/
definition/resources/c8bb9ebc-c3fd-40a4-9c6a-568d75569d38", 
             "CreationTimestamp": "2019-06-19T21:51:28.212Z", 
             "Id": "c8bb9ebc-c3fd-40a4-9c6a-568d75569d38", 
             "LastUpdatedTimestamp": "2019-06-19T21:51:28.212Z", 
             "LatestVersion": "a5f94d0b-f6bc-40f4-bb78-7a1c5fe13ba1", 
             "LatestVersionArn": "arn:aws:greengrass:us-west-2:123456789012:/
greengrass/definition/resources/c8bb9ebc-c3fd-40a4-9c6a-568d75569d38/versions/
a5f94d0b-f6bc-40f4-bb78-7a1c5fe13ba1", 
             "Name": "MyGreengrassResources" 
         } 
     ]
}
```
• Per i dettagli sull'API, consulta [ListResourceDefinitions AWS CLIC](https://awscli.amazonaws.com/v2/documentation/api/latest/reference/greengrass/list-resource-definitions.html)ommand Reference.

# **list-subscription-definition-versions**

Il seguente esempio di codice mostra come utilizzarelist-subscription-definitionversions.

## AWS CLI

Per elencare le versioni di una definizione di abbonamento

L'list-subscription-definition-versionsesempio seguente elenca tutte le versioni dell'abbonamento specificato. È possibile utilizzare il list-subscription-definitions comando per cercare l'ID dell'abbonamento.

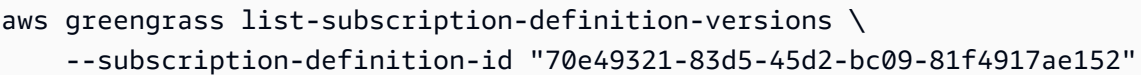

### Output:

```
{ 
     "Versions": [ 
         { 
             "Arn": "arn:aws:greengrass:us-west-2:123456789012:/
greengrass/definition/subscriptions/70e49321-83d5-45d2-bc09-81f4917ae152/
versions/88ae8699-12ac-4663-ba3f-4d7f0519140b", 
              "CreationTimestamp": "2019-06-18T17:03:52.499Z", 
             "Id": "70e49321-83d5-45d2-bc09-81f4917ae152", 
             "Version": "88ae8699-12ac-4663-ba3f-4d7f0519140b" 
         }, 
         { 
             "Arn": "arn:aws:greengrass:us-west-2:123456789012:/greengrass/
definition/subscriptions/70e49321-83d5-45d2-bc09-81f4917ae152/versions/7e320ba3-
c369-4069-a2f0-90acb7f219d6", 
             "CreationTimestamp": "2019-06-18T17:03:52.392Z", 
             "Id": "70e49321-83d5-45d2-bc09-81f4917ae152", 
             "Version": "7e320ba3-c369-4069-a2f0-90acb7f219d6" 
         } 
     ]
}
```
• Per i dettagli sull'API, consulta [ListSubscriptionDefinitionVersions AWS CLI](https://awscli.amazonaws.com/v2/documentation/api/latest/reference/greengrass/list-subscription-definition-versions.html)Command Reference.

# **list-subscription-definitions**

Il seguente esempio di codice mostra come utilizzarelist-subscription-definitions.

AWS CLI

Per ottenere una lista, sottoscrivere le definizioni

L'list-subscription-definitionsesempio seguente elenca tutti gli abbonamenti AWS IoT Greengrass definiti nel tuo account. AWS

aws greengrass list-subscription-definitions

#### Output:

```
{ 
     "Definitions": [ 
         { 
             "Arn": "arn:aws:greengrass:us-west-2:123456789012:/greengrass/
definition/subscriptions/70e49321-83d5-45d2-bc09-81f4917ae152", 
             "CreationTimestamp": "2019-06-18T17:03:52.392Z", 
             "Id": "70e49321-83d5-45d2-bc09-81f4917ae152", 
             "LastUpdatedTimestamp": "2019-06-18T17:03:52.392Z", 
             "LatestVersion": "88ae8699-12ac-4663-ba3f-4d7f0519140b", 
             "LatestVersionArn": "arn:aws:greengrass:us-west-2:123456789012:/
greengrass/definition/subscriptions/70e49321-83d5-45d2-bc09-81f4917ae152/
versions/88ae8699-12ac-4663-ba3f-4d7f0519140b" 
         }, 
         { 
             "Arn": "arn:aws:greengrass:us-west-2:123456789012:/greengrass/
definition/subscriptions/cd6f1c37-d9a4-4e90-be94-01a7404f5967", 
             "CreationTimestamp": "2018-10-18T15:45:34.024Z", 
             "Id": "cd6f1c37-d9a4-4e90-be94-01a7404f5967", 
             "LastUpdatedTimestamp": "2018-10-18T15:45:34.024Z", 
             "LatestVersion": "d1cf8fac-284f-4f6a-98fe-a2d36d089373", 
             "LatestVersionArn": "arn:aws:greengrass:us-west-2:123456789012:/
greengrass/definition/subscriptions/cd6f1c37-d9a4-4e90-be94-01a7404f5967/versions/
d1cf8fac-284f-4f6a-98fe-a2d36d089373" 
         }, 
         { 
             "Arn": "arn:aws:greengrass:us-west-2:123456789012:/greengrass/
definition/subscriptions/fa81bc84-3f59-4377-a84b-5d0134da359b", 
             "CreationTimestamp": "2018-10-22T17:09:31.429Z", 
             "Id": "fa81bc84-3f59-4377-a84b-5d0134da359b", 
             "LastUpdatedTimestamp": "2018-10-22T17:09:31.429Z", 
             "LatestVersion": "086d1b08-b25a-477c-a16f-6f9b3a9c295a", 
             "LatestVersionArn": "arn:aws:greengrass:us-west-2:123456789012:/
greengrass/definition/subscriptions/fa81bc84-3f59-4377-a84b-5d0134da359b/
versions/086d1b08-b25a-477c-a16f-6f9b3a9c295a" 
         } 
     ]
}
```
• Per i dettagli sull'API, consulta AWS CLI Command [ListSubscriptionDefinitions](https://awscli.amazonaws.com/v2/documentation/api/latest/reference/greengrass/list-subscription-definitions.html)Reference.

### **list-tags-for-resource**

Il seguente esempio di codice mostra come utilizzarelist-tags-for-resource.

#### AWS CLI

Per elencare i tag allegati a una risorsa

L'list-tags-for-resourceesempio seguente elenca i tag e i relativi valori associati alla risorsa specificata.

```
aws greengrass list-tags-for-resource \ 
     --resource-arn "arn:aws:greengrass:us-west-2:123456789012:/greengrass/
definition/resources/ad8c101d-8109-4b0e-b97d-9cc5802ab658"
```
Output:

```
{ 
     "tags": { 
          "ResourceSubType": "USB", 
          "ResourceType": "Device" 
     }
}
```
Per ulteriori informazioni, consulta [Tagging Your Greengrass Resources nella](https://docs.aws.amazon.com/greengrass/latest/developerguide/tagging.html) AWS IoT [Greengrass](https://docs.aws.amazon.com/greengrass/latest/developerguide/tagging.html) Developer Guide.

• Per i dettagli sull'API, consulta Command [ListTagsForResourceR](https://awscli.amazonaws.com/v2/documentation/api/latest/reference/greengrass/list-tags-for-resource.html)eference AWS CLI .

#### **reset-deployments**

Il seguente esempio di codice mostra come utilizzarereset-deployments.

AWS CLI

Per ripulire le informazioni di distribuzione per un gruppo Greengrass

L'reset-deploymentsesempio seguente ripulisce le informazioni di distribuzione per il gruppo Greengrass specificato. Quando si aggiunge il--force option, le informazioni di distribuzione vengono reimpostate senza attendere che il dispositivo principale risponda.

```
aws greengrass reset-deployments \
```

```
 --group-id "1402daf9-71cf-4cfe-8be0-d5e80526d0d8" \ 
 --force
```
Output:

```
{ 
     "DeploymentArn": "arn:aws:greengrass:us-west-2:123456789012:/
greengrass/groups/1402daf9-71cf-4cfe-8be0-d5e80526d0d8/
deployments/7dd4e356-9882-46a3-9e28-6d21900c011a", 
     "DeploymentId": "7dd4e356-9882-46a3-9e28-6d21900c011a"
}
```
Per ulteriori informazioni, consulta [Reset Deployments](https://docs.aws.amazon.com/greengrass/latest/developerguide/reset-deployments-scenario.html) nella IoT AWS Greengrass Developer Guide.

• Per i dettagli sull'API, consulta Command [ResetDeployments](https://awscli.amazonaws.com/v2/documentation/api/latest/reference/greengrass/reset-deployments.html)Reference AWS CLI .

### **start-bulk-deployment**

Il seguente esempio di codice mostra come utilizzarestart-bulk-deployment.

AWS CLI

Per avviare un'operazione di distribuzione in blocco

L'start-bulk-deploymentesempio seguente avvia un'operazione di distribuzione in blocco, utilizzando un file archiviato in un bucket S3 per specificare i gruppi da distribuire.

```
aws greengrass start-bulk-deployment \ 
     --cli-input-json "{\"InputFileUri\":\"https://gg-group-deployment1.s3-us-
west-2.amazonaws.com/MyBulkDeploymentInputFile.txt\", \"ExecutionRoleArn\":
\"arn:aws:iam::123456789012:role/ggCreateDeploymentRole\",\"AmznClientToken\":
\"yourAmazonClientToken\"}"
```

```
{ 
     "BulkDeploymentArn": "arn:aws:greengrass:us-west-2:123456789012:/greengrass/
bulk/deployments/870fb41b-6288-4e0c-bc76-a7ba4b4d3267", 
     "BulkDeploymentId": "870fb41b-6288-4e0c-bc76-a7ba4b4d3267"
}
```
Per ulteriori informazioni, consulta [Create bulk deployments for Groups](https://docs.aws.amazon.com/greengrass/latest/developerguide/bulk-deploy-cli.html) nella IoT AWS Greengrass Developer Guide.

• Per i dettagli sull'API, consulta [StartBulkDeploymentC](https://awscli.amazonaws.com/v2/documentation/api/latest/reference/greengrass/start-bulk-deployment.html)ommand Reference.AWS CLI

### **stop-bulk-deployment**

Il seguente esempio di codice mostra come utilizzarestop-bulk-deployment.

### AWS CLI

Per interrompere una distribuzione di massa

L'stop-bulk-deploymentesempio seguente interrompe la distribuzione in blocco specificata. Se tenti di interrompere una distribuzione di massa completa, ricevi un errore: InvalidInputException: Cannot change state of finished execution.

```
aws greengrass stop-bulk-deployment \ 
     --bulk-deployment-id "870fb41b-6288-4e0c-bc76-a7ba4b4d3267"
```
Questo comando non produce alcun output.

Per ulteriori informazioni, consulta [Create bulk deployments for Groups](https://docs.aws.amazon.com/greengrass/latest/developerguide/bulk-deploy-cli.html) nella IoT AWS Greengrass Developer Guide.

• Per i dettagli sull'API, consulta [StopBulkDeployment](https://awscli.amazonaws.com/v2/documentation/api/latest/reference/greengrass/stop-bulk-deployment.html)Command Reference.AWS CLI

#### **tag-resource**

Il seguente esempio di codice mostra come utilizzaretag-resource.

### AWS CLI

Per applicare tag a una risorsa

L'tag-resourceesempio seguente applica due tag ResourceType e ResourceSubType alla risorsa Greengrass specificata. Questa operazione può sia aggiungere nuovi tag e valori sia aggiornare il valore dei tag esistenti. Usa il untag-resource comando per rimuovere un tag.

```
aws greengrass tag-resource \
```

```
 --resource-arn "arn:aws:greengrass:us-west-2:123456789012:/greengrass/
definition/resources/ad8c101d-8109-4b0e-b97d-9cc5802ab658" \ 
     --tags "ResourceType=Device,ResourceSubType=USB"
```
Questo comando non produce alcun output.

Per ulteriori informazioni, consulta [Tagging Your Greengrass Resources nella](https://docs.aws.amazon.com/greengrass/latest/developerguide/tagging.html) AWS IoT [Greengrass](https://docs.aws.amazon.com/greengrass/latest/developerguide/tagging.html) Developer Guide.

• Per i dettagli sull'API, consulta Command [TagResourceR](https://awscli.amazonaws.com/v2/documentation/api/latest/reference/greengrass/tag-resource.html)eference AWS CLI .

#### **untag-resource**

Il seguente esempio di codice mostra come utilizzareuntag-resource.

#### AWS CLI

Per rimuovere un tag e il relativo valore da una risorsa

L'untag-resourceesempio seguente rimuove il tag la cui chiave proviene Category dal gruppo Greengrass specificato. Se la chiave Category non esiste per la risorsa specificata, non viene restituito alcun errore.

```
aws greengrass untag-resource \ 
     --resource-arn "arn:aws:greengrass:us-west-2:123456789012:/greengrass/
groups/1013db12-8b58-45ff-acc7-704248f66731" \ 
     --tag-keys "Category"
```
Questo comando non produce alcun output.

Per ulteriori informazioni, consulta [Tagging Your Greengrass Resources nella](https://docs.aws.amazon.com/greengrass/latest/developerguide/tagging.html) AWS IoT [Greengrass](https://docs.aws.amazon.com/greengrass/latest/developerguide/tagging.html) Developer Guide.

• Per i dettagli sull'API, consulta Command [UntagResource](https://awscli.amazonaws.com/v2/documentation/api/latest/reference/greengrass/untag-resource.html)Reference AWS CLI .

#### **update-connectivity-info**

Il seguente esempio di codice mostra come utilizzareupdate-connectivity-info.

#### AWS CLI

Per aggiornare le informazioni di connettività per un core Greengrass

L'update-connectivity-infoesempio seguente modifica gli endpoint che i dispositivi possono utilizzare per connettersi al core Greengrass specificato. Le informazioni sulla connettività sono un elenco di indirizzi IP o nomi di dominio, con i numeri di porta corrispondenti e metadati opzionali definiti dal cliente. Potrebbe essere necessario aggiornare le informazioni di connettività quando la rete locale cambia.

```
aws greengrass update-connectivity-info \ 
     --thing-name "MyGroup_Core" \ 
     --connectivity-info "[{\"Metadata\":\"\",\"PortNumber\":8883,\"HostAddress\":
\"127.0.0.1\",\"Id\":\"localhost_127.0.0.1_0\"},{\"Metadata\":\"\",\"PortNumber
\":8883,\"HostAddress\":\"192.168.1.3\",\"Id\":\"localIP_192.168.1.3\"}]"
```
Output:

```
{ 
     "Version": "312de337-59af-4cf9-a278-2a23bd39c300"
}
```
• Per i dettagli sull'API, consulta [UpdateConnectivityInfo AWS CLIC](https://awscli.amazonaws.com/v2/documentation/api/latest/reference/greengrass/update-connectivity-info.html)ommand Reference.

# **update-connector-definition**

Il seguente esempio di codice mostra come utilizzareupdate-connector-definition.

AWS CLI

Per aggiornare il nome di una definizione di connettore

L'update-connector-definitionesempio seguente aggiorna il nome della definizione di connettore specificata. Se desideri aggiornare i dettagli del connettore, usa il createconnector-definition-version comando per creare una nuova versione.

```
aws greengrass update-connector-definition \ 
     --connector-definition-id "55d0052b-0d7d-44d6-b56f-21867215e118" \ 
     --name "GreengrassConnectors2019"
```
Per ulteriori informazioni, consulta [Integrazione con servizi e protocolli tramite connettori](https://docs.aws.amazon.com/greengrass/latest/developerguide/connectors.html) nella AWS IoT Greengrass Developer Guide.

• Per i dettagli sull'API, consulta [UpdateConnectorDefinition AWS CLIC](https://awscli.amazonaws.com/v2/documentation/api/latest/reference/greengrass/update-connector-definition.html)ommand Reference.

### **update-core-definition**

Il seguente esempio di codice mostra come utilizzareupdate-core-definition.

AWS CLI

Per aggiornare una definizione di base

L'update-core-definitionesempio seguente modifica il nome della definizione principale specificata. È possibile aggiornare solo la name proprietà di una definizione principale.

```
aws greengrass update-core-definition \ 
     --core-definition-id "582efe12-b05a-409e-9a24-a2ba1bcc4a12" \ 
     --name "MyCoreDevices"
```
Questo comando non produce alcun output.

Per ulteriori informazioni, consulta [Configurare AWS IoT Greengrass Core nella IoT AWS](https://docs.aws.amazon.com/greengrass/latest/developerguide/gg-core.html) [Greengrass](https://docs.aws.amazon.com/greengrass/latest/developerguide/gg-core.html) Developer Guide.

• Per i dettagli sull'API, consulta AWS CLI Command [UpdateCoreDefinition](https://awscli.amazonaws.com/v2/documentation/api/latest/reference/greengrass/update-core-definition.html)Reference.

#### **update-device-definition**

Il seguente esempio di codice mostra come utilizzareupdate-device-definition.

AWS CLI

Per aggiornare la definizione di un dispositivo

L'update-device-definitionesempio seguente modifica il nome della definizione del dispositivo specificata. È possibile aggiornare solo la name proprietà di una definizione di dispositivo.

```
aws greengrass update-device-definition \ 
     --device-definition-id "f9ba083d-5ad4-4534-9f86-026a45df1ccd" \ 
     --name "TemperatureSensors"
```
Questo comando non produce alcun output.

• Per i dettagli sull'API, consulta [UpdateDeviceDefinition AWS CLI](https://awscli.amazonaws.com/v2/documentation/api/latest/reference/greengrass/update-device-definition.html)Command Reference.

### **update-function-definition**

Il seguente esempio di codice mostra come utilizzareupdate-function-definition.

AWS CLI

Per aggiornare il nome di una definizione di funzione

L'update-function-definitionesempio seguente aggiorna il nome della definizione di funzione specificata. Se desiderate aggiornare i dettagli della funzione, utilizzate il createfunction-definition-version comando per creare una nuova versione.

```
aws greengrass update-function-definition \ 
     --function-definition-id "e47952bd-dea9-4e2c-a7e1-37bbe8807f46" \ 
     --name ObsoleteFunction
```
Questo comando non produce alcun output.

Per ulteriori informazioni, consulta [Run Local Lambda Functions](https://docs.aws.amazon.com/greengrass/latest/developerguide/lambda-functions.html) nella IoT AWS Greengrass Developer Guide.

• Per i dettagli sull'API, consulta AWS CLI Command [UpdateFunctionDefinition](https://awscli.amazonaws.com/v2/documentation/api/latest/reference/greengrass/update-function-definition.html)Reference.

## **update-group-certificate-configuration**

Il seguente esempio di codice mostra come utilizzareupdate-group-certificateconfiguration.

AWS CLI

Per aggiornare la scadenza dei certificati di un gruppo

L'update-group-certificate-configurationesempio seguente imposta una scadenza di 10 giorni per i certificati generati per il gruppo specificato.

```
aws greengrass update-group-certificate-configuration \ 
     --group-id "8eaadd72-ce4b-4f15-892a-0cc4f3a343f1" \ 
     --certificate-expiry-in-milliseconds 864000000
```
```
{ 
     "CertificateExpiryInMilliseconds": 864000000, 
     "CertificateAuthorityExpiryInMilliseconds": 2524607999000, 
     "GroupId": "8eaadd72-ce4b-4f15-892a-0cc4f3a343f1"
}
```
Per ulteriori informazioni, consulta [AWS IoT Greengrass Security nella IoT AWS Greengrass](https://docs.aws.amazon.com/greengrass/latest/developerguide/gg-sec.html) Developer Guide.

• Per i dettagli sull'API, consulta AWS CLI Command [UpdateGroupCertificateConfiguration](https://awscli.amazonaws.com/v2/documentation/api/latest/reference/greengrass/update-group-certificate-configuration.html)Reference.

### **update-group**

Il seguente esempio di codice mostra come utilizzareupdate-group.

### AWS CLI

Per aggiornare il nome del gruppo

L'update-groupesempio seguente aggiorna il nome del gruppo Greengrass specificato. Se desideri aggiornare i dettagli del gruppo, usa il create-group-version comando per creare una nuova versione.

```
aws greengrass update-group \ 
     --group-id "1402daf9-71cf-4cfe-8be0-d5e80526d0d8" \ 
     --name TestGroup4of6
```
Per ulteriori informazioni, consulta [Configure AWS IoT Greengrass on IoT nella AWS IoT AWS](https://docs.aws.amazon.com/greengrass/latest/developerguide/gg-config.html) Greengrass Developer Guide.

• Per i dettagli sull'API, consulta AWS CLI Command [UpdateGroup](https://awscli.amazonaws.com/v2/documentation/api/latest/reference/greengrass/update-group.html)Reference.

# **update-logger-definition**

Il seguente esempio di codice mostra come utilizzareupdate-logger-definition.

### AWS CLI

Per aggiornare la definizione di un logger

L'update-logger-definitionesempio seguente modifica il nome della definizione del logger specificata. È possibile aggiornare solo la name proprietà di una definizione di logger.

```
aws greengrass update-logger-definition \ 
     --logger-definition-id "a454b62a-5d56-4ca9-bdc4-8254e1662cb0" \ 
     --name "LoggingConfigsForSensors"
```
Questo comando non produce alcun output.

Per ulteriori informazioni, consulta [Monitoring with AWS IoT Greengrass Logs](https://docs.aws.amazon.com/greengrass/latest/developerguide/greengrass-logs-overview.html) nella IoT AWS Greengrass Developer Guide.

• Per i dettagli sull'API, consulta Command [UpdateLoggerDefinitionR](https://awscli.amazonaws.com/v2/documentation/api/latest/reference/greengrass/update-logger-definition.html)eference AWS CLI .

#### **update-resource-definition**

Il seguente esempio di codice mostra come utilizzareupdate-resource-definition.

### AWS CLI

Per aggiornare il nome di una definizione di risorsa

L'update-resource-definitionesempio seguente aggiorna il nome della definizione di risorsa specificata. Se desideri modificare i dettagli della risorsa, usa il create-resourcedefinition-version comando per creare una nuova versione.

```
aws greengrass update-resource-definition \ 
     --resource-definition-id "c8bb9ebc-c3fd-40a4-9c6a-568d75569d38" \ 
     --name GreengrassConnectorResources
```
Questo comando non produce alcun output.

Per ulteriori informazioni, consulta [Access Local Resources with Lambda Functions and](https://docs.aws.amazon.com/greengrass/latest/developerguide/access-local-resources.html) [Connectors](https://docs.aws.amazon.com/greengrass/latest/developerguide/access-local-resources.html) nella IoT AWS Greengrass Developer Guide.

• Per i dettagli sull'API, consulta AWS CLI Command [UpdateResourceDefinition](https://awscli.amazonaws.com/v2/documentation/api/latest/reference/greengrass/update-resource-definition.html)Reference.

### **update-subscription-definition**

Il seguente esempio di codice mostra come utilizzareupdate-subscription-definition.

#### AWS CLI

Per aggiornare il nome di una definizione di abbonamento

L'update-subscription-definitionesempio seguente aggiorna il nome per la definizione di sottoscrizione specificata. Se desideri modificare i dettagli dell'abbonamento, usa il createsubscription-definition-version comando per creare una nuova versione.

```
aws greengrass update-subscription-definition \ 
     --subscription-definition-id "fa81bc84-3f59-4377-a84b-5d0134da359b" \ 
     --name "ObsoleteSubscription"
```
Questo comando non produce alcun output.

Per ulteriori informazioni, consulta il titolo della guida.

• Per i dettagli sull'API, consulta [UpdateSubscriptionDefinition AWS CLI](https://awscli.amazonaws.com/v2/documentation/api/latest/reference/greengrass/update-subscription-definition.html)Command Reference.

### **update-thing-runtime-configuration**

Il seguente esempio di codice mostra come utilizzareupdate-thing-runtime-configuration.

#### AWS CLI

Per attivare la telemetria nella configurazione di runtime di un core Greengrass

L'update-thing-runtime-configurationesempio seguente aggiorna la configurazione di runtime di un core Greengrass per attivare la telemetria.

```
aws greengrass update-thing-runtime-configuration \ 
     --thing-name SampleGreengrassCore \ 
     --telemetry-configuration {\"Telemetry\":\"On\"}
```
Questo comando non produce alcun output.

Per ulteriori informazioni, consulta [Configurazione delle impostazioni di telemetria nella](https://docs.aws.amazon.com/greengrass/latest/developerguide/telemetry.html#configure-telemetry-settings) IoT AWS Greengrass Developer Guide.

• Per i dettagli sull'API, consulta Command Reference. [UpdateThingRuntimeConfigurationA](https://awscli.amazonaws.com/v2/documentation/api/latest/reference/greengrass/update-thing-runtime-configuration.html)WS CLI

# AWS IoT Greengrass V2 esempi utilizzando AWS CLI

I seguenti esempi di codice mostrano come eseguire azioni e implementare scenari comuni utilizzando AWS Command Line Interface with AWS IoT Greengrass V2.

Le operazioni sono estratti di codice da programmi più grandi e devono essere eseguite nel contesto. Sebbene le operazioni mostrino come richiamare le singole funzioni del servizio, è possibile visualizzarle contestualizzate negli scenari correlati e negli esempi tra servizi.

Scenari: esempi di codice che mostrano come eseguire un'attività specifica richiamando più funzioni all'interno dello stesso servizio.

Ogni esempio include un collegamento a GitHub, dove è possibile trovare istruzioni su come configurare ed eseguire il codice nel contesto.

#### Argomenti

• [Azioni](#page-280-0)

#### Azioni

#### **associate-service-role-to-account**

Il seguente esempio di codice mostra come utilizzareassociate-service-role-to-account.

#### AWS CLI

Per associare il ruolo di servizio Greengrass al tuo account AWS

L'associate-service-role-to-accountesempio seguente associa un ruolo di servizio a AWS IoT Greengrass per AWS il tuo account.

```
aws greengrassv2 associate-service-role-to-account \ 
     --role-arn arn:aws:iam::123456789012:role/service-role/Greengrass_ServiceRole
```

```
{ 
     "associatedAt": "2022-01-19T19:21:53Z"
}
```
Per ulteriori informazioni, consulta il [ruolo del servizio Greengrass nella Guida](https://docs.aws.amazon.com/greengrass/v2/developerguide/greengrass-service-role.html) per sviluppatori IoT AWS Greengrass V2.

• Per i dettagli sull'API, consulta Command [AssociateServiceRoleToAccountR](https://awscli.amazonaws.com/v2/documentation/api/latest/reference/greengrassv2/associate-service-role-to-account.html)eference AWS CLI .

# **batch-associate-client-device-with-core-device**

Il seguente esempio di codice mostra come utilizzarebatch-associate-client-device-withcore-device.

#### AWS CLI

Per associare i dispositivi client a un dispositivo principale

L'batch-associate-client-device-with-core-deviceesempio seguente associa due dispositivi client a un dispositivo principale.

```
aws greengrassv2 batch-associate-client-device-with-core-device \ 
   --core-device-thing-name MyGreengrassCore \ 
   --entries thingName=MyClientDevice1 thingName=MyClientDevice2
```
Output:

```
{ 
     "errorEntries": []
}
```
Per ulteriori informazioni, consulta [Interagire con i dispositivi IoT locali](https://docs.aws.amazon.com/greengrass/v2/developerguide/interact-with-local-iot-devices.html) nella Guida per AWS sviluppatori IoT Greengrass V2.

• Per i dettagli sull'API, consulta AWS CLI Command [BatchAssociateClientDeviceWithCoreDeviceR](https://awscli.amazonaws.com/v2/documentation/api/latest/reference/greengrassv2/batch-associate-client-device-with-core-device.html)eference.

# **batch-disassociate-client-device-from-core-device**

Il seguente esempio di codice mostra come utilizzarebatch-disassociate-client-devicefrom-core-device.

#### AWS CLI

Per dissociare i dispositivi client da un dispositivo principale

L'batch-disassociate-client-device-from-core-deviceesempio seguente dissocia due dispositivi client da un dispositivo principale.

```
aws greengrassv2 batch-disassociate-client-device-from-core-device \ 
   --core-device-thing-name MyGreengrassCore \ 
   --entries thingName=MyClientDevice1 thingName=MyClientDevice2
```
Output:

```
{ 
     "errorEntries": []
}
```
Per ulteriori informazioni, consulta [Interagire con i dispositivi IoT locali](https://docs.aws.amazon.com/greengrass/v2/developerguide/interact-with-local-iot-devices.html) nella Guida per AWS sviluppatori IoT Greengrass V2.

• Per i dettagli sull'API, consulta AWS CLI Command [BatchDisassociateClientDeviceFromCoreDeviceR](https://awscli.amazonaws.com/v2/documentation/api/latest/reference/greengrassv2/batch-disassociate-client-device-from-core-device.html)eference.

# **cancel-deployment**

Il seguente esempio di codice mostra come utilizzarecancel-deployment.

AWS CLI

Per annullare una distribuzione

L'cancel-deploymentesempio seguente interrompe una distribuzione continua in un gruppo di oggetti.

```
aws greengrassv2 cancel-deployment \ 
     --deployment-id a1b2c3d4-5678-90ab-cdef-EXAMPLE11111
```
Output:

```
{ 
     "message": "SUCCESS"
}
```
Per ulteriori informazioni, consulta [Annullare le implementazioni](https://docs.aws.amazon.com/greengrass/v2/developerguide/cancel-deployments.html) nella Guida per gli sviluppatori di IoT AWS Greengrass V2.

• Per i dettagli sull'API, consulta [CancelDeploymentC](https://awscli.amazonaws.com/v2/documentation/api/latest/reference/greengrassv2/cancel-deployment.html)ommand Reference.AWS CLI

#### **create-component-version**

Il seguente esempio di codice mostra come utilizzarecreate-component-version.

AWS CLI

Esempio 1: creare una versione di un componente da una ricetta

L'create-component-versionesempio seguente crea una versione di un componente Hello World da un file di ricette.

```
aws greengrassv2 create-component-version \ 
     --inline-recipe fileb://com.example.HelloWorld-1.0.0.json
```
Contenuto di com.example.HelloWorld-1.0.0.json.

```
{ 
     "RecipeFormatVersion": "2020-01-25", 
     "ComponentName": "com.example.HelloWorld", 
     "ComponentVersion": "1.0.0", 
     "ComponentDescription": "My first AWS IoT Greengrass component.", 
     "ComponentPublisher": "Amazon", 
     "ComponentConfiguration": { 
         "DefaultConfiguration": { 
              "Message": "world" 
         } 
     }, 
     "Manifests": [ 
         { 
              "Platform": { 
                  "os": "linux" 
              }, 
              "Lifecycle": { 
                  "Run": "echo 'Hello {configuration:/Message}'" 
 } 
         } 
     ]
}
```

```
{ 
     "arn": "arn:aws:greengrass:us-
west-2:123456789012:components:com.example.HelloWorld:versions:1.0.0", 
     "componentName": "com.example.HelloWorld", 
     "componentVersion": "1.0.0", 
     "creationTimestamp": "2021-01-07T16:24:33.650000-08:00", 
     "status": { 
         "componentState": "REQUESTED", 
         "message": "NONE", 
         "errors": {} 
     }
}
```
Per ulteriori informazioni, consulta [Creare componenti personalizzati](https://docs.aws.amazon.com/greengrass/v2/developerguide/create-components.html) e [Caricare componenti da](https://docs.aws.amazon.com/greengrass/v2/developerguide/upload-components.html) [distribuire](https://docs.aws.amazon.com/greengrass/v2/developerguide/upload-components.html) nella AWS IoT Greengrass V2 Developer Guide.

Esempio 2: creare una versione di un componente da una funzione AWS Lambda

L'create-component-versionesempio seguente crea una versione di un componente Hello World da una funzione AWS Lambda.

```
aws greengrassv2 create-component-version \ 
     --cli-input-json file://lambda-function-component.json
```
Contenuto di lambda-function-component.json.

```
{ 
     "lambdaFunction": { 
         "lambdaArn": "arn:aws:lambda:us-
west-2:123456789012:function:HelloWorldPythonLambda:1", 
         "componentName": "com.example.HelloWorld", 
         "componentVersion": "1.0.0", 
         "componentLambdaParameters": { 
             "eventSources": [ 
\overline{a} "topic": "hello/world/+", 
                     "type": "IOT_CORE" 
 } 
 ] 
         } 
     }
}
```

```
{ 
     "arn": "arn:aws:greengrass:us-
west-2:123456789012:components:com.example.HelloWorld:versions:1.0.0", 
     "componentName": "com.example.HelloWorld", 
     "componentVersion": "1.0.0", 
     "creationTimestamp": "2021-01-07T17:05:27.347000-08:00", 
     "status": { 
          "componentState": "REQUESTED", 
          "message": "NONE", 
         "errors": {} 
     }
}
```
Per ulteriori informazioni, consulta [Run AWS Lambda functions](https://docs.aws.amazon.com/greengrass/v2/developerguide/run-lambda-functions.html) nella IoT AWS Greengrass V2 Developer Guide.

• Per i dettagli sull'API, consulta Command [CreateComponentVersionR](https://awscli.amazonaws.com/v2/documentation/api/latest/reference/greengrassv2/create-component-version.html)eference AWS CLI .

#### **create-deployment**

Il seguente esempio di codice mostra come utilizzarecreate-deployment.

AWS CLI

Esempio 1: creare una distribuzione

L'create-deploymentesempio seguente distribuisce l'interfaccia a riga di comando AWS IoT Greengrass su un dispositivo principale.

```
aws greengrassv2 create-deployment \ 
     --cli-input-json file://cli-deployment.json
```
Contenuto di cli-deployment.json.

```
{ 
     "targetArn": "arn:aws:iot:us-west-2:123456789012:thing/MyGreengrassCore", 
     "deploymentName": "Deployment for MyGreengrassCore", 
     "components": { 
         "aws.greengrass.Cli": {
```

```
 "componentVersion": "2.0.3" 
          } 
     }, 
     "deploymentPolicies": { 
          "failureHandlingPolicy": "DO_NOTHING", 
          "componentUpdatePolicy": { 
              "timeoutInSeconds": 60, 
              "action": "NOTIFY_COMPONENTS" 
          }, 
          "configurationValidationPolicy": { 
               "timeoutInSeconds": 60 
          } 
     }, 
     "iotJobConfiguration": {}
}
```

```
{ 
     "deploymentId": "a1b2c3d4-5678-90ab-cdef-EXAMPLE11111"
}
```
Per ulteriori informazioni, consulta [Create deployments](https://docs.aws.amazon.com/greengrass/v2/developerguide/create-deployments.html) nella IoT AWS Greengrass V2 Developer Guide.

Esempio 2: creare una distribuzione che aggiorni le configurazioni dei componenti

L'create-deploymentesempio seguente distribuisce il componente AWS IoT Greengrass nucleus su un gruppo di dispositivi principali. Questa distribuzione applica i seguenti aggiornamenti di configurazione per il componente nucleus:

Reimposta le impostazioni proxy dei dispositivi di destinazione ai valori predefiniti senza impostazioni proxy. Reimposta le impostazioni MQTT dei dispositivi di destinazione ai valori predefiniti. Imposta le opzioni JVM per la JVM del nucleo.Imposta il livello di registrazione per il nucleo.

```
aws greengrassv2 create-deployment \ 
     --cli-input-json file://nucleus-deployment.json
```
Contenuto di nucleus-deployment.json.

```
{ 
     "targetArn": "arn:aws:iot:us-west-2:123456789012:thinggroup/
MyGreengrassCoreGroup", 
     "deploymentName": "Deployment for MyGreengrassCoreGroup", 
     "components": { 
         "aws.greengrass.Nucleus": { 
              "componentVersion": "2.0.3", 
              "configurationUpdate": { 
                  "reset": [ 
                       "/networkProxy", 
                       "/mqtt" 
                  ], 
                  "merge": "{\"jvmOptions\":\"-Xmx64m\",\"logging\":{\"level\":\"WARN
\"}}" 
 } 
         } 
     }, 
     "deploymentPolicies": { 
         "failureHandlingPolicy": "ROLLBACK", 
          "componentUpdatePolicy": { 
              "timeoutInSeconds": 60, 
              "action": "NOTIFY_COMPONENTS" 
         }, 
          "configurationValidationPolicy": { 
              "timeoutInSeconds": 60 
         } 
     }, 
     "iotJobConfiguration": {}
}
```

```
{ 
     "deploymentId": "a1b2c3d4-5678-90ab-cdef-EXAMPLE11111", 
     "iotJobId": "a1b2c3d4-5678-90ab-cdef-EXAMPLE22222", 
     "iotJobArn": "arn:aws:iot:us-west-2:123456789012:job/a1b2c3d4-5678-90ab-cdef-
EXAMPLE22222"
}
```
Per ulteriori informazioni, consulta [Creare implementazioni e aggiornare le](https://docs.aws.amazon.com/greengrass/v2/developerguide/create-deployments.html) [configurazioni dei](https://docs.aws.amazon.com/greengrass/v2/developerguide/update-component-configurations.html)  [componenti](https://docs.aws.amazon.com/greengrass/v2/developerguide/update-component-configurations.html) nella IoT AWS Greengrass V2 Developer Guide.

• Per i dettagli sull'API, consulta Command Reference. [CreateDeploymentA](https://awscli.amazonaws.com/v2/documentation/api/latest/reference/greengrassv2/create-deployment.html)WS CLI

#### **delete-component**

Il seguente esempio di codice mostra come utilizzaredelete-component.

#### AWS CLI

Per eliminare la versione di un componente

L'delete-componentesempio seguente elimina un componente Hello World.

```
aws greengrassv2 delete-component \ 
     --arn arn:aws:greengrass:us-
west-2:123456789012:components:com.example.HelloWorld:versions:1.0.0
```
Questo comando non produce alcun output.

Per ulteriori informazioni, consulta [Manage components](https://docs.aws.amazon.com/greengrass/v2/developerguide/manage-components.html) nella AWS IoT Greengrass V2 Developer Guide.

• Per i dettagli sull'API, consulta AWS CLI Command [DeleteComponent](https://awscli.amazonaws.com/v2/documentation/api/latest/reference/greengrassv2/delete-component.html)Reference.

### **delete-core-device**

Il seguente esempio di codice mostra come utilizzaredelete-core-device.

AWS CLI

Per eliminare un dispositivo principale

L'delete-core-deviceesempio seguente elimina un dispositivo principale AWS IoT Greengrass.

```
aws greengrassv2 delete-core-device \ 
     --core-device-thing-name MyGreengrassCore
```
Questo comando non produce alcun output.

Per ulteriori informazioni, consulta [Disinstallare il software AWS IoT Greengrass Core](https://docs.aws.amazon.com/greengrass/v2/developerguide/configure-greengrass-core-v2.html#uninstall-greengrass-core-v2) nella Guida per sviluppatori IoT AWS Greengrass V2.

• Per i dettagli sull'API, consulta Command [DeleteCoreDevice](https://awscli.amazonaws.com/v2/documentation/api/latest/reference/greengrassv2/delete-core-device.html)Reference AWS CLI .

#### **describe-component**

Il seguente esempio di codice mostra come utilizzaredescribe-component.

### AWS CLI

Per descrivere la versione di un componente

L'describe-componentesempio seguente descrive un componente Hello World.

```
aws greengrassv2 describe-component \ 
     --arn arn:aws:greengrass:us-
west-2:123456789012:components:com.example.HelloWorld:versions:1.0.0
```
Output:

```
{ 
     "arn": "arn:aws:greengrass:us-
west-2:123456789012:components:com.example.HelloWorld:versions:1.0.0", 
     "componentName": "com.example.HelloWorld", 
     "componentVersion": "1.0.0", 
     "creationTimestamp": "2021-01-07T17:12:11.133000-08:00", 
     "publisher": "Amazon", 
     "description": "My first AWS IoT Greengrass component.", 
     "status": { 
         "componentState": "DEPLOYABLE", 
         "message": "NONE", 
         "errors": {} 
     }, 
     "platforms": [ 
         { 
              "attributes": { 
                  "os": "linux" 
 } 
         } 
     ]
}
```
Per ulteriori informazioni, consulta [Manage components](https://docs.aws.amazon.com/greengrass/v2/developerguide/manage-components.html) nella AWS IoT Greengrass V2 Developer Guide.

• Per i dettagli sull'API, consulta AWS CLI Command [DescribeComponentR](https://awscli.amazonaws.com/v2/documentation/api/latest/reference/greengrassv2/describe-component.html)eference.

# **disassociate-service-role-from-account**

Il seguente esempio di codice mostra come utilizzaredisassociate-service-role-fromaccount.

AWS CLI

Per dissociare il ruolo di servizio Greengrass dal tuo account AWS

L'disassociate-service-role-from-accountesempio seguente dissocia il ruolo del servizio Greengrass da IoT Greengrass per il AWS tuo account. AWS

```
aws greengrassv2 disassociate-service-role-from-account
```
Output:

```
{ 
     "disassociatedAt": "2022-01-19T19:26:09Z"
}
```
Per ulteriori informazioni, consulta il [ruolo del servizio Greengrass nella Guida](https://docs.aws.amazon.com/greengrass/v2/developerguide/greengrass-service-role.html) per sviluppatori IoT AWS Greengrass V2.

• Per i dettagli sull'API, consulta Command [DisassociateServiceRoleFromAccountR](https://awscli.amazonaws.com/v2/documentation/api/latest/reference/greengrassv2/disassociate-service-role-from-account.html)eference AWS CLI .

### **get-component-version-artifact**

Il seguente esempio di codice mostra come utilizzareget-component-version-artifact.

AWS CLI

Per ottenere un URL per scaricare un elemento componente

L'get-component-version-artifactesempio seguente ottiene un URL per scaricare il file JAR del componente JAR del componente della console di debug locale.

```
aws greengrassv2 get-component-version-artifact \ 
     --arn arn:aws:greengrass:us-
west-2:aws:components:aws.greengrass.LocalDebugConsole:versions:2.0.3 \
```

```
 --artifact-name "Uvt6ZEzQ9TKiAuLbfXBX_APdY0TWks3uc46tHFHTzBM=/
aws.greengrass.LocalDebugConsole.jar"
```

```
{ 
     "preSignedUrl": "https://evergreencomponentmanageme-
artifactbucket7410c9ef-g18n1iya8kwr.s3.us-west-2.amazonaws.com/public/
aws.greengrass.LocalDebugConsole/2.0.3/s3/ggv2-component-releases-prod-pdx/
EvergreenHttpDebugView/2ffc496ba41b39568968b22c582b4714a937193ee7687a45527238e696672521/
aws.greengrass.LocalDebugConsole/aws.greengrass.LocalDebugConsole.jar?X-Amz-
Security-Token=KwfLKSdEXAMPLE..."
}
```
Per ulteriori informazioni, consulta [Manage components](https://docs.aws.amazon.com/greengrass/v2/developerguide/manage-components.html) nella AWS IoT Greengrass V2 Developer Guide.

• Per i dettagli sull'API, consulta AWS CLI Command [GetComponentVersionArtifactR](https://awscli.amazonaws.com/v2/documentation/api/latest/reference/greengrassv2/get-component-version-artifact.html)eference.

### **get-component**

Il seguente esempio di codice mostra come utilizzareget-component.

AWS CLI

Esempio 1: scaricare la ricetta di un componente in formato YAML (Linux, macOS o Unix)

L'get-componentesempio seguente scarica la ricetta di un componente Hello World in un file in formato YAML. Questo comando funziona nel modo seguente:

Utilizza i --query parametri --output and per controllare l'output del comando. Questi parametri estraggono il blob della ricetta dall'output del comando. Per ulteriori informazioni sul controllo dell'output, vedere [Controlling Command Output nella AWS Command](https://docs.aws.amazon.com/cli/latest/userguide/controlling-output.html) Line Interface User Guide .Utilizza l'base64utilità. Questa utilità decodifica il blob estratto nel testo originale. Il blob restituito da un get-component comando riuscito è testo con codifica base64. È necessario decodificare questo blob per ottenere il testo originale. Salva il testo decodificato in un file. La sezione finale del comando (> com.example.HelloWorld-1.0.0.json) salva il testo decodificato in un file.

```
aws greengrassv2 get-component \
```

```
 --arn arn:aws:greengrass:us-
west-2:123456789012:components:com.example.HelloWorld:versions:1.0.0 \
     --recipe-output-format YAML \ 
     --query recipe \ 
     --output text | base64 --decode > com.example.HelloWorld-1.0.0.json
```
Per ulteriori informazioni, consulta [Manage components](https://docs.aws.amazon.com/greengrass/v2/developerguide/manage-components.html) nella AWS IoT Greengrass V2 Developer Guide.

Esempio 2: Per scaricare la ricetta di un componente in formato YAML (Windows CMD)

L'get-componentesempio seguente scarica la ricetta di un componente Hello World in un file in formato YAML. Questo comando utilizza l'utilità. certutil

```
aws greengrassv2 get-component ^ 
     --arn arn:aws:greengrass:us-
west-2:675946970638:components:com.example.HelloWorld:versions:1.0.0 ^
     --recipe-output-format YAML ^ 
     --query recipe ^ 
     --output text > com.example.HelloWorld-1.0.0.yaml.b64
certutil -decode com.example.HelloWorld-1.0.0.yaml.b64 
  com.example.HelloWorld-1.0.0.yaml
```
Per ulteriori informazioni, consulta [Manage components](https://docs.aws.amazon.com/greengrass/v2/developerguide/manage-components.html) nella AWS IoT Greengrass V2 Developer Guide.

Esempio 3: Per scaricare la ricetta di un componente in formato YAML (Windows) PowerShell

L'get-componentesempio seguente scarica la ricetta di un componente Hello World in un file in formato YAML. Questo comando utilizza l'utilità. certutil

```
aws greengrassv2 get-component ` 
     --arn arn:aws:greengrass:us-
west-2:675946970638:components:com.example.HelloWorld:versions:1.0.0 ` 
     --recipe-output-format YAML ` 
     --query recipe ` 
     --output text > com.example.HelloWorld-1.0.0.yaml.b64
certutil -decode com.example.HelloWorld-1.0.0.yaml.b64 
  com.example.HelloWorld-1.0.0.yaml
```
Per ulteriori informazioni, consulta [Manage components](https://docs.aws.amazon.com/greengrass/v2/developerguide/manage-components.html) nella AWS IoT Greengrass V2 Developer Guide.

• Per i dettagli sull'API, consulta AWS CLI Command [GetComponentR](https://awscli.amazonaws.com/v2/documentation/api/latest/reference/greengrassv2/get-component.html)eference.

# **get-connectivity-info**

Il seguente esempio di codice mostra come utilizzareget-connectivity-info.

### AWS CLI

Per ottenere le informazioni sulla connettività per un dispositivo Greengrass core

L'get-connectivity-infoesempio seguente ottiene le informazioni di connettività per un dispositivo core Greengrass. I dispositivi client utilizzano queste informazioni per connettersi al broker MQTT che funziona su questo dispositivo principale.

```
aws greengrassv2 get-connectivity-info \ 
     --thing-name MyGreengrassCore
```
Output:

```
{ 
     "connectivityInfo": [ 
          { 
               "id": "localIP_192.0.2.0", 
               "hostAddress": "192.0.2.0", 
               "portNumber": 8883 
          } 
     ]
}
```
Per ulteriori informazioni, consulta [Manage core device endpoint](https://docs.aws.amazon.com/greengrass/v2/developerguide/manage-core-device-endpoints.html) nella AWS IoT Greengrass V2 Developer Guide.

• Per i dettagli sull'API, consulta Command [GetConnectivityInfoR](https://awscli.amazonaws.com/v2/documentation/api/latest/reference/greengrassv2/get-connectivity-info.html)eference AWS CLI .

### **get-core-device**

Il seguente esempio di codice mostra come utilizzareget-core-device.

### AWS CLI

Per ottenere un dispositivo principale

L'get-core-deviceesempio seguente ottiene informazioni su un dispositivo principale AWS IoT Greengrass.

```
aws greengrassv2 get-core-device \ 
     --core-device-thing-name MyGreengrassCore
```
Output:

```
{ 
     "coreDeviceThingName": "MyGreengrassCore", 
     "coreVersion": "2.0.3", 
     "platform": "linux", 
     "architecture": "amd64", 
     "status": "HEALTHY", 
     "lastStatusUpdateTimestamp": "2021-01-08T04:57:58.838000-08:00", 
     "tags": {}
}
```
Per ulteriori informazioni, consulta [Verifica dello stato del dispositivo principale](https://docs.aws.amazon.com/greengrass/v2/developerguide/device-status.html) nella Guida per AWS sviluppatori IoT Greengrass V2.

• Per i dettagli sull'API, consulta AWS CLI Command [GetCoreDevice](https://awscli.amazonaws.com/v2/documentation/api/latest/reference/greengrassv2/get-core-device.html)Reference.

### **get-deployment**

Il seguente esempio di codice mostra come utilizzareget-deployment.

AWS CLI

Per ottenere una distribuzione

L'get-deploymentesempio seguente ottiene informazioni sull'implementazione del componente AWS IoT Greengrass nucleus su un gruppo di dispositivi principali.

```
aws greengrassv2 get-deployment \ 
     --deployment-id a1b2c3d4-5678-90ab-cdef-EXAMPLE11111
```

```
{ 
     "targetArn": "arn:aws:iot:us-west-2:123456789012:thinggroup/
MyGreengrassCoreGroup", 
     "revisionId": "14", 
     "deploymentId": "a1b2c3d4-5678-90ab-cdef-EXAMPLE11111", 
     "deploymentName": "Deployment for MyGreengrassCoreGroup", 
     "deploymentStatus": "ACTIVE", 
     "iotJobId": "a1b2c3d4-5678-90ab-cdef-EXAMPLE22222", 
     "iotJobArn": "arn:aws:iot:us-west-2:123456789012:job/a1b2c3d4-5678-90ab-cdef-
EXAMPLE22222", 
     "components": { 
         "aws.greengrass.Nucleus": { 
             "componentVersion": "2.0.3", 
             "configurationUpdate": { 
                  "merge": "{\"jvmOptions\":\"-Xmx64m\",\"logging\":{\"level\":\"WARN
\"}}", 
                  "reset": [ 
                      "/networkProxy", 
                      "/mqtt" 
 ] 
 } 
         } 
     }, 
     "deploymentPolicies": { 
         "failureHandlingPolicy": "ROLLBACK", 
         "componentUpdatePolicy": { 
             "timeoutInSeconds": 60, 
             "action": "NOTIFY_COMPONENTS" 
         }, 
         "configurationValidationPolicy": { 
              "timeoutInSeconds": 60 
         } 
     }, 
     "iotJobConfiguration": {}, 
     "creationTimestamp": "2021-01-07T17:21:20.691000-08:00", 
     "isLatestForTarget": false, 
     "tags": {}
}
```
Per ulteriori informazioni, consulta [Distribuire i componenti sui dispositivi](https://docs.aws.amazon.com/greengrass/v2/developerguide/manage-deployments.html) nella Guida per sviluppatori AWS IoT Greengrass V2.

• Per i dettagli sull'API, consulta Command [GetDeployment](https://awscli.amazonaws.com/v2/documentation/api/latest/reference/greengrassv2/get-deployment.html)Reference AWS CLI .

### **get-service-role-for-account**

Il seguente esempio di codice mostra come utilizzareget-service-role-for-account.

#### AWS CLI

Per ottenere il ruolo di servizio Greengrass per il tuo account AWS

L'get-service-role-for-accountesempio seguente ottiene il ruolo di servizio associato a AWS IoT Greengrass per il tuo AWS account.

aws greengrassv2 get-service-role-for-account

Output:

```
{ 
     "associatedAt": "2022-01-19T19:21:53Z", 
     "roleArn": "arn:aws:iam::123456789012:role/service-role/Greengrass_ServiceRole"
}
```
Per ulteriori informazioni, consulta il [ruolo del servizio Greengrass nella Guida](https://docs.aws.amazon.com/greengrass/v2/developerguide/greengrass-service-role.html) per sviluppatori IoT AWS Greengrass V2.

• Per i dettagli sull'API, consulta Command [GetServiceRoleForAccount](https://awscli.amazonaws.com/v2/documentation/api/latest/reference/greengrassv2/get-service-role-for-account.html)Reference AWS CLI .

# **list-client-devices-associated-with-core-device**

Il seguente esempio di codice mostra come utilizzarelist-client-devices-associatedwith-core-device.

AWS CLI

Per elencare i dispositivi client associati a un dispositivo principale

L'list-client-devices-associated-with-core-deviceesempio seguente elenca tutti i dispositivi client associati a un dispositivo principale.

aws greengrassv2 list-client-devices-associated-with-core-device \

```
 --core-device-thing-name MyTestGreengrassCore
```

```
{ 
     "associatedClientDevices": [ 
          { 
              "thingName": "MyClientDevice2", 
              "associationTimestamp": "2021-07-12T16:33:55.843000-07:00" 
          }, 
          { 
              "thingName": "MyClientDevice1", 
              "associationTimestamp": "2021-07-12T16:33:55.843000-07:00" 
          } 
     ]
}
```
Per ulteriori informazioni, consulta [Interagire con i dispositivi IoT locali](https://docs.aws.amazon.com/greengrass/v2/developerguide/interact-with-local-iot-devices.html) nella Guida per AWS sviluppatori IoT Greengrass V2.

• Per i dettagli sull'API, consulta AWS CLI Command [ListClientDevicesAssociatedWithCoreDevice](https://awscli.amazonaws.com/v2/documentation/api/latest/reference/greengrassv2/list-client-devices-associated-with-core-device.html)Reference.

### **list-component-versions**

Il seguente esempio di codice mostra come utilizzarelist-component-versions.

#### AWS CLI

Per elencare le versioni di un componente

L'list-component-versionsesempio seguente elenca tutte le versioni di un componente Hello World.

```
aws greengrassv2 list-component-versions \ 
     --arn arn:aws:greengrass:us-
west-2:123456789012:components:com.example.HelloWorld
```
#### Output:

{

```
 "componentVersions": [ 
         { 
              "componentName": "com.example.HelloWorld", 
              "componentVersion": "1.0.1", 
              "arn": "arn:aws:greengrass:us-
west-2:123456789012:components:com.example.HelloWorld:versions:1.0.1" 
         }, 
         { 
              "componentName": "com.example.HelloWorld", 
              "componentVersion": "1.0.0", 
              "arn": "arn:aws:greengrass:us-
west-2:123456789012:components:com.example.HelloWorld:versions:1.0.0" 
         } 
     ]
}
```
Per ulteriori informazioni, consulta [Manage components](https://docs.aws.amazon.com/greengrass/v2/developerguide/manage-components.html) nella AWS IoT Greengrass V2 Developer Guide.

• Per i dettagli sull'API, consulta AWS CLI Command [ListComponentVersionsR](https://awscli.amazonaws.com/v2/documentation/api/latest/reference/greengrassv2/list-component-versions.html)eference.

#### **list-components**

Il sequente esempio di codice mostra come utilizzarelist-components.

AWS CLI

Per elencare i componenti

L'list-componentsesempio seguente elenca ogni componente e la sua versione più recente definita nell' AWS account nella regione corrente.

```
aws greengrassv2 list-components
```

```
{ 
     "components": [ 
         { 
              "arn": "arn:aws:greengrass:us-
west-2:123456789012:components:com.example.HelloWorld", 
              "componentName": "com.example.HelloWorld",
```

```
 "latestVersion": { 
               "arn": "arn:aws:greengrass:us-
west-2:123456789012:components:com.example.HelloWorld:versions:1.0.1", 
               "componentVersion": "1.0.1", 
               "creationTimestamp": "2021-01-08T16:51:07.352000-08:00", 
               "description": "My first AWS IoT Greengrass component.", 
               "publisher": "Amazon", 
               "platforms": [ 
\{ "attributes": { 
                          "os": "linux" 
 } 
1 1 1 1 1 1 1
 ] 
 } 
        } 
    ]
}
```
Per ulteriori informazioni, consulta [Manage components](https://docs.aws.amazon.com/greengrass/v2/developerguide/manage-components.html) nella AWS IoT Greengrass V2 Developer Guide.

• Per i dettagli sull'API, consulta AWS CLI Command [ListComponents](https://awscli.amazonaws.com/v2/documentation/api/latest/reference/greengrassv2/list-components.html)Reference.

# **list-core-devices**

Il seguente esempio di codice mostra come utilizzarelist-core-devices.

#### AWS CLI

Per elencare i dispositivi principali

L'list-core-devicesesempio seguente elenca i dispositivi principali AWS IoT Greengrass presenti nel tuo AWS account nella regione corrente.

```
aws greengrassv2 list-core-devices
```

```
{ 
      "coreDevices": [ 
            {
```

```
 "coreDeviceThingName": "MyGreengrassCore", 
               "status": "HEALTHY", 
               "lastStatusUpdateTimestamp": "2021-01-08T04:57:58.838000-08:00" 
          } 
    \mathbf{I}}
```
Per ulteriori informazioni, consulta [Verifica dello stato del dispositivo principale](https://docs.aws.amazon.com/greengrass/v2/developerguide/device-status.html) nella Guida per AWS sviluppatori IoT Greengrass V2.

• Per i dettagli sull'API, consulta AWS CLI Command [ListCoreDevicesR](https://awscli.amazonaws.com/v2/documentation/api/latest/reference/greengrassv2/list-core-devices.html)eference.

### **list-deployments**

Il seguente esempio di codice mostra come utilizzarelist-deployments.

AWS CLI

Per elencare le distribuzioni

L'list-deploymentsesempio seguente elenca la revisione più recente di ogni distribuzione definita nel tuo AWS account nella regione corrente.

```
aws greengrassv2 list-deployments
```

```
{ 
     "deployments": [ 
         { 
              "targetArn": "arn:aws:iot:us-west-2:123456789012:thinggroup/
MyGreengrassCoreGroup", 
              "revisionId": "14", 
              "deploymentId": "a1b2c3d4-5678-90ab-cdef-EXAMPLE11111", 
              "deploymentName": "Deployment for MyGreengrassCoreGroup", 
              "creationTimestamp": "2021-01-07T17:21:20.691000-08:00", 
              "deploymentStatus": "ACTIVE", 
              "isLatestForTarget": false 
         }, 
         { 
              "targetArn": "arn:aws:iot:us-west-2:123456789012:thing/
MyGreengrassCore",
```

```
 "revisionId": "1", 
              "deploymentId": "a1b2c3d4-5678-90ab-cdef-EXAMPLE22222", 
              "deploymentName": "Deployment for MyGreengrassCore", 
              "creationTimestamp": "2021-01-06T16:10:42.407000-08:00", 
              "deploymentStatus": "COMPLETED", 
              "isLatestForTarget": false 
         } 
     ]
}
```
Per ulteriori informazioni, consulta [Distribuire i componenti sui dispositivi](https://docs.aws.amazon.com/greengrass/v2/developerguide/manage-deployments.html) nella Guida per sviluppatori AWS IoT Greengrass V2.

• Per i dettagli sull'API, consulta Command [ListDeploymentsR](https://awscli.amazonaws.com/v2/documentation/api/latest/reference/greengrassv2/list-deployments.html)eference AWS CLI .

### **list-effective-deployments**

Il seguente esempio di codice mostra come utilizzarelist-effective-deployments.

### AWS CLI

Per elencare i lavori di distribuzione

L'list-effective-deploymentsesempio seguente elenca le implementazioni che si applicano a un dispositivo core IoT AWS Greengrass.

```
aws greengrassv2 list-effective-deployments \ 
     --core-device-thing-name MyGreengrassCore
```

```
{ 
     "effectiveDeployments": [ 
         { 
              "deploymentId": "a1b2c3d4-5678-90ab-cdef-EXAMPLE11111", 
              "deploymentName": "Deployment for MyGreengrassCore", 
             "iotJobId": "a1b2c3d4-5678-90ab-cdef-EXAMPLE33333", 
             "targetArn": "arn:aws:iot:us-west-2:123456789012:thing/
MyGreengrassCore", 
              "coreDeviceExecutionStatus": "COMPLETED", 
              "reason": "SUCCESSFUL", 
              "creationTimestamp": "2021-01-06T16:10:42.442000-08:00",
```

```
 "modifiedTimestamp": "2021-01-08T17:21:27.830000-08:00" 
         }, 
         { 
              "deploymentId": "a1b2c3d4-5678-90ab-cdef-EXAMPLE22222", 
              "deploymentName": "Deployment for MyGreengrassCoreGroup", 
              "iotJobId": "a1b2c3d4-5678-90ab-cdef-EXAMPLE44444", 
              "iotJobArn": "arn:aws:iot:us-west-2:123456789012:job/a1b2c3d4-5678-90ab-
cdef-EXAMPLE44444", 
              "targetArn": "arn:aws:iot:us-west-2:123456789012:thinggroup/
MyGreengrassCoreGroup", 
              "coreDeviceExecutionStatus": "SUCCEEDED", 
             "reason": "SUCCESSFUL", 
              "creationTimestamp": "2021-01-07T17:19:20.394000-08:00", 
              "modifiedTimestamp": "2021-01-07T17:21:20.721000-08:00" 
         } 
    \mathbf{I}}
```
Per ulteriori informazioni, consulta [Verifica dello stato del dispositivo principale](https://docs.aws.amazon.com/greengrass/v2/developerguide/device-status.html) nella Guida per AWS sviluppatori IoT Greengrass V2.

• Per i dettagli sull'API, consulta AWS CLI Command [ListEffectiveDeployments](https://awscli.amazonaws.com/v2/documentation/api/latest/reference/greengrassv2/list-effective-deployments.html)Reference.

# **list-installed-components**

Il seguente esempio di codice mostra come utilizzarelist-installed-components.

AWS CLI

Per elencare i componenti installati su un dispositivo principale

L'list-installed-componentsesempio seguente elenca i componenti installati su un dispositivo core AWS IoT Greengrass.

```
aws greengrassv2 list-installed-components \ 
     --core-device-thing-name MyGreengrassCore
```

```
{ 
      "installedComponents": [ 
           {
```

```
 "componentName": "aws.greengrass.Cli", 
               "componentVersion": "2.0.3", 
               "lifecycleState": "RUNNING", 
               "isRoot": true 
          }, 
          { 
               "componentName": "aws.greengrass.Nucleus", 
               "componentVersion": "2.0.3", 
               "lifecycleState": "FINISHED", 
               "isRoot": true 
          } 
    \mathbf{I}}
```
Per ulteriori informazioni, consulta [Verifica dello stato del dispositivo principale](https://docs.aws.amazon.com/greengrass/v2/developerguide/device-status.html) nella Guida per AWS sviluppatori IoT Greengrass V2.

• Per i dettagli sull'API, consulta AWS CLI Command [ListInstalledComponentsR](https://awscli.amazonaws.com/v2/documentation/api/latest/reference/greengrassv2/list-installed-components.html)eference.

## **list-tags-for-resource**

Il seguente esempio di codice mostra come utilizzarelist-tags-for-resource.

AWS CLI

Per elencare i tag di una risorsa

L'list-tags-for-resourceesempio seguente elenca tutti i tag per un dispositivo core AWS IoT Greengrass.

```
aws greengrassv2 list-tags-for-resource \ 
     --resource-arn arn:aws:greengrass:us-
west-2:123456789012:coreDevices:MyGreengrassCore
```

```
{ 
      "tags": { 
           "Owner": "richard-roe" 
      }
}
```
Per ulteriori informazioni, consulta [Tagga le tue risorse](https://docs.aws.amazon.com/greengrass/v2/developerguide/tag-resources.html) nella Guida per gli AWS sviluppatori di IoT Greengrass V2.

• Per i dettagli sull'API, consulta AWS CLI Command [ListTagsForResource](https://awscli.amazonaws.com/v2/documentation/api/latest/reference/greengrassv2/list-tags-for-resource.html)Reference.

#### **tag-resource**

Il seguente esempio di codice mostra come utilizzaretag-resource.

### AWS CLI

Per aggiungere un tag a una risorsa

L'tag-resourceesempio seguente aggiunge un tag owner a un dispositivo core AWS IoT Greengrass. È possibile utilizzare questo tag per controllare l'accesso al dispositivo principale in base al proprietario.

```
aws greengrassv2 tag-resource \ 
     --resource-arn arn:aws:greengrass:us-
west-2:123456789012:coreDevices:MyGreengrassCore \ 
     --tags Owner=richard-roe
```
Questo comando non produce alcun output.

Per ulteriori informazioni, consulta [Tagga le tue risorse](https://docs.aws.amazon.com/greengrass/v2/developerguide/tag-resources.html) nella Guida per gli AWS sviluppatori di IoT Greengrass V2.

• Per i dettagli sull'API, consulta AWS CLI Command [TagResource](https://awscli.amazonaws.com/v2/documentation/api/latest/reference/greengrassv2/tag-resource.html)Reference.

## **untag-resource**

Il seguente esempio di codice mostra come utilizzareuntag-resource.

#### AWS CLI

Per rimuovere un tag da una risorsa

L'untag-resourceesempio seguente rimuove un tag proprietario da un dispositivo principale AWS IoT Greengrass.

```
aws iotsitewise untag-resource \
```

```
 --resource-arn arn:aws:greengrass:us-
west-2:123456789012:coreDevices:MyGreengrassCore \ 
     --tag-keys Owner
```
Questo comando non produce alcun output.

Per ulteriori informazioni, consulta [Tagga le tue risorse](https://docs.aws.amazon.com/greengrass/v2/developerguide/tag-resources.html) nella Guida per gli AWS sviluppatori di IoT Greengrass V2.

• Per i dettagli sull'API, consulta AWS CLI Command [UntagResourceR](https://awscli.amazonaws.com/v2/documentation/api/latest/reference/greengrassv2/untag-resource.html)eference.

## **update-connectivity-info**

Il seguente esempio di codice mostra come utilizzareupdate-connectivity-info.

AWS CLI

Per aggiornare le informazioni di connettività per un dispositivo Greengrass core

L'update-connectivity-infoesempio seguente ottiene le informazioni di connettività per un dispositivo core Greengrass. I dispositivi client utilizzano queste informazioni per connettersi al broker MQTT che funziona su questo dispositivo principale.

```
aws greengrassv2 update-connectivity-info \ 
     --thing-name MyGreengrassCore \ 
     --cli-input-json file://core-device-connectivity-info.json
```
Contenuto di core-device-connectivity-info.json.

```
{ 
      "connectivityInfo": [ 
           { 
                "hostAddress": "192.0.2.0", 
                "portNumber": 8883, 
                "id": "localIP_192.0.2.0" 
           } 
     \mathbf{I}}
```
#### Output:

{

```
 "version": "a1b2c3d4-5678-90ab-cdef-EXAMPLE11111"
```
}

Per ulteriori informazioni, consulta [Manage core device endpoint](https://docs.aws.amazon.com/greengrass/v2/developerguide/manage-core-device-endpoints.html) nella AWS IoT Greengrass V2 Developer Guide.

• Per i dettagli sull'API, consulta Command [UpdateConnectivityInfoR](https://awscli.amazonaws.com/v2/documentation/api/latest/reference/greengrassv2/update-connectivity-info.html)eference AWS CLI .

# AWS IoT Jobs SDK release esempi utilizzando AWS CLI

I seguenti esempi di codice mostrano come eseguire azioni e implementare scenari comuni utilizzando AWS Command Line Interface with AWS IoT Jobs SDK release.

Le operazioni sono estratti di codice da programmi più grandi e devono essere eseguite nel contesto. Sebbene le operazioni mostrino come richiamare le singole funzioni del servizio, è possibile visualizzarle contestualizzate negli scenari correlati e negli esempi tra servizi.

Scenari: esempi di codice che mostrano come eseguire un'attività specifica richiamando più funzioni all'interno dello stesso servizio.

Ogni esempio include un collegamento a GitHub, dove è possibile trovare istruzioni su come configurare ed eseguire il codice nel contesto.

Argomenti

• [Azioni](#page-280-0)

Azioni

### **describe-job-execution**

Il seguente esempio di codice mostra come utilizzaredescribe-job-execution.

AWS CLI

Per ottenere i dettagli dell'esecuzione di un lavoro

L'describe-job-executionesempio seguente recupera i dettagli dell'ultima esecuzione del processo e dell'oggetto specificati.

```
aws iot-jobs-data describe-job-execution \ 
     --job-id SampleJob \
```

```
 --thing-name MotionSensor1 \ 
 --endpoint-url https://1234567890abcd.jobs.iot.us-west-2.amazonaws.com
```

```
{ 
     "execution": { 
          "approximateSecondsBeforeTimedOut": 88, 
          "executionNumber": 2939653338, 
          "jobId": "SampleJob", 
          "lastUpdatedAt": 1567701875.743, 
          "queuedAt": 1567701902.444, 
          "status": "QUEUED", 
          "thingName": "MotionSensor1 ", 
          "versionNumber": 3 
    }
}
```
Per ulteriori informazioni, consulta [Devices and Jobs](https://docs.aws.amazon.com/iot/latest/developerguide/jobs-devices.html) nella AWS IoT Developer Guide.

• Per i dettagli sull'API, consulta [DescribeJobExecution AWS CLI](https://awscli.amazonaws.com/v2/documentation/api/latest/reference/iot-jobs-data/describe-job-execution.html)Command Reference.

#### **get-pending-job-executions**

Il seguente esempio di codice mostra come utilizzareget-pending-job-executions.

AWS CLI

Per ottenere un elenco di tutti i lavori che non sono in stato di terminale per un oggetto

L'get-pending-job-executionsesempio seguente visualizza un elenco di tutti i lavori che non sono in uno stato terminale per l'oggetto specificato.

```
aws iot-jobs-data get-pending-job-executions \ 
     --thing-name MotionSensor1 
     --endpoint-url https://1234567890abcd.jobs.iot.us-west-2.amazonaws.com
```

```
{ 
      "inProgressJobs": [ 
      ],
```

```
 "queuedJobs": [ 
          { 
               "executionNumber": 2939653338, 
               "jobId": "SampleJob", 
               "lastUpdatedAt": 1567701875.743, 
               "queuedAt": 1567701902.444, 
               "versionNumber": 3 
        } 
     ]
}
```
Per ulteriori informazioni, consulta [Devices and Jobs](https://docs.aws.amazon.com/iot/latest/developerguide/jobs-devices.html) nella AWS IoT Developer Guide.

• Per i dettagli sull'API, consulta [GetPendingJobExecutions AWS CLI](https://awscli.amazonaws.com/v2/documentation/api/latest/reference/iot-jobs-data/get-pending-job-executions.html)Command Reference.

## **start-next-pending-job-execution**

Il seguente esempio di codice mostra come utilizzarestart-next-pending-job-execution.

#### AWS CLI

Per ottenere e avviare la successiva esecuzione del lavoro in sospeso per un oggetto

L'start-next-pending-job-executionesempio seguente recupera e avvia l'esecuzione del lavoro successiva il cui stato è IN\_PROGRESS o QUEUED per l'oggetto specificato.

```
aws iot-jobs-data start-next-pending-job-execution \ 
     --thing-name MotionSensor1 
     --endpoint-url https://1234567890abcd.jobs.iot.us-west-2.amazonaws.com
```

```
{ 
     "execution": { 
          "approximateSecondsBeforeTimedOut": 88, 
          "executionNumber": 2939653338, 
          "jobId": "SampleJob", 
          "lastUpdatedAt": 1567714853.743, 
          "queuedAt": 1567701902.444, 
          "startedAt": 1567714871.690, 
          "status": "IN_PROGRESS", 
          "thingName": "MotionSensor1 ",
```

```
 "versionNumber": 3 
 }
```
Per ulteriori informazioni, consulta [Devices and Jobs](https://docs.aws.amazon.com/iot/latest/developerguide/jobs-devices.html) nella AWS IoT Developer Guide.

• Per i dettagli sull'API, consulta [StartNextPendingJobExecution AWS CLIC](https://awscli.amazonaws.com/v2/documentation/api/latest/reference/iot-jobs-data/start-next-pending-job-execution.html)ommand Reference.

# **update-job-execution**

Il seguente esempio di codice mostra come utilizzareupdate-job-execution.

## AWS CLI

}

Per aggiornare lo stato dell'esecuzione di un lavoro

L'update-job-executionesempio seguente aggiorna lo stato del job e dell'oggetto specificati.

```
aws iot-jobs-data update-job-execution \ 
     --job-id SampleJob \ 
     --thing-name MotionSensor1 \ 
     --status REMOVED \ 
     --endpoint-url https://1234567890abcd.jobs.iot.us-west-2.amazonaws.com
```
Output:

```
{ 
     "executionState": { 
          "status": "REMOVED", 
          "versionNumber": 3 
     },
}
```
Per ulteriori informazioni, consulta [Devices and Jobs](https://docs.aws.amazon.com/iot/latest/developerguide/jobs-devices.html) nella AWS IoT Developer Guide.

• Per i dettagli sull'API, consulta [UpdateJobExecution AWS CLI](https://awscli.amazonaws.com/v2/documentation/api/latest/reference/iot-jobs-data/update-job-execution.html)Command Reference.

# AWS IoT SiteWise esempi utilizzando AWS CLI

I seguenti esempi di codice mostrano come eseguire azioni e implementare scenari comuni utilizzando AWS Command Line Interface with AWS IoT SiteWise.

Le operazioni sono estratti di codice da programmi più grandi e devono essere eseguite nel contesto. Sebbene le operazioni mostrino come richiamare le singole funzioni del servizio, è possibile visualizzarle contestualizzate negli scenari correlati e negli esempi tra servizi.

Scenari: esempi di codice che mostrano come eseguire un'attività specifica richiamando più funzioni all'interno dello stesso servizio.

Ogni esempio include un collegamento a GitHub, dove è possibile trovare istruzioni su come configurare ed eseguire il codice nel contesto.

#### Argomenti

• [Azioni](#page-280-0)

Azioni

#### **associate-assets**

Il seguente esempio di codice mostra come utilizzareassociate-assets.

#### AWS CLI

Per associare una risorsa secondaria a una risorsa principale

L'associate-assetsesempio seguente associa una turbina eolica a una risorsa di un parco eolico, dove il modello degli asset delle turbine eoliche esiste come gerarchia nel modello degli asset del parco eolico.

```
aws iotsitewise associate-assets \ 
     --asset-id a1b2c3d4-5678-90ab-cdef-44444EXAMPLE \ 
     --hierarchy-id a1b2c3d4-5678-90ab-cdef-77777EXAMPLE \ 
     --child-asset-id a1b2c3d4-5678-90ab-cdef-33333EXAMPLE
```
Questo comando non produce alcun output.

Per ulteriori informazioni, consulta [Associating assets](https://docs.aws.amazon.com/iot-sitewise/latest/userguide/add-associated-assets.html) nella AWS IoT SiteWise User Guide.

• Per i dettagli sull'API, consulta [AssociateAssets AWS CLIC](https://awscli.amazonaws.com/v2/documentation/api/latest/reference/iotsitewise/associate-assets.html)ommand Reference.

### **batch-associate-project-assets**

Il seguente esempio di codice mostra come utilizzarebatch-associate-project-assets.

#### AWS CLI

Associare una risorsa a un progetto

L'batch-associate-project-assetsesempio seguente associa un asset di un parco eolico a un progetto.

```
aws iotsitewise batch-associate-project-assets \ 
     --project-id a1b2c3d4-5678-90ab-cdef-eeeeeEXAMPLE \ 
     --asset-ids a1b2c3d4-5678-90ab-cdef-44444EXAMPLE
```
Questo comando non produce alcun output.

Per ulteriori informazioni, consulta [Aggiungere risorse ai progetti](https://docs.aws.amazon.com/iot-sitewise/latest/appguide/add-assets-to-projects-sd.html) nella Guida all'applicazione AWS IoT SiteWise Monitor.

• Per i dettagli sull'API, consulta [BatchAssociateProjectAssets AWS CLIC](https://awscli.amazonaws.com/v2/documentation/api/latest/reference/iotsitewise/batch-associate-project-assets.html)ommand Reference.

## **batch-disassociate-project-assets**

Il seguente esempio di codice mostra come utilizzarebatch-disassociate-project-assets.

#### AWS CLI

Dissociare una risorsa da un progetto

L'batch-disassociate-project-assetsesempio seguente dissocia un asset di un parco eolico da un progetto.

```
aws iotsitewise batch-disassociate-project-assets \ 
     --project-id a1b2c3d4-5678-90ab-cdef-eeeeeEXAMPLE \ 
     --asset-ids a1b2c3d4-5678-90ab-cdef-44444EXAMPLE
```
Questo comando non produce alcun output.

Per ulteriori informazioni, consulta [Aggiungere risorse ai progetti](https://docs.aws.amazon.com/iot-sitewise/latest/appguide/add-assets-to-projects-sd.html) nella Guida all'applicazione AWS IoT SiteWise Monitor.

• Per i dettagli sull'API, consulta [BatchDisassociateProjectAssets AWS CLIC](https://awscli.amazonaws.com/v2/documentation/api/latest/reference/iotsitewise/batch-disassociate-project-assets.html)ommand Reference.

### **batch-put-asset-property-value**

Il seguente esempio di codice mostra come utilizzarebatch-put-asset-property-value.

### AWS CLI

Per inviare dati alle proprietà degli asset

L'batch-put-asset-property-valueesempio seguente invia i dati di alimentazione e temperatura alle proprietà dell'asset identificate dagli alias di proprietà.

```
aws iotsitewise batch-put-asset-property-value \ 
     --cli-input-json file://batch-put-asset-property-value.json
```
Contenuto di batch-put-asset-property-value.json.

```
{ 
         "entries": [ 
                 { 
                          "entryId": "1575691200-company-windfarm-3-turbine-7-power", 
                          "propertyAlias": "company-windfarm-3-turbine-7-power", 
                          "propertyValues": [ 
\overline{a} "value": { 
                                                   "doubleValue": 4.92 
\mathbb{R}, \mathbb{R}, \mathbb{R}, \mathbb{R}, \mathbb{R}, \mathbb{R}, \mathbb{R}, \mathbb{R}, \mathbb{R}, \mathbb{R}, \mathbb{R}, \mathbb{R}, \mathbb{R}, \mathbb{R}, \mathbb{R}, \mathbb{R}, \mathbb{R}, \mathbb{R}, \mathbb{R}, \mathbb{R}, \mathbb{R}, \mathbb{R},  "timestamp": { 
                                                   "timeInSeconds": 1575691200 
\mathbb{R}, \mathbb{R}, \mathbb{R}, \mathbb{R}, \mathbb{R}, \mathbb{R}, \mathbb{R}, \mathbb{R}, \mathbb{R}, \mathbb{R}, \mathbb{R}, \mathbb{R}, \mathbb{R}, \mathbb{R}, \mathbb{R}, \mathbb{R}, \mathbb{R}, \mathbb{R}, \mathbb{R}, \mathbb{R}, \mathbb{R}, \mathbb{R},  "quality": "GOOD" 
 } 
 ] 
                 }, 
                 { 
                          "entryId": "1575691200-company-windfarm-3-turbine-7-temperature", 
                          "propertyAlias": "company-windfarm-3-turbine-7-temperature", 
                          "propertyValues": [ 
\overline{a} "value": { 
                                                   "integerValue": 38 
\mathbb{R}, \mathbb{R}, \mathbb{R}, \mathbb{R}, \mathbb{R}, \mathbb{R}, \mathbb{R}, \mathbb{R}, \mathbb{R}, \mathbb{R}, \mathbb{R}, \mathbb{R}, \mathbb{R}, \mathbb{R}, \mathbb{R}, \mathbb{R}, \mathbb{R}, \mathbb{R}, \mathbb{R}, \mathbb{R}, \mathbb{R}, \mathbb{R},  "timestamp": { 
                                                   "timeInSeconds": 1575691200 
 } 
 } 
 ] 
                 }
```
]

}

# Output:

```
{ 
     "errorEntries": []
}
```
Per ulteriori informazioni, consulta [Ingestione di dati utilizzando l' SiteWise API IoT nella](https://docs.aws.amazon.com/iot-sitewise/latest/userguide/ingest-api.html) [AWSAWS IoT SiteWise](https://docs.aws.amazon.com/iot-sitewise/latest/userguide/ingest-api.html) User Guide.

• Per i dettagli sull'API, consulta AWS CLI Command [BatchPutAssetPropertyValue](https://awscli.amazonaws.com/v2/documentation/api/latest/reference/iotsitewise/batch-put-asset-property-value.html)Reference.

# **create-access-policy**

Il seguente esempio di codice mostra come utilizzarecreate-access-policy.

AWS CLI

Esempio 1: concedere a un utente l'accesso amministrativo a un portale

L'create-access-policyesempio seguente crea una politica di accesso che concede a un utente l'accesso amministrativo a un portale Web per un'azienda di parchi eolici.

```
aws iotsitewise create-access-policy \ 
     --cli-input-json file://create-portal-administrator-access-policy.json
```
Contenuto di create-portal-administrator-access-policy.json.

```
{ 
     "accessPolicyIdentity": { 
          "user": { 
              "id": "a1b2c3d4e5-a1b2c3d4-5678-90ab-cdef-bbbbbEXAMPLE" 
         } 
     }, 
     "accessPolicyPermission": "ADMINISTRATOR", 
     "accessPolicyResource": { 
         "portal": { 
              "id": "a1b2c3d4-5678-90ab-cdef-aaaaaEXAMPLE" 
 } 
     }
```
}

Output:

```
{ 
     "accessPolicyId": "a1b2c3d4-5678-90ab-cdef-cccccEXAMPLE", 
     "accessPolicyArn": "arn:aws:iotsitewise:us-west-2:123456789012:access-policy/
a1b2c3d4-5678-90ab-cdef-cccccEXAMPLE"
}
```
Per ulteriori informazioni, consulta [Aggiungere o rimuovere amministratori del portale](https://docs.aws.amazon.com/iot-sitewise/latest/userguide/administer-portals.html#portal-change-admins) nella Guida per l' SiteWise utente AWS IoT.

Esempio 2: concedere a un utente l'accesso in sola lettura a un progetto

L'create-access-policyesempio seguente crea una politica di accesso che concede a un utente l'accesso in sola lettura a un progetto di parco eolico.

```
aws iotsitewise create-access-policy \ 
     --cli-input-json file://create-project-viewer-access-policy.json
```
Contenuto di create-project-viewer-access-policy.json.

```
{ 
     "accessPolicyIdentity": { 
          "user": { 
              "id": "a1b2c3d4e5-a1b2c3d4-5678-90ab-cdef-bbbbbEXAMPLE" 
          } 
     }, 
     "accessPolicyPermission": "VIEWER", 
     "accessPolicyResource": { 
          "project": { 
              "id": "a1b2c3d4-5678-90ab-cdef-eeeeeEXAMPLE" 
          } 
     }
}
```
Output:

"accessPolicyId": "a1b2c3d4-5678-90ab-cdef-dddddEXAMPLE",

{

```
 "accessPolicyArn": "arn:aws:iotsitewise:us-west-2:123456789012:access-policy/
a1b2c3d4-5678-90ab-cdef-dddddEXAMPLE"
}
```
Per ulteriori informazioni, consulta [Assegnazione dei visualizzatori di progetti nella Guida](https://docs.aws.amazon.com/iot-sitewise/latest/appguide/assign-project-viewers.html) all'applicazione AWS IoT SiteWise Monitor.

• Per i dettagli sull'API, consulta AWS CLI Command [CreateAccessPolicy](https://awscli.amazonaws.com/v2/documentation/api/latest/reference/iotsitewise/create-access-policy.html)Reference.

#### **create-asset-model**

Il seguente esempio di codice mostra come utilizzarecreate-asset-model.

AWS CLI

Per creare un modello di asset

L'create-asset-modelesempio seguente crea un modello di asset che definisce una turbina eolica con le seguenti proprietà:

Numero di serie - Il numero di serie di una turbina eolica Potenza generata - Il flusso di dati sulla potenza generata da una turbina eolica Temperatura C - Il flusso di dati della temperatura da una turbina eolica in CelsiusTemperature F - I dati di temperatura mappati da Celsius a Fahrenheit

```
aws iotsitewise create-asset-model \ 
     --cli-input-json file://create-wind-turbine-model.json
```
Contenuto di create-wind-turbine-model.json.

```
{ 
     "assetModelName": "Wind Turbine Model", 
     "assetModelDescription": "Represents a wind turbine", 
     "assetModelProperties": [ 
          { 
              "name": "Serial Number", 
              "dataType": "STRING", 
              "type": { 
                   "attribute": {} 
 } 
          }, 
\overline{\mathcal{L}} "name": "Generated Power",
```

```
 "dataType": "DOUBLE", 
               "unit": "kW", 
               "type": { 
                    "measurement": {} 
               } 
          }, 
          { 
               "name": "Temperature C", 
               "dataType": "DOUBLE", 
               "unit": "Celsius", 
               "type": { 
                    "measurement": {} 
               } 
          }, 
          { 
               "name": "Temperature F", 
               "dataType": "DOUBLE", 
               "unit": "Fahrenheit", 
               "type": { 
                     "transform": { 
                         "expression": "temp_c * 9 / 5 + 32",
                          "variables": [ 
 { 
                                    "name": "temp_c", 
                                    "value": { 
                                         "propertyId": "Temperature C" 
 } 
 } 
\sim 100 \sim 100 \sim 100 \sim 100 \sim 100 \sim 100 \sim 100 \sim 100 \sim 100 \sim 100 \sim 100 \sim 100 \sim 100 \sim 100 \sim 100 \sim 100 \sim 100 \sim 100 \sim 100 \sim 100 \sim 100 \sim 100 \sim 100 \sim 100 \sim 
 } 
               } 
          }, 
          { 
               "name": "Total Generated Power", 
               "dataType": "DOUBLE", 
               "unit": "kW", 
               "type": { 
                    "metric": { 
                          "expression": "sum(power)", 
                          "variables": [ 
 { 
                                    "name": "power", 
                                    "value": { 
                                         "propertyId": "Generated Power"
```

```
 } 
 } 
 ], 
           "window": { 
             "tumbling": { 
               "interval": "1h" 
 } 
1 1 1 1 1 1 1
 } 
 } 
     } 
  \mathbf{I}}
```

```
{ 
     "assetModelId": "a1b2c3d4-5678-90ab-cdef-11111EXAMPLE", 
     "assetModelArn": "arn:aws:iotsitewise:us-west-2:123456789012:asset-model/
a1b2c3d4-5678-90ab-cdef-11111EXAMPLE", 
     "assetModelStatus": { 
         "state": "CREATING" 
     }
}
```
Per ulteriori informazioni, consulta [Definizione dei modelli di asset](https://docs.aws.amazon.com/iot-sitewise/latest/userguide/define-models.html) nella AWS IoT SiteWise User Guide.

• Per i dettagli sull'API, consulta [CreateAssetModel AWS CLI](https://awscli.amazonaws.com/v2/documentation/api/latest/reference/iotsitewise/create-asset-model.html)Command Reference.

### **create-asset**

Il seguente esempio di codice mostra come utilizzarecreate-asset.

AWS CLI

Per creare una risorsa

L'create-assetesempio seguente crea un asset di turbine eoliche a partire da un modello di asset di turbine eoliche.

```
aws iotsitewise create-asset \
```

```
 --asset-model-id a1b2c3d4-5678-90ab-cdef-11111EXAMPLE \ 
 --asset-name "Wind Turbine 1"
```

```
{ 
     "assetId": "a1b2c3d4-5678-90ab-cdef-33333EXAMPLE", 
     "assetArn": "arn:aws:iotsitewise:us-west-2:123456789012:asset/
a1b2c3d4-5678-90ab-cdef-33333EXAMPLE", 
     "assetStatus": { 
         "state": "CREATING" 
     }
}
```
Per ulteriori informazioni, consulta [Creazione di risorse](https://docs.aws.amazon.com/iot-sitewise/latest/userguide/create-assets.html) nella Guida per SiteWise l'utente AWS IoT.

• Per i dettagli sull'API, consulta [CreateAsset AWS CLIC](https://awscli.amazonaws.com/v2/documentation/api/latest/reference/iotsitewise/create-asset.html)ommand Reference.

#### **create-dashboard**

Il seguente esempio di codice mostra come utilizzarecreate-dashboard.

AWS CLI

Per creare una dashboard

L'create-dashboardesempio seguente crea una dashboard con un grafico a linee che mostra la potenza totale generata per un parco eolico.

```
aws iotsitewise create-dashboard \ 
     --project-id a1b2c3d4-5678-90ab-cdef-eeeeeEXAMPLE \ 
     --dashboard-name "Wind Farm" \ 
     --dashboard-definition file://create-wind-farm-dashboard.json
```
Contenuto di create-wind-farm-dashboard.json.

```
{ 
      "widgets": [ 
\overline{\mathcal{L}} "type": "monitor-line-chart",
```

```
 "title": "Generated Power", 
             "x": 0, 
             "y": 0, 
             "height": 3, 
             "width": 3, 
             "metrics": [ 
\overline{a} "label": "Power", 
                     "type": "iotsitewise", 
                     "assetId": "a1b2c3d4-5678-90ab-cdef-44444EXAMPLE", 
                     "propertyId": "a1b2c3d4-5678-90ab-cdef-99999EXAMPLE" 
 } 
 ] 
         } 
     ]
}
```

```
{ 
     "dashboardId": "a1b2c3d4-5678-90ab-cdef-fffffEXAMPLE", 
     "dashboardArn": "arn:aws:iotsitewise:us-west-2:123456789012:dashboard/
a1b2c3d4-5678-90ab-cdef-fffffEXAMPLE"
}
```
Per ulteriori informazioni, consulta [Creazione di dashboard \(CLI](https://docs.aws.amazon.com/iot-sitewise/latest/userguide/create-dashboards-using-aws-cli.html)) nella Guida per l'utente AWS SiteWise IoT.

• Per i dettagli sull'API, consulta AWS CLI Command [CreateDashboard](https://awscli.amazonaws.com/v2/documentation/api/latest/reference/iotsitewise/create-dashboard.html)Reference.

### **create-gateway**

Il seguente esempio di codice mostra come utilizzarecreate-gateway.

AWS CLI

Per creare un gateway

L'create-gatewayesempio seguente crea un gateway che funziona su AWS IoT Greengrass.

```
aws iotsitewise create-gateway \ 
     --gateway-name ExampleCorpGateway \
```

```
 --gateway-platform greengrass={groupArn=arn:aws:greengrass:us-
west-2:123456789012:/greengrass/groups/a1b2c3d4-5678-90ab-cdef-1b1b1EXAMPLE}
```

```
{ 
     "gatewayId": "a1b2c3d4-5678-90ab-cdef-1a1a1EXAMPLE", 
     "gatewayArn": "arn:aws:iotsitewise:us-west-2:123456789012:gateway/
a1b2c3d4-5678-90ab-cdef-1a1a1EXAMPLE"
}
```
Per ulteriori informazioni, consulta [Configurazione di un gateway](https://docs.aws.amazon.com/iot-sitewise/latest/userguide/configure-gateway.html) nella Guida per l' SiteWise utente AWS IoT.

• Per i dettagli sull'API, consulta [CreateGateway AWS CLI](https://awscli.amazonaws.com/v2/documentation/api/latest/reference/iotsitewise/create-gateway.html)Command Reference.

#### **create-portal**

Il seguente esempio di codice mostra come utilizzarecreate-portal.

#### AWS CLI

Per creare un portale

L'create-portalesempio seguente crea un portale web per un'azienda di parchi eolici. È possibile creare portali solo nella stessa regione in cui è stato abilitato il AWS Single Sign-On.

```
aws iotsitewise create-portal \ 
     --portal-name WindFarmPortal \ 
     --portal-description "A portal that contains wind farm projects for Example 
 Corp." \setminus --portal-contact-email support@example.com \ 
     --role-arn arn:aws:iam::123456789012:role/service-role/
MySiteWiseMonitorServiceRole
```

```
{ 
     "portalId": "a1b2c3d4-5678-90ab-cdef-aaaaaEXAMPLE", 
     "portalArn": "arn:aws:iotsitewise:us-west-2:123456789012:portal/
a1b2c3d4-5678-90ab-cdef-aaaaaEXAMPLE",
```

```
 "portalStartUrl": "https://a1b2c3d4-5678-90ab-cdef-
aaaaaEXAMPLE.app.iotsitewise.aws", 
     "portalStatus": { 
         "state": "CREATING" 
     }, 
     "ssoApplicationId": "ins-a1b2c3d4-EXAMPLE"
}
```
Per ulteriori informazioni, consulta la sezione Guida [introduttiva a AWS IoT SiteWise Monitor](https://docs.aws.amazon.com/iot-sitewise/latest/userguide/monitor-getting-started.html) nella AWS IoT SiteWise User Guide e [Enabling AWS SSO](https://docs.aws.amazon.com/iot-sitewise/latest/userguide/monitor-getting-started.html#monitor-enable-sso) nella AWS IoT SiteWise User Guide.

• Per i dettagli sull'API, consulta [CreatePortal AWS CLI](https://awscli.amazonaws.com/v2/documentation/api/latest/reference/iotsitewise/create-portal.html)Command Reference.

## **create-project**

Il seguente esempio di codice mostra come utilizzarecreate-project.

AWS CLI

Per creare un progetto

L'create-projectesempio seguente crea un progetto di parco eolico.

```
aws iotsitewise create-project \ 
     --portal-id a1b2c3d4-5678-90ab-cdef-aaaaaEXAMPLE \ 
     --project-name "Wind Farm 1" \ 
     --project-description "Contains asset visualizations for Wind Farm #1 for 
  Example Corp."
```
Output:

```
{ 
     "projectId": "a1b2c3d4-5678-90ab-cdef-eeeeeEXAMPLE", 
     "projectArn": "arn:aws:iotsitewise:us-west-2:123456789012:project/
a1b2c3d4-5678-90ab-cdef-eeeeeEXAMPLE"
}
```
Per ulteriori informazioni, consulta [Creazione di progetti](https://docs.aws.amazon.com/iot-sitewise/latest/appguide/create-projects.html) nella Guida all'applicazione AWS IoT SiteWise Monitor.

• Per i dettagli sull'API, consulta [CreateProject AWS CLI](https://awscli.amazonaws.com/v2/documentation/api/latest/reference/iotsitewise/create-project.html)Command Reference.

#### **delete-access-policy**

Il seguente esempio di codice mostra come utilizzaredelete-access-policy.

AWS CLI

Per revocare l'accesso di un utente a un progetto o portale

L'delete-access-policyesempio seguente elimina una politica di accesso che concede a un utente l'accesso amministrativo a un portale.

```
aws iotsitewise delete-access-policy \ 
     --access-policy-id a1b2c3d4-5678-90ab-cdef-cccccEXAMPLE
```
Questo comando non produce alcun output.

Per ulteriori informazioni, consulta [Aggiungere o rimuovere amministratori del portale](https://docs.aws.amazon.com/iot-sitewise/latest/userguide/administer-portals.html#portal-change-admins) nella Guida per l' SiteWise utente AWS IoT.

• Per i dettagli sull'API, consulta [DeleteAccessPolicy AWS CLI](https://awscli.amazonaws.com/v2/documentation/api/latest/reference/iotsitewise/delete-access-policy.html)Command Reference.

#### **delete-asset-model**

Il seguente esempio di codice mostra come utilizzaredelete-asset-model.

AWS CLI

Per eliminare un modello di asset

L'delete-asset-modelesempio seguente elimina un modello di asset per turbine eoliche.

```
aws iotsitewise delete-asset-model \ 
     --asset-model-id a1b2c3d4-5678-90ab-cdef-11111EXAMPLE
```

```
{ 
     "assetModelStatus": { 
          "state": "DELETING" 
     }
```
}

Per ulteriori informazioni, consulta [Eliminazione dei modelli di asset](https://docs.aws.amazon.com/iot-sitewise/latest/userguide/delete-assets-and-models.html#delete-asset-models) nella Guida per l' SiteWise utente AWS IoT.

• Per i dettagli sull'API, consulta [DeleteAssetModel AWS CLI](https://awscli.amazonaws.com/v2/documentation/api/latest/reference/iotsitewise/delete-asset-model.html)Command Reference.

#### **delete-asset**

Il seguente esempio di codice mostra come utilizzaredelete-asset.

AWS CLI

Per eliminare una risorsa

L'delete-assetesempio seguente elimina un asset di una turbina eolica.

```
aws iotsitewise delete-asset \ 
     --asset-id a1b2c3d4-5678-90ab-cdef-33333EXAMPLE
```
Output:

```
{ 
      "assetStatus": { 
           "state": "DELETING" 
     }
}
```
Per ulteriori informazioni, consulta [Eliminazione delle risorse](https://docs.aws.amazon.com/iot-sitewise/latest/userguide/delete-assets-and-models.html#delete-assets) nella Guida per l' SiteWise utente AWS IoT.

• Per i dettagli sull'API, consulta [DeleteAsset AWS CLI](https://awscli.amazonaws.com/v2/documentation/api/latest/reference/iotsitewise/delete-asset.html)Command Reference.

### **delete-dashboard**

Il seguente esempio di codice mostra come utilizzaredelete-dashboard.

AWS CLI

Per eliminare un pannello di controllo

L'delete-dashboardesempio seguente elimina il cruscotto di una turbina eolica.

```
aws iotsitewise delete-dashboard \ 
     --dashboard-id a1b2c3d4-5678-90ab-cdef-fffffEXAMPLE
```
Questo comando non produce alcun output.

Per ulteriori informazioni, consulta [Eliminazione dei dashboard nella Guida](https://docs.aws.amazon.com/iot-sitewise/latest/appguide/delete-dashboards.html) all'applicazione AWS IoT SiteWise Monitor.

• Per i dettagli sull'API, consulta AWS CLI Command [DeleteDashboardR](https://awscli.amazonaws.com/v2/documentation/api/latest/reference/iotsitewise/delete-dashboard.html)eference.

# **delete-gateway**

Il seguente esempio di codice mostra come utilizzaredelete-gateway.

#### AWS CLI

Per eliminare un gateway

L'delete-gatewayesempio seguente elimina un gateway.

```
aws iotsitewise delete-gateway \ 
     --gateway-id a1b2c3d4-5678-90ab-cdef-1a1a1EXAMPLE
```
Questo comando non produce alcun output.

Per ulteriori informazioni, consulta [Ingestione di dati utilizzando un gateway](https://docs.aws.amazon.com/iot-sitewise/latest/userguide/gateways.html) nella AWS IoT SiteWise User Guide.

• Per i dettagli sull'API, consulta AWS CLI Command [DeleteGateway](https://awscli.amazonaws.com/v2/documentation/api/latest/reference/iotsitewise/delete-gateway.html)Reference.

# **delete-portal**

Il seguente esempio di codice mostra come utilizzaredelete-portal.

# AWS CLI

Per eliminare un portale

L'delete-portalesempio seguente elimina un portale Web per una società di parchi eolici.

```
aws iotsitewise delete-portal \ 
     --portal-id a1b2c3d4-5678-90ab-cdef-aaaaaEXAMPLE
```

```
{ 
      "portalStatus": { 
           "state": "DELETING" 
     }
}
```
Per ulteriori informazioni, consulta [Eliminazione di un portale](https://docs.aws.amazon.com/iot-sitewise/latest/userguide/administer-portals.html#portal-delete-portal) nella Guida per l' SiteWise utente AWS IoT.

• Per i dettagli sull'API, consulta [DeletePortal AWS CLIC](https://awscli.amazonaws.com/v2/documentation/api/latest/reference/iotsitewise/delete-portal.html)ommand Reference.

## **delete-project**

Il seguente esempio di codice mostra come utilizzaredelete-project.

AWS CLI

Per eliminare un progetto

L'delete-projectesempio seguente elimina un progetto di parco eolico.

```
aws iotsitewise delete-project \ 
     --project-id a1b2c3d4-5678-90ab-cdef-eeeeeEXAMPLE
```
Questo comando non produce alcun output.

Per ulteriori informazioni, consulta [Eliminazione di progetti](https://docs.aws.amazon.com/iot-sitewise/latest/appguide/delete-projects.html) nella Guida all'applicazione AWS IoT SiteWise Monitor.

• Per i dettagli sull'API, consulta [DeleteProject AWS CLIC](https://awscli.amazonaws.com/v2/documentation/api/latest/reference/iotsitewise/delete-project.html)ommand Reference.

### **describe-access-policy**

Il seguente esempio di codice mostra come utilizzaredescribe-access-policy.

## AWS CLI

Per descrivere una politica di accesso

L'describe-access-policyesempio seguente descrive una politica di accesso che concede a un utente l'accesso amministrativo a un portale Web per un'azienda di parchi eolici.

```
aws iotsitewise describe-access-policy \ 
     --access-policy-id a1b2c3d4-5678-90ab-cdef-cccccEXAMPLE
```
Output:

```
{ 
     "accessPolicyId": "a1b2c3d4-5678-90ab-cdef-cccccEXAMPLE", 
     "accessPolicyArn": "arn:aws:iotsitewise:us-west-2:123456789012:access-policy/
a1b2c3d4-5678-90ab-cdef-cccccEXAMPLE", 
     "accessPolicyIdentity": { 
         "user": { 
              "id": "a1b2c3d4e5-a1b2c3d4-5678-90ab-cdef-bbbbbEXAMPLE" 
         } 
     }, 
     "accessPolicyResource": { 
         "portal": { 
             "id": "a1b2c3d4-5678-90ab-cdef-aaaaaEXAMPLE" 
         } 
     }, 
     "accessPolicyPermission": "ADMINISTRATOR", 
     "accessPolicyCreationDate": "2020-02-20T22:35:15.552880124Z", 
     "accessPolicyLastUpdateDate": "2020-02-20T22:35:15.552880124Z"
}
```
Per ulteriori informazioni, consulta [Aggiungere o rimuovere amministratori del portale](https://docs.aws.amazon.com/iot-sitewise/latest/userguide/administer-portals.html#portal-change-admins) nella Guida per l' SiteWise utente AWS IoT.

• Per i dettagli sull'API, consulta [DescribeAccessPolicy AWS CLIC](https://awscli.amazonaws.com/v2/documentation/api/latest/reference/iotsitewise/describe-access-policy.html)ommand Reference.

# **describe-asset-model**

Il seguente esempio di codice mostra come utilizzaredescribe-asset-model.

### AWS CLI

Per descrivere un modello di asset

L'describe-asset-modelesempio seguente descrive un modello di asset per un parco eolico.

```
aws iotsitewise describe-asset-model \ 
     --asset-model-id a1b2c3d4-5678-90ab-cdef-22222EXAMPLE
```

```
{ 
    "assetModelId": "a1b2c3d4-5678-90ab-cdef-22222EXAMPLE", 
    "assetModelArn": "arn:aws:iotsitewise:us-west-2:123456789012:asset-model/
a1b2c3d4-5678-90ab-cdef-22222EXAMPLE", 
    "assetModelName": "Wind Farm Model", 
    "assetModelDescription": "Represents a wind farm that comprises many wind 
 turbines", 
    "assetModelProperties": [ 
        { 
           "id": "a1b2c3d4-5678-90ab-cdef-99999EXAMPLE", 
           "name": "Total Generated Power", 
           "dataType": "DOUBLE", 
            "unit": "kW", 
            "type": { 
               "metric": { 
                   "expression": "sum(power)", 
                   "variables": [ 
 { 
                          "name": "power", 
                          "value": { 
                              "propertyId": "a1b2c3d4-5678-90ab-
cdef-66666EXAMPLE", 
                              "hierarchyId": "a1b2c3d4-5678-90ab-
cdef-77777EXAMPLE" 
 } 
 } 
 ], 
                   "window": { 
                       "tumbling": { 
                          "interval": "1h" 
 } 
 } 
 } 
           } 
        }, 
        {
```

```
 "id": "a1b2c3d4-5678-90ab-cdef-88888EXAMPLE", 
             "name": "Region", 
              "dataType": "STRING", 
              "type": { 
                  "attribute": { 
                      "defaultValue": " " 
 } 
 } 
         } 
     ], 
     "assetModelHierarchies": [ 
         { 
             "id": "a1b2c3d4-5678-90ab-cdef-77777EXAMPLE", 
             "name": "Wind Turbines", 
             "childAssetModelId": "a1b2c3d4-5678-90ab-cdef-11111EXAMPLE" 
         } 
     ], 
     "assetModelCreationDate": 1575671284.0, 
     "assetModelLastUpdateDate": 1575671988.0, 
     "assetModelStatus": { 
         "state": "ACTIVE" 
     }
}
```
Per ulteriori informazioni, consulta [Descrivere un modello di asset specifico](https://docs.aws.amazon.com/iot-sitewise/latest/userguide/discover-asset-resources.html#describe-asset-model) nella AWS IoT SiteWise User Guide.

• Per i dettagli sull'API, consulta [DescribeAssetModel AWS CLIC](https://awscli.amazonaws.com/v2/documentation/api/latest/reference/iotsitewise/describe-asset-model.html)ommand Reference.

#### **describe-asset-property**

Il seguente esempio di codice mostra come utilizzaredescribe-asset-property.

AWS CLI

Per descrivere la proprietà di un asset

L'describe-asset-propertyesempio seguente descrive la proprietà della potenza totale generata di un impianto eolico.

```
aws iotsitewise describe-asset-property \ 
     --asset-id a1b2c3d4-5678-90ab-cdef-44444EXAMPLE \
```

```
 --property-id a1b2c3d4-5678-90ab-cdef-99999EXAMPLE
```

```
{ 
    "assetId": "a1b2c3d4-5678-90ab-cdef-44444EXAMPLE", 
     "assetName": "Wind Farm 1", 
     "assetModelId": "a1b2c3d4-5678-90ab-cdef-22222EXAMPLE", 
     "assetProperty": { 
        "id": "a1b2c3d4-5678-90ab-cdef-99999EXAMPLE", 
        "name": "Total Generated Power", 
        "notification": { 
            "topic": "$aws/sitewise/asset-models/a1b2c3d4-5678-90ab-
cdef-22222EXAMPLE/assets/a1b2c3d4-5678-90ab-cdef-44444EXAMPLE/properties/
a1b2c3d4-5678-90ab-cdef-99999EXAMPLE", 
            "state": "DISABLED" 
        }, 
        "dataType": "DOUBLE", 
        "unit": "kW", 
         "type": { 
            "metric": { 
                "expression": "sum(power)", 
                "variables": [ 
\{ \} "name": "power", 
                        "value": { 
                            "propertyId": "a1b2c3d4-5678-90ab-cdef-66666EXAMPLE", 
                            "hierarchyId": "a1b2c3d4-5678-90ab-cdef-77777EXAMPLE" 
 } 
 } 
                ], 
                "window": { 
                    "tumbling": { 
                        "interval": "1h" 
 } 
 } 
            } 
        } 
    }
}
```
Per ulteriori informazioni, consulta [Descrivere una proprietà specifica dell'asset](https://docs.aws.amazon.com/iot-sitewise/latest/userguide/discover-asset-resources.html#describe-asset-property) nella AWS IoT SiteWise User Guide.

• Per i dettagli sull'API, consulta [DescribeAssetProperty AWS CLI](https://awscli.amazonaws.com/v2/documentation/api/latest/reference/iotsitewise/describe-asset-property.html)Command Reference.

## **describe-asset**

Il seguente esempio di codice mostra come utilizzaredescribe-asset.

#### AWS CLI

Per descrivere una risorsa

L'describe-assetesempio seguente descrive un asset di un parco eolico.

```
aws iotsitewise describe-asset \ 
     --asset-id a1b2c3d4-5678-90ab-cdef-44444EXAMPLE
```

```
{ 
     "assetId": "a1b2c3d4-5678-90ab-cdef-44444EXAMPLE", 
     "assetArn": "arn:aws:iotsitewise:us-west-2:123456789012:asset/
a1b2c3d4-5678-90ab-cdef-44444EXAMPLE", 
     "assetName": "Wind Farm 1", 
     "assetModelId": "a1b2c3d4-5678-90ab-cdef-22222EXAMPLE", 
     "assetProperties": [ 
         { 
              "id": "a1b2c3d4-5678-90ab-cdef-88888EXAMPLE", 
              "name": "Region", 
              "dataType": "STRING" 
         }, 
         { 
              "id": "a1b2c3d4-5678-90ab-cdef-99999EXAMPLE", 
              "name": "Total Generated Power", 
              "dataType": "DOUBLE", 
              "unit": "kW" 
         } 
     ], 
     "assetHierarchies": [ 
         { 
              "id": "a1b2c3d4-5678-90ab-cdef-77777EXAMPLE", 
              "name": "Wind Turbines" 
 } 
     ],
```

```
 "assetCreationDate": 1575672453.0, 
     "assetLastUpdateDate": 1575672453.0, 
     "assetStatus": { 
          "state": "ACTIVE" 
     }
}
```
Per ulteriori informazioni, consulta [Descrivere un asset specifico](https://docs.aws.amazon.com/iot-sitewise/latest/userguide/discover-asset-resources.html#describe-asset) nella AWS IoT SiteWise User Guide.

• Per i dettagli sull'API, consulta [DescribeAsset AWS CLI](https://awscli.amazonaws.com/v2/documentation/api/latest/reference/iotsitewise/describe-asset.html)Command Reference.

## **describe-dashboard**

Il seguente esempio di codice mostra come utilizzaredescribe-dashboard.

AWS CLI

Per descrivere una dashboard

L'describe-dashboardesempio seguente descrive il pannello di controllo del parco eolico specificato.

```
aws iotsitewise describe-dashboard \ 
     --dashboard-id a1b2c3d4-5678-90ab-cdef-fffffEXAMPLE
```

```
{ 
     "dashboardId": "a1b2c3d4-5678-90ab-cdef-fffffEXAMPLE", 
     "dashboardArn": "arn:aws:iotsitewise:us-west-2:123456789012:dashboard/
a1b2c3d4-5678-90ab-cdef-fffffEXAMPLE", 
     "dashboardName": "Wind Farm", 
     "projectId": "a1b2c3d4-5678-90ab-cdef-eeeeeEXAMPLE", 
     "dashboardDefinition": "{\"widgets\":[{\"type\":\"monitor-line-chart\",\"title
\":\"Generated Power\",\"x\":0,\"y\":0,\"height\":3,\"width\":3,\"metrics\":
[{\"label\":\"Power\",\"type\":\"iotsitewise\",\"assetId\":\"a1b2c3d4-5678-90ab-
cdef-44444EXAMPLE\",\"propertyId\":\"a1b2c3d4-5678-90ab-cdef-99999EXAMPLE\"}]}]}", 
     "dashboardCreationDate": "2020-05-01T20:32:12.228476348Z", 
     "dashboardLastUpdateDate": "2020-05-01T20:32:12.228476348Z"
}
```
Per ulteriori informazioni, consulta [Visualizzazione dei dashboard](https://docs.aws.amazon.com/iot-sitewise/latest/appguide/view-dashboards.html) nella Guida all'applicazione AWS IoT SiteWise Monitor.

• Per i dettagli sull'API, consulta [DescribeDashboard AWS CLIC](https://awscli.amazonaws.com/v2/documentation/api/latest/reference/iotsitewise/describe-dashboard.html)ommand Reference.

## **describe-gateway-capability-configuration**

Il seguente esempio di codice mostra come utilizzaredescribe-gateway-capabilityconfiguration.

#### AWS CLI

Per descrivere una funzionalità gateway

```
L'describe-gateway-capability-configurationesempio seguente descrive una 
funzionalità sorgente OPC-UA.
```

```
aws iotsitewise describe-gateway-capability-configuration \ 
     --gateway-id a1b2c3d4-5678-90ab-cdef-1a1a1EXAMPLE \ 
     --capability-namespace "iotsitewise:opcuacollector:1"
```
Output:

```
{ 
     "gatewayId": "a1b2c3d4-5678-90ab-cdef-1a1a1EXAMPLE", 
     "capabilityNamespace": "iotsitewise:opcuacollector:1", 
     "capabilityConfiguration": "{\"sources\":[{\"name\":\"Wind Farm #1\",
\"endpoint\":{\"certificateTrust\":{\"type\":\"TrustAny\"},\"endpointUri
\":\"opc.tcp://203.0.113.0:49320\",\"securityPolicy\":\"BASIC256\",
\"messageSecurityMode\":\"SIGN_AND_ENCRYPT\",\"identityProvider\":
{\"type\":\"Username\",\"usernameSecretArn\":\"arn:aws:secretsmanager:us-
east-1:123456789012:secret:greengrass-factory1-auth-3QNDmM\"},\"nodeFilterRules\":
[]},\"measurementDataStreamPrefix\":\"\"}]}", 
     "capabilitySyncStatus": "IN_SYNC"
}
```
Per ulteriori informazioni, consulta [Configurazione delle fonti di dati](https://docs.aws.amazon.com/iot-sitewise/latest/userguide/configure-sources.html) nella Guida per l' SiteWise utente AWS IoT.

• Per i dettagli sull'API, consulta [DescribeGatewayCapabilityConfiguration AWS CLI](https://awscli.amazonaws.com/v2/documentation/api/latest/reference/iotsitewise/describe-gateway-capability-configuration.html)Command Reference.

#### **describe-gateway**

Il seguente esempio di codice mostra come utilizzaredescribe-gateway.

## AWS CLI

Per descrivere un gateway

L'describe-gatewayesempio seguente descrive un gateway.

```
aws iotsitewise describe-gateway \ 
     --gateway-id a1b2c3d4-5678-90ab-cdef-1a1a1EXAMPLE
```
Output:

```
{ 
     "gatewayId": "a1b2c3d4-5678-90ab-cdef-1a1a1EXAMPLE", 
     "gatewayName": "ExampleCorpGateway", 
     "gatewayArn": "arn:aws:iotsitewise:us-west-2:123456789012:gateway/
a1b2c3d4-5678-90ab-cdef-1a1a1EXAMPLE", 
     "gatewayPlatform": { 
         "greengrass": { 
              "groupArn": "arn:aws:greengrass:us-west-2:123456789012:/greengrass/
groups/a1b2c3d4-5678-90ab-cdef-1b1b1EXAMPLE" 
         } 
     }, 
     "gatewayCapabilitySummaries": [ 
         { 
              "capabilityNamespace": "iotsitewise:opcuacollector:1", 
              "capabilitySyncStatus": "IN_SYNC" 
         } 
     ], 
     "creationDate": 1588369971.457, 
     "lastUpdateDate": 1588369971.457
}
```
Per ulteriori informazioni, consulta [Ingestione di dati utilizzando un gateway](https://docs.aws.amazon.com/iot-sitewise/latest/userguide/gateways.html) nella AWS IoT SiteWise User Guide.

• Per i dettagli sull'API, consulta AWS CLI Command [DescribeGateway](https://awscli.amazonaws.com/v2/documentation/api/latest/reference/iotsitewise/describe-gateway.html)Reference.

# **describe-logging-options**

Il seguente esempio di codice mostra come utilizzaredescribe-logging-options.

AWS CLI

Per recuperare le opzioni di SiteWise registrazione AWS IoT correnti

L'describe-logging-optionsesempio seguente recupera le opzioni di SiteWise registrazione AWS IoT correnti per il tuo AWS account nella regione corrente.

aws iotsitewise describe-logging-options

Output:

```
{ 
      "loggingOptions": { 
           "level": "INFO" 
     }
}
```
Per ulteriori informazioni, consulta [Monitoring AWS IoT SiteWise with Amazon CloudWatch Logs](https://docs.aws.amazon.com/iot-sitewise/latest/userguide/monitor-cloudwatch-logs.html) nella AWS IoT SiteWise User Guide.

• Per i dettagli sull'API, consulta [DescribeLoggingOptions AWS CLI](https://awscli.amazonaws.com/v2/documentation/api/latest/reference/iotsitewise/describe-logging-options.html)Command Reference.

# **describe-portal**

Il seguente esempio di codice mostra come utilizzaredescribe-portal.

AWS CLI

Per descrivere un portale

L'describe-portalesempio seguente descrive un portale web per un'azienda di parchi eolici.

```
aws iotsitewise describe-portal \ 
     --portal-id a1b2c3d4-5678-90ab-cdef-aaaaaEXAMPLE
```
Output:

{

```
 "portalId": "a1b2c3d4-5678-90ab-cdef-aaaaaEXAMPLE", 
     "portalArn": "arn:aws:iotsitewise:us-west-2:123456789012:portal/
a1b2c3d4-5678-90ab-cdef-aaaaaEXAMPLE", 
     "portalName": "WindFarmPortal", 
     "portalDescription": "A portal that contains wind farm projects for Example 
  Corp.", 
     "portalClientId": "E-a1b2c3d4e5f6_a1b2c3d4e5f6EXAMPLE", 
     "portalStartUrl": "https://a1b2c3d4-5678-90ab-cdef-
aaaaaEXAMPLE.app.iotsitewise.aws", 
     "portalContactEmail": "support@example.com", 
     "portalStatus": { 
         "state": "ACTIVE" 
     }, 
     "portalCreationDate": "2020-02-04T23:01:52.90248068Z", 
     "portalLastUpdateDate": "2020-02-04T23:01:52.90248078Z", 
     "roleArn": "arn:aws:iam::123456789012:role/MySiteWiseMonitorServiceRole"
}
```
Per ulteriori informazioni, consulta [Amministrare i portali nella Guida](https://docs.aws.amazon.com/iot-sitewise/latest/userguide/administer-portals.html) per SiteWise l'utente AWS IoT.

• Per i dettagli sull'API, consulta AWS CLI Command [DescribePortal](https://awscli.amazonaws.com/v2/documentation/api/latest/reference/iotsitewise/describe-portal.html)Reference.

# **describe-project**

Il seguente esempio di codice mostra come utilizzaredescribe-project.

AWS CLI

Per descrivere un progetto

L'describe-projectesempio seguente descrive un progetto di parco eolico.

```
aws iotsitewise describe-project \ 
     --project-id a1b2c3d4-5678-90ab-cdef-eeeeeEXAMPLE
```
Output:

{

```
 "projectId": "a1b2c3d4-5678-90ab-cdef-eeeeeEXAMPLE", 
     "projectArn": "arn:aws:iotsitewise:us-west-2:123456789012:project/
a1b2c3d4-5678-90ab-cdef-eeeeeEXAMPLE",
```

```
 "projectName": "Wind Farm 1", 
     "portalId": "a1b2c3d4-5678-90ab-cdef-aaaaaEXAMPLE", 
     "projectDescription": "Contains asset visualizations for Wind Farm #1 for 
  Example Corp.", 
     "projectCreationDate": "2020-02-20T21:58:43.362246001Z", 
     "projectLastUpdateDate": "2020-02-20T21:58:43.362246095Z"
}
```
Per ulteriori informazioni, consulta [Visualizzazione dei dettagli del progetto](https://docs.aws.amazon.com/iot-sitewise/latest/appguide/view-project-details.html) nella Guida all'applicazione AWS IoT SiteWise Monitor.

• Per i dettagli sull'API, consulta [DescribeProject AWS CLI](https://awscli.amazonaws.com/v2/documentation/api/latest/reference/iotsitewise/describe-project.html)Command Reference.

#### **disassociate-assets**

Il seguente esempio di codice mostra come utilizzaredisassociate-assets.

#### AWS CLI

Per dissociare una risorsa figlia da una risorsa principale

L'disassociate-assetsesempio seguente dissocia una turbina eolica da una risorsa di un parco eolico.

```
aws iotsitewise disassociate-assets \ 
     --asset-id a1b2c3d4-5678-90ab-cdef-44444EXAMPLE \ 
     --hierarchy-id a1b2c3d4-5678-90ab-cdef-77777EXAMPLE \ 
     --child-asset-id a1b2c3d4-5678-90ab-cdef-33333EXAMPLE
```
Questo comando non produce alcun output.

Per ulteriori informazioni, consulta [Associating assets](https://docs.aws.amazon.com/iot-sitewise/latest/userguide/add-associated-assets.html) nella AWS IoT SiteWise User Guide.

• Per i dettagli sull'API, consulta [DisassociateAssets AWS CLIC](https://awscli.amazonaws.com/v2/documentation/api/latest/reference/iotsitewise/disassociate-assets.html)ommand Reference.

#### **get-asset-property-aggregates**

Il seguente esempio di codice mostra come utilizzareget-asset-property-aggregates.

### AWS CLI

Per recuperare la media aggregata e i valori di conteggio di una proprietà di asset

L'get-asset-property-aggregatesesempio seguente recupera la potenza totale media di una turbina eolica e il conteggio dei punti dati sulla potenza totale per un periodo di 1 ora.

```
aws iotsitewise get-asset-property-aggregates \ 
     --asset-id a1b2c3d4-5678-90ab-cdef-33333EXAMPLE \ 
     --property-id a1b2c3d4-5678-90ab-cdef-66666EXAMPLE \ 
     --start-date 1580849400 \ 
     --end-date 1580853000 \ 
     --aggregate-types AVERAGE COUNT \ 
     --resolution 1h
```
Output:

```
{ 
     "aggregatedValues": [ 
          { 
              "timestamp": 1580850000.0, 
              "quality": "GOOD", 
              "value": { 
                   "average": 8723.46538886233, 
                   "count": 12.0 
 } 
         } 
     ]
}
```
Per ulteriori informazioni, consulta [Interrogazione degli aggregati di proprietà degli asset](https://docs.aws.amazon.com/iot-sitewise/latest/userguide/query-industrial-data.html#aggregates) nella AWS IoT SiteWise User Guide.

• Per i dettagli sull'API, consulta AWS CLI Command [GetAssetPropertyAggregates](https://awscli.amazonaws.com/v2/documentation/api/latest/reference/iotsitewise/get-asset-property-aggregates.html)Reference.

#### **get-asset-property-value-history**

Il seguente esempio di codice mostra come utilizzareget-asset-property-value-history.

AWS CLI

Per recuperare i valori storici di una proprietà di asset

L'get-asset-property-value-historyesempio seguente recupera i valori di potenza totale di una turbina eolica per un periodo di 20 minuti.

```
aws iotsitewise get-asset-property-value-history \ 
     --asset-id a1b2c3d4-5678-90ab-cdef-33333EXAMPLE \ 
     --property-id a1b2c3d4-5678-90ab-cdef-66666EXAMPLE \ 
     --start-date 1580851800 \ 
     --end-date 1580853000
```

```
{ 
     "assetPropertyValueHistory": [ 
          { 
               "value": { 
                    "doubleValue": 7217.787046814844 
               }, 
               "timestamp": { 
                    "timeInSeconds": 1580852100, 
                    "offsetInNanos": 0 
               }, 
               "quality": "GOOD" 
          }, 
          { 
               "value": { 
                    "doubleValue": 6941.242811875451 
               }, 
               "timestamp": { 
                    "timeInSeconds": 1580852400, 
                    "offsetInNanos": 0 
               }, 
               "quality": "GOOD" 
          }, 
          { 
               "value": { 
                    "doubleValue": 6976.797662266717 
               }, 
               "timestamp": { 
                    "timeInSeconds": 1580852700, 
                    "offsetInNanos": 0 
               }, 
               "quality": "GOOD" 
          }, 
          { 
               "value": { 
                    "doubleValue": 6890.8677520453875
```

```
 }, 
                "timestamp": { 
                    "timeInSeconds": 1580853000, 
                     "offsetInNanos": 0 
               }, 
                "quality": "GOOD" 
          } 
     ]
}
```
Per ulteriori informazioni, consulta [Interrogazione dei valori storici delle proprietà degli asset](https://docs.aws.amazon.com/iot-sitewise/latest/userguide/query-industrial-data.html#historical-values) nella AWS IoT SiteWise User Guide.

• Per i dettagli sull'API, consulta [GetAssetPropertyValueHistory AWS CLI](https://awscli.amazonaws.com/v2/documentation/api/latest/reference/iotsitewise/get-asset-property-value-history.html)Command Reference.

## **get-asset-property-value**

Il seguente esempio di codice mostra come utilizzareget-asset-property-value.

AWS CLI

Per recuperare il valore corrente di una proprietà dell'asset

L'get-asset-property-valueesempio seguente recupera la potenza totale corrente di una turbina eolica.

```
aws iotsitewise get-asset-property-value \ 
     --asset-id a1b2c3d4-5678-90ab-cdef-33333EXAMPLE \ 
     --property-id a1b2c3d4-5678-90ab-cdef-66666EXAMPLE
```

```
{ 
     "propertyValue": { 
          "value": { 
               "doubleValue": 6890.8677520453875 
          }, 
          "timestamp": { 
               "timeInSeconds": 1580853000, 
               "offsetInNanos": 0 
          }, 
          "quality": "GOOD" 
     }
```
}

Per ulteriori informazioni, consulta [Interrogazione dei valori delle proprietà degli asset correnti](https://docs.aws.amazon.com/iot-sitewise/latest/userguide/query-industrial-data.html#current-values) nella AWS IoT SiteWise User Guide.

• Per i dettagli sull'API, consulta [GetAssetPropertyValue AWS CLI](https://awscli.amazonaws.com/v2/documentation/api/latest/reference/iotsitewise/get-asset-property-value.html)Command Reference.

#### **list-access-policies**

Il seguente esempio di codice mostra come utilizzarelist-access-policies.

AWS CLI

Per elencare tutte le politiche di accesso

L'list-access-policiesesempio seguente elenca tutte le politiche di accesso per un utente che è amministratore del portale.

```
aws iotsitewise list-access-policies \ 
     --identity-type USER \ 
     --identity-id a1b2c3d4e5-a1b2c3d4-5678-90ab-cdef-bbbbbEXAMPLE
```

```
{ 
     "accessPolicySummaries": [ 
         { 
             "id": "a1b2c3d4-5678-90ab-cdef-cccccEXAMPLE", 
             "identity": { 
                 "user": { 
                     "id": "a1b2c3d4e5-a1b2c3d4-5678-90ab-cdef-bbbbbEXAMPLE" 
 } 
             }, 
             "resource": { 
                 "portal": { 
                     "id": "a1b2c3d4-5678-90ab-cdef-aaaaaEXAMPLE" 
 } 
             }, 
             "permission": "ADMINISTRATOR" 
         } 
     ]
}
```
Per ulteriori informazioni, consulta [Amministrare i portali nella Guida](https://docs.aws.amazon.com/iot-sitewise/latest/userguide/administer-portals.html) per SiteWise l'utente AWS IoT.

• Per i dettagli sull'API, consulta AWS CLI Command [ListAccessPolicies](https://awscli.amazonaws.com/v2/documentation/api/latest/reference/iotsitewise/list-access-policies.html)Reference.

#### **list-asset-models**

Il seguente esempio di codice mostra come utilizzarelist-asset-models.

#### AWS CLI

Per elencare tutti i modelli di asset

L'list-asset-modelsesempio seguente elenca tutti i modelli di asset definiti nel vostro AWS account nella regione corrente.

```
aws iotsitewise list-asset-models
```

```
{ 
     "assetModelSummaries": [ 
         { 
             "id": "a1b2c3d4-5678-90ab-cdef-22222EXAMPLE", 
             "arn": "arn:aws:iotsitewise:us-west-2:123456789012:asset-model/
a1b2c3d4-5678-90ab-cdef-22222EXAMPLE", 
             "name": "Wind Farm Model", 
             "description": "Represents a wind farm that comprises many wind 
  turbines", 
             "creationDate": 1575671284.0, 
             "lastUpdateDate": 1575671988.0, 
             "status": { 
                  "state": "ACTIVE" 
 } 
         }, 
         { 
             "id": "a1b2c3d4-5678-90ab-cdef-11111EXAMPLE", 
             "arn": "arn:aws:iotsitewise:us-west-2:123456789012:asset-model/
a1b2c3d4-5678-90ab-cdef-11111EXAMPLE", 
              "name": "Wind Turbine Model", 
              "description": "Represents a wind turbine manufactured by Example Corp", 
              "creationDate": 1575671207.0,
```

```
 "lastUpdateDate": 1575686273.0, 
             "status": { 
                 "state": "ACTIVE" 
 } 
         } 
     ]
}
```
Per ulteriori informazioni, consulta [Elenco di tutti i modelli di asset](https://docs.aws.amazon.com/iot-sitewise/latest/userguide/discover-asset-resources.html#list-asset-models) nella AWS IoT SiteWise User Guide.

• Per i dettagli sull'API, consulta [ListAssetModels AWS CLI](https://awscli.amazonaws.com/v2/documentation/api/latest/reference/iotsitewise/list-asset-models.html)Command Reference.

# **list-assets**

Il seguente esempio di codice mostra come utilizzarelist-assets.

## AWS CLI

Esempio 1: per elencare tutte le risorse di primo livello

L'list-assetsesempio seguente elenca tutti gli asset che sono di primo livello nell'albero della gerarchia degli asset e definiti nel tuo AWS account nella regione corrente.

```
aws iotsitewise list-assets \ 
     --filter TOP_LEVEL
```

```
{ 
     "assetSummaries": [ 
         { 
              "id": "a1b2c3d4-5678-90ab-cdef-44444EXAMPLE", 
              "arn": "arn:aws:iotsitewise:us-west-2:123456789012:asset/
a1b2c3d4-5678-90ab-cdef-44444EXAMPLE", 
              "name": "Wind Farm 1", 
              "assetModelId": "a1b2c3d4-5678-90ab-cdef-22222EXAMPLE", 
              "creationDate": 1575672453.0, 
              "lastUpdateDate": 1575672453.0, 
              "status": { 
                  "state": "ACTIVE" 
              },
```

```
 "hierarchies": [ 
\overline{a} "id": "a1b2c3d4-5678-90ab-cdef-77777EXAMPLE", 
                  "name": "Wind Turbines" 
 } 
 ] 
        } 
    ]
}
```
Per ulteriori informazioni, consulta [Elencare gli asset](https://docs.aws.amazon.com/iot-sitewise/latest/userguide/discover-asset-resources.html#list-assets) nella AWS IoT SiteWise User Guide.

Esempio 2: per elencare tutti gli asset in base a un modello di asset

L'list-assetsesempio seguente elenca tutti gli asset basati su un modello di asset e definiti nel tuo AWS account nella regione corrente.

```
aws iotsitewise list-assets \ 
     --asset-model-id a1b2c3d4-5678-90ab-cdef-11111EXAMPLE
```
Output:

```
{ 
     "assetSummaries": [ 
        \{ "id": "a1b2c3d4-5678-90ab-cdef-33333EXAMPLE", 
              "arn": "arn:aws:iotsitewise:us-west-2:123456789012:asset/
a1b2c3d4-5678-90ab-cdef-33333EXAMPLE", 
              "name": "Wind Turbine 1", 
              "assetModelId": "a1b2c3d4-5678-90ab-cdef-11111EXAMPLE", 
              "creationDate": 1575671550.0, 
              "lastUpdateDate": 1575686308.0, 
              "status": { 
                  "state": "ACTIVE" 
              }, 
              "hierarchies": [] 
         } 
     ]
}
```
Per ulteriori informazioni, consulta [Elencare gli asset](https://docs.aws.amazon.com/iot-sitewise/latest/userguide/discover-asset-resources.html#list-assets) nella AWS IoT SiteWise User Guide.

• Per i dettagli sull'API, consulta [ListAssets AWS CLI](https://awscli.amazonaws.com/v2/documentation/api/latest/reference/iotsitewise/list-assets.html)Command Reference.

## **list-associated-assets**

Il seguente esempio di codice mostra come utilizzarelist-associated-assets.

AWS CLI

Per elencare tutte le risorse associate a una risorsa in una gerarchia specifica

L'list-associated-assetsesempio seguente elenca tutti gli asset delle turbine eoliche associati all'asset del parco eolico specificato.

```
aws iotsitewise list-associated-assets \ 
     --asset-id a1b2c3d4-5678-90ab-cdef-44444EXAMPLE \ 
     --hierarchy-id a1b2c3d4-5678-90ab-cdef-77777EXAMPLE
```
Output:

```
{ 
     "assetSummaries": [ 
          { 
              "id": "a1b2c3d4-5678-90ab-cdef-33333EXAMPLE", 
              "arn": "arn:aws:iotsitewise:us-west-2:123456789012:asset/
a1b2c3d4-5678-90ab-cdef-33333EXAMPLE", 
              "name": "Wind Turbine 1", 
              "assetModelId": "a1b2c3d4-5678-90ab-cdef-11111EXAMPLE", 
              "creationDate": 1575671550.0, 
              "lastUpdateDate": 1575686308.0, 
              "status": { 
                   "state": "ACTIVE" 
              }, 
              "hierarchies": [] 
          } 
    \mathbf{I}}
```
Per ulteriori informazioni, consulta [Elencare gli asset associati a un asset specifico](https://docs.aws.amazon.com/iot-sitewise/latest/userguide/discover-asset-resources.html#list-associated-assets) nella AWS IoT SiteWise User Guide.

• Per i dettagli sull'API, consulta [ListAssociatedAssets AWS CLI](https://awscli.amazonaws.com/v2/documentation/api/latest/reference/iotsitewise/list-associated-assets.html)Command Reference.

# **list-dashboards**

Il seguente esempio di codice mostra come utilizzarelist-dashboards.

### AWS CLI

Per elencare tutte le dashboard di un progetto

L'list-dashboardsesempio seguente elenca tutte le dashboard definite in un progetto.

```
aws iotsitewise list-dashboards \ 
     --project-id a1b2c3d4-5678-90ab-cdef-eeeeeEXAMPLE
```
Output:

```
{ 
     "dashboardSummaries": [ 
          { 
              "id": "a1b2c3d4-5678-90ab-cdef-fffffEXAMPLE", 
              "name": "Wind Farm", 
              "creationDate": "2020-05-01T20:32:12.228476348Z", 
              "lastUpdateDate": "2020-05-01T20:32:12.228476348Z" 
         } 
     ]
}
```
Per ulteriori informazioni, consulta [Visualizzazione dei dashboard](https://docs.aws.amazon.com/iot-sitewise/latest/appguide/view-dashboards.html) nella Guida all'applicazione AWS IoT SiteWise Monitor.

• Per i dettagli sull'API, consulta [ListDashboards AWS CLI](https://awscli.amazonaws.com/v2/documentation/api/latest/reference/iotsitewise/list-dashboards.html)Command Reference.

# **list-gateways**

Il seguente esempio di codice mostra come utilizzarelist-gateways.

AWS CLI

Per elencare tutti i gateway

L'list-gatewaysesempio seguente elenca tutti i gateway definiti nell' AWS account nella regione corrente.

aws iotsitewise list-gateways

```
{ 
     "gatewaySummaries": [ 
         { 
              "gatewayId": "a1b2c3d4-5678-90ab-cdef-1a1a1EXAMPLE", 
             "gatewayName": "ExampleCorpGateway", 
              "gatewayCapabilitySummaries": [ 
\overline{a} "capabilityNamespace": "iotsitewise:opcuacollector:1", 
                      "capabilitySyncStatus": "IN_SYNC" 
 } 
             ], 
             "creationDate": 1588369971.457, 
             "lastUpdateDate": 1588369971.457 
         } 
    \mathbf{I}}
```
Per ulteriori informazioni, consulta [Ingestione di dati utilizzando un gateway](https://docs.aws.amazon.com/iot-sitewise/latest/userguide/gateways.html) nella AWS IoT SiteWise User Guide.

• Per i dettagli sull'API, consulta AWS CLI Command [ListGateways](https://awscli.amazonaws.com/v2/documentation/api/latest/reference/iotsitewise/list-gateways.html)Reference.

# **list-portals**

Il seguente esempio di codice mostra come utilizzarelist-portals.

# AWS CLI

Per elencare tutti i portali

L'list-portalsesempio seguente elenca tutti i portali definiti nel tuo AWS account nella regione corrente.

```
aws iotsitewise list-portals
```

```
{ 
     "portalSummaries": [ 
          { 
              "id": "a1b2c3d4-5678-90ab-cdef-aaaaaEXAMPLE", 
              "name": "WindFarmPortal",
```

```
 "description": "A portal that contains wind farm projects for Example 
  Corp.", 
             "startUrl": "https://a1b2c3d4-5678-90ab-cdef-
aaaaaEXAMPLE.app.iotsitewise.aws", 
             "creationDate": "2020-02-04T23:01:52.90248068Z", 
             "lastUpdateDate": "2020-02-04T23:01:52.90248078Z", 
             "roleArn": "arn:aws:iam::123456789012:role/service-role/
MySiteWiseMonitorServiceRole" 
 } 
     ]
}
```
Per ulteriori informazioni, consulta [Amministrare i portali nella Guida](https://docs.aws.amazon.com/iot-sitewise/latest/userguide/administer-portals.html) per SiteWise l'utente AWS IoT.

• Per i dettagli sull'API, consulta AWS CLI Command [ListPortals](https://awscli.amazonaws.com/v2/documentation/api/latest/reference/iotsitewise/list-portals.html)Reference.

#### **list-project-assets**

Il seguente esempio di codice mostra come utilizzarelist-project-assets.

AWS CLI

Per elencare tutte le risorse associate a un progetto

L'list-project-assetsesempio seguente elenca tutti gli asset associati a un progetto di parco eolico.

```
aws iotsitewise list-projects \ 
     --project-id a1b2c3d4-5678-90ab-cdef-eeeeeEXAMPLE
```
Output:

```
{ 
     "assetIds": [ 
          "a1b2c3d4-5678-90ab-cdef-44444EXAMPLE" 
     ]
}
```
Per ulteriori informazioni, consulta [Aggiungere risorse ai progetti](https://docs.aws.amazon.com/iot-sitewise/latest/appguide/add-assets-to-projects-sd.html) nella Guida all'applicazione AWS IoT SiteWise Monitor.

• Per i dettagli sull'API, consulta [ListProjectAssets AWS CLIC](https://awscli.amazonaws.com/v2/documentation/api/latest/reference/iotsitewise/list-project-assets.html)ommand Reference.

# **list-projects**

Il seguente esempio di codice mostra come utilizzarelist-projects.

### AWS CLI

Per elencare tutti i progetti in un portale

L'list-projectsesempio seguente elenca tutti i progetti definiti in un portale.

```
aws iotsitewise list-projects \ 
     --portal-id a1b2c3d4-5678-90ab-cdef-aaaaaEXAMPLE
```
Output:

```
\{ "projectSummaries": [ 
          { 
              "id": "a1b2c3d4-5678-90ab-cdef-eeeeeEXAMPLE", 
              "name": "Wind Farm 1", 
              "description": "Contains asset visualizations for Wind Farm #1 for 
  Example Corp.", 
              "creationDate": "2020-02-20T21:58:43.362246001Z", 
              "lastUpdateDate": "2020-02-20T21:58:43.362246095Z" 
          } 
    \mathbf{I}}
```
Per ulteriori informazioni, consulta [Visualizzazione dei dettagli del progetto](https://docs.aws.amazon.com/iot-sitewise/latest/appguide/view-project-details.html) nella Guida all'applicazione AWS IoT SiteWise Monitor.

• Per i dettagli sull'API, consulta [ListProjects AWS CLIC](https://awscli.amazonaws.com/v2/documentation/api/latest/reference/iotsitewise/list-projects.html)ommand Reference.

### **list-tags-for-resource**

Il seguente esempio di codice mostra come utilizzarelist-tags-for-resource.

AWS CLI

Per elencare tutti i tag di una risorsa
L'list-tags-for-resourceesempio seguente elenca tutti i tag relativi a una turbina eolica.

```
aws iotsitewise list-tags-for-resource \ 
     --resource-arn arn:aws:iotsitewise:us-west-2:123456789012:asset/
a1b2c3d4-5678-90ab-cdef-33333EXAMPLE
```
Output:

```
{ 
      "tags": { 
           "Owner": "richard-roe" 
      }
}
```
Per ulteriori informazioni, consulta [Tagging your resources](https://docs.aws.amazon.com/iot-sitewise/latest/userguide/tag-resources.html) nella AWS IoT SiteWise User Guide.

• Per i dettagli sull'API, consulta [ListTagsForResource AWS CLI](https://awscli.amazonaws.com/v2/documentation/api/latest/reference/iotsitewise/list-tags-for-resource.html)Command Reference.

### **put-logging-options**

Il seguente esempio di codice mostra come utilizzareput-logging-options.

AWS CLI

Per specificare il livello di registrazione

L'put-logging-optionsesempio seguente abilita la registrazione dei INFO livelli in AWS IoT SiteWise. Altri livelli includono DEBUG e. OFF

```
aws iotsitewise put-logging-options \ 
     --logging-options level=INFO
```
Questo comando non produce alcun output.

Per ulteriori informazioni, consulta [Monitoring AWS IoT SiteWise with Amazon CloudWatch Logs](https://docs.aws.amazon.com/iot-sitewise/latest/userguide/monitor-cloudwatch-logs.html) nella AWS IoT SiteWise User Guide.

• Per i dettagli sull'API, consulta [PutLoggingOptions AWS CLIC](https://awscli.amazonaws.com/v2/documentation/api/latest/reference/iotsitewise/put-logging-options.html)ommand Reference.

### **tag-resource**

Il seguente esempio di codice mostra come utilizzaretag-resource.

## AWS CLI

Per aggiungere un tag a una risorsa

L'tag-resourceesempio seguente aggiunge un tag proprietario a una turbina eolica. Ciò consente di controllare l'accesso alla risorsa in base a chi la possiede.

```
aws iotsitewise tag-resource \ 
     --resource-arn arn:aws:iotsitewise:us-west-2:123456789012:asset/
a1b2c3d4-5678-90ab-cdef-33333EXAMPLE \ 
     --tags Owner=richard-roe
```
Questo comando non produce alcun output.

Per ulteriori informazioni, consulta [Tagging your resources](https://docs.aws.amazon.com/iot-sitewise/latest/userguide/tag-resources.html) nella AWS IoT SiteWise User Guide.

• Per i dettagli sull'API, consulta [TagResource AWS CLIC](https://awscli.amazonaws.com/v2/documentation/api/latest/reference/iotsitewise/tag-resource.html)ommand Reference.

### **untag-resource**

Il seguente esempio di codice mostra come utilizzareuntag-resource.

AWS CLI

Per rimuovere un tag da una risorsa

L'untag-resourceesempio seguente rimuove un tag proprietario da una risorsa di una turbina eolica.

```
aws iotsitewise untag-resource \ 
     --resource-arn arn:aws:iotsitewise:us-west-2:123456789012:asset/
a1b2c3d4-5678-90ab-cdef-33333EXAMPLE \ 
     --tag-keys Owner
```
Questo comando non produce alcun output.

Per ulteriori informazioni, consulta [Tagging your resources](https://docs.aws.amazon.com/iot-sitewise/latest/userguide/tag-resources.html) nella AWS IoT SiteWise User Guide.

• Per i dettagli sull'API, consulta [UntagResource AWS CLI](https://awscli.amazonaws.com/v2/documentation/api/latest/reference/iotsitewise/untag-resource.html)Command Reference.

### **update-access-policy**

Il seguente esempio di codice mostra come utilizzareupdate-access-policy.

## AWS CLI

Per concedere a un visualizzatore del progetto la proprietà di un progetto

L'update-access-policyesempio seguente aggiorna una politica di accesso che concede a un visualizzatore del progetto la proprietà di un progetto.

```
aws iotsitewise update-access-policy \ 
     --access-policy-id a1b2c3d4-5678-90ab-cdef-dddddEXAMPLE \ 
     --cli-input-json file://update-project-viewer-access-policy.json
```
Contenuto di update-project-viewer-access-policy.json.

```
{ 
     "accessPolicyIdentity": { 
          "user": { 
              "id": "a1b2c3d4e5-a1b2c3d4-5678-90ab-cdef-bbbbbEXAMPLE" 
          } 
     }, 
     "accessPolicyPermission": "ADMINISTRATOR", 
     "accessPolicyResource": { 
          "project": { 
              "id": "a1b2c3d4-5678-90ab-cdef-eeeeeEXAMPLE" 
          } 
     }
}
```
Questo comando non produce alcun output.

Per ulteriori informazioni, consulta [Assegnazione dei proprietari dei progetti](https://docs.aws.amazon.com/iot-sitewise/latest/appguide/assign-project-owners.html) nella Guida all'applicazione AWS IoT SiteWise Monitor.

• Per i dettagli sull'API, consulta [UpdateAccessPolicy AWS CLI](https://awscli.amazonaws.com/v2/documentation/api/latest/reference/iotsitewise/update-access-policy.html)Command Reference.

## **update-asset-model**

Il seguente esempio di codice mostra come utilizzareupdate-asset-model.

## AWS CLI

Per aggiornare un modello di asset

L'update-asset-modelesempio seguente aggiorna la descrizione del modello di impianto di un parco eolico. Questo esempio include gli ID e le definizioni esistenti del modello, poiché updateasset-model sovrascrive il modello esistente con il nuovo modello.

```
aws iotsitewise update-asset-model \ 
     --cli-input-json file://update-wind-farm-model.json
```
Contenuto di update-wind-farm-model.json.

```
{ 
     "assetModelName": "Wind Farm Model", 
     "assetModelDescription": "Represents a wind farm that comprises many wind 
 turbines", 
     "assetModelProperties": [ 
         { 
            "id": "a1b2c3d4-5678-90ab-cdef-88888EXAMPLE", 
            "name": "Region", 
            "dataType": "STRING", 
            "type": { 
                "attribute": {} 
            } 
        }, 
         { 
            "id": "a1b2c3d4-5678-90ab-cdef-99999EXAMPLE", 
            "name": "Total Generated Power", 
            "dataType": "DOUBLE", 
             "unit": "kW", 
            "type": { 
                "metric": { 
                    "expression": "sum(power)", 
                    "variables": [ 
 { 
                            "name": "power", 
                            "value": { 
                                "hierarchyId": "a1b2c3d4-5678-90ab-
cdef-77777EXAMPLE", 
                                "propertyId": "a1b2c3d4-5678-90ab-cdef-66666EXAMPLE" 
 } 
 } 
 ], 
                    "window": { 
                        "tumbling": { 
                            "interval": "1h"
```

```
 } 
1 1 1 1 1 1 1
 } 
 } 
        } 
    ], 
    "assetModelHierarchies": [ 
        { 
           "id": "a1b2c3d4-5678-90ab-cdef-77777EXAMPLE", 
           "name": "Wind Turbines", 
           "childAssetModelId": "a1b2c3d4-5678-90ab-cdef-11111EXAMPLE" 
        } 
   \mathbf{I}}
```
Output:

```
{ 
     "assetModelId": "a1b2c3d4-5678-90ab-cdef-22222EXAMPLE", 
     "assetModelArn": "arn:aws:iotsitewise:us-west-2:123456789012:asset-model/
a1b2c3d4-5678-90ab-cdef-22222EXAMPLE", 
     "assetModelStatus": { 
         "state": "CREATING" 
     }
}
```
Per ulteriori informazioni, consulta [Updating asset models](https://docs.aws.amazon.com/iot-sitewise/latest/userguide/update-assets-and-models.html#update-asset-models) nella AWS IoT SiteWise User Guide.

• Per i dettagli sull'API, consulta [UpdateAssetModel AWS CLI](https://awscli.amazonaws.com/v2/documentation/api/latest/reference/iotsitewise/update-asset-model.html)Command Reference.

## **update-asset-property**

Il seguente esempio di codice mostra come utilizzareupdate-asset-property.

AWS CLI

Esempio 1: per aggiornare l'alias di una proprietà di asset

L'update-asset-propertyesempio seguente aggiorna l'alias della proprietà di alimentazione di un asset di una turbina eolica.

```
aws iotsitewise update-asset-property \ 
     --asset-id a1b2c3d4-5678-90ab-cdef-33333EXAMPLE \
```

```
 --property-id a1b2c3d4-5678-90ab-cdef-55555EXAMPLE \ 
 --property-alias "/examplecorp/windfarm/1/turbine/1/power" \ 
 --property-notification-state DISABLED
```
Questo comando non produce alcun output.

Per ulteriori informazioni, consulta [Mappatura dei flussi di dati industriali alle proprietà degli asset](https://docs.aws.amazon.com/iot-sitewise/latest/userguide/connect-data-streams.html) nella AWS IoT SiteWise User Guide.

Esempio 2: per abilitare le notifiche sulle proprietà degli asset

L'update-asset-propertyesempio seguente abilita le notifiche di aggiornamento delle proprietà energetiche di una turbina eolica. Gli aggiornamenti dei valori delle proprietà vengono pubblicati nell'argomento MQTT\$aws/sitewise/asset-models/<assetModelId>/ assets/<assetId>/properties/<propertyId>, in cui ogni ID viene sostituito dalla proprietà, dall'asset e dall'ID del modello della proprietà dell'asset.

```
aws iotsitewise update-asset-property \ 
     --asset-id a1b2c3d4-5678-90ab-cdef-33333EXAMPLE \ 
     --property-id a1b2c3d4-5678-90ab-cdef-66666EXAMPLE \ 
     --property-notification-state ENABLED \ 
     --property-alias "/examplecorp/windfarm/1/turbine/1/power"
```
Questo comando non produce alcun output.

Per ulteriori informazioni, consulta [Interagire con altri servizi](https://docs.aws.amazon.com/iot-sitewise/latest/userguide/interact-with-other-services.html) nella Guida per l' SiteWise utente AWS IoT.

• Per i dettagli sull'API, consulta [UpdateAssetProperty AWS CLIC](https://awscli.amazonaws.com/v2/documentation/api/latest/reference/iotsitewise/update-asset-property.html)ommand Reference.

### **update-asset**

Il seguente esempio di codice mostra come utilizzareupdate-asset.

AWS CLI

Per aggiornare il nome di una risorsa

L'update-assetesempio seguente aggiorna il nome di una turbina eolica.

```
aws iotsitewise update-asset \ 
     --asset-id a1b2c3d4-5678-90ab-cdef-33333EXAMPLE \
```

```
 --asset-name "Wind Turbine 2"
```
Output:

```
{ 
      "assetStatus": { 
          "state": "UPDATING" 
     }
}
```
Per ulteriori informazioni, consulta [Updating assets](https://docs.aws.amazon.com/iot-sitewise/latest/userguide/update-assets-and-models.html#update-assets) nella AWS IoT SiteWise User Guide.

• Per i dettagli sull'API, consulta [UpdateAsset AWS CLI](https://awscli.amazonaws.com/v2/documentation/api/latest/reference/iotsitewise/update-asset.html)Command Reference.

#### **update-dashboard**

Il seguente esempio di codice mostra come utilizzareupdate-dashboard.

### AWS CLI

Per aggiornare un pannello di controllo

L'update-dashboardesempio seguente modifica il titolo del grafico a linee di un pannello di controllo che mostra la potenza totale generata per un parco eolico.

```
aws iotsitewise update-dashboard \ 
     --project-id a1b2c3d4-5678-90ab-cdef-fffffEXAMPLE \ 
     --dashboard-name "Wind Farm" \ 
     --dashboard-definition file://update-wind-farm-dashboard.json
```
Contenuto di update-wind-farm-dashboard.json.

```
{ 
     "widgets": [ 
          { 
              "type": "monitor-line-chart", 
              "title": "Total Generated Power", 
              "x": 0,"y": 0, "height": 3, 
               "width": 3, 
               "metrics": [
```

```
\overline{a} "label": "Power", 
                   "type": "iotsitewise", 
                   "assetId": "a1b2c3d4-5678-90ab-cdef-44444EXAMPLE", 
                   "propertyId": "a1b2c3d4-5678-90ab-cdef-99999EXAMPLE" 
 } 
 ] 
        } 
    ]
}
```
Questo comando non produce alcun output.

Per ulteriori informazioni, consulta [Creazione di dashboard \(CLI](https://docs.aws.amazon.com/iot-sitewise/latest/userguide/create-dashboards-using-aws-cli.html)) nella Guida per l'utente AWS SiteWise IoT.

• Per i dettagli sull'API, consulta AWS CLI Command [UpdateDashboardR](https://awscli.amazonaws.com/v2/documentation/api/latest/reference/iotsitewise/update-dashboard.html)eference.

## **update-gateway-capability-configuration**

Il seguente esempio di codice mostra come utilizzareupdate-gateway-capabilityconfiguration.

### AWS CLI

Per aggiornare la funzionalità di un gateway

L'update-gateway-capability-configurationesempio seguente configura una sorgente OPC-UA con le seguenti proprietà:

Considera attendibile qualsiasi certificato.Utilizza l'algoritmo Basic256 per proteggere i messaggi.Utilizza la SignAndEncrypt modalità per proteggere le connessioni.Utilizza le credenziali di autenticazione memorizzate in un segreto di Secrets Manager. AWS

```
aws iotsitewise update-gateway-capability-configuration \
```
- --gateway-id a1b2c3d4-5678-90ab-cdef-1a1a1EXAMPLE \
- --capability-namespace "iotsitewise:opcuacollector:1" \
- --capability-configuration file://opc-ua-capability-configuration.json

Contenuto di opc-ua-capability-configuration.json.

```
 "sources": [ 
          { 
               "name": "Wind Farm #1", 
               "endpoint": { 
                   "certificateTrust": { 
                        "type": "TrustAny" 
                   }, 
                   "endpointUri": "opc.tcp://203.0.113.0:49320", 
                   "securityPolicy": "BASIC256", 
                   "messageSecurityMode": "SIGN_AND_ENCRYPT", 
                   "identityProvider": { 
                        "type": "Username", 
                       "usernameSecretArn": "arn:aws:secretsmanager:us-
west-2:123456789012:secret:greengrass-windfarm1-auth-1ABCDE" 
                   }, 
                   "nodeFilterRules": [] 
              }, 
              "measurementDataStreamPrefix": "" 
          } 
    \mathbf{I}}
```
Output:

```
{ 
     "capabilityNamespace": "iotsitewise:opcuacollector:1", 
     "capabilitySyncStatus": "OUT_OF_SYNC"
}
```
Per ulteriori informazioni, consulta [Configurazione delle fonti di dati](https://docs.aws.amazon.com/iot-sitewise/latest/userguide/configure-sources.html) nella Guida per l' SiteWise utente AWS IoT.

• Per i dettagli sull'API, consulta [UpdateGatewayCapabilityConfiguration AWS CLIC](https://awscli.amazonaws.com/v2/documentation/api/latest/reference/iotsitewise/update-gateway-capability-configuration.html)ommand Reference.

## **update-gateway**

Il seguente esempio di codice mostra come utilizzareupdate-gateway.

AWS CLI

Per aggiornare il nome di un gateway

L'update-gatewayesempio seguente aggiorna il nome di un gateway.

```
aws iotsitewise update-gateway \ 
     --gateway-id a1b2c3d4-5678-90ab-cdef-1a1a1EXAMPLE \ 
     --gateway-name ExampleCorpGateway1
```
Questo comando non produce alcun output.

Per ulteriori informazioni, consulta [Ingestione di dati utilizzando un gateway](https://docs.aws.amazon.com/iot-sitewise/latest/userguide/gateways.html) nella AWS IoT SiteWise User Guide.

• Per i dettagli sull'API, consulta AWS CLI Command [UpdateGateway](https://awscli.amazonaws.com/v2/documentation/api/latest/reference/iotsitewise/update-gateway.html)Reference.

## **update-portal**

Il seguente esempio di codice mostra come utilizzareupdate-portal.

### AWS CLI

Per aggiornare i dettagli di un portale

L'update-portalesempio seguente aggiorna un portale web per un'azienda di parchi eolici.

```
aws iotsitewise update-portal \ 
     --portal-id a1b2c3d4-5678-90ab-cdef-aaaaaEXAMPLE \ 
     --portal-name WindFarmPortal \ 
     --portal-description "A portal that contains wind farm projects for Example 
  Corp." \ 
     --portal-contact-email support@example.com \ 
     --role-arn arn:aws:iam::123456789012:role/MySiteWiseMonitorServiceRole
```
Output:

```
{ 
      "portalStatus": { 
           "state": "UPDATING" 
     }
}
```
Per ulteriori informazioni, consulta [Amministrare i portali nella Guida](https://docs.aws.amazon.com/iot-sitewise/latest/userguide/administer-portals.html) per SiteWise l'utente AWS IoT.

• Per i dettagli sull'API, consulta AWS CLI Command [UpdatePortal](https://awscli.amazonaws.com/v2/documentation/api/latest/reference/iotsitewise/update-portal.html)Reference.

## **update-project**

Il seguente esempio di codice mostra come utilizzareupdate-project.

### AWS CLI

Per aggiornare i dettagli di un progetto

L'update-projectesempio seguente aggiorna un progetto di parco eolico.

```
aws iotsitewise update-project \ 
     --project-id a1b2c3d4-5678-90ab-cdef-eeeeeEXAMPLE \ 
     --project-name "Wind Farm 1" \ 
     --project-description "Contains asset visualizations for Wind Farm #1 for 
  Example Corp."
```
Questo comando non produce alcun output.

Per ulteriori informazioni, consulta [Modifica dei dettagli del progetto](https://docs.aws.amazon.com/iot-sitewise/latest/appguide/edit-project-details.html) nella Guida all'applicazione AWS IoT SiteWise Monitor.

• Per i dettagli sull'API, consulta [UpdateProject AWS CLIC](https://awscli.amazonaws.com/v2/documentation/api/latest/reference/iotsitewise/update-project.html)ommand Reference.

# AWS IoT Things Graph esempi utilizzando AWS CLI

I seguenti esempi di codice mostrano come eseguire azioni e implementare scenari comuni utilizzando AWS Command Line Interface with AWS IoT Things Graph.

Le operazioni sono estratti di codice da programmi più grandi e devono essere eseguite nel contesto. Sebbene le operazioni mostrino come richiamare le singole funzioni del servizio, è possibile visualizzarle contestualizzate negli scenari correlati e negli esempi tra servizi.

Scenari: esempi di codice che mostrano come eseguire un'attività specifica richiamando più funzioni all'interno dello stesso servizio.

Ogni esempio include un collegamento a GitHub, dove è possibile trovare istruzioni su come configurare ed eseguire il codice nel contesto.

### Argomenti

AWS Command Line Interface **Guida per la versione 1** and a versione 1 and a versione 1 and a versione 1 and a versione 1

• [Azioni](#page-280-0)

Azioni

# **associate-entity-to-thing**

Il seguente esempio di codice mostra come utilizzareassociate-entity-to-thing.

AWS CLI

Associare un oggetto a un dispositivo

L'associate-entity-to-thingesempio seguente associa un oggetto a un dispositivo. L'esempio utilizza un dispositivo con sensore di movimento che si trova nel namespace pubblico.

```
aws iotthingsgraph associate-entity-to-thing \ 
     --thing-name "MotionSensorName" \ 
     --entity-id "urn:tdm:aws/examples:Device:HCSR501MotionSensor"
```
Questo comando non produce alcun output.

Per ulteriori informazioni, consulta [Creazione e caricamento di modelli](https://docs.aws.amazon.com/thingsgraph/latest/ug/iot-tg-models-gs.html) nella Guida per l'utente di AWS IoT Things Graph.

• Per i dettagli sull'API, consulta [AssociateEntityToThing AWS CLIC](https://awscli.amazonaws.com/v2/documentation/api/latest/reference/iotthingsgraph/associate-entity-to-thing.html)ommand Reference.

## **create-flow-template**

Il seguente esempio di codice mostra come utilizzarecreate-flow-template.

## AWS CLI

Per creare un flusso

L'create-flow-templateesempio seguente crea un flusso (workflow). Il valore di MyFlowDefinition è il GraphQL che modella il flusso.

```
aws iotthingsgraph create-flow-template \ 
    --definition language=GRAPHQL, text="MyFlowDefinition"
```

```
{ 
     "summary": { 
          "createdAt": 1559248067.545, 
          "id": "urn:tdm:us-west-2/123456789012/default:Workflow:MyFlow", 
          "revisionNumber": 1 
     }
}
```
Per ulteriori informazioni, consulta [Working with Flows](https://docs.aws.amazon.com/thingsgraph/latest/ug/iot-tg-workflows.html) nella AWS IoT Things Graph User Guide.

• Per i dettagli sull'API, consulta [CreateFlowTemplate AWS CLI](https://awscli.amazonaws.com/v2/documentation/api/latest/reference/iotthingsgraph/create-flow-template.html)Command Reference.

### **create-system-instance**

Il seguente esempio di codice mostra come utilizzarecreate-system-instance.

AWS CLI

Per creare un'istanza di sistema

L'create-system-instanceesempio seguente crea un'istanza di sistema. Il valore di MySystemInstanceDefinition è il GraphQL che modella l'istanza di sistema.

```
aws iotthingsgraph create-system-instance -\ 
    -definition language=GRAPHQL, text="MySystemInstanceDefinition" \
     --target CLOUD \ 
     --flow-actions-role-arn myRoleARN
```

```
{ 
     "summary": { 
          "id": "urn:tdm:us-west-2/123456789012/default:Deployment:Room218", 
         "arn": "arn:aws:iotthingsgraph:us-west-2:123456789012:Deployment/default/
Room218", 
         "status": "NOT_DEPLOYED", 
          "target": "CLOUD", 
         "createdAt": 1559249315.208, 
          "updatedAt": 1559249315.208 
     }
}
```
Per ulteriori informazioni, consulta [Working with Systems and Flow Configurations](https://docs.aws.amazon.com/thingsgraph/latest/ug/iot-tg-sysdeploy.html) nella AWS IoT Things Graph User Guide.

• Per i dettagli sull'API, consulta [CreateSystemInstance AWS CLI](https://awscli.amazonaws.com/v2/documentation/api/latest/reference/iotthingsgraph/create-system-instance.html)Command Reference.

## **create-system-template**

Il seguente esempio di codice mostra come utilizzarecreate-system-template.

AWS CLI

Per creare un sistema

L'create-system-templateesempio seguente crea un sistema. Il valore di MySystemDefinition è il GraphQL che modella il sistema.

```
aws iotthingsgraph create-system-template \ 
     --definition language=GRAPHQL,text="MySystemDefinition"
```
Output:

```
{ 
     "summary": { 
          "createdAt": 1559249776.254, 
          "id": "urn:tdm:us-west-2/123456789012/default:System:MySystem", 
          "arn": "arn:aws:iotthingsgraph:us-west-2:123456789012:System/default/
MySystem", 
         "revisionNumber": 1 
     }
}
```
Per ulteriori informazioni, consulta [Creating Systems](https://docs.aws.amazon.com/thingsgraph/latest/ug/iot-tg-sysdeploy-systems.html) nella AWS IoT Things Graph User Guide.

• Per i dettagli sull'API, consulta [CreateSystemTemplate AWS CLIC](https://awscli.amazonaws.com/v2/documentation/api/latest/reference/iotthingsgraph/create-system-template.html)ommand Reference.

## **delete-flow-template**

Il seguente esempio di codice mostra come utilizzaredelete-flow-template.

AWS CLI

Per eliminare un flusso

L'delete-flow-templateesempio seguente elimina un flusso (workflow).

```
aws iotthingsgraph delete-flow-template \ 
    --id "urn:tdm:us-west-2/123456789012/default:Workflow:MyFlow"
```
Questo comando non produce alcun output.

Per ulteriori informazioni, consulta [Lifecycle Management for AWS IoT Things Graph Entities,](https://docs.aws.amazon.com/thingsgraph/latest/ug/iot-tg-lifecycle.html) [Flows, Systems and Deployments](https://docs.aws.amazon.com/thingsgraph/latest/ug/iot-tg-lifecycle.html) nella AWS IoT Things Graph User Guide.

• Per i dettagli sull'API, consulta [DeleteFlowTemplate](https://awscli.amazonaws.com/v2/documentation/api/latest/reference/iotthingsgraph/delete-flow-template.html)Command Reference.AWS CLI

### **delete-namespace**

Il seguente esempio di codice mostra come utilizzaredelete-namespace.

## AWS CLI

Per eliminare un namespace

L'delete-namespaceesempio seguente elimina uno spazio dei nomi.

aws iotthingsgraph delete-namespace

Output:

```
{ 
    "namespaceArn": "arn:aws:iotthingsgraph:us-west-2:123456789012", 
    "namespaceName": "us-west-2/123456789012/default"
}
```
Per ulteriori informazioni, consulta [Lifecycle Management for AWS IoT Things Graph Entities,](https://docs.aws.amazon.com/thingsgraph/latest/ug/iot-tg-lifecycle.html) [Flows, Systems and Deployments](https://docs.aws.amazon.com/thingsgraph/latest/ug/iot-tg-lifecycle.html) nella AWS IoT Things Graph User Guide.

• Per i dettagli sull'API, consulta [DeleteNamespaceC](https://awscli.amazonaws.com/v2/documentation/api/latest/reference/iotthingsgraph/delete-namespace.html)ommand Reference.AWS CLI

### **delete-system-instance**

Il seguente esempio di codice mostra come utilizzaredelete-system-instance.

## AWS CLI

Per eliminare un'istanza di sistema

L'delete-system-instanceesempio seguente elimina un'istanza di sistema.

```
aws iotthingsgraph delete-system-instance \ 
     --id "urn:tdm:us-west-2/123456789012/default:Deployment:Room218"
```
Questo comando non produce alcun output.

Per ulteriori informazioni, consulta [Lifecycle Management for AWS IoT Things Graph Entities,](https://docs.aws.amazon.com/thingsgraph/latest/ug/iot-tg-lifecycle.html) [Flows, Systems and Deployments](https://docs.aws.amazon.com/thingsgraph/latest/ug/iot-tg-lifecycle.html) nella AWS IoT Things Graph User Guide.

• Per i dettagli sull'API, consulta [DeleteSystemInstance](https://awscli.amazonaws.com/v2/documentation/api/latest/reference/iotthingsgraph/delete-system-instance.html)Command Reference.AWS CLI

### **delete-system-template**

Il seguente esempio di codice mostra come utilizzaredelete-system-template.

AWS CLI

Per eliminare un sistema

L'delete-system-templateesempio seguente elimina un sistema.

```
aws iotthingsgraph delete-system-template \ 
     --id "urn:tdm:us-west-2/123456789012/default:System:MySystem"
```
Questo comando non produce alcun output.

Per ulteriori informazioni, consulta [Lifecycle Management for AWS IoT Things Graph Entities,](https://docs.aws.amazon.com/thingsgraph/latest/ug/iot-tg-lifecycle.html) [Flows, Systems and Deployments](https://docs.aws.amazon.com/thingsgraph/latest/ug/iot-tg-lifecycle.html) nella AWS IoT Things Graph User Guide.

• Per i dettagli sull'API, consulta [DeleteSystemTemplateC](https://awscli.amazonaws.com/v2/documentation/api/latest/reference/iotthingsgraph/delete-system-template.html)ommand Reference.AWS CLI

### **deploy-system-instance**

Il seguente esempio di codice mostra come utilizzaredeploy-system-instance.

AWS CLI

Per distribuire un'istanza di sistema

L'delete-system-templateesempio seguente distribuisce un'istanza di sistema.

```
aws iotthingsgraph deploy-system-instance \ 
     --id "urn:tdm:us-west-2/123456789012/default:Deployment:Room218"
```
Output:

```
{ 
    "summary": { 
       "arn": "arn:aws:iotthingsgraph:us-west-2:123456789012:Deployment:Room218", 
       "createdAt": 1559249776.254, 
       "id": "urn:tdm:us-west-2/123456789012/default:Deployment:Room218", 
       "status": "DEPLOYED_IN_TARGET", 
       "target": "CLOUD", 
       "updatedAt": 1559249776.254 
    }
}
```
Per ulteriori informazioni, consulta [Working with Systems and Flow Configurations](https://docs.aws.amazon.com/thingsgraph/latest/ug/iot-tg-sysdeploy.html) nella AWS IoT Things Graph User Guide.

• Per i dettagli sull'API, consulta [DeploySystemInstance AWS CLI](https://awscli.amazonaws.com/v2/documentation/api/latest/reference/iotthingsgraph/deploy-system-instance.html)Command Reference.

## **deprecate-flow-template**

Il seguente esempio di codice mostra come utilizzaredeprecate-flow-template.

AWS CLI

Per deprecare un flusso

L'deprecate-flow-templateesempio seguente rende obsoleto un flusso (workflow).

```
aws iotthingsgraph deprecate-flow-template \ 
     --id "urn:tdm:us-west-2/123456789012/default:Workflow:MyFlow"
```
Questo comando non produce alcun output.

Per ulteriori informazioni, consulta [Lifecycle Management for AWS IoT Things Graph Entities,](https://docs.aws.amazon.com/thingsgraph/latest/ug/iot-tg-lifecycle.html) [Flows, Systems and Deployments](https://docs.aws.amazon.com/thingsgraph/latest/ug/iot-tg-lifecycle.html) nella AWS IoT Things Graph User Guide.

• Per i dettagli sull'API, consulta [DeprecateFlowTemplateC](https://awscli.amazonaws.com/v2/documentation/api/latest/reference/iotthingsgraph/deprecate-flow-template.html)ommand Reference.AWS CLI

### **deprecate-system-template**

Il seguente esempio di codice mostra come utilizzaredeprecate-system-template.

#### AWS CLI

Deprecare un sistema

L'deprecate-system-templateesempio seguente rende obsoleto un sistema.

```
aws iotthingsgraph deprecate-system-template \ 
     --id "urn:tdm:us-west-2/123456789012/default:System:MySystem"
```
Questo comando non produce alcun output.

Per ulteriori informazioni, consulta [Lifecycle Management for AWS IoT Things Graph Entities,](https://docs.aws.amazon.com/thingsgraph/latest/ug/iot-tg-lifecycle.html) [Flows, Systems and Deployments](https://docs.aws.amazon.com/thingsgraph/latest/ug/iot-tg-lifecycle.html) nella AWS IoT Things Graph User Guide.

• Per i dettagli sull'API, consulta [DeprecateSystemTemplateC](https://awscli.amazonaws.com/v2/documentation/api/latest/reference/iotthingsgraph/deprecate-system-template.html)ommand Reference.AWS CLI

#### **describe-namespace**

Il seguente esempio di codice mostra come utilizzaredescribe-namespace.

### AWS CLI

Per ottenere una descrizione del tuo namespace

L'describe-namespaceesempio seguente ottiene una descrizione del tuo namespace.

aws iotthingsgraph describe-namespace

```
{ 
     "namespaceName": "us-west-2/123456789012/default", 
     "trackingNamespaceName": "aws", 
     "trackingNamespaceVersion": 1, 
     "namespaceVersion": 5
```
}

Per ulteriori informazioni, consulta [Namespace](https://docs.aws.amazon.com/thingsgraph/latest/ug/iot-tg-whatis-namespace.html) nella Guida per l'utente di AWS IoT Things Graph.

• Per i dettagli sull'API, consulta Command [DescribeNamespace](https://awscli.amazonaws.com/v2/documentation/api/latest/reference/iotthingsgraph/describe-namespace.html)Reference AWS CLI .

## **dissociate-entity-from-thing**

Il seguente esempio di codice mostra come utilizzaredissociate-entity-from-thing.

AWS CLI

Dissociare un oggetto da un dispositivo

L'dissociate-entity-from-thingesempio seguente dissocia un oggetto da un dispositivo.

```
aws iotthingsgraph dissociate-entity-from-thing \ 
     --thing-name "MotionSensorName" \ 
     --entity-type "DEVICE"
```
Questo comando non produce alcun output.

Per ulteriori informazioni, consulta [Creazione e caricamento di modelli](https://docs.aws.amazon.com/thingsgraph/latest/ug/iot-tg-models-gs.html) nella Guida per l'utente di AWS IoT Things Graph.

• Per i dettagli sull'API, consulta [DissociateEntityFromThing AWS CLI](https://awscli.amazonaws.com/v2/documentation/api/latest/reference/iotthingsgraph/dissociate-entity-from-thing.html)Command Reference.

## **get-entities**

Il seguente esempio di codice mostra come utilizzareget-entities.

### AWS CLI

Per ottenere le definizioni delle entità

L'get-entitiesesempio seguente ottiene una definizione per un modello di dispositivo.

```
aws iotthingsgraph get-entities \ 
     --ids "urn:tdm:aws/examples:DeviceModel:MotionSensor"
```

```
{ 
     "descriptions": [ 
         { 
             "id": "urn:tdm:aws/examples:DeviceModel:MotionSensor", 
             "type": "DEVICE_MODEL", 
             "createdAt": 1559256190.599, 
             "definition": { 
                 "language": "GRAPHQL", 
                 "text": "##\n# Specification of motion sensor devices interface.\n##
\ntype MotionSensor @deviceModel(id: \"urn:tdm:aws/examples:deviceModel:MotionSensor
\",\n capability: \"urn:tdm:aws/examples:capability:MotionSensorCapability\") 
  {ignore:void}" 
 } 
         } 
    \mathbf{I}}
```
Per ulteriori informazioni, consulta [Creazione e caricamento di modelli](https://docs.aws.amazon.com/thingsgraph/latest/ug/iot-tg-models-gs.html) nella Guida per l'utente di AWS IoT Things Graph.

• Per i dettagli sull'API, consulta [GetEntities AWS CLI](https://awscli.amazonaws.com/v2/documentation/api/latest/reference/iotthingsgraph/get-entities.html)Command Reference.

## **get-flow-template-revisions**

Il seguente esempio di codice mostra come utilizzareget-flow-template-revisions.

AWS CLI

Per ottenere informazioni di revisione su un flusso

L'get-flow-template-revisionsesempio seguente ottiene informazioni di revisione su un flusso (flusso di lavoro).

```
aws iotthingsgraph get-flow-template-revisions \ 
     --id urn:tdm:us-west-2/123456789012/default:Workflow:MyFlow
```

```
{ 
       "summaries": [ 
            {
```

```
 "id": "urn:tdm:us-west-2/123456789012/default:Workflow:MyFlow", 
               "revisionNumber": 1, 
               "createdAt": 1559247540.292 
          } 
    \mathbf{I}}
```
Per ulteriori informazioni, consulta [Working with Flows](https://docs.aws.amazon.com/thingsgraph/latest/ug/iot-tg-workflows.html) nella AWS IoT Things Graph User Guide.

• Per i dettagli sull'API, consulta [GetFlowTemplateRevisions AWS CLI](https://awscli.amazonaws.com/v2/documentation/api/latest/reference/iotthingsgraph/get-flow-template-revisions.html)Command Reference.

## **get-flow-template**

Il seguente esempio di codice mostra come utilizzareget-flow-template.

## AWS CLI

Per ottenere una definizione di flusso

L'get-flow-templateesempio seguente ottiene una definizione per un flusso (workflow).

```
aws iotthingsgraph get-flow-template \ 
    --id "urn:tdm:us-west-2/123456789012/default:Workflow:MyFlow"
```

```
{ 
     "description": { 
         "summary": { 
             "id": "urn:tdm:us-west-2/123456789012/default:Workflow:MyFlow", 
             "revisionNumber": 1, 
             "createdAt": 1559247540.292 
         }, 
         "definition": { 
             "language": "GRAPHQL", 
             "text": "{\nquery MyFlow($camera: string!, $screen: string!) 
  @workflowType(id: \"urn:tdm:us-west-2/123456789012/default:Workflow:MyFlow\") 
  @annotation(type: \"tgc:FlowEvent\", id: \"sledged790c1b2bcd949e09da0c9bfc077f79d
\", x: 1586, y: 653) @triggers(definition: \"{MotionSensor(description: 
\|\|\|\|\|\|\| @position(x: 1045, y: 635.6666564941406) \|\|\| condition(expr:
  \\\"devices[name == \\\\\\\"motionSensor\\\\\\\"].events[name == \\\
\{\X\}\StateChanged\\\\\\"].lastEvent\\\")\\n action(expr: \\\"\\")\
```
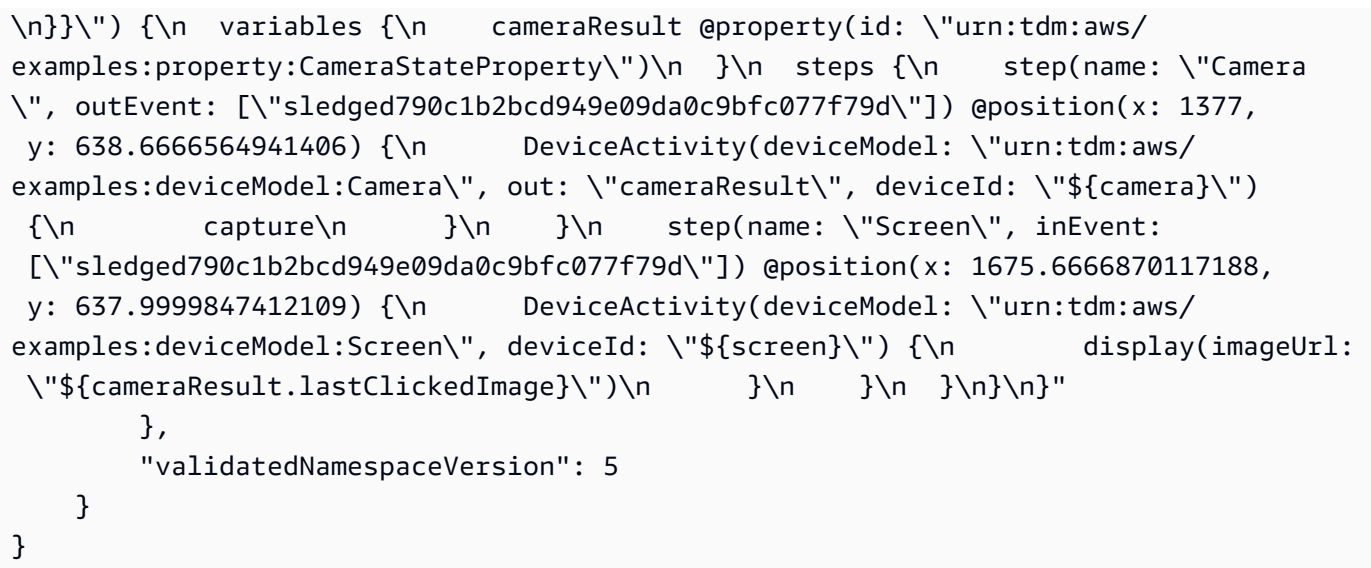

Per ulteriori informazioni, consulta [Working with Flows](https://docs.aws.amazon.com/thingsgraph/latest/ug/iot-tg-workflows.html) nella AWS IoT Things Graph User Guide.

• Per i dettagli sull'API, consulta [GetFlowTemplate AWS CLI](https://awscli.amazonaws.com/v2/documentation/api/latest/reference/iotthingsgraph/get-flow-template.html)Command Reference.

### **get-namespace-deletion-status**

Il seguente esempio di codice mostra come utilizzareget-namespace-deletion-status.

## AWS CLI

Per ottenere lo stato dell'operazione di eliminazione dello spazio dei nomi

L'get-namespace-deletion-statusesempio seguente ottiene lo stato dell'operazione di eliminazione del namespace.

aws iotthingsgraph get-namespace-deletion-status

Output:

```
{ 
    "namespaceArn": "arn:aws:iotthingsgraph:us-west-2:123456789012", 
    "namespaceName": "us-west-2/123456789012/default" 
    "status": "SUCCEEDED "
}
```
Per ulteriori informazioni, consulta [Namespace](https://docs.aws.amazon.com/thingsgraph/latest/ug/iot-tg-whatis-namespace.html) nella Guida per l'utente di AWS IoT Things Graph.

• Per i dettagli sull'API, consulta Command [GetNamespaceDeletionStatus](https://awscli.amazonaws.com/v2/documentation/api/latest/reference/iotthingsgraph/get-namespace-deletion-status.html)Reference AWS CLI .

### **get-system-instance**

Il seguente esempio di codice mostra come utilizzareget-system-instance.

#### AWS CLI

Per ottenere un'istanza di sistema

L'get-system-instanceesempio seguente ottiene una definizione per un'istanza di sistema.

```
aws iotthingsgraph get-system-instance \ 
     --id "urn:tdm:us-west-2/123456789012/default:Deployment:Room218"
```

```
{ 
     "description": { 
         "summary": { 
             "id": "urn:tdm:us-west-2/123456789012/default:Deployment:Room218", 
             "arn": "arn:aws:iotthingsgraph:us-west-2:123456789012:Deployment/
default/Room218", 
             "status": "NOT_DEPLOYED", 
             "target": "CLOUD", 
             "createdAt": 1559249315.208, 
             "updatedAt": 1559249315.208 
         }, 
         "definition": { 
             "language": "GRAPHQL", 
             "text": "{\r\nquery Room218 @deployment(id: \"urn:tdm:us-
west-2/123456789012/default:Deployment:Room218\", systemId: \"urn:tdm:us-
west-2/123456789012/default:System:SecurityFlow\") {\r\n motionSensor(deviceId: 
  \"MotionSensorName\")\r\n screen(deviceId: \"ScreenName\")\r\n 
  camera(deviceId: \"CameraName\") \r\n triggers {MotionEventTrigger(description: 
  \"a trigger\") { \r\n condition(expr: \"devices[name == 
  'motionSensor'].events[name == 'StateChanged'].lastEvent\") \r\n action(expr: 
  \"ThingsGraph.startFlow('SecurityFlow', bindings[name == 'camera'].deviceId, 
 bindings[name == 'screen'].deviceId)\")\r\n }\r\n }\r\n }\r\n }'
         }, 
         "metricsConfiguration": { 
             "cloudMetricEnabled": false
```

```
 }, 
         "validatedNamespaceVersion": 5, 
         "flowActionsRoleArn": "arn:aws:iam::123456789012:role/ThingsGraphRole" 
     }
}
```
Per ulteriori informazioni, consulta [Working with Systems and Flow Configurations](https://docs.aws.amazon.com/thingsgraph/latest/ug/iot-tg-sysdeploy.html) nella AWS IoT Things Graph User Guide.

• Per i dettagli sull'API, consulta [GetSystemInstance AWS CLI](https://awscli.amazonaws.com/v2/documentation/api/latest/reference/iotthingsgraph/get-system-instance.html)Command Reference.

## **get-system-template-revisions**

Il seguente esempio di codice mostra come utilizzareget-system-template-revisions.

### AWS CLI

Per ottenere informazioni sulla revisione di un sistema

L'get-system-template-revisionsesempio seguente ottiene informazioni sulla revisione di un sistema.

```
aws iotthingsgraph get-system-template-revisions \ 
     --id "urn:tdm:us-west-2/123456789012/default:System:MySystem"
```
Output:

```
{ 
     "summaries": [ 
\overline{\mathcal{L}}"id": "urn:tdm:us-west-2/123456789012/default:System:MySystem",
              "arn": "arn:aws:iotthingsgraph:us-west-2:123456789012:System/default/
MySystem", 
              "revisionNumber": 1, 
              "createdAt": 1559247540.656 
          } 
     ]
}
```
Per ulteriori informazioni, consulta [Working with Systems and Flow Configurations](https://docs.aws.amazon.com/thingsgraph/latest/ug/iot-tg-sysdeploy.html) nella AWS IoT Things Graph User Guide.

• Per i dettagli sull'API, consulta [GetSystemTemplateRevisions AWS CLI](https://awscli.amazonaws.com/v2/documentation/api/latest/reference/iotthingsgraph/get-system-template-revisions.html)Command Reference.

### **get-system-template**

Il seguente esempio di codice mostra come utilizzareget-system-template.

#### AWS CLI

Per procurarsi un sistema

L'get-system-templateesempio seguente ottiene una definizione per un sistema.

```
aws iotthingsgraph get-system-template \ 
     --id "urn:tdm:us-west-2/123456789012/default:System:MySystem"
```
Output:

```
{ 
     "description": { 
         "summary": { 
            "id": "urn:tdm:us-west-2/123456789012/default:System:MySystem",
             "arn": "arn:aws:iotthingsgraph:us-west-2:123456789012:System/default/
MyFlow", 
             "revisionNumber": 1, 
             "createdAt": 1559247540.656 
         }, 
         "definition": { 
             "language": "GRAPHQL", 
             "text": "{\ntype MySystem @systemType(id: \"urn:tdm:us-
west-2/123456789012/default:System:MySystem\", description: \"\") {\n camera:
  Camera @thing(id: \"urn:tdm:aws/examples:deviceModel:Camera\")\n screen: 
  Screen @thing(id: \"urn:tdm:aws/examples:deviceModel:Screen\")\n motionSensor: 
  MotionSensor @thing(id: \"urn:tdm:aws/examples:deviceModel:MotionSensor
\")\n MyFlow: MyFlow @workflow(id: \"urn:tdm:us-west-2/123456789012/
default:Workflow:MyFlow\")\n}\n}" 
         }, 
         "validatedNamespaceVersion": 5 
     }
}
```
Per ulteriori informazioni, consulta [Working with Systems and Flow Configurations](https://docs.aws.amazon.com/thingsgraph/latest/ug/iot-tg-sysdeploy.html) nella AWS IoT Things Graph User Guide.

• Per i dettagli sull'API, consulta [GetSystemTemplate AWS CLI](https://awscli.amazonaws.com/v2/documentation/api/latest/reference/iotthingsgraph/get-system-template.html)Command Reference.

#### **get-upload-status**

Il seguente esempio di codice mostra come utilizzareget-upload-status.

### AWS CLI

Per conoscere lo stato della tua entità, carica

L'get-upload-statusesempio seguente ottiene lo stato dell'operazione di caricamento dell'entità. Il valore di MyUploadId è il valore ID restituito dall'upload-entitydefinitionsoperazione.

```
aws iotthingsgraph get-upload-status \ 
     --upload-id "MyUploadId"
```
Output:

```
{ 
     "namespaceName": "us-west-2/123456789012/default", 
     "namespaceVersion": 5, 
     "uploadId": "f6294f1e-b109-4bbe-9073-f451a2dda2da", 
     "uploadStatus": "SUCCEEDED"
}
```
Per ulteriori informazioni, consulta [Modeling Entities](https://docs.aws.amazon.com/thingsgraph/latest/ug/iot-tg-modelmanagement.html) nella AWS IoT Things Graph User Guide.

• Per i dettagli sull'API, consulta [GetUploadStatus AWS CLI](https://awscli.amazonaws.com/v2/documentation/api/latest/reference/iotthingsgraph/get-upload-status.html)Command Reference.

### **list-flow-execution-messages**

Il seguente esempio di codice mostra come utilizzarelist-flow-execution-messages.

AWS CLI

Per ottenere informazioni sugli eventi in un'esecuzione di flusso

L'list-flow-execution-messagesesempio seguente ottiene informazioni sugli eventi in un'esecuzione di flusso.

aws iotthingsgraph list-flow-execution-messages \

```
 --flow-execution-id "urn:tdm:us-west-2/123456789012/
default:Workflow:SecurityFlow_2019-05-11T19:39:55.317Z_MotionSensor_69b151ad-
a611-42f5-ac21-fe537f9868ad"
```
## Output:

```
{ 
     "messages": [ 
         \{ "eventType": "EXECUTION_STARTED", 
           "messageId": "f6294f1e-b109-4bbe-9073-f451a2dda2da", 
           "payload": "Flow execution started", 
           "timestamp": 1559247540.656 
         } 
     ]
}
```
Per ulteriori informazioni, consulta [Working with Flows](https://docs.aws.amazon.com/thingsgraph/latest/ug/iot-tg-workflows.html) nella AWS IoT Things Graph User Guide.

• Per i dettagli sull'API, consulta [ListFlowExecutionMessages AWS CLI](https://awscli.amazonaws.com/v2/documentation/api/latest/reference/iotthingsgraph/list-flow-execution-messages.html)Command Reference.

## **list-tags-for-resource**

Il seguente esempio di codice mostra come utilizzarelist-tags-for-resource.

AWS CLI

Per elencare tutti i tag di una risorsa

```
L'list-tags-for-resourceesempio seguente elenca tutti i tag per una risorsa AWS IoT 
Things Graph.
```

```
aws iotthingsgraph list-tags-for-resource \ 
     --resource-arn "arn:aws:iotthingsgraph:us-west-2:123456789012:Deployment/
default/Room218"
```

```
{ 
     "tags": [ 
         { 
             "key": "Type",
```

```
 "value": "Residential" 
         } 
    ]
}
```
Per ulteriori informazioni, consulta [Tagging Your AWS IoT Things Graph Resources](https://docs.aws.amazon.com/thingsgraph/latest/ug/tagging-tg.html) nella AWS IoT Things Graph User Guide.

• Per i dettagli sull'API, consulta [ListTagsForResource AWS CLI](https://awscli.amazonaws.com/v2/documentation/api/latest/reference/iotthingsgraph/list-tags-for-resource.html)Command Reference.

### **search-entities**

Il seguente esempio di codice mostra come utilizzaresearch-entities.

## AWS CLI

Per cercare entità

L'search-entitiesesempio seguente cerca tutte le entità di tipoEVENT.

```
aws iotthingsgraph search-entities \ 
     --entity-types "EVENT"
```

```
{ 
     "descriptions": [ 
         { 
             "id": "urn:tdm:aws/examples:Event:MotionSensorEvent", 
             "type": "EVENT", 
             "definition": { 
                 "language": "GRAPHQL", 
                 "text": "##\n# Description of events emitted by motion 
  sensor.\n##\ntype MotionSensorEvent @eventType(id: \"urn:tdm:aws/
examples:event:MotionSensorEvent\",\n    payload:\"urn:tdm:aws/
examples:property:MotionSensorStateProperty\") {ignore:void}" 
 } 
         }, 
         { 
             "id": "urn:tdm:us-west-2/123456789012/
default:Event:CameraClickedEventV2", 
             "type": "EVENT", 
             "definition": {
```

```
 "language": "GRAPHQL", 
                 "text": "type CameraClickedEventV2 @eventType(id: \"urn:tdm:us-
west-2/123456789012/default:event:CameraClickedEventV2\",\r\npayload: 
  \"urn:tdm:aws:Property:Boolean\"){ignore:void}" 
 } 
         }, 
         { 
             "id": "urn:tdm:us-west-2/123456789012/
default:Event:MotionSensorEventV2", 
             "type": "EVENT", 
             "definition": { 
                 "language": "GRAPHQL", 
                 "text": "# Event emitted by the motion sensor.\r\ntype 
  MotionSensorEventV2 @eventType(id: \"urn:tdm:us-west-2/123456789012/
default:event:MotionSensorEventV2\",\r\npayload: \"urn:tdm:us-west-2/123456789012/
default:property:MotionSensorStateProperty2\") {ignore:void}" 
 } 
         } 
     ], 
     "nextToken": "urn:tdm:us-west-2/123456789012/default:Event:MotionSensorEventV2"
}
```
Per ulteriori informazioni, consulta [AWS IoT Things Graph Data Model Reference](https://docs.aws.amazon.com/thingsgraph/latest/ug/iot-tg-models.html) nella AWS IoT Things Graph User Guide.

• Per i dettagli sull'API, consulta [SearchEntities AWS CLI](https://awscli.amazonaws.com/v2/documentation/api/latest/reference/iotthingsgraph/search-entities.html)Command Reference.

## **search-flow-executions**

Il seguente esempio di codice mostra come utilizzaresearch-flow-executions.

## AWS CLI

Per cercare le esecuzioni di flusso

L'search-flow-executionsesempio seguente cerca tutte le esecuzioni di un flusso in un'istanza di sistema specificata.

```
aws iotthingsgraph search-flow-executions \ 
     --system-instance-id "urn:tdm:us-west-2/123456789012/default:Deployment:Room218"
```

```
{ 
    "summaries": [ 
       { 
           "createdAt": 1559247540.656, 
           "flowExecutionId": "f6294f1e-b109-4bbe-9073-f451a2dda2da", 
           "flowTemplateId": "urn:tdm:us-west-2/123456789012/default:Workflow:MyFlow", 
           "status": "RUNNING ", 
           "systemInstanceId": "urn:tdm:us-west-2/123456789012/
default:System:MySystem", 
           "updatedAt": 1559247540.656 
       } 
    ]
}
```
Per ulteriori informazioni, consulta [Working with Systems and Flow Configurations](https://docs.aws.amazon.com/thingsgraph/latest/ug/iot-tg-sysdeploy.html) nella AWS IoT Things Graph User Guide.

• Per i dettagli sull'API, consulta [SearchFlowExecutions AWS CLIC](https://awscli.amazonaws.com/v2/documentation/api/latest/reference/iotthingsgraph/search-flow-executions.html)ommand Reference.

# **search-flow-templates**

Il seguente esempio di codice mostra come utilizzaresearch-flow-templates.

## AWS CLI

Per cercare flussi (o flussi di lavoro)

L'search-flow-templatesesempio seguente cerca tutti i flussi (flussi di lavoro) che contengono il modello di dispositivo Camera.

```
aws iotthingsgraph search-flow-templates \ 
     --filters name="DEVICE_MODEL_ID",value="urn:tdm:aws/examples:DeviceModel:Camera"
```

```
{ 
     "summaries": [ 
          { 
              "id": "urn:tdm:us-west-2/123456789012/default:Workflow:MyFlow", 
              "revisionNumber": 1, 
              "createdAt": 1559247540.292 
          },
```

```
 { 
              "id": "urn:tdm:us-west-2/123456789012/default:Workflow:SecurityFlow", 
              "revisionNumber": 3, 
              "createdAt": 1548283099.27 
         } 
     ]
}
```
Per ulteriori informazioni, consulta [Working with Flows](https://docs.aws.amazon.com/thingsgraph/latest/ug/iot-tg-workflows.html) nella AWS IoT Things Graph User Guide.

• Per i dettagli sull'API, consulta [SearchFlowTemplates AWS CLI](https://awscli.amazonaws.com/v2/documentation/api/latest/reference/iotthingsgraph/search-flow-templates.html)Command Reference.

### **search-system-instances**

Il seguente esempio di codice mostra come utilizzaresearch-system-instances.

### AWS CLI

Per cercare istanze di sistema

L'search-system-instancesesempio seguente cerca tutte le istanze di sistema che contengono il sistema specificato.

```
aws iotthingsgraph search-system-instances \ 
     --filters name="SYSTEM_TEMPLATE_ID",value="urn:tdm:us-west-2/123456789012/
default:System:SecurityFlow"
```

```
{ 
     "summaries": [ 
         { 
              "id": "urn:tdm:us-west-2/123456789012/
default:Deployment:DeploymentForSample", 
              "arn": "arn:aws:iotthingsgraph:us-west-2:123456789012:Deployment/
default/DeploymentForSample", 
              "status": "NOT_DEPLOYED", 
              "target": "GREENGRASS", 
              "greengrassGroupName": "ThingsGraphGrnGr", 
              "createdAt": 1555716314.707, 
              "updatedAt": 1555716314.707 
         }, 
         {
```

```
 "id": "urn:tdm:us-west-2/123456789012/
default:Deployment:MockDeployment", 
              "arn": "arn:aws:iotthingsgraph:us-west-2:123456789012:Deployment/
default/MockDeployment", 
             "status": "DELETED_IN_TARGET", 
              "target": "GREENGRASS", 
              "greengrassGroupName": "ThingsGraphGrnGr", 
              "createdAt": 1549416462.049, 
              "updatedAt": 1549416722.361, 
              "greengrassGroupId": "01d04b07-2a51-467f-9d03-0c90b3cdcaaf", 
              "greengrassGroupVersionId": "7365aed7-2d3e-4d13-aad8-75443d45eb05" 
         }, 
         { 
              "id": "urn:tdm:us-west-2/123456789012/
default:Deployment:MockDeployment2", 
              "arn": "arn:aws:iotthingsgraph:us-west-2:123456789012:Deployment/
default/MockDeployment2", 
              "status": "DEPLOYED_IN_TARGET", 
             "target": "GREENGRASS", 
             "greengrassGroupName": "ThingsGraphGrnGr", 
              "createdAt": 1549572385.774, 
              "updatedAt": 1549572418.408, 
              "greengrassGroupId": "01d04b07-2a51-467f-9d03-0c90b3cdcaaf", 
             "greengrassGroupVersionId": "bfa70ab3-2bf7-409c-a4d4-bc8328ae5b86" 
         }, 
         { 
              "id": "urn:tdm:us-west-2/123456789012/default:Deployment:Room215", 
             "arn": "arn:aws:iotthingsgraph:us-west-2:123456789012:Deployment/
default/Room215", 
              "status": "NOT_DEPLOYED", 
             "target": "GREENGRASS", 
              "greengrassGroupName": "ThingsGraphGG", 
              "createdAt": 1547056918.413, 
             "updatedAt": 1547056918.413 
         }, 
         { 
              "id": "urn:tdm:us-west-2/123456789012/default:Deployment:Room218", 
             "arn": "arn:aws:iotthingsgraph:us-west-2:123456789012:Deployment/
default/Room218", 
              "status": "NOT_DEPLOYED", 
              "target": "CLOUD", 
              "createdAt": 1559249315.208, 
              "updatedAt": 1559249315.208 
         }
```
 $\mathbf{I}$ 

}

Per ulteriori informazioni, consulta [Working with Systems and Flow Configurations](https://docs.aws.amazon.com/thingsgraph/latest/ug/iot-tg-sysdeploy.html) nella AWS IoT Things Graph User Guide.

• Per i dettagli sull'API, consulta [SearchSystemInstances AWS CLI](https://awscli.amazonaws.com/v2/documentation/api/latest/reference/iotthingsgraph/search-system-instances.html)Command Reference.

## **search-system-templates**

Il seguente esempio di codice mostra come utilizzaresearch-system-templates.

### AWS CLI

Per cercare un sistema

L'search-system-templatesesempio seguente cerca tutti i sistemi che contengono il flusso specificato.

```
aws iotthingsgraph search-system-templates \ 
     --filters name="FLOW_TEMPLATE_ID",value="urn:tdm:us-west-2/123456789012/
default:Workflow:SecurityFlow"
```
Output:

```
\{ "summaries": [ 
          { 
              "id": "urn:tdm:us-west-2/123456789012/default:System:SecurityFlow", 
              "arn": "arn:aws:iotthingsgraph:us-west-2:123456789012:System/default/
SecurityFlow", 
              "revisionNumber": 1, 
              "createdAt": 1548283099.433 
          } 
    \mathbf{I}}
```
Per ulteriori informazioni, consulta [Working with Flows](https://docs.aws.amazon.com/thingsgraph/latest/ug/iot-tg-workflows.html) nella AWS IoT Things Graph User Guide.

• Per i dettagli sull'API, consulta [SearchSystemTemplates AWS CLIC](https://awscli.amazonaws.com/v2/documentation/api/latest/reference/iotthingsgraph/search-system-templates.html)ommand Reference.

## **search-things**

Il seguente esempio di codice mostra come utilizzaresearch-things.

#### AWS CLI

Per cercare elementi associati ai dispositivi e ai modelli di dispositivi

L'search-thingsesempio seguente cerca tutti gli elementi associati al dispositivo HCSR501MotionSensor .

```
aws iotthingsgraph search-things \ 
     --entity-id "urn:tdm:aws/examples:Device:HCSR501MotionSensor"
```
Output:

```
{ 
     "things": [ 
          { 
               "thingArn": "arn:aws:iot:us-west-2:123456789012:thing/MotionSensor1", 
               "thingName": "MotionSensor1" 
          }, 
          { 
               "thingArn": "arn:aws:iot:us-west-2:123456789012:thing/TG_MS", 
               "thingName": "TG_MS" 
          } 
    \mathbf{I}}
```
Per ulteriori informazioni, consulta [Creazione e caricamento di modelli](https://docs.aws.amazon.com/thingsgraph/latest/ug/iot-tg-models-gs.html) nella Guida per l'utente di AWS IoT Things Graph.

• Per i dettagli sull'API, consulta [SearchThings AWS CLIC](https://awscli.amazonaws.com/v2/documentation/api/latest/reference/iotthingsgraph/search-things.html)ommand Reference.

#### **tag-resource**

Il seguente esempio di codice mostra come utilizzaretag-resource.

### AWS CLI

Per creare un tag per una risorsa

L'tag-resourceesempio seguente crea un tag per la risorsa specificata.

```
aws iotthingsgraph tag-resource \ 
     --resource-arn "arn:aws:iotthingsgraph:us-west-2:123456789012:Deployment/
default/Room218" \ 
     --tags key="Type",value="Residential"
```
Questo comando non produce alcun output.

Per ulteriori informazioni, consulta [Tagging Your AWS IoT Things Graph Resources](https://docs.aws.amazon.com/thingsgraph/latest/ug/tagging-tg.html) nella AWS IoT Things Graph User Guide.

• Per i dettagli sull'API, consulta [TagResource AWS CLIC](https://awscli.amazonaws.com/v2/documentation/api/latest/reference/iotthingsgraph/tag-resource.html)ommand Reference.

### **undeploy-system-instance**

Il seguente esempio di codice mostra come utilizzareundeploy-system-instance.

### AWS CLI

Per annullare la distribuzione di un'istanza di sistema dalla relativa destinazione

L'undeploy-system-instanceesempio seguente rimuove un'istanza di sistema dalla relativa destinazione.

```
aws iotthingsgraph undeploy-system-instance \ 
     --id "urn:tdm:us-west-2/123456789012/default:Deployment:Room215"
```

```
{ 
     "summary": { 
         "id": "urn:tdm:us-west-2/123456789012/default:Deployment:Room215", 
         "arn": "arn:aws:iotthingsgraph:us-west-2:123456789012:Deployment/default/
Room215", 
         "status": "PENDING_DELETE", 
         "target": "GREENGRASS", 
         "greengrassGroupName": "ThingsGraphGrnGr", 
         "createdAt": 1553189694.255, 
         "updatedAt": 1559344549.601, 
         "greengrassGroupId": "01d04b07-2a51-467f-9d03-0c90b3cdcaaf", 
         "greengrassGroupVersionId": "731b371d-d644-4b67-ac64-3934e99b75d7" 
     }
}
```
Per ulteriori informazioni, consulta [Lifecycle Management for AWS IoT Things Graph Entities,](https://docs.aws.amazon.com/thingsgraph/latest/ug/iot-tg-lifecycle.html) [Flows, Systems and Deployments](https://docs.aws.amazon.com/thingsgraph/latest/ug/iot-tg-lifecycle.html) nella AWS IoT Things Graph User Guide.

• Per i dettagli sull'API, consulta [UndeploySystemInstance](https://awscli.amazonaws.com/v2/documentation/api/latest/reference/iotthingsgraph/undeploy-system-instance.html)Command Reference.AWS CLI

### **untag-resource**

Il seguente esempio di codice mostra come utilizzareuntag-resource.

## AWS CLI

Per rimuovere un tag per una risorsa

L'untag-resourceesempio seguente rimuove un tag per la risorsa specificata.

```
aws iotthingsgraph untag-resource \ 
     --resource-arn "arn:aws:iotthingsgraph:us-west-2:123456789012:Deployment/
default/Room218" \ 
     --tag-keys "Type"
```
Questo comando non produce alcun output.

Per ulteriori informazioni, consulta [Tagging Your AWS IoT Things Graph Resources](https://docs.aws.amazon.com/thingsgraph/latest/ug/tagging-tg.html) nella AWS IoT Things Graph User Guide.

• Per i dettagli sull'API, consulta [UntagResource AWS CLI](https://awscli.amazonaws.com/v2/documentation/api/latest/reference/iotthingsgraph/untag-resource.html)Command Reference.

### **update-flow-template**

Il seguente esempio di codice mostra come utilizzareupdate-flow-template.

### AWS CLI

Per aggiornare un flusso

L'update-flow-templateesempio seguente aggiorna un flusso (workflow). Il valore di MyFlowDefinition è il GraphQL che modella il flusso.

```
aws iotthingsgraph update-flow-template \ 
    --id "urn:tdm:us-west-2/123456789012/default:Workflow:MyFlow" \
     --definition language=GRAPHQL,text="MyFlowDefinition"
```
```
{ 
     "summary": { 
          "createdAt": 1559248067.545, 
          "id": "urn:tdm:us-west-2/123456789012/default:Workflow:MyFlow", 
          "revisionNumber": 2 
     }
}
```
Per ulteriori informazioni, consulta [Working with Flows](https://docs.aws.amazon.com/thingsgraph/latest/ug/iot-tg-workflows.html) nella AWS IoT Things Graph User Guide.

• Per i dettagli sull'API, consulta [UpdateFlowTemplate AWS CLIC](https://awscli.amazonaws.com/v2/documentation/api/latest/reference/iotthingsgraph/update-flow-template.html)ommand Reference.

#### **update-system-template**

Il seguente esempio di codice mostra come utilizzareupdate-system-template.

#### AWS CLI

Per aggiornare un sistema

L'update-system-templateesempio seguente aggiorna un sistema. Il valore di MySystemDefinition è il GraphQL che modella il sistema.

```
aws iotthingsgraph update-system-template \ 
    --id "urn:tdm:us-west-2/123456789012/default:System:MySystem" \
     --definition language=GRAPHQL,text="MySystemDefinition"
```
Output:

```
{ 
     "summary": { 
         "createdAt": 1559249776.254, 
         "id": "urn:tdm:us-west-2/123456789012/default:System:MySystem", 
         "arn": "arn:aws:iotthingsgraph:us-west-2:123456789012:System/default/
MySystem", 
         "revisionNumber": 2 
     }
}
```
Per ulteriori informazioni, consulta [Creating Systems](https://docs.aws.amazon.com/thingsgraph/latest/ug/iot-tg-sysdeploy-systems.html) nella AWS IoT Things Graph User Guide.

• Per i dettagli sull'API, consulta [UpdateSystemTemplate AWS CLI](https://awscli.amazonaws.com/v2/documentation/api/latest/reference/iotthingsgraph/update-system-template.html)Command Reference.

## **upload-entity-definitions**

Il seguente esempio di codice mostra come utilizzareupload-entity-definitions.

## AWS CLI

Per caricare le definizioni delle entità

L'upload-entity-definitionsesempio seguente carica le definizioni di entità nel tuo namespace. Il valore di MyEntityDefinitions è il GraphQL che modella le entità.

```
aws iotthingsgraph upload-entity-definitions \ 
    --document language=GRAPHQL, text="MyEntityDefinitions"
```
Output:

```
{ 
     "uploadId": "f6294f1e-b109-4bbe-9073-f451a2dda2da"
}
```
Per ulteriori informazioni, consulta [Modeling Entities](https://docs.aws.amazon.com/thingsgraph/latest/ug/iot-tg-modelmanagement.html) nella AWS IoT Things Graph User Guide.

• Per i dettagli sull'API, consulta [UploadEntityDefinitions AWS CLIC](https://awscli.amazonaws.com/v2/documentation/api/latest/reference/iotthingsgraph/upload-entity-definitions.html)ommand Reference.

## AWS IoT Wireless esempi utilizzando AWS CLI

I seguenti esempi di codice mostrano come eseguire azioni e implementare scenari comuni utilizzando AWS Command Line Interface with AWS IoT Wireless.

Le operazioni sono estratti di codice da programmi più grandi e devono essere eseguite nel contesto. Sebbene le operazioni mostrino come richiamare le singole funzioni del servizio, è possibile visualizzarle contestualizzate negli scenari correlati e negli esempi tra servizi.

Scenari: esempi di codice che mostrano come eseguire un'attività specifica richiamando più funzioni all'interno dello stesso servizio.

Ogni esempio include un collegamento a GitHub, dove è possibile trovare istruzioni su come configurare ed eseguire il codice nel contesto.

## Argomenti

• [Azioni](#page-280-0)

Azioni

## **associate-aws-account-with-partner-account**

Il seguente esempio di codice mostra come utilizzareassociate-aws-account-with-partneraccount.

### AWS CLI

Per associare un account partner al tuo AWS account

L'associate-aws-account-with-partner-accountesempio seguente associa le seguenti credenziali dell'account Sidewalk al tuo account. AWS

```
aws iotwireless associate-aws-account-with-partner-account \ 
     --sidewalk 
 AmazonId="12345678901234",AppServerPrivateKey="a123b45c6d78e9f012a34cd5e6a7890b12c3d45e6f78
```
Output:

```
{ 
     "Sidewalk": { 
          "AmazonId": "12345678901234", 
          "AppServerPrivateKey": 
  "a123b45c6d78e9f012a34cd5e6a7890b12c3d45e6f78a1b234c56d7e890a1234" 
     }
}
```
Per ulteriori informazioni, consulta [Amazon Sidewalk Integration for AWS IoT Core nella IoT](https://docs.aws.amazon.com/iot/latest/developerguide/iot-sidewalk.html) Developers Guide.AWS

• Per i dettagli sull'API, consulta [AssociateAwsAccountWithPartnerAccount AWS CLI](https://awscli.amazonaws.com/v2/documentation/api/latest/reference/iotwireless/associate-aws-account-with-partner-account.html)Command Reference.

## **associate-wireless-device-with-thing**

Il seguente esempio di codice mostra come utilizzareassociate-wireless-device-withthing.

## AWS CLI

Associare un oggetto a un dispositivo wireless

L'associate-wireless-device-with-thingesempio seguente associa un oggetto al dispositivo wireless con l'ID specificato.

```
aws iotwireless associate-wireless-device-with-thing \ 
     --id "12345678-a1b2-3c45-67d8-e90fa1b2c34d" \ 
     --thing-arn "arn:aws:iot:us-east-1:123456789012:thing/MyIoTWirelessThing"
```
Questo comando non produce alcun output.

Per ulteriori informazioni, consulta [Aggiungere i gateway e i dispositivi wireless a AWS IoT Core](https://docs.aws.amazon.com/iot/latest/developerguide/connect-iot-lorawan-onboard-devices.html)  [for LoRa WAN](https://docs.aws.amazon.com/iot/latest/developerguide/connect-iot-lorawan-onboard-devices.html) nella Guida per sviluppatori AWS IoT.

• Per i dettagli sull'API, consulta [AssociateWirelessDeviceWithThing AWS CLI](https://awscli.amazonaws.com/v2/documentation/api/latest/reference/iotwireless/associate-wireless-device-with-thing.html)Command Reference.

## **associate-wireless-gateway-with-certificate**

Il seguente esempio di codice mostra come utilizzareassociate-wireless-gateway-withcertificate.

### AWS CLI

Per associare il certificato al gateway wireless

```
Quanto segue associate-wireless-gateway-with-certificate associa un gateway 
wireless a un certificato.
```

```
aws iotwireless associate-wireless-gateway-with-certificate \ 
     --id "12345678-a1b2-3c45-67d8-e90fa1b2c34d" \ 
     --iot-certificate-id 
  "a123b45c6d78e9f012a34cd5e6a7890b12c3d45e6f78a1b234c56d7e890a1234"
```
Output:

```
{ 
     "IotCertificateId": 
  "a123b45c6d78e9f012a34cd5e6a7890b12c3d45e6f78a1b234c56d7e890a1234"
}
```
Per ulteriori informazioni, consulta [Aggiungere i gateway e i dispositivi wireless a AWS IoT Core](https://docs.aws.amazon.com/iot/latest/developerguide/connect-iot-lorawan-onboard-devices.html)  [for LoRa WAN](https://docs.aws.amazon.com/iot/latest/developerguide/connect-iot-lorawan-onboard-devices.html) nella Guida per sviluppatori AWS IoT.

• Per i dettagli sull'API, consulta [AssociateWirelessGatewayWithCertificate AWS CLI](https://awscli.amazonaws.com/v2/documentation/api/latest/reference/iotwireless/associate-wireless-gateway-with-certificate.html)Command Reference.

## **associate-wireless-gateway-with-thing**

Il seguente esempio di codice mostra come utilizzareassociate-wireless-gateway-withthing.

### AWS CLI

Associare un oggetto a un gateway wireless

L'associate-wireless-gateway-with-thingesempio seguente associa un oggetto a un gateway wireless.

```
aws iotwireless associate-wireless-gateway-with-thing \ 
     --id "12345678-a1b2-3c45-67d8-e90fa1b2c34d" \ 
     --thing-arn "arn:aws:iot:us-east-1:123456789012:thing/MyIoTWirelessThing"
```
Questo comando non produce alcun output.

Per ulteriori informazioni, consulta [Aggiungere i gateway e i dispositivi wireless a AWS IoT Core](https://docs.aws.amazon.com/iot/latest/developerguide/connect-iot-lorawan-onboard-devices.html)  [for LoRa WAN](https://docs.aws.amazon.com/iot/latest/developerguide/connect-iot-lorawan-onboard-devices.html) nella Guida per sviluppatori AWS IoT.

• Per i dettagli sull'API, consulta [AssociateWirelessGatewayWithThing AWS CLI](https://awscli.amazonaws.com/v2/documentation/api/latest/reference/iotwireless/associate-wireless-gateway-with-thing.html)Command Reference.

## **create-destination**

Il seguente esempio di codice mostra come utilizzarecreate-destination.

AWS CLI

Per creare una destinazione wireless IoT

L'create-destinationesempio seguente crea una destinazione per mappare un messaggio del dispositivo a una regola AWS IoT. Prima di eseguire questo comando, devi aver creato un ruolo IAM che fornisca a AWS IoT Core for LoRa WAN le autorizzazioni necessarie per inviare dati alla regola AWS IoT.

```
aws iotwireless create-destination \
```

```
 --name IoTWirelessDestination \ 
 --expression-type RuleName \ 
 --expression IoTWirelessRule \ 
 --role-arn arn:aws:iam::123456789012:role/IoTWirelessDestinationRole
```
Output:

```
{ 
     "Arn": "arn:aws:iotwireless:us-east-1:123456789012:Destination/
IoTWirelessDestination", 
     "Name": "IoTWirelessDestination"
}
```
Per ulteriori informazioni, consulta [Aggiungere destinazioni a AWS IoT Core for LoRa WAN](https://docs.aws.amazon.com/iot/latest/developerguide/connect-iot-lorawan-create-destinations.html) nella AWS IoT Developers Guide.

• Per i dettagli sull'API, consulta [CreateDestination AWS CLIC](https://awscli.amazonaws.com/v2/documentation/api/latest/reference/iotwireless/create-destination.html)ommand Reference.

## **create-device-profile**

Il seguente esempio di codice mostra come utilizzarecreate-device-profile.

#### AWS CLI

Per creare un nuovo profilo del dispositivo

L'create-device-profileesempio seguente crea un nuovo profilo di dispositivo wireless IoT.

```
aws iotwireless create-device-profile
```
Output:

```
\left\{ \right. "Arn": "arn:aws:iotwireless:us-east-1:123456789012:DeviceProfile/12345678-
a1b2-3c45-67d8-e90fa1b2c34d", 
     "Id": "12345678-a1b2-3c45-67d8-e90fa1b2c34d"
}
```
Per ulteriori informazioni, consulta [Aggiungere profili a AWS IoT Core for LoRa WAN](https://docs.aws.amazon.com/iot/latest/developerguide/connect-iot-lorawan-define-profiles.html) nella AWS IoT Developers Guide.

• Per i dettagli sull'API, consulta [CreateDeviceProfile AWS CLI](https://awscli.amazonaws.com/v2/documentation/api/latest/reference/iotwireless/create-device-profile.html)Command Reference.

### **create-service-profile**

Il seguente esempio di codice mostra come utilizzarecreate-service-profile.

AWS CLI

Per creare un nuovo profilo di servizio

L'create-service-profileesempio seguente crea un nuovo profilo di servizio wireless IoT.

```
aws iotwireless create-service-profile
```
Output:

```
{ 
     "Arn": "arn:aws:iotwireless:us-east-1:123456789012:ServiceProfile/12345678-
a1b2-3c45-67d8-e90fa1b2c34d", 
     "Id": "12345678-a1b2-3c45-67d8-e90fa1b2c34d"
}
```
Per ulteriori informazioni, consulta [Aggiungere profili a AWS IoT Core for LoRa WAN](https://docs.aws.amazon.com/iot/latest/developerguide/connect-iot-lorawan-define-profiles.html) nella AWS IoT Developers Guide.

• Per i dettagli sull'API, consulta [CreateServiceProfile AWS CLIC](https://awscli.amazonaws.com/v2/documentation/api/latest/reference/iotwireless/create-service-profile.html)ommand Reference.

## **create-wireless-device**

Il seguente esempio di codice mostra come utilizzarecreate-wireless-device.

AWS CLI

Per creare un dispositivo wireless IoT

L'create-wireless-deviceesempio seguente crea una risorsa di dispositivo wireless di tipo LoRa WAN.

```
aws iotwireless create-wireless-device \ 
     --cli-input-json file://input.json
```
Contenuto di input.json.

```
{ 
     "Description": "My LoRaWAN wireless device" 
     "DestinationName": "IoTWirelessDestination" 
     "LoRaWAN": { 
          "DeviceProfileId": "ab0c23d3-b001-45ef-6a01-2bc3de4f5333", 
          "ServiceProfileId": "fe98dc76-cd12-001e-2d34-5550432da100", 
          "OtaaV1_1": { 
              "AppKey": "3f4ca100e2fc675ea123f4eb12c4a012", 
              "JoinEui": "b4c231a359bc2e3d", 
              "NwkKey": "01c3f004a2d6efffe32c4eda14bcd2b4" 
         }, 
          "DevEui": "ac12efc654d23fc2" 
     }, 
     "Name": "SampleIoTWirelessThing" 
     "Type": LoRaWAN
}
```
Output:

```
\left\{ \right. "Arn": "arn:aws:iotwireless:us-
east-1:123456789012:WirelessDevice/1ffd32c8-8130-4194-96df-622f072a315f", 
     "Id": "1ffd32c8-8130-4194-96df-622f072a315f"
}
```
Per ulteriori informazioni, consulta [Connessione di dispositivi e gateway a AWS IoT Core for LoRa](https://docs.aws.amazon.com/iot/latest/developerguide/connect-iot-lorawan.html)  [WAN](https://docs.aws.amazon.com/iot/latest/developerguide/connect-iot-lorawan.html) nella AWS IoT Developers Guide.

• Per i dettagli sull'API, consulta [CreateWirelessDevice AWS CLI](https://awscli.amazonaws.com/v2/documentation/api/latest/reference/iotwireless/create-wireless-device.html)Command Reference.

## **create-wireless-gateway-task-definition**

Il seguente esempio di codice mostra come utilizzarecreate-wireless-gateway-taskdefinition.

## AWS CLI

Per creare una definizione di attività per un gateway wireless

Quanto segue crea create-wireless-gateway-task-definition automaticamente le attività utilizzando questa definizione di attività per tutti i gateway con la versione corrente specificata.

```
aws iotwireless create-wireless-gateway-task-definition \ 
     --cli-input-json file://input.json
```
Contenuto di input.json.

```
{ 
     "AutoCreateTasks": true, 
     "Name": "TestAutoUpdate", 
     "Update":{ 
          "UpdateDataSource" : "s3://cupsalphagafirmwarebin/station", 
          "UpdateDataRole" : "arn:aws:iam::001234567890:role/SDK_Test_Role", 
         "LoRaWAN" :{ 
              "CurrentVersion" :{ 
                  "PackageVersion" : "1.0.0", 
                  "Station" : "2.0.5", 
                  "Model" : "linux" 
              }, 
              "UpdateVersion" :{ 
                  "PackageVersion" : "1.0.1", 
                  "Station" : "2.0.5", 
                  "Model" : "minihub" 
 } 
         } 
     }
}
```
Output:

```
{ 
     "Id": "b7d3baad-25c7-35e7-a4e1-1683a0d61da9"
}
```
Per ulteriori informazioni, consulta [Connessione di dispositivi e gateway a AWS IoT Core for LoRa](https://docs.aws.amazon.com/iot/latest/developerguide/connect-iot-lorawan.html)  [WAN](https://docs.aws.amazon.com/iot/latest/developerguide/connect-iot-lorawan.html) nella AWS IoT Developers Guide.

• Per i dettagli sull'API, consulta [CreateWirelessGatewayTaskDefinition AWS CLI](https://awscli.amazonaws.com/v2/documentation/api/latest/reference/iotwireless/create-wireless-gateway-task-definition.html)Command Reference.

#### **create-wireless-gateway-task**

Il seguente esempio di codice mostra come utilizzarecreate-wireless-gateway-task.

## AWS CLI

Per creare l'attività per un gateway wireless

L'create-wireless-gateway-taskesempio seguente crea un'attività per un gateway wireless.

```
aws iotwireless create-wireless-gateway-task \ 
     --id "12345678-a1b2-3c45-67d8-e90fa1b2c34d" \ 
     --wireless-gateway-task-definition-id "aa000102-0304-b0cd-ef56-a1b23cde456a"
```
Output:

```
{ 
     "WirelessGatewayTaskDefinitionId": "aa204003-0604-30fb-ac82-a4f95aaf450a", 
     "Status": "Success"
}
```
Per ulteriori informazioni, consulta [Connessione di dispositivi e gateway a AWS IoT Core for LoRa](https://docs.aws.amazon.com/iot/latest/developerguide/connect-iot-lorawan.html)  [WAN](https://docs.aws.amazon.com/iot/latest/developerguide/connect-iot-lorawan.html) nella AWS IoT Developers Guide.

• Per i dettagli sull'API, consulta [CreateWirelessGatewayTask AWS CLI](https://awscli.amazonaws.com/v2/documentation/api/latest/reference/iotwireless/create-wireless-gateway-task.html)Command Reference.

#### **create-wireless-gateway**

Il seguente esempio di codice mostra come utilizzarecreate-wireless-gateway.

AWS CLI

Per creare un gateway wireless

L'create-wireless-gatewayesempio seguente crea un gateway per dispositivi LoRa WAN wireless.

```
aws iotwireless create-wireless-gateway \ 
     --lorawan GatewayEui="a1b2c3d4567890ab",RfRegion="US915" \ 
     --name "myFirstLoRaWANGateway" \ 
     --description "Using my first LoRaWAN gateway"
```

```
{ 
     "Arn": "arn:aws:iotwireless:us-east-1:123456789012:WirelessGateway/12345678-
a1b2-3c45-67d8-e90fa1b2c34d", 
     "Id": "12345678-a1b2-3c45-67d8-e90fa1b2c34d"
}
```
Per ulteriori informazioni, consulta [Connessione di dispositivi e gateway a AWS IoT Core for LoRa](https://docs.aws.amazon.com/iot/latest/developerguide/connect-iot-lorawan.html)  [WAN](https://docs.aws.amazon.com/iot/latest/developerguide/connect-iot-lorawan.html) nella AWS IoT Developers Guide.

• Per i dettagli sull'API, consulta [CreateWirelessGateway AWS CLI](https://awscli.amazonaws.com/v2/documentation/api/latest/reference/iotwireless/create-wireless-gateway.html)Command Reference.

## **delete-destination**

Il seguente esempio di codice mostra come utilizzaredelete-destination.

### AWS CLI

Per eliminare una destinazione wireless IoT

L'delete-destinationesempio seguente elimina la risorsa di destinazione wireless con IoTWirelessDestination il nome creato.

```
aws iotwireless delete-destination \ 
     --name "IoTWirelessDestination"
```
Questo comando non produce alcun output.

Per ulteriori informazioni, consulta [Aggiungere destinazioni a AWS IoT Core for LoRa WAN](https://docs.aws.amazon.com/iot/latest/developerguide/connect-iot-lorawan-create-destinations.html) nella AWS IoT Developers Guide.

• Per i dettagli sull'API, consulta [DeleteDestination AWS CLI](https://awscli.amazonaws.com/v2/documentation/api/latest/reference/iotwireless/delete-destination.html)Command Reference.

## **delete-device-profile**

Il seguente esempio di codice mostra come utilizzaredelete-device-profile.

#### AWS CLI

Per eliminare il profilo di un dispositivo

L'delete-device-profileesempio seguente elimina un profilo di dispositivo con l'ID specificato che avete creato.

```
aws iotwireless delete-device-profile \ 
     --id "12345678-a1b2-3c45-67d8-e90fa1b2c34d"
```
Questo comando non produce alcun output.

Per ulteriori informazioni, consulta [Aggiungere profili a AWS IoT Core for LoRa WAN](https://docs.aws.amazon.com/iot/latest/developerguide/connect-iot-lorawan-define-profiles.html) nella AWS IoT Developers Guide.

• Per i dettagli sull'API, consulta [DeleteDeviceProfile AWS CLI](https://awscli.amazonaws.com/v2/documentation/api/latest/reference/iotwireless/delete-device-profile.html)Command Reference.

#### **delete-service-profile**

Il seguente esempio di codice mostra come utilizzaredelete-service-profile.

AWS CLI

Per eliminare un profilo di servizio

L'delete-service-profileesempio seguente elimina un profilo di servizio con l'ID specificato che avete creato.

aws iotwireless delete-service-profile \ --id "12345678-a1b2-3c45-67d8-e90fa1b2c34d"

Questo comando non produce alcun output.

Per ulteriori informazioni, consulta [Aggiungere profili a AWS IoT Core for LoRa WAN](https://docs.aws.amazon.com/iot/latest/developerguide/connect-iot-lorawan-define-profiles.html) nella AWS IoT Developers Guide.

• Per i dettagli sull'API, consulta [DeleteServiceProfile AWS CLI](https://awscli.amazonaws.com/v2/documentation/api/latest/reference/iotwireless/delete-service-profile.html)Command Reference.

## **delete-wireless-device**

Il seguente esempio di codice mostra come utilizzaredelete-wireless-device.

AWS CLI

Per eliminare un dispositivo wireless

```
L'delete-wireless-deviceesempio seguente elimina un dispositivo wireless con l'ID 
specificato.
```

```
aws iotwireless delete-wireless-device \ 
     --id "12345678-a1b2-3c45-67d8-e90fa1b2c34d"
```
Questo comando non produce alcun output.

Per ulteriori informazioni, consulta [Connessione di dispositivi e gateway a AWS IoT Core for LoRa](https://docs.aws.amazon.com/iot/latest/developerguide/connect-iot-lorawan.html)  [WAN](https://docs.aws.amazon.com/iot/latest/developerguide/connect-iot-lorawan.html) nella AWS IoT Developers Guide.

• Per i dettagli sull'API, consulta [DeleteWirelessDevice AWS CLI](https://awscli.amazonaws.com/v2/documentation/api/latest/reference/iotwireless/delete-wireless-device.html)Command Reference.

## **delete-wireless-gateway-task-definition**

Il seguente esempio di codice mostra come utilizzaredelete-wireless-gateway-taskdefinition.

## AWS CLI

Per eliminare una definizione di attività su un gateway wireless

L'delete-wireless-gateway-task-definitionesempio seguente elimina la definizione di attività del gateway wireless creata con il seguente ID.

```
aws iotwireless delete-wireless-gateway-task-definition \ 
     --id "12345678-a1b2-3c45-67d8-e90fa1b2c34d"
```
Questo comando non produce alcun output.

Per ulteriori informazioni, consulta [Connessione di dispositivi e gateway a AWS IoT Core for LoRa](https://docs.aws.amazon.com/iot/latest/developerguide/connect-iot-lorawan.html)  [WAN](https://docs.aws.amazon.com/iot/latest/developerguide/connect-iot-lorawan.html) nella AWS IoT Developers Guide.

• Per i dettagli sull'API, consulta [DeleteWirelessGatewayTaskDefinition AWS CLIC](https://awscli.amazonaws.com/v2/documentation/api/latest/reference/iotwireless/delete-wireless-gateway-task-definition.html)ommand Reference.

#### **delete-wireless-gateway-task**

Il seguente esempio di codice mostra come utilizzaredelete-wireless-gateway-task.

### AWS CLI

Per eliminare un'operazione relativa al gateway wireless

L'delete-wireless-gateway-taskesempio seguente elimina l'attività del gateway wireless con l'ID specificato.

```
aws iotwireless delete-wireless-gateway-task \ 
     --id "12345678-a1b2-3c45-67d8-e90fa1b2c34d"
```
Questo comando non produce alcun output.

Per ulteriori informazioni, consulta [Connessione di dispositivi e gateway a AWS IoT Core for LoRa](https://docs.aws.amazon.com/iot/latest/developerguide/connect-iot-lorawan.html)  [WAN](https://docs.aws.amazon.com/iot/latest/developerguide/connect-iot-lorawan.html) nella AWS IoT Developers Guide.

• Per i dettagli sull'API, consulta [DeleteWirelessGatewayTask AWS CLIC](https://awscli.amazonaws.com/v2/documentation/api/latest/reference/iotwireless/delete-wireless-gateway-task.html)ommand Reference.

#### **delete-wireless-gateway**

Il seguente esempio di codice mostra come utilizzaredelete-wireless-gateway.

AWS CLI

Per eliminare un gateway wireless

L'delete-wireless-gatewayesempio seguente elimina un gateway wireless con l'ID specificato.

```
aws iotwireless delete-wireless-gateway \ 
     --id "12345678-a1b2-3c45-67d8-e90fa1b2c34d"
```
Questo comando non produce alcun output.

Per ulteriori informazioni, consulta [Connessione di dispositivi e gateway a AWS IoT Core for LoRa](https://docs.aws.amazon.com/iot/latest/developerguide/connect-iot-lorawan.html)  [WAN](https://docs.aws.amazon.com/iot/latest/developerguide/connect-iot-lorawan.html) nella AWS IoT Developers Guide.

• Per i dettagli sull'API, consulta [DeleteWirelessGateway AWS CLIC](https://awscli.amazonaws.com/v2/documentation/api/latest/reference/iotwireless/delete-wireless-gateway.html)ommand Reference.

#### **disassociate-aws-account-from-partner-account**

Il seguente esempio di codice mostra come utilizzaredisassociate-aws-account-frompartner-account.

AWS CLI

Per dissociare l'account partner dall' AWS account

L'disassociate-aws-account-from-partner-accountesempio seguente dissocia un account partner dall'account attualmente associato. AWS

```
aws iotwireless disassociate-aws-account-from-partner-account \ 
     --partner-account-id "12345678901234" \ 
     --partner-type "Sidewalk"
```
Questo comando non produce alcun output.

Per ulteriori informazioni, consulta [Aggiungere i gateway e i dispositivi wireless a AWS IoT Core](https://docs.aws.amazon.com/iot/latest/developerguide/connect-iot-lorawan-onboard-devices.html)  [for LoRa WAN](https://docs.aws.amazon.com/iot/latest/developerguide/connect-iot-lorawan-onboard-devices.html) nella Guida per sviluppatori AWS IoT.

• Per i dettagli sull'API, consulta [DisassociateAwsAccountFromPartnerAccount AWS](https://awscli.amazonaws.com/v2/documentation/api/latest/reference/iotwireless/disassociate-aws-account-from-partner-account.html) [CLIC](https://awscli.amazonaws.com/v2/documentation/api/latest/reference/iotwireless/disassociate-aws-account-from-partner-account.html)ommand Reference.

## **disassociate-wireless-device-from-thing**

Il seguente esempio di codice mostra come utilizzaredisassociate-wireless-device-fromthing.

## AWS CLI

Per dissociare l'oggetto dal dispositivo wireless

L'disassociate-wireless-device-from-thingesempio seguente dissocia un dispositivo wireless dall'oggetto attualmente associato.

```
aws iotwireless disassociate-wireless-device-from-thing \ 
     --id "12345678-a1b2-3c45-67d8-e90fa1b2c34d"
```
Questo comando non produce alcun output.

Per ulteriori informazioni, consulta [Aggiungere i gateway e i dispositivi wireless a AWS IoT Core](https://docs.aws.amazon.com/iot/latest/developerguide/connect-iot-lorawan-onboard-devices.html)  [for LoRa WAN](https://docs.aws.amazon.com/iot/latest/developerguide/connect-iot-lorawan-onboard-devices.html) nella Guida per sviluppatori AWS IoT.

• Per i dettagli sull'API, consulta [DisassociateWirelessDeviceFromThing AWS CLI](https://awscli.amazonaws.com/v2/documentation/api/latest/reference/iotwireless/disassociate-wireless-device-from-thing.html)Command Reference.

## **disassociate-wireless-gateway-from-certificate**

Il seguente esempio di codice mostra come utilizzaredisassociate-wireless-gateway-fromcertificate.

## AWS CLI

Per dissociare il certificato dal gateway wireless

Quanto segue disassociate-wireless-gateway-from-certificate dissocia un gateway wireless dal certificato attualmente associato.

```
aws iotwireless disassociate-wireless-gateway-from-certificate \ 
     --id "12345678-a1b2-3c45-67d8-e90fa1b2c34d"
```
Questo comando non produce alcun output.

Per ulteriori informazioni, consulta [Aggiungere i gateway e i dispositivi wireless a AWS IoT Core](https://docs.aws.amazon.com/iot/latest/developerguide/connect-iot-lorawan-onboard-devices.html)  [for LoRa WAN](https://docs.aws.amazon.com/iot/latest/developerguide/connect-iot-lorawan-onboard-devices.html) nella Guida per sviluppatori AWS IoT.

• Per i dettagli sull'API, consulta [DisassociateWirelessGatewayFromCertificate AWS](https://awscli.amazonaws.com/v2/documentation/api/latest/reference/iotwireless/disassociate-wireless-gateway-from-certificate.html) [CLIC](https://awscli.amazonaws.com/v2/documentation/api/latest/reference/iotwireless/disassociate-wireless-gateway-from-certificate.html)ommand Reference.

## **disassociate-wireless-gateway-from-thing**

Il seguente esempio di codice mostra come utilizzaredisassociate-wireless-gateway-fromthing.

#### AWS CLI

Per dissociare l'oggetto dal gateway wireless

L'disassociate-wireless-gateway-from-thingesempio seguente dissocia un gateway wireless dall'elemento attualmente associato.

aws iotwireless disassociate-wireless-gateway-from-thing \ --id "12345678-a1b2-3c45-67d8-e90fa1b2c34d"

Questo comando non produce alcun output.

Per ulteriori informazioni, consulta [Aggiungere i gateway e i dispositivi wireless a AWS IoT Core](https://docs.aws.amazon.com/iot/latest/developerguide/connect-iot-lorawan-onboard-devices.html)  [for LoRa WAN](https://docs.aws.amazon.com/iot/latest/developerguide/connect-iot-lorawan-onboard-devices.html) nella Guida per sviluppatori AWS IoT.

• Per i dettagli sull'API, consulta [DisassociateWirelessGatewayFromThing AWS CLI](https://awscli.amazonaws.com/v2/documentation/api/latest/reference/iotwireless/disassociate-wireless-gateway-from-thing.html)Command Reference.

### **get-destination**

Il seguente esempio di codice mostra come utilizzareget-destination.

#### AWS CLI

Per ottenere informazioni su una destinazione wireless IoT

L'get-destinationesempio seguente ottiene informazioni sulla risorsa di destinazione con il nome IoTWirelessDestination che hai creato.

```
aws iotwireless get-destination \ 
     --name "IoTWirelessDestination"
```
Output:

```
{ 
     "Arn": "arn:aws:iotwireless:us-east-1:123456789012:Destination/
IoTWirelessDestination", 
     "Name": "IoTWirelessDestination", 
     "Expression": "IoTWirelessRule", 
     "ExpressionType": "RuleName", 
     "RoleArn": "arn:aws:iam::123456789012:role/IoTWirelessDestinationRole"
}
```
Per ulteriori informazioni, consulta [Aggiungere destinazioni a AWS IoT Core for LoRa WAN](https://docs.aws.amazon.com/iot/latest/developerguide/connect-iot-lorawan-create-destinations.html) nella AWS IoT Developers Guide.

• Per i dettagli sull'API, consulta [GetDestination AWS CLI](https://awscli.amazonaws.com/v2/documentation/api/latest/reference/iotwireless/get-destination.html)Command Reference.

## **get-device-profile**

Il seguente esempio di codice mostra come utilizzareget-device-profile.

#### AWS CLI

Per ottenere informazioni sul profilo di un dispositivo

L'get-device-profileesempio seguente ottiene informazioni sul profilo del dispositivo con l'ID specificato che hai creato.

```
aws iotwireless get-device-profile \
```

```
 --id "12345678-a1b2-3c45-67d8-e90fa1b2c34d"
```
Output:

```
\left\{ \right. "Arn": "arn:aws:iotwireless:us-east-1:123456789012:DeviceProfile/12345678-
a1b2-3c45-67d8-e90fa1b2c34d", 
     "Id": "12345678-a1b2-3c45-67d8-e90fa1b2c34d", 
     "LoRaWAN": { 
     "MacVersion": "1.0.3", 
     "MaxDutyCycle": 10, 
     "Supports32BitFCnt": false, 
     "RegParamsRevision": "RP002-1.0.1", 
     "SupportsJoin": true, 
     "RfRegion": "US915", 
     "MaxEirp": 13, 
     "SupportsClassB": false, 
     "SupportsClassC": false 
     }
}
```
Per ulteriori informazioni, consulta [Aggiungere profili a AWS IoT Core for LoRa WAN](https://docs.aws.amazon.com/iot/latest/developerguide/connect-iot-lorawan-define-profiles.html) nella AWS IoT Developers Guide.

• Per i dettagli sull'API, consulta [GetDeviceProfile AWS CLIC](https://awscli.amazonaws.com/v2/documentation/api/latest/reference/iotwireless/get-device-profile.html)ommand Reference.

#### **get-partner-account**

Il seguente esempio di codice mostra come utilizzareget-partner-account.

AWS CLI

Per ottenere le informazioni sull'account partner

L'get-partner-accountesempio seguente ottiene informazioni sul tuo account Sidewalk con il seguente ID.

```
aws iotwireless get-partner-account \ 
     --partner-account-id "12345678901234" \ 
     --partner-type "Sidewalk"
```

```
{ 
     "Sidewalk": { 
          "AmazonId": "12345678901234", 
          "Fingerprint": 
  "a123b45c6d78e9f012a34cd5e6a7890b12c3d45e6f78a1b234c56d7e890a1234" 
     }, 
     "AccountLinked": false
}
```
Per ulteriori informazioni, consulta [Amazon Sidewalk Integration for AWS IoT Core nella IoT](https://docs.aws.amazon.com/iot/latest/developerguide/iot-sidewalk.html) Developers Guide.AWS

• Per i dettagli sull'API, consulta [GetPartnerAccount AWS CLIC](https://awscli.amazonaws.com/v2/documentation/api/latest/reference/iotwireless/get-partner-account.html)ommand Reference.

### **get-service-endpoint**

Il seguente esempio di codice mostra come utilizzareget-service-endpoint.

AWS CLI

Per ottenere l'endpoint del servizio

L'get-service-endpointesempio seguente ottiene l'endpoint specifico dell'account per il protocollo CUPS.

aws iotwireless get-service-endpoint

```
{ 
     "ServiceType": "CUPS", 
     "ServiceEndpoint": "https://A1RMKZ37ACAGOT.cups.lorawan.us-
east-1.amazonaws.com:443", 
     "ServerTrust": "-----BEGIN CERTIFICATE-----\n 
     MIIESTCCAzGgAwIBAgITBn+UV4WH6Kx33rJTMlu8mYtWDTANBgkqhkiG9w0BAQsF\n 
     ADA5MQswCQYDVQQGEwJVUzEPMA0GA1UEChMGQW1hem9uMRkwFwYDVQQDExBBbWF6\n 
     b24gUm9vdCBDQSAxMB4XDTE1MTAyMjAwMDAwMFoXDTI1MTAxOTAwMDAwMFowRjEL\n 
     MAkGA1UEBhMCVVMxDzANBgNVBAoTBkFtYXpvbjEVMBMGA1UECxMMU2VydmVyIENB\n 
     IDFCMQ8wDQYDVQQDEwZBbWF6b24wggEiMA0GCSqGSIb3DQEBAQUAA4IBDwAwggEK\n 
     AoIBAQDCThZn3c68asg3Wuw6MLAd5tES6BIoSMzoKcG5blPVo+sDORrMd4f2AbnZ\n 
     cMzPa43j4wNxhplty6aUKk4T1qe9BOwKFjwK6zmxxLVYo7bHViXsPlJ6qOMpFge5\n 
     blDP+18x+B26A0piiQOuPkfyDyeR4xQghfj66Yo19V+emU3nazfvpFA+ROz6WoVm\n
```
 B5x+F2pV8xeKNR7u6azDdU5YVX1TawprmxRC1+WsAYmz6qP+z8ArDITC2FMVy2fw\n 0IjKOtEXc/VfmtTFch5+AfGYMGMqqvJ6LcXiAhqG5TI+Dr0RtM88k+8XUBCeQ8IG\n KuANaL7TiItKZYxK1MMuTJtV9IblAgMBAAGjggE7MIIBNzASBgNVHRMBAf8ECDAG\n AQH/AgEAMA4GA1UdDwEB/wQEAwIBhjAdBgNVHQ4EFgQUWaRmBlKge5WSPKOUByeW\n dFv5PdAwHwYDVR0jBBgwFoAUhBjMhTTsvAyUlC4IWZzHshBOCggwewYIKwYBBQUH\n AQEEbzBtMC8GCCsGAQUFBzABhiNodHRwOi8vb2NzcC5yb290Y2ExLmFtYXpvbnRy\n dXN0LmNvbTA6BggrBgEFBQcwAoYuaHR0cDovL2NydC5yb290Y2ExLmFtYXpvbnRy\n dXN0LmNvbS9yb290Y2ExLmNlcjA/BgNVHR8EODA2MDSgMqAwhi5odHRwOi8vY3Js\n LnJvb3RjYTEuYW1hem9udHJ1c3QuY29tL3Jvb3RjYTEuY3JsMBMGA1UdIAQMMAow\n CAYGZ4EMAQIBMA0GCSqGSIb3DQEBCwUAA4IBAQCFkr41u3nPo4FCHOTjY3NTOVI1\n 59Gt/a6ZiqyJEi+752+a1U5y6iAwYfmXss2lJwJFqMp2PphKg5625kXg8kP2CN5t\n 6G7bMQcT8C8xDZNtYTd7WPD8UZiRKAJPBXa30/AbwuZe0GaFEQ8ugcYQgSn+IGBI\n 8/LwhBNTZTUVEWuCUUBVV18YtbAiPq3yXqMB48Oz+ctBWuZSkbvkNodPLamkB2g1\n upRyzQ7qDn1X8nn8N8V7YJ6y68AtkHcNSRAnpTitxBKjtKPISLMVCx7i4hncxHZS\n yLyKQXhw2W2Xs0qLeC1etA+jTGDK4UfLeC0SF7FSi8o5LL21L8IzApar2pR/\n -----END CERTIFICATE-----\n"

Per ulteriori informazioni, consulta [Connessione di dispositivi e gateway a AWS IoT Core for LoRa](https://docs.aws.amazon.com/iot/latest/developerguide/connect-iot-lorawan.html)  [WAN](https://docs.aws.amazon.com/iot/latest/developerguide/connect-iot-lorawan.html) nella AWS IoT Developers Guide.

• Per i dettagli sull'API, consulta [GetServiceEndpoint AWS CLI](https://awscli.amazonaws.com/v2/documentation/api/latest/reference/iotwireless/get-service-endpoint.html)Command Reference.

#### **get-service-profile**

Il seguente esempio di codice mostra come utilizzareget-service-profile.

AWS CLI

}

Per ottenere informazioni su un profilo di servizio

L'get-service-profileesempio seguente ottiene informazioni sul profilo di servizio con l'ID specificato che hai creato.

```
aws iotwireless get-service-profile \ 
     --id "12345678-a1b2-3c45-67d8-e90fa1b2c34d"
```

```
{ 
     "Arn": "arn:aws:iotwireless:us-east-1:651419225604:ServiceProfile/538185bb-
d7e7-4b95-96a0-c51aa4a5b9a0", 
     "Id": "12345678-a1b2-3c45-67d8-e90fa1b2c34d",
```

```
 "LoRaWAN": { 
     "HrAllowed": false, 
     "NwkGeoLoc": false, 
     "DrMax": 15, 
     "UlBucketSize": 4096, 
     "PrAllowed": false, 
     "ReportDevStatusBattery": false, 
     "DrMin": 0, 
     "DlRate": 60, 
     "AddGwMetadata": false, 
     "ReportDevStatusMargin": false, 
     "MinGwDiversity": 1, 
     "RaAllowed": false, 
     "DlBucketSize": 4096, 
     "DevStatusReqFreq": 24, 
     "TargetPer": 5, 
     "UlRate": 60 
 }
```
Per ulteriori informazioni, consulta [Aggiungere profili a AWS IoT Core for LoRa WAN](https://docs.aws.amazon.com/iot/latest/developerguide/connect-iot-lorawan-define-profiles.html) nella AWS IoT Developers Guide.

• Per i dettagli sull'API, consulta [GetServiceProfile AWS CLI](https://awscli.amazonaws.com/v2/documentation/api/latest/reference/iotwireless/get-service-profile.html)Command Reference.

## **get-wireless-device-statistics**

Il seguente esempio di codice mostra come utilizzareget-wireless-device-statistics.

#### AWS CLI

}

Per ottenere informazioni operative su un dispositivo wireless

L'get-wireless-device-statisticsesempio seguente ottiene informazioni operative su un dispositivo wireless.

```
aws iotwireless get-wireless-device-statistics \ 
     --wireless-device-id "1ffd32c8-8130-4194-96df-622f072a315f"
```
Output:

"WirelessDeviceId": "1ffd32c8-8130-4194-96df-622f072a315f"

{

### }

Per ulteriori informazioni, consulta [Connessione di dispositivi e gateway a AWS IoT Core for LoRa](https://docs.aws.amazon.com/iot/latest/developerguide/connect-iot-lorawan.html)  [WAN](https://docs.aws.amazon.com/iot/latest/developerguide/connect-iot-lorawan.html) nella AWS IoT Developers Guide.

• Per i dettagli sull'API, consulta [GetWirelessDeviceStatistics AWS CLIC](https://awscli.amazonaws.com/v2/documentation/api/latest/reference/iotwireless/get-wireless-device-statistics.html)ommand Reference.

## **get-wireless-device**

Il seguente esempio di codice mostra come utilizzareget-wireless-device.

AWS CLI

Per ottenere informazioni sul dispositivo wireless

L'get-wireless-deviceesempio seguente elenca i widget disponibili nel tuo AWS account.

```
aws iotwireless get-wireless-device \ 
     --identifier "1ffd32c8-8130-4194-96df-622f072a315f" \ 
     --identifier-type WirelessDeviceID
```

```
{ 
     "Name": "myLoRaWANDevice", 
     "ThingArn": "arn:aws:iot:us-east-1:123456789012:thing/44b87eb4-9bce-423d-
b5fc-973f5ecc358b", 
     "DestinationName": "IoTWirelessDestination", 
     "Id": "1ffd32c8-8130-4194-96df-622f072a315f", 
     "ThingName": "44b87eb4-9bce-423d-b5fc-973f5ecc358b", 
     "Type": "LoRaWAN", 
     "LoRaWAN": { 
         "DeviceProfileId": "ab0c23d3-b001-45ef-6a01-2bc3de4f5333", 
         "ServiceProfileId": "fe98dc76-cd12-001e-2d34-5550432da100", 
         "OtaaV1_1": { 
              "AppKey": "3f4ca100e2fc675ea123f4eb12c4a012", 
             "JoinEui": "b4c231a359bc2e3d", 
             "NwkKey": "01c3f004a2d6efffe32c4eda14bcd2b4" 
         }, 
         "DevEui": "ac12efc654d23fc2" 
     }, 
     "Arn": "arn:aws:iotwireless:us-
east-1:123456789012:WirelessDevice/1ffd32c8-8130-4194-96df-622f072a315f",
```
"Description": "My LoRaWAN wireless device"

}

Per ulteriori informazioni, consulta [Connessione di dispositivi e gateway a AWS IoT Core for LoRa](https://docs.aws.amazon.com/iot/latest/developerguide/connect-iot-lorawan.html)  [WAN](https://docs.aws.amazon.com/iot/latest/developerguide/connect-iot-lorawan.html) nella AWS IoT Developers Guide.

• Per i dettagli sull'API, consulta [GetWirelessDevice AWS CLIC](https://awscli.amazonaws.com/v2/documentation/api/latest/reference/iotwireless/get-wireless-device.html)ommand Reference.

### **get-wireless-gateway-certificate**

Il seguente esempio di codice mostra come utilizzareget-wireless-gateway-certificate.

#### AWS CLI

Per ottenere l'ID di un certificato associato a un gateway wireless

L'get-wireless-gateway-certificateesempio seguente ottiene l'ID del certificato associato a un gateway wireless con l'ID specificato.

```
aws iotwireless get-wireless-gateway-certificate \ 
     --id "6c44ab31-8b4d-407a-bed3-19b6c7cda551"
```
Output:

```
{ 
     "IotCertificateId": 
  "8ea4aeae3db34c78cce75d9abd830356869ead6972997e0603e5fd032c804b6f"
}
```
Per ulteriori informazioni, consulta [Connessione di dispositivi e gateway a AWS IoT Core for LoRa](https://docs.aws.amazon.com/iot/latest/developerguide/connect-iot-lorawan.html)  [WAN](https://docs.aws.amazon.com/iot/latest/developerguide/connect-iot-lorawan.html) nella AWS IoT Developers Guide.

• Per i dettagli sull'API, consulta [GetWirelessGatewayCertificate AWS CLI](https://awscli.amazonaws.com/v2/documentation/api/latest/reference/iotwireless/get-wireless-gateway-certificate.html)Command Reference.

#### **get-wireless-gateway-firmware-information**

Il seguente esempio di codice mostra come utilizzareget-wireless-gateway-firmwareinformation.

#### AWS CLI

Per ottenere informazioni sul firmware relative a un gateway wireless

L'get-wireless-gateway-firmware-informationesempio seguente ottiene la versione del firmware e altre informazioni su un gateway wireless.

```
aws iotwireless get-wireless-gateway-firmware-information \ 
     --id "3039b406-5cc9-4307-925b-9948c63da25b"
```
## Output:

```
{ 
     "LoRaWAN" :{ 
          "CurrentVersion" :{ 
               "PackageVersion" : "1.0.0", 
               "Station" : "2.0.5", 
               "Model" : "linux" 
          } 
     }
}
```
Per ulteriori informazioni, consulta [Connessione di dispositivi e gateway a AWS IoT Core for LoRa](https://docs.aws.amazon.com/iot/latest/developerguide/connect-iot-lorawan.html)  [WAN](https://docs.aws.amazon.com/iot/latest/developerguide/connect-iot-lorawan.html) nella AWS IoT Developers Guide.

• Per i dettagli sull'API, consulta [GetWirelessGatewayFirmwareInformation AWS CLI](https://awscli.amazonaws.com/v2/documentation/api/latest/reference/iotwireless/get-wireless-gateway-firmware-information.html)Command Reference.

## **get-wireless-gateway-statistics**

Il seguente esempio di codice mostra come utilizzareget-wireless-gateway-statistics.

### AWS CLI

Per ottenere informazioni operative su un gateway wireless

L'get-wireless-gateway-statisticsesempio seguente ottiene informazioni operative su un gateway wireless.

```
aws iotwireless get-wireless-gateway-statistics \ 
     --wireless-gateway-id "3039b406-5cc9-4307-925b-9948c63da25b"
```
## Output:

{

```
 "WirelessGatewayId": "3039b406-5cc9-4307-925b-9948c63da25b"
```
}

Per ulteriori informazioni, consulta [Connessione di dispositivi e gateway a AWS IoT Core for LoRa](https://docs.aws.amazon.com/iot/latest/developerguide/connect-iot-lorawan.html)  [WAN](https://docs.aws.amazon.com/iot/latest/developerguide/connect-iot-lorawan.html) nella AWS IoT Developers Guide.

• Per i dettagli sull'API, consulta [GetWirelessGatewayStatistics AWS CLI](https://awscli.amazonaws.com/v2/documentation/api/latest/reference/iotwireless/get-wireless-gateway-statistics.html)Command Reference.

#### **get-wireless-gateway-task-definition**

Il seguente esempio di codice mostra come utilizzareget-wireless-gateway-taskdefinition.

AWS CLI

Per ottenere informazioni su un gateway wireless, definizione delle attività

L'get-wireless-gateway-task-definitionesempio seguente ottiene informazioni sulla definizione dell'attività wireless con l'ID specificato.

```
aws iotwireless get-wireless-gateway-task-definition \ 
     --id "b7d3baad-25c7-35e7-a4e1-1683a0d61da9"
```

```
{ 
     "AutoCreateTasks": true, 
     "Name": "TestAutoUpdate", 
     "Update":{ 
         "UpdateDataSource" : "s3://cupsalphagafirmwarebin/station", 
         "UpdateDataRole" : "arn:aws:iam::001234567890:role/SDK_Test_Role", 
         "LoRaWAN" :{ 
              "CurrentVersion" :{ 
                  "PackageVersion" : "1.0.0", 
                  "Station" : "2.0.5", 
                  "Model" : "linux" 
              }, 
              "UpdateVersion" :{ 
                  "PackageVersion" : "1.0.1", 
                  "Station" : "2.0.5", 
                  "Model" : "minihub" 
 }
```
}

```
 }
}
```
Per ulteriori informazioni, consulta [Connessione di dispositivi e gateway a AWS IoT Core for LoRa](https://docs.aws.amazon.com/iot/latest/developerguide/connect-iot-lorawan.html)  [WAN](https://docs.aws.amazon.com/iot/latest/developerguide/connect-iot-lorawan.html) nella AWS IoT Developers Guide.

• Per i dettagli sull'API, consulta [GetWirelessGatewayTaskDefinition AWS CLI](https://awscli.amazonaws.com/v2/documentation/api/latest/reference/iotwireless/get-wireless-gateway-task-definition.html)Command Reference.

#### **get-wireless-gateway-task**

Il seguente esempio di codice mostra come utilizzareget-wireless-gateway-task.

#### AWS CLI

Per ottenere informazioni sull'operazione relativa al gateway wireless

L'get-wireless-gateway-taskesempio seguente ottiene informazioni sull'attività del gateway wireless con l'ID specificato.

```
aws iotwireless get-wireless-gateway-task \ 
     --id "11693a46-6866-47c3-a031-c9a616e7644b"
```
Output:

```
{ 
     "WirelessGatewayId": "6c44ab31-8b4d-407a-bed3-19b6c7cda551", 
     "WirelessGatewayTaskDefinitionId": "b7d3baad-25c7-35e7-a4e1-1683a0d61da9", 
     "Status": "Success"
}
```
Per ulteriori informazioni, consulta [Connessione di dispositivi e gateway a AWS IoT Core for LoRa](https://docs.aws.amazon.com/iot/latest/developerguide/connect-iot-lorawan.html)  [WAN](https://docs.aws.amazon.com/iot/latest/developerguide/connect-iot-lorawan.html) nella AWS IoT Developers Guide.

• Per i dettagli sull'API, consulta [GetWirelessGatewayTask AWS CLI](https://awscli.amazonaws.com/v2/documentation/api/latest/reference/iotwireless/get-wireless-gateway-task.html)Command Reference.

## **get-wireless-gateway**

Il seguente esempio di codice mostra come utilizzareget-wireless-gateway.

### AWS CLI

Per ottenere informazioni su un gateway wireless

L'get-wireless-gatewayesempio seguente ottiene informazioni sul gateway wirelessmyFirstLoRaWANGateway.

```
aws iotwireless get-wireless-gateway \ 
     --identifier "12345678-a1b2-3c45-67d8-e90fa1b2c34d" \ 
     --identifier-type WirelessGatewayId
```
Output:

```
{ 
     "Description": "My first LoRaWAN gateway", 
     "ThingArn": "arn:aws:iot:us-east-1:123456789012:thing/a1b2c3d4-5678-90ab-
cdef-12ab345c67de", 
     "LoRaWAN": { 
         "RfRegion": "US915", 
         "GatewayEui": "a1b2c3d4567890ab" 
     }, 
     "ThingName": "a1b2c3d4-5678-90ab-cdef-12ab345c67de", 
     "Id": "12345678-a1b2-3c45-67d8-e90fa1b2c34d", 
     "Arn": "arn:aws:iotwireless:us-
east-1:123456789012:WirelessGateway/6c44ab31-8b4d-407a-bed3-19b6c7cda551", 
     "Name": "myFirstLoRaWANGateway"
}
```
Per ulteriori informazioni, consulta [Connessione di dispositivi e gateway a AWS IoT Core for LoRa](https://docs.aws.amazon.com/iot/latest/developerguide/connect-iot-lorawan.html)  [WAN](https://docs.aws.amazon.com/iot/latest/developerguide/connect-iot-lorawan.html) nella AWS IoT Developers Guide.

• Per i dettagli sull'API, consulta [GetWirelessGateway AWS CLI](https://awscli.amazonaws.com/v2/documentation/api/latest/reference/iotwireless/get-wireless-gateway.html)Command Reference.

## **list-destinations**

Il seguente esempio di codice mostra come utilizzarelist-destinations.

AWS CLI

Per elencare le destinazioni wireless

L'list-destinationsesempio seguente elenca le destinazioni disponibili registrate nel tuo AWS account.

#### aws iotwireless list-destinations

#### Output:

```
{ 
     "DestinationList": [ 
         { 
              "Arn": "arn:aws:iotwireless:us-east-1:123456789012:Destination/
IoTWirelessDestination", 
             "Name": "IoTWirelessDestination", 
             "Expression": "IoTWirelessRule", 
             "Description": "Destination for messages processed using 
  IoTWirelessRule", 
              "RoleArn": "arn:aws:iam::123456789012:role/IoTWirelessDestinationRole" 
         }, 
         { 
              "Arn": "arn:aws:iotwireless:us-east-1:123456789012:Destination/
IoTWirelessDestination2", 
              "Name": "IoTWirelessDestination2", 
             "Expression": "IoTWirelessRule2", 
              "RoleArn": "arn:aws:iam::123456789012:role/IoTWirelessDestinationRole" 
         } 
     ]
}
```
Per ulteriori informazioni, consulta [Aggiungere destinazioni a AWS IoT Core for LoRa WAN](https://docs.aws.amazon.com/iot/latest/developerguide/connect-iot-lorawan-create-destinations.html) nella AWS IoT Developers Guide.

• Per i dettagli sull'API, consulta [ListDestinations AWS CLI](https://awscli.amazonaws.com/v2/documentation/api/latest/reference/iotwireless/list-destinations.html)Command Reference.

## **list-device-profiles**

Il seguente esempio di codice mostra come utilizzarelist-device-profiles.

AWS CLI

Per elencare i profili dei dispositivi

L'list-device-profilesesempio seguente elenca i profili di dispositivo disponibili registrati nell' AWS account.

```
aws iotwireless list-device-profiles
```
#### Output:

```
{ 
     "DeviceProfileList": [ 
          { 
              "Id": "12345678-a1b2-3c45-67d8-e90fa1b2c34d", 
              "Arn": "arn:aws:iotwireless:us-
east-1:123456789012:DeviceProfile/12345678-a1b2-3c45-67d8-e90fa1b2c34d" 
          }, 
         { 
              "Id": "a1b2c3d4-5678-90ab-cdef-12ab345c67de", 
              "Arn": "arn:aws:iotwireless:us-east-1:123456789012:DeviceProfile/
a1b2c3d4-5678-90ab-cdef-12ab345c67de" 
          } 
    \mathbf{I}}
```
Per ulteriori informazioni, consulta [Aggiungere profili a AWS IoT Core for LoRa WAN](https://docs.aws.amazon.com/iot/latest/developerguide/connect-iot-lorawan-define-profiles.html) nella AWS IoT Developers Guide.

• Per i dettagli sull'API, consulta [ListDeviceProfiles AWS CLI](https://awscli.amazonaws.com/v2/documentation/api/latest/reference/iotwireless/list-device-profiles.html)Command Reference.

## **list-partner-accounts**

Il seguente esempio di codice mostra come utilizzarelist-partner-accounts.

AWS CLI

Per elencare gli account dei partner

L'list-partner-accountsesempio seguente elenca gli account partner disponibili associati al tuo AWS account.

```
aws iotwireless list-partner-accounts
```

```
{ 
      "Sidewalk": [ 
\overline{\mathcal{L}} "AmazonId": "78965678771228",
```

```
 "Fingerprint": 
  "bd96d8ef66dbfd2160eb60e156849e82ad7018b8b73c1ba0b4fc65c32498ee35" 
          }, 
          { 
               "AmazonId": "89656787651228", 
               "Fingerprint": 
  "bc5e99e151c07be14be7e6603e4489c53f858b271213a36ebe3370777ba06e9b" 
          } 
    \mathbf{I}}
```
Per ulteriori informazioni, consulta [Amazon Sidewalk Integration for AWS IoT Core nella IoT](https://docs.aws.amazon.com/iot/latest/developerguide/iot-sidewalk.html) Developers Guide.AWS

• Per i dettagli sull'API, consulta [ListPartnerAccounts AWS CLI](https://awscli.amazonaws.com/v2/documentation/api/latest/reference/iotwireless/list-partner-accounts.html)Command Reference.

## **list-service-profiles**

Il seguente esempio di codice mostra come utilizzarelist-service-profiles.

AWS CLI

Per elencare i profili di servizio

L'list-service-profilesesempio seguente elenca i profili di servizio disponibili registrati nell' AWS account dell'utente.

```
aws iotwireless list-service-profiles
```

```
{ 
     "ServiceProfileList": [ 
\overline{\mathcal{L}} "Id": "12345678-a1b2-3c45-67d8-e90fa1b2c34d", 
              "Arn": "arn:aws:iotwireless:us-
east-1:123456789012:ServiceProfile/538185bb-d7e7-4b95-96a0-c51aa4a5b9a0" 
          }, 
          { 
              "Id": "a1b2c3d4-5678-90ab-cdef-12ab345c67de", 
              "Arn": "arn:aws:iotwireless:us-east-1:123456789012:ServiceProfile/
ea8bc823-5d13-472e-8d26-9550737d8100" 
         }
```
 $\mathbf{I}$ 

}

Per ulteriori informazioni, consulta [Aggiungere profili a AWS IoT Core for LoRa WAN](https://docs.aws.amazon.com/iot/latest/developerguide/connect-iot-lorawan-define-profiles.html) nella AWS IoT Developers Guide.

• Per i dettagli sull'API, consulta [ListServiceProfiles AWS CLI](https://awscli.amazonaws.com/v2/documentation/api/latest/reference/iotwireless/list-service-profiles.html)Command Reference.

## **list-tags-for-resource**

Il seguente esempio di codice mostra come utilizzarelist-tags-for-resource.

## AWS CLI

Per elencare i tag assegnati alla risorsa

L'list-tags-for-resourceesempio seguente elenca i tag assegnati a una risorsa di destinazione wireless.

```
aws iotwireless list-tags-for-resource \ 
     --resource-arn "arn:aws:iotwireless:us-east-1:123456789012:Destination/
IoTWirelessDestination"
```
Output:

```
{ 
      "Tags": [ 
           { 
                 "Value": "MyValue", 
                 "Key": "MyTag" 
           } 
      ]
}
```
Per ulteriori informazioni, consulta [Descrivi le tue risorse AWS IoT Core for LoRa WAN](https://docs.aws.amazon.com/iot/latest/developerguide/connect-iot-lorawan-describe-resource.html) nella AWS IoT Developers Guide.

• Per i dettagli sull'API, consulta [ListTagsForResource AWS CLI](https://awscli.amazonaws.com/v2/documentation/api/latest/reference/iotwireless/list-tags-for-resource.html)Command Reference.

## **list-wireless-devices**

Il seguente esempio di codice mostra come utilizzarelist-wireless-devices.

# AWS CLI

Per elencare i dispositivi wireless disponibili

L'list-wireless-devicesesempio seguente elenca i dispositivi wireless disponibili registrati nell' AWS account.

```
aws iotwireless list-wireless-devices
```
Output:

```
{ 
     "WirelessDeviceList": [ 
          { 
              "Name": "myLoRaWANDevice", 
              "DestinationName": "IoTWirelessDestination", 
              "Id": "1ffd32c8-8130-4194-96df-622f072a315f", 
              "Type": "LoRaWAN", 
              "LoRaWAN": { 
                   "DevEui": "ac12efc654d23fc2" 
              }, 
              "Arn": "arn:aws:iotwireless:us-
east-1:123456789012:WirelessDevice/1ffd32c8-8130-4194-96df-622f072a315f" 
          } 
    \mathbf{I}}
```
Per ulteriori informazioni, consulta [Connessione di dispositivi e gateway a AWS IoT Core for LoRa](https://docs.aws.amazon.com/iot/latest/developerguide/connect-iot-lorawan.html)  [WAN](https://docs.aws.amazon.com/iot/latest/developerguide/connect-iot-lorawan.html) nella AWS IoT Developers Guide.

• Per i dettagli sull'API, consulta [ListWirelessDevices AWS CLI](https://awscli.amazonaws.com/v2/documentation/api/latest/reference/iotwireless/list-wireless-devices.html)Command Reference.

# **list-wireless-gateway-task-definitions**

Il seguente esempio di codice mostra come utilizzarelist-wireless-gateway-taskdefinitions.

AWS CLI

Per elencare le definizioni delle attività del gateway wireless

L'list-wireless-gateway-task-definitionsesempio seguente elenca le definizioni delle attività del gateway wireless disponibili registrate nell' AWS account.

aws iotwireless list-wireless-gateway-task-definitions

Output:

```
{ 
     "TaskDefinitions": [ 
         { 
             "Id": "b7d3baad-25c7-35e7-a4e1-1683a0d61da9", 
             "LoRaWAN" : 
\overline{a} "CurrentVersion" :{ 
                      "PackageVersion" : "1.0.0", 
                      "Station" : "2.0.5", 
                      "Model" : "linux" 
                 }, 
                 "UpdateVersion" :{ 
                      "PackageVersion" : "1.0.1", 
                      "Station" : "2.0.5", 
                      "Model" : "minihub" 
 } 
 } 
         } 
     ]
}
```
Per ulteriori informazioni, consulta [Connessione di dispositivi e gateway a AWS IoT Core for LoRa](https://docs.aws.amazon.com/iot/latest/developerguide/connect-iot-lorawan.html)  [WAN](https://docs.aws.amazon.com/iot/latest/developerguide/connect-iot-lorawan.html) nella AWS IoT Developers Guide.

• Per i dettagli sull'API, consulta [ListWirelessGatewayTaskDefinitions AWS CLIC](https://awscli.amazonaws.com/v2/documentation/api/latest/reference/iotwireless/list-wireless-gateway-task-definitions.html)ommand Reference.

## **list-wireless-gateways**

Il seguente esempio di codice mostra come utilizzarelist-wireless-gateways.

## AWS CLI

Per elencare i gateway wireless

L'list-wireless-gatewaysesempio seguente elenca i gateway wireless disponibili nell'account AWS .

```
aws iotwireless list-wireless-gateways
```
Output:

```
{ 
     "WirelessGatewayList": [ 
         { 
              "Description": "My first LoRaWAN gateway", 
              "LoRaWAN": { 
                  "RfRegion": "US915", 
                  "GatewayEui": "dac632ebc01d23e4" 
              }, 
              "Id": "3039b406-5cc9-4307-925b-9948c63da25b", 
              "Arn": "arn:aws:iotwireless:us-
east-1:123456789012:WirelessGateway/3039b406-5cc9-4307-925b-9948c63da25b", 
              "Name": "myFirstLoRaWANGateway" 
         }, 
         { 
              "Description": "My second LoRaWAN gateway", 
              "LoRaWAN": { 
                  "RfRegion": "US915", 
                  "GatewayEui": "cda123fffe92ecd2" 
              }, 
              "Id": "3285bdc7-5a12-4991-84ed-dadca65e342e", 
              "Arn": "arn:aws:iotwireless:us-
east-1:123456789012:WirelessGateway/3285bdc7-5a12-4991-84ed-dadca65e342e", 
              "Name": "mySecondLoRaWANGateway" 
         } 
     ]
}
```
Per ulteriori informazioni, consulta [Connessione di dispositivi e gateway a AWS IoT Core for LoRa](https://docs.aws.amazon.com/iot/latest/developerguide/connect-iot-lorawan.html)  [WAN](https://docs.aws.amazon.com/iot/latest/developerguide/connect-iot-lorawan.html) nella AWS IoT Developers Guide.

• Per i dettagli sull'API, consulta [ListWirelessGateways AWS CLIC](https://awscli.amazonaws.com/v2/documentation/api/latest/reference/iotwireless/list-wireless-gateways.html)ommand Reference.

## **send-data-to-wireless-device**

Il seguente esempio di codice mostra come utilizzaresend-data-to-wireless-device.

## AWS CLI

Per inviare dati al dispositivo wireless

L'send-data-to-wireless-deviceesempio seguente invia un frame di dati dell'applicazione decrittografato al dispositivo wireless.

```
aws iotwireless send-data-to-wireless-device \ 
     --id "11aa5eae-2f56-4b8e-a023-b28d98494e49" \ 
     --transmit-mode "1" \ 
     --payload-data "SGVsbG8gVG8gRGV2c2lt" \ 
     --wireless-metadata LoRaWAN={FPort=1}
```
Output:

```
{ 
     MessageId: "6011dd36-0043d6eb-0072-0008"
}
```
Per ulteriori informazioni, consulta [Connessione di dispositivi e gateway a AWS IoT Core for LoRa](https://docs.aws.amazon.com/iot/latest/developerguide/connect-iot-lorawan.html)  [WAN](https://docs.aws.amazon.com/iot/latest/developerguide/connect-iot-lorawan.html) nella AWS IoT Developers Guide.

• Per i dettagli sull'API, consulta [SendDataToWirelessDevice AWS CLIC](https://awscli.amazonaws.com/v2/documentation/api/latest/reference/iotwireless/send-data-to-wireless-device.html)ommand Reference.

#### **tag-resource**

Il seguente esempio di codice mostra come utilizzaretag-resource.

#### AWS CLI

Per specificare una chiave e un valore di tag per una risorsa

L'tag-resourceesempio seguente contrassegna la destinazione wireless IoTWirelessDestination con la chiave MyTag e il valoreMyValue.

```
aws iotwireless tag-resource \ 
    --resource-arn "arn:aws:iotwireless:us-east-1:651419225604:Destination/
IoTWirelessDestination" \ 
     --tags Key="MyTag",Value="MyValue"
```
Questo comando non produce alcun output.

Per ulteriori informazioni, consulta [Descrivi le tue risorse AWS IoT Core for LoRa WAN](https://docs.aws.amazon.com/iot/latest/developerguide/connect-iot-lorawan-describe-resource.html) nella AWS IoT Developers Guide.

• Per i dettagli sull'API, consulta [TagResource AWS CLIC](https://awscli.amazonaws.com/v2/documentation/api/latest/reference/iotwireless/tag-resource.html)ommand Reference.

### **test-wireless-device**

Il seguente esempio di codice mostra come utilizzaretest-wireless-device.

## AWS CLI

Per testare il dispositivo wireless

L'test-wireless-deviceesempio seguente invia i dati di uplink Hello a un dispositivo con un ID specificato.

```
aws iotwireless test-wireless-device \ 
     --id "11aa5eae-2f56-4b8e-a023-b28d98494e49"
```
Output:

```
{ 
     Result: "Test succeeded. one message is sent with payload: hello"
}
```
Per ulteriori informazioni, consulta [Connessione di dispositivi e gateway a AWS IoT Core for LoRa](https://docs.aws.amazon.com/iot/latest/developerguide/connect-iot-lorawan.html)  [WAN](https://docs.aws.amazon.com/iot/latest/developerguide/connect-iot-lorawan.html) nella AWS IoT Developers Guide.

• Per i dettagli sull'API, consulta [TestWirelessDevice AWS CLIC](https://awscli.amazonaws.com/v2/documentation/api/latest/reference/iotwireless/test-wireless-device.html)ommand Reference.

#### **untag-resource**

Il seguente esempio di codice mostra come utilizzareuntag-resource.

### AWS CLI

Per rimuovere uno o più tag da una risorsa

L'untag-resourceesempio seguente rimuove il tag MyTag e il relativo valore dalla destinazione wirelessIoTWirelessDestination.
```
aws iotwireless untag-resource \ 
     --resource-arn "arn:aws:iotwireless:us-east-1:123456789012:Destination/
IoTWirelessDestination" \ 
     --tag-keys "MyTag"
```
Questo comando non produce alcun output.

Per ulteriori informazioni, consulta [Descrivi le tue risorse AWS IoT Core for LoRa WAN](https://docs.aws.amazon.com/iot/latest/developerguide/connect-iot-lorawan-describe-resource.html) nella AWS IoT Developers Guide.

• Per i dettagli sull'API, consulta [UntagResource AWS CLI](https://awscli.amazonaws.com/v2/documentation/api/latest/reference/iotwireless/untag-resource.html)Command Reference.

### **update-destination**

Il seguente esempio di codice mostra come utilizzareupdate-destination.

### AWS CLI

Per aggiornare le proprietà di una destinazione

L'update-destinationesempio seguente aggiorna la proprietà di descrizione di una destinazione wireless.

```
aws iotwireless update-destination \ 
     --name "IoTWirelessDestination" \ 
     --description "Destination for messages processed using IoTWirelessRule"
```
Questo comando non produce alcun output.

Per ulteriori informazioni, consulta [Aggiungere destinazioni a AWS IoT Core for LoRa WAN](https://docs.aws.amazon.com/iot/latest/developerguide/connect-iot-lorawan-create-destinations.html) nella AWS IoT Developers Guide.

• Per i dettagli sull'API, consulta [UpdateDestination AWS CLI](https://awscli.amazonaws.com/v2/documentation/api/latest/reference/iotwireless/update-destination.html)Command Reference.

### **update-partner-account**

Il seguente esempio di codice mostra come utilizzareupdate-partner-account.

### AWS CLI

Per aggiornare le proprietà di un account partner

Quanto segue update-partner-account aggiorna il AppServerPrivateKey per l'account con l'ID specificato.

```
aws iotwireless update-partner-account \ 
     --partner-account-id "78965678771228" \ 
     --partner-type "Sidewalk" \ 
     --sidewalk 
  AppServerPrivateKey="f798ab4899346a88599180fee9e14fa1ada7b6df989425b7c6d2146dd6c815bb"
```
Questo comando non produce alcun output.

Per ulteriori informazioni, consulta [Amazon Sidewalk Integration for AWS IoT Core nella IoT](https://docs.aws.amazon.com/iot/latest/developerguide/iot-sidewalk.html) Developers Guide.AWS

• Per i dettagli sull'API, consulta [UpdatePartnerAccount AWS CLI](https://awscli.amazonaws.com/v2/documentation/api/latest/reference/iotwireless/update-partner-account.html)Command Reference.

### **update-wireless-device**

Il seguente esempio di codice mostra come utilizzareupdate-wireless-device.

AWS CLI

Per aggiornare le proprietà di un dispositivo wireless

L'update-wireless-deviceesempio seguente aggiorna le proprietà di un dispositivo wireless registrato nell' AWS account dell'utente.

```
aws iotwireless update-wireless-device \ 
     --id "1ffd32c8-8130-4194-96df-622f072a315f" \ 
     --destination-name IoTWirelessDestination2 \ 
     --description "Using my first LoRaWAN device"
```
Questo comando non produce alcun output.

Per ulteriori informazioni, consulta [Connessione di dispositivi e gateway a AWS IoT Core for LoRa](https://docs.aws.amazon.com/iot/latest/developerguide/connect-iot-lorawan.html)  [WAN](https://docs.aws.amazon.com/iot/latest/developerguide/connect-iot-lorawan.html) nella AWS IoT Developers Guide.

• Per i dettagli sull'API, consulta [UpdateWirelessDevice AWS CLI](https://awscli.amazonaws.com/v2/documentation/api/latest/reference/iotwireless/update-wireless-device.html)Command Reference.

#### **update-wireless-gateway**

Il seguente esempio di codice mostra come utilizzareupdate-wireless-gateway.

### AWS CLI

Per aggiornare il gateway wireless

L'update-wireless-gatewayesempio seguente aggiorna la descrizione del gateway wireless.

```
aws iotwireless update-wireless-gateway \ 
     --id "3285bdc7-5a12-4991-84ed-dadca65e342e" \ 
     --description "Using my LoRaWAN gateway"
```
Questo comando non produce alcun output.

Per ulteriori informazioni, consulta [Connessione di dispositivi e gateway a AWS IoT Core for LoRa](https://docs.aws.amazon.com/iot/latest/developerguide/connect-iot-lorawan.html)  [WAN](https://docs.aws.amazon.com/iot/latest/developerguide/connect-iot-lorawan.html) nella AWS IoT Developers Guide.

• Per i dettagli sull'API, consulta [UpdateWirelessGateway AWS CLIC](https://awscli.amazonaws.com/v2/documentation/api/latest/reference/iotwireless/update-wireless-gateway.html)ommand Reference.

# Esempi di utilizzo di Amazon IVS AWS CLI

I seguenti esempi di codice mostrano come eseguire azioni e implementare scenari comuni utilizzando Amazon IVS. AWS Command Line Interface

Le operazioni sono estratti di codice da programmi più grandi e devono essere eseguite nel contesto. Sebbene le operazioni mostrino come richiamare le singole funzioni del servizio, è possibile visualizzarle contestualizzate negli scenari correlati e negli esempi tra servizi.

Scenari: esempi di codice che mostrano come eseguire un'attività specifica richiamando più funzioni all'interno dello stesso servizio.

Ogni esempio include un collegamento a GitHub, dove puoi trovare istruzioni su come configurare ed eseguire il codice nel contesto.

#### Argomenti

• [Azioni](#page-280-0)

Azioni

### **batch-get-channel**

Il seguente esempio di codice mostra come utilizzarebatch-get-channel.

### AWS CLI

Per ottenere informazioni sulla configurazione dei canali su più canali

L'batch-get-channelesempio seguente elenca le informazioni sui canali specificati.

```
aws ivs batch-get-channel \ 
    --arns arn:aws:ivs:us-west-2:123456789012:channel/abcdABCDefgh \
         arn:aws:ivs:us-west-2:123456789012:channel/efghEFGHijkl
```

```
{ 
     "channels": [ 
         { 
             "arn": "arn:aws:ivs:us-west-2:123456789012:channel/abcdABCDefgh", 
             "authorized": false, 
             "ingestEndpoint": "a1b2c3d4e5f6.global-contribute.live-video.net", 
             "insecureIngest": false, 
             "latencyMode": "LOW", 
             "name": "channel-1", 
             "playbackUrl": "https://a1b2c3d4e5f6.us-west-2.playback.live-video.net/
api/video/v1/us-west-2.123456789012.channel-1.abcdEFGH.m3u8", 
             "preset": "", 
             "playbackRestrictionPolicyArn": "", 
             "recordingConfigurationArn": "arn:aws:ivs:us-
west-2:123456789012:recording-configuration/ABCD12cdEFgh", 
             "tags": {}, 
             "type": "STANDARD" 
         }, 
         { 
             "arn": "arn:aws:ivs:us-west-2:123456789012:channel/efghEFGHijkl", 
             "authorized": false, 
             "ingestEndpoint": "a1b2c3d4e5f6.global-contribute.live-video.net", 
             "insecureIngest": true, 
             "latencyMode": "LOW", 
             "name": "channel-2", 
             "playbackUrl": "https://a1b2c3d4e5f6.us-west-2.playback.live-video.net/
api/video/v1/us-west-2.123456789012.channel-2.abcdEFGH.m3u8", 
             "preset": "", 
              "playbackRestrictionPolicyArn": "arn:aws:ivs:us-
west-2:123456789012:playback-restriction-policy/ABcdef34ghIJ"", 
              "recordingConfigurationArn": "",
```

```
 "tags": {}, 
                 "type": "STANDARD" 
           } 
      ]
}
```
Per ulteriori informazioni, consulta [Creare un canale](https://docs.aws.amazon.com/ivs/latest/LowLatencyUserGuide/getting-started-create-channel.html) nella Guida per l'utente a bassa latenza di IVS.

• Per i dettagli sull'API, consulta Command [BatchGetChannelR](https://awscli.amazonaws.com/v2/documentation/api/latest/reference/ivs/batch-get-channel.html)eference AWS CLI .

### **batch-get-stream-key**

Il seguente esempio di codice mostra come utilizzarebatch-get-stream-key.

#### AWS CLI

Per ottenere informazioni su più chiavi di streaming

L'batch-get-stream-keyesempio seguente ottiene informazioni sulle chiavi di stream specificate.

```
aws ivs batch-get-stream-key \ 
    --arns arn:aws:ivs:us-west-2:123456789012:stream-key/skSKABCDefgh \
        arn:aws:ivs:us-west-2:123456789012:stream-key/skSKIJKLmnop
```
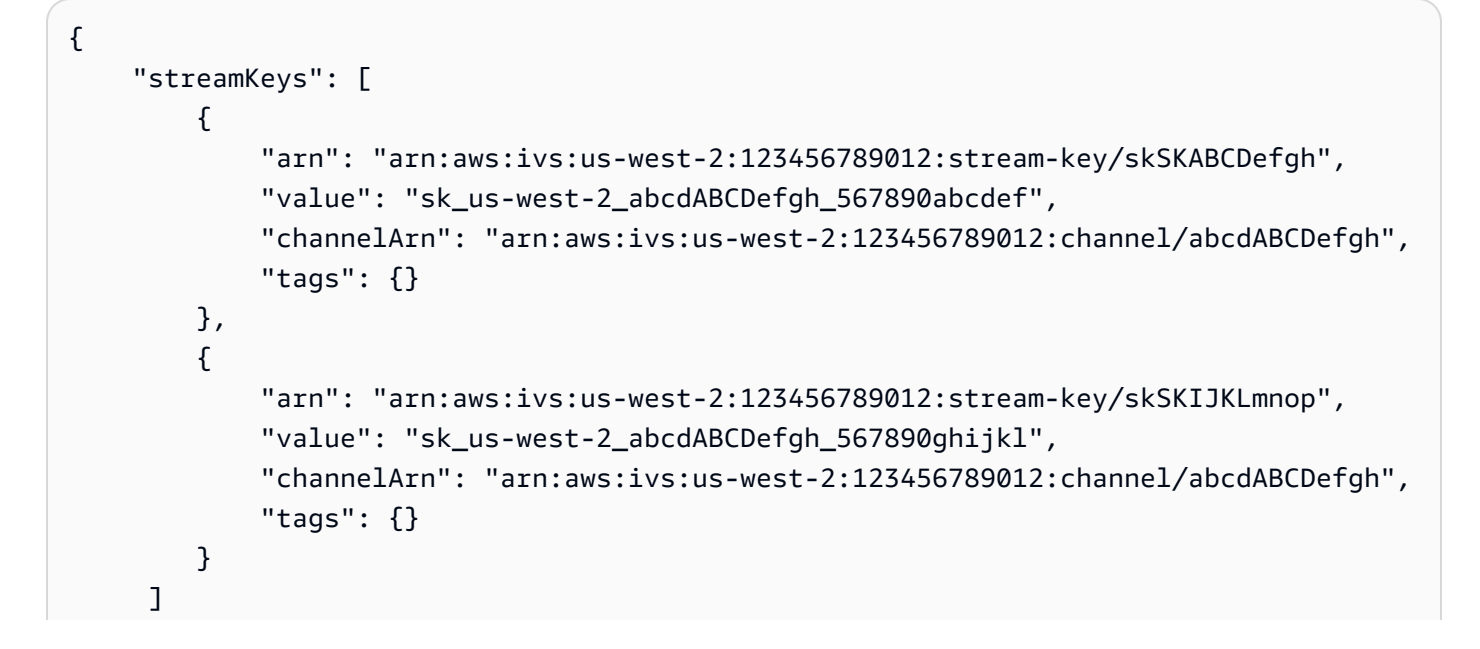

}

Per ulteriori informazioni, consulta [Create a Channel](https://docs.aws.amazon.com/ivs/latest/LowLatencyUserGuide/getting-started-create-channel.html) nella IVS Low-Latency User Guide.

• Per i dettagli sull'API, consulta Command [BatchGetStreamKey](https://awscli.amazonaws.com/v2/documentation/api/latest/reference/ivs/batch-get-stream-key.html)Reference AWS CLI .

#### **batch-start-viewer-session-revocation**

Il seguente esempio di codice mostra come utilizzarebatch-start-viewer-sessionrevocation.

### AWS CLI

Per revocare le sessioni di visualizzazione per più coppie Channel-ARN e Viewer-ID

L'batch-start-viewer-session-revocationesempio seguente esegue la revoca della sessione su più coppie channel-ARN e Viewer-ID contemporaneamente. La richiesta può essere completata normalmente, ma restituisce valori nel campo degli errori se il chiamante non è autorizzato a revocare la sessione specificata.

```
aws ivs batch-start-viewer-session-revocation \ 
     --viewer-sessions '[{"channelArn":"arn:aws:ivs:us-west-2:123456789012:channel/
abcdABCDefgh1","viewerId":"abcdefg1","viewerSessionVersionsLessThanOrEqualTo":1234567890}, 
\setminus {"channelArn":"arn:aws:ivs:us-west-2:123456789012:channel/
abcdABCDefgh2","viewerId":"abcdefg2","viewerSessionVersionsLessThanOrEqualTo":1234567890}]'
```

```
{ 
      "errors": [ 
\overline{\mathcal{L}} "channelArn": "arn:aws:ivs:us-west-2:123456789012:channel/
abcdABCDefgh1", 
               "viewerId": "abcdefg1", 
               "code": "403", 
               "message": "not authorized", 
          }, 
\overline{\mathcal{L}} "channelArn": "arn:aws:ivs:us-west-2:123456789012:channel/
abcdABCDefgh2", 
               "viewerId": "abcdefg2",
```

```
 "code": "403", 
                "message": "not authorized", 
          } 
     ]
}
```
Per maggiori informazioni, consulta [Impostazione dei canali privati](https://docs.aws.amazon.com/ivs/latest/userguide/private-channels.html) nella Guida per l'utente di Amazon Interactive Video Service.

• Per i dettagli sull'API, consulta Command [BatchStartViewerSessionRevocation](https://awscli.amazonaws.com/v2/documentation/api/latest/reference/ivs/batch-start-viewer-session-revocation.html)Reference AWS CLI .

### **create-channel**

Il seguente esempio di codice mostra come utilizzarecreate-channel.

AWS CLI

Esempio 1: creare un canale senza registrazione

L'create-channelesempio seguente crea un nuovo canale e una chiave di streaming associata per avviare lo streaming.

```
aws ivs create-channel \ 
     --name "test-channel" \ 
     --no-insecure-ingest
```

```
{ 
     "channel": { 
         "arn": "arn:aws:ivs:us-west-2:123456789012:channel/abcdABCDefgh", 
         "authorized": false, 
         "name": "test-channel", 
         "latencyMode": "LOW", 
         "playbackRestrictionPolicyArn": "", 
         "recordingConfigurationArn": "", 
         "ingestEndpoint": "a1b2c3d4e5f6.global-contribute.live-video.net", 
         "insecureIngest": false, 
         "playbackUrl": "https://a1b2c3d4e5f6.us-west-2.playback.live-video.net/api/
video/v1/us-west-2.123456789012.channel.abcdEFGH.m3u8", 
         "preset": "",
```

```
 "tags": {}, 
          "type": "STANDARD" 
     }, 
     "streamKey": { 
          "arn": "arn:aws:ivs:us-west-2:123456789012:stream-key/g1H2I3j4k5L6", 
          "value": "sk_us-west-2_abcdABCDefgh_567890abcdef", 
          "channelArn": "arn:aws:ivs:us-west-2:123456789012:channel/abcdABCDefgh", 
          "tags": {} 
     }
}
```
Per ulteriori informazioni, consulta [Creare un canale](https://docs.aws.amazon.com/ivs/latest/LowLatencyUserGuide/getting-started-create-channel.html) nella Guida per l'utente a bassa latenza di IVS.

Esempio 2: creare un canale con la registrazione abilitata, utilizzando la RecordingConfiguration risorsa specificata dal relativo ARN

L'create-channelesempio seguente crea un nuovo canale e una chiave di streaming associata per avviare lo streaming e imposta la registrazione per il canale:

```
aws ivs create-channel \ 
     --name test-channel-with-recording \ 
     --insecure-ingest \ 
     --recording-configuration-arn "arn:aws:ivs:us-west-2:123456789012:recording-
configuration/ABCD12cdEFgh"
```

```
{ 
     "channel": { 
         "arn": "arn:aws:ivs:us-west-2:123456789012:channel/abcdABCDefgh", 
         "name": "test-channel-with-recording", 
         "latencyMode": "LOW", 
         "type": "STANDARD", 
         "playbackRestrictionPolicyArn": "", 
         "recordingConfigurationArn": "arn:aws:ivs:us-west-2:123456789012:recording-
configuration/ABCD12cdEFgh", 
         "ingestEndpoint": "a1b2c3d4e5f6.global-contribute.live-video.net", 
         "insecureIngest": true, 
         "playbackUrl": "https://a1b2c3d4e5f6.us-west-2.playback.live-video.net/api/
video/v1/us-west-2.123456789012.channel.abcdEFGH.m3u8", 
         "preset": "", 
         "authorized": false,
```

```
 "tags": {}, 
          "type": "STANDARD" 
     }, 
     "streamKey": { 
          "arn": "arn:aws:ivs:us-west-2:123456789012:stream-key/abcdABCDefgh", 
          "value": "sk_us-west-2_abcdABCDefgh_567890abcdef", 
          "channelArn": "arn:aws:ivs:us-west-2:123456789012:channel/abcdABCDefgh", 
          "tags": {} 
     }
}
```
Per ulteriori informazioni, consulta [Record to Amazon S3](https://docs.aws.amazon.com/ivs/latest/LowLatencyUserGuide/record-to-s3.html) nella IVS Low-Latency User Guide.

Esempio 3: creare un canale con una politica di restrizione della riproduzione specificata dal relativo ARN

L'create-channelesempio seguente crea un nuovo canale e una chiave di streaming associata per avviare lo streaming e imposta una politica di restrizione della riproduzione per il canale:

```
aws ivs create-channel \ 
     --name test-channel-with-playback-restriction-policy\ 
     --insecure-ingest \ 
     --playback-restriction-policy-arn "arn:aws:ivs:us-west-2:123456789012:playback-
restriction-policy/ABcdef34ghIJ"
```

```
{ 
     "channel": { 
         "arn": "arn:aws:ivs:us-west-2:123456789012:channel/abcdABCDefgh", 
         "name": "test-channel-with-playback-restriction-policy", 
         "latencyMode": "LOW", 
         "type": "STANDARD", 
         "playbackRestrictionPolicyArn": "arn:aws:ivs:us-
west-2:123456789012:playback-restriction-policy/ABcdef34ghIJ", 
         "recordingConfigurationArn": "", 
         "ingestEndpoint": "a1b2c3d4e5f6.global-contribute.live-video.net", 
         "insecureIngest": true, 
         "playbackUrl": "https://a1b2c3d4e5f6.us-west-2.playback.live-video.net/api/
video/v1/us-west-2.123456789012.channel.abcdEFGH.m3u8", 
         "preset": "", 
         "authorized": false, 
         "tags": {},
```

```
 "type": "STANDARD" 
     }, 
     "streamKey": { 
          "arn": "arn:aws:ivs:us-west-2:123456789012:stream-key/abcdABCDefgh", 
         "value": "sk_us-west-2_abcdABCDefgh_567890abcdef", 
          "channelArn": "arn:aws:ivs:us-west-2:123456789012:channel/abcdABCDefgh", 
          "tags": {} 
     }
}
```
Per ulteriori informazioni, consulta [Contenuti e visualizzatori indesiderati nella Guida per l'utente a](https://docs.aws.amazon.com/ivs/latest/LowLatencyUserGuide/undesired-content.html) [bassa latenza](https://docs.aws.amazon.com/ivs/latest/LowLatencyUserGuide/undesired-content.html) di IVS.

• Per i dettagli sull'API, consulta Command Reference. [CreateChannelA](https://awscli.amazonaws.com/v2/documentation/api/latest/reference/ivs/create-channel.html)WS CLI

### **create-playback-restriction-policy**

Il seguente esempio di codice mostra come utilizzarecreate-playback-restriction-policy.

### AWS CLI

Per creare una politica di restrizione della riproduzione

L'create-playback-restriction-policyesempio seguente crea una nuova politica di restrizione della riproduzione.

```
aws ivs create-playback-restriction-policy \ 
     --name "test-playback-restriction-policy" \ 
     --enable-strict-origin-enforcement \ 
     --tags "key1=value1, key2=value2" \ 
     --allowed-countries US MX \ 
     --allowed-origins https://www.website1.com https://www.website2.com
```

```
{ 
     "playbackRestrictionPolicy": { 
          "arn": "arn:aws:ivs:us-west-2:123456789012:playback-restriction-policy/
ABcdef34ghIJ", 
          "allowedCountries": [ 
              "US", 
              "MX" 
          ],
```

```
 "allowedOrigins": [ 
               "https://www.website1.com", 
              "https://www.website2.com" 
          ], 
          "enableStrictOriginEnforcement": true, 
          "name": "test-playback-restriction-policy", 
          "tags": { 
               "key1": "value1", 
              "key2": "value2" 
          } 
     }
}
```
Per ulteriori informazioni, consulta [Contenuti e visualizzatori indesiderati](https://docs.aws.amazon.com/ivs/latest/LowLatencyUserGuide/undesired-content.html) nella Guida per l'utente a bassa latenza di IVS.

• Per i dettagli sull'API, consulta Command Reference. [CreatePlaybackRestrictionPolicy](https://awscli.amazonaws.com/v2/documentation/api/latest/reference/ivs/create-playback-restriction-policy.html)AWS CLI

# **create-recording-configuration**

Il seguente esempio di codice mostra come utilizzarecreate-recording-configuration.

#### AWS CLI

Per creare una RecordingConfiguration risorsa

L'create-recording-configurationesempio seguente crea una RecordingConfiguration risorsa per abilitare la registrazione su Amazon S3.

```
aws ivs create-recording-configuration \ 
     --name "test-recording-config" \ 
     --recording-reconnect-window-seconds 60 \ 
     --tags "key1=value1, key2=value2" \ 
    --rendition-configuration renditionSelection="CUSTOM", renditions="HD" \
     --thumbnail-configuration 
  recordingMode="INTERVAL",targetIntervalSeconds=1,storage="LATEST",resolution="LOWEST_RESOLUTION" 
 \setminus --destination-configuration s3={bucketName=demo-recording-bucket}
```
Output:

```
 "recordingConfiguration": {
```
{

```
 "arn": "arn:aws:ivs:us-west-2:123456789012:recording-configuration/
ABcdef34ghIJ", 
         "name": "test-recording-config", 
         "destinationConfiguration": { 
             "s3": { 
                  "bucketName": "demo-recording-bucket" 
 } 
         }, 
         "state": "CREATING", 
         "tags": { 
             "key1": "value1", 
             "key2": "value2" 
         }, 
         "thumbnailConfiguration": { 
             "recordingMode": "INTERVAL", 
             "targetIntervalSeconds": 1, 
             "resolution": "LOWEST_RESOLUTION", 
             "storage": [ 
                  "LATEST" 
 ] 
         }, 
         "recordingReconnectWindowSeconds": 60, 
         "renditionConfiguration": { 
             "renditionSelection": "CUSTOM", 
             "renditions": [ 
                  "HD" 
 ] 
         } 
     }
}
```
Per ulteriori informazioni, consulta [Record to Amazon S3](https://docs.aws.amazon.com/ivs/latest/userguide/record-to-s3.html) nella Amazon Interactive Video Service User Guide.

• Per i dettagli sull'API, consulta [CreateRecordingConfiguration AWS CLIC](https://awscli.amazonaws.com/v2/documentation/api/latest/reference/ivs/create-recording-configuration.html)ommand Reference.

### **create-stream-key**

Il seguente esempio di codice mostra come utilizzarecreate-stream-key.

### AWS CLI

Per creare una chiave di streaming

L'create-stream-keyesempio seguente crea una chiave di flusso per un ARN (Amazon Resource Name) specificato.

```
aws ivs create-stream-key \ 
     --channel-arn arn:aws:ivs:us-west-2:123456789012:channel/abcdABCDefgh
```
Output:

```
{ 
     "streamKey": { 
         "arn": "arn:aws:ivs:us-west-2:123456789012:stream-key/abcdABCDefgh", 
         "value": "sk_us-west-2_abcdABCDefgh_567890abcdef", 
         "channelArn": "arn:aws:ivs:us-west-2:123456789012:channel/abcdABCDefgh", 
         "tags": {} 
     }
}
```
Per ulteriori informazioni, consulta [Creare un canale](https://docs.aws.amazon.com/ivs/latest/LowLatencyUserGuide/getting-started-create-channel.html) nella Guida per l'utente a bassa latenza di IVS.

• Per i dettagli sull'API, consulta Command [CreateStreamKey](https://awscli.amazonaws.com/v2/documentation/api/latest/reference/ivs/create-stream-key.html)Reference AWS CLI .

# **delete-channel**

Il seguente esempio di codice mostra come utilizzaredelete-channel.

AWS CLI

Per eliminare un canale e le chiavi di streaming associate

L'delete-channelesempio seguente elimina il canale con l'ARN (Amazon Resource Name) specificato.

```
aws ivs delete-channel \ 
     --arn arn:aws:ivs:us-west-2:123456789012:channel/abcdABCDefgh
```
Questo comando non produce alcun output.

Per ulteriori informazioni, consulta [Creare un canale](https://docs.aws.amazon.com/ivs/latest/LowLatencyUserGuide/getting-started-create-channel.html) nella Guida per l'utente a bassa latenza di IVS.

• Per i dettagli sull'API, consulta Command [DeleteChannel](https://awscli.amazonaws.com/v2/documentation/api/latest/reference/ivs/delete-channel.html)Reference AWS CLI .

# **delete-playback-key-pair**

Il seguente esempio di codice mostra come utilizzaredelete-playback-key-pair.

AWS CLI

Per eliminare una coppia di key pair di riproduzione specificata

L'delete-playback-key-pairesempio seguente restituisce l'impronta digitale della coppia di chiavi specificata.

```
aws ivs delete-playback-key-pair \ 
     --arn arn:aws:ivs:us-west-2:123456789012:playback-key/abcd1234efgh
```
Questo comando non produce alcun output.

Per maggiori informazioni, consulta [Impostazione dei canali privati](https://docs.aws.amazon.com/ivs/latest/userguide/private-channels.html) nella Guida per l'utente di Amazon Interactive Video Service.

• Per i dettagli sull'API, vedere [DeletePlaybackKeyPairi](https://awscli.amazonaws.com/v2/documentation/api/latest/reference/ivs/delete-playback-key-pair.html)n AWS CLI Command Reference.

# **delete-playback-restriction-policy**

Il seguente esempio di codice mostra come utilizzaredelete-playback-restriction-policy.

AWS CLI

Per eliminare un criterio di restrizione della riproduzione

L'delete-playback-restriction-policyesempio seguente elimina la politica di restrizione della riproduzione con la politica ARN (Amazon Resource Name) specificata.

```
aws ivs delete-playback-restriction-policy \ 
     --arn "arn:aws:ivs:us-west-2:123456789012:playback-restriction-policy/
ABcdef34ghIJ"
```
Questo comando non produce alcun output.

Per ulteriori informazioni, consulta [Contenuti e visualizzatori indesiderati nella Guida per l'utente a](https://docs.aws.amazon.com/ivs/latest/LowLatencyUserGuide/undesired-content.html) [bassa latenza di IVS.](https://docs.aws.amazon.com/ivs/latest/LowLatencyUserGuide/undesired-content.html)

• Per i dettagli sull'API, consulta Command Reference. [DeletePlaybackRestrictionPolicyA](https://awscli.amazonaws.com/v2/documentation/api/latest/reference/ivs/delete-playback-restriction-policy.html)WS CLI

### **delete-recording-configuration**

Il seguente esempio di codice mostra come utilizzaredelete-recording-configuration.

### AWS CLI

Per eliminare la RecordingConfiguration risorsa specificata dal relativo ARN

L'delete-recording-configurationesempio seguente elimina la RecordingConfiguration risorsa con l'ARN specificato.

```
aws ivs delete-recording-configuration \ 
     --arn "arn:aws:ivs:us-west-2:123456789012:recording-configuration/ABcdef34ghIJ"
```
Questo comando non produce alcun output.

Per ulteriori informazioni, consulta [Record to Amazon S3](https://docs.aws.amazon.com/ivs/latest/userguide/record-to-s3.html) nella Amazon Interactive Video Service User Guide.

• Per i dettagli sull'API, consulta [DeleteRecordingConfiguration AWS CLI](https://awscli.amazonaws.com/v2/documentation/api/latest/reference/ivs/delete-recording-configuration.html)Command Reference.

#### **delete-stream-key**

Il seguente esempio di codice mostra come utilizzaredelete-stream-key.

### AWS CLI

Per eliminare una chiave di streaming

L'delete-stream-keyesempio seguente elimina la chiave stream per un ARN (Amazon Resource Name) specificato, in modo che non possa più essere utilizzata per lo streaming.

```
aws ivs delete-stream-key \ 
     --arn arn:aws:ivs:us-west-2:123456789012:stream-key/g1H2I3j4k5L6
```
Questo comando non produce alcun output.

Per ulteriori informazioni, consulta [Create a Channel](https://docs.aws.amazon.com/ivs/latest/LowLatencyUserGuide/getting-started-create-channel.html) nella IVS Low-Latency User Guide.

• Per i dettagli sull'API, consulta Command [DeleteStreamKeyR](https://awscli.amazonaws.com/v2/documentation/api/latest/reference/ivs/delete-stream-key.html)eference AWS CLI .

#### **get-channel**

Il seguente esempio di codice mostra come utilizzareget-channel.

AWS CLI

Per ottenere informazioni sulla configurazione di un canale

L'get-channelesempio seguente ottiene la configurazione del canale per un determinato canale ARN (Amazon Resource Name).

```
aws ivs get-channel \ 
     --arn arn:aws:ivs:us-west-2:123456789012:channel/abcdABCDefgh
```
Output:

```
{ 
     "channel": { 
         "arn": "arn:aws:ivs:us-west-2:123456789012:channel/abcdABCDefgh", 
         "name": "channel-1", 
         "latencyMode": "LOW", 
         "type": "STANDARD", 
         "playbackRestrictionPolicyArn": "", 
         "preset": "", 
         "recordingConfigurationArn": "arn:aws:ivs:us-west-2:123456789012:recording-
configuration/ABCD12cdEFgh", 
         "ingestEndpoint": "a1b2c3d4e5f6.global-contribute.live-video.net", 
         "insecureIngest": false, 
         "playbackUrl": "https://a1b2c3d4e5f6.us-west-2.playback.live-video.net/api/
video/v1/us-west-2.123456789012.channel.abcdEFGH.m3u8", 
         "tags": {} 
     }
}
```
Per ulteriori informazioni, consulta [Create a Channel](https://docs.aws.amazon.com/ivs/latest/LowLatencyUserGuide/getting-started-create-channel.html) nella IVS Low-Latency User Guide.

• Per i dettagli sull'API, consulta Command [GetChannelR](https://awscli.amazonaws.com/v2/documentation/api/latest/reference/ivs/get-channel.html)eference AWS CLI .

# **get-playback-key-pair**

Il seguente esempio di codice mostra come utilizzareget-playback-key-pair.

# AWS CLI

Per ottenere una coppia di key pair di riproduzione specificata

L'get-playback-key-pairesempio seguente restituisce l'impronta digitale della coppia di chiavi specificata.

```
aws ivs get-playback-key-pair \ 
     --arn arn:aws:ivs:us-west-2:123456789012:playback-key/abcd1234efgh
```
Output:

```
{ 
     "keyPair": { 
         "arn": "arn:aws:ivs:us-west-2:123456789012:playback-key/abcd1234efgh", 
          "name": "my-playback-key", 
          "fingerprint": "0a:1b:2c:ab:cd:ef:34:56:70:b1:b2:71:01:2a:a3:72", 
         "tags": {} 
     }
}
```
Per maggiori informazioni, consulta [Impostazione dei canali privati](https://docs.aws.amazon.com/ivs/latest/userguide//private-channels.html) nella Guida per l'utente di Amazon Interactive Video Service.

• Per i dettagli sull'API, vedere [GetPlaybackKeyPair](https://awscli.amazonaws.com/v2/documentation/api/latest/reference/ivs/get-playback-key-pair.html)in AWS CLI Command Reference.

# **get-playback-restriction-policy**

Il seguente esempio di codice mostra come utilizzareget-playback-restriction-policy.

AWS CLI

Per ottenere le informazioni di configurazione di una politica di restrizione della riproduzione

L'get-playback-restriction-policyesempio seguente ottiene la configurazione della politica di restrizione della riproduzione con la politica ARN (Amazon Resource Name) specificata.

```
aws ivs get-playback-restriction-policy \ 
     --arn "arn:aws:ivs:us-west-2:123456789012:playback-restriction-policy/
ABcdef34ghIJ"
```
#### Output:

```
{ 
     "playbackRestrictionPolicy": { 
          "arn": "arn:aws:ivs:us-west-2:123456789012:playback-restriction-policy/
ABcdef34ghIJ", 
          "allowedCountries": [ 
              "US", 
              "MX" 
          ], 
          "allowedOrigins": [ 
              "https://www.website1.com", 
              "https://www.website2.com" 
          ], 
          "enableStrictOriginEnforcement": true, 
          "name": "test-playback-restriction-policy", 
          "tags": { 
              "key1": "value1", 
              "key2": "value2" 
          } 
     }
}
```
Per ulteriori informazioni, consulta [Contenuti e visualizzatori indesiderati](https://docs.aws.amazon.com/ivs/latest/LowLatencyUserGuide/undesired-content.html) nella Guida per l'utente a bassa latenza di IVS.

• Per i dettagli sull'API, consulta Command Reference. [GetPlaybackRestrictionPolicy](https://awscli.amazonaws.com/v2/documentation/api/latest/reference/ivs/get-playback-restriction-policy.html)AWS CLI

# **get-recording-configuration**

Il seguente esempio di codice mostra come utilizzareget-recording-configuration.

AWS CLI

Per ottenere informazioni su una RecordingConfiguration risorsa

L'get-recording-configurationesempio seguente ottiene informazioni sulla RecordingConfiguration risorsa per l'ARN specificato.

```
aws ivs get-recording-configuration \ 
     --arn "arn:aws:ivs:us-west-2:123456789012:recording-configuration/ABcdef34ghIJ"
```
#### Output:

```
{ 
     "recordingConfiguration": { 
         "arn": "arn:aws:ivs:us-west-2:123456789012:recording-configuration/
ABcdef34ghIJ", 
         "destinationConfiguration": { 
             "s3": { 
                  "bucketName": "demo-recording-bucket" 
 } 
         }, 
         "name": "test-recording-config", 
         "recordingReconnectWindowSeconds": 60, 
         "state": "ACTIVE", 
         "tags": { 
              "key1" : "value1", 
             "key2" : "value2" 
         }, 
         "thumbnailConfiguration": { 
             "recordingMode": "INTERVAL", 
             "targetIntervalSeconds": 1, 
              "resolution": "LOWEST_RESOLUTION", 
             "storage": [ 
                  "LATEST" 
 ] 
         }, 
         "renditionConfiguration": { 
              "renditionSelection": "CUSTOM", 
             "renditions": [ 
                  "HD" 
 ] 
         } 
     }
}
```
Per ulteriori informazioni, consulta [Record to Amazon S3](https://docs.aws.amazon.com/ivs/latest/userguide/record-to-s3.html) nella Amazon Interactive Video Service User Guide.

• Per i dettagli sull'API, consulta [GetRecordingConfiguration AWS CLI](https://awscli.amazonaws.com/v2/documentation/api/latest/reference/ivs/get-recording-configuration.html)Command Reference.

### **get-stream-key**

Il seguente esempio di codice mostra come utilizzareget-stream-key.

### AWS CLI

Per ottenere informazioni su uno stream

L'get-stream-keyesempio seguente ottiene informazioni sulla chiave di stream specificata.

```
aws ivs get-stream-key \ 
     --arn arn:aws:ivs:us-west-2:123456789012:stream-key/skSKABCDefgh --region=us-
west-2
```
Output:

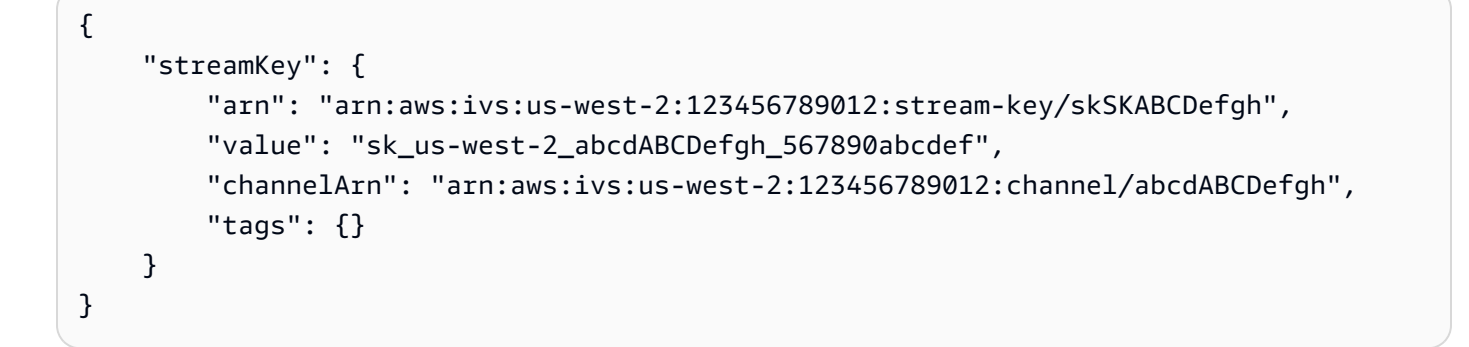

Per ulteriori informazioni, consulta [Create a Channel](https://docs.aws.amazon.com/ivs/latest/LowLatencyUserGuide/getting-started-create-channel.html) nella IVS Low-Latency User Guide.

• Per i dettagli sull'API, consulta Command [GetStreamKeyR](https://awscli.amazonaws.com/v2/documentation/api/latest/reference/ivs/get-stream-key.html)eference AWS CLI.

#### **get-stream-session**

Il seguente esempio di codice mostra come utilizzareget-stream-session.

AWS CLI

Per ottenere i metadati per uno stream specifico

L'get-stream-sessionesempio seguente ottiene la configurazione dei metadati per il canale ARN (Amazon Resource Name) specificato e lo stream specificato; se StreamId non viene fornito, viene selezionato lo stream più recente per il canale.

```
aws ivs get-stream-session \ 
    --channel-arn arn:aws:ivs:us-west-2:123456789012:channel/abcdABCDefgh \
     --stream-id "mystream"
```

```
{ 
     "streamSession": { 
          "streamId": "mystream1", 
         "startTime": "2023-06-26T19:09:28+00:00", 
          "channel": { 
              "arn": "arn:aws:ivs:us-west-2:123456789012:channel/abcdABCDefgh", 
              "name": "mychannel", 
              "latencyMode": "LOW", 
              "type": "STANDARD", 
              "recordingConfigurationArn": "arn:aws:ivs:us-
west-2:123456789012:recording-configuration/ABcdef34ghIJ", 
              "ingestEndpoint": "a1b2c3d4e5f6.global-contribute.live-video.net", 
              "playbackUrl": "url-string", 
              "authorized": false, 
              "insecureIngest": false, 
              "preset": "" 
         }, 
          "ingestConfiguration": { 
              "video": { 
                  "avcProfile": "Baseline", 
                  "avcLevel": "4.2", 
                  "codec": "avc1.42C02A", 
                  "encoder": "Lavf58.45.100", 
                  "targetBitrate": 8789062, 
                  "targetFramerate": 60, 
                  "videoHeight": 1080, 
                  "videoWidth": 1920 
              }, 
              "audio": { 
                  "codec": "mp4a.40.2", 
                  "targetBitrate": 46875, 
                  "sampleRate": 8000, 
                  "channels": 2 
 } 
         }, 
         "recordingConfiguration": { 
              "arn": "arn:aws:ivs:us-west-2:123456789012:recording-configuration/
ABcdef34ghIJ", 
              "name": "test-recording-config", 
              "destinationConfiguration": { 
                  "s3": { 
                       "bucketName": "demo-recording-bucket"
```

```
 } 
             }, 
             "state": "ACTIVE", 
             "tags": { 
                 "key1": "value1", 
                 "key2": "value2" 
             }, 
             "thumbnailConfiguration": { 
                 "recordingMode": "INTERVAL", 
                 "targetIntervalSeconds": 1, 
                 "resolution": "LOWEST_RESOLUTION", 
                 "storage": [ 
                     "LATEST" 
 ] 
             }, 
             "recordingReconnectWindowSeconds": 60, 
             "renditionConfiguration": { 
                 "renditionSelection": "CUSTOM", 
                 "renditions": [ 
                     "HD" 
 ] 
             } 
         }, 
         "truncatedEvents": [ 
             { 
                 "name": "Recording Start", 
                 "type": "IVS Recording State Change", 
                 "eventTime": "2023-06-26T19:09:35+00:00" 
             }, 
             { 
                 "name": "Stream Start", 
                 "type": "IVS Stream State Change", 
                 "eventTime": "2023-06-26T19:09:34+00:00" 
             }, 
             { 
                 "name": "Session Created", 
                 "type": "IVS Stream State Change", 
                 "eventTime": "2023-06-26T19:09:28+00:00" 
 } 
         ] 
    }
```
}

Per ulteriori informazioni, consulta [Create a Channel](https://docs.aws.amazon.com/ivs/latest/LowLatencyUserGuide/getting-started-create-channel.html) nella IVS Low-Latency User Guide.

• Per i dettagli sull'API, consulta Command [GetStreamSessionR](https://awscli.amazonaws.com/v2/documentation/api/latest/reference/ivs/get-stream-session.html)eference AWS CLI .

#### **get-stream**

Il seguente esempio di codice mostra come utilizzareget-stream.

### AWS CLI

Per ottenere informazioni su uno stream

L'get-streamesempio seguente ottiene informazioni sullo stream per il canale specificato.

```
aws ivs get-stream \ 
     --channel-arn arn:aws:ivs:us-west-2:123456789012:channel/abcdABCDefgh
```
Output:

```
{ 
     "stream": { 
         "channelArn": "arn:aws:ivs:us-west-2:123456789012:channel/abcdABCDefgh", 
         "playbackUrl": "https://a1b2c3d4e5f6.us-west-2.playback.live-video.net/api/
video/v1/us-west-2.123456789012.channel.abcdEFGH.m3u8", 
         "startTime": "2020-05-05T21:55:38Z", 
         "state": "LIVE", 
         "health": "HEALTHY", 
         "streamId": "st-ABCDEfghij01234KLMN5678", 
         "viewerCount": 1 
     }
}
```
Per ulteriori informazioni, consulta [Creare un canale](https://docs.aws.amazon.com/ivs/latest/LowLatencyUserGuide/getting-started-create-channel.html) nella Guida per l'utente a bassa latenza di IVS.

• Per i dettagli sull'API, consulta Command [GetStreamR](https://awscli.amazonaws.com/v2/documentation/api/latest/reference/ivs/get-stream.html)eference AWS CLI .

### **import-playback-key-pair**

Il seguente esempio di codice mostra come utilizzareimport-playback-key-pair.

### AWS CLI

Per importare la parte pubblica di una nuova coppia di chiavi

L'import-playback-key-pairesempio seguente importa la chiave pubblica specificata (specificata come stringa in formato PEM) e restituisce l'arn e l'impronta digitale della nuova coppia di chiavi.

```
aws ivs import-playback-key-pair \ 
     --name "my-playback-key" \ 
     --public-key-material "G1lbnQxOTA3BgNVBAMMMFdoeSBhcmUgeW91IGRl..."
```
Output:

```
{ 
     "keyPair": { 
          "arn": "arn:aws:ivs:us-west-2:123456789012:playback-key/abcd1234efgh", 
          "name": "my-playback-key", 
         "fingerprint": "0a:1b:2c:ab:cd:ef:34:56:70:b1:b2:71:01:2a:a3:72", 
         "tags": {} 
     }
}
```
Per maggiori informazioni, consulta [Impostazione dei canali privati](https://docs.aws.amazon.com/ivs/latest/userguide//private-channels.html) nella Guida per l'utente di Amazon Interactive Video Service.

• Per i dettagli sull'API, vedere [ImportPlaybackKeyPairi](https://awscli.amazonaws.com/v2/documentation/api/latest/reference/ivs/import-playback-key-pair.html)n AWS CLI Command Reference.

# **list-channels**

Il seguente esempio di codice mostra come utilizzarelist-channels.

AWS CLI

Esempio 1: Per ottenere informazioni di riepilogo su tutti i canali

L'list-channelsesempio seguente elenca tutti i canali del tuo AWS account.

aws ivs list-channels

```
{ 
     "channels": [ 
         { 
              "arn": "arn:aws:ivs:us-west-2:123456789012:channel/abcdABCDefgh", 
              "name": "channel-1", 
              "latencyMode": "LOW", 
              "authorized": false, 
              "insecureIngest": false, 
              "preset": "", 
              "playbackRestrictionPolicyArn": "", 
              "recordingConfigurationArn": "arn:aws:ivs:us-
west-2:123456789012:recording-configuration/ABCD12cdEFgh", 
              "tags": {}, 
              "type": "STANDARD" 
         }, 
         { 
              "arn": "arn:aws:ivs:us-west-2:123456789012:channel/efghEFGHijkl", 
              "name": "channel-2", 
              "latencyMode": "LOW", 
              "authorized": false, 
              "preset": "", 
              "playbackRestrictionPolicyArn": "arn:aws:ivs:us-
west-2:123456789012:playback-restriction-policy/ABcdef34ghIJ", 
              "recordingConfigurationArn": "", 
              "tags": {}, 
              "type": "STANDARD" 
         } 
     ]
}
```
Per ulteriori informazioni, consulta [Creare un canale](https://docs.aws.amazon.com/ivs/latest/LowLatencyUserGuide/getting-started-create-channel.html) nella Guida per l'utente a bassa latenza di IVS.

Esempio 2: per ottenere informazioni di riepilogo su tutti i canali, filtrate in base all'ARN specificato RecordingConfiguration

L'list-channelsesempio seguente elenca tutti i canali AWS dell'account associati all' RecordingConfiguration ARN specificato.

```
aws ivs list-channels \ 
     --filter-by-recording-configuration-arn "arn:aws:ivs:us-
west-2:123456789012:recording-configuration/ABCD12cdEFgh"
```
## Output:

```
{ 
     "channels": [ 
         { 
              "arn": "arn:aws:ivs:us-west-2:123456789012:channel/abcdABCDefgh", 
              "name": "channel-1", 
              "latencyMode": "LOW", 
              "authorized": false, 
              "insecureIngest": false, 
              "preset": "", 
              "playbackRestrictionPolicyArn": "", 
              "recordingConfigurationArn": "arn:aws:ivs:us-
west-2:123456789012:recording-configuration/ABCD12cdEFgh", 
              "tags": {}, 
              "type": "STANDARD" 
         } 
     ]
}
```
Per ulteriori informazioni, consulta [Record to Amazon S3](https://docs.aws.amazon.com/ivs/latest/LowLatencyUserGuide/record-to-s3.html) nella IVS Low-Latency User Guide.

Esempio 3: per ottenere informazioni di riepilogo su tutti i canali, filtrate in base all'ARN specificato **PlaybackRestrictionPolicy** 

L'list-channelsesempio seguente elenca tutti i canali AWS dell'account associati all' PlaybackRestrictionPolicy ARN specificato.

```
aws ivs list-channels \ 
     --filter-by-playback-restriction-policy-arn "arn:aws:ivs:us-
west-2:123456789012:playback-restriction-policy/ABcdef34ghIJ"
```

```
{ 
     "channels": [ 
          { 
              "arn": "arn:aws:ivs:us-west-2:123456789012:channel/efghEFGHijkl", 
              "name": "channel-2", 
              "latencyMode": "LOW", 
              "authorized": false, 
              "preset": "",
```

```
 "playbackRestrictionPolicyArn": "arn:aws:ivs:us-
west-2:123456789012:playback-restriction-policy/ABcdef34ghIJ", 
              "recordingConfigurationArn": "", 
              "tags": {}, 
              "type": "STANDARD" 
         } 
     ]
}
```
Per ulteriori informazioni, consulta [Contenuti e visualizzatori indesiderati](https://docs.aws.amazon.com/ivs/latest/LowLatencyUserGuide/undesired-content.html) nella Guida per l'utente a bassa latenza di IVS.

• Per i dettagli sull'API, consulta Command Reference. [ListChannels](https://awscli.amazonaws.com/v2/documentation/api/latest/reference/ivs/list-channels.html)AWS CLI

### **list-playback-key-pairs**

Il seguente esempio di codice mostra come utilizzarelist-playback-key-pairs.

AWS CLI

Per ottenere informazioni di riepilogo su tutte le coppie di tasti di riproduzione

L'list-playback-key-pairsesempio seguente restituisce informazioni su tutte le coppie di chiavi.

aws ivs list-playback-key-pairs

```
{ 
     "keyPairs": [ 
          { 
               "arn": "arn:aws:ivs:us-west-2:123456789012:playback-key/abcd1234efgh", 
              "name": "test-key-0", 
              "tags": {} 
          }, 
          { 
              "arn": "arn:aws:ivs:us-west-2:123456789012:playback-key/ijkl5678mnop", 
              "name": "test-key-1", 
              "tags": {} 
          } 
     ]
```
#### }

Per maggiori informazioni, consulta [Impostazione dei canali privati](https://docs.aws.amazon.com/ivs/latest/userguide//private-channels.html) nella Guida per l'utente di Amazon Interactive Video Service.

• Per i dettagli sull'API, vedere [ListPlaybackKeyPairsi](https://awscli.amazonaws.com/v2/documentation/api/latest/reference/ivs/list-playback-key-pairs.html)n AWS CLI Command Reference.

### **list-playback-restriction-policies**

Il seguente esempio di codice mostra come utilizzarelist-playback-restriction-policies.

### AWS CLI

Per ottenere informazioni di riepilogo su tutte le politiche di restrizione della riproduzione

L'list-playback-restriction-policiesesempio seguente elenca tutte le politiche di restrizione della riproduzione per il tuo account. AWS

aws ivs list-playback-restriction-policies

```
{ 
     "playbackRestrictionPolicies": [ 
          { 
              "arn": "arn:aws:ivs:us-west-2:123456789012:playback-restriction-policy/
ABcdef34ghIJ", 
              "allowedCountries": [ 
                  "US", 
                   "MX" 
              ], 
              "allowedOrigins": [ 
                  "https://www.website1.com", 
                  "https://www.website2.com" 
              ], 
              "enableStrictOriginEnforcement": true, 
              "name": "test-playback-restriction-policy", 
              "tags": { 
                  "key1": "value1", 
                  "key2": "value2" 
 } 
          } 
     ]
```
}

Per ulteriori informazioni, consulta [Contenuti e visualizzatori indesiderati nella Guida per l'utente a](https://docs.aws.amazon.com/ivs/latest/LowLatencyUserGuide/undesired-content.html) [bassa latenza](https://docs.aws.amazon.com/ivs/latest/LowLatencyUserGuide/undesired-content.html) di IVS.

• Per i dettagli sull'API, consulta Command Reference. [ListPlaybackRestrictionPolicies](https://awscli.amazonaws.com/v2/documentation/api/latest/reference/ivs/list-playback-restriction-policies.html)AWS CLI

### **list-recording-configurations**

Il seguente esempio di codice mostra come utilizzarelist-recording-configurations.

#### AWS CLI

Per elencare tutte le RecordingConfiguration risorse create in questo account

L'list-recording-configurationsesempio seguente ottiene informazioni su tutte le RecordingConfiguration risorse del tuo account.

aws ivs list-recording-configurations

```
{ 
     "recordingConfigurations": [ 
         { 
              "arn": "arn:aws:ivs:us-west-2:123456789012:recording-configuration/
ABcdef34ghIJ", 
              "name": "test-recording-config-1", 
              "destinationConfiguration": { 
                  "s3": { 
                      "bucketName": "demo-recording-bucket-1" 
 } 
             }, 
              "state": "ACTIVE", 
             "tags": {} 
         }, 
         { 
              "arn": "arn:aws:ivs:us-west-2:123456789012:recording-configuration/
CD12abcdGHIJ", 
              "name": "test-recording-config-2", 
              "destinationConfiguration": { 
                  "s3": { 
                      "bucketName": "demo-recording-bucket-2"
```

```
 } 
              }, 
              "state": "ACTIVE", 
              "tags": {} 
         } 
    \mathbf{I}}
```
Per ulteriori informazioni, consulta [Record to Amazon S3](https://docs.aws.amazon.com/ivs/latest/userguide/record-to-s3.html) nella Amazon Interactive Video Service User Guide.

• Per i dettagli sull'API, consulta [ListRecordingConfigurations AWS CLI](https://awscli.amazonaws.com/v2/documentation/api/latest/reference/ivs/list-recording-configurations.html)Command Reference.

# **list-stream-keys**

Il seguente esempio di codice mostra come utilizzarelist-stream-keys.

### AWS CLI

Per ottenere un elenco di chiavi di streaming

L'list-stream-keysesempio seguente elenca tutte le chiavi di stream per un ARN (Amazon Resource Name) specificato.

```
aws ivs list-stream-keys \ 
     --channel-arn arn:aws:ivs:us-west-2:123456789012:channel/abcdABCDefgh
```
Output:

```
{ 
     "streamKeys": [ 
          { 
              "arn": "arn:aws:ivs:us-west-2:123456789012:stream-key/abcdABCDefgh", 
              "channelArn": "arn:aws:ivs:us-west-2:123456789012:channel/abcdABCDefgh", 
              "tags": {} 
         } 
     ]
}
```
Per ulteriori informazioni, consulta [Creare un canale](https://docs.aws.amazon.com/ivs/latest/LowLatencyUserGuide/getting-started-create-channel.html) nella Guida per l'utente a bassa latenza di IVS.

• Per i dettagli sull'API, consulta [ListStreamKeys](https://awscli.amazonaws.com/v2/documentation/api/latest/reference/ivs/list-stream-keys.html)Command Reference.AWS CLI

### **list-stream-sessions**

Il seguente esempio di codice mostra come utilizzarelist-stream-sessions.

AWS CLI

Per ottenere un riepilogo degli stream correnti e precedenti per un canale specificato nella regione corrente AWS

L'list-stream-sessionsesempio seguente riporta informazioni di riepilogo per gli stream per un canale ARN (Amazon Resource Name) specificato.

```
aws ivs list-stream-sessions \ 
    --channel-arn arn:aws:ivs:us-west-2:123456789012:channel/abcdABCDefgh \
     --max-results 25 \ 
     --next-token ""
```
Output:

```
{ 
     "nextToken": "set-2", 
     "streamSessions": [ 
          { 
               "startTime": 1641578182, 
               "endTime": 1641579982, 
               "hasErrorEvent": false, 
               "streamId": "mystream" 
          } 
          ... 
     ]
}
```
Per ulteriori informazioni, consulta [Create a Channel](https://docs.aws.amazon.com/ivs/latest/LowLatencyUserGuide/getting-started-create-channel.html) nella IVS Low-Latency User Guide.

• Per i dettagli sull'API, consulta Command [ListStreamSessionsR](https://awscli.amazonaws.com/v2/documentation/api/latest/reference/ivs/list-stream-sessions.html)eference AWS CLI .

### **list-streams**

Il seguente esempio di codice mostra come utilizzarelist-streams.

### AWS CLI

Per ottenere un elenco dei live streaming e del loro stato

#### L'list-streamsesempio seguente elenca tutti i live streaming del tuo AWS account.

aws ivs list-streams

#### Output:

```
{ 
    "streams": [ 
          { 
               "channelArn": "arn:aws:ivs:us-west-2:123456789012:channel/abcdABCDefgh", 
               "state": "LIVE", 
               "health": "HEALTHY", 
               "streamId": "st-ABCDEfghij01234KLMN5678", 
               "viewerCount": 1 
          } 
    \mathbf{I}}
```
Per ulteriori informazioni, consulta [Creare un canale](https://docs.aws.amazon.com/ivs/latest/LowLatencyUserGuide/getting-started-create-channel.html) nella Guida per l'utente a bassa latenza di IVS.

• Per i dettagli sull'API, consulta Command [ListStreams](https://awscli.amazonaws.com/v2/documentation/api/latest/reference/ivs/list-streams.html)Reference AWS CLI .

### **list-tags-for-resource**

Il seguente esempio di codice mostra come utilizzarelist-tags-for-resource.

AWS CLI

Per elencare tutti i tag di una AWS risorsa (ad esempio: canale, chiave stream)

L'list-tags-for-resourceesempio seguente elenca tutti i tag per una risorsa ARN (Amazon Resource Name) specificata.

```
aws ivs list-tags-for-resource \ 
     --resource-arn arn:aws:ivs:us-west-2:12345689012:channel/abcdABCDefgh
```
Output:

{ "tags": {

```
 "key1": "value1", 
           "key2": "value2" 
     }
}
```
Per ulteriori informazioni, consulta [Tagging](https://docs.aws.amazon.com/ivs/latest/APIReference/Welcome.html) in Amazon Interactive Video Service API Reference.

• Per i dettagli sull'API, consulta [ListTagsForResource AWS CLI](https://awscli.amazonaws.com/v2/documentation/api/latest/reference/ivs/list-tags-for-resource.html)Command Reference.

#### **put-metadata**

Il seguente esempio di codice mostra come utilizzareput-metadata.

#### AWS CLI

Per inserire metadati nello stream attivo per un canale specifico

L'put-metadataesempio seguente inserisce i metadati forniti nello stream per il canale specificato.

```
aws ivs put-metadata \ 
    --channel-arn arn:aws:ivs:us-west-2:123456789012:channel/abcdABCDefgh \
     --metadata '{"my": "metadata"}'
```
Questo comando non produce alcun output.

Per ulteriori informazioni, consulta [Creare un canale](https://docs.aws.amazon.com/ivs/latest/LowLatencyUserGuide/getting-started-create-channel.html) nella Guida per l'utente a bassa latenza di IVS.

• Per i dettagli sull'API, consulta Command [PutMetadataR](https://awscli.amazonaws.com/v2/documentation/api/latest/reference/ivs/put-metadata.html)eference AWS CLI .

### **start-viewer-session-revocation**

Il seguente esempio di codice mostra come utilizzarestart-viewer-session-revocation.

AWS CLI

Per revocare una sessione di visualizzazione per una determinata coppia multiplo canale-ARN e Viewer-ID

L'start-viewer-session-revocationesempio seguente avvia il processo di revoca della sessione del visualizzatore associata a un ARN del canale e all'ID del visualizzatore specificati, fino all'inclusione del numero di versione della sessione specificato. Se la versione non viene fornita, il valore predefinito è 0.

```
aws ivs batch-start-viewer-session-revocation \ 
    --channel-arn arn:aws:ivs:us-west-2:123456789012:channel/abcdABCDefgh \
     --viewer-id abcdefg \ 
     --viewer-session-versions-less-than-or-equal-to 1234567890
```
Questo comando non produce alcun output.

Per maggiori informazioni, consulta [Impostazione dei canali privati](https://docs.aws.amazon.com/ivs/latest/userguide/private-channels.html) nella Guida per l'utente di Amazon Interactive Video Service.

• Per i dettagli sull'API, vedere [StartViewerSessionRevocationi](https://awscli.amazonaws.com/v2/documentation/api/latest/reference/ivs/start-viewer-session-revocation.html)n AWS CLI Command Reference.

#### **stop-stream**

Il seguente esempio di codice mostra come utilizzarestop-stream.

#### AWS CLI

Per interrompere uno stream specificato

L'stop-streamesempio seguente interrompe lo streaming sul canale specificato.

```
aws ivs stop-stream \ 
     --channel-arn arn:aws:ivs:us-west-2:123456789012:channel/abcdABCDefgh
```
Questo comando non produce alcun output.

Per ulteriori informazioni, consulta [Creare un canale](https://docs.aws.amazon.com/ivs/latest/LowLatencyUserGuide/getting-started-create-channel.html) nella Guida per l'utente a bassa latenza di IVS.

• Per i dettagli sull'API, consulta Command [StopStream](https://awscli.amazonaws.com/v2/documentation/api/latest/reference/ivs/stop-stream.html)Reference AWS CLI .

#### **tag-resource**

Il seguente esempio di codice mostra come utilizzaretag-resource.

### AWS CLI

Per aggiungere o aggiornare tag per una AWS risorsa (ad esempio: canale, chiave stream)

L'tag-resourceesempio seguente aggiunge o aggiorna i tag per una risorsa ARN (Amazon Resource Name) specificata.

```
aws ivs tag-resource \ 
    --resource-arn arn:aws:ivs:us-west-2:123456789012:channel/abcdABCDefgh \
     --tags "tagkey1=tagvalue1, tagkey2=tagvalue2"
```
Questo comando non produce alcun output.

Per ulteriori informazioni, consulta [Tagging](https://docs.aws.amazon.com/ivs/latest/APIReference/Welcome.html) in Amazon Interactive Video Service API Reference.

• Per i dettagli sull'API, consulta [TagResource AWS CLIC](https://awscli.amazonaws.com/v2/documentation/api/latest/reference/ivs/tag-resource.html)ommand Reference.

#### **untag-resource**

Il seguente esempio di codice mostra come utilizzareuntag-resource.

### AWS CLI

Per rimuovere i tag da una AWS risorsa (ad esempio: canale, chiave stream)

L'untag-resourceesempio seguente rimuove i tag specificati per una risorsa ARN (Amazon Resource Name) specificata.

```
aws ivs untag-resource \ 
     --resource-arn arn:aws:ivs:us-west-2:123456789012:channel/abcdABCDefgh \ 
     --tag-keys "tagkey1, tagkey2"
```
Questo comando non produce alcun output.

Per ulteriori informazioni, consulta [Tagging](https://docs.aws.amazon.com/ivs/latest/APIReference/Welcome.html) in Amazon Interactive Video Service API Reference.

• Per i dettagli sull'API, consulta [UntagResource AWS CLI](https://awscli.amazonaws.com/v2/documentation/api/latest/reference/ivs/untag-resource.html)Command Reference.

### **update-channel**

Il seguente esempio di codice mostra come utilizzareupdate-channel.

#### AWS CLI

Esempio 1: aggiornare le informazioni di configurazione di un canale

L'update-channelesempio seguente aggiorna la configurazione del canale per un determinato canale ARN per modificare il nome del canale. Ciò non influisce sullo streaming continuo di questo canale; è necessario interrompere e riavviare lo streaming affinché le modifiche abbiano effetto.

```
aws ivs update-channel \ 
    --arn arn:aws:ivs:us-west-2:123456789012:channel/abcdABCDefgh \
    --name "channel-1" \
     --insecure-ingest
```
Output:

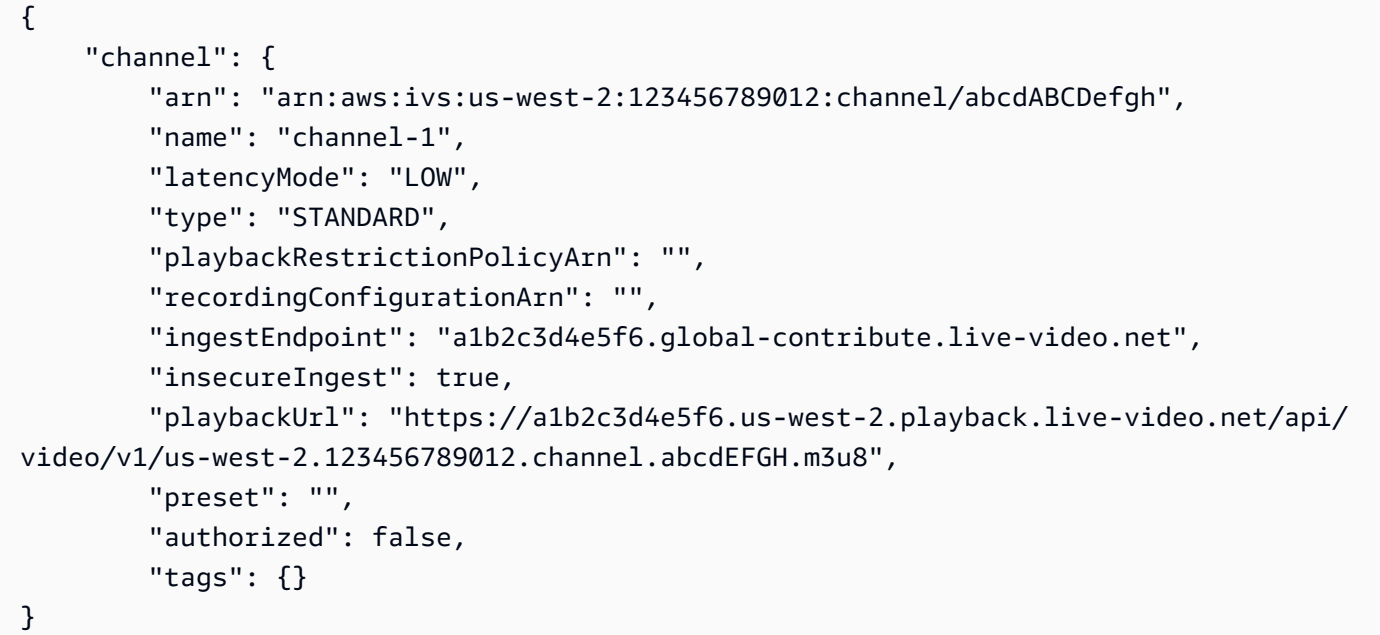

Per ulteriori informazioni, consulta [Creare un canale](https://docs.aws.amazon.com/ivs/latest/LowLatencyUserGuide/getting-started-create-channel.html) nella Guida per l'utente a bassa latenza di IVS.

Esempio 2: Aggiornare la configurazione di un canale per abilitare la registrazione

L'update-channelesempio seguente aggiorna la configurazione dei canali per un canale ARN specificato per consentire la registrazione. Ciò non influisce sullo streaming continuo di questo canale; è necessario interrompere e riavviare lo streaming affinché le modifiche abbiano effetto.

```
aws ivs update-channel \ 
    --arn "arn:aws:ivs:us-west-2:123456789012:channel/abcdABCDefgh" \
     --no-insecure-ingest \
```
```
 --recording-configuration-arn "arn:aws:ivs:us-west-2:123456789012:recording-
configuration/ABCD12cdEFgh"
```
Output:

```
{ 
     "channel": { 
         "arn": "arn:aws:ivs:us-west-2:123456789012:channel/abcdABCDefgh", 
         "name": "test-channel-with-recording", 
         "latencyMode": "LOW", 
         "type": "STANDARD", 
         "playbackRestrictionPolicyArn": "", 
         "recordingConfigurationArn": "arn:aws:ivs:us-west-2:123456789012:recording-
configuration/ABCD12cdEFgh", 
         "ingestEndpoint": "a1b2c3d4e5f6.global-contribute.live-video.net", 
         "insecureIngest": false, 
         "playbackUrl": "https://a1b2c3d4e5f6.us-west-2.playback.live-video.net/api/
video/v1/us-west-2.123456789012.channel.abcdEFGH.m3u8", 
         "preset": "", 
         "authorized": false, 
         "tags": {} 
     }
}
```
Per ulteriori informazioni, consulta [Record to Amazon S3](https://docs.aws.amazon.com/ivs/latest/LowLatencyUserGuide/record-to-s3.html) nella IVS Low-Latency User Guide.

Esempio 3: aggiornare la configurazione di un canale per disabilitare la registrazione

L'update-channelesempio seguente aggiorna la configurazione dei canali per un canale ARN specificato per disabilitare la registrazione. Ciò non influisce sullo streaming continuo di questo canale; è necessario interrompere e riavviare lo streaming affinché le modifiche abbiano effetto.

```
aws ivs update-channel \ 
    --arn "arn:aws:ivs:us-west-2:123456789012:channel/abcdABCDefgh" \
     --recording-configuration-arn ""
```

```
{ 
     "channel": { 
         "arn": "arn:aws:ivs:us-west-2:123456789012:channel/abcdABCDefgh", 
         "name": "test-channel-with-recording",
```

```
 "latencyMode": "LOW", 
         "type": "STANDARD", 
         "playbackRestrictionPolicyArn": "", 
         "recordingConfigurationArn": "", 
         "ingestEndpoint": "a1b2c3d4e5f6.global-contribute.live-video.net", 
         "insecureIngest": false, 
         "playbackUrl": "https://a1b2c3d4e5f6.us-west-2.playback.live-video.net/api/
video/v1/us-west-2.123456789012.channel.abcdEFGH.m3u8", 
         "preset": "", 
         "authorized": false, 
         "tags": {} 
     }
}
```
Per ulteriori informazioni, consulta [Record to Amazon S3](https://docs.aws.amazon.com/ivs/latest/LowLatencyUserGuide/record-to-s3.html) nella IVS Low-Latency User Guide.

Esempio 4: aggiornare la configurazione di un canale per abilitare la restrizione della riproduzione

L'update-channelesempio seguente aggiorna la configurazione dei canali per un determinato canale ARN per applicare un criterio di restrizione della riproduzione. Ciò non influisce sullo streaming continuo di questo canale; è necessario interrompere e riavviare lo streaming affinché le modifiche abbiano effetto.

```
aws ivs update-channel \ 
    --arn "arn:aws:ivs:us-west-2:123456789012:channel/abcdABCDefgh" \
     --no-insecure-ingest \ 
     --playback-restriction-policy-arn "arn:aws:ivs:us-west-2:123456789012:playback-
restriction-policy/ABcdef34ghIJ"
```

```
{ 
     "channel": { 
         "arn": "arn:aws:ivs:us-west-2:123456789012:channel/abcdABCDefgh", 
         "name": "test-channel-with-playback-restriction-policy", 
         "latencyMode": "LOW", 
         "type": "STANDARD", 
         "playbackRestrictionPolicyArn": "arn:aws:ivs:us-
west-2:123456789012:playback-restriction-policy/ABcdef34ghIJ", 
         "recordingConfigurationArn": "", 
         "ingestEndpoint": "a1b2c3d4e5f6.global-contribute.live-video.net", 
         "insecureIngest": false,
```

```
 "playbackUrl": "https://a1b2c3d4e5f6.us-west-2.playback.live-video.net/api/
video/v1/us-west-2.123456789012.channel.abcdEFGH.m3u8", 
         "preset": "", 
         "authorized": false, 
         "tags": {} 
     }
}
```
Per ulteriori informazioni, consulta [Contenuti e visualizzatori indesiderati](https://docs.aws.amazon.com/ivs/latest/LowLatencyUserGuide/undesired-content.html) nella Guida per l'utente a bassa latenza di IVS.

Esempio 5: aggiornare la configurazione di un canale per disabilitare la restrizione alla riproduzione

L'update-channelesempio seguente aggiorna la configurazione dei canali per un determinato canale ARN per disabilitare la restrizione della riproduzione. Ciò non influisce sullo streaming continuo di questo canale; è necessario interrompere e riavviare lo streaming affinché le modifiche abbiano effetto.

```
aws ivs update-channel \ 
    --arn "arn:aws:ivs:us-west-2:123456789012:channel/abcdABCDefgh" \
     --playback-restriction-policy-arn ""
```

```
{ 
     "channel": { 
         "arn": "arn:aws:ivs:us-west-2:123456789012:channel/abcdABCDefgh", 
         "name": "test-channel-with-playback-restriction-policy", 
         "latencyMode": "LOW", 
         "type": "STANDARD", 
         "playbackRestrictionPolicyArn": "", 
         "recordingConfigurationArn": "", 
         "ingestEndpoint": "a1b2c3d4e5f6.global-contribute.live-video.net", 
         "insecureIngest": false, 
         "playbackUrl": "https://a1b2c3d4e5f6.us-west-2.playback.live-video.net/api/
video/v1/us-west-2.123456789012.channel.abcdEFGH.m3u8", 
         "preset": "", 
         "authorized": false, 
         "tags": {} 
     }
}
```
Per ulteriori informazioni, consulta [Contenuti e visualizzatori indesiderati](https://docs.aws.amazon.com/ivs/latest/LowLatencyUserGuide/undesired-content.html) nella Guida per l'utente a bassa latenza di IVS.

• Per i dettagli sull'API, consulta Command Reference. [UpdateChannel](https://awscli.amazonaws.com/v2/documentation/api/latest/reference/ivs/update-channel.html)AWS CLI

# **update-playback-restriction-policy**

Il seguente esempio di codice mostra come utilizzareupdate-playback-restriction-policy.

# AWS CLI

Per aggiornare una politica di restrizione della riproduzione

L'update-playback-restriction-policyesempio seguente aggiorna il criterio di restrizione della riproduzione con il criterio ARN specificato per disabilitare l'applicazione rigorosa dell'origine. Ciò non influisce sullo streaming continuo del canale associato; è necessario interrompere e riavviare lo streaming affinché le modifiche abbiano effetto.

```
aws ivs update-playback-restriction-policy \ 
     --arn "arn:aws:ivs:us-west-2:123456789012:playback-restriction-policy/
ABcdef34ghIJ" \ 
     --no-enable-strict-origin-enforcement
```

```
{ 
     "playbackRestrictionPolicy": { 
          "arn": "arn:aws:ivs:us-west-2:123456789012:playback-restriction-policy/
ABcdef34ghIJ", 
          "allowedCountries": [ 
              "US", 
              "MX" 
          ], 
          "allowedOrigins": [ 
              "https://www.website1.com", 
              "https://www.website2.com" 
          ], 
          "enableStrictOriginEnforcement": false, 
          "name": "test-playback-restriction-policy", 
          "tags": { 
              "key1": "value1", 
              "key2": "value2"
```

```
 } 
          }
}
```
Per ulteriori informazioni, consulta [Contenuti e visualizzatori indesiderati](https://docs.aws.amazon.com/ivs/latest/LowLatencyUserGuide/undesired-content.html) nella Guida per l'utente a bassa latenza di IVS.

• Per i dettagli sull'API, consulta Command Reference. [UpdatePlaybackRestrictionPolicyA](https://awscli.amazonaws.com/v2/documentation/api/latest/reference/ivs/update-playback-restriction-policy.html)WS CLI

# Esempi di Amazon IVS Chat con AWS CLI

I seguenti esempi di codice mostrano come eseguire azioni e implementare scenari comuni utilizzando la chat AWS Command Line Interface con Amazon IVS.

Le operazioni sono estratti di codice da programmi più grandi e devono essere eseguite nel contesto. Sebbene le operazioni mostrino come richiamare le singole funzioni del servizio, è possibile visualizzarle contestualizzate negli scenari correlati e negli esempi tra servizi.

Scenari: esempi di codice che mostrano come eseguire un'attività specifica richiamando più funzioni all'interno dello stesso servizio.

Ogni esempio include un collegamento a GitHub, dove puoi trovare istruzioni su come configurare ed eseguire il codice nel contesto.

Argomenti

• [Azioni](#page-280-0)

Azioni

# **create-chat-token**

Il seguente esempio di codice mostra come utilizzarecreate-chat-token.

## AWS CLI

Per creare un token di chat

L'create-chat-tokenesempio seguente crea un token di chat crittografato che viene utilizzato per stabilire una WebSocket connessione individuale a una stanza. Il token è valido per un minuto e una connessione (sessione) stabilita con il token è valida per la durata specificata.

```
aws ivschat create-chat-token \ 
     --roomIdentifier "arn:aws:ivschat:us-west-2:12345689012:room/g1H2I3j4k5L6", \ 
     --userId" "11231234" \ 
     --capabilities "SEND_MESSAGE", \ 
     --sessionDurationInMinutes" 30
```
Output:

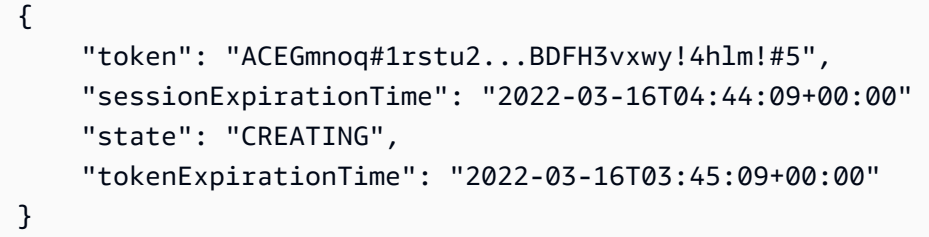

Per ulteriori informazioni, consulta la [Fase 3: Autenticazione e autorizzazione dei client di chat](https://docs.aws.amazon.com/ivs/latest/userguide/getting-started-chat.html)  [nella Guida](https://docs.aws.amazon.com/ivs/latest/userguide/getting-started-chat.html) per l'utente di Amazon Interactive Video Service.

• Per i dettagli sull'API, consulta AWS CLI Command [CreateChatToken](https://awscli.amazonaws.com/v2/documentation/api/latest/reference/ivschat/create-chat-token.html)Reference.

## **create-logging-configuration**

Il seguente esempio di codice mostra come utilizzarecreate-logging-configuration.

AWS CLI

Per creare una LoggingConfiguration risorsa di chat

L'create-logging-configurationesempio seguente crea una LoggingConfiguration risorsa che consente ai client di archiviare e registrare i messaggi inviati.

```
aws ivschat create-logging-configuration \ 
    --destination-configuration s3={bucketName=demo-logging-bucket} \
     --name "test-logging-config" \ 
     --tags "key1=value1, key2=value2"
```
Output:

 "arn": "arn:aws:ivschat:us-west-2:123456789012:logging-configuration/ ABcdef34ghIJ",

{

```
 "createTime": "2022-09-14T17:48:00.653000+00:00", 
     "destinationConfiguration": { 
         "s3": { 
              "bucketName": "demo-logging-bucket" 
         } 
     }, 
     "id": "ABcdef34ghIJ", 
     "name": "test-logging-config", 
     "state": "ACTIVE", 
     "tags": { "key1" : "value1", "key2" : "value2" }, 
     "updateTime": "2022-09-14T17:48:01.104000+00:00"
}
```
• Per i dettagli sull'API, consulta [CreateLoggingConfiguration AWS CLIC](https://awscli.amazonaws.com/v2/documentation/api/latest/reference/ivschat/create-logging-configuration.html)ommand Reference.

### **create-room**

Il seguente esempio di codice mostra come utilizzarecreate-room.

### AWS CLI

Per creare una stanza

L'create-roomesempio seguente crea una nuova stanza.

```
aws ivschat create-room \ 
     --name "test-room-1" \ 
     --logging-configuration-identifiers "arn:aws:ivschat:us-
west-2:123456789012:logging-configuration/ABcdef34ghIJ" \ 
     --maximum-message-length 256 \ 
     --maximum-message-rate-per-second 5
```

```
{ 
     "arn": "arn:aws:ivschat:us-west-2:12345689012:room/g1H2I3j4k5L6", 
     "id": "g1H2I3j4k5L6", 
     "createTime": "2022-03-16T04:44:09+00:00", 
     "loggingConfigurationIdentifiers": ["arn:aws:ivschat:us-
west-2:123456789012:logging-configuration/ABcdef34ghIJ"],
```

```
 "maximumMessageLength": 256, 
 "maximumMessageRatePerSecond": 5, 
 "name": "test-room-1", 
 "tags": {} 
 "updateTime": "2022-03-16T07:22:09+00:00"
```
Per ulteriori informazioni, consulta la [Fase 2: Creare una chat room](https://docs.aws.amazon.com/ivs/latest/userguide/getting-started-chat.html) nella Guida per l'utente di Amazon Interactive Video Service.

• Per i dettagli sull'API, consulta [CreateRoom AWS CLIC](https://awscli.amazonaws.com/v2/documentation/api/latest/reference/ivschat/create-room.html)ommand Reference.

# **delete-logging-configuration**

Il seguente esempio di codice mostra come utilizzaredelete-logging-configuration.

AWS CLI

}

Per eliminare una LoggingConfiguration risorsa di chat

L'delete-logging-configurationesempio seguente elimina la LoggingConfiguration risorsa per l'ARN specificato.

```
aws ivschat delete-logging-configuration \ 
     --identifier "arn:aws:ivschat:us-west-2:123456789012:logging-configuration/
ABcdef34ghIJ"
```
Questo comando non produce alcun output.

Per ulteriori informazioni, consulta la sezione [Guida introduttiva ad Amazon IVS Chat](https://docs.aws.amazon.com/ivs/latest/userguide/getting-started-chat.html) nella Guida per l'utente di Amazon Interactive Video Service.

• Per i dettagli sull'API, consulta [DeleteLoggingConfiguration AWS CLIC](https://awscli.amazonaws.com/v2/documentation/api/latest/reference/ivschat/delete-logging-configuration.html)ommand Reference.

### **delete-message**

Il seguente esempio di codice mostra come utilizzaredelete-message.

### AWS CLI

Per eliminare i messaggi da una stanza specificata

L'delete-messageesempio seguente invia un evento alla stanza specificata, che ordina ai client di eliminare il messaggio specificato, ovvero di annullarne la visualizzazione ed eliminarlo dalla cronologia chat del client.

```
aws ivschat delete-message \ 
     --roomIdentifier "arn:aws:ivschat:us-west-2:12345689012:room/g1H2I3j4k5L6" \ 
     --id "ABC123def456" \ 
     --reason "Message contains profanity"
```
Output:

```
{ 
     "id": "12345689012"
}
```
Per ulteriori informazioni, consulta la sezione [Guida introduttiva ad Amazon IVS Chat](https://docs.aws.amazon.com/ivs/latest/userguide/getting-started-chat.html) nella Guida per l'utente di Amazon Interactive Video Service.

• Per i dettagli sull'API, consulta [DeleteMessage AWS CLI](https://awscli.amazonaws.com/v2/documentation/api/latest/reference/ivschat/delete-message.html)Command Reference.

# **delete-room**

Il seguente esempio di codice mostra come utilizzaredelete-room.

AWS CLI

Per eliminare una stanza

L'delete-roomesempio seguente elimina la stanza specificata. I client connessi vengono disconnessi. In caso di successo, restituisce HTTP 204 con un corpo di risposta vuoto.

```
aws ivschat delete-room \ 
     --identifier "arn:aws:ivschat:us-west-2:12345689012:room/g1H2I3j4k5L6"
```
Questo comando non produce alcun output.

Per ulteriori informazioni, consulta la sezione [Guida introduttiva ad Amazon IVS Chat](https://docs.aws.amazon.com/ivs/latest/userguide/getting-started-chat.html) nella Guida per l'utente di Amazon Interactive Video Service.

• Per i dettagli sull'API, consulta [DeleteRoom AWS CLI](https://awscli.amazonaws.com/v2/documentation/api/latest/reference/ivschat/delete-room.html)Command Reference.

# **disconnect-user**

Il seguente esempio di codice mostra come utilizzaredisconnect-user.

### AWS CLI

Per disconnettere un utente da una stanza

L'disconnect-useresempio seguente disconnette tutte le connessioni dell'utente specificato dalla stanza specificata. In caso di successo, restituisce HTTP 200 con un corpo di risposta vuoto.

```
aws ivschat disconnect-user \ 
     --roomIdentifier "arn:aws:ivschat:us-west-2:12345689012:room/g1H2I3j4k5L6" \ 
     --userId "ABC123def456" \ 
     --reason "Violated terms of service"
```
Questo comando non produce alcun output.

Per ulteriori informazioni, consulta la sezione [Guida introduttiva ad Amazon IVS Chat](https://docs.aws.amazon.com/ivs/latest/userguide/getting-started-chat.html) nella Guida per l'utente di Amazon Interactive Video Service.

• Per i dettagli sull'API, consulta [DisconnectUser AWS CLI](https://awscli.amazonaws.com/v2/documentation/api/latest/reference/ivschat/disconnect-user.html)Command Reference.

### **get-logging-configuration**

Il seguente esempio di codice mostra come utilizzareget-logging-configuration.

AWS CLI

Per ottenere informazioni su una LoggingConfiguration risorsa

L'get-logging-configurationesempio seguente ottiene informazioni sulla LoggingConfiguration risorsa per l'ARN specificato.

```
aws ivschat get-logging-configuration \ 
     --identifier "arn:aws:ivschat:us-west-2:123456789012:logging-configuration/
ABcdef34ghIJ"
```
Output:

 "arn": "arn:aws:ivschat:us-west-2:123456789012:logging-configuration/ ABcdef34ghIJ",

{

```
 "createTime": "2022-09-14T17:48:00.653000+00:00", 
     "destinationConfiguration": { 
         "s3": { 
              "bucketName": "demo-logging-bucket" 
         } 
     }, 
     "id": "ABcdef34ghIJ", 
     "name": "test-logging-config", 
     "state": "ACTIVE", 
     "tags": { "key1" : "value1", "key2" : "value2" }, 
     "updateTime": "2022-09-14T17:48:01.104000+00:00"
}
```
• Per i dettagli sull'API, consulta [GetLoggingConfiguration AWS CLI](https://awscli.amazonaws.com/v2/documentation/api/latest/reference/ivschat/get-logging-configuration.html)Command Reference.

### **get-room**

Il seguente esempio di codice mostra come utilizzareget-room.

### AWS CLI

Per ottenere la stanza specificata

L'get-roomesempio seguente ottiene informazioni sulla stanza specificata.

```
aws ivschat get-room \ 
     --identifier "arn:aws:ivschat:us-west-2:12345689012:room/g1H2I3j4k5L6"
```

```
{ 
     "arn": "arn:aws:ivschat:us-west-2:12345689012:room/g1H2I3j4k5L6", 
     "createTime": "2022-03-16T04:44:09+00:00", 
     "id": "g1H2I3j4k5L6", 
     "loggingConfigurationIdentifiers": ["arn:aws:ivschat:us-
west-2:123456789012:logging-configuration/ABcdef34ghIJ"], 
     "maximumMessageLength": 256, 
     "maximumMessageRatePerSecond": 5, 
     "name": "test-room-1",
```

```
 "tags": {}, 
     "updateTime": "2022-03-16T07:22:09+00:00"
}
```
• Per i dettagli sull'API, consulta [GetRoom AWS CLI](https://awscli.amazonaws.com/v2/documentation/api/latest/reference/ivschat/get-room.html)Command Reference.

# **list-logging-configurations**

Il seguente esempio di codice mostra come utilizzarelist-logging-configurations.

AWS CLI

Per ottenere informazioni di riepilogo su tutte le configurazioni di registrazione per l'utente nella AWS regione in cui viene elaborata la richiesta API

L'list-logging-configurationsesempio seguente elenca le informazioni su tutte le LoggingConfiguration risorse per l'utente nella AWS regione in cui viene elaborata la richiesta API.

```
aws ivschat list-logging-configurations \ 
     --max-results 2 \ 
     --next-token ""
```

```
{ 
     "nextToken": "set-2", 
     "loggingConfigurations": [ 
         { 
              "arn": "arn:aws:ivschat:us-west-2:123456789012:logging-configuration/
ABcdef34ghIJ", 
              "createTime": "2022-09-14T17:48:00.653000+00:00", 
              "destinationConfiguration": { 
                  "s3": { 
                      "bucketName": "demo-logging-bucket" 
 } 
             }, 
             "id": "ABcdef34ghIJ", 
             "name": "test-logging-config", 
             "state": "ACTIVE",
```

```
 "tags": { "key1" : "value1", "key2" : "value2" }, 
          "updateTime": "2022-09-14T17:48:01.104000+00:00" 
     } 
      ... 
\mathbf{I}
```
• Per i dettagli sull'API, consulta [ListLoggingConfigurations AWS CLIC](https://awscli.amazonaws.com/v2/documentation/api/latest/reference/ivschat/list-logging-configurations.html)ommand Reference.

## **list-rooms**

}

Il seguente esempio di codice mostra come utilizzarelist-rooms.

AWS CLI

Per ottenere informazioni di riepilogo su tutte le camere nella regione corrente

L'list-roomsesempio seguente ottiene informazioni di riepilogo su tutte le sale della AWS regione in cui viene elaborata la richiesta. I risultati vengono ordinati in ordine decrescente di UpdateTime.

```
aws ivschat list-rooms \ 
     --logging-configuration-identifier "arn:aws:ivschat:us-
west-2:123456789012:logging-configuration/ABcdef34ghIJ" \ 
     --max-results 10 \ 
     --next-token ""
```

```
{ 
     "nextToken": "page3", 
     "rooms": [ 
         { 
              "arn:aws:ivschat:us-west-2:12345689012:room/g1H2I3j4k5L6", 
              "createTime": "2022-03-16T04:44:09+00:00", 
              "id": "g1H2I3j4k5L6", 
              "loggingConfigurationIdentifiers": ["arn:aws:ivschat:us-
west-2:123456789012:logging-configuration/ABcdef34ghIJ"], 
              "name": "test-room-1",
```

```
 "tags": {}, 
               "updateTime": "2022-03-16T07:22:09+00:00" 
          } 
     ]
}
```
• Per i dettagli sull'API, consulta [ListRooms AWS CLI](https://awscli.amazonaws.com/v2/documentation/api/latest/reference/ivschat/list-rooms.html)Command Reference.

# **list-tags-for-resource**

Il seguente esempio di codice mostra come utilizzarelist-tags-for-resource.

## AWS CLI

Per elencare tutti i tag di una AWS risorsa (ad esempio: Room)

L'list-tags-for-resourceesempio seguente elenca tutti i tag per una risorsa ARN (Amazon Resource Name) specificata.

```
aws ivschat list-tags-for-resource \ 
     --resource-arn arn:aws:ivschat:us-west-2:12345689012:room/g1H2I3j4k5L6
```
Output:

```
{ 
      "tags": 
     \{ "key1": "value1", 
           "key2": "value2" 
      }
}
```
Per ulteriori informazioni, consulta [Tagging](https://docs.aws.amazon.com/ivs/latest/APIReference/Welcome.html) in Amazon Interactive Video Service API Reference.

• Per i dettagli sull'API, consulta [ListTagsForResource AWS CLI](https://awscli.amazonaws.com/v2/documentation/api/latest/reference/ivschat/list-tags-for-resource.html)Command Reference.

## **send-event**

Il seguente esempio di codice mostra come utilizzaresend-event.

## AWS CLI

Per inviare un evento a una stanza

L'send-eventesempio seguente invia l'evento specificato alla stanza specificata.

```
aws ivschat send-event \ 
     --roomIdentifier "arn:aws:ivschat:us-west-2:12345689012:room/g1H2I3j4k5L6" \ 
     --eventName "SystemMessage" \ 
     --attributes \ 
        "msgType"="user-notification", \setminus "msgText"="This chat room will close in 15 minutes."
```
Output:

```
{ 
     "id": "12345689012"
}
```
Per ulteriori informazioni, consulta la sezione [Guida introduttiva ad Amazon IVS Chat](https://docs.aws.amazon.com/ivs/latest/userguide/getting-started-chat.html) nella Guida per l'utente di Amazon Interactive Video Service.

• Per i dettagli sull'API, consulta [SendEvent AWS CLI](https://awscli.amazonaws.com/v2/documentation/api/latest/reference/ivschat/send-event.html)Command Reference.

### **tag-resource**

Il seguente esempio di codice mostra come utilizzaretag-resource.

### AWS CLI

Per aggiungere o aggiornare i tag per una AWS risorsa (ad esempio: Room)

L'tag-resourceesempio seguente aggiunge o aggiorna i tag per una risorsa ARN (Amazon Resource Name) specificata. In caso di successo, restituisce HTTP 200 con un corpo di risposta vuoto.

```
aws ivschat tag-resource \ 
    --resource-arn arn:aws:ivschat:us-west-2:12345689012:room/g1H2I3j4k5L6 \
     --tags "tagkey1=tagkeyvalue1, tagkey2=tagkeyvalue2"
```
Questo comando non produce alcun output.

Per ulteriori informazioni, consulta [Tagging](https://docs.aws.amazon.com/ivs/latest/APIReference/Welcome.html) in Amazon Interactive Video Service API Reference.

• Per i dettagli sull'API, consulta [TagResource AWS CLIC](https://awscli.amazonaws.com/v2/documentation/api/latest/reference/ivschat/tag-resource.html)ommand Reference.

### **untag-resource**

Il seguente esempio di codice mostra come utilizzareuntag-resource.

AWS CLI

Per rimuovere i tag da una AWS risorsa (ad esempio: Room)

L'untag-resourceesempio seguente rimuove i tag specificati per una risorsa ARN (Amazon Resource Name) specificata. In caso di successo, restituisce HTTP 200 con un corpo di risposta vuoto.

```
aws ivschat untag-resource \ 
    --resource-arn arn:aws:ivschat:us-west-2:12345689012:room/g1H2I3j4k5L6 \
     --tag-keys "tagkey1, tagkey2"
```
Questo comando non produce alcun output.

Per ulteriori informazioni, consulta [Tagging](https://docs.aws.amazon.com/ivs/latest/APIReference/Welcome.html) in Amazon Interactive Video Service API Reference.

• Per i dettagli sull'API, consulta [UntagResource AWS CLI](https://awscli.amazonaws.com/v2/documentation/api/latest/reference/ivschat/untag-resource.html)Command Reference.

### **update-logging-configuration**

Il seguente esempio di codice mostra come utilizzareupdate-logging-configuration.

AWS CLI

Per aggiornare la configurazione di registrazione di una stanza

L'update-logging-configurationesempio seguente aggiorna una LoggingConfiguration risorsa con i dati forniti.

```
aws ivschat update-logging-configuration \ 
     --destination-configuration s3={bucketName=demo-logging-bucket} \ 
     --identifier "arn:aws:ivschat:us-west-2:123456789012:logging-configuration/
ABcdef34ghIJ" \ 
     --name "test-logging-config"
```
#### Output:

```
{ 
     "arn": "arn:aws:ivschat:us-west-2:123456789012:logging-configuration/
ABcdef34ghIJ", 
     "createTime": "2022-09-14T17:48:00.653000+00:00", 
     "destinationConfiguration": { 
         "s3": { 
              "bucketName": "demo-logging-bucket" 
         } 
     }, 
     "id": "ABcdef34ghIJ", 
     "name": "test-logging-config", 
     "state": "ACTIVE", 
     "tags": { "key1" : "value1", "key2" : "value2" }, 
     "updateTime": "2022-09-14T17:48:01.104000+00:00"
}
```
Per ulteriori informazioni, consulta la sezione [Guida introduttiva ad Amazon IVS Chat](https://docs.aws.amazon.com/ivs/latest/userguide/getting-started-chat.html) nella Guida per l'utente di Amazon Interactive Video Service.

• Per i dettagli sull'API, consulta [UpdateLoggingConfiguration AWS CLIC](https://awscli.amazonaws.com/v2/documentation/api/latest/reference/ivschat/update-logging-configuration.html)ommand Reference.

### **update-room**

Il seguente esempio di codice mostra come utilizzareupdate-room.

AWS CLI

Per aggiornare la configurazione di una stanza

L'update-roomesempio seguente aggiorna la configurazione della stanza specificata con i dati forniti.

```
aws ivschat update-room \ 
     --identifier "arn:aws:ivschat:us-west-2:12345689012:room/g1H2I3j4k5L6" \ 
     --logging-configuration-identifiers "arn:aws:ivschat:us-
west-2:123456789012:logging-configuration/ABcdef34ghIJ" \ 
     --name "chat-room-a" \ 
     --maximum-message-length 256 \ 
     --maximum-message-rate-per-second 5
```

```
{ 
     "arn": "arn:aws:ivschat:us-west-2:12345689012:room/g1H2I3j4k5L6", 
     "createTime": "2022-03-16T04:44:09+00:00", 
     "id": "g1H2I3j4k5L6", 
     "loggingConfigurationIdentifiers": ["arn:aws:ivschat:us-
west-2:123456789012:logging-configuration/ABcdef34ghIJ"], 
     "maximumMessageLength": 256, 
     "maximumMessageRatePerSecond": 5, 
     "name": "chat-room-a", 
     "tags": {}, 
     "updateTime": "2022-03-16T07:22:09+00:00"
}
```
• Per i dettagli sull'API, consulta [UpdateRoom AWS CLI](https://awscli.amazonaws.com/v2/documentation/api/latest/reference/ivschat/update-room.html)Command Reference.

Esempi di streaming in tempo reale di Amazon IVS utilizzando AWS CLI

I seguenti esempi di codice mostrano come eseguire azioni e implementare scenari comuni utilizzando Amazon IVS Real-Time Streaming. AWS Command Line Interface

Le operazioni sono estratti di codice da programmi più grandi e devono essere eseguite nel contesto. Sebbene le operazioni mostrino come richiamare le singole funzioni del servizio, è possibile visualizzarle contestualizzate negli scenari correlati e negli esempi tra servizi.

Scenari: esempi di codice che mostrano come eseguire un'attività specifica richiamando più funzioni all'interno dello stesso servizio.

Ogni esempio include un collegamento a GitHub, dove puoi trovare istruzioni su come configurare ed eseguire il codice nel contesto.

Argomenti

• [Azioni](#page-280-0)

Azioni

## **create-encoder-configuration**

Il seguente esempio di codice mostra come utilizzarecreate-encoder-configuration.

## AWS CLI

Per creare una configurazione del codificatore di composizione

L'create-encoder-configurationesempio seguente crea una configurazione del codificatore di composizione con le proprietà specificate.

```
aws ivs-realtime create-encoder-configuration \ 
     --name test-ec --video bitrate=3500000,framerate=30.0,height=1080,width=1920
```
Output:

```
{ 
     "encoderConfiguration": { 
          "arn": "arn:aws:ivs:ap-northeast-1:123456789012:encoder-configuration/
ABabCDcdEFef", 
          "name": "test-ec", 
          "tags": {}, 
          "video": { 
              "bitrate": 3500000, 
              "framerate": 30, 
              "height": 1080, 
              "width": 1920 
          } 
     }
}
```
Per ulteriori informazioni, consulta [Enabling Multiple Hosts on an Amazon IVS Stream](https://docs.aws.amazon.com/ivs/latest/LowLatencyUserGuide/multiple-hosts.html) nella Amazon Interactive Video Service User Guide.

• Per i dettagli sull'API, consulta [CreateEncoderConfiguration AWS CLIC](https://awscli.amazonaws.com/v2/documentation/api/latest/reference/ivs-realtime/create-encoder-configuration.html)ommand Reference.

## **create-participant-token**

Il seguente esempio di codice mostra come utilizzarecreate-participant-token.

AWS CLI

Per creare un token per i partecipanti allo stage

L'create-participant-tokenesempio seguente crea un token di partecipazione per la fase specificata.

```
aws ivs-realtime create-participant-token \ 
    --stage-arn arn:aws:ivs:us-west-2:123456789012:stage/abcdABCDefgh \
     --user-id bob
```
### Output:

```
{ 
     "participantToken": { 
          "expirationTime": "2023-03-07T09:47:43+00:00", 
          "participantId": "ABCDEfghij01234KLMN6789", 
          "token": "abcd1234defg5678" 
     }
}
```
Per ulteriori informazioni, consulta [Enabling Multiple Hosts on an Amazon IVS Stream](https://docs.aws.amazon.com/ivs/latest/userguide/multiple-hosts.html) nella Amazon Interactive Video Service User Guide.

• Per i dettagli sull'API, consulta [CreateParticipantToken AWS CLIC](https://awscli.amazonaws.com/v2/documentation/api/latest/reference/ivs-realtime/create-participant-token.html)ommand Reference.

### **create-stage**

Il seguente esempio di codice mostra come utilizzarecreate-stage.

# AWS CLI

Per creare un palcoscenico

L'create-stageesempio seguente crea uno stage e un token per i partecipanti allo stage per un utente specificato.

```
aws ivs-realtime create-stage \ 
     --name stage1 \ 
     --participant-token-configurations userId=alice
```

```
{ 
     "participantTokens": [ 
          { 
              "participantId": "ABCDEfghij01234KLMN5678", 
              "token": "a1b2c3d4567890ab",
```

```
 "userId": "alice" 
          } 
     ], 
     "stage": { 
          "activeSessionId": "st-a1b2c3d4e5f6g", 
          "arn": "arn:aws:ivs:us-west-2:123456789012:stage/abcdABCDefgh", 
          "name": "stage1", 
          "tags": {} 
     }
}
```
• Per i dettagli sull'API, consulta [CreateStage AWS CLI](https://awscli.amazonaws.com/v2/documentation/api/latest/reference/ivs-realtime/create-stage.html)Command Reference.

# **create-storage-configuration**

Il seguente esempio di codice mostra come utilizzarecreate-storage-configuration.

AWS CLI

Per creare una configurazione di archiviazione della composizione

L'create-storage-configurationesempio seguente crea una configurazione di archiviazione della composizione con le proprietà specificate.

```
aws ivs-realtime create-storage-configuration \ 
     --name "test-sc" --s3 "bucketName=test-bucket-name"
```

```
{ 
     "storageConfiguration": { 
          "arn": "arn:aws:ivs:ap-northeast-1:123456789012:storage-configuration/
ABabCDcdEFef", 
          "name": "test-sc", 
          "s3": { 
              "bucketName": "test-bucket-name" 
          }, 
          "tags": {} 
     }
```
}

Per ulteriori informazioni, consulta [Enabling Multiple Hosts on an Amazon IVS Stream](https://docs.aws.amazon.com/ivs/latest/LowLatencyUserGuide/multiple-hosts.html) nella Amazon Interactive Video Service User Guide.

• Per i dettagli sull'API, consulta [CreateStorageConfiguration AWS CLI](https://awscli.amazonaws.com/v2/documentation/api/latest/reference/ivs-realtime/create-storage-configuration.html)Command Reference.

# **delete-encoder-configuration**

Il seguente esempio di codice mostra come utilizzaredelete-encoder-configuration.

### AWS CLI

Per eliminare una configurazione del codificatore di composizione

Quanto segue delete-encoder-configuration elimina la configurazione del codificatore di composizione specificata dall'ARN (Amazon Resource Name) specificato.

```
aws ivs-realtime delete-encoder-configuration \ 
     --arn "arn:aws:ivs:ap-northeast-1:123456789012:encoder-configuration/
ABabCDcdEFef"
```
Questo comando non produce alcun output.

Per ulteriori informazioni, consulta [Enabling Multiple Hosts on an Amazon IVS Stream](https://docs.aws.amazon.com/ivs/latest/LowLatencyUserGuide/multiple-hosts.html) nella Amazon Interactive Video Service User Guide.

• Per i dettagli sull'API, consulta [DeleteEncoderConfiguration AWS CLI](https://awscli.amazonaws.com/v2/documentation/api/latest/reference/ivs-realtime/delete-encoder-configuration.html)Command Reference.

### **delete-stage**

Il seguente esempio di codice mostra come utilizzaredelete-stage.

## AWS CLI

Per eliminare una fase

L'delete-stageesempio seguente elimina lo stadio specificato.

```
aws ivs-realtime delete-stage \ 
     --arn arn:aws:ivs:us-west-2:123456789012:stage/abcdABCDefgh
```
Questo comando non produce alcun output.

Per ulteriori informazioni, consulta [Enabling Multiple Hosts on an Amazon IVS Stream](https://docs.aws.amazon.com/ivs/latest/userguide/multiple-hosts.html) nella Amazon Interactive Video Service User Guide.

• Per i dettagli sull'API, consulta [DeleteStage AWS CLIC](https://awscli.amazonaws.com/v2/documentation/api/latest/reference/ivs-realtime/delete-stage.html)ommand Reference.

### **delete-storage-configuration**

Il seguente esempio di codice mostra come utilizzaredelete-storage-configuration.

### AWS CLI

Per eliminare una configurazione di memorizzazione della composizione

Quanto segue delete-storage-configuration elimina la configurazione di archiviazione della composizione specificata dall'ARN (Amazon Resource Name) specificato.

```
aws ivs-realtime delete-storage-configuration \ 
     --arn "arn:aws:ivs:ap-northeast-1:123456789012:storage-configuration/
ABabCDcdEFef"
```
Questo comando non produce alcun output.

Per ulteriori informazioni, consulta [Enabling Multiple Hosts on an Amazon IVS Stream](https://docs.aws.amazon.com/ivs/latest/LowLatencyUserGuide/multiple-hosts.html) nella Amazon Interactive Video Service User Guide.

• Per i dettagli sull'API, consulta [DeleteStorageConfiguration AWS CLIC](https://awscli.amazonaws.com/v2/documentation/api/latest/reference/ivs-realtime/delete-storage-configuration.html)ommand Reference.

### **disconnect-participant**

Il seguente esempio di codice mostra come utilizzaredisconnect-participant.

### AWS CLI

Per disconnettere un partecipante al palco

L'disconnect-participantesempio seguente disconnette il partecipante specificato dalla fase specificata.

```
aws ivs-realtime disconnect-participant \
```

```
--stage-arn arn:aws:ivs:us-west-2:123456789012:stage/abcdABCDefgh \
 --participant-id ABCDEfghij01234KLMN5678
```
Questo comando non produce alcun output.

Per ulteriori informazioni, consulta [Enabling Multiple Hosts on an Amazon IVS Stream](https://docs.aws.amazon.com/ivs/latest/userguide/multiple-hosts.html) nella Amazon Interactive Video Service User Guide.

• Per i dettagli sull'API, consulta [DisconnectParticipant AWS CLIC](https://awscli.amazonaws.com/v2/documentation/api/latest/reference/ivs-realtime/disconnect-participant.html)ommand Reference.

### **get-composition**

Il seguente esempio di codice mostra come utilizzareget-composition.

### AWS CLI

Per ottenere una composizione

L'get-compositionesempio seguente ottiene la composizione per l'ARN (Amazon Resource Name) specificato.

```
aws ivs-realtime get-composition \ 
     --name arn "arn:aws:ivs:ap-northeast-1:123456789012:composition/abcdABCDefgh"
```

```
{ 
       "composition": { 
              "arn": "arn:aws:ivs:ap-northeast-1:123456789012:composition/abcdABCDefgh", 
              "destinations": [ 
                    { 
                            "configuration": { 
                                  "channel": { 
                                         "channelArn": "arn:aws:ivs:ap-
northeast-1:123456789012:channel/abcABCdefDEg", 
                                         "encoderConfigurationArn": "arn:aws:ivs:ap-
northeast-1:123456789012:encoder-configuration/ABabCDcdEFef" 
\mathbb{R}, \mathbb{R}, \mathbb{R}, \mathbb{R}, \mathbb{R}, \mathbb{R}, \mathbb{R}, \mathbb{R}, \mathbb{R}, \mathbb{R}, \mathbb{R}, \mathbb{R}, \mathbb{R}, \mathbb{R}, \mathbb{R}, \mathbb{R}, \mathbb{R}, \mathbb{R}, \mathbb{R}, \mathbb{R}, \mathbb{R}, \mathbb{R},  "name": "" 
                           }, 
                           "id": "AabBCcdDEefF", 
                           "startTime": "2023-10-16T23:26:00+00:00",
```

```
 "state": "ACTIVE" 
             }, 
\{\hspace{.1cm} \} "configuration": { 
                      "name": "", 
                      "s3": { 
                          "encoderConfigurationArns": [ 
                              "arn:aws:ivs:arn:aws:ivs:ap-
northeast-1:123456789012:encoder-configuration/ABabCDcdEFef" 
, and the contract of \mathbf{I}, \mathbf{I} "recordingConfiguration": { 
                              "format": "HLS" 
\}, \{ "storageConfigurationArn": "arn:arn:aws:ivs:ap-
northeast-1:123456789012:storage-configuration/FefABabCDcdE" 
1 1 1 1 1 1 1
                 }, 
                 "detail": { 
                     "s3": { 
                          "recordingPrefix": "aBcDeFgHhGfE/AbCdEfGhHgFe/GHFabcgefABC/
composite" 
1 1 1 1 1 1 1
                 }, 
                 "id": "GHFabcgefABC", 
                 "startTime": "2023-10-16T23:26:00+00:00", 
                 "state": "STARTING" 
 } 
         ], 
         "layout": { 
             "grid": { 
                 "featuredParticipantAttribute": "" 
 } 
         }, 
         "stageArn": "arn:aws:ivs:ap-northeast-1:123456789012:stage/defgABCDabcd", 
         "startTime": "2023-10-16T23:24:00+00:00", 
         "state": "ACTIVE", 
         "tags": {} 
     }
}
```
• Per i dettagli sull'API, consulta [GetComposition AWS CLIC](https://awscli.amazonaws.com/v2/documentation/api/latest/reference/ivs-realtime/get-composition.html)ommand Reference.

# **get-encoder-configuration**

Il seguente esempio di codice mostra come utilizzareget-encoder-configuration.

AWS CLI

Per ottenere una configurazione del codificatore di composizione

L'get-encoder-configurationesempio seguente ottiene la configurazione del codificatore di composizione specificata dall'ARN (Amazon Resource Name) specificato.

```
aws ivs-realtime get-encoder-configuration \ 
     --arn "arn:aws:ivs:ap-northeast-1:123456789012:encoder-configuration/
abcdABCDefgh"
```
Output:

```
{ 
     "encoderConfiguration": { 
          "arn": "arn:aws:ivs:ap-northeast-1:123456789012:encoder-configuration/
abcdABCDefgh", 
          "name": "test-ec", 
          "tags": {}, 
          "video": { 
               "bitrate": 3500000, 
              "framerate": 30, 
              "height": 1080, 
              "width": 1920 
          } 
     }
}
```
Per ulteriori informazioni, consulta [Enabling Multiple Hosts on an Amazon IVS Stream](https://docs.aws.amazon.com/ivs/latest/LowLatencyUserGuide/multiple-hosts.html) nella Amazon Interactive Video Service User Guide.

• Per i dettagli sull'API, consulta [GetEncoderConfiguration AWS CLI](https://awscli.amazonaws.com/v2/documentation/api/latest/reference/ivs-realtime/get-encoder-configuration.html)Command Reference.

# **get-participant**

Il seguente esempio di codice mostra come utilizzareget-participant.

# AWS CLI

Per ottenere un partecipante al palco

L'get-participantesempio seguente ottiene il partecipante alla fase per un ID partecipante e un ID sessione specificati nell'ARN (Amazon Resource Name) della fase specificata.

```
aws ivs-realtime get-participant \ 
    --stage-arn arn:aws:ivs:us-west-2:123456789012:stage/abcdABCDefgh \
     --session-id st-a1b2c3d4e5f6g \ 
     --participant-id abCDEf12GHIj
```
Output:

```
{ 
     "participant": { 
          "browserName", "Google Chrome", 
          "browserVersion", "116", 
          "firstJoinTime": "2023-04-26T20:30:34+00:00", 
          "ispName", "Comcast", 
          "osName", "Microsoft Windows 10 Pro", 
          "osVersion", "10.0.19044", 
          "participantId": "abCDEf12GHIj", 
          "published": true, 
          "sdkVersion", "", 
          "state": "DISCONNECTED", 
          "userId": "" 
     }
}
```
Per ulteriori informazioni, consulta [Enabling Multiple Hosts on an Amazon IVS Stream](https://docs.aws.amazon.com/ivs/latest/userguide/multiple-hosts.html) nella Amazon Interactive Video Service User Guide.

• Per i dettagli sull'API, consulta [GetParticipant AWS CLIC](https://awscli.amazonaws.com/v2/documentation/api/latest/reference/ivs-realtime/get-participant.html)ommand Reference.

# **get-stage-session**

Il seguente esempio di codice mostra come utilizzareget-stage-session.

AWS CLI

Per partecipare a una sessione sul palco

L'get-stage-sessionesempio seguente ottiene la sessione di stage per un ID di sessione specificato di uno stadio ARN (Amazon Resource Name) specificato.

```
aws ivs-realtime get-stage-session \ 
    --stage-arn arn:aws:ivs:us-west-2:123456789012:stage/abcdABCDefgh \
     --session-id st-a1b2c3d4e5f6g
```
Output:

```
{ 
     "stageSession": { 
          "endTime": "2023-04-26T20:36:29+00:00", 
          "sessionId": "st-a1b2c3d4e5f6g", 
          "startTime": "2023-04-26T20:30:29.602000+00:00" 
     }
}
```
Per ulteriori informazioni, consulta [Enabling Multiple Hosts on an Amazon IVS Stream](https://docs.aws.amazon.com/ivs/latest/userguide/multiple-hosts.html) nella Amazon Interactive Video Service User Guide.

• Per i dettagli sull'API, consulta [GetStageSession AWS CLI](https://awscli.amazonaws.com/v2/documentation/api/latest/reference/ivs-realtime/get-stage-session.html)Command Reference.

## **get-stage**

Il seguente esempio di codice mostra come utilizzareget-stage.

## AWS CLI

Per ottenere le informazioni di configurazione di una fase

L'get-stageesempio seguente ottiene la configurazione dello stadio per uno stadio ARN (Amazon Resource Name) specificato.

```
aws ivs-realtime get-stage \ 
     --arn arn:aws:ivs:us-west-2:123456789012:stage/abcdABCDefgh
```

```
{ 
     "stage": { 
         "activeSessionId": "st-a1b2c3d4e5f6g", 
         "arn": "arn:aws:ivs:us-west-2:123456789012:stage/abcdABCDefgh",
```

```
 "name": "test", 
           "tags": {} 
      }
}
```
• Per i dettagli sull'API, consulta [GetStage AWS CLI](https://awscli.amazonaws.com/v2/documentation/api/latest/reference/ivs-realtime/get-stage.html)Command Reference.

# **get-storage-configuration**

Il seguente esempio di codice mostra come utilizzareget-storage-configuration.

### AWS CLI

Per ottenere una configurazione di archiviazione della composizione

L'get-storage-configurationesempio seguente ottiene la configurazione di archiviazione della composizione specificata dall'ARN (Amazon Resource Name) specificato.

```
aws ivs-realtime get-storage-configuration \ 
     --name arn "arn:aws:ivs:ap-northeast-1:123456789012:storage-configuration/
abcdABCDefgh"
```
Output:

```
{ 
     "storageConfiguration": { 
          "arn": "arn:aws:ivs:ap-northeast-1:123456789012:storage-configuration/
abcdABCDefgh", 
          "name": "test-sc", 
          "s3": { 
              "bucketName": "test-bucket-name" 
          }, 
          "tags": {} 
     }
}
```
Per ulteriori informazioni, consulta [Enabling Multiple Hosts on an Amazon IVS Stream](https://docs.aws.amazon.com/ivs/latest/LowLatencyUserGuide/multiple-hosts.html) nella Amazon Interactive Video Service User Guide.

• Per i dettagli sull'API, consulta [GetStorageConfiguration AWS CLI](https://awscli.amazonaws.com/v2/documentation/api/latest/reference/ivs-realtime/get-storage-configuration.html)Command Reference.

# **list-compositions**

Il seguente esempio di codice mostra come utilizzarelist-compositions.

### AWS CLI

Per ottenere un elenco di composizioni

Di seguito list-compositions sono elencate tutte le composizioni per il tuo AWS account, nella AWS regione in cui viene elaborata la richiesta API.

```
aws ivs-realtime list-compositions
```

```
{ 
     "compositions": [ 
         { 
             "arn": "arn:aws:ivs:ap-northeast-1:123456789012:composition/
abcdABCDefgh", 
             "destinations": [ 
\overline{a} "id": "AabBCcdDEefF", 
                      "startTime": "2023-10-16T23:25:23+00:00", 
                      "state": "ACTIVE" 
 } 
             ], 
             "stageArn": "arn:aws:ivs:ap-northeast-1:123456789012:stage/
defgABCDabcd", 
             "startTime": "2023-10-16T23:25:21+00:00", 
             "state": "ACTIVE", 
             "tags": {} 
         }, 
         { 
             "arn": "arn:aws:ivs:ap-northeast-1:123456789012:composition/
ABcdabCDefgh", 
             "destinations": [ 
\overline{a} "endTime": "2023-10-16T23:25:00.786512+00:00", 
                      "id": "aABbcCDdeEFf", 
                      "startTime": "2023-10-16T23:24:01+00:00", 
                      "state": "STOPPED" 
                 },
```

```
\overline{a} "endTime": "2023-10-16T23:25:00.786512+00:00", 
                     "id": "deEFfaABbcCD", 
                     "startTime": "2023-10-16T23:24:01+00:00", 
                     "state": "STOPPED" 
 } 
             ], 
             "endTime": "2023-10-16T23:25:00+00:00", 
             "stageArn": "arn:aws:ivs:ap-northeast-1:123456789012:stage/
efghabcdABCD", 
             "startTime": "2023-10-16T23:24:00+00:00", 
             "state": "STOPPED", 
             "tags": {} 
         } 
     ]
}
```
• Per i dettagli sull'API, consulta [ListCompositions AWS CLI](https://awscli.amazonaws.com/v2/documentation/api/latest/reference/ivs-realtime/list-compositions.html)Command Reference.

# **list-encoder-configurations**

Il seguente esempio di codice mostra come utilizzarelist-encoder-configurations.

AWS CLI

Per elencare le configurazioni del codificatore di composizione

Di seguito list-encoder-configurations sono elencate tutte le configurazioni del codificatore di composizione per il tuo AWS account, nella AWS regione in cui viene elaborata la richiesta API.

aws ivs-realtime list-encoder-configurations

```
{ 
     "encoderConfigurations": [ 
         { 
              "arn": "arn:aws:ivs:ap-northeast-1:123456789012:encoder-configuration/
abcdABCDefgh",
```

```
 "name": "test-ec-1", 
               "tags": {} 
          }, 
          { 
               "arn": "arn:aws:ivs:ap-northeast-1:123456789012:encoder-configuration/
ABCefgEFGabc", 
               "name": "test-ec-2", 
               "tags": {} 
          } 
     ]
}
```
• Per i dettagli sull'API, consulta [ListEncoderConfigurations AWS CLI](https://awscli.amazonaws.com/v2/documentation/api/latest/reference/ivs-realtime/list-encoder-configurations.html)Command Reference.

# **list-participant-events**

Il seguente esempio di codice mostra come utilizzarelist-participant-events.

### AWS CLI

Per ottenere un elenco degli eventi che hanno partecipato al palco

L'list-participant-eventsesempio seguente elenca tutti gli eventi dei partecipanti per un ID partecipante e un ID sessione specifici di una fase specificata ARN (Amazon Resource Name).

```
aws ivs-realtime list-participant-events \ 
    --stage-arn arn:aws:ivs:us-west-2:123456789012:stage/abcdABCDefgh \
     --session-id st-a1b2c3d4e5f6g \ 
     --participant-id abCDEf12GHIj
```

```
{ 
     "events": [ 
          { 
               "eventTime": "2023-04-26T20:36:28+00:00", 
               "name": "LEFT", 
               "participantId": "abCDEf12GHIj" 
          }, 
          {
```

```
 "eventTime": "2023-04-26T20:36:28+00:00", 
               "name": "PUBLISH_STOPPED", 
               "participantId": "abCDEf12GHIj" 
          }, 
         \mathcal{L} "eventTime": "2023-04-26T20:30:34+00:00", 
              "name": "JOINED", 
               "participantId": "abCDEf12GHIj" 
          }, 
          { 
               "eventTime": "2023-04-26T20:30:34+00:00", 
               "name": "PUBLISH_STARTED", 
               "participantId": "abCDEf12GHIj" 
          } 
     ]
}
```
• Per i dettagli sull'API, consulta [ListParticipantEvents AWS CLIC](https://awscli.amazonaws.com/v2/documentation/api/latest/reference/ivs-realtime/list-participant-events.html)ommand Reference.

# **list-participants**

Il seguente esempio di codice mostra come utilizzarelist-participants.

AWS CLI

Per ottenere un elenco dei partecipanti allo stage

L'list-participantsesempio seguente elenca tutti i partecipanti per un ID di sessione specificato di uno stadio ARN (Amazon Resource Name) specificato.

```
aws ivs-realtime list-participants \ 
     --stage-arn arn:aws:ivs:us-west-2:123456789012:stage/abcdABCDefgh \ 
     --session-id st-a1b2c3d4e5f6g
```

```
{ 
      "participants": [ 
\overline{\mathcal{L}} "firstJoinTime": "2023-04-26T20:30:34+00:00",
```

```
 "participantId": "abCDEf12GHIj" 
               "published": true, 
               "state": "DISCONNECTED", 
               "userId": "" 
          } 
     ]
}
```
• Per i dettagli sull'API, consulta [ListParticipants AWS CLI](https://awscli.amazonaws.com/v2/documentation/api/latest/reference/ivs-realtime/list-participants.html)Command Reference.

# **list-stage-sessions**

Il seguente esempio di codice mostra come utilizzarelist-stage-sessions.

# AWS CLI

Per ottenere un elenco delle sessioni sul palco

L'list-stage-sessionsesempio seguente elenca tutte le sessioni per una fase specificata ARN (Amazon Resource Name).

```
aws ivs-realtime list-stage-sessions \ 
     --stage-arn arn:aws:ivs:us-west-2:123456789012:stage/abcdABCDefgh
```
Output:

```
{ 
     "stageSessions": [ 
          { 
               "endTime": "2023-04-26T20:36:29+00:00", 
               "sessionId": "st-a1b2c3d4e5f6g", 
               "startTime": "2023-04-26T20:30:29.602000+00:00" 
          } 
    \mathbf{I}}
```
Per ulteriori informazioni, consulta [Enabling Multiple Hosts on an Amazon IVS Stream](https://docs.aws.amazon.com/ivs/latest/userguide/multiple-hosts.html) nella Amazon Interactive Video Service User Guide.

• Per i dettagli sull'API, consulta [ListStageSessions AWS CLI](https://awscli.amazonaws.com/v2/documentation/api/latest/reference/ivs-realtime/list-stage-sessions.html)Command Reference.

## **list-stages**

Il seguente esempio di codice mostra come utilizzarelist-stages.

AWS CLI

Per ottenere informazioni di riepilogo su tutte le fasi

L'list-stagesesempio seguente elenca tutte le fasi del tuo AWS account, nella AWS regione in cui viene elaborata la richiesta API.

```
aws ivs-realtime list-stages
```
### Output:

```
{ 
     "stages": [ 
          { 
               "activeSessionId": "st-a1b2c3d4e5f6g", 
              "arn": "arn:aws:ivs:us-west-2:123456789012:stage/abcdABCDefgh", 
              "name": "stage1", 
              "tags": {} 
          }, 
          { 
              "activeSessionId": "st-a123bcd456efg", 
              "arn": "arn:aws:ivs:us-west-2:123456789012:stage/abcd1234ABCD", 
              "name": "stage2", 
              "tags": {} 
          }, 
          { 
              "activeSessionId": "st-abcDEF1234ghi", 
              "arn": "arn:aws:ivs:us-west-2:123456789012:stage/ABCD1234efgh", 
              "name": "stage3", 
              "tags": {} 
          } 
    \mathbf{I}}
```
Per ulteriori informazioni, consulta [Enabling Multiple Hosts on an Amazon IVS Stream](https://docs.aws.amazon.com/ivs/latest/LowLatencyUserGuide/multiple-hosts.html) nella Amazon Interactive Video Service User Guide.

• Per i dettagli sull'API, consulta [ListStages AWS CLIC](https://awscli.amazonaws.com/v2/documentation/api/latest/reference/ivs-realtime/list-stages.html)ommand Reference.

# **list-storage-configurations**

Il seguente esempio di codice mostra come utilizzarelist-storage-configurations.

AWS CLI

Per elencare le configurazioni di archiviazione della composizione

Di seguito list-storage-configurations sono elencate tutte le configurazioni di archiviazione della composizione per il tuo AWS account, nella AWS regione in cui viene elaborata la richiesta API.

```
aws ivs-realtime list-storage-configurations
```
# Output:

```
{ 
     "storageConfigurations": [ 
          { 
               "arn": "arn:aws:ivs:ap-northeast-1:123456789012:storage-configuration/
abcdABCDefgh", 
              "name": "test-sc-1", 
              "s3": { 
                   "bucketName": "test-bucket-1-name" 
              }, 
              "tags": {} 
          }, 
         \{ "arn": "arn:aws:ivs:ap-northeast-1:123456789012:storage-configuration/
ABCefgEFGabc", 
               "name": "test-sc-2", 
              "s3": { 
                   "bucketName": "test-bucket-2-name" 
              }, 
               "tags": {} 
          } 
    \mathbf{I}}
```
Per ulteriori informazioni, consulta [Enabling Multiple Hosts on an Amazon IVS Stream](https://docs.aws.amazon.com/ivs/latest/LowLatencyUserGuide/multiple-hosts.html) nella Amazon Interactive Video Service User Guide.

• Per i dettagli sull'API, consulta [ListStorageConfigurations AWS CLIC](https://awscli.amazonaws.com/v2/documentation/api/latest/reference/ivs-realtime/list-storage-configurations.html)ommand Reference.
# **start-composition**

Il seguente esempio di codice mostra come utilizzarestart-composition.

# AWS CLI

Per iniziare una composizione

L'start-compositionesempio seguente avvia una composizione per lo stage specificato da trasmettere in streaming nelle posizioni specificate.

```
aws ivs-realtime start-composition \ 
    --stage-arn arn:aws:ivs:ap-northeast-1:123456789012:stage/defgABCDabcd \
     --destinations '[{"channel": {"channelArn": "arn:aws:ivs:ap-
northeast-1:123456789012:channel/abcABCdefDEg", \ 
         "encoderConfigurationArn": "arn:aws:ivs:ap-northeast-1:123456789012:encoder-
configuration/ABabCDcdEFef"}}, \ 
         {"s3":{"encoderConfigurationArns":["arn:aws:ivs:ap-
northeast-1:123456789012:encoder-configuration/ABabCDcdEFef"], \ 
         "storageConfigurationArn":"arn:aws:ivs:ap-northeast-1:123456789012:storage-
configuration/FefABabCDcdE"}}]'
```

```
{ 
       "composition": { 
              "arn": "arn:aws:ivs:ap-northeast-1:123456789012:composition/abcdABCDefgh", 
              "destinations": [ 
                     { 
                            "configuration": { 
                                  "channel": { 
                                         "channelArn": "arn:aws:ivs:ap-
northeast-1:123456789012:channel/abcABCdefDEg", 
                                         "encoderConfigurationArn": "arn:aws:ivs:ap-
northeast-1:123456789012:encoder-configuration/ABabCDcdEFef" 
\mathbb{R}, \mathbb{R}, \mathbb{R}, \mathbb{R}, \mathbb{R}, \mathbb{R}, \mathbb{R}, \mathbb{R}, \mathbb{R}, \mathbb{R}, \mathbb{R}, \mathbb{R}, \mathbb{R}, \mathbb{R}, \mathbb{R}, \mathbb{R}, \mathbb{R}, \mathbb{R}, \mathbb{R}, \mathbb{R}, \mathbb{R}, \mathbb{R},  "name": "" 
                           }, 
                           "id": "AabBCcdDEefF", 
                           "state": "STARTING" 
                     }, 
\{\hspace{.1cm} \} "configuration": {
```

```
 "name": "", 
                     "s3": { 
                          "encoderConfigurationArns": [ 
                              "arn:aws:ivs:arn:aws:ivs:ap-
northeast-1:123456789012:encoder-configuration/ABabCDcdEFef" 
, and the contract of \mathbf{I}, \mathbf{I} "recordingConfiguration": { 
                              "format": "HLS" 
\}, \{ "storageConfigurationArn": "arn:arn:aws:ivs:ap-
northeast-1:123456789012:storage-configuration/FefABabCDcdE" 
1 1 1 1 1 1 1
\qquad \qquad \text{ } "detail": { 
                     "s3": { 
                          "recordingPrefix": "aBcDeFgHhGfE/AbCdEfGhHgFe/GHFabcgefABC/
composite" 
1 1 1 1 1 1 1
                 }, 
                 "id": "GHFabcgefABC", 
                 "state": "STARTING" 
 } 
         ], 
         "layout": { 
             "grid": { 
                 "featuredParticipantAttribute": "" 
 } 
         }, 
         "stageArn": "arn:aws:ivs:ap-northeast-1:123456789012:stage/defgABCDabcd", 
         "startTime": "2023-10-16T23:24:00+00:00", 
         "state": "STARTING", 
         "tags": {} 
     }
}
```
Per ulteriori informazioni, consulta [Enabling Multiple Hosts on an Amazon IVS Stream](https://docs.aws.amazon.com/ivs/latest/LowLatencyUserGuide/multiple-hosts.html) nella Amazon Interactive Video Service User Guide.

• Per i dettagli sull'API, consulta [StartComposition AWS CLIC](https://awscli.amazonaws.com/v2/documentation/api/latest/reference/ivs-realtime/start-composition.html)ommand Reference.

# **stop-composition**

Il seguente esempio di codice mostra come utilizzarestop-composition.

# AWS CLI

Per interrompere una composizione

Quanto segue stop-composition interrompe la composizione specificata dall'ARN (Amazon Resource Name) specificato.

```
aws ivs-realtime stop-composition \ 
     --arn "arn:aws:ivs:ap-northeast-1:123456789012:composition/abcdABCDefgh"
```
Questo comando non produce alcun output.

Per ulteriori informazioni, consulta [Enabling Multiple Hosts on an Amazon IVS Stream](https://docs.aws.amazon.com/ivs/latest/LowLatencyUserGuide/multiple-hosts.html) nella Amazon Interactive Video Service User Guide.

• Per i dettagli sull'API, consulta [StopComposition AWS CLI](https://awscli.amazonaws.com/v2/documentation/api/latest/reference/ivs-realtime/stop-composition.html)Command Reference.

# **update-stage**

Il seguente esempio di codice mostra come utilizzareupdate-stage.

AWS CLI

Per aggiornare la configurazione di una fase

L'update-stageesempio seguente aggiorna uno stage per uno stadio ARN specificato per aggiornare il nome dello stage.

```
aws ivs-realtime update-stage \ 
    --arn arn:aws:ivs:us-west-2:123456789012:stage/abcdABCDefgh \
     --name stage1a
```

```
{ 
     "stage": { 
          "arn": "arn:aws:ivs:us-west-2:123456789012:stage/abcdABCDefgh", 
          "name": "stage1a" 
     }
}
```
Per ulteriori informazioni, consulta [Enabling Multiple Hosts on an Amazon IVS Stream](https://docs.aws.amazon.com/ivs/latest/userguide/multiple-hosts.html) nella Amazon Interactive Video Service User Guide.

• Per i dettagli sull'API, consulta [UpdateStage AWS CLIC](https://awscli.amazonaws.com/v2/documentation/api/latest/reference/ivs-realtime/update-stage.html)ommand Reference.

# Esempi di Kinesis che utilizzano AWS CLI

I seguenti esempi di codice mostrano come eseguire azioni e implementare scenari comuni utilizzando il AWS Command Line Interface con Kinesis.

Le operazioni sono estratti di codice da programmi più grandi e devono essere eseguite nel contesto. Sebbene le operazioni mostrino come richiamare le singole funzioni del servizio, è possibile visualizzarle contestualizzate negli scenari correlati e negli esempi tra servizi.

Scenari: esempi di codice che mostrano come eseguire un'attività specifica richiamando più funzioni all'interno dello stesso servizio.

Ogni esempio include un collegamento a GitHub, dove puoi trovare istruzioni su come configurare ed eseguire il codice nel contesto.

# Argomenti

• [Azioni](#page-280-0)

# Azioni

# **add-tags-to-stream**

Il seguente esempio di codice mostra come utilizzareadd-tags-to-stream.

# AWS CLI

Per aggiungere tag a un flusso di dati

L'add-tags-to-streamesempio seguente assegna un tag con la chiave samplekey e il valore example allo stream specificato.

```
aws kinesis add-tags-to-stream \ 
     --stream-name samplestream \ 
     --tags samplekey=example
```
Questo comando non produce alcun output.

Per ulteriori informazioni, consulta [Tagging Your Streams](https://docs.aws.amazon.com/streams/latest/dev/tagging.html) nella Amazon Kinesis Data Streams Developer Guide.

• Per i dettagli sull'API, consulta [AddTagsToStreamC](https://awscli.amazonaws.com/v2/documentation/api/latest/reference/kinesis/add-tags-to-stream.html)ommand Reference.AWS CLI

#### **create-stream**

Il seguente esempio di codice mostra come utilizzarecreate-stream.

AWS CLI

Per creare un flusso di dati

L'create-streamesempio seguente crea un flusso di dati denominato samplestream con 3 shard.

```
aws kinesis create-stream \ 
     --stream-name samplestream \ 
     --shard-count 3
```
Questo comando non produce alcun output.

Per ulteriori informazioni, consulta [Creating a Stream](https://docs.aws.amazon.com/streams/latest/dev/kinesis-using-sdk-java-create-stream.html) nella Amazon Kinesis Data Streams Developer Guide.

• Per i dettagli sull'API, consulta AWS CLI Command [CreateStream](https://awscli.amazonaws.com/v2/documentation/api/latest/reference/kinesis/create-stream.html)Reference.

#### **decrease-stream-retention-period**

Il seguente esempio di codice mostra come utilizzaredecrease-stream-retention-period.

# AWS CLI

Per ridurre il periodo di conservazione del flusso di dati

L'decrease-stream-retention-periodesempio seguente riduce il periodo di conservazione (il periodo di tempo in cui i record di dati sono accessibili dopo essere stati aggiunti allo stream) di uno stream denominato samplestream a 48 ore.

```
aws kinesis decrease-stream-retention-period \ 
     --stream-name samplestream \ 
     --retention-period-hours 48
```
Questo comando non produce alcun output.

Per ulteriori informazioni, consulta [Modifica del periodo di conservazione dei dati](https://docs.aws.amazon.com/streams/latest/dev/kinesis-extended-retention.html) nella Amazon Kinesis Data Streams Developer Guide.

• Per i dettagli sull'API, consulta AWS CLI Command [DecreaseStreamRetentionPeriod](https://awscli.amazonaws.com/v2/documentation/api/latest/reference/kinesis/decrease-stream-retention-period.html)Reference.

### **delete-stream**

Il seguente esempio di codice mostra come utilizzaredelete-stream.

# AWS CLI

Per eliminare un flusso di dati

L'delete-streamesempio seguente elimina il flusso di dati specificato.

```
aws kinesis delete-stream \ 
     --stream-name samplestream
```
Questo comando non produce alcun output.

Per ulteriori informazioni, consulta [Eliminazione di uno stream](https://docs.aws.amazon.com/streams/latest/dev/kinesis-using-sdk-java-delete-stream.html) nella Amazon Kinesis Data Streams Developer Guide.

• Per i dettagli sull'API, consulta Command [DeleteStream](https://awscli.amazonaws.com/v2/documentation/api/latest/reference/kinesis/delete-stream.html)Reference AWS CLI .

#### **deregister-stream-consumer**

Il seguente esempio di codice mostra come utilizzarederegister-stream-consumer.

#### AWS CLI

Per annullare la registrazione di un consumatore di flussi di dati

L'deregister-stream-consumeresempio seguente annulla la registrazione del consumatore specificato dal flusso di dati specificato.

```
aws kinesis deregister-stream-consumer \ 
     --stream-arn arn:aws:kinesis:us-west-2:123456789012:stream/samplestream \ 
     --consumer-name KinesisConsumerApplication
```
Questo comando non produce alcun output.

Per ulteriori informazioni, consulta [Developing Consumer with Enhanced Fan-Out Using the](https://docs.aws.amazon.com/streams/latest/dev/building-enhanced-consumers-api.html)  [Kinesis Data Streams API nella Amazon Kinesis Data Streams](https://docs.aws.amazon.com/streams/latest/dev/building-enhanced-consumers-api.html) Developer Guide.

• Per i dettagli sull'API, consulta Command Reference. [DeregisterStreamConsumer](https://awscli.amazonaws.com/v2/documentation/api/latest/reference/kinesis/deregister-stream-consumer.html)AWS CLI

# **describe-limits**

Il seguente esempio di codice mostra come utilizzaredescribe-limits.

# AWS CLI

Per descrivere i limiti degli shard

L'describe-limitsesempio seguente mostra i limiti e l'utilizzo degli shard per l'account corrente AWS .

aws kinesis describe-limits

Output:

```
{ 
     "ShardLimit": 500, 
     "OpenShardCount": 29
}
```
Per ulteriori informazioni, consulta [Resharding a Stream nella Amazon Kinesis Data Streams](https://docs.aws.amazon.com/streams/latest/dev/kinesis-using-sdk-java-resharding.html) Developer Guide.

• Per i dettagli sull'API, consulta [DescribeLimitsC](https://awscli.amazonaws.com/v2/documentation/api/latest/reference/kinesis/describe-limits.html)ommand Reference.AWS CLI

# **describe-stream-consumer**

Il seguente esempio di codice mostra come utilizzaredescribe-stream-consumer.

AWS CLI

Per descrivere un consumatore di flussi di dati

L'describe-stream-consumeresempio seguente restituisce la descrizione del consumatore specificato, registrato con il flusso di dati specificato.

```
aws kinesis describe-stream-consumer \ 
     --stream-arn arn:aws:kinesis:us-west-2:012345678912:stream/samplestream \ 
     --consumer-name KinesisConsumerApplication
```
Output:

```
{ 
     "ConsumerDescription": { 
         "ConsumerName": "KinesisConsumerApplication", 
         "ConsumerARN": "arn:aws:kinesis:us-west-2:123456789012:stream/samplestream/
consumer/KinesisConsumerApplication:1572383852", 
         "ConsumerStatus": "ACTIVE", 
         "ConsumerCreationTimestamp": 1572383852.0, 
         "StreamARN": "arn:aws:kinesis:us-west-2:123456789012:stream/samplestream" 
     }
}
```
Per ulteriori informazioni, consulta la sezione [Lettura dei dati da Amazon Kinesis Data Streams](https://docs.aws.amazon.com/streams/latest/dev/building-consumers.html) [nella Amazon Kinesis](https://docs.aws.amazon.com/streams/latest/dev/building-consumers.html) Data Streams Developer Guide.

• Per i dettagli sull'API, consulta [DescribeStreamConsumerC](https://awscli.amazonaws.com/v2/documentation/api/latest/reference/kinesis/describe-stream-consumer.html)ommand Reference.AWS CLI

#### **describe-stream-summary**

Il seguente esempio di codice mostra come utilizzaredescribe-stream-summary.

AWS CLI

Per descrivere un riepilogo del flusso di dati

L'describe-stream-summaryesempio seguente fornisce una descrizione riepilogativa (senza l'elenco degli shard) del flusso di dati specificato.

```
aws kinesis describe-stream-summary \ 
     --stream-name samplestream
```

```
{ 
     "StreamDescriptionSummary": { 
         "StreamName": "samplestream", 
         "StreamARN": "arn:aws:kinesis:us-west-2:123456789012:stream/samplestream",
```

```
 "StreamStatus": "ACTIVE", 
         "RetentionPeriodHours": 48, 
         "StreamCreationTimestamp": 1572297168.0, 
         "EnhancedMonitoring": [ 
\{\hspace{.1cm} \} "ShardLevelMetrics": [] 
 } 
         ], 
         "EncryptionType": "NONE", 
         "OpenShardCount": 3, 
         "ConsumerCount": 0 
     }
```
Per ulteriori informazioni, consulta [Creating and Managing Streams](https://docs.aws.amazon.com/streams/latest/dev/working-with-streams.html) nella Amazon Kinesis Data Streams Developer Guide.

• Per i dettagli sull'API, consulta Command [DescribeStreamSummary](https://awscli.amazonaws.com/v2/documentation/api/latest/reference/kinesis/describe-stream-summary.html)Reference AWS CLI .

# **describe-stream**

Il seguente esempio di codice mostra come utilizzaredescribe-stream.

# AWS CLI

}

Per descrivere un flusso di dati

L'describe-streamesempio seguente restituisce i dettagli del flusso di dati specificato.

```
aws kinesis describe-stream \ 
     --stream-name samplestream
```

```
{ 
     "StreamDescription": { 
          "Shards": [ 
              { 
                   "ShardId": "shardId-000000000000", 
                   "HashKeyRange": { 
                       "StartingHashKey": "0", 
                       "EndingHashKey": "113427455640312821154458202477256070484" 
                   },
```

```
 "SequenceNumberRange": { 
                     "StartingSequenceNumber": 
  "49600871682957036442365024926191073437251060580128653314" 
 } 
             }, 
             { 
                 "ShardId": "shardId-000000000001", 
                 "HashKeyRange": { 
                     "StartingHashKey": "113427455640312821154458202477256070485", 
                     "EndingHashKey": "226854911280625642308916404954512140969" 
                 }, 
                 "SequenceNumberRange": { 
                     "StartingSequenceNumber": 
  "49600871682979337187563555549332609155523708941634633746" 
 } 
             }, 
\{\hspace{.1cm} \} "ShardId": "shardId-000000000002", 
                 "HashKeyRange": { 
                     "StartingHashKey": "226854911280625642308916404954512140970", 
                     "EndingHashKey": "340282366920938463463374607431768211455" 
                 }, 
                 "SequenceNumberRange": { 
                     "StartingSequenceNumber": 
  "49600871683001637932762086172474144873796357303140614178" 
 } 
 } 
         ], 
         "StreamARN": "arn:aws:kinesis:us-west-2:123456789012:stream/samplestream", 
         "StreamName": "samplestream", 
         "StreamStatus": "ACTIVE", 
         "RetentionPeriodHours": 24, 
         "EnhancedMonitoring": [ 
\{\hspace{.1cm} \} "ShardLevelMetrics": [] 
 } 
         ], 
         "EncryptionType": "NONE", 
         "KeyId": null, 
         "StreamCreationTimestamp": 1572297168.0 
     }
}
```
Per ulteriori informazioni, consulta [Creating and Managing Streams](https://docs.aws.amazon.com/streams/latest/dev/working-with-streams.html) nella Amazon Kinesis Data Streams Developer Guide.

• Per i dettagli sull'API, consulta Command [DescribeStreamR](https://awscli.amazonaws.com/v2/documentation/api/latest/reference/kinesis/describe-stream.html)eference AWS CLI .

# **disable-enhanced-monitoring**

Il seguente esempio di codice mostra come utilizzaredisable-enhanced-monitoring.

# AWS CLI

Per disabilitare il monitoraggio avanzato per le metriche a livello di shard

L'disable-enhanced-monitoringesempio seguente disabilita il monitoraggio avanzato del flusso di dati Kinesis per le metriche a livello di shard.

```
aws kinesis disable-enhanced-monitoring \ 
     --stream-name samplestream --shard-level-metrics ALL
```
Output:

```
{ 
     "StreamName": "samplestream", 
     "CurrentShardLevelMetrics": [ 
          "IncomingBytes", 
          "OutgoingRecords", 
          "IteratorAgeMilliseconds", 
          "IncomingRecords", 
          "ReadProvisionedThroughputExceeded", 
          "WriteProvisionedThroughputExceeded", 
          "OutgoingBytes" 
     ], 
     "DesiredShardLevelMetrics": []
}
```
Per ulteriori informazioni, consulta [Monitoring Streams in Amazon Kinesis Data Streams nella](https://docs.aws.amazon.com/streams/latest/dev/monitoring.html) [Amazon Kinesis Data](https://docs.aws.amazon.com/streams/latest/dev/monitoring.html) Streams Developer Guide.

• Per i dettagli sull'API, consulta Command Reference. [DisableEnhancedMonitoringA](https://awscli.amazonaws.com/v2/documentation/api/latest/reference/kinesis/disable-enhanced-monitoring.html)WS CLI

# **enable-enhanced-monitoring**

Il seguente esempio di codice mostra come utilizzareenable-enhanced-monitoring.

#### AWS CLI

Per abilitare il monitoraggio avanzato delle metriche a livello di shard

L'enable-enhanced-monitoringesempio seguente abilita il monitoraggio avanzato del flusso di dati Kinesis per le metriche a livello di shard.

```
aws kinesis enable-enhanced-monitoring \ 
     --stream-name samplestream \ 
     --shard-level-metrics ALL
```
Output:

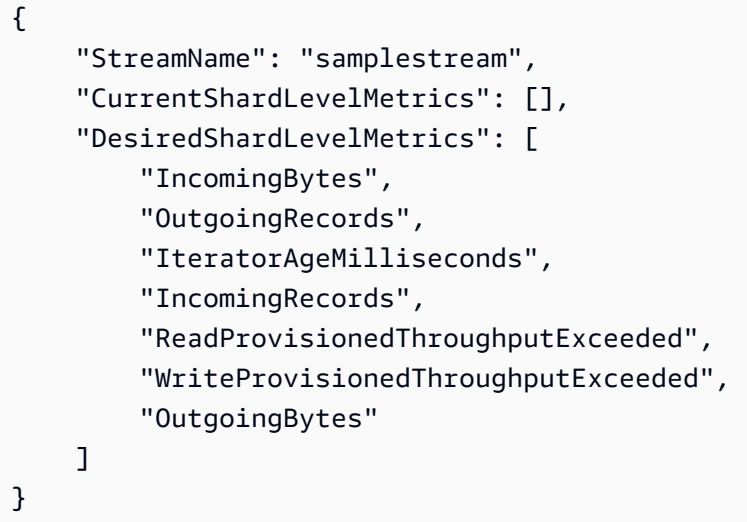

Per ulteriori informazioni, consulta [Monitoring Streams in Amazon Kinesis Data Streams nella](https://docs.aws.amazon.com/streams/latest/dev/monitoring.html) [Amazon Kinesis Data](https://docs.aws.amazon.com/streams/latest/dev/monitoring.html) Streams Developer Guide.

• Per i dettagli sull'API, consulta Command Reference. [EnableEnhancedMonitoring](https://awscli.amazonaws.com/v2/documentation/api/latest/reference/kinesis/enable-enhanced-monitoring.html)AWS CLI

# **get-records**

Il seguente esempio di codice mostra come utilizzareget-records.

#### AWS CLI

Per ottenere record da un frammento

L'get-recordsesempio seguente ottiene i record di dati dallo shard di un flusso di dati Kinesis utilizzando l'iteratore shard specificato.

```
aws kinesis get-records \ 
     --shard-iterator AAAAAAAAAAF7/0mWD7IuHj1yGv/
TKuNgx2ukD5xipCY4cy4gU96orWwZwcSXh3K9tAmGYeOZyLZrvzzeOFVf9iN99hUPw/w/
b0YWYeehfNvnf1DYt5XpDJghLKr3DzgznkTmMymDP3R+3wRKeuEw6/kdxY2yKJH0veaiekaVc4N2VwK/
GvaGP2Hh9Fg7N++q0Adg6fIDQPt4p8RpavDbk+A4sL9SWGE1
```
Output:

```
{ 
     "Records": [], 
     "MillisBehindLatest": 80742000
}
```
Per ulteriori informazioni, consulta [Developing Consumers Using the Kinesis Data Streams API](https://docs.aws.amazon.com/streams/latest/dev/developing-consumers-with-sdk.html)  [AWS with the SDK for Java](https://docs.aws.amazon.com/streams/latest/dev/developing-consumers-with-sdk.html) nella Amazon Kinesis Data Streams Developer Guide.

• Per i dettagli sull'API, consulta Command Reference. [GetRecordsA](https://awscli.amazonaws.com/v2/documentation/api/latest/reference/kinesis/get-records.html)WS CLI

# **get-shard-iterator**

Il seguente esempio di codice mostra come utilizzareget-shard-iterator.

AWS CLI

Per ottenere un iteratore shard

L'get-shard-iteratoresempio seguente utilizza il tipo AT\_SEQUENCE\_NUMBER shard iterator e genera un iteratore shard per iniziare a leggere i record di dati esattamente dalla posizione indicata dal numero di sequenza specificato.

```
aws kinesis get-shard-iterator \ 
     --stream-name samplestream \ 
     --shard-id shardId-000000000001 \ 
     --shard-iterator-type LATEST
```
Output:

{

 "ShardIterator": "AAAAAAAAAAFEvJjIYI+3jw/4aqgH9FifJ+n48XWTh/ IFIsbILP6o5eDueD39NXNBfpZ10WL5K6ADXk8w+5H+Qhd9cFA9k268CPXCz/kebq1TGYI7Vy +lUkA9BuN3xvATxMBGxRY3zYK05gqgvaIRn94O8SqeEqwhigwZxNWxID3Ej7YYYcxQi8Q/fIrCjGAy/ n2r5Z9G864YpWDfN9upNNQAR/iiOWKs" }

Per ulteriori informazioni, consulta [Developing Consumers Using the Kinesis Data Streams API](https://docs.aws.amazon.com/streams/latest/dev/developing-consumers-with-sdk.html)  [AWS with the SDK for Java](https://docs.aws.amazon.com/streams/latest/dev/developing-consumers-with-sdk.html) nella Amazon Kinesis Data Streams Developer Guide.

• Per i dettagli sull'API, consulta Command Reference. [GetShardIterator](https://awscli.amazonaws.com/v2/documentation/api/latest/reference/kinesis/get-shard-iterator.html)AWS CLI

#### **increase-stream-retention-period**

Il seguente esempio di codice mostra come utilizzareincrease-stream-retention-period.

AWS CLI

Per aumentare il periodo di conservazione del flusso di dati

L'increase-stream-retention-periodesempio seguente aumenta il periodo di conservazione (il periodo di tempo in cui i record di dati sono accessibili dopo essere stati aggiunti allo stream) del flusso specificato a 168 ore.

```
aws kinesis increase-stream-retention-period \ 
     --stream-name samplestream \ 
     --retention-period-hours 168
```
Questo comando non produce alcun output.

Per ulteriori informazioni, consulta [Modifica del periodo di conservazione dei dati](https://docs.aws.amazon.com/streams/latest/dev/kinesis-extended-retention.html) nella Amazon Kinesis Data Streams Developer Guide.

• Per i dettagli sull'API, consulta AWS CLI Command [IncreaseStreamRetentionPeriod](https://awscli.amazonaws.com/v2/documentation/api/latest/reference/kinesis/increase-stream-retention-period.html)Reference.

# **list-shards**

Il seguente esempio di codice mostra come utilizzarelist-shards.

# AWS CLI

Per elencare gli shard in un flusso di dati

L'list-shardsesempio seguente elenca tutti gli shard nello stream specificato a partire dallo shard il cui ID segue immediatamente quello specificato di. exclusive-start-shard-id shardId-000000000000

```
aws kinesis list-shards \ 
     --stream-name samplestream \ 
     --exclusive-start-shard-id shardId-000000000000
```
Output:

```
{ 
     "Shards": [ 
         { 
              "ShardId": "shardId-000000000001", 
              "HashKeyRange": { 
                  "StartingHashKey": "113427455640312821154458202477256070485", 
                  "EndingHashKey": "226854911280625642308916404954512140969" 
             }, 
              "SequenceNumberRange": { 
                  "StartingSequenceNumber": 
  "49600871682979337187563555549332609155523708941634633746" 
 } 
         }, 
         { 
              "ShardId": "shardId-000000000002", 
              "HashKeyRange": { 
                  "StartingHashKey": "226854911280625642308916404954512140970", 
                  "EndingHashKey": "340282366920938463463374607431768211455" 
             }, 
             "SequenceNumberRange": { 
                  "StartingSequenceNumber": 
  "49600871683001637932762086172474144873796357303140614178" 
 } 
         } 
    \mathbf{I}}
```
Per ulteriori informazioni, consulta [Listing Shards](https://docs.aws.amazon.com/streams/latest/dev/kinesis-using-sdk-java-list-shards.html) nella Amazon Kinesis Data Streams Developer Guide.

• Per i dettagli sull'API, consulta Command [ListShardsR](https://awscli.amazonaws.com/v2/documentation/api/latest/reference/kinesis/list-shards.html)eference AWS CLI .

### **list-streams**

Il seguente esempio di codice mostra come utilizzarelist-streams.

AWS CLI

Per elencare i flussi di dati

L'list-streamsesempio seguente elenca tutti i flussi di dati attivi nell'account e nella regione correnti.

aws kinesis list-streams

Output:

```
{ 
      "StreamNames": [ 
            "samplestream", 
            "samplestream1" 
     \mathbf{I}}
```
Per ulteriori informazioni, consulta [Listing Streams](https://docs.aws.amazon.com/streams/latest/dev/kinesis-using-sdk-java-list-streams.html) nella Amazon Kinesis Data Streams Developer Guide.

• Per i dettagli sull'API, consulta Command [ListStreams](https://awscli.amazonaws.com/v2/documentation/api/latest/reference/kinesis/list-streams.html)Reference AWS CLI .

# **list-tags-for-stream**

Il seguente esempio di codice mostra come utilizzarelist-tags-for-stream.

AWS CLI

Per elencare i tag per un flusso di dati

L'list-tags-for-streamesempio seguente elenca i tag allegati al flusso di dati specificato.

```
aws kinesis list-tags-for-stream \ 
     --stream-name samplestream
```

```
{ 
      "Tags": [ 
           { 
                "Key": "samplekey", 
                "Value": "example" 
           } 
      ], 
      "HasMoreTags": false
}
```
Per ulteriori informazioni, consulta [Tagging Your Streams](https://docs.aws.amazon.com/streams/latest/dev/tagging.html) nella Amazon Kinesis Data Streams Developer Guide.

• Per i dettagli sull'API, consulta [ListTagsForStream](https://awscli.amazonaws.com/v2/documentation/api/latest/reference/kinesis/list-tags-for-stream.html)Command Reference.AWS CLI

# **merge-shards**

Il seguente esempio di codice mostra come utilizzaremerge-shards.

# AWS CLI

Per unire frammenti

L'merge-shardsesempio seguente unisce due shard adiacenti con ID shardID-000000000000 e shardID-000000000001 nel flusso di dati specificato e li combina in un unico shard.

```
aws kinesis merge-shards \ 
     --stream-name samplestream \ 
     --shard-to-merge shardId-000000000000 \ 
     --adjacent-shard-to-merge shardId-000000000001
```
Questo comando non produce alcun output.

Per ulteriori informazioni, consulta [Merging Two Shards](https://docs.aws.amazon.com/streams/latest/dev/kinesis-using-sdk-java-resharding-merge.html) nella Amazon Kinesis Data Streams Developer Guide.

• Per i dettagli sull'API, consulta [MergeShards](https://awscli.amazonaws.com/v2/documentation/api/latest/reference/kinesis/merge-shards.html)Command Reference.AWS CLI

#### **put-record**

Il seguente esempio di codice mostra come utilizzareput-record.

# AWS CLI

Per scrivere un record in un flusso di dati

L'put-recordesempio seguente scrive un singolo record di dati nel flusso di dati specificato utilizzando la chiave di partizione specificata.

```
aws kinesis put-record \ 
     --stream-name samplestream \ 
     --data sampledatarecord \ 
     --partition-key samplepartitionkey
```
Output:

```
{ 
     "ShardId": "shardId-000000000009", 
     "SequenceNumber": "49600902273357540915989931256901506243878407835297513618", 
     "EncryptionType": "KMS"
}
```
Per ulteriori informazioni, consulta [Developing Producers Using the Amazon Kinesis Data Streams](https://docs.aws.amazon.com/streams/latest/dev/developing-producers-with-sdk.html)  [API AWS with the SDK for Java](https://docs.aws.amazon.com/streams/latest/dev/developing-producers-with-sdk.html) nella Amazon Kinesis Data Streams Developer Guide.

• Per i dettagli sull'API, consulta Command Reference. [PutRecordA](https://awscli.amazonaws.com/v2/documentation/api/latest/reference/kinesis/put-record.html)WS CLI

# **put-records**

Il seguente esempio di codice mostra come utilizzareput-records.

# AWS CLI

Per scrivere più record in un flusso di dati

L'put-recordsesempio seguente scrive un record di dati utilizzando la chiave di partizione specificata e un altro record di dati utilizzando una chiave di partizione diversa in una singola chiamata.

```
aws kinesis put-records \ 
     --stream-name samplestream \ 
     --records Data=blob1,PartitionKey=partitionkey1 
  Data=blob2,PartitionKey=partitionkey2
```
#### Output:

```
{ 
     "FailedRecordCount": 0, 
     "Records": [ 
         \mathcal{L} "SequenceNumber": 
  "49600883331171471519674795588238531498465399900093808706", 
               "ShardId": "shardId-000000000004" 
          }, 
          { 
               "SequenceNumber": 
  "49600902273357540915989931256902715169698037101720764562", 
               "ShardId": "shardId-000000000009" 
          } 
     ], 
     "EncryptionType": "KMS"
}
```
Per ulteriori informazioni, consulta [Developing Producers Using the Amazon Kinesis Data Streams](https://docs.aws.amazon.com/streams/latest/dev/developing-producers-with-sdk.html)  [API AWS with the SDK for Java](https://docs.aws.amazon.com/streams/latest/dev/developing-producers-with-sdk.html) nella Amazon Kinesis Data Streams Developer Guide.

• Per i dettagli sull'API, consulta Command Reference. [PutRecordsA](https://awscli.amazonaws.com/v2/documentation/api/latest/reference/kinesis/put-records.html)WS CLI

#### **register-stream-consumer**

Il seguente esempio di codice mostra come utilizzareregister-stream-consumer.

AWS CLI

Per registrare un consumatore di flussi di dati

L'register-stream-consumeresempio seguente registra un consumatore chiamato KinesisConsumerApplication con il flusso di dati specificato.

```
aws kinesis register-stream-consumer \
```

```
 --stream-arn arn:aws:kinesis:us-west-2:012345678912:stream/samplestream \
```

```
 --consumer-name KinesisConsumerApplication
```
Output:

{

```
 "Consumer": { 
         "ConsumerName": "KinesisConsumerApplication", 
         "ConsumerARN": "arn:aws:kinesis:us-west-2: 123456789012:stream/samplestream/
consumer/KinesisConsumerApplication:1572383852", 
         "ConsumerStatus": "CREATING", 
         "ConsumerCreationTimestamp": 1572383852.0 
     }
}
```
Per ulteriori informazioni, consulta [Developing Consumer with Enhanced Fan-Out Using the](https://docs.aws.amazon.com/streams/latest/dev/building-enhanced-consumers-api.html)  [Kinesis Data Streams API nella Amazon Kinesis Data Streams](https://docs.aws.amazon.com/streams/latest/dev/building-enhanced-consumers-api.html) Developer Guide.

• Per i dettagli sull'API, consulta Command Reference. [RegisterStreamConsumerA](https://awscli.amazonaws.com/v2/documentation/api/latest/reference/kinesis/register-stream-consumer.html)WS CLI

#### **remove-tags-from-stream**

Il seguente esempio di codice mostra come utilizzareremove-tags-from-stream.

#### AWS CLI

Per rimuovere i tag da un flusso di dati

L'remove-tags-from-streamesempio seguente rimuove il tag con la chiave specificata dal flusso di dati specificato.

```
aws kinesis remove-tags-from-stream \ 
     --stream-name samplestream \ 
     --tag-keys samplekey
```
Questo comando non produce alcun output.

Per ulteriori informazioni, consulta [Tagging Your Streams](https://docs.aws.amazon.com/streams/latest/dev/tagging.html) nella Amazon Kinesis Data Streams Developer Guide.

• Per i dettagli sull'API, consulta [RemoveTagsFromStream](https://awscli.amazonaws.com/v2/documentation/api/latest/reference/kinesis/remove-tags-from-stream.html)Command Reference.AWS CLI

### **split-shard**

Il seguente esempio di codice mostra come utilizzaresplit-shard.

#### AWS CLI

Per dividere i frammenti

L'split-shardesempio seguente divide lo shard specificato in due nuovi shard utilizzando una nuova chiave hash iniziale pari a 10.

```
aws kinesis split-shard \ 
     --stream-name samplestream \ 
     --shard-to-split shardId-000000000000 \ 
     --new-starting-hash-key 10
```
Questo comando non produce alcun output.

Per ulteriori informazioni, consulta [Splitting a Shard](https://docs.aws.amazon.com/streams/latest/dev/kinesis-using-sdk-java-resharding-split.html) nella Amazon Kinesis Data Streams Developer Guide.

• Per i dettagli sull'API, consulta [SplitShardC](https://awscli.amazonaws.com/v2/documentation/api/latest/reference/kinesis/split-shard.html)ommand Reference.AWS CLI

#### **start-stream-encryption**

Il seguente esempio di codice mostra come utilizzarestart-stream-encryption.

AWS CLI

Per abilitare la crittografia del flusso di dati

L'start-stream-encryptionesempio seguente abilita la crittografia lato server per il flusso specificato, utilizzando la chiave AWS KMS specificata.

```
aws kinesis start-stream-encryption \ 
     --encryption-type KMS \ 
     --key-id arn:aws:kms:us-west-2:012345678912:key/a3c4a7cd-728b-45dd-
b334-4d3eb496e452 \ 
     --stream-name samplestream
```
Questo comando non produce alcun output.

Per ulteriori informazioni, consulta la sezione [Protezione dei dati in Amazon Kinesis Data Streams](https://docs.aws.amazon.com/streams/latest/dev/server-side-encryption.html) [nella Amazon Kinesis](https://docs.aws.amazon.com/streams/latest/dev/server-side-encryption.html) Data Streams Developer Guide.

• Per i dettagli sull'API, consulta [StartStreamEncryptionC](https://awscli.amazonaws.com/v2/documentation/api/latest/reference/kinesis/start-stream-encryption.html)ommand Reference.AWS CLI

#### **stop-stream-encryption**

Il seguente esempio di codice mostra come utilizzarestop-stream-encryption.

# AWS CLI

Per disabilitare la crittografia del flusso di dati

L'stop-stream-encryptionesempio seguente disabilita la crittografia lato server per il flusso specificato, utilizzando la chiave KMS specificata AWS .

```
aws kinesis start-stream-encryption \ 
     --encryption-type KMS \ 
     --key-id arn:aws:kms:us-west-2:012345678912:key/a3c4a7cd-728b-45dd-
b334-4d3eb496e452 \ 
     --stream-name samplestream
```
Questo comando non produce alcun output.

Per ulteriori informazioni, consulta la sezione [Protezione dei dati in Amazon Kinesis Data Streams](https://docs.aws.amazon.com/streams/latest/dev/server-side-encryption.html) [nella Amazon Kinesis](https://docs.aws.amazon.com/streams/latest/dev/server-side-encryption.html) Data Streams Developer Guide.

• Per i dettagli sull'API, consulta [StopStreamEncryption](https://awscli.amazonaws.com/v2/documentation/api/latest/reference/kinesis/stop-stream-encryption.html)Command Reference.AWS CLI

# **update-shard-count**

Il seguente esempio di codice mostra come utilizzareupdate-shard-count.

AWS CLI

Per aggiornare il conteggio degli shard in un flusso di dati

L'update-shard-countesempio seguente aggiorna il conteggio degli shard del flusso di dati specificato a 6. Questo esempio utilizza un ridimensionamento uniforme, che crea frammenti di dimensioni uguali.

```
aws kinesis update-shard-count \ 
     --stream-name samplestream \ 
     --scaling-type UNIFORM_SCALING \ 
     --target-shard-count 6
```
Output:

{

}

```
 "StreamName": "samplestream", 
 "CurrentShardCount": 3, 
 "TargetShardCount": 6
```
Per ulteriori informazioni, consulta [Resharding a Stream nella Amazon Kinesis Data Streams](https://docs.aws.amazon.com/streams/latest/dev/kinesis-using-sdk-java-resharding.html) Developer Guide.

• Per i dettagli sull'API, consulta [UpdateShardCountC](https://awscli.amazonaws.com/v2/documentation/api/latest/reference/kinesis/update-shard-count.html)ommand Reference.AWS CLI

# Esempi di utilizzo di Firehose AWS CLI

I seguenti esempi di codice mostrano come eseguire azioni e implementare scenari comuni utilizzando AWS Command Line Interface with Firehose.

Le operazioni sono estratti di codice da programmi più grandi e devono essere eseguite nel contesto. Sebbene le operazioni mostrino come richiamare le singole funzioni del servizio, è possibile visualizzarle contestualizzate negli scenari correlati e negli esempi tra servizi.

Scenari: esempi di codice che mostrano come eseguire un'attività specifica richiamando più funzioni all'interno dello stesso servizio.

Ogni esempio include un collegamento a GitHub, dove è possibile trovare istruzioni su come configurare ed eseguire il codice nel contesto.

Argomenti

• [Azioni](#page-280-0)

Azioni

#### **list-delivery-streams**

Il seguente esempio di codice mostra come utilizzarelist-delivery-streams.

AWS CLI

Per elencare i flussi di consegna disponibili

L'list-delivery-streamsesempio seguente elenca i flussi di consegna disponibili nel tuo AWS account.

```
aws firehose list-delivery-streams
```
Output:

```
{ 
     "DeliveryStreamNames": [ 
          "my-stream" 
     ], 
     "HasMoreDeliveryStreams": false
}
```
Per ulteriori informazioni, consulta la sezione relativa alla [creazione di un flusso di distribuzione](https://docs.aws.amazon.com/firehose/latest/dev/basic-create.html)  [Amazon Kinesis Data Firehose](https://docs.aws.amazon.com/firehose/latest/dev/basic-create.html) nella Guida per sviluppatori Amazon Kinesis Data Firehose.

• Per i dettagli sull'API, consulta [ListDeliveryStreams AWS CLI](https://awscli.amazonaws.com/v2/documentation/api/latest/reference/firehose/list-delivery-streams.html)Command Reference.

#### **put-record-batch**

Il seguente esempio di codice mostra come utilizzareput-record-batch.

AWS CLI

Per scrivere più record in uno stream

L'put-record-batchesempio seguente scrive tre record in uno stream. I dati sono codificati in formato Base64.

```
aws firehose put-record-batch \ 
     --delivery-stream-name my-stream \ 
     --records file://records.json
```
Contenuto di myfile.json.

```
\Gamma {"Data": "Rmlyc3QgdGhpbmc="}, 
     {"Data": "U2Vjb25kIHRoaW5n"}, 
     {"Data": "VGhpcmQgdGhpbmc="}
]
```

```
{ 
     "FailedPutCount": 0, 
     "Encrypted": false, 
     "RequestResponses": [ 
\overline{\mathcal{L}} "RecordId": "9D2OJ6t2EqCTZTXwGzeSv/EVHxRoRCw89xd+o3+sXg8DhYOaWKPSmZy/
CGlRVEys1u1xbeKh6VofEYKkoeiDrcjrxhQp9iF7sUW7pujiMEQ5LzlrzCkGosxQn
+3boDnURDEaD42V7GiixpOyLJkYZcae1i7HzlCEoy9LJhMr8EjDSi4Om/9Vc2uhwwuAtGE0XKpxJ2WD7ZRWtAnYlKAnv
         }, 
         { 
             "RecordId": "jFirejqxCLlK5xjH/UNmlMVcjktEN76I7916X9PaZ
+PVaOSXDfU1WGOqEZhxq2js7xcZ552eoeDxsuTU1MSq9nZTbVfb6cQTIXnm/GsuF37Uhg67GKmR5z90l6XKJ
+/+pDloFv7Hh9a3oUS6wYm3DcNRLTHHAimANp1PhkQvWpvLRfzbuCUkBphR2QVzhP9OiHLbzGwy8/
DfH8sqWEUYASNJKS8GXP5s" 
         }, 
         { 
             "RecordId": 
 "oy0amQ40o5Y2YV4vxzufdcMOOw6n3EPr3tpPJGoYVNKH4APPVqNcbUgefo1stEFRg4hTLrf2k6eliHu/9+YJ5R3iie
DTBt3qBlmTj7Xq8SKVbO1S7YvMTpWkMKA86f8JfmT8BMKoMb4XZS/sOkQLe+qh0sYKXWl" 
 } 
     ]
}
```
Per ulteriori informazioni, consulta [Invio di dati a un flusso di distribuzione di Amazon Kinesis Data](https://docs.aws.amazon.com/firehose/latest/dev/basic-write.html)  [Firehose nella Amazon Kinesis Data Firehose](https://docs.aws.amazon.com/firehose/latest/dev/basic-write.html) Developer Guide.

• Per i dettagli sull'API, consulta [PutRecordBatchC](https://awscli.amazonaws.com/v2/documentation/api/latest/reference/firehose/put-record-batch.html)ommand Reference.AWS CLI

# **put-record**

Il seguente esempio di codice mostra come utilizzareput-record.

# AWS CLI

Per scrivere un record in uno stream

L'put-recordesempio seguente scrive i dati in uno stream. I dati sono codificati in formato Base64.

```
aws firehose put-record \ 
     --delivery-stream-name my-stream \ 
     --record '{"Data":"SGVsbG8gd29ybGQ="}'
```
# Output:

```
{ 
     "RecordId": "RjB5K/nnoGFHqwTsZlNd/
TTqvjE8V5dsyXZTQn2JXrdpMTOwssyEb6nfC8fwf1whhwnItt4mvrn+gsqeK5jB7QjuLg283+Ps4Sz/
j1Xujv31iDhnPdaLw4BOyM9Amv7PcCuB2079RuM0NhoakbyUymlwY8yt20G8X2420wu1jlFafhci4erAt7QhDEvpwuK8
     "Encrypted": false
}
```
Per ulteriori informazioni, consulta [Invio di dati a un flusso di distribuzione di Amazon Kinesis Data](https://docs.aws.amazon.com/firehose/latest/dev/basic-write.html)  [Firehose nella Amazon Kinesis Data Firehose](https://docs.aws.amazon.com/firehose/latest/dev/basic-write.html) Developer Guide.

• Per i dettagli sull'API, consulta [PutRecordC](https://awscli.amazonaws.com/v2/documentation/api/latest/reference/firehose/put-record.html)ommand Reference.AWS CLI

# AWS KMS esempi utilizzando AWS CLI

I seguenti esempi di codice mostrano come eseguire azioni e implementare scenari comuni utilizzando AWS Command Line Interface with AWS KMS.

Le operazioni sono estratti di codice da programmi più grandi e devono essere eseguite nel contesto. Sebbene le operazioni mostrino come richiamare le singole funzioni del servizio, è possibile visualizzarle contestualizzate negli scenari correlati e negli esempi tra servizi.

Scenari: esempi di codice che mostrano come eseguire un'attività specifica richiamando più funzioni all'interno dello stesso servizio.

Ogni esempio include un collegamento a GitHub, dove è possibile trovare istruzioni su come configurare ed eseguire il codice nel contesto.

Argomenti

• [Azioni](#page-280-0)

Azioni

# **cancel-key-deletion**

Il seguente esempio di codice mostra come utilizzarecancel-key-deletion.

# AWS CLI

Per annullare l'eliminazione pianificata di una chiave KMS gestita dal cliente

L'cancel-key-deletionesempio seguente annulla l'eliminazione pianificata di una chiave KMS gestita dal cliente.

```
aws kms cancel-key-deletion \ 
     --key-id 1234abcd-12ab-34cd-56ef-1234567890ab
```
Output:

```
{ 
     "KeyId": "arn:aws:kms:us-
west-2:123456789012:key/1234abcd-12ab-34cd-56ef-1234567890ab"
}
```
Quando il cancel-key-deletion comando ha esito positivo, l'eliminazione pianificata viene annullata. Tuttavia, lo stato della chiave KMS èDisabled, quindi non è possibile utilizzare la chiave KMS nelle operazioni crittografiche. Per ripristinarne la funzionalità, usa il comando. enable-key

Per ulteriori informazioni, consulta [Pianificazione e annullamento dell'eliminazione delle chiavi](https://docs.aws.amazon.com/kms/latest/developerguide/deleting-keys.html#deleting-keys-scheduling-key-deletion) nella AWS Key Management Service Developer Guide.

• Per i dettagli sull'API, consulta Command [CancelKeyDeletionR](https://awscli.amazonaws.com/v2/documentation/api/latest/reference/kms/cancel-key-deletion.html)eference AWS CLI .

#### **connect-custom-key-store**

Il seguente esempio di codice mostra come utilizzareconnect-custom-key-store.

#### AWS CLI

Per connettere un archivio di chiavi personalizzato

L'connect-custom-key-storeesempio seguente riconnette l'archivio di chiavi personalizzato specificato. È possibile utilizzare un comando come questo per connettere un archivio chiavi personalizzato per la prima volta o per ricollegare un archivio chiavi che era disconnesso.

È possibile utilizzare questo comando per connettere un key store AWS CloudHSM o un key store esterno.

```
aws kms connect-custom-key-store \ 
     --custom-key-store-id cks-1234567890abcdef0
```
Questo comando non restituisce alcun output. Per verificare che il comando sia stato efficace, utilizzare il describe-custom-key-stores comando.

Per informazioni sulla connessione di un key store AWS CloudHSM, [consulta Connecting and](https://docs.aws.amazon.com/kms/latest/developerguide/disconnect-keystore.html) [disconnect an AWS CloudHSM key store nella Key Management Service Developer](https://docs.aws.amazon.com/kms/latest/developerguide/disconnect-keystore.html) Guide.AWS

Per informazioni sulla connessione di un archivio di chiavi esterno, consulta [Connessione e](https://docs.aws.amazon.com/kms/latest/developerguide/xks-connect-disconnect.html)  [disconnessione di un archivio di chiavi esterno nella Key Management Service Developer](https://docs.aws.amazon.com/kms/latest/developerguide/xks-connect-disconnect.html) Guide.AWS

• Per i dettagli sull'API, consulta [ConnectCustomKeyStore AWS CLI](https://awscli.amazonaws.com/v2/documentation/api/latest/reference/kms/connect-custom-key-store.html)Command Reference.

#### **create-alias**

Il seguente esempio di codice mostra come utilizzarecreate-alias.

#### AWS CLI

Per creare un alias per una chiave KMS

Il create-alias comando seguente crea un alias denominato example-alias per la chiave KMS identificata dall'ID della chiave. 1234abcd-12ab-34cd-56ef-1234567890ab

I nomi alias devono iniziare con. alias/ Non utilizzare alias che iniziano conalias/aws. Questi nomi sono riservati a. AWS

```
aws kms create-alias \ 
     --alias-name alias/example-alias \ 
     --target-key-id 1234abcd-12ab-34cd-56ef-1234567890ab
```
Questo comando non restituisce alcun output. Per vedere il nuovo alias, usa il list-aliases comando.

Per ulteriori informazioni, vedere [Using alias](https://docs.aws.amazon.com/kms/latest/developerguide/kms-alias.html) nella AWS Key Management Service Developer Guide.

• Per i dettagli sull'API, consulta [CreateAlias AWS CLIC](https://awscli.amazonaws.com/v2/documentation/api/latest/reference/kms/create-alias.html)ommand Reference.

#### **create-custom-key-store**

Il seguente esempio di codice mostra come utilizzarecreate-custom-key-store.

### AWS CLI

Esempio 1: creare un key store AWS CloudHSM

L'create-custom-key-storeesempio seguente crea un archivio di chiavi AWS CloudHSM supportato da un cluster AWS CloudHSM utilizzando i parametri richiesti. Puoi anche aggiungere il. custom-key-store-type``parameter with the default value: ``AWS\_CLOUDHSM

Per specificare l'input del file per il trust-anchor-certificate comando nella AWS CLI, è necessario il file:// prefisso.

```
aws kms create-custom-key-store \ 
     --custom-key-store-name ExampleCloudHSMKeyStore \ 
     --cloud-hsm-cluster-id cluster-1a23b4cdefg \ 
     --key-store-password kmsPswd \ 
     --trust-anchor-certificate file://customerCA.crt
```
Output:

```
{ 
     "CustomKeyStoreId": cks-1234567890abcdef0
}
```
Per ulteriori informazioni, consulta [Creating an AWS CloudHSM key](https://docs.aws.amazon.com/kms/latest/developerguide/create-keystore.html) store nella Key Management Service AWS Developer Guide.

Esempio 2: creare un archivio di chiavi esterno con connettività endpoint pubblica

L'create-custom-key-storeesempio seguente crea un archivio di chiavi esterno (XKS) che comunica con AWS KMS tramite Internet.

In questo esempio, XksProxyUriPath utilizza un prefisso opzionale di. example-prefix

NOTA: se utilizzi la versione AWS CLI 1.0, esegui il comando seguente prima di specificare un parametro con un valore HTTP o HTTPS, come il parametro. XksProxyUriEndpoint

```
aws configure set cli_follow_urlparam false
```
Altrimenti, la versione AWS CLI 1.0 sostituisce il valore del parametro con il contenuto trovato in quell'indirizzo URI.

```
aws kms create-custom-key-store \ 
     --custom-key-store-name ExamplePublicEndpointXKS \ 
     --custom-key-store-type EXTERNAL_KEY_STORE \ 
    --xks-proxy-connectivity PUBLIC ENDPOINT \
     --xks-proxy-uri-endpoint "https://myproxy.xks.example.com" \ 
     --xks-proxy-uri-path "/example-prefix/kms/xks/v1" \ 
     --xks-proxy-authentication-credential "AccessKeyId=ABCDE12345670EXAMPLE, 
  RawSecretAccessKey=DXjSUawnel2fr6SKC7G25CNxTyWKE5PF9XX6H/u9pSo="
```
Output:

```
{ 
     "CustomKeyStoreId": cks-2234567890abcdef0
}
```
Per ulteriori informazioni, consulta [Creazione di un archivio di chiavi esterno](https://docs.aws.amazon.com/kms/latest/developerguide/create-keystorecreate-xks-keystore.html) nella AWS Key Management Service Developer Guide.

Esempio 3: creare un archivio di chiavi esterno con connettività del servizio endpoint VPC

L'create-custom-key-storeesempio seguente crea un archivio di chiavi esterno (XKS) che utilizza un servizio endpoint Amazon VPC per comunicare con KMS. AWS

NOTA: se utilizzi la versione AWS CLI 1.0, esegui il comando seguente prima di specificare un parametro con un valore HTTP o HTTPS, come il parametro. XksProxyUriEndpoint

```
aws configure set cli_follow_urlparam false
```
Altrimenti, la versione AWS CLI 1.0 sostituisce il valore del parametro con il contenuto trovato in quell'indirizzo URI.

```
aws kms create-custom-key-store \ 
     --custom-key-store-name ExampleVPCEndpointXKS \ 
     --custom-key-store-type EXTERNAL_KEY_STORE \ 
     --xks-proxy-connectivity VPC_ENDPOINT_SERVICE \ 
    --xks-proxy-uri-endpoint "https://myproxy-private.xks.example.com" \
     --xks-proxy-uri-path "/kms/xks/v1" \ 
     --xks-proxy-vpc-endpoint-service-name "com.amazonaws.vpce.us-east-1.vpce-svc-
example1" \ 
     --xks-proxy-authentication-credential "AccessKeyId=ABCDE12345670EXAMPLE, 
  RawSecretAccessKey=DXjSUawnel2fr6SKC7G25CNxTyWKE5PF9XX6H/u9pSo="
```
#### Output:

```
{ 
     "CustomKeyStoreId": cks-3234567890abcdef0
}
```
Per ulteriori informazioni, consulta [Creazione di un archivio di chiavi esterno](https://docs.aws.amazon.com/kms/latest/developerguide/create-keystorecreate-xks-keystore.html) nella AWS Key Management Service Developer Guide.

• Per i dettagli sull'API, consulta [CreateCustomKeyStore AWS CLI](https://awscli.amazonaws.com/v2/documentation/api/latest/reference/kms/create-custom-key-store.html)Command Reference.

# **create-grant**

Il seguente esempio di codice mostra come utilizzarecreate-grant.

AWS CLI

Per creare una sovvenzione

L'create-grantesempio seguente crea una concessione che consente all'exampleUserutente di utilizzare il decrypt comando sulla chiave KMS di 1234abcd-12ab-34cd-56ef-1234567890ab esempio. Il preside uscente è il adminRole ruolo. La concessione utilizza il vincolo EncryptionContextSubset grant per consentire questa autorizzazione solo quando il contesto di crittografia nella decrypt richiesta include la "Department": "IT" coppia chiave-valore.

```
aws kms create-grant \ 
     --key-id 1234abcd-12ab-34cd-56ef-1234567890ab \ 
     --grantee-principal arn:aws:iam::123456789012:user/exampleUser \ 
     --operations Decrypt \ 
     --constraints EncryptionContextSubset={Department=IT} \ 
     --retiring-principal arn:aws:iam::123456789012:role/adminRole
```
Output:

```
{ 
     "GrantId": "1a2b3c4d2f5e69f440bae30eaec9570bb1fb7358824f9ddfa1aa5a0dab1a59b2", 
     "GrantToken": "<grant token here>"
}
```
Per visualizzare informazioni dettagliate sulla concessione, utilizzare il comando. list-grants

Per ulteriori informazioni, consulta [Grants in AWS KMS nella AWS Key](https://docs.aws.amazon.com/kms/latest/developerguide/grants.html) Management Service Developer Guide.

• Per i dettagli sull'API, consulta AWS CLI Command [CreateGrant](https://awscli.amazonaws.com/v2/documentation/api/latest/reference/kms/create-grant.html)Reference.

# **create-key**

Il seguente esempio di codice mostra come utilizzarecreate-key.

# AWS CLI

Esempio 1: creare una chiave KMS gestita dal cliente in AWS KMS

L'create-keyesempio seguente crea una chiave KMS di crittografia simmetrica.

Per creare la chiave KMS di base, una chiave di crittografia simmetrica, non è necessario specificare alcun parametro. I valori predefiniti per tali parametri creano una chiave di crittografia simmetrica.

Poiché questo comando non specifica una politica chiave, la chiave KMS ottiene la politica di chiave [predefinita per le chiavi](https://docs.aws.amazon.com/kms/latest/developerguide/key-policies.html#key-policy-default) KMS create a livello di codice. Per visualizzare la politica chiave, usa il comando. get-key-policy Per modificare la politica chiave, usa il put-key-policy comando.

aws kms create-key

Il create-key comando restituisce i metadati chiave, inclusi l'ID chiave e l'ARN della nuova chiave KMS. Puoi utilizzare questi valori per identificare la chiave KMS in altre operazioni KMS. AWS L'output non include i tag. Per visualizzare i tag di una chiave KMS, usa illist-resourcetags command.

```
{ 
     "KeyMetadata": { 
         "AWSAccountId": "111122223333", 
         "Arn": "arn:aws:kms:us-
west-2:111122223333:key/1234abcd-12ab-34cd-56ef-1234567890ab", 
         "CreationDate": "2017-07-05T14:04:55-07:00", 
         "CustomerMasterKeySpec": "SYMMETRIC_DEFAULT",
```

```
 "Description": "", 
          "Enabled": true, 
          "KeyId": "1234abcd-12ab-34cd-56ef-1234567890ab", 
          "KeyManager": "CUSTOMER", 
          "KeySpec": "SYMMETRIC_DEFAULT", 
          "KeyState": "Enabled", 
          "KeyUsage": "ENCRYPT_DECRYPT", 
          "MultiRegion": false, 
          "Origin": "AWS_KMS" 
          "EncryptionAlgorithms": [ 
              "SYMMETRIC_DEFAULT" 
          ] 
     }
}
```
Nota: il create-key comando non consente di specificare un alias. Per creare un alias per la nuova chiave KMS, usa il comando. create-alias

Per ulteriori informazioni, vedere [Creating keys nella AWS Key](https://docs.aws.amazon.com/kms/latest/developerguide/create-keys.html) Management Service Developer Guide.

Esempio 2: creare una chiave RSA KMS asimmetrica per la crittografia e la decrittografia

L'create-keyesempio seguente crea una chiave KMS che contiene una coppia di chiavi RSA asimmetrica per la crittografia e la decrittografia.

```
aws kms create-key \ 
    --key-spec RSA_4096 \ 
    --key-usage ENCRYPT_DECRYPT
```

```
{ 
     "KeyMetadata": { 
         "Arn": "arn:aws:kms:us-
east-2:111122223333:key/1234abcd-12ab-34cd-56ef-1234567890ab", 
          "AWSAccountId": "111122223333", 
          "CreationDate": "2021-04-05T14:04:55-07:00", 
          "CustomerMasterKeySpec": "RSA_4096", 
          "Description": "", 
          "Enabled": true, 
          "EncryptionAlgorithms": [
```

```
 "RSAES_OAEP_SHA_1", 
              "RSAES_OAEP_SHA_256" 
          ], 
          "KeyId": "1234abcd-12ab-34cd-56ef-1234567890ab", 
          "KeyManager": "CUSTOMER", 
          "KeySpec": "RSA_4096", 
          "KeyState": "Enabled", 
          "KeyUsage": "ENCRYPT_DECRYPT", 
          "MultiRegion": false, 
          "Origin": "AWS_KMS" 
     }
}
```
Per ulteriori informazioni, consulta [Asymmetric keys](https://docs.aws.amazon.com/kms/latest/developerguide/symmetric-asymmetric.html) in KMS nella Key Management Service Developer Guide. AWS AWS

Esempio 3: creare una chiave KMS a curva ellittica asimmetrica per la firma e la verifica

Per creare una chiave KMS asimmetrica che contenga una coppia di chiavi a curva ellittica asimmetrica (ECC) per la firma e la verifica. Il --key-usage parametro è obbligatorio anche se è l'unico valore valido per le chiavi ECC SIGN\_VERIFY KMS.

```
aws kms create-key \ 
     --key-spec ECC_NIST_P521 \ 
     --key-usage SIGN_VERIFY
```

```
{ 
     "KeyMetadata": { 
         "Arn": "arn:aws:kms:us-
east-2:111122223333:key/1234abcd-12ab-34cd-56ef-1234567890ab", 
          "AWSAccountId": "111122223333", 
          "CreationDate": "2019-12-02T07:48:55-07:00", 
          "CustomerMasterKeySpec": "ECC_NIST_P521", 
         "Description": "", 
         "Enabled": true, 
          "KeyId": "1234abcd-12ab-34cd-56ef-1234567890ab", 
          "KeyManager": "CUSTOMER", 
          "KeySpec": "ECC_NIST_P521", 
          "KeyState": "Enabled", 
          "KeyUsage": "SIGN_VERIFY",
```

```
 "MultiRegion": false, 
          "Origin": "AWS_KMS", 
          "SigningAlgorithms": [ 
               "ECDSA_SHA_512" 
          ] 
     }
}
```
Per ulteriori informazioni, consulta [Chiavi asimmetriche in AWS KMS nella AWS Key](https://docs.aws.amazon.com/kms/latest/developerguide/symmetric-asymmetric.html) Management Service Developer Guide.

Esempio 4: creare una chiave HMAC KMS

L'create-keyesempio seguente crea una chiave KMS HMAC a 384 bit. Il

GENERATE\_VERIFY\_MAC valore del --key-usage parametro è obbligatorio anche se è l'unico valore valido per le chiavi HMAC KMS.

```
aws kms create-key \ 
     --key-spec HMAC_384 \ 
     --key-usage GENERATE_VERIFY_MAC
```

```
{ 
     "KeyMetadata": { 
          "Arn": "arn:aws:kms:us-
east-2:111122223333:key/1234abcd-12ab-34cd-56ef-1234567890ab", 
          "AWSAccountId": "111122223333", 
          "CreationDate": "2022-04-05T14:04:55-07:00", 
          "CustomerMasterKeySpec": "HMAC_384", 
          "Description": "", 
          "Enabled": true, 
          "KeyId": "1234abcd-12ab-34cd-56ef-1234567890ab", 
          "KeyManager": "CUSTOMER", 
          "KeySpec": "HMAC_384", 
          "KeyState": "Enabled", 
          "KeyUsage": "GENERATE_VERIFY_MAC", 
          "MacAlgorithms": [ 
              "HMAC_SHA_384" 
          ], 
          "MultiRegion": false, 
          "Origin": "AWS_KMS"
```
}

}

Per ulteriori informazioni, consulta le [chiavi HMAC in AWS KMS nella Guida](https://docs.aws.amazon.com/kms/latest/developerguide/hmac.html) per gli sviluppatori del servizio di gestione delle AWS chiavi.

Esempio 4: Per creare una chiave KMS primaria multiregionale

L'create-keyesempio seguente crea una chiave di crittografia simmetrica primaria multiregione. Poiché i valori predefiniti per tutti i parametri creano una chiave di crittografia simmetrica, per questa chiave KMS è richiesto solo il --multi-region parametro. Nella AWS CLI, per indicare che un parametro booleano è vero, è sufficiente specificare il nome del parametro.

```
aws kms create-key \ 
     --multi-region
```

```
{ 
     "KeyMetadata": { 
          "Arn": "arn:aws:kms:us-west-2:111122223333:key/
mrk-1234abcd12ab34cd56ef12345678990ab", 
          "AWSAccountId": "111122223333", 
          "CreationDate": "2021-09-02T016:15:21-09:00", 
          "CustomerMasterKeySpec": "SYMMETRIC_DEFAULT", 
          "Description": "", 
          "Enabled": true, 
          "EncryptionAlgorithms": [ 
            "SYMMETRIC_DEFAULT" 
         ], 
          "KeyId": "mrk-1234abcd12ab34cd56ef12345678990ab", 
          "KeyManager": "CUSTOMER", 
          "KeySpec": "SYMMETRIC_DEFAULT", 
          "KeyState": "Enabled", 
          "KeyUsage": "ENCRYPT_DECRYPT", 
          "MultiRegion": true, 
          "MultiRegionConfiguration": { 
              "MultiRegionKeyType": "PRIMARY", 
              "PrimaryKey": { 
                  "Arn": "arn:aws:kms:us-west-2:111122223333:key/
mrk-1234abcd12ab34cd56ef12345678990ab", 
                  "Region": "us-west-2"
```
```
 }, 
                 "ReplicaKeys": [] 
           }, 
           "Origin": "AWS_KMS" 
      }
}
```
Per ulteriori informazioni, consulta la sezione [Chiavi asimmetriche in AWS KMS nella Key](https://docs.aws.amazon.com/kms/latest/developerguide/symmetric-asymmetric.html) Management Service Developer Guide.AWS

Esempio 5: creare una chiave KMS per il materiale chiave importato

L'create-keyesempio seguente crea una chiave KMS senza materiale chiave. Una volta completata l'operazione, puoi importare il tuo materiale chiave nella chiave KMS. Per creare questa chiave KMS, imposta il --origin parametro su. EXTERNAL

```
aws kms create-key \ 
     --origin EXTERNAL
```

```
{ 
      "KeyMetadata": { 
           "Arn": "arn:aws:kms:us-
east-2:111122223333:key/1234abcd-12ab-34cd-56ef-1234567890ab", 
           "AWSAccountId": "111122223333", 
           "CreationDate": "2019-12-02T07:48:55-07:00", 
           "CustomerMasterKeySpec": "SYMMETRIC_DEFAULT", 
           "Description": "", 
           "Enabled": false, 
           "EncryptionAlgorithms": [ 
               "SYMMETRIC_DEFAULT" 
          ], 
           "KeyId": "1234abcd-12ab-34cd-56ef-1234567890ab", 
           "KeyManager": "CUSTOMER", 
           "KeySpec": "SYMMETRIC_DEFAULT", 
           "KeyState": "PendingImport", 
           "KeyUsage": "ENCRYPT_DECRYPT", 
           "MultiRegion": false, 
           "Origin": "EXTERNAL" 
      } 
  }
```
Per ulteriori informazioni, consulta [Importazione di materiale chiave nelle chiavi AWS KMS nella](https://docs.aws.amazon.com/kms/latest/developerguide/importing-keys.html)  [AWS Key](https://docs.aws.amazon.com/kms/latest/developerguide/importing-keys.html) Management Service Developer Guide.

Esempio 6: creare una chiave KMS in un key store AWS CloudHSM

L'create-keyesempio seguente crea una chiave KMS nell'archivio di chiavi AWS CloudHSM specificato. L'operazione crea la chiave KMS e i relativi metadati in AWS KMS e crea il materiale chiave nel cluster CloudHSM associato all' AWS archivio chiavi personalizzato. I parametri - custom-key-store-id e --origin sono obbligatori.

```
aws kms create-key \ 
     --origin AWS_CLOUDHSM \ 
     --custom-key-store-id cks-1234567890abcdef0
```
Output:

```
{ 
     "KeyMetadata": { 
          "Arn": "arn:aws:kms:us-
east-2:111122223333:key/1234abcd-12ab-34cd-56ef-1234567890ab", 
          "AWSAccountId": "111122223333", 
          "CloudHsmClusterId": "cluster-1a23b4cdefg", 
          "CreationDate": "2019-12-02T07:48:55-07:00", 
          "CustomerMasterKeySpec": "SYMMETRIC_DEFAULT", 
          "CustomKeyStoreId": "cks-1234567890abcdef0", 
          "Description": "", 
          "Enabled": true, 
          "EncryptionAlgorithms": [ 
              "SYMMETRIC_DEFAULT" 
         ], 
          "KeyId": "1234abcd-12ab-34cd-56ef-1234567890ab", 
          "KeyManager": "CUSTOMER", 
          "KeySpec": "SYMMETRIC_DEFAULT", 
          "KeyState": "Enabled", 
          "KeyUsage": "ENCRYPT_DECRYPT", 
          "MultiRegion": false, 
         "Origin": "AWS_CLOUDHSM" 
     }
}
```
Per ulteriori informazioni, consulta [AWS CloudHSM key](https://docs.aws.amazon.com/kms/latest/developerguide/keystore-cloudhsm.html) store nella Key Management Service AWS Developer Guide.

Esempio 7: creare una chiave KMS in un archivio di chiavi esterno

L'create-keyesempio seguente crea e crea una chiave KMS nell'archivio di chiavi esterno specificato. I --xks-key-id parametri --custom-key-store-id--origin, e sono obbligatori in questo comando.

Il --xks-key-id parametro specifica l'ID di una chiave di crittografia simmetrica esistente nel gestore di chiavi esterno. Questa chiave funge da materiale chiave esterno per la chiave KMS. Il valore del --origin parametro deve essere EXTERNAL\_KEY\_STORE .Il custom-keystore-id parametro deve identificare un archivio chiavi esterno collegato al relativo proxy di archiviazione chiavi esterno.

```
aws kms create-key \ 
     --origin EXTERNAL_KEY_STORE \ 
     --custom-key-store-id cks-9876543210fedcba9 \ 
     --xks-key-id bb8562717f809024
```

```
{ 
     "KeyMetadata": { 
          "Arn": "arn:aws:kms:us-
east-2:111122223333:key/1234abcd-12ab-34cd-56ef-1234567890ab", 
          "AWSAccountId": "111122223333", 
          "CreationDate": "2022-12-02T07:48:55-07:00", 
          "CustomerMasterKeySpec": "SYMMETRIC_DEFAULT", 
          "CustomKeyStoreId": "cks-9876543210fedcba9", 
          "Description": "", 
          "Enabled": true, 
          "EncryptionAlgorithms": [ 
              "SYMMETRIC_DEFAULT" 
         ], 
          "KeyId": "1234abcd-12ab-34cd-56ef-1234567890ab", 
          "KeyManager": "CUSTOMER", 
          "KeySpec": "SYMMETRIC_DEFAULT", 
          "KeyState": "Enabled", 
          "KeyUsage": "ENCRYPT_DECRYPT", 
          "MultiRegion": false, 
          "Origin": "EXTERNAL_KEY_STORE", 
          "XksKeyConfiguration": { 
              "Id": "bb8562717f809024" 
         }
```
}

}

Per ulteriori informazioni, consulta gli [archivi di chiavi esterni](https://docs.aws.amazon.com/kms/latest/developerguide/keystore-external.html) nella AWS Key Management Service Developer Guide.

• Per i dettagli sull'API, consulta [CreateKey AWS CLI](https://awscli.amazonaws.com/v2/documentation/api/latest/reference/kms/create-key.html)Command Reference.

# **decrypt**

Il seguente esempio di codice mostra come utilizzaredecrypt.

### AWS CLI

Esempio 1: decrittografare un messaggio crittografato con una chiave KMS simmetrica (Linux e macOS)

Il seguente esempio di decrypt comando mostra il metodo consigliato per decrittografare i dati con la CLI. AWS Questa versione mostra come decrittografare i dati con una chiave KMS simmetrica.

Fornisci il testo cifrato in un file. Nel valore del --ciphertext-blob parametro, usa il fileb:// prefisso, che indica alla CLI di leggere i dati da un file binario. Se il file non si trova nella directory corrente, digitate il percorso completo del file. Per ulteriori informazioni sulla lettura dei valori dei parametri AWS CLI da un file, consulta Loading AWS CLI parameters from a file < https://docs.aws.amazon.com/cli/latest/userguide/ cli-usage-parameters-file .html> nella Command Line Interface User Guide e Best Practices for Local File Parameters< https:// aws.amazon.com/blogs/developer/ best-practices-for-local -file-parameters/> nel AWS Command Line Tool Blog .Specificare la chiave KMS per decrittografare il CipherText.Il AWS parametro non è richiesto quando si esegue la decrittografia con una chiave KMS simmetrica. --key-id AWS KMS può ottenere l'ID della chiave KMS utilizzata per crittografare i dati dai metadati nel testo cifrato. Tuttavia è sempre consigliabile specificare la chiave KMS che stai utilizzando. Questa pratica garantisce l'utilizzo della chiave KMS desiderata e impedisce di decifrare inavvertitamente un testo cifrato utilizzando una chiave KMS non attendibile.Richiedi l'output di testo in chiaro come valore di testo.Il --query parametro indica alla CLI di ottenere solo il valore del campo dall'output. Plaintext Il --output parametro restituisce l'output come text.base64: decodifica il testo semplice e lo salva in un file. L'esempio seguente invia (|) il valore del Plaintext parametro all'utilità Base64, che lo decodifica. Quindi, reindirizza (>) l'output decodificato al file. ExamplePlaintext

Prima di eseguire questo comando, sostituisci l'ID della chiave di esempio con un ID chiave valido del tuo account. AWS

```
aws kms decrypt \ 
     --ciphertext-blob fileb://ExampleEncryptedFile \ 
     --key-id 1234abcd-12ab-34cd-56ef-1234567890ab \ 
     --output text \ 
     --query Plaintext | base64 \ 
     --decode > ExamplePlaintextFile
```
Questo comando non produce alcun output. L'output del decrypt comando viene decodificato in base64 e salvato in un file.

Per ulteriori informazioni, vedete [Decrypt](https://docs.aws.amazon.com/kms/latest/APIReference/API_Decrypt.html) nel Key Management Service API Reference.AWS

Esempio 2: per decrittografare un messaggio crittografato con una chiave KMS simmetrica (prompt dei comandi di Windows)

L'esempio seguente è lo stesso del precedente, tranne per il fatto che utilizza l'certutilutilità per decodificare in Base64 i dati di testo in chiaro. Questa procedura richiede due comandi, come illustrato negli esempi seguenti.

Prima di eseguire questo comando, sostituisci l'ID della chiave di esempio con un ID chiave valido del tuo AWS account.

```
aws kms decrypt ^ 
     --ciphertext-blob fileb://ExampleEncryptedFile ^ 
     --key-id 1234abcd-12ab-34cd-56ef-1234567890ab ^ 
     --output text ^ 
     --query Plaintext > ExamplePlaintextFile.base64
```
Esegui il comando certutil.

certutil -decode ExamplePlaintextFile.base64 ExamplePlaintextFile

```
Input Length = 18
Output Length = 12
CertUtil: -decode command completed successfully.
```
Per ulteriori informazioni, [consulta Decrypt](https://docs.aws.amazon.com/kms/latest/APIReference/API_Decrypt.html) nel riferimento all'API di AWS riferimento del servizio di gestione delle chiavi.

Esempio 3: decrittografare un messaggio crittografato con una chiave KMS asimmetrica (Linux e macOS)

Il seguente esempio di decrypt comando mostra come decrittografare i dati crittografati con una chiave KMS asimmetrica RSA.

Quando si utilizza una chiave KMS asimmetrica, è obbligatorio il encryption-algorithm parametro che specifica l'algoritmo utilizzato per crittografare il testo in chiaro.

Prima di eseguire questo comando, sostituisci l'ID della chiave di esempio con un ID di chiave valido del tuo account. AWS

```
aws kms decrypt \ 
     --ciphertext-blob fileb://ExampleEncryptedFile \ 
     --key-id 0987dcba-09fe-87dc-65ba-ab0987654321 \ 
    --encryption-algorithm RSAES OAEP SHA 256 \
     --output text \ 
     --query Plaintext | base64 \ 
     --decode > ExamplePlaintextFile
```
Questo comando non produce alcun output. L'output del decrypt comando viene decodificato in base64 e salvato in un file.

Per ulteriori informazioni, consulta la sezione [Chiavi asimmetriche in KMS nella AWS Key](https://docs.aws.amazon.com/kms/latest/developerguide/symmetric-asymmetric.html) Management Service Developer Guide.AWS

• Per i dettagli sull'API, consulta [Decrypt](https://awscli.amazonaws.com/v2/documentation/api/latest/reference/kms/decrypt.html) in Command Reference. AWS CLI

# **delete-alias**

Il seguente esempio di codice mostra come utilizzare. delete-alias

AWS CLI

Per eliminare un AWS alias KMS

L'delete-aliasesempio seguente elimina l'alias. alias/example-alias Il nome dell'alias deve iniziare con alias/.

```
aws kms delete-alias \ 
     --alias-name alias/example-alias
```
Questo comando non produce alcun output. Per trovare l'alias, usa il comando. list-aliases

Per ulteriori informazioni, vedere [Eliminazione di un alias](https://docs.aws.amazon.com/kms/latest/developerguide/alias-manage.html#alias-delete) nella AWS Key Management Service Developer Guide.

• Per i dettagli sull'API, consulta AWS CLI Command [DeleteAlias](https://awscli.amazonaws.com/v2/documentation/api/latest/reference/kms/delete-alias.html)Reference.

#### **delete-custom-key-store**

Il seguente esempio di codice mostra come utilizzaredelete-custom-key-store.

AWS CLI

Per eliminare un archivio di chiavi personalizzato

L'delete-custom-key-storeesempio seguente elimina l'archivio di chiavi personalizzato specificato.

L'eliminazione di un key store AWS CloudHSM non ha alcun effetto sul cluster CloudHSM associato. L'eliminazione di un key store esterno non ha alcun effetto sul proxy dell'archivio chiavi esterno associato, sul gestore di chiavi esterno o sulle chiavi esterne.

NOTA: prima di poter eliminare un archivio chiavi personalizzato, è necessario pianificare l'eliminazione di tutte le chiavi KMS nell'archivio chiavi personalizzato e quindi attendere che tali chiavi KMS vengano eliminate. Quindi, è necessario disconnettere l'archivio chiavi personalizzato. Per assistenza nella ricerca delle chiavi KMS nell'archivio chiavi personalizzato, consulta [Eliminare un AWS archivio di chiavi \(API\) di CloudHSM nella Key](https://docs.aws.amazon.com/kms/latest/developerguide/delete-keystore.html#delete-keystore-api) Management Service Developer AWS Guide.

```
delete-custom-key-store \ 
     --custom-key-store-id cks-1234567890abcdef0
```
Questo comando non restituisce alcun output. Per verificare che l'archivio di chiavi personalizzato venga eliminato, usa il comando. describe-custom-key-stores

Per informazioni sull'eliminazione di un archivio di chiavi AWS CloudHSM, consulta [Eliminazione](https://docs.aws.amazon.com/kms/latest/developerguide/delete-keystore.html) [di un archivio di chiavi AWS CloudHSM nella Key Management Service Developer Guide.](https://docs.aws.amazon.com/kms/latest/developerguide/delete-keystore.html)AWS

Per informazioni sull'eliminazione di archivi di chiavi esterni, vedere [Eliminazione di un archivio di](https://docs.aws.amazon.com/kms/latest/developerguide/delete-xks.html)  [chiavi esterne nella Key](https://docs.aws.amazon.com/kms/latest/developerguide/delete-xks.html) Management Service Developer Guide.AWS

• Per i dettagli sull'API, consulta AWS CLI Command [DeleteCustomKeyStoreR](https://awscli.amazonaws.com/v2/documentation/api/latest/reference/kms/delete-custom-key-store.html)eference.

# **delete-imported-key-material**

Il seguente esempio di codice mostra come utilizzaredelete-imported-key-material.

## AWS CLI

Per eliminare il materiale chiave importato da una chiave KMS

L'delete-imported-key-materialesempio seguente elimina il materiale chiave che era stato importato in una chiave KMS.

```
aws kms delete-imported-key-material \ 
    --key-id 1234abcd-12ab-34cd-56ef-1234567890ab
```
Questo comando non produce alcun output. Per verificare che il materiale chiave sia stato eliminato, usa il describe-key comando per cercare uno stato chiave di PendingImport o. PendingDeletion

Per ulteriori informazioni, vedete Eliminazione del materiale chiave importato< https:// docs.aws.amazon.com/kms/latest/developerguide/ importing-keys-delete-key -material.html> nella Key Management Service Developer Guide.AWS

• Per i dettagli sull'API, consulta Command Reference. [DeleteImportedKeyMaterial](https://awscli.amazonaws.com/v2/documentation/api/latest/reference/kms/delete-imported-key-material.html)AWS CLI

# **describe-custom-key-stores**

Il seguente esempio di codice mostra come utilizzaredescribe-custom-key-stores.

# AWS CLI

Esempio 1: Per ottenere dettagli su un key store AWS CloudHSM

L'describe-custom-key-storeesempio seguente visualizza i dettagli sull'archivio di chiavi AWS CloudHSM specificato. Il comando è lo stesso per tutti i tipi di archivi chiavi personalizzati, ma l'output differisce a seconda del tipo di archivio chiavi e, per un archivio chiavi esterno, della relativa opzione di connettività.

Per impostazione predefinita, questo comando visualizza informazioni su tutti gli archivi di chiavi personalizzati nell'account e nella regione. Per visualizzare informazioni su un particolare archivio di chiavi personalizzato, utilizzare il custom-key-store-id parametro custom-key-storename o.

```
aws kms describe-custom-key-stores \ 
     --custom-key-store-name ExampleCloudHSMKeyStore
```
L'output di questo comando include dettagli utili sull'archivio di chiavi AWS CloudHSM, incluso lo stato della connessione (). ConnectionState Se lo stato della connessione èFAILED, l'output include un ConnectionErrorCode campo che descrive il problema.

Output:

```
{ 
     "CustomKeyStores": [ 
         \{ "CloudHsmClusterId": "cluster-1a23b4cdefg", 
              "ConnectionState": "CONNECTED", 
              "CreationDate": "2022-04-05T14:04:55-07:00", 
              "CustomKeyStoreId": "cks-1234567890abcdef0", 
              "CustomKeyStoreName": "ExampleExternalKeyStore", 
              "TrustAnchorCertificate": "<certificate appears here>" 
         } 
    \mathbf{I}}
```
Per ulteriori informazioni, consulta [Viewing an AWS CloudHSM key](https://docs.aws.amazon.com/kms/latest/developerguide/view-keystore.html) store nella Key Management Service AWS Developer Guide.

Esempio 2: per ottenere dettagli su un archivio di chiavi esterno con connettività endpoint pubblica

L'describe-custom-key-storeesempio seguente mostra i dettagli sull'archivio di chiavi esterno specificato. Il comando è lo stesso per tutti i tipi di archivi chiavi personalizzati, ma l'output differisce a seconda del tipo di archivio chiavi e, per un archivio chiavi esterno, della relativa opzione di connettività.

Per impostazione predefinita, questo comando visualizza informazioni su tutti gli archivi di chiavi personalizzati nell'account e nella regione. Per visualizzare informazioni su un particolare archivio di chiavi personalizzato, utilizzare il custom-key-store-id parametro custom-key-storename o.

```
aws kms describe-custom-key-stores \ 
     --custom-key-store-id cks-9876543210fedcba9
```
L'output di questo comando include dettagli utili sull'archivio chiavi esterno, incluso lo stato della connessione (ConnectionState). Se lo stato della connessione èFAILED, l'output include un ConnectionErrorCode campo che descrive il problema.

Output:

```
{ 
     "CustomKeyStores": [ 
         { 
              "CustomKeyStoreId": "cks-9876543210fedcba9", 
              "CustomKeyStoreName": "ExampleXKS", 
              "ConnectionState": "CONNECTED", 
              "CreationDate": "2022-12-02T07:48:55-07:00", 
              "CustomKeyStoreType": "EXTERNAL_KEY_STORE", 
              "XksProxyConfiguration": { 
                  "AccessKeyId": "ABCDE12345670EXAMPLE", 
                  "Connectivity": "PUBLIC_ENDPOINT", 
                  "UriEndpoint": "https://myproxy.xks.example.com", 
                  "UriPath": "/example-prefix/kms/xks/v1" 
 } 
         } 
    \mathbf{I}}
```
Per ulteriori informazioni, vedere [Visualizzazione di un archivio di chiavi esterno](https://docs.aws.amazon.com/kms/latest/developerguide/view-xks-keystore.html) nella Guida per gli sviluppatori del servizio di gestione delle AWS chiavi.

Esempio 3: per ottenere dettagli su un archivio di chiavi esterno con connettività del servizio endpoint VPC

L'describe-custom-key-storeesempio seguente mostra i dettagli sull'archivio di chiavi esterno specificato. Il comando è lo stesso per tutti i tipi di archivi chiavi personalizzati, ma l'output differisce a seconda del tipo di archivio chiavi e, per un archivio chiavi esterno, della relativa opzione di connettività.

Per impostazione predefinita, questo comando visualizza informazioni su tutti gli archivi di chiavi personalizzati nell'account e nella regione. Per visualizzare informazioni su un particolare archivio di chiavi personalizzato, utilizzare il custom-key-store-id parametro custom-key-storename o.

```
aws kms describe-custom-key-stores \ 
     --custom-key-store-id cks-2234567890abcdef0
```
L'output di questo comando include dettagli utili sull'archivio chiavi esterno, incluso lo stato della connessione (ConnectionState). Se lo stato della connessione èFAILED, l'output include un ConnectionErrorCode campo che descrive il problema.

Output:

```
{ 
     "CustomKeyStores": [ 
         { 
             "CustomKeyStoreId": "cks-3234567890abcdef0", 
             "CustomKeyStoreName": "ExampleVPCExternalKeyStore", 
             "ConnectionState": "CONNECTED", 
             "CreationDate": "2022-12-22T07:48:55-07:00", 
             "CustomKeyStoreType": "EXTERNAL_KEY_STORE", 
              "XksProxyConfiguration": { 
                  "AccessKeyId": "ABCDE12345670EXAMPLE", 
                  "Connectivity": "VPC_ENDPOINT_SERVICE", 
                  "UriEndpoint": "https://myproxy-private.xks.example.com", 
                  "UriPath": "/kms/xks/v1", 
                  "VpcEndpointServiceName": "com.amazonaws.vpce.us-east-1.vpce-svc-
example1" 
 } 
         } 
     ]
}
```
Per ulteriori informazioni, vedere [Visualizzazione di un archivio di chiavi esterno](https://docs.aws.amazon.com/kms/latest/developerguide/view-xks-keystore.html) nella Guida per gli sviluppatori del servizio di gestione delle AWS chiavi.

• Per i dettagli sull'API, consulta [DescribeCustomKeyStores AWS CLIC](https://awscli.amazonaws.com/v2/documentation/api/latest/reference/kms/describe-custom-key-stores.html)ommand Reference.

#### **describe-key**

Il seguente esempio di codice mostra come utilizzaredescribe-key.

# AWS CLI

Esempio 1: per trovare informazioni dettagliate su una chiave KMS

L'describe-keyesempio seguente ottiene informazioni dettagliate sulla chiave AWS gestita per Amazon S3 nell'account e nella regione di esempio. Puoi utilizzare questo comando per trovare dettagli sulle chiavi gestite e sulle chiavi AWS gestite dai clienti.

Per specificare la chiave KMS, usa il key-id parametro. Questo esempio utilizza un valore di nome alias, ma è possibile utilizzare un ID chiave, un ARN di chiave, un nome alias o un alias ARN in questo comando.

```
aws kms describe-key \ 
     --key-id alias/aws/s3
```
Output:

```
{ 
     "KeyMetadata": { 
          "AWSAccountId": "846764612917", 
          "KeyId": "b8a9477d-836c-491f-857e-07937918959b", 
          "Arn": "arn:aws:kms:us-west-2:846764612917:key/
b8a9477d-836c-491f-857e-07937918959b", 
          "CreationDate": 2017-06-30T21:44:32.140000+00:00, 
          "Enabled": true, 
          "Description": "Default KMS key that protects my S3 objects when no other 
  key is defined", 
          "KeyUsage": "ENCRYPT_DECRYPT", 
          "KeyState": "Enabled", 
          "Origin": "AWS_KMS", 
          "KeyManager": "AWS", 
          "CustomerMasterKeySpec": "SYMMETRIC_DEFAULT", 
          "EncryptionAlgorithms": [ 
              "SYMMETRIC_DEFAULT" 
        \mathbf{I} }
}
```
Per ulteriori informazioni, vedere [Viewing keys nella AWS Key](https://docs.aws.amazon.com/kms/latest/developerguide/viewing-keys.html) Management Service Developer Guide.

Esempio 2: per ottenere dettagli su una chiave KMS asimmetrica RSA

L'describe-keyesempio seguente ottiene informazioni dettagliate su una chiave RSA KMS asimmetrica utilizzata per la firma e la verifica.

aws kms describe-key \ --key-id 1234abcd-12ab-34cd-56ef-1234567890ab

Output:

```
{ 
     "KeyMetadata": { 
          "AWSAccountId": "111122223333", 
          "KeyId": "1234abcd-12ab-34cd-56ef-1234567890ab", 
          "Arn": "arn:aws:kms:us-
west-2:111122223333:key/1234abcd-12ab-34cd-56ef-1234567890ab", 
          "CreationDate": "2019-12-02T19:47:14.861000+00:00", 
          "CustomerMasterKeySpec": "RSA_2048", 
          "Enabled": false, 
          "Description": "", 
          "KeyState": "Disabled", 
          "Origin": "AWS_KMS", 
          "MultiRegion": false, 
          "KeyManager": "CUSTOMER", 
          "KeySpec": "RSA_2048", 
          "KeyUsage": "SIGN_VERIFY", 
          "SigningAlgorithms": [ 
              "RSASSA_PKCS1_V1_5_SHA_256", 
              "RSASSA_PKCS1_V1_5_SHA_384", 
              "RSASSA_PKCS1_V1_5_SHA_512", 
              "RSASSA_PSS_SHA_256", 
              "RSASSA_PSS_SHA_384", 
              "RSASSA_PSS_SHA_512" 
         ] 
     }
}
```
Esempio 3: per ottenere dettagli su una chiave di replica multiregionale

L'describe-keyesempio seguente ottiene i metadati per una chiave di replica multiregionale. Questa chiave multiregionale è una chiave di crittografia simmetrica. L'output di un describekey comando per qualsiasi chiave multiregionale restituisce informazioni sulla chiave primaria e su tutte le relative repliche.

```
aws kms describe-key \ 
     --key-id arn:aws:kms:ap-northeast-1:111122223333:key/
mrk-1234abcd12ab34cd56ef1234567890ab
```

```
{ 
     "KeyMetadata": { 
         "MultiRegion": true, 
         "AWSAccountId": "111122223333", 
         "Arn": "arn:aws:kms:ap-northeast-1:111122223333:key/
mrk-1234abcd12ab34cd56ef1234567890ab", 
         "CreationDate": "2021-06-28T21:09:16.114000+00:00", 
         "Description": "", 
         "Enabled": true, 
         "KeyId": "mrk-1234abcd12ab34cd56ef1234567890ab", 
         "KeyManager": "CUSTOMER", 
         "KeyState": "Enabled", 
         "KeyUsage": "ENCRYPT_DECRYPT", 
         "Origin": "AWS_KMS", 
         "CustomerMasterKeySpec": "SYMMETRIC_DEFAULT", 
         "EncryptionAlgorithms": [ 
              "SYMMETRIC_DEFAULT" 
         ], 
         "MultiRegionConfiguration": { 
              "MultiRegionKeyType": "PRIMARY", 
              "PrimaryKey": { 
                  "Arn": "arn:aws:kms:us-west-2:111122223333:key/
mrk-1234abcd12ab34cd56ef1234567890ab", 
                  "Region": "us-west-2" 
             }, 
              "ReplicaKeys": [ 
\overline{a} "Arn": "arn:aws:kms:eu-west-1:111122223333:key/
mrk-1234abcd12ab34cd56ef1234567890ab", 
                      "Region": "eu-west-1" 
                  }, 
\overline{a} "Arn": "arn:aws:kms:ap-northeast-1:111122223333:key/
mrk-1234abcd12ab34cd56ef1234567890ab", 
                      "Region": "ap-northeast-1" 
                  }, 
\overline{a}
```

```
 "Arn": "arn:aws:kms:sa-east-1:111122223333:key/
mrk-1234abcd12ab34cd56ef1234567890ab", 
                   "Region": "sa-east-1" 
 } 
 ] 
        } 
    }
}
```
Esempio 4: per ottenere dettagli su una chiave KMS HMAC

L'describe-keyesempio seguente ottiene informazioni dettagliate su una chiave KMS HMAC.

```
aws kms describe-key \ 
     --key-id 1234abcd-12ab-34cd-56ef-1234567890ab
```
Output:

```
{ 
     "KeyMetadata": { 
         "AWSAccountId": "123456789012", 
         "KeyId": "1234abcd-12ab-34cd-56ef-1234567890ab", 
         "Arn": "arn:aws:kms:us-
west-2:123456789012:key/1234abcd-12ab-34cd-56ef-1234567890ab", 
         "CreationDate": "2022-04-03T22:23:10.194000+00:00", 
         "Enabled": true, 
          "Description": "Test key", 
         "KeyUsage": "GENERATE_VERIFY_MAC", 
         "KeyState": "Enabled", 
          "Origin": "AWS_KMS", 
          "KeyManager": "CUSTOMER", 
          "CustomerMasterKeySpec": "HMAC_256", 
          "MacAlgorithms": [ 
              "HMAC_SHA_256" 
         ], 
         "MultiRegion": false 
     }
}
```
• Per i dettagli sull'API, vedere [DescribeKey](https://awscli.amazonaws.com/v2/documentation/api/latest/reference/kms/describe-key.html)in AWS CLI Command Reference.

#### **disable-key-rotation**

Il seguente esempio di codice mostra come utilizzaredisable-key-rotation.

#### AWS CLI

Per disabilitare la rotazione automatica di una chiave KMS

L'disable-key-rotationesempio seguente disabilita la rotazione automatica di una chiave KMS gestita dal cliente. Per riattivare la rotazione automatica, utilizzare il comando. enablekey-rotation

```
aws kms disable-key-rotation \ 
     --key-id arn:aws:kms:us-
west-2:111122223333:key/1234abcd-12ab-34cd-56ef-1234567890ab
```
Questo comando non produce alcun output. Per verificare che la rotazione automatica sia disabilitata per la chiave KMS, usa il get-key-rotation-status comando.

Per ulteriori informazioni, consulta [Rotating keys nella AWS Key](https://docs.aws.amazon.com/kms/latest/developerguide/rotate-keys.html) Management Service Developer Guide.

• Per i dettagli sull'API, consulta [DisableKeyRotation AWS CLI](https://awscli.amazonaws.com/v2/documentation/api/latest/reference/kms/disable-key-rotation.html)Command Reference.

# **disable-key**

Il seguente esempio di codice mostra come utilizzaredisable-key.

### AWS CLI

Per disabilitare temporaneamente una chiave KMS

L'esempio seguente utilizza il disable-key comando per disabilitare una chiave KMS gestita dal cliente. Per riattivare la chiave KMS, usa il comando. enable-key

```
aws kms disable-key \ 
     --key-id 1234abcd-12ab-34cd-56ef-1234567890ab
```
Questo comando non produce alcun output.

Per ulteriori informazioni, consulta [Enabling and Disabling Keys nella AWS Key](https://docs.aws.amazon.com/kms/latest/developerguide/enabling-keys.html) Management Service Developer Guide.

• Per i dettagli sull'API, consulta [DisableKey AWS CLI](https://awscli.amazonaws.com/v2/documentation/api/latest/reference/kms/disable-key.html)Command Reference.

### **disconnect-custom-key-store**

Il seguente esempio di codice mostra come utilizzaredisconnect-custom-key-store.

AWS CLI

Per disconnettere un archivio di chiavi personalizzato

L'disconnect-custom-key-storeesempio seguente disconnette un key store personalizzato dal relativo cluster AWS CloudHSM. È possibile disconnettere un archivio di chiavi per risolvere un problema, aggiornarne le impostazioni o impedire l'utilizzo delle chiavi KMS nel keystore nelle operazioni crittografiche.

Questo comando è lo stesso per tutti gli archivi di chiavi personalizzati, inclusi gli archivi di chiavi AWS CloudHSM e gli archivi di chiavi esterni.

Prima di eseguire questo comando, sostituisci l'ID store chiavi personalizzate di esempio con uno valido.

\$ aws kms disconnect-custom-key-store \ --custom-key-store-id cks-1234567890abcdef0

Questo comando non produce alcun output. Verifica che il comando sia efficace, usa il comando. describe-custom-key-stores

Per ulteriori informazioni sulla disconnessione di un key store AWS CloudHSM, [consulta](https://docs.aws.amazon.com/kms/latest/developerguide/disconnect-keystore.html)  [Connecting and disconnect an AWS CloudHSM key store nella Key Management Service](https://docs.aws.amazon.com/kms/latest/developerguide/disconnect-keystore.html)  [Developer Guide](https://docs.aws.amazon.com/kms/latest/developerguide/disconnect-keystore.html).AWS

Per ulteriori informazioni sulla disconnessione di un archivio di chiavi esterno, consulta Connessione [e disconnessione di un archivio di chiavi esterno nella Key](https://docs.aws.amazon.com/kms/latest/developerguide/xks-connect-disconnect.html) Management Service Developer Guide.AWS

• Per i dettagli sull'API, consulta AWS CLI Command [DisconnectCustomKeyStore](https://awscli.amazonaws.com/v2/documentation/api/latest/reference/kms/disconnect-custom-key-store.html)Reference.

### **enable-key-rotation**

Il seguente esempio di codice mostra come utilizzareenable-key-rotation.

# AWS CLI

Per abilitare la rotazione automatica di una chiave KMS

L'enable-key-rotationesempio seguente abilita la rotazione automatica di una chiave KMS gestita dal cliente. La chiave KMS verrà ruotata di un anno (circa 365 giorni) dalla data di completamento di questo comando e successivamente ogni anno.

```
aws kms enable-key-rotation \ 
     --key-id arn:aws:kms:us-
west-2:111122223333:key/1234abcd-12ab-34cd-56ef-1234567890ab
```
Questo comando non produce alcun output. Per verificare che la chiave KMS sia abilitata, usa il comando. get-key-rotation-status

Per ulteriori informazioni, consulta [Rotating keys nella AWS Key](https://docs.aws.amazon.com/kms/latest/developerguide/rotate-keys.html) Management Service Developer Guide.

• Per i dettagli sull'API, consulta [EnableKeyRotation AWS CLI](https://awscli.amazonaws.com/v2/documentation/api/latest/reference/kms/enable-key-rotation.html)Command Reference.

# **enable-key**

Il seguente esempio di codice mostra come utilizzareenable-key.

#### AWS CLI

Per abilitare una chiave KMS

L'enable-keyesempio seguente abilita una chiave gestita dal cliente. Puoi usare un comando come questo per abilitare una chiave KMS che hai temporaneamente disabilitato utilizzando il disable-key comando. Puoi anche usarlo per abilitare una chiave KMS che è disabilitata perché era stata pianificata per l'eliminazione e l'eliminazione è stata annullata.

Per specificare la chiave KMS, usa il parametro. key-id Questo esempio utilizza un valore ID chiave, ma è possibile utilizzare un ID chiave o un valore ARN della chiave in questo comando.

Prima di eseguire questo comando, sostituite l'ID della chiave di esempio con uno valido.

```
aws kms enable-key \ 
     --key-id 1234abcd-12ab-34cd-56ef-1234567890ab
```
Questo comando non produce alcun output. Per verificare che la chiave KMS sia abilitata, usa il describe-key comando. Visualizza i valori dei Enabled campi KeyState e nell'describekeyoutput.

Per ulteriori informazioni, vedere [Enabling and Disabling Keys nella AWS Key](https://docs.aws.amazon.com/kms/latest/developerguide/enabling-keys.html) Management Service Developer Guide.

• Per i dettagli sull'API, consulta [EnableKey AWS CLIC](https://awscli.amazonaws.com/v2/documentation/api/latest/reference/kms/enable-key.html)ommand Reference.

# **encrypt**

Il seguente esempio di codice mostra come utilizzareencrypt.

# AWS CLI

Esempio 1: cifrare il contenuto di un file su Linux o macOS

Il encrypt comando seguente illustra il metodo consigliato per crittografare i dati con la AWS CLI.

```
aws kms encrypt \ 
     --key-id 1234abcd-12ab-34cd-56ef-1234567890ab \ 
     --plaintext fileb://ExamplePlaintextFile \ 
     --output text \ 
     --query CiphertextBlob | base64 \ 
     --decode > ExampleEncryptedFile
```
Il comando esegue diverse operazioni:

Utilizza il --plaintext parametro per indicare i dati da crittografare. Il valore di questo parametro deve essere codificato in base 64. Il valore del plaintext parametro deve essere codificato in base 64 oppure è necessario utilizzare il prefissofileb://, che indica alla CLI di leggere i dati binari dal file. Se il AWS file non si trova nella directory corrente, digitare il percorso completo del file. Ad esempio: fileb:///var/tmp/ExamplePlaintextFile o fileb://C:\Temp\ExamplePlaintextFile. [Per ulteriori informazioni sulla lettura dei](https://docs.aws.amazon.com/cli/latest/userguide/controlling-output.html) [valori dei](https://docs.aws.amazon.com/cli/latest/userguide/controlling-output.html) [parametri AWS CLI da un file, vedere Loading Parameters from a Fil](https://docs.aws.amazon.com/cli/latest/userguide/cli-using-param.html#cli-using-param-file)[e nella AWS](https://docs.aws.amazon.com/cli/latest/userguide/controlling-output.html) [Command Line Interface User Guide e B](https://docs.aws.amazon.com/cli/latest/userguide/controlling-output.html)[est Practices for Local File Parameters](https://blogs.aws.amazon.com/cli/post/TxLWWN1O25V1HE/Best-Practices-for-Local-File-Parameters) [nel blog AWS](https://docs.aws.amazon.com/cli/latest/userguide/controlling-output.html)  Command Line Tool. Utilizza --query i parametri --output [and per controllare l'output del](https://docs.aws.amazon.com/cli/latest/userguide/controlling-output.html) [comando. Questi parametri estraggono i dati crittografati, chiamati ciphertext, dall'output del](https://docs.aws.amazon.com/cli/latest/userguide/controlling-output.html) [comando.Per ulteriori informazioni sul controllo dell'output, vedere Controllo del comando Output](https://docs.aws.amazon.com/cli/latest/userguide/controlling-output.html) nella Guida per l'utente dell'interfaccia a riga di AWS comando. Utilizza l'base64utilità per decodificare l'output estratto in dati binari. Il testo cifrato restituito da un encrypt comando riuscito è testo con codifica in base64. È necessario decodificare questo testo prima di poter utilizzare la AWS CLI per decrittografarlo. Salva il testo cifrato binario in un file.La parte finale del comando > ExampleEncryptedFile () salva il testo cifrato binario in un file per semplificare la decrittografia. Per un comando di esempio che utilizza la AWS CLI per decrittografare i dati, consulta gli esempi di decrittografia.

Esempio 2: utilizzo della AWS CLI per crittografare i dati su Windows

Questo esempio è lo stesso del precedente, tranne per il fatto che utilizza lo certutil strumento anziché. base64 Questa procedura richiede due comandi, come illustrato nell'esempio seguente.

```
aws kms encrypt \ 
     --key-id 1234abcd-12ab-34cd-56ef-1234567890ab \ 
     --plaintext fileb://ExamplePlaintextFile \ 
     --output text \ 
     --query CiphertextBlob > C:\Temp\ExampleEncryptedFile.base64
certutil -decode C:\Temp\ExampleEncryptedFile.base64 C:\Temp\ExampleEncryptedFile
```
Esempio 3: crittografia con una chiave KMS asimmetrica

Il encrypt comando seguente mostra come crittografare il testo in chiaro con una chiave KMS asimmetrica. Il parametro --encryption-algorithm è obbligatorio. Come in tutti i comandi encrypt CLI, il plaintext parametro deve essere codificato in base 64 oppure è necessario utilizzare il prefissofileb://, che indica alla CLI di leggere i dati binari dal file AWS .

```
aws kms encrypt \ 
     --key-id 1234abcd-12ab-34cd-56ef-1234567890ab \ 
     --encryption-algorithm RSAES_OAEP_SHA_256 \ 
     --plaintext fileb://ExamplePlaintextFile \ 
    --output text \setminus --query CiphertextBlob | base64 \ 
     --decode > ExampleEncryptedFile
```
Questo comando non produce alcun output.

• Per i dettagli sull'API, consulta Encrypt in Command Reference. AWS CLI

# **generate-data-key-pair-without-plaintext**

Il seguente esempio di codice mostra come utilizzaregenerate-data-key-pair-withoutplaintext.

AWS CLI

Per generare una coppia di chiavi dati asimmetriche ECC NIST P384

L'generate-data-key-pair-without-plaintextesempio seguente richiede una coppia di chiavi ECC NIST P384 da utilizzare all'esterno di. AWS

Il comando restituisce una chiave pubblica in chiaro e una copia della chiave privata crittografata con la chiave KMS specificata. Non restituisce una chiave privata in testo normale. È possibile archiviare in modo sicuro la chiave privata crittografata con i dati crittografati e chiamare AWS KMS per decrittografare la chiave privata quando è necessario utilizzarla.

Per richiedere una coppia di chiavi dati asimmetriche ECC NIST P384, key-pair-spec utilizzare il parametro con un valore di. ECC\_NIST\_P384

La chiave KMS specificata deve essere una chiave KMS di crittografia simmetrica, ovvero una chiave KMS con un valore di. KeySpec SYMMETRIC\_DEFAULT

NOTA: i valori nell'output di questo esempio vengono troncati per essere visualizzati.

```
aws kms generate-data-key-pair-without-plaintext \ 
     --key-id 1234abcd-12ab-34cd-56ef-1234567890ab \ 
     --key-pair-spec ECC_NIST_P384
```

```
{ 
     "PrivateKeyCiphertextBlob": "AQIDAHi6LtupRpdKl2aJTzkK6FbhOtQkMlQJJH3PdtHvS/y
+hAFFxmiD134doUDzMGmfCEtcAAAHaTCCB2UGCSqGSIb3DQEHBqCCB1...", 
     "PublicKey": 
  "MIIBojANBgkqhkiG9w0BAQEFAAOCAY8AMIIBigKCAYEA3A3eGMyPrvSn7+LdlJE1oUoQV5HpEuHAVbdOyND
+NmYDH/mL1OSIEuLrcdZ5hrMH4pk83r40l...", 
     "KeyId": "arn:aws:kms:us-
west-2:111122223333:key/1234abcd-12ab-34cd-56ef-1234567890ab", 
     "KeyPairSpec": "ECC_NIST_P384"
}
```
I PublicKey e PrivateKeyCiphertextBlob vengono restituiti in formato con codifica base64.

Per ulteriori informazioni, consulta [Data key pairs](https://docs.aws.amazon.com/kms/latest/developerguide/concepts.html#data-key-pairs) nella Key Management Service Developer AWS Guide.

• Per i dettagli sull'API, consulta [GenerateDataKeyPairWithoutPlaintext AWS CLIC](https://awscli.amazonaws.com/v2/documentation/api/latest/reference/kms/generate-data-key-pair-without-plaintext.html)ommand Reference.

### **generate-data-key-pair**

Il seguente esempio di codice mostra come utilizzaregenerate-data-key-pair.

### AWS CLI

Per generare una coppia di chiavi dati asimmetriche RSA a 2048 bit

L'generate-data-key-pairesempio seguente richiede una coppia di chiavi dati asimmetriche RSA a 2048 bit da utilizzare all'esterno di. AWS Il comando restituisce una chiave pubblica in testo semplice e una chiave privata in testo semplice per l'uso e l'eliminazione immediati e una copia della chiave privata crittografata con la chiave KMS specificata. È possibile archiviare in modo sicuro la chiave privata crittografata con i dati crittografati.

Per richiedere una coppia di chiavi dati asimmetriche RSA a 2048 bit, key-pair-spec utilizzare il parametro con un valore di. RSA\_2048

La chiave KMS specificata deve essere una chiave KMS di crittografia simmetrica, ovvero una chiave KMS con un valore di. KeySpec SYMMETRIC\_DEFAULT

NOTA: i valori nell'output di questo esempio vengono troncati per essere visualizzati.

```
aws kms generate-data-key-pair \ 
     --key-id 1234abcd-12ab-34cd-56ef-1234567890ab \ 
     --key-pair-spec RSA_2048
```

```
{ 
     "PrivateKeyCiphertextBlob": "AQIDAHi6LtupRpdKl2aJTzkK6FbhOtQkMlQJJH3PdtHvS/y
+hAFFxmiD134doUDzMGmfCEtcAAAHaTCCB2UGCSqGSIb3DQEHBqCCB1...", 
     "PrivateKeyPlaintext": "MIIG/
QIBADANBgkqhkiG9w0BAQEFAASCBucwggbjAgEAAoIBgQDcDd4YzI
+u9Kfv4t2UkTWhShBXkekS4cBVt07I0P42ZgMf+YvU5IgS4ut...",
```

```
 "PublicKey": 
  "MIIBojANBgkqhkiG9w0BAQEFAAOCAY8AMIIBigKCAYEA3A3eGMyPrvSn7+LdlJE1oUoQV5HpEuHAVbdOyND
+NmYDH/mL1OSIEuLrcdZ5hrMH4pk83r40l...", 
     "KeyId": "arn:aws:kms:us-
west-2:111122223333:key/1234abcd-12ab-34cd-56ef-1234567890ab", 
     "KeyPairSpec": "RSA_2048"
}
```
I PublicKeyPrivateKeyPlaintext, e PrivateKeyCiphertextBlob vengono restituiti in formato con codifica base64.

Per ulteriori informazioni, consulta [Data key pairs](https://docs.aws.amazon.com/kms/latest/developerguide/concepts.html#data-key-pairs) nella Key Management Service Developer AWS Guide.

• Per i dettagli sull'API, consulta [GenerateDataKeyPair AWS CLI](https://awscli.amazonaws.com/v2/documentation/api/latest/reference/kms/generate-data-key-pair.html)Command Reference.

# **generate-data-key-without-plaintext**

Il seguente esempio di codice mostra come utilizzaregenerate-data-key-without-plaintext.

#### AWS CLI

Per generare una chiave dati simmetrica a 256 bit senza una chiave di testo semplice

L'generate-data-key-without-plaintextesempio seguente richiede una copia crittografata di una chiave dati simmetrica a 256 bit da utilizzare all'esterno di. AWS Puoi chiamare AWS KMS per decrittografare la chiave dati quando sei pronto per usarla.

Per richiedere una chiave dati a 256 bit, usa il key-spec parametro con un valore di. AES\_256 Per richiedere una chiave dati a 128 bit, utilizzate il key-spec parametro con un valore di. AES\_128 Per tutte le altre lunghezze delle chiavi dati, utilizzate il number-of-bytes parametro.

La chiave KMS specificata deve essere una chiave KMS di crittografia simmetrica, ovvero una chiave KMS con un valore specifico della chiave SYMMETRIC\_DEFAULT.

```
aws kms generate-data-key-without-plaintext \ 
     --key-id "arn:aws:kms:us-
west-2:111122223333:key/1234abcd-12ab-34cd-56ef-1234567890ab" \ 
     --key-spec AES_256
```

```
{ 
     "CiphertextBlob": 
 "AQEDAHjRYf5WytIc0C857tFSnBaPn2F8DgfmThbJlGfR8P3WlwAAAH4wfAYJKoZIhvcNAQcGoG8wbQIBADBoBgkqhk
     "KeyId": "arn:aws:kms:us-
east-2:111122223333:key/1234abcd-12ab-34cd-56ef-1234567890ab"
}
```
La CiphertextBlob (chiave dati crittografata) viene restituita in formato con codifica base64.

Per ulteriori informazioni, consulta [Data keys nella AWS Key](https://docs.aws.amazon.com/kms/latest/developerguide/concepts.html#data-keys) Management Service Developer Guide.

• Per i dettagli sull'API, consulta [GenerateDataKeyWithoutPlaintext AWS CLI](https://awscli.amazonaws.com/v2/documentation/api/latest/reference/kms/generate-data-key-without-plaintext.html)Command Reference.

#### **generate-data-key**

Il seguente esempio di codice mostra come utilizzaregenerate-data-key.

AWS CLI

Esempio 1: generare una chiave dati simmetrica a 256 bit

L'generate-data-keyesempio seguente richiede una chiave dati simmetrica a 256 bit da utilizzare all'esterno di. AWS Il comando restituisce una chiave di dati in testo semplice per l'uso e l'eliminazione immediati e una copia di tale chiave dati crittografata con la chiave KMS specificata. Puoi archiviare la chiave di dati crittografata in modo sicuro con i dati crittografati.

Per richiedere una chiave dati a 256 bit, utilizzate il key-spec parametro con un valore di. AES\_256 Per richiedere una chiave dati a 128 bit, utilizzate il key-spec parametro con un valore di. AES\_128 Per tutte le altre lunghezze delle chiavi dati, utilizzate il number-of-bytes parametro.

La chiave KMS specificata deve essere una chiave KMS di crittografia simmetrica, ovvero una chiave KMS con un valore specifico della chiave SYMMETRIC\_DEFAULT.

```
aws kms generate-data-key \ 
     --key-id alias/ExampleAlias \ 
     --key-spec AES_256
```

```
{ 
     "Plaintext": "VdzKNHGzUAzJeRBVY+uUmofUGGiDzyB3+i9fVkh3piw=", 
     "KeyId": "arn:aws:kms:us-
east-2:111122223333:key/1234abcd-12ab-34cd-56ef-1234567890ab", 
     "CiphertextBlob": 
 "AQEDAHjRYf5WytIc0C857tFSnBaPn2F8DgfmThbJlGfR8P3WlwAAAH4wfAYJKoZIhvcNAQcGoG8wbQIBADBoBgkqhk
+YdhV8MrkBQPeac0ReRVNDt9qleAt+SHgIRF8P0H+7U="
}
```
La Plaintext (chiave dati in chiaro) e la (chiave dati crittografata) vengono restituite in formato con codifica base64. CiphertextBlob

Per ulteriori informazioni, consulta Data keys < https://docs.aws.amazon.com/kms/latest/ developerguide/concepts.html#data-keys nella Key Management Service Developer Guide.AWS

Esempio 2: generare una chiave dati simmetrica a 512 bit

L'generate-data-keyesempio seguente richiede una chiave dati simmetrica a 512 bit per la crittografia e la decrittografia. Il comando restituisce una chiave di dati in testo semplice per l'uso e l'eliminazione immediati e una copia di tale chiave dati crittografata con la chiave KMS specificata. Puoi archiviare la chiave di dati crittografata in modo sicuro con i dati crittografati.

Per richiedere una lunghezza di chiave diversa da 128 o 256 bit, utilizzate il parametro. numberof-bytes Per richiedere una chiave dati a 512 bit, l'esempio seguente utilizza il number-ofbytes parametro con un valore di 64 (byte).

La chiave KMS specificata deve essere una chiave KMS di crittografia simmetrica, ovvero una chiave KMS con un valore specifico della chiave SYMMETRIC\_DEFAULT.

NOTA: i valori nell'output di questo esempio vengono troncati per essere visualizzati.

```
aws kms generate-data-key \ 
     --key-id 1234abcd-12ab-34cd-56ef-1234567890ab \ 
     --number-of-bytes 64
```
Output:

 "CiphertextBlob": "AQIBAHi6LtupRpdKl2aJTzkK6FbhOtQkMlQJJH3PdtHvS/y+hAEnX/ QQNmMwDfg2korNMEc8AAACaDCCAmQGCSqGSIb3DQEHBqCCAlUwggJRAgEAMIICSgYJKoZ...",

{

 "Plaintext": "ty8Lr0Bk6OF07M2BWt6qbFdNB +G00ZLtf5MSEb4al3R2UKWGOp06njAwy2n72VRm2m7z/ Pm9Wpbvttz6a4lSo9hgPvKhZ5y6RTm4OovEXiVfBveyX3DQxDzRSwbKDPk/...", "KeyId": "arn:aws:kms:uswest-2:111122223333:key/1234abcd-12ab-34cd-56ef-1234567890ab" }

Plaintext(chiave dati in chiaro) e CiphertextBlob (chiave dati crittografata) vengono restituite in formato con codifica base64.

Per ulteriori informazioni, consulta Data keys < https://docs.aws.amazon.com/kms/latest/ developerguide/concepts.html#data-keys nella Key Management Service Developer Guide.AWS

• Per i dettagli sull'API, consulta [GenerateDataKey AWS CLIC](https://awscli.amazonaws.com/v2/documentation/api/latest/reference/kms/generate-data-key.html)ommand Reference.

#### **generate-random**

Il seguente esempio di codice mostra come utilizzaregenerate-random.

### AWS CLI

Esempio 1: generare una stringa di byte casuale a 256 bit (Linux o macOS)

L'generate-randomesempio seguente genera una stringa di byte casuali a 256 bit (32 byte) con codifica in base64. L'esempio decodifica la stringa di byte e la salva in un file casuale.

Quando si esegue questo comando, è necessario utilizzare il number-of-bytes parametro per specificare la lunghezza del valore casuale in byte.

Non si specifica una chiave KMS quando si esegue questo comando. La stringa di byte casuale non è correlata a nessuna chiave KMS.

Per impostazione predefinita, AWS KMS genera il numero casuale. Tuttavia, se si specifica un key store personalizzato< https://docs.aws.amazon.com/kms/latest/developerguide/ customkey-store-overview .html>, la stringa di byte casuale viene generata nel cluster CloudHSM AWS associato all'archivio chiavi personalizzato.

Questo esempio utilizza i seguenti parametri e valori:

Utilizza il --number-of-bytes parametro richiesto con un valore di 32 per richiedere una stringa da 32 byte (256 bit). Utilizza il --output parametro con un valore di per text indirizzare la AWS CLI a restituire l'output come testo, anziché JSON.Utilizza il per estrarre il valore della

Plaintext proprietà da Response.it invia (|) l'output del comando --query parameter all'base64utilità, che decodifica l'output estratto.Utilizza l'operatore di reindirizzamento (>) per salvare la decodifica stringa di byte aggiunta al file.Utilizza l'operatore di reindirizzamento (>) ExampleRandom per salvare il testo cifrato binario in un file.

```
aws kms generate-random \ 
     --number-of-bytes 32 \ 
     --output text \ 
     --query Plaintext | base64 --decode > ExampleRandom
```
Questo comando non produce alcun output.

Per ulteriori informazioni, vedere [GenerateRandom](https://docs.aws.amazon.com/kms/latest/APIReference/API_GenerateRandom.html)nel AWS Key Management Service API Reference.

Esempio 2: generare un numero casuale a 256 bit (prompt dei comandi di Windows)

L'esempio seguente utilizza il generate-random comando per generare una stringa di byte casuali a 256 bit (32 byte) con codifica base64. L'esempio decodifica la stringa di byte e la salva in un file casuale. Questo esempio è uguale all'esempio precedente, tranne per il fatto che utilizza l'certutilutilità di Windows per decodificare in base64 la stringa di byte casuale prima di salvarla in un file.

Innanzitutto, genera una stringa di byte casuali codificata in base64 e la salva in un file temporaneo,. ExampleRandom.base64

```
aws kms generate-random \ 
     --number-of-bytes 32 \ 
    --output text \setminus --query Plaintext > ExampleRandom.base64
```
Poiché l'output del generate-random comando viene salvato in un file, questo esempio non produce alcun output.

Ora utilizzate il certutil -decode comando per decodificare la stringa di byte codificata in base64 nel file. ExampleRandom.base64 Quindi, salva la stringa di byte decodificata nel file. ExampleRandom

certutil -decode ExampleRandom.base64 ExampleRandom

Output:

```
Input Length = 18
Output Length = 12
CertUtil: -decode command completed successfully.
```
Per ulteriori informazioni, consulta [GenerateRandom](https://docs.aws.amazon.com/kms/latest/APIReference/API_GenerateRandom.html)la sezione AWS Key Management Service API Reference.

• Per i dettagli sull'API, consulta [GenerateRandom AWS CLI](https://awscli.amazonaws.com/v2/documentation/api/latest/reference/kms/generate-random.html)Command Reference.

# **get-key-policy**

Il seguente esempio di codice mostra come utilizzareget-key-policy.

AWS CLI

Per copiare una politica chiave da una chiave KMS a un'altra chiave KMS

L'get-key-policyesempio seguente ottiene la politica chiave da una chiave KMS e la salva in un file di testo. Quindi, sostituisce la politica di una chiave KMS diversa utilizzando il file di testo come input della politica.

Poiché il --policy parametro di put-key-policy richiede una stringa, è necessario utilizzare l'--output textopzione per restituire l'output come stringa di testo anziché JSON.

```
aws kms get-key-policy \ 
     --policy-name default \ 
     --key-id 1234abcd-12ab-34cd-56ef-1234567890ab \ 
     --query Policy \ 
     --output text > policy.txt
aws kms put-key-policy \ 
    --policy-name default \setminus --key-id 0987dcba-09fe-87dc-65ba-ab0987654321 \ 
     --policy file://policy.txt
```
Questo comando non produce alcun output.

Per ulteriori informazioni, consulta [PutKeyPolicyl](https://docs.aws.amazon.com/kms/latest/APIReference/API_PutKeyPolicy.html)a sezione AWS KMS API Reference.

• Per i dettagli sull'API, consulta [GetKeyPolicy AWS CLIC](https://awscli.amazonaws.com/v2/documentation/api/latest/reference/kms/get-key-policy.html)ommand Reference.

#### **get-key-rotation-status**

Il seguente esempio di codice mostra come utilizzareget-key-rotation-status.

#### AWS CLI

Per determinare se una chiave KMS viene ruotata automaticamente.

L'get-key-rotation-statusesempio seguente determina se una chiave KMS viene ruotata automaticamente. È possibile utilizzare questo comando sulle chiavi KMS gestite dal cliente e sulle chiavi KMS AWS gestite. Tuttavia, tutte le chiavi KMS AWS gestite vengono ruotate automaticamente ogni anno.

```
aws kms get-key-rotation-status \ 
     --key-id 1234abcd-12ab-34cd-56ef-1234567890ab
```
Output:

```
{ 
     "KeyRotationEnabled": true
}
```
Per ulteriori informazioni, consulta [Rotating keys nella AWS Key](https://docs.aws.amazon.com/kms/latest/developerguide/rotate-keys.html) Management Service Developer Guide.

• Per i dettagli sull'API, consulta [GetKeyRotationStatus AWS CLI](https://awscli.amazonaws.com/v2/documentation/api/latest/reference/kms/get-key-rotation-status.html)Command Reference.

#### **get-parameters-for-import**

Il seguente esempio di codice mostra come utilizzareget-parameters-for-import.

AWS CLI

Per ottenere gli articoli necessari per importare il materiale chiave in una chiave KMS

L'get-parameters-for-importesempio seguente ottiene la chiave pubblica e il token di importazione necessari per importare il materiale chiave in una chiave KMS. Quando usi il import-key-material comando, assicurati di utilizzare il token di importazione e il materiale chiave crittografati dalla chiave pubblica restituiti nello stesso get-parameters-for-import comando. Inoltre, l'algoritmo di wrapping specificato in questo comando deve essere quello utilizzato per crittografare il materiale della chiave con la chiave pubblica.

Per specificare la chiave KMS, utilizzate il parametro. key-id Questo esempio utilizza un ID chiave, ma in questo comando è possibile utilizzare un ID chiave o un ARN di chiave.

```
aws kms get-parameters-for-import \ 
     --key-id 1234abcd-12ab-34cd-56ef-1234567890ab \ 
     --wrapping-algorithm RSAES_OAEP_SHA_256 \ 
     --wrapping-key-spec RSA_2048
```
Output:

```
{ 
     "KeyId": "arn:aws:kms:us-
west-2:111122223333:key/1234abcd-12ab-34cd-56ef-1234567890ab", 
     "PublicKey": "<public key base64 encoded data>", 
     "ImportToken": "<import token base64 encoded data>", 
     "ParametersValidTo": 1593893322.32
}
```
Per ulteriori informazioni, consulta [Scaricare la chiave pubblica e importare il token nella AWS Key](https://docs.aws.amazon.com/kms/latest/developerguide/importing-keys-get-public-key-and-token.html) Management Service Developer Guide.

• Per i dettagli sull'API, consulta [GetParametersForImport AWS CLI](https://awscli.amazonaws.com/v2/documentation/api/latest/reference/kms/get-parameters-for-import.html)Command Reference.

### **get-public-key**

Il seguente esempio di codice mostra come utilizzareget-public-key.

AWS CLI

Esempio 1: scaricare la chiave pubblica di una chiave KMS asimmetrica

L'get-public-keyesempio seguente scarica la chiave pubblica di una chiave KMS asimmetrica.

Oltre a restituire la chiave pubblica, l'output include le informazioni necessarie per utilizzare la chiave pubblica in modo sicuro al di fuori di AWS KMS, incluso l'utilizzo della chiave e gli algoritmi di crittografia supportati.

```
aws kms get-public-key \ 
     --key-id 1234abcd-12ab-34cd-56ef-1234567890ab
```
#### Output:

```
{ 
     "KeyId": "arn:aws:kms:us-
west-2:111122223333:key/1234abcd-12ab-34cd-56ef-1234567890ab", 
     "PublicKey": "jANBgkqhkiG9w0BAQEFAAOCAg8AMIICCgKCAgEAl5epvg1/
QtJhxSi2g9SDEVg8QV/...", 
     "CustomerMasterKeySpec": "RSA_4096", 
     "KeyUsage": "ENCRYPT_DECRYPT", 
     "EncryptionAlgorithms": [ 
         "RSAES_OAEP_SHA_1", 
         "RSAES_OAEP_SHA_256" 
    \mathbf{I}}
```
Per ulteriori informazioni sull'utilizzo delle chiavi KMS asimmetriche in AWS KMS, consulta Using Symmetric [and Asymmetric Keys nel Key Management Service API](https://docs.aws.amazon.com/kms/latest/developerguide/symmetric-asymmetric.html) Reference.AWS

Esempio 2: convertire una chiave pubblica in formato DER (Linux e macOS)

L'get-public-keyesempio seguente scarica la chiave pubblica di una chiave KMS asimmetrica e la salva in un file DER.

Quando si utilizza il get-public-key comando nella AWS CLI, restituisce una chiave pubblica X.509 con codifica DER e codifica Base64. Questo esempio ottiene il valore della proprietà come testo. PublicKey Base64 decodifica PublicKey e lo salva nel file. public\_key.der Il output parametro restituisce l'output come testo, anziché in JSON. Il --query parametro ottiene solo la PublicKey proprietà, non le proprietà necessarie per utilizzare la chiave pubblica in modo sicuro all'esterno di AWS KMS.

Prima di eseguire questo comando, sostituisci l'ID della chiave di esempio con un ID chiave valido del tuo AWS account.

```
aws kms get-public-key \ 
     --key-id 1234abcd-12ab-34cd-56ef-1234567890ab \ 
    --output text \setminus --query PublicKey | base64 --decode > public_key.der
```
Questo comando non produce alcun output.

Per ulteriori informazioni sull'utilizzo delle chiavi KMS asimmetriche in AWS KMS, consulta [Using](https://docs.aws.amazon.com/kms/latest/developerguide/symmetric-asymmetric.html) [Symmetric and Asymmetric Keys nel Key Management Service API Reference](https://docs.aws.amazon.com/kms/latest/developerguide/symmetric-asymmetric.html).AWS

• Per i dettagli sull'API [GetPublicKey,](https://awscli.amazonaws.com/v2/documentation/api/latest/reference/kms/get-public-key.html) consulta Command Reference.AWS CLI

# **import-key-material**

Il seguente esempio di codice mostra come utilizzareimport-key-material.

### AWS CLI

Per importare materiale chiave in una chiave KMS

L'import-key-materialesempio seguente carica il materiale chiave in una chiave KMS creata senza materiale chiave. Lo stato chiave della chiave KMS deve essere. PendingImport

Questo comando utilizza materiale chiave crittografato con la chiave pubblica restituita dal getparameters-for-import comando. Utilizza anche il token di importazione dello stesso getparameters-for-import comando.

Il expiration-model parametro indica che il materiale chiave scade automaticamente alla data e all'ora specificate dal valid-to parametro. Quando il materiale chiave scade, AWS KMS elimina il materiale chiave, lo stato chiave della chiave KMS cambia Pending import e la chiave KMS diventa inutilizzabile. Per ripristinare la chiave KMS, è necessario reimportare lo stesso materiale chiave. Per utilizzare materiale chiave diverso, è necessario creare una nuova chiave KMS.

Prima di eseguire questo comando, sostituisci l'ID chiave di esempio con un ID chiave o un ARN di chiave valido dal tuo AWS account.

```
aws kms import-key-material \ 
     --key-id 1234abcd-12ab-34cd-56ef-1234567890ab \ 
     --encrypted-key-material fileb://EncryptedKeyMaterial.bin \ 
     --import-token fileb://ImportToken.bin \ 
     --expiration-model KEY_MATERIAL_EXPIRES \ 
     --valid-to 2021-09-21T19:00:00Z
```
Questo comando non produce alcun output.

Per ulteriori informazioni sull'importazione di materiale chiave, vedere [Importazione di materiale](https://docs.aws.amazon.com/kms/latest/developerguide/importing-keys.html) [chiave](https://docs.aws.amazon.com/kms/latest/developerguide/importing-keys.html) nella Key Management Service AWS Developer Guide.

• Per i dettagli sull'API, consulta AWS CLI Command [ImportKeyMaterialR](https://awscli.amazonaws.com/v2/documentation/api/latest/reference/kms/import-key-material.html)eference.

# **list-aliases**

Il seguente esempio di codice mostra come utilizzarelist-aliases.

AWS CLI

Esempio 1: per elencare tutti gli alias in un AWS account e in una regione

L'esempio seguente utilizza il list-aliases comando per elencare tutti gli alias nella regione predefinita dell' AWS account. L'output include alias associati alle chiavi KMS AWS gestite e alle chiavi KMS gestite dal cliente.

```
aws kms list-aliases
```
### Output:

```
{ 
     "Aliases": [ 
          { 
              "AliasArn": "arn:aws:kms:us-west-2:111122223333:alias/testKey", 
              "AliasName": "alias/testKey", 
              "TargetKeyId": "1234abcd-12ab-34cd-56ef-1234567890ab" 
         }, 
          { 
              "AliasArn": "arn:aws:kms:us-west-2:111122223333:alias/FinanceDept", 
              "AliasName": "alias/FinanceDept", 
              "TargetKeyId": "0987dcba-09fe-87dc-65ba-ab0987654321" 
         }, 
          { 
              "AliasArn": "arn:aws:kms:us-west-2:111122223333:alias/aws/dynamodb", 
              "AliasName": "alias/aws/dynamodb", 
              "TargetKeyId": "1a2b3c4d-5e6f-1a2b-3c4d-5e6f1a2b3c4d" 
         }, 
          { 
              "AliasArn": "arn:aws:kms:us-west-2:111122223333:alias/aws/ebs", 
              "AliasName": "alias/aws/ebs", 
              "TargetKeyId": "0987ab65-43cd-21ef-09ab-87654321cdef" 
         }, 
          ... 
    \mathbf{I}}
```
Esempio 2: per elencare tutti gli alias per una particolare chiave KMS

L'esempio seguente utilizza il list-aliases comando e il relativo key-id parametro per elencare tutti gli alias associati a una particolare chiave KMS.

Ogni alias è associato a una sola chiave KMS, ma una chiave KMS può avere più alias. Questo comando è molto utile perché la console AWS KMS elenca solo un alias per ogni chiave KMS. Per trovare tutti gli alias per una chiave KMS, devi usare il comando. list-aliases

Questo esempio utilizza l'ID chiave della chiave KMS per il --key-id parametro, ma è possibile utilizzare un ID chiave, un ARN di chiave, un nome alias o un alias ARN in questo comando.

aws kms list-aliases --key-id 1234abcd-12ab-34cd-56ef-1234567890ab

Output:

```
{ 
     "Aliases": [ 
          { 
              "TargetKeyId": "1234abcd-12ab-34cd-56ef-1234567890ab", 
              "AliasArn": "arn:aws:kms:us-west-2:111122223333:alias/oregon-test-key", 
              "AliasName": "alias/oregon-test-key" 
         }, 
          { 
              "TargetKeyId": "1234abcd-12ab-34cd-56ef-1234567890ab", 
              "AliasArn": "arn:aws:kms:us-west-2:111122223333:alias/project121-test", 
              "AliasName": "alias/project121-test" 
         } 
    \mathbf{I}}
```
Per ulteriori informazioni, consulta [Working with Aliases](https://docs.aws.amazon.com/kms/latest/developerguide/programming-aliases.html) nella Key Management Service Developer Guide AWS .

• Per i dettagli sull'API, consulta [ListAliases AWS CLI](https://awscli.amazonaws.com/v2/documentation/api/latest/reference/kms/list-aliases.html)Command Reference.

# **list-grants**

Il seguente esempio di codice mostra come utilizzarelist-grants.

# AWS CLI

Per visualizzare le sovvenzioni su una chiave AWS KMS

L'list-grantsesempio seguente mostra tutte le concessioni sulla chiave KMS AWS gestita specificata per Amazon DynamoDB nel tuo account. Questa concessione consente a DynamoDB di utilizzare la chiave KMS per conto dell'utente per crittografare una tabella DynamoDB prima di scriverla su disco. Puoi utilizzare un comando come questo per visualizzare le concessioni relative alle chiavi KMS gestite e alle chiavi KMS AWS gestite dal cliente nell'account e nella regione. AWS

Questo comando utilizza il key-id parametro con un ID chiave per identificare la chiave KMS. È possibile utilizzare un ID chiave o un ARN per identificare la chiave KMS. Per ottenere l'ID o l'ARN della chiave di una chiave KMS AWS gestita, usa il list-keys comando or. list-aliases

```
aws kms list-grants \ 
     --key-id 1234abcd-12ab-34cd-56ef-1234567890ab
```
L'output mostra che la concessione autorizza Amazon DynamoDB a utilizzare la chiave KMS per operazioni crittografiche e consente di visualizzare i dettagli sulla chiave KMS () e di ritirare le sovvenzioni DescribeKey (). RetireGrant Il EncryptionContextSubset vincolo limita queste autorizzazioni alle richieste che includono le coppie di contesti di crittografia specificate. Di conseguenza, le autorizzazioni incluse nella concessione sono valide solo per l'account e la tabella DynamoDB specificati.

```
{ 
     "Grants": [ 
         { 
              "Constraints": { 
                  "EncryptionContextSubset": { 
                       "aws:dynamodb:subscriberId": "123456789012", 
                       "aws:dynamodb:tableName": "Services" 
 } 
              }, 
              "IssuingAccount": "arn:aws:iam::123456789012:root", 
              "Name": "8276b9a6-6cf0-46f1-b2f0-7993a7f8c89a", 
              "Operations": [ 
                  "Decrypt", 
                  "Encrypt", 
                  "GenerateDataKey", 
                  "ReEncryptFrom", 
                  "ReEncryptTo", 
                  "RetireGrant", 
                  "DescribeKey" 
              ],
```

```
 "GrantId": 
  "1667b97d27cf748cf05b487217dd4179526c949d14fb3903858e25193253fe59", 
              "KeyId": "arn:aws:kms:us-
west-2:123456789012:key/1234abcd-12ab-34cd-56ef-1234567890ab", 
              "RetiringPrincipal": "dynamodb.us-west-2.amazonaws.com", 
              "GranteePrincipal": "dynamodb.us-west-2.amazonaws.com", 
              "CreationDate": "2021-05-13T18:32:45.144000+00:00" 
         } 
    \mathbf{I}}
```
Per ulteriori informazioni, consulta [Grants in AWS KMS nella AWS Key](https://docs.aws.amazon.com/kms/latest/developerguide/grants.html) Management Service Developer Guide.

• Per i dettagli sull'API, consulta AWS CLI Command [ListGrants](https://awscli.amazonaws.com/v2/documentation/api/latest/reference/kms/list-grants.html)Reference.

#### **list-key-policies**

Il seguente esempio di codice mostra come utilizzarelist-key-policies.

#### AWS CLI

Per ottenere i nomi delle politiche chiave per una chiave KMS

L'list-key-policiesesempio seguente ottiene i nomi delle politiche chiave per una chiave gestita dal cliente nell'account e nella regione di esempio. È possibile utilizzare questo comando per trovare i nomi delle politiche chiave per le chiavi AWS gestite e le chiavi gestite dal cliente.

Poiché l'unico nome di policy chiave valido èdefault, questo comando non è utile.

Per specificare la chiave KMS, usa il key-id parametro. Questo esempio utilizza un valore ID chiave, ma è possibile utilizzare un ID chiave o un ARN di chiave in questo comando.

```
aws kms list-key-policies \ 
     --key-id 1234abcd-12ab-34cd-56ef-1234567890ab
```

```
{ 
      "PolicyNames": [ 
      "default" 
      ]
```
}

Per ulteriori informazioni sulle politiche chiave AWS KMS, consulta [Using Key Policies in AWS](https://docs.aws.amazon.com/kms/latest/developerguide/key-policies.html)  [KMS nella AWS Key](https://docs.aws.amazon.com/kms/latest/developerguide/key-policies.html) Management Service Developer Guide.

• Per i dettagli sulle API, consulta AWS CLI Command [ListKeyPoliciesR](https://awscli.amazonaws.com/v2/documentation/api/latest/reference/kms/list-key-policies.html)eference.

#### **list-keys**

Il seguente esempio di codice mostra come utilizzarelist-keys.

#### AWS CLI

Per ottenere le chiavi KMS in un account e in una regione

L'list-keysesempio seguente ottiene le chiavi KMS in un account e in una regione. Questo comando restituisce sia le chiavi AWS gestite che le chiavi gestite dal cliente.

aws kms list-keys

Output:

```
{ 
     "Keys": [ 
         { 
              "KeyArn": "arn:aws:kms:us-
west-2:111122223333:key/1234abcd-12ab-34cd-56ef-1234567890ab", 
              "KeyId": "1234abcd-12ab-34cd-56ef-1234567890ab" 
         }, 
         { 
              "KeyArn": "arn:aws:kms:us-
west-2:111122223333:key/0987dcba-09fe-87dc-65ba-ab0987654321", 
              "KeyId": "0987dcba-09fe-87dc-65ba-ab0987654321" 
         }, 
         { 
              "KeyArn": "arn:aws:kms:us-
east-2:111122223333:key/1a2b3c4d-5e6f-1a2b-3c4d-5e6f1a2b3c4d", 
              "KeyId": "1a2b3c4d-5e6f-1a2b-3c4d-5e6f1a2b3c4d" 
         } 
     ]
}
```
Per ulteriori informazioni, vedere [Viewing Keys](https://docs.aws.amazon.com/kms/latest/developerguide/viewing-keys.html) nella AWS Key Management Service Developer Guide.

• Per i dettagli sull'API, consulta [ListKeys AWS CLI](https://awscli.amazonaws.com/v2/documentation/api/latest/reference/kms/list-keys.html)Command Reference.

## **list-resource-tags**

Il seguente esempio di codice mostra come utilizzarelist-resource-tags.

## AWS CLI

Per ottenere i tag su una chiave KMS

L'list-resource-tagsesempio seguente ottiene i tag per una chiave KMS. Per aggiungere o sostituire i tag di risorsa sulle chiavi KMS, usa il tag-resource comando. L'output mostra che questa chiave KMS ha due tag di risorsa, ognuno dei quali ha una chiave e un valore.

Per specificare la chiave KMS, usa il key-id parametro. Questo esempio utilizza un valore ID chiave, ma è possibile utilizzare un ID chiave o un ARN di chiave in questo comando.

```
aws kms list-resource-tags \ 
     --key-id 1234abcd-12ab-34cd-56ef-1234567890ab
```
Output:

```
{ 
      "Tags": [ 
      { 
           "TagKey": "Dept", 
           "TagValue": "IT" 
      }, 
      { 
           "TagKey": "Purpose", 
           "TagValue": "Test" 
      } 
      ], 
      "Truncated": false
}
```
Per ulteriori informazioni sull'utilizzo dei tag in AWS KMS, consulta [Tagging keys](https://docs.aws.amazon.com/kms/latest/developerguide/tagging-keys.html) nella AWS Key Management Service Developer Guide.

• Per i dettagli sull'API, consulta AWS CLI Command [ListResourceTags](https://awscli.amazonaws.com/v2/documentation/api/latest/reference/kms/list-resource-tags.html)Reference.

# **list-retirable-grants**

Il seguente esempio di codice mostra come utilizzarelist-retirable-grants.

AWS CLI

Per visualizzare le sovvenzioni che un preside può concedere in pensione

L'list-retirable-grantsesempio seguente mostra tutte le sovvenzioni che l'ExampleAdminutente può ritirare con le chiavi KMS in un account e in una regione. AWS Puoi usare un comando come questo per visualizzare le concessioni che qualsiasi titolare dell'account può ritirare sulle chiavi KMS nell'account e nella regione. AWS

Il valore del retiring-principal parametro richiesto deve essere l'Amazon Resource Name (ARN) di un account, utente o ruolo.

Non è possibile specificare un servizio per il valore di retiring-principal in questo comando, anche se un servizio può essere il principale ritirante. Per trovare le concessioni in cui un particolare servizio è il principale ritirante, usa il comando. list-grants

L'output mostra che ExampleAdmin l'utente ha il permesso di ritirare le concessioni su due diverse chiavi KMS nell'account e nella regione. Oltre al titolare uscente, l'account è autorizzato a ritirare qualsiasi sovvenzione contenuta nell'account.

```
aws kms list-retirable-grants \ 
     --retiring-principal arn:aws:iam::111122223333:user/ExampleAdmin
```
Output:

```
{ 
     "Grants": [ 
\overline{\mathcal{L}} "KeyId": "arn:aws:kms:us-
west-2:111122223333:key/1234abcd-12ab-34cd-56ef-1234567890ab", 
              "GrantId": 
  "156b69c63cb154aa21f59929ff19760717be8d9d82b99df53e18b94a15a5e88e", 
              "Name": "", 
              "CreationDate": 2021-01-14T20:17:36.419000+00:00,
```

```
 "GranteePrincipal": "arn:aws:iam::111122223333:user/ExampleUser", 
             "RetiringPrincipal": "arn:aws:iam::111122223333:user/ExampleAdmin", 
             "IssuingAccount": "arn:aws:iam::111122223333:root", 
             "Operations": [ 
                 "Encrypt" 
             ], 
             "Constraints": { 
                 "EncryptionContextSubset": { 
                     "Department": "IT" 
 } 
 } 
         }, 
         { 
             "KeyId": "arn:aws:kms:us-
west-2:111122223333:key/0987dcba-09fe-87dc-65ba-ab0987654321", 
             "GrantId": 
  "8c94d1f12f5e69f440bae30eaec9570bb1fb7358824f9ddfa1aa5a0dab1a59b2", 
             "Name": "", 
             "CreationDate": "2021-02-02T19:49:49.638000+00:00", 
             "GranteePrincipal": "arn:aws:iam::111122223333:role/ExampleRole", 
             "RetiringPrincipal": "arn:aws:iam::111122223333:user/ExampleAdmin", 
             "IssuingAccount": "arn:aws:iam::111122223333:root", 
             "Operations": [ 
                 "Decrypt" 
             ], 
             "Constraints": { 
                 "EncryptionContextSubset": { 
                     "Department": "IT" 
 } 
 } 
         } 
     ], 
     "Truncated": false
}
```
Per ulteriori informazioni, consulta [Grants in AWS KMS nella AWS Key](https://docs.aws.amazon.com/kms/latest/developerguide/grants.html) Management Service Developer Guide.

• Per i dettagli sull'API, consulta AWS CLI Command [ListRetirableGrants](https://awscli.amazonaws.com/v2/documentation/api/latest/reference/kms/list-retirable-grants.html)Reference.

# **put-key-policy**

Il seguente esempio di codice mostra come utilizzareput-key-policy.

## AWS CLI

Per modificare la politica chiave per una chiave KMS

L'put-key-policyesempio seguente modifica la politica chiave per una chiave gestita dal cliente.

Per iniziare, create una policy chiave e salvatela in un file JSON locale. In questo esempio, il file èkey\_policy.json. È inoltre possibile specificare la politica chiave come valore di stringa del policy parametro.

La prima dichiarazione di questa politica chiave fornisce all' AWS account l'autorizzazione a utilizzare le politiche IAM per controllare l'accesso alla chiave KMS. La seconda istruzione fornisce test-user all'utente il permesso di eseguire i list-keys comandi describe-key and sulla chiave KMS.

Contenuto di key\_policy.json.

```
{ 
     "Version" : "2012-10-17", 
     "Id" : "key-default-1", 
     "Statement" : [ 
          { 
               "Sid" : "Enable IAM User Permissions", 
               "Effect" : "Allow", 
               "Principal" : { 
                   "AWS" : "arn:aws:iam::111122223333:root" 
               }, 
               "Action" : "kms:*", 
               "Resource" : "*" 
          }, 
          { 
               "Sid" : "Allow Use of Key", 
               "Effect" : "Allow", 
               "Principal" : { 
                   "AWS" : "arn:aws:iam::111122223333:user/test-user" 
               }, 
               "Action" : [ 
                   "kms:DescribeKey", 
                   "kms:ListKeys" 
               ], 
               "Resource" : "*" 
          }
```
]

}

Per identificare la chiave KMS, questo esempio utilizza l'ID della chiave, ma puoi anche utilizzare la chiave ARN. Per specificare la politica della chiave, il comando utilizza il policy parametro. Per indicare che la politica è contenuta in un file, utilizza il file:// prefisso richiesto. Questo prefisso è necessario per identificare i file su tutti i sistemi operativi supportati. Infine, il comando utilizza il policy-name parametro con un valore didefault. Questo parametro è obbligatorio, anche se default è l'unico valore valido.

```
aws kms put-key-policy \ 
     --policy-name default \ 
     --key-id 1234abcd-12ab-34cd-56ef-1234567890ab \ 
     --policy file://key_policy.json
```
Il comando non produce output. Per verificare che il comando sia stato efficace, utilizzare il getkey-policy comando. Il comando di esempio seguente ottiene la politica chiave per la stessa chiave KMS. Il output parametro con un valore di text restituisce un formato di testo facile da leggere.

```
aws kms get-key-policy \ 
    --policy-name default \setminus --key-id 1234abcd-12ab-34cd-56ef-1234567890ab \ 
     --output text
```
Output:

```
{ 
     "Version" : "2012-10-17", 
     "Id" : "key-default-1", 
     "Statement" : [ 
          { 
              "Sid" : "Enable IAM User Permissions", 
              "Effect" : "Allow", 
               "Principal" : { 
                   "AWS" : "arn:aws:iam::111122223333:root" 
              }, 
               "Action" : "kms:*", 
               "Resource" : "*" 
              },
```

```
 { 
               "Sid" : "Allow Use of Key", 
               "Effect" : "Allow", 
               "Principal" : { 
                   "AWS" : "arn:aws:iam::111122223333:user/test-user" 
              }, 
             "Action" : [ "kms:Describe", "kms:List" ],
              "Resource" : "*" 
          } 
     ]
}
```
Per ulteriori informazioni, vedere [Modifica di una politica AWS chiave](https://docs.aws.amazon.com/kms/latest/developerguide/key-policy-modifying.html) nella Key Management Service Developer Guide.

• Per i dettagli sull'API, consulta [PutKeyPolicy AWS CLI](https://awscli.amazonaws.com/v2/documentation/api/latest/reference/kms/put-key-policy.html)Command Reference.

# **re-encrypt**

Il seguente esempio di codice mostra come utilizzarere-encrypt.

# AWS CLI

Esempio 1: ricrittografare un messaggio crittografato con una chiave KMS simmetrica diversa (Linux e macOS).

L'esempio di re-encrypt comando seguente mostra il metodo consigliato per ricrittografare i dati con la CLI. AWS

Fornisci il testo cifrato in un file. Nel valore del --ciphertext-blob parametro, usa il fileb:// prefisso, che indica alla CLI di leggere i dati da un file binario. Se il file non si trova nella directory corrente, digitate il percorso completo del file. Per ulteriori informazioni sulla lettura dei valori dei parametri AWS CLI da un file, consulta Loading AWS CLI parameters from a file < https://docs.aws.amazon.com/cli/latest/userguide/ cli-usage-parameters-file .html> nella Command Line Interface User Guide e Best Practices for Local File Parameters< https:// aws.amazon.com/blogs/developer/ best-practices-for-local -file-parameters/> nel AWS Command Line Tool Blog .Specificare la chiave KMS di origine, che decrittografa il CipherText.Il AWS parametro non è richiesto quando si esegue la decrittografia con symmetric --source-keyid chiavi KMS di crittografia. AWS KMS può ottenere la chiave KMS utilizzata per crittografare i dati dai metadati nel blob di testo cifrato. Tuttavia è sempre consigliabile specificare la chiave KMS che stai utilizzando. Questa pratica garantisce l'utilizzo della chiave KMS desiderata e

impedisce di decrittografare inavvertitamente un testo cifrato utilizzando una chiave KMS non attendibile.Specificate la chiave KMS di destinazione, che cripta nuovamente i dati.Il parametro è sempre obbligatorio. --destination-key-id Questo esempio utilizza una chiave ARN, ma è possibile utilizzare qualsiasi identificatore di chiave valido. Richiedere l'output in chiaro come valore di testo. Il parametro --query indica alla CLI di ottenere solo il valore del campo dall'output. Plaintext Il --output parametro restituisce l'output come text.base64: decodifica il testo semplice e lo salva in un file. L'esempio seguente invia (|) il valore del Plaintext parametro all'utilità Base64, che lo decodifica. Quindi, reindirizza (>) l'output decodificato al file. ExamplePlaintext

Prima di eseguire questo comando, sostituisci gli ID chiave di esempio con identificatori di chiave validi del tuo account. AWS

```
aws kms re-encrypt \ 
     --ciphertext-blob fileb://ExampleEncryptedFile \ 
     --source-key-id 1234abcd-12ab-34cd-56ef-1234567890ab \ 
     --destination-key-id 0987dcba-09fe-87dc-65ba-ab0987654321 \ 
     --query CiphertextBlob \ 
     --output text | base64 --decode > ExampleReEncryptedFile
```
Questo comando non produce alcun output. L'output del re-encrypt comando viene decodificato in base64 e salvato in un file.

Per ulteriori informazioni, vedere ReEncrypt < https://docs.aws.amazon.com/kms/latest/ APIReference/API\_ ReEncrypt .html nel Key Management Service API Reference.AWS

Esempio 2: per crittografare nuovamente un messaggio crittografato con una chiave KMS simmetrica diversa (prompt dei comandi di Windows).

Il seguente esempio di re-encrypt comando è lo stesso del precedente, tranne per il fatto che utilizza l'certutilutilità per decodificare in Base64 i dati in chiaro. Questa procedura richiede due comandi, come illustrato negli esempi seguenti.

Prima di eseguire questo comando, sostituisci l'ID della chiave di esempio con un ID chiave valido del tuo AWS account.

```
aws kms re-encrypt ^ 
     --ciphertext-blob fileb://ExampleEncryptedFile ^ 
     --source-key-id 1234abcd-12ab-34cd-56ef-1234567890ab ^ 
     --destination-key-id 0987dcba-09fe-87dc-65ba-ab0987654321 ^ 
     --query CiphertextBlob ^
```
--output text > ExampleReEncryptedFile.base64

#### Quindi usa l'certutilutilità

certutil -decode ExamplePlaintextFile.base64 ExamplePlaintextFile

Output:

```
Input Length = 18
Output Length = 12
CertUtil: -decode command completed successfully.
```
Per ulteriori informazioni, vedere ReEncrypt < https://docs.aws.amazon.com/kms/latest/ APIReference/API\_ ReEncrypt .html nel AWS Key Management Service API Reference.

• Per i dettagli sull'API, vedere [ReEncrypt](https://awscli.amazonaws.com/v2/documentation/api/latest/reference/kms/re-encrypt.html)in AWS CLI Command Reference.

#### **retire-grant**

Il seguente esempio di codice mostra come utilizzareretire-grant.

AWS CLI

Ritirare una sovvenzione relativa a una chiave master del cliente

L'retire-grantesempio seguente elimina una concessione da una chiave KMS.

Il comando di esempio seguente specifica i parametri grant-id e. key-id Il valore del key-id parametro deve essere la chiave ARN della chiave KMS.

```
aws kms retire-grant \ 
     --grant-id 1234a2345b8a4e350500d432bccf8ecd6506710e1391880c4f7f7140160c9af3 \ 
     --key-id arn:aws:kms:us-
west-2:111122223333:key/1234abcd-12ab-34cd-56ef-1234567890ab
```
Questo comando non produce alcun output. Per confermare che la concessione è stata ritirata, usa il comando. list-grants

Per ulteriori informazioni, consulta [Ritiro e revoca delle sovvenzioni](https://docs.aws.amazon.com/kms/latest/developerguide/grant-manage.html#grant-delete) nella AWS Key Management Service Developer Guide.

• Per i dettagli sull'API, consulta [RetireGrant](https://awscli.amazonaws.com/v2/documentation/api/latest/reference/kms/retire-grant.html)Command Reference. AWS CLI

#### **revoke-grant**

Il seguente esempio di codice mostra come utilizzarerevoke-grant.

#### AWS CLI

Per revocare una concessione su una chiave master del cliente

L'revoke-grantesempio seguente elimina una concessione da una chiave KMS. Il comando di esempio seguente specifica i parametri grant-id e. key-id Il valore del key-id parametro può essere l'ID della chiave o l'ARN della chiave KMS.

```
aws kms revoke-grant \ 
     --grant-id 1234a2345b8a4e350500d432bccf8ecd6506710e1391880c4f7f7140160c9af3 \ 
     --key-id 1234abcd-12ab-34cd-56ef-1234567890ab
```
Questo comando non produce alcun output. Per confermare che la concessione è stata revocata, usa il comando. list-grants

Per ulteriori informazioni, consulta [Ritiro e revoca delle sovvenzioni](https://docs.aws.amazon.com/kms/latest/developerguide/grant-manage.html#grant-delete) nella AWS Key Management Service Developer Guide.

• Per i dettagli sull'API, consulta [RevokeGrantC](https://awscli.amazonaws.com/v2/documentation/api/latest/reference/kms/revoke-grant.html)ommand Reference.AWS CLI

## **schedule-key-deletion**

Il seguente esempio di codice mostra come utilizzareschedule-key-deletion.

#### AWS CLI

Per pianificare l'eliminazione di una chiave KMS gestita dal cliente.

L'schedule-key-deletionesempio seguente pianifica l'eliminazione della chiave KMS gestita dal cliente specificata in 15 giorni.

Il --key-id parametro identifica la chiave KMS. Questo esempio utilizza un valore ARN chiave, ma è possibile utilizzare l'ID chiave o l'ARN della chiave KMS. Il --pending-window-in-days parametro specifica la durata del periodo di attesa di 7-30 giorni. Per impostazione predefinita, il periodo di attesa è di 30 giorni. Questo esempio specifica il valore 15, che indica di AWS eliminare definitivamente la chiave KMS 15 giorni dopo il completamento del comando.

aws kms schedule-key-deletion \

```
 --key-id arn:aws:kms:us-
west-2:123456789012:key/1234abcd-12ab-34cd-56ef-1234567890ab \ 
     --pending-window-in-days 15
```
La risposta include l'ARN della chiave, lo stato della chiave, il periodo di attesa (PendingWindowInDays) e la data di eliminazione in ora Unix. Per visualizzare la data di cancellazione nell'ora locale, usa la console AWS KMS. Le chiavi KMS nello stato della PendingDeletion chiave non possono essere utilizzate nelle operazioni crittografiche.

```
{ 
     "KeyId": "arn:aws:kms:us-
west-2:123456789012:key/1234abcd-12ab-34cd-56ef-1234567890ab", 
     "DeletionDate": "2022-06-18T23:43:51.272000+00:00", 
     "KeyState": "PendingDeletion", 
     "PendingWindowInDays": 15
}
```
Per ulteriori informazioni, consulta [Eliminazione delle chiavi nella AWS Key](https://docs.aws.amazon.com/kms/latest/developerguide/deleting-keys.html) Management Service Developer Guide.

• Per i dettagli sull'API, consulta [ScheduleKeyDeletion AWS CLI](https://awscli.amazonaws.com/v2/documentation/api/latest/reference/kms/schedule-key-deletion.html)Command Reference.

# **sign**

Il seguente esempio di codice mostra come utilizzaresign.

#### AWS CLI

Esempio 1: generare una firma digitale per un messaggio

L'signesempio seguente genera una firma crittografica per un breve messaggio. L'output del comando include un Signature campo codificato in base 64 che è possibile verificare utilizzando il comando. verify

È necessario specificare un messaggio da firmare e un algoritmo di firma supportato dalla chiave KMS asimmetrica. Per ottenere gli algoritmi di firma per la tua chiave KMS, usa il comando. describe-key

In AWS CLI 2.0, il valore del message parametro deve essere codificato in Base64. In alternativa, puoi salvare il messaggio in un file e utilizzare il fileb:// prefisso, che indica alla AWS CLI di leggere i dati binari dal file.

Prima di eseguire questo comando, sostituisci l'ID della chiave di esempio con un ID chiave valido del tuo AWS account. L'ID della chiave deve rappresentare una chiave KMS asimmetrica con un utilizzo chiave di SIGN\_VERIFY.

```
msg=(echo 'Hello World' | base64)
aws kms sign \ 
     --key-id 1234abcd-12ab-34cd-56ef-1234567890ab \ 
     --message fileb://UnsignedMessage \ 
     --message-type RAW \ 
     --signing-algorithm RSASSA_PKCS1_V1_5_SHA_256
```
Output:

```
{ 
     "KeyId": "arn:aws:kms:us-
west-2:111122223333:key/1234abcd-12ab-34cd-56ef-1234567890ab", 
     "Signature": "ABCDEFhpyVYyTxbafE74ccSvEJLJr3zuoV1Hfymz4qv+/
fxmxNLA7SE1SiF8lHw80fKZZ3bJ...", 
     "SigningAlgorithm": "RSASSA_PKCS1_V1_5_SHA_256"
}
```
Per ulteriori informazioni sull'utilizzo delle chiavi KMS asimmetriche in KMS, consulta Chiavi asimmetriche in KMS nella AWS Key Management Service Developer [Guide.](https://docs.aws.amazon.com/kms/latest/developerguide/symmetric-asymmetric.html) AWS AWS

Esempio 2: salvare una firma digitale in un file (Linux e macOS)

L'signesempio seguente genera una firma crittografica per un breve messaggio memorizzato in un file locale. Il comando ottiene anche la Signature proprietà dalla risposta, Base64-la decodifica e la salva nel file. ExampleSignature È possibile utilizzare il file della firma in un verify comando che verifica la firma.

Il sign comando richiede un messaggio con codifica Base64 e un algoritmo di firma supportato dalla chiave KMS asimmetrica. Per ottenere gli algoritmi di firma supportati dalla tua chiave KMS, usa il comando. describe-key

Prima di eseguire questo comando, sostituisci l'ID della chiave di esempio con un ID chiave valido del tuo AWS account. L'ID della chiave deve rappresentare una chiave KMS asimmetrica con un utilizzo chiave di SIGN\_VERIFY.

```
echo 'hello world' | base64 > EncodedMessage
```

```
aws kms sign \ 
     --key-id 1234abcd-12ab-34cd-56ef-1234567890ab \ 
     --message fileb://EncodedMessage \ 
     --message-type RAW \ 
     --signing-algorithm RSASSA_PKCS1_V1_5_SHA_256 \ 
    --output text \setminus --query Signature | base64 --decode > ExampleSignature
```
Questo comando non produce alcun output. Questo esempio estrae la Signature proprietà dell'output e la salva in un file.

Per ulteriori informazioni sull'utilizzo delle chiavi KMS asimmetriche in KMS, consulta le chiavi [asimmetriche in AWS KMS nella AWS Key](https://docs.aws.amazon.com/kms/latest/developerguide/symmetric-asymmetric.html) Management Service Developer Guide.AWS

• [Per i dettagli sull'API, consulta Sign in Command Reference.AWS CLI](https://awscli.amazonaws.com/v2/documentation/api/latest/reference/kms/sign.html)

#### **tag-resource**

Il seguente esempio di codice mostra come utilizzaretag-resource.

#### AWS CLI

Per aggiungere un tag a una chiave KMS

L'tag-resourceesempio seguente aggiunge "Purpose":"Test" e "Dept":"IT" contrassegna una chiave KMS gestita dal cliente. Puoi utilizzare tag come questi per etichettare le chiavi KMS e creare categorie di chiavi KMS per le autorizzazioni e il controllo.

Per specificare la chiave KMS, usa il parametro. key-id Questo esempio utilizza un valore ID chiave, ma è possibile utilizzare un ID chiave o un ARN di chiave in questo comando.

```
aws kms tag-resource \ 
     --key-id 1234abcd-12ab-34cd-56ef-1234567890ab \ 
     --tags TagKey='Purpose',TagValue='Test' TagKey='Dept',TagValue='IT'
```
Questo comando non produce alcun output. Per visualizzare i tag su una chiave AWS KMS KMS, usa il comando. list-resource-tags

Per ulteriori informazioni sull'utilizzo dei tag in AWS KMS, consulta [Tagging keys](https://docs.aws.amazon.com/kms/latest/developerguide/tagging-keys.html) nella AWS Key Management Service Developer Guide.

• Per i dettagli sull'API, consulta AWS CLI Command [TagResource](https://awscli.amazonaws.com/v2/documentation/api/latest/reference/kms/tag-resource.html)Reference.

#### **untag-resource**

Il seguente esempio di codice mostra come utilizzareuntag-resource.

AWS CLI

Per eliminare un tag da una chiave KMS

L'untag-resourceesempio seguente elimina il tag con la "Purpose" chiave da una chiave KMS gestita dal cliente.

Per specificare la chiave KMS, utilizza il parametro. key-id Questo esempio utilizza un valore ID chiave, ma è possibile utilizzare un ID chiave o un ARN di chiave in questo comando. Prima di eseguire questo comando, sostituisci l'ID della chiave di esempio con un ID chiave valido del tuo AWS account.

```
aws kms untag-resource \ 
     --key-id 1234abcd-12ab-34cd-56ef-1234567890ab \ 
     --tag-key 'Purpose'
```
Questo comando non produce alcun output. Per visualizzare i tag su una chiave AWS KMS KMS, usa il list-resource-tags comando.

Per ulteriori informazioni sull'utilizzo dei tag in AWS KMS, consulta [Tagging keys](https://docs.aws.amazon.com/kms/latest/developerguide/tagging-keys.html) nella AWS Key Management Service Developer Guide.

• Per i dettagli sull'API, consulta AWS CLI Command [UntagResourceR](https://awscli.amazonaws.com/v2/documentation/api/latest/reference/kms/untag-resource.html)eference.

## **update-alias**

Il seguente esempio di codice mostra come utilizzareupdate-alias.

## AWS CLI

Per associare un alias a una chiave KMS diversa

L'update-aliasesempio seguente associa l'alias a una chiave alias/test-key KMS diversa.

Il --alias-name parametro specifica l'alias. Il valore del nome alias deve iniziare con alias/ .Il --target-key-id parametro specifica la chiave KMS da associare all'alias. Non è necessario specificare la chiave KMS corrente per l'alias.

```
aws kms update-alias \
```

```
 --alias-name alias/test-key \ 
 --target-key-id 1234abcd-12ab-34cd-56ef-1234567890ab
```
Questo comando non produce alcun output. Per trovare l'alias, usa il comando. list-aliases

Per ulteriori informazioni, vedere [Aggiornamento degli alias](https://docs.aws.amazon.com/kms/latest/developerguide/alias-manage.html#alias-update) nella AWS Key Management Service Developer Guide.

• Per i dettagli sull'API, consulta [UpdateAlias AWS CLI](https://awscli.amazonaws.com/v2/documentation/api/latest/reference/kms/update-alias.html)Command Reference.

#### **update-custom-key-store**

Il seguente esempio di codice mostra come utilizzareupdate-custom-key-store.

AWS CLI

Esempio 1: modificare il nome descrittivo di un archivio di chiavi personalizzato

L'update-custom-key-storeesempio seguente modifica il nome dell'archivio chiavi personalizzato. Questo esempio funziona per un key store AWS CloudHSM o un key store esterno.

Usa il custom-key-store-id per identificare l'archivio delle chiavi. Utilizzate il new-customkey-store-name parametro per specificare il nuovo nome descrittivo.

Per aggiornare il nome descrittivo di un AWS key store CloudHSM, devi prima disconnetterlo, ad esempio usando il comando. disconnect-custom-key-store È possibile aggiornare il nome descrittivo di un archivio di chiavi esterno mentre è connesso o disconnesso. Per trovare lo stato di connessione del tuo archivio chiavi personalizzato, usa il describe-custom-key-store comando.

```
aws kms update-custom-key-store \ 
     --custom-key-store-id cks-1234567890abcdef0 \ 
     --new-custom-key-store-name ExampleKeyStore
```
Questo comando non restituisce alcun dato. Per verificare che il comando abbia funzionato, usa un describe-custom-key-stores comando.

Per ulteriori informazioni sull'aggiornamento di un key store AWS CloudHSM, consulta [Modifica](https://docs.aws.amazon.com/kms/latest/developerguide/update-keystore.html)  [delle impostazioni del key store di AWS CloudHSM nella Key Management Service Developer](https://docs.aws.amazon.com/kms/latest/developerguide/update-keystore.html)  [Guide](https://docs.aws.amazon.com/kms/latest/developerguide/update-keystore.html).AWS

Per ulteriori informazioni sull'aggiornamento di un archivio di chiavi esterno, consulta [Modifica](https://docs.aws.amazon.com/kms/latest/developerguide/update-xks-keystore.html) [delle proprietà dell'archivio di chiavi esterne](https://docs.aws.amazon.com/kms/latest/developerguide/update-xks-keystore.html) nella AWS Key Management Service Developer Guide.

Esempio 2: modificare la password kmsuser di un key store AWS CloudHSM

L'update-custom-key-storeesempio seguente aggiorna il valore della kmsuser password con la password corrente per il kmsuser cluster CloudHSM associato all'archivio di chiavi specificato. Questo comando non modifica la kmsuser password del cluster. Indica solo a AWS KMS la password corrente. Se KMS non dispone della kmsuser password corrente, non può connettersi al key store di AWS CloudHSM.

NOTA: prima di aggiornare un key store AWS CloudHSM, è necessario disconnetterlo. Utilizza il comando disconnect-custom-key-store. Una volta completato il comando, puoi ricollegare l'archivio di chiavi CloudHSM AWS . Utilizza il comando connect-custom-key-store.

```
aws kms update-custom-key-store \ 
     --custom-key-store-id cks-1234567890abcdef0 \ 
     --key-store-password ExamplePassword
```
Questo comando non restituisce alcun output. Per verificare che la modifica sia stata effettiva, utilizzate un comando. describe-custom-key-stores

Per ulteriori informazioni sull'aggiornamento di un key store AWS CloudHSM, consulta [Modifica](https://docs.aws.amazon.com/kms/latest/developerguide/update-keystore.html)  [delle impostazioni del key store di AWS CloudHSM nella Key Management Service Developer](https://docs.aws.amazon.com/kms/latest/developerguide/update-keystore.html)  [Guide](https://docs.aws.amazon.com/kms/latest/developerguide/update-keystore.html).AWS

Esempio 3: modificare il cluster AWS CloudHSM di un AWS key store CloudHSM

L'esempio seguente modifica il cluster AWS CloudHSM associato a un key store AWS CloudHSM in un cluster correlato, ad esempio un backup diverso dello stesso cluster.

NOTA: prima di aggiornare un key store AWS CloudHSM, è necessario disconnetterlo. Utilizza il comando disconnect-custom-key-store. Una volta completato il comando, puoi ricollegare l'archivio di chiavi CloudHSM AWS . Utilizza il comando connect-custom-key-store.

```
aws kms update-custom-key-store \ 
     --custom-key-store-id cks-1234567890abcdef0 \ 
     --cloud-hsm-cluster-id cluster-1a23b4cdefg
```
Questo comando non restituisce alcun output. Per verificare che la modifica sia stata effettiva, utilizzate un comando. describe-custom-key-stores

Per ulteriori informazioni sull'aggiornamento di un key store AWS CloudHSM, consulta [Modifica](https://docs.aws.amazon.com/kms/latest/developerguide/update-keystore.html)  [delle impostazioni del key store di AWS CloudHSM nella Key Management Service Developer](https://docs.aws.amazon.com/kms/latest/developerguide/update-keystore.html)  [Guide](https://docs.aws.amazon.com/kms/latest/developerguide/update-keystore.html).AWS

Esempio 4: per modificare le credenziali di autenticazione proxy di un archivio di chiavi esterno

L'esempio seguente aggiorna le credenziali di autenticazione proxy per l'archivio di chiavi esterno. È necessario specificare raw-secret-access-key sia il cheaccess-key-id, anche se si modifica solo uno dei valori. È possibile utilizzare questa funzionalità per correggere una credenziale non valida o per modificare la credenziale quando il proxy dell'archivio chiavi esterno la ruota.

Stabilisci le credenziali di autenticazione proxy per AWS KMS sul tuo archivio di chiavi esterno. Quindi usa questo comando per fornire la credenziale a KMS. AWS AWS KMS utilizza questa credenziale per firmare le sue richieste al proxy di archiviazione delle chiavi esterno.

Puoi aggiornare le credenziali di autenticazione del proxy mentre l'archivio chiavi esterno è connesso o disconnesso. Per trovare lo stato di connessione del tuo archivio chiavi personalizzato, usa il describe-custom-key-store comando.

```
aws kms update-custom-key-store \ 
     --custom-key-store-id cks-1234567890abcdef0 \ 
     --xks-proxy-authentication-credential "AccessKeyId=ABCDE12345670EXAMPLE, 
  RawSecretAccessKey=DXjSUawnel2fr6SKC7G25CNxTyWKE5PF9XX6H/u9pSo="
```
Questo comando non restituisce alcun output. Per verificare che la modifica sia stata effettiva, utilizzate un describe-custom-key-stores comando.

Per ulteriori informazioni sull'aggiornamento di un archivio di chiavi esterno, vedere [Modifica delle](https://docs.aws.amazon.com/kms/latest/developerguide/update-xks-keystore.html)  [proprietà dell'archivio chiavi esterno](https://docs.aws.amazon.com/kms/latest/developerguide/update-xks-keystore.html) nella AWS Key Management Service Developer Guide.

Esempio 5: per modificare la connettività proxy di un archivio di chiavi esterno

L'esempio seguente modifica l'opzione di connettività proxy dell'archivio chiavi esterno dalla connettività degli endpoint pubblici alla connettività del servizio endpoint VPC. Oltre a modificare il xks-proxy-connectivity valore, è necessario modificare il xks-proxy-uri-endpoint valore in modo che rifletta il nome DNS privato associato al servizio endpoint VPC. È inoltre necessario aggiungere un valore. xks-proxy-vpc-endpoint-service-name

NOTA: prima di aggiornare la connettività proxy di un archivio esterno, è necessario disconnetterlo. Utilizza il comando disconnect-custom-key-store. Al termine del comando, è possibile ricollegare l'archivio di chiavi esterno utilizzando il comando. connect-custom-keystore

```
aws kms update-custom-key-store \ 
     --custom-key-store-id cks-1234567890abcdef0 \ 
     --xks-proxy-connectivity VPC_ENDPOINT_SERVICE \ 
    --xks-proxy-uri-endpoint "https://myproxy-private.xks.example.com" \
     --xks-proxy-vpc-endpoint-service-name "com.amazonaws.vpce.us-east-1.vpce-svc-
example"
```
Questo comando non restituisce alcun output. Per verificare che la modifica sia stata effettiva, utilizzate un describe-custom-key-stores comando.

Per ulteriori informazioni sull'aggiornamento di un archivio di chiavi esterno, vedere [Modifica delle](https://docs.aws.amazon.com/kms/latest/developerguide/update-xks-keystore.html)  [proprietà dell'archivio chiavi esterno](https://docs.aws.amazon.com/kms/latest/developerguide/update-xks-keystore.html) nella AWS Key Management Service Developer Guide.

• Per i dettagli sull'API, vedere [UpdateCustomKeyStorei](https://awscli.amazonaws.com/v2/documentation/api/latest/reference/kms/update-custom-key-store.html)n AWS CLI Command Reference.

#### **update-key-description**

Il seguente esempio di codice mostra come utilizzareupdate-key-description.

AWS CLI

Esempio 1: aggiungere o modificare una descrizione a una chiave KMS gestita dal cliente

L'update-key-descriptionesempio seguente aggiunge una descrizione a una chiave KMS gestita dal cliente. È possibile utilizzare lo stesso comando per modificare una descrizione esistente.

Il --key-id parametro identifica la chiave KMS nel comando. Questo esempio utilizza un valore ARN della chiave, ma è possibile utilizzare l'ID chiave o l'ARN della chiave KMS. Il parametro specifica la nuova descrizione. --description Il valore di questo parametro sostituisce l'eventuale descrizione corrente della chiave KMS.

```
aws kms update-key-description \ 
     --key-id arn:aws:kms:us-
west-2:123456789012:key/1234abcd-12ab-34cd-56ef-1234567890ab \ 
     --description "IT Department test key"
```
Questo comando non produce alcun output. Per visualizzare la descrizione di una chiave KMS, usa il comando. describe-key

Per ulteriori informazioni, consulta [UpdateKeyDescription](https://docs.aws.amazon.com/cli/latest/reference/kms/update-key-description.html)la sezione AWS Key Management Service API Reference.

Esempio 2: eliminare la descrizione di una chiave KMS gestita dal cliente

L'update-key-descriptionesempio seguente elimina la descrizione di una chiave KMS gestita dal cliente.

Il --key-id parametro identifica la chiave KMS nel comando. Questo esempio utilizza un valore ID chiave, ma è possibile utilizzare l'ID chiave o l'ARN della chiave KMS. Il --description parametro con un valore di stringa vuoto («) elimina la descrizione esistente.

```
aws kms update-key-description \ 
     --key-id 0987dcba-09fe-87dc-65ba-ab0987654321 \ 
     --description ''
```
Questo comando non produce alcun output. Per visualizzare la descrizione di una chiave KMS, usa il comando describe-key.

Per ulteriori informazioni, consulta la sezione AWS Key Management [UpdateKeyDescription](https://docs.aws.amazon.com/cli/latest/reference/kms/update-key-description.html)Service API Reference.

• Per i dettagli sull'API, consulta [UpdateKeyDescription AWS CLI](https://awscli.amazonaws.com/v2/documentation/api/latest/reference/kms/update-key-description.html)Command Reference.

## **verify**

Il seguente esempio di codice mostra come utilizzareverify.

#### AWS CLI

Per verificare una firma digitale

L'verifyesempio seguente verifica una firma crittografica per un breve messaggio con codifica Base64. L'ID della chiave, il messaggio, il tipo di messaggio e l'algoritmo di firma devono essere gli stessi utilizzati per firmare il messaggio. La firma specificata non può essere codificata in base 64. Per informazioni sulla decodifica della firma restituita dal comando, consultate gli esempi di sign comandi. sign

L'output del comando include un SignatureValid campo booleano che indica che la firma è stata verificata. Se la convalida della firma fallisce, anche il verify comando fallisce.

Prima di eseguire questo comando, sostituisci l'ID della chiave di esempio con un ID chiave valido del tuo AWS account.

```
aws kms verify \ 
     --key-id 1234abcd-12ab-34cd-56ef-1234567890ab \ 
     --message fileb://EncodedMessage \ 
     --message-type RAW \ 
     --signing-algorithm RSASSA_PKCS1_V1_5_SHA_256 \ 
     --signature fileb://ExampleSignature
```
Output:

```
{ 
     "KeyId": "arn:aws:kms:us-
west-2:111122223333:key/1234abcd-12ab-34cd-56ef-1234567890ab", 
     "SignatureValid": true, 
     "SigningAlgorithm": "RSASSA_PKCS1_V1_5_SHA_256"
}
```
Per ulteriori informazioni sull'utilizzo delle chiavi KMS asimmetriche in AWS KMS, consulta [Using](https://docs.aws.amazon.com/kms/latest/developerguide/symmetric-asymmetric.html) [asimmetric keys](https://docs.aws.amazon.com/kms/latest/developerguide/symmetric-asymmetric.html) nella Key Management Service Developer Guide.AWS

• [Per i dettagli sull'API, consulta Verify in Command Reference.AWS CLI](https://awscli.amazonaws.com/v2/documentation/api/latest/reference/kms/verify.html)

# Esempi di Lake Formation utilizzando AWS CLI

I seguenti esempi di codice mostrano come eseguire azioni e implementare scenari comuni utilizzando AWS Command Line Interface with Lake Formation.

Le operazioni sono estratti di codice da programmi più grandi e devono essere eseguite nel contesto. Sebbene le operazioni mostrino come richiamare le singole funzioni del servizio, è possibile visualizzarle contestualizzate negli scenari correlati e negli esempi tra servizi.

Scenari: esempi di codice che mostrano come eseguire un'attività specifica richiamando più funzioni all'interno dello stesso servizio.

Ogni esempio include un collegamento a GitHub, dove è possibile trovare istruzioni su come configurare ed eseguire il codice nel contesto.

#### Argomenti

• [Azioni](#page-280-0)

#### Azioni

## **add-lf-tags-to-resource**

Il seguente esempio di codice mostra come utilizzareadd-lf-tags-to-resource.

## AWS CLI

Per allegare uno o più tag LF a una risorsa esistente

L'add-lf-tags-to-resourceesempio seguente allega un determinato LF-tag alla risorsa della tabella.

aws lakeformation add-lf-tags-to-resource \ --cli-input-json file://input.json

Contenuto di input.json.

```
{ 
     "CatalogId": "123456789111", 
     "Resource": { 
          "Table": { 
               "CatalogId": "123456789111", 
               "DatabaseName": "tpc", 
               "Name": "dl_tpc_promotion" 
          } 
     }, 
     "LFTags": [{ 
          "CatalogId": "123456789111", 
          "TagKey": "usergroup", 
          "TagValues": [ 
               "analyst" 
         \mathbf 1 }]
}
```
## Output:

{

}

```
 "Failures": []
```
Per ulteriori informazioni, consulta [Assegnazione di tag LF alle risorse del Data Catalog](https://docs.aws.amazon.com/lake-formation/latest/dg/TBAC-assigning-tags.html) nella AWS Lake Formation Developer Guide.

• Per i dettagli sull'API, consulta Command [AddLfTagsToResource](https://awscli.amazonaws.com/v2/documentation/api/latest/reference/lakeformation/add-lf-tags-to-resource.html)Reference AWS CLI .

#### **batch-grant-permissions**

Il seguente esempio di codice mostra come utilizzarebatch-grant-permissions.

## AWS CLI

Per concedere in blocco le autorizzazioni sulle risorse ai responsabili

L'batch-grant-permissionsesempio seguente concede in blocco l'accesso su risorse specifiche ai principali.

```
aws lakeformation batch-grant-permissions \ 
     --cli-input-json file://input.json
```
Contenuto di input.json.

```
{ 
     "CatalogId": "123456789111", 
     "Entries": [{ 
              "Id": "1", 
              "Principal": { 
                  "DataLakePrincipalIdentifier": "arn:aws:iam::123456789111:user/lf-
developer" 
              }, 
              "Resource": { 
                  "Table": { 
                       "CatalogId": "123456789111", 
                       "DatabaseName": "tpc", 
                       "Name": "dl_tpc_promotion" 
 } 
              }, 
              "Permissions": [ 
                  "ALL" 
              ], 
              "PermissionsWithGrantOption": [
```

```
 "ALL" 
 ] 
         }, 
         { 
              "Id": "2", 
              "Principal": { 
                  "DataLakePrincipalIdentifier": "arn:aws:iam::123456789111:user/lf-
developer" 
              }, 
              "Resource": { 
                  "Table": { 
                      "CatalogId": "123456789111", 
                      "DatabaseName": "tpc", 
                      "Name": "dl_tpc_customer" 
 } 
              }, 
              "Permissions": [ 
                  "ALL" 
              ], 
              "PermissionsWithGrantOption": [ 
                  "ALL" 
              ] 
         }, 
         { 
              "Id": "3", 
              "Principal": { 
                  "DataLakePrincipalIdentifier": "arn:aws:iam::123456789111:user/lf-
business-analyst" 
              }, 
              "Resource": { 
                  "Table": { 
                      "CatalogId": "123456789111", 
                      "DatabaseName": "tpc", 
                      "Name": "dl_tpc_promotion" 
 } 
              }, 
              "Permissions": [ 
                  "ALL" 
              ], 
              "PermissionsWithGrantOption": [ 
                  "ALL" 
              ] 
         }, 
         {
```

```
 "Id": "4", 
              "Principal": { 
                  "DataLakePrincipalIdentifier": "arn:aws:iam::123456789111:user/lf-
developer" 
              }, 
              "Resource": { 
                   "DataCellsFilter": { 
                       "TableCatalogId": "123456789111", 
                       "DatabaseName": "tpc", 
                       "TableName": "dl_tpc_item", 
                       "Name": "developer_item" 
 } 
              }, 
              "Permissions": [ 
                  "SELECT" 
              ], 
              "PermissionsWithGrantOption": [] 
         } 
    \mathbf{I}}
```
# Output:

```
{ 
      "Failures": []
}
```
Per ulteriori informazioni, consulta [Concessione e revoca delle autorizzazioni sulle risorse del](https://docs.aws.amazon.com/lake-formation/latest/dg/granting-catalog-permissions.html)  [Data Catalog](https://docs.aws.amazon.com/lake-formation/latest/dg/granting-catalog-permissions.html) nella AWS Lake Formation Developer Guide.

• Per i dettagli sull'API, consulta [BatchGrantPermissions](https://awscli.amazonaws.com/v2/documentation/api/latest/reference/lakeformation/batch-grant-permissions.html)Command Reference.AWS CLI

# **batch-revoke-permissions**

Il seguente esempio di codice mostra come utilizzarebatch-revoke-permissions.

AWS CLI

Per revocare in blocco le autorizzazioni sulle risorse ai responsabili

L'batch-revoke-permissionsesempio seguente revoca in blocco l'accesso a risorse specifiche ai principali.

```
aws lakeformation batch-revoke-permissions \ 
     --cli-input-json file://input.json
```
Contenuto di input.json.

```
{ 
     "CatalogId": "123456789111", 
     "Entries": [{ 
              "Id": "1", 
              "Principal": { 
                  "DataLakePrincipalIdentifier": "arn:aws:iam::123456789111:user/lf-
developer" 
              }, 
              "Resource": { 
                  "Table": { 
                       "CatalogId": "123456789111", 
                       "DatabaseName": "tpc", 
                       "Name": "dl_tpc_promotion" 
 } 
              }, 
              "Permissions": [ 
                  "ALL" 
              ], 
              "PermissionsWithGrantOption": [ 
                  "ALL" 
              ] 
         }, 
         { 
              "Id": "2", 
              "Principal": { 
                  "DataLakePrincipalIdentifier": "arn:aws:iam::123456789111:user/lf-
business-analyst" 
              }, 
              "Resource": { 
                  "Table": { 
                       "CatalogId": "123456789111", 
                       "DatabaseName": "tpc", 
                       "Name": "dl_tpc_promotion" 
 } 
              }, 
              "Permissions": [ 
                  "ALL" 
              ],
```

```
 "PermissionsWithGrantOption": [ 
                   "ALL" 
 ] 
          } 
    \mathbf{I}}
```
Output:

```
{ 
      "Failures": []
}
```
Per ulteriori informazioni, consulta [Concessione e revoca delle autorizzazioni sulle risorse del](https://docs.aws.amazon.com/lake-formation/latest/dg/granting-catalog-permissions.html)  [Data Catalog](https://docs.aws.amazon.com/lake-formation/latest/dg/granting-catalog-permissions.html) nella AWS Lake Formation Developer Guide.

• Per i dettagli sull'API, consulta [BatchRevokePermissionsC](https://awscli.amazonaws.com/v2/documentation/api/latest/reference/lakeformation/batch-revoke-permissions.html)ommand Reference.AWS CLI

# **cancel-transaction**

Il seguente esempio di codice mostra come utilizzarecancel-transaction.

AWS CLI

Per annullare una transazione

L'cancel-transactionesempio seguente annulla la transazione.

```
aws lakeformation cancel-transaction \ 
     --transaction-id='b014d972ca8347b89825e33c5774aec4'
```
Questo comando non produce alcun output.

Per ulteriori informazioni, consulta [Leggere e scrivere nel data lake all'interno delle transazioni](https://docs.aws.amazon.com/lake-formation/latest/dg/transaction-ops.html)  [nella AWS Lake](https://docs.aws.amazon.com/lake-formation/latest/dg/transaction-ops.html) Formation Developer Guide.

• Per i dettagli sull'API, consulta [CancelTransaction AWS CLIC](https://awscli.amazonaws.com/v2/documentation/api/latest/reference/lakeformation/cancel-transaction.html)ommand Reference.

## **commit-transaction**

Il seguente esempio di codice mostra come utilizzarecommit-transaction.

## AWS CLI

Per effettuare una transazione

L'commit-transactionesempio seguente esegue il commit della transazione.

```
aws lakeformation commit-transaction \ 
     --transaction-id='b014d972ca8347b89825e33c5774aec4'
```
Output:

```
{ 
     "TransactionStatus": "committed"
}
```
Per ulteriori informazioni, consulta [Leggere e scrivere nel data lake all'interno delle transazioni](https://docs.aws.amazon.com/lake-formation/latest/dg/transaction-ops.html)  [nella AWS Lake](https://docs.aws.amazon.com/lake-formation/latest/dg/transaction-ops.html) Formation Developer Guide.

• Per i dettagli sull'API, consulta [CommitTransaction AWS CLIC](https://awscli.amazonaws.com/v2/documentation/api/latest/reference/lakeformation/commit-transaction.html)ommand Reference.

# **create-data-cells-filter**

Il seguente esempio di codice mostra come utilizzarecreate-data-cells-filter.

AWS CLI

Esempio 1: per creare un filtro per celle di dati

L'create-data-cells-filteresempio seguente crea un filtro di celle di dati per consentire l'accesso a determinate colonne in base alla condizione della riga.

```
aws lakeformation create-data-cells-filter \ 
     --cli-input-json file://input.json
```
Contenuto di input.json.

```
{ 
     "TableData": { 
          "ColumnNames": ["p_channel_details", "p_start_date_sk", "p_promo_name"], 
          "DatabaseName": "tpc",
```

```
 "Name": "developer_promotion", 
          "RowFilter": { 
              "FilterExpression": "p_promo_name='ese'" 
         }, 
          "TableCatalogId": "123456789111", 
          "TableName": "dl_tpc_promotion" 
     }
}
```
Questo comando non produce alcun output.

Per ulteriori informazioni, consulta [Filtraggio dei dati e sicurezza a livello di cella in Lake](https://docs.aws.amazon.com/lake-formation/latest/dg/data-filtering.html) [Formation nella Lake Formation](https://docs.aws.amazon.com/lake-formation/latest/dg/data-filtering.html) Developer AWS Guide.

Esempio 2: per creare un filtro a colonna

L'create-data-cells-filteresempio seguente crea un filtro dati per consentire l'accesso a determinate colonne.

```
aws lakeformation create-data-cells-filter \ 
     --cli-input-json file://input.json
```
Contenuto di input.json.

```
{ 
     "TableData": { 
          "ColumnNames": ["p_channel_details", "p_start_date_sk", "p_promo_name"], 
          "DatabaseName": "tpc", 
          "Name": "developer_promotion_allrows", 
          "RowFilter": { 
              "AllRowsWildcard": {} 
         }, 
          "TableCatalogId": "123456789111", 
          "TableName": "dl_tpc_promotion" 
     }
}
```
Questo comando non produce alcun output.

Per ulteriori informazioni, consulta [Filtraggio dei dati e sicurezza a livello di cella in Lake](https://docs.aws.amazon.com/lake-formation/latest/dg/data-filtering.html) [Formation nella Lake Formation](https://docs.aws.amazon.com/lake-formation/latest/dg/data-filtering.html) Developer AWS Guide.

Esempio 3: per creare un filtro dati con colonne di esclusione

L'create-data-cells-filteresempio seguente crea un filtro dati per consentire l'accesso a tutte le colonne tranne quelle menzionate.

aws lakeformation create-data-cells-filter \ --cli-input-json file://input.json

Contenuto di input.json.

```
{ 
     "TableData": { 
          "ColumnWildcard": { 
              "ExcludedColumnNames": ["p_channel_details", "p_start_date_sk"] 
          }, 
          "DatabaseName": "tpc", 
          "Name": "developer_promotion_excludecolumn", 
          "RowFilter": { 
              "AllRowsWildcard": {} 
          }, 
          "TableCatalogId": "123456789111", 
          "TableName": "dl_tpc_promotion" 
     }
}
```
Questo comando non produce alcun output.

Per ulteriori informazioni, consulta [Filtraggio dei dati e sicurezza a livello di cella in Lake](https://docs.aws.amazon.com/lake-formation/latest/dg/data-filtering.html) [Formation nella Lake Formation](https://docs.aws.amazon.com/lake-formation/latest/dg/data-filtering.html) Developer AWS Guide.

• Per i dettagli sull'API, consulta Command [CreateDataCellsFilterR](https://awscli.amazonaws.com/v2/documentation/api/latest/reference/lakeformation/create-data-cells-filter.html)eference AWS CLI .

# **create-lf-tag**

Il seguente esempio di codice mostra come utilizzarecreate-lf-tag.

AWS CLI

Per creare un tag LF

L'create-lf-tagesempio seguente crea un tag LF con il nome e i valori specificati.

```
aws lakeformation create-lf-tag \ 
     --catalog-id '123456789111' \ 
     --tag-key 'usergroup' \ 
     --tag-values '["developer","analyst","campaign"]'
```
Questo comando non produce alcun output.

Per ulteriori informazioni, consulta [Managing LF-Tags for metadata access control](https://docs.aws.amazon.com/lake-formation/latest/dg/managing-tags.html) nella AWS Lake Formation Developer Guide.

• Per i dettagli sull'API, consulta Command [CreateLfTagR](https://awscli.amazonaws.com/v2/documentation/api/latest/reference/lakeformation/create-lf-tag.html)eference AWS CLI.

# **delete-data-cells-filter**

Il seguente esempio di codice mostra come utilizzaredelete-data-cells-filter.

#### AWS CLI

Per eliminare il filtro delle celle di dati

L'delete-data-cells-filteresempio seguente elimina un determinato filtro di celle di dati.

```
aws lakeformation delete-data-cells-filter \ 
     --cli-input-json file://input.json
```
Contenuto di input.json.

```
{ 
     "TableCatalogId": "123456789111", 
     "DatabaseName": "tpc", 
     "TableName": "dl_tpc_promotion", 
    "Name": "developer promotion"
}
```
Questo comando non produce alcun output.

Per ulteriori informazioni, consulta [Filtraggio dei dati e sicurezza a livello di cella in Lake](https://docs.aws.amazon.com/lake-formation/latest/dg/data-filtering.html) [Formation nella Lake Formation](https://docs.aws.amazon.com/lake-formation/latest/dg/data-filtering.html) Developer AWS Guide.

• Per i dettagli sull'API, consulta Command [DeleteDataCellsFilter](https://awscli.amazonaws.com/v2/documentation/api/latest/reference/lakeformation/delete-data-cells-filter.html)Reference AWS CLI .

## **delete-lf-tag**

Il seguente esempio di codice mostra come utilizzaredelete-lf-tag.

## AWS CLI

Per eliminare la definizione del tag LF

L'delete-lf-tagesempio seguente elimina la definizione del tag LF.

```
aws lakeformation delete-lf-tag \ 
     --catalog-id '123456789111' \ 
     --tag-key 'usergroup'
```
Questo comando non produce alcun output.

Per ulteriori informazioni, consulta [Managing LF-Tags for metadata access control](https://docs.aws.amazon.com/lake-formation/latest/dg/managing-tags.html) nella AWS Lake Formation Developer Guide.

• Per i dettagli sull'API, consulta Command [DeleteLfTag](https://awscli.amazonaws.com/v2/documentation/api/latest/reference/lakeformation/delete-lf-tag.html)Reference AWS CLI .

## **delete-objects-on-cancel**

Il seguente esempio di codice mostra come utilizzaredelete-objects-on-cancel.

#### AWS CLI

Per eliminare l'oggetto quando la transazione viene annullata

L'delete-objects-on-cancelesempio seguente elimina l'oggetto s3 elencato quando la transazione viene annullata.

```
aws lakeformation delete-objects-on-cancel \ 
     --cli-input-json file://input.json
```
Contenuto di input.json.

```
{ 
     "CatalogId": "012345678901", 
     "DatabaseName": "tpc", 
     "TableName": "dl_tpc_household_demographics_gov",
```

```
 "TransactionId": "1234d972ca8347b89825e33c5774aec4", 
     "Objects": [{ 
         "Uri": "s3://lf-data-lake-012345678901/target/
dl_tpc_household_demographics_gov/run-unnamed-1-part-block-0-r-00000-snappy-
ff26b17504414fe88b302cd795eabd00.parquet", 
         "ETag": "1234ab1fc50a316b149b4e1f21a73800" 
     }]
}
```
Questo comando non produce alcun output.

Per ulteriori informazioni, consulta [Leggere e scrivere nel data lake all'interno delle transazioni](https://docs.aws.amazon.com/lake-formation/latest/dg/transaction-ops.html)  [nella AWS Lake](https://docs.aws.amazon.com/lake-formation/latest/dg/transaction-ops.html) Formation Developer Guide.

• Per i dettagli sull'API, consulta [DeleteObjectsOnCancel AWS CLI](https://awscli.amazonaws.com/v2/documentation/api/latest/reference/lakeformation/delete-objects-on-cancel.html)Command Reference.

#### **deregister-resource**

Il seguente esempio di codice mostra come utilizzarederegister-resource.

AWS CLI

Per annullare la registrazione di Data Lake Storage

L'deregister-resourceesempio seguente annulla la registrazione della risorsa come gestita da Lake Formation.

```
aws lakeformation deregister-resource \ 
     --cli-input-json file://input.json
```
Contenuto di input.json.

```
{ 
     "ResourceArn": "arn:aws:s3:::lf-emr-athena-result-123"
}
```
Questo comando non produce alcun output.

Per ulteriori informazioni, consulta [Aggiungere una posizione Amazon S3 al data lake nella AWS](https://docs.aws.amazon.com/lake-formation/latest/dg/register-data-lake.html)  [Lake](https://docs.aws.amazon.com/lake-formation/latest/dg/register-data-lake.html) Formation Developer Guide.

• Per i dettagli sull'API, consulta [DeregisterResource AWS CLI](https://awscli.amazonaws.com/v2/documentation/api/latest/reference/lakeformation/deregister-resource.html)Command Reference.

# **describe-transaction**

Il seguente esempio di codice mostra come utilizzaredescribe-transaction.

AWS CLI

Per recuperare i dettagli di una transazione

L'describe-transactionesempio seguente restituisce i dettagli di una singola transazione.

```
aws lakeformation describe-transaction \ 
     --transaction-id='8cb4b1a7cc8d486fbaca9a64e7d9f5ce'
```
Output:

```
{ 
     "TransactionDescription": { 
         "TransactionId": "12345972ca8347b89825e33c5774aec4", 
         "TransactionStatus": "committed", 
         "TransactionStartTime": "2022-08-10T14:29:04.046000+00:00", 
         "TransactionEndTime": "2022-08-10T14:29:09.681000+00:00" 
     }
}
```
Per ulteriori informazioni, consulta [Leggere e scrivere nel data lake all'interno delle transazioni](https://docs.aws.amazon.com/lake-formation/latest/dg/transaction-ops.html)  [nella AWS Lake](https://docs.aws.amazon.com/lake-formation/latest/dg/transaction-ops.html) Formation Developer Guide.

• Per i dettagli sull'API, consulta [DescribeTransaction AWS CLIC](https://awscli.amazonaws.com/v2/documentation/api/latest/reference/lakeformation/describe-transaction.html)ommand Reference.

## **extend-transaction**

Il seguente esempio di codice mostra come utilizzareextend-transaction.

AWS CLI

Per estendere una transazione

L'extend-transactionesempio seguente estende la transazione.

```
aws lakeformation extend-transaction \ 
     --transaction-id='8cb4b1a7cc8d486fbaca9a64e7d9f5ce'
```
Questo comando non produce alcun output.

Per ulteriori informazioni, consulta [Leggere e scrivere nel data lake all'interno delle transazioni](https://docs.aws.amazon.com/lake-formation/latest/dg/transaction-ops.html)  [nella AWS Lake](https://docs.aws.amazon.com/lake-formation/latest/dg/transaction-ops.html) Formation Developer Guide.

• Per i dettagli sull'API, consulta [ExtendTransaction AWS CLIC](https://awscli.amazonaws.com/v2/documentation/api/latest/reference/lakeformation/extend-transaction.html)ommand Reference.

## **get-data-lake-settings**

Il seguente esempio di codice mostra come utilizzareget-data-lake-settings.

AWS CLI

Per recuperare le impostazioni AWS del data lake gestite da Lake Formation

L'get-data-lake-settingsesempio seguente recupera l'elenco degli amministratori del data lake e altre impostazioni del data lake.

```
aws lakeformation get-data-lake-settings \ 
     --cli-input-json file://input.json
```
Contenuto di input.json.

```
{ 
     "CatalogId": "123456789111"
}
```
Output:

```
{ 
     "DataLakeSettings": { 
         "DataLakeAdmins": [{ 
             "DataLakePrincipalIdentifier": "arn:aws:iam::123456789111:user/lf-admin" 
        }], 
         "CreateDatabaseDefaultPermissions": [], 
         "CreateTableDefaultPermissions": [ 
\overline{a} "Principal": { 
                             "DataLakePrincipalIdentifier": "IAM_ALLOWED_PRINCIPALS" 
\},
                         "Permissions": [
```

```
 "ALL" 
\sim 100 \sim 100 \sim 100 \sim 100 \sim 100 \sim 100 \sim 100 \sim 100 \sim 100 \sim 100 \sim 100 \sim 100 \sim 100 \sim 100 \sim 100 \sim 100 \sim 100 \sim 100 \sim 100 \sim 100 \sim 100 \sim 100 \sim 100 \sim 100 \sim 
 } 
                ], 
                "TrustedResourceOwners": [], 
                "AllowExternalDataFiltering": true, 
                "ExternalDataFilteringAllowList": [{ 
                       "DataLakePrincipalIdentifier": "123456789111" 
               }], 
                "AuthorizedSessionTagValueList": [ 
                       "Amazon EMR" 
               ] 
        }
}
```
Per ulteriori informazioni, consulta [Modifica delle impostazioni di sicurezza predefinite per il tuo](https://docs.aws.amazon.com/lake-formation/latest/dg/change-settings.html)  [data lake nella AWS Lake](https://docs.aws.amazon.com/lake-formation/latest/dg/change-settings.html) Formation Developer Guide.

• Per i dettagli sull'API, consulta [GetDataLakeSettings AWS CLIC](https://awscli.amazonaws.com/v2/documentation/api/latest/reference/lakeformation/get-data-lake-settings.html)ommand Reference.

# **get-effective-permissions-for-path**

Il seguente esempio di codice mostra come utilizzareget-effective-permissions-for-path.

AWS CLI

Per recuperare le autorizzazioni sulle risorse che si trovano in un percorso specifico

L'get-effective-permissions-for-pathesempio seguente restituisce i permessi di Lake Formation per una tabella o una risorsa di database specificata situata in un percorso in Amazon S3.

```
aws lakeformation get-effective-permissions-for-path \ 
     --cli-input-json file://input.json
```
Contenuto di input.json.

```
{ 
     "CatalogId": "123456789111", 
     "ResourceArn": "arn:aws:s3:::lf-data-lake-123456789111"
}
```
#### Output:

```
{ 
     "Permissions": [{ 
             "Principal": { 
                  "DataLakePrincipalIdentifier": "arn:aws:iam::123456789111:user/lf-
campaign-manager" 
             }, 
              "Resource": { 
                  "Database": { 
                      "Name": "tpc" 
 } 
             }, 
             "Permissions": [ 
                  "DESCRIBE" 
             ], 
             "PermissionsWithGrantOption": [] 
         }, 
         { 
             "Principal": { 
                  "DataLakePrincipalIdentifier": "arn:aws:iam::123456789111:role/EMR-
RuntimeRole" 
             }, 
             "Resource": { 
                  "Database": { 
                      "Name": "tpc" 
 } 
             }, 
             "Permissions": [ 
                  "ALL" 
             ], 
             "PermissionsWithGrantOption": [] 
         }, 
         { 
             "Principal": { 
                  "DataLakePrincipalIdentifier": "arn:aws:iam::123456789111:saml-
provider/oktaSAMLProvider:user/emr-developer" 
             }, 
             "Resource": { 
                  "Database": { 
                      "Name": "tpc" 
 } 
             }, 
             "Permissions": [
```
```
 "ALL", 
                   "DESCRIBE" 
              ], 
              "PermissionsWithGrantOption": [] 
         }, 
          { 
              "Principal": { 
                   "DataLakePrincipalIdentifier": "arn:aws:iam::123456789111:user/lf-
admin" 
              }, 
              "Resource": { 
                   "Database": { 
                       "Name": "tpc" 
 } 
              }, 
              "Permissions": [ 
                  "ALL", 
                   "ALTER", 
                   "CREATE_TABLE", 
                   "DESCRIBE", 
                   "DROP" 
              ], 
              "PermissionsWithGrantOption": [ 
                   "ALL", 
                   "ALTER", 
                   "CREATE_TABLE", 
                   "DESCRIBE", 
                   "DROP" 
              ] 
         }, 
          { 
              "Principal": { 
                   "DataLakePrincipalIdentifier": "arn:aws:iam::123456789111:role/LF-
GlueServiceRole" 
              }, 
              "Resource": { 
                   "Database": { 
                       "Name": "tpc" 
 } 
              }, 
              "Permissions": [ 
                   "CREATE_TABLE" 
              ], 
              "PermissionsWithGrantOption": []
```

```
 } 
     ], 
     "NextToken": 
 "E5SlJDSTZleUp6SWpvaU9UQTNORE0zTXpFeE5Ua3pJbjE5TENKbGVIQnBjbUYwYVc5dUlqcDdJbk5sWTI5dVpITWlF
}
```
Per ulteriori informazioni, consulta [Managing Lake Formation permissions](https://docs.aws.amazon.com/lake-formation/latest/dg/managing-permissions.html) nella AWS Lake Formation Developer Guide.

• Per i dettagli sull'API, consulta [GetEffectivePermissionsForPath AWS CLI](https://awscli.amazonaws.com/v2/documentation/api/latest/reference/lakeformation/get-effective-permissions-for-path.html)Command Reference.

## **get-lf-tag**

Il seguente esempio di codice mostra come utilizzareget-lf-tag.

### AWS CLI

Per recuperare la definizione del tag LF

L'get-lf-tagesempio seguente recupera la definizione del tag LF.

```
aws lakeformation get-lf-tag \ 
     --catalog-id '123456789111' \ 
     --tag-key 'usergroup'
```
Output:

```
{ 
      "CatalogId": "123456789111", 
      "TagKey": "usergroup", 
      "TagValues": [ 
          "analyst", 
          "campaign", 
          "developer" 
     ]
}
```
Per ulteriori informazioni, consulta [Managing LF-Tags for metadata access control](https://docs.aws.amazon.com/lake-formation/latest/dg/managing-tags.html) nella AWS Lake Formation Developer Guide.

• Per i dettagli sull'API, consulta Command [GetLfTagR](https://awscli.amazonaws.com/v2/documentation/api/latest/reference/lakeformation/get-lf-tag.html)eference AWS CLI .

### **get-query-state**

Il seguente esempio di codice mostra come utilizzareget-query-state.

#### AWS CLI

Per recuperare lo stato di una richiesta inviata

L'get-query-stateesempio seguente restituisce lo stato di una query inviata in precedenza.

```
aws lakeformation get-query-state \ 
     --query-id='1234273f-4a62-4cda-8d98-69615ee8be9b'
```
Output:

```
{ 
     "State": "FINISHED"
}
```
Per ulteriori informazioni, consulta [Transactional data operations](https://docs.aws.amazon.com/lake-formation/latest/dg/transactions-data-operations.html) nella AWS Lake Formation Developer Guide.

• Per i dettagli sull'API, consulta AWS CLI Command [GetQueryState](https://awscli.amazonaws.com/v2/documentation/api/latest/reference/lakeformation/get-query-state.html)Reference.

## **get-query-statistics**

Il seguente esempio di codice mostra come utilizzareget-query-statistics.

#### AWS CLI

Per recuperare le statistiche delle interrogazioni

L'get-query-statisticsesempio seguente recupera le statistiche sulla pianificazione e l'esecuzione di un'interrogazione.

```
aws lakeformation get-query-statistics \ 
     --query-id='1234273f-4a62-4cda-8d98-69615ee8be9b'
```

```
 "ExecutionStatistics": { 
         "AverageExecutionTimeMillis": 0,
         "DataScannedBytes": 0, 
          "WorkUnitsExecutedCount": 0 
     }, 
     "PlanningStatistics": { 
         "EstimatedDataToScanBytes": 43235, 
          "PlanningTimeMillis": 2377, 
          "QueueTimeMillis": 440, 
         "WorkUnitsGeneratedCount": 1 
     }, 
     "QuerySubmissionTime": "2022-08-11T02:14:38.641870+00:00"
}
```
Per ulteriori informazioni, consulta [Transactional data operations](https://docs.aws.amazon.com/lake-formation/latest/dg/transactions-data-operations.html) nella AWS Lake Formation Developer Guide.

• Per i dettagli sull'API, consulta AWS CLI Command [GetQueryStatistics](https://awscli.amazonaws.com/v2/documentation/api/latest/reference/lakeformation/get-query-statistics.html)Reference.

### **get-resource-lf-tags**

Il seguente esempio di codice mostra come utilizzareget-resource-lf-tags.

AWS CLI

Per elencare i tag LF

L'list-lf-tagsesempio seguente restituisce un elenco di tag LF che il richiedente è autorizzato a visualizzare.

```
aws lakeformation list-lf-tags \ 
     --cli-input-json file://input.json
```
Contenuto di input.json.

```
{ 
     "CatalogId": "123456789111", 
     "ResourceShareType": "ALL", 
     "MaxResults": 2
}
```

```
{
"LFTags": [{ 
          "CatalogId": "123456789111", 
          "TagKey": "category", 
          "TagValues": [ 
               "private", 
               "public" 
          ] 
     }, 
     { 
          "CatalogId": "123456789111", 
          "TagKey": "group", 
          "TagValues": [ 
               "analyst", 
               "campaign", 
               "developer" 
          ] 
     }], 
     "NextToken": "kIiwiZXhwaXJhdGlvbiI6eyJzZWNvbmRzIjoxNjYwMDY4dCI6ZmFsc2V9"
}
```
Per ulteriori informazioni, consulta [Managing LF-Tags for metadata access control](https://docs.aws.amazon.com/lake-formation/latest/dg/managing-tags.html) nella AWS Lake Formation Developer Guide.

• Per i dettagli sull'API, consulta Command [GetResourceLfTags](https://awscli.amazonaws.com/v2/documentation/api/latest/reference/lakeformation/get-resource-lf-tags.html)Reference AWS CLI .

# **get-table-objects**

Il seguente esempio di codice mostra come utilizzareget-table-objects.

# AWS CLI

Per elencare gli oggetti della tabella governata

L'get-table-objectsesempio seguente restituisce l'insieme di oggetti Amazon S3 che costituiscono la tabella governata specificata.

```
aws lakeformation get-table-objects \ 
     --cli-input-json file://input.json
```

```
{ 
     "CatalogId": "012345678901", 
     "DatabaseName": "tpc", 
     "TableName": "dl_tpc_household_demographics_gov", 
     "QueryAsOfTime": "2022-08-10T15:00:00"
}
```

```
{ 
     "Objects": [{ 
         "PartitionValues": [], 
         "Objects": [{ 
              "Uri": "s3://lf-data-lake-012345678901/target/
dl_tpc_household_demographics_gov/run-unnamed-1-part-block-0-r-00000-snappy-
ff26b17504414fe88b302cd795eabd00.parquet", 
              "ETag": "12345b1fc50a316b149b4e1f21a73800", 
              "Size": 43235 
         }] 
     }]
}
```
Per ulteriori informazioni, consulta [Leggere e scrivere nel data lake all'interno delle transazioni](https://docs.aws.amazon.com/lake-formation/latest/dg/transaction-ops.html)  [nella AWS Lake](https://docs.aws.amazon.com/lake-formation/latest/dg/transaction-ops.html) Formation Developer Guide.

• Per i dettagli sull'API, consulta [GetTableObjects AWS CLIC](https://awscli.amazonaws.com/v2/documentation/api/latest/reference/lakeformation/get-table-objects.html)ommand Reference.

## **get-work-unit-results**

Il seguente esempio di codice mostra come utilizzareget-work-unit-results.

AWS CLI

Per recuperare le unità di lavoro di una determinata query

L'get-work-unit-resultsesempio seguente restituisce le unità di lavoro risultanti dalla query.

```
aws lakeformation get-work-units \ 
     --query-id='1234273f-4a62-4cda-8d98-69615ee8be9b' \ 
     --work-unit-id '0' \ 
     --work-unit-token 'B2fMSdmQXe9umX8Ux8XCo4=' outfile
```
outfile with Blob content.

Per ulteriori informazioni, consulta [Transactional data operations](https://docs.aws.amazon.com/lake-formation/latest/dg/transactions-data-operations.html) nella AWS Lake Formation Developer Guide.

• Per i dettagli sull'API, consulta AWS CLI Command [GetWorkUnitResults](https://awscli.amazonaws.com/v2/documentation/api/latest/reference/lakeformation/get-work-unit-results.html)Reference.

## **get-work-units**

Il seguente esempio di codice mostra come utilizzareget-work-units.

#### AWS CLI

Per recuperare le unità di lavoro

L'get-work-unitsesempio seguente recupera le unità di lavoro generate dall' StartQueryPlanning operazione.

```
aws lakeformation get-work-units \ 
     --query-id='1234273f-4a62-4cda-8d98-69615ee8be9b'
```

```
{ 
     "WorkUnitRanges": [{ 
         "WorkUnitIdMax": 0, 
         "WorkUnitIdMin": 0, 
         "WorkUnitToken": 
 "1234eMAk4kLO4umqEL4Z5WuxL04AXwABABVhd3MtY3J5cHRvLXB1YmxpYy1rZXkAREEwYm9QbkhINmFYTWphbmMxZW
+f88jzGrYq22gE6jkQlpOB
+Oet2eqNUmFudAAAAfjB8BgkqhkiG9w0BBwagbzBtAgEAMGgGCSqGSIb3DQEHATAeBglghkgBZQMEAS4wEQQMCOEWRda
wAAAAEAAAAAAAAAAAAAAAEAAACX3/w5h75QAPomfKH+cyEKYU1yccUmBl
+VSojiGOtdsUk7vcjYXUUboYm3dvqRqX2s4gROMOn
+Ij8R0/8jYmnHkpvyAFNVRPyETyIKg7k5Z9+5I1c2d3446Jw/moWGGxjH8AEG9h27ytmOhozxDOEi/
F2ZoXz6wlGDfGUo/2WxCkYOhTyNaw6TM
+7drTM7yrW4iNVLUM0LX0xnFjIAhLhooWJek6vjQZUAZzBlAjBH8okRtYP8R7AY2Wls/
hqFBhG0V4l42AC0LxsuZbMQrE2SzWZUZ0E9Uew7/n0cyX4CMQDR79INyv4ysMByW9kKGGKyba+cCNklExMR
+btBQBmMuB2fMSdmQXe9umX8Ux8XCo4=" 
     }], 
     "QueryId": "1234273f-4a62-4cda-8d98-69615ee8be9b"
```
}

Per ulteriori informazioni, consulta [Transactional data operations](https://docs.aws.amazon.com/lake-formation/latest/dg/transactions-data-operations.html) nella AWS Lake Formation Developer Guide.

• Per i dettagli sull'API, consulta AWS CLI Command [GetWorkUnits](https://awscli.amazonaws.com/v2/documentation/api/latest/reference/lakeformation/get-work-units.html)Reference.

#### **grant-permissions**

Il seguente esempio di codice mostra come utilizzaregrant-permissions.

AWS CLI

Esempio 1: concedere autorizzazioni al principale sulle risorse utilizzando i tag LF

L'grant-permissionsesempio seguente concede TUTTE le autorizzazioni al principale sulla risorsa del database che corrisponde alla politica LF-Tag.

```
aws lakeformation grant-permissions \ 
     --cli-input-json file://input.json
```

```
{ 
     "CatalogId": "123456789111", 
     "Principal": { 
          "DataLakePrincipalIdentifier": "arn:aws:iam::123456789111:user/lf-admin" 
     }, 
     "Resource": { 
          "LFTagPolicy": { 
              "CatalogId": "123456789111", 
              "ResourceType": "DATABASE", 
              "Expression": [{ 
                  "TagKey": "usergroup", 
                  "TagValues": [ 
                       "analyst", 
                       "developer" 
 ] 
              }] 
         } 
     }, 
     "Permissions": [
```

```
 "ALL" 
      ], 
      "PermissionsWithGrantOption": [ 
            "ALL" 
     \mathbf{I}}
```
Questo comando non produce alcun output.

Per ulteriori informazioni, consulta [Concessione e revoca delle autorizzazioni sulle risorse del](https://docs.aws.amazon.com/lake-formation/latest/dg/granting-catalog-permissions.html)  [Data Catalog](https://docs.aws.amazon.com/lake-formation/latest/dg/granting-catalog-permissions.html) nella AWS Lake Formation Developer Guide.

Esempio 2: concedere autorizzazioni a livello di colonna al principale

L'grant-permissionsesempio seguente concede il permesso di selezionare una colonna specifica al principale.

```
aws lakeformation grant-permissions \ 
     --cli-input-json file://input.json
```
Contenuto di input.json.

```
{ 
     "CatalogId": "123456789111", 
     "Principal": { 
          "DataLakePrincipalIdentifier": "arn:aws:iam::123456789111:user/lf-developer" 
     }, 
     "Resource": { 
          "TableWithColumns": { 
              "CatalogId": "123456789111", 
              "ColumnNames": ["p_end_date_sk"], 
              "DatabaseName": "tpc", 
              "Name": "dl_tpc_promotion" 
          } 
     }, 
     "Permissions": [ 
          "SELECT" 
     ], 
     "PermissionsWithGrantOption": []
}
```
Questo comando non produce alcun output.

Per ulteriori informazioni, consulta [Concessione e revoca delle autorizzazioni sulle risorse del](https://docs.aws.amazon.com/lake-formation/latest/dg/granting-catalog-permissions.html)  [Data Catalog](https://docs.aws.amazon.com/lake-formation/latest/dg/granting-catalog-permissions.html) nella AWS Lake Formation Developer Guide.

Esempio 3: concedere i permessi di tabella al principale

L'grant-permissionsesempio seguente concede al principale il permesso di selezione su tutte le tabelle di un determinato database.

```
aws lakeformation grant-permissions \ 
     --cli-input-json file://input.json
```
Contenuto di *input.json.* 

```
{ 
     "CatalogId": "123456789111", 
     "Principal": { 
          "DataLakePrincipalIdentifier": "arn:aws:iam::123456789111:user/lf-developer" 
     }, 
     "Resource": { 
          "Table": { 
              "CatalogId": "123456789111", 
              "DatabaseName": "tpc", 
              "TableWildcard": {} 
          } 
     }, 
     "Permissions": [ 
          "SELECT" 
     ], 
     "PermissionsWithGrantOption": []
}
```
Questo comando non produce alcun output.

Per ulteriori informazioni, consulta [Concessione e revoca delle autorizzazioni sulle risorse del](https://docs.aws.amazon.com/lake-formation/latest/dg/granting-catalog-permissions.html)  [Data Catalog](https://docs.aws.amazon.com/lake-formation/latest/dg/granting-catalog-permissions.html) nella AWS Lake Formation Developer Guide.

Esempio 4: concedere le autorizzazioni sui tag LF al principale

L'grant-permissionsesempio seguente concede al principale l'autorizzazione di associazione sui tag LF.

```
aws lakeformation grant-permissions \
```

```
 --cli-input-json file://input.json
```
Contenuto di input.json.

```
{ 
     "CatalogId": "123456789111", 
     "Principal": { 
          "DataLakePrincipalIdentifier": "arn:aws:iam::123456789111:user/lf-developer" 
     }, 
     "Resource": { 
          "LFTag": { 
              "CatalogId": "123456789111", 
              "TagKey": "category", 
              "TagValues": [ 
                   "private", "public" 
 ] 
         } 
     }, 
     "Permissions": [ 
          "ASSOCIATE" 
     ], 
     "PermissionsWithGrantOption": []
}
```
Questo comando non produce alcun output.

Per ulteriori informazioni, consulta [Concessione e revoca delle autorizzazioni sulle risorse del](https://docs.aws.amazon.com/lake-formation/latest/dg/granting-catalog-permissions.html)  [Data Catalog](https://docs.aws.amazon.com/lake-formation/latest/dg/granting-catalog-permissions.html) nella AWS Lake Formation Developer Guide.

Esempio 5: concedere le autorizzazioni sulle posizioni dei dati al responsabile

L'grant-permissionsesempio seguente concede al responsabile l'autorizzazione sulla localizzazione dei dati.

```
aws lakeformation grant-permissions \ 
     --cli-input-json file://input.json
```
Contenuto di input.json.

"CatalogId": "123456789111",

{

```
 "Principal": { 
          "DataLakePrincipalIdentifier": "arn:aws:iam::123456789111:user/lf-developer" 
     }, 
     "Resource": { 
          "DataLocation": { 
              "CatalogId": "123456789111", 
              "ResourceArn": "arn:aws:s3:::lf-data-lake-123456789111" 
          } 
     }, 
     "Permissions": [ 
          "DATA_LOCATION_ACCESS" 
     ], 
     "PermissionsWithGrantOption": []
}
```
Questo comando non produce alcun output.

Per ulteriori informazioni, consulta [Concessione e revoca delle autorizzazioni sulle risorse del](https://docs.aws.amazon.com/lake-formation/latest/dg/granting-catalog-permissions.html)  [Data Catalog](https://docs.aws.amazon.com/lake-formation/latest/dg/granting-catalog-permissions.html) nella AWS Lake Formation Developer Guide.

• Per i dettagli sull'API, consulta [GrantPermissionsC](https://awscli.amazonaws.com/v2/documentation/api/latest/reference/lakeformation/grant-permissions.html)ommand Reference.AWS CLI

# **list-data-cells-filter**

Il seguente esempio di codice mostra come utilizzarelist-data-cells-filter.

AWS CLI

Per elencare i filtri delle celle di dati

L'list-data-cells-filteresempio seguente elenca il filtro delle celle di dati per una determinata tabella.

aws lakeformation list-data-cells-filter \ --cli-input-json file://input.json

```
{ 
     "MaxResults": 2, 
     "Table": { 
          "CatalogId": "123456789111", 
          "DatabaseName": "tpc",
```

```
AWS Command Line Interface Guida per la versione 1 and a versione 1 and a versione 1 and a versione 1 and a versione 1
```

```
 "Name": "dl_tpc_promotion" 
 }
```
}

```
{ 
     "DataCellsFilters": [{ 
              "TableCatalogId": "123456789111", 
              "DatabaseName": "tpc", 
              "TableName": "dl_tpc_promotion", 
              "Name": "developer_promotion", 
              "RowFilter": { 
                  "FilterExpression": "p_promo_name='ese'" 
              }, 
              "ColumnNames": [ 
                  "p_channel_details", 
                  "p_start_date_sk", 
                  "p_purpose", 
                  "p_promo_id", 
                  "p_promo_name", 
                  "p_end_date_sk", 
                  "p_discount_active" 
 ] 
         }, 
         { 
              "TableCatalogId": "123456789111", 
              "DatabaseName": "tpc", 
              "TableName": "dl_tpc_promotion", 
              "Name": "developer_promotion_allrows", 
              "RowFilter": { 
                  "FilterExpression": "TRUE", 
                  "AllRowsWildcard": {} 
              }, 
              "ColumnNames": [ 
                  "p_channel_details", 
                  "p_start_date_sk", 
                  "p_promo_name" 
 ] 
         } 
     ], 
     "NextToken": "2MDA2MTgwNiwibmFub3MiOjE0MDAwMDAwMH19"
}
```
Per ulteriori informazioni, consulta [Filtraggio dei dati e sicurezza a livello di cella in Lake](https://docs.aws.amazon.com/lake-formation/latest/dg/data-filtering.html) [Formation nella Lake Formation](https://docs.aws.amazon.com/lake-formation/latest/dg/data-filtering.html) Developer AWS Guide.

• Per i dettagli sull'API, consulta Command [ListDataCellsFilter](https://awscli.amazonaws.com/v2/documentation/api/latest/reference/lakeformation/list-data-cells-filter.html)Reference AWS CLI .

## **list-permissions**

Il seguente esempio di codice mostra come utilizzarelist-permissions.

#### AWS CLI

Esempio 1: per recuperare l'elenco delle autorizzazioni principali sulla risorsa

L'list-permissionsesempio seguente restituisce un elenco delle autorizzazioni principali sulle risorse del database.

```
aws lakeformation list-permissions \ 
     --cli-input-json file://input.json
```
Contenuto di input.json.

```
{ 
     "CatalogId": "123456789111", 
     "ResourceType": "DATABASE", 
     "MaxResults": 2
}
```

```
{ 
     "PrincipalResourcePermissions": [{ 
         "Principal": { 
              "DataLakePrincipalIdentifier": "arn:aws:iam::123456789111:user/lf-
campaign-manager" 
         }, 
         "Resource": { 
              "Database": { 
                  "CatalogId": "123456789111", 
                  "Name": "tpc" 
 } 
         }, 
         "Permissions": [
```

```
 "DESCRIBE" 
         ], 
         "PermissionsWithGrantOption": [] 
     }], 
     "NextToken": 
 "E5SlJDSTZleUp6SWpvaU9UQTNORE0zTXpFeE5Ua3pJbjE5TENKbGVIQnBjbUYwYVc5dUlqcDdJbk5sWTI5dVpITWlF
}
```
Per ulteriori informazioni, consulta [Managing Lake Formation permissions](https://docs.aws.amazon.com/lake-formation/latest/dg/managing-permissions.html) nella AWS Lake Formation Developer Guide.

Esempio 2: per recuperare l'elenco delle autorizzazioni principali nella tabella con filtri di dati

L'list-permissionsesempio seguente elenca le autorizzazioni sulla tabella con i relativi filtri di dati concessi al principale.

```
aws lakeformation list-permissions \ 
     --cli-input-json file://input.json
```
Contenuto di input.json.

```
{ 
     "CatalogId": "123456789111", 
     "Resource": { 
          "Table": { 
               "CatalogId": "123456789111", 
               "DatabaseName": "tpc", 
              "Name": "dl_tpc_customer" 
          } 
     }, 
     "IncludeRelated": "TRUE", 
     "MaxResults": 10
}
```

```
{ 
     "PrincipalResourcePermissions": [{ 
              "Principal": { 
                  "DataLakePrincipalIdentifier": "arn:aws:iam::123456789111:role/
Admin" 
              },
```

```
 "Resource": { 
                  "Table": { 
                       "CatalogId": "123456789111", 
                       "DatabaseName": "customer", 
                       "Name": "customer_invoice" 
 } 
              }, 
              "Permissions": [ 
                  "ALL", 
                  "ALTER", 
                  "DELETE", 
                  "DESCRIBE", 
                  "DROP", 
                  "INSERT" 
              ], 
              "PermissionsWithGrantOption": [ 
                  "ALL", 
                  "ALTER", 
                  "DELETE", 
                  "DESCRIBE", 
                  "DROP", 
                  "INSERT" 
 ] 
         }, 
         { 
              "Principal": { 
                  "DataLakePrincipalIdentifier": "arn:aws:iam::123456789111:role/
Admin" 
              }, 
              "Resource": { 
                  "TableWithColumns": { 
                       "CatalogId": "123456789111", 
                       "DatabaseName": "customer", 
                       "Name": "customer_invoice", 
                       "ColumnWildcard": {} 
 } 
              }, 
              "Permissions": [ 
                  "SELECT" 
              ], 
              "PermissionsWithGrantOption": [ 
                  "SELECT" 
              ] 
         },
```

```
 { 
              "Principal": { 
                  "DataLakePrincipalIdentifier": "arn:aws:iam::123456789111:role/
Admin" 
              }, 
              "Resource": { 
                  "DataCellsFilter": { 
                       "TableCatalogId": "123456789111", 
                       "DatabaseName": "customer", 
                       "TableName": "customer_invoice", 
                       "Name": "dl_us_customer" 
 } 
              }, 
              "Permissions": [ 
                  "DESCRIBE", 
                  "SELECT", 
                  "DROP" 
              ], 
              "PermissionsWithGrantOption": [] 
         } 
     ], 
     "NextToken": "VyeUFjY291bnRQZXJtaXNzaW9ucyI6ZmFsc2V9"
}
```
Per ulteriori informazioni, consulta [Managing Lake Formation permissions](https://docs.aws.amazon.com/lake-formation/latest/dg/managing-permissions.html) nella AWS Lake Formation Developer Guide.

Esempio 3: Per recuperare l'elenco delle autorizzazioni principali sui tag LF

L'list-permissionsesempio seguente elenca le autorizzazioni sui tag LF concesse al principale.

aws lakeformation list-permissions \ --cli-input-json file://input.json

```
{ 
     "CatalogId": "123456789111", 
     "Resource": { 
          "LFTag": { 
               "CatalogId": "123456789111",
```

```
 "TagKey": "category", 
             "TagValues": [ 
                  "private" 
 ] 
         } 
     }, 
     "MaxResults": 10
}
```

```
{ 
      "PrincipalResourcePermissions": [{ 
                  "Principal": { 
                        "DataLakePrincipalIdentifier": "arn:aws:iam::123456789111:user/lf-
admin" 
                  }, 
                  "Resource": { 
                        "LFTag": { 
                             "CatalogId": "123456789111", 
                             "TagKey": "category", 
                             "TagValues": [ 
\mathbf{u} \star \mathbf{u}\sim 100 \sim 100 \sim 100 \sim 100 \sim 100 \sim 100 \sim 100 \sim 100 \sim 100 \sim 100 \sim 100 \sim 100 \sim 100 \sim 100 \sim 100 \sim 100 \sim 100 \sim 100 \sim 100 \sim 100 \sim 100 \sim 100 \sim 100 \sim 100 \sim 
 } 
                  }, 
                  "Permissions": [ 
                        "DESCRIBE" 
                  ], 
                  "PermissionsWithGrantOption": [ 
                        "DESCRIBE" 
 ] 
            }, 
            { 
                  "Principal": { 
                        "DataLakePrincipalIdentifier": "arn:aws:iam::123456789111:user/lf-
admin" 
                  }, 
                  "Resource": { 
                        "LFTag": { 
                             "CatalogId": "123456789111", 
                             "TagKey": "category", 
                             "TagValues": [
```

```
\mathbf{u} \star \mathbf{u}\sim 100 \sim 100 \sim 100 \sim 100 \sim 100 \sim 100 \sim 100 \sim 100 \sim 100 \sim 100 \sim 100 \sim 100 \sim 100 \sim 100 \sim 100 \sim 100 \sim 100 \sim 100 \sim 100 \sim 100 \sim 100 \sim 100 \sim 100 \sim 100 \sim 
 } 
                       }, 
                       "Permissions": [ 
                               "ASSOCIATE" 
                       ], 
                       "PermissionsWithGrantOption": [ 
                               "ASSOCIATE" 
 ] 
                } 
        ], 
        "NextToken": "EJwY21GMGFXOXVJanA3SW5Ocm1pc3Npb25zIjpmYWxzZX0="
}
```
Per ulteriori informazioni, consulta [Managing Lake Formation permissions](https://docs.aws.amazon.com/lake-formation/latest/dg/managing-permissions.html) nella AWS Lake Formation Developer Guide.

• Per i dettagli sull'API, consulta [ListPermissions AWS CLIC](https://awscli.amazonaws.com/v2/documentation/api/latest/reference/lakeformation/list-permissions.html)ommand Reference.

# **list-resources**

Il seguente esempio di codice mostra come utilizzarelist-resources.

# AWS CLI

Per elencare le risorse gestite dalla Lake Formation

L'list-resourcesesempio seguente elenca le risorse che corrispondono alla condizione gestita da Lake Formation.

aws lakeformation list-resources \ --cli-input-json file://input.json

```
{ 
     "FilterConditionList": [{ 
          "Field": "ROLE_ARN", 
          "ComparisonOperator": "CONTAINS", 
          "StringValueList": [ 
               "123456789111" 
         \mathbf 1
```

```
 }], 
      "MaxResults": 10
}
```

```
{ 
     "ResourceInfoList": [{ 
              "ResourceArn": "arn:aws:s3:::lf-data-lake-123456789111", 
              "RoleArn": "arn:aws:iam::123456789111:role/LF-GlueServiceRole", 
              "LastModified": "2022-07-21T02:12:46.669000+00:00" 
         }, 
         { 
              "ResourceArn": "arn:aws:s3:::lf-emr-test-123456789111", 
              "RoleArn": "arn:aws:iam::123456789111:role/EMRLFS3Role", 
              "LastModified": "2022-07-29T16:22:03.211000+00:00" 
         } 
    \mathbf{I}}
```
Per ulteriori informazioni, consulta [Managing Lake Formation permissions](https://docs.aws.amazon.com/lake-formation/latest/dg/managing-permissions.html) nella AWS Lake Formation Developer Guide.

• Per i dettagli sull'API, consulta [ListResources AWS CLIC](https://awscli.amazonaws.com/v2/documentation/api/latest/reference/lakeformation/list-resources.html)ommand Reference.

## **list-transactions**

Il seguente esempio di codice mostra come utilizzarelist-transactions.

### AWS CLI

Per elencare tutti i dettagli delle transazioni

L'list-transactionsesempio seguente restituisce i metadati relativi alle transazioni e al loro stato.

```
aws lakeformation list-transactions \ 
     --cli-input-json file://input.json
```
### Contenuto di input.json.

{

```
 "CatalogId": "123456789111", 
     "StatusFilter": "ALL", 
     "MaxResults": 3
}
```

```
{ 
     "Transactions": [{ 
              "TransactionId": "1234569f08804cb790d950d4d0fe485e", 
              "TransactionStatus": "committed", 
              "TransactionStartTime": "2022-08-10T14:32:29.220000+00:00", 
              "TransactionEndTime": "2022-08-10T14:32:33.751000+00:00" 
         }, 
         { 
              "TransactionId": "12345972ca8347b89825e33c5774aec4", 
              "TransactionStatus": "committed", 
              "TransactionStartTime": "2022-08-10T14:29:04.046000+00:00", 
              "TransactionEndTime": "2022-08-10T14:29:09.681000+00:00" 
         }, 
         { 
              "TransactionId": "12345daf6cb047dbba8ad9b0414613b2", 
              "TransactionStatus": "committed", 
              "TransactionStartTime": "2022-08-10T13:56:51.261000+00:00", 
              "TransactionEndTime": "2022-08-10T13:56:51.547000+00:00" 
         } 
     ], 
     "NextToken": "77X1ebypsI7os+X2lhHsZLGNCDK3nNGpwRdFpicSOHgcX1/
QMoniUAKcpR3kj3ts3PVdMA=="
}
```
Per ulteriori informazioni, consulta [Leggere e scrivere nel data lake all'interno delle transazioni](https://docs.aws.amazon.com/lake-formation/latest/dg/transaction-ops.html)  [nella AWS Lake](https://docs.aws.amazon.com/lake-formation/latest/dg/transaction-ops.html) Formation Developer Guide.

• Per i dettagli sull'API, consulta [ListTransactions AWS CLI](https://awscli.amazonaws.com/v2/documentation/api/latest/reference/lakeformation/list-transactions.html)Command Reference.

### **put-data-lake-settings**

Il seguente esempio di codice mostra come utilizzareput-data-lake-settings.

AWS CLI

Per configurare le impostazioni AWS del data lake gestito da Lake Formation

L'put-data-lake-settingsesempio seguente imposta l'elenco degli amministratori del data lake e altre impostazioni del data lake.

```
aws lakeformation put-data-lake-settings \ 
     --cli-input-json file://input.json
```
Contenuto di input.json.

```
{ 
     "DataLakeSettings": { 
         "DataLakeAdmins": [{ 
                  "DataLakePrincipalIdentifier": "arn:aws:iam::123456789111:user/lf-
admin" 
 } 
         ], 
         "CreateDatabaseDefaultPermissions": [], 
         "CreateTableDefaultPermissions": [], 
         "TrustedResourceOwners": [], 
         "AllowExternalDataFiltering": true, 
         "ExternalDataFilteringAllowList": [{ 
              "DataLakePrincipalIdentifier ": "123456789111" 
         }], 
         "AuthorizedSessionTagValueList": ["Amazon EMR"] 
     }
}
```
Questo comando non produce alcun output.

Per ulteriori informazioni, consulta [Modifica delle impostazioni di sicurezza predefinite per il tuo](https://docs.aws.amazon.com/lake-formation/latest/dg/change-settings.html)  [data lake nella AWS Lake](https://docs.aws.amazon.com/lake-formation/latest/dg/change-settings.html) Formation Developer Guide.

• Per i dettagli sull'API, consulta [PutDataLakeSettings AWS CLI](https://awscli.amazonaws.com/v2/documentation/api/latest/reference/lakeformation/put-data-lake-settings.html)Command Reference.

### **register-resource**

Il seguente esempio di codice mostra come utilizzareregister-resource.

AWS CLI

Esempio 1: per registrare lo storage del data lake utilizzando Service Linked Role

L'register-resourceesempio seguente registra la risorsa come gestita da Lake Formation utilizzando il ruolo collegato al servizio.

```
aws lakeformation register-resource \ 
     --cli-input-json file://input.json
```
Contenuto di input.json.

```
{ 
     "ResourceArn": "arn:aws:s3:::lf-emr-athena-result-123", 
     "UseServiceLinkedRole": true
}
```
Questo comando non produce alcun output.

Per ulteriori informazioni, consulta [Aggiungere una posizione Amazon S3 al data lake nella AWS](https://docs.aws.amazon.com/lake-formation/latest/dg/register-data-lake.html)  [Lake](https://docs.aws.amazon.com/lake-formation/latest/dg/register-data-lake.html) Formation Developer Guide.

Esempio 2: per registrare lo storage del data lake utilizzando un ruolo personalizzato

L'register-resourceesempio seguente registra la risorsa come gestita da Lake Formation utilizzando un ruolo personalizzato.

```
aws lakeformation register-resource \ 
     --cli-input-json file://input.json
```
Contenuto di input.json.

```
{ 
     "ResourceArn": "arn:aws:s3:::lf-emr-athena-result-123", 
     "UseServiceLinkedRole": false, 
     "RoleArn": "arn:aws:iam::123456789111:role/LF-GlueServiceRole"
}
```
Questo comando non produce alcun output.

Per ulteriori informazioni, consulta [Aggiungere una posizione Amazon S3 al data lake nella AWS](https://docs.aws.amazon.com/lake-formation/latest/dg/register-data-lake.html)  [Lake](https://docs.aws.amazon.com/lake-formation/latest/dg/register-data-lake.html) Formation Developer Guide.

• Per i dettagli sull'API, consulta [RegisterResource AWS CLIC](https://awscli.amazonaws.com/v2/documentation/api/latest/reference/lakeformation/register-resource.html)ommand Reference.

## **remove-lf-tags-from-resource**

Il seguente esempio di codice mostra come utilizzareremove-lf-tags-from-resource.

## AWS CLI

Per rimuovere il tag LF da una risorsa

L'remove-lf-tags-from-resourceesempio seguente rimuove l'associazione LF-tag con la risorsa della tabella.

```
aws lakeformation remove-lf-tags-from-resource \ 
     --cli-input-json file://input.json
```
Contenuto di input.json.

```
{ 
     "CatalogId": "123456789111", 
     "Resource": { 
          "Table": { 
               "CatalogId": "123456789111", 
               "DatabaseName": "tpc", 
               "Name": "dl_tpc_promotion" 
          } 
     }, 
     "LFTags": [{ 
          "CatalogId": "123456789111", 
          "TagKey": "usergroup", 
          "TagValues": [ 
               "developer" 
         \mathbf 1 }]
}
```
Output:

```
{ 
      "Failures": []
}
```
Per ulteriori informazioni, consulta [Assegnazione di tag LF alle risorse del Data Catalog](https://docs.aws.amazon.com/lake-formation/latest/dg/TBAC-assigning-tags.html) nella AWS Lake Formation Developer Guide.

• Per i dettagli sull'API, consulta Command [RemoveLfTagsFromResourceR](https://awscli.amazonaws.com/v2/documentation/api/latest/reference/lakeformation/remove-lf-tags-from-resource.html)eference AWS CLI .

### **revoke-permissions**

Il seguente esempio di codice mostra come utilizzarerevoke-permissions.

#### AWS CLI

Per revocare le autorizzazioni sulle risorse al principale

L'revoke-permissionsesempio seguente revoca l'accesso principale a una tabella specifica di un determinato database.

```
aws lakeformation revoke-permissions \ 
     --cli-input-json file://input.json
```
Contenuto di input.json.

```
{ 
     "CatalogId": "123456789111", 
     "Principal": { 
          "DataLakePrincipalIdentifier": "arn:aws:iam::123456789111:user/lf-developer" 
     }, 
     "Resource": { 
          "Table": { 
              "CatalogId": "123456789111", 
              "DatabaseName": "tpc", 
              "Name": "dl_tpc_promotion" 
          } 
     }, 
     "Permissions": [ 
          "ALL" 
     ], 
     "PermissionsWithGrantOption": []
}
```
Questo comando non produce alcun output.

Per ulteriori informazioni, consulta [Concessione e revoca delle autorizzazioni sulle risorse del](https://docs.aws.amazon.com/lake-formation/latest/dg/granting-catalog-permissions.html)  [Data Catalog](https://docs.aws.amazon.com/lake-formation/latest/dg/granting-catalog-permissions.html) nella AWS Lake Formation Developer Guide.

• Per i dettagli sull'API, consulta [RevokePermissions](https://awscli.amazonaws.com/v2/documentation/api/latest/reference/lakeformation/revoke-permissions.html)Command Reference.AWS CLI

## **search-databases-by-lf-tags**

Il seguente esempio di codice mostra come utilizzaresearch-databases-by-lf-tags.

### AWS CLI

Per cercare nelle risorse del database tramite LFTags

L'search-databases-by-lf-tagsesempio seguente cerca le risorse del database che corrispondono all'espressione LFTag.

```
aws lakeformation search-databases-by-lf-tags \ 
     --cli-input-json file://input.json
```
Contenuto di input.json.

```
{ 
     "MaxResults": 1, 
     "CatalogId": "123456789111", 
     "Expression": [{ 
          "TagKey": "usergroup", 
          "TagValues": [ 
               "developer" 
          ] 
     }]
}
```

```
{ 
     "DatabaseList": [{ 
          "Database": { 
              "CatalogId": "123456789111", 
              "Name": "tpc" 
          }, 
          "LFTags": [{ 
              "CatalogId": "123456789111", 
              "TagKey": "usergroup", 
              "TagValues": [ 
                   "developer" 
 ] 
          }] 
     }]
```
#### }

Per ulteriori informazioni, consulta [Visualizzazione delle risorse a cui è assegnato un tag LF](https://docs.aws.amazon.com/lake-formation/latest/dg/TBAC-view-tag-resources.html) nella AWS Lake Formation Developer Guide.

• Per i dettagli sull'API, consulta AWS CLI Command [SearchDatabasesByLfTags](https://awscli.amazonaws.com/v2/documentation/api/latest/reference/lakeformation/search-databases-by-lf-tags.html)Reference.

### **search-tables-by-lf-tags**

Il seguente esempio di codice mostra come utilizzaresearch-tables-by-lf-tags.

#### AWS CLI

Per cercare nelle risorse della tabella tramite LFTags

L'search-tables-by-lf-tagsesempio seguente cerca le risorse della tabella che corrispondono all'espressione LFTag.

```
aws lakeformation search-tables-by-lf-tags \ 
     --cli-input-json file://input.json
```
Contenuto di input.json.

```
{ 
      "MaxResults": 2, 
      "CatalogId": "123456789111", 
      "Expression": [{ 
           "TagKey": "usergroup", 
           "TagValues": [ 
               "developer" 
          \mathbf 1 }]
}
```

```
{ 
     "NextToken": "c2VhcmNoQWxsVGFnc0luVGFibGVzIjpmYWxzZX0=", 
     "TableList": [{ 
          "Table": { 
              "CatalogId": "123456789111", 
              "DatabaseName": "tpc",
```

```
 "Name": "dl_tpc_item" 
                }, 
                "LFTagOnDatabase": [{ 
                        "CatalogId": "123456789111", 
                        "TagKey": "usergroup", 
                        "TagValues": [ 
                                "developer" 
 ] 
                }], 
                "LFTagsOnTable": [{ 
                        "CatalogId": "123456789111", 
                        "TagKey": "usergroup", 
                        "TagValues": [ 
                                "developer" 
                        ] 
                }], 
                "LFTagsOnColumns": [{ 
                                "Name": "i_item_desc", 
                                "LFTags": [{ 
                                         "CatalogId": "123456789111", 
                                         "TagKey": "usergroup", 
                                        "TagValues": [ 
                                                 "developer" 
\sim 100 \sim 100 \sim 100 \sim 100 \sim 100 \sim 100 \sim 100 \sim 100 \sim 100 \sim 100 \sim 100 \sim 100 \sim 100 \sim 100 \sim 100 \sim 100 \sim 100 \sim 100 \sim 100 \sim 100 \sim 100 \sim 100 \sim 100 \sim 100 \sim 
                                }] 
                        }, 
                        { 
                                "Name": "i_container", 
                                "LFTags": [{ 
                                         "CatalogId": "123456789111", 
                                        "TagKey": "usergroup", 
                                        "TagValues": [ 
                                                 "developer" 
\sim 100 \sim 100 \sim 100 \sim 100 \sim 100 \sim 100 \sim 100 \sim 100 \sim 100 \sim 100 \sim 100 \sim 100 \sim 100 \sim 100 \sim 100 \sim 100 \sim 100 \sim 100 \sim 100 \sim 100 \sim 100 \sim 100 \sim 100 \sim 100 \sim 
                                }] 
                        }, 
                        { 
                                "Name": "i_wholesale_cost", 
                                "LFTags": [{ 
                                         "CatalogId": "123456789111", 
                                        "TagKey": "usergroup", 
                                         "TagValues": [ 
                                                "developer" 
\sim 100 \sim 100 \sim 100 \sim 100 \sim 100 \sim 100 \sim 100 \sim 100 \sim 100 \sim 100 \sim 100 \sim 100 \sim 100 \sim 100 \sim 100 \sim 100 \sim 100 \sim 100 \sim 100 \sim 100 \sim 100 \sim 100 \sim 100 \sim 100 \sim
```

```
 }] 
                              }, 
                              { 
                                        "Name": "i_manufact_id", 
                                        "LFTags": [{ 
                                                  "CatalogId": "123456789111", 
                                                  "TagKey": "usergroup", 
                                                  "TagValues": [ 
                                                             "developer" 
\sim 100 \sim 100 \sim 100 \sim 100 \sim 100 \sim 100 \sim 100 \sim 100 \sim 100 \sim 100 \sim 100 \sim 100 \sim 100 \sim 100 \sim 100 \sim 100 \sim 100 \sim 100 \sim 100 \sim 100 \sim 100 \sim 100 \sim 100 \sim 100 \sim 
                                        }] 
                              }, 
                              { 
                                        "Name": "i_brand_id", 
                                        "LFTags": [{ 
                                                  "CatalogId": "123456789111", 
                                                  "TagKey": "usergroup", 
                                                  "TagValues": [ 
                                                            "developer" 
\sim 100 \sim 100 \sim 100 \sim 100 \sim 100 \sim 100 \sim 100 \sim 100 \sim 100 \sim 100 \sim 100 \sim 100 \sim 100 \sim 100 \sim 100 \sim 100 \sim 100 \sim 100 \sim 100 \sim 100 \sim 100 \sim 100 \sim 100 \sim 100 \sim 
                                        }] 
                              }, 
                              { 
                                        "Name": "i_formulation", 
                                        "LFTags": [{ 
                                                  "CatalogId": "123456789111", 
                                                  "TagKey": "usergroup", 
                                                  "TagValues": [ 
                                                            "developer" 
\sim 100 \sim 100 \sim 100 \sim 100 \sim 100 \sim 100 \sim 100 \sim 100 \sim 100 \sim 100 \sim 100 \sim 100 \sim 100 \sim 100 \sim 100 \sim 100 \sim 100 \sim 100 \sim 100 \sim 100 \sim 100 \sim 100 \sim 100 \sim 100 \sim 
                                        }] 
                              }, 
                              { 
                                        "Name": "i_current_price", 
                                        "LFTags": [{ 
                                                  "CatalogId": "123456789111", 
                                                  "TagKey": "usergroup", 
                                                  "TagValues": [ 
                                                            "developer" 
\sim 100 \sim 100 \sim 100 \sim 100 \sim 100 \sim 100 \sim 100 \sim 100 \sim 100 \sim 100 \sim 100 \sim 100 \sim 100 \sim 100 \sim 100 \sim 100 \sim 100 \sim 100 \sim 100 \sim 100 \sim 100 \sim 100 \sim 100 \sim 100 \sim 
                                        }] 
                              }, 
                              { 
                                        "Name": "i_size",
```

```
 "LFTags": [{ 
                                                "CatalogId": "123456789111", 
                                                "TagKey": "usergroup", 
                                                "TagValues": [ 
                                                         "developer" 
\sim 100 \sim 100 \sim 100 \sim 100 \sim 100 \sim 100 \sim 100 \sim 100 \sim 100 \sim 100 \sim 100 \sim 100 \sim 100 \sim 100 \sim 100 \sim 100 \sim 100 \sim 100 \sim 100 \sim 100 \sim 100 \sim 100 \sim 100 \sim 100 \sim 
                                      }] 
                            }, 
\{\hspace{.1cm} \} "Name": "i_rec_start_date", 
                                      "LFTags": [{ 
                                                "CatalogId": "123456789111", 
                                                "TagKey": "usergroup", 
                                                "TagValues": [ 
                                                         "developer" 
\sim 100 \sim 100 \sim 100 \sim 100 \sim 100 \sim 100 \sim 100 \sim 100 \sim 100 \sim 100 \sim 100 \sim 100 \sim 100 \sim 100 \sim 100 \sim 100 \sim 100 \sim 100 \sim 100 \sim 100 \sim 100 \sim 100 \sim 100 \sim 100 \sim 
                                      }] 
                            }, 
                            { 
                                      "Name": "i_manufact", 
                                      "LFTags": [{ 
                                                "CatalogId": "123456789111", 
                                                "TagKey": "usergroup", 
                                                "TagValues": [ 
                                                         "developer" 
\sim 100 \sim 100 \sim 100 \sim 100 \sim 100 \sim 100 \sim 100 \sim 100 \sim 100 \sim 100 \sim 100 \sim 100 \sim 100 \sim 100 \sim 100 \sim 100 \sim 100 \sim 100 \sim 100 \sim 100 \sim 100 \sim 100 \sim 100 \sim 100 \sim 
                                      }] 
                            }, 
                            { 
                                      "Name": "i_item_sk", 
                                      "LFTags": [{ 
                                                "CatalogId": "123456789111", 
                                                "TagKey": "usergroup", 
                                                "TagValues": [ 
                                                         "developer" 
\sim 100 \sim 100 \sim 100 \sim 100 \sim 100 \sim 100 \sim 100 \sim 100 \sim 100 \sim 100 \sim 100 \sim 100 \sim 100 \sim 100 \sim 100 \sim 100 \sim 100 \sim 100 \sim 100 \sim 100 \sim 100 \sim 100 \sim 100 \sim 100 \sim 
                                      }] 
                            }, 
                            { 
                                      "Name": "i_manager_id", 
                                      "LFTags": [{ 
                                                "CatalogId": "123456789111", 
                                                "TagKey": "usergroup", 
                                                "TagValues": [
```

```
 "developer" 
\sim 100 \sim 100 \sim 100 \sim 100 \sim 100 \sim 100 \sim 100 \sim 100 \sim 100 \sim 100 \sim 100 \sim 100 \sim 100 \sim 100 \sim 100 \sim 100 \sim 100 \sim 100 \sim 100 \sim 100 \sim 100 \sim 100 \sim 100 \sim 100 \sim 
                                             }] 
                                 }, 
                                  { 
                                             "Name": "i_item_id", 
                                             "LFTags": [{ 
                                                         "CatalogId": "123456789111", 
                                                         "TagKey": "usergroup", 
                                                         "TagValues": [ 
                                                                    "developer" 
\sim 100 \sim 100 \sim 100 \sim 100 \sim 100 \sim 100 \sim 100 \sim 100 \sim 100 \sim 100 \sim 100 \sim 100 \sim 100 \sim 100 \sim 100 \sim 100 \sim 100 \sim 100 \sim 100 \sim 100 \sim 100 \sim 100 \sim 100 \sim 100 \sim 
                                             }] 
                                  }, 
\{\hspace{.1cm} \} "Name": "i_class_id", 
                                             "LFTags": [{ 
                                                         "CatalogId": "123456789111", 
                                                         "TagKey": "usergroup", 
                                                         "TagValues": [ 
                                                                    "developer" 
\sim 100 \sim 100 \sim 100 \sim 100 \sim 100 \sim 100 \sim 100 \sim 100 \sim 100 \sim 100 \sim 100 \sim 100 \sim 100 \sim 100 \sim 100 \sim 100 \sim 100 \sim 100 \sim 100 \sim 100 \sim 100 \sim 100 \sim 100 \sim 100 \sim 
                                             }] 
                                 }, 
                                  { 
                                             "Name": "i_class", 
                                             "LFTags": [{ 
                                                         "CatalogId": "123456789111", 
                                                         "TagKey": "usergroup", 
                                                         "TagValues": [ 
                                                                    "developer" 
\sim 100 \sim 100 \sim 100 \sim 100 \sim 100 \sim 100 \sim 100 \sim 100 \sim 100 \sim 100 \sim 100 \sim 100 \sim 100 \sim 100 \sim 100 \sim 100 \sim 100 \sim 100 \sim 100 \sim 100 \sim 100 \sim 100 \sim 100 \sim 100 \sim 
                                             }] 
                                 }, 
                                  { 
                                             "Name": "i_category", 
                                             "LFTags": [{ 
                                                         "CatalogId": "123456789111", 
                                                         "TagKey": "usergroup", 
                                                         "TagValues": [ 
                                                                    "developer" 
\sim 100 \sim 100 \sim 100 \sim 100 \sim 100 \sim 100 \sim 100 \sim 100 \sim 100 \sim 100 \sim 100 \sim 100 \sim 100 \sim 100 \sim 100 \sim 100 \sim 100 \sim 100 \sim 100 \sim 100 \sim 100 \sim 100 \sim 100 \sim 100 \sim 
                                             }] 
                                 },
```

```
 { 
                                       "Name": "i_category_id", 
                                       "LFTags": [{ 
                                                 "CatalogId": "123456789111", 
                                                "TagKey": "usergroup", 
                                                "TagValues": [ 
                                                          "developer" 
\sim 100 \sim 100 \sim 100 \sim 100 \sim 100 \sim 100 \sim 100 \sim 100 \sim 100 \sim 100 \sim 100 \sim 100 \sim 100 \sim 100 \sim 100 \sim 100 \sim 100 \sim 100 \sim 100 \sim 100 \sim 100 \sim 100 \sim 100 \sim 100 \sim 
                                       }] 
                             }, 
\{\hspace{.1cm} \} "Name": "i_brand", 
                                       "LFTags": [{ 
                                                "CatalogId": "123456789111", 
                                                "TagKey": "usergroup", 
                                                "TagValues": [ 
                                                          "developer" 
\sim 100 \sim 100 \sim 100 \sim 100 \sim 100 \sim 100 \sim 100 \sim 100 \sim 100 \sim 100 \sim 100 \sim 100 \sim 100 \sim 100 \sim 100 \sim 100 \sim 100 \sim 100 \sim 100 \sim 100 \sim 100 \sim 100 \sim 100 \sim 100 \sim 
                                       }] 
                             }, 
\{\hspace{.1cm} \} "Name": "i_units", 
                                       "LFTags": [{ 
                                                "CatalogId": "123456789111", 
                                                "TagKey": "usergroup", 
                                                "TagValues": [ 
                                                          "developer" 
\sim 100 \sim 100 \sim 100 \sim 100 \sim 100 \sim 100 \sim 100 \sim 100 \sim 100 \sim 100 \sim 100 \sim 100 \sim 100 \sim 100 \sim 100 \sim 100 \sim 100 \sim 100 \sim 100 \sim 100 \sim 100 \sim 100 \sim 100 \sim 100 \sim 
                                       }] 
                             }, 
                             { 
                                       "Name": "i_rec_end_date", 
                                       "LFTags": [{ 
                                                "CatalogId": "123456789111", 
                                                "TagKey": "usergroup", 
                                                "TagValues": [ 
                                                          "developer" 
\sim 100 \sim 100 \sim 100 \sim 100 \sim 100 \sim 100 \sim 100 \sim 100 \sim 100 \sim 100 \sim 100 \sim 100 \sim 100 \sim 100 \sim 100 \sim 100 \sim 100 \sim 100 \sim 100 \sim 100 \sim 100 \sim 100 \sim 100 \sim 100 \sim 
                                       }] 
                             }, 
                             { 
                                       "Name": "i_color", 
                                       "LFTags": [{ 
                                                 "CatalogId": "123456789111",
```

```
 "TagKey": "usergroup", 
                                                          "TagValues": [ 
                                                                     "developer" 
\sim 100 \sim 100 \sim 100 \sim 100 \sim 100 \sim 100 \sim 100 \sim 100 \sim 100 \sim 100 \sim 100 \sim 100 \sim 100 \sim 100 \sim 100 \sim 100 \sim 100 \sim 100 \sim 100 \sim 100 \sim 100 \sim 100 \sim 100 \sim 100 \sim 
                                              }] 
                                   }, 
                                   { 
                                               "Name": "i_product_name", 
                                               "LFTags": [{ 
                                                          "CatalogId": "123456789111", 
                                                          "TagKey": "usergroup", 
                                                          "TagValues": [ 
                                                                      "developer" 
\sim 100 \sim 100 \sim 100 \sim 100 \sim 100 \sim 100 \sim 100 \sim 100 \sim 100 \sim 100 \sim 100 \sim 100 \sim 100 \sim 100 \sim 100 \sim 100 \sim 100 \sim 100 \sim 100 \sim 100 \sim 100 \sim 100 \sim 100 \sim 100 \sim 
                                              }] 
 } 
                       ] 
            }]
}
```
Per ulteriori informazioni, consulta [Visualizzazione delle risorse a cui è assegnato un tag LF](https://docs.aws.amazon.com/lake-formation/latest/dg/TBAC-view-tag-resources.html) nella AWS Lake Formation Developer Guide.

• Per i dettagli sull'API, consulta AWS CLI Command [SearchTablesByLfTags](https://awscli.amazonaws.com/v2/documentation/api/latest/reference/lakeformation/search-tables-by-lf-tags.html)Reference.

# **start-query-planning**

Il seguente esempio di codice mostra come utilizzarestart-query-planning.

#### AWS CLI

Per elaborare l'istruzione di interrogazione

L'start-query-planningesempio seguente invia una richiesta per l'elaborazione di un'istruzione di query.

```
aws lakeformation start-query-planning \ 
     --cli-input-json file://input.json
```
#### Contenuto di input.json.

{

```
 "QueryPlanningContext": { 
          "CatalogId": "012345678901", 
          "DatabaseName": "tpc" 
     }, 
     "QueryString": "select * from dl_tpc_household_demographics_gov where 
 hd income band sk=9"
}
```

```
{ 
     "QueryId": "772a273f-4a62-4cda-8d98-69615ee8be9b"
}
```
Per ulteriori informazioni, consulta [Leggere e scrivere nel data lake all'interno delle transazioni](https://docs.aws.amazon.com/lake-formation/latest/dg/transaction-ops.html)  [nella AWS Lake](https://docs.aws.amazon.com/lake-formation/latest/dg/transaction-ops.html) Formation Developer Guide.

• Per i dettagli sull'API, consulta [StartQueryPlanning AWS CLI](https://awscli.amazonaws.com/v2/documentation/api/latest/reference/lakeformation/start-query-planning.html)Command Reference.

## **start-transaction**

Il seguente esempio di codice mostra come utilizzarestart-transaction.

#### AWS CLI

Per iniziare una nuova transazione

L'start-transactionesempio seguente avvia una nuova transazione e ne restituisce l'ID.

```
aws lakeformation start-transaction \ 
     --transaction-type = 'READ_AND_WRITE'
```
Output:

```
{ 
     "TransactionId": "b014d972ca8347b89825e33c5774aec4"
}
```
Per ulteriori informazioni, consulta [Leggere e scrivere nel data lake all'interno delle transazioni](https://docs.aws.amazon.com/lake-formation/latest/dg/transaction-ops.html)  [nella AWS Lake](https://docs.aws.amazon.com/lake-formation/latest/dg/transaction-ops.html) Formation Developer Guide.

• Per i dettagli sull'API, consulta [StartTransaction AWS CLIC](https://awscli.amazonaws.com/v2/documentation/api/latest/reference/lakeformation/start-transaction.html)ommand Reference.

#### **update-lf-tag**

Il seguente esempio di codice mostra come utilizzareupdate-lf-tag.

#### AWS CLI

Per aggiornare la definizione del tag LF

L'update-lf-tagesempio seguente aggiorna la definizione del tag LF.

```
aws lakeformation update-lf-tag \ 
     --catalog-id '123456789111' \ 
     --tag-key 'usergroup' \ 
     --tag-values-to-add '["admin"]'
```
Questo comando non produce alcun output.

Per ulteriori informazioni, consulta [Managing LF-Tags for metadata access control](https://docs.aws.amazon.com/lake-formation/latest/dg/managing-tags.html) nella AWS Lake Formation Developer Guide.

• Per i dettagli sull'API, consulta Command [UpdateLfTag](https://awscli.amazonaws.com/v2/documentation/api/latest/reference/lakeformation/update-lf-tag.html)Reference AWS CLI .

#### **update-table-objects**

Il seguente esempio di codice mostra come utilizzareupdate-table-objects.

AWS CLI

Per modificare gli oggetti della tabella governata

L'update-table-objectsesempio seguente aggiunge gli oggetti S3 forniti alla tabella governata specificata.

aws lakeformation update-table-objects \ --cli-input-json file://input.json

```
{ 
     "CatalogId": "012345678901", 
     "DatabaseName": "tpc", 
     "TableName": "dl_tpc_household_demographics_gov", 
     "TransactionId": "12347a9f75424b9b915f6ff201d2a190",
```

```
 "WriteOperations": [{ 
         "AddObject": { 
              "Uri": "s3://lf-data-lake-012345678901/target/
dl_tpc_household_demographics_gov/run-unnamed-1-part-block-0-r-00000-snappy-
ff26b17504414fe88b302cd795eabd00.parquet", 
              "ETag": "1234ab1fc50a316b149b4e1f21a73800", 
              "Size": 42200 
         } 
     }]
}
```
Questo comando non produce alcun output.

Per ulteriori informazioni, consulta [Leggere e scrivere nel data lake all'interno delle transazioni](https://docs.aws.amazon.com/lake-formation/latest/dg/transaction-ops.html)  [nella AWS Lake](https://docs.aws.amazon.com/lake-formation/latest/dg/transaction-ops.html) Formation Developer Guide.

• Per i dettagli sull'API, consulta [UpdateTableObjects AWS CLI](https://awscli.amazonaws.com/v2/documentation/api/latest/reference/lakeformation/update-table-objects.html)Command Reference.

# Esempi di utilizzo di Lambda AWS CLI

I seguenti esempi di codice mostrano come eseguire azioni e implementare scenari comuni utilizzando AWS Command Line Interface with Lambda.

Le operazioni sono estratti di codice da programmi più grandi e devono essere eseguite nel contesto. Sebbene le operazioni mostrino come richiamare le singole funzioni del servizio, è possibile visualizzarle contestualizzate negli scenari correlati e negli esempi tra servizi.

Scenari: esempi di codice che mostrano come eseguire un'attività specifica richiamando più funzioni all'interno dello stesso servizio.

Ogni esempio include un collegamento a GitHub, dove è possibile trovare istruzioni su come configurare ed eseguire il codice nel contesto.

Argomenti

• [Azioni](#page-280-0)

Azioni

### **add-layer-version-permission**

Il seguente esempio di codice mostra come utilizzareadd-layer-version-permission.
### AWS CLI

Per aggiungere autorizzazioni a una versione di livello

L'add-layer-version-permissionesempio seguente concede all'account specificato l'autorizzazione a utilizzare la versione 1 del layer. my-layer

```
aws lambda add-layer-version-permission \ 
     --layer-name my-layer \ 
     --statement-id xaccount \ 
     --action lambda:GetLayerVersion \ 
     --principal 123456789012 \ 
     --version-number 1
```
Output:

```
{ 
     "RevisionId": "35d87451-f796-4a3f-a618-95a3671b0a0c", 
     "Statement": 
    \{ "Sid":"xaccount", 
          "Effect":"Allow", 
          "Principal":{ 
              "AWS":"arn:aws:iam::210987654321:root" 
         }, 
          "Action":"lambda:GetLayerVersion", 
          "Resource":"arn:aws:lambda:us-east-2:123456789012:layer:my-layer:1" 
     }
}
```
Per ulteriori informazioni, consulta [AWS Lambda Layers nella Lambda](https://docs.aws.amazon.com/lambda/latest/dg/configuration-layers.html) Developer AWS Guide.

• Per i dettagli sull'API, consulta AWS CLI Command [AddLayerVersionPermissionR](https://awscli.amazonaws.com/v2/documentation/api/latest/reference/lambda/add-layer-version-permission.html)eference.

## **add-permission**

Il seguente esempio di codice mostra come utilizzareadd-permission.

## AWS CLI

Per aggiungere autorizzazioni a una funzione Lambda esistente

L'add-permissionesempio seguente concede al servizio Amazon SNS l'autorizzazione a richiamare una funzione denominata. my-function

```
aws lambda add-permission \ 
     --function-name my-function \ 
     --action lambda:InvokeFunction \ 
     --statement-id sns \ 
     --principal sns.amazonaws.com
```
Output:

```
{ 
     "Statement": 
     { 
          "Sid":"sns", 
          "Effect":"Allow", 
          "Principal":{ 
              "Service":"sns.amazonaws.com" 
          }, 
          "Action":"lambda:InvokeFunction", 
          "Resource":"arn:aws:lambda:us-east-2:123456789012:function:my-function" 
     }
}
```
Per ulteriori informazioni, consulta [Using Resource-based Policies for Lambda nella AWS Lambda](https://docs.aws.amazon.com/lambda/latest/dg/access-control-resource-based.html)  [Developer](https://docs.aws.amazon.com/lambda/latest/dg/access-control-resource-based.html) Guide.AWS

• Per i dettagli sull'API, consulta Command Reference. [AddPermissionA](https://awscli.amazonaws.com/v2/documentation/api/latest/reference/lambda/add-permission.html)WS CLI

## **create-alias**

Il seguente esempio di codice mostra come utilizzarecreate-alias.

AWS CLI

Per creare un alias per una funzione Lambda

L'create-aliasesempio seguente crea un alias denominato LIVE che punta alla versione 1 della funzione my-function Lambda.

```
aws lambda create-alias \
```

```
 --function-name my-function \ 
 --description "alias for live version of function" \ 
 --function-version 1 \ 
 --name LIVE
```
Output:

```
{ 
     "FunctionVersion": "1", 
     "Name": "LIVE", 
     "AliasArn": "arn:aws:lambda:us-west-2:123456789012:function:my-function:LIVE", 
     "RevisionId": "873282ed-4cd3-4dc8-a069-d0c647e470c6", 
     "Description": "alias for live version of function"
}
```
Per ulteriori informazioni, consulta [Configurazione degli alias delle funzioni AWS Lambda](https://docs.aws.amazon.com/lambda/latest/dg/aliases-intro.html) nella AWS Lambda Developer Guide.

• Per i dettagli sull'API, consulta [CreateAlias](https://awscli.amazonaws.com/v2/documentation/api/latest/reference/lambda/create-alias.html)Command Reference.AWS CLI

#### **create-event-source-mapping**

Il seguente esempio di codice mostra come utilizzarecreate-event-source-mapping.

AWS CLI

Per creare una mappatura tra un'origine di eventi e una funzione AWS Lambda

L'create-event-source-mappingesempio seguente crea una mappatura tra una coda SQS e la funzione my-function Lambda.

```
aws lambda create-event-source-mapping \ 
     --function-name my-function \ 
    --batch-size 5 \setminus --event-source-arn arn:aws:sqs:us-west-2:123456789012:mySQSqueue
```
Output:

```
 "UUID": "a1b2c3d4-5678-90ab-cdef-11111EXAMPLE", 
 "StateTransitionReason": "USER_INITIATED",
```
{

```
 "LastModified": 1569284520.333, 
     "BatchSize": 5, 
     "State": "Creating", 
     "FunctionArn": "arn:aws:lambda:us-west-2:123456789012:function:my-function", 
     "EventSourceArn": "arn:aws:sqs:us-west-2:123456789012:mySQSqueue"
}
```
Per ulteriori informazioni, consulta [AWS Lambda Event Source Mapping](https://docs.aws.amazon.com/lambda/latest/dg/invocation-eventsourcemapping.html) nella Lambda AWS Developer Guide.

• Per i dettagli sull'API, consulta Command [CreateEventSourceMappingR](https://awscli.amazonaws.com/v2/documentation/api/latest/reference/lambda/create-event-source-mapping.html)eference AWS CLI .

#### **create-function**

Il seguente esempio di codice mostra come utilizzarecreate-function.

#### AWS CLI

Per creare una funzione Lambda

L'esempio di create-function seguente crea una funzione Lambda denominata myfunction.

```
aws lambda create-function \ 
     --function-name my-function \ 
     --runtime nodejs18.x \ 
     --zip-file fileb://my-function.zip \ 
     --handler my-function.handler \ 
     --role arn:aws:iam::123456789012:role/service-role/MyTestFunction-role-tges6bf4
```
Contenuto di my-function.zip.

This file is a deployment package that contains your function code and any dependencies.

```
{ 
     "TracingConfig": { 
           "Mode": "PassThrough" 
     },
```

```
 "CodeSha256": "PFn4S+er27qk+UuZSTKEQfNKG/XNn7QJs90mJgq6oH8=", 
     "FunctionName": "my-function", 
     "CodeSize": 308, 
     "RevisionId": "873282ed-4cd3-4dc8-a069-d0c647e470c6", 
     "MemorySize": 128, 
     "FunctionArn": "arn:aws:lambda:us-west-2:123456789012:function:my-function", 
     "Version": "$LATEST", 
     "Role": "arn:aws:iam::123456789012:role/service-role/MyTestFunction-role-
zgur6bf4", 
     "Timeout": 3, 
     "LastModified": "2023-10-14T22:26:11.234+0000", 
     "Handler": "my-function.handler", 
     "Runtime": "nodejs18.x", 
     "Description": ""
}
```
Per ulteriori informazioni, consulta [Configurazione della funzione Lambda AWS](https://docs.aws.amazon.com/lambda/latest/dg/resource-model.html) nella Guida per gli sviluppatori di AWS .

• Per i dettagli sull'API, consulta [CreateFunction AWS CLIC](https://awscli.amazonaws.com/v2/documentation/api/latest/reference/lambda/create-function.html)ommand Reference.

#### **delete-alias**

Il seguente esempio di codice mostra come utilizzaredelete-alias.

AWS CLI

Per eliminare un alias di una funzione Lambda

L'delete-aliasesempio seguente elimina l'alias denominato LIVE dalla funzione Lambdamyfunction.

```
aws lambda delete-alias \ 
     --function-name my-function \ 
     --name LIVE
```
Questo comando non produce alcun output.

Per ulteriori informazioni, consulta [Configurazione degli alias delle funzioni AWS Lambda](https://docs.aws.amazon.com/lambda/latest/dg/aliases-intro.html) nella AWS Lambda Developer Guide.

• Per i dettagli sull'API, consulta [DeleteAliasC](https://awscli.amazonaws.com/v2/documentation/api/latest/reference/lambda/delete-alias.html)ommand Reference.AWS CLI

### **delete-event-source-mapping**

Il seguente esempio di codice mostra come utilizzaredelete-event-source-mapping.

AWS CLI

Per eliminare la mappatura tra un'origine di eventi e una funzione AWS Lambda

L'delete-event-source-mappingesempio seguente elimina la mappatura tra una coda SQS e la funzione Lambda. my-function

```
aws lambda delete-event-source-mapping \ 
     --uuid a1b2c3d4-5678-90ab-cdef-11111EXAMPLE
```
Output:

```
{ 
     "UUID": "a1b2c3d4-5678-90ab-cdef-11111EXAMPLE", 
     "StateTransitionReason": "USER_INITIATED", 
     "LastModified": 1569285870.271, 
     "BatchSize": 5, 
     "State": "Deleting", 
     "FunctionArn": "arn:aws:lambda:us-west-2:123456789012:function:my-function", 
     "EventSourceArn": "arn:aws:sqs:us-west-2:123456789012:mySQSqueue"
}
```
Per ulteriori informazioni, consulta [AWS Lambda Event Source Mapping](https://docs.aws.amazon.com/lambda/latest/dg/invocation-eventsourcemapping.html) nella Lambda AWS Developer Guide.

• Per i dettagli sull'API, consulta Command [DeleteEventSourceMapping](https://awscli.amazonaws.com/v2/documentation/api/latest/reference/lambda/delete-event-source-mapping.html)Reference AWS CLI .

### **delete-function-concurrency**

Il seguente esempio di codice mostra come utilizzaredelete-function-concurrency.

AWS CLI

Per rimuovere il limite di esecuzione simultanea riservato da una funzione

L'delete-function-concurrencyesempio seguente elimina il limite di esecuzione simultanea riservato dalla funzione. my-function

aws lambda delete-function-concurrency \ --function-name my-function

Questo comando non produce alcun output.

Per ulteriori informazioni, consulta [Reserved Concurrency for a Lambda Function nella Lambda](https://docs.aws.amazon.com/lambda/latest/dg/per-function-concurrency.html) [Developer](https://docs.aws.amazon.com/lambda/latest/dg/per-function-concurrency.html) Guide.AWS

• Per i dettagli sull'API, consulta [DeleteFunctionConcurrencyC](https://awscli.amazonaws.com/v2/documentation/api/latest/reference/lambda/delete-function-concurrency.html)ommand Reference.AWS CLI

#### **delete-function-event-invoke-config**

Il seguente esempio di codice mostra come utilizzaredelete-function-event-invoke-config.

#### AWS CLI

Per eliminare una configurazione di chiamata asincrona

L'delete-function-event-invoke-configesempio seguente elimina la configurazione di chiamata asincrona per l'alias della funzione specificata. GREEN

aws lambda delete-function-event-invoke-config --function-name my-function:GREEN

• Per i dettagli sull'API, vedere in Command Reference. [DeleteFunctionEventInvokeConfigA](https://awscli.amazonaws.com/v2/documentation/api/latest/reference/lambda/delete-function-event-invoke-config.html)WS CLI

#### **delete-function**

Il seguente esempio di codice mostra come utilizzaredelete-function.

#### AWS CLI

Esempio 1: eliminazione di una funzione Lambda in base al nome della funzione

L'esempio di delete-function seguente elimina la funzione Lambda denominata myfunction specificandone il nome.

```
aws lambda delete-function \ 
     --function-name my-function
```
Questo comando non produce alcun output.

Esempio 2: eliminazione di una funzione Lambda in base all'ARN della funzione

L'esempio di delete-function seguente elimina la funzione Lambda denominata myfunction specificando l'ARN della funzione.

```
aws lambda delete-function \ 
     --function-name arn:aws:lambda:us-west-2:123456789012:function:my-function
```
Questo comando non produce alcun output.

Esempio 3: eliminazione di una funzione Lambda in base all'ARN parziale della funzione

L'esempio di delete-function seguente elimina la funzione Lambda denominata myfunction specificando l'ARN parziale della funzione.

```
aws lambda delete-function \ 
     --function-name 123456789012:function:my-function
```
Questo comando non produce alcun output.

Per ulteriori informazioni, consulta [Configurazione delle funzioni Lambda AWS](https://docs.aws.amazon.com/lambda/latest/dg/resource-model.html) nella Guida per gli sviluppatori di AWS .

• Per i dettagli sull'API, consulta [DeleteFunction AWS CLI](https://awscli.amazonaws.com/v2/documentation/api/latest/reference/lambda/delete-function.html)Command Reference.

#### **delete-layer-version**

Il seguente esempio di codice mostra come utilizzaredelete-layer-version.

#### AWS CLI

Per eliminare una versione di un layer Lambda

L'delete-layer-versionesempio seguente elimina la versione 2 del layer denominato. mylayer

```
aws lambda delete-layer-version \ 
     --layer-name my-layer \ 
     --version-number 2
```
Questo comando non produce alcun output.

• Per i dettagli sull'API, consulta AWS CLI Command [DeleteLayerVersionR](https://awscli.amazonaws.com/v2/documentation/api/latest/reference/lambda/delete-layer-version.html)eference.

#### **delete-provisioned-concurrency-config**

Il seguente esempio di codice mostra come utilizzaredelete-provisioned-concurrencyconfig.

AWS CLI

Per eliminare una configurazione di concorrenza assegnata

L'delete-provisioned-concurrency-configesempio seguente elimina la configurazione di concorrenza fornita per l'GREENalias della funzione specificata.

```
aws lambda delete-provisioned-concurrency-config \ 
     --function-name my-function \ 
     --qualifier GREEN
```
• Per i dettagli sull'API, vedere [DeleteProvisionedConcurrencyConfig](https://awscli.amazonaws.com/v2/documentation/api/latest/reference/lambda/delete-provisioned-concurrency-config.html)in Command Reference.AWS CLI

#### **get-account-settings**

Il seguente esempio di codice mostra come utilizzareget-account-settings.

AWS CLI

Per recuperare i dettagli sul tuo account in una regione AWS

L'get-account-settingsesempio seguente mostra i limiti Lambda e le informazioni sull'utilizzo per il tuo account.

```
aws lambda get-account-settings
```

```
{ 
     "AccountLimit": { 
         "CodeSizeUnzipped": 262144000, 
         "UnreservedConcurrentExecutions": 1000,
```

```
 "ConcurrentExecutions": 1000, 
    "CodeSizeZipped": 52428800, 
    "TotalCodeSize": 80530636800 
 }, 
 "AccountUsage": { 
    "FunctionCount": 4, 
    "TotalCodeSize": 9426 
 }
```
• Per i dettagli sull'API, consulta AWS CLI Command [GetAccountSettings](https://awscli.amazonaws.com/v2/documentation/api/latest/reference/lambda/get-account-settings.html)Reference.

### **get-alias**

}

Il seguente esempio di codice mostra come utilizzareget-alias.

### AWS CLI

Per recuperare dettagli su un alias di funzione

L'get-aliasesempio seguente visualizza i dettagli per l'alias denominato nella LIVE funzione my-function Lambda.

```
aws lambda get-alias \ 
     --function-name my-function \ 
     --name LIVE
```
Output:

```
{ 
     "FunctionVersion": "3", 
     "Name": "LIVE", 
     "AliasArn": "arn:aws:lambda:us-west-2:123456789012:function:my-function:LIVE", 
     "RevisionId": "594f41fb-b85f-4c20-95c7-6ca5f2a92c93", 
     "Description": "alias for live version of function"
}
```
Per ulteriori informazioni, consulta [Configurazione degli alias delle funzioni AWS Lambda](https://docs.aws.amazon.com/lambda/latest/dg/aliases-intro.html) nella AWS Lambda Developer Guide.

• Per i dettagli sull'API, consulta [GetAliasC](https://awscli.amazonaws.com/v2/documentation/api/latest/reference/lambda/get-alias.html)ommand Reference. AWS CLI

#### **get-event-source-mapping**

Il seguente esempio di codice mostra come utilizzareget-event-source-mapping.

AWS CLI

Per recuperare i dettagli sulla mappatura della sorgente di un evento

L'get-event-source-mappingesempio seguente mostra i dettagli per la mappatura tra una coda SQS e la funzione my-function Lambda.

```
aws lambda get-event-source-mapping \ 
     --uuid "a1b2c3d4-5678-90ab-cdef-11111EXAMPLE"
```
Output:

```
{ 
     "UUID": "a1b2c3d4-5678-90ab-cdef-11111EXAMPLE", 
     "StateTransitionReason": "USER_INITIATED", 
     "LastModified": 1569284520.333, 
     "BatchSize": 5, 
     "State": "Enabled", 
     "FunctionArn": "arn:aws:lambda:us-west-2:123456789012:function:my-function", 
     "EventSourceArn": "arn:aws:sqs:us-west-2:123456789012:mySQSqueue"
}
```
Per ulteriori informazioni, consulta [AWS Lambda Event Source Mapping](https://docs.aws.amazon.com/lambda/latest/dg/invocation-eventsourcemapping.html) nella Lambda AWS Developer Guide.

• Per i dettagli sull'API, consulta Command [GetEventSourceMappingR](https://awscli.amazonaws.com/v2/documentation/api/latest/reference/lambda/get-event-source-mapping.html)eference AWS CLI .

#### **get-function-concurrency**

Il seguente esempio di codice mostra come utilizzareget-function-concurrency.

AWS CLI

Per visualizzare l'impostazione della concorrenza riservata per una funzione

L'get-function-concurrencyesempio seguente recupera l'impostazione della concorrenza riservata per la funzione specificata.

```
aws lambda get-function-concurrency \
```
#### --function-name my-function

#### Output:

```
{ 
     "ReservedConcurrentExecutions": 250
}
```
• Per i dettagli sull'API, vedere [GetFunctionConcurrencyi](https://awscli.amazonaws.com/v2/documentation/api/latest/reference/lambda/get-function-concurrency.html)n AWS CLI Command Reference.

#### **get-function-configuration**

Il seguente esempio di codice mostra come utilizzareget-function-configuration.

#### AWS CLI

Per recuperare le impostazioni specifiche della versione di una funzione Lambda

L'get-function-configurationesempio seguente visualizza le impostazioni per la versione 2 della funzione. my-function

```
aws lambda get-function-configuration \ 
     --function-name my-function:2
```

```
{ 
     "FunctionName": "my-function", 
     "LastModified": "2019-09-26T20:28:40.438+0000", 
     "RevisionId": "e52502d4-9320-4688-9cd6-152a6ab7490d", 
     "MemorySize": 256, 
     "Version": "2", 
     "Role": "arn:aws:iam::123456789012:role/service-role/my-function-role-uy3l9qyq", 
     "Timeout": 3, 
     "Runtime": "nodejs10.x", 
     "TracingConfig": { 
         "Mode": "PassThrough" 
     }, 
     "CodeSha256": "5tT2qgzYUHaqwR716pZ2dpkn/0J1FrzJmlKidWoaCgk=", 
     "Description": "", 
     "VpcConfig": { 
         "SubnetIds": [],
```

```
 "VpcId": "", 
          "SecurityGroupIds": [] 
     }, 
     "CodeSize": 304, 
     "FunctionArn": "arn:aws:lambda:us-west-2:123456789012:function:my-function:2", 
     "Handler": "index.handler"
}
```
Per ulteriori informazioni, consulta [Configurazione della funzione Lambda AWS](https://docs.aws.amazon.com/lambda/latest/dg/resource-model.html) nella Guida per gli sviluppatori di AWS .

• Per i dettagli sull'API, vedere [GetFunctionConfigurationi](https://awscli.amazonaws.com/v2/documentation/api/latest/reference/lambda/get-function-configuration.html)n AWS CLI Command Reference.

### **get-function-event-invoke-config**

Il seguente esempio di codice mostra come utilizzareget-function-event-invoke-config.

#### AWS CLI

Per visualizzare una configurazione di chiamata asincrona

L'get-function-event-invoke-configesempio seguente recupera la configurazione di chiamata asincrona per l'alias della funzione specificata. BLUE

```
aws lambda get-function-event-invoke-config \ 
     --function-name my-function:BLUE
```

```
{ 
     "LastModified": 1577824396.653, 
     "FunctionArn": "arn:aws:lambda:us-east-2:123456789012:function:my-
function:BLUE", 
     "MaximumRetryAttempts": 0, 
     "MaximumEventAgeInSeconds": 3600, 
     "DestinationConfig": { 
         "OnSuccess": {}, 
         "OnFailure": { 
              "Destination": "arn:aws:sqs:us-east-2:123456789012:failed-invocations" 
         } 
     }
}
```
• Per i dettagli sull'API, vedere in Command Reference. [GetFunctionEventInvokeConfigA](https://awscli.amazonaws.com/v2/documentation/api/latest/reference/lambda/get-function-event-invoke-config.html)WS CLI

#### **get-function**

Il seguente esempio di codice mostra come utilizzareget-function.

#### AWS CLI

Per recuperare le informazioni relative a una funzione

Nell'esempio di get-function seguente vengono visualizzate informazioni sulla funzione myfunction.

aws lambda get-function \ --function-name my-function

```
{ 
     "Concurrency": { 
          "ReservedConcurrentExecutions": 100 
     }, 
     "Code": { 
          "RepositoryType": "S3", 
          "Location": "https://awslambda-us-west-2-tasks.s3.us-west-2.amazonaws.com/
snapshots/123456789012/my-function..." 
     }, 
     "Configuration": { 
          "TracingConfig": { 
              "Mode": "PassThrough" 
         }, 
          "Version": "$LATEST", 
          "CodeSha256": "5tT2qgzYUHoqwR616pZ2dpkn/0J1FrzJmlKidWaaCgk=", 
          "FunctionName": "my-function", 
          "VpcConfig": { 
              "SubnetIds": [], 
              "VpcId": "", 
              "SecurityGroupIds": [] 
         }, 
          "MemorySize": 128, 
          "RevisionId": "28f0fb31-5c5c-43d3-8955-03e76c5c1075", 
          "CodeSize": 304, 
          "FunctionArn": "arn:aws:lambda:us-west-2:123456789012:function:my-function",
```

```
 "Handler": "index.handler", 
          "Role": "arn:aws:iam::123456789012:role/service-role/helloWorldPython-role-
uy3l9qyq", 
          "Timeout": 3, 
          "LastModified": "2019-09-24T18:20:35.054+0000", 
         "Runtime": "nodejs10.x", 
          "Description": "" 
     }
}
```
Per ulteriori informazioni, consulta [Configurazione della funzione Lambda AWS](https://docs.aws.amazon.com/lambda/latest/dg/resource-model.html) nella Guida per gli sviluppatori di AWS .

• Per i dettagli sull'API, consulta [GetFunction AWS CLI](https://awscli.amazonaws.com/v2/documentation/api/latest/reference/lambda/get-function.html)Command Reference.

#### **get-layer-version-by-arn**

Il seguente esempio di codice mostra come utilizzareget-layer-version-by-arn.

#### AWS CLI

Per recuperare informazioni su una versione del layer Lambda

L'get-layer-version-by-arnesempio seguente mostra informazioni sulla versione del layer con l'Amazon Resource Name (ARN) specificato.

```
aws lambda get-layer-version-by-arn \ 
     --arn "arn:aws:lambda:us-west-2:123456789012:layer:AWSLambda-Python311-
SciPy1x:2"
```

```
{ 
     "LayerVersionArn": "arn:aws:lambda:us-west-2:123456789012:layer:AWSLambda-
Python311-SciPy1x:2", 
     "Description": "AWS Lambda SciPy layer for Python 3.11 (scipy-1.1.0, 
  numpy-1.15.4) https://github.com/scipy/scipy/releases/tag/v1.1.0 https://
github.com/numpy/numpy/releases/tag/v1.15.4", 
     "CreatedDate": "2023-10-12T10:09:38.398+0000", 
     "LayerArn": "arn:aws:lambda:us-west-2:123456789012:layer:AWSLambda-Python311-
SciPy1x", 
     "Content": { 
         "CodeSize": 41784542,
```

```
 "CodeSha256": "GGmv8ocUw4cly0T8HL0Vx/f5V4RmSCGNjDIslY4VskM=", 
         "Location": "https://awslambda-us-west-2-layers.s3.us-west-2.amazonaws.com/
snapshots/123456789012/..." 
     }, 
     "Version": 2, 
     "CompatibleRuntimes": [ 
         "python3.11" 
     ], 
     "LicenseInfo": "SciPy: https://github.com/scipy/scipy/blob/main/LICENSE.txt, 
 NumPy: https://github.com/numpy/numpy/blob/main/LICENSE.txt"
}
```
• Per i dettagli sull'API, consulta AWS CLI Command [GetLayerVersionByArn](https://awscli.amazonaws.com/v2/documentation/api/latest/reference/lambda/get-layer-version-by-arn.html)Reference.

#### **get-layer-version-policy**

Il seguente esempio di codice mostra come utilizzareget-layer-version-policy.

#### AWS CLI

Per recuperare la politica di autorizzazione per una versione del layer Lambda

L'get-layer-version-policyesempio seguente visualizza le informazioni sulle politiche relative alla versione 1 per il layer denominato. my-layer

```
aws lambda get-layer-version-policy \ 
     --layer-name my-layer \ 
     --version-number 1
```

```
{ 
     "Policy": { 
          "Version":"2012-10-17", 
          "Id":"default", 
          "Statement": 
         \Gamma\{\hspace{.1cm} \} "Sid":"xaccount", 
                    "Effect":"Allow", 
                    "Principal": {"AWS":"arn:aws:iam::123456789012:root"},
```

```
 "Action":"lambda:GetLayerVersion", 
                 "Resource":"arn:aws:lambda:us-west-2:123456789012:layer:my-layer:1" 
 } 
         ] 
     }, 
     "RevisionId": "c68f21d2-cbf0-4026-90f6-1375ee465cd0"
}
```
• Per i dettagli sull'API, consulta AWS CLI Command [GetLayerVersionPolicy](https://awscli.amazonaws.com/v2/documentation/api/latest/reference/lambda/get-layer-version-policy.html)Reference.

### **get-layer-version**

Il seguente esempio di codice mostra come utilizzareget-layer-version.

#### AWS CLI

Per recuperare informazioni su una versione del layer Lambda

L'get-layer-versionesempio seguente visualizza le informazioni per la versione 1 del layer denominato. my-layer

```
aws lambda get-layer-version \ 
     --layer-name my-layer \ 
     --version-number 1
```

```
{ 
     "Content": { 
         "Location": "https://awslambda-us-east-2-layers.s3.us-east-2.amazonaws.com/
snapshots/123456789012/my-layer-4aaa2fbb-ff77-4b0a-ad92-5b78a716a96a?
versionId=27iWyA73cCAYqyH...", 
         "CodeSha256": "tv9jJO+rPbXUUXuRKi7CwHzKtLDkDRJLB3cC3Z/ouXo=", 
         "CodeSize": 169 
     }, 
     "LayerArn": "arn:aws:lambda:us-east-2:123456789012:layer:my-layer", 
     "LayerVersionArn": "arn:aws:lambda:us-east-2:123456789012:layer:my-layer:1", 
     "Description": "My Python layer", 
     "CreatedDate": "2018-11-14T23:03:52.894+0000", 
     "Version": 1, 
     "LicenseInfo": "MIT",
```

```
 "CompatibleRuntimes": [ 
           "python3.10", 
           "python3.11" 
     ]
}
```
• Per i dettagli sull'API, consulta AWS CLI Command [GetLayerVersion](https://awscli.amazonaws.com/v2/documentation/api/latest/reference/lambda/get-layer-version.html)Reference.

## **get-policy**

Il seguente esempio di codice mostra come utilizzareget-policy.

### AWS CLI

Per recuperare la policy IAM basata sulle risorse per una funzione, una versione o un alias

L'get-policyesempio seguente visualizza informazioni sulle politiche relative alla funzione myfunction Lambda.

```
aws lambda get-policy \ 
     --function-name my-function
```

```
{ 
     "Policy": { 
         "Version":"2012-10-17", 
         "Id":"default", 
         "Statement": 
        \Gamma { 
                  "Sid":"iot-events", 
                  "Effect":"Allow", 
                  "Principal": {"Service":"iotevents.amazonaws.com"}, 
                  "Action":"lambda:InvokeFunction", 
                  "Resource":"arn:aws:lambda:us-west-2:123456789012:function:my-
function" 
 } 
         ] 
     }, 
     "RevisionId": "93017fc9-59cb-41dc-901b-4845ce4bf668"
```
#### }

Per ulteriori informazioni, consulta [Using Resource-based Policies for Lambda nella AWS Lambda](https://docs.aws.amazon.com/lambda/latest/dg/access-control-resource-based.html)  [Developer](https://docs.aws.amazon.com/lambda/latest/dg/access-control-resource-based.html) Guide.AWS

• Per i dettagli sull'API, consulta Command Reference. [GetPolicy](https://awscli.amazonaws.com/v2/documentation/api/latest/reference/lambda/get-policy.html)AWS CLI

### **get-provisioned-concurrency-config**

Il seguente esempio di codice mostra come utilizzareget-provisioned-concurrency-config.

#### AWS CLI

Per visualizzare una configurazione di concorrenza assegnata

L'get-provisioned-concurrency-configesempio seguente visualizza i dettagli della configurazione di concorrenza fornita per l'BLUEalias della funzione specificata.

```
aws lambda get-provisioned-concurrency-config \ 
     --function-name my-function \ 
     --qualifier BLUE
```
Output:

```
{ 
     "RequestedProvisionedConcurrentExecutions": 100, 
     "AvailableProvisionedConcurrentExecutions": 100, 
     "AllocatedProvisionedConcurrentExecutions": 100, 
     "Status": "READY", 
     "LastModified": "2019-12-31T20:28:49+0000"
}
```
• Per i dettagli sull'API, vedere [GetProvisionedConcurrencyConfigi](https://awscli.amazonaws.com/v2/documentation/api/latest/reference/lambda/get-provisioned-concurrency-config.html)n AWS CLI Command Reference.

### **invoke**

Il seguente esempio di codice mostra come utilizzareinvoke.

#### AWS CLI

Esempio 1: come richiamare una funzione Lambda in modo sincrono

L'esempio di invoke seguente richiama la funzione my-function in modo sincrono. L'clibinary-formatopzione è obbligatoria se utilizzi la versione 2 della AWS CLI. Per ulteriori informazioni, consulta [Opzioni della riga di comando globali supportate da AWS CLI](https://docs.aws.amazon.com/cli/latest/userguide/cli-configure-options.html#cli-configure-options-list) nella Guida per l'utente dell'Interfaccia della linea di comando AWS .

```
aws lambda invoke \ 
     --function-name my-function \ 
     --cli-binary-format raw-in-base64-out \ 
     --payload '{ "name": "Bob" }' \ 
     response.json
```
Output:

```
{ 
     "ExecutedVersion": "$LATEST", 
     "StatusCode": 200
}
```
Per ulteriori informazioni, consulta [Chiamata sincrona](https://docs.aws.amazon.com/lambda/latest/dg/invocation-sync.html) nella Guida per gli sviluppatori di AWS Lambda.

Esempio 2: come richiamare una funzione Lambda in modo asincrono

L'esempio di invoke seguente richiama la funzione my-function in modo asincrono. L'clibinary-formatopzione è obbligatoria se utilizzi la versione 2 della AWS CLI. Per ulteriori informazioni, consulta [Opzioni della riga di comando globali supportate da AWS CLI](https://docs.aws.amazon.com/cli/latest/userguide/cli-configure-options.html#cli-configure-options-list) nella Guida per l'utente dell'Interfaccia della linea di comando AWS .

```
aws lambda invoke \ 
     --function-name my-function \ 
     --invocation-type Event \ 
     --cli-binary-format raw-in-base64-out \ 
     --payload '{ "name": "Bob" }' \ 
     response.json
```
Output:

"StatusCode": 202

{

}

Per ulteriori informazioni, consulta [Chiamata asincrona](https://docs.aws.amazon.com/lambda/latest/dg/invocation-async.html) nella Guida per gli sviluppatori di AWS Lambda.

• Per informazioni dettagliate sull'API, consulta [Invoke](https://awscli.amazonaws.com/v2/documentation/api/latest/reference/lambda/invoke.html) nella Documentazione di riferimento dei comandi della AWS CLI .

## **list-aliases**

Il seguente esempio di codice mostra come usarelist-aliases.

### AWS CLI

Per recuperare l'elenco degli alias per una funzione Lambda

L'list-aliasesesempio seguente visualizza un elenco degli alias per la funzione myfunction Lambda.

```
aws lambda list-aliases \ 
     --function-name my-function
```

```
{ 
     "Aliases": [ 
         { 
              "AliasArn": "arn:aws:lambda:us-west-2:123456789012:function:my-
function:BETA", 
              "RevisionId": "a410117f-ab16-494e-8035-7e204bb7933b", 
              "FunctionVersion": "2", 
              "Name": "BETA", 
              "Description": "alias for beta version of function" 
         }, 
         { 
              "AliasArn": "arn:aws:lambda:us-west-2:123456789012:function:my-
function:LIVE", 
              "RevisionId": "21d40116-f8b1-40ba-9360-3ea284da1bb5", 
              "FunctionVersion": "1", 
              "Name": "LIVE", 
              "Description": "alias for live version of function" 
         }
```
]

}

Per ulteriori informazioni, consulta [Configurazione degli alias delle funzioni AWS Lambda](https://docs.aws.amazon.com/lambda/latest/dg/aliases-intro.html) nella AWS Lambda Developer Guide.

• Per i dettagli sull'API, consulta [ListAliasesC](https://awscli.amazonaws.com/v2/documentation/api/latest/reference/lambda/list-aliases.html)ommand Reference.AWS CLI

### **list-event-source-mappings**

Il seguente esempio di codice mostra come utilizzarelist-event-source-mappings.

#### AWS CLI

Per elencare le mappature delle sorgenti degli eventi per una funzione

L'list-event-source-mappingsesempio seguente visualizza un elenco delle mappature delle sorgenti degli eventi per la funzione Lambdamy-function.

```
aws lambda list-event-source-mappings \ 
     --function-name my-function
```
Output:

```
{ 
     "EventSourceMappings": [ 
          { 
              "UUID": "a1b2c3d4-5678-90ab-cdef-11111EXAMPLE", 
              "StateTransitionReason": "USER_INITIATED", 
              "LastModified": 1569284520.333, 
              "BatchSize": 5, 
              "State": "Enabled", 
              "FunctionArn": "arn:aws:lambda:us-west-2:123456789012:function:my-
function", 
              "EventSourceArn": "arn:aws:sqs:us-west-2:123456789012:mySQSqueue" 
         } 
    \mathbf{I}}
```
Per ulteriori informazioni, consulta [AWS Lambda Event Source Mapping](https://docs.aws.amazon.com/lambda/latest/dg/invocation-eventsourcemapping.html) nella Lambda AWS Developer Guide.

• Per i dettagli sull'API, consulta Command [ListEventSourceMappings](https://awscli.amazonaws.com/v2/documentation/api/latest/reference/lambda/list-event-source-mappings.html)Reference AWS CLI .

# **list-function-event-invoke-configs**

Il seguente esempio di codice mostra come utilizzarelist-function-event-invoke-configs.

### AWS CLI

Per visualizzare un elenco di configurazioni di chiamata asincrona

L'list-function-event-invoke-configsesempio seguente elenca le configurazioni di chiamata asincrona per la funzione specificata.

```
aws lambda list-function-event-invoke-configs \ 
     --function-name my-function
```
Output:

```
{ 
     "FunctionEventInvokeConfigs": [ 
          { 
              "LastModified": 1577824406.719, 
              "FunctionArn": "arn:aws:lambda:us-east-2:123456789012:function:my-
function:GREEN", 
              "MaximumRetryAttempts": 2, 
              "MaximumEventAgeInSeconds": 1800 
         }, 
          { 
              "LastModified": 1577824396.653, 
              "FunctionArn": "arn:aws:lambda:us-east-2:123456789012:function:my-
function:BLUE", 
              "MaximumRetryAttempts": 0, 
              "MaximumEventAgeInSeconds": 3600 
         } 
     ]
}
```
• Per i dettagli sull'API, vedere in Command Reference. [ListFunctionEventInvokeConfigsA](https://awscli.amazonaws.com/v2/documentation/api/latest/reference/lambda/list-function-event-invoke-configs.html)WS  $CI<sub>L</sub>$ 

## **list-functions**

Il seguente esempio di codice mostra come utilizzarelist-functions.

### AWS CLI

Come recuperare un elenco di funzioni Lambda

L'esempio di list-functions seguente visualizza un elenco di tutte le funzioni per l'utente attuale.

aws lambda list-functions

```
{ 
     "Functions": [ 
         { 
              "TracingConfig": { 
                  "Mode": "PassThrough" 
              }, 
              "Version": "$LATEST", 
              "CodeSha256": "dBG9m8SGdmlEjw/JYXlhhvCrAv5TxvXsbL/RMr0fT/I=", 
              "FunctionName": "helloworld", 
              "MemorySize": 128, 
              "RevisionId": "1718e831-badf-4253-9518-d0644210af7b", 
              "CodeSize": 294, 
              "FunctionArn": "arn:aws:lambda:us-
west-2:123456789012:function:helloworld", 
              "Handler": "helloworld.handler", 
              "Role": "arn:aws:iam::123456789012:role/service-role/MyTestFunction-
role-zgur6bf4", 
              "Timeout": 3, 
              "LastModified": "2023-09-23T18:32:33.857+0000", 
              "Runtime": "nodejs18.x", 
              "Description": "" 
         }, 
          { 
              "TracingConfig": { 
                  "Mode": "PassThrough" 
              }, 
              "Version": "$LATEST", 
              "CodeSha256": "sU0cJ2/hOZevwV/lTxCuQqK3gDZP3i8gUoqUUVRmY6E=", 
              "FunctionName": "my-function", 
              "VpcConfig": { 
                  "SubnetIds": [], 
                  "VpcId": "",
```

```
 "SecurityGroupIds": [] 
             }, 
             "MemorySize": 256, 
             "RevisionId": "93017fc9-59cb-41dc-901b-4845ce4bf668", 
             "CodeSize": 266, 
             "FunctionArn": "arn:aws:lambda:us-west-2:123456789012:function:my-
function", 
             "Handler": "index.handler", 
             "Role": "arn:aws:iam::123456789012:role/service-role/helloWorldPython-
role-uy3l9qyq", 
              "Timeout": 3, 
             "LastModified": "2023-10-01T16:47:28.490+0000", 
             "Runtime": "nodejs18.x", 
             "Description": "" 
         }, 
         { 
             "Layers": [ 
\overline{a} "CodeSize": 41784542, 
                      "Arn": "arn:aws:lambda:us-west-2:420165488524:layer:AWSLambda-
Python37-SciPy1x:2" 
                  }, 
\overline{a} "CodeSize": 4121, 
                      "Arn": "arn:aws:lambda:us-
west-2:123456789012:layer:pythonLayer:1" 
 } 
             ], 
             "TracingConfig": { 
                  "Mode": "PassThrough" 
             }, 
             "Version": "$LATEST", 
             "CodeSha256": "ZQukCqxtkqFgyF2cU41Avj99TKQ/hNihPtDtRcc08mI=", 
             "FunctionName": "my-python-function", 
             "VpcConfig": { 
                  "SubnetIds": [], 
                  "VpcId": "", 
                  "SecurityGroupIds": [] 
             }, 
             "MemorySize": 128, 
             "RevisionId": "80b4eabc-acf7-4ea8-919a-e874c213707d", 
             "CodeSize": 299, 
             "FunctionArn": "arn:aws:lambda:us-west-2:123456789012:function:my-
python-function",
```

```
 "Handler": "lambda_function.lambda_handler", 
              "Role": "arn:aws:iam::123456789012:role/service-role/my-python-function-
role-z5g7dr6n", 
              "Timeout": 3, 
              "LastModified": "2023-10-01T19:40:41.643+0000", 
              "Runtime": "python3.11", 
              "Description": "" 
          } 
    \mathbf{I}}
```
Per ulteriori informazioni, consulta [Configurazione della funzione Lambda AWS](https://docs.aws.amazon.com/lambda/latest/dg/resource-model.html) nella Guida per gli sviluppatori di AWS .

• Per i dettagli sull'API, consulta [ListFunctions AWS CLI](https://awscli.amazonaws.com/v2/documentation/api/latest/reference/lambda/list-functions.html)Command Reference.

### **list-layer-versions**

Il seguente esempio di codice mostra come utilizzarelist-layer-versions.

AWS CLI

Per elencare le versioni di un layer AWS Lambda

L'list-layers-versionsesempio seguente visualizza informazioni sulle versioni del layer denominatomy-layer.

```
aws lambda list-layer-versions \ 
     --layer-name my-layer
```

```
{ 
     "Layers": [ 
         { 
              "LayerVersionArn": "arn:aws:lambda:us-east-2:123456789012:layer:my-
layer:2", 
              "Version": 2, 
              "Description": "My layer", 
              "CreatedDate": "2023-11-15T00:37:46.592+0000", 
              "CompatibleRuntimes": [ 
                   "python3.10",
```

```
 "python3.11" 
 ] 
        } 
    ]
}
```
• Per i dettagli sull'API, consulta AWS CLI Command [ListLayerVersionsR](https://awscli.amazonaws.com/v2/documentation/api/latest/reference/lambda/list-layer-versions.html)eference.

### **list-layers**

Il seguente esempio di codice mostra come utilizzarelist-layers.

### AWS CLI

Per elencare i livelli compatibili con il runtime della funzione

L'list-layersesempio seguente mostra informazioni sui livelli compatibili con il runtime di Python 3.11.

```
aws lambda list-layers \ 
     --compatible-runtime python3.11
```

```
{ 
     "Layers": [ 
         { 
             "LayerName": "my-layer", 
             "LayerArn": "arn:aws:lambda:us-east-2:123456789012:layer:my-layer", 
             "LatestMatchingVersion": { 
                 "LayerVersionArn": "arn:aws:lambda:us-east-2:123456789012:layer:my-
layer:2", 
                 "Version": 2, 
                 "Description": "My layer", 
                 "CreatedDate": "2023-11-15T00:37:46.592+0000", 
                 "CompatibleRuntimes": [ 
                     "python3.10", 
                     "python3.11" 
 ] 
 } 
         }
```
]

}

Per ulteriori informazioni, consulta [AWS Lambda Layers nella Lambda](https://docs.aws.amazon.com/lambda/latest/dg/configuration-layers.html) Developer AWS Guide.

• Per i dettagli sull'API, consulta AWS CLI Command [ListLayers](https://awscli.amazonaws.com/v2/documentation/api/latest/reference/lambda/list-layers.html)Reference.

### **list-provisioned-concurrency-configs**

Il seguente esempio di codice mostra come utilizzarelist-provisioned-concurrencyconfigs.

AWS CLI

Per ottenere un elenco delle configurazioni di concorrenza assegnate

L'list-provisioned-concurrency-configsesempio seguente elenca le configurazioni di concorrenza assegnate per la funzione specificata.

```
aws lambda list-provisioned-concurrency-configs \ 
     --function-name my-function
```

```
{ 
     "ProvisionedConcurrencyConfigs": [ 
         { 
              "FunctionArn": "arn:aws:lambda:us-east-2:123456789012:function:my-
function:GREEN", 
              "RequestedProvisionedConcurrentExecutions": 100, 
              "AvailableProvisionedConcurrentExecutions": 100, 
              "AllocatedProvisionedConcurrentExecutions": 100, 
              "Status": "READY", 
             "LastModified": "2019-12-31T20:29:00+0000" 
         }, 
         { 
              "FunctionArn": "arn:aws:lambda:us-east-2:123456789012:function:my-
function:BLUE", 
              "RequestedProvisionedConcurrentExecutions": 100, 
              "AvailableProvisionedConcurrentExecutions": 100, 
              "AllocatedProvisionedConcurrentExecutions": 100, 
              "Status": "READY",
```

```
 "LastModified": "2019-12-31T20:28:49+0000" 
          } 
     ]
}
```
• Per i dettagli sull'API, vedere [ListProvisionedConcurrencyConfigs](https://awscli.amazonaws.com/v2/documentation/api/latest/reference/lambda/list-provisioned-concurrency-configs.html)in AWS CLI Command Reference.

### **list-tags**

Il seguente esempio di codice mostra come utilizzarelist-tags.

### AWS CLI

Per recuperare l'elenco dei tag per una funzione Lambda

L'list-tagsesempio seguente visualizza i tag associati alla funzione my-function Lambda.

```
aws lambda list-tags \ 
     --resource arn:aws:lambda:us-west-2:123456789012:function:my-function
```
Output:

```
{ 
     "Tags": { 
          "Category": "Web Tools", 
          "Department": "Sales" 
     }
}
```
Per ulteriori informazioni, consulta [Tagging Lambda Functions nella Lambda](https://docs.aws.amazon.com/lambda/latest/dg/tagging.html) Developer AWS Guide.

• Per i dettagli sull'API, consulta Command [ListTags](https://awscli.amazonaws.com/v2/documentation/api/latest/reference/lambda/list-tags.html)Reference AWS CLI .

### **list-versions-by-function**

Il seguente esempio di codice mostra come utilizzarelist-versions-by-function.

AWS CLI

Per recuperare un elenco di versioni di una funzione

L'list-versions-by-functionesempio seguente visualizza l'elenco delle versioni della funzione my-function Lambda.

aws lambda list-versions-by-function \ --function-name my-function

```
{ 
     "Versions": [ 
         { 
              "TracingConfig": { 
                  "Mode": "PassThrough" 
              }, 
              "Version": "$LATEST", 
              "CodeSha256": "sU0cJ2/hOZevwV/lTxCuQqK3gDZP3i8gUoqUUVRmY6E=", 
              "FunctionName": "my-function", 
              "VpcConfig": { 
                  "SubnetIds": [], 
                  "VpcId": "", 
                  "SecurityGroupIds": [] 
              }, 
              "MemorySize": 256, 
              "RevisionId": "93017fc9-59cb-41dc-901b-4845ce4bf668", 
              "CodeSize": 266, 
              "FunctionArn": "arn:aws:lambda:us-west-2:123456789012:function:my-
function:$LATEST", 
              "Handler": "index.handler", 
              "Role": "arn:aws:iam::123456789012:role/service-role/helloWorldPython-
role-uy3l9qyq", 
              "Timeout": 3, 
              "LastModified": "2019-10-01T16:47:28.490+0000", 
              "Runtime": "nodejs10.x", 
              "Description": "" 
         }, 
         { 
              "TracingConfig": { 
                  "Mode": "PassThrough" 
              }, 
              "Version": "1", 
              "CodeSha256": "5tT2qgzYUHoqwR616pZ2dpkn/0J1FrzJmlKidWaaCgk=", 
              "FunctionName": "my-function", 
              "VpcConfig": {
```

```
 "SubnetIds": [], 
                  "VpcId": "", 
                  "SecurityGroupIds": [] 
              }, 
              "MemorySize": 256, 
              "RevisionId": "949c8914-012e-4795-998c-e467121951b1", 
              "CodeSize": 304, 
              "FunctionArn": "arn:aws:lambda:us-west-2:123456789012:function:my-
function:1", 
              "Handler": "index.handler", 
              "Role": "arn:aws:iam::123456789012:role/service-role/helloWorldPython-
role-uy3l9qyq", 
              "Timeout": 3, 
              "LastModified": "2019-09-26T20:28:40.438+0000", 
              "Runtime": "nodejs10.x", 
              "Description": "new version" 
         }, 
         { 
              "TracingConfig": { 
                  "Mode": "PassThrough" 
              }, 
              "Version": "2", 
              "CodeSha256": "sU0cJ2/hOZevwV/lTxCuQqK3gDZP3i8gUoqUUVRmY6E=", 
              "FunctionName": "my-function", 
              "VpcConfig": { 
                  "SubnetIds": [], 
                  "VpcId": "", 
                  "SecurityGroupIds": [] 
              }, 
              "MemorySize": 256, 
              "RevisionId": "cd669f21-0f3d-4e1c-9566-948837f2e2ea", 
              "CodeSize": 266, 
              "FunctionArn": "arn:aws:lambda:us-west-2:123456789012:function:my-
function:2", 
              "Handler": "index.handler", 
              "Role": "arn:aws:iam::123456789012:role/service-role/helloWorldPython-
role-uy3l9qyq", 
              "Timeout": 3, 
              "LastModified": "2019-10-01T16:47:28.490+0000", 
              "Runtime": "nodejs10.x", 
              "Description": "newer version" 
         } 
     ]
```
}

Per ulteriori informazioni, consulta [Configurazione degli alias delle funzioni AWS Lambda](https://docs.aws.amazon.com/lambda/latest/dg/aliases-intro.html) nella AWS Lambda Developer Guide.

• Per i dettagli sull'API, consulta [ListVersionsByFunctionC](https://awscli.amazonaws.com/v2/documentation/api/latest/reference/lambda/list-versions-by-function.html)ommand Reference.AWS CLI

#### **publish-layer-version**

Il seguente esempio di codice mostra come utilizzarepublish-layer-version.

AWS CLI

Per creare una versione del layer Lambda

L'publish-layer-versionesempio seguente crea una nuova versione del livello di libreria Python. Il comando recupera il contenuto del livello in un file denominato layer.zip nel bucket S3 specificato.

```
aws lambda publish-layer-version \ 
     --layer-name my-layer \ 
     --description "My Python layer" \ 
     --license-info "MIT" \ 
    --content S3Bucket=lambda-layers-us-west-2-123456789012,S3Key=layer.zip \
     --compatible-runtimes python3.10 python3.11
```

```
{ 
     "Content": { 
         "Location": "https://awslambda-us-west-2-layers.s3.us-west-2.amazonaws.com/
snapshots/123456789012/my-layer-4aaa2fbb-ff77-4b0a-ad92-5b78a716a96a?
versionId=27iWyA73cCAYqyH...", 
         "CodeSha256": "tv9jJO+rPbXUUXuRKi7CwHzKtLDkDRJLB3cC3Z/ouXo=", 
         "CodeSize": 169 
     }, 
     "LayerArn": "arn:aws:lambda:us-west-2:123456789012:layer:my-layer", 
     "LayerVersionArn": "arn:aws:lambda:us-west-2:123456789012:layer:my-layer:1", 
     "Description": "My Python layer", 
     "CreatedDate": "2023-11-14T23:03:52.894+0000", 
     "Version": 1, 
     "LicenseInfo": "MIT",
```

```
 "CompatibleRuntimes": [ 
            "python3.10", 
            "python3.11" 
     \mathbf{I}}
```
• Per i dettagli sull'API, consulta AWS CLI Command [PublishLayerVersion](https://awscli.amazonaws.com/v2/documentation/api/latest/reference/lambda/publish-layer-version.html)Reference.

### **publish-version**

Il seguente esempio di codice mostra come utilizzarepublish-version.

### AWS CLI

Per pubblicare una nuova versione di una funzione

L'publish-versionesempio seguente pubblica una nuova versione della funzione myfunction Lambda.

```
aws lambda publish-version \ 
     --function-name my-function
```

```
{ 
     "TracingConfig": { 
         "Mode": "PassThrough" 
     }, 
     "CodeSha256": "dBG9m8SGdmlEjw/JYXlhhvCrAv5TxvXsbL/RMr0fT/I=", 
     "FunctionName": "my-function", 
     "CodeSize": 294, 
     "RevisionId": "f31d3d39-cc63-4520-97d4-43cd44c94c20", 
     "MemorySize": 128, 
     "FunctionArn": "arn:aws:lambda:us-west-2:123456789012:function:my-function:3", 
     "Version": "2", 
     "Role": "arn:aws:iam::123456789012:role/service-role/MyTestFunction-role-
zgur6bf4", 
     "Timeout": 3, 
     "LastModified": "2019-09-23T18:32:33.857+0000", 
     "Handler": "my-function.handler",
```
}

```
 "Runtime": "nodejs10.x", 
 "Description": ""
```
Per ulteriori informazioni, consulta [Configurazione degli alias delle funzioni AWS Lambda](https://docs.aws.amazon.com/lambda/latest/dg/aliases-intro.html) nella AWS Lambda Developer Guide.

• Per i dettagli sull'API, consulta [PublishVersion](https://awscli.amazonaws.com/v2/documentation/api/latest/reference/lambda/publish-version.html)Command Reference.AWS CLI

#### **put-function-concurrency**

Il seguente esempio di codice mostra come utilizzareput-function-concurrency.

AWS CLI

Per configurare un limite di concorrenza riservato per una funzione

L'put-function-concurrencyesempio seguente configura 100 esecuzioni simultanee riservate per la funzione. my-function

```
aws lambda put-function-concurrency \ 
     --function-name my-function \ 
     --reserved-concurrent-executions 100
```
Output:

```
{ 
     "ReservedConcurrentExecutions": 100
}
```
Per ulteriori informazioni, consulta [Reserved Concurrency for a Lambda Function nella Lambda](https://docs.aws.amazon.com/lambda/latest/dg/per-function-concurrency.html) [Developer](https://docs.aws.amazon.com/lambda/latest/dg/per-function-concurrency.html) Guide.AWS

• Per i dettagli sull'API, consulta [PutFunctionConcurrency](https://awscli.amazonaws.com/v2/documentation/api/latest/reference/lambda/put-function-concurrency.html)Command Reference.AWS CLI

#### **put-function-event-invoke-config**

Il seguente esempio di codice mostra come utilizzareput-function-event-invoke-config.

AWS CLI

Per configurare la gestione degli errori per la chiamata asincrona

L'put-function-event-invoke-configesempio seguente imposta la durata massima degli eventi di un'ora e disabilita i nuovi tentativi per la funzione specificata.

```
aws lambda put-function-event-invoke-config \ 
     --function-name my-function \ 
     --maximum-event-age-in-seconds 3600 \ 
     --maximum-retry-attempts 0
```
Output:

```
{ 
     "LastModified": 1573686021.479, 
     "FunctionArn": "arn:aws:lambda:us-east-2:123456789012:function:my-function:
$LATEST", 
    "MaximumRetryAttempts": 0,
     "MaximumEventAgeInSeconds": 3600, 
     "DestinationConfig": { 
         "OnSuccess": {}, 
         "OnFailure": {} 
     }
}
```
• Per i dettagli sull'API, vedere [PutFunctionEventInvokeConfigi](https://awscli.amazonaws.com/v2/documentation/api/latest/reference/lambda/put-function-event-invoke-config.html)n AWS CLI Command Reference.

#### **put-provisioned-concurrency-config**

Il seguente esempio di codice mostra come utilizzareput-provisioned-concurrency-config.

#### AWS CLI

Per allocare la concorrenza assegnata

L'put-provisioned-concurrency-configesempio seguente alloca 100 valute simultanee assegnate per l'alias della BLUE funzione specificata.

```
aws lambda put-provisioned-concurrency-config \
```

```
 --function-name my-function \
```
- --qualifier BLUE \
- --provisioned-concurrent-executions 100

```
{ 
     "Requested ProvisionedConcurrentExecutions": 100, 
     "Allocated ProvisionedConcurrentExecutions": 0, 
     "Status": "IN_PROGRESS", 
     "LastModified": "2019-11-21T19:32:12+0000"
}
```
• Per i dettagli sull'API, vedere [PutProvisionedConcurrencyConfigi](https://awscli.amazonaws.com/v2/documentation/api/latest/reference/lambda/put-provisioned-concurrency-config.html)n Command Reference.AWS  $CLI$ 

#### **remove-layer-version-permission**

Il seguente esempio di codice mostra come utilizzareremove-layer-version-permission.

#### AWS CLI

Per eliminare le autorizzazioni relative alla versione di livello

L'remove-layer-version-permissionesempio seguente elimina l'autorizzazione di un account a configurare una versione di livello.

```
aws lambda remove-layer-version-permission \ 
     --layer-name my-layer \ 
     --statement-id xaccount \ 
     --version-number 1
```
Questo comando non produce alcun output.

Per ulteriori informazioni, consulta [AWS Lambda Layers nella Lambda](https://docs.aws.amazon.com/lambda/latest/dg/configuration-layers.html) Developer AWS Guide.

• Per i dettagli sull'API, consulta AWS CLI Command [RemoveLayerVersionPermission](https://awscli.amazonaws.com/v2/documentation/api/latest/reference/lambda/remove-layer-version-permission.html)Reference.

#### **remove-permission**

Il seguente esempio di codice mostra come utilizzareremove-permission.

### AWS CLI

Per rimuovere le autorizzazioni da una funzione Lambda esistente

L'remove-permissionesempio seguente rimuove l'autorizzazione a richiamare una funzione denominata. my-function
```
aws lambda remove-permission \ 
     --function-name my-function \ 
     --statement-id sns
```
Questo comando non produce alcun output.

Per ulteriori informazioni, consulta [Using Resource-based Policies for Lambda nella AWS Lambda](https://docs.aws.amazon.com/lambda/latest/dg/access-control-resource-based.html)  [Developer](https://docs.aws.amazon.com/lambda/latest/dg/access-control-resource-based.html) Guide.AWS

• Per i dettagli sull'API, consulta Command Reference. [RemovePermissionA](https://awscli.amazonaws.com/v2/documentation/api/latest/reference/lambda/remove-permission.html)WS CLI

#### **tag-resource**

Il seguente esempio di codice mostra come utilizzaretag-resource.

### AWS CLI

Per aggiungere tag a una funzione Lambda esistente

L'tag-resourceesempio seguente aggiunge un tag con il nome della chiave DEPARTMENT e un valore di Department A alla funzione Lambda specificata.

```
aws lambda tag-resource \ 
     --resource arn:aws:lambda:us-west-2:123456789012:function:my-function \ 
     --tags "DEPARTMENT=Department A"
```
Questo comando non produce alcun output.

Per ulteriori informazioni, consulta [Tagging Lambda Functions nella Lambda](https://docs.aws.amazon.com/lambda/latest/dg/tagging.html) Developer AWS Guide.

• Per i dettagli sull'API, consulta Command [TagResourceR](https://awscli.amazonaws.com/v2/documentation/api/latest/reference/lambda/tag-resource.html)eference AWS CLI .

#### **untag-resource**

Il seguente esempio di codice mostra come utilizzareuntag-resource.

### AWS CLI

Per rimuovere i tag da una funzione Lambda esistente

L'untag-resourceesempio seguente rimuove il tag con il DEPARTMENT tag key name dalla funzione my-function Lambda.

```
aws lambda untag-resource \ 
     --resource arn:aws:lambda:us-west-2:123456789012:function:my-function \ 
     --tag-keys DEPARTMENT
```
Questo comando non produce alcun output.

Per ulteriori informazioni, consulta [Tagging Lambda Functions nella Lambda](https://docs.aws.amazon.com/lambda/latest/dg/tagging.html) Developer AWS Guide.

• Per i dettagli sull'API, consulta Command [UntagResource](https://awscli.amazonaws.com/v2/documentation/api/latest/reference/lambda/untag-resource.html)Reference AWS CLI .

### **update-alias**

Il seguente esempio di codice mostra come utilizzareupdate-alias.

### AWS CLI

Per aggiornare l'alias di una funzione

L'update-aliasesempio seguente aggiorna l'alias denominato in modo LIVE che punti alla versione 3 della funzione my-function Lambda.

```
aws lambda update-alias \ 
     --function-name my-function \ 
     --function-version 3 \ 
     --name LIVE
```
Output:

```
{ 
     "FunctionVersion": "3", 
     "Name": "LIVE", 
     "AliasArn": "arn:aws:lambda:us-west-2:123456789012:function:my-function:LIVE", 
     "RevisionId": "594f41fb-b85f-4c20-95c7-6ca5f2a92c93", 
     "Description": "alias for live version of function"
}
```
Per ulteriori informazioni, consulta [Configurazione degli alias delle funzioni AWS Lambda](https://docs.aws.amazon.com/lambda/latest/dg/aliases-intro.html) nella AWS Lambda Developer Guide.

• Per i dettagli sull'API, consulta [UpdateAliasC](https://awscli.amazonaws.com/v2/documentation/api/latest/reference/lambda/update-alias.html)ommand Reference.AWS CLI

#### **update-event-source-mapping**

Il seguente esempio di codice mostra come utilizzareupdate-event-source-mapping.

#### AWS CLI

Per aggiornare la mappatura tra un'origine di eventi e una funzione AWS Lambda

L'update-event-source-mappingesempio seguente aggiorna la dimensione del batch a 8 nella mappatura specificata.

```
aws lambda update-event-source-mapping \ 
     --uuid "a1b2c3d4-5678-90ab-cdef-11111EXAMPLE" \ 
     --batch-size 8
```
Output:

```
{ 
     "UUID": "a1b2c3d4-5678-90ab-cdef-11111EXAMPLE", 
     "StateTransitionReason": "USER_INITIATED", 
     "LastModified": 1569284520.333, 
     "BatchSize": 8, 
     "State": "Updating", 
     "FunctionArn": "arn:aws:lambda:us-west-2:123456789012:function:my-function", 
     "EventSourceArn": "arn:aws:sqs:us-west-2:123456789012:mySQSqueue"
}
```
Per ulteriori informazioni, consulta [AWS Lambda Event Source Mapping](https://docs.aws.amazon.com/lambda/latest/dg/invocation-eventsourcemapping.html) nella Lambda AWS Developer Guide.

• Per i dettagli sull'API, consulta Command [UpdateEventSourceMapping](https://awscli.amazonaws.com/v2/documentation/api/latest/reference/lambda/update-event-source-mapping.html)Reference AWS CLI .

### **update-function-code**

Il seguente esempio di codice mostra come utilizzareupdate-function-code.

AWS CLI

Come aggiornare il codice di una funzione Lambda

L'esempio di update-function-code seguente sostituisce il codice della versione (\$LATEST) non pubblicata della funzione my-function con i contenuti del file zip specificato.

```
aws lambda update-function-code \ 
     --function-name my-function \ 
     --zip-file fileb://my-function.zip
```
Output:

```
{ 
     "FunctionName": "my-function", 
     "LastModified": "2019-09-26T20:28:40.438+0000", 
     "RevisionId": "e52502d4-9320-4688-9cd6-152a6ab7490d", 
     "MemorySize": 256, 
     "Version": "$LATEST", 
     "Role": "arn:aws:iam::123456789012:role/service-role/my-function-role-uy3l9qyq", 
     "Timeout": 3, 
     "Runtime": "nodejs10.x", 
     "TracingConfig": { 
         "Mode": "PassThrough" 
     }, 
     "CodeSha256": "5tT2qgzYUHaqwR716pZ2dpkn/0J1FrzJmlKidWoaCgk=", 
     "Description": "", 
     "VpcConfig": { 
         "SubnetIds": [], 
         "VpcId": "", 
         "SecurityGroupIds": [] 
     }, 
     "CodeSize": 304, 
     "FunctionArn": "arn:aws:lambda:us-west-2:123456789012:function:my-function", 
     "Handler": "index.handler"
}
```
Per ulteriori informazioni, consulta [Configurazione della funzione Lambda AWS](https://docs.aws.amazon.com/lambda/latest/dg/resource-model.html) nella Guida per gli sviluppatori di AWS .

• Per i dettagli sull'API, consulta [UpdateFunctionCode AWS CLI](https://awscli.amazonaws.com/v2/documentation/api/latest/reference/lambda/update-function-code.html)Command Reference.

## **update-function-configuration**

Il seguente esempio di codice mostra come utilizzareupdate-function-configuration.

### AWS CLI

Come modificare la configurazione di una funzione

L'esempio di update-function-configuration seguente modifica la dimensione della memoria in 256 MB per la versione non pubblicata (\$LATEST) della funzione my-function.

```
aws lambda update-function-configuration \ 
     --function-name my-function \ 
     --memory-size 256
```
Output:

```
{ 
     "FunctionName": "my-function", 
     "LastModified": "2019-09-26T20:28:40.438+0000", 
     "RevisionId": "e52502d4-9320-4688-9cd6-152a6ab7490d", 
     "MemorySize": 256, 
     "Version": "$LATEST", 
     "Role": "arn:aws:iam::123456789012:role/service-role/my-function-role-uy3l9qyq", 
     "Timeout": 3, 
     "Runtime": "nodejs10.x", 
     "TracingConfig": { 
         "Mode": "PassThrough" 
     }, 
     "CodeSha256": "5tT2qgzYUHaqwR716pZ2dpkn/0J1FrzJmlKidWoaCgk=", 
     "Description": "", 
     "VpcConfig": { 
         "SubnetIds": [], 
         "VpcId": "", 
         "SecurityGroupIds": [] 
     }, 
     "CodeSize": 304, 
     "FunctionArn": "arn:aws:lambda:us-west-2:123456789012:function:my-function", 
     "Handler": "index.handler"
}
```
Per ulteriori informazioni, consulta [Configurazione della funzione Lambda AWS](https://docs.aws.amazon.com/lambda/latest/dg/resource-model.html) nella Guida per gli sviluppatori di AWS .

• Per i dettagli sull'API, consulta [UpdateFunctionConfiguration AWS CLIC](https://awscli.amazonaws.com/v2/documentation/api/latest/reference/lambda/update-function-configuration.html)ommand Reference.

## **update-function-event-invoke-config**

Il seguente esempio di codice mostra come utilizzareupdate-function-event-invoke-config.

AWS CLI

Per aggiornare una configurazione di chiamata asincrona

L'update-function-event-invoke-configesempio seguente aggiunge una destinazione in caso di errore alla configurazione di chiamata asincrona esistente per la funzione specificata.

```
aws lambda update-function-event-invoke-config \ 
     --function-name my-function \ 
     --destination-config '{"OnFailure":{"Destination": "arn:aws:sqs:us-
east-2:123456789012:destination"}}'
```
Output:

```
{ 
     "LastModified": 1573687896.493, 
     "FunctionArn": "arn:aws:lambda:us-east-2:123456789012:function:my-function:
$LATEST", 
     "MaximumRetryAttempts": 0, 
     "MaximumEventAgeInSeconds": 3600, 
     "DestinationConfig": { 
         "OnSuccess": {}, 
         "OnFailure": { 
              "Destination": "arn:aws:sqs:us-east-2:123456789012:destination" 
         } 
     }
}
```
• Per i dettagli sull'API, vedere in Command Reference. [UpdateFunctionEventInvokeConfigA](https://awscli.amazonaws.com/v2/documentation/api/latest/reference/lambda/update-function-event-invoke-config.html)WS CLI

Esempi di License Manager che utilizzano AWS CLI

I seguenti esempi di codice mostrano come eseguire azioni e implementare scenari comuni utilizzando AWS Command Line Interface with License Manager.

Le operazioni sono estratti di codice da programmi più grandi e devono essere eseguite nel contesto. Sebbene le operazioni mostrino come richiamare le singole funzioni del servizio, è possibile visualizzarle contestualizzate negli scenari correlati e negli esempi tra servizi.

Scenari: esempi di codice che mostrano come eseguire un'attività specifica richiamando più funzioni all'interno dello stesso servizio.

Ogni esempio include un collegamento a GitHub, dove è possibile trovare istruzioni su come configurare ed eseguire il codice nel contesto.

Argomenti

• [Azioni](#page-280-0)

Azioni

## **create-license-configuration**

Il seguente esempio di codice mostra come utilizzarecreate-license-configuration.

AWS CLI

Esempio 1: Per creare una configurazione di licenza

L'create-license-configurationesempio seguente crea una configurazione di licenza con un limite rigido di 10 core.

```
aws license-manager create-license-configuration --name my-license-configuration \ 
     --license-counting-type Core \ 
     --license-count 10 \ 
     --license-count-hard-limit
```
Output:

```
{ 
   "LicenseConfigurationArn": "arn:aws:license-manager:us-
west-2:123456789012:license-configuration:lic-6eb6586f508a786a2ba41EXAMPLE1111"
}
```
Esempio 2: creare una configurazione di licenza

L'create-license-configurationesempio seguente crea una configurazione di licenza con un limite minimo di 100 vCPU. Utilizza una regola per abilitare l'ottimizzazione della vCPU.

```
aws license-manager create-license-configuration --name my-license-configuration 
     --license-counting-type vCPU \ 
     --license-count 100 \ 
     --license-rules "#honorVcpuOptimization=true"
```
Output:

```
{ 
   "LicenseConfigurationArn": "arn:aws:license-manager:us-
west-2:123456789012:license-configuration:lic-6eb6586f508a786a2ba41EXAMPLE2222"
}
```
• Per i dettagli sull'API, consulta [CreateLicenseConfiguration AWS CLI](https://awscli.amazonaws.com/v2/documentation/api/latest/reference/license-manager/create-license-configuration.html)Command Reference.

## **delete-license-configuration**

Il seguente esempio di codice mostra come utilizzaredelete-license-configuration.

AWS CLI

Per eliminare una configurazione di licenza

L'delete-license-configurationesempio seguente elimina la configurazione di licenza specificata.

```
aws license-manager delete-license-configuration \ 
     --license-configuration-arn arn:aws:license-manager:us-
west-2:123456789012:license-configuration:lic-6eb6586f508a786a2ba4f56c1EXAMPLE
```
Questo comando non produce alcun output.

• Per i dettagli sull'API, vedere [DeleteLicenseConfigurationi](https://awscli.amazonaws.com/v2/documentation/api/latest/reference/license-manager/delete-license-configuration.html)n AWS CLI Command Reference.

## **get-license-configuration**

Il seguente esempio di codice mostra come utilizzareget-license-configuration.

## AWS CLI

Per ottenere informazioni sulla configurazione della licenza

L'get-license-configurationesempio seguente visualizza i dettagli per la configurazione della licenza specificata.

```
aws license-manager get-license-configuration \ 
     --license-configuration-arn arn:aws:license-manager:us-
west-2:123456789012:license-configuration:lic-38b658717b87478aaa7c00883EXAMPLE
```

```
{ 
     "LicenseConfigurationId": "lic-38b658717b87478aaa7c00883EXAMPLE", 
     "LicenseConfigurationArn": "arn:aws:license-manager:us-
west-2:123456789012:license-configuration:lic-38b658717b87478aaa7c00883EXAMPLE", 
     "Name": "my-license-configuration", 
     "LicenseCountingType": "vCPU", 
     "LicenseRules": [], 
     "LicenseCountHardLimit": false, 
     "ConsumedLicenses": 0, 
     "Status": "AVAILABLE", 
     "OwnerAccountId": "123456789012", 
     "ConsumedLicenseSummaryList": [ 
         { 
              "ResourceType": "EC2_INSTANCE", 
              "ConsumedLicenses": 0 
         }, 
          { 
              "ResourceType": "EC2_HOST", 
              "ConsumedLicenses": 0 
         }, 
          { 
              "ResourceType": "SYSTEMS_MANAGER_MANAGED_INSTANCE", 
              "ConsumedLicenses": 0 
         } 
     ], 
     "ManagedResourceSummaryList": [ 
          { 
              "ResourceType": "EC2_INSTANCE", 
              "AssociationCount": 0 
         },
```

```
 { 
                "ResourceType": "EC2_HOST", 
                "AssociationCount": 0 
           }, 
          \mathcal{L} "ResourceType": "EC2_AMI", 
                "AssociationCount": 2 
           }, 
           { 
                "ResourceType": "SYSTEMS_MANAGER_MANAGED_INSTANCE", 
                "AssociationCount": 0 
           } 
     \mathbf{I}}
```
• Per i dettagli sull'API, vedere [GetLicenseConfiguration](https://awscli.amazonaws.com/v2/documentation/api/latest/reference/license-manager/get-license-configuration.html)in AWS CLI Command Reference.

## **get-service-settings**

Il seguente esempio di codice mostra come utilizzareget-service-settings.

AWS CLI

Per ottenere le impostazioni del License Manager

L'get-service-settingsesempio seguente visualizza le impostazioni del servizio per License Manager nella regione corrente.

aws license-manager get-service-settings

Di seguito viene illustrato un esempio di output se l'individuazione di risorse tra account è disabilitata.

```
{ 
     "OrganizationConfiguration": { 
          "EnableIntegration": false 
     }, 
     "EnableCrossAccountsDiscovery": false
}
```
Di seguito viene mostrato un esempio di output se il rilevamento di risorse tra account è abilitato.

```
{ 
     "S3BucketArn": "arn:aws:s3:::aws-license-manager-service-c22d6279-35c4-47c4-bb", 
     "OrganizationConfiguration": { 
         "EnableIntegration": true 
     }, 
     "EnableCrossAccountsDiscovery": true
}
```
• Per i dettagli sull'API, consulta [GetServiceSettings AWS CLI](https://awscli.amazonaws.com/v2/documentation/api/latest/reference/license-manager/get-service-settings.html)Command Reference.

## **list-associations-for-license-configuration**

Il seguente esempio di codice mostra come utilizzarelist-associations-for-licenseconfiguration.

### AWS CLI

Per ottenere le associazioni per una configurazione di licenza

L'list-associations-for-license-configurationesempio seguente visualizza informazioni dettagliate per le associazioni della configurazione di licenza specificata.

```
aws license-manager list-associations-for-license-configuration \ 
     --license-configuration-arn arn:aws:license-manager:us-
west-2:123456789012:license-configuration:lic-38b658717b87478aaa7c00883EXAMPLE
```

```
{ 
     "LicenseConfigurationAssociations": [ 
         { 
              "ResourceArn": "arn:aws:ec2:us-west-2::image/ami-1234567890abcdef0", 
              "ResourceType": "EC2_AMI", 
              "ResourceOwnerId": "123456789012", 
              "AssociationTime": 1568825118.617 
         }, 
         { 
              "ResourceArn": "arn:aws:ec2:us-west-2::image/ami-0abcdef1234567890", 
              "ResourceType": "EC2_AMI", 
              "ResourceOwnerId": "123456789012", 
              "AssociationTime": 1568825118.946
```
}

```
 ]
}
```
• Per i dettagli sull'API, vedere [ListAssociationsForLicenseConfigurationi](https://awscli.amazonaws.com/v2/documentation/api/latest/reference/license-manager/list-associations-for-license-configuration.html)n AWS CLI Command Reference.

## **list-license-configurations**

Il seguente esempio di codice mostra come utilizzarelist-license-configurations.

AWS CLI

Esempio 1: per elencare tutte le configurazioni di licenza

L'list-license-configurationsesempio seguente elenca tutte le configurazioni di licenza.

aws license-manager list-license-configurations

```
{ 
     "LicenseConfigurations": [ 
         { 
              "LicenseConfigurationId": "lic-6eb6586f508a786a2ba4f56c1EXAMPLE", 
              "LicenseConfigurationArn": "arn:aws:license-manager:us-
west-2:123456789012:license-configuration:lic-6eb6586f508a786a2ba4f56c1EXAMPLE", 
              "Name": "my-license-configuration", 
              "LicenseCountingType": "Core", 
              "LicenseRules": [], 
              "LicenseCount": 10, 
              "LicenseCountHardLimit": true, 
              "ConsumedLicenses": 0, 
              "Status": "AVAILABLE", 
              "OwnerAccountId": "123456789012", 
              "ConsumedLicenseSummaryList": [ 
\overline{\mathcal{L}} "ResourceType": "EC2_INSTANCE", 
                       "ConsumedLicenses": 0 
                  }, 
\overline{\mathcal{L}}
```

```
 "ResourceType": "EC2_HOST", 
                    "ConsumedLicenses": 0 
                }, 
\overline{a} "ResourceType": "SYSTEMS_MANAGER_MANAGED_INSTANCE", 
                    "ConsumedLicenses": 0 
 } 
            ], 
            "ManagedResourceSummaryList": [ 
\overline{a} "ResourceType": "EC2_INSTANCE", 
                    "AssociationCount": 0 
                }, 
\overline{a} "ResourceType": "EC2_HOST", 
                    "AssociationCount": 0 
                }, 
\overline{a} "ResourceType": "EC2_AMI", 
                    "AssociationCount": 0 
                }, 
\overline{a} "ResourceType": "SYSTEMS_MANAGER_MANAGED_INSTANCE", 
                    "AssociationCount": 0 
 } 
 ] 
        }, 
        { 
 ... 
        } 
    ]
}
```
## Esempio 2: Per elencare una configurazione di licenza specifica

L'list-license-configurationsesempio seguente elenca solo la configurazione di licenza specificata.

```
aws license-manager list-license-configurations \ 
     --license-configuration-arns arn:aws:license-manager:us-
west-2:123456789012:license-configuration:lic-38b658717b87478aaa7c00883EXAMPLE
```
• Per i dettagli sull'API, vedere [ListLicenseConfigurationsi](https://awscli.amazonaws.com/v2/documentation/api/latest/reference/license-manager/list-license-configurations.html)n AWS CLI Command Reference.

## **list-license-specifications-for-resource**

Il seguente esempio di codice mostra come utilizzarelist-license-specifications-forresource.

AWS CLI

Per elencare le configurazioni di licenza per una risorsa

L'list-license-specifications-for-resourceesempio seguente elenca le configurazioni di licenza associate all'Amazon Machine Image (AMI) specificata.

```
aws license-manager list-license-specifications-for-resource \ 
     --resource-arn arn:aws:ec2:us-west-2::image/ami-1234567890abcdef0
```
Output:

```
{ 
     "LicenseConfigurationArn": "arn:aws:license-manager:us-
west-2:123456789012:license-configuration:lic-38b658717b87478aaa7c00883EXAMPLE"
}
```
• Per i dettagli sull'API, consulta [ListLicenseSpecificationsForResource AWS CLI](https://awscli.amazonaws.com/v2/documentation/api/latest/reference/license-manager/list-license-specifications-for-resource.html)Command Reference.

## **list-resource-inventory**

Il seguente esempio di codice mostra come utilizzarelist-resource-inventory.

AWS CLI

Per elencare le risorse nell'inventario delle risorse

L'list-resource-inventoryesempio seguente elenca le risorse gestite utilizzando l'inventario di Systems Manager.

aws license-manager list-resource-inventory

### Output:

{

```
 "ResourceInventoryList": [ 
         { 
              "Platform": "Red Hat Enterprise Linux Server", 
              "ResourceType": "EC2Instance", 
              "PlatformVersion": "7.4", 
              "ResourceArn": "arn:aws:ec2:us-west-2:1234567890129:instance/
i-05d3cdfb05bd36376", 
              "ResourceId": "i-05d3cdfb05bd36376", 
              "ResourceOwningAccountId": "1234567890129" 
         }, 
         { 
              "Platform": "Amazon Linux", 
              "ResourceType": "EC2Instance", 
              "PlatformVersion": "2", 
              "ResourceArn": "arn:aws:ec2:us-west-2:1234567890129:instance/
i-0b1d036cfd4594808", 
              "ResourceId": "i-0b1d036cfd4594808", 
              "ResourceOwningAccountId": "1234567890129" 
         }, 
         { 
              "Platform": "Microsoft Windows Server 2019 Datacenter", 
              "ResourceType": "EC2Instance", 
              "PlatformVersion": "10.0.17763", 
              "ResourceArn": "arn:aws:ec2:us-west-2:1234567890129:instance/
i-0cdb3b54a2a8246ad", 
              "ResourceId": "i-0cdb3b54a2a8246ad", 
              "ResourceOwningAccountId": "1234567890129" 
         } 
     ]
}
```
• Per i dettagli sull'API, vedere [ListResourceInventoryi](https://awscli.amazonaws.com/v2/documentation/api/latest/reference/license-manager/list-resource-inventory.html)n AWS CLI Command Reference.

## **list-tags-for-resource**

Il seguente esempio di codice mostra come utilizzarelist-tags-for-resource.

AWS CLI

Per elencare i tag per una configurazione di licenza

L'list-tags-for-resourceesempio seguente elenca i tag per la configurazione di licenza specificata.

```
aws license-manager list-tags-for-resource \ 
     --resource-arn arn:aws:license-manager:us-west-2:123456789012:license-
configuration:lic-6eb6586f508a786a2ba4f56c1EXAMPLE
```
Output:

```
{ 
       "Tags": [ 
             { 
                   "Key": "project", 
                   "Value": "lima" 
             } 
      \mathbf{I}}
```
• Per i dettagli sull'API, vedere [ListTagsForResourcei](https://awscli.amazonaws.com/v2/documentation/api/latest/reference/license-manager/list-tags-for-resource.html)n AWS CLI Command Reference.

#### **list-usage-for-license-configuration**

Il seguente esempio di codice mostra come utilizzarelist-usage-for-licenseconfiguration.

AWS CLI

Per elencare le licenze in uso per una configurazione di licenza

L'list-usage-for-license-configurationesempio seguente elenca le informazioni sulle risorse che utilizzano le licenze per la configurazione di licenza specificata. Ad esempio, se il tipo di licenza è vCPU, tutte le istanze consumano una licenza per vCPU.

```
aws license-manager list-usage-for-license-configuration \ 
     --license-configuration-arn arn:aws:license-manager:us-
west-2:123456789012:license-configuration:lic-38b658717b87478aaa7c00883EXAMPLE
```

```
{ 
      "LicenseConfigurationUsageList": [ 
\overline{\mathcal{L}}
```

```
 "ResourceArn": "arn:aws:ec2:us-west-2:123456789012:instance/
i-04a636d18e83cfacb", 
              "ResourceType": "EC2_INSTANCE", 
              "ResourceStatus": "running", 
              "ResourceOwnerId": "123456789012", 
              "AssociationTime": 1570892850.519, 
              "ConsumedLicenses": 2 
          } 
    \mathbf{I}}
```
• Per i dettagli sull'API, consulta Command [ListUsageForLicenseConfigurationR](https://awscli.amazonaws.com/v2/documentation/api/latest/reference/license-manager/list-usage-for-license-configuration.html)eference AWS CLI .

#### **tag-resource**

Il seguente esempio di codice mostra come utilizzaretag-resource.

#### AWS CLI

Per aggiungere un tag, una configurazione di licenza

L'tag-resourceesempio seguente aggiunge il tag specificato (nome e valore della chiave) alla configurazione di licenza specificata.

```
aws license-manager tag-resource \ 
     --tags Key=project,Value=lima \ 
     --resource-arn arn:aws:license-manager:us-west-2:123456789012:license-
configuration:lic-6eb6586f508a786a2ba4f56c1EXAMPLE
```
Questo comando non produce alcun output.

• Per i dettagli sull'API, vedere [TagResource](https://awscli.amazonaws.com/v2/documentation/api/latest/reference/license-manager/tag-resource.html)in AWS CLI Command Reference.

### **untag-resource**

Il seguente esempio di codice mostra come utilizzareuntag-resource.

### AWS CLI

Per rimuovere i tag da una configurazione di licenza

L'untag-resourceesempio seguente rimuove il tag specificato (nome chiave e risorsa) dalla configurazione di licenza specificata.

```
aws license-manager untag-resource \ 
     --tag-keys project \ 
     --resource-arn arn:aws:license-manager:us-west-2:123456789012:license-
configuration:lic-6eb6586f508a786a2ba4f56c1EXAMPLE
```
Questo comando non produce alcun output.

• Per i dettagli sull'API, vedere [UntagResourcei](https://awscli.amazonaws.com/v2/documentation/api/latest/reference/license-manager/untag-resource.html)n AWS CLI Command Reference.

### **update-license-configuration**

Il seguente esempio di codice mostra come utilizzareupdate-license-configuration.

### AWS CLI

Per aggiornare la configurazione di una licenza

L'update-license-configurationesempio seguente aggiorna la configurazione di licenza specificata per rimuovere il limite rigido.

```
aws license-manager update-license-configuration \ 
     --no-license-count-hard-limit \ 
     --license-configuration-arn arn:aws:license-manager:us-
west-2:880185128111:license-configuration:lic-6eb6586f508a786a2ba4f56c1EXAMPLE
```
Questo comando non produce alcun output.

L'update-license-configurationesempio seguente aggiorna la configurazione di licenza specificata per modificarne lo stato inDISABLED.

```
aws license-manager update-license-configuration \ 
     --license-configuration-status DISABLED 
     --license-configuration-arn arn:aws:license-manager:us-
west-2:880185128111:license-configuration:lic-6eb6586f508a786a2ba4f56c1EXAMPLE
```
Questo comando non produce alcun output.

• Per i dettagli sull'API, vedere [UpdateLicenseConfigurationi](https://awscli.amazonaws.com/v2/documentation/api/latest/reference/license-manager/update-license-configuration.html)n AWS CLI Command Reference.

## **update-license-specifications-for-resource**

Il seguente esempio di codice mostra come utilizzareupdate-license-specifications-forresource.

AWS CLI

Per aggiornare le configurazioni di licenza per una risorsa

L'update-license-specifications-for-resourceesempio seguente sostituisce la configurazione della licenza associata all'Amazon Machine Image (AMI) specificata rimuovendo una configurazione di licenza e aggiungendone un'altra.

```
aws license-manager update-license-specifications-for-resource \ 
    --resource-arn arn:aws:ec2:us-west-2::image/ami-1234567890abcdef0 \
     --remove-license-specifications LicenseConfigurationArn=arn:aws:license-
manager:us-west-2:123456789012:license-
configuration:lic-38b658717b87478aaa7c00883EXAMPLE \ 
     --add-license-specifications LicenseConfigurationArn=arn:aws:license-manager:us-
west-2:123456789012:license-configuration:lic-42b6deb06e5399a980d555927EXAMPLE
```
Questo comando non produce alcun output.

• Per i dettagli sull'API, consulta [UpdateLicenseSpecificationsForResource AWS CLI](https://awscli.amazonaws.com/v2/documentation/api/latest/reference/license-manager/update-license-specifications-for-resource.html)Command Reference.

## **update-service-settings**

Il seguente esempio di codice mostra come utilizzareupdate-service-settings.

AWS CLI

Per aggiornare le impostazioni del License Manager

L'update-service-settingsesempio seguente abilita l'individuazione delle risorse tra account per License Manager nella AWS regione corrente. Il bucket Amazon S3 è il Resource Data Sync necessario per l'inventario di Systems Manager.

```
aws license-manager update-service-settings \
```

```
 --organization-configuration EnableIntegration=true \
```

```
 --enable-cross-accounts-discovery \
```
--s3-bucket-arn arn:aws:s3:::aws-license-manager-service-abcd1234EXAMPLE

Questo comando non produce alcun output.

• Per i dettagli sull'API, consulta AWS CLI Command [UpdateServiceSettings](https://awscli.amazonaws.com/v2/documentation/api/latest/reference/license-manager/update-service-settings.html)Reference.

# Esempi di utilizzo di Lightsail AWS CLI

I seguenti esempi di codice mostrano come eseguire azioni e implementare scenari comuni utilizzando AWS Command Line Interface con Lightsail.

Le operazioni sono estratti di codice da programmi più grandi e devono essere eseguite nel contesto. Sebbene le operazioni mostrino come richiamare le singole funzioni del servizio, è possibile visualizzarle contestualizzate negli scenari correlati e negli esempi tra servizi.

Scenari: esempi di codice che mostrano come eseguire un'attività specifica richiamando più funzioni all'interno dello stesso servizio.

Ogni esempio include un collegamento a GitHub, dove è possibile trovare istruzioni su come configurare ed eseguire il codice nel contesto.

Argomenti

• [Azioni](#page-280-0)

Azioni

## **allocate-static-ip**

Il seguente esempio di codice mostra come utilizzareallocate-static-ip.

### AWS CLI

Per creare un IP statico

L'allocate-static-ipesempio seguente crea l'IP statico specificato, che può essere collegato a un'istanza.

```
aws lightsail allocate-static-ip \ 
     --static-ip-name StaticIp-1
```
### Output:

{

```
 "operations": [ 
          { 
              "id": "b5d06d13-2f19-4683-889f-dEXAMPLEed79", 
              "resourceName": "StaticIp-1", 
              "resourceType": "StaticIp", 
              "createdAt": 1571071325.076, 
              "location": { 
                   "availabilityZone": "all", 
                   "regionName": "us-west-2" 
              }, 
              "isTerminal": true, 
              "operationType": "AllocateStaticIp", 
              "status": "Succeeded", 
              "statusChangedAt": 1571071325.274 
          } 
    \mathbf{I}}
```
• Per i dettagli sull'API, vedere [AllocateStaticIpi](https://awscli.amazonaws.com/v2/documentation/api/latest/reference/lightsail/allocate-static-ip.html)n AWS CLI Command Reference.

## **attach-disk**

Il seguente esempio di codice mostra come utilizzareattach-disk.

AWS CLI

Per collegare un disco di archiviazione a blocchi a un'istanza

L'attach-diskesempio seguente collega il disco Disk-1 all'istanza WordPress\_Multisite-1 con il percorso del disco di /dev/xvdf

```
aws lightsail attach-disk \ 
     --disk-name Disk-1 \ 
     --disk-path /dev/xvdf \ 
     --instance-name WordPress_Multisite-1
```

```
{ 
      "operations": [ 
\overline{\mathcal{L}} "id": "10a08267-19ce-43be-b913-6EXAMPLE7e80",
```

```
 "resourceName": "Disk-1", 
              "resourceType": "Disk", 
              "createdAt": 1571071465.472, 
              "location": { 
                   "availabilityZone": "us-west-2a", 
                   "regionName": "us-west-2" 
              }, 
              "isTerminal": false, 
              "operationDetails": "WordPress_Multisite-1", 
              "operationType": "AttachDisk", 
              "status": "Started", 
              "statusChangedAt": 1571071465.472 
         }, 
         { 
              "id": "2912c477-5295-4539-88c9-bEXAMPLEd1f0", 
              "resourceName": "WordPress_Multisite-1", 
              "resourceType": "Instance", 
              "createdAt": 1571071465.474, 
              "location": { 
                   "availabilityZone": "us-west-2a", 
                   "regionName": "us-west-2" 
              }, 
              "isTerminal": false, 
              "operationDetails": "Disk-1", 
              "operationType": "AttachDisk", 
              "status": "Started", 
              "statusChangedAt": 1571071465.474 
         } 
     ]
}
```
• Per i dettagli sull'API, vedere [AttachDiski](https://awscli.amazonaws.com/v2/documentation/api/latest/reference/lightsail/attach-disk.html)n AWS CLI Command Reference.

## **attach-instances-to-load-balancer**

Il seguente esempio di codice mostra come utilizzareattach-instances-to-load-balancer.

AWS CLI

Per collegare istanze a un sistema di bilanciamento del carico

L'attach-instances-to-load-balanceresempio seguente collega le istanze e MEAN-3 al sistema di MEAN-1 MEAN-2 bilanciamento del carico. LoadBalancer-1

```
aws lightsail attach-instances-to-load-balancer \ 
    --instance-names {"MEAN-1","MEAN-2","MEAN-3"} \
     --load-balancer-name LoadBalancer-1
```
#### Output:

{

```
 "operations": [ 
     { 
         "id": "8055d19d-abb2-40b9-b527-1EXAMPLE3c7b", 
         "resourceName": "LoadBalancer-1", 
         "resourceType": "LoadBalancer", 
         "createdAt": 1571071699.892, 
         "location": { 
              "availabilityZone": "all", 
              "regionName": "us-west-2" 
         }, 
         "isTerminal": false, 
         "operationDetails": "MEAN-2", 
         "operationType": "AttachInstancesToLoadBalancer", 
         "status": "Started", 
         "statusChangedAt": 1571071699.892 
     }, 
    \{ "id": "c35048eb-8538-456a-a118-0EXAMPLEfb73", 
         "resourceName": "MEAN-2", 
         "resourceType": "Instance", 
         "createdAt": 1571071699.887, 
         "location": { 
              "availabilityZone": "all", 
              "regionName": "us-west-2" 
         }, 
         "isTerminal": false, 
         "operationDetails": "LoadBalancer-1", 
         "operationType": "AttachInstancesToLoadBalancer", 
         "status": "Started", 
         "statusChangedAt": 1571071699.887 
     }, 
     { 
         "id": "910d09e0-adc5-4372-bc2e-0EXAMPLEd891", 
         "resourceName": "LoadBalancer-1", 
         "resourceType": "LoadBalancer", 
         "createdAt": 1571071699.882,
```

```
 "location": { 
          "availabilityZone": "all", 
          "regionName": "us-west-2" 
     }, 
     "isTerminal": false, 
     "operationDetails": "MEAN-3", 
     "operationType": "AttachInstancesToLoadBalancer", 
     "status": "Started", 
     "statusChangedAt": 1571071699.882 
 }, 
 { 
     "id": "178b18ac-43e8-478c-9bed-1EXAMPLE4755", 
     "resourceName": "MEAN-3", 
     "resourceType": "Instance", 
     "createdAt": 1571071699.901, 
     "location": { 
          "availabilityZone": "all", 
          "regionName": "us-west-2" 
     }, 
     "isTerminal": false, 
     "operationDetails": "LoadBalancer-1", 
     "operationType": "AttachInstancesToLoadBalancer", 
     "status": "Started", 
     "statusChangedAt": 1571071699.901 
 }, 
 { 
     "id": "fb62536d-2a98-4190-a6fc-4EXAMPLE7470", 
     "resourceName": "LoadBalancer-1", 
     "resourceType": "LoadBalancer", 
     "createdAt": 1571071699.885, 
     "location": { 
          "availabilityZone": "all", 
         "regionName": "us-west-2" 
     }, 
     "isTerminal": false, 
     "operationDetails": "MEAN-1", 
     "operationType": "AttachInstancesToLoadBalancer", 
     "status": "Started", 
     "statusChangedAt": 1571071699.885 
 }, 
 { 
     "id": "787dac0d-f98d-46c3-8571-3EXAMPLE5a85", 
     "resourceName": "MEAN-1", 
     "resourceType": "Instance",
```

```
 "createdAt": 1571071699.901, 
               "location": { 
                   "availabilityZone": "all", 
                   "regionName": "us-west-2" 
              }, 
              "isTerminal": false, 
              "operationDetails": "LoadBalancer-1", 
              "operationType": "AttachInstancesToLoadBalancer", 
              "status": "Started", 
              "statusChangedAt": 1571071699.901 
          } 
    \mathbf{I}}
```
• Per i dettagli sull'API, consulta Command [AttachInstancesToLoadBalancer](https://awscli.amazonaws.com/v2/documentation/api/latest/reference/lightsail/attach-instances-to-load-balancer.html)Reference AWS CLI .

## **attach-load-balancer-tls-certificate**

Il seguente esempio di codice mostra come utilizzareattach-load-balancer-tlscertificate.

AWS CLI

Per allegare un certificato TLS a un sistema di bilanciamento del carico

L'attach-load-balancer-tls-certificateesempio seguente collega il certificato Certificate2 TLS del sistema di bilanciamento del carico al sistema di bilanciamento del carico. LoadBalancer-1

```
aws lightsail attach-load-balancer-tls-certificate \ 
     --certificate-name Certificate2 \ 
     --load-balancer-name LoadBalancer-1
```

```
{ 
     "operations": [ 
          { 
              "id": "cf1ad6e3-3cbb-4b8a-a7f2-3EXAMPLEa118", 
              "resourceName": "LoadBalancer-1", 
              "resourceType": "LoadBalancer",
```

```
 "createdAt": 1571072255.416, 
              "location": { 
                   "availabilityZone": "all", 
                   "regionName": "us-west-2" 
              }, 
              "isTerminal": true, 
              "operationDetails": "Certificate2", 
              "operationType": "AttachLoadBalancerTlsCertificate", 
              "status": "Succeeded", 
              "statusChangedAt": 1571072255.416 
         }, 
         { 
              "id": "dae1bcfb-d531-4c06-b4ea-bEXAMPLEc04e", 
              "resourceName": "Certificate2", 
              "resourceType": "LoadBalancerTlsCertificate", 
              "createdAt": 1571072255.416, 
              "location": { 
                   "availabilityZone": "all", 
                  "regionName": "us-west-2" 
              }, 
              "isTerminal": true, 
              "operationDetails": "LoadBalancer-1", 
              "operationType": "AttachLoadBalancerTlsCertificate", 
              "status": "Succeeded", 
              "statusChangedAt": 1571072255.416 
         } 
    \mathbf{I}}
```
• Per i dettagli sull'API, vedere [AttachLoadBalancerTlsCertificate](https://awscli.amazonaws.com/v2/documentation/api/latest/reference/lightsail/attach-load-balancer-tls-certificate.html)in Command Reference.AWS CLI

## **attach-static-ip**

Il seguente esempio di codice mostra come utilizzareattach-static-ip.

## AWS CLI

Per collegare un IP statico a un'istanza

L'attach-static-ipesempio seguente collega un IP statico StaticIp-1 all'istanzaMEAN-1.

```
aws lightsail attach-static-ip \
```

```
 --static-ip-name StaticIp-1 \ 
 --instance-name MEAN-1
```
### Output:

```
{ 
     "operations": [ 
         { 
              "id": "45e6fa13-4808-4b8d-9292-bEXAMPLE20b2", 
              "resourceName": "StaticIp-1", 
              "resourceType": "StaticIp", 
              "createdAt": 1571072569.375, 
              "location": { 
                  "availabilityZone": "all", 
                  "regionName": "us-west-2" 
              }, 
              "isTerminal": true, 
              "operationDetails": "MEAN-1", 
              "operationType": "AttachStaticIp", 
              "status": "Succeeded", 
              "statusChangedAt": 1571072569.375 
         }, 
          { 
              "id": "9ee09a17-863c-4e51-8a6d-3EXAMPLE5475", 
              "resourceName": "MEAN-1", 
              "resourceType": "Instance", 
              "createdAt": 1571072569.376, 
              "location": { 
                   "availabilityZone": "us-west-2a", 
                  "regionName": "us-west-2" 
              }, 
              "isTerminal": true, 
              "operationDetails": "StaticIp-1", 
              "operationType": "AttachStaticIp", 
              "status": "Succeeded", 
              "statusChangedAt": 1571072569.376 
         } 
     ]
}
```
• Per i dettagli sull'API, consulta [AttachStaticIp AWS CLIC](https://awscli.amazonaws.com/v2/documentation/api/latest/reference/lightsail/attach-static-ip.html)ommand Reference.

## **close-instance-public-ports**

Il seguente esempio di codice mostra come utilizzareclose-instance-public-ports.

## AWS CLI

Per chiudere le porte del firewall per un'istanza

L'close-instance-public-portsesempio seguente chiude la porta TCP 22 sull'istanza. MEAN-2

```
aws lightsail close-instance-public-ports \ 
     --instance-name MEAN-2 \ 
     --port-info fromPort=22,protocol=TCP,toPort=22
```
Output:

```
{ 
     "operation": { 
          "id": "4f328636-1c96-4649-ae6d-1EXAMPLEf446", 
          "resourceName": "MEAN-2", 
          "resourceType": "Instance", 
          "createdAt": 1571072845.737, 
          "location": { 
              "availabilityZone": "us-west-2a", 
              "regionName": "us-west-2" 
         }, 
          "isTerminal": true, 
          "operationDetails": "22/tcp", 
          "operationType": "CloseInstancePublicPorts", 
          "status": "Succeeded", 
          "statusChangedAt": 1571072845.737 
     }
}
```
• Per i dettagli sull'API, vedere [CloseInstancePublicPortsi](https://awscli.amazonaws.com/v2/documentation/api/latest/reference/lightsail/close-instance-public-ports.html)n AWS CLI Command Reference.

## **copy-snapshot**

Il seguente esempio di codice mostra come utilizzarecopy-snapshot.

### AWS CLI

Esempio 1: copiare un'istantanea all'interno della stessa regione AWS

L'copy-snapshotesempio seguente copia un'istantanea dell'istanza MEAN-1-1571075291 come istantanea dell'istanza MEAN-1-Copy all'interno della stessa regione. AWS us-west-2

```
aws lightsail copy-snapshot \ 
     --source-snapshot-name MEAN-1-1571075291 \ 
     --target-snapshot-name MEAN-1-Copy \ 
     --source-region us-west-2
```
Output:

```
{ 
     "operations": [ 
         \{ "id": "ced16fc1-f401-4556-8d82-1EXAMPLEb982", 
              "resourceName": "MEAN-1-Copy", 
              "resourceType": "InstanceSnapshot", 
              "createdAt": 1571075581.498, 
              "location": { 
                   "availabilityZone": "all", 
                   "regionName": "us-west-2" 
              }, 
              "isTerminal": false, 
              "operationDetails": "us-west-2:MEAN-1-1571075291", 
              "operationType": "CopySnapshot", 
              "status": "Started", 
              "statusChangedAt": 1571075581.498 
         } 
     ]
}
```
Per ulteriori informazioni, [consulta Copiare gli snapshot da una AWS regione all'altra in Amazon](https://lightsail.aws.amazon.com/ls/docs/en_us/articles/amazon-lightsail-copying-snapshots-from-one-region-to-another) [Lightsail nella Lightsail Dev](https://lightsail.aws.amazon.com/ls/docs/en_us/articles/amazon-lightsail-copying-snapshots-from-one-region-to-another) Guide.

Esempio 2: copiare uno snapshot da una regione all'altra AWS

L'copy-snapshotesempio seguente copia lo snapshot dell'istanza MEAN-1-1571075291 come istantanea dell'istanza MEAN-1-1571075291-Copy da AWS Region a. us-west-2 us-east-1

```
aws lightsail copy-snapshot \
```

```
 --source-snapshot-name MEAN-1-1571075291 \ 
 --target-snapshot-name MEAN-1-1571075291-Copy \ 
 --source-region us-west-2 \ 
 --region us-east-1
```
Output:

```
{ 
     "operations": [ 
          { 
              "id": "91116b79-119c-4451-b44a-dEXAMPLEd97b", 
              "resourceName": "MEAN-1-1571075291-Copy", 
              "resourceType": "InstanceSnapshot", 
              "createdAt": 1571075695.069, 
              "location": { 
                   "availabilityZone": "all", 
                   "regionName": "us-east-1" 
              }, 
              "isTerminal": false, 
              "operationDetails": "us-west-2:MEAN-1-1571075291", 
              "operationType": "CopySnapshot", 
              "status": "Started", 
              "statusChangedAt": 1571075695.069 
          } 
    \mathbf{I}}
```
Per ulteriori informazioni, [consulta Copiare gli snapshot da una AWS regione all'altra in Amazon](https://lightsail.aws.amazon.com/ls/docs/en_us/articles/amazon-lightsail-copying-snapshots-from-one-region-to-another) [Lightsail nella Lightsail Dev](https://lightsail.aws.amazon.com/ls/docs/en_us/articles/amazon-lightsail-copying-snapshots-from-one-region-to-another) Guide.

Esempio 3: copiare uno snapshot automatico all'interno della stessa regione AWS

L'copy-snapshotesempio seguente copia un'istantanea automatica 2019-10-14 dell'istanza WordPress-1 come istantanea manuale WordPress-1-10142019 nella regione. AWS uswest-2

```
aws lightsail copy-snapshot \ 
     --source-resource-name WordPress-1 \ 
     --restore-date 2019-10-14 \ 
     --target-snapshot-name WordPress-1-10142019 \ 
     --source-region us-west-2
```
### Output:

```
{ 
     "operations": [ 
         { 
              "id": "be3e6754-cd1d-48e6-ad9f-2EXAMPLE1805", 
              "resourceName": "WordPress-1-10142019", 
              "resourceType": "InstanceSnapshot", 
              "createdAt": 1571082412.311, 
              "location": { 
                   "availabilityZone": "all", 
                   "regionName": "us-west-2" 
              }, 
              "isTerminal": false, 
              "operationDetails": "us-west-2:WordPress-1", 
              "operationType": "CopySnapshot", 
              "status": "Started", 
              "statusChangedAt": 1571082412.311 
         } 
     ]
}
```
Per ulteriori informazioni, consulta [Conservazione di istantanee automatiche di istanze o dischi in](https://lightsail.aws.amazon.com/ls/docs/en_us/articles/amazon-lightsail-keeping-automatic-snapshots)  [Amazon Lightsail nella Lightsail Dev Guide](https://lightsail.aws.amazon.com/ls/docs/en_us/articles/amazon-lightsail-keeping-automatic-snapshots).

Esempio 4: copiare uno snapshot automatico da una regione all'altra AWS

L'copy-snapshotesempio seguente copia un'istantanea automatica 2019-10-14 dell'istanza WordPress-1 come istantanea manuale WordPress-1-10142019 dalla AWS regione a. uswest-2 us-east-1

```
aws lightsail copy-snapshot \ 
     --source-resource-name WordPress-1 \ 
     --restore-date 2019-10-14 \ 
     --target-snapshot-name WordPress-1-10142019 \ 
     --source-region us-west-2 \ 
     --region us-east-1
```
Output:

{

Azioni e scenari 4271

```
 "operations": [ 
          { 
              "id": "dffa128b-0b07-476e-b390-bEXAMPLE3775", 
              "resourceName": "WordPress-1-10142019", 
              "resourceType": "InstanceSnapshot", 
              "createdAt": 1571082493.422, 
              "location": { 
                   "availabilityZone": "all", 
                   "regionName": "us-east-1" 
              }, 
              "isTerminal": false, 
              "operationDetails": "us-west-2:WordPress-1", 
              "operationType": "CopySnapshot", 
              "status": "Started", 
              "statusChangedAt": 1571082493.422 
          } 
    \mathbf{I}}
```
Per ulteriori informazioni, consulta [Conservazione di istantanee automatiche di istanze o dischi in](https://lightsail.aws.amazon.com/ls/docs/en_us/articles/amazon-lightsail-keeping-automatic-snapshots)  [Amazon Lightsail nella Lightsail Dev Guide](https://lightsail.aws.amazon.com/ls/docs/en_us/articles/amazon-lightsail-keeping-automatic-snapshots).

• Per i dettagli sull'API, consulta Command Reference. [CopySnapshotA](https://awscli.amazonaws.com/v2/documentation/api/latest/reference/lightsail/copy-snapshot.html)WS CLI

## **create-disk-from-snapshot**

Il seguente esempio di codice mostra come utilizzarecreate-disk-from-snapshot.

AWS CLI

Per creare un disco, creare un disco da un'istantanea del disco.

L'create-disk-from-snapshotesempio seguente crea un disco di archiviazione a blocchi denominato Disk-2 in base allo snapshot del disco di archiviazione a blocchi specificato. Il disco viene creato nella AWS regione e nella zona di disponibilità specificate, con 32 GB di spazio di archiviazione.

```
aws lightsail create-disk-from-snapshot \ 
     --disk-name Disk-2 \ 
     --disk-snapshot-name Disk-1-1566839161 \ 
     --availability-zone us-west-2a \ 
     --size-in-gb 32
```
#### Output:

```
{ 
     "operations": [ 
          { 
              "id": "d42b605d-5ef1-4b4a-8791-7a3e8b66b5e7", 
              "resourceName": "Disk-2", 
              "resourceType": "Disk", 
              "createdAt": 1569624941.471, 
              "location": { 
                   "availabilityZone": "us-west-2a", 
                   "regionName": "us-west-2" 
              }, 
              "isTerminal": false, 
              "operationType": "CreateDiskFromSnapshot", 
              "status": "Started", 
              "statusChangedAt": 1569624941.791 
         } 
     ]
}
```
Per ulteriori informazioni, consulta [Creazione di un disco di storage a blocchi da uno snapshot in](https://lightsail.aws.amazon.com/ls/docs/en_us/articles/create-new-block-storage-disk-from-snapshot)  [Amazon Lightsail nella Lightsail](https://lightsail.aws.amazon.com/ls/docs/en_us/articles/create-new-block-storage-disk-from-snapshot) Developer Guide.

• Per i dettagli sull'API, consulta Command Reference. [CreateDiskFromSnapshotA](https://awscli.amazonaws.com/v2/documentation/api/latest/reference/lightsail/create-disk-from-snapshot.html)WS CLI

## **create-disk-snapshot**

Il seguente esempio di codice mostra come utilizzarecreate-disk-snapshot.

### AWS CLI

Esempio 1: creare un'istantanea di un disco

L'create-disk-snapshotesempio seguente crea un'istantanea denominata DiskSnapshot-1 del disco di archiviazione a blocchi specificato.

```
aws lightsail create-disk-snapshot \ 
     --disk-name Disk-1 \ 
     --disk-snapshot-name DiskSnapshot-1
```

```
{ 
     "operations": [ 
         { 
              "id": "fa74c6d2-03a3-4f42-a7c7-792f124d534b", 
              "resourceName": "DiskSnapshot-1", 
              "resourceType": "DiskSnapshot", 
              "createdAt": 1569625129.739, 
              "location": { 
                   "availabilityZone": "all", 
                  "regionName": "us-west-2" 
              }, 
              "isTerminal": false, 
              "operationDetails": "Disk-1", 
              "operationType": "CreateDiskSnapshot", 
              "status": "Started", 
              "statusChangedAt": 1569625129.739 
         }, 
          { 
              "id": "920a25df-185c-4528-87cd-7b85f5488c06", 
              "resourceName": "Disk-1", 
              "resourceType": "Disk", 
              "createdAt": 1569625129.739, 
              "location": { 
                   "availabilityZone": "us-west-2a", 
                   "regionName": "us-west-2" 
              }, 
              "isTerminal": false, 
              "operationDetails": "DiskSnapshot-1", 
              "operationType": "CreateDiskSnapshot", 
              "status": "Started", 
              "statusChangedAt": 1569625129.739 
         } 
     ]
}
```
Esempio 2: creare un'istantanea del disco di sistema di un'istanza

L'create-disk-snapshotesempio seguente crea un'istantanea del disco di sistema dell'istanza specificata.

```
aws lightsail create-disk-snapshot \ 
     --instance-name WordPress-1 \
```
#### --disk-snapshot-name SystemDiskSnapshot-1

Output:

```
{ 
     "operations": [ 
         { 
              "id": "f508cf1c-6597-42a6-a4c3-4aebd75af0d9", 
              "resourceName": "SystemDiskSnapshot-1", 
              "resourceType": "DiskSnapshot", 
              "createdAt": 1569625294.685, 
              "location": { 
                   "availabilityZone": "all", 
                   "regionName": "us-west-2" 
              }, 
              "isTerminal": false, 
              "operationDetails": "WordPress-1", 
              "operationType": "CreateDiskSnapshot", 
              "status": "Started", 
              "statusChangedAt": 1569625294.685 
         }, 
          { 
              "id": "0bb9f712-da3b-4d99-b508-3bf871d989e5", 
              "resourceName": "WordPress-1", 
              "resourceType": "Instance", 
              "createdAt": 1569625294.685, 
              "location": { 
                   "availabilityZone": "us-west-2a", 
                   "regionName": "us-west-2" 
              }, 
              "isTerminal": false, 
              "operationDetails": "SystemDiskSnapshot-1", 
              "operationType": "CreateDiskSnapshot", 
              "status": "Started", 
              "statusChangedAt": 1569625294.685 
         } 
     ]
}
```
Per ulteriori informazioni, consulta [Snapshot in Amazon Lightsail](https://lightsail.aws.amazon.com/ls/docs/en_us/articles/understanding-instance-snapshots-in-amazon-lightsail) [e Creazione di un'istantanea del](https://lightsail.aws.amazon.com/ls/docs/en_us/articles/amazon-lightsail-create-an-instance-root-volume-snapshot) [volume root di un'istanza in Amazon Lightsail nella Lightsail](https://lightsail.aws.amazon.com/ls/docs/en_us/articles/amazon-lightsail-create-an-instance-root-volume-snapshot) Developer Guide.

• Per i dettagli sull'API, consulta Command Reference. [CreateDiskSnapshotA](https://awscli.amazonaws.com/v2/documentation/api/latest/reference/lightsail/create-disk-snapshot.html)WS CLI

## **create-disk**

Il seguente esempio di codice mostra come utilizzarecreate-disk.

### AWS CLI

Per creare un disco di archiviazione a blocchi

L'create-diskesempio seguente crea un disco di archiviazione a blocchi Disk-1 nella AWS regione e nella zona di disponibilità specificate, con 32 GB di spazio di archiviazione.

```
aws lightsail create-disk \ 
     --disk-name Disk-1 \ 
     --availability-zone us-west-2a \ 
     --size-in-gb 32
```
Output:

```
{ 
     "operations": [ 
         \{ "id": "1c85e2ec-86ba-4697-b936-77f4d3dc013a", 
              "resourceName": "Disk-1", 
               "resourceType": "Disk", 
               "createdAt": 1569449220.36, 
               "location": { 
                   "availabilityZone": "us-west-2a", 
                   "regionName": "us-west-2" 
              }, 
              "isTerminal": false, 
               "operationType": "CreateDisk", 
              "status": "Started", 
              "statusChangedAt": 1569449220.588 
          } 
    \mathbf{I}}
```
• Per i dettagli sull'API, vedere [CreateDiski](https://awscli.amazonaws.com/v2/documentation/api/latest/reference/lightsail/create-disk.html)n AWS CLI Command Reference.

## **create-domain-entry**

Il seguente esempio di codice mostra come utilizzarecreate-domain-entry.
# AWS CLI

Per creare una voce di dominio (record DNS)

L'create-domain-entryesempio seguente crea un record DNS (A) per l'apice del dominio specificato che punta all'indirizzo IP di un'istanza.

Nota: le operazioni API di Lightsail relative al dominio sono disponibili solo nella regione. useast-1 Se il profilo CLI è configurato per utilizzare una regione diversa, è necessario includere il --region us-east-1 parametro o il comando ha esito negativo.

```
aws lightsail create-domain-entry \ 
     --region us-east-1 \ 
     --domain-name example.com \ 
     --domain-entry name=example.com,type=A,target=192.0.2.0
```
Output:

```
{ 
     "operation": { 
          "id": "5be4494d-56f4-41fc-8730-693dcd0ef9e2", 
          "resourceName": "example.com", 
          "resourceType": "Domain", 
          "createdAt": 1569865296.519, 
          "location": { 
              "availabilityZone": "all", 
              "regionName": "global" 
          }, 
          "isTerminal": true, 
          "operationType": "CreateDomainEntry", 
          "status": "Succeeded", 
          "statusChangedAt": 1569865296.519 
     }
}
```
Per ulteriori informazioni, consulta [DNS in Amazon Lightsail](https://lightsail.aws.amazon.com/ls/docs/en_us/articles/understanding-dns-in-amazon-lightsail) [e Creazione di una zona DNS per](https://lightsail.aws.amazon.com/ls/docs/en_us/articles/lightsail-how-to-create-dns-entry) [gestire i record DNS del dominio in Amazon Lightsail nella Lightsail](https://lightsail.aws.amazon.com/ls/docs/en_us/articles/lightsail-how-to-create-dns-entry) Developer Guide.

• Per i dettagli sull'API, consulta Command Reference. [CreateDomainEntry](https://awscli.amazonaws.com/v2/documentation/api/latest/reference/lightsail/create-domain-entry.html)AWS CLI

### **create-domain**

Il seguente esempio di codice mostra come utilizzarecreate-domain.

AWS CLI

Per creare un dominio (zona DNS)

L'create-domainesempio seguente crea una zona DNS per il dominio specificato.

Nota: le operazioni API di Lightsail relative al dominio sono disponibili solo nella regione. useast-1 Se il profilo CLI è configurato per utilizzare una regione diversa, è necessario includere il --region us-east-1 parametro o il comando ha esito negativo.

```
aws lightsail create-domain \ 
     --region us-east-1 \ 
     --domain-name example.com
```
Output:

```
{ 
     "operation": { 
          "id": "64e522c8-9ae1-4c05-9b65-3f237324dc34", 
          "resourceName": "example.com", 
          "resourceType": "Domain", 
          "createdAt": 1569864291.92, 
          "location": { 
              "availabilityZone": "all", 
              "regionName": "global" 
          }, 
          "isTerminal": true, 
          "operationType": "CreateDomain", 
          "status": "Succeeded", 
          "statusChangedAt": 1569864292.109 
     }
}
```
Per ulteriori informazioni, consulta [DNS in Amazon Lightsail](https://lightsail.aws.amazon.com/ls/docs/en_us/articles/understanding-dns-in-amazon-lightsail) [e Creazione di una zona DNS per](https://lightsail.aws.amazon.com/ls/docs/en_us/articles/lightsail-how-to-create-dns-entry) [gestire i record DNS del dominio in Amazon Lightsail nella Lightsail](https://lightsail.aws.amazon.com/ls/docs/en_us/articles/lightsail-how-to-create-dns-entry) Developer Guide.

• Per i dettagli sull'API, consulta Command Reference. [CreateDomain](https://awscli.amazonaws.com/v2/documentation/api/latest/reference/lightsail/create-domain.html)AWS CLI

#### **create-instance-snapshot**

Il seguente esempio di codice mostra come utilizzarecreate-instance-snapshot.

AWS CLI

Per creare un'istantanea di un'istanza

L'create-instance-snapshotesempio seguente crea un'istantanea dall'istanza specificata.

```
aws lightsail create-instance-snapshot \ 
     --instance-name WordPress-1 \ 
     --instance-snapshot-name WordPress-Snapshot-1
```

```
{ 
     "operations": [ 
         { 
              "id": "4c3db559-9dd0-41e7-89c0-2cb88c19786f", 
              "resourceName": "WordPress-Snapshot-1", 
              "resourceType": "InstanceSnapshot", 
              "createdAt": 1569866438.48, 
              "location": { 
                   "availabilityZone": "all", 
                   "regionName": "us-west-2" 
              }, 
              "isTerminal": false, 
              "operationDetails": "WordPress-1", 
              "operationType": "CreateInstanceSnapshot", 
              "status": "Started", 
              "statusChangedAt": 1569866438.48 
         }, 
          { 
              "id": "c04fdc45-2981-488c-88b5-d6d2fd759a6a", 
              "resourceName": "WordPress-1", 
              "resourceType": "Instance", 
              "createdAt": 1569866438.48, 
              "location": { 
                   "availabilityZone": "us-west-2a", 
                  "regionName": "us-west-2" 
              }, 
              "isTerminal": false,
```

```
 "operationDetails": "WordPress-Snapshot-1", 
              "operationType": "CreateInstanceSnapshot", 
              "status": "Started", 
              "statusChangedAt": 1569866438.48 
         } 
     ]
}
```
• Per i dettagli sull'API, vedere [CreateInstanceSnapshot](https://awscli.amazonaws.com/v2/documentation/api/latest/reference/lightsail/create-instance-snapshot.html)in AWS CLI Command Reference.

## **create-instances-from-snapshot**

Il seguente esempio di codice mostra come utilizzarecreate-instances-from-snapshot.

## AWS CLI

Per creare un'istanza da un'istantanea

L'create-instances-from-snapshotesempio seguente crea un'istanza dallo snapshot dell'istanza specificata, nella AWS regione e nella zona di disponibilità specificate, utilizzando il pacchetto da \$10 USD.

Nota: il pacchetto specificato deve avere specifiche uguali o superiori a quelle del pacchetto dell'istanza di origine originale utilizzata per creare lo snapshot.

```
aws lightsail create-instances-from-snapshot \ 
     --instance-snapshot-name WordPress-1-1569866208 \ 
     --instance-names WordPress-2 \ 
     --availability-zone us-west-2a \ 
     --bundle-id medium_2_0
```

```
{ 
     "operations": [ 
          { 
              "id": "003f8271-b711-464d-b9b8-7f3806cb496e", 
              "resourceName": "WordPress-2", 
              "resourceType": "Instance", 
              "createdAt": 1569865914.908, 
              "location": {
```

```
 "availabilityZone": "us-west-2a", 
                   "regionName": "us-west-2" 
               }, 
               "isTerminal": false, 
               "operationType": "CreateInstancesFromSnapshot", 
               "status": "Started", 
               "statusChangedAt": 1569865914.908 
          } 
    \mathbf{I}}
```
• Per i dettagli sull'API, consulta Command [CreateInstancesFromSnapshotR](https://awscli.amazonaws.com/v2/documentation/api/latest/reference/lightsail/create-instances-from-snapshot.html)eference AWS CLI .

### **create-instances**

Il seguente esempio di codice mostra come utilizzarecreate-instances.

#### AWS CLI

Esempio 1: per creare una singola istanza

L'create-instancesesempio seguente crea un'istanza nella AWS regione e nella zona di disponibilità specificate, utilizzando il WordPress blueprint e il pacchetto da 3,50 USD.

```
aws lightsail create-instances \ 
     --instance-names Instance-1 \ 
     --availability-zone us-west-2a \ 
     --blueprint-id wordpress_5_1_1_2 \ 
     --bundle-id nano_2_0
```

```
{ 
     "operations": [ 
\overline{\mathcal{L}} "id": "9a77158f-7be3-4d6d-8054-cf5ae2b720cc", 
              "resourceName": "Instance-1", 
               "resourceType": "Instance", 
              "createdAt": 1569447986.061, 
               "location": { 
                   "availabilityZone": "us-west-2a",
```

```
 "regionName": "us-west-2" 
              }, 
              "isTerminal": false, 
              "operationType": "CreateInstance", 
              "status": "Started", 
              "statusChangedAt": 1569447986.061 
          } 
     ]
}
```
Esempio 2: per creare più istanze contemporaneamente

L'create-instancesesempio seguente crea tre istanze nella AWS regione e nella zona di disponibilità specificate, utilizzando il WordPress blueprint e il pacchetto da 3,50 USD.

```
aws lightsail create-instances \ 
     --instance-names {"Instance1","Instance2","Instance3"} \ 
     --availability-zone us-west-2a \ 
    --blueprint-id wordpress_5_1_1_2 \
     --bundle-id nano_2_0
```

```
{ 
     "operations": [ 
          { 
              "id": "5492f015-9d2e-48c6-8eea-b516840e6903", 
              "resourceName": "Instance1", 
              "resourceType": "Instance", 
              "createdAt": 1569448780.054, 
              "location": { 
                   "availabilityZone": "us-west-2a", 
                   "regionName": "us-west-2" 
              }, 
              "isTerminal": false, 
              "operationType": "CreateInstance", 
              "status": "Started", 
              "statusChangedAt": 1569448780.054 
          }, 
          { 
              "id": "c58b5f46-2676-44c8-b95c-3ad375898515", 
              "resourceName": "Instance2",
```

```
 "resourceType": "Instance", 
              "createdAt": 1569448780.054, 
              "location": { 
                   "availabilityZone": "us-west-2a", 
                   "regionName": "us-west-2" 
              }, 
              "isTerminal": false, 
              "operationType": "CreateInstance", 
              "status": "Started", 
              "statusChangedAt": 1569448780.054 
         }, 
         { 
              "id": "a5ad8006-9bee-4499-9eb7-75e42e6f5882", 
              "resourceName": "Instance3", 
              "resourceType": "Instance", 
              "createdAt": 1569448780.054, 
              "location": { 
                   "availabilityZone": "us-west-2a", 
                  "regionName": "us-west-2" 
              }, 
              "isTerminal": false, 
              "operationType": "CreateInstance", 
              "status": "Started", 
              "statusChangedAt": 1569448780.054 
         } 
     ]
}
```
• Per i dettagli sull'API, vedere in Command Reference. [CreateInstancesA](https://awscli.amazonaws.com/v2/documentation/api/latest/reference/lightsail/create-instances.html)WS CLI

# **create-key-pair**

Il seguente esempio di codice mostra come utilizzarecreate-key-pair.

AWS CLI

Per creare una coppia di chiavi

L'create-key-pairesempio seguente crea una key pair che è possibile utilizzare per autenticarsi e connettersi a un'istanza.

```
aws lightsail create-key-pair \
```
--key-pair-name MyPersonalKeyPair

L'output fornisce il valore base64 della chiave privata che è possibile utilizzare per l'autenticazione nelle istanze che utilizzano la coppia di chiavi creata. Nota: copia e incolla il valore della chiave privata base64 in una posizione sicura perché non puoi recuperarlo in un secondo momento.

```
{ 
     "keyPair": { 
         "name": "MyPersonalKeyPair", 
         "arn": "arn:aws:lightsail:us-west-2:111122223333:KeyPair/55025c71-198f-403b-
b42f-a69433e724fb", 
         "supportCode": "621291663362/MyPersonalKeyPair", 
         "createdAt": 1569866556.567, 
         "location": { 
             "availabilityZone": "all", 
             "regionName": "us-west-2" 
         }, 
         "resourceType": "KeyPair" 
     }, 
     "publicKeyBase64": "ssh-rsa ssh-rsa 
 AAAAB3NzaC1yc2EAAAADAQABAAABAQCV0xUEwx96amPERH7K1bVT1tTF190mNk6o7m5YVHk9xlOdMbDRbFvhtXvw4jz
+BHUgedGUXno6uF7agqxZNO1kPLJBIVTW26SSYBJ0tE
+y804UyVsjrbUqCaMXDhmfXpWulMPwuXhwcKh7e8hwoTfkiX0E6Ql
+KqF/MiA3w6DCjEqvvdIO7SiEZJFsuGNfYDDN3w60Rel5MUhmn3OJdn4y/
A7NWb3IxL4pPfVE4rgFRKU8n1jp9kwRnlVMVBOWuGXk6n+H6M2f1 ", 
     "privateKeyBase64": "-----BEGIN RSA PRIVATE KEY-----
EXAMPLETCCAfICCQD6m7oRw0uXOjANBgkqhkiG9w0BAQUFADCBiDELMAkGA1UEBhMC
\nVVMxCzAJBgNVBAgTAldBMRAwDgYDVQQHEwdTZWF0dGxlMQ8wDQYDVQQKEwZBbWF6\nb24xFDASBgNVBAsTC0lBTSBD
\nBgkqhkiG9w0BCQEWEG5vb25lQGFtYXpvbi5jb20wHhcNMTEwNDI1MjA0NTIxWhcN
\nMTIwNDI0MjA0NTIxWjCBiDELMAkGA1UEBhMCVVMxCzAJBgNVBAgTAldBMRAwDgYD
\nVQQHEwdTZWF0dGxlMQ8wDQEXAMPLEwZBbWF6b24xFDASBgNVBAsTC0lBTSBDb25z
\nb2xlMRIwEAYDVQQDEwlUZXN0Q2lsYWMxHzAdBgkqhkiG9w0BCQEWEG5vb25lQGFt
\nYXpvbi5jb20wgZ8wDQYJKoZIhvcNAQEBBQADgY0AMIGJAoGBAMEXAMPLE4GmWIWJ
\n21uUSfwfEvySWtC2XADZ4nB+BLYgVIk60CpiwsZ3G93vUEIO3IyNoH/f0wYK8m9T
\nrDHudUZg3qX4waLG5M43q7Wgc/MbQITxOUSQv7c7ugFFDzQGBzZswY6786m86gpE
\nIbb3OhjZnzcvQAaREXAMPLEMm2nrAgMBAAEwDQYJKoZIhvcNAQEFBQADgYEAtCu4\nnUhVVxYUntneD9+h8Mg9q6q
+auNKyExzyLwaxlAoo7TJHidbtS4J5iNmZgXL0Fkb
\nFFBjvSfpJIlJ00zbhNYS5f6GuoEDmFJl0ZxBHjJnyp378OEXAMPLELvjx79LjSTb
\nNYiytVbZPQUQ5Yaxu2jXnimvw3rrszlaEXAMPLE=\n-----END RSA PRIVATE KEY-----", 
     "operation": { 
         "id": "67f984db-9994-45fe-ad38-59bafcaf82ef", 
         "resourceName": "MyPersonalKeyPair", 
         "resourceType": "KeyPair",
```

```
 "createdAt": 1569866556.567, 
          "location": { 
              "availabilityZone": "all", 
              "regionName": "us-west-2" 
          }, 
          "isTerminal": true, 
          "operationType": "CreateKeyPair", 
          "status": "Succeeded", 
          "statusChangedAt": 1569866556.704 
     }
}
```
• Per i dettagli sull'API, consulta Command [CreateKeyPairR](https://awscli.amazonaws.com/v2/documentation/api/latest/reference/lightsail/create-key-pair.html)eference AWS CLI .

# **create-load-balancer-tls-certificate**

Il seguente esempio di codice mostra come utilizzarecreate-load-balancer-tlscertificate.

#### AWS CLI

Per creare un certificato TLS per un sistema di bilanciamento del carico

L'create-load-balancer-tls-certificateesempio seguente crea un certificato TLS collegato al sistema di bilanciamento del carico specificato. Il certificato creato si applica ai domini specificati. Nota: è possibile creare solo due certificati per un sistema di bilanciamento del carico.

```
aws lightsail create-load-balancer-tls-certificate \ 
     --certificate-alternative-names abc.example.com \ 
     --certificate-domain-name example.com \ 
     --certificate-name MySecondCertificate \ 
     --load-balancer-name MyFirstLoadBalancer
```

```
{ 
     "operations": [ 
          { 
              "id": "be663aed-cb46-41e2-9b23-e2f747245bd4", 
              "resourceName": "MySecondCertificate", 
              "resourceType": "LoadBalancerTlsCertificate",
```

```
 "createdAt": 1569867364.971, 
              "location": { 
                   "availabilityZone": "all", 
                   "regionName": "us-west-2" 
              }, 
              "isTerminal": true, 
              "operationDetails": "MyFirstLoadBalancer", 
              "operationType": "CreateLoadBalancerTlsCertificate", 
              "status": "Succeeded", 
              "statusChangedAt": 1569867365.219 
         }, 
         { 
              "id": "f3dfa930-969e-41cc-ac7d-337178716f6d", 
              "resourceName": "MyFirstLoadBalancer", 
              "resourceType": "LoadBalancer", 
              "createdAt": 1569867364.971, 
              "location": { 
                   "availabilityZone": "all", 
                  "regionName": "us-west-2" 
              }, 
              "isTerminal": true, 
              "operationDetails": "MySecondCertificate", 
              "operationType": "CreateLoadBalancerTlsCertificate", 
              "status": "Succeeded", 
              "statusChangedAt": 1569867365.219 
         } 
    \mathbf{I}}
```
• Per i dettagli sull'API, consulta [CreateLoadBalancerTlsCertificate AWS CLIC](https://awscli.amazonaws.com/v2/documentation/api/latest/reference/lightsail/create-load-balancer-tls-certificate.html)ommand Reference.

# **create-load-balancer**

Il seguente esempio di codice mostra come utilizzarecreate-load-balancer.

# AWS CLI

Per creare un sistema di bilanciamento del carico

L'create-load-balanceresempio seguente crea un sistema di bilanciamento del carico con un certificato TLS. Il certificato TLS si applica ai domini specificati e indirizza il traffico verso le istanze sulla porta 80.

```
aws lightsail create-load-balancer \ 
     --certificate-alternative-names www.example.com test.example.com \ 
     --certificate-domain-name example.com \ 
     --certificate-name Certificate-1 \ 
     --instance-port 80 \ 
     --load-balancer-name LoadBalancer-1
```

```
{ 
     "operations": [ 
         { 
              "id": "cc7b920a-83d8-4762-a74e-9174fe1540be", 
              "resourceName": "LoadBalancer-1", 
              "resourceType": "LoadBalancer", 
              "createdAt": 1569867169.406, 
              "location": { 
                  "availabilityZone": "all", 
                  "regionName": "us-west-2" 
              }, 
              "isTerminal": false, 
              "operationType": "CreateLoadBalancer", 
              "status": "Started", 
              "statusChangedAt": 1569867169.406 
         }, 
         { 
              "id": "658ed43b-f729-42f3-a8e4-3f8024d3c98d", 
              "resourceName": "LoadBalancer-1", 
              "resourceType": "LoadBalancerTlsCertificate", 
              "createdAt": 1569867170.193, 
              "location": { 
                  "availabilityZone": "all", 
                  "regionName": "us-west-2" 
              }, 
              "isTerminal": true, 
              "operationDetails": "LoadBalancer-1", 
              "operationType": "CreateLoadBalancerTlsCertificate", 
              "status": "Succeeded", 
              "statusChangedAt": 1569867170.54 
         }, 
          { 
              "id": "4757a342-5181-4870-b1e0-227eebc35ab5", 
              "resourceName": "LoadBalancer-1",
```

```
 "resourceType": "LoadBalancer", 
               "createdAt": 1569867170.193, 
               "location": { 
                   "availabilityZone": "all", 
                   "regionName": "us-west-2" 
              }, 
              "isTerminal": true, 
              "operationDetails": "Certificate-1", 
               "operationType": "CreateLoadBalancerTlsCertificate", 
              "status": "Succeeded", 
              "statusChangedAt": 1569867170.54 
          } 
    \mathbf{I}}
```
Per ulteriori informazioni, consulta i sistemi di bilanciamento del [carico di Lightsail nella Lightsail](https://lightsail.aws.amazon.com/ls/docs/en_us/articles/understanding-lightsail-load-balancers) Developer Guide.

• Per i dettagli sull'API, consulta Command Reference. [CreateLoadBalancerA](https://awscli.amazonaws.com/v2/documentation/api/latest/reference/lightsail/create-load-balancer.html)WS CLI

# **create-relational-database-from-snapshot**

Il seguente esempio di codice mostra come utilizzarecreate-relational-database-fromsnapshot.

AWS CLI

Per creare un database gestito da un'istantanea

L'create-relational-database-from-snapshotesempio seguente crea un database gestito dall'istantanea specificata nella AWS regione e nella zona di disponibilità specificate, utilizzando il pacchetto di database standard da 15 USD. Nota: il pacchetto specificato deve avere specifiche uguali o superiori a quelle del pacchetto del database di origine utilizzato per creare l'istantanea.

```
aws lightsail create-relational-database-from-snapshot \ 
     --relational-database-snapshot-name Database-Oregon-1-1566839359 \ 
     --relational-database-name Database-1 \ 
     --availability-zone us-west-2a \ 
    --relational-database-bundle-id micro_1_0 \
     --no-publicly-accessible
```
#### Output:

```
{ 
     "operations": [ 
          { 
              "id": "ad6d9193-9d5c-4ea1-97ae-8fe6de600b4c", 
              "resourceName": "Database-1", 
              "resourceType": "RelationalDatabase", 
              "createdAt": 1569867916.938, 
              "location": { 
                   "availabilityZone": "us-west-2a", 
                   "regionName": "us-west-2" 
              }, 
              "isTerminal": false, 
              "operationType": "CreateRelationalDatabaseFromSnapshot", 
              "status": "Started", 
              "statusChangedAt": 1569867918.643 
         } 
    \mathbf{I}}
```
• Per i dettagli sull'API, consulta Command [CreateRelationalDatabaseFromSnapshot](https://awscli.amazonaws.com/v2/documentation/api/latest/reference/lightsail/create-relational-database-from-snapshot.html)Reference AWS CLI .

# **create-relational-database-snapshot**

Il seguente esempio di codice mostra come utilizzarecreate-relational-database-snapshot.

AWS CLI

Per creare un'istantanea di un database gestito

L'create-relational-database-snapshotesempio seguente crea un'istantanea del database gestito specificato.

```
aws lightsail create-relational-database-snapshot \ 
     --relational-database-name Database1 \ 
     --relational-database-snapshot-name RelationalDatabaseSnapshot1
```
Output:

{

```
 "operations": [ 
         { 
              "id": "853667fb-ea91-4c02-8d20-8fc5fd43b9eb", 
              "resourceName": "RelationalDatabaseSnapshot1", 
              "resourceType": "RelationalDatabaseSnapshot", 
              "createdAt": 1569868074.645, 
              "location": { 
                  "availabilityZone": "all", 
                  "regionName": "us-west-2" 
              }, 
              "isTerminal": false, 
              "operationDetails": "Database1", 
              "operationType": "CreateRelationalDatabaseSnapshot", 
              "status": "Started", 
              "statusChangedAt": 1569868074.645 
         }, 
         { 
              "id": "fbafa521-3cac-4be8-9773-1c143780b239", 
              "resourceName": "Database1", 
              "resourceType": "RelationalDatabase", 
              "createdAt": 1569868074.645, 
              "location": { 
                  "availabilityZone": "us-west-2a", 
                  "regionName": "us-west-2" 
              }, 
              "isTerminal": false, 
              "operationDetails": "RelationalDatabaseSnapshot1", 
              "operationType": "CreateRelationalDatabaseSnapshot", 
              "status": "Started", 
              "statusChangedAt": 1569868074.645 
         } 
     ]
}
```
• Per i dettagli sull'API, vedere [CreateRelationalDatabaseSnapshoti](https://awscli.amazonaws.com/v2/documentation/api/latest/reference/lightsail/create-relational-database-snapshot.html)n AWS CLI Command Reference.

#### **create-relational-database**

Il seguente esempio di codice mostra come utilizzarecreate-relational-database.

## AWS CLI

Per creare un database gestito

L'create-relational-databaseesempio seguente crea un database gestito nella AWS regione e nella zona di disponibilità specificate, utilizzando il motore di database MySQL 5.6 (mysql\_5\_6) e il pacchetto di database standard da \$15 USD (micro\_1\_0). Il database gestito è precompilato con un nome utente principale e non è accessibile pubblicamente.

```
aws lightsail create-relational-database \ 
     --relational-database-name Database-1 \ 
     --availability-zone us-west-2a \ 
     --relational-database-blueprint-id mysql_5_6 \ 
    --relational-database-bundle-id micro_1_0 \
     --master-database-name dbmaster \ 
     --master-username user \ 
     --no-publicly-accessible
```
Output:

```
{ 
     "operations": [ 
          { 
              "id": "b52bedee-73ed-4798-8d2a-9c12df89adcd", 
              "resourceName": "Database-1", 
              "resourceType": "RelationalDatabase", 
              "createdAt": 1569450017.244, 
              "location": { 
                   "availabilityZone": "us-west-2a", 
                   "regionName": "us-west-2" 
              }, 
              "isTerminal": false, 
              "operationType": "CreateRelationalDatabase", 
              "status": "Started", 
              "statusChangedAt": 1569450018.637 
          } 
    \mathbf{I}}
```
• Per i dettagli sull'API, consulta AWS CLI Command [CreateRelationalDatabase](https://awscli.amazonaws.com/v2/documentation/api/latest/reference/lightsail/create-relational-database.html)Reference.

### **delete-auto-snapshot**

Il seguente esempio di codice mostra come utilizzaredelete-auto-snapshot.

### AWS CLI

Per eliminare un'istantanea automatica

L'delete-auto-snapshotesempio seguente elimina l'istantanea 2019-10-10 automatica dell'istanza. WordPress-1

```
aws lightsail delete-auto-snapshot \ 
     --resource-name WordPress-1 \ 
     --date 2019-10-10
```
Output:

```
{ 
     "operations": [ 
          { 
              "id": "31c36e09-3d52-46d5-b6d8-7EXAMPLE534a", 
              "resourceName": "WordPress-1", 
              "resourceType": "Instance", 
              "createdAt": 1571088141.501, 
              "location": { 
                   "availabilityZone": "us-west-2", 
                   "regionName": "us-west-2" 
              }, 
              "isTerminal": true, 
              "operationDetails": "DeleteAutoSnapshot-2019-10-10", 
              "operationType": "DeleteAutoSnapshot", 
              "status": "Succeeded" 
         } 
     ]
}
```
Per ulteriori informazioni, consulta [Eliminazione di istantanee automatiche di istanze o dischi in](https://lightsail.aws.amazon.com/ls/docs/en_us/articles/amazon-lightsail-deleting-automatic-snapshots)  [Amazon Lightsail nella Lightsail Dev Guide](https://lightsail.aws.amazon.com/ls/docs/en_us/articles/amazon-lightsail-deleting-automatic-snapshots).

• Per i dettagli sull'API, consulta Command Reference. [DeleteAutoSnapshotA](https://awscli.amazonaws.com/v2/documentation/api/latest/reference/lightsail/delete-auto-snapshot.html)WS CLI

### **delete-disk-snapshot**

Il seguente esempio di codice mostra come utilizzaredelete-disk-snapshot.

AWS CLI

Per eliminare un'istantanea di un disco di archiviazione a blocchi

L'delete-disk-snapshotesempio seguente elimina l'istantanea specificata di un disco di archiviazione a blocchi

```
aws lightsail delete-disk-snapshot \ 
     --disk-snapshot-name DiskSnapshot-1
```
Output:

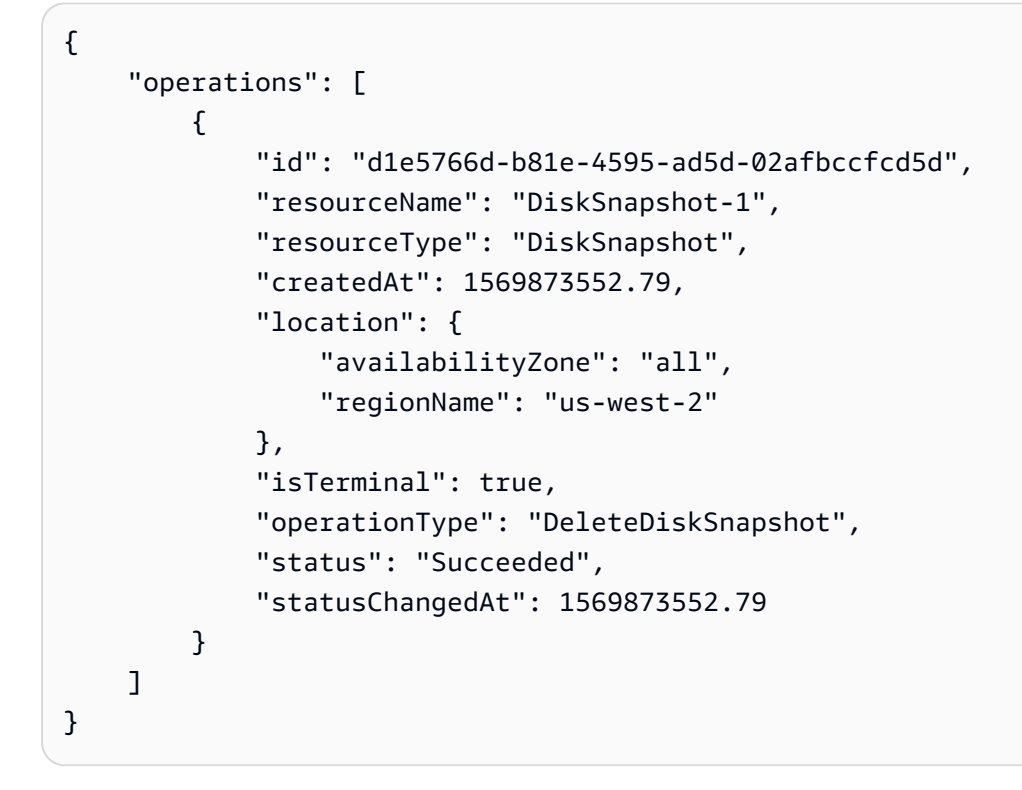

• Per i dettagli sull'API, vedere [DeleteDiskSnapshoti](https://awscli.amazonaws.com/v2/documentation/api/latest/reference/lightsail/delete-disk-snapshot.html)n AWS CLI Command Reference.

## **delete-disk**

Il seguente esempio di codice mostra come utilizzaredelete-disk.

# AWS CLI

Per eliminare un disco di archiviazione a blocchi

L'delete-diskesempio seguente elimina il disco di archiviazione a blocchi specificato.

```
aws lightsail delete-disk \ 
     --disk-name Disk-1
```
Output:

```
{ 
     "operations": [ 
          { 
              "id": "6378c70f-4d75-4f7a-ab66-730fca0bb2fc", 
              "resourceName": "Disk-1", 
               "resourceType": "Disk", 
               "createdAt": 1569872887.864, 
               "location": { 
                   "availabilityZone": "us-west-2a", 
                   "regionName": "us-west-2" 
              }, 
              "isTerminal": true, 
               "operationType": "DeleteDisk", 
              "status": "Succeeded", 
              "statusChangedAt": 1569872887.864 
          } 
    \mathbf{I}}
```
• Per i dettagli sull'API, vedere [DeleteDisk](https://awscli.amazonaws.com/v2/documentation/api/latest/reference/lightsail/delete-disk.html)in AWS CLI Command Reference.

# **delete-domain-entry**

Il seguente esempio di codice mostra come utilizzaredelete-domain-entry.

AWS CLI

Per eliminare una voce di dominio (record DNS)

L'delete-domain-entryesempio seguente elimina la voce di dominio specificata da un dominio esistente.

Nota: le operazioni API di Lightsail relative al dominio sono disponibili solo nella regione. useast-1 Se il profilo CLI è configurato per utilizzare una regione diversa, è necessario includere il --region us-east-1 parametro o il comando ha esito negativo.

```
aws lightsail delete-domain-entry \ 
     --region us-east-1 \ 
     --domain-name example.com \ 
     --domain-entry name=123.example.com,target=192.0.2.0,type=A
```
Output:

```
{ 
     "operation": { 
          "id": "06eacd01-d785-420e-8daa-823150c7dca1", 
          "resourceName": "example.com ", 
          "resourceType": "Domain", 
          "createdAt": 1569874157.005, 
          "location": { 
              "availabilityZone": "all", 
              "regionName": "global" 
          }, 
          "isTerminal": true, 
          "operationType": "DeleteDomainEntry", 
          "status": "Succeeded", 
          "statusChangedAt": 1569874157.005 
     }
}
```
• Per i dettagli sull'API, consulta [DeleteDomainEntry AWS CLIC](https://awscli.amazonaws.com/v2/documentation/api/latest/reference/lightsail/delete-domain-entry.html)ommand Reference.

## **delete-domain**

Il seguente esempio di codice mostra come utilizzaredelete-domain.

## AWS CLI

Per eliminare un dominio (zona DNS)

L'delete-domainesempio seguente elimina il dominio specificato e tutte le voci in esso contenute (record DNS).

Nota: le operazioni API di Lightsail relative al dominio sono disponibili solo nella regione. useast-1 Se il profilo CLI è configurato per utilizzare una regione diversa, è necessario includere il --region us-east-1 parametro o il comando ha esito negativo.

```
aws lightsail delete-domain \ 
     --region us-east-1 \ 
     --domain-name example.com
```
Output:

```
{ 
     "operation": { 
          "id": "fcef5265-5af1-4a46-a3d7-90b5e18b9b32", 
          "resourceName": "example.com", 
          "resourceType": "Domain", 
          "createdAt": 1569873788.13, 
          "location": { 
              "availabilityZone": "all", 
              "regionName": "global" 
          }, 
          "isTerminal": true, 
          "operationType": "DeleteDomain", 
          "status": "Succeeded", 
          "statusChangedAt": 1569873788.13 
     }
}
```
• Per i dettagli sull'API, consulta [DeleteDomain AWS CLIC](https://awscli.amazonaws.com/v2/documentation/api/latest/reference/lightsail/delete-domain.html)ommand Reference.

#### **delete-instance-snapshot**

Il seguente esempio di codice mostra come utilizzaredelete-instance-snapshot.

AWS CLI

titolo

L'delete-instance-snapshotesempio seguente elimina l'istantanea specificata di un'istanza.

```
aws lightsail delete-instance-snapshot \ 
     --instance-snapshot-name WordPress-1-Snapshot-1
```
### Output:

```
{ 
      "operations": [ 
         \left\{ \right. "id": "14dad182-976a-46c6-bfd4-9480482bf0ea", 
               "resourceName": "WordPress-1-Snapshot-1", 
               "resourceType": "InstanceSnapshot", 
               "createdAt": 1569874524.562, 
               "location": { 
                   "availabilityZone": "all", 
                   "regionName": "us-west-2" 
               }, 
               "isTerminal": true, 
               "operationType": "DeleteInstanceSnapshot", 
               "status": "Succeeded", 
               "statusChangedAt": 1569874524.562 
          } 
    \mathbf{I}}
```
• Per i dettagli sull'API, vedere [DeleteInstanceSnapshoti](https://awscli.amazonaws.com/v2/documentation/api/latest/reference/lightsail/delete-instance-snapshot.html)n AWS CLI Command Reference.

# **delete-instance**

Il seguente esempio di codice mostra come utilizzaredelete-instance.

AWS CLI

Per eliminare un'istanza

L'delete-instanceesempio seguente elimina l'istanza specificata.

```
aws lightsail delete-instance \ 
     --instance-name WordPress-1
```

```
{ 
      "operations": [ 
\overline{\mathcal{L}} "id": "d77345a3-8f80-4d2e-b47d-aaa622718df2",
```

```
 "resourceName": "Disk-1", 
         "resourceType": "Disk", 
         "createdAt": 1569874357.469, 
          "location": { 
              "availabilityZone": "us-west-2a", 
              "regionName": "us-west-2" 
         }, 
         "isTerminal": false, 
         "operationDetails": "WordPress-1", 
         "operationType": "DetachDisk", 
         "status": "Started", 
         "statusChangedAt": 1569874357.469 
     }, 
     { 
         "id": "708fa606-2bfd-4e48-a2c1-0b856585b5b1", 
         "resourceName": "WordPress-1", 
         "resourceType": "Instance", 
         "createdAt": 1569874357.465, 
         "location": { 
              "availabilityZone": "us-west-2a", 
              "regionName": "us-west-2" 
         }, 
         "isTerminal": false, 
         "operationDetails": "Disk-1", 
         "operationType": "DetachDisk", 
         "status": "Started", 
         "statusChangedAt": 1569874357.465 
     }, 
     { 
         "id": "3187e823-8acb-405d-b098-fad5ceb17bec", 
         "resourceName": "WordPress-1", 
         "resourceType": "Instance", 
         "createdAt": 1569874357.829, 
         "location": { 
              "availabilityZone": "us-west-2a", 
              "regionName": "us-west-2" 
         }, 
         "isTerminal": true, 
         "operationType": "DeleteInstance", 
         "status": "Succeeded", 
         "statusChangedAt": 1569874357.829 
     } 
 ]
```
}

• Per i dettagli sull'API, vedere [DeleteInstance](https://awscli.amazonaws.com/v2/documentation/api/latest/reference/lightsail/delete-instance.html)in AWS CLI Command Reference.

#### **delete-key-pair**

Il seguente esempio di codice mostra come utilizzaredelete-key-pair.

#### AWS CLI

Per eliminare una coppia di chiavi

L'delete-key-pairesempio seguente elimina la coppia di chiavi specificata.

```
aws lightsail delete-key-pair \ 
     --key-pair-name MyPersonalKeyPair
```
Output:

```
{ 
     "operation": { 
          "id": "81621463-df38-4810-b866-6e801a15abbf", 
          "resourceName": "MyPersonalKeyPair", 
          "resourceType": "KeyPair", 
          "createdAt": 1569874626.466, 
          "location": { 
              "availabilityZone": "all", 
              "regionName": "us-west-2" 
          }, 
          "isTerminal": true, 
          "operationType": "DeleteKeyPair", 
          "status": "Succeeded", 
          "statusChangedAt": 1569874626.685 
     }
}
```
• Per i dettagli sull'API, vedere [DeleteKeyPairi](https://awscli.amazonaws.com/v2/documentation/api/latest/reference/lightsail/delete-key-pair.html)n AWS CLI Command Reference.

### **delete-known-host-keys**

Il seguente esempio di codice mostra come utilizzaredelete-known-host-keys.

# AWS CLI

Per eliminare chiavi host note da un'istanza

L'delete-known-host-keysesempio seguente elimina la chiave host nota dall'istanza specificata.

```
aws lightsail delete-known-host-keys \ 
     --instance-name Instance-1
```
Output:

```
{ 
     "operations": [ 
          { 
              "id": "c61afe9c-45a4-41e6-a97e-d212364da3f5", 
              "resourceName": "Instance-1", 
               "resourceType": "Instance", 
              "createdAt": 1569874760.201, 
              "location": { 
                   "availabilityZone": "us-west-2a", 
                   "regionName": "us-west-2" 
              }, 
              "isTerminal": true, 
              "operationType": "DeleteKnownHostKeys", 
              "status": "Succeeded", 
              "statusChangedAt": 1569874760.201 
          } 
    \mathbf{I}}
```
Per ulteriori informazioni, consulta [Risoluzione dei problemi di connessione con il client SSH o](https://lightsail.aws.amazon.com/ls/docs/en_us/articles/amazon-lightsail-troubleshooting-browser-based-ssh-rdp-client-connection)  [RDP basato su browser Amazon Lightsail](https://lightsail.aws.amazon.com/ls/docs/en_us/articles/amazon-lightsail-troubleshooting-browser-based-ssh-rdp-client-connection) nella Lightsail Dev Guide.

• Per i dettagli sull'API, consulta Command Reference. [DeleteKnownHostKeysA](https://awscli.amazonaws.com/v2/documentation/api/latest/reference/lightsail/delete-known-host-keys.html)WS CLI

# **delete-load-balancer-tls-certificate**

Il seguente esempio di codice mostra come utilizzaredelete-load-balancer-tlscertificate.

## AWS CLI

Per eliminare un certificato TLS per un sistema di bilanciamento del carico

L'delete-load-balancer-tls-certificateesempio seguente elimina il certificato TLS specificato dal sistema di bilanciamento del carico specificato.

```
aws lightsail delete-load-balancer-tls-certificate \ 
     --load-balancer-name MyFirstLoadBalancer \ 
     --certificate-name MyFirstCertificate
```

```
{ 
     "operations": [ 
          { 
              "id": "50bec274-e45e-4caa-8a69-b763ef636583", 
              "resourceName": "MyFirstCertificate", 
              "resourceType": "LoadBalancerTlsCertificate", 
              "createdAt": 1569874989.48, 
              "location": { 
                  "availabilityZone": "all", 
                  "regionName": "us-west-2" 
              }, 
              "isTerminal": false, 
              "operationType": "DeleteLoadBalancerTlsCertificate", 
              "status": "Started", 
              "statusChangedAt": 1569874989.48 
         }, 
         \{ "id": "78c58cdc-a59a-4b27-8213-500638634a8f", 
              "resourceName": "MyFirstLoadBalancer", 
              "resourceType": "LoadBalancer", 
              "createdAt": 1569874989.48, 
              "location": { 
                  "availabilityZone": "all", 
                  "regionName": "us-west-2" 
              }, 
              "isTerminal": false, 
              "operationType": "DeleteLoadBalancerTlsCertificate", 
              "status": "Started", 
              "statusChangedAt": 1569874989.48 
          }
```
 $\mathbf{I}$ 

}

• Per i dettagli sull'API, vedere [DeleteLoadBalancerTlsCertificatei](https://awscli.amazonaws.com/v2/documentation/api/latest/reference/lightsail/delete-load-balancer-tls-certificate.html)n Command Reference.AWS CLI

## **delete-load-balancer**

Il seguente esempio di codice mostra come utilizzaredelete-load-balancer.

AWS CLI

Per eliminare un sistema di bilanciamento del carico

L'delete-load-balanceresempio seguente elimina il sistema di bilanciamento del carico specificato e tutti i certificati TLS associati.

aws lightsail delete-load-balancer \ --load-balancer-name MyFirstLoadBalancer

```
{ 
     "operations": [ 
         { 
              "id": "a8c968c7-72a3-4680-a714-af8f03eea535", 
              "resourceName": "MyFirstLoadBalancer", 
              "resourceType": "LoadBalancer", 
              "createdAt": 1569875092.125, 
              "location": { 
                  "availabilityZone": "all", 
                  "regionName": "us-west-2" 
              }, 
              "isTerminal": true, 
              "operationType": "DeleteLoadBalancer", 
              "status": "Succeeded", 
              "statusChangedAt": 1569875092.125 
         }, 
          { 
              "id": "f91a29fc-8ce3-4e69-a227-ea70ca890bf5", 
              "resourceName": "MySecondCertificate", 
              "resourceType": "LoadBalancerTlsCertificate",
```

```
 "createdAt": 1569875091.938, 
              "location": { 
                   "availabilityZone": "all", 
                   "regionName": "us-west-2" 
              }, 
              "isTerminal": false, 
              "operationType": "DeleteLoadBalancerTlsCertificate", 
              "status": "Started", 
              "statusChangedAt": 1569875091.938 
         }, 
          { 
              "id": "cf64c060-154b-4eb4-ba57-84e2e41563d6", 
              "resourceName": "MyFirstLoadBalancer", 
              "resourceType": "LoadBalancer", 
              "createdAt": 1569875091.94, 
              "location": { 
                   "availabilityZone": "all", 
                   "regionName": "us-west-2" 
              }, 
              "isTerminal": false, 
              "operationType": "DeleteLoadBalancerTlsCertificate", 
              "status": "Started", 
              "statusChangedAt": 1569875091.94 
         } 
     ]
}
```
Per ulteriori informazioni, consulta il titolo della guida.

• Per i dettagli sull'API, consulta [DeleteLoadBalancer AWS CLIC](https://awscli.amazonaws.com/v2/documentation/api/latest/reference/lightsail/delete-load-balancer.html)ommand Reference.

# **delete-relational-database-snapshot**

Il seguente esempio di codice mostra come utilizzaredelete-relational-database-snapshot.

AWS CLI

Per eliminare un'istantanea di un database gestito

L'delete-relational-database-snapshotesempio seguente elimina lo snapshot specificato di un database gestito.

aws lightsail delete-relational-database-snapshot \

```
 --relational-database-snapshot-name Database-Oregon-1-1566839359
```
Output:

```
{ 
     "operations": [ 
         \{ "id": "b99acae8-735b-4823-922f-30af580e3729", 
              "resourceName": "Database-Oregon-1-1566839359", 
              "resourceType": "RelationalDatabaseSnapshot", 
              "createdAt": 1569875293.58, 
              "location": { 
                   "availabilityZone": "all", 
                   "regionName": "us-west-2" 
              }, 
              "isTerminal": true, 
              "operationType": "DeleteRelationalDatabaseSnapshot", 
              "status": "Succeeded", 
              "statusChangedAt": 1569875293.58 
          } 
    \mathbf{I}}
```
• Per i dettagli sull'API, vedere [DeleteRelationalDatabaseSnapshot](https://awscli.amazonaws.com/v2/documentation/api/latest/reference/lightsail/delete-relational-database-snapshot.html)in AWS CLI Command Reference.

## **delete-relational-database**

Il seguente esempio di codice mostra come utilizzaredelete-relational-database.

### AWS CLI

Per eliminare un database gestito

L'delete-relational-databaseesempio seguente elimina il database gestito specificato.

```
aws lightsail delete-relational-database \ 
     --relational-database-name Database-1
```
#### Output:

{

```
 "operations": [ 
     { 
         "id": "3b0c41c1-053d-46f0-92a3-14f76141dc86", 
         "resourceName": "Database-1", 
         "resourceType": "RelationalDatabase", 
         "createdAt": 1569875210.999, 
         "location": { 
              "availabilityZone": "us-west-2a", 
              "regionName": "us-west-2" 
         }, 
         "isTerminal": false, 
         "operationType": "DeleteRelationalDatabase", 
         "status": "Started", 
         "statusChangedAt": 1569875210.999 
     }, 
     { 
         "id": "01ddeae8-a87a-4a4b-a1f3-092c71bf9180", 
         "resourceName": "Database-1", 
         "resourceType": "RelationalDatabase", 
         "createdAt": 1569875211.029, 
         "location": { 
              "availabilityZone": "us-west-2a", 
              "regionName": "us-west-2" 
         }, 
         "isTerminal": false, 
         "operationDetails": "Database-1-FinalSnapshot-1569875210793", 
         "operationType": "CreateRelationalDatabaseSnapshot", 
         "status": "Started", 
         "statusChangedAt": 1569875211.029 
     }, 
     { 
         "id": "74d73681-30e8-4532-974e-1f23cd3f9f73", 
         "resourceName": "Database-1-FinalSnapshot-1569875210793", 
         "resourceType": "RelationalDatabaseSnapshot", 
         "createdAt": 1569875211.029, 
         "location": { 
              "availabilityZone": "all", 
              "regionName": "us-west-2" 
         }, 
         "isTerminal": false, 
         "operationDetails": "Database-1", 
         "operationType": "CreateRelationalDatabaseSnapshot", 
         "status": "Started", 
         "statusChangedAt": 1569875211.029
```
}

 ] }

• Per i dettagli sull'API, vedere [DeleteRelationalDatabasei](https://awscli.amazonaws.com/v2/documentation/api/latest/reference/lightsail/delete-relational-database.html)n AWS CLI Command Reference.

## **detach-static-ip**

Il seguente esempio di codice mostra come utilizzaredetach-static-ip.

### AWS CLI

Per scollegare un IP statico da un'istanza

L'detach-static-ipesempio seguente rimuove l'IP statico StaticIp-1 da qualsiasi istanza collegata.

```
aws lightsail detach-static-ip \ 
     --static-ip-name StaticIp-1
```

```
{ 
     "operations": [ 
         { 
              "id": "2a43d8a3-9f2d-4fe7-bdd0-eEXAMPLE3cf3", 
              "resourceName": "StaticIp-1", 
              "resourceType": "StaticIp", 
              "createdAt": 1571088261.999, 
              "location": { 
                   "availabilityZone": "all", 
                   "regionName": "us-west-2" 
              }, 
              "isTerminal": true, 
              "operationDetails": "MEAN-1", 
              "operationType": "DetachStaticIp", 
              "status": "Succeeded", 
              "statusChangedAt": 1571088261.999 
         }, 
          { 
              "id": "41a7d40c-74e8-4d2e-a837-cEXAMPLEf747", 
              "resourceName": "MEAN-1",
```

```
 "resourceType": "Instance", 
               "createdAt": 1571088262.022, 
               "location": { 
                   "availabilityZone": "us-west-2a", 
                   "regionName": "us-west-2" 
              }, 
              "isTerminal": true, 
               "operationDetails": "StaticIp-1", 
               "operationType": "DetachStaticIp", 
               "status": "Succeeded", 
               "statusChangedAt": 1571088262.022 
          } 
    \mathbf{I}}
```
• Per i dettagli sull'API, vedere [DetachStaticIp](https://awscli.amazonaws.com/v2/documentation/api/latest/reference/lightsail/detach-static-ip.html)in AWS CLI Command Reference.

## **get-active-names**

Il seguente esempio di codice mostra come utilizzareget-active-names.

AWS CLI

Per ottenere i nomi delle risorse attive

L'get-active-namesesempio seguente restituisce i nomi delle risorse attive nella AWS regione configurata.

aws lightsail get-active-names

Output:

```
{ 
     "activeNames": [ 
          "WordPress-1", 
          "StaticIp-1", 
          "MEAN-1", 
          "Plesk_Hosting_Stack_on_Ubuntu-1" 
     ]
}
```
• Per i dettagli sull'API, vedere [GetActiveNames](https://awscli.amazonaws.com/v2/documentation/api/latest/reference/lightsail/get-active-names.html)in AWS CLI Command Reference.

## **get-auto-snapshots**

Il seguente esempio di codice mostra come utilizzareget-auto-snapshots.

#### AWS CLI

Per ottenere le istantanee automatiche disponibili per un'istanza

L'get-auto-snapshotsesempio seguente restituisce, ad esempio, le istantanee automatiche disponibili. WordPress-1

```
aws lightsail get-auto-snapshots \ 
     --resource-name WordPress-1
```

```
{ 
     "resourceName": "WordPress-1", 
     "resourceType": "Instance", 
     "autoSnapshots": [ 
          { 
              "date": "2019-10-14", 
               "createdAt": 1571033872.0, 
              "status": "Success", 
              "fromAttachedDisks": [] 
          }, 
          { 
              "date": "2019-10-13", 
              "createdAt": 1570947473.0, 
               "status": "Success", 
              "fromAttachedDisks": [] 
          }, 
          { 
               "date": "2019-10-12", 
              "createdAt": 1570861072.0, 
              "status": "Success", 
              "fromAttachedDisks": [] 
          }, 
          { 
              "date": "2019-10-11", 
              "createdAt": 1570774672.0, 
               "status": "Success", 
               "fromAttachedDisks": []
```
}

```
 ]
}
```
Per ulteriori informazioni, consulta [Conservazione di istantanee automatiche di istanze o dischi in](https://lightsail.aws.amazon.com/ls/docs/en_us/articles/amazon-lightsail-keeping-automatic-snapshots)  [Amazon Lightsail nella Lightsail Dev Guide](https://lightsail.aws.amazon.com/ls/docs/en_us/articles/amazon-lightsail-keeping-automatic-snapshots).

• Per i dettagli sull'API, consulta Command Reference. [GetAutoSnapshotsA](https://awscli.amazonaws.com/v2/documentation/api/latest/reference/lightsail/get-auto-snapshots.html)WS CLI

## **get-blueprints**

Il seguente esempio di codice mostra come utilizzareget-blueprints.

#### AWS CLI

Per ottenere i progetti per nuove istanze

L'get-blueprintsesempio seguente mostra i dettagli su tutti i blueprint disponibili che possono essere utilizzati per creare nuove istanze in Amazon Lightsail.

aws lightsail get-blueprints

```
Output:
```

```
{ 
     "blueprints": [ 
\overline{\mathcal{L}} "blueprintId": "wordpress", 
             "name": "WordPress", 
             "group": "wordpress", 
             "type": "app", 
             "description": "Bitnami, the leaders in application packaging, and 
  Automattic, the experts behind WordPress, have teamed up to offer this official 
  WordPress image. This image is a pre-configured, ready-to-run image for running 
  WordPress on Amazon Lightsail. WordPress is the world's most popular content 
  management platform. Whether it's for an enterprise or small business website, or 
  a personal or corporate blog, content authors can easily create content using its 
  new Gutenberg editor, and developers can extend the base platform with additional 
  features. Popular plugins like Jetpack, Akismet, All in One SEO Pack, WP Mail, 
  Google Analytics for WordPress, and Amazon Polly are all pre-installed in this 
  image. Let's Encrypt SSL certificates are supported through an auto-configuration
```
script.",

"isActive": true,

```
"minPower": 0,
             "version": "5.2.2-3", 
             "versionCode": "1", 
             "productUrl": "https://aws.amazon.com/marketplace/pp/B00NN8Y43U", 
             "licenseUrl": "https://d7umqicpi7263.cloudfront.net/eula/
product/7d426cb7-9522-4dd7-a56b-55dd8cc1c8d0/588fd495-6492-4610-b3e8-
d15ce864454c.txt", 
             "platform": "LINUX_UNIX" 
         }, 
         { 
             "blueprintId": "lamp_7_1_28", 
             "name": "LAMP (PHP 7)", 
             "group": "lamp_7", 
             "type": "app", 
             "description": "LAMP with PHP 7.x certified by Bitnami greatly 
  simplifies the development and deployment of PHP applications. It includes the 
  latest versions of PHP 7.x, Apache and MySQL together with phpMyAdmin and popular 
  PHP frameworks Zend, Symfony, CodeIgniter, CakePHP, Smarty, and Laravel. Other pre-
configured components and PHP modules include FastCGI, ModSecurity, SQLite, Varnish, 
  ImageMagick, xDebug, Xcache, OpenLDAP, Memcache, OAuth, PEAR, PECL, APC, GD and 
  cURL. It is secure by default and supports multiple applications, each with its own 
  virtual host and project directory. Let's Encrypt SSL certificates are supported 
  through an auto-configuration script.", 
             "isActive": true, 
            "minPower": 0,
             "version": "7.1.28", 
             "versionCode": "1", 
             "productUrl": "https://aws.amazon.com/marketplace/pp/B072JNJZ5C", 
             "licenseUrl": "https://d7umqicpi7263.cloudfront.net/eula/product/
cb6afd05-a3b2-4916-a3e6-bccd414f5f21/12ab56cc-6a8c-4977-9611-dcd770824aad.txt", 
             "platform": "LINUX_UNIX" 
         }, 
         { 
             "blueprintId": "nodejs", 
             "name": "Node.js", 
             "group": "node", 
             "type": "app", 
             "description": "Node.js certified by Bitnami is a pre-configured, ready 
  to run image for Node.js on Amazon EC2. It includes the latest version of Node.js, 
  Apache, Python and Redis. The image supports multiple Node.js applications, each 
  with its own virtual host and project directory. It is configured for production 
  use and is secure by default, as all ports except HTTP, HTTPS and SSH ports are 
  closed. Let's Encrypt SSL certificates are supported through an auto-configuration 
  script. Developers benefit from instant access to a secure, update and consistent
```

```
 Node.js environment without having to manually install and configure multiple 
  components and libraries.", 
              "isActive": true, 
             "minPower": 0,
              "version": "12.7.0", 
              "versionCode": "1", 
              "productUrl": "https://aws.amazon.com/marketplace/pp/B00NNZUAKO", 
              "licenseUrl": "https://d7umqicpi7263.cloudfront.net/
eula/product/033793fe-951d-47d0-aa94-5fbd0afb3582/25f8fa66-c868-4d80-
adf8-4a2b602064ae.txt", 
              "platform": "LINUX_UNIX" 
         }, 
         ... 
         } 
     ]
}
```
• Per i dettagli sull'API, consulta [GetBlueprintsC](https://awscli.amazonaws.com/v2/documentation/api/latest/reference/lightsail/get-blueprints.html)ommand Reference.AWS CLI

#### **get-bundles**

Il seguente esempio di codice mostra come utilizzareget-bundles.

### AWS CLI

Per ottenere i pacchetti per le nuove istanze

L'get-bundlesesempio seguente mostra i dettagli su tutti i pacchetti disponibili che possono essere utilizzati per creare nuove istanze in Amazon Lightsail.

aws lightsail get-bundles

```
{ 
     "bundles": [ 
          { 
               "price": 3.5, 
               "cpuCount": 1, 
               "diskSizeInGb": 20, 
               "bundleId": "nano_2_0", 
               "instanceType": "nano",
```

```
 "isActive": true, 
              "name": "Nano", 
              "power": 300, 
              "ramSizeInGb": 0.5, 
              "transferPerMonthInGb": 1024, 
              "supportedPlatforms": [ 
                   "LINUX_UNIX" 
 ] 
         }, 
         { 
              "price": 5.0, 
              "cpuCount": 1, 
              "diskSizeInGb": 40, 
              "bundleId": "micro_2_0", 
              "instanceType": "micro", 
              "isActive": true, 
              "name": "Micro", 
              "power": 500, 
              "ramSizeInGb": 1.0, 
              "transferPerMonthInGb": 2048, 
              "supportedPlatforms": [ 
                   "LINUX_UNIX" 
 ] 
         }, 
         { 
              "price": 10.0, 
              "cpuCount": 1, 
              "diskSizeInGb": 60, 
              "bundleId": "small_2_0", 
              "instanceType": "small", 
              "isActive": true, 
              "name": "Small", 
              "power": 1000, 
              "ramSizeInGb": 2.0, 
              "transferPerMonthInGb": 3072, 
              "supportedPlatforms": [ 
                   "LINUX_UNIX" 
              ] 
         }, 
          ... 
         } 
    \mathbf{I}
```
}
• Per i dettagli sull'API, consulta [GetBundlesC](https://awscli.amazonaws.com/v2/documentation/api/latest/reference/lightsail/get-bundles.html)ommand Reference.AWS CLI

# **get-cloud-formation-stack-records**

Il seguente esempio di codice mostra come utilizzareget-cloud-formation-stack-records.

### AWS CLI

Per ottenere i record dello CloudFormation stack e gli stack associati

L'get-cloud-formation-stack-recordsesempio seguente mostra i dettagli sui record dello CloudFormation stack e sugli stack associati utilizzati per creare risorse Amazon EC2 da istantanee Amazon Lightsail esportate.

aws lightsail get-cloud-formation-stack-records

```
{ 
     "cloudFormationStackRecords": [ 
         { 
              "name": "CloudFormationStackRecord-588a4243-
e2d1-490d-8200-3a7513ecebdf", 
             "arn": "arn:aws:lightsail:us-
west-2:111122223333:CloudFormationStackRecord/28d646ab-27bc-48d9-a422-1EXAMPLE6d37", 
              "createdAt": 1565301666.586, 
              "location": { 
                  "availabilityZone": "all", 
                  "regionName": "us-west-2" 
             }, 
             "resourceType": "CloudFormationStackRecord", 
             "state": "Succeeded", 
             "sourceInfo": [ 
\overline{\mathcal{L}} "resourceType": "ExportSnapshotRecord", 
                      "name": "ExportSnapshotRecord-
e02f23d7-0453-4aa9-9c95-91aa01a141dd", 
                      "arn": "arn:aws:lightsail:us-
west-2:111122223333:ExportSnapshotRecord/f12b8792-f3ea-4d6f-b547-2EXAMPLE8796" 
 } 
             ], 
             "destinationInfo": {
```

```
 "id": "arn:aws:cloudformation:us-west-2:111122223333:stack/
Lightsail-Stack-588a4243-e2d1-490d-8200-3EXAMPLEebdf/063203b0-
ba28-11e9-838b-0EXAMPLE8b00", 
                 "service": "Aws::CloudFormation::Stack" 
 } 
         } 
     ]
}
```
• Per i dettagli sull'API, consulta Command Reference. [GetCloudFormationStackRecords](https://awscli.amazonaws.com/v2/documentation/api/latest/reference/lightsail/get-cloud-formation-stack-records.html)AWS CLI

#### **get-disk-snapshot**

Il seguente esempio di codice mostra come utilizzareget-disk-snapshot.

AWS CLI

Per ottenere informazioni su un'istantanea del disco

L'get-disk-snapshotesempio seguente visualizza i dettagli sullo snapshot Disk-1-1566839161 del disco.

```
aws lightsail get-disk-snapshot \ 
     --disk-snapshot-name Disk-1-1566839161
```

```
{ 
     "diskSnapshot": { 
          "name": "Disk-1-1566839161", 
          "arn": "arn:aws:lightsail:us-west-2:111122223333:DiskSnapshot/
e2d0fa53-8ee0-41a0-8e56-0EXAMPLE1051", 
          "supportCode": "6EXAMPLE3362/snap-0EXAMPLE06100d09", 
          "createdAt": 1566839163.749, 
          "location": { 
              "availabilityZone": "all", 
              "regionName": "us-west-2" 
         }, 
         "resourceType": "DiskSnapshot", 
          "tags": [], 
          "sizeInGb": 8,
```

```
 "state": "completed", 
         "progress": "100%", 
         "fromDiskName": "Disk-1", 
         "fromDiskArn": "arn:aws:lightsail:us-west-2:111122223333:Disk/
c21cfb0a-07f2-44ae-9a23-bEXAMPLE8096", 
         "isFromAutoSnapshot": false 
     }
}
```
Per ulteriori informazioni, consultate il titolo della guida.

• Per i dettagli sull'API, consulta [GetDiskSnapshot AWS CLI](https://awscli.amazonaws.com/v2/documentation/api/latest/reference/lightsail/get-disk-snapshot.html)Command Reference.

# **get-disk-snapshots**

Il seguente esempio di codice mostra come utilizzareget-disk-snapshots.

### AWS CLI

Per ottenere informazioni su tutte le istantanee del disco

L'get-disk-snapshotsesempio seguente visualizza i dettagli su tutte le istantanee del disco nella regione AWS configurata.

aws lightsail get-disk-snapshots

```
{ 
     "diskSnapshots": [ 
          { 
              "name": "Disk-2-1571090588", 
              "arn": "arn:aws:lightsail:us-
west-2:111122223333:DiskSnapshot/32e889a9-38d4-4687-9f21-eEXAMPLE7839", 
              "supportCode": "6EXAMPLE3362/snap-0EXAMPLE1ca192a4", 
              "createdAt": 1571090591.226, 
              "location": { 
                  "availabilityZone": "all", 
                  "regionName": "us-west-2" 
              }, 
              "resourceType": "DiskSnapshot", 
              "tags": [], 
              "sizeInGb": 8,
```

```
 "state": "completed", 
              "progress": "100%", 
              "fromDiskName": "Disk-2", 
              "fromDiskArn": "arn:aws:lightsail:us-
west-2:111122223333:Disk/6a343ff8-6341-422d-86e2-bEXAMPLE16c2", 
              "isFromAutoSnapshot": false 
         }, 
         { 
              "name": "Disk-1-1566839161", 
              "arn": "arn:aws:lightsail:us-west-2:111122223333:DiskSnapshot/
e2d0fa53-8ee0-41a0-8e56-0EXAMPLE1051", 
              "supportCode": "6EXAMPLE3362/snap-0EXAMPLEe06100d09", 
              "createdAt": 1566839163.749, 
              "location": { 
                  "availabilityZone": "all", 
                  "regionName": "us-west-2" 
              }, 
              "resourceType": "DiskSnapshot", 
              "tags": [], 
              "sizeInGb": 8, 
              "state": "completed", 
              "progress": "100%", 
              "fromDiskName": "Disk-1", 
              "fromDiskArn": "arn:aws:lightsail:us-west-2:111122223333:Disk/
c21cfb0a-07f2-44ae-9a23-bEXAMPLE8096", 
              "isFromAutoSnapshot": false 
         } 
     ]
}
```
• Per i dettagli sull'API, vedere [GetDiskSnapshotsi](https://awscli.amazonaws.com/v2/documentation/api/latest/reference/lightsail/get-disk-snapshots.html)n AWS CLI Command Reference.

# **get-disk**

Il seguente esempio di codice mostra come utilizzareget-disk.

### AWS CLI

Per ottenere informazioni su un disco di archiviazione a blocchi

L'get-diskesempio seguente visualizza i dettagli sul discoDisk-1.

```
aws lightsail get-disk \
```
AWS Command Line Interface **Guida per la versione 1** and a versione 1 and a versione 1 and a versione 1 and a versione 1

--disk-name Disk-1

Output:

```
{ 
     "disk": { 
          "name": "Disk-1", 
          "arn": "arn:aws:lightsail:us-west-2:111122223333:Disk/
c21cfb0a-07f2-44ae-9a23-bEXAMPLE8096", 
          "supportCode": "6EXAMPLE3362/vol-0EXAMPLEf2f88b32f", 
          "createdAt": 1566585439.587, 
          "location": { 
              "availabilityZone": "us-west-2a", 
              "regionName": "us-west-2" 
         }, 
          "resourceType": "Disk", 
          "tags": [], 
          "sizeInGb": 8, 
          "isSystemDisk": false, 
          "iops": 100, 
          "path": "/dev/xvdf", 
          "state": "in-use", 
          "attachedTo": "WordPress_Multisite-1", 
          "isAttached": true, 
         "attachmentState": "attached" 
     }
}
```
Per ulteriori informazioni, consultate il titolo della guida.

• Per i dettagli sull'API, consulta [GetDisk AWS CLI](https://awscli.amazonaws.com/v2/documentation/api/latest/reference/lightsail/get-disk.html)Command Reference.

# **get-disks**

Il seguente esempio di codice mostra come utilizzareget-disks.

# AWS CLI

Per ottenere informazioni su tutti i dischi di archiviazione a blocchi

L'get-disksesempio seguente mostra i dettagli su tutti i dischi nella regione AWS configurata.

aws lightsail get-disks

```
{ 
     "disks": [ 
         { 
              "name": "Disk-2", 
              "arn": "arn:aws:lightsail:us-
west-2:111122223333:Disk/6a343ff8-6341-422d-86e2-bEXAMPLE16c2", 
              "supportCode": "6EXAMPLE3362/vol-0EXAMPLE929602087", 
              "createdAt": 1571090461.634, 
              "location": { 
                   "availabilityZone": "us-west-2a", 
                  "regionName": "us-west-2" 
              }, 
              "resourceType": "Disk", 
              "tags": [], 
              "sizeInGb": 8, 
              "isSystemDisk": false, 
              "iops": 100, 
              "state": "available", 
              "isAttached": false, 
              "attachmentState": "detached" 
         }, 
         { 
              "name": "Disk-1", 
              "arn": "arn:aws:lightsail:us-west-2:111122223333:Disk/
c21cfb0a-07f2-44ae-9a23-bEXAMPLE8096", 
              "supportCode": "6EXAMPLE3362/vol-0EXAMPLEf2f88b32f", 
              "createdAt": 1566585439.587, 
              "location": { 
                   "availabilityZone": "us-west-2a", 
                  "regionName": "us-west-2" 
              }, 
              "resourceType": "Disk", 
              "tags": [], 
              "sizeInGb": 8, 
              "isSystemDisk": false, 
              "iops": 100, 
              "path": "/dev/xvdf", 
              "state": "in-use", 
              "attachedTo": "WordPress_Multisite-1", 
              "isAttached": true, 
              "attachmentState": "attached" 
         }
```
 $\mathbf{I}$ 

}

• Per i dettagli sull'API, vedere [GetDisksi](https://awscli.amazonaws.com/v2/documentation/api/latest/reference/lightsail/get-disks.html)n AWS CLI Command Reference.

#### **get-domain**

Il seguente esempio di codice mostra come utilizzareget-domain.

# AWS CLI

Per ottenere informazioni su un dominio

L'get-domainesempio seguente mostra i dettagli sul dominioexample.com.

Nota: le operazioni API di Lightsail relative al dominio sono disponibili solo nella regione. useast-1 AWS Se il profilo CLI è configurato per utilizzare una regione diversa, è necessario includere il parametro ``--region us-east-1`` altrimenti il comando avrà esito negativo.

```
aws lightsail get-domain \ 
     --domain-name example.com \ 
     --region us-east-1
```

```
{ 
     "domain": { 
          "name": "example.com", 
          "arn": 
  "arn:aws:lightsail:global:111122223333:Domain/28cda903-3f15-44b2-9baf-3EXAMPLEb304", 
          "supportCode": "6EXAMPLE3362//hostedzone/ZEXAMPLEONGSC1", 
          "createdAt": 1570728588.6, 
          "location": { 
              "availabilityZone": "all", 
              "regionName": "global" 
          }, 
          "resourceType": "Domain", 
          "tags": [], 
          "domainEntries": [ 
              { 
                   "id": "-1682899164", 
                   "name": "example.com",
```

```
 "target": "192.0.2.0", 
                   "isAlias": false, 
                   "type": "A" 
              }, 
\{\hspace{.1cm} \} "id": "1703104243", 
                   "name": "example.com", 
                   "target": "ns-137.awsdns-17.com", 
                   "isAlias": false, 
                   "type": "NS" 
              }, 
              { 
                   "id": "-1038331153", 
                   "name": "example.com", 
                   "target": "ns-1710.awsdns-21.co.uk", 
                   "isAlias": false, 
                   "type": "NS" 
              }, 
              { 
                   "id": "-2107289565", 
                   "name": "example.com", 
                   "target": "ns-692.awsdns-22.net", 
                   "isAlias": false, 
                   "type": "NS" 
              }, 
              { 
                   "id": "1582095705", 
                   "name": "example.com", 
                   "target": "ns-1436.awsdns-51.org", 
                   "isAlias": false, 
                   "type": "NS" 
              }, 
              { 
                   "id": "-1769796132", 
                   "name": "example.com", 
                   "target": "ns-1710.awsdns-21.co.uk. awsdns-hostmaster.amazon.com. 1 
  7200 900 1209600 86400", 
                   "isAlias": false, 
                   "type": "SOA" 
              } 
          ] 
     }
}
```
• Per i dettagli sull'API, consulta Command Reference. [GetDomainA](https://awscli.amazonaws.com/v2/documentation/api/latest/reference/lightsail/get-domain.html)WS CLI

### **get-domains**

Il seguente esempio di codice mostra come utilizzareget-domains.

AWS CLI

Per ottenere informazioni su tutti i domini

L'get-domainsesempio seguente mostra i dettagli su tutti i domini nella regione AWS configurata.

Nota: le operazioni API di Lightsail relative ai domini sono disponibili solo nella regione. useast-1 AWS Se il profilo CLI è configurato per utilizzare una regione diversa, è necessario includere il --region us-east-1 parametro o il comando ha esito negativo.

```
aws lightsail get-domains \ 
     --region us-east-1
```

```
{ 
     "domains": [ 
          { 
              "name": "example.com", 
              "arn": 
  "arn:aws:lightsail:global:111122223333:Domain/28cda903-3f15-44b2-9baf-3EXAMPLEb304", 
              "supportCode": "6EXAMPLE3362//hostedzone/ZEXAMPLEONGSC1", 
              "createdAt": 1570728588.6, 
              "location": { 
                   "availabilityZone": "all", 
                   "regionName": "global" 
              }, 
              "resourceType": "Domain", 
              "tags": [], 
              "domainEntries": [ 
\overline{\mathcal{L}} "id": "-1682899164", 
                       "name": "example.com", 
                       "target": "192.0.2.0", 
                       "isAlias": false,
```

```
 "type": "A" 
                  }, 
\overline{a} "id": "1703104243", 
                      "name": "example.com", 
                      "target": "ns-137.awsdns-17.com", 
                      "isAlias": false, 
                      "type": "NS" 
                  }, 
\overline{a} "id": "-1038331153", 
                      "name": "example.com", 
                      "target": "ns-4567.awsdns-21.co.uk", 
                      "isAlias": false, 
                      "type": "NS" 
                  }, 
\overline{a} "id": "-2107289565", 
                      "name": "example.com", 
                      "target": "ns-333.awsdns-22.net", 
                      "isAlias": false, 
                      "type": "NS" 
                  }, 
\overline{a} "id": "1582095705", 
                      "name": "example.com", 
                      "target": "ns-1111.awsdns-51.org", 
                      "isAlias": false, 
                      "type": "NS" 
                  }, 
\overline{a} "id": "-1769796132", 
                      "name": "example.com", 
                      "target": "ns-1234.awsdns-21.co.uk. awsdns-
hostmaster.amazon.com. 1 7200 900 1209600 86400", 
                      "isAlias": false, 
                      "type": "SOA" 
                  }, 
\overline{a} "id": "1029454894", 
                      "name": "_dead6a124ede046a0319eb44a4eb3cbc.example.com", 
                      "target": "_be133b0a0899fb7b6bf79d9741d1a383.hkvuiqjoua.acm-
validations.aws",
```
"isAlias": false,

```
 "type": "CNAME" 
 } 
 ] 
         }, 
        \mathcal{L} "name": "example.net", 
             "arn": "arn:aws:lightsail:global:111122223333:Domain/9c9f0d70-
c92e-4753-86c2-6EXAMPLE029d", 
             "supportCode": "6EXAMPLE3362//hostedzone/ZEXAMPLE5TPKMV", 
             "createdAt": 1556661071.384, 
             "location": { 
                  "availabilityZone": "all", 
                  "regionName": "global" 
             }, 
             "resourceType": "Domain", 
             "tags": [], 
             "domainEntries": [ 
\overline{a} "id": "-766320943", 
                      "name": "example.net", 
                      "target": "192.0.2.2", 
                      "isAlias": false, 
                      "type": "A" 
                  }, 
\overline{a} "id": "-453913825", 
                      "name": "example.net", 
                      "target": "ns-123.awsdns-10.net", 
                      "isAlias": false, 
                      "type": "NS" 
                  }, 
\overline{a} "id": "1553601564", 
                      "name": "example.net", 
                      "target": "ns-4444.awsdns-47.co.uk", 
                      "isAlias": false, 
                      "type": "NS" 
                  }, 
\overline{a} "id": "1653797661", 
                      "name": "example.net", 
                      "target": "ns-7890.awsdns-61.org", 
                      "isAlias": false, 
                      "type": "NS"
```

```
 }, 
\overline{a} "id": "706414698", 
                      "name": "example.net", 
                      "target": "ns-123.awsdns-44.com", 
                      "isAlias": false, 
                      "type": "NS" 
                 }, 
\overline{a} "id": "337271745", 
                      "name": "example.net", 
                      "target": "ns-4444.awsdns-47.co.uk. awsdns-
hostmaster.amazon.com. 1 7200 900 1209600 86400", 
                      "isAlias": false, 
                      "type": "SOA" 
                 }, 
\overline{a} "id": "-1785431096", 
                      "name": "www.example.net", 
                      "target": "192.0.2.2", 
                      "isAlias": false, 
                      "type": "A" 
 } 
 ] 
         }, 
         { 
             "name": "example.org", 
             "arn": "arn:aws:lightsail:global:111122223333:Domain/
f0f13ba3-3df0-4fdc-8ebb-1EXAMPLEf26e", 
             "supportCode": "6EXAMPLE3362//hostedzone/ZEXAMPLEAFO38", 
             "createdAt": 1556661199.106, 
             "location": { 
                  "availabilityZone": "all", 
                 "regionName": "global" 
             }, 
             "resourceType": "Domain", 
             "tags": [], 
             "domainEntries": [ 
\overline{a} "id": "2065301345", 
                      "name": "example.org", 
                      "target": "192.0.2.4", 
                      "isAlias": false, 
                      "type": "A"
```

```
 }, 
\overline{a} "id": "-447198516", 
                      "name": "example.org", 
                      "target": "ns-123.awsdns-45.com", 
                      "isAlias": false, 
                      "type": "NS" 
                 }, 
\overline{a} "id": "136463022", 
                      "name": "example.org", 
                      "target": "ns-9999.awsdns-15.co.uk", 
                      "isAlias": false, 
                      "type": "NS" 
                 }, 
\overline{a} "id": "1395941679", 
                      "name": "example.org", 
                      "target": "ns-555.awsdns-01.net", 
                      "isAlias": false, 
                      "type": "NS" 
                 }, 
\overline{a} "id": "872052569", 
                      "name": "example.org", 
                      "target": "ns-6543.awsdns-38.org", 
                      "isAlias": false, 
                      "type": "NS" 
                 }, 
\overline{a} "id": "1001949377", 
                      "name": "example.org", 
                      "target": "ns-1234.awsdns-15.co.uk. awsdns-
hostmaster.amazon.com. 1 7200 900 1209600 86400", 
                      "isAlias": false, 
                      "type": "SOA" 
                 }, 
\overline{a} "id": "1046191192", 
                      "name": "www.example.org", 
                      "target": "192.0.2.4", 
                      "isAlias": false, 
                      "type": "A" 
 }
```

```
 ] 
      } 
   ]
}
```
• Per i dettagli sull'API, consulta [GetDomains AWS CLI](https://awscli.amazonaws.com/v2/documentation/api/latest/reference/lightsail/get-domains.html)Command Reference.

#### **get-export-snapshot-record**

Il seguente esempio di codice mostra come utilizzareget-export-snapshot-record.

#### AWS CLI

Per ottenere i record delle istantanee esportate in Amazon EC2

L'get-export-snapshot-recordesempio seguente mostra i dettagli sulle istanze di Amazon Lightsail o sugli snapshot del disco esportati in Amazon EC2.

aws lightsail get-export-snapshot-records

```
{ 
     "exportSnapshotRecords": [ 
         { 
              "name": "ExportSnapshotRecord-d2da10ce-0b3c-4ae1-ab3a-2EXAMPLEa586", 
              "arn": "arn:aws:lightsail:us-
west-2:111122223333:ExportSnapshotRecord/076c7060-b0cc-4162-98f0-2EXAMPLEe28e", 
              "createdAt": 1543534665.678, 
             "location": { 
                  "availabilityZone": "all", 
                  "regionName": "us-west-2" 
             }, 
              "resourceType": "ExportSnapshotRecord", 
              "state": "Succeeded", 
              "sourceInfo": { 
                  "resourceType": "InstanceSnapshot", 
                  "createdAt": 1540339310.706, 
                  "name": "WordPress-512MB-Oregon-1-1540339219", 
                  "arn": "arn:aws:lightsail:us-
west-2:111122223333:InstanceSnapshot/5446f534-ed60-4c17-b4a5-bEXAMPLEf8b7", 
                  "fromResourceName": "WordPress-512MB-Oregon-1",
```

```
 "fromResourceArn": "arn:aws:lightsail:us-
west-2:111122223333:Instance/4b8f1f24-e4d1-4cf3-88ff-cEXAMPLEa397", 
                   "instanceSnapshotInfo": { 
                        "fromBundleId": "nano_2_0", 
                        "fromBlueprintId": "wordpress_4_9_8", 
                        "fromDiskInfo": [ 
 { 
                                 "path": "/dev/sda1", 
                                 "sizeInGb": 20, 
                                 "isSystemDisk": true 
 } 
\sim 100 \sim 100 \sim 100 \sim 100 \sim 100 \sim 100 \sim 100 \sim 100 \sim 100 \sim 100 \sim 100 \sim 100 \sim 100 \sim 100 \sim 100 \sim 100 \sim 100 \sim 100 \sim 100 \sim 100 \sim 100 \sim 100 \sim 100 \sim 100 \sim 
 } 
              }, 
               "destinationInfo": { 
                   "id": "ami-0EXAMPLEc0d65058e", 
                   "service": "Aws::EC2::Image" 
 } 
          }, 
          { 
               "name": "ExportSnapshotRecord-1c94e884-40ff-4fe1-9302-0EXAMPLE14c2", 
              "arn": "arn:aws:lightsail:us-west-2:111122223333:ExportSnapshotRecord/
fb392ce8-6567-4013-9bfd-3EXAMPLE5b4c", 
               "createdAt": 1543432110.2, 
               "location": { 
                   "availabilityZone": "all", 
                   "regionName": "us-west-2" 
              }, 
               "resourceType": "ExportSnapshotRecord", 
               "state": "Succeeded", 
              "sourceInfo": { 
                   "resourceType": "InstanceSnapshot", 
                   "createdAt": 1540833603.545, 
                   "name": "LAMP_PHP_5-512MB-Oregon-1-1540833565", 
                   "arn": "arn:aws:lightsail:us-
west-2:111122223333:InstanceSnapshot/82334399-b5f2-49ec-8382-0EXAMPLEe45f", 
                   "fromResourceName": "LAMP_PHP_5-512MB-Oregon-1", 
                   "fromResourceArn": "arn:aws:lightsail:us-
west-2:111122223333:Instance/863b9f35-ab1e-4418-bdd2-1EXAMPLEbab2", 
                   "instanceSnapshotInfo": { 
                        "fromBundleId": "nano_2_0", 
                        "fromBlueprintId": "lamp_5_6_37_2", 
                        "fromDiskInfo": [ 
 {
```

```
 "path": "/dev/sda1", 
                                                     "sizeInGb": 20, 
                                                     "isSystemDisk": true 
 } 
\sim 100 \sim 100 \sim 100 \sim 100 \sim 100 \sim 100 \sim 100 \sim 100 \sim 100 \sim 100 \sim 100 \sim 100 \sim 100 \sim 100 \sim 100 \sim 100 \sim 100 \sim 100 \sim 100 \sim 100 \sim 100 \sim 100 \sim 100 \sim 100 \sim 
 } 
                       }, 
                       "destinationInfo": { 
                              "id": "ami-0EXAMPLE7c5ec84e2", 
                              "service": "Aws::EC2::Image" 
 } 
               } 
       \mathbf{I}}
```
• Per i dettagli sull'API, consulta Command Reference. [GetExportSnapshotRecord](https://awscli.amazonaws.com/v2/documentation/api/latest/reference/lightsail/get-export-snapshot-record.html)AWS CLI

# **get-instance-access-details**

Il seguente esempio di codice mostra come utilizzareget-instance-access-details.

AWS CLI

Per ottenere informazioni sulla chiave dell'host per un'istanza

L'get-instance-access-detailsesempio seguente visualizza, ad esempio, le informazioni sulla chiave dell'hostWordPress\_Multisite-1.

```
aws lightsail get-instance-access-details \ 
     --instance-name WordPress_Multisite-1
```

```
{ 
     "accessDetails": { 
         "certKey": "ssh-rsa-cert-v01@openssh.com 
 AEXAMPLEaC1yc2EtY2VydC12MDFAb3BlbnNzaC5jb20AAAAgNf076Dt3ppmPd0fPxZVMmS491aEAYYH9cHqAJ3fNML8
vEXAMPLE2eBWJyQvn7ol/
i0+s966h5sx8qUD791PB7q5UESd5VZGFtytrykfQJnjiwqe7EV5agzvjblLj26Fb37EKda9HVfCOu8pWbvky7Tyn9w29
+xMfQM9xVz0rXZmqx8uJidJpRgLCMTviofwQJU/
K1EXAMPLEAAAAAAAABAAAALS00MzMzMDU4MzA40Dg1MTY2NjM40np6UWlndHk4UElRSG9STit0TG5QSEE9PQAAAAsAAA
+LiB+ozNbUA0cdNL9Y67x7qPv/R7XhTc21+2A+8+GuVpK/Kz9dqDMKNAEXAMPLE+YYN
```
+tiXm7Y8OgziK+7iDB7xUuQ4vghmn4+qgz9mKwYgWvVe2+0XLuV7cnWPB7iUlHQg +E3LUKrV4ZFw9pj7X2dFdNKfMxwWgI1ISWKimEXAMPLEeHjrf1Rqc/

QH6TpWCvPfcx8uvwVqdwTfkE/SfA5BCzbGGI1UmIUadh8nHcb5FamQ1hK7kECy47K/x9FMn/

KwmM7pCwJbSLDMO7n9bnbvck6m8ZoB2N2YLMG5dW7BerEXAMPLEobqfdtyYJHHel1EyyEJs1fWNU3D5JIGlgzcPAV +ZlbQyUCZXf0oslSa+HE85fO/

FRq9SVSBSHrmbeb0frlPhgMzgSmqLeyhlbr6wwWIDbREXAMPLEJZ49H7RdQxdKyYrZPWvRgcr0qI2EL0tAajnpQQ8UZqeO9/ Aqter0xN5PhFL0J49OWTacwCGRAjLhibAx7K1t/1ZXWo6c+ijq8clll327EXAMPLE/

e89GC89KcmKCxfGQniDAUgF8UqofIbq3ZOUgiAAYCVXclI4L68NhVXyoWuQXPBRQSEXAMPLEWm74tDL9tFN3c7tSe/ Oz0cTR+4sAAAIPAAAAB3NzaC1yc2EAAAIAQnG/

L0DqiSnLrWhEox4aHqMgd0m0oLLAYx6OQH9F0TM9EXAMPLE961rzSCMon7ZgsWNnL0OwZQgDG

+rtJ4N0B7HOVwns4ynUFbzNQ3qFGGeE3lKwX1L41vV1iSy7sDk8aI0LmrKJi1LE1Qc1l8uboRlwoXOYEXAMPLEaUCeX +10+WEXAMPLEg6Y4U4ZvE2B3xyRdpvysb5TGFNtk5qPslacnVkoLOGsZZXMpLGJnG4OBpQLLtpj9sNMxAgZPCAUjhkqk +nxO9O4NUZ2pTWbVSUaV1gm6pug9xbwNO1Im21t34JeLlKTqxcJ6zzS8W0c0KKpAm5c4hWkseMbyutS2jav/4hiS +BhrYgptzfwe5qRXEXAMPLEHZQr3YfGzYoBJ/

lLK3NHhxOihhsfAYwMei0BFZT1F/7CT3IH4iitEkIgodi06/

Mw6UDqMPozyQCK1lEA6LFhYCOZG9drWcoRa74lM4kY9TP028Za8gDMh1WpkXLq9Gixon5OHP8aM/ sEXAMPLEr2+fnkw+1BtoO5L6+VKoPlXaGqZ/fBYEXAMPLEAMQHjnLM1JYNvtEEPhp+TNzXHzuixWf/ Ht04m0AVpXrzIDXaS1O2tXY=",

"ipAddress": "192.0.2.0",

"privateKey": "-----BEGIN RSA PRIVATE KEY-----

\nEXAMPLEBAAKCAQEA+AD3qeU2toBy5O5v7wnRLVo/tngVickL5+6Jf4tPrPeuoebM \nfKlA+/ZTwe6uVBEneVWRhbcra8pH0CZ44sKnuxFeWoM7425S49uhW9+xCnWvR1Xw \njrvKVm75Mu08p/cNvfWugrBuaPB65DspgxNnOfZWMVxpIpSqOSPWmSwQHV597d6C \nrEXAMPLEo8hJmqz2KFQ09X7fB2lBruGgr9aXiNPmWmovYKqwFmrnFvR7odFmDecq \n5EXAMPLE9dyU1ZsrWhGby77eYrVaFl0GNGQ8qy1HGUiscquZ9NDIL49n4mXbfsTH \n0EXAMPLE12ZqsfLiYnSaUYCwjE74qH8ECVPytQIDAQABAoIBAHeZV9Z58JHAjifz \nCEXAMPLEEqC3doOVDgXSlkKI92qNo4z2VcUEho878paCuVVXVHcCGgSnGeyIh2tN \nMEXAMPLESohR427BhH3YLA+3Z5SIvnejbTgYPfLC37B8khTaYqkqMvdZiFVZK5qn \nIEXAMPLEM93oF9eSZCjcLKB/jGHsfb0eCDMP8BshHE2beuqzVMoK1DxOnvoP3+Fp \nAEXAMPLESq6pDpCo9YVUX8g1u3Ro9cPl2LXHDy+oVEY5KhbZQJ7VU1I72WOvppWW \nOEXAMPLEkgYlq7p6qYtYcSgTEjz14gDiMfQ7SyHB3alkIoNONQ9ZPaWHyJvymeud \noQTNuz0CgYEA/LFWNTEZrzdzdR1kJmyNRmAermU0B6utyNENChAlHGSHkB+1lVSh \nbEXAMPLEQo9ooUeW5UxO3YwacZLoDT1mwxw1Ptc1+PNycZoLe1fE9UdARrdmGTob \n8l7CPLSXp3xuR8VqSp2fnIc7hfiQs/NrPX9gm/EOrB0we0RKyDSzWScCgYEA+z/r \niob+nJZq0YbnOSuP6oMULP4vnWniWj8MIhUJU53LwSAM8DeJdONKDdkuiOd52aAL \nVgn7nLo88rVWKhJwVc4tu/rNgZLcR3bP4+kL6zand0KQnMLyOzNA2Ys26aa5udH1\nqWl0WTt9WEm/ h10ndC1knOMectrvsG17b38y5sMCgYEA54NiRGGz8oCPW6GN/FZA \nKEXAMPLE5tw34GEH3Uxlc9n3CejDaQmczOATwX4nIwRZDEqWyYZcS0btg1jhGiBD\nYEXAMPLEkc8Z71L/ agZEAaVCEog9FqfSqwB +XTfoKh8qur74X1yCu9p6gof1q6k9\neEXAMPLEchJcNNOg4ETIfMkCgYBdVORRhE4mqvWpOdzA7v66FdEz2YSkjAXKkmsW \naEXAMPLE8Z/8yBSmuBv1Qv03XA12my462uB92uzzGAuW +1yBc2Kn1sXqYTy0y1z0\ngEXAMPLEBogjw4MqHKL1bPKMHyQU8/ q24PaYgzHPzy13wlH6pTYf1XqlHdE2D6Vv\nyEXAMPLEgQC3i/ kVVhky/2XRwRVlC7JO2Bg3QGTx38hpmDa5IuofKANjA+Wa3/zy\nbEXAMPLE6ytQgD9GN/YtBq+uhO

```
+2ZkvXPL+CWRi0ZRXpPwYDBBFU9Cw0AuWWGlL8\nwEXAMPLExMlcysRgcWB9RNgf3AuOpFd2i6XT/
riNsvvkpmJ+VooU8g==\n-----END RSA PRIVATE KEY-----\n", 
         "protocol": "ssh", 
         "instanceName": "WordPress_Multisite-1", 
         "username": "bitnami", 
         "hostKeys": [ 
             { 
                  "algorithm": "ssh-rsa", 
                  "publicKey": 
  "AEXAMPLEaC1yc2EAAAADAQABAAABAQCoeR9ieZTjQ3pXCHczuAYZFjlF7t
+uBkXuqeGMRex78pCvmS+DiEXAMPLEuJ1Q8dcKhrQL4HpXbD9dosVCTaJnJwb4MQqsuSVFdHFzy3guP
+BKclWqtxJEXAMPLEsBGqZZlrIv6a9bTA0TCplZ8AD+hSRTaSXXqg6FT
+Qf16IktH0XlMs7xIEXAMPLEmNtjCpzZiGXDHzytoMvUgwa8uHPp44Og36EUu4VqQxoUHPJKoXvcQizyk3K8ym0hP0Tp
Ot6y9HwvykEXAMPLEAfbKjbR42+u6+OSlkr4d339q2U1sTDytJhhs8HUel1wTfGRfp", 
                  "witnessedAt": 1570744377.699, 
                  "fingerprintSHA1": "SHA1:GEXAMPLEMoYgUg0ucadqU9Bt3Lk", 
                  "fingerprintSHA256": "SHA256:IEXAMPLEcB5vgxnAUoJawbdZ
+MwELhIp6FUxuwq/LIU" 
             }, 
\{\hspace{.1cm} \} "algorithm": "ssh-ed25519", 
                  "publicKey": 
  "AEXAMPLEaC1lZDI1NTE5AAAAIC1gwGPDfGaONxEXAMPLEJX3UNap781QxHQmn8nzlrUv", 
                  "witnessedAt": 1570744377.697, 
                  "fingerprintSHA1": "SHA1:VEXAMPLE5ReqSmTgv03sSUw9toU", 
                  "fingerprintSHA256": "SHA256:0EXAMPLEdE6tI95k3TJpG
+qhJbAoknB0yz9nAEaDt3A" 
             }, 
\{\hspace{.1cm} \} "algorithm": "ecdsa-sha2-nistp256", 
                  "publicKey": 
  "AEXAMPLEZHNhLXNoYTItbmlzdHAyNTYAAAAIbmlzdHAyNTYAAABEXAMPLE9B4mZy8YSsZW7cixCDq5yHSAAxjJkDo54C
+EnKlDCsYtUkxxEXAMPLE6VOWL2z63RTKa2AUPgd8irjxWI=", 
                  "witnessedAt": 1570744377.707, 
                  "fingerprintSHA1": "SHA1:UEXAMPLEOYCfXsCf2G6tDg+7YG0", 
                  "fingerprintSHA256": "SHA256:wEXAMPLEQ9a/
iEXAMPLEhRufm6U9vFU4cpkMPHnBsNA" 
 } 
         ] 
     }
}
```
• Per i dettagli sull'API, vedere [GetInstanceAccessDetails](https://awscli.amazonaws.com/v2/documentation/api/latest/reference/lightsail/get-instance-access-details.html)in AWS CLI Command Reference.

# **get-instance-metric-data**

Il seguente esempio di codice mostra come utilizzareget-instance-metric-data.

AWS CLI

Per ottenere dati metrici per un'istanza

```
L'get-instance-metric-dataesempio seguente restituisce la percentuale media 
di CPUUtilization ogni 7200 secondo (2 ore) tra 1571342400 e 1571428800 per 
esempioMEAN-1.
```
Si consiglia di utilizzare un convertitore di tempo unix per identificare l'ora di inizio e di fine.

```
aws lightsail get-instance-metric-data \ 
     --instance-name MEAN-1 \ 
     --metric-name CPUUtilization \ 
     --period 7200 \ 
     --start-time 1571342400 \ 
     --end-time 1571428800 \ 
     --unit Percent \ 
     --statistics Average
```

```
{ 
     "metricName": "CPUUtilization", 
     "metricData": [ 
          { 
               "average": 0.26113718770120725, 
               "timestamp": 1571342400.0, 
               "unit": "Percent" 
          }, 
          { 
               "average": 0.26861268928111953, 
               "timestamp": 1571392800.0, 
               "unit": "Percent" 
          }, 
          { 
               "average": 0.28187475104748777, 
               "timestamp": 1571378400.0, 
               "unit": "Percent" 
          },
```

```
 { 
     "average": 0.2651936960458352, 
     "timestamp": 1571421600.0, 
     "unit": "Percent" 
 }, 
 { 
     "average": 0.2561856213712188, 
     "timestamp": 1571371200.0, 
     "unit": "Percent" 
 }, 
 { 
     "average": 0.3021383254607764, 
     "timestamp": 1571356800.0, 
     "unit": "Percent" 
 }, 
 { 
     "average": 0.2618381649223539, 
     "timestamp": 1571407200.0, 
     "unit": "Percent" 
 }, 
\mathcal{L} "average": 0.26331929394825787, 
     "timestamp": 1571400000.0, 
     "unit": "Percent" 
 }, 
 { 
     "average": 0.2576348407007818, 
     "timestamp": 1571385600.0, 
     "unit": "Percent" 
 }, 
 { 
     "average": 0.2513008454658378, 
     "timestamp": 1571364000.0, 
     "unit": "Percent" 
 }, 
 { 
     "average": 0.26329974562758346, 
     "timestamp": 1571414400.0, 
     "unit": "Percent" 
 }, 
 { 
     "average": 0.2667092536656445, 
     "timestamp": 1571349600.0, 
     "unit": "Percent"
```
}

```
 ]
}
```
• Per i dettagli sull'API, vedere [GetInstanceMetricDatai](https://awscli.amazonaws.com/v2/documentation/api/latest/reference/lightsail/get-instance-metric-data.html)n AWS CLI Command Reference.

# **get-instance-port-states**

Il seguente esempio di codice mostra come utilizzareget-instance-port-states.

# AWS CLI

Per ottenere informazioni sul firewall per un'istanza

L'get-instance-port-statesesempio seguente restituisce le porte firewall configurate ad esempioMEAN-1.

```
aws lightsail get-instance-port-states \ 
     --instance-name MEAN-1
```

```
{ 
      "portStates": [ 
          { 
                "fromPort": 80, 
               "toPort": 80, 
               "protocol": "tcp", 
               "state": "open" 
          }, 
          { 
               "fromPort": 22, 
               "toPort": 22, 
               "protocol": "tcp", 
               "state": "open" 
          }, 
          { 
               "fromPort": 443, 
                "toPort": 443, 
                "protocol": "tcp", 
               "state": "open" 
           }
```
]

}

• Per i dettagli sull'API, vedere [GetInstancePortStatesi](https://awscli.amazonaws.com/v2/documentation/api/latest/reference/lightsail/get-instance-port-states.html)n AWS CLI Command Reference.

#### **get-instance-snapshot**

Il seguente esempio di codice mostra come utilizzareget-instance-snapshot.

# AWS CLI

Per ottenere informazioni su un'istantanea dell'istanza specificata

L'get-instance-snapshotesempio seguente visualizza i dettagli sullo snapshot dell'istanza specificata.

```
aws lightsail get-instance-snapshot \ 
     --instance-snapshot-name MEAN-1-1571419854
```

```
{ 
     "instanceSnapshot": { 
         "name": "MEAN-1-1571419854", 
         "arn": "arn:aws:lightsail:us-west-2:111122223333:InstanceSnapshot/
ac54700c-48a8-40fd-b065-2EXAMPLEac8f", 
         "supportCode": "6EXAMPLE3362/ami-0EXAMPLE67a73020d", 
         "createdAt": 1571419891.927, 
         "location": { 
              "availabilityZone": "all", 
              "regionName": "us-west-2" 
         }, 
         "resourceType": "InstanceSnapshot", 
         "tags": [], 
         "state": "available", 
         "fromAttachedDisks": [], 
         "fromInstanceName": "MEAN-1", 
         "fromInstanceArn": "arn:aws:lightsail:us-west-2:111122223333:Instance/
bd470fc5-a68b-44c5-8dbc-8EXAMPLEbada", 
         "fromBlueprintId": "mean_4_0_9", 
         "fromBundleId": "medium_2_0", 
         "isFromAutoSnapshot": false,
```

```
 "sizeInGb": 80 
 }
```
• Per i dettagli sull'API, vedere [GetInstanceSnapshoti](https://awscli.amazonaws.com/v2/documentation/api/latest/reference/lightsail/get-instance-snapshot.html)n AWS CLI Command Reference.

#### **get-instance-snapshots**

Il seguente esempio di codice mostra come utilizzareget-instance-snapshots.

### AWS CLI

}

Per ottenere informazioni su tutte le istantanee delle istanze

L'get-instance-snapshotsesempio seguente mostra i dettagli su tutte le istantanee delle istanze nella regione AWS configurata.

```
aws lightsail get-instance-snapshots
```

```
{ 
     "instanceSnapshots": [ 
         { 
              "name": "MEAN-1-1571421498", 
              "arn": "arn:aws:lightsail:us-west-2:111122223333:InstanceSnapshot/
a20e6ebe-b0ee-4ae4-a750-3EXAMPLEcb0c", 
              "supportCode": "6EXAMPLE3362/ami-0EXAMPLEe33cabfa1", 
              "createdAt": 1571421527.755, 
              "location": { 
                  "availabilityZone": "all", 
                  "regionName": "us-west-2" 
              }, 
              "resourceType": "InstanceSnapshot", 
              "tags": [ 
\overline{\mathcal{L}} "key": "no_delete" 
 } 
              ], 
              "state": "available", 
              "fromAttachedDisks": [], 
              "fromInstanceName": "MEAN-1",
```

```
 "fromInstanceArn": "arn:aws:lightsail:us-
west-2:111122223333:Instance/1761aa0a-6038-4f25-8b94-2EXAMPLE19fd", 
              "fromBlueprintId": "wordpress_5_1_1_2", 
              "fromBundleId": "micro_2_0", 
              "isFromAutoSnapshot": false, 
              "sizeInGb": 40 
         }, 
         { 
              "name": "MEAN-1-1571419854", 
              "arn": "arn:aws:lightsail:us-west-2:111122223333:InstanceSnapshot/
ac54700c-48a8-40fd-b065-2EXAMPLEac8f", 
              "supportCode": "6EXAMPLE3362/ami-0EXAMPLE67a73020d", 
              "createdAt": 1571419891.927, 
              "location": { 
                  "availabilityZone": "all", 
                  "regionName": "us-west-2" 
              }, 
              "resourceType": "InstanceSnapshot", 
              "tags": [], 
              "state": "available", 
              "fromAttachedDisks": [], 
              "fromInstanceName": "MEAN-1", 
              "fromInstanceArn": "arn:aws:lightsail:us-west-2:111122223333:Instance/
bd470fc5-a68b-44c5-8dbc-8EXAMPLEbada", 
              "fromBlueprintId": "mean_4_0_9", 
              "fromBundleId": "medium_2_0", 
              "isFromAutoSnapshot": false, 
              "sizeInGb": 80 
         } 
     ]
}
```
• Per i dettagli sull'API, vedere [GetInstanceSnapshotsi](https://awscli.amazonaws.com/v2/documentation/api/latest/reference/lightsail/get-instance-snapshots.html)n AWS CLI Command Reference.

### **get-instance-state**

Il seguente esempio di codice mostra come utilizzareget-instance-state.

AWS CLI

Per ottenere informazioni sullo stato di un'istanza

L'get-instance-stateesempio seguente restituisce lo stato dell'istanza specificata.

```
aws lightsail get-instance-state \ 
     --instance-name MEAN-1
```
Output:

```
{ 
      "state": { 
           "code": 16, 
           "name": "running" 
      }
}
```
• Per i dettagli sull'API, vedere [GetInstanceStatei](https://awscli.amazonaws.com/v2/documentation/api/latest/reference/lightsail/get-instance-state.html)n AWS CLI Command Reference.

### **get-instance**

Il seguente esempio di codice mostra come utilizzareget-instance.

# AWS CLI

Per ottenere informazioni su un'istanza

L'get-instanceesempio seguente mostra i dettagli sull'istanzaMEAN-1.

```
aws lightsail get-instance \ 
     --instance-name MEAN-1
```

```
{ 
     "instance": { 
          "name": "MEAN-1", 
         "arn": "arn:aws:lightsail:us-west-2:111122223333:Instance/bd470fc5-
a68b-44c5-8dbc-EXAMPLE4bada", 
         "supportCode": "6EXAMPLE3362/i-05EXAMPLE407c97d3", 
          "createdAt": 1570635023.124, 
         "location": { 
              "availabilityZone": "us-west-2a", 
              "regionName": "us-west-2" 
         }, 
         "resourceType": "Instance", 
         "tags": [],
```

```
 "blueprintId": "mean_4_0_9", 
         "blueprintName": "MEAN", 
         "bundleId": "medium_2_0", 
         "isStaticIp": false, 
         "privateIpAddress": "192.0.2.0", 
         "publicIpAddress": "192.0.2.0", 
         "hardware": { 
             "cpuCount": 2, 
             "disks": [ 
\overline{a} "createdAt": 1570635023.124, 
                      "sizeInGb": 80, 
                      "isSystemDisk": true, 
                      "iops": 240, 
                      "path": "/dev/sda1", 
                      "attachedTo": "MEAN-1", 
                      "attachmentState": "attached" 
 } 
             ], 
             "ramSizeInGb": 4.0 
         }, 
         "networking": { 
             "monthlyTransfer": { 
                  "gbPerMonthAllocated": 4096 
             }, 
             "ports": [ 
\overline{a} "fromPort": 80, 
                      "toPort": 80, 
                      "protocol": "tcp", 
                      "accessFrom": "Anywhere (0.0.0.0/0)", 
                      "accessType": "public", 
                      "commonName": "", 
                      "accessDirection": "inbound" 
                  }, 
\overline{a} "fromPort": 22, 
                      "toPort": 22, 
                      "protocol": "tcp", 
                      "accessFrom": "Anywhere (0.0.0.0/0)", 
                      "accessType": "public", 
                      "commonName": "", 
                      "accessDirection": "inbound" 
                  },
```

```
\overline{a} "fromPort": 443, 
                     "toPort": 443, 
                     "protocol": "tcp", 
                     "accessFrom": "Anywhere (0.0.0.0/0)", 
                     "accessType": "public", 
                     "commonName": "", 
                     "accessDirection": "inbound" 
 } 
 ] 
         }, 
         "state": { 
             "code": 16, 
             "name": "running" 
         }, 
         "username": "bitnami", 
         "sshKeyName": "MyKey" 
     }
}
```
• Per i dettagli sull'API, consulta [GetInstance AWS CLI](https://awscli.amazonaws.com/v2/documentation/api/latest/reference/lightsail/get-instance.html)Command Reference.

# **get-instances**

Il seguente esempio di codice mostra come utilizzareget-instances.

# AWS CLI

Per ottenere informazioni su tutte le istanze

L'get-instancesesempio seguente mostra i dettagli su tutte le istanze nella regione AWS configurata.

aws lightsail get-instances

```
{ 
      "instances": [ 
\overline{\mathcal{L}} "name": "Windows_Server_2016-1",
```

```
 "arn": "arn:aws:lightsail:us-
west-2:111122223333:Instance/0f44fbb9-8f55-4e47-a25e-EXAMPLE04763", 
             "supportCode": "62EXAMPLE362/i-0bEXAMPLE71a686b9", 
             "createdAt": 1571332358.665, 
             "location": { 
                 "availabilityZone": "us-west-2a", 
                 "regionName": "us-west-2" 
             }, 
             "resourceType": "Instance", 
             "tags": [], 
             "blueprintId": "windows_server_2016", 
             "blueprintName": "Windows Server 2016", 
             "bundleId": "small_win_2_0", 
             "isStaticIp": false, 
             "privateIpAddress": "192.0.2.0", 
             "publicIpAddress": "192.0.2.0", 
             "hardware": { 
                 "cpuCount": 1, 
                 "disks": [ 
\{ "createdAt": 1571332358.665, 
                         "sizeInGb": 60, 
                         "isSystemDisk": true, 
                         "iops": 180, 
                         "path": "/dev/sda1", 
                         "attachedTo": "Windows_Server_2016-1", 
                         "attachmentState": "attached" 
\}, \{\{ "name": "my-disk-for-windows-server", 
                         "arn": "arn:aws:lightsail:us-
west-2:111122223333:Disk/4123a81c-484c-49ea-afea-5EXAMPLEda87", 
                         "supportCode": "6EXAMPLE3362/vol-0EXAMPLEb2b99ca3d", 
                         "createdAt": 1571355063.494, 
                         "location": { 
                             "availabilityZone": "us-west-2a", 
                             "regionName": "us-west-2" 
\}, \{ "resourceType": "Disk", 
                         "tags": [], 
                         "sizeInGb": 128, 
                         "isSystemDisk": false, 
                         "iops": 384, 
                         "path": "/dev/xvdf",
```

```
 "state": "in-use", 
                         "attachedTo": "Windows_Server_2016-1", 
                         "isAttached": true, 
                         "attachmentState": "attached" 
1 1 1 1 1 1 1
                 ], 
                 "ramSizeInGb": 2.0 
            }, 
            "networking": { 
                 "monthlyTransfer": { 
                     "gbPerMonthAllocated": 3072 
                 }, 
                 "ports": [ 
\{ "fromPort": 80, 
                         "toPort": 80, 
                         "protocol": "tcp", 
                         "accessFrom": "Anywhere (0.0.0.0/0)", 
                         "accessType": "public", 
                         "commonName": "", 
                         "accessDirection": "inbound" 
                     }, 
\{ "fromPort": 22, 
                         "toPort": 22, 
                         "protocol": "tcp", 
                         "accessFrom": "Anywhere (0.0.0.0/0)", 
                         "accessType": "public", 
                         "commonName": "", 
                         "accessDirection": "inbound" 
                     }, 
\{ "fromPort": 3389, 
                         "toPort": 3389, 
                         "protocol": "tcp", 
                         "accessFrom": "Anywhere (0.0.0.0/0)", 
                         "accessType": "public", 
                         "commonName": "", 
                         "accessDirection": "inbound" 
1 1 1 1 1 1 1
 ] 
            }, 
             "state": { 
                 "code": 16,
```

```
 "name": "running" 
             }, 
             "username": "Administrator", 
             "sshKeyName": "LightsailDefaultKeyPair" 
         }, 
        \mathcal{L} "name": "MEAN-1", 
             "arn": "arn:aws:lightsail:us-west-2:111122223333:Instance/bd470fc5-
a68b-44c5-8dbc-8EXAMPLEbada", 
             "supportCode": "6EXAMPLE3362/i-0EXAMPLEa407c97d3", 
             "createdAt": 1570635023.124, 
             "location": { 
                 "availabilityZone": "us-west-2a", 
                 "regionName": "us-west-2" 
             }, 
             "resourceType": "Instance", 
             "tags": [], 
             "blueprintId": "mean_4_0_9", 
             "blueprintName": "MEAN", 
             "bundleId": "medium_2_0", 
             "isStaticIp": false, 
             "privateIpAddress": "192.0.2.0", 
             "publicIpAddress": "192.0.2.0", 
             "hardware": { 
                 "cpuCount": 2, 
                 "disks": [ 
\{ "name": "Disk-1", 
                         "arn": "arn:aws:lightsail:us-west-2:111122223333:Disk/
c21cfb0a-07f2-44ae-9a23-bEXAMPLE8096", 
                         "supportCode": "6EXAMPLE3362/vol-0EXAMPLEf2f88b32f", 
                         "createdAt": 1566585439.587, 
                         "location": { 
                             "availabilityZone": "us-west-2a", 
                             "regionName": "us-west-2" 
\}, \{ "resourceType": "Disk", 
                         "tags": [ 
\{ "key": "test" 
 } 
, and the contract of \mathbf{I}, \mathbf{I} "sizeInGb": 8, 
                         "isSystemDisk": false,
```

```
 "iops": 100, 
                        "path": "/dev/xvdf", 
                        "state": "in-use", 
                        "attachedTo": "MEAN-1", 
                        "isAttached": true, 
                        "attachmentState": "attached" 
                    }, 
\{ "createdAt": 1570635023.124, 
                        "sizeInGb": 80, 
                        "isSystemDisk": true, 
                        "iops": 240, 
                        "path": "/dev/sda1", 
                        "attachedTo": "MEAN-1", 
                        "attachmentState": "attached" 
1 1 1 1 1 1 1
                ], 
                "ramSizeInGb": 4.0 
            }, 
            "networking": { 
                "monthlyTransfer": { 
                    "gbPerMonthAllocated": 4096 
                }, 
                "ports": [ 
\{ "fromPort": 80, 
                        "toPort": 80, 
                        "protocol": "tcp", 
                        "accessFrom": "Anywhere (0.0.0.0/0)", 
                        "accessType": "public", 
                        "commonName": "", 
                        "accessDirection": "inbound" 
\}, \{\{ "fromPort": 22, 
                        "toPort": 22, 
                        "protocol": "tcp", 
                        "accessFrom": "Anywhere (0.0.0.0/0)", 
                        "accessType": "public", 
                        "commonName": "", 
                        "accessDirection": "inbound" 
                    }, 
\{ "fromPort": 443,
```

```
 "toPort": 443, 
                           "protocol": "tcp", 
                           "accessFrom": "Anywhere (0.0.0.0/0)", 
                           "accessType": "public", 
                           "commonName": "", 
                           "accessDirection": "inbound" 
1 1 1 1 1 1 1
 ] 
             }, 
              "state": { 
                  "code": 16, 
                  "name": "running" 
             }, 
             "username": "bitnami", 
             "sshKeyName": "MyTestKey" 
         } 
     ]
}
```
• Per i dettagli sull'API, vedere [GetInstancesi](https://awscli.amazonaws.com/v2/documentation/api/latest/reference/lightsail/get-instances.html)n AWS CLI Command Reference.

# **get-key-pair**

Il seguente esempio di codice mostra come utilizzareget-key-pair.

AWS CLI

Per ottenere informazioni su una key pair

L'get-key-pairesempio seguente visualizza i dettagli sulla coppia di chiavi specificata.

```
aws lightsail get-key-pair \ 
     --key-pair-name MyKey1
```

```
{ 
     "keyPair": { 
         "name": "MyKey1", 
         "arn": "arn:aws:lightsail:us-
west-2:111122223333:KeyPair/19a4efdf-3054-43d6-91fd-eEXAMPLE21bf", 
         "supportCode": "6EXAMPLE3362/MyKey1",
```

```
 "createdAt": 1571255026.975, 
          "location": { 
              "availabilityZone": "all", 
              "regionName": "us-west-2" 
         }, 
          "resourceType": "KeyPair", 
          "tags": [], 
          "fingerprint": "00:11:22:33:44:55:66:77:88:99:aa:bb:cc:dd:ee:ff:gg:hh:ii:jj" 
     }
}
```
• Per i dettagli sull'API, vedere [GetKeyPairi](https://awscli.amazonaws.com/v2/documentation/api/latest/reference/lightsail/get-key-pair.html)n AWS CLI Command Reference.

# **get-key-pairs**

Il seguente esempio di codice mostra come utilizzareget-key-pairs.

# AWS CLI

Per ottenere informazioni su tutte le coppie di chiavi

L'get-key-pairsesempio seguente mostra i dettagli su tutte le coppie di chiavi nella AWS regione configurata.

```
aws lightsail get-key-pairs
```

```
{ 
     "keyPairs": [ 
         { 
              "name": "MyKey1", 
              "arn": "arn:aws:lightsail:us-
west-2:111122223333:KeyPair/19a4efdf-3054-43d6-91fd-eEXAMPLE21bf", 
              "supportCode": "6EXAMPLE3362/MyKey1", 
              "createdAt": 1571255026.975, 
              "location": { 
                  "availabilityZone": "all", 
                  "regionName": "us-west-2" 
              }, 
              "resourceType": "KeyPair",
```

```
 "tags": [], 
             "fingerprint": 
  "00:11:22:33:44:55:66:77:88:99:aa:bb:cc:dd:ee:ff:gg:hh:ii:jj" 
 } 
     ]
}
```
• Per i dettagli sull'API, vedere [GetKeyPairsi](https://awscli.amazonaws.com/v2/documentation/api/latest/reference/lightsail/get-key-pairs.html)n AWS CLI Command Reference.

# **get-load-balancer-tls-certificates**

Il seguente esempio di codice mostra come utilizzareget-load-balancer-tls-certificates.

# AWS CLI

Per ottenere informazioni sui certificati TLS per un sistema di bilanciamento del carico

L'get-load-balancer-tls-certificatesesempio seguente mostra i dettagli sui certificati TLS per il sistema di bilanciamento del carico specificato.

```
aws lightsail get-load-balancer-tls-certificates \ 
     --load-balancer-name LoadBalancer-1
```

```
{ 
     "tlsCertificates": [ 
         { 
              "name": "example-com", 
              "arn": "arn:aws:lightsail:us-
west-2:111122223333:LoadBalancerTlsCertificate/d7bf4643-6a02-4cd4-b3c4-
fEXAMPLE9b4d", 
              "supportCode": "6EXAMPLE3362/arn:aws:acm:us-
west-2:333322221111:certificate/9af8e32c-a54e-4a67-8c63-cEXAMPLEb314", 
              "createdAt": 1571678025.3, 
              "location": { 
                  "availabilityZone": "all", 
                  "regionName": "us-west-2" 
              }, 
              "resourceType": "LoadBalancerTlsCertificate", 
              "loadBalancerName": "LoadBalancer-1", 
              "isAttached": false,
```

```
 "status": "ISSUED", 
             "domainName": "example.com", 
             "domainValidationRecords": [ 
\overline{a} "name": "_dEXAMPLE4ede046a0319eb44a4eb3cbc.example.com.", 
                      "type": "CNAME", 
                      "value": "_bEXAMPLE0899fb7b6bf79d9741d1a383.hkvuiqjoua.acm-
validations.aws.", 
                      "validationStatus": "SUCCESS", 
                      "domainName": "example.com" 
 } 
             ], 
             "issuedAt": 1571678070.0, 
             "issuer": "Amazon", 
             "keyAlgorithm": "RSA-2048", 
             "notAfter": 1605960000.0, 
             "notBefore": 1571616000.0, 
             "serial": "00:11:22:33:44:55:66:77:88:99:aa:bb:cc:dd:ee:ff", 
             "signatureAlgorithm": "SHA256WITHRSA", 
             "subject": "CN=example.com", 
             "subjectAlternativeNames": [ 
                 "example.com" 
 ] 
         } 
     ]
}
```
• Per i dettagli sull'API, vedere [GetLoadBalancerTlsCertificatesi](https://awscli.amazonaws.com/v2/documentation/api/latest/reference/lightsail/get-load-balancer-tls-certificates.html)n AWS CLI Command Reference.

# **get-load-balancer**

Il seguente esempio di codice mostra come utilizzareget-load-balancer.

AWS CLI

Per ottenere informazioni su un sistema di bilanciamento del carico

L'get-load-balanceresempio seguente mostra i dettagli sul sistema di bilanciamento del carico specificato.

```
aws lightsail get-load-balancer \ 
     --load-balancer-name LoadBalancer-1
```

```
{ 
     "loadBalancer": { 
          "name": "LoadBalancer-1", 
          "arn": "arn:aws:lightsail:us-
west-2:111122223333:LoadBalancer/40486b2b-1ad0-4152-83e4-cEXAMPLE6f4b", 
          "supportCode": "6EXAMPLE3362/arn:aws:elasticloadbalancing:us-
west-2:333322221111:loadbalancer/app/
bEXAMPLE128cb59d86f946a9395dd304/1EXAMPLE8dd9d77e", 
          "createdAt": 1571677906.723, 
          "location": { 
              "availabilityZone": "all", 
              "regionName": "us-west-2" 
         }, 
          "resourceType": "LoadBalancer", 
          "tags": [], 
          "dnsName": "bEXAMPLE128cb59d86f946a9395dd304-1486911371.us-
west-2.elb.amazonaws.com", 
          "state": "active", 
          "protocol": "HTTP", 
          "publicPorts": [ 
              80 
          ], 
          "healthCheckPath": "/", 
          "instancePort": 80, 
          "instanceHealthSummary": [ 
\{\hspace{.1cm} \} "instanceName": "MEAN-3", 
                  "instanceHealth": "healthy" 
              }, 
              { 
                  "instanceName": "MEAN-1", 
                  "instanceHealth": "healthy" 
              }, 
              { 
                   "instanceName": "MEAN-2", 
                  "instanceHealth": "healthy" 
              } 
          ], 
          "tlsCertificateSummaries": [ 
              { 
                   "name": "example-com", 
                   "isAttached": false
```
```
 } 
         ], 
         "configurationOptions": { 
             "SessionStickinessEnabled": "false", 
             "SessionStickiness_LB_CookieDurationSeconds": "86400" 
         } 
     }
}
```
• Per i dettagli sull'API, vedere [GetLoadBalanceri](https://awscli.amazonaws.com/v2/documentation/api/latest/reference/lightsail/get-load-balancer.html)n AWS CLI Command Reference.

# **get-load-balancers**

Il seguente esempio di codice mostra come utilizzareget-load-balancers.

AWS CLI

Per ottenere informazioni su tutti i sistemi di bilanciamento del carico

L'get-load-balancersesempio seguente mostra i dettagli su tutti i sistemi di bilanciamento del carico nella regione configurata. AWS

aws lightsail get-load-balancers

```
{ 
     "loadBalancers": [ 
         { 
             "name": "LoadBalancer-1", 
              "arn": "arn:aws:lightsail:us-
west-2:111122223333:LoadBalancer/40486b2b-1ad0-4152-83e4-cEXAMPLE6f4b", 
              "supportCode": "6EXAMPLE3362/arn:aws:elasticloadbalancing:us-
west-2:333322221111:loadbalancer/app/
bEXAMPLE128cb59d86f946a9395dd304/1EXAMPLE8dd9d77e", 
              "createdAt": 1571677906.723, 
              "location": { 
                  "availabilityZone": "all", 
                  "regionName": "us-west-2" 
             }, 
              "resourceType": "LoadBalancer",
```

```
 "tags": [], 
              "dnsName": "bEXAMPLE128cb59d86f946a9395dd304-1486911371.us-
west-2.elb.amazonaws.com", 
              "state": "active", 
              "protocol": "HTTP", 
              "publicPorts": [ 
e a contra de 1980, estadounidense a contra de 1980, estadounidense a contra de 1980, estadounidense a contra
              ], 
              "healthCheckPath": "/", 
              "instancePort": 80, 
              "instanceHealthSummary": [ 
\overline{a} "instanceName": "MEAN-3", 
                        "instanceHealth": "healthy" 
                   }, 
\overline{a} "instanceName": "MEAN-1", 
                        "instanceHealth": "healthy" 
                   }, 
\overline{a} "instanceName": "MEAN-2", 
                       "instanceHealth": "healthy" 
 } 
              ], 
              "tlsCertificateSummaries": [ 
\overline{a} "name": "example-com", 
                        "isAttached": false 
 } 
              ], 
              "configurationOptions": { 
                   "SessionStickinessEnabled": "false", 
                   "SessionStickiness_LB_CookieDurationSeconds": "86400" 
 } 
          } 
     ]
}
```
• Per i dettagli sull'API, vedere [GetLoadBalancersi](https://awscli.amazonaws.com/v2/documentation/api/latest/reference/lightsail/get-load-balancers.html)n AWS CLI Command Reference.

# **get-operation**

Il seguente esempio di codice mostra come utilizzareget-operation.

### AWS CLI

Per ottenere informazioni su una singola operazione

L'get-operationesempio seguente visualizza i dettagli sull'operazione specificata.

```
aws lightsail get-operation \ 
     --operation-id e5700e8a-daf2-4b49-bc01-3EXAMPLE910a
```
Output:

```
{ 
     "operation": { 
          "id": "e5700e8a-daf2-4b49-bc01-3EXAMPLE910a", 
          "resourceName": "Instance-1", 
          "resourceType": "Instance", 
          "createdAt": 1571679872.404, 
          "location": { 
              "availabilityZone": "us-west-2a", 
              "regionName": "us-west-2" 
         }, 
          "isTerminal": true, 
          "operationType": "CreateInstance", 
          "status": "Succeeded", 
          "statusChangedAt": 1571679890.304 
     }
}
```
• Per i dettagli sull'API, vedere [GetOperation](https://awscli.amazonaws.com/v2/documentation/api/latest/reference/lightsail/get-operation.html)in AWS CLI Command Reference.

# **get-operations-for-resource**

Il seguente esempio di codice mostra come utilizzareget-operations-for-resource.

AWS CLI

Per ottenere tutte le operazioni relative a una risorsa

L'get-operations-for-resourceesempio seguente mostra i dettagli su tutte le operazioni per la risorsa specificata.

```
aws lightsail get-operations-for-resource \
```
#### --resource-name LoadBalancer-1

### Output:

{

```
 "operations": [ 
     { 
         "id": "e2973046-43f8-4252-a4b4-9EXAMPLE69ce", 
         "resourceName": "LoadBalancer-1", 
         "resourceType": "LoadBalancer", 
         "createdAt": 1571678786.071, 
         "location": { 
              "availabilityZone": "all", 
              "regionName": "us-west-2" 
         }, 
         "isTerminal": true, 
         "operationDetails": "MEAN-1", 
         "operationType": "DetachInstancesFromLoadBalancer", 
         "status": "Succeeded", 
         "statusChangedAt": 1571679087.57 
     }, 
     { 
         "id": "2d742a18-0e7f-48c8-9705-3EXAMPLEf98a", 
         "resourceName": "LoadBalancer-1", 
         "resourceType": "LoadBalancer", 
         "createdAt": 1571678782.784, 
         "location": { 
              "availabilityZone": "all", 
              "regionName": "us-west-2" 
         }, 
         "isTerminal": true, 
         "operationDetails": "MEAN-1", 
         "operationType": "AttachInstancesToLoadBalancer", 
         "status": "Succeeded", 
         "statusChangedAt": 1571678798.465 
     }, 
     { 
         "id": "6c700fcc-4246-40ab-952b-1EXAMPLEdac2", 
         "resourceName": "LoadBalancer-1", 
         "resourceType": "LoadBalancer", 
         "createdAt": 1571678775.297, 
         "location": { 
              "availabilityZone": "all",
```

```
 "regionName": "us-west-2" 
              }, 
              "isTerminal": true, 
               "operationDetails": "MEAN-3", 
              "operationType": "AttachInstancesToLoadBalancer", 
              "status": "Succeeded", 
              "statusChangedAt": 1571678842.806 
          }, 
          ... 
          } 
     ]
}
```
• Per i dettagli sull'API, vedere [GetOperationsForResourcei](https://awscli.amazonaws.com/v2/documentation/api/latest/reference/lightsail/get-operations-for-resource.html)n AWS CLI Command Reference.

# **get-operations**

Il seguente esempio di codice mostra come utilizzareget-operations.

### AWS CLI

Per ottenere informazioni su tutte le operazioni

L'get-operationsesempio seguente mostra i dettagli su tutte le operazioni nella AWS regione configurata.

```
aws lightsail get-operations
```

```
{ 
     "operations": [ 
          { 
              "id": "e5700e8a-daf2-4b49-bc01-3EXAMPLE910a", 
              "resourceName": "Instance-1", 
              "resourceType": "Instance", 
              "createdAt": 1571679872.404, 
              "location": { 
                   "availabilityZone": "us-west-2a", 
                   "regionName": "us-west-2" 
              },
```

```
 "isTerminal": true, 
              "operationType": "CreateInstance", 
              "status": "Succeeded", 
              "statusChangedAt": 1571679890.304 
          }, 
          { 
              "id": "701a3339-930e-4914-a9f9-7EXAMPLE68d7", 
              "resourceName": "WordPress-1", 
              "resourceType": "Instance", 
              "createdAt": 1571678786.072, 
              "location": { 
                   "availabilityZone": "all", 
                   "regionName": "us-west-2" 
              }, 
              "isTerminal": true, 
              "operationDetails": "LoadBalancer-1", 
              "operationType": "DetachInstancesFromLoadBalancer", 
              "status": "Succeeded", 
              "statusChangedAt": 1571679086.399 
          }, 
         \mathcal{L} "id": "e2973046-43f8-4252-a4b4-9EXAMPLE69ce", 
              "resourceName": "LoadBalancer-1", 
              "resourceType": "LoadBalancer", 
              "createdAt": 1571678786.071, 
              "location": { 
                   "availabilityZone": "all", 
                   "regionName": "us-west-2" 
              }, 
              "isTerminal": true, 
              "operationDetails": "WordPress-1", 
              "operationType": "DetachInstancesFromLoadBalancer", 
              "status": "Succeeded", 
              "statusChangedAt": 1571679087.57 
          }, 
          ... 
          } 
    \mathbf{I}}
```
• Per i dettagli sull'API, vedere [GetOperations](https://awscli.amazonaws.com/v2/documentation/api/latest/reference/lightsail/get-operations.html)in AWS CLI Command Reference.

#### **get-regions**

Il seguente esempio di codice mostra come utilizzareget-regions.

### AWS CLI

Per ottenere tutte le AWS regioni per Amazon Lightsail

L'get-regionsesempio seguente mostra i dettagli su tutte le AWS regioni per Amazon Lightsail.

```
aws lightsail get-regions
```

```
{ 
     "regions": [ 
         { 
              "continentCode": "NA", 
              "description": "This region is recommended to serve users in the eastern 
  United States", 
              "displayName": "Virginia", 
              "name": "us-east-1", 
              "availabilityZones": [], 
              "relationalDatabaseAvailabilityZones": [] 
         }, 
         { 
              "continentCode": "NA", 
              "description": "This region is recommended to serve users in the eastern 
  United States", 
              "displayName": "Ohio", 
              "name": "us-east-2", 
              "availabilityZones": [], 
              "relationalDatabaseAvailabilityZones": [] 
         }, 
         { 
              "continentCode": "NA", 
              "description": "This region is recommended to serve users in the 
  northwestern United States, Alaska, and western Canada", 
              "displayName": "Oregon", 
              "name": "us-west-2", 
              "availabilityZones": [], 
              "relationalDatabaseAvailabilityZones": [] 
         }, 
 ...
```
}

 ] }

• Per i dettagli sull'API, consulta AWS CLI Command [GetRegionsR](https://awscli.amazonaws.com/v2/documentation/api/latest/reference/lightsail/get-regions.html)eference.

### **get-relational-database-blueprints**

Il seguente esempio di codice mostra come utilizzareget-relational-database-blueprints.

### AWS CLI

Per ottenere i progetti per nuovi database relazionali

L'get-relational-database-blueprintsesempio seguente mostra i dettagli su tutti i blueprint di database relazionali disponibili che possono essere utilizzati per creare nuovi database relazionali in Amazon Lightsail.

aws lightsail get-relational-database-blueprints

```
{ 
     "blueprints": [ 
         { 
              "blueprintId": "mysql_5_6", 
              "engine": "mysql", 
              "engineVersion": "5.6.44", 
              "engineDescription": "MySQL Community Edition", 
              "engineVersionDescription": "MySQL 5.6.44", 
              "isEngineDefault": false 
         }, 
          { 
              "blueprintId": "mysql_5_7", 
              "engine": "mysql", 
              "engineVersion": "5.7.26", 
              "engineDescription": "MySQL Community Edition", 
              "engineVersionDescription": "MySQL 5.7.26", 
              "isEngineDefault": true 
         }, 
         \{ "blueprintId": "mysql_8_0",
```

```
 "engine": "mysql", 
              "engineVersion": "8.0.16", 
              "engineDescription": "MySQL Community Edition", 
              "engineVersionDescription": "MySQL 8.0.16", 
              "isEngineDefault": false 
          }, 
          { 
              "blueprintId": "postgres_9_6", 
              "engine": "postgres", 
              "engineVersion": "9.6.15", 
              "engineDescription": "PostgreSQL", 
              "engineVersionDescription": "PostgreSQL 9.6.15-R1", 
              "isEngineDefault": false 
          }, 
          { 
              "blueprintId": "postgres_10", 
              "engine": "postgres", 
              "engineVersion": "10.10", 
              "engineDescription": "PostgreSQL", 
              "engineVersionDescription": "PostgreSQL 10.10-R1", 
              "isEngineDefault": false 
          }, 
          { 
              "blueprintId": "postgres_11", 
              "engine": "postgres", 
              "engineVersion": "11.5", 
              "engineDescription": "PostgreSQL", 
              "engineVersionDescription": "PostgreSQL 11.5-R1", 
              "isEngineDefault": true 
          } 
    \mathbf{I}}
```
• Per i dettagli sulle API, consulta Command Reference. [GetRelationalDatabaseBlueprintsA](https://awscli.amazonaws.com/v2/documentation/api/latest/reference/lightsail/get-relational-database-blueprints.html)WS CLI

# **get-relational-database-bundles**

Il seguente esempio di codice mostra come utilizzareget-relational-database-bundles.

# AWS CLI

Per ottenere i pacchetti per i nuovi database relazionali

L'get-relational-database-bundlesesempio seguente mostra i dettagli su tutti i pacchetti di database relazionali disponibili che possono essere utilizzati per creare nuovi database relazionali in Amazon Lightsail. Tieni presente che la risposta non include pacchetti inattivi perché il --include-inactive flag non è specificato nel comando. Non è possibile utilizzare pacchetti inattivi per creare nuovi database relazionali.

aws lightsail get-relational-database-bundles

```
{ 
     "bundles": [ 
          { 
               "bundleId": "micro_2_0", 
              "name": "Micro", 
              "price": 15.0, 
              "ramSizeInGb": 1.0, 
              "diskSizeInGb": 40, 
              "transferPerMonthInGb": 100, 
               "cpuCount": 2, 
              "isEncrypted": true, 
              "isActive": true 
          }, 
          { 
              "bundleId": "micro_ha_2_0", 
               "name": "Micro with High Availability", 
               "price": 30.0, 
              "ramSizeInGb": 1.0, 
               "diskSizeInGb": 40, 
              "transferPerMonthInGb": 100, 
              "cpuCount": 2, 
              "isEncrypted": true, 
              "isActive": true 
          }, 
          { 
               "bundleId": "small_2_0", 
              "name": "Small", 
              "price": 30.0, 
               "ramSizeInGb": 2.0, 
              "diskSizeInGb": 80, 
               "transferPerMonthInGb": 100, 
               "cpuCount": 2,
```

```
 "isEncrypted": true, 
     "isActive": true 
 }, 
 { 
     "bundleId": "small_ha_2_0", 
     "name": "Small with High Availability", 
     "price": 60.0, 
     "ramSizeInGb": 2.0, 
     "diskSizeInGb": 80, 
     "transferPerMonthInGb": 100, 
     "cpuCount": 2, 
     "isEncrypted": true, 
     "isActive": true 
 }, 
 { 
     "bundleId": "medium_2_0", 
     "name": "Medium", 
     "price": 60.0, 
     "ramSizeInGb": 4.0, 
     "diskSizeInGb": 120, 
     "transferPerMonthInGb": 100, 
     "cpuCount": 2, 
     "isEncrypted": true, 
     "isActive": true 
 }, 
 { 
     "bundleId": "medium_ha_2_0", 
     "name": "Medium with High Availability", 
     "price": 120.0, 
     "ramSizeInGb": 4.0, 
     "diskSizeInGb": 120, 
     "transferPerMonthInGb": 100, 
     "cpuCount": 2, 
     "isEncrypted": true, 
     "isActive": true 
 }, 
 { 
     "bundleId": "large_2_0", 
     "name": "Large", 
     "price": 115.0, 
     "ramSizeInGb": 8.0, 
     "diskSizeInGb": 240, 
     "transferPerMonthInGb": 200, 
     "cpuCount": 2,
```

```
 "isEncrypted": true, 
               "isActive": true 
          }, 
          { 
               "bundleId": "large_ha_2_0", 
               "name": "Large with High Availability", 
               "price": 230.0, 
               "ramSizeInGb": 8.0, 
               "diskSizeInGb": 240, 
               "transferPerMonthInGb": 200, 
               "cpuCount": 2, 
               "isEncrypted": true, 
               "isActive": true 
          } 
     ]
}
```
Per ulteriori informazioni, consulta [Creazione di un database in Amazon Lightsail nella Amazon](https://lightsail.aws.amazon.com/ls/docs/en_us/articles/amazon-lightsail-creating-a-database) Lightsail Developer Guide.

• Per i dettagli sull'API, consulta [GetRelationalDatabaseBundlesC](https://awscli.amazonaws.com/v2/documentation/api/latest/reference/lightsail/get-relational-database-bundles.html)ommand Reference.AWS CLI

# **get-relational-database-events**

Il seguente esempio di codice mostra come utilizzareget-relational-database-events.

AWS CLI

Per ottenere gli eventi per un database relazionale

L'get-relational-database-eventsesempio seguente visualizza i dettagli sugli eventi delle ultime 17 ore (1020 minuti) per il database relazionale specificato.

```
aws lightsail get-relational-database-events \ 
     --relational-database-name Database-1 \ 
     --duration-in-minutes 1020
```

```
{ 
      "relationalDatabaseEvents": [ 
           {
```

```
 "resource": "Database-1", 
              "createdAt": 1571654146.553, 
              "message": "Backing up Relational Database", 
              "eventCategories": [ 
                  "backup" 
 ] 
         }, 
         { 
              "resource": "Database-1", 
              "createdAt": 1571654249.98, 
              "message": "Finished Relational Database backup", 
              "eventCategories": [ 
                  "backup" 
 ] 
         } 
    \mathbf{I}}
```
• Per i dettagli sull'API, vedere [GetRelationalDatabaseEventsi](https://awscli.amazonaws.com/v2/documentation/api/latest/reference/lightsail/get-relational-database-events.html)n AWS CLI Command Reference.

# **get-relational-database-log-events**

Il seguente esempio di codice mostra come utilizzareget-relational-database-log-events.

AWS CLI

Per ottenere gli eventi di registro per un database relazionale

L'get-relational-database-log-eventsesempio seguente visualizza i dettagli sul registro specificato tra 1570733176 e 1571597176 per il database relazionale. Database1 Le informazioni restituite sono configurate per iniziare dahead.

Si consiglia di utilizzare un convertitore di tempo unix per identificare l'ora di inizio e di fine.

```
aws lightsail get-relational-database-log-events \ 
     --relational-database-name Database1 \ 
     --log-stream-name error \ 
     --start-from-head \ 
     --start-time 1570733176 \ 
     --end-time 1571597176
```

```
{ 
     "resourceLogEvents": [ 
         { 
              "createdAt": 1570820267.0, 
              "message": "2019-10-11 18:57:47 20969 [Warning] IP address '192.0.2.0' 
  could not be resolved: Name or service not known" 
         }, 
         { 
              "createdAt": 1570860974.0, 
              "message": "2019-10-12 06:16:14 20969 [Warning] IP address '8192.0.2.0' 
  could not be resolved: Temporary failure in name resolution" 
         }, 
         { 
              "createdAt": 1570860977.0, 
              "message": "2019-10-12 06:16:17 20969 [Warning] IP address '192.0.2.0' 
  could not be resolved: Temporary failure in name resolution" 
         }, 
        \mathcal{L} "createdAt": 1570860979.0, 
              "message": "2019-10-12 06:16:19 20969 [Warning] IP address '192.0.2.0' 
  could not be resolved: Temporary failure in name resolution" 
         }, 
         { 
              "createdAt": 1570860981.0, 
              "message": "2019-10-12 06:16:21 20969 [Warning] IP address '192.0.2.0' 
  could not be resolved: Temporary failure in name resolution" 
         }, 
         { 
              "createdAt": 1570860982.0, 
              "message": "2019-10-12 06:16:22 20969 [Warning] IP address '192.0.2.0' 
  could not be resolved: Temporary failure in name resolution" 
         }, 
         { 
              "createdAt": 1570860984.0, 
              "message": "2019-10-12 06:16:24 20969 [Warning] IP address '192.0.2.0' 
  could not be resolved: Temporary failure in name resolution" 
         }, 
         { 
              "createdAt": 1570860986.0, 
              "message": "2019-10-12 06:16:26 20969 [Warning] IP address '192.0.2.0' 
  could not be resolved: Temporary failure in name resolution" 
         }, 
 ...
```

```
 } 
     ], 
     "nextBackwardToken": 
 "eEXAMPLEZXJUZXh0IjoiZnRWb3F3cUpRS1Q5NndMYThxelRUZ1FhR3J6c2dKWEEvM2kvajZMZzVVVWpqRDN0YjFXTj
     "nextForwardToken": 
 "eEXAMPLEZXJUZXh0IjoiT09Lb0Z6ZFRJbHhaNEQ5N2tPbkkwRmwwNUxPZjFTbFFwUklQbzlSaWgvMWVXbEk4aG56VF
}
```
• Per i dettagli sull'API, vedere [GetRelationalDatabaseLogEventsi](https://awscli.amazonaws.com/v2/documentation/api/latest/reference/lightsail/get-relational-database-log-events.html)n AWS CLI Command Reference.

### **get-relational-database-log-streams**

Il seguente esempio di codice mostra come utilizzareget-relational-database-log-streams.

AWS CLI

Per ottenere i flussi di log per un database relazionale

L'get-relational-database-log-streamsesempio seguente restituisce tutti i flussi di log disponibili per il database relazionale specificato.

```
aws lightsail get-relational-database-log-streams \
--relational-database-name Database1
```
Output:

```
{ 
      "logStreams": [ 
           "audit", 
           "error", 
           "general", 
           "slowquery" 
      ]
}
```
• Per i dettagli sull'API, vedere [GetRelationalDatabaseLogStreamsi](https://awscli.amazonaws.com/v2/documentation/api/latest/reference/lightsail/get-relational-database-log-streams.html)n AWS CLI Command Reference.

### **get-relational-database-master-user-password**

Il seguente esempio di codice mostra come utilizzareget-relational-database-masteruser-password.

AWS CLI

Per ottenere la password dell'utente principale per un database relazionale

L'get-relational-database-master-user-passwordesempio seguente restituisce informazioni sulla password dell'utente principale per il database relazionale specificato.

```
aws lightsail get-relational-database-master-user-password \ 
     --relational-database-name Database-1
```
Output:

```
{ 
     "masterUserPassword": "VEXAMPLEec.9qvx,_t<)Wkf)kwboM,>2", 
     "createdAt": 1571259453.959
}
```
• Per i dettagli sull'API, vedere [GetRelationalDatabaseMasterUserPasswordi](https://awscli.amazonaws.com/v2/documentation/api/latest/reference/lightsail/get-relational-database-master-user-password.html)n AWS CLI Command Reference.

#### **get-relational-database-metric-data**

Il seguente esempio di codice mostra come utilizzareget-relational-database-metric-data.

#### AWS CLI

Per ottenere dati metrici per un database relazionale

L'get-relational-database-metric-dataesempio seguente restituisce la somma del conteggio della metrica DatabaseConnections nel periodo di 24 ore (86400secondi) tra 1570733176 e 1571597176 per il database relazionale. Database1

Si consiglia di utilizzare un convertitore di tempo unix per identificare l'ora di inizio e di fine.

```
aws lightsail get-relational-database-metric-data \ 
     --relational-database-name Database1 \
```

```
 --metric-name DatabaseConnections \ 
 --period 86400 \ 
 --start-time 1570733176 \ 
 --end-time 1571597176 \ 
 --unit Count \ 
 --statistics Sum
```

```
{ 
      "metricName": "DatabaseConnections", 
     "metricData": [ 
          { 
               "sum": 1.0, 
               "timestamp": 1571510760.0, 
               "unit": "Count" 
          }, 
          { 
               "sum": 1.0, 
               "timestamp": 1570733160.0, 
               "unit": "Count" 
          }, 
          { 
               "sum": 1.0, 
               "timestamp": 1570992360.0, 
               "unit": "Count" 
          }, 
          { 
               "sum": 0.0, 
               "timestamp": 1571251560.0, 
               "unit": "Count" 
          }, 
          { 
               "sum": 721.0, 
               "timestamp": 1570819560.0, 
               "unit": "Count" 
          }, 
          { 
               "sum": 1.0, 
               "timestamp": 1571078760.0, 
               "unit": "Count" 
          }, 
          {
```

```
 "sum": 2.0, 
                "timestamp": 1571337960.0, 
                "unit": "Count" 
           }, 
          \mathcal{L} "sum": 684.0, 
                "timestamp": 1570905960.0, 
                "unit": "Count" 
           }, 
           { 
                "sum": 0.0, 
                "timestamp": 1571165160.0, 
                "unit": "Count" 
           }, 
           { 
                "sum": 1.0, 
                "timestamp": 1571424360.0, 
                "unit": "Count" 
           } 
     \mathbf{I}}
```
• Per i dettagli sull'API, vedere [GetRelationalDatabaseMetricData](https://awscli.amazonaws.com/v2/documentation/api/latest/reference/lightsail/get-relational-database-metric-data.html)in AWS CLI Command Reference.

# **get-relational-database-parameters**

Il seguente esempio di codice mostra come utilizzareget-relational-database-parameters.

### AWS CLI

Per ottenere i parametri per un database relazionale

L'get-relational-database-parametersesempio seguente restituisce informazioni su tutti i parametri disponibili per il database relazionale specificato.

```
aws lightsail get-relational-database-parameters \ 
     --relational-database-name Database-1
```
#### Output:

{

```
 "parameters": [ 
        { 
            "allowedValues": "0,1", 
            "applyMethod": "pending-reboot", 
            "applyType": "dynamic", 
             "dataType": "boolean", 
            "description": "Automatically set all granted roles as active after the 
 user has authenticated successfully.", 
            "isModifiable": true, 
            "parameterName": "activate_all_roles_on_login", 
             "parameterValue": "0" 
        }, 
        { 
            "allowedValues": "0,1", 
            "applyMethod": "pending-reboot", 
             "applyType": "static", 
            "dataType": "boolean", 
            "description": "Controls whether user-defined functions that have only 
 an xxx symbol for the main function can be loaded", 
             "isModifiable": false, 
             "parameterName": "allow-suspicious-udfs" 
        }, 
        { 
            "allowedValues": "0,1", 
            "applyMethod": "pending-reboot", 
            "applyType": "dynamic", 
             "dataType": "boolean", 
             "description": "Sets the autocommit mode", 
            "isModifiable": true, 
            "parameterName": "autocommit" 
        }, 
        { 
            "allowedValues": "0,1", 
            "applyMethod": "pending-reboot", 
             "applyType": "static", 
            "dataType": "boolean", 
            "description": "Controls whether the server autogenerates SSL key and 
 certificate files in the data directory, if they do not already exist.", 
            "isModifiable": false, 
            "parameterName": "auto_generate_certs" 
        }, 
        ... 
        } 
    ]
```
}

Per ulteriori informazioni, consulta [Aggiornamento dei parametri del database in Amazon Lightsail](https://lightsail.aws.amazon.com/ls/docs/en_us/articles/amazon-lightsail-updating-database-parameters) nella Lightsail Dev Guide.

• Per i dettagli sull'API, consulta [GetRelationalDatabaseParameters](https://awscli.amazonaws.com/v2/documentation/api/latest/reference/lightsail/get-relational-database-parameters.html)Command Reference.AWS CLI

### **get-relational-database-snapshot**

Il seguente esempio di codice mostra come utilizzareget-relational-database-snapshot.

AWS CLI

Per ottenere informazioni su uno snapshot di un database relazionale

L'get-relational-database-snapshotesempio seguente visualizza i dettagli sullo snapshot del database relazionale specificato.

```
aws lightsail get-relational-database-snapshot \ 
     --relational-database-snapshot-name Database-1-1571350042
```

```
{ 
     "relationalDatabaseSnapshot": { 
          "name": "Database-1-1571350042", 
          "arn": "arn:aws:lightsail:us-
west-2:111122223333:RelationalDatabaseSnapshot/0389bbad-4b85-4c3d-9EXAMPLEaee3643d2", 
          "supportCode": "6EXAMPLE3362/ls-8EXAMPLE2ba7ad041451946fafc2ad19cfbd9eb2", 
          "createdAt": 1571350046.238, 
          "location": { 
              "availabilityZone": "all", 
              "regionName": "us-west-2" 
         }, 
         "resourceType": "RelationalDatabaseSnapshot", 
          "tags": [], 
          "engine": "mysql", 
          "engineVersion": "8.0.16", 
          "sizeInGb": 40, 
          "state": "available",
```

```
 "fromRelationalDatabaseName": "Database-1", 
         "fromRelationalDatabaseArn": "arn:aws:lightsail:us-
west-2:111122223333:RelationalDatabase/7ea932b1-b85a-4bd5-9b3e-bEXAMPLE8cc4", 
         "fromRelationalDatabaseBundleId": "micro_1_0", 
         "fromRelationalDatabaseBlueprintId": "mysql_8_0" 
     }
}
```
• Per i dettagli sull'API, vedere [GetRelationalDatabaseSnapshoti](https://awscli.amazonaws.com/v2/documentation/api/latest/reference/lightsail/get-relational-database-snapshot.html)n AWS CLI Command Reference.

# **get-relational-database-snapshots**

Il seguente esempio di codice mostra come utilizzareget-relational-database-snapshots.

AWS CLI

Per ottenere informazioni su tutte le istantanee dei database relazionali

L'get-relational-database-snapshotsesempio seguente visualizza i dettagli su tutte le istantanee del database relazionale nella regione configurata. AWS

aws lightsail get-relational-database-snapshots

```
{ 
     "relationalDatabaseSnapshots": [ 
         { 
              "name": "Database-1-1571350042", 
              "arn": "arn:aws:lightsail:us-
west-2:111122223333:RelationalDatabaseSnapshot/0389bbad-4b85-4c3d-9861-6EXAMPLE43d2", 
              "supportCode": "6EXAMPLE3362/
ls-8EXAMPLE2ba7ad041451946fafc2ad19cfbd9eb2", 
              "createdAt": 1571350046.238, 
              "location": { 
                  "availabilityZone": "all", 
                  "regionName": "us-west-2" 
              }, 
              "resourceType": "RelationalDatabaseSnapshot", 
              "tags": [],
```

```
 "engine": "mysql", 
             "engineVersion": "8.0.16", 
             "sizeInGb": 40, 
             "state": "available", 
             "fromRelationalDatabaseName": "Database-1", 
             "fromRelationalDatabaseArn": "arn:aws:lightsail:us-
west-2:111122223333:RelationalDatabase/7ea932b1-b85a-4bd5-9b3e-bEXAMPLE8cc4", 
              "fromRelationalDatabaseBundleId": "micro_1_0", 
             "fromRelationalDatabaseBlueprintId": "mysql_8_0" 
         }, 
         { 
             "name": "Database1-Console", 
             "arn": "arn:aws:lightsail:us-
west-2:111122223333:RelationalDatabaseSnapshot/8b94136e-06ec-4b1a-
a3fb-5EXAMPLEe1e9", 
              "supportCode": "6EXAMPLE3362/
ls-9EXAMPLE14b000d34c8d1c432734e137612d5b5c", 
             "createdAt": 1571249981.025, 
             "location": { 
                  "availabilityZone": "all", 
                  "regionName": "us-west-2" 
             }, 
             "resourceType": "RelationalDatabaseSnapshot", 
             "tags": [ 
\overline{a} "key": "test" 
 } 
             ], 
             "engine": "mysql", 
             "engineVersion": "5.6.44", 
             "sizeInGb": 40, 
             "state": "available", 
             "fromRelationalDatabaseName": "Database1", 
             "fromRelationalDatabaseArn": "arn:aws:lightsail:us-
west-2:111122223333:RelationalDatabase/a6161cb7-4535-4f16-9dcf-8EXAMPLE3d4e", 
              "fromRelationalDatabaseBundleId": "micro_1_0", 
              "fromRelationalDatabaseBlueprintId": "mysql_5_6" 
         } 
     ]
}
```
• Per i dettagli sull'API, vedere [GetRelationalDatabaseSnapshotsi](https://awscli.amazonaws.com/v2/documentation/api/latest/reference/lightsail/get-relational-database-snapshots.html)n AWS CLI Command Reference.

# **get-relational-database**

Il seguente esempio di codice mostra come utilizzareget-relational-database.

#### AWS CLI

Per ottenere informazioni su un database relazionale

L'get-relational-databaseesempio seguente visualizza i dettagli sul database relazionale specificato.

```
aws lightsail get-relational-database \ 
     --relational-database-name Database-1
```

```
{ 
     "relationalDatabase": { 
         "name": "Database-1", 
          "arn": "arn:aws:lightsail:us-
west-2:111122223333:RelationalDatabase/7ea932b1-b85a-4bd5-9b3e-bEXAMPLE8cc4", 
          "supportCode": "6EXAMPLE3362/ls-9EXAMPLE8ad863723b62cc8901a8aa6e794ae0d2", 
          "createdAt": 1571259453.795, 
          "location": { 
              "availabilityZone": "us-west-2a", 
              "regionName": "us-west-2" 
         }, 
         "resourceType": "RelationalDatabase", 
         "tags": [], 
          "relationalDatabaseBlueprintId": "mysql_8_0", 
         "relationalDatabaseBundleId": "micro_1_0", 
          "masterDatabaseName": "dbmaster", 
          "hardware": { 
              "cpuCount": 1, 
              "diskSizeInGb": 40, 
              "ramSizeInGb": 1.0 
         }, 
         "state": "available", 
          "backupRetentionEnabled": false, 
          "pendingModifiedValues": {}, 
          "engine": "mysql", 
          "engineVersion": "8.0.16", 
          "masterUsername": "dbmasteruser",
```

```
 "parameterApplyStatus": "in-sync", 
          "preferredBackupWindow": "10:01-10:31", 
          "preferredMaintenanceWindow": "sat:11:14-sat:11:44", 
          "publiclyAccessible": true, 
          "masterEndpoint": { 
              "port": 3306, 
              "address": "ls-9EXAMPLE8ad863723b62ccEXAMPLEa6e794ae0d2.czowadgeezqi.us-
west-2.rds.amazonaws.com" 
         }, 
          "pendingMaintenanceActions": [] 
     }
}
```
• Per i dettagli sull'API, vedere [GetRelationalDatabase](https://awscli.amazonaws.com/v2/documentation/api/latest/reference/lightsail/get-relational-database.html)in AWS CLI Command Reference.

# **get-relational-databases**

Il seguente esempio di codice mostra come utilizzareget-relational-databases.

AWS CLI

Per ottenere informazioni su tutti i database relazionali

L'get-relational-databasesesempio seguente mostra i dettagli su tutti i database relazionali nella regione AWS configurata.

```
aws lightsail get-relational-databases
```

```
{ 
     "relationalDatabases": [ 
\overline{\mathcal{L}} "name": "MySQL", 
              "arn": "arn:aws:lightsail:us-
west-2:111122223333:RelationalDatabase/8529020c-3ab9-4d51-92af-5EXAMPLE8979", 
              "supportCode": "6EXAMPLE3362/
ls-3EXAMPLEa995d8c3b06b4501356e5f2f28e1aeba", 
              "createdAt": 1554306019.155, 
              "location": { 
                  "availabilityZone": "us-west-2a", 
                  "regionName": "us-west-2"
```

```
 }, 
              "resourceType": "RelationalDatabase", 
              "tags": [], 
              "relationalDatabaseBlueprintId": "mysql_8_0", 
              "relationalDatabaseBundleId": "micro_1_0", 
              "masterDatabaseName": "dbmaster", 
              "hardware": { 
                  "cpuCount": 1, 
                  "diskSizeInGb": 40, 
                  "ramSizeInGb": 1.0 
              }, 
              "state": "available", 
              "backupRetentionEnabled": true, 
              "pendingModifiedValues": {}, 
              "engine": "mysql", 
              "engineVersion": "8.0.15", 
              "latestRestorableTime": 1571686200.0, 
              "masterUsername": "dbmasteruser", 
              "parameterApplyStatus": "in-sync", 
              "preferredBackupWindow": "07:51-08:21", 
              "preferredMaintenanceWindow": "tue:12:18-tue:12:48", 
              "publiclyAccessible": true, 
              "masterEndpoint": { 
                  "port": 3306, 
                  "address": 
  "ls-3EXAMPLEa995d8c3b06b4501356e5f2fEXAMPLEa.czowadgeezqi.us-
west-2.rds.amazonaws.com" 
              }, 
              "pendingMaintenanceActions": [] 
         }, 
         { 
              "name": "Postgres", 
              "arn": "arn:aws:lightsail:us-west-2:111122223333:RelationalDatabase/
e9780b6b-d0ab-4af2-85f1-1EXAMPLEac68", 
              "supportCode": "6EXAMPLE3362/
ls-3EXAMPLEb4fffb5cec056220c734713e14bd5fcd", 
              "createdAt": 1554306000.814, 
              "location": { 
                  "availabilityZone": "us-west-2a", 
                  "regionName": "us-west-2" 
              }, 
              "resourceType": "RelationalDatabase", 
              "tags": [], 
              "relationalDatabaseBlueprintId": "postgres_11",
```

```
 "relationalDatabaseBundleId": "micro_1_0", 
              "masterDatabaseName": "dbmaster", 
              "hardware": { 
                   "cpuCount": 1, 
                  "diskSizeInGb": 40, 
                   "ramSizeInGb": 1.0 
              }, 
              "state": "available", 
              "backupRetentionEnabled": true, 
              "pendingModifiedValues": {}, 
              "engine": "postgres", 
              "engineVersion": "11.1", 
              "latestRestorableTime": 1571686339.0, 
              "masterUsername": "dbmasteruser", 
              "parameterApplyStatus": "in-sync", 
              "preferredBackupWindow": "06:19-06:49", 
              "preferredMaintenanceWindow": "sun:10:19-sun:10:49", 
              "publiclyAccessible": false, 
              "masterEndpoint": { 
                   "port": 5432, 
                  "address": 
  "ls-3EXAMPLEb4fffb5cec056220c734713eEXAMPLEd.czowadgeezqi.us-
west-2.rds.amazonaws.com" 
              }, 
              "pendingMaintenanceActions": [] 
         } 
    \mathbf{I}
```
• Per i dettagli sull'API, vedere [GetRelationalDatabases](https://awscli.amazonaws.com/v2/documentation/api/latest/reference/lightsail/get-relational-databases.html)in AWS CLI Command Reference.

# **get-static-ip**

Il seguente esempio di codice mostra come utilizzareget-static-ip.

AWS CLI

}

Per ottenere informazioni su un IP statico

L'get-static-ipesempio seguente visualizza i dettagli sull'IP statico specificato.

```
aws lightsail get-static-ip \ 
     --static-ip-name StaticIp-1
```
#### Output:

```
{ 
     "staticIp": { 
          "name": "StaticIp-1", 
          "arn": "arn:aws:lightsail:us-
west-2:111122223333:StaticIp/2257cd76-1f0e-4ac0-82e2-2EXAMPLE23ad", 
          "supportCode": "6EXAMPLE3362/192.0.2.0", 
          "createdAt": 1571071325.076, 
          "location": { 
              "availabilityZone": "all", 
              "regionName": "us-west-2" 
         }, 
          "resourceType": "StaticIp", 
          "ipAddress": "192.0.2.0", 
          "isAttached": false 
     }
}
```
• Per i dettagli sull'API, vedere [GetStaticIp](https://awscli.amazonaws.com/v2/documentation/api/latest/reference/lightsail/get-static-ip.html)in AWS CLI Command Reference.

### **get-static-ips**

Il seguente esempio di codice mostra come utilizzareget-static-ips.

AWS CLI

Per ottenere informazioni su tutti gli IP statici

L'get-static-ipsesempio seguente mostra i dettagli su tutti gli IP statici nella AWS regione configurata.

aws lightsail get-static-ips

```
{ 
     "staticIps": [ 
         { 
              "name": "StaticIp-1", 
              "arn": "arn:aws:lightsail:us-
west-2:111122223333:StaticIp/2257cd76-1f0e-4ac0-8EXAMPLE16f9423ad",
```

```
 "supportCode": "6EXAMPLE3362/192.0.2.0", 
              "createdAt": 1571071325.076, 
              "location": { 
                   "availabilityZone": "all", 
                   "regionName": "us-west-2" 
              }, 
              "resourceType": "StaticIp", 
              "ipAddress": "192.0.2.0", 
              "isAttached": false 
         }, 
          { 
              "name": "StaticIP-2", 
              "arn": "arn:aws:lightsail:us-west-2:111122223333:StaticIp/c61edb40-
e5f0-4fd6-ae7c-8EXAMPLE19f8", 
              "supportCode": "6EXAMPLE3362/192.0.2.2", 
              "createdAt": 1568305385.681, 
              "location": { 
                   "availabilityZone": "all", 
                  "regionName": "us-west-2" 
              }, 
              "resourceType": "StaticIp", 
              "ipAddress": "192.0.2.2", 
              "attachedTo": "WordPress-1", 
              "isAttached": true 
         } 
     ]
}
```
• Per i dettagli sull'API, vedere [GetStaticIps](https://awscli.amazonaws.com/v2/documentation/api/latest/reference/lightsail/get-static-ips.html)in AWS CLI Command Reference.

# **is-vpc-peered**

Il seguente esempio di codice mostra come utilizzareis-vpc-peered.

# AWS CLI

Per determinare se il tuo cloud privato virtuale Amazon Lightsail è peer-to-peer

L'is-vpc-peeredesempio seguente restituisce lo stato di peering del cloud privato virtuale (VPC) Amazon Lightsail per la regione specificata. AWS

```
aws lightsail is-vpc-peered \
```
--region us-west-2

Output:

```
{ 
     "isPeered": true
}
```
• Per i dettagli sull'API, consulta [IsVpcPeeredC](https://awscli.amazonaws.com/v2/documentation/api/latest/reference/lightsail/is-vpc-peered.html)ommand Reference.AWS CLI

### **open-instance-public-ports**

Il seguente esempio di codice mostra come utilizzareopen-instance-public-ports.

### AWS CLI

Per aprire le porte del firewall per un'istanza

L'open-instance-public-portsesempio seguente apre la porta TCP 22 sull'istanza specificata.

```
aws lightsail open-instance-public-ports \ 
     --instance-name MEAN-2 \ 
     --port-info fromPort=22,protocol=TCP,toPort=22
```

```
{ 
     "operation": { 
          "id": "719744f0-a022-46f2-9f11-6EXAMPLE4642", 
          "resourceName": "MEAN-2", 
          "resourceType": "Instance", 
          "createdAt": 1571072906.849, 
          "location": { 
              "availabilityZone": "us-west-2a", 
              "regionName": "us-west-2" 
         }, 
          "isTerminal": true, 
          "operationDetails": "22/tcp", 
          "operationType": "OpenInstancePublicPorts", 
          "status": "Succeeded",
```
}

```
 "statusChangedAt": 1571072906.849
```

```
}
```
• Per i dettagli sull'API, vedere [OpenInstancePublicPortsi](https://awscli.amazonaws.com/v2/documentation/api/latest/reference/lightsail/open-instance-public-ports.html)n AWS CLI Command Reference.

#### **peer-vpc**

Il seguente esempio di codice mostra come utilizzarepeer-vpc.

# AWS CLI

Per eseguire il peering del cloud privato virtuale Amazon Lightsail

L'peer-vpcesempio seguente esegue il peering del cloud privato virtuale (VPC) Amazon Lightsail per la regione specificata. AWS

```
aws lightsail peer-vpc \ 
     --region us-west-2
```
Output:

```
{ 
     "operation": { 
          "id": "787e846a-54ac-497f-bce2-9EXAMPLE5d91", 
          "resourceName": "vpc-0EXAMPLEa5261efb3", 
          "resourceType": "PeeredVpc", 
          "createdAt": 1571694233.104, 
          "location": { 
              "availabilityZone": "all", 
              "regionName": "us-west-2" 
         }, 
          "isTerminal": true, 
          "operationDetails": "vpc-e2b3eb9b", 
          "operationType": "PeeredVpc", 
          "status": "Succeeded", 
          "statusChangedAt": 1571694233.104 
     }
}
```
• Per i dettagli sull'API, consulta [PeerVpc](https://awscli.amazonaws.com/v2/documentation/api/latest/reference/lightsail/peer-vpc.html)Command Reference.AWS CLI

# **reboot-instance**

Il seguente esempio di codice mostra come utilizzarereboot-instance.

AWS CLI

Per riavviare un'istanza

L'reboot-instanceesempio seguente riavvia l'istanza specificata.

```
aws lightsail reboot-instance \ 
     --instance-name MEAN-1
```
Output:

```
{ 
     "operations": [ 
          { 
              "id": "2b679f1c-8b71-4bb4-8e97-8EXAMPLEed93", 
              "resourceName": "MEAN-1", 
              "resourceType": "Instance", 
              "createdAt": 1571694445.49, 
              "location": { 
                   "availabilityZone": "us-west-2a", 
                   "regionName": "us-west-2" 
              }, 
              "isTerminal": true, 
              "operationDetails": "", 
              "operationType": "RebootInstance", 
              "status": "Succeeded", 
              "statusChangedAt": 1571694445.49 
          } 
     ]
}
```
• Per i dettagli sull'API, vedere [RebootInstance](https://awscli.amazonaws.com/v2/documentation/api/latest/reference/lightsail/reboot-instance.html)in AWS CLI Command Reference.

# **reboot-relational-database**

Il seguente esempio di codice mostra come utilizzarereboot-relational-database.

# AWS CLI

Per riavviare un database relazionale

L'reboot-relational-databaseesempio seguente riavvia il database relazionale specificato.

```
aws lightsail reboot-relational-database \ 
     --relational-database-name Database-1
```
Output:

```
{ 
     "operations": [ 
         \{ "id": "e4c980c0-3137-496c-9c91-1EXAMPLEdec2", 
              "resourceName": "Database-1", 
              "resourceType": "RelationalDatabase", 
              "createdAt": 1571694532.91, 
              "location": { 
                   "availabilityZone": "us-west-2a", 
                   "regionName": "us-west-2" 
              }, 
              "isTerminal": false, 
              "operationDetails": "", 
              "operationType": "RebootRelationalDatabase", 
              "status": "Started", 
              "statusChangedAt": 1571694532.91 
         } 
     ]
}
```
• Per i dettagli sull'API, vedere [RebootRelationalDatabasei](https://awscli.amazonaws.com/v2/documentation/api/latest/reference/lightsail/reboot-relational-database.html)n AWS CLI Command Reference.

# **release-static-ip**

Il seguente esempio di codice mostra come utilizzarerelease-static-ip.

AWS CLI

Per eliminare un IP statico

L'release-static-ipesempio seguente elimina l'IP statico specificato.

```
aws lightsail release-static-ip \ 
     --static-ip-name StaticIp-1
```
Output:

```
{ 
     "operations": [ 
          { 
              "id": "e374c002-dc6d-4c7f-919f-2EXAMPLE13ce", 
              "resourceName": "StaticIp-1", 
              "resourceType": "StaticIp", 
              "createdAt": 1571694962.003, 
              "location": { 
                   "availabilityZone": "all", 
                   "regionName": "us-west-2" 
              }, 
              "isTerminal": true, 
              "operationType": "ReleaseStaticIp", 
              "status": "Succeeded", 
              "statusChangedAt": 1571694962.003 
          } 
     ]
}
```
• Per i dettagli sull'API, vedere [ReleaseStaticIp](https://awscli.amazonaws.com/v2/documentation/api/latest/reference/lightsail/release-static-ip.html)in AWS CLI Command Reference.

### **start-instance**

Il seguente esempio di codice mostra come utilizzarestart-instance.

AWS CLI

Per avviare un'istanza

L'start-instanceesempio seguente avvia l'istanza specificata.

```
aws lightsail start-instance \ 
     --instance-name WordPress-1
```
Output:

{

```
 "operations": [ 
          { 
              "id": "f88d2a93-7cea-4165-afce-2d688cb18f23", 
              "resourceName": "WordPress-1", 
              "resourceType": "Instance", 
              "createdAt": 1571695583.463, 
              "location": { 
                   "availabilityZone": "us-west-2a", 
                   "regionName": "us-west-2" 
              }, 
              "isTerminal": false, 
              "operationType": "StartInstance", 
              "status": "Started", 
              "statusChangedAt": 1571695583.463 
          } 
    \mathbf{I}}
```
• Per i dettagli sull'API, vedere [StartInstancei](https://awscli.amazonaws.com/v2/documentation/api/latest/reference/lightsail/start-instance.html)n AWS CLI Command Reference.

# **start-relational-database**

Il seguente esempio di codice mostra come utilizzarestart-relational-database.

# AWS CLI

Per avviare un database relazionale

L'start-relational-databaseesempio seguente avvia il database relazionale specificato.

```
aws lightsail start-relational-database \ 
     --relational-database-name Database-1
```

```
{ 
     "operations": [ 
          { 
              "id": "4d5294ec-a38a-4fda-9e37-aEXAMPLE0d24", 
              "resourceName": "Database-1", 
              "resourceType": "RelationalDatabase", 
              "createdAt": 1571695998.822,
```

```
 "location": { 
                   "availabilityZone": "us-west-2a", 
                   "regionName": "us-west-2" 
              }, 
              "isTerminal": false, 
              "operationType": "StartRelationalDatabase", 
              "status": "Started", 
              "statusChangedAt": 1571695998.822 
          } 
     ]
}
```
• Per i dettagli sull'API, vedere [StartRelationalDatabase](https://awscli.amazonaws.com/v2/documentation/api/latest/reference/lightsail/start-relational-database.html)in AWS CLI Command Reference.

### **stop-instance**

Il seguente esempio di codice mostra come utilizzarestop-instance.

# AWS CLI

Per interrompere un'istanza

L'stop-instanceesempio seguente arresta l'istanza specificata.

```
aws lightsail stop-instance \
--instance-name WordPress-1
```

```
{ 
     "operations": [ 
          { 
              "id": "265357e2-2943-4d51-888a-1EXAMPLE7585", 
              "resourceName": "WordPress-1", 
              "resourceType": "Instance", 
              "createdAt": 1571695471.134, 
              "location": { 
                   "availabilityZone": "us-west-2a", 
                   "regionName": "us-west-2" 
              }, 
              "isTerminal": false, 
              "operationType": "StopInstance", 
              "status": "Started",
```

```
 "statusChangedAt": 1571695471.134 
          } 
     ]
}
```
• Per i dettagli sull'API, vedere [StopInstance](https://awscli.amazonaws.com/v2/documentation/api/latest/reference/lightsail/stop-instance.html)in AWS CLI Command Reference.

# **stop-relational-database**

Il seguente esempio di codice mostra come utilizzarestop-relational-database.

#### AWS CLI

Per interrompere un database relazionale

L'stop-relational-databaseesempio seguente arresta il database relazionale specificato.

```
aws lightsail stop-relational-database \ 
     --relational-database-name Database-1
```
Output:

```
{ 
     "operations": [ 
         \{ "id": "cc559c19-4adb-41e4-b75b-5EXAMPLE4e61", 
              "resourceName": "Database-1", 
              "resourceType": "RelationalDatabase", 
              "createdAt": 1571695526.29, 
              "location": { 
                   "availabilityZone": "us-west-2a", 
                   "regionName": "us-west-2" 
              }, 
              "isTerminal": false, 
              "operationType": "StopRelationalDatabase", 
              "status": "Started", 
              "statusChangedAt": 1571695526.29 
         } 
     ]
}
```
• Per i dettagli sull'API, vedere [StopRelationalDatabasei](https://awscli.amazonaws.com/v2/documentation/api/latest/reference/lightsail/stop-relational-database.html)n AWS CLI Command Reference.
#### **unpeer-vpc**

Il seguente esempio di codice mostra come utilizzareunpeer-vpc.

### AWS CLI

Per rendere anonimo il cloud privato virtuale Amazon Lightsail

L'unpeer-vpcesempio seguente annulla il peering del cloud privato virtuale (VPC) Amazon Lightsail per la regione specificata. AWS

```
aws lightsail unpeer-vpc \ 
     --region us-west-2
```
Output:

```
{ 
     "operation": { 
          "id": "531aca64-7157-47ab-84c6-eEXAMPLEd898", 
          "resourceName": "vpc-0EXAMPLEa5261efb3", 
          "resourceType": "PeeredVpc", 
          "createdAt": 1571694109.945, 
          "location": { 
              "availabilityZone": "all", 
              "regionName": "us-west-2" 
         }, 
          "isTerminal": true, 
          "operationDetails": "vpc-e2b3eb9b", 
          "operationType": "UnpeeredVpc", 
          "status": "Succeeded", 
          "statusChangedAt": 1571694109.945 
     }
}
```
• Per i dettagli sull'API, consulta Command Reference. [UnpeerVpcA](https://awscli.amazonaws.com/v2/documentation/api/latest/reference/lightsail/unpeer-vpc.html)WS CLI

# Esempi di Macie utilizzando AWS CLI

I seguenti esempi di codice mostrano come eseguire azioni e implementare scenari comuni utilizzando AWS Command Line Interface with Macie.

Le operazioni sono estratti di codice da programmi più grandi e devono essere eseguite nel contesto. Sebbene le operazioni mostrino come richiamare le singole funzioni del servizio, è possibile visualizzarle contestualizzate negli scenari correlati e negli esempi tra servizi.

Scenari: esempi di codice che mostrano come eseguire un'attività specifica richiamando più funzioni all'interno dello stesso servizio.

Ogni esempio include un collegamento a GitHub, dove è possibile trovare istruzioni su come configurare ed eseguire il codice nel contesto.

### Argomenti

• [Azioni](#page-280-0)

Azioni

## **describe-buckets**

Il seguente esempio di codice mostra come utilizzaredescribe-buckets.

#### AWS CLI

Per interrogare i dati su uno o più bucket S3 monitorati e analizzati da Amazon Macie per il tuo account

L'describe-bucketsesempio seguente interroga i metadati per tutti i bucket S3 i cui nomi iniziano con MY-S3 e si trovano nella regione corrente. AWS

```
aws macie2 describe-buckets \ 
     --criteria '{"bucketName":{"prefix":"my-S3"}}'
```

```
{ 
     "buckets": [ 
         { 
              "accountId": "123456789012", 
              "allowsUnencryptedObjectUploads": "FALSE", 
              "bucketArn": "arn:aws:s3:::MY-S3-DOC-EXAMPLE-BUCKET1", 
              "bucketCreatedAt": "2020-05-18T19:54:00+00:00", 
              "bucketName": "MY-S3-DOC-EXAMPLE-BUCKET1", 
              "classifiableObjectCount": 13, 
              "classifiableSizeInBytes": 1592088,
```

```
 "jobDetails": { 
                "isDefinedInJob": "TRUE", 
                "isMonitoredByJob": "TRUE", 
                "lastJobId": "08c81dc4a2f3377fae45c9ddaexample", 
                "lastJobRunTime": "2021-04-26T14:55:30.270000+00:00" 
            }, 
            "lastAutomatedDiscoveryTime": "2022-12-10T19:11:25.364000+00:00", 
            "lastUpdated": "2022-12-13T07:33:06.337000+00:00", 
            "objectCount": 13, 
            "objectCountByEncryptionType": { 
               "customerManaged": 0,
                "kmsManaged": 2, 
                "s3Managed": 7, 
                "unencrypted": 4, 
                "unknown": 0 
            }, 
            "publicAccess": { 
                "effectivePermission": "NOT_PUBLIC", 
                "permissionConfiguration": { 
                    "accountLevelPermissions": { 
                        "blockPublicAccess": { 
                            "blockPublicAcls": true, 
                            "blockPublicPolicy": true, 
                            "ignorePublicAcls": true, 
                            "restrictPublicBuckets": true 
 } 
\}, \{ "bucketLevelPermissions": { 
                        "accessControlList": { 
                            "allowsPublicReadAccess": false, 
                            "allowsPublicWriteAccess": false 
\}, \{ "blockPublicAccess": { 
                            "blockPublicAcls": true, 
                            "blockPublicPolicy": true, 
                            "ignorePublicAcls": true, 
                            "restrictPublicBuckets": true 
\}, \{ "bucketPolicy": { 
                            "allowsPublicReadAccess": false, 
                            "allowsPublicWriteAccess": false 
 } 
1 1 1 1 1 1 1
 }
```

```
 }, 
              "region": "us-west-2", 
             "replicationDetails": { 
                  "replicated": false, 
                  "replicatedExternally": false, 
                  "replicationAccounts": [] 
             }, 
              "sensitivityScore": 78, 
              "serverSideEncryption": { 
                  "kmsMasterKeyId": null, 
                  "type": "NONE" 
             }, 
             "sharedAccess": "NOT_SHARED", 
             "sizeInBytes": 4549746, 
              "sizeInBytesCompressed": 0, 
              "tags": [ 
\overline{a} "key": "Division", 
                      "value": "HR" 
                  }, 
\overline{a} "key": "Team", 
                      "value": "Recruiting" 
 } 
             ], 
              "unclassifiableObjectCount": { 
                  "fileType": 0, 
                  "storageClass": 0, 
                  "total": 0 
             }, 
             "unclassifiableObjectSizeInBytes": { 
                  "fileType": 0, 
                  "storageClass": 0, 
                  "total": 0 
             }, 
              "versioning": true 
         }, 
         { 
             "accountId": "123456789012", 
              "allowsUnencryptedObjectUploads": "TRUE", 
             "bucketArn": "arn:aws:s3:::MY-S3-DOC-EXAMPLE-BUCKET2", 
              "bucketCreatedAt": "2020-11-25T18:24:38+00:00", 
              "bucketName": "MY-S3-DOC-EXAMPLE-BUCKET2", 
              "classifiableObjectCount": 8,
```

```
 "classifiableSizeInBytes": 133810, 
            "jobDetails": { 
                "isDefinedInJob": "TRUE", 
                "isMonitoredByJob": "FALSE", 
                "lastJobId": "188d4f6044d621771ef7d65f2example", 
                "lastJobRunTime": "2021-04-09T19:37:11.511000+00:00" 
            }, 
            "lastAutomatedDiscoveryTime": "2022-12-12T19:11:25.364000+00:00", 
            "lastUpdated": "2022-12-13T07:33:06.337000+00:00", 
            "objectCount": 8, 
            "objectCountByEncryptionType": { 
               "customerManaged": 0,
               "kmsManaged": 0,
                "s3Managed": 8, 
               "unencrypted": 0,
                "unknown": 0 
            }, 
            "publicAccess": { 
                "effectivePermission": "NOT_PUBLIC", 
                "permissionConfiguration": { 
                    "accountLevelPermissions": { 
                        "blockPublicAccess": { 
                            "blockPublicAcls": true, 
                            "blockPublicPolicy": true, 
                            "ignorePublicAcls": true, 
                            "restrictPublicBuckets": true 
 } 
\}, \{ "bucketLevelPermissions": { 
                        "accessControlList": { 
                            "allowsPublicReadAccess": false, 
                            "allowsPublicWriteAccess": false 
\}, \{ "blockPublicAccess": { 
                            "blockPublicAcls": true, 
                            "blockPublicPolicy": true, 
                            "ignorePublicAcls": true, 
                            "restrictPublicBuckets": true 
\}, \{ "bucketPolicy": { 
                            "allowsPublicReadAccess": false, 
                            "allowsPublicWriteAccess": false 
 } 
1 1 1 1 1 1 1
```

```
 } 
             }, 
             "region": "us-west-2", 
             "replicationDetails": { 
                  "replicated": false, 
                  "replicatedExternally": false, 
                  "replicationAccounts": [] 
             }, 
             "sensitivityScore": 95, 
             "serverSideEncryption": { 
                  "kmsMasterKeyId": null, 
                  "type": "AES256" 
             }, 
             "sharedAccess": "EXTERNAL", 
             "sizeInBytes": 175978, 
             "sizeInBytesCompressed": 0, 
             "tags": [ 
\overline{a} "key": "Division", 
                      "value": "HR" 
                  }, 
\overline{a} "key": "Team", 
                      "value": "Recruiting" 
 } 
             ], 
             "unclassifiableObjectCount": { 
                  "fileType": 3, 
                  "storageClass": 0, 
                  "total": 3 
             }, 
             "unclassifiableObjectSizeInBytes": { 
                  "fileType": 2999826, 
                  "storageClass": 0, 
                  "total": 2999826 
             }, 
             "versioning": true 
         } 
     ]
```
Per ulteriori informazioni, consulta [Filtrare l'inventario dei bucket S3](https://docs.aws.amazon.com/macie/latest/user/monitoring-s3-inventory-filter.html) nella Guida per l'utente di Amazon Macie.

}

• Per i dettagli sull'API, consulta [DescribeBuckets](https://awscli.amazonaws.com/v2/documentation/api/latest/reference/macie2/describe-buckets.html)Command Reference.AWS CLI

# Esempi di Amazon Managed Grafana utilizzando AWS CLI

I seguenti esempi di codice mostrano come eseguire azioni e implementare scenari comuni utilizzando Amazon Managed Grafana. AWS Command Line Interface

Le operazioni sono estratti di codice da programmi più grandi e devono essere eseguite nel contesto. Sebbene le operazioni mostrino come richiamare le singole funzioni del servizio, è possibile visualizzarle contestualizzate negli scenari correlati e negli esempi tra servizi.

Scenari: esempi di codice che mostrano come eseguire un'attività specifica richiamando più funzioni all'interno dello stesso servizio.

Ogni esempio include un collegamento a GitHub, dove puoi trovare istruzioni su come configurare ed eseguire il codice nel contesto.

### Argomenti

• [Azioni](#page-280-0)

### Azioni

#### **list-workspaces**

Il seguente esempio di codice mostra come utilizzarelist-workspaces.

#### AWS CLI

Per elencare le aree di lavoro per l'account nella regione specificata dalla credenziale dell'utente

L'list-workspacesesempio seguente elenca le aree di lavoro Grafana per la regione dell'account.

aws grafana list-workspaces

```
{ 
       "workspaces": [ 
\overline{\mathcal{L}} "authentication": {
```

```
 "providers": [ 
                      "AWS_SSO" 
 ] 
              }, 
              "created": "2022-04-04T16:20:21.796000-07:00", 
              "description": "to test tags", 
              "endpoint": "g-949e7b44df.grafana-workspace.us-east-1.amazonaws.com", 
              "grafanaVersion": "8.2", 
              "id": "g-949e7b44df", 
              "modified": "2022-04-04T16:20:21.796000-07:00", 
              "name": "testtag2", 
              "notificationDestinations": [ 
                  "SNS" 
              ], 
              "status": "ACTIVE" 
         }, 
         { 
              "authentication": { 
                  "providers": [ 
                      "AWS_SSO" 
 ] 
              }, 
              "created": "2022-04-20T10:22:15.115000-07:00", 
              "description": "ww", 
              "endpoint": "g-bffa51ed1b.grafana-workspace.us-east-1.amazonaws.com", 
              "grafanaVersion": "8.2", 
              "id": "g-bffa51ed1b", 
              "modified": "2022-04-20T10:22:15.115000-07:00", 
              "name": "ww", 
              "notificationDestinations": [ 
                  "SNS" 
              ], 
              "status": "ACTIVE" 
         } 
     ]
}
```
• Per i dettagli sull'API, consulta AWS CLI Command [ListWorkspaces](https://awscli.amazonaws.com/v2/documentation/api/latest/reference/grafana/list-workspaces.html)Reference.

MediaConnect esempi utilizzando AWS CLI

I seguenti esempi di codice mostrano come eseguire azioni e implementare scenari comuni utilizzando AWS Command Line Interface with MediaConnect.

Le operazioni sono estratti di codice da programmi più grandi e devono essere eseguite nel contesto. Sebbene le operazioni mostrino come richiamare le singole funzioni del servizio, è possibile visualizzarle contestualizzate negli scenari correlati e negli esempi tra servizi.

Scenari: esempi di codice che mostrano come eseguire un'attività specifica richiamando più funzioni all'interno dello stesso servizio.

Ogni esempio include un collegamento a GitHub, dove è possibile trovare istruzioni su come configurare ed eseguire il codice nel contesto.

Argomenti

• [Azioni](#page-280-0)

Azioni

## **add-flow-outputs**

Il seguente esempio di codice mostra come utilizzareadd-flow-outputs.

AWS CLI

Per aggiungere output a un flusso

L'add-flow-outputsesempio seguente aggiunge gli output al flusso specificato.

```
aws mediaconnect add-flow-outputs \
--flow-arn arn:aws:mediaconnect:us-
east-1:111122223333:flow:1-23aBC45dEF67hiJ8-12AbC34DE5fG:BaseballGame \
--outputs Description='NYC 
  stream',Destination=192.0.2.12,Name=NYC,Port=3333,Protocol=rtp-
fec,SmoothingLatency=100 Description='LA 
  stream',Destination=203.0.113.9,Name=LA,Port=4444,Protocol=rtp-
fec,SmoothingLatency=100
```

```
{ 
       "Outputs": [ 
\overline{\mathcal{L}} "Port": 3333,
```

```
 "OutputArn": "arn:aws:mediaconnect:us-
east-1:111122223333:output:2-3aBC45dEF67hiJ89-c34de5fG678h:NYC", 
             "Name": "NYC", 
             "Description": "NYC stream", 
             "Destination": "192.0.2.12", 
             "Transport": { 
                 "Protocol": "rtp-fec", 
                  "SmoothingLatency": 100 
 } 
         }, 
         { 
             "Port": 4444, 
             "OutputArn": "arn:aws:mediaconnect:us-
east-1:111122223333:output:2-987655dEF67hiJ89-c34de5fG678h:LA", 
             "Name": "LA", 
             "Description": "LA stream", 
             "Destination": "203.0.113.9", 
             "Transport": { 
                 "Protocol": "rtp-fec", 
                  "SmoothingLatency": 100 
 } 
         } 
     ], 
     "FlowArn": "arn:aws:mediaconnect:us-
east-1:111122223333:flow:1-23aBC45dEF67hiJ8-12AbC34DE5fG:BaseballGame"
}
```
Per ulteriori informazioni, consulta [Aggiungere output a un flusso](https://docs.aws.amazon.com/mediaconnect/latest/ug/outputs-add.html) nella Guida utente di AWS MediaConnect Elemental.

• Per i dettagli sull'API, consulta AWS CLI Command [AddFlowOutputs](https://awscli.amazonaws.com/v2/documentation/api/latest/reference/mediaconnect/add-flow-outputs.html)Reference.

### **create-flow**

Il seguente esempio di codice mostra come utilizzarecreate-flow.

AWS CLI

Per creare un flusso

L'create-flowesempio seguente crea un flusso con la configurazione specificata.

```
aws mediaconnect create-flow \
```

```
 --availability-zone us-west-2c \ 
    --name ExampleFlow \ 
    --source Description='Example source, 
 backup',IngestPort=1055,Name=BackupSource,Protocol=rtp,WhitelistCidr=10.24.34.0/23
```
Output:

```
{ 
     "Flow": { 
         "FlowArn": "arn:aws:mediaconnect:us-
east-1:123456789012:flow:1-23aBC45dEF67hiJ8-12AbC34DE5fG:ExampleFlow", 
          "AvailabilityZone": "us-west-2c", 
          "EgressIp": "54.245.71.21", 
          "Source": { 
              "IngestPort": 1055, 
              "SourceArn": "arn:aws:mediaconnect:us-
east-1:123456789012:source:2-3aBC45dEF67hiJ89-c34de5fG678h:BackupSource", 
              "Transport": { 
                  "Protocol": "rtp", 
                  "MaxBitrate": 80000000 
              }, 
              "Description": "Example source, backup", 
              "IngestIp": "54.245.71.21", 
              "WhitelistCidr": "10.24.34.0/23", 
              "Name": "mySource" 
         }, 
         "Entitlements": [], 
         "Name": "ExampleFlow", 
          "Outputs": [], 
         "Status": "STANDBY", 
          "Description": "Example source, backup" 
     }
}
```
Per ulteriori informazioni, consulta [Creazione di un flusso](https://docs.aws.amazon.com/mediaconnect/latest/ug/flows-create.html) nella Guida MediaConnect utente di AWS Elemental.

• Per i dettagli sull'API, consulta [CreateFlow AWS CLI](https://awscli.amazonaws.com/v2/documentation/api/latest/reference/mediaconnect/create-flow.html)Command Reference.

### **delete-flow**

Il seguente esempio di codice mostra come utilizzaredelete-flow.

## AWS CLI

#### Per eliminare un flusso

L'delete-flowesempio seguente elimina il flusso specificato.

```
aws mediaconnect delete-flow \ 
     --flow-arn arn:aws:mediaconnect:us-
east-1:123456789012:flow:1-23aBC45dEF67hiJ8-12AbC34DE5fG:AwardsShow
```
Output:

```
{ 
     "FlowArn": "arn:aws:mediaconnect:us-
east-1:123456789012:flow:1-23aBC45dEF67hiJ8-12AbC34DE5fG:AwardsShow", 
     "Status": "DELETING"
}
```
Per ulteriori informazioni, consulta [Eliminazione di un flusso](https://docs.aws.amazon.com/mediaconnect/latest/ug/flows-delete.html) nella Guida per l'utente di AWS MediaConnect Elemental.

• Per i dettagli sull'API, consulta AWS CLI Command [DeleteFlow](https://awscli.amazonaws.com/v2/documentation/api/latest/reference/mediaconnect/delete-flow.html)Reference.

### **describe-flow**

Il seguente esempio di codice mostra come utilizzaredescribe-flow.

### AWS CLI

Per visualizzare i dettagli di un flusso

L'describe-flowesempio seguente visualizza i dettagli del flusso specificato, come ARN, zona di disponibilità, stato, origine, diritti e output.

```
aws mediaconnect describe-flow \ 
     --flow-arn arn:aws:mediaconnect:us-
east-1:123456789012:flow:1-23aBC45dEF67hiJ8-12AbC34DE5fG:AwardsShow
```
Output:

"Flow": {

{

```
 "EgressIp": "54.201.4.39", 
         "AvailabilityZone": "us-west-2c", 
         "Status": "ACTIVE", 
         "FlowArn": "arn:aws:mediaconnect:us-
east-1:123456789012:flow:1-23aBC45dEF67hiJ8-12AbC34DE5fG:AwardsShow", 
         "Entitlements": [ 
\{\hspace{.1cm} \} "EntitlementArn": "arn:aws:mediaconnect:us-
west-2:123456789012:entitlement:1-AaBb11CcDd22EeFf-34DE5fG12AbC:MyEntitlement", 
                  "Description": "Assign to this account", 
                  "Name": "MyEntitlement", 
                  "Subscribers": [ 
                      "444455556666" 
 ] 
 } 
         ], 
         "Description": "NYC awards show", 
         "Name": "AwardsShow", 
         "Outputs": [ 
             { 
                  "Port": 2355, 
                  "Name": "NYC", 
                  "Transport": { 
                      "SmoothingLatency": 0, 
                      "Protocol": "rtp-fec" 
                  }, 
                  "OutputArn": "arn:aws:mediaconnect:us-
east-1:123456789012:output:2-3aBC45dEF67hiJ89-c34de5fG678h:NYC", 
                  "Destination": "192.0.2.0" 
             }, 
             { 
                  "Port": 3025, 
                  "Name": "LA", 
                  "Transport": { 
                     "SmoothingLatency": 0,
                      "Protocol": "rtp-fec" 
                  }, 
                  "OutputArn": "arn:aws:mediaconnect:us-
east-1:123456789012:output:2-987655dEF67hiJ89-c34de5fG678h:LA", 
                  "Destination": "192.0.2.0" 
 } 
         ], 
         "Source": { 
              "IngestIp": "54.201.4.39",
```

```
 "SourceArn": "arn:aws:mediaconnect:us-
east-1:123456789012:source:3-4aBC56dEF78hiJ90-4de5fG6Hi78Jk:ShowSource", 
              "Transport": { 
                  "MaxBitrate": 80000000, 
                  "Protocol": "rtp" 
              }, 
              "IngestPort": 1069, 
              "Description": "Saturday night show", 
              "Name": "ShowSource", 
              "WhitelistCidr": "10.24.34.0/23" 
         } 
     }
}
```
Per ulteriori informazioni, consulta [Visualizzazione dei dettagli di un flusso nella Guida per l'utente](https://docs.aws.amazon.com/mediaconnect/latest/ug/flows-view-details.html) [di ElementalA](https://docs.aws.amazon.com/mediaconnect/latest/ug/flows-view-details.html)WS . MediaConnect

• Per i dettagli sull'API, consulta [DescribeFlow AWS CLI](https://awscli.amazonaws.com/v2/documentation/api/latest/reference/mediaconnect/describe-flow.html)Command Reference.

### **grant-flow-entitlements**

Il seguente esempio di codice mostra come utilizzaregrant-flow-entitlements.

#### AWS CLI

Per concedere un'autorizzazione su un flusso

L'grant-flow-entitlementsesempio seguente concede il diritto al flusso esistente specificato di condividere i tuoi contenuti con un altro account. AWS

```
aws mediaconnect grant-flow-entitlements \ 
     --flow-arn arn:aws:mediaconnect:us-
east-1:111122223333:flow:1-23aBC45dEF67hiJ8-12AbC34DE5fG:BaseballGame \
     --entitlements Description='For 
 AnyCompany',Encryption={"Algorithm=aes128,KeyType=static-
key,RoleArn=arn:aws:iam::111122223333:role/MediaConnect-
ASM,SecretArn=arn:aws:secretsmanager:us-
west-2:111122223333:secret:mySecret1"},Name=AnyCompany_Entitlement,Subscribers=444455556666 
  Description='For Example Corp',Name=ExampleCorp,Subscribers=777788889999
```
#### Output:

{

```
 "Entitlements": [ 
         { 
             "Name": "AnyCompany Entitlement",
              "EntitlementArn": "arn:aws:mediaconnect:us-
west-2:111122223333:entitlement:1-11aa22bb11aa22bb-3333cccc4444:AnyCompany_Entitlement", 
              "Subscribers": [ 
                  "444455556666" 
             ], 
              "Description": "For AnyCompany", 
             "Encryption": { 
                  "SecretArn": "arn:aws:secretsmanager:us-
west-2:111122223333:secret:mySecret1", 
                  "Algorithm": "aes128", 
                  "RoleArn": "arn:aws:iam::111122223333:role/MediaConnect-ASM", 
                  "KeyType": "static-key" 
 } 
         }, 
         { 
             "Name": "ExampleCorp", 
              "EntitlementArn": "arn:aws:mediaconnect:us-
west-2:111122223333:entitlement:1-3333cccc4444dddd-1111aaaa2222:ExampleCorp", 
             "Subscribers": [ 
                  "777788889999" 
             ], 
              "Description": "For Example Corp" 
         } 
     ], 
     "FlowArn": "arn:aws:mediaconnect:us-
east-1:111122223333:flow:1-23aBC45dEF67hiJ8-12AbC34DE5fG:BaseballGame"
}
```
Per ulteriori informazioni, consulta [Concessione di un diritto su un flusso nella Guida per l'utente di](https://docs.aws.amazon.com/mediaconnect/latest/ug/entitlements-grant.html)  [Elemental](https://docs.aws.amazon.com/mediaconnect/latest/ug/entitlements-grant.html).AWS MediaConnect

• Per i dettagli sull'API, consulta [GrantFlowEntitlements](https://awscli.amazonaws.com/v2/documentation/api/latest/reference/mediaconnect/grant-flow-entitlements.html)Command Reference.AWS CLI

## **list-entitlements**

Il seguente esempio di codice mostra come utilizzarelist-entitlements.

## AWS CLI

Per visualizzare un elenco di diritti

L'list-entitlementsesempio seguente visualizza un elenco di tutti i diritti concessi all'account.

aws mediaconnect list-entitlements

Output:

```
{ 
     "Entitlements": [ 
         { 
              "EntitlementArn": "arn:aws:mediaconnect:us-
west-2:111122223333:entitlement:1-11aa22bb11aa22bb-3333cccc4444:MyEntitlement", 
              "EntitlementName": "MyEntitlement" 
         } 
     ]
}
```
Per ulteriori informazioni, consulta [ListEntitlements AWS](https://docs.aws.amazon.com/mediaconnect/latest/api/v1-entitlements.html)Elemental API Reference MediaConnect .

• Per i dettagli sull'API, consulta [ListEntitlements AWS CLI](https://awscli.amazonaws.com/v2/documentation/api/latest/reference/mediaconnect/list-entitlements.html)Command Reference.

## **list-flows**

Il seguente esempio di codice mostra come utilizzarelist-flows.

AWS CLI

Per visualizzare un elenco di flussi

L'list-flowsesempio seguente visualizza un elenco di flussi.

aws mediaconnect list-flows

```
{ 
     "Flows": [ 
          { 
               "Status": "STANDBY", 
               "SourceType": "OWNED", 
               "AvailabilityZone": "us-west-2a",
```

```
 "Description": "NYC awards show", 
              "Name": "AwardsShow", 
             "FlowArn": "arn:aws:mediaconnect:us-
east-1:111122223333:flow:1-23aBC45dEF67hiJ8-12AbC34DE5fG:AwardsShow" 
         }, 
         { 
             "Status": "STANDBY", 
             "SourceType": "OWNED", 
             "AvailabilityZone": "us-west-2c", 
             "Description": "LA basketball game", 
             "Name": "BasketballGame", 
             "FlowArn": "arn:aws:mediaconnect:us-
east-1:111122223333:flow:1-23aBC45dEF67hiJ8-12AbC34DE5fG:BasketballGame" 
 } 
     ]
}
```
Per ulteriori informazioni, consulta [Visualizzazione di un elenco di flussi](https://docs.aws.amazon.com/mediaconnect/latest/ug/flows-view-list.html) nella Guida per l' MediaConnect utente di AWS Elemental.

• Per i dettagli sull'API, consulta [ListFlows AWS CLIC](https://awscli.amazonaws.com/v2/documentation/api/latest/reference/mediaconnect/list-flows.html)ommand Reference.

# **list-tags-for-resource**

Il seguente esempio di codice mostra come utilizzarelist-tags-for-resource.

AWS CLI

Per elencare i tag di una MediaConnect risorsa

L'list-tags-for-resourceesempio seguente visualizza le chiavi e i valori dei tag associati alla MediaConnect risorsa specificata.

```
aws mediaconnect list-tags-for-resource \ 
     --resource-arn arn:aws:mediaconnect:us-
east-1:123456789012:flow:1-23aBC45dEF67hiJ8-12AbC34DE5fG:BasketballGame
```

```
{ 
      "Tags": { 
           "region": "west",
```
}

```
 "stage": "prod" 
 }
```
Per ulteriori informazioni, consulta [ListTagsForResource, TagResource, UntagResource](https://docs.aws.amazon.com/mediaconnect/latest/api/tags-resourcearn.html) nell'AWS Elemental MediaConnect API Reference.

• Per i dettagli sull'API, consulta [ListTagsForResource AWS CLI](https://awscli.amazonaws.com/v2/documentation/api/latest/reference/mediaconnect/list-tags-for-resource.html)Command Reference.

#### **remove-flow-output**

Il seguente esempio di codice mostra come utilizzareremove-flow-output.

#### AWS CLI

Per rimuovere un output da un flusso

L'remove-flow-outputesempio seguente rimuove un output dal flusso specificato.

```
aws mediaconnect remove-flow-output \ 
     --flow-arn arn:aws:mediaconnect:us-
east-1:111122223333:flow:1-23aBC45dEF67hiJ8-12AbC34DE5fG:BaseballGame \ 
     --output-arn arn:aws:mediaconnect:us-
east-1:111122223333:output:2-3aBC45dEF67hiJ89-c34de5fG678h:NYC
```
Output:

```
{ 
     "FlowArn": "arn:aws:mediaconnect:us-
east-1:111122223333:flow:1-23aBC45dEF67hiJ8-12AbC34DE5fG:BaseballGame", 
     "OutputArn": "arn:aws:mediaconnect:us-
east-1:111122223333:output:2-3aBC45dEF67hiJ89-c34de5fG678h:NYC"
}
```
Per ulteriori informazioni, vedete [Rimuovere gli output da un flusso nella Guida MediaConnect](https://docs.aws.amazon.com/mediaconnect/latest/ug/outputs-remove.html)  utente di AWS Elemental.

• Per i dettagli sull'API, consulta AWS CLI Command [RemoveFlowOutput](https://awscli.amazonaws.com/v2/documentation/api/latest/reference/mediaconnect/remove-flow-output.html)Reference.

### **revoke-flow-entitlement**

Il seguente esempio di codice mostra come utilizzarerevoke-flow-entitlement.

## AWS CLI

Per revocare un diritto

L'revoke-flow-entitlementesempio seguente revoca un'autorizzazione sul flusso specificato.

```
aws mediaconnect revoke-flow-entitlement \ 
     --flow-arn arn:aws:mediaconnect:us-
east-1:111122223333:flow:1-23aBC45dEF67hiJ8-12AbC34DE5fG:BaseballGame \ 
     --entitlement-arn arn:aws:mediaconnect:us-
west-2:111122223333:entitlement:1-11aa22bb11aa22bb-3333cccc4444:AnyCompany_Entitlement
```
Output:

```
{ 
     "FlowArn": "arn:aws:mediaconnect:us-
east-1:111122223333:flow:1-23aBC45dEF67hiJ8-12AbC34DE5fG:BaseballGame", 
     "EntitlementArn": "arn:aws:mediaconnect:us-
west-2:111122223333:entitlement:1-11aa22bb11aa22bb-3333cccc4444:AnyCompany_Entitlement"
}
```
Per ulteriori informazioni, consulta [Revoca di un diritto](https://docs.aws.amazon.com/mediaconnect/latest/ug/entitlements-revoke.html) nella Guida per l'utente di Elemental.AWS MediaConnect

• Per i dettagli sull'API, consulta Command Reference. [RevokeFlowEntitlementA](https://awscli.amazonaws.com/v2/documentation/api/latest/reference/mediaconnect/revoke-flow-entitlement.html)WS CLI

#### **start-flow**

Il seguente esempio di codice mostra come utilizzarestart-flow.

AWS CLI

Per avviare un flusso

L'start-flowesempio seguente avvia il flusso specificato.

```
aws mediaconnect start-flow \ 
     --flow-arn arn:aws:mediaconnect:us-
east-1:123456789012:flow:1-23aBC45dEF67hiJ8-12AbC34DE5fG:AwardsShow
```
Questo comando non produce alcun output. Output:

```
{ 
     "FlowArn": "arn:aws:mediaconnect:us-
east-1:123456789012:flow:1-23aBC45dEF67hiJ8-12AbC34DE5fG:AwardsShow", 
     "Status": "STARTING"
}
```
Per ulteriori informazioni, consulta [Avvio di un flusso](https://docs.aws.amazon.com/mediaconnect/latest/ug/flows-start.html) nella Guida per l' MediaConnect utente di AWS Elemental.

• Per i dettagli sull'API, consulta [StartFlow AWS CLI](https://awscli.amazonaws.com/v2/documentation/api/latest/reference/mediaconnect/start-flow.html)Command Reference.

### **stop-flow**

Il seguente esempio di codice mostra come utilizzarestop-flow.

#### AWS CLI

Per interrompere un flusso

L'stop-flowesempio seguente interrompe il flusso specificato.

```
aws mediaconnect stop-flow \ 
     --flow-arn arn:aws:mediaconnect:us-
east-1:123456789012:flow:1-23aBC45dEF67hiJ8-12AbC34DE5fG:AwardsShow
```
Output:

```
{ 
     "Status": "STOPPING", 
     "FlowArn": "arn:aws:mediaconnect:us-
east-1:123456789012:flow:1-23aBC45dEF67hiJ8-12AbC34DE5fG:AwardsShow"
}
```
Per ulteriori informazioni, consulta [Stopping a Flow](https://docs.aws.amazon.com/mediaconnect/latest/ug/flows-stop.html) nella AWS Elemental MediaConnect User Guide.

• Per i dettagli sull'API, consulta AWS CLI Command [StopFlow](https://awscli.amazonaws.com/v2/documentation/api/latest/reference/mediaconnect/stop-flow.html)Reference.

#### **tag-resource**

Il seguente esempio di codice mostra come utilizzaretag-resource.

### AWS CLI

Per aggiungere tag a una MediaConnect risorsa

L'tag-resourceesempio seguente aggiunge un tag con un nome e un valore di chiave alla MediaConnect risorsa specificata.

```
aws mediaconnect tag-resource \ 
     --resource-arn arn:aws:mediaconnect:us-
east-1:123456789012:flow:1-23aBC45dEF67hiJ8-12AbC34DE5fG:BasketballGame 
     --tags region=west
```
Questo comando non produce alcun output.

Per ulteriori informazioni, consulta [ListTagsForResource, TagResource, UntagResource](https://docs.aws.amazon.com/mediaconnect/latest/api/tags-resourcearn.html) nell'AWS Elemental MediaConnect API Reference.

• Per i dettagli sull'API, consulta [TagResource AWS CLIC](https://awscli.amazonaws.com/v2/documentation/api/latest/reference/mediaconnect/tag-resource.html)ommand Reference.

### **untag-resource**

Il seguente esempio di codice mostra come utilizzareuntag-resource.

### AWS CLI

Per rimuovere i tag da una MediaConnect risorsa

L'untag-resourceesempio seguente rimuove il tag con il nome di chiave specificato e il relativo valore associato da una MediaConnect risorsa.

```
aws mediaconnect untag-resource \ 
     --resource-arn arn:aws:mediaconnect:us-
east-1:123456789012:flow:1-23aBC45dEF67hiJ8-12AbC34DE5fG:BasketballGame \
     --tag-keys region
```
Questo comando non produce alcun output.

Per ulteriori informazioni, consulta [ListTagsForResource, TagResource, UntagResource](https://docs.aws.amazon.com/mediaconnect/latest/api/tags-resourcearn.html) in AWS Elemental MediaConnect API Reference.

• Per i dettagli sull'API, consulta [UntagResource AWS CLI](https://awscli.amazonaws.com/v2/documentation/api/latest/reference/mediaconnect/untag-resource.html)Command Reference.

### **update-flow-entitlement**

Il seguente esempio di codice mostra come utilizzareupdate-flow-entitlement.

AWS CLI

Per aggiornare un diritto

L'update-flow-entitlementesempio seguente aggiorna l'autorizzazione specificata con una nuova descrizione e un nuovo sottoscrittore.

```
aws mediaconnect update-flow-entitlement \ 
     --flow-arn arn:aws:mediaconnect:us-
east-1:111122223333:flow:1-23aBC45dEF67hiJ8-12AbC34DE5fG:BaseballGame \
     --entitlement-arn arn:aws:mediaconnect:us-
west-2:111122223333:entitlement:1-11aa22bb11aa22bb-3333cccc4444:AnyCompany_Entitlement 
\setminus --description 'For AnyCompany Affiliate' \ 
     --subscribers 777788889999
```

```
{ 
     "FlowArn": "arn:aws:mediaconnect:us-
east-1:111122223333:flow:1-23aBC45dEF67hiJ8-12AbC34DE5fG:BaseballGame", 
     "Entitlement": { 
         "Name": "AnyCompany_Entitlement", 
         "Description": "For AnyCompany Affiliate", 
         "EntitlementArn": "arn:aws:mediaconnect:us-
west-2:111122223333:entitlement:1-11aa22bb11aa22bb-3333cccc4444:AnyCompany_Entitlement", 
         "Encryption": { 
              "KeyType": "static-key", 
             "Algorithm": "aes128", 
             "RoleArn": "arn:aws:iam::111122223333:role/MediaConnect-ASM", 
              "SecretArn": "arn:aws:secretsmanager:us-
west-2:111122223333:secret:mySecret1" 
         }, 
         "Subscribers": [ 
              "777788889999" 
         ] 
     }
}
```
Per ulteriori informazioni, consulta [Updating an Entitlement nella Elemental](https://docs.aws.amazon.com/mediaconnect/latest/ug/entitlements-update.html) User Guide.AWS **MediaConnect** 

• Per i dettagli sull'API, consulta Command [UpdateFlowEntitlementR](https://awscli.amazonaws.com/v2/documentation/api/latest/reference/mediaconnect/update-flow-entitlement.html)eference AWS CLI .

### **update-flow-output**

Il seguente esempio di codice mostra come utilizzareupdate-flow-output.

## AWS CLI

Per aggiornare un output su un flusso

L'update-flow-outputesempio seguente aggiorna un output sul flusso specificato.

```
aws mediaconnect update-flow-output \ 
     --flow-arn arn:aws:mediaconnect:us-
east-1:111122223333:flow:1-23aBC45dEF67hiJ8-12AbC34DE5fG:BaseballGame \
     --output-arn arn:aws:mediaconnect:us-
east-1:111122223333:output:2-3aBC45dEF67hiJ89-c34de5fG678h:NYC \ 
     --port 3331
```
Output:

```
{ 
     "FlowArn": "arn:aws:mediaconnect:us-
east-1:111122223333:flow:1-23aBC45dEF67hiJ8-12AbC34DE5fG:BaseballGame", 
     "Output": { 
          "Name": "NYC", 
          "Port": 3331, 
          "Description": "NYC stream", 
          "Transport": { 
              "Protocol": "rtp-fec", 
              "SmoothingLatency": 100 
         }, 
         "OutputArn": "arn:aws:mediaconnect:us-
east-1:111122223333:output:2-3aBC45dEF67hiJ89-c34de5fG678h:NYC", 
          "Destination": "192.0.2.12" 
     }
}
```
Per ulteriori informazioni, vedete [Aggiornamento degli output su un flusso](https://docs.aws.amazon.com/mediaconnect/latest/ug/outputs-update.html) nella Guida per l' MediaConnect utente di AWS Elemental.

• Per i dettagli sull'API, consulta AWS CLI Command [UpdateFlowOutput](https://awscli.amazonaws.com/v2/documentation/api/latest/reference/mediaconnect/update-flow-output.html)Reference.

#### **update-flow-source**

Il seguente esempio di codice mostra come utilizzareupdate-flow-source.

#### AWS CLI

Per aggiornare l'origine di un flusso esistente

L'update-flow-sourceesempio seguente aggiorna l'origine di un flusso esistente.

```
aws mediaconnect update-flow-source \ 
     --flow-arn arn:aws:mediaconnect:us-
east-1:111122223333:flow:1-23aBC45dEF67hiJ8-12AbC34DE5fG:AwardsShow \ 
     --source-arn arn:aws:mediaconnect:us-
east-1:111122223333:source:3-4aBC56dEF78hiJ90-4de5fG6Hi78Jk:ShowSource \
     --description 'Friday night show' \ 
     --ingest-port 3344 \ 
     --protocol rtp-fec \ 
     --whitelist-cidr 10.24.34.0/23
```

```
{ 
     "FlowArn": "arn:aws:mediaconnect:us-
east-1:111122223333:flow:1-23aBC45dEF67hiJ8-12AbC34DE5fG:AwardsShow", 
     "Source": { 
          "IngestIp": "34.210.136.56", 
          "WhitelistCidr": "10.24.34.0/23", 
         "Transport": { 
              "Protocol": "rtp-fec" 
         }, 
         "IngestPort": 3344, 
         "Name": "ShowSource", 
          "Description": "Friday night show", 
          "SourceArn": "arn:aws:mediaconnect:us-
east-1:111122223333:source:3-4aBC56dEF78hiJ90-4de5fG6Hi78Jk:ShowSource" 
     }
}
```
Per ulteriori informazioni, consulta [Aggiornamento della fonte di un flusso](https://docs.aws.amazon.com/mediaconnect/latest/ug/source-update.html) nella Guida per l' MediaConnect utente di AWS Elemental.

• Per i dettagli sull'API, consulta [UpdateFlowSource AWS CLIC](https://awscli.amazonaws.com/v2/documentation/api/latest/reference/mediaconnect/update-flow-source.html)ommand Reference.

# MediaConvert esempi utilizzando AWS CLI

I seguenti esempi di codice mostrano come eseguire azioni e implementare scenari comuni utilizzando AWS Command Line Interface with MediaConvert.

Le operazioni sono estratti di codice da programmi più grandi e devono essere eseguite nel contesto. Sebbene le operazioni mostrino come richiamare le singole funzioni del servizio, è possibile visualizzarle contestualizzate negli scenari correlati e negli esempi tra servizi.

Scenari: esempi di codice che mostrano come eseguire un'attività specifica richiamando più funzioni all'interno dello stesso servizio.

Ogni esempio include un collegamento a GitHub, dove è possibile trovare istruzioni su come configurare ed eseguire il codice nel contesto.

Argomenti

• [Azioni](#page-280-0)

Azioni

### **cancel-job**

Il seguente esempio di codice mostra come utilizzarecancel-job.

AWS CLI

Per annullare un lavoro in coda

L'cancel-jobesempio seguente annulla il lavoro con ID. 1234567891234-abc123 Non è possibile annullare un lavoro che il servizio ha iniziato a elaborare.

```
aws mediaconvert cancel-job \ 
    --endpoint-url https://abcd1234.mediaconvert.region-name-1.amazonaws.com \
     --region region-name-1 \ 
     --id 1234567891234-abc123
```
Per ottenere un endpoint specifico per l'accountdescribe-endpoints, usa o invia il comando senza l'endpoint. Il servizio restituisce un errore e il tuo endpoint.

Per ulteriori informazioni, consulta [Lavorare con AWS Elemental MediaConvert Jobs nella Guida](https://docs.aws.amazon.com/mediaconvert/latest/ug/working-with-jobs.html) per l'utente di AWS MediaConvert Elemental.

• Per i dettagli sull'API, consulta AWS CLI Command [CancelJob](https://awscli.amazonaws.com/v2/documentation/api/latest/reference/mediaconvert/cancel-job.html)Reference.

### **create-job-template**

Il seguente esempio di codice mostra come utilizzarecreate-job-template.

### AWS CLI

Per creare un modello di processo

L'create-job-templateesempio seguente crea un modello di lavoro con le impostazioni di transcodifica specificate nel file job-template.json che si trova sul sistema.

```
aws mediaconvert create-job-template \ 
     --endpoint-url https://abcd1234.mediaconvert.region-name-1.amazonaws.com \ 
     --region region-name-1 \ 
     --name JobTemplate1 \ 
     --cli-input-json file://~/job-template.json
```
Se create il file JSON del modello di lavoro utilizzando get-job-template e quindi modificando il file, rimuovete l'JobTemplateoggetto, ma conservate al suo interno l'oggetto secondario Settings. Inoltre, assicuratevi di rimuovere le seguenti coppie chiave-valore:LastUpdated,, Arn e. Type CreatedAt Puoi specificare la categoria, la descrizione, il nome e la coda nel file JSON o nella riga di comando.

Per ottenere un endpoint specifico per l'accountdescribe-endpoints, usa o invia il comando senza l'endpoint. Il servizio restituisce un errore e il tuo endpoint.

Se la richiesta ha esito positivo, il servizio restituisce la specifica JSON per il modello di lavoro che hai creato.

Per ulteriori informazioni, consulta [Working with AWS Elemental MediaConvert Job Templates](https://docs.aws.amazon.com/mediaconvert/latest/ug/working-with-job-templates.html)  [nella Guida per](https://docs.aws.amazon.com/mediaconvert/latest/ug/working-with-job-templates.html) l' MediaConvert utente di AWS Elemental.

• Per i dettagli sulle API, consultate AWS CLI Command [CreateJobTemplateR](https://awscli.amazonaws.com/v2/documentation/api/latest/reference/mediaconvert/create-job-template.html)eference.

### **create-job**

Il seguente esempio di codice mostra come utilizzarecreate-job.

#### AWS CLI

Per creare un lavoro

L'create-jobesempio seguente crea un processo di transcodifica con le impostazioni specificate in un file job. json che si trova nel sistema da cui si invia il comando. Questa specifica del processo JSON può specificare ogni impostazione singolarmente, fare riferimento a un modello di lavoro o fare riferimento a preimpostazioni di output.

```
aws mediaconvert create-job \ 
    --endpoint-url https://abcd1234.mediaconvert.region-name-1.amazonaws.com \
     --region region-name-1 \ 
     --cli-input-json file://~/job.json
```
Puoi utilizzare la MediaConvert console AWS Elemental per generare le specifiche del lavoro JSON scegliendo le impostazioni del lavoro e quindi scegliendo Mostra lavoro JSON nella parte inferiore della sezione Job.

Per ottenere un endpoint specifico per l'account, usa o invia il comando senza describeendpoints l'endpoint. Il servizio restituisce un errore e il tuo endpoint.

Se la richiesta ha esito positivo, il servizio restituisce le specifiche del lavoro JSON che hai inviato con la richiesta.

Per ulteriori informazioni, consulta [Lavorare con AWS Elemental MediaConvert Jobs nella Guida](https://docs.aws.amazon.com/mediaconvert/latest/ug/working-with-jobs.html) per l'utente di AWS MediaConvert Elemental.

• Per i dettagli sull'API, consulta AWS CLI Command [CreateJobR](https://awscli.amazonaws.com/v2/documentation/api/latest/reference/mediaconvert/create-job.html)eference.

#### **create-preset**

Il seguente esempio di codice mostra come utilizzarecreate-preset.

### AWS CLI

Per creare un preset di output personalizzato

L'create-presetesempio seguente crea una preimpostazione di output personalizzata in base alle impostazioni di output specificate nel file.  $preset$ , json È possibile specificare la categoria, la descrizione e il nome nel file JSON o nella riga di comando.

```
aws mediaconvert create-preset \ 
     --endpoint-url https://abcd1234.mediaconvert.region-name-1.amazonaws.com 
     --region region-name-1 \ 
     --cli-input-json file://~/preset.json
```
Se create il file JSON preimpostato utilizzando get-preset e quindi modificando il file di output, assicuratevi di rimuovere le seguenti coppie chiave-valore:,, e. LastUpdated Arn Type CreatedAt

Per ottenere l'endpoint specifico dell'account, usa o invia il comando senza l'describeendpointsendpoint. Il servizio restituisce un errore e il tuo endpoint.

Per ulteriori informazioni, consulta [Lavorare con i preset di MediaConvert output AWS Elemental](https://docs.aws.amazon.com/mediaconvert/latest/ug/working-with-presets.html) nella Guida per l'utente di AWS MediaConvert Elemental.

• Per i dettagli sulle API, consultate Command [CreatePreset](https://awscli.amazonaws.com/v2/documentation/api/latest/reference/mediaconvert/create-preset.html)Reference AWS CLI .

#### **create-queue**

Il seguente esempio di codice mostra come utilizzarecreate-queue.

AWS CLI

Per creare una coda personalizzata

L'create-queueesempio seguente crea una coda di transcodifica personalizzata.

```
aws mediaconvert create-queue \ 
    --endpoint-url https://abcd1234.mediaconvert.region-name-1.amazonaws.com \
     --region region-name-1 \ 
     --name Queue1 \ 
     --description "Keep this queue empty unless job is urgent."
```
Per ottenere un endpoint specifico per l'account, utilizza o invia il comando senza describeendpoints l'endpoint. Il servizio restituisce un errore e il tuo endpoint.

```
{ 
     "Queue": { 
         "Status": "ACTIVE", 
         "Name": "Queue1", 
          "LastUpdated": 1518034928, 
          "Arn": "arn:aws:mediaconvert:region-name-1:012345678998:queues/Queue1", 
         "Type": "CUSTOM", 
          "CreatedAt": 1518034928, 
          "Description": "Keep this queue empty unless job is urgent." 
     }
}
```
Per ulteriori informazioni, consulta [Working with AWS Elemental MediaConvert Queues](https://docs.aws.amazon.com/mediaconvert/latest/ug/working-with-queues.html) nella Guida per l'utente di AWS MediaConvert Elemental.

• Per i dettagli sull'API, consulta Command [CreateQueueR](https://awscli.amazonaws.com/v2/documentation/api/latest/reference/mediaconvert/create-queue.html)eference AWS CLI .

# **delete-job-template**

Il seguente esempio di codice mostra come utilizzaredelete-job-template.

AWS CLI

Per eliminare un modello di lavoro

L'delete-job-templateesempio seguente elimina il modello di lavoro personalizzato specificato.

```
aws mediaconvert delete-job-template \ 
     --name "DASH Streaming" \ 
     --endpoint-url https://abcd1234.mediaconvert.us-west-2.amazonaws.com
```
Questo comando non produce alcun output. Esegui aws mediaconvert list-jobtemplates per confermare che il modello è stato eliminato.

Per ulteriori informazioni, consulta [Working with AWS Elemental MediaConvert Job Templates](https://docs.aws.amazon.com/mediaconvert/latest/ug/working-with-job-templates.html)  [nella Guida per](https://docs.aws.amazon.com/mediaconvert/latest/ug/working-with-job-templates.html) l' MediaConvert utente di AWS Elemental.

• Per i dettagli sulle API, consultate AWS CLI Command [DeleteJobTemplate](https://awscli.amazonaws.com/v2/documentation/api/latest/reference/mediaconvert/delete-job-template.html)Reference.

#### **delete-preset**

Il seguente esempio di codice mostra come utilizzaredelete-preset.

#### AWS CLI

Per eliminare una coda personalizzata su richiesta

L'delete-presetesempio seguente elimina la preimpostazione personalizzata specificata.

```
aws mediaconvert delete-preset \ 
     --name SimpleMP4 \ 
     --endpoint-url https://abcd1234.mediaconvert.us-west-2.amazonaws.com
```
Questo comando non produce alcun output. Esegui aws mediaconvert list-presets per confermare che la tua preimpostazione è stata eliminata.

Per ulteriori informazioni, consulta [Lavorare con i preset di MediaConvert output AWS elementali](https://docs.aws.amazon.com/mediaconvert/latest/ug/working-with-presets.html) nella Guida per l'utente di AWS MediaConvert Elemental.

• Per i dettagli sulle API, consultate Command [DeletePresetR](https://awscli.amazonaws.com/v2/documentation/api/latest/reference/mediaconvert/delete-preset.html)eference AWS CLI .

#### **delete-queue**

Il seguente esempio di codice mostra come utilizzaredelete-queue.

#### AWS CLI

Per eliminare una coda personalizzata su richiesta

L'delete-queueesempio seguente elimina la coda su richiesta personalizzata specificata.

Non è possibile eliminare la coda predefinita. Non è possibile eliminare una coda riservata che ha un piano tariffario attivo o che contiene processi non elaborati.

```
aws mediaconvert delete-queue \ 
     --name Customer1 \ 
     --endpoint-url https://abcd1234.mediaconvert.us-west-2.amazonaws.com
```
Questo comando non produce alcun output. Esegui aws mediaconvert list-queues per confermare che la coda è stata eliminata.

Per ulteriori informazioni, consulta [Lavorare con AWS Elemental MediaConvert Queues](https://docs.aws.amazon.com/mediaconvert/latest/ug/working-with-queues.html) nella Guida per l'utente di AWS MediaConvert Elemental.

• Per i dettagli sull'API, consulta Command [DeleteQueueR](https://awscli.amazonaws.com/v2/documentation/api/latest/reference/mediaconvert/delete-queue.html)eference AWS CLI .

## **describe-endpoints**

Il seguente esempio di codice mostra come utilizzaredescribe-endpoints.

### AWS CLI

Per ottenere un endpoint specifico per l'account

L'describe-endpointsesempio seguente recupera l'endpoint necessario per inviare qualsiasi altra richiesta al servizio.

```
aws mediaconvert describe-endpoints
```
Output:

```
{ 
     "Endpoints": [ 
          { 
               "Url": "https://abcd1234.mediaconvert.region-name-1.amazonaws.com" 
          } 
     ]
}
```
Per ulteriori informazioni, consulta [Guida introduttiva all' MediaConvert utilizzo dell'API nell'AWS](https://docs.aws.amazon.com/mediaconvert/latest/apireference/getting-started.html)  [MediaConvert Elemental API](https://docs.aws.amazon.com/mediaconvert/latest/apireference/getting-started.html) Reference.

• Per i dettagli sull'API, consulta [DescribeEndpoints AWS CLI](https://awscli.amazonaws.com/v2/documentation/api/latest/reference/mediaconvert/describe-endpoints.html)Command Reference.

## **get-job-template**

Il seguente esempio di codice mostra come utilizzareget-job-template.

## AWS CLI

Per ottenere i dettagli di un modello di lavoro

L'get-job-templateesempio seguente visualizza la definizione JSON del modello di lavoro personalizzato specificato.

```
aws mediaconvert get-job-template \ 
     --name "DASH Streaming" \ 
     --endpoint-url https://abcd1234.mediaconvert.us-east-1.amazonaws.com
```
Output:

```
{ 
     "JobTemplate": { 
          "StatusUpdateInterval": "SECONDS_60", 
          "LastUpdated": 1568652998, 
          "Description": "Create a DASH streaming ABR stack", 
          "CreatedAt": 1568652998, 
          "Priority": 0, 
          "Name": "DASH Streaming", 
          "Settings": { 
              ...<truncatedforbrevity>... 
         }, 
          "Arn": "arn:aws:mediaconvert:us-west-2:123456789012:jobTemplates/DASH 
  Streaming", 
          "Type": "CUSTOM" 
     }
}
```
Per ulteriori informazioni, consulta [Working with AWS Elemental MediaConvert Job Templates](https://docs.aws.amazon.com/mediaconvert/latest/ug/working-with-job-templates.html)  [nella Guida per](https://docs.aws.amazon.com/mediaconvert/latest/ug/working-with-job-templates.html) l' MediaConvert utente di AWS Elemental.

• Per i dettagli sulle API, consultate AWS CLI Command [GetJobTemplateR](https://awscli.amazonaws.com/v2/documentation/api/latest/reference/mediaconvert/get-job-template.html)eference.

## **get-job**

Il seguente esempio di codice mostra come utilizzareget-job.

## AWS CLI

Per ottenere dettagli su un particolare lavoro

L'esempio seguente richiede le informazioni per il lavoro con ID1234567890987-1ab2c3, che in questo esempio è terminato con un errore.

```
aws mediaconvert get-job \ 
    --endpoint-url https://abcd1234.mediaconvert.region-name-1.amazonaws.com \
     --region region-name-1 \ 
     --id 1234567890987-1ab2c3
```
Per ottenere l'endpoint specifico dell'accountdescribe-endpoints, utilizza o invia il comando senza l'endpoint. Il servizio restituisce un errore e il tuo endpoint.

Se la richiesta ha esito positivo, il servizio restituisce un file JSON con informazioni sul lavoro, incluse le impostazioni del lavoro, eventuali errori restituiti e altri dati sul lavoro, come segue:

```
{ 
     "Job": { 
         "Status": "ERROR", 
         "Queue": "arn:aws:mediaconvert:region-name-1:012345678998:queues/Queue1", 
         "Settings": { 
              ...<truncated for brevity>... 
         }, 
         "ErrorMessage": "Unable to open input file [s3://my-input-bucket/file-
name.mp4]: [Failed probe/open: [Failed to read data: AssumeRole failed]]", 
         "ErrorCode": 1434, 
         "Role": "arn:aws:iam::012345678998:role/MediaConvertServiceRole", 
         "Arn": "arn:aws:mediaconvert:us-
west-1:012345678998:jobs/1234567890987-1ab2c3", 
         "UserMetadata": {}, 
         "Timing": { 
              "FinishTime": 1517442131, 
              "SubmitTime": 1517442103, 
              "StartTime": 1517442104 
         }, 
         "Id": "1234567890987-1ab2c3", 
         "CreatedAt": 1517442103 
     }
}
```
Per ulteriori informazioni, consulta [Lavorare con AWS Elemental MediaConvert Jobs nella Guida](https://docs.aws.amazon.com/mediaconvert/latest/ug/working-with-jobs.html) per l'utente di AWS MediaConvert Elemental.

• Per i dettagli sull'API, consulta AWS CLI Command [GetJob](https://awscli.amazonaws.com/v2/documentation/api/latest/reference/mediaconvert/get-job.html)Reference.

### **get-preset**

Il seguente esempio di codice mostra come utilizzareget-preset.

AWS CLI

Per ottenere dettagli su un particolare preset

L'get-presetesempio seguente richiede la definizione JSON del preset personalizzato specificato.

```
aws mediaconvert get-preset \ 
     --name SimpleMP4 \ 
     --endpoint-url https://abcd1234.mediaconvert.us-west-2.amazonaws.com
```

```
{ 
     "Preset": { 
          "Description": "Creates basic MP4 file. No filtering or preproccessing.", 
          "Arn": "arn:aws:mediaconvert:us-west-2:123456789012:presets/SimpleMP4", 
          "LastUpdated": 1568843141, 
          "Name": "SimpleMP4", 
          "Settings": { 
              "ContainerSettings": { 
                  "Mp4Settings": { 
                       "FreeSpaceBox": "EXCLUDE", 
                       "CslgAtom": "INCLUDE", 
                       "MoovPlacement": "PROGRESSIVE_DOWNLOAD" 
                  }, 
                  "Container": "MP4" 
              }, 
              "AudioDescriptions": [ 
\overline{a} "LanguageCodeControl": "FOLLOW_INPUT", 
                       "AudioTypeControl": "FOLLOW_INPUT", 
                       "CodecSettings": { 
                           "AacSettings": { 
                                "RawFormat": "NONE", 
                                "CodecProfile": "LC", 
                                "AudioDescriptionBroadcasterMix": "NORMAL", 
                                "SampleRate": 48000, 
                                "Bitrate": 96000,
```

```
 "RateControlMode": "CBR", 
                              "Specification": "MPEG4", 
                              "CodingMode": "CODING_MODE_2_0" 
\}, \{ "Codec": "AAC" 
1 1 1 1 1 1 1
 } 
             ], 
             "VideoDescription": { 
                 "RespondToAfd": "NONE", 
                 "TimecodeInsertion": "DISABLED", 
                 "Sharpness": 50, 
                 "ColorMetadata": "INSERT", 
                 "CodecSettings": { 
                      "H264Settings": { 
                          "FramerateControl": "INITIALIZE_FROM_SOURCE", 
                          "SpatialAdaptiveQuantization": "ENABLED", 
                          "Softness": 0, 
                          "Telecine": "NONE", 
                          "CodecLevel": "AUTO", 
                          "QualityTuningLevel": "SINGLE_PASS", 
                          "UnregisteredSeiTimecode": "DISABLED", 
                          "Slices": 1, 
                          "Syntax": "DEFAULT", 
                          "GopClosedCadence": 1, 
                          "AdaptiveQuantization": "HIGH", 
                          "EntropyEncoding": "CABAC", 
                          "InterlaceMode": "PROGRESSIVE", 
                          "ParControl": "INITIALIZE_FROM_SOURCE", 
                          "NumberBFramesBetweenReferenceFrames": 2, 
                          "GopSizeUnits": "FRAMES", 
                          "RepeatPps": "DISABLED", 
                          "CodecProfile": "MAIN", 
                          "FieldEncoding": "PAFF", 
                          "GopSize": 90.0, 
                          "SlowPal": "DISABLED", 
                          "SceneChangeDetect": "ENABLED", 
                          "GopBReference": "DISABLED", 
                          "RateControlMode": "CBR", 
                          "FramerateConversionAlgorithm": "DUPLICATE_DROP", 
                          "FlickerAdaptiveQuantization": "DISABLED", 
                          "DynamicSubGop": "STATIC", 
                         "MinIInterval": 0,
                          "TemporalAdaptiveQuantization": "ENABLED",
```

```
 "Bitrate": 400000, 
                         "NumberReferenceFrames": 3 
\}, \{ "Codec": "H_264" 
                 }, 
                 "AfdSignaling": "NONE", 
                 "AntiAlias": "ENABLED", 
                 "ScalingBehavior": "DEFAULT", 
                 "DropFrameTimecode": "ENABLED" 
 } 
         }, 
         "Type": "CUSTOM", 
         "CreatedAt": 1568841521 
     }
}
```
Per ulteriori informazioni, consultate [Lavorare con i preset di MediaConvert output AWS Elemental](https://docs.aws.amazon.com/mediaconvert/latest/ug/working-with-presets.html) nella Guida per l'utente di Elemental AWS . MediaConvert

• Per i dettagli sulle API, consultate Command [GetPresetR](https://awscli.amazonaws.com/v2/documentation/api/latest/reference/mediaconvert/get-preset.html)eference AWS CLI .

#### **get-queue**

Il seguente esempio di codice mostra come utilizzareget-queue.

### AWS CLI

Per ottenere i dettagli di una coda

L'get-queueesempio seguente recupera i dettagli della coda personalizzata specificata.

```
aws mediaconvert get-queue \ 
     --name Customer1 \ 
     --endpoint-url https://abcd1234.mediaconvert.us-west-2.amazonaws.com
```

```
{ 
     "Queue": { 
          "LastUpdated": 1526428502, 
          "Type": "CUSTOM", 
          "SubmittedJobsCount": 0, 
          "Status": "ACTIVE",
```
```
 "PricingPlan": "ON_DEMAND", 
          "CreatedAt": 1526428502, 
          "ProgressingJobsCount": 0, 
          "Arn": "arn:aws:mediaconvert:us-west-2:123456789012:queues/Customer1", 
         "Name": "Customer1" 
     }
}
```
Per ulteriori informazioni, consultate [Working with AWS Elemental MediaConvert Queues nella](https://docs.aws.amazon.com/mediaconvert/latest/ug/working-with-queues.html)  [Guida](https://docs.aws.amazon.com/mediaconvert/latest/ug/working-with-queues.html) per l'utente di Elemental AWS . MediaConvert

• Per i dettagli sull'API, consulta Command [GetQueue](https://awscli.amazonaws.com/v2/documentation/api/latest/reference/mediaconvert/get-queue.html)Reference AWS CLI .

## **list-job-templates**

Il seguente esempio di codice mostra come utilizzarelist-job-templates.

### AWS CLI

Esempio 1: per elencare i modelli di lavoro personalizzati

L'list-job-templatesesempio seguente elenca tutti i modelli di lavoro personalizzati nella regione corrente. Per elencare i modelli di job di sistema, vedete l'esempio successivo.

```
aws mediaconvert list-job-templates \ 
     --endpoint-url https://abcd1234.mediaconvert.us-west-2.amazonaws.com
```

```
{ 
     "JobTemplates": [ 
          { 
              "Description": "Create a DASH streaming ABR stack", 
              "Arn": "arn:aws:mediaconvert:us-west-2:123456789012:jobTemplates/DASH 
  Streaming", 
              "Name": "DASH Streaming", 
              "LastUpdated": 1568653007, 
              "Priority": 0, 
              "Settings": { 
                   ...<truncatedforbrevity>... 
              }, 
              "Type": "CUSTOM", 
              "StatusUpdateInterval": "SECONDS_60",
```

```
 "CreatedAt": 1568653007 
          }, 
          { 
              "Description": "Create a high-res file", 
              "Arn": "arn:aws:mediaconvert:us-west-2:123456789012:jobTemplates/File", 
              "Name": "File", 
              "LastUpdated": 1568653007, 
              "Priority": 0, 
              "Settings": { 
                   ...<truncatedforbrevity>... 
              }, 
              "Type": "CUSTOM", 
              "StatusUpdateInterval": "SECONDS_60", 
              "CreatedAt": 1568653023 
          } 
    \mathbf{I}}
```
Esempio 2: per elencare i modelli MediaConvert di processo di sistema

L'list-job-templatesesempio seguente elenca tutti i modelli di job di sistema.

```
aws mediaconvert list-job-templates \ 
    --endpoint-url https://abcd1234.mediaconvert.us-east-1.amazonaws.com \
     --list-by SYSTEM
```

```
{ 
    "JobTemplates": [ 
        { 
            "CreatedAt": 1568321779, 
            "Arn": "arn:aws:mediaconvert:us-east-1:123456789012:jobTemplates/System-
Generic_Mp4_Hev1_Avc_Aac_Sdr_Qvbr", 
            "Name": "System-Generic_Mp4_Hev1_Avc_Aac_Sdr_Qvbr", 
            "Description": "GENERIC, MP4, AVC + HEV1(HEVC,SDR), AAC, SDR, QVBR", 
            "Category": "GENERIC", 
            "Settings": { 
               "AdAvailOffset": 0,
                "OutputGroups": [ 
\{ \} "Outputs": [ 
\{
```

```
 "Extension": "mp4", 
                            "Preset": "System-
Generic Hd Mp4 Avc Aac 16x9 Sdr 1280x720p 30Hz 5Mbps Ovbr Vq9",
                            "NameModifier": 
 "_Generic_Hd_Mp4_Avc_Aac_16x9_Sdr_1280x720p_30Hz_5000Kbps_Qvbr_Vq9" 
 }, 
\{ "Extension": "mp4", 
                            "Preset": "System-
Generic_Hd_Mp4_Avc_Aac_16x9_Sdr_1920x1080p_30Hz_10Mbps_Qvbr_Vq9", 
                            "NameModifier": 
 "_Generic_Hd_Mp4_Avc_Aac_16x9_Sdr_1920x1080p_30Hz_10000Kbps_Qvbr_Vq9" 
 }, 
\{ "Extension": "mp4", 
                            "Preset": "System-
Generic_Sd_Mp4_Avc_Aac_16x9_Sdr_640x360p_30Hz_0.8Mbps_Qvbr_Vq7", 
                            "NameModifier": 
 "_Generic_Sd_Mp4_Avc_Aac_16x9_Sdr_640x360p_30Hz_800Kbps_Qvbr_Vq7" 
 }, 
\{ "Extension": "mp4", 
                            "Preset": "System-
Generic_Hd_Mp4_Hev1_Aac_16x9_Sdr_1280x720p_30Hz_4Mbps_Qvbr_Vq9", 
                            "NameModifier": 
 "_Generic_Hd_Mp4_Hev1_Aac_16x9_Sdr_1280x720p_30Hz_4000Kbps_Qvbr_Vq9" 
 }, 
\{ "Extension": "mp4", 
                            "Preset": "System-
Generic Hd Mp4 Hev1 Aac 16x9 Sdr 1920x1080p 30Hz 8Mbps Ovbr Vq9",
                            "NameModifier": 
 "_Generic_Hd_Mp4_Hev1_Aac_16x9_Sdr_1920x1080p_30Hz_8000Kbps_Qvbr_Vq9" 
 }, 
\{ "Extension": "mp4", 
                            "Preset": "System-
Generic_Uhd_Mp4_Hev1_Aac_16x9_Sdr_3840x2160p_30Hz_12Mbps_Qvbr_Vq9", 
                            "NameModifier": 
 "_Generic_Uhd_Mp4_Hev1_Aac_16x9_Sdr_3840x2160p_30Hz_12000Kbps_Qvbr_Vq9" 
 } 
, and the contract of \mathbf{I}, \mathbf{I} "OutputGroupSettings": { 
                         "FileGroupSettings": {
```

```
 }, 
                        "Type": "FILE_GROUP_SETTINGS" 
\}, \{ "Name": "File Group" 
1 1 1 1 1 1 1
 ] 
          }, 
          "Type": "SYSTEM", 
          "LastUpdated": 1568321779 
       }, 
       ...<truncatedforbrevity>... 
   \mathbf{I}}
```
Per ulteriori informazioni, consulta [Working with AWS Elemental MediaConvert Job Templates](https://docs.aws.amazon.com/mediaconvert/latest/ug/working-with-job-templates.html)  [nella Guida per](https://docs.aws.amazon.com/mediaconvert/latest/ug/working-with-job-templates.html) l' MediaConvert utente di AWS Elemental.

• Per i dettagli sulle API, consultate AWS CLI Command [ListJobTemplates](https://awscli.amazonaws.com/v2/documentation/api/latest/reference/mediaconvert/list-job-templates.html)Reference.

## **list-jobs**

Il seguente esempio di codice mostra come utilizzarelist-jobs.

### AWS CLI

Per ottenere dettagli su tutti i lavori in una regione

L'esempio seguente richiede le informazioni per tutti i lavori nella regione specificata.

```
aws mediaconvert list-jobs \ 
     --endpoint-url https://abcd1234.mediaconvert.region-name-1.amazonaws.com \ 
     --region region-name-1
```
Per ottenere un endpoint specifico per l'accountdescribe-endpoints, utilizzate o inviate il comando senza l'endpoint. Il servizio restituisce un errore e il tuo endpoint.

Per ulteriori informazioni, consulta [Lavorare con AWS Elemental MediaConvert Jobs nella Guida](https://docs.aws.amazon.com/mediaconvert/latest/ug/working-with-jobs.html) per l'utente di AWS MediaConvert Elemental.

• Per i dettagli sull'API, consulta AWS CLI Command [ListJobs](https://awscli.amazonaws.com/v2/documentation/api/latest/reference/mediaconvert/list-jobs.html)Reference.

#### **list-presets**

Il seguente esempio di codice mostra come utilizzarelist-presets.

AWS CLI

Esempio 1: per elencare i preset di output personalizzati

L'list-presetsesempio seguente elenca i preset di output personalizzati. Per elencare i preset di sistema, vedete l'esempio successivo.

```
aws mediaconvert list-presets \ 
     --endpoint-url https://abcd1234.mediaconvert.us-west-2.amazonaws.com
```

```
{ 
     "Presets": [ 
          { 
              "Name": "SimpleMP4", 
              "CreatedAt": 1568841521, 
              "Settings": { 
                   ...... 
              }, 
              "Arn": "arn:aws:mediaconvert:us-east-1:003235472598:presets/SimpleMP4", 
              "Type": "CUSTOM", 
              "LastUpdated": 1568843141, 
              "Description": "Creates basic MP4 file. No filtering or preproccessing." 
          }, 
          { 
              "Name": "SimpleTS", 
              "CreatedAt": 1568843113, 
              "Settings": { 
                   ... truncated for brevity ... 
              }, 
              "Arn": "arn:aws:mediaconvert:us-east-1:003235472598:presets/SimpleTS", 
              "Type": "CUSTOM", 
              "LastUpdated": 1568843113, 
              "Description": "Create a basic transport stream." 
          } 
     ]
}
```
#### Esempio 2: Per elencare le preimpostazioni di uscita del sistema

L'list-presetsesempio seguente elenca le preimpostazioni di MediaConvert sistema disponibili. Per elencare i preset personalizzati, consultate l'esempio precedente.

```
aws mediaconvert list-presets \ 
     --list-by SYSTEM \ 
     --endpoint-url https://abcd1234.mediaconvert.us-west-2.amazonaws.com
```

```
{ 
     "Presets": [ 
         { 
              "Arn": "arn:aws:mediaconvert:us-west-2:123456789012:presets/System-
Avc_16x9_1080p_29_97fps_8500kbps", 
             "Name": "System-Avc_16x9_1080p_29_97fps_8500kbps", 
             "CreatedAt": 1568321789, 
             "Description": "Wifi, 1920x1080, 16:9, 29.97fps, 8500kbps", 
             "LastUpdated": 1568321789, 
             "Type": "SYSTEM", 
             "Category": "HLS", 
             "Settings": { 
              ...<output settings removed for brevity>... 
 } 
         }, 
         ...<list of presets shortened for brevity>... 
         { 
             "Arn": "arn:aws:mediaconvert:us-east-1:123456789012:presets/System-
Xdcam_HD_1080i_29_97fps_35mpbs", 
             "Name": "System-Xdcam_HD_1080i_29_97fps_35mpbs", 
             "CreatedAt": 1568321790, 
             "Description": "XDCAM MPEG HD, 1920x1080i, 29.97fps, 35mbps", 
             "LastUpdated": 1568321790, 
             "Type": "SYSTEM", 
             "Category": "MXF", 
             "Settings": { 
             ...<output settings removed for brevity>... 
             } 
 } 
     ]
```
}

Per ulteriori informazioni, consultate [Lavorare con i preset di MediaConvert output AWS Elemental](https://docs.aws.amazon.com/mediaconvert/latest/ug/working-with-presets.html) nella Guida per l'utente di AWS MediaConvert Elemental.

• Per i dettagli sulle API, consultate Command [ListPresetsR](https://awscli.amazonaws.com/v2/documentation/api/latest/reference/mediaconvert/list-presets.html)eference AWS CLI .

#### **list-queues**

Il seguente esempio di codice mostra come utilizzarelist-queues.

#### AWS CLI

Per elencare le code

L'list-queuesesempio seguente elenca tutte le MediaConvert code.

```
aws mediaconvert list-queues \ 
     --endpoint-url https://abcd1234.mediaconvert.us-west-2.amazonaws.com
```

```
{ 
     "Queues": [ 
          { 
              "PricingPlan": "ON_DEMAND", 
              "Type": "SYSTEM", 
              "Status": "ACTIVE", 
              "CreatedAt": 1503451595, 
              "Name": "Default", 
              "SubmittedJobsCount": 0, 
              "ProgressingJobsCount": 0, 
              "Arn": "arn:aws:mediaconvert:us-west-2:123456789012:queues/Default", 
              "LastUpdated": 1534549158 
          }, 
          { 
              "PricingPlan": "ON_DEMAND", 
              "Type": "CUSTOM", 
              "Status": "ACTIVE", 
              "CreatedAt": 1537460025, 
              "Name": "Customer1", 
              "SubmittedJobsCount": 0, 
              "Description": "Jobs we run for our cusotmer.",
```

```
 "ProgressingJobsCount": 0, 
              "Arn": "arn:aws:mediaconvert:us-west-2:123456789012:queues/Customer1", 
              "LastUpdated": 1537460025 
          }, 
         \mathcal{L} "ProgressingJobsCount": 0, 
              "Status": "ACTIVE", 
              "Name": "transcode-library", 
              "SubmittedJobsCount": 0, 
              "LastUpdated": 1564066204, 
              "ReservationPlan": { 
                   "Status": "ACTIVE", 
                   "ReservedSlots": 1, 
                   "PurchasedAt": 1564066203, 
                   "Commitment": "ONE_YEAR", 
                   "ExpiresAt": 1595688603, 
                   "RenewalType": "EXPIRE" 
              }, 
              "PricingPlan": "RESERVED", 
              "Arn": "arn:aws:mediaconvert:us-west-2:123456789012:queues/transcode-
library", 
              "Type": "CUSTOM", 
              "CreatedAt": 1564066204 
          } 
     ]
}
```
Per ulteriori informazioni, consulta [Working with AWS Elemental MediaConvert Queues](https://docs.aws.amazon.com/mediaconvert/latest/ug/working-with-queues.html) nella Guida per l'utente di AWS MediaConvert Elemental.

• Per i dettagli sull'API, consulta Command [ListQueuesR](https://awscli.amazonaws.com/v2/documentation/api/latest/reference/mediaconvert/list-queues.html)eference AWS CLI .

## **list-tags-for-resource**

Il seguente esempio di codice mostra come utilizzarelist-tags-for-resource.

AWS CLI

Per elencare i tag su una MediaConvert coda, un modello di lavoro o una preimpostazione di output

L'list-tags-for-resourceesempio seguente elenca i tag sulla preimpostazione di output specificata.

```
aws mediaconvert list-tags-for-resource \ 
    --arn arn:aws:mediaconvert:us-west-2:123456789012:presets/SimpleMP4 \
     --endpoint-url https://abcd1234.mediaconvert.us-west-2.amazonaws.com
```
Output:

```
{ 
     "ResourceTags": { 
          "Tags": { 
              "customer": "zippyVideo" 
          }, 
          "Arn": "arn:aws:mediaconvert:us-west-2:123456789012:presets/SimpleMP4" 
     }
}
```
Per ulteriori informazioni, consulta [Tagging AWS Elemental MediaConvert Queues, Job](https://docs.aws.amazon.com/mediaconvert/latest/ug/tagging-queues-templates-presets.html)  [Templates e Output Preset](https://docs.aws.amazon.com/mediaconvert/latest/ug/tagging-queues-templates-presets.html) nella Guida per l'utente di Elemental AWS . MediaConvert

• Per i dettagli sulle API, consultate Command Reference. [ListTagsForResource](https://awscli.amazonaws.com/v2/documentation/api/latest/reference/mediaconvert/list-tags-for-resource.html)AWS CLI

#### **update-job-template**

Il seguente esempio di codice mostra come utilizzareupdate-job-template.

AWS CLI

Per modificare un modello di lavoro

L'update-job-templateesempio seguente sostituisce la definizione JSON del modello di lavoro personalizzato specificato con la definizione JSON nel file fornito.

aws mediaconvert update-job-template --name File1 --endpoint-url https:// abcd1234.mediaconvert.us-west-2.amazonaws.com -- file: //~/ .json cli-input-json job-templateupdate

Contenuto di job-template-update.json.

```
{ 
     "Description": "A simple job template that generates a single file output.", 
     "Queue": "arn:aws:mediaconvert:us-east-1:012345678998:queues/Default", 
     "Name": "SimpleFile", 
     "Settings": {
```

```
 "OutputGroups": [ 
         { 
           "Name": "File Group", 
           "Outputs": [ 
\{\hspace{.1cm} \} "ContainerSettings": { 
                  "Container": "MP4", 
                  "Mp4Settings": { 
                    "CslgAtom": "INCLUDE", 
                    "FreeSpaceBox": "EXCLUDE", 
                    "MoovPlacement": "PROGRESSIVE_DOWNLOAD" 
 } 
                }, 
                "VideoDescription": { 
                  "ScalingBehavior": "DEFAULT", 
                  "TimecodeInsertion": "DISABLED", 
                  "AntiAlias": "ENABLED", 
                  "Sharpness": 50, 
                  "CodecSettings": { 
                    "Codec": "H_264", 
                    "H264Settings": { 
                       "InterlaceMode": "PROGRESSIVE", 
                       "NumberReferenceFrames": 3, 
                      "Syntax": "DEFAULT", 
                      "Softness": 0, 
                       "GopClosedCadence": 1, 
                       "GopSize": 90, 
                       "Slices": 1, 
                      "GopBReference": "DISABLED", 
                       "SlowPal": "DISABLED", 
                       "SpatialAdaptiveQuantization": "ENABLED", 
                       "TemporalAdaptiveQuantization": "ENABLED", 
                       "FlickerAdaptiveQuantization": "DISABLED", 
                       "EntropyEncoding": "CABAC", 
                       "Bitrate": 400000, 
                       "FramerateControl": "INITIALIZE_FROM_SOURCE", 
                       "RateControlMode": "CBR", 
                       "CodecProfile": "MAIN", 
                       "Telecine": "NONE", 
                       "MinIInterval": 0, 
                       "AdaptiveQuantization": "HIGH", 
                       "CodecLevel": "AUTO", 
                       "FieldEncoding": "PAFF", 
                       "SceneChangeDetect": "ENABLED",
```

```
 "QualityTuningLevel": "SINGLE_PASS", 
                      "FramerateConversionAlgorithm": "DUPLICATE_DROP", 
                      "UnregisteredSeiTimecode": "DISABLED", 
                      "GopSizeUnits": "FRAMES", 
                      "ParControl": "INITIALIZE_FROM_SOURCE", 
                      "NumberBFramesBetweenReferenceFrames": 2, 
                      "RepeatPps": "DISABLED", 
                      "DynamicSubGop": "STATIC" 
 } 
                 }, 
                 "AfdSignaling": "NONE", 
                 "DropFrameTimecode": "ENABLED", 
                 "RespondToAfd": "NONE", 
                 "ColorMetadata": "INSERT" 
               }, 
               "AudioDescriptions": [ 
\overline{a} "AudioTypeControl": "FOLLOW_INPUT", 
                    "CodecSettings": { 
                      "Codec": "AAC", 
                      "AacSettings": { 
                        "AudioDescriptionBroadcasterMix": "NORMAL", 
                        "Bitrate": 96000, 
                        "RateControlMode": "CBR", 
                        "CodecProfile": "LC", 
                        "CodingMode": "CODING_MODE_2_0", 
                        "RawFormat": "NONE", 
                        "SampleRate": 48000, 
                        "Specification": "MPEG4" 
1 1 1 1 1 1 1
, and the state \mathbb{R} , the state \mathbb{R} "LanguageCodeControl": "FOLLOW_INPUT" 
 } 
 ] 
 } 
           ], 
           "OutputGroupSettings": { 
             "Type": "FILE_GROUP_SETTINGS", 
             "FileGroupSettings": {} 
           } 
         } 
       ], 
       "AdAvailOffset": 0 
    },
```
}

```
 "StatusUpdateInterval": "SECONDS_60", 
 "Priority": 0
```
Il sistema restituisce il payload JSON inviato con la richiesta, anche quando la richiesta genera un errore. Pertanto, il codice JSON restituito non è necessariamente la nuova definizione del modello di lavoro.

Poiché il payload JSON può essere lungo, potrebbe essere necessario scorrere verso l'alto per visualizzare eventuali messaggi di errore.

Per ulteriori informazioni, consulta [Working with AWS Elemental MediaConvert Job Templates](https://docs.aws.amazon.com/mediaconvert/latest/ug/working-with-job-templates.html)  [nella Guida per](https://docs.aws.amazon.com/mediaconvert/latest/ug/working-with-job-templates.html) l' MediaConvert utente di AWS Elemental.

• Per i dettagli sulle API, consultate AWS CLI Command [UpdateJobTemplate](https://awscli.amazonaws.com/v2/documentation/api/latest/reference/mediaconvert/update-job-template.html)Reference.

#### **update-preset**

Il seguente esempio di codice mostra come utilizzareupdate-preset.

#### AWS CLI

Per modificare un preset

L'update-presetesempio seguente sostituisce la descrizione del preset specificato.

```
aws mediaconvert update-preset \
--name Customer1 \
--description "New description text."
--endpoint-url https://abcd1234.mediaconvert.us-west-2.amazonaws.com
```
Questo comando non produce alcun output. Output:

```
{ 
     "Preset": { 
          "Arn": "arn:aws:mediaconvert:us-east-1:003235472598:presets/SimpleMP4", 
          "Settings": { 
          ...<output settings removed for brevity>... 
         }, 
          "Type": "CUSTOM", 
          "LastUpdated": 1568938411, 
          "Description": "New description text.",
```

```
 "Name": "SimpleMP4", 
          "CreatedAt": 1568938240 
     }
}
```
Per ulteriori informazioni, vedete [Lavorare con i preset di MediaConvert output AWS elementali](https://docs.aws.amazon.com/mediaconvert/latest/ug/working-with-presets.html) nella Guida per l'utente di Elemental AWS . MediaConvert

• Per i dettagli sulle API, consultate Command [UpdatePresetR](https://awscli.amazonaws.com/v2/documentation/api/latest/reference/mediaconvert/update-preset.html)eference AWS CLI .

#### **update-queue**

Il seguente esempio di codice mostra come utilizzareupdate-queue.

#### AWS CLI

Per modificare una coda

L'update-queueesempio seguente mette in pausa la coda specificata, modificandone lo stato in. PAUSED

```
aws mediaconvert update-queue \
--name Customer1 \
--status PAUSED
--endpoint-url https://abcd1234.mediaconvert.us-west-2.amazonaws.com
```

```
{ 
     "Queue": { 
          "LastUpdated": 1568839845, 
          "Status": "PAUSED", 
          "ProgressingJobsCount": 0, 
          "CreatedAt": 1526428516, 
          "Arn": "arn:aws:mediaconvert:us-west-1:123456789012:queues/Customer1", 
          "Name": "Customer1", 
          "SubmittedJobsCount": 0, 
          "PricingPlan": "ON_DEMAND", 
          "Type": "CUSTOM" 
     }
}
```
Per ulteriori informazioni, consulta [Working with AWS Elemental MediaConvert Queues nella](https://docs.aws.amazon.com/mediaconvert/latest/ug/working-with-queues.html)  [Guida](https://docs.aws.amazon.com/mediaconvert/latest/ug/working-with-queues.html) per l'utente di Elemental AWS . MediaConvert

• Per i dettagli sull'API, consulta Command [UpdateQueueR](https://awscli.amazonaws.com/v2/documentation/api/latest/reference/mediaconvert/update-queue.html)eference AWS CLI .

## MediaLive esempi utilizzando AWS CLI

I seguenti esempi di codice mostrano come eseguire azioni e implementare scenari comuni utilizzando AWS Command Line Interface with MediaLive

Le operazioni sono estratti di codice da programmi più grandi e devono essere eseguite nel contesto. Sebbene le operazioni mostrino come richiamare le singole funzioni del servizio, è possibile visualizzarle contestualizzate negli scenari correlati e negli esempi tra servizi.

Scenari: esempi di codice che mostrano come eseguire un'attività specifica richiamando più funzioni all'interno dello stesso servizio.

Ogni esempio include un collegamento a GitHub, dove è possibile trovare istruzioni su come configurare ed eseguire il codice nel contesto.

## Argomenti

• [Azioni](#page-280-0)

### Azioni

## **create-channel**

Il seguente esempio di codice mostra come utilizzarecreate-channel.

## AWS CLI

Per creare un canale

L'create-channelesempio seguente crea un canale passando un file JSON che contiene i parametri che desiderate specificare.

Il canale in questo esempio inserisce un ingresso HLS PULL che si collega a una sorgente che contiene video, audio e didascalie incorporate. Il canale crea un gruppo di output HLS con un server Akamai come destinazione. Il gruppo di output contiene due uscite: una per il video H.265 e l'audio AAC e una per i sottotitoli Web-VTT, solo in inglese.

Il codice JSON per questo canale di esempio include i parametri minimi richiesti per un canale che utilizza un input HLS PULL e che produce un gruppo di output HLS con Akamai come destinazione. Il JSON contiene le seguenti sezioni principali:

InputAttachments, che specifica una fonte per l'audio e una fonte per i sottotitoli. Non specifica un selettore video, il che significa che MediaLive estrae il primo video che trova nella sorgente. Destinations, che contiene i due indirizzi IP (URL) per il singolo gruppo di output in questo canale. Questi indirizzi richiedono una password. EncoderSettings, che contiene sottosezioni. AudioDescriptions, che specifica che il canale contiene una risorsa di uscita audio, che utilizza la sorgente di InputAttachments e produce audio in formato AAC. CaptionDescriptions, che specifica che il canale contiene una risorsa di output per i sottotitoli, che utilizza la fonte da e produce sottotitoli in formato InputAttachments Web-VTT. VideoDescriptions, che specifica che il canale contiene una risorsa di uscita video con la risoluzione specificata. OutputGroups, che specifica i gruppi di output. In questo esempio c'è un gruppo denominatoAkamai. La connessione viene effettuata utilizzando HLS PUT. Il gruppo di output contiene due uscite. Un'uscita è per la risorsa video (denominataVideo\_high) e la risorsa audio (denominataAudio\_EN). Un output è per la risorsa didascalie (denominataWebVTT\_EN).

In questo esempio, alcuni parametri non contengono alcun valore o contengono parametri vuoti annidati. Ad esempio, OutputSettings l'Video\_and\_audiooutput contiene diversi parametri annidati che terminano con un parametro vuoto M3U8Settings. Questo parametro deve essere incluso, ma è possibile omettere uno, più o tutti i relativi elementi secondari, il che significa che il parametro secondario assumerà il valore predefinito o sarà nullo.

Tutti i parametri che si applicano a questo canale di esempio ma non sono specificati in questo file assumeranno il valore predefinito, saranno impostati su null o assumeranno un valore univoco generato da. MediaLive

```
aws medialive create-channel \ 
     --cli-input-json file://channel-in-hls-out-hls-akamai.json
```
Contenuto di channel-in-hls-out-hls-akamai.json.

```
{ 
     "Name": "News_West", 
     "RoleArn": "arn:aws:iam::111122223333:role/MediaLiveAccessRole", 
     "InputAttachments": [ 
\overline{\mathcal{L}} "InputAttachmentName": "local_news",
```

```
 "InputId": "1234567", 
           "InputSettings": { 
               "AudioSelectors": [ 
\{ "Name": "English-Audio", 
                      "SelectorSettings": { 
                          "AudioLanguageSelection": { 
                              "LanguageCode": "EN" 
 } 
 } 
1 1 1 1 1 1 1
               ], 
               "CaptionSelectors": [ 
\{ "LanguageCode": "ENE", 
                      "Name": "English_embedded" 
1 1 1 1 1 1 1
 ] 
 } 
        } 
    ], 
    "Destinations": [ 
        { 
           "Id": "akamai-server-west", 
           "Settings": [ 
\overline{a} "PasswordParam": "/medialive/examplecorp1", 
                   "Url": "http://203.0.113.55/news/news_west", 
                   "Username": "examplecorp" 
               }, 
\overline{a} "PasswordParam": "/medialive/examplecorp2", 
                   "Url": "http://203.0.113.82/news/news_west", 
                   "Username": "examplecorp" 
 } 
 ] 
        } 
    ], 
    "EncoderSettings": { 
        "AudioDescriptions": [ 
           { 
               "AudioSelectorName": "English-Audio", 
               "CodecSettings": { 
                   "AacSettings": {}
```

```
 }, 
                 "Name": "Audio_EN" 
 } 
         ], 
         "CaptionDescriptions": [ 
\{\hspace{.1cm} \} "CaptionSelectorName": "English_embedded", 
                 "DestinationSettings": { 
                     "WebvttDestinationSettings": {} 
                 }, 
                 "Name": "WebVTT_EN" 
             } 
         ], 
         "VideoDescriptions": [ 
             { 
                 "Height": 720, 
                 "Name": "Video_high", 
                 "Width": 1280 
             } 
         ], 
         "OutputGroups": [ 
             { 
                 "Name": "Akamai", 
                 "OutputGroupSettings": { 
                     "HlsGroupSettings": { 
                          "Destination": { 
                              "DestinationRefId": "akamai-server-west" 
\}, \{ "HlsCdnSettings": { 
                              "HlsBasicPutSettings": {} 
 } 
1 1 1 1 1 1 1
                 }, 
                 "Outputs": [ 
\{ "AudioDescriptionNames": [ 
                              "Audio_EN" 
, and the contract of \mathbf{I}, \mathbf{I} "OutputName": "Video_and_audio", 
                          "OutputSettings": { 
                              "HlsOutputSettings": { 
                                  "HlsSettings": { 
                                      "StandardHlsSettings": { 
                                          "M3u8Settings": {}
```

```
 } 
\}, \{ "NameModifier": "_1" 
 } 
\}, \{ "VideoDescriptionName": "Video_high" 
\}, \{\{ "CaptionDescriptionNames": [ 
                   "WebVTT_EN" 
, and the contract of \mathbf{I}, \mathbf{I} "OutputName": "Captions-WebVTT", 
                 "OutputSettings": { 
                   "HlsOutputSettings": { 
                      "HlsSettings": { 
                        "StandardHlsSettings": { 
                           "M3u8Settings": {} 
 } 
\}, \{ "NameModifier": "_2" 
 } 
 } 
1 1 1 1 1 1 1
 ] 
 } 
      ], 
      "TimecodeConfig": { 
         "Source": "EMBEDDED" 
      } 
   }
}
```
## Output:

L'output ripete il contenuto del file JSON, più i seguenti valori. Tutti i parametri sono ordinati alfabeticamente.

ARNper il canale. L'ultima parte dell'ARN è l'ID univoco del canale. EgressEndpointsè vuoto in questo canale di esempio perché utilizzato solo per gli ingressi PUSH. Quando viene applicato, mostra gli indirizzi a MediaLive cui viene inviato il contenuto. OutputGroups,Outputs. Questi mostrano tutti i parametri per il gruppo di output e le uscite, compresi quelli che non hai incluso ma che sono rilevanti per questo canale. I parametri potrebbero essere vuoti (ad esempio indicando che il parametro o la funzionalità sono disabilitati in questa configurazione

del canale) o potrebbero mostrare il valore predefinito che verrà applicato. LogLevelè impostato sul valore predefinito (DISABLED). Tagsè impostato sul valore predefinito (null). PipelinesRunningCounte State mostra lo stato attuale del canale.

Per ulteriori informazioni, consulta [Creazione di un canale da zero](https://docs.aws.amazon.com/medialive/latest/ug/creating-channel-scratch.html) nella Guida per l' MediaLive utente di AWS Elemental.

• Per i dettagli sull'API, consulta [CreateChannel AWS CLI](https://awscli.amazonaws.com/v2/documentation/api/latest/reference/medialive/create-channel.html)Command Reference.

### **create-input**

Il seguente esempio di codice mostra come utilizzarecreate-input.

```
AWS CLI
```
Per creare un input

L'create-inputesempio seguente crea un HLS PULL input passando un file JSON che contiene i parametri che si applicano a questo tipo di input. Il codice JSON per questo esempio di input specifica due fonti (indirizzi) per l'input, in modo da supportare la ridondanza nell'inserimento. Questi indirizzi richiedono una password.

```
aws medialive create-input \ 
     --cli-input-json file://input-hls-pull-news.json
```
Contenuto di input-hls-pull-news.json.

```
{ 
     "Name": "local_news", 
     "RequestId": "cli000059", 
     "Sources": [ 
\{\hspace{.1cm} \} "Url": "https://203.0.113.13/newschannel/anytownusa.m3u8", 
                      "Username": "examplecorp", 
                      "PasswordParam": "/medialive/examplecorp1" 
             }, 
        { 
                      "Url": "https://198.51.100.54/fillervideos/oceanwaves.mp4", 
                      "Username": "examplecorp", 
                      "PasswordParam": "examplecorp2" 
 }
```

```
 ], 
      "Type": "URL_PULL"
}
```
Output:

L'output ripete il contenuto del file JSON, più i seguenti valori. Tutti i parametri sono ordinati alfabeticamente.

Arnper l'input. L'ultima parte dell'ARN è l'ID di input univoco. Attached Channels, che è sempre vuoto per un input appena creato. Destinations, che in questo esempio è vuoto perché viene utilizzato solo con un input PUSH. Idper l'input, lo stesso dell'ID nell'ARN. MediaConnectFlows, che in questo esempio è vuoto perché viene utilizzato solo con un input di tipo MediaConnect. SecurityGroups, che in questo esempio è vuoto perché viene utilizzato solo con un input PUSH. Statedi questo input. Tags, che è vuoto (impostazione predefinita per questo parametro).

Per ulteriori informazioni, consulta [Creazione di un input](https://docs.aws.amazon.com/medialive/latest/ug/create-input.html) nella Guida MediaLive utente di AWS **Elemental** 

• Per i dettagli sull'API, consulta [CreateInput AWS CLI](https://awscli.amazonaws.com/v2/documentation/api/latest/reference/medialive/create-input.html)Command Reference.

MediaPackage esempi utilizzando AWS CLI

I seguenti esempi di codice mostrano come eseguire azioni e implementare scenari comuni utilizzando AWS Command Line Interface with MediaPackage.

Le operazioni sono estratti di codice da programmi più grandi e devono essere eseguite nel contesto. Sebbene le operazioni mostrino come richiamare le singole funzioni del servizio, è possibile visualizzarle contestualizzate negli scenari correlati e negli esempi tra servizi.

Scenari: esempi di codice che mostrano come eseguire un'attività specifica richiamando più funzioni all'interno dello stesso servizio.

Ogni esempio include un collegamento a GitHub, dove è possibile trovare istruzioni su come configurare ed eseguire il codice nel contesto.

## Argomenti

• [Azioni](#page-280-0)

#### Azioni

### **create-channel**

Il seguente esempio di codice mostra come utilizzarecreate-channel.

### AWS CLI

Per creare un canale

Il create-channel comando seguente crea un canale denominato sportschannel nell'account corrente.

```
aws mediapackage create-channel --id sportschannel
```

```
{ 
    "Arn": "arn:aws:mediapackage:us-
west-2:111222333:channels/6d345804ec3f46c9b454a91d4a80d0e0", 
    "HlsIngest": { 
         "IngestEndpoints": [ 
             { 
                  "Id": "6d345804ec3f46c9b454a91d4a80d0e0", 
                  "Password": "generatedwebdavpassword1", 
                  "Url": "https://f31c86aed53b815a.mediapackage.us-
west-2.amazonaws.com/in/
v2/6d345804ec3f46c9b454a91d4a80d0e0/6d345804ec3f46c9b454a91d4a80d0e0/channel", 
                  "Username": "generatedwebdavusername1" 
             }, 
\{\hspace{.1cm} \} "Id": "2daa32878af24803b24183727211b8ff", 
                  "Password": "generatedwebdavpassword2", 
                  "Url": "https://6ebbe7e04c4b0afa.mediapackage.us-
west-2.amazonaws.com/in/
v2/6d345804ec3f46c9b454a91d4a80d0e0/2daa32878af24803b24183727211b8ff/channel", 
                  "Username": "generatedwebdavusername2" 
 } 
        \mathbf{I} }, 
     "Id": "sportschannel", 
     "Tags": { 
         "region": "west" 
     }
```
}

Per ulteriori informazioni, consulta [Creazione di un canale](https://docs.aws.amazon.com/mediapackage/latest/ug/channels-create.html) nella Guida MediaPackage utente di AWS Elemental.

• Per i dettagli sull'API, consulta [CreateChannel AWS CLI](https://awscli.amazonaws.com/v2/documentation/api/latest/reference/mediapackage/create-channel.html)Command Reference.

#### **create-origin-endpoint**

Il seguente esempio di codice mostra come utilizzarecreate-origin-endpoint.

AWS CLI

Per creare un endpoint di origine

Il create-origin-endpoint comando seguente crea un endpoint di origine denominato cmafsports con le impostazioni del pacchetto fornite in un file JSON e le impostazioni dell'endpoint specificate.

```
aws mediapackage create-origin-endpoint \ 
     --channel-id sportschannel \ 
     --id cmafsports \ 
     --cmaf-package file://file/path/cmafpkg.json --description "cmaf output of 
  sports" \ 
     --id cmaf_sports \ 
     --manifest-name sports_channel \ 
     --startover-window-seconds 300 \ 
     --tags region=west,media=sports \ 
     --time-delay-seconds 10
```

```
{ 
     "Arn": "arn:aws:mediapackage:us-
west-2:111222333:origin_endpoints/1dc6718be36f4f34bb9cd86bc50925e6", 
     "ChannelId": "sportschannel", 
     "CmafPackage": { 
         "HlsManifests": [ 
              { 
                  "AdMarkers": "PASSTHROUGH", 
                  "Id": "cmaf_sports_endpoint", 
                  "IncludeIframeOnlyStream": true, 
                  "ManifestName": "index",
```

```
 "PlaylistType": "EVENT", 
                  "PlaylistWindowSeconds": 300, 
                  "ProgramDateTimeIntervalSeconds": 300, 
                  "Url": "https://c4af3793bf76b33c.mediapackage.us-
west-2.amazonaws.com/out/v1/1dc6718be36f4f34bb9cd86bc50925e6/cmaf_sports_endpoint/
index.m3u8" 
 } 
         ], 
         "SegmentDurationSeconds": 2, 
         "SegmentPrefix": "sportschannel" 
     }, 
     "Description": "cmaf output of sports", 
     "Id": "cmaf_sports", 
     "ManifestName": "sports_channel", 
     "StartoverWindowSeconds": 300, 
     "Tags": { 
         "region": "west", 
         "media": "sports" 
     }, 
     "TimeDelaySeconds": 10, 
     "Url": "", 
     "Whitelist": []
}
```
Per ulteriori informazioni, consulta [Creazione di un endpoint nella Guida per l'utente di](https://docs.aws.amazon.com/mediapackage/latest/ug/endpoints-create.html) [Elemental](https://docs.aws.amazon.com/mediapackage/latest/ug/endpoints-create.html)AWS . MediaPackage

• Per i dettagli sull'API, consulta AWS CLI Command [CreateOriginEndpointR](https://awscli.amazonaws.com/v2/documentation/api/latest/reference/mediapackage/create-origin-endpoint.html)eference.

#### **delete-channel**

Il seguente esempio di codice mostra come utilizzaredelete-channel.

AWS CLI

Per eliminare un canale

Il delete-channel comando seguente elimina il canale denominatotest.

```
aws mediapackage delete-channel \ 
     --id test
```
Questo comando non produce alcun output.

Per ulteriori informazioni, consulta [Eliminazione di un canale](https://docs.aws.amazon.com/mediapackage/latest/ug/channels-delete.html) nella Guida per l'utente di AWS MediaPackage Elemental.

• Per i dettagli sull'API, consulta AWS CLI Command [DeleteChannelR](https://awscli.amazonaws.com/v2/documentation/api/latest/reference/mediapackage/delete-channel.html)eference.

## **delete-origin-endpoint**

Il seguente esempio di codice mostra come utilizzaredelete-origin-endpoint.

AWS CLI

Per eliminare un endpoint di origine

Il delete-origin-endpoint comando seguente elimina l'endpoint di origine denominato. tester2

```
aws mediapackage delete-origin-endpoint \ 
     --id tester2
```
Per ulteriori informazioni, consulta [Eliminazione di un endpoint](https://docs.aws.amazon.com/mediapackage/latest/ug/endpoints-delete.html) nella Guida per l'utente di Elemental AWS . MediaPackage

• Per i dettagli sull'API, consulta Command [DeleteOriginEndpointR](https://awscli.amazonaws.com/v2/documentation/api/latest/reference/mediapackage/delete-origin-endpoint.html)eference AWS CLI .

## **describe-channel**

Il seguente esempio di codice mostra come utilizzaredescribe-channel.

AWS CLI

Per descrivere un canale

Il describe-channel comando seguente visualizza tutti i dettagli del canale denominatotest.

```
aws mediapackage describe-channel \ 
     --id test
```

```
{ 
     "Arn": "arn:aws:mediapackage:us-
west-2:111222333:channels/584797f1740548c389a273585dd22a63",
```

```
 "HlsIngest": { 
         "IngestEndpoints": [ 
\{\hspace{.1cm} \} "Id": "584797f1740548c389a273585dd22a63", 
                  "Password": "webdavgeneratedpassword1", 
                  "Url": "https://9be9c4405c474882.mediapackage.us-
west-2.amazonaws.com/in/
v2/584797f1740548c389a273585dd22a63/584797f1740548c389a273585dd22a63/channel", 
                  "Username": "webdavgeneratedusername1" 
             }, 
\{\hspace{.1cm} \} "Id": "7d187c8616fd455f88aaa5a9fcf74442", 
                  "Password": "webdavgeneratedpassword2", 
                  "Url": "https://7bf454c57220328d.mediapackage.us-
west-2.amazonaws.com/in/
v2/584797f1740548c389a273585dd22a63/7d187c8616fd455f88aaa5a9fcf74442/channel", 
                  "Username": "webdavgeneratedusername2" 
 } 
        \mathbf{I} }, 
     "Id": "test", 
     "Tags": {}
}
```
Per ulteriori informazioni, consulta Visualizzazione dei dettagli del canale< https:// docs.aws.amazon.com/mediapackage/latest/ug/channels-view.html > nella Guida per l' MediaPackage utente di AWS Elemental

• Per i dettagli sull'API, consultate [DescribeChannel AWS CLIC](https://awscli.amazonaws.com/v2/documentation/api/latest/reference/mediapackage/describe-channel.html)ommand Reference.

## **describe-origin-endpoint**

Il seguente esempio di codice mostra come utilizzaredescribe-origin-endpoint.

AWS CLI

Per descrivere un endpoint di origine

Il describe-origin-endpoint comando seguente visualizza tutti i dettagli dell'endpoint di origine denominato. cmaf\_sports

```
aws mediapackage describe-origin-endpoint \
```
AWS Command Line Interface **Guida per la versione 1** and a versione 1 and a versione 1 and a versione 1 and a versione 1

--id cmaf\_sports

#### Output:

```
{ 
     "Arn": "arn:aws:mediapackage:us-
west-2:111222333:origin_endpoints/1dc6718be36f4f34bb9cd86bc50925e6", 
     "ChannelId": "sportschannel", 
     "CmafPackage": { 
         "HlsManifests": [ 
              { 
                  "AdMarkers": "NONE", 
                  "Id": "cmaf_sports_endpoint", 
                  "IncludeIframeOnlyStream": false, 
                  "PlaylistType": "EVENT", 
                  "PlaylistWindowSeconds": 60, 
                  "ProgramDateTimeIntervalSeconds": 0, 
                  "Url": "https://c4af3793bf76b33c.mediapackage.us-
west-2.amazonaws.com/out/v1/1dc6718be36f4f34bb9cd86bc50925e6/cmaf_sports_endpoint/
index.m3u8" 
 } 
         ], 
         "SegmentDurationSeconds": 2, 
         "SegmentPrefix": "sportschannel" 
     }, 
     "Id": "cmaf_sports", 
     "ManifestName": "index", 
     "StartoverWindowSeconds": 0, 
     "Tags": { 
         "region": "west", 
         "media": "sports" 
     }, 
     "TimeDelaySeconds": 0, 
     "Url": "", 
     "Whitelist": []
}
```
Per ulteriori informazioni, consulta la sezione [Visualizzazione di un singolo endpoint](https://docs.aws.amazon.com/mediapackage/latest/ug/endpoints-view-one.html) nella Guida per l'utente di AWS MediaPackage Elemental.

• Per i dettagli sull'API, consulta AWS CLI Command [DescribeOriginEndpoint](https://awscli.amazonaws.com/v2/documentation/api/latest/reference/mediapackage/describe-origin-endpoint.html)Reference.

## **list-channels**

Il seguente esempio di codice mostra come utilizzarelist-channels.

## AWS CLI

Per elencare tutti i canali

Il list-channels comando seguente elenca tutti i canali configurati nell' AWS account corrente.

aws mediapackage list-channels

```
{ 
     "Channels": [ 
         { 
            "Arn": "arn:aws:mediapackage:us-
west-2:111222333:channels/584797f1740548c389a273585dd22a63", 
             "HlsIngest": { 
                 "IngestEndpoints": [ 
\{ \} "Id": "584797f1740548c389a273585dd22a63", 
                         "Password": "webdavgeneratedpassword1", 
                         "Url": "https://9be9c4405c474882.mediapackage.us-
west-2.amazonaws.com/in/
v2/584797f1740548c389a273585dd22a63/584797f1740548c389a273585dd22a63/channel", 
                         "Username": "webdavgeneratedusername1" 
                    }, 
\{ \} "Id": "7d187c8616fd455f88aaa5a9fcf74442", 
                        "Password": "webdavgeneratedpassword2", 
                         "Url": "https://7bf454c57220328d.mediapackage.us-
west-2.amazonaws.com/in/
v2/584797f1740548c389a273585dd22a63/7d187c8616fd455f88aaa5a9fcf74442/channel", 
                         "Username": "webdavgeneratedusername2" 
 } 
 ] 
            }, 
             "Id": "test", 
            "Tags": {} 
         } 
     ]
```
#### }

Per ulteriori informazioni, consulta [Visualizzazione dei dettagli dei canali](https://docs.aws.amazon.com/mediapackage/latest/ug/channels-view.html) nella Guida per l' MediaPackage utente di AWS Elemental.

• Per i dettagli sull'API, consulta [ListChannels AWS CLI](https://awscli.amazonaws.com/v2/documentation/api/latest/reference/mediapackage/list-channels.html)Command Reference.

### **list-origin-endpoints**

Il seguente esempio di codice mostra come utilizzarelist-origin-endpoints.

#### AWS CLI

Per elencare tutti gli endpoint di origine su un canale

Il list-origin-endpoints comando seguente elenca tutti gli endpoint di origine configurati sul canale denominato. test

```
aws mediapackage list-origin-endpoints \ 
     --channel-id test
```

```
{ 
     "OriginEndpoints": [ 
         { 
              "Arn": "arn:aws:mediapackage:us-
west-2:111222333:origin_endpoints/247cff871f2845d3805129be22f2c0a2", 
              "ChannelId": "test", 
              "DashPackage": { 
                  "ManifestLayout": "FULL", 
                  "ManifestWindowSeconds": 60, 
                  "MinBufferTimeSeconds": 30, 
                  "MinUpdatePeriodSeconds": 15, 
                  "PeriodTriggers": [], 
                  "Profile": "NONE", 
                  "SegmentDurationSeconds": 2, 
                  "SegmentTemplateFormat": "NUMBER_WITH_TIMELINE", 
                  "StreamSelection": { 
                       "MaxVideoBitsPerSecond": 2147483647, 
                       "MinVideoBitsPerSecond": 0, 
                       "StreamOrder": "ORIGINAL" 
                  },
```

```
 "SuggestedPresentationDelaySeconds": 25 
              }, 
              "Id": "tester2", 
              "ManifestName": "index", 
              "StartoverWindowSeconds": 0, 
              "Tags": {}, 
              "TimeDelaySeconds": 0, 
              "Url": "https://8343f7014c0ea438.mediapackage.us-west-2.amazonaws.com/
out/v1/247cff871f2845d3805129be22f2c0a2/index.mpd", 
              "Whitelist": [] 
         }, 
         { 
              "Arn": "arn:aws:mediapackage:us-
west-2:111222333:origin_endpoints/869e237f851549e9bcf10e3bc2830839", 
              "ChannelId": "test", 
              "HlsPackage": { 
                  "AdMarkers": "NONE", 
                  "IncludeIframeOnlyStream": false, 
                  "PlaylistType": "EVENT", 
                  "PlaylistWindowSeconds": 60, 
                  "ProgramDateTimeIntervalSeconds": 0, 
                  "SegmentDurationSeconds": 6, 
                  "StreamSelection": { 
                       "MaxVideoBitsPerSecond": 2147483647, 
                       "MinVideoBitsPerSecond": 0, 
                       "StreamOrder": "ORIGINAL" 
                  }, 
                  "UseAudioRenditionGroup": false 
              }, 
              "Id": "tester", 
              "ManifestName": "index", 
              "StartoverWindowSeconds": 0, 
              "Tags": {}, 
              "TimeDelaySeconds": 0, 
              "Url": "https://8343f7014c0ea438.mediapackage.us-west-2.amazonaws.com/
out/v1/869e237f851549e9bcf10e3bc2830839/index.m3u8", 
              "Whitelist": [] 
         } 
    \mathbf{I}}
```
Per ulteriori informazioni, consulta [Visualizzazione di tutti gli endpoint associati a un canale](https://docs.aws.amazon.com/mediapackage/latest/ug/endpoints-view-all.html) nella Guida per l'utente di AWS MediaPackage Elemental.

• Per i dettagli sull'API, consulta AWS CLI Command [ListOriginEndpoints](https://awscli.amazonaws.com/v2/documentation/api/latest/reference/mediapackage/list-origin-endpoints.html)Reference.

### **list-tags-for-resource**

Il seguente esempio di codice mostra come utilizzarelist-tags-for-resource.

#### AWS CLI

Per elencare i tag assegnati a una risorsa

Il list-tags-for-resource comando seguente elenca i tag assegnati alla risorsa specificata.

```
aws mediapackage list-tags-for-resource \ 
     --resource-arn arn:aws:mediapackage:us-
west-2:111222333:channels/6d345804ec3f46c9b454a91d4a80d0e0
```
Output:

```
{ 
      "Tags": { 
           "region": "west" 
      }
}
```
Per ulteriori informazioni, consulta [Tagging Resources in AWS Elemental nella Guida](https://docs.aws.amazon.com/mediapackage/latest/ug/tagging.html)  [MediaPackage](https://docs.aws.amazon.com/mediapackage/latest/ug/tagging.html) per l'utente di AWS MediaPackage Elemental.

• Per i dettagli sull'API, consulta Command [ListTagsForResourceR](https://awscli.amazonaws.com/v2/documentation/api/latest/reference/mediapackage/list-tags-for-resource.html)eference AWS CLI .

### **rotate-ingest-endpoint-credentials**

Il seguente esempio di codice mostra come utilizzarerotate-ingest-endpoint-credentials.

AWS CLI

Per ruotare le credenziali di acquisizione

Il rotate-ingest-endpoint-credentials comando seguente ruota il nome utente e la password WebDAV per l'endpoint di importazione specificato.

aws mediapackage rotate-ingest-endpoint-credentials \

#### $-id$  test  $\setminus$

--ingest-endpoint-id 584797f1740548c389a273585dd22a63

#### Output:

```
{ 
     "Arn": "arn:aws:mediapackage:us-
west-2:111222333:channels/584797f1740548c389a273585dd22a63", 
     "HlsIngest": { 
         "IngestEndpoints": [ 
             { 
                  "Id": "584797f1740548c389a273585dd22a63", 
                 "Password": "webdavregeneratedpassword1", 
                 "Url": "https://9be9c4405c474882.mediapackage.us-
west-2.amazonaws.com/in/
v2/584797f1740548c389a273585dd22a63/584797f1740548c389a273585dd22a63/channel", 
                  "Username": "webdavregeneratedusername1" 
             }, 
             { 
                 "Id": "7d187c8616fd455f88aaa5a9fcf74442", 
                  "Password": "webdavgeneratedpassword2", 
                  "Url": "https://7bf454c57220328d.mediapackage.us-
west-2.amazonaws.com/in/
v2/584797f1740548c389a273585dd22a63/7d187c8616fd455f88aaa5a9fcf74442/channel", 
                  "Username": "webdavgeneratedusername2" 
 } 
         ] 
     }, 
     "Id": "test", 
     "Tags": {}
}
```
Per ulteriori informazioni, consulta [Rotazione delle credenziali su un URL di input](https://docs.aws.amazon.com/mediapackage/latest/ug/channels-rotate-creds) nella Guida utente di Elemental.AWS MediaPackage

• Per i dettagli sull'API, consulta Command [RotateIngestEndpointCredentialsR](https://awscli.amazonaws.com/v2/documentation/api/latest/reference/mediapackage/rotate-ingest-endpoint-credentials.html)eference AWS  $CLI$ 

#### **tag-resource**

Il seguente esempio di codice mostra come utilizzaretag-resource.

#### AWS CLI

Per aggiungere un tag a una risorsa

I tag-resource comandi seguenti aggiungono una coppia di region=west chiavi e valori alla risorsa specificata.

```
aws mediapackage tag-resource \ 
     --resource-arn arn:aws:mediapackage:us-
west-2:111222333:channels/6d345804ec3f46c9b454a91d4a80d0e0 \ 
     --tags region=west
```
Questo comando non produce alcun output.

Per ulteriori informazioni, consulta [Tagging Resources in AWS Elemental nella Guida](https://docs.aws.amazon.com/mediapackage/latest/ug/tagging.html)  [MediaPackage](https://docs.aws.amazon.com/mediapackage/latest/ug/tagging.html) per l'utente di AWS MediaPackage Elemental.

• Per i dettagli sull'API, consulta Command [TagResourceR](https://awscli.amazonaws.com/v2/documentation/api/latest/reference/mediapackage/tag-resource.html)eference AWS CLI .

#### **untag-resource**

Il seguente esempio di codice mostra come utilizzareuntag-resource.

AWS CLI

Per rimuovere un tag da una risorsa

Il untag-resource comando seguente rimuove il tag con la chiave region dal canale specificato.

```
aws mediapackage untag-resource \ 
     --resource-arn arn:aws:mediapackage:us-
west-2:111222333:channels/6d345804ec3f46c9b454a91d4a80d0e0 \ 
     --tag-keys region
```
Per ulteriori informazioni, consulta [Tagging Resources in AWS Elemental nella Guida](https://docs.aws.amazon.com/mediapackage/latest/ug/tagging.html)  [MediaPackage](https://docs.aws.amazon.com/mediapackage/latest/ug/tagging.html) per l'utente di AWS MediaPackage Elemental.

• Per i dettagli sull'API, consulta Command [UntagResource](https://awscli.amazonaws.com/v2/documentation/api/latest/reference/mediapackage/untag-resource.html)Reference AWS CLI .

### **update-channel**

Il seguente esempio di codice mostra come utilizzareupdate-channel.

#### AWS CLI

Per aggiornare un canale

Il update-channel comando seguente aggiorna il canale denominato sportschannel per includere la descrizione24x7 sports.

```
aws mediapackage update-channel \ 
     --id sportschannel \ 
     --description "24x7 sports"
```

```
{ 
     "Arn": "arn:aws:mediapackage:us-
west-2:111222333:channels/6d345804ec3f46c9b454a91d4a80d0e0", 
     "Description": "24x7 sports", 
     "HlsIngest": { 
         "IngestEndpoints": [ 
\{\hspace{.1cm} \} "Id": "6d345804ec3f46c9b454a91d4a80d0e0", 
                  "Password": "generatedwebdavpassword1", 
                  "Url": "https://f31c86aed53b815a.mediapackage.us-
west-2.amazonaws.com/in/
v2/6d345804ec3f46c9b454a91d4a80d0e0/6d345804ec3f46c9b454a91d4a80d0e0/channel", 
                  "Username": "generatedwebdavusername1" 
             }, 
             { 
                  "Id": "2daa32878af24803b24183727211b8ff", 
                  "Password": "generatedwebdavpassword2", 
                  "Url": "https://6ebbe7e04c4b0afa.mediapackage.us-
west-2.amazonaws.com/in/
v2/6d345804ec3f46c9b454a91d4a80d0e0/2daa32878af24803b24183727211b8ff/channel", 
                  "Username": "generatedwebdavusername2" 
 } 
         ] 
     }, 
     "Id": "sportschannel", 
     "Tags": {}
```
}

Per ulteriori informazioni, consulta [Modifica di un canale](https://docs.aws.amazon.com/mediapackage/latest/ug/channels-edit.html) nella Guida MediaPackage utente di AWS Elemental.

• Per i dettagli sull'API, consulta [UpdateChannel AWS CLI](https://awscli.amazonaws.com/v2/documentation/api/latest/reference/mediapackage/update-channel.html)Command Reference.

#### **update-origin-endpoint**

Il seguente esempio di codice mostra come utilizzareupdate-origin-endpoint.

AWS CLI

Per aggiornare un endpoint di origine

Il update-origin-endpoint comando seguente aggiorna l'endpoint di origine denominato. cmaf\_sports Cambia il ritardo in 0 secondi.

```
aws mediapackage update-origin-endpoint \ 
     --id cmaf_sports \ 
     --time-delay-seconds 0
```

```
{ 
     "Arn": "arn:aws:mediapackage:us-
west-2:111222333:origin_endpoints/1dc6718be36f4f34bb9cd86bc50925e6", 
     "ChannelId": "sportschannel", 
     "CmafPackage": { 
         "HlsManifests": [ 
\{\hspace{.1cm} \} "AdMarkers": "NONE", 
                  "Id": "cmaf_sports_endpoint", 
                  "IncludeIframeOnlyStream": false, 
                  "PlaylistType": "EVENT", 
                  "PlaylistWindowSeconds": 60, 
                  "ProgramDateTimeIntervalSeconds": 0, 
                  "Url": "https://c4af3793bf76b33c.mediapackage.us-
west-2.amazonaws.com/out/v1/1dc6718be36f4f34bb9cd86bc50925e6/cmaf_sports_endpoint/
index.m3u8" 
 } 
         ], 
         "SegmentDurationSeconds": 2,
```

```
 "SegmentPrefix": "sportschannel" 
     }, 
     "Id": "cmaf_sports", 
     "ManifestName": "index", 
     "StartoverWindowSeconds": 0, 
     "Tags": { 
          "region": "west", 
          "media": "sports" 
     }, 
     "TimeDelaySeconds": 0, 
     "Url": "", 
     "Whitelist": []
}
```
Per ulteriori informazioni, consulta [Modifica di un endpoint nella Guida](https://docs.aws.amazon.com/mediapackage/latest/ug/endpoints-edit.html) per l' MediaPackage utente di AWS Elemental.

• Per i dettagli sull'API, consulta AWS CLI Command [UpdateOriginEndpoint](https://awscli.amazonaws.com/v2/documentation/api/latest/reference/mediapackage/update-origin-endpoint.html)Reference.

# MediaPackage Esempi di VOD che utilizzano AWS CLI

I seguenti esempi di codice mostrano come eseguire azioni e implementare scenari comuni utilizzando AWS Command Line Interface with MediaPackage VOD.

Le operazioni sono estratti di codice da programmi più grandi e devono essere eseguite nel contesto. Sebbene le operazioni mostrino come richiamare le singole funzioni del servizio, è possibile visualizzarle contestualizzate negli scenari correlati e negli esempi tra servizi.

Scenari: esempi di codice che mostrano come eseguire un'attività specifica richiamando più funzioni all'interno dello stesso servizio.

Ogni esempio include un collegamento a GitHub, dove è possibile trovare istruzioni su come configurare ed eseguire il codice nel contesto.

Argomenti

• [Azioni](#page-280-0)

Azioni

## **create-asset**

Il seguente esempio di codice mostra come utilizzarecreate-asset.

## AWS CLI

Per creare una risorsa

L'create-assetesempio seguente crea una risorsa denominata Chicken\_Asset nell' AWS account corrente. La risorsa inserisce il file 30sec\_chicken.smil in. MediaPackage

```
aws mediapackage-vod create-asset \ 
     --id chicken_asset \ 
     --packaging-group-id hls_chicken_gp \
```

```
--source-role-arn arn:aws:iam::111122223333:role/EMP_Vod \
```

```
 --source-arn arn:aws:s3::111122223333:video-bucket/A/30sec_chicken.smil
```
Output:

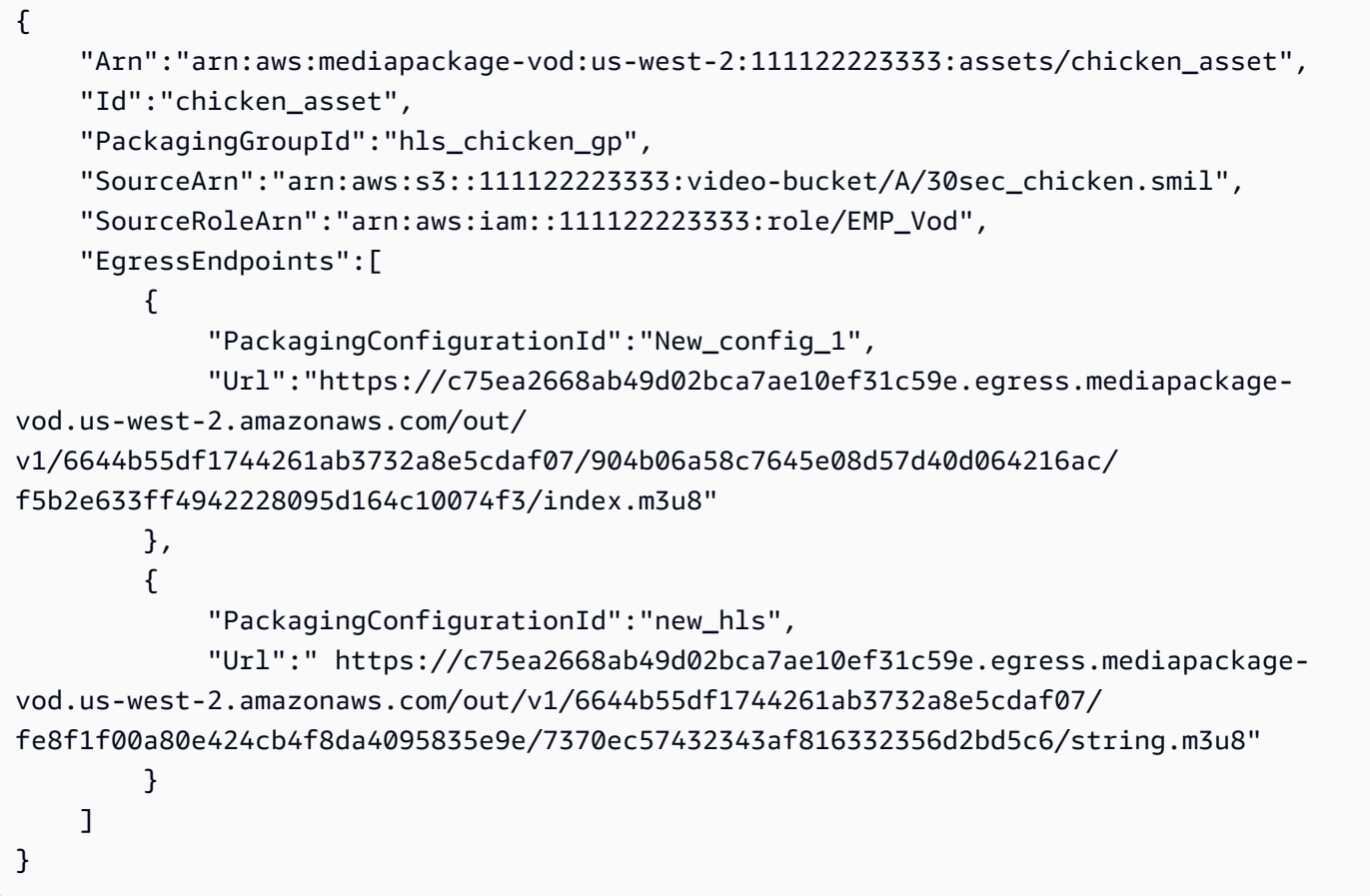

Per ulteriori informazioni, consulta [Ingest an Asset](https://docs.aws.amazon.com/mediapackage/latest/ug/asset-create.html) nella AWS MediaPackage Elemental User Guide.

• Per i dettagli sull'API, consulta AWS CLI Command [CreateAsset](https://awscli.amazonaws.com/v2/documentation/api/latest/reference/mediapackage-vod/create-asset.html)Reference.
# **create-packaging-configuration**

Il seguente esempio di codice mostra come utilizzarecreate-packaging-configuration.

AWS CLI

Per creare una configurazione di imballaggio

L'create-packaging-configurationesempio seguente crea una configurazione di imballaggio denominata new\_hls nel gruppo di pacchetti denominatohls\_chicken. Questo esempio utilizza un file su disco denominato hls\_pc.json per fornire i dettagli.

```
aws mediapackage-vod create-packaging-configuration \ 
    --id new hls \setminus --packaging-group-id hls_chicken \ 
     --hls-package file://hls_pc.json
```
Contenuto di hls\_pc.json.

```
{ 
     "HlsManifests":[ 
         { 
              "AdMarkers":"NONE", 
              "IncludeIframeOnlyStream":false, 
              "ManifestName":"string", 
              "ProgramDateTimeIntervalSeconds":60, 
              "RepeatExtXKey":true, 
              "StreamSelection":{ 
                  "MaxVideoBitsPerSecond":1000, 
                  "MinVideoBitsPerSecond":0, 
                  "StreamOrder":"ORIGINAL" 
 } 
         } 
     ], 
     "SegmentDurationSeconds":6, 
     "UseAudioRenditionGroup":false
}
```
# Output:

{

```
 "Arn":"arn:aws:mediapackage-vod:us-west-2:111122223333:packaging-configurations/
new_hls", 
     "Id":"new_hls", 
     "PackagingGroupId":"hls_chicken", 
     "HlsManifests":{ 
         "SegmentDurationSeconds":6, 
         "UseAudioRenditionGroup":false, 
         "HlsMarkers":[ 
\{\hspace{.1cm} \} "AdMarkers":"NONE", 
                  "IncludeIframeOnlyStream":false, 
                  "ManifestName":"string", 
                  "ProgramDateTimeIntervalSeconds":60, 
                  "RepeatExtXKey":true, 
                  "StreamSelection":{ 
                      "MaxVideoBitsPerSecond":1000, 
                      "MinVideoBitsPerSecond":0, 
                      "StreamOrder":"ORIGINAL" 
 } 
 } 
         ] 
     }
}
```
Per ulteriori informazioni, consulta [Creazione di una configurazione di packaging](https://docs.aws.amazon.com/mediapackage/latest/ug/pkg-cfig-create.html) nella Guida MediaPackage utente di AWS Elemental.

• Per i dettagli sull'API, consulta [CreatePackagingConfiguration AWS CLI](https://awscli.amazonaws.com/v2/documentation/api/latest/reference/mediapackage-vod/create-packaging-configuration.html)Command Reference.

# **create-packaging-group**

Il seguente esempio di codice mostra come utilizzarecreate-packaging-group.

AWS CLI

Per creare un gruppo di imballaggi

L'create-packaging-groupesempio seguente elenca tutti i gruppi di pacchetti configurati nell' AWS account corrente.

```
aws mediapackage-vod create-packaging-group \ 
     --id hls_chicken
```
#### Output:

```
{ 
     "Arn": "arn:aws:mediapackage-vod:us-west-2:111122223333:packaging-groups/
hls_chicken", 
     "Id": "hls_chicken"
}
```
Per ulteriori informazioni, consulta [Creazione di un gruppo di pacchetti](https://docs.aws.amazon.com/mediapackage/latest/ug/pkg-group-create.html) nella Guida per l' MediaPackage utente di AWS Elemental.

• Per i dettagli sull'API, consulta [CreatePackagingGroup AWS CLI](https://awscli.amazonaws.com/v2/documentation/api/latest/reference/mediapackage-vod/create-packaging-group.html)Command Reference.

# **delete-asset**

Il seguente esempio di codice mostra come utilizzaredelete-asset.

# AWS CLI

Per eliminare una risorsa

L'delete-assetesempio seguente elimina la risorsa denominata30sec\_chicken.

```
aws mediapackage-vod delete-asset \ 
     --id 30sec_chicken
```
Questo comando non produce alcun output.

Per ulteriori informazioni, consultate [Eliminazione di una risorsa](https://docs.aws.amazon.com/mediapackage/latest/ug/asset-delete.html) nella Guida per l'utente di AWS MediaPackage Elemental.

• Per i dettagli sull'API, consultate AWS CLI Command [DeleteAsset](https://awscli.amazonaws.com/v2/documentation/api/latest/reference/mediapackage-vod/delete-asset.html)Reference.

# **delete-packaging-configuration**

Il seguente esempio di codice mostra come utilizzaredelete-packaging-configuration.

# AWS CLI

Per eliminare una configurazione di imballaggio

L'delete-packaging-configurationesempio seguente elimina la configurazione di imballaggio denominataCMAF.

```
aws mediapackage-vod delete-packaging-configuration \ 
     --id CMAF
```
Questo comando non produce alcun output.

Per ulteriori informazioni, vedete [Eliminazione di una configurazione di packaging](https://docs.aws.amazon.com/mediapackage/latest/ug/pkg-cfig-delete.html) nella Guida per l'utente di AWS MediaPackage Elemental.

• Per i dettagli sull'API, consulta AWS CLI Command [DeletePackagingConfiguration](https://awscli.amazonaws.com/v2/documentation/api/latest/reference/mediapackage-vod/delete-packaging-configuration.html)Reference.

#### **delete-packaging-group**

Il seguente esempio di codice mostra come utilizzaredelete-packaging-group.

#### AWS CLI

Per eliminare un gruppo di pacchetti

L'delete-packaging-groupesempio seguente elimina il gruppo di pacchetti denominatoDash\_widevine.

```
aws mediapackage-vod delete-packaging-group \ 
     --id Dash_widevine
```
Questo comando non produce alcun output.

Per ulteriori informazioni, vedete [Eliminazione di un gruppo di pacchetti](https://docs.aws.amazon.com/mediapackage/latest/ug/pkg-group-delete.html) nella Guida per l'utente di AWS MediaPackage Elemental.

• Per i dettagli sull'API, consulta AWS CLI Command [DeletePackagingGroup](https://awscli.amazonaws.com/v2/documentation/api/latest/reference/mediapackage-vod/delete-packaging-group.html)Reference.

# **describe-asset**

Il seguente esempio di codice mostra come utilizzaredescribe-asset.

### AWS CLI

Per descrivere una risorsa

L'describe-assetesempio seguente mostra tutti i dettagli della risorsa denominata30sec\_chicken.

```
aws mediapackage-vod describe-asset \ 
     --id 30sec_chicken
```
# Output:

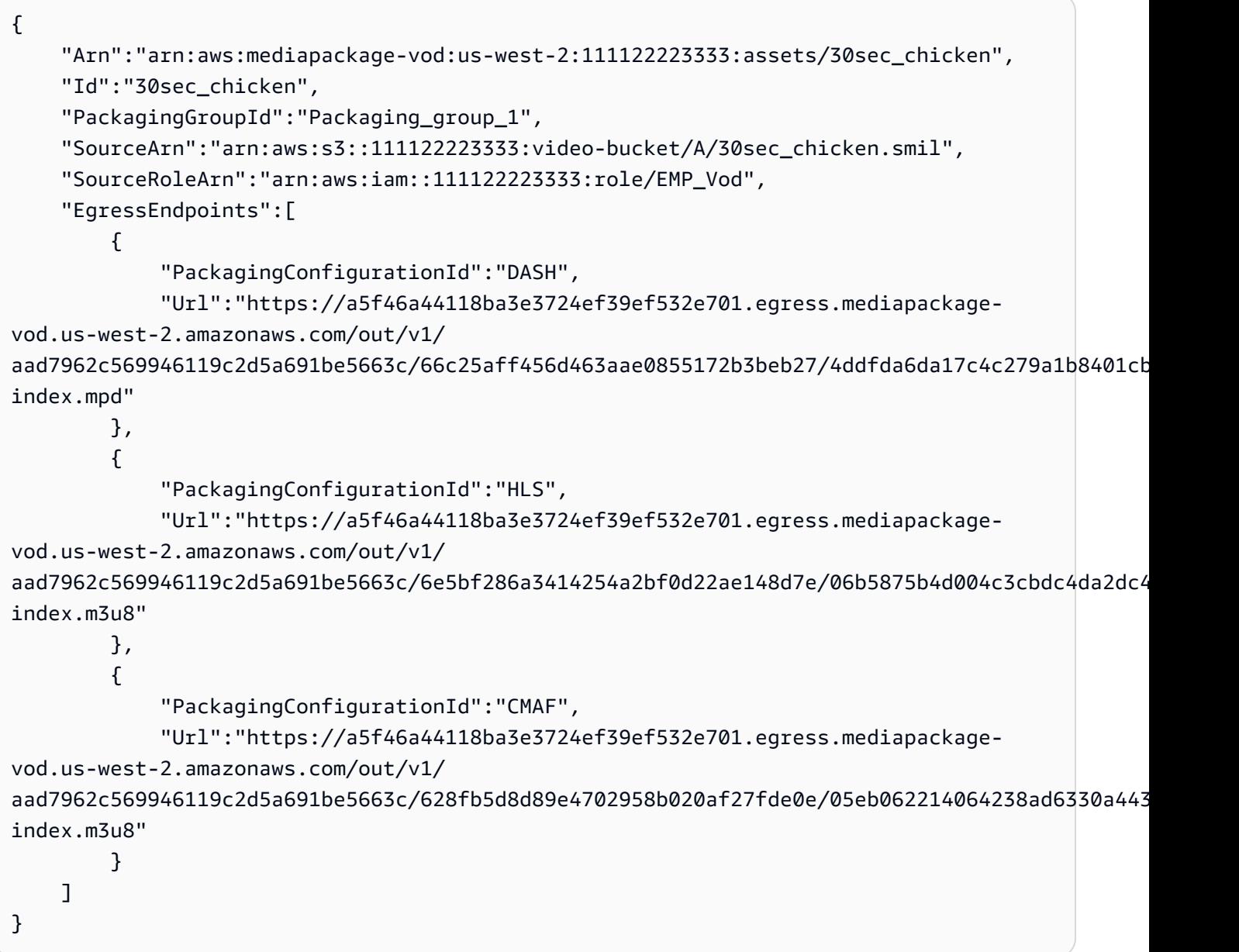

Per ulteriori informazioni, consultate [Visualizzazione dei dettagli delle risorse](https://docs.aws.amazon.com/mediapackage/latest/ug/asset-view.html) nella Guida per l' MediaPackage utente di AWS Elemental.

• Per i dettagli sull'API, consultate [DescribeAsset AWS CLI](https://awscli.amazonaws.com/v2/documentation/api/latest/reference/mediapackage-vod/describe-asset.html)Command Reference.

# **describe-packaging-configuration**

Il seguente esempio di codice mostra come utilizzaredescribe-packaging-configuration.

## AWS CLI

Per descrivere una configurazione di imballaggio

L'describe-packaging-configurationesempio seguente mostra tutti i dettagli della configurazione di imballaggio denominataDASH.

```
aws mediapackage-vod describe-packaging-configuration \ 
     --id DASH
```
Output:

```
{ 
     "Arn":"arn:aws:mediapackage-vod:us-west-2:111122223333:packaging-configurations/
DASH", 
     "Id":"DASH", 
     "PackagingGroupId":"Packaging_group_1", 
     "DashPackage":[ 
          { 
              "SegmentDurationSeconds":"2" 
         }, 
         \{ "DashManifests":{ 
                   "ManifestName":"index", 
                   "MinBufferTimeSeconds":"30", 
                   "Profile":"NONE" 
 } 
         } 
    \mathbf{I}}
```
Per ulteriori informazioni, consulta [Visualizzazione dei dettagli della configurazione del pacchetto](https://docs.aws.amazon.com/mediapackage/latest/ug/pkg-cfig-view.html) nella Guida per l' MediaPackage utente di AWS Elemental.

• Per i dettagli sull'API, consulta [DescribePackagingConfiguration AWS CLIC](https://awscli.amazonaws.com/v2/documentation/api/latest/reference/mediapackage-vod/describe-packaging-configuration.html)ommand Reference.

# **describe-packaging-group**

Il seguente esempio di codice mostra come utilizzaredescribe-packaging-group.

# AWS CLI

Per descrivere un gruppo di imballaggi

L'describe-packaging-groupesempio seguente mostra tutti i dettagli del gruppo di imballaggi denominatoPackaging\_group\_1.

```
aws mediapackage-vod describe-packaging-group \ 
     --id Packaging_group_1
```
Output:

```
\{ "Arn": "arn:aws:mediapackage-vod:us-west-2:111122223333:packaging-groups/
Packaging_group_1", 
     "Id": "Packaging_group_1"
}
```
Per ulteriori informazioni, consulta [Visualizzazione dei dettagli del gruppo di pacchetti](https://docs.aws.amazon.com/mediapackage/latest/ug/pkg-group-view.html) nella Guida per l' MediaPackage utente di AWS Elemental.

• Per i dettagli sull'API, consulta [DescribePackagingGroup AWS CLI](https://awscli.amazonaws.com/v2/documentation/api/latest/reference/mediapackage-vod/describe-packaging-group.html)Command Reference.

# **list-assets**

Il seguente esempio di codice mostra come utilizzarelist-assets.

AWS CLI

Per elencare tutte le risorse

L'list-assetsesempio seguente elenca tutte le risorse configurate nell' AWS account corrente.

aws mediapackage-vod list-assets

```
{ 
     "Assets": [ 
         "Arn": "arn:aws:mediapackage-vod:us-
west-2:111122223333:assets/30sec_chicken", 
         "Id": "30sec_chicken",
```

```
 "PackagingGroupId": "Packaging_group_1", 
         "SourceArn": "arn:aws:s3::111122223333:video-bucket/A/30sec_chicken.smil", 
         "SourceRoleArn": "arn:aws:iam::111122223333:role/EMP_Vod" 
     ]
}
```
Per ulteriori informazioni, consultate [Visualizzazione dei dettagli degli asset](https://docs.aws.amazon.com/mediapackage/latest/ug/asset-view.html) nella Guida per l' MediaPackage utente di AWS Elemental.

• Per i dettagli sull'API, consultate [ListAssets AWS CLI](https://awscli.amazonaws.com/v2/documentation/api/latest/reference/mediapackage-vod/list-assets.html)Command Reference.

# **list-packaging-configurations**

Il seguente esempio di codice mostra come utilizzarelist-packaging-configurations.

### AWS CLI

Per elencare tutte le configurazioni di imballaggio

L'list-packaging-configurationsesempio seguente elenca tutte le configurazioni di imballaggio configurate nel gruppo di pacchetti denominato. Packaging\_group\_1

```
aws mediapackage-vod list-packaging-configurations \ 
     --packaging-group-id Packaging_group_1
```

```
{ 
     "PackagingConfigurations":[ 
          { 
              "Arn":"arn:aws:mediapackage-vod:us-west-2:111122223333:packaging-
configurations/CMAF", 
              "Id":"CMAF", 
              "PackagingGroupId":"Packaging_group_1", 
              "CmafPackage":[ 
\overline{\mathcal{L}} "SegmentDurationSeconds":"2" 
                   }, 
\overline{\mathcal{L}} "HlsManifests":{ 
                            "AdMarkers":"NONE", 
                            "RepeatExtXKey":"False", 
                            "ManifestName":"index",
```

```
 "ProgramDateTimeIntervalSeconds":"0", 
                        "IncludeIframeOnlyStream":"False" 
1 1 1 1 1 1 1
 } 
 ] 
        }, 
        { 
            "Arn":"arn:aws:mediapackage-vod:us-west-2:111122223333:packaging-
configurations/DASH", 
            "Id":"DASH", 
            "PackagingGroupId":"Packaging_group_1", 
            "DashPackage":[ 
\overline{a} "SegmentDurationSeconds":"2" 
                }, 
\overline{a} "DashManifests":{ 
                        "ManifestName":"index", 
                        "MinBufferTimeSeconds":"30", 
                        "Profile":"NONE" 
1 1 1 1 1 1 1
 } 
 ] 
        }, 
        { 
            "Arn":"arn:aws:mediapackage-vod:us-west-2:111122223333:packaging-
configurations/HLS", 
            "Id":"HLS", 
            "PackagingGroupId":"Packaging_group_1", 
            "HlsPackage":[ 
\overline{a} "SegmentDurationSeconds":"6", 
                    "UseAudioRenditionGroup":"False" 
                }, 
\overline{a} "HlsManifests":{ 
                        "AdMarkers":"NONE", 
                        "RepeatExtXKey":"False", 
                        "ManifestName":"index", 
                        "ProgramDateTimeIntervalSeconds":"0", 
                        "IncludeIframeOnlyStream":"False" 
1 1 1 1 1 1 1
 } 
 ]
```

```
 }, 
         { 
             "Arn":"arn:aws:mediapackage-vod:us-west-2:111122223333:packaging-
configurations/New_config_0_copy", 
             "Id":"New_config_0_copy", 
             "PackagingGroupId":"Packaging_group_1", 
             "HlsPackage":[ 
\overline{a} "SegmentDurationSeconds":"6", 
                     "UseAudioRenditionGroup":"False" 
                 }, 
\overline{a} "Encryption":{ 
                         "EncryptionMethod":"AWS_128", 
                         "SpekeKeyProvider":{ 
                            "RoleArn":"arn:aws:iam:111122223333::role/SPEKERole", 
                             "Url":"https://lfgubdvs97.execute-api.us-
west-2.amazonaws.com/EkeStage/copyProtection/", 
                             "SystemIds":[ 
                                 "81376844-f976-481e-a84e-cc25d39b0b33" 
) and the contract of the contract \mathbf{J} } 
1 1 1 1 1 1 1
                 }, 
\overline{a} "HlsManifests":{ 
                         "AdMarkers":"NONE", 
                         "RepeatExtXKey":"False", 
                         "ManifestName":"index", 
                         "ProgramDateTimeIntervalSeconds":"0", 
                         "IncludeIframeOnlyStream":"False" 
1 1 1 1 1 1 1
 } 
 ] 
         } 
     ]
}
```
Per ulteriori informazioni, consulta [Visualizzazione dei dettagli della configurazione del pacchetto](https://docs.aws.amazon.com/mediapackage/latest/ug/pkg-cfig-view.html)  [nella Guida](https://docs.aws.amazon.com/mediapackage/latest/ug/pkg-cfig-view.html) per l' MediaPackage utente di AWS Elemental.

• Per i dettagli sull'API, consulta [ListPackagingConfigurations AWS CLIC](https://awscli.amazonaws.com/v2/documentation/api/latest/reference/mediapackage-vod/list-packaging-configurations.html)ommand Reference.

# **list-packaging-groups**

Il seguente esempio di codice mostra come utilizzarelist-packaging-groups.

## AWS CLI

Per elencare tutti i gruppi di imballaggi

L'list-packaging-groupsesempio seguente elenca tutti i gruppi di pacchetti configurati nell' AWS account corrente.

```
aws mediapackage-vod list-packaging-groups
```
### Output:

```
{ 
     "PackagingGroups": [ 
          { 
              "Arn": "arn:aws:mediapackage-vod:us-west-2:111122223333:packaging-
groups/Dash_widevine", 
              "Id": "Dash_widevine" 
         }, 
          { 
              "Arn": "arn:aws:mediapackage-vod:us-west-2:111122223333:packaging-
groups/Encrypted_HLS", 
              "Id": "Encrypted_HLS" 
         }, 
          { 
              "Arn": "arn:aws:mediapackage-vod:us-west-2:111122223333:packaging-
groups/Packaging_group_1", 
              "Id": "Packaging_group_1" 
          } 
     ]
}
```
Per ulteriori informazioni, consulta [Visualizzazione dei dettagli del gruppo di pacchetti](https://docs.aws.amazon.com/mediapackage/latest/ug/pkg-group-view.html) nella Guida per l' MediaPackage utente di AWS Elemental.

• Per i dettagli sull'API, consulta [ListPackagingGroups AWS CLIC](https://awscli.amazonaws.com/v2/documentation/api/latest/reference/mediapackage-vod/list-packaging-groups.html)ommand Reference.

# MediaStore Esempi di piani dati che utilizzano AWS CLI

I seguenti esempi di codice mostrano come eseguire azioni e implementare scenari comuni utilizzando AWS Command Line Interface with MediaStore Data Plane.

Le operazioni sono estratti di codice da programmi più grandi e devono essere eseguite nel contesto. Sebbene le operazioni mostrino come richiamare le singole funzioni del servizio, è possibile visualizzarle contestualizzate negli scenari correlati e negli esempi tra servizi.

Scenari: esempi di codice che mostrano come eseguire un'attività specifica richiamando più funzioni all'interno dello stesso servizio.

Ogni esempio include un collegamento a GitHub, dove è possibile trovare istruzioni su come configurare ed eseguire il codice nel contesto.

### Argomenti

• [Azioni](#page-280-0)

Azioni

# **delete-object**

Il seguente esempio di codice mostra come utilizzaredelete-object.

AWS CLI

Per eliminare un oggetto

L'delete-objectesempio seguente elimina l'oggetto specificato.

```
aws mediastore-data delete-object \ 
    --endpoint=https://aaabbbcccdddee.data.mediastore.us-west-2.amazonaws.com \
     --path=/folder_name/README.md
```
Questo comando non produce alcun output.

Per ulteriori informazioni, vedete [Eliminazione di un oggetto nella Guida](https://docs.aws.amazon.com/mediastore/latest/ug/objects-delete.html) utente di AWS MediaStore Elemental.

• Per i dettagli sull'API, consulta AWS CLI Command [DeleteObjectR](https://awscli.amazonaws.com/v2/documentation/api/latest/reference/mediastore-data/delete-object.html)eference.

# **describe-object**

Il seguente esempio di codice mostra come utilizzaredescribe-object.

### AWS CLI

Per visualizzare le intestazioni di un oggetto

L'describe-objectesempio seguente visualizza le intestazioni di un oggetto nel percorso specificato.

```
aws mediastore-data describe-object \ 
    --endpoint https://aaabbbcccdddee.data.mediastore.us-west-2.amazonaws.com \
     --path events/baseball/setup.jpg
```
Output:

```
{ 
     "LastModified": "Fri, 19 Jul 2019 21:50:31 GMT", 
     "ContentType": "image/jpeg", 
     "ContentLength": "3860266", 
     "ETag": "2aa333bbcc8d8d22d777e999c88d4aa9eeeeee4dd89ff7f555555555555da6d3"
}
```
Per ulteriori informazioni, vedete [Visualizzazione dei dettagli di un oggetto](https://docs.aws.amazon.com/mediastore/latest/ug/objects-view-details.html) nella Guida per l' MediaStore utente di AWS Elemental.

• Per i dettagli sull'API, consulta [DescribeObject AWS CLIC](https://awscli.amazonaws.com/v2/documentation/api/latest/reference/mediastore-data/describe-object.html)ommand Reference.

## **get-object**

Il seguente esempio di codice mostra come utilizzareget-object.

AWS CLI

Esempio 1: scaricare un intero oggetto

L'get-objectesempio seguente scarica l'oggetto specificato.

```
aws mediastore-data get-object \ 
    --endpoint https://aaabbbcccdddee.data.mediastore.us-west-2.amazonaws.com \
```
--path events/baseball/setup.jpg setup.jpg

Output:

```
{ 
     "ContentType": "image/jpeg", 
     "StatusCode": 200, 
     "ETag": "2aa333bbcc8d8d22d777e999c88d4aa9eeeeee4dd89ff7f555555555555da6d3", 
     "ContentLength": "3860266", 
     "LastModified": "Fri, 19 Jul 2019 21:50:31 GMT"
}
```
Esempio 2: per scaricare parte di un oggetto

L'get-objectesempio seguente scarica la parte specificata di un oggetto.

```
aws mediastore-data get-object \ 
     --endpoint https://aaabbbcccdddee.data.mediastore.us-west-2.amazonaws.com \ 
     --path events/baseball/setup.jpg setup.jpg \ 
     --range "bytes=0-100"
```
Output:

```
{ 
     "StatusCode": 206, 
     "LastModified": "Fri, 19 Jul 2019 21:50:31 GMT", 
     "ContentType": "image/jpeg", 
     "ContentRange": "bytes 0-100/3860266", 
     "ETag": "2aa333bbcc8d8d22d777e999c88d4aa9eeeeee4dd89ff7f555555555555da6d3", 
     "ContentLength": "101"
}
```
Per ulteriori informazioni, consultate [Downloading an Object](https://docs.aws.amazon.com/mediastore/latest/ug/objects-download.html) nella AWS Elemental MediaStore User Guide.

• Per i dettagli sull'API, consulta [GetObject AWS CLIC](https://awscli.amazonaws.com/v2/documentation/api/latest/reference/mediastore-data/get-object.html)ommand Reference.

### **list-items**

Il seguente esempio di codice mostra come utilizzarelist-items.

## AWS CLI

Esempio 1: per visualizzare un elenco di elementi (oggetti e cartelle) memorizzati in un contenitore

L'list-itemsesempio seguente visualizza un elenco di elementi (oggetti e cartelle) memorizzati nel contenitore specificato.

```
aws mediastore-data list-items \ 
     --endpoint https://aaabbbcccdddee.data.mediastore.us-west-2.amazonaws.com
```
Output:

```
{ 
     "Items": [ 
          { 
               "Type": "OBJECT", 
               "ContentLength": 3784, 
               "Name": "setup.jpg", 
               "ETag": 
  "2aa333bbcc8d8d22d777e999c88d4aa9eeeeee4dd89ff7f555555555555da6d3", 
               "ContentType": "image/jpeg", 
               "LastModified": 1563571859.379 
          }, 
          { 
               "Type": "FOLDER", 
               "Name": "events" 
          } 
    \mathbf{I}}
```
Esempio 2: Per visualizzare un elenco di elementi (oggetti e cartelle) memorizzati in una cartella

L'list-itemsesempio seguente visualizza un elenco di elementi (oggetti e cartelle) memorizzati nella cartella specificata.

```
aws mediastore-data list-items \ 
     --endpoint https://aaabbbcccdddee.data.mediastore.us-west-2.amazonaws.com \ 
     --path events/baseball
```

```
{ 
     "Items": [ 
          { 
              "ETag": 
  "2aa333bbcc8d8d22d777e999c88d4aa9eeeeee4dd89ff7f555555555555da6d3", 
              "ContentType": "image/jpeg", 
              "Type": "OBJECT", 
              "ContentLength": 3860266, 
              "LastModified": 1563573031.872, 
              "Name": "setup.jpg" 
          } 
     ]
}
```
Per ulteriori informazioni, vedete [Visualizzazione di un elenco di oggetti](https://docs.aws.amazon.com/mediastore/latest/ug/objects-view-list.html) nella Guida per l' MediaStore utente di AWS Elemental.

• Per i dettagli sull'API, consulta [ListItems AWS CLIC](https://awscli.amazonaws.com/v2/documentation/api/latest/reference/mediastore-data/list-items.html)ommand Reference.

# **put-object**

Il seguente esempio di codice mostra come utilizzareput-object.

## AWS CLI

Esempio 1: caricare un oggetto in un contenitore

L'put-objectesempio seguente carica un oggetto nel contenitore specificato.

```
aws mediastore-data put-object \ 
    --endpoint https://aaabbbcccdddee.data.mediastore.us-west-2.amazonaws.com \
     --body ReadMe.md \ 
     --path ReadMe.md \ 
     --cache-control "max-age=6, public" \ 
     --content-type binary/octet-stream
```

```
{ 
     "ContentSHA256": 
  "f29bc64a9d3732b4b9035125fdb3285f5b6455778edca72414671e0ca3b2e0de", 
     "StorageClass": "TEMPORAL",
```
}

```
 "ETag": "2aa333bbcc8d8d22d777e999c88d4aa9eeeeee4dd89ff7f555555555555da6d3"
```
Esempio 2: caricare un oggetto in una cartella all'interno di un contenitore

L'put-objectesempio seguente carica un oggetto nella cartella specificata all'interno di un contenitore.

```
aws mediastore-data put-object \ 
    --endpoint https://aaabbbcccdddee.data.mediastore.us-west-2.amazonaws.com \
     --body ReadMe.md \ 
     --path /september-events/ReadMe.md \ 
     --cache-control "max-age=6, public" \
```
--content-type binary/octet-stream

Output:

```
{ 
     "ETag": "2aa333bbcc8d8d22d777e999c88d4aa9eeeeee4dd89ff7f555555555555da6d3", 
     "ContentSHA256": 
  "f29bc64a9d3732b4b9035125fdb3285f5b6455778edca72414671e0ca3b2e0de", 
     "StorageClass": "TEMPORAL"
}
```
Per ulteriori informazioni, consultate [Caricamento di un oggetto](https://docs.aws.amazon.com/mediastore/latest/ug/objects-upload.html) nella Guida MediaStore utente di AWS Elemental.

• Per i dettagli sull'API, consulta AWS CLI Command [PutObject](https://awscli.amazonaws.com/v2/documentation/api/latest/reference/mediastore-data/put-object.html)Reference.

# MediaTailor esempi utilizzando AWS CLI

I seguenti esempi di codice mostrano come eseguire azioni e implementare scenari comuni utilizzando AWS Command Line Interface with MediaTailor.

Le operazioni sono estratti di codice da programmi più grandi e devono essere eseguite nel contesto. Sebbene le operazioni mostrino come richiamare le singole funzioni del servizio, è possibile visualizzarle contestualizzate negli scenari correlati e negli esempi tra servizi.

Scenari: esempi di codice che mostrano come eseguire un'attività specifica richiamando più funzioni all'interno dello stesso servizio.

Ogni esempio include un collegamento a GitHub, dove è possibile trovare istruzioni su come configurare ed eseguire il codice nel contesto.

Argomenti

• [Azioni](#page-280-0)

Azioni

# **delete-playback-configuration**

Il seguente esempio di codice mostra come utilizzaredelete-playback-configuration.

AWS CLI

Per eliminare una configurazione

Quanto segue delete-playback-configuration elimina una configurazione denominatacampaign\_short.

aws mediatailor delete-playback-configuration \ --name campaign\_short

Questo comando non produce alcun output.

Per ulteriori informazioni, consulta [Eliminazione di una configurazione](https://docs.aws.amazon.com/mediatailor/latest/ug/configurations-delete.html) nella Guida per l'utente di AWS MediaTailor Elemental.

• Per i dettagli sull'API, consulta AWS CLI Command [DeletePlaybackConfiguration](https://awscli.amazonaws.com/v2/documentation/api/latest/reference/mediatailor/delete-playback-configuration.html)Reference.

# **get-playback-configuration**

Il seguente esempio di codice mostra come utilizzareget-playback-configuration.

AWS CLI

Per descrivere una configurazione

Di seguito get-playback-configuration vengono visualizzati tutti i dettagli della configurazione denominatawest\_campaign.

```
aws mediatailor get-playback-configuration \
```
AWS Command Line Interface **Guida per la versione 1** and a versione 1 and a versione 1 and a versione 1 and a versione 1

```
 --name west_campaign
```
# Output:

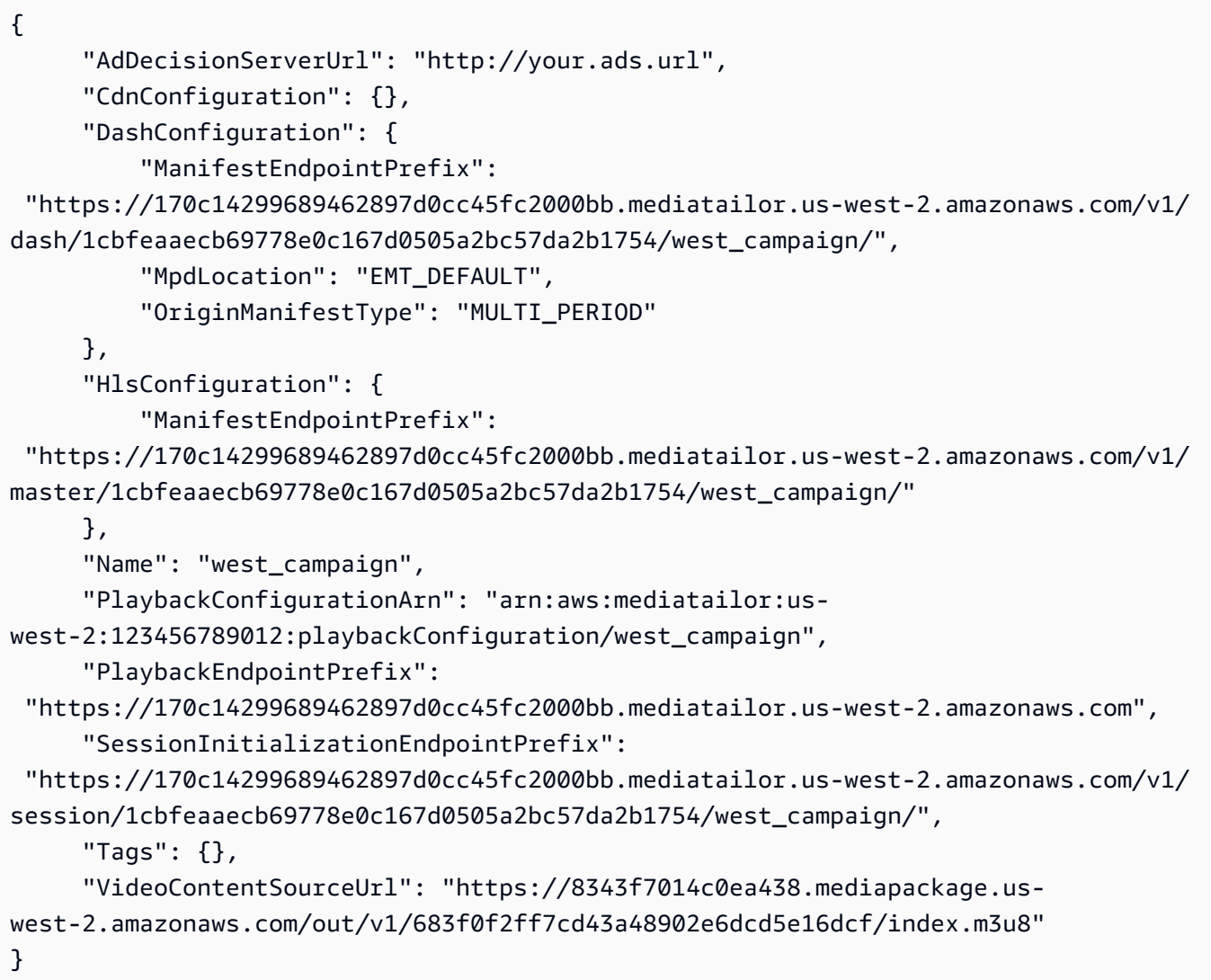

Per ulteriori informazioni, consulta [Visualizzazione di una configurazione](https://docs.aws.amazon.com/mediatailor/latest/ug/configurations-view.html) nella Guida per l' MediaTailor utente di AWS Elemental.

• Per i dettagli sull'API, consulta [GetPlaybackConfiguration AWS CLI](https://awscli.amazonaws.com/v2/documentation/api/latest/reference/mediatailor/get-playback-configuration.html)Command Reference.

# **list-playback-configurations**

Il seguente esempio di codice mostra come utilizzarelist-playback-configurations.

# AWS CLI

Per elencare tutte le configurazioni

Di seguito list-playback-configurations vengono visualizzati tutti i dettagli della configurazione sull' AWS account corrente.

```
aws mediatailor list-playback-configurations
```

```
{ 
     "Items": [ 
         { 
              "AdDecisionServerUrl": "http://your.ads.url", 
             "CdnConfiguration": {}, 
             "DashConfiguration": { 
                  "ManifestEndpointPrefix": 
  "https://170c14299689462897d0cc45fc2000bb.mediatailor.us-west-2.amazonaws.com/v1/
dash/1cbfeaaecb69778e0c167d0505a2bc57da2b1754/west_campaign/", 
                  "MpdLocation": "EMT_DEFAULT", 
                  "OriginManifestType": "MULTI_PERIOD" 
             }, 
             "HlsConfiguration": { 
                  "ManifestEndpointPrefix": 
  "https://170c14299689462897d0cc45fc2000bb.mediatailor.us-west-2.amazonaws.com/v1/
master/1cbfeaaecb69778e0c167d0505a2bc57da2b1754/west_campaign/" 
             }, 
             "Name": "west_campaign", 
             "PlaybackConfigurationArn": "arn:aws:mediatailor:us-
west-2:123456789012:playbackConfiguration/west_campaign", 
             "PlaybackEndpointPrefix": 
  "https://170c14299689462897d0cc45fc2000bb.mediatailor.us-west-2.amazonaws.com", 
              "SessionInitializationEndpointPrefix": 
  "https://170c14299689462897d0cc45fc2000bb.mediatailor.us-west-2.amazonaws.com/v1/
session/1cbfeaaecb69778e0c167d0505a2bc57da2b1754/west_campaign/", 
             "Tags": {}, 
             "VideoContentSourceUrl": "https://8343f7014c0ea438.mediapackage.us-
west-2.amazonaws.com/out/v1/683f0f2ff7cd43a48902e6dcd5e16dcf/index.m3u8" 
         }, 
         { 
              "AdDecisionServerUrl": "http://your.ads.url", 
              "CdnConfiguration": {},
```

```
 "DashConfiguration": { 
                  "ManifestEndpointPrefix": 
  "https://73511f91d6a24ca2b93f3cf1d7cedd67.mediatailor.us-west-2.amazonaws.com/v1/
dash/1cbfeaaecb69778e0c167d0505a2bc57da2b1754/sports_campaign/", 
                  "MpdLocation": "DISABLED", 
                  "OriginManifestType": "MULTI_PERIOD" 
             }, 
             "HlsConfiguration": { 
                  "ManifestEndpointPrefix": 
  "https://73511f91d6a24ca2b93f3cf1d7cedd67.mediatailor.us-west-2.amazonaws.com/v1/
master/1cbfeaaecb69778e0c167d0505a2bc57da2b1754/sports_campaign/" 
             }, 
            "Name": "sports campaign",
             "PlaybackConfigurationArn": "arn:aws:mediatailor:us-
west-2:123456789012:playbackConfiguration/sports_campaign", 
             "PlaybackEndpointPrefix": 
  "https://73511f91d6a24ca2b93f3cf1d7cedd67.mediatailor.us-west-2.amazonaws.com", 
             "SessionInitializationEndpointPrefix": 
  "https://73511f91d6a24ca2b93f3cf1d7cedd67.mediatailor.us-west-2.amazonaws.com/v1/
session/1cbfeaaecb69778e0c167d0505a2bc57da2b1754/sports_campaign/", 
             "SlateAdUrl": "http://s3.bucket/slate_ad.mp4", 
             "Tags": {}, 
             "VideoContentSourceUrl": "https://c4af3793bf76b33c.mediapackage.us-
west-2.amazonaws.com/out/v1/1dc6718be36f4f34bb9cd86bc50925e6/sports_endpoint/
index.m3u8" 
         } 
     ]
}
```
Per ulteriori informazioni, consulta Visualizzazione di una configurazione< https:// docs.aws.amazon.com/mediatailor/latest/ug/configurations-view.html > nella Guida per l' MediaTailor utente di AWS Elemental.

• Per i dettagli sull'API, consulta [ListPlaybackConfigurations AWS CLI](https://awscli.amazonaws.com/v2/documentation/api/latest/reference/mediatailor/list-playback-configurations.html)Command Reference.

# **put-playback-configuration**

Il seguente esempio di codice mostra come utilizzareput-playback-configuration.

# AWS CLI

Per creare una configurazione

Quanto segue put-playback-configuration crea una configurazione denominatacampaign short.

```
aws mediatailor put-playback-configuration \ 
     --name campaign_short \ 
     --ad-decision-server-url http://your.ads.url \ 
     --video-content-source-url http://video.bucket/index.m3u8
```
Output:

```
{ 
     "AdDecisionServerUrl": "http://your.ads.url", 
     "CdnConfiguration": {}, 
     "DashConfiguration": { 
          "ManifestEndpointPrefix": 
  "https://13484114d38f4383bc0d6a7cb879bd00.mediatailor.us-west-2.amazonaws.com/v1/
dash/1cbfeaaecb69778e0c167d0505a2bc57da2b1754/campaign_short/", 
          "MpdLocation": "EMT_DEFAULT", 
          "OriginManifestType": "MULTI_PERIOD" 
     }, 
     "HlsConfiguration": { 
         "ManifestEndpointPrefix": 
  "https://13484114d38f4383bc0d6a7cb879bd00.mediatailor.us-west-2.amazonaws.com/v1/
master/1cbfeaaecb69778e0c167d0505a2bc57da2b1754/campaign_short/" 
     }, 
     "Name": "campaign_short", 
     "PlaybackConfigurationArn": "arn:aws:mediatailor:us-
west-2:123456789012:playbackConfiguration/campaign_short", 
     "PlaybackEndpointPrefix": 
  "https://13484114d38f4383bc0d6a7cb879bd00.mediatailor.us-west-2.amazonaws.com", 
     "SessionInitializationEndpointPrefix": 
  "https://13484114d38f4383bc0d6a7cb879bd00.mediatailor.us-west-2.amazonaws.com/v1/
session/1cbfeaaecb69778e0c167d0505a2bc57da2b1754/campaign_short/", 
     "Tags": {}, 
     "VideoContentSourceUrl": "http://video.bucket/index.m3u8"
}
```
Per ulteriori informazioni, consulta [Creazione di una configurazione](https://docs.aws.amazon.com/mediatailor/latest/ug/configurations-create.html) nella Guida per l' MediaTailor utente di AWS Elemental.

• Per i dettagli sull'API, consulta [PutPlaybackConfiguration AWS CLIC](https://awscli.amazonaws.com/v2/documentation/api/latest/reference/mediatailor/put-playback-configuration.html)ommand Reference.

# Esempi di MemoryDB utilizzando AWS CLI

I seguenti esempi di codice mostrano come eseguire azioni e implementare scenari comuni utilizzando AWS Command Line Interface with MemoryDB.

Le operazioni sono estratti di codice da programmi più grandi e devono essere eseguite nel contesto. Sebbene le operazioni mostrino come richiamare le singole funzioni del servizio, è possibile visualizzarle contestualizzate negli scenari correlati e negli esempi tra servizi.

Scenari: esempi di codice che mostrano come eseguire un'attività specifica richiamando più funzioni all'interno dello stesso servizio.

Ogni esempio include un collegamento a GitHub, dove è possibile trovare istruzioni su come configurare ed eseguire il codice nel contesto.

Argomenti

• [Azioni](#page-280-0)

Azioni

### **copy-snapshot**

Il seguente esempio di codice mostra come utilizzarecopy-snapshot.

AWS CLI

Per copiare un'istantanea

L'copy-snapshotesempio seguente crea una copia di un'istantanea.

```
aws memorydb copy-snapshot \ 
     --source-snapshot-name my-cluster-snapshot \ 
     --target-snapshot-name my-cluster-snapshot-copy
```

```
{ 
     "Snapshot": { 
          "Name": "my-cluster-snapshot-copy", 
          "Status": "creating", 
          "Source": "manual",
```

```
 "ARN": "arn:aws:memorydb:us-east-1:491658xxxxxx:snapshot/my-cluster-
snapshot-copy", 
          "ClusterConfiguration": { 
              "Name": "my-cluster", 
              "Description": " ", 
              "NodeType": "db.r6g.large", 
              "EngineVersion": "6.2", 
              "MaintenanceWindow": "wed:03:00-wed:04:00", 
              "Port": 6379, 
              "ParameterGroupName": "default.memorydb-redis6", 
              "SubnetGroupName": "my-sg", 
              "VpcId": "vpc-xx2574fc", 
              "SnapshotRetentionLimit": 0, 
              "SnapshotWindow": "04:30-05:30", 
              "NumShards": 2 
         } 
     }
}
```
Per ulteriori informazioni, vedere [Copiare un'istantanea](https://docs.aws.amazon.com/memorydb/latest/devguide/snapshots-copying.html) nella Guida per l'utente di MemoryDB.

• Per i dettagli sull'API, vedere [CopySnapshoti](https://awscli.amazonaws.com/v2/documentation/api/latest/reference/memorydb/copy-snapshot.html)n Command Reference.AWS CLI

#### **create-acl**

Il seguente esempio di codice mostra come utilizzarecreate-acl.

#### AWS CLI

Per creare un ACL

L'create-aclesempio seguente crea un nuovo elenco di controllo degli accessi.

```
aws memorydb create-acl \ 
    -acl-name "new-acl-1" \
     --user-names "my-user"
```

```
{ 
     "ACL": { 
          "Name": "new-acl-1", 
          "Status": "creating",
```

```
 "UserNames": [ 
               "my-user" 
          ], 
          "MinimumEngineVersion": "6.2", 
          "Clusters": [], 
          "ARN": "arn:aws:memorydb:us-east-1:491658xxxxxx:acl/new-acl-1" 
     }
}
```
Per ulteriori informazioni, vedere [Autenticazione degli utenti con gli elenchi di controllo degli](https://docs.aws.amazon.com/memorydb/latest/devguide/clusters.acls.html) [accessi](https://docs.aws.amazon.com/memorydb/latest/devguide/clusters.acls.html) nella Guida per l'utente di MemoryDB.

• Per i dettagli sull'API, vedere [CreateAcli](https://awscli.amazonaws.com/v2/documentation/api/latest/reference/memorydb/create-acl.html)n Command Reference.AWS CLI

## **create-cluster**

Il seguente esempio di codice mostra come utilizzarecreate-cluster.

#### AWS CLI

Per creare un cluster

L'create-clusteresempio seguente crea un nuovo cluster.

```
aws memorydb create-cluster \ 
     --cluster-name my-new-cluster \ 
     --node-type db.r6g.large \ 
    --ac1-name my-acl \setminus --subnet-group my-sg
```

```
{ 
     "Cluster": { 
          "Name": "my-new-cluster", 
          "Status": "creating", 
          "NumberOfShards": 1, 
          "AvailabilityMode": "MultiAZ", 
          "ClusterEndpoint": { 
              "Port": 6379 
          }, 
          "NodeType": "db.r6g.large",
```
 "EngineVersion": "6.2", "EnginePatchVersion": "6.2.6", "ParameterGroupName": "default.memorydb-redis6", "ParameterGroupStatus": "in-sync", "SubnetGroupName": "my-sg", "TLSEnabled": true, "ARN": "arn:aws:memorydb:us-east-1:49165xxxxxx:cluster/my-new-cluster", "SnapshotRetentionLimit": 0, "MaintenanceWindow": "sat:10:00-sat:11:00", "SnapshotWindow": "07:30-08:30", "ACLName": "my-acl", "AutoMinorVersionUpgrade": true } }

Per ulteriori informazioni, vedere [Managing Clusters](https://docs.aws.amazon.com/memorydb/latest/devguide/clusters.html) nella Guida per l'utente di MemoryDB.

• Per i dettagli sull'API, vedere [CreateCluster](https://awscli.amazonaws.com/v2/documentation/api/latest/reference/memorydb/create-cluster.html)in AWS CLI Command Reference.

### **create-parameter-group**

Il seguente esempio di codice mostra come utilizzarecreate-parameter-group.

#### AWS CLI

Per creare un gruppo di parametri

L'create-parameter-groupesempio seguente crea un gruppo di parametri.

```
aws memorydb create-parameter-group \ 
     --parameter-group-name myRedis6x \ 
     --family memorydb_redis6 \ 
     --description "my-parameter-group"
```

```
{ 
     "ParameterGroup": { 
          "Name": "myredis6x", 
          "Family": "memorydb_redis6", 
          "Description": "my-parameter-group", 
          "ARN": "arn:aws:memorydb:us-east-1:49165xxxxxx:parametergroup/myredis6x" 
     }
```
}

Per ulteriori informazioni, vedere [Creazione di un gruppo di parametri nella Guida](https://docs.aws.amazon.com/memorydb/latest/devguide/parametergroups.creating.html) per l'utente di MemoryDB.

• Per i dettagli sull'API, vedere [CreateParameterGroupi](https://awscli.amazonaws.com/v2/documentation/api/latest/reference/memorydb/create-parameter-group.html)n AWS CLI Command Reference.

#### **create-snapshot**

Il seguente esempio di codice mostra come utilizzarecreate-snapshot.

AWS CLI

Per creare un'istantanea

L'create-snapshotesempio seguente crea un'istantanea.

```
aws memorydb create-snapshot \ 
     --cluster-name my-cluster \ 
     --snapshot-name my-cluster-snapshot
```

```
{ 
     "Snapshot": { 
          "Name": "my-cluster-snapshot1", 
          "Status": "creating", 
         "Source": "manual", 
         "ARN": "arn:aws:memorydb:us-east-1:49165xxxxxx:snapshot/my-cluster-
snapshot", 
          "ClusterConfiguration": { 
              "Name": "my-cluster", 
              "Description": "", 
              "NodeType": "db.r6g.large", 
              "EngineVersion": "6.2", 
              "MaintenanceWindow": "wed:03:00-wed:04:00", 
              "Port": 6379, 
              "ParameterGroupName": "default.memorydb-redis6", 
              "SubnetGroupName": "my-sg", 
              "VpcId": "vpc-862xxxxc", 
              "SnapshotRetentionLimit": 0, 
              "SnapshotWindow": "04:30-05:30",
```

```
 "NumShards": 2 
      } 
 }
```
Per ulteriori informazioni, vedere [Creazione di istantanee manuali](https://docs.aws.amazon.com/memorydb/latest/devguide/snapshots-manual.html) nella Guida per l'utente di MemoryDB.

• Per i dettagli sull'API, vedere [CreateSnapshoti](https://awscli.amazonaws.com/v2/documentation/api/latest/reference/memorydb/create-snapshot.html)n AWS CLI Command Reference.

#### **create-subnet-group**

Il seguente esempio di codice mostra come utilizzarecreate-subnet-group.

# AWS CLI

}

Per creare un gruppo di sottoreti

L'create-subnet-groupesempio seguente crea un gruppo di sottoreti.

```
aws memorydb create-subnet-group \ 
     --subnet-group-name mysubnetgroup \ 
     --description "my subnet group" \ 
     --subnet-ids subnet-5623xxxx
```

```
{ 
     "SubnetGroup": { 
         "Name": "mysubnetgroup", 
         "Description": "my subnet group", 
         "VpcId": "vpc-86257xxx", 
         "Subnets": [ 
\{\hspace{.1cm} \} "Identifier": "subnet-5623xxxx", 
                 "AvailabilityZone": { 
                     "Name": "us-east-1a" 
 } 
 } 
         ], 
         "ARN": "arn:aws:memorydb:us-east-1:491658xxxxxx:subnetgroup/mysubnetgroup" 
     }
```
}

Per ulteriori informazioni, vedere [Creazione di un gruppo di sottoreti](https://docs.aws.amazon.com/memorydb/latest/devguide/subnetgroups.creating.html) nella Guida per l'utente di MemoryDB.

• Per i dettagli sull'API, vedere [CreateSubnetGroupi](https://awscli.amazonaws.com/v2/documentation/api/latest/reference/memorydb/create-subnet-group.html)n AWS CLI Command Reference.

#### **create-user**

Il seguente esempio di codice mostra come utilizzarecreate-user.

#### AWS CLI

Per creare un utente

L'create-useresempio seguente crea un nuovo utente.

```
aws memorydb create-user \ 
     --user-name user-name-1 \ 
     --access-string "~objects:* ~items:* ~public:*" \ 
      --authentication-mode \ 
          Passwords="enterapasswordhere",Type=password
```
Output:

```
{ 
     "User": { 
          "Name": "user-name-1", 
          "Status": "active", 
          "AccessString": "off ~objects:* ~items:* ~public:* resetchannels -@all", 
          "ACLNames": [], 
          "MinimumEngineVersion": "6.2", 
          "Authentication": { 
              "Type": "password", 
              "PasswordCount": 1 
         }, 
          "ARN": "arn:aws:memorydb:us-west-2:491658xxxxxx:user/user-name-1" 
     }
}
```
Per ulteriori informazioni, vedere [Autenticazione degli utenti con gli elenchi di controllo degli](https://docs.aws.amazon.com/memorydb/latest/devguide/clusters.acls.html) [accessi](https://docs.aws.amazon.com/memorydb/latest/devguide/clusters.acls.html) nella Guida per l'utente di MemoryDB.

• Per i dettagli sull'API, vedere [CreateUseri](https://awscli.amazonaws.com/v2/documentation/api/latest/reference/memorydb/create-user.html)n Command Reference.AWS CLI

# **delete-acl**

Il seguente esempio di codice mostra come utilizzaredelete-acl.

#### AWS CLI

Per eliminare un ACL

L'delete-aclesempio seguente elimina un elenco di controllo degli accessi.

```
aws memorydb delete-acl \ 
     --acl-name "new-acl-1"
```
Output:

```
{ 
     "ACL": { 
          "Name": "new-acl-1", 
          "Status": "deleting", 
          "UserNames": [ 
               "pat" 
          ], 
          "MinimumEngineVersion": "6.2", 
          "Clusters": [], 
          "ARN": "arn:aws:memorydb:us-east-1:491658xxxxxx:acl/new-acl-1" 
     }
}
```
Per ulteriori informazioni, vedere [Autenticazione degli utenti con gli elenchi di controllo degli](https://docs.aws.amazon.com/memorydb/latest/devguide/clusters.acls.html) [accessi](https://docs.aws.amazon.com/memorydb/latest/devguide/clusters.acls.html) nella Guida per l'utente di MemoryDB.

• Per i dettagli sull'API, vedere [DeleteAcli](https://awscli.amazonaws.com/v2/documentation/api/latest/reference/memorydb/delete-acl.html)n Command Reference.AWS CLI

# **delete-cluster**

Il seguente esempio di codice mostra come utilizzaredelete-cluster.

AWS CLI

Per eliminare un cluster

L'delete-clusteresempio seguente elimina un cluster.

```
aws memorydb delete-cluster \ 
     --cluster-name my-new-cluster
```
#### Output:

```
{ 
     "Cluster": { 
         "Name": "my-new-cluster", 
          "Status": "deleting", 
          "NumberOfShards": 1, 
          "ClusterEndpoint": { 
              "Address": "clustercfg.my-new-cluster.xxxxx.memorydb.us-
east-1.amazonaws.com", 
              "Port": 6379 
         }, 
          "NodeType": "db.r6g.large", 
          "EngineVersion": "6.2", 
          "EnginePatchVersion": "6.2.6", 
          "ParameterGroupName": "default.memorydb-redis6", 
         "ParameterGroupStatus": "in-sync", 
         "SubnetGroupName": "my-sg", 
          "TLSEnabled": true, 
          "ARN": "arn:aws:memorydb:us-east-1:491658xxxxxx:cluster/my-new-cluster", 
          "SnapshotRetentionLimit": 0, 
          "MaintenanceWindow": "sat:10:00-sat:11:00", 
         "SnapshotWindow": "07:30-08:30", 
         "AutoMinorVersionUpgrade": true 
     }
}
```
Per ulteriori informazioni, vedere [Eliminazione di un cluster](https://docs.aws.amazon.com/memorydb/latest/devguide/clusters.delete.html) nella Guida per l'utente di MemoryDB.

• Per i dettagli sull'API, vedere [DeleteClusteri](https://awscli.amazonaws.com/v2/documentation/api/latest/reference/memorydb/delete-cluster.html)n AWS CLI Command Reference.

#### **delete-parameter-group**

Il seguente esempio di codice mostra come utilizzaredelete-parameter-group.

### AWS CLI

Per eliminare un gruppo di parametri

L'delete-parameter-groupesempio seguente elimina un gruppo di parametri.

```
aws memorydb delete-parameter-group \ 
     --parameter-group-name myRedis6x
```
Output:

```
{ 
     "ParameterGroup": { 
         "Name": "myredis6x", 
          "Family": "memorydb_redis6", 
          "Description": "my-parameter-group", 
         "ARN": "arn:aws:memorydb:us-east-1:491658xxxxxx:parametergroup/myredis6x" 
     }
}
```
Per ulteriori informazioni, vedere [Eliminazione di un gruppo di parametri](https://docs.aws.amazon.com/memorydb/latest/devguide/parametergroups.deleting.html) nella Guida per l'utente di MemoryDB.

• Per i dettagli sull'API, vedere [DeleteParameterGroup](https://awscli.amazonaws.com/v2/documentation/api/latest/reference/memorydb/delete-parameter-group.html)in AWS CLI Command Reference.

#### **delete-snapshot**

Il seguente esempio di codice mostra come utilizzaredelete-snapshot.

AWS CLI

Per eliminare uno snapshot

L'delete-snapshotesempio seguente elimina un'istantanea.

```
aws memorydb delete-snapshot \ 
     --snapshot-name my-cluster-snapshot
```

```
{ 
     "Snapshot": { 
          "Name": "my-cluster-snapshot", 
          "Status": "deleting", 
          "Source": "manual",
```

```
 "ARN": "arn:aws:memorydb:us-east-1:49165xxxxxx:snapshot/my-cluster-
snapshot", 
          "ClusterConfiguration": { 
              "Name": "my-cluster", 
              "Description": "", 
              "NodeType": "db.r6g.large", 
              "EngineVersion": "6.2", 
              "MaintenanceWindow": "wed:03:00-wed:04:00", 
              "Port": 6379, 
              "ParameterGroupName": "default.memorydb-redis6", 
              "SubnetGroupName": "my-sg", 
              "VpcId": "vpc-862xxxxc", 
              "SnapshotRetentionLimit": 0, 
              "SnapshotWindow": "04:30-05:30", 
              "NumShards": 2 
         } 
     }
}
```
Per ulteriori informazioni, vedere [Eliminazione di un'istantanea](https://docs.aws.amazon.com/memorydb/latest/devguide/snapshots-deleting.html) nella Guida per l'utente di MemoryDB.

• Per i dettagli sull'API, vedere [DeleteSnapshoti](https://awscli.amazonaws.com/v2/documentation/api/latest/reference/memorydb/delete-snapshot.html)n Command Reference.AWS CLI

#### **delete-subnet-group**

Il seguente esempio di codice mostra come utilizzaredelete-subnet-group.

AWS CLI

Per eliminare un gruppo di sottoreti

L'delete-subnet-groupesempio seguente elimina una sottorete.

```
aws memorydb delete-subnet-group \ 
     --subnet-group-name mysubnetgroup
```

```
{ 
     "SubnetGroup": { 
          "Name": "mysubnetgroup", 
          "Description": "my subnet group",
```

```
 "VpcId": "vpc-86xxxx4fc", 
         "Subnets": [ 
\{\hspace{.1cm} \} "Identifier": "subnet-56xxx61b", 
                 "AvailabilityZone": { 
                     "Name": "us-east-1a" 
 } 
 } 
         ], 
         "ARN": "arn:aws:memorydb:us-east-1:491658xxxxxx:subnetgroup/mysubnetgroup" 
     }
}
```
Per ulteriori informazioni, vedere [Eliminazione di un gruppo di sottoreti](https://docs.aws.amazon.com/memorydb/latest/devguide/subnetgroups.deleting.html) nella Guida per l'utente di MemoryDB.

• Per i dettagli sull'API, vedere [DeleteSubnetGroup](https://awscli.amazonaws.com/v2/documentation/api/latest/reference/memorydb/delete-subnet-group.html)in Command Reference.AWS CLI

### **delete-user**

Il seguente esempio di codice mostra come utilizzaredelete-user.

AWS CLI

Per eliminare un utente

L'delete-useresempio seguente elimina un utente.

```
aws memorydb delete-user \ 
     --user-name my-user
```

```
{ 
     "User": { 
          "Name": "my-user", 
          "Status": "deleting", 
          "AccessString": "on ~app::* resetchannels -@all +@read", 
          "ACLNames": [ 
               "my-acl" 
          ], 
          "MinimumEngineVersion": "6.2", 
          "Authentication": {
```

```
 "Type": "password", 
              "PasswordCount": 1 
         }, 
         "ARN": "arn:aws:memorydb:us-east-1:491658xxxxxx:user/my-user"
     }
}
```
Per ulteriori informazioni, vedere [Autenticazione degli utenti con gli elenchi di controllo degli](https://docs.aws.amazon.com/memorydb/latest/devguide/clusters.acls.html) [accessi](https://docs.aws.amazon.com/memorydb/latest/devguide/clusters.acls.html) nella Guida per l'utente di MemoryDB.

• Per i dettagli sull'API, vedere [DeleteUser](https://awscli.amazonaws.com/v2/documentation/api/latest/reference/memorydb/delete-user.html)in Command Reference.AWS CLI

# **describe-acls**

Il seguente esempio di codice mostra come utilizzaredescribe-acls.

# AWS CLI

Per restituire un elenco di ACL

Il seguente describe-acls` restituisce un elenco di ACL.

aws memorydb describe-acls

```
{ 
     "ACLs": [ 
          { 
               "Name": "open-access", 
              "Status": "active", 
              "UserNames": [ 
                   "default" 
              ], 
              "MinimumEngineVersion": "6.2", 
              "Clusters": [], 
              "ARN": "arn:aws:memorydb:us-east-1:491658xxxxxx:acl/open-access" 
          }, 
          { 
              "Name": my-acl", 
              "Status": "active", 
               "UserNames": [], 
               "MinimumEngineVersion": "6.2",
```

```
 "Clusters": [ 
                     "my-cluster" 
               ], 
               "ARN": "arn:aws:memorydb:us-east-1:49165xxxxxxxx:acl/my-acl"
          } 
    \mathbf{I}}
```
Per ulteriori informazioni, vedere [Autenticazione degli utenti con gli elenchi di controllo degli](https://docs.aws.amazon.com/memorydb/latest/devguide/clusters.acls.html) [accessi nella Guida per l'utente](https://docs.aws.amazon.com/memorydb/latest/devguide/clusters.acls.html) di MemoryDB.

• Per i dettagli sull'API, vedere [DescribeAcls](https://awscli.amazonaws.com/v2/documentation/api/latest/reference/memorydb/describe-acls.html)in Command Reference.AWS CLI

# **describe-clusters**

Il seguente esempio di codice mostra come utilizzaredescribe-clusters.

### AWS CLI

Per restituire un elenco di cluster

Il seguente comando describe-clusters` restituisce un elenco di cluster.

aws memorydb describe-clusters

```
{ 
     "Clusters": [ 
          { 
                  "Name": "my-cluster", 
                   "Status": "available", 
                   "NumberOfShards": 2, 
                   "ClusterEndpoint": { 
                       "Address": "clustercfg.my-cluster.llru6f.memorydb.us-
east-1.amazonaws.com", 
                       "Port": 6379 
                  }, 
                   "NodeType": "db.r6g.large", 
                   "EngineVersion": "6.2", 
                   "EnginePatchVersion": "6.2.6", 
                   "ParameterGroupName": "default.memorydb-redis6", 
                   "ParameterGroupStatus": "in-sync",
```
```
 "SecurityGroups": [ 
\{ "SecurityGroupId": "sg-0a1434xxxxxc9fae", 
                         "Status": "active" 
1 1 1 1 1 1 1
 ], 
                 "SubnetGroupName": "pat-sg", 
                 "TLSEnabled": true, 
                 "ARN": "arn:aws:memorydb:us-east-1:49165xxxxxx:cluster/my-cluster", 
                 "SnapshotRetentionLimit": 0, 
                 "MaintenanceWindow": "wed:03:00-wed:04:00", 
                 "SnapshotWindow": "04:30-05:30", 
                 "ACLName": "my-acl", 
                 "AutoMinorVersionUpgrade": true 
        } 
    \mathbf{I}}
```
Per ulteriori informazioni, vedere [Managing clusters](https://docs.aws.amazon.com/memorydb/latest/devguide/clusters.html) nella MemoryDB User Guide.

• Per i dettagli sull'API, vedere [DescribeClustersi](https://awscli.amazonaws.com/v2/documentation/api/latest/reference/memorydb/describe-clusters.html)n AWS CLI Command Reference.

## **describe-engine-versions**

Il seguente esempio di codice mostra come utilizzaredescribe-engine-versions.

## AWS CLI

Per restituire un elenco di versioni del motore

Quanto segue describe-engine-versions `restituisce un elenco di versioni del motore.

```
aws memorydb describe-engine-versions
```

```
{ 
     "EngineVersions": [ 
          { 
              "EngineVersion": "6.2", 
              "EnginePatchVersion": "6.2.6", 
              "ParameterGroupFamily": "memorydb_redis6" 
          }
```
 $\mathbf{I}$ 

}

Per ulteriori informazioni, consulta [Versioni e aggiornamenti del motore nella Guida per l'utente di](https://docs.aws.amazon.com/memorydb/latest/devguide/engine-versions.htmll) MemoryDB.

• Per i dettagli sull'API, [DescribeEngineVersionsc](https://awscli.amazonaws.com/v2/documentation/api/latest/reference/memorydb/describe-engine-versions.html)onsultate Command Reference.AWS CLI

## **describe-events**

Il seguente esempio di codice mostra come utilizzaredescribe-events.

## AWS CLI

Per restituire un elenco di eventi

Il seguente comando describe-events` restituisce un elenco di eventi.

aws memorydb describe-events

Output:

```
{ 
     "Events": [ 
          { 
              "SourceName": "my-cluster", 
              "SourceType": "cluster", 
              "Message": "Increase replica count started for replication group my-
cluster on 2022-07-22T14:09:01.440Z", 
              "Date": "2022-07-22T07:09:01.443000-07:00" 
         }, 
          { 
              "SourceName": "my-user", 
              "SourceType": "user", 
              "Message": "Create user my-user operation completed.", 
              "Date": "2022-07-22T07:00:02.975000-07:00" 
         } 
     ]
}
```
Per ulteriori informazioni, vedere [Monitoring events](https://docs.aws.amazon.com/memorydb/latest/devguide/monitoring-events.html) nella MemoryDB User Guide.

• Per i dettagli sull'API, vedere [DescribeEvents](https://awscli.amazonaws.com/v2/documentation/api/latest/reference/memorydb/describe-events.html)in AWS CLI Command Reference.

#### **describe-parameter-groups**

Il seguente esempio di codice mostra come utilizzaredescribe-parameter-groups.

#### AWS CLI

Per restituire un elenco di gruppi di parametri

Il seguente describe-parameter-groups `restituisce un elenco di gruppi di parametri.

```
aws memorydb describe-parameter-groups
```
Output:

```
{ 
     "ParameterGroups": [ 
         { 
              "Name": "default.memorydb-redis6", 
              "Family": "memorydb_redis6", 
              "Description": "Default parameter group for memorydb_redis6", 
              "ARN": "arn:aws:memorydb:us-east-1:491658xxxxxx:parametergroup/
default.memorydb-redis6" 
         } 
     ]
}
```
Per ulteriori informazioni, vedere [Configurazione dei parametri del motore utilizzando i gruppi di](https://docs.aws.amazon.com/memorydb/latest/devguide/parametergroups.html) [parametri nella Guida](https://docs.aws.amazon.com/memorydb/latest/devguide/parametergroups.html) per l'utente di MemoryDB.

• Per i dettagli sull'API, consultate Command [DescribeParameterGroupsR](https://awscli.amazonaws.com/v2/documentation/api/latest/reference/memorydb/describe-parameter-groups.html)eference AWS CLI .

#### **describe-parameters**

Il seguente esempio di codice mostra come utilizzaredescribe-parameters.

#### AWS CLI

Per restituire un elenco di parametri

Il seguente comando describe-parameters` restituisce un elenco di parametri.

```
aws memorydb describe-parameters
```

```
{ 
     "Parameters": [ 
         { 
              "Name": "acllog-max-len", 
              "Value": "128", 
              "Description": "The maximum length of the ACL Log", 
              "DataType": "integer", 
              "AllowedValues": "1-10000", 
              "MinimumEngineVersion": "6.2.4" 
         }, 
         { 
              "Name": "activedefrag", 
              "Value": "no", 
              "Description": "Enabled active memory defragmentation", 
              "DataType": "string", 
              "AllowedValues": "yes,no", 
              "MinimumEngineVersion": "6.2.4" 
         }, 
          { 
              "Name": "active-defrag-cycle-max", 
              "Value": "75", 
              "Description": "Maximal effort for defrag in CPU percentage", 
              "DataType": "integer", 
              "AllowedValues": "1-75", 
              "MinimumEngineVersion": "6.2.4" 
         }, 
         { 
              "Name": "active-defrag-cycle-min", 
              "Value": "5", 
              "Description": "Minimal effort for defrag in CPU percentage", 
              "DataType": "integer", 
              "AllowedValues": "1-75", 
              "MinimumEngineVersion": "6.2.4" 
         }, 
         { 
              "Name": "active-defrag-ignore-bytes", 
              "Value": "104857600", 
              "Description": "Minimum amount of fragmentation waste to start active 
  defrag", 
              "DataType": "integer", 
              "AllowedValues": "1048576-", 
              "MinimumEngineVersion": "6.2.4"
```

```
 }, 
        { 
             "Name": "active-defrag-max-scan-fields", 
             "Value": "1000", 
             "Description": "Maximum number of set/hash/zset/list fields that will be 
 processed from the main dictionary scan", 
             "DataType": "integer", 
             "AllowedValues": "1-1000000", 
             "MinimumEngineVersion": "6.2.4" 
        }, 
        { 
             "Name": "active-defrag-threshold-lower", 
             "Value": "10", 
             "Description": "Minimum percentage of fragmentation to start active 
 defrag", 
             "DataType": "integer", 
             "AllowedValues": "1-100", 
             "MinimumEngineVersion": "6.2.4" 
        }, 
        { 
             "Name": "active-defrag-threshold-upper", 
             "Value": "100", 
             "Description": "Maximum percentage of fragmentation at which we use 
 maximum effort", 
             "DataType": "integer", 
             "AllowedValues": "1-100", 
             "MinimumEngineVersion": "6.2.4" 
        }, 
        { 
             "Name": "active-expire-effort", 
             "Value": "1", 
             "Description": "The amount of effort that redis uses to expire items in 
 the active expiration job", 
             "DataType": "integer", 
             "AllowedValues": "1-10", 
             "MinimumEngineVersion": "6.2.4" 
        }, 
        { 
             "Name": "activerehashing", 
             "Value": "yes", 
             "Description": "Apply rehashing or not", 
             "DataType": "string", 
             "AllowedValues": "yes,no", 
             "MinimumEngineVersion": "6.2.4"
```

```
 }, 
 { 
     "Name": "client-output-buffer-limit-normal-hard-limit", 
     "Value": "0", 
     "Description": "Normal client output buffer hard limit in bytes", 
     "DataType": "integer", 
     "AllowedValues": "0-", 
     "MinimumEngineVersion": "6.2.4" 
 }, 
 { 
     "Name": "client-output-buffer-limit-normal-soft-limit", 
     "Value": "0", 
     "Description": "Normal client output buffer soft limit in bytes", 
     "DataType": "integer", 
     "AllowedValues": "0-", 
     "MinimumEngineVersion": "6.2.4" 
 }, 
 { 
     "Name": "client-output-buffer-limit-normal-soft-seconds", 
     "Value": "0", 
     "Description": "Normal client output buffer soft limit in seconds", 
     "DataType": "integer", 
     "AllowedValues": "0-", 
     "MinimumEngineVersion": "6.2.4" 
 }, 
 { 
     "Name": "client-output-buffer-limit-pubsub-hard-limit", 
     "Value": "33554432", 
     "Description": "Pubsub client output buffer hard limit in bytes", 
     "DataType": "integer", 
     "AllowedValues": "0-", 
     "MinimumEngineVersion": "6.2.4" 
 }, 
 { 
     "Name": "client-output-buffer-limit-pubsub-soft-limit", 
     "Value": "8388608", 
     "Description": "Pubsub client output buffer soft limit in bytes", 
     "DataType": "integer", 
     "AllowedValues": "0-", 
     "MinimumEngineVersion": "6.2.4" 
 }, 
 { 
     "Name": "client-output-buffer-limit-pubsub-soft-seconds", 
     "Value": "60",
```

```
 "Description": "Pubsub client output buffer soft limit in seconds", 
             "DataType": "integer", 
             "AllowedValues": "0-", 
             "MinimumEngineVersion": "6.2.4" 
        }, 
        { 
             "Name": "hash-max-ziplist-entries", 
             "Value": "512", 
             "Description": "The maximum number of hash entries in order for the 
 dataset to be compressed", 
             "DataType": "integer", 
             "AllowedValues": "0-", 
             "MinimumEngineVersion": "6.2.4" 
        }, 
        { 
             "Name": "hash-max-ziplist-value", 
             "Value": "64", 
             "Description": "The threshold of biggest hash entries in order for the 
 dataset to be compressed", 
             "DataType": "integer", 
             "AllowedValues": "0-", 
             "MinimumEngineVersion": "6.2.4" 
        }, 
        { 
             "Name": "hll-sparse-max-bytes", 
             "Value": "3000", 
             "Description": "HyperLogLog sparse representation bytes limit", 
             "DataType": "integer", 
             "AllowedValues": "1-16000", 
             "MinimumEngineVersion": "6.2.4" 
        }, 
        { 
             "Name": "lazyfree-lazy-eviction", 
             "Value": "no", 
             "Description": "Perform an asynchronous delete on evictions", 
             "DataType": "string", 
             "AllowedValues": "yes,no", 
             "MinimumEngineVersion": "6.2.4" 
        }, 
        { 
             "Name": "lazyfree-lazy-expire", 
             "Value": "no", 
             "Description": "Perform an asynchronous delete on expired keys", 
             "DataType": "string",
```

```
 "AllowedValues": "yes,no", 
             "MinimumEngineVersion": "6.2.4" 
        }, 
        { 
            "Name": "lazyfree-lazy-server-del", 
            "Value": "no", 
             "Description": "Perform an asynchronous delete on key updates", 
             "DataType": "string", 
             "AllowedValues": "yes,no", 
            "MinimumEngineVersion": "6.2.4" 
        }, 
        { 
            "Name": "lazyfree-lazy-user-del", 
            "Value": "no", 
            "Description": "Specifies whether the default behavior of DEL command 
 acts the same as UNLINK", 
             "DataType": "string", 
             "AllowedValues": "yes,no", 
            "MinimumEngineVersion": "6.2.4" 
        }, 
        { 
             "Name": "lfu-decay-time", 
             "Value": "1", 
            "Description": "The amount of time in minutes to decrement the key 
 counter for LFU eviction policyd", 
            "DataType": "integer", 
            "AllowedValues": "0-", 
             "MinimumEngineVersion": "6.2.4" 
        }, 
        { 
            "Name": "lfu-log-factor", 
            "Value": "10", 
             "Description": "The log factor for incrementing key counter for LFU 
 eviction policy", 
             "DataType": "integer", 
            "AllowedValues": "1-", 
            "MinimumEngineVersion": "6.2.4" 
        }, 
        { 
             "Name": "list-compress-depth", 
            "Value": "0", 
            "Description": "Number of quicklist ziplist nodes from each side of 
 the list to exclude from compression. The head and tail of the list are always 
 uncompressed for fast push/pop operations",
```

```
 "DataType": "integer", 
              "AllowedValues": "0-", 
              "MinimumEngineVersion": "6.2.4" 
         }, 
        \mathcal{L} "Name": "maxmemory-policy", 
              "Value": "noeviction", 
              "Description": "Max memory policy", 
              "DataType": "string", 
              "AllowedValues": "volatile-lru,allkeys-lru,volatile-lfu,allkeys-
lfu,volatile-random,allkeys-random,volatile-ttl,noeviction", 
              "MinimumEngineVersion": "6.2.4" 
         }, 
         { 
              "Name": "maxmemory-samples", 
              "Value": "3", 
              "Description": "Max memory samples", 
              "DataType": "integer", 
              "AllowedValues": "1-", 
              "MinimumEngineVersion": "6.2.4" 
         }, 
         { 
              "Name": "notify-keyspace-events", 
              "Description": "The keyspace events for Redis to notify Pub/Sub clients 
  about. By default all notifications are disabled", 
              "DataType": "string", 
              "MinimumEngineVersion": "6.2.4" 
         }, 
         { 
              "Name": "set-max-intset-entries", 
              "Value": "512", 
              "Description": "The limit in the size of the set in order for the 
  dataset to be compressed", 
              "DataType": "integer", 
              "AllowedValues": "0-", 
              "MinimumEngineVersion": "6.2.4" 
         }, 
         { 
              "Name": "slowlog-log-slower-than", 
              "Value": "10000", 
              "Description": "The execution time, in microseconds, to exceed in order 
  for the command to get logged. Note that a negative number disables the slow log, 
  while a value of zero forces the logging of every command", 
              "DataType": "integer",
```

```
 "AllowedValues": "-", 
             "MinimumEngineVersion": "6.2.4" 
        }, 
        { 
             "Name": "slowlog-max-len", 
             "Value": "128", 
             "Description": "The length of the slow log. There is no limit to this 
 length. Just be aware that it will consume memory. You can reclaim memory used by 
 the slow log with SLOWLOG RESET.", 
             "DataType": "integer", 
             "AllowedValues": "0-", 
             "MinimumEngineVersion": "6.2.4" 
        }, 
        { 
             "Name": "stream-node-max-bytes", 
             "Value": "4096", 
             "Description": "The maximum size of a single node in a stream in bytes", 
             "DataType": "integer", 
             "AllowedValues": "0-", 
             "MinimumEngineVersion": "6.2.4" 
        }, 
        { 
             "Name": "stream-node-max-entries", 
             "Value": "100", 
             "Description": "The maximum number of items a single node in a stream 
 can contain", 
             "DataType": "integer", 
             "AllowedValues": "0-", 
             "MinimumEngineVersion": "6.2.4" 
        }, 
        { 
             "Name": "tcp-keepalive", 
             "Value": "300", 
             "Description": "If non-zero, send ACKs every given number of seconds", 
             "DataType": "integer", 
             "AllowedValues": "0-", 
             "MinimumEngineVersion": "6.2.4" 
        }, 
        { 
             "Name": "timeout", 
             "Value": "0", 
             "Description": "Close connection if client is idle for a given number of 
 seconds, or never if 0", 
             "DataType": "integer",
```

```
 "AllowedValues": "0,20-", 
              "MinimumEngineVersion": "6.2.4" 
         }, 
          { 
              "Name": "tracking-table-max-keys", 
              "Value": "1000000", 
              "Description": "The maximum number of keys allowed for the tracking 
  table for client side caching", 
              "DataType": "integer", 
              "AllowedValues": "1-100000000", 
              "MinimumEngineVersion": "6.2.4" 
         }, 
         { 
              "Name": "zset-max-ziplist-entries", 
              "Value": "128", 
              "Description": "The maximum number of sorted set entries in order for 
  the dataset to be compressed", 
              "DataType": "integer", 
              "AllowedValues": "0-", 
              "MinimumEngineVersion": "6.2.4" 
         }, 
          { 
              "Name": "zset-max-ziplist-value", 
              "Value": "64", 
              "Description": "The threshold of biggest sorted set entries in order for 
  the dataset to be compressed", 
              "DataType": "integer", 
              "AllowedValues": "0-", 
              "MinimumEngineVersion": "6.2.4" 
         } 
    \mathbf{I}}
```
Per ulteriori informazioni, vedere [Configurazione dei parametri del motore utilizzando gruppi di](https://docs.aws.amazon.com/memorydb/latest/devguide/parametergroups.html) [parametri nella Guida per l'utente di MemoryDB.](https://docs.aws.amazon.com/memorydb/latest/devguide/parametergroups.html)

• Per i dettagli sull'API, consultate Command [DescribeParameters](https://awscli.amazonaws.com/v2/documentation/api/latest/reference/memorydb/describe-parameters.html)Reference AWS CLI .

## **describe-snapshots**

Il seguente esempio di codice mostra come utilizzaredescribe-snapshots.

Per restituire un elenco di istantanee

Il seguente comando describe-snapshots` restituisce un elenco di istantanee.

```
aws memorydb describe-snapshots
```
Output:

```
{
"Snapshots": [ 
     { 
          "Name": "my-cluster-snapshot", 
          "Status": "available", 
          "Source": "manual", 
          "ARN": "arn:aws:memorydb:us-east-1:491658xxxxxx2:snapshot/my-cluster-
snapshot", 
          "ClusterConfiguration": { 
              "Name": "my-cluster", 
              "Description": " ", 
              "NodeType": "db.r6g.large", 
              "EngineVersion": "6.2", 
              "MaintenanceWindow": "wed:03:00-wed:04:00", 
              "Port": 6379, 
              "ParameterGroupName": "default.memorydb-redis6", 
              "SubnetGroupName": "my-sg", 
              "VpcId": "vpc-862574fc", 
              "SnapshotRetentionLimit": 0, 
              "SnapshotWindow": "04:30-05:30", 
              "NumShards": 2 
         } 
     }
}
```
Per ulteriori informazioni, vedere [Snapshot](https://docs.aws.amazon.com/memorydb/latest/devguide/snapshots.html) and restore nella Guida per l'utente di MemoryDB.

• Per i dettagli sull'API, consulta Command [DescribeSnapshotsR](https://awscli.amazonaws.com/v2/documentation/api/latest/reference/memorydb/describe-snapshots.html)eference AWS CLI .

#### **describe-subnet-groups**

Il seguente esempio di codice mostra come utilizzaredescribe-subnet-groups.

Per restituire un elenco di gruppi di sottoreti

Il seguente describe-subnet-groups `restituisce un elenco di gruppi di sottoreti.

```
aws memorydb describe-subnet-groups
```
**Output** 

```
{ 
     "SubnetGroups": [ 
         { 
             "Name": "my-sg", 
             "Description": "pat-sg", 
             "VpcId": "vpc-86xxx4fc", 
             "Subnets": [ 
\overline{a} "Identifier": "subnet-faxx84a6", 
                     "AvailabilityZone": { 
                         "Name": "us-east-1b" 
1 1 1 1 1 1 1
                 }, 
\overline{a} "Identifier": "subnet-56xxf61b", 
                     "AvailabilityZone": { 
                         "Name": "us-east-1a" 
1 1 1 1 1 1 1
 } 
             ], 
             "ARN": "arn:aws:memorydb:us-east-1:49165xxxxxx:subnetgroup/my-sg" 
         } 
     ]
}
```
Per ulteriori informazioni, vedere [Sottoreti e gruppi di sottoreti](https://docs.aws.amazon.com/memorydb/latest/devguide/subnetgroups.html) nella Guida per l'utente di MemoryDB.

• Per i dettagli sull'API, vedere in Command Reference. [DescribeSubnetGroups](https://awscli.amazonaws.com/v2/documentation/api/latest/reference/memorydb/describe-subnet-groups.html)AWS CLI

# **describe-users**

Il seguente esempio di codice mostra come utilizzaredescribe-users.

Per restituire un elenco di utenti

Il seguente comando describe-users` restituisce un elenco di utenti.

```
aws memorydb describe-users
```
#### **Output**

```
{ 
     "Users": [ 
          { 
              "Name": "default", 
              "Status": "active", 
              "AccessString": "on ~* &* +@all", 
              "ACLNames": [ 
                   "open-access" 
              ], 
              "MinimumEngineVersion": "6.0", 
              "Authentication": { 
                   "Type": "no-password" 
              }, 
              "ARN": "arn:aws:memorydb:us-east-1:491658xxxxxx:user/default" 
          }, 
          { 
              "Name": "my-user", 
              "Status": "active", 
              "AccessString": "off ~objects:* ~items:* ~public:* resetchannels -@all", 
              "ACLNames": [], 
              "MinimumEngineVersion": "6.2", 
              "Authentication": { 
                   "Type": "password", 
                   "PasswordCount": 2 
              }, 
             "ARN": "arn:aws:memorydb:us-east-1:491658xxxxxx:user/my-user"
          } 
     ]
}
```
Per ulteriori informazioni, vedere [Autenticazione degli utenti con le liste di controllo degli accessi](https://docs.aws.amazon.com/memorydb/latest/devguide/clusters.acls.html) [nella Guida per l'utente](https://docs.aws.amazon.com/memorydb/latest/devguide/clusters.acls.html) di MemoryDB.

• Per i dettagli sull'API, vedere [DescribeUsersi](https://awscli.amazonaws.com/v2/documentation/api/latest/reference/memorydb/describe-users.html)n Command Reference.AWS CLI

# **failover-shard**

Il seguente esempio di codice mostra come utilizzarefailover-shard.

#### AWS CLI

Failover di uno shard

Il seguente failover-shard` fallisce su uno shard.

```
aws memorydb failover-shard \ 
     --cluster-name my-cluster --shard-name 0001
```

```
{ 
     "Cluster": { 
         "Name": "my-cluster", 
         "Status": "available", 
          "NumberOfShards": 2, 
         "ClusterEndpoint": { 
              "Address": "clustercfg.my-cluster.xxxxxx.memorydb.us-
east-1.amazonaws.com", 
              "Port": 6379 
         }, 
          "NodeType": "db.r6g.large", 
          "EngineVersion": "6.2", 
         "EnginePatchVersion": "6.2.6", 
          "ParameterGroupName": "default.memorydb-redis6", 
          "ParameterGroupStatus": "in-sync", 
          "SecurityGroups": [ 
\{\hspace{.1cm} \} "SecurityGroupId": "sg-0a143xxxx45c9fae", 
                  "Status": "active" 
 } 
         ], 
          "SubnetGroupName": "my-sg", 
         "TLSEnabled": true, 
          "ARN": "arn:aws:memorydb:us-east-1:491658xxxxxx:cluster/my-cluster", 
          "SnapshotRetentionLimit": 0,
```

```
 "MaintenanceWindow": "wed:03:00-wed:04:00", 
     "SnapshotWindow": "04:30-05:30", 
     "AutoMinorVersionUpgrade": true 
 }
```
Per ulteriori informazioni, vedere [Riduzione al minimo dei tempi di inattività con MultiaZ nella](https://docs.aws.amazon.com/memorydb/latest/devguide/autofailover.html)  [Guida per l'utente di MemoryDB](https://docs.aws.amazon.com/memorydb/latest/devguide/autofailover.html).

• Per i dettagli sull'API, vedere in Command Reference. [FailoverShard](https://awscli.amazonaws.com/v2/documentation/api/latest/reference/memorydb/failover-shard.html)AWS CLI

# **list-allowed-node-type-updates**

Il seguente esempio di codice mostra come utilizzarelist-allowed-node-type-updates.

#### AWS CLI

}

Per restituire un elenco di aggiornamenti dei tipi di nodo consentiti

Il seguente list-allowed-node-type -updates restituisce un elenco di aggiornamenti del tipo di nodo disponibili.

aws memorydb list-allowed-node-type-updates

```
{ 
     "Cluster": { 
          "Name": "my-cluster", 
          "Status": "available", 
          "NumberOfShards": 2, 
          "ClusterEndpoint": { 
              "Address": "clustercfg.my-cluster.xxxxxx.memorydb.us-
east-1.amazonaws.com", 
              "Port": 6379 
          }, 
          "NodeType": "db.r6g.large", 
          "EngineVersion": "6.2", 
          "EnginePatchVersion": "6.2.6", 
          "ParameterGroupName": "default.memorydb-redis6", 
          "ParameterGroupStatus": "in-sync", 
          "SecurityGroups": [
```

```
 { 
                  "SecurityGroupId": "sg-0a143xxxx45c9fae", 
                  "Status": "active" 
 } 
         ], 
         "SubnetGroupName": "my-sg", 
         "TLSEnabled": true, 
         "ARN": "arn:aws:memorydb:us-east-1:491658xxxxxx:cluster/my-cluster", 
         "SnapshotRetentionLimit": 0, 
         "MaintenanceWindow": "wed:03:00-wed:04:00", 
         "SnapshotWindow": "04:30-05:30", 
         "AutoMinorVersionUpgrade": true 
     }
}
```
Per ulteriori informazioni, vedere [Scaling](https://docs.aws.amazon.com/memorydb/latest/devguide/scaling.html) in the MemoryDB User Guide.

• Per i dettagli sull'API, vedere [ListAllowedNodeTypeUpdatesi](https://awscli.amazonaws.com/v2/documentation/api/latest/reference/memorydb/list-allowed-node-type-updates.html)n AWS CLI Command Reference.

# **list-tags**

Il seguente esempio di codice mostra come utilizzarelist-tags.

# AWS CLI

Per restituire un elenco di tag

Il seguente list-tags restituisce un elenco di tag.

```
aws memorydb list-tags \ 
     --resource-arn arn:aws:memorydb:us-east-1:491658xxxxxx:cluster/my-cluster
```

```
{ 
      "TagList": [ 
           { 
                 "Key": "mytag", 
                 "Value": "myvalue" 
           } 
      ]
}
```
Per ulteriori informazioni, vedere [Tagging resources](https://docs.aws.amazon.com/memorydb/latest/devguide/tagging-resources.html) nella MemoryDB User Guide.

• Per i dettagli sull'API, vedere [ListTagsi](https://awscli.amazonaws.com/v2/documentation/api/latest/reference/memorydb/list-tags.html)n AWS CLI Command Reference.

#### **reset-parameter-group**

Il seguente esempio di codice mostra come utilizzarereset-parameter-group.

AWS CLI

Per reimpostare un gruppo di parametri

Quanto segue reset-parameter-group `reimposta un gruppo di parametri.

```
aws memorydb reset-parameter-group \ 
     --parameter-group-name my-parameter-group \ 
     --all-parameters
```
Output:

```
{ 
     "ParameterGroup": { 
         "Name": "my-parameter-group", 
         "Family": "memorydb_redis6", 
         "Description": "my parameter group", 
         "ARN": "arn:aws:memorydb:us-east-1:491658xxxxxx:parametergroup/my-parameter-
group" 
 }
}
```
Per ulteriori informazioni, vedere [Configurazione dei parametri del motore utilizzando i gruppi di](https://docs.aws.amazon.com/memorydb/latest/devguide/parametergroups.html) [parametri nella Guida](https://docs.aws.amazon.com/memorydb/latest/devguide/parametergroups.html) per l'utente di MemoryDB.

• Per i dettagli sull'API, consultate Command [ResetParameterGroupR](https://awscli.amazonaws.com/v2/documentation/api/latest/reference/memorydb/reset-parameter-group.html)eference AWS CLI .

#### **tag-resource**

Il seguente esempio di codice mostra come utilizzaretag-resource.

AWS CLI

Per etichettare una risorsa

Il seguente tag-resource` aggiunge un tag a una risorsa.

```
aws memorydb tag-resource \ 
    --resource-arn arn:aws:memorydb:us-east-1:491658xxxxxx:cluster/my-cluster \
     --tags Key="mykey",Value="myvalue"
```
Output:

```
{ 
      "TagList": [ 
           { 
                "Key": "mytag", 
                "Value": "myvalue" 
           }, 
           { 
                "Key": "mykey", 
                "Value": "myvalue" 
           } 
      ]
}
```
Per ulteriori informazioni, vedere [Tagging resources](https://docs.aws.amazon.com/memorydb/latest/devguide/tagging-resources.html) nella MemoryDB User Guide.

• Per i dettagli sull'API, vedere [TagResource](https://awscli.amazonaws.com/v2/documentation/api/latest/reference/memorydb/tag-resource.html)in AWS CLI Command Reference.

#### **untag-resource**

Il seguente esempio di codice mostra come utilizzareuntag-resource.

AWS CLI

Per aggiornare un ACL

Il seguente update-acl` aggiorna un ACL aggiungendo un utente.

```
aws memorydb untag-resource \ 
    --resource-arn arn:aws:memorydb:us-east-1:491658xxxxx:cluster/my-cluster \
     --tag-keys mykey
```
Output:

{

```
 "TagList": [ 
            { 
                  "Key": "mytag", 
                  "Value": "myvalue" 
            } 
     \mathbf{I}}
```
Per ulteriori informazioni, vedere [Tagging resources](https://docs.aws.amazon.com/memorydb/latest/devguide/tagging-resources.html) nella MemoryDB User Guide.

• Per i dettagli sull'API, vedere [UntagResourcei](https://awscli.amazonaws.com/v2/documentation/api/latest/reference/memorydb/untag-resource.html)n AWS CLI Command Reference.

# **update-cluster**

Il seguente esempio di codice mostra come utilizzareupdate-cluster.

## AWS CLI

Per aggiornare un cluster

Il seguente update-cluster`` aggiorna il gruppo di parametri di un cluster a. my-parameter-group

```
aws memorydb update-cluster \ 
     --cluster-name my-cluster \ 
     --parameter-group-name my-parameter-group
```

```
{ 
     "Cluster": { 
          "Name": "my-cluster", 
          "Status": "available", 
          "NumberOfShards": 2, 
          "AvailabilityMode": "MultiAZ", 
          "ClusterEndpoint": { 
              "Address": "clustercfg.my-cluster.llru6f.memorydb.us-
east-1.amazonaws.com", 
              "Port": 6379 
         }, 
          "NodeType": "db.r6g.large", 
          "EngineVersion": "6.2", 
          "EnginePatchVersion": "6.2.6",
```

```
 "ParameterGroupName": "my-parameter-group", 
         "ParameterGroupStatus": "in-sync", 
         "SecurityGroups": [ 
\{\hspace{.1cm} \} "SecurityGroupId": "sg-0a143xxxxxc9fae", 
                  "Status": "active" 
 } 
         ], 
         "SubnetGroupName": "pat-sg", 
         "TLSEnabled": true, 
         "ARN": "arn:aws:memorydb:us-east-1:491658xxxxxx:cluster/my-cluster", 
         "SnapshotRetentionLimit": 0, 
         "MaintenanceWindow": "wed:03:00-wed:04:00", 
         "SnapshotWindow": "04:30-05:30", 
         "ACLName": "my-acl", 
         "AutoMinorVersionUpgrade": true 
     }
}
```
Per ulteriori informazioni, vedere [Modifica di un cluster](https://docs.aws.amazon.com/memorydb/latest/devguide/clusters.modify.html) nella Guida per l'utente di MemoryDB.

• Per i dettagli sull'API, vedere [UpdateClusteri](https://awscli.amazonaws.com/v2/documentation/api/latest/reference/memorydb/update-cluster.html)n AWS CLI Command Reference.

#### **update-parameter-group**

Il seguente esempio di codice mostra come utilizzareupdate-parameter-group.

AWS CLI

Per aggiornare un gruppo di parametri

Il seguente update-parameter-group ``aggiorna un gruppo di parametri.

```
aws memorydb update-parameter-group \ 
     --parameter-group-name my-parameter-group \ 
     --parameter-name-values "ParameterName=activedefrag, ParameterValue=no"
```

```
{ 
     "ParameterGroup": { 
          "Name": "my-parameter-group", 
          "Family": "memorydb_redis6",
```

```
 "Description": "my parameter group", 
         "ARN": "arn:aws:memorydb:us-east-1:49165xxxxxx:parametergroup/my-parameter-
group" 
 }
}
```
Per ulteriori informazioni, vedere [Modifica di un gruppo di parametri](https://docs.aws.amazon.com/memorydb/latest/devguide/parametergroups.modifying.html) nella Guida per l'utente di MemoryDB.

• Per i dettagli sull'API, consultate Command [UpdateParameterGroupR](https://awscli.amazonaws.com/v2/documentation/api/latest/reference/memorydb/update-parameter-group.html)eference AWS CLI .

## **update-subnet-group**

Il seguente esempio di codice mostra come utilizzareupdate-subnet-group.

AWS CLI

Per aggiornare un gruppo di sottoreti

Il seguente update-subnet-group `aggiorna l'ID di sottorete di un gruppo di sottoreti.

```
aws memorydb update-subnet-group \ 
     --subnet-group-name my-sg \ 
     --subnet-ids subnet-01f29d458f3xxxxx
```

```
{ 
     "SubnetGroup": { 
         "Name": "my-sg-1", 
         "Description": "my-sg", 
         "VpcId": "vpc-09d2cfc01xxxxxxx", 
         "Subnets": [ 
\{\hspace{.1cm} \} "Identifier": "subnet-01f29d458fxxxxxx", 
                 "AvailabilityZone": { 
                     "Name": "us-east-1a" 
 } 
 } 
         ], 
         "ARN": "arn:aws:memorydb:us-east-1:491658xxxxxx:subnetgroup/my-sg" 
     }
```
}

Per ulteriori informazioni, vedere Sottoreti e gruppi di sottoreti nella Guida per l'utente di [MemoryDB.](https://docs.aws.amazon.com/memorydb/latest/devguide/subnetgroups.html)

• Per i dettagli sull'API, vedere in Command Reference. [UpdateSubnetGroupA](https://awscli.amazonaws.com/v2/documentation/api/latest/reference/memorydb/update-subnet-group.html)WS CLI

#### **update-user**

Il seguente esempio di codice mostra come utilizzareupdate-user.

AWS CLI

Per aggiornare un utente

Quanto segue update-user modifica la stringa di accesso di un utente.

```
aws memorydb update-user \ 
     --user-name my-user \ 
     --access-string "off ~objects:* ~items:* ~public:* resetchannels -@all"
```
Output:

```
{ 
     "User": { 
          "Name": "my-user", 
          "Status": "modifying", 
          "AccessString": "off ~objects:* ~items:* ~public:* resetchannels -@all", 
          "ACLNames": [ 
              "myt-acl" 
          ], 
          "MinimumEngineVersion": "6.2", 
          "Authentication": { 
              "Type": "password", 
              "PasswordCount": 2 
          }, 
          "ARN": "arn:aws:memorydb:us-east-1:491658xxxxxx:user/my-user" 
     }
}
```
Per ulteriori informazioni, vedere [Autenticazione degli utenti con gli elenchi di controllo degli](https://docs.aws.amazon.com/memorydb/latest/devguide/clusters.acls.html) [accessi](https://docs.aws.amazon.com/memorydb/latest/devguide/clusters.acls.html) nella Guida per l'utente di MemoryDB.

• Per i dettagli sull'API, vedere [UpdateUser](https://awscli.amazonaws.com/v2/documentation/api/latest/reference/memorydb/update-user.html)in Command Reference.AWS CLI

# Esempi di utilizzo di Amazon MSK AWS CLI

I seguenti esempi di codice mostrano come eseguire azioni e implementare scenari comuni utilizzando AWS Command Line Interface con Amazon MSK.

Le operazioni sono estratti di codice da programmi più grandi e devono essere eseguite nel contesto. Sebbene le operazioni mostrino come richiamare le singole funzioni del servizio, è possibile visualizzarle contestualizzate negli scenari correlati e negli esempi tra servizi.

Scenari: esempi di codice che mostrano come eseguire un'attività specifica richiamando più funzioni all'interno dello stesso servizio.

Ogni esempio include un collegamento a GitHub, dove puoi trovare istruzioni su come configurare ed eseguire il codice nel contesto.

## Argomenti

• [Azioni](#page-280-0)

Azioni

# **create-cluster**

Il seguente esempio di codice mostra come utilizzarecreate-cluster.

## AWS CLI

Per creare un cluster Amazon MSK

L'create-clusteresempio seguente crea un cluster MSK denominato MessagingCluster con tre nodi broker. Un file JSON denominato brokernodegroupinfo.json specifica le tre sottoreti su cui desideri che Amazon MSK distribuisca i nodi del broker. Questo esempio non specifica il livello di monitoraggio, quindi il cluster ottiene il livello. DEFAULT

```
aws kafka create-cluster \ 
     --cluster-name "MessagingCluster" \ 
     --broker-node-group-info file://brokernodegroupinfo.json \ 
    -kafka-version "2.2.1" \
     --number-of-broker-nodes 3
```
Contenuto di brokernodegroupinfo.json.

```
{ 
     "InstanceType": "kafka.m5.xlarge", 
     "BrokerAZDistribution": "DEFAULT", 
     "ClientSubnets": [ 
          "subnet-0123456789111abcd", 
          "subnet-0123456789222abcd", 
          "subnet-0123456789333abcd" 
     ]
}
```
Output:

```
{ 
     "ClusterArn": "arn:aws:kafka:us-west-2:123456789012:cluster/MessagingCluster/
a1b2c3d4-5678-90ab-cdef-11111EXAMPLE-2", 
     "ClusterName": "MessagingCluster", 
     "State": "CREATING"
}
```
Per ulteriori informazioni, consulta [Creare un cluster Amazon MSK](https://docs.aws.amazon.com/msk/latest/developerguide/msk-create-cluster.html) in Amazon Managed Streaming for Apache Kafka.

• Per i dettagli sull'API, consulta [CreateCluster](https://awscli.amazonaws.com/v2/documentation/api/latest/reference/kafka/create-cluster.html)Command Reference.AWS CLI

## **create-configuration**

Il seguente esempio di codice mostra come utilizzarecreate-configuration.

AWS CLI

Per creare una configurazione Amazon MSK personalizzata

L'create-configurationesempio seguente crea una configurazione MSK personalizzata con le proprietà del server specificate nel file di input.

```
aws kafka create-configuration \ 
     --name "CustomConfiguration" \ 
     --description "Topic autocreation enabled; Apache ZooKeeper timeout 2000 ms; Log 
 rolling 604800000 ms." \
     --kafka-versions "2.2.1" \
```

```
 --server-properties file://configuration.txt
```
Contenuto di configuration.txt.

```
auto.create.topics.enable = true
zookeeper.connection.timeout.ms = 2000
log.roll.ms = 604800000
```
Questo comando non produce alcun output. Output:

```
{ 
     "Arn": "arn:aws:kafka:us-west-2:123456789012:configuration/CustomConfiguration/
a1b2c3d4-5678-90ab-cdef-11111EXAMPLE-2", 
     "CreationTime": "2019-10-09T15:26:05.548Z", 
     "LatestRevision": 
         { 
              "CreationTime": "2019-10-09T15:26:05.548Z", 
             "Description": "Topic autocreation enabled; Apache ZooKeeper timeout 
  2000 ms; Log rolling 604800000 ms.", 
             "Revision": 1 
         }, 
     "Name": "CustomConfiguration"
}
```
Per ulteriori informazioni, consulta [Amazon MSK Configuration Operations](https://docs.aws.amazon.com/msk/latest/developerguide/msk-configuration-operations.html) nella Amazon Managed Streaming for Apache Kafka Developer Guide.

• Per i dettagli sull'API, consulta [CreateConfigurationC](https://awscli.amazonaws.com/v2/documentation/api/latest/reference/kafka/create-configuration.html)ommand Reference.AWS CLI

# **describe-cluster**

Il seguente esempio di codice mostra come utilizzaredescribe-cluster.

AWS CLI

Per descrivere un cluster

L'describe-clusteresempio seguente descrive un cluster Amazon MSK.

```
aws kafka describe-cluster \ 
     --cluster-arn arn:aws:kafka:us-east-1:123456789012:cluster/demo-
cluster-1/6357e0b2-0e6a-4b86-a0b4-70df934c2e31-5
```

```
{ 
     "ClusterInfo": { 
          "BrokerNodeGroupInfo": { 
              "BrokerAZDistribution": "DEFAULT", 
              "ClientSubnets": [ 
                  "subnet-cbfff283", 
                  "subnet-6746046b" 
              ], 
              "InstanceType": "kafka.m5.large", 
              "SecurityGroups": [ 
                  "sg-f839b688" 
              ], 
              "StorageInfo": { 
                  "EbsStorageInfo": { 
                       "VolumeSize": 100 
 } 
              } 
         }, 
          "ClusterArn": "arn:aws:kafka:us-east-1:123456789012:cluster/demo-
cluster-1/6357e0b2-0e6a-4b86-a0b4-70df934c2e31-5", 
         "ClusterName": "demo-cluster-1", 
          "CreationTime": "2020-07-09T02:31:36.223000+00:00", 
         "CurrentBrokerSoftwareInfo": { 
              "KafkaVersion": "2.2.1" 
         }, 
          "CurrentVersion": "K3AEGXETSR30VB", 
          "EncryptionInfo": { 
              "EncryptionAtRest": { 
                  "DataVolumeKMSKeyId": "arn:aws:kms:us-east-1:123456789012:key/
a7ca56d5-0768-4b64-a670-339a9fbef81c" 
              }, 
              "EncryptionInTransit": { 
                  "ClientBroker": "TLS_PLAINTEXT", 
                  "InCluster": true 
              } 
         }, 
         "EnhancedMonitoring": "DEFAULT", 
          "OpenMonitoring": { 
              "Prometheus": { 
                  "JmxExporter": { 
                       "EnabledInBroker": false 
                  },
```

```
 "NodeExporter": { 
                     "EnabledInBroker": false 
 } 
 } 
         }, 
         "NumberOfBrokerNodes": 2, 
         "State": "ACTIVE", 
         "Tags": {}, 
         "ZookeeperConnectString": "z-2.demo-cluster-1.xuy0sb.c5.kafka.us-
east-1.amazonaws.com:2181,z-1.demo-cluster-1.xuy0sb.c5.kafka.us-
east-1.amazonaws.com:2181,z-3.demo-cluster-1.xuy0sb.c5.kafka.us-
east-1.amazonaws.com:2181" 
     }
}
```
Per ulteriori informazioni, consulta [Listing Amazon MSK Clusters](https://docs.aws.amazon.com/msk/latest/developerguide/msk-list-clusters.html) nella Amazon Managed Streaming for Apache Kafka Developer Guide.

• Per i dettagli sull'API, consulta Command Reference. [DescribeCluster](https://awscli.amazonaws.com/v2/documentation/api/latest/reference/kafka/describe-cluster.html)AWS CLI

## **get-bootstrap-brokers**

Il seguente esempio di codice mostra come utilizzareget-bootstrap-brokers.

AWS CLI

Per ottenere broker bootstrap

L'get-bootstrap-brokersesempio seguente recupera le informazioni del broker bootstrap per un cluster Amazon MSK.

```
aws kafka get-bootstrap-brokers \ 
     --cluster-arn arn:aws:kafka:us-east-1:123456789012:cluster/demo-
cluster-1/6357e0b2-0e6a-4b86-a0b4-70df934c2e31-5
```

```
{ 
     "BootstrapBrokerString": "b-1.demo-cluster-1.xuy0sb.c5.kafka.us-
east-1.amazonaws.com:9092,b-2.demo-cluster-1.xuy0sb.c5.kafka.us-
east-1.amazonaws.com:9092",
```

```
 "BootstrapBrokerStringTls": "b-1.demo-cluster-1.xuy0sb.c5.kafka.us-
east-1.amazonaws.com:9094,b-2.demo-cluster-1.xuy0sb.c5.kafka.us-
east-1.amazonaws.com:9094"
}
```
Per ulteriori informazioni, consulta [Getting the Bootstrap Brokers](https://docs.aws.amazon.com/msk/latest/developerguide/msk-get-bootstrap-brokers.html) nella Amazon Managed Streaming for Apache Kafka Developer Guide.

• Per i dettagli sull'API, consulta Command Reference. [GetBootstrapBrokersA](https://awscli.amazonaws.com/v2/documentation/api/latest/reference/kafka/get-bootstrap-brokers.html)WS CLI

## **list-clusters**

Il seguente esempio di codice mostra come utilizzarelist-clusters.

#### AWS CLI

Per elencare i cluster disponibili

L'list-clustersesempio seguente elenca i cluster Amazon MSK nel tuo AWS account.

```
aws kafka list-clusters
```

```
{ 
     "ClusterInfoList": [ 
\overline{\mathcal{L}} "BrokerNodeGroupInfo": { 
                  "BrokerAZDistribution": "DEFAULT", 
                  "ClientSubnets": [ 
                      "subnet-cbfff283", 
                      "subnet-6746046b" 
                  ], 
                  "InstanceType": "kafka.m5.large", 
                  "SecurityGroups": [ 
                      "sg-f839b688" 
                  ], 
                  "StorageInfo": { 
                      "EbsStorageInfo": { 
                           "VolumeSize": 100 
 } 
 } 
             },
```

```
 "ClusterArn": "arn:aws:kafka:us-east-1:123456789012:cluster/demo-
cluster-1/6357e0b2-0e6a-4b86-a0b4-70df934c2e31-5", 
             "ClusterName": "demo-cluster-1", 
             "CreationTime": "2020-07-09T02:31:36.223000+00:00", 
             "CurrentBrokerSoftwareInfo": { 
                  "KafkaVersion": "2.2.1" 
             }, 
             "CurrentVersion": "K3AEGXETSR30VB", 
             "EncryptionInfo": { 
                  "EncryptionAtRest": { 
                      "DataVolumeKMSKeyId": "arn:aws:kms:us-east-1:123456789012:key/
a7ca56d5-0768-4b64-a670-339a9fbef81c" 
\qquad \qquad \text{ } "EncryptionInTransit": { 
                      "ClientBroker": "TLS_PLAINTEXT", 
                      "InCluster": true 
 } 
             }, 
             "EnhancedMonitoring": "DEFAULT", 
             "OpenMonitoring": { 
                  "Prometheus": { 
                      "JmxExporter": { 
                          "EnabledInBroker": false 
                      }, 
                      "NodeExporter": { 
                          "EnabledInBroker": false 
1 1 1 1 1 1 1
 } 
             }, 
             "NumberOfBrokerNodes": 2, 
             "State": "ACTIVE", 
             "Tags": {}, 
             "ZookeeperConnectString": "z-2.demo-cluster-1.xuy0sb.c5.kafka.us-
east-1.amazonaws.com:2181,z-1.demo-cluster-1.xuy0sb.c5.kafka.us-
east-1.amazonaws.com:2181,z-3.demo-cluster-1.xuy0sb.c5.kafka.us-
east-1.amazonaws.com:2181" 
         } 
    \mathbf{I}}
```
Per ulteriori informazioni, consulta [Listing Amazon MSK Clusters](https://docs.aws.amazon.com/msk/latest/developerguide/msk-list-clusters.html) nella Amazon Managed Streaming for Apache Kafka Developer Guide.

• Per i dettagli sull'API, consulta Command Reference. [ListClustersA](https://awscli.amazonaws.com/v2/documentation/api/latest/reference/kafka/list-clusters.html)WS CLI

#### **update-broker-storage**

Il seguente esempio di codice mostra come utilizzareupdate-broker-storage.

#### AWS CLI

Per aggiornare lo storage EBS per i broker

L'update-broker-storageesempio seguente aggiorna la quantità di storage EBS per tutti i broker del cluster. Amazon MSK imposta la quantità di storage di destinazione per ogni broker sulla quantità specificata nell'esempio. Puoi ottenere la versione corrente del cluster descrivendo il cluster o elencando tutti i cluster.

```
aws kafka update-broker-storage \ 
    --cluster-arn "arn:aws:kafka:us-west-2:123456789012:cluster/MessagingCluster/
a1b2c3d4-5678-90ab-cdef-11111EXAMPLE-2" \ 
     --current-version "K21V3IB1VIZYYH" \ 
     --target-broker-ebs-volume-info "KafkaBrokerNodeId=ALL,VolumeSizeGB=1100"
```
L'output restituisce un ARN per questa update-broker-storage operazione. Per determinare se l'operazione è completa, utilizzate il describe-cluster-operation comando con questo ARN come input.

```
{ 
     "ClusterArn": "arn:aws:kafka:us-west-2:123456789012:cluster/MessagingCluster/
a1b2c3d4-5678-90ab-cdef-11111EXAMPLE-2", 
     "ClusterOperationArn": "arn:aws:kafka:us-west-2:123456789012:cluster-
operation/V123450123/a1b2c3d4-1234-abcd-cdef-22222EXAMPLE-2/a1b2c3d4-abcd-1234-
bcde-33333EXAMPLE"
}
```
Per ulteriori informazioni, consulta [Update the EBS Storage for Brokers](https://docs.aws.amazon.com/msk/latest/developerguide/msk-update-storage.html) nella Amazon Managed Streaming for Apache Kafka Developer Guide.

• Per i dettagli sull'API, consulta Command Reference. [UpdateBrokerStorageA](https://awscli.amazonaws.com/v2/documentation/api/latest/reference/kafka/update-broker-storage.html)WS CLI

# **update-cluster-configuration**

Il seguente esempio di codice mostra come utilizzareupdate-cluster-configuration.

Per aggiornare la configurazione di un cluster Amazon MSK

L'update-cluster-configurationesempio seguente aggiorna la configurazione del cluster MSK esistente specificato. Utilizza una configurazione MSK personalizzata.

```
aws kafka update-cluster-configuration \ 
     --cluster-arn "arn:aws:kafka:us-west-2:123456789012:cluster/MessagingCluster/
a1b2c3d4-5678-90ab-cdef-11111EXAMPLE-2" \ 
     --configuration-info file://configuration-info.json \ 
     --current-version "K21V3IB1VIZYYH"
```
Contenuto di configuration-info.json.

```
{ 
     "Arn": "arn:aws:kafka:us-west-2:123456789012:configuration/CustomConfiguration/
a1b2c3d4-5678-90ab-cdef-11111EXAMPLE-2", 
     "Revision": 1
}
```
L'output restituisce un ARN per questa update-cluster-configuration operazione. Per determinare se l'operazione è completa, utilizzate il describe-cluster-operation comando con questo ARN come input.

```
{ 
     "ClusterArn": "arn:aws:kafka:us-west-2:123456789012:cluster/MessagingCluster/
a1b2c3d4-5678-90ab-cdef-11111EXAMPLE-2", 
     "ClusterOperationArn": "arn:aws:kafka:us-west-2:123456789012:cluster-
operation/V123450123/a1b2c3d4-1234-abcd-cdef-22222EXAMPLE-2/a1b2c3d4-abcd-1234-
bcde-33333EXAMPLE"
}
```
Per ulteriori informazioni, consulta [Update the Configuration of an Amazon MSK Cluster](https://docs.aws.amazon.com/msk/latest/developerguide/msk-update-cluster-cofig.html) nella Amazon Managed Streaming for Apache Kafka Developer Guide.

• Per i dettagli sull'API, consulta [UpdateClusterConfiguration](https://awscli.amazonaws.com/v2/documentation/api/latest/reference/kafka/update-cluster-configuration.html)Command Reference.AWS CLI

# Esempi di Network Manager che utilizzano AWS CLI

I seguenti esempi di codice mostrano come eseguire azioni e implementare scenari comuni utilizzando AWS Command Line Interface with Network Manager.

Le operazioni sono estratti di codice da programmi più grandi e devono essere eseguite nel contesto. Sebbene le operazioni mostrino come richiamare le singole funzioni del servizio, è possibile visualizzarle contestualizzate negli scenari correlati e negli esempi tra servizi.

Scenari: esempi di codice che mostrano come eseguire un'attività specifica richiamando più funzioni all'interno dello stesso servizio.

Ogni esempio include un collegamento a GitHub, dove è possibile trovare istruzioni su come configurare ed eseguire il codice nel contesto.

Argomenti

• [Azioni](#page-280-0)

Azioni

### **associate-customer-gateway**

Il seguente esempio di codice mostra come utilizzareassociate-customer-gateway.

AWS CLI

Per associare un gateway per i clienti

L'associate-customer-gatewayesempio seguente associa il gateway del cliente cgw-11223344556677889 nella rete globale specificata al dispositivodevice-07f6fd08867abc123.

```
aws networkmanager associate-customer-gateway \ 
     --customer-gateway-arn arn:aws:ec2:us-west-2:123456789012:customer-gateway/
cgw-11223344556677889 \ 
     --global-network-id global-network-01231231231231231 \ 
     --device-id device-07f6fd08867abc123 \ 
     --region us-west-2
```

```
{ 
     "CustomerGatewayAssociation": { 
         "CustomerGatewayArn": "arn:aws:ec2:us-west-2:123456789012:customer-gateway/
cgw-11223344556677889", 
         "GlobalNetworkId": "global-network-01231231231231231", 
         "DeviceId": "device-07f6fd08867abc123", 
         "State": "PENDING" 
     }
}
```
Per ulteriori informazioni, consulta [Customer Gateway Associations](https://docs.aws.amazon.com/vpc/latest/tgw/on-premises-networks.html#cgw-association) nella Transit Gateway Network Manager Guide.

• Per i dettagli sull'API, consulta [AssociateCustomerGateway AWS CLI](https://awscli.amazonaws.com/v2/documentation/api/latest/reference/networkmanager/associate-customer-gateway.html)Command Reference.

# **associate-link**

Il seguente esempio di codice mostra come utilizzareassociate-link.

#### AWS CLI

Per associare un collegamento

L'associate-linkesempio seguente associa il link link-11112222aaaabbbb1 al dispositivodevice-07f6fd08867abc123. Il collegamento e il dispositivo si trovano nella rete globale specificata.

```
aws networkmanager associate-link \ 
     --global-network-id global-network-01231231231231231 \ 
     --device-id device-07f6fd08867abc123 \ 
     --link-id link-11112222aaaabbbb1 \ 
     --region us-west-2
```

```
{ 
     "LinkAssociation": { 
          "GlobalNetworkId": "global-network-01231231231231231", 
          "DeviceId": "device-07f6fd08867abc123", 
          "LinkId": "link-11112222aaaabbbb1", 
         "LinkAssociationState": "PENDING"
```
}

}

Per ulteriori informazioni, vedere [Device and Link Associations](https://docs.aws.amazon.com/vpc/latest/tgw/on-premises-networks.html#device-link-association) nella Transit Gateway Network Manager Guide.

• Per i dettagli sull'API, consulta [AssociateLink AWS CLIC](https://awscli.amazonaws.com/v2/documentation/api/latest/reference/networkmanager/associate-link.html)ommand Reference.

#### **create-core-network**

Il seguente esempio di codice mostra come utilizzarecreate-core-network.

AWS CLI

Per creare una rete centrale

L'create-core-networkesempio seguente crea una rete principale utilizzando una descrizione e tag opzionali all'interno di una rete globale AWS Cloud WAN.

```
aws networkmanager create-core-network \
```

```
 --global-network-id global-network-0d59060f16a73bc41\
```
- --description "Main headquarters location"\
- --tags Key=Name,Value="New York City office"

```
{ 
     "CoreNetwork": { 
         "GlobalNetworkId": "global-network-0d59060f16a73bc41", 
         "CoreNetworkId": "core-network-0fab62fe438d94db6", 
         "CoreNetworkArn": "arn:aws:networkmanager::987654321012:core-network/core-
network-0fab62fe438d94db6", 
         "Description": "Main headquarters location", 
         "CreatedAt": "2022-01-10T19:53:59+00:00", 
         "State": "AVAILABLE", 
         "Tags": [ 
             { 
                 "Key": "Name", 
                 "Value": "New York City office" 
 } 
 ] 
     }
```
}

Per ulteriori informazioni, consulta [Core networks](https://docs.aws.amazon.com/AWSEC2vpc/latest/cloudwan/cloudwan-networks-working-with.html#cloudwan-core-networks) nella AWS Cloud WAN User Guide.

• Per i dettagli sull'API, consulta [CreateCoreNetwork AWS CLIC](https://awscli.amazonaws.com/v2/documentation/api/latest/reference/networkmanager/create-core-network.html)ommand Reference.

#### **create-device**

Il seguente esempio di codice mostra come utilizzarecreate-device.

#### AWS CLI

Per creare un dispositivo

L'create-deviceesempio seguente crea un dispositivo nella rete globale specificata. I dettagli del dispositivo includono una descrizione, il tipo, il fornitore, il modello e il numero di serie.

```
aws networkmanager create-device 
     --global-network-id global-network-01231231231231231 \ 
     --description "New York office device" \ 
     --type "office device" \ 
     --vendor "anycompany" \ 
     --model "abcabc" \ 
     --serial-number "1234" \ 
     --region us-west-2
```

```
{ 
     "Device": { 
          "DeviceId": "device-07f6fd08867abc123", 
          "DeviceArn": "arn:aws:networkmanager::123456789012:device/global-
network-01231231231231231/device-07f6fd08867abc123", 
          "GlobalNetworkId": "global-network-01231231231231231", 
          "Description": "New York office device", 
          "Type": "office device", 
         "Vendor": "anycompany", 
         "Model": "abcabc", 
          "SerialNumber": "1234", 
          "CreatedAt": 1575554005.0, 
          "State": "PENDING" 
     }
```
}

Per ulteriori informazioni, vedere [Working with Devices](https://docs.aws.amazon.com/vpc/latest/tgw/on-premises-networks.html#working-with-devices) nella Transit Gateway Network Manager Guide.

• Per i dettagli sull'API, consulta [CreateDevice AWS CLI](https://awscli.amazonaws.com/v2/documentation/api/latest/reference/networkmanager/create-device.html)Command Reference.

#### **create-global-network**

Il seguente esempio di codice mostra come utilizzarecreate-global-network.

AWS CLI

Per creare una rete globale

create-global-networkGli esempi seguenti creano una nuova rete globale. Lo stato iniziale al momento della creazione èPENDING.

aws networkmanager create-global-network

Output:

```
{ 
     "GlobalNetwork": { 
         "GlobalNetworkId": "global-network-00a77fc0f722dae74", 
         "GlobalNetworkArn": "arn:aws:networkmanager::987654321012:global-network/
global-network-00a77fc0f722dae74", 
         "CreatedAt": "2022-03-14T20:31:56+00:00", 
         "State": "PENDING" 
     }
}
```
• Per i dettagli sull'API, consulta [CreateGlobalNetwork AWS CLI](https://awscli.amazonaws.com/v2/documentation/api/latest/reference/networkmanager/create-global-network.html)Command Reference.

### **create-link**

Il seguente esempio di codice mostra come utilizzarecreate-link.

AWS CLI

Per creare un collegamento

L'create-linkesempio seguente crea un collegamento nella rete globale specificata. Il collegamento include una descrizione e dettagli sul tipo di collegamento, sulla larghezza di banda e sul provider. L'ID del sito indica il sito a cui è associato il collegamento.

```
aws networkmanager create-link \ 
     --global-network-id global-network-01231231231231231 \ 
     --description "VPN Link" \ 
     --type "broadband" \ 
     --bandwidth UploadSpeed=10,DownloadSpeed=20 \ 
     --provider "AnyCompany" \ 
     --site-id site-444555aaabbb11223 \ 
     --region us-west-2
```
Output:

```
{ 
     "Link": { 
         "LinkId": "link-11112222aaaabbbb1", 
         "LinkArn": "arn:aws:networkmanager::123456789012:link/global-
network-01231231231231231/link-11112222aaaabbbb1", 
          "GlobalNetworkId": "global-network-01231231231231231", 
          "SiteId": "site-444555aaabbb11223", 
          "Description": "VPN Link", 
          "Type": "broadband", 
          "Bandwidth": { 
              "UploadSpeed": 10, 
              "DownloadSpeed": 20 
         }, 
         "Provider": "AnyCompany", 
         "CreatedAt": 1575555811.0, 
         "State": "PENDING" 
     }
}
```
Per ulteriori informazioni, vedere [Working with Links](https://docs.aws.amazon.com/vpc/latest/tgw/on-premises-networks.html#working-with-links) nella Transit Gateway Network Manager Guide.

• Per i dettagli sull'API, consulta [CreateLink AWS CLIC](https://awscli.amazonaws.com/v2/documentation/api/latest/reference/networkmanager/create-link.html)ommand Reference.

### **create-site**

Il seguente esempio di codice mostra come utilizzarecreate-site.

### AWS CLI

Per creare un sito

L'create-siteesempio seguente crea un sito nella rete globale specificata. I dettagli del sito includono una descrizione e informazioni sulla posizione.

```
aws networkmanager create-site \ 
     --global-network-id global-network-01231231231231231 \ 
     --description "New York head office" \ 
     --location Latitude=40.7128,Longitude=-74.0060 \ 
     --region us-west-2
```
Output:

```
{ 
     "Site": { 
          "SiteId": "site-444555aaabbb11223", 
         "SiteArn": "arn:aws:networkmanager::123456789012:site/global-
network-01231231231231231/site-444555aaabbb11223", 
         "GlobalNetworkId": "global-network-01231231231231231", 
          "Description": "New York head office", 
          "Location": { 
              "Latitude": "40.7128", 
              "Longitude": "-74.0060" 
         }, 
         "CreatedAt": 1575554300.0, 
          "State": "PENDING" 
     }
}
```
Per ulteriori informazioni, vedere [Working with Sites](https://docs.aws.amazon.com/vpc/latest/tgw/on-premises-networks.html#working-with-sites) nella Transit Gateway Network Manager Guide.

• Per i dettagli sull'API, consulta [CreateSite AWS CLI](https://awscli.amazonaws.com/v2/documentation/api/latest/reference/networkmanager/create-site.html)Command Reference.

### **create-vpc-attachment**

Il seguente esempio di codice mostra come utilizzarecreate-vpc-attachment.

AWS CLI

Per creare un allegato VPC

L'create-vpc-attachmentesempio seguente crea un allegato VPC con supporto IPv6 in una rete centrale.

```
aws networkmanager create-vpc-attachment \ 
     --core-network-id core-network-0fab62fe438d94db6 \ 
    --vpc-arn arn:aws:ec2:us-east-1:987654321012:vpc/vpc-09f37f69e2786eeb8 \
     --subnet-arns arn:aws:ec2:us-east-1:987654321012:subnet/subnet-04ca4e010857e7bb7 
 \setminus --Ipv6Support=true
```
Output:

```
{ 
     "VpcAttachment": { 
          "Attachment": { 
              "CoreNetworkId": "core-network-0fab62fe438d94db6", 
              "AttachmentId": "attachment-05e1da6eba87a06e6", 
              "OwnerAccountId": "987654321012", 
              "AttachmentType": "VPC", 
              "State": "CREATING", 
              "EdgeLocation": "us-east-1", 
              "ResourceArn": "arn:aws:ec2:us-east-1:987654321012:vpc/
vpc-09f37f69e2786eeb8", 
              "Tags": [], 
              "CreatedAt": "2022-03-10T20:59:14+00:00", 
              "UpdatedAt": "2022-03-10T20:59:14+00:00" 
         }, 
          "SubnetArns": [ 
              "arn:aws:ec2:us-east-1:987654321012:subnet/subnet-04ca4e010857e7bb7" 
         ], 
         "Options": { 
              "Ipv6Support": true 
         } 
     }
}
```
Per ulteriori informazioni, consulta [Creare un allegato](https://docs.aws.amazon.com/vpc/latest/cloudwan/cloudwan-create-attachment.html) nella Guida per l'utente di Cloud WAN.

• Per i dettagli sull'API, consulta [CreateVpcAttachment AWS CLI](https://awscli.amazonaws.com/v2/documentation/api/latest/reference/networkmanager/create-vpc-attachment.html)Command Reference.

### **delete-attachment**

Il seguente esempio di codice mostra come utilizzaredelete-attachment.

AWS CLI

Per eliminare un allegato

L'delete-attachmentesempio seguente elimina un allegato Connect.

```
aws networkmanager delete-attachment \ 
     --attachment-id attachment-01feddaeae26ab68c
```
Output:

```
{ 
     "Attachment": { 
         "CoreNetworkId": "core-network-0f4b0a9d5ee7761d1", 
         "AttachmentId": "attachment-01feddaeae26ab68c", 
         "OwnerAccountId": "987654321012", 
         "AttachmentType": "CONNECT", 
         "State": "DELETING", 
         "EdgeLocation": "us-east-1", 
         "ResourceArn": "arn:aws:networkmanager::987654321012:attachment/
attachment-02c3964448fedf5aa", 
         "CreatedAt": "2022-03-15T19:18:41+00:00", 
         "UpdatedAt": "2022-03-15T19:28:59+00:00" 
     }
}
```
Per ulteriori informazioni, consulta [Eliminare gli allegati nella Guida](https://docs.aws.amazon.com/vpc/latest/cloudwan/cloudwan-attachments-working-with.html#cloudwan-attachments-deleting) per l'utente di Cloud WAN.

• Per i dettagli sull'API, consulta [DeleteAttachment AWS CLI](https://awscli.amazonaws.com/v2/documentation/api/latest/reference/networkmanager/delete-attachment.html)Command Reference.

### **delete-bucket-analytics-configuration**

Il seguente esempio di codice mostra come utilizzaredelete-bucket-analyticsconfiguration.

## AWS CLI

Per eliminare una configurazione di analisi per un bucket

L'delete-bucket-analytics-configurationesempio seguente rimuove la configurazione di analisi per il bucket e l'ID specificati.

```
aws s3api delete-bucket-analytics-configuration \ 
     --bucket my-bucket \ 
     --id 1
```
Questo comando non produce alcun output.

• Per i dettagli sull'API, consulta [DeleteBucketAnalyticsConfiguration AWS CLI](https://awscli.amazonaws.com/v2/documentation/api/latest/reference/networkmanager/delete-bucket-analytics-configuration.html)Command Reference.

## **delete-bucket-metrics-configuration**

Il seguente esempio di codice mostra come utilizzaredelete-bucket-metrics-configuration.

AWS CLI

Per eliminare una configurazione di metriche per un bucket

L'delete-bucket-metrics-configurationesempio seguente rimuove la configurazione delle metriche per il bucket e l'ID specificati.

```
aws s3api delete-bucket-metrics-configuration \ 
     --bucket my-bucket \ 
     --id 123
```
Questo comando non produce alcun output.

• Per i dettagli sull'API, consultate AWS CLI Command [DeleteBucketMetricsConfiguration](https://awscli.amazonaws.com/v2/documentation/api/latest/reference/networkmanager/delete-bucket-metrics-configuration.html)Reference.

### **delete-core-network**

Il seguente esempio di codice mostra come utilizzaredelete-core-network.

AWS CLI

Per eliminare una rete centrale

L'delete-core-networkesempio seguente elimina una rete principale da una rete globale Cloud WAN.

```
aws networkmanager delete-core-network \ 
     --core-network-id core-network-0fab62fe438d94db6
```
#### Output:

```
{ 
     "CoreNetwork": { 
          "GlobalNetworkId": "global-network-0d59060f16a73bc41", 
          "CoreNetworkId": "core-network-0fab62fe438d94db6", 
         "Description": "Main headquarters location", 
         "CreatedAt": "2021-12-09T18:31:11+00:00", 
         "State": "DELETING", 
         "Segments": [ 
              { 
                  "Name": "dev", 
                  "EdgeLocations": [ 
                      "us-east-1" 
                  ], 
                  "SharedSegments": [] 
 } 
         ], 
         "Edges": [ 
\{\hspace{.1cm} \} "EdgeLocation": "us-east-1", 
                  "Asn": 64512, 
                  "InsideCidrBlocks": [] 
 } 
         ] 
     }
}
```
Per ulteriori informazioni, consulta [Core networks](https://docs.aws.amazon.com/vpc/latest/cloudwan/cloudwan-networks-working-with.html#cloudwan-core-networks) nella Cloud WAN User Guide.

• Per i dettagli sull'API, consulta [DeleteCoreNetwork AWS CLI](https://awscli.amazonaws.com/v2/documentation/api/latest/reference/networkmanager/delete-core-network.html)Command Reference.

## **delete-device**

Il seguente esempio di codice mostra come utilizzaredelete-device.

### AWS CLI

Per eliminare un dispositivo

L'delete-deviceesempio seguente elimina il dispositivo specificato dalla rete globale specificata.

```
aws networkmanager delete-device \ 
     --global-network-id global-network-01231231231231231 \ 
     --device-id device-07f6fd08867abc123 \ 
     --region us-west-2
```
Output:

```
{ 
     "Device": { 
          "DeviceId": "device-07f6fd08867abc123", 
          "DeviceArn": "arn:aws:networkmanager::123456789012:device/global-
network-01231231231231231/device-07f6fd08867abc123", 
          "GlobalNetworkId": "global-network-01231231231231231", 
          "Description": "New York office device", 
          "Type": "office device", 
         "Vendor": "anycompany", 
         "Model": "abcabc", 
         "SerialNumber": "1234", 
         "SiteId": "site-444555aaabbb11223", 
         "CreatedAt": 1575554005.0, 
         "State": "DELETING" 
     }
}
```
Per ulteriori informazioni, vedere [Working with Devices](https://docs.aws.amazon.com/vpc/latest/tgw/on-premises-networks.html#working-with-devices) nella Transit Gateway Network Manager Guide.

• Per i dettagli sull'API, consulta [DeleteDevice AWS CLI](https://awscli.amazonaws.com/v2/documentation/api/latest/reference/networkmanager/delete-device.html)Command Reference.

## **delete-global-network**

Il seguente esempio di codice mostra come utilizzaredelete-global-network.

AWS CLI

Per eliminare una rete globale

L'delete-global-networkesempio seguente elimina una rete globale.

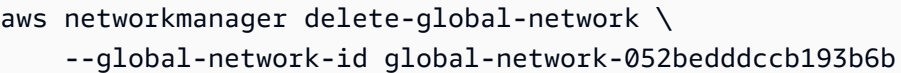

### Output:

```
{ 
     "GlobalNetwork": { 
         "GlobalNetworkId": "global-network-052bedddccb193b6b", 
         "GlobalNetworkArn": "arn:aws:networkmanager::987654321012:global-network/
global-network-052bedddccb193b6b", 
         "CreatedAt": "2021-12-09T18:19:12+00:00", 
         "State": "DELETING" 
     }
}
```
• Per i dettagli sull'API, vedere [DeleteGlobalNetworki](https://awscli.amazonaws.com/v2/documentation/api/latest/reference/networkmanager/delete-global-network.html)n AWS CLI Command Reference.

## **delete-link**

Il seguente esempio di codice mostra come utilizzaredelete-link.

### AWS CLI

Per eliminare un collegamento

L'delete-linkesempio seguente elimina il link specificato dalla rete globale specificata.

```
aws networkmanager delete-link \ 
    --global-network-id global-network-01231231231231231 \
     --link-id link-11112222aaaabbbb1 \ 
     --region us-west-2
```

```
{ 
     "Link": { 
         "LinkId": "link-11112222aaaabbbb1", 
         "LinkArn": "arn:aws:networkmanager::123456789012:link/global-
network-01231231231231231/link-11112222aaaabbbb1", 
         "GlobalNetworkId": "global-network-01231231231231231", 
         "SiteId": "site-444555aaabbb11223",
```

```
 "Description": "VPN Link", 
          "Type": "broadband", 
          "Bandwidth": { 
               "UploadSpeed": 20, 
               "DownloadSpeed": 20 
          }, 
          "Provider": "AnyCompany", 
          "CreatedAt": 1575555811.0, 
          "State": "DELETING" 
     }
}
```
Per ulteriori informazioni, vedere [Working with Links](https://docs.aws.amazon.com/vpc/latest/tgw/on-premises-networks.html#working-with-links) nella Transit Gateway Network Manager Guide.

• Per i dettagli sull'API, consulta [DeleteLink AWS CLI](https://awscli.amazonaws.com/v2/documentation/api/latest/reference/networkmanager/delete-link.html)Command Reference.

## **delete-public-access-block**

Il seguente esempio di codice mostra come utilizzaredelete-public-access-block.

### AWS CLI

Per eliminare la configurazione di blocco dell'accesso pubblico per un bucket

L'delete-public-access-blockesempio seguente rimuove la configurazione di accesso pubblico a blocchi sul bucket specificato.

```
aws s3api delete-public-access-block \ 
     --bucket my-bucket
```
Questo comando non produce alcun output.

• Per i dettagli sull'API, vedere [DeletePublicAccessBlocki](https://awscli.amazonaws.com/v2/documentation/api/latest/reference/networkmanager/delete-public-access-block.html)n AWS CLI Command Reference.

### **delete-site**

Il seguente esempio di codice mostra come utilizzaredelete-site.

AWS CLI

Per eliminare un sito

L'delete-siteesempio seguente elimina il sito specificato (site-444555aaabbb11223) nella rete globale specificata.

```
aws networkmanager delete-site \ 
    --global-network-id global-network-01231231231231231 \
     --site-id site-444555aaabbb11223 \ 
     --region us-west-2
```
Output:

```
{ 
     "Site": { 
          "SiteId": "site-444555aaabbb11223", 
         "SiteArn": "arn:aws:networkmanager::123456789012:site/global-
network-01231231231231231/site-444555aaabbb11223", 
         "GlobalNetworkId": "global-network-01231231231231231", 
          "Description": "New York head office", 
          "Location": { 
              "Latitude": "40.7128", 
              "Longitude": "-74.0060" 
         }, 
         "CreatedAt": 1575554300.0, 
         "State": "DELETING" 
     }
}
```
Per ulteriori informazioni, vedere [Working with Sites](https://docs.aws.amazon.com/vpc/latest/tgw/on-premises-networks.html#working-with-sites) nella Transit Gateway Network Manager Guide.

• Per i dettagli sull'API, consulta [DeleteSite AWS CLI](https://awscli.amazonaws.com/v2/documentation/api/latest/reference/networkmanager/delete-site.html)Command Reference.

# **deregister-transit-gateway**

Il seguente esempio di codice mostra come utilizzarederegister-transit-gateway.

AWS CLI

Per annullare la registrazione di un gateway di transito da una rete globale

L'deregister-transit-gatewayesempio seguente annulla la registrazione del gateway di transito specificato dalla rete globale specificata.

```
aws networkmanager deregister-transit-gateway \ 
     --global-network-id global-network-01231231231231231 \ 
     --transit-gateway-arn arn:aws:ec2:us-west-2:123456789012:transit-gateway/
tgw-123abc05e04123abc \ 
     --region us-west-2
```
Output:

```
{ 
     "TransitGatewayRegistration": { 
          "GlobalNetworkId": "global-network-01231231231231231", 
          "TransitGatewayArn": "arn:aws:ec2:us-west-2:123456789012:transit-gateway/
tgw-123abc05e04123abc", 
         "State": { 
              "Code": "DELETING" 
         } 
     }
}
```
Per ulteriori informazioni, vedere [Transit Gateway Registrations](https://docs.aws.amazon.com/vpc/latest/tgw/tgw-registrations.html) nella Transit Gateway Network Manager Guide.

• Per i dettagli sull'API, vedere [DeregisterTransitGatewayi](https://awscli.amazonaws.com/v2/documentation/api/latest/reference/networkmanager/deregister-transit-gateway.html)n AWS CLI Command Reference.

## **describe-global-networks**

Il seguente esempio di codice mostra come utilizzaredescribe-global-networks.

### AWS CLI

Per descrivere le vostre reti globali

L'describe-global-networksesempio seguente descrive tutte le reti globali presenti nel tuo account.

```
aws networkmanager describe-global-networks \ 
     --region us-west-2
```
### Output:

{

```
 "GlobalNetworks": [ 
         { 
              "GlobalNetworkId": "global-network-01231231231231231", 
              "GlobalNetworkArn": "arn:aws:networkmanager::123456789012:global-
network/global-network-01231231231231231", 
              "Description": "Company 1 global network", 
              "CreatedAt": 1575553525.0, 
              "State": "AVAILABLE" 
         } 
     ]
}
```
• Per i dettagli sull'API, consulta [DescribeGlobalNetworks AWS CLIC](https://awscli.amazonaws.com/v2/documentation/api/latest/reference/networkmanager/describe-global-networks.html)ommand Reference.

## **disassociate-customer-gateway**

Il seguente esempio di codice mostra come utilizzaredisassociate-customer-gateway.

AWS CLI

Dissociare un Customer Gateway

L'disassociate-customer-gatewayesempio seguente dissocia il customer gateway specificato (cgw-11223344556677889) dalla rete globale specificata.

```
aws networkmanager disassociate-customer-gateway \ 
     --global-network-id global-network-01231231231231231 \ 
     --customer-gateway-arn arn:aws:ec2:us-west-2:123456789012:customer-gateway/
cgw-11223344556677889 \ 
     --region us-west-2
```

```
{ 
     "CustomerGatewayAssociation": { 
         "CustomerGatewayArn": "arn:aws:ec2:us-west-2:123456789012:customer-gateway/
cgw-11223344556677889", 
         "GlobalNetworkId": "global-network-01231231231231231", 
         "DeviceId": "device-07f6fd08867abc123", 
         "State": "DELETING" 
     }
}
```
Per ulteriori informazioni, consulta [Customer Gateway Associations](https://docs.aws.amazon.com/vpc/latest/tgw/on-premises-networks.html#cgw-association) nella Transit Gateway Network Manager Guide.

• Per i dettagli sull'API, consulta [DisassociateCustomerGateway AWS CLI](https://awscli.amazonaws.com/v2/documentation/api/latest/reference/networkmanager/disassociate-customer-gateway.html)Command Reference.

### **disassociate-link**

Il seguente esempio di codice mostra come utilizzaredisassociate-link.

### AWS CLI

Per dissociare un collegamento

L'disassociate-linkesempio seguente dissocia il collegamento specificato dal dispositivo device-07f6fd08867abc123 nella rete globale specificata.

```
aws networkmanager disassociate-link \ 
     --global-network-id global-network-01231231231231231 \ 
     --device-id device-07f6fd08867abc123 \ 
     --link-id link-11112222aaaabbbb1 \ 
     --region us-west-2
```
Output:

```
{ 
     "LinkAssociation": { 
          "GlobalNetworkId": "global-network-01231231231231231", 
          "DeviceId": "device-07f6fd08867abc123", 
          "LinkId": "link-11112222aaaabbbb1", 
          "LinkAssociationState": "DELETING" 
     }
}
```
Per ulteriori informazioni, vedere [Device and Link Associations](https://docs.aws.amazon.com/vpc/latest/tgw/on-premises-networks.html#device-link-association) nella Transit Gateway Network Manager Guide.

• Per i dettagli sull'API, consulta [DisassociateLink AWS CLIC](https://awscli.amazonaws.com/v2/documentation/api/latest/reference/networkmanager/disassociate-link.html)ommand Reference.

### **get-bucket-analytics-configuration**

Il seguente esempio di codice mostra come utilizzareget-bucket-analytics-configuration.

## AWS CLI

Per recuperare la configurazione di analisi per un bucket con un ID specifico

L'get-bucket-analytics-configurationesempio seguente mostra la configurazione di analisi per il bucket e l'ID specificati.

```
aws s3api get-bucket-analytics-configuration \ 
     --bucket my-bucket \ 
     --id 1
```
Output:

```
{ 
     "AnalyticsConfiguration": { 
          "StorageClassAnalysis": {}, 
          "Id": "1" 
     }
}
```
• Per i dettagli sull'API, consulta [GetBucketAnalyticsConfiguration AWS CLI](https://awscli.amazonaws.com/v2/documentation/api/latest/reference/networkmanager/get-bucket-analytics-configuration.html)Command Reference.

# **get-bucket-metrics-configuration**

Il seguente esempio di codice mostra come utilizzareget-bucket-metrics-configuration.

AWS CLI

Per recuperare la configurazione delle metriche per un bucket con un ID specifico

L'get-bucket-metrics-configurationesempio seguente visualizza la configurazione delle metriche per il bucket e l'ID specificati.

```
aws s3api get-bucket-metrics-configuration \ 
     --bucket my-bucket \ 
     --id 123
```
Output:

{

```
 "MetricsConfiguration": { 
           "Filter": { 
               "Prefix": "logs" 
          }, 
          "Id": "123" 
     }
}
```
• Per i dettagli sull'API, consulta AWS CLI Command [GetBucketMetricsConfiguration](https://awscli.amazonaws.com/v2/documentation/api/latest/reference/networkmanager/get-bucket-metrics-configuration.html)Reference.

### **get-customer-gateway-associations**

Il seguente esempio di codice mostra come utilizzareget-customer-gateway-associations.

### AWS CLI

Per ottenere le associazioni dei clienti verso i gateway

L'get-customer-gateway-associationsesempio seguente ottiene le associazioni dei gateway dei clienti per la rete globale specificata.

```
aws networkmanager get-customer-gateway-associations \ 
     --global-network-id global-network-01231231231231231 \ 
     --region us-west-2
```
Output:

```
{ 
     "CustomerGatewayAssociations": [ 
         { 
              "CustomerGatewayArn": "arn:aws:ec2:us-west-2:123456789012:customer-
gateway/cgw-11223344556677889", 
              "GlobalNetworkId": "global-network-01231231231231231", 
              "DeviceId": "device-07f6fd08867abc123", 
              "State": "AVAILABLE" 
         } 
     ]
}
```
• Per i dettagli sull'API, vedere [GetCustomerGatewayAssociations](https://awscli.amazonaws.com/v2/documentation/api/latest/reference/networkmanager/get-customer-gateway-associations.html)in AWS CLI Command Reference.

### **get-devices**

Il seguente esempio di codice mostra come utilizzareget-devices.

### AWS CLI

Per procurarti i tuoi dispositivi

L'get-devicesesempio seguente ottiene i dispositivi nella rete globale specificata.

```
aws networkmanager get-devices \ 
     --global-network-id global-network-01231231231231231 \ 
     --region us-west-2
```
Output:

```
{ 
     "Devices": [ 
         { 
              "DeviceId": "device-07f6fd08867abc123", 
              "DeviceArn": "arn:aws:networkmanager::123456789012:device/global-
network-01231231231231231/device-07f6fd08867abc123", 
              "GlobalNetworkId": "global-network-01231231231231231", 
              "Description": "NY office device", 
              "Type": "office device", 
              "Vendor": "anycompany", 
              "Model": "abcabc", 
              "SerialNumber": "1234", 
              "CreatedAt": 1575554005.0, 
              "State": "AVAILABLE" 
         } 
    \mathbf{I}}
```
• Per i dettagli sull'API, vedere [GetDevices](https://awscli.amazonaws.com/v2/documentation/api/latest/reference/networkmanager/get-devices.html)in AWS CLI Command Reference.

### **get-link-associations**

Il seguente esempio di codice mostra come utilizzareget-link-associations.

### AWS CLI

Per ottenere le associazioni dei link

L'get-link-associationsesempio seguente ottiene le associazioni di link nella rete globale specificata.

```
aws networkmanager get-link-associations \ 
     --global-network-id global-network-01231231231231231 \ 
     --region us-west-2
```
Output:

```
{ 
     "LinkAssociations": [ 
         \{ "GlobalNetworkId": "global-network-01231231231231231", 
              "DeviceId": "device-07f6fd08867abc123", 
              "LinkId": "link-11112222aaaabbbb1", 
              "LinkAssociationState": "AVAILABLE" 
         } 
     ]
}
```
• Per i dettagli sull'API, vedere [GetLinkAssociationsi](https://awscli.amazonaws.com/v2/documentation/api/latest/reference/networkmanager/get-link-associations.html)n AWS CLI Command Reference.

## **get-links**

Il seguente esempio di codice mostra come utilizzareget-links.

### AWS CLI

Per ottenere i tuoi link

L'get-linksesempio seguente ottiene i collegamenti nella rete globale specificata.

```
aws networkmanager get-links \ 
     --global-network-id global-network-01231231231231231 \ 
     --region us-west-2
```

```
{ 
      "Links": [ 
\overline{\mathcal{L}} "LinkId": "link-11112222aaaabbbb1",
```

```
 "LinkArn": "arn:aws:networkmanager::123456789012:link/global-
network-01231231231231231/link-11112222aaaabbbb1", 
              "GlobalNetworkId": "global-network-01231231231231231", 
              "SiteId": "site-444555aaabbb11223", 
              "Description": "VPN Link", 
              "Type": "broadband", 
              "Bandwidth": { 
                  "UploadSpeed": 10, 
                  "DownloadSpeed": 20 
              }, 
              "Provider": "AnyCompany", 
              "CreatedAt": 1575555811.0, 
              "State": "AVAILABLE" 
         } 
     ]
}
```
• Per i dettagli sull'API, vedere [GetLinksi](https://awscli.amazonaws.com/v2/documentation/api/latest/reference/networkmanager/get-links.html)n AWS CLI Command Reference.

## **get-object-retention**

Il seguente esempio di codice mostra come utilizzareget-object-retention.

AWS CLI

Per recuperare la configurazione di conservazione degli oggetti per un oggetto

L'get-object-retentionesempio seguente recupera la configurazione di conservazione degli oggetti per l'oggetto specificato.

```
aws s3api get-object-retention \ 
     --bucket my-bucket-with-object-lock \ 
     --key doc1.rtf
```

```
{ 
     "Retention": { 
          "Mode": "GOVERNANCE", 
          "RetainUntilDate": "2025-01-01T00:00:00.000Z" 
     }
}
```
• Per i dettagli sull'API, vedere [GetObjectRetentioni](https://awscli.amazonaws.com/v2/documentation/api/latest/reference/networkmanager/get-object-retention.html)n AWS CLI Command Reference.

### **get-public-access-block**

Il seguente esempio di codice mostra come utilizzareget-public-access-block.

#### AWS CLI

Per impostare o modificare la configurazione di accesso pubblico a blocchi per un bucket

L'get-public-access-blockesempio seguente visualizza la configurazione dell'accesso pubblico a blocchi per il bucket specificato.

aws s3api get-public-access-block --bucket my-bucket

Output:

```
{ 
     "PublicAccessBlockConfiguration": { 
          "IgnorePublicAcls": true, 
          "BlockPublicPolicy": true, 
          "BlockPublicAcls": true, 
          "RestrictPublicBuckets": true 
     }
}
```
• Per i dettagli sull'API, vedere [GetPublicAccessBlock](https://awscli.amazonaws.com/v2/documentation/api/latest/reference/networkmanager/get-public-access-block.html)in AWS CLI Command Reference.

### **get-sites**

Il seguente esempio di codice mostra come utilizzareget-sites.

AWS CLI

Per accedere ai tuoi siti

L'get-sitesesempio seguente ottiene i siti della rete globale specificata.

```
aws networkmanager get-sites \ 
     --global-network-id global-network-01231231231231231 \ 
     --region us-west-2
```
#### Output:

```
{ 
     "Sites": [ 
         { 
              "SiteId": "site-444555aaabbb11223", 
              "SiteArn": "arn:aws:networkmanager::123456789012:site/global-
network-01231231231231231/site-444555aaabbb11223", 
              "GlobalNetworkId": "global-network-01231231231231231", 
              "Description": "NY head office", 
              "Location": { 
                  "Latitude": "40.7128", 
                  "Longitude": "-74.0060" 
              }, 
              "CreatedAt": 1575554528.0, 
              "State": "AVAILABLE" 
         } 
     ]
}
```
• Per i dettagli sull'API, vedere [GetSites](https://awscli.amazonaws.com/v2/documentation/api/latest/reference/networkmanager/get-sites.html)in AWS CLI Command Reference.

### **get-transit-gateway-registrations**

Il seguente esempio di codice mostra come utilizzareget-transit-gateway-registrations.

AWS CLI

Per ottenere le registrazioni dei gateway di transito

L'get-transit-gateway-registrationsesempio seguente ottiene i gateway di transito registrati nella rete globale specificata.

```
aws networkmanager get-transit-gateway-registrations \ 
     --global-network-id global-network-01231231231231231 \ 
     --region us-west-2
```

```
{ 
      "TransitGatewayRegistrations": [ 
\overline{\mathcal{L}}
```

```
 "GlobalNetworkId": "global-network-01231231231231231", 
             "TransitGatewayArn": "arn:aws:ec2:us-west-2:123456789012:transit-
gateway/tgw-123abc05e04123abc", 
             "State": { 
                 "Code": "AVAILABLE" 
 } 
         } 
     ]
}
```
• Per i dettagli sull'API, vedere [GetTransitGatewayRegistrations](https://awscli.amazonaws.com/v2/documentation/api/latest/reference/networkmanager/get-transit-gateway-registrations.html)in AWS CLI Command Reference.

#### **get-vpc-attachment**

Il seguente esempio di codice mostra come utilizzareget-vpc-attachment.

#### AWS CLI

Per ottenere un allegato VPC

L'get-vpc-attachmentesempio seguente restituisce informazioni su un allegato VPC.

```
aws networkmanager get-vpc-attachment \ 
     --attachment-id attachment-03b7ea450134787da
```

```
{ 
     "VpcAttachment": { 
         "Attachment": { 
              "CoreNetworkId": "core-network-0522de1b226a5d7b3", 
             "AttachmentId": "attachment-03b7ea450134787da", 
              "OwnerAccountId": "987654321012", 
             "AttachmentType": "VPC", 
             "State": "CREATING", 
             "EdgeLocation": "us-east-1", 
              "ResourceArn": "arn:aws:ec2:us-east-1:987654321012:vpc/vpc-a7c4bbda", 
              "Tags": [ 
\overline{a} "Key": "Name", 
                      "Value": "DevVPC"
```

```
 } 
             ], 
             "CreatedAt": "2022-03-11T17:48:58+00:00", 
             "UpdatedAt": "2022-03-11T17:48:58+00:00" 
         }, 
         "SubnetArns": [ 
             "arn:aws:ec2:us-east-1:987654321012:subnet/subnet-202cde6c", 
             "arn:aws:ec2:us-east-1:987654321012:subnet/subnet-e5022dba", 
             "arn:aws:ec2:us-east-1:987654321012:subnet/subnet-2387ae02", 
             "arn:aws:ec2:us-east-1:987654321012:subnet/subnet-cda9dffc" 
         ], 
         "Options": { 
              "Ipv6Support": false 
         } 
     }
}
```
Per ulteriori informazioni, consulta [Attachments](https://docs.aws.amazon.com/vpc/latest/cloudwan/cloudwan-attachments-working-with.html) in the Cloud WAN User Guide.

• Per i dettagli sull'API, consulta [GetVpcAttachment AWS CLI](https://awscli.amazonaws.com/v2/documentation/api/latest/reference/networkmanager/get-vpc-attachment.html)Command Reference.

# **list-bucket-analytics-configurations**

Il seguente esempio di codice mostra come utilizzarelist-bucket-analyticsconfigurations.

AWS CLI

Per recuperare un elenco di configurazioni di analisi per un bucket

Quanto segue list-bucket-analytics-configurations recupera un elenco di configurazioni di analisi per il bucket specificato.

```
aws s3api list-bucket-analytics-configurations \ 
     --bucket my-bucket
```

```
{ 
      "AnalyticsConfigurationList": [ 
\overline{\mathcal{L}} "StorageClassAnalysis": {},
```

```
 "Id": "1" 
           } 
      ], 
      "IsTruncated": false
}
```
• Per i dettagli sull'API, consulta Command [ListBucketAnalyticsConfigurationsR](https://awscli.amazonaws.com/v2/documentation/api/latest/reference/networkmanager/list-bucket-analytics-configurations.html)eference AWS CLI .

# **list-bucket-metrics-configurations**

Il seguente esempio di codice mostra come utilizzarelist-bucket-metrics-configurations.

AWS CLI

Per recuperare un elenco di configurazioni di metriche per un bucket

L'list-bucket-metrics-configurationsesempio seguente recupera un elenco di configurazioni di metriche per il bucket specificato.

```
aws s3api list-bucket-metrics-configurations \ 
     --bucket my-bucket
```

```
{ 
      "IsTruncated": false, 
      "MetricsConfigurationList": [ 
           { 
                "Filter": { 
                     "Prefix": "logs" 
                }, 
                "Id": "123" 
           }, 
           { 
                "Filter": { 
                     "Prefix": "tmp" 
                }, 
                "Id": "234" 
           } 
      ]
}
```
• Per i dettagli sull'API, [ListBucketMetricsConfigurationsc](https://awscli.amazonaws.com/v2/documentation/api/latest/reference/networkmanager/list-bucket-metrics-configurations.html)onsultate Command Reference.AWS CLI

## **list-tags-for-resource**

Il seguente esempio di codice mostra come utilizzarelist-tags-for-resource.

### AWS CLI

Per elencare i tag di una risorsa

L'list-tags-for-resourceesempio seguente elenca i tag per la risorsa del dispositivo specificata (device-07f6fd08867abc123).

```
aws networkmanager list-tags-for-resource \ 
     --resource-arn arn:aws:networkmanager::123456789012:device/global-
network-01231231231231231/device-07f6fd08867abc123 \ 
     --region us-west-2
```
Output:

```
{ 
      "TagList": [ 
            { 
                  "Key": "Network", 
                  "Value": "Northeast" 
            } 
     \mathbf{I}}
```
• Per i dettagli sull'API, vedere [ListTagsForResourcei](https://awscli.amazonaws.com/v2/documentation/api/latest/reference/networkmanager/list-tags-for-resource.html)n AWS CLI Command Reference.

## **put-bucket-metrics-configuration**

Il seguente esempio di codice mostra come utilizzareput-bucket-metrics-configuration.

AWS CLI

Per impostare una configurazione delle metriche per un bucket

L'put-bucket-metrics-configurationesempio seguente imposta una configurazione metrica con ID 123 per il bucket specificato.

```
aws s3api put-bucket-metrics-configuration \ 
     --bucket my-bucket \ 
    -id 123 \
     --metrics-configuration '{"Id": "123", "Filter": {"Prefix": "logs"}}'
```
Questo comando non produce alcun output.

• Per i dettagli sull'API, consultate AWS CLI Command [PutBucketMetricsConfiguration](https://awscli.amazonaws.com/v2/documentation/api/latest/reference/networkmanager/put-bucket-metrics-configuration.html)Reference.

## **put-object-retention**

Il seguente esempio di codice mostra come utilizzareput-object-retention.

AWS CLI

Per impostare una configurazione di conservazione degli oggetti per un oggetto

L'put-object-retentionesempio seguente imposta una configurazione di conservazione degli oggetti per l'oggetto specificato fino al 01/01/2025.

```
aws s3api put-object-retention \ 
     --bucket my-bucket-with-object-lock \ 
    --key doc1.rtf \
     --retention '{ "Mode": "GOVERNANCE", "RetainUntilDate": "2025-01-01T00:00:00" }'
```
Questo comando non produce alcun output.

• Per i dettagli sull'API, vedere in Command Reference. [PutObjectRetentionA](https://awscli.amazonaws.com/v2/documentation/api/latest/reference/networkmanager/put-object-retention.html)WS CLI

### **put-public-access-block**

Il seguente esempio di codice mostra come utilizzareput-public-access-block.

AWS CLI

Per impostare la configurazione di accesso pubblico a blocchi per un bucket

L'put-public-access-blockesempio seguente imposta una configurazione restrittiva di accesso pubblico a blocchi per il bucket specificato.

```
aws s3api put-public-access-block \
```

```
 --bucket my-bucket \ 
    --public-access-block-configuration 
 "BlockPublicAcls=true,IgnorePublicAcls=true,BlockPublicPolicy=true,RestrictPublicBuckets=true"
```
Questo comando non produce alcun output.

• Per i dettagli sull'API, vedere [PutPublicAccessBlocki](https://awscli.amazonaws.com/v2/documentation/api/latest/reference/networkmanager/put-public-access-block.html)n AWS CLI Command Reference.

## **register-transit-gateway**

Il seguente esempio di codice mostra come utilizzareregister-transit-gateway.

### AWS CLI

Per registrare un gateway di transito in una rete globale

L'register-transit-gatewayesempio seguente registra il gateway di transito tgw-123abc05e04123abc nella rete globale specificata.

```
aws networkmanager register-transit-gateway \ 
     --global-network-id global-network-01231231231231231 \ 
     --transit-gateway-arn arn:aws:ec2:us-west-2:123456789012:transit-gateway/
tgw-123abc05e04123abc \ 
     --region us-west-2
```
Output:

```
{ 
     "TransitGatewayRegistration": { 
          "GlobalNetworkId": "global-network-01231231231231231", 
          "TransitGatewayArn": "arn:aws:ec2:us-west-2:123456789012:transit-gateway/
tgw-123abc05e04123abc", 
         "State": { 
              "Code": "PENDING" 
         } 
     }
}
```
Per ulteriori informazioni, vedere [Transit Gateway Registrations](https://docs.aws.amazon.com/vpc/latest/tgw/tgw-registrations.html) nella Transit Gateway Network Manager Guide.

• Per i dettagli sull'API, vedere [RegisterTransitGatewayi](https://awscli.amazonaws.com/v2/documentation/api/latest/reference/networkmanager/register-transit-gateway.html)n AWS CLI Command Reference.

### **reject-attachment**

Il seguente esempio di codice mostra come utilizzarereject-attachment.

AWS CLI

Rifiutare un allegato

L'reject-attachmentesempio seguente rifiuta una richiesta di allegato VPC.

```
aws networkmanager reject-attachment \ 
     --attachment-id attachment-03b7ea450134787da
```
Output:

```
{ 
     "Attachment": { 
         "CoreNetworkId": "core-network-0522de1b226a5d7b3", 
         "AttachmentId": "attachment-03b7ea450134787da", 
         "OwnerAccountId": "987654321012", 
         "AttachmentType": "VPC", 
         "State": "AVAILABLE", 
         "EdgeLocation": "us-east-1", 
         "ResourceArn": "arn:aws:ec2:us-east-1:987654321012:vpc/vpc-a7c4bbda", 
         "CreatedAt": "2022-03-11T17:48:58+00:00", 
         "UpdatedAt": "2022-03-11T17:51:25+00:00" 
     }
}
```
Per ulteriori informazioni, consulta [l'accettazione degli allegati nella Guida](https://docs.aws.amazon.com/vpc/latest/cloudwan/cloudwan-attachments-working-with.html#cloudwan-attachments-acceptance) per l'utente di Cloud WAN.

• Per i dettagli sull'API, consulta [RejectAttachment AWS CLI](https://awscli.amazonaws.com/v2/documentation/api/latest/reference/networkmanager/reject-attachment.html)Command Reference.

### **start-route-analysis**

Il seguente esempio di codice mostra come utilizzarestart-route-analysis.

### AWS CLI

Per iniziare l'analisi del percorso

L'start-route-analysisesempio seguente avvia l'analisi tra un'origine e una destinazione, inclusa l'opzioneinclude-return-path.

```
aws networkmanager start-route-analysis \ 
     --global-network-id global-network-00aa0aaa0b0aaa000 \ 
     --source TransitGatewayAttachmentArn=arn:aws:ec2:us-east-1:503089527312:transit-
gateway-attachment/tgw-attach-0d4a2d491bf68c093,IpAddress=10.0.0.0 \ 
     --destination TransitGatewayAttachmentArn=arn:aws:ec2:us-
west-1:503089527312:transit-gateway-attachment/tgw-
attach-002577f30bb181742,IpAddress=11.0.0.0 \ 
     --include-return-path
```
Output:

```
{ 
     "RouteAnalysis": { 
         "GlobalNetworkId": "global-network-00aa0aaa0b0aaa000 
         "OwnerAccountId": "1111222233333", 
         "RouteAnalysisId": "a1873de1-273c-470c-1a2bc2345678", 
         "StartTimestamp": 1695760154.0, 
         "Status": "RUNNING", 
         "Source": { 
              "TransitGatewayAttachmentArn": "arn:aws:ec2:us-
east-1:111122223333:transit-gateway-attachment/tgw-attach-1234567890abcdef0, 
              "TransitGatewayArn": "arn:aws:ec2:us-east-1:111122223333:transit-
gateway/tgw-abcdef01234567890", 
              "IpAddress": "10.0.0.0" 
         }, 
         "Destination": { 
              "TransitGatewayAttachmentArn": "arn:aws:ec2:us-
west-1:555555555555:transit-gateway-attachment/tgw-attach-021345abcdef6789", 
              "TransitGatewayArn": "arn:aws:ec2:us-west-1:111122223333:transit-
gateway/tgw-09876543210fedcba0", 
              "IpAddress": "11.0.0.0" 
         }, 
         "IncludeReturnPath": true, 
         "UseMiddleboxes": false 
     }
}
```
Per ulteriori informazioni, vedere [Route Analyzer nella Guida](https://docs.aws.amazon.com/network-manager/latest/tgwnm/route-analyzer.html) per l'utente di AWS Global Networks for Transit Gateways.

• Per i dettagli sull'API, consulta AWS CLI Command [StartRouteAnalysis](https://awscli.amazonaws.com/v2/documentation/api/latest/reference/networkmanager/start-route-analysis.html)Reference.

#### **tag-resource**

Il seguente esempio di codice mostra come utilizzaretag-resource.

AWS CLI

Per applicare tag a una risorsa

L'tag-resourceesempio seguente applica il tag Network=Northeast al dispositivodevice-07f6fd08867abc123.

```
aws networkmanager tag-resource \ 
     --resource-arn arn:aws:networkmanager::123456789012:device/global-
network-01231231231231231/device-07f6fd08867abc123 \ 
    --tags Key=Network, Value=Northeast \
     --region us-west-2
```
Questo comando non produce alcun output.

• Per i dettagli sull'API, consulta [TagResource AWS CLIC](https://awscli.amazonaws.com/v2/documentation/api/latest/reference/networkmanager/tag-resource.html)ommand Reference.

#### **untag-resource**

Il seguente esempio di codice mostra come utilizzareuntag-resource.

#### AWS CLI

Per rimuovere i tag da una risorsa

L'untag-resourceesempio seguente rimuove il tag con la chiave Network dal dispositivodevice-07f6fd08867abc123.

```
aws networkmanager untag-resource \ 
     --resource-arn arn:aws:networkmanager::123456789012:device/global-
network-01231231231231231/device-07f6fd08867abc123 ] 
     --tag-keys Network \ 
     --region us-west-2
```
Questo comando non produce alcun output.

• Per i dettagli sull'API, consulta [UntagResource AWS CLI](https://awscli.amazonaws.com/v2/documentation/api/latest/reference/networkmanager/untag-resource.html)Command Reference.

## **update-device**

Il seguente esempio di codice mostra come utilizzareupdate-device.

### AWS CLI

Per aggiornare un dispositivo

L'update-deviceesempio seguente aggiorna il dispositivo device-07f6fd08867abc123 specificando un ID del sito per il dispositivo.

```
aws networkmanager update-device \ 
     --global-network-id global-network-01231231231231231 \ 
     --device-id device-07f6fd08867abc123 \ 
     --site-id site-444555aaabbb11223 \ 
     --region us-west-2
```
Output:

```
{ 
     "Device": { 
          "DeviceId": "device-07f6fd08867abc123", 
          "DeviceArn": "arn:aws:networkmanager::123456789012:device/global-
network-01231231231231231/device-07f6fd08867abc123", 
          "GlobalNetworkId": "global-network-01231231231231231", 
          "Description": "NY office device", 
          "Type": "Office device", 
          "Vendor": "anycompany", 
         "Model": "abcabc", 
         "SerialNumber": "1234", 
         "SiteId": "site-444555aaabbb11223", 
         "CreatedAt": 1575554005.0, 
         "State": "UPDATING" 
     }
}
```
Per ulteriori informazioni, vedere [Working with Devices](https://docs.aws.amazon.com/vpc/latest/tgw/on-premises-networks.html#working-with-devices) nella Transit Gateway Network Manager Guide.

• Per i dettagli sull'API, consulta [UpdateDevice AWS CLI](https://awscli.amazonaws.com/v2/documentation/api/latest/reference/networkmanager/update-device.html)Command Reference.

### **update-global-network**

Il seguente esempio di codice mostra come utilizzareupdate-global-network.

#### AWS CLI

Per aggiornare una rete globale

L'update-global-networkesempio seguente aggiorna la descrizione della rete globaleglobal-network-01231231231231231.

```
aws networkmanager update-global-network \ 
     --global-network-id global-network-01231231231231231 \ 
     --description "Head offices" \ 
     --region us-west-2
```
Output:

```
{ 
     "GlobalNetwork": { 
         "GlobalNetworkId": "global-network-01231231231231231", 
         "GlobalNetworkArn": "arn:aws:networkmanager::123456789012:global-network/
global-network-01231231231231231", 
         "Description": "Head offices", 
         "CreatedAt": 1575553525.0, 
         "State": "UPDATING" 
     }
}
```
Per ulteriori informazioni, vedere [Global Networks](https://docs.aws.amazon.com/vpc/latest/tgw/global-networks.html) nella Transit Gateway Network Manager Guide.

• Per i dettagli sull'API, vedere [UpdateGlobalNetworki](https://awscli.amazonaws.com/v2/documentation/api/latest/reference/networkmanager/update-global-network.html)n AWS CLI Command Reference.

### **update-link**

Il seguente esempio di codice mostra come utilizzareupdate-link.

### AWS CLI

Per aggiornare un collegamento

L'update-linkesempio seguente aggiorna le informazioni sulla larghezza di banda per il collegamentolink-11112222aaaabbbb1.

```
aws networkmanager update-link \ 
     --global-network-id global-network-01231231231231231 \ 
     --link-id link-11112222aaaabbbb1 \ 
     --bandwidth UploadSpeed=20,DownloadSpeed=20 \ 
     --region us-west-2
```
Output:

```
{ 
     "Link": { 
          "LinkId": "link-11112222aaaabbbb1", 
          "LinkArn": "arn:aws:networkmanager::123456789012:link/global-
network-01231231231231231/link-11112222aaaabbbb1", 
          "GlobalNetworkId": "global-network-01231231231231231", 
          "SiteId": "site-444555aaabbb11223", 
          "Description": "VPN Link", 
          "Type": "broadband", 
          "Bandwidth": { 
              "UploadSpeed": 20, 
              "DownloadSpeed": 20 
         }, 
          "Provider": "AnyCompany", 
          "CreatedAt": 1575555811.0, 
          "State": "UPDATING" 
     }
}
```
Per ulteriori informazioni, vedere [Working with Links](https://docs.aws.amazon.com/vpc/latest/tgw/on-premises-networks.html#working-with-links) nella Transit Gateway Network Manager Guide.

• Per i dettagli sull'API, consulta [UpdateLink AWS CLI](https://awscli.amazonaws.com/v2/documentation/api/latest/reference/networkmanager/update-link.html)Command Reference.

### **update-site**

Il seguente esempio di codice mostra come utilizzareupdate-site.

### AWS CLI

Per aggiornare un sito

L'update-siteesempio seguente aggiorna la descrizione del sito site-444555aaabbb11223 nella rete globale specificata.

```
aws networkmanager update-site \ 
     --global-network-id global-network-01231231231231231 \ 
     --site-id site-444555aaabbb11223 \ 
     --description "New York Office site" \ 
     --region us-west-2
```
Output:

```
{ 
     "Site": { 
          "SiteId": "site-444555aaabbb11223", 
          "SiteArn": "arn:aws:networkmanager::123456789012:site/global-
network-01231231231231231/site-444555aaabbb11223", 
          "GlobalNetworkId": "global-network-01231231231231231", 
          "Description": "New York Office site", 
         "Location": { 
              "Latitude": "40.7128", 
              "Longitude": "-74.0060" 
         }, 
         "CreatedAt": 1575554528.0, 
         "State": "UPDATING" 
     }
}
```
Per ulteriori informazioni, vedere [Working with Sites](https://docs.aws.amazon.com/vpc/latest/tgw/on-premises-networks.html#working-with-sites) nella Transit Gateway Network Manager Guide.

• Per i dettagli sull'API, consulta [UpdateSite AWS CLI](https://awscli.amazonaws.com/v2/documentation/api/latest/reference/networkmanager/update-site.html)Command Reference.

## Esempi di utilizzo di Nimble Studio AWS CLI

I seguenti esempi di codice mostrano come eseguire azioni e implementare scenari comuni utilizzando AWS Command Line Interface con Nimble Studio.

Le operazioni sono estratti di codice da programmi più grandi e devono essere eseguite nel contesto. Sebbene le operazioni mostrino come richiamare le singole funzioni del servizio, è possibile visualizzarle contestualizzate negli scenari correlati e negli esempi tra servizi.

Scenari: esempi di codice che mostrano come eseguire un'attività specifica richiamando più funzioni all'interno dello stesso servizio.

Ogni esempio include un collegamento a GitHub, dove è possibile trovare istruzioni su come configurare ed eseguire il codice nel contesto.

Argomenti

• [Azioni](#page-280-0)

Azioni

## **get-eula**

Il seguente esempio di codice mostra come utilizzareget-eula.

AWS CLI

Per ottenere informazioni sul tuo studio

L'get-eulaesempio seguente elenca le informazioni su un EULA.

```
aws nimble get-eula \ 
     --eula-id "EULAid"
```
Output:

```
{ 
     "eula": { 
          "content": "https://www.mozilla.org/en-US/MPL/2.0/", 
          "createdAt": "2021-04-20T16:45:23+00:00", 
         "eulaId": "gJZLygd-Srq_5NNbSfiaLg", 
          "name": "Mozilla-FireFox", 
         "updatedAt": "2021-04-20T16:45:23+00:00" 
     }
}
```
Per ulteriori informazioni, consulta [Accettare l'EULA nella Guida](https://docs.aws.amazon.com/nimble-studio/latest/userguide/adding-studio-users.html#adding-studio-users-step-3) per l'utente di Amazon Nimble Studio.

• Per i dettagli sull'API, consulta AWS CLI Command [GetEulaR](https://awscli.amazonaws.com/v2/documentation/api/latest/reference/nimble/get-eula.html)eference.

## **get-launch-profile-details**

Il seguente esempio di codice mostra come utilizzareget-launch-profile-details.

## AWS CLI

Per elencare i widget disponibili

L'get-launch-profile-detailsesempio seguente elenca i dettagli su un profilo di lancio.

```
aws nimble get-launch-profile-details \ 
     --studio-id "StudioID" \ 
     --launch-profile-id "LaunchProfileID"
```

```
{ 
     "launchProfile": { 
         "arn": "arn:aws:nimble:us-west-2:123456789012:launch-profile/
yeG7lDwNQEiwNTRT7DrV7Q", 
         "createdAt": "2022-01-27T21:18:59+00:00", 
         "createdBy": "AROA3OO2NEHCCYRNDDIFT:i-EXAMPLE11111", 
         "description": "The Launch Profile for the Render workers created by 
  StudioBuilder.", 
         "ec2SubnetIds": [ 
              "subnet-EXAMPLE11111" 
         ], 
         "launchProfileId": "yeG7lDwNQEiwNTRT7DrV7Q", 
         "launchProfileProtocolVersions": [ 
              "2021-03-31" 
         ], 
         "name": "RenderWorker-Default", 
         "state": "READY", 
         "statusCode": "LAUNCH_PROFILE_CREATED", 
         "statusMessage": "Launch Profile has been created", 
         "streamConfiguration": { 
              "clipboardMode": "ENABLED", 
              "ec2InstanceTypes": [ 
                  "g4dn.4xlarge", 
                  "g4dn.8xlarge" 
              ], 
              "maxSessionLengthInMinutes": 690, 
              "maxStoppedSessionLengthInMinutes": 0, 
              "streamingImageIds": [ 
                  "Cw_jXnp1QcSSXhE2hkNRoQ", 
                  "YGXAqgoWTnCNSV8VP20sHQ" 
 ]
```
```
 }, 
          "studioComponentIds": [ 
              "_hR_-RaAReSOjAnLakbX7Q", 
              "vQ5w_TbIRayPkAZgcbyYRA", 
              "ZQuMxN99Qfa_Js6ma9TwdA", 
              "45KjOSPPRzK2OyvpCuQ6qw" 
         ], 
          "tags": { 
              "resourceArn": "arn:aws:nimble:us-west-2:123456789012:launch-profile/
yeG7lDwNQEiwNTRT7DrV7Q" 
         }, 
         "updatedAt": "2022-01-27T21:19:13+00:00", 
          "updatedBy": "AROA3OO2NEHCCYRNDDIFT:i-00b98256b04d9e989", 
          "validationResults": [ 
\{\hspace{.1cm} \} "state": "VALIDATION_SUCCESS", 
                  "statusCode": "VALIDATION_SUCCESS", 
                  "statusMessage": "The validation succeeded.", 
                  "type": "VALIDATE_ACTIVE_DIRECTORY_STUDIO_COMPONENT" 
              }, 
\{\hspace{.1cm} \} "state": "VALIDATION_SUCCESS", 
                  "statusCode": "VALIDATION_SUCCESS", 
                  "statusMessage": "The validation succeeded.", 
                  "type": "VALIDATE_SUBNET_ASSOCIATION" 
              }, 
\{\hspace{.1cm} \} "state": "VALIDATION_SUCCESS", 
                  "statusCode": "VALIDATION_SUCCESS", 
                  "statusMessage": "The validation succeeded.", 
                  "type": "VALIDATE_NETWORK_ACL_ASSOCIATION" 
              }, 
              { 
                  "state": "VALIDATION_SUCCESS", 
                  "statusCode": "VALIDATION_SUCCESS", 
                  "statusMessage": "The validation succeeded.", 
                  "type": "VALIDATE_SECURITY_GROUP_ASSOCIATION" 
 } 
         ] 
     }, 
     "streamingImages": [ 
         { 
              "arn": "arn:aws:nimble:us-west-2:123456789012:streaming-image/
Cw_jXnp1QcSSXhE2hkNRoQ",
```

```
 "description": "Base windows image for NimbleStudio", 
              "ec2ImageId": "ami-EXAMPLE11111", 
              "eulaIds": [ 
                  "gJZLygd-Srq_5NNbSfiaLg", 
                  "ggK2eIw6RQyt8PIeeOlD3g", 
                  "a-D9Wc0VQCKUfxAinCDxaw", 
                  "RvoNmVXiSrS4LhLTb6ybkw", 
                  "wtp85BcSTa2NZeNRnMKdjw", 
                  "Rl-J0fM5Sl2hyIiwWIV6hw" 
             ], 
             "name": "NimbleStudioWindowsStreamImage", 
             "owner": "amazon", 
             "platform": "WINDOWS", 
              "state": "READY", 
              "streamingImageId": "Cw_jXnp1QcSSXhE2hkNRoQ", 
              "tags": { 
                  "resourceArn": "arn:aws:nimble:us-west-2:123456789012:streaming-
image/Cw_jXnp1QcSSXhE2hkNRoQ" 
 } 
         }, 
         { 
              "arn": "arn:aws:nimble:us-west-2:123456789012:streaming-image/
YGXAqgoWTnCNSV8VP20sHQ", 
              "description": "Base linux image for NimbleStudio", 
              "ec2ImageId": "ami-EXAMPLE11111", 
              "eulaIds": [ 
                  "gJZLygd-Srq_5NNbSfiaLg", 
                  "ggK2eIw6RQyt8PIeeOlD3g", 
                  "a-D9Wc0VQCKUfxAinCDxaw", 
                  "RvoNmVXiSrS4LhLTb6ybkw", 
                  "wtp85BcSTa2NZeNRnMKdjw", 
                  "Rl-J0fM5Sl2hyIiwWIV6hw" 
             ], 
              "name": "NimbleStudioLinuxStreamImage", 
             "owner": "amazon", 
             "platform": "LINUX", 
              "state": "READY", 
              "streamingImageId": "YGXAqgoWTnCNSV8VP20sHQ", 
             "tags": { 
                  "resourceArn": "arn:aws:nimble:us-west-2:123456789012:streaming-
image/YGXAqgoWTnCNSV8VP20sHQ" 
 } 
         } 
     ],
```

```
 "studioComponentSummaries": [ 
         { 
              "description": "FSx for Windows", 
              "name": "FSxWindows", 
              "studioComponentId": "ZQuMxN99Qfa_Js6ma9TwdA", 
              "subtype": "AMAZON_FSX_FOR_WINDOWS", 
              "type": "SHARED_FILE_SYSTEM" 
         }, 
          { 
              "description": "Instance configuration studio component.", 
              "name": "InstanceConfiguration", 
              "studioComponentId": "vQ5w_TbIRayPkAZgcbyYRA", 
              "subtype": "CUSTOM", 
              "type": "CUSTOM" 
         }, 
          { 
              "name": "ActiveDirectory", 
              "studioComponentId": "_hR_-RaAReSOjAnLakbX7Q", 
              "subtype": "AWS_MANAGED_MICROSOFT_AD", 
              "type": "ACTIVE_DIRECTORY" 
         }, 
          { 
              "description": "Render farm running Deadline", 
              "name": "RenderFarm", 
              "studioComponentId": "45KjOSPPRzK2OyvpCuQ6qw", 
              "subtype": "CUSTOM", 
              "type": "COMPUTE_FARM" 
         } 
     ]
}
```
Per ulteriori informazioni, consulta [Creazione di profili di lancio](https://docs.aws.amazon.com/nimble-studio/latest/userguide/creating-launch-profiles.html) nella Guida per l'utente di Amazon Nimble Studio.

• Per i dettagli sull'API, consulta [GetLaunchProfileDetails AWS CLI](https://awscli.amazonaws.com/v2/documentation/api/latest/reference/nimble/get-launch-profile-details.html)Command Reference.

## **get-launch-profile**

Il seguente esempio di codice mostra come utilizzareget-launch-profile.

## AWS CLI

Per elencare i widget disponibili

L'get-launch-profileesempio seguente elenca le informazioni su un profilo di lancio.

```
aws nimble get-launch-profile \ 
     --studio-id "StudioID" \ 
     --launch-profile-id "LaunchProfileID"
```

```
{ 
     "launchProfile": { 
          "arn": "arn:aws:nimble:us-west-2:123456789012:launch-profile/
yeG7lDwNQEiwNTRT7DrV7Q", 
          "createdAt": "2022-01-27T21:18:59+00:00", 
          "createdBy": "AROA3OO2NEHCCYRNDDIFT:i-EXAMPLE11111", 
          "description": "The Launch Profile for the Render workers created by 
  StudioBuilder.", 
         "ec2SubnetIds": [ 
              "subnet-EXAMPLE11111" 
         ], 
          "launchProfileId": "yeG7lDwNQEiwNTRT7DrV7Q", 
          "launchProfileProtocolVersions": [ 
              "2021-03-31" 
         ], 
         "name": "RenderWorker-Default", 
         "state": "READY", 
          "statusCode": "LAUNCH_PROFILE_CREATED", 
          "statusMessage": "Launch Profile has been created", 
          "streamConfiguration": { 
              "clipboardMode": "ENABLED", 
              "ec2InstanceTypes": [ 
                  "g4dn.4xlarge", 
                  "g4dn.8xlarge" 
              ], 
              "maxSessionLengthInMinutes": 690, 
              "maxStoppedSessionLengthInMinutes": 0, 
              "streamingImageIds": [ 
                  "Cw_jXnp1QcSSXhE2hkNRoQ", 
                  "YGXAqgoWTnCNSV8VP20sHQ" 
 ] 
         }, 
          "studioComponentIds": [ 
              "_hR_-RaAReSOjAnLakbX7Q", 
              "vQ5w_TbIRayPkAZgcbyYRA",
```

```
 "ZQuMxN99Qfa_Js6ma9TwdA", 
              "45KjOSPPRzK2OyvpCuQ6qw" 
         ], 
         "tags": {}, 
         "updatedAt": "2022-01-27T21:19:13+00:00", 
         "updatedBy": "AROA3OO2NEHCCYRNDDIFT:i-00b98256b04d9e989", 
         "validationResults": [ 
\{\hspace{.1cm} \} "state": "VALIDATION_SUCCESS", 
                  "statusCode": "VALIDATION_SUCCESS", 
                  "statusMessage": "The validation succeeded.", 
                  "type": "VALIDATE_ACTIVE_DIRECTORY_STUDIO_COMPONENT" 
             }, 
             { 
                  "state": "VALIDATION_SUCCESS", 
                  "statusCode": "VALIDATION_SUCCESS", 
                  "statusMessage": "The validation succeeded.", 
                  "type": "VALIDATE_SUBNET_ASSOCIATION" 
             }, 
             { 
                  "state": "VALIDATION_SUCCESS", 
                  "statusCode": "VALIDATION_SUCCESS", 
                  "statusMessage": "The validation succeeded.", 
                  "type": "VALIDATE_NETWORK_ACL_ASSOCIATION" 
             }, 
             { 
                  "state": "VALIDATION_SUCCESS", 
                  "statusCode": "VALIDATION_SUCCESS", 
                  "statusMessage": "The validation succeeded.", 
                  "type": "VALIDATE_SECURITY_GROUP_ASSOCIATION" 
 } 
         ] 
     }
```
Per ulteriori informazioni, consulta [Creazione di profili di lancio](https://docs.aws.amazon.com/nimble-studio/latest/userguide/creating-launch-profiles.html) nella Guida per l'utente di Amazon Nimble Studio.

• Per i dettagli sull'API, consulta [GetLaunchProfile AWS CLI](https://awscli.amazonaws.com/v2/documentation/api/latest/reference/nimble/get-launch-profile.html)Command Reference.

### **get-studio**

}

Il seguente esempio di codice mostra come utilizzareget-studio.

### AWS CLI

#### Per ottenere informazioni sul tuo studio

L'get-studioesempio seguente elenca gli studi presenti nel tuo AWS account.

```
aws nimble get-studio \ 
     --studio-id "StudioID"
```
Output:

```
{ 
     "studio": { 
         "adminRoleArn": "arn:aws:iam::123456789012:role/studio-admin-role", 
         "arn": "arn:aws:nimble:us-west-2:123456789012:studio/stid-EXAMPLE11111", 
         "createdAt": "2022-01-27T20:29:35+00:00", 
         "displayName": "studio-name", 
         "homeRegion": "us-west-2", 
         "ssoClientId": "a1b2c3d4-5678-90ab-cdef-EXAMPLE11111", 
         "state": "READY", 
         "statusCode": "STUDIO_CREATED", 
         "statusMessage": "The studio has been created successfully ", 
         "studioEncryptionConfiguration": { 
              "keyType": "AWS_OWNED_KEY" 
         }, 
         "studioId": "us-west-2:stid-EXAMPLE11111", 
         "studioName": "studio-name", 
         "studioUrl": "https://studio-name.nimblestudio.us-west-2.amazonaws.com", 
         "tags": {}, 
         "updatedAt": "2022-01-27T20:29:37+00:00", 
         "userRoleArn": "arn:aws:iam::123456789012:role/studio-user-role" 
     }
}
```
Per ulteriori informazioni, consulta [Cos'è Amazon Nimble Studio?](https://docs.aws.amazon.com/nimble-studio/latest/userguide/what-is-nimble-studio.html) nella Guida per l'utente di Amazon Nimble Studio.

• Per i dettagli sull'API, consulta [GetStudio AWS CLI](https://awscli.amazonaws.com/v2/documentation/api/latest/reference/nimble/get-studio.html)Command Reference.

### **list-eula-acceptances**

Il seguente esempio di codice mostra come utilizzarelist-eula-acceptances.

## AWS CLI

### Per elencare i widget disponibili

L'list-eula-acceptancesesempio seguente elenca gli EULA accettati nel tuo account. AWS

```
aws nimble list-eula-acceptances \ 
     --studio-id "StudioID"
```

```
{ 
     "eulaAcceptances": [ 
         { 
              "acceptedAt": "2022-01-28T17:44:35+00:00", 
              "acceptedBy": "92677b4b19-e9fd012a-94ad-4f16-9866-c69a63ab6486", 
              "accepteeId": "us-west-2:stid-nyoqq12fteqy1x48", 
              "eulaAcceptanceId": "V0JlpZQaSx6yHcUuX0qfQw", 
              "eulaId": "Rl-J0fM5Sl2hyIiwWIV6hw" 
         }, 
         { 
              "acceptedAt": "2022-01-28T17:44:35+00:00", 
              "acceptedBy": "92677b4b19-e9fd012a-94ad-4f16-9866-c69a63ab6486", 
              "accepteeId": "us-west-2:stid-nyoqq12fteqy1x48", 
              "eulaAcceptanceId": "YY_uDFW-SVibc627qbug0Q", 
              "eulaId": "RvoNmVXiSrS4LhLTb6ybkw" 
         }, 
         { 
              "acceptedAt": "2022-01-28T17:44:35+00:00", 
              "acceptedBy": "92677b4b19-e9fd012a-94ad-4f16-9866-c69a63ab6486", 
              "accepteeId": "us-west-2:stid-nyoqq12fteqy1x48", 
              "eulaAcceptanceId": "ovO87PnhQ4-MpttiL5uN6Q", 
              "eulaId": "a-D9Wc0VQCKUfxAinCDxaw" 
         }, 
         { 
              "acceptedAt": "2022-01-28T17:44:35+00:00", 
              "acceptedBy": "92677b4b19-e9fd012a-94ad-4f16-9866-c69a63ab6486", 
              "accepteeId": "us-west-2:stid-nyoqq12fteqy1x48", 
              "eulaAcceptanceId": "5YeXje4yROamuTESGvqIAQ", 
              "eulaId": "gJZLygd-Srq_5NNbSfiaLg" 
         }, 
        \{ "acceptedAt": "2022-01-28T17:44:35+00:00",
```

```
 "acceptedBy": "92677b4b19-e9fd012a-94ad-4f16-9866-c69a63ab6486", 
              "accepteeId": "us-west-2:stid-nyoqq12fteqy1x48", 
              "eulaAcceptanceId": "W1sIn8PtScqeJEn8sxxhgw", 
              "eulaId": "ggK2eIw6RQyt8PIeeOlD3g" 
         }, 
         { 
              "acceptedAt": "2022-01-28T17:44:35+00:00", 
              "acceptedBy": "92677b4b19-e9fd012a-94ad-4f16-9866-c69a63ab6486", 
              "accepteeId": "us-west-2:stid-nyoqq12fteqy1x48", 
              "eulaAcceptanceId": "Zq9KNEQPRMWJ7FolSoQgUA", 
              "eulaId": "wtp85BcSTa2NZeNRnMKdjw" 
         } 
    \mathbf{I}}
```
Per ulteriori informazioni, consulta [Accettare l'EULA nella Guida](https://docs.aws.amazon.com/nimble-studio/latest/userguide/adding-studio-users.html#adding-studio-users-step-3) per l'utente di Amazon Nimble Studio.

• Per i dettagli sull'API, consulta AWS CLI Command [ListEulaAcceptancesR](https://awscli.amazonaws.com/v2/documentation/api/latest/reference/nimble/list-eula-acceptances.html)eference.

## **list-eulas**

Il seguente esempio di codice mostra come utilizzarelist-eulas.

### AWS CLI

Per elencare i widget disponibili

L'list-eulasesempio seguente elenca gli EULA del tuo account. AWS

aws nimble list-eulas

```
{ 
     "eulas": [ 
          { 
              "content": "https://www.mozilla.org/en-US/MPL/2.0/", 
              "createdAt": "2021-04-20T16:45:23+00:00", 
              "eulaId": "gJZLygd-Srq_5NNbSfiaLg", 
              "name": "Mozilla-FireFox", 
              "updatedAt": "2021-04-20T16:45:23+00:00" 
         },
```

```
 { 
     "content": "https://www.awsthinkbox.com/end-user-license-agreement", 
     "createdAt": "2021-04-20T16:45:24+00:00", 
     "eulaId": "RvoNmVXiSrS4LhLTb6ybkw", 
     "name": "Thinkbox-Deadline", 
     "updatedAt": "2021-04-20T16:45:24+00:00" 
 }, 
 { 
     "content": "https://www.videolan.org/legal.html", 
     "createdAt": "2021-04-20T16:45:24+00:00", 
     "eulaId": "Rl-J0fM5Sl2hyIiwWIV6hw", 
     "name": "Videolan-VLC", 
     "updatedAt": "2021-04-20T16:45:24+00:00" 
 }, 
 { 
     "content": "https://code.visualstudio.com/license", 
     "createdAt": "2021-04-20T16:45:23+00:00", 
     "eulaId": "ggK2eIw6RQyt8PIeeOlD3g", 
     "name": "Microsoft-VSCode", 
     "updatedAt": "2021-04-20T16:45:23+00:00" 
 }, 
 { 
     "content": "https://darbyjohnston.github.io/DJV/legal.html#License", 
     "createdAt": "2021-04-20T16:45:23+00:00", 
     "eulaId": "wtp85BcSTa2NZeNRnMKdjw", 
     "name": "DJV-DJV", 
     "updatedAt": "2021-04-20T16:45:23+00:00" 
 }, 
 { 
     "content": "https://www.sidefx.com/legal/license-agreement/", 
     "createdAt": "2021-04-20T16:45:24+00:00", 
     "eulaId": "uu2VDLo-QJeIGWWLBae_UA", 
     "name": "SideFX-Houdini", 
     "updatedAt": "2021-04-20T16:45:24+00:00" 
 }, 
 { 
     "content": "https://www.chaosgroup.com/eula", 
     "createdAt": "2021-04-20T16:45:23+00:00", 
     "eulaId": "L0HS4P3CRYKVXc2J2LO7Vw", 
     "name": "ChaosGroup-Vray", 
     "updatedAt": "2021-04-20T16:45:23+00:00" 
 }, 
 { 
     "content": "https://www.foundry.com/eula",
```

```
 "createdAt": "2021-04-20T16:45:23+00:00", 
              "eulaId": "SAuhfHmmSAeUuq3wsMiMlw", 
              "name": "Foundry-Nuke", 
              "updatedAt": "2021-04-20T16:45:23+00:00" 
         }, 
          { 
              "content": "https://download.blender.org/release/GPL3-license.txt", 
              "createdAt": "2021-04-20T16:45:23+00:00", 
              "eulaId": "a-D9Wc0VQCKUfxAinCDxaw", 
              "name": "BlenderFoundation-Blender", 
              "updatedAt": "2021-04-20T16:45:23+00:00" 
         } 
    \mathbf{I}}
```
Per ulteriori informazioni, consulta [Accettare l'EULA nella Guida](https://docs.aws.amazon.com/nimble-studio/latest/userguide/adding-studio-users.html#adding-studio-users-step-3) per l'utente di Amazon Nimble Studio.

• Per i dettagli sull'API, consulta AWS CLI Command [ListEulas](https://awscli.amazonaws.com/v2/documentation/api/latest/reference/nimble/list-eulas.html)Reference.

## **list-launch-profiles**

Il seguente esempio di codice mostra come utilizzarelist-launch-profiles.

AWS CLI

Per elencare i widget disponibili

L'list-launch-profilesesempio seguente elenca i profili di lancio del tuo AWS account.

```
aws nimble list-launch-profiles \ 
     --studio-id "StudioID"
```

```
{ 
     "launchProfiles": [ 
         { 
              "arn": "arn:aws:nimble:us-west-2:123456789012:launch-profile/
yeG7lDwNQEiwNTRT7DrV7Q", 
              "createdAt": "2022-01-27T21:18:59+00:00", 
              "createdBy": "AROA3OO2NEHCCYRNDDIFT:i-EXAMPLE11111",
```

```
 "description": "The Launch Profile for the Render workers created by 
 StudioBuilder.", 
             "ec2SubnetIds": [ 
                  "subnet-EXAMPLE11111" 
             ], 
             "launchProfileId": "yeG7lDwNQEiwNTRT7DrV7Q", 
             "launchProfileProtocolVersions": [ 
                  "2021-03-31" 
             ], 
             "name": "RenderWorker-Default", 
             "state": "READY", 
             "statusCode": "LAUNCH_PROFILE_CREATED", 
             "statusMessage": "Launch Profile has been created", 
             "streamConfiguration": { 
                  "clipboardMode": "ENABLED", 
                  "ec2InstanceTypes": [ 
                      "g4dn.4xlarge", 
                      "g4dn.8xlarge" 
                 ], 
                  "maxSessionLengthInMinutes": 690, 
                  "maxStoppedSessionLengthInMinutes": 0, 
                 "streamingImageIds": [ 
                      "Cw_jXnp1QcSSXhE2hkNRoQ", 
                      "YGXAqgoWTnCNSV8VP20sHQ" 
 ] 
             }, 
             "studioComponentIds": [ 
                  "_hR_-RaAReSOjAnLakbX7Q", 
                  "vQ5w_TbIRayPkAZgcbyYRA", 
                  "ZQuMxN99Qfa_Js6ma9TwdA", 
                 "45KjOSPPRzK2OyvpCuQ6qw" 
             ], 
             "tags": {}, 
             "updatedAt": "2022-01-27T21:19:13+00:00", 
             "updatedBy": "AROA3OO2NEHCCYRNDDIFT:i-EXAMPLE11111", 
             "validationResults": [ 
\overline{a} "state": "VALIDATION_SUCCESS", 
                      "statusCode": "VALIDATION_SUCCESS", 
                      "statusMessage": "The validation succeeded.", 
                      "type": "VALIDATE_ACTIVE_DIRECTORY_STUDIO_COMPONENT" 
                 }, 
\overline{a} "state": "VALIDATION_SUCCESS",
```

```
 "statusCode": "VALIDATION_SUCCESS", 
                      "statusMessage": "The validation succeeded.", 
                      "type": "VALIDATE_SUBNET_ASSOCIATION" 
                 }, 
\overline{a} "state": "VALIDATION_SUCCESS", 
                      "statusCode": "VALIDATION_SUCCESS", 
                      "statusMessage": "The validation succeeded.", 
                      "type": "VALIDATE_NETWORK_ACL_ASSOCIATION" 
                 }, 
\overline{a} "state": "VALIDATION_SUCCESS", 
                      "statusCode": "VALIDATION_SUCCESS", 
                      "statusMessage": "The validation succeeded.", 
                      "type": "VALIDATE_SECURITY_GROUP_ASSOCIATION" 
 } 
 ] 
         }, 
         { 
             "arn": "arn:aws:nimble:us-west-2:123456789012:launch-profile/
jDCIm1jRSaa9e44PZ3w7gg", 
             "createdAt": "2022-01-27T21:19:26+00:00", 
             "createdBy": "AROA3OO2NEHCCYRNDDIFT:i-EXAMPLE11111", 
             "description": "This Workstation Launch Profile was created by 
  StudioBuilder", 
             "ec2SubnetIds": [ 
                  "subnet-046f4205ae535b2cc" 
             ], 
             "launchProfileId": "jDCIm1jRSaa9e44PZ3w7gg", 
             "launchProfileProtocolVersions": [ 
                 "2021-03-31" 
             ], 
             "name": "Workstation-Default", 
             "state": "READY", 
             "statusCode": "LAUNCH_PROFILE_CREATED", 
             "statusMessage": "Launch Profile has been created", 
             "streamConfiguration": { 
                  "clipboardMode": "ENABLED", 
                  "ec2InstanceTypes": [ 
                      "g4dn.4xlarge", 
                      "g4dn.8xlarge" 
                 ], 
                  "maxSessionLengthInMinutes": 690, 
                  "maxStoppedSessionLengthInMinutes": 0,
```

```
 "streamingImageIds": [ 
                     "Cw_jXnp1QcSSXhE2hkNRoQ", 
                     "YGXAqgoWTnCNSV8VP20sHQ" 
 ] 
             }, 
             "studioComponentIds": [ 
                 "_hR_-RaAReSOjAnLakbX7Q", 
                 "vQ5w_TbIRayPkAZgcbyYRA", 
                 "ZQuMxN99Qfa_Js6ma9TwdA", 
                 "yJSbsHXAQYWk9FXLNusXlQ", 
                 "45KjOSPPRzK2OyvpCuQ6qw" 
             ], 
             "tags": {}, 
             "updatedAt": "2022-01-27T21:19:40+00:00", 
             "updatedBy": "AROA3OO2NEHCCYRNDDIFT:i-EXAMPLE11111", 
             "validationResults": [ 
\overline{a} "state": "VALIDATION_SUCCESS", 
                     "statusCode": "VALIDATION_SUCCESS", 
                     "statusMessage": "The validation succeeded.", 
                     "type": "VALIDATE_ACTIVE_DIRECTORY_STUDIO_COMPONENT" 
                 }, 
\overline{a} "state": "VALIDATION_SUCCESS", 
                     "statusCode": "VALIDATION_SUCCESS", 
                     "statusMessage": "The validation succeeded.", 
                     "type": "VALIDATE_SUBNET_ASSOCIATION" 
                 }, 
\overline{a} "state": "VALIDATION_SUCCESS", 
                     "statusCode": "VALIDATION_SUCCESS", 
                     "statusMessage": "The validation succeeded.", 
                     "type": "VALIDATE_NETWORK_ACL_ASSOCIATION" 
                 }, 
\overline{a} "state": "VALIDATION_SUCCESS", 
                     "statusCode": "VALIDATION_SUCCESS", 
                     "statusMessage": "The validation succeeded.", 
                     "type": "VALIDATE_SECURITY_GROUP_ASSOCIATION" 
 } 
 ] 
         } 
     ]
```
}

Per ulteriori informazioni, consulta [Creazione di profili di lancio](https://docs.aws.amazon.com/nimble-studio/latest/userguide/creating-launch-profiles.html) nella Guida per l'utente di Amazon Nimble Studio.

• Per i dettagli sull'API, consulta [ListLaunchProfiles AWS CLIC](https://awscli.amazonaws.com/v2/documentation/api/latest/reference/nimble/list-launch-profiles.html)ommand Reference.

### **list-studio-components**

Il seguente esempio di codice mostra come utilizzarelist-studio-components.

AWS CLI

Per elencare i widget disponibili

L'list-studio-componentsesempio seguente elenca i componenti di studio presenti nel tuo AWS account.

```
aws nimble list-studio-components \ 
     --studio-id "StudioID"
```

```
{ 
     "studioComponents": [ 
\overline{\mathcal{L}} "arn": "arn:aws:nimble:us-west-2:123456789012:studio-component/
ZQuMxN99Qfa_Js6ma9TwdA", 
              "configuration": { 
                  "sharedFileSystemConfiguration": { 
                      "fileSystemId": "fs-EXAMPLE11111", 
                      "linuxMountPoint": "/mnt/fsxshare", 
                      "shareName": "share", 
                      "windowsMountDrive": "Z" 
 } 
              }, 
              "createdAt": "2022-01-27T21:15:34+00:00", 
              "createdBy": "AROA3OO2NEHCCYRNDDIFT:i-EXAMPLE11111", 
              "description": "FSx for Windows", 
              "ec2SecurityGroupIds": [ 
                  "sg-EXAMPLE11111" 
              ],
```

```
 "name": "FSxWindows", 
              "state": "READY", 
              "statusCode": "STUDIO_COMPONENT_CREATED", 
              "statusMessage": "Studio Component has been created", 
              "studioComponentId": "ZQuMxN99Qfa_Js6ma9TwdA", 
              "subtype": "AMAZON_FSX_FOR_WINDOWS", 
              "tags": {}, 
              "type": "SHARED_FILE_SYSTEM", 
              "updatedAt": "2022-01-27T21:15:35+00:00", 
              "updatedBy": "AROA3OO2NEHCCYRNDDIFT:i-EXAMPLE11111" 
         }, 
     ...
}
```
Per ulteriori informazioni, consulta [How StudioBuilder works with Amazon Nimble Studio nella](https://docs.aws.amazon.com/nimble-studio/latest/userguide/what-is-studiobuilder.html)  [Guida](https://docs.aws.amazon.com/nimble-studio/latest/userguide/what-is-studiobuilder.html) per l'utente di Amazon Nimble Studio.

• Per i dettagli sull'API, consulta AWS CLI Command [ListStudioComponents](https://awscli.amazonaws.com/v2/documentation/api/latest/reference/nimble/list-studio-components.html)Reference.

### **list-studio-members**

Il seguente esempio di codice mostra come utilizzarelist-studio-members.

### AWS CLI

Per elencare i widget disponibili

L'list-studio-membersesempio seguente elenca i membri dello studio disponibili nel tuo AWS account.

```
aws nimble list-studio-members \ 
     --studio-id "StudioID"
```

```
{ 
     "members": [ 
          { 
              "identityStoreId": "d-EXAMPLE11111", 
              "persona": "ADMINISTRATOR", 
              "principalId": "EXAMPLE11111-e9fd012a-94ad-4f16-9866-c69a63ab6486" 
         }
```
]

}

Per ulteriori informazioni, consulta [Aggiungere utenti in studio](https://docs.aws.amazon.com/nimble-studio/latest/userguide/adding-studio-users.html) nella Guida per l'utente di Amazon Nimble Studio.

• Per i dettagli sull'API, consulta [ListStudioMembers AWS CLI](https://awscli.amazonaws.com/v2/documentation/api/latest/reference/nimble/list-studio-members.html)Command Reference.

## **list-studios**

Il seguente esempio di codice mostra come utilizzarelist-studios.

#### AWS CLI

Per elencare i tuoi studi

L'list-studiosesempio seguente elenca gli studi presenti nel tuo AWS account.

aws nimble list-studios

```
{ 
     "studios": [ 
         { 
              "adminRoleArn": "arn:aws:iam::123456789012:role/studio-admin-role", 
              "arn": "arn:aws:nimble:us-west-2:123456789012:studio/studio-id", 
              "createdAt": "2022-01-27T20:29:35+00:00", 
              "displayName": "studio-name", 
              "homeRegion": "us-west-2", 
              "ssoClientId": "a1b2c3d4-5678-90ab-cdef-EXAMPLE11111", 
              "state": "READY", 
              "statusCode": "STUDIO_CREATED", 
              "statusMessage": "The studio has been created successfully ", 
              "studioEncryptionConfiguration": { 
                  "keyType": "AWS_OWNED_KEY" 
              }, 
              "studioId": "us-west-2:studio-id", 
              "studioName": "studio-name", 
              "studioUrl": "https://studio-name.nimblestudio.us-west-2.amazonaws.com", 
              "tags": {}, 
              "updatedAt": "2022-01-27T20:29:37+00:00",
```

```
 "userRoleArn": "arn:aws:iam::123456789012:role/studio-user-role" 
         } 
     ]
}
```
Per ulteriori informazioni, consulta [Cos'è Amazon Nimble Studio?](https://docs.aws.amazon.com/nimble-studio/latest/userguide/what-is-nimble-studio.html) nella Guida per l'utente di Amazon Nimble Studio.

• Per i dettagli sull'API, consulta [ListStudios AWS CLI](https://awscli.amazonaws.com/v2/documentation/api/latest/reference/nimble/list-studios.html)Command Reference.

# OpenSearch Esempi di servizi che utilizzano AWS CLI

I seguenti esempi di codice mostrano come eseguire azioni e implementare scenari comuni utilizzando AWS Command Line Interface with OpenSearch Service.

Le operazioni sono estratti di codice da programmi più grandi e devono essere eseguite nel contesto. Sebbene le operazioni mostrino come richiamare le singole funzioni del servizio, è possibile visualizzarle contestualizzate negli scenari correlati e negli esempi tra servizi.

Scenari: esempi di codice che mostrano come eseguire un'attività specifica richiamando più funzioni all'interno dello stesso servizio.

Ogni esempio include un collegamento a GitHub, dove è possibile trovare istruzioni su come configurare ed eseguire il codice nel contesto.

Argomenti

• [Azioni](#page-280-0)

### Azioni

## **create-elasticsearch-domain**

Il seguente esempio di codice mostra come utilizzarecreate-elasticsearch-domain.

### AWS CLI

Per creare un dominio Amazon Elasticsearch Service

Il create-elasticsearch-domain comando seguente crea un nuovo dominio Amazon Elasticsearch Service all'interno di un VPC e limita l'accesso a un singolo utente. Amazon ES deduce l'ID VPC dagli ID di sottorete e gruppo di sicurezza specificati.

```
aws es create-elasticsearch-domain \ 
     --domain-name vpc-cli-example \ 
     --elasticsearch-version 6.2 \ 
     --elasticsearch-cluster-config 
  InstanceType=m4.large.elasticsearch,InstanceCount=1 \ 
    --ebs-options EBSEnabled=true,VolumeType=standard,VolumeSize=10 \
     --access-policies '{"Version": "2012-10-17", "Statement": [ { "Effect": 
  "Allow", "Principal": {"AWS": "arn:aws:iam::123456789012:root" }, "Action":"es:*", 
 "Resource": "arn:aws:es:us-west-1:123456789012:domain/vpc-cli-example/*" } ] }' \
    --vpc-options SubnetIds=subnet-1a2a3a4a, SecurityGroupIds=sg-2a3a4a5a
```

```
{ 
     "DomainStatus": { 
          "ElasticsearchClusterConfig": { 
              "DedicatedMasterEnabled": false, 
              "InstanceCount": 1, 
              "ZoneAwarenessEnabled": false, 
              "InstanceType": "m4.large.elasticsearch" 
          }, 
          "DomainId": "123456789012/vpc-cli-example", 
          "CognitoOptions": { 
              "Enabled": false 
          }, 
          "VPCOptions": { 
              "SubnetIds": [ 
                   "subnet-1a2a3a4a" 
              ], 
              "VPCId": "vpc-3a4a5a6a", 
              "SecurityGroupIds": [ 
                   "sg-2a3a4a5a" 
              ], 
              "AvailabilityZones": [ 
                   "us-west-1c" 
 ] 
          }, 
          "Created": true, 
          "Deleted": false, 
          "EBSOptions": { 
              "VolumeSize": 10, 
              "VolumeType": "standard", 
              "EBSEnabled": true
```

```
 }, 
         "Processing": true, 
         "DomainName": "vpc-cli-example", 
         "SnapshotOptions": { 
              "AutomatedSnapshotStartHour": 0 
         }, 
         "ElasticsearchVersion": "6.2", 
         "AccessPolicies": "{\"Version\":\"2012-10-17\",\"Statement\":[{\"Effect\":
\"Allow\",\"Principal\":{\"AWS\":\"arn:aws:iam::123456789012:root\"},\"Action\":
\"es:*\",\"Resource\":\"arn:aws:es:us-west-1:123456789012:domain/vpc-cli-example/*
\"}]}", 
         "AdvancedOptions": { 
              "rest.action.multi.allow_explicit_index": "true" 
         }, 
         "EncryptionAtRestOptions": { 
              "Enabled": false 
         }, 
         "ARN": "arn:aws:es:us-west-1:123456789012:domain/vpc-cli-example" 
     }
}
```
Per ulteriori informazioni, consulta [Creating and Managing Amazon Elasticsearch Service](https://docs.aws.amazon.com/elasticsearch-service/latest/developerguide/es-createupdatedomains.html)  [Domains nella Amazon Elasticsearch Service](https://docs.aws.amazon.com/elasticsearch-service/latest/developerguide/es-createupdatedomains.html) Developer Guide.

• Per i dettagli sull'API, consulta Command Reference. [CreateElasticsearchDomainA](https://awscli.amazonaws.com/v2/documentation/api/latest/reference/es/create-elasticsearch-domain.html)WS CLI

## **describe-elasticsearch-domain-config**

Il seguente esempio di codice mostra come utilizzaredescribe-elasticsearch-domainconfig.

## AWS CLI

Per ottenere i dettagli sulla configurazione del dominio

L'describe-elasticsearch-domain-configesempio seguente fornisce i dettagli di configurazione per un determinato dominio, insieme alle informazioni sullo stato per ogni singolo componente del dominio.

```
aws es describe-elasticsearch-domain-config \ 
     --domain-name cli-example
```

```
{ 
     "DomainConfig": { 
          "ElasticsearchVersion": { 
              "Options": "7.4", 
              "Status": { 
                   "CreationDate": 1589395034.946, 
                   "UpdateDate": 1589395827.325, 
                   "UpdateVersion": 8, 
                   "State": "Active", 
                   "PendingDeletion": false 
              } 
          }, 
          "ElasticsearchClusterConfig": { 
              "Options": { 
                   "InstanceType": "c5.large.elasticsearch", 
                   "InstanceCount": 1, 
                   "DedicatedMasterEnabled": true, 
                   "ZoneAwarenessEnabled": false, 
                   "DedicatedMasterType": "c5.large.elasticsearch", 
                   "DedicatedMasterCount": 3, 
                   "WarmEnabled": true, 
                   "WarmType": "ultrawarm1.medium.elasticsearch", 
                   "WarmCount": 2 
              }, 
              "Status": { 
                   "CreationDate": 1589395034.946, 
                   "UpdateDate": 1589395827.325, 
                   "UpdateVersion": 8, 
                   "State": "Active", 
                   "PendingDeletion": false 
              } 
          }, 
          "EBSOptions": { 
              "Options": { 
                   "EBSEnabled": true, 
                   "VolumeType": "gp2", 
                   "VolumeSize": 10 
              }, 
              "Status": { 
                   "CreationDate": 1589395034.946, 
                   "UpdateDate": 1589395827.325, 
                   "UpdateVersion": 8,
```

```
 "State": "Active", 
                  "PendingDeletion": false 
 } 
         }, 
         "AccessPolicies": { 
              "Options": "{\"Version\":\"2012-10-17\",\"Statement\":[{\"Effect
\":\"Allow\",\"Principal\":{\"AWS\":\"*\"},\"Action\":\"es:*\",\"Resource\":
\"arn:aws:es:us-east-1:123456789012:domain/cli-example/*\"}]}", 
              "Status": { 
                  "CreationDate": 1589395034.946, 
                  "UpdateDate": 1589395827.325, 
                  "UpdateVersion": 8, 
                  "State": "Active", 
                  "PendingDeletion": false 
 } 
         }, 
         "SnapshotOptions": { 
              "Options": { 
                  "AutomatedSnapshotStartHour": 0 
              }, 
              "Status": { 
                  "CreationDate": 1589395034.946, 
                  "UpdateDate": 1589395827.325, 
                  "UpdateVersion": 8, 
                  "State": "Active", 
                  "PendingDeletion": false 
              } 
         }, 
          "VPCOptions": { 
              "Options": {}, 
              "Status": { 
                  "CreationDate": 1591210426.162, 
                  "UpdateDate": 1591210426.162, 
                  "UpdateVersion": 18, 
                  "State": "Active", 
                  "PendingDeletion": false 
              } 
         }, 
          "CognitoOptions": { 
              "Options": { 
                  "Enabled": false 
              }, 
              "Status": { 
                  "CreationDate": 1591210426.163,
```

```
 "UpdateDate": 1591210426.163, 
                  "UpdateVersion": 18, 
                  "State": "Active", 
                  "PendingDeletion": false 
 } 
         }, 
          "EncryptionAtRestOptions": { 
              "Options": { 
                  "Enabled": true, 
                  "KmsKeyId": "arn:aws:kms:us-
east-1:123456789012:key/1a2a3a4a-1a2a-1a2a-1a2a-1a2a3a4a5a6a" 
              }, 
              "Status": { 
                  "CreationDate": 1589395034.946, 
                  "UpdateDate": 1589395827.325, 
                  "UpdateVersion": 8, 
                  "State": "Active", 
                  "PendingDeletion": false 
              } 
         }, 
          "NodeToNodeEncryptionOptions": { 
              "Options": { 
                  "Enabled": true 
              }, 
              "Status": { 
                  "CreationDate": 1589395034.946, 
                  "UpdateDate": 1589395827.325, 
                  "UpdateVersion": 8, 
                  "State": "Active", 
                  "PendingDeletion": false 
 } 
         }, 
          "AdvancedOptions": { 
              "Options": { 
                  "rest.action.multi.allow_explicit_index": "true" 
              }, 
              "Status": { 
                  "CreationDate": 1589395034.946, 
                  "UpdateDate": 1589395827.325, 
                  "UpdateVersion": 8, 
                  "State": "Active", 
                  "PendingDeletion": false 
              } 
         },
```

```
 "LogPublishingOptions": { 
             "Options": {}, 
             "Status": { 
                  "CreationDate": 1591210426.164, 
                  "UpdateDate": 1591210426.164, 
                  "UpdateVersion": 18, 
                  "State": "Active", 
                  "PendingDeletion": false 
 } 
         }, 
         "DomainEndpointOptions": { 
             "Options": { 
                  "EnforceHTTPS": true, 
                  "TLSSecurityPolicy": "Policy-Min-TLS-1-0-2019-07" 
             }, 
             "Status": { 
                  "CreationDate": 1589395034.946, 
                  "UpdateDate": 1589395827.325, 
                  "UpdateVersion": 8, 
                  "State": "Active", 
                  "PendingDeletion": false 
 } 
         }, 
         "AdvancedSecurityOptions": { 
              "Options": { 
                  "Enabled": true, 
                  "InternalUserDatabaseEnabled": true 
             }, 
             "Status": { 
                  "CreationDate": 1589395034.946, 
                  "UpdateDate": 1589827485.577, 
                  "UpdateVersion": 14, 
                  "State": "Active", 
                  "PendingDeletion": false 
 } 
         } 
     }
```
Per ulteriori informazioni, consulta [Creating and Managing Amazon Elasticsearch Service](https://docs.aws.amazon.com/elasticsearch-service/latest/developerguide/es-createupdatedomains.html)  [Domains nella Amazon Elasticsearch Service](https://docs.aws.amazon.com/elasticsearch-service/latest/developerguide/es-createupdatedomains.html) Developer Guide.

• Per i dettagli sull'API, consulta Command Reference. [DescribeElasticsearchDomainConfigA](https://awscli.amazonaws.com/v2/documentation/api/latest/reference/es/describe-elasticsearch-domain-config.html)WS CLI

}

## **describe-elasticsearch-domain**

Il seguente esempio di codice mostra come utilizzaredescribe-elasticsearch-domain.

### AWS CLI

Per ottenere i dettagli relativi a un singolo dominio

L'describe-elasticsearch-domainesempio seguente fornisce i dettagli di configurazione per un determinato dominio.

```
aws es describe-elasticsearch-domain \ 
     --domain-name cli-example
```
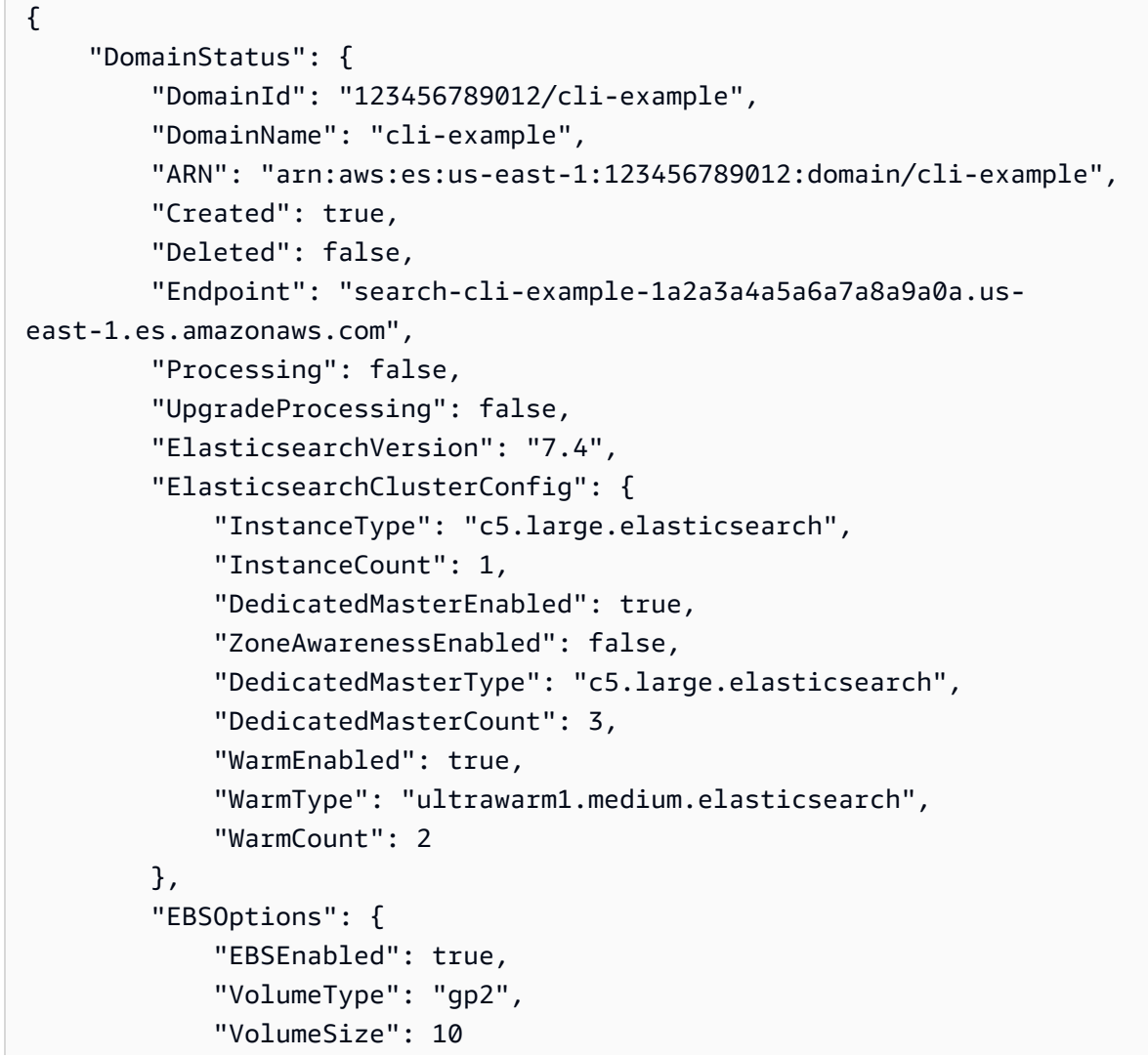

```
 }, 
          "AccessPolicies": "{\"Version\":\"2012-10-17\",\"Statement\":[{\"Effect
\":\"Allow\",\"Principal\":{\"AWS\":\"*\"},\"Action\":\"es:*\",\"Resource\":
\"arn:aws:es:us-east-1:123456789012:domain/cli-example/*\"}]}", 
         "SnapshotOptions": { 
              "AutomatedSnapshotStartHour": 0 
         }, 
          "CognitoOptions": { 
              "Enabled": false 
         }, 
         "EncryptionAtRestOptions": { 
              "Enabled": true, 
              "KmsKeyId": "arn:aws:kms:us-
east-1:123456789012:key/1a2a3a4a-1a2a-1a2a-1a2a-1a2a3a4a5a6a" 
         }, 
          "NodeToNodeEncryptionOptions": { 
              "Enabled": true 
         }, 
         "AdvancedOptions": { 
              "rest.action.multi.allow_explicit_index": "true" 
         }, 
          "ServiceSoftwareOptions": { 
              "CurrentVersion": "R20200522", 
              "NewVersion": "", 
              "UpdateAvailable": false, 
              "Cancellable": false, 
              "UpdateStatus": "COMPLETED", 
              "Description": "There is no software update available for this domain.", 
             "AutomatedUpdateDate": 0.0
         }, 
         "DomainEndpointOptions": { 
              "EnforceHTTPS": true, 
              "TLSSecurityPolicy": "Policy-Min-TLS-1-0-2019-07" 
         }, 
          "AdvancedSecurityOptions": { 
              "Enabled": true, 
              "InternalUserDatabaseEnabled": true 
         } 
     }
}
```
Per ulteriori informazioni, consulta [Creating and Managing Amazon Elasticsearch Service](https://docs.aws.amazon.com/elasticsearch-service/latest/developerguide/es-createupdatedomains.html)  [Domains nella Amazon Elasticsearch Service](https://docs.aws.amazon.com/elasticsearch-service/latest/developerguide/es-createupdatedomains.html) Developer Guide.

• Per i dettagli sull'API, consulta Command Reference. [DescribeElasticsearchDomainA](https://awscli.amazonaws.com/v2/documentation/api/latest/reference/es/describe-elasticsearch-domain.html)WS CLI

### **describe-elasticsearch-domains**

Il seguente esempio di codice mostra come utilizzaredescribe-elasticsearch-domains.

#### AWS CLI

Per ottenere dettagli su uno o più domini

L'describe-elasticsearch-domainsesempio seguente fornisce i dettagli di configurazione per uno o più domini.

```
aws es describe-elasticsearch-domains \ 
     --domain-names cli-example-1 cli-example-2
```

```
{ 
     "DomainStatusList": [{ 
              "DomainId": "123456789012/cli-example-1", 
              "DomainName": "cli-example-1", 
              "ARN": "arn:aws:es:us-east-1:123456789012:domain/cli-example-1", 
              "Created": true, 
              "Deleted": false, 
              "Endpoint": "search-cli-example-1-1a2a3a4a5a6a7a8a9a0a.us-
east-1.es.amazonaws.com", 
              "Processing": false, 
              "UpgradeProcessing": false, 
              "ElasticsearchVersion": "7.4", 
              "ElasticsearchClusterConfig": { 
                  "InstanceType": "c5.large.elasticsearch", 
                  "InstanceCount": 1, 
                   "DedicatedMasterEnabled": true, 
                  "ZoneAwarenessEnabled": false, 
                  "DedicatedMasterType": "c5.large.elasticsearch", 
                  "DedicatedMasterCount": 3, 
                  "WarmEnabled": true, 
                  "WarmType": "ultrawarm1.medium.elasticsearch", 
                  "WarmCount": 2 
              }, 
              "EBSOptions": { 
                  "EBSEnabled": true,
```

```
 "VolumeType": "gp2", 
                  "VolumeSize": 10 
              }, 
              "AccessPolicies": "{\"Version\":\"2012-10-17\",\"Statement\":[{\"Effect
\":\"Allow\",\"Principal\":{\"AWS\":\"*\"},\"Action\":\"es:*\",\"Resource\":
\"arn:aws:es:us-east-1:123456789012:domain/cli-example-1/*\"}]}", 
              "SnapshotOptions": { 
                  "AutomatedSnapshotStartHour": 0 
              }, 
              "CognitoOptions": { 
                  "Enabled": false 
              }, 
              "EncryptionAtRestOptions": { 
                  "Enabled": true, 
                  "KmsKeyId": "arn:aws:kms:us-
east-1:123456789012:key/1a2a3a4a-1a2a-1a2a-1a2a-1a2a3a4a5a6a" 
              }, 
              "NodeToNodeEncryptionOptions": { 
                  "Enabled": true 
              }, 
              "AdvancedOptions": { 
                  "rest.action.multi.allow_explicit_index": "true" 
              }, 
              "ServiceSoftwareOptions": { 
                  "CurrentVersion": "R20200522", 
                  "NewVersion": "", 
                  "UpdateAvailable": false, 
                  "Cancellable": false, 
                  "UpdateStatus": "COMPLETED", 
                  "Description": "There is no software update available for this 
  domain.", 
                 "AutomatedUpdateDate": 0.0
              }, 
              "DomainEndpointOptions": { 
                  "EnforceHTTPS": true, 
                  "TLSSecurityPolicy": "Policy-Min-TLS-1-0-2019-07" 
              }, 
              "AdvancedSecurityOptions": { 
                  "Enabled": true, 
                  "InternalUserDatabaseEnabled": true 
              } 
         }, 
         { 
              "DomainId": "123456789012/cli-example-2",
```

```
 "DomainName": "cli-example-2", 
              "ARN": "arn:aws:es:us-east-1:123456789012:domain/cli-example-2", 
              "Created": true, 
              "Deleted": false, 
              "Processing": true, 
              "UpgradeProcessing": false, 
              "ElasticsearchVersion": "7.4", 
              "ElasticsearchClusterConfig": { 
                  "InstanceType": "r5.large.elasticsearch", 
                  "InstanceCount": 1, 
                  "DedicatedMasterEnabled": false, 
                  "ZoneAwarenessEnabled": false, 
                  "WarmEnabled": false 
              }, 
              "EBSOptions": { 
                  "EBSEnabled": true, 
                  "VolumeType": "gp2", 
                  "VolumeSize": 10 
              }, 
              "AccessPolicies": "{\"Version\":\"2012-10-17\",\"Statement\":[{\"Effect
\":\"Deny\",\"Principal\":{\"AWS\":\"*\"},\"Action\":\"es:*\",\"Resource\":
\"arn:aws:es:us-east-1:123456789012:domain/cli-example-2/*\"}]}", 
              "SnapshotOptions": { 
                  "AutomatedSnapshotStartHour": 0 
              }, 
              "CognitoOptions": { 
                  "Enabled": false 
              }, 
              "EncryptionAtRestOptions": { 
                  "Enabled": false 
              }, 
              "NodeToNodeEncryptionOptions": { 
                  "Enabled": false 
              }, 
              "AdvancedOptions": { 
                  "rest.action.multi.allow_explicit_index": "true" 
              }, 
              "ServiceSoftwareOptions": { 
                  "CurrentVersion": "", 
                  "NewVersion": "", 
                  "UpdateAvailable": false, 
                  "Cancellable": false, 
                  "UpdateStatus": "COMPLETED",
```

```
 "Description": "There is no software update available for this 
  domain.", 
                 "AutomatedUpdateDate": 0.0
             }, 
              "DomainEndpointOptions": { 
                  "EnforceHTTPS": false, 
                  "TLSSecurityPolicy": "Policy-Min-TLS-1-0-2019-07" 
             }, 
              "AdvancedSecurityOptions": { 
                  "Enabled": false, 
                  "InternalUserDatabaseEnabled": false 
 } 
         } 
     ]
}
```
Per ulteriori informazioni, consulta [Creating and Managing Amazon Elasticsearch Service](https://docs.aws.amazon.com/elasticsearch-service/latest/developerguide/es-createupdatedomains.html)  [Domains nella Amazon Elasticsearch Service](https://docs.aws.amazon.com/elasticsearch-service/latest/developerguide/es-createupdatedomains.html) Developer Guide.

• Per i dettagli sull'API, consulta Command Reference. [DescribeElasticsearchDomainsA](https://awscli.amazonaws.com/v2/documentation/api/latest/reference/es/describe-elasticsearch-domains.html)WS CLI

### **describe-reserved-elasticsearch-instances**

Il seguente esempio di codice mostra come utilizzaredescribe-reserved-elasticsearchinstances.

#### AWS CLI

Per visualizzare tutte le istanze riservate

L'describe-elasticsearch-domainsesempio seguente fornisce un riepilogo di tutte le istanze prenotate in una regione.

aws es describe-reserved-elasticsearch-instances

```
{ 
     "ReservedElasticsearchInstances": [{ 
          "FixedPrice": 100.0, 
          "ReservedElasticsearchInstanceOfferingId": 
  "1a2a3a4a5-1a2a-3a4a-5a6a-1a2a3a4a5a6a",
```
 "ReservationName": "my-reservation", "PaymentOption": "PARTIAL\_UPFRONT", "UsagePrice": 0.0, "ReservedElasticsearchInstanceId": "9a8a7a6a-5a4a-3a2a-1a0a-9a8a7a6a5a4a", "RecurringCharges": [{ "RecurringChargeAmount": 0.603, "RecurringChargeFrequency": "Hourly" }], "State": "payment-pending", "StartTime": 1522872571.229, "ElasticsearchInstanceCount": 3, "Duration": 31536000, "ElasticsearchInstanceType": "m4.2xlarge.elasticsearch", "CurrencyCode": "USD" }]

Per ulteriori informazioni, consulta [Reserved Instances](https://docs.aws.amazon.com/elasticsearch-service/latest/developerguide/aes-ri.html) nella Amazon Elasticsearch Service Developer Guide.

• Per i dettagli sull'API, consulta Command [DescribeReservedElasticsearchInstances](https://awscli.amazonaws.com/v2/documentation/api/latest/reference/es/describe-reserved-elasticsearch-instances.html)Reference AWS CLI .

### **list-domain-names**

Il seguente esempio di codice mostra come utilizzarelist-domain-names.

AWS CLI

}

Per elencare tutti i domini

L'list-domain-namesesempio seguente fornisce un breve riepilogo di tutti i domini della regione.

aws es list-domain-names

```
{ 
     "DomainNames": [{ 
               "DomainName": "cli-example-1" 
          },
```

```
 { 
                 "DomainName": "cli-example-2" 
           } 
      ]
}
```
Per ulteriori informazioni, consulta [Creating and Managing Amazon Elasticsearch Service](https://docs.aws.amazon.com/elasticsearch-service/latest/developerguide/es-createupdatedomains.html)  [Domains nella Amazon Elasticsearch Service](https://docs.aws.amazon.com/elasticsearch-service/latest/developerguide/es-createupdatedomains.html) Developer Guide.

• Per i dettagli sull'API, consulta Command Reference. [ListDomainNamesA](https://awscli.amazonaws.com/v2/documentation/api/latest/reference/es/list-domain-names.html)WS CLI

# AWS OpsWorks esempi utilizzando AWS CLI

I seguenti esempi di codice mostrano come eseguire azioni e implementare scenari comuni utilizzando AWS Command Line Interface with AWS OpsWorks.

Le operazioni sono estratti di codice da programmi più grandi e devono essere eseguite nel contesto. Sebbene le operazioni mostrino come richiamare le singole funzioni del servizio, è possibile visualizzarle contestualizzate negli scenari correlati e negli esempi tra servizi.

Scenari: esempi di codice che mostrano come eseguire un'attività specifica richiamando più funzioni all'interno dello stesso servizio.

Ogni esempio include un collegamento a GitHub, dove è possibile trovare istruzioni su come configurare ed eseguire il codice nel contesto.

Argomenti

• [Azioni](#page-280-0)

Azioni

### **assign-instance**

Il seguente esempio di codice mostra come utilizzareassign-instance.

## AWS CLI

Per assegnare un'istanza registrata a un livello

L'esempio seguente assegna un'istanza registrata a un livello personalizzato.

aws opsworks --region us-east-1 assign-instance --instance-id 4d6d1710-ded9-42a1 b08e-b043ad7af1e2 --layer-ids 26cf1d32-6876-42fa-bbf1-9cadc0bff938

Output: Nessuno.

Ulteriori informazioni

Per ulteriori informazioni, consulta Assegnazione di un'istanza registrata a un livello nella Guida per l'AWS OpsWorks utente.

• Per i dettagli sull'API, consulta [AssignInstance AWS CLI](https://awscli.amazonaws.com/v2/documentation/api/latest/reference/opsworks/assign-instance.html)Command Reference.

#### **assign-volume**

Il seguente esempio di codice mostra come utilizzareassign-volume.

#### AWS CLI

Per assegnare un volume registrato a un'istanza

L'esempio seguente assegna un volume Amazon Elastic Block Store (Amazon EBS) registrato a un'istanza. Il volume è identificato dal relativo ID di volume, che è il GUID AWS OpsWorks assegnato quando registri il volume con uno stack, non dall'ID del volume Amazon Elastic Compute Cloud (Amazon EC2) Elastic Compute Cloud (Amazon EC2). Prima di eseguireassign-volume, devi prima eseguire update-volume per assegnare un punto di montaggio al volume.

```
aws opsworks --region us-east-1 assign-volume --instance-id 4d6d1710-ded9-42a1-b08e-
b043ad7af1e2 --volume-id 26cf1d32-6876-42fa-bbf1-9cadc0bff938
```
Uscita: nessuna.

Ulteriori informazioni

Per ulteriori informazioni, consulta Assegnazione di volumi Amazon EBS a un'istanza nella Guida per l'AWS OpsWorks utente.

• Per i dettagli sull'API, consulta AWS CLI Command [AssignVolume](https://awscli.amazonaws.com/v2/documentation/api/latest/reference/opsworks/assign-volume.html)Reference.

#### **associate-elastic-ip**

Il seguente esempio di codice mostra come utilizzareassociate-elastic-ip.

### AWS CLI

Per associare un indirizzo IP elastico a un'istanza

L'esempio seguente associa un indirizzo IP elastico a un'istanza specificata.

```
aws opsworks --region us-east-1 associate-elastic-ip --instance-id 
  dfe18b02-5327-493d-91a4-c5c0c448927f --elastic-ip 54.148.130.96
```
Output: Nessuno.

Ulteriori informazioni

Per ulteriori informazioni, consulta la sezione Gestione delle risorse nella Guida AWS OpsWorks per l'utente.

• Per i dettagli sull'API, consulta [AssociateElasticIp AWS CLI](https://awscli.amazonaws.com/v2/documentation/api/latest/reference/opsworks/associate-elastic-ip.html)Command Reference.

## **attach-elastic-load-balancer**

Il seguente esempio di codice mostra come utilizzareattach-elastic-load-balancer.

#### AWS CLI

Per collegare un sistema di bilanciamento del carico a un livello

L'esempio seguente collega un sistema di bilanciamento del carico, identificato dal relativo nome, a un livello specificato.

```
aws opsworks --region us-east-1 attach-elastic-load-balancer --elastic-load-
balancer-name Java-LB --layer-id 888c5645-09a5-4d0e-95a8-812ef1db76a4
```
Uscita: nessuna.

Ulteriori informazioni

Per ulteriori informazioni, consulta Elastic Load Balancing nella Guida per l'AWS OpsWorks utente.

• Per i dettagli sull'API, consulta [AttachElasticLoadBalancer AWS CLI](https://awscli.amazonaws.com/v2/documentation/api/latest/reference/opsworks/attach-elastic-load-balancer.html)Command Reference.

#### **create-app**

Il seguente esempio di codice mostra come utilizzarecreate-app.

#### AWS CLI

Esempio 1: creare un'app

L'esempio seguente crea un'app PHP denominata SimplePHPApp dal codice memorizzato in un repository. GitHub Il comando utilizza la forma abbreviata della definizione del codice sorgente dell'applicazione.

```
aws opsworks create-app \ 
    --region us-east-1 \setminus --stack-id f6673d70-32e6-4425-8999-265dd002fec7 \ 
     --name SimplePHPApp \ 
     --type php \ 
     --app-source Type=git,Url=git://github.com/amazonwebservices/opsworks-demo-php-
simple-app.git,Revision=version1
```
Output:

```
{ 
     "AppId": "6cf5163c-a951-444f-a8f7-3716be75f2a2"
}
```
Esempio 2: creare un'app con un database allegato

L'esempio seguente crea un'app JSP dal codice memorizzato nell'archivio.zip in un bucket S3 pubblico. Collega un'istanza DB RDS che funge da archivio dati dell'app. Le fonti dell'applicazione e del database sono definite in file JSON separati che si trovano nella directory da cui si esegue il comando.

```
aws opsworks create-app \ 
     --region us-east-1 \ 
     --stack-id 8c428b08-a1a1-46ce-a5f8-feddc43771b8 \ 
     --name SimpleJSP \ 
     --type java \ 
     --app-source file://appsource.json \ 
     --data-sources file://datasource.json
```
Le informazioni sulla fonte dell'applicazione sono in appsource. json e contengono quanto segue.

```
{ 
     "Type": "archive", 
     "Url": "https://s3.amazonaws.com/opsworks-demo-assets/simplejsp.zip"
}
```
Le informazioni sull'origine del database sono datasource.json incluse e contengono quanto segue.

```
\Gamma { 
           "Type": "RdsDbInstance", 
           "Arn": "arn:aws:rds:us-west-2:123456789012:db:clitestdb", 
           "DatabaseName": "mydb" 
     }
\mathbf{I}
```
Nota: per un'istanza DB RDS, è necessario innanzitutto utilizzare register-rds-db-instance per registrare l'istanza nello stack. Per le istanze di MySQL App Server, impostare su. Type OpsworksMysqlInstance Queste istanze vengono create da AWS OpsWorks, quindi non devono essere registrate.

Output:

```
{ 
     "AppId": "26a61ead-d201-47e3-b55c-2a7c666942f8"
}
```
Per ulteriori informazioni, consulta Aggiungere app nella Guida per l'AWS OpsWorks utente.

• Per i dettagli sull'API, consulta [CreateApp AWS CLI](https://awscli.amazonaws.com/v2/documentation/api/latest/reference/opsworks/create-app.html)Command Reference.

## **create-deployment**

Il seguente esempio di codice mostra come utilizzarecreate-deployment.

AWS CLI

Esempio 1: per distribuire app ed eseguire comandi stack

Gli esempi seguenti mostrano come utilizzare il create-deployment comando per distribuire app ed eseguire comandi stack. Notate che i caratteri di citazione (") nell'oggetto JSON che specifica il comando sono tutti preceduti da caratteri di escape (\). Senza i caratteri di escape, il comando potrebbe restituire un errore JSON non valido.

L'create-deploymentesempio seguente distribuisce un'app in uno stack specificato.

```
aws opsworks create-deployment \ 
     --stack-id cfb7e082-ad1d-4599-8e81-de1c39ab45bf \ 
     --app-id 307be5c8-d55d-47b5-bd6e-7bd417c6c7eb 
     --command "{\"Name\":\"deploy\"}"
```
Output:

```
{ 
     "DeploymentId": "5746c781-df7f-4c87-84a7-65a119880560"
}
```
Esempio 2: distribuire un'app Rails e migrare il database

Il create-deployment comando seguente distribuisce un'app Ruby on Rails in uno stack specificato e migra il database.

```
aws opsworks create-deployment \ 
     --stack-id cfb7e082-ad1d-4599-8e81-de1c39ab45bf \ 
     --app-id 307be5c8-d55d-47b5-bd6e-7bd417c6c7eb \ 
     --command "{\"Name\":\"deploy\", \"Args\":{\"migrate\":[\"true\"]}}"
```
Output:

```
{ 
     "DeploymentId": "5746c781-df7f-4c87-84a7-65a119880560"
}
```
Per ulteriori informazioni sulla distribuzione, consulta [Deploying](https://docs.aws.amazon.com/opsworks/latest/userguide/workingapps-deploying.html) Apps nella Guida per l'utente.AWS OpsWorks

Esempio 3: Esegui una ricetta

```
Il create-deployment comando seguente esegue una ricetta 
personalizzataphpapp::appsetup, sulle istanze in uno stack specificato.
```
```
aws opsworks create-deployment \ 
     --stack-id 935450cc-61e0-4b03-a3e0-160ac817d2bb \ 
     --command "{\"Name\":\"execute_recipes\", \"Args\":{\"recipes\":
[\"phpapp::appsetup\"]}}"
```
Output:

```
{ 
     "DeploymentId": "5cbaa7b9-4e09-4e53-aa1b-314fbd106038"
}
```
Per ulteriori informazioni, consulta [Run Stack Commands nella Guida](https://docs.aws.amazon.com/opsworks/latest/userguide/workingstacks-commands.html) per l'AWS OpsWorks utente.

Esempio 4: installazione delle dipendenze

Il create-deployment comando seguente installa le dipendenze, come pacchetti o gemme Ruby, sulle istanze in uno stack specificato.

```
aws opsworks create-deployment \ 
     --stack-id 935450cc-61e0-4b03-a3e0-160ac817d2bb \ 
     --command "{\"Name\":\"install_dependencies\"}"
```
Output:

```
{ 
     "DeploymentId": "aef5b255-8604-4928-81b3-9b0187f962ff"
}
```
Per ulteriori informazioni, consulta [Run Stack](https://docs.aws.amazon.com/opsworks/latest/userguide/workingstacks-commands.html) Commands nella Guida per l'utente.AWS OpsWorks

• Per i dettagli sull'API, consulta [CreateDeployment AWS CLIC](https://awscli.amazonaws.com/v2/documentation/api/latest/reference/opsworks/create-deployment.html)ommand Reference.

# **create-instance**

Il seguente esempio di codice mostra come utilizzarecreate-instance.

AWS CLI

Per creare un'istanza

Il create-instance comando seguente crea un'istanza Amazon Linux m1.large denominata myinstance1 in uno stack specificato. L'istanza viene assegnata a un livello.

```
aws opsworks --region us-east-1 create-instance --stack-id 935450cc-61e0-4b03-
a3e0-160ac817d2bb --layer-ids 5c8c272a-f2d5-42e3-8245-5bf3927cb65b --hostname 
  myinstance1 --instance-type m1.large --os "Amazon Linux"
```
Per utilizzare un nome generato automaticamente, chiamate get-hostname-suggestion, che genera un nome host basato sul tema specificato al momento della creazione dello stack. Passate quindi quel nome all'argomento hostname.

Output:

```
{ 
   "InstanceId": "5f9adeaa-c94c-42c6-aeef-28a5376002cd"
}
```
Ulteriori informazioni

Per ulteriori informazioni, consulta Aggiungere un'istanza a un livello nella Guida per l'AWS OpsWorks utente.

• Per i dettagli sull'API, consulta [CreateInstance AWS CLI](https://awscli.amazonaws.com/v2/documentation/api/latest/reference/opsworks/create-instance.html)Command Reference.

### **create-layer**

Il seguente esempio di codice mostra come utilizzarecreate-layer.

AWS CLI

Per creare un livello

Il create-layer comando seguente crea un livello PHP App Server denominato myPHPlayer in uno stack specificato.

```
aws opsworks create-layer --region us-east-1 --stack-id 
  f6673d70-32e6-4425-8999-265dd002fec7 --type php-app --name MyPHPLayer --shortname 
  myphplayer
```
Output:

{

```
 "LayerId": "0b212672-6b4b-40e4-8a34-5a943cf2e07a"
```
}

#### Ulteriori informazioni

Per ulteriori informazioni, consulta Come creare un livello nella Guida per l'AWS OpsWorks utente.

• Per i dettagli sull'API, consulta [CreateLayer AWS CLIC](https://awscli.amazonaws.com/v2/documentation/api/latest/reference/opsworks/create-layer.html)ommand Reference.

#### **create-server**

Il seguente esempio di codice mostra come utilizzarecreate-server.

#### AWS CLI

Per creare un server

L'create-serveresempio seguente crea un nuovo server Chef Automate denominato automate-06 nella regione predefinita. Tieni presente che i valori predefiniti vengono utilizzati per la maggior parte delle altre impostazioni, come il numero di backup da conservare e gli orari di avvio della manutenzione e del backup. Prima di eseguire un create-server comando, completa i prerequisiti in [Getting Started with AWS OpsWorks for Chef Automate nella Guida per](https://docs.aws.amazon.com/opsworks/latest/userguide/gettingstarted-opscm.html) [l'utente di AWS Opsworks for Chef Automate.](https://docs.aws.amazon.com/opsworks/latest/userguide/gettingstarted-opscm.html)

```
aws opsworks-cm create-server \ 
     --engine "ChefAutomate" \ 
     --instance-profile-arn "arn:aws:iam::012345678901:instance-profile/aws-opsworks-
cm-ec2-role" \ 
     --instance-type "t2.medium" \ 
     --server-name "automate-06" \ 
     --service-role-arn "arn:aws:iam::012345678901:role/aws-opsworks-cm-service-role"
```

```
{ 
     "Server": { 
          "AssociatePublicIpAddress": true, 
          "BackupRetentionCount": 10, 
          "CreatedAt": 2019-12-29T13:38:47.520Z, 
          "DisableAutomatedBackup": FALSE, 
          "Endpoint": "https://opsworks-cm.us-east-1.amazonaws.com",
```

```
 "Engine": "ChefAutomate", 
         "EngineAttributes": [ 
\{\hspace{.1cm} \} "Name": "CHEF_AUTOMATE_ADMIN_PASSWORD", 
                  "Value": "1Example1" 
 } 
         ], 
         "EngineModel": "Single", 
         "EngineVersion": "2019-08", 
         "InstanceProfileArn": "arn:aws:iam::012345678901:instance-profile/aws-
opsworks-cm-ec2-role", 
         "InstanceType": "t2.medium", 
         "PreferredBackupWindow": "Sun:02:00", 
         "PreferredMaintenanceWindow": "00:00", 
         "SecurityGroupIds": [ "sg-12345678" ], 
         "ServerArn": "arn:aws:iam::012345678901:instance/automate-06-1010V4UU2WRM2", 
         "ServerName": "automate-06", 
         "ServiceRoleArn": "arn:aws:iam::012345678901:role/aws-opsworks-cm-service-
role", 
         "Status": "CREATING", 
         "SubnetIds": [ "subnet-12345678" ] 
     }
}
```
Per ulteriori informazioni, consulta il riferimento all'API [CreateServerd](https://docs.aws.amazon.com/opsworks-cm/latest/APIReference/API_CreateServer.html)i Chef AWS OpsWorks Automate.

• Per i dettagli sull'API, vedere [CreateServeri](https://awscli.amazonaws.com/v2/documentation/api/latest/reference/opsworks/create-server.html)n AWS CLI Command Reference.

# **create-stack**

Il seguente esempio di codice mostra come utilizzarecreate-stack.

AWS CLI

Per creare una pila

Il create-stack comando seguente crea uno stack denominato CLI Stack.

```
aws opsworks create-stack --name "CLI Stack" --stack-region "us-east-1" --service-
role-arn arn:aws:iam::123456789012:role/aws-opsworks-service-role --default-
instance-profile-arn arn:aws:iam::123456789012:instance-profile/aws-opsworks-ec2-
role --region us-east-1
```
I parametri service-role-arn e default-instance-profile-arn sono obbligatori. Di solito usi quelli AWS OpsWorks creati per te quando crei il tuo primo stack. Per ottenere gli Amazon Resource Names (ARN) per il tuo account, vai alla console IAM, scegli Roles nel pannello di navigazione, scegli il ruolo o il profilo e scegli la Summary scheda.

Output:

```
{ 
   "StackId": "f6673d70-32e6-4425-8999-265dd002fec7"
}
```
Ulteriori informazioni

Per ulteriori informazioni, consulta Creare un nuovo stack nella Guida per l'AWS OpsWorks utente.

• Per i dettagli sull'API, consulta [CreateStack AWS CLIC](https://awscli.amazonaws.com/v2/documentation/api/latest/reference/opsworks/create-stack.html)ommand Reference.

# **create-user-profile**

Il seguente esempio di codice mostra come utilizzarecreate-user-profile.

AWS CLI

Per creare un profilo utente

Si importa un utente di AWS Identity and Access Manager (IAM) AWS OpsWorks chiamando create-user-profile per creare un profilo utente. L'esempio seguente crea un profilo utente per l'utente cli-user-test IAM, identificato da Amazon Resource Name (ARN). L'esempio assegna all'utente un nome utente SSH di myusername e abilita l'autogestione, che consente all'utente di specificare una chiave pubblica SSH.

```
aws opsworks --region us-east-1 create-user-profile --iam-user-arn 
  arn:aws:iam::123456789102:user/cli-user-test --ssh-username myusername --allow-
self-management
```

```
{ 
   "IamUserArn": "arn:aws:iam::123456789102:user/cli-user-test"
}
```
Suggerimento: questo comando importa un utente IAM in AWS OpsWorks, ma solo con le autorizzazioni concesse dalle politiche allegate. È possibile concedere autorizzazioni per stack utilizzando il AWS OpsWorks comando. set-permissions

Ulteriori informazioni

Per ulteriori informazioni, vedere Importazione di utenti AWS OpsWorks nella Guida per l'AWS OpsWorks utente.

• Per i dettagli sull'API, consulta [CreateUserProfile AWS CLI](https://awscli.amazonaws.com/v2/documentation/api/latest/reference/opsworks/create-user-profile.html)Command Reference.

#### **delete-app**

Il seguente esempio di codice mostra come utilizzaredelete-app.

#### AWS CLI

Per eliminare un'app

L'esempio seguente elimina un'app specificata, identificata dal relativo ID dell'app. È possibile ottenere un ID dell'app accedendo alla pagina dei dettagli dell'app sulla AWS OpsWorks console o eseguendo il describe-apps comando.

aws opsworks delete-app --region us-east-1 --app-id 577943b9-2ec1-4bafa7bf-1d347601edc5

Uscita: nessuna.

Ulteriori informazioni

Per ulteriori informazioni, consulta App nella Guida AWS OpsWorks per l'utente.

• Per i dettagli sull'API, consulta [DeleteApp AWS CLIC](https://awscli.amazonaws.com/v2/documentation/api/latest/reference/opsworks/delete-app.html)ommand Reference.

#### **delete-instance**

Il seguente esempio di codice mostra come utilizzaredelete-instance.

### AWS CLI

Per eliminare un'istanza

L'delete-instanceesempio seguente elimina un'istanza specificata, identificata dal relativo ID di istanza. È possibile trovare un ID di istanza aprendo la pagina dei dettagli dell'istanza nella AWS OpsWorks console o eseguendo il describe-instances comando.

Se l'istanza è online, devi prima interromperla chiamandostop-instance, quindi devi attendere che l'istanza si fermi. Esegui describe-instances per controllare lo stato dell'istanza.

Per rimuovere i volumi Amazon EBS o gli indirizzi IP elastici dell'istanza, aggiungi rispettivamente --delete-elastic-ip gli argomenti --delete-volumes o.

```
aws opsworks delete-instance \ 
     --region us-east-1 \ 
     --instance-id 3a21cfac-4a1f-4ce2-a921-b2cfba6f7771
```
Questo comando non produce alcun output.

Per ulteriori informazioni, consulta [Eliminazione AWS OpsWorks delle istanze](https://docs.aws.amazon.com/opsworks/latest/userguide/workinginstances-delete.html) nella Guida per l'AWS OpsWorks utente.

• Per i dettagli sull'API, consulta AWS CLI Command [DeleteInstance](https://awscli.amazonaws.com/v2/documentation/api/latest/reference/opsworks/delete-instance.html)Reference.

### **delete-layer**

Il seguente esempio di codice mostra come utilizzaredelete-layer.

AWS CLI

Per eliminare un livello

L'esempio seguente elimina un livello specificato, identificato dal relativo ID di livello. È possibile ottenere un ID di livello accedendo alla pagina dei dettagli del livello sulla AWS OpsWorks console o eseguendo il describe-layers comando.

Nota: prima di eliminare un livello, è necessario utilizzare delete-instance per eliminare tutte le istanze del livello.

```
aws opsworks delete-layer --region us-east-1 --layer-id a919454e-b816-4598-
b29a-5796afb498ed
```
Uscita: nessuna.

Ulteriori informazioni

Per ulteriori informazioni, consulta Eliminazione AWS OpsWorks delle istanze nella Guida per l'AWS OpsWorks utente.

• Per i dettagli sull'API, consulta AWS CLI Command [DeleteLayer](https://awscli.amazonaws.com/v2/documentation/api/latest/reference/opsworks/delete-layer.html)Reference.

# **delete-stack**

Il seguente esempio di codice mostra come utilizzaredelete-stack.

# AWS CLI

Per eliminare una pila

L'esempio seguente elimina uno stack specificato, identificato dal relativo ID dello stack. È possibile ottenere un ID dello stack facendo clic su Impostazioni dello stack sulla AWS OpsWorks console o eseguendo il comando. describe-stacks

Nota: prima di eliminare un layer, è necessario utilizzare e delete-layer eliminare tutte le app delete-appdelete-instance, le istanze e i layer dello stack.

```
aws opsworks delete-stack --region us-east-1 --stack-id 
  154a9d89-7e9e-433b-8de8-617e53756c84
```
Output: Nessuno.

Ulteriori informazioni

Per ulteriori informazioni, consulta Shut Down a Stack nella Guida per l'AWS OpsWorks utente.

• Per i dettagli sull'API, consulta [DeleteStack AWS CLI](https://awscli.amazonaws.com/v2/documentation/api/latest/reference/opsworks/delete-stack.html)Command Reference.

# **delete-user-profile**

Il seguente esempio di codice mostra come utilizzaredelete-user-profile.

# AWS CLI

Per eliminare un profilo utente e rimuovere un utente IAM da AWS OpsWorks

L'esempio seguente elimina il profilo utente per un utente specifico di AWS Identity and Access Management (IAM), identificato da Amazon Resource Name (ARN). L'operazione rimuove l'utente da AWS OpsWorks, ma non elimina l'utente IAM. È necessario utilizzare la console IAM, la CLI o l'API per tale attività.

```
aws opsworks --region us-east-1 delete-user-profile --iam-user-arn 
  arn:aws:iam::123456789102:user/cli-user-test
```
Uscita: nessuna.

Ulteriori informazioni

Per ulteriori informazioni, vedere Importazione di utenti AWS OpsWorks nella Guida per l'AWS OpsWorks utente.

• Per i dettagli sull'API, consulta [DeleteUserProfile AWS CLIC](https://awscli.amazonaws.com/v2/documentation/api/latest/reference/opsworks/delete-user-profile.html)ommand Reference.

#### **deregister-elastic-ip**

Il seguente esempio di codice mostra come utilizzarederegister-elastic-ip.

#### AWS CLI

Per annullare la registrazione di un indirizzo IP elastico da uno stack

L'esempio seguente annulla la registrazione di un indirizzo IP elastico, identificato dal relativo indirizzo IP, dal relativo stack.

aws opsworks deregister-elastic-ip --region us-east-1 --elastic-ip 54.148.130.96

Uscita: nessuna.

Ulteriori informazioni

Per ulteriori informazioni, consulta Annullamento della registrazione degli indirizzi IP elastici nella Guida per l'AWS OpsWorks utente.

• Per i dettagli sull'API, consulta AWS CLI Command [DeregisterElasticIp](https://awscli.amazonaws.com/v2/documentation/api/latest/reference/opsworks/deregister-elastic-ip.html)Reference.

# **deregister-instance**

Il seguente esempio di codice mostra come utilizzarederegister-instance.

# AWS CLI

Per annullare la registrazione di un'istanza registrata da uno stack

Il deregister-instance comando seguente annulla la registrazione di un'istanza registrata dal relativo stack.

```
aws opsworks --region us-east-1 deregister-instance --instance-id 4d6d1710-
ded9-42a1-b08e-b043ad7af1e2
```
Uscita: nessuna.

Ulteriori informazioni

Per ulteriori informazioni, consulta Annullamento della registrazione di un'istanza registrata nella Guida per l'AWS OpsWorks utente.

• Per i dettagli sull'API, consulta AWS CLI Command [DeregisterInstance](https://awscli.amazonaws.com/v2/documentation/api/latest/reference/opsworks/deregister-instance.html)Reference.

#### **deregister-rds-db-instance**

Il seguente esempio di codice mostra come utilizzarederegister-rds-db-instance.

AWS CLI

Per annullare la registrazione di un'istanza DB Amazon RDS da uno stack

L'esempio seguente annulla la registrazione di un'istanza DB RDS, identificata dal relativo ARN, dal relativo stack.

```
aws opsworks deregister-rds-db-instance --region us-east-1 --rds-db-instance-arn 
  arn:aws:rds:us-west-2:123456789012:db:clitestdb
```
Uscita: nessuna.

Ulteriori informazioni

Per ulteriori informazioni, consulta Annullamento della registrazione delle istanze Amazon RDS nella Guida per l'utente di ASW. OpsWorks

ID dell'istanza: clitestdb Nome utente principale: clitestdb Master PWD: some23! pwd Nome DB: mydb aws opsworks deregister-rds-db-instance --region us-east-1 -- arn:aws:rds:us-west-2:645732743964:db:clitestdb rds-db-instance-arn

• Per i dettagli sull'[DeregisterRdsDbInstanceA](https://awscli.amazonaws.com/v2/documentation/api/latest/reference/opsworks/deregister-rds-db-instance.html)PI, AWS CLI vedere in Command Reference.

### **deregister-volume**

Il seguente esempio di codice mostra come utilizzarederegister-volume.

### AWS CLI

Per annullare la registrazione di un volume Amazon EBS

L'esempio seguente annulla la registrazione di un volume EBS dal relativo stack. Il volume è identificato dal relativo ID di volume, che è il GUID AWS OpsWorks assegnato al momento della registrazione del volume nello stack, non l'ID del volume EC2.

```
aws opsworks deregister-volume --region us-east-1 --volume-id 5c48ef52-3144-4bf5-
beaa-fda4deb23d4d
```
Uscita: nessuna.

Ulteriori informazioni

Per ulteriori informazioni, consulta Annullamento della registrazione dei volumi Amazon EBS nella Guida per l'AWS OpsWorks utente.

• Per i dettagli sull'API, consulta Command [DeregisterVolumeR](https://awscli.amazonaws.com/v2/documentation/api/latest/reference/opsworks/deregister-volume.html)eference AWS CLI .

#### **describe-apps**

Il seguente esempio di codice mostra come utilizzaredescribe-apps.

#### AWS CLI

Per descrivere le app

Il describe-apps comando seguente descrive le app in uno stack specificato.

```
aws opsworks describe-apps \ 
     --stack-id 38ee91e2-abdc-4208-a107-0b7168b3cc7a \ 
     --region us-east-1
```
Output:

{

```
 "Apps": [ 
          { 
              "StackId": "38ee91e2-abdc-4208-a107-0b7168b3cc7a", 
              "AppSource": { 
              "Url": "https://s3-us-west-2.amazonaws.com/opsworks-demo-assets/
simplejsp.zip", 
              "Type": "archive" 
         }, 
              "Name": "SimpleJSP", 
              "EnableSsl": false, 
              "SslConfiguration": {}, 
              "AppId": "da1decc1-0dff-43ea-ad7c-bb667cd87c8b", 
              "Attributes": { 
              "RailsEnv": null, 
              "AutoBundleOnDeploy": "true", 
              "DocumentRoot": "ROOT" 
         }, 
              "Shortname": "simplejsp", 
              "Type": "other", 
              "CreatedAt": "2013-08-01T21:46:54+00:00" 
         } 
     ]
}
```
Per ulteriori informazioni, consulta App nella Guida per l'AWS OpsWorks utente.

• Per i dettagli sull'API, consulta [DescribeApps AWS CLI](https://awscli.amazonaws.com/v2/documentation/api/latest/reference/opsworks/describe-apps.html)Command Reference.

# **describe-commands**

Il seguente esempio di codice mostra come utilizzaredescribe-commands.

# AWS CLI

Per descrivere i comandi

Il describe-commands comando seguente descrive i comandi in un'istanza specificata.

```
aws opsworks describe-commands \ 
     --instance-id 8c2673b9-3fe5-420d-9cfa-78d875ee7687 \ 
     --region us-east-1
```
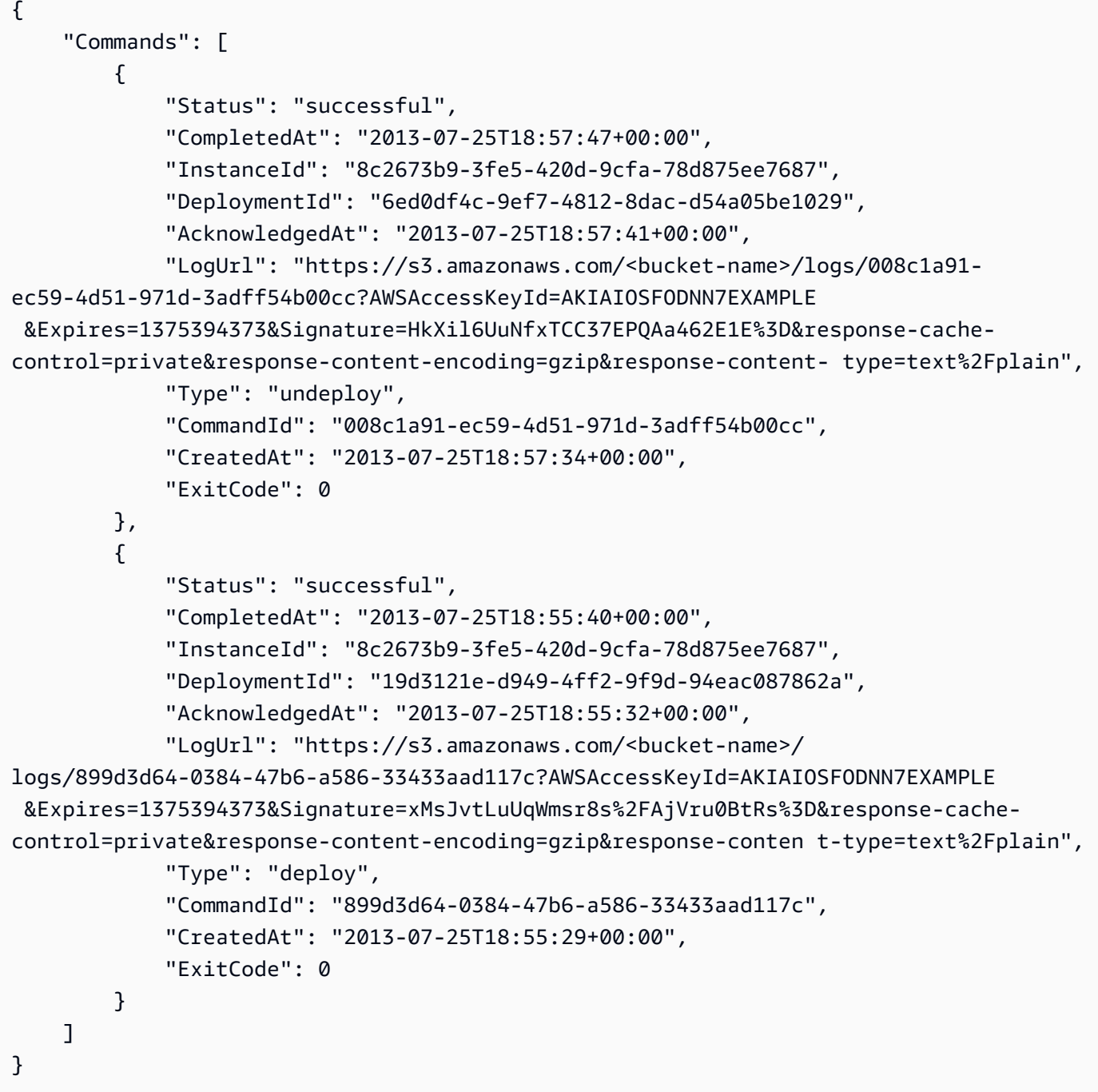

Per ulteriori informazioni, consulta AWS OpsWorks Lifecycle Events nella Guida per l'AWS OpsWorks utente.

• Per i dettagli sull'API, consulta AWS CLI Command [DescribeCommands](https://awscli.amazonaws.com/v2/documentation/api/latest/reference/opsworks/describe-commands.html)Reference.

# **describe-deployments**

Il seguente esempio di codice mostra come utilizzaredescribe-deployments.

# AWS CLI

### Per descrivere le distribuzioni

Il describe-deployments comando seguente descrive le distribuzioni in uno stack specificato.

```
aws opsworks --region us-east-1 describe-deployments --stack-id 38ee91e2-abdc-4208-
a107-0b7168b3cc7a
```

```
{ 
   "Deployments": [ 
       { 
            "StackId": "38ee91e2-abdc-4208-a107-0b7168b3cc7a", 
            "Status": "successful", 
            "CompletedAt": "2013-07-25T18:57:49+00:00", 
            "DeploymentId": "6ed0df4c-9ef7-4812-8dac-d54a05be1029", 
            "Command": { 
                "Args": {}, 
                "Name": "undeploy" 
            }, 
            "CreatedAt": "2013-07-25T18:57:34+00:00", 
            "Duration": 15, 
            "InstanceIds": [ 
                "8c2673b9-3fe5-420d-9cfa-78d875ee7687", 
                "9e588a25-35b2-4804-bd43-488f85ebe5b7" 
           \mathbf{I} }, 
      \{ "StackId": "38ee91e2-abdc-4208-a107-0b7168b3cc7a", 
            "Status": "successful", 
            "CompletedAt": "2013-07-25T18:56:41+00:00", 
            "IamUserArn": "arn:aws:iam::123456789012:user/someuser", 
            "DeploymentId": "19d3121e-d949-4ff2-9f9d-94eac087862a", 
            "Command": { 
                "Args": {}, 
                "Name": "deploy" 
            }, 
            "InstanceIds": [ 
                "8c2673b9-3fe5-420d-9cfa-78d875ee7687", 
                "9e588a25-35b2-4804-bd43-488f85ebe5b7" 
            ],
```

```
 "Duration": 72, 
            "CreatedAt": "2013-07-25T18:55:29+00:00" 
        } 
   ]
}
```
Per ulteriori informazioni, consulta Deploying Apps nella Guida per l'AWS OpsWorks utente.

• Per i dettagli sull'API, consulta [DescribeDeployments AWS CLI](https://awscli.amazonaws.com/v2/documentation/api/latest/reference/opsworks/describe-deployments.html)Command Reference.

# **describe-elastic-ips**

Il seguente esempio di codice mostra come utilizzaredescribe-elastic-ips.

AWS CLI

Per descrivere le istanze Elastic IP

Il describe-elastic-ips comando seguente descrive gli indirizzi IP elastici in un'istanza specificata.

```
aws opsworks --region us-east-1 describe-elastic-ips --instance-id b62f3e04-
e9eb-436c-a91f-d9e9a396b7b0
```
Output:

```
{ 
   "ElasticIps": [ 
        { 
             "Ip": "192.0.2.0", 
             "Domain": "standard", 
             "Region": "us-west-2" 
        } 
   ]
}
```
# Ulteriori informazioni

Per ulteriori informazioni, consulta Istanze nella Guida per l'AWS OpsWorks utente.

• Per i dettagli sull'API, consulta [DescribeElasticIps AWS CLI](https://awscli.amazonaws.com/v2/documentation/api/latest/reference/opsworks/describe-elastic-ips.html)Command Reference.

# **describe-elastic-load-balancers**

Il seguente esempio di codice mostra come utilizzaredescribe-elastic-load-balancers.

# AWS CLI

Per descrivere i bilanciatori di carico elastici di uno stack

Il describe-elastic-load-balancers comando seguente descrive i bilanciatori di carico di uno stack specificato.

```
aws opsworks --region us-west-2 describe-elastic-load-balancers --stack-id 
  6f4660e5-37a6-4e42-bfa0-1358ebd9c182
```
Output: questo particolare stack ha un sistema di bilanciamento del carico.

```
{ 
   "ElasticLoadBalancers": [ 
       \{ "SubnetIds": [ 
                 "subnet-60e4ea04", 
                 "subnet-66e1c110" 
            ], 
            "Ec2InstanceIds": [], 
            "ElasticLoadBalancerName": "my-balancer", 
            "Region": "us-west-2", 
            "LayerId": "344973cb-bf2b-4cd0-8d93-51cd819bab04", 
            "AvailabilityZones": [ 
                 "us-west-2a", 
                 "us-west-2b" 
            ], 
            "VpcId": "vpc-b319f9d4", 
            "StackId": "6f4660e5-37a6-4e42-bfa0-1358ebd9c182", 
            "DnsName": "my-balancer-2094040179.us-west-2.elb.amazonaws.com" 
        } 
  \mathbf{I}}
```
# Ulteriori informazioni

Per ulteriori informazioni, consulta App nella Guida AWS OpsWorks per l'utente.

• Per i dettagli sull'API, consulta [DescribeElasticLoadBalancers AWS CLI](https://awscli.amazonaws.com/v2/documentation/api/latest/reference/opsworks/describe-elastic-load-balancers.html)Command Reference.

# **describe-instances**

Il seguente esempio di codice mostra come utilizzaredescribe-instances.

AWS CLI

Per descrivere le istanze

Il describe-instances comando seguente descrive le istanze in uno stack specificato:

```
aws opsworks --region us-east-1 describe-instances --stack-id 8c428b08-a1a1-46ce-
a5f8-feddc43771b8
```
Output: il seguente esempio di output riguarda uno stack con due istanze. La prima è un'istanza EC2 registrata e la seconda è stata creata da. AWS OpsWorks

```
{ 
   "Instances": [ 
     { 
       "StackId": "71c7ca72-55ae-4b6a-8ee1-a8dcded3fa0f", 
       "PrivateDns": "ip-10-31-39-66.us-west-2.compute.internal", 
       "LayerIds": [ 
          "26cf1d32-6876-42fa-bbf1-9cadc0bff938" 
       ], 
       "EbsOptimized": false, 
       "ReportedOs": { 
          "Version": "14.04", 
         "Name": "ubuntu", 
         "Family": "debian" 
       }, 
       "Status": "online", 
       "InstanceId": "4d6d1710-ded9-42a1-b08e-b043ad7af1e2", 
       "SshKeyName": "US-West-2", 
       "InfrastructureClass": "ec2", 
       "RootDeviceVolumeId": "vol-d08ec6c1", 
       "SubnetId": "subnet-b8de0ddd", 
       "InstanceType": "t1.micro", 
       "CreatedAt": "2015-02-24T20:52:49+00:00", 
       "AmiId": "ami-35501205", 
       "Hostname": "ip-192-0-2-0", 
       "Ec2InstanceId": "i-5cd23551", 
       "PublicDns": "ec2-192-0-2-0.us-west-2.compute.amazonaws.com", 
       "SecurityGroupIds": [
```

```
 "sg-c4d3f0a1" 
       ], 
       "Architecture": "x86_64", 
       "RootDeviceType": "ebs", 
       "InstallUpdatesOnBoot": true, 
       "Os": "Custom", 
       "VirtualizationType": "paravirtual", 
       "AvailabilityZone": "us-west-2a", 
       "PrivateIp": "10.31.39.66", 
       "PublicIp": "192.0.2.06", 
       "RegisteredBy": "arn:aws:iam::123456789102:user/AWS/OpsWorks/OpsWorks-
EC2Register-i-5cd23551" 
     }, 
     { 
       "StackId": "71c7ca72-55ae-4b6a-8ee1-a8dcded3fa0f", 
       "PrivateDns": "ip-10-31-39-158.us-west-2.compute.internal", 
       "SshHostRsaKeyFingerprint": "69:6b:7b:8b:72:f3:ed:23:01:00:05:bc:9f:a4:60:c1", 
       "LayerIds": [ 
         "26cf1d32-6876-42fa-bbf1-9cadc0bff938" 
       ], 
       "EbsOptimized": false, 
       "ReportedOs": {}, 
       "Status": "booting", 
       "InstanceId": "9b137a0d-2f5d-4cc0-9704-13da4b31fdcb", 
       "SshKeyName": "US-West-2", 
       "InfrastructureClass": "ec2", 
       "RootDeviceVolumeId": "vol-e09dd5f1", 
       "SubnetId": "subnet-b8de0ddd", 
       "InstanceProfileArn": "arn:aws:iam::123456789102:instance-profile/aws-
opsworks-ec2-role", 
       "InstanceType": "c3.large", 
       "CreatedAt": "2015-02-24T21:29:33+00:00", 
       "AmiId": "ami-9fc29baf", 
       "SshHostDsaKeyFingerprint": "fc:87:95:c3:f5:e1:3b:9f:d2:06:6e:62:9a:35:27:e8", 
       "Ec2InstanceId": "i-8d2dca80", 
       "PublicDns": "ec2-192-0-2-1.us-west-2.compute.amazonaws.com", 
       "SecurityGroupIds": [ 
         "sg-b022add5", 
         "sg-b122add4" 
       ], 
       "Architecture": "x86_64", 
       "RootDeviceType": "ebs", 
       "InstallUpdatesOnBoot": true, 
       "Os": "Amazon Linux 2014.09",
```

```
 "VirtualizationType": "paravirtual", 
       "AvailabilityZone": "us-west-2a", 
       "Hostname": "custom11", 
       "PrivateIp": "10.31.39.158", 
       "PublicIp": "192.0.2.0" 
     } 
   ]
}
```
Per ulteriori informazioni, consulta Istanze nella Guida per l'AWS OpsWorks utente.

• Per i dettagli sull'API, consulta [DescribeInstances AWS CLI](https://awscli.amazonaws.com/v2/documentation/api/latest/reference/opsworks/describe-instances.html)Command Reference.

# **describe-layers**

Il seguente esempio di codice mostra come utilizzaredescribe-layers.

AWS CLI

Per descrivere i livelli di una pila

Il describe-layers comando seguente descrive i livelli di uno stack specificato:

```
aws opsworks --region us-east-1 describe-layers --stack-id 38ee91e2-abdc-4208-
a107-0b7168b3cc7a
```

```
\{ "Layers": [ 
       { 
            "StackId": "38ee91e2-abdc-4208-a107-0b7168b3cc7a", 
            "Type": "db-master", 
            "DefaultSecurityGroupNames": [ 
                 "AWS-OpsWorks-DB-Master-Server" 
            ], 
            "Name": "MySQL", 
            "Packages": [], 
            "DefaultRecipes": { 
                 "Undeploy": [], 
                 "Setup": [
```

```
 "opsworks_initial_setup", 
                     "ssh_host_keys", 
                     "ssh_users", 
                     "mysql::client", 
                     "dependencies", 
                     "ebs", 
                     "opsworks_ganglia::client", 
                     "mysql::server", 
                     "dependencies", 
                     "deploy::mysql" 
                ], 
                "Configure": [ 
                     "opsworks_ganglia::configure-client", 
                     "ssh_users", 
                     "agent_version", 
                     "deploy::mysql" 
                ], 
                "Shutdown": [ 
                     "opsworks_shutdown::default", 
                     "mysql::stop" 
                ], 
                "Deploy": [ 
                     "deploy::default", 
                     "deploy::mysql" 
 ] 
           }, 
            "CustomRecipes": { 
                "Undeploy": [], 
                "Setup": [], 
                "Configure": [], 
                "Shutdown": [], 
                "Deploy": [] 
            }, 
            "EnableAutoHealing": false, 
            "LayerId": "41a20847-d594-4325-8447-171821916b73", 
            "Attributes": { 
                "MysqlRootPasswordUbiquitous": "true", 
                "RubygemsVersion": null, 
                "RailsStack": null, 
                "HaproxyHealthCheckMethod": null, 
                "RubyVersion": null, 
                "BundlerVersion": null, 
                "HaproxyStatsPassword": null, 
                "PassengerVersion": null,
```

```
 "MemcachedMemory": null, 
                "EnableHaproxyStats": null, 
                "ManageBundler": null, 
                "NodejsVersion": null, 
                "HaproxyHealthCheckUrl": null, 
                "MysqlRootPassword": "*****FILTERED*****", 
                "GangliaPassword": null, 
                "GangliaUser": null, 
                "HaproxyStatsUrl": null, 
                "GangliaUrl": null, 
                "HaproxyStatsUser": null 
           }, 
            "Shortname": "db-master", 
            "AutoAssignElasticIps": false, 
            "CustomSecurityGroupIds": [], 
            "CreatedAt": "2013-07-25T18:11:19+00:00", 
            "VolumeConfigurations": [ 
\overline{a} "MountPoint": "/vol/mysql", 
                    "Size": 10, 
                    "NumberOfDisks": 1 
 } 
           ] 
       }, 
       { 
            "StackId": "38ee91e2-abdc-4208-a107-0b7168b3cc7a", 
            "Type": "custom", 
            "DefaultSecurityGroupNames": [ 
                "AWS-OpsWorks-Custom-Server" 
            ], 
            "Name": "TomCustom", 
            "Packages": [], 
            "DefaultRecipes": { 
                "Undeploy": [], 
                "Setup": [ 
                    "opsworks_initial_setup", 
                    "ssh_host_keys", 
                    "ssh_users", 
                    "mysql::client", 
                    "dependencies", 
                    "ebs", 
                    "opsworks_ganglia::client" 
                ], 
                "Configure": [
```

```
 "opsworks_ganglia::configure-client", 
                    "ssh_users", 
                    "agent_version" 
                ], 
                "Shutdown": [ 
                    "opsworks_shutdown::default" 
                ], 
                "Deploy": [ 
                    "deploy::default" 
 ] 
           }, 
           "CustomRecipes": { 
                "Undeploy": [], 
                "Setup": [ 
                    "tomcat::setup" 
                ], 
                "Configure": [ 
                    "tomcat::configure" 
                ], 
                "Shutdown": [], 
                "Deploy": [ 
                    "tomcat::deploy" 
 ] 
           }, 
           "EnableAutoHealing": true, 
           "LayerId": "e6cbcd29-d223-40fc-8243-2eb213377440", 
           "Attributes": { 
                "MysqlRootPasswordUbiquitous": null, 
                "RubygemsVersion": null, 
                "RailsStack": null, 
                "HaproxyHealthCheckMethod": null, 
                "RubyVersion": null, 
                "BundlerVersion": null, 
                "HaproxyStatsPassword": null, 
                "PassengerVersion": null, 
                "MemcachedMemory": null, 
                "EnableHaproxyStats": null, 
                "ManageBundler": null, 
                "NodejsVersion": null, 
                "HaproxyHealthCheckUrl": null, 
                "MysqlRootPassword": null, 
                "GangliaPassword": null, 
                "GangliaUser": null, 
                "HaproxyStatsUrl": null,
```

```
 "GangliaUrl": null, 
                 "HaproxyStatsUser": null 
            }, 
            "Shortname": "tomcustom", 
            "AutoAssignElasticIps": false, 
            "CustomSecurityGroupIds": [], 
            "CreatedAt": "2013-07-25T18:12:53+00:00", 
            "VolumeConfigurations": [] 
       } 
   ]
}
```
Per ulteriori informazioni, consulta Layers nella Guida AWS OpsWorks per l'utente.

• Per i dettagli sull'API, consulta [DescribeLayers AWS CLI](https://awscli.amazonaws.com/v2/documentation/api/latest/reference/opsworks/describe-layers.html)Command Reference.

# **describe-load-based-auto-scaling**

Il seguente esempio di codice mostra come utilizzaredescribe-load-based-auto-scaling.

# AWS CLI

Per descrivere la configurazione di ridimensionamento basata sul carico di un livello

L'esempio seguente descrive la configurazione di ridimensionamento basato sul carico di un livello specificato. Il layer è identificato dal relativo ID di livello, che puoi trovare nella pagina dei dettagli del layer o eseguendo. describe-layers

```
aws opsworks describe-load-based-auto-scaling --region us-east-1 --layer-ids 
  6bec29c9-c866-41a0-aba5-fa3e374ce2a1
```
Output: il layer di esempio ha una singola istanza basata sul caricamento.

```
{ 
   "LoadBasedAutoScalingConfigurations": [ 
     { 
        "DownScaling": { 
          "IgnoreMetricsTime": 10, 
          "ThresholdsWaitTime": 10,
```

```
 "InstanceCount": 1, 
          "CpuThreshold": 30.0 
        }, 
        "Enable": true, 
        "UpScaling": { 
          "IgnoreMetricsTime": 5, 
          "ThresholdsWaitTime": 5, 
          "InstanceCount": 1, 
          "CpuThreshold": 80.0 
        }, 
        "LayerId": "6bec29c9-c866-41a0-aba5-fa3e374ce2a1" 
     } 
  \mathbf{I}}
```
Per ulteriori informazioni, consulta How Automatic Load-based Scaling nella Guida per l'AWS OpsWorks utente.

• Per i dettagli sull'API, consulta Command [DescribeLoadBasedAutoScalingR](https://awscli.amazonaws.com/v2/documentation/api/latest/reference/opsworks/describe-load-based-auto-scaling.html)eference AWS CLI .

# **describe-my-user-profile**

Il seguente esempio di codice mostra come utilizzaredescribe-my-user-profile.

### AWS CLI

Per ottenere il profilo di un utente

L'esempio seguente mostra come ottenere il profilo dell'utente AWS Identity and Access Management (IAM) che esegue il comando.

aws opsworks --region us-east-1 describe-my-user-profile

Risultato: per brevità, la maggior parte della chiave pubblica SSH dell'utente viene sostituita da puntini di sospensione (...).

```
{ 
   "UserProfile": { 
     "IamUserArn": "arn:aws:iam::123456789012:user/myusername",
```

```
 "SshPublicKey": "ssh-rsa AAAAB3NzaC1yc2EAAAABJQ...3LQ4aX9jpxQw== rsa-
key-20141104", 
     "Name": "myusername", 
     "SshUsername": "myusername" 
   }
}
```
Per ulteriori informazioni, vedere Importazione di utenti AWS OpsWorks nella Guida per l'AWS OpsWorks utente.

• Per i dettagli sull'API, consulta [DescribeMyUserProfile AWS CLI](https://awscli.amazonaws.com/v2/documentation/api/latest/reference/opsworks/describe-my-user-profile.html)Command Reference.

# **describe-permissions**

Il seguente esempio di codice mostra come utilizzaredescribe-permissions.

AWS CLI

Per ottenere il livello di autorizzazione per stack di AWS OpsWorks un utente

L'esempio seguente mostra come ottenere il livello di autorizzazione di un utente AWS Identity and Access Management (IAM) su uno stack specificato.

```
aws opsworks --region us-east-1 describe-permissions --iam-user-arn 
  arn:aws:iam::123456789012:user/cli-user-test --stack-id d72553d4-8727-448c-9b00-
f024f0ba1b06
```

```
\{ "Permissions": [ 
     { 
       "StackId": "d72553d4-8727-448c-9b00-f024f0ba1b06", 
       "IamUserArn": "arn:aws:iam::123456789012:user/cli-user-test", 
       "Level": "manage", 
       "AllowSudo": true, 
       "AllowSsh": true 
     } 
   ]
}
```
Per ulteriori informazioni, consulta Concessione dei livelli di autorizzazione per stack nella Guida per l'utente.AWS OpsWorks

• Per i dettagli sull'API, consulta Command Reference. [DescribePermissionsA](https://awscli.amazonaws.com/v2/documentation/api/latest/reference/opsworks/describe-permissions.html)WS CLI

### **describe-raid-arrays**

Il seguente esempio di codice mostra come utilizzaredescribe-raid-arrays.

AWS CLI

Per descrivere gli array RAID

L'esempio seguente descrive gli array RAID collegati alle istanze in uno stack specificato.

```
aws opsworks --region us-east-1 describe-raid-arrays --stack-id 
  d72553d4-8727-448c-9b00-f024f0ba1b06
```
Output: quello che segue è l'output di uno stack con un array RAID.

```
{ 
   "RaidArrays": [ 
     { 
       "StackId": "d72553d4-8727-448c-9b00-f024f0ba1b06", 
       "AvailabilityZone": "us-west-2a", 
       "Name": "Created for php-app1", 
       "NumberOfDisks": 2, 
       "InstanceId": "9f14adbc-ced5-43b6-bf01-e7d0db6cf2f7", 
      "RaidLevel": 0,
       "VolumeType": "standard", 
       "RaidArrayId": "f2d4e470-5972-4676-b1b8-bae41ec3e51c", 
       "Device": "/dev/md0", 
       "MountPoint": "/mnt/workspace", 
       "CreatedAt": "2015-02-26T23:53:09+00:00", 
       "Size": 100 
     } 
  \mathbf 1}
```
Per ulteriori informazioni, consulta EBS Volumes nella Guida per l'AWS OpsWorks utente.

• Per i dettagli sull'API, consulta [DescribeRaidArrays AWS CLI](https://awscli.amazonaws.com/v2/documentation/api/latest/reference/opsworks/describe-raid-arrays.html)Command Reference.

# **describe-rds-db-instances**

Il seguente esempio di codice mostra come utilizzaredescribe-rds-db-instances.

AWS CLI

Per descrivere le istanze Amazon RDS registrate di uno stack

L'esempio seguente descrive le istanze Amazon RDS registrate con uno stack specificato.

```
aws opsworks --region us-east-1 describe-rds-db-instances --stack-id 
  d72553d4-8727-448c-9b00-f024f0ba1b06
```
Output: quello che segue è l'output di uno stack con un'istanza RDS registrata.

```
{ 
   "RdsDbInstances": [ 
    \mathcal{L} "Engine": "mysql", 
       "StackId": "d72553d4-8727-448c-9b00-f024f0ba1b06", 
       "MissingOnRds": false, 
       "Region": "us-west-2", 
       "RdsDbInstanceArn": "arn:aws:rds:us-west-2:123456789012:db:clitestdb", 
       "DbPassword": "*****FILTERED*****", 
       "Address": "clitestdb.cdlqlk5uwd0k.us-west-2.rds.amazonaws.com", 
       "DbUser": "cliuser", 
       "DbInstanceIdentifier": "clitestdb" 
     } 
  \mathbf{I}}
```
Per ulteriori informazioni, consulta la sezione Gestione delle risorse nella Guida per l'AWS OpsWorks utente.

• Per i dettagli sull'API, consulta [DescribeRdsDbInstances AWS CLI](https://awscli.amazonaws.com/v2/documentation/api/latest/reference/opsworks/describe-rds-db-instances.html)Command Reference.

# **describe-stack-provisioning-parameters**

Il seguente esempio di codice mostra come utilizzaredescribe-stack-provisioningparameters.

### AWS CLI

Per restituire i parametri di provisioning per uno stack

L'describe-stack-provisioning-parametersesempio seguente restituisce i parametri di provisioning per uno stack specificato. I parametri di provisioning includono impostazioni come la posizione di installazione dell'agente e la chiave pubblica OpsWorks utilizzata per gestire l'agente sulle istanze di uno stack.

```
aws opsworks describe-stack-provisioning-parameters \ 
     --stack-id 62744d97-6faf-4ecb-969b-a086fEXAMPLE
```
Output:

```
{ 
     "AgentInstallerUrl": "https://opsworks-instance-agent-us-
west-2.s3.amazonaws.com/ID_number/opsworks-agent-installer.tgz", 
     "Parameters": { 
         "agent_installer_base_url": "https://opsworks-instance-agent-us-
west-2.s3.amazonaws.com", 
         "agent_installer_tgz": "opsworks-agent-installer.tgz", 
         "assets_download_bucket": "opsworks-instance-assets-us-
west-2.s3.amazonaws.com", 
         "charlie_public_key": "-----BEGIN PUBLIC KEY-----PUBLIC_KEY_EXAMPLE\n-----
END PUBLIC KEY-----", 
         "instance_service_endpoint": "opsworks-instance-service.us-
west-2.amazonaws.com", 
        "instance service port": "443",
         "instance_service_region": "us-west-2", 
         "instance_service_ssl_verify_peer": "true", 
         "instance_service_use_ssl": "true", 
         "ops_works_endpoint": "opsworks.us-west-2.amazonaws.com", 
         "ops_works_port": "443", 
         "ops_works_region": "us-west-2", 
         "ops_works_ssl_verify_peer": "true", 
         "ops_works_use_ssl": "true", 
         "verbose": "false", 
         "wait_between_runs": "30" 
     }
}
```
Per ulteriori informazioni, consulta [Run Stack Commands](https://docs.aws.amazon.com/opsworks/latest/userguide/workingstacks-commands.html) nella Guida per l'utente.AWS OpsWorks

• Per i dettagli sull'API, consulta [DescribeStackProvisioningParameters AWS CLI](https://awscli.amazonaws.com/v2/documentation/api/latest/reference/opsworks/describe-stack-provisioning-parameters.html)Command Reference.

### **describe-stack-summary**

Il seguente esempio di codice mostra come utilizzaredescribe-stack-summary.

AWS CLI

Per descrivere la configurazione di uno stack

Il describe-stack-summary comando seguente restituisce un riepilogo della configurazione dello stack specificato.

```
aws opsworks --region us-east-1 describe-stack-summary --stack-id 8c428b08-
a1a1-46ce-a5f8-feddc43771b8
```
Output:

```
{ 
   "StackSummary": { 
     "StackId": "8c428b08-a1a1-46ce-a5f8-feddc43771b8", 
     "InstancesCount": { 
       "Booting": 1 
     }, 
     "Name": "CLITest", 
     "AppsCount": 1, 
     "LayersCount": 1, 
     "Arn": "arn:aws:opsworks:us-west-2:123456789012:stack/8c428b08-a1a1-46ce-a5f8-
feddc43771b8/" 
   }
}
```
#### Ulteriori informazioni

Per ulteriori informazioni, consulta Stacks nella Guida per l'AWS OpsWorks utente.

• Per i dettagli sull'API, consulta [DescribeStackSummary AWS CLI](https://awscli.amazonaws.com/v2/documentation/api/latest/reference/opsworks/describe-stack-summary.html)Command Reference.

# **describe-stacks**

Il seguente esempio di codice mostra come utilizzaredescribe-stacks.

# AWS CLI

### Per descrivere le pile

Il describe-stacks comando seguente descrive gli stack di un account.

```
aws opsworks --region us-east-1 describe-stacks
```

```
{ 
   "Stacks": [ 
    \mathcal{L} "ServiceRoleArn": "arn:aws:iam::444455556666:role/aws-opsworks-service-role", 
       "StackId": "aeb7523e-7c8b-49d4-b866-03aae9d4fbcb", 
       "DefaultRootDeviceType": "instance-store", 
       "Name": "TomStack-sd", 
       "ConfigurationManager": { 
         "Version": "11.4", 
         "Name": "Chef" 
       }, 
       "UseCustomCookbooks": true, 
      "CustomJson": "{\n \"tomcat\": {\n \"base_version\": 7,\n \"java_opts
\": \"-Djava.awt.headless=true -Xmx256m\"\n },\n \"datasources\": {\n \"ROOT\": 
 \"jdbc/mydb\"\n }\n}", 
       "Region": "us-east-1", 
       "DefaultInstanceProfileArn": "arn:aws:iam::444455556666:instance-profile/aws-
opsworks-ec2-role", 
       "CustomCookbooksSource": { 
         "Url": "git://github.com/example-repo/tomcustom.git", 
         "Type": "git" 
       }, 
       "DefaultAvailabilityZone": "us-east-1a", 
       "HostnameTheme": "Layer_Dependent", 
       "Attributes": { 
         "Color": "rgb(45, 114, 184)" 
       }, 
       "DefaultOs": "Amazon Linux", 
       "CreatedAt": "2013-08-01T22:53:42+00:00" 
     }, 
     { 
       "ServiceRoleArn": "arn:aws:iam::444455556666:role/aws-opsworks-service-role", 
       "StackId": "40738975-da59-4c5b-9789-3e422f2cf099",
```

```
 "DefaultRootDeviceType": "instance-store", 
       "Name": "MyStack", 
       "ConfigurationManager": { 
          "Version": "11.4", 
         "Name": "Chef" 
       }, 
       "UseCustomCookbooks": false, 
       "Region": "us-east-1", 
       "DefaultInstanceProfileArn": "arn:aws:iam::444455556666:instance-profile/aws-
opsworks-ec2-role", 
       "CustomCookbooksSource": {}, 
       "DefaultAvailabilityZone": "us-east-1a", 
       "HostnameTheme": "Layer_Dependent", 
       "Attributes": { 
          "Color": "rgb(45, 114, 184)" 
       }, 
       "DefaultOs": "Amazon Linux", 
       "CreatedAt": "2013-10-25T19:24:30+00:00" 
     } 
  \mathbf{I}}
```
Per ulteriori informazioni, consulta Stacks nella Guida per l'AWS OpsWorks utente.

• Per i dettagli sull'API, consulta [DescribeStacks AWS CLI](https://awscli.amazonaws.com/v2/documentation/api/latest/reference/opsworks/describe-stacks.html)Command Reference.

# **describe-timebased-auto-scaling**

Il seguente esempio di codice mostra come utilizzaredescribe-timebased-auto-scaling.

### AWS CLI

Per descrivere la configurazione di scalabilità basata sul tempo di un'istanza

L'esempio seguente descrive la configurazione di scalabilità basata sul tempo di un'istanza specificata. L'istanza è identificata dal relativo ID, che puoi trovare nella pagina dei dettagli delle istanze o eseguendo. describe-instances

```
aws opsworks describe-time-based-auto-scaling --region us-east-1 --instance-ids 
  701f2ffe-5d8e-4187-b140-77b75f55de8d
```
Output: l'esempio ha una singola istanza basata sul tempo.

```
{ 
   "TimeBasedAutoScalingConfigurations": [ 
    { 
        "InstanceId": "701f2ffe-5d8e-4187-b140-77b75f55de8d", 
        "AutoScalingSchedule": { 
          "Monday": { 
             "11": "on", 
             "10": "on", 
             "13": "on", 
             "12": "on" 
          }, 
          "Tuesday": { 
             "11": "on", 
             "10": "on", 
             "13": "on", 
             "12": "on" 
          } 
        } 
     } 
   ]
}
```
# Ulteriori informazioni

Per ulteriori informazioni, consulta Come funziona il ridimensionamento automatico basato sul tempo nella Guida per l'AWS OpsWorks utente.

• Per i dettagli sull'API, consulta AWS CLI Command [DescribeTimebasedAutoScaling](https://awscli.amazonaws.com/v2/documentation/api/latest/reference/opsworks/describe-timebased-auto-scaling.html)Reference.

#### **describe-user-profiles**

Il seguente esempio di codice mostra come utilizzaredescribe-user-profiles.

AWS CLI

Per descrivere i profili utente

Il describe-user-profiles comando seguente descrive i profili utente dell'account.

```
aws opsworks --region us-east-1 describe-user-profiles
```
### Output:

```
{ 
   "UserProfiles": [ 
     { 
       "IamUserArn": "arn:aws:iam::123456789012:user/someuser", 
       "SshPublicKey": "ssh-rsa AAAAB3NzaC1yc2EAAAABJQAAAQEAkOuP7i80q3Cko...", 
       "AllowSelfManagement": true, 
       "Name": "someuser", 
       "SshUsername": "someuser" 
     }, 
     { 
       "IamUserArn": "arn:aws:iam::123456789012:user/cli-user-test", 
       "AllowSelfManagement": true, 
       "Name": "cli-user-test", 
       "SshUsername": "myusername" 
     } 
   ]
}
```
# Ulteriori informazioni

Per ulteriori informazioni, consulta la sezione Gestione AWS OpsWorks degli utenti nella Guida AWS OpsWorks per l'utente.

• Per i dettagli sull'API, consulta [DescribeUserProfiles AWS CLI](https://awscli.amazonaws.com/v2/documentation/api/latest/reference/opsworks/describe-user-profiles.html)Command Reference.

# **describe-volumes**

Il seguente esempio di codice mostra come utilizzaredescribe-volumes.

#### AWS CLI

Per descrivere i volumi di una pila

L'esempio seguente descrive i volumi EBS di uno stack.

```
aws opsworks --region us-east-1 describe-volumes --stack-id 8c428b08-a1a1-46ce-a5f8-
feddc43771b8
```
# Output:

{

```
 "Volumes": [ 
    \sqrt{ } "Status": "in-use", 
       "AvailabilityZone": "us-west-2a", 
       "Name": "CLITest", 
       "InstanceId": "dfe18b02-5327-493d-91a4-c5c0c448927f", 
       "VolumeType": "standard", 
       "VolumeId": "56b66fbd-e1a1-4aff-9227-70f77118d4c5", 
       "Device": "/dev/sdi", 
       "Ec2VolumeId": "vol-295c1638", 
       "MountPoint": "/mnt/myvolume", 
       "Size": 1 
     } 
   ]
}
```
Ulteriori informazioni

Per ulteriori informazioni, consulta la sezione Gestione delle risorse nella Guida AWS OpsWorks per l'utente.

• Per i dettagli sull'API, consulta [DescribeVolumes AWS CLIC](https://awscli.amazonaws.com/v2/documentation/api/latest/reference/opsworks/describe-volumes.html)ommand Reference.

# **detach-elastic-load-balancer**

Il seguente esempio di codice mostra come utilizzaredetach-elastic-load-balancer.

AWS CLI

Per scollegare un sistema di bilanciamento del carico dal relativo livello

L'esempio seguente rimuove un sistema di bilanciamento del carico, identificato dal relativo nome, dal relativo livello.

```
aws opsworks --region us-east-1 detach-elastic-load-balancer --elastic-load-
balancer-name Java-LB --layer-id 888c5645-09a5-4d0e-95a8-812ef1db76a4
```
Uscita: nessuna.

Ulteriori informazioni

Per ulteriori informazioni, consulta Elastic Load Balancing nella Guida per l'AWS OpsWorks utente.

• Per i dettagli sull'API, consulta [DetachElasticLoadBalancer AWS CLI](https://awscli.amazonaws.com/v2/documentation/api/latest/reference/opsworks/detach-elastic-load-balancer.html)Command Reference.

# **disassociate-elastic-ip**

Il seguente esempio di codice mostra come utilizzaredisassociate-elastic-ip.

# AWS CLI

Per dissociare un indirizzo IP elastico da un'istanza

L'esempio seguente dissocia un indirizzo IP elastico da un'istanza specificata.

aws opsworks --region us-east-1 disassociate-elastic-ip --elastic-ip 54.148.130.96

Output: Nessuno.

Ulteriori informazioni

Per ulteriori informazioni, consulta la sezione Gestione delle risorse nella Guida AWS OpsWorks per l'utente.

• Per i dettagli sull'API, consulta [DisassociateElasticIp AWS CLI](https://awscli.amazonaws.com/v2/documentation/api/latest/reference/opsworks/disassociate-elastic-ip.html)Command Reference.

#### **get-hostname-suggestion**

Il seguente esempio di codice mostra come utilizzareget-hostname-suggestion.

AWS CLI

Per ottenere il nome host successivo per un livello

L'esempio seguente ottiene il nome host generato successivamente per un livello specificato. Il livello utilizzato per questo esempio è un livello Java Application Server con un'istanza. Il tema del nome host dello stack è quello predefinito, Layer\_Dependent.

```
aws opsworks --region us-east-1 get-hostname-suggestion --layer-id 
  888c5645-09a5-4d0e-95a8-812ef1db76a4
```
Output:

```
 "Hostname": "java-app2",
```
{

```
 "LayerId": "888c5645-09a5-4d0e-95a8-812ef1db76a4"
```
}

Ulteriori informazioni

Per ulteriori informazioni, consulta Creare un nuovo stack nella Guida per l'AWS OpsWorks utente.

• Per i dettagli sull'API, consulta [GetHostnameSuggestion AWS CLIC](https://awscli.amazonaws.com/v2/documentation/api/latest/reference/opsworks/get-hostname-suggestion.html)ommand Reference.

#### **reboot-instance**

Il seguente esempio di codice mostra come utilizzarereboot-instance.

# AWS CLI

Per riavviare un'istanza

L'esempio seguente riavvia un'istanza.

```
aws opsworks --region us-east-1 reboot-instance --instance-id 
  dfe18b02-5327-493d-91a4-c5c0c448927f
```
Uscita: nessuna.

Ulteriori informazioni

Per ulteriori informazioni, consulta Riavvio di un'istanza nella Guida per l'AWS OpsWorks utente.

• Per i dettagli sull'API, consulta AWS CLI Command [RebootInstance](https://awscli.amazonaws.com/v2/documentation/api/latest/reference/opsworks/reboot-instance.html)Reference.

### **register-elastic-ip**

Il seguente esempio di codice mostra come utilizzareregister-elastic-ip.

# AWS CLI

Per registrare un indirizzo IP elastico con uno stack

L'esempio seguente registra un indirizzo IP elastico, identificato dal relativo indirizzo IP, con uno stack specificato.

Nota: l'indirizzo IP elastico deve trovarsi nella stessa area dello stack.
```
aws opsworks register-elastic-ip --region us-east-1 --stack-id 
  d72553d4-8727-448c-9b00-f024f0ba1b06 --elastic-ip 54.148.130.96
```
#### **Output**

```
{ 
   "ElasticIp": "54.148.130.96"
}
```
#### Ulteriori informazioni

Per ulteriori informazioni, consulta Registrazione di indirizzi IP elastici con uno stack nella Guida per l'OpsWorks utente.

• Per i dettagli sull'API, consulta AWS CLI Command [RegisterElasticIp](https://awscli.amazonaws.com/v2/documentation/api/latest/reference/opsworks/register-elastic-ip.html)Reference.

#### **register-rds-db-instance**

Il seguente esempio di codice mostra come utilizzareregister-rds-db-instance.

AWS CLI

Per registrare un'istanza Amazon RDS con uno stack

L'esempio seguente registra un'istanza database Amazon RDS, identificata dal relativo Amazon Resource Name (ARN), con uno stack specificato. Inoltre, specifica il nome utente e la password principali dell'istanza. Nota che AWS OpsWorks non convalida nessuno di questi valori. Se uno dei due non è corretto, l'applicazione non sarà in grado di connettersi al database.

```
aws opsworks register-rds-db-instance --region us-east-1 --stack-id 
  d72553d4-8727-448c-9b00-f024f0ba1b06 --rds-db-instance-arn arn:aws:rds:us-
west-2:123456789012:db:clitestdb --db-user cliuser --db-password some23!pwd
```
Uscita: nessuna.

Ulteriori informazioni

Per ulteriori informazioni, consulta Registrazione di istanze Amazon RDS con uno stack nella Guida per l'utente.AWS OpsWorks

• Per i dettagli sull'API, consulta [RegisterRdsDbInstanceC](https://awscli.amazonaws.com/v2/documentation/api/latest/reference/opsworks/register-rds-db-instance.html)ommand Reference.AWS CLI

## **register-volume**

Il seguente esempio di codice mostra come utilizzareregister-volume.

#### AWS CLI

Per registrare un volume Amazon EBS con uno stack

L'esempio seguente registra un volume Amazon EBS, identificato dal relativo ID di volume, con uno stack specificato.

```
aws opsworks register-volume --region us-east-1 --stack-id d72553d4-8727-448c-9b00-
f024f0ba1b06 --ec-2-volume-id vol-295c1638
```
Output:

```
{ 
   "VolumeId": "ee08039c-7cb7-469f-be10-40fb7f0c05e8"
}
```
#### Ulteriori informazioni

Per ulteriori informazioni, consulta Registrazione di volumi Amazon EBS con uno stack nella Guida per l'AWS OpsWorks utente.

• Per i dettagli sull'API, consulta Command [RegisterVolume](https://awscli.amazonaws.com/v2/documentation/api/latest/reference/opsworks/register-volume.html)Reference AWS CLI .

# **register**

Il seguente esempio di codice mostra come utilizzareregister.

# AWS CLI

Per registrare istanze con uno stack

Gli esempi seguenti mostrano diversi modi per registrare istanze con uno stack creato all'esterno di Opsworks. AWS È possibile eseguire l'esecuzione register dall'istanza da registrare o da una workstation separata. Per ulteriori informazioni, consulta Registrazione di istanze Amazon EC2 e locali nella Guida per l'utente.AWS OpsWorks

Nota: per brevità, gli esempi omettono l'argomento. region

Per registrare un'istanza Amazon EC2

Per indicare che stai registrando un'istanza EC2, imposta l'--infrastructureclassargomento su. ec2

L'esempio seguente registra un'istanza EC2 con lo stack specificato da una workstation separata. L'istanza è identificata dal relativo ID EC2,. i-12345678 L'esempio utilizza il nome utente SSH predefinito della workstation e tenta di accedere all'istanza utilizzando tecniche di autenticazione che non richiedono una password, come una chiave SSH privata predefinita. Se ciò non riesce, richiede la register password.

```
aws opsworks register --infrastructure-class=ec2 --stack-id 935450cc-61e0-4b03-
a3e0-160ac817d2bb i-12345678
```
L'esempio seguente registra un'istanza EC2 con lo stack specificato da una workstation separata. Utilizza gli --ssh-private-key argomenti --ssh-username and per specificare in modo esplicito il nome utente SSH e il file di chiave privata utilizzati dal comando per accedere all'istanza. ec2-userè il nome utente standard per le istanze Amazon Linux. Utilizzalo ubuntu per le istanze di Ubuntu.

```
aws opsworks register --infrastructure-class=ec2 --stack-id 935450cc-61e0-4b03-
a3e0-160ac817d2bb --ssh-username ec2-user --ssh-private-key ssh_private_key 
  i-12345678
```
L'esempio seguente registra l'istanza EC2 che esegue il comando. register Accedi all'istanza con SSH ed eseguila con l'--localargomento anziché register con l'ID dell'istanza o il nome host.

```
aws opsworks register --infrastructure-class ec2 --stack-id 935450cc-61e0-4b03-
a3e0-160ac817d2bb --local
```
Per registrare un'istanza locale

Per indicare che stai registrando un'istanza locale, imposta l'--infrastructureclassargomento su. on-premises

L'esempio seguente registra un'istanza locale esistente con uno stack specificato da una workstation separata. L'istanza è identificata dal relativo indirizzo IP,. 192.0.2.3 L'esempio utilizza il nome utente SSH predefinito della workstation e tenta di accedere all'istanza utilizzando tecniche di autenticazione che non richiedono una password, come una chiave SSH privata predefinita. Se ciò non riesce, richiede la register password.

```
aws opsworks register --infrastructure-class on-premises --stack-id 
  935450cc-61e0-4b03-a3e0-160ac817d2bb 192.0.2.3
```
L'esempio seguente registra un'istanza locale con uno stack specificato da una workstation separata. L'istanza è identificata dal relativo nome host,. host1 Gli --override-... argomenti vengono visualizzati direttamente AWS OpsWorks webserver1 come nome host 192.0.2.3 e 10.0.0.2 come indirizzi IP pubblici e privati dell'istanza, rispettivamente.

```
aws opsworks register --infrastructure-class on-premises --stack-id 
  935450cc-61e0-4b03-a3e0-160ac817d2bb --override-hostname webserver1 --override-
public-ip 192.0.2.3 --override-private-ip 10.0.0.2 host1
```
L'esempio seguente registra un'istanza locale con uno stack specificato da una workstation separata. L'istanza è identificata dal relativo indirizzo IP. registeraccede all'istanza utilizzando il nome utente SSH e il file di chiave privata specificati.

```
aws opsworks register --infrastructure-class on-premises --stack-id 
  935450cc-61e0-4b03-a3e0-160ac817d2bb --ssh-username admin --ssh-private-key 
  ssh_private_key 192.0.2.3
```
L'esempio seguente registra un'istanza locale esistente con uno stack specificato da una workstation separata. Il comando accede all'istanza utilizzando una stringa di comando SSH personalizzata che specifica la password SSH e l'indirizzo IP dell'istanza.

```
aws opsworks register --infrastructure-class on-premises --stack-id 
  935450cc-61e0-4b03-a3e0-160ac817d2bb --override-ssh "sshpass -p 'mypassword' ssh 
  your-user@192.0.2.3"
```
L'esempio seguente registra l'istanza locale che esegue il comando. register Accedi all'istanza con SSH ed eseguila con l'--localargomento anziché register con un ID di istanza o un nome host.

```
aws opsworks register --infrastructure-class on-premises --stack-id 
  935450cc-61e0-4b03-a3e0-160ac817d2bb --local
```
Output: quello che segue è l'output tipico per la registrazione di un'istanza EC2.

Warning: Permanently added '52.11.41.206' (ECDSA) to the list of known hosts.

% Total % Received % Xferd Average Speed Time Time Time Current Dload Upload Total Spent Left Speed 100 6403k 100 6403k 0 0 2121k 0 0:00:03 0:00:03 --:--:-- 2121k [Tue, 24 Feb 2015 20:48:37 +0000] opsworks-init: Initializing AWS OpsWorks environment [Tue, 24 Feb 2015 20:48:37 +0000] opsworks-init: Running on Ubuntu [Tue, 24 Feb 2015 20:48:37 +0000] opsworks-init: Checking if OS is supported [Tue, 24 Feb 2015 20:48:37 +0000] opsworks-init: Running on supported OS [Tue, 24 Feb 2015 20:48:37 +0000] opsworks-init: Setup motd [Tue, 24 Feb 2015 20:48:37 +0000] opsworks-init: Executing: ln -sf --backup /etc/ motd.opsworks-static /etc/motd [Tue, 24 Feb 2015 20:48:37 +0000] opsworks-init: Enabling multiverse repositories [Tue, 24 Feb 2015 20:48:37 +0000] opsworks-init: Customizing APT environment [Tue, 24 Feb 2015 20:48:37 +0000] opsworks-init: Installing system packages [Tue, 24 Feb 2015 20:48:37 +0000] opsworks-init: Executing: dpkg --configure -a [Tue, 24 Feb 2015 20:48:37 +0000] opsworks-init: Executing with retry: apt-get update [Tue, 24 Feb 2015 20:49:13 +0000] opsworks-init: Executing: apt-get install -y ruby ruby-dev libicu-dev libssl-dev libxslt-dev libxml2-dev libyaml-dev monit [Tue, 24 Feb 2015 20:50:13 +0000] opsworks-init: Using assets bucket from environment: 'opsworks-instance-assets-us-east-1.s3.amazonaws.com'. [Tue, 24 Feb 2015 20:50:13 +0000] opsworks-init: Installing Ruby for the agent [Tue, 24 Feb 2015 20:50:13 +0000] opsworks-init: Executing: /tmp/opsworksagent-installer.YgGq8wF3UUre6yDy/opsworks-agent-installer/opsworks-agent/bin/ installer wrapper.sh -r -R opsworks-instance-assets-us-east-1.s3.amazonaws.com [Tue, 24 Feb 2015 20:50:44 +0000] opsworks-init: Starting the installer Instance successfully registered. Instance ID: 4d6d1710-ded9-42a1-b08e-b043ad7af1e2 Connection to 52.11.41.206 closed.

#### Ulteriori informazioni

Per ulteriori informazioni, consulta Registrazione di un'istanza con uno AWS OpsWorks stack nella Guida per l'AWS OpsWorks utente.

• Per i dettagli sull'API, consulta [Register](https://awscli.amazonaws.com/v2/documentation/api/latest/reference/opsworks/register.html) in AWS CLI Command Reference.

#### **set-load-based-auto-scaling**

Il seguente esempio di codice mostra come utilizzareset-load-based-auto-scaling.

#### AWS CLI

Per impostare la configurazione di ridimensionamento basata sul carico per un livello

L'esempio seguente abilita il ridimensionamento basato sul carico per un livello specificato e imposta la configurazione per quel livello. È necessario utilizzare create-instance per aggiungere istanze basate sul caricamento al livello.

```
aws opsworks --region us-east-1 set-load-based-auto-scaling --layer-id 
  523569ae-2faf-47ac-b39e-f4c4b381f36d --enable --up-scaling file://upscale.json --
down-scaling file://downscale.json
```
L'esempio inserisce le impostazioni della soglia di upscaling in un file separato nella directory di lavoro denominataupscale.json, che contiene quanto segue.

```
{ 
   "InstanceCount": 2, 
   "ThresholdsWaitTime": 3, 
   "IgnoreMetricsTime": 3, 
   "CpuThreshold": 85, 
   "MemoryThreshold": 85, 
   "LoadThreshold": 85
}
```
L'esempio inserisce le impostazioni della soglia di downscaling in un file separato nella directory di lavoro denominatadownscale. json, che contiene quanto segue.

```
{
"InstanceCount": 2,
"ThresholdsWaitTime": 3,
"IgnoreMetricsTime": 3,
"CpuThreshold": 35,
"MemoryThreshold": 30,
"LoadThreshold": 30
}
```
Uscita: nessuna.

Ulteriori informazioni

Per ulteriori informazioni, vedere Using Automatic Load-based Scaling nella Guida per l'AWS OpsWorks utente.

• Per i dettagli sull'API, consulta Command [SetLoadBasedAutoScalingR](https://awscli.amazonaws.com/v2/documentation/api/latest/reference/opsworks/set-load-based-auto-scaling.html)eference AWS CLI.

#### **set-permission**

Il seguente esempio di codice mostra come utilizzareset-permission.

#### AWS CLI

Per concedere livelli di autorizzazione per stack AWS OpsWorks

Quando importi un utente AWS Identity and Access Management (IAM) AWS OpsWorks in una create-user-profile chiamata, l'utente dispone solo delle autorizzazioni concesse dalle policy IAM allegate. Puoi concedere AWS OpsWorks le autorizzazioni modificando le politiche di un utente. Tuttavia, spesso è più semplice importare un utente e quindi utilizzare il setpermission comando per concedere all'utente uno dei livelli di autorizzazione standard per ogni stack a cui l'utente dovrà accedere.

L'esempio seguente concede l'autorizzazione per lo stack specificato a un utente, identificato da Amazon Resource Name (ARN). L'esempio concede all'utente un livello di autorizzazione Manage, con privilegi sudo e SSH sulle istanze dello stack.

```
aws opsworks set-permission --region us-east-1 --stack-id 71c7ca72-55ae-4b6a-8ee1-
a8dcded3fa0f --level manage --iam-user-arn arn:aws:iam::123456789102:user/cli-user-
test --allow-ssh --allow-sudo
```
Uscita: nessuna.

Ulteriori informazioni

Per ulteriori informazioni, consulta Concessione delle autorizzazioni Per-Stack AWS OpsWorks agli utenti nella Guida per l'utente.AWS OpsWorks

• Per i dettagli sull'API, consulta Command Reference. [SetPermission](https://awscli.amazonaws.com/v2/documentation/api/latest/reference/opsworks/set-permission.html)AWS CLI

#### **set-time-based-auto-scaling**

Il seguente esempio di codice mostra come utilizzareset-time-based-auto-scaling.

AWS CLI

Per impostare la configurazione di ridimensionamento basata sul tempo per un livello

L'esempio seguente imposta la configurazione basata sul tempo per un'istanza specificata. È necessario innanzitutto utilizzare create-instance per aggiungere l'istanza al livello.

```
aws opsworks --region us-east-1 set-time-based-auto-scaling --instance-id 
  69b6237c-08c0-4edb-a6af-78f3d01cedf2 --auto-scaling-schedule file://schedule.json
```
L'esempio inserisce la pianificazione in un file separato nella directory di lavoro denominataschedule. json. Per questo esempio, l'istanza rimane attiva per alcune ore intorno a mezzogiorno UTC (Coordinated Universal Time) del lunedì e del martedì.

```
{ 
   "Monday": { 
      "10": "on", 
      "11": "on", 
      "12": "on", 
      "13": "on" 
   }, 
   "Tuesday": { 
      "10": "on", 
      "11": "on", 
      "12": "on", 
      "13": "on" 
   }
}
```
Uscita: nessuna.

Ulteriori informazioni

Per ulteriori informazioni, vedere Utilizzo del ridimensionamento automatico basato sul tempo nella Guida per l'AWS OpsWorks utente.

• Per i dettagli sull'API, consulta AWS CLI Command [SetTimeBasedAutoScaling](https://awscli.amazonaws.com/v2/documentation/api/latest/reference/opsworks/set-time-based-auto-scaling.html)Reference.

#### **start-instance**

Il seguente esempio di codice mostra come utilizzarestart-instance.

## AWS CLI

Per avviare un'istanza

Il start-instance comando seguente avvia un'istanza specificata 24 ore su 24, 7 giorni su 7.

aws opsworks start-instance --instance-id f705ee48-9000-4890-8bd3-20eb05825aaf

Uscita: nessuna. Usa describe-instances per controllare lo stato dell'istanza.

Suggerimento Puoi avviare ogni istanza offline in uno stack con un solo comando chiamando start-stack.

Ulteriori informazioni

Per ulteriori informazioni, consulta Avvio, arresto e riavvio manuale delle istanze 24 ore su 24, 7 giorni su 7 nella Guida per l'utente.AWS OpsWorks

• Per i dettagli sull'API, consulta Command Reference. [StartInstanceA](https://awscli.amazonaws.com/v2/documentation/api/latest/reference/opsworks/start-instance.html)WS CLI

#### **start-stack**

Il seguente esempio di codice mostra come utilizzarestart-stack.

#### AWS CLI

Per avviare le istanze di uno stack

L'esempio seguente avvia tutte le istanze di uno stack 24 ore su 24, 7 giorni su 7. Per avviare una particolare istanza, usa. start-instance

```
aws opsworks --region us-east-1 start-stack --stack-id 8c428b08-a1a1-46ce-a5f8-
feddc43771b8
```
Uscita: nessuna.

Ulteriori informazioni

Per ulteriori informazioni, consulta Avvio di un'istanza nella Guida AWS OpsWorks per l'utente.

• Per i dettagli sull'API, consulta [StartStack AWS CLI](https://awscli.amazonaws.com/v2/documentation/api/latest/reference/opsworks/start-stack.html)Command Reference.

#### **stop-instance**

Il seguente esempio di codice mostra come utilizzarestop-instance.

### AWS CLI

Per interrompere un'istanza

L'esempio seguente arresta un'istanza specificata, identificata dal relativo ID di istanza. È possibile ottenere un ID di istanza accedendo alla pagina dei dettagli dell'istanza sulla AWS OpsWorks console o eseguendo il describe-instances comando.

```
aws opsworks stop-instance --region us-east-1 --instance-id 3a21cfac-4a1f-4ce2-a921-
b2cfba6f7771
```
È possibile riavviare un'istanza interrotta chiamando start-instance o eliminando l'istanza delete-instance chiamando.

Uscita: nessuna.

Ulteriori informazioni

Per ulteriori informazioni, consulta Arresto di un'istanza nella Guida per l'AWS OpsWorks utente.

• Per i dettagli sull'API, consulta [StopInstance AWS CLIC](https://awscli.amazonaws.com/v2/documentation/api/latest/reference/opsworks/stop-instance.html)ommand Reference.

#### **stop-stack**

Il seguente esempio di codice mostra come utilizzarestop-stack.

#### AWS CLI

Per fermare le istanze di uno stack

L'esempio seguente interrompe tutte le istanze di uno stack 24 ore su 24, 7 giorni su 7. Per interrompere una particolare istanza, usa. stop-instance

```
aws opsworks --region us-east-1 stop-stack --stack-id 8c428b08-a1a1-46ce-a5f8-
feddc43771b8
```
Uscita: nessuna uscita.

Ulteriori informazioni

Per ulteriori informazioni, consulta Arresto di un'istanza nella Guida per l'AWS OpsWorks utente.

• Per i dettagli sull'API, consulta [StopStack AWS CLI](https://awscli.amazonaws.com/v2/documentation/api/latest/reference/opsworks/stop-stack.html)Command Reference.

#### **unassign-instance**

Il seguente esempio di codice mostra come utilizzareunassign-instance.

### AWS CLI

Per annullare l'assegnazione di un'istanza registrata dai suoi livelli

Il unassign-instance comando seguente annulla l'assegnazione di un'istanza dai livelli collegati.

aws opsworks --region us-east-1 unassign-instance --instance-id 4d6d1710-ded9-42a1 b08e-b043ad7af1e2

Output: Nessuno.

Ulteriori informazioni

Per ulteriori informazioni, consulta Annullamento dell'assegnazione di un'istanza registrata nella Guida per l'AWS OpsWorks utente.

• Per i dettagli sull'API, consulta AWS CLI Command [UnassignInstanceR](https://awscli.amazonaws.com/v2/documentation/api/latest/reference/opsworks/unassign-instance.html)eference.

#### **unassign-volume**

Il seguente esempio di codice mostra come utilizzareunassign-volume.

#### AWS CLI

Per annullare l'assegnazione di un volume alla sua istanza

L'esempio seguente annulla l'assegnazione di un volume Amazon Elastic Block Store (Amazon EBS) registrato alla sua istanza. Il volume è identificato dal relativo ID di volume, che è il GUID AWS OpsWorks assegnato quando registri il volume con uno stack, non dall'ID del volume Amazon Elastic Compute Cloud (Amazon EC2) Elastic Compute Cloud (Amazon EC2).

```
aws opsworks --region us-east-1 unassign-volume --volume-id 8430177d-52b7-4948-9c62-
e195af4703df
```
Uscita: nessuna.

Ulteriori informazioni

Per ulteriori informazioni, consulta Annullare l'assegnazione di volumi Amazon EBS nella Guida per l'AWS OpsWorks utente.

• Per i dettagli sull'API, consulta Command [UnassignVolumeR](https://awscli.amazonaws.com/v2/documentation/api/latest/reference/opsworks/unassign-volume.html)eference AWS CLI .

#### **update-app**

Il seguente esempio di codice mostra come utilizzareupdate-app.

AWS CLI

Per aggiornare un'app

L'esempio seguente aggiorna un'app specificata per cambiarne il nome.

```
aws opsworks --region us-east-1 update-app --app-id 26a61ead-d201-47e3-
b55c-2a7c666942f8 --name NewAppName
```
Uscita: nessuna.

Ulteriori informazioni

Per ulteriori informazioni, consulta Modifica delle app nella Guida AWS OpsWorks per l'utente.

• Per i dettagli sull'API, consulta [UpdateApp AWS CLIC](https://awscli.amazonaws.com/v2/documentation/api/latest/reference/opsworks/update-app.html)ommand Reference.

## **update-elastic-ip**

Il seguente esempio di codice mostra come utilizzareupdate-elastic-ip.

AWS CLI

Per aggiornare il nome di un indirizzo IP elastico

L'esempio seguente aggiorna il nome di un indirizzo IP elastico specificato.

```
aws opsworks --region us-east-1 update-elastic-ip --elastic-ip 54.148.130.96 --name 
  NewIPName
```
Output: Nessuno.

Ulteriori informazioni

Per ulteriori informazioni, consulta la sezione Gestione delle risorse nella Guida AWS OpsWorks per l'utente.

• Per i dettagli sull'API, consulta [UpdateElasticIp AWS CLIC](https://awscli.amazonaws.com/v2/documentation/api/latest/reference/opsworks/update-elastic-ip.html)ommand Reference.

## **update-instance**

Il seguente esempio di codice mostra come utilizzareupdate-instance.

AWS CLI

Per aggiornare un'istanza

L'esempio seguente aggiorna il tipo di istanza specificata.

aws opsworks --region us-east-1 update-instance --instance-id dfe18b02-5327-493d-91a4-c5c0c448927f --instance-type c3.xlarge

Output: Nessuno.

Ulteriori informazioni

Per ulteriori informazioni, vedere Modifica della configurazione dell'istanza nella Guida AWS OpsWorks per l'utente.

• Per i dettagli sull'API, consulta [UpdateInstance AWS CLIC](https://awscli.amazonaws.com/v2/documentation/api/latest/reference/opsworks/update-instance.html)ommand Reference.

## **update-layer**

Il seguente esempio di codice mostra come utilizzareupdate-layer.

AWS CLI

Per aggiornare un livello

L'esempio seguente aggiorna un layer specificato per utilizzare istanze ottimizzate per Amazon EBS.

aws opsworks --region us-east-1 update-layer --layer-id 888c5645-09a5-4d0e-95a8-812ef1db76a4 --use-ebs-optimized-instances

Output: Nessuno.

Ulteriori informazioni

Per ulteriori informazioni, vedere Modifica della configurazione di un OpsWorks livello nella Guida per l'AWS OpsWorks utente.

• Per i dettagli sull'API, consulta [UpdateLayer AWS CLI](https://awscli.amazonaws.com/v2/documentation/api/latest/reference/opsworks/update-layer.html)Command Reference.

# **update-my-user-profile**

Il seguente esempio di codice mostra come utilizzareupdate-my-user-profile.

AWS CLI

Per aggiornare il profilo di un utente

L'esempio seguente aggiorna il profilo development dell'utente per utilizzare una chiave pubblica SSH specificata. Le AWS credenziali dell'utente sono rappresentate dal development profilo nel credentials file (~\.aws\credentials) e la chiave si trova in un .pem file nella directory di lavoro.

```
aws opsworks --region us-east-1 --profile development update-my-user-profile --ssh-
public-key file://development_key.pem
```
Uscita: nessuna.

Ulteriori informazioni

Per ulteriori informazioni, vedere Modifica delle impostazioni AWS OpsWorks utente nella Guida AWS OpsWorks per l'utente.

• Per i dettagli sull'API, consulta [UpdateMyUserProfile AWS CLIC](https://awscli.amazonaws.com/v2/documentation/api/latest/reference/opsworks/update-my-user-profile.html)ommand Reference.

#### **update-rds-db-instance**

Il seguente esempio di codice mostra come utilizzareupdate-rds-db-instance.

AWS CLI

Per aggiornare un'istanza database Amazon RDS registrata

L'esempio seguente aggiorna il valore della password principale di un'istanza Amazon RDS. Tieni presente che questo comando non modifica la password principale dell'istanza RDS, ma solo la password che fornisci. AWS OpsWorks Se questa password non corrisponde alla password dell'istanza RDS, l'applicazione non sarà in grado di connettersi al database.

aws opsworks --region us-east-1 update-rds-db-instance --db-password 123456789

Uscita: nessuna.

Ulteriori informazioni

Per ulteriori informazioni, consulta Registrazione di istanze Amazon RDS con uno stack nella Guida per l'utente.AWS OpsWorks

• Per i dettagli sull'API, consulta [UpdateRdsDbInstanceC](https://awscli.amazonaws.com/v2/documentation/api/latest/reference/opsworks/update-rds-db-instance.html)ommand Reference.AWS CLI

### **update-volume**

Il seguente esempio di codice mostra come utilizzareupdate-volume.

## AWS CLI

Per aggiornare un volume registrato

L'esempio seguente aggiorna il punto di montaggio di un volume Amazon Elastic Block Store (Amazon EBS) registrato. Il volume è identificato dal relativo ID di volume, che è il GUID AWS OpsWorks assegnato al volume quando lo registri in uno stack, non dall'ID del volume Amazon Elastic Compute Cloud (Amazon EC2) Elastic Compute Cloud (Amazon EC2). :

```
aws opsworks --region us-east-1 update-volume --volume-id 8430177d-52b7-4948-9c62-
e195af4703df --mount-point /mnt/myvol
```
Uscita: nessuna.

Ulteriori informazioni

Per ulteriori informazioni, consulta Assegnazione di volumi Amazon EBS a un'istanza nella Guida per l'AWS OpsWorks utente.

• Per i dettagli sull'API, consulta AWS CLI Command [UpdateVolumeR](https://awscli.amazonaws.com/v2/documentation/api/latest/reference/opsworks/update-volume.html)eference.

# AWS OpsWorks CM esempi utilizzando AWS CLI

I seguenti esempi di codice mostrano come eseguire azioni e implementare scenari comuni utilizzando AWS Command Line Interface with AWS OpsWorks CM.

Le operazioni sono estratti di codice da programmi più grandi e devono essere eseguite nel contesto. Sebbene le operazioni mostrino come richiamare le singole funzioni del servizio, è possibile visualizzarle contestualizzate negli scenari correlati e negli esempi tra servizi.

Scenari: esempi di codice che mostrano come eseguire un'attività specifica richiamando più funzioni all'interno dello stesso servizio.

Ogni esempio include un collegamento a GitHub, dove è possibile trovare istruzioni su come configurare ed eseguire il codice nel contesto.

Argomenti

• [Azioni](#page-280-0)

Azioni

## **associate-node**

Il seguente esempio di codice mostra come utilizzareassociate-node.

AWS CLI

Per associare i nodi

Il associate-node comando seguente associa un nodo denominato i-44de882p a un server Chef Automate denominatoautomate-06, il che significa che il automate-06 server gestisce il nodo e comunica i comandi delle ricette al nodo tramite il software chef-client agente installato sul nodo dal comando associate-node. I nomi di nodo validi sono gli ID di istanza EC2. :

```
aws opsworks-cm associate-node --server-name "automate-06" --node-name 
  "i-43de882p" --engine-attributes "Name=CHEF_ORGANIZATION,Value='MyOrganization' 
  Name=CHEF_NODE_PUBLIC_KEY,Value='Public_key_contents'"
```
L'output restituito dal comando è simile al seguente. Output:

```
{ 
  "NodeAssociationStatusToken": "AHUY8wFe4pdXtZC5DiJa5SOLp5o14DH//
rHRqHDWXxwVoNBxcEy4V7R0NOFymh7E/1HumOBPsemPQFE6dcGaiFk"
}
```
## Ulteriori informazioni

Per ulteriori informazioni, consulta Aggiungere nodi automaticamente in Chef Automate nella Guida AWS OpsWorks per l'AWS OpsWorks utente.

• Per i dettagli sull'API, consulta [AssociateNode AWS CLI](https://awscli.amazonaws.com/v2/documentation/api/latest/reference/opsworkscm/associate-node.html)Command Reference.

#### **create-backup**

Il seguente esempio di codice mostra come utilizzarecreate-backup.

AWS CLI

Per creare backup

Il create-backup comando seguente avvia un backup manuale di un server Chef Automate denominato automate-06 nella us-east-1 regione. Il comando aggiunge un messaggio descrittivo al backup nel --description parametro.

```
aws opsworks-cm create-backup \ 
     --server-name 'automate-06' \ 
     --description "state of my infrastructure at launch"
```
L'output mostra informazioni simili alle seguenti sul nuovo backup.

Output:

```
{ 
     "Backups": [ 
         { 
              "BackupArn": "string", 
             "BackupId": "automate-06-20160729133847520", 
             "BackupType": "MANUAL", 
              "CreatedAt": 2016-07-29T13:38:47.520Z, 
              "Description": "state of my infrastructure at launch", 
             "Engine": "Chef", 
              "EngineModel": "Single", 
             "EngineVersion": "12", 
             "InstanceProfileArn": "arn:aws:iam::1019881987024:instance-profile/
automate-06-1010V4UU2WRM2", 
              "InstanceType": "m4.large", 
              "KeyPair": "", 
             "PreferredBackupWindow": "", 
              "PreferredMaintenanceWindow": "", 
             "S3LogUrl": "https://s3.amazonaws.com/<bucket-name>/
automate-06-20160729133847520", 
              "SecurityGroupIds": [ "sg-1a24c270" ], 
             "ServerName": "automate-06", 
              "ServiceRoleArn": "arn:aws:iam::1019881987024:role/aws-opsworks-cm-
service-role.1114810729735",
```

```
 "Status": "OK", 
              "StatusDescription": "", 
              "SubnetIds": [ "subnet-49436a18" ], 
              "ToolsVersion": "string", 
              "UserArn": "arn:aws:iam::1019881987024:user/opsworks-user" 
         } 
     ],
}
```
Per ulteriori informazioni, consulta Backup and Restore an AWS OpsWorks for Chef Automate Server nella Guida per l'AWS OpsWorks utente.

• Per i dettagli sull'API, consulta [CreateBackup AWS CLIC](https://awscli.amazonaws.com/v2/documentation/api/latest/reference/opsworkscm/create-backup.html)ommand Reference.

#### **create-server**

Il seguente esempio di codice mostra come utilizzarecreate-server.

#### AWS CLI

Per creare un server

L'create-serveresempio seguente crea un nuovo server Chef Automate denominato automate-06 nella regione predefinita. Tieni presente che i valori predefiniti vengono utilizzati per la maggior parte delle altre impostazioni, come il numero di backup da conservare e gli orari di avvio della manutenzione e del backup. Prima di eseguire un create-server comando, completa i prerequisiti in [Getting Started with AWS OpsWorks for Chef Automate nella Guida per](https://docs.aws.amazon.com/opsworks/latest/userguide/gettingstarted-opscm.html) [l'utente di AWS Opsworks for Chef Automate.](https://docs.aws.amazon.com/opsworks/latest/userguide/gettingstarted-opscm.html)

```
aws opsworks-cm create-server \ 
     --engine "Chef" \ 
     --engine-model "Single" \ 
     --engine-version "12" \ 
     --server-name "automate-06" \ 
     --instance-profile-arn "arn:aws:iam::1019881987024:instance-profile/aws-
opsworks-cm-ec2-role" \ 
     --instance-type "t2.medium" \ 
     --key-pair "amazon-test" \ 
     --service-role-arn "arn:aws:iam::044726508045:role/aws-opsworks-cm-service-role"
```
L'output mostra informazioni simili alle seguenti sul nuovo server:

```
{ 
     "Server": { 
         "BackupRetentionCount": 10, 
         "CreatedAt": 2016-07-29T13:38:47.520Z, 
         "DisableAutomatedBackup": FALSE, 
         "Endpoint": "https://opsworks-cm.us-east-1.amazonaws.com", 
         "Engine": "Chef", 
         "EngineAttributes": [ 
\{\hspace{.1cm} \} "Name": "CHEF_DELIVERY_ADMIN_PASSWORD", 
                  "Value": "1Password1" 
 } 
         ], 
         "EngineModel": "Single", 
         "EngineVersion": "12", 
         "InstanceProfileArn": "arn:aws:iam::1019881987024:instance-profile/aws-
opsworks-cm-ec2-role", 
         "InstanceType": "t2.medium", 
         "KeyPair": "amazon-test", 
         "MaintenanceStatus": "", 
         "PreferredBackupWindow": "Sun:02:00", 
         "PreferredMaintenanceWindow": "00:00", 
         "SecurityGroupIds": [ "sg-1a24c270" ], 
         "ServerArn": "arn:aws:iam::1019881987024:instance/
automate-06-1010V4UU2WRM2", 
         "ServerName": "automate-06", 
         "ServiceRoleArn": "arn:aws:iam::1019881987024:role/aws-opsworks-cm-service-
role", 
         "Status": "CREATING", 
         "StatusReason": "", 
         "SubnetIds": [ "subnet-49436a18" ] 
     }
}
```
Per ulteriori informazioni, consulta il riferimento [UpdateServera](https://docs.aws.amazon.com/opsworks-cm/latest/APIReference/API_UpdateServer.html)ll'API AWS OpsWorks di Chef Automate.

• Per i dettagli sull'API, vedere [CreateServeri](https://awscli.amazonaws.com/v2/documentation/api/latest/reference/opsworkscm/create-server.html)n AWS CLI Command Reference.

# **delete-backup**

Il seguente esempio di codice mostra come utilizzaredelete-backup.

# AWS CLI

Per eliminare i backup

Il delete-backup comando seguente elimina un backup manuale o automatico di un server Chef Automate, identificato dall'ID di backup. Questo comando è utile quando ci si avvicina al numero massimo di backup che è possibile salvare o se si desidera ridurre al minimo i costi di storage di Amazon S3. :

aws opsworks-cm delete-backup --backup-id "automate-06-2016-11-19T23:42:40.240Z"

L'output mostra se l'eliminazione del backup è riuscita.

Ulteriori informazioni

Per ulteriori informazioni, consulta Backup and Restore an AWS OpsWorks for Chef Automate Server nella Guida per l'AWS OpsWorks utente.

• Per i dettagli sull'API, consulta [DeleteBackup AWS CLI](https://awscli.amazonaws.com/v2/documentation/api/latest/reference/opsworkscm/delete-backup.html)Command Reference.

# **delete-server**

Il seguente esempio di codice mostra come utilizzaredelete-server.

# AWS CLI

Per eliminare i server

Il delete-server comando seguente elimina un server Chef Automate, identificato dal nome del server. Dopo l'eliminazione, il server non viene più restituito dalle DescribeServer richieste. :

aws opsworks-cm delete-server --server-name "automate-06"

L'output mostra se l'eliminazione del server è riuscita.

#### Ulteriori informazioni

Per ulteriori informazioni, consulta Delete an AWS OpsWorks for Chef Automate Server nella Guida per l'AWS OpsWorks utente.

• Per i dettagli sull'API, consulta [DeleteServer AWS CLIC](https://awscli.amazonaws.com/v2/documentation/api/latest/reference/opsworkscm/delete-server.html)ommand Reference.

# **describe-account-attributes**

Il seguente esempio di codice mostra come utilizzaredescribe-account-attributes.

#### AWS CLI

Per descrivere gli attributi dell'account

Il describe-account-attributes comando seguente restituisce informazioni sull'utilizzo da parte del tuo account delle AWS OpsWorks risorse Chef Automate. :

```
aws opsworks-cm describe-account-attributes
```
L'output per ogni voce di attributo dell'account restituita dal comando è simile al seguente. Output:

```
{ 
  "Attributes": [ 
     \{ "Maximum": 5, 
          "Name": "ServerLimit", 
          "Used": 2 
      } 
  ]
}
```
# Ulteriori informazioni

Per ulteriori informazioni, consulta il riferimento DescribeAccountAttributes all'API AWS OpsWorks di Chef Automate.

• Per i dettagli sull'API, vedere [DescribeAccountAttributesi](https://awscli.amazonaws.com/v2/documentation/api/latest/reference/opsworkscm/describe-account-attributes.html)n AWS CLI Command Reference.

#### **describe-backups**

Il seguente esempio di codice mostra come utilizzaredescribe-backups.

AWS CLI

Per descrivere i backup

Il describe-backups comando seguente restituisce informazioni su tutti i backup associati all'account nella regione predefinita.

aws opsworks-cm describe-backups

L'output per ogni voce di backup restituita dal comando è simile al seguente.

```
Output:
```

```
{ 
     "Backups": [ 
        \left\{ \right. "BackupArn": "string", 
              "BackupId": "automate-06-20160729133847520", 
              "BackupType": "MANUAL", 
              "CreatedAt": 2016-07-29T13:38:47.520Z, 
              "Description": "state of my infrastructure at launch", 
              "Engine": "Chef", 
              "EngineModel": "Single", 
              "EngineVersion": "12", 
              "InstanceProfileArn": "arn:aws:iam::1019881987024:instance-profile/
automate-06-1010V4UU2WRM2", 
              "InstanceType": "m4.large", 
              "KeyPair": "", 
              "PreferredBackupWindow": "", 
              "PreferredMaintenanceWindow": "", 
             "S3LogUrl": "https://s3.amazonaws.com/<br/>bucket-name>/
automate-06-20160729133847520", 
              "SecurityGroupIds": [ "sg-1a24c270" ], 
              "ServerName": "automate-06", 
              "ServiceRoleArn": "arn:aws:iam::1019881987024:role/aws-opsworks-cm-
service-role.1114810729735", 
              "Status": "Successful", 
              "StatusDescription": "", 
              "SubnetIds": [ "subnet-49436a18" ], 
              "ToolsVersion": "string", 
              "UserArn": "arn:aws:iam::1019881987024:user/opsworks-user" 
         } 
     ],
}
```
Per ulteriori informazioni, consulta Backup and Restore an AWS OpsWorks for Chef Automate Server nella Guida per l'AWS OpsWorks utente.

• Per i dettagli sull'API, consulta [DescribeBackups AWS CLI](https://awscli.amazonaws.com/v2/documentation/api/latest/reference/opsworkscm/describe-backups.html)Command Reference.

# **describe-events**

Il seguente esempio di codice mostra come utilizzaredescribe-events.

AWS CLI

Per descrivere gli eventi

L'describe-eventsesempio seguente restituisce informazioni su tutti gli eventi associati al server Chef Automate specificato.

```
aws opsworks-cm describe-events \ 
     --server-name 'automate-06'
```
L'output per ogni voce di evento restituita dal comando è simile al seguente esempio:

```
{ 
     "ServerEvents": [ 
          { 
              "CreatedAt": 2016-07-29T13:38:47.520Z, 
             "LogUrl": "https://s3.amazonaws.com/<bucket-name>/
automate-06-20160729133847520", 
              "Message": "Updates successfully installed.", 
              "ServerName": "automate-06" 
         } 
     ]
}
```
Per ulteriori informazioni, vedere [Suggerimenti generali per la risoluzione dei problemi](https://docs.aws.amazon.com/opsworks/latest/userguide/troubleshoot-opscm.html#d0e4561) nella Guida per l'AWS OpsWorks utente.

• Per i dettagli sull'API, consulta [DescribeEvents AWS CLIC](https://awscli.amazonaws.com/v2/documentation/api/latest/reference/opsworkscm/describe-events.html)ommand Reference.

### **describe-node-association-status**

Il seguente esempio di codice mostra come utilizzaredescribe-node-association-status.

AWS CLI

Per descrivere lo stato dell'associazione dei nodi

Il describe-node-association-status comando seguente restituisce lo stato di una richiesta di associazione di un nodo a un server Chef Automate denominatoautomate-06. :

```
aws opsworks-cm describe-node-association-status --server-
name "automate-06" --node-association-status-token "AflJKl+/
GoKLZJBdDQEx0O65CDi57blQe9nKM8joSok0pQ9xr8DqApBN9/1O6sLdSvlfDEKkEx+eoCHvjoWHaOs="
```
L'output per ogni voce di attributo dell'account restituita dal comando è simile al seguente. Output:

```
{ 
  "NodeAssociationStatus": "IN_PROGRESS"
}
```
Ulteriori informazioni

Per ulteriori informazioni, consulta il riferimento DescribeNodeAssociationStatus all'API AWS OpsWorks di Chef Automate.

• Per i dettagli sull'API, vedere [DescribeNodeAssociationStatusi](https://awscli.amazonaws.com/v2/documentation/api/latest/reference/opsworkscm/describe-node-association-status.html)n AWS CLI Command Reference.

# **describe-servers**

Il seguente esempio di codice mostra come utilizzaredescribe-servers.

AWS CLI

Per descrivere i server

Il describe-servers comando seguente restituisce informazioni su tutti i server associati all'account e nella regione predefinita. :

aws opsworks-cm describe-servers

L'output per ogni voce del server restituita dal comando è simile al seguente. Output:

```
{ 
  "Servers": [ 
     { 
         "BackupRetentionCount": 8, 
         "CreatedAt": 2016-07-29T13:38:47.520Z, 
         "DisableAutomatedBackup": FALSE,
```

```
 "Endpoint": "https://opsworks-cm.us-east-1.amazonaws.com", 
        "Engine": "Chef", 
        "EngineAttributes": [ 
            { 
               "Name": "CHEF_DELIVERY_ADMIN_PASSWORD", 
               "Value": "1Password1" 
           } 
        ], 
        "EngineModel": "Single", 
        "EngineVersion": "12", 
        "InstanceProfileArn": "arn:aws:iam::1019881987024:instance-profile/
automate-06-1010V4UU2WRM2", 
        "InstanceType": "m4.large", 
        "KeyPair": "", 
        "MaintenanceStatus": "SUCCESS", 
        "PreferredBackupWindow": "03:00", 
        "PreferredMaintenanceWindow": "Mon:09:00", 
        "SecurityGroupIds": [ "sg-1a24c270" ], 
        "ServerArn": "arn:aws:iam::1019881987024:instance/automate-06-1010V4UU2WRM2", 
        "ServerName": "automate-06", 
        "ServiceRoleArn": "arn:aws:iam::1019881987024:role/aws-opsworks-cm-service-
role.1114810729735", 
        "Status": "HEALTHY", 
        "StatusReason": "", 
        "SubnetIds": [ "subnet-49436a18" ] 
     } 
 ]
}
```
Ulteriori informazioni

Per ulteriori informazioni, consulta la Guida DescribeServers all'API AWS OpsWorks di Chef Automate.

• Per i dettagli sull'API, consulta [DescribeServers AWS CLI](https://awscli.amazonaws.com/v2/documentation/api/latest/reference/opsworkscm/describe-servers.html)Command Reference.

# **disassociate-node**

Il seguente esempio di codice mostra come utilizzaredisassociate-node.

AWS CLI

Per dissociare i nodi

Il disassociate-node comando seguente dissocia un nodo denominatoi-44de882p, rimuovendo il nodo dalla gestione da parte di un server Chef Automate denominato. automate-06 I nomi di nodo validi sono gli ID di istanza EC2. :

```
aws opsworks-cm disassociate-node --server-name "automate-06" --node-name 
  "i-43de882p" --engine-attributes "Name=CHEF_ORGANIZATION,Value='MyOrganization' 
  Name=CHEF_NODE_PUBLIC_KEY,Value='Public_key_contents'"
```
L'output restituito dal comando è simile al seguente. Output:

```
{ 
  "NodeAssociationStatusToken": "AHUY8wFe4pdXtZC5DiJa5SOLp5o14DH//
rHRqHDWXxwVoNBxcEy4V7R0NOFymh7E/1HumOBPsemPQFE6dcGaiFk"
}
```
#### Ulteriori informazioni

Per ulteriori informazioni, consulta Delete an AWS OpsWorks for Chef Automate Server nella Guida per l'AWS OpsWorks utente.

• Per i dettagli sull'API, consulta [DisassociateNode AWS CLI](https://awscli.amazonaws.com/v2/documentation/api/latest/reference/opsworkscm/disassociate-node.html)Command Reference.

#### **restore-server**

Il seguente esempio di codice mostra come utilizzarerestore-server.

### AWS CLI

Per ripristinare un server

Il restore-server comando seguente esegue un ripristino sul posto di un server Chef Automate denominato automate-06 nella regione predefinita da un backup con un ID di. automate-06-2016-11-22T16:13:27.998Z Il ripristino di un server ripristina le connessioni ai nodi gestiti dal server Chef Automate al momento dell'esecuzione del backup specificato.

aws opsworks-cm restore-server --backup-id «automate-06-2016-11-22T 16:13:27.998 Z» - server-name «automate-06"

L'output è solo l'ID del comando. Output:

(None)

#### Ulteriori informazioni

Per ulteriori informazioni, consulta Restore a Failed AWS OpsWorks for Chef Automate Server nella Guida per l'AWS OpsWorks utente.

• Per i dettagli sull'API, vedere [RestoreServeri](https://awscli.amazonaws.com/v2/documentation/api/latest/reference/opsworkscm/restore-server.html)n AWS CLI Command Reference.

## **start-maintenance**

Il seguente esempio di codice mostra come utilizzarestart-maintenance.

AWS CLI

Per avviare la manutenzione

L'start-maintenanceesempio seguente avvia manualmente la manutenzione sul server Chef Automate o Puppet Enterprise specificato nella regione predefinita. Questo comando è utile se un precedente tentativo di manutenzione automatica non è riuscito e la causa sottostante dell'errore di manutenzione è stata risolta.

```
aws opsworks-cm start-maintenance \ 
     --server-name 'automate-06'
```
Output:

```
{ 
     "Server": { 
         "AssociatePublicIpAddress": true, 
         "BackupRetentionCount": 10, 
         "ServerName": "automate-06", 
         "CreatedAt": 1569229584.842, 
         "CloudFormationStackArn": "arn:aws:cloudformation:us-
west-2:123456789012:stack/aws-opsworks-cm-instance-automate-06-1606611794746/
EXAMPLE0-31de-11eb-bdb0-0a5b0a1353b8", 
         "DisableAutomatedBackup": false, 
         "Endpoint": "automate-06-EXAMPLEvr8gjfk5f.us-west-2.opsworks-cm.io", 
         "Engine": "ChefAutomate", 
         "EngineModel": "Single", 
         "EngineAttributes": [], 
         "EngineVersion": "2020-07", 
         "InstanceProfileArn": "arn:aws:iam::123456789012:instance-profile/aws-
opsworks-cm-ec2-role", 
         "InstanceType": "m5.large",
```

```
 "PreferredMaintenanceWindow": "Sun:01:00", 
          "PreferredBackupWindow": "Sun:15:00", 
          "SecurityGroupIds": [ 
              "sg-EXAMPLE" 
         ], 
         "ServiceRoleArn": "arn:aws:iam::123456789012:role/service-role/aws-opsworks-
cm-service-role", 
          "Status": "UNDER_MAINTENANCE", 
          "SubnetIds": [ 
              "subnet-EXAMPLE" 
         ], 
          "ServerArn": "arn:aws:opsworks-cm:us-west-2:123456789012:server/
automate-06/0148382d-66b0-4196-8274-d1a2b6dff8d1" 
     }
}
```
Per ulteriori informazioni, consulta [Manutenzione del sistema \(server Puppet Enterprise\)](https://docs.aws.amazon.com/opsworks/latest/userguide/opspup-maintenance.html) o [Manutenzione del sistema \(server Chef Automate\) nella Guida](https://docs.aws.amazon.com/opsworks/latest/userguide/opscm-maintenance.html) per l'AWS OpsWorks utente.

• Per i dettagli sull'API, consulta AWS CLI Command [StartMaintenance](https://awscli.amazonaws.com/v2/documentation/api/latest/reference/opsworkscm/start-maintenance.html)Reference.

## **update-server-engine-attributes**

Il seguente esempio di codice mostra come utilizzareupdate-server-engine-attributes.

AWS CLI

Per aggiornare gli attributi del motore del server

Il update-server-engine-attributes comando seguente aggiorna il valore dell'attributo CHEF\_PIVOTAL\_KEY engine per un server Chef Automate denominatoautomate-06. Al momento non è possibile modificare il valore di altri attributi del motore.

```
aws opsworks-cm update-server-engine-attributes \ 
     --attribute-name CHEF_PIVOTAL_KEY \ 
     --attribute-value "new key value" \ 
     --server-name "automate-06"
```
L'output mostra informazioni simili alle seguenti sul server aggiornato.

```
{ 
      "Server": { 
          "BackupRetentionCount": 2,
```

```
 "CreatedAt": 2016-07-29T13:38:47.520Z, 
         "DisableAutomatedBackup": FALSE, 
         "Endpoint": "https://opsworks-cm.us-east-1.amazonaws.com", 
         "Engine": "Chef", 
         "EngineAttributes": [ 
\{\hspace{.1cm} \} "Name": "CHEF_PIVOTAL_KEY", 
                  "Value": "new key value" 
 } 
         ], 
         "EngineModel": "Single", 
         "EngineVersion": "12", 
         "InstanceProfileArn": "arn:aws:iam::1019881987024:instance-profile/
automate-06-1010V4UU2WRM2", 
         "InstanceType": "m4.large", 
         "KeyPair": "", 
         "MaintenanceStatus": "SUCCESS", 
         "PreferredBackupWindow": "Mon:09:15", 
         "PreferredMaintenanceWindow": "03:00", 
         "SecurityGroupIds": [ "sg-1a24c270" ], 
         "ServerArn": "arn:aws:iam::1019881987024:instance/
automate-06-1010V4UU2WRM2", 
         "ServerName": "automate-06", 
         "ServiceRoleArn": "arn:aws:iam::1019881987024:role/aws-opsworks-cm-service-
role.1114810729735", 
         "Status": "HEALTHY", 
         "StatusReason": "", 
         "SubnetIds": [ "subnet-49436a18" ] 
     }
}
```
Per ulteriori informazioni, consulta il riferimento [UpdateServerEngineAttributesa](https://docs.aws.amazon.com/opsworks-cm/latest/APIReference/API_UpdateServerEngineAttributes.html)ll'API AWS OpsWorks di Chef Automate.

• Per i dettagli sull'API, vedere [UpdateServerEngineAttributes](https://awscli.amazonaws.com/v2/documentation/api/latest/reference/opsworkscm/update-server-engine-attributes.html)in AWS CLI Command Reference.

# **update-server**

Il seguente esempio di codice mostra come utilizzareupdate-server.

# AWS CLI

Per aggiornare un server

Il update-server comando seguente aggiorna l'ora di inizio della manutenzione del server Chef Automate specificato nella regione predefinita. Il --preferred-maintenance-window parametro viene aggiunto per modificare il giorno e l'ora di inizio della manutenzione del server al lunedì alle 9:15. UTC. :

```
aws opsworks-cm update-server \ 
     --server-name "automate-06" \ 
     --preferred-maintenance-window "Mon:09:15"
```
L'output mostra informazioni simili alle seguenti sul server aggiornato.

```
{ 
     "Server": { 
         "BackupRetentionCount": 8, 
         "CreatedAt": 2016-07-29T13:38:47.520Z, 
         "DisableAutomatedBackup": TRUE, 
         "Endpoint": "https://opsworks-cm.us-east-1.amazonaws.com", 
         "Engine": "Chef", 
         "EngineAttributes": [ 
\{\hspace{.1cm} \} "Name": "CHEF_DELIVERY_ADMIN_PASSWORD", 
                  "Value": "1Password1" 
 } 
         ], 
         "EngineModel": "Single", 
         "EngineVersion": "12", 
         "InstanceProfileArn": "arn:aws:iam::1019881987024:instance-profile/
automate-06-1010V4UU2WRM2", 
         "InstanceType": "m4.large", 
         "KeyPair": "", 
         "MaintenanceStatus": "OK", 
         "PreferredBackupWindow": "Mon:09:15", 
         "PreferredMaintenanceWindow": "03:00", 
         "SecurityGroupIds": [ "sg-1a24c270" ], 
         "ServerArn": "arn:aws:iam::1019881987024:instance/
automate-06-1010V4UU2WRM2", 
         "ServerName": "automate-06", 
         "ServiceRoleArn": "arn:aws:iam::1019881987024:role/aws-opsworks-cm-service-
role.1114810729735", 
         "Status": "HEALTHY", 
         "StatusReason": "", 
         "SubnetIds": [ "subnet-49436a18" ]
```
}

}

Per ulteriori informazioni, consulta il riferimento [UpdateServera](https://docs.aws.amazon.com/opsworks-cm/latest/APIReference/API_UpdateServer.html)ll'API AWS OpsWorks di Chef Automate.

• Per i dettagli sull'API, vedere [UpdateServer](https://awscli.amazonaws.com/v2/documentation/api/latest/reference/opsworkscm/update-server.html)in AWS CLI Command Reference.

# Organizations: esempi che utilizzano AWS CLI

I seguenti esempi di codice mostrano come eseguire azioni e implementare scenari comuni utilizzando AWS Command Line Interface with Organizations.

Le operazioni sono estratti di codice da programmi più grandi e devono essere eseguite nel contesto. Sebbene le operazioni mostrino come richiamare le singole funzioni del servizio, è possibile visualizzarle contestualizzate negli scenari correlati e negli esempi tra servizi.

Scenari: esempi di codice che mostrano come eseguire un'attività specifica richiamando più funzioni all'interno dello stesso servizio.

Ogni esempio include un collegamento a GitHub, dove è possibile trovare istruzioni su come configurare ed eseguire il codice nel contesto.

Argomenti

• [Azioni](#page-280-0)

Azioni

# **accept-handshake**

Il seguente esempio di codice mostra come utilizzareaccept-handshake.

# AWS CLI

Accettare una stretta di mano da un altro account

Bill, il proprietario di un'organizzazione, ha già invitato l'account di Juan a entrare a far parte della sua organizzazione. L'esempio seguente mostra l'account di Juan che accetta la stretta di mano e quindi accetta l'invito.

aws organizations accept-handshake --handshake-id h-examplehandshakeid111

L'output mostra quanto segue:

```
{ 
      "Handshake": { 
            "Action": "INVITE", 
            "Arn": "arn:aws:organizations::111111111111:handshake/o-
exampleorgid/invite/h-examplehandshakeid111", 
            "RequestedTimestamp": 1481656459.257, 
            "ExpirationTimestamp": 1482952459.257, 
            "Id": "h-examplehandshakeid111", 
            "Parties": [ 
 { 
                       "Id": "o-exampleorgid", 
                       "Type": "ORGANIZATION" 
\},
 { 
                       "Id": "juan@example.com", 
                       "Type": "EMAIL" 
 } 
            ], 
            "Resources": [ 
 { 
                       "Resources": [ 
\{ "Type": "MASTER_EMAIL", 
                                   "Value": "bill@amazon.com" 
\}, \overline{\phantom{a}}\{ "Type": "MASTER_NAME", 
                                   "Value": "Org Master Account" 
\}, \overline{\phantom{a}}\{ "Type": "ORGANIZATION_FEATURE_SET", 
                                   "Value": "ALL" 
 } 
\sim 1.
                       "Type": "ORGANIZATION", 
                       "Value": "o-exampleorgid" 
\},
 { 
                       "Type": "EMAIL", 
                       "Value": "juan@example.com" 
 } 
            ],
```

```
 "State": "ACCEPTED" 
 }
```
• Per i dettagli sull'API, consulta [AcceptHandshake AWS CLI](https://awscli.amazonaws.com/v2/documentation/api/latest/reference/organizations/accept-handshake.html)Command Reference.

# **attach-policy**

Il seguente esempio di codice mostra come utilizzareattach-policy.

## AWS CLI

}

Per allegare una policy a una root, a un'unità organizzativa o a un account

## Esempio 1

L'esempio seguente mostra come collegare una policy di controllo del servizio (SCP) a un'unità organizzativa:

```
aws organizations attach-policy 
                 --policy-id p-examplepolicyid111 
                 --target-id ou-examplerootid111-exampleouid111
```
#### Esempio 2

L'esempio seguente mostra come allegare una politica di controllo del servizio direttamente a un account:

```
aws organizations attach-policy 
                  --policy-id p-examplepolicyid111 
                  --target-id 333333333333
```
• Per i dettagli sull'API, consulta [AttachPolicy AWS CLIC](https://awscli.amazonaws.com/v2/documentation/api/latest/reference/organizations/attach-policy.html)ommand Reference.

# **cancel-handshake**

Il seguente esempio di codice mostra come utilizzarecancel-handshake.

# AWS CLI

Per annullare una stretta di mano inviata da un altro account

In precedenza Bill aveva inviato un invito all'account di Susan per entrare a far parte della sua organizzazione. Cambia idea e decide di annullare l'invito prima che Susan lo accetti. L'esempio seguente mostra l'annullamento di Bill:

```
aws organizations cancel-handshake --handshake-id h-examplehandshakeid111
```
L'output include un oggetto handshake che mostra che lo stato è oraCANCELED:

```
{ 
       "Handshake": { 
             "Id": "h-examplehandshakeid111", 
             "State":"CANCELED", 
             "Action": "INVITE", 
             "Arn": "arn:aws:organizations::111111111111:handshake/o-
exampleorgid/invite/h-examplehandshakeid111", 
             "Parties": [ 
 { 
                         "Id": "o-exampleorgid", 
                         "Type": "ORGANIZATION" 
\},
 { 
                         "Id": "susan@example.com", 
                         "Type": "EMAIL" 
 } 
             ], 
             "Resources": [ 
 { 
                         "Type": "ORGANIZATION", 
                         "Value": "o-exampleorgid", 
                         "Resources": [ 
\{ "Type": "MASTER_EMAIL", 
                                      "Value": "bill@example.com" 
\}, \overline{\phantom{a}}\{ "Type": "MASTER_NAME", 
                                      "Value": "Master Account" 
\}, \overline{\phantom{a}}\{ "Type": "ORGANIZATION_FEATURE_SET", 
                                      "Value": "CONSOLIDATED_BILLING" 
 } 
\blacksquare ) and the contract of the contract of \blacksquare
```

```
\}, \{ { 
                         "Type": "EMAIL", 
                         "Value": "anika@example.com" 
\}, \{ { 
                         "Type": "NOTES", 
                         "Value": "This is a request for Susan's account to 
 join Bob's organization." 
 } 
             ], 
             "RequestedTimestamp": 1.47008383521E9, 
             "ExpirationTimestamp": 1.47137983521E9 
       }
}
```
• Per i dettagli sull'API, consulta [CancelHandshake AWS CLIC](https://awscli.amazonaws.com/v2/documentation/api/latest/reference/organizations/cancel-handshake.html)ommand Reference.

#### **create-account**

Il seguente esempio di codice mostra come utilizzarecreate-account.

AWS CLI

Per creare un account membro che faccia automaticamente parte dell'organizzazione

L'esempio seguente mostra come creare un account membro in un'organizzazione. L'account membro è configurato con il nome Account di produzione e l'indirizzo e-mail susan@example.com. Organizations crea automaticamente un ruolo IAM utilizzando il nome predefinito di OrganizationAccountAccessRole perché il parametro RoleName non è specificato. Inoltre, l'impostazione che consente agli utenti o ai ruoli IAM con autorizzazioni sufficienti di accedere ai dati di fatturazione dell'account viene impostata sul valore predefinito di ALLOW perché il IamUserAccessToBilling parametro non è specificato. Organizations invia automaticamente a Susan un'e-mail di «Benvenuto a AWS»:

```
aws organizations create-account --email susan@example.com --account-name 
  "Production Account"
```
L'output include un oggetto di richiesta che mostra che lo stato è oraIN\_PROGRESS:

{

```
 "CreateAccountStatus": { 
                   "State": "IN_PROGRESS", 
                  "Id": "car-examplecreateaccountrequestid111" 
         }
}
```
Successivamente è possibile interrogare lo stato corrente della richiesta fornendo il valore di risposta Id al describe-create-account-status comando come valore per il create-account-requestid parametro.

Per ulteriori informazioni, consulta Creare un AWS account nella tua organizzazione nella AWS Organizations Users Guide.

• Per i dettagli sull'API, consulta [CreateAccount AWS CLI](https://awscli.amazonaws.com/v2/documentation/api/latest/reference/organizations/create-account.html)Command Reference.

## **create-organization**

Il seguente esempio di codice mostra come utilizzarecreate-organization.

AWS CLI

Esempio 1: creare una nuova organizzazione

Bill desidera creare un'organizzazione utilizzando le credenziali dell'account 1111. L'esempio seguente mostra che l'account diventa l'account principale nella nuova organizzazione. Poiché non specifica un set di funzionalità, per impostazione predefinita la nuova organizzazione prevede che tutte le funzionalità siano abilitate e le politiche di controllo del servizio sono abilitate nella directory principale.

aws organizations create-organization

L'output include un oggetto dell'organizzazione con dettagli sulla nuova organizzazione:

```
{ 
       "Organization": { 
            "AvailablePolicyTypes": [ 
 { 
                        "Status": "ENABLED", 
                        "Type": "SERVICE_CONTROL_POLICY" 
 } 
 ],
```
```
 "MasterAccountId": "111111111111", 
                  "MasterAccountArn": "arn:aws:organizations::111111111111:account/o-
exampleorgid/111111111111", 
                  "MasterAccountEmail": "bill@example.com", 
                  "FeatureSet": "ALL", 
                  "Id": "o-exampleorgid", 
                  "Arn": "arn:aws:organizations::111111111111:organization/o-
exampleorgid" 
         }
}
```
Esempio 2: creare una nuova organizzazione con solo le funzionalità di fatturazione consolidate abilitate

L'esempio seguente crea un'organizzazione che supporta solo le funzionalità di fatturazione consolidata:

aws organizations create-organization --feature-set CONSOLIDATED\_BILLING

L'output include un oggetto dell'organizzazione con dettagli sulla nuova organizzazione:

```
{ 
         "Organization": { 
                  "Arn": "arn:aws:organizations::111111111111:organization/o-
exampleorgid", 
                  "AvailablePolicyTypes": [], 
                  "Id": "o-exampleorgid", 
                  "MasterAccountArn": "arn:aws:organizations::111111111111:account/o-
exampleorgid/111111111111", 
                  "MasterAccountEmail": "bill@example.com", 
                  "MasterAccountId": "111111111111", 
                  "FeatureSet": "CONSOLIDATED_BILLING" 
         }
}
```
Per ulteriori informazioni, vedere Creating an Organization nella AWS Organizations Users Guide.

• Per i dettagli sull'API, consulta [CreateOrganization AWS CLIC](https://awscli.amazonaws.com/v2/documentation/api/latest/reference/organizations/create-organization.html)ommand Reference.

#### **create-organizational-unit**

Il seguente esempio di codice mostra come utilizzarecreate-organizational-unit.

Per creare un'unità organizzativa in un'unità organizzativa principale o principale

L'esempio seguente mostra come creare un'unità organizzativa denominata AccountingOU:

```
aws organizations create-organizational-unit --parent-id r-examplerootid111 --name 
  AccountingOU
```
L'output include un oggetto OrganizationalUnit con dettagli sulla nuova unità organizzativa:

```
{ 
         "OrganizationalUnit": { 
                  "Id": "ou-examplerootid111-exampleouid111", 
                  "Arn": "arn:aws:organizations::111111111111:ou/o-exampleorgid/ou-
examplerootid111-exampleouid111", 
                  "Name": "AccountingOU" 
         }
}
```
• Per i dettagli sull'API, vedere [CreateOrganizationalUniti](https://awscli.amazonaws.com/v2/documentation/api/latest/reference/organizations/create-organizational-unit.html)n AWS CLI Command Reference.

## **create-policy**

Il seguente esempio di codice mostra come utilizzarecreate-policy.

## AWS CLI

Esempio 1: creare una policy con un file sorgente di testo per la policy JSON

L'esempio seguente mostra come creare una policy di controllo del servizio (SCP) denominata. AllowAllS3Actions Il contenuto della policy è tratto da un file sul computer locale chiamatopolicy.json.

```
aws organizations create-policy --content file://policy.json --name 
  AllowAllS3Actions, --type SERVICE_CONTROL_POLICY --description "Allows delegation 
  of all S3 actions"
```
L'output include un oggetto di policy con dettagli sulla nuova policy:

{

```
 "Policy": { 
                 "Content": "{\"Version\":\"2012-10-17\",\"Statement\":[{\"Effect\":
\"Allow\",\"Action\":[\"s3:*\"],\"Resource\":[\"*\"]}]}", 
                 "PolicySummary": { 
                         "Arn": "arn:aws:organizations::o-exampleorgid:policy/
service_control_policy/p-examplepolicyid111", 
                         "Description": "Allows delegation of all S3 actions", 
                         "Name": "AllowAllS3Actions", 
                         "Type":"SERVICE_CONTROL_POLICY" 
 } 
         }
}
```
Esempio 2: creare una policy con una policy JSON come parametro

L'esempio seguente mostra come creare lo stesso SCP, questa volta incorporando il contenuto della policy come stringa JSON nel parametro. La stringa deve essere cancellata con barre rovesciate prima delle virgolette doppie per garantire che vengano trattate come valori letterali nel parametro, che a sua volta è circondato da virgolette doppie:

```
aws organizations create-policy --content "{\"Version\":\"2012-10-17\",\"Statement
\":[{\"Effect\":\"Allow\",\"Action\":[\"s3:*\"],\"Resource\":[\"*\"]}]}" --name 
  AllowAllS3Actions --type SERVICE_CONTROL_POLICY --description "Allows delegation of 
  all S3 actions"
```
Per ulteriori informazioni sulla creazione e l'utilizzo delle politiche nell'organizzazione, vedere Managing Organization Policies nella AWS Organizations User Guide.

• Per i dettagli sull'API, consulta [CreatePolicy AWS CLIC](https://awscli.amazonaws.com/v2/documentation/api/latest/reference/organizations/create-policy.html)ommand Reference.

## **decline-handshake**

Il seguente esempio di codice mostra come utilizzaredecline-handshake.

AWS CLI

Per rifiutare una stretta di mano inviata da un altro account

L'esempio seguente mostra che Susan, un'amministratore proprietaria dell'account 222222222222, rifiuta un invito a far parte dell'organizzazione di Bill. L' DeclineHandshake operazione restituisce un oggetto handshake, a dimostrazione del fatto che lo stato è ora RIFIUTATO:

```
aws organizations decline-handshake --handshake-id h-examplehandshakeid111
```
L'output include un oggetto handshake che mostra il nuovo stato di: DECLINED

```
{ 
      "Handshake": { 
            "Id": "h-examplehandshakeid111", 
            "State": "DECLINED", 
            "Resources": [ 
 { 
                        "Type": "ORGANIZATION", 
                        "Value": "o-exampleorgid", 
                        "Resources": [ 
\{ "Type": "MASTER_EMAIL", 
                                   "Value": "bill@example.com" 
\}, \overline{\phantom{a}}\{ "Type": "MASTER_NAME", 
                                   "Value": "Master Account" 
 } 
\blacksquare ) and the contract of the contract of \blacksquare\},
 { 
                        "Type": "EMAIL", 
                        "Value": "susan@example.com" 
\},
 { 
                        "Type": "NOTES", 
                        "Value": "This is an invitation to Susan's account 
 to join the Bill's organization." 
 } 
            ], 
            "Parties": [ 
 { 
                        "Type": "EMAIL", 
                        "Id": "susan@example.com" 
\},
 { 
                        "Type": "ORGANIZATION", 
                        "Id": "o-exampleorgid" 
 } 
            ],
```

```
 "Action": "INVITE", 
                  "RequestedTimestamp": 1470684478.687, 
                  "ExpirationTimestamp": 1471980478.687, 
                  "Arn": "arn:aws:organizations::111111111111:handshake/o-
exampleorgid/invite/h-examplehandshakeid111" 
         }
}
```
• Per i dettagli sull'API, consulta [DeclineHandshake AWS CLIC](https://awscli.amazonaws.com/v2/documentation/api/latest/reference/organizations/decline-handshake.html)ommand Reference.

### **delete-organization**

Il seguente esempio di codice mostra come utilizzaredelete-organization.

AWS CLI

Per eliminare un'organizzazione

L'esempio seguente mostra come eliminare un'organizzazione. Per eseguire questa operazione, devi essere un amministratore dell'account principale dell'organizzazione. L'esempio presuppone che in precedenza siano stati rimossi tutti gli account dei membri, le unità organizzative e le politiche dall'organizzazione:

```
aws organizations delete-organization
```
• Per i dettagli sull'API, consulta [DeleteOrganization AWS CLI](https://awscli.amazonaws.com/v2/documentation/api/latest/reference/organizations/delete-organization.html)Command Reference.

### **delete-organizational-unit**

Il seguente esempio di codice mostra come utilizzaredelete-organizational-unit.

### AWS CLI

Per eliminare un'unità organizzativa

L'esempio seguente mostra come eliminare un'UO. L'esempio presuppone che in precedenza siano stati rimossi tutti gli account e le altre unità organizzative dall'unità organizzativa:

```
aws organizations delete-organizational-unit --organizational-unit-id ou-
examplerootid111-exampleouid111
```
• Per i dettagli sull'API, vedere [DeleteOrganizationalUniti](https://awscli.amazonaws.com/v2/documentation/api/latest/reference/organizations/delete-organizational-unit.html)n AWS CLI Command Reference.

## **delete-policy**

Il seguente esempio di codice mostra come utilizzaredelete-policy.

AWS CLI

Per eliminare una politica

L'esempio seguente mostra come eliminare una politica da un'organizzazione. L'esempio presuppone che in precedenza sia stata scollegata la politica da tutte le entità:

```
aws organizations delete-policy --policy-id p-examplepolicyid111
```
• Per i dettagli sull'API, consulta AWS CLI Command [DeletePolicy](https://awscli.amazonaws.com/v2/documentation/api/latest/reference/organizations/delete-policy.html)Reference.

### **describe-account**

Il seguente esempio di codice mostra come utilizzaredescribe-account.

### AWS CLI

Per ottenere i dettagli su un account

L'esempio seguente mostra come richiedere dettagli su un account:

aws organizations describe-account --account-id 5555555555555

L'output mostra un oggetto account con i dettagli sull'account:

```
{ 
          "Account": { 
                  "Id": "555555555555", 
                  "Arn": "arn:aws:organizations::111111111111:account/o-
exampleorgid/555555555555", 
                  "Name": "Beta account", 
                  "Email": "anika@example.com", 
                  "JoinedMethod": "INVITED", 
                  "JoinedTimeStamp": 1481756563.134, 
                  "Status": "ACTIVE"
```
}

}

### **describe-create-account-status**

Il seguente esempio di codice mostra come utilizzaredescribe-create-account-status.

### AWS CLI

Per ottenere lo stato più recente di una richiesta di creazione di un account

L'esempio seguente mostra come richiedere lo stato più recente di una precedente richiesta di creazione di un account in un'organizzazione. Il --request-id specificato proviene dalla risposta della chiamata originale a create-account. La richiesta di creazione dell'account indica, tramite il campo di stato, che Organizations ha completato con successo la creazione dell'account.

Comando:

```
aws organizations describe-create-account-status --create-account-request-id car-
examplecreateaccountrequestid111
```
Output:

```
{ 
   "CreateAccountStatus": { 
     "State": "SUCCEEDED", 
     "AccountId": "555555555555", 
     "AccountName": "Beta account", 
     "RequestedTimestamp": 1470684478.687, 
     "CompletedTimestamp": 1470684532.472, 
     "Id": "car-examplecreateaccountrequestid111" 
   }
}
```
• Per i dettagli sull'API, consulta [DescribeCreateAccountStatus AWS CLI](https://awscli.amazonaws.com/v2/documentation/api/latest/reference/organizations/describe-create-account-status.html)Command Reference.

## **describe-handshake**

Il seguente esempio di codice mostra come utilizzaredescribe-handshake.

Per ottenere informazioni su una stretta di mano

L'esempio seguente mostra come richiedere dettagli su una stretta di mano. L'ID dell'handshake proviene dalla chiamata originale a InviteAccountToOrganization o da una chiamata a ListHandshakesForAccount o: ListHandshakesForOrganization

```
aws organizations describe-handshake --handshake-id h-examplehandshakeid111
```
L'output include un oggetto handshake che contiene tutti i dettagli sull'handshake richiesto:

```
{ 
      "Handshake": { 
            "Id": "h-examplehandshakeid111", 
            "State": "OPEN", 
            "Resources": [ 
 { 
                        "Type": "ORGANIZATION", 
                        "Value": "o-exampleorgid", 
                        "Resources": [ 
\{ "Type": "MASTER_EMAIL", 
                                   "Value": "bill@example.com" 
\}, \overline{\phantom{a}}\{ "Type": "MASTER_NAME", 
                                   "Value": "Master Account" 
 } 
\blacksquare ) and the contract of the contract of \blacksquare\},
 { 
                        "Type": "EMAIL", 
                        "Value": "anika@example.com" 
 } 
            ], 
            "Parties": [ 
 { 
                        "Type": "ORGANIZATION", 
                        "Id": "o-exampleorgid" 
\},
 { 
                        "Type": "EMAIL",
```

```
 "Id": "anika@example.com" 
 } 
 ], 
               "Action": "INVITE", 
               "RequestedTimestamp": 1470158698.046, 
               "ExpirationTimestamp": 1471454698.046, 
               "Arn": "arn:aws:organizations::111111111111:handshake/o-
exampleorgid/invite/h-examplehandshakeid111" 
        }
}
```
• Per i dettagli sull'API, consultate AWS CLI Command [DescribeHandshakeR](https://awscli.amazonaws.com/v2/documentation/api/latest/reference/organizations/describe-handshake.html)eference.

## **describe-organization**

Il seguente esempio di codice mostra come utilizzaredescribe-organization.

## AWS CLI

Per ottenere informazioni sull'organizzazione attuale

L'esempio seguente mostra come richiedere dettagli su un'organizzazione:

aws organizations describe-organization

L'output include un oggetto dell'organizzazione che contiene i dettagli sull'organizzazione:

```
{ 
        "Organization": { 
                "MasterAccountArn": "arn:aws:organizations::111111111111:account/o-
exampleorgid/111111111111", 
                "MasterAccountEmail": "bill@example.com", 
                "MasterAccountId": "111111111111", 
                "Id": "o-exampleorgid", 
                "FeatureSet": "ALL", 
                "Arn": "arn:aws:organizations::111111111111:organization/o-
exampleorgid", 
                "AvailablePolicyTypes": [ 
 { 
                                "Status": "ENABLED", 
                                "Type": "SERVICE_CONTROL_POLICY" 
 }
```
}

 ] }

• Per i dettagli sull'API, consulta [DescribeOrganization AWS CLI](https://awscli.amazonaws.com/v2/documentation/api/latest/reference/organizations/describe-organization.html)Command Reference.

### **describe-organizational-unit**

Il seguente esempio di codice mostra come utilizzaredescribe-organizational-unit.

### AWS CLI

Per ottenere informazioni su un'unità organizzativa

L'describe-organizational-unitesempio seguente richiede dettagli su un'unità organizzativa.

```
aws organizations describe-organizational-unit \ 
     --organizational-unit-id ou-examplerootid111-exampleouid111
```
Output:

```
{ 
     "OrganizationalUnit": { 
         "Name": "Accounting Group", 
         "Arn": "arn:aws:organizations::123456789012:ou/o-exampleorgid/ou-
examplerootid111-exampleouid111", 
         "Id": "ou-examplerootid111-exampleouid111" 
     }
}
```
• Per i dettagli sull'API, vedere [DescribeOrganizationalUnit](https://awscli.amazonaws.com/v2/documentation/api/latest/reference/organizations/describe-organizational-unit.html)in AWS CLI Command Reference.

## **describe-policy**

Il seguente esempio di codice mostra come utilizzaredescribe-policy.

### AWS CLI

Per ottenere informazioni su una politica

L'esempio seguente mostra come richiedere informazioni su una politica:

```
aws organizations describe-policy --policy-id p-examplepolicyid111
```
L'output include un oggetto politico che contiene dettagli sulla politica:

```
{ 
         "Policy": { 
                 "Content": "{\n \"Version\": \"2012-10-17\",\n \"Statement\": [\n 
     {\n \"Effect\": \"Allow\",\n \"Action\": \"*\",\n \"Resource\": 
  \"*\"\n }\n ]\n}", 
                 "PolicySummary": { 
                         "Arn": "arn:aws:organizations::111111111111:policy/o-
exampleorgid/service_control_policy/p-examplepolicyid111", 
                         "Type": "SERVICE_CONTROL_POLICY", 
                         "Id": "p-examplepolicyid111", 
                         "AwsManaged": false, 
                         "Name": "AllowAllS3Actions", 
                         "Description": "Enables admins to delegate S3 permissions" 
 } 
         }
}
```
• Per i dettagli sull'API, vedere [DescribePolicyi](https://awscli.amazonaws.com/v2/documentation/api/latest/reference/organizations/describe-policy.html)n AWS CLI Command Reference.

## **detach-policy**

Il seguente esempio di codice mostra come utilizzaredetach-policy.

## AWS CLI

Per scollegare una policy da una root, un'unità organizzativa o un account

L'esempio seguente mostra come scollegare una policy da un'unità organizzativa:

```
aws organizations detach-policy --target-id ou-examplerootid111-exampleouid111 --
policy-id p-examplepolicyid111
```
• Per i dettagli sull'API, vedere [DetachPolicy](https://awscli.amazonaws.com/v2/documentation/api/latest/reference/organizations/detach-policy.html)in AWS CLI Command Reference.

## **disable-policy-type**

Il seguente esempio di codice mostra come utilizzaredisable-policy-type.

Per disabilitare una policy, digita in una cartella principale

L'esempio seguente mostra come disabilitare il tipo di policy SCP (Service Control Policy) in una cartella root:

```
aws organizations disable-policy-type --root-id r-examplerootid111 --policy-type 
  SERVICE_CONTROL_POLICY
```
L'output mostra che l'elemento di PolicyTypes risposta non include più SERVICE CONTROL POLICY:

```
{ 
          "Root": { 
                   "PolicyTypes": [], 
                   "Name": "Root", 
                   "Id": "r-examplerootid111", 
                   "Arn": "arn:aws:organizations::111111111111:root/o-exampleorgid/r-
examplerootid111" 
          }
}
```
• Per i dettagli sull'API, vedere in Command Reference. [DisablePolicyType](https://awscli.amazonaws.com/v2/documentation/api/latest/reference/organizations/disable-policy-type.html)AWS CLI

## **enable-all-features**

Il seguente esempio di codice mostra come utilizzareenable-all-features.

AWS CLI

Per abilitare tutte le funzionalità in un'organizzazione

Questo esempio mostra l'amministratore che chiede a tutti gli account invitati dell'organizzazione di approvare l'attivazione di tutte le funzionalità dell'organizzazione. AWS Organizations invia un'e-mail all'indirizzo registrato con ogni account membro invitato chiedendo al proprietario di approvare la modifica a tutte le funzionalità accettando l'handshake che viene inviato. Dopo che tutti gli account dei membri invitati hanno accettato l'handshake, l'amministratore dell'organizzazione può finalizzare la modifica a tutte le funzionalità e gli utenti in possesso delle autorizzazioni appropriate possono creare politiche e applicarle a root, OU e account:

aws organizations enable-all-features

L'output è un oggetto handshake che viene inviato a tutti gli account dei membri invitati per l'approvazione:

```
{ 
        "Handshake": { 
               "Action": "ENABLE_ALL_FEATURES", 
               "Arn":"arn:aws:organizations::111111111111:handshake/o-exampleorgid/
enable_all_features/h-examplehandshakeid111", 
               "ExpirationTimestamp":1.483127868609E9, 
               "Id":"h-examplehandshakeid111", 
               "Parties": [ 
 { 
                             "id":"o-exampleorgid", 
                             "type":"ORGANIZATION" 
 } 
               ], 
               "requestedTimestamp":1.481831868609E9, 
               "resources": [ 
 { 
                             "type":"ORGANIZATION", 
                             "value":"o-exampleorgid" 
 } 
 ], 
               "state":"REQUESTED" 
        }
}
```
• Per i dettagli sull'API, consulta [EnableAllFeatures AWS CLIC](https://awscli.amazonaws.com/v2/documentation/api/latest/reference/organizations/enable-all-features.html)ommand Reference.

## **enable-policy-type**

Il seguente esempio di codice mostra come utilizzareenable-policy-type.

## AWS CLI

Per abilitare l'uso di una policy, digitare in una cartella root

L'esempio seguente mostra come abilitare il tipo di policy SCP (Service Control Policy) in una cartella root:

```
aws organizations enable-policy-type --root-id r-examplerootid111 --policy-type 
  SERVICE_CONTROL_POLICY
```
L'output mostra un oggetto root con un elemento di risposta PolicyTypes che mostra che gli SCP sono ora abilitati:

```
{ 
        "Root": { 
                "PolicyTypes": [ 
 { 
                               "Status":"ENABLED", 
                               "Type":"SERVICE_CONTROL_POLICY" 
 } 
               ], 
                "Id": "r-examplerootid111", 
                "Name": "Root", 
                "Arn": "arn:aws:organizations::111111111111:root/o-exampleorgid/r-
examplerootid111" 
        }
}
```
• Per i dettagli sull'API, consultate Command [EnablePolicyTypeR](https://awscli.amazonaws.com/v2/documentation/api/latest/reference/organizations/enable-policy-type.html)eference AWS CLI .

## **invite-account-to-organization**

Il seguente esempio di codice mostra come utilizzareinvite-account-to-organization.

### AWS CLI

Per invitare un account a entrare a far parte di un'organizzazione

L'esempio seguente mostra l'account principale di proprietà di bill@example.com che invita l'account di proprietà di juan@example.com a entrare a far parte di un'organizzazione:

```
aws organizations invite-account-to-organization --target '{"Type": "EMAIL", "Id": 
  "juan@example.com"}' --notes "This is a request for Juan's account to join Bill's 
  organization."
```
L'output include una struttura di handshake che mostra ciò che viene inviato all'account invitato:

{

```
 "Handshake": { 
            "Action": "INVITE", 
            "Arn": "arn:aws:organizations::111111111111:handshake/o-
exampleorgid/invite/h-examplehandshakeid111", 
            "ExpirationTimestamp": 1482952459.257, 
            "Id": "h-examplehandshakeid111", 
            "Parties": [ 
 { 
                        "Id": "o-exampleorgid", 
                        "Type": "ORGANIZATION" 
\}, \{ { 
                        "Id": "juan@example.com", 
                        "Type": "EMAIL" 
 } 
            ], 
            "RequestedTimestamp": 1481656459.257, 
            "Resources": [ 
 { 
                        "Resources": [ 
\{ "Type": "MASTER_EMAIL", 
                                    "Value": "bill@amazon.com" 
\}, \overline{\phantom{a}}\{ "Type": "MASTER_NAME", 
                                    "Value": "Org Master Account" 
\}, \overline{\phantom{a}}\{ "Type": "ORGANIZATION_FEATURE_SET", 
                                    "Value": "FULL" 
 } 
\sim 1, \sim 1, \sim 1, \sim "Type": "ORGANIZATION", 
                        "Value": "o-exampleorgid" 
\}, \{ { 
                        "Type": "EMAIL", 
                        "Value": "juan@example.com" 
 } 
            ], 
            "State": "OPEN" 
      }
```
}

• Per i dettagli sull'API, consulta [InviteAccountToOrganization AWS CLIC](https://awscli.amazonaws.com/v2/documentation/api/latest/reference/organizations/invite-account-to-organization.html)ommand Reference.

### **leave-organization**

Il seguente esempio di codice mostra come utilizzareleave-organization.

### AWS CLI

Lasciare un'organizzazione come account membro

L'esempio seguente mostra l'amministratore di un account membro che richiede di lasciare l'organizzazione di cui è attualmente membro:

aws organizations leave-organization

• Per i dettagli sull'API, consulta [LeaveOrganization AWS CLI](https://awscli.amazonaws.com/v2/documentation/api/latest/reference/organizations/leave-organization.html)Command Reference.

### **list-accounts-for-parent**

Il seguente esempio di codice mostra come utilizzarelist-accounts-for-parent.

AWS CLI

Per recuperare un elenco di tutti gli account in una directory principale o unità organizzativa principale specificata

L'esempio seguente mostra come richiedere un elenco degli account in un'unità organizzativa:

```
aws organizations list-accounts-for-parent --parent-id ou-examplerootid111-
exampleouid111
```
L'output include un elenco di oggetti di riepilogo degli account.

```
{ 
          "Accounts": [ 
\overline{\mathcal{L}} "Arn": "arn:aws:organizations::111111111111:account/o-
exampleorgid/333333333333", 
                           "JoinedMethod": "INVITED",
```

```
 "JoinedTimestamp": 1481835795.536, 
                          "Id": "333333333333", 
                          "Name": "Development Account", 
                          "Email": "juan@example.com", 
                          "Status": "ACTIVE" 
\qquad \qquad \text{ }\overline{a} "Arn": "arn:aws:organizations::111111111111:account/o-
exampleorgid/444444444444", 
                          "JoinedMethod": "INVITED", 
                          "JoinedTimestamp": 1481835812.143, 
                          "Id": "444444444444", 
                          "Name": "Test Account", 
                          "Email": "anika@example.com", 
                          "Status": "ACTIVE" 
 } 
         ]
}
```
• Per i dettagli sull'API, consulta [ListAccountsForParent AWS CLI](https://awscli.amazonaws.com/v2/documentation/api/latest/reference/organizations/list-accounts-for-parent.html)Command Reference.

## **list-accounts**

Il seguente esempio di codice mostra come utilizzarelist-accounts.

AWS CLI

Per recuperare un elenco di tutti gli account di un'organizzazione

L'esempio seguente mostra come richiedere un elenco degli account di un'organizzazione:

aws organizations list-accounts

L'output include un elenco di oggetti di riepilogo degli account.

```
{ 
         "Accounts": [ 
\overline{\mathcal{L}} "Arn": "arn:aws:organizations::111111111111:account/o-
exampleorgid/111111111111", 
                           "JoinedMethod": "INVITED", 
                           "JoinedTimestamp": 1481830215.45,
```

```
"Id": "11111111111111111",
                          "Name": "Master Account", 
                          "Email": "bill@example.com", 
                          "Status": "ACTIVE" 
                  }, 
\overline{a} "Arn": "arn:aws:organizations::111111111111:account/o-
exampleorgid/222222222222", 
                          "JoinedMethod": "INVITED", 
                          "JoinedTimestamp": 1481835741.044, 
                          "Id": "222222222222", 
                          "Name": "Production Account", 
                          "Email": "alice@example.com", 
                          "Status": "ACTIVE" 
                  }, 
\overline{a} "Arn": "arn:aws:organizations::111111111111:account/o-
exampleorgid/333333333333", 
                          "JoinedMethod": "INVITED", 
                          "JoinedTimestamp": 1481835795.536, 
                          "Id": "333333333333", 
                          "Name": "Development Account", 
                          "Email": "juan@example.com", 
                          "Status": "ACTIVE" 
\qquad \qquad \text{ }\overline{a} "Arn": "arn:aws:organizations::111111111111:account/o-
exampleorgid/444444444444", 
                          "JoinedMethod": "INVITED", 
                          "JoinedTimestamp": 1481835812.143, 
                          "Id": "444444444444", 
                          "Name": "Test Account", 
                          "Email": "anika@example.com", 
                          "Status": "ACTIVE" 
 } 
         ]
}
```
• Per i dettagli sull'API, consulta [ListAccounts AWS CLIC](https://awscli.amazonaws.com/v2/documentation/api/latest/reference/organizations/list-accounts.html)ommand Reference.

## **list-children**

Il seguente esempio di codice mostra come utilizzarelist-children.

Per recuperare gli account secondari e le unità organizzative di un'unità organizzativa principale o root

L'esempio seguente illustra come elencare la radice o l'unità organizzativa che contiene l'account 444444444444:

```
aws organizations list-children --child-type ORGANIZATIONAL_UNIT --parent-id ou-
examplerootid111-exampleouid111
```
L'output mostra le due unità organizzative secondarie contenute nell'unità principale:

```
{ 
         "Children": [ 
\overline{a} "Id": "ou-examplerootid111-exampleouid111", 
                        "Type":"ORGANIZATIONAL_UNIT" 
                }, 
\overline{a} "Id":"ou-examplerootid111-exampleouid222", 
                        "Type":"ORGANIZATIONAL_UNIT" 
 } 
        ]
}
```
• Per i dettagli sull'API, vedere [ListChildreni](https://awscli.amazonaws.com/v2/documentation/api/latest/reference/organizations/list-children.html)n AWS CLI Command Reference.

### **list-create-account-status**

Il seguente esempio di codice mostra come utilizzarelist-create-account-status.

### AWS CLI

Esempio 1: per recuperare un elenco delle richieste di creazione di account effettuate nell'organizzazione corrente

L'esempio seguente mostra come richiedere un elenco di richieste di creazione di account per un'organizzazione che sono state completate con successo:

```
aws organizations list-create-account-status --states SUCCEEDED
```
L'output include una serie di oggetti con informazioni su ogni richiesta.

```
{ 
         "CreateAccountStatuses": [ 
\overline{\mathcal{L}} "AccountId": "444444444444", 
                          "AccountName": "Developer Test Account", 
                          "CompletedTimeStamp": 1481835812.143, 
                          "Id": "car-examplecreateaccountrequestid111", 
                          "RequestedTimeStamp": 1481829432.531, 
                          "State": "SUCCEEDED" 
 } 
         ]
}
```
Esempio 2: per recuperare un elenco delle richieste di creazione di account in corso effettuate nell'organizzazione corrente

L'esempio seguente ottiene un elenco di richieste di creazione di account in corso per un'organizzazione:

aws organizations list-create-account-status --states IN\_PROGRESS

L'output include una serie di oggetti con informazioni su ogni richiesta.

```
{ 
         "CreateAccountStatuses": [ 
\overline{\mathcal{L}} "State": "IN_PROGRESS", 
                    "Id": "car-examplecreateaccountrequestid111", 
                    "RequestedTimeStamp": 1481829432.531, 
                    "AccountName": "Production Account" 
 } 
        \mathbf{I}}
```
• Per i dettagli sull'API, consulta [ListCreateAccountStatus AWS CLIC](https://awscli.amazonaws.com/v2/documentation/api/latest/reference/organizations/list-create-account-status.html)ommand Reference.

## **list-handshakes-for-account**

Il seguente esempio di codice mostra come utilizzarelist-handshakes-for-account.

Per recuperare un elenco delle strette di mano inviate a un account

L'esempio seguente mostra come ottenere un elenco di tutti gli handshake associati all'account delle credenziali utilizzate per chiamare l'operazione:

```
aws organizations list-handshakes-for-account
```
L'output include un elenco di strutture di handshake con informazioni su ogni handshake, incluso lo stato corrente:

```
{ 
       "Handshake": { 
             "Action": "INVITE", 
             "Arn": "arn:aws:organizations::111111111111:handshake/o-
exampleorgid/invite/h-examplehandshakeid111", 
             "ExpirationTimestamp": 1482952459.257, 
             "Id": "h-examplehandshakeid111", 
             "Parties": [ 
 { 
                         "Id": "o-exampleorgid", 
                         "Type": "ORGANIZATION" 
\},
 { 
                         "Id": "juan@example.com", 
                         "Type": "EMAIL" 
 } 
             ], 
             "RequestedTimestamp": 1481656459.257, 
             "Resources": [ 
 { 
                         "Resources": [ 
\{ "Type": "MASTER_EMAIL", 
                                     "Value": "bill@amazon.com" 
\}, \overline{\phantom{a}}\{ "Type": "MASTER_NAME", 
                                     "Value": "Org Master Account" 
\}, \overline{\phantom{a}}\{ "Type": "ORGANIZATION_FEATURE_SET",
```

```
 "Value": "FULL" 
 } 
\sim 1, \sim 1, \sim 1, \sim "Type": "ORGANIZATION", 
                     "Value": "o-exampleorgid" 
\}, \{ { 
                     "Type": "EMAIL", 
                     "Value": "juan@example.com" 
 } 
 ], 
           "State": "OPEN" 
      }
}
```
• Per i dettagli sull'API, consulta AWS CLI Command [ListHandshakesForAccount](https://awscli.amazonaws.com/v2/documentation/api/latest/reference/organizations/list-handshakes-for-account.html)Reference.

## **list-handshakes-for-organization**

Il seguente esempio di codice mostra come utilizzarelist-handshakes-for-organization.

AWS CLI

Per recuperare un elenco delle strette di mano associate a un'organizzazione

L'esempio seguente mostra come ottenere un elenco di handshake associati all'organizzazione corrente:

```
aws organizations list-handshakes-for-organization
```
L'output mostra due strette di mano. Il primo è un invito all'account di Juan e mostra lo stato APERTO. Il secondo è un invito all'account di Anika e mostra lo stato ACCETTATO:

```
{ 
          "Handshakes": [ 
\overline{\mathcal{L}} "Action": "INVITE", 
                           "Arn": "arn:aws:organizations::111111111111:handshake/o-
exampleorgid/invite/h-examplehandshakeid111", 
                           "ExpirationTimestamp": 1482952459.257, 
                           "Id": "h-examplehandshakeid111", 
                           "Parties": [
```

```
\{ "Id": "o-exampleorgid", 
                                   "Type": "ORGANIZATION" 
\}, \{\{ "Id": "juan@example.com", 
                                   "Type": "EMAIL" 
 } 
, and the contract of \mathbf{I}, \mathbf{I} "RequestedTimestamp": 1481656459.257, 
                     "Resources": [ 
\{ "Resources": [ 
\{ "Type": "MASTER_EMAIL", 
                                                 "Value": "bill@amazon.com" 
\} , and the contract of \} , and the contract of \} , and the contract of \}\{ "Type": "MASTER_NAME", 
                                                 "Value": "Org Master 
 Account" 
\} , and the contract of \} , and the contract of \} , and the contract of \}\{ "Type": 
 "ORGANIZATION_FEATURE_SET", 
                                                 "Value": "FULL" 
 } 
\Box, \Box, \Box, \Box, \Box, \Box, \Box, \Box, \Box, \Box, \Box, \Box, \Box, \Box, \Box, \Box, \Box, \Box, \Box, \Box, \Box, \Box, \Box, \Box, \Box, \Box, \Box, \Box, \Box, \Box, \Box, \Box, \Box, \Box, \Box, \Box, \Box,
                                   "Type": "ORGANIZATION", 
                                   "Value": "o-exampleorgid" 
\}, \{\{ "Type": "EMAIL", 
                                   "Value": "juan@example.com" 
\}, \{\{ "Type":"NOTES", 
                                   "Value":"This is an invitation to Juan's 
 account to join Bill's organization." 
 } 
, and the contract of \mathbf{I}, \mathbf{I} "State": "OPEN" 
              }, 
\overline{a}
```

```
 "Action": "INVITE", 
                         "State":"ACCEPTED", 
                         "Arn": "arn:aws:organizations::111111111111:handshake/o-
exampleorgid/invite/h-examplehandshakeid111", 
                         "ExpirationTimestamp": 1.471797437427E9, 
                         "Id": "h-examplehandshakeid222", 
                         "Parties": [ 
\{ "Id": "o-exampleorgid", 
                                         "Type": "ORGANIZATION" 
\}, \{\{ "Id": "anika@example.com", 
                                         "Type": "EMAIL" 
 } 
, and the contract of \mathbf{I}, \mathbf{I} "RequestedTimestamp": 1.469205437427E9, 
                         "Resources": [ 
\{ "Resources": [ 
\{ "Type":"MASTER_EMAIL", 
                                                          "Value":"bill@example.com" 
\} , and the contract of \} , and the contract of \} , and the contract of \}\{ "Type":"MASTER_NAME", 
                                                          "Value":"Master Account" 
 } 
\Box, \Box, \Box, \Box, \Box, \Box, \Box, \Box, \Box, \Box, \Box, \Box, \Box, \Box, \Box, \Box, \Box, \Box, \Box, \Box, \Box, \Box, \Box, \Box, \Box, \Box, \Box, \Box, \Box, \Box, \Box, \Box, \Box, \Box, \Box, \Box, \Box,
                                         "Type":"ORGANIZATION", 
                                         "Value":"o-exampleorgid" 
\}, \{\{ "Type":"EMAIL", 
                                         "Value":"anika@example.com" 
\}, \{\{ "Type":"NOTES", 
                                         "Value":"This is an invitation to Anika's 
  account to join Bill's organization." 
 } 
\sim 100 \sim 100 \sim 100 \sim 100 \sim 100 \sim 100 \sim 100 \sim 100 \sim 100 \sim 100 \sim 100 \sim 100 \sim 100 \sim 100 \sim 100 \sim 100 \sim 100 \sim 100 \sim 100 \sim 100 \sim 100 \sim 100 \sim 100 \sim 100 \sim 
 } 
         ]
```
}

• Per i dettagli sull'API, consulta [ListHandshakesForOrganization AWS CLI](https://awscli.amazonaws.com/v2/documentation/api/latest/reference/organizations/list-handshakes-for-organization.html)Command Reference.

# **list-organizational-units-for-parent**

Il seguente esempio di codice mostra come utilizzarelist-organizational-units-forparent.

### AWS CLI

Per recuperare un elenco delle unità organizzative presenti in un'unità organizzativa o root principale

L'esempio seguente mostra come ottenere un elenco di unità organizzative in una radice specificata:

```
aws organizations list-organizational-units-for-parent --parent-id r-
examplerootid111
```
L'output mostra che la radice specificata contiene due unità organizzative e ne mostra i dettagli:

```
{ 
         "OrganizationalUnits": [ 
\overline{a} "Name": "AccountingDepartment", 
                         "Arn": "arn:aws:organizations::o-exampleorgid:ou/r-
examplerootid111/ou-examplerootid111-exampleouid111" 
\mathbb{R}, \mathbb{R}, \mathbb{R}\overline{a} "Name": "ProductionDepartment", 
                         "Arn": "arn:aws:organizations::o-exampleorgid:ou/r-
examplerootid111/ou-examplerootid111-exampleouid222" 
 } 
         ]
}
```
• Per i dettagli sull'API, vedere [ListOrganizationalUnitsForParenti](https://awscli.amazonaws.com/v2/documentation/api/latest/reference/organizations/list-organizational-units-for-parent.html)n AWS CLI Command Reference.

### **list-parents**

Il seguente esempio di codice mostra come utilizzarelist-parents.

AWS CLI

Per elencare le unità organizzative o le unità root principali di un account o di un'unità organizzativa secondaria

L'esempio seguente illustra come elencare l'unità organizzativa principale o principale che contiene l'account 444444444444:

```
aws organizations list-parents --child-id 444444444444
```
L'output mostra che l'account specificato si trova nell'unità organizzativa con l'ID specificato:

```
{ 
   "Parents": [ 
          { 
             "Id": "ou-examplerootid111-exampleouid111", 
             "Type": "ORGANIZATIONAL_UNIT" 
          } 
   ]
}
```
• Per i dettagli sull'API, vedere [ListParents](https://awscli.amazonaws.com/v2/documentation/api/latest/reference/organizations/list-parents.html)in AWS CLI Command Reference.

### **list-policies-for-target**

Il seguente esempio di codice mostra come utilizzarelist-policies-for-target.

AWS CLI

Per recuperare un elenco degli SCP collegati direttamente a un account

L'esempio seguente mostra come ottenere un elenco di tutte le policy di controllo dei servizi (SCP), come specificato dal parametro Filter, che sono direttamente collegate a un account:

```
aws organizations list-policies-for-target --filter SERVICE_CONTROL_POLICY --target-
id 444444444444
```
L'output include un elenco di strutture politiche con informazioni di riepilogo sulle politiche. L'elenco non include le politiche che si applicano all'account a causa dell'ereditarietà dalla sua posizione in una gerarchia di unità organizzative:

```
{ 
         "Policies": [ 
\overline{\mathcal{L}} "Type": "SERVICE_CONTROL_POLICY", 
                          "Name": "AllowAllEC2Actions", 
                          "AwsManaged", false, 
                          "Id": "p-examplepolicyid222", 
                          "Arn": "arn:aws:organizations::o-exampleorgid:policy/
service_control_policy/p-examplepolicyid222", 
                          "Description": "Enables account admins to delegate 
  permissions for any EC2 actions to users and roles in their accounts." 
 } 
        \mathbf{I}}
```
• Per i dettagli sull'API, vedere [ListPoliciesForTargeti](https://awscli.amazonaws.com/v2/documentation/api/latest/reference/organizations/list-policies-for-target.html)n AWS CLI Command Reference.

## **list-policies**

Il seguente esempio di codice mostra come utilizzarelist-policies.

AWS CLI

Per recuperare un elenco di tutte le politiche in un'organizzazione di un determinato tipo

L'esempio seguente mostra come ottenere un elenco di SCP, come specificato dal parametro filter:

```
aws organizations list-policies --filter SERVICE_CONTROL_POLICY
```
L'output include un elenco di politiche con informazioni di riepilogo:

```
{ 
          "Policies": [ 
\overline{\mathcal{L}} "Type": "SERVICE_CONTROL_POLICY", 
                             "Name": "AllowAllS3Actions", 
                             "AwsManaged": false,
```

```
 "Id": "p-examplepolicyid111", 
                         "Arn": "arn:aws:organizations::1111111111111:policy/
service control policy/p-examplepolicyid111",
                          "Description": "Enables account admins to delegate 
  permissions for any S3 actions to users and roles in their accounts." 
\qquad \qquad \text{ }\overline{a} "Type": "SERVICE_CONTROL_POLICY", 
                          "Name": "AllowAllEC2Actions", 
                          "AwsManaged": false, 
                          "Id": "p-examplepolicyid222", 
                         "Arn": "arn:aws:organizations::1111111111111:policy/
service_control_policy/p-examplepolicyid222", 
                          "Description": "Enables account admins to delegate 
  permissions for any EC2 actions to users and roles in their accounts." 
\qquad \qquad \text{ }\overline{a} "AwsManaged": true, 
                          "Description": "Allows access to every operation", 
                          "Type": "SERVICE_CONTROL_POLICY", 
                          "Id": "p-FullAWSAccess", 
                          "Arn": "arn:aws:organizations::aws:policy/
service_control_policy/p-FullAWSAccess", 
                          "Name": "FullAWSAccess" 
 } 
         ]
}
```
• Per i dettagli sull'API, vedere [ListPolicies](https://awscli.amazonaws.com/v2/documentation/api/latest/reference/organizations/list-policies.html)in AWS CLI Command Reference.

### **list-roots**

Il seguente esempio di codice mostra come utilizzarelist-roots.

AWS CLI

Per recuperare un elenco delle radici di un'organizzazione

Questo esempio mostra come ottenere l'elenco delle radici di un'organizzazione:

aws organizations list-roots

L'output include un elenco di strutture principali con informazioni di riepilogo:

```
{ 
            "Roots": [ 
\overline{a} "Name": "Root", 
                                   "Arn": "arn:aws:organizations::111111111111:root/o-
exampleorgid/r-examplerootid111", 
                                   "Id": "r-examplerootid111", 
                                   "PolicyTypes": [ 
\{ "Status":"ENABLED", 
                                                         "Type":"SERVICE_CONTROL_POLICY" 
 } 
\sim 100 \sim 100 \sim 100 \sim 100 \sim 100 \sim 100 \sim 100 \sim 100 \sim 100 \sim 100 \sim 100 \sim 100 \sim 100 \sim 100 \sim 100 \sim 100 \sim 100 \sim 100 \sim 100 \sim 100 \sim 100 \sim 100 \sim 100 \sim 100 \sim 
 } 
            ]
}
```
• Per i dettagli sull'API, vedere [ListRoots](https://awscli.amazonaws.com/v2/documentation/api/latest/reference/organizations/list-roots.html)in AWS CLI Command Reference.

## **list-targets-for-policy**

Il seguente esempio di codice mostra come utilizzarelist-targets-for-policy.

AWS CLI

Per recuperare un elenco delle radici, delle unità organizzative e degli account a cui è associata una politica

L'esempio seguente mostra come ottenere un elenco delle radici, delle unità organizzative e degli account a cui è associata la politica specificata:

```
aws organizations list-targets-for-policy --policy-id p-FullAWSAccess
```
L'output include un elenco di oggetti allegati con informazioni di riepilogo sulle radici, le unità organizzative e gli account a cui è associata la politica:

```
{ 
          "Targets": [ 
\overline{\mathcal{L}} "Arn": "arn:aws:organizations::111111111111:root/o-
exampleorgid/r-examplerootid111",
```

```
 "Name": "Root", 
                          "TargetId":"r-examplerootid111", 
                          "Type":"ROOT" 
\qquad \qquad \text{ }\overline{a} "Arn": "arn:aws:organizations::111111111111:account/o-
exampleorgid/333333333333;", 
                          "Name": "Developer Test Account", 
                          "TargetId": "333333333333", 
                          "Type": "ACCOUNT" 
                 }, 
\overline{a} "Arn":"arn:aws:organizations::111111111111:ou/o-
exampleorgid/ou-examplerootid111-exampleouid111", 
                          "Name":"Accounting", 
                          "TargetId":"ou-examplerootid111-exampleouid111", 
                          "Type":"ORGANIZATIONAL_UNIT" 
 } 
         ]
}
```
• Per i dettagli sull'API, vedere [ListTargetsForPolicyi](https://awscli.amazonaws.com/v2/documentation/api/latest/reference/organizations/list-targets-for-policy.html)n AWS CLI Command Reference.

#### **move-account**

Il seguente esempio di codice mostra come utilizzaremove-account.

### AWS CLI

Per spostare un account tra root o unità organizzative

L'esempio seguente mostra come spostare l'account principale dell'organizzazione dalla root a un'unità organizzativa:

aws organizations move-account --account-id 333333333333 --source-parent-id rexamplerootid111 --destination-parent-id ou-examplerootid111-exampleouid111

• Per i dettagli sull'API, vedere [MoveAccounti](https://awscli.amazonaws.com/v2/documentation/api/latest/reference/organizations/move-account.html)n AWS CLI Command Reference.

#### **remove-account-from-organization**

Il seguente esempio di codice mostra come utilizzareremove-account-from-organization.

Per rimuovere un account da un'organizzazione come account principale

L'esempio seguente mostra come rimuovere un account da un'organizzazione:

aws organizations remove-account-from-organization --account-id 333333333333

• Per i dettagli sull'API, consulta [RemoveAccountFromOrganization AWS CLIC](https://awscli.amazonaws.com/v2/documentation/api/latest/reference/organizations/remove-account-from-organization.html)ommand Reference.

### **update-organizational-unit**

Il seguente esempio di codice mostra come utilizzareupdate-organizational-unit.

### AWS CLI

Per rinominare un'unità organizzativa

Questo esempio mostra come rinominare un'unità organizzativa: in questo esempio, l'unità organizzativa viene rinominata «AccountingOU»:

```
aws organizations update-organizational-unit --organizational-unit-id ou-
examplerootid111-exampleouid111 --name AccountingOU
```
L'output mostra il nuovo nome:

```
{ 
         "OrganizationalUnit": { 
                  "Id": "ou-examplerootid111-exampleouid111" 
                  "Name": "AccountingOU", 
                  "Arn": "arn:aws:organizations::111111111111:ou/o-exampleorgid/ou-
examplerootid111-exampleouid111"" 
         }
}
```
• Per i dettagli sull'API, consulta [UpdateOrganizationalUnit AWS CLI](https://awscli.amazonaws.com/v2/documentation/api/latest/reference/organizations/update-organizational-unit.html)Command Reference.

## **update-policy**

Il seguente esempio di codice mostra come utilizzareupdate-policy.

Esempio 1: rinominare una politica

L'update-policyesempio seguente rinomina una politica e le fornisce una nuova descrizione.

```
aws organizations update-policy \ 
     --policy-id p-examplepolicyid111 \ 
     --name Renamed-Policy \ 
     --description "This description replaces the original."
```
L'output mostra il nuovo nome e la nuova descrizione.

```
{ 
     "Policy": { 
         "Content": "{\n \"Version\":\"2012-10-17\",\n \"Statement\":{\n 
   \"Effect\":\"Allow\",\n \"Action\":\"ec2:*\",\n \"Resource\":\"*\"\n 
  \ln}\n",
         "PolicySummary": { 
             "Id": "p-examplepolicyid111", 
             "AwsManaged": false, 
             "Arn":"arn:aws:organizations::111111111111:policy/o-exampleorgid/
service_control_policy/p-examplepolicyid111", 
             "Description": "This description replaces the original.", 
             "Name": "Renamed-Policy", 
             "Type": "SERVICE_CONTROL_POLICY" 
         } 
     }
}
```
Esempio 2: sostituire il contenuto di testo JSON di una politica

L'esempio seguente mostra come sostituire il testo JSON di SCP nell'esempio precedente con una nuova stringa di testo della policy JSON che consente S3 anziché EC2:

```
aws organizations update-policy \ 
     --policy-id p-examplepolicyid111 \ 
     --content "{\"Version\":\"2012-10-17\",\"Statement\":{\"Effect\":\"Allow\",
\"Action\":\"s3:*\",\"Resource\":\"*\"}}"
```
L'output mostra il nuovo contenuto:

```
{ 
     "Policy": { 
         "Content": "{ \"Version\": \"2012-10-17\", \"Statement\": { \"Effect\": 
  \"Allow\", \"Action\": \"s3:*\", \"Resource\": \"*\" } }", 
         "PolicySummary": { 
              "Arn": "arn:aws:organizations::111111111111:policy/o-exampleorgid/
service_control_policy/p-examplepolicyid111", 
             "AwsManaged": false; 
              "Description": "This description replaces the original.", 
              "Id": "p-examplepolicyid111", 
              "Name": "Renamed-Policy", 
              "Type": "SERVICE_CONTROL_POLICY" 
         } 
     }
}
```
• Per i dettagli sull'API, consulta [UpdatePolicy AWS CLI](https://awscli.amazonaws.com/v2/documentation/api/latest/reference/organizations/update-policy.html)Command Reference.

# AWS Outposts esempi utilizzando AWS CLI

I seguenti esempi di codice mostrano come eseguire azioni e implementare scenari comuni utilizzando AWS Command Line Interface with AWS Outposts.

Le operazioni sono estratti di codice da programmi più grandi e devono essere eseguite nel contesto. Sebbene le operazioni mostrino come richiamare le singole funzioni del servizio, è possibile visualizzarle contestualizzate negli scenari correlati e negli esempi tra servizi.

Scenari: esempi di codice che mostrano come eseguire un'attività specifica richiamando più funzioni all'interno dello stesso servizio.

Ogni esempio include un collegamento a GitHub, dove è possibile trovare istruzioni su come configurare ed eseguire il codice nel contesto.

Argomenti

• [Azioni](#page-280-0)

Azioni

## **get-outpost-instance-types**

Il seguente esempio di codice mostra come utilizzareget-outpost-instance-types.

Per visualizzare i tipi di istanza su Outpost

L'get-outpost-instance-typesesempio seguente ottiene i tipi di istanza per l'Outpost specificato.

```
aws outposts get-outpost-instance-types \ 
     --outpost-id op-0ab23c4567EXAMPLE
```
Output:

```
{ 
     "InstanceTypes": [ 
         \{ "InstanceType": "c5d.large" 
          }, 
          { 
               "InstanceType": "i3en.24xlarge" 
          }, 
         \mathcal{L} "InstanceType": "m5d.large" 
          }, 
          { 
               "InstanceType": "r5d.large" 
          } 
     ], 
     "OutpostId": "op-0ab23c4567EXAMPLE", 
     "OutpostArn": "arn:aws:outposts:us-west-2:123456789012:outpost/
op-0ab23c4567EXAMPLE"
}
```
Per ulteriori informazioni, consulta [Launch an istance on Outpost](https://docs.aws.amazon.com/outposts/latest/userguide/launch-instance.html) nella AWS Outposts User Guide.

• Per i dettagli sull'API, consulta AWS CLI Command [GetOutpostInstanceTypesR](https://awscli.amazonaws.com/v2/documentation/api/latest/reference/outposts/get-outpost-instance-types.html)eference.

## **get-outpost**

Il seguente esempio di codice mostra come utilizzareget-outpost.

AWS CLI

Per ottenere i dettagli di Outpost

L'get-outpostesempio seguente mostra i dettagli dell'Outpost specificato.

```
aws outposts get-outpost \ 
     --outpost-id op-0ab23c4567EXAMPLE
```
Output:

```
{ 
     "Outpost": { 
         "OutpostId": "op-0ab23c4567EXAMPLE", 
         "OwnerId": "123456789012", 
          "OutpostArn": "arn:aws:outposts:us-west-2:123456789012:outpost/
op-0ab23c4567EXAMPLE", 
         "SiteId": "os-0ab12c3456EXAMPLE", 
          "Name": "EXAMPLE", 
         "LifeCycleStatus": "ACTIVE", 
         "AvailabilityZone": "us-west-2a", 
          "AvailabilityZoneId": "usw2-az1", 
         "Tags": {} 
     }
}
```
Per ulteriori informazioni, consulta [Lavorare con Outposts](https://docs.aws.amazon.com/outposts/latest/userguide/work-with-outposts.html) nella Guida per l'utente di AWS Outposts.

• Per i dettagli sull'API, consulta AWS CLI Command [GetOutpostR](https://awscli.amazonaws.com/v2/documentation/api/latest/reference/outposts/get-outpost.html)eference.

## **list-outposts**

Il seguente esempio di codice mostra come utilizzarelist-outposts.

AWS CLI

Per elencare Outposts

L'list-outpostsesempio seguente elenca gli Outposts presenti nel tuo AWS account.

aws outposts list-outposts

Output:

{

```
 "Outposts": [ 
         { 
              "OutpostId": "op-0ab23c4567EXAMPLE", 
              "OwnerId": "123456789012", 
              "OutpostArn": "arn:aws:outposts:us-west-2:123456789012:outpost/
op-0ab23c4567EXAMPLE", 
              "SiteId": "os-0ab12c3456EXAMPLE", 
              "Name": "EXAMPLE", 
              "Description": "example", 
              "LifeCycleStatus": "ACTIVE", 
              "AvailabilityZone": "us-west-2a", 
              "AvailabilityZoneId": "usw2-az1", 
              "Tags": { 
                  "Name": "EXAMPLE" 
 } 
         }, 
         { 
              "OutpostId": "op-4fe3dc21baEXAMPLE", 
              "OwnerId": "123456789012", 
              "OutpostArn": "arn:aws:outposts:us-west-2:123456789012:outpost/
op-4fe3dc21baEXAMPLE", 
              "SiteId": "os-0ab12c3456EXAMPLE", 
              "Name": "EXAMPLE2", 
              "LifeCycleStatus": "ACTIVE", 
              "AvailabilityZone": "us-west-2a", 
              "AvailabilityZoneId": "usw2-az1", 
              "Tags": {} 
         } 
     ]
}
```
Per ulteriori informazioni, consulta [Lavorare con Outposts](https://docs.aws.amazon.com/outposts/latest/userguide/work-with-outposts.html) nella Guida per l'utente di AWS Outposts.

• Per i dettagli sull'API, consulta AWS CLI Command [ListOutposts](https://awscli.amazonaws.com/v2/documentation/api/latest/reference/outposts/list-outposts.html)Reference.

## **list-sites**

Il seguente esempio di codice mostra come utilizzarelist-sites.

AWS CLI

Per elencare i siti
### L'list-sitesesempio seguente elenca i siti Outpost disponibili nel tuo AWS account.

aws outposts list-sites

### Output:

```
{ 
      "Sites": [ 
           { 
                "SiteId": "os-0ab12c3456EXAMPLE", 
                "AccountId": "123456789012", 
                "Name": "EXAMPLE", 
                "Description": "example", 
                "Tags": {} 
           } 
     \mathbf{I}}
```
Per ulteriori informazioni, consulta [Lavorare con Outposts](https://docs.aws.amazon.com/outposts/latest/userguide/work-with-outposts.html) nella Guida per l'utente di AWS Outposts.

• Per i dettagli sull'API, consulta AWS CLI Command [ListSitesR](https://awscli.amazonaws.com/v2/documentation/api/latest/reference/outposts/list-sites.html)eference.

## AWS Payment Cryptography esempi utilizzando AWS CLI

I seguenti esempi di codice mostrano come eseguire azioni e implementare scenari comuni utilizzando AWS Command Line Interface with AWS Payment Cryptography.

Le operazioni sono estratti di codice da programmi più grandi e devono essere eseguite nel contesto. Sebbene le operazioni mostrino come richiamare le singole funzioni del servizio, è possibile visualizzarle contestualizzate negli scenari correlati e negli esempi tra servizi.

Scenari: esempi di codice che mostrano come eseguire un'attività specifica richiamando più funzioni all'interno dello stesso servizio.

Ogni esempio include un collegamento a GitHub, dove è possibile trovare istruzioni su come configurare ed eseguire il codice nel contesto.

### Argomenti

• [Azioni](#page-280-0)

## Azioni

## **create-alias**

Il seguente esempio di codice mostra come utilizzarecreate-alias.

## AWS CLI

Per creare un alias per una chiave

L'create-aliasesempio seguente crea un alias per una chiave.

```
aws payment-cryptography create-alias \ 
     --alias-name alias/sampleAlias1 \ 
     --key-arn arn:aws:payment-cryptography:us-east-2:123456789012:key/
kwapwa6qaifllw2h
```
Output:

```
{ 
     "Alias": { 
         "AliasName": "alias/sampleAlias1", 
          "KeyArn": "arn:aws:payment-cryptography:us-west-2:123456789012:key/
kwapwa6qaifllw2h" 
     }
}
```
Per ulteriori informazioni, vedere Informazioni [sugli alias](https://docs.aws.amazon.com/payment-cryptography/latest/userguide/alias-about.html) nella AWS Payment Cryptography User Guide.

• Per i dettagli sull'API, consulta AWS CLI Command [CreateAlias](https://awscli.amazonaws.com/v2/documentation/api/latest/reference/payment-cryptography/create-alias.html)Reference.

## **create-key**

Il seguente esempio di codice mostra come utilizzarecreate-key.

## AWS CLI

Per creare una chiave

L'create-keyesempio seguente genera una chiave TDES 2KEY che è possibile utilizzare per generare e verificare i valori CVV/CVV2.

```
aws payment-cryptography create-key \ 
     --exportable \ 
     --key-attributes KeyAlgorithm=TDES_2KEY, 
  KeyUsage=TR31_C0_CARD_VERIFICATION_KEY,KeyClass=SYMMETRIC_KEY, 
  KeyModesOfUse={Generate=true,Verify=true}
```

```
{ 
     "Key": { 
          "CreateTimestamp": "1686800690", 
          "Enabled": true, 
          "Exportable": true, 
          "KeyArn": "arn:aws:payment-cryptography:us-west-2:123456789012:key/
kwapwa6qaifllw2h", 
          "KeyAttributes": { 
              "KeyAlgorithm": "TDES_2KEY", 
              "KeyClass": "SYMMETRIC_KEY", 
              "KeyModesOfUse": { 
                   "Decrypt": false, 
                   "DeriveKey": false, 
                  "Encrypt": false, 
                  "Generate": true, 
                   "NoRestrictions": false, 
                  "Sign": false, 
                  "Unwrap": false, 
                  "Verify": true, 
                  "Wrap": false 
              }, 
              "KeyUsage": "TR31_C0_CARD_VERIFICATION_KEY" 
         }, 
          "KeyCheckValue": "F2E50F", 
          "KeyCheckValueAlgorithm": "ANSI_X9_24", 
          "KeyOrigin": "AWS_PAYMENT_CRYPTOGRAPHY", 
          "KeyState": "CREATE_COMPLETE", 
          "UsageStartTimestamp": "1686800690" 
     }
}
```
[Per ulteriori informazioni, consulta Generazione di chiavi nella Payment Cryptography User](https://docs.aws.amazon.com/payment-cryptography/latest/userguide/create-keys.html)  [Guide.AWS](https://docs.aws.amazon.com/payment-cryptography/latest/userguide/create-keys.html)

• Per i dettagli sull'API, consulta [CreateKey AWS CLI](https://awscli.amazonaws.com/v2/documentation/api/latest/reference/payment-cryptography/create-key.html)Command Reference.

## **delete-alias**

Il seguente esempio di codice mostra come utilizzaredelete-alias.

AWS CLI

Per eliminare un alias

L'delete-aliasesempio seguente elimina un alias. Non influisce sulla chiave.

```
aws payment-cryptography delete-alias \ 
     --alias-name alias/sampleAlias1
```
Questo comando non produce alcun output.

Per ulteriori informazioni, consulta la sezione [Informazioni sugli alias](https://docs.aws.amazon.com/payment-cryptography/latest/userguide/alias-about.html) nella AWS Payment Cryptography User Guide.

• Per i dettagli sull'API, consulta AWS CLI Command [DeleteAlias](https://awscli.amazonaws.com/v2/documentation/api/latest/reference/payment-cryptography/delete-alias.html)Reference.

### **delete-key**

Il seguente esempio di codice mostra come utilizzaredelete-key.

## AWS CLI

Per eliminare una chiave

L'delete-keyesempio seguente pianifica l'eliminazione di una chiave dopo 7 giorni, che è il periodo di attesa predefinito.

```
aws payment-cryptography delete-key \ 
     --key-identifier arn:aws:payment-cryptography:us-west-2:123456789012:key/
kwapwa6qaifllw2h
```

```
{ 
     "Key": { 
          "CreateTimestamp": "1686801198", 
          "DeletePendingTimestamp": "1687405998", 
          "Enabled": true,
```

```
 "Exportable": true, 
          "KeyArn": "arn:aws:payment-cryptography:us-west-2:123456789012:key/
kwapwa6qaifllw2h", 
          "KeyAttributes": { 
              "KeyAlgorithm": "TDES_2KEY", 
              "KeyClass": "SYMMETRIC_KEY", 
              "KeyModesOfUse": { 
                   "Decrypt": false, 
                   "DeriveKey": false, 
                  "Encrypt": false, 
                   "Generate": true, 
                  "NoRestrictions": false, 
                  "Sign": false, 
                   "Unwrap": false, 
                  "Verify": true, 
                  "Wrap": false 
              }, 
              "KeyUsage": "TR31_C0_CARD_VERIFICATION_KEY" 
         }, 
          "KeyCheckValue": "F2E50F", 
          "KeyCheckValueAlgorithm": "ANSI_X9_24", 
          "KeyOrigin": "AWS_PAYMENT_CRYPTOGRAPHY", 
          "KeyState": "DELETE_PENDING", 
          "UsageStartTimestamp": "1686801190" 
     }
}
```
Per ulteriori informazioni, consulta [Eliminazione delle chiavi](https://docs.aws.amazon.com/payment-cryptography/latest/userguide/keys-deleting.html) nella AWS Payment Cryptography User Guide.

• Per i dettagli sull'API, consulta AWS CLI Command [DeleteKeyR](https://awscli.amazonaws.com/v2/documentation/api/latest/reference/payment-cryptography/delete-key.html)eference.

## **export-key**

Il seguente esempio di codice mostra come utilizzareexport-key.

### AWS CLI

Per esportare una chiave

L'export-keyesempio seguente esporta una chiave.

```
aws payment-cryptography export-key \
```

```
 --export-key-identifier arn:aws:payment-cryptography:us-west-2:123456789012:key/
lco3w6agsk7zgu2l \ 
     --key-material '{"Tr34KeyBlock": { \ 
         "CertificateAuthorityPublicKeyIdentifier": "arn:aws:payment-cryptography:us-
west-2:123456789012:key/ftobshq7pvioc5fx", \ 
         "ExportToken": "export-token-cu4lg26ofcziixny", \ 
         "KeyBlockFormat": "X9_TR34_2012", \ 
         "WrappingKeyCertificate": file://wrapping-key-certificate.pem }}'
```
Contenuto di wrapping-key-certificate.pem.

LS0tLS1CRUdJTiBDRVJUSUZJQ0FURS0tLS0tCk1JSUV2VENDQXFXZ0F3SUJBZ01SQU1ZZS8xMXFUK2svVzlRUDJQOElV

Output:

```
{ 
 "WrappedKey": { 
 "KeyMaterial": 
"308205A106092A864886F70D010702A08205923082058E020101310D300B06096086480165030402013082031F
 "WrappedKeyMaterialFormat": "TR34_KEY_BLOCK" 
 }
}
```
Per ulteriori informazioni, [consulta Export keys](https://docs.aws.amazon.com/payment-cryptography/latest/userguide/keys-export.html) nella AWS Payment Cryptography User Guide.

• Per i dettagli sull'API, consulta [ExportKey AWS CLI](https://awscli.amazonaws.com/v2/documentation/api/latest/reference/payment-cryptography/export-key.html)Command Reference.

#### **get-alias**

Il seguente esempio di codice mostra come utilizzareget-alias.

AWS CLI

Per ottenere un alias

L'get-aliasesempio seguente restituisce l'ARN della chiave associata all'alias.

```
aws payment-cryptography get-alias \ 
     --alias-name alias/sampleAlias1
```

```
{ 
     "Alias": { 
         "AliasName": "alias/sampleAlias1", 
         "KeyArn": "arn:aws:payment-cryptography:us-west-2:123456789012:key/
kwapwa6qaifllw2h" 
     }
}
```
Per ulteriori informazioni, vedere Informazioni [sugli alias](https://docs.aws.amazon.com/payment-cryptography/latest/userguide/alias-about.html) nella AWS Payment Cryptography User Guide.

• Per i dettagli sull'API, consulta AWS CLI Command [GetAliasR](https://awscli.amazonaws.com/v2/documentation/api/latest/reference/payment-cryptography/get-alias.html)eference.

### **get-key**

Il seguente esempio di codice mostra come utilizzareget-key.

### AWS CLI

Per ottenere i metadati di una chiave

L'get-keyesempio seguente restituisce i metadati della chiave associata all'alias. Questa operazione non restituisce materiale crittografico.

```
aws payment-cryptography get-key \ 
     --key-identifier alias/sampleAlias1
```

```
{ 
     "Key": { 
          "CreateTimestamp": "1686800690", 
         "DeletePendingTimestamp": "1687405998", 
         "Enabled": true, 
          "Exportable": true, 
         "KeyArn": "arn:aws:payment-cryptography:us-west-2:123456789012:key/
kwapwa6qaifllw2h", 
          "KeyAttributes": { 
              "KeyAlgorithm": "TDES_2KEY", 
              "KeyClass": "SYMMETRIC_KEY", 
              "KeyModesOfUse": {
```

```
 "Decrypt": false, 
                   "DeriveKey": false, 
                   "Encrypt": false, 
                   "Generate": true, 
                   "NoRestrictions": false, 
                   "Sign": false, 
                   "Unwrap": false, 
                   "Verify": true, 
                   "Wrap": false 
              }, 
              "KeyUsage": "TR31_C0_CARD_VERIFICATION_KEY" 
          }, 
          "KeyCheckValue": "F2E50F", 
          "KeyCheckValueAlgorithm": "ANSI_X9_24", 
          "KeyOrigin": "AWS_PAYMENT_CRYPTOGRAPHY", 
          "KeyState": "DELETE_PENDING", 
          "UsageStartTimestamp": "1686801190" 
     }
}
```
Per ulteriori informazioni, consulta [Ottieni le chiavi](https://docs.aws.amazon.com/payment-cryptography/latest/userguide/getkeys.html) nella AWS Payment Cryptography User Guide.

• Per i dettagli sull'API, consulta [GetKey AWS CLIC](https://awscli.amazonaws.com/v2/documentation/api/latest/reference/payment-cryptography/get-key.html)ommand Reference.

## **get-parameters-for-export**

Il seguente esempio di codice mostra come utilizzareget-parameters-for-export.

AWS CLI

Per inizializzare il processo di esportazione

L'get-parameters-for-exportesempio seguente genera una coppia di chiavi, firma la chiave e quindi restituisce il certificato e la radice del certificato.

```
aws payment-cryptography get-parameters-for-export \ 
     --signing-key-algorithm RSA_2048 \ 
     --key-material-type TR34_KEY_BLOCK
```
Output:

{

 "ExportToken": "export-token-ep5cwyzune7oya53", "ParametersValidUntilTimestamp": "1687415640", "SigningKeyAlgorithm": "RSA\_2048", "SigningKeyCertificate": "MIICiTCCAfICCQD6m7oRw0uXOjANBgkqhkiG9w0BAQUFADCBiDELMAkGA1UEBhMC VVMxCzAJBgNVBAgTAldBMRAwDgYDVQQHEwdTZWF0dGxlMQ8wDQYDVQQKEwZBbWF6 b24xFDASBgNVBAsTC0lBTSBDb25zb2xlMRIwEAYDVQQDEwlUZXN0Q2lsYWMxHzAd BgkqhkiG9w0BCQEWEG5vb25lQGFtYXpvbi5jb20wHhcNMTEwNDI1MjA0NTIxWhcN MTIwNDI0MjA0NTIxWjCBiDELMAkGA1UEBhMCVVMxCzAJBgNVBAgTAldBMRAwDgYD VQQHEwdTZWF0dGxlMQ8wDQYDVQQKEwZBbWF6b24xFDASBgNVBAsTC0lBTSBDb25z

 b2xlMRIwEAYDVQQDEwlUZXN0Q2lsYWMxHzAdBgkqhkiG9w0BCQEWEG5vb25lQGFt YXpvbi5jb20wgZ8wDQYJKoZIhvcNAQEBBQADgY0AMIGJAoGBAMaK0dn+a4GmWIWJ 21uUSfwfEvySWtC2XADZ4nB+BLYgVIk60CpiwsZ3G93vUEIO3IyNoH/f0wYK8m9T rDHudUZg3qX4waLG5M43q7Wgc/MbQITxOUSQv7c7ugFFDzQGBzZswY6786m86gpE Ibb3OhjZnzcvQAaRHhdlQWIMm2nrAgMBAAEwDQYJKoZIhvcNAQEFBQADgYEAtCu4 nUhVVxYUntneD9+h8Mg9q6q+auNKyExzyLwaxlAoo7TJHidbtS4J5iNmZgXL0Fkb FFBjvSfpJIlJ00zbhNYS5f6GuoEDmFJl0ZxBHjJnyp378OD8uTs7fLvjx79LjSTb NYiytVbZPQUQ5Yaxu2jXnimvw3rrszlaEXAMPLE=",

"SigningKeyCertificateChain":

 "NIICiTCCAfICCQD6m7oRw0uXOjANBgkqhkiG9w0BAQUFADCBiDELMAkGA1UEBhMC VVMxCzAJBgNVBAgTAldBMRAwDgYDVQQHEwdTZWF0dGxlMQ8wDQYDVQQKEwZBbWF6 b24xFDASBgNVBAsTC0lBTSBDb25zb2xlMRIwEAYDVQQDEwlUZXN0Q2lsYWMxHzAd BgkqhkiG9w0BCQEWEG5vb25lQGFtYXpvbi5jb20wHhcNMTEwNDI1MjA0NTIxWhcN MTIwNDI0MjA0NTIxWjCBiDELMAkGA1UEBhMCVVMxCzAJBgNVBAgTAldBMRAwDgYD VQQHEwdTZWF0dGxlMQ8wDQYDVQQKEwZBbWF6b24xFDASBgNVBAsTC0lBTSBDb25z b2xlMRIwEAYDVQQDEwlUZXN0Q2lsYWMxHzAdBgkqhkiG9w0BCQEWEG5vb25lQGFt YXpvbi5jb20wgZ8wDQYJKoZIhvcNAQEBBQADgY0AMIGJAoGBAMaK0dn+a4GmWIWJ 21uUSfwfEvySWtC2XADZ4nB+BLYgVIk60CpiwsZ3G93vUEIO3IyNoH/f0wYK8m9T rDHudUZg3qX4waLG5M43q7Wgc/MbQITxOUSQv7c7ugFFDzQGBzZswY6786m86gpE Ibb3OhjZnzcvQAaRHhdlQWIMm2nrAgMBAAEwDQYJKoZIhvcNAQEFBQADgYEAtCu4 nUhVVxYUntneD9+h8Mg9q6q+auNKyExzyLwaxlAoo7TJHidbtS4J5iNmZgXL0Fkb FFBjvSfpJIlJ00zbhNYS5f6GuoEDmFJl0ZxBHjJnyp378OD8uTs7fLvjx79LjSTb NYiytVbZPQUQ5Yaxu2jXnimvw3rrszlaEXAMPLE="

}

Per ulteriori informazioni, [consulta Export keys](https://docs.aws.amazon.com/payment-cryptography/latest/userguide/keys-export.html) nella AWS Payment Cryptography User Guide.

• Per i dettagli sull'API, consulta [GetParametersForExport AWS CLIC](https://awscli.amazonaws.com/v2/documentation/api/latest/reference/payment-cryptography/get-parameters-for-export.html)ommand Reference.

### **get-parameters-for-import**

Il seguente esempio di codice mostra come utilizzareget-parameters-for-import.

## AWS CLI

Per inizializzare il processo di importazione

L'get-parameters-for-importesempio seguente genera una coppia di chiavi, firma la chiave e quindi restituisce il certificato e la radice del certificato.

```
aws payment-cryptography get-parameters-for-import \ 
     --key-material-type TR34_KEY_BLOCK \ 
     --wrapping-key-algorithm RSA_2048
```
Output:

{

```
 "ImportToken": "import-token-qgmafpaa7nt2kfbb", 
 "ParametersValidUntilTimestamp": "1687415640", 
 "WrappingKeyAlgorithm": "RSA_2048",
```
"WrappingKeyCertificate":

 "MIICiTCCAfICCQD6m7oRw0uXOjANBgkqhkiG9w0BAQUFADCBiDELMAkGA1UEBhMC VVMxCzAJBgNVBAgTAldBMRAwDgYDVQQHEwdTZWF0dGxlMQ8wDQYDVQQKEwZBbWF6 b24xFDASBgNVBAsTC0lBTSBDb25zb2xlMRIwEAYDVQQDEwlUZXN0Q2lsYWMxHzAd BgkqhkiG9w0BCQEWEG5vb25lQGFtYXpvbi5jb20wHhcNMTEwNDI1MjA0NTIxWhcN MTIwNDI0MjA0NTIxWjCBiDELMAkGA1UEBhMCVVMxCzAJBgNVBAgTAldBMRAwDgYD VQQHEwdTZWF0dGxlMQ8wDQYDVQQKEwZBbWF6b24xFDASBgNVBAsTC0lBTSBDb25z b2xlMRIwEAYDVQQDEwlUZXN0Q2lsYWMxHzAdBgkqhkiG9w0BCQEWEG5vb25lQGFt YXpvbi5jb20wgZ8wDQYJKoZIhvcNAQEBBQADgY0AMIGJAoGBAMaK0dn+a4GmWIWJ 21uUSfwfEvySWtC2XADZ4nB+BLYgVIk60CpiwsZ3G93vUEIO3IyNoH/f0wYK8m9T rDHudUZg3qX4waLG5M43q7Wgc/MbQITxOUSQv7c7ugFFDzQGBzZswY6786m86gpE Ibb3OhjZnzcvQAaRHhdlQWIMm2nrAgMBAAEwDQYJKoZIhvcNAQEFBQADgYEAtCu4 nUhVVxYUntneD9+h8Mg9q6q+auNKyExzyLwaxlAoo7TJHidbtS4J5iNmZgXL0Fkb FFBjvSfpJIlJ00zbhNYS5f6GuoEDmFJl0ZxBHjJnyp378OD8uTs7fLvjx79LjSTb NYiytVbZPQUQ5Yaxu2jXnimvw3rrszlaEXAMPLE=",

"WrappingKeyCertificateChain":

```
 "NIICiTCCAfICCQD6m7oRw0uXOjANBgkqhkiG9w0BAQUFADCBiDELMAkGA1UEBhMC 
 VVMxCzAJBgNVBAgTAldBMRAwDgYDVQQHEwdTZWF0dGxlMQ8wDQYDVQQKEwZBbWF6 
 b24xFDASBgNVBAsTC0lBTSBDb25zb2xlMRIwEAYDVQQDEwlUZXN0Q2lsYWMxHzAd 
 BgkqhkiG9w0BCQEWEG5vb25lQGFtYXpvbi5jb20wHhcNMTEwNDI1MjA0NTIxWhcN 
 MTIwNDI0MjA0NTIxWjCBiDELMAkGA1UEBhMCVVMxCzAJBgNVBAgTAldBMRAwDgYD 
 VQQHEwdTZWF0dGxlMQ8wDQYDVQQKEwZBbWF6b24xFDASBgNVBAsTC0lBTSBDb25z 
 b2xlMRIwEAYDVQQDEwlUZXN0Q2lsYWMxHzAdBgkqhkiG9w0BCQEWEG5vb25lQGFt 
 YXpvbi5jb20wgZ8wDQYJKoZIhvcNAQEBBQADgY0AMIGJAoGBAMaK0dn+a4GmWIWJ 
 21uUSfwfEvySWtC2XADZ4nB+BLYgVIk60CpiwsZ3G93vUEIO3IyNoH/f0wYK8m9T 
 rDHudUZg3qX4waLG5M43q7Wgc/MbQITxOUSQv7c7ugFFDzQGBzZswY6786m86gpE
```
 Ibb3OhjZnzcvQAaRHhdlQWIMm2nrAgMBAAEwDQYJKoZIhvcNAQEFBQADgYEAtCu4 nUhVVxYUntneD9+h8Mg9q6q+auNKyExzyLwaxlAoo7TJHidbtS4J5iNmZgXL0Fkb FFBjvSfpJIlJ00zbhNYS5f6GuoEDmFJl0ZxBHjJnyp378OD8uTs7fLvjx79LjSTb NYiytVbZPQUQ5Yaxu2jXnimvw3rrszlaEXAMPLE="

}

Per ulteriori informazioni, consulta [Import keys](https://docs.aws.amazon.com/payment-cryptography/latest/userguide/keys-import.html) nella AWS Payment Cryptography User Guide.

• Per i dettagli sull'API, consulta [GetParametersForImport AWS CLI](https://awscli.amazonaws.com/v2/documentation/api/latest/reference/payment-cryptography/get-parameters-for-import.html)Command Reference.

## **get-public-key-certificate**

Il seguente esempio di codice mostra come utilizzareget-public-key-certificate.

### AWS CLI

Per restituire la chiave pubblica

L'get-public-key-certificateesempio seguente restituisce la parte di chiave pubblica di una coppia di chiavi.

```
aws payment-cryptography get-public-key-certificate \ 
     --key-identifier arn:aws:payment-cryptography:us-east-2:123456789012:key/
kwapwa6qaifllw2h
```
## Output:

# {

"KeyCertificate":

 "MIICiTCCAfICCQD6m7oRw0uXOjANBgkqhkiG9w0BAQUFADCBiDELMAkGA1UEBhMC VVMxCzAJBgNVBAgTAldBMRAwDgYDVQQHEwdTZWF0dGxlMQ8wDQYDVQQKEwZBbWF6 b24xFDASBgNVBAsTC0lBTSBDb25zb2xlMRIwEAYDVQQDEwlUZXN0Q2lsYWMxHzAd BgkqhkiG9w0BCQEWEG5vb25lQGFtYXpvbi5jb20wHhcNMTEwNDI1MjA0NTIxWhcN MTIwNDI0MjA0NTIxWjCBiDELMAkGA1UEBhMCVVMxCzAJBgNVBAgTAldBMRAwDgYD VQQHEwdTZWF0dGxlMQ8wDQYDVQQKEwZBbWF6b24xFDASBgNVBAsTC0lBTSBDb25z b2xlMRIwEAYDVQQDEwlUZXN0Q2lsYWMxHzAdBgkqhkiG9w0BCQEWEG5vb25lQGFt YXpvbi5jb20wgZ8wDQYJKoZIhvcNAQEBBQADgY0AMIGJAoGBAMaK0dn+a4GmWIWJ 21uUSfwfEvySWtC2XADZ4nB+BLYgVIk60CpiwsZ3G93vUEIO3IyNoH/f0wYK8m9T rDHudUZg3qX4waLG5M43q7Wgc/MbQITxOUSQv7c7ugFFDzQGBzZswY6786m86gpE Ibb3OhjZnzcvQAaRHhdlQWIMm2nrAgMBAAEwDQYJKoZIhvcNAQEFBQADgYEAtCu4 nUhVVxYUntneD9+h8Mg9q6q+auNKyExzyLwaxlAoo7TJHidbtS4J5iNmZgXL0Fkb FFBjvSfpJIlJ00zbhNYS5f6GuoEDmFJl0ZxBHjJnyp378OD8uTs7fLvjx79LjSTb

 NYiytVbZPQUQ5Yaxu2jXnimvw3rrszlaEXAMPLE=", "KeyCertificateChain": "NIICiTCCAfICCQD6m7oRw0uXOjANBgkqhkiG9w0BAQUFADCBiDELMAkGA1UEBhMC VVMxCzAJBgNVBAgTAldBMRAwDgYDVQQHEwdTZWF0dGxlMQ8wDQYDVQQKEwZBbWF6 b24xFDASBgNVBAsTC0lBTSBDb25zb2xlMRIwEAYDVQQDEwlUZXN0Q2lsYWMxHzAd BgkqhkiG9w0BCQEWEG5vb25lQGFtYXpvbi5jb20wHhcNMTEwNDI1MjA0NTIxWhcN MTIwNDI0MjA0NTIxWjCBiDELMAkGA1UEBhMCVVMxCzAJBgNVBAgTAldBMRAwDgYD VQQHEwdTZWF0dGxlMQ8wDQYDVQQKEwZBbWF6b24xFDASBgNVBAsTC0lBTSBDb25z b2xlMRIwEAYDVQQDEwlUZXN0Q2lsYWMxHzAdBgkqhkiG9w0BCQEWEG5vb25lQGFt YXpvbi5jb20wgZ8wDQYJKoZIhvcNAQEBBQADgY0AMIGJAoGBAMaK0dn+a4GmWIWJ 21uUSfwfEvySWtC2XADZ4nB+BLYgVIk60CpiwsZ3G93vUEIO3IyNoH/f0wYK8m9T rDHudUZg3qX4waLG5M43q7Wgc/MbQITxOUSQv7c7ugFFDzQGBzZswY6786m86gpE Ibb3OhjZnzcvQAaRHhdlQWIMm2nrAgMBAAEwDQYJKoZIhvcNAQEFBQADgYEAtCu4 nUhVVxYUntneD9+h8Mg9q6q+auNKyExzyLwaxlAoo7TJHidbtS4J5iNmZgXL0Fkb FFBjvSfpJIlJ00zbhNYS5f6GuoEDmFJl0ZxBHjJnyp378OD8uTs7fLvjx79LjSTb NYiytVbZPQUQ5Yaxu2jXnimvw3rrszlaEXAMPLE="

}

Per ulteriori informazioni, consulta [Ottenere la chiave/certificato pubblico associato a una coppia](https://docs.aws.amazon.com/payment-cryptography/latest/userguide/keys.getpubliccertificate-example.html)  [di chiavi](https://docs.aws.amazon.com/payment-cryptography/latest/userguide/keys.getpubliccertificate-example.html) nella AWS Payment Cryptography User Guide.

• Per i dettagli sull'API, consulta Command [GetPublicKeyCertificate](https://awscli.amazonaws.com/v2/documentation/api/latest/reference/payment-cryptography/get-public-key-certificate.html)Reference AWS CLI .

## **import-key**

Il seguente esempio di codice mostra come utilizzareimport-key.

AWS CLI

Per importare una chiave TR-34

L'import-keyesempio seguente importa una chiave TR-34.

```
aws payment-cryptography import-key \ 
         --key-material='{ "Tr34KeyBlock": {" \ 
             CertificateAuthorityPublicKeyIdentifier": "arn:aws:payment-
cryptography:us-west-2:123456789012:key/rmm5wn2q564njnjm", \ 
             "ImportToken": "import-token-5ott6ho5nts7bbcg", \ 
             "KeyBlockFormat": "X9_TR34_2012", \ 
             "SigningKeyCertificate": file://signing-key-certificate.pem, \ 
             "WrappedKeyBlock": file://wrapped-key-block.pem }}'
```
Contenuto di signing-key-certificate.pem.

LS0tLS1CRUdJTiBDRVJUSUZJQ0FURS0tLS0tCk1JSUV2RENDQXFTZ0F3SUJBZ01RYWVCK25IbE1WZU1PR1ZiNjU1Q2Jz

Contenuto di wrapped-key-block.pem.

3082059806092A864886F70D010702A082058930820585020101310D300B06096086480165030402013082031606

#### Output:

```
{ 
     "Key": { 
          "CreateTimestamp": "2023-06-09T16:56:27.621000-07:00", 
          "Enabled": true, 
          "KeyArn": "arn:aws:payment-cryptography:us-west-2:123456789012:key/
bzmvgyxdg3sktwxd", 
          "KeyAttributes": { 
              "KeyAlgorithm": "TDES_2KEY", 
              "KeyClass": "SYMMETRIC_KEY", 
              "KeyModesOfUse": { 
                   "Decrypt": false, 
                  "DeriveKey": false, 
                   "Encrypt": false, 
                  "Generate": true, 
                  "NoRestrictions": false, 
                  "Sign": false, 
                  "Unwrap": false, 
                  "Verify": true, 
                  "Wrap": false 
              }, 
              "KeyUsage": "TR31_C0_CARD_VERIFICATION_KEY" 
         }, 
          "KeyCheckValue": "D9B20E", 
          "KeyCheckValueAlgorithm": "ANSI_X9_24", 
          "KeyOrigin": "EXTERNAL", 
          "KeyState": "CREATE_COMPLETE", 
          "UsageStartTimestamp": "2023-06-09T16:56:27.621000-07:00" 
     }
}
```
Per ulteriori informazioni, consulta [Import keys](https://docs.aws.amazon.com/payment-cryptography/latest/userguide/keys-import.html) nella AWS Payment Cryptography User Guide.

• Per i dettagli sull'API, consulta [ImportKey AWS CLI](https://awscli.amazonaws.com/v2/documentation/api/latest/reference/payment-cryptography/import-key.html)Command Reference.

# **list-aliases**

Il seguente esempio di codice mostra come utilizzarelist-aliases.

## AWS CLI

Per ottenere un elenco di alias

L'list-aliasesesempio seguente mostra tutti gli alias del tuo account in questa regione.

```
aws payment-cryptography list-aliases
```
Output:

```
{ 
     "Aliases": [ 
          { 
              "AliasName": "alias/sampleAlias1", 
              "KeyArn": "arn:aws:payment-cryptography:us-east-2:123456789012:key/
kwapwa6qaifllw2h" 
          }, 
          { 
              "AliasName": "alias/sampleAlias2", 
              "KeyArn": "arn:aws:payment-cryptography:us-east-2:123456789012:key/
kwapwa6qaifllw2h" 
          } 
    \mathbf{I}}
```
Per ulteriori informazioni, consulta la sezione Informazioni [sugli alias](https://docs.aws.amazon.com/payment-cryptography/latest/userguide/alias-about.html) nella AWS Payment Cryptography User Guide.

• Per i dettagli sull'API, consulta AWS CLI Command [ListAliasesR](https://awscli.amazonaws.com/v2/documentation/api/latest/reference/payment-cryptography/list-aliases.html)eference.

# **list-keys**

Il seguente esempio di codice mostra come utilizzarelist-keys.

## AWS CLI

Per ottenere un elenco di chiavi

L'list-keysesempio seguente mostra tutte le chiavi del tuo account in questa regione.

```
aws payment-cryptography list-keys
```
### Output:

```
{ 
     "Keys": [ 
    \{ "CreateTimestamp": "1666506840", 
          "Enabled": false, 
          "Exportable": true, 
          "KeyArn": "arn:aws:payment-cryptography:us-east-2:123456789012:key/
kwapwa6qaifllw2h", 
          "KeyAttributes": { 
              "KeyAlgorithm": "TDES_3KEY", 
              "KeyClass": "SYMMETRIC_KEY", 
              "KeyModesOfUse": { 
                   "Decrypt": true, 
                   "DeriveKey": false, 
                   "Encrypt": true, 
                   "Generate": false, 
                   "NoRestrictions": false, 
                   "Sign": false, 
                   "Unwrap": true, 
                   "Verify": false, 
                   "Wrap": true 
              }, 
              "KeyUsage": "TR31_P1_PIN_GENERATION_KEY" 
          }, 
          "KeyCheckValue": "369D", 
          "KeyCheckValueAlgorithm": "ANSI_X9_24", 
          "KeyOrigin": "AWS_PAYMENT_CRYPTOGRAPHY", 
          "KeyState": "CREATE_COMPLETE", 
          "UsageStopTimestamp": "1666938840" 
     } 
    \mathbf{I}}
```
Per ulteriori informazioni, consulta [List keys](https://docs.aws.amazon.com/payment-cryptography/latest/userguide/alias-about.html) nella AWS Payment Cryptography User Guide.

• Per i dettagli sull'API, consulta [ListKeys AWS CLI](https://awscli.amazonaws.com/v2/documentation/api/latest/reference/payment-cryptography/list-keys.html)Command Reference.

## **list-tags-for-resource**

Il seguente esempio di codice mostra come utilizzarelist-tags-for-resource.

## AWS CLI

Per ottenere l'elenco dei tag per una chiave

L'list-tags-for-resourceesempio seguente ottiene i tag per una chiave.

```
aws payment-cryptography list-tags-for-resource \ 
     --resource-arn arn:aws:payment-cryptography:us-east-2:123456789012:key/
kwapwa6qaifllw2h
```
Output:

```
{ 
      "Tags": [ 
           { 
                "Key": "BIN", 
                "Value": "20151120" 
           }, 
           { 
                "Key": "Project", 
                "Value": "Production" 
           } 
      ]
}
```
Per ulteriori informazioni, consulta [la sezione Gestione dei tag chiave con le operazioni API](https://docs.aws.amazon.com/payment-cryptography/latest/userguide/manage-tags-api.html) nella AWS Payment Cryptography User Guide.

• Per i dettagli sull'API, consulta [ListTagsForResource AWS CLI](https://awscli.amazonaws.com/v2/documentation/api/latest/reference/payment-cryptography/list-tags-for-resource.html)Command Reference.

## **restore-key**

Il seguente esempio di codice mostra come utilizzarerestore-key.

## AWS CLI

Per ripristinare una chiave di cui è prevista l'eliminazione

L'restore-keyesempio seguente annulla l'eliminazione di una chiave.

```
aws payment-cryptography restore-key \ 
     --key-identifier arn:aws:payment-cryptography:us-east-2:123456789012:key/
kwapwa6qaifllw2h
```
Output:

```
{ 
     "Key": { 
          "KeyArn": "arn:aws:payment-cryptography:us-east-2:123456789012:key/
kwapwa6qaifllw2h", 
          "KeyAttributes": { 
              "KeyUsage": "TR31_V2_VISA_PIN_VERIFICATION_KEY", 
              "KeyClass": "SYMMETRIC_KEY", 
              "KeyAlgorithm": "TDES_3KEY", 
              "KeyModesOfUse": { 
                  "Encrypt": false, 
                  "Decrypt": false, 
                  "Wrap": false, 
                  "Unwrap": false, 
                  "Generate": true, 
                  "Sign": false, 
                  "Verify": true, 
                  "DeriveKey": false, 
                  "NoRestrictions": false 
 } 
         }, 
          "KeyCheckValue": "", 
          "KeyCheckValueAlgorithm": "ANSI_X9_24", 
          "Enabled": false, 
          "Exportable": true, 
          "KeyState": "CREATE_COMPLETE", 
         "KeyOrigin": "AWS_PAYMENT_CRYPTOGRAPHY", 
          "CreateTimestamp": "1686800690", 
          "UsageStopTimestamp": "1687405998" 
     }
}
```
Per ulteriori informazioni, consulta [Eliminazione delle chiavi](https://docs.aws.amazon.com/payment-cryptography/latest/userguide/keys-deleting.html) nella AWS Payment Cryptography User Guide.

• Per i dettagli sull'API, consulta AWS CLI Command [RestoreKey](https://awscli.amazonaws.com/v2/documentation/api/latest/reference/payment-cryptography/restore-key.html)Reference.

## **start-key-usage**

Il seguente esempio di codice mostra come utilizzarestart-key-usage.

AWS CLI

Per abilitare una chiave

L'start-key-usageesempio seguente consente di utilizzare una chiave.

```
aws payment-cryptography start-key-usage \ 
     --key-identifier arn:aws:payment-cryptography:us-east-2:123456789012:key/
kwapwa6qaifllw2h
```

```
{ 
     "Key": { 
          "CreateTimestamp": "1686800690", 
          "Enabled": true, 
          "Exportable": true, 
          "KeyArn": "arn:aws:payment-cryptography:us-east-2:111122223333:key/
alsuwfxug3pgy6xh", 
          "KeyAttributes": { 
              "KeyAlgorithm": "TDES_3KEY", 
              "KeyClass": "SYMMETRIC_KEY", 
              "KeyModesOfUse": { 
                   "Decrypt": true, 
                  "DeriveKey": false, 
                   "Encrypt": true, 
                  "Generate": false, 
                  "NoRestrictions": false, 
                   "Sign": false, 
                  "Unwrap": true, 
                  "Verify": false, 
                  "Wrap": true 
              }, 
              "KeyUsage": "TR31_P1_PIN_GENERATION_KEY" 
         }, 
          "KeyCheckValue": "369D", 
          "KeyCheckValueAlgorithm": "ANSI_X9_24", 
          "KeyOrigin": "AWS_PAYMENT_CRYPTOGRAPHY", 
          "KeyState": "CREATE_COMPLETE",
```
}

```
 "UsageStartTimestamp": "1686800690"
```
}

Per ulteriori informazioni, consulta [Abilitazione e disattivazione delle chiavi](https://docs.aws.amazon.com/payment-cryptography/latest/userguide/keys-enable-disable.html) nella AWS Payment Cryptography User Guide.

• Per i dettagli sull'API, consulta AWS CLI Command [StartKeyUsage](https://awscli.amazonaws.com/v2/documentation/api/latest/reference/payment-cryptography/start-key-usage.html)Reference.

#### **stop-key-usage**

Il seguente esempio di codice mostra come utilizzarestop-key-usage.

AWS CLI

Per disattivare una chiave

L'stop-key-usageesempio seguente disabilita una chiave.

```
aws payment-cryptography stop-key-usage \ 
     --key-identifier arn:aws:payment-cryptography:us-east-2:123456789012:key/
kwapwa6qaifllw2h
```

```
{ 
     "Key": { 
          "CreateTimestamp": "1686800690", 
          "Enabled": true, 
          "Exportable": true, 
          "KeyArn": "arn:aws:payment-cryptography:us-east-2:111122223333:key/
alsuwfxug3pgy6xh", 
          "KeyAttributes": { 
              "KeyAlgorithm": "TDES_3KEY", 
              "KeyClass": "SYMMETRIC_KEY", 
              "KeyModesOfUse": { 
                   "Decrypt": true, 
                   "DeriveKey": false, 
                   "Encrypt": true, 
                   "Generate": false, 
                   "NoRestrictions": false, 
                   "Sign": false, 
                   "Unwrap": true,
```

```
 "Verify": false, 
                   "Wrap": true 
              }, 
              "KeyUsage": "TR31_P1_PIN_GENERATION_KEY" 
         }, 
          "KeyCheckValue": "369D", 
          "KeyCheckValueAlgorithm": "ANSI_X9_24", 
          "KeyOrigin": "AWS_PAYMENT_CRYPTOGRAPHY", 
         "KeyState": "CREATE COMPLETE",
          "UsageStartTimestamp": "1686800690" 
     }
}
```
Per ulteriori informazioni, vedere [Abilitazione e disabilitazione delle chiavi](https://docs.aws.amazon.com/payment-cryptography/latest/userguide/keys-enable-disable.html) nella AWS Payment Cryptography User Guide.

• Per i dettagli sull'API, consulta AWS CLI Command [StopKeyUsage](https://awscli.amazonaws.com/v2/documentation/api/latest/reference/payment-cryptography/stop-key-usage.html)Reference.

### **tag-resource**

Il seguente esempio di codice mostra come utilizzaretag-resource.

#### AWS CLI

Per etichettare una chiave

L'tag-resourceesempio seguente etichetta una chiave.

```
aws payment-cryptography tag-resource \ 
     --resource-arn arn:aws:payment-cryptography:us-east-2:123456789012:key/
kwapwa6qaifllw2h \ 
     --tags Key=sampleTag,Value=sampleValue
```
Questo comando non produce alcun output.

Per ulteriori informazioni, consulta [Managing key tag](https://docs.aws.amazon.com/payment-cryptography/latest/userguide/manage-tags-api.html) nella AWS Payment Cryptography User Guide.

• Per i dettagli sull'API, consulta [TagResource AWS CLIC](https://awscli.amazonaws.com/v2/documentation/api/latest/reference/payment-cryptography/tag-resource.html)ommand Reference.

#### **untag-resource**

Il seguente esempio di codice mostra come utilizzareuntag-resource.

## AWS CLI

Per rimuovere un tag da una chiave

L'untag-resourceesempio seguente rimuove un tag da una chiave.

```
aws payment-cryptography untag-resource \ 
     --resource-arn arn:aws:payment-cryptography:us-east-2:123456789012:key/
kwapwa6qaifllw2h \ 
     --tag-keys sampleTag
```
Questo comando non produce alcun output.

Per ulteriori informazioni, consulta [Managing key tag](https://docs.aws.amazon.com/payment-cryptography/latest/userguide/manage-tags-api.html) nella AWS Payment Cryptography User Guide.

• Per i dettagli sull'API, consulta [UntagResource AWS CLI](https://awscli.amazonaws.com/v2/documentation/api/latest/reference/payment-cryptography/untag-resource.html)Command Reference.

## **update-alias**

Il seguente esempio di codice mostra come utilizzareupdate-alias.

## AWS CLI

Per aggiornare un alias

L'update-aliasesempio seguente associa l'alias a una chiave diversa.

```
aws payment-cryptography update-alias \ 
     --alias-name alias/sampleAlias1 \ 
     --key-arn arn:aws:payment-cryptography:us-east-2:123456789012:key/
tqv5yij6wtxx64pi
```

```
{ 
     "Alias": { 
          "AliasName": "alias/sampleAlias1", 
         "KeyArn": "arn:aws:payment-cryptography:us-west-2:123456789012:key/
tqv5yij6wtxx64pi " 
     }
}
```
Per ulteriori informazioni, consulta [About alias](https://docs.aws.amazon.com/payment-cryptography/latest/userguide/alias-about.html) nella AWS Payment Cryptography User Guide.

• Per i dettagli sull'API, consulta AWS CLI Command [UpdateAlias](https://awscli.amazonaws.com/v2/documentation/api/latest/reference/payment-cryptography/update-alias.html)Reference.

## AWS Payment Cryptography Esempi di piani dati che utilizzano AWS CLI

I seguenti esempi di codice mostrano come eseguire azioni e implementare scenari comuni utilizzando AWS Command Line Interface with AWS Payment Cryptography Data Plane.

Le operazioni sono estratti di codice da programmi più grandi e devono essere eseguite nel contesto. Sebbene le operazioni mostrino come richiamare le singole funzioni del servizio, è possibile visualizzarle contestualizzate negli scenari correlati e negli esempi tra servizi.

Scenari: esempi di codice che mostrano come eseguire un'attività specifica richiamando più funzioni all'interno dello stesso servizio.

Ogni esempio include un collegamento a GitHub, dove è possibile trovare istruzioni su come configurare ed eseguire il codice nel contesto.

Argomenti

• [Azioni](#page-280-0)

Azioni

### **decrypt-data**

Il seguente esempio di codice mostra come utilizzaredecrypt-data.

AWS CLI

Per decrittografare il testo cifrato

L'decrypt-dataesempio seguente decrittografa i dati di testo cifrato utilizzando una chiave simmetrica. Per questa operazione, la chiave deve essere impostata su e impostata su. KeyModesOfUse Decrypt KeyUsage TR31\_D0\_SYMMETRIC\_DATA\_ENCRYPTION\_KEY

```
aws payment-cryptography-data decrypt-data \ 
     --key-identifier arn:aws:payment-cryptography:us-east-2:123456789012:key/
kwapwa6qaifllw2h \ 
     --cipher-text 33612AB9D6929C3A828EB6030082B2BD \
```

```
 --decryption-attributes 'Symmetric={Mode=CBC}'
```

```
\{ "KeyArn": "arn:aws:payment-cryptography:us-east-2:123456789012:key/
kwapwa6qaifllw2h", 
     "KeyCheckValue": "71D7AE", 
     "PlainText": "31323334313233343132333431323334"
}
```
Per ulteriori informazioni, [consulta Decriptare i dati](https://docs.aws.amazon.com/payment-cryptography/latest/userguide/decrypt-data.html) nella AWS Payment Cryptography User Guide.

• Per i dettagli sull'API, consulta Command [DecryptDataR](https://awscli.amazonaws.com/v2/documentation/api/latest/reference/payment-cryptography-data/decrypt-data.html)eference AWS CLI .

#### **encrypt-data**

Il seguente esempio di codice mostra come utilizzareencrypt-data.

AWS CLI

Per crittografare i dati

L'encrypt-dataesempio seguente crittografa i dati in chiaro utilizzando una chiave simmetrica. Per questa operazione, la chiave deve essere impostata su e KeyModesOfUse impostata su. Encrypt KeyUsage TR31\_D0\_SYMMETRIC\_DATA\_ENCRYPTION\_KEY

```
aws payment-cryptography-data encrypt-data \ 
     --key-identifier arn:aws:payment-cryptography:us-east-2:123456789012:key/
kwapwa6qaifllw2h \ 
     --plain-text 31323334313233343132333431323334 \ 
     --encryption-attributes 'Symmetric={Mode=CBC}'
```

```
{ 
     "KeyArn": "arn:aws:payment-cryptography:us-east-2:123456789012:key/
kwapwa6qaifllw2h", 
     "KeyCheckValue": "71D7AE", 
     "CipherText": "33612AB9D6929C3A828EB6030082B2BD"
}
```
Per ulteriori informazioni, [consulta la sezione Crittografa i dati](https://docs.aws.amazon.com/payment-cryptography/latest/userguide/encrypt-data.html) nella AWS Payment Cryptography User Guide.

• Per i dettagli sull'API, consulta AWS CLI Command [EncryptData](https://awscli.amazonaws.com/v2/documentation/api/latest/reference/payment-cryptography-data/encrypt-data.html)Reference.

## **generate-card-validation-data**

Il seguente esempio di codice mostra come utilizzaregenerate-card-validation-data.

AWS CLI

Per generare un CVV

L'generate-card-validation-dataesempio seguente genera un CVV/CVV2.

```
aws payment-cryptography-data generate-card-validation-data \ 
     --key-identifier arn:aws:payment-cryptography:us-east-2:123456789012:key/
kwapwa6qaifllw2h \ 
     --primary-account-number=171234567890123 \ 
     --generation-attributes CardVerificationValue2={CardExpiryDate=0123}
```
Output:

```
{ 
     "KeyArn": "arn:aws:payment-cryptography:us-east-2:123456789012:key/
kwapwa6qaifllw2h", 
     "KeyCheckValue": "CADDA1", 
     "ValidationData": "801"
}
```
Per ulteriori informazioni, consulta [Generare i dati delle carte nella Payment Cryptography User](https://docs.aws.amazon.com/payment-cryptography/latest/userguide/generate-card-data.html) [Guide](https://docs.aws.amazon.com/payment-cryptography/latest/userguide/generate-card-data.html).AWS

• Per i dettagli sull'API, consulta [GenerateCardValidationData AWS CLIC](https://awscli.amazonaws.com/v2/documentation/api/latest/reference/payment-cryptography-data/generate-card-validation-data.html)ommand Reference.

### **generate-mac**

Il seguente esempio di codice mostra come utilizzaregenerate-mac.

AWS CLI

Per generare un MAC

L'generate-card-validation-dataesempio seguente genera un Hash Based Message Authentication Code (HMAC) per l'autenticazione dei dati delle carte utilizzando l'algoritmo HMAC\_SHA256 e una chiave di crittografia HMAC. La chiave deve essere impostata su e su. KeyUsage TR31\_M7\_HMAC\_KEY KeyModesOfUse Generate

```
aws payment-cryptography-data generate-mac \ 
     --key-identifier arn:aws:payment-cryptography:us-east-2:123456789012:key/
kwapwa6qaifllw2h \ 
     --message-data 
  "3b313038383439303031303733393431353d32343038323236303030373030303f33" \ 
     --generation-attributes Algorithm=HMAC_SHA256
```
Output:

```
{ 
     "KeyArn": "arn:aws:payment-cryptography:us-east-2:123456789012:key/
kwapwa6qaifllw2h, 
     "KeyCheckValue": "2976E7", 
     "Mac": "ED87F26E961C6D0DDB78DA5038AA2BDDEA0DCE03E5B5E96BDDD494F4A7AA470C"
}
```
Per ulteriori informazioni, consulta [Generate MAC](https://docs.aws.amazon.com/payment-cryptography/latest/userguide/generate-mac.html) nella AWS Payment Cryptography User Guide.

• Per i dettagli sull'API, consulta [GenerateMac AWS CLI](https://awscli.amazonaws.com/v2/documentation/api/latest/reference/payment-cryptography-data/generate-mac.html)Command Reference.

## **generate-pin-data**

Il seguente esempio di codice mostra come utilizzaregenerate-pin-data.

AWS CLI

Per generare un PIN

L'generate-card-validation-dataesempio seguente genera un nuovo PIN casuale utilizzando lo schema PIN Visa.

```
aws payment-cryptography-data generate-pin-data \ 
     --generation-key-identifier arn:aws:payment-cryptography:us-
east-2:111122223333:key/37y2tsl45p5zjbh2 \ 
     --encryption-key-identifier arn:aws:payment-cryptography:us-
east-2:111122223333:key/ivi5ksfsuplneuyt \
     --primary-account-number 171234567890123 \
```

```
 --pin-block-format ISO_FORMAT_0 \ 
 --generation-attributes VisaPin={PinVerificationKeyIndex=1}
```

```
{ 
     "GenerationKeyArn": "arn:aws:payment-cryptography:us-
east-2:111122223333:key/37y2tsl45p5zjbh2", 
     "GenerationKeyCheckValue": "7F2363", 
     "EncryptionKeyArn": "arn:aws:payment-cryptography:us-east-2:111122223333:key/
ivi5ksfsuplneuyt", 
     "EncryptionKeyCheckValue": "7CC9E2", 
     "EncryptedPinBlock": "AC17DC148BDA645E", 
     "PinData": { 
         "VerificationValue": "5507" 
     }
}
```
Per ulteriori informazioni, consulta [Generare dati PIN](https://docs.aws.amazon.com/payment-cryptography/latest/userguide/generate-pin-data.html) nella AWS Payment Cryptography User Guide.

• Per i dettagli sull'API, consulta [GeneratePinData AWS CLI](https://awscli.amazonaws.com/v2/documentation/api/latest/reference/payment-cryptography-data/generate-pin-data.html)Command Reference.

### **re-encrypt-data**

Il seguente esempio di codice mostra come utilizzarere-encrypt-data.

AWS CLI

Per crittografare nuovamente i dati con una chiave diversa

L're-encrypt-dataesempio seguente decrittografa il testo cifrato che è stato crittografato utilizzando una chiave simmetrica AES e lo cripta nuovamente utilizzando una chiave Derived Unique Key Per Transaction (DUKPT).

```
aws payment-cryptography-data re-encrypt-data \
     --incoming-key-identifier arn:aws:payment-cryptography:us-
west-2:111122223333:key/hyvv7ymboitd4vfy \ 
     --outgoing-key-identifier arn:aws:payment-cryptography:us-
west-2:111122223333:key/jl6ythkcvzesbxen \ 
     --cipher-text 
  4D2B0BDBA192D5AEFEAA5B3EC28E4A65383C313FFA25140101560F75FE1B99F27192A90980AB9334 \
```

```
 --incoming-encryption-attributes 
 "Dukpt={Mode=ECB,KeySerialNumber=0123456789111111}" \ 
    --outgoing-encryption-attributes '{"Symmetric": {"Mode": "ECB"}}'
```

```
{ 
     "CipherText": 
  "F94959DA30EEFF0C035483C6067667CF6796E3C1AD28C2B61F9CFEB772A8DD41C0D6822931E0D3B1", 
     "KeyArn": "arn:aws:payment-cryptography:us-west-2:111122223333:key/
jl6ythkcvzesbxen", 
     "KeyCheckValue": "2E8CD9"
}
```
Per ulteriori informazioni, consulta la sezione Crittografa e [decrittografa](https://docs.aws.amazon.com/payment-cryptography/latest/userguide/crypto-ops.encryptdecrypt.html) i dati nella Payment Cryptography User Guide.AWS

• Per i dettagli sull'API, consulta [ReEncryptDataC](https://awscli.amazonaws.com/v2/documentation/api/latest/reference/payment-cryptography-data/re-encrypt-data.html)ommand Reference.AWS CLI

## **translate-pin-data**

Il seguente esempio di codice mostra come utilizzaretranslate-pin-data.

AWS CLI

Per tradurre i dati PIN

L'translate-pin-dataesempio seguente traduce un PIN dalla crittografia PEK TDES utilizzando un blocco PIN ISO 0 in un blocco PIN AES ISO 4 utilizzando l'algoritmo DUKPT.

```
aws payment-cryptography-data translate-pin-data \ 
     --encrypted-pin-block "AC17DC148BDA645E" \ 
     --incoming-translation-
attributes=IsoFormat0='{PrimaryAccountNumber=171234567890123}' \ 
     --incoming-key-identifier arn:aws:payment-cryptography:us-
east-2:111122223333:key/ivi5ksfsuplneuyt \
     --outgoing-key-identifier arn:aws:payment-cryptography:us-
east-2:111122223333:key/4pmyquwjs3yj4vwe \ 
     --outgoing-translation-attributes 
  IsoFormat4="{PrimaryAccountNumber=171234567890123}" \ 
     --outgoing-dukpt-attributes KeySerialNumber="FFFF9876543210E00008"
```

```
{ 
     "PinBlock": "1F4209C670E49F83E75CC72E81B787D9", 
     "KeyArn": "arn:aws:payment-cryptography:us-east-2:111122223333:key/
ivi5ksfsuplneuyt 
     "KeyCheckValue": "7CC9E2"
}
```
Per ulteriori informazioni, consulta [Translate dati PIN](https://docs.aws.amazon.com/payment-cryptography/latest/userguide/translate-pin-data.html) nella AWS Payment Cryptography User Guide.

• Per i dettagli sull'API, consulta [TranslatePinData AWS CLI](https://awscli.amazonaws.com/v2/documentation/api/latest/reference/payment-cryptography-data/translate-pin-data.html)Command Reference.

## **verify-auth-request-cryptogram**

Il seguente esempio di codice mostra come utilizzareverify-auth-request-cryptogram.

AWS CLI

Per verificare una richiesta di autenticazione

L'verify-auth-request-cryptogramesempio seguente verifica un Authorization Request Cryptogram (ARQC).

```
aws payment-cryptography-data verify-auth-request-cryptogram \ 
     --auth-request-cryptogram F6E1BD1E6037FB3E \ 
    --auth-response-attributes '{"ArpcMethod1": {"AuthResponseCode": "1111"}}' \
     --key-identifier arn:aws:payment-cryptography:us-west-2:111122223333:key/
pboipdfzd4mdklya \ 
     --major-key-derivation-mode "EMV_OPTION_A" \ 
     --session-key-derivation-attributes '{"EmvCommon": 
  {"ApplicationTransactionCounter": "1234","PanSequenceNumber": 
  "01","PrimaryAccountNumber": "471234567890123"}}' \ 
     --transaction-data "123456789ABCDEF"
```

```
{ 
     "AuthResponseValue": "D899B8C6FBF971AA", 
     "KeyArn": "arn:aws:payment-cryptography:us-west-2:111122223333:key/
pboipdfzd4mdklya",
```

```
 "KeyCheckValue": "985792"
```
}

Per ulteriori informazioni, consulta il crittogramma [Verify auth request \(ARQC\) nella Payment](https://docs.aws.amazon.com/payment-cryptography/latest/userguide/data-operations.verifyauthrequestcryptogram.html)  [Cryptography](https://docs.aws.amazon.com/payment-cryptography/latest/userguide/data-operations.verifyauthrequestcryptogram.html) User Guide.AWS

• Per i dettagli sull'API, consulta Command Reference. [VerifyAuthRequestCryptogramA](https://awscli.amazonaws.com/v2/documentation/api/latest/reference/payment-cryptography-data/verify-auth-request-cryptogram.html)WS CLI

## **verify-card-validation-data**

Il seguente esempio di codice mostra come utilizzareverify-card-validation-data.

### AWS CLI

Per convalidare un CVV

L'verify-card-validation-dataesempio seguente convalida un CVV/CVV2 per un PAN.

```
aws payment-cryptography-data verify-card-validation-data \ 
     --key-identifier arn:aws:payment-cryptography:us-east-2:111122223333:key/
tqv5yij6wtxx64pi \ 
     --primary-account-number=171234567890123 \ 
     --verification-attributes CardVerificationValue2={CardExpiryDate=0123} \ 
     --validation-data 801
```
Output:

```
{ 
     "KeyArn": "arn:aws:payment-cryptography:us-east-2:111122223333:key/
tqv5yij6wtxx64pi", 
     "KeyCheckValue": "CADDA1"
}
```
Per ulteriori informazioni, consulta la sezione [Verifica dei dati della carta](https://docs.aws.amazon.com/payment-cryptography/latest/userguide/verify-card-data.html) nella Payment Cryptography User Guide.AWS

• Per i dettagli sull'API, consulta [VerifyCardValidationData AWS CLI](https://awscli.amazonaws.com/v2/documentation/api/latest/reference/payment-cryptography-data/verify-card-validation-data.html)Command Reference.

## **verify-mac**

Il seguente esempio di codice mostra come utilizzareverify-mac.

## AWS CLI

Per verificare un MAC

L'verify-macesempio seguente verifica un Hash Based Message Authentication Code (HMAC) per l'autenticazione dei dati delle carte utilizzando l'algoritmo HMAC\_SHA256 e una chiave di crittografia HMAC.

```
aws payment-cryptography-data verify-mac \ 
     --key-identifier arn:aws:payment-cryptography:us-east-2:111122223333:key/
qnobl5lghrzunce6 \ 
     --message-data 
  "3b343038383439303031303733393431353d32343038323236303030373030303f33" \ 
     --verification-attributes='Algorithm=HMAC_SHA256' \ 
     --mac ED87F26E961C6D0DDB78DA5038AA2BDDEA0DCE03E5B5E96BDDD494F4A7AA470C
```
Output:

```
{ 
     "KeyArn": "arn:aws:payment-cryptography:us-east-2:111122223333:key/
qnobl5lghrzunce6, 
     "KeyCheckValue": "2976E7",
}
```
[Per ulteriori informazioni, consulta Verify MAC nella Payment Cryptography User Guide.AWS](https://docs.aws.amazon.com/payment-cryptography/latest/userguide/verify-mac.html)

• Per i dettagli sull'API, consulta [VerifyMac AWS CLI](https://awscli.amazonaws.com/v2/documentation/api/latest/reference/payment-cryptography-data/verify-mac.html)Command Reference.

## **verify-pin-data**

Il seguente esempio di codice mostra come utilizzareverify-pin-data.

AWS CLI

Per verificare un PIN

L'verify-pin-dataesempio seguente convalida un PIN per un PAN.

```
aws payment-cryptography-data verify-pin-data \ 
     --verification-key-identifier arn:aws:payment-cryptography:us-
east-2:111122223333:key/37y2tsl45p5zjbh2 \
```

```
 --encryption-key-identifier arn:aws:payment-cryptography:us-
east-2:111122223333:key/ivi5ksfsuplneuyt \
     --primary-account-number 171234567890123 \ 
     --pin-block-format ISO_FORMAT_0 \ 
     --verification-attributes 
 VisaPin="{PinVerificationKeyIndex=1,VerificationValue=5507}" \
     --encrypted-pin-block AC17DC148BDA645E
```
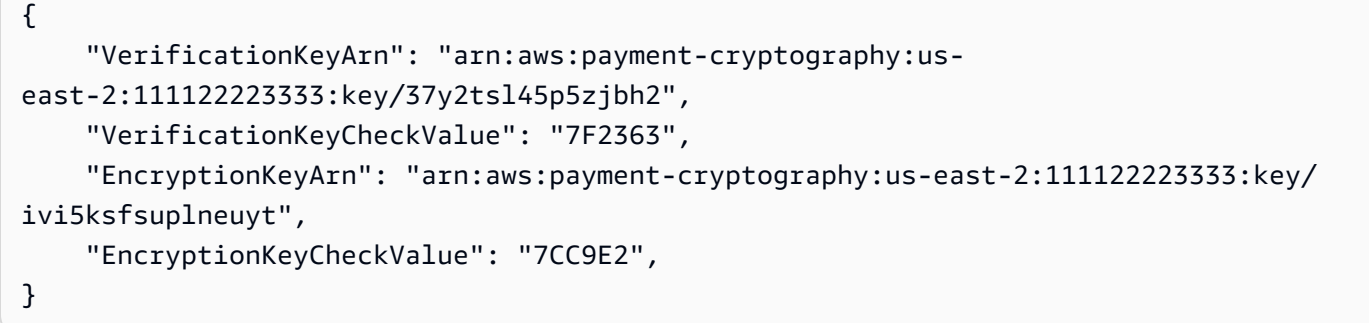

Per ulteriori informazioni, consulta la sezione [Verifica dei dati del PIN](https://docs.aws.amazon.com/payment-cryptography/latest/userguide/verify-pin-data.html) nella AWS Payment Cryptography User Guide.

• Per i dettagli sull'API, consulta [VerifyPinData AWS CLI](https://awscli.amazonaws.com/v2/documentation/api/latest/reference/payment-cryptography-data/verify-pin-data.html)Command Reference.

# Esempi di utilizzo di Amazon Pinpoint AWS CLI

I seguenti esempi di codice mostrano come eseguire azioni e implementare scenari comuni utilizzando Amazon Pinpoint. AWS Command Line Interface

Le operazioni sono estratti di codice da programmi più grandi e devono essere eseguite nel contesto. Sebbene le operazioni mostrino come richiamare le singole funzioni del servizio, è possibile visualizzarle contestualizzate negli scenari correlati e negli esempi tra servizi.

Scenari: esempi di codice che mostrano come eseguire un'attività specifica richiamando più funzioni all'interno dello stesso servizio.

Ogni esempio include un collegamento a GitHub, dove puoi trovare istruzioni su come configurare ed eseguire il codice nel contesto.

## Argomenti

• [Azioni](#page-280-0)

## Azioni

## **create-app**

Il seguente esempio di codice mostra come utilizzarecreate-app.

## AWS CLI

Esempio 1: creazione di un'applicazione

L'esempio create-app seguente crea una nuova applicazione (progetto).

```
aws pinpoint create-app \ 
     --create-application-request Name=ExampleCorp
```
Output:

```
{ 
     "ApplicationResponse": { 
          "Arn": "arn:aws:mobiletargeting:us-
west-2:AIDACKCEVSQ6C2EXAMPLE:apps/810c7aab86d42fb2b56c8c966example", 
         "Id": "810c7aab86d42fb2b56c8c966example", 
         "Name": "ExampleCorp", 
          "tags": {} 
     }
}
```
Esempio 2: creazione di un'applicazione con tag

L'esempio create-app seguente crea una nuova applicazione (progetto) e associa un tag (chiave e valore) all'applicazione.

```
aws pinpoint create-app \ 
     --create-application-request Name=ExampleCorp,tags={"Stack"="Test"}
```

```
{ 
     "ApplicationResponse": { 
         "Arn": "arn:aws:mobiletargeting:us-
west-2:AIDACKCEVSQ6C2EXAMPLE:apps/810c7aab86d42fb2b56c8c966example", 
         "Id": "810c7aab86d42fb2b56c8c966example",
```

```
 "Name": "ExampleCorp", 
           "tags": { 
                "Stack": "Test" 
           } 
      }
}
```
• Per i dettagli sull'API, consulta [CreateApp AWS CLI](https://awscli.amazonaws.com/v2/documentation/api/latest/reference/pinpoint/create-app.html)Command Reference.

### **create-sms-template**

Il seguente esempio di codice mostra come utilizzarecreate-sms-template.

### AWS CLI

Crea un modello di messaggio per i messaggi inviati tramite il canale SMS

L'create-sms-templateesempio seguente crea un modello di messaggio SMS.

```
aws pinpoint create-sms-template \ 
     --template-name TestTemplate \ 
     --sms-template-request file://myfile.json \ 
     --region us-east-1
```
Contenuto di myfile.json.

```
{ 
     "Body": "hello\n how are you?\n food is good", 
     "TemplateDescription": "Test SMS Template"
}
```

```
{ 
     "CreateTemplateMessageBody": { 
         "Arn": "arn:aws:mobiletargeting:us-east-1:AIDACKCEVSQ6C2EXAMPLE:templates/
TestTemplate/SMS", 
         "Message": "Created", 
         "RequestID": "8c36b17f-a0b0-400f-ac21-29e9b62a975d" 
     }
}
```
Per ulteriori informazioni, consulta i [modelli di messaggi di Amazon Pinpoint nella Guida per](https://docs.aws.amazon.com/pinpoint/latest/userguide/messages-templates.html) l'utente di Amazon Pinpoint.

• Per i dettagli sull'API, consulta AWS CLI Command [CreateSmsTemplate](https://awscli.amazonaws.com/v2/documentation/api/latest/reference/pinpoint/create-sms-template.html)Reference.

## **delete-app**

Il seguente esempio di codice mostra come utilizzaredelete-app.

### AWS CLI

Eliminazione di un'applicazione

L'esempio delete-app seguente elimina un'applicazione (progetto).

```
aws pinpoint delete-app \ 
     --application-id 810c7aab86d42fb2b56c8c966example
```
Output:

```
{ 
     "ApplicationResponse": { 
          "Arn": "arn:aws:mobiletargeting:us-
west-2:AIDACKCEVSQ6C2EXAMPLE:apps/810c7aab86d42fb2b56c8c966example", 
          "Id": "810c7aab86d42fb2b56c8c966example", 
          "Name": "ExampleCorp", 
          "tags": {} 
     }
}
```
• Per i dettagli sull'API, consulta [DeleteApp AWS CLIC](https://awscli.amazonaws.com/v2/documentation/api/latest/reference/pinpoint/delete-app.html)ommand Reference.

## **get-apns-channel**

Il seguente esempio di codice mostra come utilizzareget-apns-channel.

## AWS CLI

Per recuperare informazioni sullo stato e sulle impostazioni del canale APNs per un'applicazione

L'get-apns-channelesempio seguente recupera informazioni sullo stato e le impostazioni del canale APNs per un'applicazione.

```
aws pinpoint get-apns-channel \ 
     --application-id 9ab1068eb0a6461c86cce7f27ce0efd7 \ 
     --region us-east-1
```
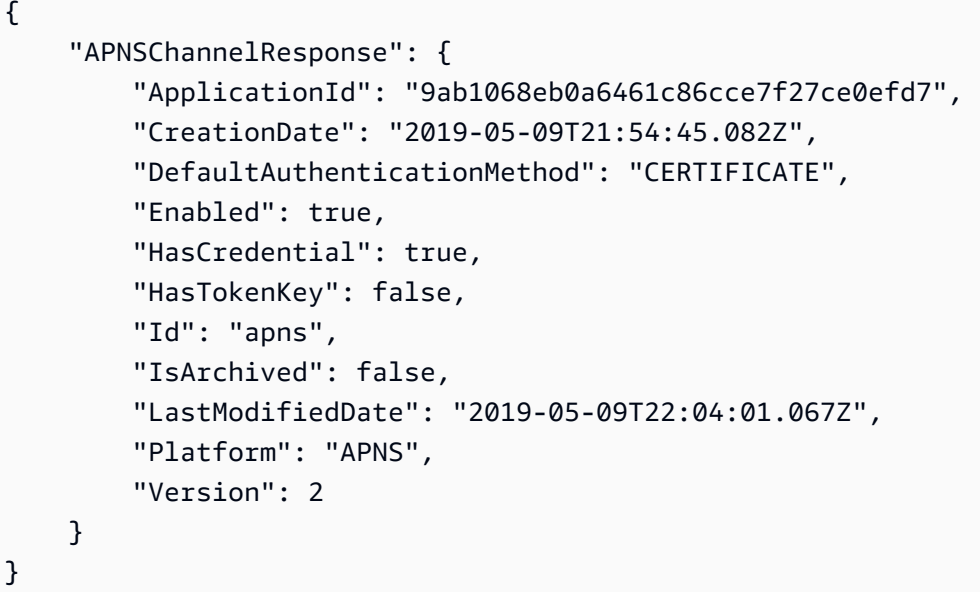

• Per i dettagli sull'API, consulta AWS CLI Command [GetApnsChannelR](https://awscli.amazonaws.com/v2/documentation/api/latest/reference/pinpoint/get-apns-channel.html)eference.

### **get-app**

Il seguente esempio di codice mostra come utilizzareget-app.

## AWS CLI

Per recuperare informazioni su un'applicazione (progetto)

L'get-appesempio seguente recupera informazioni su un'applicazione (progetto).

```
aws pinpoint get-app \ 
     --application-id 810c7aab86d42fb2b56c8c966example \ 
     --region us-east-1
```

```
 "ApplicationResponse": { 
         "Arn": "arn:aws:mobiletargeting:us-
east-1:AIDACKCEVSQ6C2EXAMPLE:apps/810c7aab86d42fb2b56c8c966example", 
         "Id": "810c7aab86d42fb2b56c8c966example", 
         "Name": "ExampleCorp", 
         "tags": { 
                 "Year": "2019", 
                 "Stack": "Production" 
 } 
     }
}
```
• Per i dettagli sull'API, vedere [GetAppi](https://awscli.amazonaws.com/v2/documentation/api/latest/reference/pinpoint/get-app.html)n AWS CLI Command Reference.

### **get-apps**

Il seguente esempio di codice mostra come utilizzareget-apps.

### AWS CLI

Per recuperare informazioni su tutte le tue applicazioni

L'get-appsesempio seguente recupera informazioni su tutte le applicazioni (progetti).

```
aws pinpoint get-apps
```

```
{ 
     "ApplicationsResponse": { 
         "Item": [ 
\{\hspace{.1cm} \} "Arn": "arn:aws:mobiletargeting:us-
west-2:AIDACKCEVSQ6C2EXAMPLE:apps/810c7aab86d42fb2b56c8c966example", 
                  "Id": "810c7aab86d42fb2b56c8c966example", 
                  "Name": "ExampleCorp", 
                  "tags": { 
                      "Year": "2019", 
                      "Stack": "Production" 
 } 
             }, 
\{\hspace{.1cm} \}
```
```
 "Arn": "arn:aws:mobiletargeting:us-
west-2:AIDACKCEVSQ6C2EXAMPLE:apps/42d8c7eb0990a57ba1d5476a3example", 
                 "Id": "42d8c7eb0990a57ba1d5476a3example", 
                 "Name": "AnyCompany", 
                 "tags": {} 
             }, 
             { 
                 "Arn": "arn:aws:mobiletargeting:us-
west-2:AIDACKCEVSQ6C2EXAMPLE:apps/80f5c382b638ffe5ad12376bbexample", 
                 "Id": "80f5c382b638ffe5ad12376bbexample", 
                 "Name": "ExampleCorp_Test", 
                 "tags": { 
                     "Year": "2019", 
                     "Stack": "Test" 
 } 
 } 
         ], 
         "NextToken": 
 "eyJDcmVhdGlvbkRhdGUiOiIyMDE5LTA3LTE2VDE0OjM4OjUzLjkwM1oiLCJBY2NvdW50SWQiOiI1MTIzOTcxODM4Nz
     }
}
```
La presenza del valore di NextToken risposta indica che è disponibile una maggiore quantità di output. Richiamate il comando e fornite quel valore come parametro NextToken di input.

• Per i dettagli sull'API, consulta [GetApps AWS CLI](https://awscli.amazonaws.com/v2/documentation/api/latest/reference/pinpoint/get-apps.html)Command Reference.

### **get-campaign**

Il seguente esempio di codice mostra come utilizzareget-campaign.

### AWS CLI

Per recuperare informazioni sullo stato, la configurazione e altre impostazioni di una campagna

L'get-campaignesempio seguente recupera informazioni sullo stato, la configurazione e altre impostazioni di una campagna.

```
aws pinpoint get-campaign \ 
     --application-id 6e0b7591a90841d2b5d93fa11143e5a7 \ 
     --campaign-id a1e63c6cc0eb43ed826ffcc3cc90b30d \ 
     --region us-east-1
```
#### AWS Command Line Interface Guida per l'utente per la versione 1

```
{ 
     "CampaignResponse": { 
         "AdditionalTreatments": [], 
         "ApplicationId": "6e0b7591a90841d2b5d93fa11143e5a7", 
         "Arn": "arn:aws:mobiletargeting:us-
east-1:AIDACKCEVSQ6C2EXAMPLE:apps/6e0b7591a90841d2b5d93fa11143e5a7/campaigns/
a1e63c6cc0eb43ed826ffcc3cc90b30d", 
         "CreationDate": "2019-10-08T18:40:16.581Z", 
         "Description": " ", 
         "HoldoutPercent": 0, 
         "Id": "a1e63c6cc0eb43ed826ffcc3cc90b30d", 
         "IsPaused": false, 
         "LastModifiedDate": "2019-10-08T18:40:16.581Z", 
         "Limits": { 
             "Daily": 0, 
             "MaximumDuration": 60, 
             "MessagesPerSecond": 50, 
             "Total": 0 
         }, 
         "MessageConfiguration": { 
             "EmailMessage": { 
                  "FromAddress": "sender@example.com", 
                 "HtmlBody": "<!DOCTYPE html>\n <html lang=\"en\">\n <head>\n
  <meta http-equiv=\"Content-Type\" content=\"text/html; charset=utf-8\" />\n</head>
\n<body>Hello</body>\n</html>", 
                  "Title": "PinpointDemo" 
 } 
         }, 
         "Name": "MyCampaign", 
         "Schedule": { 
             "IsLocalTime": false, 
              "StartTime": "IMMEDIATE", 
             "Timezone": "utc" 
         }, 
         "SegmentId": "b66c9e42f71444b2aa2e0ffc1df28f60", 
         "SegmentVersion": 1, 
         "State": { 
              "CampaignStatus": "COMPLETED" 
         }, 
         "tags": {}, 
         "TemplateConfiguration": {}, 
         "Version": 1
```
}

}

• Per i dettagli sull'API, consulta [GetCampaign AWS CLIC](https://awscli.amazonaws.com/v2/documentation/api/latest/reference/pinpoint/get-campaign.html)ommand Reference.

### **get-campaigns**

Il seguente esempio di codice mostra come utilizzareget-campaigns.

# AWS CLI

Per recuperare informazioni sullo stato, la configurazione e altre impostazioni per tutte le campagne associate a un'applicazione

L'get-campaignsesempio seguente recupera informazioni sullo stato, la configurazione e altre impostazioni per tutte le campagne associate a un'applicazione.

```
aws pinpoint get-campaigns \ 
     --application-id 6e0b7591a90841d2b5d93fa11143e5a7 \ 
     --region us-east-1
```

```
{ 
     "CampaignsResponse": { 
         "Item": [ 
              { 
                  "AdditionalTreatments": [], 
                  "ApplicationId": "6e0b7591a90841d2b5d93fa11143e5a7", 
                  "Arn": "arn:aws:mobiletargeting:us-
east-1:AIDACKCEVSQ6C2EXAMPLE:apps/6e0b7591a90841d2b5d93fa11143e5a7/
campaigns/7e1280344c8f4a9aa40a00b006fe44f1", 
                  "CreationDate": "2019-10-08T18:40:22.905Z", 
                  "Description": " ", 
                  "HoldoutPercent": 0, 
                  "Id": "7e1280344c8f4a9aa40a00b006fe44f1", 
                  "IsPaused": false, 
                  "LastModifiedDate": "2019-10-08T18:40:22.905Z", 
                  "Limits": {}, 
                  "MessageConfiguration": { 
                      "EmailMessage": { 
                           "FromAddress": "sender@example.com",
```

```
 "HtmlBody": "<!DOCTYPE html>\n <html lang=\"en
\">\n <head>\n <meta http-equiv=\"Content-Type\" content=\"text/html; 
 charset=utf-8\" />\n</head>\n<br/>body>Hello</body>\n</html>",
                           "Title": "PInpointDemo Test" 
1 1 1 1 1 1 1
                  }, 
                  "Name": "MyCampaign1", 
                  "Schedule": { 
                      "IsLocalTime": false, 
                      "QuietTime": {}, 
                      "StartTime": "IMMEDIATE", 
                      "Timezone": "UTC" 
                  }, 
                  "SegmentId": "b66c9e42f71444b2aa2e0ffc1df28f60", 
                  "SegmentVersion": 1, 
                  "State": { 
                      "CampaignStatus": "COMPLETED" 
                  }, 
                  "tags": {}, 
                  "TemplateConfiguration": {}, 
                  "Version": 1 
              }, 
              { 
                  "AdditionalTreatments": [], 
                  "ApplicationId": "6e0b7591a90841d2b5d93fa11143e5a7", 
                  "Arn": "arn:aws:mobiletargeting:us-
east-1:AIDACKCEVSQ6C2EXAMPLE:apps/6e0b7591a90841d2b5d93fa11143e5a7/campaigns/
a1e63c6cc0eb43ed826ffcc3cc90b30d", 
                  "CreationDate": "2019-10-08T18:40:16.581Z", 
                  "Description": " ", 
                  "HoldoutPercent": 0, 
                  "Id": "a1e63c6cc0eb43ed826ffcc3cc90b30d", 
                  "IsPaused": false, 
                  "LastModifiedDate": "2019-10-08T18:40:16.581Z", 
                  "Limits": { 
                      "Daily": 0, 
                      "MaximumDuration": 60, 
                      "MessagesPerSecond": 50, 
                      "Total": 0 
                  }, 
                  "MessageConfiguration": { 
                      "EmailMessage": { 
                           "FromAddress": "sender@example.com",
```

```
 "HtmlBody": "<!DOCTYPE html>\n <html lang=\"en
\">\n <head>\n <meta http-equiv=\"Content-Type\" content=\"text/html;
 charset=utf-8\" />\n</head>\n<br/>body>Demo</body>\n</html>",
                          "Title": "PinpointDemo" 
1 1 1 1 1 1 1
\qquad \qquad \text{ } "Name": "MyCampaign2", 
                  "Schedule": { 
                      "IsLocalTime": false, 
                      "StartTime": "IMMEDIATE", 
                      "Timezone": "utc" 
                 }, 
                  "SegmentId": "b66c9e42f71444b2aa2e0ffc1df28f60", 
                  "SegmentVersion": 1, 
                  "State": { 
                      "CampaignStatus": "COMPLETED" 
                 }, 
                  "tags": {}, 
                 "TemplateConfiguration": {}, 
                  "Version": 1 
 } 
         ] 
     }
}
```
• Per i dettagli sull'API, consulta [GetCampaigns AWS CLIC](https://awscli.amazonaws.com/v2/documentation/api/latest/reference/pinpoint/get-campaigns.html)ommand Reference.

# **get-channels**

Il seguente esempio di codice mostra come utilizzareget-channels.

# AWS CLI

Per recuperare informazioni sulla cronologia e sullo stato di ogni canale per un'applicazione

L'get-channelsesempio seguente recupera informazioni sulla cronologia e sullo stato di ogni canale per un'applicazione.

```
aws pinpoint get-channels \ 
     --application-id 6e0b7591a90841d2b5d93fa11143e5a7 \ 
     --region us-east-1
```

```
{ 
     "ChannelsResponse": { 
          "Channels": { 
              "GCM": { 
                  "ApplicationId": "6e0b7591a90841d2b5d93fa11143e5a7", 
                  "CreationDate": "2019-10-08T18:28:23.182Z", 
                  "Enabled": true, 
                  "HasCredential": true, 
                  "Id": "gcm", 
                  "IsArchived": false, 
                  "LastModifiedDate": "2019-10-08T18:28:23.182Z", 
                  "Version": 1 
              }, 
              "SMS": { 
                  "ApplicationId": "6e0b7591a90841d2b5d93fa11143e5a7", 
                  "CreationDate": "2019-10-08T18:39:18.511Z", 
                  "Enabled": true, 
                  "Id": "sms", 
                  "IsArchived": false, 
                  "LastModifiedDate": "2019-10-08T18:39:18.511Z", 
                  "Version": 1 
              }, 
              "EMAIL": { 
                  "ApplicationId": "6e0b7591a90841d2b5d93fa11143e5a7", 
                  "CreationDate": "2019-10-08T18:27:23.990Z", 
                  "Enabled": true, 
                  "Id": "email", 
                  "IsArchived": false, 
                  "LastModifiedDate": "2019-10-08T18:27:23.990Z", 
                  "Version": 1 
              }, 
              "IN_APP": { 
                  "Enabled": true, 
                  "IsArchived": false, 
                  "Version": 0 
 } 
         } 
     }
}
```
• Per i dettagli sull'API, consulta [GetChannels AWS CLIC](https://awscli.amazonaws.com/v2/documentation/api/latest/reference/pinpoint/get-channels.html)ommand Reference.

# **get-email-channel**

Il seguente esempio di codice mostra come utilizzareget-email-channel.

AWS CLI

Per recuperare informazioni sullo stato e sulle impostazioni del canale di posta elettronica per un'applicazione

L'get-email-channelesempio seguente recupera lo stato e le impostazioni del canale Email per un'applicazione.

```
aws pinpoint get-email-channel \ 
     --application-id 6e0b7591a90841d2b5d93fa11143e5a7 \ 
     --region us-east-1
```
Output:

```
{ 
     "EmailChannelResponse": { 
          "ApplicationId": "6e0b7591a90841d2b5d93fa11143e5a7", 
         "CreationDate": "2019-10-08T18:27:23.990Z", 
         "Enabled": true, 
         "FromAddress": "sender@example.com", 
          "Id": "email", 
         "Identity": "arn:aws:ses:us-east-1:AIDACKCEVSQ6C2EXAMPLE:identity/
sender@example.com", 
          "IsArchived": false, 
         "LastModifiedDate": "2019-10-08T18:27:23.990Z", 
          "MessagesPerSecond": 1, 
          "Platform": "EMAIL", 
          "RoleArn": "arn:aws:iam::AIDACKCEVSQ6C2EXAMPLE:role/pinpoint-events", 
         "Version": 1 
     }
}
```
• Per i dettagli sull'API, vedere [GetEmailChannel](https://awscli.amazonaws.com/v2/documentation/api/latest/reference/pinpoint/get-email-channel.html)in AWS CLI Command Reference.

# **get-endpoint**

Il seguente esempio di codice mostra come utilizzareget-endpoint.

# AWS CLI

Recupero di informazioni sulle impostazioni e gli attributi di un endpoint specifico per un'applicazione

L'esempio get-endpoint seguente recupera le informazioni sulle impostazioni e gli attributi di un endpoint specifico per un'applicazione.

```
aws pinpoint get-endpoint \ 
     --application-id 611e3e3cdd47474c9c1399a505665b91 \ 
     --endpoint-id testendpoint \ 
     --region us-east-1
```

```
{ 
     "EndpointResponse": { 
         "Address": "+11234567890", 
         "ApplicationId": "611e3e3cdd47474c9c1399a505665b91", 
          "Attributes": {}, 
          "ChannelType": "SMS", 
         "CohortId": "63", 
         "CreationDate": "2019-01-28T23:55:11.534Z", 
         "EffectiveDate": "2021-08-06T00:04:51.763Z", 
         "EndpointStatus": "ACTIVE", 
          "Id": "testendpoint", 
          "Location": { 
              "Country": "USA" 
         }, 
         "Metrics": { 
              "SmsDelivered": 1.0 
         }, 
          "OptOut": "ALL", 
          "RequestId": "a204b1f2-7e26-48a7-9c80-b49a2143489d", 
          "User": { 
              "UserAttributes": { 
                  "Age": [ 
                       "24" 
 ] 
              }, 
          "UserId": "testuser" 
 } 
     }
```
}

• Per i dettagli sull'API, consulta [GetEndpoint AWS CLI](https://awscli.amazonaws.com/v2/documentation/api/latest/reference/pinpoint/get-endpoint.html)Command Reference.

#### **get-gcm-channel**

Il seguente esempio di codice mostra come utilizzareget-gcm-channel.

### AWS CLI

Per recuperare informazioni sullo stato e sulle impostazioni del canale GCM per un'applicazione

L'get-gcm-channelesempio seguente recupera informazioni sullo stato e le impostazioni del canale GCM per un'applicazione.

```
aws pinpoint get-gcm-channel \ 
     --application-id 6e0b7591a90841d2b5d93fa11143e5a7 \ 
     --region us-east-1
```
Output:

```
{ 
     "GCMChannelResponse": { 
          "ApplicationId": "6e0b7591a90841d2b5d93fa11143e5a7", 
          "CreationDate": "2019-10-08T18:28:23.182Z", 
          "Enabled": true, 
          "HasCredential": true, 
          "Id": "gcm", 
          "IsArchived": false, 
          "LastModifiedDate": "2019-10-08T18:28:23.182Z", 
          "Platform": "GCM", 
          "Version": 1 
     }
}
```
• Per i dettagli sull'API, vedere [GetGcmChanneli](https://awscli.amazonaws.com/v2/documentation/api/latest/reference/pinpoint/get-gcm-channel.html)n AWS CLI Command Reference.

# **get-sms-channel**

Il seguente esempio di codice mostra come utilizzareget-sms-channel.

# AWS CLI

Recupero delle informazioni sullo stato e sulle impostazioni del canale SMS per un'applicazione

L'esempio get-sms-channel seguente recupera lo stato e le impostazioni del canale di sms per un'applicazione.

```
aws pinpoint get-sms-channel \ 
     --application-id 6e0b7591a90841d2b5d93fa11143e5a7 \ 
     --region us-east-1
```
Output:

```
{ 
     "SMSChannelResponse": { 
          "ApplicationId": "6e0b7591a90841d2b5d93fa11143e5a7", 
          "CreationDate": "2019-10-08T18:39:18.511Z", 
          "Enabled": true, 
          "Id": "sms", 
          "IsArchived": false, 
          "LastModifiedDate": "2019-10-08T18:39:18.511Z", 
          "Platform": "SMS", 
          "PromotionalMessagesPerSecond": 20, 
          "TransactionalMessagesPerSecond": 20, 
          "Version": 1 
     }
}
```
• Per i dettagli sull'API, consulta [GetSmsChannel AWS CLIC](https://awscli.amazonaws.com/v2/documentation/api/latest/reference/pinpoint/get-sms-channel.html)ommand Reference.

# **get-sms-template**

Il seguente esempio di codice mostra come utilizzareget-sms-template.

# AWS CLI

Recupera il contenuto e le impostazioni di un modello di messaggio per i messaggi inviati tramite il canale SMS

L'get-sms-templateesempio seguente recupera il contenuto e le impostazioni di un modello di messaggio SMS.

```
aws pinpoint get-sms-template \ 
     --template-name TestTemplate \ 
     --region us-east-1
```
Output:

```
{ 
     "SMSTemplateResponse": { 
         "Arn": "arn:aws:mobiletargeting:us-east-1:AIDACKCEVSQ6C2EXAMPLE:templates/
TestTemplate/SMS", 
         "Body": "hello\n how are you?\n food is good", 
         "CreationDate": "2023-06-20T21:37:30.124Z", 
         "LastModifiedDate": "2023-06-20T21:37:30.124Z", 
         "tags": {}, 
         "TemplateDescription": "Test SMS Template", 
         "TemplateName": "TestTemplate", 
         "TemplateType": "SMS", 
         "Version": "1" 
     }
}
```
Per ulteriori informazioni, consulta i [modelli di messaggi di Amazon Pinpoint nella Guida per](https://docs.aws.amazon.com/pinpoint/latest/userguide/messages-templates.html) l'utente di Amazon Pinpoint.

• Per i dettagli sull'API, consulta AWS CLI Command [GetSmsTemplateR](https://awscli.amazonaws.com/v2/documentation/api/latest/reference/pinpoint/get-sms-template.html)eference.

### **get-voice-channel**

Il seguente esempio di codice mostra come utilizzareget-voice-channel.

### AWS CLI

Per recuperare informazioni sullo stato e sulle impostazioni del canale vocale di un'applicazione

L'get-voice-channelesempio seguente recupera lo stato e le impostazioni del canale vocale per un'applicazione.

```
aws pinpoint get-voice-channel \ 
     --application-id 6e0b7591a90841d2b5d93fa11143e5a7 \ 
     --region us-east-1
```

```
{ 
     "VoiceChannelResponse": { 
          "ApplicationId": "6e0b7591a90841d2b5d93fa11143e5a7", 
          "CreationDate": "2022-04-28T00:17:03.836Z", 
          "Enabled": true, 
          "Id": "voice", 
          "IsArchived": false, 
          "LastModifiedDate": "2022-04-28T00:17:03.836Z", 
          "Platform": "VOICE", 
         "Version": 1 
     }
}
```
• Per i dettagli sull'API, vedere [GetVoiceChannel](https://awscli.amazonaws.com/v2/documentation/api/latest/reference/pinpoint/get-voice-channel.html)in AWS CLI Command Reference.

# **list-tags-for-resource**

Il seguente esempio di codice mostra come utilizzarelist-tags-for-resource.

AWS CLI

Per recuperare un elenco di tag per una risorsa

L'list-tags-for-resourceesempio seguente recupera tutti i tag (nomi e valori chiave) associati alla risorsa specificata.

```
aws pinpoint list-tags-for-resource \ 
     --resource-arn arn:aws:mobiletargeting:us-
west-2:AIDACKCEVSQ6C2EXAMPLE:apps/810c7aab86d42fb2b56c8c966example
```

```
{ 
      "TagsModel": { 
           "tags": { 
                "Year": "2019", 
                "Stack": "Production" 
           } 
      }
}
```
Per ulteriori informazioni, consulta 'Tagging Amazon Pinpoint Resources'\_\_ nella Amazon Pinpoint Developer Guide. < https://docs.aws.amazon.com/pinpoint/latest/developerguide/taggingresources.html>

• Per i dettagli sull'API, consulta Command Reference. [ListTagsForResourceA](https://awscli.amazonaws.com/v2/documentation/api/latest/reference/pinpoint/list-tags-for-resource.html)WS CLI

## **phone-number-validate**

Il seguente esempio di codice mostra come utilizzarephone-number-validate.

AWS CLI

Recupera informazioni su un numero di telefono

Quanto segue phone-number-validate recupera le informazioni su un numero di telefono.

```
aws pinpoint phone-number-validate \ 
     --number-validate-request PhoneNumber="+12065550142" \ 
     --region us-east-1
```
Output:

```
{ 
     "NumberValidateResponse": { 
         "Carrier": "ExampleCorp Mobile", 
          "City": "Seattle", 
         "CleansedPhoneNumberE164": "+12065550142", 
          "CleansedPhoneNumberNational": "2065550142", 
          "Country": "United States", 
         "CountryCodeIso2": "US", 
          "CountryCodeNumeric": "1", 
          "OriginalPhoneNumber": "+12065550142", 
         "PhoneType": "MOBILE", 
         "PhoneTypeCode": 0,
          "Timezone": "America/Los_Angeles", 
         "ZipCode": "98101" 
     }
}
```
Per ulteriori informazioni, consulta [Canale SMS di Amazon Pinpoint](https://docs.aws.amazon.com/pinpoint/latest/userguide/channels-sms.html) nella Guida per l'utente di Amazon Pinpoint.

• Per i dettagli sull'API, vedere [PhoneNumberValidatei](https://awscli.amazonaws.com/v2/documentation/api/latest/reference/pinpoint/phone-number-validate.html)n AWS CLI Command Reference.

#### **send-messages**

Il seguente esempio di codice mostra come utilizzaresend-messages.

AWS CLI

Invio di un messaggio SMS utilizzando l'endpoint di un'applicazione

L'esempio send-messages seguente invia un messaggio diretto per un'applicazione con un endpoint.

```
aws pinpoint send-messages \ 
     --application-id 611e3e3cdd47474c9c1399a505665b91 \ 
     --message-request file://myfile.json \ 
     --region us-west-2
```
Contenuto di myfile.json.

```
{ 
     "MessageConfiguration": { 
          "SMSMessage": { 
               "Body": "hello, how are you?" 
          } 
     }, 
     "Endpoints": { 
          "testendpoint": {} 
     }
}
```

```
{ 
     "MessageResponse": { 
          "ApplicationId": "611e3e3cdd47474c9c1399a505665b91", 
          "EndpointResult": { 
              "testendpoint": { 
                  "Address": "+12345678900", 
                  "DeliveryStatus": "SUCCESSFUL", 
                  "MessageId": "itnuqhai5alf1n6ahv3udc05n7hhddr6gb3lq6g0",
```

```
 "StatusCode": 200, 
                 "StatusMessage": "MessageId: 
  itnuqhai5alf1n6ahv3udc05n7hhddr6gb3lq6g0" 
 } 
         }, 
         "RequestId": "c7e23264-04b2-4a46-b800-d24923f74753" 
     }
}
```
Per ulteriori informazioni, consulta [Canale SMS di Amazon Pinpoint](https://docs.aws.amazon.com/pinpoint/latest/userguide/channels-sms.html) nella Guida per l'utente di Amazon Pinpoint.

• Per i dettagli sull'API, consulta [SendMessages AWS CLI](https://awscli.amazonaws.com/v2/documentation/api/latest/reference/pinpoint/send-messages.html)Command Reference.

# **send-users-messages**

Il seguente esempio di codice mostra come utilizzaresend-users-messages.

AWS CLI

Per inviare un messaggio SMS a un utente di un'applicazione

L'send-users-messagesesempio seguente invia un messaggio diretto per un utente di un'applicazione.

```
aws pinpoint send-users-messages \ 
     --application-id 611e3e3cdd47474c9c1399a505665b91 \ 
     --send-users-message-request file://myfile.json \ 
     --region us-west-2
```
Contenuto di myfile.json.

```
{ 
      "MessageConfiguration": { 
          "SMSMessage": { 
               "Body": "hello, how are you?" 
          } 
      }, 
      "Users": { 
           "testuser": {} 
      }
```
}

### Output:

```
{ 
     "SendUsersMessageResponse": { 
         "ApplicationId": "611e3e3cdd47474c9c1399a505665b91", 
         "RequestId": "e0b12cf5-2359-11e9-bb0b-d5fb91876b25", 
         "Result": { 
             "testuser": { 
                 "testuserendpoint": { 
                     "DeliveryStatus": "SUCCESSFUL", 
                     "MessageId": "7qu4hk5bqhda3i7i2n4pjf98qcuh8b7p45ifsmo0", 
                     "StatusCode": 200, 
                     "StatusMessage": "MessageId: 
  7qu4hk5bqhda3i7i2n4pjf98qcuh8b7p45ifsmo0", 
                     "Address": "+12345678900" 
 } 
 } 
         } 
     }
}
```
Per ulteriori informazioni, consulta [Canale SMS di Amazon Pinpoint](https://docs.aws.amazon.com/pinpoint/latest/userguide/channels-sms.html) nella Guida per l'utente di Amazon Pinpoint.

• Per i dettagli sull'API, vedere [SendUsersMessages](https://awscli.amazonaws.com/v2/documentation/api/latest/reference/pinpoint/send-users-messages.html)in AWS CLI Command Reference.

### **tag-resource**

Il seguente esempio di codice mostra come utilizzaretag-resource.

AWS CLI

Per aggiungere tag a una risorsa

L'esempio seguente aggiunge due tag (nomi e valori chiave) a una risorsa.

```
aws pinpoint list-tags-for-resource \ 
     --resource-arn arn:aws:mobiletargeting:us-
east-1:AIDACKCEVSQ6C2EXAMPLE:apps/810c7aab86d42fb2b56c8c966example \
     --tags-model tags={Stack=Production,Year=2019}
```
Questo comando non produce alcun output.

Per ulteriori informazioni, consulta 'Tagging Amazon Pinpoint Resources'\_\_ nella Amazon Pinpoint Developer Guide. < https://docs.aws.amazon.com/pinpoint/latest/developerguide/taggingresources.html>

• Per i dettagli sull'API, consulta Command Reference. [TagResourceA](https://awscli.amazonaws.com/v2/documentation/api/latest/reference/pinpoint/tag-resource.html)WS CLI

#### **untag-resource**

Il seguente esempio di codice mostra come utilizzareuntag-resource.

### AWS CLI

Esempio 1: rimuovere un tag da una risorsa

L'untag-resourceesempio seguente rimuove il tag specificato (nome e valore della chiave) da una risorsa.

```
aws pinpoint untag-resource \ 
     --resource-arn arn:aws:mobiletargeting:us-
west-2:AIDACKCEVSQ6C2EXAMPLE:apps/810c7aab86d42fb2b56c8c966example \
     --tag-keys Year
```
Questo comando non produce alcun output.

Esempio 2: rimuovere più tag da una risorsa

L'untag-resourceesempio seguente rimuove i tag specificati (nomi e valori delle chiavi) da una risorsa.

```
aws pinpoint untag-resource \ 
     --resource-arn arn:aws:mobiletargeting:us-
east-1:AIDACKCEVSQ6C2EXAMPLE:apps/810c7aab86d42fb2b56c8c966example \
     --tag-keys Year Stack
```
Questo comando non produce alcun output.

Per ulteriori informazioni, consulta 'Tagging Amazon Pinpoint Resources'\_\_ nella Amazon Pinpoint Developer Guide. < https://docs.aws.amazon.com/pinpoint/latest/developerguide/taggingresources.html>

• Per i dettagli sull'API, consulta Command Reference. [UntagResource](https://awscli.amazonaws.com/v2/documentation/api/latest/reference/pinpoint/untag-resource.html)AWS CLI

### **update-sms-channel**

Il seguente esempio di codice mostra come utilizzareupdate-sms-channel.

### AWS CLI

Per abilitare il canale SMS o aggiornare lo stato e le impostazioni del canale SMS per un'applicazione.

L'update-sms-channelesempio seguente abilita il canale SMS per un canale SMS per un'applicazione.

```
aws pinpoint update-sms-channel \ 
     --application-id 611e3e3cdd47474c9c1399a505665b91 \ 
     --sms-channel-request Enabled=true \ 
     --region us-west-2
```
Output:

```
{ 
     "SMSChannelResponse": { 
          "ApplicationId": "611e3e3cdd47474c9c1399a505665b91", 
          "CreationDate": "2019-01-28T23:25:25.224Z", 
          "Enabled": true, 
          "Id": "sms", 
          "IsArchived": false, 
          "LastModifiedDate": "2023-05-18T23:22:50.977Z", 
          "Platform": "SMS", 
          "PromotionalMessagesPerSecond": 20, 
          "TransactionalMessagesPerSecond": 20, 
          "Version": 3 
     }
}
```
Per ulteriori informazioni, consulta [Canale SMS di Amazon Pinpoint](https://docs.aws.amazon.com/pinpoint/latest/userguide/channels-sms.html) nella Guida per l'utente di Amazon Pinpoint.

• Per i dettagli sull'API, vedere [UpdateSmsChanneli](https://awscli.amazonaws.com/v2/documentation/api/latest/reference/pinpoint/update-sms-channel.html)n AWS CLI Command Reference.

# Esempi di utilizzo di Amazon Polly AWS CLI

I seguenti esempi di codice mostrano come eseguire azioni e implementare scenari comuni utilizzando Amazon Polly. AWS Command Line Interface

Le operazioni sono estratti di codice da programmi più grandi e devono essere eseguite nel contesto. Sebbene le operazioni mostrino come richiamare le singole funzioni del servizio, è possibile visualizzarle contestualizzate negli scenari correlati e negli esempi tra servizi.

Scenari: esempi di codice che mostrano come eseguire un'attività specifica richiamando più funzioni all'interno dello stesso servizio.

Ogni esempio include un collegamento a GitHub, dove puoi trovare istruzioni su come configurare ed eseguire il codice nel contesto.

### Argomenti

• [Azioni](#page-280-0)

# Azioni

# **delete-lexicon**

Il seguente esempio di codice mostra come utilizzaredelete-lexicon.

# AWS CLI

Per eliminare un lessico

L'delete-lexiconesempio seguente elimina il lessico specificato.

```
aws polly delete-lexicon \ 
     --name w3c
```
Questo comando non produce alcun output.

Per ulteriori informazioni, consulta [Utilizzo dell' DeleteLexicon operazione](https://docs.aws.amazon.com/polly/latest/dg/gs-delete-lexicon.html) nella Amazon Polly Developer Guide.

• Per i dettagli sull'API, consulta [DeleteLexicon AWS CLIC](https://awscli.amazonaws.com/v2/documentation/api/latest/reference/polly/delete-lexicon.html)ommand Reference.

# **get-lexicon**

Il seguente esempio di codice mostra come utilizzareget-lexicon.

# AWS CLI

Per recuperare il contenuto di un lessico

L'get-lexiconesempio seguente recupera il contenuto del lessico di pronuncia specificato.

```
aws polly get-lexicon \ 
     --name w3c
```
Output:

```
{ 
     "Lexicon": { 
         "Content": "<?xml version=\"1.0\" encoding=\"UTF-8\"?>\n<lexicon version=
\"1.0\" \n xmlns= \"http://www.w3.org/2005/01/pronunciation-lexicon
\"\n xmlns:xsi=\"http://www.w3.org/2001/XMLSchema-instance\" \n 
  xsi:schemaLocation=\"http://www.w3.org/2005/01/pronunciation-lexicon \n 
  http://www.w3.org/TR/2007/CR-pronunciation- lexicon-20071212/pls.xsd\"\n 
    alphabet=\"ipa\" \n xml:lang=\"en-US\">\n <lexeme>\n <grapheme>W3C</
grapheme>\n <alias>World Wide Web Consortium</alias>\n </lexeme>\n</lexicon>
\mathcal{M}",
         "Name": "w3c" 
     }, 
     "LexiconAttributes": { 
         "Alphabet": "ipa", 
         "LanguageCode": "en-US", 
         "LastModified": 1603908910.99, 
         "LexiconArn": "arn:aws:polly:us-west-2:880185128111:lexicon/w3c", 
         "LexemesCount": 1, 
         "Size": 492 
     }
}
```
Per ulteriori informazioni, consulta [Utilizzo dell' GetLexicon operazione](https://docs.aws.amazon.com/polly/latest/dg/gs-get-lexicon.html) nella Amazon Polly Developer Guide.

• Per i dettagli sull'API, consulta [GetLexicon AWS CLI](https://awscli.amazonaws.com/v2/documentation/api/latest/reference/polly/get-lexicon.html)Command Reference.

# **get-speech-synthesis-task**

Il seguente esempio di codice mostra come utilizzareget-speech-synthesis-task.

### AWS CLI

Per ottenere informazioni su un'operazione di sintesi vocale

L'get-speech-synthesis-taskesempio seguente recupera informazioni sull'attività di sintesi vocale specificata.

```
aws polly get-speech-synthesis-task \ 
     --task-id 70b61c0f-57ce-4715-a247-cae8729dcce9
```
Output:

```
{ 
     "SynthesisTask": { 
         "TaskId": "70b61c0f-57ce-4715-a247-cae8729dcce9", 
          "TaskStatus": "completed", 
          "OutputUri": "https://s3.us-west-2.amazonaws.com/my-s3-
bucket/70b61c0f-57ce-4715-a247-cae8729dcce9.mp3", 
          "CreationTime": 1603911042.689, 
         "RequestCharacters": 1311, 
         "OutputFormat": "mp3", 
          "TextType": "text", 
         "VoiceId": "Joanna" 
     }
}
```
Per ulteriori informazioni, consulta [Creazione di file audio lunghi](https://docs.aws.amazon.com/polly/latest/dg/longer-cli.html) nella Amazon Polly Developer Guide.

• Per i dettagli sull'API, consulta [GetSpeechSynthesisTask AWS CLIC](https://awscli.amazonaws.com/v2/documentation/api/latest/reference/polly/get-speech-synthesis-task.html)ommand Reference.

# **list-lexicons**

Il seguente esempio di codice mostra come utilizzarelist-lexicons.

AWS CLI

Per elencare i tuoi lessici

L'list-lexiconsesempio seguente elenca i tuoi lessici di pronuncia.

#### aws polly list-lexicons

#### Output:

```
{ 
     "Lexicons": [ 
          { 
              "Name": "w3c", 
              "Attributes": { 
                   "Alphabet": "ipa", 
                   "LanguageCode": "en-US", 
                   "LastModified": 1603908910.99, 
                   "LexiconArn": "arn:aws:polly:us-east-2:123456789012:lexicon/w3c", 
                   "LexemesCount": 1, 
                   "Size": 492 
 } 
          } 
    \mathbf{I}}
```
Per ulteriori informazioni, consulta [Utilizzo dell' ListLexicons operazione](https://docs.aws.amazon.com/polly/latest/dg/gs-list-lexicons.html) nella Amazon Polly Developer Guide.

• Per i dettagli sull'API, consulta [ListLexicons AWS CLIC](https://awscli.amazonaws.com/v2/documentation/api/latest/reference/polly/list-lexicons.html)ommand Reference.

### **list-speech-synthesis-tasks**

Il seguente esempio di codice mostra come utilizzarelist-speech-synthesis-tasks.

AWS CLI

Per elencare le attività di sintesi vocale

L'list-speech-synthesis-tasksesempio seguente elenca le attività di sintesi vocale.

aws polly list-speech-synthesis-tasks

```
{ 
     "SynthesisTasks": [ 
          { 
              "TaskId": "70b61c0f-57ce-4715-a247-cae8729dcce9", 
              "TaskStatus": "completed", 
              "OutputUri": "https://s3.us-west-2.amazonaws.com/my-s3-
bucket/70b61c0f-57ce-4715-a247-cae8729dcce9.mp3", 
              "CreationTime": 1603911042.689, 
              "RequestCharacters": 1311, 
              "OutputFormat": "mp3", 
              "TextType": "text", 
              "VoiceId": "Joanna" 
         } 
    \mathbf{I}}
```
Per ulteriori informazioni, consulta [Creazione di file audio lunghi](https://docs.aws.amazon.com/polly/latest/dg/longer-cli.html) nella Amazon Polly Developer Guide.

• Per i dettagli sull'API, consulta [ListSpeechSynthesisTasks AWS CLI](https://awscli.amazonaws.com/v2/documentation/api/latest/reference/polly/list-speech-synthesis-tasks.html)Command Reference.

### **put-lexicon**

Il seguente esempio di codice mostra come utilizzareput-lexicon.

AWS CLI

Per memorizzare un lessico

L'put-lexiconesempio seguente memorizza il lessico di pronuncia specificato. Il example.pls file specifica un lessico conforme al W3C PLS.

```
aws polly put-lexicon \ 
    --name w3c \backslash --content file://example.pls
```
Contenuto di example.pls

```
{ 
     <?xml version="1.0" encoding="UTF-8"?> 
     <lexicon version="1.0"
```

```
 xmlns="http://www.w3.org/2005/01/pronunciation-lexicon" 
         xmlns:xsi="http://www.w3.org/2001/XMLSchema-instance" 
         xsi:schemaLocation="http://www.w3.org/2005/01/pronunciation-lexicon 
             http://www.w3.org/TR/2007/CR-pronunciation-lexicon-20071212/pls.xsd" 
         alphabet="ipa" 
         xml:lang="en-US"> 
         <lexeme> 
             <grapheme>W3C</grapheme> 
             <alias>World Wide Web Consortium</alias> 
         </lexeme> 
     </lexicon>
}
```
Questo comando non produce alcun output.

Per ulteriori informazioni, consulta [Utilizzo dell' PutLexicon operazione](https://docs.aws.amazon.com/polly/latest/dg/gs-put-lexicon.html) nella Amazon Polly Developer Guide.

• Per i dettagli sull'API, consulta [PutLexicon AWS CLI](https://awscli.amazonaws.com/v2/documentation/api/latest/reference/polly/put-lexicon.html)Command Reference.

# **start-speech-synthesis-task**

Il seguente esempio di codice mostra come utilizzarestart-speech-synthesis-task.

AWS CLI

Per sintetizzare il testo

L'start-speech-synthesis-taskesempio seguente sintetizza il testo text\_file.txt e memorizza il file MP3 risultante nel bucket specificato.

```
aws polly start-speech-synthesis-task \ 
     --output-format mp3 \ 
     --output-s3-bucket-name my-s3-bucket \ 
     --text file://text_file.txt \ 
     --voice-id Joanna
```
Output:

"SynthesisTask": {

{

```
 "TaskId": "70b61c0f-57ce-4715-a247-cae8729dcce9", 
         "TaskStatus": "scheduled", 
         "OutputUri": "https://s3.us-east-2.amazonaws.com/my-s3-
bucket/70b61c0f-57ce-4715-a247-cae8729dcce9.mp3", 
         "CreationTime": 1603911042.689, 
         "RequestCharacters": 1311, 
         "OutputFormat": "mp3", 
         "TextType": "text", 
         "VoiceId": "Joanna" 
     }
}
```
Per ulteriori informazioni, consulta [Creazione di file audio lunghi](https://docs.aws.amazon.com/polly/latest/dg/longer-cli.html) nella Amazon Polly Developer Guide.

• Per i dettagli sull'API, consulta [StartSpeechSynthesisTask AWS CLIC](https://awscli.amazonaws.com/v2/documentation/api/latest/reference/polly/start-speech-synthesis-task.html)ommand Reference.

# Listino prezzi AWS esempi utilizzando AWS CLI

I seguenti esempi di codice mostrano come eseguire azioni e implementare scenari comuni utilizzando AWS Command Line Interface with Listino prezzi AWS.

Le operazioni sono estratti di codice da programmi più grandi e devono essere eseguite nel contesto. Sebbene le operazioni mostrino come richiamare le singole funzioni del servizio, è possibile visualizzarle contestualizzate negli scenari correlati e negli esempi tra servizi.

Scenari: esempi di codice che mostrano come eseguire un'attività specifica richiamando più funzioni all'interno dello stesso servizio.

Ogni esempio include un collegamento a GitHub, dove è possibile trovare istruzioni su come configurare ed eseguire il codice nel contesto.

### Argomenti

• [Azioni](#page-280-0)

Azioni

# **describe-services**

Il seguente esempio di codice mostra come utilizzaredescribe-services.

### AWS CLI

Per recuperare i metadati del servizio

Questo esempio recupera i metadati per il codice del servizio Amazon EC2.

Comando:

```
aws pricing describe-services --service-code AmazonEC2 --format-version aws_v1 --
max-items 1
```

```
{ 
   "Services": [ 
        { 
            "ServiceCode": "AmazonEC2", 
            "AttributeNames": [ 
                 "volumeType", 
                 "maxIopsvolume", 
                 "instance", 
                 "instanceCapacity10xlarge", 
                 "locationType", 
                 "instanceFamily", 
                 "operatingSystem", 
                 "clockSpeed", 
                 "LeaseContractLength", 
                 "ecu", 
                 "networkPerformance", 
                 "instanceCapacity8xlarge", 
                 "group", 
                 "maxThroughputvolume", 
                 "gpuMemory", 
                 "ebsOptimized", 
                 "elasticGpuType", 
                 "maxVolumeSize", 
                 "gpu", 
                 "processorFeatures", 
                 "intelAvxAvailable", 
                 "instanceCapacity4xlarge", 
                 "servicecode", 
                 "groupDescription", 
                 "processorArchitecture",
```
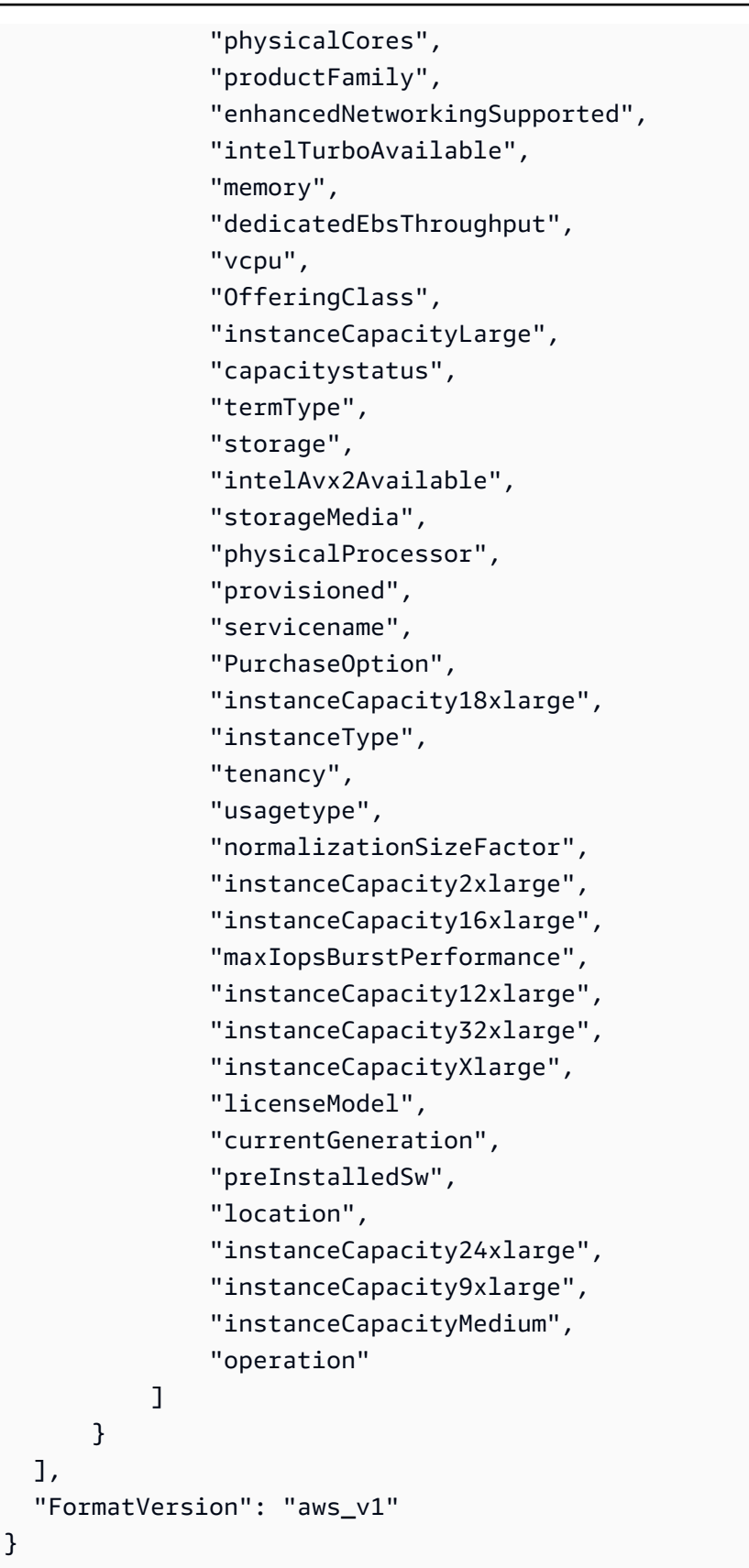

• Per i dettagli sull'API, consulta Command [DescribeServices](https://awscli.amazonaws.com/v2/documentation/api/latest/reference/pricing/describe-services.html)Reference AWS CLI .

# **get-attribute-values**

Il seguente esempio di codice mostra come utilizzareget-attribute-values.

AWS CLI

Per recuperare un elenco di valori degli attributi

L'get-attribute-valuesesempio seguente recupera un elenco di valori disponibili per l'attributo specificato.

```
aws pricing get-attribute-values \ 
     --service-code AmazonEC2 \ 
     --attribute-name volumeType \ 
     --max-items 2
```
Output:

```
{ 
     "NextToken": "eyJOZXh0VG9rZW4iOiBudWxsLCAiYm90b190cnVuY2F0ZV9hbW91bnQiOiAyfQ==", 
     "AttributeValues": [ 
          { 
               "Value": "Cold HDD" 
          }, 
          { 
               "Value": "General Purpose" 
          } 
    \mathbf{I}}
```
• Per i dettagli sull'API, vedere [GetAttributeValuesi](https://awscli.amazonaws.com/v2/documentation/api/latest/reference/pricing/get-attribute-values.html)n AWS CLI Command Reference.

### **get-products**

Il seguente esempio di codice mostra come utilizzareget-products.

AWS CLI

Per recuperare un elenco di prodotti

Questo esempio recupera un elenco di prodotti che corrispondono ai criteri indicati.

#### Comando:

```
aws pricing get-products --filters file://filters.json --format-version aws_v1 --
max-results 1 --service-code AmazonEC2
```
filters.json:

```
\Gamma { 
      "Type": "TERM_MATCH", 
      "Field": "ServiceCode", 
      "Value": "AmazonEC2" 
   }, 
  \{ "Type": "TERM_MATCH", 
      "Field": "volumeType", 
      "Value": "Provisioned IOPS" 
   }
\mathbf{I}
```

```
\{ "FormatVersion": "aws_v1", 
   "NextToken": "WGDY7ko8fQXdlaUZVdasFQ==:RVSagyIFn770XQOzdUIcO9BY6ucBG9itXAZGZF/
zioUzOsUKh6PCcPWaOyPZRiMePb986TeoKYB9l55fw/
CyoMq5ymnGmT1Vj39TljbbAlhcqnVfTmPIilx8Uy5bdDaBYy/e/2Ofw9Edzsykbs8LTBuNbiDQ
+BBds5yeI9AQkUepruKk3aEahFPxJ55kx/zk", 
   "PriceList": [ 
       "{\"product\":{\"productFamily\":\"Storage\",\"attributes\":{\"storageMedia\":
\"SSD-backed\",\"maxThroughputvolume\":\"320 MB/sec\",\"volumeType\":\"Provisioned 
  IOPS\",\"maxIopsvolume\":\"20000\",\"servicecode\":\"AmazonEC2\",\"usagetype
\":\"APS1-EBS:VolumeUsage.piops\",\"locationType\":\"AWS Region\",\"location\":
\"Asia Pacific (Singapore)\",\"servicename\":\"Amazon Elastic Compute Cloud\",
\"maxVolumeSize\":\"16 TiB\",\"operation\":\"\"},\"sku\":\"3MKHN58N7RDDVGKJ\"},
\"serviceCode\":\"AmazonEC2\",\"terms\":{\"OnDemand\":{\"3MKHN58N7RDDVGKJ.JRTCKXETXF
\":{\"priceDimensions\":{\"3MKHN58N7RDDVGKJ.JRTCKXETXF.6YS6EN2CT7\":{\"unit\":\"GB-
Mo\",\"endRange\":\"Inf\",\"description\":\"$0.138 per GB-month of Provisioned 
  IOPS SSD (io1) provisioned storage - Asia Pacific (Singapore)\",\"appliesTo
\":[],\"rateCode\":\"3MKHN58N7RDDVGKJ.JRTCKXETXF.6YS6EN2CT7\",\"beginRange\":
\"0\",\"pricePerUnit\":{\"USD\":\"0.1380000000\"}}},\"sku\":\"3MKHN58N7RDDVGKJ
\",\"effectiveDate\":\"2018-08-01T00:00:00Z\",\"offerTermCode\":\"JRTCKXETXF
```

```
\",\"termAttributes\":{}}}},\"version\":\"20180808005701\",\"publicationDate\":
\"2018-08-08T00:57:01Z\"}" 
   ]
}
```
• Per i dettagli sull'API, consulta Command [GetProductsR](https://awscli.amazonaws.com/v2/documentation/api/latest/reference/pricing/get-products.html)eference AWS CLI .

# AWS Private CA esempi utilizzando AWS CLI

I seguenti esempi di codice mostrano come eseguire azioni e implementare scenari comuni utilizzando AWS Command Line Interface with AWS Private CA.

Le operazioni sono estratti di codice da programmi più grandi e devono essere eseguite nel contesto. Sebbene le operazioni mostrino come richiamare le singole funzioni del servizio, è possibile visualizzarle contestualizzate negli scenari correlati e negli esempi tra servizi.

Scenari: esempi di codice che mostrano come eseguire un'attività specifica richiamando più funzioni all'interno dello stesso servizio.

Ogni esempio include un collegamento a GitHub, dove è possibile trovare istruzioni su come configurare ed eseguire il codice nel contesto.

# Argomenti

• [Azioni](#page-280-0)

### Azioni

# **create-certificate-authority-audit-report**

Il seguente esempio di codice mostra come utilizzarecreate-certificate-authority-auditreport.

### AWS CLI

Per creare un rapporto di controllo dell'autorità di certificazione

Il create-certificate-authority-audit-report comando seguente crea un rapporto di controllo per la CA privata identificata dall'ARN.

```
aws acm-pca create-certificate-authority-audit-report --certificate-
authority-arn arn:aws:acm-pca:us-east-1:accountid:certificate-
```

```
authority/12345678-1234-1234-1234-123456789012 --s3-bucket-name your-bucket-name --
audit-report-response-format JSON
```
• Per i dettagli sull'API, vedere [CreateCertificateAuthorityAuditReporti](https://awscli.amazonaws.com/v2/documentation/api/latest/reference/acm-pca/create-certificate-authority-audit-report.html)n AWS CLI Command Reference.

### **create-certificate-authority**

Il seguente esempio di codice mostra come utilizzarecreate-certificate-authority.

AWS CLI

Per creare un'autorità di certificazione privata

Il create-certificate-authority comando seguente crea un'autorità di certificazione privata nel tuo AWS account.

```
aws acm-pca create-certificate-authority --certificate-authority-configuration 
  file://C:\ca_config.txt --revocation-configuration file://C:\revoke_config.txt --
certificate-authority-type "SUBORDINATE" --idempotency-token 98256344
```
• Per i dettagli sull'API, consulta [CreateCertificateAuthority AWS CLI](https://awscli.amazonaws.com/v2/documentation/api/latest/reference/acm-pca/create-certificate-authority.html)Command Reference.

# **delete-certificate-authority**

Il seguente esempio di codice mostra come utilizzaredelete-certificate-authority.

AWS CLI

Per eliminare un'autorità di certificazione privata

Il delete-certificate-authority comando seguente elimina l'autorità di certificazione identificata dall'ARN.

```
aws acm-pca delete-certificate-authority --certificate-
authority-arn arn:aws:acm-pca:us-west-2:123456789012:certificate-
authority/12345678-1234-1234-1234-123456789012
```
• Per i dettagli sull'API, vedere [DeleteCertificateAuthority](https://awscli.amazonaws.com/v2/documentation/api/latest/reference/acm-pca/delete-certificate-authority.html)in AWS CLI Command Reference.

# **describe-certificate-authority-audit-report**

Il seguente esempio di codice mostra come utilizzaredescribe-certificate-authorityaudit-report.

AWS CLI

Per descrivere un rapporto di controllo per un'autorità di certificazione

Il describe-certificate-authority-audit-report comando seguente elenca le informazioni sul rapporto di controllo specificato per la CA identificata dall'ARN.

```
aws acm-pca describe-certificate-authority-audit-report --certificate-
authority-arn arn:aws:acm-pca:us-west-2:123456789012:certificate-
authority/99999999-8888-7777-6666-555555555555 --audit-report-id 
  11111111-2222-3333-4444-555555555555
```
• Per i dettagli sull'API, vedere [DescribeCertificateAuthorityAuditReport](https://awscli.amazonaws.com/v2/documentation/api/latest/reference/acm-pca/describe-certificate-authority-audit-report.html)in AWS CLI Command Reference.

# **describe-certificate-authority**

Il seguente esempio di codice mostra come utilizzaredescribe-certificate-authority.

AWS CLI

Per descrivere un'autorità di certificazione privata

Il describe-certificate-authority comando seguente elenca le informazioni sulla CA privata identificata dall'ARN.

```
aws acm-pca describe-certificate-authority --certificate-
authority-arn arn:aws:acm-pca:us-west-2:123456789012:certificate-
authority/12345678-1234-1234-1234-123456789012
```
• Per i dettagli sull'API, vedere [DescribeCertificateAuthorityi](https://awscli.amazonaws.com/v2/documentation/api/latest/reference/acm-pca/describe-certificate-authority.html)n AWS CLI Command Reference.

# **get-certificate-authority-certificate**

Il seguente esempio di codice mostra come utilizzareget-certificate-authoritycertificate.

### AWS CLI

Per recuperare un certificato di autorità di certificazione (CA)

Il get-certificate-authority-certificate comando seguente recupera il certificato e la catena di certificati per la CA privata specificata dall'ARN.

```
aws acm-pca get-certificate-authority-certificate --certificate-
authority-arn arn:aws:acm-pca:us-west-2:123456789012:certificate-
authority/12345678-1234-1234-1234-123456789012 --output text
```
• Per i dettagli sull'API, vedere [GetCertificateAuthorityCertificatei](https://awscli.amazonaws.com/v2/documentation/api/latest/reference/acm-pca/get-certificate-authority-certificate.html)n AWS CLI Command Reference.

### **get-certificate-authority-csr**

Il seguente esempio di codice mostra come utilizzareget-certificate-authority-csr.

AWS CLI

Per recuperare la richiesta di firma del certificato per un'autorità di certificazione

Il get-certificate-authority-csr comando seguente recupera la CSR per la CA privata specificata dall'ARN.

```
aws acm-pca get-certificate-authority-csr --certificate-
authority-arn arn:aws:acm-pca:us-west-2:123456789012:certificate-
authority/12345678-1234-1234-1234-123456789012 --output text
```
• Per i dettagli sull'API, vedere [GetCertificateAuthorityCsr](https://awscli.amazonaws.com/v2/documentation/api/latest/reference/acm-pca/get-certificate-authority-csr.html)in AWS CLI Command Reference.

## **get-certificate**

Il seguente esempio di codice mostra come utilizzareget-certificate.

AWS CLI

Per recuperare un certificato emesso

L'get-certificateesempio seguente recupera un certificato dalla CA privata specificata.

```
aws acm-pca get-certificate \
```

```
 --certificate-authority-arn arn:aws:acm-pca:us-west-2:123456789012:certificate-
authority/12345678-1234-1234-1234-123456789012 \ 
     --certificate-arn arn:aws:acm-pca:us-west-2:123456789012:certificate-
authority/12345678-1234-1234-1234-123456789012/
certificate/6707447683a9b7f4055627ffd55cebcc \ 
     --output text
```
Output:

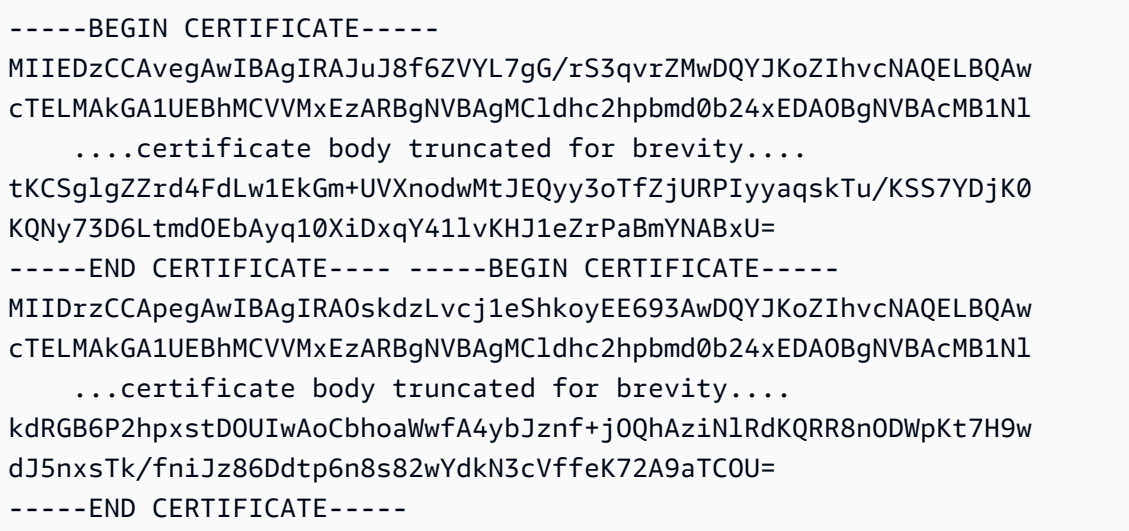

La prima parte dell'output è il certificato stesso. La seconda parte è la catena di certificati che si collega al certificato CA principale. Si noti che quando si utilizza l'--output textopzione, viene inserito un TAB carattere tra le due parti del certificato (questa è la causa del testo rientrato). Se intendete prendere questo risultato e analizzare i certificati con altri strumenti, potreste dover rimuovere il TAB carattere in modo che venga elaborato correttamente.

• Per i dettagli sull'API, consulta [GetCertificate AWS CLI](https://awscli.amazonaws.com/v2/documentation/api/latest/reference/acm-pca/get-certificate.html)Command Reference.

# **import-certificate-authority-certificate**

Il seguente esempio di codice mostra come utilizzareimport-certificate-authoritycertificate.

# AWS CLI

Per importare il certificato dell'autorità di certificazione in ACM PCA

Il import-certificate-authority-certificate comando seguente importa il certificato CA privato firmato per la CA specificata dall'ARN in ACM PCA.

aws acm-pca import-certificate-authority-certificate --certificateauthority-arn arn:aws:acm-pca:us-west-2:123456789012:certificateauthority/12345678-1234-1234-1234-123456789012 --certificate file://C:\ca\_cert.pem --certificate-chain file://C:\ca\_cert\_chain.pem

• Per i dettagli sull'API, consulta Command [ImportCertificateAuthorityCertificate](https://awscli.amazonaws.com/v2/documentation/api/latest/reference/acm-pca/import-certificate-authority-certificate.html)Reference AWS CLI .

### **issue-certificate**

Il seguente esempio di codice mostra come utilizzareissue-certificate.

AWS CLI

Per emettere un certificato privato

Il issue-certificate comando seguente utilizza la CA privata specificata dall'ARN per emettere un certificato privato.

```
aws acm-pca issue-certificate --certificate-authority-arn arn:aws:acm-pca:us-
west-2:123456789012:certificate-authority/12345678-1234-1234-1234-123456789012 
  --csr file://C:\cert_1.csr --signing-algorithm "SHA256WITHRSA" --validity 
  Value=365,Type="DAYS" --idempotency-token 1234
```
• Per i dettagli sull'API, vedere [IssueCertificatei](https://awscli.amazonaws.com/v2/documentation/api/latest/reference/acm-pca/issue-certificate.html)n AWS CLI Command Reference.

# **list-certificate-authorities**

Il seguente esempio di codice mostra come utilizzarelist-certificate-authorities.

#### AWS CLI

Per elencare le autorità di certificazione private

Il list-certificate-authorities comando seguente elenca le informazioni su tutte le CA private del tuo account.

```
aws acm-pca list-certificate-authorities --max-results 10
```
• Per i dettagli sull'API, consulta [ListCertificateAuthorities AWS CLI](https://awscli.amazonaws.com/v2/documentation/api/latest/reference/acm-pca/list-certificate-authorities.html)Command Reference.

### **list-tags**

Il seguente esempio di codice mostra come utilizzarelist-tags.

### AWS CLI

Per elencare i tag relativi all'autorità di certificazione

Il list-tags comando seguente elenca i tag associati alla CA privata specificata dall'ARN.

```
aws acm-pca list-tags --certificate-authority-arn arn:aws:acm-pca:us-
west-2:123456789012:certificate-authority/123455678-1234-1234-1234-123456789012 --
max-results 10
```
• Per i dettagli sull'API, vedere [ListTagsi](https://awscli.amazonaws.com/v2/documentation/api/latest/reference/acm-pca/list-tags.html)n AWS CLI Command Reference.

### **revoke-certificate**

Il seguente esempio di codice mostra come utilizzarerevoke-certificate.

### AWS CLI

Per revocare un certificato privato

Il revoke-certificate comando seguente revoca un certificato privato dalla CA identificata dall'ARN.

```
aws acm-pca revoke-certificate --certificate-authority-arn arn:aws:acm-pca:us-
west-2:1234567890:certificate-authority/12345678-1234-1234-1234-123456789012 --
certificate-serial 67:07:44:76:83:a9:b7:f4:05:56:27:ff:d5:5c:eb:cc --revocation-
reason "KEY_COMPROMISE"
```
• Per i dettagli sull'API, vedere [RevokeCertificatei](https://awscli.amazonaws.com/v2/documentation/api/latest/reference/acm-pca/revoke-certificate.html)n AWS CLI Command Reference.

# **tag-certificate-authority**

Il seguente esempio di codice mostra come utilizzaretag-certificate-authority.

AWS CLI

Per allegare tag a un'autorità di certificazione privata
Il tag-certificate-authority comando seguente allega uno o più tag alla tua CA privata.

```
aws acm-pca tag-certificate-authority --certificate-authority-
arn arn:aws:acm-pca:us-west-2:123456789012:certificate-
authority/12345678-1234-1234-1234-123456789012 --tags Key=Admin,Value=Alice
```
• Per i dettagli sull'API, vedere [TagCertificateAuthority](https://awscli.amazonaws.com/v2/documentation/api/latest/reference/acm-pca/tag-certificate-authority.html)in AWS CLI Command Reference.

#### **untag-certificate-authority**

Il seguente esempio di codice mostra come utilizzareuntag-certificate-authority.

#### AWS CLI

Per rimuovere uno o più tag dall'autorità di certificazione privata

Il untag-certificate-authority comando seguente rimuove i tag dalla CA privata identificata dall'ARN.

```
aws acm-pca untag-certificate-authority --certificate-authority-
arn arn:aws:acm-pca:us-west-2:123456789012:certificate-
authority/12345678-1234-1234-1234-123456789012 --tags Key=Purpose,Value=Website
```
• Per i dettagli sull'API, vedere [UntagCertificateAuthorityi](https://awscli.amazonaws.com/v2/documentation/api/latest/reference/acm-pca/untag-certificate-authority.html)n AWS CLI Command Reference.

#### **update-certificate-authority**

Il seguente esempio di codice mostra come utilizzareupdate-certificate-authority.

#### AWS CLI

Per aggiornare la configurazione dell'autorità di certificazione privata

Il update-certificate-authority comando seguente aggiorna lo stato e la configurazione della CA privata identificata dall'ARN.

```
aws acm-pca update-certificate-authority --certificate-
authority-arn arn:aws:acm-pca:us-west-2:123456789012:certificate-
authority/12345678-1234-1234-1234-1232456789012 --revocation-configuration file://C:
\revoke_config.txt --status "DISABLED"
```
• Per i dettagli sull'API, vedere [UpdateCertificateAuthority](https://awscli.amazonaws.com/v2/documentation/api/latest/reference/acm-pca/update-certificate-authority.html)in AWS CLI Command Reference.

# AWS Proton esempi utilizzando AWS CLI

I seguenti esempi di codice mostrano come eseguire azioni e implementare scenari comuni utilizzando AWS Command Line Interface with AWS Proton.

Le operazioni sono estratti di codice da programmi più grandi e devono essere eseguite nel contesto. Sebbene le operazioni mostrino come richiamare le singole funzioni del servizio, è possibile visualizzarle contestualizzate negli scenari correlati e negli esempi tra servizi.

Scenari: esempi di codice che mostrano come eseguire un'attività specifica richiamando più funzioni all'interno dello stesso servizio.

Ogni esempio include un collegamento a GitHub, dove è possibile trovare istruzioni su come configurare ed eseguire il codice nel contesto.

## Argomenti

• [Azioni](#page-280-0)

## Azioni

## **cancel-service-instance-deployment**

Il seguente esempio di codice mostra come utilizzarecancel-service-instance-deployment.

### AWS CLI

Per annullare la distribuzione di un'istanza di servizio

L'cancel-service-instance-deploymentesempio seguente annulla la distribuzione di un'istanza di servizio.

```
aws proton cancel-service-instance-deployment \ 
     --service-instance-name "instance-one" \ 
     --service-name "simple-svc"
```
Output:

"serviceInstance": {

{

```
 "arn": "arn:aws:proton:region-id:123456789012:service/simple-svc/service-
instance/instance-one", 
         "createdAt": "2021-04-02T21:29:59.962000+00:00", 
         "deploymentStatus": "CANCELLING", 
         "environmentName": "simple-env", 
         "lastDeploymentAttemptedAt": "2021-04-02T21:45:15.406000+00:00", 
         "lastDeploymentSucceededAt": "2021-04-02T21:38:00.823000+00:00", 
         "name": "instance-one", 
         "serviceName": "simple-svc", 
         "spec": "proton: ServiceSpec\npipeline:\n 
  my_sample_pipeline_optional_input: abc\n my_sample_pipeline_required_input: 
  '123'\ninstances:\n- name: my-instance\n environment: MySimpleEnv
\n spec:\n my_sample_service_instance_optional_input: def\n 
  my_sample_service_instance_required_input: '456'\n- name: my-other-instance\n 
  environment: MySimpleEnv\n spec:\n my_sample_service_instance_required_input: 
  '789'\n", 
         "templateMajorVersion": "1", 
         "templateMinorVersion": "1", 
         "templateName": "svc-simple" 
     }
}
```
Per ulteriori informazioni, vedere [Aggiornare un'istanza di servizio](https://docs.aws.amazon.com/proton/latest/adminguide/ag-svc-instance-update.html) nella Guida per l'amministratore di AWS Proton o [Aggiornare un'istanza di servizio](https://docs.aws.amazon.com/proton/latest/userguide/ug-svc-instance-update.html) nella Guida per l'utente di AWS Proton.

• Per i dettagli sull'API, vedere [CancelServiceInstanceDeploymenti](https://awscli.amazonaws.com/v2/documentation/api/latest/reference/proton/cancel-service-instance-deployment.html)n AWS CLI Command Reference.

## **cancel-service-pipeline-deployment**

Il seguente esempio di codice mostra come utilizzarecancel-service-pipeline-deployment.

## AWS CLI

Per annullare la distribuzione di una pipeline di servizi

L'cancel-service-pipeline-deploymentesempio seguente annulla la distribuzione di una pipeline di servizi.

```
aws proton cancel-service-pipeline-deployment \ 
     --service-name "simple-svc"
```
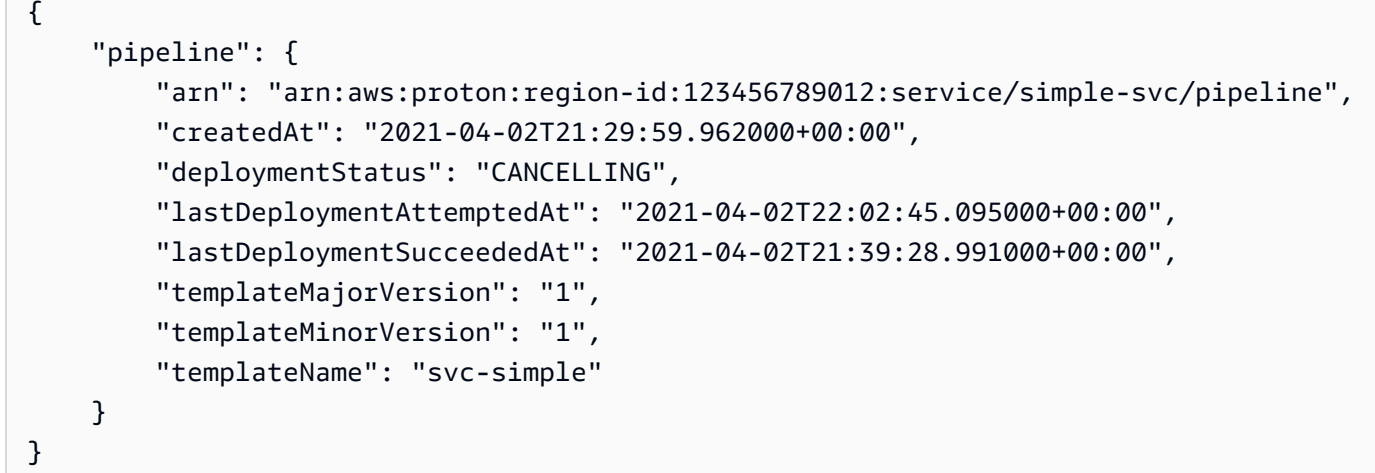

Per ulteriori informazioni, vedere [Aggiornare una pipeline di servizi](https://docs.aws.amazon.com/proton/latest/adminguide/ag-svc-pipeline-update.html) nella The AWS Proton Administrator Guide [o Aggiornare una pipeline di servizi](https://docs.aws.amazon.com/proton/latest/userguide/ag-svc-pipeline-update.html) nella The AWS Proton User Guide.

• Per i dettagli sull'API, vedere [CancelServicePipelineDeployment](https://awscli.amazonaws.com/v2/documentation/api/latest/reference/proton/cancel-service-pipeline-deployment.html)in Command Reference.AWS CLI

## **create-service**

Il seguente esempio di codice mostra come utilizzarecreate-service.

#### AWS CLI

Per creare un servizio

L'create-serviceesempio seguente crea un servizio con una pipeline di servizi.

```
aws proton create-service \ 
     --name "MySimpleService" \ 
     --template-name "fargate-service" \ 
     --template-major-version "1" \ 
     --branch-name "mainline" \ 
     --repository-connection-arn "arn:aws:codestar-connections:region-id:account-
id:connection/a1b2c3d4-5678-90ab-cdef-EXAMPLE11111" \ 
     --repository-id "myorg/myapp" \ 
     --spec file://spec.yaml
```
Contenuto di spec.yaml.

proton: ServiceSpec

```
pipeline: 
     my_sample_pipeline_required_input: "hello" 
     my_sample_pipeline_optional_input: "bye"
instances: 
     - name: "acme-network-dev" 
         environment: "ENV_NAME" 
         spec: 
             my_sample_service_instance_required_input: "hi" 
             my_sample_service_instance_optional_input: "ho"
```
Output:

```
{ 
     "service": { 
         "arn": "arn:aws:proton:region-id:123456789012:service/MySimpleService", 
         "createdAt": "2020-11-18T19:50:27.460000+00:00", 
         "lastModifiedAt": "2020-11-18T19:50:27.460000+00:00", 
         "name": "MySimpleService", 
         "repositoryConnectionArn": "arn:aws:codestar-connections:region-
id:123456789012connection/a1b2c3d4-5678-90ab-cdef-EXAMPLE11111", 
         "repositoryId": "myorg/myapp", 
         "status": "CREATE_IN_PROGRESS", 
         "templateName": "fargate-service" 
     }
}
```
Per ulteriori informazioni, vedere [Creare un servizio](https://docs.aws.amazon.com/proton/latest/adminguide/ag-create-svc.html) nella Guida per l'amministratore di AWS Proton e [Creare un servizio](https://docs.aws.amazon.com/proton/latest/userguide/ug-svc-create.html) nella Guida per l'utente di AWS Proton.

• Per i dettagli sull'API, vedere [CreateService](https://awscli.amazonaws.com/v2/documentation/api/latest/reference/proton/create-service.html)in AWS CLI Command Reference.

## **delete-service**

Il seguente esempio di codice mostra come utilizzaredelete-service.

AWS CLI

Per eliminare un servizio

L'delete-serviceesempio seguente elimina un servizio.

```
aws proton delete-service \ 
     --name "simple-svc"
```
#### Output:

```
{ 
     "service": { 
         "arn": "arn:aws:proton:region-id:123456789012:service/simple-svc", 
         "branchName": "mainline", 
         "createdAt": "2020-11-28T22:40:50.512000+00:00", 
         "description": "Edit by updating description", 
         "lastModifiedAt": "2020-11-29T00:30:39.248000+00:00", 
         "name": "simple-svc", 
         "repositoryConnectionArn": "arn:aws:codestar-connections:region-
id:123456789012:connection/a1b2c3d4-5678-90ab-cdef-EXAMPLE11111", 
         "repositoryId": "myorg/myapp", 
         "status": "DELETE_IN_PROGRESS", 
         "templateName": "fargate-service" 
     }
}
```
Per ulteriori informazioni, vedere [Eliminare un servizio](https://docs.aws.amazon.com/proton/latest/adminguide/ag-svc-delete.html) nella The AWS Proton Administrator Guide.

• Per i dettagli sull'API, vedere [DeleteServicei](https://awscli.amazonaws.com/v2/documentation/api/latest/reference/proton/delete-service.html)n AWS CLI Command Reference.

#### **get-service-instance**

Il seguente esempio di codice mostra come utilizzareget-service-instance.

## AWS CLI

Per ottenere i dettagli dell'istanza del servizio

L'get-service-instanceesempio seguente ottiene dati di dettaglio per un'istanza di servizio.

```
aws proton get-service-instance \ 
     --name "instance-one" \ 
     --service-name "simple-svc"
```

```
 "serviceInstance": { 
         "arn": "arn:aws:proton:region-id:123456789012:service/simple-svc/service-
instance/instance-one", 
         "createdAt": "2020-11-28T22:40:50.512000+00:00", 
         "deploymentStatus": "SUCCEEDED", 
         "environmentName": "simple-env", 
         "lastDeploymentAttemptedAt": "2020-11-28T22:40:50.512000+00:00", 
         "lastDeploymentSucceededAt": "2020-11-28T22:40:50.512000+00:00", 
         "name": "instance-one", 
         "serviceName": "simple-svc", 
         "spec": "proton: ServiceSpec\npipeline:\n 
  my_sample_pipeline_optional_input: hello world\n 
  my_sample_pipeline_required_input: pipeline up\ninstances:\n- name: instance-one\n 
  environment: my-simple-env\n spec:\n my_sample_service_instance_optional_input: 
  Ola\n my_sample_service_instance_required_input: Ciao\n", 
         "templateMajorVersion": "1", 
         "templateMinorVersion": "0", 
         "templateName": "svc-simple" 
     }
}
```
Per ulteriori informazioni, vedere [Visualizza i dati di servizio](https://docs.aws.amazon.com/proton/latest/adminguide/ag-svc-view.html) nella The AWS Proton Administrator Guide o [Visualizza i dati di servizio](https://docs.aws.amazon.com/proton/latest/userguide/ug-svc-view.html) nella The AWS Proton User Guide.

• Per i dettagli sull'API, vedere [GetServiceInstancei](https://awscli.amazonaws.com/v2/documentation/api/latest/reference/proton/get-service-instance.html)n AWS CLI Command Reference.

## **get-service**

Il seguente esempio di codice mostra come utilizzareget-service.

AWS CLI

Per ottenere i dettagli del servizio

L'get-serviceesempio seguente ottiene dati di dettaglio per un servizio.

```
aws proton get-service \ 
     --name "simple-svc"
```
Output:

{

```
 "service": { 
         "arn": "arn:aws:proton:region-id:123456789012:service/simple-svc", 
         "branchName": "mainline", 
         "createdAt": "2020-11-28T22:40:50.512000+00:00", 
         "lastModifiedAt": "2020-11-28T22:44:51.207000+00:00", 
         "name": "simple-svc", 
         "pipeline": { 
             "arn": "arn:aws:proton:region-id:123456789012:service/simple-svc/
pipeline/a1b2c3d4-5678-90ab-cdef-EXAMPLE11111", 
             "createdAt": "2020-11-28T22:40:50.512000+00:00", 
             "deploymentStatus": "SUCCEEDED", 
             "lastDeploymentAttemptedAt": "2020-11-28T22:40:50.512000+00:00", 
             "lastDeploymentSucceededAt": "2020-11-28T22:40:50.512000+00:00", 
             "spec": "proton: ServiceSpec\npipeline:\n 
  my_sample_pipeline_required_input: hello\n my_sample_pipeline_optional_input: 
  bye\ninstances:\n- name: instance-svc-simple\n environment: my-simple-
env\n spec:\n my_sample_service_instance_required_input: hi\n 
  my_sample_service_instance_optional_input: ho\n", 
             "templateMajorVersion": "1", 
             "templateMinorVersion": "1", 
             "templateName": "svc-simple" 
         }, 
         "repositoryConnectionArn": "arn:aws:codestar-connections:region-
id:123456789012:connection/a1b2c3d4-5678-90ab-cdef-EXAMPLE22222", 
         "repositoryId": "myorg/myapp", 
         "spec": "proton: ServiceSpec\npipeline:\n 
  my_sample_pipeline_required_input: hello\n my_sample_pipeline_optional_input: 
  bye\ninstances:\n- name: instance-svc-simple\n environment: my-simple-
env\n spec:\n my_sample_service_instance_required_input: hi\n 
  my_sample_service_instance_optional_input: ho\n", 
         "status": "ACTIVE", 
         "templateName": "svc-simple" 
     }
}
```
Per ulteriori informazioni, vedere [Visualizza i dati di servizio](https://docs.aws.amazon.com/proton/latest/adminguide/ag-svc-view.html) nella The AWS Proton Administrator Guide o [Visualizza i dati di servizio](https://docs.aws.amazon.com/proton/latest/userguide/ug-svc-view.html) nella The AWS Proton User Guide.

• Per i dettagli sull'API, vedere [GetServicei](https://awscli.amazonaws.com/v2/documentation/api/latest/reference/proton/get-service.html)n AWS CLI Command Reference.

## **list-service-instances**

Il seguente esempio di codice mostra come utilizzarelist-service-instances.

## AWS CLI

Esempio 1: per elencare tutte le istanze del servizio

L'list-service-instancesesempio seguente elenca le istanze del servizio.

```
aws proton list-service-instances
```
Output:

```
{ 
     "serviceInstances": [ 
\overline{\mathcal{L}} "arn": "arn:aws:proton:region-id:123456789012:service/simple-svc/
service-instance/instance-one", 
              "createdAt": "2020-11-28T22:40:50.512000+00:00", 
              "deploymentStatus": "SUCCEEDED", 
              "environmentArn": "arn:aws:proton:region-id:123456789012:environment/
simple-env", 
              "lastDeploymentAttemptedAt": "2020-11-28T22:40:50.512000+00:00", 
              "lastDeploymentSucceededAt": "2020-11-28T22:40:50.512000+00:00", 
              "name": "instance-one", 
              "serviceName": "simple-svc", 
              "templateMajorVersion": "1", 
              "templateMinorVersion": "0", 
              "templateName": "fargate-service" 
         } 
    \mathbf{I}}
```
Per ulteriori informazioni, vedere [Visualizza i dati dell'istanza del servizio](https://docs.aws.amazon.com/proton/latest/adminguide/ag-svc-instance-view.html) nella Guida per l'amministratore di AWS Proton o [Visualizza i dati dell'istanza del servizio](https://docs.aws.amazon.com/proton/latest/userguide/ag-svc-instance-view.html) nella Guida per l'utente di AWS Proton.

Esempio 2: per elencare l'istanza di servizio specificata

L'get-service-instanceesempio seguente ottiene un'istanza di servizio.

```
aws proton get-service-instance \ 
     --name "instance-one" \ 
     --service-name "simple-svc"
```
#### Output:

```
{ 
     "serviceInstance": { 
         "arn": "arn:aws:proton:region-id:123456789012:service/simple-svc/service-
instance/instance-one", 
         "createdAt": "2020-11-28T22:40:50.512000+00:00", 
         "deploymentStatus": "SUCCEEDED", 
         "environmentName": "simple-env", 
         "lastDeploymentAttemptedAt": "2020-11-28T22:40:50.512000+00:00", 
         "lastDeploymentSucceededAt": "2020-11-28T22:40:50.512000+00:00", 
         "name": "instance-one", 
         "serviceName": "simple-svc", 
         "spec": "proton: ServiceSpec\npipeline:\n 
  my_sample_pipeline_optional_input: hello world\n 
  my_sample_pipeline_required_input: pipeline up\ninstances:\n- name: instance-one\n 
  environment: my-simple-env\n spec:\n my_sample_service_instance_optional_input: 
  Ola\n my_sample_service_instance_required_input: Ciao\n", 
         "templateMajorVersion": "1", 
         "templateMinorVersion": "0", 
         "templateName": "svc-simple" 
     }
}
```
Per ulteriori informazioni, vedere [Visualizza i dati dell'istanza del servizio](https://docs.aws.amazon.com/proton/latest/adminguide/ag-svc-instance-view.html) nella Guida per l'amministratore di AWS Proton o [Visualizza i dati dell'istanza del servizio](https://docs.aws.amazon.com/proton/latest/userguide/ag-svc-instance-view.html) nella Guida per l'utente di AWS Proton.

• Per i dettagli sull'API, vedere [ListServiceInstances](https://awscli.amazonaws.com/v2/documentation/api/latest/reference/proton/list-service-instances.html)in AWS CLI Command Reference.

## **update-service-instance**

Il seguente esempio di codice mostra come utilizzareupdate-service-instance.

### AWS CLI

Per aggiornare un'istanza del servizio a una nuova versione secondaria

L'update-service-instanceesempio seguente aggiorna un'istanza del servizio con una nuova versione secondaria del relativo modello di servizio che aggiunge una nuova istanza denominata my-other-instance "" con un nuovo input richiesto.

```
aws proton update-service-instance \
```

```
 --service-name "simple-svc" \ 
 --spec "file://service-spec.yaml " \ 
 --template-major-version "1" \ 
 --template-minor-version "1" \ 
 --deployment-type "MINOR_VERSION" \ 
 --name "instance-one"
```
Contenuto di service-spec.yaml.

```
proton: ServiceSpec
pipeline: 
     my_sample_pipeline_optional_input: "abc" 
     my_sample_pipeline_required_input: "123"
instances: 
     - name: "instance-one" 
         environment: "simple-env" 
         spec: 
             my_sample_service_instance_optional_input: "def" 
             my_sample_service_instance_required_input: "456" 
     - name: "my-other-instance" 
         environment: "simple-env" 
         spec: 
             my_sample_service_instance_required_input: "789"
```

```
{ 
     "serviceInstance": { 
         "arn": "arn:aws:proton:region-id:123456789012:service/simple-svc/service-
instance/instance-one", 
         "createdAt": "2021-04-02T21:29:59.962000+00:00", 
         "deploymentStatus": "IN_PROGRESS", 
         "environmentName": "arn:aws:proton:region-id:123456789012:environment/
simple-env", 
         "lastDeploymentAttemptedAt": "2021-04-02T21:38:00.823000+00:00", 
         "lastDeploymentSucceededAt": "2021-04-02T21:29:59.962000+00:00", 
         "name": "instance-one", 
         "serviceName": "simple-svc", 
         "templateMajorVersion": "1", 
         "templateMinorVersion": "0", 
         "templateName": "svc-simple" 
     }
```
}

Per ulteriori informazioni, vedere [Aggiornare un'istanza di servizio](https://docs.aws.amazon.com/proton/latest/adminguide/ag-svc-instance-update.html) nella Guida per l'amministratore di AWS Proton o [Aggiornare un'istanza di servizio](https://docs.aws.amazon.com/proton/latest/userguide/ag-svc-instance-update.html) nella Guida per l'utente di AWS Proton.

• Per i dettagli sull'API, vedere [UpdateServiceInstance](https://awscli.amazonaws.com/v2/documentation/api/latest/reference/proton/update-service-instance.html)in AWS CLI Command Reference.

## **update-service-pipeline**

Il seguente esempio di codice mostra come utilizzareupdate-service-pipeline.

## AWS CLI

Per aggiornare una pipeline di servizi

L'update-service-pipelineesempio seguente aggiorna una pipeline di servizi con una nuova versione secondaria del relativo modello di servizio.

```
aws proton update-service-pipeline \ 
     --service-name "simple-svc" \ 
     --spec "file://service-spec.yaml" \ 
     --template-major-version "1" \ 
     --template-minor-version "1" \ 
     --deployment-type "MINOR_VERSION"
```

```
{ 
     "pipeline": { 
         "arn": "arn:aws:proton:region-id:123456789012:service/simple-svc/pipeline/
a1b2c3d4-5678-90ab-cdef-EXAMPLE11111", 
         "createdAt": "2021-04-02T21:29:59.962000+00:00", 
         "deploymentStatus": "IN_PROGRESS", 
         "lastDeploymentAttemptedAt": "2021-04-02T21:39:28.991000+00:00", 
         "lastDeploymentSucceededAt": "2021-04-02T21:29:59.962000+00:00", 
         "spec": "proton: ServiceSpec\n\npipeline:\n 
  my_sample_pipeline_optional_input: \"abc\"\n my_sample_pipeline_required_input: 
  \"123\"\n\ninstances:\n - name: \"my-instance\"\n environment: \"MySimpleEnv
\"\n spec:\n my_sample_service_instance_optional_input: \"def
\"\n my_sample_service_instance_required_input: \"456\"\n - name: 
  \"my-other-instance\"\n environment: \"MySimpleEnv\"\n spec:\n 
  my_sample_service_instance_required_input: \"789\"\n",
```

```
 "templateMajorVersion": "1", 
          "templateMinorVersion": "0", 
          "templateName": "svc-simple" 
     }
}
```
Per ulteriori informazioni, vedere [Aggiornare una pipeline di servizi](https://docs.aws.amazon.com/proton/latest/adminguide/ag-svc-pipeline-update.html) nella The AWS Proton Administrator Guide [o Aggiornare una pipeline di servizi](https://docs.aws.amazon.com/proton/latest/userguide/ag-svc-pipeline-update.html) nella The AWS Proton User Guide.

• Per i dettagli sull'API, vedere [UpdateServicePipelinei](https://awscli.amazonaws.com/v2/documentation/api/latest/reference/proton/update-service-pipeline.html)n Command Reference.AWS CLI

# **update-service**

Il seguente esempio di codice mostra come utilizzareupdate-service.

## AWS CLI

Per aggiornare un servizio

L'update-serviceesempio seguente modifica la descrizione di un servizio.

```
aws proton update-service \ 
     --name "MySimpleService" \ 
     --description "Edit by updating description"
```

```
{ 
     "service": { 
         "arn": "arn:aws:proton:region-id:123456789012:service/MySimpleService", 
         "branchName": "mainline", 
         "createdAt": "2021-03-12T22:39:42.318000+00:00", 
         "description": "Edit by updating description", 
         "lastModifiedAt": "2021-03-12T22:44:21.975000+00:00", 
         "name": "MySimpleService", 
         "repositoryConnectionArn": "arn:aws:codestar-connections:region-
id:123456789012:connection/a1b2c3d4-5678-90ab-cdef-EXAMPLE11111", 
         "repositoryId": "myorg/myapp", 
         "status": "ACTIVE", 
         "templateName": "fargate-service" 
     }
}
```
Per ulteriori informazioni, vedere [Modificare un servizio](https://docs.aws.amazon.com/proton/latest/adminguide/ag-svc-update.html) nella The AWS Proton Administrator Guide o [Modificare un servizio](https://docs.aws.amazon.com/proton/latest/userguide/ug-svc-update.html) nella The AWS Proton User Guide.

• Per i dettagli sull'API, vedere [UpdateServicei](https://awscli.amazonaws.com/v2/documentation/api/latest/reference/proton/update-service.html)n AWS CLI Command Reference.

# Esempi di QLDB che utilizzano AWS CLI

I seguenti esempi di codice mostrano come eseguire azioni e implementare scenari comuni utilizzando AWS Command Line Interface with QLDB.

Le operazioni sono estratti di codice da programmi più grandi e devono essere eseguite nel contesto. Sebbene le operazioni mostrino come richiamare le singole funzioni del servizio, è possibile visualizzarle contestualizzate negli scenari correlati e negli esempi tra servizi.

Scenari: esempi di codice che mostrano come eseguire un'attività specifica richiamando più funzioni all'interno dello stesso servizio.

Ogni esempio include un collegamento a GitHub, dove è possibile trovare istruzioni su come configurare ed eseguire il codice nel contesto.

Argomenti

• [Azioni](#page-280-0)

Azioni

## **cancel-journal-kinesis-stream**

Il seguente esempio di codice mostra come utilizzarecancel-journal-kinesis-stream.

## AWS CLI

Per annullare lo streaming di un diario

L'cancel-journal-kinesis-streamesempio seguente annulla lo stream di journal specificato da un libro mastro.

aws qldb cancel-journal-kinesis-stream \ --ledger-name myExampleLedger \ --stream-id 7ISCkqwe4y25YyHLzYUFAf

#### Output:

```
{ 
     "StreamId": "7ISCkqwe4y25YyHLzYUFAf"
}
```
Per ulteriori informazioni, consulta [Streaming dei dati del journal da Amazon QLDB](https://docs.aws.amazon.com/qldb/latest/developerguide/streams.html) nella Amazon QLDB Developer Guide.

• Per i dettagli sull'API, consulta [CancelJournalKinesisStream](https://awscli.amazonaws.com/v2/documentation/api/latest/reference/qldb/cancel-journal-kinesis-stream.html)Command Reference.AWS CLI

## **create-ledger**

Il seguente esempio di codice mostra come utilizzarecreate-ledger.

AWS CLI

Esempio 1: creare un libro mastro con proprietà predefinite

L'create-ledgeresempio seguente crea un libro mastro con il nome myExampleLedger e la modalità di autorizzazione. STANDARD I parametri opzionali per la protezione dall'eliminazione e la chiave AWS KMS non sono specificati, quindi per impostazione predefinita sono true rispettivamente una chiave KMS AWS proprietaria.

```
aws qldb create-ledger \ 
     --name myExampleLedger \ 
     --permissions-mode STANDARD
```
Output:

```
{ 
     "State": "CREATING", 
     "Arn": "arn:aws:qldb:us-west-2:123456789012:ledger/myExampleLedger", 
     "DeletionProtection": true, 
     "CreationDateTime": 1568839243.951, 
     "Name": "myExampleLedger", 
     "PermissionsMode": "STANDARD"
}
```
Esempio 2: creare un registro con la protezione da eliminazione disattivata, una chiave KMS gestita dal cliente e tag specificati

L'create-ledgeresempio seguente crea un libro mastro con il nome myExampleLedger2 e la modalità di autorizzazione. STANDARD La funzionalità di protezione dall'eliminazione è disabilitata, la chiave KMS gestita dal cliente specificata viene utilizzata per la crittografia a riposo e i tag specificati vengono allegati alla risorsa.

```
aws qldb create-ledger \ 
     --name myExampleLedger2 \ 
     --permissions-mode STANDARD \ 
     --no-deletion-protection \ 
     --kms-key arn:aws:kms:us-west-2:123456789012:key/a1b2c3d4-5678-90ab-cdef-
EXAMPLE11111 \setminus --tags IsTest=true,Domain=Test
```
Output:

```
{ 
     "Arn": "arn:aws:qldb:us-west-2:123456789012:ledger/myExampleLedger2", 
     "DeletionProtection": false, 
     "CreationDateTime": 1568839543.557, 
     "State": "CREATING", 
     "Name": "myExampleLedger2", 
     "PermissionsMode": "STANDARD", 
     "KmsKeyArn": "arn:aws:kms:us-west-2:123456789012:key/a1b2c3d4-5678-90ab-cdef-
EXAMPLE11111"
}
```
Per ulteriori informazioni, consulta [Basic Operations for Amazon QLDB Ledgers nella Amazon](https://docs.aws.amazon.com/qldb/latest/developerguide/ledger-management.basics.html)  [QLDB](https://docs.aws.amazon.com/qldb/latest/developerguide/ledger-management.basics.html) Developer Guide.

• Per i dettagli sull'API, consulta Command Reference. [CreateLedger](https://awscli.amazonaws.com/v2/documentation/api/latest/reference/qldb/create-ledger.html)AWS CLI

# **delete-ledger**

Il seguente esempio di codice mostra come utilizzaredelete-ledger.

## AWS CLI

Per eliminare un libro mastro

L'delete-ledgeresempio seguente elimina il libro mastro specificato.

```
aws qldb delete-ledger \
```
--name myExampleLedger

Questo comando non produce alcun output.

Per ulteriori informazioni, consulta [Basic Operations for Amazon QLDB Ledgers nella Amazon](https://docs.aws.amazon.com/qldb/latest/developerguide/ledger-management.basics.html)  [QLDB](https://docs.aws.amazon.com/qldb/latest/developerguide/ledger-management.basics.html) Developer Guide.

• Per i dettagli sull'API, consulta Command Reference. [DeleteLedgerA](https://awscli.amazonaws.com/v2/documentation/api/latest/reference/qldb/delete-ledger.html)WS CLI

#### **describe-journal-kinesis-stream**

Il seguente esempio di codice mostra come utilizzaredescribe-journal-kinesis-stream.

#### AWS CLI

Per descrivere lo stream di un diario

L'describe-journal-kinesis-streamesempio seguente visualizza i dettagli per il flusso di journal specificato da un libro mastro.

```
aws qldb describe-journal-kinesis-stream \ 
     --ledger-name myExampleLedger \ 
     --stream-id 7ISCkqwe4y25YyHLzYUFAf
```

```
{ 
     "Stream": { 
         "LedgerName": "myExampleLedger", 
         "CreationTime": 1591221984.677, 
         "InclusiveStartTime": 1590710400.0, 
         "ExclusiveEndTime": 1590796799.0, 
         "RoleArn": "arn:aws:iam::123456789012:role/my-kinesis-stream-role", 
         "StreamId": "7ISCkqwe4y25YyHLzYUFAf", 
         "Arn": "arn:aws:qldb:us-east-1:123456789012:stream/
myExampleLedger/7ISCkqwe4y25YyHLzYUFAf", 
         "Status": "ACTIVE", 
         "KinesisConfiguration": { 
              "StreamArn": "arn:aws:kinesis:us-east-1:123456789012:stream/stream-for-
qldb", 
              "AggregationEnabled": true
```

```
 }, 
          "StreamName": "myExampleLedger-stream" 
     }
}
```
Per ulteriori informazioni, consulta [Streaming dei dati del journal da Amazon QLDB](https://docs.aws.amazon.com/qldb/latest/developerguide/streams.html) nella Amazon QLDB Developer Guide.

• Per i dettagli sull'API, consulta [DescribeJournalKinesisStream](https://awscli.amazonaws.com/v2/documentation/api/latest/reference/qldb/describe-journal-kinesis-stream.html)Command Reference.AWS CLI

## **describe-journal-s3-export**

Il seguente esempio di codice mostra come utilizzaredescribe-journal-s3-export.

#### AWS CLI

Per descrivere un processo di esportazione di un diario

L'describe-journal-s3-exportesempio seguente visualizza i dettagli del processo di esportazione specificato da un libro mastro.

```
aws qldb describe-journal-s3-export \ 
     --name myExampleLedger \ 
     --export-id ADR2ONPKN5LINYGb4dp7yZ
```

```
{ 
     "ExportDescription": { 
          "S3ExportConfiguration": { 
              "Bucket": "awsExampleBucket", 
              "Prefix": "ledgerexport1/", 
              "EncryptionConfiguration": { 
                  "ObjectEncryptionType": "SSE_S3" 
              } 
         }, 
          "RoleArn": "arn:aws:iam::123456789012:role/my-s3-export-role", 
          "Status": "COMPLETED", 
          "ExportCreationTime": 1568847801.418, 
          "InclusiveStartTime": 1568764800.0, 
          "ExclusiveEndTime": 1568847599.0,
```

```
 "LedgerName": "myExampleLedger", 
          "ExportId": "ADR2ONPKN5LINYGb4dp7yZ" 
     }
}
```
Per ulteriori informazioni, consulta [Exporting Your Journal in Amazon QLDB](https://docs.aws.amazon.com/qldb/latest/developerguide/export-journal.html) nella Amazon QLDB Developer Guide.

• [Per i dettagli sull'API, consulta DescribeJournal S3Export in Command Reference.AWS CLI](https://awscli.amazonaws.com/v2/documentation/api/latest/reference/qldb/describe-journal-s3-export.html)

## **describe-ledger**

Il seguente esempio di codice mostra come usare. describe-ledger

#### AWS CLI

Per descrivere un libro mastro

L'describe-ledgeresempio seguente visualizza i dettagli del libro contabile specificato.

```
aws qldb describe-ledger \ 
     --name myExampleLedger
```
Output:

```
{ 
     "CreationDateTime": 1568839243.951, 
     "Arn": "arn:aws:qldb:us-west-2:123456789012:ledger/myExampleLedger", 
     "State": "ACTIVE", 
     "Name": "myExampleLedger", 
     "DeletionProtection": true, 
     "PermissionsMode": "STANDARD", 
     "EncryptionDescription": { 
         "KmsKeyArn": "arn:aws:kms:us-west-2:123456789012:key/a1b2c3d4-5678-90ab-
cdef-EXAMPLE11111", 
         "EncryptionStatus": "ENABLED" 
     }
}
```
Per ulteriori informazioni, consulta [Basic Operations for Amazon QLDB Ledgers nella Amazon](https://docs.aws.amazon.com/qldb/latest/developerguide/ledger-management.basics.html)  [QLDB](https://docs.aws.amazon.com/qldb/latest/developerguide/ledger-management.basics.html) Developer Guide.

• Per i dettagli sull'API, consulta Command Reference. [DescribeLedgerA](https://awscli.amazonaws.com/v2/documentation/api/latest/reference/qldb/describe-ledger.html)WS CLI

# **export-journal-to-s3**

Il seguente esempio di codice mostra come utilizzareexport-journal-to-s3.

AWS CLI

Per esportare blocchi di journal in S3

L'export-journal-to-s3esempio seguente crea un processo di esportazione per i blocchi di diario entro un intervallo di data e ora specificato da un registro con il nome. myExampleLedger Il processo di esportazione scrive i blocchi in un bucket Amazon S3 specificato.

```
aws qldb export-journal-to-s3 \ 
     --name myExampleLedger \ 
     --inclusive-start-time 2019-09-18T00:00:00Z \ 
     --exclusive-end-time 2019-09-18T22:59:59Z \ 
    --role-arn arn:aws:iam::123456789012:role/my-s3-export-role \
     --s3-export-configuration file://my-s3-export-config.json
```
Contenuto di my-s3-export-config.json.

```
{ 
     "Bucket": "awsExampleBucket", 
     "Prefix": "ledgerexport1/", 
     "EncryptionConfiguration": { 
          "ObjectEncryptionType": "SSE_S3" 
     }
}
```
Output:

```
{ 
     "ExportId": "ADR2ONPKN5LINYGb4dp7yZ"
}
```
Per ulteriori informazioni, consulta [Exporting Your Journal in Amazon QLDB](https://docs.aws.amazon.com/qldb/latest/developerguide/export-journal.html) nella Amazon QLDB Developer Guide.

• [Per i dettagli sull'API, consulta ExportJournalTo S3 in Command Reference.AWS CLI](https://awscli.amazonaws.com/v2/documentation/api/latest/reference/qldb/export-journal-to-s3.html)

## **get-block**

Il seguente esempio di codice mostra come usareget-block.

## AWS CLI

Esempio 1: Per ottenere un blocco di diario e una bozza per la verifica utilizzando i file di input

L'get-blockesempio seguente richiede un oggetto di dati a blocchi e una bozza dal registro specificato. La richiesta riguarda un indirizzo digest tip e un indirizzo di blocco specificati.

```
aws qldb get-block \ 
     --name vehicle-registration \ 
     --block-address file://myblockaddress.json \ 
     --digest-tip-address file://mydigesttipaddress.json
```
Contenuto di myblockaddress.json.

{ "IonText": "{strandId:\"KmA3ZZca7vAIiJAK9S5Iwl\",sequenceNo:100}" }

Contenuto di mydigesttipaddress.json.

```
{ 
     "IonText": "{strandId:\"KmA3ZZca7vAIiJAK9S5Iwl\",sequenceNo:123}"
}
```

```
{ 
     "Block": { 
         "IonText": "{blockAddress:{strandId:\"KmA3ZZca7vAIiJAK9S5Iwl
\",sequenceNo:100},transactionId:\"FnQeJBAicTX0Ah32ZnVtSX
\",blockTimestamp:2019-09-16T19:37:05.360Z,blockHash:
{{NoChM92yKRuJAb/jeLd1VnYn4DHiWIf071ACfic9uHc=}},entriesHash:
{{l05LOsiKV14SDbuaYnH7uwXzUvqzIwUiRLXGbTyj/nY=}},previousBlockHash:
{{7kewBXhpdbClcZKxhVmpoMHpUGOJtWQD0iY2LPfZkYA=}},entriesHashList:
[{{eRSwnmAM7WWANWDd5iGOyK+T4tDXyzUq6HZ/0fgLHos=}},{{mHVex/
yjHAWjFPpwhBuH2GKXmKJjK2FBa9faqoUVNtg=}},
{{y5cCBr7pOAIUfsVQ1j0TqtE97b4b4oo1R0vnYyE5wWM=}},{{TvTXygML1bMe6NvEZtGkX
```

```
+KR+W/EJl4qD1mmV77KZQg=}}],transactionInfo:{statements:[{statement:
\"FROM VehicleRegistration AS r \\nWHERE r.VIN = '1N4AL11D75C109151'\
\nINSERT INTO r.Owners.SecondaryOwners\\n VALUE { 'PersonId' : 
  'CMVdR77XP8zAglmmFDGTvt' }\",startTime:2019-09-16T19:37:05.302Z,statementDigest:
{{jcgPX2vsOJ0waum4qmDYtn1pCAT9xKNIzA+2k4R+mxA=}}}],documents:
{JUJgkIcNbhS2goq8RqLuZ4:{tableName:\"VehicleRegistration\",tableId:
\"BFJKdXgzt9oF4wjMbuxy4G\",statements:[0]}}},revisions:[{blockAddress:
{strandId:\"KmA3ZZca7vAIiJAK9S5Iwl\",sequenceNo:100},hash:
{{mHVex/yjHAWjFPpwhBuH2GKXmKJjK2FBa9faqoUVNtg=}},data:{VIN:
\"1N4AL11D75C109151\",LicensePlateNumber:\"LEWISR261LL\",State:\"WA
\",PendingPenaltyTicketAmount:90.25,ValidFromDate:2017-08-21,ValidToDate:2020-05-11,Owners:
{PrimaryOwner:{PersonId:\"BFJKdXhnLRT27sXBnojNGW\"},SecondaryOwners:
[{PersonId:\"CMVdR77XP8zAglmmFDGTvt\"}]},City:\"Everett\"},metadata:{id:
\"JUJqkIcNbhS2goq8RqLuZ4\",version:3,txTime:2019-09-16T19:37:05.344Z,txId:
\"FnQeJBAicTX0Ah32ZnVtSX\"}}]}" 
     }, 
     "Proof": { 
         "IonText": "[{{l3+EXs69K1+rehlqyWLkt+oHDlw4Zi9pCLW/t/mgTPM=}},
{{48CXG3ehPqsxCYd34EEa8Fso0ORpWWAO8010RJKf3Do=}},{{9UnwnKSQT0i3ge1JMVa
+tMIqCEDaOPTkWxmyHSn8UPQ=}},{{3nW6Vryghk+7pd6wFCtLufgPM6qXHyTNeCb1sCwcDaI=}},
{{Irb5fNhBrNEQ1VPhzlnGT/ZQPadSmgfdtMYcwkNOxoI=}},{{+3CWpYG/ytf/
vq9GidpzSx6JJiLXt1hMQWNnqOy3jfY=}},{{NPx6cRhwsiy5m9UEWS5JTJrZoUdO2jBOAAOmyZAT
+qE=}}]" 
     }
}
```
Per ulteriori informazioni, consulta la sezione [Verifica dei dati in Amazon QLDB](https://docs.aws.amazon.com/qldb/latest/developerguide/verification.html) nella Amazon QLDB Developer Guide.

Esempio 2: ottenere un blocco del diario e una bozza per la verifica utilizzando una sintassi abbreviata

L'get-blockesempio seguente richiede un oggetto di dati a blocchi e una bozza dal registro specificato utilizzando una sintassi abbreviata. La richiesta riguarda un indirizzo digest tip e un indirizzo di blocco specificati.

```
aws qldb get-block \setminus --name vehicle-registration \ 
     --block-address 'IonText="{strandId:\"KmA3ZZca7vAIiJAK9S5Iwl\",sequenceNo:100}"' 
\setminus --digest-tip-address 'IonText="{strandId:\"KmA3ZZca7vAIiJAK9S5Iwl
\",sequenceNo:123}"'
```
#### Output:

```
{ 
     "Block": { 
         "IonText": "{blockAddress:{strandId:\"KmA3ZZca7vAIiJAK9S5Iwl
\",sequenceNo:100},transactionId:\"FnQeJBAicTX0Ah32ZnVtSX
\",blockTimestamp:2019-09-16T19:37:05.360Z,blockHash:
{{NoChM92yKRuJAb/jeLd1VnYn4DHiWIf071ACfic9uHc=}},entriesHash:
{{l05LOsiKV14SDbuaYnH7uwXzUvqzIwUiRLXGbTyj/nY=}},previousBlockHash:
{{7kewBXhpdbClcZKxhVmpoMHpUGOJtWQD0iY2LPfZkYA=}},entriesHashList:
[{{eRSwnmAM7WWANWDd5iGOyK+T4tDXyzUq6HZ/0fgLHos=}},{{mHVex/
yjHAWjFPpwhBuH2GKXmKJjK2FBa9faqoUVNtg=}},
{{y5cCBr7pOAIUfsVQ1j0TqtE97b4b4oo1R0vnYyE5wWM=}},{{TvTXygML1bMe6NvEZtGkX
+KR+W/EJl4qD1mmV77KZQg=}}],transactionInfo:{statements:[{statement:
\"FROM VehicleRegistration AS r \\nWHERE r.VIN = '1N4AL11D75C109151'\
\nINSERT INTO r.Owners.SecondaryOwners\\n VALUE { 'PersonId' : 
  'CMVdR77XP8zAglmmFDGTvt' }\",startTime:2019-09-16T19:37:05.302Z,statementDigest:
{{jcgPX2vsOJ0waum4qmDYtn1pCAT9xKNIzA+2k4R+mxA=}}}],documents:
{JUJgkIcNbhS2goq8RqLuZ4:{tableName:\"VehicleRegistration\",tableId:
\"BFJKdXgzt9oF4wjMbuxy4G\",statements:[0]}}},revisions:[{blockAddress:
{strandId:\"KmA3ZZca7vAIiJAK9S5Iwl\",sequenceNo:100},hash:
{{mHVex/yjHAWjFPpwhBuH2GKXmKJjK2FBa9faqoUVNtg=}},data:{VIN:
\"1N4AL11D75C109151\",LicensePlateNumber:\"LEWISR261LL\",State:\"WA
\",PendingPenaltyTicketAmount:90.25,ValidFromDate:2017-08-21,ValidToDate:2020-05-11,Owners:
{PrimaryOwner:{PersonId:\"BFJKdXhnLRT27sXBnojNGW\"},SecondaryOwners:
[{PersonId:\"CMVdR77XP8zAglmmFDGTvt\"}]},City:\"Everett\"},metadata:{id:
\"JUJqkIcNbhS2goq8RqLuZ4\",version:3,txTime:2019-09-16T19:37:05.344Z,txId:
\"FnQeJBAicTX0Ah32ZnVtSX\"}}]}" 
     }, 
     "Proof": { 
         "IonText": "[{{l3+EXs69K1+rehlqyWLkt+oHDlw4Zi9pCLW/t/mgTPM=}},
{{48CXG3ehPqsxCYd34EEa8Fso0ORpWWAO8010RJKf3Do=}},{{9UnwnKSQT0i3ge1JMVa
+tMIqCEDaOPTkWxmyHSn8UPQ=}},{{3nW6Vryghk+7pd6wFCtLufgPM6qXHyTNeCb1sCwcDaI=}},
{{Irb5fNhBrNEQ1VPhzlnGT/ZQPadSmgfdtMYcwkNOxoI=}},{{+3CWpYG/ytf/
vq9GidpzSx6JJiLXt1hMQWNnqOy3jfY=}},{{NPx6cRhwsiy5m9UEWS5JTJrZoUdO2jBOAAOmyZAT
+qE=}}]" 
     }
}
```
Per ulteriori informazioni, consulta la sezione [Verifica dei dati in Amazon QLDB](https://docs.aws.amazon.com/qldb/latest/developerguide/verification.html) nella Amazon QLDB Developer Guide.

• Per i dettagli sull'API, consulta [GetBlockC](https://awscli.amazonaws.com/v2/documentation/api/latest/reference/qldb/get-block.html)ommand Reference.AWS CLI

## **get-digest**

Il seguente esempio di codice mostra come utilizzareget-digest.

#### AWS CLI

Per ottenere un riassunto di un libro mastro

L'get-digestesempio seguente richiede un digest dal registro specificato all'ultimo blocco commesso nel diario.

```
aws qldb get-digest \setminus --name vehicle-registration
```
Output:

```
{ 
     "Digest": "6m6BMXobbJKpMhahwVthAEsN6awgnHK62Qq5McGP1Gk=", 
     "DigestTipAddress": { 
         "IonText": "{strandId:\"KmA3ZZca7vAIiJAK9S5Iwl\",sequenceNo:123}" 
     }
}
```
Per ulteriori informazioni, consulta la sezione [Verifica dei dati in Amazon QLDB](https://docs.aws.amazon.com/qldb/latest/developerguide/verification.html) nella Amazon QLDB Developer Guide.

• Per i dettagli sull'API, consulta [GetDigestC](https://awscli.amazonaws.com/v2/documentation/api/latest/reference/qldb/get-digest.html)ommand Reference.AWS CLI

#### **get-revision**

Il seguente esempio di codice mostra come utilizzareget-revision.

AWS CLI

Esempio 1: Per ottenere la revisione di un documento e una prova per la verifica utilizzando file di input

L'get-revisionesempio seguente richiede un oggetto di dati di revisione e una bozza dal registro specificato. La richiesta riguarda un indirizzo digest tip, un ID del documento e un indirizzo di blocco della revisione specificati.

```
aws qldb get-revision \
```

```
 --name vehicle-registration \ 
 --block-address file://myblockaddress.json \ 
 --document-id JUJgkIcNbhS2goq8RqLuZ4 \ 
 --digest-tip-address file://mydigesttipaddress.json
```
Contenuto di myblockaddress.json.

```
{ 
     "IonText": "{strandId:\"KmA3ZZca7vAIiJAK9S5Iwl\",sequenceNo:100}"
}
```
Contenuto di mydigesttipaddress.json.

```
{ 
     "IonText": "{strandId:\"KmA3ZZca7vAIiJAK9S5Iwl\",sequenceNo:123}"
}
```

```
{ 
     "Revision": { 
         "IonText": "{blockAddress:{strandId:\"KmA3ZZca7vAIiJAK9S5Iwl
\",sequenceNo:100},hash:{{mHVex/yjHAWjFPpwhBuH2GKXmKJjK2FBa9faqoUVNtg=}},data:
{VIN:\"1N4AL11D75C109151\",LicensePlateNumber:\"LEWISR261LL\",State:\"WA
\",PendingPenaltyTicketAmount:90.25,ValidFromDate:2017-08-21,ValidToDate:2020-05-11,Owners:
{PrimaryOwner:{PersonId:\"BFJKdXhnLRT27sXBnojNGW\"},SecondaryOwners:
[{PersonId:\"CMVdR77XP8zAglmmFDGTvt\"}]},City:\"Everett\"},metadata:{id:
\"JUJgkIcNbhS2goq8RqLuZ4\",version:3,txTime:2019-09-16T19:37:05.344Z,txId:
\"FnQeJBAicTX0Ah32ZnVtSX\"}}" 
     }, 
     "Proof": { 
         "IonText": "[{{eRSwnmAM7WWANWDd5iGOyK+T4tDXyzUq6HZ/0fgLHos=}},{{VV1rdaNuf
+yJZVGlmsM6gr2T52QvBO8Lg+KgpjcnWAU=}},
{{7kewBXhpdbClcZKxhVmpoMHpUGOJtWQD0iY2LPfZkYA=}},{{l3+EXs69K1+rehlqyWLkt
+oHDlw4Zi9pCLW/t/mgTPM=}},{{48CXG3ehPqsxCYd34EEa8Fso0ORpWWAO8010RJKf3Do=}},
{{9UnwnKSQT0i3ge1JMVa+tMIqCEDaOPTkWxmyHSn8UPQ=}},{{3nW6Vryghk
+7pd6wFCtLufgPM6qXHyTNeCb1sCwcDaI=}},{{Irb5fNhBrNEQ1VPhzlnGT/
ZQPadSmgfdtMYcwkNOxoI=}},{{+3CWpYG/ytf/vq9GidpzSx6JJiLXt1hMQWNnqOy3jfY=}},
{{NPx6cRhwsiy5m9UEWS5JTJrZoUdO2jBOAAOmyZAT+qE=}}]" 
     }
}
```
Per ulteriori informazioni, consulta la sezione [Verifica dei dati in Amazon QLDB](https://docs.aws.amazon.com/qldb/latest/developerguide/verification.html) nella Amazon QLDB Developer Guide.

Esempio 2: per ottenere la revisione di un documento e una prova per la verifica utilizzando una sintassi abbreviata

L'get-revisionesempio seguente richiede un oggetto di dati di revisione e una bozza dal registro specificato utilizzando una sintassi abbreviata. La richiesta riguarda un indirizzo digest tip, un ID del documento e un indirizzo di blocco della revisione specificati.

```
aws qldb get-revision \setminus --name vehicle-registration \ 
     --block-address 'IonText="{strandId:\"KmA3ZZca7vAIiJAK9S5Iwl\",sequenceNo:100}"' 
\setminus --document-id JUJgkIcNbhS2goq8RqLuZ4 \ 
     --digest-tip-address 'IonText="{strandId:\"KmA3ZZca7vAIiJAK9S5Iwl
\",sequenceNo:123}"'
```

```
{ 
     "Revision": { 
         "IonText": "{blockAddress:{strandId:\"KmA3ZZca7vAIiJAK9S5Iwl
\",sequenceNo:100},hash:{{mHVex/yjHAWjFPpwhBuH2GKXmKJjK2FBa9faqoUVNtg=}},data:
{VIN:\"1N4AL11D75C109151\",LicensePlateNumber:\"LEWISR261LL\",State:\"WA
\",PendingPenaltyTicketAmount:90.25,ValidFromDate:2017-08-21,ValidToDate:2020-05-11,Owners:
{PrimaryOwner:{PersonId:\"BFJKdXhnLRT27sXBnojNGW\"},SecondaryOwners:
[{PersonId:\"CMVdR77XP8zAglmmFDGTvt\"}]},City:\"Everett\"},metadata:{id:
\"JUJgkIcNbhS2goq8RqLuZ4\",version:3,txTime:2019-09-16T19:37:05.344Z,txId:
\"FnQeJBAicTX0Ah32ZnVtSX\"}}" 
     }, 
     "Proof": { 
         "IonText": "[{{eRSwnmAM7WWANWDd5iGOyK+T4tDXyzUq6HZ/0fgLHos=}},{{VV1rdaNuf
+yJZVGlmsM6gr2T52QvBO8Lg+KgpjcnWAU=}},
{{7kewBXhpdbClcZKxhVmpoMHpUGOJtWQD0iY2LPfZkYA=}},{{l3+EXs69K1+rehlqyWLkt
+oHDlw4Zi9pCLW/t/mgTPM=}},{{48CXG3ehPqsxCYd34EEa8Fso0ORpWWAO8010RJKf3Do=}},
{{9UnwnKSQT0i3ge1JMVa+tMIqCEDaOPTkWxmyHSn8UPQ=}},{{3nW6Vryghk
+7pd6wFCtLufgPM6qXHyTNeCb1sCwcDaI=}},{{Irb5fNhBrNEQ1VPhzlnGT/
ZQPadSmgfdtMYcwkNOxoI=}},{{+3CWpYG/ytf/vq9GidpzSx6JJiLXt1hMQWNnqOy3jfY=}},
{{NPx6cRhwsiy5m9UEWS5JTJrZoUdO2jBOAAOmyZAT+qE=}}]" 
     }
}
```
Per ulteriori informazioni, consulta la sezione [Verifica dei dati in Amazon QLDB](https://docs.aws.amazon.com/qldb/latest/developerguide/verification.html) nella Amazon QLDB Developer Guide.

• Per i dettagli sull'API, consulta [GetRevisionC](https://awscli.amazonaws.com/v2/documentation/api/latest/reference/qldb/get-revision.html)ommand Reference. AWS CLI

# **list-journal-kinesis-streams-for-ledger**

Il seguente esempio di codice mostra come utilizzarelist-journal-kinesis-streams-forledger.

## AWS CLI

Per elencare i flussi di diario per un libro mastro

L'list-journal-kinesis-streams-for-ledgeresempio seguente elenca i flussi di giornale per il libro mastro specificato.

```
aws qldb list-journal-kinesis-streams-for-ledger \ 
     --ledger-name myExampleLedger
```

```
{ 
     "Streams": [ 
         { 
              "LedgerName": "myExampleLedger", 
              "CreationTime": 1591221984.677, 
              "InclusiveStartTime": 1590710400.0, 
              "ExclusiveEndTime": 1590796799.0, 
              "RoleArn": "arn:aws:iam::123456789012:role/my-kinesis-stream-role", 
              "StreamId": "7ISCkqwe4y25YyHLzYUFAf", 
              "Arn": "arn:aws:qldb:us-east-1:123456789012:stream/
myExampleLedger/7ISCkqwe4y25YyHLzYUFAf", 
              "Status": "ACTIVE", 
              "KinesisConfiguration": { 
                  "StreamArn": "arn:aws:kinesis:us-east-1:123456789012:stream/stream-
for-qldb", 
                  "AggregationEnabled": true 
              }, 
              "StreamName": "myExampleLedger-stream" 
         } 
     ]
```
}

Per ulteriori informazioni, consulta [Streaming dei dati del journal da Amazon QLDB](https://docs.aws.amazon.com/qldb/latest/developerguide/streams.html) nella Amazon QLDB Developer Guide.

• Per i dettagli sull'API, consulta [ListJournalKinesisStreamsForLedgerC](https://awscli.amazonaws.com/v2/documentation/api/latest/reference/qldb/list-journal-kinesis-streams-for-ledger.html)ommand Reference.AWS CLI

# **list-journal-s3-exports-for-ledger**

Il seguente esempio di codice mostra come utilizzarelist-journal-s3-exports-for-ledger.

## AWS CLI

Per elencare i lavori di esportazione delle riviste per un libro mastro

L'list-journal-s3-exports-for-ledgeresempio seguente elenca i lavori di esportazione delle scritture contabili per il libro contabile specificato.

```
aws qldb list-journal-s3-exports-for-ledger \ 
     --name myExampleLedger
```

```
{ 
     "JournalS3Exports": [ 
         { 
              "LedgerName": "myExampleLedger", 
              "ExclusiveEndTime": 1568847599.0, 
              "ExportCreationTime": 1568847801.418, 
              "S3ExportConfiguration": { 
                  "Bucket": "awsExampleBucket", 
                  "Prefix": "ledgerexport1/", 
                  "EncryptionConfiguration": { 
                      "ObjectEncryptionType": "SSE_S3" 
 } 
             }, 
              "ExportId": "ADR2ONPKN5LINYGb4dp7yZ", 
              "RoleArn": "arn:aws:iam::123456789012:role/qldb-s3-export", 
              "InclusiveStartTime": 1568764800.0, 
              "Status": "IN_PROGRESS" 
         }
```
]

}

Per ulteriori informazioni, consulta [Exporting Your Journal in Amazon QLDB](https://docs.aws.amazon.com/qldb/latest/developerguide/export-journal.html) nella Amazon QLDB Developer Guide.

• [Per i dettagli sull'API, consulta ListJournal S3 in Command Reference. ExportsForLedger AWS](https://awscli.amazonaws.com/v2/documentation/api/latest/reference/qldb/list-journal-s3-exports-for-ledger.html) [CLI](https://awscli.amazonaws.com/v2/documentation/api/latest/reference/qldb/list-journal-s3-exports-for-ledger.html)

## **list-journal-s3-exports**

Il seguente esempio di codice mostra come usarelist-journal-s3-exports.

AWS CLI

Per elencare i lavori di esportazione delle riviste

L'list-journal-s3-exportsesempio seguente elenca i lavori di esportazione delle scritture contabili per tutti i libri contabili associati al AWS conto corrente e alla regione.

aws qldb list-journal-s3-exports

```
{ 
     "JournalS3Exports": [ 
          { 
              "Status": "IN_PROGRESS", 
              "LedgerName": "myExampleLedger", 
              "S3ExportConfiguration": { 
                  "EncryptionConfiguration": { 
                       "ObjectEncryptionType": "SSE_S3" 
                  }, 
                  "Bucket": "awsExampleBucket", 
                  "Prefix": "ledgerexport1/" 
              }, 
              "RoleArn": "arn:aws:iam::123456789012:role/my-s3-export-role", 
              "ExportCreationTime": 1568847801.418, 
              "ExportId": "ADR2ONPKN5LINYGb4dp7yZ", 
              "InclusiveStartTime": 1568764800.0, 
              "ExclusiveEndTime": 1568847599.0 
         },
```
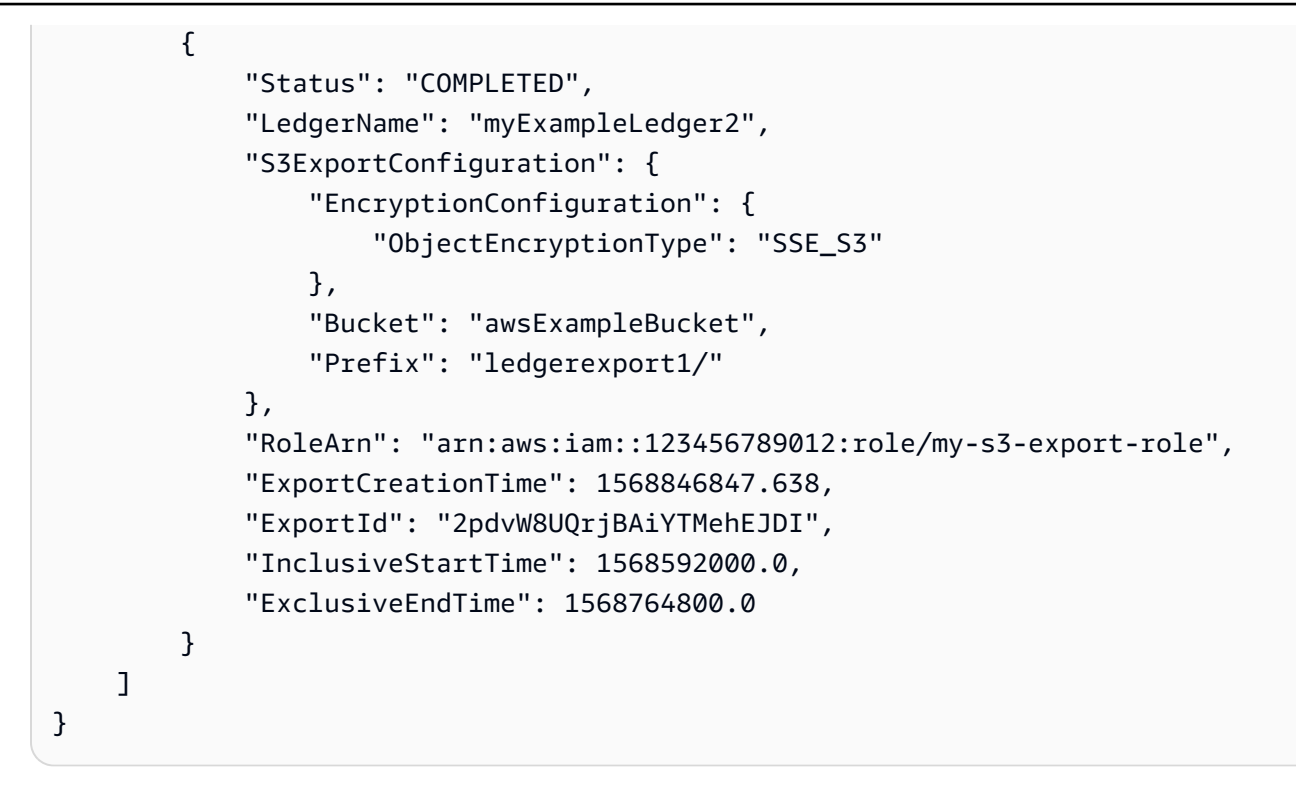

Per ulteriori informazioni, consulta [Exporting Your Journal in Amazon QLDB](https://docs.aws.amazon.com/qldb/latest/developerguide/export-journal.html) nella Amazon QLDB Developer Guide.

• [Per i dettagli sull'API, consulta ListJournal S3Exports in Command Reference.AWS CLI](https://awscli.amazonaws.com/v2/documentation/api/latest/reference/qldb/list-journal-s3-exports.html)

# **list-ledgers**

Il seguente esempio di codice mostra come utilizzare. list-ledgers

AWS CLI

Per elencare i registri disponibili

L'list-ledgersesempio seguente elenca tutti i libri contabili associati al AWS conto corrente e alla regione.

```
aws qldb list-ledgers
```

```
{ 
       "Ledgers": [ 
\overline{\mathcal{L}}
```

```
 "State": "ACTIVE", 
               "CreationDateTime": 1568839243.951, 
               "Name": "myExampleLedger" 
          }, 
         \mathcal{L} "State": "ACTIVE", 
               "CreationDateTime": 1568839543.557, 
               "Name": "myExampleLedger2" 
          } 
     ]
}
```
Per ulteriori informazioni, consulta [Basic Operations for Amazon QLDB Ledgers nella Amazon](https://docs.aws.amazon.com/qldb/latest/developerguide/ledger-management.basics.html)  [QLDB](https://docs.aws.amazon.com/qldb/latest/developerguide/ledger-management.basics.html) Developer Guide.

• Per i dettagli sull'API, consulta Command Reference. [ListLedgersA](https://awscli.amazonaws.com/v2/documentation/api/latest/reference/qldb/list-ledgers.html)WS CLI

## **list-tags-for-resource**

Il seguente esempio di codice mostra come utilizzarelist-tags-for-resource.

#### AWS CLI

Per elencare i tag allegati a un libro mastro

L'list-tags-for-resourceesempio seguente elenca tutti i tag allegati al registro specificato.

```
aws qldb list-tags-for-resource \ 
     --resource-arn arn:aws:qldb:us-west-2:123456789012:ledger/myExampleLedger
```
Output:

```
{ 
      "Tags": { 
           "IsTest": "true", 
           "Domain": "Test" 
      }
}
```
Per ulteriori informazioni, consulta [Tagging Amazon QLDB Resources nella Amazon QLDB](https://docs.aws.amazon.com/qldb/latest/developerguide/tagging.html) [Developer](https://docs.aws.amazon.com/qldb/latest/developerguide/tagging.html) Guide.

• Per i dettagli sull'API, consulta Command Reference. [ListTagsForResourceA](https://awscli.amazonaws.com/v2/documentation/api/latest/reference/qldb/list-tags-for-resource.html)WS CLI

## **stream-journal-to-kinesis**

Il seguente esempio di codice mostra come utilizzarestream-journal-to-kinesis.

#### AWS CLI

Esempio 1: per trasmettere i dati del journal a Kinesis Data Streams utilizzando file di input

L'stream-journal-to-kinesisesempio seguente crea un flusso di dati del diario entro un intervallo di data e ora specificato da un registro con lo stesso nome. myExampleLedger Il flusso invia i dati a un flusso di dati Amazon Kinesis specificato.

```
aws qldb stream-journal-to-kinesis \ 
     --ledger-name myExampleLedger \ 
     --inclusive-start-time 2020-05-29T00:00:00Z \ 
     --exclusive-end-time 2020-05-29T23:59:59Z \ 
    --role-arn arn:aws:iam::123456789012:role/my-kinesis-stream-role \
     --kinesis-configuration file://my-kinesis-config.json \ 
     --stream-name myExampleLedger-stream
```
Contenuto di my-kinesis-config.json.

```
{ 
     "StreamArn": "arn:aws:kinesis:us-east-1:123456789012:stream/stream-for-qldb", 
     "AggregationEnabled": true
}
```
Output:

```
{ 
     "StreamId": "7ISCkqwe4y25YyHLzYUFAf"
}
```
Per ulteriori informazioni, consulta [Streaming dei dati del journal da Amazon QLDB](https://docs.aws.amazon.com/qldb/latest/developerguide/streams.html) nella Amazon QLDB Developer Guide.

Esempio 2: Per trasmettere i dati del journal a Kinesis Data Streams utilizzando una sintassi abbreviata

L'stream-journal-to-kinesisesempio seguente crea un flusso di dati del diario entro un intervallo di data e ora specificato da un registro con lo stesso nome. myExampleLedger Il flusso invia i dati a un flusso di dati Amazon Kinesis specificato.

```
aws qldb stream-journal-to-kinesis \ 
     --ledger-name myExampleLedger \ 
     --inclusive-start-time 2020-05-29T00:00:00Z \ 
     --exclusive-end-time 2020-05-29T23:59:59Z \ 
    --role-arn arn:aws:iam::123456789012:role/mv-kinesis-stream-role \
     --stream-name myExampleLedger-stream \ 
     --kinesis-configuration StreamArn=arn:aws:kinesis:us-east-1:123456789012:stream/
stream-for-qldb,AggregationEnabled=true
```
Output:

```
{ 
     "StreamId": "7ISCkqwe4y25YyHLzYUFAf"
}
```
Per ulteriori informazioni, consulta [Streaming dei dati del journal da Amazon QLDB](https://docs.aws.amazon.com/qldb/latest/developerguide/streams.html) nella Amazon QLDB Developer Guide.

• Per i dettagli sull'API, consulta [StreamJournalToKinesisC](https://awscli.amazonaws.com/v2/documentation/api/latest/reference/qldb/stream-journal-to-kinesis.html)ommand Reference.AWS CLI

## **tag-resource**

Il seguente esempio di codice mostra come utilizzaretag-resource.

AWS CLI

Per etichettare un libro mastro

L'tag-resourceesempio seguente aggiunge un set di tag a un registro specificato.

```
aws qldb tag-resource \ 
    --resource-arn arn:aws:qldb:us-west-2:123456789012:ledger/myExampleLedger \
     --tags IsTest=true,Domain=Test
```
Questo comando non produce alcun output.

Per ulteriori informazioni, consulta [Tagging Amazon QLDB Resources nella Amazon QLDB](https://docs.aws.amazon.com/qldb/latest/developerguide/tagging.html) [Developer](https://docs.aws.amazon.com/qldb/latest/developerguide/tagging.html) Guide.

• Per i dettagli sull'API, consulta Command Reference. [TagResourceA](https://awscli.amazonaws.com/v2/documentation/api/latest/reference/qldb/tag-resource.html)WS CLI

#### **untag-resource**

Il seguente esempio di codice mostra come utilizzareuntag-resource.

#### AWS CLI

Per rimuovere i tag da una risorsa

L'untag-resourceesempio seguente rimuove i tag con le chiavi dei tag specificati da un registro specificato.

```
aws qldb untag-resource \ 
    --resource-arn arn:aws:qldb:us-west-2:123456789012:ledger/myExampleLedger \
     --tag-keys IsTest Domain
```
Questo comando non produce alcun output.

Per ulteriori informazioni, consulta [Tagging Amazon QLDB Resources nella Amazon QLDB](https://docs.aws.amazon.com/qldb/latest/developerguide/tagging.html) [Developer](https://docs.aws.amazon.com/qldb/latest/developerguide/tagging.html) Guide.

• Per i dettagli sull'API, consulta Command Reference. [UntagResource](https://awscli.amazonaws.com/v2/documentation/api/latest/reference/qldb/untag-resource.html)AWS CLI

### **update-ledger-permissions-mode**

Il seguente esempio di codice mostra come utilizzareupdate-ledger-permissions-mode.

AWS CLI

Esempio 1: per aggiornare la modalità di autorizzazione di un registro a STANDARD

L'update-ledger-permissions-modeesempio seguente assegna la modalità di STANDARD autorizzazione al registro specificato.

```
aws qldb update-ledger-permissions-mode \ 
     --name myExampleLedger \ 
     --permissions-mode STANDARD
```

```
{ 
     "Name": "myExampleLedger", 
     "Arn": "arn:aws:qldb:us-west-2:123456789012:ledger/myExampleLedger", 
     "PermissionsMode": "STANDARD"
```
}

Esempio 2: aggiornare la modalità di autorizzazione di un libro mastro a ALLOW\_ALL

L'update-ledger-permissions-modeesempio seguente assegna la modalità di ALLOW\_ALL autorizzazione al registro specificato.

```
aws qldb update-ledger-permissions-mode \ 
     --name myExampleLedger \ 
     --permissions-mode ALLOW_ALL
```
Output:

```
{ 
     "Name": "myExampleLedger", 
     "Arn": "arn:aws:qldb:us-west-2:123456789012:ledger/myExampleLedger", 
     "PermissionsMode": "ALLOW_ALL"
}
```
Per ulteriori informazioni, consulta [Basic Operations for Amazon QLDB Ledgers nella Amazon](https://docs.aws.amazon.com/qldb/latest/developerguide/ledger-management.basics.html)  [QLDB](https://docs.aws.amazon.com/qldb/latest/developerguide/ledger-management.basics.html) Developer Guide.

• Per i dettagli sull'API, consulta Command Reference. [UpdateLedgerPermissionsMode](https://awscli.amazonaws.com/v2/documentation/api/latest/reference/qldb/update-ledger-permissions-mode.html)AWS CLI

## **update-ledger**

Il seguente esempio di codice mostra come utilizzareupdate-ledger.

#### AWS CLI

Esempio 1: per aggiornare la proprietà di protezione dall'eliminazione di un registro

L'update-ledgeresempio seguente aggiorna il registro specificato per disabilitare la funzionalità di protezione dall'eliminazione.

```
aws qldb update-ledger \ 
     --name myExampleLedger \ 
     --no-deletion-protection
```
Output:

{

}

```
 "CreationDateTime": 1568839243.951, 
"Arn": "arn:aws:qldb:us-west-2:123456789012:ledger/myExampleLedger",
 "DeletionProtection": false, 
 "Name": "myExampleLedger", 
 "State": "ACTIVE"
```
Esempio 2: aggiornare la chiave AWS KMS di un libro mastro con una chiave gestita dal cliente

L'update-ledgeresempio seguente aggiorna il registro specificato per utilizzare una chiave KMS gestita dal cliente per la crittografia a riposo.

```
aws qldb update-ledger \ 
     --name myExampleLedger \ 
     --kms-key arn:aws:kms:us-west-2:123456789012:key/a1b2c3d4-5678-90ab-cdef-
EXAMPLE11111
```
Output:

```
{ 
     "CreationDateTime": 1568839243.951, 
     "Arn": "arn:aws:qldb:us-west-2:123456789012:ledger/myExampleLedger", 
     "DeletionProtection": false, 
     "Name": "myExampleLedger", 
     "State": "ACTIVE", 
     "EncryptionDescription": { 
         "KmsKeyArn": "arn:aws:kms:us-west-2:123456789012:key/a1b2c3d4-5678-90ab-
cdef-EXAMPLE11111", 
         "EncryptionStatus": "UPDATING" 
     }
}
```
Esempio 3: aggiornare la chiave AWS KMS di un libro mastro con una chiave proprietaria AWS

L'update-ledgeresempio seguente aggiorna il registro specificato per utilizzare una chiave KMS AWS proprietaria per la crittografia a riposo.

```
aws qldb update-ledger \ 
     --name myExampleLedger \ 
     --kms-key AWS_OWNED_KMS_KEY
```
```
{ 
     "CreationDateTime": 1568839243.951, 
     "Arn": "arn:aws:qldb:us-west-2:123456789012:ledger/myExampleLedger", 
     "DeletionProtection": false, 
     "Name": "myExampleLedger", 
     "State": "ACTIVE", 
     "EncryptionDescription": { 
          "KmsKeyArn": "AWS_OWNED_KMS_KEY", 
          "EncryptionStatus": "UPDATING" 
     }
}
```
Per ulteriori informazioni, consulta [Basic Operations for Amazon QLDB Ledgers nella Amazon](https://docs.aws.amazon.com/qldb/latest/developerguide/ledger-management.basics.html)  [QLDB](https://docs.aws.amazon.com/qldb/latest/developerguide/ledger-management.basics.html) Developer Guide.

• Per i dettagli sull'API, consulta Command Reference. [UpdateLedgerA](https://awscli.amazonaws.com/v2/documentation/api/latest/reference/qldb/update-ledger.html)WS CLI

# Esempi di utilizzo di Amazon RDS AWS CLI

I seguenti esempi di codice mostrano come eseguire azioni e implementare scenari comuni utilizzando Amazon RDS. AWS Command Line Interface

Le operazioni sono estratti di codice da programmi più grandi e devono essere eseguite nel contesto. Sebbene le operazioni mostrino come richiamare le singole funzioni del servizio, è possibile visualizzarle contestualizzate negli scenari correlati e negli esempi tra servizi.

Scenari: esempi di codice che mostrano come eseguire un'attività specifica richiamando più funzioni all'interno dello stesso servizio.

Ogni esempio include un collegamento a GitHub, dove puoi trovare istruzioni su come configurare ed eseguire il codice nel contesto.

Argomenti

• [Azioni](#page-280-0)

Azioni

## **add-option-to-option-group**

Il seguente esempio di codice mostra come utilizzareadd-option-to-option-group.

## AWS CLI

Per aggiungere un'opzione a un gruppo di opzioni

L'add-option-to-option-groupesempio seguente aggiunge un'opzione al gruppo di opzioni specificato.

```
aws rds add-option-to-option-group \ 
     --option-group-name myoptiongroup \ 
    --options OptionName=OEM, Port=5500, DBSecurityGroupMemberships=default \
     --apply-immediately
```

```
{ 
     "OptionGroup": { 
         "OptionGroupName": "myoptiongroup", 
         "OptionGroupDescription": "Test Option Group", 
         "EngineName": "oracle-ee", 
         "MajorEngineVersion": "12.1", 
         "Options": [ 
             { 
                 "OptionName": "Timezone", 
                 "OptionDescription": "Change time zone", 
                 "Persistent": true, 
                 "Permanent": false, 
                 "OptionSettings": [ 
\{ \} "Name": "TIME_ZONE", 
                          "Value": "Australia/Sydney", 
                          "DefaultValue": "UTC", 
                          "Description": "Specifies the timezone the user wants to 
  change the system time to", 
                          "ApplyType": "DYNAMIC", 
                          "DataType": "STRING", 
                          "AllowedValues": "Africa/Cairo,Africa/Casablanca,Africa/
Harare,Africa/Lagos,Africa/Luanda,Africa/Monrovia,Africa/Nairobi,Africa/
Tripoli,Africa/Windhoek,America/Araguaina,America/Argentina/Buenos_Aires,America/
Asuncion,America/Bogota,America/Caracas,America/Chicago,America/Chihuahua,America/
Cuiaba,America/Denver,America/Detroit,America/Fortaleza,America/Godthab,America/
Guatemala,America/Halifax,America/Lima,America/Los_Angeles,America/Manaus,America/
Matamoros,America/Mexico_City,America/Monterrey,America/Montevideo,America/
New_York,America/Phoenix,America/Santiago,America/Sao_Paulo,America/Tijuana,America/
```

```
Toronto,Asia/Amman,Asia/Ashgabat,Asia/Baghdad,Asia/Baku,Asia/Bangkok,Asia/
Beirut,Asia/Calcutta,Asia/Damascus,Asia/Dhaka,Asia/Hong_Kong,Asia/Irkutsk,Asia/
Jakarta,Asia/Jerusalem,Asia/Kabul,Asia/Karachi,Asia/Kathmandu,Asia/Kolkata,Asia/
Krasnoyarsk,Asia/Magadan,Asia/Manila,Asia/Muscat,Asia/Novosibirsk,Asia/Rangoon,Asia/
Riyadh,Asia/Seoul,Asia/Shanghai,Asia/Singapore,Asia/Taipei,Asia/Tehran,Asia/
Tokyo,Asia/Ulaanbaatar,Asia/Vladivostok,Asia/Yakutsk,Asia/Yerevan,Atlantic/
Azores,Atlantic/Cape_Verde,Australia/Adelaide,Australia/Brisbane,Australia/
Darwin,Australia/Eucla,Australia/Hobart,Australia/Lord_Howe,Australia/
Perth,Australia/Sydney,Brazil/DeNoronha,Brazil/East,Canada/Newfoundland,Canada/
Saskatchewan,Etc/GMT-3,Europe/Amsterdam,Europe/Athens,Europe/Berlin,Europe/
Dublin,Europe/Helsinki,Europe/Kaliningrad,Europe/London,Europe/Madrid,Europe/
Moscow,Europe/Paris,Europe/Prague,Europe/Rome,Europe/Sarajevo,Pacific/Apia,Pacific/
Auckland,Pacific/Chatham,Pacific/Fiji,Pacific/Guam,Pacific/Honolulu,Pacific/
Kiritimati, Pacific/Marquesas, Pacific/Samoa, Pacific/Tongatapu, Pacific/Wake, US/
Alaska,US/Central,US/East-Indiana,US/Eastern,US/Pacific,UTC", 
                         "IsModifiable": true, 
                         "IsCollection": false 
1999 1999 1999 1999 1999
 ], 
                 "DBSecurityGroupMemberships": [], 
                 "VpcSecurityGroupMemberships": [] 
             }, 
             { 
                 "OptionName": "OEM", 
                 "OptionDescription": "Oracle 12c EM Express", 
                 "Persistent": false, 
                 "Permanent": false, 
                 "Port": 5500, 
                 "OptionSettings": [], 
                 "DBSecurityGroupMemberships": [ 
\{ "DBSecurityGroupName": "default", 
                         "Status": "authorized" 
1999 1999 1999 1999 1999
 ], 
                 "VpcSecurityGroupMemberships": [] 
 } 
         ], 
         "AllowsVpcAndNonVpcInstanceMemberships": false, 
         "OptionGroupArn": "arn:aws:rds:us-east-1:123456789012:og:myoptiongroup" 
     }
}
```
Per ulteriori informazioni, consulta [Aggiungere un'opzione a un gruppo di opzioni](https://docs.aws.amazon.com/AmazonRDS/latest/UserGuide/USER_WorkingWithOptionGroups.html#USER_WorkingWithOptionGroups.AddOption) nella Guida per l'utente di Amazon RDS.

• Per i dettagli sull'API, consulta [AddOptionToOptionGroup AWS CLI](https://awscli.amazonaws.com/v2/documentation/api/latest/reference/rds/add-option-to-option-group.html)Command Reference.

## **add-role-to-db-cluster**

Il seguente esempio di codice mostra come utilizzareadd-role-to-db-cluster.

AWS CLI

Per associare un ruolo AWS Identity and Access Management (IAM) a un cluster DB

L'add-role-to-db-clusteresempio seguente associa un ruolo a un cluster DB.

```
aws rds add-role-to-db-cluster \ 
     --db-cluster-identifier mydbcluster \ 
     --role-arn arn:aws:iam::123456789012:role/RDSLoadFromS3
```
Questo comando non produce alcun output.

Per ulteriori informazioni, consulta [Associare un ruolo IAM a un cluster Amazon Aurora MySQL](https://docs.aws.amazon.com/AmazonRDS/latest/AuroraUserGuide/AuroraMySQL.Integrating.Authorizing.IAM.AddRoleToDBCluster.html) [DB](https://docs.aws.amazon.com/AmazonRDS/latest/AuroraUserGuide/AuroraMySQL.Integrating.Authorizing.IAM.AddRoleToDBCluster.html) nella Amazon Aurora User Guide.

• Per i dettagli sull'API, consulta Command Reference. [AddRoleToDbCluster](https://awscli.amazonaws.com/v2/documentation/api/latest/reference/rds/add-role-to-db-cluster.html)AWS CLI

## **add-role-to-db-instance**

Il seguente esempio di codice mostra come utilizzareadd-role-to-db-instance.

## AWS CLI

Per associare un ruolo AWS Identity and Access Management (IAM) a un'istanza DB

L'add-role-to-db-instanceesempio seguente aggiunge il ruolo a un'istanza Oracle DB denominatatest-instance.

```
aws rds add-role-to-db-instance \ 
     --db-instance-identifier test-instance \ 
     --feature-name S3_INTEGRATION \ 
     --role-arn arn:aws:iam::111122223333:role/rds-s3-integration-role
```
Questo comando non produce alcun output.

Per ulteriori informazioni, consulta [Prerequisiti per l'integrazione di Amazon RDS Oracle con](https://docs.aws.amazon.com/AmazonRDS/latest/UserGuide/oracle-s3-integration.html#oracle-s3-integration.preparing) [Amazon S3 nella Amazon](https://docs.aws.amazon.com/AmazonRDS/latest/UserGuide/oracle-s3-integration.html#oracle-s3-integration.preparing) RDS User Guide.

• Per i dettagli sulle API, consulta [AddRoleToDbInstanceC](https://awscli.amazonaws.com/v2/documentation/api/latest/reference/rds/add-role-to-db-instance.html)ommand Reference.AWS CLI

## **add-source-identifier-to-subscription**

Il seguente esempio di codice mostra come utilizzareadd-source-identifier-tosubscription.

## AWS CLI

Per aggiungere un identificatore di origine a un abbonamento

L'add-source-identifieresempio seguente aggiunge un altro identificatore di origine a un abbonamento esistente.

```
aws rds add-source-identifier-to-subscription \ 
     --subscription-name my-instance-events \ 
     --source-identifier test-instance-repl
```

```
{ 
     "EventSubscription": { 
          "SubscriptionCreationTime": "Tue Jul 31 23:22:01 UTC 2018", 
          "CustSubscriptionId": "my-instance-events", 
         "EventSubscriptionArn": "arn:aws:rds:us-east-1:123456789012:es:my-instance-
events", 
          "Enabled": false, 
          "Status": "modifying", 
          "EventCategoriesList": [ 
              "backup", 
              "recovery" 
         ], 
          "CustomerAwsId": "123456789012", 
          "SnsTopicArn": "arn:aws:sns:us-east-1:123456789012:interesting-events", 
          "SourceType": "db-instance", 
          "SourceIdsList": [ 
              "test-instance",
```

```
 "test-instance-repl" 
            \mathbf{I} }
}
```
• Per i dettagli sull'API, vedere [AddSourceIdentifierToSubscriptioni](https://awscli.amazonaws.com/v2/documentation/api/latest/reference/rds/add-source-identifier-to-subscription.html)n AWS CLI Command Reference.

### **add-tags-to-resource**

Il seguente esempio di codice mostra come utilizzareadd-tags-to-resource.

AWS CLI

Per aggiungere tag a una risorsa

L'add-tags-to-resourceesempio seguente aggiunge tag a un database RDS.

```
aws rds add-tags-to-resource \ 
    --resource-name arn:aws:rds:us-east-1:123456789012:db:database-mysql \
    --tags "[{\"Key\": \"Name\",\"Value\": \"MyDatabase\"},{\"Key\": \"Environment
\",\"Value\": \"test\"}]"
```
Questo comando non produce alcun output.

Per ulteriori informazioni, consulta [Tagging Amazon RDS Resources](https://docs.aws.amazon.com/AmazonRDS/latest/UserGuide/USER_Tagging.html) nella Amazon RDS User Guide.

• Per i dettagli sull'API, consulta Command [AddTagsToResource](https://awscli.amazonaws.com/v2/documentation/api/latest/reference/rds/add-tags-to-resource.html)Reference AWS CLI .

#### **apply-pending-maintenance-action**

Il seguente esempio di codice mostra come utilizzareapply-pending-maintenance-action.

AWS CLI

Esecuzione di azioni di manutenzione in attesa

L'apply-pending-maintenance-actionesempio seguente applica le azioni di manutenzione in sospeso per un cluster DB.

```
aws rds apply-pending-maintenance-action \
```

```
--resource-identifier arn:aws:rds:us-east-1:123456789012:cluster:my-db-cluster \
 --apply-action system-update \ 
 --opt-in-type immediate
```
## Output:

```
{ 
     "ResourcePendingMaintenanceActions": { 
         "ResourceIdentifier": "arn:aws:rds:us-east-1:123456789012:cluster:my-db-
cluster", 
         "PendingMaintenanceActionDetails": [ 
\{\hspace{.1cm} \} "Action": "system-update", 
                  "OptInStatus": "immediate", 
                  "CurrentApplyDate": "2021-01-23T01:07:36.100Z", 
                  "Description": "Upgrade to Aurora PostgreSQL 3.3.2" 
 } 
        \mathbf{I} }
}
```
Per ulteriori informazioni, consulta [Manutenzione di un'istanza DB](https://docs.aws.amazon.com/AmazonRDS/latest/UserGuide/USER_UpgradeDBInstance.Maintenance.html) nella Guida per l'utente di Amazon RDS e [Manutenzione di un cluster DB Amazon Aurora](https://docs.aws.amazon.com/AmazonRDS/latest/AuroraUserGuide/USER_UpgradeDBInstance.Maintenance.html) nella Guida per l'utente di Amazon Aurora.

• Per i dettagli sull'API, consulta Command [ApplyPendingMaintenanceActionR](https://awscli.amazonaws.com/v2/documentation/api/latest/reference/rds/apply-pending-maintenance-action.html)eference AWS CLI .

## **authorize-db-security-group-ingress**

Il seguente esempio di codice mostra come utilizzareauthorize-db-security-group-ingress.

### AWS CLI

Per associare un ruolo AWS Identity and Access Management (IAM) a un'istanza DB

L'authorize-db-security-group-ingressesempio seguente configura il gruppo di sicurezza predefinito con una regola di ingresso per l'intervallo IP CIDR 192.0.2.0/24.

```
aws rds authorize-db-security-group-ingress \ 
     --db-security-group-name default \
```
--cidrip 192.0.2.0/24

Output:

```
{ 
     "DBSecurityGroup": { 
         "OwnerId": "123456789012", 
         "DBSecurityGroupName": "default", 
         "DBSecurityGroupDescription": "default", 
         "EC2SecurityGroups": [], 
         "IPRanges": [ 
\{\hspace{.1cm} \} "Status": "authorizing", 
                  "CIDRIP": "192.0.2.0/24" 
 } 
         ], 
         "DBSecurityGroupArn": "arn:aws:rds:us-east-1:111122223333:secgrp:default" 
     }
}
```
Per ulteriori informazioni, consulta [Autorizzazione dell'accesso alla rete a un gruppo di sicurezza](https://docs.aws.amazon.com/AmazonRDS/latest/UserGuide/USER_WorkingWithSecurityGroups.html#USER_WorkingWithSecurityGroups.Authorizing)  [DB da un intervallo IP](https://docs.aws.amazon.com/AmazonRDS/latest/UserGuide/USER_WorkingWithSecurityGroups.html#USER_WorkingWithSecurityGroups.Authorizing) nella Amazon RDS User Guide.

• Per i dettagli sull'API, consulta AWS CLI Command [AuthorizeDbSecurityGroupIngressR](https://awscli.amazonaws.com/v2/documentation/api/latest/reference/rds/authorize-db-security-group-ingress.html)eference.

## **backtrack-db-cluster**

Il seguente esempio di codice mostra come utilizzarebacktrack-db-cluster.

## AWS CLI

Per eseguire il backtrack di un cluster Aurora DB

L'backtrack-db-clusteresempio seguente esegue il backtrack del cluster DB sample-cluster specificato al 19 marzo 2018 alle 10.00.

```
aws rds backtrack-db-cluster --db-cluster-identifier sample-cluster --backtrack-to 
  2018-03-19T10:00:00+00:00
```
Questo comando genera un blocco JSON che riconosce la modifica alla risorsa RDS.

• Per i dettagli sull'API, consulta [BacktrackDbCluster](https://awscli.amazonaws.com/v2/documentation/api/latest/reference/rds/backtrack-db-cluster.html)Command Reference.AWS CLI

#### **cancel-export-task**

Il seguente esempio di codice mostra come utilizzarecancel-export-task.

### AWS CLI

Per annullare l'esportazione di uno snapshot in Amazon S3

L'cancel-export-taskesempio seguente annulla un'attività di esportazione in corso che sta esportando uno snapshot in Amazon S3.

```
aws rds cancel-export-task \ 
     --export-task-identifier my-s3-export-1
```
Output:

```
{ 
     "ExportTaskIdentifier": "my-s3-export-1", 
     "SourceArn": "arn:aws:rds:us-east-1:123456789012:snapshot:publisher-final-
snapshot", 
     "SnapshotTime": "2019-03-24T20:01:09.815Z", 
     "S3Bucket": "mybucket", 
     "S3Prefix": "", 
     "IamRoleArn": "arn:aws:iam::123456789012:role/service-role/export-snap-S3-role", 
     "KmsKeyId": "arn:aws:kms:us-east-1:123456789012:key/abcd0000-7bfd-4594-af38-
aabbccddeeff", 
     "Status": "CANCELING", 
     "PercentProgress": 0, 
     "TotalExtractedDataInGB": 0
}
```
Per ulteriori informazioni, consulta [Annullamento di un'attività di esportazione di snapshot](https://docs.aws.amazon.com/AmazonRDS/latest/UserGuide/USER_ExportSnapshot.html#USER_ExportSnapshot.Canceling) nella Guida per l'utente di Amazon RDS o Annullamento di un'attività di esportazione di snapshot nella Guida [per l'u](https://docs.aws.amazon.com/AmazonRDS/latest/AuroraUserGuide/USER_ExportSnapshot.html#USER_ExportSnapshot.Canceling)tente di Amazon Aurora.

• Per i dettagli sull'API, consulta Command Reference. [CancelExportTaskA](https://awscli.amazonaws.com/v2/documentation/api/latest/reference/rds/cancel-export-task.html)WS CLI

### **copy-db-cluster-parameter-group**

Il seguente esempio di codice mostra come utilizzarecopy-db-cluster-parameter-group.

## AWS CLI

Per copiare un gruppo di parametri del cluster DB

L'copy-db-cluster-parameter-groupesempio seguente crea una copia di un gruppo di parametri del cluster DB.

```
aws rds copy-db-cluster-parameter-group \ 
     --source-db-cluster-parameter-group-identifier mydbclusterpg \ 
     --target-db-cluster-parameter-group-identifier mydbclusterpgcopy \ 
     --target-db-cluster-parameter-group-description "Copy of mydbclusterpg parameter 
  group"
```
Output:

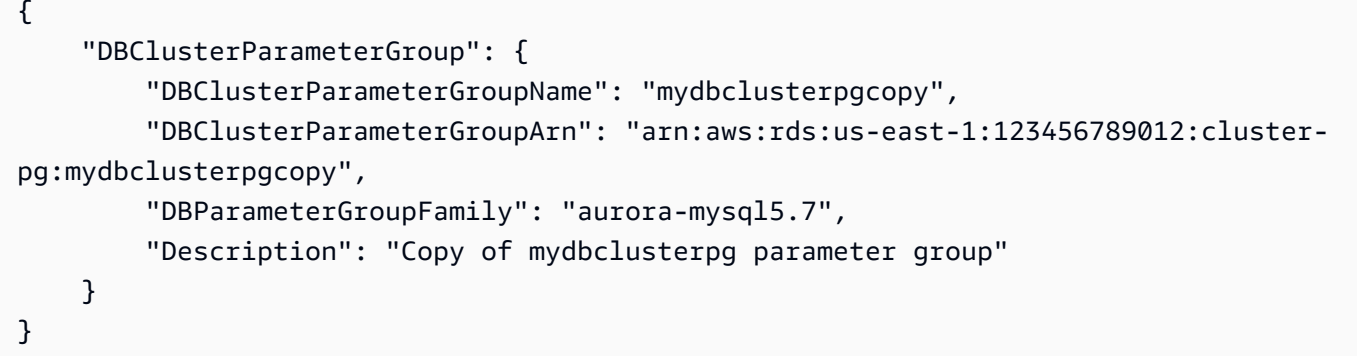

Per ulteriori informazioni, [consulta Copiare un gruppo di parametri del cluster DB nella Guida](https://docs.aws.amazon.com/AmazonRDS/latest/AuroraUserGuide/USER_WorkingWithParamGroups.html#USER_WorkingWithParamGroups.CopyingCluster) per gli utenti di Amazon Aurora.

• Per i dettagli sull'API, consulta AWS CLI Command [CopyDbClusterParameterGroup](https://awscli.amazonaws.com/v2/documentation/api/latest/reference/rds/copy-db-cluster-parameter-group.html)Reference.

## **copy-db-cluster-snapshot**

Il seguente esempio di codice mostra come utilizzarecopy-db-cluster-snapshot.

AWS CLI

Per copiare un'istantanea del cluster DB

L'copy-db-cluster-snapshotesempio seguente crea una copia di uno snapshot del cluster DB, inclusi i relativi tag.

```
aws rds copy-db-cluster-snapshot \
```

```
 --source-db-cluster-snapshot-identifier arn:aws:rds:us-
east-1:123456789012:cluster-snapshot:rds:myaurora-2019-06-04-09-16 
     --target-db-cluster-snapshot-identifier myclustersnapshotcopy \ 
     --copy-tags
```
Output:

```
{ 
     "DBClusterSnapshot": { 
          "AvailabilityZones": [ 
              "us-east-1a", 
              "us-east-1b", 
              "us-east-1e" 
         ], 
          "DBClusterSnapshotIdentifier": "myclustersnapshotcopy", 
          "DBClusterIdentifier": "myaurora", 
          "SnapshotCreateTime": "2019-06-04T09:16:42.649Z", 
          "Engine": "aurora-mysql", 
          "AllocatedStorage": 0, 
         "Status": "available", 
          "Port": 0, 
          "VpcId": "vpc-6594f31c", 
          "ClusterCreateTime": "2019-04-15T14:18:42.785Z", 
          "MasterUsername": "myadmin", 
          "EngineVersion": "5.7.mysql_aurora.2.04.2", 
         "LicenseModel": "aurora-mysql", 
          "SnapshotType": "manual", 
          "PercentProgress": 100, 
          "StorageEncrypted": true, 
          "KmsKeyId": "arn:aws:kms:us-east-1:123456789012:key/AKIAIOSFODNN7EXAMPLE", 
         "DBClusterSnapshotArn": "arn:aws:rds:us-east-1:123456789012:cluster-
snapshot:myclustersnapshotcopy", 
          "IAMDatabaseAuthenticationEnabled": false 
     }
}
```
Per ulteriori informazioni, consulta [Copiare uno snapshot nella Guida](https://docs.aws.amazon.com/AmazonRDS/latest/AuroraUserGuide/USER_CopySnapshot.html) per l'utente di Amazon Aurora.

• Per i dettagli sull'API, consulta Command [CopyDbClusterSnapshotR](https://awscli.amazonaws.com/v2/documentation/api/latest/reference/rds/copy-db-cluster-snapshot.html)eference AWS CLI .

### **copy-db-parameter-group**

Il seguente esempio di codice mostra come utilizzarecopy-db-parameter-group.

#### AWS CLI

Per copiare un gruppo di parametri del cluster DB

L'copy-db-parameter-groupesempio seguente crea una copia di un gruppo di parametri DB.

```
aws rds copy-db-parameter-group \ 
     --source-db-parameter-group-identifier mydbpg \ 
     --target-db-parameter-group-identifier mydbpgcopy \ 
     --target-db-parameter-group-description "Copy of mydbpg parameter group"
```
Output:

```
{ 
     "DBParameterGroup": { 
         "DBParameterGroupName": "mydbpgcopy", 
         "DBParameterGroupArn": "arn:aws:rds:us-east-1:814387698303:pg:mydbpgcopy", 
         "DBParameterGroupFamily": "mysql5.7", 
         "Description": "Copy of mydbpg parameter group" 
     }
}
```
Per ulteriori informazioni, [consulta Copiare un gruppo di parametri DB](https://docs.aws.amazon.com/AmazonRDS/latest/UserGuide/USER_WorkingWithParamGroups.html#USER_WorkingWithParamGroups.Copying) nella Amazon RDS Users Guide.

• Per i dettagli sull'API, consulta AWS CLI Command [CopyDbParameterGroup](https://awscli.amazonaws.com/v2/documentation/api/latest/reference/rds/copy-db-parameter-group.html)Reference.

## **copy-db-snapshot**

Il seguente esempio di codice mostra come utilizzarecopy-db-snapshot.

AWS CLI

Per copiare un'istantanea del DB

L'copy-db-snapshotesempio seguente crea una copia di uno snapshot DB.

```
aws rds copy-db-snapshot \ 
     --source-db-snapshot-identifier rds:database-mysql-2019-06-06-08-38
```
#### --target-db-snapshot-identifier mydbsnapshotcopy

Output:

```
{ 
     "DBSnapshot": { 
          "VpcId": "vpc-6594f31c", 
          "Status": "creating", 
          "Encrypted": true, 
          "SourceDBSnapshotIdentifier": "arn:aws:rds:us-
east-1:123456789012:snapshot:rds:database-mysql-2019-06-06-08-38", 
         "MasterUsername": "admin", 
         "Iops": 1000, 
          "Port": 3306, 
          "LicenseModel": "general-public-license", 
          "DBSnapshotArn": "arn:aws:rds:us-
east-1:123456789012:snapshot:mydbsnapshotcopy", 
          "EngineVersion": "5.6.40", 
         "OptionGroupName": "default:mysql-5-6", 
          "ProcessorFeatures": [], 
          "Engine": "mysql", 
          "StorageType": "io1", 
          "DbiResourceId": "db-ZI7UJ5BLKMBYFGX7FDENCKADC4", 
          "KmsKeyId": "arn:aws:kms:us-east-1:123456789012:key/AKIAIOSFODNN7EXAMPLE", 
          "SnapshotType": "manual", 
          "IAMDatabaseAuthenticationEnabled": false, 
          "SourceRegion": "us-east-1", 
          "DBInstanceIdentifier": "database-mysql", 
          "InstanceCreateTime": "2019-04-30T15:45:53.663Z", 
          "AvailabilityZone": "us-east-1f", 
         "PercentProgress": 0, 
          "AllocatedStorage": 100, 
          "DBSnapshotIdentifier": "mydbsnapshotcopy" 
     }
}
```
Per ulteriori informazioni, consulta [Copiare uno snapshot](https://docs.aws.amazon.com/AmazonRDS/latest/UserGuide/USER_CopySnapshot.html) nella Amazon RDS User Guide.

• Per i dettagli sull'API, consulta Command [CopyDbSnapshotR](https://awscli.amazonaws.com/v2/documentation/api/latest/reference/rds/copy-db-snapshot.html)eference AWS CLI .

### **copy-option-group**

Il seguente esempio di codice mostra come utilizzarecopy-option-group.

## AWS CLI

Per copiare un gruppo di opzioni

L'copy-option-groupesempio seguente crea una copia di un gruppo di opzioni.

```
aws rds copy-option-group \ 
     --source-option-group-identifier myoptiongroup \ 
     --target-option-group-identifier new-option-group \ 
     --target-option-group-description "My option group copy"
```
Output:

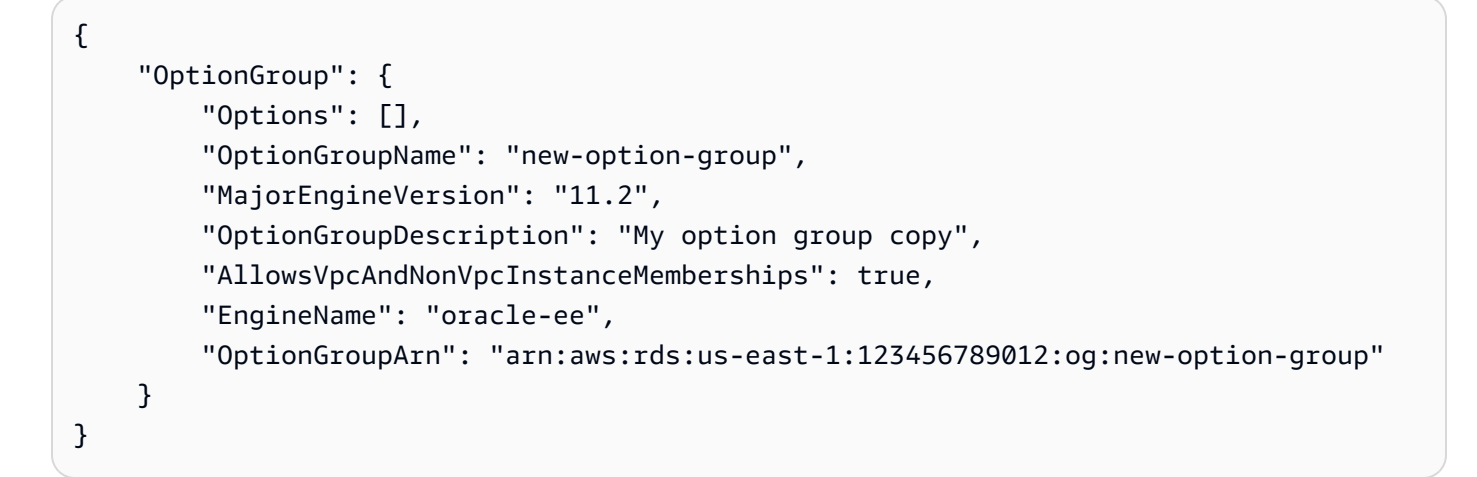

Per ulteriori informazioni, consulta [Making a Copy of an Option Group](https://docs.aws.amazon.com/AmazonRDS/latest/UserGuide/USER_WorkingWithOptionGroups.html#USER_WorkingWithOptionGroups.Copy) nella Amazon RDS User Guide.

• Per i dettagli sull'API, consulta [CopyOptionGroup AWS CLI](https://awscli.amazonaws.com/v2/documentation/api/latest/reference/rds/copy-option-group.html)Command Reference.

## **create-blue-green-deployment**

Il seguente esempio di codice mostra come utilizzarecreate-blue-green-deployment.

AWS CLI

Esempio 1: creare una distribuzione blu/verde per un'istanza DB RDS for MySQL

L'create-blue-green-deploymentesempio seguente crea una distribuzione blu/verde per un'istanza DB MySQL.

```
aws rds create-blue-green-deployment \
```

```
 --blue-green-deployment-name bgd-cli-test-instance \ 
 --source arn:aws:rds:us-east-1:123456789012:db:my-db-instance \ 
 --target-engine-version 8.0 \ 
 --target-db-parameter-group-name mysql-80-group
```

```
{ 
     "BlueGreenDeployment": { 
         "BlueGreenDeploymentIdentifier": "bgd-v53303651eexfake", 
          "BlueGreenDeploymentName": "bgd-cli-test-instance", 
          "Source": "arn:aws:rds:us-east-1:123456789012:db:my-db-instance", 
          "SwitchoverDetails": [ 
              { 
                  "SourceMember": "arn:aws:rds:us-east-1:123456789012:db:my-db-
instance" 
              }, 
              { 
                  "SourceMember": "arn:aws:rds:us-east-1:123456789012:db:my-db-
instance-replica-1" 
              }, 
\{\hspace{.1cm} \} "SourceMember": "arn:aws:rds:us-east-1:123456789012:db:my-db-
instance-replica-2" 
              }, 
              { 
                  "SourceMember": "arn:aws:rds:us-east-1:123456789012:db:my-db-
instance-replica-3" 
 } 
         ], 
         "Tasks": [ 
              { 
                  "Name": "CREATING_READ_REPLICA_OF_SOURCE", 
                  "Status": "PENDING" 
              }, 
              { 
                  "Name": "DB_ENGINE_VERSION_UPGRADE", 
                  "Status": "PENDING" 
              }, 
              { 
                  "Name": "CONFIGURE_BACKUPS", 
                  "Status": "PENDING" 
              },
```

```
\{\hspace{.1cm} \} "Name": "CREATING_TOPOLOGY_OF_SOURCE", 
                  "Status": "PENDING" 
 } 
         ], 
         "Status": "PROVISIONING", 
         "CreateTime": "2022-02-25T21:18:51.183000+00:00" 
     }
}
```
Per ulteriori informazioni, consulta [Creare una distribuzione blu/verde](https://docs.aws.amazon.com/AmazonRDS/latest/UserGuide/blue-green-deployments-creating.html) nella Guida per l'utente di Amazon RDS.

Esempio 2: creare una distribuzione blu/verde per un cluster Aurora MySQL DB

L'create-blue-green-deploymentesempio seguente crea una distribuzione blu/verde per un cluster Aurora MySQL DB.

```
aws rds create-blue-green-deployment \ 
     --blue-green-deployment-name my-blue-green-deployment \ 
    --source arn:aws:rds:us-east-1:123456789012:cluster:my-aurora-mysql-cluster \
     --target-engine-version 8.0 \ 
     --target-db-cluster-parameter-group-name ams-80-binlog-enabled \ 
     --target-db-parameter-group-name mysql-80-cluster-group
```

```
{ 
       "BlueGreenDeployment": { 
         "BlueGreenDeploymentIdentifier": "bgd-wi89nwzglccsfake", 
         "BlueGreenDeploymentName": "my-blue-green-deployment", 
         "Source": "arn:aws:rds:us-east-1:123456789012:cluster:my-aurora-mysql-
cluster", 
         "SwitchoverDetails": [ 
 { 
             "SourceMember": "arn:aws:rds:us-east-1:123456789012:cluster:my-aurora-
mysql-cluster", 
             "Status": "PROVISIONING" 
           }, 
 { 
             "SourceMember": "arn:aws:rds:us-east-1:123456789012:db:my-aurora-mysql-
cluster-1", 
             "Status": "PROVISIONING"
```

```
 }, 
\overline{a} "SourceMember": "arn:aws:rds:us-east-1:123456789012:db:my-aurora-mysql-
cluster-2", 
              "Status": "PROVISIONING" 
            }, 
            { 
              "SourceMember": "arn:aws:rds:us-east-1:123456789012:db:my-aurora-mysql-
cluster-3", 
              "Status": "PROVISIONING" 
            }, 
\overline{a} "SourceMember": "arn:aws:rds:us-east-1:123456789012:cluster-endpoint:my-
excluded-member-endpoint", 
              "Status": "PROVISIONING" 
            }, 
\overline{a} "SourceMember": "arn:aws:rds:us-east-1:123456789012:cluster-endpoint:my-
reader-endpoint", 
              "Status": "PROVISIONING" 
            } 
         ], 
          "Tasks": [ 
           \mathcal{L} "Name": "CREATING_READ_REPLICA_OF_SOURCE", 
              "Status": "PENDING" 
            }, 
\overline{a} "Name": "DB_ENGINE_VERSION_UPGRADE", 
              "Status": "PENDING" 
            }, 
            { 
              "Name": "CREATE_DB_INSTANCES_FOR_CLUSTER", 
              "Status": "PENDING" 
            }, 
            { 
              "Name": "CREATE_CUSTOM_ENDPOINTS", 
              "Status": "PENDING" 
            } 
          ], 
          "Status": "PROVISIONING", 
          "CreateTime": "2022-02-25T21:12:00.288000+00:00" 
       }
```
}

Per ulteriori informazioni, consulta [Creare una distribuzione blu/verde](https://docs.aws.amazon.com/AmazonRDS/latest/AuroraUserGuide/blue-green-deployments-creating.html) nella Guida per l'utente di Amazon Aurora.

• Per i dettagli sull'API, consulta Command [CreateBlueGreenDeployment](https://awscli.amazonaws.com/v2/documentation/api/latest/reference/rds/create-blue-green-deployment.html)Reference AWS CLI .

## **create-db-cluster-endpoint**

Il seguente esempio di codice mostra come utilizzarecreate-db-cluster-endpoint.

#### AWS CLI

Per creare un endpoint di cluster DB personalizzato

L'create-db-cluster-endpointesempio seguente crea un endpoint cluster DB personalizzato e lo associa al cluster Aurora DB specificato.

```
aws rds create-db-cluster-endpoint \
```

```
 --db-cluster-endpoint-identifier mycustomendpoint \
```

```
 --endpoint-type reader \
```

```
 --db-cluster-identifier mydbcluster \
```
--static-members dbinstance1 dbinstance2

```
{ 
     "DBClusterEndpointIdentifier": "mycustomendpoint", 
     "DBClusterIdentifier": "mydbcluster", 
     "DBClusterEndpointResourceIdentifier": "cluster-endpoint-ANPAJ4AE5446DAEXAMPLE", 
     "Endpoint": "mycustomendpoint.cluster-custom-cnpexample.us-
east-1.rds.amazonaws.com", 
     "Status": "creating", 
     "EndpointType": "CUSTOM", 
     "CustomEndpointType": "READER", 
     "StaticMembers": [ 
         "dbinstance1", 
         "dbinstance2" 
     ], 
     "ExcludedMembers": [], 
     "DBClusterEndpointArn": "arn:aws:rds:us-east-1:123456789012:cluster-
endpoint:mycustomendpoint"
```
}

Per ulteriori informazioni, consulta [Amazon Aurora Connection Management](https://docs.aws.amazon.com/AmazonRDS/latest/AuroraUserGuide/Aurora.Overview.Endpoints.html) nella Amazon Aurora User Guide.

• Per i dettagli sull'API, consulta AWS CLI Command [CreateDbClusterEndpoint](https://awscli.amazonaws.com/v2/documentation/api/latest/reference/rds/create-db-cluster-endpoint.html)Reference.

### **create-db-cluster-parameter-group**

Il seguente esempio di codice mostra come utilizzarecreate-db-cluster-parameter-group.

AWS CLI

Per creare un gruppo di parametri del cluster DB

L'create-db-cluster-parameter-groupesempio seguente crea un gruppo di parametri del cluster DB.

```
aws rds create-db-cluster-parameter-group \ 
     --db-cluster-parameter-group-name mydbclusterparametergroup \ 
     --db-parameter-group-family aurora5.6 \ 
     --description "My new cluster parameter group"
```
Output:

```
{ 
     "DBClusterParameterGroup": { 
         "DBClusterParameterGroupName": "mydbclusterparametergroup", 
         "DBParameterGroupFamily": "aurora5.6", 
         "Description": "My new cluster parameter group", 
         "DBClusterParameterGroupArn": "arn:aws:rds:us-east-1:123456789012:cluster-
pg:mydbclusterparametergroup" 
     }
}
```
Per ulteriori informazioni, consulta [Creazione di un gruppo di parametri del cluster DB](https://docs.aws.amazon.com/AmazonRDS/latest/AuroraUserGuide/USER_WorkingWithParamGroups.html#USER_WorkingWithParamGroups.CreatingCluster) nella Guida per l'utente di Amazon Aurora.

• Per i dettagli sull'API, consulta [CreateDbClusterParameterGroup AWS CLI](https://awscli.amazonaws.com/v2/documentation/api/latest/reference/rds/create-db-cluster-parameter-group.html)Command Reference.

## **create-db-cluster-snapshot**

Il seguente esempio di codice mostra come utilizzarecreate-db-cluster-snapshot.

AWS CLI

Per creare uno snapshot del cluster DB

L'create-db-cluster-snapshotesempio seguente crea uno snapshot del cluster DB.

```
aws rds create-db-cluster-snapshot \ 
     --db-cluster-identifier mydbcluster \ 
     --db-cluster-snapshot-identifier mydbclustersnapshot
```

```
{ 
     "DBClusterSnapshot": { 
          "AvailabilityZones": [ 
              "us-east-1a", 
              "us-east-1b", 
              "us-east-1e" 
         ], 
         "DBClusterSnapshotIdentifier": "mydbclustersnapshot", 
         "DBClusterIdentifier": "mydbcluster", 
          "SnapshotCreateTime": "2019-06-18T21:21:00.469Z", 
          "Engine": "aurora-mysql", 
          "AllocatedStorage": 1, 
         "Status": "creating", 
         "Port": 0, 
          "VpcId": "vpc-6594f31c", 
          "ClusterCreateTime": "2019-04-15T14:18:42.785Z", 
          "MasterUsername": "myadmin", 
          "EngineVersion": "5.7.mysql_aurora.2.04.2", 
          "LicenseModel": "aurora-mysql", 
          "SnapshotType": "manual", 
          "PercentProgress": 0, 
          "StorageEncrypted": true, 
          "KmsKeyId": "arn:aws:kms:us-east-1:123456789012:key/AKIAIOSFODNN7EXAMPLE", 
          "DBClusterSnapshotArn": "arn:aws:rds:us-east-1:123456789012:cluster-
snapshot:mydbclustersnapshot", 
          "IAMDatabaseAuthenticationEnabled": false 
     }
```
}

Per ulteriori informazioni, consulta [Creazione di uno snapshot del cluster DB](https://docs.aws.amazon.com/AmazonRDS/latest/AuroraUserGuide/USER_CreateSnapshotCluster.html) nella Guida per l'utente di Amazon Aurora.

• Per i dettagli sull'API, consulta AWS CLI Command [CreateDbClusterSnapshot](https://awscli.amazonaws.com/v2/documentation/api/latest/reference/rds/create-db-cluster-snapshot.html)Reference.

## **create-db-cluster**

Il seguente esempio di codice mostra come utilizzarecreate-db-cluster.

AWS CLI

Esempio 1: creare un cluster DB compatibile con MySQL 5.7

L'create-db-clusteresempio seguente crea un cluster DB compatibile con MySQL 5.7 utilizzando la versione del motore predefinita. Sostituisci la password di esempio secret99 con una password sicura. Quando usi la console per creare un cluster DB, Amazon RDS crea automaticamente l'istanza DB writer per il tuo cluster DB. Tuttavia, quando si utilizza la AWS CLI per creare un cluster DB, è necessario creare in modo esplicito l'istanza Writer DB per il cluster DB utilizzando il comando create-db-instance AWS CLI.

```
aws rds create-db-cluster \ 
     --db-cluster-identifier sample-cluster \ 
     --engine aurora-mysql \ 
    --engine-version 5.7 \
     --master-username admin \ 
     --master-user-password secret99 \ 
     --db-subnet-group-name default \ 
     --vpc-security-group-ids sg-0b9130572daf3dc16
```

```
{ 
     "DBCluster": { 
         "DBSubnetGroup": "default", 
         "VpcSecurityGroups": [ 
\{\hspace{.1cm} \} "VpcSecurityGroupId": "sg-0b9130572daf3dc16", 
                  "Status": "active" 
 }
```

```
 ], 
          "AllocatedStorage": 1, 
          "AssociatedRoles": [], 
          "PreferredBackupWindow": "09:12-09:42", 
          "ClusterCreateTime": "2023-02-27T23:21:33.048Z", 
          "DeletionProtection": false, 
          "IAMDatabaseAuthenticationEnabled": false, 
          "ReadReplicaIdentifiers": [], 
          "EngineMode": "provisioned", 
          "Engine": "aurora-mysql", 
          "StorageEncrypted": false, 
          "MultiAZ": false, 
          "PreferredMaintenanceWindow": "mon:04:31-mon:05:01", 
          "HttpEndpointEnabled": false, 
          "BackupRetentionPeriod": 1, 
          "DbClusterResourceId": "cluster-ANPAJ4AE5446DAEXAMPLE", 
          "DBClusterIdentifier": "sample-cluster", 
          "AvailabilityZones": [ 
              "us-east-1a", 
              "us-east-1b", 
              "us-east-1e" 
         ], 
          "MasterUsername": "master", 
          "EngineVersion": "5.7.mysql_aurora.2.11.1", 
          "DBClusterArn": "arn:aws:rds:us-east-1:123456789012:cluster:sample-cluster", 
          "DBClusterMembers": [], 
          "Port": 3306, 
          "Status": "creating", 
          "Endpoint": "sample-cluster.cluster-cnpexample.us-east-1.rds.amazonaws.com", 
          "DBClusterParameterGroup": "default.aurora-mysql5.7", 
          "HostedZoneId": "Z2R2ITUGPM61AM", 
         "ReaderEndpoint": "sample-cluster.cluster-ro-cnpexample.us-
east-1.rds.amazonaws.com", 
          "CopyTagsToSnapshot": false 
     }
```
Esempio 2: creare un cluster DB compatibile con PostgreSQL

L'create-db-clusteresempio seguente crea un cluster DB compatibile con PostgreSQL utilizzando la versione del motore predefinita. Sostituisci la password di esempio con una password sicurasecret99. Quando usi la console per creare un cluster DB, Amazon RDS crea automaticamente l'istanza DB writer per il tuo cluster DB. Tuttavia, quando si utilizza la AWS CLI

}

per creare un cluster DB, è necessario creare in modo esplicito l'istanza Writer DB per il cluster DB utilizzando il comando create-db-instance AWS CLI.

```
aws rds create-db-cluster \ 
     --db-cluster-identifier sample-pg-cluster \ 
     --engine aurora-postgresql \ 
     --master-username master \ 
     --master-user-password secret99 \ 
     --db-subnet-group-name default \ 
     --vpc-security-group-ids sg-0b9130572daf3dc16
```

```
{ 
     "DBCluster": { 
         "Endpoint": "sample-pg-cluster.cluster-cnpexample.us-
east-1.rds.amazonaws.com", 
         "HttpEndpointEnabled": false, 
         "DBClusterMembers": [], 
         "EngineMode": "provisioned", 
         "CopyTagsToSnapshot": false, 
         "HostedZoneId": "Z2R2ITUGPM61AM", 
         "IAMDatabaseAuthenticationEnabled": false, 
         "AllocatedStorage": 1, 
         "VpcSecurityGroups": [ 
\{\hspace{.1cm} \} "VpcSecurityGroupId": "sg-0b9130572daf3dc16", 
                  "Status": "active" 
 } 
         ], 
         "DeletionProtection": false, 
         "StorageEncrypted": false, 
         "BackupRetentionPeriod": 1, 
         "PreferredBackupWindow": "09:56-10:26", 
         "ClusterCreateTime": "2023-02-27T23:26:08.371Z", 
         "DBClusterParameterGroup": "default.aurora-postgresql13", 
         "EngineVersion": "13.7", 
         "Engine": "aurora-postgresql", 
         "Status": "creating", 
         "DBClusterIdentifier": "sample-pg-cluster", 
         "MultiAZ": false, 
         "Port": 5432,
```

```
 "DBClusterArn": "arn:aws:rds:us-east-1:123456789012:cluster:sample-pg-
cluster", 
          "AssociatedRoles": [], 
          "DbClusterResourceId": "cluster-ANPAJ4AE5446DAEXAMPLE", 
          "PreferredMaintenanceWindow": "wed:03:33-wed:04:03", 
         "ReaderEndpoint": "sample-pg-cluster.cluster-ro-cnpexample.us-
east-1.rds.amazonaws.com", 
          "MasterUsername": "master", 
          "AvailabilityZones": [ 
              "us-east-1a", 
              "us-east-1b", 
              "us-east-1c" 
         ], 
         "ReadReplicaIdentifiers": [], 
          "DBSubnetGroup": "default" 
     }
}
```
Per ulteriori informazioni, consulta [Creazione di un cluster Amazon Aurora DB](https://docs.aws.amazon.com/AmazonRDS/latest/AuroraUserGuide/Aurora.CreateInstance.html) nella Guida per l'utente di Amazon Aurora.

• Per i dettagli sull'API, consulta AWS CLI Command [CreateDbClusterR](https://awscli.amazonaws.com/v2/documentation/api/latest/reference/rds/create-db-cluster.html)eference.

### **create-db-instance-read-replica**

Il seguente esempio di codice mostra come utilizzarecreate-db-instance-read-replica.

AWS CLI

Per creare un'istanza DB, leggi la replica

Questo esempio crea una replica di lettura di un'istanza DB esistente denominata. testinstance La replica di lettura è denominata. test-instance-repl

```
aws rds create-db-instance-read-replica \ 
     --db-instance-identifier test-instance-repl \ 
     --source-db-instance-identifier test-instance
```
Output:

```
 "DBInstance": { 
     "IAMDatabaseAuthenticationEnabled": false,
```
{

```
 "MonitoringInterval": 0, 
         "DBInstanceArn": "arn:aws:rds:us-east-1:123456789012:db:test-instance-repl", 
         "ReadReplicaSourceDBInstanceIdentifier": "test-instance", 
         "DBInstanceIdentifier": "test-instance-repl", 
         ...some output truncated... 
     }
}
```
• Per i dettagli sull'API, consulta [CreateDbInstanceReadReplica AWS CLI](https://awscli.amazonaws.com/v2/documentation/api/latest/reference/rds/create-db-instance-read-replica.html)Command Reference.

### **create-db-instance**

Il seguente esempio di codice mostra come utilizzarecreate-db-instance.

### AWS CLI

Per creare un'istanza DB

L'create-db-instanceesempio seguente utilizza le opzioni richieste per avviare una nuova istanza DB.

```
aws rds create-db-instance \ 
     --db-instance-identifier test-mysql-instance \ 
     --db-instance-class db.t3.micro \ 
    --engine mysql \setminus --master-username admin \ 
     --master-user-password secret99 \ 
     --allocated-storage 20
```

```
{ 
     "DBInstance": { 
          "DBInstanceIdentifier": "test-mysql-instance", 
          "DBInstanceClass": "db.t3.micro", 
          "Engine": "mysql", 
          "DBInstanceStatus": "creating", 
          "MasterUsername": "admin", 
          "AllocatedStorage": 20, 
          "PreferredBackupWindow": "12:55-13:25", 
          "BackupRetentionPeriod": 1, 
          "DBSecurityGroups": [],
```

```
 "VpcSecurityGroups": [ 
\{\hspace{.1cm} \} "VpcSecurityGroupId": "sg-12345abc", 
                "Status": "active" 
 } 
        ], 
        "DBParameterGroups": [ 
            { 
                "DBParameterGroupName": "default.mysql5.7", 
                "ParameterApplyStatus": "in-sync" 
 } 
        ], 
        "DBSubnetGroup": { 
            "DBSubnetGroupName": "default", 
            "DBSubnetGroupDescription": "default", 
            "VpcId": "vpc-2ff2ff2f", 
            "SubnetGroupStatus": "Complete", 
            "Subnets": [ 
\overline{a} "SubnetIdentifier": "subnet-########", 
                    "SubnetAvailabilityZone": { 
                        "Name": "us-west-2c" 
\}, \{ "SubnetStatus": "Active" 
                }, 
\overline{a} "SubnetIdentifier": "subnet-########", 
                    "SubnetAvailabilityZone": { 
                        "Name": "us-west-2d" 
\}, \{ "SubnetStatus": "Active" 
                }, 
\overline{a} "SubnetIdentifier": "subnet-########", 
                    "SubnetAvailabilityZone": { 
                        "Name": "us-west-2a" 
\}, \{ "SubnetStatus": "Active" 
                }, 
\overline{a} "SubnetIdentifier": "subnet-########", 
                    "SubnetAvailabilityZone": { 
                        "Name": "us-west-2b" 
\}, \{
```

```
 "SubnetStatus": "Active" 
 } 
 ] 
         }, 
         "PreferredMaintenanceWindow": "sun:08:07-sun:08:37", 
         "PendingModifiedValues": { 
             "MasterUserPassword": "****" 
         }, 
         "MultiAZ": false, 
         "EngineVersion": "5.7.22", 
         "AutoMinorVersionUpgrade": true, 
         "ReadReplicaDBInstanceIdentifiers": [], 
         "LicenseModel": "general-public-license", 
         "OptionGroupMemberships": [ 
\{\hspace{.1cm} \} "OptionGroupName": "default:mysql-5-7", 
                  "Status": "in-sync" 
 } 
         ], 
         "PubliclyAccessible": true, 
         "StorageType": "gp2", 
         "DbInstancePort": 0, 
         "StorageEncrypted": false, 
         "DbiResourceId": "db-5555EXAMPLE44444444EXAMPLE", 
         "CACertificateIdentifier": "rds-ca-2019", 
         "DomainMemberships": [], 
         "CopyTagsToSnapshot": false, 
         "MonitoringInterval": 0, 
         "DBInstanceArn": "arn:aws:rds:us-west-2:123456789012:db:test-mysql-
instance", 
         "IAMDatabaseAuthenticationEnabled": false, 
         "PerformanceInsightsEnabled": false, 
         "DeletionProtection": false, 
         "AssociatedRoles": [] 
     }
}
```
Per ulteriori informazioni, consulta [Creazione di un'istanza database Amazon RDS](https://docs.aws.amazon.com/AmazonRDS/latest/UserGuide/USER_CreateDBInstance.html) nella Amazon RDS User Guide.

• Per i dettagli sull'API, consulta [CreateDBInstance](https://awscli.amazonaws.com/v2/documentation/api/latest/reference/rds/create-db-instance.html) in Command Reference AWS CLI .

## **create-db-parameter-group**

Il seguente esempio di codice mostra come utilizzare. create-db-parameter-group

#### AWS CLI

Per creare un gruppo di parametri DB

L'create-db-parameter-groupesempio seguente crea un gruppo di parametri DB.

```
aws rds create-db-parameter-group \ 
     --db-parameter-group-name mydbparametergroup \ 
     --db-parameter-group-family MySQL5.6 \ 
     --description "My new parameter group"
```
Output:

```
{ 
     "DBParameterGroup": { 
         "DBParameterGroupName": "mydbparametergroup", 
         "DBParameterGroupFamily": "mysql5.6", 
         "Description": "My new parameter group", 
         "DBParameterGroupArn": "arn:aws:rds:us-
east-1:123456789012:pg:mydbparametergroup" 
     }
}
```
Per ulteriori informazioni, consulta [Creating a DB Parameter Group](https://docs.aws.amazon.com/AmazonRDS/latest/UserGuide/USER_WorkingWithParamGroups.html#USER_WorkingWithParamGroups.Creating) nella Amazon RDS User Guide.

• Per i dettagli sull'API, consulta [CreateDB ParameterGroup](https://awscli.amazonaws.com/v2/documentation/api/latest/reference/rds/create-db-parameter-group.html) in AWS CLI Command Reference.

### **create-db-proxy-endpoint**

Il seguente esempio di codice mostra come utilizzare. create-db-proxy-endpoint

AWS CLI

Per creare un endpoint proxy DB per un database RDS

L'create-db-proxy-endpointesempio seguente crea un endpoint proxy DB.

```
aws rds create-db-proxy-endpoint \
```

```
 --db-proxy-name proxyExample \ 
 --db-proxy-endpoint-name "proxyep1" \ 
 --vpc-subnet-ids subnetgroup1 subnetgroup2
```
### Output:

```
{
"DBProxyEndpoint": { 
          "DBProxyEndpointName": "proxyep1", 
          "DBProxyEndpointArn": "arn:aws:rds:us-east-1:123456789012:db-proxy-
endpoint:prx-endpoint-0123a01b12345c0ab", 
          "DBProxyName": "proxyExample", 
          "Status": "creating", 
          "VpcId": "vpc-1234567", 
          "VpcSecurityGroupIds": [ 
              "sg-1234", 
              "sg-5678" 
          ], 
          "VpcSubnetIds": [ 
              "subnetgroup1", 
              "subnetgroup2" 
         ], 
          "Endpoint": "proxyep1.endpoint.proxy-ab0cd1efghij.us-
east-1.rds.amazonaws.com", 
          "CreatedDate": "2023-04-05T16:09:33.452000+00:00", 
          "TargetRole": "READ_WRITE", 
          "IsDefault": false 
     }
}
```
Per ulteriori informazioni, consulta [Creazione di un endpoint proxy](https://docs.aws.amazon.com/AmazonRDS/latest/UserGuide/rds-proxy-endpoints.html#rds-proxy-endpoints.CreatingEndpoint) nella Guida per l'utente di Amazon RDS e [Creazione di un endpoint proxy](https://docs.aws.amazon.com/AmazonRDS/latest/AuroraUserGuide/rds-proxy-endpoints.html#rds-proxy-endpoints.CreatingEndpoint) nella Guida per l'utente di Amazon Aurora.

• Per i dettagli sull'API, consulta [CreateDbProxyEndpointC](https://awscli.amazonaws.com/v2/documentation/api/latest/reference/rds/create-db-proxy-endpoint.html)ommand Reference.AWS CLI

### **create-db-proxy**

Il seguente esempio di codice mostra come utilizzarecreate-db-proxy.

### AWS CLI

Per creare un proxy DB per un database RDS

L'create-db-proxyesempio seguente crea un proxy DB.

```
aws rds create-db-proxy \ 
     --db-proxy-name proxyExample \ 
     --engine-family MYSQL \ 
     --auth 
  Description="proxydescription1",AuthScheme="SECRETS",SecretArn="arn:aws:secretsmanager:us-
west-2:123456789123:secret:secretName-1234f",IAMAuth="DISABLED",ClientPasswordAuthType="MYSQ
\setminus --role-arn arn:aws:iam::123456789123:role/ProxyRole \ 
     --vpc-subnet-ids subnetgroup1 subnetgroup2
```

```
{
"DBProxy": { 
          "DBProxyName": "proxyExample", 
         "DBProxyArn": "arn:aws:rds:us-east-1:123456789012:db-
proxy:prx-0123a01b12345c0ab", 
          "EngineFamily": "MYSQL", 
          "VpcId": "vpc-1234567", 
          "VpcSecuritytGroupIds": [ 
              "sg-1234", 
              "sg-5678", 
              "sg-9101" 
         ], 
          "VpcSubnetIds": [ 
              "subnetgroup1", 
              "subnetgroup2" 
         ], 
         "Auth": "[ 
              { 
                  "Description": "proxydescription1", 
                  "AuthScheme": "SECRETS", 
                  "SecretArn": "arn:aws:secretsmanager:us-
west-2:123456789123:secret:proxysecret1-Abcd1e", 
                  "IAMAuth": "DISABLED" 
 } 
         ]", 
          "RoleArn": "arn:aws:iam::12345678912:role/ProxyRole", 
          "Endpoint": "proxyExample.proxy-ab0cd1efghij.us-east-1.rds.amazonaws.com", 
          "RequireTLS": false, 
         "IdleClientTimeout": 1800,
```

```
 "DebuggingLogging": false, 
         "CreatedDate": "2023-04-05T16:09:33.452000+00:00", 
         "UpdatedDate": "2023-04-13T01:49:38.568000+00:00" 
     }
}
```
Per ulteriori informazioni, consulta [Creazione di un proxy RDS](https://docs.aws.amazon.com/AmazonRDS/latest/UserGuide/rds-proxy-setup.html#rds-proxy-creating) nella Guida per l'utente di Amazon RDS e [Creazione di un proxy RDS](https://docs.aws.amazon.com/AmazonRDS/latest/AuroraUserGuide/rds-proxy-setup.html#rds-proxy-creating) nella Guida per l'utente di Amazon Aurora.

• Per i dettagli sull'API, consulta [CreateDbProxy](https://awscli.amazonaws.com/v2/documentation/api/latest/reference/rds/create-db-proxy.html)Command Reference.AWS CLI

### **create-db-security-group**

Il seguente esempio di codice mostra come utilizzarecreate-db-security-group.

### AWS CLI

Per creare un gruppo di sicurezza Amazon RDS DB

Il create-db-security-group comando seguente crea un nuovo gruppo di sicurezza Amazon RDS DB:

```
aws rds create-db-security-group --db-security-group-name mysecgroup --db-security-
group-description "My Test Security Group"
```
Nell'esempio, il nuovo gruppo di sicurezza DB ha un nome mysecgroup e una descrizione.

Output:

```
{ 
     "DBSecurityGroup": { 
          "OwnerId": "123456789012", 
          "DBSecurityGroupName": "mysecgroup", 
          "DBSecurityGroupDescription": "My Test Security Group", 
          "VpcId": "vpc-a1b2c3d4", 
         "EC2SecurityGroups": [], 
          "IPRanges": [], 
          "DBSecurityGroupArn": "arn:aws:rds:us-west-2:123456789012:secgrp:mysecgroup" 
     }
}
```
• Per i dettagli sull'API, consulta [CreateDbSecurityGroup AWS CLIC](https://awscli.amazonaws.com/v2/documentation/api/latest/reference/rds/create-db-security-group.html)ommand Reference.

## **create-db-shard-group**

Il seguente esempio di codice mostra come utilizzarecreate-db-shard-group.

### AWS CLI

Esempio 1: creare un cluster DB primario Aurora PostgreSQL

L'create-db-clusteresempio seguente crea un cluster DB primario Aurora PostgreSQL SQL compatibile con Aurora Serverless v2 e Aurora Limitless Database.

```
aws rds create-db-cluster \ 
     --db-cluster-identifier my-sv2-cluster \ 
     --engine aurora-postgresql \ 
     --engine-version 15.2-limitless \ 
     --storage-type aurora-iopt1 \ 
    --serverless-v2-scaling-configuration MinCapacity=2, MaxCapacity=16 \
     --enable-limitless-database \ 
     --master-username myuser \ 
     --master-user-password mypassword \ 
     --enable-cloudwatch-logs-exports postgresql
```

```
{ 
     "DBCluster": { 
          "AllocatedStorage": 1, 
          "AvailabilityZones": [ 
              "us-east-2b", 
              "us-east-2c", 
              "us-east-2a" 
         ], 
          "BackupRetentionPeriod": 1, 
          "DBClusterIdentifier": "my-sv2-cluster", 
          "DBClusterParameterGroup": "default.aurora-postgresql15", 
          "DBSubnetGroup": "default", 
          "Status": "creating", 
         "Endpoint": "my-sv2-cluster.cluster-cekycexample.us-
east-2.rds.amazonaws.com", 
          "ReaderEndpoint": "my-sv2-cluster.cluster-ro-cekycexample.us-
east-2.rds.amazonaws.com", 
          "MultiAZ": false, 
          "Engine": "aurora-postgresql",
```

```
 "EngineVersion": "15.2-limitless", 
         "Port": 5432, 
         "MasterUsername": "myuser", 
         "PreferredBackupWindow": "06:05-06:35", 
         "PreferredMaintenanceWindow": "mon:08:25-mon:08:55", 
         "ReadReplicaIdentifiers": [], 
         "DBClusterMembers": [], 
         "VpcSecurityGroups": [ 
\{\hspace{.1cm} \} "VpcSecurityGroupId": "sg-########", 
                  "Status": "active" 
 } 
         ], 
         "HostedZoneId": "Z2XHWR1EXAMPLE", 
         "StorageEncrypted": false, 
         "DbClusterResourceId": "cluster-XYEDT6ML6FHIXH4Q2J1EXAMPLE", 
         "DBClusterArn": "arn:aws:rds:us-east-2:123456789012:cluster:my-sv2-cluster", 
         "AssociatedRoles": [], 
         "IAMDatabaseAuthenticationEnabled": false, 
         "ClusterCreateTime": "2024-02-19T16:24:07.771000+00:00", 
         "EnabledCloudwatchLogsExports": [ 
              "postgresql" 
         ], 
         "EngineMode": "provisioned", 
         "DeletionProtection": false, 
         "HttpEndpointEnabled": false, 
         "CopyTagsToSnapshot": false, 
         "CrossAccountClone": false, 
         "DomainMemberships": [], 
         "TagList": [], 
         "StorageType": "aurora-iopt1", 
         "AutoMinorVersionUpgrade": true, 
         "ServerlessV2ScalingConfiguration": { 
              "MinCapacity": 2.0, 
             "MaxCapacity": 16.0 
         }, 
         "NetworkType": "IPV4", 
         "IOOptimizedNextAllowedModificationTime": 
 "2024-03-21T16:24:07.781000+00:00", 
         "LimitlessDatabase": { 
              "Status": "not-in-use", 
              "MinRequiredACU": 96.0 
         }
```

```
Azioni e scenari 4849
```
}

}

Esempio 2: creare l'istanza DB primaria (writer)

L'create-db-instanceesempio seguente crea un'istanza DB primaria (writer) Aurora Serverless v2. Quando usi la console per creare un cluster DB, Amazon RDS crea automaticamente l'istanza DB writer per il tuo cluster DB. Tuttavia, quando si utilizza la AWS CLI per creare un cluster DB, è necessario creare in modo esplicito l'istanza Writer DB per il cluster DB utilizzando il comando create-db-instance AWS CLI.

```
aws rds create-db-instance \ 
     --db-instance-identifier my-sv2-instance \ 
     --db-cluster-identifier my-sv2-cluster \ 
     --engine aurora-postgresql \ 
     --db-instance-class db.serverless
```

```
{ 
     "DBInstance": { 
         "DBInstanceIdentifier": "my-sv2-instance", 
         "DBInstanceClass": "db.serverless", 
         "Engine": "aurora-postgresql", 
         "DBInstanceStatus": "creating", 
         "MasterUsername": "myuser", 
         "AllocatedStorage": 1, 
         "PreferredBackupWindow": "06:05-06:35", 
         "BackupRetentionPeriod": 1, 
         "DBSecurityGroups": [], 
         "VpcSecurityGroups": [ 
\{\hspace{.1cm} \} "VpcSecurityGroupId": "sg-########", 
                  "Status": "active" 
 } 
         ], 
         "DBParameterGroups": [ 
             { 
                  "DBParameterGroupName": "default.aurora-postgresql15", 
                  "ParameterApplyStatus": "in-sync" 
 } 
         ], 
         "DBSubnetGroup": {
```

```
 "DBSubnetGroupName": "default", 
            "DBSubnetGroupDescription": "default", 
            "VpcId": "vpc-########", 
            "SubnetGroupStatus": "Complete", 
            "Subnets": [ 
\overline{a} "SubnetIdentifier": "subnet-########", 
                    "SubnetAvailabilityZone": { 
                        "Name": "us-east-2c" 
\}, \{ "SubnetOutpost": {}, 
                    "SubnetStatus": "Active" 
                }, 
\overline{a} "SubnetIdentifier": "subnet-########", 
                    "SubnetAvailabilityZone": { 
                        "Name": "us-east-2a" 
\}, \{ "SubnetOutpost": {}, 
                    "SubnetStatus": "Active" 
                }, 
\overline{a} "SubnetIdentifier": "subnet-########", 
                    "SubnetAvailabilityZone": { 
                        "Name": "us-east-2b" 
\}, \{ "SubnetOutpost": {}, 
                    "SubnetStatus": "Active" 
 } 
 ] 
        }, 
        "PreferredMaintenanceWindow": "fri:09:01-fri:09:31", 
        "PendingModifiedValues": { 
            "PendingCloudwatchLogsExports": { 
                "LogTypesToEnable": [ 
                    "postgresql" 
 ] 
 } 
        }, 
        "MultiAZ": false, 
        "EngineVersion": "15.2-limitless", 
        "AutoMinorVersionUpgrade": true, 
        "ReadReplicaDBInstanceIdentifiers": [], 
        "LicenseModel": "postgresql-license",
```

```
 "OptionGroupMemberships": [ 
\{\hspace{.1cm} \} "OptionGroupName": "default:aurora-postgresql-15", 
                  "Status": "in-sync" 
 } 
         ], 
         "PubliclyAccessible": false, 
         "StorageType": "aurora-iopt1", 
         "DbInstancePort": 0, 
         "DBClusterIdentifier": "my-sv2-cluster", 
         "StorageEncrypted": false, 
         "DbiResourceId": "db-BIQTE3B3K3RM7M74SK5EXAMPLE", 
         "CACertificateIdentifier": "rds-ca-rsa2048-g1", 
         "DomainMemberships": [], 
         "CopyTagsToSnapshot": false, 
         "MonitoringInterval": 0, 
         "PromotionTier": 1, 
         "DBInstanceArn": "arn:aws:rds:us-east-2:123456789012:db:my-sv2-instance", 
         "IAMDatabaseAuthenticationEnabled": false, 
         "PerformanceInsightsEnabled": false, 
         "DeletionProtection": false, 
         "AssociatedRoles": [], 
         "TagList": [], 
         "CustomerOwnedIpEnabled": false, 
         "BackupTarget": "region", 
         "NetworkType": "IPV4", 
        "StorageThroughput": 0,
         "CertificateDetails": { 
             "CAIdentifier": "rds-ca-rsa2048-g1" 
         }, 
         "DedicatedLogVolume": false 
     }
```
Esempio 3: per creare il gruppo di shard DB

L'create-db-shard-groupesempio seguente crea un gruppo di shard DB nel cluster DB primario Aurora PostgreSQL.

```
aws rds create-db-shard-group \ 
     --db-shard-group-identifier my-db-shard-group \ 
     --db-cluster-identifier my-sv2-cluster \ 
     --max-acu 768
```
}
## Output:

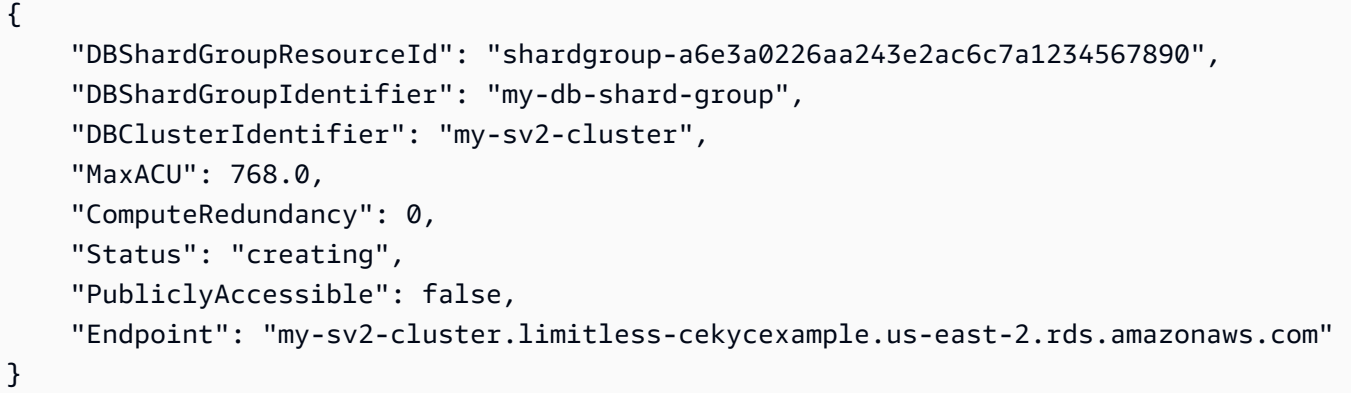

Per ulteriori informazioni, consulta [Using Aurora Serverless v2](https://docs.aws.amazon.com/AmazonRDS/latest/AuroraUserGuide/aurora-serverless-v2.html) nella Amazon Aurora User Guide.

• Per i dettagli sull'API, consulta [CreateDbShardGroupC](https://awscli.amazonaws.com/v2/documentation/api/latest/reference/rds/create-db-shard-group.html)ommand Reference.AWS CLI

# **create-db-snapshot**

Il seguente esempio di codice mostra come utilizzarecreate-db-snapshot.

AWS CLI

Per creare un'istantanea del DB

L'create-db-snapshotesempio seguente crea un'istantanea del DB.

```
aws rds create-db-snapshot \ 
     --db-instance-identifier database-mysql \ 
     --db-snapshot-identifier mydbsnapshot
```

```
{ 
     "DBSnapshot": { 
          "DBSnapshotIdentifier": "mydbsnapshot", 
          "DBInstanceIdentifier": "database-mysql", 
          "Engine": "mysql", 
          "AllocatedStorage": 100, 
          "Status": "creating", 
          "Port": 3306,
```

```
 "AvailabilityZone": "us-east-1b", 
         "VpcId": "vpc-6594f31c", 
         "InstanceCreateTime": "2019-04-30T15:45:53.663Z", 
         "MasterUsername": "admin", 
         "EngineVersion": "5.6.40", 
         "LicenseModel": "general-public-license", 
         "SnapshotType": "manual", 
         "Iops": 1000, 
         "OptionGroupName": "default:mysql-5-6", 
         "PercentProgress": 0, 
         "StorageType": "io1", 
         "Encrypted": true, 
         "KmsKeyId": "arn:aws:kms:us-east-1:123456789012:key/AKIAIOSFODNN7EXAMPLE", 
         "DBSnapshotArn": "arn:aws:rds:us-east-1:123456789012:snapshot:mydbsnapshot", 
         "IAMDatabaseAuthenticationEnabled": false, 
         "ProcessorFeatures": [], 
         "DbiResourceId": "db-AKIAIOSFODNN7EXAMPLE" 
     }
}
```
Per ulteriori informazioni, consulta [Creating a DB Snapshot](https://docs.aws.amazon.com/AmazonRDS/latest/UserGuide/USER_CreateSnapshot.html) nella Amazon RDS User Guide.

• Per i dettagli sull'API, consulta [CreateDBSnapshot](https://awscli.amazonaws.com/v2/documentation/api/latest/reference/rds/create-db-snapshot.html) in Command Reference AWS CLI .

## **create-db-subnet-group**

Il seguente esempio di codice mostra come utilizzare. create-db-subnet-group

AWS CLI

Per creare un gruppo di sottoreti DB

L'create-db-subnet-groupesempio seguente crea un gruppo di sottoreti DB chiamato mysubnetgroup utilizzando sottoreti esistenti.

```
aws rds create-db-subnet-group \ 
     --db-subnet-group-name mysubnetgroup \ 
     --db-subnet-group-description "test DB subnet group" \ 
     --subnet-ids 
  '["subnet-0a1dc4e1a6f123456","subnet-070dd7ecb3aaaaaaa","subnet-00f5b198bc0abcdef"]'
```
{

```
 "DBSubnetGroup": { 
         "DBSubnetGroupName": "mysubnetgroup", 
          "DBSubnetGroupDescription": "test DB subnet group", 
          "VpcId": "vpc-0f08e7610a1b2c3d4", 
          "SubnetGroupStatus": "Complete", 
          "Subnets": [ 
\{\hspace{.1cm} \} "SubnetIdentifier": "subnet-070dd7ecb3aaaaaaa", 
                  "SubnetAvailabilityZone": { 
                       "Name": "us-west-2b" 
                  }, 
                  "SubnetStatus": "Active" 
              }, 
\{\hspace{.1cm} \} "SubnetIdentifier": "subnet-00f5b198bc0abcdef", 
                  "SubnetAvailabilityZone": { 
                       "Name": "us-west-2d" 
                  }, 
                  "SubnetStatus": "Active" 
              }, 
              { 
                  "SubnetIdentifier": "subnet-0a1dc4e1a6f123456", 
                  "SubnetAvailabilityZone": { 
                       "Name": "us-west-2b" 
                  }, 
                  "SubnetStatus": "Active" 
 } 
         ], 
          "DBSubnetGroupArn": "arn:aws:rds:us-
west-2:0123456789012:subgrp:mysubnetgroup" 
     }
}
```
Per ulteriori informazioni, consulta [Creazione di un'istanza DB in un VPC](https://docs.aws.amazon.com/AmazonRDS/latest/UserGuide/USER_VPC.WorkingWithRDSInstanceinaVPC.html#USER_VPC.InstanceInVPC) nella Amazon RDS User Guide.

• Per i dettagli sull'API, consulta AWS CLI Command [CreateDbSubnetGroup](https://awscli.amazonaws.com/v2/documentation/api/latest/reference/rds/create-db-subnet-group.html)Reference.

## **create-event-subscription**

Il seguente esempio di codice mostra come utilizzarecreate-event-subscription.

## AWS CLI

Per creare una sottoscrizione a un evento

L'create-event-subscriptionesempio seguente crea una sottoscrizione per gli eventi di backup e ripristino per le istanze DB nell' AWS account corrente. Le notifiche vengono inviate a un argomento di Amazon Simple Notification Service, specificato da--sns-topic-arn.

```
aws rds create-event-subscription \ 
     --subscription-name my-instance-events \ 
     --source-type db-instance \ 
     --event-categories '["backup","recovery"]' \ 
     --sns-topic-arn arn:aws:sns:us-east-1:123456789012:interesting-events
```
Output:

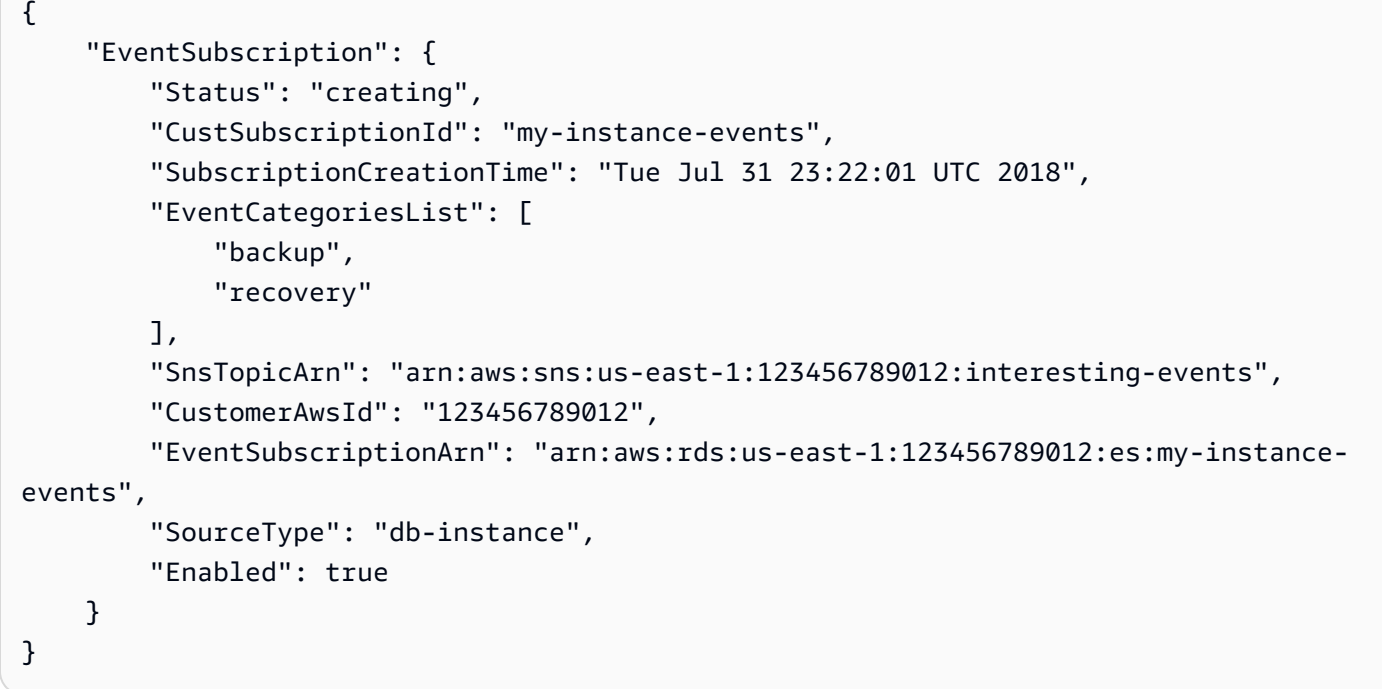

• Per i dettagli sull'API, consulta [CreateEventSubscription AWS CLI](https://awscli.amazonaws.com/v2/documentation/api/latest/reference/rds/create-event-subscription.html)Command Reference.

# **create-global-cluster**

Il seguente esempio di codice mostra come utilizzarecreate-global-cluster.

## AWS CLI

Per creare un cluster DB globale

L'create-global-clusteresempio seguente crea un nuovo cluster DB globale compatibile con Aurora MySQL.

```
aws rds create-global-cluster \ 
     --global-cluster-identifier myglobalcluster \ 
     --engine aurora-mysql
```
Output:

```
{ 
     "GlobalCluster": { 
          "GlobalClusterIdentifier": "myglobalcluster", 
          "GlobalClusterResourceId": "cluster-f0e523bfe07aabb", 
          "GlobalClusterArn": "arn:aws:rds::123456789012:global-
cluster:myglobalcluster", 
         "Status": "available", 
          "Engine": "aurora-mysql", 
          "EngineVersion": "5.7.mysql_aurora.2.07.2", 
          "StorageEncrypted": false, 
         "DeletionProtection": false, 
         "GlobalClusterMembers": [] 
     }
}
```
Per ulteriori informazioni, consulta [Creazione di un database globale Aurora](https://docs.aws.amazon.com/AmazonRDS/latest/AuroraUserGuide/aurora-global-database-getting-started.html#aurora-global-database-creating) nella Guida per l'utente di Amazon Aurora.

• Per i dettagli sull'API, consulta AWS CLI Command [CreateGlobalCluster](https://awscli.amazonaws.com/v2/documentation/api/latest/reference/rds/create-global-cluster.html)Reference.

# **create-option-group**

Il seguente esempio di codice mostra come utilizzarecreate-option-group.

AWS CLI

Per creare un gruppo di opzioni Amazon RDS

Il create-option-group comando seguente crea un nuovo gruppo di opzioni Amazon RDS per la Oracle Enterprise Edition versione 11.2`, is named ``MyOptionGroup e include una descrizione.

```
aws rds create-option-group \ 
     --option-group-name MyOptionGroup \ 
     --engine-name oracle-ee \ 
     --major-engine-version 11.2 \ 
     --option-group-description "Oracle Database Manager Database Control"
```
Output:

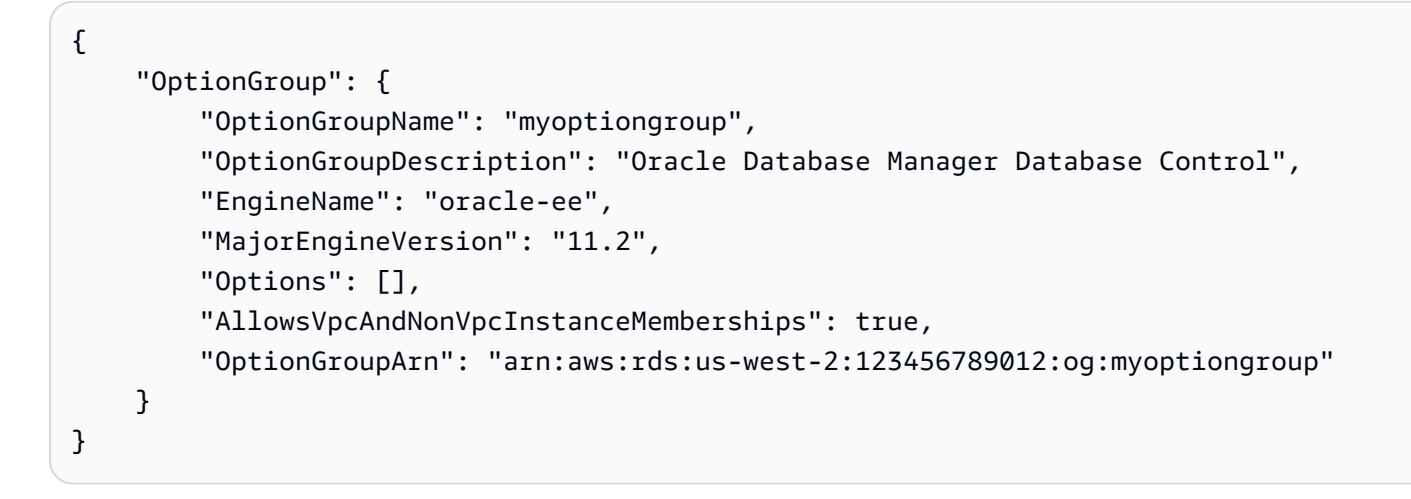

• Per i dettagli sull'API, consulta [CreateOptionGroup AWS CLI](https://awscli.amazonaws.com/v2/documentation/api/latest/reference/rds/create-option-group.html)Command Reference.

## **delete-blue-green-deployment**

Il seguente esempio di codice mostra come utilizzaredelete-blue-green-deployment.

AWS CLI

Esempio 1: eliminare risorse in ambiente verde per un'istanza DB RDS per MySQL

L'delete-blue-green-deploymentesempio seguente elimina le risorse in un ambiente verde per un'istanza DB RDS for MySQL.

```
aws rds delete-blue-green-deployment \ 
     --blue-green-deployment-identifier bgd-v53303651eexfake \ 
     --delete-target
```

```
{ 
     "BlueGreenDeployment": { 
         "BlueGreenDeploymentIdentifier": "bgd-v53303651eexfake", 
         "BlueGreenDeploymentName": "bgd-cli-test-instance", 
         "Source": "arn:aws:rds:us-east-1:123456789012:db:my-db-instance", 
         "Target": "arn:aws:rds:us-east-1:123456789012:db:my-db-instance-green-
rkfbpe", 
         "SwitchoverDetails": [ 
             { 
                  "SourceMember": "arn:aws:rds:us-east-1:123456789012:db:my-db-
instance", 
                  "TargetMember": "arn:aws:rds:us-east-1:123456789012:db:my-db-
instance-green-rkfbpe", 
                  "Status": "AVAILABLE" 
             }, 
             { 
                  "SourceMember": "arn:aws:rds:us-east-1:123456789012:db:my-db-
instance-replica-1", 
                  "TargetMember": "arn:aws:rds:us-east-1:123456789012:db:my-db-
instance-replica-1-green-j382ha", 
                  "Status": "AVAILABLE" 
             }, 
\{\hspace{.1cm} \} "SourceMember": "arn:aws:rds:us-east-1:123456789012:db:my-db-
instance-replica-2", 
                  "TargetMember": "arn:aws:rds:us-east-1:123456789012:db:my-db-
instance-replica-2-green-ejv4ao", 
                  "Status": "AVAILABLE" 
             }, 
\{\hspace{.1cm} \} "SourceMember": "arn:aws:rds:us-east-1:123456789012:db:my-db-
instance-replica-3", 
                  "TargetMember": "arn:aws:rds:us-east-1:123456789012:db:my-db-
instance-replica-3-green-vlpz3t", 
                  "Status": "AVAILABLE" 
 } 
         ], 
         "Tasks": [ 
\{\hspace{.1cm} \} "Name": "CREATING_READ_REPLICA_OF_SOURCE", 
                  "Status": "COMPLETED" 
             },
```

```
 { 
                  "Name": "DB_ENGINE_VERSION_UPGRADE", 
                  "Status": "COMPLETED" 
              }, 
\{\hspace{.1cm} \} "Name": "CONFIGURE_BACKUPS", 
                  "Status": "COMPLETED" 
              }, 
\{\hspace{.1cm} \} "Name": "CREATING_TOPOLOGY_OF_SOURCE", 
                  "Status": "COMPLETED" 
 } 
         ], 
          "Status": "DELETING", 
          "CreateTime": "2022-02-25T21:18:51.183000+00:00", 
          "DeleteTime": "2022-02-25T22:25:31.331000+00:00" 
     }
}
```
Per ulteriori informazioni, consulta [Eliminazione di una distribuzione blu/verde](https://docs.aws.amazon.com/AmazonRDS/latest/UserGuide/blue-green-deployments-deleting.html) nella Amazon RDS User Guide.

Esempio 2: eliminare risorse in ambiente verde per un cluster Aurora MySQL DB

L'delete-blue-green-deploymentesempio seguente elimina le risorse in un ambiente verde per un cluster Aurora MySQL DB.

```
aws rds delete-blue-green-deployment \ 
     --blue-green-deployment-identifier bgd-wi89nwzglccsfake \ 
     --delete-target
```

```
{ 
     "BlueGreenDeployment": { 
         "BlueGreenDeploymentIdentifier": "bgd-wi89nwzglccsfake", 
         "BlueGreenDeploymentName": "my-blue-green-deployment", 
         "Source": "arn:aws:rds:us-east-1:123456789012:cluster:my-aurora-mysql-
cluster", 
         "Target": "arn:aws:rds:us-east-1:123456789012:cluster:my-aurora-mysql-
cluster-green-3rnukl", 
         "SwitchoverDetails": [ 
\{\hspace{.1cm} \}
```

```
 "SourceMember": "arn:aws:rds:us-east-1:123456789012:cluster:my-
aurora-mysql-cluster", 
                  "TargetMember": "arn:aws:rds:us-east-1:123456789012:cluster:my-
aurora-mysql-cluster-green-3rnukl", 
                  "Status": "AVAILABLE" 
             }, 
\{\hspace{.1cm} \} "SourceMember": "arn:aws:rds:us-east-1:123456789012:db:my-aurora-
mysql-cluster-1", 
                  "TargetMember": "arn:aws:rds:us-east-1:123456789012:db:my-aurora-
mysql-cluster-1-green-gpmaxf", 
                  "Status": "AVAILABLE" 
             }, 
\{\hspace{.1cm} \} "SourceMember": "arn:aws:rds:us-east-1:123456789012:db:my-aurora-
mysql-cluster-2", 
                  "TargetMember": "arn:aws:rds:us-east-1:123456789012:db:my-aurora-
mysql-cluster-2-green-j2oajq", 
                  "Status": "AVAILABLE" 
             }, 
\{\hspace{.1cm} \} "SourceMember": "arn:aws:rds:us-east-1:123456789012:db:my-aurora-
mysql-cluster-3", 
                  "TargetMember": "arn:aws:rds:us-east-1:123456789012:db:my-aurora-
mysql-cluster-3-green-mkxies", 
                  "Status": "AVAILABLE" 
             }, 
\{\hspace{.1cm} \} "SourceMember": "arn:aws:rds:us-east-1:123456789012:cluster-
endpoint:my-excluded-member-endpoint", 
                  "TargetMember": "arn:aws:rds:us-east-1:123456789012:cluster-
endpoint:my-excluded-member-endpoint-green-4sqjrq", 
                  "Status": "AVAILABLE" 
             }, 
\{\hspace{.1cm} \} "SourceMember": "arn:aws:rds:us-east-1:123456789012:cluster-
endpoint:my-reader-endpoint", 
                  "TargetMember": "arn:aws:rds:us-east-1:123456789012:cluster-
endpoint:my-reader-endpoint-green-gwwzlg", 
                  "Status": "AVAILABLE" 
 } 
         ], 
         "Tasks": [ 
\{\hspace{.1cm} \}
```

```
 "Name": "CREATING_READ_REPLICA_OF_SOURCE", 
                  "Status": "COMPLETED" 
              }, 
\{\hspace{.1cm} \} "Name": "DB_ENGINE_VERSION_UPGRADE", 
                  "Status": "COMPLETED" 
              }, 
\{\hspace{.1cm} \} "Name": "CREATE_DB_INSTANCES_FOR_CLUSTER", 
                  "Status": "COMPLETED" 
              }, 
              { 
                  "Name": "CREATE_CUSTOM_ENDPOINTS", 
                  "Status": "COMPLETED" 
 } 
         ], 
         "Status": "DELETING", 
         "CreateTime": "2022-02-25T21:12:00.288000+00:00", 
         "DeleteTime": "2022-02-25T22:29:11.336000+00:00" 
     }
}
```
Per ulteriori informazioni, consulta [Eliminazione di una distribuzione blu/verde](https://docs.aws.amazon.com/AmazonRDS/latest/AuroraUserGuide/blue-green-deployments-deleting.html) nella Guida per l'utente di Amazon Aurora.

• Per i dettagli sull'API, consulta [DeleteBlueGreenDeployment](https://awscli.amazonaws.com/v2/documentation/api/latest/reference/rds/delete-blue-green-deployment.html)Command Reference.AWS CLI

### **delete-db-cluster-endpoint**

Il seguente esempio di codice mostra come utilizzaredelete-db-cluster-endpoint.

## AWS CLI

Per eliminare un endpoint del cluster DB personalizzato

L'delete-db-cluster-endpointesempio seguente elimina l'endpoint del cluster DB personalizzato specificato.

```
aws rds delete-db-cluster-endpoint \ 
     --db-cluster-endpoint-identifier mycustomendpoint
```

```
{ 
     "DBClusterEndpointIdentifier": "mycustomendpoint", 
     "DBClusterIdentifier": "mydbcluster", 
     "DBClusterEndpointResourceIdentifier": "cluster-endpoint-ANPAJ4AE5446DAEXAMPLE", 
     "Endpoint": "mycustomendpoint.cluster-custom-cnpexample.us-
east-1.rds.amazonaws.com", 
     "Status": "deleting", 
     "EndpointType": "CUSTOM", 
     "CustomEndpointType": "READER", 
     "StaticMembers": [ 
         "dbinstance1", 
         "dbinstance2", 
         "dbinstance3" 
     ], 
     "ExcludedMembers": [], 
     "DBClusterEndpointArn": "arn:aws:rds:us-east-1:123456789012:cluster-
endpoint:mycustomendpoint"
}
```
Per ulteriori informazioni, consulta [Amazon Aurora Connection Management](https://docs.aws.amazon.com/AmazonRDS/latest/AuroraUserGuide/Aurora.Overview.Endpoints.html) nella Amazon Aurora User Guide.

• Per i dettagli sull'API, consulta AWS CLI Command [DeleteDbClusterEndpointR](https://awscli.amazonaws.com/v2/documentation/api/latest/reference/rds/delete-db-cluster-endpoint.html)eference.

## **delete-db-cluster-parameter-group**

Il seguente esempio di codice mostra come utilizzaredelete-db-cluster-parameter-group.

#### AWS CLI

Per eliminare un gruppo di parametri del cluster DB

L'delete-db-cluster-parameter-groupesempio seguente elimina il gruppo di parametri del cluster DB specificato.

```
aws rds delete-db-cluster-parameter-group \ 
     --db-cluster-parameter-group-name mydbclusterparametergroup
```
Questo comando non produce alcun output.

Per ulteriori informazioni, consulta [Working with DB Parameter Groups e DB Cluster Parameter](https://docs.aws.amazon.com/AmazonRDS/latest/AuroraUserGuide/USER_WorkingWithParamGroups.html) [Groups](https://docs.aws.amazon.com/AmazonRDS/latest/AuroraUserGuide/USER_WorkingWithParamGroups.html) nella Amazon Aurora User Guide.

• Per i dettagli sull'API, consulta [DeleteDbClusterParameterGroup AWS CLI](https://awscli.amazonaws.com/v2/documentation/api/latest/reference/rds/delete-db-cluster-parameter-group.html)Command Reference.

## **delete-db-cluster-snapshot**

Il seguente esempio di codice mostra come utilizzaredelete-db-cluster-snapshot.

## AWS CLI

Per eliminare uno snapshot del cluster DB

L'delete-db-cluster-snapshotesempio seguente elimina lo snapshot del cluster DB specificato.

```
aws rds delete-db-cluster-snapshot \ 
     --db-cluster-snapshot-identifier mydbclustersnapshot
```

```
{ 
     "DBClusterSnapshot": { 
          "AvailabilityZones": [ 
              "us-east-1a", 
              "us-east-1b", 
              "us-east-1e" 
         ], 
         "DBClusterSnapshotIdentifier": "mydbclustersnapshot", 
          "DBClusterIdentifier": "mydbcluster", 
          "SnapshotCreateTime": "2019-06-18T21:21:00.469Z", 
         "Engine": "aurora-mysql", 
          "AllocatedStorage": 0, 
          "Status": "available", 
          "Port": 0, 
          "VpcId": "vpc-6594f31c", 
          "ClusterCreateTime": "2019-04-15T14:18:42.785Z", 
          "MasterUsername": "myadmin", 
          "EngineVersion": "5.7.mysql_aurora.2.04.2", 
          "LicenseModel": "aurora-mysql", 
          "SnapshotType": "manual", 
          "PercentProgress": 100, 
          "StorageEncrypted": true, 
          "KmsKeyId": "arn:aws:kms:us-east-1:123456789012:key/AKIAIOSFODNN7EXAMPLE",
```

```
 "DBClusterSnapshotArn": "arn:aws:rds:us-east-1:123456789012:cluster-
snapshot:mydbclustersnapshot", 
         "IAMDatabaseAuthenticationEnabled": false 
     }
}
```
Per ulteriori informazioni, consulta [Eliminazione di uno snapshot nella Guida](https://docs.aws.amazon.com/AmazonRDS/latest/AuroraUserGuide/USER_DeleteSnapshot.html) per l'utente di Amazon Aurora.

• Per i dettagli sull'API, consulta Command [DeleteDbClusterSnapshotR](https://awscli.amazonaws.com/v2/documentation/api/latest/reference/rds/delete-db-cluster-snapshot.html)eference AWS CLI .

# **delete-db-cluster**

Il seguente esempio di codice mostra come utilizzaredelete-db-cluster.

AWS CLI

Esempio 1: per eliminare un'istanza DB in un cluster DB

L'delete-db-instanceesempio seguente elimina l'istanza DB finale in un cluster DB. Non è possibile eliminare un cluster DB se contiene istanze DB che non sono in stato di eliminazione. Non è possibile scattare un'istantanea finale quando si elimina un'istanza DB in un cluster di database.

```
aws rds delete-db-instance \ 
     --db-instance-identifier database-3
```

```
{ 
     "DBInstance": { 
          "DBInstanceIdentifier": "database-3", 
          "DBInstanceClass": "db.r4.large", 
          "Engine": "aurora-postgresql", 
          "DBInstanceStatus": "deleting", 
     ...output omitted... 
     }
}
```
Per ulteriori informazioni, consulta [Eliminazione di un'istanza DB in un cluster DB Aurora](https://docs.aws.amazon.com/AmazonRDS/latest/AuroraUserGuide/USER_DeleteInstance.html) nella Guida per l'utente di Amazon Aurora.

Esempio 2: Per eliminare un cluster DB

L'delete-db-clusteresempio seguente elimina il cluster DB denominato mycluster e scatta un'istantanea finale denominata. mycluster-final-snapshot Lo stato del cluster DB è disponibile durante l'acquisizione dell'istantanea. Per seguire lo stato di avanzamento dell'eliminazione, utilizzate il describe-db-clusters comando CLI.

```
aws rds delete-db-cluster \ 
     --db-cluster-identifier mycluster \ 
     --no-skip-final-snapshot \ 
     --final-db-snapshot-identifier mycluster-final-snapshot
```
Output:

```
{ 
     "DBCluster": { 
          "AllocatedStorage": 20, 
          "AvailabilityZones": [ 
              "eu-central-1b", 
              "eu-central-1c", 
              "eu-central-1a" 
          ], 
          "BackupRetentionPeriod": 7, 
          "DBClusterIdentifier": "mycluster", 
          "DBClusterParameterGroup": "default.aurora-postgresql10", 
          "DBSubnetGroup": "default-vpc-aa11bb22", 
          "Status": "available", 
     ...output omitted... 
     }
}
```
Per ulteriori informazioni, consulta [Aurora Clusters with a Single DB Instance](https://docs.aws.amazon.com/AmazonRDS/latest/AuroraUserGuide/USER_DeleteInstance.html#USER_DeleteInstance.LastInstance) nella Amazon Aurora User Guide.

• Per i dettagli sull'API, consulta Command [DeleteDbClusterR](https://awscli.amazonaws.com/v2/documentation/api/latest/reference/rds/delete-db-cluster.html)eference AWS CLI .

## **delete-db-instance-automated-backup**

Il seguente esempio di codice mostra come utilizzaredelete-db-instance-automated-backup.

## AWS CLI

Per eliminare un backup automatico replicato da una regione

L'delete-db-instance-automated-backupesempio seguente elimina il backup automatico con l'Amazon Resource Name (ARN) specificato.

```
aws rds delete-db-instance-automated-backup \ 
     --db-instance-automated-backups-arn "arn:aws:rds:us-west-2:123456789012:auto-
backup:ab-jkib2gfq5rv7replzadausbrktni2bn4example"
```
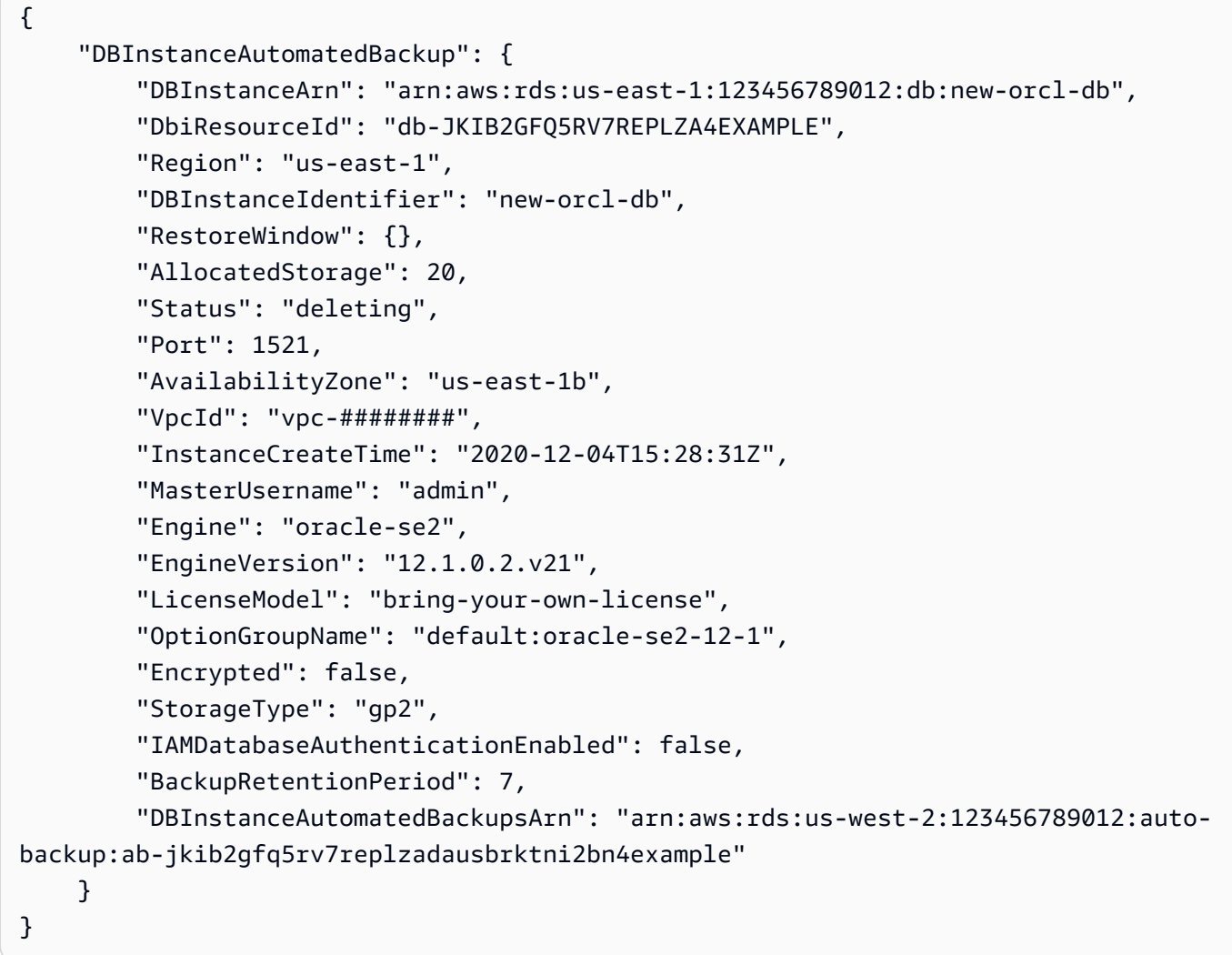

Per ulteriori informazioni, consulta [Eliminazione dei backup replicati](https://docs.aws.amazon.com/AmazonRDS/latest/UserGuide/USER_ReplicateBackups.html#AutomatedBackups.Delete) nella Guida per l'utente di Amazon RDS.

• Per i dettagli sull'API, consulta [DeleteDbInstanceAutomatedBackupC](https://awscli.amazonaws.com/v2/documentation/api/latest/reference/rds/delete-db-instance-automated-backup.html)ommand Reference.AWS CLI

## **delete-db-instance**

Il seguente esempio di codice mostra come utilizzaredelete-db-instance.

#### AWS CLI

Per eliminare un'istanza DB

L'delete-db-instanceesempio seguente elimina l'istanza DB specificata dopo aver creato uno snapshot DB finale denominato. test-instance-final-snap

```
aws rds delete-db-instance \ 
     --db-instance-identifier test-instance \ 
     --final-db-snapshot-identifier test-instance-final-snap
```
Output:

```
{ 
     "DBInstance": { 
          "DBInstanceIdentifier": "test-instance", 
          "DBInstanceStatus": "deleting", 
          ...some output truncated... 
     }
}
```
• Per i dettagli sull'API, consulta [AWS CLI DeletedBInstance](https://awscli.amazonaws.com/v2/documentation/api/latest/reference/rds/delete-db-instance.html) in Command Reference.

## **delete-db-parameter-group**

Il seguente esempio di codice mostra come utilizzare. delete-db-parameter-group

#### AWS CLI

Per eliminare un gruppo di parametri DB

L'commandesempio seguente elimina un gruppo di parametri DB.

```
aws rds delete-db-parameter-group \ 
     --db-parameter-group-name mydbparametergroup
```
Questo comando non produce alcun output.

Per ulteriori informazioni, consulta [Utilizzo di gruppi di parametri di database](https://docs.aws.amazon.com/AmazonRDS/latest/UserGuide/USER_WorkingWithParamGroups.html) nella Guida per l'utente di Amazon RDS.

• Per i dettagli sull'API, consulta [DeleteDB ParameterGroup](https://awscli.amazonaws.com/v2/documentation/api/latest/reference/rds/delete-db-parameter-group.html) in AWS CLI Command Reference.

### **delete-db-proxy-endpoint**

Il seguente esempio di codice mostra come utilizzare. delete-db-proxy-endpoint

### AWS CLI

Per eliminare un endpoint proxy DB per un database RDS

L'delete-db-proxy-endpointesempio seguente elimina un endpoint proxy DB per il database di destinazione.

```
aws rds delete-db-proxy-endpoint \ 
     --db-proxy-endpoint-name proxyEP1
```

```
{
"DBProxyEndpoint": 
     { 
          "DBProxyEndpointName": "proxyEP1", 
          "DBProxyEndpointArn": "arn:aws:rds:us-east-1:123456789012:db-proxy-
endpoint:prx-endpoint-0123a01b12345c0ab", 
          "DBProxyName": "proxyExample", 
          "Status": "deleting", 
          "VpcId": "vpc-1234567", 
          "VpcSecurityGroupIds": [ 
              "sg-1234", 
              "sg-5678" 
          ], 
          "VpcSubnetIds": [ 
              "subnetgroup1",
```

```
 "subnetgroup2" 
         ], 
         "Endpoint": "proxyEP1.endpoint.proxy-ab0cd1efghij.us-
east-1.rds.amazonaws.com", 
         "CreatedDate": "2023-04-13T01:49:38.568000+00:00", 
         "TargetRole": "READ_ONLY", 
          "IsDefault": false 
     }
}
```
Per ulteriori informazioni, consulta [Eliminazione di un endpoint proxy](https://docs.aws.amazon.com/AmazonRDS/latest/UserGuide/rds-proxy-endpoints.html#rds-proxy-endpoints.DeletingEndpoint) nella Guida per l'utente di Amazon RDS e Eliminazione di un endpoint proxy nella Guida [per l'](https://docs.aws.amazon.com/AmazonRDS/latest/AuroraUserGuide/rds-proxy-endpoints.html#rds-proxy-endpoints.DeletingEndpoint)utente di Amazon Aurora.

• Per i dettagli sull'API, consulta Command Reference. [DeleteDbProxyEndpointA](https://awscli.amazonaws.com/v2/documentation/api/latest/reference/rds/delete-db-proxy-endpoint.html)WS CLI

## **delete-db-proxy**

Il seguente esempio di codice mostra come utilizzaredelete-db-proxy.

## AWS CLI

Per eliminare un proxy DB per un database RDS

L'delete-db-proxyesempio seguente elimina un proxy DB.

```
aws rds delete-db-proxy \ 
     --db-proxy-name proxyExample
```

```
{ 
          "DBProxy": 
          { 
              "DBProxyName": "proxyExample", 
              "DBProxyArn": "arn:aws:rds:us-east-1:123456789012:db-
proxy:prx-0123a01b12345c0ab", 
              "Status": "deleting", 
              "EngineFamily": "PostgreSQL", 
              "VpcId": "vpc-1234567", 
              "VpcSecurityGroupIds": [ 
                   "sg-1234", 
                   "sg-5678"
```

```
 ], 
              "VpcSubnetIds": [ 
                  "subnetgroup1", 
                  "subnetgroup2" 
              ], 
              "Auth": "[ 
\overline{a} "Description": "proxydescription`" 
                  "AuthScheme": "SECRETS", 
                  "SecretArn": "arn:aws:secretsmanager:us-
west-2:123456789123:secret:proxysecret1-Abcd1e", 
                  "IAMAuth": "DISABLED" 
                  } ], 
              "RoleArn": "arn:aws:iam::12345678912:role/ProxyPostgreSQLRole", 
              "Endpoint": "proxyExample.proxy-ab0cd1efghij.us-
east-1.rds.amazonaws.com", 
              "RequireTLS": false, 
              "IdleClientTimeout": 1800, 
              "DebuggingLogging": false, 
         "CreatedDate": "2023-04-05T16:09:33.452000+00:00", 
         "UpdatedDate": "2023-04-13T01:49:38.568000+00:00" 
     }
}
```
Per ulteriori informazioni, consulta [Eliminazione di un proxy RDS](https://docs.aws.amazon.com/AmazonRDS/latest/UserGuide/rds-proxy-managing.html#rds-proxy-deleting) nella Guida per l'utente di Amazon RDS e Eliminazione di un proxy RDS nella Guida [per l'u](https://docs.aws.amazon.com/AmazonRDS/latest/AuroraUserGuide/rds-proxy-managing.html#rds-proxy-deleting)tente di Amazon Aurora.

• Per i dettagli sull'API, consulta Command Reference. [DeleteDbProxyA](https://awscli.amazonaws.com/v2/documentation/api/latest/reference/rds/delete-db-proxy.html)WS CLI

## **delete-db-security-group**

Il seguente esempio di codice mostra come utilizzaredelete-db-security-group.

AWS CLI

Per eliminare un gruppo di sicurezza del DB

L'delete-db-security-groupesempio seguente elimina un gruppo di sicurezza DB denominatomysecuritygroup.

```
aws rds delete-db-security-group \ 
     --db-security-group-name mysecuritygroup
```
Questo comando non produce alcun output.

Per ulteriori informazioni, consulta [Working with DB security groups \(piattaforma EC2-Classic\)](https://docs.aws.amazon.com/AmazonRDS/latest/UserGuide/USER_WorkingWithSecurityGroups.html) nella Amazon RDS User Guide.

• Per i dettagli sull'API, consulta Command [DeleteDbSecurityGroupR](https://awscli.amazonaws.com/v2/documentation/api/latest/reference/rds/delete-db-security-group.html)eference AWS CLI .

## **delete-db-shard-group**

Il seguente esempio di codice mostra come utilizzaredelete-db-shard-group.

AWS CLI

Esempio 1: eliminare un gruppo di shard DB senza successo

L'delete-db-shard-groupesempio seguente mostra l'errore che si verifica quando si tenta di eliminare un gruppo di shard DB prima di eliminare tutti i database e gli schemi.

aws rds delete-db-shard-group \ --db-shard-group-identifier limitless-test-shard-grp

Output:

An error occurred (InvalidDBShardGroupState) when calling the DeleteDBShardGroup operation: Unable to delete the DB shard group limitless-test-db-shard-group. Delete all of your Limitless Database databases and schemas, then try again.

Esempio 2: Per eliminare correttamente un gruppo di shard DB

L'delete-db-shard-groupesempio seguente elimina un gruppo di shard DB dopo aver eliminato tutti i database e gli schemi, incluso lo schema. public

```
aws rds delete-db-shard-group \ 
     --db-shard-group-identifier limitless-test-shard-grp
```
Output:

{ "DBShardGroupResourceId": "shardgroup-7bb446329da94788b3f957746example", "DBShardGroupIdentifier": "limitless-test-shard-grp", "DBClusterIdentifier": "limitless-test-cluster",

```
 "MaxACU": 768.0, 
    "ComputeRedundancy": 0,
     "Status": "deleting", 
     "PubliclyAccessible": true, 
     "Endpoint": "limitless-test-cluster.limitless-cekycexample.us-
east-2.rds.amazonaws.com"
}
```
Per ulteriori informazioni, consulta [Eliminazione di cluster e istanze DB Aurora](https://docs.aws.amazon.com/AmazonRDS/latest/AuroraUserGuide/USER_DeleteCluster.html) nella Guida per l'utente di Amazon Aurora.

• Per i dettagli sull'API, consulta Command Reference. [DeleteDbShardGroup](https://awscli.amazonaws.com/v2/documentation/api/latest/reference/rds/delete-db-shard-group.html)AWS CLI

## **delete-db-snapshot**

Il seguente esempio di codice mostra come utilizzaredelete-db-snapshot.

### AWS CLI

Per eliminare un'istantanea del DB

L'delete-db-snapshotesempio seguente elimina lo snapshot DB specificato.

```
aws rds delete-db-snapshot \ 
     --db-snapshot-identifier mydbsnapshot
```

```
{ 
     "DBSnapshot": { 
          "DBSnapshotIdentifier": "mydbsnapshot", 
          "DBInstanceIdentifier": "database-mysql", 
          "SnapshotCreateTime": "2019-06-18T22:08:40.702Z", 
          "Engine": "mysql", 
          "AllocatedStorage": 100, 
          "Status": "deleted", 
          "Port": 3306, 
          "AvailabilityZone": "us-east-1b", 
          "VpcId": "vpc-6594f31c", 
          "InstanceCreateTime": "2019-04-30T15:45:53.663Z", 
          "MasterUsername": "admin", 
          "EngineVersion": "5.6.40",
```

```
 "LicenseModel": "general-public-license", 
         "SnapshotType": "manual", 
         "Iops": 1000, 
         "OptionGroupName": "default:mysql-5-6", 
         "PercentProgress": 100, 
         "StorageType": "io1", 
         "Encrypted": true, 
         "KmsKeyId": "arn:aws:kms:us-east-1:123456789012:key/AKIAIOSFODNN7EXAMPLE", 
         "DBSnapshotArn": "arn:aws:rds:us-east-1:123456789012:snapshot:mydbsnapshot", 
         "IAMDatabaseAuthenticationEnabled": false, 
         "ProcessorFeatures": [], 
         "DbiResourceId": "db-AKIAIOSFODNN7EXAMPLE" 
     }
}
```
Per ulteriori informazioni, consulta [Eliminazione di uno snapshot](https://docs.aws.amazon.com/AmazonRDS/latest/UserGuide/USER_DeleteSnapshot.html) nella Amazon RDS User Guide.

• Per i dettagli sull'API, consulta Command [DeleteDbSnapshotR](https://awscli.amazonaws.com/v2/documentation/api/latest/reference/rds/delete-db-snapshot.html)eference AWS CLI .

## **delete-db-subnet-group**

Il seguente esempio di codice mostra come utilizzaredelete-db-subnet-group.

#### AWS CLI

Per eliminare un gruppo di sottoreti DB

L'delete-db-subnet-groupesempio seguente elimina il gruppo di sottoreti DB chiamato. mysubnetgroup

aws rds delete-db-subnet-group --db-subnet-group-name mysubnetgroup

Questo comando non produce alcun output.

Per ulteriori informazioni, consulta [Lavorare con un'istanza DB in un VPC](https://docs.aws.amazon.com/AmazonRDS/latest/UserGuide/USER_VPC.WorkingWithRDSInstanceinaVPC.html) nella Amazon RDS User Guide.

• Per i dettagli sull'API, consulta AWS CLI Command [DeleteDbSubnetGroupR](https://awscli.amazonaws.com/v2/documentation/api/latest/reference/rds/delete-db-subnet-group.html)eference.

#### **delete-event-subscription**

Il seguente esempio di codice mostra come utilizzaredelete-event-subscription.

## AWS CLI

Per eliminare una sottoscrizione a un evento

L'delete-event-subscriptionesempio seguente elimina la sottoscrizione all'evento specificata.

aws rds delete-event-subscription --subscription-name my-instance-events

Output:

```
{ 
     "EventSubscription": { 
          "EventSubscriptionArn": "arn:aws:rds:us-east-1:123456789012:es:my-instance-
events", 
          "CustomerAwsId": "123456789012", 
          "Enabled": false, 
          "SourceIdsList": [ 
              "test-instance" 
         ], 
          "SourceType": "db-instance", 
          "EventCategoriesList": [ 
              "backup", 
              "recovery" 
         ], 
          "SubscriptionCreationTime": "2018-07-31 23:22:01.893", 
          "CustSubscriptionId": "my-instance-events", 
          "SnsTopicArn": "arn:aws:sns:us-east-1:123456789012:interesting-events", 
          "Status": "deleting" 
     }
}
```
• Per i dettagli sull'API, vedere [DeleteEventSubscriptioni](https://awscli.amazonaws.com/v2/documentation/api/latest/reference/rds/delete-event-subscription.html)n AWS CLI Command Reference.

## **delete-global-cluster**

Il seguente esempio di codice mostra come utilizzaredelete-global-cluster.

## AWS CLI

Per eliminare un cluster DB globale

L'delete-global-clusteresempio seguente elimina un cluster DB globale compatibile con Aurora MySQL. L'output mostra il cluster che stai eliminando, ma i describe-globalclusters comandi successivi non elencano quel cluster DB.

aws rds delete-global-cluster \ --global-cluster-identifier myglobalcluster

Output:

```
{ 
     "GlobalCluster": { 
          "GlobalClusterIdentifier": "myglobalcluster", 
          "GlobalClusterResourceId": "cluster-f0e523bfe07aabb", 
          "GlobalClusterArn": "arn:aws:rds::123456789012:global-
cluster:myglobalcluster", 
         "Status": "available", 
         "Engine": "aurora-mysql", 
          "EngineVersion": "5.7.mysql_aurora.2.07.2", 
          "StorageEncrypted": false, 
          "DeletionProtection": false, 
         "GlobalClusterMembers": [] 
     }
}
```
Per ulteriori informazioni, consulta [Eliminazione di un database globale Aurora](https://docs.aws.amazon.com/AmazonRDS/latest/AuroraUserGuide/aurora-global-database-managing.html#aurora-global-database-deleting) nella Guida per l'utente di Amazon Aurora.

• Per i dettagli sull'API, consulta Command [DeleteGlobalCluster](https://awscli.amazonaws.com/v2/documentation/api/latest/reference/rds/delete-global-cluster.html)Reference AWS CLI .

## **delete-option-group**

Il seguente esempio di codice mostra come utilizzaredelete-option-group.

AWS CLI

Per eliminare un gruppo di opzioni

L'delete-option-groupesempio seguente elimina il gruppo di opzioni specificato.

```
aws rds delete-option-group \ 
     --option-group-name myoptiongroup
```
Questo comando non produce alcun output.

Per ulteriori informazioni, consulta [Eliminazione di un gruppo di opzioni nella Guida](https://docs.aws.amazon.com/AmazonRDS/latest/UserGuide/USER_WorkingWithOptionGroups.html#USER_WorkingWithOptionGroups.Delete) per l'utente di Amazon RDS.

• Per i dettagli sull'API, consulta AWS CLI Command [DeleteOptionGroupR](https://awscli.amazonaws.com/v2/documentation/api/latest/reference/rds/delete-option-group.html)eference.

## **deregister-db-proxy-targets**

Il seguente esempio di codice mostra come utilizzarederegister-db-proxy-targets.

### AWS CLI

Per annullare la registrazione di una destinazione proxy DB dal gruppo di destinazione del database

L'deregister-db-proxy-targetsesempio seguente rimuove l'associazione tra il proxy proxyExample e la sua destinazione.

aws rds deregister-db-proxy-targets \ --db-proxy-name proxyExample \ --db-instance-identifiers database-1

Questo comando non produce alcun output.

Per ulteriori informazioni, consulta [Eliminazione di un proxy RDS](https://docs.aws.amazon.com/AmazonRDS/latest/UserGuide/rds-proxy-managing.html#rds-proxy-deleting) nella Guida per l'utente di Amazon RDS e Eliminazione di un proxy RDS nella Guida [per l'u](https://docs.aws.amazon.com/AmazonRDS/latest/AuroraUserGuide/rds-proxy-managing.html#rds-proxy-deleting)tente di Amazon Aurora.

• Per i dettagli sull'API, consulta Command Reference. [DeregisterDbProxyTargetsA](https://awscli.amazonaws.com/v2/documentation/api/latest/reference/rds/deregister-db-proxy-targets.html)WS CLI

## **describe-account-attributes**

Il seguente esempio di codice mostra come utilizzaredescribe-account-attributes.

#### AWS CLI

Per descrivere gli attributi dell'account

```
L'describe-account-attributesesempio seguente recupera gli attributi per l' AWS account 
corrente.
```

```
aws rds describe-account-attributes
```
## Output:

{

```
 "AccountQuotas": [ 
     { 
          "Max": 40, 
          "Used": 4, 
          "AccountQuotaName": "DBInstances" 
     }, 
     { 
          "Max": 40, 
          "Used": 0, 
          "AccountQuotaName": "ReservedDBInstances" 
     }, 
     { 
          "Max": 100000, 
          "Used": 40, 
          "AccountQuotaName": "AllocatedStorage" 
     }, 
     { 
          "Max": 25, 
          "Used": 0, 
          "AccountQuotaName": "DBSecurityGroups" 
     }, 
     { 
          "Max": 20, 
          "Used": 0, 
          "AccountQuotaName": "AuthorizationsPerDBSecurityGroup" 
     }, 
     { 
          "Max": 50, 
          "Used": 1, 
          "AccountQuotaName": "DBParameterGroups" 
     }, 
     { 
          "Max": 100, 
          "Used": 3, 
          "AccountQuotaName": "ManualSnapshots" 
     }, 
     { 
          "Max": 20, 
          "Used": 0, 
          "AccountQuotaName": "EventSubscriptions" 
     },
```

```
 { 
          "Max": 50, 
          "Used": 1, 
          "AccountQuotaName": "DBSubnetGroups" 
     }, 
     { 
          "Max": 20, 
          "Used": 1, 
          "AccountQuotaName": "OptionGroups" 
     }, 
     { 
          "Max": 20, 
          "Used": 6, 
          "AccountQuotaName": "SubnetsPerDBSubnetGroup" 
     }, 
     { 
          "Max": 5, 
          "Used": 0, 
          "AccountQuotaName": "ReadReplicasPerMaster" 
     }, 
     { 
          "Max": 40, 
          "Used": 1, 
          "AccountQuotaName": "DBClusters" 
     }, 
     { 
          "Max": 50, 
          "Used": 0, 
          "AccountQuotaName": "DBClusterParameterGroups" 
     }, 
     { 
          "Max": 5, 
          "Used": 0, 
          "AccountQuotaName": "DBClusterRoles" 
     } 
 ]
```
• Per i dettagli sull'API, vedere [DescribeAccountAttributesi](https://awscli.amazonaws.com/v2/documentation/api/latest/reference/rds/describe-account-attributes.html)n AWS CLI Command Reference.

# **describe-blue-green-deployments**

Il seguente esempio di codice mostra come utilizzaredescribe-blue-green-deployments.

}

# AWS CLI

Esempio 1: descrivere una distribuzione blu/verde di un'istanza DB RDS dopo il completamento della creazione

L'describe-blue-green-deploymentesempio seguente recupera i dettagli di una distribuzione blu/verde dopo il completamento della creazione.

```
aws rds describe-blue-green-deployments \ 
     --blue-green-deployment-identifier bgd-v53303651eexfake
```

```
{ 
     "BlueGreenDeployments": [ 
         { 
             "BlueGreenDeploymentIdentifier": "bgd-v53303651eexfake", 
             "BlueGreenDeploymentName": "bgd-cli-test-instance", 
             "Source": "arn:aws:rds:us-east-1:123456789012:db:my-db-instance", 
             "Target": "arn:aws:rds:us-east-1:123456789012:db:my-db-instance-green-
rkfbpe", 
             "SwitchoverDetails": [ 
\overline{a} "SourceMember": "arn:aws:rds:us-east-1:123456789012:db:my-db-
instance", 
                      "TargetMember": "arn:aws:rds:us-east-1:123456789012:db:my-db-
instance-green-rkfbpe", 
                      "Status": "AVAILABLE" 
                 }, 
\overline{a} "SourceMember": "arn:aws:rds:us-east-1:123456789012:db:my-db-
instance-replica-1", 
                      "TargetMember": "arn:aws:rds:us-east-1:123456789012:db:my-db-
instance-replica-1-green-j382ha", 
                      "Status": "AVAILABLE" 
                 }, 
\overline{a} "SourceMember": "arn:aws:rds:us-east-1:123456789012:db:my-db-
instance-replica-2", 
                      "TargetMember": "arn:aws:rds:us-east-1:123456789012:db:my-db-
instance-replica-2-green-ejv4ao", 
                      "Status": "AVAILABLE" 
\mathbb{R}, \mathbb{R}
```

```
\overline{a} "SourceMember": "arn:aws:rds:us-east-1:123456789012:db:my-db-
instance-replica-3", 
                     "TargetMember": "arn:aws:rds:us-east-1:123456789012:db:my-db-
instance-replica-3-green-vlpz3t", 
                     "Status": "AVAILABLE" 
 } 
             ], 
             "Tasks": [ 
\overline{a} "Name": "CREATING_READ_REPLICA_OF_SOURCE", 
                     "Status": "COMPLETED" 
                 }, 
\overline{a} "Name": "DB_ENGINE_VERSION_UPGRADE", 
                     "Status": "COMPLETED" 
                 }, 
\overline{a} "Name": "CONFIGURE_BACKUPS", 
                     "Status": "COMPLETED" 
                 }, 
\overline{a} "Name": "CREATING_TOPOLOGY_OF_SOURCE", 
                     "Status": "COMPLETED" 
 } 
             ], 
             "Status": "AVAILABLE", 
             "CreateTime": "2022-02-25T21:18:51.183000+00:00" 
        } 
     ]
}
```
Per ulteriori informazioni, consulta [Visualizzazione di una distribuzione blu/verde](https://docs.aws.amazon.com/AmazonRDS/latest/UserGuide/blue-green-deployments-viewing.html) nella Guida per l'utente di Amazon RDS.

Esempio 2: Per descrivere una distribuzione blu/verde per un cluster Aurora MySQL DB

L'describe-blue-green-deploymentesempio seguente recupera i dettagli di una distribuzione blu/verde.

```
aws rds describe-blue-green-deployments \ 
     --blue-green-deployment-identifier bgd-wi89nwzglccsfake
```

```
{ 
     "BlueGreenDeployments": [ 
         { 
             "BlueGreenDeploymentIdentifier": "bgd-wi89nwzglccsfake", 
             "BlueGreenDeploymentName": "my-blue-green-deployment", 
             "Source": "arn:aws:rds:us-east-1:123456789012:cluster:my-aurora-mysql-
cluster", 
             "Target": "arn:aws:rds:us-east-1:123456789012:cluster:my-aurora-mysql-
cluster-green-3rnukl", 
             "SwitchoverDetails": [ 
\overline{a} "SourceMember": "arn:aws:rds:us-east-1:123456789012:cluster:my-
aurora-mysql-cluster", 
                     "TargetMember": "arn:aws:rds:us-east-1:123456789012:cluster:my-
aurora-mysql-cluster-green-3rnukl", 
                     "Status": "AVAILABLE" 
                 }, 
\overline{a} "SourceMember": "arn:aws:rds:us-east-1:123456789012:db:my-
aurora-mysql-cluster-1", 
                     "TargetMember": "arn:aws:rds:us-east-1:123456789012:db:my-
aurora-mysql-cluster-1-green-gpmaxf", 
                     "Status": "AVAILABLE" 
                 }, 
\overline{a} "SourceMember": "arn:aws:rds:us-east-1:123456789012:db:my-
aurora-mysql-cluster-2", 
                     "TargetMember": "arn:aws:rds:us-east-1:123456789012:db:my-
aurora-mysql-cluster-2-green-j2oajq", 
                     "Status": "AVAILABLE" 
                 }, 
\overline{a} "SourceMember": "arn:aws:rds:us-east-1:123456789012:db:my-
aurora-mysql-cluster-3", 
                     "TargetMember": "arn:aws:rds:us-east-1:123456789012:db:my-
aurora-mysql-cluster-3-green-mkxies", 
                     "Status": "AVAILABLE" 
                 }, 
\overline{a} "SourceMember": "arn:aws:rds:us-east-1:123456789012:cluster-
endpoint:my-excluded-member-endpoint",
```

```
 "TargetMember": "arn:aws:rds:us-east-1:123456789012:cluster-
endpoint:my-excluded-member-endpoint-green-4sqjrq", 
                     "Status": "AVAILABLE" 
                 }, 
\overline{a} "SourceMember": "arn:aws:rds:us-east-1:123456789012:cluster-
endpoint:my-reader-endpoint", 
                     "TargetMember": "arn:aws:rds:us-east-1:123456789012:cluster-
endpoint:my-reader-endpoint-green-gwwzlg", 
                     "Status": "AVAILABLE" 
 } 
             ], 
             "Tasks": [ 
\overline{a} "Name": "CREATING_READ_REPLICA_OF_SOURCE", 
                     "Status": "COMPLETED" 
                 }, 
\overline{a} "Name": "DB_ENGINE_VERSION_UPGRADE", 
                     "Status": "COMPLETED" 
                 }, 
\overline{a} "Name": "CREATE_DB_INSTANCES_FOR_CLUSTER", 
                     "Status": "COMPLETED" 
                 }, 
\overline{a} "Name": "CREATE_CUSTOM_ENDPOINTS", 
                     "Status": "COMPLETED" 
 } 
             ], 
             "Status": "AVAILABLE", 
             "CreateTime": "2022-02-25T21:12:00.288000+00:00" 
         } 
    \mathbf{I}}
```
Per ulteriori informazioni, consulta [Visualizzazione di una distribuzione blu/verde](https://docs.aws.amazon.com/AmazonRDS/latest/AuroraUserGuide/blue-green-deployments-viewing.html) nella Guida per l'utente di Amazon Aurora.

Esempio 3: Descrivere una distribuzione blu/verde per un cluster Aurora MySQL dopo lo switchover

L'describe-blue-green-deploymentesempio seguente recupera i dettagli su una distribuzione blu/verde dopo che l'ambiente verde è stato promosso a ambiente di produzione.

```
aws rds describe-blue-green-deployments \ 
     --blue-green-deployment-identifier bgd-wi89nwzglccsfake
```

```
{ 
     "BlueGreenDeployments": [ 
         { 
             "BlueGreenDeploymentIdentifier": "bgd-wi89nwzglccsfake", 
             "BlueGreenDeploymentName": "my-blue-green-deployment", 
             "Source": "arn:aws:rds:us-east-1:123456789012:cluster:my-aurora-mysql-
cluster-old1", 
             "Target": "arn:aws:rds:us-east-1:123456789012:cluster:my-aurora-mysql-
cluster", 
             "SwitchoverDetails": [ 
\overline{a} "SourceMember": "arn:aws:rds:us-east-1:123456789012:cluster:my-
aurora-mysql-cluster-old1", 
                     "TargetMember": "arn:aws:rds:us-east-1:123456789012:cluster:my-
aurora-mysql-cluster", 
                     "Status": "SWITCHOVER_COMPLETED" 
                 }, 
\overline{a} "SourceMember": "arn:aws:rds:us-east-1:123456789012:db:my-
aurora-mysql-cluster-1-old1", 
                     "TargetMember": "arn:aws:rds:us-east-1:123456789012:db:my-
aurora-mysql-cluster-1", 
                     "Status": "SWITCHOVER_COMPLETED" 
                 }, 
\overline{a} "SourceMember": "arn:aws:rds:us-east-1:123456789012:db:my-
aurora-mysql-cluster-2-old1", 
                     "TargetMember": "arn:aws:rds:us-east-1:123456789012:db:my-
aurora-mysql-cluster-2", 
                     "Status": "SWITCHOVER_COMPLETED" 
                 }, 
\overline{a} "SourceMember": "arn:aws:rds:us-east-1:123456789012:db:my-
aurora-mysql-cluster-3-old1",
```

```
 "TargetMember": "arn:aws:rds:us-east-1:123456789012:db:my-
aurora-mysql-cluster-3", 
                     "Status": "SWITCHOVER_COMPLETED" 
                 }, 
\overline{a} "SourceMember": "arn:aws:rds:us-east-1:123456789012:cluster-
endpoint:my-excluded-member-endpoint-old1", 
                     "TargetMember": "arn:aws:rds:us-east-1:123456789012:cluster-
endpoint:my-excluded-member-endpoint", 
                     "Status": "SWITCHOVER_COMPLETED" 
                 }, 
\overline{a} "SourceMember": "arn:aws:rds:us-east-1:123456789012:cluster-
endpoint:my-reader-endpoint-old1", 
                     "TargetMember": "arn:aws:rds:us-east-1:123456789012:cluster-
endpoint:my-reader-endpoint", 
                     "Status": "SWITCHOVER_COMPLETED" 
 } 
             ], 
             "Tasks": [ 
\overline{a} "Name": "CREATING_READ_REPLICA_OF_SOURCE", 
                     "Status": "COMPLETED" 
                 }, 
\overline{a} "Name": "DB_ENGINE_VERSION_UPGRADE", 
                     "Status": "COMPLETED" 
                 }, 
\overline{a} "Name": "CREATE_DB_INSTANCES_FOR_CLUSTER", 
                     "Status": "COMPLETED" 
                 }, 
\overline{a} "Name": "CREATE_CUSTOM_ENDPOINTS", 
                     "Status": "COMPLETED" 
 } 
             ], 
             "Status": "SWITCHOVER_COMPLETED", 
             "CreateTime": "2022-02-25T22:38:49.522000+00:00" 
         } 
    ]
}
```
Per ulteriori informazioni, consulta [Visualizzazione di una distribuzione blu/verde](https://docs.aws.amazon.com/AmazonRDS/latest/AuroraUserGuide/blue-green-deployments-viewing.html) nella Guida per l'utente di Amazon Aurora.

Esempio 4: Per descrivere una distribuzione combinata blu/verde

L'describe-blue-green-deploymentesempio seguente recupera i dettagli di una distribuzione combinata blu/verde.

```
aws rds describe-blue-green-deployments
```

```
{ 
     "BlueGreenDeployments": [ 
        \{ "BlueGreenDeploymentIdentifier": "bgd-wi89nwzgfakelccs", 
             "BlueGreenDeploymentName": "my-blue-green-deployment", 
             "Source": "arn:aws:rds:us-east-1:123456789012:cluster:my-aurora-mysql-
cluster", 
             "Target": "arn:aws:rds:us-east-1:123456789012:cluster:my-aurora-mysql-
cluster-green-3rnukl", 
             "SwitchoverDetails": [ 
\overline{a} "SourceMember": "arn:aws:rds:us-east-1:123456789012:cluster:my-
aurora-mysql-cluster", 
                     "TargetMember": "arn:aws:rds:us-east-1:123456789012:cluster:my-
aurora-mysql-cluster-green-3rnukl", 
                     "Status": "AVAILABLE" 
                 }, 
\overline{a} "SourceMember": "arn:aws:rds:us-east-1:123456789012:db:my-
aurora-mysql-cluster-1", 
                     "TargetMember": "arn:aws:rds:us-east-1:123456789012:db:my-
aurora-mysql-cluster-1-green-gpmaxf", 
                     "Status": "AVAILABLE" 
                 }, 
\overline{a} "SourceMember": "arn:aws:rds:us-east-1:123456789012:db:my-
aurora-mysql-cluster-2", 
                     "TargetMember": "arn:aws:rds:us-east-1:123456789012:db:my-
aurora-mysql-cluster-2-green-j2oajq", 
                     "Status": "AVAILABLE" 
\mathbb{R}, \mathbb{R}
```

```
\overline{a} "SourceMember": "arn:aws:rds:us-east-1:123456789012:db:my-
aurora-mysql-cluster-3", 
                     "TargetMember": "arn:aws:rds:us-east-1:123456789012:db:my-
aurora-mysql-cluster-3-green-mkxies", 
                     "Status": "AVAILABLE" 
                 }, 
\overline{a} "SourceMember": "arn:aws:rds:us-east-1:123456789012:cluster-
endpoint:my-excluded-member-endpoint", 
                     "TargetMember": "arn:aws:rds:us-east-1:123456789012:cluster-
endpoint:my-excluded-member-endpoint-green-4sqjrq", 
                     "Status": "AVAILABLE" 
                 }, 
\overline{a} "SourceMember": "arn:aws:rds:us-east-1:123456789012:cluster-
endpoint:my-reader-endpoint", 
                     "TargetMember": "arn:aws:rds:us-east-1:123456789012:cluster-
endpoint:my-reader-endpoint-green-gwwzlg", 
                     "Status": "AVAILABLE" 
 } 
             ], 
             "Tasks": [ 
\overline{a} "Name": "CREATING_READ_REPLICA_OF_SOURCE", 
                     "Status": "COMPLETED" 
                 }, 
\overline{a} "Name": "DB_ENGINE_VERSION_UPGRADE", 
                     "Status": "COMPLETED" 
                 }, 
\overline{a} "Name": "CREATE_DB_INSTANCES_FOR_CLUSTER", 
                     "Status": "COMPLETED" 
                 }, 
\overline{a} "Name": "CREATE_CUSTOM_ENDPOINTS", 
                     "Status": "COMPLETED" 
 } 
             ], 
             "Status": "AVAILABLE", 
             "CreateTime": "2022-02-25T21:12:00.288000+00:00" 
         }, 
         {
```

```
 "BlueGreenDeploymentIdentifier": "bgd-v5330365fake1eex", 
             "BlueGreenDeploymentName": "bgd-cli-test-instance", 
             "Source": "arn:aws:rds:us-east-1:123456789012:db:my-db-instance-old1", 
             "Target": "arn:aws:rds:us-east-1:123456789012:db:my-db-instance", 
             "SwitchoverDetails": [ 
\overline{a} "SourceMember": "arn:aws:rds:us-east-1:123456789012:db:my-db-
instance-old1", 
                     "TargetMember": "arn:aws:rds:us-east-1:123456789012:db:my-db-
instance", 
                     "Status": "SWITCHOVER_COMPLETED" 
                 }, 
\overline{a} "SourceMember": "arn:aws:rds:us-east-1:123456789012:db:my-db-
instance-replica-1-old1", 
                     "TargetMember": "arn:aws:rds:us-east-1:123456789012:db:my-db-
instance-replica-1", 
                     "Status": "SWITCHOVER_COMPLETED" 
                 }, 
\overline{a} "SourceMember": "arn:aws:rds:us-east-1:123456789012:db:my-db-
instance-replica-2-old1", 
                     "TargetMember": "arn:aws:rds:us-east-1:123456789012:db:my-db-
instance-replica-2", 
                     "Status": "SWITCHOVER_COMPLETED" 
                 }, 
\overline{a} "SourceMember": "arn:aws:rds:us-east-1:123456789012:db:my-db-
instance-replica-3-old1", 
                     "TargetMember": "arn:aws:rds:us-east-1:123456789012:db:my-db-
instance-replica-3", 
                     "Status": "SWITCHOVER_COMPLETED" 
 } 
             ], 
             "Tasks": [ 
\overline{a} "Name": "CREATING_READ_REPLICA_OF_SOURCE", 
                     "Status": "COMPLETED" 
                 }, 
\overline{a} "Name": "DB_ENGINE_VERSION_UPGRADE", 
                     "Status": "COMPLETED" 
                 }, 
\overline{a}
```
```
 "Name": "CONFIGURE_BACKUPS", 
                      "Status": "COMPLETED" 
                 }, 
\overline{a} "Name": "CREATING_TOPOLOGY_OF_SOURCE", 
                      "Status": "COMPLETED" 
 } 
             ], 
             "Status": "SWITCHOVER_COMPLETED", 
             "CreateTime": "2022-02-25T22:33:22.225000+00:00" 
         } 
    \mathbf{I}}
```
Per ulteriori informazioni, consulta [Visualizzazione di una distribuzione blu/verde](https://docs.aws.amazon.com/AmazonRDS/latest/UserGuide/blue-green-deployments-viewing.html) nella Guida per l'utente di Amazon RDS e Visualizzazione di una distribuzione blu/verde nella Guida [per l'](https://docs.aws.amazon.com/AmazonRDS/latest/AuroraUserGuide/blue-green-deployments-viewing.html)utente di Amazon Aurora.

• Per i dettagli sull'API, consulta Command Reference. [DescribeBlueGreenDeploymentsA](https://awscli.amazonaws.com/v2/documentation/api/latest/reference/rds/describe-blue-green-deployments.html)WS CLI

#### **describe-certificates**

Il seguente esempio di codice mostra come utilizzaredescribe-certificates.

### AWS CLI

Per descrivere i certificati

L'describe-certificatesesempio seguente recupera i dettagli del certificato associato all'area predefinita dell'utente.

```
aws rds describe-certificates
```

```
{ 
     "Certificates": [ 
          { 
              "CertificateIdentifier": "rds-ca-ecc384-g1", 
              "CertificateType": "CA", 
              "Thumbprint": "2ee3dcc06e50192559b13929e73484354f23387d",
```

```
 "ValidFrom": "2021-05-24T22:06:59+00:00", 
         "ValidTill": "2121-05-24T23:06:59+00:00", 
         "CertificateArn": "arn:aws:rds:us-west-2::cert:rds-ca-ecc384-g1", 
         "CustomerOverride": false 
     }, 
    \mathcal{L} "CertificateIdentifier": "rds-ca-rsa4096-g1", 
         "CertificateType": "CA", 
         "Thumbprint": "19da4f2af579a8ae1f6a0fa77aa5befd874b4cab", 
         "ValidFrom": "2021-05-24T22:03:20+00:00", 
         "ValidTill": "2121-05-24T23:03:20+00:00", 
         "CertificateArn": "arn:aws:rds:us-west-2::cert:rds-ca-rsa4096-g1", 
         "CustomerOverride": false 
     }, 
     { 
         "CertificateIdentifier": "rds-ca-rsa2048-g1", 
         "CertificateType": "CA", 
         "Thumbprint": "7c40cb42714b6fdb2b296f9bbd0e8bb364436a76", 
         "ValidFrom": "2021-05-24T21:59:00+00:00", 
         "ValidTill": "2061-05-24T22:59:00+00:00", 
         "CertificateArn": "arn:aws:rds:us-west-2::cert:rds-ca-rsa2048-g1", 
         "CustomerOverride": true, 
         "CustomerOverrideValidTill": "2061-05-24T22:59:00+00:00" 
     }, 
     { 
         "CertificateIdentifier": "rds-ca-2019", 
         "CertificateType": "CA", 
         "Thumbprint": "d40ddb29e3750dffa671c3140bbf5f478d1c8096", 
         "ValidFrom": "2019-08-22T17:08:50+00:00", 
         "ValidTill": "2024-08-22T17:08:50+00:00", 
         "CertificateArn": "arn:aws:rds:us-west-2::cert:rds-ca-2019", 
         "CustomerOverride": false 
     } 
 ], 
 "DefaultCertificateForNewLaunches": "rds-ca-rsa2048-g1"
```
Per ulteriori informazioni, consulta [Using SSL/TLS per crittografare una connessione a un'istanza](https://docs.aws.amazon.com/AmazonRDS/latest/UserGuide/UsingWithRDS.SSL.html)  [DB nella](https://docs.aws.amazon.com/AmazonRDS/latest/UserGuide/UsingWithRDS.SSL.html) Amazon RDS User Guide e Using [SSL/TLS per crittografare una connessione a un](https://docs.aws.amazon.com/AmazonRDS/latest/AuroraUserGuide/UsingWithRDS.SSL.html) cluster DB nella Amazon Aurora User Guide.

• Per AWS CLI i dettagli sull'[DescribeCertificates](https://awscli.amazonaws.com/v2/documentation/api/latest/reference/rds/describe-certificates.html)API, consulta Command Reference.

}

### **describe-db-cluster-backtracks**

Il seguente esempio di codice mostra come utilizzaredescribe-db-cluster-backtracks.

### AWS CLI

Per descrivere i backtrack per un cluster DB

L'describe-db-cluster-backtracksesempio seguente recupera i dettagli sul cluster DB specificato.

```
aws rds describe-db-cluster-backtracks \ 
     --db-cluster-identifier mydbcluster
```
Output:

```
{ 
     "DBClusterBacktracks": [ 
         { 
              "DBClusterIdentifier": "mydbcluster", 
              "BacktrackIdentifier": "2f5f5294-0dd2-44c9-9f50-EXAMPLE", 
              "BacktrackTo": "2021-02-12T04:59:22Z", 
              "BacktrackedFrom": "2021-02-12T14:37:31.640Z", 
              "BacktrackRequestCreationTime": "2021-02-12T14:36:18.819Z", 
              "Status": "COMPLETED" 
         }, 
         { 
              "DBClusterIdentifier": "mydbcluster", 
              "BacktrackIdentifier": "3c7a6421-af2a-4ea3-ae95-EXAMPLE", 
              "BacktrackTo": "2021-02-11T22:53:46Z", 
              "BacktrackedFrom": "2021-02-12T00:09:27.006Z", 
              "BacktrackRequestCreationTime": "2021-02-12T00:07:53.487Z", 
              "Status": "COMPLETED" 
         } 
     ]
}
```
Per ulteriori informazioni, consulta [Backtracking an Aurora DB cluster nella Amazon Aurora](https://docs.aws.amazon.com/AmazonRDS/latest/AuroraUserGuide/AuroraMySQL.Managing.Backtrack.html) User Guide.

• Per i dettagli sull'API, consulta Command [DescribeDbClusterBacktracks](https://awscli.amazonaws.com/v2/documentation/api/latest/reference/rds/describe-db-cluster-backtracks.html)Reference AWS CLI .

### **describe-db-cluster-endpoints**

Il seguente esempio di codice mostra come utilizzaredescribe-db-cluster-endpoints.

AWS CLI

Esempio 1: Per descrivere gli endpoint del cluster DB

L'describe-db-cluster-endpointsesempio seguente recupera i dettagli degli endpoint del cluster DB. I tipi più comuni di cluster Aurora hanno due endpoint. Un endpoint ha un tipo. WRITER È possibile utilizzare questo endpoint per tutte le istruzioni SQL. L'altro endpoint ha un tipo. READER È possibile utilizzare questo endpoint solo per SELECT e altre istruzioni SQL di sola lettura.

aws rds describe-db-cluster-endpoints

```
{ 
     "DBClusterEndpoints": [ 
         { 
              "DBClusterIdentifier": "my-database-1", 
              "Endpoint": "my-database-1.cluster-cnpexample.us-
east-1.rds.amazonaws.com", 
              "Status": "creating", 
              "EndpointType": "WRITER" 
         }, 
          { 
              "DBClusterIdentifier": "my-database-1", 
              "Endpoint": "my-database-1.cluster-ro-cnpexample.us-
east-1.rds.amazonaws.com", 
              "Status": "creating", 
              "EndpointType": "READER" 
         }, 
          { 
              "DBClusterIdentifier": "mydbcluster", 
              "Endpoint": "mydbcluster.cluster-cnpexamle.us-east-1.rds.amazonaws.com", 
              "Status": "available", 
              "EndpointType": "WRITER" 
         }, 
          { 
              "DBClusterIdentifier": "mydbcluster",
```

```
 "Endpoint": "mydbcluster.cluster-ro-cnpexample.us-
east-1.rds.amazonaws.com", 
              "Status": "available", 
              "EndpointType": "READER" 
         } 
     ]
}
```
Esempio 2: Per descrivere gli endpoint del cluster DB di un singolo cluster DB

L'describe-db-cluster-endpointsesempio seguente recupera i dettagli per gli endpoint del cluster DB di un singolo cluster DB specificato. I cluster Aurora Serverless hanno un solo endpoint con un tipo di. WRITER

```
aws rds describe-db-cluster-endpoints \ 
     --db-cluster-identifier serverless-cluster
```
Output:

```
{ 
     "DBClusterEndpoints": [ 
         \mathcal{L} "Status": "available", 
              "Endpoint": "serverless-cluster.cluster-cnpexample.us-
east-1.rds.amazonaws.com", 
              "DBClusterIdentifier": "serverless-cluster", 
              "EndpointType": "WRITER" 
          } 
     ]
}
```
Per ulteriori informazioni, consulta [Amazon Aurora Connection Management](https://docs.aws.amazon.com/AmazonRDS/latest/AuroraUserGuide/Aurora.Overview.Endpoints.html) nella Amazon Aurora User Guide.

• Per i dettagli sull'API, consulta AWS CLI Command [DescribeDbClusterEndpoints](https://awscli.amazonaws.com/v2/documentation/api/latest/reference/rds/describe-db-cluster-endpoints.html)Reference.

### **describe-db-cluster-parameter-groups**

Il seguente esempio di codice mostra come utilizzaredescribe-db-cluster-parametergroups.

### AWS CLI

Per descrivere i gruppi di parametri del cluster DB

L'describe-db-cluster-parameter-groupsesempio seguente recupera i dettagli per i gruppi di parametri del cluster DB.

```
aws rds describe-db-cluster-parameter-groups
```

```
{ 
     "DBClusterParameterGroups": [ 
         { 
              "DBClusterParameterGroupName": "default.aurora-mysql5.7", 
              "DBParameterGroupFamily": "aurora-mysql5.7", 
              "Description": "Default cluster parameter group for aurora-mysql5.7", 
              "DBClusterParameterGroupArn": "arn:aws:rds:us-
east-1:123456789012:cluster-pg:default.aurora-mysql5.7" 
         }, 
         { 
              "DBClusterParameterGroupName": "default.aurora-postgresql9.6", 
              "DBParameterGroupFamily": "aurora-postgresql9.6", 
              "Description": "Default cluster parameter group for aurora-
postgresql9.6", 
              "DBClusterParameterGroupArn": "arn:aws:rds:us-
east-1:123456789012:cluster-pg:default.aurora-postgresql9.6" 
         }, 
         { 
              "DBClusterParameterGroupName": "default.aurora5.6", 
              "DBParameterGroupFamily": "aurora5.6", 
              "Description": "Default cluster parameter group for aurora5.6", 
              "DBClusterParameterGroupArn": "arn:aws:rds:us-
east-1:123456789012:cluster-pg:default.aurora5.6" 
         }, 
         { 
              "DBClusterParameterGroupName": "mydbclusterpg", 
              "DBParameterGroupFamily": "aurora-mysql5.7", 
              "Description": "My DB cluster parameter group", 
              "DBClusterParameterGroupArn": "arn:aws:rds:us-
east-1:123456789012:cluster-pg:mydbclusterpg" 
         }, 
         {
```

```
 "DBClusterParameterGroupName": "mydbclusterpgcopy", 
             "DBParameterGroupFamily": "aurora-mysql5.7", 
             "Description": "Copy of mydbclusterpg parameter group", 
             "DBClusterParameterGroupArn": "arn:aws:rds:us-
east-1:123456789012:cluster-pg:mydbclusterpgcopy" 
 } 
     ]
}
```
Per ulteriori informazioni, consulta [Working with DB Parameter Groups e DB Cluster Parameter](https://docs.aws.amazon.com/AmazonRDS/latest/AuroraUserGuide/USER_WorkingWithParamGroups.html) [Groups](https://docs.aws.amazon.com/AmazonRDS/latest/AuroraUserGuide/USER_WorkingWithParamGroups.html) nella Amazon Aurora User Guide.

• Per i dettagli sull'API, consulta [DescribeDbClusterParameterGroups AWS CLIC](https://awscli.amazonaws.com/v2/documentation/api/latest/reference/rds/describe-db-cluster-parameter-groups.html)ommand Reference.

### **describe-db-cluster-parameters**

Il seguente esempio di codice mostra come utilizzaredescribe-db-cluster-parameters.

AWS CLI

Esempio 1: Per descrivere i parametri in un gruppo di parametri del cluster DB

L'describe-db-cluster-parametersesempio seguente recupera i dettagli sui parametri in un gruppo di parametri del cluster DB.

```
aws rds describe-db-cluster-parameters \ 
     --db-cluster-parameter-group-name mydbclusterpg
```

```
{ 
     "Parameters": [ 
         { 
              "ParameterName": "allow-suspicious-udfs", 
              "Description": "Controls whether user-defined functions that have only 
  an xxx symbol for the main function can be loaded", 
              "Source": "engine-default", 
              "ApplyType": "static", 
              "DataType": "boolean", 
              "AllowedValues": "0,1", 
              "IsModifiable": false,
```

```
 "ApplyMethod": "pending-reboot", 
              "SupportedEngineModes": [ 
                  "provisioned" 
 ] 
         }, 
         { 
              "ParameterName": "aurora_lab_mode", 
              "ParameterValue": "0", 
              "Description": "Enables new features in the Aurora engine.", 
              "Source": "engine-default", 
              "ApplyType": "static", 
              "DataType": "boolean", 
              "AllowedValues": "0,1", 
              "IsModifiable": true, 
              "ApplyMethod": "pending-reboot", 
              "SupportedEngineModes": [ 
                  "provisioned" 
 ] 
         }, 
         ...some output truncated... 
    \mathbf{I}}
```
Esempio 2: Elencare solo i nomi dei parametri in un gruppo di parametri del cluster DB

L'describe-db-cluster-parametersesempio seguente recupera solo i nomi dei parametri in un gruppo di parametri del cluster DB.

```
aws rds describe-db-cluster-parameters \ 
    --db-cluster-parameter-group-name default.aurora-mysql5.7 \
     --query 'Parameters[].{ParameterName:ParameterName}'
```

```
\Gamma { 
          "ParameterName": "allow-suspicious-udfs" 
     }, 
     { 
          "ParameterName": "aurora_binlog_read_buffer_size" 
     }, 
     { 
          "ParameterName": "aurora_binlog_replication_max_yield_seconds"
```

```
 }, 
     { 
          "ParameterName": "aurora_binlog_use_large_read_buffer" 
     }, 
     { 
          "ParameterName": "aurora_lab_mode" 
     }, 
     ...some output truncated... 
     }
]
```
Esempio 3: Per descrivere solo i parametri modificabili in un gruppo di parametri del cluster DB

L'describe-db-cluster-parametersesempio seguente recupera solo i nomi dei parametri che è possibile modificare in un gruppo di parametri del cluster DB.

```
aws rds describe-db-cluster-parameters \ 
    --db-cluster-parameter-group-name default.aurora-mysql5.7 \
     --query 'Parameters[].{ParameterName:ParameterName,IsModifiable:IsModifiable} | 
  [?IsModifiable == `true`]'
```

```
\Gamma { 
          "ParameterName": "aurora_binlog_read_buffer_size", 
          "IsModifiable": true 
     }, 
     { 
          "ParameterName": "aurora_binlog_replication_max_yield_seconds", 
          "IsModifiable": true 
     }, 
     { 
          "ParameterName": "aurora_binlog_use_large_read_buffer", 
          "IsModifiable": true 
     }, 
     { 
          "ParameterName": "aurora_lab_mode", 
          "IsModifiable": true 
     }, 
     ...some output truncated...
```
}

 $\mathbf{I}$ 

Esempio 4: Per descrivere solo i parametri booleani modificabili in un gruppo di parametri del cluster DB

L'describe-db-cluster-parametersesempio seguente recupera solo i nomi dei parametri che è possibile modificare in un gruppo di parametri del cluster DB e che hanno un tipo di dati booleano.

```
aws rds describe-db-cluster-parameters \ 
    --db-cluster-parameter-group-name default.aurora-mysql5.7 \
     --query 'Parameters[].
{ParameterName:ParameterName,DataType:DataType,IsModifiable:IsModifiable} | [?
DataType == `boolean`] | [?IsModifiable == `true`]'
```

```
\Gamma { 
          "DataType": "boolean", 
          "ParameterName": "aurora_binlog_use_large_read_buffer", 
          "IsModifiable": true 
     }, 
     { 
          "DataType": "boolean", 
          "ParameterName": "aurora_lab_mode", 
          "IsModifiable": true 
     }, 
     { 
          "DataType": "boolean", 
          "ParameterName": "autocommit", 
          "IsModifiable": true 
     }, 
     { 
          "DataType": "boolean", 
          "ParameterName": "automatic_sp_privileges", 
          "IsModifiable": true 
     }, 
     ...some output truncated... 
     }
\mathbf{I}
```
Per ulteriori informazioni, consulta [Working with DB Parameter Groups e DB Cluster Parameter](https://docs.aws.amazon.com/AmazonRDS/latest/AuroraUserGuide/USER_WorkingWithParamGroups.html) [Groups](https://docs.aws.amazon.com/AmazonRDS/latest/AuroraUserGuide/USER_WorkingWithParamGroups.html) nella Amazon Aurora User Guide.

• Per i dettagli sull'API, consulta [DescribeDbClusterParameters AWS CLI](https://awscli.amazonaws.com/v2/documentation/api/latest/reference/rds/describe-db-cluster-parameters.html)Command Reference.

### **describe-db-cluster-snapshot-attributes**

Il seguente esempio di codice mostra come utilizzaredescribe-db-cluster-snapshotattributes.

#### AWS CLI

Per descrivere i nomi e i valori degli attributi per uno snapshot del cluster DB

L'describe-db-cluster-snapshot-attributesesempio seguente recupera i dettagli dei nomi e dei valori degli attributi per lo snapshot del cluster DB specificato.

```
aws rds describe-db-cluster-snapshot-attributes \ 
     --db-cluster-snapshot-identifier myclustersnapshot
```
Output:

```
{ 
     "DBClusterSnapshotAttributesResult": { 
         "DBClusterSnapshotIdentifier": "myclustersnapshot", 
         "DBClusterSnapshotAttributes": [ 
\{\hspace{.1cm} \} "AttributeName": "restore", 
                 "AttributeValues": [ 
                     "123456789012" 
 ] 
 } 
         ] 
     }
}
```
Per ulteriori informazioni, consulta [Condivisione di uno snapshot del cluster DB](https://docs.aws.amazon.com/AmazonRDS/latest/AuroraUserGuide/USER_ShareSnapshot.html) nella Guida per l'utente di Amazon Aurora.

• Per i dettagli sull'API, consulta AWS CLI Command [DescribeDbClusterSnapshotAttributesR](https://awscli.amazonaws.com/v2/documentation/api/latest/reference/rds/describe-db-cluster-snapshot-attributes.html)eference.

### **describe-db-cluster-snapshots**

Il seguente esempio di codice mostra come utilizzaredescribe-db-cluster-snapshots.

#### AWS CLI

Per descrivere uno snapshot del cluster DB per un cluster DB

L'describe-db-cluster-snapshotsesempio seguente recupera i dettagli per le istantanee del cluster DB per il cluster DB specificato.

```
aws rds describe-db-cluster-snapshots \ 
     --db-cluster-identifier mydbcluster
```

```
{ 
     "DBClusterSnapshots": [ 
         { 
              "AvailabilityZones": [ 
                  "us-east-1a", 
                  "us-east-1b", 
                  "us-east-1e" 
              ], 
              "DBClusterSnapshotIdentifier": "myclustersnapshotcopy", 
              "DBClusterIdentifier": "mydbcluster", 
              "SnapshotCreateTime": "2019-06-04T09:16:42.649Z", 
              "Engine": "aurora-mysql", 
              "AllocatedStorage": 0, 
              "Status": "available", 
              "Port": 0, 
              "VpcId": "vpc-6594f31c", 
              "ClusterCreateTime": "2019-04-15T14:18:42.785Z", 
              "MasterUsername": "myadmin", 
              "EngineVersion": "5.7.mysql_aurora.2.04.2", 
              "LicenseModel": "aurora-mysql", 
              "SnapshotType": "manual", 
              "PercentProgress": 100, 
              "StorageEncrypted": true, 
              "KmsKeyId": "arn:aws:kms:us-east-1:123456789012:key/
AKIAIOSFODNN7EXAMPLE", 
              "DBClusterSnapshotArn": "arn:aws:rds:us-east-1:814387698303:cluster-
snapshot:myclustersnapshotcopy",
```

```
 "IAMDatabaseAuthenticationEnabled": false 
         }, 
         { 
              "AvailabilityZones": [ 
                  "us-east-1a", 
                  "us-east-1b", 
                  "us-east-1e" 
              ], 
              "DBClusterSnapshotIdentifier": "rds:mydbcluster-2019-06-20-09-16", 
              "DBClusterIdentifier": "mydbcluster", 
              "SnapshotCreateTime": "2019-06-20T09:16:26.569Z", 
              "Engine": "aurora-mysql", 
              "AllocatedStorage": 0, 
              "Status": "available", 
              "Port": 0, 
              "VpcId": "vpc-6594f31c", 
              "ClusterCreateTime": "2019-04-15T14:18:42.785Z", 
              "MasterUsername": "myadmin", 
              "EngineVersion": "5.7.mysql_aurora.2.04.2", 
              "LicenseModel": "aurora-mysql", 
              "SnapshotType": "automated", 
              "PercentProgress": 100, 
              "StorageEncrypted": true, 
              "KmsKeyId": "arn:aws:kms:us-east-1:814387698303:key/
AKIAIOSFODNN7EXAMPLE", 
              "DBClusterSnapshotArn": "arn:aws:rds:us-east-1:123456789012:cluster-
snapshot:rds:mydbcluster-2019-06-20-09-16", 
              "IAMDatabaseAuthenticationEnabled": false 
         } 
     ]
}
```
Per ulteriori informazioni, consulta [Creazione di uno snapshot del cluster DB](https://docs.aws.amazon.com/AmazonRDS/latest/AuroraUserGuide/USER_CreateSnapshotCluster.html) nella Guida per l'utente di Amazon Aurora.

• Per i dettagli sull'API, consulta AWS CLI Command [DescribeDbClusterSnapshotsR](https://awscli.amazonaws.com/v2/documentation/api/latest/reference/rds/describe-db-cluster-snapshots.html)eference.

## **describe-db-clusters**

Il seguente esempio di codice mostra come utilizzaredescribe-db-clusters.

### AWS CLI

#### Esempio 1: Per descrivere un cluster DB

L'describe-db-clustersesempio seguente recupera i dettagli del cluster DB specificato.

```
aws rds describe-db-clusters \ 
     --db-cluster-identifier mydbcluster
```

```
{ 
     "DBClusters": [ 
         { 
              "AllocatedStorage": 1, 
              "AvailabilityZones": [ 
                  "us-east-1a", 
                  "us-east-1b", 
                  "us-east-1e" 
              ], 
              "BackupRetentionPeriod": 1, 
              "DatabaseName": "mydbcluster", 
              "DBClusterIdentifier": "mydbcluster", 
              "DBClusterParameterGroup": "default.aurora-mysql5.7", 
              "DBSubnetGroup": "default", 
              "Status": "available", 
              "EarliestRestorableTime": "2019-06-19T09:16:28.210Z", 
              "Endpoint": "mydbcluster.cluster-cnpexample.us-
east-1.rds.amazonaws.com", 
              "ReaderEndpoint": "mydbcluster.cluster-ro-cnpexample.us-
east-1.rds.amazonaws.com", 
              "MultiAZ": true, 
              "Engine": "aurora-mysql", 
              "EngineVersion": "5.7.mysql_aurora.2.04.2", 
              "LatestRestorableTime": "2019-06-20T22:38:14.908Z", 
              "Port": 3306, 
              "MasterUsername": "myadmin", 
              "PreferredBackupWindow": "09:09-09:39", 
              "PreferredMaintenanceWindow": "sat:04:09-sat:04:39", 
              "ReadReplicaIdentifiers": [], 
              "DBClusterMembers": [ 
\overline{a} "DBInstanceIdentifier": "dbinstance3",
```

```
 "IsClusterWriter": false, 
                     "DBClusterParameterGroupStatus": "in-sync", 
                     "PromotionTier": 1 
                 }, 
\overline{a} "DBInstanceIdentifier": "dbinstance1", 
                     "IsClusterWriter": false, 
                     "DBClusterParameterGroupStatus": "in-sync", 
                     "PromotionTier": 1 
                 }, 
\overline{a} "DBInstanceIdentifier": "dbinstance2", 
                     "IsClusterWriter": false, 
                     "DBClusterParameterGroupStatus": "in-sync", 
                     "PromotionTier": 1 
                 }, 
\overline{a} "DBInstanceIdentifier": "mydbcluster", 
                     "IsClusterWriter": false, 
                     "DBClusterParameterGroupStatus": "in-sync", 
                     "PromotionTier": 1 
                 }, 
\overline{a} "DBInstanceIdentifier": "mydbcluster-us-east-1b", 
                     "IsClusterWriter": false, 
                     "DBClusterParameterGroupStatus": "in-sync", 
                     "PromotionTier": 1 
                 }, 
\overline{a} "DBInstanceIdentifier": "mydbcluster", 
                     "IsClusterWriter": true, 
                     "DBClusterParameterGroupStatus": "in-sync", 
                     "PromotionTier": 1 
 } 
             ], 
             "VpcSecurityGroups": [ 
\overline{a} "VpcSecurityGroupId": "sg-0b9130572daf3dc16", 
                     "Status": "active" 
 } 
             ], 
             "HostedZoneId": "Z2R2ITUGPM61AM", 
             "StorageEncrypted": true,
```

```
 "KmsKeyId": "arn:aws:kms:us-east-1:814387698303:key/
AKIAIOSFODNN7EXAMPLE", 
              "DbClusterResourceId": "cluster-AKIAIOSFODNN7EXAMPLE", 
              "DBClusterArn": "arn:aws:rds:us-
east-1:123456789012:cluster:mydbcluster", 
              "AssociatedRoles": [], 
              "IAMDatabaseAuthenticationEnabled": false, 
              "ClusterCreateTime": "2019-04-15T14:18:42.785Z", 
              "EngineMode": "provisioned", 
              "DeletionProtection": false, 
              "HttpEndpointEnabled": false 
         } 
    \mathbf{I}}
```
Esempio 2: per elencare determinati attributi di tutti i cluster DB

L'describe-db-clustersesempio seguente recupera solo gli ReaderEndpoint attributi DBClusterIdentifierEndpoint, e di tutti i cluster DB nella regione corrente. AWS

```
aws rds describe-db-clusters \ 
     --query 'DBClusters[].
{DBClusterIdentifier:DBClusterIdentifier,Endpoint:Endpoint,ReaderEndpoint:ReaderEndpoint}'
```

```
\Gamma { 
         "Endpoint": "cluster-57-2020-05-01-2270.cluster-cnpexample.us-
east-1.rds.amazonaws.com", 
         "ReaderEndpoint": "cluster-57-2020-05-01-2270.cluster-ro-cnpexample.us-
east-1.rds.amazonaws.com", 
         "DBClusterIdentifier": "cluster-57-2020-05-01-2270" 
     }, 
     { 
         "Endpoint": "cluster-57-2020-05-01-4615.cluster-cnpexample.us-
east-1.rds.amazonaws.com", 
         "ReaderEndpoint": "cluster-57-2020-05-01-4615.cluster-ro-cnpexample.us-
east-1.rds.amazonaws.com", 
         "DBClusterIdentifier": "cluster-57-2020-05-01-4615" 
     }, 
     {
```

```
 "Endpoint": "pg2-cluster.cluster-cnpexample.us-east-1.rds.amazonaws.com", 
         "ReaderEndpoint": "pg2-cluster.cluster-ro-cnpexample.us-
east-1.rds.amazonaws.com", 
         "DBClusterIdentifier": "pg2-cluster" 
     }, 
     ...output omitted... 
     }
]
```
Esempio 3: elencare i cluster DB con un attributo specifico

L'describe-db-clustersesempio seguente recupera solo gli Engine attributi DBClusterIdentifier e dei cluster DB che utilizzano il aurora-postgresql motore DB.

```
aws rds describe-db-clusters \ 
     --query 'DBClusters[].{DBClusterIdentifier:DBClusterIdentifier,Engine:Engine} | 
  [?Engine == `aurora-postgresql`]'
```
Output:

```
\Gamma { 
           "Engine": "aurora-postgresql", 
           "DBClusterIdentifier": "pg2-cluster" 
      }
\mathbf{I}
```
Per ulteriori informazioni, consulta [Amazon Aurora DB Clusters](https://docs.aws.amazon.com/AmazonRDS/latest/AuroraUserGuide/Aurora.Overview.html) nella Amazon Aurora User Guide.

• Per i dettagli sull'API, consulta Command [DescribeDbClustersR](https://awscli.amazonaws.com/v2/documentation/api/latest/reference/rds/describe-db-clusters.html)eference AWS CLI .

## **describe-db-engine-versions**

Il seguente esempio di codice mostra come utilizzaredescribe-db-engine-versions.

AWS CLI

Per descrivere le versioni del motore DB per il motore MySQL DB

L'describe-db-engine-versionsesempio seguente mostra i dettagli su ciascuna delle versioni del motore DB per il motore DB specificato.

```
aws rds describe-db-engine-versions \ 
     --engine mysql
```
#### Output:

```
{ 
     "DBEngineVersions": [ 
         { 
             "Engine": "mysql", 
             "EngineVersion": "5.5.46", 
             "DBParameterGroupFamily": "mysql5.5", 
              "DBEngineDescription": "MySQL Community Edition", 
             "DBEngineVersionDescription": "MySQL 5.5.46", 
             "ValidUpgradeTarget": [ 
\overline{a} "Engine": "mysql", 
                      "EngineVersion": "5.5.53", 
                      "Description": "MySQL 5.5.53", 
                      "AutoUpgrade": false, 
                      "IsMajorVersionUpgrade": false 
                  }, 
\overline{a} "Engine": "mysql", 
                      "EngineVersion": "5.5.54", 
                      "Description": "MySQL 5.5.54", 
                      "AutoUpgrade": false, 
                      "IsMajorVersionUpgrade": false 
                  }, 
\overline{a} "Engine": "mysql", 
                      "EngineVersion": "5.5.57", 
                      "Description": "MySQL 5.5.57", 
                      "AutoUpgrade": false, 
                      "IsMajorVersionUpgrade": false 
                  }, 
                  ...some output truncated... 
 ] 
         }
```
Per ulteriori informazioni, consulta [What Is Amazon Relational Database Service \(Amazon RDS\)](https://docs.aws.amazon.com/AmazonRDS/latest/UserGuide/Welcome.html)? nella Amazon RDS User Guide.

• Per i dettagli sull'API, consulta [DescribeDB EngineVersions in Command ReferenceA](https://awscli.amazonaws.com/v2/documentation/api/latest/reference/rds/describe-db-engine-versions.html)WS CLI .

### **describe-db-instance-automated-backups**

Il seguente esempio di codice mostra come utilizzare. describe-db-instance-automatedbackups

AWS CLI

Per descrivere i backup automatici per un'istanza DB

L'describe-db-instance-automated-backupsesempio seguente mostra i dettagli sui backup automatici per l'istanza DB specificata. I dettagli includono backup automatici replicati in altre regioni. AWS

```
aws rds describe-db-instance-automated-backups \ 
     --db-instance-identifier new-orcl-db
```

```
{ 
     "DBInstanceAutomatedBackups": [ 
         { 
              "DBInstanceArn": "arn:aws:rds:us-east-1:123456789012:db:new-orcl-db", 
              "DbiResourceId": "db-JKIB2GFQ5RV7REPLZA4EXAMPLE", 
              "Region": "us-east-1", 
              "DBInstanceIdentifier": "new-orcl-db", 
              "RestoreWindow": { 
                  "EarliestTime": "2020-12-07T21:05:20.939Z", 
                  "LatestTime": "2020-12-07T21:05:20.939Z" 
              }, 
              "AllocatedStorage": 20, 
              "Status": "replicating", 
              "Port": 1521, 
              "InstanceCreateTime": "2020-12-04T15:28:31Z", 
              "MasterUsername": "admin", 
              "Engine": "oracle-se2", 
              "EngineVersion": "12.1.0.2.v21", 
              "LicenseModel": "bring-your-own-license", 
              "OptionGroupName": "default:oracle-se2-12-1", 
              "Encrypted": false, 
              "StorageType": "gp2", 
              "IAMDatabaseAuthenticationEnabled": false, 
              "BackupRetentionPeriod": 14,
```

```
 "DBInstanceAutomatedBackupsArn": "arn:aws:rds:us-
west-2:123456789012:auto-backup:ab-jkib2gfq5rv7replzadausbrktni2bn4example" 
         } 
     ]
}
```
Per ulteriori informazioni, consulta la sezione [Ricerca di informazioni sui backup replicati](https://docs.aws.amazon.com/AmazonRDS/latest/UserGuide/USER_ReplicateBackups.html#AutomatedBackups.Replicating.Describe) nella Amazon RDS User Guide.

• Per i dettagli sull'API, consulta Command [DescribeDbInstanceAutomatedBackupsR](https://awscli.amazonaws.com/v2/documentation/api/latest/reference/rds/describe-db-instance-automated-backups.html)eference AWS CLI .

### **describe-db-instances**

Il seguente esempio di codice mostra come utilizzaredescribe-db-instances.

AWS CLI

Per descrivere un'istanza DB

L'describe-db-instancesesempio seguente recupera i dettagli sull'istanza DB specificata.

```
aws rds describe-db-instances \ 
     --db-instance-identifier mydbinstancecf
```

```
{ 
     "DBInstances": [ 
          { 
              "DBInstanceIdentifier": "mydbinstancecf", 
              "DBInstanceClass": "db.t3.small", 
              "Engine": "mysql", 
              "DBInstanceStatus": "available", 
              "MasterUsername": "masterawsuser", 
              "Endpoint": { 
                   "Address": "mydbinstancecf.abcexample.us-east-1.rds.amazonaws.com", 
                   "Port": 3306, 
                   "HostedZoneId": "Z2R2ITUGPM61AM" 
              }, 
              ...some output truncated... 
          }
```
 $\mathbf{I}$ 

}

• Per i dettagli sull'API, consulta [DescribedBInstances](https://awscli.amazonaws.com/v2/documentation/api/latest/reference/rds/describe-db-instances.html) in Command Reference AWS CLI .

#### **describe-db-log-files**

Il seguente esempio di codice mostra come utilizzare. describe-db-log-files

### AWS CLI

Per descrivere i file di log per un'istanza DB

L'describe-db-log-filesesempio seguente recupera i dettagli sui file di registro per l'istanza DB specificata.

```
aws rds describe-db-log-files -\ 
     -db-instance-identifier test-instance
```

```
{ 
     "DescribeDBLogFiles": [ 
          { 
              "Size": 0, 
              "LastWritten": 1533060000000, 
              "LogFileName": "error/mysql-error-running.log" 
          }, 
          { 
              "Size": 2683, 
              "LastWritten": 1532994300000, 
              "LogFileName": "error/mysql-error-running.log.0" 
          }, 
          { 
              "Size": 107, 
              "LastWritten": 1533057300000, 
              "LogFileName": "error/mysql-error-running.log.18" 
          }, 
          { 
              "Size": 13105, 
              "LastWritten": 1532991000000, 
              "LogFileName": "error/mysql-error-running.log.23"
```

```
 }, 
           { 
                "Size": 0, 
                "LastWritten": 1533061200000, 
                "LogFileName": "error/mysql-error.log" 
          }, 
          { 
                "Size": 3519, 
                "LastWritten": 1532989252000, 
                "LogFileName": "mysqlUpgrade" 
          } 
    \mathbf{I}}
```
• Per i dettagli sull'API, vedere [DescribeDbLogFiles](https://awscli.amazonaws.com/v2/documentation/api/latest/reference/rds/describe-db-log-files.html)in AWS CLI Command Reference.

# **describe-db-parameter-groups**

Il seguente esempio di codice mostra come utilizzaredescribe-db-parameter-groups.

AWS CLI

Per descrivere il gruppo di parametri del database

L'describe-db-parameter-groupsesempio seguente recupera i dettagli sui gruppi di parametri DB.

```
aws rds describe-db-parameter-groups
```

```
{ 
     "DBParameterGroups": [ 
          { 
              "DBParameterGroupName": "default.aurora-mysql5.7", 
              "DBParameterGroupFamily": "aurora-mysql5.7", 
              "Description": "Default parameter group for aurora-mysql5.7", 
              "DBParameterGroupArn": "arn:aws:rds:us-
east-1:123456789012:pg:default.aurora-mysql5.7" 
         }, 
\overline{\mathcal{L}} "DBParameterGroupName": "default.aurora-postgresql9.6",
```

```
 "DBParameterGroupFamily": "aurora-postgresql9.6", 
              "Description": "Default parameter group for aurora-postgresql9.6", 
              "DBParameterGroupArn": "arn:aws:rds:us-
east-1:123456789012:pg:default.aurora-postgresql9.6" 
         }, 
         { 
              "DBParameterGroupName": "default.aurora5.6", 
              "DBParameterGroupFamily": "aurora5.6", 
              "Description": "Default parameter group for aurora5.6", 
             "DBParameterGroupArn": "arn:aws:rds:us-
east-1:123456789012:pg:default.aurora5.6" 
         }, 
         { 
              "DBParameterGroupName": "default.mariadb10.1", 
              "DBParameterGroupFamily": "mariadb10.1", 
              "Description": "Default parameter group for mariadb10.1", 
             "DBParameterGroupArn": "arn:aws:rds:us-
east-1:123456789012:pg:default.mariadb10.1" 
         }, 
         ...some output truncated... 
     ]
}
```
Per ulteriori informazioni, consulta [Utilizzo di gruppi di parametri di database](https://docs.aws.amazon.com/AmazonRDS/latest/UserGuide/USER_WorkingWithParamGroups.html) nella Guida per l'utente di Amazon RDS.

• Per i dettagli sull'API, vedete [DescribeDB ParameterGroups in Command Reference](https://awscli.amazonaws.com/v2/documentation/api/latest/reference/rds/describe-db-parameter-groups.html)AWS CLI .

#### **describe-db-parameters**

Il seguente esempio di codice mostra come utilizzare. describe-db-parameters

AWS CLI

Per descrivere i parametri in un gruppo di parametri DB

L'describe-db-parametersesempio seguente recupera i dettagli del gruppo di parametri DB specificato.

```
aws rds describe-db-parameters \ 
     --db-parameter-group-name mydbpg
```

```
{ 
     "Parameters": [ 
         { 
              "ParameterName": "allow-suspicious-udfs", 
              "Description": "Controls whether user-defined functions that have only 
  an xxx symbol for the main function can be loaded", 
              "Source": "engine-default", 
              "ApplyType": "static", 
              "DataType": "boolean", 
              "AllowedValues": "0,1", 
              "IsModifiable": false, 
              "ApplyMethod": "pending-reboot" 
         }, 
          { 
              "ParameterName": "auto_generate_certs", 
              "Description": "Controls whether the server autogenerates SSL key and 
  certificate files in the data directory, if they do not already exist.", 
              "Source": "engine-default", 
              "ApplyType": "static", 
              "DataType": "boolean", 
              "AllowedValues": "0,1", 
              "IsModifiable": false, 
              "ApplyMethod": "pending-reboot" 
         }, 
          ...some output truncated... 
    \mathbf{I}}
```
Per ulteriori informazioni, consulta [Utilizzo di gruppi di parametri di database](https://docs.aws.amazon.com/AmazonRDS/latest/UserGuide/USER_WorkingWithParamGroups.html) nella Guida per l'utente di Amazon RDS.

• Per i dettagli sull'API, consulta [DescribedBParameters](https://awscli.amazonaws.com/v2/documentation/api/latest/reference/rds/describe-db-parameters.html) in Command AWS CLI Reference.

### **describe-db-proxies**

Il seguente esempio di codice mostra come utilizzare. describe-db-proxies

### AWS CLI

Per descrivere un proxy DB per un database RDS

L'describe-db-proxiesesempio seguente restituisce informazioni sui proxy DB.

aws rds describe-db-proxies

```
{ 
     "DBProxies": [ 
         { 
              "DBProxyName": "proxyExample1", 
              "DBProxyArn": "arn:aws:rds:us-east-1:123456789012:db-
proxy:prx-0123a01b12345c0ab", 
              "Status": "available", 
              "EngineFamily": "PostgreSQL", 
              "VpcId": "vpc-1234567", 
              "VpcSecurityGroupIds": [ 
                  "sg-1234" 
              ], 
              "VpcSubnetIds": [ 
                  "subnetgroup1", 
                  "subnetgroup2" 
              ], 
              "Auth": "[ 
\overline{a} "Description": "proxydescription1" 
                      "AuthScheme": "SECRETS", 
                      "SecretArn": "arn:aws:secretsmanager:us-
west-2:123456789123:secret:secretName-1234f", 
                      "IAMAuth": "DISABLED" 
 } 
              ]", 
              "RoleArn": "arn:aws:iam::12345678912??:role/ProxyPostgreSQLRole", 
              "Endpoint": "proxyExample1.proxy-ab0cd1efghij.us-
east-1.rds.amazonaws.com", 
              "RequireTLS": false, 
              "IdleClientTimeout": 1800, 
              "DebuggingLogging": false, 
              "CreatedDate": "2023-04-05T16:09:33.452000+00:00", 
              "UpdatedDate": "2023-04-13T01:49:38.568000+00:00" 
         }, 
         { 
              "DBProxyName": "proxyExample2", 
              "DBProxyArn": "arn:aws:rds:us-east-1:123456789012:db-
proxy:prx-1234a12b23456c1ab", 
              "Status": "available",
```

```
 "EngineFamily": "PostgreSQL", 
              "VpcId": "sg-1234567", 
              "VpcSecurityGroupIds": [ 
                  "sg-1234" 
             ], 
              "VpcSubnetIds": [ 
                  "subnetgroup1", 
                  "subnetgroup2" 
             ], 
              "Auth": "[ 
\overline{a} "Description": "proxydescription2" 
                      "AuthScheme": "SECRETS", 
                      "SecretArn": "aarn:aws:secretsmanager:us-
west-2:123456789123:secret:secretName-1234f", 
                      "IAMAuth": "DISABLED" 
 } 
             ]", 
              "RoleArn": "arn:aws:iam::12345678912:role/ProxyPostgreSQLRole", 
             "Endpoint": "proxyExample2.proxy-ab0cd1efghij.us-
east-1.rds.amazonaws.com", 
             "RequireTLS": false, 
              "IdleClientTimeout": 1800, 
              "DebuggingLogging": false, 
              "CreatedDate": "2022-01-05T16:19:33.452000+00:00", 
              "UpdatedDate": "2023-04-13T01:49:38.568000+00:00" 
         } 
     ]
}
```
Per ulteriori informazioni, consulta [Visualizzazione di un proxy RDS](https://docs.aws.amazon.com/AmazonRDS/latest/UserGuide/rds-proxy-setup.html#rds-proxy-viewing) nella Guida per l'utente di Amazon RDS e [Visualizzazione di un proxy RDS](https://docs.aws.amazon.com/AmazonRDS/latest/AuroraUserGuide/rds-proxy-setup.html#rds-proxy-viewing) nella Guida per l'utente di Amazon Aurora.

• Per i dettagli sull'API, consulta [DescribeDbProxiesC](https://awscli.amazonaws.com/v2/documentation/api/latest/reference/rds/describe-db-proxies.html)ommand Reference.AWS CLI

### **describe-db-proxy-endpoints**

Il seguente esempio di codice mostra come utilizzaredescribe-db-proxy-endpoints.

AWS CLI

Per descrivere gli endpoint di un proxy DB

L'describe-db-proxy-endpointsesempio seguente restituisce informazioni sugli endpoint proxy DB.

aws rds describe-db-proxy-endpoints

```
Output:
```

```
{ 
     "DBProxyEndpoints": [ 
          { 
              "DBProxyEndpointName": "proxyEndpoint1", 
              "DBProxyEndpointArn": "arn:aws:rds:us-east-1:123456789012:db-proxy-
endpoint:prx-endpoint-0123a01b12345c0ab", 
              "DBProxyName": "proxyExample", 
              "Status": "available", 
              "VpcId": "vpc-1234567", 
              "VpcSecurityGroupIds": [ 
                  "sg-1234" 
              ], 
              "VpcSubnetIds": [ 
                   "subnetgroup1", 
                  "subnetgroup2" 
              ], 
              "Endpoint": "proxyEndpoint1.endpoint.proxy-ab0cd1efghij.us-
east-1.rds.amazonaws.com", 
              "CreatedDate": "2023-04-05T16:09:33.452000+00:00", 
              "TargetRole": "READ_WRITE", 
              "IsDefault": false 
         }, 
          { 
              "DBProxyEndpointName": "proxyEndpoint2", 
              "DBProxyEndpointArn": "arn:aws:rds:us-east-1:123456789012:db-proxy-
endpoint:prx-endpoint-4567a01b12345c0ab", 
              "DBProxyName": "proxyExample2", 
              "Status": "available", 
              "VpcId": "vpc1234567", 
              "VpcSecurityGroupIds": [ 
                  "sg-5678" 
              ], 
              "VpcSubnetIds": [ 
                   "subnetgroup1", 
                  "subnetgroup2" 
              ],
```

```
 "Endpoint": "proxyEndpoint2.endpoint.proxy-cd1ef2klmnop.us-
east-1.rds.amazonaws.com", 
              "CreatedDate": "2023-04-05T16:09:33.452000+00:00", 
              "TargetRole": "READ_WRITE", 
              "IsDefault": false 
         } 
     ]
}
```
Per ulteriori informazioni, consulta [Visualizzazione di un endpoint proxy](https://docs.aws.amazon.com/AmazonRDS/latest/UserGuide/rds-proxy-endpoints.html#rds-proxy-endpoints.DescribingEndpoint) nella Guida per l'utente di Amazon RDS e [Creazione di un endpoint proxy](https://docs.aws.amazon.com/AmazonRDS/latest/AuroraUserGuide/rds-proxy-endpoints.html#rds-proxy-endpoints.DescribingEndpoint) nella Guida per l'utente di Amazon Aurora.

• Per i dettagli sull'API, consulta [DescribeDbProxyEndpointsC](https://awscli.amazonaws.com/v2/documentation/api/latest/reference/rds/describe-db-proxy-endpoints.html)ommand Reference.AWS CLI

#### **describe-db-proxy-target-groups**

Il seguente esempio di codice mostra come utilizzaredescribe-db-proxy-target-groups.

#### AWS CLI

Per descrivere gli endpoint di un proxy DB

L'describe-db-proxy-target-groupsesempio seguente restituisce informazioni sui gruppi target del proxy DB.

```
aws rds describe-db-proxy-target-groups \ 
     --db-proxy-name proxyExample
```

```
{
"TargetGroups": 
     { 
          "DBProxyName": "proxyExample", 
          "TargetGroupName": "default", 
         "TargetGroupArn": "arn:aws:rds:us-east-1:123456789012:target-group:prx-
tg-0123a01b12345c0ab", 
         "IsDefault": true, 
          "Status": "available", 
          "ConnectionPoolConfig": { 
              "MaxConnectionsPercent": 100, 
              "MaxIdleConnectionsPercent": 50, 
              "ConnectionBorrowTimeout": 120,
```

```
 "SessionPinningFilters": [] 
         }, 
          "CreatedDate": "2023-05-02T18:41:19.495000+00:00", 
          "UpdatedDate": "2023-05-02T18:41:21.762000+00:00" 
     }
}
```
Per ulteriori informazioni, consulta [Visualizzazione di un proxy RDS](https://docs.aws.amazon.com/AmazonRDS/latest/UserGuide/rds-proxy-setup.html#rds-proxy-viewing) nella Guida per l'utente di Amazon RDS e [Visualizzazione di un proxy RDS](https://docs.aws.amazon.com/AmazonRDS/latest/AuroraUserGuide/rds-proxy-setup.html#rds-proxy-viewing) nella Guida per l'utente di Amazon Aurora.

• Per i dettagli sull'API, consulta [DescribeDbProxyTargetGroupsC](https://awscli.amazonaws.com/v2/documentation/api/latest/reference/rds/describe-db-proxy-target-groups.html)ommand Reference.AWS CLI

#### **describe-db-proxy-targets**

Il seguente esempio di codice mostra come utilizzaredescribe-db-proxy-targets.

#### AWS CLI

Per descrivere gli obiettivi del proxy DB

L'describe-db-proxy-targetsesempio seguente restituisce informazioni sugli obiettivi proxy DB.

```
aws rds describe-db-proxy-targets \ 
     --db-proxy-name proxyExample
```

```
{ 
     "Targets": [ 
         { 
              "Endpoint": "database1.ab0cd1efghij.us-east-1.rds.amazonaws.com", 
              "TrackedClusterId": "database1", 
              "RdsResourceId": "database1-instance-1", 
              "Port": 3306, 
              "Type": "RDS_INSTANCE", 
              "Role": "READ_WRITE", 
              "TargetHealth": { 
                  "State": "UNAVAILABLE", 
                  "Reason": "PENDING_PROXY_CAPACITY", 
                  "Description": "DBProxy Target is waiting for proxy to scale to 
  desired capacity"
```

```
 } 
      } 
   ]
}
```
Per ulteriori informazioni, consulta [Visualizzazione di un proxy RDS](https://docs.aws.amazon.com/AmazonRDS/latest/UserGuide/rds-proxy-setup.html#rds-proxy-viewing) nella Guida per l'utente di Amazon RDS e [Visualizzazione di un proxy RDS](https://docs.aws.amazon.com/AmazonRDS/latest/AuroraUserGuide/rds-proxy-setup.html#rds-proxy-viewing) nella Guida per l'utente di Amazon Aurora.

• Per i dettagli sull'API, consulta [DescribeDbProxyTargets](https://awscli.amazonaws.com/v2/documentation/api/latest/reference/rds/describe-db-proxy-targets.html)Command Reference.AWS CLI

#### **describe-db-security-groups**

Il seguente esempio di codice mostra come utilizzaredescribe-db-security-groups.

#### AWS CLI

Per elencare i gruppi di sicurezza del DB

L'describe-db-security-groupsesempio seguente elenca i gruppi di sicurezza DB.

aws rds describe-db-security-groups

```
{ 
     "DBSecurityGroups": [ 
          { 
              "OwnerId": "123456789012", 
              "DBSecurityGroupName": "default", 
              "DBSecurityGroupDescription": "default", 
              "EC2SecurityGroups": [], 
              "IPRanges": [], 
              "DBSecurityGroupArn": "arn:aws:rds:us-
west-1:111122223333:secgrp:default" 
         }, 
          { 
              "OwnerId": "123456789012", 
              "DBSecurityGroupName": "mysecgroup", 
              "DBSecurityGroupDescription": "My Test Security Group", 
              "VpcId": "vpc-1234567f", 
              "EC2SecurityGroups": [], 
              "IPRanges": [],
```

```
 "DBSecurityGroupArn": "arn:aws:rds:us-
west-1:111122223333:secgrp:mysecgroup" 
         } 
     ]
}
```
Per ulteriori informazioni, consulta [Elencare i gruppi di sicurezza DB disponibili](https://docs.aws.amazon.com/AmazonRDS/latest/UserGuide/USER_WorkingWithSecurityGroups.html#USER_WorkingWithSecurityGroups.Listing) nella Amazon RDS User Guide.

• Per i dettagli sull'API, consulta [DescribeDbSecurityGroups AWS CLI](https://awscli.amazonaws.com/v2/documentation/api/latest/reference/rds/describe-db-security-groups.html)Command Reference.

#### **describe-db-shard-groups**

Il seguente esempio di codice mostra come utilizzaredescribe-db-shard-groups.

AWS CLI

Esempio 1: Per descrivere i gruppi di shard DB

L'describe-db-shard-groupsesempio seguente recupera i dettagli dei gruppi di shard DB.

aws rds describe-db-shard-groups

```
{ 
     "DBShardGroups": [ 
         { 
              "DBShardGroupResourceId": "shardgroup-7bb446329da94788b3f957746example", 
             "DBShardGroupIdentifier": "limitless-test-shard-grp", 
              "DBClusterIdentifier": "limitless-test-cluster", 
              "MaxACU": 768.0, 
             "ComputeRedundancy": 0,
              "Status": "available", 
              "PubliclyAccessible": true, 
             "Endpoint": "limitless-test-cluster.limitless-cekycexample.us-
east-2.rds.amazonaws.com" 
         }, 
         { 
              "DBShardGroupResourceId": "shardgroup-a6e3a0226aa243e2ac6c7a1234567890", 
              "DBShardGroupIdentifier": "my-db-shard-group", 
              "DBClusterIdentifier": "my-sv2-cluster",
```

```
 "MaxACU": 768.0, 
             "ComputeRedundancy": 0,
              "Status": "available", 
              "PubliclyAccessible": false, 
              "Endpoint": "my-sv2-cluster.limitless-cekycexample.us-
east-2.rds.amazonaws.com" 
         } 
     ]
}
```
Per ulteriori informazioni, consulta [Amazon Aurora DB Clusters](https://docs.aws.amazon.com/AmazonRDS/latest/AuroraUserGuide/Aurora.Overview.html) nella Amazon Aurora User Guide.

• Per i dettagli sull'API, consulta Command [DescribeDbShardGroupsR](https://awscli.amazonaws.com/v2/documentation/api/latest/reference/rds/describe-db-shard-groups.html)eference AWS CLI .

### **describe-db-snapshot-attributes**

Il seguente esempio di codice mostra come utilizzaredescribe-db-snapshot-attributes.

### AWS CLI

Per descrivere i nomi e i valori degli attributi per un'istantanea del DB

L'describe-db-snapshot-attributesesempio seguente descrive i nomi e i valori degli attributi per uno snapshot DB.

```
aws rds describe-db-snapshot-attributes \ 
     --db-snapshot-identifier mydbsnapshot
```

```
{ 
     "DBSnapshotAttributesResult": { 
         "DBSnapshotIdentifier": "mydbsnapshot", 
         "DBSnapshotAttributes": [ 
            { 
                "AttributeName": "restore", 
                "AttributeValues": [ 
                    "123456789012", 
                    "210987654321" 
 ] 
 } 
 ] 
     }
```
}

Per ulteriori informazioni, consulta [Condivisione di uno snapshot DB](https://docs.aws.amazon.com/AmazonRDS/latest/UserGuide/USER_ShareSnapshot.html) nella Amazon RDS User Guide.

• Per i dettagli sull'API, consulta AWS CLI Command [DescribeDbSnapshotAttributes](https://awscli.amazonaws.com/v2/documentation/api/latest/reference/rds/describe-db-snapshot-attributes.html)Reference.

#### **describe-db-snapshots**

Il seguente esempio di codice mostra come utilizzaredescribe-db-snapshots.

AWS CLI

Esempio 1: descrivere uno snapshot DB per un'istanza DB

L'describe-db-snapshotsesempio seguente recupera i dettagli di uno snapshot DB per un'istanza DB.

```
aws rds describe-db-snapshots \ 
     --db-snapshot-identifier mydbsnapshot
```

```
{ 
     "DBSnapshots": [ 
         { 
              "DBSnapshotIdentifier": "mydbsnapshot", 
              "DBInstanceIdentifier": "mysqldb", 
              "SnapshotCreateTime": "2018-02-08T22:28:08.598Z", 
              "Engine": "mysql", 
              "AllocatedStorage": 20, 
              "Status": "available", 
              "Port": 3306, 
              "AvailabilityZone": "us-east-1f", 
              "VpcId": "vpc-6594f31c", 
              "InstanceCreateTime": "2018-02-08T22:24:55.973Z", 
              "MasterUsername": "mysqladmin", 
              "EngineVersion": "5.6.37", 
              "LicenseModel": "general-public-license", 
              "SnapshotType": "manual", 
              "OptionGroupName": "default:mysql-5-6", 
              "PercentProgress": 100,
```

```
 "StorageType": "gp2", 
              "Encrypted": false, 
              "DBSnapshotArn": "arn:aws:rds:us-
east-1:123456789012:snapshot:mydbsnapshot", 
              "IAMDatabaseAuthenticationEnabled": false, 
              "ProcessorFeatures": [], 
              "DbiResourceId": "db-AKIAIOSFODNN7EXAMPLE" 
         } 
     ]
}
```
Per ulteriori informazioni, consulta [Creating a DB Snapshot](https://docs.aws.amazon.com/AmazonRDS/latest/UserGuide/USER_CreateSnapshot.html) nella Amazon RDS User Guide.

Esempio 2: per trovare il numero di istantanee scattate manualmente

L'describe-db-snapshotsesempio seguente utilizza l'lengthoperatore nell'--queryopzione per restituire il numero di istantanee manuali che sono state scattate in una particolare AWS regione.

```
aws rds describe-db-snapshots \ 
     --snapshot-type manual \ 
     --query "length(*[].{DBSnapshots:SnapshotType})" \ 
     --region eu-central-1
```
Output:

35

Per ulteriori informazioni, consulta [Creating a DB Snapshot](https://docs.aws.amazon.com/AmazonRDS/latest/UserGuide/USER_CreateSnapshot.html) nella Amazon RDS User Guide.

• Per i dettagli sull'API, consulta [DescribedBSnapshots](https://awscli.amazonaws.com/v2/documentation/api/latest/reference/rds/describe-db-snapshots.html) in Command Reference AWS CLI .

### **describe-db-subnet-groups**

Il seguente esempio di codice mostra come utilizzare. describe-db-subnet-groups

AWS CLI

Per descrivere un gruppo di sottoreti DB

L'describe-db-subnet-groupsesempio seguente recupera i dettagli del gruppo di sottoreti DB specificato.

#### aws rds describe-db-subnet-groups

```
{ 
         "DBSubnetGroups": [ 
                 { 
                          "DBSubnetGroupName": "mydbsubnetgroup", 
                          "DBSubnetGroupDescription": "My DB Subnet Group", 
                          "VpcId": "vpc-971c12ee", 
                           "SubnetGroupStatus": "Complete", 
                          "Subnets": [ 
\overline{a} "SubnetIdentifier": "subnet-d8c8e7f4", 
                                           "SubnetAvailabilityZone": { 
                                                    "Name": "us-east-1a" 
\mathbb{R}, \mathbb{R}, \mathbb{R}, \mathbb{R}, \mathbb{R}, \mathbb{R}, \mathbb{R}, \mathbb{R}, \mathbb{R}, \mathbb{R}, \mathbb{R}, \mathbb{R}, \mathbb{R}, \mathbb{R}, \mathbb{R}, \mathbb{R}, \mathbb{R}, \mathbb{R}, \mathbb{R}, \mathbb{R}, \mathbb{R}, \mathbb{R},  "SubnetStatus": "Active" 
                                  }, 
\overline{a} "SubnetIdentifier": "subnet-718fdc7d", 
                                           "SubnetAvailabilityZone": { 
                                                    "Name": "us-east-1f" 
\mathbb{R}, \mathbb{R}, \mathbb{R}, \mathbb{R}, \mathbb{R}, \mathbb{R}, \mathbb{R}, \mathbb{R}, \mathbb{R}, \mathbb{R}, \mathbb{R}, \mathbb{R}, \mathbb{R}, \mathbb{R}, \mathbb{R}, \mathbb{R}, \mathbb{R}, \mathbb{R}, \mathbb{R}, \mathbb{R}, \mathbb{R}, \mathbb{R},  "SubnetStatus": "Active" 
                                  }, 
\overline{a} "SubnetIdentifier": "subnet-cbc8e7e7", 
                                           "SubnetAvailabilityZone": { 
                                                    "Name": "us-east-1a" 
\mathbb{R}, \mathbb{R}, \mathbb{R}, \mathbb{R}, \mathbb{R}, \mathbb{R}, \mathbb{R}, \mathbb{R}, \mathbb{R}, \mathbb{R}, \mathbb{R}, \mathbb{R}, \mathbb{R}, \mathbb{R}, \mathbb{R}, \mathbb{R}, \mathbb{R}, \mathbb{R}, \mathbb{R}, \mathbb{R}, \mathbb{R}, \mathbb{R},  "SubnetStatus": "Active" 
                                  }, 
\overline{a} "SubnetIdentifier": "subnet-0ccde220", 
                                           "SubnetAvailabilityZone": { 
                                                    "Name": "us-east-1a" 
\mathbb{R}, \mathbb{R}, \mathbb{R}, \mathbb{R}, \mathbb{R}, \mathbb{R}, \mathbb{R}, \mathbb{R}, \mathbb{R}, \mathbb{R}, \mathbb{R}, \mathbb{R}, \mathbb{R}, \mathbb{R}, \mathbb{R}, \mathbb{R}, \mathbb{R}, \mathbb{R}, \mathbb{R}, \mathbb{R}, \mathbb{R}, \mathbb{R},  "SubnetStatus": "Active" 
 } 
                          ], 
                          "DBSubnetGroupArn": "arn:aws:rds:us-
east-1:123456789012:subgrp:mydbsubnetgroup"
```
}

```
 ]
}
```
Per ulteriori informazioni, consulta [Amazon Virtual Private Cloud VPC e Amazon RDS nella](https://docs.aws.amazon.com/AmazonRDS/latest/UserGuide/USER_VPC.html) [Amazon RDS](https://docs.aws.amazon.com/AmazonRDS/latest/UserGuide/USER_VPC.html) User Guide.

• Per i dettagli sull'API, consulta Command [DescribeDbSubnetGroupsR](https://awscli.amazonaws.com/v2/documentation/api/latest/reference/rds/describe-db-subnet-groups.html)eference AWS CLI .

#### **describe-engine-default-cluster-parameters**

Il seguente esempio di codice mostra come utilizzaredescribe-engine-default-clusterparameters.

#### AWS CLI

Per descrivere le informazioni predefinite sul motore e sui parametri di sistema per il motore di database Aurora

L'describe-engine-default-cluster-parametersesempio seguente recupera i dettagli del motore predefinito e delle informazioni sui parametri di sistema per i cluster Aurora DB con compatibilità MySQL 5.7.

```
aws rds describe-engine-default-cluster-parameters \ 
     --db-parameter-group-family aurora-mysql5.7
```

```
{ 
     "EngineDefaults": { 
         "Parameters": [ 
\{\hspace{.1cm} \} "ParameterName": "aurora_load_from_s3_role", 
                  "Description": "IAM role ARN used to load data from AWS S3", 
                  "Source": "engine-default", 
                  "ApplyType": "dynamic", 
                  "DataType": "string", 
                  "IsModifiable": true, 
                  "SupportedEngineModes": [ 
                      "provisioned" 
 ] 
             },
```
```
 ...some output truncated... 
           ] 
      }
}
```
Per ulteriori informazioni, consulta [Working with DB Parameter Groups e DB Cluster Parameter](https://docs.aws.amazon.com/AmazonRDS/latest/AuroraUserGuide/USER_WorkingWithParamGroups.html) [Groups](https://docs.aws.amazon.com/AmazonRDS/latest/AuroraUserGuide/USER_WorkingWithParamGroups.html) nella Amazon Aurora User Guide.

• Per i dettagli sull'API, consulta [DescribeEngineDefaultClusterParameters AWS CLI](https://awscli.amazonaws.com/v2/documentation/api/latest/reference/rds/describe-engine-default-cluster-parameters.html)Command Reference.

#### **describe-engine-default-parameters**

Il seguente esempio di codice mostra come utilizzaredescribe-engine-default-parameters.

AWS CLI

Per descrivere il motore predefinito e le informazioni sui parametri di sistema per il motore di database

L'describe-engine-default-parametersesempio seguente recupera i dettagli per il motore predefinito e le informazioni sui parametri di sistema per le istanze DB MySQL 5.7.

```
aws rds describe-engine-default-parameters \ 
     --db-parameter-group-family mysql5.7
```

```
{ 
     "EngineDefaults": { 
          "Parameters": [ 
\{\hspace{.1cm} \} "ParameterName": "allow-suspicious-udfs", 
                  "Description": "Controls whether user-defined functions that have 
  only an xxx symbol for the main function can be loaded", 
                  "Source": "engine-default", 
                  "ApplyType": "static", 
                  "DataType": "boolean", 
                  "AllowedValues": "0,1", 
                  "IsModifiable": false 
              }, 
              ...some output truncated...
```

```
 ] 
          }
}
```
Per ulteriori informazioni, consulta [Utilizzo di gruppi di parametri di database](https://docs.aws.amazon.com/AmazonRDS/latest/UserGuide/USER_WorkingWithParamGroups.html) nella Guida per l'utente di Amazon RDS.

• Per i dettagli sull'API, vedere in Command Reference. [DescribeEngineDefaultParameters](https://awscli.amazonaws.com/v2/documentation/api/latest/reference/rds/describe-engine-default-parameters.html)AWS CLI

#### **describe-event-categories**

Il seguente esempio di codice mostra come utilizzaredescribe-event-categories.

#### AWS CLI

Per descrivere le categorie di eventi

L'describe-event-categoriesesempio seguente recupera i dettagli sulle categorie di eventi per tutte le fonti di eventi disponibili.

aws rds describe-event-categories

```
{ 
     "EventCategoriesMapList": [ 
          { 
               "SourceType": "db-instance", 
               "EventCategories": [ 
                    "deletion", 
                    "read replica", 
                    "failover", 
                    "restoration", 
                    "maintenance", 
                    "low storage", 
                    "configuration change", 
                    "backup", 
                    "creation", 
                    "availability", 
                    "recovery", 
                    "failure",
```

```
 "backtrack", 
                 "notification" 
 ] 
         }, 
         { 
             "SourceType": "db-security-group", 
             "EventCategories": [ 
                 "configuration change", 
                 "failure" 
 ] 
         }, 
         { 
             "SourceType": "db-parameter-group", 
             "EventCategories": [ 
                 "configuration change" 
 ] 
         }, 
         { 
             "SourceType": "db-snapshot", 
             "EventCategories": [ 
                 "deletion", 
                 "creation", 
                 "restoration", 
                 "notification" 
 ] 
         }, 
         { 
             "SourceType": "db-cluster", 
             "EventCategories": [ 
                 "failover", 
                 "failure", 
                 "notification" 
 ] 
         }, 
         { 
             "SourceType": "db-cluster-snapshot", 
             "EventCategories": [ 
                 "backup" 
 ] 
         } 
    ]
```
• Per i dettagli sulle API, consultate [DescribeEventCategories AWS CLIC](https://awscli.amazonaws.com/v2/documentation/api/latest/reference/rds/describe-event-categories.html)ommand Reference.

}

## **describe-event-subscriptions**

Il seguente esempio di codice mostra come utilizzaredescribe-event-subscriptions.

#### AWS CLI

Per descrivere le sottoscrizioni agli eventi

Questo esempio descrive tutti gli abbonamenti agli eventi Amazon RDS per l'account corrente AWS .

```
aws rds describe-event-subscriptions
```
Output:

```
{ 
     "EventSubscriptionsList": [ 
\overline{\mathcal{L}} "EventCategoriesList": [ 
                   "backup", 
                   "recovery" 
              ], 
              "Enabled": true, 
              "EventSubscriptionArn": "arn:aws:rds:us-east-1:123456789012:es:my-
instance-events", 
              "Status": "creating", 
              "SourceType": "db-instance", 
              "CustomerAwsId": "123456789012", 
              "SubscriptionCreationTime": "2018-07-31 23:22:01.893", 
              "CustSubscriptionId": "my-instance-events", 
              "SnsTopicArn": "arn:aws:sns:us-east-1:123456789012:interesting-events" 
          }, 
          ...some output truncated... 
    \mathbf{I}}
```
• Per i dettagli sulle API, consulta AWS CLI Command [DescribeEventSubscriptions](https://awscli.amazonaws.com/v2/documentation/api/latest/reference/rds/describe-event-subscriptions.html)Reference.

#### **describe-events**

Il seguente esempio di codice mostra come utilizzaredescribe-events.

## AWS CLI

Per descrivere gli eventi

L'describe-eventsesempio seguente recupera i dettagli degli eventi che si sono verificati per l'istanza DB specificata.

```
aws rds describe-events \ 
     --source-identifier test-instance \ 
     --source-type db-instance
```
Output:

```
{ 
     "Events": [ 
          { 
              "SourceType": "db-instance", 
              "SourceIdentifier": "test-instance", 
              "EventCategories": [ 
                   "backup" 
              ], 
              "Message": "Backing up DB instance", 
              "Date": "2018-07-31T23:09:23.983Z", 
              "SourceArn": "arn:aws:rds:us-east-1:123456789012:db:test-instance" 
         }, 
          { 
              "SourceType": "db-instance", 
              "SourceIdentifier": "test-instance", 
              "EventCategories": [ 
                   "backup" 
              ], 
              "Message": "Finished DB Instance backup", 
              "Date": "2018-07-31T23:15:13.049Z", 
              "SourceArn": "arn:aws:rds:us-east-1:123456789012:db:test-instance" 
          } 
    \mathbf{I}}
```
• Per i dettagli sull'API, vedere [DescribeEvents](https://awscli.amazonaws.com/v2/documentation/api/latest/reference/rds/describe-events.html)in AWS CLI Command Reference.

#### **describe-export-tasks**

Il seguente esempio di codice mostra come utilizzaredescribe-export-tasks.

#### AWS CLI

Per descrivere le attività di esportazione delle istantanee

L'describe-export-tasksesempio seguente restituisce informazioni sulle esportazioni di snapshot in Amazon S3.

aws rds describe-export-tasks

```
{ 
     "ExportTasks": [ 
         { 
              "ExportTaskIdentifier": "test-snapshot-export", 
              "SourceArn": "arn:aws:rds:us-west-2:123456789012:snapshot:test-
snapshot", 
              "SnapshotTime": "2020-03-02T18:26:28.163Z", 
              "TaskStartTime": "2020-03-02T18:57:56.896Z", 
             "TaskEndTime": "2020-03-02T19:10:31.985Z", 
             "S3Bucket": "mybucket", 
              "S3Prefix": "", 
              "IamRoleArn": "arn:aws:iam::123456789012:role/service-role/ExportRole", 
              "KmsKeyId": "arn:aws:kms:us-west-2:123456789012:key/
abcd0000-7fca-4128-82f2-aabbccddeeff", 
              "Status": "COMPLETE", 
             "PercentProgress": 100, 
              "TotalExtractedDataInGB": 0 
         }, 
         { 
              "ExportTaskIdentifier": "my-s3-export", 
              "SourceArn": "arn:aws:rds:us-west-2:123456789012:snapshot:db5-snapshot-
test", 
             "SnapshotTime": "2020-03-27T20:48:42.023Z", 
             "S3Bucket": "mybucket", 
              "S3Prefix": "", 
              "IamRoleArn": "arn:aws:iam::123456789012:role/service-role/ExportRole", 
              "KmsKeyId": "arn:aws:kms:us-west-2:123456789012:key/
abcd0000-7fca-4128-82f2-aabbccddeeff",
```

```
 "Status": "STARTING", 
                "PercentProgress": 0, 
                "TotalExtractedDataInGB": 0 
           } 
     \mathbf{I}}
```
Per ulteriori informazioni, consulta [Monitoring Snapshot Exports](https://docs.aws.amazon.com/AmazonRDS/latest/UserGuide/USER_ExportSnapshot.html#USER_ExportSnapshot.Monitoring) nella Amazon RDS User Guide.

• Per i dettagli sull'API, consulta AWS CLI Command [DescribeExportTasks](https://awscli.amazonaws.com/v2/documentation/api/latest/reference/rds/describe-export-tasks.html)Reference.

# **describe-global-clusters**

Il seguente esempio di codice mostra come utilizzaredescribe-global-clusters.

## AWS CLI

Per descrivere i cluster DB globali

L'describe-global-clustersesempio seguente elenca i cluster DB globali Aurora nella regione corrente. AWS

```
aws rds describe-global-clusters
```

```
{ 
     "GlobalClusters": [ 
         { 
              "GlobalClusterIdentifier": "myglobalcluster", 
              "GlobalClusterResourceId": "cluster-f5982077e3b5aabb", 
              "GlobalClusterArn": "arn:aws:rds::123456789012:global-
cluster:myglobalcluster", 
              "Status": "available", 
              "Engine": "aurora-mysql", 
              "EngineVersion": "5.7.mysql_aurora.2.07.2", 
              "StorageEncrypted": false, 
              "DeletionProtection": false, 
              "GlobalClusterMembers": [] 
         } 
     ]
}
```
Per ulteriori informazioni, consulta [Gestire un database globale Aurora](https://docs.aws.amazon.com/AmazonRDS/latest/AuroraUserGuide/aurora-global-database-managing.html) nella Guida per l'utente di Amazon Aurora.

• Per i dettagli sull'API, consulta AWS CLI Command [DescribeGlobalClusters](https://awscli.amazonaws.com/v2/documentation/api/latest/reference/rds/describe-global-clusters.html)Reference.

## **describe-option-group-options**

Il seguente esempio di codice mostra come utilizzaredescribe-option-group-options.

#### AWS CLI

Per descrivere tutte le opzioni disponibili

L'describe-option-group-optionsesempio seguente elenca due opzioni per un'istanza di Oracle Database 19c.

```
aws rds describe-option-group-options \ 
     --engine-name oracle-ee \ 
     --major-engine-version 19 \ 
     --max-items 2
```

```
{ 
     "OptionGroupOptions": [ 
         { 
              "Name": "APEX", 
              "Description": "Oracle Application Express Runtime Environment", 
              "EngineName": "oracle-ee", 
              "MajorEngineVersion": "19", 
              "MinimumRequiredMinorEngineVersion": "0.0.0.ru-2019-07.rur-2019-07.r1", 
              "PortRequired": false, 
              "OptionsDependedOn": [], 
              "OptionsConflictsWith": [], 
              "Persistent": false, 
              "Permanent": false, 
              "RequiresAutoMinorEngineVersionUpgrade": false, 
              "VpcOnly": false, 
              "SupportsOptionVersionDowngrade": false, 
              "OptionGroupOptionSettings": [], 
              "OptionGroupOptionVersions": [ 
\overline{a}
```

```
 "Version": "19.1.v1", 
                      "IsDefault": true 
                 }, 
\overline{a} "Version": "19.2.v1", 
                      "IsDefault": false 
 } 
 ] 
         }, 
         { 
             "Name": "APEX-DEV", 
             "Description": "Oracle Application Express Development Environment", 
             "EngineName": "oracle-ee", 
             "MajorEngineVersion": "19", 
             "MinimumRequiredMinorEngineVersion": "0.0.0.ru-2019-07.rur-2019-07.r1", 
             "PortRequired": false, 
             "OptionsDependedOn": [ 
                  "APEX" 
             ], 
             "OptionsConflictsWith": [], 
             "Persistent": false, 
             "Permanent": false, 
             "RequiresAutoMinorEngineVersionUpgrade": false, 
             "VpcOnly": false, 
             "OptionGroupOptionSettings": [] 
         } 
     ], 
     "NextToken": "eyJNYXJrZXIiOiBudWxsLCAiYm90b190cnVuY2F0ZV9hbW91bnQiOiAyfQ=="
}
```
Per ulteriori informazioni, consulta [Elencare le opzioni e le impostazioni delle opzioni per un](https://docs.aws.amazon.com/AmazonRDS/latest/UserGuide/USER_WorkingWithOptionGroups.html#USER_WorkingWithOptionGroups.ListOption) [gruppo di opzioni](https://docs.aws.amazon.com/AmazonRDS/latest/UserGuide/USER_WorkingWithOptionGroups.html#USER_WorkingWithOptionGroups.ListOption) nella Amazon RDS User Guide.

• Per i dettagli sull'API, consulta [DescribeOptionGroupOptions AWS CLI](https://awscli.amazonaws.com/v2/documentation/api/latest/reference/rds/describe-option-group-options.html)Command Reference.

# **describe-option-groups**

Il seguente esempio di codice mostra come utilizzaredescribe-option-groups.

AWS CLI

Per descrivere i gruppi di opzioni disponibili

L'describe-option-groupsesempio seguente elenca i gruppi di opzioni per un'istanza di Oracle Database 19c.

```
aws rds describe-option-groups \ 
     --engine-name oracle-ee \ 
     --major-engine-version 19
```
Output:

```
{ 
     "OptionGroupsList": [ 
         { 
              "OptionGroupName": "default:oracle-ee-19", 
              "OptionGroupDescription": "Default option group for oracle-ee 19", 
              "EngineName": "oracle-ee", 
              "MajorEngineVersion": "19", 
              "Options": [], 
              "AllowsVpcAndNonVpcInstanceMemberships": true, 
              "OptionGroupArn": "arn:aws:rds:us-west-1:111122223333:og:default:oracle-
ee-19" 
         } 
     ]
}
```
Per ulteriori informazioni, consulta [Elencare le opzioni e le impostazioni delle opzioni per un](https://docs.aws.amazon.com/AmazonRDS/latest/UserGuide/USER_WorkingWithOptionGroups.html#USER_WorkingWithOptionGroups.ListOption) [gruppo di opzioni](https://docs.aws.amazon.com/AmazonRDS/latest/UserGuide/USER_WorkingWithOptionGroups.html#USER_WorkingWithOptionGroups.ListOption) nella Amazon RDS User Guide.

• Per i dettagli sull'API, consulta [DescribeOptionGroups AWS CLIC](https://awscli.amazonaws.com/v2/documentation/api/latest/reference/rds/describe-option-groups.html)ommand Reference.

# **describe-orderable-db-instance-options**

Il seguente esempio di codice mostra come utilizzaredescribe-orderable-db-instanceoptions.

AWS CLI

Per descrivere le opzioni delle istanze DB ordinabili

L'describe-orderable-db-instance-optionsesempio seguente recupera i dettagli sulle opzioni ordinabili per le istanze DB che eseguono il motore MySQL DB.

aws rds describe-orderable-db-instance-options \

--engine mysql

## Output:

{

```
 "OrderableDBInstanceOptions": [ 
         { 
             "MinStorageSize": 5, 
             "ReadReplicaCapable": true, 
              "MaxStorageSize": 6144, 
              "AvailabilityZones": [ 
\overline{a} "Name": "us-east-1a" 
                  }, 
\overline{a} "Name": "us-east-1b" 
                  }, 
\overline{a} "Name": "us-east-1c" 
                  }, 
\overline{a} "Name": "us-east-1d" 
 } 
             ], 
             "SupportsIops": false, 
             "AvailableProcessorFeatures": [], 
             "MultiAZCapable": true, 
             "DBInstanceClass": "db.m1.large", 
             "Vpc": true, 
             "StorageType": "gp2", 
             "LicenseModel": "general-public-license", 
             "EngineVersion": "5.5.46", 
             "SupportsStorageEncryption": false, 
             "SupportsEnhancedMonitoring": true, 
             "Engine": "mysql", 
             "SupportsIAMDatabaseAuthentication": false, 
             "SupportsPerformanceInsights": false 
         } 
    \mathbf{I} ...some output truncated...
}
```
• [Per i dettagli sull'API, consulta DescribeOrderable DB in Command Reference. InstanceOptions](https://awscli.amazonaws.com/v2/documentation/api/latest/reference/rds/describe-orderable-db-instance-options.html) [AWS CLI](https://awscli.amazonaws.com/v2/documentation/api/latest/reference/rds/describe-orderable-db-instance-options.html)

## **describe-pending-maintenance-actions**

Il seguente esempio di codice mostra come utilizzaredescribe-pending-maintenanceactions.

AWS CLI

Per elencare le risorse con almeno un'azione di manutenzione in sospeso

L'describe-pending-maintenance-actionsesempio seguente elenca l'azione di manutenzione in sospeso per un'istanza DB.

aws rds describe-pending-maintenance-actions

Output:

```
{ 
     "PendingMaintenanceActions": [ 
        \{ "ResourceIdentifier": "arn:aws:rds:us-
west-2:123456789012:cluster:global-db1-cl1", 
             "PendingMaintenanceActionDetails": [ 
\overline{a} "Action": "system-update", 
                     "Description": "Upgrade to Aurora PostgreSQL 2.4.2" 
 } 
 ] 
        } 
   \mathbf{I}}
```
Per ulteriori informazioni, consulta [la sezione Manutenzione di un'istanza DB](https://docs.aws.amazon.com/AmazonRDS/latest/UserGuide/USER_UpgradeDBInstance.Maintenance.html) nella Amazon RDS User Guide.

• Per i dettagli sull'API, consulta [DescribePendingMaintenanceActions AWS CLI](https://awscli.amazonaws.com/v2/documentation/api/latest/reference/rds/describe-pending-maintenance-actions.html)Command Reference.

# **describe-reserved-db-instances-offerings**

Il seguente esempio di codice mostra come utilizzaredescribe-reserved-db-instancesofferings.

AWS CLI

Per descrivere le offerte di istanze DB riservate

L'describe-reserved-db-instances-offeringsesempio seguente recupera i dettagli sulle opzioni di istanza DB riservate per. oracle

aws rds describe-reserved-db-instances-offerings \ --product-description oracle

Output:

```
{ 
     "ReservedDBInstancesOfferings": [ 
         { 
             "CurrencyCode": "USD", 
             "UsagePrice": 0.0, 
             "ProductDescription": "oracle-se2(li)", 
             "ReservedDBInstancesOfferingId": "005bdee3-9ef4-4182-aa0c-58ef7cb6c2f8", 
             "MultiAZ": true, 
             "DBInstanceClass": "db.m4.xlarge", 
             "OfferingType": "Partial Upfront", 
              "RecurringCharges": [ 
\overline{a} "RecurringChargeAmount": 0.594, 
                      "RecurringChargeFrequency": "Hourly" 
 } 
             ], 
             "FixedPrice": 4089.0, 
              "Duration": 31536000 
         }, 
     ...some output truncated...
}
```
• Per i dettagli sull'API, vedere [DescribeReservedDbInstancesOfferings](https://awscli.amazonaws.com/v2/documentation/api/latest/reference/rds/describe-reserved-db-instances-offerings.html)in AWS CLI Command Reference.

## **describe-reserved-db-instances**

Il seguente esempio di codice mostra come utilizzaredescribe-reserved-db-instances.

#### AWS CLI

Per descrivere le istanze DB riservate

L'describe-reserved-db-instancesesempio seguente recupera i dettagli su tutte le istanze DB riservate nell'account corrente. AWS

```
aws rds describe-reserved-db-instances
```

```
{ 
     "ReservedDBInstances": [ 
         { 
             "ReservedDBInstanceId": "myreservedinstance", 
             "ReservedDBInstancesOfferingId": "12ab34cd-59af-4b2c-a660-1abcdef23456", 
             "DBInstanceClass": "db.t3.micro", 
             "StartTime": "2020-06-01T13:44:21.436Z", 
             "Duration": 31536000, 
             "FixedPrice": 0.0, 
             "UsagePrice": 0.0, 
             "CurrencyCode": "USD", 
             "DBInstanceCount": 1, 
             "ProductDescription": "sqlserver-ex(li)", 
             "OfferingType": "No Upfront", 
              "MultiAZ": false, 
             "State": "payment-pending", 
              "RecurringCharges": [ 
\overline{a} "RecurringChargeAmount": 0.014, 
                      "RecurringChargeFrequency": "Hourly" 
 } 
             ], 
             "ReservedDBInstanceArn": "arn:aws:rds:us-
west-2:123456789012:ri:myreservedinstance", 
             "LeaseId": "a1b2c3d4-6b69-4a59-be89-5e11aa446666" 
         } 
     ]
}
```
Per ulteriori informazioni, consulta [Istanze database riservate per Amazon RDS nella Amazon](https://docs.aws.amazon.com/AmazonRDS/latest/UserGuide/USER_WorkingWithReservedDBInstances.html) [RDS](https://docs.aws.amazon.com/AmazonRDS/latest/UserGuide/USER_WorkingWithReservedDBInstances.html) User Guide.

• Per i dettagli sull'API, consulta Command [DescribeReservedDbInstances](https://awscli.amazonaws.com/v2/documentation/api/latest/reference/rds/describe-reserved-db-instances.html)Reference AWS CLI .

# **describe-source-regions**

Il seguente esempio di codice mostra come utilizzaredescribe-source-regions.

AWS CLI

Per descrivere le regioni di origine

L'describe-source-regionsesempio seguente recupera i dettagli su tutte le AWS regioni di origine. Mostra inoltre che i backup automatici possono essere replicati solo dagli Stati Uniti occidentali (Oregon) alla AWS regione di destinazione, Stati Uniti orientali (Virginia settentrionale).

```
aws rds describe-source-regions \ 
     --region us-east-1
```

```
{ 
     "SourceRegions": [ 
          { 
              "RegionName": "af-south-1", 
              "Endpoint": "https://rds.af-south-1.amazonaws.com", 
              "Status": "available", 
              "SupportsDBInstanceAutomatedBackupsReplication": false 
         }, 
          { 
              "RegionName": "ap-east-1", 
              "Endpoint": "https://rds.ap-east-1.amazonaws.com", 
              "Status": "available", 
              "SupportsDBInstanceAutomatedBackupsReplication": false 
         }, 
          { 
              "RegionName": "ap-northeast-1", 
              "Endpoint": "https://rds.ap-northeast-1.amazonaws.com", 
              "Status": "available", 
              "SupportsDBInstanceAutomatedBackupsReplication": true 
         }, 
          {
```

```
 "RegionName": "ap-northeast-2", 
     "Endpoint": "https://rds.ap-northeast-2.amazonaws.com", 
     "Status": "available", 
     "SupportsDBInstanceAutomatedBackupsReplication": true 
 }, 
 { 
     "RegionName": "ap-northeast-3", 
     "Endpoint": "https://rds.ap-northeast-3.amazonaws.com", 
     "Status": "available", 
     "SupportsDBInstanceAutomatedBackupsReplication": false 
 }, 
 { 
     "RegionName": "ap-south-1", 
     "Endpoint": "https://rds.ap-south-1.amazonaws.com", 
     "Status": "available", 
     "SupportsDBInstanceAutomatedBackupsReplication": true 
 }, 
 { 
     "RegionName": "ap-southeast-1", 
     "Endpoint": "https://rds.ap-southeast-1.amazonaws.com", 
     "Status": "available", 
     "SupportsDBInstanceAutomatedBackupsReplication": true 
 }, 
 { 
     "RegionName": "ap-southeast-2", 
     "Endpoint": "https://rds.ap-southeast-2.amazonaws.com", 
     "Status": "available", 
     "SupportsDBInstanceAutomatedBackupsReplication": true 
 }, 
 { 
     "RegionName": "ap-southeast-3", 
     "Endpoint": "https://rds.ap-southeast-3.amazonaws.com", 
     "Status": "available", 
     "SupportsDBInstanceAutomatedBackupsReplication": false 
 }, 
 { 
     "RegionName": "ca-central-1", 
     "Endpoint": "https://rds.ca-central-1.amazonaws.com", 
     "Status": "available", 
     "SupportsDBInstanceAutomatedBackupsReplication": true 
 }, 
 { 
     "RegionName": "eu-north-1", 
     "Endpoint": "https://rds.eu-north-1.amazonaws.com",
```

```
 "Status": "available", 
     "SupportsDBInstanceAutomatedBackupsReplication": true 
 }, 
 { 
     "RegionName": "eu-south-1", 
     "Endpoint": "https://rds.eu-south-1.amazonaws.com", 
     "Status": "available", 
     "SupportsDBInstanceAutomatedBackupsReplication": false 
 }, 
 { 
     "RegionName": "eu-west-1", 
     "Endpoint": "https://rds.eu-west-1.amazonaws.com", 
     "Status": "available", 
     "SupportsDBInstanceAutomatedBackupsReplication": true 
 }, 
 { 
     "RegionName": "eu-west-2", 
     "Endpoint": "https://rds.eu-west-2.amazonaws.com", 
     "Status": "available", 
     "SupportsDBInstanceAutomatedBackupsReplication": true 
 }, 
 { 
     "RegionName": "eu-west-3", 
     "Endpoint": "https://rds.eu-west-3.amazonaws.com", 
     "Status": "available", 
     "SupportsDBInstanceAutomatedBackupsReplication": true 
 }, 
 { 
     "RegionName": "me-central-1", 
      "Endpoint": "https://rds.me-central-1.amazonaws.com", 
      "Status": "available", 
      "SupportsDBInstanceAutomatedBackupsReplication": false 
 }, 
 { 
     "RegionName": "me-south-1", 
     "Endpoint": "https://rds.me-south-1.amazonaws.com", 
     "Status": "available", 
     "SupportsDBInstanceAutomatedBackupsReplication": false 
 }, 
 { 
     "RegionName": "sa-east-1", 
     "Endpoint": "https://rds.sa-east-1.amazonaws.com", 
     "Status": "available", 
     "SupportsDBInstanceAutomatedBackupsReplication": true
```

```
 }, 
          { 
              "RegionName": "us-east-2", 
              "Endpoint": "https://rds.us-east-2.amazonaws.com", 
              "Status": "available", 
              "SupportsDBInstanceAutomatedBackupsReplication": true 
          }, 
          { 
              "RegionName": "us-west-1", 
              "Endpoint": "https://rds.us-west-1.amazonaws.com", 
              "Status": "available", 
              "SupportsDBInstanceAutomatedBackupsReplication": true 
          }, 
          { 
              "RegionName": "us-west-2", 
             "Endpoint": "https://rds.us-west-2.amazonaws.com", 
              "Status": "available", 
              "SupportsDBInstanceAutomatedBackupsReplication": true 
         } 
    \mathbf{I}}
```
Per ulteriori informazioni, consulta la sezione [Ricerca di informazioni sui backup replicati](https://docs.aws.amazon.com/AmazonRDS/latest/UserGuide/USER_ReplicateBackups.html#AutomatedBackups.Replicating.Describe) nella Amazon RDS User Guide.

• Per i dettagli sull'API, consulta Command [DescribeSourceRegions](https://awscli.amazonaws.com/v2/documentation/api/latest/reference/rds/describe-source-regions.html)Reference AWS CLI .

# **describe-valid-db-instance-modifications**

Il seguente esempio di codice mostra come utilizzaredescribe-valid-db-instancemodifications.

## AWS CLI

Per descrivere le modifiche valide per un'istanza DB

L'describe-valid-db-instance-modificationsesempio seguente recupera i dettagli sulle modifiche valide per l'istanza DB specificata.

```
aws rds describe-valid-db-instance-modifications \ 
     --db-instance-identifier test-instance
```
{

```
 "ValidDBInstanceModificationsMessage": { 
        "ValidProcessorFeatures": [], 
        "Storage": [ 
           { 
               "StorageSize": [ 
\{ "Step": 1, 
                      "To": 20, 
                      "From": 20 
\}, \{\{ "Step": 1, 
                      "To": 6144, 
                      "From": 22 
1999 1999 1999 1999 1999
               ], 
               "ProvisionedIops": [ 
\{ "Step": 1, 
                      "To": 0, 
                      "From": 0 
1999 1999 1999 1999 1999
               ], 
               "IopsToStorageRatio": [ 
\{ "To": 0.0, 
                      "From": 0.0 
1999 1999 1999 1999 1999
               ], 
               "StorageType": "gp2" 
           }, 
           { 
               "StorageSize": [ 
\{ "Step": 1, 
                      "To": 6144, 
                      "From": 100 
1999 1999 1999 1999 1999
               ], 
               "ProvisionedIops": [ 
\{ "Step": 1,
```

```
 "To": 40000, 
                      "From": 1000 
1999 1999 1999 1999 1999
               ], 
               "IopsToStorageRatio": [ 
\{ "To": 50.0, 
                      "From": 1.0 
1 1 1 1 1 1 1
               ], 
               "StorageType": "io1" 
           }, 
           { 
               "StorageSize": [ 
\{ "Step": 1, 
                      "To": 20, 
                      "From": 20 
                  }, 
\{ "Step": 1, 
                      "To": 3072, 
                      "From": 22 
1 1 1 1 1 1 1
               ], 
               "ProvisionedIops": [ 
\{ "Step": 1, 
                      "To": 0, 
                      "From": 0 
1 1 1 1 1 1 1
               ], 
               "IopsToStorageRatio": [ 
\{ "To": 0.0, 
                      "From": 0.0 
1 1 1 1 1 1 1
               ], 
               "StorageType": "magnetic" 
           } 
       ] 
    }
```
}

• Per i dettagli sull'API, vedere [DescribeValidDbInstanceModificationsi](https://awscli.amazonaws.com/v2/documentation/api/latest/reference/rds/describe-valid-db-instance-modifications.html)n AWS CLI Command Reference.

# **download-db-log-file-portion**

Il seguente esempio di codice mostra come utilizzaredownload-db-log-file-portion.

AWS CLI

Per scaricare un file di registro del DB

L'download-db-log-file-portionesempio seguente scarica solo la parte più recente del file di registro, salvandola in un file locale denominatotail.txt.

```
aws rds download-db-log-file-portion \ 
     --db-instance-identifier test-instance \ 
     --log-file-name log.txt \ 
     --output text > tail.txt
```
Per scaricare l'intero file, è necessario includere il --starting-token 0 parametro. L'esempio seguente salva l'output in un file locale denominatofull.txt.

```
aws rds download-db-log-file-portion \ 
     --db-instance-identifier test-instance \ 
     --log-file-name log.txt \ 
    -starting-token 0 \
     --output text > full.txt
```
Il file salvato potrebbe contenere righe vuote. Appaiono alla fine di ogni parte del file di registro durante il download. Questo in genere non causa alcun problema nell'analisi del file di registro.

• Per i dettagli sull'API, consulta [DownloadDbLogFilePortion AWS CLIC](https://awscli.amazonaws.com/v2/documentation/api/latest/reference/rds/download-db-log-file-portion.html)ommand Reference.

## **generate-auth-token**

Il seguente esempio di codice mostra come utilizzaregenerate-auth-token.

## AWS CLI

Per generare un token di autenticazione

L'generate-db-auth-tokenesempio seguente genera un token di autenticazione da utilizzare con l'autenticazione del database IAM.

```
aws rds generate-db-auth-token \ 
     --hostname aurmysql-test.cdgmuqiadpid.us-west-2.rds.amazonaws.com \ 
    --port 3306 \
     --region us-east-1 \ 
     --username jane_doe
```
Output:

```
aurmysql-test.cdgmuqiadpid.us-west-2.rds.amazonaws.com:3306/?
Action=connect&DBUser=jane_doe&X-Amz-Algorithm=AWS4-HMAC-SHA256&X-Amz-
Credential=AKIAIESZCNJ3OEXAMPLE%2F20180731%2Fus-east-1%2Frds-db%2Faws4_request&X-
Amz-Date=20180731T235209Z&X-Amz-Expires=900&X-Amz-SignedHeaders=host&X-Amz-
Signature=5a8753ebEXAMPLEa2c724e5667797EXAMPLE9d6ec6e3f427191fa41aeEXAMPLE
```
• Per i dettagli sull'API, consulta [GenerateAuthToken AWS CLIC](https://awscli.amazonaws.com/v2/documentation/api/latest/reference/rds/generate-auth-token.html)ommand Reference.

#### **generate-db-auth-token**

Il seguente esempio di codice mostra come utilizzaregenerate-db-auth-token.

AWS CLI

Per generare un token di autenticazione IAM

L'generate-db-auth-tokenesempio seguente genera un token di autenticazione IAM per connettersi a un database.

```
aws rds generate-db-auth-token \ 
     --hostname mydb.123456789012.us-east-1.rds.amazonaws.com \ 
    --port 3306 \
     --region us-east-1 \ 
     --username db_user
```

```
mydb.123456789012.us-east-1.rds.amazonaws.com:3306/?
Action=connect&DBUser=db_user&X-Amz-Algorithm=AWS4-HMAC-SHA256&X-Amz-
```

```
Credential=AKIAIEXAMPLE%2Fus-east-1%2Frds-db%2Faws4_request&X-Amz-
Date=20210123T011543Z&X-Amz-Expires=900&X-Amz-SignedHeaders=host&X-Amz-
Signature=88987EXAMPLE1EXAMPLE2EXAMPLE3EXAMPLE4EXAMPLE5EXAMPLE6
```
Per ulteriori informazioni, consulta [Connessione all'istanza DB utilizzando l'autenticazione IAM](https://docs.aws.amazon.com/AmazonRDS/latest/UserGuide/UsingWithRDS.IAMDBAuth.Connecting.html) nella Guida per l'utente di Amazon RDS e [Connessione al cluster DB tramite l'autenticazione IAM](https://docs.aws.amazon.com/AmazonRDS/latest/AuroraUserGuide/UsingWithRDS.IAMDBAuth.Connecting.html) nella Guida per l'utente di Amazon Aurora.

• Per i dettagli sull'API, consulta AWS CLI Command [GenerateDbAuthTokenR](https://awscli.amazonaws.com/v2/documentation/api/latest/reference/rds/generate-db-auth-token.html)eference.

#### **list-tags-for-resource**

Il seguente esempio di codice mostra come utilizzarelist-tags-for-resource.

#### AWS CLI

Per elencare i tag su una risorsa Amazon RDS

L'list-tags-for-resourceesempio seguente elenca tutti i tag su un'istanza DB.

```
aws rds list-tags-for-resource \ 
     --resource-name arn:aws:rds:us-east-1:123456789012:db:orcl1
```
## Output:

```
{ 
      "TagList": [ 
           { 
                 "Key": "Environment", 
                 "Value": "test" 
           }, 
            { 
                 "Key": "Name", 
                 "Value": "MyDatabase" 
           } 
     \mathbf{I}}
```
Per ulteriori informazioni, consulta [Tagging Amazon RDS Resources](https://docs.aws.amazon.com/AmazonRDS/latest/UserGuide/USER_Tagging.html) nella Amazon RDS User Guide.

• Per i dettagli sull'API, consulta Command [ListTagsForResourceR](https://awscli.amazonaws.com/v2/documentation/api/latest/reference/rds/list-tags-for-resource.html)eference AWS CLI .

# **modify-certificates**

Il seguente esempio di codice mostra come utilizzaremodify-certificates.

AWS CLI

Per sovrascrivere temporaneamente il certificato SSL/TLS predefinito del sistema per le nuove istanze DB

L'modify-certificatesesempio seguente sostituisce temporaneamente il certificato SSL/TLS predefinito del sistema per le nuove istanze DB.

```
aws rds modify-certificates \ 
     --certificate-identifier rds-ca-2019
```
Output:

```
{ 
     "Certificate": { 
          "CertificateIdentifier": "rds-ca-2019", 
          "CertificateType": "CA", 
          "Thumbprint": "EXAMPLE123456789012", 
          "ValidFrom": "2019-09-19T18:16:53Z", 
          "ValidTill": "2024-08-22T17:08:50Z", 
          "CertificateArn": "arn:aws:rds:us-east-1::cert:rds-ca-2019", 
         "CustomerOverride": true, 
         "CustomerOverrideValidTill": "2024-08-22T17:08:50Z" 
     }
}
```
Per ulteriori informazioni, consulta [Rotazione del certificato SSL/TLS nella Guida per l'utente di](https://docs.aws.amazon.com/AmazonRDS/latest/UserGuide/UsingWithRDS.SSL-certificate-rotation.html) [Amazon RDS e Rotazione del certificato](https://docs.aws.amazon.com/AmazonRDS/latest/UserGuide/UsingWithRDS.SSL-certificate-rotation.html) [SSL/TLS](https://docs.aws.amazon.com/AmazonRDS/latest/AuroraUserGuide/UsingWithRDS.SSL-certificate-rotation.html) nella Guida per l'utente di Amazon Aurora.

• Per [ModifyCertificates AWS CLIi](https://awscli.amazonaws.com/v2/documentation/api/latest/reference/rds/modify-certificates.html) dettagli sull'API, consulta Command Reference.

# **modify-current-db-cluster-capacity**

Il seguente esempio di codice mostra come utilizzaremodify-current-db-cluster-capacity.

# AWS CLI

Per scalare la capacità di un cluster DB Aurora Serverless

L'modify-current-db-cluster-capacityesempio seguente ridimensiona la capacità di un cluster DB Aurora Serverless a 8.

```
aws rds modify-current-db-cluster-capacity \ 
     --db-cluster-identifier mydbcluster \ 
     --capacity 8
```
Output:

```
{ 
     "DBClusterIdentifier": "mydbcluster", 
     "PendingCapacity": 8, 
     "CurrentCapacity": 1, 
     "SecondsBeforeTimeout": 300, 
     "TimeoutAction": "ForceApplyCapacityChange"
}
```
Per ulteriori informazioni, consulta [Scalare manualmente la capacità del cluster DB Aurora](https://docs.aws.amazon.com/AmazonRDS/latest/AuroraUserGuide/aurora-serverless.setting-capacity.html)  [Serverless v1](https://docs.aws.amazon.com/AmazonRDS/latest/AuroraUserGuide/aurora-serverless.setting-capacity.html) nella Amazon Aurora User Guide.

• Per i dettagli sull'API, consulta Command Reference. [ModifyCurrentDbClusterCapacity](https://awscli.amazonaws.com/v2/documentation/api/latest/reference/rds/modify-current-db-cluster-capacity.html)AWS CLI

## **modify-db-cluster-endpoint**

Il seguente esempio di codice mostra come utilizzaremodify-db-cluster-endpoint.

AWS CLI

Per modificare un endpoint del cluster DB personalizzato

L'modify-db-cluster-endpointesempio seguente modifica l'endpoint personalizzato del cluster DB specificato.

```
aws rds modify-db-cluster-endpoint \ 
     --db-cluster-endpoint-identifier mycustomendpoint \ 
     --static-members dbinstance1 dbinstance2 dbinstance3
```
Output:

"DBClusterEndpointIdentifier": "mycustomendpoint",

{

```
 "DBClusterIdentifier": "mydbcluster", 
     "DBClusterEndpointResourceIdentifier": "cluster-endpoint-ANPAJ4AE5446DAEXAMPLE", 
     "Endpoint": "mycustomendpoint.cluster-custom-cnpexample.us-
east-1.rds.amazonaws.com", 
     "Status": "modifying", 
     "EndpointType": "CUSTOM", 
     "CustomEndpointType": "READER", 
     "StaticMembers": [ 
         "dbinstance1", 
         "dbinstance2", 
         "dbinstance3" 
     ], 
     "ExcludedMembers": [], 
     "DBClusterEndpointArn": "arn:aws:rds:us-east-1:123456789012:cluster-
endpoint:mycustomendpoint"
}
```
Per ulteriori informazioni, consulta [Amazon Aurora Connection Management](https://docs.aws.amazon.com/AmazonRDS/latest/AuroraUserGuide/Aurora.Overview.Endpoints.html) nella Amazon Aurora User Guide.

• Per i dettagli sull'API, consulta AWS CLI Command [ModifyDbClusterEndpoint](https://awscli.amazonaws.com/v2/documentation/api/latest/reference/rds/modify-db-cluster-endpoint.html)Reference.

#### **modify-db-cluster-parameter-group**

Il seguente esempio di codice mostra come utilizzaremodify-db-cluster-parameter-group.

AWS CLI

Per modificare i parametri in un gruppo di parametri del cluster DB

L'modify-db-cluster-parameter-groupesempio seguente modifica i valori dei parametri in un gruppo di parametri del cluster DB.

```
aws rds modify-db-cluster-parameter-group \ 
     --db-cluster-parameter-group-name mydbclusterpg \ 
     --parameters 
  "ParameterName=server_audit_logging,ParameterValue=1,ApplyMethod=immediate" \ 
  "ParameterName=server_audit_logs_upload,ParameterValue=1,ApplyMethod=immediate"
```
Output:

{

```
 "DBClusterParameterGroupName": "mydbclusterpg"
```
}

Per ulteriori informazioni, consulta [Lavorare con i gruppi di parametri DB e i gruppi di parametri del](https://docs.aws.amazon.com/AmazonRDS/latest/AuroraUserGuide/USER_WorkingWithParamGroups.html)  [cluster DB](https://docs.aws.amazon.com/AmazonRDS/latest/AuroraUserGuide/USER_WorkingWithParamGroups.html) nella Guida per l'utente di Amazon Aurora.

• Per i dettagli sull'API, consulta [ModifyDbClusterParameterGroup AWS CLIC](https://awscli.amazonaws.com/v2/documentation/api/latest/reference/rds/modify-db-cluster-parameter-group.html)ommand Reference.

#### **modify-db-cluster-snapshot-attribute**

Il seguente esempio di codice mostra come utilizzaremodify-db-cluster-snapshotattribute.

#### AWS CLI

Per modificare un attributo di snapshot del cluster DB

L'modify-db-cluster-snapshot-attributeesempio seguente apporta modifiche all'attributo di snapshot del cluster DB specificato.

```
aws rds modify-db-cluster-snapshot-attribute \ 
     --db-cluster-snapshot-identifier myclustersnapshot \ 
     --attribute-name restore \ 
     --values-to-add 123456789012
```

```
{ 
     "DBClusterSnapshotAttributesResult": { 
         "DBClusterSnapshotIdentifier": "myclustersnapshot", 
         "DBClusterSnapshotAttributes": [ 
             { 
                 "AttributeName": "restore", 
                 "AttributeValues": [ 
                     "123456789012" 
 ] 
 } 
        \mathbf{I} }
}
```
Per ulteriori informazioni, consulta [Restoring from a DB Cluster Snapshot](https://docs.aws.amazon.com/AmazonRDS/latest/AuroraUserGuide/USER_RestoreFromSnapshot.html) nella Amazon Aurora User Guide.

• Per i dettagli sull'API, consulta Command [ModifyDbClusterSnapshotAttributeR](https://awscli.amazonaws.com/v2/documentation/api/latest/reference/rds/modify-db-cluster-snapshot-attribute.html)eference AWS CLI .

## **modify-db-cluster**

Il seguente esempio di codice mostra come utilizzaremodify-db-cluster.

#### AWS CLI

Esempio 1: modificare un cluster DB

L'modify-db-clusteresempio seguente modifica la password dell'utente principale per il cluster DB denominato cluster-2 e imposta il periodo di conservazione del backup su 14 giorni. Il --apply-immediately parametro fa sì che le modifiche vengano apportate immediatamente, anziché attendere la finestra di manutenzione successiva.

```
aws rds modify-db-cluster \ 
     --db-cluster-identifier cluster-2 \ 
     --backup-retention-period 14 \ 
     --master-user-password newpassword99 \ 
     --apply-immediately
```

```
{ 
     "DBCluster": { 
          "AllocatedStorage": 1, 
          "AvailabilityZones": [ 
              "eu-central-1b", 
              "eu-central-1c", 
              "eu-central-1a" 
          ], 
          "BackupRetentionPeriod": 14, 
          "DatabaseName": "", 
          "DBClusterIdentifier": "cluster-2", 
          "DBClusterParameterGroup": "default.aurora5.6", 
          "DBSubnetGroup": "default-vpc-2305ca49", 
          "Status": "available", 
          "EarliestRestorableTime": "2020-06-03T02:07:29.637Z",
```

```
 "Endpoint": "cluster-2.cluster-############.eu-central-1.rds.amazonaws.com", 
         "ReaderEndpoint": "cluster-2.cluster-ro-############.eu-
central-1.rds.amazonaws.com", 
         "MultiAZ": false, 
         "Engine": "aurora", 
         "EngineVersion": "5.6.10a", 
         "LatestRestorableTime": "2020-06-04T15:11:25.748Z", 
         "Port": 3306, 
         "MasterUsername": "admin", 
         "PreferredBackupWindow": "01:55-02:25", 
         "PreferredMaintenanceWindow": "thu:21:14-thu:21:44", 
         "ReadReplicaIdentifiers": [], 
         "DBClusterMembers": [ 
\{\hspace{.1cm} \} "DBInstanceIdentifier": "cluster-2-instance-1", 
                  "IsClusterWriter": true, 
                  "DBClusterParameterGroupStatus": "in-sync", 
                  "PromotionTier": 1 
 } 
         ], 
         "VpcSecurityGroups": [ 
\{\hspace{.1cm} \} "VpcSecurityGroupId": "sg-20a5c047", 
                  "Status": "active" 
 } 
         ], 
         "HostedZoneId": "Z1RLNU0EXAMPLE", 
         "StorageEncrypted": true, 
         "KmsKeyId": "arn:aws:kms:eu-central-1:123456789012:key/
d1bd7c8f-5cdb-49ca-8a62-a1b2c3d4e5f6", 
         "DbClusterResourceId": "cluster-AGJ7XI77XVIS6FUXHU1EXAMPLE", 
         "DBClusterArn": "arn:aws:rds:eu-central-1:123456789012:cluster:cluster-2", 
         "AssociatedRoles": [], 
         "IAMDatabaseAuthenticationEnabled": false, 
         "ClusterCreateTime": "2020-04-03T14:44:02.764Z", 
         "EngineMode": "provisioned", 
         "DeletionProtection": false, 
         "HttpEndpointEnabled": false, 
         "CopyTagsToSnapshot": true, 
         "CrossAccountClone": false, 
         "DomainMemberships": [] 
     }
}
```
Per ulteriori informazioni, consulta [Modificare un cluster Amazon Aurora DB](https://docs.aws.amazon.com/AmazonRDS/latest/AuroraUserGuide/Aurora.Modifying.html) nella Guida per l'utente di Amazon Aurora.

Esempio 2: associare un gruppo di sicurezza VPC a un cluster DB

L'modify-db-instanceesempio seguente associa un gruppo di sicurezza VPC specifico e rimuove i gruppi di sicurezza DB da un cluster DB.

```
aws rds modify-db-cluster \ 
     --db-cluster-identifier dbName \ 
     --vpc-security-group-ids sg-ID
```

```
{ 
     "DBCluster": { 
          "AllocatedStorage": 1, 
          "AvailabilityZones": [ 
              "us-west-2c", 
              "us-west-2b", 
              "us-west-2a" 
         ], 
          "BackupRetentionPeriod": 1, 
          "DBClusterIdentifier": "dbName", 
          "DBClusterParameterGroup": "default.aurora-mysql8.0", 
          "DBSubnetGroup": "default", 
          "Status": "available", 
          "EarliestRestorableTime": "2024-02-15T01:12:13.966000+00:00", 
          "Endpoint": "dbName.cluster-abcdefghji.us-west-2.rds.amazonaws.com", 
          "ReaderEndpoint": "dbName.cluster-ro-abcdefghji.us-
west-2.rds.amazonaws.com", 
          "MultiAZ": false, 
          "Engine": "aurora-mysql", 
          "EngineVersion": "8.0.mysql_aurora.3.04.1", 
          "LatestRestorableTime": "2024-02-15T02:25:33.696000+00:00", 
          "Port": 3306, 
          "MasterUsername": "admin", 
          "PreferredBackupWindow": "10:59-11:29", 
          "PreferredMaintenanceWindow": "thu:08:54-thu:09:24", 
          "ReadReplicaIdentifiers": [], 
          "DBClusterMembers": [ 
\{\hspace{.1cm} \} "DBInstanceIdentifier": "dbName-instance-1",
```

```
 "IsClusterWriter": true, 
                 "DBClusterParameterGroupStatus": "in-sync", 
                 "PromotionTier": 1 
 } 
         ], 
         "VpcSecurityGroups": [ 
             { 
                  "VpcSecurityGroupId": "sg-ID", 
                 "Status": "active" 
 } 
         ], 
         ...output omitted... 
     }
}
```
Per ulteriori informazioni, consulta [Controllare l'accesso con gruppi di sicurezza](https://docs.aws.amazon.com/AmazonRDS/latest/AuroraUserGuide/Overview.RDSSecurityGroups.html) nella Guida per l'utente di Amazon Aurora.

• Per i dettagli sull'API, consulta [ModifyDbCluster AWS CLI](https://awscli.amazonaws.com/v2/documentation/api/latest/reference/rds/modify-db-cluster.html)Command Reference.

# **modify-db-instance**

Il seguente esempio di codice mostra come utilizzaremodify-db-instance.

AWS CLI

Esempio 1: modificare un'istanza DB

L'modify-db-instanceesempio seguente associa un gruppo di opzioni e un gruppo di parametri a un'istanza DB di Microsoft SQL Server compatibile. Il --apply-immediately parametro fa sì che l'opzione e i gruppi di parametri vengano associati immediatamente, anziché attendere la finestra di manutenzione successiva.

```
aws rds modify-db-instance \ 
     --db-instance-identifier database-2 \ 
     --option-group-name test-se-2017 \ 
     --db-parameter-group-name test-sqlserver-se-2017 \ 
     --apply-immediately
```
Output:

{

```
 "DBInstance": { 
         "DBInstanceIdentifier": "database-2", 
         "DBInstanceClass": "db.r4.large", 
         "Engine": "sqlserver-se", 
         "DBInstanceStatus": "available", 
         ...output omitted... 
         "DBParameterGroups": [ 
\{\hspace{.1cm} \} "DBParameterGroupName": "test-sqlserver-se-2017", 
                  "ParameterApplyStatus": "applying" 
             } 
         ], 
         "AvailabilityZone": "us-west-2d", 
         ...output omitted... 
         "MultiAZ": true, 
         "EngineVersion": "14.00.3281.6.v1", 
         "AutoMinorVersionUpgrade": false, 
         "ReadReplicaDBInstanceIdentifiers": [], 
         "LicenseModel": "license-included", 
         "OptionGroupMemberships": [ 
\{\hspace{.1cm} \} "OptionGroupName": "test-se-2017", 
                  "Status": "pending-apply" 
 } 
         ], 
         "CharacterSetName": "SQL_Latin1_General_CP1_CI_AS", 
         "SecondaryAvailabilityZone": "us-west-2c", 
         "PubliclyAccessible": true, 
         "StorageType": "gp2", 
         ...output omitted... 
         "DeletionProtection": false, 
         "AssociatedRoles": [], 
         "MaxAllocatedStorage": 1000 
     }
```
}

Per ulteriori informazioni, consulta [Modificare un'istanza database Amazon RDS](https://docs.aws.amazon.com/AmazonRDS/latest/UserGuide/Overview.DBInstance.Modifying.html) nella Amazon RDS User Guide.

Esempio 2: associare il gruppo di sicurezza VPC a un'istanza DB

L'modify-db-instanceesempio seguente associa un gruppo di sicurezza VPC specifico e rimuove i gruppi di sicurezza DB da un'istanza DB:

```
aws rds modify-db-instance \ 
     --db-instance-identifier dbName \ 
     --vpc-security-group-ids sg-ID
```

```
{
"DBInstance": { 
     "DBInstanceIdentifier": "dbName", 
     "DBInstanceClass": "db.t3.micro", 
     "Engine": "mysql", 
     "DBInstanceStatus": "available", 
     "MasterUsername": "admin", 
     "Endpoint": { 
          "Address": "dbName.abcdefghijk.us-west-2.rds.amazonaws.com", 
         "Port": 3306, 
         "HostedZoneId": "ABCDEFGHIJK1234" 
     }, 
     "AllocatedStorage": 20, 
     "InstanceCreateTime": "2024-02-15T00:37:58.793000+00:00", 
     "PreferredBackupWindow": "11:57-12:27", 
     "BackupRetentionPeriod": 7, 
     "DBSecurityGroups": [], 
     "VpcSecurityGroups": [ 
         { 
              "VpcSecurityGroupId": "sg-ID", 
              "Status": "active" 
         } 
     ], 
     ... output omitted ... 
     "MultiAZ": false, 
     "EngineVersion": "8.0.35", 
     "AutoMinorVersionUpgrade": true, 
     "ReadReplicaDBInstanceIdentifiers": [], 
     "LicenseModel": "general-public-license",
```

```
 ... output ommited ... 
     }
}
```
Per ulteriori informazioni, consulta [Controllare l'accesso con gruppi di sicurezza](https://docs.aws.amazon.com/AmazonRDS/latest/UserGuide/Overview.RDSSecurityGroups.html) nella Amazon RDS User Guide.

• Per i dettagli sull'API, consulta [ModifyDbInstance in Command](https://awscli.amazonaws.com/v2/documentation/api/latest/reference/rds/modify-db-instance.html) Reference AWS CLI .

#### **modify-db-parameter-group**

Il seguente esempio di codice mostra come utilizzare. modify-db-parameter-group

AWS CLI

Per modificare un gruppo di parametri DB

L'modify-db-parameter-groupesempio seguente modifica il valore del clr enabled parametro in un gruppo di parametri DB. Il --apply-immediately parametro fa sì che il gruppo di parametri DB venga modificato immediatamente, anziché attendere la finestra di manutenzione successiva.

```
aws rds modify-db-parameter-group \ 
     --db-parameter-group-name test-sqlserver-se-2017 \ 
     --parameters "ParameterName='clr 
  enabled',ParameterValue=1,ApplyMethod=immediate"
```
Output:

```
{ 
     "DBParameterGroupName": "test-sqlserver-se-2017"
}
```
Per ulteriori informazioni, consulta [Modifying Parameters in a DB Parameter Group](https://docs.aws.amazon.com/AmazonRDS/latest/UserGuide/USER_WorkingWithParamGroups.html#USER_WorkingWithParamGroups.Modifying) nella Amazon RDS User Guide.

• Per i dettagli sull'API, consulta [ModifyDB in Command Reference. ParameterGroup](https://awscli.amazonaws.com/v2/documentation/api/latest/reference/rds/modify-db-parameter-group.html)AWS CLI

#### **modify-db-proxy-endpoint**

Il seguente esempio di codice mostra come utilizzare. modify-db-proxy-endpoint

#### AWS CLI

Per modificare un endpoint proxy DB per un database RDS

L'modify-db-proxy-endpointesempio seguente modifica un endpoint proxy DB proxyEndpoint per impostare il timeout di lettura su 65 secondi.

```
aws rds modify-db-proxy-endpoint \ 
     --db-proxy-endpoint-name proxyEndpoint \ 
     --cli-read-timeout 65
```
Output:

```
{
"DBProxyEndpoint": 
     { 
          "DBProxyEndpointName": "proxyEndpoint", 
          "DBProxyEndpointArn": "arn:aws:rds:us-east-1:123456789012:db-proxy-
endpoint:prx-endpoint-0123a01b12345c0ab", 
          "DBProxyName": "proxyExample", 
          "Status": "available", 
          "VpcId": "vpc-1234567", 
          "VpcSecurityGroupIds": [ 
              "sg-1234" 
          ], 
          "VpcSubnetIds": [ 
              "subnetgroup1", 
              "subnetgroup2" 
          ], 
          "Endpoint": "proxyEndpoint.endpoint.proxyExample-ab0cd1efghij.us-
east-1.rds.amazonaws.com", 
          "CreatedDate": "2023-04-05T16:09:33.452000+00:00", 
          "TargetRole": "READ_WRITE", 
          "IsDefault": "false" 
     }
}
```
Per ulteriori informazioni, consulta [Modifica di un endpoint proxy](https://docs.aws.amazon.com/AmazonRDS/latest/UserGuide/rds-proxy-endpoints.html#rds-proxy-endpoints.ModifyingEndpoint) nella Guida per l'utente di Amazon RDS e Modifica di un endpoint proxy nella Guida [per l'u](https://docs.aws.amazon.com/AmazonRDS/latest/AuroraUserGuide/rds-proxy-endpoints.html#rds-proxy-endpoints.ModifyingEndpoint)tente di Amazon Aurora.

• Per i dettagli sull'API, consulta Command Reference. [ModifyDbProxyEndpointA](https://awscli.amazonaws.com/v2/documentation/api/latest/reference/rds/modify-db-proxy-endpoint.html)WS CLI

# **modify-db-proxy-target-group**

Il seguente esempio di codice mostra come utilizzaremodify-db-proxy-target-group.

AWS CLI

Per modificare gli endpoint di un proxy DB

L'modify-db-proxy-target-groupesempio seguente modifica un gruppo target di proxy DB per impostare il numero massimo di connessioni all'80% e il numero massimo di connessioni inattive al 10%.

```
aws rds modify-db-proxy-target-group \ 
     --target-group-name default \ 
     --db-proxy-name proxyExample \ 
     --connection-pool-config MaxConnectionsPercent=80,MaxIdleConnectionsPercent=10
```
Output:

```
{
"DBProxyTargetGroup": 
     { 
          "DBProxyName": "proxyExample", 
          "TargetGroupName": "default", 
         "TargetGroupArn": "arn:aws:rds:us-east-1:123456789012:target-group:prx-
tg-0123a01b12345c0ab", 
         "IsDefault": true, 
          "Status": "available", 
          "ConnectionPoolConfig": { 
              "MaxConnectionsPercent": 80, 
              "MaxIdleConnectionsPercent": 10, 
              "ConnectionBorrowTimeout": 120, 
              "SessionPinningFilters": [] 
         }, 
          "CreatedDate": "2023-05-02T18:41:19.495000+00:00", 
          "UpdatedDate": "2023-05-02T18:41:21.762000+00:00" 
     }
}
```
Per ulteriori informazioni, consulta [Modifica di un proxy RDS](https://docs.aws.amazon.com/AmazonRDS/latest/UserGuide/rds-proxy-managing.html#rds-proxy-modifying-proxy) nella Guida per l'utente di Amazon RDS e Modifica di un proxy RDS nella Guida [per l'u](https://docs.aws.amazon.com/AmazonRDS/latest/AuroraUserGuide/rds-proxy-managing.html#rds-proxy-modifying-proxy)tente di Amazon Aurora.
• Per i dettagli sull'API, consulta Command Reference. [ModifyDbProxyTargetGroup](https://awscli.amazonaws.com/v2/documentation/api/latest/reference/rds/modify-db-proxy-target-group.html)AWS CLI

## **modify-db-proxy**

Il seguente esempio di codice mostra come utilizzaremodify-db-proxy.

#### AWS CLI

Per modificare un proxy DB per un database RDS

L'modify-db-proxyesempio seguente modifica un proxy DB denominato proxyExample in modo che richieda SSL per le sue connessioni.

```
aws rds modify-db-proxy \ 
     --db-proxy-name proxyExample \ 
     --require-tls
```

```
{
"DBProxy": 
     { 
          "DBProxyName": "proxyExample", 
          "DBProxyArn": "arn:aws:rds:us-east-1:123456789012:db-
proxy:prx-0123a01b12345c0ab", 
          "Status": "modifying" 
          "EngineFamily": "PostgreSQL", 
          "VpcId": "sg-1234567", 
          "VpcSecurityGroupIds": [ 
              "sg-1234" 
          ], 
          "VpcSubnetIds": [ 
              "subnetgroup1", 
              "subnetgroup2" 
          ], 
          "Auth": "[ 
              { 
                   "Description": "proxydescription1", 
                   "AuthScheme": "SECRETS", 
                   "SecretArn": "arn:aws:secretsmanager:us-
west-2:123456789123:secret:proxysecret1-Abcd1e", 
                   "IAMAuth": "DISABLED"
```

```
 } 
         ]", 
         "RoleArn": "arn:aws:iam::12345678912:role/ProxyPostgreSQLRole", 
         "Endpoint": "proxyExample.proxy-ab0cd1efghij.us-east-1.rds.amazonaws.com", 
         "RequireTLS": true, 
         "IdleClientTimeout": 1800, 
         "DebuggingLogging": false, 
         "CreatedDate": "2023-04-05T16:09:33.452000+00:00", 
         "UpdatedDate": "2023-04-13T01:49:38.568000+00:00" 
     }
}
```
Per ulteriori informazioni, consulta [Modificare un proxy RDS](https://docs.aws.amazon.com/AmazonRDS/latest/UserGuide/rds-proxy-managing.html#rds-proxy-modifying-proxy) nella Guida per l'utente di Amazon RDS e [Creare un proxy RDS](https://docs.aws.amazon.com/AmazonRDS/latest/AuroraUserGuide/rds-proxy-managing.html#rds-proxy-modifying-proxy) nella Guida per l'utente di Amazon Aurora.

• Per i dettagli sull'API, consulta [ModifyDbProxyC](https://awscli.amazonaws.com/v2/documentation/api/latest/reference/rds/modify-db-proxy.html)ommand Reference.AWS CLI

## **modify-db-shard-group**

Il seguente esempio di codice mostra come utilizzaremodify-db-shard-group.

AWS CLI

Esempio 1: modificare un gruppo di shard DB

L'modify-db-shard-groupesempio seguente modifica la capacità massima di un gruppo di shard DB.

```
aws rds modify-db-shard-group \ 
     --db-shard-group-identifier my-db-shard-group \ 
     --max-acu 1000
```

```
{ 
     "DBShardGroups": [ 
         { 
              "DBShardGroupResourceId": "shardgroup-a6e3a0226aa243e2ac6c7a1234567890", 
              "DBShardGroupIdentifier": "my-db-shard-group", 
              "DBClusterIdentifier": "my-sv2-cluster", 
              "MaxACU": 768.0, 
             "ComputeRedundancy": 0,
```

```
 "Status": "available", 
              "PubliclyAccessible": false, 
              "Endpoint": "my-sv2-cluster.limitless-cekycexample.us-
east-2.rds.amazonaws.com" 
         } 
     ]
}
```
Per ulteriori informazioni, consulta [Amazon Aurora DB Clusters](https://docs.aws.amazon.com/AmazonRDS/latest/AuroraUserGuide/Aurora.Overview.html) nella Amazon Aurora User Guide.

Esempio 2: per descrivere i tuoi gruppi di shard DB

L'describe-db-shard-groupsesempio seguente recupera i dettagli dei gruppi di shard DB dopo l'esecuzione del comando. modify-db-shard-group La capacità massima del gruppo di shard DB my-db-shard-group è ora di 1000 unità di capacità Aurora (ACU).

aws rds describe-db-shard-groups

```
{ 
     "DBShardGroups": [ 
         { 
              "DBShardGroupResourceId": "shardgroup-7bb446329da94788b3f957746example", 
              "DBShardGroupIdentifier": "limitless-test-shard-grp", 
              "DBClusterIdentifier": "limitless-test-cluster", 
              "MaxACU": 768.0, 
             "ComputeRedundancy": 0,
             "Status": "available", 
              "PubliclyAccessible": true, 
             "Endpoint": "limitless-test-cluster.limitless-cekycexample.us-
east-2.rds.amazonaws.com" 
         }, 
         { 
              "DBShardGroupResourceId": "shardgroup-a6e3a0226aa243e2ac6c7a1234567890", 
              "DBShardGroupIdentifier": "my-db-shard-group", 
              "DBClusterIdentifier": "my-sv2-cluster", 
              "MaxACU": 1000.0, 
             "ComputeRedundancy": 0,
              "Status": "available", 
              "PubliclyAccessible": false, 
              "Endpoint": "my-sv2-cluster.limitless-cekycexample.us-
east-2.rds.amazonaws.com"
```
}

```
 ]
}
```
Per ulteriori informazioni, consulta [Amazon Aurora DB Clusters](https://docs.aws.amazon.com/AmazonRDS/latest/AuroraUserGuide/Aurora.Overview.html) nella Amazon Aurora User Guide.

• Per i dettagli sull'API, consulta Command [ModifyDbShardGroupR](https://awscli.amazonaws.com/v2/documentation/api/latest/reference/rds/modify-db-shard-group.html)eference AWS CLI .

## **modify-db-snapshot-attribute**

Il seguente esempio di codice mostra come utilizzaremodify-db-snapshot-attribute.

AWS CLI

Esempio 1: consentire a due AWS account di ripristinare un'istantanea del DB

L'modify-db-snapshot-attributeesempio seguente concede l'autorizzazione a due AWS account, con gli identificatori 111122223333 e444455556666, per ripristinare lo snapshot DB denominato. mydbsnapshot

```
aws rds modify-db-snapshot-attribute \ 
     --db-snapshot-identifier mydbsnapshot \ 
     --attribute-name restore \ 
     --values-to-add {"111122223333","444455556666"}
```

```
{ 
     "DBSnapshotAttributesResult": { 
         "DBSnapshotIdentifier": "mydbsnapshot", 
         "DBSnapshotAttributes": [ 
             { 
                 "AttributeName": "restore", 
                 "AttributeValues": [ 
                      "111122223333", 
                      "444455556666" 
 ] 
 } 
        \mathbf{I} }
}
```
Per ulteriori informazioni, consulta [Sharing a snapshot](https://docs.aws.amazon.com/AmazonRDS/latest/UserGuide/USER_ShareSnapshot.html#USER_ShareSnapshot.Sharing) nella Amazon RDS User Guide.

Esempio 2: impedire a un AWS account di ripristinare uno snapshot DB

L'modify-db-snapshot-attributeesempio seguente rimuove l'autorizzazione da un particolare AWS account per ripristinare lo snapshot DB denominato. mydbsnapshot Quando si specifica un singolo account, l'identificatore dell'account non può essere racchiuso tra virgolette o parentesi.

```
aws rds modify-db-snapshot-attribute \ 
     --db-snapshot-identifier mydbsnapshot \ 
     --attribute-name restore \ 
     --values-to-remove 444455556666
```
Output:

```
{ 
     "DBSnapshotAttributesResult": { 
         "DBSnapshotIdentifier": "mydbsnapshot", 
         "DBSnapshotAttributes": [ 
\{\hspace{.1cm} \} "AttributeName": "restore", 
                 "AttributeValues": [ 
                      "111122223333" 
 ] 
 } 
        \mathbf{I} }
}
```
Per ulteriori informazioni, consulta [Sharing a snapshot](https://docs.aws.amazon.com/AmazonRDS/latest/UserGuide/USER_ShareSnapshot.html#USER_ShareSnapshot.Sharing) nella Amazon RDS User Guide.

• Per i dettagli sull'API, consulta AWS CLI Command [ModifyDbSnapshotAttribute](https://awscli.amazonaws.com/v2/documentation/api/latest/reference/rds/modify-db-snapshot-attribute.html)Reference.

## **modify-db-snapshot-attributes**

Il seguente esempio di codice mostra come utilizzaremodify-db-snapshot-attributes.

### AWS CLI

Per modificare un attributo DB snapshot

L'modify-db-snapshot-attributeesempio seguente consente di ripristinare due identificatori di AWS account 111122223333 e di ripristinare 444455556666 lo snapshot DB denominato. mydbsnapshot

```
aws rds modify-db-snapshot-attribute \ 
     --db-snapshot-identifier mydbsnapshot \ 
     --attribute-name restore \ 
     --values-to-add '["111122223333","444455556666"]'
```
Output:

```
{ 
     "DBSnapshotAttributesResult": { 
         "DBSnapshotIdentifier": "mydbsnapshot", 
         "DBSnapshotAttributes": [ 
\{\hspace{.1cm} \} "AttributeName": "restore", 
                 "AttributeValues": [ 
                     "111122223333", 
                     "444455556666" 
 ] 
 } 
         ] 
     }
}
```
Per ulteriori informazioni, consulta [Sharing a snapshot](https://docs.aws.amazon.com/AmazonRDS/latest/UserGuide/USER_ShareSnapshot.html#USER_ShareSnapshot.Sharing) nella Amazon RDS User Guide.

• Per i dettagli sull'API, consulta AWS CLI Command [ModifyDbSnapshotAttributes](https://awscli.amazonaws.com/v2/documentation/api/latest/reference/rds/modify-db-snapshot-attributes.html)Reference.

## **modify-db-snapshot**

Il seguente esempio di codice mostra come utilizzaremodify-db-snapshot.

AWS CLI

Per modificare un'istantanea del DB

L'modify-db-snapshotesempio seguente aggiorna un'istantanea di PostgeSQL 10.6 denominata db5-snapshot-upg-test PostgreSQL 11.7. La nuova versione del motore DB viene mostrata dopo che l'aggiornamento dello snapshot è terminato e il relativo stato è disponibile.

```
aws rds modify-db-snapshot \ 
     --db-snapshot-identifier db5-snapshot-upg-test \ 
     --engine-version 11.7
```
### Output:

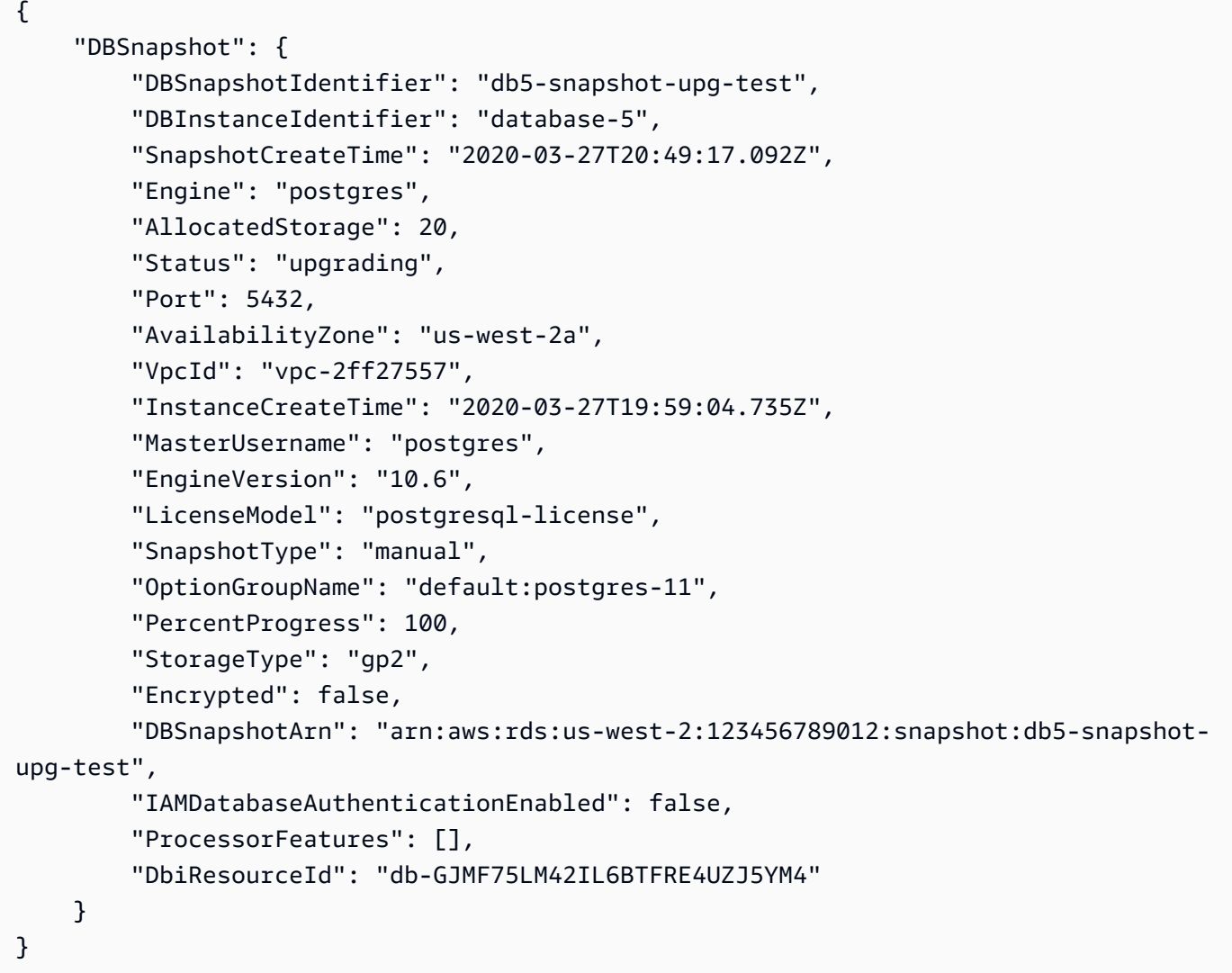

Per ulteriori informazioni, consulta [Upgrade a PostgreSQL DB Snapshot](https://docs.aws.amazon.com/AmazonRDS/latest/UserGuide/USER_UpgradeDBSnapshot.PostgreSQL.html) nella Amazon RDS User Guide.

• Per i dettagli sull'API, consulta Command Reference. [ModifyDbSnapshot](https://awscli.amazonaws.com/v2/documentation/api/latest/reference/rds/modify-db-snapshot.html)AWS CLI

## **modify-db-subnet-group**

Il seguente esempio di codice mostra come utilizzaremodify-db-subnet-group.

## AWS CLI

Per modificare un gruppo di sottoreti DB

L'modify-db-subnet-groupesempio seguente aggiunge una sottorete con l'ID subnet-08e41f9e230222222 al gruppo di sottoreti DB denominato. mysubnetgroup Per mantenere le sottoreti esistenti nel gruppo di sottoreti, includete i relativi ID come valori nell'opzione. --subnet-ids Assicurati di avere sottoreti con almeno due zone di disponibilità diverse nel gruppo di sottoreti DB.

```
aws rds modify-db-subnet-group \ 
     --db-subnet-group-name mysubnetgroup \ 
     --subnet-ids 
 '["subnet-0a1dc4e1a6f123456","subnet-070dd7ecb3aaaaaaa","subnet-00f5b198bc0abcdef","subnet-
```

```
{ 
     "DBSubnetGroup": { 
          "DBSubnetGroupName": "mysubnetgroup", 
          "DBSubnetGroupDescription": "test DB subnet group", 
          "VpcId": "vpc-0f08e7610a1b2c3d4", 
          "SubnetGroupStatus": "Complete", 
          "Subnets": [ 
\{\hspace{.1cm} \} "SubnetIdentifier": "subnet-08e41f9e230222222", 
                   "SubnetAvailabilityZone": { 
                       "Name": "us-west-2a" 
                   }, 
                   "SubnetStatus": "Active" 
              }, 
              { 
                   "SubnetIdentifier": "subnet-070dd7ecb3aaaaaaa", 
                   "SubnetAvailabilityZone": { 
                       "Name": "us-west-2b" 
                   }, 
                   "SubnetStatus": "Active" 
              }, 
\{\hspace{.1cm} \} "SubnetIdentifier": "subnet-00f5b198bc0abcdef", 
                   "SubnetAvailabilityZone": { 
                       "Name": "us-west-2d"
```

```
\qquad \qquad \text{ } "SubnetStatus": "Active" 
              }, 
\{\hspace{.1cm} \} "SubnetIdentifier": "subnet-0a1dc4e1a6f123456", 
                  "SubnetAvailabilityZone": { 
                      "Name": "us-west-2b" 
                  }, 
                  "SubnetStatus": "Active" 
 } 
         ], 
         "DBSubnetGroupArn": "arn:aws:rds:us-
west-2:534026745191:subgrp:mysubnetgroup" 
     }
}
```
Per ulteriori informazioni, consulta la [Fase 3: Creare un gruppo di sottoreti DB](https://docs.aws.amazon.com/AmazonRDS/latest/UserGuide/USER_VPC.WorkingWithRDSInstanceinaVPC.html#USER_VPC.CreateDBSubnetGroup) nella Amazon RDS User Guide.

• Per i dettagli sull'API, consulta AWS CLI Command [ModifyDbSubnetGroup](https://awscli.amazonaws.com/v2/documentation/api/latest/reference/rds/modify-db-subnet-group.html)Reference.

# **modify-event-subscription**

Il seguente esempio di codice mostra come utilizzaremodify-event-subscription.

AWS CLI

Per modificare la sottoscrizione di un evento

L'modify-event-subscriptionesempio seguente disattiva l'abbonamento all'evento specificato, in modo che non pubblichi più notifiche sull'argomento Amazon Simple Notification Service specificato.

```
aws rds modify-event-subscription \ 
     --subscription-name my-instance-events \ 
     --no-enabled
```
Output:

"EventSubscription": {

{

```
 "EventCategoriesList": [ 
              "backup", 
              "recovery" 
         ], 
         "CustomerAwsId": "123456789012", 
         "SourceType": "db-instance", 
          "SubscriptionCreationTime": "Tue Jul 31 23:22:01 UTC 2018", 
          "EventSubscriptionArn": "arn:aws:rds:us-east-1:123456789012:es:my-instance-
events", 
          "SnsTopicArn": "arn:aws:sns:us-east-1:123456789012:interesting-events", 
          "CustSubscriptionId": "my-instance-events", 
         "Status": "modifying", 
         "Enabled": false 
     }
}
```
• Per i dettagli sull'API, consulta AWS CLI Command [ModifyEventSubscription](https://awscli.amazonaws.com/v2/documentation/api/latest/reference/rds/modify-event-subscription.html)Reference.

## **modify-global-cluster**

Il seguente esempio di codice mostra come utilizzaremodify-global-cluster.

AWS CLI

Per modificare un cluster DB globale

L'modify-global-clusteresempio seguente abilita la protezione da eliminazione per un cluster DB globale compatibile con Aurora MySQL.

```
aws rds modify-global-cluster \ 
     --global-cluster-identifier myglobalcluster \ 
     --deletion-protection
```

```
{ 
     "GlobalCluster": { 
         "GlobalClusterIdentifier": "myglobalcluster", 
         "GlobalClusterResourceId": "cluster-f0e523bfe07aabb", 
         "GlobalClusterArn": "arn:aws:rds::123456789012:global-
cluster:myglobalcluster",
```

```
 "Status": "available", 
          "Engine": "aurora-mysql", 
          "EngineVersion": "5.7.mysql_aurora.2.07.2", 
          "StorageEncrypted": false, 
          "DeletionProtection": true, 
          "GlobalClusterMembers": [] 
     }
}
```
Per ulteriori informazioni, consulta [Gestire un database globale Aurora](https://docs.aws.amazon.com/AmazonRDS/latest/AuroraUserGuide/aurora-global-database-managing.html) nella Guida per l'utente di Amazon Aurora.

• Per i dettagli sull'API, consulta AWS CLI Command [ModifyGlobalCluster](https://awscli.amazonaws.com/v2/documentation/api/latest/reference/rds/modify-global-cluster.html)Reference.

## **promote-read-replica-db-cluster**

Il seguente esempio di codice mostra come utilizzarepromote-read-replica-db-cluster.

AWS CLI

Per promuovere un cluster DB, leggi la replica

L'promote-read-replica-db-clusteresempio seguente promuove la replica di lettura specificata in un cluster DB autonomo.

```
aws rds promote-read-replica-db-cluster \ 
     --db-cluster-identifier mydbcluster-1
```

```
{ 
     "DBCluster": { 
          "AllocatedStorage": 1, 
          "AvailabilityZones": [ 
               "us-east-1a", 
              "us-east-1b", 
              "us-east-1c" 
          ], 
          "BackupRetentionPeriod": 1, 
          "DatabaseName": "", 
          "DBClusterIdentifier": "mydbcluster-1",
```

```
 ...some output truncated... 
     }
}
```
Per ulteriori informazioni, consulta [Promuovere una replica di lettura come cluster DB nella Guida](https://docs.aws.amazon.com/AmazonRDS/latest/AuroraUserGuide/AuroraMySQL.Replication.CrossRegion.html#AuroraMySQL.Replication.CrossRegion.Promote) per l'utente di Amazon Aurora.

• Per i dettagli sull'API, consulta AWS CLI Command [PromoteReadReplicaDbClusterR](https://awscli.amazonaws.com/v2/documentation/api/latest/reference/rds/promote-read-replica-db-cluster.html)eference.

#### **promote-read-replica**

Il seguente esempio di codice mostra come utilizzarepromote-read-replica.

## AWS CLI

Per promuovere una replica di lettura

L'promote-read-replicaesempio seguente promuove la replica di lettura specificata in modo che diventi un'istanza DB autonoma.

```
aws rds promote-read-replica \ 
     --db-instance-identifier test-instance-repl
```
Output:

```
{ 
     "DBInstance": { 
         "DBInstanceArn": "arn:aws:rds:us-east-1:123456789012:db:test-instance-repl", 
         "StorageType": "standard", 
         "ReadReplicaSourceDBInstanceIdentifier": "test-instance", 
         "DBInstanceStatus": "modifying", 
         ...some output truncated... 
     }
}
```
• Per i dettagli sull'API, vedere [PromoteReadReplica](https://awscli.amazonaws.com/v2/documentation/api/latest/reference/rds/promote-read-replica.html)in AWS CLI Command Reference.

### **purchase-reserved-db-instance**

Il seguente esempio di codice mostra come utilizzarepurchase-reserved-db-instance.

## AWS CLI

Per acquistare un'offerta di istanze DB riservate

L'purchase-reserved-db-instances-offeringesempio seguente acquista un'offerta di istanze DB riservate. reserved-db-instances-offering-idDeve essere un ID di offerta valido, come restituito dal describe-reserved-db-instances-offering comando.

aws rds purchase-reserved-db-instances -offering -- reserved-db-instances-offering -id 438012d3-4a52-4cc7-b2e3-8dff72e0e706

• Per i dettagli sull'API, [PurchaseReservedDbInstancec](https://awscli.amazonaws.com/v2/documentation/api/latest/reference/rds/purchase-reserved-db-instance.html)onsulta AWS CLI Command Reference.

## **purchase-reserved-db-instances-offerings**

Il seguente esempio di codice mostra come utilizzarepurchase-reserved-db-instancesofferings.

#### AWS CLI

Esempio 1: per trovare un'istanza DB riservata da acquistare

L'describe-reserved-db-instances-offeringsesempio seguente elenca le istanze database MySQL riservate disponibili con la classe di istanze db.t2.micro e una durata di un anno. L'ID dell'offerta è necessario per acquistare un'istanza DB riservata.

```
aws rds describe-reserved-db-instances-offerings \ 
     --product-description mysql \ 
     --db-instance-class db.t2.micro \ 
     --duration 1
```

```
{ 
     "ReservedDBInstancesOfferings": [ 
          { 
              "ReservedDBInstancesOfferingId": "8ba30be1-b9ec-447f-8f23-6114e3f4c7b4", 
              "DBInstanceClass": "db.t2.micro", 
              "Duration": 31536000, 
              "FixedPrice": 51.0, 
              "UsagePrice": 0.0,
```

```
 "CurrencyCode": "USD", 
             "ProductDescription": "mysql", 
             "OfferingType": "Partial Upfront", 
             "MultiAZ": false, 
             "RecurringCharges": [ 
\overline{a} "RecurringChargeAmount": 0.006, 
                     "RecurringChargeFrequency": "Hourly" 
 } 
 ] 
         }, 
     ... some output truncated ... 
    \mathbb{I}}
```
Per ulteriori informazioni, consulta [Istanze database riservate per Amazon RDS nella Amazon](https://docs.aws.amazon.com/AmazonRDS/latest/UserGuide/USER_WorkingWithReservedDBInstances.html) [RDS](https://docs.aws.amazon.com/AmazonRDS/latest/UserGuide/USER_WorkingWithReservedDBInstances.html) User Guide.

Esempio 2: per acquistare un'istanza DB riservata

L'purchase-reserved-db-instances-offeringesempio seguente mostra come acquistare l'offerta di istanze DB riservate dell'esempio precedente.

aws rds purchase-reserved-db-instances -offering -- reserved-db-instances-offering -id 8ba30be1 b9ec-447f-8f23-6114e3f4c7b4

```
{ 
     "ReservedDBInstance": { 
         "ReservedDBInstanceId": "ri-2020-06-29-16-54-57-670", 
          "ReservedDBInstancesOfferingId": "8ba30be1-b9ec-447f-8f23-6114e3f4c7b4", 
          "DBInstanceClass": "db.t2.micro", 
          "StartTime": "2020-06-29T16:54:57.670Z", 
          "Duration": 31536000, 
         "FixedPrice": 51.0, 
          "UsagePrice": 0.0, 
         "CurrencyCode": "USD", 
          "DBInstanceCount": 1, 
          "ProductDescription": "mysql", 
          "OfferingType": "Partial Upfront", 
          "MultiAZ": false, 
          "State": "payment-pending",
```

```
 "RecurringCharges": [ 
\{\hspace{.1cm} \} "RecurringChargeAmount": 0.006, 
                 "RecurringChargeFrequency": "Hourly" 
 } 
         ], 
         "ReservedDBInstanceArn": "arn:aws:rds:us-
west-2:123456789012:ri:ri-2020-06-29-16-54-57-670" 
     }
}
```
Per ulteriori informazioni, consulta [Istanze database riservate per Amazon RDS nella Amazon](https://docs.aws.amazon.com/AmazonRDS/latest/UserGuide/USER_WorkingWithReservedDBInstances.html) [RDS](https://docs.aws.amazon.com/AmazonRDS/latest/UserGuide/USER_WorkingWithReservedDBInstances.html) User Guide.

• Per i dettagli sull'API, consulta Command [PurchaseReservedDbInstancesOfferings](https://awscli.amazonaws.com/v2/documentation/api/latest/reference/rds/purchase-reserved-db-instances-offerings.html)Reference AWS CLI .

## **reboot-db-instance**

Il seguente esempio di codice mostra come utilizzarereboot-db-instance.

AWS CLI

Per riavviare un'istanza DB

L'reboot-db-instanceesempio seguente avvia il riavvio dell'istanza DB specificata.

```
aws rds reboot-db-instance \ 
     --db-instance-identifier test-mysql-instance
```

```
{ 
     "DBInstance": { 
         "DBInstanceIdentifier": "test-mysql-instance", 
          "DBInstanceClass": "db.t3.micro", 
          "Engine": "mysql", 
          "DBInstanceStatus": "rebooting", 
          "MasterUsername": "admin", 
         "Endpoint": { 
              "Address": "test-mysql-instance.############.us-
west-2.rds.amazonaws.com",
```

```
 "Port": 3306, 
               "HostedZoneId": "Z1PVIF0EXAMPLE" 
          }, 
      ... output omitted... 
     }
}
```
Per ulteriori informazioni, consulta [Rebooting a DB Instance](https://docs.aws.amazon.com/AmazonRDS/latest/UserGuide/USER_RebootInstance.html) nella Amazon RDS User Guide.

• Per i dettagli sull'API, consulta [RebootDBInstance in Command](https://awscli.amazonaws.com/v2/documentation/api/latest/reference/rds/reboot-db-instance.html) Reference AWS CLI .

## **reboot-db-shard-group**

Il seguente esempio di codice mostra come utilizzare. reboot-db-shard-group

## AWS CLI

Esempio 1: riavviare un gruppo di shard DB

L'reboot-db-shard-groupesempio seguente riavvia un gruppo di shard DB.

```
aws rds reboot-db-shard-group \ 
     --db-shard-group-identifier my-db-shard-group
```

```
{ 
     "DBShardGroups": [ 
         { 
             "DBShardGroupResourceId": "shardgroup-a6e3a0226aa243e2ac6c7a1234567890", 
             "DBShardGroupIdentifier": "my-db-shard-group", 
              "DBClusterIdentifier": "my-sv2-cluster", 
             "MaxACU": 1000.0, 
             "ComputeRedundancy": 0,
             "Status": "available", 
             "PubliclyAccessible": false, 
              "Endpoint": "my-sv2-cluster.limitless-cekycexample.us-
east-2.rds.amazonaws.com" 
 } 
     ]
```
}

Per ulteriori informazioni, consulta [Riavvio di un cluster Amazon Aurora DB o di un'istanza](https://docs.aws.amazon.com/AmazonRDS/latest/AuroraUserGuide/USER_RebootCluster.html)  [Amazon Aurora DB nella Amazon Aurora](https://docs.aws.amazon.com/AmazonRDS/latest/AuroraUserGuide/USER_RebootCluster.html) User Guide.

Esempio 2: per descrivere i tuoi gruppi di shard DB

L'describe-db-shard-groupsesempio seguente recupera i dettagli dei gruppi di shard DB dopo l'esecuzione del comando. reboot-db-shard-group Il gruppo di shard DB my-dbshard-group è ora in fase di riavvio.

aws rds describe-db-shard-groups

```
{ 
     "DBShardGroups": [ 
         { 
              "DBShardGroupResourceId": "shardgroup-7bb446329da94788b3f957746example", 
              "DBShardGroupIdentifier": "limitless-test-shard-grp", 
              "DBClusterIdentifier": "limitless-test-cluster", 
              "MaxACU": 768.0, 
             "ComputeRedundancy": 0,
              "Status": "available", 
              "PubliclyAccessible": true, 
              "Endpoint": "limitless-test-cluster.limitless-cekycexample.us-
east-2.rds.amazonaws.com" 
         }, 
         { 
              "DBShardGroupResourceId": "shardgroup-a6e3a0226aa243e2ac6c7a1234567890", 
              "DBShardGroupIdentifier": "my-db-shard-group", 
              "DBClusterIdentifier": "my-sv2-cluster", 
              "MaxACU": 1000.0, 
             "ComputeRedundancy": 0,
              "Status": "rebooting", 
              "PubliclyAccessible": false, 
              "Endpoint": "my-sv2-cluster.limitless-cekycexample.us-
east-2.rds.amazonaws.com" 
         } 
     ]
}
```
Per ulteriori informazioni, consulta [Riavvio di un cluster Amazon Aurora DB o di un'istanza](https://docs.aws.amazon.com/AmazonRDS/latest/AuroraUserGuide/USER_RebootCluster.html)  [Amazon Aurora DB nella Amazon Aurora](https://docs.aws.amazon.com/AmazonRDS/latest/AuroraUserGuide/USER_RebootCluster.html) User Guide.

• Per i dettagli sull'API, consulta Command Reference. [RebootDbShardGroup](https://awscli.amazonaws.com/v2/documentation/api/latest/reference/rds/reboot-db-shard-group.html)AWS CLI

## **register-db-proxy-targets**

Il seguente esempio di codice mostra come utilizzareregister-db-proxy-targets.

## AWS CLI

Per registrare un proxy DB con un database

L'register-db-proxy-targetsesempio seguente crea l'associazione tra un database e un proxy.

```
aws rds register-db-proxy-targets \ 
     --db-proxy-name proxyExample \ 
     --db-cluster-identifiers database-5
```

```
{ 
     "DBProxyTargets": [ 
         { 
              "RdsResourceId": "database-5", 
              "Port": 3306, 
              "Type": "TRACKED_CLUSTER", 
             "TargetHealth": { 
                  "State": "REGISTERING" 
 } 
         }, 
         { 
              "Endpoint": "database-5instance-1.ab0cd1efghij.us-
east-1.rds.amazonaws.com", 
              "RdsResourceId": "database-5", 
              "Port": 3306, 
              "Type": "RDS_INSTANCE", 
              "TargetHealth": { 
                  "State": "REGISTERING" 
 } 
         }
```
]

}

Per ulteriori informazioni, consulta [Creazione di un proxy RDS](https://docs.aws.amazon.com/AmazonRDS/latest/UserGuide/rds-proxy-setup.html#rds-proxy-creating) nella Guida per l'utente di Amazon RDS e [Creazione di un proxy RDS](https://docs.aws.amazon.com/AmazonRDS/latest/AuroraUserGuide/rds-proxy-setup.html#rds-proxy-creating) nella Guida per l'utente di Amazon Aurora.

• Per i dettagli sull'API, consulta [RegisterDbProxyTargetsC](https://awscli.amazonaws.com/v2/documentation/api/latest/reference/rds/register-db-proxy-targets.html)ommand Reference.AWS CLI

## **remove-from-global-cluster**

Il seguente esempio di codice mostra come utilizzareremove-from-global-cluster.

#### AWS CLI

Per scollegare un cluster secondario Aurora da un cluster di database globale Aurora

L'remove-from-global-clusteresempio seguente scollega un cluster secondario Aurora da un cluster di database globale Aurora. Il cluster passa da un cluster di sola lettura a un cluster autonomo con funzionalità di lettura/scrittura.

```
aws rds remove-from-global-cluster \ 
     --region us-west-2 \ 
     --global-cluster-identifier myglobalcluster \ 
     --db-cluster-identifier arn:aws:rds:us-west-2:123456789012:cluster:DB-1
```

```
{ 
     "GlobalCluster": { 
         "GlobalClusterIdentifier": "myglobalcluster", 
         "GlobalClusterResourceId": "cluster-abc123def456gh", 
         "GlobalClusterArn": "arn:aws:rds::123456789012:global-
cluster:myglobalcluster", 
         "Status": "available", 
         "Engine": "aurora-postgresql", 
         "EngineVersion": "10.11", 
         "StorageEncrypted": true, 
         "DeletionProtection": false, 
         "GlobalClusterMembers": [ 
\{\hspace{.1cm} \} "DBClusterArn": "arn:aws:rds:us-east-1:123456789012:cluster:js-
global-cluster",
```

```
 "Readers": [ 
                      "arn:aws:rds:us-west-2:123456789012:cluster:DB-1" 
 ], 
                 "IsWriter": true 
             }, 
\{\hspace{.1cm} \} "DBClusterArn": "arn:aws:rds:us-west-2:123456789012:cluster:DB-1", 
                 "Readers": [], 
                 "IsWriter": false, 
                 "GlobalWriteForwardingStatus": "disabled" 
 } 
        \mathbf{I} }
}
```
Per ulteriori informazioni, consulta [Rimuovere un cluster da un database globale di Amazon](https://docs.aws.amazon.com/AmazonRDS/latest/AuroraUserGuide/aurora-global-database-managing.html#aurora-global-database-detaching) [Aurora](https://docs.aws.amazon.com/AmazonRDS/latest/AuroraUserGuide/aurora-global-database-managing.html#aurora-global-database-detaching) nella Guida per l'utente di Amazon Aurora.

• Per i dettagli sull'API, consulta AWS CLI Command [RemoveFromGlobalClusterR](https://awscli.amazonaws.com/v2/documentation/api/latest/reference/rds/remove-from-global-cluster.html)eference.

## **remove-option-from-option-group**

Il seguente esempio di codice mostra come utilizzareremove-option-from-option-group.

#### AWS CLI

Per eliminare un'opzione da un gruppo di opzioni

L'remove-option-from-option-groupesempio seguente rimuove l'OEMopzione damyoptiongroup.

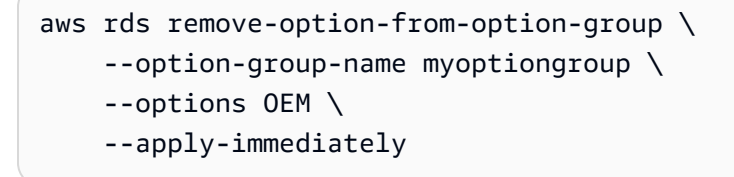

```
{ 
     "OptionGroup": { 
          "OptionGroupName": "myoptiongroup", 
          "OptionGroupDescription": "Test",
```

```
 "EngineName": "oracle-ee", 
          "MajorEngineVersion": "19", 
          "Options": [], 
          "AllowsVpcAndNonVpcInstanceMemberships": true, 
          "OptionGroupArn": "arn:aws:rds:us-east-1:123456789012:og:myoptiongroup" 
     }
}
```
Per ulteriori informazioni, consulta [Rimuovere un'opzione da un gruppo di opzioni](https://docs.aws.amazon.com/AmazonRDS/latest/UserGuide/USER_WorkingWithOptionGroups.html#USER_WorkingWithOptionGroups.RemoveOption) nella Guida per l'utente di Amazon Aurora.

• Per i dettagli sull'API, consulta [RemoveOptionFromOptionGroup AWS CLI](https://awscli.amazonaws.com/v2/documentation/api/latest/reference/rds/remove-option-from-option-group.html)Command Reference.

#### **remove-role-from-db-cluster**

Il seguente esempio di codice mostra come utilizzareremove-role-from-db-cluster.

AWS CLI

Per dissociare un ruolo AWS Identity and Access Management (IAM) da un cluster DB

L'remove-role-from-db-clusteresempio seguente rimuove un ruolo da un cluster DB.

```
aws rds remove-role-from-db-cluster \ 
     --db-cluster-identifier mydbcluster \ 
     --role-arn arn:aws:iam::123456789012:role/RDSLoadFromS3
```
Questo comando non produce alcun output.

Per ulteriori informazioni, consulta [Associare un ruolo IAM a un cluster Amazon Aurora MySQL](https://docs.aws.amazon.com/AmazonRDS/latest/AuroraUserGuide/AuroraMySQL.Integrating.Authorizing.IAM.AddRoleToDBCluster.html) [DB](https://docs.aws.amazon.com/AmazonRDS/latest/AuroraUserGuide/AuroraMySQL.Integrating.Authorizing.IAM.AddRoleToDBCluster.html) nella Amazon Aurora User Guide.

• Per i dettagli sull'API, consulta Command Reference. [RemoveRoleFromDbClusterA](https://awscli.amazonaws.com/v2/documentation/api/latest/reference/rds/remove-role-from-db-cluster.html)WS CLI

## **remove-role-from-db-instance**

Il seguente esempio di codice mostra come utilizzareremove-role-from-db-instance.

AWS CLI

Per dissociare un ruolo AWS Identity and Access Management (IAM) da un'istanza DB

L'remove-role-from-db-instanceesempio seguente rimuove il ruolo denominato rds-s3 integration-role da un'istanza Oracle DB denominatatest-instance.

```
aws rds remove-role-from-db-instance \ 
     --db-instance-identifier test-instance \ 
     --feature-name S3_INTEGRATION \ 
     --role-arn arn:aws:iam::111122223333:role/rds-s3-integration-role
```
Questo comando non produce alcun output.

Per ulteriori informazioni, consulta [Disabilitare l'integrazione di RDS SQL Server con S3](https://docs.aws.amazon.com/AmazonRDS/latest/UserGuide/User.SQLServer.Options.S3-integration.html#Appendix.SQLServer.Options.S3-integration.disabling) nella Amazon RDS User Guide.

• Per i dettagli sull'API, consulta [RemoveRoleFromDbInstance](https://awscli.amazonaws.com/v2/documentation/api/latest/reference/rds/remove-role-from-db-instance.html)Command Reference.AWS CLI

## **remove-source-identifier-from-subscription**

Il seguente esempio di codice mostra come utilizzareremove-source-identifier-fromsubscription.

#### AWS CLI

Per rimuovere un identificatore di origine da un abbonamento

L'remove-source-identifieresempio seguente rimuove l'identificatore di origine specificato da un abbonamento esistente.

```
aws rds remove-source-identifier-from-subscription \ 
     --subscription-name my-instance-events \ 
     --source-identifier test-instance-repl
```

```
{ 
     "EventSubscription": { 
         "EventSubscriptionArn": "arn:aws:rds:us-east-1:123456789012:es:my-instance-
events", 
         "SubscriptionCreationTime": "Tue Jul 31 23:22:01 UTC 2018", 
         "EventCategoriesList": [ 
              "backup",
```

```
 "recovery" 
          ], 
          "SnsTopicArn": "arn:aws:sns:us-east-1:123456789012:interesting-events", 
          "Status": "modifying", 
          "CustSubscriptionId": "my-instance-events", 
          "CustomerAwsId": "123456789012", 
          "SourceIdsList": [ 
              "test-instance" 
          ], 
          "SourceType": "db-instance", 
          "Enabled": false 
     }
}
```
• Per i dettagli sull'API, vedere [RemoveSourceIdentifierFromSubscriptioni](https://awscli.amazonaws.com/v2/documentation/api/latest/reference/rds/remove-source-identifier-from-subscription.html)n AWS CLI Command Reference.

## **remove-tags-from-resource**

Il seguente esempio di codice mostra come utilizzareremove-tags-from-resource.

AWS CLI

Per rimuovere i tag da una risorsa

L'remove-tags-from-resourceesempio seguente rimuove i tag da una risorsa.

```
aws rds remove-tags-from-resource \ 
    --resource-name arn:aws:rds:us-east-1:123456789012:db:mydbinstance \
     --tag-keys Name Environment
```
Questo comando non produce alcun output.

Per ulteriori informazioni, consulta [Tagging delle risorse Amazon RDS](https://docs.aws.amazon.com/AmazonRDS/latest/UserGuide/USER_Tagging.html) nella Amazon RDS User Guide e Tagging delle risorse Amazon [RDS nella Amazon](https://docs.aws.amazon.com/AmazonRDS/latest/AuroraUserGuide/USER_Tagging.html) Aurora User Guide.

• Per i dettagli sull'API, consulta Command Reference. [RemoveTagsFromResourceA](https://awscli.amazonaws.com/v2/documentation/api/latest/reference/rds/remove-tags-from-resource.html)WS CLI

## **reset-db-cluster-parameter-group**

Il seguente esempio di codice mostra come utilizzarereset-db-cluster-parameter-group.

## AWS CLI

Esempio 1: per ripristinare tutti i parametri ai valori predefiniti

L'reset-db-cluster-parameter-groupesempio seguente reimposta tutti i valori dei parametri in un gruppo di parametri del cluster DB creato dal cliente ai valori predefiniti.

```
aws rds reset-db-cluster-parameter-group \ 
     --db-cluster-parameter-group-name mydbclpg \ 
     --reset-all-parameters
```
Output:

```
{ 
     "DBClusterParameterGroupName": "mydbclpg"
}
```
Per ulteriori informazioni, consulta [Lavorare con i gruppi di parametri DB e i gruppi di parametri del](https://docs.aws.amazon.com/AmazonRDS/latest/AuroraUserGuide/USER_WorkingWithParamGroups.html)  [cluster DB](https://docs.aws.amazon.com/AmazonRDS/latest/AuroraUserGuide/USER_WorkingWithParamGroups.html) nella Guida per l'utente di Amazon Aurora.

Esempio 2: per ripristinare i valori predefiniti di parametri specifici

L'reset-db-cluster-parameter-groupesempio seguente reimposta i valori dei parametri per parametri specifici ai valori predefiniti in un gruppo di parametri del cluster DB creato dal cliente.

```
aws rds reset-db-cluster-parameter-group \ 
     --db-cluster-parameter-group-name mydbclpgy \ 
    --parameters "ParameterName=max_connections,ApplyMethod=immediate" \
                  "ParameterName=max_allowed_packet,ApplyMethod=immediate"
```
Output:

```
{ 
     "DBClusterParameterGroupName": "mydbclpg"
}
```
Per ulteriori informazioni, consulta [Lavorare con i gruppi di parametri DB e i gruppi di parametri del](https://docs.aws.amazon.com/AmazonRDS/latest/AuroraUserGuide/USER_WorkingWithParamGroups.html)  [cluster DB](https://docs.aws.amazon.com/AmazonRDS/latest/AuroraUserGuide/USER_WorkingWithParamGroups.html) nella Guida per l'utente di Amazon Aurora.

• Per i dettagli sull'API, consulta [ResetDbClusterParameterGroup AWS CLIC](https://awscli.amazonaws.com/v2/documentation/api/latest/reference/rds/reset-db-cluster-parameter-group.html)ommand Reference.

#### **reset-db-parameter-group**

Il seguente esempio di codice mostra come utilizzarereset-db-parameter-group.

AWS CLI

Esempio 1: per ripristinare tutti i parametri ai valori predefiniti

L'reset-db-parameter-groupesempio seguente reimposta tutti i valori dei parametri in un gruppo di parametri DB creato dal cliente ai valori predefiniti.

```
aws rds reset-db-parameter-group \ 
     --db-parameter-group-name mypg \ 
     --reset-all-parameters
```
Output:

```
{ 
     "DBParameterGroupName": "mypg"
}
```
Per ulteriori informazioni, consulta [Lavorare con i gruppi di parametri DB](https://docs.aws.amazon.com/AmazonRDS/latest/UserGuide/USER_WorkingWithParamGroups.html) nella Guida per l'utente di Amazon RDS e [Lavorare con i gruppi di parametri DB e i gruppi di parametri del cluster DB](https://docs.aws.amazon.com/AmazonRDS/latest/AuroraUserGuide/USER_WorkingWithParamGroups.html) nella Guida per l'utente di Amazon Aurora.

Esempio 2: per ripristinare i valori predefiniti di parametri specifici

L'reset-db-parameter-groupesempio seguente reimposta i valori dei parametri per parametri specifici ai valori predefiniti in un gruppo di parametri DB creato dal cliente.

```
aws rds reset-db-parameter-group \ 
     --db-parameter-group-name mypg \ 
    --parameters "ParameterName=max_connections, ApplyMethod=immediate" \
                  "ParameterName=max_allowed_packet,ApplyMethod=immediate"
```
Output:

{

"DBParameterGroupName": "mypg"

}

Per ulteriori informazioni, consulta [Lavorare con i gruppi di parametri DB](https://docs.aws.amazon.com/AmazonRDS/latest/UserGuide/USER_WorkingWithParamGroups.html) nella Guida per l'utente di Amazon RDS e [Lavorare con i gruppi di parametri DB e i gruppi di parametri del cluster DB](https://docs.aws.amazon.com/AmazonRDS/latest/AuroraUserGuide/USER_WorkingWithParamGroups.html) nella Guida per l'utente di Amazon Aurora.

• Per i dettagli sull'API, consulta AWS CLI Command [ResetDbParameterGroup](https://awscli.amazonaws.com/v2/documentation/api/latest/reference/rds/reset-db-parameter-group.html)Reference.

## **restore-db-cluster-from-s3**

Il seguente esempio di codice mostra come utilizzarerestore-db-cluster-from-s3.

### AWS CLI

Per ripristinare un cluster Amazon Aurora DB da Amazon S3

L'restore-db-cluster-from-s3esempio seguente ripristina un cluster DB compatibile con Amazon Aurora MySQL versione 5.7 da un file di backup MySQL 5.7 DB in Amazon S3.

```
aws rds restore-db-cluster-from-s3 \ 
     --db-cluster-identifier cluster-s3-restore \ 
     --engine aurora-mysql \ 
     --master-username admin \ 
     --master-user-password mypassword \ 
     --s3-bucket-name mybucket \ 
     --s3-prefix test-backup \ 
    --s3-ingestion-role-arn arn:aws:iam::123456789012:role/service-role/TestBackup \
     --source-engine mysql \ 
     --source-engine-version 5.7.28
```

```
{ 
     "DBCluster": { 
          "AllocatedStorage": 1, 
          "AvailabilityZones": [ 
               "us-west-2c", 
               "us-west-2a", 
               "us-west-2b" 
          ], 
          "BackupRetentionPeriod": 1,
```

```
 "DBClusterIdentifier": "cluster-s3-restore", 
         "DBClusterParameterGroup": "default.aurora-mysql5.7", 
         "DBSubnetGroup": "default", 
         "Status": "creating", 
         "Endpoint": "cluster-s3-restore.cluster-co3xyzabc123.us-
west-2.rds.amazonaws.com", 
         "ReaderEndpoint": "cluster-s3-restore.cluster-ro-co3xyzabc123.us-
west-2.rds.amazonaws.com", 
         "MultiAZ": false, 
         "Engine": "aurora-mysql", 
         "EngineVersion": "5.7.12", 
         "Port": 3306, 
         "MasterUsername": "admin", 
         "PreferredBackupWindow": "11:15-11:45", 
         "PreferredMaintenanceWindow": "thu:12:19-thu:12:49", 
         "ReadReplicaIdentifiers": [], 
         "DBClusterMembers": [], 
         "VpcSecurityGroups": [ 
\{\hspace{.1cm} \} "VpcSecurityGroupId": "sg-########", 
                  "Status": "active" 
 } 
         ], 
         "HostedZoneId": "Z1PVIF0EXAMPLE", 
         "StorageEncrypted": false, 
         "DbClusterResourceId": "cluster-SU5THYQQHOWCXZZDGXREXAMPLE", 
         "DBClusterArn": "arn:aws:rds:us-west-2:123456789012:cluster:cluster-s3-
restore", 
         "AssociatedRoles": [], 
         "IAMDatabaseAuthenticationEnabled": false, 
         "ClusterCreateTime": "2020-07-27T14:22:08.095Z", 
         "EngineMode": "provisioned", 
         "DeletionProtection": false, 
         "HttpEndpointEnabled": false, 
         "CopyTagsToSnapshot": false, 
         "CrossAccountClone": false, 
         "DomainMemberships": [] 
     }
}
```
Per ulteriori informazioni, consulta [Migrazione dei dati da MySQL utilizzando un bucket Amazon](https://docs.aws.amazon.com/AmazonRDS/latest/AuroraUserGuide/AuroraMySQL.Migrating.ExtMySQL.html#AuroraMySQL.Migrating.ExtMySQL.S3) [S3 nella Guida per l'utente di Amazon](https://docs.aws.amazon.com/AmazonRDS/latest/AuroraUserGuide/AuroraMySQL.Migrating.ExtMySQL.html#AuroraMySQL.Migrating.ExtMySQL.S3) Aurora.

• [Per i dettagli sull'API, consulta S3 in Command Reference. RestoreDbClusterFrom AWS CLI](https://awscli.amazonaws.com/v2/documentation/api/latest/reference/rds/restore-db-cluster-from-s3.html)

## **restore-db-cluster-from-snapshot**

Il seguente esempio di codice mostra come usarerestore-db-cluster-from-snapshot.

AWS CLI

Per ripristinare un cluster DB da un'istantanea

Quanto segue restore-db-cluster-from-snapshot ripristina un cluster Aurora PostgreSQL DB compatibile con PostgreSQL versione 10.7 da uno snapshot del cluster DB denominato. test-instance-snapshot

```
aws rds restore-db-cluster-from-snapshot \ 
     --db-cluster-identifier newdbcluster \ 
     --snapshot-identifier test-instance-snapshot \ 
     --engine aurora-postgresql \ 
     --engine-version 10.7
```

```
{ 
     "DBCluster": { 
          "AllocatedStorage": 1, 
          "AvailabilityZones": [ 
              "us-west-2c", 
              "us-west-2a", 
              "us-west-2b" 
         ], 
          "BackupRetentionPeriod": 7, 
          "DatabaseName": "", 
          "DBClusterIdentifier": "newdbcluster", 
          "DBClusterParameterGroup": "default.aurora-postgresql10", 
          "DBSubnetGroup": "default", 
          "Status": "creating", 
          "Endpoint": "newdbcluster.cluster-############.us-west-2.rds.amazonaws.com", 
          "ReaderEndpoint": "newdbcluster.cluster-ro-############.us-
west-2.rds.amazonaws.com", 
          "MultiAZ": false, 
          "Engine": "aurora-postgresql", 
          "EngineVersion": "10.7", 
          "Port": 5432, 
          "MasterUsername": "postgres",
```

```
 "PreferredBackupWindow": "09:33-10:03", 
         "PreferredMaintenanceWindow": "sun:12:22-sun:12:52", 
         "ReadReplicaIdentifiers": [], 
         "DBClusterMembers": [], 
         "VpcSecurityGroups": [ 
\{\hspace{.1cm} \} "VpcSecurityGroupId": "sg-########", 
                  "Status": "active" 
 } 
         ], 
         "HostedZoneId": "Z1PVIF0EXAMPLE", 
         "StorageEncrypted": true, 
         "KmsKeyId": "arn:aws:kms:us-west-2:123456789012:key/287364e4-33e3-4755-a3b0-
a1b2c3d4e5f6", 
         "DbClusterResourceId": "cluster-5DSB5IFQDDUVAWOUWM1EXAMPLE", 
         "DBClusterArn": "arn:aws:rds:us-west-2:123456789012:cluster:newdbcluster", 
         "AssociatedRoles": [], 
         "IAMDatabaseAuthenticationEnabled": false, 
         "ClusterCreateTime": "2020-06-05T15:06:58.634Z", 
         "EngineMode": "provisioned", 
         "DeletionProtection": false, 
         "HttpEndpointEnabled": false, 
         "CopyTagsToSnapshot": false, 
         "CrossAccountClone": false, 
         "DomainMemberships": [] 
     }
}
```
Per ulteriori informazioni, consulta [Restoring from a DB Cluster Snapshot](https://docs.aws.amazon.com/AmazonRDS/latest/AuroraUserGuide/USER_RestoreFromSnapshot.html) nella Amazon Aurora User Guide.

• Per i dettagli sull'API, consulta Command [RestoreDbClusterFromSnapshotR](https://awscli.amazonaws.com/v2/documentation/api/latest/reference/rds/restore-db-cluster-from-snapshot.html)eference AWS CLI .

## **restore-db-cluster-to-point-in-time**

Il seguente esempio di codice mostra come utilizzarerestore-db-cluster-to-point-in-time.

AWS CLI

Per ripristinare un cluster DB a un'ora specificata

L'restore-db-cluster-to-point-in-timeesempio seguente ripristina il cluster DB denominato database-4 all'ora più recente possibile. L'utilizzo copy-on-write come tipo di ripristino ripristina il nuovo cluster DB come clone del cluster DB di origine.

```
aws rds restore-db-cluster-to-point-in-time \ 
     --source-db-cluster-identifier database-4 \ 
     --db-cluster-identifier sample-cluster-clone \ 
     --restore-type copy-on-write \ 
     --use-latest-restorable-time
```

```
{ 
     "DBCluster": { 
         "AllocatedStorage": 1, 
          "AvailabilityZones": [ 
              "us-west-2c", 
              "us-west-2a", 
              "us-west-2b" 
         ], 
         "BackupRetentionPeriod": 7, 
         "DatabaseName": "", 
          "DBClusterIdentifier": "sample-cluster-clone", 
          "DBClusterParameterGroup": "default.aurora-postgresql10", 
          "DBSubnetGroup": "default", 
          "Status": "creating", 
          "Endpoint": "sample-cluster-clone.cluster-############.us-
west-2.rds.amazonaws.com", 
          "ReaderEndpoint": "sample-cluster-clone.cluster-ro-############.us-
west-2.rds.amazonaws.com", 
         "MultiAZ": false, 
          "Engine": "aurora-postgresql", 
          "EngineVersion": "10.7", 
          "Port": 5432, 
          "MasterUsername": "postgres", 
          "PreferredBackupWindow": "09:33-10:03", 
          "PreferredMaintenanceWindow": "sun:12:22-sun:12:52", 
          "ReadReplicaIdentifiers": [], 
          "DBClusterMembers": [], 
          "VpcSecurityGroups": [ 
              { 
                  "VpcSecurityGroupId": "sg-########", 
                  "Status": "active"
```
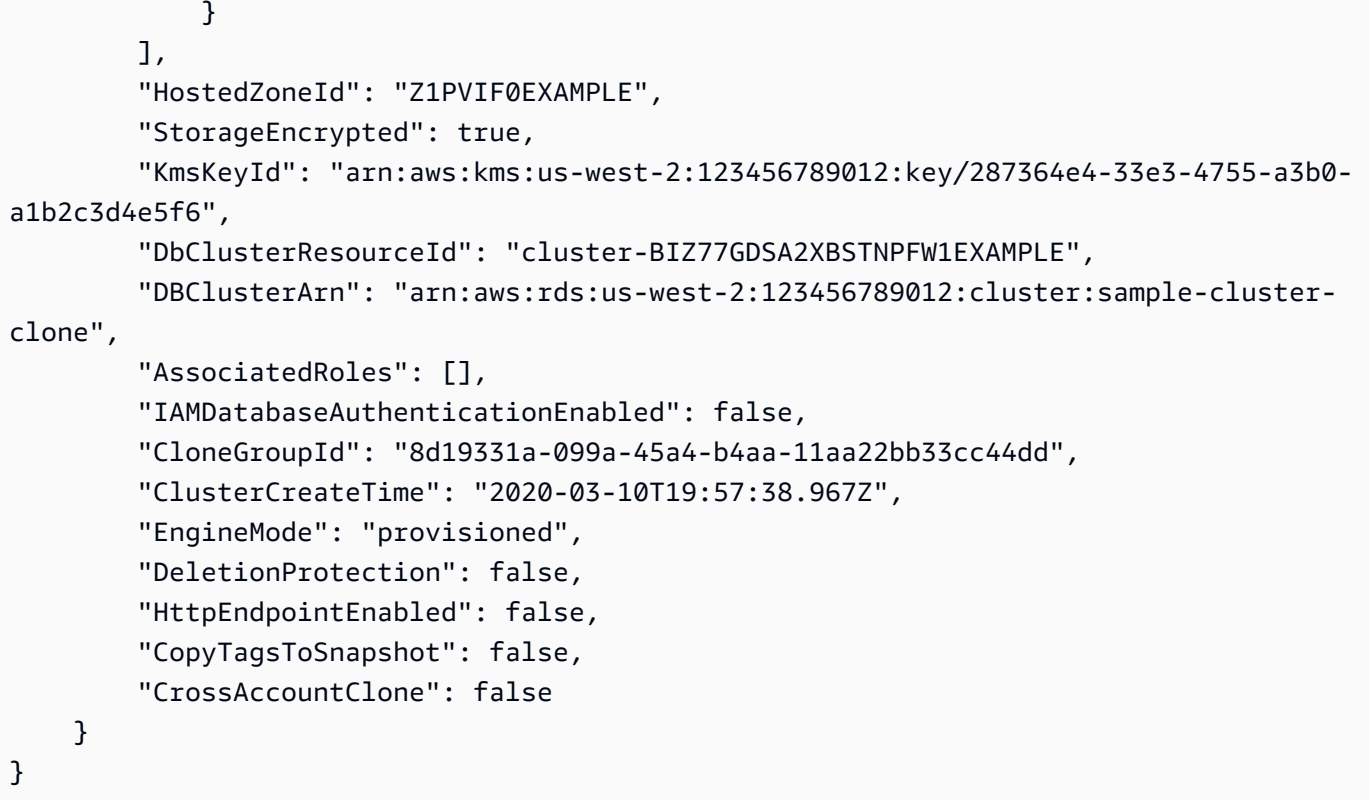

Per ulteriori informazioni, consulta [Ripristino di un cluster DB a un'ora specificata nella Guida](https://docs.aws.amazon.com/AmazonRDS/latest/AuroraUserGuide/USER_PIT.html) per l'utente di Amazon Aurora.

• Per i dettagli sull'API, consulta AWS CLI Command [RestoreDbClusterToPointInTimeR](https://awscli.amazonaws.com/v2/documentation/api/latest/reference/rds/restore-db-cluster-to-point-in-time.html)eference.

## **restore-db-instance-from-db-snapshot**

Il seguente esempio di codice mostra come utilizzarerestore-db-instance-from-dbsnapshot.

## AWS CLI

Per ripristinare un'istanza DB da un'istantanea del database

L'restore-db-instance-from-db-snapshotesempio seguente crea una nuova istanza DB denominata db7-new-instance con la classe di istanza db.t3.small DB dallo snapshot DB specificato. L'istanza DB di origine da cui è stata scattata l'istantanea utilizza una classe di istanza DB obsoleta, quindi non è possibile aggiornarla.

```
aws rds restore-db-instance-from-db-snapshot \ 
     --db-instance-identifier db7-new-instance \ 
     --db-snapshot-identifier db7-test-snapshot \
```
--db-instance-class db.t3.small

Output:

```
{ 
     "DBInstance": { 
          "DBInstanceIdentifier": "db7-new-instance", 
          "DBInstanceClass": "db.t3.small", 
          "Engine": "mysql", 
          "DBInstanceStatus": "creating", 
          ...output omitted... 
         "PreferredMaintenanceWindow": "mon:07:37-mon:08:07", 
         "PendingModifiedValues": {}, 
          "MultiAZ": false, 
         "EngineVersion": "5.7.22", 
         "AutoMinorVersionUpgrade": true, 
          "ReadReplicaDBInstanceIdentifiers": [], 
          "LicenseModel": "general-public-license", 
          ...output omitted... 
         "DBInstanceArn": "arn:aws:rds:us-west-2:123456789012:db:db7-new-instance", 
          "IAMDatabaseAuthenticationEnabled": false, 
          "PerformanceInsightsEnabled": false, 
         "DeletionProtection": false, 
         "AssociatedRoles": [] 
     }
}
```
Per ulteriori informazioni, consulta [Restoring from a DB Snapshot](https://docs.aws.amazon.com/AmazonRDS/latest/UserGuide/USER_RestoreFromSnapshot.html) nella Amazon RDS User Guide.

• Per i dettagli sull'API, consulta Command [RestoreDbInstanceFromDbSnapshotR](https://awscli.amazonaws.com/v2/documentation/api/latest/reference/rds/restore-db-instance-from-db-snapshot.html)eference AWS CLI .

## **restore-db-instance-from-s3**

Il seguente esempio di codice mostra come utilizzarerestore-db-instance-from-s3.

AWS CLI

Per ripristinare un'istanza DB da un backup in Amazon S3

L'restore-db-instance-from-s3esempio seguente crea una nuova istanza DB denominata restored-test-instance da un backup esistente nel bucket my-backups S3.

```
aws rds restore-db-instance-from-s3 \ 
     --db-instance-identifier restored-test-instance \ 
    --allocated-storage 250 --db-instance-class db.m4.large --engine mysql \
     --master-username master --master-user-password secret99 \ 
     --s3-bucket-name my-backups --s3-ingestion-role-arn 
  arn:aws:iam::123456789012:role/my-role \ 
     --source-engine mysql --source-engine-version 5.6.27
```
• Per i dettagli sull'API, consulta [RestoreDbInstanceFromS3](https://awscli.amazonaws.com/v2/documentation/api/latest/reference/rds/restore-db-instance-from-s3.html) in AWS CLI Command Reference.

#### **restore-db-instance-to-point-in-time**

Il seguente esempio di codice mostra come usarerestore-db-instance-to-point-in-time.

### AWS CLI

Esempio 1: ripristinare un'istanza DB in un determinato momento

L'restore-db-instance-to-point-in-timeesempio seguente ripristina test-instance una nuova istanza DB denominatarestored-test-instance, a partire dall'ora specificata.

```
aws rds restore-db-instance-to-point-in-time \ 
     --source-db-instance-identifier test-instance \ 
     --target-db-instance restored-test-instance \ 
     --restore-time 2018-07-30T23:45:00.000Z
```

```
{ 
     "DBInstance": { 
          "AllocatedStorage": 20, 
          "DBInstanceArn": "arn:aws:rds:us-east-1:123456789012:db:restored-test-
instance", 
          "DBInstanceStatus": "creating", 
          "DBInstanceIdentifier": "restored-test-instance", 
          ...some output omitted... 
     }
}
```
Per ulteriori informazioni, consulta [Ripristino di un'istanza DB a un'ora specificata](https://docs.aws.amazon.com/AmazonRDS/latest/UserGuide/USER_PIT.html) nella Amazon RDS User Guide.

Esempio 2: ripristinare un'istanza DB a un'ora specificata da un backup replicato

L'restore-db-instance-to-point-in-timeesempio seguente ripristina un'istanza DB Oracle all'ora specificata da un backup automatico replicato.

```
aws rds restore-db-instance-to-point-in-time \ 
     --source-db-instance-automated-backups-arn "arn:aws:rds:us-
west-2:123456789012:auto-backup:ab-jkib2gfq5rv7replzadausbrktni2bn4example" \
     --target-db-instance-identifier myorclinstance-from-replicated-backup \ 
     --restore-time 2020-12-08T18:45:00.000Z
```
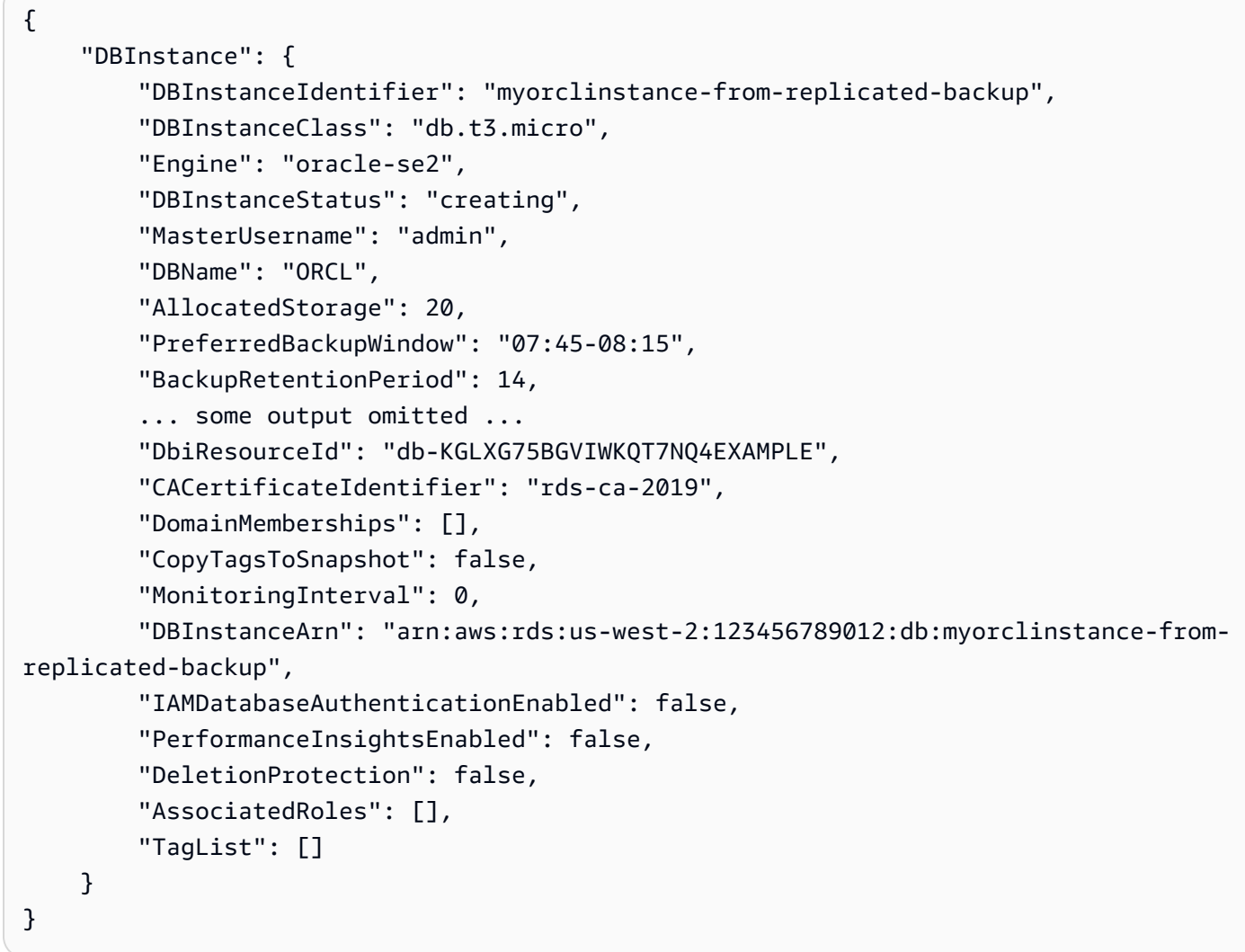

Per ulteriori informazioni, consulta [Ripristino a un'ora specificata da un backup replicato](https://docs.aws.amazon.com/AmazonRDS/latest/UserGuide/USER_ReplicateBackups.html#AutomatedBackups.PiTR) nella Amazon RDS User Guide.

• Per i dettagli sull'API, consulta Command [RestoreDbInstanceToPointInTimeR](https://awscli.amazonaws.com/v2/documentation/api/latest/reference/rds/restore-db-instance-to-point-in-time.html)eference AWS CLI .

## **start-activity-stream**

Il seguente esempio di codice mostra come utilizzarestart-activity-stream.

## AWS CLI

Per avviare un flusso di attività del database

L'start-activity-streamesempio seguente avvia un flusso di attività asincrono per monitorare un cluster Aurora denominato. my-pg-cluster

```
aws rds start-activity-stream \ 
     --region us-east-1 \ 
     --mode async \ 
     --kms-key-id arn:aws:kms:us-east-1:1234567890123:key/a12c345d-6ef7-890g-
h123-456i789jk0l1 \ 
    --resource-arn arn:aws:rds:us-east-1:1234567890123:cluster:my-pg-cluster \
     --apply-immediately
```
Output:

```
{ 
     "KmsKeyId": "arn:aws:kms:us-east-1:1234567890123:key/a12c345d-6ef7-890g-
h123-456i789jk0l1", 
     "KinesisStreamName": "aws-rds-das-cluster-0ABCDEFGHI1JKLM2NOPQ3R4S", 
     "Status": "starting", 
     "Mode": "async", 
     "ApplyImmediately": true
}
```
Per ulteriori informazioni, consulta [Avvio di un flusso di attività del database](https://docs.aws.amazon.com/AmazonRDS/latest/AuroraUserGuide/DBActivityStreams.html#DBActivityStreams.Enabling) nella Guida per l'utente di Amazon Aurora.

• Per i dettagli sull'API, consulta [StartActivityStream AWS CLIC](https://awscli.amazonaws.com/v2/documentation/api/latest/reference/rds/start-activity-stream.html)ommand Reference.

## **start-db-cluster**

Il seguente esempio di codice mostra come utilizzarestart-db-cluster.

### AWS CLI

Per avviare un cluster DB

L'start-db-clusteresempio seguente avvia un cluster DB e le relative istanze DB.

```
aws rds start-db-cluster \ 
     --db-cluster-identifier mydbcluster
```
Output:

```
{ 
     "DBCluster": { 
          "AllocatedStorage": 1, 
          "AvailabilityZones": [ 
              "us-east-1a", 
              "us-east-1e", 
              "us-east-1b" 
          ], 
          "BackupRetentionPeriod": 1, 
          "DatabaseName": "mydb", 
          "DBClusterIdentifier": "mydbcluster", 
          ...some output truncated... 
     }
}
```
Per ulteriori informazioni, consulta [Arresto e avvio di un cluster Amazon Aurora DB](https://docs.aws.amazon.com/AmazonRDS/latest/AuroraUserGuide/aurora-cluster-stop-start.html) nella Guida per l'utente di Amazon Aurora.

• Per i dettagli sull'API, consulta Command [StartDbClusterR](https://awscli.amazonaws.com/v2/documentation/api/latest/reference/rds/start-db-cluster.html)eference AWS CLI .

## **start-db-instance-automated-backups-replication**

Il seguente esempio di codice mostra come utilizzarestart-db-instance-automatedbackups-replication.

#### AWS CLI

Per abilitare i backup automatici tra regioni
L'start-db-instance-automated-backups-replicationesempio seguente replica i backup automatici da un'istanza DB nella regione Stati Uniti orientali (Virginia settentrionale) a Stati Uniti occidentali (Oregon). Il periodo di conservazione dei backup è di 14 giorni.

```
aws rds start-db-instance-automated-backups-replication \ 
     --region us-west-2 \ 
     --source-db-instance-arn "arn:aws:rds:us-east-1:123456789012:db:new-orcl-db" \ 
     --backup-retention-period 14
```
Output:

```
{ 
     "DBInstanceAutomatedBackup": { 
         "DBInstanceArn": "arn:aws:rds:us-east-1:123456789012:db:new-orcl-db", 
         "DbiResourceId": "db-JKIB2GFQ5RV7REPLZA4EXAMPLE", 
         "Region": "us-east-1", 
         "DBInstanceIdentifier": "new-orcl-db", 
         "RestoreWindow": {}, 
         "AllocatedStorage": 20, 
         "Status": "pending", 
         "Port": 1521, 
         "InstanceCreateTime": "2020-12-04T15:28:31Z", 
         "MasterUsername": "admin", 
         "Engine": "oracle-se2", 
         "EngineVersion": "12.1.0.2.v21", 
         "LicenseModel": "bring-your-own-license", 
         "OptionGroupName": "default:oracle-se2-12-1", 
         "Encrypted": false, 
         "StorageType": "gp2", 
         "IAMDatabaseAuthenticationEnabled": false, 
         "BackupRetentionPeriod": 14, 
         "DBInstanceAutomatedBackupsArn": "arn:aws:rds:us-west-2:123456789012:auto-
backup:ab-jkib2gfq5rv7replzadausbrktni2bn4example" 
     }
}
```
Per ulteriori informazioni, consulta la [sezione Abilitazione dei backup automatici tra regioni](https://docs.aws.amazon.com/AmazonRDS/latest/UserGuide/USER_ReplicateBackups.html#AutomatedBackups.Replicating.Enable) nella Amazon RDS User Guide.

• Per i dettagli sull'API, consulta Command [StartDbInstanceAutomatedBackupsReplication](https://awscli.amazonaws.com/v2/documentation/api/latest/reference/rds/start-db-instance-automated-backups-replication.html)Reference AWS CLI .

## **start-db-instance**

Il seguente esempio di codice mostra come utilizzarestart-db-instance.

#### AWS CLI

Per avviare un'istanza DB

L'start-db-instanceesempio seguente avvia l'istanza DB specificata.

```
aws rds start-db-instance \ 
     --db-instance-identifier test-instance
```
Output:

```
{ 
     "DBInstance": { 
          "DBInstanceStatus": "starting", 
          ...some output truncated... 
     }
}
```
• Per i dettagli sull'API, vedere [StartDbInstance](https://awscli.amazonaws.com/v2/documentation/api/latest/reference/rds/start-db-instance.html)in AWS CLI Command Reference.

#### **start-export-task**

Il seguente esempio di codice mostra come utilizzarestart-export-task.

## AWS CLI

Per esportare uno snapshot in Amazon S3

L'start-export-taskesempio seguente esporta uno snapshot DB denominato nel db5 snapshot-test bucket Amazon S3 denominato. mybucket

```
aws rds start-export-task \ 
     --export-task-identifier my-s3-export \ 
    --source-arn arn:aws:rds:us-west-2:123456789012:snapshot:db5-snapshot-test \
     --s3-bucket-name mybucket \ 
    --iam-role-arn arn:aws:iam::123456789012:role/service-role/ExportRole \
     --kms-key-id arn:aws:kms:us-west-2:123456789012:key/abcd0000-7fca-4128-82f2-
aabbccddeeff
```
#### Output:

```
{ 
     "ExportTaskIdentifier": "my-s3-export", 
     "SourceArn": "arn:aws:rds:us-west-2:123456789012:snapshot:db5-snapshot-test", 
     "SnapshotTime": "2020-03-27T20:48:42.023Z", 
     "S3Bucket": "mybucket", 
     "IamRoleArn": "arn:aws:iam::123456789012:role/service-role/ExportRole", 
     "KmsKeyId": "arn:aws:kms:us-west-2:123456789012:key/abcd0000-7fca-4128-82f2-
aabbccddeeff", 
     "Status": "STARTING", 
     "PercentProgress": 0, 
     "TotalExtractedDataInGB": 0
}
```
Per ulteriori informazioni, consulta [Esportazione di uno snapshot in un bucket Amazon S3 nella](https://docs.aws.amazon.com/AmazonRDS/latest/UserGuide/USER_ExportSnapshot.html#USER_ExportSnapshot.Exporting)  [Amazon](https://docs.aws.amazon.com/AmazonRDS/latest/UserGuide/USER_ExportSnapshot.html#USER_ExportSnapshot.Exporting) RDS User Guide.

• Per i dettagli sull'API, consulta Command Reference. [StartExportTaskA](https://awscli.amazonaws.com/v2/documentation/api/latest/reference/rds/start-export-task.html)WS CLI

### **stop-activity-stream**

Il seguente esempio di codice mostra come utilizzarestop-activity-stream.

## AWS CLI

Per interrompere un flusso di attività del database

L'stop-activity-streamesempio seguente interrompe un flusso di attività in un cluster Aurora denominato. my-pg-cluster

```
aws rds stop-activity-stream \ 
     --region us-east-1 \ 
    --resource-arn arn:aws:rds:us-east-1:1234567890123:cluster:my-pg-cluster \
     --apply-immediately
```

```
{ 
     "KmsKeyId": "arn:aws:kms:us-east-1:1234567890123:key/a12c345d-6ef7-890g-
h123-456i789jk0l1", 
     "KinesisStreamName": "aws-rds-das-cluster-0ABCDEFGHI1JKLM2NOPQ3R4S",
```
}

```
 "Status": "stopping"
```
Per ulteriori informazioni, consulta [Interruzione di un flusso di attività nella Guida](https://docs.aws.amazon.com/AmazonRDS/latest/AuroraUserGuide/DBActivityStreams.html#DBActivityStreams.Disabling) per l'utente di Amazon Aurora.

• Per i dettagli sull'API, consulta AWS CLI Command [StopActivityStreamR](https://awscli.amazonaws.com/v2/documentation/api/latest/reference/rds/stop-activity-stream.html)eference.

### **stop-db-cluster**

Il seguente esempio di codice mostra come utilizzarestop-db-cluster.

## AWS CLI

Per arrestare un cluster DB

L'stop-db-clusteresempio seguente arresta un cluster DB e le relative istanze DB.

```
aws rds stop-db-cluster \ 
     --db-cluster-identifier mydbcluster
```
Output:

```
{ 
     "DBCluster": { 
          "AllocatedStorage": 1, 
          "AvailabilityZones": [ 
               "us-east-1a", 
              "us-east-1e", 
              "us-east-1b" 
          ], 
          "BackupRetentionPeriod": 1, 
          "DatabaseName": "mydb", 
          "DBClusterIdentifier": "mydbcluster", 
          ...some output truncated... 
     }
}
```
Per ulteriori informazioni, consulta [Arresto e avvio di un cluster Amazon Aurora DB](https://docs.aws.amazon.com/AmazonRDS/latest/AuroraUserGuide/aurora-cluster-stop-start.html) nella Guida per l'utente di Amazon Aurora.

• Per i dettagli sull'API, consulta Command [StopDbClusterR](https://awscli.amazonaws.com/v2/documentation/api/latest/reference/rds/stop-db-cluster.html)eference AWS CLI .

## **stop-db-instance-automated-backups-replication**

Il seguente esempio di codice mostra come utilizzarestop-db-instance-automated-backupsreplication.

AWS CLI

Per interrompere la replica dei backup automatici

Quanto segue stop-db-instance-automated-backups-replication termina la replica dei backup automatici nella regione Stati Uniti occidentali (Oregon). I backup replicati vengono conservati in base al periodo di conservazione dei backup impostato.

```
aws rds stop-db-instance-automated-backups-replication \ 
     --region us-west-2 \ 
     --source-db-instance-arn "arn:aws:rds:us-east-1:123456789012:db:new-orcl-db"
```

```
{ 
     "DBInstanceAutomatedBackup": { 
          "DBInstanceArn": "arn:aws:rds:us-east-1:123456789012:db:new-orcl-db", 
          "DbiResourceId": "db-JKIB2GFQ5RV7REPLZA4EXAMPLE", 
          "Region": "us-east-1", 
          "DBInstanceIdentifier": "new-orcl-db", 
          "RestoreWindow": { 
              "EarliestTime": "2020-12-04T23:13:21.030Z", 
              "LatestTime": "2020-12-07T19:59:57Z" 
         }, 
         "AllocatedStorage": 20, 
         "Status": "replicating", 
          "Port": 1521, 
          "InstanceCreateTime": "2020-12-04T15:28:31Z", 
          "MasterUsername": "admin", 
          "Engine": "oracle-se2", 
          "EngineVersion": "12.1.0.2.v21", 
          "LicenseModel": "bring-your-own-license", 
          "OptionGroupName": "default:oracle-se2-12-1", 
          "Encrypted": false, 
          "StorageType": "gp2", 
          "IAMDatabaseAuthenticationEnabled": false, 
          "BackupRetentionPeriod": 7,
```

```
 "DBInstanceAutomatedBackupsArn": "arn:aws:rds:us-west-2:123456789012:auto-
backup:ab-jkib2gfq5rv7replzadausbrktni2bn4example" 
     }
}
```
Per ulteriori informazioni, consulta [Stopping automation backup replication](https://docs.aws.amazon.com/AmazonRDS/latest/UserGuide/USER_ReplicateBackups.html#AutomatedBackups.StopReplicating) nella Amazon RDS User Guide.

• Per i dettagli sull'API, consulta Command [StopDbInstanceAutomatedBackupsReplicationR](https://awscli.amazonaws.com/v2/documentation/api/latest/reference/rds/stop-db-instance-automated-backups-replication.html)eference AWS CLI .

#### **stop-db-instance**

Il seguente esempio di codice mostra come utilizzarestop-db-instance.

#### AWS CLI

Per interrompere un'istanza DB

L'stop-db-instanceesempio seguente arresta l'istanza DB specificata.

```
aws rds stop-db-instance \ 
     --db-instance-identifier test-instance
```
Output:

```
{ 
     "DBInstance": { 
          "DBInstanceStatus": "stopping", 
          ...some output truncated... 
     }
}
```
• Per i dettagli sull'API, vedere [StopDbInstancei](https://awscli.amazonaws.com/v2/documentation/api/latest/reference/rds/stop-db-instance.html)n AWS CLI Command Reference.

## **switchover-blue-green-deployment**

Il seguente esempio di codice mostra come utilizzareswitchover-blue-green-deployment.

AWS CLI

Esempio 1: cambiare una distribuzione blu/verde per un'istanza DB RDS

L'switchover-blue-green-deploymentesempio seguente promuove l'ambiente verde specificato come nuovo ambiente di produzione.

```
aws rds switchover-blue-green-deployment \ 
     --blue-green-deployment-identifier bgd-wi89nwzglccsfake \ 
     --switchover-timeout 300
```
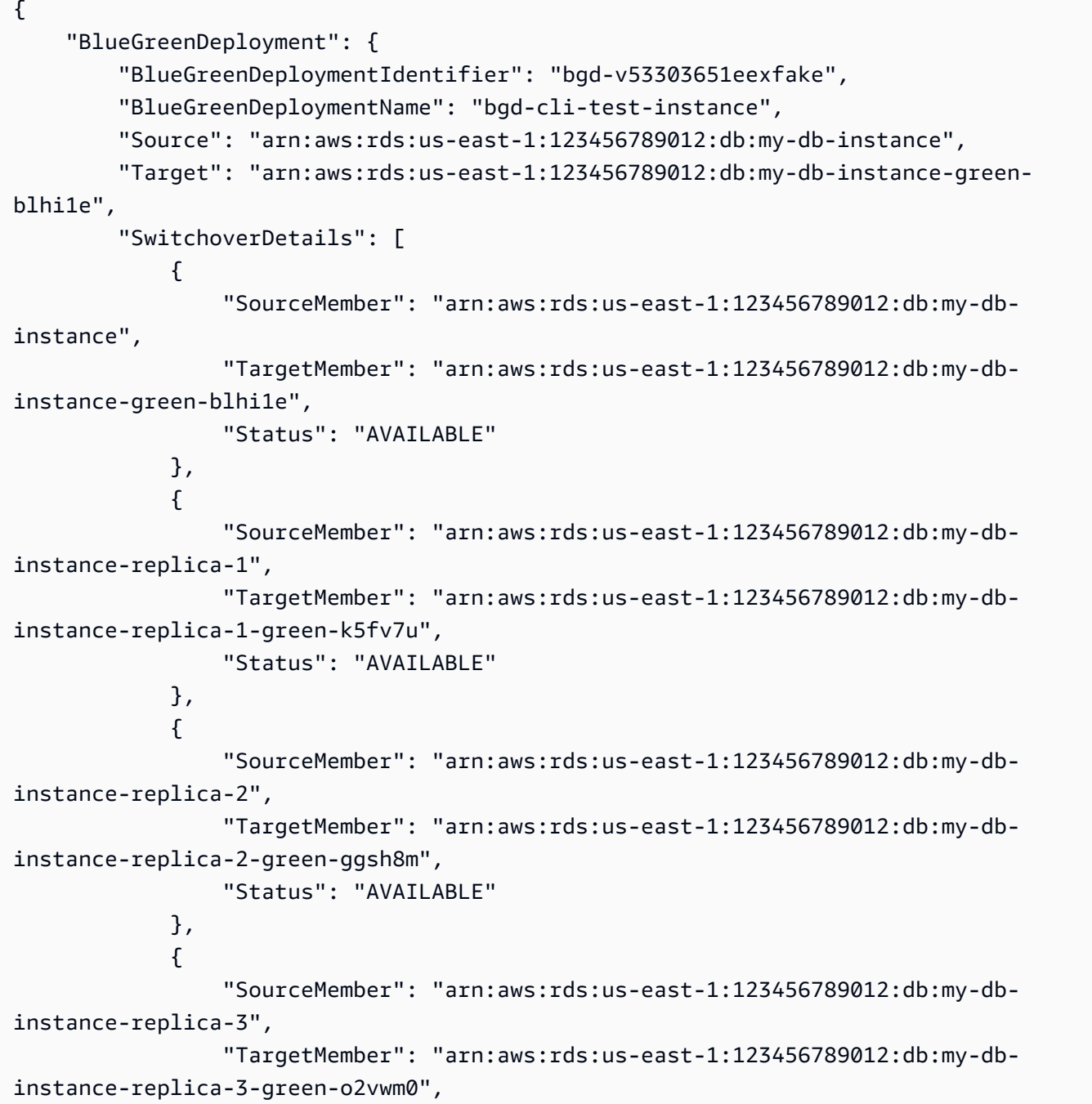

```
 "Status": "AVAILABLE" 
 } 
         ], 
         "Tasks": [ 
\{\hspace{.1cm} \} "Name": "CREATING_READ_REPLICA_OF_SOURCE", 
                  "Status": "COMPLETED" 
              }, 
\{\hspace{.1cm} \} "Name": "DB_ENGINE_VERSION_UPGRADE", 
                  "Status": "COMPLETED" 
              }, 
              { 
                  "Name": "CONFIGURE_BACKUPS", 
                  "Status": "COMPLETED" 
              }, 
              { 
                  "Name": "CREATING_TOPOLOGY_OF_SOURCE", 
                  "Status": "COMPLETED" 
 } 
         ], 
         "Status": "SWITCHOVER_IN_PROGRESS", 
         "CreateTime": "2022-02-25T22:33:22.225000+00:00" 
     }
}
```
Per ulteriori informazioni, consulta [Switching a blu/green deployment](https://docs.aws.amazon.com/AmazonRDS/latest/UserGuide/blue-green-deployments-switching.html) nella Amazon RDS User Guide.

Esempio 2: promuovere una distribuzione blu/verde per un cluster Aurora MySQL DB

L'switchover-blue-green-deploymentesempio seguente promuove l'ambiente verde specificato come nuovo ambiente di produzione.

```
aws rds switchover-blue-green-deployment \ 
     --blue-green-deployment-identifier bgd-wi89nwzglccsfake \ 
     --switchover-timeout 300
```
Output:

```
 "BlueGreenDeployment": { 
     "BlueGreenDeploymentIdentifier": "bgd-wi89nwzglccsfake",
```
{

```
 "BlueGreenDeploymentName": "my-blue-green-deployment", 
         "Source": "arn:aws:rds:us-east-1:123456789012:cluster:my-aurora-mysql-
cluster", 
         "Target": "arn:aws:rds:us-east-1:123456789012:cluster:my-aurora-mysql-
cluster-green-3ud8z6", 
         "SwitchoverDetails": [ 
\{\hspace{.1cm} \} "SourceMember": "arn:aws:rds:us-east-1:123456789012:cluster:my-
aurora-mysql-cluster", 
                  "TargetMember": "arn:aws:rds:us-east-1:123456789012:cluster:my-
aurora-mysql-cluster-green-3ud8z6", 
                  "Status": "AVAILABLE" 
             }, 
\{\hspace{.1cm} \} "SourceMember": "arn:aws:rds:us-east-1:123456789012:db:my-aurora-
mysql-cluster-1", 
                  "TargetMember": "arn:aws:rds:us-east-1:123456789012:db:my-aurora-
mysql-cluster-1-green-bvxc73", 
                  "Status": "AVAILABLE" 
             }, 
\{\hspace{.1cm} \} "SourceMember": "arn:aws:rds:us-east-1:123456789012:db:my-aurora-
mysql-cluster-2", 
                  "TargetMember": "arn:aws:rds:us-east-1:123456789012:db:my-aurora-
mysql-cluster-2-green-7wc4ie", 
                  "Status": "AVAILABLE" 
             }, 
\{\hspace{.1cm} \} "SourceMember": "arn:aws:rds:us-east-1:123456789012:db:my-aurora-
mysql-cluster-3", 
                  "TargetMember": "arn:aws:rds:us-east-1:123456789012:db:my-aurora-
mysql-cluster-3-green-p4xxkz", 
                  "Status": "AVAILABLE" 
             }, 
\{\hspace{.1cm} \} "SourceMember": "arn:aws:rds:us-east-1:123456789012:cluster-
endpoint:my-excluded-member-endpoint", 
                  "TargetMember": "arn:aws:rds:us-east-1:123456789012:cluster-
endpoint:my-excluded-member-endpoint-green-np1ikl", 
                  "Status": "AVAILABLE" 
             }, 
\{\hspace{.1cm} \} "SourceMember": "arn:aws:rds:us-east-1:123456789012:cluster-
endpoint:my-reader-endpoint",
```

```
Azioni e scenari 5005
```

```
 "TargetMember": "arn:aws:rds:us-east-1:123456789012:cluster-
endpoint:my-reader-endpoint-green-miszlf", 
                  "Status": "AVAILABLE" 
 } 
         ], 
         "Tasks": [ 
             { 
                  "Name": "CREATING_READ_REPLICA_OF_SOURCE", 
                  "Status": "COMPLETED" 
              }, 
\{\hspace{.1cm} \} "Name": "DB_ENGINE_VERSION_UPGRADE", 
                  "Status": "COMPLETED" 
              }, 
\{\hspace{.1cm} \} "Name": "CREATE_DB_INSTANCES_FOR_CLUSTER", 
                  "Status": "COMPLETED" 
              }, 
              { 
                  "Name": "CREATE_CUSTOM_ENDPOINTS", 
                  "Status": "COMPLETED" 
 } 
         ], 
         "Status": "SWITCHOVER_IN_PROGRESS", 
         "CreateTime": "2022-02-25T22:38:49.522000+00:00" 
     }
}
```
Per ulteriori informazioni, consulta [Switching a blu/green deployment](https://docs.aws.amazon.com/AmazonRDS/latest/AuroraUserGuide/blue-green-deployments-switching.html) nella Amazon Aurora User Guide.

• Per i dettagli sull'API, consulta Command [SwitchoverBlueGreenDeploymentR](https://awscli.amazonaws.com/v2/documentation/api/latest/reference/rds/switchover-blue-green-deployment.html)eference AWS CLI .

# Esempi di Amazon RDS Data Service utilizzando AWS CLI

I seguenti esempi di codice mostrano come eseguire azioni e implementare scenari comuni utilizzando AWS Command Line Interface con Amazon RDS Data Service.

Le operazioni sono estratti di codice da programmi più grandi e devono essere eseguite nel contesto. Sebbene le operazioni mostrino come richiamare le singole funzioni del servizio, è possibile visualizzarle contestualizzate negli scenari correlati e negli esempi tra servizi.

Scenari: esempi di codice che mostrano come eseguire un'attività specifica richiamando più funzioni all'interno dello stesso servizio.

Ogni esempio include un collegamento a GitHub, dove puoi trovare istruzioni su come configurare ed eseguire il codice nel contesto.

Argomenti

• [Azioni](#page-280-0)

Azioni

## **batch-execute-statement**

Il seguente esempio di codice mostra come utilizzarebatch-execute-statement.

AWS CLI

Per eseguire un'istruzione SQL in batch

L'batch-execute-statementesempio seguente esegue un'istruzione SQL in batch su una matrice di dati con un set di parametri.

```
aws rds-data batch-execute-statement \ 
    --resource-arn "arn:aws:rds:us-west-2:123456789012:cluster:mydbcluster" \
     --database "mydb" \ 
     --secret-arn "arn:aws:secretsmanager:us-west-2:123456789012:secret:mysecret" \ 
     --sql "insert into mytable values (:id, :val)" \ 
     --parameter-sets "[[{\"name\": \"id\", \"value\": {\"longValue\": 1}},{\"name\": 
  \"val\", \"value\": {\"stringValue\": \"ValueOne\"}}], 
         [{\"name\": \"id\", \"value\": {\"longValue\": 2}},{\"name\": \"val\", 
  \"value\": {\"stringValue\": \"ValueTwo\"}}], 
         [{\"name\": \"id\", \"value\": {\"longValue\": 3}},{\"name\": \"val\", 
  \"value\": {\"stringValue\": \"ValueThree\"}}]]"
```
Questo comando non produce alcun output.

Per ulteriori informazioni, consulta [Using the Data API for Aurora Serverless](https://docs.aws.amazon.com/AmazonRDS/latest/AuroraUserGuide/data-api.html) nella Amazon RDS User Guide.

• Per i dettagli sull'API, consulta Command [BatchExecuteStatementR](https://awscli.amazonaws.com/v2/documentation/api/latest/reference/rds-data/batch-execute-statement.html)eference AWS CLI.

## **begin-transaction**

Il seguente esempio di codice mostra come utilizzarebegin-transaction.

#### AWS CLI

Per avviare una transazione SQL

L'begin-transactionesempio seguente avvia una transazione SQL.

```
aws rds-data begin-transaction \ 
    --resource-arn "arn:aws:rds:us-west-2:123456789012:cluster:mydbcluster" \
     --database "mydb" \ 
     --secret-arn "arn:aws:secretsmanager:us-west-2:123456789012:secret:mysecret"
```
Output:

```
{ 
     "transactionId": "ABC1234567890xyz"
}
```
Per ulteriori informazioni, consulta [Using the Data API for Aurora Serverless](https://docs.aws.amazon.com/AmazonRDS/latest/AuroraUserGuide/data-api.html) nella Amazon RDS User Guide.

• Per i dettagli sull'API, consulta Command [BeginTransaction](https://awscli.amazonaws.com/v2/documentation/api/latest/reference/rds-data/begin-transaction.html)Reference AWS CLI .

## **commit-transaction**

Il seguente esempio di codice mostra come utilizzarecommit-transaction.

#### AWS CLI

Per eseguire una transazione SQL

L'commit-transactionesempio seguente termina la transazione SQL specificata e conferma le modifiche apportate nell'ambito di essa.

```
aws rds-data commit-transaction \ 
    --resource-arn "arn:aws:rds:us-west-2:123456789012:cluster:mydbcluster" \
    --secret-arn "arn:aws:secretsmanager:us-west-2:123456789012:secret:mysecret" \
```

```
 --transaction-id "ABC1234567890xyz"
```
Output:

```
{ 
     "transactionStatus": "Transaction Committed"
}
```
Per ulteriori informazioni, consulta [Using the Data API for Aurora Serverless](https://docs.aws.amazon.com/AmazonRDS/latest/AuroraUserGuide/data-api.html) nella Amazon RDS User Guide.

• Per i dettagli sull'API, consulta Command [CommitTransactionR](https://awscli.amazonaws.com/v2/documentation/api/latest/reference/rds-data/commit-transaction.html)eference AWS CLI .

#### **execute-statement**

Il seguente esempio di codice mostra come utilizzareexecute-statement.

AWS CLI

Esempio 1: eseguire un'istruzione SQL che fa parte di una transazione

L'execute-statementesempio seguente esegue un'istruzione SQL che fa parte di una transazione.

```
aws rds-data execute-statement \ 
    --resource-arn "arn:aws:rds:us-west-2:123456789012:cluster:mydbcluster" \
     --database "mydb" \ 
    --secret-arn "arn:aws:secretsmanager:us-west-2:123456789012:secret:mysecret" \
     --sql "update mytable set quantity=5 where id=201" \ 
     --transaction-id "ABC1234567890xyz"
```
Output:

```
{ 
     "numberOfRecordsUpdated": 1
}
```
Esempio 2: eseguire un'istruzione SQL con parametri

L'execute-statementesempio seguente esegue un'istruzione SQL con parametri.

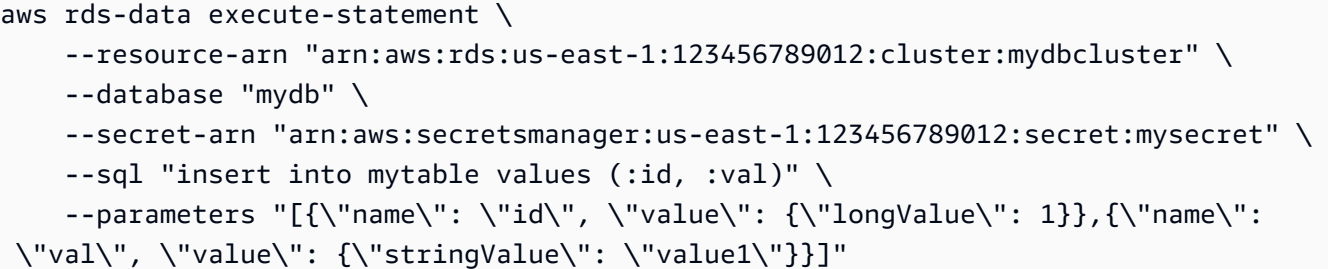

Output:

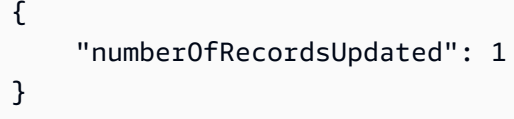

Per ulteriori informazioni, consulta [Using the Data API for Aurora Serverless](https://docs.aws.amazon.com/AmazonRDS/latest/AuroraUserGuide/data-api.html) nella Amazon RDS User Guide.

• Per i dettagli sull'API, consulta Command [ExecuteStatementR](https://awscli.amazonaws.com/v2/documentation/api/latest/reference/rds-data/execute-statement.html)eference AWS CLI .

## **rollback-transaction**

Il seguente esempio di codice mostra come utilizzarerollback-transaction.

AWS CLI

Per ripristinare una transazione SQL

L'rollback-transactionesempio seguente ripristina la transazione SQL specificata.

```
aws rds-data rollback-transaction \ 
    --resource-arn "arn:aws:rds:us-west-2:123456789012:cluster:mydbcluster" \
    --secret-arn "arn:aws:secretsmanager:us-west-2:123456789012:secret:mysecret" \
     --transaction-id "ABC1234567890xyz"
```

```
{ 
     "transactionStatus": "Rollback Complete"
}
```
Per ulteriori informazioni, consulta [Using the Data API for Aurora Serverless](https://docs.aws.amazon.com/AmazonRDS/latest/AuroraUserGuide/data-api.html) nella Amazon RDS User Guide.

• Per i dettagli sull'API, consulta Command [RollbackTransactionR](https://awscli.amazonaws.com/v2/documentation/api/latest/reference/rds-data/rollback-transaction.html)eference AWS CLI.

# Esempi di utilizzo di Amazon RDS Performance Insights AWS CLI

I seguenti esempi di codice mostrano come eseguire azioni e implementare scenari comuni utilizzando Amazon RDS Performance Insights. AWS Command Line Interface

Le operazioni sono estratti di codice da programmi più grandi e devono essere eseguite nel contesto. Sebbene le operazioni mostrino come richiamare le singole funzioni del servizio, è possibile visualizzarle contestualizzate negli scenari correlati e negli esempi tra servizi.

Scenari: esempi di codice che mostrano come eseguire un'attività specifica richiamando più funzioni all'interno dello stesso servizio.

Ogni esempio include un collegamento a GitHub, dove puoi trovare istruzioni su come configurare ed eseguire il codice nel contesto.

### Argomenti

• [Azioni](#page-280-0)

## Azioni

## **describe-dimension-keys**

Il seguente esempio di codice mostra come utilizzaredescribe-dimension-keys.

## AWS CLI

Per descrivere le chiavi dimensionali

Questo esempio richiede i nomi di tutti gli eventi di attesa. I dati vengono riepilogati in base al nome dell'evento e ai valori aggregati di tali eventi nel periodo di tempo specificato.

#### Comando:

```
aws pi describe-dimension-keys --service-type RDS --identifier db-
LKCGOBK26374TPTDFXOIWVCPPM --start-time 1527026400 --end-time 1527080400 --metric 
  db.load.avg --group-by '{"Group":"db.wait_event"}'
```

```
{ 
     "AlignedEndTime": 1.5270804E9, 
     "AlignedStartTime": 1.5270264E9, 
     "Keys": [ 
         { 
              "Dimensions": {"db.wait_event.name": "wait/synch/mutex/innodb/
aurora_lock_thread_slot_futex"}, 
              "Total": 0.05906906851195666 
         }, 
         { 
              "Dimensions": {"db.wait_event.name": "wait/io/aurora_redo_log_flush"}, 
              "Total": 0.015824722186149193 
         }, 
         { 
              "Dimensions": {"db.wait_event.name": "CPU"}, 
              "Total": 0.008014396230265477 
         }, 
         { 
              "Dimensions": {"db.wait_event.name": "wait/io/
aurora_respond_to_client"}, 
              "Total": 0.0036361612526204477 
         }, 
         { 
              "Dimensions": {"db.wait_event.name": "wait/io/table/sql/handler"}, 
              "Total": 0.0019108398419382965 
         }, 
         { 
              "Dimensions": {"db.wait_event.name": "wait/synch/cond/mysys/
my_thread_var::suspend"}, 
              "Total": 8.533847837782684E-4 
         }, 
         { 
              "Dimensions": {"db.wait_event.name": "wait/io/file/csv/data"}, 
              "Total": 6.864181956477376E-4 
         }, 
         { 
              "Dimensions": {"db.wait_event.name": "Unknown"}, 
              "Total": 3.895887056379051E-4 
         }, 
         { 
              "Dimensions": {"db.wait_event.name": "wait/synch/mutex/sql/
FILE_AS_TABLE::LOCK_shim_lists"},
```

```
 "Total": 3.710368625122906E-5 
          }, 
          { 
               "Dimensions": {"db.wait_event.name": "wait/lock/table/sql/handler"}, 
               "Total": 0 
          } 
     ]
}
```
• Per i dettagli sull'API, consulta AWS CLI Command [DescribeDimensionKeys](https://awscli.amazonaws.com/v2/documentation/api/latest/reference/pi/describe-dimension-keys.html)Reference.

### **get-resource-metrics**

Il seguente esempio di codice mostra come utilizzareget-resource-metrics.

AWS CLI

Per ottenere le metriche delle risorse

Questo esempio richiede punti dati per il gruppo di dimensioni db.wait\_event e per la dimensione db.wait\_event.name all'interno di quel gruppo. Nella risposta, i punti dati pertinenti vengono raggruppati in base alla dimensione richiesta (db.wait\_event.name).

Comando:

```
aws pi get-resource-metrics --service-type RDS --identifier db-
LKCGOBK26374TPTDFXOIWVCPPM --start-time 1527026400 --end-time 1527080400 --period-
in-seconds 300 --metric db.load.avg --metric-queries file://metric-queries.json
```
Gli argomenti per sono archiviati in un file JSON--metric-queries,. metric-queries.json Ecco i contenuti del file:

```
\Gamma { 
           "Metric": "db.load.avg", 
           "GroupBy": { 
                "Group":"db.wait_event" 
           } 
      }
]
```

```
{ 
     "AlignedEndTime": 1.5270804E9, 
     "AlignedStartTime": 1.5270264E9, 
     "Identifier": "db-LKCGOBK26374TPTDFXOIWVCPPM", 
     "MetricList": [ 
         { 
             "Key": { 
                 "Metric": "db.load.avg" 
             }, 
             "DataPoints": [ 
\overline{a} "Timestamp": 1527026700.0, 
                      "Value": 1.3533333333333333 
                 }, 
\overline{a} "Timestamp": 1527027000.0, 
                      "Value": 0.88 
                 }, 
                 <...remaining output omitted...> 
 ] 
         }, 
         { 
             "Key": { 
                 "Metric": "db.load.avg", 
                 "Dimensions": { 
                      "db.wait_event.name": "wait/synch/mutex/innodb/
aurora_lock_thread_slot_futex" 
 } 
             }, 
             "DataPoints": [ 
\overline{a} "Timestamp": 1527026700.0, 
                      "Value": 0.8566666666666667 
                 }, 
\overline{a} "Timestamp": 1527027000.0, 
                      "Value": 0.8633333333333333 
                 }, 
                 <...remaining output omitted...> 
             ], 
         }, 
             <...remaining output omitted...>
```
]

}

• Per i dettagli sull'API, consulta [GetResourceMetrics AWS CLI](https://awscli.amazonaws.com/v2/documentation/api/latest/reference/pi/get-resource-metrics.html)Command Reference.

# Esempi di utilizzo di Amazon Redshift AWS CLI

I seguenti esempi di codice mostrano come eseguire azioni e implementare scenari comuni utilizzando Amazon Redshift. AWS Command Line Interface

Le operazioni sono estratti di codice da programmi più grandi e devono essere eseguite nel contesto. Sebbene le operazioni mostrino come richiamare le singole funzioni del servizio, è possibile visualizzarle contestualizzate negli scenari correlati e negli esempi tra servizi.

Scenari: esempi di codice che mostrano come eseguire un'attività specifica richiamando più funzioni all'interno dello stesso servizio.

Ogni esempio include un collegamento a GitHub, dove puoi trovare istruzioni su come configurare ed eseguire il codice nel contesto.

## Argomenti

• [Azioni](#page-280-0)

## Azioni

## **accept-reserved-node-exchange**

Il seguente esempio di codice mostra come utilizzareaccept-reserved-node-exchange.

## AWS CLI

Accettare lo scambio di nodi riservati

L'accept-reserved-node-exchangeesempio seguente accetta lo scambio di un nodo riservato DC1 con un nodo riservato DC2.

```
aws redshift accept-reserved-node-exchange / 
     --reserved-node-id 12345678-12ab-12a1-1a2a-12ab-12a12EXAMPLE / 
     --target-reserved-node-offering-id 12345678-12ab-12a1-1a2a-12ab-12a12EXAMPLE
```

```
{ 
     "ExchangedReservedNode": { 
          "ReservedNodeId": "12345678-12ab-12a1-1a2a-12ab-12a12EXAMPLE", 
          "ReservedNodeOfferingId": "12345678-12ab-12a1-1a2a-12ab-12a12EXAMPLE", 
          "NodeType": "dc2.large", 
          "StartTime": "2019-12-06T21:17:26Z", 
          "Duration": 31536000, 
          "FixedPrice": 0.0, 
          "UsagePrice": 0.0, 
         "CurrencyCode": "USD", 
          "NodeCount": 1, 
          "State": "exchanging", 
          "OfferingType": "All Upfront", 
          "RecurringCharges": [ 
\{\hspace{.1cm} \} "RecurringChargeAmount": 0.0, 
                  "RecurringChargeFrequency": "Hourly" 
 } 
         ], 
          "ReservedNodeOfferingType": "Regular" 
     }
}
```
Per ulteriori informazioni, consulta [Upgrade Reserved Nodes With the AWS CLI](https://docs.aws.amazon.com/redshift/latest/mgmt/purchase-reserved-node-offering-console.html) nella Amazon Redshift Cluster Management Guide.

• Per i dettagli sull'API, consulta [AcceptReservedNodeExchange](https://awscli.amazonaws.com/v2/documentation/api/latest/reference/redshift/accept-reserved-node-exchange.html)Command Reference.AWS CLI

## **authorize-cluster-security-group-ingress**

Il seguente esempio di codice mostra come utilizzareauthorize-cluster-security-groupingress.

AWS CLI

L'esempio di autorizzazione dell'accesso a un GroupThis esempio di sicurezza EC2 autorizza l'accesso a un gruppo di sicurezza Amazon EC2 denominato. Comando:

```
aws redshift authorize-cluster-security-group-ingress --cluster-security-group-name 
  mysecuritygroup --ec2-security-group-name myec2securitygroup --ec2-security-group-
owner-id 123445677890
```
Autorizzazione dell'accesso a un intervallo CIDR Questo esempio autorizza l'accesso a un intervallo CIDR.Comando:

```
aws redshift authorize-cluster-security-group-ingress --cluster-security-group-name 
  mysecuritygroup --cidrip 192.168.100.100/32
```
• Per i dettagli sull'API, vedere in Command Reference. [AuthorizeClusterSecurityGroupIngressA](https://awscli.amazonaws.com/v2/documentation/api/latest/reference/redshift/authorize-cluster-security-group-ingress.html)WS CLI

#### **authorize-snapshot-access**

Il seguente esempio di codice mostra come utilizzareauthorize-snapshot-access.

#### AWS CLI

Autorizza un AWS account al ripristino Un SnapshotThis esempio autorizza l' AWS account 444455556666 a ripristinare l'istantanea. my-snapshot-id Per impostazione predefinita, l'output è in formato JSON. Comando:

```
aws redshift authorize-snapshot-access --snapshot-id my-snapshot-id --account-with-
restore-access 444455556666
```

```
{ 
    "Snapshot": { 
       "Status": "available", 
       "SnapshotCreateTime": "2013-07-17T22:04:18.947Z", 
       "EstimatedSecondsToCompletion": 0, 
       "AvailabilityZone": "us-east-1a", 
       "ClusterVersion": "1.0", 
       "MasterUsername": "adminuser", 
       "Encrypted": false, 
       "OwnerAccount": "111122223333", 
       "BackupProgressInMegabytes": 11.0, 
       "ElapsedTimeInSeconds": 0, 
       "DBName": "dev", 
       "CurrentBackupRateInMegabytesPerSecond: 0.1534, 
       "ClusterCreateTime": "2013-01-22T21:59:29.559Z", 
       "ActualIncrementalBackupSizeInMegabytes"; 11.0,
```

```
 "SnapshotType": "manual", 
       "NodeType": "dw.hs1.xlarge", 
       "ClusterIdentifier": "mycluster", 
       "TotalBackupSizeInMegabytes": 20.0, 
       "Port": 5439, 
       "NumberOfNodes": 2, 
       "SnapshotIdentifier": "my-snapshot-id" 
    }
}
```
• Per i dettagli sull'API, consulta [AuthorizeSnapshotAccess](https://awscli.amazonaws.com/v2/documentation/api/latest/reference/redshift/authorize-snapshot-access.html)Command Reference.AWS CLI

## **batch-delete-cluster-snapshots**

Il seguente esempio di codice mostra come utilizzarebatch-delete-cluster-snapshots.

AWS CLI

Per eliminare un set di istantanee del cluster

L'batch-delete-cluster-snapshotsesempio seguente elimina un set di istantanee manuali del cluster.

```
aws redshift batch-delete-cluster-snapshots \ 
         --identifiers SnapshotIdentifier=mycluster-2019-11-06-14-12 
  SnapshotIdentifier=mycluster-2019-11-06-14-20
```
Output:

```
{ 
     "Resources": [ 
          "mycluster-2019-11-06-14-12", 
          "mycluster-2019-11-06-14-20" 
     ]
}
```
Per ulteriori informazioni, consulta [Amazon Redshift Snapshots](https://docs.aws.amazon.com/redshift/latest/mgmt/working-with-snapshots.html) nella Amazon Redshift Cluster Management Guide.

• Per i dettagli sull'API, consulta Command [BatchDeleteClusterSnapshotsR](https://awscli.amazonaws.com/v2/documentation/api/latest/reference/redshift/batch-delete-cluster-snapshots.html)eference AWS CLI.

# **batch-modify-cluster-snapshots**

Il seguente esempio di codice mostra come utilizzarebatch-modify-cluster-snapshots.

## AWS CLI

Per modificare un set di istantanee del cluster

L'batch-modify-cluster-snapshotsesempio seguente modifica le impostazioni per un set di istantanee del cluster.

```
aws redshift batch-modify-cluster-snapshots \ 
     --snapshot-identifier-list mycluster-2019-11-06-16-31 mycluster-2019-11-06-16-32 
 \setminus --manual-snapshot-retention-period 30
```
Output:

```
{ 
     "Resources": [ 
          "mycluster-2019-11-06-16-31", 
          "mycluster-2019-11-06-16-32" 
     ], 
     "Errors": [], 
     "ResponseMetadata": { 
          "RequestId": "12345678-12ab-12a1-1a2a-12ab-12a12EXAMPLE", 
          "HTTPStatusCode": 200, 
          "HTTPHeaders": { 
                   "x-amzn-requestid": "12345678-12ab-12a1-1a2a-12ab-12a12EXAMPLE, 
                   "content-type": "text/xml", 
                   "content-length": "480", 
                   "date": "Sat, 07 Dec 2019 00:36:09 GMT", 
                   "connection": "keep-alive" 
          }, 
          "RetryAttempts": 0 
     }
}
```
Per ulteriori informazioni, consulta [Amazon Redshift Snapshots](https://docs.aws.amazon.com/redshift/latest/mgmt/working-with-snapshots.html) nella Amazon Redshift Cluster Management Guide.

• Per i dettagli sull'API, consulta Command [BatchModifyClusterSnapshotsR](https://awscli.amazonaws.com/v2/documentation/api/latest/reference/redshift/batch-modify-cluster-snapshots.html)eference AWS CLI .

## **cancel-resize**

Il seguente esempio di codice mostra come utilizzarecancel-resize.

#### AWS CLI

Per annullare il ridimensionamento di un cluster

L'cancel-resizeesempio seguente annulla una classica operazione di ridimensionamento per un cluster.

```
aws redshift cancel-resize \ 
     --cluster-identifier mycluster
```
Output:

```
{ 
     "TargetNodeType": "dc2.large", 
     "TargetNumberOfNodes": 2, 
     "TargetClusterType": "multi-node", 
     "Status": "CANCELLING", 
     "ResizeType": "ClassicResize", 
     "TargetEncryptionType": "NONE"
}
```
Per ulteriori informazioni, consulta [Resizing Clusters in Amazon Redshift nella Amazon Redshift](https://docs.aws.amazon.com/redshift/latest/mgmt/rs-resize-tutorial.html) Cluster Management Guide.

• Per i dettagli sull'API, consulta Command Reference. [CancelResizeA](https://awscli.amazonaws.com/v2/documentation/api/latest/reference/redshift/cancel-resize.html)WS CLI

#### **copy-cluster-snapshot**

Il seguente esempio di codice mostra come utilizzarecopy-cluster-snapshot.

AWS CLI

L' VersionsThis esempio Get a Description of All Cluster restituisce una descrizione di tutte le versioni del cluster. Per impostazione predefinita, l'output è in formato JSON.Comando:

```
aws redshift copy-cluster-snapshot --source-snapshot-identifier 
  cm:examplecluster-2013-01-22-19-27-58 --target-snapshot-identifier my-saved-
snapshot-copy
```
#### Risultato:

{

```
 "Snapshot": {
```

```
 "Status": "available", 
       "SnapshotCreateTime": "2013-01-22T19:27:58.931Z", 
       "AvailabilityZone": "us-east-1c", 
       "ClusterVersion": "1.0", 
       "MasterUsername": "adminuser", 
       "DBName": "dev", 
       "ClusterCreateTime": "2013-01-22T19:23:59.368Z", 
       "SnapshotType": "manual", 
       "NodeType": "dw.hs1.xlarge", 
       "ClusterIdentifier": "examplecluster", 
       "Port": 5439, 
       "NumberOfNodes": "2", 
       "SnapshotIdentifier": "my-saved-snapshot-copy" 
    }, 
    "ResponseMetadata": { 
       "RequestId": "3b279691-64e3-11e2-bec0-17624ad140dd" 
    }
}
```
• Per i dettagli sull'API, consulta [CopyClusterSnapshotC](https://awscli.amazonaws.com/v2/documentation/api/latest/reference/redshift/copy-cluster-snapshot.html)ommand Reference.AWS CLI

# **create-cluster-parameter-group**

Il seguente esempio di codice mostra come utilizzarecreate-cluster-parameter-group.

## AWS CLI

L' GroupThis esempio di creazione di un parametro cluster crea un nuovo gruppo di parametri del cluster. Comando:

```
aws redshift create-cluster-parameter-group --parameter-group-name 
  myclusterparametergroup --parameter-group-family redshift-1.0 --description "My 
  first cluster parameter group"
```
Risultato:

"ClusterParameterGroup": {

{

```
 "ParameterGroupFamily": "redshift-1.0", 
       "Description": "My first cluster parameter group", 
       "ParameterGroupName": "myclusterparametergroup" 
    }, 
    "ResponseMetadata": { 
       "RequestId": "739448f0-64cc-11e2-8f7d-3b939af52818" 
    }
}
```
• Per i dettagli sull'API, consulta AWS CLI Command [CreateClusterParameterGroupR](https://awscli.amazonaws.com/v2/documentation/api/latest/reference/redshift/create-cluster-parameter-group.html)eference.

## **create-cluster-security-group**

Il seguente esempio di codice mostra come utilizzarecreate-cluster-security-group.

AWS CLI

La creazione di un GroupThis esempio di Cluster Security crea un nuovo gruppo di sicurezza del cluster. Per impostazione predefinita, l'output è in formato JSON.Comando:

```
aws redshift create-cluster-security-group --cluster-security-group-name 
  mysecuritygroup --description "This is my cluster security group"
```

```
{ 
    "create_cluster_security_group_response": { 
       "create_cluster_security_group_result": { 
           "cluster_security_group": { 
              "description": "This is my cluster security group", 
              "owner_id": "300454760768", 
              "cluster_security_group_name": "mysecuritygroup", 
              "ec2_security_groups": \[], 
              "ip_ranges": \[] 
          } 
       }, 
       "response_metadata": { 
           "request_id": "5df486a0-343a-11e2-b0d8-d15d0ef48549" 
       } 
    }
}
```
È inoltre possibile ottenere le stesse informazioni in formato testo utilizzando l'opzione. Comando: --output text

--output textOpzione.comando:

Opzione.comando:

```
aws redshift create-cluster-security-group --cluster-security-group-name 
  mysecuritygroup --description "This is my cluster security group" --output text
```
Risultato:

```
This is my cluster security group 300454760768 mysecuritygroup
a0c0bfab-343a-11e2-95d2-c3dc9fe8ab57
```
• Per i dettagli sull'API, vedere [CreateClusterSecurityGroupi](https://awscli.amazonaws.com/v2/documentation/api/latest/reference/redshift/create-cluster-security-group.html)n AWS CLI Command Reference.

#### **create-cluster-snapshot**

Il seguente esempio di codice mostra come utilizzarecreate-cluster-snapshot.

AWS CLI

L' SnapshotThis esempio di creazione di un cluster crea una nuova istantanea del cluster. Per impostazione predefinita, l'output è in formato JSON.Comando:

```
aws redshift create-cluster-snapshot --cluster-identifier mycluster --snapshot-
identifier my-snapshot-id
```

```
{ 
    "Snapshot": { 
       "Status": "creating", 
       "SnapshotCreateTime": "2013-01-22T22:20:33.548Z", 
       "AvailabilityZone": "us-east-1a", 
       "ClusterVersion": "1.0", 
       "MasterUsername": "adminuser", 
       "DBName": "dev", 
       "ClusterCreateTime": "2013-01-22T21:59:29.559Z",
```

```
 "SnapshotType": "manual", 
       "NodeType": "dw.hs1.xlarge", 
       "ClusterIdentifier": "mycluster", 
       "Port": 5439, 
       "NumberOfNodes": "2", 
       "SnapshotIdentifier": "my-snapshot-id" 
    }, 
    "ResponseMetadata": { 
       "RequestId": "f024d1a5-64e1-11e2-88c5-53eb05787dfb" 
    }
}
```
• Per i dettagli sull'API, consulta [CreateClusterSnapshotC](https://awscli.amazonaws.com/v2/documentation/api/latest/reference/redshift/create-cluster-snapshot.html)ommand Reference.AWS CLI

## **create-cluster-subnet-group**

Il seguente esempio di codice mostra come utilizzarecreate-cluster-subnet-group.

### AWS CLI

L' GroupThis esempio di creazione di una sottorete del cluster crea un nuovo gruppo di sottoreti del cluster.Comando:

```
aws redshift create-cluster-subnet-group --cluster-subnet-group-name mysubnetgroup 
  --description "My subnet group" --subnet-ids subnet-763fdd1c
```

```
{ 
    "ClusterSubnetGroup": { 
        "Subnets": [ 
\overline{\mathcal{E}} "SubnetStatus": "Active", 
              "SubnetIdentifier": "subnet-763fdd1c", 
              "SubnetAvailabilityZone": { 
                  "Name": "us-east-1a" 
              } 
           } ], 
        "VpcId": "vpc-7e3fdd14", 
        "SubnetGroupStatus": "Complete", 
        "Description": "My subnet group", 
        "ClusterSubnetGroupName": "mysubnetgroup"
```

```
 }, 
    "ResponseMetadata": { 
       "RequestId": "500b8ce2-698f-11e2-9790-fd67517fb6fd" 
    }
}
```
• Per i dettagli sull'API, vedere [CreateClusterSubnetGroupi](https://awscli.amazonaws.com/v2/documentation/api/latest/reference/redshift/create-cluster-subnet-group.html)n Command Reference.AWS CLI

### **create-cluster**

Il seguente esempio di codice mostra come utilizzarecreate-cluster.

## AWS CLI

L' ParametersThis esempio Create a Cluster with Minimal crea un cluster con il set minimo di parametri. Per impostazione predefinita, l'output è in formato JSON.Comando:

```
aws redshift create-cluster --node-type dw.hs1.xlarge --number-of-nodes 2 --master-
username adminuser --master-user-password TopSecret1 --cluster-identifier mycluster
```

```
\{ "Cluster": { 
       "NodeType": "dw.hs1.xlarge", 
       "ClusterVersion": "1.0", 
       "PubliclyAccessible": "true", 
       "MasterUsername": "adminuser", 
       "ClusterParameterGroups": [ 
           { 
              "ParameterApplyStatus": "in-sync", 
              "ParameterGroupName": "default.redshift-1.0" 
           } ], 
       "ClusterSecurityGroups": [ 
           { 
              "Status": "active", 
              "ClusterSecurityGroupName": "default" 
           } ], 
       "AllowVersionUpgrade": true, 
       "VpcSecurityGroups": \[], 
       "PreferredMaintenanceWindow": "sat:03:30-sat:04:00", 
       "AutomatedSnapshotRetentionPeriod": 1,
```

```
 "ClusterStatus": "creating", 
       "ClusterIdentifier": "mycluster", 
       "DBName": "dev", 
       "NumberOfNodes": 2, 
       "PendingModifiedValues": { 
           "MasterUserPassword": "\****" 
       } 
    }, 
    "ResponseMetadata": { 
       "RequestId": "7cf4bcfc-64dd-11e2-bea9-49e0ce183f07" 
    }
}
```
• Per i dettagli sull'API, consulta [CreateCluster](https://awscli.amazonaws.com/v2/documentation/api/latest/reference/redshift/create-cluster.html)Command Reference.AWS CLI

## **create-event-subscription**

Il seguente esempio di codice mostra come utilizzarecreate-event-subscription.

AWS CLI

Per creare una sottoscrizione alle notifiche per un evento

L'create-event-subscriptionesempio seguente crea una sottoscrizione per la notifica degli eventi.

```
aws redshift create-event-subscription \ 
     --subscription-name mysubscription \ 
    --sns-topic-arn arn:aws:sns:us-west-2:123456789012:MySNStopic \
     --source-type cluster \ 
     --source-ids mycluster
```
Output:

{

```
 "EventSubscription": { 
 "CustomerAwsId": "123456789012", 
 "CustSubscriptionId": "mysubscription", 
 "SnsTopicArn": "arn:aws:sns:us-west-2:123456789012:MySNStopic", 
 "Status": "active", 
 "SubscriptionCreationTime": "2019-12-09T20:05:19.365Z", 
 "SourceType": "cluster",
```

```
 "SourceIdsList": [ 
               "mycluster" 
          ], 
           "EventCategoriesList": [], 
           "Severity": "INFO", 
          "Enabled": true, 
           "Tags": [] 
     }
}
```
Per ulteriori informazioni, consulta la sezione [Abbonamento alle notifiche degli eventi di Amazon](https://docs.aws.amazon.com/redshift/latest/mgmt/working-with-event-notifications.html)  [Redshift](https://docs.aws.amazon.com/redshift/latest/mgmt/working-with-event-notifications.html) nella Amazon Redshift Cluster Management Guide.

• Per i dettagli sull'API, consulta Command [CreateEventSubscriptionR](https://awscli.amazonaws.com/v2/documentation/api/latest/reference/redshift/create-event-subscription.html)eference AWS CLI .

## **create-hsm-client-certificate**

Il seguente esempio di codice mostra come utilizzarecreate-hsm-client-certificate.

## AWS CLI

Per creare un certificato client HSM

L'create-hsm-client-certificateesempio seguente genera un certificato client HSM che un cluster può utilizzare per connettersi a un HSM.

```
aws redshift create-hsm-client-certificate \ 
     --hsm-client-certificate-identifier myhsmclientcert
```

```
{ 
     "HsmClientCertificate": { 
         "HsmClientCertificateIdentifier": "myhsmclientcert", 
         "HsmClientCertificatePublicKey": "-----BEGIN CERTIFICATE----- 
         MIICiEXAMPLECQD6m7oRw0uXOjANBgkqhkiG9w0BAQUFADCBiDELMAkGA1UEBhMC 
         VVMxCzAJBgNVBAgTEXAMPLEwDgYDVQQHEwdTZWF0dGxlMQ8wDQYDVQQKEwZBbWF6 
         b24xFDASBgNVBAsTC0lBTSBDb25EXAMPLEIwEAYDVQQDEwlUZXN0Q2lsYWMxHzAd 
         BgkqhkiG9w0BCQEWEG5vb25lQGFtYXpvbi5jb2EXAMPLETEwNDI1MjA0NTIxWhcN 
         MTIwNDI0MjA0NTIxWjCBiDELMAkGA1UEBhMCVVMxCzAJBgNVBEXAMPLEMRAwDgYD 
         EXAMPLETZWF0dGxlMQ8wDQYDVQQKEwZBbWF6b24xFDASBgNVBAsTC0lBTSBDb25z 
         b2xlMRIwEAEXAMPLEwlUZXN0Q2lsYWMxHzAdBgkqhkiG9w0BCQEWEG5vb25lQGFt
```

```
 YXpvbi5jb20wgZ8wDQYJKEXAMPLEAQEBBQADgY0AMIGJAoGBAMaK0dn+a4GmWIWJ 
     21uUSfwfEvySWtC2XADZ4nB+BLYgVIk6EXAMPLE3G93vUEIO3IyNoH/f0wYK8m9T 
     rDHudUZg3qX4waLG5M43q7Wgc/MbQITxOUSQv7c7ugEXAMPLEzZswY6786m86gpE 
     Ibb3OhjZnzcvQAaRHhdlQWIMm2nrAgMBAAEwDQYJKoZIhvcNAQEEXAMPLEEAtCu4 
     nUhVVxYUEXAMPLEh8Mg9q6q+auNKyExzyLwaxlAoo7TJHidbtS4J5iNmZgXL0Fkb 
     FFBjvSfpJIlJ00zbhNYS5f6GEXAMPLEl0ZxBHjJnyp378OD8uTs7fLvjx79LjSTb 
     NYiytVbZPQUQ5Yaxu2jXnimvw3rEXAMPLE=-----END CERTIFICATE-----\n", 
 "Tags": [] 
 }
```
Per ulteriori informazioni, consulta [Amazon Redshift API Permissions Reference](https://docs.aws.amazon.com/redshift/latest/mgmt/redshift-policy-resources.resource-permissions.html) nella Amazon Redshift Cluster Management Guide.

• Per i dettagli sull'API, consulta Command [CreateHsmClientCertificate](https://awscli.amazonaws.com/v2/documentation/api/latest/reference/redshift/create-hsm-client-certificate.html)Reference AWS CLI .

## **create-hsm-configuration**

Il seguente esempio di codice mostra come utilizzarecreate-hsm-configuration.

### AWS CLI

}

Per creare una configurazione HSM

L'create-hsm-configurationesempio seguente crea la configurazione HSM specificata che contiene le informazioni richieste da un cluster per archiviare e utilizzare le chiavi di crittografia del database in un modulo di sicurezza hardware (HSM).

```
aws redshift create-hsm-configuration /
```

```
 --hsm-configuration-identifier myhsmconnection
```

```
 --description "My HSM connection"
```

```
 --hsm-ip-address 192.0.2.09
```

```
 --hsm-partition-name myhsmpartition /
```

```
 --hsm-partition-password A1b2c3d4 /
```

```
 --hsm-server-public-certificate myhsmclientcert
```

```
{ 
     "HsmConfiguration": { 
         "HsmConfigurationIdentifier": "myhsmconnection", 
         "Description": "My HSM connection",
```

```
 "HsmIpAddress": "192.0.2.09", 
          "HsmPartitionName": "myhsmpartition", 
          "Tags": [] 
     }
}
```
• Per i dettagli sull'API, vedere [CreateHsmConfiguration](https://awscli.amazonaws.com/v2/documentation/api/latest/reference/redshift/create-hsm-configuration.html)in AWS CLI Command Reference.

## **create-snapshot-copy-grant**

Il seguente esempio di codice mostra come utilizzarecreate-snapshot-copy-grant.

#### AWS CLI

Per creare un'istantanea, concedi la copia.

L'create-snapshot-copy-grantesempio seguente crea una concessione di copia delle istantanee e crittografa le istantanee copiate in una regione di destinazione. AWS

aws redshift create-snapshot-copy-grant \ --snapshot-copy-grant-name mysnapshotcopygrantname

Output:

```
{ 
     "SnapshotCopyGrant": { 
         "SnapshotCopyGrantName": "mysnapshotcopygrantname", 
         "KmsKeyId": "arn:aws:kms:us-west-2:123456789012:key/
bPxRfih3yCo8nvbEXAMPLEKEY", 
         "Tags": [] 
     }
}
```
Per ulteriori informazioni, consulta [Amazon Redshift Database Encryption](https://docs.aws.amazon.com/redshift/latest/mgmt/working-with-db-encryption.html) nella Amazon Redshift Cluster Management Guide.

• Per i dettagli sull'API, consulta AWS CLI Command [CreateSnapshotCopyGrant](https://awscli.amazonaws.com/v2/documentation/api/latest/reference/redshift/create-snapshot-copy-grant.html)Reference.

#### **create-snapshot-schedule**

Il seguente esempio di codice mostra come utilizzarecreate-snapshot-schedule.

## AWS CLI

Per creare una pianificazione delle istantanee

L'create-snapshot-scheduleesempio seguente crea una pianificazione degli snapshot con la descrizione specificata e una frequenza ogni 12 ore.

```
aws redshift create-snapshot-schedule \ 
     --schedule-definitions "rate(12 hours)" \ 
     --schedule-identifier mysnapshotschedule \ 
     --schedule-description "My schedule description"
```
Output:

```
{ 
     "ScheduleDefinitions": [ 
          "rate(12 hours)" 
     ], 
     "ScheduleIdentifier": "mysnapshotschedule", 
     "ScheduleDescription": "My schedule description", 
     "Tags": []
}
```
Per ulteriori informazioni, consulta [Automated Snapshot Schedules](https://docs.aws.amazon.com/redshift/latest/mgmt/working-with-snapshots.html#automated-snapshot-schedules) nella Amazon Redshift Cluster Management Guide.

• Per i dettagli sull'API, consulta AWS CLI Command [CreateSnapshotSchedule](https://awscli.amazonaws.com/v2/documentation/api/latest/reference/redshift/create-snapshot-schedule.html)Reference.

#### **create-tags**

Il seguente esempio di codice mostra come utilizzarecreate-tags.

AWS CLI

Per creare tag per un cluster

L'create-tagsesempio seguente aggiunge la coppia chiave/valore del tag specificata al cluster specificato.

```
aws redshift create-tags \ 
    --resource-name arn:aws:redshift:us-west-2:123456789012:cluster:mycluster \
     --tags "Key"="mytags","Value"="tag1"
```
Il comando non produce output.

Per ulteriori informazioni, consulta [Tagging Resources in Amazon Redshift nella Amazon](https://docs.aws.amazon.com/redshift/latest/mgmt/amazon-redshift-tagging.html) Redshift Cluster Management Guide.

• Per i dettagli sull'API, consulta Command [CreateTagsR](https://awscli.amazonaws.com/v2/documentation/api/latest/reference/redshift/create-tags.html)eference AWS CLI .

### **delete-cluster-parameter-group**

Il seguente esempio di codice mostra come utilizzaredelete-cluster-parameter-group.

AWS CLI

L' GroupThis esempio di eliminazione di un parametro del cluster elimina un parametro del cluster Group.Comando:

```
aws redshift delete-cluster-parameter-group --parameter-group-name 
  myclusterparametergroup
```
• Per i dettagli sull'API, vedere [DeleteClusterParameterGroup](https://awscli.amazonaws.com/v2/documentation/api/latest/reference/redshift/delete-cluster-parameter-group.html)in AWS CLI Command Reference.

### **delete-cluster-security-group**

Il seguente esempio di codice mostra come utilizzaredelete-cluster-security-group.

AWS CLI

Eliminare un GroupThis esempio di Cluster Security elimina un gruppo di sicurezza del cluster.Comando:

```
aws redshift delete-cluster-security-group --cluster-security-group-name 
 mysecuritygroup
```
• Per i dettagli sull'API, vedere [DeleteClusterSecurityGroupi](https://awscli.amazonaws.com/v2/documentation/api/latest/reference/redshift/delete-cluster-security-group.html)n AWS CLI Command Reference.

## **delete-cluster-snapshot**

Il seguente esempio di codice mostra come utilizzaredelete-cluster-snapshot.

AWS CLI

L' SnapshotThis esempio di eliminazione di un cluster elimina uno snapshot.Comando:

```
aws redshift delete-cluster-snapshot --snapshot-identifier my-snapshot-id
```
• Per i dettagli sull'API, vedere in Command Reference. [DeleteClusterSnapshotA](https://awscli.amazonaws.com/v2/documentation/api/latest/reference/redshift/delete-cluster-snapshot.html)WS CLI

#### **delete-cluster-subnet-group**

Il seguente esempio di codice mostra come utilizzaredelete-cluster-subnet-group.

#### AWS CLI

Eliminare un GroupThis esempio di sottorete Cluster elimina un gruppo di sottoreti del cluster.Comando:

```
aws redshift delete-cluster-subnet-group --cluster-subnet-group-name mysubnetgroup
```
Risultato:

```
{ 
    "ResponseMetadata": { 
       "RequestId": "253fbffd-6993-11e2-bc3a-47431073908a" 
    }
}
```
• Per i dettagli sull'API, vedere in Command Reference. [DeleteClusterSubnetGroupA](https://awscli.amazonaws.com/v2/documentation/api/latest/reference/redshift/delete-cluster-subnet-group.html)WS CLI

## **delete-cluster**

Il seguente esempio di codice mostra come utilizzaredelete-cluster.

#### AWS CLI

L' SnapshotThis esempio Elimina un cluster senza un cluster finale elimina un cluster, forzando l'eliminazione dei dati in modo che non venga creata alcuna istantanea finale del cluster. Comando:

```
aws redshift delete-cluster --cluster-identifier mycluster --skip-final-cluster-
snapshot
```
L' SnapshotThis esempio Elimina un cluster, Allowing a Final Cluster elimina un cluster, ma specifica uno snapshot finale del cluster. Comando:
aws redshift delete-cluster --cluster-identifier mycluster --final-cluster-snapshotidentifier myfinalsnapshot

• Per i dettagli sull'API, vedere in Command Reference. [DeleteCluster](https://awscli.amazonaws.com/v2/documentation/api/latest/reference/redshift/delete-cluster.html)AWS CLI

#### **delete-event-subscription**

Il seguente esempio di codice mostra come utilizzaredelete-event-subscription.

#### AWS CLI

Per eliminare la sottoscrizione agli eventi

L'delete-event-subscriptionesempio seguente elimina la sottoscrizione di notifica degli eventi specificata.

aws redshift delete-event-subscription \ --subscription-name mysubscription

Il comando non produce output.

Per ulteriori informazioni, consulta la sezione [Abbonamento alle notifiche degli eventi di Amazon](https://docs.aws.amazon.com/redshift/latest/mgmt/working-with-event-notifications.html)  [Redshift](https://docs.aws.amazon.com/redshift/latest/mgmt/working-with-event-notifications.html) nella Amazon Redshift Cluster Management Guide.

• Per i dettagli sull'API, consulta Command [DeleteEventSubscription](https://awscli.amazonaws.com/v2/documentation/api/latest/reference/redshift/delete-event-subscription.html)Reference AWS CLI .

### **delete-hsm-client-certificate**

Il seguente esempio di codice mostra come utilizzaredelete-hsm-client-certificate.

#### AWS CLI

Per eliminare il certificato del client HSM

L'delete-hsm-client-certificateesempio seguente elimina un certificato client HSM.

```
aws redshift delete-hsm-client-certificate \ 
     --hsm-client-certificate-identifier myhsmclientcert
```
Il comando non produce output.

Per ulteriori informazioni, consulta [Amazon Redshift API Permissions Reference](https://docs.aws.amazon.com/redshift/latest/mgmt/redshift-policy-resources.resource-permissions.html) nella Amazon Redshift Cluster Management Guide.

• Per i dettagli sull'API, consulta Command [DeleteHsmClientCertificateR](https://awscli.amazonaws.com/v2/documentation/api/latest/reference/redshift/delete-hsm-client-certificate.html)eference AWS CLI .

### **delete-hsm-configuration**

Il seguente esempio di codice mostra come utilizzaredelete-hsm-configuration.

AWS CLI

Per eliminare una configurazione HSM

L'delete-hsm-configurationesempio seguente elimina la configurazione HSM specificata dall'account corrente. AWS

```
aws redshift delete-hsm-configuration / 
     --hsm-configuration-identifier myhsmconnection
```
Il comando non produce output.

• Per i dettagli sull'API, vedere [DeleteHsmConfigurationi](https://awscli.amazonaws.com/v2/documentation/api/latest/reference/redshift/delete-hsm-configuration.html)n AWS CLI Command Reference.

### **delete-scheduled-action**

Il seguente esempio di codice mostra come utilizzaredelete-scheduled-action.

AWS CLI

Per eliminare un'azione pianificata

L'delete-scheduled-actionesempio seguente elimina l'azione pianificata specificata.

```
aws redshift delete-scheduled-action \ 
     --scheduled-action-name myscheduledaction
```
Il comando non produce output.

• Per i dettagli sull'API, vedere [DeleteScheduledActioni](https://awscli.amazonaws.com/v2/documentation/api/latest/reference/redshift/delete-scheduled-action.html)n AWS CLI Command Reference.

### **delete-snapshot-copy-grant**

Il seguente esempio di codice mostra come utilizzaredelete-snapshot-copy-grant.

### AWS CLI

Per eliminare un'istantanea, copia, concedi

L'delete-snapshot-copy-grantesempio seguente elimina la concessione di copia dell'istantanea specificata.

```
aws redshift delete-snapshot-copy-grant \ 
     --snapshot-copy-grant-name mysnapshotcopygrantname
```
Il comando non produce output.

Per ulteriori informazioni, consulta [Amazon Redshift Database Encryption](https://docs.aws.amazon.com/redshift/latest/mgmt/working-with-db-encryption.html) nella Amazon Redshift Cluster Management Guide.

• Per i dettagli sull'API, consulta AWS CLI Command [DeleteSnapshotCopyGrantR](https://awscli.amazonaws.com/v2/documentation/api/latest/reference/redshift/delete-snapshot-copy-grant.html)eference.

### **delete-snapshot-schedule**

Il seguente esempio di codice mostra come utilizzaredelete-snapshot-schedule.

#### AWS CLI

Per eliminare la pianificazione delle istantanee

L'delete-snapshot-scheduleesempio seguente elimina la pianificazione degli snapshot specificata. È necessario dissociare i cluster prima di eliminare la pianificazione.

aws redshift delete-snapshot-schedule \ --schedule-identifier mysnapshotschedule

Il comando non produce output.

Per ulteriori informazioni, consulta [Automated Snapshot Schedules](https://docs.aws.amazon.com/redshift/latest/mgmt/working-with-snapshots.html#automated-snapshot-schedules) nella Amazon Redshift Cluster Management Guide.

• Per i dettagli sull'API, consulta AWS CLI Command [DeleteSnapshotScheduleR](https://awscli.amazonaws.com/v2/documentation/api/latest/reference/redshift/delete-snapshot-schedule.html)eference.

#### **delete-tags**

Il seguente esempio di codice mostra come utilizzaredelete-tags.

#### AWS CLI

Per eliminare i tag da un cluster

L'delete-tagsesempio seguente elimina i tag con i nomi di chiave specificati dal cluster specificato.

```
aws redshift delete-tags \ 
    --resource-name arn:aws:redshift:us-west-2:123456789012:cluster:mycluster \
     --tag-keys "clustertagkey" "clustertagvalue"
```
Il comando non produce output.

Per ulteriori informazioni, consulta [Tagging Resources in Amazon Redshift nella Amazon](https://docs.aws.amazon.com/redshift/latest/mgmt/amazon-redshift-tagging.html) Redshift Cluster Management Guide.

• Per i dettagli sull'API, consulta Command [DeleteTags](https://awscli.amazonaws.com/v2/documentation/api/latest/reference/redshift/delete-tags.html)Reference AWS CLI .

### **describe-account-attributes**

Il seguente esempio di codice mostra come utilizzaredescribe-account-attributes.

#### AWS CLI

Per descrivere gli attributi di un AWS account

L'describe-account-attributesesempio seguente visualizza gli attributi associati all' AWS account chiamante.

```
aws redshift describe-account-attributes
```

```
{ 
     "AccountAttributes": [ 
\overline{\mathcal{L}} "AttributeName": "max-defer-maintenance-duration", 
               "AttributeValues": [ 
\overline{\mathcal{L}} "AttributeValue": "45"
```
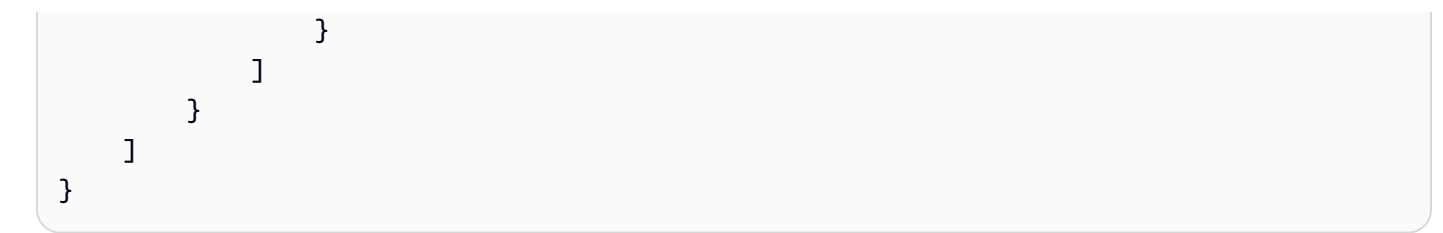

• Per i dettagli sull'API, vedere [DescribeAccountAttributesi](https://awscli.amazonaws.com/v2/documentation/api/latest/reference/redshift/describe-account-attributes.html)n AWS CLI Command Reference.

### **describe-cluster-db-revisions**

Il seguente esempio di codice mostra come utilizzaredescribe-cluster-db-revisions.

#### AWS CLI

Per descrivere le revisioni del database per un cluster

L'describe-cluster-db-revisionsesempio seguente visualizza i dettagli di una matrice di ClusterDbRevision oggetti per il cluster specificato.

```
aws redshift describe-cluster-db-revisions \ 
     --cluster-identifier mycluster
```
Output:

```
{ 
     "ClusterDbRevisions": [ 
          { 
               "ClusterIdentifier": "mycluster", 
               "CurrentDatabaseRevision": "11420", 
               "DatabaseRevisionReleaseDate": "2019-11-22T16:43:49.597Z", 
               "RevisionTargets": [] 
          } 
    \mathbf{I}}
```
• Per i dettagli sull'API, vedere [DescribeClusterDbRevisionsi](https://awscli.amazonaws.com/v2/documentation/api/latest/reference/redshift/describe-cluster-db-revisions.html)n AWS CLI Command Reference.

### **describe-cluster-parameter-groups**

Il seguente esempio di codice mostra come utilizzaredescribe-cluster-parameter-groups.

### AWS CLI

L' GroupsThis esempio Get a Description of All Cluster Parameter restituisce una descrizione di tutti i gruppi di parametri del cluster per l'account, con le intestazioni delle colonne. Per impostazione predefinita, l'output è in formato JSON.Comando:

```
aws redshift describe-cluster-parameter-groups
```
Risultato:

```
{ 
    "ParameterGroups": [ 
       { 
           "ParameterGroupFamily": "redshift-1.0", 
           "Description": "My first cluster parameter group", 
           "ParameterGroupName": "myclusterparametergroup" 
       } ], 
    "ResponseMetadata": { 
       "RequestId": "8ceb8f6f-64cc-11e2-bea9-49e0ce183f07" 
    }
}
```
È inoltre possibile ottenere le stesse informazioni in formato testo utilizzando l'opzione. Comando: --output text

--output textOpzione.comando:

Opzione.comando:

```
aws redshift describe-cluster-parameter-groups --output text
```
Risultato:

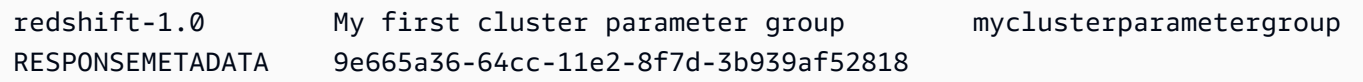

• Per i dettagli sull'API, vedere [DescribeClusterParameterGroupsi](https://awscli.amazonaws.com/v2/documentation/api/latest/reference/redshift/describe-cluster-parameter-groups.html)n AWS CLI Command Reference.

#### **describe-cluster-parameters**

Il seguente esempio di codice mostra come utilizzaredescribe-cluster-parameters.

#### AWS CLI

L' GroupThis esempio Recupera i parametri per un parametro di cluster specificato recupera i parametri per il gruppo di parametri denominato. Per impostazione predefinita, l'output è in formato JSON.Comando:

```
aws redshift describe-cluster-parameters --parameter-group-name 
  myclusterparametergroup
```
Risultato:

```
{ 
    "Parameters": [ 
      \{ "Description": "Sets the display format for date and time values.", 
           "DataType": "string", 
           "IsModifiable": true, 
           "Source": "engine-default", 
           "ParameterValue": "ISO, MDY", 
           "ParameterName": "datestyle" 
       }, 
       { 
           "Description": "Sets the number of digits displayed for floating-point 
  values", 
           "DataType": "integer", 
           "IsModifiable": true, 
           "AllowedValues": "-15-2", 
           "Source": "engine-default", 
           "ParameterValue": "0", 
           "ParameterName": "extra_float_digits" 
       }, 
       (...remaining output omitted...) 
    ]
}
```
È inoltre possibile ottenere le stesse informazioni in formato testo utilizzando l'opzione. Comando: --output text

```
--output textOpzione.comando:
```
#### Opzione.comando:

```
aws redshift describe-cluster-parameters --parameter-group-name 
  myclusterparametergroup --output text
```
Risultato:

```
RESPONSEMETADATA cdac40aa-64cc-11e2-9e70-918437dd236d
Sets the display format for date and time values. string True engine-default 
 ISO, MDY datestyle
Sets the number of digits displayed for floating-point values integer True
 -15-2 engine-default 0 extra_float_digits
This parameter applies a user-defined label to a group of queries that are run 
 during the same session.. string True engine-default default query_group
require ssl for all databaseconnections boolean True true,false engine-
default false require_ssl
Sets the schema search order for names that are not schema-qualified. string
 True engine-default $user, public search_path
Aborts any statement that takes over the specified number of milliseconds. integer 
 True engine-default 0 statement_timeout
wlm json configuration string True engine-default
 \[{"query_concurrency":5}] wlm_json_configuration
```
• Per i dettagli sull'API, vedere [DescribeClusterParametersi](https://awscli.amazonaws.com/v2/documentation/api/latest/reference/redshift/describe-cluster-parameters.html)n AWS CLI Command Reference.

#### **describe-cluster-security-groups**

Il seguente esempio di codice mostra come utilizzaredescribe-cluster-security-groups.

AWS CLI

L' GroupsThis esempio Get a Description of All Cluster Security restituisce una descrizione di tutti i gruppi di sicurezza del cluster per l'account. Per impostazione predefinita, l'output è in formato JSON.Comando:

```
aws redshift describe-cluster-security-groups
```
Risultato:

"ClusterSecurityGroups": [

{

```
 { 
           "OwnerId": "100447751468", 
           "Description": "default", 
           "ClusterSecurityGroupName": "default", 
           "EC2SecurityGroups": \[], 
           "IPRanges": [ 
              { 
                 "Status": "authorized", 
                 "CIDRIP": "0.0.0.0/0" 
 } 
           ] 
       }, 
       { 
           "OwnerId": "100447751468", 
           "Description": "This is my cluster security group", 
           "ClusterSecurityGroupName": "mysecuritygroup", 
           "EC2SecurityGroups": \[], 
           "IPRanges": \[] 
       }, 
       (...remaining output omitted...) 
    ]
}
```
• Per i dettagli sull'API, consulta [DescribeClusterSecurityGroups](https://awscli.amazonaws.com/v2/documentation/api/latest/reference/redshift/describe-cluster-security-groups.html)Command Reference.AWS CLI

# **describe-cluster-snapshots**

Il seguente esempio di codice mostra come utilizzaredescribe-cluster-snapshots.

# AWS CLI

L' SnapshotsThis esempio Get a Description of All Cluster restituisce una descrizione di tutte le istantanee del cluster per l'account. Per impostazione predefinita, l'output è in formato JSON.Comando:

```
aws redshift describe-cluster-snapshots
```

```
{ 
     "Snapshots": [ 
         {
```

```
 "Status": "available", 
          "SnapshotCreateTime": "2013-07-17T22:02:22.852Z", 
          "EstimatedSecondsToCompletion": -1, 
          "AvailabilityZone": "us-east-1a", 
          "ClusterVersion": "1.0", 
          "MasterUsername": "adminuser", 
          "Encrypted": false, 
          "OwnerAccount": "111122223333", 
          "BackupProgressInMegabytes": 20.0, 
          "ElapsedTimeInSeconds": 0, 
          "DBName": "dev", 
          "CurrentBackupRateInMegabytesPerSecond: 0.0, 
          "ClusterCreateTime": "2013-01-22T21:59:29.559Z", 
          "ActualIncrementalBackupSizeInMegabytes"; 20.0 
          "SnapshotType": "automated", 
          "NodeType": "dw.hs1.xlarge", 
          "ClusterIdentifier": "mycluster", 
          "Port": 5439, 
          "TotalBackupSizeInMegabytes": 20.0, 
          "NumberOfNodes": "2", 
          "SnapshotIdentifier": "cm:mycluster-2013-01-22-22-04-18" 
       }, 
      \mathcal{L} "EstimatedSecondsToCompletion": 0, 
          "OwnerAccount": "111122223333", 
          "CurrentBackupRateInMegabytesPerSecond: 0.1534, 
          "ActualIncrementalBackupSizeInMegabytes"; 11.0, 
          "NumberOfNodes": "2", 
          "Status": "available", 
          "ClusterVersion": "1.0", 
          "MasterUsername": "adminuser", 
          "AccountsWithRestoreAccess": [ 
\{\hspace{.1cm} \} "AccountID": "444455556666" 
             } ], 
          "TotalBackupSizeInMegabytes": 20.0, 
          "DBName": "dev", 
          "BackupProgressInMegabytes": 11.0, 
          "ClusterCreateTime": "2013-01-22T21:59:29.559Z", 
          "ElapsedTimeInSeconds": 0, 
          "ClusterIdentifier": "mycluster", 
          "SnapshotCreateTime": "2013-07-17T22:04:18.947Z", 
          "AvailabilityZone": "us-east-1a", 
          "NodeType": "dw.hs1.xlarge",
```

```
 "Encrypted": false, 
       "SnapshotType": "manual", 
       "Port": 5439, 
       "SnapshotIdentifier": "my-snapshot-id" 
    } ] 
 } 
 (...remaining output omitted...)
```
• Per i dettagli sull'API, consulta [DescribeClusterSnapshots](https://awscli.amazonaws.com/v2/documentation/api/latest/reference/redshift/describe-cluster-snapshots.html)Command Reference.AWS CLI

#### **describe-cluster-subnet-groups**

Il seguente esempio di codice mostra come utilizzaredescribe-cluster-subnet-groups.

AWS CLI

L' GroupsThis esempio Get a Description of All Cluster Subnet restituisce una descrizione di tutti i gruppi di sottoreti del cluster. Per impostazione predefinita, l'output è in formato JSON.Comando:

aws redshift describe-cluster-subnet-groups

```
{ 
    "ClusterSubnetGroups": [ 
      \{ "Subnets": [ 
             { 
                 "SubnetStatus": "Active", 
                "SubnetIdentifier": "subnet-763fdd1c", 
                 "SubnetAvailabilityZone": { 
                    "Name": "us-east-1a" 
 } 
 } 
          ], 
          "VpcId": "vpc-7e3fdd14", 
          "SubnetGroupStatus": "Complete", 
          "Description": "My subnet group", 
          "ClusterSubnetGroupName": "mysubnetgroup" 
       } 
    ], 
    "ResponseMetadata": {
```

```
 "RequestId": "37fa8c89-6990-11e2-8f75-ab4018764c77"
```

```
}
```
}

• Per i dettagli sull'API, consulta [DescribeClusterSubnetGroupsC](https://awscli.amazonaws.com/v2/documentation/api/latest/reference/redshift/describe-cluster-subnet-groups.html)ommand Reference.AWS CLI

### **describe-cluster-tracks**

Il seguente esempio di codice mostra come utilizzaredescribe-cluster-tracks.

AWS CLI

Per descrivere le tracce del cluster

L'describe-cluster-tracksesempio seguente mostra i dettagli delle tracce di manutenzione disponibili.

```
aws redshift describe-cluster-tracks \ 
     --maintenance-track-name current
```

```
{ 
      "MaintenanceTracks": [ 
           { 
                 "MaintenanceTrackName": "current", 
                 "DatabaseVersion": "1.0.11420", 
                 "UpdateTargets": [ 
\overline{\mathcal{L}} "MaintenanceTrackName": "preview_features", 
                            "DatabaseVersion": "1.0.11746", 
                            "SupportedOperations": [ 
 { 
                                       "OperationName": "restore-from-cluster-snapshot" 
 } 
\sim 100 \sim 100 \sim 100 \sim 100 \sim 100 \sim 100 \sim 100 \sim 100 \sim 100 \sim 100 \sim 100 \sim 100 \sim 100 \sim 100 \sim 100 \sim 100 \sim 100 \sim 100 \sim 100 \sim 100 \sim 100 \sim 100 \sim 100 \sim 100 \sim 
                      }, 
\overline{\mathcal{L}} "MaintenanceTrackName": "trailing", 
                            "DatabaseVersion": "1.0.11116", 
                            "SupportedOperations": [ 
 {
```

```
 "OperationName": "restore-from-cluster-snapshot" 
\}, \{ { 
                                            "OperationName": "modify-cluster" 
 } 
\sim 100 \sim 100 \sim 100 \sim 100 \sim 100 \sim 100 \sim 100 \sim 100 \sim 100 \sim 100 \sim 100 \sim 100 \sim 100 \sim 100 \sim 100 \sim 100 \sim 100 \sim 100 \sim 100 \sim 100 \sim 100 \sim 100 \sim 100 \sim 100 \sim 
 } 
 ] 
             } 
       ]
}
```
Per ulteriori informazioni, consulta la sezione [Choose Cluster Maintenance Tracks](https://docs.aws.amazon.com/redshift/latest/mgmt/working-with-clusters.html#rs-mgmt-maintenance-tracks) nella Amazon Redshift Cluster Management Guide.

• Per i dettagli sull'API, consulta [DescribeClusterTracks AWS CLI](https://awscli.amazonaws.com/v2/documentation/api/latest/reference/redshift/describe-cluster-tracks.html)Command Reference.

### **describe-cluster-versions**

Il seguente esempio di codice mostra come utilizzaredescribe-cluster-versions.

### AWS CLI

L' VersionsThis esempio Get a Description of All Cluster restituisce una descrizione di tutte le versioni del cluster. Per impostazione predefinita, l'output è in formato JSON.Comando:

```
aws redshift describe-cluster-versions
```

```
{ 
    "ClusterVersions": [ 
       { 
       "ClusterVersion": "1.0", 
       "Description": "Initial release", 
       "ClusterParameterGroupFamily": "redshift-1.0" 
       } ], 
    "ResponseMetadata": { 
       "RequestId": "16a53de3-64cc-11e2-bec0-17624ad140dd" 
    }
}
```
• Per i dettagli sull'API, consulta [DescribeClusterVersions](https://awscli.amazonaws.com/v2/documentation/api/latest/reference/redshift/describe-cluster-versions.html)Command Reference.AWS CLI

### **describe-clusters**

Il seguente esempio di codice mostra come utilizzaredescribe-clusters.

AWS CLI

L' ClustersThis esempio Get a Description of All restituisce una descrizione di tutti i cluster dell'account. Per impostazione predefinita, l'output è in formato JSON.Comando:

```
aws redshift describe-clusters
```

```
{ 
    "Clusters": [ 
    { 
       "NodeType": "dw.hs1.xlarge", 
       "Endpoint": { 
           "Port": 5439, 
           "Address": "mycluster.coqoarplqhsn.us-east-1.redshift.amazonaws.com" 
       }, 
       "ClusterVersion": "1.0", 
       "PubliclyAccessible": "true", 
       "MasterUsername": "adminuser", 
       "ClusterParameterGroups": [ 
           { 
              "ParameterApplyStatus": "in-sync", 
              "ParameterGroupName": "default.redshift-1.0" 
           } ], 
       "ClusterSecurityGroups": [ 
\overline{\mathcal{E}} "Status": "active", 
              "ClusterSecurityGroupName": "default" 
           } ], 
       "AllowVersionUpgrade": true, 
       "VpcSecurityGroups": \[], 
       "AvailabilityZone": "us-east-1a", 
       "ClusterCreateTime": "2013-01-22T21:59:29.559Z", 
       "PreferredMaintenanceWindow": "sat:03:30-sat:04:00", 
       "AutomatedSnapshotRetentionPeriod": 1,
```

```
 "ClusterStatus": "available", 
       "ClusterIdentifier": "mycluster", 
       "DBName": "dev", 
       "NumberOfNodes": 2, 
       "PendingModifiedValues": {} 
    } ], 
    "ResponseMetadata": { 
       "RequestId": "65b71cac-64df-11e2-8f5b-e90bd6c77476" 
    }
}
```
È inoltre possibile ottenere le stesse informazioni in formato testo utilizzando l'opzione. Comando: --output text

--output textOpzione.comando:

Opzione.comando:

aws redshift describe-clusters --output text

Risultato:

```
dw.hs1.xlarge 1.0 true adminuser True us-east-1a 
 2013-01-22T21:59:29.559Z sat:03:30-sat:04:00 1 available 
 mycluster dev 2
ENDPOINT 5439 mycluster.coqoarplqhsn.us-east-1.redshift.amazonaws.com
in-sync default.redshift-1.0
active default
PENDINGMODIFIEDVALUES
RESPONSEMETADATA 934281a8-64df-11e2-b07c-f7fbdd006c67
```
• Per i dettagli sull'API, vedere [DescribeClustersi](https://awscli.amazonaws.com/v2/documentation/api/latest/reference/redshift/describe-clusters.html)n AWS CLI Command Reference.

### **describe-default-cluster-parameters**

Il seguente esempio di codice mostra come utilizzaredescribe-default-cluster-parameters.

AWS CLI

L' ParametersThis esempio Get a Description of Default Cluster restituisce una descrizione dei parametri di cluster predefiniti per la redshift-1.0 famiglia. Per impostazione predefinita, l'output è in formato JSON.Comando:

```
aws redshift describe-default-cluster-parameters --parameter-group-family 
  redshift-1.0
```
#### Risultato:

```
{ 
    "DefaultClusterParameters": { 
    "ParameterGroupFamily": "redshift-1.0", 
    "Parameters": [ 
       { 
           "Description": "Sets the display format for date and time values.", 
           "DataType": "string", 
           "IsModifiable": true, 
           "Source": "engine-default", 
           "ParameterValue": "ISO, MDY", 
           "ParameterName": "datestyle" 
       }, 
       { 
           "Description": "Sets the number of digits displayed for floating-point 
  values", 
           "DataType": "integer", 
           "IsModifiable": true, 
           "AllowedValues": "-15-2", 
           "Source": "engine-default", 
           "ParameterValue": "0", 
           "ParameterName": "extra_float_digits" 
       }, 
       (...remaining output omitted...) 
      \mathbb{I} }
}
```
Per visualizzare un elenco di famiglie di gruppi di parametri valide, usa il comando. describecluster-parameter-groups

describe-cluster-parameter-groupscomando.

comando.

• Per i dettagli sull'API, consulta [DescribeDefaultClusterParameters AWS CLI](https://awscli.amazonaws.com/v2/documentation/api/latest/reference/redshift/describe-default-cluster-parameters.html)Command Reference.

#### **describe-event-categories**

Il seguente esempio di codice mostra come utilizzaredescribe-event-categories.

AWS CLI

Per descrivere le categorie di eventi per un cluster

L'describe-event-categoriesesempio seguente visualizza i dettagli delle categorie di eventi per un cluster.

```
aws redshift describe-event-categories \ 
     --source-type cluster
```

```
{ 
     "EventCategoriesMapList": [ 
         { 
             "SourceType": "cluster", 
             "Events": [ 
\overline{\mathcal{L}} "EventId": "REDSHIFT-EVENT-2000", 
                      "EventCategories": [ 
                          "management" 
 ], 
                      "EventDescription": "Cluster <cluster name> created at <time in 
  UTC>.", 
                      "Severity": "INFO" 
                  }, 
\overline{\mathcal{L}} "EventId": "REDSHIFT-EVENT-2001", 
                      "EventCategories": [ 
                          "management" 
 ], 
                      "EventDescription": "Cluster <cluster name> deleted at <time in 
  UTC>.", 
                      "Severity": "INFO" 
                  }, 
\overline{\mathcal{L}} "EventId": "REDSHIFT-EVENT-3625", 
                      "EventCategories": [ 
                          "monitoring"
```
 ], "EventDescription": "The cluster <cluster name> can't be resumed with its previous elastic network interface <ENI id>. We will allocate a new elastic network interface and associate it with the cluster node.", "Severity": "INFO" } ] }  $\mathbf{I}$ }

• Per i dettagli sull'API, vedere [DescribeEventCategories](https://awscli.amazonaws.com/v2/documentation/api/latest/reference/redshift/describe-event-categories.html)in AWS CLI Command Reference.

### **describe-event-subscriptions**

Il seguente esempio di codice mostra come utilizzaredescribe-event-subscriptions.

### AWS CLI

Per descrivere le sottoscrizioni agli eventi

L'describe-event-subscriptionsesempio seguente visualizza le sottoscrizioni alle notifiche degli eventi per la sottoscrizione specificata.

```
aws redshift describe-event-subscriptions \ 
     --subscription-name mysubscription
```

```
{ 
     "EventSubscriptionsList": [ 
          { 
              "CustomerAwsId": "123456789012", 
              "CustSubscriptionId": "mysubscription", 
              "SnsTopicArn": "arn:aws:sns:us-west-2:123456789012:MySNStopic", 
              "Status": "active", 
              "SubscriptionCreationTime": "2019-12-09T21:50:21.332Z", 
              "SourceIdsList": [], 
              "EventCategoriesList": [ 
                  "management" 
              ], 
              "Severity": "ERROR",
```

```
 "Enabled": true, 
                 "Tags": [] 
           } 
      ]
}
```
Per ulteriori informazioni, consulta la sezione [Abbonamento alle notifiche degli eventi di Amazon](https://docs.aws.amazon.com/redshift/latest/mgmt/working-with-event-notifications.html)  [Redshift](https://docs.aws.amazon.com/redshift/latest/mgmt/working-with-event-notifications.html) nella Amazon Redshift Cluster Management Guide.

• Per i dettagli sull'API, consulta Command [DescribeEventSubscriptionsR](https://awscli.amazonaws.com/v2/documentation/api/latest/reference/redshift/describe-event-subscriptions.html)eference AWS CLI .

### **describe-events**

Il seguente esempio di codice mostra come utilizzaredescribe-events.

#### AWS CLI

Descrivi tutti gli eventi Questo esempio restituisce tutti gli eventi. Per impostazione predefinita, l'output è in formato JSON.Comando:

aws redshift describe-events

Risultato:

```
{ 
    "Events": [ 
       { 
       "Date": "2013-01-22T19:17:03.640Z", 
       "SourceIdentifier": "myclusterparametergroup", 
       "Message": "Cluster parameter group myclusterparametergroup has been 
  created.", 
       "SourceType": "cluster-parameter-group" 
       } ], 
    "ResponseMetadata": { 
       "RequestId": "9f056111-64c9-11e2-9390-ff04f2c1e638" 
    }
}
```
È inoltre possibile ottenere le stesse informazioni in formato testo utilizzando l'opzione. Comando: --output text

```
--output textOpzione.comando:
```
Opzione.comando:

```
aws redshift describe-events --output text
```
Risultato:

```
2013-01-22T19:17:03.640Z myclusterparametergroup Cluster parameter group 
 myclusterparametergroup has been created.  cluster-parameter-group
RESPONSEMETADATA 8e5fe765-64c9-11e2-bce3-e56f52c50e17
```
• Per i dettagli sull'API, vedere [DescribeEvents](https://awscli.amazonaws.com/v2/documentation/api/latest/reference/redshift/describe-events.html)in AWS CLI Command Reference.

### **describe-hsm-client-certificates**

Il seguente esempio di codice mostra come utilizzaredescribe-hsm-client-certificates.

### AWS CLI

Per descrivere i certificati client HSM

L'describe-hsm-client-certificatesesempio seguente visualizza i dettagli per il certificato client HSM specificato.

```
aws redshift describe-hsm-client-certificates \ 
     --hsm-client-certificate-identifier myhsmclientcert
```

```
{ 
     "HsmClientCertificates": [ 
\overline{\mathcal{L}} "HsmClientCertificateIdentifier": "myhsmclientcert", 
         "HsmClientCertificatePublicKey": "-----BEGIN CERTIFICATE-----\ 
         EXAMPLECAfICCQD6m7oRw0uXOjANBgkqhkiG9w0BAQUFADCBiDELMAkGA1UEBhMC 
         VVMxCzAJBgNVBAEXAMPLERAwDgYDVQQHEwdTZWF0dGxlMQ8wDQYDVQQKEwZBbWF6 
         b24xFDASBgNVBAsTC0lBTSBDb25zEXAMPLEwEAYDVQQDEwlUZXN0Q2lsYWMxHzAd 
         BgkqhkiG9w0BCQEWEG5vb25lQGFtYXpvbi5jb20wHhEXAMPLEDI1MjA0EXAMPLEN 
         EXAMPLE0MjA0NTIxWjCBiDELMAkGA1UEBhMCVVMxCzAJBgNVBAgTAldBMRAwDgYD 
         VQQHEwdTZWF0dGEXAMPLEQYDVQQKEwZBbWF6b24xFDASBgNVBAsTC0lBTSBDb25z 
         b2xlMRIwEAYDVQQDEwlUZXN0Q2lsEXAMPLEdBgkqhkiG9w0BCQEWEG5vb25lQGFt 
         YXpvbi5jb20wgZ8wDQYJKoZIhvcNAQEBBQADgY0AMIEXAMPLEMaK0dn+a4GmWIWJ
```

```
 21uUSfwfEvySWtC2XADZ4nB+BLYgVIk60CpiwsZ3G93vUEIO3IyNoH/f0wYK8m9T 
     rDHudUZg3qX4waLG5M43q7Wgc/MbQITxOUSQv7c7ugFFDzQGBzZswY67EXAMPLEE 
     EXAMPLEZnzcvQAaRHhdlQWIMm2nrAgMBAAEwDQYJKoZIhvcNAQEFBQADgYEAtCu4 
     nUhVVxYUntneD9EXAMPLE6q+auNKyExzyLwaxlAoo7TJHidbtS4J5iNmZgXL0Fkb 
     FFBjvSfpJIlJ00zbhNYS5f6GuoEDEXAMPLEBHjJnyp378OD8uTs7fLvjx79LjSTb 
     NYiytVbZPQUQ5Yaxu2jXnimvw3rEXAMPLE=-----END CERTIFICATE-----\n", 
     "Tags": [] 
     } 
\mathbf{I}
```
Per ulteriori informazioni, consulta [Amazon Redshift API Permissions Reference](https://docs.aws.amazon.com/redshift/latest/mgmt/redshift-policy-resources.resource-permissions.html) nella Amazon Redshift Cluster Management Guide.

• Per i dettagli sull'API, consulta Command [DescribeHsmClientCertificatesR](https://awscli.amazonaws.com/v2/documentation/api/latest/reference/redshift/describe-hsm-client-certificates.html)eference AWS CLI .

### **describe-hsm-configurations**

Il seguente esempio di codice mostra come utilizzaredescribe-hsm-configurations.

AWS CLI

}

Per descrivere le configurazioni HSM

L'describe-hsm-configurationsesempio seguente mostra i dettagli delle configurazioni HSM disponibili per l'account chiamante. AWS

```
aws redshift describe-hsm-configurations / 
     --hsm-configuration-identifier myhsmconnection
```

```
{ 
     "HsmConfigurations": [ 
          { 
              "HsmConfigurationIdentifier": "myhsmconnection", 
              "Description": "My HSM connection", 
              "HsmIpAddress": "192.0.2.09", 
              "HsmPartitionName": "myhsmpartition", 
              "Tags": [] 
          } 
     ]
```
• Per i dettagli sull'API, vedere [DescribeHsmConfigurationsi](https://awscli.amazonaws.com/v2/documentation/api/latest/reference/redshift/describe-hsm-configurations.html)n AWS CLI Command Reference.

#### **describe-logging-status**

Il seguente esempio di codice mostra come utilizzaredescribe-logging-status.

#### AWS CLI

}

Per descrivere lo stato di registrazione di un cluster

L'describe-logging-statusesempio seguente mostra se le informazioni, come le interrogazioni e i tentativi di connessione, vengono registrate per un cluster.

```
aws redshift describe-logging-status \ 
     --cluster-identifier mycluster
```
Output:

```
{ 
     "LoggingEnabled": false
}
```
Per ulteriori informazioni, consulta [Database Audit Logging](https://docs.aws.amazon.com/redshift/latest/mgmt/db-auditing.html) nella Amazon Redshift Cluster Management Guide.

• Per i dettagli sull'API, consulta AWS CLI Command [DescribeLoggingStatus](https://awscli.amazonaws.com/v2/documentation/api/latest/reference/redshift/describe-logging-status.html)Reference.

#### **describe-node-configuration-options**

Il seguente esempio di codice mostra come utilizzaredescribe-node-configuration-options.

#### AWS CLI

Per descrivere le opzioni di configurazione dei nodi

L'describe-node-configuration-optionsesempio seguente visualizza le proprietà delle possibili configurazioni di nodi, come il tipo di nodo, il numero di nodi e l'utilizzo del disco per lo snapshot del cluster specificato.

```
aws redshift describe-node-configuration-options \ 
     --action-type restore-cluster \ 
     --snapshot-identifier rs:mycluster-2019-12-09-16-42-43
```
#### Output:

```
{ 
     "NodeConfigurationOptionList": [ 
          { 
               "NodeType": "dc2.large", 
              "NumberOfNodes": 2, 
               "EstimatedDiskUtilizationPercent": 19.61 
          }, 
          { 
               "NodeType": "dc2.large", 
               "NumberOfNodes": 4, 
              "EstimatedDiskUtilizationPercent": 9.96 
          }, 
          { 
               "NodeType": "ds2.xlarge", 
               "NumberOfNodes": 2, 
               "EstimatedDiskUtilizationPercent": 1.53 
          }, 
          { 
               "NodeType": "ds2.xlarge", 
               "NumberOfNodes": 4, 
               "EstimatedDiskUtilizationPercent": 0.78 
          } 
     ]
}
```
Per ulteriori informazioni, consulta la sezione [Acquisto di nodi riservati Amazon Redshift](https://docs.aws.amazon.com/redshift/latest/mgmt/purchase-reserved-node-instance.html) nella Amazon Redshift Cluster Management Guide.

• Per i dettagli sull'API, consulta AWS CLI Command [DescribeNodeConfigurationOptionsR](https://awscli.amazonaws.com/v2/documentation/api/latest/reference/redshift/describe-node-configuration-options.html)eference.

### **describe-orderable-cluster-options**

Il seguente esempio di codice mostra come utilizzaredescribe-orderable-cluster-options.

# AWS CLI

L' OptionsThis esempio Describing All Orderable Cluster restituisce le descrizioni di tutte le opzioni di cluster ordinabili. Per impostazione predefinita, l'output è in formato JSON.Comando:

aws redshift describe-orderable-cluster-options

```
{ 
    "OrderableClusterOptions": [ 
       { 
           "NodeType": "dw.hs1.8xlarge", 
           "AvailabilityZones": [ 
              { "Name": "us-east-1a" }, 
              { "Name": "us-east-1b" }, 
              { "Name": "us-east-1c" } ], 
           "ClusterVersion": "1.0", 
           "ClusterType": "multi-node" 
       }, 
       { 
           "NodeType": "dw.hs1.xlarge", 
           "AvailabilityZones": [ 
              { "Name": "us-east-1a" }, 
              { "Name": "us-east-1b" }, 
              { "Name": "us-east-1c" } ], 
           "ClusterVersion": "1.0", 
           "ClusterType": "multi-node" 
       }, 
       { 
       "NodeType": "dw.hs1.xlarge", 
       "AvailabilityZones": [ 
           { "Name": "us-east-1a" }, 
           { "Name": "us-east-1b" }, 
           { "Name": "us-east-1c" } ], 
       "ClusterVersion": "1.0", 
       "ClusterType": "single-node" 
       } ], 
    "ResponseMetadata": { 
       "RequestId": "f6000035-64cb-11e2-9135-ff82df53a51a" 
    }
}
```
È inoltre possibile ottenere le stesse informazioni in formato testo utilizzando l'opzione. Comando: --output text

--output textOpzione.comando:

Opzione.comando:

aws redshift describe-orderable-cluster-options --output text

Risultato:

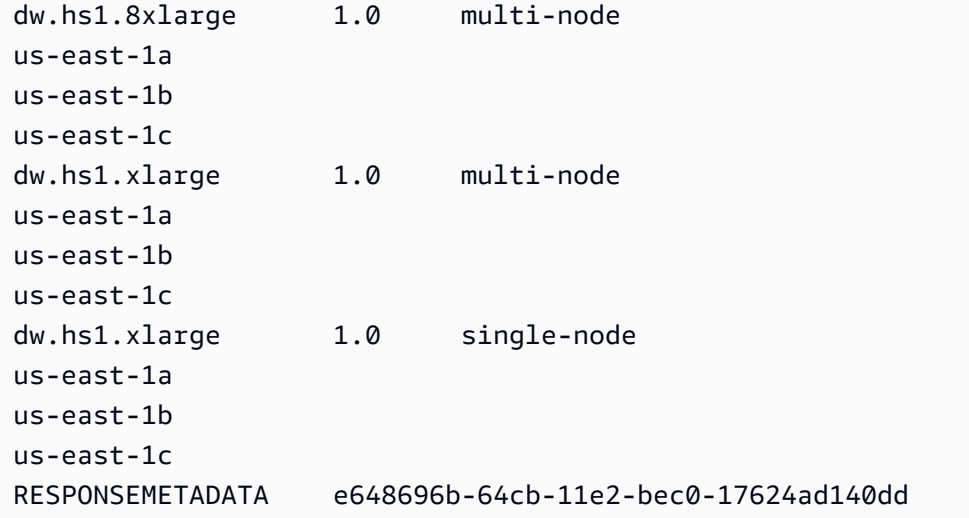

• Per i dettagli sull'API, vedere [DescribeOrderableClusterOptions](https://awscli.amazonaws.com/v2/documentation/api/latest/reference/redshift/describe-orderable-cluster-options.html)in AWS CLI Command Reference.

### **describe-reserved-node-offerings**

Il seguente esempio di codice mostra come utilizzaredescribe-reserved-node-offerings.

AWS CLI

L' OfferingsThis esempio Descrivi il nodo riservato mostra tutte le offerte di nodi riservati disponibili per Purchase.Command:

aws redshift describe-reserved-node-offerings

```
{ 
    "ReservedNodeOfferings": [ 
       { 
           "OfferingType": "Heavy Utilization", 
           "FixedPrice": "", 
           "NodeType": "dw.hs1.xlarge", 
           "UsagePrice": "", 
           "RecurringCharges": [ 
\{\hspace{.1cm} \} "RecurringChargeAmount": "", 
                 "RecurringChargeFrequency": "Hourly" 
              } ], 
           "Duration": 31536000, 
           "ReservedNodeOfferingId": "ceb6a579-cf4c-4343-be8b-d832c45ab51c" 
       }, 
       { 
           "OfferingType": "Heavy Utilization", 
           "FixedPrice": "", 
           "NodeType": "dw.hs1.8xlarge", 
           "UsagePrice": "", 
           "RecurringCharges": [ 
\{\hspace{.1cm} \} "RecurringChargeAmount": "", 
              "RecurringChargeFrequency": "Hourly" 
              } ], 
           "Duration": 31536000, 
           "ReservedNodeOfferingId": "e5a2ff3b-352d-4a9c-ad7d-373c4cab5dd2" 
       }, 
       ...remaining output omitted... 
    ], 
    "ResponseMetadata": { 
       "RequestId": "8b1a1a43-75ff-11e2-9666-e142fe91ddd1" 
    }
}
```
Se desideri acquistare un'offerta di nodi riservati, puoi chiamare purchase-reserved-nodeoffering utilizzando un nodo valido. ReservedNodeOfferingId

purchase-reserved-node-offeringutilizzando un valido ReservedNodeOfferingId.

utilizzando un valido ReservedNodeOfferingId.

ReservedNodeOfferingId.

• Per i dettagli sull'API, consulta [DescribeReservedNodeOfferings AWS CLIC](https://awscli.amazonaws.com/v2/documentation/api/latest/reference/redshift/describe-reserved-node-offerings.html)ommand Reference.

#### **describe-reserved-nodes**

Il seguente esempio di codice mostra come utilizzaredescribe-reserved-nodes.

#### AWS CLI

.

Descrivi l' NodesThis esempio riservato mostra un'offerta di nodi riservati che è stata acquistata.Comando:

aws redshift describe-reserved-nodes

```
{ 
    "ResponseMetadata": { 
       "RequestId": "bc29ce2e-7600-11e2-9949-4b361e7420b7" 
    }, 
    "ReservedNodes": [ 
       { 
           "OfferingType": "Heavy Utilization", 
           "FixedPrice": "", 
           "NodeType": "dw.hs1.xlarge", 
           "ReservedNodeId": "1ba8e2e3-bc01-4d65-b35d-a4a3e931547e", 
           "UsagePrice": "", 
           "RecurringCharges": [ 
              { 
                 "RecurringChargeAmount": "", 
                 "RecurringChargeFrequency": "Hourly" 
              } ], 
           "NodeCount": 1, 
           "State": "payment-pending", 
           "StartTime": "2013-02-13T17:08:39.051Z", 
           "Duration": 31536000, 
           "ReservedNodeOfferingId": "ceb6a579-cf4c-4343-be8b-d832c45ab51c" 
       } 
    ]
}
```
• Per i dettagli sull'API, consulta [DescribeReservedNodesC](https://awscli.amazonaws.com/v2/documentation/api/latest/reference/redshift/describe-reserved-nodes.html)ommand Reference.AWS CLI

### **describe-resize**

Il seguente esempio di codice mostra come utilizzaredescribe-resize.

#### AWS CLI

Descrivi l' ResizeThis esempio che descrive l'ultimo ridimensionamento di un cluster. La richiesta riguardava 3 nodi di tipo dw.hs1.8xlarge .Command:

aws redshift describe-resize --cluster-identifier mycluster

Risultato:

```
{ 
    "Status": "NONE", 
    "TargetClusterType": "multi-node", 
    "TargetNodeType": "dw.hs1.8xlarge", 
    "ResponseMetadata": { 
       "RequestId": "9f52b0b4-7733-11e2-aa9b-318b2909bd27" 
    }, 
    "TargetNumberOfNodes": "3"
}
```
• Per i dettagli sull'API, vedere [DescribeResize](https://awscli.amazonaws.com/v2/documentation/api/latest/reference/redshift/describe-resize.html)in AWS CLI Command Reference.

#### **describe-scheduled-actions**

Il seguente esempio di codice mostra come utilizzaredescribe-scheduled-actions.

AWS CLI

Per descrivere le azioni pianificate

L'describe-scheduled-actionsesempio seguente mostra i dettagli di tutte le azioni attualmente pianificate.

aws redshift describe-scheduled-actions

```
{ 
     "ScheduledActions": [ 
         { 
             "ScheduledActionName": "resizecluster", 
             "TargetAction": { 
                  "ResizeCluster": { 
                      "ClusterIdentifier": "mycluster", 
                      "NumberOfNodes": 4, 
                      "Classic": false 
 } 
             }, 
             "Schedule": "at(2019-12-10T00:07:00)", 
             "IamRole": "arn:aws:iam::123456789012:role/myRedshiftRole", 
             "State": "ACTIVE", 
             "NextInvocations": [ 
                  "2019-12-10T00:07:00Z" 
 ] 
         } 
     ]
}
```
• Per i dettagli sull'API, vedere [DescribeScheduledActionsi](https://awscli.amazonaws.com/v2/documentation/api/latest/reference/redshift/describe-scheduled-actions.html)n AWS CLI Command Reference.

### **describe-snapshot-copy-grants**

Il seguente esempio di codice mostra come utilizzaredescribe-snapshot-copy-grants.

#### AWS CLI

Per descrivere le concessioni di copia delle istantanee

L'describe-snapshot-copy-grantsesempio seguente visualizza i dettagli per la concessione di copia delle istantanee del cluster specificata.

```
aws redshift describe-snapshot-copy-grants \ 
     --snapshot-copy-grant-name mysnapshotcopygrantname
```
Output:

```
 "SnapshotCopyGrants": [ 
\overline{\mathcal{L}}
```
{

```
 "SnapshotCopyGrantName": "mysnapshotcopygrantname", 
              "KmsKeyId": "arn:aws:kms:us-west-2:123456789012:key/
bPxRfih3yCo8nvbEXAMPLEKEY", 
              "Tags": [] 
         } 
     ]
}
```
Per ulteriori informazioni, consulta [Amazon Redshift Database Encryption](https://docs.aws.amazon.com/redshift/latest/mgmt/working-with-db-encryption.html) nella Amazon Redshift Cluster Management Guide.

• Per i dettagli sull'API, consulta AWS CLI Command [DescribeSnapshotCopyGrants](https://awscli.amazonaws.com/v2/documentation/api/latest/reference/redshift/describe-snapshot-copy-grants.html)Reference.

### **describe-snapshot-schedules**

Il seguente esempio di codice mostra come utilizzaredescribe-snapshot-schedules.

#### AWS CLI

Per descrivere le pianificazioni delle istantanee

L'describe-snapshot-schedulesesempio seguente visualizza i dettagli per la pianificazione delle istantanee del cluster specificata.

```
aws redshift describe-snapshot-schedules \ 
     --cluster-identifier mycluster \ 
     --schedule-identifier mysnapshotschedule
```

```
{ 
     "SnapshotSchedules": [ 
          { 
              "ScheduleDefinitions": [ 
                   "rate(12 hours)" 
              ], 
              "ScheduleIdentifier": "mysnapshotschedule", 
              "ScheduleDescription": "My schedule description", 
              "Tags": [], 
              "AssociatedClusterCount": 1, 
              "AssociatedClusters": [ 
\overline{\mathcal{L}}
```

```
 "ClusterIdentifier": "mycluster", 
                  "ScheduleAssociationState": "ACTIVE" 
 } 
 ] 
       } 
    ]
}
```
Per ulteriori informazioni, consulta [Automated Snapshot Schedules](https://docs.aws.amazon.com/redshift/latest/mgmt/working-with-snapshots.html#automated-snapshot-schedules) nella Amazon Redshift Cluster Management Guide.

• Per i dettagli sull'API, consulta AWS CLI Command [DescribeSnapshotSchedulesR](https://awscli.amazonaws.com/v2/documentation/api/latest/reference/redshift/describe-snapshot-schedules.html)eference.

### **describe-storage**

Il seguente esempio di codice mostra come utilizzaredescribe-storage.

#### AWS CLI

Per descrivere l'archiviazione

L'describe-storageesempio seguente visualizza i dettagli sullo storage di backup e sulle dimensioni di archiviazione provvisorie per l'account.

aws redshift describe-storage

Output:

```
{ 
     "TotalBackupSizeInMegaBytes": 193149.0, 
     "TotalProvisionedStorageInMegaBytes": 655360.0
}
```
Per ulteriori informazioni, consulta [Managing Snapshot Storage](https://docs.aws.amazon.com/redshift/latest/mgmt/working-with-snapshots.html#managing-snapshot-storage) nella Amazon Redshift Cluster Management Guide.

• Per i dettagli sull'API, consulta AWS CLI Command [DescribeStorageR](https://awscli.amazonaws.com/v2/documentation/api/latest/reference/redshift/describe-storage.html)eference.

### **describe-table-restore-status**

Il seguente esempio di codice mostra come utilizzaredescribe-table-restore-status.

### AWS CLI

Per descrivere lo stato delle richieste di ripristino della tabella da uno snapshot del cluster

L'describe-table-restore-statusesempio seguente visualizza i dettagli delle richieste di ripristino delle tabelle effettuate per il cluster specificato.

```
aws redshift describe-table-restore-status / 
     --cluster-identifier mycluster
```
Output:

```
{ 
     "TableRestoreStatusDetails": [ 
          { 
              "TableRestoreRequestId": "z1116630-0e80-46f4-ba86-bd9670411ebd", 
              "Status": "IN_PROGRESS", 
              "RequestTime": "2019-12-27T18:22:12.257Z", 
              "ClusterIdentifier": "mycluster", 
              "SnapshotIdentifier": "mysnapshotid", 
              "SourceDatabaseName": "dev", 
              "SourceSchemaName": "public", 
              "SourceTableName": "mytable", 
              "TargetDatabaseName": "dev", 
              "TargetSchemaName": "public", 
              "NewTableName": "mytable-clone" 
         } 
    \mathbf{I}}
```
Per ulteriori informazioni, consulta [Restoring a table from a snapshot](https://docs.aws.amazon.com/redshift/latest/mgmt/working-with-snapshots.html#working-with-snapshot-restore-table-from-snapshot) nella Amazon Redshift Cluster Management Guide.

• Per i dettagli sull'API, consulta Command [DescribeTableRestoreStatus](https://awscli.amazonaws.com/v2/documentation/api/latest/reference/redshift/describe-table-restore-status.html)Reference AWS CLI .

### **describe-tags**

Il seguente esempio di codice mostra come utilizzaredescribe-tags.

AWS CLI

Per descrivere i tag

L'describe-tagsesempio seguente visualizza le risorse associate dal cluster specificato ai nomi e ai valori dei tag specificati.

```
aws redshift describe-tags \ 
    --resource-name arn:aws:redshift:us-west-2:123456789012:cluster:mycluster \
     --tag-keys clustertagkey \ 
     --tag-values clustertagvalue
```
Output:

```
{ 
     "TaggedResources": [ 
\{ \} "Tag": { 
                 "Key": "clustertagkey", 
                 "Value": "clustertagvalue" 
             }, 
             "ResourceName": "arn:aws:redshift:us-
west-2:123456789012:cluster:mycluster", 
             "ResourceType": "cluster" 
         } 
     ]
}
```
Per ulteriori informazioni, consulta [Tagging Resources in Amazon Redshift nella Amazon](https://docs.aws.amazon.com/redshift/latest/mgmt/amazon-redshift-tagging.html) Redshift Cluster Management Guide.

• Per i dettagli sull'API, consulta Command [DescribeTagsR](https://awscli.amazonaws.com/v2/documentation/api/latest/reference/redshift/describe-tags.html)eference AWS CLI .

### **disable-snapshot-copy**

Il seguente esempio di codice mostra come utilizzaredisable-snapshot-copy.

AWS CLI

Per disabilitare la copia delle istantanee per un cluster

L'disable-snapshot-copyesempio seguente disabilita la copia automatica di un'istantanea per il cluster specificato.

```
aws redshift disable-snapshot-copy \ 
     --cluster-identifier mycluster
```
#### Output:

{

```
 "Cluster": { 
         "ClusterIdentifier": "mycluster", 
         "NodeType": "dc2.large", 
         "ClusterStatus": "available", 
         "ClusterAvailabilityStatus": "Available", 
         "MasterUsername": "adminuser", 
         "DBName": "dev", 
         "Endpoint": { 
             "Address": "mycluster.cmeaswqeuae.us-west-2.redshift.amazonaws.com", 
             "Port": 5439 
         }, 
         "ClusterCreateTime": "2019-12-05T18:44:36.991Z", 
         "AutomatedSnapshotRetentionPeriod": 3, 
         "ManualSnapshotRetentionPeriod": -1, 
         "ClusterSecurityGroups": [], 
         "VpcSecurityGroups": [ 
             { 
                  "VpcSecurityGroupId": "sh-i9b431cd", 
                  "Status": "active" 
 } 
         ], 
         "ClusterParameterGroups": [ 
             { 
                  "ParameterGroupName": "default.redshift-1.0", 
                  "ParameterApplyStatus": "in-sync" 
 } 
         ], 
         "ClusterSubnetGroupName": "default", 
         "VpcId": "vpc-b1fel7t9", 
         "AvailabilityZone": "us-west-2f", 
         "PreferredMaintenanceWindow": "sat:16:00-sat:16:30", 
         "PendingModifiedValues": { 
             "NodeType": "dc2.large", 
             "NumberOfNodes": 2, 
             "ClusterType": "multi-node" 
         }, 
         "ClusterVersion": "1.0", 
         "AllowVersionUpgrade": true, 
         "NumberOfNodes": 4, 
         "PubliclyAccessible": false, 
         "Encrypted": false,
```

```
 "Tags": [ 
\{\hspace{.1cm} \} "Key": "mytags", 
                  "Value": "tag1" 
 } 
         ], 
         "EnhancedVpcRouting": false, 
         "IamRoles": [ 
\{\hspace{.1cm} \} "IamRoleArn": "arn:aws:iam::123456789012:role/myRedshiftRole", 
                  "ApplyStatus": "in-sync" 
 } 
         ], 
         "MaintenanceTrackName": "current", 
         "DeferredMaintenanceWindows": [], 
         "ExpectedNextSnapshotScheduleTime": "2019-12-10T04:42:43.390Z", 
         "ExpectedNextSnapshotScheduleTimeStatus": "OnTrack", 
         "NextMaintenanceWindowStartTime": "2019-12-14T16:00:00Z" 
     }
}
```
Per ulteriori informazioni, [consulta Copiare gli snapshot in un'altra AWS regione nella](https://docs.aws.amazon.com/redshift/latest/mgmt/working-with-snapshots.html#cross-region-snapshot-copy) Amazon Redshift Cluster Management Guide.

• Per i dettagli sull'API, consulta Command [DisableSnapshotCopyR](https://awscli.amazonaws.com/v2/documentation/api/latest/reference/redshift/disable-snapshot-copy.html)eference AWS CLI .

# **enable-snapshot-copy**

Il seguente esempio di codice mostra come utilizzareenable-snapshot-copy.

### AWS CLI

Per abilitare la copia delle istantanee per un cluster

L'enable-snapshot-copyesempio seguente abilita la copia automatica di un'istantanea per il cluster specificato.

```
aws redshift enable-snapshot-copy \ 
     --cluster-identifier mycluster \ 
     --destination-region us-west-1
```
{

```
 "Cluster": { 
         "ClusterIdentifier": "mycluster", 
         "NodeType": "dc2.large", 
         "ClusterStatus": "available", 
         "ClusterAvailabilityStatus": "Available", 
         "MasterUsername": "adminuser", 
         "DBName": "dev", 
         "Endpoint": { 
             "Address": "mycluster.cmeaswqeuae.us-west-2.redshift.amazonaws.com", 
             "Port": 5439 
         }, 
         "ClusterCreateTime": "2019-12-05T18:44:36.991Z", 
         "AutomatedSnapshotRetentionPeriod": 3, 
         "ManualSnapshotRetentionPeriod": -1, 
         "ClusterSecurityGroups": [], 
         "VpcSecurityGroups": [ 
\{\hspace{.1cm} \} "VpcSecurityGroupId": "sh-f4c731cd", 
                  "Status": "active" 
 } 
         ], 
         "ClusterParameterGroups": [ 
             { 
                  "ParameterGroupName": "default.redshift-1.0", 
                  "ParameterApplyStatus": "in-sync" 
 } 
         ], 
         "ClusterSubnetGroupName": "default", 
         "VpcId": "vpc-b1ael7t9", 
         "AvailabilityZone": "us-west-2f", 
         "PreferredMaintenanceWindow": "sat:16:00-sat:16:30", 
         "PendingModifiedValues": { 
             "NodeType": "dc2.large", 
             "NumberOfNodes": 2, 
             "ClusterType": "multi-node" 
         }, 
         "ClusterVersion": "1.0", 
         "AllowVersionUpgrade": true, 
         "NumberOfNodes": 4, 
         "PubliclyAccessible": false, 
         "Encrypted": false, 
         "ClusterSnapshotCopyStatus": {
```
```
 "DestinationRegion": "us-west-1", 
              "RetentionPeriod": 7, 
              "ManualSnapshotRetentionPeriod": -1 
         }, 
         "Tags": [ 
             { 
                  "Key": "mytags", 
                  "Value": "tag1" 
 } 
         ], 
         "EnhancedVpcRouting": false, 
         "IamRoles": [ 
\{\hspace{.1cm} \} "IamRoleArn": "arn:aws:iam::123456789012:role/myRedshiftRole", 
                  "ApplyStatus": "in-sync" 
 } 
         ], 
         "MaintenanceTrackName": "current", 
         "DeferredMaintenanceWindows": [], 
         "ExpectedNextSnapshotScheduleTime": "2019-12-10T04:42:43.390Z", 
         "ExpectedNextSnapshotScheduleTimeStatus": "OnTrack", 
         "NextMaintenanceWindowStartTime": "2019-12-14T16:00:00Z" 
     }
}
```
Per ulteriori informazioni, [consulta Copiare gli snapshot in un'altra AWS regione nella](https://docs.aws.amazon.com/redshift/latest/mgmt/working-with-snapshots.html#cross-region-snapshot-copy) Amazon Redshift Cluster Management Guide.

• Per i dettagli sull'API, consulta Command [EnableSnapshotCopyR](https://awscli.amazonaws.com/v2/documentation/api/latest/reference/redshift/enable-snapshot-copy.html)eference AWS CLI .

# **get-cluster-credentials**

Il seguente esempio di codice mostra come utilizzareget-cluster-credentials.

AWS CLI

Per ottenere le credenziali del cluster per un account AWS

L'get-cluster-credentialsesempio seguente recupera le credenziali temporanee che consentono l'accesso a un database Amazon Redshift.

```
aws redshift get-cluster-credentials \ 
     --db-user adminuser --db-name dev \
```
#### --cluster-identifier mycluster

Output:

```
{ 
     "DbUser": "IAM:adminuser", 
     "DbPassword": "AMAFUyyuros/QjxPTtgzcsuQsqzIasdzJEN04aCtWDzXx1O9d6UmpkBtvEeqFly/
EXAMPLE==", 
     "Expiration": "2019-12-10T17:25:05.770Z"
}
```
Per ulteriori informazioni, consulta [Generazione di credenziali del database IAM utilizzando la CLI](https://docs.aws.amazon.com/redshift/latest/mgmt/generating-iam-credentials-cli-api.html) [o l'API di Amazon Redshift nella Amazon Redshift Cluster](https://docs.aws.amazon.com/redshift/latest/mgmt/generating-iam-credentials-cli-api.html) Management Guide.

• Per i dettagli sull'API, consulta [GetClusterCredentials](https://awscli.amazonaws.com/v2/documentation/api/latest/reference/redshift/get-cluster-credentials.html)Command Reference.AWS CLI

### **get-reserved-node-exchange-offerings**

Il seguente esempio di codice mostra come utilizzareget-reserved-node-exchangeofferings.

### AWS CLI

Per ottenere offerte di scambio di nodi riservati

L'get-reserved-node-exchange-offeringsesempio seguente recupera una matrice DC2 ReservedNodeOfferings che corrisponde al nodo DC1 riservato specificato.

```
aws redshift get-reserved-node-exchange-offerings \ 
     --reserved-node-id 12345678-12ab-12a1-1a2a-12ab-12a12EXAMPLE
```

```
{ 
     "ReservedNodeOfferings": [ 
\overline{\mathcal{L}} "ReservedNodeOfferingId": "12345678-12ab-12a1-1a2a-12ab-12a12EXAMPLE", 
               "NodeType": "dc2.large", 
               "Duration": 31536000, 
               "FixedPrice": 0.0, 
               "UsagePrice": 0.0, 
               "CurrencyCode": "USD",
```

```
 "OfferingType": "All Upfront", 
             "RecurringCharges": [ 
\overline{a} "RecurringChargeAmount": 0.0, 
                     "RecurringChargeFrequency": "Hourly" 
 } 
             ], 
             "ReservedNodeOfferingType": "Regular" 
         } 
     ]
}
```
Per ulteriori informazioni, consulta [Upgrade Reserved Nodes With the AWS CLI](https://docs.aws.amazon.com/redshift/latest/mgmt/purchase-reserved-node-offering-console.html) nella Amazon Redshift Cluster Management Guide.

• Per i dettagli sull'API, consulta [GetReservedNodeExchangeOfferingsC](https://awscli.amazonaws.com/v2/documentation/api/latest/reference/redshift/get-reserved-node-exchange-offerings.html)ommand Reference.AWS CLI

# **modify-cluster-iam-roles**

Il seguente esempio di codice mostra come utilizzaremodify-cluster-iam-roles.

AWS CLI

Per modificare il ruolo IAM per un cluster

L'modify-cluster-iam-rolesesempio seguente rimuove il ruolo AWS IAM specificato dal cluster specificato.

```
aws redshift modify-cluster-iam-roles \ 
     --cluster-identifier mycluster \ 
     --remove-iam-roles arn:aws:iam::123456789012:role/myRedshiftRole
```

```
{ 
     "Cluster": { 
          "ClusterIdentifier": "mycluster", 
          "NodeType": "dc2.large", 
          "ClusterStatus": "available", 
          "ClusterAvailabilityStatus": "Available", 
          "MasterUsername": "adminuser", 
          "DBName": "dev",
```

```
 "Endpoint": { 
              "Address": "mycluster.cmeaswqeuae.us-west-2.redshift.amazonaws.com", 
              "Port": 5439 
         }, 
         "ClusterCreateTime": "2019-12-05T18:44:36.991Z", 
         "AutomatedSnapshotRetentionPeriod": 3, 
         "ManualSnapshotRetentionPeriod": -1, 
         "ClusterSecurityGroups": [], 
         "VpcSecurityGroups": [ 
              { 
                  "VpcSecurityGroupId": "sh-f9b731sd", 
                  "Status": "active" 
             } 
         ], 
         "ClusterParameterGroups": [ 
\{\hspace{.1cm} \} "ParameterGroupName": "default.redshift-1.0", 
                  "ParameterApplyStatus": "in-sync" 
              } 
         ], 
         "ClusterSubnetGroupName": "default", 
         "VpcId": "vpc-b2fal7t9", 
         "AvailabilityZone": "us-west-2f", 
         "PreferredMaintenanceWindow": "sat:16:00-sat:16:30", 
         "PendingModifiedValues": { 
              "NodeType": "dc2.large", 
              "NumberOfNodes": 2, 
              "ClusterType": "multi-node" 
         }, 
         "ClusterVersion": "1.0", 
         "AllowVersionUpgrade": true, 
         "NumberOfNodes": 4, 
         "PubliclyAccessible": false, 
         "Encrypted": false, 
         "ClusterSnapshotCopyStatus": { 
              "DestinationRegion": "us-west-1", 
              "RetentionPeriod": 7, 
              "ManualSnapshotRetentionPeriod": -1 
         }, 
         "Tags": [ 
\{\hspace{.1cm} \} "Key": "mytags", 
                  "Value": "tag1" 
 }
```

```
 ], 
          "EnhancedVpcRouting": false, 
          "IamRoles": [], 
          "MaintenanceTrackName": "current", 
          "DeferredMaintenanceWindows": [], 
          "ExpectedNextSnapshotScheduleTime": "2019-12-11T04:42:55.631Z", 
          "ExpectedNextSnapshotScheduleTimeStatus": "OnTrack", 
          "NextMaintenanceWindowStartTime": "2019-12-14T16:00:00Z" 
     }
}
```
Per ulteriori informazioni, consulta [Using Identity-Based Policies \(IAM Policies\) per Amazon](https://docs.aws.amazon.com/redshift/latest/mgmt/redshift-iam-access-control-identity-based.html)  [Redshift nella Amazon Redshift](https://docs.aws.amazon.com/redshift/latest/mgmt/redshift-iam-access-control-identity-based.html) Cluster Management Guide.

• Per i dettagli sull'API, consulta Command Reference. ModifyClusterlamRolesAWS CLI

### **modify-cluster-maintenance**

Il seguente esempio di codice mostra come utilizzaremodify-cluster-maintenance.

## AWS CLI

Per modificare la manutenzione del cluster

L'modify-cluster-maintenanceesempio seguente posticipa di 30 giorni la manutenzione del cluster specificato.

```
aws redshift modify-cluster-maintenance \ 
     --cluster-identifier mycluster \ 
     --defer-maintenance \ 
     --defer-maintenance-duration 30
```

```
{ 
     "Cluster": { 
          "ClusterIdentifier": "mycluster", 
          "NodeType": "dc2.large", 
          "ClusterStatus": "available", 
          "ClusterAvailabilityStatus": "Available", 
          "MasterUsername": "adminuser", 
          "DBName": "dev", 
          "Endpoint": {
```

```
 "Address": "mycluster.cmeaswqeuae.us-west-2.redshift.amazonaws.com", 
              "Port": 5439 
         }, 
         "ClusterCreateTime": "2019-12-05T18:44:36.991Z", 
         "AutomatedSnapshotRetentionPeriod": 3, 
         "ManualSnapshotRetentionPeriod": -1, 
         "ClusterSecurityGroups": [], 
         "VpcSecurityGroups": [ 
\{\hspace{.1cm} \} "VpcSecurityGroupId": "sh-a1a123ab", 
                  "Status": "active" 
 } 
         ], 
         "ClusterParameterGroups": [ 
\{\hspace{.1cm} \} "ParameterGroupName": "default.redshift-1.0", 
                  "ParameterApplyStatus": "in-sync" 
 } 
         ], 
         "ClusterSubnetGroupName": "default", 
         "VpcId": "vpc-b1ael7t9", 
         "AvailabilityZone": "us-west-2f", 
         "PreferredMaintenanceWindow": "sat:16:00-sat:16:30", 
         "PendingModifiedValues": { 
              "NodeType": "dc2.large", 
             "NumberOfNodes": 2, 
             "ClusterType": "multi-node" 
         }, 
         "ClusterVersion": "1.0", 
         "AllowVersionUpgrade": true, 
         "NumberOfNodes": 4, 
         "PubliclyAccessible": false, 
         "Encrypted": false, 
         "ClusterSnapshotCopyStatus": { 
              "DestinationRegion": "us-west-1", 
             "RetentionPeriod": 7, 
             "ManualSnapshotRetentionPeriod": -1 
         }, 
         "Tags": [ 
             { 
                  "Key": "mytags", 
                  "Value": "tag1" 
             } 
         ],
```

```
 "EnhancedVpcRouting": false, 
         "IamRoles": [], 
         "MaintenanceTrackName": "current", 
         "DeferredMaintenanceWindows": [ 
\{\hspace{.1cm} \} "DeferMaintenanceIdentifier": "dfm-mUdVIfFcT1B4SGhw6fyF", 
                  "DeferMaintenanceStartTime": "2019-12-10T18:18:39.354Z", 
                  "DeferMaintenanceEndTime": "2020-01-09T18:18:39.354Z" 
 } 
         ], 
         "ExpectedNextSnapshotScheduleTime": "2019-12-11T04:42:55.631Z", 
         "ExpectedNextSnapshotScheduleTimeStatus": "OnTrack", 
         "NextMaintenanceWindowStartTime": "2020-01-11T16:00:00Z" 
     }
}
```
Per ulteriori informazioni, consulta [Cluster Maintenance](https://docs.aws.amazon.com/redshift/latest/mgmt/working-with-clusters.html#rs-cluster-maintenance) nella Amazon Redshift Cluster Management Guide.

• Per i dettagli sull'API, consulta [ModifyClusterMaintenance AWS CLIC](https://awscli.amazonaws.com/v2/documentation/api/latest/reference/redshift/modify-cluster-maintenance.html)ommand Reference.

# **modify-cluster-parameter-group**

Il seguente esempio di codice mostra come utilizzaremodify-cluster-parameter-group.

## AWS CLI

Modificare un parametro in un gruppo di parametri

L'modify-cluster-parameter-groupesempio seguente modifica il parametro wlm\_json\_configuration per la gestione del carico di lavoro. Accetta i parametri da un file che contiene i contenuti JSON mostrati di seguito.

```
aws redshift modify-cluster-parameter-group \ 
     --parameter-group-name myclusterparametergroup \ 
     --parameters file://modify_pg.json
```
Contenuto di modify\_pg.json.

```
\Gamma\{
```

```
 "ParameterName": "wlm_json_configuration", 
         "ParameterValue": "[{\"user_group\":\"example_user_group1\",\"query_group\": 
  \"example_query_group1\", \"query_concurrency\":7},{\"query_concurrency\":5}]" 
     }
]
```
Output:

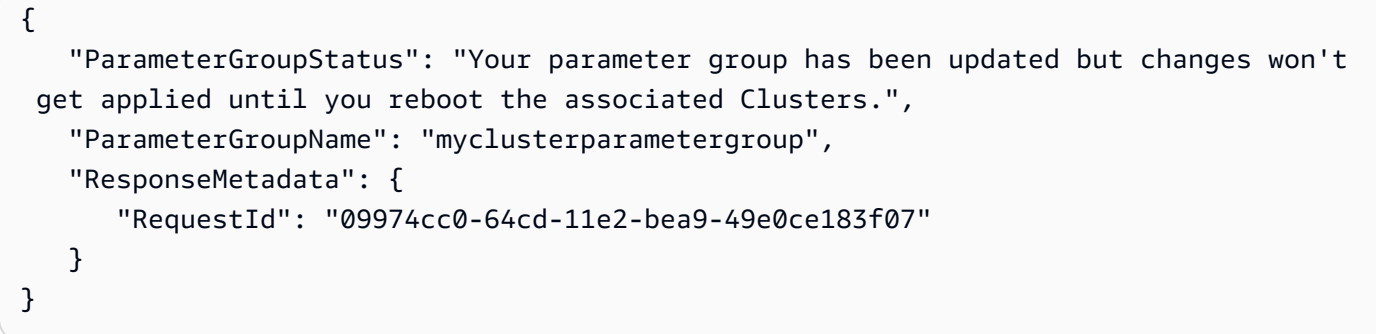

• Per i dettagli sull'API, consulta [ModifyClusterParameterGroup AWS CLI](https://awscli.amazonaws.com/v2/documentation/api/latest/reference/redshift/modify-cluster-parameter-group.html)Command Reference.

## **modify-cluster-snapshot-schedule**

Il seguente esempio di codice mostra come utilizzaremodify-cluster-snapshot-schedule.

AWS CLI

Per modificare la pianificazione delle istantanee del cluster

L'modify-cluster-snapshot-scheduleesempio seguente rimuove la pianificazione delle istantanee specificata dal cluster specificato.

```
aws redshift modify-cluster-snapshot-schedule \ 
     --cluster-identifier mycluster \ 
     --schedule-identifier mysnapshotschedule \ 
     --disassociate-schedule
```
Il comando non produce output.

Per ulteriori informazioni, consulta [Automated Snapshot Schedules](https://docs.aws.amazon.com/redshift/latest/mgmt/working-with-snapshots.html#automated-snapshot-schedules) nella Amazon Redshift Cluster Management Guide.

• Per i dettagli sull'API, consulta AWS CLI Command [ModifyClusterSnapshotSchedule](https://awscli.amazonaws.com/v2/documentation/api/latest/reference/redshift/modify-cluster-snapshot-schedule.html)Reference.

# **modify-cluster-snapshot**

Il seguente esempio di codice mostra come utilizzaremodify-cluster-snapshot.

## AWS CLI

Per modificare l'istantanea del cluster

L'modify-cluster-snapshotesempio seguente imposta l'impostazione del periodo di conservazione manuale per lo snapshot del cluster specificato su un valore di 10 giorni.

```
aws redshift modify-cluster-snapshot \ 
     --snapshot-identifier mycluster-2019-11-06-16-32 \ 
     --manual-snapshot-retention-period 10
```
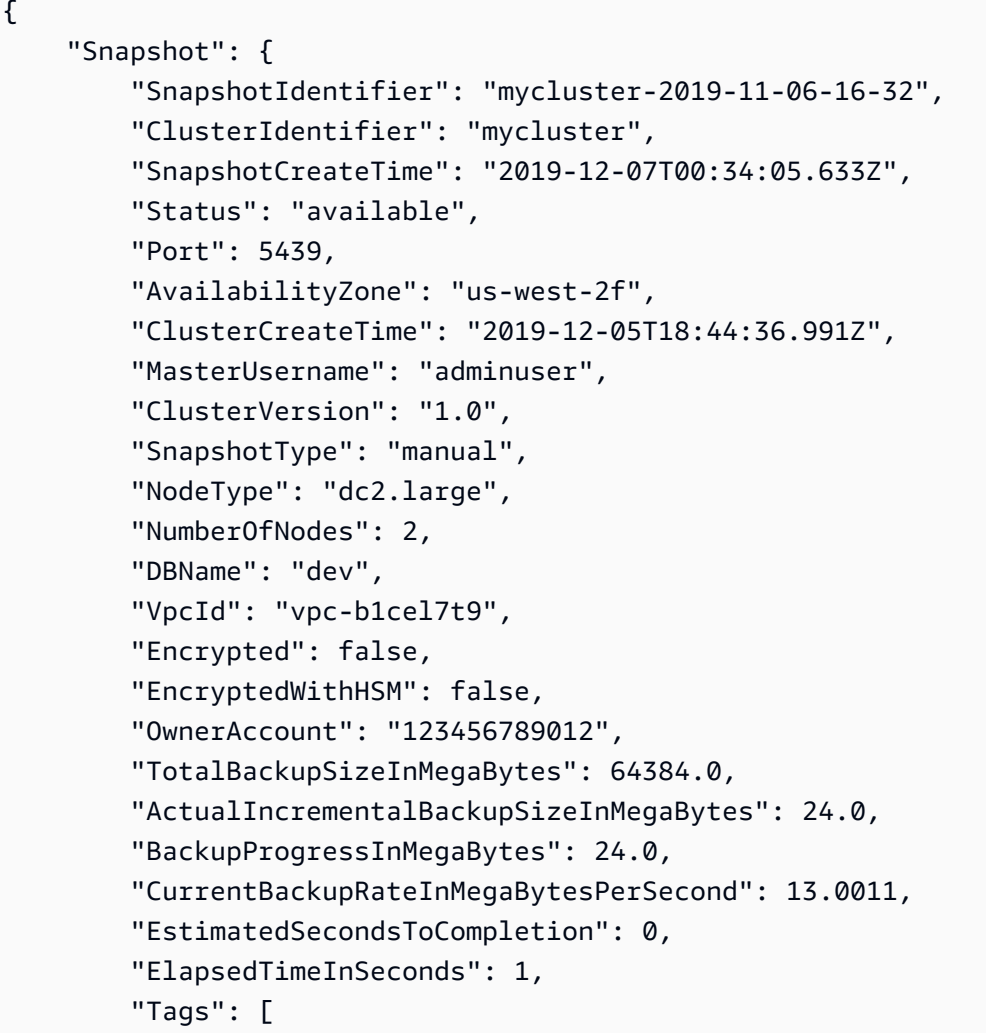

```
 { 
                  "Key": "mytagkey", 
                  "Value": "mytagvalue" 
 } 
         ], 
         "EnhancedVpcRouting": false, 
         "MaintenanceTrackName": "current", 
         "ManualSnapshotRetentionPeriod": 10, 
         "ManualSnapshotRemainingDays": 6, 
         "SnapshotRetentionStartTime": "2019-12-07T00:34:07.479Z" 
     }
}
```
Per ulteriori informazioni, consulta [Amazon Redshift Snapshots](https://docs.aws.amazon.com/redshift/latest/mgmt/working-with-snapshots.html) nella Amazon Redshift Cluster Management Guide.

• Per i dettagli sull'API, consulta Command [ModifyClusterSnapshotR](https://awscli.amazonaws.com/v2/documentation/api/latest/reference/redshift/modify-cluster-snapshot.html)eference AWS CLI .

# **modify-cluster-subnet-group**

Il seguente esempio di codice mostra come utilizzaremodify-cluster-subnet-group.

### AWS CLI

L' GroupThis esempio di modifica delle sottoreti in una sottorete del cluster mostra come modificare l'elenco delle sottoreti in un gruppo di sottoreti della cache. Per impostazione predefinita, l'output è in formato JSON.Comando:

```
aws redshift modify-cluster-subnet-group --cluster-subnet-group-name mysubnetgroup 
  --subnet-ids subnet-763fdd1 subnet-ac830e9
```
### Risultato:

```
{ 
    "ClusterSubnetGroup": 
    { 
        "Subnets": [ 
\overline{\mathcal{E}} "SubnetStatus": "Active", 
               "SubnetIdentifier": "subnet-763fdd1c", 
               "SubnetAvailabilityZone": 
                   { "Name": "us-east-1a" }
```

```
 }, 
\overline{\mathcal{L}} "SubnetStatus": "Active", 
              "SubnetIdentifier": "subnet-ac830e9", 
              "SubnetAvailabilityZone": 
                  { "Name": "us-east-1b" } 
           } ], 
        "VpcId": "vpc-7e3fdd14", 
        "SubnetGroupStatus": "Complete", 
        "Description": "My subnet group", 
        "ClusterSubnetGroupName": "mysubnetgroup" 
    }, 
    "ResponseMetadata": { 
        "RequestId": "8da93e89-8372-f936-93a8-873918938197a" 
    }
}
```
• Per i dettagli sull'API, consulta [ModifyClusterSubnetGroupC](https://awscli.amazonaws.com/v2/documentation/api/latest/reference/redshift/modify-cluster-subnet-group.html)ommand Reference.AWS CLI

## **modify-cluster**

Il seguente esempio di codice mostra come utilizzaremodify-cluster.

AWS CLI

Associare un gruppo di sicurezza a un ClusterThis esempio mostra come associare un gruppo di sicurezza del cluster al Cluster.command specificato:

```
aws redshift modify-cluster --cluster-identifier mycluster --cluster-security-groups 
  mysecuritygroup
```
Modifica la finestra di manutenzione per ClusterThis mostrare come modificare la finestra di manutenzione settimanale preferita per un cluster in modo che diventi la finestra di manutenzione minima di quattro ore che inizia la domenica alle 23:15 e termina il lunedì alle 3:15. Comando:

```
aws redshift modify-cluster --cluster-identifier mycluster --preferred-maintenance-
window Sun:23:15-Mon:03:15
```
Modifica la password principale: nell' ClusterThis esempio viene illustrato come modificare la password principale per un Cluster.Comando:

```
aws redshift modify-cluster --cluster-identifier mycluster --master-user-password 
  A1b2c3d4
```
• Per i dettagli sull'API, vedere [ModifyClusteri](https://awscli.amazonaws.com/v2/documentation/api/latest/reference/redshift/modify-cluster.html)n AWS CLI Command Reference.

#### **modify-event-subscription**

Il seguente esempio di codice mostra come utilizzaremodify-event-subscription.

### AWS CLI

Per modificare la sottoscrizione agli eventi

L'modify-event-subscriptionesempio seguente disattiva la sottoscrizione di notifica degli eventi specificata.

```
aws redshift modify-event-subscription \ 
     --subscription-name mysubscription \ 
     --no-enabled
```
Output:

```
{ 
     "EventSubscription": { 
          "CustomerAwsId": "123456789012", 
          "CustSubscriptionId": "mysubscription", 
          "SnsTopicArn": "arn:aws:sns:us-west-2:123456789012:MySNStopic", 
          "Status": "active", 
          "SubscriptionCreationTime": "2019-12-09T21:50:21.332Z", 
          "SourceIdsList": [], 
          "EventCategoriesList": [ 
              "management" 
         ], 
          "Severity": "ERROR", 
          "Enabled": false, 
          "Tags": [] 
     }
}
```
Per ulteriori informazioni, consulta la sezione [Abbonamento alle notifiche degli eventi di Amazon](https://docs.aws.amazon.com/redshift/latest/mgmt/working-with-event-notifications.html)  [Redshift](https://docs.aws.amazon.com/redshift/latest/mgmt/working-with-event-notifications.html) nella Amazon Redshift Cluster Management Guide.

• Per i dettagli sull'API, consulta Command [ModifyEventSubscriptionR](https://awscli.amazonaws.com/v2/documentation/api/latest/reference/redshift/modify-event-subscription.html)eference AWS CLI .

# **modify-scheduled-action**

Il seguente esempio di codice mostra come utilizzaremodify-scheduled-action.

AWS CLI

Per modificare l'azione pianificata

L'modify-scheduled-actionesempio seguente aggiunge una descrizione all'azione pianificata esistente specificata.

```
aws redshift modify-scheduled-action \ 
     --scheduled-action-name myscheduledaction \ 
     --scheduled-action-description "My scheduled action"
```
Output:

```
{ 
     "ScheduledActionName": "myscheduledaction", 
     "TargetAction": { 
          "ResizeCluster": { 
              "ClusterIdentifier": "mycluster", 
              "NumberOfNodes": 2, 
              "Classic": false 
         } 
     }, 
     "Schedule": "at(2019-12-25T00:00:00)", 
     "IamRole": "arn:aws:iam::123456789012:role/myRedshiftRole", 
     "ScheduledActionDescription": "My scheduled action", 
     "State": "ACTIVE", 
     "NextInvocations": [ 
          "2019-12-25T00:00:00Z" 
     ]
}
```
• Per i dettagli sull'API, vedere [ModifyScheduledActioni](https://awscli.amazonaws.com/v2/documentation/api/latest/reference/redshift/modify-scheduled-action.html)n AWS CLI Command Reference.

# **modify-snapshot-copy-retention-period**

Il seguente esempio di codice mostra come utilizzaremodify-snapshot-copy-retentionperiod.

AWS CLI

Per modificare il periodo di conservazione delle copie istantanee

L'modify-snapshot-copy-retention-periodesempio seguente modifica il numero di giorni in cui conservare le istantanee per il cluster specificato nella regione di destinazione dopo che sono state copiate dalla AWS regione di origine. AWS

```
aws redshift modify-snapshot-copy-retention-period \ 
     --cluster-identifier mycluster \ 
     --retention-period 15
```

```
{ 
     "Cluster": { 
          "ClusterIdentifier": "mycluster", 
          "NodeType": "dc2.large", 
          "ClusterStatus": "available", 
         "ClusterAvailabilityStatus": "Available", 
          "MasterUsername": "adminuser", 
          "DBName": "dev", 
          "Endpoint": { 
              "Address": "mycluster.cmeaswqeuae.us-west-2.redshift.amazonaws.com", 
              "Port": 5439 
         }, 
          "ClusterCreateTime": "2019-12-05T18:44:36.991Z", 
          "AutomatedSnapshotRetentionPeriod": 3, 
          "ManualSnapshotRetentionPeriod": -1, 
          "ClusterSecurityGroups": [], 
          "VpcSecurityGroups": [ 
              { 
                  "VpcSecurityGroupId": "sh-a1a123ab", 
                  "Status": "active" 
 } 
         ], 
          "ClusterParameterGroups": [ 
\{\hspace{.1cm} \}
```

```
 "ParameterGroupName": "default.redshift-1.0", 
                  "ParameterApplyStatus": "in-sync" 
             } 
         ], 
         "ClusterSubnetGroupName": "default", 
         "VpcId": "vpc-b1fet7t9", 
         "AvailabilityZone": "us-west-2f", 
         "PreferredMaintenanceWindow": "sat:16:00-sat:16:30", 
         "PendingModifiedValues": { 
              "NodeType": "dc2.large", 
              "NumberOfNodes": 2, 
             "ClusterType": "multi-node" 
         }, 
         "ClusterVersion": "1.0", 
         "AllowVersionUpgrade": true, 
         "NumberOfNodes": 4, 
         "PubliclyAccessible": false, 
         "Encrypted": false, 
         "ClusterSnapshotCopyStatus": { 
              "DestinationRegion": "us-west-1", 
              "RetentionPeriod": 15, 
             "ManualSnapshotRetentionPeriod": -1 
         }, 
         "Tags": [ 
             { 
                  "Key": "mytags", 
                  "Value": "tag1" 
 } 
         ], 
         "EnhancedVpcRouting": false, 
         "IamRoles": [], 
         "MaintenanceTrackName": "current", 
         "DeferredMaintenanceWindows": [ 
\{\hspace{.1cm} \} "DeferMaintenanceIdentifier": "dfm-mUdVSfDcT1F4SGhw6fyF", 
                  "DeferMaintenanceStartTime": "2019-12-10T18:18:39.354Z", 
                  "DeferMaintenanceEndTime": "2020-01-09T18:18:39.354Z" 
             } 
         ], 
         "NextMaintenanceWindowStartTime": "2020-01-11T16:00:00Z" 
    }
```
}

Per ulteriori informazioni, consulta [Snapshot Schedule Format](https://docs.aws.amazon.com/redshift/latest/mgmt/working-with-snapshots.html#working-with-snapshot-scheduling) nella Amazon Redshift Cluster Management Guide.

• Per i dettagli sull'API, consulta AWS CLI Command [ModifySnapshotCopyRetentionPeriod](https://awscli.amazonaws.com/v2/documentation/api/latest/reference/redshift/modify-snapshot-copy-retention-period.html)Reference.

## **modify-snapshot-schedule**

Il seguente esempio di codice mostra come utilizzaremodify-snapshot-schedule.

## AWS CLI

Per modificare la pianificazione delle istantanee

L'modify-snapshot-scheduleesempio seguente modifica la frequenza della pianificazione delle istantanee specificata ogni 10 ore.

```
aws redshift modify-snapshot-schedule \ 
     --schedule-identifier mysnapshotschedule \ 
     --schedule-definitions "rate(10 hours)"
```
Output:

```
{ 
     "ScheduleDefinitions": [ 
          "rate(10 hours)" 
     ], 
     "ScheduleIdentifier": "mysnapshotschedule", 
     "ScheduleDescription": "My schedule description", 
     "Tags": []
}
```
Per ulteriori informazioni, consulta [Snapshot Schedule Format](https://docs.aws.amazon.com/redshift/latest/mgmt/working-with-snapshots.html#working-with-snapshot-scheduling) nella Amazon Redshift Cluster Management Guide.

• Per i dettagli sull'API, consulta AWS CLI Command [ModifySnapshotSchedule](https://awscli.amazonaws.com/v2/documentation/api/latest/reference/redshift/modify-snapshot-schedule.html)Reference.

# **purchase-reserved-node-offering**

Il seguente esempio di codice mostra come utilizzarepurchase-reserved-node-offering.

# AWS CLI

L' NodeThis esempio di acquisto di un nodo riservato mostra come acquistare un'offerta di nodi riservati. reserved-node-offering-idSi ottiene chiamando describe-reserved-nodeofferings .Command:

```
aws redshift purchase-reserved-node-offering --reserved-node-offering-id ceb6a579-
cf4c-4343-be8b-d832c45ab51c
```
Risultato:

```
{ 
    "ReservedNode": { 
       "OfferingType": "Heavy Utilization", 
       "FixedPrice": "", 
       "NodeType": "dw.hs1.xlarge", 
       "ReservedNodeId": "1ba8e2e3-bc01-4d65-b35d-a4a3e931547e", 
       "UsagePrice": "", 
       "RecurringCharges": [ 
           { 
              "RecurringChargeAmount": "", 
              "RecurringChargeFrequency": "Hourly" 
          } 
       ], 
       "NodeCount": 1, 
       "State": "payment-pending", 
       "StartTime": "2013-02-13T17:08:39.051Z", 
       "Duration": 31536000, 
       "ReservedNodeOfferingId": "ceb6a579-cf4c-4343-be8b-d832c45ab51c" 
    }, 
    "ResponseMetadata": { 
       "RequestId": "01bda7bf-7600-11e2-b605-2568d7396e7f" 
    }
}
```
• Per i dettagli sull'API, vedere [PurchaseReservedNodeOfferingi](https://awscli.amazonaws.com/v2/documentation/api/latest/reference/redshift/purchase-reserved-node-offering.html)n AWS CLI Command Reference.

# **reboot-cluster**

Il seguente esempio di codice mostra come utilizzarereboot-cluster.

## AWS CLI

Riavvia un ClusterThis esempio riavvia un cluster. Per impostazione predefinita, l'output è in formato JSON.Comando:

```
aws redshift reboot-cluster --cluster-identifier mycluster
```
### Risultato:

```
{ 
    "Cluster": { 
       "NodeType": "dw.hs1.xlarge", 
       "Endpoint": { 
           "Port": 5439, 
           "Address": "mycluster.coqoarplqhsn.us-east-1.redshift.amazonaws.com" 
       }, 
       "ClusterVersion": "1.0", 
       "PubliclyAccessible": "true", 
       "MasterUsername": "adminuser", 
       "ClusterParameterGroups": [ 
           { 
           "ParameterApplyStatus": "in-sync", 
           "ParameterGroupName": "default.redshift-1.0" 
          } 
       ], 
       "ClusterSecurityGroups": [ 
           { 
           "Status": "active", 
           "ClusterSecurityGroupName": "default" 
          } 
       ], 
       "AllowVersionUpgrade": true, 
       "VpcSecurityGroups": \[], 
       "AvailabilityZone": "us-east-1a", 
       "ClusterCreateTime": "2013-01-22T21:59:29.559Z", 
       "PreferredMaintenanceWindow": "sun:23:15-mon:03:15", 
       "AutomatedSnapshotRetentionPeriod": 1, 
       "ClusterStatus": "rebooting", 
       "ClusterIdentifier": "mycluster", 
       "DBName": "dev", 
       "NumberOfNodes": 2, 
       "PendingModifiedValues": {} 
    },
```

```
 "ResponseMetadata": { 
       "RequestId": "61c8b564-64e8-11e2-8f7d-3b939af52818" 
    }
}
```
• Per i dettagli sull'API, consulta [RebootClusterC](https://awscli.amazonaws.com/v2/documentation/api/latest/reference/redshift/reboot-cluster.html)ommand Reference.AWS CLI

### **reset-cluster-parameter-group**

Il seguente esempio di codice mostra come utilizzarereset-cluster-parameter-group.

AWS CLI

L' GroupThis esempio di reset Parameters in a Parameter mostra come reimpostare tutti i parametri in un gruppo di parametri.Comando:

```
aws redshift reset-cluster-parameter-group --parameter-group-name 
  myclusterparametergroup --reset-all-parameters
```
• Per i dettagli sull'API, consulta AWS CLI Command [ResetClusterParameterGroup](https://awscli.amazonaws.com/v2/documentation/api/latest/reference/redshift/reset-cluster-parameter-group.html)Reference.

### **resize-cluster**

Il seguente esempio di codice mostra come utilizzareresize-cluster.

AWS CLI

Per ridimensionare il cluster

L'resize-clusteresempio seguente ridimensiona il cluster specificato.

```
aws redshift resize-cluster \ 
     --cluster-identifier mycluster \ 
     --cluster-type multi-node \ 
     --node-type dc2.large \ 
     --number-of-nodes 6 \ 
     --classic
```
Output:

"Cluster": {

{

```
 "ClusterIdentifier": "mycluster", 
         "NodeType": "dc2.large", 
         "ClusterStatus": "resizing", 
         "ClusterAvailabilityStatus": "Modifying", 
         "MasterUsername": "adminuser", 
         "DBName": "dev", 
         "Endpoint": { 
              "Address": "mycluster.cmeaswqeuae.us-west-2.redshift.amazonaws.com", 
             "Port": 5439 
         }, 
         "ClusterCreateTime": "2019-12-05T18:44:36.991Z", 
         "AutomatedSnapshotRetentionPeriod": 3, 
         "ManualSnapshotRetentionPeriod": -1, 
         "ClusterSecurityGroups": [], 
         "VpcSecurityGroups": [ 
\{\hspace{.1cm} \} "VpcSecurityGroupId": "sh-a1a123ab", 
                  "Status": "active" 
             } 
         ], 
         "ClusterParameterGroups": [ 
\{\hspace{.1cm} \} "ParameterGroupName": "default.redshift-1.0", 
                  "ParameterApplyStatus": "in-sync" 
 } 
         ], 
         "ClusterSubnetGroupName": "default", 
         "VpcId": "vpc-a1abc1a1", 
         "AvailabilityZone": "us-west-2f", 
         "PreferredMaintenanceWindow": "sat:16:00-sat:16:30", 
         "PendingModifiedValues": { 
             "NodeType": "dc2.large", 
              "NumberOfNodes": 6, 
             "ClusterType": "multi-node" 
         }, 
         "ClusterVersion": "1.0", 
         "AllowVersionUpgrade": true, 
         "NumberOfNodes": 4, 
         "PubliclyAccessible": false, 
         "Encrypted": false, 
         "ClusterSnapshotCopyStatus": { 
              "DestinationRegion": "us-west-1", 
              "RetentionPeriod": 15, 
              "ManualSnapshotRetentionPeriod": -1
```

```
 }, 
         "Tags": [ 
\{\hspace{.1cm} \} "Key": "mytags", 
                  "Value": "tag1" 
 } 
         ], 
         "EnhancedVpcRouting": false, 
         "IamRoles": [], 
         "MaintenanceTrackName": "current", 
         "DeferredMaintenanceWindows": [ 
\{\hspace{.1cm} \} "DeferMaintenanceIdentifier": "dfm-mUdVCfDcT1B4SGhw6fyF", 
                  "DeferMaintenanceStartTime": "2019-12-10T18:18:39.354Z", 
                  "DeferMaintenanceEndTime": "2020-01-09T18:18:39.354Z" 
 } 
         ], 
         "NextMaintenanceWindowStartTime": "2020-01-11T16:00:00Z", 
         "ResizeInfo": { 
              "ResizeType": "ClassicResize", 
             "AllowCancelResize": true 
         } 
     }
}
```
Per ulteriori informazioni, consulta [Resizing a Cluster nella Amazon Redshift Cluster](https://docs.aws.amazon.com/redshift/latest/mgmt/working-with-clusters.html#cluster-resize-intro) Management Guide.

• Per i dettagli sull'API, consulta Command [ResizeClusterR](https://awscli.amazonaws.com/v2/documentation/api/latest/reference/redshift/resize-cluster.html)eference AWS CLI .

# **restore-from-cluster-snapshot**

Il seguente esempio di codice mostra come utilizzarerestore-from-cluster-snapshot.

AWS CLI

Ripristina un cluster Da un SnapshotThis esempio ripristina un cluster da uno snapshot.Comando:

```
aws redshift restore-from-cluster-snapshot --cluster-identifier mycluster-clone --
snapshot-identifier my-snapshot-id
```
## Risultato:

{

```
 "Cluster": { 
       "NodeType": "dw.hs1.xlarge", 
       "ClusterVersion": "1.0", 
       "PubliclyAccessible": "true", 
       "MasterUsername": "adminuser", 
       "ClusterParameterGroups": [ 
          \mathcal{L} "ParameterApplyStatus": "in-sync", 
           "ParameterGroupName": "default.redshift-1.0" 
           } 
       ], 
       "ClusterSecurityGroups": [ 
           { 
           "Status": "active", 
           "ClusterSecurityGroupName": "default" 
           } 
       ], 
       "AllowVersionUpgrade": true, 
       "VpcSecurityGroups": \[], 
       "PreferredMaintenanceWindow": "sun:23:15-mon:03:15", 
       "AutomatedSnapshotRetentionPeriod": 1, 
       "ClusterStatus": "creating", 
       "ClusterIdentifier": "mycluster-clone", 
       "DBName": "dev", 
       "NumberOfNodes": 2, 
       "PendingModifiedValues": {} 
    }, 
    "ResponseMetadata": { 
       "RequestId": "77fd512b-64e3-11e2-8f5b-e90bd6c77476" 
    }
}
```
• Per i dettagli sull'API, vedere in Command Reference. [RestoreFromClusterSnapshot](https://awscli.amazonaws.com/v2/documentation/api/latest/reference/redshift/restore-from-cluster-snapshot.html)AWS CLI

### **restore-table-from-cluster-snapshot**

Il seguente esempio di codice mostra come utilizzarerestore-table-from-cluster-snapshot.

AWS CLI

Per ripristinare la tabella da un'istantanea del cluster

L'restore-table-from-cluster-snapshotesempio seguente crea una nuova tabella dalla tabella specificata nello snapshot del cluster specificato.

```
aws redshift restore-table-from-cluster-snapshot / 
     --cluster-identifier mycluster /
```

```
 --snapshot-identifier mycluster-2019-11-19-16-17 /
```

```
 --source-database-name dev /
```
--source-schema-name public /

```
 --source-table-name mytable /
```

```
 --target-database-name dev /
```
- --target-schema-name public /
- --new-table-name mytable-clone

Output:

```
{ 
     "TableRestoreStatus": { 
          "TableRestoreRequestId": "a123a12b-abc1-1a1a-a123-a1234ab12345", 
          "Status": "PENDING", 
          "RequestTime": "2019-12-20T00:20:16.402Z", 
          "ClusterIdentifier": "mycluster", 
          "SnapshotIdentifier": "mycluster-2019-11-19-16-17", 
         "SourceDatabaseName": "dev", 
         "SourceSchemaName": "public", 
          "SourceTableName": "mytable", 
          "TargetDatabaseName": "dev", 
          "TargetSchemaName": "public", 
         "NewTableName": "mytable-clone" 
     }
}
```
Per ulteriori informazioni, consulta [Restoring a table from a snapshot](https://docs.aws.amazon.com/redshift/latest/mgmt/working-with-snapshots.html#working-with-snapshot-restore-table-from-snapshot) nella Amazon Redshift Cluster Management Guide.

• Per i dettagli sull'API, consulta Command [RestoreTableFromClusterSnapshotR](https://awscli.amazonaws.com/v2/documentation/api/latest/reference/redshift/restore-table-from-cluster-snapshot.html)eference AWS CLI .

## **revoke-cluster-security-group-ingress**

Il seguente esempio di codice mostra come utilizzarerevoke-cluster-security-groupingress.

### AWS CLI

Revoke Access from a EC2 Security revoke l'accesso GroupThis a un gruppo di sicurezza Amazon EC2 denominato. Comando:

```
aws redshift revoke-cluster-security-group-ingress --cluster-security-group-name 
  mysecuritygroup --ec2-security-group-name myec2securitygroup --ec2-security-group-
owner-id 123445677890
```
Revoca dell'accesso a un intervallo CIDR Questo esempio revoca l'accesso a un intervallo CIDR.Comando:

```
aws redshift revoke-cluster-security-group-ingress --cluster-security-group-name 
  mysecuritygroup --cidrip 192.168.100.100/32
```
• Per i dettagli sull'API [RevokeClusterSecurityGroupIngress,](https://awscli.amazonaws.com/v2/documentation/api/latest/reference/redshift/revoke-cluster-security-group-ingress.html) vedere AWS CLI in Command Reference.

### **revoke-snapshot-access**

Il seguente esempio di codice mostra come utilizzarerevoke-snapshot-access.

AWS CLI

Revoca l'autorizzazione di un AWS account al ripristino Un SnapshotThis esempio revoca l'autorizzazione dell' AWS account 444455556666 a ripristinare l'istantanea. my-snapshot-id Per impostazione predefinita, l'output è in formato JSON.Comando:

```
aws redshift revoke-snapshot-access --snapshot-id my-snapshot-id --account-with-
restore-access 444455556666
```
### Risultato:

```
{ 
    "Snapshot": { 
       "Status": "available", 
       "SnapshotCreateTime": "2013-07-17T22:04:18.947Z", 
       "EstimatedSecondsToCompletion": 0, 
       "AvailabilityZone": "us-east-1a", 
       "ClusterVersion": "1.0", 
       "MasterUsername": "adminuser",
```

```
 "Encrypted": false, 
    "OwnerAccount": "111122223333", 
    "BackupProgressInMegabytes": 11.0, 
    "ElapsedTimeInSeconds": 0, 
    "DBName": "dev", 
    "CurrentBackupRateInMegabytesPerSecond: 0.1534, 
    "ClusterCreateTime": "2013-01-22T21:59:29.559Z", 
    "ActualIncrementalBackupSizeInMegabytes"; 11.0, 
    "SnapshotType": "manual", 
    "NodeType": "dw.hs1.xlarge", 
    "ClusterIdentifier": "mycluster", 
    "TotalBackupSizeInMegabytes": 20.0, 
    "Port": 5439, 
    "NumberOfNodes": 2, 
    "SnapshotIdentifier": "my-snapshot-id" 
 }
```
• Per i dettagli sull'API, consulta [RevokeSnapshotAccess](https://awscli.amazonaws.com/v2/documentation/api/latest/reference/redshift/revoke-snapshot-access.html)Command Reference.AWS CLI

## **rotate-encryption-key**

Il seguente esempio di codice mostra come utilizzarerotate-encryption-key.

### AWS CLI

}

Per ruotare la chiave di crittografia per un cluster

L'rotate-encryption-keyesempio seguente ruota la chiave di crittografia per il cluster specificato.

aws redshift rotate-encryption-key \ --cluster-identifier mycluster

```
{ 
     "Cluster": { 
          "ClusterIdentifier": "mycluster", 
          "NodeType": "dc2.large", 
          "ClusterStatus": "rotating-keys", 
          "ClusterAvailabilityStatus": "Modifying",
```

```
 "MasterUsername": "adminuser", 
         "DBName": "dev", 
         "Endpoint": { 
              "Address": "mycluster.cmeaswqeuae.us-west-2.redshift.amazonaws.com", 
             "Port": 5439 
         }, 
         "ClusterCreateTime": "2019-12-10T19:25:45.886Z", 
         "AutomatedSnapshotRetentionPeriod": 30, 
         "ManualSnapshotRetentionPeriod": -1, 
         "ClusterSecurityGroups": [], 
         "VpcSecurityGroups": [ 
\{\hspace{.1cm} \} "VpcSecurityGroupId": "sh-a1a123ab", 
                  "Status": "active" 
 } 
         ], 
         "ClusterParameterGroups": [ 
\{\hspace{.1cm} \} "ParameterGroupName": "default.redshift-1.0", 
                  "ParameterApplyStatus": "in-sync" 
 } 
         ], 
         "ClusterSubnetGroupName": "default", 
         "VpcId": "vpc-a1abc1a1", 
         "AvailabilityZone": "us-west-2a", 
         "PreferredMaintenanceWindow": "sat:16:00-sat:16:30", 
         "PendingModifiedValues": {}, 
         "ClusterVersion": "1.0", 
         "AllowVersionUpgrade": true, 
         "NumberOfNodes": 2, 
         "PubliclyAccessible": false, 
         "Encrypted": true, 
         "Tags": [], 
         "KmsKeyId": "arn:aws:kms:us-west-2:123456789012:key/
bPxRfih3yCo8nvbEXAMPLEKEY", 
         "EnhancedVpcRouting": false, 
         "IamRoles": [ 
             { 
                  "IamRoleArn": "arn:aws:iam::123456789012:role/myRedshiftRole", 
                  "ApplyStatus": "in-sync" 
 } 
         ], 
         "MaintenanceTrackName": "current", 
         "DeferredMaintenanceWindows": [],
```
}

"NextMaintenanceWindowStartTime": "2019-12-14T16:00:00Z"

}

Per ulteriori informazioni, consulta [Amazon Redshift Database Encryption](https://docs.aws.amazon.com/redshift/latest/mgmt/working-with-db-encryption.html) nella Amazon Redshift Cluster Management Guide.

• Per i dettagli sull'API, consulta AWS CLI Command [RotateEncryptionKey](https://awscli.amazonaws.com/v2/documentation/api/latest/reference/redshift/rotate-encryption-key.html)Reference.

# Esempi di utilizzo di Amazon Rekognition AWS CLI

I seguenti esempi di codice mostrano come eseguire azioni e implementare scenari comuni utilizzando Amazon AWS Command Line Interface Rekognition.

Le operazioni sono estratti di codice da programmi più grandi e devono essere eseguite nel contesto. Sebbene le operazioni mostrino come richiamare le singole funzioni del servizio, è possibile visualizzarle contestualizzate negli scenari correlati e negli esempi tra servizi.

Scenari: esempi di codice che mostrano come eseguire un'attività specifica richiamando più funzioni all'interno dello stesso servizio.

Ogni esempio include un collegamento a GitHub, dove puoi trovare istruzioni su come configurare ed eseguire il codice nel contesto.

Argomenti

• [Azioni](#page-280-0)

Azioni

## **compare-faces**

Il seguente esempio di codice mostra come utilizzarecompare-faces.

Per ulteriori informazioni, consulta [Confronto dei volti nelle immagini.](https://docs.aws.amazon.com/rekognition/latest/dg/faces-comparefaces.html)

## AWS CLI

Per confrontare i volti in due immagini

Il compare-faces comando seguente confronta i volti in due immagini archiviate in un bucket Amazon S3.

```
aws rekognition compare-faces \ 
     --source-image '{"S3Object":{"Bucket":"MyImageS3Bucket","Name":"source.jpg"}}' \ 
     --target-image '{"S3Object":{"Bucket":"MyImageS3Bucket","Name":"target.jpg"}}'
```
Output:

{

```
 "UnmatchedFaces": [], 
       "FaceMatches": [ 
              { 
                     "Face": { 
                            "BoundingBox": { 
                                   "Width": 0.12368916720151901, 
                                   "Top": 0.16007372736930847, 
                                   "Left": 0.5901257991790771, 
                                   "Height": 0.25140416622161865 
                            }, 
                            "Confidence": 100.0, 
                            "Pose": { 
                                   "Yaw": -3.7351467609405518, 
                                   "Roll": -0.10309021919965744, 
                                   "Pitch": 0.8637830018997192 
                            }, 
                            "Quality": { 
                                   "Sharpness": 95.51618957519531, 
                                   "Brightness": 65.29893493652344 
                            }, 
                            "Landmarks": [ 
\{ \} "Y": 0.26721030473709106, 
                                          "X": 0.6204193830490112, 
                                          "Type": "eyeLeft" 
                                   }, 
\{ \} "Y": 0.26831310987472534, 
                                          "X": 0.6776827573776245, 
                                          "Type": "eyeRight" 
\mathbb{R}, \mathbb{R}, \mathbb{R}, \mathbb{R}, \mathbb{R}, \mathbb{R}, \mathbb{R}, \mathbb{R}, \mathbb{R}, \mathbb{R}, \mathbb{R}, \mathbb{R}, \mathbb{R}, \mathbb{R}, \mathbb{R}, \mathbb{R}, \mathbb{R}, \mathbb{R}, \mathbb{R}, \mathbb{R}, \mathbb{R}, \mathbb{R}, \{ \} "Y": 0.3514654338359833, 
                                          "X": 0.6241428852081299, 
                                          "Type": "mouthLeft" 
\mathbb{R}, \mathbb{R}, \mathbb{R}, \mathbb{R}, \mathbb{R}, \mathbb{R}, \mathbb{R}, \mathbb{R}, \mathbb{R}, \mathbb{R}, \mathbb{R}, \mathbb{R}, \mathbb{R}, \mathbb{R}, \mathbb{R}, \mathbb{R}, \mathbb{R}, \mathbb{R}, \mathbb{R}, \mathbb{R}, \mathbb{R}, \mathbb{R},
```

```
\{ "Y": 0.35258132219314575, 
                       "X": 0.6713621020317078, 
                       "Type": "mouthRight" 
\}, \{\{ "Y": 0.3140771687030792, 
                       "X": 0.6428444981575012, 
                       "Type": "nose" 
1 1 1 1 1 1 1
 ] 
            }, 
            "Similarity": 100.0 
        } 
    ], 
    "SourceImageFace": { 
        "BoundingBox": { 
            "Width": 0.12368916720151901, 
            "Top": 0.16007372736930847, 
            "Left": 0.5901257991790771, 
            "Height": 0.25140416622161865 
        }, 
        "Confidence": 100.0 
    }
}
```
Per ulteriori informazioni, consulta [Comparazione dei volti nelle immagini nella](https://docs.aws.amazon.com/rekognition/latest/dg/faces-comparefaces.html) Amazon Rekognition Developer Guide.

• Per i dettagli sull'API, consulta Command [CompareFacesR](https://awscli.amazonaws.com/v2/documentation/api/latest/reference/rekognition/compare-faces.html)eference AWS CLI .

# **create-collection**

Il seguente esempio di codice mostra come utilizzarecreate-collection.

Per ulteriori informazioni, consulta [Creazione di una raccolta.](https://docs.aws.amazon.com/rekognition/latest/dg/create-collection-procedure.html)

AWS CLI

Per creare una collezione

Il create-collection comando seguente crea una raccolta con il nome specificato.

```
aws rekognition create-collection \
```

```
 --collection-id "MyCollection"
```
Output:

```
{ 
     "CollectionArn": "aws:rekognition:us-west-2:123456789012:collection/
MyCollection", 
     "FaceModelVersion": "4.0", 
     "StatusCode": 200
}
```
Per ulteriori informazioni, consulta [Creating a Collection](https://docs.aws.amazon.com/rekognition/latest/dg/create-collection-procedure.html) nella Amazon Rekognition Developer Guide.

• Per i dettagli sull'API, consulta Command [CreateCollectionR](https://awscli.amazonaws.com/v2/documentation/api/latest/reference/rekognition/create-collection.html)eference AWS CLI .

### **create-stream-processor**

Il seguente esempio di codice mostra come utilizzarecreate-stream-processor.

AWS CLI

Per creare un nuovo stream processor

L'create-stream-processoresempio seguente crea un nuovo stream processor con la configurazione specificata.

```
aws rekognition create-stream-processor --name my-stream-processor\ 
     --input '{"KinesisVideoStream":{"Arn":"arn:aws:kinesisvideo:us-
west-2:123456789012:stream/macwebcam/1530559711205"}}'\ 
     --stream-processor-output '{"KinesisDataStream":{"Arn":"arn:aws:kinesis:us-
west-2:123456789012:stream/AmazonRekognitionRekStream"}}'\ 
     --role-arn arn:aws:iam::123456789012:role/AmazonRekognitionDetect\ 
     --settings '{"FaceSearch":
{"CollectionId":"MyCollection","FaceMatchThreshold":85.5}}'
```

```
{ 
     "StreamProcessorArn": "arn:aws:rekognition:us-
west-2:123456789012:streamprocessor/my-stream-processor"
}
```
Per ulteriori informazioni, consulta [Lavorare con i video in streaming](https://docs.aws.amazon.com/rekognition/latest/dg/streaming-video.html) nella Amazon Rekognition Developer Guide.

• Per i dettagli sull'API, consulta Command [CreateStreamProcessorR](https://awscli.amazonaws.com/v2/documentation/api/latest/reference/rekognition/create-stream-processor.html)eference AWS CLI .

## **delete-collection**

Il seguente esempio di codice mostra come utilizzaredelete-collection.

Per ulteriori informazioni, consulta [Eliminazione di una raccolta](https://docs.aws.amazon.com/rekognition/latest/dg/delete-collection-procedure.html).

## AWS CLI

Per eliminare una raccolta

Il delete-collection comando seguente elimina la raccolta specificata.

```
aws rekognition delete-collection \ 
     --collection-id MyCollection
```
Output:

```
{ 
     "StatusCode": 200
}
```
Per ulteriori informazioni, consulta [Eliminazione di una raccolta](https://docs.aws.amazon.com/rekognition/latest/dg/delete-collection-procedure.html) nella Amazon Rekognition Developer Guide.

• Per i dettagli sull'API, consulta [DeleteCollectionC](https://awscli.amazonaws.com/v2/documentation/api/latest/reference/rekognition/delete-collection.html)ommand Reference.AWS CLI

# **delete-faces**

Il seguente esempio di codice mostra come utilizzaredelete-faces.

Per ulteriori informazioni, consulta [Eliminazione dei volti da una raccolta](https://docs.aws.amazon.com/rekognition/latest/dg/delete-faces-procedure.html).

## AWS CLI

Per eliminare volti da una raccolta

Il delete-faces comando seguente elimina la faccia specificata da una raccolta.

```
aws rekognition delete-faces \ 
     --collection-id MyCollection 
     --face-ids '["0040279c-0178-436e-b70a-e61b074e96b0"]'
```
Output:

```
{ 
     "DeletedFaces": [ 
          "0040279c-0178-436e-b70a-e61b074e96b0" 
     ]
}
```
Per ulteriori informazioni, [consulta Eliminazione di volti da una raccolta](https://docs.aws.amazon.com/rekognition/latest/dg/delete-faces-procedure.html) nella Amazon Rekognition Developer Guide.

• Per i dettagli sull'API, consulta [DeleteFacesC](https://awscli.amazonaws.com/v2/documentation/api/latest/reference/rekognition/delete-faces.html)ommand Reference.AWS CLI

#### **delete-stream-processor**

Il seguente esempio di codice mostra come utilizzaredelete-stream-processor.

AWS CLI

Per eliminare uno stream processor

Il delete-stream-processor comando seguente elimina lo stream processor specificato.

```
aws rekognition delete-stream-processor \ 
     --name my-stream-processor
```
Questo comando non produce alcun output.

Per ulteriori informazioni, consulta [Lavorare con i video in streaming](https://docs.aws.amazon.com/rekognition/latest/dg/streaming-video.html) nella Amazon Rekognition Developer Guide.

• Per i dettagli sull'API, consulta Command [DeleteStreamProcessor](https://awscli.amazonaws.com/v2/documentation/api/latest/reference/rekognition/delete-stream-processor.html)Reference AWS CLI .

## **describe-collection**

Il seguente esempio di codice mostra come utilizzaredescribe-collection.

Per ulteriori informazioni, consulta [Descrizione di una raccolta.](https://docs.aws.amazon.com/rekognition/latest/dg/describe-collection-procedure.html)

## AWS CLI

Per descrivere una collezione

L'describe-collectionesempio seguente visualizza i dettagli sulla raccolta specificata.

```
aws rekognition describe-collection \ 
     --collection-id MyCollection
```
Output:

```
{ 
     "FaceCount": 200, 
     "CreationTimestamp": 1569444828.274, 
     "CollectionARN": "arn:aws:rekognition:us-west-2:123456789012:collection/
MyCollection", 
     "FaceModelVersion": "4.0"
}
```
Per ulteriori informazioni, consulta [Descrivere una collezione](https://docs.aws.amazon.com/rekognition/latest/dg/describe-collection-procedure.html) nella Amazon Rekognition Developer Guide.

• Per i dettagli sull'API, consulta [DescribeCollection](https://awscli.amazonaws.com/v2/documentation/api/latest/reference/rekognition/describe-collection.html)Command Reference.AWS CLI

## **describe-stream-processor**

Il seguente esempio di codice mostra come utilizzaredescribe-stream-processor.

AWS CLI

Per ottenere informazioni su uno stream processor

Il describe-stream-processor comando seguente visualizza i dettagli sullo stream processor specificato.

```
aws rekognition describe-stream-processor \ 
     --name my-stream-processor
```
Output:

"Status": "STOPPED",

{

```
 "Name": "my-stream-processor", 
     "LastUpdateTimestamp": 1532449292.712, 
     "Settings": { 
         "FaceSearch": { 
              "FaceMatchThreshold": 80.0, 
              "CollectionId": "my-collection" 
         } 
     }, 
     "RoleArn": "arn:aws:iam::123456789012:role/AmazonRekognitionDetectStream", 
     "StreamProcessorArn": "arn:aws:rekognition:us-
west-2:123456789012:streamprocessor/my-stream-processpr", 
     "Output": { 
          "KinesisDataStream": { 
              "Arn": "arn:aws:kinesis:us-west-2:123456789012:stream/
AmazonRekognitionRekStream" 
         } 
     }, 
     "Input": { 
         "KinesisVideoStream": { 
              "Arn": "arn:aws:kinesisvideo:us-west-2:123456789012:stream/
macwebcam/123456789012" 
         } 
     }, 
     "CreationTimestamp": 1532449292.712
}
```
Per ulteriori informazioni, consulta [Lavorare con i video in streaming](https://docs.aws.amazon.com/rekognition/latest/dg/streaming-video.html) nella Amazon Rekognition Developer Guide.

• Per i dettagli sull'API, consulta Command [DescribeStreamProcessorR](https://awscli.amazonaws.com/v2/documentation/api/latest/reference/rekognition/describe-stream-processor.html)eference AWS CLI .

# **detect-faces**

Il seguente esempio di codice mostra come utilizzaredetect-faces.

Per ulteriori informazioni, consulta [Rilevamento dei volti in un'immagine](https://docs.aws.amazon.com/rekognition/latest/dg/faces-detect-images.html).

## AWS CLI

Per rilevare i volti in un'immagine

Il detect-faces comando seguente rileva i volti nell'immagine specificata archiviata in un bucket Amazon S3.

```
aws rekognition detect-faces \ 
     --image '{"S3Object":{"Bucket":"MyImageS3Bucket","Name":"MyFriend.jpg"}}' \ 
     --attributes "ALL"
```

```
{ 
     "FaceDetails": [ 
         { 
              "Confidence": 100.0, 
              "Eyeglasses": { 
                  "Confidence": 98.91107940673828, 
                  "Value": false 
              }, 
              "Sunglasses": { 
                  "Confidence": 99.7966537475586, 
                  "Value": false 
              }, 
              "Gender": { 
                  "Confidence": 99.56611633300781, 
                  "Value": "Male" 
              }, 
              "Landmarks": [ 
\overline{a} "Y": 0.26721030473709106, 
                       "X": 0.6204193830490112, 
                       "Type": "eyeLeft" 
                  }, 
\overline{a} "Y": 0.26831310987472534, 
                       "X": 0.6776827573776245, 
                       "Type": "eyeRight" 
                  }, 
\overline{a} "Y": 0.3514654338359833, 
                       "X": 0.6241428852081299, 
                       "Type": "mouthLeft" 
                  }, 
\overline{a} "Y": 0.35258132219314575, 
                       "X": 0.6713621020317078, 
                       "Type": "mouthRight" 
                  },
```

```
\overline{a} "Y": 0.3140771687030792, 
                     "X": 0.6428444981575012, 
                     "Type": "nose" 
                 }, 
\overline{a} "Y": 0.24662546813488007, 
                     "X": 0.6001564860343933, 
                     "Type": "leftEyeBrowLeft" 
                 }, 
\overline{a} "Y": 0.24326619505882263, 
                     "X": 0.6303644776344299, 
                     "Type": "leftEyeBrowRight" 
                 }, 
\overline{a} "Y": 0.23818562924861908, 
                     "X": 0.6146903038024902, 
                     "Type": "leftEyeBrowUp" 
                 }, 
\overline{a} "Y": 0.24373626708984375, 
                     "X": 0.6640064716339111, 
                     "Type": "rightEyeBrowLeft" 
                 }, 
\overline{a} "Y": 0.24877218902111053, 
                     "X": 0.7025929093360901, 
                     "Type": "rightEyeBrowRight" 
                 }, 
\overline{a} "Y": 0.23938551545143127, 
                     "X": 0.6823262572288513, 
                     "Type": "rightEyeBrowUp" 
                 }, 
\overline{a} "Y": 0.265746533870697, 
                     "X": 0.6112898588180542, 
                     "Type": "leftEyeLeft" 
                 }, 
\overline{a} "Y": 0.2676128149032593, 
                     "X": 0.6317071914672852, 
                     "Type": "leftEyeRight"
```
```
 }, 
\overline{a} "Y": 0.262735515832901, 
                     "X": 0.6201658248901367, 
                     "Type": "leftEyeUp" 
                 }, 
\overline{a} "Y": 0.27025148272514343, 
                     "X": 0.6206279993057251, 
                     "Type": "leftEyeDown" 
                 }, 
\overline{a} "Y": 0.268223375082016, 
                     "X": 0.6658390760421753, 
                     "Type": "rightEyeLeft" 
                 }, 
\overline{a} "Y": 0.2672517001628876, 
                     "X": 0.687832236289978, 
                     "Type": "rightEyeRight" 
                 }, 
\overline{a} "Y": 0.26383838057518005, 
                     "X": 0.6769183874130249, 
                     "Type": "rightEyeUp" 
                 }, 
\overline{a} "Y": 0.27138751745224, 
                     "X": 0.676596462726593, 
                     "Type": "rightEyeDown" 
                 }, 
\overline{a} "Y": 0.32283174991607666, 
                     "X": 0.6350004076957703, 
                     "Type": "noseLeft" 
                 }, 
\overline{a} "Y": 0.3219289481639862, 
                     "X": 0.6567046642303467, 
                     "Type": "noseRight" 
                 }, 
\overline{a} "Y": 0.3420318365097046,
```
"X": 0.6450609564781189,

```
 "Type": "mouthUp" 
                 }, 
\overline{a} "Y": 0.3664324879646301, 
                     "X": 0.6455618143081665, 
                     "Type": "mouthDown" 
                 }, 
\overline{a} "Y": 0.26721030473709106, 
                     "X": 0.6204193830490112, 
                     "Type": "leftPupil" 
                 }, 
\overline{a} "Y": 0.26831310987472534, 
                     "X": 0.6776827573776245, 
                     "Type": "rightPupil" 
                 }, 
\overline{a} "Y": 0.26343393325805664, 
                     "X": 0.5946047306060791, 
                     "Type": "upperJawlineLeft" 
                 }, 
\overline{a} "Y": 0.3543180525302887, 
                     "X": 0.6044883728027344, 
                     "Type": "midJawlineLeft" 
                 }, 
\overline{a} "Y": 0.4084877669811249, 
                     "X": 0.6477024555206299, 
                     "Type": "chinBottom" 
                 }, 
\overline{a} "Y": 0.3562754988670349, 
                     "X": 0.707981526851654, 
                     "Type": "midJawlineRight" 
                 }, 
\overline{a} "Y": 0.26580461859703064, 
                     "X": 0.7234612107276917, 
                     "Type": "upperJawlineRight" 
 } 
             ], 
             "Pose": {
```

```
 "Yaw": -3.7351467609405518, 
                 "Roll": -0.10309021919965744, 
                 "Pitch": 0.8637830018997192 
             }, 
             "Emotions": [ 
\overline{a} "Confidence": 8.74203109741211, 
                     "Type": "SURPRISED" 
                 }, 
\overline{a} "Confidence": 2.501944065093994, 
                     "Type": "ANGRY" 
                 }, 
\overline{a} "Confidence": 0.7378743290901184, 
                     "Type": "DISGUSTED" 
                 }, 
\overline{a} "Confidence": 3.5296201705932617, 
                     "Type": "HAPPY" 
                 }, 
\overline{a} "Confidence": 1.7162904739379883, 
                     "Type": "SAD" 
                 }, 
\overline{a} "Confidence": 9.518536567687988, 
                     "Type": "CONFUSED" 
                 }, 
\overline{a} "Confidence": 0.45474427938461304, 
                     "Type": "FEAR" 
                 }, 
\overline{a} "Confidence": 72.79895782470703, 
                     "Type": "CALM" 
 } 
             ], 
             "AgeRange": { 
                 "High": 48, 
                 "Low": 32 
             }, 
             "EyesOpen": { 
                 "Confidence": 98.93987274169922,
```

```
 "Value": true 
              }, 
              "BoundingBox": { 
                   "Width": 0.12368916720151901, 
                  "Top": 0.16007372736930847, 
                  "Left": 0.5901257991790771, 
                   "Height": 0.25140416622161865 
              }, 
              "Smile": { 
                  "Confidence": 93.4493179321289, 
                   "Value": false 
              }, 
              "MouthOpen": { 
                   "Confidence": 90.53053283691406, 
                   "Value": false 
              }, 
              "Quality": { 
                   "Sharpness": 95.51618957519531, 
                  "Brightness": 65.29893493652344 
              }, 
              "Mustache": { 
                   "Confidence": 89.85221099853516, 
                  "Value": false 
              }, 
              "Beard": { 
                   "Confidence": 86.1991195678711, 
                   "Value": true 
 } 
         } 
     ]
```
Per ulteriori informazioni, consulta [Detecting Faces in an Image nella](https://docs.aws.amazon.com/rekognition/latest/dg/faces-detect-images.html) Amazon Rekognition Developer Guide.

• Per i dettagli sull'API, consulta [DetectFacesC](https://awscli.amazonaws.com/v2/documentation/api/latest/reference/rekognition/detect-faces.html)ommand Reference.AWS CLI

## **detect-labels**

}

Il seguente esempio di codice mostra come utilizzaredetect-labels.

Per ulteriori informazioni, consulta [Rilevamento delle etichette in un'immagine.](https://docs.aws.amazon.com/rekognition/latest/dg/labels-detect-labels-image.html)

# AWS CLI

Per rilevare un'etichetta in un'immagine

L'detect-labelsesempio seguente rileva scene e oggetti in un'immagine archiviata in un bucket Amazon S3.

```
aws rekognition detect-labels \ 
     --image '{"S3Object":{"Bucket":"bucket","Name":"image"}}'
```

```
{ 
     "Labels": [ 
         { 
             "Instances": [], 
             "Confidence": 99.15271759033203, 
             "Parents": [ 
\overline{a} "Name": "Vehicle" 
                 }, 
\overline{a} "Name": "Transportation" 
 } 
             ], 
             "Name": "Automobile" 
         }, 
         { 
             "Instances": [], 
             "Confidence": 99.15271759033203, 
             "Parents": [ 
\overline{a} "Name": "Transportation" 
 } 
             ], 
             "Name": "Vehicle" 
         }, 
         { 
             "Instances": [], 
             "Confidence": 99.15271759033203, 
             "Parents": [], 
             "Name": "Transportation" 
         },
```
{

```
 "Instances": [ 
\overline{a} "BoundingBox": { 
                        "Width": 0.10616336017847061, 
                        "Top": 0.5039216876029968, 
                        "Left": 0.0037978808395564556, 
                        "Height": 0.18528179824352264 
\}, \{ "Confidence": 99.15271759033203 
                }, 
\overline{a} "BoundingBox": { 
                        "Width": 0.2429988533258438, 
                        "Top": 0.5251884460449219, 
                        "Left": 0.7309805154800415, 
                        "Height": 0.21577216684818268 
\}, \{ "Confidence": 99.1286392211914 
                }, 
\overline{a} "BoundingBox": { 
                        "Width": 0.14233611524105072, 
                        "Top": 0.5333095788955688, 
                        "Left": 0.6494812965393066, 
                        "Height": 0.15528248250484467 
\}, \{ "Confidence": 98.48368072509766 
                }, 
\overline{a} "BoundingBox": { 
                        "Width": 0.11086395382881165, 
                        "Top": 0.5354844927787781, 
                        "Left": 0.10355594009160995, 
                        "Height": 0.10271988064050674 
\}, \{ "Confidence": 96.45606231689453 
                }, 
\overline{a} "BoundingBox": { 
                        "Width": 0.06254628300666809, 
                        "Top": 0.5573825240135193, 
                        "Left": 0.46083059906959534, 
                        "Height": 0.053911514580249786
```

```
\}, \{ "Confidence": 93.65448760986328 
                }, 
\overline{a} "BoundingBox": { 
                        "Width": 0.10105438530445099, 
                        "Top": 0.534368634223938, 
                        "Left": 0.5743985772132874, 
                        "Height": 0.12226245552301407 
\}, \{ "Confidence": 93.06217193603516 
                }, 
\overline{a} "BoundingBox": { 
                        "Width": 0.056389667093753815, 
                        "Top": 0.5235804319381714, 
                        "Left": 0.9427769780158997, 
                        "Height": 0.17163699865341187 
\}, \{ "Confidence": 92.6864013671875 
                }, 
\overline{a} "BoundingBox": { 
                        "Width": 0.06003860384225845, 
                        "Top": 0.5441341400146484, 
                        "Left": 0.22409997880458832, 
                        "Height": 0.06737709045410156 
\}, \{ "Confidence": 90.4227066040039 
                }, 
\overline{a} "BoundingBox": { 
                        "Width": 0.02848697081208229, 
                        "Top": 0.5107086896896362, 
                        "Left": 0, 
                        "Height": 0.19150497019290924 
\}, \{ "Confidence": 86.65286254882812 
                }, 
\overline{a} "BoundingBox": { 
                        "Width": 0.04067881405353546, 
                        "Top": 0.5566273927688599, 
                        "Left": 0.316415935754776,
```

```
 "Height": 0.03428703173995018 
                    }, 
                    "Confidence": 85.36471557617188 
                }, 
\overline{a} "BoundingBox": { 
                        "Width": 0.043411049991846085, 
                        "Top": 0.5394920110702515, 
                        "Left": 0.18293385207653046, 
                        "Height": 0.0893595889210701 
\}, \{ "Confidence": 82.21705627441406 
                }, 
\overline{a} "BoundingBox": { 
                        "Width": 0.031183116137981415, 
                        "Top": 0.5579366683959961, 
                        "Left": 0.2853088080883026, 
                        "Height": 0.03989990055561066 
\}, \{ "Confidence": 81.0157470703125 
                }, 
\overline{a} "BoundingBox": { 
                        "Width": 0.031113790348172188, 
                        "Top": 0.5504819750785828, 
                        "Left": 0.2580395042896271, 
                        "Height": 0.056484755128622055 
\}, \{ "Confidence": 56.13441467285156 
                }, 
\overline{a} "BoundingBox": { 
                        "Width": 0.08586374670267105, 
                        "Top": 0.5438792705535889, 
                        "Left": 0.5128012895584106, 
                        "Height": 0.08550430089235306 
\}, \{ "Confidence": 52.37760925292969 
 } 
            ], 
            "Confidence": 99.15271759033203, 
            "Parents": [ 
\overline{a}
```

```
 "Name": "Vehicle" 
                 }, 
\overline{a} "Name": "Transportation" 
 } 
             ], 
             "Name": "Car" 
         }, 
         { 
             "Instances": [], 
             "Confidence": 98.9914321899414, 
             "Parents": [], 
             "Name": "Human" 
         }, 
         { 
             "Instances": [ 
\overline{a} "BoundingBox": { 
                          "Width": 0.19360728561878204, 
                          "Top": 0.35072067379951477, 
                          "Left": 0.43734854459762573, 
                         "Height": 0.2742200493812561 
\}, \{ "Confidence": 98.9914321899414 
                 }, 
\overline{a} "BoundingBox": { 
                          "Width": 0.03801717236638069, 
                          "Top": 0.5010883808135986, 
                          "Left": 0.9155802130699158, 
                          "Height": 0.06597328186035156 
                     }, 
                     "Confidence": 85.02790832519531 
 } 
             ], 
             "Confidence": 98.9914321899414, 
             "Parents": [], 
             "Name": "Person" 
         }, 
         { 
             "Instances": [], 
             "Confidence": 93.24951934814453, 
             "Parents": [], 
             "Name": "Machine"
```

```
 }, 
        { 
            "Instances": [ 
\overline{a} "BoundingBox": { 
                        "Width": 0.03561960905790329, 
                        "Top": 0.6468243598937988, 
                        "Left": 0.7850857377052307, 
                        "Height": 0.08878646790981293 
\}, \{ "Confidence": 93.24951934814453 
                }, 
\overline{a} "BoundingBox": { 
                        "Width": 0.02217046171426773, 
                        "Top": 0.6149078607559204, 
                        "Left": 0.04757237061858177, 
                        "Height": 0.07136218994855881 
\}, \{ "Confidence": 91.5025863647461 
                }, 
\overline{a} "BoundingBox": { 
                        "Width": 0.016197510063648224, 
                        "Top": 0.6274210214614868, 
                        "Left": 0.6472989320755005, 
                        "Height": 0.04955997318029404 
\}, \{ "Confidence": 85.14686584472656 
                }, 
\overline{a} "BoundingBox": { 
                        "Width": 0.020207518711686134, 
                        "Top": 0.6348286867141724, 
                        "Left": 0.7295016646385193, 
                        "Height": 0.07059963047504425 
\}, \{ "Confidence": 83.34547424316406 
                }, 
\overline{a} "BoundingBox": { 
                        "Width": 0.020280985161662102, 
                        "Top": 0.6171894669532776, 
                        "Left": 0.08744934946298599,
```

```
 "Height": 0.05297485366463661 
\}, \{ "Confidence": 79.9981460571289 
                }, 
\overline{a} "BoundingBox": { 
                        "Width": 0.018318990245461464, 
                        "Top": 0.623889148235321, 
                        "Left": 0.6836880445480347, 
                        "Height": 0.06730121374130249 
\}, \{ "Confidence": 78.87144470214844 
                }, 
\overline{a} "BoundingBox": { 
                        "Width": 0.021310249343514442, 
                        "Top": 0.6167286038398743, 
                        "Left": 0.004064912907779217, 
                        "Height": 0.08317798376083374 
\}, \{ "Confidence": 75.89361572265625 
                }, 
\overline{a} "BoundingBox": { 
                        "Width": 0.03604431077837944, 
                        "Top": 0.7030032277107239, 
                        "Left": 0.9254803657531738, 
                        "Height": 0.04569442570209503 
\}, \{ "Confidence": 64.402587890625 
                }, 
\overline{a} "BoundingBox": { 
                        "Width": 0.009834849275648594, 
                        "Top": 0.5821820497512817, 
                        "Left": 0.28094568848609924, 
                        "Height": 0.01964157074689865 
\}, \{ "Confidence": 62.79907989501953 
                }, 
\overline{a} "BoundingBox": { 
                        "Width": 0.01475677452981472, 
                        "Top": 0.6137543320655823,
```

```
 "Left": 0.5950819253921509, 
                        "Height": 0.039063986390829086 
\}, \{ "Confidence": 59.40483474731445 
 } 
            ], 
            "Confidence": 93.24951934814453, 
            "Parents": [ 
\overline{a} "Name": "Machine" 
 } 
            ], 
            "Name": "Wheel" 
        }, 
        { 
            "Instances": [], 
            "Confidence": 92.61514282226562, 
            "Parents": [], 
            "Name": "Road" 
        }, 
        { 
            "Instances": [], 
            "Confidence": 92.37877655029297, 
            "Parents": [ 
\overline{a} "Name": "Person" 
 } 
            ], 
            "Name": "Sport" 
        }, 
        { 
            "Instances": [], 
            "Confidence": 92.37877655029297, 
            "Parents": [ 
\overline{a} "Name": "Person" 
 } 
            ], 
            "Name": "Sports" 
        }, 
        { 
            "Instances": [ 
\overline{a} "BoundingBox": {
```

```
 "Width": 0.12326609343290329, 
                          "Top": 0.6332163214683533, 
                          "Left": 0.44815489649772644, 
                          "Height": 0.058117982000112534 
                     }, 
                     "Confidence": 92.37877655029297 
 } 
             ], 
             "Confidence": 92.37877655029297, 
             "Parents": [ 
\overline{a} "Name": "Person" 
                 }, 
\overline{a} "Name": "Sport" 
 } 
             ], 
             "Name": "Skateboard" 
         }, 
         { 
             "Instances": [], 
             "Confidence": 90.62931060791016, 
             "Parents": [ 
\overline{a} "Name": "Person" 
 } 
             ], 
             "Name": "Pedestrian" 
         }, 
         { 
             "Instances": [], 
             "Confidence": 88.81334686279297, 
             "Parents": [], 
             "Name": "Asphalt" 
        }, 
         { 
             "Instances": [], 
             "Confidence": 88.81334686279297, 
             "Parents": [], 
             "Name": "Tarmac" 
         }, 
         { 
             "Instances": [], 
             "Confidence": 88.23201751708984,
```

```
 "Parents": [], 
             "Name": "Path" 
         }, 
         { 
             "Instances": [], 
             "Confidence": 80.26520538330078, 
             "Parents": [], 
             "Name": "Urban" 
         }, 
         { 
             "Instances": [], 
             "Confidence": 80.26520538330078, 
             "Parents": [ 
\overline{a} "Name": "Building" 
                 }, 
\overline{a} "Name": "Urban" 
 } 
             ], 
             "Name": "Town" 
         }, 
         { 
             "Instances": [], 
             "Confidence": 80.26520538330078, 
             "Parents": [], 
             "Name": "Building" 
         }, 
         { 
             "Instances": [], 
             "Confidence": 80.26520538330078, 
             "Parents": [ 
\overline{a} "Name": "Building" 
                 }, 
\overline{a} "Name": "Urban" 
 } 
             ], 
             "Name": "City" 
         }, 
         { 
             "Instances": [], 
             "Confidence": 78.37934875488281,
```

```
 "Parents": [ 
\overline{a} "Name": "Car" 
                }, 
\overline{a} "Name": "Vehicle" 
                }, 
\overline{a} "Name": "Transportation" 
 } 
            ], 
            "Name": "Parking Lot" 
        }, 
        { 
            "Instances": [], 
            "Confidence": 78.37934875488281, 
            "Parents": [ 
\overline{a} "Name": "Car" 
                }, 
\overline{a} "Name": "Vehicle" 
                }, 
\overline{a} "Name": "Transportation" 
 } 
            ], 
            "Name": "Parking" 
        }, 
        { 
            "Instances": [], 
            "Confidence": 74.37590026855469, 
            "Parents": [ 
\overline{a} "Name": "Building" 
                }, 
\overline{a} "Name": "Urban" 
                }, 
\overline{a} "Name": "City" 
 } 
            ], 
            "Name": "Downtown"
```

```
 }, 
        { 
            "Instances": [], 
            "Confidence": 69.84622955322266, 
            "Parents": [ 
\overline{a} "Name": "Road" 
 } 
            ], 
            "Name": "Intersection" 
        }, 
        { 
            "Instances": [], 
            "Confidence": 57.68518829345703, 
            "Parents": [ 
\overline{a} "Name": "Sports Car" 
                }, 
\overline{a} "Name": "Car" 
                }, 
\overline{a} "Name": "Vehicle" 
                }, 
\overline{a} "Name": "Transportation" 
 } 
            ], 
            "Name": "Coupe" 
        }, 
        { 
            "Instances": [], 
            "Confidence": 57.68518829345703, 
            "Parents": [ 
\overline{a} "Name": "Car" 
                }, 
\overline{a} "Name": "Vehicle" 
                }, 
\overline{a} "Name": "Transportation" 
 } 
            ],
```

```
 "Name": "Sports Car" 
        }, 
        { 
             "Instances": [], 
             "Confidence": 56.59492111206055, 
             "Parents": [ 
\overline{a} "Name": "Path" 
 } 
             ], 
             "Name": "Sidewalk" 
        }, 
        { 
             "Instances": [], 
             "Confidence": 56.59492111206055, 
             "Parents": [ 
\overline{a} "Name": "Path" 
 } 
             ], 
             "Name": "Pavement" 
        }, 
        { 
             "Instances": [], 
             "Confidence": 55.58770751953125, 
             "Parents": [ 
\overline{a} "Name": "Building" 
                 }, 
\overline{a} "Name": "Urban" 
 } 
             ], 
             "Name": "Neighborhood" 
        } 
    ], 
    "LabelModelVersion": "2.0"
```
Per ulteriori informazioni, consulta [Detecting Labels in an Image nella](https://docs.aws.amazon.com/rekognition/latest/dg/labels-detect-labels-image.html) Amazon Rekognition Developer Guide.

• Per i dettagli sull'API, consulta [DetectLabels](https://awscli.amazonaws.com/v2/documentation/api/latest/reference/rekognition/detect-labels.html)Command Reference.AWS CLI

}

#### **detect-moderation-labels**

Il seguente esempio di codice mostra come utilizzaredetect-moderation-labels.

Per ulteriori informazioni, consulta [Rilevamento di immagini non appropriate.](https://docs.aws.amazon.com/rekognition/latest/dg/procedure-moderate-images.html)

AWS CLI

Per rilevare contenuti non sicuri in un'immagine

Il detect-moderation-labels comando seguente rileva contenuti non sicuri nell'immagine specificata archiviata in un bucket Amazon S3.

```
aws rekognition detect-moderation-labels \ 
     --image "S3Object={Bucket=MyImageS3Bucket,Name=gun.jpg}"
```
Output:

```
{ 
     "ModerationModelVersion": "3.0", 
     "ModerationLabels": [ 
          { 
               "Confidence": 97.29618072509766, 
               "ParentName": "Violence", 
               "Name": "Weapon Violence" 
          }, 
          { 
               "Confidence": 97.29618072509766, 
               "ParentName": "", 
               "Name": "Violence" 
          } 
     ]
}
```
Per ulteriori informazioni, consulta [Rilevamento di immagini non sicure](https://docs.aws.amazon.com/rekognition/latest/dg/procedure-moderate-images.html) nella Amazon Rekognition Developer Guide.

• Per i dettagli sull'API, consulta Command Reference. [DetectModerationLabelsA](https://awscli.amazonaws.com/v2/documentation/api/latest/reference/rekognition/detect-moderation-labels.html)WS CLI

## **detect-text**

Il seguente esempio di codice mostra come utilizzaredetect-text.

Per ulteriori informazioni, consulta [Rilevamento del testo in un'immagine.](https://docs.aws.amazon.com/rekognition/latest/dg/text-detecting-text-procedure.html)

#### AWS CLI

Per rilevare il testo in un'immagine

Il detect-text comando seguente rileva il testo nell'immagine specificata.

```
aws rekognition detect-text \ 
     --image '{"S3Object":{"Bucket":"MyImageS3Bucket","Name":"ExamplePicture.jpg"}}'
```

```
{ 
         "TextDetections": [ 
                  { 
                          "Geometry": { 
                                   "BoundingBox": { 
                                           "Width": 0.24624845385551453, 
                                           "Top": 0.28288066387176514, 
                                           "Left": 0.391388863325119, 
                                           "Height": 0.022687450051307678 
                                   }, 
                                   "Polygon": [ 
\{ \} "Y": 0.28288066387176514, 
                                                    "X": 0.391388863325119 
\mathbb{R}, \mathbb{R}, \mathbb{R}, \mathbb{R}, \mathbb{R}, \mathbb{R}, \mathbb{R}, \mathbb{R}, \mathbb{R}, \mathbb{R}, \mathbb{R}, \mathbb{R}, \mathbb{R}, \mathbb{R}, \mathbb{R}, \mathbb{R}, \mathbb{R}, \mathbb{R}, \mathbb{R}, \mathbb{R}, \mathbb{R}, \mathbb{R}, \{ \} "Y": 0.2826388478279114, 
                                                    "X": 0.6376373171806335 
\mathbb{R}, \mathbb{R}, \mathbb{R}, \mathbb{R}, \mathbb{R}, \mathbb{R}, \mathbb{R}, \mathbb{R}, \mathbb{R}, \mathbb{R}, \mathbb{R}, \mathbb{R}, \mathbb{R}, \mathbb{R}, \mathbb{R}, \mathbb{R}, \mathbb{R}, \mathbb{R}, \mathbb{R}, \mathbb{R}, \mathbb{R}, \mathbb{R}, \{ \} "Y": 0.30532628297805786, 
                                                    "X": 0.637677013874054 
\mathbb{R}, \mathbb{R}, \mathbb{R}, \mathbb{R}, \mathbb{R}, \mathbb{R}, \mathbb{R}, \mathbb{R}, \mathbb{R}, \mathbb{R}, \mathbb{R}, \mathbb{R}, \mathbb{R}, \mathbb{R}, \mathbb{R}, \mathbb{R}, \mathbb{R}, \mathbb{R}, \mathbb{R}, \mathbb{R}, \mathbb{R}, \mathbb{R}, \{ \} "Y": 0.305568128824234, 
                                                    "X": 0.39142853021621704 
 } 
 ] 
                          }, 
                          "Confidence": 94.35709381103516,
```

```
 "DetectedText": "ESTD 1882", 
           "Type": "LINE", 
           "Id": 0 
        }, 
        { 
           "Geometry": { 
               "BoundingBox": { 
                   "Width": 0.33933889865875244, 
                   "Top": 0.32603850960731506, 
                   "Left": 0.34534579515457153, 
                   "Height": 0.07126858830451965 
               }, 
               "Polygon": [ 
\{ "Y": 0.32603850960731506, 
                       "X": 0.34534579515457153 
\}, \{\{ "Y": 0.32633158564567566, 
                       "X": 0.684684693813324 
\}, \{\{ "Y": 0.3976001739501953, 
                       "X": 0.684575080871582 
\}, \{\{ "Y": 0.3973070979118347, 
                       "X": 0.345236212015152 
1 1 1 1 1 1 1
 ] 
           }, 
           "Confidence": 99.95779418945312, 
           "DetectedText": "BRAINS", 
           "Type": "LINE", 
           "Id": 1 
        }, 
        { 
           "Confidence": 97.22098541259766, 
            "Geometry": { 
               "BoundingBox": { 
                   "Width": 0.061079490929841995, 
                   "Top": 0.2843210697174072, 
                   "Left": 0.391391396522522, 
                   "Height": 0.021029088646173477
```

```
 }, 
             "Polygon": [ 
\{ "Y": 0.2843210697174072, 
                    "X": 0.391391396522522 
\}, \{\{ "Y": 0.2828207015991211, 
                    "X": 0.4524524509906769 
\}, \{\{ "Y": 0.3038259446620941, 
                    "X": 0.4534534513950348 
\}, \{\{ "Y": 0.30532634258270264, 
                    "X": 0.3923923969268799 
1 1 1 1 1 1 1
 ] 
          }, 
          "DetectedText": "ESTD", 
          "ParentId": 0, 
          "Type": "WORD", 
          "Id": 2 
       }, 
       { 
          "Confidence": 91.49320983886719, 
          "Geometry": { 
             "BoundingBox": { 
                "Width": 0.07007007300853729, 
                "Top": 0.2828207015991211, 
                "Left": 0.5675675868988037, 
                "Height": 0.02250562608242035 
             }, 
             "Polygon": [ 
\{ "Y": 0.2828207015991211, 
                    "X": 0.5675675868988037 
\}, \{\{ "Y": 0.2828207015991211, 
                    "X": 0.6376376152038574 
\}, \{\{
```

```
 "Y": 0.30532634258270264, 
                     "X": 0.6376376152038574 
\}, \{\{ "Y": 0.30532634258270264, 
                     "X": 0.5675675868988037 
1 1 1 1 1 1 1
 ] 
           }, 
           "DetectedText": "1882", 
           "ParentId": 0, 
           "Type": "WORD", 
           "Id": 3 
       }, 
       { 
           "Confidence": 99.95779418945312, 
           "Geometry": { 
              "BoundingBox": { 
                  "Width": 0.33933934569358826, 
                  "Top": 0.32633158564567566, 
                  "Left": 0.3453453481197357, 
                  "Height": 0.07127484679222107 
              }, 
              "Polygon": [ 
\{ "Y": 0.32633158564567566, 
                     "X": 0.3453453481197357 
\}, \{\{ "Y": 0.32633158564567566, 
                     "X": 0.684684693813324 
\}, \{\{ "Y": 0.39759939908981323, 
                     "X": 0.6836836934089661 
                  }, 
\{ "Y": 0.39684921503067017, 
                     "X": 0.3453453481197357 
1 1 1 1 1 1 1
 ] 
           }, 
           "DetectedText": "BRAINS", 
           "ParentId": 1,
```

```
 "Type": "WORD", 
                  "Id": 4 
            } 
      ]
}
```
• Per i dettagli sull'API, vedere [DetectText](https://awscli.amazonaws.com/v2/documentation/api/latest/reference/rekognition/detect-text.html)in AWS CLI Command Reference.

# **get-celebrity-info**

Il seguente esempio di codice mostra come utilizzareget-celebrity-info.

#### AWS CLI

Per ottenere informazioni su una celebrità

Il get-celebrity-info comando seguente visualizza informazioni sulla celebrità specificata. Il id parametro proviene da una precedente chiamata arecognize-celebrities.

aws rekognition get-celebrity-info --id nnnnnnn

Output:

```
{ 
      "Name": "Celeb A", 
      "Urls": [ 
           "www.imdb.com/name/aaaaaaaaa" 
     \mathbf{I}}
```
Per ulteriori informazioni, consulta [Ottenere informazioni su una celebrità](https://docs.aws.amazon.com/rekognition/latest/dg/get-celebrity-info-procedure.html) nella Amazon Rekognition Developer Guide.

• Per i dettagli sull'API, consulta [GetCelebrityInfoC](https://awscli.amazonaws.com/v2/documentation/api/latest/reference/rekognition/get-celebrity-info.html)ommand Reference.AWS CLI

## **get-celebrity-recognition**

Il seguente esempio di codice mostra come utilizzareget-celebrity-recognition.

AWS CLI

Per ottenere i risultati di un'operazione di riconoscimento di celebrità

```
Il get-celebrity-recognition comando seguente visualizza i risultati di un'operazione 
di riconoscimento di celebrità avviata in precedenza chiamando. start-celebrity-
recognition
```

```
aws rekognition get-celebrity-recognition \ 
     --job-id 1234567890abcdef1234567890abcdef1234567890abcdef1234567890abcdef
```

```
{ 
    "NextToken": "3D01ClxlCiT31VsRDkAO3IybLb/h5AtDWSGuhYi
+N1FIJwwPtAkuKzDhL2rV3GcwmNt77+12", 
    "Celebrities": [ 
        { 
           "Timestamp": 0, 
           "Celebrity": { 
               "Confidence": 96.0, 
               "Face": { 
                  "BoundingBox": { 
                      "Width": 0.70333331823349, 
                      "Top": 0.16750000417232513, 
                      "Left": 0.19555555284023285, 
                      "Height": 0.3956249952316284 
                  }, 
                  "Landmarks": [ 
 { 
                         "Y": 0.31031012535095215, 
                         "X": 0.441436767578125, 
                         "Type": "eyeLeft" 
\},
 { 
                         "Y": 0.3081788718700409, 
                         "X": 0.6437258720397949, 
                         "Type": "eyeRight" 
\},
 { 
                         "Y": 0.39542075991630554, 
                         "X": 0.5572493076324463, 
                         "Type": "nose" 
\},
 { 
                         "Y": 0.4597957134246826, 
                         "X": 0.4579732120037079,
```

```
 "Type": "mouthLeft" 
\}, \{ { 
                          "Y": 0.45688048005104065, 
                          "X": 0.6349081993103027, 
                          "Type": "mouthRight" 
 } 
 ], 
                  "Pose": { 
                      "Yaw": 8.943398475646973, 
                      "Roll": -2.0309247970581055, 
                      "Pitch": -0.5674862861633301 
                  }, 
                  "Quality": { 
                      "Sharpness": 99.40211486816406, 
                      "Brightness": 89.47132110595703 
                  }, 
                  "Confidence": 99.99861145019531 
               }, 
               "Name": "CelebrityA", 
               "Urls": [ 
                  "www.imdb.com/name/111111111" 
               ], 
               "Id": "nnnnnn" 
 } 
        }, 
        { 
           "Timestamp": 467, 
           "Celebrity": { 
               "Confidence": 99.0, 
               "Face": { 
                  "BoundingBox": { 
                      "Width": 0.6877777576446533, 
                      "Top": 0.18437500298023224, 
                      "Left": 0.20555555820465088, 
                      "Height": 0.3868750035762787 
\}, \{ "Landmarks": [ 
 { 
                          "Y": 0.31895750761032104, 
                          "X": 0.4411413371562958, 
                          "Type": "eyeLeft" 
\}, \{ {
```

```
 "Y": 0.3140959143638611, 
                         "X": 0.6523157954216003, 
                         "Type": "eyeRight" 
\}, \{ { 
                         "Y": 0.4016456604003906, 
                         "X": 0.5682755708694458, 
                         "Type": "nose" 
\}, \{ { 
                         "Y": 0.46894142031669617, 
                         "X": 0.4597797095775604, 
                         "Type": "mouthLeft" 
\}, \{ { 
                         "Y": 0.46971091628074646, 
                         "X": 0.6286435127258301, 
                         "Type": "mouthRight" 
 } 
 ], 
                  "Pose": { 
                     "Yaw": 10.433465957641602, 
                     "Roll": -3.347442388534546, 
                     "Pitch": 1.3709543943405151 
\}, \{ "Quality": { 
                     "Sharpness": 99.5531005859375, 
                     "Brightness": 88.5764389038086 
\}, \{ "Confidence": 99.99148559570312 
              }, 
              "Name": "Jane Celebrity", 
              "Urls": [ 
                  "www.imdb.com/name/111111111" 
              ], 
              "Id": "nnnnnn" 
 } 
       } 
    "JobStatus": "SUCCEEDED", 
    "VideoMetadata": { 
       "Format": "QuickTime / MOV", 
       "FrameRate": 29.978118896484375, 
       "Codec": "h264",
```
],

```
 "DurationMillis": 4570, 
          "FrameHeight": 1920, 
          "FrameWidth": 1080 
     }
}
```
Per ulteriori informazioni, consulta [Riconoscere le celebrità in un video archiviato nella](https://docs.aws.amazon.com/rekognition/latest/dg/celebrities-video-sqs.html) Amazon Rekognition Developer Guide.

• Per i dettagli sull'API, consulta Command Reference. [GetCelebrityRecognitionA](https://awscli.amazonaws.com/v2/documentation/api/latest/reference/rekognition/get-celebrity-recognition.html)WS CLI

#### **get-content-moderation**

Il seguente esempio di codice mostra come utilizzareget-content-moderation.

AWS CLI

Per ottenere i risultati di un'operazione sui contenuti non sicura

Il get-content-moderation comando seguente visualizza i risultati di un'operazione relativa ai contenuti non sicuri avviata in precedenza mediante una chiamata. start-contentmoderation

```
aws rekognition get-content-moderation \ 
     --job-id 1234567890abcdef1234567890abcdef1234567890abcdef1234567890abcdef
```

```
{ 
     "NextToken": "dlhcKMHMzpCBGFukz6IO3JMcWiJAamCVhXHt3r6b4b5Tfbyw3q7o+Jeezt
+ZpgfOnW9FCCgQ", 
     "ModerationLabels": [ 
         { 
              "Timestamp": 0, 
              "ModerationLabel": { 
                  "Confidence": 97.39583587646484, 
                  "ParentName": "", 
                  "Name": "Violence" 
 } 
         }, 
         { 
              "Timestamp": 0, 
              "ModerationLabel": {
```

```
 "Confidence": 97.39583587646484, 
                  "ParentName": "Violence", 
                  "Name": "Weapon Violence" 
 } 
         } 
     ], 
     "JobStatus": "SUCCEEDED", 
     "VideoMetadata": { 
         "Format": "QuickTime / MOV", 
         "FrameRate": 29.97515869140625, 
         "Codec": "h264", 
         "DurationMillis": 6039, 
         "FrameHeight": 1920, 
          "FrameWidth": 1080 
     }
}
```
Per ulteriori informazioni, consulta [Rilevamento di video archiviati non sicuri](https://docs.aws.amazon.com/rekognition/latest/dg/procedure-moderate-videos.html) nella Amazon Rekognition Developer Guide.

• Per i dettagli sull'API, consulta Command Reference. [GetContentModeration](https://awscli.amazonaws.com/v2/documentation/api/latest/reference/rekognition/get-content-moderation.html)AWS CLI

#### **get-face-detection**

Il seguente esempio di codice mostra come utilizzareget-face-detection.

AWS CLI

Per ottenere i risultati di un'operazione di riconoscimento facciale

Il get-face-detection comando seguente mostra i risultati di un'operazione di riconoscimento facciale avviata in precedenza chiamandostart-face-detection.

```
aws rekognition get-face-detection \ 
     --job-id 1234567890abcdef1234567890abcdef1234567890abcdef1234567890abcdef
```

```
{ 
      "Faces": [ 
           { 
                 "Timestamp": 467, 
                 "Face": {
```

```
 "BoundingBox": { 
                  "Width": 0.1560753583908081, 
                  "Top": 0.13555361330509186, 
                  "Left": -0.0952017530798912, 
                  "Height": 0.6934483051300049 
               }, 
               "Landmarks": [ 
\{ "Y": 0.4013825058937073, 
                      "X": -0.041750285774469376, 
                      "Type": "eyeLeft" 
\}, \{\{ "Y": 0.41695496439933777, 
                      "X": 0.027979329228401184, 
                      "Type": "eyeRight" 
\}, \{\{ "Y": 0.6375303268432617, 
                      "X": -0.04034662991762161, 
                      "Type": "mouthLeft" 
\}, \{\{ "Y": 0.6497718691825867, 
                      "X": 0.013960429467260838, 
                      "Type": "mouthRight" 
\}, \{\{ "Y": 0.5238034129142761, 
                      "X": 0.008022055961191654, 
                      "Type": "nose" 
1 1 1 1 1 1 1
               ], 
               "Pose": { 
                  "Yaw": -58.07863998413086, 
                  "Roll": 1.9384294748306274, 
                  "Pitch": -24.66305160522461 
               }, 
               "Quality": { 
                  "Sharpness": 83.14741516113281, 
                  "Brightness": 25.75942611694336 
               }, 
               "Confidence": 87.7622299194336 
 }
```

```
 }, 
        { 
           "Timestamp": 967, 
           "Face": { 
               "BoundingBox": { 
                   "Width": 0.28559377789497375, 
                   "Top": 0.19436298310756683, 
                   "Left": 0.024553587660193443, 
                   "Height": 0.7216082215309143 
               }, 
               "Landmarks": [ 
\{ "Y": 0.4650231599807739, 
                       "X": 0.16269078850746155, 
                       "Type": "eyeLeft" 
\}, \{\{ "Y": 0.4843238294124603, 
                       "X": 0.2782580852508545, 
                       "Type": "eyeRight" 
                   }, 
\{ "Y": 0.71530681848526, 
                       "X": 0.1741468608379364, 
                       "Type": "mouthLeft" 
\}, \{\{ "Y": 0.7310671210289001, 
                       "X": 0.26857468485832214, 
                       "Type": "mouthRight" 
\}, \{\{ "Y": 0.582602322101593, 
                       "X": 0.2566150426864624, 
                       "Type": "nose" 
1 1 1 1 1 1 1
               ], 
               "Pose": { 
                   "Yaw": 11.487052917480469, 
                   "Roll": 5.074230670928955, 
                   "Pitch": 15.396159172058105 
               }, 
               "Quality": { 
                   "Sharpness": 73.32209777832031,
```

```
 "Brightness": 54.96497344970703 
                  }, 
                  "Confidence": 99.99998474121094 
 } 
         } 
     ], 
     "NextToken": 
  "OzL223pDKy9116O/02KXRqFIEAwxjy4PkgYcm3hSo0rdysbXg5Ex0eFgTGEj0ADEac6S037U", 
     "JobStatus": "SUCCEEDED", 
     "VideoMetadata": { 
         "Format": "QuickTime / MOV", 
         "FrameRate": 29.970617294311523, 
         "Codec": "h264", 
          "DurationMillis": 6806, 
         "FrameHeight": 1080, 
         "FrameWidth": 1920 
     }
}
```
Per ulteriori informazioni, [consulta Rilevamento di volti in un video archiviato](https://docs.aws.amazon.com/rekognition/latest/dg/faces-sqs-video.html) nella Amazon Rekognition Developer Guide.

• Per i dettagli sull'API, consulta [GetFaceDetectionC](https://awscli.amazonaws.com/v2/documentation/api/latest/reference/rekognition/get-face-detection.html)ommand Reference.AWS CLI

#### **get-face-search**

Il seguente esempio di codice mostra come utilizzareget-face-search.

AWS CLI

Per ottenere i risultati di un'operazione di ricerca facciale

Il get-face-search comando seguente mostra i risultati di un'operazione di ricerca facciale avviata in precedenza chiamandostart-face-search.

```
aws rekognition get-face-search \ 
     --job-id 1234567890abcdef1234567890abcdef1234567890abcdef1234567890abcdef
```

```
{ 
       "Persons": [ 
             {
```

```
 "Timestamp": 467, 
          "FaceMatches": [], 
          "Person": { 
              "Index": 0, 
              "Face": { 
                 "BoundingBox": { 
                    "Width": 0.1560753583908081, 
                    "Top": 0.13555361330509186, 
                    "Left": -0.0952017530798912, 
                    "Height": 0.6934483051300049 
                 }, 
                 "Landmarks": [ 
 { 
                        "Y": 0.4013825058937073, 
                        "X": -0.041750285774469376, 
                        "Type": "eyeLeft" 
\}, \{ { 
                       "Y": 0.41695496439933777, 
                        "X": 0.027979329228401184, 
                        "Type": "eyeRight" 
\}, \{ { 
                       "Y": 0.6375303268432617, 
                       "X": -0.04034662991762161, 
                        "Type": "mouthLeft" 
\}, \{ { 
                        "Y": 0.6497718691825867, 
                        "X": 0.013960429467260838, 
                        "Type": "mouthRight" 
\}, \{ { 
                        "Y": 0.5238034129142761, 
                       "X": 0.008022055961191654, 
                        "Type": "nose" 
 } 
 ], 
                 "Pose": { 
                    "Yaw": -58.07863998413086, 
                    "Roll": 1.9384294748306274, 
                    "Pitch": -24.66305160522461 
\}, \{ "Quality": {
```

```
 "Sharpness": 83.14741516113281, 
                       "Brightness": 25.75942611694336 
\}, \{ "Confidence": 87.7622299194336 
 } 
 } 
        }, 
        { 
           "Timestamp": 967, 
           "FaceMatches": [ 
\overline{a} "Face": { 
                       "BoundingBox": { 
                          "Width": 0.12368900328874588, 
                          "Top": 0.16007399559020996, 
                          "Left": 0.5901259779930115, 
                          "Height": 0.2514039874076843 
\}, \{ "FaceId": "056a95fa-2060-4159-9cab-7ed4daa030fa", 
                       "ExternalImageId": "image3.jpg", 
                       "Confidence": 100.0, 
                       "ImageId": "08f8a078-8929-37fd-8e8f-aadf690e8232" 
\}, \{ "Similarity": 98.44476318359375 
 } 
           ], 
           "Person": { 
               "Index": 1, 
               "Face": { 
                   "BoundingBox": { 
                       "Width": 0.28559377789497375, 
                       "Top": 0.19436298310756683, 
                       "Left": 0.024553587660193443, 
                      "Height": 0.7216082215309143 
                   }, 
                   "Landmarks": [ 
 { 
                          "Y": 0.4650231599807739, 
                          "X": 0.16269078850746155, 
                          "Type": "eyeLeft" 
\}, \{ { 
                          "Y": 0.4843238294124603, 
                          "X": 0.2782580852508545,
```

```
 "Type": "eyeRight" 
\}, \{ { 
                        "Y": 0.71530681848526, 
                        "X": 0.1741468608379364, 
                        "Type": "mouthLeft" 
\}, \{ { 
                        "Y": 0.7310671210289001, 
                        "X": 0.26857468485832214, 
                        "Type": "mouthRight" 
\}, \{ { 
                        "Y": 0.582602322101593, 
                        "X": 0.2566150426864624, 
                        "Type": "nose" 
 } 
 ], 
                  "Pose": { 
                     "Yaw": 11.487052917480469, 
                     "Roll": 5.074230670928955, 
                     "Pitch": 15.396159172058105 
\}, \{ "Quality": { 
                     "Sharpness": 73.32209777832031, 
                     "Brightness": 54.96497344970703 
\}, \{ "Confidence": 99.99998474121094 
 } 
 } 
       } 
    ], 
    "NextToken": "5bkgcezyuaqhtWk3C8OTW6cjRghrwV9XDMivm5B3MXm+Lv6G+L+GejyFHPhoNa/
ldXIC4c/d", 
    "JobStatus": "SUCCEEDED", 
    "VideoMetadata": { 
       "Format": "QuickTime / MOV", 
       "FrameRate": 29.970617294311523, 
       "Codec": "h264", 
       "DurationMillis": 6806, 
       "FrameHeight": 1080, 
       "FrameWidth": 1920
```

```
 }
```
}

Per ulteriori informazioni, consulta la sezione [Ricerca di volti nei video archiviati](https://docs.aws.amazon.com/rekognition/latest/dg/procedure-person-search-videos.html) nella Amazon Rekognition Developer Guide.

• Per i dettagli sull'API, consulta Command [GetFaceSearchR](https://awscli.amazonaws.com/v2/documentation/api/latest/reference/rekognition/get-face-search.html)eference AWS CLI .

#### **get-label-detection**

Il seguente esempio di codice mostra come utilizzareget-label-detection.

AWS CLI

Per ottenere i risultati di un'operazione di rilevamento di oggetti e scene

Il get-label-detection comando seguente visualizza i risultati di un'operazione di rilevamento di oggetti e scene avviata in precedenza chiamandostart-label-detection.

```
aws rekognition get-label-detection \ 
     --job-id 1234567890abcdef1234567890abcdef1234567890abcdef1234567890abcdef
```

```
{ 
        "Labels": [ 
              { 
                      "Timestamp": 0, 
                     "Label": { 
                            "Instances": [], 
                            "Confidence": 50.19071578979492, 
                            "Parents": [ 
\{ \} "Name": "Person" 
\mathbb{R}, \mathbb{R}, \mathbb{R}, \mathbb{R}, \mathbb{R}, \mathbb{R}, \mathbb{R}, \mathbb{R}, \mathbb{R}, \mathbb{R}, \mathbb{R}, \mathbb{R}, \mathbb{R}, \mathbb{R}, \mathbb{R}, \mathbb{R}, \mathbb{R}, \mathbb{R}, \mathbb{R}, \mathbb{R}, \mathbb{R}, \mathbb{R}, \{ \} "Name": "Crowd" 
 } 
 ], 
                            "Name": "Audience" 
 } 
              },
```

```
 { 
           "Timestamp": 0,
            "Label": { 
                "Instances": [], 
                "Confidence": 55.74115753173828, 
                "Parents": [ 
\{ "Name": "Room" 
\}, \{\{ "Name": "Indoors" 
\}, \{\{ "Name": "School" 
1 1 1 1 1 1 1
                ], 
                "Name": "Classroom" 
            } 
        } 
    ], 
    "JobStatus": "SUCCEEDED", 
    "LabelModelVersion": "2.0", 
    "VideoMetadata": { 
        "Format": "QuickTime / MOV", 
        "FrameRate": 29.970617294311523, 
        "Codec": "h264", 
        "DurationMillis": 6806, 
        "FrameHeight": 1080, 
        "FrameWidth": 1920 
    }, 
    "NextToken": "BMugzAi4L72IERzQdbpyMQuEFBsjlo5W0Yx3mfG+sR9mm98E1/
CpObenspRfs/5FBQFs4X7G"
}
```
Per ulteriori informazioni, consulta [Detecting Labels in a Video nella](https://docs.aws.amazon.com/rekognition/latest/dg/labels-detecting-labels-video.html) Amazon Rekognition Developer Guide.

• Per i dettagli sull'API, consulta [GetLabelDetectionC](https://awscli.amazonaws.com/v2/documentation/api/latest/reference/rekognition/get-label-detection.html)ommand Reference.AWS CLI

## **get-person-tracking**

Il seguente esempio di codice mostra come utilizzareget-person-tracking.
## AWS CLI

Per ottenere i risultati di un'operazione di People Pathing

Il get-person-tracking comando seguente visualizza i risultati di un'operazione di tracciamento delle persone avviata in precedenza chiamando. start-person-tracking

```
aws rekognition get-person-tracking \
     --job-id 1234567890abcdef1234567890abcdef1234567890abcdef1234567890abcdef
```

```
{ 
     "Persons": [ 
          { 
              "Timestamp": 500, 
              "Person": { 
                   "BoundingBox": { 
                        "Width": 0.4151041805744171, 
                       "Top": 0.07870370149612427, 
                        "Left": 0.0, 
                        "Height": 0.9212962985038757 
                   }, 
                   "Index": 0 
 } 
          }, 
          { 
              "Timestamp": 567, 
              "Person": { 
                   "BoundingBox": { 
                       "Width": 0.4755208194255829, 
                       "Top": 0.07777778059244156, 
                        "Left": 0.0, 
                       "Height": 0.9194444417953491 
                   }, 
                   "Index": 0 
              } 
          } 
     ], 
     "NextToken": "D/vRIYNyhG79ugdta3f+8cRg9oSRo
+HigGOuxRiYpTn0ExnqTi1CJektVAc4HrAXDv25eHYk", 
     "JobStatus": "SUCCEEDED", 
     "VideoMetadata": {
```

```
 "Format": "QuickTime / MOV", 
          "FrameRate": 29.970617294311523, 
          "Codec": "h264", 
          "DurationMillis": 6806, 
          "FrameHeight": 1080, 
          "FrameWidth": 1920 
     }
}
```
Per ulteriori informazioni, consulta [People Pathing](https://docs.aws.amazon.com/rekognition/latest/dg/persons.html) nella Amazon Rekognition Developer Guide.

• Per i dettagli sull'API, consulta [GetPersonTrackingC](https://awscli.amazonaws.com/v2/documentation/api/latest/reference/rekognition/get-person-tracking.html)ommand Reference.AWS CLI

## **index-faces**

Il seguente esempio di codice mostra come utilizzare index-faces.

Per ulteriori informazioni, consulta [Indicizzazione dei volti in una raccolta.](https://docs.aws.amazon.com/rekognition/latest/dg/add-faces-to-collection-procedure.html)

### AWS CLI

Per aggiungere volti a una raccolta

Il index-faces comando seguente aggiunge le facce trovate in un'immagine alla raccolta specificata.

```
aws rekognition index-faces \ 
     --image '{"S3Object":{"Bucket":"MyVideoS3Bucket","Name":"MyPicture.jpg"}}' \ 
     --collection-id MyCollection \ 
    --max-faces 1 \
     --quality-filter "AUTO" \ 
     --detection-attributes "ALL" \ 
     --external-image-id "MyPicture.jpg"
```

```
{ 
     "FaceRecords": [ 
          { 
               "FaceDetail": { 
                   "Confidence": 99.993408203125, 
                   "Eyeglasses": { 
                        "Confidence": 99.11750030517578,
```

```
 "Value": false 
              }, 
              "Sunglasses": { 
                  "Confidence": 99.98249053955078, 
                  "Value": false 
              }, 
              "Gender": { 
                  "Confidence": 99.92769622802734, 
                  "Value": "Male" 
              }, 
              "Landmarks": [ 
\{ "Y": 0.26750367879867554, 
                     "X": 0.6202793717384338, 
                     "Type": "eyeLeft" 
\}, \{\{ "Y": 0.26642778515815735, 
                     "X": 0.6787431836128235, 
                     "Type": "eyeRight" 
                  }, 
\{ "Y": 0.31361380219459534, 
                     "X": 0.6421601176261902, 
                     "Type": "nose" 
\}, \{\{ "Y": 0.3495299220085144, 
                     "X": 0.6216195225715637, 
                     "Type": "mouthLeft" 
\}, \{\{ "Y": 0.35194727778434753, 
                     "X": 0.669899046421051, 
                     "Type": "mouthRight" 
                  }, 
\{ "Y": 0.26844894886016846, 
                     "X": 0.6210268139839172, 
                     "Type": "leftPupil" 
\}, \{\{ "Y": 0.26707562804222107, 
                     "X": 0.6817160844802856,
```

```
 "Type": "rightPupil" 
\}, \{\{ "Y": 0.24834522604942322, 
                  "X": 0.6018546223640442, 
                  "Type": "leftEyeBrowLeft" 
\}, \{\{ "Y": 0.24397172033786774, 
                  "X": 0.6172008514404297, 
                  "Type": "leftEyeBrowUp" 
\}, \{\{ "Y": 0.24677404761314392, 
                  "X": 0.6339119076728821, 
                  "Type": "leftEyeBrowRight" 
\}, \{\{ "Y": 0.24582654237747192, 
                  "X": 0.6619398593902588, 
                  "Type": "rightEyeBrowLeft" 
\}, \{\{ "Y": 0.23973053693771362, 
                  "X": 0.6804757118225098, 
                  "Type": "rightEyeBrowUp" 
\}, \{\{ "Y": 0.24441994726657867, 
                  "X": 0.6978968977928162, 
                  "Type": "rightEyeBrowRight" 
\}, \{\{ "Y": 0.2695908546447754, 
                  "X": 0.6085202693939209, 
                  "Type": "leftEyeLeft" 
\}, \{\{ "Y": 0.26716896891593933, 
                  "X": 0.6315826177597046, 
                  "Type": "leftEyeRight" 
\}, \{\{ "Y": 0.26289820671081543,
```

```
 "X": 0.6202316880226135, 
                   "Type": "leftEyeUp" 
\}, \{\{ "Y": 0.27123287320137024, 
                   "X": 0.6205548048019409, 
                   "Type": "leftEyeDown" 
\}, \{\{ "Y": 0.2668408751487732, 
                   "X": 0.6663622260093689, 
                   "Type": "rightEyeLeft" 
\}, \{\{ "Y": 0.26741549372673035, 
                   "X": 0.6910083889961243, 
                   "Type": "rightEyeRight" 
\}, \{\{ "Y": 0.2614026665687561, 
                   "X": 0.6785826086997986, 
                   "Type": "rightEyeUp" 
\}, \{\{ "Y": 0.27075251936912537, 
                   "X": 0.6789616942405701, 
                   "Type": "rightEyeDown" 
\}, \{\{ "Y": 0.3211299479007721, 
                   "X": 0.6324167847633362, 
                   "Type": "noseLeft" 
\}, \{\{ "Y": 0.32276326417922974, 
                   "X": 0.6558475494384766, 
                   "Type": "noseRight" 
\}, \{\{ "Y": 0.34385165572166443, 
                   "X": 0.6444970965385437, 
                   "Type": "mouthUp" 
\}, \{
```
 $\{$ 

```
 "Y": 0.3671635091304779, 
                        "X": 0.6459195017814636, 
                        "Type": "mouthDown" 
1 1 1 1 1 1 1
 ], 
                "Pose": { 
                    "Yaw": -9.54541015625, 
                    "Roll": -0.5709401965141296, 
                    "Pitch": 0.6045494675636292 
                }, 
                "Emotions": [ 
\{ "Confidence": 39.90074157714844, 
                        "Type": "HAPPY" 
                    }, 
\{ "Confidence": 23.38753890991211, 
                        "Type": "CALM" 
\}, \{\{ "Confidence": 5.840933322906494, 
                        "Type": "CONFUSED" 
1 1 1 1 1 1 1
                ], 
                "AgeRange": { 
                    "High": 63, 
                    "Low": 45 
                }, 
                "EyesOpen": { 
                    "Confidence": 99.80887603759766, 
                    "Value": true 
                }, 
                "BoundingBox": { 
                    "Width": 0.18562500178813934, 
                    "Top": 0.1618015021085739, 
                    "Left": 0.5575000047683716, 
                    "Height": 0.24770642817020416 
                }, 
                "Smile": { 
                    "Confidence": 99.69740295410156, 
                    "Value": false 
                }, 
                "MouthOpen": { 
                    "Confidence": 99.97393798828125,
```

```
 "Value": false 
                  }, 
                  "Quality": { 
                      "Sharpness": 95.54405975341797, 
                      "Brightness": 63.867706298828125 
                  }, 
                  "Mustache": { 
                      "Confidence": 97.05007934570312, 
                      "Value": false 
                  }, 
                  "Beard": { 
                      "Confidence": 87.34505462646484, 
                      "Value": false 
 } 
              }, 
              "Face": { 
                  "BoundingBox": { 
                      "Width": 0.18562500178813934, 
                      "Top": 0.1618015021085739, 
                      "Left": 0.5575000047683716, 
                      "Height": 0.24770642817020416 
                  }, 
                  "FaceId": "ce7ed422-2132-4a11-ab14-06c5c410f29f", 
                  "ExternalImageId": "example-image.jpg", 
                  "Confidence": 99.993408203125, 
                  "ImageId": "8d67061e-90d2-598f-9fbd-29c8497039c0" 
 } 
         } 
     ], 
     "UnindexedFaces": [], 
     "FaceModelVersion": "3.0", 
     "OrientationCorrection": "ROTATE_0"
}
```
Per ulteriori informazioni, [consulta Adding Faces to a Collection](https://docs.aws.amazon.com/rekognition/latest/dg/add-faces-to-collection-procedure.html) nella Amazon Rekognition Developer Guide.

• Per i dettagli sull'API, consulta Command [IndexFacesR](https://awscli.amazonaws.com/v2/documentation/api/latest/reference/rekognition/index-faces.html)eference AWS CLI .

## **list-collections**

Il seguente esempio di codice mostra come utilizzarelist-collections.

Per ulteriori informazioni, consulta [Creazione dell'elenco delle raccolte](https://docs.aws.amazon.com/rekognition/latest/dg/list-collection-procedure.html).

## AWS CLI

Per elencare le raccolte disponibili

Il list-collections comando seguente elenca le raccolte disponibili nell' AWS account.

### aws rekognition list-collections

Output:

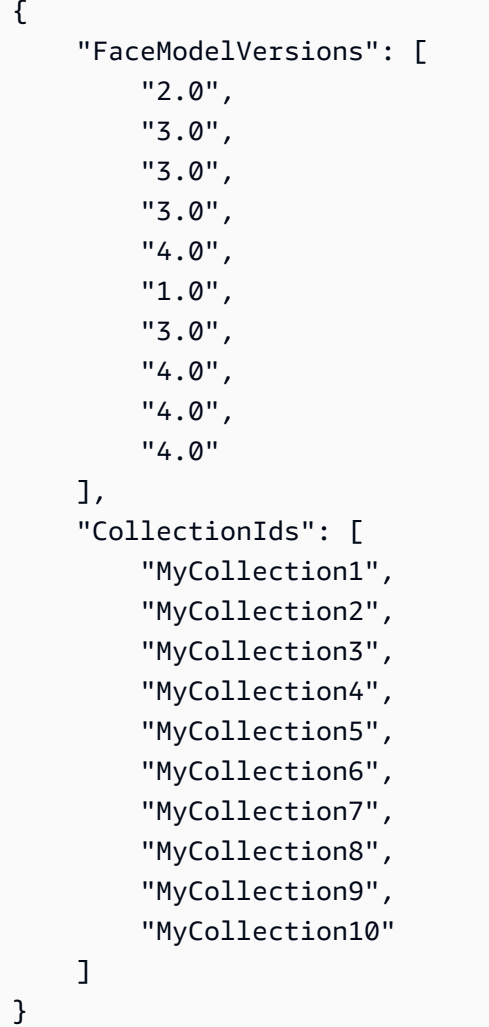

Per ulteriori informazioni, consulta [Listing Collections](https://docs.aws.amazon.com/rekognition/latest/dg/list-collection-procedure.html) nella Amazon Rekognition Developer Guide.

• Per i dettagli sull'API, consulta Command [ListCollections](https://awscli.amazonaws.com/v2/documentation/api/latest/reference/rekognition/list-collections.html)Reference AWS CLI .

## **list-faces**

Il seguente esempio di codice mostra come utilizzarelist-faces.

Per ulteriori informazioni, consulta [Creazione dell'elenco dei volti in una raccolta.](https://docs.aws.amazon.com/rekognition/latest/dg/list-faces-in-collection-procedure.html)

## AWS CLI

Per elencare i volti di una raccolta

Il list-faces comando seguente elenca le facce della raccolta specificata.

```
aws rekognition list-faces \ 
     --collection-id MyCollection
```

```
{ 
     "FaceModelVersion": "3.0", 
     "Faces": [ 
          { 
              "BoundingBox": { 
                   "Width": 0.5216310024261475, 
                   "Top": 0.3256250023841858, 
                  "Left": 0.13394300639629364, 
                   "Height": 0.3918749988079071 
              }, 
              "FaceId": "0040279c-0178-436e-b70a-e61b074e96b0", 
              "ExternalImageId": "image1.jpg", 
              "Confidence": 100.0, 
              "ImageId": "f976e487-3719-5e2d-be8b-ea2724c26991" 
         }, 
         { 
              "BoundingBox": { 
                   "Width": 0.5074880123138428, 
                   "Top": 0.3774999976158142, 
                   "Left": 0.18302799761295319, 
                  "Height": 0.3812499940395355 
              }, 
              "FaceId": "086261e8-6deb-4bc0-ac73-ab22323cc38d", 
              "ExternalImageId": "image2.jpg", 
              "Confidence": 99.99930572509766, 
              "ImageId": "ae1593b0-a8f6-5e24-a306-abf529e276fa" 
         },
```

```
 { 
     "BoundingBox": { 
         "Width": 0.5574039816856384, 
          "Top": 0.37187498807907104, 
          "Left": 0.14559100568294525, 
         "Height": 0.4181250035762787 
     }, 
     "FaceId": "11c4bd3c-19c5-4eb8-aecc-24feb93a26e1", 
     "ExternalImageId": "image3.jpg", 
     "Confidence": 99.99960327148438, 
     "ImageId": "80739b4d-883f-5b78-97cf-5124038e26b9" 
 }, 
 { 
     "BoundingBox": { 
          "Width": 0.18562500178813934, 
         "Top": 0.1618019938468933, 
         "Left": 0.5575000047683716, 
          "Height": 0.24770599603652954 
     }, 
     "FaceId": "13692fe4-990a-4679-b14a-5ac23d135eab", 
     "ExternalImageId": "image4.jpg", 
     "Confidence": 99.99340057373047, 
     "ImageId": "8df18239-9ad1-5acd-a46a-6581ff98f51b" 
 }, 
 { 
     "BoundingBox": { 
          "Width": 0.5307819843292236, 
          "Top": 0.2862499952316284, 
         "Left": 0.1564060002565384, 
         "Height": 0.3987500071525574 
     }, 
     "FaceId": "2eb5f3fd-e2a9-4b1c-a89f-afa0a518fe06", 
     "ExternalImageId": "image5.jpg", 
     "Confidence": 99.99970245361328, 
     "ImageId": "3c314792-197d-528d-bbb6-798ed012c150" 
 }, 
 { 
     "BoundingBox": { 
          "Width": 0.5773710012435913, 
          "Top": 0.34437501430511475, 
         "Left": 0.12396000325679779, 
          "Height": 0.4337500035762787 
     }, 
     "FaceId": "57189455-42b0-4839-a86c-abda48b13174",
```

```
 "ExternalImageId": "image6.jpg", 
     "Confidence": 100.0, 
     "ImageId": "0aff2f37-e7a2-5dbc-a3a3-4ef6ec18eaa0" 
 }, 
\mathcal{L} "BoundingBox": { 
         "Width": 0.5349419713020325, 
          "Top": 0.29124999046325684, 
         "Left": 0.16389399766921997, 
         "Height": 0.40187498927116394 
     }, 
     "FaceId": "745f7509-b1fa-44e0-8b95-367b1359638a", 
     "ExternalImageId": "image7.jpg", 
     "Confidence": 99.99979400634766, 
     "ImageId": "67a34327-48d1-5179-b042-01e52ccfeada" 
 }, 
 { 
     "BoundingBox": { 
         "Width": 0.41499999165534973, 
         "Top": 0.09187500178813934, 
          "Left": 0.28083300590515137, 
         "Height": 0.3112500011920929 
     }, 
     "FaceId": "8d3cfc70-4ba8-4b36-9644-90fba29c2dac", 
     "ExternalImageId": "image8.jpg", 
     "Confidence": 99.99769592285156, 
     "ImageId": "a294da46-2cb1-5cc4-9045-61d7ca567662" 
 }, 
 { 
     "BoundingBox": { 
         "Width": 0.48166701197624207, 
         "Top": 0.20999999344348907, 
          "Left": 0.21250000596046448, 
         "Height": 0.36125001311302185 
     }, 
     "FaceId": "bd4ceb4d-9acc-4ab7-8ef8-1c2d2ba0a66a", 
     "ExternalImageId": "image9.jpg", 
     "Confidence": 99.99949645996094, 
     "ImageId": "5e1a7588-e5a0-5ee3-bd00-c642518dfe3a" 
 }, 
 { 
     "BoundingBox": { 
          "Width": 0.18562500178813934, 
          "Top": 0.1618019938468933,
```

```
 "Left": 0.5575000047683716, 
                   "Height": 0.24770599603652954 
              }, 
              "FaceId": "ce7ed422-2132-4a11-ab14-06c5c410f29f", 
              "ExternalImageId": "image10.jpg", 
              "Confidence": 99.99340057373047, 
              "ImageId": "8d67061e-90d2-598f-9fbd-29c8497039c0" 
          } 
    \mathbf{I}}
```
Per ulteriori informazioni, [consulta Listing Faces in a Collection](https://docs.aws.amazon.com/rekognition/latest/dg/list-faces-in-collection-procedure.html) nella Amazon Rekognition Developer Guide.

• Per i dettagli sull'API, consulta Command [ListFaces](https://awscli.amazonaws.com/v2/documentation/api/latest/reference/rekognition/list-faces.html)Reference AWS CLI .

## **list-stream-processors**

Il seguente esempio di codice mostra come utilizzarelist-stream-processors.

## AWS CLI

Per elencare gli stream processor presenti nel tuo account

Il list-stream-processors comando seguente elenca gli stream processor presenti nel tuo account e lo stato di ciascuno.

```
aws rekognition list-stream-processors
```
Output:

```
{ 
      "StreamProcessors": [ 
           { 
                 "Status": "STOPPED", 
                 "Name": "my-stream-processor" 
           } 
     \mathbf{I}}
```
Per ulteriori informazioni, consulta [Lavorare con i video in streaming](https://docs.aws.amazon.com/rekognition/latest/dg/streaming-video.html) nella Amazon Rekognition Developer Guide.

• Per i dettagli sull'API, consulta Command [ListStreamProcessors](https://awscli.amazonaws.com/v2/documentation/api/latest/reference/rekognition/list-stream-processors.html)Reference AWS CLI .

#### **recognize-celebrities**

Il seguente esempio di codice mostra come utilizzarerecognize-celebrities.

Per ulteriori informazioni, consulta [Riconoscimento delle celebrità in un'immagine](https://docs.aws.amazon.com/rekognition/latest/dg/celebrities-procedure-image.html).

## AWS CLI

Riconoscere le celebrità in un'immagine

Il recognize-celebrities comando seguente riconosce le celebrità nell'immagine specificata archiviata in un bucket Amazon S3. :

```
aws rekognition recognize-celebrities \ 
     --image "S3Object={Bucket=MyImageS3Bucket,Name=moviestars.jpg}"
```

```
{ 
     "UnrecognizedFaces": [ 
          { 
              "BoundingBox": { 
                   "Width": 0.14416666328907013, 
                   "Top": 0.07777778059244156, 
                   "Left": 0.625, 
                   "Height": 0.2746031880378723 
              }, 
              "Confidence": 99.9990234375, 
              "Pose": { 
                   "Yaw": 10.80408763885498, 
                   "Roll": -12.761146545410156, 
                   "Pitch": 10.96889877319336 
              }, 
              "Quality": { 
                   "Sharpness": 94.1185531616211, 
                   "Brightness": 79.18367004394531 
              }, 
              "Landmarks": [ 
\overline{a} "Y": 0.18220913410186768, 
                       "X": 0.6702951788902283,
```
],

```
 "Type": "eyeLeft" 
                 }, 
\overline{a} "Y": 0.16337193548679352, 
                      "X": 0.7188183665275574, 
                      "Type": "eyeRight" 
                 }, 
\overline{a} "Y": 0.20739148557186127, 
                      "X": 0.7055801749229431, 
                      "Type": "nose" 
                 }, 
\overline{a} "Y": 0.2889308035373688, 
                      "X": 0.687512218952179, 
                      "Type": "mouthLeft" 
                 }, 
\overline{a} "Y": 0.2706988751888275, 
                      "X": 0.7250053286552429, 
                      "Type": "mouthRight" 
 } 
 ] 
         } 
     "CelebrityFaces": [ 
         { 
             "MatchConfidence": 100.0, 
             "Face": { 
                  "BoundingBox": { 
                      "Width": 0.14000000059604645, 
                      "Top": 0.1190476194024086, 
                      "Left": 0.82833331823349, 
                      "Height": 0.2666666805744171 
                 }, 
                 "Confidence": 99.99359130859375, 
                 "Pose": { 
                      "Yaw": -10.509642601013184, 
                      "Roll": -14.51749324798584, 
                      "Pitch": 13.799399375915527 
                 }, 
                 "Quality": { 
                      "Sharpness": 78.74752044677734, 
                      "Brightness": 42.201324462890625
```

```
 }, 
              "Landmarks": [ 
\{ "Y": 0.2290833294391632, 
                      "X": 0.8709492087364197, 
                      "Type": "eyeLeft" 
\}, \{\{ "Y": 0.20639978349208832, 
                      "X": 0.9153988361358643, 
                      "Type": "eyeRight" 
\}, \{\{ "Y": 0.25417643785476685, 
                      "X": 0.8907724022865295, 
                      "Type": "nose" 
\}, \{\{ "Y": 0.32729196548461914, 
                      "X": 0.8876466155052185, 
                      "Type": "mouthLeft" 
\}, \{\{ "Y": 0.3115464746952057, 
                     "X": 0.9238573312759399, 
                      "Type": "mouthRight" 
1 1 1 1 1 1 1
 ] 
           }, 
           "Name": "Celeb A", 
           "Urls": [ 
              "www.imdb.com/name/aaaaaaaaa" 
           ], 
           "Id": "1111111" 
       }, 
       { 
           "MatchConfidence": 97.0, 
           "Face": { 
              "BoundingBox": { 
                  "Width": 0.13333334028720856, 
                  "Top": 0.24920634925365448, 
                  "Left": 0.4449999928474426, 
                  "Height": 0.2539682686328888 
              },
```

```
 "Confidence": 99.99979400634766, 
               "Pose": { 
                  "Yaw": 6.557040691375732, 
                  "Roll": -7.316643714904785, 
                  "Pitch": 9.272967338562012 
               }, 
               "Quality": { 
                  "Sharpness": 83.23492431640625, 
                  "Brightness": 78.83267974853516 
               }, 
               "Landmarks": [ 
\{ "Y": 0.3625510632991791, 
                      "X": 0.48898839950561523, 
                      "Type": "eyeLeft" 
\}, \{\{ "Y": 0.35366007685661316, 
                      "X": 0.5313721299171448, 
                      "Type": "eyeRight" 
                  }, 
\{ "Y": 0.3894785940647125, 
                      "X": 0.5173314809799194, 
                      "Type": "nose" 
\}, \{\{ "Y": 0.44889405369758606, 
                      "X": 0.5020005702972412, 
                      "Type": "mouthLeft" 
\}, \{\{ "Y": 0.4408611059188843, 
                      "X": 0.5351271629333496, 
                      "Type": "mouthRight" 
1 1 1 1 1 1 1
 ] 
           }, 
           "Name": "Celeb B", 
           "Urls": [ 
               "www.imdb.com/name/bbbbbbbbb" 
           ], 
           "Id": "2222222" 
       },
```
{

```
 "MatchConfidence": 100.0, 
           "Face": { 
               "BoundingBox": { 
                   "Width": 0.12416666746139526, 
                   "Top": 0.2968254089355469, 
                   "Left": 0.2150000035762787, 
                   "Height": 0.23650793731212616 
               }, 
               "Confidence": 99.99958801269531, 
               "Pose": { 
                   "Yaw": 7.801797866821289, 
                   "Roll": -8.326810836791992, 
                   "Pitch": 7.844768047332764 
               }, 
               "Quality": { 
                   "Sharpness": 86.93206024169922, 
                   "Brightness": 79.81291198730469 
               }, 
               "Landmarks": [ 
\{ "Y": 0.4027804136276245, 
                      "X": 0.2575301229953766, 
                      "Type": "eyeLeft" 
\}, \{\{ "Y": 0.3934555947780609, 
                      "X": 0.2956969439983368, 
                      "Type": "eyeRight" 
\}, \{\{ "Y": 0.4309830069541931, 
                      "X": 0.2837020754814148, 
                      "Type": "nose" 
\}, \{\{ "Y": 0.48186683654785156, 
                      "X": 0.26812544465065, 
                      "Type": "mouthLeft" 
\}, \{\{ "Y": 0.47338807582855225, 
                      "X": 0.29905644059181213, 
                      "Type": "mouthRight"
```
 }, {

```
1 1 1 1 1 1 1
 ] 
            }, 
            "Name": "Celeb C", 
            "Urls": [ 
               "www.imdb.com/name/ccccccccc" 
            ], 
            "Id": "3333333" 
            "MatchConfidence": 97.0, 
            "Face": { 
                "BoundingBox": { 
                   "Width": 0.11916666477918625, 
                   "Top": 0.3698412775993347, 
                   "Left": 0.008333333767950535, 
                   "Height": 0.22698412835597992 
               }, 
               "Confidence": 99.99999237060547, 
               "Pose": { 
                   "Yaw": 16.38478660583496, 
                   "Roll": -1.0260354280471802, 
                   "Pitch": 5.975185394287109 
               }, 
                "Quality": { 
                   "Sharpness": 83.23492431640625, 
                   "Brightness": 61.408443450927734 
               }, 
               "Landmarks": [ 
\{ "Y": 0.4632347822189331, 
                       "X": 0.049406956881284714, 
                       "Type": "eyeLeft" 
\}, \{\{ "Y": 0.46388113498687744, 
                       "X": 0.08722897619009018, 
                       "Type": "eyeRight" 
\}, \{\{ "Y": 0.5020678639411926, 
                       "X": 0.0758260041475296, 
                       "Type": "nose" 
\}, \{
```

```
\{ "Y": 0.544157862663269, 
                      "X": 0.054029736667871475, 
                      "Type": "mouthLeft" 
\}, \{\{ "Y": 0.5463630557060242, 
                      "X": 0.08464983850717545, 
                      "Type": "mouthRight" 
1 1 1 1 1 1 1
 ] 
           }, 
           "Name": "Celeb D", 
            "Urls": [ 
               "www.imdb.com/name/ddddddddd" 
           ], 
           "Id": "4444444" 
        } 
   \mathbf{I}}
```
Per ulteriori informazioni, consulta [Riconoscere le celebrità in un'immagine nella Amazon](https://docs.aws.amazon.com/rekognition/latest/dg/celebrities-procedure-image.html) Rekognition Developer Guide.

• Per i dettagli sull'API, consulta Command Reference. [RecognizeCelebrities](https://awscli.amazonaws.com/v2/documentation/api/latest/reference/rekognition/recognize-celebrities.html)AWS CLI

## **search-faces-by-image**

Il seguente esempio di codice mostra come utilizzaresearch-faces-by-image.

Per ulteriori informazioni, consulta [Ricerca di un volto \(immagine\).](https://docs.aws.amazon.com/rekognition/latest/dg/search-face-with-image-procedure.html)

## AWS CLI

Per cercare volti in una raccolta che corrispondano al volto più grande di un'immagine.

Il search-faces-by-image comando seguente cerca i volti in una raccolta che corrispondono al volto più grande dell'immagine specificata. :

```
aws rekognition search-faces-by-image \ 
    --image '{"S3Object":{"Bucket":"MyImageS3Bucket","Name":"ExamplePerson.jpg"}}' \
     --collection-id MyFaceImageCollection
```

```
{ 
     "SearchedFaceBoundingBox": { 
          "Width": 0.18562500178813934, 
          "Top": 0.1618015021085739, 
          "Left": 0.5575000047683716, 
          "Height": 0.24770642817020416 
     }, 
     "SearchedFaceConfidence": 99.993408203125, 
     "FaceMatches": [ 
         { 
              "Face": { 
                   "BoundingBox": { 
                       "Width": 0.18562500178813934, 
                       "Top": 0.1618019938468933, 
                       "Left": 0.5575000047683716, 
                       "Height": 0.24770599603652954 
                  }, 
                  "FaceId": "ce7ed422-2132-4a11-ab14-06c5c410f29f", 
                  "ExternalImageId": "example-image.jpg", 
                  "Confidence": 99.99340057373047, 
                   "ImageId": "8d67061e-90d2-598f-9fbd-29c8497039c0" 
              }, 
              "Similarity": 99.97913360595703 
         }, 
         { 
              "Face": { 
                   "BoundingBox": { 
                       "Width": 0.18562500178813934, 
                       "Top": 0.1618019938468933, 
                       "Left": 0.5575000047683716, 
                       "Height": 0.24770599603652954 
                  }, 
                  "FaceId": "13692fe4-990a-4679-b14a-5ac23d135eab", 
                  "ExternalImageId": "image3.jpg", 
                  "Confidence": 99.99340057373047, 
                  "ImageId": "8df18239-9ad1-5acd-a46a-6581ff98f51b" 
              }, 
              "Similarity": 99.97913360595703 
         }, 
          { 
              "Face": { 
                   "BoundingBox": { 
                       "Width": 0.41499999165534973, 
                       "Top": 0.09187500178813934,
```

```
 "Left": 0.28083300590515137, 
              "Height": 0.3112500011920929 
         }, 
         "FaceId": "8d3cfc70-4ba8-4b36-9644-90fba29c2dac", 
         "ExternalImageId": "image2.jpg", 
         "Confidence": 99.99769592285156, 
          "ImageId": "a294da46-2cb1-5cc4-9045-61d7ca567662" 
     }, 
     "Similarity": 99.18069458007812 
 }, 
 { 
     "Face": { 
          "BoundingBox": { 
              "Width": 0.48166701197624207, 
              "Top": 0.20999999344348907, 
              "Left": 0.21250000596046448, 
              "Height": 0.36125001311302185 
         }, 
         "FaceId": "bd4ceb4d-9acc-4ab7-8ef8-1c2d2ba0a66a", 
         "ExternalImageId": "image1.jpg", 
          "Confidence": 99.99949645996094, 
         "ImageId": "5e1a7588-e5a0-5ee3-bd00-c642518dfe3a" 
     }, 
     "Similarity": 98.66607666015625 
 }, 
 { 
     "Face": { 
          "BoundingBox": { 
              "Width": 0.5349419713020325, 
              "Top": 0.29124999046325684, 
              "Left": 0.16389399766921997, 
              "Height": 0.40187498927116394 
         }, 
         "FaceId": "745f7509-b1fa-44e0-8b95-367b1359638a", 
         "ExternalImageId": "image9.jpg", 
         "Confidence": 99.99979400634766, 
         "ImageId": "67a34327-48d1-5179-b042-01e52ccfeada" 
     }, 
     "Similarity": 98.24278259277344 
 }, 
 { 
     "Face": { 
          "BoundingBox": { 
              "Width": 0.5307819843292236,
```

```
 "Top": 0.2862499952316284, 
              "Left": 0.1564060002565384, 
              "Height": 0.3987500071525574 
         }, 
         "FaceId": "2eb5f3fd-e2a9-4b1c-a89f-afa0a518fe06", 
         "ExternalImageId": "image10.jpg", 
         "Confidence": 99.99970245361328, 
          "ImageId": "3c314792-197d-528d-bbb6-798ed012c150" 
     }, 
     "Similarity": 98.10665893554688 
 }, 
 { 
     "Face": { 
          "BoundingBox": { 
              "Width": 0.5074880123138428, 
              "Top": 0.3774999976158142, 
              "Left": 0.18302799761295319, 
              "Height": 0.3812499940395355 
         }, 
          "FaceId": "086261e8-6deb-4bc0-ac73-ab22323cc38d", 
          "ExternalImageId": "image6.jpg", 
         "Confidence": 99.99930572509766, 
          "ImageId": "ae1593b0-a8f6-5e24-a306-abf529e276fa" 
     }, 
     "Similarity": 98.10526275634766 
 }, 
 { 
     "Face": { 
          "BoundingBox": { 
              "Width": 0.5574039816856384, 
              "Top": 0.37187498807907104, 
              "Left": 0.14559100568294525, 
              "Height": 0.4181250035762787 
         }, 
         "FaceId": "11c4bd3c-19c5-4eb8-aecc-24feb93a26e1", 
         "ExternalImageId": "image5.jpg", 
         "Confidence": 99.99960327148438, 
         "ImageId": "80739b4d-883f-5b78-97cf-5124038e26b9" 
     }, 
     "Similarity": 97.94659423828125 
 }, 
 { 
     "Face": { 
          "BoundingBox": {
```

```
 "Width": 0.5773710012435913, 
                       "Top": 0.34437501430511475, 
                       "Left": 0.12396000325679779, 
                       "Height": 0.4337500035762787 
                  }, 
                  "FaceId": "57189455-42b0-4839-a86c-abda48b13174", 
                  "ExternalImageId": "image8.jpg", 
                   "Confidence": 100.0, 
                   "ImageId": "0aff2f37-e7a2-5dbc-a3a3-4ef6ec18eaa0" 
              }, 
              "Similarity": 97.93476867675781 
         } 
     ], 
     "FaceModelVersion": "3.0"
}
```
Per ulteriori informazioni, consulta [Searching for a face using an image](https://docs.aws.amazon.com/rekognition/latest/dg/search-face-with-image-procedure.html) nella Amazon Rekognition Developer Guide.

• Per i dettagli sull'API, consulta Command Search Faces Bylmage Reference AWS CLI.

## **search-faces**

Il seguente esempio di codice mostra come utilizzaresearch-faces.

Per ulteriori informazioni, consulta [Ricerca di un volto \(ID volto\).](https://docs.aws.amazon.com/rekognition/latest/dg/search-face-with-id-procedure.html)

AWS CLI

Per cercare volti in una raccolta che corrispondano a un Face ID.

Il search-faces comando seguente cerca i volti in una raccolta che corrispondono al face ID specificato.

```
aws rekognition search-faces \ 
     --face-id 8d3cfc70-4ba8-4b36-9644-90fba29c2dac \ 
     --collection-id MyCollection
```
Output:

 "SearchedFaceId": "8d3cfc70-4ba8-4b36-9644-90fba29c2dac", "FaceModelVersion": "3.0",

{

```
 "FaceMatches": [ 
     { 
         "Face": { 
              "BoundingBox": { 
                  "Width": 0.48166701197624207, 
                  "Top": 0.20999999344348907, 
                  "Left": 0.21250000596046448, 
                  "Height": 0.36125001311302185 
              }, 
              "FaceId": "bd4ceb4d-9acc-4ab7-8ef8-1c2d2ba0a66a", 
              "ExternalImageId": "image1.jpg", 
              "Confidence": 99.99949645996094, 
              "ImageId": "5e1a7588-e5a0-5ee3-bd00-c642518dfe3a" 
         }, 
         "Similarity": 99.30997467041016 
     }, 
     { 
         "Face": { 
              "BoundingBox": { 
                  "Width": 0.18562500178813934, 
                  "Top": 0.1618019938468933, 
                  "Left": 0.5575000047683716, 
                  "Height": 0.24770599603652954 
              }, 
              "FaceId": "ce7ed422-2132-4a11-ab14-06c5c410f29f", 
              "ExternalImageId": "example-image.jpg", 
              "Confidence": 99.99340057373047, 
              "ImageId": "8d67061e-90d2-598f-9fbd-29c8497039c0" 
         }, 
         "Similarity": 99.24862670898438 
     }, 
     { 
         "Face": { 
              "BoundingBox": { 
                  "Width": 0.18562500178813934, 
                  "Top": 0.1618019938468933, 
                  "Left": 0.5575000047683716, 
                  "Height": 0.24770599603652954 
              }, 
              "FaceId": "13692fe4-990a-4679-b14a-5ac23d135eab", 
              "ExternalImageId": "image3.jpg", 
              "Confidence": 99.99340057373047, 
              "ImageId": "8df18239-9ad1-5acd-a46a-6581ff98f51b" 
         },
```

```
Azioni e scenari 5164
```

```
 "Similarity": 99.24862670898438 
 }, 
 { 
     "Face": { 
          "BoundingBox": { 
              "Width": 0.5349419713020325, 
              "Top": 0.29124999046325684, 
              "Left": 0.16389399766921997, 
              "Height": 0.40187498927116394 
          }, 
          "FaceId": "745f7509-b1fa-44e0-8b95-367b1359638a", 
          "ExternalImageId": "image9.jpg", 
          "Confidence": 99.99979400634766, 
          "ImageId": "67a34327-48d1-5179-b042-01e52ccfeada" 
     }, 
     "Similarity": 96.73158264160156 
 }, 
 { 
     "Face": { 
          "BoundingBox": { 
              "Width": 0.5307819843292236, 
              "Top": 0.2862499952316284, 
              "Left": 0.1564060002565384, 
              "Height": 0.3987500071525574 
          }, 
          "FaceId": "2eb5f3fd-e2a9-4b1c-a89f-afa0a518fe06", 
          "ExternalImageId": "image10.jpg", 
          "Confidence": 99.99970245361328, 
          "ImageId": "3c314792-197d-528d-bbb6-798ed012c150" 
     }, 
     "Similarity": 96.48291015625 
 }, 
 { 
     "Face": { 
          "BoundingBox": { 
              "Width": 0.5074880123138428, 
              "Top": 0.3774999976158142, 
              "Left": 0.18302799761295319, 
              "Height": 0.3812499940395355 
          }, 
          "FaceId": "086261e8-6deb-4bc0-ac73-ab22323cc38d", 
          "ExternalImageId": "image6.jpg", 
          "Confidence": 99.99930572509766, 
          "ImageId": "ae1593b0-a8f6-5e24-a306-abf529e276fa"
```

```
 }, 
              "Similarity": 96.43287658691406 
          }, 
          { 
              "Face": { 
                   "BoundingBox": { 
                       "Width": 0.5574039816856384, 
                       "Top": 0.37187498807907104, 
                       "Left": 0.14559100568294525, 
                       "Height": 0.4181250035762787 
                   }, 
                   "FaceId": "11c4bd3c-19c5-4eb8-aecc-24feb93a26e1", 
                   "ExternalImageId": "image5.jpg", 
                   "Confidence": 99.99960327148438, 
                   "ImageId": "80739b4d-883f-5b78-97cf-5124038e26b9" 
              }, 
              "Similarity": 95.25305938720703 
         }, 
          { 
              "Face": { 
                   "BoundingBox": { 
                       "Width": 0.5773710012435913, 
                       "Top": 0.34437501430511475, 
                       "Left": 0.12396000325679779, 
                       "Height": 0.4337500035762787 
                   }, 
                   "FaceId": "57189455-42b0-4839-a86c-abda48b13174", 
                   "ExternalImageId": "image8.jpg", 
                   "Confidence": 100.0, 
                   "ImageId": "0aff2f37-e7a2-5dbc-a3a3-4ef6ec18eaa0" 
              }, 
              "Similarity": 95.22837829589844 
          } 
    \mathbf{I}}
```
Per ulteriori informazioni, consulta la sezione [Ricerca di un volto utilizzando il relativo Face ID](https://docs.aws.amazon.com/rekognition/latest/dg/search-face-with-id-procedure.html) nella Amazon Rekognition Developer Guide.

• Per i dettagli sull'API, consulta Command [SearchFacesR](https://awscli.amazonaws.com/v2/documentation/api/latest/reference/rekognition/search-faces.html)eference AWS CLI .

## **start-celebrity-recognition**

Il seguente esempio di codice mostra come utilizzarestart-celebrity-recognition.

AWS CLI

Per avviare il riconoscimento delle celebrità in un video memorizzato

Il start-celebrity-recognition comando seguente avvia un processo per cercare celebrità nel file video specificato archiviato in un bucket Amazon S3.

```
aws rekognition start-celebrity-recognition \ 
     --video "S3Object={Bucket=MyVideoS3Bucket,Name=MyVideoFile.mpg}"
```
Output:

```
{ 
     "JobId": "1234567890abcdef1234567890abcdef1234567890abcdef1234567890abcdef"
}
```
Per ulteriori informazioni, consulta [Riconoscere le celebrità in un video archiviato nella](https://docs.aws.amazon.com/rekognition/latest/dg/celebrities-video-sqs.html) Amazon Rekognition Developer Guide.

• Per i dettagli sull'API, consulta Command Reference. [StartCelebrityRecognitionA](https://awscli.amazonaws.com/v2/documentation/api/latest/reference/rekognition/start-celebrity-recognition.html)WS CLI

#### **start-content-moderation**

Il seguente esempio di codice mostra come utilizzarestart-content-moderation.

AWS CLI

Per avviare il riconoscimento di contenuti non sicuri in un video archiviato

Il start-content-moderation comando seguente avvia un processo per rilevare contenuti non sicuri nel file video specificato archiviato in un bucket Amazon S3.

```
aws rekognition start-content-moderation \ 
     --video "S3Object={Bucket=MyVideoS3Bucket,Name=MyVideoFile.mpg}"
```

```
{ 
     "JobId": "1234567890abcdef1234567890abcdef1234567890abcdef1234567890abcdef"
}
```
Per ulteriori informazioni, consulta [Rilevamento di video archiviati non sicuri](https://docs.aws.amazon.com/rekognition/latest/dg/procedure-moderate-videos.html) nella Amazon Rekognition Developer Guide.

• Per i dettagli sull'API, consulta Command Reference. [StartContentModeration](https://awscli.amazonaws.com/v2/documentation/api/latest/reference/rekognition/start-content-moderation.html)AWS CLI

### **start-face-detection**

Il seguente esempio di codice mostra come utilizzarestart-face-detection.

#### AWS CLI

Per rilevare i volti in un video

Il start-face-detection comando seguente avvia un processo per rilevare i volti nel file video specificato archiviato in un bucket Amazon S3.

```
aws rekognition start-face-detection 
     --video "S3Object={Bucket=MyVideoS3Bucket,Name=MyVideoFile.mpg}"
```
Output:

```
{ 
     "JobId": "1234567890abcdef1234567890abcdef1234567890abcdef1234567890abcdef"
}
```
Per ulteriori informazioni, [consulta Rilevamento di volti in un video archiviato](https://docs.aws.amazon.com/rekognition/latest/dg/faces-sqs-video.html) nella Amazon Rekognition Developer Guide.

• Per i dettagli sull'API, consulta [StartFaceDetectionC](https://awscli.amazonaws.com/v2/documentation/api/latest/reference/rekognition/start-face-detection.html)ommand Reference.AWS CLI

### **start-face-search**

Il seguente esempio di codice mostra come utilizzarestart-face-search.

AWS CLI

Per cercare volti in una raccolta che corrispondano ai volti rilevati in un video

Il start-face-search comando seguente avvia un processo per la ricerca di volti in una raccolta che corrispondono ai volti rilevati nel file video specificato in un bucket Amazon S3.

```
aws rekognition start-face-search \ 
    --video "S30bject={Bucket=MyVideoS3Bucket,Name=MyVideoFile.mpg}" \
     --collection-id collection
```
Output:

```
{ 
     "JobId": "1234567890abcdef1234567890abcdef1234567890abcdef1234567890abcdef"
}
```
Per ulteriori informazioni, consulta la sezione [Ricerca di volti nei video archiviati](https://docs.aws.amazon.com/rekognition/latest/dg/procedure-person-search-videos.html) nella Amazon Rekognition Developer Guide.

• Per i dettagli sull'API, consulta Command [StartFaceSearchR](https://awscli.amazonaws.com/v2/documentation/api/latest/reference/rekognition/start-face-search.html)eference AWS CLI.

# **start-label-detection**

Il seguente esempio di codice mostra come utilizzarestart-label-detection.

AWS CLI

Per rilevare oggetti e scene in un video

Il start-label-detection comando seguente avvia un processo per rilevare oggetti e scene nel file video specificato archiviato in un bucket Amazon S3.

```
aws rekognition start-label-detection \ 
    --video "S30bject={Bucket=MyVideoS3Bucket,Name=MyVideoFile.mpq}"
```
Output:

```
{ 
     "JobId": "1234567890abcdef1234567890abcdef1234567890abcdef1234567890abcdef"
}
```
Per ulteriori informazioni, consulta [Detecting Labels in a Video nella](https://docs.aws.amazon.com/rekognition/latest/dg/labels-detecting-labels-video.html) Amazon Rekognition Developer Guide.

• Per i dettagli sull'API, consulta [StartLabelDetectionC](https://awscli.amazonaws.com/v2/documentation/api/latest/reference/rekognition/start-label-detection.html)ommand Reference.AWS CLI

#### **start-person-tracking**

Il seguente esempio di codice mostra come utilizzarestart-person-tracking.

AWS CLI

Per avviare il percorso delle persone in un video memorizzato

Il start-person-tracking comando seguente avvia un processo per tenere traccia dei percorsi seguiti dagli utenti nel file video specificato archiviato in un bucket Amazon S3. :

```
aws rekognition start-person-tracking \ 
     --video "S3Object={Bucket=MyVideoS3Bucket,Name=MyVideoFile.mpg}"
```
Output:

```
{ 
     "JobId": "1234567890abcdef1234567890abcdef1234567890abcdef1234567890abcdef"
}
```
Per ulteriori informazioni, consulta [People Pathing](https://docs.aws.amazon.com/rekognition/latest/dg/persons.html) nella Amazon Rekognition Developer Guide.

• Per i dettagli sull'API, consulta [StartPersonTrackingC](https://awscli.amazonaws.com/v2/documentation/api/latest/reference/rekognition/start-person-tracking.html)ommand Reference.AWS CLI

#### **start-stream-processor**

Il seguente esempio di codice mostra come utilizzarestart-stream-processor.

AWS CLI

Per avviare uno stream processor

Il start-stream-processor comando seguente avvia il processore di streaming video specificato.

```
aws rekognition start-stream-processor \ 
     --name my-stream-processor
```
Questo comando non produce alcun output.

Per ulteriori informazioni, consulta [Lavorare con i video in streaming](https://docs.aws.amazon.com/rekognition/latest/dg/streaming-video.html) nella Amazon Rekognition Developer Guide.

• Per i dettagli sull'API, consulta Command [StartStreamProcessorR](https://awscli.amazonaws.com/v2/documentation/api/latest/reference/rekognition/start-stream-processor.html)eference AWS CLI .

#### **stop-stream-processor**

Il seguente esempio di codice mostra come utilizzarestop-stream-processor.

AWS CLI

Per arrestare uno stream processor in esecuzione

Il stop-stream-processor comando seguente arresta il processore stream in esecuzione specificato.

```
aws rekognition stop-stream-processor \ 
     --name my-stream-processor
```
Questo comando non produce alcun output.

Per ulteriori informazioni, consulta [Lavorare con i video in streaming](https://docs.aws.amazon.com/rekognition/latest/dg/streaming-video.html) nella Amazon Rekognition Developer Guide.

• Per i dettagli sull'API, consulta Command [StopStreamProcessor](https://awscli.amazonaws.com/v2/documentation/api/latest/reference/rekognition/stop-stream-processor.html)Reference AWS CLI.

# AWS RAM esempi utilizzando AWS CLI

I seguenti esempi di codice mostrano come eseguire azioni e implementare scenari comuni utilizzando AWS Command Line Interface with AWS RAM.

Le operazioni sono estratti di codice da programmi più grandi e devono essere eseguite nel contesto. Sebbene le operazioni mostrino come richiamare le singole funzioni del servizio, è possibile visualizzarle contestualizzate negli scenari correlati e negli esempi tra servizi.

Scenari: esempi di codice che mostrano come eseguire un'attività specifica richiamando più funzioni all'interno dello stesso servizio.

Ogni esempio include un collegamento a GitHub, dove è possibile trovare istruzioni su come configurare ed eseguire il codice nel contesto.

#### Argomenti

• [Azioni](#page-280-0)

## Azioni

## **accept-resource-share-invitation**

Il seguente esempio di codice mostra come utilizzareaccept-resource-share-invitation.

AWS CLI

Accettare un invito alla condivisione di risorse

L'accept-resource-share-invitationesempio seguente accetta l'invito alla condivisione delle risorse specificato. I responsabili dell'account invitato possono iniziare immediatamente a utilizzare le risorse della condivisione.

```
aws ram accept-resource-share-invitation \ 
     --resource-share-invitation-arn arn:aws:ram:us-west-2:111111111111:resource-
share-invitation/1e3477be-4a95-46b4-bbe0-c4001EXAMPLE
```
Output:

```
{ 
     "resourceShareInvitation": { 
         "resourceShareInvitationArn": "arn:aws:ram:us-west-2:111111111111:resource-
share-invitation/1e3477be-4a95-46b4-bbe0-c4001EXAMPLE", 
         "resourceShareName": "MyLicenseShare", 
         "resourceShareArn": "arn:aws:ram:us-west-2:111111111111:resource-
share/27d09b4b-5e12-41d1-a4f2-19dedEXAMPLE", 
         "senderAccountId": "111111111111", 
         "receiverAccountId": "222222222222", 
         "invitationTimestamp": "2021-09-22T15:07:35.620000-07:00", 
         "status": "ACCEPTED" 
     }
}
```
• Per i dettagli sull'API, consulta [AcceptResourceShareInvitation AWS CLIC](https://awscli.amazonaws.com/v2/documentation/api/latest/reference/ram/accept-resource-share-invitation.html)ommand Reference.

## **associate-resource-share-permission**

Il seguente esempio di codice mostra come utilizzareassociate-resource-share-permission.

## AWS CLI

Per associare un'autorizzazione gestita dalla RAM a una condivisione di risorse

L'associate-resource-share-permissionesempio seguente sostituisce l'autorizzazione gestita esistente per il tipo di risorsa pertinente con l'autorizzazione gestita specificata. L'accesso a tutte le risorse del tipo di risorsa pertinente è regolato dalla nuova autorizzazione.

```
aws ram associate-resource-share-permission \ 
     --permission-arn arn:aws:ram::aws:permission/
AWSRAMPermissionGlueDatabaseReadWrite \ 
     --replace \ 
     --resource-share-arn arn:aws:ram:us-west-2:123456789012:resource-
share/27d09b4b-5e12-41d1-a4f2-19dedEXAMPLE
```
Output:

```
{ 
     "returnValue": true
}
```
• Per i dettagli sull'API, consulta [AssociateResourceSharePermission AWS CLI](https://awscli.amazonaws.com/v2/documentation/api/latest/reference/ram/associate-resource-share-permission.html)Command Reference.

## **associate-resource-share**

Il seguente esempio di codice mostra come utilizzareassociate-resource-share.

AWS CLI

Esempio 1: associare una risorsa a una condivisione di risorse

L'associate-resource-shareesempio seguente aggiunge una configurazione di licenza alla condivisione di risorse specificata.

```
aws ram associate-resource-share \ 
     --resource-share arn:aws:ram:us-west-2:123456789012:resource-
share/27d09b4b-5e12-41d1-a4f2-19dedEXAMPLE \ 
     --resource-arns arn:aws:license-manager:us-west-2:123456789012:license-
configuration:lic-36be0485f5ae379cc74cf8e92EXAMPLE
```

```
{ 
     "resourceShareAssociations": [ 
         { 
             "resourceShareArn": "arn:aws:ram:us-west-2:123456789012:resource-
share/27d09b4b-5e12-41d1-a4f2-19dedEXAMPLE", 
             "associatedEntity": "arn:aws:license-manager:us-
west-2:123456789012:license-configuration:lic-36be0485f5ae379cc74cf8e92EXAMPLE", 
             "associationType": "RESOURCE", 
             "status": "ASSOCIATING", 
            "external": false 
         } 
     ]
}
```
Esempio 2: associare un principale a una condivisione di risorse

L'associate-resource-shareesempio seguente concede l'accesso per la condivisione di risorse specificata a tutti gli account dell'unità organizzativa specificata.

```
aws ram associate-resource-share \ 
     --resource-share-arn arn:aws:ram:us-west-2:123456789012:resource-
share/27d09b4b-5e12-41d1-a4f2-19dedEXAMPLE \ 
     --principals arn:aws:organizations::123456789012:ou/o-63bEXAMPLE/ou-46xi-
rEXAMPLE
```
Output:

```
{ 
     "resourceShareAssociations": [ 
          { 
              "status": "ASSOCIATING", 
              "associationType": "PRINCIPAL", 
              "associatedEntity": "arn:aws:organizations::123456789012:ou/
o-63bEXAMPLE/ou-46xi-rEXAMPLE", 
              "external": false, 
              "resourceShareArn": "arn:aws:ram:us-west-2:123456789012:resource-
share/27d09b4b-5e12-41d1-a4f2-19dedEXAMPLE" 
         } 
    \mathbf{I}}
```
• Per i dettagli sull'API, vedere [AssociateResourceSharei](https://awscli.amazonaws.com/v2/documentation/api/latest/reference/ram/associate-resource-share.html)n AWS CLI Command Reference.

#### **create-resource-share**

Il seguente esempio di codice mostra come utilizzarecreate-resource-share.

#### AWS CLI

Esempio 1: creare una condivisione di risorse

L'create-resource-shareesempio seguente crea una condivisione di risorse vuota con il nome specificato. È necessario aggiungere separatamente risorse, principali e autorizzazioni alla condivisione.

```
aws ram create-resource-share \ 
     --name MyNewResourceShare
```
Output:

```
{ 
     "resourceShare": { 
          "resourceShareArn": "arn:aws:ram:us-west-2:123456789012:resource-
share/4476c27d-8feb-4b21-afe9-7de23EXAMPLE", 
          "name": "MyNewResourceShare", 
         "owningAccountId": "123456789012", 
          "allowExternalPrincipals": true, 
          "status": "ACTIVE", 
          "creationTime": 1634586271.302, 
         "lastUpdatedTime": 1634586271.302 
     }
}
```
Esempio 2: creare una condivisione di risorse con AWS account come responsabili

L'create-resource-shareesempio seguente crea una condivisione di risorse e concede l'accesso all' AWS account specificato (222222222222). Se i responsabili specificati non fanno parte della stessa AWS organizzazione, gli inviti vengono inviati e devono essere accettati prima di concedere l'accesso.

```
aws ram create-resource-share \ 
     --name MyNewResourceShare \ 
     --principals 222222222222
```
Esempio 3: creare una condivisione di risorse limitata alla propria organizzazione AWS

L'create-resource-shareesempio seguente crea una condivisione di risorse limitata agli account dell' AWS organizzazione di cui l'account è membro e aggiunge l'unità organizzativa specificata come principale. Tutti gli account di quell'unità organizzativa possono utilizzare le risorse della condivisione di risorse.

```
aws ram create-resource-share \ 
     --name MyNewResourceShare \ 
     --no-allow-external-principals \ 
     --principals arn:aws:organizations::123456789012:ou/o-63bEXAMPLE/ou-46xi-
rEXAMPLE
```
Output:

```
{ 
     "resourceShare": { 
         "resourceShareArn": "arn:aws:ram:us-west-2:123456789012:resource-
share/7be8694e-095c-41ca-9ce8-7be4aEXAMPLE", 
         "name": "MyNewResourceShare", 
         "owningAccountId": "123456789012", 
         "allowExternalPrincipals": false, 
         "status": "ACTIVE", 
         "creationTime": 1634587042.49, 
         "lastUpdatedTime": 1634587042.49 
     }
}
```
• Per i dettagli sull'API, consulta [CreateResourceShare AWS CLI](https://awscli.amazonaws.com/v2/documentation/api/latest/reference/ram/create-resource-share.html)Command Reference.

## **delete-resource-share**

Il seguente esempio di codice mostra come utilizzaredelete-resource-share.

AWS CLI

Per eliminare una condivisione di risorse

L'delete-resource-shareesempio seguente elimina la condivisione di risorse specificata.

```
aws ram delete-resource-share \ 
     --resource-share-arn arn:aws:ram:us-west-2:123456789012:resource-share/7ab63972-
b505-7e2a-420d-6f5d3EXAMPLE
```
L'output seguente indica il successo:

```
{ 
      "returnValue": true
}
```
• Per i dettagli sull'API, consulta [DeleteResourceShare AWS CLIC](https://awscli.amazonaws.com/v2/documentation/api/latest/reference/ram/delete-resource-share.html)ommand Reference.

## **disassociate-resource-share-permission**

Il seguente esempio di codice mostra come utilizzaredisassociate-resource-sharepermission.

AWS CLI

Per rimuovere un'autorizzazione gestita dalla RAM per un tipo di risorsa da una condivisione di risorse

L'disassociate-resource-share-permissionesempio seguente rimuove l'autorizzazione gestita dalla RAM per i database Glue dalla condivisione di risorse specificata.

```
aws ram disassociate-resource-share-permission \ 
     --resource-share-arn arn:aws:ram:us-west-2:123456789012:resource-
share/27d09b4b-5e12-41d1-a4f2-19dedEXAMPLE \ 
     --permission-arn arn:aws:ram::aws:permission/
AWSRAMPermissionGlueDatabaseReadWrite
```
Output:

```
{ 
      "returnValue": true
}
```
• Per i dettagli sull'API, consultate [DisassociateResourceSharePermission AWS CLI](https://awscli.amazonaws.com/v2/documentation/api/latest/reference/ram/disassociate-resource-share-permission.html)Command Reference.

## **disassociate-resource-share**

Il seguente esempio di codice mostra come utilizzaredisassociate-resource-share.

## AWS CLI

Per rimuovere una risorsa da una condivisione di risorse

L'disassociate-resource-shareesempio seguente rimuove la risorsa specificata, in questo caso una sottorete VPC, dalla condivisione di risorse specificata. I principali con accesso alla condivisione di risorse non possono più eseguire operazioni su quella risorsa.

```
aws ram disassociate-resource-share \ 
     --resource-arns arn:aws:ec2:us-west-2:123456789012:subnet/
subnet-0250c25a1fEXAMPLE \ 
     --resource-share-arn arn:aws:ram:us-west-2:123456789012:resource-share/7ab63972-
b505-7e2a-420d-6f5d3EXAMPLE
```
Output:

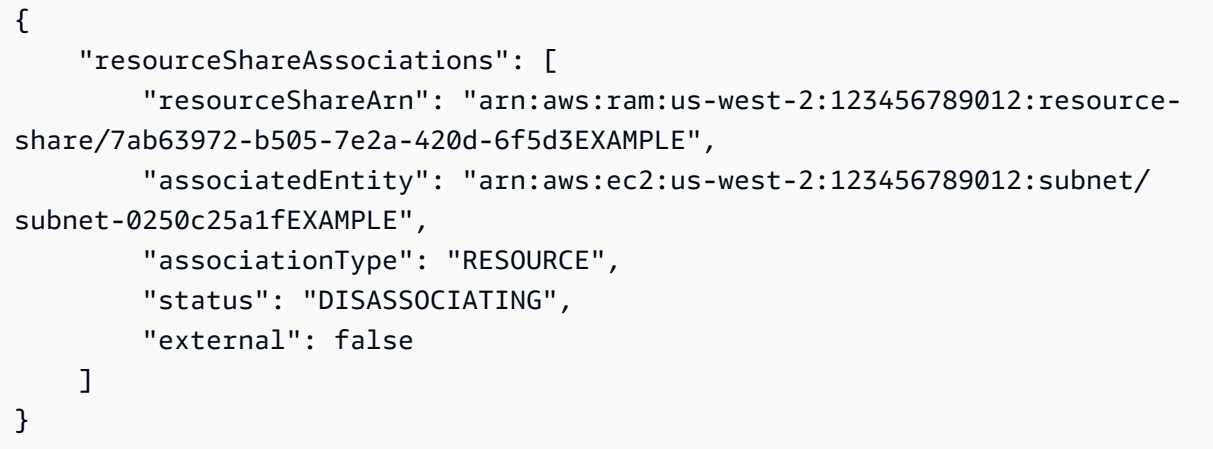

• Per i dettagli sull'API, consulta [DisassociateResourceShare AWS CLI](https://awscli.amazonaws.com/v2/documentation/api/latest/reference/ram/disassociate-resource-share.html)Command Reference.

## **enable-sharing-with-aws-organization**

Il seguente esempio di codice mostra come utilizzareenable-sharing-with-awsorganization.

AWS CLI

Per abilitare la condivisione delle risorse tra AWS Organizzazioni

L'enable-sharing-with-aws-organizationesempio seguente consente la condivisione delle risorse tra l'organizzazione e le unità organizzative.

aws ram enable-sharing-with-aws-organization

Il seguente output indica il successo.

```
{ 
     "returnValue": true
}
```
• Per i dettagli sull'API, consulta [EnableSharingWithAwsOrganization AWS CLI](https://awscli.amazonaws.com/v2/documentation/api/latest/reference/ram/enable-sharing-with-aws-organization.html)Command Reference.

#### **get-permission**

Il seguente esempio di codice mostra come utilizzareget-permission.

#### AWS CLI

Per recuperare i dettagli di un'autorizzazione gestita dalla RAM

L'get-permissionesempio seguente visualizza i dettagli per la versione predefinita dell'autorizzazione di gestione della RAM specificata.

```
aws ram get-permission \ 
     --permission-arn arn:aws:ram::aws:permission/
AWSRAMPermissionGlueTableReadWriteForDatabase
```

```
{ 
     "permission": { 
         "arn": "arn:aws:ram::aws:permission/
AWSRAMPermissionGlueTableReadWriteForDatabase", 
         "version": "2", 
         "defaultVersion": true, 
         "name": "AWSRAMPermissionGlueTableReadWriteForDatabase", 
         "resourceType": "glue:Database", 
         "permission": "{\"Effect\":\"Allow\",\"Action\":[\"glue:GetTable
\", \"glue:UpdateTable\", \"glue:DeleteTable\", \"glue:BatchDeleteTable\", 
 \"glue:BatchDeleteTableVersion\", \"glue:GetTableVersion\", \"glue:GetTableVersions
\", \"glue:GetPartition\", \"glue:GetPartitions\", \"glue:BatchGetPartition\", 
 \"glue:BatchCreatePartition\", \"glue:CreatePartition\", \"glue:UpdatePartition
```

```
\", \"glue:BatchDeletePartition\", \"glue:DeletePartition\", \"glue:GetTables\", 
 \"glue:SearchTables\"]}", 
         "creationTime": 1624912434.431, 
         "lastUpdatedTime": 1624912434.431, 
         "isResourceTypeDefault": false 
     }
}
```
• Per i dettagli sull'API, vedere [GetPermissioni](https://awscli.amazonaws.com/v2/documentation/api/latest/reference/ram/get-permission.html)n AWS CLI Command Reference.

## **get-resource-policies**

Il seguente esempio di codice mostra come utilizzareget-resource-policies.

#### AWS CLI

Per ottenere le politiche per una risorsa

L'get-resource-policiesesempio seguente visualizza le politiche di autorizzazione basate sulle risorse per la risorsa specificata associata a una condivisione di risorse.

```
aws ram get-resource-policies \ 
     --resource-arns arn:aws:ec2:us-west-2:123456789012:subnet/
subnet-0250c25a1fEXAMPLE
```
Output:

```
{ 
     "policies": [ 
          "{\"Version\":\"2008-10-17\",\"Statement\":[{\"Sid\":\"RamStatement1\",
\"Effect\":\"Allow\",\"Principal\":{\"AWS\":[]},\"Action\":[\"ec2:RunInstances
\",\"ec2:CreateNetworkInterface\",\"ec2:DescribeSubnets\"],\"Resource\":
\"arn:aws:ec2:us-west-2:123456789012:subnet/subnet-0250c25a1fEXAMPLE\"}]}" 
    \mathbf 1}
```
• Per i dettagli sull'API, vedere [GetResourcePolicies](https://awscli.amazonaws.com/v2/documentation/api/latest/reference/ram/get-resource-policies.html)in AWS CLI Command Reference.

### **get-resource-share-associations**

Il seguente esempio di codice mostra come utilizzareget-resource-share-associations.

## AWS CLI

Esempio 1: Per elencare tutte le associazioni di risorse per tutti i tipi di risorse

L'get-resource-share-associationsesempio seguente elenca le associazioni di risorse per tutti i tipi di risorse in tutte le condivisioni di risorse.

```
aws ram get-resource-share-associations \ 
     --association-type RESOURCE
```
Output:

```
{ 
     "resourceShareAssociations": [ 
\overline{\mathcal{L}} "resourceShareArn": "arn:aws:ram:us-west-2:123456789012:resource-
share/7ab63972-b505-7e2a-420d-6f5d3EXAMPLE", 
              "associatedEntity": "arn:aws:ec2:us-west-2:123456789012:subnet/
subnet-0250c25a1fEXAMPLE", 
              "resourceShareName": "MySubnetShare", 
              "associationType": "RESOURCE", 
              "status": "ASSOCIATED", 
              "creationTime": 1565303590.973, 
              "lastUpdatedTime": 1565303591.695, 
              "external": false 
         }, 
         { 
              "resourceShareArn": "arn:aws:ram:us-west-2:123456789012:resource-
share/8167bdfe-4480-4a01-8632-315e0EXAMPLE", 
              "associatedEntity": "arn:aws:license-manager:us-
west-2:123456789012:license-configuration:lic-36be0485f5ae379cc74cf8e92EXAMPLE", 
              "resourceShareName": "MyLicenseShare", 
              "associationType": "RESOURCE", 
              "status": "ASSOCIATED", 
              "creationTime": 1632342958.457, 
              "lastUpdatedTime": 1632342958.907, 
              "external": false 
         } 
    \mathbf{I}}
```
### Esempio 2: Elencare le principali associazioni per una condivisione di risorse

L'get-resource-share-associationsesempio seguente elenca solo le associazioni principali solo per la condivisione di risorse specificata.

```
aws ram get-resource-share-associations \ 
    --resource-share-arns arn:aws:ram:us-west-2:123456789012:resource-
share/7be8694e-095c-41ca-9ce8-7be4aEXAMPLE \ 
    --association-type PRINCIPAL
```
Output:

```
{ 
     "resourceShareAssociations": [ 
\overline{\mathcal{L}} "resourceShareArn": "arn:aws:ram:us-west-2:123456789012:resource-
share/7be8694e-095c-41ca-9ce8-7be4aEXAMPLE", 
              "resourceShareName": "MyNewResourceShare", 
              "associatedEntity": "arn:aws:organizations::123456789012:ou/
o-63bEXAMPLE/ou-46xi-rEXAMPLE", 
              "associationType": "PRINCIPAL", 
              "status": "ASSOCIATED", 
              "creationTime": 1634587042.49, 
              "lastUpdatedTime": 1634587044.291, 
              "external": false 
         } 
     ]
}
```
• Per i dettagli sull'API, vedere [GetResourceShareAssociations](https://awscli.amazonaws.com/v2/documentation/api/latest/reference/ram/get-resource-share-associations.html)in AWS CLI Command Reference.

### **get-resource-share-invitations**

Il seguente esempio di codice mostra come utilizzareget-resource-share-invitations.

AWS CLI

Per elencare gli inviti alla condivisione di risorse

L'get-resource-share-invitationsesempio seguente elenca gli attuali inviti alla condivisione di risorse.

```
aws ram get-resource-share-invitations
```
#### Output:

```
{ 
     "resourceShareInvitations": [ 
\overline{\mathcal{L}} "resourceShareInvitationArn": "arn:aws:ram:us-
west2-1:111111111111:resource-share-invitation/32b639f0-14b8-7e8f-55ea-
e6117EXAMPLE", 
              "resourceShareName": "project-resource-share", 
              "resourceShareArn": "arn:aws:ram:us-west-2:111111111111:resource-share/
fcb639f0-1449-4744-35bc-a983fEXAMPLE", 
              "senderAccountId": "111111111111", 
              "receiverAccountId": "222222222222", 
              "invitationTimestamp": 1565312166.258, 
              "status": "PENDING" 
         } 
     ]
}
```
• Per i dettagli sull'API, consulta [GetResourceShareInvitations AWS CLI](https://awscli.amazonaws.com/v2/documentation/api/latest/reference/ram/get-resource-share-invitations.html)Command Reference.

### **get-resource-shares**

Il seguente esempio di codice mostra come utilizzareget-resource-shares.

AWS CLI

Esempio 1: elencare le condivisioni di risorse che possiedi e condividi con altri

L'get-resource-sharesesempio seguente elenca le condivisioni di risorse che sono state create e che vengono condivise con altri.

```
aws ram get-resource-shares \ 
     --resource-owner SELF
```

```
{ 
     "resourceShares": [ 
\overline{\mathcal{L}} "resourceShareArn": "arn:aws:ram:us-west-2:123456789012:resource-
share/3ab63985-99d9-1cd2-7d24-75e93EXAMPLE",
```

```
 "name": "my-resource-share", 
             "owningAccountId": "123456789012", 
             "allowExternalPrincipals": false, 
             "status": "ACTIVE", 
             "tags": [ 
\overline{a} "key": "project", 
                      "value": "lima" 
 } 
 ] 
             "creationTime": 1565295733.282, 
             "lastUpdatedTime": 1565295733.282 
         }, 
         { 
             "resourceShareArn": "arn:aws:ram:us-west-2:123456789012:resource-
share/7ab63972-b505-7e2a-420d-6f5d3EXAMPLE", 
             "name": "my-resource-share", 
             "owningAccountId": "123456789012", 
             "allowExternalPrincipals": true, 
             "status": "ACTIVE", 
             "creationTime": 1565295733.282, 
             "lastUpdatedTime": 1565295733.282 
         } 
    \mathbf{I}}
```
Esempio 2: Per elencare le condivisioni di risorse possedute da altri e condivise con te

L'get-resource-sharesesempio seguente elenca le condivisioni di risorse che altri hanno creato e condiviso con te. In questo esempio, non ce ne sono.

```
aws ram get-resource-shares \ 
     --resource-owner OTHER-ACCOUNTS
```
Output:

```
{ 
     "resourceShares": []
}
```
• Per i dettagli sull'API, consulta [GetResourceShares AWS CLI](https://awscli.amazonaws.com/v2/documentation/api/latest/reference/ram/get-resource-shares.html)Command Reference.

## **list-pending-invitation-resources**

Il seguente esempio di codice mostra come utilizzarelist-pending-invitation-resources.

### AWS CLI

Per elencare le risorse disponibili in una condivisione di risorse in sospeso

L'list-pending-invitation-resourcesesempio seguente elenca tutte le risorse presenti nella condivisione di risorse associata all'invito specificato.

```
aws ram list-pending-invitation-resources \ 
     --resource-share-invitation-arn arn:aws:ram:us-west-2:123456789012:resource-
share-invitation/1e3477be-4a95-46b4-bbe0-c4001EXAMPLE
```
Output:

```
{ 
    "resources": [ 
         { 
              "arn": "arn:aws:ec2:us-west-2:123456789012:subnet/
subnet-04a555b0e6EXAMPLE", 
              "resourceShareArn": "arn:aws:ram:us-west-2:123456789012:resource-
share/7be8694e-095c-41ca-9ce8-7be4aEXAMPLE", 
              "creationTime": 1634676051.269, 
              "lastUpdatedTime": 1634676052.07, 
              "status": "AVAILABLE", 
              "type": "ec2:Subnet" 
         }, 
         { 
              "arn": "arn:aws:license-manager:us-west-2:123456789012:license-
configuration:lic-36be0485f5ae379cc74cf8e92EXAMPLE", 
              "resourceShareArn": "arn:aws:ram:us-west-2:123456789012:resource-
share/7ab63972-b505-7e2a-420d-6f5d3EXAMPLE", 
              "creationTime": 1624912434.431, 
              "lastUpdatedTime": 1624912434.431, 
              "status": "AVAILABLE", 
              "type": "license-manager:LicenseConfiguration" 
       } 
   \overline{1}}
```
• Per i dettagli sull'API, vedere [ListPendingInvitationResources](https://awscli.amazonaws.com/v2/documentation/api/latest/reference/ram/list-pending-invitation-resources.html)in AWS CLI Command Reference.

## **list-permissions**

Il seguente esempio di codice mostra come utilizzarelist-permissions.

### AWS CLI

Per elencare le autorizzazioni gestite dalla RAM disponibili

L'list-permissionsesempio seguente elenca tutte le autorizzazioni gestite dalla RAM disponibili solo per il tipo di risorsa del database AWS Glue.

```
aws ram list-permissions \ 
     --resource-type glue:Database
```

```
{ 
     "permissions": [ 
         { 
              "arn": "arn:aws:ram::aws:permission/
AWSRAMDefaultPermissionGlueDatabase", 
              "version": "1", 
              "defaultVersion": true, 
              "name": "AWSRAMDefaultPermissionGlueDatabase", 
              "resourceType": "glue:Database", 
              "creationTime": 1592007820.935, 
              "lastUpdatedTime": 1592007820.935, 
              "isResourceTypeDefault": true 
         }, 
         { 
              "arn": "arn:aws:ram::aws:permission/
AWSRAMPermissionGlueAllTablesReadWriteForDatabase", 
              "version": "2", 
              "defaultVersion": true, 
              "name": "AWSRAMPermissionGlueAllTablesReadWriteForDatabase", 
              "resourceType": "glue:Database", 
              "creationTime": 1624912413.323, 
              "lastUpdatedTime": 1624912413.323, 
              "isResourceTypeDefault": false 
         }, 
         { 
              "arn": "arn:aws:ram::aws:permission/
AWSRAMPermissionGlueDatabaseReadWrite",
```

```
 "version": "2", 
              "defaultVersion": true, 
              "name": "AWSRAMPermissionGlueDatabaseReadWrite", 
              "resourceType": "glue:Database", 
              "creationTime": 1624912417.4, 
              "lastUpdatedTime": 1624912417.4, 
              "isResourceTypeDefault": false 
         }, 
          { 
              "arn": "arn:aws:ram::aws:permission/
AWSRAMPermissionGlueTableReadWriteForDatabase", 
              "version": "2", 
              "defaultVersion": true, 
              "name": "AWSRAMPermissionGlueTableReadWriteForDatabase", 
              "resourceType": "glue:Database", 
              "creationTime": 1624912434.431, 
              "lastUpdatedTime": 1624912434.431, 
              "isResourceTypeDefault": false 
         } 
    \mathbf{1}}
```
L'list-permissionsesempio seguente mostra le autorizzazioni gestite dalla RAM disponibili per tutti i tipi di risorse.

aws ram list-permissions

```
{ 
     "permissions": [ 
         { 
              "arn": "arn:aws:ram::aws:permission/
AWSRAMBlankEndEntityCertificateAPICSRPassthroughIssuanceCertificateAuthority", 
              "version": "1", 
              "defaultVersion": true, 
              "name": 
  "AWSRAMBlankEndEntityCertificateAPICSRPassthroughIssuanceCertificateAuthority", 
              "resourceType": "acm-pca:CertificateAuthority", 
              "creationTime": 1623264861.085, 
              "lastUpdatedTime": 1623264861.085, 
              "isResourceTypeDefault": false 
         },
```
 { "arn": "arn:aws:ram::aws:permission/AWSRAMDefaultPermissionAppMesh", "version": "1", "defaultVersion": true, "name": "AWSRAMDefaultPermissionAppMesh", "resourceType": "appmesh:Mesh", "creationTime": 1589307188.584, "lastUpdatedTime": 1589307188.584, "isResourceTypeDefault": true }, ...TRUNCATED FOR BREVITY... { "arn": "arn:aws:ram::aws:permission/ AWSRAMSubordinateCACertificatePathLen0IssuanceCertificateAuthority", "version": "1", "defaultVersion": true, "name": "AWSRAMSubordinateCACertificatePathLen0IssuanceCertificateAuthority", "resourceType": "acm-pca:CertificateAuthority", "creationTime": 1623264876.75, "lastUpdatedTime": 1623264876.75, "isResourceTypeDefault": false }  $\mathbf{I}$ }

• Per i dettagli sull'API, consulta [ListPermissions AWS CLIC](https://awscli.amazonaws.com/v2/documentation/api/latest/reference/ram/list-permissions.html)ommand Reference.

## **list-principals**

Il seguente esempio di codice mostra come utilizzarelist-principals.

## AWS CLI

Elencare i principali con accesso a una risorsa

L'list-principalsesempio seguente visualizza un elenco dei principali che possono accedere alle risorse del tipo specificato tramite qualsiasi condivisione di risorse.

```
aws ram list-principals \ 
     --resource-type ec2:Subnet
```

```
{ 
     "principals": [ 
         { 
              "id": "arn:aws:organizations::123456789012:ou/o-gx7EXAMPLE/ou-29c5-
zEXAMPLE", 
              "resourceShareArn": "arn:aws:ram:us-west-2:123456789012:resource-
share/7ab63972-b505-7e2a-420d-6f5d3EXAMPLE", 
              "creationTime": 1565298209.737, 
              "lastUpdatedTime": 1565298211.019, 
              "external": false 
         } 
     ]
}
```
• Per i dettagli sull'API, vedere [ListPrincipalsi](https://awscli.amazonaws.com/v2/documentation/api/latest/reference/ram/list-principals.html)n AWS CLI Command Reference.

## **list-resource-share-permissions**

Il seguente esempio di codice mostra come utilizzarelist-resource-share-permissions.

AWS CLI

Per elencare tutte le autorizzazioni gestite dalla RAM attualmente associate a una condivisione di risorse

L'list-resource-share-permissionsesempio seguente elenca tutte le autorizzazioni gestite dalla RAM associate alla condivisione di risorse specificata.

```
aws ram list-resource-share-permissions \ 
     --resource-share-arn arn:aws:ram:us-west-2:123456789012:resource-
share/27d09b4b-5e12-41d1-a4f2-19dedEXAMPLE
```

```
{ 
     "permissions": [ 
         { 
              "arn": "arn:aws:ram::aws:permission/
AWSRAMDefaultPermissionLicenseConfiguration", 
              "version": "1", 
              "resourceType": "license-manager:LicenseConfiguration", 
              "status": "ASSOCIATED",
```

```
 "lastUpdatedTime": 1632342984.234 
         }, 
          { 
              "arn": "arn:aws:ram::aws:permission/
AWSRAMPermissionGlueDatabaseReadWrite", 
              "version": "2", 
              "resourceType": "glue:Database", 
              "status": "ASSOCIATED", 
              "lastUpdatedTime": 1632512462.297 
         } 
     ]
}
```
• Per i dettagli sull'API, consulta [ListResourceSharePermissions AWS CLI](https://awscli.amazonaws.com/v2/documentation/api/latest/reference/ram/list-resource-share-permissions.html)Command Reference.

## **list-resource-types**

Il seguente esempio di codice mostra come utilizzarelist-resource-types.

### AWS CLI

Per elencare i tipi di risorse supportati dalla AWS RAM

L'list-resource-typesesempio seguente elenca tutti i tipi di risorse attualmente supportati dalla AWS RAM.

```
aws ram list-resource-types
```

```
{ 
     "resourceTypes": [ 
          { 
              "resourceType": "route53resolver:FirewallRuleGroup", 
              "serviceName": "route53resolver" 
          }, 
          { 
              "resourceType": "ec2:LocalGatewayRouteTable", 
              "serviceName": "ec2" 
          }, 
          ...OUTPUT TRUNCATED FOR BREVITY... 
          {
```

```
 "resourceType": "ec2:Subnet", 
               "serviceName": "ec2" 
          }, 
          { 
               "resourceType": "ec2:TransitGatewayMulticastDomain", 
               "serviceName": "ec2" 
          } 
     ]
}
```
• Per i dettagli sull'API, consulta [ListResourceTypes AWS CLI](https://awscli.amazonaws.com/v2/documentation/api/latest/reference/ram/list-resource-types.html)Command Reference.

## **list-resources**

Il seguente esempio di codice mostra come utilizzarelist-resources.

AWS CLI

Per elencare le risorse associate a una condivisione di risorse

L'list-resourcesesempio seguente elenca tutte le risorse della condivisione di risorse specificata che sono del tipo di risorsa specificato.

```
aws ram list-resources \ 
     --resource-type ec2:Subnet \ 
     --resource-owner SELF \ 
     --resource-share-arn arn:aws:ram:us-west-2:123456789012:resource-share/7ab63972-
b505-7e2a-420d-6f5d3EXAMPLE
```

```
{ 
     "resources": [ 
        \{ "arn": "aarn:aws:ec2:us-west-2:123456789012:subnet/
subnet-0250c25a1f4e15235", 
             "type": "ec2:Subnet", 
             "resourceShareArn": "arn:aws:ram:us-west-2:123456789012:resource-
share/7ab63972-b505-7e2a-420d-6f5d3EXAMPLE", 
              "creationTime": 1565301545.023, 
              "lastUpdatedTime": 1565301545.947 
         }
```
 $\mathbf{I}$ 

}

• Per i dettagli sull'API, vedere [ListResources](https://awscli.amazonaws.com/v2/documentation/api/latest/reference/ram/list-resources.html)in AWS CLI Command Reference.

### **promote-resource-share-created-from-policy**

Il seguente esempio di codice mostra come utilizzarepromote-resource-share-createdfrom-policy.

AWS CLI

Promuovere una condivisione delle risorse basata sulla politica delle risorse alla piena funzionalità della RAM AWS

L'promote-resource-share-created-from-policyesempio seguente prende una condivisione di risorse creata implicitamente allegando una policy basata sulle risorse e la converte per renderla completamente funzionale con la AWS console RAM e le relative operazioni CLI e API.

```
aws ram promote-resource-share-created-from-policy \ 
     --resource-share-arn arn:aws:ram:us-east-1:123456789012:resource-
share/91fa8429-2d06-4032-909a-90909EXAMPLE
```
Output:

```
{ 
     "returnValue": true
}
```
• Per i dettagli sull'API, consulta Command Reference. [PromoteResourceShareCreatedFromPolicy](https://awscli.amazonaws.com/v2/documentation/api/latest/reference/ram/promote-resource-share-created-from-policy.html)AWS CLI

## **reject-resource-share-invitation**

Il seguente esempio di codice mostra come utilizzarereject-resource-share-invitation.

AWS CLI

Per rifiutare un invito alla condivisione di risorse

L'reject-resource-share-invitationesempio seguente rifiuta l'invito alla condivisione delle risorse specificato.

```
aws ram reject-resource-share-invitation \ 
     --resource-share-invitation-arn arn:aws:ram:us-west-2:111111111111:resource-
share-invitation/32b639f0-14b8-7e8f-55ea-e6117EXAMPLE
```
Output:

```
"resourceShareInvitations": [ 
     { 
         "resourceShareInvitationArn": "arn:aws:ram:us-west2-1:111111111111:resource-
share-invitation/32b639f0-14b8-7e8f-55ea-e6117EXAMPLE", 
         "resourceShareName": "project-resource-share", 
         "resourceShareArn": "arn:aws:ram:us-west-2:111111111111:resource-share/
fcb639f0-1449-4744-35bc-a983fEXAMPLE", 
         "senderAccountId": "111111111111", 
         "receiverAccountId": "222222222222", 
         "invitationTimestamp": 1565319592.463, 
         "status": "REJECTED" 
     }
\mathbf{I}
```
• Per i dettagli sull'API, vedere [RejectResourceShareInvitationi](https://awscli.amazonaws.com/v2/documentation/api/latest/reference/ram/reject-resource-share-invitation.html)n AWS CLI Command Reference.

### **tag-resource**

Il seguente esempio di codice mostra come utilizzaretag-resource.

#### AWS CLI

Per aggiungere tag a una condivisione di risorse

L'tag-resourceesempio seguente aggiunge una chiave di tag project e un valore associato lima alla condivisione di risorse specificata.

```
aws ram tag-resource \ 
     --tags key=project,value=lima \ 
     --resource-share-arn arn:aws:ram:us-west-2:123456789012:resource-share/7ab63972-
b505-7e2a-420d-6f5d3EXAMPLE
```
Questo comando non produce alcun output.

• Per i dettagli sull'API, consulta [TagResource AWS CLIC](https://awscli.amazonaws.com/v2/documentation/api/latest/reference/ram/tag-resource.html)ommand Reference.

#### **untag-resource**

Il seguente esempio di codice mostra come utilizzareuntag-resource.

### AWS CLI

Per rimuovere i tag da una condivisione di risorse

L'untag-resourceesempio seguente rimuove la chiave del project tag e il valore associato dalla condivisione di risorse specificata.

```
aws ram untag-resource \ 
     --tag-keys project \ 
     --resource-share-arn arn:aws:ram:us-west-2:123456789012:resource-share/7ab63972-
b505-7e2a-420d-6f5d3EXAMPLE
```
Questo comando non produce alcun output.

• Per i dettagli sull'API, consulta [UntagResource AWS CLI](https://awscli.amazonaws.com/v2/documentation/api/latest/reference/ram/untag-resource.html)Command Reference.

### **update-resource-share**

Il seguente esempio di codice mostra come utilizzareupdate-resource-share.

AWS CLI

Per aggiornare una condivisione di risorse

L'update-resource-shareesempio seguente modifica la condivisione di risorse specificata per consentire i principali esterni che non fanno parte di un' AWS organizzazione.

```
aws ram update-resource-share \ 
     --allow-external-principals \ 
     --resource-share-arn arn:aws:ram:us-west-2:123456789012:resource-share/7ab63972-
b505-7e2a-420d-6f5d3EXAMPLE
```
Output:

"resourceShare": {

{

```
 "resourceShareArn": "arn:aws:ram:us-west-2:123456789012:resource-
share/7ab63972-b505-7e2a-420d-6f5d3EXAMPLE", 
         "name": "my-resource-share", 
         "owningAccountId": "123456789012", 
         "allowExternalPrincipals": true, 
         "status": "ACTIVE", 
         "creationTime": 1565295733.282, 
         "lastUpdatedTime": 1565303080.023 
     }
}
```
• Per i dettagli sull'API, vedere [UpdateResourceShare](https://awscli.amazonaws.com/v2/documentation/api/latest/reference/ram/update-resource-share.html)in AWS CLI Command Reference.

## Esempi di Resource Explorer utilizzando AWS CLI

I seguenti esempi di codice mostrano come eseguire azioni e implementare scenari comuni utilizzando AWS Command Line Interface with Resource Explorer.

Le operazioni sono estratti di codice da programmi più grandi e devono essere eseguite nel contesto. Sebbene le operazioni mostrino come richiamare le singole funzioni del servizio, è possibile visualizzarle contestualizzate negli scenari correlati e negli esempi tra servizi.

Scenari: esempi di codice che mostrano come eseguire un'attività specifica richiamando più funzioni all'interno dello stesso servizio.

Ogni esempio include un collegamento a GitHub, dove è possibile trovare istruzioni su come configurare ed eseguire il codice nel contesto.

Argomenti

• [Azioni](#page-280-0)

Azioni

## **associate-default-view**

Il seguente esempio di codice mostra come utilizzareassociate-default-view.

AWS CLI

Per impostare una visualizzazione di Resource Explorer come predefinita per la relativa AWS regione

L'associate-default-viewesempio seguente imposta una vista, come specificato dal relativo ARN, come vista predefinita per la AWS regione in cui si chiama l'operazione.

```
aws resource-explorer-2 associate-default-view \ 
     --view-arn arn:aws:resource-explorer-2:us-east-1:123456789012:view/My-Main-View/
EXAMPLE8-90ab-cdef-fedc-EXAMPLE11111
```
Output:

```
{ 
     "ViewArn": "arn:aws:resource-explorer-2:us-east-1:123456789012:view/My-Main-
View/EXAMPLE8-90ab-cdef-fedc-EXAMPLE11111"
}
```
Per ulteriori informazioni, vedere [Impostazione di una visualizzazione predefinita in una AWS](https://docs.aws.amazon.com/resource-explorer/latest/userguide/manage-views-set-default.html) [regione nella](https://docs.aws.amazon.com/resource-explorer/latest/userguide/manage-views-set-default.html) Guida per l'utente di AWS Resource Explorer.

• Per i dettagli sull'API, consulta [AssociateDefaultView AWS CLIC](https://awscli.amazonaws.com/v2/documentation/api/latest/reference/resource-explorer-2/associate-default-view.html)ommand Reference.

## **batch-get-view**

Il seguente esempio di codice mostra come utilizzarebatch-get-view.

AWS CLI

Per recuperare dettagli su più visualizzazioni di Resource Explorer

L'batch-get-viewesempio seguente mostra i dettagli su due viste specificate dai rispettivi ARN. Usa gli spazi per separare i diversi ARN nel parametro --view-arn.

```
aws resource-explorer-2 batch-get-view \ 
     --view-arns arn:aws:resource-explorer-2:us-east-1:123456789012:view/My-EC2-Only-
View/EXAMPLE8-90ab-cdef-fedc-EXAMPLE22222, \ 
                 arn:aws:resource-explorer-2:us-east-1:123456789012:view/My-Main-
View/EXAMPLE8-90ab-cdef-fedc-EXAMPLE11111
```
Output:

"Views": [

{

```
 { 
             "Filters": { 
                 "FilterString": "service:ec2" 
             }, 
             "IncludedProperties": [ 
\overline{a} "Name": "tags" 
 } 
             ], 
             "LastUpdatedAt": "2022-07-13T21:33:45.249000+00:00", 
             "Owner": "123456789012", 
             "Scope": "arn:aws:iam::123456789012:root", 
             "ViewArn": "arn:aws:resource-explorer-2:us-east-1:123456789012:view/My-
EC2-Only-View/EXAMPLE8-90ab-cdef-fedc-EXAMPLE22222" 
         }, 
         { 
             "Filters": { 
                 "FilterString": "" 
             }, 
             "IncludedProperties": [ 
\overline{a} "Name": "tags" 
 } 
             ], 
             "LastUpdatedAt": "2022-07-13T20:34:11.314000+00:00", 
             "Owner": "123456789012", 
             "Scope": "arn:aws:iam::123456789012:root", 
             "ViewArn": "arn:aws:resource-explorer-2:us-east-1:123456789012:view/My-
Main-View/EXAMPLE8-90ab-cdef-fedc-EXAMPLE11111" 
         } 
     ] 
     "Errors": []
}
```
Per ulteriori informazioni sulle visualizzazioni, consulta [Informazioni sulle visualizzazioni di](https://docs.aws.amazon.com/resource-explorer/latest/userguide/manage-views-about.html)  [Resource Explorer nella Guida per gli utenti di Resource Explorer](https://docs.aws.amazon.com/resource-explorer/latest/userguide/manage-views-about.html).AWS

• Per i dettagli sull'API, consulta [BatchGetView AWS CLIC](https://awscli.amazonaws.com/v2/documentation/api/latest/reference/resource-explorer-2/batch-get-view.html)ommand Reference.

## **create-index**

Il seguente esempio di codice mostra come utilizzarecreate-index.

# AWS CLI

Per attivare Resource Explorer in una AWS regione creando un indice

L'create-indexesempio seguente crea un indice locale nella AWS regione in cui viene chiamata l'operazione. La AWS CLI genera automaticamente un valore di client-token parametro casuale e lo include nella chiamata a AWS se non si specifica un valore.

```
aws resource-explorer-2 create-index \ 
     --region us-east-1
```
Output:

```
\left\{ \right. "Arn": "arn:aws:resource-explorer-2:us-east-1:123456789012:index/EXAMPLE8-90ab-
cdef-fedc-EXAMPLE22222c", 
     "CreatedAt": "2022-11-01T20:00:59.149Z", 
     "State": "CREATING"
}
```
Dopo aver creato un indice locale, puoi convertirlo nell'indice di aggregazione per l'account eseguendo il [update-index-type](https://docs.aws.amazon.com/cli/latest/reference/resource-explorer-2/update-index-type.html)comando.

Per ulteriori informazioni, consulta [Attivazione di Resource Explorer in una AWS regione per](https://docs.aws.amazon.com/resource-explorer/latest/userguide/manage-service-register.html)  [indicizzare le risorse](https://docs.aws.amazon.com/resource-explorer/latest/userguide/manage-service-register.html) nella Guida per l'utente di AWS Resource Explorer.

• Per i dettagli sull'API, consulta [CreateIndex AWS CLI](https://awscli.amazonaws.com/v2/documentation/api/latest/reference/resource-explorer-2/create-index.html)Command Reference.

## **create-view**

Il seguente esempio di codice mostra come utilizzarecreate-view.

## AWS CLI

Esempio 1: creare una vista non filtrata per l'indice in una regione AWS

L'create-viewesempio seguente crea una vista nella AWS regione specificata che restituisce tutti i risultati nella regione senza alcun filtro. La visualizzazione include il campo opzionale Tag sui risultati restituiti. Poiché questa vista viene creata nella regione che contiene l'indice di aggregazione, può includere i risultati di tutte le regioni dell'account che contengono un indice Resource Explorer.

```
aws resource-explorer-2 create-view \ 
     --view-name My-Main-View \ 
     --included-properties Name=tags \ 
     --region us-east-1
```
Output:

```
{ 
     "View": { 
         "Filters": { 
             "FilterString": "" 
         }, 
         "IncludedProperties": [ 
             { 
                  "Name": "tags" 
 } 
         ], 
         "LastUpdatedAt": "2022-07-13T20:34:11.314000+00:00", 
         "Owner": "123456789012", 
         "Scope": "arn:aws:iam::123456789012:root", 
         "ViewArn": "arn:aws:resource-explorer-2:us-east-1:123456789012:view/My-Main-
View/EXAMPLE8-90ab-cdef-fedc-EXAMPLE11111" 
     }
}
```
Esempio 2: creare una visualizzazione che restituisca solo le risorse associate ad Amazon EC2

Quanto segue create-view crea una visualizzazione in AWS Region us-east-1 che restituisce solo le risorse della regione associate al servizio Amazon EC2. La visualizzazione include il Tags campo opzionale sui risultati restituiti. Poiché questa vista viene creata nella regione che contiene l'indice dell'aggregatore, può includere i risultati di tutte le regioni dell'account che contengono un indice Resource Explorer.

```
aws resource-explorer-2 create-view \ 
     --view-name My-EC2-Only-View \ 
     --included-properties Name=tags \ 
     --filters FilterString="service:ec2" \ 
     --region us-east-1
```

```
{ 
     "View": { 
         "Filters": { 
              "FilterString": "service:ec2" 
         }, 
         "IncludedProperties": [ 
\{\hspace{.1cm} \} "Name":"tags" 
 } 
         ], 
         "LastUpdatedAt": "2022-07-13T21:35:09.059Z", 
         "Owner": "123456789012", 
         "Scope": "arn:aws:iam::123456789012:root", 
         "ViewArn": "arn:aws:resource-explorer-2:us-east-1:123456789012:view/My-EC2-
Only-View/EXAMPLE8-90ab-cdef-fedc-EXAMPLE22222" 
     }
}
```
Per ulteriori informazioni, consulta [Creazione di viste per la ricerca nella Guida per](https://docs.aws.amazon.com/resource-explorer/latest/userguide/manage-views-create.html) l'utente di AWS Resource Explorer.

• Per i dettagli sull'API, consulta [CreateView AWS CLIC](https://awscli.amazonaws.com/v2/documentation/api/latest/reference/resource-explorer-2/create-view.html)ommand Reference.

## **delete-index**

Il seguente esempio di codice mostra come utilizzaredelete-index.

AWS CLI

Per disattivare Resource Explorer in una AWS regione eliminandone l'indice

L'delete-indexesempio seguente elimina l'indice Resource Explorer specificato nella AWS regione in cui viene effettuata la richiesta.

```
aws resource-explorer-2 delete-index \ 
     --arn arn:aws:resource-explorer-2:us-west-2:123456789012:index/EXAMPLE8-90ab-
cdef-fedc-EXAMPLE22222 \ 
     --region us-west-2
```
Output:

{

```
 "Arn": "arn:aws:resource-explorer-2:us-west-2:123456789012:index/EXAMPLE8-90ab-
cdef-fedc-EXAMPLE22222", 
     "State": "DELETING"
}
```
Per ulteriori informazioni sull'eliminazione di un indice, vedere [Disattivazione di AWS Resource](https://docs.aws.amazon.com/resource-explorer/latest/userguide/manage-service-deregister.html)  [Explorer in una AWS regione nella Guida](https://docs.aws.amazon.com/resource-explorer/latest/userguide/manage-service-deregister.html) per l'utente di AWS Resource Explorer.

• Per i dettagli sull'API, consulta [DeleteIndex AWS CLIC](https://awscli.amazonaws.com/v2/documentation/api/latest/reference/resource-explorer-2/delete-index.html)ommand Reference.

## **delete-view**

Il seguente esempio di codice mostra come utilizzaredelete-view.

### AWS CLI

Per eliminare una visualizzazione di Resource Explorer

L'delete-viewesempio seguente elimina una vista specificata dal relativo ARN.

```
aws resource-explorer-2 delete-view \ 
     --view-arn arn:aws:resource-explorer-2:us-east-1:123456789012:view/EC2-Only-
View/EXAMPLE8-90ab-cdef-fedc-EXAMPLE11111
```
Output:

```
{ 
     "ViewArn": "arn:aws:resource-explorer-2:us-east-1:123456789012:view/EC2-Only-
View/EXAMPLE8-90ab-cdef-fedc-EXAMPLE11111"
}
```
Per ulteriori informazioni, vedere [Eliminazione delle viste](https://docs.aws.amazon.com/resource-explorer/latest/userguide/manage-views-delete.html) nella Guida per l'utente di AWS Resource Explorer.

• Per i dettagli sull'API, consulta [DeleteView AWS CLI](https://awscli.amazonaws.com/v2/documentation/api/latest/reference/resource-explorer-2/delete-view.html)Command Reference.

## **disassociate-default-view**

Il seguente esempio di codice mostra come utilizzaredisassociate-default-view.

### AWS CLI

Per rimuovere la visualizzazione predefinita di Resource Explorer per una AWS regione

Di seguito viene disassociate-default-view rimossa la visualizzazione predefinita di Resource Explorer per la AWS regione in cui viene richiamata l'operazione. Dopo aver eseguito questa operazione, tutte le operazioni di ricerca nella regione devono specificare in modo esplicito una vista o l'operazione ha esito negativo.

aws resource-explorer-2 disassociate-default-view

Questo comando non produce alcun output.

Per ulteriori informazioni, vedere [Impostazione di una visualizzazione predefinita in una AWS](https://docs.aws.amazon.com/resource-explorer/latest/userguide/manage-views-set-default.html) [regione nella](https://docs.aws.amazon.com/resource-explorer/latest/userguide/manage-views-set-default.html) Guida per l'utente di AWS Resource Explorer.

• Per i dettagli sull'API, consulta [DisassociateDefaultView AWS CLIC](https://awscli.amazonaws.com/v2/documentation/api/latest/reference/resource-explorer-2/disassociate-default-view.html)ommand Reference.

### **get-default-view**

Il seguente esempio di codice mostra come utilizzareget-default-view.

### AWS CLI

Per recuperare la vista Resource Explorer, che è la vista predefinita per la relativa regione AWS

L'get-default-viewesempio seguente recupera l'ARN della vista che è l'impostazione predefinita per AWS la regione in cui si chiama l'operazione.

aws resource-explorer-2 get-default-view

Output:

```
{ 
     "ViewArn": "arn:aws:resource-explorer-2:us-east-1:123456789012:view/default-
view/EXAMPLE8-90ab-cdef-fedc-EXAMPLE11111"
}
```
Per ulteriori informazioni, vedere [Impostazione di una visualizzazione predefinita in una AWS](https://docs.aws.amazon.com/resource-explorer/latest/userguide/manage-views-set-default.html) [regione nella Guida](https://docs.aws.amazon.com/resource-explorer/latest/userguide/manage-views-set-default.html) per l'utente di AWS Resource Explorer.

• Per i dettagli sull'API, consulta [GetDefaultView AWS CLI](https://awscli.amazonaws.com/v2/documentation/api/latest/reference/resource-explorer-2/get-default-view.html)Command Reference.

#### **get-index**

Il seguente esempio di codice mostra come utilizzareget-index.

#### AWS CLI

Esempio 1: per recuperare i dettagli per un indice di aggregazione di Resource Explorer

L'get-indexesempio seguente visualizza i dettagli dell'indice Resource Explorer nella regione specificata AWS . Poiché la regione specificata contiene l'indice di aggregazione per l'account, l'output elenca le regioni che replicano i dati nell'indice di questa regione.

```
aws resource-explorer-2 get-index \ 
     --region us-east-1
```
Output:

```
{ 
     "Arn": "arn:aws:resource-explorer-2:us-east-1:123456789012:index/EXAMPLE8-90ab-
cdef-fedc-EXAMPLE11111", 
     "CreatedAt": "2022-07-12T18:59:10.503000+00:00", 
     "LastUpdatedAt": "2022-07-13T18:41:58.799000+00:00", 
     "ReplicatingFrom": [ 
         "ap-south-1", 
         "us-west-2" 
    \perp,
     "State": "ACTIVE", 
     "Tags": {}, 
     "Type": "AGGREGATOR"
}
```
Esempio 2: per recuperare i dettagli per un indice locale di Resource Explorer

L'get-indexesempio seguente visualizza i dettagli dell'indice Resource Explorer nella AWS regione specificata. Poiché la regione specificata contiene un indice locale, l'output elenca la regione in cui replica i dati dall'indice di questa regione.

```
aws resource-explorer-2 get-index \
```
AWS Command Line Interface **Guida per la versione 1** and a versione 1 and a versione 1 and a versione 1 and a versione 1

```
 --region us-west-2
```
Output:

```
{ 
     "Arn": "arn:aws:resource-explorer-2:us-west-2:123456789012:index/EXAMPLE8-90ab-
cdef-fedc-EXAMPLE22222", 
     "CreatedAt": "2022-07-12T18:59:10.503000+00:00", 
     "LastUpdatedAt": "2022-07-13T18:41:58.799000+00:00", 
     "ReplicatingTo": [ 
         "us-west-2" 
     ], 
     "State": "ACTIVE", 
     "Tags": {}, 
     "Type": "LOCAL"
}
```
Per ulteriori informazioni sugli indici, consulta [Verifica delle AWS regioni in cui è attivo Resource](https://docs.aws.amazon.com/resource-explorer/latest/userguide/manage-service-check.html) [Explorer](https://docs.aws.amazon.com/resource-explorer/latest/userguide/manage-service-check.html) nella Guida per l'utente di AWS Resource Explorer.

• Per i dettagli sull'API, consulta AWS CLI Command [GetIndex](https://awscli.amazonaws.com/v2/documentation/api/latest/reference/resource-explorer-2/get-index.html)Reference.

### **get-view**

Il seguente esempio di codice mostra come utilizzareget-view.

#### AWS CLI

Per recuperare i dettagli su una visualizzazione di Resource Explorer

L'get-viewesempio seguente mostra i dettagli su una vista specificata dal relativo ARN.

```
aws resource-explorer-2 get-view \ 
     --view-arn arn:aws:resource-explorer-2:us-east-1:123456789012:view/EC2-Only-
View/EXAMPLE8-90ab-cdef-fedc-EXAMPLE11111
```

```
{ 
   "Tags" : {}, 
   "View" : {
```

```
 "Filters" : { 
              "FilterString" : "service:ec2" 
         }, 
         "IncludedProperties" : [ 
\{\hspace{.1cm} \} "Name" : "tags" 
 } 
         ], 
         "LastUpdatedAt" : "2022-07-13T21:33:45.249Z", 
         "Owner" : "123456789012", 
         "Scope" : "arn:aws:iam::123456789012:root", 
         "ViewArn" : "arn:aws:resource-explorer-2:us-east-1:123456789012:view/EC2-
Only-View/EXAMPLE8-90ab-cdef-fedc-EXAMPLE11111" 
   }
}
```
Per ulteriori informazioni sulle visualizzazioni, vedere [Informazioni sulle visualizzazioni di](https://docs.aws.amazon.com/resource-explorer/latest/userguide/manage-views-about.html)  [Resource Explorer](https://docs.aws.amazon.com/resource-explorer/latest/userguide/manage-views-about.html) nella Guida per gli utenti di AWS Resource Explorer.

• Per i dettagli sull'API, consulta [GetView AWS CLI](https://awscli.amazonaws.com/v2/documentation/api/latest/reference/resource-explorer-2/get-view.html)Command Reference.

## **list-indexes**

Il seguente esempio di codice mostra come utilizzarelist-indexes.

AWS CLI

Per elencare le AWS regioni in cui Resource Explorer ha indici

L'list-indexesesempio seguente elenca gli indici di tutte le regioni in cui Resource Explorer ha un indice. La risposta specifica il tipo di ciascun indice, la relativa AWS regione e il relativo ARN.

aws resource-explorer-2 list-indexes

```
{ 
     "Indexes": [ 
         { 
              "Arn": "arn:aws:resource-explorer-2:us-west-2:123456789012:index/
EXAMPLE8-90ab-cdef-fedc-EXAMPLE11111", 
              "Region": "us-west-2",
```

```
 "Type": "AGGREGATOR" 
         }, 
          { 
              "Arn": "arn:aws:resource-explorer-2:us-east-1:123456789012:index/
EXAMPLE8-90ab-cdef-fedc-EXAMPLE22222", 
              "Region": "us-east-1", 
              "Type": "LOCAL" 
         }, 
          { 
              "Arn": "arn:aws:resource-explorer-2:us-east-2:123456789012:index/
EXAMPLE8-90ab-cdef-fedc-EXAMPLE33333", 
              "Region": "us-east-2", 
              "Type": "LOCAL" 
         }, 
          { 
              "Arn": "arn:aws:resource-explorer-2:us-west-1:123456789012:index/
EXAMPLE8-90ab-cdef-fedc-EXAMPLE44444", 
              "Region": "us-west-1", 
              "Type": "LOCAL" 
         } 
     ]
}
```
Per ulteriori informazioni sugli indici, consulta [Verifica delle AWS aree in cui è attivo Resource](https://docs.aws.amazon.com/resource-explorer/latest/userguide/manage-service-check.html) [Explorer nella Guida per l'utente di AWS Resource](https://docs.aws.amazon.com/resource-explorer/latest/userguide/manage-service-check.html) Explorer.

• Per i dettagli sull'API, consulta AWS CLI Command [ListIndexes](https://awscli.amazonaws.com/v2/documentation/api/latest/reference/resource-explorer-2/list-indexes.html)Reference.

## **list-supported-resource-types**

Il seguente esempio di codice mostra come utilizzarelist-supported-resource-types.

## AWS CLI

Per elencare le AWS regioni in cui Resource Explorer ha indici

L'list-supported-resource-typesesempio seguente elenca tutti i tipi di risorse attualmente supportati da &arexLong;. La risposta di esempio include un NextToken valore che indica che c'è più output disponibile da recuperare con chiamate aggiuntive.

```
aws resource-explorer-2 list-supported-resource-types \ 
     --max-items 10
```
## Output:

{

```
 "ResourceTypes": [ 
     { 
          "ResourceType": "cloudfront:cache-policy", 
         "Service": "cloudfront" 
     }, 
     { 
         "ResourceType": "cloudfront:distribution", 
         "Service": "cloudfront" 
     }, 
     { 
          "ResourceType": "cloudfront:function", 
          "Service": "cloudfront" 
     }, 
     { 
          "ResourceType": "cloudfront:origin-access-identity", 
         "Service": "cloudfront" 
     }, 
     { 
         "ResourceType": "cloudfront:origin-request-policy", 
         "Service": "cloudfront" 
     }, 
     { 
         "ResourceType": "cloudfront:realtime-log-config", 
          "Service": "cloudfront" 
     }, 
     { 
          "ResourceType": "cloudfront:response-headers-policy", 
         "Service": "cloudfront" 
     }, 
     { 
          "ResourceType": "cloudwatch:alarm", 
         "Service": "cloudwatch" 
     }, 
     { 
          "ResourceType": "cloudwatch:dashboard", 
         "Service": "cloudwatch" 
     }, 
     { 
          "ResourceType": "cloudwatch:insight-rule", 
         "Service": "cloudwatch" 
     }
```

```
 ], 
     "NextToken": "eyJOZXh0VG9rZW4iOiBudWxsLCAiYm90b190cnVuY2F0ZV9hbW91bnQiOiAxMH0="
}
```
Per ottenere la parte successiva dell'output, richiamate nuovamente l'operazione e passate il valore di NextToken risposta della chiamata precedente come valore per--starting-token. Ripetere l'operazione finché non NextToken è assente dalla risposta.

```
aws resource-explorer-2 list-supported-resource-types \ 
    --max-items 10 \ \ \ \ \ \ \ --starting-token 
  eyJOZXh0VG9rZW4iOiBudWxsLCAiYm90b190cnVuY2F0ZV9hbW91bnQiOiAxMH0=
```

```
{ 
     "ResourceTypes": [ 
          { 
               "ResourceType": "cloudwatch:metric-stream", 
               "Service": "cloudwatch" 
          }, 
          { 
               "ResourceType": "dynamodb:table", 
               "Service": "dynamodb" 
          }, 
          { 
               "ResourceType": "ec2:capacity-reservation", 
               "Service": "ec2" 
          }, 
          { 
               "ResourceType": "ec2:capacity-reservation-fleet", 
               "Service": "ec2" 
          }, 
          { 
               "ResourceType": "ec2:client-vpn-endpoint", 
               "Service": "ec2" 
          }, 
          { 
               "ResourceType": "ec2:customer-gateway", 
               "Service": "ec2" 
          }, 
          {
```

```
 "ResourceType": "ec2:dedicated-host", 
               "Service": "ec2" 
          }, 
          { 
               "ResourceType": "ec2:dhcp-options", 
              "Service": "ec2" 
          }, 
          { 
              "ResourceType": "ec2:egress-only-internet-gateway", 
              "Service": "ec2" 
          }, 
          { 
               "ResourceType": "ec2:elastic-gpu", 
              "Service": "ec2" 
          } 
     ], 
     "NextToken": "eyJOZXh0VG9rZW4iOiBudWxsLCAiYm90b190cnVuY2F0ZV9hbW91bnQiOiAyMH0="
}
```
Per ulteriori informazioni sugli indici, consulta [Verifica delle AWS aree in cui è attivo Resource](https://docs.aws.amazon.com/resource-explorer/latest/userguide/manage-service-check.html) [Explorer](https://docs.aws.amazon.com/resource-explorer/latest/userguide/manage-service-check.html) nella Guida per l'utente di AWS Resource Explorer.

• Per i dettagli sull'API, consulta AWS CLI Command [ListSupportedResourceTypes](https://awscli.amazonaws.com/v2/documentation/api/latest/reference/resource-explorer-2/list-supported-resource-types.html)Reference.

# **list-tags-for-resource**

Il seguente esempio di codice mostra come utilizzarelist-tags-for-resource.

AWS CLI

Per elencare i tag associati a una visualizzazione o a un indice di Resource Explorer

L'list-tags-for-resourceesempio seguente elenca le coppie di tag chiave e valore allegate alla visualizzazione con l'ARN specificato. È necessario chiamare l'operazione dalla AWS regione che contiene la risorsa.

```
aws resource-explorer-2 list-tags-for-resource \ 
     --resource-arn arn:aws:resource-explorer-2:us-east-1:123456789012:view/My-View/
EXAMPLE8-90ab-cdef-fedc-EXAMPLE11111
```
Output:

{

```
 "Tags": { 
          "application": "MainCorpApp", 
          "department": "1234" 
     }
}
```
Per ulteriori informazioni sull'assegnazione di tag alle viste, consulta [Tagging views for access](https://docs.aws.amazon.com/resource-explorer/latest/userguide/manage-views-tag.html)  [control](https://docs.aws.amazon.com/resource-explorer/latest/userguide/manage-views-tag.html) nella AWS Resource Explorer Users Guide.

• Per i dettagli sull'API, consulta AWS CLI Command [ListTagsForResource](https://awscli.amazonaws.com/v2/documentation/api/latest/reference/resource-explorer-2/list-tags-for-resource.html)Reference.

# **list-views**

Il seguente esempio di codice mostra come utilizzarelist-views.

AWS CLI

Per elencare le viste di Resource Explorer disponibili in una AWS regione

L'list-viewsesempio seguente elenca tutte le viste disponibili nella regione in cui si richiama l'operazione.

aws resource-explorer-2 list-views

Output:

```
{ 
     "Views": [ 
         "arn:aws:resource-explorer-2:us-east-1:123456789012:view/EC2-Only-View/
EXAMPLE8-90ab-cdef-fedc-EXAMPLE11111", 
         "arn:aws:resource-explorer-2:us-east-1:123456789012:view/Default-All-
Resources-View/EXAMPLE8-90ab-cdef-fedc-EXAMPLE22222", 
         "arn:aws:resource-explorer-2:us-east-1:123456789012:view/Production-Only-
View/EXAMPLE8-90ab-cdef-fedc-EXAMPLE33333" 
     ]
}
```
Per ulteriori informazioni sulle visualizzazioni, vedere [Informazioni sulle visualizzazioni di](https://docs.aws.amazon.com/resource-explorer/latest/userguide/manage-views-about.html)  [Resource Explorer](https://docs.aws.amazon.com/resource-explorer/latest/userguide/manage-views-about.html) nella Guida per l'utente di AWS Resource Explorer.

• Per i dettagli sull'API, consulta [ListViews AWS CLI](https://awscli.amazonaws.com/v2/documentation/api/latest/reference/resource-explorer-2/list-views.html)Command Reference.

### **search**

Il seguente esempio di codice mostra come utilizzaresearch.

### AWS CLI

Esempio 1: Per effettuare una ricerca utilizzando la visualizzazione predefinita

L'searchesempio seguente visualizza tutte le risorse dell'area specificata associate al servizio. La ricerca utilizza la visualizzazione predefinita per la regione. La risposta di esempio include un NextToken valore che indica che è disponibile più output da recuperare con chiamate aggiuntive.

```
aws resource-explorer-2 search \ 
     --query-string "service:iam"
```

```
{ 
     "Count": { 
          "Complete": true, 
          "TotalResources": 55 
     }, 
     "NextToken": 
  "AG9VOEF1KLEXAMPLEOhJHVwo5chEXAMPLER5XiEpNrgsEXAMPLE...b0CmOFOryHEXAMPLE", 
     "Resources": [{ 
          "Arn": "arn:aws:iam::123456789012:policy/service-role/Some-Policy-For-A-
Service-Role", 
          "LastReportedAt": "2022-07-21T12:34:42Z", 
          "OwningAccountId": "123456789012", 
         "Properties": [], 
         "Region": "global", 
         "ResourceType": "iam:policy", 
         "Service": "iam" 
     }, { 
         "Arn": "arn:aws:iam::123456789012:policy/service-role/Another-Policy-For-A-
Service-Role", 
          "LastReportedAt": "2022-07-21T12:34:42Z", 
         "OwningAccountId": "123456789012", 
          "Properties": [], 
          "Region": "global", 
          "ResourceType": "iam:policy", 
         "Service": "iam" 
     }, {
```

```
 ... TRUNCATED FOR BREVITY ... 
     }], 
     "ViewArn": "arn:aws:resource-explorer-2:us-east-1:123456789012:view/my-default-
view/EXAMPLE8-90ab-cdef-fedc-EXAMPLE11111"
}
```
Esempio 2: Effettuare una ricerca utilizzando una visualizzazione specificata

La ricerca di search esempio seguente mostra tutte le risorse («\*») nella AWS regione specificata che sono visibili attraverso la vista specificata. I risultati includono solo le risorse associate ad Amazon EC2 a causa dei filtri collegati alla vista.

```
aws resource-explorer-2 search \ 
     -- query-string "*" \ 
    -- view-arn arn:aws:resource-explorer-2:us-east-1:123456789012:view/My-EC2-view/
EXAMPLE8-90ab-cdef-fedc-EXAMPLE22222
```

```
HTTP/1.1 200 OK
Date: Tue, 01 Nov 2022 20:00:59 GMT
Content-Type: application/json
Content-Length: <PayloadSizeBytes> 
     { 
          "Count": { 
              "Complete": true, 
              "TotalResources": 67 
         }, 
          "Resources": [{ 
              "Arn": "arn:aws:ec2:us-east-1:123456789012:network-acl/acl-1a2b3c4d", 
              "LastReportedAt": "2022-07-21T18:52:02Z", 
              "OwningAccountId": "123456789012", 
              "Properties": [{ 
                  "Data": [{ 
                       "Key": "Department", 
                       "Value": "AppDevelopment" 
                  }, { 
                       "Key": "Environment", 
                       "Value": "Production" 
                  }], 
                  "LastReportedAt": "2021-11-15T14:48:29Z", 
                  "Name": "tags"
```
```
 }], 
     "Region": "us-east-1", 
     "ResourceType": "ec2:network-acl", 
     "Service": "ec2" 
 }, { 
     "Arn": "arn:aws:ec2:us-east-1:123456789012:subnet/subnet-1a2b3c4d", 
     "LastReportedAt": "2022-07-21T21:22:23Z", 
     "OwningAccountId": "123456789012", 
     "Properties": [{ 
          "Data": [{ 
              "Key": "Department", 
              "Value": "AppDevelopment" 
         }, { 
              "Key": "Environment", 
              "Value": "Production" 
         }], 
         "LastReportedAt": "2021-07-29T19:02:39Z", 
         "Name": "tags" 
     }], 
     "Region": "us-east-1", 
     "ResourceType": "ec2:subnet", 
     "Service": "ec2" 
 }, { 
     "Arn": "arn:aws:ec2:us-east-1:123456789012:dhcp-options/dopt-1a2b3c4d", 
     "LastReportedAt": "2022-07-21T06:08:53Z", 
     "OwningAccountId": "123456789012", 
     "Properties": [{ 
          "Data": [{ 
              "Key": "Department", 
              "Value": "AppDevelopment" 
         }, { 
              "Key": "Environment", 
              "Value": "Production" 
         }], 
         "LastReportedAt": "2021-11-15T15:11:05Z", 
         "Name": "tags" 
     }], 
     "Region": "us-east-1", 
     "ResourceType": "ec2:dhcpoptions", 
     "Service": "ec2" 
 }, { 
     ... TRUNCATED FOR BREVITY ... 
 }],
```

```
 "ViewArn": "arn:aws:resource-explorer-2:us-east-1:123456789012:view/My-EC2-
view/EXAMPLE8-90ab-cdef-fedc-EXAMPLE22222" 
     }
```
Per ulteriori informazioni, consulta [Using AWS Resource Explorer per la ricerca di risorse](https://docs.aws.amazon.com/resource-explorer/latest/userguide/using-search.html) nella AWS Resource Explorer Users Guide.

• Per i dettagli sull'API, consulta [Search](https://awscli.amazonaws.com/v2/documentation/api/latest/reference/resource-explorer-2/search.html) in AWS CLI Command Reference.

#### **tag-resource**

Il seguente esempio di codice mostra come utilizzaretag-resource.

#### AWS CLI

Per etichettare una vista di Resource Explorer

L'tag-resourceesempio seguente aggiunge la chiave di tag «environment» con il valore «production» alla vista con l'ARN specificato.

```
aws resource-explorer-2 tag-resource \ 
     --resource-arn arn:aws:resource-explorer-2:us-east-1:123456789012:view/My-View//
EXAMPLE8-90ab-cdef-fedc-EXAMPLE11111 \ 
     --tags environment=production
```
Questo comando non produce alcun output.

Per ulteriori informazioni, consulta [Taggare le viste per il controllo degli accessi nella Guida per](https://docs.aws.amazon.com/resource-explorer/latest/userguide/manage-views-tag.html)  [l'u](https://docs.aws.amazon.com/resource-explorer/latest/userguide/manage-views-tag.html)tente di AWS Resource Explorer.

• Per i dettagli sull'API, consulta [TagResource AWS CLIC](https://awscli.amazonaws.com/v2/documentation/api/latest/reference/resource-explorer-2/tag-resource.html)ommand Reference.

#### **untag-resource**

Il seguente esempio di codice mostra come utilizzareuntag-resource.

### AWS CLI

Per rimuovere un tag da una visualizzazione di Resource Explorer

L'untag-resourceesempio seguente rimuove qualsiasi tag con il nome chiave «environment» dalla vista con l'ARN specificato.

```
aws resource-explorer-2 untag-resource \ 
     --resource-arn arn:aws:resource-explorer-2:us-east-1:123456789012:view/My-View//
EXAMPLE8-90ab-cdef-fedc-EXAMPLE11111 \ 
     --tag-keys environment
```
Questo comando non produce alcun output.

Per ulteriori informazioni, consulta [Tagging views for access control](https://docs.aws.amazon.com/resource-explorer/latest/userguide/manage-views-tag.html) nella AWS Resource Explorer Users Guide.

• Per i dettagli sull'API, consulta [UntagResource AWS CLI](https://awscli.amazonaws.com/v2/documentation/api/latest/reference/resource-explorer-2/untag-resource.html)Command Reference.

### **update-index-type**

Il seguente esempio di codice mostra come utilizzareupdate-index-type.

#### AWS CLI

Per modificare il tipo di un indice di Resource Explorer

L'update-index-typeesempio seguente converte l'indice specificato da tipo local aggregator a tipo per attivare la possibilità di cercare risorse in tutte le AWS regioni dell'account. È necessario inviare la richiesta alla AWS regione che contiene l'indice che si desidera aggiornare.

```
aws resource-explorer-2 update-index-type \ 
     --arn arn:aws:resource-explorer-2:us-east-1:123456789012:index/EXAMPLE8-90ab-
cdef-fedc-EXAMPLE11111 \ 
     --type aggregator \ 
     --region us-east-1
```

```
{ 
     "Arn":"arn:aws:resource-explorer-2:us-east-1:123456789012:index/EXAMPLE8-90ab-
cdef-fedc-EXAMPLE11111", 
     "LastUpdatedAt":"2022-07-13T18:41:58.799Z", 
     "State":"updating", 
     "Type":"aggregator"
}
```
Per ulteriori informazioni sulla modifica del tipo di indice, consulta [Attivazione della ricerca tra](https://docs.aws.amazon.com/resource-explorer/latest/userguide/manage-aggregator-region.html) [aree geografiche creando un indice di aggregazione](https://docs.aws.amazon.com/resource-explorer/latest/userguide/manage-aggregator-region.html) nella Guida per gli utenti di AWS Resource Explorer.

• Per i dettagli sull'API, consulta AWS CLI Command [UpdateIndexType](https://awscli.amazonaws.com/v2/documentation/api/latest/reference/resource-explorer-2/update-index-type.html)Reference.

### **update-view**

Il seguente esempio di codice mostra come utilizzareupdate-view.

### AWS CLI

Esempio 1: per aggiornare il IncludedProperties campo per una visualizzazione di Resource Explorer

L'update-viewesempio seguente aggiorna la vista specificata `tags` aggiungendola a quella opzionale`IncludedProperties`. Dopo aver eseguito questa operazione, le operazioni di ricerca che utilizzano questa visualizzazione includono informazioni sui tag associati alle risorse che appaiono nei risultati.

```
aws resource-explorer-2 update-view \ 
     --included-properties Name=tags \ 
     --view-arn arn:aws:resource-explorer-2:us-east-1:123456789012:view/My-View/
EXAMPLE8-90ab-cdef-fedc-EXAMPLE22222
```

```
{ 
     "View": { 
         "Filters": { 
              "FilterString": "" 
         }, 
         "IncludedProperties": [ 
             { 
                  "Name": "tags" 
 } 
         ], 
         "LastUpdatedAt": "2022-07-19T17:41:21.710000+00:00", 
         "Owner": "123456789012", 
         "Scope": "arn:aws:iam::123456789012:root", 
         "ViewArn": "arn:aws:resource-explorer-2:us-east-1:123456789012:view/My-EC2-
Only-View/EXAMPLE8-90ab-cdef-fedc-EXAMPLE11111"
```
}

}

Esempio 2: per aggiornare i filtri allegati a una vista

L'update-viewesempio seguente aggiorna la vista specificata per utilizzare un filtro che limita i risultati ai soli tipi di risorse associati al servizio Amazon EC2.

```
aws resource-explorer-2 update-view \ 
     --filters FilterString="service:ec2" \ 
     --view-arn arn:aws:resource-explorer-2:us-east-1:123456789012:view/My-View/
EXAMPLE8-90ab-cdef-fedc-EXAMPLE22222
```
Output:

```
{ 
     "View": { 
     "Filters": { 
          "FilterString": "service:ec2" 
     }, 
     "IncludedProperties": [], 
     "LastUpdatedAt": "2022-07-19T17:41:21.710000+00:00", 
          "Owner": "123456789012", 
          "Scope": "arn:aws:iam::123456789012:root", 
          "ViewArn": "arn:aws:resource-explorer-2:us-east-1:123456789012:view/My-View/
EXAMPLE8-90ab-cdef-fedc-EXAMPLE22222" 
     }
}
```
Per ulteriori informazioni sulle visualizzazioni, consulta [Informazioni sulle visualizzazioni di](https://docs.aws.amazon.com/resource-explorer/latest/userguide/manage-views-about.html)  [Resource Explorer](https://docs.aws.amazon.com/resource-explorer/latest/userguide/manage-views-about.html) nella AWS Resource Explorer Users Guide.

• Per i dettagli sull'API, consulta [UpdateView AWS CLI](https://awscli.amazonaws.com/v2/documentation/api/latest/reference/resource-explorer-2/update-view.html)Command Reference.

## Esempi di Resource Groups utilizzando AWS CLI

I seguenti esempi di codice mostrano come eseguire azioni e implementare scenari comuni utilizzando il AWS Command Line Interface con Resource Groups.

Le operazioni sono estratti di codice da programmi più grandi e devono essere eseguite nel contesto. Sebbene le operazioni mostrino come richiamare le singole funzioni del servizio, è possibile visualizzarle contestualizzate negli scenari correlati e negli esempi tra servizi.

Scenari: esempi di codice che mostrano come eseguire un'attività specifica richiamando più funzioni all'interno dello stesso servizio.

Ogni esempio include un collegamento a GitHub, dove è possibile trovare istruzioni su come configurare ed eseguire il codice nel contesto.

Argomenti

• [Azioni](#page-280-0)

Azioni

### **create-group**

Il seguente esempio di codice mostra come utilizzarecreate-group.

AWS CLI

Esempio 1: creare un gruppo di risorse basato su tag

L'create-groupesempio seguente crea un gruppo di risorse basato su tag di istanze Amazon EC2 nella regione corrente. Si basa su una query relativa alle risorse etichettate con la chiave e Name il valore. WebServers Il nome del gruppo ètbq-WebServer. La query si trova in un file JSON separato che viene passato al comando.

```
aws resource-groups create-group \ 
     --name tbq-WebServer \ 
     --resource-query file://query.json
```
Contenuto di query.json.

```
{ 
     "Type": "TAG_FILTERS_1_0", 
    "Query": "{\"ResourceTypeFilters\":[\"AWS::EC2::Instance\"],\"TaqFilters\":
[{\"Key\":\"Name\", \"Values\":[\"WebServers\"]}]}"
}
```
Output:

{

```
 "Group": { 
         "GroupArn": "arn:aws:resource-groups:us-west-2:123456789012:group/tbq-
WebServer", 
         "Name": "tbq-WebServer" 
     }, 
     "ResourceQuery": { 
         "Type": "TAG_FILTERS_1_0", 
         "Query": "{\"ResourceTypeFilters\":[\"AWS::EC2::Instance\"],\"TagFilters\":
[{\"Key\":\"Name\", \"Values\":[\"WebServers\"]}]}" 
     }
}
```
Esempio 2: creare un gruppo di risorse basato CloudFormation sullo stack

L'create-groupesempio seguente crea un gruppo di risorse AWS CloudFormation basato sullo stack denominato. sampleCFNstackgroup La query include tutte le risorse nello CloudFormation stack specificato supportate da AWS Resource Groups.

```
aws resource-groups create-group \ 
     --name cbq-CFNstackgroup \ 
     --resource-query file://query.json
```
Contenuto di query.json.

```
{ 
     "Type": "CLOUDFORMATION_STACK_1_0", 
    "Query": "{\"ResourceTypeFilters\":[\"AWS::AllSupported\"],\"StackIdentifier
\":\"arn:aws:cloudformation:us-west-2:123456789012:stack/MyCFNStack/1415z9z0-
z39z-11z8-97z5-500z212zz6fz\"}"
}
```

```
{ 
     "Group": { 
         "GroupArn": "arn:aws:resource-groups:us-west-2:123456789012:group/cbq-
CFNstackgroup", 
          "Name": "cbq-CFNstackgroup" 
     }, 
     "ResourceQuery": { 
          "Type": "CLOUDFORMATION_STACK_1_0",
```

```
 "Query": "{\"ResourceTypeFilters\":[\"AWS::AllSupported\"],\"StackIdentifier
\":\"arn:aws:cloudformation:us-east-2:123456789012:stack/MyCFNStack/1415z9z0-
z39z-11z8-97z5-500z212zz6fz\"}"}' 
     }
}
```
Per ulteriori informazioni, consulta [Create Groups](https://docs.aws.amazon.com/ARG/latest/userguide/gettingstarted-query.html) nella AWS Resource Groups User Guide.

• Per i dettagli sull'API, consulta [CreateGroup AWS CLI](https://awscli.amazonaws.com/v2/documentation/api/latest/reference/resource-groups/create-group.html)Command Reference.

## **delete-group**

Il seguente esempio di codice mostra come utilizzaredelete-group.

### AWS CLI

Per aggiornare la descrizione di un gruppo di risorse

L'delete-groupesempio seguente aggiorna il gruppo di risorse specificato.

```
aws resource-groups delete-group \ 
     --group-name tbq-WebServer
```
Output:

```
{ 
     "Group": { 
          "GroupArn": "arn:aws:resource-groups:us-west-2:1234567890:group/tbq-
WebServer", 
          "Name": "tbq-WebServer" 
     }
}
```
Per ulteriori informazioni, consulta [Delete Groups](https://docs.aws.amazon.com/ARG/latest/userguide/deleting-resource-groups.html) nella AWS Resource Groups User Guide.

• Per i dettagli sull'API, consulta [DeleteGroup AWS CLIC](https://awscli.amazonaws.com/v2/documentation/api/latest/reference/resource-groups/delete-group.html)ommand Reference.

### **get-group-query**

Il seguente esempio di codice mostra come utilizzareget-group-query.

### AWS CLI

Per associare la query a un gruppo di risorse

L'get-group-queryesempio seguente visualizza una query associata al gruppo di risorse specificato.

```
aws resource-groups get-group-query \ 
     --group-name tbq-WebServer
```
Output:

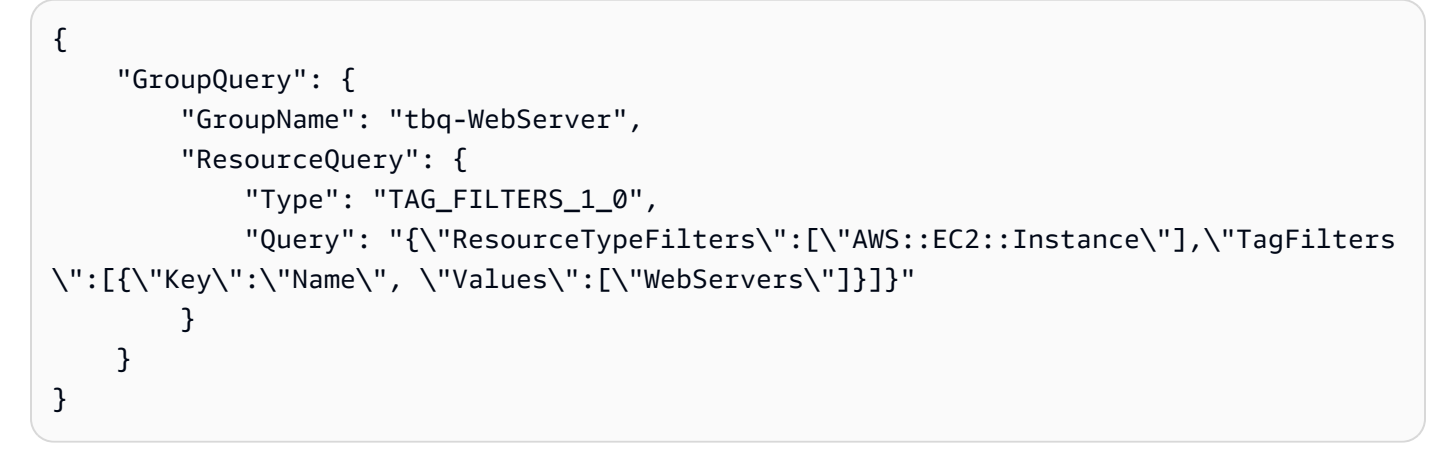

• Per i dettagli sull'API, vedere [GetGroupQueryi](https://awscli.amazonaws.com/v2/documentation/api/latest/reference/resource-groups/get-group-query.html)n AWS CLI Command Reference.

### **get-group**

Il seguente esempio di codice mostra come utilizzareget-group.

## AWS CLI

Per ottenere informazioni su un gruppo di risorse

L'get-groupesempio seguente mostra i dettagli sul gruppo di risorse specificato. Per allegare la query al gruppo, utilizzareget-group-query.

```
aws resource-groups get-group \ 
     --group-name tbq-WebServer
```

```
{ 
     "Group": { 
          "GroupArn": "arn:aws:resource-groups:us-west-2:123456789012:group/tbq-
WebServer", 
          "Name": "tbq-WebServer", 
          "Description": "A tag-based query resource group of WebServers." 
     }
}
```
• Per i dettagli sull'API, consulta [GetGroup AWS CLI](https://awscli.amazonaws.com/v2/documentation/api/latest/reference/resource-groups/get-group.html)Command Reference.

#### **get-tags**

Il seguente esempio di codice mostra come utilizzareget-tags.

### AWS CLI

Per recuperare i tag allegati a un gruppo di risorse

L'get-tagsesempio seguente visualizza le coppie di tag chiave e valore associate al gruppo di risorse specificato (il gruppo stesso, non i suoi membri).

```
aws resource-groups get-tags \ 
     --arn arn:aws:resource-groups:us-west-2:123456789012:group/tbq-WebServer
```
Output:

```
{ 
     "Arn": "arn:aws:resource-groups:us-west-2:123456789012:group/tbq-WebServer", 
     "Tags": { 
          "QueryType": "tags", 
          "QueryResources": "ec2-instances" 
     }
}
```
• Per i dettagli sull'API, consulta [GetTags AWS CLIC](https://awscli.amazonaws.com/v2/documentation/api/latest/reference/resource-groups/get-tags.html)ommand Reference.

#### **list-group-resources**

Il seguente esempio di codice mostra come utilizzarelist-group-resources.

# AWS CLI

Per elencare tutte le risorse di un gruppo di risorse

Esempio 1: L'list-resource-groupsesempio seguente elenca tutte le risorse che fanno parte del gruppo di risorse specificato.

```
aws resource-groups list-group-resources \ 
     --group-name tbq-WebServer
```
Output:

```
{ 
     "ResourceIdentifiers": [ 
          { 
               "ResourceArn": "arn:aws:ec2:us-west-2:123456789012:instance/
i-09f77fa38c12345ab", 
               "ResourceType": "AWS::EC2::Instance" 
          } 
    \mathbf{I}}
```
Esempio 2: L'esempio seguente elenca tutte le risorse del gruppo che hanno anche un 'tipo di risorsa' del tipo ': :EC2: :Instance'AWS. :

aws resource-groups list-group-resources --group-name tbq- WebServer --filters Nome=Tipo di risorsa, Values=: :EC2: :Instance AWS

• Per i dettagli sull'API, consulta [ListGroupResources AWS CLI](https://awscli.amazonaws.com/v2/documentation/api/latest/reference/resource-groups/list-group-resources.html)Command Reference.

# **list-groups**

Il seguente esempio di codice mostra come utilizzarelist-groups.

# AWS CLI

Per elencare i gruppi di risorse disponibili

L'list-groupsesempio seguente visualizza un elenco di tutti i gruppi di risorse.

```
aws resource-groups list-groups
```
#### AWS Command Line Interface **Guida per la versione 1** and a versione 1 and a versione 1 and a versione 1 and a versione 1

#### Output:

```
{ 
     "GroupIdentifiers": [ 
          { 
              "GroupName": "tbq-WebServer", 
              "GroupArn": "arn:aws:resource-groups:us-west-2:123456789012:group/tbq-
WebServer3" 
         }, 
          { 
              "GroupName": "cbq-CFNStackQuery", 
              "GroupArn": "arn:aws:resource-groups:us-west-2:123456789012:group/cbq-
CFNStackQuery" 
         } 
     ], 
     "Groups": [ 
          { 
              "GroupArn": "arn:aws:resource-groups:us-west-2:123456789012:group/tbq-
WebServer", 
              "Name": "tbq-WebServer" 
         }, 
          { 
              "GroupArn": "arn:aws:resource-groups:us-west-2:123456789012:group/cbq-
CFNStackQuery", 
              "Name": "cbq-CFNStackQuery" 
         } 
     ]
}
```
• Per i dettagli sull'API, vedere [ListGroups](https://awscli.amazonaws.com/v2/documentation/api/latest/reference/resource-groups/list-groups.html)in AWS CLI Command Reference.

### **list-resource-groups**

Il seguente esempio di codice mostra come utilizzarelist-resource-groups.

### AWS CLI

Per elencare tutte le risorse di un gruppo di risorse

L'list-resource-groupsesempio seguente elenca tutte le risorse che fanno parte del gruppo di risorse specificato.

```
aws resource-groups list-group-resources \
```
#### --group-name tbq-WebServer

Output:

```
{ 
     "ResourceIdentifiers": [ 
         { 
              "ResourceArn": "arn:aws:ec2:us-west-2:123456789012:instance/
i-09f77fa38c12345ab", 
              "ResourceType": "AWS::EC2::Instance" 
         } 
     ]
}
```
• Per i dettagli sull'API, vedere [ListResourceGroupsi](https://awscli.amazonaws.com/v2/documentation/api/latest/reference/resource-groups/list-resource-groups.html)n AWS CLI Command Reference.

#### **put-group-configuration**

Il seguente esempio di codice mostra come utilizzareput-group-configuration.

AWS CLI

Per allegare una configurazione di servizio a un gruppo di risorse

Esempio 1: L'put-group-configurationesempio seguente specifica che il gruppo di risorse deve contenere solo le prenotazioni di capacità di Amazon EC2 per le istanze delle famiglie or. C5 M5

```
aws resource-groups put-group-configuration \ 
     --group MyTestGroup \ 
     --configuration file://config.json
```
Contenuto di config.json.

```
\Gamma { 
          "Type": "AWS::EC2::HostManagement", 
          "Parameters": [ 
               { 
                    "Name": "allowed-host-families", 
                    "Values": [ "c5", "m5" ]
```

```
 }, 
\overline{a} "Name": "any-host-based-license-configuration", 
                      "Values": [ "true" ] 
 } 
         ] 
     }, 
     { 
         "Type": "AWS::ResourceGroups::Generic", 
         "Parameters": [ 
\{\hspace{.1cm} \} "Name": "allowed-resource-types", 
                  "Values": [ "AWS::EC2::Host" ] 
             }, 
\{\hspace{.1cm} \} "Name": "deletion-protection", 
                  "Values": [ "UNLESS_EMPTY" ] 
 } 
        \mathbf{I} }
]
```
Questo comando non produce alcun output in caso di successo.

Per ulteriori informazioni, consulta [Configurazioni dei servizi per i gruppi di risorse](https://docs.aws.amazon.com/ARG/latest/APIReference/about-slg.html) nella Guida di riferimento dell'API Resource Groups.

• Per i dettagli sull'API, consulta [PutGroupConfiguration AWS CLI](https://awscli.amazonaws.com/v2/documentation/api/latest/reference/resource-groups/put-group-configuration.html)Command Reference.

### **search-resources**

Il seguente esempio di codice mostra come utilizzaresearch-resources.

AWS CLI

Per trovare risorse che corrispondono a una query

L'search-resourcesesempio seguente recupera un elenco di tutte le AWS risorse che corrispondono alla query specificata.

aws resource-groups search-resources \ --resource-query file://query.json

Contenuto di query.json.

```
{ 
     "Type": "TAG_FILTERS_1_0", 
     "Query": "{\"ResourceTypeFilters\":[\"AWS::EC2::Instance\"],\"TagFilters\":
[{\"Key\":\"Patch Group\", \"Values\":[\"Dev\"]}]}"
}
```
Output:

```
{ 
     "ResourceIdentifiers": [ 
          { 
              "ResourceArn": "arn:aws:ec2:us-west-2:123456789012:instance/
i-01a23bc45d67890ef", 
              "ResourceType": "AWS::EC2::Instance" 
         } 
     ]
}
```
• Per i dettagli sull'API, vedere [SearchResourcesi](https://awscli.amazonaws.com/v2/documentation/api/latest/reference/resource-groups/search-resources.html)n AWS CLI Command Reference.

#### **tag**

Il seguente esempio di codice mostra come utilizzaretag.

#### AWS CLI

Per allegare un tag a un gruppo di risorse

L'tagesempio seguente associa le coppie di chiave e valore del tag specificate al gruppo di risorse specificato (il gruppo stesso, non i suoi membri).

```
aws resource-groups tag \ 
     --tags QueryType=tags,QueryResources=ec2-instances \ 
     --arn arn:aws:resource-groups:us-west-2:128716708097:group/tbq-WebServer
```
Output:

"Arn": "arn:aws:resource-groups:us-west-2:128716708097:group/tbq-WebServer",

{

```
 "Tags": { 
          "QueryType": "tags", 
          "QueryResources": "ec2-instances" 
     }
}
```
Per ulteriori informazioni, consulta [Manage tags](https://docs.aws.amazon.com/ARG/latest/userguide/tagging-resources.html) nella AWS Resource Groups User Guide.

• Per i dettagli sull'API, consulta [Tag](https://awscli.amazonaws.com/v2/documentation/api/latest/reference/resource-groups/tag.html) in AWS CLI Command Reference.

#### **untag**

Il seguente esempio di codice mostra come utilizzareuntag.

### AWS CLI

Per rimuovere i tag da un gruppo di risorse

L'untagsesempio seguente rimuove qualsiasi tag con la chiave specificata dal gruppo di risorse stesso, non dai suoi membri.

```
aws resource-groups untag \ 
    --arn arn:aws:resource-groups:us-west-2:123456789012:group/tbq-WebServer \
     --keys QueryType
```
Output:

```
{ 
     "Arn": "arn:aws:resource-groups:us-west-2:123456789012:group/tbq-WebServer", 
     "Keys": [ 
          "QueryType" 
    \mathbf{I}}
```
Per ulteriori informazioni, consulta [Manage tags](https://docs.aws.amazon.com/ARG/latest/userguide/tagging-resources.html) nella AWS Resource Groups User Guide.

• Per i dettagli sull'API, consulta [Untag](https://awscli.amazonaws.com/v2/documentation/api/latest/reference/resource-groups/untag.html) in AWS CLI Command Reference.

### **update-group-query**

Il seguente esempio di codice mostra come usareupdate-group-query.

### AWS CLI

Esempio 1: per aggiornare la query per un gruppo di risorse basato su tag

L'update-group-queryesempio seguente aggiorna la query allegata al gruppo di risorse basato su tag specificato.

```
aws resource-groups update-group-query \ 
     --group-name tbq-WebServer \ 
     --resource-query '{"Type":"TAG_FILTERS_1_0", "Query":"{\"ResourceTypeFilters\":
[\"AWS::EC2::Instance\"],\"TagFilters\":[{\"Key\":\"Name\", \"Values\":[\"WebServers
\"]}]}"}'
```
Output:

```
{ 
     "Group": { 
         "GroupArn": "arn:aws:resource-groups:us-east-2:123456789012:group/tbq-
WebServer", 
         "Name": "tbq-WebServer" 
     }, 
     "ResourceQuery": { 
         "Type": "TAG_FILTERS_1_0", 
        "Query": "{\"ResourceTypeFilters\":[\"AWS::EC2::Instance\"],\"TagFilters\":
[{\"Key\":\"Name\", \"Values\":[\"WebServers\"]}]}" 
     }
}
```
Per ulteriori informazioni, consulta [Update Groups](https://docs.aws.amazon.com/ARG/latest/userguide/updating-resource-groups.html) nella AWS Resource Groups User Guide.

Esempio 2: per aggiornare la query per un gruppo di risorse CloudFormation basato sullo stack

L'update-group-queryesempio seguente aggiorna la query allegata al gruppo di risorse basato sullo AWS CloudFormation stack specificato.

```
aws resource-groups update-group-query \ 
     --group-name cbq-CFNstackgroup \ 
     --resource-query '{"Type": "CLOUDFORMATION_STACK_1_0", "Query": 
  "{\"ResourceTypeFilters\":[\"AWS::AllSupported\"],\"StackIdentifier\":
\"arn:aws:cloudformation:us-west-2:123456789012:stack/MyCFNStack/1415z9z0-
z39z-11z8-97z5-500z212zz6fz\"}"}'
```
#### Output:

```
{ 
     "Group": { 
         "GroupArn": "arn:aws:resource-groups:us-west-2:123456789012:group/cbq-
CFNstackgroup", 
         "Name": "cbq-CFNstackgroup" 
     }, 
     "ResourceQuery": { 
         "Type": "CLOUDFORMATION_STACK_1_0", 
         "Query": "{\"ResourceTypeFilters\":[\"AWS::AllSupported\"],\"StackIdentifier
\":\"arn:aws:cloudformation:us-west-2:123456789012:stack/MyCFNStack/1415z9z0-
z39z-11z8-97z5-500z212zz6fz\"}" 
     }
}
```
Per ulteriori informazioni, consulta [Update Groups](https://docs.aws.amazon.com/ARG/latest/userguide/updating-resource-groups.html) nella AWS Resource Groups User Guide.

• Per i dettagli sull'API, consulta [UpdateGroupQuery AWS CLI](https://awscli.amazonaws.com/v2/documentation/api/latest/reference/resource-groups/update-group-query.html)Command Reference.

### **update-group**

Il seguente esempio di codice mostra come utilizzareupdate-group.

### AWS CLI

Per aggiornare la descrizione di un gruppo di risorse

L'update-groupesempio seguente aggiorna la descrizione per il gruppo di risorse specificato.

```
aws resource-groups update-group \ 
     --group-name tbq-WebServer \ 
     --description "Resource group for all web server resources."
```

```
{ 
     "Group": { 
         "GroupArn": "arn:aws:resource-groups:us-west-2:123456789012:group/tbq-
WebServer", 
         "Name": "tbq-WebServer" 
         "Description": "Resource group for all web server resources."
```
}

}

Per ulteriori informazioni, consulta [Update Groups](https://docs.aws.amazon.com/ARG/latest/userguide/updating-resource-groups.html) nella AWS Resource Groups User Guide.

• Per i dettagli sull'API, consulta [UpdateGroup AWS CLIC](https://awscli.amazonaws.com/v2/documentation/api/latest/reference/resource-groups/update-group.html)ommand Reference.

# Esempi di API di etichettatura dei Resource Groups utilizzando AWS CLI

I seguenti esempi di codice mostrano come eseguire azioni e implementare scenari comuni utilizzando l'API AWS Command Line Interface with Resource Groups Tagging.

Le operazioni sono estratti di codice da programmi più grandi e devono essere eseguite nel contesto. Sebbene le operazioni mostrino come richiamare le singole funzioni del servizio, è possibile visualizzarle contestualizzate negli scenari correlati e negli esempi tra servizi.

Scenari: esempi di codice che mostrano come eseguire un'attività specifica richiamando più funzioni all'interno dello stesso servizio.

Ogni esempio include un collegamento a GitHub, dove è possibile trovare istruzioni su come configurare ed eseguire il codice nel contesto.

Argomenti

• [Azioni](#page-280-0)

Azioni

#### **get-resources**

Il seguente esempio di codice mostra come utilizzareget-resources.

AWS CLI

Per ottenere un elenco di risorse contrassegnate

L'get-resourcesesempio seguente visualizza un elenco di risorse dell'account contrassegnate con il nome e il valore della chiave specificati.

```
aws resourcegroupstaggingapi get-resources \ 
     --tag-filters Key=Environment,Values=Production \ 
     --tags-per-page 100
```
#### Output:

```
{ 
     "ResourceTagMappingList": [ 
         { 
             "ResourceARN": " arn:aws:inspector:us-west-2:123456789012:target/0-
nvgVhaxX/template/0-7sbz2Kz0", 
             "Tags": [ 
\overline{\mathcal{L}} "Key": "Environment", 
                     "Value": "Production" 
 } 
 ] 
         } 
     ]
}
```
Per ulteriori informazioni, consulta [GetResourcesi](https://docs.aws.amazon.com/resourcegroupstagging/latest/APIReference/API_GetResources.html)l Resource Groups Tagging API Reference.

• Per i dettagli sull'API, consulta [GetResources AWS CLI](https://awscli.amazonaws.com/v2/documentation/api/latest/reference/resourcegroupstaggingapi/get-resources.html)Command Reference.

### **get-tag-keys**

Il seguente esempio di codice mostra come utilizzareget-tag-keys.

#### AWS CLI

Per ottenere un elenco di tutte le chiavi dei tag

L'get-tag-keysesempio seguente recupera l'elenco di tutti i nomi delle chiavi dei tag utilizzati dalle risorse dell'account.

aws resourcegroupstaggingapi get-tag-keys

```
{ 
      "TagKeys": [ 
           "Environment", 
           "CostCenter", 
           "Department" 
      ]
```
}

Per ulteriori informazioni, consulta [GetTagKeysi](https://docs.aws.amazon.com/resourcegroupstagging/latest/APIReference/API_GetTagKeys.html)l Resource Groups Tagging API Reference.

• Per i dettagli sull'API, consulta [GetTagKeys AWS CLI](https://awscli.amazonaws.com/v2/documentation/api/latest/reference/resourcegroupstaggingapi/get-tag-keys.html)Command Reference.

#### **get-tag-values**

Il seguente esempio di codice mostra come utilizzareget-tag-values.

### AWS CLI

Per ottenere un elenco di tutti i valori dei tag

L'get-tag-valuesesempio seguente visualizza tutti i valori utilizzati per la chiave specificata per tutte le risorse del

```
aws resourcegroupstaggingapi get-tag-values \ 
     --key=Environment
```
Output:

```
{ 
      "TagValues": [ 
           "Alpha", 
           "Gamma", 
           "Production" 
      ]
}
```
Per ulteriori informazioni, consulta [GetTagValuesi](https://docs.aws.amazon.com/resourcegroupstagging/latest/APIReference/API_GetTagValues.html)l Resource Groups Tagging API Reference.

• Per i dettagli sull'API, consulta [GetTagValues AWS CLI](https://awscli.amazonaws.com/v2/documentation/api/latest/reference/resourcegroupstaggingapi/get-tag-values.html)Command Reference.

#### **tag-resources**

Il seguente esempio di codice mostra come utilizzaretag-resources.

### AWS CLI

Per allegare un tag a una risorsa

L'tag-resourcesesempio seguente contrassegna la risorsa specificata con un nome e un valore chiave.

```
aws resourcegroupstaggingapi tag-resources \ 
     --resource-arn-list arn:aws:s3:::MyProductionBucket \ 
     --tags Environment=Production,CostCenter=1234
```
Output:

```
{ 
     "FailedResourcesMap": {}
}
```
Per ulteriori informazioni, consulta [TagResourcesi](https://docs.aws.amazon.com/resourcegroupstagging/latest/APIReference/API_TagResources.html)l Resource Groups Tagging API Reference.

• Per i dettagli sull'API, consulta [TagResources AWS CLIC](https://awscli.amazonaws.com/v2/documentation/api/latest/reference/resourcegroupstaggingapi/tag-resources.html)ommand Reference.

#### **untag-resources**

Il seguente esempio di codice mostra come utilizzareuntag-resources.

AWS CLI

Per rimuovere un tag da una risorsa

L'untag-resourcesesempio seguente rimuove le chiavi dei tag specificate e tutti i valori associati dalla risorsa specificata.

```
aws resourcegroupstaggingapi untag-resources \ 
     --resource-arn-list arn:aws:s3:::awsexamplebucket \ 
     --tag-keys Environment CostCenter
```
Output:

```
{ 
     "FailedResourcesMap": {}
}
```
Per ulteriori informazioni, consulta [UntagResources](https://docs.aws.amazon.com/resourcegroupstagging/latest/APIReference/API_UntagResources.html)il Resource Groups Tagging API Reference.

• Per i dettagli sull'API, consulta [UntagResources AWS CLI](https://awscli.amazonaws.com/v2/documentation/api/latest/reference/resourcegroupstaggingapi/untag-resources.html)Command Reference.

# AWS RoboMaker esempi utilizzando AWS CLI

I seguenti esempi di codice mostrano come eseguire azioni e implementare scenari comuni utilizzando AWS Command Line Interface with AWS RoboMaker.

Le operazioni sono estratti di codice da programmi più grandi e devono essere eseguite nel contesto. Sebbene le operazioni mostrino come richiamare le singole funzioni del servizio, è possibile visualizzarle contestualizzate negli scenari correlati e negli esempi tra servizi.

Scenari: esempi di codice che mostrano come eseguire un'attività specifica richiamando più funzioni all'interno dello stesso servizio.

Ogni esempio include un collegamento a GitHub, dove è possibile trovare istruzioni su come configurare ed eseguire il codice nel contesto.

### Argomenti

• [Azioni](#page-280-0)

Azioni

### **batch-describe-simulation-job**

Il seguente esempio di codice mostra come utilizzarebatch-describe-simulation-job.

#### AWS CLI

Per descrivere in batch i lavori di simulazione

L'batch-describe-simulation-jobesempio seguente recupera i dettagli per i tre lavori di simulazione specificati.

Comando:

```
aws robomaker batch-describe-simulation-job \
--job arn:aws:robomaker:us-west-2:111111111111:simulation-job/sim-66bbb3gpxm8x 
  arn:aws:robomaker:us-west-2:111111111111:simulation-job/sim-p0cpdrrwng2n 
  arn:aws:robomaker:us-west-2:111111111111:simulation-job/sim-g8h6tglmblgw
```

```
{ 
     "jobs": [ 
         { 
             "arn": "arn:aws:robomaker:us-west-2:111111111111:simulation-job/
sim-66bbb3gpxm8x", 
             "status": "Completed", 
             "lastUpdatedAt": 1548959178.0, 
             "failureBehavior": "Continue", 
             "clientRequestToken": "6020408e-b05c-4310-9f13-4ed71c5221ed", 
             "outputLocation": { 
                 "s3Bucket": "awsrobomakerobjecttracker-111111111-
bundlesbucket-2lk584kiq1oa", 
                 "s3Prefix": "output" 
             }, 
             "maxJobDurationInSeconds": 3600, 
             "simulationTimeMillis": 0, 
             "iamRole": "arn:aws:iam::111111111111:role/
AWSRoboMakerObjectTracker-154895-SimulationJobRole-14D5ASA7PQE3A", 
             "simulationApplications": [ 
\overline{\mathcal{L}} "application": "arn:aws:robomaker:us-
west-2:111111111111:simulation-application/
AWSRoboMakerObjectTracker-1548959046124_NPvyfcatq/1548959170096", 
                     "applicationVersion": "$LATEST", 
                     "launchConfig": { 
                          "packageName": "object_tracker_simulation", 
                          "launchFile": "local_training.launch", 
                          "environmentVariables": { 
                              "MARKOV_PRESET_FILE": "object_tracker.py", 
                              "MODEL_S3_BUCKET": "awsrobomakerobjecttracker-111111111-
bundlesbucket-2lk584kiq1oa", 
                              "MODEL_S3_PREFIX": "model-store", 
                             "ROS_AWS_REGION": "us-west-2" 
 } 
 } 
 } 
             ], 
             "tags": {}, 
             "vpcConfig": { 
                 "subnets": [ 
                     "subnet-716dd52a", 
                     "subnet-43c22325",
```

```
 "subnet-3f526976" 
 ], 
                 "securityGroups": [ 
                     "sg-3fb40545" 
                 ], 
                 "vpcId": "vpc-99895eff", 
                 "assignPublicIp": true 
 } 
         }, 
         { 
             "arn": "arn:aws:robomaker:us-west-2:111111111111:simulation-job/sim-
p0cpdrrwng2n", 
             "status": "Completed", 
             "lastUpdatedAt": 1548168817.0, 
             "failureBehavior": "Continue", 
             "clientRequestToken": "e4a23e75-f9a7-411d-835f-21881c82c58b", 
             "outputLocation": { 
                 "s3Bucket": "awsrobomakercloudwatch-111111111111-
bundlesbucket-14e5s9jvwtmv7", 
                 "s3Prefix": "output" 
             }, 
             "maxJobDurationInSeconds": 3600, 
             "simulationTimeMillis": 0, 
             "iamRole": "arn:aws:iam::111111111111:role/
AWSRoboMakerCloudWatch-154766341-SimulationJobRole-G0OBWTQ8YBG6", 
             "robotApplications": [ 
\overline{a} "application": "arn:aws:robomaker:us-west-2:111111111111:robot-
application/AWSRoboMakerCloudWatch-1547663411642_NZbpqEJ3T/1547663517377", 
                     "applicationVersion": "$LATEST", 
                     "launchConfig": { 
                         "packageName": "cloudwatch_robot", 
                         "launchFile": "await_commands.launch", 
                         "environmentVariables": { 
                             "LAUNCH_ID": "1548168752173", 
                             "ROS_AWS_REGION": "us-west-2" 
 } 
1 1 1 1 1 1 1
 } 
             ], 
             "simulationApplications": [ 
\overline{a}
```

```
 "application": "arn:aws:robomaker:us-
west-2:111111111111:simulation-application/
AWSRoboMakerCloudWatch-1547663411642_0LIt6D1h6/1547663521470", 
                      "applicationVersion": "$LATEST", 
                      "launchConfig": { 
                          "packageName": "cloudwatch_simulation", 
                          "launchFile": "bookstore_turtlebot_navigation.launch", 
                          "environmentVariables": { 
                              "LAUNCH_ID": "1548168752173", 
                              "ROS_AWS_REGION": "us-west-2", 
                              "TURTLEBOT3_MODEL": "waffle_pi" 
 } 
1 1 1 1 1 1 1
 } 
             ], 
             "tags": {}, 
             "vpcConfig": { 
                 "subnets": [ 
                      "subnet-716dd52a", 
                      "subnet-43c22325", 
                      "subnet-3f526976" 
                 ], 
                 "securityGroups": [ 
                      "sg-3fb40545" 
                 ], 
                 "vpcId": "vpc-99895eff", 
                 "assignPublicIp": true 
 } 
         }, 
         { 
             "arn": "arn:aws:robomaker:us-west-2:111111111111:simulation-job/sim-
g8h6tglmblgw", 
             "status": "Canceled", 
             "lastUpdatedAt": 1546543442.0, 
             "failureBehavior": "Fail", 
             "clientRequestToken": "d796bbb4-2a2c-1abc-f2a9-0d9e547d853f", 
             "outputLocation": { 
                 "s3Bucket": "sample-bucket", 
                 "s3Prefix": "SimulationLog_115490482698" 
             }, 
             "maxJobDurationInSeconds": 28800, 
             "simulationTimeMillis": 0, 
             "iamRole": "arn:aws:iam::111111111111:role/RoboMakerSampleTheFirst", 
             "robotApplications": [
```

```
\overline{a} "application": "arn:aws:robomaker:us-west-2:111111111111:robot-
application/RoboMakerHelloWorldRobot/1546541208251", 
                    "applicationVersion": "$LATEST", 
                    "launchConfig": { 
                         "packageName": "hello_world_robot", 
                         "launchFile": "rotate.launch" 
1 1 1 1 1 1 1
 } 
            ], 
             "simulationApplications": [ 
\overline{a} "application": "arn:aws:robomaker:us-
west-2:111111111111:simulation-application/
RoboMakerHelloWorldSimulation/1546541198985", 
                     "applicationVersion": "$LATEST", 
                    "launchConfig": { 
                         "packageName": "hello_world_simulation", 
                         "launchFile": "empty_world.launch" 
1 1 1 1 1 1 1
 } 
            ], 
            "tags": {} 
        } 
     ], 
     "unprocessedJobs": []
}
```
• Per i dettagli sull'API, vedere [BatchDescribeSimulationJobi](https://awscli.amazonaws.com/v2/documentation/api/latest/reference/robomaker/batch-describe-simulation-job.html)n AWS CLI Command Reference.

# **cancel-simulation-job**

Il seguente esempio di codice mostra come utilizzarecancel-simulation-job.

AWS CLI

Per annullare un processo di simulazione

L'cancel-simulation-jobesempio seguente annulla il lavoro di simulazione specificato.

```
aws robomaker cancel-simulation-job \ 
     --job arn:aws:robomaker:us-west-2:111111111111:simulation-job/sim-66bbb3gpxm8x
```
• Per i dettagli sull'API, vedere [CancelSimulationJobi](https://awscli.amazonaws.com/v2/documentation/api/latest/reference/robomaker/cancel-simulation-job.html)n AWS CLI Command Reference.

### **create-deployment-job**

Il seguente esempio di codice mostra come utilizzarecreate-deployment-job.

### AWS CLI

Per creare un processo di distribuzione

Questo esempio crea un processo di distribuzione per la flotta MyFleet. Include una variabile di ambiente denominata «ENVIRONMENT». Inoltre, allega un tag denominato «Regione».

Comando:

```
aws robomaker create-deployment-job --deployment-config 
  concurrentDeploymentPercentage=20,failureThresholdPercentage=25 
  --fleet arn:aws:robomaker:us-west-2:111111111111:deployment-fleet/
Trek/1539894765711 --tags Region=West --deployment-application-configs 
  application=arn:aws:robomaker:us-west-2:111111111111:robot-application/
RoboMakerVoiceInteractionRobot/1546537110575,applicationVersion=1,launchConfig={environment\
```

```
{ 
   "arn": "arn:aws:robomaker:us-west-2:111111111111:deployment-job/sim-0974h36s4v0t", 
   "fleet": "arn:aws:robomaker:us-west-2:111111111111:deployment-fleet/
MyFleet/1539894765711", 
   "status": "Pending", 
   "deploymentApplicationConfigs": [ 
       { 
           "application": "arn:aws:robomaker:us-west-2:111111111111:robot-
application/RoboMakerVoiceInteractionRobot/1546537110575", 
           "applicationVersion": "1", 
           "launchConfig": { 
               "packageName": "voice_interaction_robot", 
               "launchFile": "await_commands.launch", 
               "environmentVariables": { 
                   "ENVIRONMENT": "Beta" 
 } 
 } 
       }
```

```
 ], 
   "createdAt": 1550770236.0, 
   "deploymentConfig": { 
        "concurrentDeploymentPercentage": 20, 
        "failureThresholdPercentage": 25 
   }, 
   "tags": { 
        "Region": "West" 
   }
}
```
• Per i dettagli sull'API, consulta [CreateDeploymentJob AWS CLI](https://awscli.amazonaws.com/v2/documentation/api/latest/reference/robomaker/create-deployment-job.html)Command Reference.

### **create-fleet**

Il seguente esempio di codice mostra come utilizzarecreate-fleet.

### AWS CLI

Per creare una flotta

Questo esempio crea una flotta. Allega un tag denominato Region.

Comando:

aws robomaker create-fleet --name MyFleet --tags Region=East

Output:

```
{ 
   "arn": "arn:aws:robomaker:us-west-2:111111111111:deployment-fleet/
MyOtherFleet/1550771394395", 
   "name": "MyFleet", 
   "createdAt": 1550771394.0, 
   "tags": { 
       "Region": "East" 
   }
}
```
• Per i dettagli sull'API, consulta [CreateFleet AWS CLI](https://awscli.amazonaws.com/v2/documentation/api/latest/reference/robomaker/create-fleet.html)Command Reference.

### **create-robot-application-version**

Il seguente esempio di codice mostra come utilizzarecreate-robot-application-version.

### AWS CLI

Per creare una versione dell'applicazione robotica

Questo esempio crea una versione dell'applicazione robotica.

### Comando:

```
aws robomaker create-robot-application-version --application arn:aws:robomaker:us-
west-2:111111111111:robot-application/MyRobotApplication/1551201873931
```
Output:

```
{ 
   "arn": "arn:aws:robomaker:us-west-2:111111111111:robot-application/
MyRobotApplication/1551201873931", 
   "name": "MyRobotApplication", 
   "version": "1", 
   "sources": [ 
      \{ "s3Bucket": "my-bucket", 
            "s3Key": "my-robot-application.tar.gz", 
            "etag": "f8cf5526f1c6e7b3a72c3ed3f79c5493-70", 
            "architecture": "ARMHF" 
       } 
   ], 
   "robotSoftwareSuite": { 
       "name": "ROS", 
       "version": "Kinetic" 
   }, 
   "lastUpdatedAt": 1551201873.0, 
   "revisionId": "9986bb8d-a695-4ab4-8810-9f4a74d1aa00" 
   "tags": {}
}
```
• Per i dettagli sull'API, consulta [CreateRobotApplicationVersion AWS CLI](https://awscli.amazonaws.com/v2/documentation/api/latest/reference/robomaker/create-robot-application-version.html)Command Reference.

### **create-robot-application**

Il seguente esempio di codice mostra come utilizzarecreate-robot-application.

AWS CLI

Per creare un'applicazione robotica

Questo esempio crea un'applicazione robotica.

Comando:

```
aws robomaker create-robot-application --name MyRobotApplication --sources 
  s3Bucket=my-bucket,s3Key=my-robot-application.tar.gz,architecture=X86_64 --robot-
software-suite name=ROS,version=Kinetic
```
Output:

```
\{ "arn": "arn:aws:robomaker:us-west-2:111111111111:robot-application/
MyRobotApplication/1551201873931", 
   "name": "MyRobotApplication", 
   "version": "$LATEST", 
   "sources": [ 
       { 
            "s3Bucket": "my-bucket", 
            "s3Key": "my-robot-application.tar.gz", 
            "architecture": "ARMHF" 
       } 
   ], 
   "robotSoftwareSuite": { 
       "name": "ROS", 
       "version": "Kinetic" 
   }, 
   "lastUpdatedAt": 1551201873.0, 
   "revisionId": "1f3cb539-9239-4841-a656-d3efcffa07e1", 
   "tags": {}
}
```
• Per i dettagli sull'API, consulta [CreateRobotApplication AWS CLI](https://awscli.amazonaws.com/v2/documentation/api/latest/reference/robomaker/create-robot-application.html)Command Reference.

#### **create-robot**

Il seguente esempio di codice mostra come utilizzarecreate-robot.

AWS CLI

Per creare un robot

Questo esempio crea un robot. Utilizza l'architettura ARMHF. Inoltre, allega un tag denominato Region.

Comando:

```
aws robomaker create-robot --name MyRobot --architecture ARMHF --greengrass-group-id 
  0f728a3c-7dbf-4a3e-976d-d16a8360caba --tags Region=East
```
Output:

```
{ 
   "arn": "arn:aws:robomaker:us-west-2:111111111111:robot/MyRobot/1550772324398", 
   "name": "MyRobot", 
   "createdAt": 1550772325.0, 
   "greengrassGroupId": "0f728a3c-7dbf-4a3e-976d-d16a8360caba", 
   "architecture": "ARMHF", 
   "tags": { 
       "Region": "East" 
   }
}
```
• Per i dettagli sull'API, consulta [CreateRobot AWS CLIC](https://awscli.amazonaws.com/v2/documentation/api/latest/reference/robomaker/create-robot.html)ommand Reference.

#### **create-simulation-application-version**

Il seguente esempio di codice mostra come utilizzarecreate-simulation-applicationversion.

### AWS CLI

Per creare una versione di un'applicazione di simulazione

Questo esempio crea una versione dell'applicazione robotica.

Comando:

```
aws robomaker create-simulation-application-version --application 
  arn:aws:robomaker:us-west-2:111111111111:robot-application/
MySimulationApplication/1551203427605
```
### Output:

```
{ 
   "arn": "arn:aws:robomaker:us-west-2:111111111111:simulation-application/
MyRobotApplication/1551203427605", 
   "name": "MyRobotApplication", 
   "version": "1", 
   "sources": [ 
       { 
            "s3Bucket": "my-bucket", 
            "s3Key": "my-simulation-application.tar.gz", 
            "etag": "00d8a94ff113856688c4fce618ae0f45-94", 
            "architecture": "X86_64" 
       } 
   ], 
   "simulationSoftwareSuite": { 
       "name": "Gazebo", 
       "version": "7" 
   }, 
   "robotSoftwareSuite": { 
       "name": "ROS", 
       "version": "Kinetic" 
   }, 
   "renderingEngine": { 
       "name": "OGRE", 
       "version": "1.x" 
   }, 
  "lastUpdatedAt": 1551203853.0, 
   "revisionId": "ee753e53-519c-4d37-895d-65e79bcd1914", 
   "tags": {}
}
```
• Per i dettagli sull'API, consulta [CreateSimulationApplicationVersion AWS CLI](https://awscli.amazonaws.com/v2/documentation/api/latest/reference/robomaker/create-simulation-application-version.html)Command Reference.

### **create-simulation-application**

Il seguente esempio di codice mostra come utilizzarecreate-simulation-application.

### AWS CLI

Per creare un'applicazione di simulazione

Questo esempio crea un'applicazione di simulazione.

Comando:

```
aws robomaker create-simulation-application --name MyRobotApplication --sources 
  s3Bucket=my-bucket,s3Key=my-simulation-application.tar.gz,architecture=ARMHF 
  --robot-software-suite name=ROS,version=Kinetic --simulation-software-suite 
  name=Gazebo,version=7 --rendering-engine name=OGRE,version=1.x
```

```
{ 
   "arn": "arn:aws:robomaker:us-west-2:111111111111:simulation-application/
MyRobotApplication/1551203301792", 
   "name": "MyRobotApplication", 
   "version": "$LATEST", 
   "sources": [ 
       { 
            "s3Bucket": "my-bucket", 
            "s3Key": "my-simulation-application.tar.gz", 
            "architecture": "X86_64" 
       } 
   ], 
   "simulationSoftwareSuite": { 
       "name": "Gazebo", 
       "version": "7" 
   }, 
   "robotSoftwareSuite": { 
       "name": "ROS", 
       "version": "Kinetic" 
   }, 
   "renderingEngine": { 
       "name": "OGRE", 
       "version": "1.x" 
   }, 
   "lastUpdatedAt": 1551203301.0, 
   "revisionId": "ee753e53-519c-4d37-895d-65e79bcd1914", 
   "tags": {}
}
```
• Per i dettagli sull'API, consulta [CreateSimulationApplication AWS CLI](https://awscli.amazonaws.com/v2/documentation/api/latest/reference/robomaker/create-simulation-application.html)Command Reference.

### **create-simulation-job**

Il seguente esempio di codice mostra come utilizzarecreate-simulation-job.

### AWS CLI

Per creare un lavoro di simulazione

Questo esempio crea un lavoro di simulazione. Utilizza un'applicazione robotica e un'applicazione di simulazione.

Comando:

```
aws robomaker create-simulation-job --max-job-duration-
in-seconds 3600 --iam-role arn:aws:iam::111111111111:role/
AWSRoboMakerCloudWatch-154766341-SimulationJobRole-G0OBWTQ8YBG6 --robot-
applications application=arn:aws:robomaker:us-west-2:111111111111:robot-application/
MyRobotApplication/1551203485821,launchConfig={packageName=hello_world_robot,launchFile=rota
  --simulation-applications application=arn:aws:robomaker:us-
west-2:111111111111:simulation-application/
MySimulationApplication/1551203427605,launchConfig={packageName=hello_world_simulation,launc
  --tags Region=North
```

```
{ 
   "arn": "arn:aws:robomaker:us-west-2:111111111111:simulation-job/sim-w7m68wpr05h8", 
   "status": "Pending", 
   "lastUpdatedAt": 1551213837.0, 
   "failureBehavior": "Fail", 
   "clientRequestToken": "b283ccce-e468-43ee-8642-be76a9d69f15", 
   "maxJobDurationInSeconds": 3600, 
   "simulationTimeMillis": 0, 
   "iamRole": "arn:aws:iam::111111111111:role/MySimulationRole", 
   "robotApplications": [ 
       { 
            "application": "arn:aws:robomaker:us-west-2:111111111111:robot-
application/MyRobotApplication/1551203485821", 
            "applicationVersion": "$LATEST", 
            "launchConfig": { 
                "packageName": "hello_world_robot",
```

```
 "launchFile": "rotate.launch" 
            } 
       } 
   ], 
   "simulationApplications": [ 
       { 
            "application": "arn:aws:robomaker:us-west-2:111111111111:simulation-
application/MySimulationApplication/1551203427605", 
            "applicationVersion": "$LATEST", 
            "launchConfig": { 
                 "packageName": "hello_world_simulation", 
                 "launchFile": "empty_world.launch" 
            } 
       } 
   ], 
   "tags": { 
       "Region": "North" 
   }
}
```
• Per i dettagli sull'API, consulta [CreateSimulationJob AWS CLI](https://awscli.amazonaws.com/v2/documentation/api/latest/reference/robomaker/create-simulation-job.html)Command Reference.

### **delete-fleet**

Il seguente esempio di codice mostra come utilizzaredelete-fleet.

AWS CLI

Per eliminare una flotta

Questo esempio elimina un parco veicoli.

Comando:

```
aws robomaker delete-fleet --fleet arn:aws:robomaker:us-
west-2:111111111111:deployment-fleet/MyFleet/1550771394395
```
• Per i dettagli sull'API, consulta [DeleteFleet AWS CLI](https://awscli.amazonaws.com/v2/documentation/api/latest/reference/robomaker/delete-fleet.html)Command Reference.

### **delete-robot-application**

Il seguente esempio di codice mostra come utilizzaredelete-robot-application.
## AWS CLI

Per eliminare un'applicazione robotica

Questo esempio elimina un'applicazione robotica.

Comando:

```
aws robomaker delete-robot-application --application arn:aws:robomaker:us-
west-2:111111111111:robot-application/MyRobotApplication/1551203485821
```
• Per i dettagli sull'API, consulta [DeleteRobotApplication AWS CLI](https://awscli.amazonaws.com/v2/documentation/api/latest/reference/robomaker/delete-robot-application.html)Command Reference.

### **delete-robot**

Il seguente esempio di codice mostra come utilizzaredelete-robot.

#### AWS CLI

Per eliminare un robot

Questo esempio elimina un robot.

Comando:

```
aws robomaker delete-robot --robot arn:aws:robomaker:us-west-2:11111111111111:robot/
MyRobot/1540829698778
```
• Per i dettagli sull'API, consulta [DeleteRobot AWS CLI](https://awscli.amazonaws.com/v2/documentation/api/latest/reference/robomaker/delete-robot.html)Command Reference.

#### **delete-simulation-application**

Il seguente esempio di codice mostra come utilizzaredelete-simulation-application.

#### AWS CLI

Per eliminare un'applicazione di simulazione

Questo esempio elimina un'applicazione di simulazione.

Comando:

aws robomaker delete-simulation-application --application arn:aws:robomaker:uswest-2:111111111111:simulation-application/MySimulationApplication/1551203427605

• Per i dettagli sull'API, consulta AWS CLI Command [DeleteSimulationApplicationR](https://awscli.amazonaws.com/v2/documentation/api/latest/reference/robomaker/delete-simulation-application.html)eference.

#### **deregister-robot**

Il seguente esempio di codice mostra come utilizzarederegister-robot.

#### AWS CLI

Annullare la registrazione di un robot da una flotta

Questo esempio annulla la registrazione di un robot da una flotta.

Comando:

```
aws robomaker deregister-robot --fleet arn:aws:robomaker:us-
west-2:111111111111:deployment-fleet/MyFleet/1550771358907 --robot 
  arn:aws:robomaker:us-west-2:111111111111:robot/MyRobot/1550772324398
```
Output:

```
{ 
   "fleet": "arn:aws:robomaker:us-west-2:111111111111:deployment-fleet/
MyFleet/1550771358907", 
   "robot": "arn:aws:robomaker:us-west-2:111111111111:robot/MyRobot/1550772324398"
}
```
• Per i dettagli sull'API, consulta Command [DeregisterRobot](https://awscli.amazonaws.com/v2/documentation/api/latest/reference/robomaker/deregister-robot.html)Reference AWS CLI .

## **describe-deployment-job**

Il seguente esempio di codice mostra come utilizzaredescribe-deployment-job.

#### AWS CLI

Per descrivere un processo di distribuzione

L'describe-deployment-jobesempio seguente recupera i dettagli sul processo di distribuzione specificato.

```
aws robomaker describe-deployment-job \ 
     --job arn:aws:robomaker:us-west-2:111111111111:deployment-job/deployment-
xl8qssl6pbcn
```
#### Output:

```
{ 
     "arn": "arn:aws:robomaker:us-west-2:111111111111:deployment-job/deployment-
xl8qssl6pbcn", 
     "fleet": "arn:aws:robomaker:us-west-2:111111111111:deployment-fleet/
Trek/1539894765711", 
     "status": "InProgress", 
     "deploymentConfig": { 
         "concurrentDeploymentPercentage": 20, 
         "failureThresholdPercentage": 25 
     }, 
     "deploymentApplicationConfigs": [ 
        \{ "application": "arn:aws:robomaker:us-west-2:111111111111:robot-
application/RoboMakerHelloWorldRobot/1546541208251", 
              "applicationVersion": "1", 
              "launchConfig": { 
                  "packageName": "hello_world_robot", 
                  "launchFile": "rotate.launch" 
 } 
         } 
     ], 
     "createdAt": 1551218369.0, 
     "robotDeploymentSummary": [ 
         { 
              "arn": "arn:aws:robomaker:us-west-2:111111111111:robot/
MyRobot/1540834232469", 
              "deploymentStartTime": 1551218376.0, 
              "status": "Deploying", 
             "progressDetail": {} 
         } 
     ], 
     "tags": {}
}
```
• Per i dettagli sull'API, vedere [DescribeDeploymentJobi](https://awscli.amazonaws.com/v2/documentation/api/latest/reference/robomaker/describe-deployment-job.html)n AWS CLI Command Reference.

# **describe-fleet**

Il seguente esempio di codice mostra come utilizzaredescribe-fleet.

AWS CLI

Descrivere una flotta

L'describe-fleetesempio seguente recupera i dettagli per il parco veicoli specificato.

```
aws robomaker describe-fleet \ 
     --fleet arn:aws:robomaker:us-west-2:111111111111:deployment-fleet/
MyFleet/1550771358907
```
Output:

```
{ 
     "name": "MyFleet", 
     "arn": "arn:aws:robomaker:us-west-2:111111111111:deployment-fleet/
MyFleet/1539894765711", 
     "robots": [ 
         { 
              "arn": "arn:aws:robomaker:us-west-2:111111111111:robot/
MyRobot/1540834232469", 
              "createdAt": 1540834232.0 
         }, 
         { 
              "arn": "arn:aws:robomaker:us-west-2:111111111111:robot/
MyOtherRobot/1540829698778", 
              "createdAt": 1540829698.0 
         } 
     ], 
     "createdAt": 1539894765.0, 
     "lastDeploymentStatus": "Succeeded", 
     "lastDeploymentJob": "arn:aws:robomaker:us-west-2:111111111111:deployment-job/
deployment-xl8qssl6pbcn", 
     "lastDeploymentTime": 1551218369.0, 
     "tags": {}
}
```
• Per i dettagli sull'API, vedere [DescribeFleet](https://awscli.amazonaws.com/v2/documentation/api/latest/reference/robomaker/describe-fleet.html)in AWS CLI Command Reference.

# **describe-robot-application**

Il seguente esempio di codice mostra come utilizzaredescribe-robot-application.

#### AWS CLI

Per descrivere un'applicazione robotica

Questo esempio descrive un'applicazione robotica.

Comando:

```
aws robomaker describe-robot-application --application arn:aws:robomaker:us-
west-2:111111111111:robot-application/MyRobotApplication/1551203485821
```
Output:

```
{ 
   "arn": "arn:aws:robomaker:us-west-2:111111111111:robot-application/
MyRobotApplication/1551203485821", 
   "name": "MyRobotApplication", 
   "version": "$LATEST", 
   "sources": [ 
       { 
            "s3Bucket": "my-bucket", 
            "s3Key": "my-robot-application.tar.gz", 
            "architecture": "X86_64" 
       } 
   ], 
   "robotSoftwareSuite": { 
       "name": "ROS", 
       "version": "Kinetic" 
   }, 
   "revisionId": "e72efe0d-f44f-4333-b604-f6fa5c6bb50b", 
   "lastUpdatedAt": 1551203485.0, 
   "tags": {}
}
```
• Per i dettagli sull'API, consulta [DescribeRobotApplication AWS CLIC](https://awscli.amazonaws.com/v2/documentation/api/latest/reference/robomaker/describe-robot-application.html)ommand Reference.

# **describe-robot**

Il seguente esempio di codice mostra come utilizzaredescribe-robot.

# AWS CLI

Descrivere un robot

Questo esempio descrive un robot.

Comando:

```
aws robomaker describe-robot --robot arn:aws:robomaker:us-west-2:111111111111:robot/
MyRobot/1550772324398
```
Output:

```
{ 
   "arn": "arn:aws:robomaker:us-west-2:111111111111:robot/MyRobot/1550772324398", 
   "name": "MyRobot", 
   "status": "Available", 
   "greengrassGroupId": "0f728a3c-7dbf-4a3e-976d-d16a8360caba", 
   "createdAt": 1550772325.0, 
   "architecture": "ARMHF", 
   "tags": { 
       "Region": "East" 
   }
}
```
• Per i dettagli sull'API, consulta [DescribeRobot AWS CLI](https://awscli.amazonaws.com/v2/documentation/api/latest/reference/robomaker/describe-robot.html)Command Reference.

# **describe-simulation-application**

Il seguente esempio di codice mostra come utilizzaredescribe-simulation-application.

AWS CLI

Per descrivere un'applicazione di simulazione

Questo esempio descrive un'applicazione di simulazione.

Comando:

```
aws robomaker describe-simulation-application --application arn:aws:robomaker:us-
west-2:111111111111:simulation-application/MySimulationApplication/1551203427605
```
#### Output:

```
{ 
   "arn": "arn:aws:robomaker:us-west-2:111111111111:simulation-application/
MySimulationApplication/1551203427605", 
   "name": "MySimulationApplication", 
   "version": "$LATEST", 
   "sources": [ 
      \{ "s3Bucket": "my-bucket", 
            "s3Key": "my-simulation-application.tar.gz", 
            "architecture": "X86_64" 
       } 
   ], 
   "simulationSoftwareSuite": { 
       "name": "Gazebo", 
       "version": "7" 
   }, 
   "robotSoftwareSuite": { 
       "name": "ROS", 
       "version": "Kinetic" 
   }, 
   "renderingEngine": { 
       "name": "OGRE", 
       "version": "1.x" 
   }, 
   "revisionId": "783674ab-b7b8-42d9-b01f-9373907987e5", 
   "lastUpdatedAt": 1551203427.0, 
   "tags": {}
}
```
• Per i dettagli sull'API, consulta [DescribeSimulationApplication AWS CLIC](https://awscli.amazonaws.com/v2/documentation/api/latest/reference/robomaker/describe-simulation-application.html)ommand Reference.

# **describe-simulation-job**

Il seguente esempio di codice mostra come utilizzaredescribe-simulation-job.

# AWS CLI

Per descrivere un lavoro di simulazione

Questo esempio descrive un lavoro di simulazione.

#### Comando:

```
aws robomaker describe-simulation-job --job arn:aws:robomaker:us-
west-2:111111111111:simulation-job/sim-pql32v7pfjy6
```

```
\{ "arn": "arn:aws:robomaker:us-west-2:111111111111:simulation-job/sim-pql32v7pfjy6", 
   "status": "Running", 
   "lastUpdatedAt": 1551219349.0, 
   "failureBehavior": "Continue", 
   "clientRequestToken": "a19ec4b5-e50d-3591-33da-c2e593c60615", 
   "outputLocation": { 
       "s3Bucket": "my-output-bucket", 
       "s3Prefix": "output" 
   }, 
   "maxJobDurationInSeconds": 3600, 
   "simulationTimeMillis": 0, 
   "iamRole": "arn:aws:iam::111111111111:role/MySimulationRole", 
   "robotApplications": [ 
       { 
            "application": "arn:aws:robomaker:us-west-2:111111111111:robot-
application/MyRobotApplication/1551206341136", 
            "applicationVersion": "$LATEST", 
            "launchConfig": { 
                "packageName": "hello_world_robot", 
                "launchFile": "rotate.launch" 
           } 
       } 
   ], 
   "simulationApplications": [ 
       { 
            "application": "arn:aws:robomaker:us-west-2:111111111111:simulation-
application/MySimulationApplication/1551206347967", 
            "applicationVersion": "$LATEST", 
            "launchConfig": { 
                "packageName": "hello_world_simulation", 
                "launchFile": "empty_world.launch" 
           } 
       } 
   ], 
   "tags": {}
```
}

• Per i dettagli sull'API, consulta [DescribeSimulationJob AWS CLI](https://awscli.amazonaws.com/v2/documentation/api/latest/reference/robomaker/describe-simulation-job.html)Command Reference.

### **list-deployment-jobs**

Il seguente esempio di codice mostra come utilizzarelist-deployment-jobs.

## AWS CLI

Per elencare i lavori di distribuzione

L'list-deployment-jobsesempio seguente recupera un elenco di processi di distribuzione.

```
aws robomaker list-deployment-jobs
```

```
{ 
     "deploymentJobs": [ 
        { 
            "arn": "arn:aws:robomaker:us-west-2:111111111111:deployment-job/
sim-6293szzm56rv", 
            "fleet": "arn:aws:robomaker:us-west-2:111111111111:deployment-fleet/
MyFleet/1539894765711", 
             "status": "InProgress", 
             "deploymentApplicationConfigs": [ 
\overline{a} "application": "arn:aws:robomaker:us-west-2:111111111111:robot-
application/HelloWorldRobot/1546537110575", 
                    "applicationVersion": "1", 
                    "launchConfig": { 
                        "packageName": "hello_world_robot", 
                        "launchFile": "rotate.launch", 
                        "environmentVariables": { 
                            "ENVIRONMENT": "Desert" 
 } 
 } 
 } 
            ], 
             "deploymentConfig": { 
                "concurrentDeploymentPercentage": 20,
```

```
 "failureThresholdPercentage": 25 
             }, 
             "createdAt": 1550689373.0 
         }, 
         { 
             "arn": "arn:aws:robomaker:us-west-2:111111111111:deployment-job/
deployment-4w4g69p25zdb", 
             "fleet": "arn:aws:robomaker:us-west-2:111111111111:deployment-fleet/
MyFleet/1539894765711", 
             "status": "Pending", 
              "deploymentApplicationConfigs": [ 
\overline{a} "application": "arn:aws:robomaker:us-west-2:111111111111:robot-
application/AWSRoboMakerHelloWorld-1544562726923_YGHM_sh5M/1544562822877", 
                      "applicationVersion": "1", 
                      "launchConfig": { 
                          "packageName": "fail", 
                          "launchFile": "fail" 
1999 1999 1999 1999 1999
 } 
             ], 
             "deploymentConfig": { 
                  "concurrentDeploymentPercentage": 20, 
                  "failureThresholdPercentage": 25 
             }, 
             "failureReason": "", 
             "failureCode": "", 
             "createdAt": 1544719763.0 
         } 
     ]
}
```
• Per i dettagli sull'API, vedere [ListDeploymentJobs](https://awscli.amazonaws.com/v2/documentation/api/latest/reference/robomaker/list-deployment-jobs.html)in AWS CLI Command Reference.

# **list-fleets**

Il seguente esempio di codice mostra come utilizzarelist-fleets.

# AWS CLI

Per elencare le flotte

Questo esempio elenca le flotte. Verranno restituite un massimo di 20 flotte.

#### Comando:

aws robomaker list-fleets --max-items 20

#### Output:

```
{ 
   "fleetDetails": [ 
      \{ "name": "Trek", 
            "arn": "arn:aws:robomaker:us-west-2:111111111111:deployment-fleet/
MyFleet/1539894765711", 
            "createdAt": 1539894765.0, 
            "lastDeploymentStatus": "Failed", 
            "lastDeploymentJob": "arn:aws:robomaker:us-west-2:111111111111:deployment-
job/deployment-4w4g69p25zdb", 
            "lastDeploymentTime": 1544719763.0 
       } 
   ]
}
```
• Per i dettagli sull'API, consulta [ListFleets AWS CLI](https://awscli.amazonaws.com/v2/documentation/api/latest/reference/robomaker/list-fleets.html)Command Reference.

## **list-robot-applications**

Il seguente esempio di codice mostra come utilizzarelist-robot-applications.

## AWS CLI

Per elencare le applicazioni robotiche

Questo esempio elenca le applicazioni robotiche. I risultati sono limitati a 20 applicazioni robotiche.

Comando:

```
aws robomaker list-robot-applications --max-results 20
```
#### Output:

{

```
 "robotApplicationSummaries": [ 
       { 
            "name": "MyRobot", 
            "arn": "arn:aws:robomaker:us-west-2:111111111111:robot-application/
MyRobot/1546537110575", 
            "version": "$LATEST", 
            "lastUpdatedAt": 1546540372.0 
       }, 
       { 
            "name": "AnotherRobot", 
            "arn": "arn:aws:robomaker:us-west-2:111111111111:robot-application/
AnotherRobot/1546541208251", 
            "version": "$LATEST", 
            "lastUpdatedAt": 1546541208.0 
       }, 
       { 
            "name": "MySuperRobot", 
            "arn": "arn:aws:robomaker:us-west-2:111111111111:robot-application/
MySuperRobot/1547663517377", 
            "version": "$LATEST", 
            "lastUpdatedAt": 1547663517.0 
       } 
   ]
}
```
• Per i dettagli sull'API, consulta [ListRobotApplications AWS CLI](https://awscli.amazonaws.com/v2/documentation/api/latest/reference/robomaker/list-robot-applications.html)Command Reference.

# **list-robots**

Il seguente esempio di codice mostra come utilizzarelist-robots.

### AWS CLI

Per elencare i robot

Questo esempio elenca i robot. Verranno restituiti un massimo di 20 robot.

Comando:

aws robomaker list-robots --max-results 20

```
{ 
   "robots": [ 
       { 
            "arn": "arn:aws:robomaker:us-west-2:111111111111:robot/
Robot100/1544035373264", 
            "name": "Robot100", 
            "status": "Available", 
            "createdAt": 1544035373.0, 
            "architecture": "X86_64" 
       }, 
      \mathcal{L} "arn": "arn:aws:robomaker:us-west-2:111111111111:robot/
Robot101/1542146976587", 
            "name": "Robot101", 
            "status": "Available", 
            "createdAt": 1542146976.0, 
            "architecture": "X86_64" 
       }, 
       { 
            "arn": "arn:aws:robomaker:us-west-2:111111111111:robot/
Robot102/1540834232469", 
            "name": "Robot102", 
            "fleetArn": "arn:aws:robomaker:us-west-2:111111111111:deployment-fleet/
Trek/1539894765711", 
            "status": "Available", 
            "createdAt": 1540834232.0, 
            "architecture": "X86_64", 
            "lastDeploymentJob": "arn:aws:robomaker:us-west-2:111111111111:deployment-
job/deployment-jb007b75gl5f", 
           "lastDeploymentTime": 1550689533.0 
       }, 
       { 
            "arn": "arn:aws:robomaker:us-west-2:111111111111:robot/
MyRobot/1540829698778", 
            "name": "MyRobot", 
            "status": "Registered", 
            "createdAt": 1540829698.0, 
            "architecture": "X86_64" 
       } 
   ]
}
```
• Per i dettagli sull'API, consulta [ListRobots AWS CLI](https://awscli.amazonaws.com/v2/documentation/api/latest/reference/robomaker/list-robots.html)Command Reference.

# **list-simulation-applications**

Il seguente esempio di codice mostra come utilizzarelist-simulation-applications.

# AWS CLI

Per elencare le applicazioni di simulazione

Questo esempio elenca le applicazioni di simulazione. Verranno restituite un massimo di 20 applicazioni di simulazione.

Comando:

aws robomaker list-simulation-applications --max-results 20

```
{ 
   "simulationApplicationSummaries": [ 
       { 
           "name": "AWSRoboMakerObjectTracker-1548959046124_NPvyfcatq", 
           "arn": "arn:aws:robomaker:us-west-2:111111111111:simulation-application/
AWSRoboMakerObjectTracker-1548959046124_NPvyfcatq/1548959170096", 
           "version": "$LATEST", 
           "lastUpdatedAt": 1548959170.0 
       }, 
       { 
           "name": "RoboMakerHelloWorldSimulation", 
           "arn": "arn:aws:robomaker:us-west-2:111111111111:simulation-application/
RoboMakerHelloWorldSimulation/1546541198985", 
           "version": "$LATEST", 
           "lastUpdatedAt": 1546541198.0 
       }, 
       { 
           "name": "RoboMakerObjectTrackerSimulation", 
           "arn": "arn:aws:robomaker:us-west-2:111111111111:simulation-application/
RoboMakerObjectTrackerSimulation/1545846795615", 
           "version": "$LATEST", 
           "lastUpdatedAt": 1545847405.0 
       }, 
       { 
           "name": "RoboMakerVoiceInteractionSimulation", 
           "arn": "arn:aws:robomaker:us-west-2:111111111111:simulation-application/
RoboMakerVoiceInteractionSimulation/1546537100507",
```

```
 "version": "$LATEST", 
           "lastUpdatedAt": 1546540352.0 
       }, 
       { 
           "name": "AWSRoboMakerCloudWatch-1547663411642_0LIt6D1h6", 
           "arn": "arn:aws:robomaker:us-west-2:111111111111:simulation-application/
AWSRoboMakerCloudWatch-1547663411642_0LIt6D1h6/1547663521470", 
           "version": "$LATEST", 
           "lastUpdatedAt": 1547663521.0 
       }, 
       { 
           "name": "AWSRoboMakerDeepRacer-1545848257672_1YZCaieQ-", 
           "arn": "arn:aws:robomaker:us-west-2:111111111111:simulation-application/
AWSRoboMakerDeepRacer-1545848257672_1YZCaieQ-/1545848370525", 
           "version": "$LATEST", 
           "lastUpdatedAt": 1545848370.0 
       } 
   ]
}
```
• Per i dettagli sull'API, consulta [ListSimulationApplications AWS CLI](https://awscli.amazonaws.com/v2/documentation/api/latest/reference/robomaker/list-simulation-applications.html)Command Reference.

# **list-simulation-jobs**

Il seguente esempio di codice mostra come utilizzarelist-simulation-jobs.

AWS CLI

Per elencare i lavori di simulazione

Questo esempio elenca i lavori di simulazione.

Comando:

aws robomaker list-simulation-jobs

```
{ 
   "simulationJobSummaries": [ 
       { 
            "arn": "arn:aws:robomaker:us-west-2:111111111111:simulation-job/
sim-66bbb3gpxm8x",
```

```
 "lastUpdatedAt": 1548959178.0, 
            "status": "Completed", 
            "simulationApplicationNames": [ 
                "AWSRoboMakerObjectTracker-1548959046124_NPvyfcatq" 
            ], 
            "robotApplicationNames": [ 
                null 
           ] 
       }, 
       { 
            "arn": "arn:aws:robomaker:us-west-2:111111111111:simulation-job/sim-
b27c4rkrtzcw", 
            "lastUpdatedAt": 1543514088.0, 
            "status": "Canceled", 
            "simulationApplicationNames": [ 
                "AWSRoboMakerPersonDetection-1543513948280_T8rHW2_lu" 
            ], 
            "robotApplicationNames": [ 
                "AWSRoboMakerPersonDetection-1543513948280_EYaMT0mYb" 
            ] 
       }, 
       { 
            "arn": "arn:aws:robomaker:us-west-2:111111111111:simulation-job/
sim-51vxjbzy4q8t", 
            "lastUpdatedAt": 1543508858.0, 
            "status": "Canceled", 
            "simulationApplicationNames": [ 
                "AWSRoboMakerCloudWatch-1543504747391_lFF9ZQyx6" 
            ], 
            "robotApplicationNames": [ 
                "AWSRoboMakerCloudWatch-1543504747391_axbYa3S3K" 
            ] 
       }, 
       { 
            "arn": "arn:aws:robomaker:us-west-2:111111111111:simulation-job/sim-
kgf1fqxflqbx", 
            "lastUpdatedAt": 1543504862.0, 
            "status": "Completed", 
            "simulationApplicationNames": [ 
                "AWSRoboMakerCloudWatch-1543504747391_lFF9ZQyx6" 
            ], 
            "robotApplicationNames": [ 
                "AWSRoboMakerCloudWatch-1543504747391_axbYa3S3K" 
           \mathbf{I}
```

```
 }, 
       { 
            "arn": "arn:aws:robomaker:us-west-2:111111111111:simulation-job/sim-
vw8lvh061nqt", 
            "lastUpdatedAt": 1543441430.0, 
            "status": "Completed", 
            "simulationApplicationNames": [ 
                "AWSRoboMakerHelloWorld-1543437372341__yb_Jg96l" 
            ], 
            "robotApplicationNames": [ 
                "AWSRoboMakerHelloWorld-1543437372341_lNbmKHvs9" 
           \mathbf{I} }, 
       { 
            "arn": "arn:aws:robomaker:us-west-2:111111111111:simulation-job/sim-
txy5ypxmhz84", 
            "lastUpdatedAt": 1543437488.0, 
            "status": "Completed", 
            "simulationApplicationNames": [ 
                "AWSRoboMakerHelloWorld-1543437372341__yb_Jg96l" 
            ], 
            "robotApplicationNames": [ 
                "AWSRoboMakerHelloWorld-1543437372341_lNbmKHvs9" 
            ] 
       } 
   ]
}
```
• Per i dettagli sull'API, consulta [ListSimulationJobs AWS CLIC](https://awscli.amazonaws.com/v2/documentation/api/latest/reference/robomaker/list-simulation-jobs.html)ommand Reference.

# **list-tags-for-resource**

Il seguente esempio di codice mostra come utilizzarelist-tags-for-resource.

AWS CLI

Per elencare i tag di una risorsa

Questo esempio elenca i tag di una AWS RoboMaker risorsa.

Comando:

```
aws robomaker list-tags-for-resource --resource-arn "arn:aws:robomaker:us-
west-2:111111111111:robot/Robby_the_Robot/1544035373264"
```
Output:

```
{ 
   "tags": { 
        "Region": "North", 
        "Stage": "Initial" 
   }
}
```
• Per i dettagli sull'API, consulta [ListTagsForResource AWS CLI](https://awscli.amazonaws.com/v2/documentation/api/latest/reference/robomaker/list-tags-for-resource.html)Command Reference.

## **register-robot**

Il seguente esempio di codice mostra come utilizzareregister-robot.

AWS CLI

Per registrare un robot

Questo esempio registra un robot in una flotta.

Comando:

```
aws robomaker register-robot --fleet arn:aws:robomaker:us-
west-2:111111111111:deployment-fleet/MyFleet/1550771358907 --robot 
  arn:aws:robomaker:us-west-2:111111111111:robot/MyRobot/1550772324398
```
Output:

```
{ 
   "fleet": "arn:aws:robomaker:us-west-2:111111111111:deployment-fleet/
MyFleet/1550771358907", 
   "robot": "arn:aws:robomaker:us-west-2:111111111111:robot/MyRobot/1550772324398"
}
```
• Per i dettagli sull'API, consulta [RegisterRobot AWS CLI](https://awscli.amazonaws.com/v2/documentation/api/latest/reference/robomaker/register-robot.html)Command Reference.

# **restart-simulation-job**

Il seguente esempio di codice mostra come utilizzarerestart-simulation-job.

AWS CLI

Per riavviare una simulazione

Questo esempio riavvia una simulazione.

Comando:

```
aws robomaker restart-simulation-job --job arn:aws:robomaker:us-
west-2:111111111111:simulation-job/sim-t6rdgt70mftr
```
• Per i dettagli sull'API, consulta AWS CLI Command [RestartSimulationJob](https://awscli.amazonaws.com/v2/documentation/api/latest/reference/robomaker/restart-simulation-job.html)Reference.

# **sync-deployment-job**

Il seguente esempio di codice mostra come utilizzaresync-deployment-job.

AWS CLI

Per sincronizzare un processo di distribuzione

Questo esempio sincronizza un processo di distribuzione.

Comando:

```
aws robomaker sync-deployment-job --fleet arn:aws:robomaker:us-
west-2:111111111111:deployment-fleet/Trek/1539894765711
```

```
{ 
   "arn": "arn:aws:robomaker:us-west-2:111111111111:deployment-job/
deployment-09ccxs3tlfms", 
   "fleet": "arn:aws:robomaker:us-west-2:111111111111:deployment-fleet/
MyFleet/1539894765711", 
   "status": "Pending", 
   "deploymentConfig": { 
       "concurrentDeploymentPercentage": 20,
```

```
 "failureThresholdPercentage": 25 
   }, 
   "deploymentApplicationConfigs": [ 
       { 
            "application": "arn:aws:robomaker:us-west-2:111111111111:robot-
application/MyRobotApplication/1546541208251", 
            "applicationVersion": "1", 
            "launchConfig": { 
                "packageName": "hello_world_simulation", 
                "launchFile": "empty_world.launch" 
            } 
       } 
   ], 
   "createdAt": 1551286954.0
}
```
• Per i dettagli sull'API, vedere [SyncDeploymentJob](https://awscli.amazonaws.com/v2/documentation/api/latest/reference/robomaker/sync-deployment-job.html)in AWS CLI Command Reference.

#### **tag-resource**

Il seguente esempio di codice mostra come utilizzaretag-resource.

AWS CLI

Per etichettare una risorsa

Questo esempio contrassegna una risorsa. Allega due tag: Region e Stage.

Comando:

```
aws robomaker tag-resource --resource-arn "arn:aws:robomaker:us-
west-2:111111111111:robot/MyRobot/1544035373264" --tags Region=North,Stage=Initial
```
• Per i dettagli sull'API, consulta [TagResource AWS CLIC](https://awscli.amazonaws.com/v2/documentation/api/latest/reference/robomaker/tag-resource.html)ommand Reference.

#### **untag-resource**

Il seguente esempio di codice mostra come utilizzareuntag-resource.

AWS CLI

Per rimuovere i tag da una risorsa

Questo esempio rimuove un tag da una risorsa. Rimuove il tag Region.

Comando:

```
aws robomaker untag-resource --resource-arn "arn:aws:robomaker:us-
west-2:111111111111:robot/MyRobot/1544035373264" --tag-keys Region
```
• Per i dettagli sull'API, consulta [UntagResource AWS CLI](https://awscli.amazonaws.com/v2/documentation/api/latest/reference/robomaker/untag-resource.html)Command Reference.

#### **update-robot-application**

Il seguente esempio di codice mostra come utilizzareupdate-robot-application.

AWS CLI

Per aggiornare un'applicazione robotica

Questo esempio aggiorna un'applicazione robotica.

Comando:

```
aws robomaker update-robot-application --application arn:aws:robomaker:us-
west-2:111111111111:robot-application/MyRobotApplication/1551203485821 --sources 
  s3Bucket=my-bucket,s3Key=my-robot-application.tar.gz,architecture=X86_64 --robot-
software-suite name=ROS,version=Kinetic
```

```
{ 
   "arn": "arn:aws:robomaker:us-west-2:111111111111:robot-application/
MyRobotApplication/1551203485821", 
   "name": "MyRobotApplication", 
   "version": "$LATEST", 
   "sources": [ 
       { 
            "s3Bucket": "my-bucket", 
            "s3Key": "my-robot-application.tar.gz", 
            "architecture": "X86_64" 
       } 
   ], 
   "robotSoftwareSuite": {
```

```
 "name": "ROS", 
       "version": "Kinetic" 
   }, 
   "lastUpdatedAt": 1551287993.0, 
   "revisionId": "20b5e331-24fd-4504-8b8c-531afe5f4c94"
}
```
• Per i dettagli sull'API, consulta [UpdateRobotApplication AWS CLI](https://awscli.amazonaws.com/v2/documentation/api/latest/reference/robomaker/update-robot-application.html)Command Reference.

# **update-simulation-application**

Il seguente esempio di codice mostra come utilizzareupdate-simulation-application.

## AWS CLI

Per aggiornare un'applicazione di simulazione

Questo esempio aggiorna un'applicazione di simulazione.

Comando:

```
aws robomaker update-simulation-application --application 
  arn:aws:robomaker:us-west-2:111111111111:simulation-application/
MySimulationApplication/1551203427605 --sources s3Bucket=my-bucket,s3Key=my-
simulation-application.tar.gz,architecture=X86_64 --robot-software-suite 
  name=ROS,version=Kinetic --simulation-software-suite name=Gazebo,version=7 --
rendering-engine name=OGRE,version=1.x
```

```
{ 
   "arn": "arn:aws:robomaker:us-west-2:111111111111:simulation-application/
MySimulationApplication/1551203427605", 
   "name": "MySimulationApplication", 
   "version": "$LATEST", 
   "sources": [ 
       { 
            "s3Bucket": "my-bucket", 
            "s3Key": "my-simulation-application.tar.gz", 
            "architecture": "X86_64" 
       } 
   ],
```

```
 "simulationSoftwareSuite": { 
        "name": "Gazebo", 
        "version": "7" 
   }, 
   "robotSoftwareSuite": { 
        "name": "ROS", 
        "version": "Kinetic" 
   }, 
   "renderingEngine": { 
        "name": "OGRE", 
        "version": "1.x" 
   }, 
   "lastUpdatedAt": 1551289361.0, 
   "revisionId": "4a22cb5d-93c5-4cef-9311-52bdd119b79e"
}
```
• Per i dettagli sull'API, consulta [UpdateSimulationApplication AWS CLI](https://awscli.amazonaws.com/v2/documentation/api/latest/reference/robomaker/update-simulation-application.html)Command Reference.

# Esempi di Route 53 utilizzando AWS CLI

I seguenti esempi di codice mostrano come eseguire azioni e implementare scenari comuni utilizzando AWS Command Line Interface with Route 53.

Le operazioni sono estratti di codice da programmi più grandi e devono essere eseguite nel contesto. Sebbene le operazioni mostrino come richiamare le singole funzioni del servizio, è possibile visualizzarle contestualizzate negli scenari correlati e negli esempi tra servizi.

Scenari: esempi di codice che mostrano come eseguire un'attività specifica richiamando più funzioni all'interno dello stesso servizio.

Ogni esempio include un collegamento a GitHub, dove è possibile trovare istruzioni su come configurare ed eseguire il codice nel contesto.

Argomenti

• [Azioni](#page-280-0)

Azioni

# **change-resource-record-sets**

Il seguente esempio di codice mostra come utilizzarechange-resource-record-sets.

### AWS CLI

Per creare, aggiornare o eliminare un set di record di risorse

Il change-resource-record-sets comando seguente crea un set di record di risorse utilizzando la hosted-zone-id Z1R8UBAEXAMPLE configurazione in formato JSON contenuta nel file: C:\awscli\route53\change-resource-record-sets.json

```
aws route53 change-resource-record-sets --hosted-zone-id Z1R8UBAEXAMPLE --change-
batch file://C:\awscli\route53\change-resource-record-sets.json
```
Per ulteriori informazioni, consulta POST ChangeResourceRecordSets nel riferimento dell'API Amazon Route 53.

La configurazione nel file JSON dipende dal tipo di set di record di risorse che desideri creare:

BasicWeightedAliasWeighted AliasLatencyLatency AliasFailoverFailover Alias

Sintassi di base:

```
{ 
   "Comment": "optional comment about the changes in this change batch request", 
   "Changes": [ 
     { 
       "Action": "CREATE"|"DELETE"|"UPSERT", 
       "ResourceRecordSet": { 
          "Name": "DNS domain name", 
          "Type": "SOA"|"A"|"TXT"|"NS"|"CNAME"|"MX"|"PTR"|"SRV"|"SPF"|"AAAA", 
          "TTL": time to live in seconds, 
          "ResourceRecords": [ 
            { 
              "Value": "applicable value for the record type" 
            }, 
            {...} 
          ] 
       } 
     }, 
     {...} 
   ]
}
```
Sintassi ponderata:

```
{ 
   "Comment": "optional comment about the changes in this change batch request", 
   "Changes": [ 
     { 
       "Action": "CREATE"|"DELETE"|"UPSERT", 
       "ResourceRecordSet": { 
         "Name": "DNS domain name", 
         "Type": "SOA"|"A"|"TXT"|"NS"|"CNAME"|"MX"|"PTR"|"SRV"|"SPF"|"AAAA", 
         "SetIdentifier": "unique description for this resource record set", 
         "Weight": value between 0 and 255, 
          "TTL": time to live in seconds, 
          "ResourceRecords": [ 
            { 
              "Value": "applicable value for the record type" 
           }, 
           {...} 
         ], 
         "HealthCheckId": "optional ID of an Amazon Route 53 health check" 
       } 
     }, 
     {...} 
   ]
}
```
Sintassi degli alias:

```
\{ "Comment": "optional comment about the changes in this change batch request", 
   "Changes": [ 
     { 
       "Action": "CREATE"|"DELETE"|"UPSERT", 
       "ResourceRecordSet": { 
         "Name": "DNS domain name", 
         "Type": "SOA"|"A"|"TXT"|"NS"|"CNAME"|"MX"|"PTR"|"SRV"|"SPF"|"AAAA", 
         "AliasTarget": { 
           "HostedZoneId": "hosted zone ID for your CloudFront distribution, Amazon 
  S3 bucket, Elastic Load Balancing load balancer, or Amazon Route 53 hosted zone", 
           "DNSName": "DNS domain name for your CloudFront distribution, Amazon S3 
  bucket, Elastic Load Balancing load balancer, or another resource record set in 
  this hosted zone", 
           "EvaluateTargetHealth": true|false 
         }, 
         "HealthCheckId": "optional ID of an Amazon Route 53 health check"
```

```
 } 
        }, 
        {...} 
    ]
}
```
Sintassi degli alias ponderati:

```
{ 
   "Comment": "optional comment about the changes in this change batch request", 
   "Changes": [ 
     { 
       "Action": "CREATE"|"DELETE"|"UPSERT", 
       "ResourceRecordSet": { 
         "Name": "DNS domain name", 
         "Type": "SOA"|"A"|"TXT"|"NS"|"CNAME"|"MX"|"PTR"|"SRV"|"SPF"|"AAAA", 
         "SetIdentifier": "unique description for this resource record set", 
         "Weight": value between 0 and 255, 
         "AliasTarget": { 
           "HostedZoneId": "hosted zone ID for your CloudFront distribution, Amazon 
  S3 bucket, Elastic Load Balancing load balancer, or Amazon Route 53 hosted zone", 
           "DNSName": "DNS domain name for your CloudFront distribution, Amazon S3 
  bucket, Elastic Load Balancing load balancer, or another resource record set in 
  this hosted zone", 
           "EvaluateTargetHealth": true|false 
         }, 
         "HealthCheckId": "optional ID of an Amazon Route 53 health check" 
       } 
     }, 
     {...} 
  \mathbf{I}}
```
Sintassi della latenza:

```
{ 
   "Comment": "optional comment about the changes in this change batch request", 
   "Changes": [ 
     { 
       "Action": "CREATE"|"DELETE"|"UPSERT", 
       "ResourceRecordSet": { 
         "Name": "DNS domain name", 
         "Type": "SOA"|"A"|"TXT"|"NS"|"CNAME"|"MX"|"PTR"|"SRV"|"SPF"|"AAAA",
```
}

```
 "SetIdentifier": "unique description for this resource record set", 
        "Region": "Amazon EC2 region name", 
        "TTL": time to live in seconds, 
        "ResourceRecords": [ 
         \mathcal{L} "Value": "applicable value for the record type" 
         }, 
         {...} 
       ], 
       "HealthCheckId": "optional ID of an Amazon Route 53 health check" 
     } 
   }, 
   {...} 
 ]
```
Sintassi dell'alias di latenza:

```
{ 
   "Comment": "optional comment about the changes in this change batch request", 
   "Changes": [ 
     { 
       "Action": "CREATE"|"DELETE"|"UPSERT", 
       "ResourceRecordSet": { 
         "Name": "DNS domain name", 
         "Type": "SOA"|"A"|"TXT"|"NS"|"CNAME"|"MX"|"PTR"|"SRV"|"SPF"|"AAAA", 
         "SetIdentifier": "unique description for this resource record set", 
         "Region": "Amazon EC2 region name", 
         "AliasTarget": { 
           "HostedZoneId": "hosted zone ID for your CloudFront distribution, Amazon 
  S3 bucket, Elastic Load Balancing load balancer, or Amazon Route 53 hosted zone", 
           "DNSName": "DNS domain name for your CloudFront distribution, Amazon S3 
  bucket, Elastic Load Balancing load balancer, or another resource record set in 
  this hosted zone", 
           "EvaluateTargetHealth": true|false 
         }, 
         "HealthCheckId": "optional ID of an Amazon Route 53 health check" 
       } 
     }, 
     {...} 
   ]
}
```
#### Sintassi di failover:

```
{ 
   "Comment": "optional comment about the changes in this change batch request", 
   "Changes": [ 
     { 
       "Action": "CREATE"|"DELETE"|"UPSERT", 
       "ResourceRecordSet": { 
          "Name": "DNS domain name", 
          "Type": "SOA"|"A"|"TXT"|"NS"|"CNAME"|"MX"|"PTR"|"SRV"|"SPF"|"AAAA", 
          "SetIdentifier": "unique description for this resource record set", 
          "Failover": "PRIMARY" | "SECONDARY", 
          "TTL": time to live in seconds, 
          "ResourceRecords": [ 
           \mathcal{L} "Value": "applicable value for the record type" 
            }, 
           {...} 
         ], 
          "HealthCheckId": "ID of an Amazon Route 53 health check" 
       } 
     }, 
     {...} 
   ]
}
```
Sintassi degli alias di failover:

```
{ 
   "Comment": "optional comment about the changes in this change batch request", 
   "Changes": [ 
     { 
       "Action": "CREATE"|"DELETE"|"UPSERT", 
       "ResourceRecordSet": { 
         "Name": "DNS domain name", 
         "Type": "SOA"|"A"|"TXT"|"NS"|"CNAME"|"MX"|"PTR"|"SRV"|"SPF"|"AAAA", 
         "SetIdentifier": "unique description for this resource record set", 
         "Failover": "PRIMARY" | "SECONDARY", 
         "AliasTarget": { 
           "HostedZoneId": "hosted zone ID for your CloudFront distribution, Amazon 
  S3 bucket, Elastic Load Balancing load balancer, or Amazon Route 53 hosted zone",
```

```
 "DNSName": "DNS domain name for your CloudFront distribution, Amazon S3 
  bucket, Elastic Load Balancing load balancer, or another resource record set in 
  this hosted zone", 
            "EvaluateTargetHealth": true|false 
         }, 
         "HealthCheckId": "optional ID of an Amazon Route 53 health check" 
       } 
     }, 
     {...} 
   ]
}
```
• Per i dettagli sull'API, vedere [ChangeResourceRecordSets](https://awscli.amazonaws.com/v2/documentation/api/latest/reference/route53/change-resource-record-sets.html)in AWS CLI Command Reference.

### **change-tags-for-resource**

Il seguente esempio di codice mostra come utilizzarechange-tags-for-resource.

AWS CLI

Il comando seguente aggiunge un tag denominato owner a una risorsa healthcheck specificata da ID:

```
aws route53 change-tags-for-resource --resource-type healthcheck --resource-id 
  6233434j-18c1-34433-ba8e-3443434 --add-tags Key=owner,Value=myboss
```
Il comando seguente rimuove un tag denominato owner da una risorsa della zona ospitata specificata da ID:

```
aws route53 change-tags-for-resource --resource-type hostedzone --resource-id 
  Z1523434445 --remove-tag-keys owner
```
• Per i dettagli sull'API, consulta [ChangeTagsForResource AWS CLIC](https://awscli.amazonaws.com/v2/documentation/api/latest/reference/route53/change-tags-for-resource.html)ommand Reference.

#### **create-health-check**

Il seguente esempio di codice mostra come utilizzarecreate-health-check.

AWS CLI

Per creare un controllo sanitario

Il create-health-check comando seguente crea un controllo dello stato utilizzando il riferimento al chiamante 2014-04-01-18:47 e la configurazione in formato JSON contenuta nel file: C:\awscli\route53\create-health-check.json

```
aws route53 create-health-check --caller-reference 2014-04-01-18:47 --health-check-
config file://C:\awscli\route53\create-health-check.json
```
Sintassi JSON:

{ "IPAddress": "IP address of the endpoint to check", "Port": port on the endpoint to check--required when Type is "TCP", "Type": "HTTP"|"HTTPS"|"HTTP\_STR\_MATCH"|"HTTPS\_STR\_MATCH"|"TCP", "ResourcePath": "path of the file that you want Amazon Route 53 to request--all Types except TCP", "FullyQualifiedDomainName": "domain name of the endpoint to check--all Types except TCP", "SearchString": "if Type is HTTP\_STR\_MATCH or HTTPS\_STR\_MATCH, the string to search for in the response body from the specified resource", "RequestInterval": 10 | 30, "FailureThreshold": integer between 1 and 10 }

Per aggiungere il controllo dello stato di salute a un set di record di risorse Route 53, utilizzare il change-resource-record-sets comando.

Per ulteriori informazioni, consulta Amazon Route 53 Health Checks and DNS Failover nella Amazon Route 53 Developer Guide.

• Per i dettagli sull'API, consulta AWS CLI Command [CreateHealthCheck](https://awscli.amazonaws.com/v2/documentation/api/latest/reference/route53/create-health-check.html)Reference.

# **create-hosted-zone**

Il seguente esempio di codice mostra come utilizzarecreate-hosted-zone.

AWS CLI

Per creare una zona ospitata

Il create-hosted-zone comando seguente aggiunge una zona ospitata denominata example.com utilizzando il riferimento del chiamante. 2014-04-01-18:47 Il commento opzionale include uno spazio, quindi deve essere racchiuso tra virgolette:

```
aws route53 create-hosted-zone --name example.com --caller-reference 
  2014-04-01-18:47 --hosted-zone-config Comment="command-line version"
```
Per ulteriori informazioni, consulta Working with Hosted Zones nella Amazon Route 53 Developer Guide.

• Per i dettagli sull'API, consulta [CreateHostedZone AWS CLI](https://awscli.amazonaws.com/v2/documentation/api/latest/reference/route53/create-hosted-zone.html)Command Reference.

## **delete-health-check**

Il seguente esempio di codice mostra come utilizzaredelete-health-check.

#### AWS CLI

Per eliminare un controllo sanitario

Il delete-health-check comando seguente elimina il controllo dello stato con un healthcheck-id die75b48d9-547a-4c3d-88a5-ae4002397608:

```
aws route53 delete-health-check --health-check-id e75b48d9-547a-4c3d-88a5-
ae4002397608
```
• Per i dettagli sull'API, vedere [DeleteHealthChecki](https://awscli.amazonaws.com/v2/documentation/api/latest/reference/route53/delete-health-check.html)n AWS CLI Command Reference.

### **delete-hosted-zone**

Il seguente esempio di codice mostra come utilizzaredelete-hosted-zone.

#### AWS CLI

Per eliminare una zona ospitata

Il delete-hosted-zone comando seguente elimina la zona ospitata con un id diZ36KTIQEXAMPLE:

aws route53 delete-hosted-zone --id Z36KTIQEXAMPLE

• Per i dettagli sull'API, vedere [DeleteHostedZone](https://awscli.amazonaws.com/v2/documentation/api/latest/reference/route53/delete-hosted-zone.html)in AWS CLI Command Reference.

#### **get-change**

Il seguente esempio di codice mostra come utilizzareget-change.

### AWS CLI

Per ottenere lo stato di una modifica ai set di record di risorse

Il get-change comando seguente ottiene lo stato e altre informazioni sulla change-resourcerecord-sets richiesta che presenta un Id di/change/CWPIK4URU2I5S:

aws route53 get-change --id /change/CWPIK4URU2I5S

• Per i dettagli sull'API, consulta [GetChange AWS CLI](https://awscli.amazonaws.com/v2/documentation/api/latest/reference/route53/get-change.html)Command Reference.

#### **get-health-check**

Il seguente esempio di codice mostra come utilizzareget-health-check.

AWS CLI

Per ottenere informazioni su un controllo sanitario

Il get-health-check comando seguente consente di ottenere informazioni sul controllo dello stato health-check-id di salute che include02ec8401-9879-4259-91fa-04e66d094674:

aws route53 get-health-check --health-check-id 02ec8401-9879-4259-91fa-04e66d094674

• Per i dettagli sull'API, vedere [GetHealthCheck](https://awscli.amazonaws.com/v2/documentation/api/latest/reference/route53/get-health-check.html)in AWS CLI Command Reference.

#### **get-hosted-zone**

Il seguente esempio di codice mostra come utilizzareget-hosted-zone.

# AWS CLI

Per ottenere informazioni su una zona ospitata

Il get-hosted-zone comando seguente ottiene informazioni sulla zona ospitata con un id diZ1R8UBAEXAMPLE:

aws route53 get-hosted-zone --id Z1R8UBAEXAMPLE

• Per i dettagli sull'API, vedere [GetHostedZonei](https://awscli.amazonaws.com/v2/documentation/api/latest/reference/route53/get-hosted-zone.html)n AWS CLI Command Reference.

# **list-health-checks**

Il seguente esempio di codice mostra come utilizzarelist-health-checks.

#### AWS CLI

Per elencare i controlli sanitari associati all' AWS account corrente

Il list-health-checks comando seguente elenca informazioni dettagliate sui primi 100 controlli sanitari associati all' AWS account corrente. :

```
aws route53 list-health-checks
```
Se hai più di 100 controlli sanitari o se desideri elencarli in gruppi più piccoli di 100, includi il - maxitems parametro. Ad esempio, per elencare i controlli sanitari uno alla volta, utilizzate il seguente comando:

```
aws route53 list-health-checks --max-items 1
```
Per visualizzare il prossimo controllo di integrità, prendi il valore di NextToken dalla risposta al comando precedente e includilo nel --starting-token parametro, ad esempio:

aws route53 list-health-checks --max-items 1 --starting-token Z3M3LMPEXAMPLE

• Per i dettagli sull'API, consulta [ListHealthChecks AWS CLI](https://awscli.amazonaws.com/v2/documentation/api/latest/reference/route53/list-health-checks.html)Command Reference.

#### **list-hosted-zones-by-name**

Il seguente esempio di codice mostra come utilizzarelist-hosted-zones-by-name.

#### AWS CLI

Il comando seguente elenca fino a 100 zone ospitate ordinate per nome di dominio:

aws route53 list-hosted-zones-by-name

#### Output:

```
{ 
   "HostedZones": [ 
       { 
            "ResourceRecordSetCount": 2, 
            "CallerReference": "test20150527-2", 
            "Config": { 
                 "Comment": "test2", 
                 "PrivateZone": false 
            }, 
            "Id": "/hostedzone/Z119WBBTVP5WFX", 
            "Name": "2.example.com." 
       }, 
        { 
            "ResourceRecordSetCount": 2, 
            "CallerReference": "test20150527-1", 
            "Config": { 
                 "Comment": "test", 
                 "PrivateZone": false 
            }, 
            "Id": "/hostedzone/Z3P5QSUBK4POTI", 
            "Name": "www.example.com." 
       } 
   ], 
   "IsTruncated": false, 
   "MaxItems": "100"
}
```
Il comando seguente elenca le zone ospitate ordinate per nome, a partire dawww.example.com:

aws route53 list-hosted-zones-by-name --dns-name www.example.com

```
{ 
   "HostedZones": [ 
        { 
             "ResourceRecordSetCount": 2,
```

```
 "CallerReference": "mwunderl20150527-1", 
            "Config": { 
                 "Comment": "test", 
                 "PrivateZone": false 
            }, 
            "Id": "/hostedzone/Z3P5QSUBK4POTI", 
            "Name": "www.example.com." 
       } 
   ], 
   "DNSName": "www.example.com", 
   "IsTruncated": false, 
   "MaxItems": "100"
}
```
• Per i dettagli sull'API, vedere [ListHostedZonesByName](https://awscli.amazonaws.com/v2/documentation/api/latest/reference/route53/list-hosted-zones-by-name.html)in AWS CLI Command Reference.

#### **list-hosted-zones**

Il seguente esempio di codice mostra come utilizzarelist-hosted-zones.

AWS CLI

Per elencare le zone ospitate associate all' AWS account corrente

Il list-hosted-zones comando seguente elenca le informazioni di riepilogo sulle prime 100 zone ospitate associate all' AWS account corrente. :

aws route53 list-hosted-zones

Se disponi di oltre 100 zone ospitate o se desideri elencarle in gruppi più piccoli di 100, includi il parametro --max-items. Ad esempio, per elencare le zone ospitate una alla volta, utilizza il comando seguente:

aws route53 list-hosted-zones --max-items 1

Per visualizzare le informazioni sulla zona ospitata successiva, prendi il valore di NextToken dalla risposta al comando precedente e includilo nel parametro --starting-token, ad esempio:

aws route53 list-hosted-zones --max-items 1 --starting-token Z3M3LMPEXAMPLE

• Per i dettagli sull'API, consulta [ListHostedZones AWS CLIC](https://awscli.amazonaws.com/v2/documentation/api/latest/reference/route53/list-hosted-zones.html)ommand Reference.

# **list-query-logging-configs**

Il seguente esempio di codice mostra come utilizzarelist-query-logging-configs.

## AWS CLI

Per elencare le configurazioni di registrazione delle query

L'list-query-logging-configsesempio seguente elenca le informazioni sulle prime 100 configurazioni di registrazione delle query nell' AWS account, per la zona ospitata. Z1OX3WQEXAMPLE

```
aws route53 list-query-logging-configs \ 
     --hosted-zone-id Z1OX3WQEXAMPLE
```
Output:

```
{ 
     "QueryLoggingConfigs": [ 
         { 
             "Id": "964ff34e-ae03-4f06-80a2-9683cexample", 
             "HostedZoneId": "Z1OX3WQEXAMPLE", 
             "CloudWatchLogsLogGroupArn": "arn:aws:logs:us-east-1:111122223333:log-
group:/aws/route53/example.com:*" 
 } 
     ]
}
```
Per ulteriori informazioni, consulta la sezione [Registrazione delle query DNS](https://docs.aws.amazon.com/Route53/latest/DeveloperGuide/query-logs.html) nella Amazon Route 53 Developer Guide.

• Per i dettagli sull'API, consulta Command [ListQueryLoggingConfigsR](https://awscli.amazonaws.com/v2/documentation/api/latest/reference/route53/list-query-logging-configs.html)eference AWS CLI .

# **list-resource-record-sets**

Il seguente esempio di codice mostra come utilizzarelist-resource-record-sets.

AWS CLI

Per elencare i set di record di risorse in una zona ospitata
Il list-resource-record-sets comando seguente elenca informazioni di riepilogo sui primi 100 set di record di risorse in una zona ospitata specificata. :

aws route53 list-resource-record-sets --hosted-zone-id Z2LD58HEXAMPLE

Se la zona ospitata contiene più di 100 set di record di risorse o se desideri elencarli in gruppi più piccoli di 100, includi il --maxitems parametro. Ad esempio, per elencare i set di record di risorse uno alla volta, utilizzate il comando seguente:

aws route53 list-resource-record-sets --hosted-zone-id Z2LD58HEXAMPLE --max-items 1

Per visualizzare le informazioni sul prossimo record di risorse impostato nella zona ospitata, prendete il valore di NextToken dalla risposta al comando precedente e includetelo nel - starting-token parametro, ad esempio:

```
aws route53 list-resource-record-sets --hosted-zone-id Z2LD58HEXAMPLE --max-items 1 
  --starting-token Z3M3LMPEXAMPLE
```
Per visualizzare tutti i set di record di risorse con un nome particolare, utilizzate il --query parametro per filtrarli. Per esempio:

```
aws route53 list-resource-record-sets --hosted-zone-id Z2LD58HEXAMPLE --query 
  "ResourceRecordSets[?Name == 'example.domain.']"
```
• Per i dettagli sull'API, consulta [ListResourceRecordSets AWS CLI](https://awscli.amazonaws.com/v2/documentation/api/latest/reference/route53/list-resource-record-sets.html)Command Reference.

## Esempi di registrazione del dominio Route 53 utilizzando AWS CLI

I seguenti esempi di codice mostrano come eseguire azioni e implementare scenari comuni utilizzando la registrazione del dominio AWS Command Line Interface with Route 53.

Le operazioni sono estratti di codice da programmi più grandi e devono essere eseguite nel contesto. Sebbene le operazioni mostrino come richiamare le singole funzioni del servizio, è possibile visualizzarle contestualizzate negli scenari correlati e negli esempi tra servizi.

Scenari: esempi di codice che mostrano come eseguire un'attività specifica richiamando più funzioni all'interno dello stesso servizio.

Ogni esempio include un collegamento a GitHub, dove è possibile trovare istruzioni su come configurare ed eseguire il codice nel contesto.

Argomenti

• [Azioni](#page-280-0)

Azioni

# **check-domain-availability**

Il seguente esempio di codice mostra come utilizzarecheck-domain-availability.

AWS CLI

Per determinare se è possibile registrare un nome di dominio con Route 53

Il check-domain-availability comando seguente restituisce informazioni sulla disponibilità del nome example.com di dominio per la registrazione tramite Route 53.

Questo comando viene eseguito solo nella us-east-1 regione. Se la regione predefinita è impostata suus-east-1, è possibile omettere il region parametro.

```
aws route53domains check-domain-availability \ 
     --region us-east-1 \ 
     --domain-name example.com
```
Output:

```
{ 
     "Availability": "UNAVAILABLE"
}
```
Route 53 supporta un gran numero di domini di primo livello (TLD), come . com e. jp, ma non supportiamo tutti i TLD disponibili. Se verifichi la disponibilità di un dominio e Route 53 non supporta il dominio di primo livello, check-domain-availability restituisce il seguente messaggio.

```
An error occurred (UnsupportedTLD) when calling the CheckDomainAvailability 
  operation: <top-level domain> tld is not supported.
```
Per un elenco dei domini di primo livello che puoi utilizzare per registrare un dominio con Route 53, consulta [Domini che puoi registrare con Amazon Route 53 nella Amazon Route 53](https://docs.aws.amazon.com/Route53/latest/DeveloperGuide/registrar-tld-list.html) Developer Guide. Per ulteriori informazioni sulla registrazione di domini con Amazon Route 53, consulta [Registrazione di un nuovo dominio](https://docs.aws.amazon.com/Route53/latest/DeveloperGuide/domain-register.html) nella Amazon Route 53 Developer Guide.

• Per i dettagli sull'API, consulta Command [CheckDomainAvailabilityR](https://awscli.amazonaws.com/v2/documentation/api/latest/reference/route53domains/check-domain-availability.html)eference AWS CLI.

## **check-domain-transferability**

Il seguente esempio di codice mostra come utilizzarecheck-domain-transferability.

## AWS CLI

Per determinare se un dominio può essere trasferito su Route 53

Il check-domain-transferability comando seguente restituisce informazioni sulla possibilità di trasferire il nome example.com di dominio su Route 53.

Questo comando viene eseguito solo nella us-east-1 regione. Se la regione predefinita è impostata suus-east-1, è possibile omettere il region parametro.

```
aws route53domains check-domain-transferability \ 
     --region us-east-1 \ 
     --domain-name example.com
```
Output:

```
{ 
     "Transferability": { 
          "Transferable": "UNTRANSFERABLE" 
     }
}
```
Per ulteriori informazioni, consulta [Trasferimento della registrazione di un dominio su Amazon](https://docs.aws.amazon.com/Route53/latest/DeveloperGuide/domain-transfer-to-route-53.html)  [Route 53](https://docs.aws.amazon.com/Route53/latest/DeveloperGuide/domain-transfer-to-route-53.html) nella Amazon Route 53 Developer Guide.

• Per i dettagli sull'API, consulta [CheckDomainTransferability AWS CLI](https://awscli.amazonaws.com/v2/documentation/api/latest/reference/route53domains/check-domain-transferability.html)Command Reference.

## **delete-tags-for-domain**

Il seguente esempio di codice mostra come utilizzaredelete-tags-for-domain.

## AWS CLI

Per eliminare i tag per un dominio

Il delete-tags-for-domain comando seguente elimina tre tag dal dominio specificato. Si noti che si specifica solo la chiave del tag, non il valore del tag.

Questo comando viene eseguito solo nella us-east-1 regione. Se la regione predefinita è impostata suus-east-1, è possibile omettere il region parametro.

```
aws route53domains delete-tags-for-domain \ 
     --region us-east-1 \ 
     --domain-name example.com \ 
     --tags-to-delete accounting-key hr-key engineering-key
```
Questo comando non produce alcun output.

Per confermare che i tag sono stati eliminati, puoi eseguire [list-tags-for-domain.](https://docs.aws.amazon.com/cli/latest/reference/route53domains/list-tags-for-domain.html) Per ulteriori informazioni, consulta [Tagging Amazon Route 53 Resources](https://docs.aws.amazon.com/Route53/latest/DeveloperGuide/tagging-resources.html) nella Amazon Route 53 Developer Guide.

• Per i dettagli sull'API, consulta [DeleteTagsForDomain AWS CLI](https://awscli.amazonaws.com/v2/documentation/api/latest/reference/route53domains/delete-tags-for-domain.html)Command Reference.

#### **disable-domain-auto-renew**

Il seguente esempio di codice mostra come utilizzaredisable-domain-auto-renew.

AWS CLI

Per disabilitare il rinnovo automatico di un dominio

Il disable-domain-auto-renew comando seguente configura Route 53 in modo che non rinnovi automaticamente il dominio example.com prima della scadenza della registrazione per il dominio.

Questo comando viene eseguito solo nella regione. us-east-1 Se la regione predefinita è impostata suus-east-1, è possibile omettere il region parametro.

```
aws route53domains disable-domain-auto-renew \ 
     --region us-east-1 \ 
     --domain-name example.com
```
Questo comando non produce alcun output.

Per confermare che l'impostazione è stata modificata, puoi eseguire [get-domain-detail](https://docs.aws.amazon.com/cli/latest/reference/route53domains/get-domain-detail.html). Se il rinnovo automatico è disabilitato, il valore di AutoRenew èFalse. Per ulteriori informazioni sul rinnovo automatico, consulta Renewing Registration for a Domain < https:// docs.aws.amazon.com/Route53/latest/ DeveloperGuide /domain-renew.html nella Amazon Route 53 Developer Guide.

• Per i dettagli sull'API, consulta [DisableDomainAutoRenew AWS CLI](https://awscli.amazonaws.com/v2/documentation/api/latest/reference/route53domains/disable-domain-auto-renew.html)Command Reference.

## **disable-domain-transfer-lock**

Il seguente esempio di codice mostra come utilizzaredisable-domain-transfer-lock.

#### AWS CLI

Per disabilitare il blocco del trasferimento su un dominio

Il disable-domain-transfer-lock comando seguente rimuove il blocco di trasferimento sul dominio example.com in modo che il dominio possa essere trasferito a un altro registrar. Questo comando modifica lo clientTransferProhibited stato.

Questo comando viene eseguito solo nella us-east-1 regione. Se la regione predefinita è impostata suus-east-1, è possibile omettere il region parametro.

```
aws route53domains disable-domain-transfer-lock \ 
     --region us-east-1 \ 
     --domain-name example.com
```
Output:

```
{ 
     "OperationId": "3f28e0ac-126a-4113-9048-cc930example"
}
```
Per confermare che il blocco del trasferimento è stato modificato, puoi eseguire [get-domain](https://docs.aws.amazon.com/cli/latest/reference/route53domains/get-domain-detail.html)[detail.](https://docs.aws.amazon.com/cli/latest/reference/route53domains/get-domain-detail.html) Quando il blocco del trasferimento è disabilitato, il valore di StatusList non includeclientTransferProhibited.

Per ulteriori informazioni sul processo di trasferimento, consulta [Trasferimento di un dominio da](https://docs.aws.amazon.com/Route53/latest/DeveloperGuide/domain-transfer-from-route-53.html)  [Amazon Route 53 a un altro registrar](https://docs.aws.amazon.com/Route53/latest/DeveloperGuide/domain-transfer-from-route-53.html) nella Amazon Route 53 Developer Guide.

• Per i dettagli sull'API, consulta AWS CLI Command [DisableDomainTransferLockR](https://awscli.amazonaws.com/v2/documentation/api/latest/reference/route53domains/disable-domain-transfer-lock.html)eference.

## **enable-domain-auto-renew**

Il seguente esempio di codice mostra come utilizzareenable-domain-auto-renew.

AWS CLI

Per abilitare il rinnovo automatico di un dominio

Il enable-domain-auto-renew comando seguente configura Route 53 per rinnovare automaticamente il dominio example.com prima della scadenza della registrazione per il dominio.

Questo comando viene eseguito solo nella regione. us-east-1 Se la regione predefinita è impostata suus-east-1, è possibile omettere il region parametro.

```
aws route53domains enable-domain-auto-renew \ 
     --region us-east-1 \ 
     --domain-name example.com
```
Questo comando non produce alcun output. Per confermare che l'impostazione è stata modificata, puoi eseguire [get-domain-detail](https://docs.aws.amazon.com/cli/latest/reference/route53domains/get-domain-detail.html). Se il rinnovo automatico è abilitato, il valore di AutoRenew èTrue.

Per ulteriori informazioni sul rinnovo automatico, consulta Renewing Registration for a Domain < https://docs.aws.amazon.com/Route53/latest/ DeveloperGuide /domain-renew.html nella Amazon Route 53 Developer Guide.

• Per i dettagli sull'API, consulta [EnableDomainAutoRenew AWS CLI](https://awscli.amazonaws.com/v2/documentation/api/latest/reference/route53domains/enable-domain-auto-renew.html)Command Reference.

## **enable-domain-transfer-lock**

Il seguente esempio di codice mostra come utilizzareenable-domain-transfer-lock.

AWS CLI

Per abilitare il blocco del trasferimento su un dominio

Il enable-domain-transfer-lock comando seguente blocca il dominio specificato in modo che non possa essere trasferito a un altro registrar. Questo comando modifica lo clientTransferProhibited stato.

Questo comando viene eseguito solo nella us-east-1 regione. Se la regione predefinita è impostata suus-east-1, è possibile omettere il region parametro.

```
aws route53domains enable-domain-transfer-lock \ 
     --region us-east-1 \ 
     --domain-name example.com
```
Output:

```
{ 
     "OperationId": "3f28e0ac-126a-4113-9048-cc930example"
}
```
Per confermare che il blocco del trasferimento è stato modificato, puoi eseguire [get](https://docs.aws.amazon.com/cli/latest/reference/route53domains/get-domain-detail.html)[domain-detail](https://docs.aws.amazon.com/cli/latest/reference/route53domains/get-domain-detail.html). Quando il blocco del trasferimento è abilitato, il valore di StatusList includeclientTransferProhibited.

Per ulteriori informazioni sul processo di trasferimento, consulta [Trasferimento di un dominio da](https://docs.aws.amazon.com/Route53/latest/DeveloperGuide/domain-transfer-from-route-53.html)  [Amazon Route 53 a un altro registrar](https://docs.aws.amazon.com/Route53/latest/DeveloperGuide/domain-transfer-from-route-53.html) nella Amazon Route 53 Developer Guide.

• Per i dettagli sull'API, consulta AWS CLI Command [EnableDomainTransferLock](https://awscli.amazonaws.com/v2/documentation/api/latest/reference/route53domains/enable-domain-transfer-lock.html)Reference.

#### **get-contact-reachability-status**

Il seguente esempio di codice mostra come utilizzareget-contact-reachability-status.

#### AWS CLI

Per determinare se il contatto del registrante ha risposto a un'e-mail di conferma

Il get-contact-reachability-status comando seguente restituisce informazioni sul fatto che il contatto del registrante per il dominio specificato abbia risposto a un'e-mail di conferma.

Questo comando viene eseguito solo nella regioneus-east-1. Se la regione predefinita è impostata suus-east-1, è possibile omettere il region parametro.

```
aws route53domains get-contact-reachability-status \ 
     --region us-east-1 \ 
     --domain-name example.com
```

```
{ 
     "domainName": "example.com", 
     "status": "DONE"
}
```
Per ulteriori informazioni, consulta [Reinvio di e-mail di autorizzazione e conferma](https://docs.aws.amazon.com/Route53/latest/DeveloperGuide/domain-click-email-link.html) nella Amazon Route 53 Developer Guide.

• Per i dettagli sull'API, consulta [GetContactReachabilityStatus AWS CLIC](https://awscli.amazonaws.com/v2/documentation/api/latest/reference/route53domains/get-contact-reachability-status.html)ommand Reference.

#### **get-domain-detail**

Il seguente esempio di codice mostra come utilizzareget-domain-detail.

#### AWS CLI

Per ottenere informazioni dettagliate su un dominio specifico

Il get-domain-detail comando seguente visualizza informazioni dettagliate sul dominio specificato.

Questo comando viene eseguito solo nella us-east-1 regione. Se la regione predefinita è impostata suus-east-1, è possibile omettere il region parametro.

```
aws route53domains get-domain-detail \ 
     --region us-east-1 \ 
     --domain-name example.com
```

```
{ 
      "DomainName": "example.com", 
      "Nameservers": [ 
          { 
               "Name": "ns-2048.awsdns-64.com", 
               "GlueIps": [] 
          }, 
          { 
               "Name": "ns-2049.awsdns-65.net", 
               "GlueIps": [] 
          }, 
           {
```

```
 "Name": "ns-2050.awsdns-66.org", 
          "GlueIps": [] 
     }, 
     { 
          "Name": "ns-2051.awsdns-67.co.uk", 
          "GlueIps": [] 
     } 
 ], 
 "AutoRenew": true, 
 "AdminContact": { 
     "FirstName": "Saanvi", 
     "LastName": "Sarkar", 
     "ContactType": "COMPANY", 
     "OrganizationName": "Example", 
     "AddressLine1": "123 Main Street", 
     "City": "Anytown", 
     "State": "WA", 
     "CountryCode": "US", 
     "ZipCode": "98101", 
     "PhoneNumber": "+1.8005551212", 
     "Email": "ssarkar@example.com", 
     "ExtraParams": [] 
 }, 
 "RegistrantContact": { 
     "FirstName": "Alejandro", 
     "LastName": "Rosalez", 
     "ContactType": "COMPANY", 
     "OrganizationName": "Example", 
     "AddressLine1": "123 Main Street", 
     "City": "Anytown", 
     "State": "WA", 
     "CountryCode": "US", 
     "ZipCode": "98101", 
     "PhoneNumber": "+1.8005551212", 
     "Email": "arosalez@example.com", 
     "ExtraParams": [] 
 }, 
 "TechContact": { 
     "FirstName": "Wang", 
     "LastName": "Xiulan", 
     "ContactType": "COMPANY", 
     "OrganizationName": "Example", 
     "AddressLine1": "123 Main Street", 
     "City": "Anytown",
```

```
 "State": "WA", 
     "CountryCode": "US", 
     "ZipCode": "98101", 
     "PhoneNumber": "+1.8005551212", 
     "Email": "wxiulan@example.com", 
     "ExtraParams": [] 
 }, 
 "AdminPrivacy": true, 
 "RegistrantPrivacy": true, 
 "TechPrivacy": true, 
 "RegistrarName": "Amazon Registrar, Inc.", 
 "WhoIsServer": "whois.registrar.amazon.com", 
 "RegistrarUrl": "http://registrar.amazon.com", 
 "AbuseContactEmail": "abuse@registrar.amazon.com", 
 "AbuseContactPhone": "+1.2062661000", 
 "CreationDate": 1444934889.601, 
 "ExpirationDate": 1602787689.0, 
 "StatusList": [ 
     "clientTransferProhibited" 
\mathbf{I}
```
• Per i dettagli sull'API, consulta [GetDomainDetail AWS CLI](https://awscli.amazonaws.com/v2/documentation/api/latest/reference/route53domains/get-domain-detail.html)Command Reference.

## **get-domain-suggestions**

Il seguente esempio di codice mostra come utilizzareget-domain-suggestions.

#### AWS CLI

}

Per ottenere un elenco dei nomi di dominio suggeriti

Il get-domain-suggestions comando seguente visualizza un elenco di nomi di dominio suggeriti in base al nome di dominioexample.com. La risposta include solo i nomi di dominio disponibili. Questo comando viene eseguito solo nella us-east-1 regione. Se la regione predefinita è impostata suus-east-1, è possibile omettere il region parametro.

```
aws route53domains get-domain-suggestions \ 
     --region us-east-1 \ 
     --domain-name example.com \ 
     --suggestion-count 10 \ 
     --only-available
```
## Output:

{

```
 "SuggestionsList": [ 
     { 
          "DomainName": "egzaampal.com", 
          "Availability": "AVAILABLE" 
     }, 
     { 
          "DomainName": "examplelaw.com", 
          "Availability": "AVAILABLE" 
     }, 
     { 
          "DomainName": "examplehouse.net", 
          "Availability": "AVAILABLE" 
     }, 
     { 
          "DomainName": "homeexample.net", 
          "Availability": "AVAILABLE" 
     }, 
     { 
          "DomainName": "examplelist.com", 
          "Availability": "AVAILABLE" 
    }, 
     { 
          "DomainName": "examplenews.net", 
          "Availability": "AVAILABLE" 
     }, 
     { 
          "DomainName": "officeexample.com", 
          "Availability": "AVAILABLE" 
     }, 
     { 
          "DomainName": "exampleworld.com", 
          "Availability": "AVAILABLE" 
     }, 
     { 
          "DomainName": "exampleart.com", 
          "Availability": "AVAILABLE" 
     } 
\mathbf{I}
```
}

• Per i dettagli sull'API, consulta [GetDomainSuggestions AWS CLI](https://awscli.amazonaws.com/v2/documentation/api/latest/reference/route53domains/get-domain-suggestions.html)Command Reference.

## **get-operation-detail**

Il seguente esempio di codice mostra come utilizzareget-operation-detail.

AWS CLI

Per ottenere lo stato corrente di un'operazione

Alcune operazioni di registrazione del dominio funzionano in modo asincrono e restituiscono una risposta prima del termine. Queste operazioni restituiscono un ID operativo che puoi utilizzare per ottenere lo stato corrente. Il get-operation-detail comando seguente restituisce lo stato dell'operazione specificata.

Questo comando viene eseguito solo nella us-east-1 regione. Se la regione predefinita è impostata suus-east-1, è possibile omettere il region parametro.

```
aws route53domains get-operation-detail \ 
     --region us-east-1 \ 
     --operation-id edbd8d63-7fe7-4343-9bc5-54033example
```
Output:

```
{ 
     "OperationId": "edbd8d63-7fe7-4343-9bc5-54033example", 
     "Status": "SUCCESSFUL", 
     "DomainName": "example.com", 
     "Type": "DOMAIN_LOCK", 
     "SubmittedDate": 1573749367.864
}
```
• Per i dettagli sull'API, consulta [GetOperationDetail AWS CLI](https://awscli.amazonaws.com/v2/documentation/api/latest/reference/route53domains/get-operation-detail.html)Command Reference.

## **list-domains**

Il seguente esempio di codice mostra come utilizzarelist-domains.

## AWS CLI

Per elencare i domini registrati con l'account corrente AWS

Il list-domains comando seguente elenca informazioni di riepilogo sui domini registrati con l'account corrente AWS .

Questo comando viene eseguito solo nella us-east-1 regione. Se la regione predefinita è impostata suus-east-1, è possibile omettere il region parametro.

```
aws route53domains list-domains 
     --region us-east-1
```
Output:

```
{ 
     "Domains": [ 
          { 
               "DomainName": "example.com", 
               "AutoRenew": true, 
               "TransferLock": true, 
               "Expiry": 1602712345.0 
          }, 
          { 
               "DomainName": "example.net", 
               "AutoRenew": true, 
               "TransferLock": true, 
               "Expiry": 1602723456.0 
          }, 
          { 
               "DomainName": "example.org", 
               "AutoRenew": true, 
               "TransferLock": true, 
               "Expiry": 1602734567.0 
          } 
    \mathbf{I}}
```
• Per i dettagli sull'API, consulta [ListDomains AWS CLIC](https://awscli.amazonaws.com/v2/documentation/api/latest/reference/route53domains/list-domains.html)ommand Reference.

# **list-operations**

Il seguente esempio di codice mostra come utilizzarelist-operations.

# AWS CLI

Per elencare lo stato delle operazioni che restituiscono un ID di operazione

Alcune operazioni di registrazione del dominio vengono eseguite in modo asincrono e restituiscono una risposta prima del termine. Queste operazioni restituiscono un ID operativo che puoi utilizzare per ottenere lo stato corrente. Il list-operations comando seguente elenca informazioni di riepilogo, incluso lo stato, sulle operazioni correnti di registrazione del dominio.

Questo comando viene eseguito solo nella regione. us-east-1 Se la regione predefinita è impostata suus-east-1, è possibile omettere il region parametro.

aws route53domains list-operations --region us-east-1

```
{ 
     "Operations": [ 
          { 
              "OperationId": "aab9822f-1da0-4bf3-8a15-fd4e0example", 
              "Status": "SUCCESSFUL", 
              "Type": "DOMAIN_LOCK", 
              "SubmittedDate": 1455321739.986 
         }, 
         \{ "OperationId": "c24379ed-76be-42f8-bdad-9379bexample", 
              "Status": "SUCCESSFUL", 
              "Type": "UPDATE_NAMESERVER", 
              "SubmittedDate": 1468960475.109 
         }, 
          { 
              "OperationId": "f47e1297-ef9e-4c2b-ae1e-a5fcbexample", 
              "Status": "SUCCESSFUL", 
              "Type": "RENEW_DOMAIN", 
              "SubmittedDate": 1473561835.943 
         }, 
          { 
              "OperationId": "75584f23-b15f-459e-aed7-dc6f5example", 
              "Status": "SUCCESSFUL", 
              "Type": "UPDATE_DOMAIN_CONTACT", 
              "SubmittedDate": 1547501003.41
```
}

 ] }

L'output include tutte le operazioni che restituiscono un ID di operazione e che hai eseguito su tutti i domini che hai mai registrato utilizzando l'account corrente AWS . Se desideri visualizzare solo le operazioni inviate dopo una data specificata, puoi includere il submitted-since parametro e specificare una data in formato Unix e nel Coordinated Universal Time (UTC). Il comando seguente ottiene lo stato di tutte le operazioni inviate dopo le 12:00 UTC del 1° gennaio 2020.

```
aws route53domains list-operations \ 
     --submitted-since 1577836800
```
• Per i dettagli sull'API, consulta AWS CLI Command [ListOperationsR](https://awscli.amazonaws.com/v2/documentation/api/latest/reference/route53domains/list-operations.html)eference.

## **list-tags-for-domain**

Il seguente esempio di codice mostra come utilizzarelist-tags-for-domain.

#### AWS CLI

Per elencare i tag di un dominio

Il list-tags-for-domain comando seguente elenca i tag attualmente associati al dominio specificato.

Questo comando viene eseguito solo nella us-east-1 regione. Se la regione predefinita è impostata suus-east-1, è possibile omettere il region parametro.

```
aws route53domains list-tags-for-domain \ 
    --region us-east-1 \setminus --domain-name example.com
```

```
{ 
      "TagList": [ 
           { 
                 "Key": "key1", 
                 "Value": "value1" 
           },
```

```
 { 
                    "Key": "key2", 
                    "Value": "value2" 
             } 
      \mathbf{I}}
```
Per ulteriori informazioni, consulta [Tagging Amazon Route 53 Resources](https://docs.aws.amazon.com/Route53/latest/DeveloperGuide/tagging-resources.html) nella Amazon Route 53 Developer Guide.

• Per i dettagli sull'API, consulta [ListTagsForDomain AWS CLI](https://awscli.amazonaws.com/v2/documentation/api/latest/reference/route53domains/list-tags-for-domain.html)Command Reference.

## **register-domain**

Il seguente esempio di codice mostra come utilizzareregister-domain.

## AWS CLI

Per registrare un dominio

Il register-domain comando seguente registra un dominio, recuperando tutti i valori dei parametri da un file in formato JSON.

Questo comando viene eseguito solo nella regione. us-east-1 Se la regione predefinita è impostata suus-east-1, è possibile omettere il region parametro.

```
aws route53domains register-domain \ 
     --region us-east-1 \ 
     --cli-input-json file://register-domain.json
```
Contenuto di register-domain.json.

```
{ 
     "DomainName": "example.com", 
     "DurationInYears": 1, 
     "AutoRenew": true, 
     "AdminContact": { 
          "FirstName": "Martha", 
          "LastName": "Rivera", 
          "ContactType": "PERSON", 
          "OrganizationName": "Example", 
          "AddressLine1": "1 Main Street",
```

```
 "City": "Anytown", 
     "State": "WA", 
     "CountryCode": "US", 
     "ZipCode": "98101", 
     "PhoneNumber": "+1.8005551212", 
     "Email": "mrivera@example.com" 
 }, 
 "RegistrantContact": { 
     "FirstName": "Li", 
     "LastName": "Juan", 
     "ContactType": "PERSON", 
     "OrganizationName": "Example", 
     "AddressLine1": "1 Main Street", 
     "City": "Anytown", 
     "State": "WA", 
     "CountryCode": "US", 
     "ZipCode": "98101", 
     "PhoneNumber": "+1.8005551212", 
     "Email": "ljuan@example.com" 
 }, 
 "TechContact": { 
     "FirstName": "Mateo", 
     "LastName": "Jackson", 
     "ContactType": "PERSON", 
     "OrganizationName": "Example", 
     "AddressLine1": "1 Main Street", 
     "City": "Anytown", 
     "State": "WA", 
     "CountryCode": "US", 
     "ZipCode": "98101", 
     "PhoneNumber": "+1.8005551212", 
     "Email": "mjackson@example.com" 
 }, 
 "PrivacyProtectAdminContact": true, 
 "PrivacyProtectRegistrantContact": true, 
 "PrivacyProtectTechContact": true
```
# Output:

}

```
{ 
     "OperationId": "b114c44a-9330-47d1-a6e8-a0b11example"
}
```
Per confermare che l'operazione è riuscita, puoi eseguire. get-operation-detail Per ulteriori informazioni, vedere [get-operation-detail.](https://docs.aws.amazon.com/cli/latest/reference/route53domains/get-operation-detail.html)

Per maggiori informazioni, consulta [Registrazione di un nuovo dominio](https://docs.aws.amazon.com/Route53/latest/DeveloperGuide/domain-register.html) nella Guida per gli sviluppatori Amazon Route 53.

Per informazioni su quali domini di primo livello (TLD) richiedono valori ExtraParams e quali sono i valori validi, consulta [ExtraParami](https://docs.aws.amazon.com/Route53/latest/APIReference/API_domains_ExtraParam.html)l riferimento alle API di Amazon Route 53.

• Per i dettagli sull'API, consulta Command [RegisterDomainR](https://awscli.amazonaws.com/v2/documentation/api/latest/reference/route53domains/register-domain.html)eference AWS CLI .

## **renew-domain**

Il seguente esempio di codice mostra come utilizzarerenew-domain.

#### AWS CLI

Per rinnovare un dominio

Il renew-domain comando seguente rinnova il dominio specificato per cinque anni. Per ottenere il valore dicurrent-expiry-year, usate il get-domain-detail comando e convertite il valore di ExpirationDate dal formato Unix.

Questo comando viene eseguito solo nella us-east-1 regione. Se la regione predefinita è impostata suus-east-1, è possibile omettere il region parametro.

```
aws route53domains renew-domain \ 
     --region us-east-1 \ 
     --domain-name example.com \ 
     --duration-in-years 5 \ 
     --current-expiry-year 2020
```
Output:

```
{ 
     "OperationId": "3f28e0ac-126a-4113-9048-cc930example"
}
```
Per confermare che l'operazione è riuscita, puoi eseguire. get-operation-detail Per ulteriori informazioni, vedere [get-operation-detail.](https://docs.aws.amazon.com/cli/latest/reference/route53domains/get-operation-detail.html)

Il registro di ogni dominio di primo livello (TLD), ad esempio.com o.org, controlla il numero massimo di anni per i quali è possibile rinnovare un dominio. Per ottenere il periodo di rinnovo massimo per il tuo dominio, consulta la sezione «Periodo di registrazione e rinnovo» per il tuo TLD nei [domini che puoi registrare con Amazon Route 53 nella Amazon Route 53](https://docs.aws.amazon.com/Route53/latest/DeveloperGuide/registrar-tld-list.html) Developer Guide.

Per ulteriori informazioni, consulta [Rinnovo della registrazione di un dominio](https://docs.aws.amazon.com/Route53/latest/DeveloperGuide/domain-renew.html) nella Amazon Route 53 Developer Guide.

• Per i dettagli sull'API, consulta [RenewDomain AWS CLI](https://awscli.amazonaws.com/v2/documentation/api/latest/reference/route53domains/renew-domain.html)Command Reference.

#### **resend-contact-reachability-email**

Il seguente esempio di codice mostra come utilizzareresend-contact-reachability-email.

#### AWS CLI

Per inviare nuovamente l'e-mail di conferma all'indirizzo e-mail corrente del registrante, contatta

Il resend-contact-reachability-email comando seguente invia nuovamente l'e-mail di conferma all'indirizzo e-mail corrente del contatto del registrante per il dominio example.com.

Questo comando viene eseguito solo nella regione. us-east-1 Se la regione predefinita è impostata suus-east-1, è possibile omettere il region parametro.

```
aws route53domains resend-contact-reachability-email \ 
     --region us-east-1 \ 
     --domain-name example.com
```
Output:

```
{ 
     "domainName": "example.com", 
     "emailAddress": "moliveira@example.com", 
     "isAlreadyVerified": true
}
```
Se il valore di isAlreadyVerified ètrue, come in questo esempio, il contatto del registrante ha già confermato che l'indirizzo email specificato è raggiungibile.

Per ulteriori informazioni, consulta [Reinvio di e-mail di autorizzazione e conferma](https://docs.aws.amazon.com/Route53/latest/DeveloperGuide/domain-click-email-link.html) nella Amazon Route 53 Developer Guide.

• Per i dettagli sull'API, consulta [ResendContactReachabilityEmail AWS CLIC](https://awscli.amazonaws.com/v2/documentation/api/latest/reference/route53domains/resend-contact-reachability-email.html)ommand Reference.

# **retrieve-domain-auth-code**

Il seguente esempio di codice mostra come utilizzareretrieve-domain-auth-code.

AWS CLI

Per ottenere il codice di autorizzazione per un dominio in modo da poterlo trasferire a un altro registrar

Il retrieve-domain-auth-code comando seguente ottiene il codice di autorizzazione corrente per il dominio example.com. Assegna questo valore a un altro registrar di domini quando desideri trasferire il dominio a quel registrar.

Questo comando viene eseguito solo nella regioneus-east-1. Se la regione predefinita è impostata suus-east-1, è possibile omettere il region parametro.

```
aws route53domains retrieve-domain-auth-code \ 
     --region us-east-1 \ 
     --domain-name example.com
```
Output:

```
{ 
     "AuthCode": ")o!v3dJeXampLe"
}
```
Per ulteriori informazioni, consulta [Trasferimento di un dominio da Amazon Route 53 a un altro](https://docs.aws.amazon.com/Route53/latest/DeveloperGuide/domain-transfer-from-route-53.html)  [registrar](https://docs.aws.amazon.com/Route53/latest/DeveloperGuide/domain-transfer-from-route-53.html) nella Amazon Route 53 Developer Guide.

• Per i dettagli sull'API, consulta AWS CLI Command [RetrieveDomainAuthCodeR](https://awscli.amazonaws.com/v2/documentation/api/latest/reference/route53domains/retrieve-domain-auth-code.html)eference.

## **transfer-domain**

Il seguente esempio di codice mostra come utilizzaretransfer-domain.

AWS CLI

Per trasferire un dominio su Amazon Route 53

Il transfer-domain comando seguente trasferisce un dominio su Route 53, con i parametri forniti dal file in formato JSON. C:\temp\transfer-domain.json

Questo comando viene eseguito solo nella regione. us-east-1 Se la regione predefinita è impostata suus-east-1, è possibile omettere il region parametro.

```
aws route53domains transfer-domain \ 
     --region us-east-1 \ 
     --cli-input-json file://C:\temp\transfer-domain.json
```
Contenuto di transfer-domain.json.

```
{ 
     "DomainName": "example.com", 
     "DurationInYears": 1, 
     "Nameservers": [ 
          { 
               "Name": "ns-2048.awsdns-64.com" 
          }, 
          { 
               "Name": "ns-2049.awsdns-65.net" 
          }, 
          { 
               "Name": "ns-2050.awsdns-66.org" 
          }, 
          { 
               "Name": "ns-2051.awsdns-67.co.uk" 
          } 
     ], 
     "AuthCode": ")o!v3dJeXampLe", 
     "AutoRenew": true, 
     "AdminContact": { 
          "FirstName": "Martha", 
          "LastName": "Rivera", 
          "ContactType": "PERSON", 
          "OrganizationName": "Example", 
          "AddressLine1": "1 Main Street", 
          "City": "Anytown", 
          "State": "WA", 
          "CountryCode": "US", 
          "ZipCode": "98101", 
          "PhoneNumber": "+1.8005551212", 
          "Email": "mrivera@example.com"
```

```
 }, 
 "RegistrantContact": { 
     "FirstName": "Li", 
     "LastName": "Juan", 
     "ContactType": "PERSON", 
     "OrganizationName": "Example", 
     "AddressLine1": "1 Main Street", 
     "City": "Anytown", 
     "State": "WA", 
     "CountryCode": "US", 
     "ZipCode": "98101", 
     "PhoneNumber": "+1.8005551212", 
     "Email": "ljuan@example.com" 
 }, 
 "TechContact": { 
     "FirstName": "Mateo", 
     "LastName": "Jackson", 
     "ContactType": "PERSON", 
     "OrganizationName": "Example", 
     "AddressLine1": "1 Main Street", 
     "City": "Anytown", 
     "State": "WA", 
     "CountryCode": "US", 
     "ZipCode": "98101", 
     "PhoneNumber": "+1.8005551212", 
     "Email": "mjackson@example.com" 
 }, 
 "PrivacyProtectAdminContact": true, 
 "PrivacyProtectRegistrantContact": true, 
 "PrivacyProtectTechContact": true
```
Output:

}

```
{ 
     "OperationId": "b114c44a-9330-47d1-a6e8-a0b11example"
}
```
Per confermare che l'operazione è riuscita, puoi eseguire. get-operation-detail Per ulteriori informazioni, vedere [get-operation-detail.](https://docs.aws.amazon.com/cli/latest/reference/route53domains/get-operation-detail.html)

Per ulteriori informazioni, consulta [Trasferimento della registrazione di un dominio su Amazon](https://docs.aws.amazon.com/Route53/latest/DeveloperGuide/domain-transfer-to-route-53.html)  [Route 53](https://docs.aws.amazon.com/Route53/latest/DeveloperGuide/domain-transfer-to-route-53.html) nella Amazon Route 53 Developer Guide.

• Per i dettagli sull'API, consulta [TransferDomain AWS CLIC](https://awscli.amazonaws.com/v2/documentation/api/latest/reference/route53domains/transfer-domain.html)ommand Reference.

## **update-domain-contact-privacy**

Il seguente esempio di codice mostra come utilizzareupdate-domain-contact-privacy.

#### AWS CLI

Per aggiornare le impostazioni sulla privacy per i contatti di un dominio

Il update-domain-contact-privacy comando seguente disattiva la protezione della privacy per il contatto amministrativo del dominio example.com. Questo comando viene eseguito solo nella regioneus-east-1.

Se la regione predefinita è impostata suus-east-1, è possibile omettere il region parametro.

```
aws route53domains update-domain-contact-privacy \ 
     --region us-east-1 \ 
     --domain-name example.com \ 
     --no-admin-privacy
```
Output:

```
{ 
     "OperationId": "b3a219e9-d801-4244-b533-b7256example"
}
```
Per confermare che l'operazione è riuscita, puoi eseguire. get-operation-detail Per ulteriori informazioni, vedere [get-operation-detail.](https://docs.aws.amazon.com/cli/latest/reference/route53domains/get-operation-detail.html)

Per ulteriori informazioni, consulta [Attivazione o disattivazione della protezione della privacy per le](https://docs.aws.amazon.com/Route53/latest/DeveloperGuide/domain-privacy-protection.html)  [informazioni di contatto per un dominio](https://docs.aws.amazon.com/Route53/latest/DeveloperGuide/domain-privacy-protection.html) nella Amazon Route 53 Developer Guide.

• Per i dettagli sull'API, consulta [UpdateDomainContactPrivacy AWS CLI](https://awscli.amazonaws.com/v2/documentation/api/latest/reference/route53domains/update-domain-contact-privacy.html)Command Reference.

## **update-domain-contact**

Il seguente esempio di codice mostra come utilizzareupdate-domain-contact.

#### AWS CLI

Per aggiornare le informazioni di contatto per un dominio

Il update-domain-contact comando seguente aggiorna le informazioni di contatto per un dominio, ottenendo i parametri dal file in formato JSON. C:\temp\update-domaincontact.json

Questo comando viene eseguito solo nella regione. us-east-1 Se la regione predefinita è impostata suus-east-1, è possibile omettere il region parametro.

```
aws route53domains update-domain-contact \ 
     --region us-east-1 \ 
     --cli-input-json file://C:\temp\update-domain-contact.json
```
Contenuto di update-domain-contact.json.

```
{ 
     "AdminContact": { 
          "AddressLine1": "101 Main Street", 
          "AddressLine2": "Suite 1a", 
          "City": "Seattle", 
          "ContactType": "COMPANY", 
          "CountryCode": "US", 
          "Email": "w.xiulan@example.com", 
          "FirstName": "Wang", 
          "LastName": "Xiulan", 
          "OrganizationName": "Example", 
          "PhoneNumber": "+1.8005551212", 
          "State": "WA", 
          "ZipCode": "98101" 
     }, 
     "DomainName": "example.com", 
     "RegistrantContact": { 
          "AddressLine1": "101 Main Street", 
          "AddressLine2": "Suite 1a", 
          "City": "Seattle", 
          "ContactType": "COMPANY", 
          "CountryCode": "US", 
          "Email": "w.xiulan@example.com", 
          "FirstName": "Wang", 
          "LastName": "Xiulan", 
          "OrganizationName": "Example", 
          "PhoneNumber": "+1.8005551212", 
          "State": "WA", 
          "ZipCode": "98101"
```

```
 },
```

```
 "TechContact": { 
     "AddressLine1": "101 Main Street", 
     "AddressLine2": "Suite 1a", 
     "City": "Seattle", 
     "ContactType": "COMPANY", 
     "CountryCode": "US", 
     "Email": "w.xiulan@example.com", 
     "FirstName": "Wang", 
     "LastName": "Xiulan", 
     "OrganizationName": "Example", 
     "PhoneNumber": "+1.8005551212", 
     "State": "WA", 
     "ZipCode": "98101" 
 }
```
Output:

}

```
{ 
     "OperationId": "b3a219e9-d801-4244-b533-b7256example"
}
```
Per confermare che l'operazione è riuscita, puoi eseguire. [get-domain-detail](https://docs.aws.amazon.com/cli/latest/reference/route53domains/get-domain-detail.html) Per ulteriori informazioni, consulta [Aggiornamento delle informazioni di contatto per un dominio](https://docs.aws.amazon.com/Route53/latest/DeveloperGuide/domain-update-contacts.html#domain-update-contacts-basic) nella Amazon Route 53 Developer Guide.

• Per i dettagli sull'API, consulta [UpdateDomainContact AWS CLI](https://awscli.amazonaws.com/v2/documentation/api/latest/reference/route53domains/update-domain-contact.html)Command Reference.

## **update-domain-nameservers**

Il seguente esempio di codice mostra come utilizzareupdate-domain-nameservers.

AWS CLI

Per aggiornare i name server per un dominio

Il update-domain-nameservers comando seguente aggiorna i name server per un dominio.

Questo comando viene eseguito solo nella us-east-1 regione. Se la regione predefinita è impostata suus-east-1, è possibile omettere il region parametro.

aws route53domains update-domain-nameservers \

```
 --region us-east-1 \ 
    --domain-name example.com \ 
    --nameservers Name=ns-1.awsdns-01.org Name=ns-2.awsdns-02.co.uk 
 Name=ns-3.awsdns-03.net Name=ns-4.awsdns-04.com
```
Output:

```
{ 
     "OperationId": "f1691ec4-0e7a-489e-82e0-b19d3example"
}
```
Per confermare che l'operazione è riuscita, puoi eseguire. [get-domain-detail](https://docs.aws.amazon.com/cli/latest/reference/route53domains/get-domain-detail.html)

Per ulteriori informazioni, consulta [Aggiungere o modificare i name server e i record Glue per un](https://docs.aws.amazon.com/Route53/latest/DeveloperGuide/domain-name-servers-glue-records.html) [dominio](https://docs.aws.amazon.com/Route53/latest/DeveloperGuide/domain-name-servers-glue-records.html) nella Amazon Route 53 Developer Guide.

• Per i dettagli sull'API, consulta [UpdateDomainNameservers AWS CLI](https://awscli.amazonaws.com/v2/documentation/api/latest/reference/route53domains/update-domain-nameservers.html)Command Reference.

#### **update-tags-for-domain**

Il seguente esempio di codice mostra come utilizzareupdate-tags-for-domain.

#### AWS CLI

Per aggiungere o aggiornare i tag per un dominio

Il update-tags-for-domain comando seguente aggiunge o aggiorna due chiavi e i valori corrispondenti per il dominio example.com. Per aggiornare il valore di una chiave, è sufficiente includere la chiave e il nuovo valore. Puoi aggiungere o aggiornare i tag in un solo dominio alla volta.

Questo comando viene eseguito solo nella us-east-1 regione. Se la regione predefinita è impostata suus-east-1, è possibile omettere il region parametro.

```
aws route53domains update-tags-for-domain \ 
     --region us-east-1 \ 
     --domain-name example.com \ 
     --tags-to-update "Key=key1,Value=value1" "Key=key2,Value=value2"
```
Questo comando non produce alcun output. Per confermare che i tag sono stati aggiunti o aggiornati, puoi eseguire [list-tags-for-domain](https://docs.aws.amazon.com/cli/latest/reference/route53domains/list-tags-for-domain.html).

Per ulteriori informazioni, consulta [Tagging Amazon Route 53 Resources](https://docs.aws.amazon.com/Route53/latest/DeveloperGuide/tagging-resources.html) nella Amazon Route 53 Developer Guide.

• Per i dettagli sull'API, consulta [UpdateTagsForDomain AWS CLI](https://awscli.amazonaws.com/v2/documentation/api/latest/reference/route53domains/update-tags-for-domain.html)Command Reference.

## **view-billing**

Il seguente esempio di codice mostra come utilizzareview-billing.

## AWS CLI

Per ottenere informazioni di fatturazione per gli addebiti di registrazione del dominio per l'account corrente AWS

Il view-billing comando seguente restituisce tutti i record di fatturazione relativi al dominio per l'account corrente per il periodo compreso tra il 1° gennaio 2018 (1514764800 nel fuso orario Unix) e la mezzanotte del 31 dicembre 2019 (1577836800 nel fuso orario Unix).

Questo comando viene eseguito solo nella regione. us-east-1 Se la regione predefinita è impostata suus-east-1, è possibile omettere il region parametro.

```
aws route53domains view-billing \ 
     --region us-east-1 \ 
     --start-time 1514764800 \ 
     --end-time 1577836800
```

```
{ 
     "BillingRecords": [ 
          { 
               "DomainName": "example.com", 
               "Operation": "RENEW_DOMAIN", 
               "InvoiceId": "149962827", 
               "BillDate": 1536618063.181, 
              "Price": 12.0 
          }, 
          { 
               "DomainName": "example.com", 
               "Operation": "RENEW_DOMAIN", 
               "InvoiceId": "290913289",
```

```
 "BillDate": 1568162630.884, 
                "Price": 12.0 
          } 
     ]
}
```
Per ulteriori informazioni, consulta la [ViewBillingp](https://docs.aws.amazon.com/Route53/latest/APIReference/API_domains_ViewBilling.html)agina di riferimento dell'API Amazon Route 53.

• Per i dettagli sull'API, consulta [ViewBilling AWS CLIC](https://awscli.amazonaws.com/v2/documentation/api/latest/reference/route53domains/view-billing.html)ommand Reference.

# Esempi di Route 53 Resolver che utilizzano AWS CLI

I seguenti esempi di codice mostrano come eseguire azioni e implementare scenari comuni utilizzando AWS Command Line Interface with Route 53 Resolver.

Le operazioni sono estratti di codice da programmi più grandi e devono essere eseguite nel contesto. Sebbene le operazioni mostrino come richiamare le singole funzioni del servizio, è possibile visualizzarle contestualizzate negli scenari correlati e negli esempi tra servizi.

Scenari: esempi di codice che mostrano come eseguire un'attività specifica richiamando più funzioni all'interno dello stesso servizio.

Ogni esempio include un collegamento a GitHub, dove è possibile trovare istruzioni su come configurare ed eseguire il codice nel contesto.

## Argomenti

• [Azioni](#page-280-0)

Azioni

## **associate-firewall-rule-group**

Il seguente esempio di codice mostra come utilizzareassociate-firewall-rule-group.

## AWS CLI

Per associare un gruppo di regole del firewall a un VPC

L'associate-firewall-rule-groupesempio seguente associa un gruppo di regole DNS Firewall a un Amazon VPC.

```
aws route53resolver associate-firewall-rule-group \ 
     --name test-association \ 
     --firewall-rule-group-id rslvr-frg-47f93271fexample \ 
     --vpc-id vpc-31e92222 \ 
     --priority 101
```
Output:

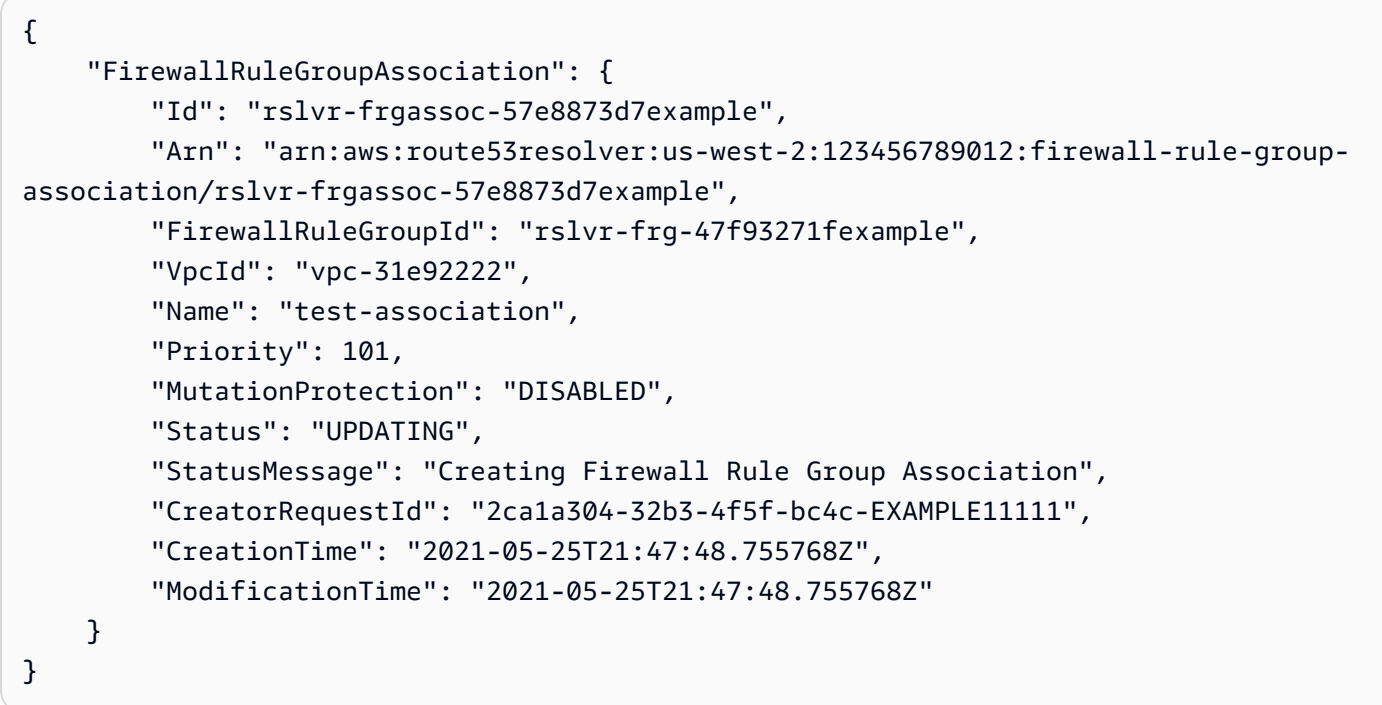

Per ulteriori informazioni, consulta [Gestione delle associazioni tra il tuo VPC e i gruppi di regole](https://docs.aws.amazon.com/Route53/latest/DeveloperGuide/resolver-dns-firewall-vpc-associating-rule-group.html) [del firewall DNS Route 53 Resolver](https://docs.aws.amazon.com/Route53/latest/DeveloperGuide/resolver-dns-firewall-vpc-associating-rule-group.html) nella Amazon Route 53 Developer Guide.

• Per i dettagli sull'API, consulta [AssociateFirewallRuleGroupC](https://awscli.amazonaws.com/v2/documentation/api/latest/reference/route53resolver/associate-firewall-rule-group.html)ommand Reference.AWS CLI

## **associate-resolver-endpoint-ip-address**

Il seguente esempio di codice mostra come utilizzareassociate-resolver-endpoint-ipaddress.

AWS CLI

Per associare un altro indirizzo IP a un endpoint Resolver

L'associate-resolver-endpoint-ip-addressesempio seguente associa un altro indirizzo IP a un endpoint Resolver in ingresso. Se specificate solo un ID di sottorete e omettete l'indirizzo

IP dal --ip-address parametro, Resolver sceglie automaticamente un indirizzo IP tra gli indirizzi IP disponibili nella sottorete specificata.

```
aws route53resolver associate-resolver-endpoint-ip-address \ 
     --resolver-endpoint-id rslvr-in-497098ad5example \ 
     --ip-address="SubnetId=subnet-12d8exam,Ip=192.0.2.118"
```
Output:

```
{ 
     "ResolverEndpoint": { 
         "Id": "rslvr-in-497098ad5example", 
          "CreatorRequestId": "AWSConsole.25.0123456789", 
          "Arn": "arn:aws:route53resolver:us-west-2:111122223333:resolver-endpoint/
rslvr-in-497098ad5example", 
          "Name": "my-inbound-endpoint", 
         "SecurityGroupIds": [ 
              "sg-05cd7b25d6example" 
         ], 
         "Direction": "INBOUND", 
          "IpAddressCount": 3, 
          "HostVPCId": "vpc-304bexam", 
         "Status": "UPDATING", 
          "StatusMessage": "Updating the Resolver Endpoint", 
          "CreationTime": "2020-01-02T23:25:45.538Z", 
          "ModificationTime": "2020-01-02T23:25:45.538Z" 
     }
}
```
Per ulteriori informazioni, consulta [Valori specificati durante la creazione o la modifica degli](https://docs.aws.amazon.com/Route53/latest/DeveloperGuide/resolver-forwarding-inbound-queries.html#resolver-forwarding-inbound-queries-values)  [endpoint in entrata](https://docs.aws.amazon.com/Route53/latest/DeveloperGuide/resolver-forwarding-inbound-queries.html#resolver-forwarding-inbound-queries-values) nella Amazon Route 53 Developer Guide.

• Per i dettagli sull'API, consulta AWS CLI Command [AssociateResolverEndpointIpAddressR](https://awscli.amazonaws.com/v2/documentation/api/latest/reference/route53resolver/associate-resolver-endpoint-ip-address.html)eference.

## **associate-resolver-rule**

Il seguente esempio di codice mostra come utilizzareassociate-resolver-rule.

## AWS CLI

Per associare una regola Resolver a un VPC

L'associate-resolver-ruleesempio seguente associa una regola Resolver a un Amazon VPC. Dopo aver eseguito il comando, Resolver inizia a inoltrare le query DNS alla rete in base alle impostazioni della regola, ad esempio il nome di dominio delle query inoltrate.

```
aws route53resolver associate-resolver-rule \ 
     --name my-resolver-rule-association \ 
     --resolver-rule-id rslvr-rr-42b60677c0example \ 
     --vpc-id vpc-304bexam
```
Output:

```
{ 
     "ResolverRuleAssociation": { 
          "Id": "rslvr-rrassoc-d61cbb2c8bexample", 
          "ResolverRuleId": "rslvr-rr-42b60677c0example", 
          "Name": "my-resolver-rule-association", 
          "VPCId": "vpc-304bexam", 
         "Status": "CREATING", 
          "StatusMessage": "[Trace id: 1-5dc5a8fa-ec2cc480d2ef07617example] Creating 
  the association." 
     }
}
```
Per ulteriori informazioni, consulta [Inoltro di query DNS in uscita alla rete nella Amazon Route 53](https://docs.aws.amazon.com/Route53/latest/DeveloperGuide/resolver-forwarding-outbound-queries.html) [Developer](https://docs.aws.amazon.com/Route53/latest/DeveloperGuide/resolver-forwarding-outbound-queries.html) Guide.

• Per i dettagli sull'API, consulta Command Reference. [AssociateResolverRuleA](https://awscli.amazonaws.com/v2/documentation/api/latest/reference/route53resolver/associate-resolver-rule.html)WS CLI

## **create-firewall-domain-list**

Il seguente esempio di codice mostra come utilizzarecreate-firewall-domain-list.

AWS CLI

Per creare un elenco di domini Route 53 Resolver DNS Firewall

L'create-firewall-domain-listesempio seguente crea un elenco di domini Route 53 Resolver DNS Firewall, denominato test, nell'account. AWS

```
aws route53resolver create-firewall-domain-list \ 
     --creator-request-id my-request-id \
```
AWS Command Line Interface **Guida per la versione 1** and a versione 1 and a versione 1 and a versione 1 and a versione 1

--name test

Output:

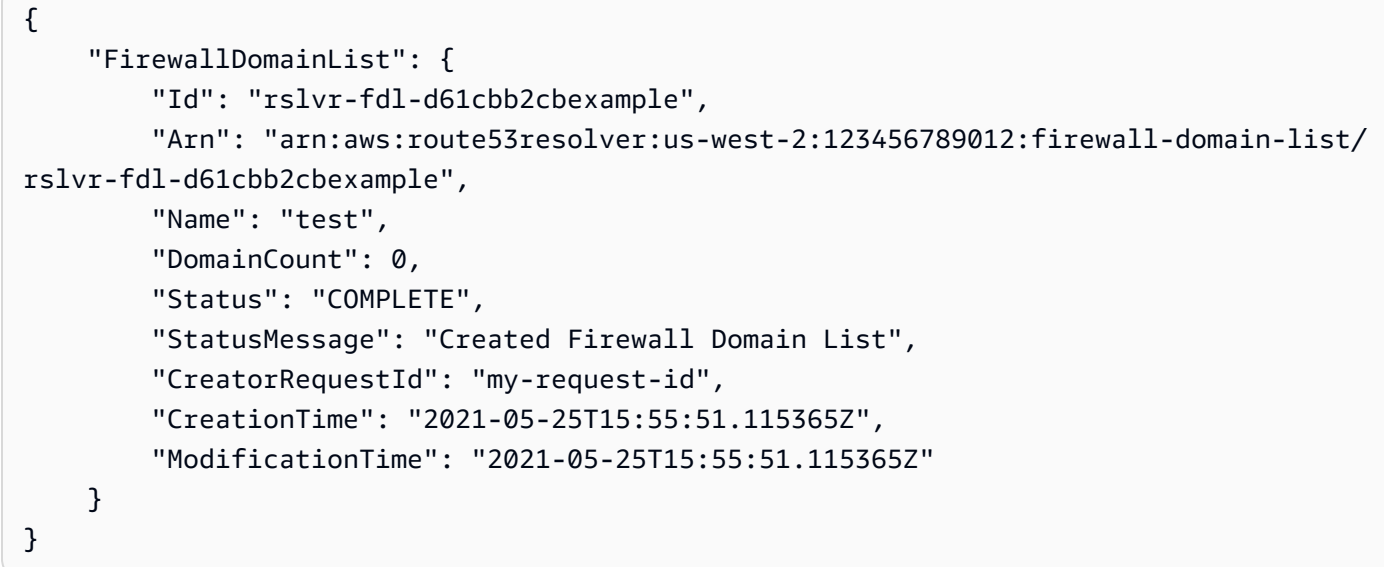

Per ulteriori informazioni, consulta [Managing your own domain lists](https://docs.aws.amazon.com/Route53/latest/DeveloperGuide/resolver-dns-firewall-user-managed-domain-lists.html) nella Amazon Route 53 Developer Guide.

• Per i dettagli sull'API, consulta [CreateFirewallDomainList AWS CLI](https://awscli.amazonaws.com/v2/documentation/api/latest/reference/route53resolver/create-firewall-domain-list.html)Command Reference.

# **create-firewall-rule-group**

Il seguente esempio di codice mostra come utilizzarecreate-firewall-rule-group.

#### AWS CLI

Per creare un gruppo di regole del firewall

L'create-firewall-rule-groupesempio seguente crea un gruppo di regole DNS Firewall.

```
aws route53resolver create-firewall-rule-group \ 
     --creator-request-id my-request-id \ 
     --name test
```
Output:

{

```
 "FirewallRuleGroup": { 
         "Id": "rslvr-frg-47f93271fexample", 
         "Arn": "arn:aws:route53resolver:us-west-2:123456789012:firewall-rule-group/
rslvr-frg-47f93271fexample", 
         "Name": "test", 
         "RuleCount": 0, 
         "Status": "COMPLETE", 
         "StatusMessage": "Created Firewall Rule Group", 
         "OwnerId": "123456789012", 
         "CreatorRequestId": "my-request-id", 
         "ShareStatus": "NOT_SHARED", 
         "CreationTime": "2021-05-25T18:59:26.490017Z", 
         "ModificationTime": "2021-05-25T18:59:26.490017Z" 
     }
}
```
Per ulteriori informazioni, consulta la sezione [Gestione di gruppi di regole e regole in DNS Firewall](https://docs.aws.amazon.com/Route53/latest/DeveloperGuide/resolver-dns-firewall-rule-group-managing.html) nella Amazon Route 53 Developer Guide.

• Per i dettagli sull'API, consulta [CreateFirewallRuleGroup AWS CLI](https://awscli.amazonaws.com/v2/documentation/api/latest/reference/route53resolver/create-firewall-rule-group.html)Command Reference.

## **create-firewall-rule**

Il seguente esempio di codice mostra come utilizzarecreate-firewall-rule.

AWS CLI

Per creare una regola firewall

L'create-firewall-ruleesempio seguente crea una regola firewall in una regola DNS Firewall per i domini elencati in un elenco di domini DNS Firewall.

```
aws route53resolver create-firewall-rule \ 
     --name allow-rule \ 
     --firewall-rule-group-id rslvr-frg-47f93271fexample \ 
     --firewall-domain-list-id rslvr-fdl-9e956e9ffexample \ 
    --priority 101 \
     --action ALLOW
```
Output:

{

```
 "FirewallRule": { 
         "FirewallRuleGroupId": "rslvr-frg-47f93271fexample", 
         "FirewallDomainListId": "rslvr-fdl-9e956e9ffexample", 
         "Name": "allow-rule", 
         "Priority": 101, 
         "Action": "ALLOW", 
         "CreatorRequestId": "d81e3fb7-020b-415e-939f-EXAMPLE11111", 
         "CreationTime": "2021-05-25T21:44:00.346093Z", 
         "ModificationTime": "2021-05-25T21:44:00.346093Z" 
     }
}
```
Per ulteriori informazioni, consulta la sezione [Gestione di gruppi di regole e regole in DNS Firewall](https://docs.aws.amazon.com/Route53/latest/DeveloperGuide/resolver-dns-firewall-rule-group-managing.html) nella Amazon Route 53 Developer Guide.

• Per i dettagli sull'API, consulta [CreateFirewallRule AWS CLIC](https://awscli.amazonaws.com/v2/documentation/api/latest/reference/route53resolver/create-firewall-rule.html)ommand Reference.

#### **create-resolver-endpoint**

Il seguente esempio di codice mostra come utilizzarecreate-resolver-endpoint.

AWS CLI

Per creare un endpoint Resolver in entrata

L'create-resolver-endpointesempio seguente crea un endpoint Resolver in ingresso. È possibile utilizzare lo stesso comando per creare endpoint in entrata e in uscita.

aws route53resolver create-resolver-endpoint --name my-inbound-endpoint -- creator-requestid 2020-01-18:47 -- «sg-f62bexam» --direction INBOUND --ip-addresses =subnet-ba47exam, Ip=192.0.2.255 =subnet-12d8exam, Ip=192.0.2.254 security-group-ids SubnetId SubnetId

```
{ 
     "ResolverEndpoint": { 
         "Id": "rslvr-in-f9ab8a03f1example", 
         "CreatorRequestId": "2020-01-01-18:47", 
         "Arn": "arn:aws:route53resolver:us-west-2:111122223333:resolver-endpoint/
rslvr-in-f9ab8a03f1example", 
         "Name": "my-inbound-endpoint", 
         "SecurityGroupIds": [
```

```
 "sg-f62bexam" 
         ], 
         "Direction": "INBOUND", 
         "IpAddressCount": 2, 
         "HostVPCId": "vpc-304examp", 
         "Status": "CREATING", 
         "StatusMessage": "[Trace id: 1-5dc1ff84-f3477826e4a190025example] Creating 
  the Resolver Endpoint", 
         "CreationTime": "2020-01-01T23:02:29.583Z", 
         "ModificationTime": "2020-01-01T23:02:29.583Z" 
     }
}
```
Per creare un endpoint Resolver in uscita

L'create-resolver-endpointesempio seguente crea un endpoint resolver in uscita utilizzando i valori del documento in formato JSON. create-outbound-resolverendpoint.json

```
aws route53resolver create-resolver-endpoint \ 
     --cli-input-json file://c:\temp\create-outbound-resolver-endpoint.json
```
Contenuto di create-outbound-resolver-endpoint.json.

```
{ 
    "CreatorRequestId": "2020-01-01-18:47", 
    "Direction": "OUTBOUND", 
    "IpAddresses": [ 
       \{ "Ip": "192.0.2.255", 
           "SubnetId": "subnet-ba47exam" 
       }, 
        { 
           "Ip": "192.0.2.254", 
           "SubnetId": "subnet-12d8exam" 
       } 
   \perp,
    "Name": "my-outbound-endpoint", 
    "SecurityGroupIds": [ "sg-05cd7b25d6example" ], 
    "Tags": [ 
        { 
           "Key": "my-key-name",
```

```
 "Value": "my-key-value" 
        } 
    ]
}
```
Per ulteriori informazioni, consultare [Risoluzione delle query DNS tra i VPC e la propria rete](https://docs.aws.amazon.com/Route53/latest/DeveloperGuide/resolver.html) nella Guida per gli sviluppatori di Amazon Route 53.

• Per i dettagli sull'API, consulta Command Reference. [CreateResolverEndpointA](https://awscli.amazonaws.com/v2/documentation/api/latest/reference/route53resolver/create-resolver-endpoint.html)WS CLI

## **create-resolver-rule**

Il seguente esempio di codice mostra come utilizzarecreate-resolver-rule.

#### AWS CLI

Per creare una regola Resolver

L'create-resolver-ruleesempio seguente crea una regola di inoltro Resolver. La regola utilizza l'endpoint in uscita rslvr-out-d 5e5920e37example per inoltrare le query DNS agli indirizzi IP 10.24.8.75 e 10.24.8.156. example.com

```
aws route53resolver create-resolver-rule \ 
     --creator-request-id 2020-01-02-18:47 \ 
     --domain-name example.com \ 
    --name my-rule \setminus --resolver-endpoint-id rslvr-out-d5e5920e37example \ 
     --rule-type FORWARD \ 
     --target-ips "Ip=10.24.8.75" "Ip=10.24.8.156"
```

```
{ 
     "ResolverRule": { 
          "Status": "COMPLETE", 
          "RuleType": "FORWARD", 
          "ResolverEndpointId": "rslvr-out-d5e5920e37example", 
          "Name": "my-rule", 
          "DomainName": "example.com.", 
          "CreationTime": "2022-05-10T21:35:30.923187Z", 
          "TargetIps": [
```
```
 { 
                  "Ip": "10.24.8.75", 
                  "Port": 53 
             }, 
\{\hspace{.1cm} \} "Ip": "10.24.8.156", 
                  "Port": 53 
 } 
         ], 
         "CreatorRequestId": "2022-05-10-16:33", 
         "ModificationTime": "2022-05-10T21:35:30.923187Z", 
         "ShareStatus": "NOT_SHARED", 
         "Arn": "arn:aws:route53resolver:us-east-1:111117012054:resolver-rule/rslvr-
rr-b1e0b905e93611111", 
         "OwnerId": "111111111111", 
         "Id": "rslvr-rr-rslvr-rr-b1e0b905e93611111", 
         "StatusMessage": "[Trace id: 1-22222222-3e56afcc71a3724664f22e24] 
  Successfully created Resolver Rule." 
     }
}
```
• Per i [CreateResolverRuled](https://awscli.amazonaws.com/v2/documentation/api/latest/reference/route53resolver/create-resolver-rule.html)ettagli AWS CLI sull'API, consulta Command Reference.

# **delete-firewall-domain-list**

Il seguente esempio di codice mostra come utilizzaredelete-firewall-domain-list.

#### AWS CLI

Per eliminare un elenco di domini Route 53 Resolver DNS Firewall

L'delete-firewall-domain-listesempio seguente elimina un elenco di domini Route 53 Resolver DNS Firewall, denominato test, nell'account. AWS

```
aws route53resolver delete-firewall-domain-list \ 
     --firewall-domain-list-id rslvr-fdl-9e956e9ffexample
```
Output:

```
 "FirewallDomainList": {
```
{

```
 "Id": "rslvr-fdl-9e956e9ffexample", 
         "Arn": "arn:aws:route53resolver:us-west-2:123456789012:firewall-domain-list/
rslvr-fdl-9e956e9ffexample", 
         "Name": "test", 
         "DomainCount": 6, 
         "Status": "DELETING", 
         "StatusMessage": "Deleting the Firewall Domain List", 
         "CreatorRequestId": "my-request-id", 
         "CreationTime": "2021-05-25T15:55:51.115365Z", 
         "ModificationTime": "2021-05-25T18:58:05.588024Z" 
     }
}
```
Per ulteriori informazioni, consulta [Managing your own domain lists](https://docs.aws.amazon.com/Route53/latest/DeveloperGuide/resolver-dns-firewall-user-managed-domain-lists.html) nella Amazon Route 53 Developer Guide.

• Per i dettagli sull'API, consulta [DeleteFirewallDomainList AWS CLIC](https://awscli.amazonaws.com/v2/documentation/api/latest/reference/route53resolver/delete-firewall-domain-list.html)ommand Reference.

# **delete-firewall-rule-group**

Il seguente esempio di codice mostra come utilizzaredelete-firewall-rule-group.

#### AWS CLI

Per eliminare un gruppo di regole del firewall

L'delete-firewall-rule-groupesempio seguente elimina un gruppo di regole del firewall.

```
aws route53resolver delete-firewall-rule-group \ 
     --firewall-rule-group-id rslvr-frg-47f93271fexample
```

```
{ 
     "FirewallRuleGroup": { 
         "Id": "rslvr-frg-47f93271fexample", 
         "Arn": "arn:aws:route53resolver:us-west-2:123456789012:firewall-rule-group/
rslvr-frg-47f93271fexample", 
         "Name": "test", 
        "RuleCount": 0,
         "Status": "UPDATING", 
         "StatusMessage": "Updating Firewall Rule Group",
```

```
 "OwnerId": "123456789012", 
     "CreatorRequestId": "my-request-id", 
     "ShareStatus": "NOT_SHARED", 
     "CreationTime": "2021-05-25T18:59:26.490017Z", 
     "ModificationTime": "2021-05-25T21:51:53.028688Z" 
 }
```
Per ulteriori informazioni, consulta la sezione [Gestione di gruppi di regole e regole in DNS Firewall](https://docs.aws.amazon.com/Route53/latest/DeveloperGuide/resolver-dns-firewall-rule-group-managing.html) nella Amazon Route 53 Developer Guide.

• Per i dettagli sull'API, consulta [DeleteFirewallRuleGroup AWS CLIC](https://awscli.amazonaws.com/v2/documentation/api/latest/reference/route53resolver/delete-firewall-rule-group.html)ommand Reference.

# **delete-firewall-rule**

Il seguente esempio di codice mostra come utilizzaredelete-firewall-rule.

AWS CLI

}

Per eliminare una regola del firewall

L'delete-firewall-ruleesempio seguente elimina una regola firewall specificata.

```
aws route53resolver delete-firewall-rule \ 
     --firewall-rule-group-id rslvr-frg-47f93271fexample \ 
     --firewall-domain-list-id rslvr-fdl-9e956e9ffexample
```

```
{ 
     "FirewallRule": { 
         "FirewallRuleGroupId": "rslvr-frg-47f93271fexample", 
         "FirewallDomainListId": "rslvr-fdl-9e956e9ffexample", 
         "Name": "allow-rule", 
         "Priority": 102, 
         "Action": "ALLOW", 
         "CreatorRequestId": "d81e3fb7-020b-415e-939f-EXAMPLE11111", 
         "CreationTime": "2021-05-25T21:44:00.346093Z", 
         "ModificationTime": "2021-05-25T21:45:59.611600Z" 
     }
}
```
Per ulteriori informazioni, consulta la sezione [Gestione di gruppi di regole e regole in DNS Firewall](https://docs.aws.amazon.com/Route53/latest/DeveloperGuide/resolver-dns-firewall-rule-group-managing.html) nella Amazon Route 53 Developer Guide.

• Per i dettagli sull'API, consulta [DeleteFirewallRule AWS CLI](https://awscli.amazonaws.com/v2/documentation/api/latest/reference/route53resolver/delete-firewall-rule.html)Command Reference.

# **delete-resolver-endpoint**

Il seguente esempio di codice mostra come utilizzaredelete-resolver-endpoint.

### AWS CLI

Per eliminare un endpoint Resolver

L'delete-resolver-endpointesempio seguente elimina l'endpoint specificato.

Importante Se si elimina un endpoint in entrata, le query DNS dalla rete non vengono più inoltrate a Resolver nel VPC specificato nell'endpoint. Se elimini un endpoint in uscita, Resolver smette di inoltrare query DNS dal tuo VPC alla rete per le regole che specificano l'endpoint in uscita eliminato.

```
aws route53resolver delete-resolver-endpoint \ 
     --resolver-endpoint-id rslvr-in-497098ad59example
```

```
{ 
     "ResolverEndpoint": { 
         "Id": "rslvr-in-497098ad59example", 
         "CreatorRequestId": "AWSConsole.25.157290example", 
         "Arn": "arn:aws:route53resolver:us-west-2:111122223333:resolver-endpoint/
rslvr-in-497098ad59example", 
         "Name": "my-inbound-endpoint", 
         "SecurityGroupIds": [ 
              "sg-05cd7b25d6example" 
         ], 
         "Direction": "INBOUND", 
         "IpAddressCount": 5, 
         "HostVPCId": "vpc-304bexam", 
         "Status": "DELETING", 
         "StatusMessage": "[Trace id: 1-5dc5b658-811b5be0922bbc382example] Deleting 
  ResolverEndpoint.", 
         "CreationTime": "2020-01-01T23:25:45.538Z",
```

```
 "ModificationTime": "2020-01-02T23:25:45.538Z"
```

```
}
```
• Per [DeleteResolverEndpoint](https://awscli.amazonaws.com/v2/documentation/api/latest/reference/route53resolver/delete-resolver-endpoint.html)i AWS CLI dettagli sull'API, consulta Command Reference.

# **delete-resolver-rule**

Il seguente esempio di codice mostra come utilizzaredelete-resolver-rule.

### AWS CLI

Per eliminare una regola Resolver

L'delete-resolver-ruleesempio seguente elimina la regola specificata.

Nota Se una regola è associata a qualsiasi VPC, è necessario prima dissociare la regola dai VPC prima di poterla eliminare.

```
aws route53resolver delete-resolver-rule \ 
     --resolver-rule-id rslvr-rr-5b3809426bexample
```

```
{ 
     "ResolverRule": { 
         "Id": "rslvr-rr-5b3809426bexample", 
         "CreatorRequestId": "2020-01-03-18:47", 
         "Arn": "arn:aws:route53resolver:us-west-2:111122223333:resolver-rule/rslvr-
rr-5b3809426bexample", 
         "DomainName": "zenith.example.com.", 
         "Status": "DELETING", 
         "StatusMessage": "[Trace id: 1-5dc5e05b-602e67b052cb74f05example] Deleting 
  Resolver Rule.", 
         "RuleType": "FORWARD", 
         "Name": "my-resolver-rule", 
         "TargetIps": [ 
             { 
                  "Ip": "192.0.2.50", 
                  "Port": 53 
 } 
         ],
```

```
 "ResolverEndpointId": "rslvr-out-d5e5920e3example", 
          "OwnerId": "111122223333", 
          "ShareStatus": "NOT_SHARED" 
     }
}
```
• Per i dettagli sull'API, consulta Command [DeleteResolverRuleR](https://awscli.amazonaws.com/v2/documentation/api/latest/reference/route53resolver/delete-resolver-rule.html)eference AWS CLI .

# **disassociate-firewall-rule-group**

Il seguente esempio di codice mostra come utilizzaredisassociate-firewall-rule-group.

# AWS CLI

Per dissociare un gruppo di regole del firewall da un VPC

L'disassociate-firewall-rule-groupesempio seguente dissocia un gruppo di regole DNS Firewall da un Amazon VPC.

```
aws route53resolver disassociate-firewall-rule-group \ 
     --firewall-rule-group-association-id rslvr-frgassoc-57e8873d7example
```

```
{ 
     "FirewallRuleGroupAssociation": { 
         "Id": "rslvr-frgassoc-57e8873d7example", 
         "Arn": "arn:aws:route53resolver:us-west-2:123456789012:firewall-rule-group-
association/rslvr-frgassoc-57e8873d7example", 
         "FirewallRuleGroupId": "rslvr-frg-47f93271fexample", 
         "VpcId": "vpc-31e92222", 
         "Name": "test-association", 
         "Priority": 103, 
         "MutationProtection": "DISABLED", 
         "Status": "DELETING", 
         "StatusMessage": "Deleting the Firewall Rule Group Association", 
         "CreatorRequestId": "2ca1a304-32b3-4f5f-bc4c-EXAMPLE11111", 
         "CreationTime": "2021-05-25T21:47:48.755768Z", 
         "ModificationTime": "2021-05-25T21:51:02.377887Z" 
     }
}
```
Per ulteriori informazioni, consulta [Gestione delle associazioni tra il tuo VPC e i gruppi di regole](https://docs.aws.amazon.com/Route53/latest/DeveloperGuide/resolver-dns-firewall-vpc-associating-rule-group.html) [del firewall DNS Route 53 Resolver](https://docs.aws.amazon.com/Route53/latest/DeveloperGuide/resolver-dns-firewall-vpc-associating-rule-group.html) nella Amazon Route 53 Developer Guide.

• Per i dettagli sull'API, consulta [DisassociateFirewallRuleGroupC](https://awscli.amazonaws.com/v2/documentation/api/latest/reference/route53resolver/disassociate-firewall-rule-group.html)ommand Reference.AWS CLI

# **disassociate-resolver-endpoint-ip-address**

Il seguente esempio di codice mostra come utilizzaredisassociate-resolver-endpoint-ipaddress.

### AWS CLI

Per dissociare un indirizzo IP da un endpoint Resolver

L'disassociate-resolver-endpoint-ip-addressesempio seguente rimuove un indirizzo IP da un endpoint Resolver in entrata o in uscita specificato.

Nota Un endpoint deve avere almeno due indirizzi IP. Se un endpoint ha attualmente solo due indirizzi IP e desideri sostituire un indirizzo con un altro indirizzo, devi prima utilizzare [associate](https://docs.aws.amazon.com/cli/latest/reference/route53resolver/associate-resolver-endpoint-ip-address.html)[resolver-endpoint-ip-address per associare il nuovo indirizzo](https://docs.aws.amazon.com/cli/latest/reference/route53resolver/associate-resolver-endpoint-ip-address.html) IP. Quindi puoi dissociare uno degli indirizzi IP originali dall'endpoint.

```
aws route53resolver disassociate-resolver-endpoint-ip-address \ 
     --resolver-endpoint-id rslvr-in-f9ab8a03f1example \ 
     --ip-address="SubnetId=subnet-12d8a459,Ip=172.31.40.121"
```

```
{ 
     "ResolverEndpoint": { 
          "Id": "rslvr-in-f9ab8a03f1example", 
          "CreatorRequestId": "2020-01-01-18:47", 
          "Arn": "arn:aws:route53resolver:us-west-2:111122223333:resolver-endpoint/
rslvr-in-f9ab8a03f1example", 
          "Name": "my-inbound-endpoint", 
          "SecurityGroupIds": [ 
              "sg-f62bexam" 
         ], 
          "Direction": "INBOUND", 
          "IpAddressCount": 3, 
          "HostVPCId": "vpc-304bexam",
```

```
 "Status": "UPDATING", 
         "StatusMessage": "Updating the Resolver Endpoint", 
         "CreationTime": "2020-01-01T23:02:29.583Z", 
         "ModificationTime": "2020-01-05T23:02:29.583Z" 
     }
}
```
• Per i dettagli sull'API, consulta AWS CLI Command [DisassociateResolverEndpointIpAddressR](https://awscli.amazonaws.com/v2/documentation/api/latest/reference/route53resolver/disassociate-resolver-endpoint-ip-address.html)eference.

# **disassociate-resolver-rule**

Il seguente esempio di codice mostra come utilizzaredisassociate-resolver-rule.

AWS CLI

Per dissociare una regola Resolver da un Amazon VPC

L'disassociate-resolver-ruleesempio seguente rimuove l'associazione tra la regola Resolver specificata e il VPC specificato. È possibile dissociare una regola da un VPC nelle seguenti circostanze:

Per le query DNS che hanno origine in questo VPC, si desidera che Resolver interrompa l'inoltro delle query alla rete per il nome di dominio specificato nella regola. Si desidera eliminare la regola di inoltro. Se una regola è attualmente associata a una o più VPC, è necessario dissociare la regola da tutti i VPC prima di poterla eliminare.

```
aws route53resolver disassociate-resolver-rule \ 
     --resolver-rule-id rslvr-rr-4955cb98ceexample \ 
     --vpc-id vpc-304bexam
```

```
{ 
     "ResolverRuleAssociation": { 
          "Id": "rslvr-rrassoc-322f4e8b9cexample", 
          "ResolverRuleId": "rslvr-rr-4955cb98ceexample", 
          "Name": "my-resolver-rule-association", 
          "VPCId": "vpc-304bexam", 
          "Status": "DELETING",
```

```
 "StatusMessage": "[Trace id: 1-5dc5ffa2-a26c38004c1f94006example] Deleting 
  Association" 
     }
}
```
• AWS CLI Per [DisassociateResolverRulei](https://awscli.amazonaws.com/v2/documentation/api/latest/reference/route53resolver/disassociate-resolver-rule.html) dettagli sull'API, consulta Command Reference.

# **get-firewall-config**

Il seguente esempio di codice mostra come utilizzareget-firewall-config.

AWS CLI

Per ottenere una configurazione del firewall per un VPC

L'get-firewall-configesempio seguente recupera il comportamento del firewall DNS per il VPC specificato.

```
aws route53resolver get-firewall-config \ 
     --resource-id vpc-31e92222
```
Output:

```
{ 
     "FirewallConfig": { 
          "Id": "rslvr-fc-86016850cexample", 
          "ResourceId": "vpc-31e9222", 
          "OwnerId": "123456789012", 
          "FirewallFailOpen": "DISABLED" 
     }
}
```
Per ulteriori informazioni, consulta la configurazione [VPC del firewall DNS](https://docs.aws.amazon.com/Route53/latest/DeveloperGuide/resolver-dns-firewall-vpc-configuration.html) nella Amazon Route 53 Developer Guide.

• Per i dettagli sull'API, consulta AWS CLI Command [GetFirewallConfigR](https://awscli.amazonaws.com/v2/documentation/api/latest/reference/route53resolver/get-firewall-config.html)eference.

# **get-firewall-domain-list**

Il seguente esempio di codice mostra come utilizzareget-firewall-domain-list.

# AWS CLI

Per ottenere un elenco di domini Route 53 Resolver DNS Firewall

L'get-firewall-domain-listesempio seguente recupera l'elenco di domini con l'ID specificato.

```
aws route53resolver get-firewall-domain-list \ 
     --firewall-domain-list-id rslvr-fdl-42b60677cexample
```
Output:

```
{ 
     "FirewallDomainList": { 
         "Id": "rslvr-fdl-9e956e9ffexample", 
         "Arn": "arn:aws:route53resolver:us-west-2:123457689012:firewall-domain-list/
rslvr-fdl-42b60677cexample", 
         "Name": "test", 
         "DomainCount": 0, 
         "Status": "COMPLETE", 
         "StatusMessage": "Created Firewall Domain List", 
         "CreatorRequestId": "my-request-id", 
         "CreationTime": "2021-05-25T15:55:51.115365Z", 
         "ModificationTime": "2021-05-25T15:55:51.115365Z" 
     }
}
```
Per ulteriori informazioni, consulta [Managing your own domain lists](https://docs.aws.amazon.com/Route53/latest/DeveloperGuide/resolver-dns-firewall-user-managed-domain-lists.html) nella Amazon Route 53 Developer Guide.

• Per i dettagli sull'API, consulta [GetFirewallDomainList AWS CLI](https://awscli.amazonaws.com/v2/documentation/api/latest/reference/route53resolver/get-firewall-domain-list.html)Command Reference.

# **get-firewall-rule-group-association**

Il seguente esempio di codice mostra come utilizzareget-firewall-rule-group-association.

AWS CLI

Per ottenere un'associazione tra gruppi di regole del firewall

L'get-firewall-rule-group-associationesempio seguente recupera un'associazione di gruppi di regole del firewall.

```
aws route53resolver get-firewall-rule-group-association \ 
     --firewall-rule-group-association-id rslvr-frgassoc-57e8873d7example
```
### Output:

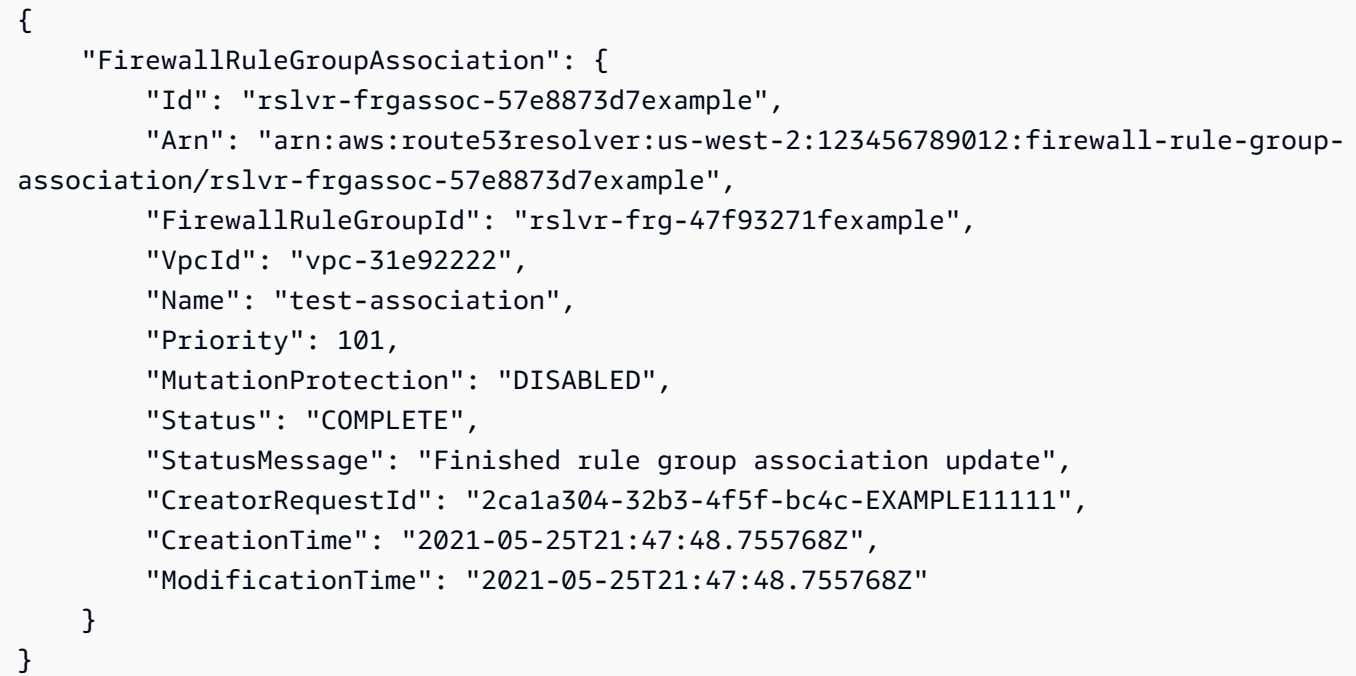

Per ulteriori informazioni, consulta [Gestione delle associazioni tra il tuo VPC e i gruppi di regole](https://docs.aws.amazon.com/Route53/latest/DeveloperGuide/resolver-dns-firewall-vpc-associating-rule-group.html) [del firewall DNS Route 53 Resolver](https://docs.aws.amazon.com/Route53/latest/DeveloperGuide/resolver-dns-firewall-vpc-associating-rule-group.html) nella Amazon Route 53 Developer Guide.

• Per i dettagli sull'API, consulta [GetFirewallRuleGroupAssociation](https://awscli.amazonaws.com/v2/documentation/api/latest/reference/route53resolver/get-firewall-rule-group-association.html)Command Reference.AWS CLI

# **get-firewall-rule-group-policy**

Il seguente esempio di codice mostra come utilizzareget-firewall-rule-group-policy.

AWS CLI

Per ottenere una AWS policy IAM

L'get-firewall-rule-group-policyesempio seguente ottiene la policy AWS Identity and Access Management (AWS IAM) per la condivisione del gruppo di regole specificato.

aws route53resolver get-firewall-rule-group-policy \

```
 --arn arn:aws:route53resolver:us-west-2:AWS_ACCOUNT_ID:firewall-rule-group/
rslvr-frg-47f93271fexample
```
Output:

```
{ 
     "FirewallRuleGroupPolicy": "{\"Version\":\"2012-10-17\",
\"Statement\":[{\"Sid\":\"test\",\"Effect\":\"Allow\",\"Principal
\":{\"AWS\":\"arn:aws:iam::AWS_ACCOUNT_ID:root\"},\"Action\":
[\"route53resolver:GetFirewallRuleGroup\",\"route53resolver:ListFirewallRuleGroups
\"],\"Resource\":\"arn:aws:route53resolver:us-east-1:AWS_ACCOUNT_ID:firewall-rule-
group/rslvr-frg-47f93271fexample\"}]}"
}
```
Per ulteriori informazioni, consulta la sezione [Gestione di gruppi di regole e regole in DNS Firewall](https://docs.aws.amazon.com/Route53/latest/DeveloperGuide/resolver-dns-firewall-rule-group-managing.html) nella Amazon Route 53 Developer Guide.

• Per i dettagli sull'API, consulta [GetFirewallRuleGroupPolicy AWS CLI](https://awscli.amazonaws.com/v2/documentation/api/latest/reference/route53resolver/get-firewall-rule-group-policy.html)Command Reference.

### **get-firewall-rule-group**

Il seguente esempio di codice mostra come utilizzareget-firewall-rule-group.

AWS CLI

Per ottenere un gruppo di regole del firewall

L'get-firewall-rule-groupesempio seguente recupera informazioni su un gruppo di regole DNS Firewall con l'ID fornito.

```
aws route53resolver get-firewall-rule-group \ 
     --firewall-rule-group-id rslvr-frg-47f93271fexample
```

```
{ 
     "FirewallRuleGroup": { 
         "Id": "rslvr-frg-47f93271fexample", 
         "Arn": "arn:aws:route53resolver:us-west-2:123456789012:firewall-rule-group/
rslvr-frg-47f93271fexample", 
         "Name": "test",
```

```
"RuleCount": 0,
         "Status": "COMPLETE", 
         "StatusMessage": "Created Firewall Rule Group", 
         "OwnerId": "123456789012", 
         "CreatorRequestId": "my-request-id", 
         "ShareStatus": "NOT_SHARED", 
         "CreationTime": "2021-05-25T18:59:26.490017Z", 
         "ModificationTime": "2021-05-25T18:59:26.490017Z" 
     }
}
```
Per ulteriori informazioni, consulta la sezione [Gestione di gruppi di regole e regole in DNS Firewall](https://docs.aws.amazon.com/Route53/latest/DeveloperGuide/resolver-dns-firewall-rule-group-managing.html) nella Amazon Route 53 Developer Guide.

• Per i dettagli sull'API, consulta [GetFirewallRuleGroup AWS CLI](https://awscli.amazonaws.com/v2/documentation/api/latest/reference/route53resolver/get-firewall-rule-group.html)Command Reference.

#### **get-resolver-endpoint**

Il seguente esempio di codice mostra come utilizzareget-resolver-endpoint.

AWS CLI

Per ottenere informazioni su un endpoint Resolver

L'get-resolver-endpointesempio seguente visualizza i dettagli per l'endpoint specificato in uscita. È possibile utilizzarlo sia get-resolver-endpoint per gli endpoint in entrata che per quelli in uscita specificando l'ID dell'endpoint applicabile.

```
aws route53resolver get-resolver-endpoint \ 
     --resolver-endpoint-id rslvr-out-d5e5920e37example
```

```
{ 
     "ResolverEndpoint": { 
         "Id": "rslvr-out-d5e5920e37example", 
         "CreatorRequestId": "2020-01-01-18:47", 
         "Arn": "arn:aws:route53resolver:us-west-2:111122223333:resolver-endpoint/
rslvr-out-d5e5920e37example", 
         "Name": "my-outbound-endpoint", 
         "SecurityGroupIds": [ 
              "sg-05cd7b25d6example"
```

```
 ], 
         "Direction": "OUTBOUND", 
          "IpAddressCount": 2, 
          "HostVPCId": "vpc-304bexam", 
          "Status": "OPERATIONAL", 
          "StatusMessage": "This Resolver Endpoint is operational.", 
          "CreationTime": "2020-01-01T23:50:50.979Z", 
          "ModificationTime": "2020-01-02T23:50:50.979Z" 
     }
}
```
Per ulteriori informazioni, consulta [Valori specificati durante la creazione o la modifica degli](https://docs.aws.amazon.com/Route53/latest/DeveloperGuide/resolver-forwarding-inbound-queries.html#resolver-forwarding-inbound-queries-values)  [endpoint in entrata](https://docs.aws.amazon.com/Route53/latest/DeveloperGuide/resolver-forwarding-inbound-queries.html#resolver-forwarding-inbound-queries-values) nella Amazon Route 53 Developer Guide.

• Per i dettagli sull'API, consulta AWS CLI Command [GetResolverEndpoint](https://awscli.amazonaws.com/v2/documentation/api/latest/reference/route53resolver/get-resolver-endpoint.html)Reference.

#### **get-resolver-rule-association**

Il seguente esempio di codice mostra come utilizzareget-resolver-rule-association.

#### AWS CLI

Per ottenere informazioni sull'associazione tra una regola Resolver e un VPC

L'get-resolver-rule-associationesempio seguente mostra i dettagli sull'associazione tra una regola Resolver specificata e un VPC. Associate una regola del resolver e un VPC utilizzando. [associate-resolver-rule](https://docs.aws.amazon.com/cli/latest/reference/route53resolver/associate-resolver-rule.html)

```
aws route53resolver get-resolver-rule-association \ 
     --resolver-rule-association-id rslvr-rrassoc-d61cbb2c8bexample
```

```
{ 
     "ResolverRuleAssociation": { 
          "Id": "rslvr-rrassoc-d61cbb2c8bexample", 
          "ResolverRuleId": "rslvr-rr-42b60677c0example", 
          "Name": "my-resolver-rule-association", 
          "VPCId": "vpc-304bexam", 
          "Status": "COMPLETE", 
          "StatusMessage": "" 
     }
```
• Per i dettagli sull'API, consulta Command [GetResolverRuleAssociationR](https://awscli.amazonaws.com/v2/documentation/api/latest/reference/route53resolver/get-resolver-rule-association.html)eference AWS CLI .

#### **get-resolver-rule**

Il seguente esempio di codice mostra come utilizzareget-resolver-rule.

#### AWS CLI

Per ottenere informazioni su una regola Resolver

L'get-resolver-ruleesempio seguente visualizza i dettagli sulla regola Resolver specificata, ad esempio il nome di dominio per cui la regola inoltra le query DNS e l'ID dell'endpoint del resolver in uscita a cui è associata la regola.

```
aws route53resolver get-resolver-rule \ 
     --resolver-rule-id rslvr-rr-42b60677c0example
```

```
{ 
     "ResolverRule": { 
         "Id": "rslvr-rr-42b60677c0example", 
         "CreatorRequestId": "2020-01-01-18:47", 
         "Arn": "arn:aws:route53resolver:us-west-2:111122223333:resolver-rule/rslvr-
rr-42b60677c0example", 
         "DomainName": "example.com.", 
         "Status": "COMPLETE", 
         "StatusMessage": "[Trace id: 1-5dc4b177-ff1d9d001a0f80005example] 
  Successfully created Resolver Rule.", 
         "RuleType": "FORWARD", 
         "Name": "my-rule", 
         "TargetIps": [ 
             { 
                  "Ip": "192.0.2.45", 
                  "Port": 53 
 } 
         ], 
         "ResolverEndpointId": "rslvr-out-d5e5920e37example", 
         "OwnerId": "111122223333", 
         "ShareStatus": "NOT_SHARED"
```
}

Per ulteriori informazioni, consulta [Valori specificati durante la creazione o la modifica delle regole](https://docs.aws.amazon.com/Route53/latest/DeveloperGuide/resolver-forwarding-outbound-queries.html#resolver-forwarding-outbound-queries-rule-values) nella Amazon Route 53 Developer Guide.

• Per i dettagli sull'API, consulta [GetResolverRule AWS CLI](https://awscli.amazonaws.com/v2/documentation/api/latest/reference/route53resolver/get-resolver-rule.html)Command Reference.

### **import-firewall-domains**

Il seguente esempio di codice mostra come utilizzareimport-firewall-domains.

### AWS CLI

Per importare domini in un elenco di domini

L'import-firewall-domainsesempio seguente importa un set di domini da un file in un elenco di domini DNS Firewall specificato dall'utente.

```
aws route53resolver import-firewall-domains \ 
     --firewall-domain-list-id rslvr-fdl-d61cbb2cbexample \ 
     --operation REPLACE \ 
     --domain-file-url s3://PATH/TO/YOUR/FILE
```
Output:

```
{ 
     "Id": "rslvr-fdl-d61cbb2cbexample", 
     "Name": "test", 
     "Status": "IMPORTING", 
     "StatusMessage": "Importing domains from provided file."
}
```
Per ulteriori informazioni, consulta [Managing your own domain lists](https://docs.aws.amazon.com/Route53/latest/DeveloperGuide/resolver-dns-firewall-user-managed-domain-lists.html) nella Amazon Route 53 Developer Guide.

• Per i dettagli sull'API, consulta [ImportFirewallDomains AWS CLI](https://awscli.amazonaws.com/v2/documentation/api/latest/reference/route53resolver/import-firewall-domains.html)Command Reference.

# **list-firewall-configs**

Il seguente esempio di codice mostra come utilizzarelist-firewall-configs.

### AWS CLI

Per elencare le configurazioni del firewall

L'list-firewall-configsesempio seguente elenca le configurazioni del firewall DNS.

```
aws route53resolver list-firewall-configs
```
Output:

```
{ 
     "FirewallConfigs": [ 
          { 
               "Id": "rslvr-fc-86016850cexample", 
               "ResourceId": "vpc-31e92222", 
               "OwnerId": "123456789012", 
               "FirewallFailOpen": "DISABLED" 
          } 
     ]
}
```
Per ulteriori informazioni, consulta la configurazione [VPC del firewall DNS](https://docs.aws.amazon.com/Route53/latest/DeveloperGuide/resolver-dns-firewall-vpc-configuration.html) nella Amazon Route 53 Developer Guide.

• Per i dettagli sull'API, consulta AWS CLI Command [ListFirewallConfigs](https://awscli.amazonaws.com/v2/documentation/api/latest/reference/route53resolver/list-firewall-configs.html)Reference.

### **list-firewall-domain-lists**

Il seguente esempio di codice mostra come utilizzarelist-firewall-domain-lists.

AWS CLI

Per elencare tutti gli elenchi di domini Route 53 Resolver DNS Firewall

L'list-firewall-domain-listsesempio seguente elenca tutti gli elenchi di domini.

aws route53resolver list-firewall-domain-lists

Output:

```
 "FirewallDomainLists": [
```
{

```
 { 
              "Id": "rslvr-fdl-2c46f2ecfexample", 
              "Arn": "arn:aws:route53resolver:us-west-2:123456789012:firewall-domain-
list/rslvr-fdl-2c46f2ecfexample", 
              "Name": "AWSManagedDomainsMalwareDomainList", 
              "CreatorRequestId": "AWSManagedDomainsMalwareDomainList", 
              "ManagedOwnerName": "Route 53 Resolver DNS Firewall" 
         }, 
         { 
              "Id": "rslvr-fdl-aa970e9e1example", 
              "Arn": "arn:aws:route53resolver:us-west-2:123456789012:firewall-domain-
list/rslvr-fdl-aa970e9e1example", 
              "Name": "AWSManagedDomainsBotnetCommandandControl", 
              "CreatorRequestId": "AWSManagedDomainsBotnetCommandandControl", 
              "ManagedOwnerName": "Route 53 Resolver DNS Firewall" 
         }, 
         { 
              "Id": "rslvr-fdl-42b60677cexample", 
              "Arn": "arn:aws:route53resolver:us-west-2:123456789111:firewall-domain-
list/rslvr-fdl-42b60677cexample", 
              "Name": "test", 
              "CreatorRequestId": "my-request-id" 
         } 
    \mathbf{I}}
```
Per ulteriori informazioni, consulta gli [elenchi di domini Route 53 Resolver DNS Firewall](https://docs.aws.amazon.com/Route53/latest/DeveloperGuide/resolver-dns-firewall-domain-lists.html) nella Amazon Route 53 Developer Guide.

• Per i dettagli sulle API, consulta Command [ListFirewallDomainListsR](https://awscli.amazonaws.com/v2/documentation/api/latest/reference/route53resolver/list-firewall-domain-lists.html)eference AWS CLI .

### **list-firewall-domains**

Il seguente esempio di codice mostra come utilizzarelist-firewall-domains.

AWS CLI

Per elencare i domini in un elenco di domini

L'list-firewall-domainsesempio seguente elenca i domini in un elenco di domini DNS Firewall specificato dall'utente.

```
aws route53resolver list-firewall-domains \
```

```
 --firewall-domain-list-id rslvr-fdl-d61cbb2cbexample
```
Output:

```
{ 
      "Domains": [ 
           "test1.com.", 
           "test2.com.", 
           "test3.com." 
      ]
}
```
Per ulteriori informazioni, consulta [Managing your own domain lists](https://docs.aws.amazon.com/Route53/latest/DeveloperGuide/resolver-dns-firewall-user-managed-domain-lists.html) nella Amazon Route 53 Developer Guide.

• Per i dettagli sull'API, consulta [ListFirewallDomains AWS CLI](https://awscli.amazonaws.com/v2/documentation/api/latest/reference/route53resolver/list-firewall-domains.html)Command Reference.

#### **list-firewall-rule-group-associations**

Il seguente esempio di codice mostra come utilizzarelist-firewall-rule-groupassociations.

AWS CLI

Per elencare le associazioni dei gruppi di regole del firewall DNS

L'list-firewall-rule-group-associationsesempio seguente elenca le associazioni dei gruppi di regole del firewall DNS con Amazon VPC.

aws route53resolver list-firewall-rule-group-associations

```
{ 
     "FirewallRuleGroupAssociations": [ 
         { 
             "Id": "rslvr-frgassoc-57e8873d7example", 
             "Arn": "arn:aws:route53resolver:us-west-2:123456789012:firewall-rule-
group-association/rslvr-frgassoc-57e8873d7example", 
             "FirewallRuleGroupId": "rslvr-frg-47f93271fexample", 
             "VpcId": "vpc-31e92222",
```

```
 "Name": "test-association", 
              "Priority": 101, 
              "MutationProtection": "DISABLED", 
              "Status": "UPDATING", 
              "StatusMessage": "Creating Firewall Rule Group Association", 
              "CreatorRequestId": "2ca1a304-32b3-4f5f-bc4c-EXAMPLE11111", 
              "CreationTime": "2021-05-25T21:47:48.755768Z", 
              "ModificationTime": "2021-05-25T21:47:48.755768Z" 
         } 
     ]
}
```
Per ulteriori informazioni, consulta la sezione [Gestione delle associazioni tra il tuo VPC e il gruppo](https://docs.aws.amazon.com/Route53/latest/DeveloperGuide/resolver-dns-firewall-vpc-associating-rule-group.html)  [di regole del firewall DNS Route 53 Resolver](https://docs.aws.amazon.com/Route53/latest/DeveloperGuide/resolver-dns-firewall-vpc-associating-rule-group.html) nella Amazon Route 53 Developer Guide.

• Per i dettagli sull'API, consulta [ListFirewallRuleGroupAssociationsC](https://awscli.amazonaws.com/v2/documentation/api/latest/reference/route53resolver/list-firewall-rule-group-associations.html)ommand Reference.AWS CLI

# **list-firewall-rule-groups**

Il seguente esempio di codice mostra come utilizzarelist-firewall-rule-groups.

AWS CLI

Per ottenere un elenco dei gruppi di regole del firewall

L'list-firewall-rule-groupsesempio seguente elenca i gruppi di regole del firewall DNS.

```
aws route53resolver list-firewall-rule-groups
```

```
{ 
     "FirewallRuleGroups": [ 
         { 
              "Id": "rslvr-frg-47f93271fexample", 
              "Arn": "arn:aws:route53resolver:us-west-2:123456789012:firewall-rule-
group/rslvr-frg-47f93271fexample", 
              "Name": "test", 
              "OwnerId": "123456789012", 
              "CreatorRequestId": "my-request-id", 
              "ShareStatus": "NOT_SHARED"
```

```
 ]
}
```
Per ulteriori informazioni, consulta la sezione [Gestione di gruppi di regole e regole in DNS Firewall](https://docs.aws.amazon.com/Route53/latest/DeveloperGuide/resolver-dns-firewall-rule-group-managing.html) nella Amazon Route 53 Developer Guide.

• Per i dettagli sull'API, consulta [ListFirewallRuleGroups AWS CLIC](https://awscli.amazonaws.com/v2/documentation/api/latest/reference/route53resolver/list-firewall-rule-groups.html)ommand Reference.

# **list-firewall-rules**

Il seguente esempio di codice mostra come utilizzarelist-firewall-rules.

#### AWS CLI

Per elencare le regole del firewall

L'list-firewall-rulesesempio seguente elenca tutte le regole del firewall DNS all'interno di un gruppo di regole firewall.

```
aws route53resolver list-firewall-rules \ 
     --firewall-rule-group-id rslvr-frg-47f93271fexample
```
Output:

```
{ 
     "FirewallRules": [ 
          { 
              "FirewallRuleGroupId": "rslvr-frg-47f93271fexample", 
              "FirewallDomainListId": "rslvr-fdl-9e956e9ffexample", 
              "Name": "allow-rule", 
              "Priority": 101, 
              "Action": "ALLOW", 
              "CreatorRequestId": "d81e3fb7-020b-415e-939f-EXAMPLE11111", 
              "CreationTime": "2021-05-25T21:44:00.346093Z", 
              "ModificationTime": "2021-05-25T21:44:00.346093Z" 
         } 
    \mathbf{I}}
```
Per ulteriori informazioni, consulta la sezione [Gestione di gruppi di regole e regole in DNS Firewall](https://docs.aws.amazon.com/Route53/latest/DeveloperGuide/resolver-dns-firewall-rule-group-managing.html) nella Amazon Route 53 Developer Guide.

• Per i dettagli sull'API, consulta [ListFirewallRules AWS CLI](https://awscli.amazonaws.com/v2/documentation/api/latest/reference/route53resolver/list-firewall-rules.html)Command Reference.

### **list-resolver-endpoint-ip-addresses**

Il seguente esempio di codice mostra come utilizzarelist-resolver-endpoint-ip-addresses.

AWS CLI

Per elencare gli indirizzi IP per un dispositivo in entrata o in uscita specificato

L'list-resolver-endpoint-ip-addressesesempio seguente elenca le informazioni sugli indirizzi IP associati all'endpoint in entrata. rslvr-in-f9ab8a03f1example È inoltre possibile utilizzarlo list-resolver-endpoint-ip-addresses per gli endpoint in uscita specificando l'ID dell'endpoint applicabile.

```
aws route53resolver list-resolver-endpoint-ip-addresses \ 
     --resolver-endpoint-id rslvr-in-f9ab8a03f1example
```

```
{ 
     "MaxResults": 10, 
     "IpAddresses": [ 
          { 
              "IpId": "rni-1de60cdbfeexample", 
              "SubnetId": "subnet-ba47exam", 
              "Ip": "192.0.2.44", 
              "Status": "ATTACHED", 
              "StatusMessage": "This IP address is operational.", 
              "CreationTime": "2020-01-03T23:02:29.587Z", 
              "ModificationTime": "2020-01-03T23:03:05.555Z" 
         }, 
          { 
              "IpId": "rni-aac7085e38example", 
              "SubnetId": "subnet-12d8exam", 
              "Ip": "192.0.2.45", 
              "Status": "ATTACHED", 
              "StatusMessage": "This IP address is operational.", 
              "CreationTime": "2020-01-03T23:02:29.593Z", 
              "ModificationTime": "2020-01-03T23:02:55.060Z" 
          } 
     ]
```
Per ulteriori informazioni sui valori nell'output, consulta [Valori che specifichi quando crei o](https://docs.aws.amazon.com/Route53/latest/DeveloperGuide/resolver-forwarding-inbound-queries.html#resolver-forwarding-inbound-queries-values) [modifichi gli endpoint in entrata](https://docs.aws.amazon.com/Route53/latest/DeveloperGuide/resolver-forwarding-inbound-queries.html#resolver-forwarding-inbound-queries-values) e [Valori specificati quando crei o modifichi gli endpoint in uscita,](https://docs.aws.amazon.com/Route53/latest/DeveloperGuide/resolver-forwarding-outbound-queries.html#resolver-forwarding-outbound-queries-endpoint-values) entrambi nella Amazon Route 53 Developer Guide.

• Per i dettagli sull'API, consulta ListResolverEndpointlpAddressesCommand Reference.AWS CLI

#### **list-resolver-endpoints**

Il seguente esempio di codice mostra come utilizzarelist-resolver-endpoints.

#### AWS CLI

Per elencare gli endpoint Resolver in una regione AWS

L'list-resolver-endpointsesempio seguente elenca gli endpoint Resolver in entrata e in uscita presenti nell'account corrente.

aws route53resolver list-resolver-endpoints

```
{ 
     "MaxResults": 10, 
     "ResolverEndpoints": [ 
         { 
              "Id": "rslvr-in-497098ad59example", 
              "CreatorRequestId": "2020-01-01-18:47", 
              "Arn": "arn:aws:route53resolver:us-west-2:111122223333:resolver-
endpoint/rslvr-in-497098ad59example", 
              "Name": "my-inbound-endpoint", 
              "SecurityGroupIds": [ 
                  "sg-05cd7b25d6example" 
              ], 
              "Direction": "INBOUND", 
              "IpAddressCount": 2, 
              "HostVPCId": "vpc-304bexam", 
              "Status": "OPERATIONAL", 
              "StatusMessage": "This Resolver Endpoint is operational.", 
              "CreationTime": "2020-01-01T23:25:45.538Z",
```

```
 "ModificationTime": "2020-01-01T23:25:45.538Z" 
         }, 
          { 
              "Id": "rslvr-out-d5e5920e37example", 
              "CreatorRequestId": "2020-01-01-18:48", 
              "Arn": "arn:aws:route53resolver:us-west-2:111122223333:resolver-
endpoint/rslvr-out-d5e5920e37example", 
              "Name": "my-outbound-endpoint", 
              "SecurityGroupIds": [ 
                  "sg-05cd7b25d6example" 
              ], 
              "Direction": "OUTBOUND", 
              "IpAddressCount": 2, 
              "HostVPCId": "vpc-304bexam", 
              "Status": "OPERATIONAL", 
              "StatusMessage": "This Resolver Endpoint is operational.", 
              "CreationTime": "2020-01-01T23:50:50.979Z", 
              "ModificationTime": "2020-01-01T23:50:50.979Z" 
         } 
    \mathbf{I}}
```
• Per i dettagli sull'API, vedere in Command Reference. [ListResolverEndpointsA](https://awscli.amazonaws.com/v2/documentation/api/latest/reference/route53resolver/list-resolver-endpoints.html)WS CLI

# **list-resolver-rule-associations**

Il seguente esempio di codice mostra come utilizzarelist-resolver-rule-associations.

AWS CLI

Per elencare le associazioni tra le regole del Resolver e i VPC

L'list-resolver-rule-associationsesempio seguente elenca le associazioni tra le regole del resolver e i VPC nell'account corrente. AWS

aws route53resolver list-resolver-rule-associations

Output:

```
 "MaxResults": 30, 
 "ResolverRuleAssociations": [
```
{

```
 { 
              "Id": "rslvr-autodefined-assoc-vpc-304bexam-internet-resolver", 
              "ResolverRuleId": "rslvr-autodefined-rr-internet-resolver", 
              "Name": "System Rule Association", 
              "VPCId": "vpc-304bexam", 
              "Status": "COMPLETE", 
              "StatusMessage": "" 
          }, 
          { 
              "Id": "rslvr-rrassoc-d61cbb2c8bexample", 
              "ResolverRuleId": "rslvr-rr-42b60677c0example", 
              "Name": "my-resolver-rule-association", 
              "VPCId": "vpc-304bexam", 
              "Status": "COMPLETE", 
              "StatusMessage": "" 
          } 
    \mathbf{I}}
```
Per ulteriori informazioni, consulta [How Route 53 Resolver inoltra le query DNS dai tuoi VPC alla](https://docs.aws.amazon.com/Route53/latest/DeveloperGuide/resolver.html#resolver-overview-forward-vpc-to-network) [tua rete nella Amazon](https://docs.aws.amazon.com/Route53/latest/DeveloperGuide/resolver.html#resolver-overview-forward-vpc-to-network) Route 53 Developer Guide.

• Per i dettagli sull'API, consulta Command Reference. [ListResolverRuleAssociationsA](https://awscli.amazonaws.com/v2/documentation/api/latest/reference/route53resolver/list-resolver-rule-associations.html)WS CLI

# **list-resolver-rules**

Il seguente esempio di codice mostra come utilizzarelist-resolver-rules.

AWS CLI

Per elencare le regole del Resolver

L'list-resolver-rulesesempio seguente elenca tutte le regole Resolver nell'account corrente. AWS

```
aws route53resolver list-resolver-rules
```

```
{ 
     "MaxResults": 30, 
     "ResolverRules": [ 
         \{
```

```
 "Id": "rslvr-autodefined-rr-internet-resolver", 
              "CreatorRequestId": "", 
              "Arn": "arn:aws:route53resolver:us-west-2::autodefined-rule/rslvr-
autodefined-rr-internet-resolver", 
             "DomainName": ".", 
             "Status": "COMPLETE", 
              "RuleType": "RECURSIVE", 
              "Name": "Internet Resolver", 
              "OwnerId": "Route 53 Resolver", 
             "ShareStatus": "NOT_SHARED" 
         }, 
         { 
             "Id": "rslvr-rr-42b60677c0example", 
             "CreatorRequestId": "2020-01-01-18:47", 
              "Arn": "arn:aws:route53resolver:us-west-2:111122223333:resolver-rule/
rslvr-rr-42b60677c0bc4e299", 
              "DomainName": "example.com.", 
              "Status": "COMPLETE", 
             "StatusMessage": "[Trace id: 1-5dc4b177-ff1d9d001a0f80005example] 
  Successfully created Resolver Rule.", 
             "RuleType": "FORWARD", 
              "Name": "my-rule", 
              "TargetIps": [ 
\overline{a} "Ip": "192.0.2.45", 
                      "Port": 53 
 } 
             ], 
              "ResolverEndpointId": "rslvr-out-d5e5920e37example", 
              "OwnerId": "111122223333", 
             "ShareStatus": "NOT_SHARED" 
         } 
    \mathbf{I}}
```
Per ulteriori informazioni, consulta [How Route 53 Resolver inoltra le query DNS dai tuoi VPC alla](https://docs.aws.amazon.com/Route53/latest/DeveloperGuide/resolver.html#resolver-overview-forward-vpc-to-network) [tua rete nella Amazon](https://docs.aws.amazon.com/Route53/latest/DeveloperGuide/resolver.html#resolver-overview-forward-vpc-to-network) Route 53 Developer Guide.

• Per i dettagli sull'API, consulta Command Reference. [ListResolverRulesA](https://awscli.amazonaws.com/v2/documentation/api/latest/reference/route53resolver/list-resolver-rules.html)WS CLI

#### **list-tags-for-resource**

Il seguente esempio di codice mostra come utilizzarelist-tags-for-resource.

### AWS CLI

Per elencare i tag di una risorsa Resolver

L'list-tags-for-resourceesempio seguente elenca i tag assegnati alla regola Resolver specificata.

```
aws route53resolver list-tags-for-resource \ 
     --resource-arn "arn:aws:route53resolver:us-west-2:111122223333:resolver-rule/
rslvr-rr-42b60677c0example"
```
Output:

```
{ 
      "Tags": [ 
           { 
                "Key": "my-key-1", 
                "Value": "my-value-1" 
           }, 
           { 
                "Key": "my-key-2", 
                "Value": "my-value-2" 
           } 
      ]
}
```
Per informazioni sull'utilizzo dei tag per l'allocazione dei costi, consulta [Using Cost Allocation Tag](https://docs.aws.amazon.com/awsaccountbilling/latest/aboutv2/cost-alloc-tags.html) nella AWS Billing and Cost Management User Guide.

• Per i dettagli sull'API, consulta Command [ListTagsForResourceR](https://awscli.amazonaws.com/v2/documentation/api/latest/reference/route53resolver/list-tags-for-resource.html)eference AWS CLI .

### **put-firewall-rule-group-policy**

Il seguente esempio di codice mostra come utilizzareput-firewall-rule-group-policy.

AWS CLI

Per allegare una policy AWS IAM per condividere una policy del gruppo di regole del firewall

L'put-firewall-rule-group-policyesempio seguente allega una policy di AWS Identity and Access Management (AWS IAM) per la condivisione del gruppo di regole.

```
aws route53resolver put-firewall-rule-group-policy \ 
     --firewall-rule-group-policy "{\"Version\":\"2012-10-17\",
\"Statement\":[{\"Sid\":\"test\",\"Effect\":\"Allow\",\"Principal
\":{\"AWS\":\"arn:aws:iam::AWS_ACCOUNT_ID:root\"},\"Action\":
[\"route53resolver:GetFirewallRuleGroup\",\"route53resolver:ListFirewallRuleGroups
\"],\"Resource\":\"arn:aws:route53resolver:us-east-1:AWS_ACCOUNT_ID:firewall-rule-
group/rslvr-frg-47f93271fexample\"}]}"
```
Output:

```
{ 
     "ReturnValue": true
}
```
Per ulteriori informazioni, consulta la sezione [Gestione di gruppi di regole e regole in DNS Firewall](https://docs.aws.amazon.com/Route53/latest/DeveloperGuide/resolver-dns-firewall-rule-group-managing.html) nella Amazon Route 53 Developer Guide.

• Per i dettagli sull'API, consulta [PutFirewallRuleGroupPolicy AWS CLI](https://awscli.amazonaws.com/v2/documentation/api/latest/reference/route53resolver/put-firewall-rule-group-policy.html)Command Reference.

# **put-resolver-rule-policy**

Il seguente esempio di codice mostra come utilizzareput-resolver-rule-policy.

AWS CLI

Per condividere una regola Resolver con un altro account AWS

L'put-resolver-rule-policyesempio seguente specifica una regola Resolver che si desidera condividere con un altro AWS account, l'account con cui si desidera condividere la regola e le operazioni relative alle regole che si desidera che l'account sia in grado di eseguire sulle regole.

Nota È necessario eseguire questo comando utilizzando le credenziali dello stesso account che ha creato la regola.

```
aws route53resolver put-resolver-rule-policy \ 
     --region us-east-1 \ 
     --arn "arn:aws:route53resolver:us-east-1:111122223333:resolver-rule/rslvr-
rr-42b60677c0example" \ 
    --resolver-rule-policy "{\"Version\": \"2012-10-17\", \
         \"Statement\": [ { \
```

```
\Upsilon"Effect\Upsilon" : \Upsilon"Allow\Upsilon, \Upsilon \"Principal\" : {\"AWS\" : \"444455556666\" }, \ 
         \"Action\" : [ \ 
              \"route53resolver:GetResolverRule\", \ 
              \"route53resolver:AssociateResolverRule\", \ 
              \"route53resolver:DisassociateResolverRule\", \ 
              \"route53resolver:ListResolverRules\", \ 
              \"route53resolver:ListResolverRuleAssociations\" ], \ 
         \"Resource\" : [ \"arn:aws:route53resolver:us-east-1:111122223333:resolver-
rule/rslvr-rr-42b60677c0example\" ] } ] }"
```
Output:

```
{ 
     "ReturnValue": true
}
```
Dopo l'esecuzioneput-resolver-rule-policy, è possibile eseguire i due comandi seguenti di Resource Access Manager (RAM). È necessario utilizzare l'account con cui si desidera condividere la regola:

get-resource-share-invitationsrestituisce il valoreresourceShareInvitationArn. È necessario questo valore per accettare l'invito a utilizzare la regola condivisa. acceptresource-share-invitationaccetta l'invito a utilizzare la regola condivisa.

Per ulteriori informazioni, consulta la seguente documentazione :

[get-resource-share-invitationsa](https://docs.aws.amazon.com/cli/latest/reference/ram/get-resource-share-invitations.html)[ccept-resource-share-invitations](https://docs.aws.amazon.com/cli/latest/reference/ram/accept-resource-share-invitation.html)[Condivisione delle regole di inoltro](https://docs.aws.amazon.com/Route53/latest/DeveloperGuide/resolver-rules-managing.html#resolver-rules-managing-sharing)  [con altri AWS account e utilizzo di regole condivise](https://docs.aws.amazon.com/Route53/latest/DeveloperGuide/resolver-rules-managing.html#resolver-rules-managing-sharing) nella Amazon Route 53 Developer Guide

• Per i dettagli sull'API, consulta AWS CLI Command [PutResolverRulePolicy](https://awscli.amazonaws.com/v2/documentation/api/latest/reference/route53resolver/put-resolver-rule-policy.html)Reference.

### **tag-resource**

Il seguente esempio di codice mostra come utilizzaretag-resource.

### AWS CLI

Per associare tag a una risorsa Resolver

L'tag-resourceesempio seguente associa due coppie chiave/valore di tag alla regola Resolver specificata.

```
aws route53resolver tag-resource \ 
     --resource-arn "arn:aws:route53resolver:us-west-2:111122223333:resolver-rule/
rslvr-rr-42b60677c0example" \ 
     --tags "Key=my-key-1,Value=my-value-1" "Key=my-key-2,Value=my-value-2"
```
Questo comando non produce alcun output.

Per informazioni sull'utilizzo dei tag per l'allocazione dei costi, consulta [Using Cost Allocation Tag](https://docs.aws.amazon.com/awsaccountbilling/latest/aboutv2/cost-alloc-tags.html) nella AWS Billing and Cost Management User Guide.

• Per i dettagli sull'API, consulta Command [TagResourceR](https://awscli.amazonaws.com/v2/documentation/api/latest/reference/route53resolver/tag-resource.html)eference AWS CLI.

#### **untag-resource**

Il seguente esempio di codice mostra come utilizzareuntag-resource.

#### AWS CLI

Per rimuovere i tag da una risorsa Resolver

L'untag-resourceesempio seguente rimuove due tag dalla regola Resolver specificata.

```
aws route53resolver untag-resource \ 
     --resource-arn "arn:aws:route53resolver:us-west-2:111122223333:resolver-rule/
rslvr-rr-42b60677c0example" \ 
     --tag-keys my-key-1 my-key-2
```
Questo comando non produce alcun output. Per confermare che i tag sono stati rimossi, puoi usare. [list-tags-for-resource](https://docs.aws.amazon.com/cli/latest/reference/route53resolver/list-tags-for-resource.html)

Per informazioni sull'utilizzo dei tag per l'allocazione dei costi, consulta [Using Cost Allocation Tag](https://docs.aws.amazon.com/awsaccountbilling/latest/aboutv2/cost-alloc-tags.html) nella AWS Billing and Cost Management User Guide.

• Per i dettagli sull'API, consulta Command [UntagResource](https://awscli.amazonaws.com/v2/documentation/api/latest/reference/route53resolver/untag-resource.html)Reference AWS CLI .

### **update-firewall-config**

Il seguente esempio di codice mostra come utilizzareupdate-firewall-config.

AWS CLI

Per aggiornare una configurazione del firewall

L'update-firewall-configesempio seguente aggiorna la configurazione del firewall DNS.

```
aws route53resolver update-firewall-config \ 
     --resource-id vpc-31e92222 \ 
     --firewall-fail-open DISABLED
```
Output:

```
{ 
     "FirewallConfig": { 
          "Id": "rslvr-fc-86016850cexample", 
          "ResourceId": "vpc-31e92222", 
          "OwnerId": "123456789012", 
          "FirewallFailOpen": "DISABLED" 
     }
}
```
Per ulteriori informazioni, consulta la configurazione [VPC del firewall DNS](https://docs.aws.amazon.com/Route53/latest/DeveloperGuide/resolver-dns-firewall-vpc-configuration.html) nella Amazon Route 53 Developer Guide.

• Per i dettagli sull'API, consulta AWS CLI Command [UpdateFirewallConfig](https://awscli.amazonaws.com/v2/documentation/api/latest/reference/route53resolver/update-firewall-config.html)Reference.

# **update-firewall-domains**

Il seguente esempio di codice mostra come utilizzareupdate-firewall-domains.

AWS CLI

Per aggiornare un elenco di domini

L'update-firewall-domainsesempio seguente aggiunge i domini a un elenco di domini con l'ID fornito.

```
aws route53resolver update-firewall-domains \ 
     --firewall-domain-list-id rslvr-fdl-42b60677cexampleb \ 
     --operation ADD \ 
     --domains test1.com test2.com test3.com
```
Output:

{

```
 "Id": "rslvr-fdl-42b60677cexample", 
     "Name": "test", 
     "Status": "UPDATING", 
     "StatusMessage": "Updating the Firewall Domain List"
}
```
Per ulteriori informazioni, consulta [Managing your own domain lists](https://docs.aws.amazon.com/Route53/latest/DeveloperGuide/resolver-dns-firewall-user-managed-domain-lists.html) nella Amazon Route 53 Developer Guide.

• Per i dettagli sull'API, consulta [UpdateFirewallDomains AWS CLI](https://awscli.amazonaws.com/v2/documentation/api/latest/reference/route53resolver/update-firewall-domains.html)Command Reference.

# **update-firewall-rule-group-association**

Il seguente esempio di codice mostra come utilizzareupdate-firewall-rule-groupassociation.

AWS CLI

Per aggiornare un'associazione di gruppi di regole del firewall

L'update-firewall-rule-group-associationesempio seguente aggiorna un'associazione di gruppi di regole del firewall.

```
aws route53resolver update-firewall-rule-group-association \ 
    --firewall-rule-group-association-id rslvr-frgassoc-57e8873d7example \
     --priority 103
```

```
{ 
     "FirewallRuleGroupAssociation": { 
         "Id": "rslvr-frgassoc-57e8873d7example", 
         "Arn": "arn:aws:route53resolver:us-west-2:123456789012:firewall-rule-group-
association/rslvr-frgassoc-57e8873d7example", 
         "FirewallRuleGroupId": "rslvr-frg-47f93271fexample", 
         "VpcId": "vpc-31e92222", 
         "Name": "test-association", 
         "Priority": 103, 
         "MutationProtection": "DISABLED", 
         "Status": "UPDATING", 
         "StatusMessage": "Updating the Firewall Rule Group Association Attributes",
```

```
 "CreatorRequestId": "2ca1a304-32b3-4f5f-bc4c-EXAMPLE11111", 
     "CreationTime": "2021-05-25T21:47:48.755768Z", 
     "ModificationTime": "2021-05-25T21:50:09.272569Z" 
 }
```
Per ulteriori informazioni, consulta la sezione [Gestione delle associazioni tra il tuo VPC e il gruppo](https://docs.aws.amazon.com/Route53/latest/DeveloperGuide/resolver-dns-firewall-vpc-associating-rule-group.html)  [di regole del firewall DNS Route 53 Resolver](https://docs.aws.amazon.com/Route53/latest/DeveloperGuide/resolver-dns-firewall-vpc-associating-rule-group.html) nella Amazon Route 53 Developer Guide.

• Per i dettagli sull'API, consulta [UpdateFirewallRuleGroupAssociationC](https://awscli.amazonaws.com/v2/documentation/api/latest/reference/route53resolver/update-firewall-rule-group-association.html)ommand Reference.AWS CLI

# **update-firewall-rule**

Il seguente esempio di codice mostra come utilizzareupdate-firewall-rule.

#### AWS CLI

Per aggiornare una regola del firewall

L'update-firewall-ruleesempio seguente aggiorna una regola firewall con i parametri specificati.

```
aws route53resolver update-firewall-rule \ 
     --firewall-rule-group-id rslvr-frg-47f93271fexample \ 
     --firewall-domain-list-id rslvr-fdl-9e956e9ffexample \ 
     --priority 102
```

```
{ 
     "FirewallRule": { 
          "FirewallRuleGroupId": "rslvr-frg-47f93271fexample", 
          "FirewallDomainListId": "rslvr-fdl-9e956e9ffexample", 
          "Name": "allow-rule", 
         "Priority": 102, 
          "Action": "ALLOW", 
          "CreatorRequestId": "d81e3fb7-020b-415e-939f-EXAMPLE11111", 
          "CreationTime": "2021-05-25T21:44:00.346093Z", 
          "ModificationTime": "2021-05-25T21:45:59.611600Z" 
     }
```
Per ulteriori informazioni, consulta la sezione [Gestione di gruppi di regole e regole in DNS Firewall](https://docs.aws.amazon.com/Route53/latest/DeveloperGuide/resolver-dns-firewall-rule-group-managing.html) nella Amazon Route 53 Developer Guide.

• Per i dettagli sull'API, consulta [UpdateFirewallRule AWS CLI](https://awscli.amazonaws.com/v2/documentation/api/latest/reference/route53resolver/update-firewall-rule.html)Command Reference.

### **update-resolver-endpoint**

Il seguente esempio di codice mostra come utilizzareupdate-resolver-endpoint.

AWS CLI

Per aggiornare il nome di un endpoint Resolver

L'update-resolver-endpointesempio seguente aggiorna il nome di un endpoint Resolver. L'aggiornamento di altri valori non è supportato.

```
aws route53resolver update-resolver-endpoint \ 
     --resolver-endpoint-id rslvr-in-b5d45e32bdc445f09 \ 
     --name my-renamed-inbound-endpoint
```

```
{ 
     "ResolverEndpoint": { 
         "Id": "rslvr-in-b5d45e32bdexample", 
          "CreatorRequestId": "2020-01-02-18:48", 
         "Arn": "arn:aws:route53resolver:us-west-2:111122223333:resolver-endpoint/
rslvr-in-b5d45e32bdexample", 
          "Name": "my-renamed-inbound-endpoint", 
          "SecurityGroupIds": [ 
              "sg-f62bexam" 
         ], 
         "Direction": "INBOUND", 
          "IpAddressCount": 2, 
         "HostVPCId": "vpc-304bexam", 
          "Status": "OPERATIONAL", 
          "StatusMessage": "This Resolver Endpoint is operational.", 
          "CreationTime": "2020-01-01T18:33:59.265Z", 
          "ModificationTime": "2020-01-08T18:33:59.265Z" 
     }
```
• Per i dettagli sull'API, consulta [UpdateResolverEndpoint AWS CLI](https://awscli.amazonaws.com/v2/documentation/api/latest/reference/route53resolver/update-resolver-endpoint.html)Command Reference.

#### **update-resolver-rule**

Il seguente esempio di codice mostra come utilizzareupdate-resolver-rule.

#### AWS CLI

Esempio 1: Per aggiornare le impostazioni Resolver Endpoint

L'update-resolver-ruleesempio seguente aggiorna il nome della regola, gli indirizzi IP sulla rete locale a cui vengono inoltrate le query DNS e l'ID dell'endpoint Resolver in uscita che stai utilizzando per inoltrare le query alla tua rete.

Nota I valori esistenti di TargetIps vengono sovrascritti, quindi è necessario specificare tutti gli indirizzi IP che si desidera assegnare alla regola dopo l'aggiornamento.

```
aws route53resolver update-resolver-rule \ 
     --resolver-rule-id rslvr-rr-1247fa64f3example \ 
     --config Name="my-2nd-rule",TargetIps=[{Ip=192.0.2.45,Port=53},
{Ip=192.0.2.46,Port=53}],ResolverEndpointId=rslvr-out-7b89ed0d25example
```

```
{ 
     "ResolverRule": { 
         "Id": "rslvr-rr-1247fa64f3example", 
          "CreatorRequestId": "2020-01-02-18:47", 
          "Arn": "arn:aws:route53resolver:us-west-2:111122223333:resolver-rule/rslvr-
rr-1247fa64f3example", 
          "DomainName": "www.example.com.", 
          "Status": "COMPLETE", 
          "StatusMessage": "[Trace id: 1-5dcc90b9-8a8ee860aba1ebd89example] 
  Successfully updated Resolver Rule.", 
          "RuleType": "FORWARD", 
          "Name": "my-2nd-rule", 
          "TargetIps": [ 
\{\hspace{.1cm} \} "Ip": "192.0.2.45",
```

```
 "Port": 53 
              }, 
\{\hspace{.1cm} \} "Ip": "192.0.2.46", 
                  "Port": 53 
 } 
         ], 
          "ResolverEndpointId": "rslvr-out-7b89ed0d25example", 
         "OwnerId": "111122223333", 
         "ShareStatus": "NOT_SHARED" 
     }
}
```
Esempio 2: Per aggiornare le impostazioni Resolver Endpoint utilizza un file per le impostazioni ``config``

In alternativa, puoi includere le config impostazioni in un file JSON e poi specificare quel file quando chiami. update-resolver-rule

```
aws route53resolver update-resolver-rule \ 
     --resolver-rule-id rslvr-rr-1247fa64f3example \ 
     --config file://c:\temp\update-resolver-rule.json
```
Contenuto di update-resolver-rule.json.

```
{ 
      "Name": "my-2nd-rule", 
      "TargetIps": [ 
          \left\{ \right. "Ip": "192.0.2.45", 
                "Port": 53 
           }, 
           { 
                "Ip": "192.0.2.46", 
                "Port": 53 
           } 
      ], 
      "ResolverEndpointId": "rslvr-out-7b89ed0d25example"
}
```
Per ulteriori informazioni, consulta [Valori specificati durante la creazione o la modifica delle regole](https://docs.aws.amazon.com/Route53/latest/DeveloperGuide/resolver-forwarding-outbound-queries.html#resolver-forwarding-outbound-queries-rule-values) nella Amazon Route 53 Developer Guide.
• Per i dettagli sull'API, consulta [UpdateResolverRule AWS CLI](https://awscli.amazonaws.com/v2/documentation/api/latest/reference/route53resolver/update-resolver-rule.html)Command Reference.

# Esempi di utilizzo di Amazon S3 AWS CLI

I seguenti esempi di codice mostrano come eseguire azioni e implementare scenari comuni utilizzando Amazon S3. AWS Command Line Interface

Le operazioni sono estratti di codice da programmi più grandi e devono essere eseguite nel contesto. Sebbene le operazioni mostrino come richiamare le singole funzioni del servizio, è possibile visualizzarle contestualizzate negli scenari correlati e negli esempi tra servizi.

Scenari: esempi di codice che mostrano come eseguire un'attività specifica richiamando più funzioni all'interno dello stesso servizio.

Ogni esempio include un collegamento a GitHub, dove puoi trovare istruzioni su come configurare ed eseguire il codice nel contesto.

## Argomenti

• [Azioni](#page-280-0)

## Azioni

# **abort-multipart-upload**

Il seguente esempio di codice mostra come utilizzareabort-multipart-upload.

#### AWS CLI

Per interrompere il caricamento multiparte specificato

Il abort-multipart-upload comando seguente interrompe un caricamento in più parti per la chiave multipart/01 nel bucket. my-bucket

```
aws s3api abort-multipart-upload \ 
     --bucket my-bucket \ 
     --key multipart/01 \ 
     --upload-id 
 dfRtDYU0WWCCcH43C3WFbkRONycyCpTJJvxu2i5GYkZljF.Yxwh6XG7WfS2vC4to6HiV6Yjlx.cph0gtNBtJ8P3URCS
```
L'ID di caricamento richiesto da questo comando viene emesso da create-multipart-upload e può essere recuperato anche con. list-multipart-uploads

• Per i dettagli sull'API, consulta [AbortMultipartUpload AWS CLI](https://awscli.amazonaws.com/v2/documentation/api/latest/reference/s3api/abort-multipart-upload.html)Command Reference.

## **complete-multipart-upload**

Il seguente esempio di codice mostra come utilizzarecomplete-multipart-upload.

AWS CLI

Il comando seguente completa un caricamento in più parti per la chiave multipart/01 nel bucket: my-bucket

```
aws s3api complete-multipart-upload --multipart-upload file://
mpustruct --bucket my-bucket --key 'multipart/01' --upload-id 
 dfRtDYU0WWCCcH43C3WFbkRONycyCpTJJvxu2i5GYkZljF.Yxwh6XG7WfS2vC4to6HiV6Yjlx.cph0gtNBtJ8P3URCS
```
L'ID di caricamento richiesto da questo comando viene emesso da create-multipart-upload e può essere recuperato anche con. list-multipart-uploads

L'opzione di caricamento in più parti del comando precedente utilizza una struttura JSON che descrive le parti del caricamento in più parti che devono essere riassemblate nel file completo. In questo esempio, il file:// prefisso viene utilizzato per caricare la struttura JSON da un file nella cartella locale denominata. mpustruct

mpustruct:

```
{ 
   "Parts": [ 
    \{ "ETag": "e868e0f4719e394144ef36531ee6824c", 
        "PartNumber": 1 
     }, 
     { 
        "ETag": "6bb2b12753d66fe86da4998aa33fffb0", 
        "PartNumber": 2 
     }, 
     { 
        "ETag": "d0a0112e841abec9c9ec83406f0159c8", 
        "PartNumber": 3 
     } 
   ]
}
```
Il valore ETag per ogni parte è upload viene emesso ogni volta che si carica una parte utilizzando il upload-part comando e può anche essere recuperato chiamando list-parts o calcolato utilizzando il checksum MD5 di ciascuna parte.

## Output:

```
{ 
     "ETag": "\"3944a9f7a4faab7f78788ff6210f63f0-3\"", 
     "Bucket": "my-bucket", 
     "Location": "https://my-bucket.s3.amazonaws.com/multipart%2F01", 
     "Key": "multipart/01"
}
```
• Per i dettagli sull'API, consulta [CompleteMultipartUploadC](https://awscli.amazonaws.com/v2/documentation/api/latest/reference/s3api/complete-multipart-upload.html)ommand Reference.AWS CLI

# **copy-object**

Il seguente esempio di codice mostra come utilizzarecopy-object.

# AWS CLI

Il comando seguente copia un oggetto da bucket-1 abucket-2:

```
aws s3api copy-object --copy-source bucket-1/test.txt --key test.txt --bucket 
  bucket-2
```
Output:

```
{ 
     "CopyObjectResult": { 
          "LastModified": "2015-11-10T01:07:25.000Z", 
          "ETag": "\"589c8b79c230a6ecd5a7e1d040a9a030\"" 
     }, 
     "VersionId": "YdnYvTCVDqRRFA.NFJjy36p0hxifMlkA"
}
```
• Per i dettagli sull'API, vedere [CopyObjecti](https://awscli.amazonaws.com/v2/documentation/api/latest/reference/s3api/copy-object.html)n AWS CLI Command Reference.

# **cp**

Il seguente esempio di codice mostra come utilizzarecp.

Esempio 1: copia di un file locale su S3

Il cp comando seguente copia un singolo file in un bucket e una chiave specificati:

```
aws s3 cp test.txt s3://mybucket/test2.txt
```
Output:

```
upload: test.txt to s3://mybucket/test2.txt
```
Esempio 2: copia di un file locale su S3 con una data di scadenza

Il cp comando seguente copia un singolo file in un bucket e in una chiave specificati che scadono alla data e ora ISO 8601 specificati:

```
aws s3 cp test.txt s3://mybucket/test2.txt \
     --expires 2014-10-01T20:30:00Z
```
Output:

```
upload: test.txt to s3://mybucket/test2.txt
```
Esempio 3: copia di un file da S3 a S3

Il cp comando seguente copia un singolo oggetto s3 in un bucket e una chiave specificati:

aws s3 cp s3://mybucket/test.txt s3://mybucket/test2.txt

Output:

copy: s3://mybucket/test.txt to s3://mybucket/test2.txt

Esempio 4: copia di un oggetto S3 in un file locale

Il cp comando seguente copia localmente un singolo oggetto in un file specificato:

```
aws s3 cp s3://mybucket/test.txt test2.txt
```
Output:

```
download: s3://mybucket/test.txt to test2.txt
```
Esempio 5: copia di un oggetto S3 da un bucket a un altro

Il cp comando seguente copia un singolo oggetto in un bucket specificato mantenendo il nome originale:

aws s3 cp s3://mybucket/test.txt s3://mybucket2/

Output:

```
copy: s3://mybucket/test.txt to s3://mybucket2/test.txt
```
Esempio 6: copia ricorsiva di oggetti S3 in una directory locale

Quando viene passato con il parametro--recursive, il cp comando seguente copia in modo ricorsivo tutti gli oggetti con un prefisso e un bucket specificati in una directory specificata. In questo esempio, il bucket contiene gli oggetti e: mybucket test1.txt test2.txt

```
aws s3 cp s3://mybucket . \setminus --recursive
```
Output:

```
download: s3://mybucket/test1.txt to test1.txt
download: s3://mybucket/test2.txt to test2.txt
```
Esempio 7: copia ricorsiva di file locali su S3

Quando viene passato con il parametro--recursive, il cp comando seguente copia in modo ricorsivo tutti i file in una directory specificata in un bucket e un prefisso specificati, escludendo alcuni file utilizzando un parametro. --exclude In questo esempio, la directory myDir contiene i file e: test1.txt test2.jpg

```
aws s3 cp myDir s3://mybucket/ \ 
     --recursive \ 
     --exclude "*.jpg"
```
Output:

```
upload: myDir/test1.txt to s3://mybucket/test1.txt
```
Esempio 8: copia ricorsiva di oggetti S3 in un altro bucket

Quando viene passato con il parametro--recursive, il cp comando seguente copia in modo ricorsivo tutti gli oggetti contenuti in un bucket specificato in un altro bucket, escludendo alcuni oggetti utilizzando un parametro. --exclude In questo esempio, il bucket contiene gli oggetti e: mybucket test1.txt another/test1.txt

```
aws s3 cp s3://mybucket/ s3://mybucket2/ \ 
     --recursive \ 
     --exclude "another/*"
```
Output:

copy: s3://mybucket/test1.txt to s3://mybucket2/test1.txt

È possibile combinare --exclude e --include copiare solo gli oggetti che corrispondono a uno schema, escludendo tutti gli altri:

```
aws s3 cp s3://mybucket/logs/ s3://mybucket2/logs/ \ 
     --recursive \ 
     --exclude "*" \ 
     --include "*.log"
```
Output:

```
copy: s3://mybucket/logs/test/test.log to s3://mybucket2/logs/test/test.log
copy: s3://mybucket/logs/test3.log to s3://mybucket2/logs/test3.log
```
Esempio 9: impostazione dell'Access Control List (ACL) durante la copia di un oggetto S3

Il cp comando seguente copia un singolo oggetto in un bucket e in una chiave specificati mentre si imposta l'ACL su: public-read-write

```
aws s3 cp s3://mybucket/test.txt s3://mybucket/test2.txt \
```
--acl public-read-write

#### Output:

copy: s3://mybucket/test.txt to s3://mybucket/test2.txt

Tieni presente che se stai utilizzando l'--aclopzione, assicurati che tutte le politiche IAM associate includano l'azione"s3:PutObjectAcl":

```
aws iam get-user-policy \ 
     --user-name myuser \ 
     --policy-name mypolicy
```
Output:

```
{ 
     "UserName": "myuser", 
     "PolicyName": "mypolicy", 
     "PolicyDocument": { 
          "Version": "2012-10-17", 
          "Statement": [ 
\{\hspace{.1cm} \} "Action": [ 
                        "s3:PutObject", 
                        "s3:PutObjectAcl" 
                   ], 
                   "Resource": [ 
                        "arn:aws:s3:::mybucket/*" 
                   ], 
                   "Effect": "Allow", 
                   "Sid": "Stmt1234567891234" 
 } 
         \mathbf{I} }
}
```
Esempio 10: concessione delle autorizzazioni per un oggetto S3

Il cp comando seguente illustra l'uso dell'--grantsopzione per concedere l'accesso in lettura a tutti gli utenti identificati dall'URI e il controllo completo a un utente specifico identificato dal relativo ID canonico:

```
aws s3 cp file.txt s3://mybucket/ --grants read=uri=http://acs.amazonaws.com/groups/
global/AllUsers 
  full=id=79a59df900b949e55d96a1e698fbacedfd6e09d98eacf8f8d5218e7cd47ef2be
```
Output:

```
upload: file.txt to s3://mybucket/file.txt
```
Esempio 11: caricamento di un flusso di file locale su S3

PowerShell può alterare la codifica o aggiungere un CRLF all'input inviato tramite piping.

Il cp comando seguente carica un flusso di file locale dallo standard input a un bucket e a una chiave specificati:

```
aws s3 cp - s3://mybucket/stream.txt
```
Esempio 12: caricamento di un flusso di file locale di dimensioni superiori a 50 GB su S3

Il cp comando seguente carica un flusso di file locale da 51 GB dall'input standard a un bucket e una chiave specificati. È necessario fornire l'--expected-sizeopzione, altrimenti il caricamento potrebbe fallire quando raggiunge il limite di 10.000 parti predefinito:

```
aws s3 cp - s3://mybucket/stream.txt --expected-size 54760833024
```
Esempio 13: scaricare un oggetto S3 come flusso di file locale

PowerShell può alterare la codifica o aggiungere un CRLF all'output reindirizzato o reindirizzato.

Il cp comando seguente scarica un oggetto S3 localmente come stream verso lo standard output. Il download come stream non è attualmente compatibile con il --recursive parametro:

```
aws s3 cp s3://mybucket/stream.txt -
```
Esempio 14: caricamento su un punto di accesso S3

Il cp comando seguente carica un singolo file (mydoc.txt) nel punto di accesso () in corrispondenza della chiave (myaccesspoint): mykey

aws s3 cp mydoc.txt s3://arn:aws:s3:us-west-2:123456789012:accesspoint/ myaccesspoint/mykey

#### Output:

```
upload: mydoc.txt to s3://arn:aws:s3:us-west-2:123456789012:accesspoint/
myaccesspoint/mykey
```
Esempio 15: download da un punto di accesso S3

Il cp comando seguente scarica un singolo oggetto (mykey) dal punto di accesso (myaccesspoint) al file locale (mydoc.txt):

```
aws s3 cp s3://arn:aws:s3:us-west-2:123456789012:accesspoint/myaccesspoint/mykey 
  mydoc.txt
```
Output:

```
download: s3://arn:aws:s3:us-west-2:123456789012:accesspoint/myaccesspoint/mykey to 
  mydoc.txt
```
• Per i dettagli sull'API, consulta [Cp](https://awscli.amazonaws.com/v2/documentation/api/latest/reference/s3api/cp.html) in AWS CLI Command Reference.

## **create-bucket**

Il seguente esempio di codice mostra come usarecreate-bucket.

## AWS CLI

Esempio 1: creare un bucket

L'create-bucketesempio seguente crea un bucket denominato: my-bucket

```
aws s3api create-bucket \ 
     --bucket my-bucket \ 
     --region us-east-1
```
Output:

```
{ 
     "Location": "/my-bucket"
}
```
Per ulteriori informazioni, consulta [Creare un bucket nella Guida](https://docs.aws.amazon.com/AmazonS3/latest/userguide/create-bucket-overview.html) per l'utente di Amazon S3.

Esempio 2: creare un bucket con il proprietario imposto

L'create-bucketesempio seguente crea un bucket denominato my-bucket che utilizza l'impostazione bucket owner enforced per S3 Object Ownership.

```
aws s3api create-bucket \ 
     --bucket my-bucket \ 
     --region us-east-1 \ 
     --object-ownership BucketOwnerEnforced
```
Output:

```
{ 
     "Location": "/my-bucket"
}
```
Per ulteriori informazioni, consulta [Controlling ownership of objects and disabling ACLs](https://docs.aws.amazon.com/AmazonS3/latest/userguide/about-object-ownership.html) (Controllo della proprietà degli oggetti e disabilitazione degli ACL) nella Guida per l'utente di Amazon S3.

Esempio 3: creare un bucket al di fuori della regione ``us-east-1``

L'create-bucketesempio seguente crea un bucket denominato nella regione. my-bucket euwest-1 Le aree esterne LocationConstraint a us-east-1 richiedono che venga specificato il valore appropriato per creare il bucket nella regione desiderata.

```
aws s3api create-bucket \ 
     --bucket my-bucket \ 
     --region eu-west-1 \ 
     --create-bucket-configuration LocationConstraint=eu-west-1
```
Output:

{

}

```
 "Location": "http://my-bucket.s3.amazonaws.com/"
```
Per ulteriori informazioni, consulta [Creare un bucket nella Guida](https://docs.aws.amazon.com/AmazonS3/latest/userguide/create-bucket-overview.html) per l'utente di Amazon S3.

• Per i dettagli sull'API, consulta AWS CLI Command [CreateBucket](https://awscli.amazonaws.com/v2/documentation/api/latest/reference/s3api/create-bucket.html)Reference.

#### **create-multipart-upload**

Il seguente esempio di codice mostra come utilizzarecreate-multipart-upload.

#### AWS CLI

Il comando seguente crea un caricamento in più parti nel bucket my-bucket con la chiave: multipart/01

aws s3api create-multipart-upload --bucket my-bucket --key 'multipart/01'

Output:

```
{ 
     "Bucket": "my-bucket", 
     "UploadId": 
 "dfRtDYU0WWCCcH43C3WFbkRONycyCpTJJvxu2i5GYkZljF.Yxwh6XG7WfS2vC4to6HiV6Yjlx.cph0gtNBtJ8P3URO
     "Key": "multipart/01"
}
```
Il file completato verrà denominato 01 in una cartella chiamata multipart nel bucket. mybucket Salva l'ID di caricamento, la chiave e il nome del bucket da utilizzare con il uploadpart comando.

• Per i dettagli sull'API, consulta [CreateMultipartUpload AWS CLIC](https://awscli.amazonaws.com/v2/documentation/api/latest/reference/s3api/create-multipart-upload.html)ommand Reference.

#### **delete-bucket-analytics-configuration**

Il seguente esempio di codice mostra come utilizzaredelete-bucket-analyticsconfiguration.

## AWS CLI

Per eliminare una configurazione di analisi per un bucket

L'delete-bucket-analytics-configurationesempio seguente rimuove la configurazione di analisi per il bucket e l'ID specificati.

```
aws s3api delete-bucket-analytics-configuration \ 
     --bucket my-bucket \ 
     --id 1
```
Questo comando non produce alcun output.

• Per i dettagli sull'API, consulta [DeleteBucketAnalyticsConfiguration AWS CLI](https://awscli.amazonaws.com/v2/documentation/api/latest/reference/s3api/delete-bucket-analytics-configuration.html)Command Reference.

#### **delete-bucket-cors**

Il seguente esempio di codice mostra come utilizzaredelete-bucket-cors.

#### AWS CLI

Il comando seguente elimina una configurazione Cross-Origin Resource Sharing da un bucket denominato: my-bucket

aws s3api delete-bucket-cors --bucket my-bucket

• Per i dettagli sull'API, vedere [DeleteBucketCorsi](https://awscli.amazonaws.com/v2/documentation/api/latest/reference/s3api/delete-bucket-cors.html)n AWS CLI Command Reference.

#### **delete-bucket-encryption**

Il seguente esempio di codice mostra come utilizzaredelete-bucket-encryption.

## AWS CLI

Per eliminare la configurazione di crittografia lato server di un bucket

L'delete-bucket-encryptionesempio seguente elimina la configurazione di crittografia lato server del bucket specificato.

```
aws s3api delete-bucket-encryption \ 
     --bucket my-bucket
```
Questo comando non produce alcun output.

• Per i dettagli sull'API, vedere [DeleteBucketEncryption](https://awscli.amazonaws.com/v2/documentation/api/latest/reference/s3api/delete-bucket-encryption.html)in Command Reference.AWS CLI

# **delete-bucket-intelligent-tiering-configuration**

Il seguente esempio di codice mostra come utilizzaredelete-bucket-intelligent-tieringconfiguration.

AWS CLI

Per rimuovere una configurazione S3 Intelligent-Tiering su un bucket

L'delete-bucket-intelligent-tiering-configurationesempio seguente rimuove una configurazione S3 Intelligent-Tiering, denominata, su un bucket. ExampleConfig

```
aws s3api delete-bucket-intelligent-tiering-configuration \ 
     --bucket DOC-EXAMPLE-BUCKET \ 
     --id ExampleConfig
```
Questo comando non produce alcun output.

Per ulteriori informazioni, consulta [Using S3 Intelligent-Tiering nella](https://docs.aws.amazon.com/AmazonS3/latest/userguide/using-intelligent-tiering.html) Amazon S3 User Guide.

• Per i dettagli sull'API, consulta Command Reference. [DeleteBucketIntelligentTieringConfigurationA](https://awscli.amazonaws.com/v2/documentation/api/latest/reference/s3api/delete-bucket-intelligent-tiering-configuration.html)WS CLI

## **delete-bucket-inventory-configuration**

Il seguente esempio di codice mostra come utilizzaredelete-bucket-inventoryconfiguration.

AWS CLI

Per eliminare la configurazione di inventario di un bucket

L'delete-bucket-inventory-configurationesempio seguente elimina la configurazione dell'inventario con ID 1 per il bucket specificato.

```
aws s3api delete-bucket-inventory-configuration \ 
     --bucket my-bucket \ 
     --id 1
```
Questo comando non produce alcun output.

• Per i dettagli sull'API, vedere [DeleteBucketInventoryConfiguration](https://awscli.amazonaws.com/v2/documentation/api/latest/reference/s3api/delete-bucket-inventory-configuration.html)in AWS CLI Command Reference.

# **delete-bucket-lifecycle**

Il seguente esempio di codice mostra come utilizzaredelete-bucket-lifecycle.

#### AWS CLI

Il comando seguente elimina una configurazione del ciclo di vita da un bucket denominato: mybucket

```
aws s3api delete-bucket-lifecycle --bucket my-bucket
```
• Per i dettagli sull'API, vedere [DeleteBucketLifecycle](https://awscli.amazonaws.com/v2/documentation/api/latest/reference/s3api/delete-bucket-lifecycle.html)in Command Reference.AWS CLI

## **delete-bucket-metrics-configuration**

Il seguente esempio di codice mostra come utilizzaredelete-bucket-metrics-configuration.

## AWS CLI

Per eliminare una configurazione di metriche per un bucket

L'delete-bucket-metrics-configurationesempio seguente rimuove la configurazione delle metriche per il bucket e l'ID specificati.

```
aws s3api delete-bucket-metrics-configuration \ 
     --bucket my-bucket \ 
     --id 123
```
Questo comando non produce alcun output.

• Per i dettagli sull'API, consultate AWS CLI Command [DeleteBucketMetricsConfiguration](https://awscli.amazonaws.com/v2/documentation/api/latest/reference/s3api/delete-bucket-metrics-configuration.html)Reference.

#### **delete-bucket-ownership-controls**

Il seguente esempio di codice mostra come utilizzaredelete-bucket-ownership-controls.

Per rimuovere le impostazioni di proprietà del bucket di un bucket

L'delete-bucket-ownership-controlsesempio seguente rimuove le impostazioni di proprietà del bucket di un bucket.

```
aws s3api delete-bucket-ownership-controls \ 
     --bucket DOC-EXAMPLE-BUCKET
```
Questo comando non produce alcun output.

Per ulteriori informazioni, consulta [Setting Object Ownership su un bucket esistente](https://docs.aws.amazon.com/AmazonS3/latest/userguide/object-ownership-existing-bucket.html) nella Amazon S3 User Guide.

• Per i dettagli sull'API, consulta AWS CLI Command [DeleteBucketOwnershipControlsR](https://awscli.amazonaws.com/v2/documentation/api/latest/reference/s3api/delete-bucket-ownership-controls.html)eference.

## **delete-bucket-policy**

Il seguente esempio di codice mostra come utilizzaredelete-bucket-policy.

AWS CLI

Il comando seguente elimina una policy sui bucket da un bucket denominato: my-bucket

aws s3api delete-bucket-policy --bucket my-bucket

• Per i dettagli sull'API, vedere [DeleteBucketPolicyi](https://awscli.amazonaws.com/v2/documentation/api/latest/reference/s3api/delete-bucket-policy.html)n AWS CLI Command Reference.

## **delete-bucket-replication**

Il seguente esempio di codice mostra come utilizzaredelete-bucket-replication.

## AWS CLI

Il comando seguente elimina una configurazione di replica da un bucket denominato: my-bucket

aws s3api delete-bucket-replication --bucket my-bucket

• Per i dettagli sull'API, vedere [DeleteBucketReplicationi](https://awscli.amazonaws.com/v2/documentation/api/latest/reference/s3api/delete-bucket-replication.html)n AWS CLI Command Reference.

### **delete-bucket-tagging**

Il seguente esempio di codice mostra come utilizzaredelete-bucket-tagging.

AWS CLI

Il comando seguente elimina una configurazione di tagging da un bucket denominato: mybucket

aws s3api delete-bucket-tagging --bucket my-bucket

• Per i dettagli sull'API, vedere [DeleteBucketTaggingi](https://awscli.amazonaws.com/v2/documentation/api/latest/reference/s3api/delete-bucket-tagging.html)n AWS CLI Command Reference.

#### **delete-bucket-website**

Il seguente esempio di codice mostra come utilizzaredelete-bucket-website.

#### AWS CLI

Il comando seguente elimina la configurazione di un sito Web da un bucket denominato: mybucket

aws s3api delete-bucket-website --bucket my-bucket

• Per i dettagli sull'API, consulta AWS CLI Command [DeleteBucketWebsite](https://awscli.amazonaws.com/v2/documentation/api/latest/reference/s3api/delete-bucket-website.html)Reference.

## **delete-bucket**

Il seguente esempio di codice mostra come utilizzaredelete-bucket.

## AWS CLI

Il comando seguente elimina un bucket denominato: my-bucket

aws s3api delete-bucket --bucket my-bucket --region us-east-1

• Per i dettagli sull'API, vedere [DeleteBucketi](https://awscli.amazonaws.com/v2/documentation/api/latest/reference/s3api/delete-bucket.html)n AWS CLI Command Reference.

## **delete-object-tagging**

Il seguente esempio di codice mostra come utilizzaredelete-object-tagging.

Per eliminare i set di tag di un oggetto

L'delete-object-taggingesempio seguente elimina il tag con la chiave specificata dall'oggettodoc1.rtf.

```
aws s3api delete-object-tagging \ 
     --bucket my-bucket \ 
     --key doc1.rtf
```
Questo comando non produce alcun output.

• Per i dettagli sull'API, consultate [DeleteObjectTagging AWS CLI](https://awscli.amazonaws.com/v2/documentation/api/latest/reference/s3api/delete-object-tagging.html)Command Reference.

## **delete-object**

Il seguente esempio di codice mostra come utilizzaredelete-object.

### AWS CLI

Il comando seguente elimina un oggetto denominato test.txt da un bucket denominato: mybucket

aws s3api delete-object --bucket my-bucket --key test.txt

Se il controllo delle versioni del bucket è abilitato, l'output conterrà l'ID di versione del marker di eliminazione:

```
{ 
   "VersionId": "9_gKg5vG56F.TTEUdwkxGpJ3tNDlWlGq", 
   "DeleteMarker": true
}
```
Per ulteriori informazioni sull'eliminazione di oggetti, consulta Deleting Objects nella Amazon S3 Developer Guide.

• Per i dettagli sull'API, consulta Command [DeleteObject](https://awscli.amazonaws.com/v2/documentation/api/latest/reference/s3api/delete-object.html)Reference AWS CLI.

## **delete-objects**

Il seguente esempio di codice mostra come utilizzaredelete-objects.

Il comando seguente elimina un oggetto da un bucket denominato: my-bucket

```
aws s3api delete-objects --bucket my-bucket --delete file://delete.json
```
delete. jsonè un documento JSON nella directory corrente che specifica l'oggetto da eliminare:

```
{ 
   "Objects": [ 
      { 
         "Key": "test1.txt" 
      } 
   ], 
   "Quiet": false
}
```
Output:

```
{ 
     "Deleted": [ 
          { 
               "DeleteMarkerVersionId": "mYAT5Mc6F7aeUL8SS7FAAqUPO1koHwzU", 
               "Key": "test1.txt", 
               "DeleteMarker": true 
          } 
     ]
}
```
• Per i dettagli sull'API, consulta AWS CLI Command [DeleteObjectsR](https://awscli.amazonaws.com/v2/documentation/api/latest/reference/s3api/delete-objects.html)eference.

# **delete-public-access-block**

Il seguente esempio di codice mostra come utilizzaredelete-public-access-block.

AWS CLI

Per eliminare la configurazione di blocco dell'accesso pubblico per un bucket

L'delete-public-access-blockesempio seguente rimuove la configurazione di accesso pubblico a blocchi sul bucket specificato.

aws s3api delete-public-access-block \ --bucket my-bucket

Questo comando non produce alcun output.

• Per i dettagli sull'API, vedere [DeletePublicAccessBlocki](https://awscli.amazonaws.com/v2/documentation/api/latest/reference/s3api/delete-public-access-block.html)n AWS CLI Command Reference.

#### **get-bucket-accelerate-configuration**

Il seguente esempio di codice mostra come utilizzareget-bucket-accelerate-configuration.

#### AWS CLI

Per recuperare la configurazione di accelerazione di un bucket

L'get-bucket-accelerate-configurationesempio seguente recupera la configurazione di accelerazione per il bucket specificato.

```
aws s3api get-bucket-accelerate-configuration \ 
     --bucket my-bucket
```
Output:

```
{ 
     "Status": "Enabled"
}
```
• Per i dettagli sull'API, vedere [GetBucketAccelerateConfiguration](https://awscli.amazonaws.com/v2/documentation/api/latest/reference/s3api/get-bucket-accelerate-configuration.html)in AWS CLI Command Reference.

#### **get-bucket-acl**

Il seguente esempio di codice mostra come utilizzareget-bucket-acl.

AWS CLI

Il comando seguente recupera l'elenco di controllo degli accessi per un bucket denominato: mybucket

aws s3api get-bucket-acl --bucket my-bucket

#### Output:

```
{ 
     "Owner": { 
          "DisplayName": "my-username", 
          "ID": "7009a8971cd538e11f6b6606438875e7c86c5b672f46db45460ddcd087d36c32" 
     }, 
     "Grants": [ 
          { 
              "Grantee": { 
                   "DisplayName": "my-username", 
                   "ID": 
  "7009a8971cd538e11f6b6606438875e7c86c5b672f46db45460ddcd087d36c32" 
              }, 
              "Permission": "FULL_CONTROL" 
          } 
     ]
}
```
• Per i dettagli sull'API, vedere [GetBucketAcli](https://awscli.amazonaws.com/v2/documentation/api/latest/reference/s3api/get-bucket-acl.html)n AWS CLI Command Reference.

## **get-bucket-analytics-configuration**

Il seguente esempio di codice mostra come utilizzareget-bucket-analytics-configuration.

AWS CLI

Per recuperare la configurazione di analisi per un bucket con un ID specifico

L'get-bucket-analytics-configurationesempio seguente mostra la configurazione di analisi per il bucket e l'ID specificati.

```
aws s3api get-bucket-analytics-configuration \ 
     --bucket my-bucket \ 
     --id 1
```
Output:

```
{ 
     "AnalyticsConfiguration": { 
          "StorageClassAnalysis": {}, 
          "Id": "1"
```
}

}

• Per i dettagli sull'API, consulta [GetBucketAnalyticsConfiguration AWS CLI](https://awscli.amazonaws.com/v2/documentation/api/latest/reference/s3api/get-bucket-analytics-configuration.html)Command Reference.

# **get-bucket-cors**

Il seguente esempio di codice mostra come utilizzareget-bucket-cors.

## AWS CLI

Il comando seguente recupera la configurazione Cross-Origin Resource Sharing per un bucket denominato: my-bucket

aws s3api get-bucket-cors --bucket my-bucket

Output:

```
{ 
     "CORSRules": [ 
         { 
              "AllowedHeaders": [ 
 "*" 
              ], 
              "ExposeHeaders": [ 
                   "x-amz-server-side-encryption" 
              ], 
              "AllowedMethods": [ 
                  "PUT", 
                  "POST", 
                  "DELETE" 
              ], 
              "MaxAgeSeconds": 3000, 
              "AllowedOrigins": [ 
                   "http://www.example.com" 
 ] 
         }, 
          { 
              "AllowedHeaders": [ 
                   "Authorization" 
              ], 
              "MaxAgeSeconds": 3000,
```

```
 "AllowedMethods": [ 
                   "GET" 
              ], 
               "AllowedOrigins": [ 
\mathbf{u} \star \mathbf{u} ] 
          } 
     ]
}
```
• Per i dettagli sull'API, vedere [GetBucketCorsi](https://awscli.amazonaws.com/v2/documentation/api/latest/reference/s3api/get-bucket-cors.html)n AWS CLI Command Reference.

## **get-bucket-encryption**

Il seguente esempio di codice mostra come utilizzareget-bucket-encryption.

#### AWS CLI

Per recuperare la configurazione di crittografia lato server per un bucket

L'get-bucket-encryptionesempio seguente recupera la configurazione di crittografia lato server per il bucket. my-bucket

```
aws s3api get-bucket-encryption \ 
     --bucket my-bucket
```
Output:

```
{ 
     "ServerSideEncryptionConfiguration": { 
         "Rules": [ 
\{\hspace{.1cm} \} "ApplyServerSideEncryptionByDefault": { 
                    "SSEAlgorithm": "AES256" 
 } 
 } 
         ] 
    }
}
```
• Per i dettagli sull'API, vedere [GetBucketEncryptioni](https://awscli.amazonaws.com/v2/documentation/api/latest/reference/s3api/get-bucket-encryption.html)n Command Reference.AWS CLI

# **get-bucket-intelligent-tiering-configuration**

Il seguente esempio di codice mostra come utilizzareget-bucket-intelligent-tieringconfiguration.

# AWS CLI

Per recuperare una configurazione S3 Intelligent-Tiering su un bucket

L'get-bucket-intelligent-tiering-configurationesempio seguente recupera una configurazione S3 Intelligent-Tiering, denominata, su un bucket. ExampleConfig

```
aws s3api get-bucket-intelligent-tiering-configuration \ 
     --bucket DOC-EXAMPLE-BUCKET \ 
     --id ExampleConfig
```
Output:

```
{ 
     "IntelligentTieringConfiguration": { 
          "Id": "ExampleConfig2", 
          "Filter": { 
              "Prefix": "images" 
          }, 
          "Status": "Enabled", 
          "Tierings": [ 
\{\hspace{.1cm} \} "Days": 90, 
                   "AccessTier": "ARCHIVE_ACCESS" 
              }, 
              { 
                   "Days": 180, 
                   "AccessTier": "DEEP_ARCHIVE_ACCESS" 
 } 
          ] 
     }
}
```
Per ulteriori informazioni, consulta [Using S3 Intelligent-Tiering nella](https://docs.aws.amazon.com/AmazonS3/latest/userguide/using-intelligent-tiering.html) Amazon S3 User Guide.

• Per i dettagli sull'API, consulta Command Reference. [GetBucketIntelligentTieringConfiguration](https://awscli.amazonaws.com/v2/documentation/api/latest/reference/s3api/get-bucket-intelligent-tiering-configuration.html)AWS CLI

# **get-bucket-inventory-configuration**

Il seguente esempio di codice mostra come utilizzareget-bucket-inventory-configuration.

AWS CLI

Per recuperare la configurazione di inventario per un bucket

L'get-bucket-inventory-configurationesempio seguente recupera la configurazione dell'inventario per il bucket specificato con ID. 1

```
aws s3api get-bucket-inventory-configuration \ 
     --bucket my-bucket \ 
     --id 1
```
Output:

```
{ 
     "InventoryConfiguration": { 
          "IsEnabled": true, 
          "Destination": { 
              "S3BucketDestination": { 
                  "Format": "ORC", 
                  "Bucket": "arn:aws:s3:::my-bucket", 
                  "AccountId": "123456789012" 
 } 
         }, 
          "IncludedObjectVersions": "Current", 
          "Id": "1", 
          "Schedule": { 
              "Frequency": "Weekly" 
         } 
     }
}
```
• Per i dettagli sull'API, vedere [GetBucketInventoryConfigurationi](https://awscli.amazonaws.com/v2/documentation/api/latest/reference/s3api/get-bucket-inventory-configuration.html)n AWS CLI Command Reference.

# **get-bucket-lifecycle-configuration**

Il seguente esempio di codice mostra come utilizzareget-bucket-lifecycle-configuration.

Il comando seguente recupera la configurazione del ciclo di vita per un bucket denominato: mybucket

aws s3api get-bucket-lifecycle-configuration --bucket my-bucket

Output:

```
{ 
     "Rules": [ 
         { 
             "ID": "Move rotated logs to Glacier", 
             "Prefix": "rotated/", 
             "Status": "Enabled", 
             "Transitions": [ 
\overline{\mathcal{L}} "Date": "2015-11-10T00:00:00.000Z", 
                      "StorageClass": "GLACIER" 
 } 
 ] 
         }, 
         { 
             "Status": "Enabled", 
             "Prefix": "", 
             "NoncurrentVersionTransitions": [ 
\overline{\mathcal{L}} "NoncurrentDays": 0, 
                      "StorageClass": "GLACIER" 
 } 
             ], 
             "ID": "Move old versions to Glacier" 
         } 
     ]
}
```
• Per i dettagli sull'API, vedere [GetBucketLifecycleConfiguration](https://awscli.amazonaws.com/v2/documentation/api/latest/reference/s3api/get-bucket-lifecycle-configuration.html)in Command Reference.AWS CLI

# **get-bucket-lifecycle**

Il seguente esempio di codice mostra come utilizzareget-bucket-lifecycle.

Il comando seguente recupera la configurazione del ciclo di vita per un bucket denominato: mybucket

```
aws s3api get-bucket-lifecycle --bucket my-bucket
```
Output:

```
{ 
   "Rules": [ 
     { 
        "ID": "Move to Glacier after sixty days (objects in logs/2015/)", 
        "Prefix": "logs/2015/", 
        "Status": "Enabled", 
        "Transition": { 
          "Days": 60, 
          "StorageClass": "GLACIER" 
        } 
     }, 
     { 
        "Expiration": { 
          "Date": "2016-01-01T00:00:00.000Z" 
        }, 
        "ID": "Delete 2014 logs in 2016.", 
        "Prefix": "logs/2014/", 
        "Status": "Enabled" 
     } 
  \mathbf{I}}
```
• Per i dettagli sull'API, vedere [GetBucketLifecyclei](https://awscli.amazonaws.com/v2/documentation/api/latest/reference/s3api/get-bucket-lifecycle.html)n Command Reference.AWS CLI

## **get-bucket-location**

Il seguente esempio di codice mostra come utilizzareget-bucket-location.

AWS CLI

Il comando seguente recupera il vincolo di posizione per un bucket denominatomy-bucket, se esiste un vincolo:

aws s3api get-bucket-location --bucket my-bucket

#### Output:

```
{ 
     "LocationConstraint": "us-west-2"
}
```
• Per i dettagli sull'API, consulta Command Reference. [GetBucketLocation](https://awscli.amazonaws.com/v2/documentation/api/latest/reference/s3api/get-bucket-location.html)AWS CLI

#### **get-bucket-logging**

Il seguente esempio di codice mostra come utilizzareget-bucket-logging.

#### AWS CLI

Per recuperare lo stato di registrazione di un bucket

L'get-bucket-loggingesempio seguente recupera lo stato di registrazione per il bucket specificato.

```
aws s3api get-bucket-logging \ 
     --bucket my-bucket
```
Output:

```
{ 
     "LoggingEnabled": { 
         "TargetPrefix": "", 
         "TargetBucket": "my-bucket-logs" 
 }
}
```
• Per i dettagli sull'API, vedere [GetBucketLoggingi](https://awscli.amazonaws.com/v2/documentation/api/latest/reference/s3api/get-bucket-logging.html)n AWS CLI Command Reference.

# **get-bucket-metrics-configuration**

Il seguente esempio di codice mostra come utilizzareget-bucket-metrics-configuration.

Per recuperare la configurazione delle metriche per un bucket con un ID specifico

L'get-bucket-metrics-configurationesempio seguente visualizza la configurazione delle metriche per il bucket e l'ID specificati.

```
aws s3api get-bucket-metrics-configuration \ 
     --bucket my-bucket \ 
     --id 123
```
Output:

```
{ 
      "MetricsConfiguration": { 
           "Filter": { 
                "Prefix": "logs" 
           }, 
           "Id": "123" 
      }
}
```
• Per i dettagli sull'API, consulta AWS CLI Command [GetBucketMetricsConfiguration](https://awscli.amazonaws.com/v2/documentation/api/latest/reference/s3api/get-bucket-metrics-configuration.html)Reference.

# **get-bucket-notification-configuration**

Il seguente esempio di codice mostra come utilizzareget-bucket-notificationconfiguration.

# AWS CLI

Il comando seguente recupera la configurazione di notifica per un bucket denominato: mybucket

aws s3api get-bucket-notification-configuration --bucket my-bucket

Output:

```
{ 
       "TopicConfigurations": [ 
\overline{\mathcal{L}}
```

```
 "Id": "YmQzMmEwM2EjZWVlI0NGItNzVtZjI1MC00ZjgyLWZDBiZWNl", 
             "TopicArn": "arn:aws:sns:us-west-2:123456789012:my-notification-topic", 
             "Events": [ 
                 "s3:ObjectCreated:*" 
 ] 
         } 
     ]
}
```
• Per i dettagli sull'API, vedere [GetBucketNotificationConfigurationi](https://awscli.amazonaws.com/v2/documentation/api/latest/reference/s3api/get-bucket-notification-configuration.html)n AWS CLI Command Reference.

## **get-bucket-notification**

Il seguente esempio di codice mostra come utilizzareget-bucket-notification.

#### AWS CLI

Il comando seguente recupera la configurazione di notifica per un bucket denominato: mybucket

aws s3api get-bucket-notification --bucket my-bucket

Output:

```
{ 
     "TopicConfiguration": { 
          "Topic": "arn:aws:sns:us-west-2:123456789012:my-notification-topic", 
          "Id": "YmQzMmEwM2EjZWVlI0NGItNzVtZjI1MC00ZjgyLWZDBiZWNl", 
          "Event": "s3:ObjectCreated:*", 
          "Events": [ 
              "s3:ObjectCreated:*" 
         ] 
     }
}
```
• Per i dettagli sull'API, vedere [GetBucketNotificationi](https://awscli.amazonaws.com/v2/documentation/api/latest/reference/s3api/get-bucket-notification.html)n AWS CLI Command Reference.

## **get-bucket-ownership-controls**

Il seguente esempio di codice mostra come utilizzareget-bucket-ownership-controls.

Per recuperare le impostazioni di proprietà del bucket di un bucket

L'get-bucket-ownership-controlsesempio seguente recupera le impostazioni di proprietà del bucket di un bucket.

```
aws s3api get-bucket-ownership-controls \ 
     --bucket DOC-EXAMPLE-BUCKET
```
Output:

```
{ 
     "OwnershipControls": { 
          "Rules": [ 
\{\hspace{.1cm} \} "ObjectOwnership": "BucketOwnerEnforced" 
 } 
         \mathbf{I} }
}
```
Per ulteriori informazioni, consulta [Visualizzazione dell'impostazione della proprietà dell'oggetto](https://docs.aws.amazon.com/AmazonS3/latest/userguide/object-ownership-retrieving.html) [per un bucket S3](https://docs.aws.amazon.com/AmazonS3/latest/userguide/object-ownership-retrieving.html) nella Amazon S3 User Guide.

• Per i dettagli sull'API, consulta Command [GetBucketOwnershipControlsR](https://awscli.amazonaws.com/v2/documentation/api/latest/reference/s3api/get-bucket-ownership-controls.html)eference AWS CLI .

# **get-bucket-policy-status**

Il seguente esempio di codice mostra come utilizzareget-bucket-policy-status.

AWS CLI

Per recuperare lo stato della politica di un bucket che indica se il bucket è pubblico

```
L'get-bucket-policy-statusesempio seguente recupera lo stato della politica per il bucket.
my-bucket
```

```
aws s3api get-bucket-policy-status \ 
     --bucket my-bucket
```
Output:

```
{ 
      "PolicyStatus": { 
           "IsPublic": false 
     }
}
```
• Per i dettagli sull'API, vedere [GetBucketPolicyStatus](https://awscli.amazonaws.com/v2/documentation/api/latest/reference/s3api/get-bucket-policy-status.html)in AWS CLI Command Reference.

## **get-bucket-policy**

Il seguente esempio di codice mostra come utilizzareget-bucket-policy.

#### AWS CLI

Il comando seguente recupera la policy del bucket per un bucket denominato: my-bucket

aws s3api get-bucket-policy --bucket my-bucket

Output:

```
\{ "Policy": "{\"Version\":\"2008-10-17\",\"Statement\":[{\"Sid\":\"\",\"Effect
\":\"Allow\",\"Principal\":\"*\",\"Action\":\"s3:GetObject\",\"Resource\":
\"arn:aws:s3:::my-bucket/*\"},{\"Sid\":\"\",\"Effect\":\"Deny\",\"Principal\":\"*\",
\"Action\":\"s3:GetObject\",\"Resource\":\"arn:aws:s3:::my-bucket/secret/*\"}]}"
}
```
Ottieni e inserisci una bucket policyIl seguente esempio mostra come scaricare una policy sui bucket di Amazon S3, apportare modifiche al file e quindi put-bucket-policy utilizzarla per applicare la policy del bucket modificata. Per scaricare la bucket policy in un file, puoi eseguire:

```
aws s3api get-bucket-policy --bucket mybucket --query Policy --output text > 
  policy.json
```
 $\dot{\mathsf{E}}$  quindi possibile modificare il policy. json file in base alle esigenze. Infine puoi riapplicare questa policy modificata al bucket S3 eseguendo:

policy. jsonfile se necessario. Infine puoi riapplicare questa policy modificata al bucket S3 eseguendo:

file se necessario. Infine puoi riapplicare questa policy modificata al bucket S3 eseguendo:

aws s3api put-bucket-policy --bucket mybucket --policy file://policy.json

• Per i dettagli sull'API, consulta AWS CLI Command [GetBucketPolicy](https://awscli.amazonaws.com/v2/documentation/api/latest/reference/s3api/get-bucket-policy.html)Reference.

#### **get-bucket-replication**

Il seguente esempio di codice mostra come utilizzareget-bucket-replication.

#### AWS CLI

Il comando seguente recupera la configurazione di replica per un bucket denominato: my-bucket

aws s3api get-bucket-replication --bucket my-bucket

Output:

```
{ 
     "ReplicationConfiguration": { 
          "Rules": [ 
              { 
                  "Status": "Enabled", 
                  "Prefix": "", 
                  "Destination": { 
                       "Bucket": "arn:aws:s3:::my-bucket-backup", 
                       "StorageClass": "STANDARD" 
                  }, 
                  "ID": "ZmUwNzE4ZmQ4tMjVhOS00MTlkLOGI4NDkzZTIWJjNTUtYTA1" 
 } 
         ], 
          "Role": "arn:aws:iam::123456789012:role/s3-replication-role" 
     }
}
```
• Per i dettagli sull'API, vedere [GetBucketReplicationi](https://awscli.amazonaws.com/v2/documentation/api/latest/reference/s3api/get-bucket-replication.html)n AWS CLI Command Reference.

#### **get-bucket-request-payment**

Il seguente esempio di codice mostra come utilizzareget-bucket-request-payment.

Per recuperare la configurazione di pagamento della richiesta per un bucket

L'get-bucket-request-paymentesempio seguente recupera la configurazione requester pays per il bucket specificato.

```
aws s3api get-bucket-request-payment \ 
     --bucket my-bucket
```
Output:

```
{ 
     "Payer": "BucketOwner"
}
```
• Per i dettagli sull'API, vedere [GetBucketRequestPayment](https://awscli.amazonaws.com/v2/documentation/api/latest/reference/s3api/get-bucket-request-payment.html)in AWS CLI Command Reference.

# **get-bucket-tagging**

Il seguente esempio di codice mostra come utilizzareget-bucket-tagging.

AWS CLI

Il comando seguente recupera la configurazione di tagging per un bucket denominato: mybucket

aws s3api get-bucket-tagging --bucket my-bucket

Output:

```
{ 
      "TagSet": [ 
           { 
                "Value": "marketing", 
                "Key": "organization" 
           } 
      ]
}
```
• Per i dettagli sull'API, vedere [GetBucketTaggingi](https://awscli.amazonaws.com/v2/documentation/api/latest/reference/s3api/get-bucket-tagging.html)n AWS CLI Command Reference.

### **get-bucket-versioning**

Il seguente esempio di codice mostra come utilizzareget-bucket-versioning.

AWS CLI

Il comando seguente recupera la configurazione del controllo delle versioni per un bucket denominato: my-bucket

aws s3api get-bucket-versioning --bucket my-bucket

Output:

```
{ 
     "Status": "Enabled"
}
```
• Per i dettagli sull'API, vedere [GetBucketVersioningi](https://awscli.amazonaws.com/v2/documentation/api/latest/reference/s3api/get-bucket-versioning.html)n AWS CLI Command Reference.

#### **get-bucket-website**

Il seguente esempio di codice mostra come utilizzareget-bucket-website.

AWS CLI

Il comando seguente recupera la configurazione statica del sito Web per un bucket denominato: my-bucket

```
aws s3api get-bucket-website --bucket my-bucket
```
Output:

```
{ 
     "IndexDocument": { 
          "Suffix": "index.html" 
     }, 
     "ErrorDocument": { 
          "Key": "error.html"
```
}

}

• Per i dettagli sull'API, consulta AWS CLI Command [GetBucketWebsiteR](https://awscli.amazonaws.com/v2/documentation/api/latest/reference/s3api/get-bucket-website.html)eference.

# **get-object-acl**

Il seguente esempio di codice mostra come utilizzareget-object-acl.

## AWS CLI

Il comando seguente recupera l'elenco di controllo degli accessi per un oggetto in un bucket denominato: my-bucket

```
aws s3api get-object-acl --bucket my-bucket --key index.html
```
Output:

```
{ 
     "Owner": { 
          "DisplayName": "my-username", 
          "ID": "7009a8971cd538e11f6b6606438875e7c86c5b672f46db45460ddcd087d36c32" 
     }, 
     "Grants": [ 
          { 
               "Grantee": { 
                   "DisplayName": "my-username", 
                   "ID": 
  "7009a8971cd538e11f6b6606438875e7c86c5b672f46db45460ddcd087d36c32" 
              }, 
              "Permission": "FULL_CONTROL" 
          }, 
          { 
              "Grantee": { 
                   "URI": "http://acs.amazonaws.com/groups/global/AllUsers" 
              }, 
               "Permission": "READ" 
          } 
     ]
}
```
• Per i dettagli sull'API, vedere [GetObjectAcli](https://awscli.amazonaws.com/v2/documentation/api/latest/reference/s3api/get-object-acl.html)n AWS CLI Command Reference.

## **get-object-attributes**

Il seguente esempio di codice mostra come utilizzareget-object-attributes.

AWS CLI

Recuperare i metadati da un oggetto senza restituire l'oggetto stesso

L'get-object-attributesesempio seguente recupera i metadati dall'oggetto. doc1.rtf

```
aws s3api get-object-attributes \ 
     --bucket my-bucket \ 
    -key doc1.rtf \
     --object-attributes "StorageClass" "ETag" "ObjectSize"
```
Output:

```
{ 
     "LastModified": "2022-03-15T19:37:31+00:00", 
     "VersionId": "IuCPjXTDzHNfldAuitVBIKJpF2p1fg4P", 
     "ETag": "b662d79adeb7c8d787ea7eafb9ef6207", 
     "StorageClass": "STANDARD", 
     "ObjectSize": 405
}
```
Per ulteriori informazioni, [GetObjectAttributesc](https://docs.aws.amazon.com/AmazonS3/latest/API/API_GetObjectAttributes.html)onsulta Amazon S3 API Reference.

• Per i dettagli sull'API, consulta [GetObjectAttributes AWS CLI](https://awscli.amazonaws.com/v2/documentation/api/latest/reference/s3api/get-object-attributes.html)Command Reference.

## **get-object-legal-hold**

Il seguente esempio di codice mostra come utilizzareget-object-legal-hold.

AWS CLI

Recupera lo stato di conservazione legale di un oggetto

L'get-object-legal-holdesempio seguente recupera lo stato Legal Hold per l'oggetto specificato.

```
aws s3api get-object-legal-hold \
```
```
 --bucket my-bucket-with-object-lock \ 
 --key doc1.rtf
```

```
{ 
      "LegalHold": { 
           "Status": "ON" 
      }
}
```
• Per i dettagli sull'API, consultate [GetObjectLegalHold AWS CLIC](https://awscli.amazonaws.com/v2/documentation/api/latest/reference/s3api/get-object-legal-hold.html)ommand Reference.

### **get-object-lock-configuration**

Il seguente esempio di codice mostra come utilizzareget-object-lock-configuration.

#### AWS CLI

Per recuperare una configurazione di blocco degli oggetti per un bucket

L'get-object-lock-configurationesempio seguente recupera la configurazione del blocco degli oggetti per il bucket specificato.

```
aws s3api get-object-lock-configuration \ 
     --bucket my-bucket-with-object-lock
```

```
{ 
     "ObjectLockConfiguration": { 
          "ObjectLockEnabled": "Enabled", 
         "Rule": { 
              "DefaultRetention": { 
                  "Mode": "COMPLIANCE", 
                  "Days": 50 
 } 
         } 
     }
}
```
• Per i dettagli sull'API, vedere [GetObjectLockConfigurationi](https://awscli.amazonaws.com/v2/documentation/api/latest/reference/s3api/get-object-lock-configuration.html)n AWS CLI Command Reference.

### **get-object-retention**

Il seguente esempio di codice mostra come utilizzareget-object-retention.

#### AWS CLI

Per recuperare la configurazione di conservazione degli oggetti per un oggetto

L'get-object-retentionesempio seguente recupera la configurazione di conservazione degli oggetti per l'oggetto specificato.

```
aws s3api get-object-retention \ 
     --bucket my-bucket-with-object-lock \ 
     --key doc1.rtf
```
Output:

```
{ 
     "Retention": { 
          "Mode": "GOVERNANCE", 
          "RetainUntilDate": "2025-01-01T00:00:00.000Z" 
     }
}
```
• Per i dettagli sull'API, vedere [GetObjectRetentioni](https://awscli.amazonaws.com/v2/documentation/api/latest/reference/s3api/get-object-retention.html)n AWS CLI Command Reference.

### **get-object-tagging**

Il seguente esempio di codice mostra come utilizzareget-object-tagging.

AWS CLI

Per recuperare i tag allegati a un oggetto

L'get-object-taggingesempio seguente recupera i valori per la chiave specificata dall'oggetto specificato.

```
aws s3api get-object-tagging \ 
     --bucket my-bucket \
```
AWS Command Line Interface **Guida per la versione 1** and AWS Command Line Interface

--key doc1.rtf

Output:

```
{ 
      "TagSet": [ 
           { 
                "Value": "confidential", 
                "Key": "designation" 
           } 
      ]
}
```
L'get-object-taggingesempio seguente tenta di recuperare i set di tag dell'oggettodoc2.rtf, che non ha tag.

```
aws s3api get-object-tagging \ 
     --bucket my-bucket \ 
     --key doc2.rtf
```
Output:

```
{ 
      "TagSet": []
}
```
L'get-object-taggingesempio seguente recupera i set di tag dell'oggettodoc3.rtf, che ha più tag.

```
aws s3api get-object-tagging \ 
     --bucket my-bucket \ 
     --key doc3.rtf
```

```
{ 
      "TagSet": [ 
          { 
               "Value": "confidential", 
               "Key": "designation"
```

```
 }, 
           { 
                 "Value": "finance", 
                "Key": "department" 
           }, 
           { 
                "Value": "payroll", 
                "Key": "team" 
           } 
      ]
}
```
• Per i dettagli sull'API, consultate [GetObjectTagging AWS CLI](https://awscli.amazonaws.com/v2/documentation/api/latest/reference/s3api/get-object-tagging.html)Command Reference.

### **get-object-torrent**

Il seguente esempio di codice mostra come utilizzareget-object-torrent.

#### AWS CLI

Il comando seguente crea un torrent per un oggetto in un bucket denominato: my-bucket

```
aws s3api get-object-torrent --bucket my-bucket --key large-video-file.mp4 large-
video-file.torrent
```
Il file torrent viene salvato localmente nella cartella corrente. Notate che il nome del file di output (large-video-file.torrent) è specificato senza un nome di opzione e deve essere l'ultimo argomento del comando.

• Per i dettagli sull'API, consultate AWS CLI Command [GetObjectTorrent](https://awscli.amazonaws.com/v2/documentation/api/latest/reference/s3api/get-object-torrent.html)Reference.

### **get-object**

Il seguente esempio di codice mostra come utilizzareget-object.

#### AWS CLI

L'esempio seguente utilizza il get-object comando per scaricare un oggetto da Amazon S3:

```
aws s3api get-object --bucket text-content --key dir/my_images.tar.bz2 
  my_images.tar.bz2
```
Tieni presente che il parametro outfile è specificato senza un nome di opzione come «--outfile». Il nome del file di output deve essere l'ultimo parametro del comando.

L'esempio seguente dimostra l'utilizzo di --range per scaricare un intervallo di byte specifico da un oggetto. Nota che gli intervalli di byte devono essere preceduti dal prefisso «bytes=»:

```
aws s3api get-object --bucket text-content --key dir/my_data --range bytes=8888-9999 
  my_data_range
```
Per ulteriori informazioni sul recupero di oggetti, consulta Getting Objects nella Amazon S3 Developer Guide.

• Per i dettagli sull'API, consulta Command [GetObjectR](https://awscli.amazonaws.com/v2/documentation/api/latest/reference/s3api/get-object.html)eference AWS CLI .

### **get-public-access-block**

Il seguente esempio di codice mostra come utilizzareget-public-access-block.

AWS CLI

Per impostare o modificare la configurazione di accesso pubblico a blocchi per un bucket

L'get-public-access-blockesempio seguente visualizza la configurazione dell'accesso pubblico a blocchi per il bucket specificato.

```
aws s3api get-public-access-block \ 
     --bucket my-bucket
```
Output:

```
{ 
     "PublicAccessBlockConfiguration": { 
          "IgnorePublicAcls": true, 
          "BlockPublicPolicy": true, 
          "BlockPublicAcls": true, 
          "RestrictPublicBuckets": true 
     }
}
```
• Per i dettagli sull'API, vedere [GetPublicAccessBlock](https://awscli.amazonaws.com/v2/documentation/api/latest/reference/s3api/get-public-access-block.html)in AWS CLI Command Reference.

#### **head-bucket**

Il seguente esempio di codice mostra come utilizzarehead-bucket.

AWS CLI

Il comando seguente verifica l'accesso a un bucket denominato: my-bucket

aws s3api head-bucket --bucket my-bucket

Se il bucket esiste e si ha accesso ad esso, non viene restituito alcun output. In caso contrario, verrà visualizzato un messaggio di errore. Per esempio:

A client error (404) occurred when calling the HeadBucket operation: Not Found

• Per i dettagli sull'API, consulta [HeadBucket AWS CLI](https://awscli.amazonaws.com/v2/documentation/api/latest/reference/s3api/head-bucket.html)Command Reference.

#### **head-object**

Il seguente esempio di codice mostra come utilizzarehead-object.

#### AWS CLI

Il comando seguente recupera i metadati per un oggetto in un bucket denominato: my-bucket

aws s3api head-object --bucket my-bucket --key index.html

Output:

```
{ 
     "AcceptRanges": "bytes", 
     "ContentType": "text/html", 
     "LastModified": "Thu, 16 Apr 2015 18:19:14 GMT", 
     "ContentLength": 77, 
     "VersionId": "null", 
     "ETag": "\"30a6ec7e1a9ad79c203d05a589c8b400\"", 
     "Metadata": {}
}
```
• Per i dettagli sull'API, consultate Command [HeadObject](https://awscli.amazonaws.com/v2/documentation/api/latest/reference/s3api/head-object.html)Reference AWS CLI.

# **list-bucket-analytics-configurations**

Il seguente esempio di codice mostra come utilizzarelist-bucket-analyticsconfigurations.

AWS CLI

Per recuperare un elenco di configurazioni di analisi per un bucket

Quanto segue list-bucket-analytics-configurations recupera un elenco di configurazioni di analisi per il bucket specificato.

```
aws s3api list-bucket-analytics-configurations \ 
     --bucket my-bucket
```
Output:

```
{ 
      "AnalyticsConfigurationList": [ 
          { 
               "StorageClassAnalysis": {}, 
               "Id": "1" 
          } 
      ], 
      "IsTruncated": false
}
```
• Per i dettagli sull'API, consulta Command [ListBucketAnalyticsConfigurationsR](https://awscli.amazonaws.com/v2/documentation/api/latest/reference/s3api/list-bucket-analytics-configurations.html)eference AWS CLI .

## **list-bucket-intelligent-tiering-configurations**

Il seguente esempio di codice mostra come utilizzarelist-bucket-intelligent-tieringconfigurations.

AWS CLI

Per recuperare tutte le configurazioni S3 Intelligent-Tiering su un bucket

L'list-bucket-intelligent-tiering-configurationsesempio seguente recupera tutte le configurazioni di S3 Intelligent-Tiering su un bucket.

```
aws s3api list-bucket-intelligent-tiering-configurations \ 
     --bucket DOC-EXAMPLE-BUCKET
```

```
{ 
     "IsTruncated": false, 
     "IntelligentTieringConfigurationList": [ 
         { 
             "Id": "ExampleConfig", 
             "Filter": { 
                 "Prefix": "images" 
             }, 
             "Status": "Enabled", 
             "Tierings": [ 
\overline{a} "Days": 90, 
                     "AccessTier": "ARCHIVE_ACCESS" 
                 }, 
\overline{a} "Days": 180, 
                     "AccessTier": "DEEP_ARCHIVE_ACCESS" 
 } 
             ] 
         }, 
         { 
             "Id": "ExampleConfig2", 
             "Status": "Disabled", 
             "Tierings": [ 
\overline{a} "Days": 730, 
                     "AccessTier": "ARCHIVE_ACCESS" 
 } 
             ] 
         }, 
         { 
             "Id": "ExampleConfig3", 
             "Filter": { 
                 "Tag": { 
                     "Key": "documents", 
                     "Value": "taxes" 
 } 
             },
```

```
 "Status": "Enabled", 
            "Tierings": [ 
\overline{a} "Days": 90, 
                    "AccessTier": "ARCHIVE_ACCESS" 
                }, 
\overline{a} "Days": 365, 
                    "AccessTier": "DEEP_ARCHIVE_ACCESS" 
 } 
 ] 
        } 
   \mathbf{I}}
```
Per ulteriori informazioni, consulta [Using S3 Intelligent-Tiering nella](https://docs.aws.amazon.com/AmazonS3/latest/userguide/using-intelligent-tiering.html) Amazon S3 User Guide.

• Per i dettagli sull'API, consulta Command Reference. [ListBucketIntelligentTieringConfigurationsA](https://awscli.amazonaws.com/v2/documentation/api/latest/reference/s3api/list-bucket-intelligent-tiering-configurations.html)WS CLI

## **list-bucket-inventory-configurations**

Il seguente esempio di codice mostra come utilizzarelist-bucket-inventoryconfigurations.

### AWS CLI

Per recuperare un elenco di configurazioni di inventario per un bucket

L'list-bucket-inventory-configurationsesempio seguente elenca le configurazioni di inventario per il bucket specificato.

```
aws s3api list-bucket-inventory-configurations \ 
     --bucket my-bucket
```

```
{ 
     "InventoryConfigurationList": [ 
          { 
               "IsEnabled": true, 
               "Destination": { 
                   "S3BucketDestination": {
```

```
 "Format": "ORC", 
                     "Bucket": "arn:aws:s3:::my-bucket", 
                     "AccountId": "123456789012" 
 } 
             }, 
             "IncludedObjectVersions": "Current", 
             "Id": "1", 
             "Schedule": { 
                 "Frequency": "Weekly" 
 } 
         }, 
         { 
             "IsEnabled": true, 
             "Destination": { 
                 "S3BucketDestination": { 
                     "Format": "CSV", 
                     "Bucket": "arn:aws:s3:::my-bucket", 
                     "AccountId": "123456789012" 
 } 
             }, 
             "IncludedObjectVersions": "Current", 
             "Id": "2", 
             "Schedule": { 
                 "Frequency": "Daily" 
 } 
         } 
     ], 
     "IsTruncated": false
}
```
• Per i dettagli sull'API, vedere [ListBucketInventoryConfigurations](https://awscli.amazonaws.com/v2/documentation/api/latest/reference/s3api/list-bucket-inventory-configurations.html)in AWS CLI Command Reference.

### **list-bucket-metrics-configurations**

Il seguente esempio di codice mostra come utilizzarelist-bucket-metrics-configurations.

AWS CLI

Per recuperare un elenco di configurazioni di metriche per un bucket

L'list-bucket-metrics-configurationsesempio seguente recupera un elenco di configurazioni di metriche per il bucket specificato.

```
aws s3api list-bucket-metrics-configurations \ 
     --bucket my-bucket
```

```
{ 
      "IsTruncated": false, 
      "MetricsConfigurationList": [ 
           { 
                 "Filter": { 
                      "Prefix": "logs" 
                 }, 
                 "Id": "123" 
           }, 
           { 
                 "Filter": { 
                      "Prefix": "tmp" 
                 }, 
                 "Id": "234" 
           } 
     \mathbf{I}}
```
• Per i dettagli sull'API, [ListBucketMetricsConfigurationsc](https://awscli.amazonaws.com/v2/documentation/api/latest/reference/s3api/list-bucket-metrics-configurations.html)onsultate Command Reference.AWS CLI

### **list-buckets**

Il seguente esempio di codice mostra come utilizzarelist-buckets.

### AWS CLI

Il comando seguente utilizza il list-buckets comando per visualizzare i nomi di tutti i bucket Amazon S3 (in tutte le regioni):

aws s3api list-buckets --query "Buckets[].Name"

L'opzione query filtra l'output dei list-buckets soli nomi dei bucket.

Per ulteriori informazioni sui bucket, consulta Working with Amazon S3 Buckets nella Amazon S3 Developer Guide.

• Per i dettagli sull'API, consulta [ListBucketsC](https://awscli.amazonaws.com/v2/documentation/api/latest/reference/s3api/list-buckets.html)ommand Reference.AWS CLI

### **list-multipart-uploads**

Il seguente esempio di codice mostra come utilizzarelist-multipart-uploads.

#### AWS CLI

Il comando seguente elenca tutti i caricamenti multiparte attivi per un bucket denominato: mybucket

```
aws s3api list-multipart-uploads --bucket my-bucket
```
### Output:

```
{ 
     "Uploads": [ 
         { 
              "Initiator": { 
                  "DisplayName": "username", 
                  "ID": "arn:aws:iam::0123456789012:user/username" 
              }, 
              "Initiated": "2015-06-02T18:01:30.000Z", 
              "UploadId": 
 "dfRtDYU0WWCCcH43C3WFbkRONycyCpTJJvxu2i5GYkZljF.Yxwh6XG7WfS2vC4to6HiV6Yjlx.cph0gtNBtJ8P3URO
              "StorageClass": "STANDARD", 
              "Key": "multipart/01", 
              "Owner": { 
                  "DisplayName": "aws-account-name", 
                  "ID": 
  "100719349fc3b6dcd7c820a124bf7aecd408092c3d7b51b38494939801fc248b" 
 } 
         } 
     ], 
     "CommonPrefixes": []
}
```
I caricamenti multiparte in corso comportano costi di archiviazione in Amazon S3. Completa o annulla un caricamento multiparte attivo per rimuoverne le parti dal tuo account.

• Per i dettagli sull'API, consulta AWS CLI Command [ListMultipartUploads](https://awscli.amazonaws.com/v2/documentation/api/latest/reference/s3api/list-multipart-uploads.html)Reference.

### **list-object-versions**

Il seguente esempio di codice mostra come utilizzarelist-object-versions.

#### AWS CLI

Il comando seguente recupera le informazioni sulla versione di un oggetto in un bucket denominato: my-bucket

```
aws s3api list-object-versions --bucket my-bucket --prefix index.html
```

```
{ 
     "DeleteMarkers": [ 
          { 
              "Owner": { 
                   "DisplayName": "my-username", 
                   "ID": 
  "7009a8971cd660687538875e7c86c5b672fe116bd438f46db45460ddcd036c32" 
              }, 
              "IsLatest": true, 
              "VersionId": "B2VsEK5saUNNHKcOAJj7hIE86RozToyq", 
              "Key": "index.html", 
              "LastModified": "2015-11-10T00:57:03.000Z" 
          }, 
          { 
              "Owner": { 
                   "DisplayName": "my-username", 
                   "ID": 
  "7009a8971cd660687538875e7c86c5b672fe116bd438f46db45460ddcd036c32" 
              }, 
              "IsLatest": false, 
              "VersionId": ".FLQEZscLIcfxSq.jsFJ.szUkmng2Yw6", 
              "Key": "index.html", 
              "LastModified": "2015-11-09T23:32:20.000Z" 
          } 
     ], 
     "Versions": [ 
          { 
              "LastModified": "2015-11-10T00:20:11.000Z", 
              "VersionId": "Rb_l2T8UHDkFEwCgJjhlgPOZC0qJ.vpD", 
              "ETag": "\"0622528de826c0df5db1258a23b80be5\"",
```

```
 "StorageClass": "STANDARD", 
              "Key": "index.html", 
              "Owner": { 
                   "DisplayName": "my-username", 
                   "ID": 
  "7009a8971cd660687538875e7c86c5b672fe116bd438f46db45460ddcd036c32" 
              }, 
              "IsLatest": false, 
              "Size": 38 
          }, 
          { 
              "LastModified": "2015-11-09T23:26:41.000Z", 
              "VersionId": "rasWWGpgk9E4s0LyTJgusGeRQKLVIAFf", 
              "ETag": "\"06225825b8028de826c0df5db1a23be5\"", 
              "StorageClass": "STANDARD", 
              "Key": "index.html", 
              "Owner": { 
                   "DisplayName": "my-username", 
                   "ID": 
  "7009a8971cd660687538875e7c86c5b672fe116bd438f46db45460ddcd036c32" 
              }, 
              "IsLatest": false, 
              "Size": 38 
          }, 
          { 
              "LastModified": "2015-11-09T22:50:50.000Z", 
              "VersionId": "null", 
              "ETag": "\"d1f45267a863c8392e07d24dd592f1b9\"", 
              "StorageClass": "STANDARD", 
              "Key": "index.html", 
              "Owner": { 
                   "DisplayName": "my-username", 
                   "ID": 
  "7009a8971cd660687538875e7c86c5b672fe116bd438f46db45460ddcd036c32" 
              }, 
              "IsLatest": false, 
              "Size": 533823 
         } 
     ]
}
```
• Per i dettagli sull'API, consultate AWS CLI Command [ListObjectVersions](https://awscli.amazonaws.com/v2/documentation/api/latest/reference/s3api/list-object-versions.html)Reference.

### **list-objects-v2**

Il seguente esempio di codice mostra come utilizzarelist-objects-v2.

### AWS CLI

Per ottenere un elenco di oggetti in un bucket

L'list-objects-v2esempio seguente elenca gli oggetti nel bucket specificato.

```
aws s3api list-objects-v2 \ 
     --bucket my-bucket
```

```
{ 
     "Contents": [ 
          { 
              "LastModified": "2019-11-05T23:11:50.000Z", 
              "ETag": "\"621503c373607d548b37cff8778d992c\"", 
              "StorageClass": "STANDARD", 
              "Key": "doc1.rtf", 
              "Size": 391 
         }, 
          { 
              "LastModified": "2019-11-05T23:11:50.000Z", 
              "ETag": "\"a2cecc36ab7c7fe3a71a273b9d45b1b5\"", 
              "StorageClass": "STANDARD", 
              "Key": "doc2.rtf", 
              "Size": 373 
         }, 
          { 
              "LastModified": "2019-11-05T23:11:50.000Z", 
              "ETag": "\"08210852f65a2e9cb999972539a64d68\"", 
              "StorageClass": "STANDARD", 
              "Key": "doc3.rtf", 
              "Size": 399 
         }, 
         { 
              "LastModified": "2019-11-05T23:11:50.000Z", 
              "ETag": "\"d1852dd683f404306569471af106988e\"", 
              "StorageClass": "STANDARD", 
              "Key": "doc4.rtf", 
              "Size": 6225
```
}

 ] }

• Per i dettagli sull'API, vedere [ListObjectsV2](https://awscli.amazonaws.com/v2/documentation/api/latest/reference/s3api/list-objects-v2.html) in AWS CLI Command Reference.

### **list-objects**

Il seguente esempio di codice mostra come utilizzarelist-objects.

#### AWS CLI

L'esempio seguente utilizza il list-objects comando per visualizzare i nomi di tutti gli oggetti nel bucket specificato:

```
aws s3api list-objects --bucket text-content --query 'Contents[].{Key: Key, Size: 
  Size}'
```
L'esempio utilizza l'--queryargomento per filtrare l'output di list-objects fino al valore e alla dimensione della chiave per ogni oggetto

Per ulteriori informazioni sugli oggetti, consulta Working with Amazon S3 Objects nella Amazon S3 Developer Guide.

• Per i dettagli sull'API, consulta [ListObjectsV2](https://awscli.amazonaws.com/v2/documentation/api/latest/reference/s3api/list-objects-v2.html) in AWS CLI Command Reference.

### **list-parts**

Il seguente esempio di codice mostra come utilizzarelist-parts.

#### AWS CLI

Il comando seguente elenca tutte le parti che sono state caricate per un caricamento in più parti con chiave multipart/01 nel my-bucket bucket:

```
aws s3api list-parts --bucket my-bucket --key 'multipart/01' --upload-id 
 dfRtDYU0WWCCcH43C3WFbkRONycyCpTJJvxu2i5GYkZljF.Yxwh6XG7WfS2vC4to6HiV6Yjlx.cph0gtNBtJ8P3URCS
```
#### Output:

{

```
 "Owner": { 
          "DisplayName": "aws-account-name", 
          "ID": "100719349fc3b6dcd7c820a124bf7aecd408092c3d7b51b38494939801fc248b" 
     }, 
     "Initiator": { 
          "DisplayName": "username", 
          "ID": "arn:aws:iam::0123456789012:user/username" 
     }, 
     "Parts": [ 
         { 
              "LastModified": "2015-06-02T18:07:35.000Z", 
              "PartNumber": 1, 
              "ETag": "\"e868e0f4719e394144ef36531ee6824c\"", 
              "Size": 5242880 
         }, 
          { 
              "LastModified": "2015-06-02T18:07:42.000Z", 
              "PartNumber": 2, 
              "ETag": "\"6bb2b12753d66fe86da4998aa33fffb0\"", 
              "Size": 5242880 
         }, 
          { 
              "LastModified": "2015-06-02T18:07:47.000Z", 
              "PartNumber": 3, 
              "ETag": "\"d0a0112e841abec9c9ec83406f0159c8\"", 
              "Size": 5242880 
         } 
     ], 
     "StorageClass": "STANDARD"
}
```
• Per i dettagli sull'API, consulta AWS CLI Command [ListParts](https://awscli.amazonaws.com/v2/documentation/api/latest/reference/s3api/list-parts.html)Reference.

## **ls**

Il seguente esempio di codice mostra come utilizzarels.

### AWS CLI

Esempio 1: elenco di tutti i bucket di proprietà dell'utente

Il ls comando seguente elenca tutti i bucket di proprietà dell'utente. In questo esempio, l'utente possiede i bucket e. mybucket mybucket2 Il timestamp è la data di creazione del bucket,

mostrata nel fuso orario della macchina. Questa data può cambiare quando si apportano modifiche al bucket, ad esempio quando si modifica la politica relativa al bucket. Nota che se s3:// viene utilizzato per l'argomento path<S3Uri>, elencherà anche tutti i bucket.

aws s3 ls

Output:

```
2013-07-11 17:08:50 mybucket
2013-07-24 14:55:44 mybucket2
```
Esempio 2: elenco di tutti i prefissi e gli oggetti in un bucket

Il ls comando seguente elenca gli oggetti e i prefissi comuni in un bucket e un prefisso specificati. In questo esempio, l'utente è proprietario del bucket con gli oggetti e. mybucket test.txt somePrefix/test.txt I LastWriteTime e Length sono arbitrari. Nota che, poiché il ls comando non ha alcuna interazione con il filesystem locale, lo schema s3:// URI non è necessario per risolvere l'ambiguità e può essere omesso.

aws s3 ls s3://mybucket

Output:

```
 PRE somePrefix/
2013-07-25 17:06:27 88 test.txt
```
Esempio 3: elenco di tutti i prefissi e gli oggetti in un bucket e un prefisso specifici

Il ls comando seguente elenca gli oggetti e i prefissi comuni in un bucket e un prefisso specificati. Tuttavia, non ci sono oggetti né prefissi comuni nel bucket e nel prefisso specificati.

```
aws s3 ls s3://mybucket/noExistPrefix
```
Output:

None

Esempio 4: elenco ricorsivo di tutti i prefissi e gli oggetti in un bucket

Il ls comando seguente elencherà in modo ricorsivo gli oggetti in un bucket. Invece di essere visualizzati PRE dirname/ nell'output, tutto il contenuto di un bucket verrà elencato in ordine.

```
aws s3 ls s3://mybucket \setminus --recursive
```
Output:

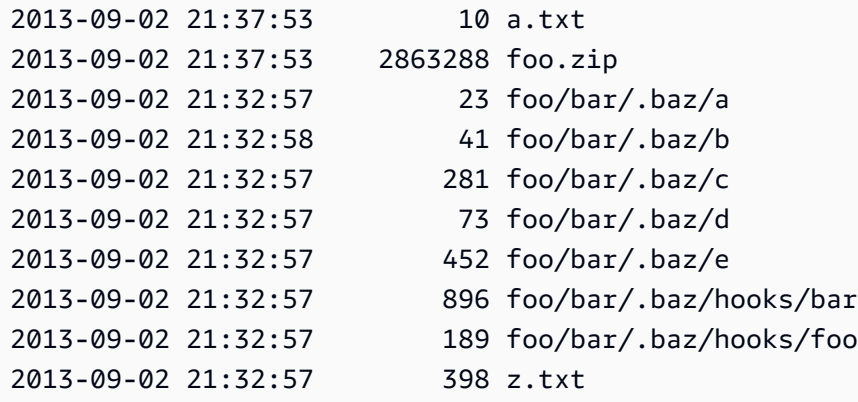

Esempio 5: riepilogo di tutti i prefissi e gli oggetti in un bucket

Il ls comando seguente illustra lo stesso comando utilizzando le opzioni --human-readable e --summarize. --human-readable visualizza la dimensione del file in byte/MIB/KIB/GIB/TIB/PIB/ EIB. --summarize mostra il numero totale di oggetti e la dimensione totale alla fine dell'elenco dei risultati:

```
aws s3 ls s3://mybucket \setminus --recursive \ 
     --human-readable \ 
     --summarize
```

```
2013-09-02 21:37:53 10 Bytes a.txt
2013-09-02 21:37:53 2.9 MiB foo.zip
2013-09-02 21:32:57 23 Bytes foo/bar/.baz/a
2013-09-02 21:32:58 41 Bytes foo/bar/.baz/b
2013-09-02 21:32:57 281 Bytes foo/bar/.baz/c
2013-09-02 21:32:57 73 Bytes foo/bar/.baz/d
2013-09-02 21:32:57 452 Bytes foo/bar/.baz/e
2013-09-02 21:32:57 896 Bytes foo/bar/.baz/hooks/bar
```

```
2013-09-02 21:32:57 189 Bytes foo/bar/.baz/hooks/foo
2013-09-02 21:32:57 398 Bytes z.txt
Total Objects: 10 
    Total Size: 2.9 MiB
```
Esempio 6: elenco da un punto di accesso S3

Il seguente ls comando elenca gli oggetti dal punto di accesso (myaccesspoint):

aws s3 ls s3://arn:aws:s3:us-west-2:123456789012:accesspoint/myaccesspoint/

Output:

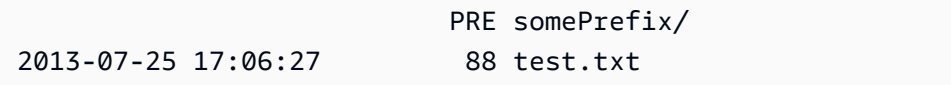

• Per i dettagli sull'API, consulta [Ls](https://awscli.amazonaws.com/v2/documentation/api/latest/reference/s3api/ls.html) in AWS CLI Command Reference.

#### **mb**

Il seguente esempio di codice mostra come utilizzaremb.

AWS CLI

Esempio 1: creare un bucket

Il mb comando seguente crea un bucket. In questo esempio, l'utente crea il mybucket bucket. Il bucket viene creato nella regione specificata nel file di configurazione dell'utente:

aws s3 mb s3://mybucket

Output:

make\_bucket: s3://mybucket

Esempio 2: crea un bucket nella regione specificata

Il mb comando seguente crea un bucket in una regione specificata dal --region parametro. In questo esempio, l'utente crea il bucket mybucket nella regione: us-west-1

```
aws s3 mb s3://mybucket \
     --region us-west-1
```
make\_bucket: s3://mybucket

• Per i dettagli sull'API, consulta [Mb](https://awscli.amazonaws.com/v2/documentation/api/latest/reference/s3api/mb.html) in AWS CLI Command Reference.

#### **mv**

Il seguente esempio di codice mostra come utilizzaremv.

#### AWS CLI

Esempio 1: sposta un file locale nel bucket specificato

Il mv comando seguente sposta un singolo file in un bucket e una chiave specificati.

aws s3 mv test.txt s3://mybucket/test2.txt

Output:

```
move: test.txt to s3://mybucket/test2.txt
```
Esempio 2: sposta un oggetto nel bucket e nella chiave specificati

Il mv comando seguente sposta un singolo oggetto s3 in un bucket e una chiave specificati.

aws s3 mv s3://mybucket/test.txt s3://mybucket/test2.txt

Output:

move: s3://mybucket/test.txt to s3://mybucket/test2.txt

Esempio 3: sposta un oggetto S3 nella directory locale

Il mv comando seguente sposta localmente un singolo oggetto in un file specificato.

aws s3 mv s3://mybucket/test.txt test2.txt

```
move: s3://mybucket/test.txt to test2.txt
```
Esempio 4: sposta un oggetto con il nome originale nel bucket specificato

Il mv comando seguente sposta un singolo oggetto in un bucket specificato mantenendo il nome originale:

```
aws s3 mv s3://mybucket/test.txt s3://mybucket2/
```
Output:

```
move: s3://mybucket/test.txt to s3://mybucket2/test.txt
```
Esempio 5: sposta tutti gli oggetti e i prefissi di un bucket nella directory locale

Quando viene passato con il parametro--recursive, il mv comando seguente sposta in modo ricorsivo tutti gli oggetti con un prefisso e un bucket specificati in una directory specificata. In questo esempio, il bucket contiene gli oggetti e. mybucket test1.txt test2.txt

```
aws s3 mv s3://mybucket . \setminus --recursive
```
Output:

```
move: s3://mybucket/test1.txt to test1.txt
move: s3://mybucket/test2.txt to test2.txt
```
Esempio 6: Sposta tutti gli oggetti e i prefissi di un bucket nella directory locale, ad eccezione dei file ``.jpg``

Quando viene passato con il parametro--recursive, il mv comando seguente sposta in modo ricorsivo tutti i file in una directory specificata in un bucket e un prefisso specificati, escludendo alcuni file utilizzando un parametro. --exclude In questo esempio, la directory myDir contiene i file e. test1.txt test2.jpg

```
aws s3 mv myDir s3://mybucket/ \setminus
```

```
 --recursive \ 
 --exclude "*.jpg"
```

```
move: myDir/test1.txt to s3://mybucket2/test1.txt
```
Esempio 7: sposta tutti gli oggetti e i prefissi in un bucket nella directory locale, tranne il prefisso specificato

Quando viene passato con il parametro--recursive, il mv comando seguente sposta in modo ricorsivo tutti gli oggetti contenuti in un bucket specificato in un altro bucket, escludendo alcuni oggetti utilizzando un parametro. --exclude In questo esempio, il bucket contiene gli oggetti e. mybucket test1.txt another/test1.txt

```
aws s3 mv s3://mybucket/ s3://mybucket2/ \ 
     --recursive \ 
     --exclude "mybucket/another/*"
```
Output:

move: s3://mybucket/test1.txt to s3://mybucket2/test1.txt

Esempio 8: sposta un oggetto nel bucket specificato e imposta l'ACL

Il mv comando seguente sposta un singolo oggetto in un bucket e una chiave specificati mentre si imposta l'ACL su. public-read-write

```
aws s3 mv s3://mybucket/test.txt s3://mybucket/test2.txt \ 
     --acl public-read-write
```
Output:

move: s3://mybucket/test.txt to s3://mybucket/test2.txt

Esempio 9: sposta un file locale nel bucket specificato e concedi le autorizzazioni

Il mv comando seguente illustra l'uso dell'--grantsopzione per concedere l'accesso in lettura a tutti gli utenti e il controllo completo a un utente specifico identificato dal relativo indirizzo e-mail.

```
aws s3 mv file.txt s3://mybucket/ \ 
     --grants read=uri=http://acs.amazonaws.com/groups/global/AllUsers 
  full=emailaddress=user@example.com
```

```
move: file.txt to s3://mybucket/file.txt
```
Esempio 10: sposta un file su un punto di accesso S3

Il mv comando seguente sposta un singolo file denominato mydoc.txt nel punto di accesso denominato myaccesspoint con la chiave denominatamykey.

```
aws s3 mv mydoc.txt s3://arn:aws:s3:us-west-2:123456789012:accesspoint/
myaccesspoint/mykey
```
Output:

```
move: mydoc.txt to s3://arn:aws:s3:us-west-2:123456789012:accesspoint/myaccesspoint/
mykey
```
• Per i dettagli sull'API, consulta [Mv](https://awscli.amazonaws.com/v2/documentation/api/latest/reference/s3api/mv.html) in AWS CLI Command Reference.

#### **presign**

Il seguente esempio di codice mostra come utilizzarepresign.

AWS CLI

Esempio 1: creare un URL prefirmato con la durata predefinita di un'ora che rimanda a un oggetto in un bucket S3

Il presign comando seguente genera un URL prefirmato per un bucket e una chiave specificati validi per un'ora.

aws s3 presign s3://DOC-EXAMPLE-BUCKET/test2.txt

https://DOC-EXAMPLE-BUCKET.s3.us-west-2.amazonaws.com/key?X-Amz-Algorithm=AWS4- HMAC-SHA256&X-Amz-Credential=AKIAEXAMPLE123456789%2F20210621%2Fuswest-2%2Fs3%2Faws4\_request&X-Amz-Date=20210621T041609Z&X-Amz-Expires=3600&X-Amz-SignedHeaders=host&X-Amz-Signature=EXAMBLE1234494d5fba3fed607f98018e1dfc62e2529ae96d844123456

Esempio 2: creare un URL prefirmato con una durata personalizzata che rimanda a un oggetto in un bucket S3

Il presign comando seguente genera un URL prefirmato per un bucket e una chiave specificati validi per una settimana.

```
aws s3 presign s3://DOC-EXAMPLE-BUCKET/test2.txt \ 
     --expires-in 604800
```
Output:

```
https://DOC-EXAMPLE-BUCKET.s3.us-west-2.amazonaws.com/key?X-Amz-Algorithm=AWS4-
HMAC-SHA256&X-Amz-Credential=AKIAEXAMPLE123456789%2F20210621%2Fus-
west-2%2Fs3%2Faws4_request&X-Amz-Date=20210621T041609Z&X-Amz-Expires=604800&X-Amz-
SignedHeaders=host&X-Amz-
Signature=EXAMBLE1234494d5fba3fed607f98018e1dfc62e2529ae96d844123456
```
Per ulteriori informazioni, consulta [Share an Object with Others](https://docs.aws.amazon.com/AmazonS3/latest/dev/ShareObjectPreSignedURL.html) nella guida per sviluppatori S3.

• Per i dettagli sull'API, consulta [Presign](https://awscli.amazonaws.com/v2/documentation/api/latest/reference/s3api/presign.html) in AWS CLI Command Reference.

### **put-bucket-accelerate-configuration**

Il seguente esempio di codice mostra come utilizzareput-bucket-accelerate-configuration.

AWS CLI

Per impostare la configurazione di accelerazione di un bucket

L'put-bucket-accelerate-configurationesempio seguente abilita la configurazione di accelerazione per il bucket specificato.

```
aws s3api put-bucket-accelerate-configuration \ 
     --bucket my-bucket \ 
     --accelerate-configuration Status=Enabled
```
Questo comando non produce alcun output.

• Per i dettagli sull'API, vedere [PutBucketAccelerateConfigurationi](https://awscli.amazonaws.com/v2/documentation/api/latest/reference/s3api/put-bucket-accelerate-configuration.html)n AWS CLI Command Reference.

### **put-bucket-acl**

Il seguente esempio di codice mostra come utilizzareput-bucket-acl.

AWS CLI

Questo esempio concede full control a due AWS utenti (user1@example.com e user2@example.com) read l'autorizzazione a tutti:

```
aws s3api put-bucket-acl --bucket MyBucket --grant-full-control 
  emailaddress=user1@example.com,emailaddress=user2@example.com --grant-read 
  uri=http://acs.amazonaws.com/groups/global/AllUsers
```
Vedi http://docs.aws.amazon.com/AmazonS3/latest/API/RESTBucketPUTacl.html per i dettagli sugli ACL personalizzati (i comandi ACL di s3api, ad esempioput-bucket-acl, usano la stessa notazione abbreviata degli argomenti).

• Per i dettagli sull'API, consulta Command Reference. [PutBucketAcl](https://awscli.amazonaws.com/v2/documentation/api/latest/reference/s3api/put-bucket-acl.html)AWS CLI

### **put-bucket-analytics-configuration**

Il seguente esempio di codice mostra come utilizzareput-bucket-analytics-configuration.

#### AWS CLI

Per impostare una configurazione di analisi per il bucket

L'put-bucket-analytics-configurationesempio seguente configura l'analisi per il bucket specificato.

```
aws s3api put-bucket-analytics-configuration \ 
    --bucket my-bucket --id 1 \
     --analytics-configuration '{"Id": "1","StorageClassAnalysis": {}}'
```
Questo comando non produce alcun output.

• Per i dettagli sull'API, vedere [PutBucketAnalyticsConfiguration](https://awscli.amazonaws.com/v2/documentation/api/latest/reference/s3api/put-bucket-analytics-configuration.html)in AWS CLI Command Reference.

### **put-bucket-cors**

Il seguente esempio di codice mostra come utilizzareput-bucket-cors.

AWS CLI

L'esempio seguente abilita PUT e DELETE richiede da www.example.com e abilita GET le richieste da qualsiasi dominio: POST

```
aws s3api put-bucket-cors --bucket MyBucket --cors-configuration file://cors.json
cors.json:
{ 
   "CORSRules": [ 
    \left\{ \right. "AllowedOrigins": ["http://www.example.com"], 
       "AllowedHeaders": ["*"], 
       "AllowedMethods": ["PUT", "POST", "DELETE"], 
       "MaxAgeSeconds": 3000, 
       "ExposeHeaders": ["x-amz-server-side-encryption"] 
     }, 
     { 
       "AllowedOrigins": ["*"], 
       "AllowedHeaders": ["Authorization"], 
       "AllowedMethods": ["GET"], 
       "MaxAgeSeconds": 3000 
     } 
   ]
}
```
• Per i dettagli sull'API, consulta Command [PutBucketCorsR](https://awscli.amazonaws.com/v2/documentation/api/latest/reference/s3api/put-bucket-cors.html)eference AWS CLI .

### **put-bucket-encryption**

Il seguente esempio di codice mostra come utilizzareput-bucket-encryption.

AWS CLI

Per configurare la crittografia lato server per un bucket

L'put-bucket-encryptionesempio seguente imposta la crittografia AES256 come predefinita per il bucket specificato.

```
aws s3api put-bucket-encryption \ 
     --bucket my-bucket \ 
     --server-side-encryption-configuration '{"Rules": 
  [{"ApplyServerSideEncryptionByDefault": {"SSEAlgorithm": "AES256"}}]}'
```
Questo comando non produce alcun output.

• Per i dettagli sull'API, vedere [PutBucketEncryptioni](https://awscli.amazonaws.com/v2/documentation/api/latest/reference/s3api/put-bucket-encryption.html)n AWS CLI Command Reference.

## **put-bucket-intelligent-tiering-configuration**

Il seguente esempio di codice mostra come utilizzareput-bucket-intelligent-tieringconfiguration.

### AWS CLI

Per aggiornare una configurazione S3 Intelligent-Tiering su un bucket

L'put-bucket-intelligent-tiering-configurationesempio seguente aggiorna una configurazione S3 Intelligent-Tiering, denominata, su un bucket. ExampleConfig La configurazione trasferirà gli oggetti a cui non è stato effettuato l'accesso con le immagini del prefisso ad Archive Access dopo 90 giorni e Deep Archive Access dopo 180 giorni.

```
aws s3api put-bucket-intelligent-tiering-configuration \ 
     --bucket DOC-EXAMPLE-BUCKET \ 
     --id "ExampleConfig" \ 
     --intelligent-tiering-configuration file://intelligent-tiering-
configuration.json
```
Contenuto di intelligent-tiering-configuration.json.

```
{ 
     "Id": "ExampleConfig", 
     "Status": "Enabled", 
     "Filter": { 
          "Prefix": "images" 
          },
```

```
 "Tierings": [ 
           { 
                "Days": 90, 
                "AccessTier": "ARCHIVE_ACCESS" 
          }, 
           { 
               "Days": 180, 
                "AccessTier": "DEEP_ARCHIVE_ACCESS" 
          } 
     ]
}
```
Questo comando non produce alcun output.

Per ulteriori informazioni, consulta [Setting Object Ownership su un bucket esistente](https://docs.aws.amazon.com/AmazonS3/latest/userguide/object-ownership-existing-bucket.html) nella Amazon S3 User Guide.

• Per i dettagli sull'API, consulta AWS CLI Command [PutBucketIntelligentTieringConfigurationR](https://awscli.amazonaws.com/v2/documentation/api/latest/reference/s3api/put-bucket-intelligent-tiering-configuration.html)eference.

# **put-bucket-inventory-configuration**

Il seguente esempio di codice mostra come utilizzareput-bucket-inventory-configuration.

### AWS CLI

Esempio 1: impostare una configurazione di inventario per un bucket

L'put-bucket-inventory-configurationesempio seguente imposta un rapporto settimanale sull'inventario in formato ORC per il bucket. my-bucket

```
aws s3api put-bucket-inventory-configuration \ 
     --bucket my-bucket \ 
    -id 1 \backslash --inventory-configuration '{"Destination": { "S3BucketDestination": 
  { "AccountId": "123456789012", "Bucket": "arn:aws:s3:::my-bucket", "Format": 
  "ORC" }}, "IsEnabled": true, "Id": "1", "IncludedObjectVersions": "Current", 
  "Schedule": { "Frequency": "Weekly" }}'
```
Questo comando non produce alcun output.

Esempio 2: Per impostare una configurazione di inventario per un bucket

L'put-bucket-inventory-configurationesempio seguente imposta un rapporto di inventario giornaliero in formato CSV per il bucket. my-bucket

```
aws s3api put-bucket-inventory-configuration \ 
     --bucket my-bucket \ 
    -id 2 \setminus --inventory-configuration '{"Destination": { "S3BucketDestination": 
  { "AccountId": "123456789012", "Bucket": "arn:aws:s3:::my-bucket", "Format": 
  "CSV" }}, "IsEnabled": true, "Id": "2", "IncludedObjectVersions": "Current", 
  "Schedule": { "Frequency": "Daily" }}'
```
Questo comando non produce alcun output.

• Per i dettagli sull'API, consulta Command Reference. [PutBucketInventoryConfiguration](https://awscli.amazonaws.com/v2/documentation/api/latest/reference/s3api/put-bucket-inventory-configuration.html)AWS CLI

### **put-bucket-lifecycle-configuration**

Il seguente esempio di codice mostra come utilizzareput-bucket-lifecycle-configuration.

#### AWS CLI

Il comando seguente applica una configurazione del ciclo di vita a un bucket denominato: mybucket

```
aws s3api put-bucket-lifecycle-configuration --bucket my-bucket --lifecycle-
configuration file://lifecycle.json
```
Il file lifecycle. json è un documento JSON nella cartella corrente che specifica due regole:

```
{ 
     "Rules": [ 
         { 
            "ID": "Move rotated logs to Glacier", 
            "Prefix": "rotated/", 
            "Status": "Enabled", 
            "Transitions": [ 
\overline{a} "Date": "2015-11-10T00:00:00.000Z", 
                    "StorageClass": "GLACIER" 
 } 
 ]
```

```
 }, 
         { 
              "Status": "Enabled", 
              "Prefix": "", 
              "NoncurrentVersionTransitions": [ 
\overline{a} "NoncurrentDays": 2, 
                      "StorageClass": "GLACIER" 
 } 
              ], 
              "ID": "Move old versions to Glacier" 
         } 
    \mathbf{I}}
```
La prima regola sposta i file con il prefisso rotated su Glacier nella data specificata. La seconda regola sposta le vecchie versioni degli oggetti su Glacier quando non sono più attuali. Per informazioni sui formati di timestamp accettabili, consulta Specificare i valori dei parametri nella Guida per l'utente della CLI AWS .

• Per i dettagli sull'API, consulta [PutBucketLifecycleConfigurationC](https://awscli.amazonaws.com/v2/documentation/api/latest/reference/s3api/put-bucket-lifecycle-configuration.html)ommand Reference.AWS CLI

# **put-bucket-lifecycle**

Il seguente esempio di codice mostra come utilizzareput-bucket-lifecycle.

## AWS CLI

Il comando seguente applica una configurazione del ciclo di vita al bucket: my-bucket

```
aws s3api put-bucket-lifecycle --bucket my-bucket --lifecycle-configuration file://
lifecycle.json
```
Il file lifecycle.json è un documento JSON nella cartella corrente che specifica due regole:

```
{ 
   "Rules": [ 
     { 
       "ID": "Move to Glacier after sixty days (objects in logs/2015/)", 
       "Prefix": "logs/2015/", 
       "Status": "Enabled", 
       "Transition": {
```

```
 "Days": 60, 
           "StorageClass": "GLACIER" 
        } 
      }, 
     \sqrt{ } "Expiration": { 
           "Date": "2016-01-01T00:00:00.000Z" 
        }, 
        "ID": "Delete 2014 logs in 2016.", 
        "Prefix": "logs/2014/", 
        "Status": "Enabled" 
      } 
  \mathbf{I}}
```
La prima regola sposta i file in Amazon Glacier dopo sessanta giorni. La seconda regola elimina i file da Amazon S3 alla data specificata. Per informazioni sui formati di timestamp accettabili, consulta Specificare i valori dei parametri nella Guida per l'utente della CLI AWS .

Ogni regola dell'esempio precedente specifica una politica (TransitionoExpiration) e un prefisso di file (nome della cartella) a cui si applica. Puoi anche creare una regola che si applica a un intero bucket specificando un prefisso vuoto:

```
{ 
   "Rules": [ 
     { 
        "ID": "Move to Glacier after sixty days (all objects in bucket)", 
        "Prefix": "", 
        "Status": "Enabled", 
        "Transition": { 
          "Days": 60, 
          "StorageClass": "GLACIER" 
        } 
     } 
   ]
}
```
• Per i dettagli sull'API, consulta Command [PutBucketLifecycle](https://awscli.amazonaws.com/v2/documentation/api/latest/reference/s3api/put-bucket-lifecycle.html)Reference AWS CLI.

### **put-bucket-logging**

Il seguente esempio di codice mostra come utilizzareput-bucket-logging.

### AWS CLI

Esempio 1: per impostare la registrazione delle policy sui bucket

L'put-bucket-loggingesempio seguente imposta la politica di registrazione per. MyBucket Innanzitutto, concedi al servizio di registrazione l'autorizzazione principale nella tua policy del bucket utilizzando il comando. put-bucket-policy

```
aws s3api put-bucket-policy \ 
     --bucket MyBucket \ 
     --policy file://policy.json
```
Contenuto di policy.json.

```
{ 
     "Version": "2012-10-17", 
     "Statement": [ 
         { 
              "Sid": "S3ServerAccessLogsPolicy", 
              "Effect": "Allow", 
              "Principal": {"Service": "logging.s3.amazonaws.com"}, 
              "Action": "s3:PutObject", 
              "Resource": "arn:aws:s3:::MyBucket/Logs/*", 
              "Condition": { 
                  "ArnLike": {"aws:SourceARN": "arn:aws:s3:::SOURCE-BUCKET-NAME"}, 
                  "StringEquals": {"aws:SourceAccount": "SOURCE-AWS-ACCOUNT-ID"} 
 } 
         } 
    \mathbf{I}}
```
Per applicare la politica di registrazione, usa. put-bucket-logging

```
aws s3api put-bucket-logging \ 
     --bucket MyBucket \ 
     --bucket-logging-status file://logging.json
```
Contenuto di logging.json.

```
 "LoggingEnabled": {
```
{

```
 "TargetBucket": "MyBucket", 
          "TargetPrefix": "Logs/" 
     } 
 }
```
Il put-bucket-policy comando è necessario per concedere s3:PutObject le autorizzazioni al responsabile del servizio di registrazione.

Per ulteriori informazioni, consulta [Amazon S3 Server Access Logging](https://docs.aws.amazon.com/AmazonS3/latest/userguide/ServerLogs.html) nella Amazon S3 User Guide.

Esempio 2: impostare una policy sui bucket per registrare l'accesso a un solo utente

L'put-bucket-loggingesempio seguente imposta la politica di registrazione per. MyBucket L' AWS utente bob@example.com avrà il pieno controllo sui file di registro e nessun altro potrà accedervi. Innanzitutto, concedi l'autorizzazione a S3 conput-bucket-acl.

```
aws s3api put-bucket-acl \ 
     --bucket MyBucket \ 
    --grant-write URI=http://acs.amazonaws.com/groups/s3/LogDelivery \
     --grant-read-acp URI=http://acs.amazonaws.com/groups/s3/LogDelivery
```
Quindi applica la politica di registrazione utilizzando. put-bucket-logging

```
aws s3api put-bucket-logging \ 
     --bucket MyBucket \ 
     --bucket-logging-status file://logging.json
```
Contenuto di logging.json.

```
{ 
     "LoggingEnabled": { 
          "TargetBucket": "MyBucket", 
          "TargetPrefix": "MyBucketLogs/", 
          "TargetGrants": [ 
              { 
                   "Grantee": { 
                       "Type": "AmazonCustomerByEmail", 
                       "EmailAddress": "bob@example.com" 
                   }, 
                   "Permission": "FULL_CONTROL"
```

```
 } 
 ] 
  }
}
```
il put-bucket-acl comando è necessario per concedere al sistema di consegna dei log di S3 le autorizzazioni necessarie (autorizzazioni di scrittura e lettura acp).

Per ulteriori informazioni, consulta [Amazon S3 Server Access Logging](https://docs.aws.amazon.com/AmazonS3/latest/userguide/ServerLogs.html) nella Amazon S3 Developer Guide.

• Per i dettagli sull'API, consulta Command [PutBucketLogging](https://awscli.amazonaws.com/v2/documentation/api/latest/reference/s3api/put-bucket-logging.html)Reference AWS CLI .

### **put-bucket-metrics-configuration**

Il seguente esempio di codice mostra come utilizzareput-bucket-metrics-configuration.

#### AWS CLI

Per impostare una configurazione delle metriche per un bucket

L'put-bucket-metrics-configurationesempio seguente imposta una configurazione metrica con ID 123 per il bucket specificato.

```
aws s3api put-bucket-metrics-configuration \ 
     --bucket my-bucket \ 
    -id 123 \
     --metrics-configuration '{"Id": "123", "Filter": {"Prefix": "logs"}}'
```
Questo comando non produce alcun output.

• Per i dettagli sull'API, consultate AWS CLI Command [PutBucketMetricsConfiguration](https://awscli.amazonaws.com/v2/documentation/api/latest/reference/s3api/put-bucket-metrics-configuration.html)Reference.

### **put-bucket-notification-configuration**

Il seguente esempio di codice mostra come utilizzareput-bucket-notificationconfiguration.

### AWS CLI

Per abilitare le notifiche specificate in un bucket

L'put-bucket-notification-configurationesempio seguente applica una configurazione di notifica a un bucket denominato. my-bucket Il file notification.json è un documento JSON nella cartella corrente che specifica un argomento SNS e un tipo di evento da monitorare.

```
aws s3api put-bucket-notification-configuration \ 
     --bucket my-bucket \ 
     --notification-configuration file://notification.json
```
Contenuto di notification.json.

```
{ 
     "TopicConfigurations": [ 
         { 
             "TopicArn": "arn:aws:sns:us-west-2:123456789012:s3-notification-topic", 
             "Events": [ 
                  "s3:ObjectCreated:*" 
 ] 
         } 
     ]
}
```
L'argomento SNS deve avere una policy IAM allegata che consenta ad Amazon S3 di pubblicare su di esso.

```
{ 
     "Version": "2008-10-17", 
     "Id": "example-ID", 
     "Statement": [ 
         { 
              "Sid": "example-statement-ID", 
              "Effect": "Allow", 
              "Principal": { 
                  "Service": "s3.amazonaws.com" 
              }, 
              "Action": [ 
                  "SNS:Publish" 
              ], 
              "Resource": "arn:aws:sns:us-west-2:123456789012::s3-notification-topic", 
              "Condition": { 
                  "ArnLike": { 
                       "aws:SourceArn": "arn:aws:s3:*:*:my-bucket" 
 }
```
```
 } 
      } 
   ]
}
```
• Per i dettagli sull'API, consulta AWS CLI Command [PutBucketNotificationConfiguration](https://awscli.amazonaws.com/v2/documentation/api/latest/reference/s3api/put-bucket-notification-configuration.html)Reference.

## **put-bucket-notification**

Il seguente esempio di codice mostra come utilizzareput-bucket-notification.

AWS CLI

applica una configurazione di notifica a un bucket denominatomy-bucket:

```
aws s3api put-bucket-notification --bucket my-bucket --notification-configuration 
  file://notification.json
```
Il file notification. json è un documento JSON nella cartella corrente che specifica un argomento SNS e un tipo di evento da monitorare:

```
{ 
   "TopicConfiguration": { 
     "Event": "s3:ObjectCreated:*", 
     "Topic": "arn:aws:sns:us-west-2:123456789012:s3-notification-topic" 
   }
}
```
L'argomento SNS deve avere una policy IAM allegata che consenta ad Amazon S3 di pubblicare su di esso:

```
\{ "Version": "2008-10-17", 
  "Id": "example-ID", 
  "Statement": [ 
   { 
    "Sid": "example-statement-ID", 
    "Effect": "Allow", 
    "Principal": { 
      "Service": "s3.amazonaws.com"
```

```
 }, 
    "Action": [ 
     "SNS:Publish" 
    ], 
    "Resource": "arn:aws:sns:us-west-2:123456789012:my-bucket", 
    "Condition": { 
        "ArnLike": { 
        "aws:SourceArn": "arn:aws:s3:*:*:my-bucket" 
     } 
    } 
   } 
  ]
}
```
• Per i dettagli sull'API, consulta AWS CLI Command [PutBucketNotificationConfiguration](https://awscli.amazonaws.com/v2/documentation/api/latest/reference/s3api/put-bucket-notification-configuration.html)Reference.

# **put-bucket-ownership-controls**

Il seguente esempio di codice mostra come utilizzareput-bucket-ownership-controls.

AWS CLI

Per aggiornare le impostazioni di proprietà del bucket di un bucket

L'put-bucket-ownership-controlsesempio seguente aggiorna le impostazioni di proprietà del bucket di un bucket.

```
aws s3api put-bucket-ownership-controls \ 
     --bucket DOC-EXAMPLE-BUCKET \ 
     --ownership-controls="Rules=[{ObjectOwnership=BucketOwnerEnforced}]"
```
Questo comando non produce alcun output.

Per ulteriori informazioni, consulta [Setting Object Ownership su un bucket esistente](https://docs.aws.amazon.com/AmazonS3/latest/userguide/object-ownership-existing-bucket.html) nella Amazon S3 User Guide.

• Per i dettagli sull'API, consulta AWS CLI Command [PutBucketOwnershipControls](https://awscli.amazonaws.com/v2/documentation/api/latest/reference/s3api/put-bucket-ownership-controls.html)Reference.

# **put-bucket-policy**

Il seguente esempio di codice mostra come utilizzareput-bucket-policy.

## AWS CLI

Questo esempio consente a tutti gli utenti di recuperare qualsiasi oggetto in MyBucket. MySecretFolder Inoltre concede put l'deleteautorizzazione all'utente root dell' AWS account: 1234-5678-9012

```
aws s3api put-bucket-policy --bucket MyBucket --policy file://policy.json
policy.json:
{ 
    "Statement": [ 
        { 
           "Effect": "Allow", 
           "Principal": "*", 
           "Action": "s3:GetObject", 
           "Resource": "arn:aws:s3:::MyBucket/*" 
       }, 
        { 
           "Effect": "Deny", 
           "Principal": "*", 
           "Action": "s3:GetObject", 
           "Resource": "arn:aws:s3:::MyBucket/MySecretFolder/*" 
       }, 
        { 
           "Effect": "Allow", 
           "Principal": { 
              "AWS": "arn:aws:iam::123456789012:root" 
           }, 
           "Action": [ 
              "s3:DeleteObject", 
              "s3:PutObject" 
           ], 
           "Resource": "arn:aws:s3:::MyBucket/*" 
        } 
   \mathbf{I}}
```
• Per i dettagli sull'API, consulta [PutBucketPolicy AWS CLI](https://awscli.amazonaws.com/v2/documentation/api/latest/reference/s3api/put-bucket-policy.html)Command Reference.

# **put-bucket-replication**

Il seguente esempio di codice mostra come utilizzareput-bucket-replication.

# AWS CLI

Per configurare la replica per un bucket S3

L'put-bucket-replicationesempio seguente applica una configurazione di replica al bucket S3 specificato.

```
aws s3api put-bucket-replication \ 
     --bucket AWSDOC-EXAMPLE-BUCKET1 \ 
     --replication-configuration file://replication.json
```
Contenuto di replication.json.

```
{ 
     "Role": "arn:aws:iam::123456789012:role/s3-replication-role", 
     "Rules": [ 
         { 
              "Status": "Enabled", 
              "Priority": 1, 
              "DeleteMarkerReplication": { "Status": "Disabled" }, 
              "Filter" : { "Prefix": ""}, 
              "Destination": { 
                  "Bucket": "arn:aws:s3:::AWSDOC-EXAMPLE-BUCKET2" 
 } 
         } 
    \mathbf{I}}
```
Il bucket di destinazione deve avere il controllo delle versioni abilitato. Il ruolo specificato deve avere l'autorizzazione a scrivere nel bucket di destinazione e avere una relazione di trust che consenta ad Amazon S3 di assumere il ruolo.

Esempio di politica di autorizzazione dei ruoli:

```
{ 
     "Version": "2012-10-17", 
     "Statement": [ 
          { 
               "Effect": "Allow", 
               "Action": [ 
                    "s3:GetReplicationConfiguration",
```

```
 "s3:ListBucket" 
              ], 
              "Resource": [ 
                   "arn:aws:s3:::AWSDOC-EXAMPLE-BUCKET1" 
 ] 
         }, 
          { 
              "Effect": "Allow", 
              "Action": [ 
                   "s3:GetObjectVersion", 
                   "s3:GetObjectVersionAcl", 
                   "s3:GetObjectVersionTagging" 
              ], 
              "Resource": [ 
                   "arn:aws:s3:::AWSDOC-EXAMPLE-BUCKET1/*" 
              ] 
         }, 
          { 
              "Effect": "Allow", 
              "Action": [ 
                   "s3:ReplicateObject", 
                   "s3:ReplicateDelete", 
                   "s3:ReplicateTags" 
              ], 
              "Resource": "arn:aws:s3:::AWSDOC-EXAMPLE-BUCKET2/*" 
          } 
     ]
}
```
Esempio di politica sulle relazioni di fiducia:

```
{ 
     "Version": "2012-10-17", 
     "Statement": [ 
          { 
               "Effect": "Allow", 
               "Principal": { 
                    "Service": "s3.amazonaws.com" 
               }, 
               "Action": "sts:AssumeRole" 
          } 
     ]
}
```
Questo comando non produce alcun output.

Per ulteriori informazioni, consulta il [titolo dell'argomento](https://docs.aws.amazon.com/AmazonS3/latest/user-guide/enable-replication.html) nella Guida per l'utente della console di Amazon Simple Storage Service.

• Per i dettagli sull'API, consulta [PutBucketReplication AWS CLIC](https://awscli.amazonaws.com/v2/documentation/api/latest/reference/s3api/put-bucket-replication.html)ommand Reference.

#### **put-bucket-request-payment**

Il seguente esempio di codice mostra come utilizzareput-bucket-request-payment.

AWS CLI

Esempio 1: abilitare la configurazione ``requester pays`` per un bucket

L'esempio seguente abilita il bucket specificatoput-bucket-request-payment. requester pays

```
aws s3api put-bucket-request-payment \ 
     --bucket my-bucket \ 
     --request-payment-configuration '{"Payer":"Requester"}'
```
Questo comando non produce alcun output.

Esempio 2: disabilitare la configurazione ``requester pays`` per un bucket

L'esempio seguente disabilita per il bucket specificatoput-bucket-request-payment. requester pays

```
aws s3api put-bucket-request-payment \ 
     --bucket my-bucket \ 
     --request-payment-configuration '{"Payer":"BucketOwner"}'
```
Questo comando non produce alcun output.

• Per i dettagli sull'API, vedere [PutBucketRequestPaymenti](https://awscli.amazonaws.com/v2/documentation/api/latest/reference/s3api/put-bucket-request-payment.html)n AWS CLI Command Reference.

# **put-bucket-tagging**

Il seguente esempio di codice mostra come utilizzareput-bucket-tagging.

## AWS CLI

Il comando seguente applica una configurazione di tag a un bucket denominato: my-bucket

```
aws s3api put-bucket-tagging --bucket my-bucket --tagging file://tagging.json
```
Il file tagging. json è un documento JSON nella cartella corrente che specifica i tag:

```
{ 
     "TagSet": [ 
       { 
          "Key": "organization", 
          "Value": "marketing" 
       } 
    ]
}
```
Oppure applica una configurazione di tagging my-bucket direttamente dalla riga di comando:

aws s3api put-bucket-tagging --bucket my-bucket --tagging 'TagSet=[{Key=organization,Value=marketing}]'

• Per i dettagli sull'API, consulta [PutBucketTagging AWS CLIC](https://awscli.amazonaws.com/v2/documentation/api/latest/reference/s3api/put-bucket-tagging.html)ommand Reference.

#### **put-bucket-versioning**

Il seguente esempio di codice mostra come utilizzareput-bucket-versioning.

#### AWS CLI

Il comando seguente abilita il controllo delle versioni su un bucket denominato: my-bucket

```
aws s3api put-bucket-versioning --bucket my-bucket --versioning-configuration 
  Status=Enabled
```
Il comando seguente abilita il controllo delle versioni e utilizza un codice mfa

```
aws s3api put-bucket-versioning --bucket my-bucket --versioning-configuration 
  Status=Enabled --mfa "SERIAL 123456"
```
• Per i dettagli sull'API, vedere [PutBucketVersioningi](https://awscli.amazonaws.com/v2/documentation/api/latest/reference/s3api/put-bucket-versioning.html)n AWS CLI Command Reference.

## **put-bucket-website**

Il seguente esempio di codice mostra come utilizzareput-bucket-website.

#### AWS CLI

Applica una configurazione statica del sito Web a un bucket denominatomy-bucket:

```
aws s3api put-bucket-website --bucket my-bucket --website-configuration file://
website.json
```
Il file website. json è un documento JSON nella cartella corrente che specifica l'indice e le pagine di errore per il sito Web:

```
{ 
      "IndexDocument": { 
           "Suffix": "index.html" 
      }, 
      "ErrorDocument": { 
           "Key": "error.html" 
     }
}
```
• Per i dettagli sull'API, consulta AWS CLI Command [PutBucketWebsite](https://awscli.amazonaws.com/v2/documentation/api/latest/reference/s3api/put-bucket-website.html)Reference.

### **put-object-acl**

Il seguente esempio di codice mostra come utilizzareput-object-acl.

#### AWS CLI

Il comando seguente concede full control a due AWS utenti (user1@example.com e user2@example.com) read l'autorizzazione a tutti:

```
aws s3api put-object-acl --bucket MyBucket --key file.txt --grant-full-control 
  emailaddress=user1@example.com,emailaddress=user2@example.com --grant-read 
  uri=http://acs.amazonaws.com/groups/global/AllUsers
```
Vedi http://docs.aws.amazon.com/AmazonS3/latest/API/RESTBucketPUTacl.html per i dettagli sugli ACL personalizzati (i comandi ACL di s3api, ad esempioput-object-acl, usano la stessa notazione abbreviata degli argomenti).

• Per i dettagli sull'API, consulta Command Reference. [PutObjectAcl](https://awscli.amazonaws.com/v2/documentation/api/latest/reference/s3api/put-object-acl.html)AWS CLI

# **put-object-legal-hold**

Il seguente esempio di codice mostra come utilizzareput-object-legal-hold.

## AWS CLI

Per applicare un blocco legale a un oggetto

L'put-object-legal-holdesempio seguente imposta un Legal Hold sull'oggettodoc1.rtf.

```
aws s3api put-object-legal-hold \ 
     --bucket my-bucket-with-object-lock \ 
    --key doc1.rtf \
     --legal-hold Status=ON
```
Questo comando non produce alcun output.

• Per i dettagli sull'API, consultate [PutObjectLegalHold AWS CLI](https://awscli.amazonaws.com/v2/documentation/api/latest/reference/s3api/put-object-legal-hold.html)Command Reference.

# **put-object-lock-configuration**

Il seguente esempio di codice mostra come utilizzareput-object-lock-configuration.

# AWS CLI

Per impostare una configurazione di blocco degli oggetti su un bucket

L'put-object-lock-configurationesempio seguente imposta un blocco degli oggetti di 50 giorni sul bucket specificato.

```
aws s3api put-object-lock-configuration \ 
     --bucket my-bucket-with-object-lock \ 
     --object-lock-configuration '{ "ObjectLockEnabled": "Enabled", "Rule": 
  { "DefaultRetention": { "Mode": "COMPLIANCE", "Days": 50 }}}'
```
Questo comando non produce alcun output.

• Per i dettagli sull'API, vedere [PutObjectLockConfigurationi](https://awscli.amazonaws.com/v2/documentation/api/latest/reference/s3api/put-object-lock-configuration.html)n AWS CLI Command Reference.

# **put-object-retention**

Il seguente esempio di codice mostra come utilizzareput-object-retention.

## AWS CLI

Per impostare una configurazione di conservazione degli oggetti per un oggetto

L'put-object-retentionesempio seguente imposta una configurazione di conservazione degli oggetti per l'oggetto specificato fino al 01/01/2025.

```
aws s3api put-object-retention \ 
     --bucket my-bucket-with-object-lock \ 
    -key doc1.rtf \
     --retention '{ "Mode": "GOVERNANCE", "RetainUntilDate": "2025-01-01T00:00:00" }'
```
Questo comando non produce alcun output.

• Per i dettagli sull'API, vedere in Command Reference. [PutObjectRetentionA](https://awscli.amazonaws.com/v2/documentation/api/latest/reference/s3api/put-object-retention.html)WS CLI

# **put-object-tagging**

Il seguente esempio di codice mostra come utilizzareput-object-tagging.

#### AWS CLI

Per impostare un tag su un oggetto

L'put-object-taggingesempio seguente imposta un tag con la chiave designation e il valore confidential sull'oggetto specificato.

```
aws s3api put-object-tagging \ 
     --bucket my-bucket \ 
    --key doc1.rtf \
     --tagging '{"TagSet": [{ "Key": "designation", "Value": "confidential" }]}'
```
Questo comando non produce alcun output.

L'put-object-taggingesempio seguente imposta più set di tag sull'oggetto specificato.

```
aws s3api put-object-tagging \ 
     --bucket my-bucket-example \ 
    -key doc3.rtf \
     --tagging '{"TagSet": [{ "Key": "designation", "Value": "confidential" }, 
  { "Key": "department", "Value": "finance" }, { "Key": "team", "Value": 
  "payroll" } ]}'
```
Questo comando non produce alcun output.

• Per i dettagli sull'API, vedere [PutObjectTagging](https://awscli.amazonaws.com/v2/documentation/api/latest/reference/s3api/put-object-tagging.html)in AWS CLI Command Reference.

#### **put-object**

Il seguente esempio di codice mostra come utilizzareput-object.

#### AWS CLI

L'esempio seguente utilizza il put-object comando per caricare un oggetto su Amazon S3:

```
aws s3api put-object --bucket text-content --key dir-1/my_images.tar.bz2 --body 
  my_images.tar.bz2
```
L'esempio seguente mostra il caricamento di un file video (il file video viene specificato utilizzando la sintassi del file system Windows. ):

```
aws s3api put-object --bucket text-content --key dir-1/big-video-file.mp4 --body e:
\media\videos\f-sharp-3-data-services.mp4
```
Per ulteriori informazioni sul caricamento di oggetti, consulta Uploading Objects nella Amazon S3 Developer Guide.

• Per i dettagli sull'API, consulta Command [PutObjectR](https://awscli.amazonaws.com/v2/documentation/api/latest/reference/s3api/put-object.html)eference AWS CLI .

#### **put-public-access-block**

Il seguente esempio di codice mostra come utilizzareput-public-access-block.

#### AWS CLI

Per impostare la configurazione di accesso pubblico a blocchi per un bucket

L'put-public-access-blockesempio seguente imposta una configurazione restrittiva di accesso pubblico a blocchi per il bucket specificato.

```
aws s3api put-public-access-block \ 
     --bucket my-bucket \ 
     --public-access-block-configuration 
  "BlockPublicAcls=true,IgnorePublicAcls=true,BlockPublicPolicy=true,RestrictPublicBuckets=true"
```
Questo comando non produce alcun output.

• Per i dettagli sull'API, vedere [PutPublicAccessBlocki](https://awscli.amazonaws.com/v2/documentation/api/latest/reference/s3api/put-public-access-block.html)n AWS CLI Command Reference.

#### **rb**

Il seguente esempio di codice mostra come utilizzarerb.

AWS CLI

Esempio 1: eliminare un bucket

Il rb comando seguente rimuove un bucket. In questo esempio, il bucket dell'utente è. mybucket Nota che il secchio deve essere vuoto per rimuovere:

aws s3 rb s3://mybucket

Output:

```
remove_bucket: mybucket
```
Esempio 2: eliminazione forzata di un bucket

Il rb comando seguente utilizza il --force parametro per rimuovere prima tutti gli oggetti nel bucket e poi rimuovere il bucket stesso. In questo esempio, il bucket dell'utente è mybucket e gli oggetti in mybucket esso contenuti sono e: test1.txt test2.txt

```
aws s3 rb s3://mybucket \ 
     --force
```
Output:

```
delete: s3://mybucket/test1.txt
```

```
delete: s3://mybucket/test2.txt
remove_bucket: mybucket
```
• Per i dettagli sull'API, consulta [Rb](https://awscli.amazonaws.com/v2/documentation/api/latest/reference/s3api/rb.html) in AWS CLI Command Reference.

#### **restore-object**

Il seguente esempio di codice mostra come utilizzarerestore-object.

### AWS CLI

Per creare una richiesta di ripristino per un oggetto

L'restore-objectesempio seguente ripristina l'oggetto Amazon S3 Glacier specificato per il my-glacier-bucket bucket per 10 giorni.

```
aws s3api restore-object \ 
     --bucket my-glacier-bucket \ 
    -key doc1.rtf \
     --restore-request Days=10
```
Questo comando non produce alcun output.

• Per i dettagli sull'API, consulta Command Reference. [RestoreObjectA](https://awscli.amazonaws.com/v2/documentation/api/latest/reference/s3api/restore-object.html)WS CLI

#### **rm**

Il seguente esempio di codice mostra come utilizzarerm.

AWS CLI

Esempio 1: eliminare un oggetto S3

Il rm comando seguente elimina un singolo oggetto s3:

aws s3 rm s3://mybucket/test2.txt

Output:

delete: s3://mybucket/test2.txt

Esempio 2: elimina tutti i contenuti in un bucket

Il rm comando seguente elimina in modo ricorsivo tutti gli oggetti contenuti in un bucket e in un prefisso specificati quando viene passato con il parametro. --recursive In questo esempio, il mybucket bucket contiene gli oggetti e: test1.txt test2.txt

```
aws s3 rm s3://mybucket \setminus --recursive
```
Output:

```
delete: s3://mybucket/test1.txt
delete: s3://mybucket/test2.txt
```
Esempio 3: Eliminare tutti i contenuti in un bucket, ad eccezione dei file ``.jpg``

Il rm comando seguente elimina in modo ricorsivo tutti gli oggetti contenuti in un bucket e prefisso specificati quando viene passato con il parametro, escludendo alcuni oggetti utilizzando un parametro. --recursive --exclude In questo esempio, il mybucket bucket contiene gli oggetti e: test1.txt test2.jpg

```
aws s3 rm s3://mybucket/ \ 
     --recursive \ 
     --exclude "*.jpg"
```
Output:

delete: s3://mybucket/test1.txt

Esempio 4: elimina tutti i contenuti in un bucket, ad eccezione degli oggetti con il prefisso specificato

Il rm comando seguente elimina in modo ricorsivo tutti gli oggetti inclusi in un bucket e un prefisso specificati quando vengono passati con il parametro, --recursive mentre esclude tutti gli oggetti inclusi in un particolare prefisso utilizzando un parametro. --exclude In questo esempio, il bucket contiene gli oggetti e: mybucket test1.txt another/test.txt

```
aws s3 rm s3://mybucket/ \setminus --recursive \
```
--exclude "another/\*"

Output:

delete: s3://mybucket/test1.txt

Esempio 5: eliminare un oggetto da un punto di accesso S3

Il rm comando seguente elimina un singolo oggetto (mykey) dal punto di accesso (myaccesspoint). :: Il rm comando seguente elimina un singolo oggetto (mykey) dal punto di accesso (myaccesspoint).

aws s3 rm s3://arn:aws:s3:us-west-2:123456789012:accesspoint/myaccesspoint/mykey

Output:

delete: s3://arn:aws:s3:us-west-2:123456789012:accesspoint/myaccesspoint/mykey

• Per i dettagli sull'API, consulta [Rm](https://awscli.amazonaws.com/v2/documentation/api/latest/reference/s3api/rm.html) in AWS CLI Command Reference.

## **select-object-content**

Il seguente esempio di codice mostra come utilizzareselect-object-content.

AWS CLI

Per filtrare il contenuto di un oggetto Amazon S3 in base a un'istruzione SQL

L'select-object-contentesempio seguente filtra l'oggetto my-data-file.csv con l'istruzione SQL specificata e invia l'output a un file.

```
aws s3api select-object-content \ 
     --bucket my-bucket \ 
     --key my-data-file.csv \ 
     --expression "select * from s3object limit 100" \ 
     --expression-type 'SQL' \ 
    --input-serialization '{"CSV": {}, "CompressionType": "NONE"}' \
     --output-serialization '{"CSV": {}}' "output.csv"
```
Questo comando non produce alcun output.

• Per i dettagli sull'API, vedere [SelectObjectContent](https://awscli.amazonaws.com/v2/documentation/api/latest/reference/s3api/select-object-content.html)in AWS CLI Command Reference.

#### **sync**

Il seguente esempio di codice mostra come utilizzaresync.

## AWS CLI

Esempio 1: sincronizza tutti gli oggetti locali con il bucket specificato

Il sync comando seguente sincronizza gli oggetti da una directory locale al prefisso e al bucket specificati caricando i file locali su S3. Un file locale richiederà il caricamento se la dimensione del file locale è diversa dalla dimensione dell'oggetto S3, l'ora dell'ultima modifica del file locale è successiva all'ora dell'ultima modifica dell'oggetto S3 o il file locale non esiste nel bucket e nel prefisso specificati. In questo esempio, l'utente sincronizza il bucket con la directory corrente locale. mybucket La directory corrente locale contiene i file test.txt e. test2.txt Il bucket non mybucket contiene oggetti.

aws s3 sync . s3://mybucket

Output:

```
upload: test.txt to s3://mybucket/test.txt
upload: test2.txt to s3://mybucket/test2.txt
```
Esempio 2: sincronizza tutti gli oggetti S3 dal bucket S3 specificato con un altro bucket

Il sync comando seguente sincronizza gli oggetti con un prefisso e un bucket specificati con gli oggetti con un altro prefisso e bucket specificati copiando gli oggetti S3. Un oggetto S3 richiederà la copia se le dimensioni dei due oggetti S3 sono diverse, l'ora dell'ultima modifica dell'origine è successiva all'ora dell'ultima modifica della destinazione o l'oggetto S3 non esiste nella destinazione del bucket e del prefisso specificati.

In questo esempio, l'utente sincronizza il bucket con il bucket. mybucket mybucket2 Il bucket mybucket contiene gli oggetti e. test.txt test2.txt Il bucket non mybucket2 contiene oggetti:

```
aws s3 sync s3://mybucket s3://mybucket2
```
Output:

```
copy: s3://mybucket/test.txt to s3://mybucket2/test.txt
copy: s3://mybucket/test2.txt to s3://mybucket2/test2.txt
```
Esempio 3: sincronizza tutti gli oggetti S3 dal bucket S3 specificato alla directory locale

Il sync comando seguente sincronizza i file dal bucket S3 specificato alla directory locale scaricando oggetti S3. Un oggetto S3 richiederà il download se la dimensione dell'oggetto S3 è diversa dalla dimensione del file locale, l'ora dell'ultima modifica dell'oggetto S3 è più recente dell'ora dell'ultima modifica del file locale o l'oggetto S3 non esiste nella directory locale. Tieni presente che quando gli oggetti vengono scaricati da S3, l'ora dell'ultima modifica del file locale viene sostituita dall'ora dell'ultima modifica dell'oggetto S3. In questo esempio, l'utente sincronizza il bucket con la directory locale mybucket corrente. Il bucket mybucket contiene gli oggetti e. test.txt test2.txt La directory locale corrente non contiene file:

aws s3 sync s3://mybucket .

Output:

```
download: s3://mybucket/test.txt to test.txt
download: s3://mybucket/test2.txt to test2.txt
```
Esempio 4: sincronizza tutti gli oggetti locali nel bucket specificato ed elimina tutti i file che non corrispondono

Il sync comando seguente sincronizza gli oggetti con un prefisso e un bucket specificati con i file in una directory locale caricando i file locali su S3. A causa del --delete parametro, tutti i file esistenti con il prefisso e il bucket specificati ma non esistenti nella directory locale verranno eliminati. In questo esempio, l'utente sincronizza il bucket con la directory corrente mybucket locale. La directory corrente locale contiene i file test.txt e. test2.txt II bucket mybucket contiene l'oggettotest3.txt:

```
aws s3 sync . s3://mybucket \
     --delete
```
Output:

upload: test.txt to s3://mybucket/test.txt

```
upload: test2.txt to s3://mybucket/test2.txt
delete: s3://mybucket/test3.txt
```
Esempio 5: sincronizza tutti gli oggetti locali con il bucket specificato tranne i file ``.jpg``

Il sync comando seguente sincronizza gli oggetti con un prefisso e un bucket specificati con i file in una directory locale caricando i file locali su S3. A causa del --exclude parametro, tutti i file che corrispondono allo schema esistente sia in S3 che localmente verranno esclusi dalla sincronizzazione. In questo esempio, l'utente sincronizza il bucket con la mybucket directory corrente locale. La directory corrente locale contiene i file test.jpg e. test2.txt Il bucket mybucket contiene l'oggetto test.jpg di dimensioni diverse da quelle localitest.jpg:

```
aws s3 sync . s3://mybucket \ 
     --exclude "*.jpg"
```
Output:

```
upload: test2.txt to s3://mybucket/test2.txt
```
Esempio 6: sincronizza tutti gli oggetti locali con il bucket specificato tranne i file ``.jpg``

Il sync comando seguente sincronizza i file in una directory locale con gli oggetti con un prefisso e un bucket specificati scaricando oggetti S3. Questo esempio utilizza il --exclude parametro flag per escludere una directory e un prefisso S3 specificati dal comando. sync In questo esempio, l'utente sincronizza la directory corrente locale con il bucket. mybucket La directory corrente locale contiene i file test.txt e. another/test2.txt II bucket mybucket contiene gli oggetti another/test5.txt etest1.txt:

```
aws s3 sync s3://mybucket/ . \setminus --exclude "*another/*"
```
Output:

download: s3://mybucket/test1.txt to test1.txt

Esempio 7: sincronizza tutti gli oggetti tra i bucket in diverse regioni

Il sync comando seguente sincronizza i file tra due bucket in regioni diverse:

```
aws s3 sync s3://my-us-west-2-bucket s3://my-us-east-1-bucket \
     --source-region us-west-2 \ 
     --region us-east-1
```
Output:

```
download: s3://my-us-west-2-bucket/test1.txt to s3://my-us-east-1-bucket/test1.txt
```
Esempio 8: sincronizzazione con un punto di accesso S3

Il sync comando seguente sincronizza la directory corrente con il punto di accesso ()myaccesspoint:

aws s3 sync . s3://arn:aws:s3:us-west-2:123456789012:accesspoint/myaccesspoint/

Output:

```
upload: test.txt to s3://arn:aws:s3:us-west-2:123456789012:accesspoint/
myaccesspoint/test.txt
upload: test2.txt to s3://arn:aws:s3:us-west-2:123456789012:accesspoint/
myaccesspoint/test2.txt
```
• Per i dettagli sull'API, consulta [Sync](https://awscli.amazonaws.com/v2/documentation/api/latest/reference/s3api/sync.html) in AWS CLI Command Reference.

## **upload-part-copy**

Il seguente esempio di codice mostra come utilizzareupload-part-copy.

AWS CLI

Caricare parte di un oggetto copiando i dati da un oggetto esistente come origine dati

L'upload-part-copyesempio seguente carica una parte copiando i dati da un oggetto esistente come origine dati.

```
aws s3api upload-part-copy \ 
     --bucket my-bucket \ 
     --key "Map_Data_June.mp4" \ 
     --copy-source "my-bucket/copy_of_Map_Data_June.mp4" \ 
    --part-number 1 \
```
## --upload-id

```
"bq0tdE1CDpWQYRPLHuNG50xAT6pA5D.m_RiBy0ggOH6b13pVRY7QjvLlf75iFdJqp_2wztk5hvpUM2SesXgrzbehG5
```
Output:

```
{ 
     "CopyPartResult": { 
          "LastModified": "2019-12-13T23:16:03.000Z", 
          "ETag": "\"711470fc377698c393d94aed6305e245\"" 
     }
}
```
• Per i dettagli sull'API, consultate AWS CLI Command [UploadPartCopy](https://awscli.amazonaws.com/v2/documentation/api/latest/reference/s3api/upload-part-copy.html)Reference.

## **upload-part**

Il seguente esempio di codice mostra come utilizzareupload-part.

#### AWS CLI

Il comando seguente carica la prima parte di un caricamento in più parti avviato con il comando: create-multipart-upload

```
aws s3api upload-part --bucket my-bucket --key 'multipart/01' --part-number 1 --body 
  part01 --upload-id 
 "dfRtDYU0WWCCcH43C3WFbkRONycyCpTJJvxu2i5GYkZljF.Yxwh6XG7WfS2vC4to6HiV6Yjlx.cph0gtNBtJ8P3URC
```
L'bodyopzione richiede il nome o il percorso di un file locale per il caricamento (non utilizzate il prefisso file://). La dimensione minima della parte è di 5 MB. L'ID di caricamento viene restituito da create-multipart-upload e può essere recuperato anche conlist-multipart-uploads. Bucket e chiave vengono specificati quando si crea il caricamento multiparte.

Output:

```
{ 
     "ETag": "\"e868e0f4719e394144ef36531ee6824c\""
}
```
Salva il valore ETag di ogni parte per utilizzarlo in un secondo momento. Sono necessari per completare il caricamento in più parti.

• Per i dettagli sull'API, consulta [UploadPart AWS CLIC](https://awscli.amazonaws.com/v2/documentation/api/latest/reference/s3api/upload-part.html)ommand Reference.

#### **website**

Il seguente esempio di codice mostra come utilizzarewebsite.

## AWS CLI

Configura un bucket S3 come sito Web statico

Il comando seguente configura un bucket my-bucket denominato sito Web statico. L'opzione index document specifica il file a my-bucket cui verranno indirizzati i visitatori quando accedono all'URL del sito web. In questo caso, il bucket si trova nella regione us-west-2, quindi il sito apparirà in. http://my-bucket.s3-website-us-west-2.amazonaws.com

Tutti i file nel bucket che appaiono nel sito statico devono essere configurati per consentire ai visitatori di aprirli. Le autorizzazioni relative ai file sono configurate separatamente dalla configurazione del sito Web del bucket.

```
aws s3 website s3://my-bucket/ \backslash--index-document index.html \
     --error-document error.html
```
Per informazioni sull'hosting di un sito Web statico in Amazon S3, consulta [Hosting a Static](https://docs.aws.amazon.com/AmazonS3/latest/userguide/WebsiteHosting.html)  [Website](https://docs.aws.amazon.com/AmazonS3/latest/userguide/WebsiteHosting.html) nella Amazon Simple Storage Service Developer Guide.

• Per i dettagli sull'API, consulta [Website](https://awscli.amazonaws.com/v2/documentation/api/latest/reference/s3api/website.html) in AWS CLI Command Reference.

# Esempi di Amazon S3 Control con AWS CLI

I seguenti esempi di codice mostrano come eseguire azioni e implementare scenari comuni utilizzando il controllo AWS Command Line Interface con Amazon S3.

Le operazioni sono estratti di codice da programmi più grandi e devono essere eseguite nel contesto. Sebbene le operazioni mostrino come richiamare le singole funzioni del servizio, è possibile visualizzarle contestualizzate negli scenari correlati e negli esempi tra servizi.

Scenari: esempi di codice che mostrano come eseguire un'attività specifica richiamando più funzioni all'interno dello stesso servizio.

Ogni esempio include un collegamento a GitHub, dove puoi trovare istruzioni su come configurare ed eseguire il codice nel contesto.

Argomenti

• [Azioni](#page-280-0)

Azioni

## **create-access-point**

Il seguente esempio di codice mostra come utilizzarecreate-access-point.

AWS CLI

Per creare un punto di accesso

L'create-access-pointesempio seguente crea un punto di accesso denominato financeap in base al bucket business-records nell'account 123456789012. Prima di eseguire questo esempio, sostituisci il nome del punto di accesso, il nome del bucket e il numero di account con i valori appropriati per il tuo caso d'uso.

```
aws s3control create-access-point \ 
     --account-id 123456789012 \ 
     --bucket business-records \ 
     --name finance-ap
```
Questo comando non produce alcun output.

Per ulteriori informazioni, consulta [Creating Access Points](https://docs.aws.amazon.com/AmazonS3/latest/dev/creating-access-points.html) nella Amazon Simple Storage Service Developer Guide.

• Per i dettagli sull'API, consulta [CreateAccessPoint AWS CLIC](https://awscli.amazonaws.com/v2/documentation/api/latest/reference/s3control/create-access-point.html)ommand Reference.

## **create-job**

Il seguente esempio di codice mostra come utilizzarecreate-job.

# AWS CLI

Per creare un processo di operazioni in batch su Amazon S3

L'create-jobesempio seguente crea un processo di operazioni batch di Amazon S3 con cui etichettare gli oggetti. confidential` in the bucket ``employee-records

```
aws s3control create-job \ 
     --account-id 123456789012 \ 
     --operation '{"S3PutObjectTagging": { "TagSet": [{"Key":"confidential", 
 "Value":"true"}] }' \
     --report '{"Bucket":"arn:aws:s3:::employee-records-logs","Prefix":"batch-op-
create-job", 
  "Format":"Report_CSV_20180820","Enabled":true,"ReportScope":"AllTasks"}' \ 
     --manifest '{"Spec":{"Format":"S3BatchOperations_CSV_20180820","Fields":
["Bucket","Key"]},"Location":{"ObjectArn":"arn:aws:s3:::employee-records-logs/inv-
report/7a6a9be4-072c-407e-85a2-
ec3e982f773e.csv","ETag":"69f52a4e9f797e987155d9c8f5880897"}}' \ 
    --priority 42 \setminus --role-arn arn:aws:iam::123456789012:role/S3BatchJobRole
```
Output:

```
{ 
     "JobId": "93735294-df46-44d5-8638-6356f335324e"
}
```
• Per i dettagli sull'API, consulta [CreateJob AWS CLI](https://awscli.amazonaws.com/v2/documentation/api/latest/reference/s3control/create-job.html)Command Reference.

## **delete-access-point-policy**

Il seguente esempio di codice mostra come utilizzaredelete-access-point-policy.

AWS CLI

Per eliminare una politica del punto di accesso

L'delete-access-point-policyesempio seguente elimina la policy del punto di accesso dal punto di accesso denominato finance-ap nell'account 123456789012. Prima di eseguire questo esempio, sostituite il nome del punto di accesso e il numero di account con i valori appropriati per il vostro caso d'uso.

```
aws s3control delete-access-point-policy \ 
     --account-id 123456789012 \ 
     --name finance-ap
```
Questo comando non produce alcun output.

Per ulteriori informazioni, consulta [Managing Data Access with Amazon S3 Access Points](https://docs.aws.amazon.com/AmazonS3/latest/dev/access-points.html) nella Amazon Simple Storage Service Developer Guide.

• Per i dettagli sull'API, consulta [DeleteAccessPointPolicy AWS CLI](https://awscli.amazonaws.com/v2/documentation/api/latest/reference/s3control/delete-access-point-policy.html)Command Reference.

### **delete-access-point**

Il seguente esempio di codice mostra come utilizzaredelete-access-point.

## AWS CLI

Per eliminare un punto di accesso

L'delete-access-pointesempio seguente elimina un punto di accesso denominato finance-ap nell'account 123456789012. Prima di eseguire questo esempio, sostituite il nome del punto di accesso e il numero di account con i valori appropriati per il vostro caso d'uso.

```
aws s3control delete-access-point \ 
     --account-id 123456789012 \ 
     --name finance-ap
```
Questo comando non produce alcun output.

Per ulteriori informazioni, consulta [Managing Data Access with Amazon S3 Access Points](https://docs.aws.amazon.com/AmazonS3/latest/dev/access-points.html) nella Amazon Simple Storage Service Developer Guide.

• Per i dettagli sull'API, consulta [DeleteAccessPoint AWS CLI](https://awscli.amazonaws.com/v2/documentation/api/latest/reference/s3control/delete-access-point.html)Command Reference.

## **delete-public-access-block**

Il seguente esempio di codice mostra come utilizzaredelete-public-access-block.

#### AWS CLI

Per eliminare le impostazioni di blocco dell'accesso pubblico per un account

L'delete-public-access-blockesempio seguente elimina le impostazioni di blocco dell'accesso pubblico per l'account specificato.

```
aws s3control delete-public-access-block \
```
--account-id 123456789012

Questo comando non produce alcun output.

• Per i dettagli sull'API, vedere [DeletePublicAccessBlocki](https://awscli.amazonaws.com/v2/documentation/api/latest/reference/s3control/delete-public-access-block.html)n AWS CLI Command Reference.

## **describe-job**

Il seguente esempio di codice mostra come utilizzaredescribe-job.

## AWS CLI

Per descrivere un processo operativo in batch di Amazon S3

Di seguito vengono describe-job forniti i parametri di configurazione e lo stato per il processo di operazioni batch specificato.

```
aws s3control describe-job \ 
     --account-id 123456789012 \ 
     --job-id 93735294-df46-44d5-8638-6356f335324e
```
Output:

```
{ 
     "Job": { 
          "TerminationDate": "2019-10-03T21:49:53.944Z", 
          "JobId": "93735294-df46-44d5-8638-6356f335324e", 
          "FailureReasons": [], 
         "Manifest": { 
              "Spec": { 
                  "Fields": [ 
                       "Bucket", 
                       "Key" 
                  ], 
                  "Format": "S3BatchOperations_CSV_20180820" 
             }, 
              "Location": { 
                  "ETag": "69f52a4e9f797e987155d9c8f5880897", 
                  "ObjectArn": "arn:aws:s3:::employee-records-logs/inv-
report/7a6a9be4-072c-407e-85a2-ec3e982f773e.csv" 
 } 
         },
```

```
 "Operation": { 
             "S3PutObjectTagging": { 
                 "TagSet": [ 
\{ "Value": "true", 
                         "Key": "confidential" 
1 1 1 1 1 1 1
 ] 
 } 
         }, 
         "RoleArn": "arn:aws:iam::123456789012:role/S3BatchJobRole", 
         "ProgressSummary": { 
             "TotalNumberOfTasks": 8, 
             "NumberOfTasksFailed": 0, 
             "NumberOfTasksSucceeded": 8 
         }, 
         "Priority": 42, 
         "Report": { 
             "ReportScope": "AllTasks", 
             "Format": "Report_CSV_20180820", 
             "Enabled": true, 
             "Prefix": "batch-op-create-job", 
             "Bucket": "arn:aws:s3:::employee-records-logs" 
         }, 
         "JobArn": "arn:aws:s3:us-west-2:123456789012:job/93735294-
df46-44d5-8638-6356f335324e", 
         "CreationTime": "2019-10-03T21:48:48.048Z", 
         "Status": "Complete" 
     }
}
```
• Per i dettagli sull'API, vedere [DescribeJobi](https://awscli.amazonaws.com/v2/documentation/api/latest/reference/s3control/describe-job.html)n AWS CLI Command Reference.

# **get-access-point-policy-status**

Il seguente esempio di codice mostra come utilizzareget-access-point-policy-status.

AWS CLI

Per recuperare lo stato della politica del punto di accesso

L'get-access-point-policy-statusesempio seguente recupera lo stato della policy del punto di accesso per il punto di accesso denominato finance-ap nell'account 123456789012. Lo stato della politica del punto di accesso indica se la politica del punto di accesso consente l'accesso pubblico. Prima di eseguire questo esempio, sostituite il nome del punto di accesso e il numero di account con valori appropriati per il vostro caso d'uso.

```
aws s3control get-access-point-policy-status \ 
     --account-id 123456789012 \ 
     --name finance-ap
```
Output:

```
{ 
      "PolicyStatus": { 
           "IsPublic": false 
     }
}
```
Per ulteriori informazioni su quando una policy di access point è considerata pubblica, consulta [Il](https://docs.aws.amazon.com/AmazonS3/latest/dev/access-control-block-public-access.html#access-control-block-public-access-policy-status)  [significato di «pubblico»](https://docs.aws.amazon.com/AmazonS3/latest/dev/access-control-block-public-access.html#access-control-block-public-access-policy-status) nella Amazon Simple Storage Service Developer Guide.

• Per i dettagli sull'API, consulta [GetAccessPointPolicyStatus AWS CLI](https://awscli.amazonaws.com/v2/documentation/api/latest/reference/s3control/get-access-point-policy-status.html)Command Reference.

## **get-access-point-policy**

Il seguente esempio di codice mostra come utilizzareget-access-point-policy.

AWS CLI

Per recuperare una politica del punto di accesso

L'get-access-point-policyesempio seguente recupera la policy del punto di accesso dal punto di accesso denominato finance-ap nell'account 123456789012. Prima di eseguire questo esempio, sostituite il nome del punto di accesso e il numero di account con i valori appropriati per il vostro caso d'uso.

```
aws s3control get-access-point-policy \ 
     --account-id 123456789012 \ 
     --name finance-ap
```
Output:

{ "Policy": "{\"Version\":\"2012-10-17\",\"Statement\":[{\"Effect\":\"Allow \",\"Principal\":{\"AWS\":\"arn:aws:iam::123456789012:role/Admin\"},\"Action\": \"s3:GetObject\",\"Resource\":\"arn:aws:s3:us-west-2:123456789012:accesspoint/ finance-ap/object/records/\*\"}]}" }

Per ulteriori informazioni, consulta [Managing Data Access with Amazon S3 Access Points](https://docs.aws.amazon.com/AmazonS3/latest/dev/access-points.html) nella Amazon Simple Storage Service Developer Guide.

• Per i dettagli sull'API, consulta [GetAccessPointPolicy AWS CLI](https://awscli.amazonaws.com/v2/documentation/api/latest/reference/s3control/get-access-point-policy.html)Command Reference.

## **get-access-point**

Il seguente esempio di codice mostra come utilizzareget-access-point.

## AWS CLI

Per recuperare i dettagli di configurazione del punto di accesso

L'get-access-pointesempio seguente recupera i dettagli di configurazione per il punto di accesso denominato finance-ap nell'account 123456789012. Prima di eseguire questo esempio, sostituite il nome del punto di accesso e il numero di account con i valori appropriati per il vostro caso d'uso.

```
aws s3control get-access-point \ 
     --account-id 123456789012 \ 
     --name finance-ap
```
Output:

{

```
 "Name": "finance-ap", 
 "Bucket": "business-records", 
 "NetworkOrigin": "Internet", 
 "PublicAccessBlockConfiguration": { 
     "BlockPublicAcls": false, 
     "IgnorePublicAcls": false, 
     "BlockPublicPolicy": false, 
     "RestrictPublicBuckets": false
```

```
 }, 
     "CreationDate": "2020-01-01T00:00:00Z"
}
```
Per ulteriori informazioni, consulta [Managing Data Access with Amazon S3 Access Points](https://docs.aws.amazon.com/AmazonS3/latest/dev/access-points.html) nella Amazon Simple Storage Service Developer Guide.

• Per i dettagli sull'API, consulta [GetAccessPoint AWS CLI](https://awscli.amazonaws.com/v2/documentation/api/latest/reference/s3control/get-access-point.html)Command Reference.

## **get-multi-region-access-point-routes**

Il seguente esempio di codice mostra come utilizzareget-multi-region-access-pointroutes.

#### AWS CLI

Per interrogare la configurazione corrente del percorso del punto di accesso multiregionale

L'get-multi-region-access-point-routesesempio seguente restituisce la configurazione di routing corrente per il punto di accesso multiregionale specificato.

```
aws s3control get-multi-region-access-point-routes \ 
     --region Region \ 
     --account-id 111122223333 \ 
     --mrap MultiRegionAccessPoint_ARN
```
Output:

```
{ 
     "Mrap": "arn:aws:s3::111122223333:accesspoint/0000000000000.mrap", 
     "Routes": [ 
          { 
              "Bucket": "DOC-EXAMPLE-BUCKET-1", 
              "Region": "ap-southeast-2", 
              "TrafficDialPercentage": 100 
          }, 
          { 
              "Bucket": "DOC-EXAMPLE-BUCKET-2", 
              "Region": "us-west-1", 
              "TrafficDialPercentage": 0 
          }
```
 $\mathbf{I}$ 

}

• Per i dettagli sull'API, vedere [GetMultiRegionAccessPointRoutesi](https://awscli.amazonaws.com/v2/documentation/api/latest/reference/s3control/get-multi-region-access-point-routes.html)n AWS CLI Command Reference.

## **get-public-access-block**

Il seguente esempio di codice mostra come utilizzareget-public-access-block.

AWS CLI

Per elencare le impostazioni di accesso pubblico ai blocchi per un account

L'get-public-access-blockesempio seguente visualizza le impostazioni di blocco dell'accesso pubblico per l'account specificato.

```
aws s3control get-public-access-block \ 
     --account-id 123456789012
```
Output:

```
{ 
    "PublicAccessBlockConfiguration": { 
       "BlockPublicPolicy": true, 
       "RestrictPublicBuckets": true, 
       "IgnorePublicAcls": true, 
       "BlockPublicAcls": true 
    }
}
```
• Per i dettagli sull'API, vedere [GetPublicAccessBlock](https://awscli.amazonaws.com/v2/documentation/api/latest/reference/s3control/get-public-access-block.html)in AWS CLI Command Reference.

## **list-access-points**

Il seguente esempio di codice mostra come utilizzarelist-access-points.

AWS CLI

Esempio 1: per recuperare un elenco di tutti i punti di accesso per un account

L'list-access-pointsesempio seguente visualizza un elenco di tutti i punti di accesso collegati ai bucket di proprietà dell'account 123456789012.

```
aws s3control list-access-points \ 
     --account-id 123456789012
```
Output:

```
{ 
     "AccessPointList": [ 
          { 
               "Name": "finance-ap", 
               "NetworkOrigin": "Internet", 
               "Bucket": "business-records" 
          }, 
          { 
               "Name": "managers-ap", 
               "NetworkOrigin": "Internet", 
               "Bucket": "business-records" 
          }, 
          { 
               "Name": "private-network-ap", 
               "NetworkOrigin": "VPC", 
               "VpcConfiguration": { 
                   "VpcId": "1a2b3c" 
              }, 
               "Bucket": "business-records" 
          }, 
          { 
               "Name": "customer-ap", 
               "NetworkOrigin": "Internet", 
               "Bucket": "external-docs" 
          }, 
          { 
               "Name": "public-ap", 
               "NetworkOrigin": "Internet", 
               "Bucket": "external-docs" 
          } 
     ]
}
```
Esempio 2: per recuperare un elenco di tutti i punti di accesso per un bucket

L'list-access-pointsesempio seguente recupera un elenco di tutti i punti di accesso collegati al bucket di external-docs proprietà dell'account 123456789012.

```
aws s3control list-access-points \ 
     --account-id 123456789012 \ 
     --bucket external-docs
```
Output:

```
{ 
      "AccessPointList": [ 
         \{ "Name": "customer-ap", 
               "NetworkOrigin": "Internet", 
               "Bucket": "external-docs" 
          }, 
          { 
               "Name": "public-ap", 
               "NetworkOrigin": "Internet", 
               "Bucket": "external-docs" 
          } 
    \mathbf{I}}
```
Per ulteriori informazioni, consulta [Managing Data Access with Amazon S3 Access Points](https://docs.aws.amazon.com/AmazonS3/latest/dev/access-points.html) nella Amazon Simple Storage Service Developer Guide.

• Per i dettagli sull'API, consulta [ListAccessPoints AWS CLI](https://awscli.amazonaws.com/v2/documentation/api/latest/reference/s3control/list-access-points.html)Command Reference.

# **list-jobs**

Il seguente esempio di codice mostra come utilizzarelist-jobs.

AWS CLI

Per elencare un account, operazioni in batch (Amazon S3), processi operativi

L'list-jobsesempio seguente elenca tutti i processi di operazioni batch recenti per l'account specificato.

```
aws s3control list-jobs \ 
     --account-id 123456789012
```
#### Output:

```
{ 
     "Jobs": [ 
          { 
               "Operation": "S3PutObjectTagging", 
              "ProgressSummary": { 
                   "NumberOfTasksFailed": 0, 
                   "NumberOfTasksSucceeded": 8, 
                   "TotalNumberOfTasks": 8 
              }, 
              "CreationTime": "2019-10-03T21:48:48.048Z", 
              "Status": "Complete", 
              "JobId": "93735294-df46-44d5-8638-6356f335324e", 
              "Priority": 42 
          }, 
          { 
              "Operation": "S3PutObjectTagging", 
              "ProgressSummary": { 
                   "NumberOfTasksFailed": 0, 
                   "NumberOfTasksSucceeded": 0, 
                   "TotalNumberOfTasks": 0 
              }, 
              "CreationTime": "2019-10-03T21:46:07.084Z", 
              "Status": "Failed", 
              "JobId": "3f3c7619-02d3-4779-97f6-1d98dd313108", 
              "Priority": 42 
          }, 
    \mathbf{I}}
```
• Per i dettagli sull'API, vedere [ListJobs](https://awscli.amazonaws.com/v2/documentation/api/latest/reference/s3control/list-jobs.html)in AWS CLI Command Reference.

# **put-access-point-policy**

Il seguente esempio di codice mostra come utilizzareput-access-point-policy.

AWS CLI

Per impostare una politica del punto di accesso

L'put-access-point-policyesempio seguente inserisce la politica del punto di accesso specificata per il punto di accesso finance-ap nell'account 123456789012. Se il punto di

accesso dispone finance-ap già di una politica, questo comando sostituisce la politica esistente con quella specificata in questo comando. Prima di eseguire questo esempio, sostituite il numero di account, il nome del punto di accesso e le istruzioni relative alle policy con valori appropriati per il vostro caso d'uso.

```
aws s3control put-access-point-policy \ 
     --account-id 123456789012 \ 
     --name finance-ap \ 
     --policy file://ap-policy.json
```
Contenuto di ap-policy.json.

```
{ 
     "Version": "2012-10-17", 
     "Statement": [ 
         \{ "Effect": "Allow", 
              "Principal": { 
                   "AWS": "arn:aws:iam::123456789012:user/Alice" 
              }, 
              "Action": "s3:GetObject", 
              "Resource": "arn:aws:s3:us-west-2:123456789012:accesspoint/finance-ap/
object/Alice/*" 
          } 
    \mathbf{I}}
```
Questo comando non produce alcun output.

Per ulteriori informazioni, consulta [Managing Data Access with Amazon S3 Access Points](https://docs.aws.amazon.com/AmazonS3/latest/dev/access-points.html) nella Amazon Simple Storage Service Developer Guide.

• Per i dettagli sull'API, consulta [PutAccessPointPolicy AWS CLIC](https://awscli.amazonaws.com/v2/documentation/api/latest/reference/s3control/put-access-point-policy.html)ommand Reference.

# **put-public-access-block**

Il seguente esempio di codice mostra come utilizzareput-public-access-block.

# AWS CLI

Per modificare le impostazioni di blocco dell'accesso pubblico per un account

L'put-public-access-blockesempio seguente attiva tutte le impostazioni di blocco dell'accesso pubblico true per l'account specificato.

```
aws s3control put-public-access-block \ 
     --account-id 123456789012 \ 
     --public-access-block-configuration '{"BlockPublicAcls": true, 
  "IgnorePublicAcls": true, "BlockPublicPolicy": true, "RestrictPublicBuckets": 
  true}'
```
Questo comando non produce alcun output.

• Per i dettagli sull'API, consulta AWS CLI Command [PutPublicAccessBlock](https://awscli.amazonaws.com/v2/documentation/api/latest/reference/s3control/put-public-access-block.html)Reference.

#### **submit-multi-region-access-point-routes**

Il seguente esempio di codice mostra come utilizzaresubmit-multi-region-access-pointroutes.

#### AWS CLI

Per aggiornare la configurazione del routing del punto di accesso multiregionale

L'submit-multi-region-access-point-routesesempio seguente aggiorna gli stati di routing di DOC-EXAMPLE-BUCKET-1 e DOC-EXAMPLE-BUCKET-2 nella ap-southeast-2 regione per il punto di accesso multiregionale.

```
aws s3control submit-multi-region-access-point-routes \ 
     --region ap-southeast-2 \ 
     --account-id 111122223333 \ 
     --mrap MultiRegionAccessPoint_ARN \ 
     --route-updates Bucket=DOC-EXAMPLE-BUCKET-1,TrafficDialPercentage=100 
  Bucket=DOC-EXAMPLE-BUCKET-2,TrafficDialPercentage=0
```
Questo comando non produce alcun output.

• Per i dettagli sull'API, consulta Command [SubmitMultiRegionAccessPointRoutesR](https://awscli.amazonaws.com/v2/documentation/api/latest/reference/s3control/submit-multi-region-access-point-routes.html)eference AWS CLI .

## **update-job-priority**

Il seguente esempio di codice mostra come utilizzareupdate-job-priority.

## AWS CLI

Per aggiornare la priorità del processo di un processo di operazioni in batch di Amazon S3

L'update-job-priorityesempio seguente aggiorna il lavoro specificato con una nuova priorità.

```
aws s3control update-job-priority \ 
     --account-id 123456789012 \ 
     --job-id 8d9a18fe-c303-4d39-8ccc-860d372da386 \ 
     --priority 52
```
Output:

```
{ 
     "JobId": "8d9a18fe-c303-4d39-8ccc-860d372da386", 
     "Priority": 52
}
```
• Per i dettagli sull'API, vedere [UpdateJobPriorityi](https://awscli.amazonaws.com/v2/documentation/api/latest/reference/s3control/update-job-priority.html)n AWS CLI Command Reference.

#### **update-job-status**

Il seguente esempio di codice mostra come utilizzareupdate-job-status.

AWS CLI

Per aggiornare lo stato di un processo operativo in batch di Amazon S3

L'update-job-statusesempio seguente annulla il lavoro specificato che è in attesa di approvazione.

```
aws s3control update-job-status \ 
     --account-id 123456789012 \ 
     --job-id 8d9a18fe-c303-4d39-8ccc-860d372da386 \ 
     --requested-job-status Cancelled
```
Output:

"Status": "Cancelled",

{
}

```
 "JobId": "8d9a18fe-c303-4d39-8ccc-860d372da386"
```
L'update-job-statusesempio seguente conferma ed esegue il file specificato che è in attesa di approvazione.

```
aws s3control update-job-status \ 
     --account-id 123456789012 \ 
     --job-id 5782949f-3301-4fb3-be34-8d5bab54dbca \ 
     --requested-job-status Ready
Output::
{ 
     "Status": "Ready", 
     "JobId": "5782949f-3301-4fb3-be34-8d5bab54dbca"
}
```
L'update-job-statusesempio seguente annulla il processo specificato che è in esecuzione.

```
 aws s3control update-job-status \ 
     --account-id 123456789012 \ 
     --job-id 5782949f-3301-4fb3-be34-8d5bab54dbca \ 
     --requested-job-status Cancelled
Output::
\left\{ \right. "Status": "Cancelling", 
           "JobId": "5782949f-3301-4fb3-be34-8d5bab54dbca"
}
```
• Per i dettagli sull'API, vedere [UpdateJobStatus](https://awscli.amazonaws.com/v2/documentation/api/latest/reference/s3control/update-job-status.html)in AWS CLI Command Reference.

## Esempi di utilizzo di S3 Glacier AWS CLI

I seguenti esempi di codice mostrano come eseguire azioni e implementare scenari comuni utilizzando S3 Glacier AWS Command Line Interface .

Le operazioni sono estratti di codice da programmi più grandi e devono essere eseguite nel contesto. Sebbene le operazioni mostrino come richiamare le singole funzioni del servizio, è possibile visualizzarle contestualizzate negli scenari correlati e negli esempi tra servizi.

Scenari: esempi di codice che mostrano come eseguire un'attività specifica richiamando più funzioni all'interno dello stesso servizio.

Ogni esempio include un collegamento a GitHub, dove è possibile trovare istruzioni su come configurare ed eseguire il codice nel contesto.

Argomenti

• [Azioni](#page-280-0)

Azioni

## **abort-multipart-upload**

Il seguente esempio di codice mostra come utilizzareabort-multipart-upload.

AWS CLI

Il comando seguente elimina un caricamento multiparte in corso su un archivio denominato: myvault

```
aws glacier abort-multipart-upload --account-id - --vault-name my-vault 
  --upload-id 19gaRezEXAMPLES6Ry5YYdqthHOC_kGRCT03L9yetr220UmPtBYKk-
OssZtLqyFu7sY1_lR7vgFuJV6NtcV5zpsJ
```
Il comando non produce output. Amazon Glacier richiede un argomento ID account durante l'esecuzione delle operazioni, ma puoi utilizzare un trattino per specificare l'account in uso. L'ID di caricamento viene restituito dal comando aws glacier initiate-multipart-upload e può essere ottenuto anche utilizzando aws glacier list-multipart-uploads.

Per ulteriori informazioni sui caricamenti multiparte su Amazon Glacier tramite l'interfaccia a riga di comando, consulta Using Amazon Glacier AWS nella CLI User Guide.AWS

• Per i dettagli sull'API, consulta Command Reference. [AbortMultipartUploadA](https://awscli.amazonaws.com/v2/documentation/api/latest/reference/glacier/abort-multipart-upload.html)WS CLI

## **abort-vault-lock**

Il seguente esempio di codice mostra come utilizzareabort-vault-lock.

AWS CLI

Per interrompere un processo di blocco del vault in corso

L'abort-vault-lockesempio seguente elimina una politica di blocco del vault dal vault specificato e reimposta lo stato di blocco del vault su sbloccato.

```
aws glacier abort-vault-lock \ 
    -account-id - \setminus --vault-name MyVaultName
```
Questo comando non produce alcun output.

Per ulteriori informazioni, consulta [Abort Vault Lock \(DELETE lock-policy\)](https://docs.aws.amazon.com/amazonglacier/latest/dev/api-AbortVaultLock.html) nella Amazon Glacier API Developer Guide.

• Per i dettagli sull'API, consulta Command Reference. [AbortVaultLock](https://awscli.amazonaws.com/v2/documentation/api/latest/reference/glacier/abort-vault-lock.html)AWS CLI

### **add-tags-to-vault**

Il seguente esempio di codice mostra come utilizzareadd-tags-to-vault.

AWS CLI

Il comando seguente aggiunge due tag a un vault denominato my-vault:

```
aws glacier add-tags-to-vault --account-id - --vault-name my-vault --tags 
  id=1234,date=july2015
```
Amazon Glacier richiede un argomento ID account durante l'esecuzione delle operazioni, ma puoi utilizzare un trattino per specificare l'account in uso.

• Per i dettagli sull'API, consulta [AddTagsToVault AWS CLI](https://awscli.amazonaws.com/v2/documentation/api/latest/reference/glacier/add-tags-to-vault.html)Command Reference.

#### **complete-multipart-upload**

Il seguente esempio di codice mostra come utilizzarecomplete-multipart-upload.

AWS CLI

Il comando seguente completa il caricamento in più parti per un archivio da 3 MiB:

```
aws glacier complete-multipart-upload --archive-size 3145728 --checksum 
  9628195fcdbcbbe76cdde456d4646fa7de5f219fb39823836d81f0cc0e18aa67 
  --upload-id 19gaRezEXAMPLES6Ry5YYdqthHOC_kGRCT03L9yetr220UmPtBYKk-
OssZtLqyFu7sY1_1R7vgFuJV6NtcV5zpsJ --account-id - --vault-name my-vault
```
Amazon Glacier richiede un argomento ID account durante l'esecuzione delle operazioni, ma puoi utilizzare un trattino per specificare l'account in uso.

L'ID di caricamento viene restituito dal comando aws glacier initiate-multipartupload e può essere ottenuto anche utilizzando aws glacier list-multipart-uploads. Il parametro checksum utilizza un hash dell'albero SHA-256 dell'archivio in formato esadecimale.

Per ulteriori informazioni sui caricamenti multiparte su Amazon Glacier tramite AWS l'interfaccia a riga di comando, incluse le istruzioni sul calcolo di un tree hash, consulta Using Amazon Glacier nella CLI User Guide.AWS

• Per i [CompleteMultipartUpload](https://awscli.amazonaws.com/v2/documentation/api/latest/reference/glacier/complete-multipart-upload.html)dettagli AWS CLI sull'API, consulta Command Reference.

#### **complete-vault-lock**

Il seguente esempio di codice mostra come utilizzarecomplete-vault-lock.

#### AWS CLI

Per completare un processo di blocco del vault in corso

L'complete-vault-lockesempio seguente completa l'avanzamento del blocco in corso per l'archivio specificato e imposta lo stato di blocco del deposito su. Locked Si ottiene il valore del parametro durante l'lock-idesecuzione. initiate-lock-process

```
aws glacier complete-vault-lock \ 
    -account-id - \setminus --vault-name MyVaultName \ 
     --lock-id 9QZgEXAMPLEPhvL6xEXAMPLE
```
Questo comando non produce alcun output.

Per ulteriori informazioni, consulta [Complete Vault Lock \(POST LockID](https://docs.aws.amazon.com/amazonglacier/latest/dev/api-CompleteVaultLock.html)) nella Amazon Glacier API Developer Guide.

• Per i dettagli sull'API, consulta [CompleteVaultLock](https://awscli.amazonaws.com/v2/documentation/api/latest/reference/glacier/complete-vault-lock.html)Command Reference.AWS CLI

### **create-vault**

Il seguente esempio di codice mostra come utilizzarecreate-vault.

### AWS CLI

Il comando seguente crea un nuovo vault denominato my-vault:

aws glacier create-vault --vault-name my-vault --account-id -

Amazon Glacier richiede un argomento ID account durante l'esecuzione delle operazioni, ma puoi utilizzare un trattino per specificare l'account in uso.

• Per i dettagli sull'API, consulta [CreateVault AWS CLI](https://awscli.amazonaws.com/v2/documentation/api/latest/reference/glacier/create-vault.html)Command Reference.

### **delete-archive**

Il seguente esempio di codice mostra come utilizzaredelete-archive.

#### AWS CLI

Eliminazione di un archivio da un vault

L'esempio delete-archive seguente rimuove l'archivio specificato da example\_vault.

```
aws glacier delete-archive \ 
     --account-id 111122223333 \ 
     --vault-name example_vault \ 
     --archive-id Sc0u9ZP8yaWkmh-XGlIvAVprtLhaLCGnNwNl5I5x9HqPIkX5mjc0DrId3Ln-
Gi_k2HzmlIDZUz117KSdVMdMXLuFWi9PJUitxWO73edQ43eTlMWkH0pd9zVSAuV_XXZBVhKhyGhJ7w
```
Questo comando non produce alcun output.

• Per i dettagli sull'API, consulta [DeleteArchive AWS CLI](https://awscli.amazonaws.com/v2/documentation/api/latest/reference/glacier/delete-archive.html)Command Reference.

## **delete-vault-access-policy**

Il seguente esempio di codice mostra come utilizzaredelete-vault-access-policy.

## AWS CLI

Per rimuovere la politica di accesso di un vault

L'delete-vault-access-policyesempio seguente rimuove la politica di accesso per il vault specificato.

```
aws glacier delete-vault-access-policy \ 
     --account-id 111122223333 \ 
     --vault-name example_vault
```
Questo comando non produce alcun output.

• Per i dettagli sull'API, vedere [DeleteVaultAccessPolicyi](https://awscli.amazonaws.com/v2/documentation/api/latest/reference/glacier/delete-vault-access-policy.html)n AWS CLI Command Reference.

## **delete-vault-notifications**

Il seguente esempio di codice mostra come utilizzaredelete-vault-notifications.

#### AWS CLI

Rimuovere le notifiche SNS per un vault

L'esempio delete-vault-notifications seguente rimuove le notifiche inviate da Amazon Simple Notification Service (Amazon SNS) per il vault specificato.

```
aws glacier delete-vault-notifications \ 
     --account-id 111122223333 \ 
     --vault-name example_vault
```
Questo comando non produce alcun output.

• Per i dettagli sull'API, consulta [DeleteVaultNotifications AWS CLI](https://awscli.amazonaws.com/v2/documentation/api/latest/reference/glacier/delete-vault-notifications.html)Command Reference.

### **delete-vault**

Il seguente esempio di codice mostra come utilizzaredelete-vault.

#### AWS CLI

Il comando seguente elimina un vault denominato my-vault:

aws glacier delete-vault --vault-name my-vault --account-id -

Il comando non produce output. Amazon Glacier richiede un argomento ID account durante l'esecuzione delle operazioni, ma puoi utilizzare un trattino per specificare l'account in uso.

• Per i dettagli sull'API, consulta [DeleteVault AWS CLIC](https://awscli.amazonaws.com/v2/documentation/api/latest/reference/glacier/delete-vault.html)ommand Reference.

## **describe-job**

Il seguente esempio di codice mostra come utilizzaredescribe-job.

### AWS CLI

Il comando seguente recupera le informazioni su un processo di recupero dell'inventario su un vault denominato my-vault:

```
aws glacier describe-job --account-id - --vault-name my-
vault --job-id zbxcm3Z_3z5UkoroF7SuZKrxgGoDc3RloGduS7Eg-
RO47Yc6FxsdGBgf_Q2DK5Ejh18CnTS5XW4_XqlNHS61dsO4CnMW
```
Output:

```
{ 
     "InventoryRetrievalParameters": { 
         "Format": "JSON" 
     }, 
     "VaultARN": "arn:aws:glacier:us-west-2:0123456789012:vaults/my-vault", 
     "Completed": false, 
     "JobId": "zbxcm3Z_3z5UkoroF7SuZKrxgGoDc3RloGduS7Eg-
RO47Yc6FxsdGBgf_Q2DK5Ejh18CnTS5XW4_XqlNHS61dsO4CnMW", 
     "Action": "InventoryRetrieval", 
     "CreationDate": "2015-07-17T20:23:41.616Z", 
     "StatusCode": "InProgress"
}
```
L'ID del processo si trova nell'output di aws glacier initiate-job e aws glacier listjobs. Amazon Glacier richiede un argomento ID account durante l'esecuzione delle operazioni, ma puoi utilizzare un trattino per specificare l'account in uso.

• Per i dettagli sull'API, consulta [DescribeJob AWS CLI](https://awscli.amazonaws.com/v2/documentation/api/latest/reference/glacier/describe-job.html)Command Reference.

# **describe-vault**

Il seguente esempio di codice mostra come utilizzaredescribe-vault.

## AWS CLI

Il comando seguente recupera i dati relativi a un vault denominato my-vault:

```
aws glacier describe-vault --vault-name my-vault --account-id -
```
Amazon Glacier richiede un argomento ID account durante l'esecuzione delle operazioni, ma puoi utilizzare un trattino per specificare l'account in uso.

• Per i dettagli sull'API, consulta [DescribeVault AWS CLI](https://awscli.amazonaws.com/v2/documentation/api/latest/reference/glacier/describe-vault.html)Command Reference.

#### **get-data-retrieval-policy**

Il seguente esempio di codice mostra come utilizzareget-data-retrieval-policy.

### AWS CLI

Il comando seguente ottiene la politica di recupero dei dati per l'account in uso:

```
aws glacier get-data-retrieval-policy --account-id -
```
Output:

```
{ 
     "Policy": { 
          "Rules": [ 
              { 
                   "BytesPerHour": 10737418240, 
                  "Strategy": "BytesPerHour" 
 } 
          ] 
     }
}
```
Amazon Glacier richiede un argomento ID account durante l'esecuzione delle operazioni, ma puoi utilizzare un trattino per specificare l'account in uso.

• Per i dettagli sull'API, consulta Command [GetDataRetrievalPolicyR](https://awscli.amazonaws.com/v2/documentation/api/latest/reference/glacier/get-data-retrieval-policy.html)eference AWS CLI .

# **get-job-output**

Il seguente esempio di codice mostra come utilizzareget-job-output.

## AWS CLI

Il comando seguente salva l'output di un processo di inventario del vault in un file nella directory corrente denominata output.json:

```
aws glacier get-job-output --account-id - --vault-name my-
vault --job-id zbxcm3Z_3z5UkoroF7SuZKrxgGoDc3RloGduS7Eg-
RO47Yc6FxsdGBgf_Q2DK5Ejh18CnTS5XW4_XqlNHS61dsO4CnMW output.json
```
job-id è disponibile nell'output di aws glacier list-jobs. Nota che il nome del file di output è un argomento posizionale non preceduto dal nome di un'opzione. Amazon Glacier richiede un argomento ID account durante l'esecuzione delle operazioni, ma puoi utilizzare un trattino per specificare l'account in uso.

Output:

```
{ 
     "status": 200, 
     "acceptRanges": "bytes", 
     "contentType": "application/json"
}
```
output.json:

```
{"VaultARN":"arn:aws:glacier:us-west-2:0123456789012:vaults/
my-vault","InventoryDate":"2015-04-07T00:26:18Z","ArchiveList":
[{"ArchiveId":"kKB7ymWJVpPSwhGP6ycSOAekp9ZYe_--zM_mw6k76ZFGEIWQX-
ybtRDvc2VkPSDtfKmQrj0IRQLSGsNuDp-
AJVlu2ccmDSyDUmZwKbwbpAdGATGDiB3hHO0bjbGehXTcApVud_wyDw","ArchiveDescription":"multipart 
  upload 
 test","CreationDate":"2015-04-06T22:24:34Z","Size":3145728,"SHA256TreeHash":"9628195fcdbcbb
```
• Per i dettagli sull'API, consulta [GetJobOutput AWS CLI](https://awscli.amazonaws.com/v2/documentation/api/latest/reference/glacier/get-job-output.html)Command Reference.

# **get-vault-access-policy**

Il seguente esempio di codice mostra come utilizzareget-vault-access-policy.

AWS CLI

Per recuperare la politica di accesso di un vault

L'get-vault-access-policyesempio seguente recupera la politica di accesso per il vault specificato.

```
aws glacier get-vault-access-policy \ 
     --account-id 111122223333 \ 
     --vault-name example_vault
```
Output:

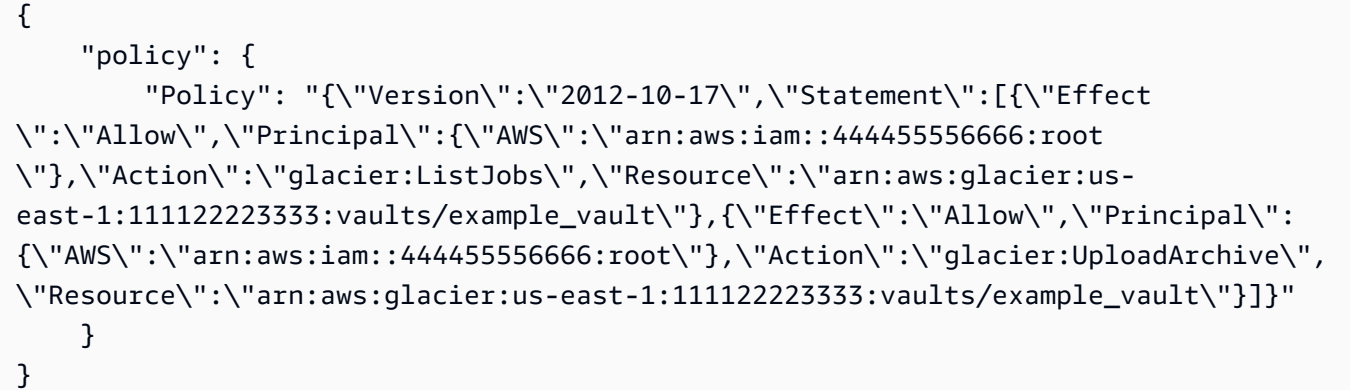

• Per i dettagli sull'API, vedere [GetVaultAccessPolicyi](https://awscli.amazonaws.com/v2/documentation/api/latest/reference/glacier/get-vault-access-policy.html)n AWS CLI Command Reference.

# **get-vault-lock**

Il seguente esempio di codice mostra come utilizzareget-vault-lock.

AWS CLI

Per ottenere i dettagli di una serratura del vault

L'get-vault-lockesempio seguente ha recuperato i dettagli sulla serratura per il vault specificato.

```
aws glacier get-vault-lock \ 
    -account-id - \setminus --vault-name MyVaultName
```
Output:

{

```
 "Policy": "{\"Version\":\"2012-10-17\",\"Statement\":[{\"Sid\":\"Define-vault-
lock\",\"Effect\":\"Deny\",\"Principal\":{\"AWS\":\"arn:aws:iam::999999999999:root
\"},\"Action\":\"glacier:DeleteArchive\",\"Resource\":\"arn:aws:glacier:us-
west-2:99999999999:vaults/MyVaultName\",\"Condition\":{\"NumericLessThanEquals\":
{\"glacier:ArchiveAgeinDays\":\"365\"}}}]}", 
     "State": "Locked", 
     "CreationDate": "2019-07-29T22:25:28.640Z"
}
```
Per ulteriori informazioni, consulta [Get Vault Lock \(GET lock-policy\)](https://docs.aws.amazon.com/amazonglacier/latest/dev/api-GetVaultLock.html) nella Amazon Glacier API Developer Guide.

• Per i dettagli sull'API, consulta Command Reference. [GetVaultLockA](https://awscli.amazonaws.com/v2/documentation/api/latest/reference/glacier/get-vault-lock.html)WS CLI

## **get-vault-notifications**

Il seguente esempio di codice mostra come utilizzareget-vault-notifications.

### AWS CLI

Il comando seguente ottiene una descrizione della configurazione della notifica per un vault denominato my-vault:

```
aws glacier get-vault-notifications --account-id - --vault-name my-vault
```
Output:

```
{ 
     "vaultNotificationConfig": { 
          "Events": [ 
              "InventoryRetrievalCompleted", 
              "ArchiveRetrievalCompleted" 
          ], 
          "SNSTopic": "arn:aws:sns:us-west-2:0123456789012:my-vault" 
     }
}
```
Se non è stata configurata alcuna notifica per il vault, viene restituito un errore. Amazon Glacier richiede un argomento ID account durante l'esecuzione delle operazioni, ma puoi utilizzare un trattino per specificare l'account in uso.

• Per i dettagli sull'API, consulta [GetVaultNotifications AWS CLIC](https://awscli.amazonaws.com/v2/documentation/api/latest/reference/glacier/get-vault-notifications.html)ommand Reference.

# **initiate-job**

Il seguente esempio di codice mostra come utilizzareinitiate-job.

### AWS CLI

Il comando seguente avvia un processo per ottenere un inventario del my-vault vault:

```
aws glacier initiate-job --account-id - --vault-name my-vault --job-parameters 
  '{"Type": "inventory-retrieval"}'
```
Output:

```
{ 
     "location": "/0123456789012/vaults/my-vault/jobs/
zbxcm3Z_3z5UkoroF7SuZKrxgGoDc3RloGduS7Eg-
RO47Yc6FxsdGBgf_Q2DK5Ejh18CnTS5XW4_XqlNHS61dsO4CnMW", 
     "jobId": "zbxcm3Z_3z5UkoroF7SuZKrxgGoDc3RloGduS7Eg-
RO47Yc6FxsdGBgf_Q2DK5Ejh18CnTS5XW4_XqlNHS61dsO4CnMW"
}
```
Amazon Glacier richiede un argomento ID account durante l'esecuzione delle operazioni, ma puoi utilizzare un trattino per specificare l'account in uso.

Il comando seguente avvia un processo per recuperare un archivio dal vault: my-vault

```
aws glacier initiate-job --account-id - --vault-name my-vault --job-parameters 
  file://job-archive-retrieval.json
```
job-archive-retrieval.jsonè un file JSON nella cartella locale che specifica il tipo di lavoro, l'ID di archivio e alcuni parametri opzionali:

```
{ 
   "Type": "archive-retrieval", 
   "ArchiveId": "kKB7ymWJVpPSwhGP6ycSOAekp9ZYe_--zM_mw6k76ZFGEIWQX-
ybtRDvc2VkPSDtfKmQrj0IRQLSGsNuDp-
AJVlu2ccmDSyDUmZwKbwbpAdGATGDiB3hHO0bjbGehXTcApVud_wyDw",
```

```
 "Description": "Retrieve archive on 2015-07-17", 
   "SNSTopic": "arn:aws:sns:us-west-2:0123456789012:my-topic"
}
```
Gli ID di archivio sono disponibili nell'output di aws glacier upload-archive e. aws glacier get-job-output

Output:

```
{ 
     "location": "/011685312445/vaults/mwunderl/jobs/l7IL5-
EkXyEY9Ws95fClzIbk2O5uLYaFdAYOi-
azsX_Z8V6NH4yERHzars8wTKYQMX6nBDI9cMNHzyZJO59-8N9aHWav", 
     "jobId": "l7IL5-EkXy2O5uLYaFdAYOiEY9Ws95fClzIbk-
azsX_Z8V6NH4yERHzars8wTKYQMX6nBDI9cMNHzyZJO59-8N9aHWav"
}
```
Per informazioni sul formato dei parametri del processo, consulta Initiate Job nell'Amazon Glacier API Reference.

• Per i dettagli sull'API, consulta Command [InitiateJobR](https://awscli.amazonaws.com/v2/documentation/api/latest/reference/glacier/initiate-job.html)eference AWS CLI .

#### **initiate-multipart-upload**

Il seguente esempio di codice mostra come utilizzareinitiate-multipart-upload.

AWS CLI

Il comando seguente avvia un caricamento in più parti su un archivio denominato my-vault con una dimensione della parte di 1 MiB (1024 x 1024 byte) per file:

```
aws glacier initiate-multipart-upload --account-id - --part-size 1048576 --vault-
name my-vault --archive-description "multipart upload test"
```
Il parametro di descrizione dell'archivio è facoltativo. Amazon Glacier richiede un argomento ID account durante l'esecuzione delle operazioni, ma puoi utilizzare un trattino per specificare l'account in uso.

Questo comando genera un ID di caricamento in caso di successo. Usa l'ID di caricamento quando carichi ogni parte del tuo archivio con. aws glacier upload-multipart-part Per ulteriori informazioni sui caricamenti multiparte su Amazon Glacier tramite l'interfaccia a riga di comando, consulta Using Amazon Glacier AWS nella CLI User Guide.AWS

• Per i dettagli sull'API, consulta Command Reference. [InitiateMultipartUpload](https://awscli.amazonaws.com/v2/documentation/api/latest/reference/glacier/initiate-multipart-upload.html)AWS CLI

# **initiate-vault-lock**

Il seguente esempio di codice mostra come utilizzareinitiate-vault-lock.

## AWS CLI

Per avviare il processo di blocco del vault

L'initiate-vault-lockesempio seguente installa una politica di blocco del vault sul vault specificato e imposta lo stato di blocco del vault su. InProgress È necessario completare il processo chiamando complete-vault-lock entro 24 ore per impostare lo stato del blocco del vault. Locked

```
aws glacier initiate-vault-lock \ 
    -account-id - \setminus --vault-name MyVaultName \ 
     --policy file://vault_lock_policy.json
```
Contenuto di vault\_lock\_policy.json.

```
{"Policy":"{\"Version\":\"2012-10-17\",\"Statement\":[{\"Sid\":\"Define-vault-
lock\",\"Effect\":\"Deny\",\"Principal\":{\"AWS\":\"arn:aws:iam::999999999999:root
\"},\"Action\":\"glacier:DeleteArchive\",\"Resource\":\"arn:aws:glacier:us-
west-2:999999999999:vaults/examplevault\",\"Condition\":{\"NumericLessThanEquals\":
{\"glacier:ArchiveAgeinDays\":\"365\"}}}]}"}
```
L'output è l'ID del blocco del vault che è possibile utilizzare per completare il processo di blocco del vault.

```
{ 
     "lockId": "9QZgEXAMPLEPhvL6xEXAMPLE"
}
```
Per ulteriori informazioni, consulta [Initiate Vault Lock \(POST lock-policy\)](https://docs.aws.amazon.com/amazonglacier/latest/dev/api-InitiateVaultLock.html) nella Amazon Glacier API Developer Guide.

• Per i dettagli sull'API, consulta Command Reference. [InitiateVaultLockA](https://awscli.amazonaws.com/v2/documentation/api/latest/reference/glacier/initiate-vault-lock.html)WS CLI

### **list-jobs**

Il seguente esempio di codice mostra come utilizzarelist-jobs.

#### AWS CLI

Il comando seguente elenca i lavori in corso e quelli completati di recente per un vault denominato my-vault:

aws glacier list-jobs --account-id - --vault-name my-vault

```
{ 
     "JobList": [ 
         { 
             "VaultARN": "arn:aws:glacier:us-west-2:0123456789012:vaults/my-vault", 
              "RetrievalByteRange": "0-3145727", 
             "SNSTopic": "arn:aws:sns:us-west-2:0123456789012:my-vault", 
              "Completed": false, 
             "SHA256TreeHash": 
  "9628195fcdbcbbe76cdde932d4646fa7de5f219fb39823836d81f0cc0e18aa67", 
             "JobId": "l7IL5-EkXyEY9Ws95fClzIbk2O5uLYaFdAYOi-
azsX_Z8V6NH4yERHzars8wTKYQMX6nBDI9cMNHzyZJO59-8N9aHWav", 
             "ArchiveId": "kKB7ymWJVpPSwhGP6ycSOAekp9ZYe_--zM_mw6k76ZFGEIWQX-
ybtRDvc2VkPSDtfKmQrj0IRQLSGsNuDp-
AJVlu2ccmDSyDUmZwKbwbpAdGATGDiB3hHO0bjbGehXTcApVud_wyDw", 
             "JobDescription": "Retrieve archive on 2015-07-17", 
             "ArchiveSizeInBytes": 3145728, 
             "Action": "ArchiveRetrieval", 
             "ArchiveSHA256TreeHash": 
  "9628195fcdbcbbe76cdde932d4646fa7de5f219fb39823836d81f0cc0e18aa67", 
             "CreationDate": "2015-07-17T21:16:13.840Z", 
             "StatusCode": "InProgress" 
         }, 
         { 
             "InventoryRetrievalParameters": { 
                  "Format": "JSON" 
             }, 
              "VaultARN": "arn:aws:glacier:us-west-2:0123456789012:vaults/my-vault",
```

```
 "Completed": false, 
              "JobId": "zbxcm3Z_3z5UkoroF7SuZKrxgGoDc3RloGduS7Eg-
RO47Yc6FxsdGBgf_Q2DK5Ejh18CnTS5XW4_XqlNHS61dsO4CnMW", 
              "Action": "InventoryRetrieval", 
              "CreationDate": "2015-07-17T20:23:41.616Z", 
              "StatusCode": ""InProgress"" 
         } 
     ]
}
```
Amazon Glacier richiede un argomento ID account durante l'esecuzione delle operazioni, ma puoi utilizzare un trattino per specificare l'account in uso.

• Per i dettagli sull'API, consulta [ListJobs AWS CLIC](https://awscli.amazonaws.com/v2/documentation/api/latest/reference/glacier/list-jobs.html)ommand Reference.

## **list-multipart-uploads**

Il seguente esempio di codice mostra come utilizzarelist-multipart-uploads.

#### AWS CLI

Il comando seguente mostra tutti i caricamenti multiparte in corso per un archivio denominato: my-vault

aws glacier list-multipart-uploads --account-id - --vault-name my-vault

Amazon Glacier richiede un argomento ID account durante l'esecuzione delle operazioni, ma puoi utilizzare un trattino per specificare l'account in uso.

Per ulteriori informazioni sui caricamenti multiparte su Amazon Glacier tramite l'interfaccia a riga di comando, consulta Using Amazon Glacier AWS nella CLI User Guide.AWS

• Per i dettagli sull'API, consulta Command Reference. [ListMultipartUploadsA](https://awscli.amazonaws.com/v2/documentation/api/latest/reference/glacier/list-multipart-uploads.html)WS CLI

## **list-parts**

Il seguente esempio di codice mostra come utilizzarelist-parts.

#### AWS CLI

Il comando seguente elenca le parti caricate per un caricamento in più parti su un archivio denominato: my-vault

aws glacier list-parts --account-id - --vault-name my-vault --upload-id "SYZi7qnL-YGqGwAm8Kn3BLP2ElNCvnB-5961R09CSaPmPwkYGHOqeN\_nX3-Vhnd2yF0KfB5FkmbnBU9GubbdrCs8ut-D"

## Output:

```
{ 
     "MultipartUploadId": "SYZi7qnL-
YGqGwAm8Kn3BLP2ElNCvnB-5961R09CSaPmPwkYGHOqeN_nX3-Vhnd2yF0KfB5FkmbnBU9GubbdrCs8ut-
D^{\prime\prime},
     "Parts": [ 
         { 
              "RangeInBytes": "0-1048575", 
              "SHA256TreeHash": 
  "e1f2a7cd6e047350f69b9f8cfa60fa606fe2f02802097a9a026360a7edc1f553" 
         }, 
         { 
              "RangeInBytes": "1048576-2097151", 
              "SHA256TreeHash": 
  "43cf3061fb95796aed99a11a6aa3cd8f839eed15e655ab0a597126210636aee6" 
         } 
     ], 
     "VaultARN": "arn:aws:glacier:us-west-2:0123456789012:vaults/my-vault", 
     "CreationDate": "2015-07-18T00:05:23.830Z", 
     "PartSizeInBytes": 1048576
}
```
Amazon Glacier richiede un argomento ID account durante l'esecuzione delle operazioni, ma puoi utilizzare un trattino per specificare l'account in uso.

Per ulteriori informazioni sui caricamenti multiparte su Amazon Glacier tramite l'interfaccia a riga di comando, consulta Using Amazon Glacier AWS nella CLI User Guide.AWS

• Per i dettagli sull'API, consulta Command Reference. [ListPartsA](https://awscli.amazonaws.com/v2/documentation/api/latest/reference/glacier/list-parts.html)WS CLI

# **list-provisioned-capacity**

Il seguente esempio di codice mostra come utilizzarelist-provisioned-capacity.

# AWS CLI

Per recuperare le unità di capacità assegnate

L'list-provisioned-capacityesempio seguente recupera i dettagli di tutte le unità di capacità assegnate per l'account specificato.

```
aws glacier list-provisioned-capacity \ 
     --account-id 111122223333
```
Output:

```
{ 
     "ProvisionedCapacityList": [ 
          { 
              "CapacityId": "HpASAuvfRFiVDbOjMfEIcr8K", 
              "ExpirationDate": "2020-03-18T19:59:24.000Z", 
              "StartDate": "2020-02-18T19:59:24.912Z" 
          } 
     ]
}
```
• Per i dettagli sull'API, vedere [ListProvisionedCapacity](https://awscli.amazonaws.com/v2/documentation/api/latest/reference/glacier/list-provisioned-capacity.html)in AWS CLI Command Reference.

# **list-tags-for-vault**

Il seguente esempio di codice mostra come utilizzarelist-tags-for-vault.

AWS CLI

Il comando seguente consente di elencare i tag applicati a un vault denominato my-vault:

```
aws glacier list-tags-for-vault --account-id - --vault-name my-vault
```
Output:

```
{ 
      "Tags": { 
           "date": "july2015", 
           "id": "1234" 
      }
}
```
Amazon Glacier richiede un argomento ID account durante l'esecuzione delle operazioni, ma puoi utilizzare un trattino per specificare l'account in uso.

• Per i dettagli sull'API, consulta [ListTagsForVault AWS CLI](https://awscli.amazonaws.com/v2/documentation/api/latest/reference/glacier/list-tags-for-vault.html)Command Reference.

## **list-vaults**

Il seguente esempio di codice mostra come utilizzarelist-vaults.

## AWS CLI

Il comando seguente consente di elencare i vault nell'account e nella regione predefiniti:

```
aws glacier list-vaults --account-id -
```
Output:

```
{ 
     "VaultList": [ 
          { 
              "SizeInBytes": 3178496, 
              "VaultARN": "arn:aws:glacier:us-west-2:0123456789012:vaults/my-vault", 
               "LastInventoryDate": "2015-04-07T00:26:19.028Z", 
              "VaultName": "my-vault", 
              "NumberOfArchives": 1, 
               "CreationDate": "2015-04-06T21:23:45.708Z" 
          } 
    \mathbf{I}}
```
Amazon Glacier richiede un argomento ID account durante l'esecuzione delle operazioni, ma puoi utilizzare un trattino per specificare l'account in uso.

• Per i dettagli sull'API, consulta [ListVaults AWS CLIC](https://awscli.amazonaws.com/v2/documentation/api/latest/reference/glacier/list-vaults.html)ommand Reference.

## **purchase-provisioned-capacity**

Il seguente esempio di codice mostra come utilizzarepurchase-provisioned-capacity.

AWS CLI

Per acquistare un'unità di capacità assegnata

L'purchase-provisioned-capacityesempio seguente acquista un'unità di capacità assegnata.

```
aws glacier purchase-provisioned-capacity \ 
     --account-id 111122223333
```
### Output:

{

```
 "capacityId": "HpASAuvfRFiVDbOjMfEIcr8K"
}
```
• Per i dettagli sull'API, vedere [PurchaseProvisionedCapacity](https://awscli.amazonaws.com/v2/documentation/api/latest/reference/glacier/purchase-provisioned-capacity.html)in AWS CLI Command Reference.

#### **remove-tags-from-vault**

Il seguente esempio di codice mostra come utilizzareremove-tags-from-vault.

AWS CLI

Il comando seguente rimuove un tag con la chiave date da un archivio denominatomy-vault:

```
aws glacier remove-tags-from-vault --account-id - --vault-name my-vault --tag-keys 
  date
```
Amazon Glacier richiede un argomento ID account durante l'esecuzione delle operazioni, ma puoi utilizzare un trattino per specificare l'account in uso.

• Per i dettagli sull'API, vedere [RemoveTagsFromVaulti](https://awscli.amazonaws.com/v2/documentation/api/latest/reference/glacier/remove-tags-from-vault.html)n AWS CLI Command Reference.

## **set-data-retrieval-policy**

Il seguente esempio di codice mostra come utilizzareset-data-retrieval-policy.

AWS CLI

Il comando seguente configura una politica di recupero dei dati per l'account in uso:

```
aws glacier set-data-retrieval-policy --account-id - --policy file://data-retrieval-
policy.json
```
data-retrieval-policy.jsonè un file JSON nella cartella corrente che specifica una politica di recupero dei dati:

```
{ 
   "Rules":[ 
       { 
            "Strategy":"BytesPerHour", 
            "BytesPerHour":10737418240 
        } 
    ]
}
```
Amazon Glacier richiede un argomento ID account durante l'esecuzione delle operazioni, ma puoi utilizzare un trattino per specificare l'account in uso.

Il comando seguente imposta la politica di recupero dei dati sull'utilizzo di JSON in linea: FreeTier

```
aws glacier set-data-retrieval-policy --account-id - --policy '{"Rules":
[{"Strategy":"FreeTier"}]}'
```
Per dettagli sul formato della policy, consulta la sezione Set Data Retrieval Policy nel riferimento dell'API Amazon Glacier.

• Per i dettagli sull'API, consulta [SetDataRetrievalPolicyC](https://awscli.amazonaws.com/v2/documentation/api/latest/reference/glacier/set-data-retrieval-policy.html)ommand Reference.AWS CLI

# **set-vault-access-policy**

Il seguente esempio di codice mostra come utilizzareset-vault-access-policy.

## AWS CLI

Per impostare la politica di accesso di un vault

L'set-vault-access-policyesempio seguente allega una politica di autorizzazione al vault specificato.

```
aws glacier set-vault-access-policy \ 
     --account-id 111122223333 \ 
     --vault-name example_vault 
     --policy '{"Policy": "{\"Version\":\"2012-10-17\",\"Statement\":
[{\"Effect\":\"Allow\",\"Principal\":{\"AWS\":\"arn:aws:iam::444455556666:root
\"},\"Action\":\"glacier:ListJobs\",\"Resource\":\"arn:aws:glacier:us-
```

```
east-1:111122223333:vaults/example_vault\"},{\"Effect\":\"Allow\",\"Principal\":
{\"AWS\":\"arn:aws:iam::444455556666:root\"},\"Action\":\"glacier:UploadArchive\",
\"Resource\":\"arn:aws:glacier:us-east-1:111122223333:vaults/example_vault\"}]}"}'
```
Questo comando non produce alcun output.

• Per i dettagli sull'API, vedere [SetVaultAccessPolicy](https://awscli.amazonaws.com/v2/documentation/api/latest/reference/glacier/set-vault-access-policy.html)in AWS CLI Command Reference.

### **set-vault-notifications**

Il seguente esempio di codice mostra come utilizzareset-vault-notifications.

AWS CLI

Il comando seguente configura le notifiche SNS per un vault denominato my-vault:

```
aws glacier set-vault-notifications --account-id - --vault-name my-vault --vault-
notification-config file://notificationconfig.json
```
notificationconfig.json è un file JSON nella cartella corrente che specifica un argomento SNS e gli eventi da pubblicare:

```
{ 
   "SNSTopic": "arn:aws:sns:us-west-2:0123456789012:my-vault", 
   "Events": ["ArchiveRetrievalCompleted", "InventoryRetrievalCompleted"]
}
```
Amazon Glacier richiede un argomento ID account durante l'esecuzione delle operazioni, ma puoi utilizzare un trattino per specificare l'account in uso.

• Per i dettagli sull'API, consulta [SetVaultNotifications AWS CLI](https://awscli.amazonaws.com/v2/documentation/api/latest/reference/glacier/set-vault-notifications.html)Command Reference.

### **upload-archive**

Il seguente esempio di codice mostra come utilizzareupload-archive.

AWS CLI

Il comando seguente carica un archivio nella cartella corrente denominata archive.zip in un archivio denominato my-vault:

aws glacier upload-archive --account-id - --vault-name my-vault --body archive.zip

#### Output:

```
{ 
     "archiveId": "kKB7ymWJVpPSwhGP6ycSOAekp9ZYe_--zM_mw6k76ZFGEIWQX-
ybtRDvc2VkPSDtfKmQrj0IRQLSGsNuDp-
AJVlu2ccmDSyDUmZwKbwbpAdGATGDiB3hHO0bjbGehXTcApVud_wyDw", 
     "checksum": "969fb39823836d81f0cc028195fcdbcbbe76cdde932d4646fa7de5f21e18aa67", 
     "location": "/0123456789012/vaults/my-vault/archives/
kKB7ymWJVpPSwhGP6ycSOAekp9ZYe_--zM_mw6k76ZFGEIWQX-ybtRDvc2VkPSDtfKmQrj0IRQLSGsNuDp-
AJVlu2ccmDSyDUmZwKbwbpAdGATGDiB3hHO0bjbGehXTcApVud_wyDw"
}
```
Amazon Glacier richiede un argomento ID account durante l'esecuzione delle operazioni, ma puoi utilizzare un trattino per specificare l'account in uso.

Per recuperare un archivio caricato, avvia un processo di recupero con il comando initiate-job di aws glacier.

• Per i dettagli sull'API, consulta [UploadArchive AWS CLIC](https://awscli.amazonaws.com/v2/documentation/api/latest/reference/glacier/upload-archive.html)ommand Reference.

### **upload-multipart-part**

Il seguente esempio di codice mostra come utilizzareupload-multipart-part.

## AWS CLI

Il comando seguente carica la prima parte da 1 MiB (1024 x 1024 byte) di un archivio:

```
aws glacier upload-multipart-part --body part1 --range 'bytes 
  0-1048575/*' --account-id - --vault-name my-vault --upload-
id 19gaRezEXAMPLES6Ry5YYdqthHOC_kGRCT03L9yetr220UmPtBYKk-
OssZtLqyFu7sY1_lR7vgFuJV6NtcV5zpsJ
```
Amazon Glacier richiede un argomento ID account durante l'esecuzione delle operazioni, ma puoi utilizzare un trattino per specificare l'account in uso.

Il parametro body indica il percorso di un file delle parti sul filesystem locale. Il parametro range utilizza un intervallo di contenuti HTTP che indica i byte occupati dalla parte nell'archivio completato. L'ID di caricamento viene restituito dal comando aws glacier initiatemultipart-upload e può essere ottenuto anche utilizzando aws glacier listmultipart-uploads.

Per ulteriori informazioni sui caricamenti multiparte su Amazon Glacier tramite l'interfaccia a riga di comando, consulta Using Amazon Glacier AWS nella CLI User Guide.AWS

• Per i dettagli sull'API, consulta Command Reference. [UploadMultipartPartA](https://awscli.amazonaws.com/v2/documentation/api/latest/reference/glacier/upload-multipart-part.html)WS CLI

## Esempi di Secrets Manager che utilizzano AWS CLI

I seguenti esempi di codice mostrano come eseguire azioni e implementare scenari comuni utilizzando AWS Command Line Interface with Secrets Manager.

Le operazioni sono estratti di codice da programmi più grandi e devono essere eseguite nel contesto. Sebbene le operazioni mostrino come richiamare le singole funzioni del servizio, è possibile visualizzarle contestualizzate negli scenari correlati e negli esempi tra servizi.

Scenari: esempi di codice che mostrano come eseguire un'attività specifica richiamando più funzioni all'interno dello stesso servizio.

Ogni esempio include un collegamento a GitHub, dove è possibile trovare istruzioni su come configurare ed eseguire il codice nel contesto.

Argomenti

• [Azioni](#page-280-0)

Azioni

#### **batch-get-secret-value**

Il seguente esempio di codice mostra come utilizzarebatch-get-secret-value.

AWS CLI

Esempio 1: recuperare il valore segreto per un gruppo di segreti elencati per nome

L'batch-get-secret-valueesempio seguente ottiene il valore segreto secrets per tre segreti.

```
aws secretsmanager batch-get-secret-value \ 
     --secret-id-list MySecret1 MySecret2 MySecret3
```

```
{ 
     "SecretValues": [ 
         { 
             "ARN": "arn:aws:secretsmanager:us-west-2:123456789012:secret:MySecret1-
a1b2c3", 
              "Name": "MySecret1", 
              "VersionId": "a1b2c3d4-5678-90ab-cdef-EXAMPLEaaaaa", 
              "SecretString": "{\"username\":\"diego_ramirez\",\"password\":\"EXAMPLE-
PASSWORD\",\"engine\":\"mysql\",\"host\":\"secretsmanagertutorial.cluster.us-
west-2.rds.amazonaws.com\",\"port\":3306,\"dbClusterIdentifier\":
\"secretsmanagertutorial\"}", 
              "VersionStages": [ 
                  "AWSCURRENT" 
              ], 
              "CreatedDate": "1523477145.729" 
         }, 
         { 
              "ARN": "arn:aws:secretsmanager:us-west-2:123456789012:secret:MySecret2-
a1b2c3", 
              "Name": "MySecret2", 
              "VersionId": "a1b2c3d4-5678-90ab-cdef-EXAMPLEbbbbb", 
              "SecretString": "{\"username\":\"akua_mansa\",\"password\":\"EXAMPLE-
PASSWORD\"", 
              "VersionStages": [ 
                  "AWSCURRENT" 
              ], 
              "CreatedDate": "1673477781.275" 
         }, 
         { 
             "ARN": "arn:aws:secretsmanager:us-west-2:123456789012:secret:MySecret3-
a1b2c3", 
              "Name": "MySecret3", 
              "VersionId": "a1b2c3d4-5678-90ab-cdef-EXAMPLEccccc", 
              "SecretString": "{\"username\":\"jie_liu\",\"password\":\"EXAMPLE-
PASSWORD\"", 
              "VersionStages": [ 
                  "AWSCURRENT" 
              ], 
              "CreatedDate": "1373477721.124" 
         } 
     ], 
     "Errors": []
```
}

Per ulteriori informazioni, consulta [Recuperare un gruppo di segreti in un batch nella](https://docs.aws.amazon.com/secretsmanager/latest/userguide/retrieving-secrets_batch.html) Guida per l'utente di AWS Secrets Manager.

Esempio 2: Per recuperare il valore segreto per un gruppo di segreti selezionati dal filtro

L'batch-get-secret-valueesempio seguente ottiene il valore segreto che i segreti presenti nell'account hanno MySecret nel nome. Il filtro per nome fa distinzione tra maiuscole e minuscole.

```
aws secretsmanager batch-get-secret-value \ 
     --filters Key="name",Values="MySecret"
```

```
{ 
     "SecretValues": [ 
         { 
             "ARN": "arn:aws:secretsmanager:us-west-2:123456789012:secret:MySecret1-
a1b2c3", 
             "Name": "MySecret1", 
              "VersionId": "a1b2c3d4-5678-90ab-cdef-EXAMPLEaaaaa", 
              "SecretString": "{\"username\":\"diego_ramirez\",\"password\":\"EXAMPLE-
PASSWORD\",\"engine\":\"mysql\",\"host\":\"secretsmanagertutorial.cluster.us-
west-2.rds.amazonaws.com\",\"port\":3306,\"dbClusterIdentifier\":
\"secretsmanagertutorial\"}", 
             "VersionStages": [ 
                  "AWSCURRENT" 
             ], 
             "CreatedDate": "1523477145.729" 
         }, 
         { 
              "ARN": "arn:aws:secretsmanager:us-west-2:123456789012:secret:MySecret2-
a1b2c3", 
              "Name": "MySecret2", 
              "VersionId": "a1b2c3d4-5678-90ab-cdef-EXAMPLEbbbbb", 
             "SecretString": "{\"username\":\"akua_mansa\",\"password\":\"EXAMPLE-
PASSWORD\"", 
              "VersionStages": [ 
                  "AWSCURRENT" 
              ], 
              "CreatedDate": "1673477781.275"
```

```
 }, 
          { 
              "ARN": "arn:aws:secretsmanager:us-west-2:123456789012:secret:MySecret3-
a1b2c3", 
              "Name": "MySecret3", 
              "VersionId": "a1b2c3d4-5678-90ab-cdef-EXAMPLEccccc", 
              "SecretString": "{\"username\":\"jie_liu\",\"password\":\"EXAMPLE-
PASSWORD\"", 
              "VersionStages": [ 
                  "AWSCURRENT" 
              ], 
              "CreatedDate": "1373477721.124" 
         } 
     ], 
     "Errors": []
}
```
Per ulteriori informazioni, consulta [Recuperare un gruppo di segreti in un batch nella](https://docs.aws.amazon.com/secretsmanager/latest/userguide/retrieving-secrets_batch.html) Guida per l'utente di AWS Secrets Manager.

• Per i dettagli sull'API, consulta [BatchGetSecretValue AWS CLI](https://awscli.amazonaws.com/v2/documentation/api/latest/reference/secretsmanager/batch-get-secret-value.html)Command Reference.

# **cancel-rotate-secret**

Il seguente esempio di codice mostra come utilizzarecancel-rotate-secret.

AWS CLI

Per disattivare la rotazione automatica di un segreto

L'cancel-rotate-secretesempio seguente disattiva la rotazione automatica di un segreto. Per riprendere la rotazione, chiamarotate-secret.

```
aws secretsmanager cancel-rotate-secret \ 
     --secret-id MyTestSecret
```

```
{ 
   "ARN": "arn:aws:secretsmanager:us-west-2:123456789012:secret:MyTestSecret-a1b2c3", 
   "Name": "MyTestSecret"
}
```
Per ulteriori informazioni, consulta [Ruotare un segreto](https://docs.aws.amazon.com/secretsmanager/latest/userguide/rotating-secrets.html) nella Guida per l'utente di Secrets Manager.

• Per i dettagli sull'API, consulta [CancelRotateSecret AWS CLI](https://awscli.amazonaws.com/v2/documentation/api/latest/reference/secretsmanager/cancel-rotate-secret.html)Command Reference.

### **create-secret**

Il seguente esempio di codice mostra come utilizzarecreate-secret.

AWS CLI

Esempio 1: creare un segreto

L'esempio di create-secret seguente mostra come creare un segreto con due coppie chiavevalore.

```
aws secretsmanager create-secret \ 
     --name MyTestSecret \ 
    --description "My test secret created with the CLI." \
     --secret-string "{\"user\":\"diegor\",\"password\":\"EXAMPLE-PASSWORD\"}"
```
Output:

```
{ 
   "ARN": "arn:aws:secretsmanager:us-west-2:123456789012:secret:MyTestSecret-a1b2c3", 
   "Name": "MyTestSecret", 
   "VersionId": "EXAMPLE1-90ab-cdef-fedc-ba987EXAMPLE"
}
```
Per ulteriori informazioni, consulta [Creare un segreto](https://docs.aws.amazon.com/secretsmanager/latest/userguide/manage_create-basic-secret.html) nella Guida per l'utente di Secrets Manager.

Esempio 2: Per creare un segreto a partire dalle credenziali in un file JSON

L'esempio di create-secret seguente mostra come creare un segreto partendo dalle credenziali in un file. Per ulteriori informazioni, consulta [Caricamento dei parametri AWS CLI da](https://docs.aws.amazon.com/cli/latest/userguide/cli-usage-parameters-file.html)  [un file](https://docs.aws.amazon.com/cli/latest/userguide/cli-usage-parameters-file.html) nella Guida per l'utente della AWS CLI.

```
aws secretsmanager create-secret \ 
     --name MyTestSecret \ 
     --secret-string file://mycreds.json
```
Contenuto di mycreds.json.

```
{ 
   "engine": "mysql", 
   "username": "saanvis", 
   "password": "EXAMPLE-PASSWORD", 
   "host": "my-database-endpoint.us-west-2.rds.amazonaws.com", 
   "dbname": "myDatabase", 
   "port": "3306"
}
```
Output:

```
{ 
   "ARN": "arn:aws:secretsmanager:us-west-2:123456789012:secret:MyTestSecret-a1b2c3", 
   "Name": "MyTestSecret", 
   "VersionId": "a1b2c3d4-5678-90ab-cdef-EXAMPLE11111"
}
```
Per ulteriori informazioni, consulta [Creare un segreto](https://docs.aws.amazon.com/secretsmanager/latest/userguide/manage_create-basic-secret.html) nella Guida per l'utente di Secrets Manager.

• Per i dettagli sull'API, consulta [CreateSecret AWS CLI](https://awscli.amazonaws.com/v2/documentation/api/latest/reference/secretsmanager/create-secret.html)Command Reference.

## **delete-resource-policy**

Il seguente esempio di codice mostra come utilizzaredelete-resource-policy.

AWS CLI

Per eliminare la politica basata sulle risorse allegata a un segreto

L'esempio di delete-resource-policy seguente mostra come eliminare la policy basata su risorse collegata a un segreto.

```
aws secretsmanager delete-resource-policy \ 
     --secret-id MyTestSecret
```

```
{ 
     "ARN": "arn:aws:secretsmanager:us-west-2:123456789012:secret:MyTestSecret-
a1b2c3", 
     "Name": "MyTestSecret"
```
}

Per ulteriori informazioni, consulta [Autenticazione e controllo degli accessi](https://docs.aws.amazon.com/secretsmanager/latest/userguide/auth-and-access.html) nella Guida per l'utente di Secrets Manager.

• Per i dettagli sull'API, consulta [DeleteResourcePolicy AWS CLIC](https://awscli.amazonaws.com/v2/documentation/api/latest/reference/secretsmanager/delete-resource-policy.html)ommand Reference.

### **delete-secret**

Il seguente esempio di codice mostra come utilizzaredelete-secret.

AWS CLI

Esempio 1: eliminare un segreto

L'esempio di delete-secret seguente mostra come eliminare un segreto. È possibile recuperare il segreto restore-secret entro la data e l'ora indicate nel campo di DeletionDate risposta. Per eliminare un segreto replicato in altre regioni, è necessario dapprima rimuovere le relative repliche con remove-regions-from-replication, quindi chiamare delete-secret.

```
aws secretsmanager delete-secret \ 
     --secret-id MyTestSecret \ 
     --recovery-window-in-days 7
```
Output:

```
{ 
     "ARN": "arn:aws:secretsmanager:us-west-2:123456789012:secret:MyTestSecret-
a1b2c3", 
     "Name": "MyTestSecret", 
     "DeletionDate": 1524085349.095
}
```
Per ulteriori informazioni, consulta [Eliminare un segreto](https://docs.aws.amazon.com/secretsmanager/latest/userguide/manage_delete-secret.html) nella Guida per l'utente di Secrets Manager.

Esempio 2: eliminare immediatamente un segreto

L'esempio di delete-secret seguente mostra come eliminare immediatamente il secreto senza un intervallo di recupero. Non è possibile recuperare questo segreto.

```
aws secretsmanager delete-secret \ 
     --secret-id MyTestSecret \ 
     --force-delete-without-recovery
```
Output:

```
{ 
     "ARN": "arn:aws:secretsmanager:us-west-2:123456789012:secret:MyTestSecret-
a1b2c3", 
     "Name": "MyTestSecret", 
     "DeletionDate": 1508750180.309
}
```
Per ulteriori informazioni, consulta [Eliminare un segreto](https://docs.aws.amazon.com/secretsmanager/latest/userguide/manage_delete-secret.html) nella Guida per l'utente di Secrets Manager.

• Per i dettagli sull'API, consulta [DeleteSecret AWS CLI](https://awscli.amazonaws.com/v2/documentation/api/latest/reference/secretsmanager/delete-secret.html)Command Reference.

### **describe-secret**

Il seguente esempio di codice mostra come utilizzaredescribe-secret.

#### AWS CLI

Per recuperare i dettagli di un segreto

L'describe-secretesempio seguente mostra i dettagli di un segreto.

```
aws secretsmanager describe-secret \ 
     --secret-id MyTestSecret
```

```
{ 
     "ARN": "arn:aws:secretsmanager:us-west-2:123456789012:secret:MyTestSecret-
Ca8JGt", 
     "Name": "MyTestSecret", 
     "Description": "My test secret", 
     "KmsKeyId": "arn:aws:kms:us-west-2:123456789012:key/EXAMPLE1-90ab-cdef-fedc-
ba987EXAMPLE", 
     "RotationEnabled": true,
```

```
 "RotationLambdaARN": "arn:aws:lambda:us-
west-2:123456789012:function:MyTestRotationLambda", 
     "RotationRules": { 
          "AutomaticallyAfterDays": 2, 
          "Duration": "2h", 
          "ScheduleExpression": "cron(0 16 1,15 * ? *)" 
     }, 
     "LastRotatedDate": 1525747253.72, 
     "LastChangedDate": 1523477145.729, 
     "LastAccessedDate": 1524572133.25, 
     "Tags": [ 
          { 
              "Key": "SecondTag", 
              "Value": "AnotherValue" 
          }, 
          { 
              "Key": "FirstTag", 
              "Value": "SomeValue" 
          } 
     ], 
     "VersionIdsToStages": { 
          "a1b2c3d4-5678-90ab-cdef-EXAMPLE11111": [ 
              "AWSPREVIOUS" 
          ], 
          "a1b2c3d4-5678-90ab-cdef-EXAMPLE22222": [ 
              "AWSCURRENT" 
         ], 
          "a1b2c3d4-5678-90ab-cdef-EXAMPLE33333": [ 
              "AWSPENDING" 
          ] 
     }, 
     "CreatedDate": 1521534252.66, 
     "PrimaryRegion": "us-west-2", 
     "ReplicationStatus": [ 
          { 
              "Region": "eu-west-3", 
              "KmsKeyId": "alias/aws/secretsmanager", 
              "Status": "InSync", 
              "StatusMessage": "Replication succeeded" 
          } 
     ]
}
```
Per ulteriori informazioni, [consulta Secret](https://docs.aws.amazon.com/secretsmanager/latest/userguide/getting-started.html#term_secret) nella Guida per l'utente di Secrets Manager.

• Per i dettagli sull'API, consulta [DescribeSecret AWS CLIC](https://awscli.amazonaws.com/v2/documentation/api/latest/reference/secretsmanager/describe-secret.html)ommand Reference.

#### **get-random-password**

Il seguente esempio di codice mostra come utilizzareget-random-password.

AWS CLI

Per generare una password casuale

L'get-random-passwordesempio seguente genera una password casuale lunga 20 caratteri che include almeno una lettera maiuscola, una lettera minuscola, un numero e una punteggiatura.

```
aws secretsmanager get-random-password \ 
     --require-each-included-type \ 
     --password-length 20
```
Output:

```
{ 
     "RandomPassword": "EXAMPLE-PASSWORD"
}
```
Per ulteriori informazioni, consulta [Creare e gestire segreti](https://docs.aws.amazon.com/secretsmanager/latest/userguide/managing-secrets.html) nella Guida per l'utente di Secrets Manager.

• Per i dettagli sull'API, consulta [GetRandomPassword AWS CLI](https://awscli.amazonaws.com/v2/documentation/api/latest/reference/secretsmanager/get-random-password.html)Command Reference.

### **get-resource-policy**

Il seguente esempio di codice mostra come utilizzareget-resource-policy.

AWS CLI

Per recuperare la politica basata sulle risorse allegata a un segreto

L'esempio di get-resource-policy seguente mostra come recuperare la policy basata su risorse collegata a un segreto.

```
aws secretsmanager get-resource-policy \ 
     --secret-id MyTestSecret
```
#### Output:

```
{ 
     "ARN": "arn:aws:secretsmanager:us-west-2:123456789012:secret:MyTestSecret-
a1b2c3", 
     "Name": "MyTestSecret", 
     "ResourcePolicy": "{\n\"Version\":\"2012-10-17\",\n\"Statement\":[{\n\"Effect\":
\"Allow\",\n 
     \"Principal\":{\n\"AWS\":\"arn:aws:iam::123456789012:root\"\n},\n\"Action\": 
     \"secretsmanager:GetSecretValue\",\n\"Resource\":\"*\"\n}]\n}"
}
```
Per ulteriori informazioni, consulta [Autenticazione e controllo degli accessi](https://docs.aws.amazon.com/secretsmanager/latest/userguide/auth-and-access.html) nella Guida per l'utente di Secrets Manager.

• Per i dettagli sull'API, consulta [GetResourcePolicy AWS CLI](https://awscli.amazonaws.com/v2/documentation/api/latest/reference/secretsmanager/get-resource-policy.html)Command Reference.

#### **get-secret-value**

Il seguente esempio di codice mostra come utilizzareget-secret-value.

AWS CLI

Esempio 1: per recuperare il valore segreto crittografato di un segreto

L'esempio di get-secret-value seguente mostra come recuperare il valore corrente del segreto.

aws secretsmanager get-secret-value \ --secret-id MyTestSecret

```
{ 
     "ARN": "arn:aws:secretsmanager:us-west-2:123456789012:secret:MyTestSecret-
a1b2c3", 
     "Name": "MyTestSecret", 
     "VersionId": "a1b2c3d4-5678-90ab-cdef-EXAMPLE11111",
```

```
 "SecretString": "{\"user\":\"diegor\",\"password\":\"EXAMPLE-PASSWORD\"}", 
     "VersionStages": [ 
         "AWSCURRENT" 
     ], 
     "CreatedDate": 1523477145.713
}
```
Per ulteriori informazioni, consulta [Recupera un segreto](https://docs.aws.amazon.com/secretsmanager/latest/userguide/retrieving-secrets.html) nella Guida per l'utente di Secrets Manager.

Esempio 2: Per recuperare il valore segreto precedente

L'get-secret-valueesempio seguente ottiene il valore segreto precedente. :

```
aws secretsmanager get-secret-value \ 
     --secret-id MyTestSecret 
     --version-stage AWSPREVIOUS
```
Output:

```
{ 
     "ARN": "arn:aws:secretsmanager:us-west-2:123456789012:secret:MyTestSecret-
a1b2c3", 
     "Name": "MyTestSecret", 
     "VersionId": "a1b2c3d4-5678-90ab-cdef-EXAMPLE22222", 
     "SecretString": "{\"user\":\"diegor\",\"password\":\"PREVIOUS-EXAMPLE-PASSWORD
\"}", 
     "VersionStages": [ 
         "AWSPREVIOUS" 
     ], 
     "CreatedDate": 1523477145.713
}
```
Per ulteriori informazioni, consulta [Recupera un segreto](https://docs.aws.amazon.com/secretsmanager/latest/userguide/retrieving-secrets.html) nella Guida per l'utente di Secrets Manager.

• Per i dettagli sull'API, consulta [GetSecretValue AWS CLI](https://awscli.amazonaws.com/v2/documentation/api/latest/reference/secretsmanager/get-secret-value.html)Command Reference.

# **list-secret-version-ids**

Il seguente esempio di codice mostra come utilizzarelist-secret-version-ids.

## AWS CLI

Per elencare tutte le versioni segrete associate a un segreto

L'list-secret-version-idsesempio seguente ottiene un elenco di tutte le versioni di un segreto.

```
aws secretsmanager list-secret-version-ids \ 
     --secret-id MyTestSecret
```
Output:

```
{ 
   "Versions": [ 
     { 
          "VersionId": "a1b2c3d4-5678-90ab-cdef-EXAMPLE11111", 
          "VersionStages": [ 
               "AWSPREVIOUS" 
          ], 
          "LastAccessedDate": 1523477145.713, 
          "CreatedDate": 1523477145.713 
     }, 
    \left\{ \right. "VersionId": "a1b2c3d4-5678-90ab-cdef-EXAMPLE22222", 
          "VersionStages": [ 
               "AWSCURRENT" 
          ], 
          "LastAccessedDate": 1523477145.713, 
          "CreatedDate": 1523486221.391 
     }, 
    \left\{ \right. "CreatedDate": 1.51197446236E9, 
          "VersionId": "a1b2c3d4-5678-90ab-cdef-EXAMPLE33333;" 
     } 
     ], 
     "ARN": "arn:aws:secretsmanager:us-west-2:123456789012:secret:MyTestSecret-
a1b2c3", 
     "Name": "MyTestSecret"
}
```
Per ulteriori informazioni, vedere [Versione](https://docs.aws.amazon.com/secretsmanager/latest/userguide/getting-started.html#term_version) nella Guida per l'utente di Secrets Manager.

• Per i dettagli sull'API, consulta [ListSecretVersionIds AWS CLIC](https://awscli.amazonaws.com/v2/documentation/api/latest/reference/secretsmanager/list-secret-version-ids.html)ommand Reference.
### **list-secrets**

Il seguente esempio di codice mostra come utilizzarelist-secrets.

AWS CLI

Esempio 1: Per elencare i segreti del tuo account

L'esempio di list-secrets seguente mostra come ottenere un elenco dei segreti del proprio account.

```
aws secretsmanager list-secrets
```
Output:

```
{ 
     "SecretList": [ 
         { 
             "ARN": "arn:aws:secretsmanager:us-
west-2:123456789012:secret:MyTestSecret-a1b2c3", 
             "Name": "MyTestSecret", 
             "LastChangedDate": 1523477145.729, 
             "SecretVersionsToStages": { 
                 "a1b2c3d4-5678-90ab-cdef-EXAMPLE11111": [ 
                     "AWSCURRENT" 
 ] 
 } 
         }, 
         { 
             "ARN": "arn:aws:secretsmanager:us-
west-2:123456789012:secret:AnotherSecret-d4e5f6", 
             "Name": "AnotherSecret", 
             "LastChangedDate": 1523482025.685, 
             "SecretVersionsToStages": { 
                 "a1b2c3d4-5678-90ab-cdef-EXAMPLE22222": [ 
                     "AWSCURRENT" 
 ] 
 } 
         } 
     ]
}
```
Per ulteriori informazioni, consulta [Find a secret](https://docs.aws.amazon.com/secretsmanager/latest/userguide/manage_search-secret.html) nella Guida per l'utente di Secrets Manager.

Esempio 2: per filtrare l'elenco dei segreti nel tuo account

L'list-secretsesempio seguente ottiene un elenco dei segreti del tuo account contenuti Test nel nome. Il filtro per nome fa distinzione tra maiuscole e minuscole.

```
aws secretsmanager list-secrets \ 
     --filter Key="name",Values="Test"
```
Output:

```
{ 
     "SecretList": [ 
         { 
             "ARN": "arn:aws:secretsmanager:us-
west-2:123456789012:secret:MyTestSecret-a1b2c3", 
             "Name": "MyTestSecret", 
             "LastChangedDate": 1523477145.729, 
             "SecretVersionsToStages": { 
                 "a1b2c3d4-5678-90ab-cdef-EXAMPLE11111": [ 
                     "AWSCURRENT" 
 ] 
 } 
         } 
     ]
}
```
Per ulteriori informazioni, consulta [Find a secret](https://docs.aws.amazon.com/secretsmanager/latest/userguide/manage_search-secret.html) nella Guida per l'utente di Secrets Manager.

Esempio 3: Per elencare i segreti presenti nel tuo account gestito da un altro servizio

L'list-secretsesempio seguente restituisce i segreti nel tuo account gestiti da Amazon RDS.

```
aws secretsmanager list-secrets \ 
     --filter Key="owning-service",Values="rds"
```

```
{ 
      "SecretList": [ 
            {
```

```
 "Name": "rds!cluster-a1b2c3d4-5678-90ab-cdef-EXAMPLE11111", 
             "Tags": [ 
\overline{a} "Value": "arn:aws:rds:us-
west-2:123456789012:cluster:database-1", 
                      "Key": "aws:rds:primaryDBClusterArn" 
                 }, 
\overline{a} "Value": "rds", 
                      "Key": "aws:secretsmanager:owningService" 
 } 
             ], 
             "RotationRules": { 
                 "AutomaticallyAfterDays": 1 
             }, 
             "LastChangedDate": 1673477781.275, 
             "LastRotatedDate": 1673477781.26, 
             "SecretVersionsToStages": { 
                 "a1b2c3d4-5678-90ab-cdef-EXAMPLEaaaaa": [ 
                      "AWSPREVIOUS" 
                 ], 
                 "a1b2c3d4-5678-90ab-cdef-EXAMPLEbbbbb": [ 
                      "AWSCURRENT", 
                     "AWSPENDING" 
 ] 
             }, 
             "OwningService": "rds", 
             "RotationEnabled": true, 
             "CreatedDate": 1673467300.7, 
             "LastAccessedDate": 1673395200.0, 
             "ARN": "arn:aws:secretsmanager:us-west-2:123456789012:secret:rds!
cluster-a1b2c3d4-5678-90ab-cdef-EXAMPLE11111-a1b2c3", 
             "Description": "Secret associated with primary RDS DB cluster: 
  arn:aws:rds:us-west-2:123456789012:cluster:database-1" 
         } 
     ]
}
```
Per ulteriori informazioni, consulta [Segreti gestiti da altri servizi](https://docs.aws.amazon.com/secretsmanager/latest/userguide/service-linked-secrets.html) nella Guida per l'utente di Secrets Manager.

• Per i dettagli sull'API, consulta [ListSecrets AWS CLI](https://awscli.amazonaws.com/v2/documentation/api/latest/reference/secretsmanager/list-secrets.html)Command Reference.

#### **put-resource-policy**

Il seguente esempio di codice mostra come utilizzareput-resource-policy.

AWS CLI

Per aggiungere una politica basata sulle risorse a un segreto

L'esempio di put-resource-policy seguente mostra come aggiungere una policy di autorizzazioni a un segreto, verificando innanzitutto che la policy non fornisca un accesso ampio al segreto. La policy viene letta da un file. Per ulteriori informazioni, consulta [Caricamento dei](https://docs.aws.amazon.com/cli/latest/userguide/cli-usage-parameters-file.html)  [parametri AWS CLI da un file](https://docs.aws.amazon.com/cli/latest/userguide/cli-usage-parameters-file.html) nella Guida per l'utente della AWS CLI.

```
aws secretsmanager put-resource-policy \ 
     --secret-id MyTestSecret \ 
     --resource-policy file://mypolicy.json \ 
     --block-public-policy
```
Contenuto di mypolicy.json.

```
{ 
     "Version": "2012-10-17", 
     "Statement": [ 
          { 
               "Effect": "Allow", 
               "Principal": { 
                   "AWS": "arn:aws:iam::123456789012:role/MyRole" 
               }, 
               "Action": "secretsmanager:GetSecretValue", 
               "Resource": "*" 
          } 
     ]
}
```

```
{ 
     "ARN": "arn:aws:secretsmanager:us-west-2:123456789012:secret:MyTestSecret-
a1b2c3", 
     "Name": "MyTestSecret"
}
```
Per ulteriori informazioni, consulta [Allegare una politica di autorizzazioni a un segreto](https://docs.aws.amazon.com/secretsmanager/latest/userguide/auth-and-access_resource-policies.html) nella Guida per l'utente di Secrets Manager.

• Per i dettagli sull'API, consulta [PutResourcePolicy AWS CLI](https://awscli.amazonaws.com/v2/documentation/api/latest/reference/secretsmanager/put-resource-policy.html)Command Reference.

#### **put-secret-value**

Il seguente esempio di codice mostra come utilizzareput-secret-value.

AWS CLI

Esempio 1: per memorizzare un nuovo valore segreto in un segreto

L'put-secret-valueesempio seguente crea una nuova versione di un segreto con due coppie chiave-valore.

```
aws secretsmanager put-secret-value \ 
     --secret-id MyTestSecret \ 
     --secret-string "{\"user\":\"diegor\",\"password\":\"EXAMPLE-PASSWORD\"}"
```
Output:

```
{ 
     "ARN": "arn:aws:secretsmanager:us-
west-2:123456789012:secret:MyTestSecret-1a2b3c", 
     "Name": "MyTestSecret", 
     "VersionId": "a1b2c3d4-5678-90ab-cdef-EXAMPLE11111", 
     "VersionStages": [ 
          "AWSCURRENT" 
    \mathbf{I}}
```
Per ulteriori informazioni, consulta [Modificare un segreto](https://docs.aws.amazon.com/secretsmanager/latest/userguide/manage_update-secret.html) nella Guida per l'utente di Secrets Manager.

Esempio 2: per memorizzare un nuovo valore segreto derivante dalle credenziali in un file JSON

L'esempio di put-secret-value seguente mostra come creare una nuova versione di un segreto partendo dalle credenziali in un file. Per ulteriori informazioni, consulta [Caricamento dei](https://docs.aws.amazon.com/cli/latest/userguide/cli-usage-parameters-file.html)  [parametri AWS CLI da un file](https://docs.aws.amazon.com/cli/latest/userguide/cli-usage-parameters-file.html) nella Guida per l'utente della AWS CLI.

```
aws secretsmanager put-secret-value \
```

```
 --secret-id MyTestSecret \ 
 --secret-string file://mycreds.json
```
Contenuto di mycreds.json.

```
{ 
   "engine": "mysql", 
   "username": "saanvis", 
   "password": "EXAMPLE-PASSWORD", 
   "host": "my-database-endpoint.us-west-2.rds.amazonaws.com", 
   "dbname": "myDatabase", 
   "port": "3306"
}
```
Output:

```
{ 
     "ARN": "arn:aws:secretsmanager:us-west-2:123456789012:secret:MyTestSecret-
a1b2c3", 
     "Name": "MyTestSecret", 
     "VersionId": "a1b2c3d4-5678-90ab-cdef-EXAMPLE11111", 
     "VersionStages": [ 
          "AWSCURRENT" 
    \mathbf{I}}
```
Per ulteriori informazioni, consulta [Modificare un segreto](https://docs.aws.amazon.com/secretsmanager/latest/userguide/manage_update-secret.html) nella Guida per l'utente di Secrets Manager.

• Per i dettagli sull'API, consulta [PutSecretValue AWS CLI](https://awscli.amazonaws.com/v2/documentation/api/latest/reference/secretsmanager/put-secret-value.html)Command Reference.

#### **remove-regions-from-replication**

Il seguente esempio di codice mostra come utilizzareremove-regions-from-replication.

AWS CLI

Per eliminare una replica segreta

L'esempio di remove-regions-from-replication seguente mostra come eliminare un segreto di replica nella Regione eu-west-3. Per eliminare un segreto primario replicato in altre Regioni, è necessario dapprima eliminare le relative repliche e poi chiamare delete-secret.

```
aws secretsmanager remove-regions-from-replication \ 
     --secret-id MyTestSecret \ 
     --remove-replica-regions eu-west-3
```
Output:

```
{ 
     "ARN": "arn:aws:secretsmanager:us-
west-2:123456789012:secret:MyTestSecret-1a2b3c", 
     "ReplicationStatus": []
}
```
Per ulteriori informazioni, consulta [Eliminare un segreto di replica](https://docs.aws.amazon.com/secretsmanager/latest/userguide/delete-replica.html) nella Guida per l'utente di Secrets Manager.

• Per i dettagli sull'API, consulta [RemoveRegionsFromReplication AWS CLIC](https://awscli.amazonaws.com/v2/documentation/api/latest/reference/secretsmanager/remove-regions-from-replication.html)ommand Reference.

#### **replicate-secret-to-regions**

Il seguente esempio di codice mostra come utilizzarereplicate-secret-to-regions.

AWS CLI

Per replicare un segreto in un'altra regione

Nell'esempio replicate-secret-to-regions seguente, un segreto viene replicato nella Regione eu-west-3. La replica è crittografata con la chiave AWS gestita. aws/secretsmanager

```
aws secretsmanager replicate-secret-to-regions \ 
     --secret-id MyTestSecret \ 
     --add-replica-regions Region=eu-west-3
```

```
\{ "ARN": "arn:aws:secretsmanager:us-
west-2:123456789012:secret:MyTestSecret-1a2b3c", 
     "ReplicationStatus": [ 
\overline{\mathcal{L}} "Region": "eu-west-3",
```

```
 "KmsKeyId": "alias/aws/secretsmanager", 
               "Status": "InProgress" 
          } 
     ]
}
```
Per ulteriori informazioni, consulta [Replicare un segreto in un'altra regione nella Guida per](https://docs.aws.amazon.com/secretsmanager/latest/userguide/replicate-existing-secret.html) l'utente di Secrets Manager.

• Per i dettagli sull'API, consulta [ReplicateSecretToRegions AWS CLI](https://awscli.amazonaws.com/v2/documentation/api/latest/reference/secretsmanager/replicate-secret-to-regions.html)Command Reference.

#### **restore-secret**

Il seguente esempio di codice mostra come utilizzarerestore-secret.

AWS CLI

Per ripristinare un segreto precedentemente eliminato

L'esempio di restore-secret seguente mostra il ripristino di un segreto per il quale in precedenza era stata pianificata l'eliminazione.

```
aws secretsmanager restore-secret \ 
     --secret-id MyTestSecret
```
Output:

```
{ 
     "ARN": "arn:aws:secretsmanager:us-west-2:123456789012:secret:MyTestSecret-
a1b2c3", 
     "Name": "MyTestSecret"
}
```
Per ulteriori informazioni, consulta [Eliminare un segreto](https://docs.aws.amazon.com/secretsmanager/latest/userguide/manage_delete-secret.html) nella Guida per l'utente di Secrets Manager.

• Per i dettagli sull'API, consulta [RestoreSecret AWS CLI](https://awscli.amazonaws.com/v2/documentation/api/latest/reference/secretsmanager/restore-secret.html)Command Reference.

#### **rotate-secret**

Il seguente esempio di codice mostra come utilizzarerotate-secret.

# AWS CLI

Esempio 1: configurare e avviare la rotazione automatica di un segreto

L'rotate-secretesempio seguente configura e avvia la rotazione automatica di un segreto. Secrets Manager ruota il segreto una volta immediatamente e poi ogni otto ore in una finestra di due ore. L'output mostra VersionId la nuova versione segreta creata mediante rotazione.

```
aws secretsmanager rotate-secret \ 
     --secret-id MyTestDatabaseSecret \ 
     --rotation-lambda-arn arn:aws:lambda:us-
west-2:1234566789012:function:SecretsManagerTestRotationLambda \ 
    --rotation-rules "{\"ScheduleExpression\": \"cron(0 8/8 * * ? *)\", \"Duration
\": \"2h\"}"
```
Output:

```
{ 
     "ARN": "aws:arn:secretsmanager:us-
west-2:123456789012:secret:MyTestDatabaseSecret-a1b2c3", 
     "Name": "MyTestDatabaseSecret", 
     "VersionId": "a1b2c3d4-5678-90ab-cdef-EXAMPLE11111"
}
```
Per ulteriori informazioni, consulta [Ruotare i segreti](https://docs.aws.amazon.com/secretsmanager/latest/userguide/rotating-secrets.html) nella Guida per l'utente di Secrets Manager.

Esempio 2: configurare e avviare la rotazione automatica su un intervallo di rotazione

L'rotate-secretesempio seguente configura e avvia la rotazione automatica per un segreto. Secrets Manager ruota il segreto una volta immediatamente e poi ogni 10 giorni. L'output mostra VersionId la nuova versione segreta creata mediante rotazione.

```
aws secretsmanager rotate-secret \ 
     --secret-id MyTestDatabaseSecret \ 
     --rotation-lambda-arn arn:aws:lambda:us-
west-2:1234566789012:function:SecretsManagerTestRotationLambda \ 
     --rotation-rules "{\"ScheduleExpression\": \"rate(10 days)\"}"
```
Output:

{

```
 "ARN": "aws:arn:secretsmanager:us-
west-2:123456789012:secret:MyTestDatabaseSecret-a1b2c3", 
     "Name": "MyTestDatabaseSecret", 
     "VersionId": "a1b2c3d4-5678-90ab-cdef-EXAMPLE11111"
}
```
Per ulteriori informazioni, consulta [Ruotare i segreti](https://docs.aws.amazon.com/secretsmanager/latest/userguide/rotating-secrets.html) nella Guida per l'utente di Secrets Manager.

Esempio 3: ruotare immediatamente un segreto

L'esempio di rotate-secret seguente mostra come avviare una rotazione immediata. L'output mostra VersionId la nuova versione segreta creata mediante rotazione. Il segreto deve avere già la rotazione configurata.

```
aws secretsmanager rotate-secret \ 
     --secret-id MyTestDatabaseSecret
```
Output:

```
{ 
     "ARN": "aws:arn:secretsmanager:us-
west-2:123456789012:secret:MyTestDatabaseSecret-a1b2c3", 
     "Name": "MyTestDatabaseSecret", 
     "VersionId": "a1b2c3d4-5678-90ab-cdef-EXAMPLE11111"
}
```
Per ulteriori informazioni, consulta [Ruotare i segreti](https://docs.aws.amazon.com/secretsmanager/latest/userguide/rotating-secrets.html) nella Guida per l'utente di Secrets Manager.

• Per i dettagli sull'API, consulta [RotateSecret AWS CLIC](https://awscli.amazonaws.com/v2/documentation/api/latest/reference/secretsmanager/rotate-secret.html)ommand Reference.

### **stop-replication-to-replica**

Il seguente esempio di codice mostra come utilizzarestop-replication-to-replica.

AWS CLI

Promuovere una replica segreta a una principale

L'esempio di stop-replication-to-replica seguente mostra come rimuovere il collegamento tra un segreto di replica e quello primario. Il segreto di replica viene promosso a segreto primario nella Regione della replica. È necessario effettuare una chiamata stopreplication-to-replica dall'interno della Regione della replica.

```
aws secretsmanager stop-replication-to-replica \ 
     --secret-id MyTestSecret
```
#### Output:

```
{ 
     "ARN": "arn:aws:secretsmanager:us-west-2:123456789012:secret:MyTestSecret-
a1b2c3"
}
```
Per ulteriori informazioni, consulta [Promuovere un segreto di replica](https://docs.aws.amazon.com/secretsmanager/latest/userguide/standalone-secret.html) nella Guida per l'utente di Secrets Manager.

• Per i dettagli sull'API, consulta [StopReplicationToReplica AWS CLIC](https://awscli.amazonaws.com/v2/documentation/api/latest/reference/secretsmanager/stop-replication-to-replica.html)ommand Reference.

#### **tag-resource**

Il seguente esempio di codice mostra come utilizzaretag-resource.

### AWS CLI

Esempio 1: aggiungere un tag a un segreto

L'esempio di seguente mostra come collegare un tag con una sintassi abbreviata.

```
aws secretsmanager tag-resource \ 
     --secret-id MyTestSecret \ 
     --tags Key=FirstTag,Value=FirstValue
```
Questo comando non produce alcun output.

Per ulteriori informazioni, consulta [Tagga i tuoi segreti](https://docs.aws.amazon.com/secretsmanager/latest/userguide/managing-secrets_tagging.html) nella Guida per l'utente di Secrets Manager.

Esempio 2: Per aggiungere più tag a un segreto

L'esempio di tag-resource seguente mostra come collegare due tag chiave-valore a un segreto.

```
aws secretsmanager tag-resource \ 
     --secret-id MyTestSecret \
```

```
 --tags '[{"Key": "FirstTag", "Value": "FirstValue"}, {"Key": "SecondTag", 
 "Value": "SecondValue"}]'
```
Questo comando non produce alcun output.

Per ulteriori informazioni, consulta [Tag secrets](https://docs.aws.amazon.com/secretsmanager/latest/userguide/managing-secrets_tagging.html) nella Guida per l'utente di Secrets Manager.

• Per i dettagli sull'API, consulta [TagResource AWS CLIC](https://awscli.amazonaws.com/v2/documentation/api/latest/reference/secretsmanager/tag-resource.html)ommand Reference.

#### **untag-resource**

Il seguente esempio di codice mostra come utilizzareuntag-resource.

#### AWS CLI

Per rimuovere i tag da un segreto

L'esempio di untag-resource seguente mostra come rimuovere due tag da un segreto. Per ogni tag, vengono rimossi sia la chiave che il valore.

```
aws secretsmanager untag-resource \ 
     --secret-id MyTestSecret \ 
     --tag-keys '[ "FirstTag", "SecondTag"]'
```
Questo comando non produce alcun output.

Per ulteriori informazioni, consulta [Tag secrets](https://docs.aws.amazon.com/secretsmanager/latest/userguide/managing-secrets_tagging.html) nella Guida per l'utente di Secrets Manager.

• Per i dettagli sull'API, consulta [UntagResource AWS CLI](https://awscli.amazonaws.com/v2/documentation/api/latest/reference/secretsmanager/untag-resource.html)Command Reference.

#### **update-secret-version-stage**

Il seguente esempio di codice mostra come utilizzareupdate-secret-version-stage.

AWS CLI

Esempio 1: ripristinare un segreto alla versione precedente

L'update-secret-version-stageesempio seguente sposta l'etichetta temporanea AWS CURRENT alla versione precedente di un segreto, che ripristina il segreto alla versione precedente. Per trovare l'ID della versione precedente, usa. list-secret-version-ids Per questo esempio, la versione con l'etichetta AWS CURRENT è A1B2C3D4-5678-90AB-

CDEF-Example11111 e la versione con l'etichetta PREVIOUS è A1B2C3D4-5678-90AB-CDEF-Example22222. AWS In questo esempio, si sposta AWS l'etichetta CURRENT dalla versione 11111 alla 22222. Poiché l'etichetta AWS CURRENT viene rimossa da una versione, sposta update-secret-version-stage automaticamente l'etichetta AWS PREVIOUS a quella versione (11111). L'effetto è che le versioni AWS CURRENT e AWS PREVIOUS vengono scambiate.

```
aws secretsmanager update-secret-version-stage \ 
     --secret-id MyTestSecret \ 
     --version-stage AWSCURRENT \ 
     --move-to-version-id a1b2c3d4-5678-90ab-cdef-EXAMPLE22222 \
```

```
 --remove-from-version-id a1b2c3d4-5678-90ab-cdef-EXAMPLE11111
```
Output:

```
{ 
     "ARN": "arn:aws:secretsmanager:us-west-2:123456789012:secret:MyTestSecret-
a1b2c3", 
     "Name": "MyTestSecret"
}
```
Per ulteriori informazioni, vedere [Versione](https://docs.aws.amazon.com/secretsmanager/latest/userguide/getting-started.html#term_version) nella Guida per l'utente di Secrets Manager.

Esempio 2: per aggiungere un'etichetta temporanea allegata a una versione di un segreto

L'update-secret-version-stageesempio seguente aggiunge un'etichetta temporanea a una versione di un segreto. È possibile esaminare i risultati eseguendo list-secret-version-ids e visualizzando il campo di VersionStages risposta per la versione interessata.

```
aws secretsmanager update-secret-version-stage \ 
     --secret-id MyTestSecret \ 
     --version-stage STAGINGLABEL1 \ 
     --move-to-version-id EXAMPLE1-90ab-cdef-fedc-ba987EXAMPLE
```

```
{ 
     "ARN": "arn:aws:secretsmanager:us-west-2:123456789012:secret:MyTestSecret-
a1b2c3", 
     "Name": "MyTestSecret"
```
}

Per ulteriori informazioni, vedere [Versione](https://docs.aws.amazon.com/secretsmanager/latest/userguide/getting-started.html#term_version) nella Guida per l'utente di Secrets Manager.

Esempio 3: Per eliminare un'etichetta temporanea associata a una versione di un segreto

L'update-secret-version-stageesempio seguente elimina un'etichetta temporanea associata a una versione di un segreto. È possibile esaminare i risultati eseguendo listsecret-version-ids e visualizzando il campo di VersionStages risposta per la versione interessata.

```
aws secretsmanager update-secret-version-stage \ 
     --secret-id MyTestSecret \ 
     --version-stage STAGINGLABEL1 \ 
     --remove-from-version-id a1b2c3d4-5678-90ab-cdef-EXAMPLE11111
```
Output:

```
{ 
     "ARN": "arn:aws:secretsmanager:us-west-2:123456789012:secret:MyTestSecret-
a1b2c3", 
     "Name": "MyTestSecret"
}
```
Per ulteriori informazioni, vedere [Versione](https://docs.aws.amazon.com/secretsmanager/latest/userguide/getting-started.html#term_version) nella Guida per l'utente di Secrets Manager.

• Per i dettagli sull'API, consulta [UpdateSecretVersionStage AWS CLI](https://awscli.amazonaws.com/v2/documentation/api/latest/reference/secretsmanager/update-secret-version-stage.html)Command Reference.

#### **update-secret**

Il seguente esempio di codice mostra come utilizzareupdate-secret.

AWS CLI

Esempio 1: Aggiornare la descrizione di un segreto

L'esempio di update-secret seguente mostra come aggiornare la descrizione di un segreto.

```
aws secretsmanager update-secret \ 
     --secret-id MyTestSecret \ 
     --description "This is a new description for the secret."
```
#### Output:

```
{ 
     "ARN": "arn:aws:secretsmanager:us-west-2:123456789012:secret:MyTestSecret-
a1b2c3", 
     "Name": "MyTestSecret"
}
```
Per ulteriori informazioni, consulta [Modificare un segreto](https://docs.aws.amazon.com/secretsmanager/latest/userguide/manage_update-secret.html) nella Guida per l'utente di Secrets Manager.

Esempio 2: Per aggiornare la chiave di crittografia associata a un segreto

L'esempio di update-secret seguente mostra come aggiornare la chiave KMS utilizzata per crittografare il valore del segreto. La chiave KMS deve trovarsi nella stessa Regione del segreto.

```
aws secretsmanager update-secret \ 
     --secret-id MyTestSecret \ 
     --kms-key-id arn:aws:kms:us-west-2:123456789012:key/EXAMPLE1-90ab-cdef-fedc-
ba987EXAMPLE
```
Output:

```
{ 
     "ARN": "arn:aws:secretsmanager:us-west-2:123456789012:secret:MyTestSecret-
a1b2c3", 
     "Name": "MyTestSecret"
}
```
Per ulteriori informazioni, consulta [Modificare un segreto](https://docs.aws.amazon.com/secretsmanager/latest/userguide/manage_update-secret.html) nella Guida per l'utente di Secrets Manager.

• Per i dettagli sull'API, consulta [UpdateSecret AWS CLI](https://awscli.amazonaws.com/v2/documentation/api/latest/reference/secretsmanager/update-secret.html)Command Reference.

### **validate-resource-policy**

Il seguente esempio di codice mostra come utilizzarevalidate-resource-policy.

AWS CLI

Per convalidare una politica delle risorse

L'validate-resource-policyesempio seguente verifica che una politica delle risorse non conceda un ampio accesso a un segreto. La policy viene letta da un file su disco. Per ulteriori informazioni, consulta [Caricamento dei parametri AWS CLI da un file](https://docs.aws.amazon.com/cli/latest/userguide/cli-usage-parameters-file.html) nella Guida per l'utente della AWS CLI.

```
aws secretsmanager validate-resource-policy \ 
     --resource-policy file://mypolicy.json
```
Contenuto di mypolicy.json.

```
{ 
     "Version": "2012-10-17", 
     "Statement": [ 
          { 
               "Effect": "Allow", 
               "Principal": { 
                    "AWS": "arn:aws:iam::123456789012:role/MyRole" 
               }, 
               "Action": "secretsmanager:GetSecretValue", 
               "Resource": "*" 
          } 
    \mathbf{I}}
```
Output:

```
{ 
     "PolicyValidationPassed": true, 
     "ValidationErrors": []
}
```
Per ulteriori informazioni, consulta il [riferimento alle autorizzazioni per Secrets Manager](https://docs.aws.amazon.com/secretsmanager/latest/userguide/reference_iam-permissions.html) nella Guida per l'utente di Secrets Manager.

• Per i dettagli sull'API, consulta [ValidateResourcePolicy AWS CLI](https://awscli.amazonaws.com/v2/documentation/api/latest/reference/secretsmanager/validate-resource-policy.html)Command Reference.

Esempi di Security Hub che utilizzano AWS CLI

I seguenti esempi di codice mostrano come eseguire azioni e implementare scenari comuni utilizzando AWS Command Line Interface with Security Hub.

Le operazioni sono estratti di codice da programmi più grandi e devono essere eseguite nel contesto. Sebbene le operazioni mostrino come richiamare le singole funzioni del servizio, è possibile visualizzarle contestualizzate negli scenari correlati e negli esempi tra servizi.

Scenari: esempi di codice che mostrano come eseguire un'attività specifica richiamando più funzioni all'interno dello stesso servizio.

Ogni esempio include un collegamento a GitHub, dove è possibile trovare istruzioni su come configurare ed eseguire il codice nel contesto.

#### Argomenti

• [Azioni](#page-280-0)

Azioni

### **accept-administrator-invitation**

Il seguente esempio di codice mostra come utilizzareaccept-administrator-invitation.

AWS CLI

Accettare un invito da un account amministratore

L'accept-administrator-invitationesempio seguente accetta l'invito specificato dall'account amministratore specificato.

```
aws securityhub accept-invitation \ 
     --administrator-id 123456789012 \ 
     --invitation-id 7ab938c5d52d7904ad09f9e7c20cc4eb
```
Questo comando non produce alcun output.

Per ulteriori informazioni, vedere [Gestione degli account amministratore e membro](https://docs.aws.amazon.com/securityhub/latest/userguide/securityhub-accounts.html) nella Guida per l'utente AWS di Security Hub.

• Per i dettagli sull'API, vedere [AcceptAdministratorInvitation](https://awscli.amazonaws.com/v2/documentation/api/latest/reference/securityhub/accept-administrator-invitation.html)in AWS CLI Command Reference.

### **accept-invitation**

Il seguente esempio di codice mostra come utilizzareaccept-invitation.

# AWS CLI

Accettare un invito da un account amministratore

L'accept-invitationesempio seguente accetta l'invito specificato dall'account amministratore specificato.

```
aws securityhub accept-invitation \ 
     --master-id 123456789012 \ 
     --invitation-id 7ab938c5d52d7904ad09f9e7c20cc4eb
```
Questo comando non produce alcun output.

Per ulteriori informazioni, vedere [Gestione degli account amministratore e membro](https://docs.aws.amazon.com/securityhub/latest/userguide/securityhub-accounts.html) nella Guida per l'utente AWS di Security Hub.

• Per i dettagli sull'API, vedere [AcceptInvitationi](https://awscli.amazonaws.com/v2/documentation/api/latest/reference/securityhub/accept-invitation.html)n AWS CLI Command Reference.

# **batch-delete-automation-rules**

Il seguente esempio di codice mostra come utilizzarebatch-delete-automation-rules.

## AWS CLI

Per eliminare le regole di automazione

L'batch-delete-automation-rulesesempio seguente elimina la regola di automazione specificata. È possibile eliminare una o più regole con un solo comando. Solo l'account amministratore di Security Hub può eseguire questo comando.

```
aws securityhub batch-delete-automation-rules \ 
     --automation-rules-arns '["arn:aws:securityhub:us-
east-1:123456789012:automation-rule/a1b2c3d4-5678-90ab-cdef-EXAMPLE11111"]'
```

```
{ 
     "ProcessedAutomationRules": [ 
         "arn:aws:securityhub:us-east-1:123456789012:automation-rule/
a1b2c3d4-5678-90ab-cdef-EXAMPLE11111" 
     ],
```

```
 "UnprocessedAutomationRules": []
```
}

Per ulteriori informazioni, vedere [Eliminazione delle regole di automazione](https://docs.aws.amazon.com/securityhub/latest/userguide/automation-rules.html#delete-automation-rules) nella Guida per l'utente AWS di Security Hub.

• Per i dettagli sull'API, consulta [BatchDeleteAutomationRules AWS CLI](https://awscli.amazonaws.com/v2/documentation/api/latest/reference/securityhub/batch-delete-automation-rules.html)Command Reference.

# **batch-disable-standards**

Il seguente esempio di codice mostra come utilizzarebatch-disable-standards.

#### AWS CLI

Per disabilitare uno standard

L'batch-disable-standardsesempio seguente disabilita lo standard associato all'ARN dell'abbonamento specificato.

```
aws securityhub batch-disable-standards \ 
     --standards-subscription-arns "arn:aws:securityhub:us-
west-1:123456789012:subscription/pci-dss/v/3.2.1"
```
Output:

```
{ 
     "StandardsSubscriptions": [ 
         { 
              "StandardsArn": "arn:aws:securityhub:eu-central-1::standards/pci-dss/
v/3.2.1",
              "StandardsInput": { }, 
              "StandardsStatus": "DELETING", 
              "StandardsSubscriptionArn": "arn:aws:securityhub:us-
west-1:123456789012:subscription/pci-dss/v/3.2.1" 
         } 
     ]
}
```
Per ulteriori informazioni, vedere [Disabilitazione o abilitazione di uno standard di sicurezza](https://docs.aws.amazon.com/securityhub/latest/userguide/securityhub-standards-enable-disable.html) nella Guida per l'utente AWS di Security Hub.

• Per i dettagli sull'API, vedere [BatchDisableStandardsi](https://awscli.amazonaws.com/v2/documentation/api/latest/reference/securityhub/batch-disable-standards.html)n AWS CLI Command Reference.

# **batch-enable-standards**

Il seguente esempio di codice mostra come utilizzarebatch-enable-standards.

## AWS CLI

Per abilitare uno standard

L'batch-enable-standardsesempio seguente abilita lo standard PCI DSS per l'account richiedente.

```
aws securityhub batch-enable-standards \ 
     --standards-subscription-requests '{"StandardsArn":"arn:aws:securityhub:us-
west-1::standards/pci-dss/v/3.2.1"}'
```
Output:

```
{ 
     "StandardsSubscriptions": [ 
\overline{\mathcal{L}} "StandardsArn": "arn:aws:securityhub:us-west-1::standards/pci-dss/
v/3.2.1",
              "StandardsInput": { }, 
              "StandardsStatus": "PENDING", 
              "StandardsSubscriptionArn": "arn:aws:securityhub:us-
west-1:123456789012:subscription/pci-dss/v/3.2.1" 
         } 
     ]
}
```
Per ulteriori informazioni, vedere [Disabilitazione o abilitazione di uno standard di sicurezza](https://docs.aws.amazon.com/securityhub/latest/userguide/securityhub-standards-enable-disable.html) nella Guida per l'utente AWS di Security Hub.

• Per i dettagli sull'API, vedere [BatchEnableStandardsi](https://awscli.amazonaws.com/v2/documentation/api/latest/reference/securityhub/batch-enable-standards.html)n AWS CLI Command Reference.

# **batch-get-automation-rules**

Il seguente esempio di codice mostra come utilizzarebatch-get-automation-rules.

AWS CLI

Per ottenere dettagli sulle regole di automazione

L'batch-get-automation-rulesesempio seguente ottiene i dettagli per la regola di automazione specificata. È possibile ottenere dettagli per una o più regole di automazione con un solo comando.

```
aws securityhub batch-get-automation-rules \ 
     --automation-rules-arns '["arn:aws:securityhub:us-
east-1:123456789012:automation-rule/a1b2c3d4-5678-90ab-cdef-EXAMPLE11111"]'
```

```
{ 
    "Rules": [ 
        { 
            "RuleArn": "arn:aws:securityhub:us-east-1:123456789012:automation-rule/
a1b2c3d4-5678-90ab-cdef-EXAMPLE11111", 
           "RuleStatus": "ENABLED", 
           "RuleOrder": 1, 
           "RuleName": "Suppress informational findings", 
           "Description": "Suppress GuardDuty findings with Informational 
 severity", 
           "IsTerminal": false, 
           "Criteria": { 
               "ProductName": [ 
\{ \} "Value": "GuardDuty", 
                      "Comparison": "EQUALS" 
 } 
 ], 
               "SeverityLabel": [ 
\{ \} "Value": "INFORMATIONAL", 
                      "Comparison": "EQUALS" 
 } 
               ], 
               "WorkflowStatus": [ 
\{ \} "Value": "NEW", 
                      "Comparison": "EQUALS" 
 } 
               ], 
               "RecordState": [ 
\{ \} "Value": "ACTIVE",
```

```
 "Comparison": "EQUALS" 
1 1 1 1 1 1 1
 ] 
            }, 
            "Actions": [ 
\overline{a} "Type": "FINDING_FIELDS_UPDATE", 
                   "FindingFieldsUpdate": { 
                       "Note": { 
                           "Text": "Automatically suppress GuardDuty findings with 
  Informational severity", 
                           "UpdatedBy": "sechub-automation" 
\}, \{ "Workflow": { 
                          "Status": "SUPPRESSED" 
 } 
1 1 1 1 1 1 1
 } 
            ], 
            "CreatedAt": "2023-05-31T17:56:14.837000+00:00", 
            "UpdatedAt": "2023-05-31T17:59:38.466000+00:00", 
            "CreatedBy": "arn:aws:iam::123456789012:role/Admin" 
        } 
    ], 
    "UnprocessedAutomationRules": []
}
```
Per ulteriori informazioni, vedere [Visualizzazione delle regole di automazione](https://docs.aws.amazon.com/securityhub/latest/userguide/automation-rules.html#view-automation-rules) nella Guida per l'utente AWS di Security Hub.

• Per i dettagli sull'API, vedere [BatchGetAutomationRulesi](https://awscli.amazonaws.com/v2/documentation/api/latest/reference/securityhub/batch-get-automation-rules.html)n AWS CLI Command Reference.

# **batch-get-configuration-policy-associations**

Il seguente esempio di codice mostra come utilizzarebatch-get-configuration-policyassociations.

AWS CLI

Per ottenere i dettagli dell'associazione di configurazione per un batch di destinazioni

L'batch-get-configuration-policy-associationsesempio seguente recupera i dettagli dell'associazione per gli obiettivi specificati. È possibile fornire gli ID di account, gli ID delle unità organizzative o l'ID radice per la destinazione.

aws securityhub batch-get-configuration-policy-associations \ --target '{"OrganizationalUnitId": "ou-6hi7-8j91kl2m"}'

Output:

```
{ 
     "ConfigurationPolicyId": "a1b2c3d4-5678-90ab-cdef-EXAMPLE33333", 
     "TargetId": "ou-6hi7-8j91kl2m", 
     "TargetType": "ORGANIZATIONAL_UNIT", 
     "AssociationType": "APPLIED", 
     "UpdatedAt": "2023-09-26T21:13:01.816000+00:00", 
     "AssociationStatus": "SUCCESS", 
     "AssociationStatusMessage": "Association applied successfully on this target."
}
```
Per ulteriori informazioni, vedere [Visualizzazione dei criteri di configurazione del Security Hub](https://docs.aws.amazon.com/securityhub/latest/userguide/view-policy.html) nella Guida per l'utente AWS di Security Hub.

• Per i dettagli sull'API, vedere [BatchGetConfigurationPolicyAssociationsi](https://awscli.amazonaws.com/v2/documentation/api/latest/reference/securityhub/batch-get-configuration-policy-associations.html)n AWS CLI Command Reference.

# **batch-get-security-controls**

Il seguente esempio di codice mostra come utilizzarebatch-get-security-controls.

AWS CLI

Per ottenere i dettagli del controllo di sicurezza

L'batch-get-security-controlsesempio seguente ottiene i dettagli per i controlli di sicurezza ACM.1 e IAM.1 nell'account e nella regione correnti AWS . AWS

```
aws securityhub batch-get-security-controls \ 
     --security-control-ids '["ACM.1", "IAM.1"]'
```

```
{ 
     "SecurityControls": [ 
         { 
             "SecurityControlId": "ACM.1", 
             "SecurityControlArn": "arn:aws:securityhub:us-
east-2:123456789012:security-control/ACM.1", 
             "Title": "Imported and ACM-issued certificates should be renewed after a 
  specified time period", 
             "Description": "This control checks whether an AWS Certificate Manager 
  (ACM) certificate is renewed within the specified time period. It checks both 
  imported certificates and certificates provided by ACM. The control fails if the 
  certificate isn't renewed within the specified time period. Unless you provide a 
  custom parameter value for the renewal period, Security Hub uses a default value of 
  30 days.", 
             "RemediationUrl": "https://docs.aws.amazon.com/console/securityhub/
ACM.1/remediation", 
             "SeverityRating": "MEDIUM", 
             "SecurityControlStatus": "ENABLED" 
             "UpdateStatus": "READY", 
             "Parameters": { 
                  "daysToExpiration": { 
                      "ValueType": CUSTOM, 
                     "Value": { 
                          "Integer": 15 
1 1 1 1 1 1 1
 } 
             }, 
             "LastUpdateReason": "Updated control parameter" 
         }, 
         { 
             "SecurityControlId": "IAM.1", 
             "SecurityControlArn": "arn:aws:securityhub:us-
east-2:123456789012:security-control/IAM.1", 
             "Title": "IAM policies should not allow full \"*\" administrative 
  privileges", 
             "Description": "This AWS control checks whether the default version of 
  AWS Identity and Access Management (IAM) policies (also known as customer managed 
  policies) do not have administrator access with a statement that has \"Effect\": 
  \"Allow\" with \"Action\": \"*\" over \"Resource\": \"*\". It only checks for 
  the Customer Managed Policies that you created, but not inline and AWS Managed 
  Policies.", 
             "RemediationUrl": "https://docs.aws.amazon.com/console/securityhub/
IAM.1/remediation",
```

```
 "SeverityRating": "HIGH", 
               "SecurityControlStatus": "ENABLED" 
               "UpdateStatus": "READY", 
               "Parameters": {} 
          } 
     ]
}
```
Per ulteriori informazioni, vedere [Visualizzazione dei dettagli di un controllo nella Guida per](https://docs.aws.amazon.com/securityhub/latest/userguide/securityhub-standards-control-details.html) l'utente del AWS Security Hub.

• Per i dettagli sull'API, vedere [BatchGetSecurityControls](https://awscli.amazonaws.com/v2/documentation/api/latest/reference/securityhub/batch-get-security-controls.html)in AWS CLI Command Reference.

# **batch-get-standards-control-associations**

Il seguente esempio di codice mostra come utilizzarebatch-get-standards-controlassociations.

AWS CLI

Per ottenere lo stato di attivazione di un controllo

L'batch-get-standards-control-associationsesempio seguente identifica se i controlli specificati sono abilitati negli standard specificati.

```
aws securityhub batch-get-standards-control-associations \ 
     --standards-control-association-ids '[{"SecurityControlId": 
  "Config.1","StandardsArn": "arn:aws:securityhub:us-east-1:123456789012:ruleset/cis-
aws-foundations-benchmark/v/1.2.0"}, {"SecurityControlId": "IAM.6","StandardsArn": 
  "arn:aws:securityhub:us-east-1:123456789012:standards/aws-foundational-security-
best-practices/v/1.0.0"}]'
```

```
{ 
     "StandardsControlAssociationDetails": [ 
\overline{\mathcal{L}} "StandardsArn": "arn:aws:securityhub:::ruleset/cis-aws-foundations-
benchmark/v/1.2.0", 
              "SecurityControlId": "Config.1", 
              "SecurityControlArn": "arn:aws:securityhub:us-
east-1:068873283051:security-control/Config.1", 
              "AssociationStatus": "ENABLED",
```

```
 "RelatedRequirements": [ 
                 "CIS AWS Foundations 2.5" 
             ], 
             "UpdatedAt": "2022-10-27T16:07:12.960000+00:00", 
             "StandardsControlTitle": "Ensure AWS Config is enabled", 
             "StandardsControlDescription": "AWS Config is a web service that 
  performs configuration management of supported AWS resources within your account 
  and delivers log files to you. The recorded information includes the configuration 
  item (AWS resource), relationships between configuration items (AWS resources), and 
  any configuration changes between resources. It is recommended to enable AWS Config 
  in all regions.", 
             "StandardsControlArns": [ 
                 "arn:aws:securityhub:us-east-1:068873283051:control/cis-aws-
foundations-benchmark/v/1.2.0/2.5" 
 ] 
         }, 
         { 
             "StandardsArn": "arn:aws:securityhub:us-east-1::standards/aws-
foundational-security-best-practices/v/1.0.0", 
             "SecurityControlId": "IAM.6", 
             "SecurityControlArn": "arn:aws:securityhub:us-
east-1:068873283051:security-control/IAM.6", 
             "AssociationStatus": "DISABLED", 
             "RelatedRequirements": [], 
             "UpdatedAt": "2022-11-22T21:30:35.080000+00:00", 
             "UpdatedReason": "test", 
             "StandardsControlTitle": "Hardware MFA should be enabled for the root 
  user", 
             "StandardsControlDescription": "This AWS control checks whether your AWS 
  account is enabled to use a hardware multi-factor authentication (MFA) device to 
  sign in with root user credentials.", 
             "StandardsControlArns": [ 
                 "arn:aws:securityhub:us-east-1:068873283051:control/aws-
foundational-security-best-practices/v/1.0.0/IAM.6" 
 ] 
         } 
    \mathbf{I}}
```
Per ulteriori informazioni, vedere [Abilitazione e disabilitazione dei controlli in standard specifici](https://docs.aws.amazon.com/securityhub/latest/userguide/controls-configure.html)  [nella](https://docs.aws.amazon.com/securityhub/latest/userguide/controls-configure.html) Guida per l'utente AWS di Security Hub.

• Per i dettagli sull'API, vedere [BatchGetStandardsControlAssociationsi](https://awscli.amazonaws.com/v2/documentation/api/latest/reference/securityhub/batch-get-standards-control-associations.html)n AWS CLI Command Reference.

# **batch-import-findings**

Il seguente esempio di codice mostra come utilizzarebatch-import-findings.

### AWS CLI

Per aggiornare un risultato

L'batch-import-findingsesempio seguente aggiorna un risultato.

```
aws securityhub batch-import-findings \ 
      --findings ' 
        [ "AwsAccountId": "123456789012", 
             "CreatedAt": "2020-05-27T17:05:54.832Z", 
              "Description": "Vulnerability in a CloudTrail trail", 
             "FindingProviderFields": { 
                  "Severity": { 
                      "Label": "LOW", 
                      "Original": "10" 
                 }, 
                 "Types": [ 
                      "Software and Configuration Checks/Vulnerabilities/CVE" 
 ] 
             }, 
             "GeneratorId": "TestGeneratorId", 
             "Id": "Id1", 
             "ProductArn": "arn:aws:securityhub:us-
west-1:123456789012:product/123456789012/default", 
              "Resources": [ 
\overline{\mathcal{L}} "Id": "arn:aws:cloudtrail:us-west-1:123456789012:trail/
TrailName", 
                      "Partition": "aws", 
                      "Region": "us-west-1", 
                      "Type": "AwsCloudTrailTrail" 
 } 
             ], 
              "SchemaVersion": "2018-10-08", 
             "Title": "CloudTrail trail vulnerability", 
             "UpdatedAt": "2020-06-02T16:05:54.832Z" 
         }]'
```

```
{ 
     "FailedCount": 0, 
     "SuccessCount": 1, 
     "FailedFindings": []
}
```
Per ulteriori informazioni, consulta [Utilizzare BatchImportFindings per creare e aggiornare i](https://docs.aws.amazon.com/securityhub/latest/userguide/finding-update-batchimportfindings.html) [risultati](https://docs.aws.amazon.com/securityhub/latest/userguide/finding-update-batchimportfindings.html) nella Guida per l'utente AWS di Security Hub.

• Per i dettagli sull'API, vedere [BatchImportFindings](https://awscli.amazonaws.com/v2/documentation/api/latest/reference/securityhub/batch-import-findings.html)in AWS CLI Command Reference.

### **batch-update-automation-rules**

Il seguente esempio di codice mostra come utilizzarebatch-update-automation-rules.

AWS CLI

Per aggiornare le regole di automazione

L'batch-update-automation-rulesesempio seguente aggiorna la regola di automazione specificata. È possibile aggiornare una o più regole con un solo comando. Solo l'account amministratore di Security Hub può eseguire questo comando.

```
aws securityhub batch-update-automation-rules \ 
      --update-automation-rules-request-items '[ \ 
          \left\{ \right."Actions": [{ \]
                    "Type": "FINDING_FIELDS_UPDATE", \
                    "FindingFieldsUpdate": \{\ \setminus"Note": \{\ \ \ \"Text": "Known issue that is a risk", \setminus "UpdatedBy": "sechub-automation" \ 
                        \}, \setminus"Workflow": \{\ \ \ \ "Status": "NEW" \ 
                         } \ 
                   \}\}], \setminus"Criteria": { \setminus"SeverityLabel": [{ \setminus"Value": "LOW", \setminus "Comparison": "EQUALS" \
```

```
31 \setminus\}, \setminus "RuleArn": "arn:aws:securityhub:us-east-1:123456789012:automation-rule/
a1b2c3d4-5678-90ab-cdef-EXAMPLE11111", \ 
              "RuleOrder": 1, \ 
              "RuleStatus": "DISABLED" \ 
          } \ 
     ]'
```
Output:

```
{ 
     "ProcessedAutomationRules": [ 
         "arn:aws:securityhub:us-east-1:123456789012:automation-rule/
a1b2c3d4-5678-90ab-cdef-EXAMPLE11111" 
     ], 
     "UnprocessedAutomationRules": []
}
```
Per ulteriori informazioni, vedere [Modifica delle regole di automazione](https://docs.aws.amazon.com/securityhub/latest/userguide/automation-rules.html#edit-automation-rules) nella Guida per l'utente AWS di Security Hub.

• Per i dettagli sull'API, vedere [BatchUpdateAutomationRulesi](https://awscli.amazonaws.com/v2/documentation/api/latest/reference/securityhub/batch-update-automation-rules.html)n AWS CLI Command Reference.

# **batch-update-findings**

Il seguente esempio di codice mostra come utilizzarebatch-update-findings.

### AWS CLI

Esempio 1: aggiornare un risultato

L'batch-update-findingsesempio seguente aggiorna due risultati per aggiungere una nota, modificare l'etichetta di gravità e risolverlo.

```
aws securityhub batch-update-findings \ 
     --finding-identifiers '[{"Id": "arn:aws:securityhub:us-
west-1:123456789012:subscription/pci-dss/v/3.2.1/PCI.Lambda.2/finding/
a1b2c3d4-5678-90ab-cdef-EXAMPLE11111", "ProductArn": "arn:aws:securityhub:us-
west-1::product/aws/securityhub"}, {"Id": "arn:aws:securityhub:us-
west-1:123456789012:subscription/pci-dss/v/3.2.1/PCI.Lambda.2/finding/
```

```
a1b2c3d4-5678-90ab-cdef-EXAMPLE22222", "ProductArn": "arn:aws:securityhub:us-
west-1::product/aws/securityhub"}]' \ 
    --note '{"Text": "Known issue that is not a risk.", "UpdatedBy": "user1"}' \
     --severity '{"Label": "LOW"}' \ 
     --workflow '{"Status": "RESOLVED"}'
```
Output:

```
{ 
     "ProcessedFindings": [ 
         { 
              "Id": "arn:aws:securityhub:us-west-1:123456789012:subscription/pci-dss/
v/3.2.1/PCI.Lambda.2/finding/a1b2c3d4-5678-90ab-cdef-EXAMPLE11111", 
              "ProductArn": "arn:aws:securityhub:us-west-1::product/aws/securityhub" 
         }, 
         { 
             "Id": "arn:aws:securityhub:us-west-1:123456789012:subscription/pci-dss/
v/3.2.1/PCI.Lambda.2/finding/a1b2c3d4-5678-90ab-cdef-EXAMPLE22222", 
             "ProductArn": "arn:aws:securityhub:us-west-1::product/aws/securityhub" 
         } 
     ], 
     "UnprocessedFindings": []
}
```
Per ulteriori informazioni, consulta [Utilizzare BatchUpdateFindings per aggiornare un risultato](https://docs.aws.amazon.com/securityhub/latest/userguide/finding-update-batchupdatefindings.html) nella Guida per l'utente AWS di Security Hub.

Esempio 2: Per aggiornare un risultato utilizzando la sintassi abbreviata

L'batch-update-findingsesempio seguente aggiorna due risultati per aggiungere una nota, modificare l'etichetta di gravità e risolverlo utilizzando una sintassi abbreviata.

```
aws securityhub batch-update-findings \ 
     --finding-identifiers Id="arn:aws:securityhub:us-
west-1:123456789012:subscription/pci-dss/v/3.2.1/PCI.Lambda.2/finding/
a1b2c3d4-5678-90ab-cdef-EXAMPLE11111",ProductArn="arn:aws:securityhub:us-
west-1::product/aws/securityhub" Id="arn:aws:securityhub:us-
west-1:123456789012:subscription/pci-dss/v/3.2.1/PCI.Lambda.2/finding/
a1b2c3d4-5678-90ab-cdef-EXAMPLE22222",ProductArn="arn:aws:securityhub:us-
west-1::product/aws/securityhub" \ 
    --note Text="Known issue that is not a risk.", UpdatedBy="user1" \setminus --severity Label="LOW" \
```
#### --workflow Status="RESOLVED"

Output:

```
{ 
     "ProcessedFindings": [ 
         { 
             "Id": "arn:aws:securityhub:us-west-1:123456789012:subscription/pci-dss/
v/3.2.1/PCI.Lambda.2/finding/a1b2c3d4-5678-90ab-cdef-EXAMPLE11111", 
              "ProductArn": "arn:aws:securityhub:us-west-1::product/aws/securityhub" 
         }, 
         { 
             "Id": "arn:aws:securityhub:us-west-1:123456789012:subscription/pci-dss/
v/3.2.1/PCI.Lambda.2/finding/a1b2c3d4-5678-90ab-cdef-EXAMPLE22222", 
             "ProductArn": "arn:aws:securityhub:us-west-1::product/aws/securityhub" 
         } 
     ], 
     "UnprocessedFindings": []
}
```
Per ulteriori informazioni, consulta [Utilizzare BatchUpdateFindings per aggiornare un risultato](https://docs.aws.amazon.com/securityhub/latest/userguide/finding-update-batchupdatefindings.html) nella Guida per l'utente AWS di Security Hub.

• Per i dettagli sull'API, vedere [BatchUpdateFindingsi](https://awscli.amazonaws.com/v2/documentation/api/latest/reference/securityhub/batch-update-findings.html)n AWS CLI Command Reference.

#### **batch-update-standards-control-associations**

Il seguente esempio di codice mostra come utilizzarebatch-update-standards-controlassociations.

#### AWS CLI

Per aggiornare lo stato di abilitazione di un controllo negli standard abilitati

L'batch-update-standards-control-associationsesempio seguente disabilita CloudTrail .1 negli standard specificati.

```
aws securityhub batch-update-standards-control-associations \ 
     --standards-control-association-updates '[{"SecurityControlId": "CloudTrail.1", 
  "StandardsArn": "arn:aws:securityhub:::ruleset/cis-aws-foundations-benchmark/
v/1.2.0", "AssociationStatus": "DISABLED", "UpdatedReason": "Not applicable
```

```
 to environment"}, {"SecurityControlId": "CloudTrail.1", "StandardsArn": 
 "arn:aws:securityhub:::standards/cis-aws-foundations-benchmark/v/1.4.0", 
 "AssociationStatus": "DISABLED", "UpdatedReason": "Not applicable to 
 environment"}]'
```
Questo comando non produce alcun output se ha esito positivo.

Per ulteriori informazioni, vedere [Abilitazione e disabilitazione dei controlli in standard specifici](https://docs.aws.amazon.com/securityhub/latest/userguide/controls-configure.html) e [Abilitazione e disabilitazione dei controlli in tutti gli standard nella Guida](https://docs.aws.amazon.com/securityhub/latest/userguide/securityhub-standards-enable-disable-controls.html) per l'utente di AWS Security Hub.

• Per i dettagli sull'API, vedere [BatchUpdateStandardsControlAssociations](https://awscli.amazonaws.com/v2/documentation/api/latest/reference/securityhub/batch-update-standards-control-associations.html)in AWS CLI Command Reference.

#### **create-action-target**

Il seguente esempio di codice mostra come utilizzarecreate-action-target.

AWS CLI

Per creare un'azione personalizzata

L'create-action-targetesempio seguente crea un'azione personalizzata. Fornisce il nome, la descrizione e l'identificatore dell'azione.

```
aws securityhub create-action-target \ 
     --name "Send to remediation" \ 
     --description "Action to send the finding for remediation tracking" \ 
     --id "Remediation"
```
Output:

```
{ 
     "ActionTargetArn": "arn:aws:securityhub:us-west-1:123456789012:action/custom/
Remediation"
}
```
Per ulteriori informazioni, vedere [Creazione di un'azione personalizzata e associazione a una](https://docs.aws.amazon.com/securityhub/latest/userguide/securityhub-cloudwatch-events.html#securityhub-cwe-configure) [regola CloudWatch Events](https://docs.aws.amazon.com/securityhub/latest/userguide/securityhub-cloudwatch-events.html#securityhub-cwe-configure) nella Guida per l'utente AWS di Security Hub.

• Per i dettagli sull'API, consulta [CreateActionTarget AWS CLIC](https://awscli.amazonaws.com/v2/documentation/api/latest/reference/securityhub/create-action-target.html)ommand Reference.

### **create-automation-rule**

Il seguente esempio di codice mostra come utilizzarecreate-automation-rule.

#### AWS CLI

Per creare una regola di automazione

L'create-automation-ruleesempio seguente crea una regola di automazione nell' AWS account corrente e AWS nella regione. Security Hub filtra i risultati in base ai criteri specificati e applica le azioni ai risultati corrispondenti. Solo l'account amministratore di Security Hub può eseguire questo comando.

```
aws securityhub create-automation-rule \ 
    --actions '[{ \
          "Type": "FINDING_FIELDS_UPDATE", \ 
          "FindingFieldsUpdate": { \ 
              "Severity": { \setminus "Label": "HIGH" \ 
              \}, \setminus"Note": \{\ \ \ \"Text": "Known issue that is a risk. Updated by automation rules", \setminus "UpdatedBy": "sechub-automation" \ 
              \}\} }]' \ 
    --criteria \langle \rangle "SeverityLabel": [{ \ 
               "Value": "INFORMATIONAL", \ 
               "Comparison": "EQUALS" \ 
         \left| \cdot \right| }' \ 
     --description "A sample rule" \ 
     --no-is-terminal \ 
     --rule-name "sample rule" \ 
    --rule-order 1 \setminus --rule-status "ENABLED"
```
Output:

 "RuleArn": "arn:aws:securityhub:us-east-1:123456789012:automation-rule/ a1b2c3d4-5678-90ab-cdef-EXAMPLE11111"

{

}

Per ulteriori informazioni, vedere [Creazione di regole di automazione](https://docs.aws.amazon.com/securityhub/latest/userguide/automation-rules.html#create-automation-rules) nella Guida per l'utente AWS di Security Hub.

• Per i dettagli sull'API, vedere [CreateAutomationRulei](https://awscli.amazonaws.com/v2/documentation/api/latest/reference/securityhub/create-automation-rule.html)n AWS CLI Command Reference.

#### **create-configuration-policy**

Il seguente esempio di codice mostra come utilizzarecreate-configuration-policy.

AWS CLI

Per creare una politica di configurazione

L'create-configuration-policyesempio seguente crea una politica di configurazione con le impostazioni specificate.

```
aws securityhub create-configuration-policy \setminus --name "SampleConfigurationPolicy" \ 
     --description "SampleDescription" \ 
     --configuration-policy '{"SecurityHub": {"ServiceEnabled": 
  true, "EnabledStandardIdentifiers": ["arn:aws:securityhub:eu-
central-1::standards/aws-foundational-security-best-practices/
v/1.0.0","arn:aws:securityhub:::ruleset/cis-aws-foundations-benchmark/
v/1.2.0"],"SecurityControlsConfiguration":{"DisabledSecurityControlIdentifiers": 
  ["CloudTrail.2"], "SecurityControlCustomParameters": [{"SecurityControlId": 
  "ACM.1", "Parameters": {"daysToExpiration": {"ValueType": "CUSTOM", "Value": 
 {\text{``Integer''}: 15}}{\text{}}{\text{--}{}} --tags '{"Environment": "Prod"}'
```

```
{ 
     "Arn": "arn:aws:securityhub:eu-central-1:123456789012:configuration-policy/
a1b2c3d4-5678-90ab-cdef-EXAMPLE11111", 
     "Id": "a1b2c3d4-5678-90ab-cdef-EXAMPLE11111", 
     "Name": "SampleConfigurationPolicy", 
     "Description": "SampleDescription", 
     "UpdatedAt": "2023-11-28T20:28:04.494000+00:00", 
     "CreatedAt": "2023-11-28T20:28:04.494000+00:00",
```

```
 "ConfigurationPolicy": { 
        "SecurityHub": { 
           "ServiceEnabled": true, 
           "EnabledStandardIdentifiers": [ 
              "arn:aws:securityhub:eu-central-1::standards/aws-foundational-
security-best-practices/v/1.0.0", 
              "arn:aws:securityhub:::ruleset/cis-aws-foundations-benchmark/
v/1.2.0" 
           ], 
           "SecurityControlsConfiguration": { 
               "DisabledSecurityControlIdentifiers": [ 
                  "CloudTrail.2" 
 ], 
              "SecurityControlCustomParameters": [ 
\{ "SecurityControlId": "ACM.1", 
                      "Parameters": { 
                         "daysToExpiration": { 
                            "ValueType": "CUSTOM", 
                            "Value": { 
                                "Integer": 15 
 } 
 } 
 } 
1 1 1 1 1 1 1
 ] 
 } 
       } 
    }
}
```
Per ulteriori informazioni, vedere [Creazione e associazione dei criteri di configurazione del](https://docs.aws.amazon.com/securityhub/latest/userguide/create-associate-policy.html)  [Security Hub](https://docs.aws.amazon.com/securityhub/latest/userguide/create-associate-policy.html) nella Guida per l'utente AWS di Security Hub.

• Per i dettagli sull'API, vedere [CreateConfigurationPolicyi](https://awscli.amazonaws.com/v2/documentation/api/latest/reference/securityhub/create-configuration-policy.html)n AWS CLI Command Reference.

### **create-finding-aggregator**

Il seguente esempio di codice mostra come utilizzarecreate-finding-aggregator.

# AWS CLI

Per abilitare l'aggregazione dei risultati

L'create-finding-aggregatoresempio seguente configura l'aggregazione dei risultati. Viene eseguita dagli Stati Uniti orientali (Virginia), che designano gli Stati Uniti orientali (Virginia) come regione di aggregazione. Indica di collegare solo regioni specifiche e di non collegare automaticamente nuove regioni. Seleziona Stati Uniti occidentali (California settentrionale) e Stati Uniti occidentali (Oregon) come regioni collegate.

```
aws securityhub create-finding-aggregator \ 
    --region us-east-1 \setminus --region-linking-mode SPECIFIED_REGIONS \ 
     --regions us-west-1,us-west-2
```
Output:

```
{ 
     "FindingAggregatorArn": "arn:aws:securityhub:us-east-1:222222222222:finding-
aggregator/123e4567-e89b-12d3-a456-426652340000", 
     "FindingAggregationRegion": "us-east-1", 
     "RegionLinkingMode": "SPECIFIED_REGIONS", 
     "Regions": "us-west-1,us-west-2"
}
```
Per ulteriori informazioni, consulta [Enabling finding aggregation](https://docs.aws.amazon.com/securityhub/latest/userguide/finding-aggregation-enable.html) nella AWS Security Hub User Guide.

• Per i dettagli sull'API, consulta [CreateFindingAggregator AWS CLI](https://awscli.amazonaws.com/v2/documentation/api/latest/reference/securityhub/create-finding-aggregator.html)Command Reference.

# **create-insight**

Il seguente esempio di codice mostra come utilizzarecreate-insight.

AWS CLI

Per creare una visione personalizzata

L'create-insightesempio seguente crea un'analisi personalizzata denominata Critical role finding che restituisce risultati critici correlati ai AWS ruoli.

```
aws securityhub create-insight \ 
     --filters '{"ResourceType": [{ "Comparison": "EQUALS", "Value": "AwsIamRole"}], 
  "SeverityLabel": [{"Comparison": "EQUALS", "Value": "CRITICAL"}]}' \
```
```
 --group-by-attribute "ResourceId" \ 
 --name "Critical role findings"
```
Output:

```
{ 
     "InsightArn": "arn:aws:securityhub:us-west-1:123456789012:insight/123456789012/
custom/a1b2c3d4-5678-90ab-cdef-EXAMPLE11111"
}
```
Per ulteriori informazioni, consulta [Gestire informazioni personalizzate](https://docs.aws.amazon.com/securityhub/latest/userguide/securityhub-custom-insights.html) nella Guida per l'utente AWS di Security Hub.

• Per i dettagli sull'API, vedere [CreateInsighti](https://awscli.amazonaws.com/v2/documentation/api/latest/reference/securityhub/create-insight.html)n AWS CLI Command Reference.

#### **create-members**

Il seguente esempio di codice mostra come utilizzarecreate-members.

AWS CLI

Per aggiungere account come account membri

L'create-membersesempio seguente aggiunge due account come account membro all'account amministratore richiedente.

```
aws securityhub create-members \ 
     --account-details '[{"AccountId": "123456789111"}, {"AccountId": 
  "123456789222"}]'
```
Output:

```
{ 
     "UnprocessedAccounts": []
}
```
Per ulteriori informazioni, vedere [Gestione degli account amministratore e membro](https://docs.aws.amazon.com/securityhub/latest/userguide/securityhub-accounts.html) nella Guida per l'utente AWS di Security Hub.

• Per i dettagli sull'API, vedere [CreateMembers](https://awscli.amazonaws.com/v2/documentation/api/latest/reference/securityhub/create-members.html)in AWS CLI Command Reference.

## **decline-invitations**

Il seguente esempio di codice mostra come utilizzaredecline-invitations.

#### AWS CLI

Per rifiutare un invito a diventare membro dell'account

L'decline-invitationsesempio seguente rifiuta un invito a diventare un account membro dell'account amministratore specificato. L'account membro è l'account richiedente.

```
aws securityhub decline-invitations \ 
     --account-ids "123456789012"
```
Output:

```
{ 
     "UnprocessedAccounts": []
}
```
Per ulteriori informazioni, vedere [Gestione degli account amministratore e membro](https://docs.aws.amazon.com/securityhub/latest/userguide/securityhub-accounts.html) nella Guida per l'utente AWS di Security Hub.

• Per i dettagli sull'API, vedere [DeclineInvitations](https://awscli.amazonaws.com/v2/documentation/api/latest/reference/securityhub/decline-invitations.html)in AWS CLI Command Reference.

## **delete-action-target**

Il seguente esempio di codice mostra come utilizzaredelete-action-target.

## AWS CLI

Per eliminare un'azione personalizzata

L'delete-action-targetesempio seguente elimina l'azione personalizzata identificata dall'ARN specificato.

```
aws securityhub delete-action-target \ 
     --action-target-arn "arn:aws:securityhub:us-west-1:123456789012:action/custom/
Remediation"
```

```
{ 
     "ActionTargetArn": "arn:aws:securityhub:us-west-1:123456789012:action/custom/
Remediation"
}
```
Per ulteriori informazioni, vedere [Creazione di un'azione personalizzata e associazione a una](https://docs.aws.amazon.com/securityhub/latest/userguide/securityhub-cloudwatch-events.html#securityhub-cwe-configure) [regola CloudWatch Events](https://docs.aws.amazon.com/securityhub/latest/userguide/securityhub-cloudwatch-events.html#securityhub-cwe-configure) nella Guida per l'utente AWS di Security Hub.

• Per i dettagli sull'API, consulta [DeleteActionTarget AWS CLI](https://awscli.amazonaws.com/v2/documentation/api/latest/reference/securityhub/delete-action-target.html)Command Reference.

#### **delete-configuration-policy**

Il seguente esempio di codice mostra come utilizzaredelete-configuration-policy.

#### AWS CLI

Per eliminare una politica di configurazione

L'delete-configuration-policyesempio seguente elimina la politica di configurazione specificata.

```
aws securityhub delete-configuration-policy \ 
     --identifier "arn:aws:securityhub:eu-central-1:123456789012:configuration-
policy/a1b2c3d4-5678-90ab-cdef-EXAMPLE11111"
```
Questo comando non produce alcun output.

Per ulteriori informazioni, vedere [Eliminazione e dissociazione dei criteri di configurazione di](https://docs.aws.amazon.com/securityhub/latest/userguide/delete-disassociate-policy.html)  [Security Hub](https://docs.aws.amazon.com/securityhub/latest/userguide/delete-disassociate-policy.html) nella Guida per l'utente di AWS Security Hub.

• Per i dettagli sull'API, vedere [DeleteConfigurationPolicy](https://awscli.amazonaws.com/v2/documentation/api/latest/reference/securityhub/delete-configuration-policy.html)in AWS CLI Command Reference.

#### **delete-finding-aggregator**

Il seguente esempio di codice mostra come utilizzaredelete-finding-aggregator.

AWS CLI

Per smettere di cercare l'aggregazione

L'delete-finding-aggregatoresempio seguente interrompe la ricerca dell'aggregazione. Viene eseguito dagli Stati Uniti orientali (Virginia), che è la regione di aggregazione.

```
aws securityhub delete-finding-aggregator \ 
     --region us-east-1 \ 
     --finding-aggregator-arn arn:aws:securityhub:us-east-1:222222222222:finding-
aggregator/123e4567-e89b-12d3-a456-426652340000
```
Questo comando non produce alcun output.

Per ulteriori informazioni, consulta [Stopping finding aggregation](https://docs.aws.amazon.com/securityhub/latest/userguide/finding-aggregation-stop.html) nella AWS Security Hub User Guide.

• Per i dettagli sull'API, consulta AWS CLI Command [DeleteFindingAggregatorR](https://awscli.amazonaws.com/v2/documentation/api/latest/reference/securityhub/delete-finding-aggregator.html)eference.

#### **delete-insight**

Il seguente esempio di codice mostra come utilizzaredelete-insight.

#### AWS CLI

Per eliminare un insight personalizzato

L'delete-insightesempio seguente elimina l'analisi personalizzata con l'ARN specificato.

```
aws securityhub delete-insight \ 
     --insight-arn "arn:aws:securityhub:us-west-1:123456789012:insight/123456789012/
custom/a1b2c3d4-5678-90ab-cdef-EXAMPLE11111"
```
Output:

```
{ 
    "InsightArn": "arn:aws:securityhub:eu-
central-1:123456789012:insight/123456789012/custom/a1b2c3d4-5678-90ab-cdef-
EXAMPLE11111"
}
```
Per ulteriori informazioni, consulta [Gestire informazioni personalizzate](https://docs.aws.amazon.com/securityhub/latest/userguide/securityhub-custom-insights.html) nella Guida per l'utente AWS di Security Hub.

• Per i dettagli sull'API, vedere [DeleteInsight](https://awscli.amazonaws.com/v2/documentation/api/latest/reference/securityhub/delete-insight.html)in AWS CLI Command Reference.

# **delete-invitations**

Il seguente esempio di codice mostra come utilizzaredelete-invitations.

Per eliminare un invito a diventare membro dell'account

L'delete-invitationsesempio seguente elimina un invito a diventare un account membro per l'account amministratore specificato. L'account membro è l'account richiedente.

```
aws securityhub delete-invitations \ 
     --account-ids "123456789012"
```
Output:

```
{ 
     "UnprocessedAccounts": []
}
```
Per ulteriori informazioni, vedere [Gestione degli account amministratore e membro](https://docs.aws.amazon.com/securityhub/latest/userguide/securityhub-accounts.html) nella Guida per l'utente AWS di Security Hub.

• Per i dettagli sull'API, vedere [DeleteInvitationsi](https://awscli.amazonaws.com/v2/documentation/api/latest/reference/securityhub/delete-invitations.html)n AWS CLI Command Reference.

## **delete-members**

Il seguente esempio di codice mostra come utilizzaredelete-members.

AWS CLI

Per eliminare gli account dei membri

L'delete-membersesempio seguente elimina gli account membro specificati dall'account amministratore richiedente.

```
aws securityhub delete-members \ 
     --account-ids "123456789111" "123456789222"
```

```
{ 
     "UnprocessedAccounts": []
}
```
Per ulteriori informazioni, vedere [Gestione degli account amministratore e membro](https://docs.aws.amazon.com/securityhub/latest/userguide/securityhub-accounts.html) nella Guida per l'utente AWS di Security Hub.

• Per i dettagli sull'API, vedere [DeleteMembersi](https://awscli.amazonaws.com/v2/documentation/api/latest/reference/securityhub/delete-members.html)n AWS CLI Command Reference.

#### **describe-action-targets**

Il seguente esempio di codice mostra come utilizzaredescribe-action-targets.

AWS CLI

Per recuperare dettagli sulle azioni personalizzate

L'describe-action-targetsesempio seguente recupera informazioni sull'azione personalizzata identificata dall'ARN specificato.

```
aws securityhub describe-action-targets \ 
     --action-target-arns "arn:aws:securityhub:us-west-1:123456789012:action/custom/
Remediation"
```
Output:

```
{ 
     "ActionTargets": [ 
\overline{\mathcal{L}} "ActionTargetArn": "arn:aws:securityhub:us-west-1:123456789012:action/
custom/Remediation", 
               "Description": "Action to send the finding for remediation tracking", 
               "Name": "Send to remediation" 
          } 
    \mathbf{I}}
```
Per ulteriori informazioni, vedere [Creazione di un'azione personalizzata e associazione a una](https://docs.aws.amazon.com/securityhub/latest/userguide/securityhub-cloudwatch-events.html#securityhub-cwe-configure) [regola CloudWatch Events](https://docs.aws.amazon.com/securityhub/latest/userguide/securityhub-cloudwatch-events.html#securityhub-cwe-configure) nella Guida per l'utente AWS di Security Hub.

• Per i dettagli sull'API, consulta [DescribeActionTargets AWS CLI](https://awscli.amazonaws.com/v2/documentation/api/latest/reference/securityhub/describe-action-targets.html)Command Reference.

# **describe-hub**

Il seguente esempio di codice mostra come utilizzaredescribe-hub.

Per ottenere informazioni su una risorsa dell'hub

L'describe-hubesempio seguente restituisce la data di sottoscrizione per la risorsa hub specificata. La risorsa hub è identificata dal relativo ARN.

```
aws securityhub describe-hub \ 
     --hub-arn "arn:aws:securityhub:us-west-1:123456789012:hub/default"
```
Output:

```
{ 
     "HubArn": "arn:aws:securityhub:us-west-1:123456789012:hub/default", 
     "SubscribedAt": "2019-11-19T23:15:10.046Z"
}
```
Per ulteriori informazioni, vedere [AWS::SecurityHub: :Hub nella Guida](https://docs.aws.amazon.com/AWSCloudFormation/latest/UserGuide/aws-resource-securityhub-hub.html) per l'AWS CloudFormation utente.

• Per i dettagli sull'API, consulta [DescribeHub AWS CLI](https://awscli.amazonaws.com/v2/documentation/api/latest/reference/securityhub/describe-hub.html)Command Reference.

## **describe-organization-configuration**

Il seguente esempio di codice mostra come utilizzaredescribe-organization-configuration.

AWS CLI

Per visualizzare come è configurato Security Hub per un'organizzazione

L'describe-organization-configurationesempio seguente restituisce informazioni sul modo in cui un'organizzazione è configurata in Security Hub. In questo esempio, l'organizzazione utilizza la configurazione centrale. Solo l'account amministratore di Security Hub può eseguire questo comando.

```
aws securityhub describe-organization-configuration
```
Output:

{

```
 "AutoEnable": false, 
     "MemberAccountLimitReached": false, 
     "AutoEnableStandards": "NONE", 
     "OrganizationConfiguration": { 
         "ConfigurationType": "LOCAL", 
         "Status": "ENABLED", 
         "StatusMessage": "Central configuration has been enabled successfully" 
     }
}
```
Per ulteriori informazioni, consulta [Managing accounts with AWS Organizations](https://docs.aws.amazon.com/securityhub/latest/userguide/securityhub-accounts-orgs.html) nella AWS Security Hub User Guide.

• Per i dettagli sull'API, vedere [DescribeOrganizationConfigurationi](https://awscli.amazonaws.com/v2/documentation/api/latest/reference/securityhub/describe-organization-configuration.html)n AWS CLI Command Reference.

## **describe-products**

Il seguente esempio di codice mostra come utilizzaredescribe-products.

AWS CLI

Per restituire informazioni sulle integrazioni di prodotti disponibili

L'describe-productsesempio seguente restituisce le integrazioni di prodotti disponibili una alla volta.

```
aws securityhub describe-products \ 
     --max-results 1
```

```
{ 
     "NextToken": "U2FsdGVkX18vvPlOqb7RDrWRWVFBJI46MOIAb+nZmRJmR15NoRi2gm13sdQEn3O/
pq/78dGs+bKpgA+7HMPHO0qX33/zoRI+uIG/F9yLNhcOrOWzFUdy36JcXLQji3Rpnn/
cD1SVkGA98qI3zPOSDg==", 
     "Products": [ 
         { 
             "ProductArn": "arn:aws:securityhub:us-west-1:123456789333:product/
crowdstrike/crowdstrike-falcon", 
             "ProductName": "CrowdStrike Falcon",
```

```
 "CompanyName": "CrowdStrike", 
             "Description": "CrowdStrike Falcon's single lightweight sensor unifies 
  next-gen antivirus, endpoint detection and response, and 24/7 managed hunting, via 
  the cloud.", 
             "Categories": [ 
                 "Endpoint Detection and Response (EDR)", 
                 "AV Scanning and Sandboxing", 
                 "Threat Intelligence Feeds and Reports", 
                 "Endpoint Forensics", 
                 "Network Forensics" 
             ], 
             "IntegrationTypes": [ 
                 "SEND_FINDINGS_TO_SECURITY_HUB" 
             ], 
             "MarketplaceUrl": "https://aws.amazon.com/marketplace/seller-profile?
id=a1b2c3d4-5678-90ab-cdef-EXAMPLE11111", 
             "ActivationUrl": "https://falcon.crowdstrike.com/support/documentation", 
             "ProductSubscriptionResourcePolicy": "{\"Version\":
\"2012-10-17\",\"Statement\":[{\"Effect\":\"Allow\",\"Principal\":{\"AWS\":
\"123456789333\"},\"Action\":[\"securityhub:BatchImportFindings\"],\"Resource\":
\"arn:aws:securityhub:us-west-1:123456789012:product-subscription/crowdstrike/
crowdstrike-falcon\",\"Condition\":{\"StringEquals\":{\"securityhub:TargetAccount
\":\"123456789012\"}}},{\"Effect\":\"Allow\",\"Principal\":{\"AWS\":
\"123456789012\"},\"Action\":[\"securityhub:BatchImportFindings\"],\"Resource
\":\"arn:aws:securityhub:us-west-1:123456789333:product/crowdstrike/crowdstrike-
falcon\",\"Condition\":{\"StringEquals\":{\"securityhub:TargetAccount\":
\"123456789012\"}}}]}" 
         } 
    ]
}
```
Per ulteriori informazioni, consulta [Gestire le integrazioni dei prodotti](https://docs.aws.amazon.com/securityhub/latest/userguide/securityhub-integrations-managing.html) nella Guida per l'utente AWS di Security Hub.

• Per i dettagli sull'API, consulta [DescribeProducts AWS CLI](https://awscli.amazonaws.com/v2/documentation/api/latest/reference/securityhub/describe-products.html)Command Reference.

# **describe-standards-controls**

Il seguente esempio di codice mostra come utilizzaredescribe-standards-controls.

## AWS CLI

Per richiedere l'elenco dei controlli in uno standard abilitato

L'describe-standards-controlsesempio seguente richiede l'elenco dei controlli nell'abbonamento dell'account richiedente allo standard PCI DSS. La richiesta restituisce due controlli alla volta.

```
aws securityhub describe-standards-controls \ 
     --standards-subscription-arn "arn:aws:securityhub:us-
west-1:123456789012:subscription/pci-dss/v/3.2.1" \ 
     --max-results 2
```

```
{ 
     "Controls": [ 
         { 
             "StandardsControlArn": "arn:aws:securityhub:us-
west-1:123456789012:control/pci-dss/v/3.2.1/PCI.AutoScaling.1", 
             "ControlStatus": "ENABLED", 
             "ControlStatusUpdatedAt": "2020-05-15T18:49:04.473000+00:00", 
             "ControlId": "PCI.AutoScaling.1", 
             "Title": "Auto scaling groups associated with a load balancer should use 
  health checks", 
             "Description": "This AWS control checks whether your Auto Scaling groups 
  that are associated with a load balancer are using Elastic Load Balancing health 
  checks.", 
             "RemediationUrl": "https://docs.aws.amazon.com/console/securityhub/
PCI.AutoScaling.1/remediation", 
             "SeverityRating": "LOW", 
             "RelatedRequirements": [ 
                 "PCI DSS 2.2" 
 ] 
         }, 
         { 
             "StandardsControlArn": "arn:aws:securityhub:us-
west-1:123456789012:control/pci-dss/v/3.2.1/PCI.CW.1", 
             "ControlStatus": "ENABLED", 
             "ControlStatusUpdatedAt": "2020-05-15T18:49:04.498000+00:00", 
             "ControlId": "PCI.CW.1", 
             "Title": "A log metric filter and alarm should exist for usage of the 
  \"root\" user", 
             "Description": "This control checks for the CloudWatch metric 
 filters using the following pattern { $. userIdentity.type = \"Root\" &&
  $.userIdentity.invokedBy NOT EXISTS && $.eventType != \"AwsServiceEvent\" } 
  It checks that the log group name is configured for use with active multi-
```

```
region CloudTrail, that there is at least one Event Selector for a Trail with 
  IncludeManagementEvents set to true and ReadWriteType set to All, and that there is 
  at least one active subscriber to an SNS topic associated with the alarm.", 
             "RemediationUrl": "https://docs.aws.amazon.com/console/securityhub/
PCI.CW.1/remediation", 
             "SeverityRating": "MEDIUM", 
             "RelatedRequirements": [ 
                 "PCI DSS 7.2.1" 
 ] 
         } 
     ], 
     "NextToken": "U2FsdGVkX1+eNkPoZHVl11ip5HUYQPWSWZGmftcmJiHL8JoKEsCDuaKayiPDyLK
+LiTkShveoOdvfxXCkOBaGhohIXhsIedN+LSjQV/
l7kfCfJcq4PziNC1N9xe9aq2pjlLVZnznTfSImrodT5bRNHe4fELCQq/z+5ka
+5Lzmc11axcwTd5lKgQyQqmUVoeriHZhyIiBgWKf7oNYdBVG8OEortVWvSkoUTt
+B2ThcnC7l43kI0UNxlkZ6sc64AsW"
}
```
Per ulteriori informazioni, consulta [Visualizzazione dei dettagli per i controlli](https://docs.aws.amazon.com/securityhub/latest/userguide/securityhub-standards-view-controls.html) nella Guida per l'utente AWS di Security Hub.

• Per i dettagli sull'API, consulta [DescribeStandardsControls AWS CLI](https://awscli.amazonaws.com/v2/documentation/api/latest/reference/securityhub/describe-standards-controls.html)Command Reference.

# **describe-standards**

Il seguente esempio di codice mostra come utilizzaredescribe-standards.

AWS CLI

Per restituire un elenco di standard disponibili

L'describe-standardsesempio seguente restituisce l'elenco degli standard disponibili.

```
aws securityhub describe-standards
```

```
{ 
     "Standards": [ 
        \{ "StandardsArn": "arn:aws:securityhub:us-west-1::standards/aws-
foundational-security-best-practices/v/1.0.0",
```

```
 "Name": "AWS Foundational Security Best Practices v1.0.0", 
             "Description": "The AWS Foundational Security Best Practices standard 
  is a set of automated security checks that detect when AWS accounts and deployed 
  resources do not align to security best practices. The standard is defined by AWS 
  security experts. This curated set of controls helps improve your security posture 
  in AWS, and cover AWS's most popular and foundational services.", 
             "EnabledByDefault": true 
         }, 
         { 
             "StandardsArn": "arn:aws:securityhub:::ruleset/cis-aws-foundations-
benchmark/v/1.2.0", 
             "Name": "CIS AWS Foundations Benchmark v1.2.0", 
             "Description": "The Center for Internet Security (CIS) AWS Foundations 
  Benchmark v1.2.0 is a set of security configuration best practices for AWS. This 
  Security Hub standard automatically checks for your compliance readiness against a 
  subset of CIS requirements.", 
             "EnabledByDefault": true 
         }, 
         { 
             "StandardsArn": "arn:aws:securityhub:us-west-1::standards/pci-dss/
v/3.2.1", 
             "Name": "PCI DSS v3.2.1", 
             "Description": "The Payment Card Industry Data Security Standard (PCI 
  DSS) v3.2.1 is an information security standard for entities that store, process, 
  and/or transmit cardholder data. This Security Hub standard automatically checks 
  for your compliance readiness against a subset of PCI DSS requirements.", 
             "EnabledByDefault": false 
         } 
     ]
}
```
Per ulteriori informazioni, consulta [gli standard di sicurezza in AWS Security Hub](https://docs.aws.amazon.com/securityhub/latest/userguide/securityhub-standards.html) nella Guida per l'utente AWS di Security Hub.

• Per i dettagli sull'API, vedere [DescribeStandards](https://awscli.amazonaws.com/v2/documentation/api/latest/reference/securityhub/describe-standards.html)in AWS CLI Command Reference.

## **disable-import-findings-for-product**

Il seguente esempio di codice mostra come utilizzaredisable-import-findings-for-product.

## AWS CLI

Per non ricevere più risultati dall'integrazione di un prodotto

L'disable-import-findings-for-productesempio seguente disabilita il flusso di risultati per l'abbonamento specificato a un'integrazione di prodotto.

```
aws securityhub disable-import-findings-for-product \ 
     --product-subscription-arn "arn:aws:securityhub:us-west-1:123456789012:product-
subscription/crowdstrike/crowdstrike-falcon"
```
Questo comando non produce alcun output.

Per ulteriori informazioni, consulta [Gestire le integrazioni dei prodotti](https://docs.aws.amazon.com/securityhub/latest/userguide/securityhub-integrations-managing.html) nella Guida per l'utente AWS di Security Hub.

• Per i dettagli sull'API, consulta [DisableImportFindingsForProduct AWS CLI](https://awscli.amazonaws.com/v2/documentation/api/latest/reference/securityhub/disable-import-findings-for-product.html)Command Reference.

#### **disable-organization-admin-account**

Il seguente esempio di codice mostra come utilizzaredisable-organization-admin-account.

AWS CLI

Per rimuovere un account amministratore di Security Hub

```
L'disable-organization-admin-accountesempio seguente revoca l'assegnazione 
dell'account specificato come account amministratore di Security Hub per Organizations. AWS
```

```
aws securityhub disable-organization-admin-account \ 
     --admin-account-id 777788889999
```
Questo comando non produce alcun output.

Per ulteriori informazioni, vedere [Designazione di un account amministratore di Security Hub](https://docs.aws.amazon.com/securityhub/latest/userguide/designate-orgs-admin-account.html) nella Guida per l'utente AWS di Security Hub.

• Per i dettagli sull'API, vedere [DisableOrganizationAdminAccounti](https://awscli.amazonaws.com/v2/documentation/api/latest/reference/securityhub/disable-organization-admin-account.html)n AWS CLI Command Reference.

# **disable-security-hub**

Il seguente esempio di codice mostra come utilizzaredisable-security-hub.

Per disabilitare AWS Security Hub

L'disable-security-hubesempio seguente disattiva AWS Security Hub per l'account richiedente.

```
aws securityhub disable-security-hub
```
Questo comando non produce alcun output.

Per ulteriori informazioni, vedere [Disabling AWS Security Hub nella Security Hub](https://docs.aws.amazon.com/securityhub/latest/userguide/securityhub-disable.html) User Guide.AWS

• Per i dettagli sull'API, vedere [DisableSecurityHubi](https://awscli.amazonaws.com/v2/documentation/api/latest/reference/securityhub/disable-security-hub.html)n AWS CLI Command Reference.

## **disassociate-from-administrator-account**

Il seguente esempio di codice mostra come utilizzaredisassociate-from-administratoraccount.

#### AWS CLI

Dissociarsi da un account amministratore

L'disassociate-from-administrator-accountesempio seguente dissocia l'account richiedente dal relativo account amministratore corrente.

aws securityhub disassociate-from-administrator-account

Questo comando non produce alcun output.

Per ulteriori informazioni, vedere [Gestione degli account amministratore e membro](https://docs.aws.amazon.com/securityhub/latest/userguide/securityhub-accounts.html) nella Guida per l'utente AWS di Security Hub.

• Per i dettagli sull'API, vedere [DisassociateFromAdministratorAccount](https://awscli.amazonaws.com/v2/documentation/api/latest/reference/securityhub/disassociate-from-administrator-account.html)in AWS CLI Command Reference.

## **disassociate-from-master-account**

Il seguente esempio di codice mostra come utilizzaredisassociate-from-master-account.

Dissociarsi da un account amministratore

L'disassociate-from-master-accountesempio seguente dissocia l'account richiedente dal relativo account amministratore corrente.

aws securityhub disassociate-from-master-account

Questo comando non produce alcun output.

Per ulteriori informazioni, vedere [Gestione degli account amministratore e membro](https://docs.aws.amazon.com/securityhub/latest/userguide/securityhub-accounts.html) nella Guida per l'utente AWS di Security Hub.

• Per i dettagli sull'API, vedere [DisassociateFromMasterAccount](https://awscli.amazonaws.com/v2/documentation/api/latest/reference/securityhub/disassociate-from-master-account.html)in AWS CLI Command Reference.

#### **disassociate-members**

Il seguente esempio di codice mostra come utilizzaredisassociate-members.

AWS CLI

Per dissociare gli account dei membri

L'disassociate-membersesempio seguente dissocia gli account membro specificati dall'account amministratore richiedente.

```
aws securityhub disassociate-members \ 
     --account-ids "123456789111" "123456789222"
```
Questo comando non produce alcun output.

Per ulteriori informazioni, vedere [Gestione degli account amministratore e membro](https://docs.aws.amazon.com/securityhub/latest/userguide/securityhub-accounts.html) nella Guida per l'utente AWS di Security Hub.

• Per i dettagli sull'API, vedere [DisassociateMembers](https://awscli.amazonaws.com/v2/documentation/api/latest/reference/securityhub/disassociate-members.html)in AWS CLI Command Reference.

# **enable-import-findings-for-product**

Il seguente esempio di codice mostra come utilizzareenable-import-findings-for-product.

Per iniziare a ricevere i risultati dell'integrazione di un prodotto

L'enable-import-findings-for-productesempio seguente abilita il flusso di risultati derivanti dall'integrazione del prodotto specificata.

```
aws securityhub enable-import-findings-for-product \ 
     --product-arn "arn:aws:securityhub:us-east-1:123456789333:product/crowdstrike/
crowdstrike-falcon"
```
Output:

```
{ 
     "ProductSubscriptionArn": "arn:aws:securityhub:us-east-1:123456789012:product-
subscription/crowdstrike/crowdstrike-falcon"
}
```
Per ulteriori informazioni, consulta [Gestire le integrazioni dei prodotti](https://docs.aws.amazon.com/securityhub/latest/userguide/securityhub-integrations-managing.html) nella Guida per l'utente AWS di Security Hub.

• Per i dettagli sull'API, consulta [EnableImportFindingsForProduct AWS CLIC](https://awscli.amazonaws.com/v2/documentation/api/latest/reference/securityhub/enable-import-findings-for-product.html)ommand Reference.

# **enable-organization-admin-account**

Il seguente esempio di codice mostra come utilizzareenable-organization-admin-account.

#### AWS CLI

Per designare un account dell'organizzazione come account amministratore di Security Hub

L'enable-organization-admin-accountesempio seguente designa l'account specificato come account amministratore di Security Hub.

```
aws securityhub enable-organization-admin-account \ 
     --admin-account-id 777788889999
```
Questo comando non produce alcun output.

Per ulteriori informazioni, vedere [Designazione di un account amministratore di Security Hub](https://docs.aws.amazon.com/securityhub/latest/userguide/designate-orgs-admin-account.html) nella Guida per l'utente AWS di Security Hub.

• Per i dettagli sull'API, vedere [EnableOrganizationAdminAccounti](https://awscli.amazonaws.com/v2/documentation/api/latest/reference/securityhub/enable-organization-admin-account.html)n AWS CLI Command Reference.

## **enable-security-hub**

Il seguente esempio di codice mostra come utilizzareenable-security-hub.

AWS CLI

Per abilitare AWS Security Hub

L'enable-security-hubesempio seguente abilita AWS Security Hub per l'account richiedente. Configura Security Hub per abilitare gli standard predefiniti. Per la risorsa hub, assegna il valore Security al tag. Department

```
aws securityhub enable-security-hub \ 
     --enable-default-standards \ 
     --tags '{"Department": "Security"}'
```
Questo comando non produce alcun output.

Per ulteriori informazioni, vedere [Enabling Security Hub](https://docs.aws.amazon.com/securityhub/latest/userguide/securityhub-settingup.html#securityhub-enable) nella Guida per l'utente AWS di Security Hub.

• Per i dettagli sull'API, vedere [EnableSecurityHubi](https://awscli.amazonaws.com/v2/documentation/api/latest/reference/securityhub/enable-security-hub.html)n AWS CLI Command Reference.

## **get-administrator-account**

Il seguente esempio di codice mostra come utilizzareget-administrator-account.

#### AWS CLI

Per recuperare informazioni su un account amministratore

L'get-administrator-accountesempio seguente recupera le informazioni sull'account amministratore per l'account richiedente.

aws securityhub get-administrator-account

```
{ 
    "Master": { 
       "AccountId": "123456789012", 
       "InvitationId": "7ab938c5d52d7904ad09f9e7c20cc4eb", 
       "InvitedAt": 2020-06-01T20:21:18.042000+00:00, 
       "MemberStatus": "ASSOCIATED" 
    }
}
```
Per ulteriori informazioni, vedere [Gestione degli account amministratore e membro](https://docs.aws.amazon.com/securityhub/latest/userguide/securityhub-accounts.html) nella Guida per l'utente AWS di Security Hub.

• Per i dettagli sull'API, vedere [GetAdministratorAccounti](https://awscli.amazonaws.com/v2/documentation/api/latest/reference/securityhub/get-administrator-account.html)n AWS CLI Command Reference.

# **get-configuration-policy-association**

Il seguente esempio di codice mostra come utilizzareget-configuration-policyassociation.

#### AWS CLI

Per ottenere i dettagli dell'associazione di configurazione per un obiettivo

L'get-configuration-policy-associationesempio seguente recupera i dettagli dell'associazione per l'obiettivo specificato. È possibile fornire un ID account, un ID dell'unità organizzativa o l'ID radice per la destinazione.

```
aws securityhub get-configuration-policy-association \ 
     --target '{"OrganizationalUnitId": "ou-6hi7-8j91kl2m"}'
```

```
{ 
     "ConfigurationPolicyId": "a1b2c3d4-5678-90ab-cdef-EXAMPLE33333", 
     "TargetId": "ou-6hi7-8j91kl2m", 
     "TargetType": "ORGANIZATIONAL_UNIT", 
     "AssociationType": "APPLIED", 
     "UpdatedAt": "2023-09-26T21:13:01.816000+00:00", 
     "AssociationStatus": "SUCCESS", 
     "AssociationStatusMessage": "Association applied successfully on this target."
}
```
Per ulteriori informazioni, vedere [Visualizzazione dei criteri di configurazione del Security Hub](https://docs.aws.amazon.com/securityhub/latest/userguide/view-policy.html) nella Guida per l'utente AWS di Security Hub.

• Per i dettagli sull'API, vedere [GetConfigurationPolicyAssociation](https://awscli.amazonaws.com/v2/documentation/api/latest/reference/securityhub/get-configuration-policy-association.html)in AWS CLI Command Reference.

# **get-configuration-policy**

Il seguente esempio di codice mostra come utilizzareget-configuration-policy.

## AWS CLI

Per visualizzare i dettagli della politica di configurazione

L'get-configuration-policyesempio seguente recupera i dettagli sulla politica di configurazione specificata.

```
aws securityhub get-configuration-policy \ 
    --identifier "arn:aws:securityhub:eu-central-1:123456789012:configuration-policy/
a1b2c3d4-5678-90ab-cdef-EXAMPLE11111"
```

```
{ 
     "Arn": "arn:aws:securityhub:eu-central-1:123456789012:configuration-policy/
a1b2c3d4-5678-90ab-cdef-EXAMPLE11111", 
     "Id": "ce5ed1e7-9639-4e2f-9313-fa87fcef944b", 
     "Name": "SampleConfigurationPolicy", 
     "Description": "SampleDescription", 
     "UpdatedAt": "2023-11-28T20:28:04.494000+00:00", 
     "CreatedAt": "2023-11-28T20:28:04.494000+00:00", 
     "ConfigurationPolicy": { 
         "SecurityHub": { 
             "ServiceEnabled": true, 
             "EnabledStandardIdentifiers": [ 
                  "arn:aws:securityhub:eu-central-1::standards/aws-foundational-
security-best-practices/v/1.0.0", 
                  "arn:aws:securityhub:::ruleset/cis-aws-foundations-benchmark/
v/1.2.0" 
             ], 
             "SecurityControlsConfiguration": { 
                  "DisabledSecurityControlIdentifiers": [
```

```
 "CloudTrail.2" 
            ], 
            "SecurityControlCustomParameters": [ 
\{ "SecurityControlId": "ACM.1", 
                 "Parameters": { 
                    "daysToExpiration": { 
                       "ValueType": "CUSTOM", 
                       "Value": { 
                          "Integer": 15 
 } 
 } 
 } 
1 1 1 1 1 1 1
 ] 
 } 
      } 
   }
}
```
Per ulteriori informazioni, vedere [Visualizzazione dei criteri di configurazione del Security Hub](https://docs.aws.amazon.com/securityhub/latest/userguide/view-policy.html) nella Guida per l'utente AWS di Security Hub.

• Per i dettagli sull'API, vedere [GetConfigurationPolicyi](https://awscli.amazonaws.com/v2/documentation/api/latest/reference/securityhub/get-configuration-policy.html)n AWS CLI Command Reference.

## **get-enabled-standards**

Il seguente esempio di codice mostra come utilizzareget-enabled-standards.

#### AWS CLI

Per recuperare informazioni su uno standard abilitato

L'get-enabled-standardsesempio seguente recupera informazioni sullo standard PCI DSS.

```
aws securityhub get-enabled-standards \ 
     --standards-subscription-arn "arn:aws:securityhub:us-
west-1:123456789012:subscription/pci-dss/v/3.2.1"
```
Output:

{

```
 "StandardsSubscriptions": [ 
         { 
              "StandardsArn": "arn:aws:securityhub:us-west-1::standards/pci-dss/
v/3.2.1", 
              "StandardsInput": { }, 
              "StandardsStatus": "READY", 
              "StandardsSubscriptionArn": "arn:aws:securityhub:us-
west-1:123456789012:subscription/pci-dss/v/3.2.1" 
         } 
     ]
}
```
Per ulteriori informazioni, consulta [gli standard di sicurezza in AWS Security Hub](https://docs.aws.amazon.com/securityhub/latest/userguide/securityhub-standards.html) nella Guida per l'utente AWS di Security Hub.

• Per i dettagli sull'API, vedere [GetEnabledStandards](https://awscli.amazonaws.com/v2/documentation/api/latest/reference/securityhub/get-enabled-standards.html)in AWS CLI Command Reference.

# **get-finding-aggregator**

Il seguente esempio di codice mostra come utilizzareget-finding-aggregator.

AWS CLI

Per recuperare la configurazione corrente dell'aggregazione dei risultati

L'get-finding-aggregatoresempio seguente recupera la configurazione corrente dell'aggregazione dei risultati.

```
aws securityhub get-finding-aggregator \ 
     --finding-aggregator-arn arn:aws:securityhub:us-east-1:222222222222:finding-
aggregator/123e4567-e89b-12d3-a456-426652340000
```

```
{ 
     "FindingAggregatorArn": "arn:aws:securityhub:us-east-1:222222222222:finding-
aggregator/123e4567-e89b-12d3-a456-426652340000", 
     "FindingAggregationRegion": "us-east-1", 
     "RegionLinkingMode": "SPECIFIED_REGIONS", 
     "Regions": "us-west-1,us-west-2"
}
```
Per ulteriori informazioni, vedere [Visualizzazione della configurazione corrente dell'aggregazione](https://docs.aws.amazon.com/securityhub/latest/userguide/finding-aggregation-view-config.html) dei risultati nella Guida per l'utente AWS di Security Hub.

• Per i dettagli sull'API, vedere [GetFindingAggregator](https://awscli.amazonaws.com/v2/documentation/api/latest/reference/securityhub/get-finding-aggregator.html)in AWS CLI Command Reference.

# **get-finding-history**

Il seguente esempio di codice mostra come utilizzareget-finding-history.

AWS CLI

Per iniziare a trovare la cronologia

L'get-finding-historyesempio seguente recupera gli ultimi 90 giorni della cronologia del risultato specificato. In questo esempio, i risultati sono limitati a due record della cronologia dei risultati.

```
aws securityhub get-finding-history \ 
     --finding-identifier Id="arn:aws:securityhub:us-
east-1:123456789012:security-control/S3.17/finding/a1b2c3d4-5678-90ab-cdef-
EXAMPLE11111",ProductArn="arn:aws:securityhub:us-east-1::product/aws/securityhub"
```

```
{ 
     "Records": [ 
         { 
              "FindingIdentifier": { 
                  "Id": "arn:aws:securityhub:us-east-1:123456789012:security-control/
S3.17/finding/a1b2c3d4-5678-90ab-cdef-EXAMPLE11111", 
                  "ProductArn": "arn:aws:securityhub:us-east-1::product/aws/
securityhub" 
             }, 
              "UpdateTime": "2023-06-02T03:15:25.685000+00:00", 
              "FindingCreated": false, 
             "UpdateSource": { 
                  "Type": "BATCH_IMPORT_FINDINGS", 
                  "Identity": "arn:aws:securityhub:us-east-1::product/aws/securityhub" 
             }, 
              "Updates": [ 
\overline{a} "UpdatedField": "Compliance.RelatedRequirements",
```

```
 "OldValue": "[\"NIST.800-53.r5 SC-12(2)\",\"NIST.800-53.r5 
  SC-12(3)\",\"NIST.800-53.r5 SC-12(6)\",\"NIST.800-53.r5 CM-3(6)\",\"NIST.800-53.r5 
  SC-13\",\"NIST.800-53.r5 SC-28\",\"NIST.800-53.r5 SC-28(1)\",\"NIST.800-53.r5 
 SC-7(10)\"]",
                     "NewValue": "[\"NIST.800-53.r5 SC-12(2)\",\"NIST.800-53.r5 
  CM-3(6)\",\"NIST.800-53.r5 SC-13\",\"NIST.800-53.r5 SC-28\",\"NIST.800-53.r5 
  SC-28(1)\",\"NIST.800-53.r5 SC-7(10)\",\"NIST.800-53.r5 CA-9(1)\",\"NIST.800-53.r5 
  SI-7(6)\",\"NIST.800-53.r5 AU-9\"]" 
\qquad \qquad \text{ }\overline{a} "UpdatedField": "LastObservedAt", 
                     "OldValue": "2023-06-01T09:15:38.587Z", 
                     "NewValue": "2023-06-02T03:15:22.946Z" 
                 }, 
\overline{a} "UpdatedField": "UpdatedAt", 
                     "OldValue": "2023-06-01T09:15:31.049Z", 
                     "NewValue": "2023-06-02T03:15:14.861Z" 
                 }, 
\overline{a} "UpdatedField": "ProcessedAt", 
                     "OldValue": "2023-06-01T09:15:41.058Z", 
                     "NewValue": "2023-06-02T03:15:25.685Z" 
 } 
 ] 
         }, 
         { 
             "FindingIdentifier": { 
                 "Id": "arn:aws:securityhub:us-east-1:123456789012:security-control/
S3.17/finding/a1b2c3d4-5678-90ab-cdef-EXAMPLE11111", 
                 "ProductArn": "arn:aws:securityhub:us-east-1::product/aws/
securityhub" 
             }, 
             "UpdateTime": "2023-05-23T02:06:51.518000+00:00", 
             "FindingCreated": "true", 
             "UpdateSource": { 
                 "Type": "BATCH_IMPORT_FINDINGS", 
                 "Identity": "arn:aws:securityhub:us-east-1::product/aws/securityhub" 
             }, 
             "Updates": [] 
         } 
    \mathbf{I}}
```
Per ulteriori informazioni, consulta [Ricerca della cronologia](https://docs.aws.amazon.com/securityhub/latest/userguide/finding-view-details.html#finding-history) nella Guida per l'utente AWS di Security Hub.

• Per i dettagli sull'API, consulta [GetFindingHistory AWS CLIC](https://awscli.amazonaws.com/v2/documentation/api/latest/reference/securityhub/get-finding-history.html)ommand Reference.

# **get-findings**

Il seguente esempio di codice mostra come utilizzareget-findings.

#### AWS CLI

Esempio 1: restituire i risultati generati per uno standard specifico

L'get-findingsesempio seguente restituisce i risultati per lo standard PCI DSS.

```
aws securityhub get-findings \ 
     --filters '{"GeneratorId":[{"Value": "pci-dss","Comparison":"PREFIX"}]}' \ 
     --max-items 1
```

```
{ 
     "Findings": [ 
         { 
             "SchemaVersion": "2018-10-08", 
             "Id": "arn:aws:securityhub:eu-central-1:123456789012:subscription/pci-
dss/v/3.2.1/PCI.Lambda.2/finding/a1b2c3d4-5678-90ab-cdef-EXAMPLE11111", 
             "ProductArn": "arn:aws:securityhub:us-west-1::product/aws/securityhub", 
             "GeneratorId": "pci-dss/v/3.2.1/PCI.Lambda.2", 
              "AwsAccountId": "123456789012", 
             "Types": [ 
                  "Software and Configuration Checks/Industry and Regulatory 
  Standards/PCI-DSS" 
             ], 
             "FindingProviderFields": { 
                  "Severity": { 
                      "Original": 0, 
                      "Label": "INFORMATIONAL" 
                  }, 
                  "Types": [ 
                      "Software and Configuration Checks/Industry and Regulatory 
  Standards/PCI-DSS" 
 ]
```

```
 }, 
             "FirstObservedAt": "2020-06-02T14:02:49.159Z", 
             "LastObservedAt": "2020-06-02T14:02:52.397Z", 
             "CreatedAt": "2020-06-02T14:02:49.159Z", 
             "UpdatedAt": "2020-06-02T14:02:52.397Z", 
             "Severity": { 
                 "Original": 0, 
                 "Label": "INFORMATIONAL", 
                 "Normalized": 0 
             }, 
             "Title": "PCI.Lambda.2 Lambda functions should be in a VPC", 
             "Description": "This AWS control checks whether a Lambda function is in 
  a VPC.", 
             "Remediation": { 
                 "Recommendation": { 
                      "Text": "For directions on how to fix this issue, please consult 
  the AWS Security Hub PCI DSS documentation.", 
                     "Url": "https://docs.aws.amazon.com/console/securityhub/
PCI.Lambda.2/remediation" 
 } 
             }, 
             "ProductFields": { 
                 "StandardsArn": "arn:aws:securityhub:::standards/pci-dss/v/3.2.1", 
                 "StandardsSubscriptionArn": "arn:aws:securityhub:us-
west-1:123456789012:subscription/pci-dss/v/3.2.1", 
                 "ControlId": "PCI.Lambda.2", 
                 "RecommendationUrl": "https://docs.aws.amazon.com/console/
securityhub/PCI.Lambda.2/remediation", 
                 "RelatedAWSResources:0/name": "securityhub-lambda-inside-
vpc-0e904a3b", 
                 "RelatedAWSResources:0/type": "AWS::Config::ConfigRule", 
                 "StandardsControlArn": "arn:aws:securityhub:us-
west-1:123456789012:control/pci-dss/v/3.2.1/PCI.Lambda.2", 
                 "aws/securityhub/SeverityLabel": "INFORMATIONAL", 
                 "aws/securityhub/ProductName": "Security Hub", 
                 "aws/securityhub/CompanyName": "AWS", 
                 "aws/securityhub/FindingId": "arn:aws:securityhub:eu-
central-1::product/aws/securityhub/arn:aws:securityhub:eu-
central-1:123456789012:subscription/pci-dss/v/3.2.1/PCI.Lambda.2/finding/
a1b2c3d4-5678-90ab-cdef-EXAMPLE11111" 
         }, 
             "Resources": [ 
\overline{a} "Type": "AwsAccount",
```

```
 "Id": "AWS::::Account:123456789012", 
                      "Partition": "aws", 
                      "Region": "us-west-1" 
 } 
             ], 
             "Compliance": { 
                  "Status": "PASSED", 
                  "RelatedRequirements": [ 
                      "PCI DSS 1.2.1", 
                      "PCI DSS 1.3.1", 
                      "PCI DSS 1.3.2", 
                      "PCI DSS 1.3.4" 
 ] 
             }, 
              "WorkflowState": "NEW", 
             "Workflow": { 
                  "Status": "NEW" 
             }, 
             "RecordState": "ARCHIVED" 
         } 
     ], 
     "NextToken": "eyJOZXh0VG9rZW4iOiBudWxsLCAiYm90b190cnVuY2F0ZV9hbW91bnQiOiAxfQ=="
}
```
Esempio 2: per restituire risultati di gravità critica il cui stato del flusso di lavoro è NOTIFICATO

L'get-findingsesempio seguente restituisce risultati con un valore dell'etichetta di gravità pari a CRITICAL e lo stato del flusso di lavoro impostato su NOTIFIED. I risultati vengono ordinati in ordine decrescente in base al valore di Confidence.

```
aws securityhub get-findings \ 
     --filters '{"SeverityLabel":[{"Value": 
  "CRITICAL","Comparison":"EQUALS"}],"WorkflowStatus": 
  [{"Value":"NOTIFIED","Comparison":"EQUALS"}]}' \ 
    --sort-criteria '{ "Field": "Confidence", "SortOrder": "desc"}' \
     --max-items 1
```

```
{ 
      "Findings": [ 
\overline{\mathcal{L}} "SchemaVersion": "2018-10-08",
```

```
 "Id": "arn:aws:securityhub:us-west-1: 123456789012:subscription/cis-aws-
foundations-benchmark/v/1.2.0/1.13/finding/a1b2c3d4-5678-90ab-cdef-EXAMPLE11111", 
             "ProductArn": "arn:aws:securityhub:us-west-2::product/aws/securityhub", 
             "GeneratorId": "arn:aws:securityhub:::ruleset/cis-aws-foundations-
benchmark/v/1.2.0/rule/1.13", 
             "AwsAccountId": "123456789012", 
             "Types": [ 
                  "Software and Configuration Checks/Industry and Regulatory 
  Standards/CIS AWS Foundations Benchmark" 
             ], 
             "FindingProviderFields" { 
                 "Severity": { 
                      "Original": 90, 
                      "Label": "CRITICAL" 
                 }, 
                 "Types": [ 
                      "Software and Configuration Checks/Industry and Regulatory 
  Standards/CIS AWS Foundations Benchmark" 
 ] 
             }, 
             "FirstObservedAt": "2020-05-21T20:16:34.752Z", 
             "LastObservedAt": "2020-06-09T08:16:37.171Z", 
             "CreatedAt": "2020-05-21T20:16:34.752Z", 
             "UpdatedAt": "2020-06-09T08:16:36.430Z", 
             "Severity": { 
                 "Original": 90, 
                 "Label": "CRITICAL", 
                 "Normalized": 90 
             }, 
             "Title": "1.13 Ensure MFA is enabled for the \"root\" account", 
             "Description": "The root account is the most privileged user in an AWS 
  account. MFA adds an extra layer of protection on top of a user name and password. 
  With MFA enabled, when a user signs in to an AWS website, they will be prompted for 
  their user name and password as well as for an authentication code from their AWS 
  MFA device.", 
             "Remediation": { 
                  "Recommendation": { 
                      "Text": "For directions on how to fix this issue, please consult 
  the AWS Security Hub CIS documentation.", 
                      "Url": "https://docs.aws.amazon.com/console/securityhub/
standards-cis-1.13/remediation" 
 } 
             }, 
             "ProductFields": {
```

```
 "StandardsGuideArn": "arn:aws:securityhub:::ruleset/cis-aws-
foundations-benchmark/v/1.2.0", 
                  "StandardsGuideSubscriptionArn": "arn:aws:securityhub:us-
west-1:123456789012:subscription/cis-aws-foundations-benchmark/v/1.2.0", 
                  "RuleId": "1.13", 
                  "RecommendationUrl": "https://docs.aws.amazon.com/console/
securityhub/standards-cis-1.13/remediation", 
                  "RelatedAWSResources:0/name": "securityhub-root-account-mfa-
enabled-5pftha", 
                  "RelatedAWSResources:0/type": "AWS::Config::ConfigRule", 
                  "StandardsControlArn": "arn:aws:securityhub:us-
west-1:123456789012:control/cis-aws-foundations-benchmark/v/1.2.0/1.13", 
                  "aws/securityhub/SeverityLabel": "CRITICAL", 
                  "aws/securityhub/ProductName": "Security Hub", 
                  "aws/securityhub/CompanyName": "AWS", 
                  "aws/securityhub/FindingId": "arn:aws:securityhub:us-
west-1::product/aws/securityhub/arn:aws:securityhub:us-
west-1:123456789012:subscription/cis-aws-foundations-benchmark/v/1.2.0/1.13/finding/
a1b2c3d4-5678-90ab-cdef-EXAMPLE11111" 
             }, 
             "Resources": [ 
\overline{a} "Type": "AwsAccount", 
                      "Id": "AWS::::Account:123456789012", 
                      "Partition": "aws", 
                      "Region": "us-west-1" 
 } 
             ], 
             "Compliance": { 
                  "Status": "FAILED" 
             }, 
             "WorkflowState": "NEW", 
             "Workflow": { 
                  "Status": "NOTIFIED" 
             }, 
             "RecordState": "ACTIVE" 
         } 
    \mathbf{I}}
```
Per ulteriori informazioni, consulta [Filtraggio e raggruppamento dei risultati](https://docs.aws.amazon.com/securityhub/latest/userguide/findings-filtering-grouping.html) nella Guida per l'utente AWS di Security Hub.

• Per i dettagli sull'API, vedere [GetFindingsi](https://awscli.amazonaws.com/v2/documentation/api/latest/reference/securityhub/get-findings.html)n AWS CLI Command Reference.

## **get-insight-results**

Il seguente esempio di codice mostra come utilizzareget-insight-results.

## AWS CLI

Per recuperare i risultati per un'analisi approfondita

L'get-insight-resultsesempio seguente restituisce l'elenco dei risultati di analisi per l'analisi con l'ARN specificato.

```
aws securityhub get-insight-results \ 
     --insight-arn "arn:aws:securityhub:us-west-1:123456789012:insight/123456789012/
custom/a1b2c3d4-5678-90ab-cdef-EXAMPLE11111"
```
Output:

```
{ 
     "InsightResults": { 
          "GroupByAttribute": "ResourceId", 
          "InsightArn": "arn:aws:securityhub:us-
west-1:123456789012:insight/123456789012/custom/a1b2c3d4-5678-90ab-cdef-
EXAMPLE11111", 
          "ResultValues": [ 
\{\hspace{.8cm},\hspace{.8cm}\} "Count": 10, 
                   "GroupByAttributeValue": "AWS::::Account:123456789111" 
              }, 
              { 
                   "Count": 3, 
                   "GroupByAttributeValue": "AWS::::Account:123456789222" 
 } 
         \mathbf{I} }
}
```
Per ulteriori informazioni, consulta Visualizzazione e azione in base ai risultati e ai risultati di [Insight](https://docs.aws.amazon.com/securityhub/latest/userguide/securityhub-insights-view-take-action.html) nella Guida per l'utente AWS di Security Hub.

• Per i dettagli sull'API, consulta [GetInsightResults AWS CLI](https://awscli.amazonaws.com/v2/documentation/api/latest/reference/securityhub/get-insight-results.html)Command Reference.

# **get-insights**

Il seguente esempio di codice mostra come utilizzareget-insights.

## AWS CLI

Per recuperare dettagli su un'intuizione

L'get-insightsesempio seguente recupera i dettagli di configurazione per l'analisi con l'ARN specificato.

```
aws securityhub get-insights \ 
     --insight-arns "arn:aws:securityhub:us-west-1:123456789012:insight/123456789012/
custom/a1b2c3d4-5678-90ab-cdef-EXAMPLE11111"
```

```
{ 
    "Insights": [ 
        { 
            "Filters": { 
               "ResourceType": [ 
\{ \} "Comparison": "EQUALS", 
                        "Value": "AwsIamRole" 
 } 
                ], 
                "SeverityLabel": [ 
\{ \} "Comparison": "EQUALS", 
                        "Value": "CRITICAL" 
 } 
                ], 
            }, 
            "GroupByAttribute": "ResourceId", 
            "InsightArn": "arn:aws:securityhub:us-
west-1:123456789012:insight/123456789012/custom/a1b2c3d4-5678-90ab-cdef-
EXAMPLE11111", 
            "Name": "Critical role findings" 
        } 
    ]
}
```
Per ulteriori informazioni, consulta [Insights in AWS Security Hub](https://docs.aws.amazon.com/securityhub/latest/userguide/securityhub-insights.html) nella Guida per l'utente AWS di Security Hub.

• Per i dettagli sull'API, consulta [GetInsights AWS CLI](https://awscli.amazonaws.com/v2/documentation/api/latest/reference/securityhub/get-insights.html)Command Reference.

# **get-invitations-count**

Il seguente esempio di codice mostra come utilizzareget-invitations-count.

#### AWS CLI

Per recuperare il numero di inviti che non sono stati accettati

L'get-invitations-countesempio seguente recupera il numero di inviti che l'account richiedente ha rifiutato o a cui non ha risposto.

aws securityhub get-invitations-count

Output:

```
{ 
   "InvitationsCount": 3
}
```
Per ulteriori informazioni, vedere [Gestione degli account amministratore e membro](https://docs.aws.amazon.com/securityhub/latest/userguide/securityhub-accounts.html) nella Guida per l'utente AWS di Security Hub.

• Per i dettagli sull'API, vedere [GetInvitationsCounti](https://awscli.amazonaws.com/v2/documentation/api/latest/reference/securityhub/get-invitations-count.html)n AWS CLI Command Reference.

## **get-master-account**

Il seguente esempio di codice mostra come utilizzareget-master-account.

## AWS CLI

Per recuperare informazioni su un account amministratore

L'get-master-accountesempio seguente recupera le informazioni sull'account amministratore per l'account richiedente.

```
aws securityhub get-master-account
```
# Output:

```
{ 
    "Master": { 
       "AccountId": "123456789012", 
       "InvitationId": "7ab938c5d52d7904ad09f9e7c20cc4eb", 
       "InvitedAt": 2020-06-01T20:21:18.042000+00:00, 
       "MemberStatus": "ASSOCIATED" 
    }
}
```
Per ulteriori informazioni, vedere [Gestione degli account amministratore e membro](https://docs.aws.amazon.com/securityhub/latest/userguide/securityhub-accounts.html) nella Guida per l'utente AWS di Security Hub.

• Per i dettagli sull'API, vedere [GetMasterAccounti](https://awscli.amazonaws.com/v2/documentation/api/latest/reference/securityhub/get-master-account.html)n AWS CLI Command Reference.

# **get-members**

Il seguente esempio di codice mostra come utilizzareget-members.

# AWS CLI

Per recuperare informazioni sugli account dei membri selezionati

L'get-membersesempio seguente recupera le informazioni sugli account membro specificati.

```
aws securityhub get-members \ 
     --account-ids "444455556666" "777788889999"
```

```
{ 
     "Members": [ 
          { 
              "AccountId": "123456789111", 
              "AdministratorId": "123456789012", 
              "InvitedAt": 2020-06-01T20:15:15.289000+00:00, 
              "MasterId": "123456789012", 
              "MemberStatus": "ASSOCIATED", 
              "UpdatedAt": 2020-06-01T20:15:15.289000+00:00 
          }, 
          {
```

```
 "AccountId": "123456789222", 
         "AdministratorId": "123456789012", 
         "InvitedAt": 2020-06-01T20:15:15.289000+00:00, 
         "MasterId": "123456789012", 
         "MemberStatus": "ASSOCIATED", 
         "UpdatedAt": 2020-06-01T20:15:15.289000+00:00 
     } 
 ], 
 "UnprocessedAccounts": [ ]
```
Per ulteriori informazioni, vedere [Gestione degli account amministratore e membro](https://docs.aws.amazon.com/securityhub/latest/userguide/securityhub-accounts.html) nella Guida per l'utente AWS di Security Hub.

• Per i dettagli sull'API, vedere [GetMembersi](https://awscli.amazonaws.com/v2/documentation/api/latest/reference/securityhub/get-members.html)n AWS CLI Command Reference.

# **get-security-control-definition**

Il seguente esempio di codice mostra come utilizzareget-security-control-definition.

## AWS CLI

}

Per ottenere i dettagli della definizione del controllo di sicurezza

L'get-security-control-definitionesempio seguente recupera i dettagli della definizione per un controllo di sicurezza Security Hub. I dettagli includono il titolo del controllo, la descrizione, la disponibilità della regione, i parametri e altre informazioni.

```
aws securityhub get-security-control-definition \ 
     --security-control-id ACM.1
```

```
{ 
     "SecurityControlDefinition": { 
         "SecurityControlId": "ACM.1", 
         "Title": "Imported and ACM-issued certificates should be renewed after a 
  specified time period", 
         "Description": "This control checks whether an AWS Certificate Manager 
  (ACM) certificate is renewed within the specified time period. It checks both 
  imported certificates and certificates provided by ACM. The control fails if the 
  certificate isn't renewed within the specified time period. Unless you provide a
```

```
 custom parameter value for the renewal period, Security Hub uses a default value of 
  30 days.", 
         "RemediationUrl": "https://docs.aws.amazon.com/console/securityhub/ACM.1/
remediation", 
         "SeverityRating": "MEDIUM", 
         "CurrentRegionAvailability": "AVAILABLE", 
         "ParameterDefinitions": { 
             "daysToExpiration": { 
                 "Description": "Number of days within which the ACM certificate must 
  be renewed", 
                 "ConfigurationOptions": { 
                     "Integer": { 
                         "DefaultValue": 30, 
                         "Min": 14, 
                         "Max": 365 
1 1 1 1 1 1 1
 } 
 } 
         } 
     }
}
```
Per ulteriori informazioni, vedere [Parametri di controllo personalizzati](https://docs.aws.amazon.com/securityhub/latest/userguide/custom-control-parameters.html) nella Guida per l'utente AWS di Security Hub.

• Per i dettagli sull'API, vedere [GetSecurityControlDefinitioni](https://awscli.amazonaws.com/v2/documentation/api/latest/reference/securityhub/get-security-control-definition.html)n AWS CLI Command Reference.

# **invite-members**

Il seguente esempio di codice mostra come utilizzareinvite-members.

#### AWS CLI

Per inviare inviti agli account dei membri

L'invite-membersesempio seguente invia gli inviti agli account dei membri specificati.

```
aws securityhub invite-members \ 
     --account-ids "123456789111" "123456789222"
```
Output:

{

"UnprocessedAccounts": []

}

Per ulteriori informazioni, vedere [Gestione degli account amministratore e membro](https://docs.aws.amazon.com/securityhub/latest/userguide/securityhub-accounts.html) nella Guida per l'utente AWS di Security Hub.

• Per i dettagli sull'API, vedere [InviteMembersi](https://awscli.amazonaws.com/v2/documentation/api/latest/reference/securityhub/invite-members.html)n AWS CLI Command Reference.

## **list-automation-rules**

Il seguente esempio di codice mostra come utilizzarelist-automation-rules.

#### AWS CLI

Per visualizzare un elenco di regole di automazione

L'list-automation-rulesesempio seguente elenca le regole di automazione per un AWS account. Solo l'account amministratore di Security Hub può eseguire questo comando.

```
aws securityhub list-automation-rules \ 
     --max-results 3 \ 
     --next-token NULL
```

```
{ 
     "AutomationRulesMetadata": [ 
         { 
              "RuleArn": "arn:aws:securityhub:us-east-1:123456789012:automation-rule/
a1b2c3d4-5678-90ab-cdef-EXAMPLE11111", 
              "RuleStatus": "ENABLED", 
              "RuleOrder": 1, 
              "RuleName": "Suppress informational findings", 
              "Description": "Suppress GuardDuty findings with Informational 
  severity", 
              "IsTerminal": false, 
              "CreatedAt": "2023-05-31T17:56:14.837000+00:00", 
              "UpdatedAt": "2023-05-31T17:59:38.466000+00:00", 
              "CreatedBy": "arn:aws:iam::123456789012:role/Admin" 
         }, 
         { 
              "RuleArn": "arn:aws:securityhub:us-east-1:123456789012:automation-rule/
a1b2c3d4-5678-90ab-cdef-EXAMPLE22222",
```

```
 "RuleStatus": "ENABLED", 
              "RuleOrder": 1, 
              "RuleName": "sample rule", 
              "Description": "A sample rule", 
              "IsTerminal": false, 
              "CreatedAt": "2023-07-15T23:37:20.223000+00:00", 
              "UpdatedAt": "2023-07-15T23:37:20.223000+00:00", 
              "CreatedBy": "arn:aws:iam::123456789012:role/Admin" 
         }, 
         { 
              "RuleArn": "arn:aws:securityhub:us-east-1:123456789012:automation-rule/
a1b2c3d4-5678-90ab-cdef-EXAMPLE33333", 
              "RuleStatus": "ENABLED", 
              "RuleOrder": 1, 
              "RuleName": "sample rule", 
              "Description": "A sample rule", 
              "IsTerminal": false, 
              "CreatedAt": "2023-07-15T23:45:25.126000+00:00", 
              "UpdatedAt": "2023-07-15T23:45:25.126000+00:00", 
              "CreatedBy": "arn:aws:iam::123456789012:role/Admin" 
         } 
     ]
}
```
Per ulteriori informazioni, vedere [Visualizzazione delle regole di automazione](https://docs.aws.amazon.com/securityhub/latest/userguide/automation-rules.html#view-automation-rules) nella Guida per l'utente AWS di Security Hub.

• Per i dettagli sull'API, vedere [ListAutomationRules](https://awscli.amazonaws.com/v2/documentation/api/latest/reference/securityhub/list-automation-rules.html)in AWS CLI Command Reference.

# **list-configuration-policies**

Il seguente esempio di codice mostra come utilizzarelist-configuration-policies.

AWS CLI

Per elencare i riepiloghi delle politiche di configurazione

L'list-configuration-policiesesempio seguente elenca un riepilogo delle politiche di configurazione per l'organizzazione.

```
aws securityhub list-configuration-policies \ 
     --max-items 3
```
#### Output:

```
{ 
     "ConfigurationPolicySummaries": [ 
         { 
              "Arn": "arn:aws:securityhub:eu-central-1:123456789012:configuration-
policy/a1b2c3d4-5678-90ab-cdef-EXAMPLE11111", 
              "Id": "a1b2c3d4-5678-90ab-cdef-EXAMPLE11111", 
              "Name": "SampleConfigurationPolicy1", 
              "Description": "SampleDescription1", 
              "UpdatedAt": "2023-09-26T21:08:36.214000+00:00", 
              "ServiceEnabled": true 
         }, 
         { 
              "Arn": "arn:aws:securityhub:eu-central-1:123456789012:configuration-
policy/a1b2c3d4-5678-90ab-cdef-EXAMPLE22222", 
             "Id": "a1b2c3d4-5678-90ab-cdef-EXAMPLE22222", 
              "Name": "SampleConfigurationPolicy2", 
              "Description": "SampleDescription2" 
              "UpdatedAt": "2023-11-28T19:26:25.207000+00:00", 
             "ServiceEnabled": true 
         }, 
         { 
              "Arn": "arn:aws:securityhub:eu-central-1:123456789012:configuration-
policy/a1b2c3d4-5678-90ab-cdef-EXAMPLE33333", 
              "Id": "a1b2c3d4-5678-90ab-cdef-EXAMPLE33333", 
              "Name": "SampleConfigurationPolicy3", 
              "Description": "SampleDescription3", 
              "UpdatedAt": "2023-11-28T20:28:04.494000+00:00", 
              "ServiceEnabled": true 
         }
}
```
Per ulteriori informazioni, vedere [Visualizzazione dei criteri di configurazione del Security Hub](https://docs.aws.amazon.com/securityhub/latest/userguide/view-policy.html) nella Guida per l'utente AWS di Security Hub.

• Per i dettagli sull'API, vedere [ListConfigurationPoliciesi](https://awscli.amazonaws.com/v2/documentation/api/latest/reference/securityhub/list-configuration-policies.html)n AWS CLI Command Reference.

# **list-configuration-policy-associations**

Il seguente esempio di codice mostra come utilizzarelist-configuration-policyassociations.

# AWS CLI

Per elencare le associazioni di configurazione

L'list-configuration-policy-associationsesempio seguente elenca un riepilogo delle associazioni di configurazione per l'organizzazione. La risposta include associazioni con politiche di configurazione e comportamenti autogestiti.

```
aws securityhub list-configuration-policy-associations \ 
     --association-type "APPLIED" \ 
     --max-items 4
```

```
{ 
     "ConfigurationPolicyAssociationSummaries": [ 
         { 
              "ConfigurationPolicyId": "a1b2c3d4-5678-90ab-cdef-EXAMPLE11111", 
              "TargetId": "r-1ab2", 
              "TargetType": "ROOT", 
              "AssociationType": "APPLIED", 
              "UpdatedAt": "2023-11-28T19:26:49.417000+00:00", 
              "AssociationStatus": "FAILED", 
              "AssociationStatusMessage": "Policy association failed because 2 
  organizational units or accounts under this root failed." 
         }, 
         { 
              "ConfigurationPolicyId": "a1b2c3d4-5678-90ab-cdef-EXAMPLE22222", 
              "TargetId": "ou-1ab2-c3de4f5g", 
              "TargetType": "ORGANIZATIONAL_UNIT", 
              "AssociationType": "APPLIED", 
              "UpdatedAt": "2023-09-26T21:14:05.283000+00:00", 
              "AssociationStatus": "FAILED", 
              "AssociationStatusMessage": "One or more children under this target 
  failed association." 
         }, 
         { 
              "ConfigurationPolicyId": "a1b2c3d4-5678-90ab-cdef-EXAMPLE33333", 
              "TargetId": "ou-6hi7-8j91kl2m", 
              "TargetType": "ORGANIZATIONAL_UNIT", 
              "AssociationType": "APPLIED", 
              "UpdatedAt": "2023-09-26T21:13:01.816000+00:00", 
              "AssociationStatus": "SUCCESS",
```

```
 "AssociationStatusMessage": "Association applied successfully on this 
  target." 
         }, 
         { 
              "ConfigurationPolicyId": "SELF_MANAGED_SECURITY_HUB", 
              "TargetId": "111122223333", 
              "TargetType": "ACCOUNT", 
              "AssociationType": "APPLIED", 
              "UpdatedAt": "2023-11-28T22:01:26.409000+00:00", 
              "AssociationStatus": "SUCCESS" 
     }
}
```
Per ulteriori informazioni, vedere [Visualizzazione dei criteri di configurazione del Security Hub](https://docs.aws.amazon.com/securityhub/latest/userguide/view-policy.html) nella Guida per l'utente AWS di Security Hub.

• Per i dettagli sull'API, vedere [ListConfigurationPolicyAssociationsi](https://awscli.amazonaws.com/v2/documentation/api/latest/reference/securityhub/list-configuration-policy-associations.html)n AWS CLI Command Reference.

# **list-enabled-products-for-import**

Il seguente esempio di codice mostra come utilizzarelist-enabled-products-for-import.

AWS CLI

Per restituire l'elenco delle integrazioni di prodotti abilitate

L'list-enabled-products-for-importesempio seguente restituisce l'elenco degli ARNS in abbonamento per le integrazioni di prodotti attualmente abilitate.

aws securityhub list-enabled-products-for-import

Output:

```
{ 
     "ProductSubscriptions": [ "arn:aws:securityhub:us-west-1:123456789012:product-
subscription/crowdstrike/crowdstrike-falcon", "arn:aws:securityhub:us-
west-1:123456789012:product-subscription/aws/securityhub" ]
}
```
Per ulteriori informazioni, consulta [Gestire le integrazioni dei prodotti](https://docs.aws.amazon.com/securityhub/latest/userguide/securityhub-integrations-managing.html) nella Guida per l'utente AWS di Security Hub.

• Per i dettagli sull'API, consulta [ListEnabledProductsForImport AWS CLIC](https://awscli.amazonaws.com/v2/documentation/api/latest/reference/securityhub/list-enabled-products-for-import.html)ommand Reference.

### **list-finding-aggregators**

Il seguente esempio di codice mostra come utilizzarelist-finding-aggregators.

AWS CLI

Per elencare i widget disponibili

L'list-finding-aggregatorsesempio seguente restituisce l'ARN della configurazione di aggregazione dei risultati.

aws securityhub list-finding-aggregators

Output:

```
{ 
     "FindingAggregatorArn": "arn:aws:securityhub:us-east-1:222222222222:finding-
aggregator/123e4567-e89b-12d3-a456-426652340000"
}
```
Per ulteriori informazioni, vedere [Visualizzazione della configurazione corrente dell'aggregazione](https://docs.aws.amazon.com/securityhub/latest/userguide/finding-aggregation-view-config.html) dei risultati nella Guida per l'utente AWS di Security Hub.

• Per i dettagli sull'API, vedere [ListFindingAggregatorsi](https://awscli.amazonaws.com/v2/documentation/api/latest/reference/securityhub/list-finding-aggregators.html)n AWS CLI Command Reference.

### **list-invitations**

Il seguente esempio di codice mostra come utilizzarelist-invitations.

AWS CLI

Per visualizzare un elenco di inviti

L'list-invitationsesempio seguente recupera l'elenco degli inviti inviati all'account richiedente.

aws securityhub list-invitations

#### Output:

```
{ 
     "Invitations": [ 
         \left\{ \right. "AccountId": "123456789012", 
               "InvitationId": "7ab938c5d52d7904ad09f9e7c20cc4eb", 
               "InvitedAt": 2020-06-01T20:21:18.042000+00:00, 
               "MemberStatus": "ASSOCIATED" 
          } 
     ],
}
```
Per ulteriori informazioni, vedere [Gestione degli account amministratore e membro](https://docs.aws.amazon.com/securityhub/latest/userguide/securityhub-accounts.html) nella Guida per l'utente AWS di Security Hub.

• Per i dettagli sull'API, vedere [ListInvitationsi](https://awscli.amazonaws.com/v2/documentation/api/latest/reference/securityhub/list-invitations.html)n AWS CLI Command Reference.

### **list-members**

Il seguente esempio di codice mostra come utilizzarelist-members.

AWS CLI

Per recuperare un elenco di account membri

L'list-membersesempio seguente restituisce l'elenco degli account membro per l'account amministratore richiedente.

aws securityhub list-members

```
{ 
     "Members": [ 
          { 
              "AccountId": "123456789111", 
              "AdministratorId": "123456789012", 
              "InvitedAt": 2020-06-01T20:15:15.289000+00:00, 
              "MasterId": "123456789012", 
              "MemberStatus": "ASSOCIATED", 
              "UpdatedAt": 2020-06-01T20:15:15.289000+00:00
```

```
 }, 
          { 
              "AccountId": "123456789222", 
              "AdministratorId": "123456789012", 
              "InvitedAt": 2020-06-01T20:15:15.289000+00:00, 
              "MasterId": "123456789012", 
              "MemberStatus": "ASSOCIATED", 
              "UpdatedAt": 2020-06-01T20:15:15.289000+00:00 
          } 
     ],
}
```
Per ulteriori informazioni, vedere [Gestione degli account amministratore e membro](https://docs.aws.amazon.com/securityhub/latest/userguide/securityhub-accounts.html) nella Guida per l'utente AWS di Security Hub.

• Per i dettagli sull'API, vedere [ListMembersi](https://awscli.amazonaws.com/v2/documentation/api/latest/reference/securityhub/list-members.html)n AWS CLI Command Reference.

# **list-organization-admin-accounts**

Il seguente esempio di codice mostra come utilizzarelist-organization-admin-accounts.

AWS CLI

Per elencare gli account amministrativi designati per il Security Hub

L'list-organization-admin-accountsesempio seguente elenca gli account amministratore di Security Hub per un'organizzazione.

aws securityhub list-organization-admin-accounts

Output:

```
{ 
     AdminAccounts": [ 
          { "AccountId": "777788889999" }, 
          { "Status": "ENABLED" } 
     ]
}
```
Per ulteriori informazioni, vedere [Designazione di un account amministratore di Security Hub](https://docs.aws.amazon.com/securityhub/latest/userguide/designate-orgs-admin-account.html) nella Guida per l'utente AWS di Security Hub.

• Per i dettagli sull'API, vedere [ListOrganizationAdminAccounts](https://awscli.amazonaws.com/v2/documentation/api/latest/reference/securityhub/list-organization-admin-accounts.html)in AWS CLI Command Reference.

# **list-security-control-definitions**

Il seguente esempio di codice mostra come utilizzarelist-security-control-definitions.

### AWS CLI

Esempio 1: Per elencare tutti i controlli di sicurezza disponibili

L'list-security-control-definitionsesempio seguente elenca i controlli di sicurezza disponibili in tutti gli standard di Security Hub. Questo esempio limita i risultati a tre controlli.

```
aws securityhub list-security-control-definitions \ 
     --max-items 3
```

```
{ 
     "SecurityControlDefinitions": [ 
         { 
             "SecurityControlId": "ACM.1", 
             "Title": "Imported and ACM-issued certificates should be renewed after a 
  specified time period", 
             "Description": "This control checks whether an AWS Certificate Manager 
  (ACM) certificate is renewed within the specified time period. It checks both 
  imported certificates and certificates provided by ACM. The control fails if the 
  certificate isn't renewed within the specified time period. Unless you provide a 
  custom parameter value for the renewal period, Security Hub uses a default value of 
  30 days.", 
             "RemediationUrl": "https://docs.aws.amazon.com/console/securityhub/
ACM.1/remediation", 
             "SeverityRating": "MEDIUM", 
             "CurrentRegionAvailability": "AVAILABLE", 
             "CustomizableProperties": [ 
                  "Parameters" 
 ] 
         }, 
\overline{\mathcal{L}} "SecurityControlId": "ACM.2", 
             "Title": "RSA certificates managed by ACM should use a key length of at 
  least 2,048 bits",
```

```
 "Description": "This control checks whether RSA certificates managed by 
  AWS Certificate Manager use a key length of at least 2,048 bits. The control fails 
  if the key length is smaller than 2,048 bits.", 
             "RemediationUrl": "https://docs.aws.amazon.com/console/securityhub/
ACM.2/remediation", 
             "SeverityRating": "HIGH", 
             "CurrentRegionAvailability": "AVAILABLE", 
             "CustomizableProperties": [] 
         }, 
         { 
             "SecurityControlId": "APIGateway.1", 
             "Title": "API Gateway REST and WebSocket API execution logging should be 
  enabled", 
             "Description": "This control checks whether all stages of an Amazon 
  API Gateway REST or WebSocket API have logging enabled. The control fails if 
  the 'loggingLevel' isn't 'ERROR' or 'INFO' for all stages of the API. Unless you 
  provide custom parameter values to indicate that a specific log type should be 
  enabled, Security Hub produces a passed finding if the logging level is either 
  'ERROR' or 'INFO'.", 
             "RemediationUrl": "https://docs.aws.amazon.com/console/securityhub/
APIGateway.1/remediation", 
             "SeverityRating": "MEDIUM", 
             "CurrentRegionAvailability": "AVAILABLE", 
             "CustomizableProperties": [ 
                 "Parameters" 
 ] 
         } 
     ], 
     "NextToken": "U2FsdGVkX1/UprCPzxVbkDeHikDXbDxfgJZ1w2RG1XWsFPTMTIQPVE0m/
FduIGxS7ObRtAbaUt/8/RCQcg2PU0YXI20hH/GrhoOTgv+TSm0qvQVFhkJepWmqh
+NYawjocVBeos6xzn/8qnbF9IuwGg=="
}
```
Per ulteriori informazioni, vedere [Visualizzazione dei dettagli di uno standard nella Guida per](https://docs.aws.amazon.com/securityhub/latest/userguide/securityhub-standards-view-controls.html) l'utente del AWS Security Hub.

Esempio 2: per elencare i controlli di sicurezza disponibili per uno standard specifico

L'list-security-control-definitionsesempio seguente elenca i controlli di sicurezza disponibili per il CIS AWS Foundations Benchmark v1.4.0. Questo esempio limita i risultati a tre controlli.

```
aws securityhub list-security-control-definitions \
```

```
 --standards-arn "arn:aws:securityhub:us-east-1::standards/cis-aws-foundations-
benchmark/v/1.4.0" \
     --max-items 3
```

```
{ 
     "SecurityControlDefinitions": [ 
         { 
             "SecurityControlId": "CloudTrail.1", 
             "Title": "CloudTrail should be enabled and configured with at least one 
  multi-Region trail that includes read and write management events", 
              "Description": "This AWS control checks that there is at least one 
  multi-region AWS CloudTrail trail includes read and write management events.", 
              "RemediationUrl": "https://docs.aws.amazon.com/console/securityhub/
CloudTrail.1/remediation", 
             "SeverityRating": "HIGH", 
             "CurrentRegionAvailability": "AVAILABLE", 
             "CustomizableProperties": [] 
         }, 
         { 
             "SecurityControlId": "CloudTrail.2", 
             "Title": "CloudTrail should have encryption at-rest enabled", 
             "Description": "This AWS control checks whether AWS CloudTrail is 
  configured to use the server side encryption (SSE) AWS Key Management Service (AWS 
  KMS) customer master key (CMK) encryption. The check will pass if the KmsKeyId is 
  defined.", 
              "RemediationUrl": "https://docs.aws.amazon.com/console/securityhub/
CloudTrail.2/remediation", 
             "SeverityRating": "MEDIUM", 
             "CurrentRegionAvailability": "AVAILABLE", 
             "CustomizableProperties": [] 
         }, 
         { 
             "SecurityControlId": "CloudTrail.4", 
             "Title": "CloudTrail log file validation should be enabled", 
             "Description": "This AWS control checks whether CloudTrail log file 
  validation is enabled.", 
             "RemediationUrl": "https://docs.aws.amazon.com/console/securityhub/
CloudTrail.4/remediation", 
             "SeverityRating": "MEDIUM", 
             "CurrentRegionAvailability": "AVAILABLE", 
              "CustomizableProperties": []
```

```
 } 
     ], 
     "NextToken": "eyJOZXh0VG9rZW4iOiBudWxsLCAiYm90b190cnVuY2F0ZV9hbW91bnQiOiAzfQ=="
}
```
Per ulteriori informazioni, vedere [Visualizzazione dei dettagli di uno standard nella Guida per](https://docs.aws.amazon.com/securityhub/latest/userguide/securityhub-standards-view-controls.html) l'utente del AWS Security Hub.

• Per i dettagli sull'API, vedere [ListSecurityControlDefinitionsi](https://awscli.amazonaws.com/v2/documentation/api/latest/reference/securityhub/list-security-control-definitions.html)n AWS CLI Command Reference.

# **list-standards-control-associations**

Il seguente esempio di codice mostra come utilizzarelist-standards-control-associations.

#### AWS CLI

Per ottenere lo stato di attivazione di un controllo in ogni standard abilitato

L'list-standards-control-associationsesempio seguente elenca lo stato di abilitazione di CloudTrail .1 in ogni standard abilitato.

```
aws securityhub list-standards-control-associations \ 
     --security-control-id CloudTrail.1
```

```
{ 
     "StandardsControlAssociationSummaries": [ 
         { 
              "StandardsArn": "arn:aws:securityhub:us-east-2::standards/nist-800-53/
v/5.0.0", 
              "SecurityControlId": "CloudTrail.1", 
              "SecurityControlArn": "arn:aws:securityhub:us-
east-2:123456789012:security-control/CloudTrail.1", 
              "AssociationStatus": "ENABLED", 
              "RelatedRequirements": [ 
                  "NIST.800-53.r5 AC-2(4)", 
                  "NIST.800-53.r5 AC-4(26)", 
                  "NIST.800-53.r5 AC-6(9)", 
                  "NIST.800-53.r5 AU-10", 
                  "NIST.800-53.r5 AU-12", 
                  "NIST.800-53.r5 AU-2", 
                  "NIST.800-53.r5 AU-3",
```

```
 "NIST.800-53.r5 AU-6(3)", 
                  "NIST.800-53.r5 AU-6(4)", 
                  "NIST.800-53.r5 AU-14(1)", 
                  "NIST.800-53.r5 CA-7", 
                  "NIST.800-53.r5 SC-7(9)", 
                  "NIST.800-53.r5 SI-3(8)", 
                  "NIST.800-53.r5 SI-4(20)", 
                  "NIST.800-53.r5 SI-7(8)", 
                  "NIST.800-53.r5 SA-8(22)" 
             ], 
             "UpdatedAt": "2023-05-15T17:52:21.304000+00:00", 
             "StandardsControlTitle": "CloudTrail should be enabled and configured 
  with at least one multi-Region trail that includes read and write management 
  events", 
              "StandardsControlDescription": "This AWS control checks that there is 
  at least one multi-region AWS CloudTrail trail includes read and write management 
  events." 
         }, 
         { 
              "StandardsArn": "arn:aws:securityhub:::ruleset/cis-aws-foundations-
benchmark/v/1.2.0", 
             "SecurityControlId": "CloudTrail.1", 
             "SecurityControlArn": "arn:aws:securityhub:us-
east-2:123456789012:security-control/CloudTrail.1", 
             "AssociationStatus": "ENABLED", 
             "RelatedRequirements": [ 
                  "CIS AWS Foundations 2.1" 
             ], 
             "UpdatedAt": "2020-02-10T21:22:53.998000+00:00", 
             "StandardsControlTitle": "Ensure CloudTrail is enabled in all regions", 
             "StandardsControlDescription": "AWS CloudTrail is a web service that 
  records AWS API calls for your account and delivers log files to you. The recorded 
  information includes the identity of the API caller, the time of the API call, 
  the source IP address of the API caller, the request parameters, and the response 
  elements returned by the AWS service." 
         }, 
         { 
             "StandardsArn": "arn:aws:securityhub:us-east-2::standards/aws-
foundational-security-best-practices/v/1.0.0", 
             "SecurityControlId": "CloudTrail.1", 
             "SecurityControlArn": "arn:aws:securityhub:us-
east-2:123456789012:security-control/CloudTrail.1", 
             "AssociationStatus": "DISABLED", 
              "RelatedRequirements": [],
```

```
 "UpdatedAt": "2023-05-15T19:31:52.671000+00:00", 
             "UpdatedReason": "Alternative compensating controls are in place", 
             "StandardsControlTitle": "CloudTrail should be enabled and configured 
  with at least one multi-Region trail that includes read and write management 
  events", 
             "StandardsControlDescription": "This AWS control checks that there is 
  at least one multi-region AWS CloudTrail trail includes read and write management 
  events." 
         }, 
         { 
             "StandardsArn": "arn:aws:securityhub:us-east-2::standards/cis-aws-
foundations-benchmark/v/1.4.0", 
             "SecurityControlId": "CloudTrail.1", 
             "SecurityControlArn": "arn:aws:securityhub:us-
east-2:123456789012:security-control/CloudTrail.1", 
             "AssociationStatus": "ENABLED", 
             "RelatedRequirements": [ 
                 "CIS AWS Foundations Benchmark v1.4.0/3.1" 
             ], 
             "UpdatedAt": "2022-11-10T15:40:36.021000+00:00", 
             "StandardsControlTitle": "Ensure CloudTrail is enabled in all regions", 
             "StandardsControlDescription": "AWS CloudTrail is a web service that 
  records AWS API calls for your account and delivers log files to you. The recorded 
  information includes the identity of the API caller, the time of the API call, 
  the source IP address of the API caller, the request parameters, and the response 
  elements returned by the AWS service. CloudTrail provides a history of AWS API 
  calls for an account, including API calls made via the Management Console, SDKs, 
  command line tools, and higher-level AWS services (such as CloudFormation)." 
         } 
     ]
}
```
Per ulteriori informazioni, vedere [Abilitazione e disabilitazione dei controlli in standard specifici](https://docs.aws.amazon.com/securityhub/latest/userguide/controls-configure.html)  [nella](https://docs.aws.amazon.com/securityhub/latest/userguide/controls-configure.html) Guida per l'utente AWS di Security Hub.

• Per i dettagli sull'API, vedere [ListStandardsControlAssociationsi](https://awscli.amazonaws.com/v2/documentation/api/latest/reference/securityhub/list-standards-control-associations.html)n AWS CLI Command Reference.

# **list-tags-for-resource**

Il seguente esempio di codice mostra come utilizzarelist-tags-for-resource.

# AWS CLI

Per recuperare i tag assegnati a una risorsa

L'list-tags-for-resourceesempio seguente restituisce i tag assegnati alla risorsa hub specificata.

```
aws securityhub list-tags-for-resource \ 
     --resource-arn "arn:aws:securityhub:us-west-1:123456789012:hub/default"
```
Output:

```
{ 
     "Tags": { 
          "Department" : "Operations", 
          "Area" : "USMidwest" 
     }
}
```
Per ulteriori informazioni, vedere [AWS::SecurityHub: :Hub](https://docs.aws.amazon.com/AWSCloudFormation/latest/UserGuide/aws-resource-securityhub-hub.html) nella Guida per l'AWS CloudFormation utente.

• Per i dettagli sull'API, consulta [ListTagsForResource AWS CLI](https://awscli.amazonaws.com/v2/documentation/api/latest/reference/securityhub/list-tags-for-resource.html)Command Reference.

# **start-configuration-policy-association**

Il seguente esempio di codice mostra come utilizzarestart-configuration-policyassociation.

#### AWS CLI

Esempio 1: associare una politica di configurazione

L'start-configuration-policy-associationesempio seguente associa la politica di configurazione specificata all'unità organizzativa specificata. Una configurazione può essere associata a un account di destinazione, a un'unità organizzativa o alla radice.

```
aws securityhub start-configuration-policy-association \ 
     --configuration-policy-identifier "arn:aws:securityhub:eu-
central-1:123456789012:configuration-policy/a1b2c3d4-5678-90ab-cdef-EXAMPLE33333" \
```

```
 --target '{"OrganizationalUnitId": "ou-6hi7-8j91kl2m"}'
```
Output:

```
{ 
     "ConfigurationPolicyId": "a1b2c3d4-5678-90ab-cdef-EXAMPLE33333", 
     "TargetId": "ou-6hi7-8j91kl2m", 
     "TargetType": "ORGANIZATIONAL_UNIT", 
     "AssociationType": "APPLIED", 
     "UpdatedAt": "2023-11-29T17:40:52.468000+00:00", 
     "AssociationStatus": "PENDING"
}
```
Per ulteriori informazioni, vedere [Creazione e associazione dei criteri di configurazione del](https://docs.aws.amazon.com/securityhub/latest/userguide/create-associate-policy.html)  [Security Hub](https://docs.aws.amazon.com/securityhub/latest/userguide/create-associate-policy.html) nella Guida per l'utente AWS di Security Hub.

Esempio 2: associare una configurazione autogestita

L'start-configuration-policy-associationesempio seguente associa una configurazione autogestita all'account specificato.

```
aws securityhub start-configuration-policy-association \ 
     --configuration-policy-identifier "SELF_MANAGED_SECURITY_HUB" \ 
     --target '{"OrganizationalUnitId": "123456789012"}'
```
Output:

```
{ 
     "ConfigurationPolicyId": "SELF_MANAGED_SECURITY_HUB", 
     "TargetId": "123456789012", 
     "TargetType": "ACCOUNT", 
     "AssociationType": "APPLIED", 
     "UpdatedAt": "2023-11-29T17:40:52.468000+00:00", 
     "AssociationStatus": "PENDING"
}
```
Per ulteriori informazioni, vedere [Creazione e associazione dei criteri di configurazione del](https://docs.aws.amazon.com/securityhub/latest/userguide/create-associate-policy.html)  [Security Hub](https://docs.aws.amazon.com/securityhub/latest/userguide/create-associate-policy.html) nella Guida per l'utente AWS di Security Hub.

• Per i dettagli sull'API, vedere [StartConfigurationPolicyAssociation](https://awscli.amazonaws.com/v2/documentation/api/latest/reference/securityhub/start-configuration-policy-association.html)in AWS CLI Command Reference.

# **start-configuration-policy-disassociation**

Il seguente esempio di codice mostra come utilizzarestart-configuration-policydisassociation.

AWS CLI

Esempio 1: dissociare una politica di configurazione

L'start-configuration-policy-disassociationesempio seguente dissocia una politica di configurazione dall'unità organizzativa specificata. Una configurazione può essere dissociata da un account di destinazione, da un'unità organizzativa o dalla radice.

```
aws securityhub start-configuration-policy-disassociation \ 
     --configuration-policy-identifier "arn:aws:securityhub:eu-
central-1:123456789012:configuration-policy/a1b2c3d4-5678-90ab-cdef-EXAMPLE33333" \ 
     --target '{"OrganizationalUnitId": "ou-6hi7-8j91kl2m"}'
```
Questo comando non produce alcun output.

Per ulteriori informazioni, vedere [Dissociazione di una configurazione dagli account e dalle unità](https://docs.aws.amazon.com/securityhub/latest/userguide/delete-disassociate-policy.html#disassociate-policy) [organizzative nella Guida per](https://docs.aws.amazon.com/securityhub/latest/userguide/delete-disassociate-policy.html#disassociate-policy) l'utente AWS di Security Hub.

Esempio 2: dissociare una configurazione autogestita

L'start-configuration-policy-disassociationesempio seguente dissocia una configurazione autogestita dall'account specificato.

```
aws securityhub start-configuration-policy-disassociation \ 
     --configuration-policy-identifier "SELF_MANAGED_SECURITY_HUB" \ 
     --target '{"AccountId": "123456789012"}'
```
Questo comando non produce alcun output.

Per ulteriori informazioni, vedere [Dissociazione di una configurazione dagli account e dalle unità](https://docs.aws.amazon.com/securityhub/latest/userguide/delete-disassociate-policy.html#disassociate-policy) [organizzative nella Guida per](https://docs.aws.amazon.com/securityhub/latest/userguide/delete-disassociate-policy.html#disassociate-policy) l'utente AWS di Security Hub.

• Per i dettagli sull'API, vedere [StartConfigurationPolicyDisassociation](https://awscli.amazonaws.com/v2/documentation/api/latest/reference/securityhub/start-configuration-policy-disassociation.html)in AWS CLI Command Reference.

#### **tag-resource**

Il seguente esempio di codice mostra come utilizzaretag-resource.

#### AWS CLI

Per assegnare un tag a una risorsa

L'tag-resourceesempio seguente assegna i valori per i tag Reparto e Area alla risorsa hub specificata.

```
aws securityhub tag-resource \ 
    --resource-arn "arn:aws:securityhub:us-west-1:123456789012:hub/default" \
     --tags '{"Department":"Operations", "Area":"USMidwest"}'
```
Questo comando non produce alcun output.

Per ulteriori informazioni, vedere [AWS::SecurityHub: :Hub nella Guida](https://docs.aws.amazon.com/AWSCloudFormation/latest/UserGuide/aws-resource-securityhub-hub.html) per l'AWS CloudFormation utente.

• Per i dettagli sull'API, consulta [TagResource AWS CLIC](https://awscli.amazonaws.com/v2/documentation/api/latest/reference/securityhub/tag-resource.html)ommand Reference.

#### **untag-resource**

Il seguente esempio di codice mostra come utilizzareuntag-resource.

### AWS CLI

Per rimuovere un valore di tag da una risorsa

L'untag-resourceesempio seguente rimuove il tag Department dalla risorsa hub specificata.

```
aws securityhub untag-resource \ 
    --resource-arn "arn:aws:securityhub:us-west-1:123456789012:hub/default" \
     --tag-keys "Department"
```
Questo comando non produce alcun output.

Per ulteriori informazioni, vedere [AWS::SecurityHub: :Hub](https://docs.aws.amazon.com/AWSCloudFormation/latest/UserGuide/aws-resource-securityhub-hub.html) nella Guida per l'AWS CloudFormation utente.

• Per i dettagli sull'API, consulta [UntagResource AWS CLI](https://awscli.amazonaws.com/v2/documentation/api/latest/reference/securityhub/untag-resource.html)Command Reference.

### **update-action-target**

Il seguente esempio di codice mostra come utilizzareupdate-action-target.

#### AWS CLI

Per aggiornare un'azione personalizzata

L'update-action-targetesempio seguente aggiorna il nome dell'azione personalizzata identificata dall'ARN specificato.

```
aws securityhub update-action-target \ 
     --action-target-arn "arn:aws:securityhub:us-west-1:123456789012:action/custom/
Remediation" \ 
     --name "Send to remediation"
```
Questo comando non produce alcun output.

Per ulteriori informazioni, vedere [Creazione di un'azione personalizzata e associazione a una](https://docs.aws.amazon.com/securityhub/latest/userguide/securityhub-cloudwatch-events.html#securityhub-cwe-configure) [regola CloudWatch Events](https://docs.aws.amazon.com/securityhub/latest/userguide/securityhub-cloudwatch-events.html#securityhub-cwe-configure) nella Guida per l'utente AWS di Security Hub.

• Per i dettagli sull'API, consulta [UpdateActionTarget AWS CLI](https://awscli.amazonaws.com/v2/documentation/api/latest/reference/securityhub/update-action-target.html)Command Reference.

# **update-configuration-policy**

Il seguente esempio di codice mostra come utilizzareupdate-configuration-policy.

AWS CLI

Per aggiornare una politica di configurazione

L'update-configuration-policyesempio seguente aggiorna una politica di configurazione esistente per utilizzare le impostazioni specificate.

```
aws securityhub update-configuration-policy \ 
     --identifier "arn:aws:securityhub:eu-central-1:508236694226:configuration-
policy/09f37766-57d8-4ede-9d33-5d8b0fecf70e" \ 
     --name "SampleConfigurationPolicyUpdated" \ 
     --description "SampleDescriptionUpdated" \ 
     --configuration-policy '{"SecurityHub": {"ServiceEnabled": 
  true, "EnabledStandardIdentifiers": ["arn:aws:securityhub:eu-
central-1::standards/aws-foundational-security-best-practices/
```

```
v/1.0.0","arn:aws:securityhub:::ruleset/cis-aws-foundations-benchmark/
v/1.2.0"],"SecurityControlsConfiguration":{"DisabledSecurityControlIdentifiers": 
  ["CloudWatch.1"], "SecurityControlCustomParameters": [{"SecurityControlId": 
  "ACM.1", "Parameters": {"daysToExpiration": {"ValueType": "CUSTOM", "Value": 
 {\text{``Integer": 21}}{\text{~}}{\text{~}}{\text{~}}{\text{~}}{\text{~}}{\text{~}}{\text{~}}
```
--updated-reason "Disabling CloudWatch.1 and changing parameter value"

```
{ 
    "Arn": "arn:aws:securityhub:eu-central-1:123456789012:configuration-policy/
a1b2c3d4-5678-90ab-cdef-EXAMPLE11111", 
    "Id": "a1b2c3d4-5678-90ab-cdef-EXAMPLE11111", 
    "Name": "SampleConfigurationPolicyUpdated", 
    "Description": "SampleDescriptionUpdated", 
    "UpdatedAt": "2023-11-28T20:28:04.494000+00:00", 
    "CreatedAt": "2023-11-28T20:28:04.494000+00:00", 
    "ConfigurationPolicy": { 
        "SecurityHub": { 
            "ServiceEnabled": true, 
            "EnabledStandardIdentifiers": [ 
                "arn:aws:securityhub:eu-central-1::standards/aws-foundational-
security-best-practices/v/1.0.0", 
                "arn:aws:securityhub:::ruleset/cis-aws-foundations-benchmark/
v/1.2.0" ], 
            "SecurityControlsConfiguration": { 
                "DisabledSecurityControlIdentifiers": [ 
                   "CloudWatch.1" 
                ], 
                "SecurityControlCustomParameters": [ 
\{ \} "SecurityControlId": "ACM.1", 
                       "Parameters": { 
                           "daysToExpiration": { 
                               "ValueType": "CUSTOM", 
                               "Value": { 
                                  "Integer": 21 
 } 
 } 
 } 
 } 
 ]
```

```
 } 
      } 
   }
}
```
Per ulteriori informazioni, vedere [Aggiornamento dei criteri di configurazione del Security Hub](https://docs.aws.amazon.com/securityhub/latest/userguide/update-policy.html) nella Guida per l'utente AWS di Security Hub.

• Per i dettagli sull'API, vedere [UpdateConfigurationPolicy](https://awscli.amazonaws.com/v2/documentation/api/latest/reference/securityhub/update-configuration-policy.html)in AWS CLI Command Reference.

#### **update-finding-aggregator**

Il seguente esempio di codice mostra come utilizzareupdate-finding-aggregator.

AWS CLI

Per aggiornare la configurazione corrente dell'aggregazione dei risultati

L'update-finding-aggregatoresempio seguente modifica la configurazione dell'aggregazione dei risultati in base al collegamento da regioni selezionate. Viene gestito dagli Stati Uniti orientali (Virginia), che è la regione di aggregazione. Seleziona Stati Uniti occidentali (California settentrionale) e Stati Uniti occidentali (Oregon) come regioni collegate.

```
aws securityhub update-finding-aggregator \ 
    --region us-east-1 \setminus --finding-aggregator-arn arn:aws:securityhub:us-east-1:222222222222:finding-
aggregator/123e4567-e89b-12d3-a456-426652340000 \ 
     --region-linking-mode SPECIFIED_REGIONS \ 
     --regions us-west-1,us-west-2
```
Questo comando non produce alcun output.

Per ulteriori informazioni, vedere [Aggiornamento della configurazione di aggregazione](https://docs.aws.amazon.com/securityhub/latest/userguide/finding-aggregation-update.html) dei risultati nella Guida per l'utente AWS di Security Hub.

• Per i dettagli sull'API, vedere [UpdateFindingAggregatori](https://awscli.amazonaws.com/v2/documentation/api/latest/reference/securityhub/update-finding-aggregator.html)n AWS CLI Command Reference.

#### **update-insight**

Il seguente esempio di codice mostra come utilizzareupdate-insight.

### AWS CLI

Esempio 1: Per modificare il filtro per un'analisi personalizzata

L'update-insightesempio seguente modifica i filtri per un'analisi personalizzata. L'analisi aggiornata cerca risultati con una severità elevata correlati ai AWS ruoli.

```
aws securityhub update-insight \ 
     --insight-arn "arn:aws:securityhub:us-west-1:123456789012:insight/123456789012/
custom/a1b2c3d4-5678-90ab-cdef-EXAMPLE11111" \ 
     --filters '{"ResourceType": [{ "Comparison": "EQUALS", "Value": "AwsIamRole"}], 
  "SeverityLabel": [{"Comparison": "EQUALS", "Value": "HIGH"}]}' \ 
     --name "High severity role findings"
```
Esempio 2: modificare l'attributo di raggruppamento per un'analisi personalizzata

L'update-insightesempio seguente modifica l'attributo di raggruppamento per l'analisi personalizzata con l'ARN specificato. Il nuovo attributo di raggruppamento è l'ID della risorsa.

```
aws securityhub update-insight \ 
     --insight-arn "arn:aws:securityhub:us-west-1:123456789012:insight/123456789012/
custom/a1b2c3d4-5678-90ab-cdef-EXAMPLE11111" \ 
     --group-by-attribute "ResourceId" \ 
     --name "Critical role findings"
```

```
{ 
    "Insights": [ 
       \{ "InsightArn": "arn:aws:securityhub:us-
west-1:123456789012:insight/123456789012/custom/a1b2c3d4-5678-90ab-cdef-
EXAMPLE11111", 
            "Name": "Critical role findings", 
            "Filters": { 
                "SeverityLabel": [ 
\{ \} "Value": "CRITICAL", 
                       "Comparison": "EQUALS" 
 } 
 ], 
                "ResourceType": [
```

```
\{ "Value": "AwsIamRole", 
                     "Comparison": "EQUALS" 
1 1 1 1 1 1 1
 ] 
          }, 
           "GroupByAttribute": "ResourceId" 
       } 
    ]
}
```
Per ulteriori informazioni, consulta [Gestire informazioni personalizzate](https://docs.aws.amazon.com/securityhub/latest/userguide/securityhub-custom-insights.html) nella Guida per l'utente AWS di Security Hub.

• Per i dettagli sull'API, vedere [UpdateInsight](https://awscli.amazonaws.com/v2/documentation/api/latest/reference/securityhub/update-insight.html)in AWS CLI Command Reference.

# **update-organization-configuration**

Il seguente esempio di codice mostra come utilizzareupdate-organization-configuration.

# AWS CLI

Per aggiornare la configurazione di Security Hub per un'organizzazione

L'update-organization-configurationesempio seguente specifica che Security Hub deve utilizzare la configurazione centrale per configurare un'organizzazione. Dopo aver eseguito questo comando, l'amministratore delegato del Security Hub può creare e gestire i criteri di configurazione per configurare l'organizzazione. L'amministratore delegato può utilizzare questo comando anche per passare dalla configurazione centrale a quella locale. Se la configurazione locale è il tipo di configurazione, l'amministratore delegato può scegliere se abilitare automaticamente Security Hub e gli standard di sicurezza predefiniti nei nuovi account dell'organizzazione.

```
aws securityhub update-organization-configuration \ 
     --no-auto-enable \ 
     --organization-configuration '{"ConfigurationType": "CENTRAL"}'
```
Questo comando non produce alcun output.

Per ulteriori informazioni, consulta [Managing accounts with AWS Organizations](https://docs.aws.amazon.com/securityhub/latest/userguide/securityhub-accounts-orgs.html) nella AWS Security Hub User Guide.

• Per i dettagli sull'API, vedere [UpdateOrganizationConfiguration](https://awscli.amazonaws.com/v2/documentation/api/latest/reference/securityhub/update-organization-configuration.html)in AWS CLI Command Reference.

### **update-security-control**

Il seguente esempio di codice mostra come utilizzareupdate-security-control.

AWS CLI

Per aggiornare le proprietà dei controlli di sicurezza

L'update-security-controlesempio seguente specifica valori personalizzati per un parametro di controllo di sicurezza Security Hub.

```
aws securityhub update-security-control \ 
     --security-control-id ACM.1 \ 
     --parameters '{"daysToExpiration": {"ValueType": "CUSTOM", "Value": {"Integer": 
 15}}}' \
     --last-update-reason "Internal compliance requirement"
```
Questo comando non produce alcun output.

Per ulteriori informazioni, vedere [Parametri di controllo personalizzati](https://docs.aws.amazon.com/securityhub/latest/userguide/custom-control-parameters.html) nella Guida per l'utente AWS di Security Hub.

• Per i dettagli sull'API, vedere [UpdateSecurityControli](https://awscli.amazonaws.com/v2/documentation/api/latest/reference/securityhub/update-security-control.html)n AWS CLI Command Reference.

# **update-security-hub-configuration**

Il seguente esempio di codice mostra come utilizzareupdate-security-hub-configuration.

AWS CLI

Per aggiornare la configurazione del Security Hub

L'update-security-hub-configurationesempio seguente configura Security Hub per abilitare automaticamente nuovi controlli per gli standard abilitati.

```
aws securityhub update-security-hub-configuration \ 
     --auto-enable-controls
```
Questo comando non produce alcun output.

Per ulteriori informazioni, vedere [Abilitazione automatica dei nuovi controlli](https://docs.aws.amazon.com/securityhub/latest/userguide/controls-auto-enable.html) nella Guida per l'utente AWS di Security Hub.

• Per i dettagli sull'API, consulta [UpdateSecurityHubConfiguration AWS CLI](https://awscli.amazonaws.com/v2/documentation/api/latest/reference/securityhub/update-security-hub-configuration.html)Command Reference.

# **update-standards-control**

Il seguente esempio di codice mostra come utilizzareupdate-standards-control.

AWS CLI

Esempio 1: disattivare un controllo

L'update-standards-controlesempio seguente disattiva il PCI. AutoScaling1. Controllo.

```
aws securityhub update-standards-control \ 
     --standards-control-arn "arn:aws:securityhub:us-west-1:123456789012:control/pci-
dss/v/3.2.1/PCI.AutoScaling.1" \setminus --control-status "DISABLED" \ 
     --disabled-reason "Not applicable for my service"
```
Questo comando non produce alcun output.

Esempio 2: abilitare un controllo

L'update-standards-controlesempio seguente abilita il PCI. AutoScaling1. Controllo.

```
aws securityhub update-standards-control \ 
     --standards-control-arn "arn:aws:securityhub:us-west-1:123456789012:control/pci-
dss/v/3.2.1/PCI.AutoScaling.1" \ 
     --control-status "ENABLED"
```
Questo comando non produce alcun output.

Per ulteriori informazioni, vedere [Disabilitazione e abilitazione dei singoli controlli](https://docs.aws.amazon.com/securityhub/latest/userguide/securityhub-standards-enable-disable-controls.html) nella Guida per l'utente del AWS Security Hub.

• Per i dettagli sull'API, vedere [UpdateStandardsControl](https://awscli.amazonaws.com/v2/documentation/api/latest/reference/securityhub/update-standards-control.html)in AWS CLI Command Reference.

AWS Serverless Application Repository esempi utilizzando AWS CLI

I seguenti esempi di codice mostrano come eseguire azioni e implementare scenari comuni utilizzando AWS Command Line Interface with AWS Serverless Application Repository.

Le operazioni sono estratti di codice da programmi più grandi e devono essere eseguite nel contesto. Sebbene le operazioni mostrino come richiamare le singole funzioni del servizio, è possibile visualizzarle contestualizzate negli scenari correlati e negli esempi tra servizi.

Scenari: esempi di codice che mostrano come eseguire un'attività specifica richiamando più funzioni all'interno dello stesso servizio.

Ogni esempio include un collegamento a GitHub, dove è possibile trovare istruzioni su come configurare ed eseguire il codice nel contesto.

Argomenti

• [Azioni](#page-280-0)

Azioni

# **put-application-policy**

Il seguente esempio di codice mostra come utilizzareput-application-policy.

AWS CLI

Esempio 1: condividere un'applicazione pubblicamente

Quanto segue put-application-policy condivide un'applicazione pubblicamente, in modo che chiunque possa trovare e distribuire l'applicazione nel AWS Serverless Application Repository.

```
aws serverlessrepo put-application-policy \ 
     --application-id arn:aws:serverlessrepo:us-east-1:123456789012:applications/my-
test-application \ 
     --statements Principals='*',Actions=Deploy
```

```
{ 
      "Statements": [ 
            { 
                  "Actions": [ 
                       "Deploy" 
                 ],
```

```
 "Principals": [ 
 "" 
             ], 
             "StatementId": "a1b2c3d4-5678-90ab-cdef-11111EXAMPLE" 
         } 
    \mathbf{I}}
```
Esempio 2: condividere un'applicazione in privato

Quanto segue put-application-policy condivide un'applicazione privatamente, quindi solo AWS account specifici possono trovare e distribuire l'applicazione nel AWS Serverless Application Repository.

```
aws serverlessrepo put-application-policy \ 
     --application-id arn:aws:serverlessrepo:us-east-1:123456789012:applications/my-
test-application \ 
     --statements Principals=111111111111,222222222222,Actions=Deploy
```
Output:

```
{ 
      "Statements": [ 
           { 
                "Actions": [ 
                     "Deploy" 
                ], 
                "Principals": [ 
                    "11111111111",
                     "222222222222" 
                ], 
                "StatementId": "a1b2c3d4-5678-90ab-cdef-11111EXAMPLE" 
           } 
     \mathbf{I}}
```
Per ulteriori informazioni, vedere [Condivisione di un'applicazione tramite la console](https://docs.aws.amazon.com/serverlessrepo/latest/devguide/serverlessrepo-how-to-publish.html#share-application) nella AWS Serverless Application Repository Developer Guide

• Per i dettagli sull'API, consulta AWS CLI Command [PutApplicationPolicy](https://awscli.amazonaws.com/v2/documentation/api/latest/reference/serverlessrepo/put-application-policy.html)Reference.

# Esempi di Service Catalog utilizzando AWS CLI

I seguenti esempi di codice mostrano come eseguire azioni e implementare scenari comuni utilizzando AWS Command Line Interface with Service Catalog.

Le operazioni sono estratti di codice da programmi più grandi e devono essere eseguite nel contesto. Sebbene le operazioni mostrino come richiamare le singole funzioni del servizio, è possibile visualizzarle contestualizzate negli scenari correlati e negli esempi tra servizi.

Scenari: esempi di codice che mostrano come eseguire un'attività specifica richiamando più funzioni all'interno dello stesso servizio.

Ogni esempio include un collegamento a GitHub, dove è possibile trovare istruzioni su come configurare ed eseguire il codice nel contesto.

Argomenti

• [Azioni](#page-280-0)

Azioni

# **accept-portfolio-share**

Il seguente esempio di codice mostra come utilizzareaccept-portfolio-share.

AWS CLI

Accettare una quota di portafoglio

L'accept-portfolio-shareesempio seguente accetta un'offerta, fatta da un altro utente, per condividere il portafoglio specificato.

aws servicecatalog accept-portfolio-share \ --portfolio-id port-2s6wuabcdefghijk

Questo comando non produce alcun output.

• Per i dettagli sull'API, vedere [AcceptPortfolioSharei](https://awscli.amazonaws.com/v2/documentation/api/latest/reference/servicecatalog/accept-portfolio-share.html)n AWS CLI Command Reference.

# **associate-principal-with-portfolio**

Il seguente esempio di codice mostra come utilizzareassociate-principal-with-portfolio.

### AWS CLI

Associare un principale a un portafoglio

L'associate-principal-with-portfolioesempio seguente associa un utente al portafoglio specificato.

```
aws servicecatalog associate-principal-with-portfolio \ 
     --portfolio-id port-2s6abcdefwdh4 \ 
     --principal-arn arn:aws:iam::123456789012:user/usertest \ 
     --principal-type IAM
```
Questo comando non produce alcun output.

• Per i dettagli sull'API, vedere [AssociatePrincipalWithPortfolio](https://awscli.amazonaws.com/v2/documentation/api/latest/reference/servicecatalog/associate-principal-with-portfolio.html)in AWS CLI Command Reference.

#### **associate-product-with-portfolio**

Il seguente esempio di codice mostra come utilizzareassociate-product-with-portfolio.

AWS CLI

Associare un prodotto a un portafoglio

L'associate-product-with-portfolioesempio seguente associa il prodotto dato al portafoglio specificato.

aws servicecatalog associate-product-with-portfolio --product-id prod-3p5abcdef3oyk --portfolio-id port-2s6abcdef5wdh4

Questo comando non produce alcun output.

• Per i dettagli sull'API, vedere [AssociateProductWithPortfolio](https://awscli.amazonaws.com/v2/documentation/api/latest/reference/servicecatalog/associate-product-with-portfolio.html)in AWS CLI Command Reference.

#### **associate-tag-option-with-resource**

Il seguente esempio di codice mostra come utilizzareassociate-tag-option-with-resource.

AWS CLI

Associare un a TagOption a una risorsa

L'associate-tag-option-with-resourceesempio seguente associa la risorsa specificata TagOption alla risorsa specificata.

```
aws servicecatalog associate-tag-option-with-resource \ 
     --resource-id port-2s6abcdq5wdh4 \ 
     --tag-option-id tag-p3abc2pkpz5qc
```
Questo comando non produce alcun output.

• Per i dettagli sull'API, vedere [AssociateTagOptionWithResourcei](https://awscli.amazonaws.com/v2/documentation/api/latest/reference/servicecatalog/associate-tag-option-with-resource.html)n AWS CLI Command Reference.

#### **copy-product**

Il seguente esempio di codice mostra come utilizzarecopy-product.

#### AWS CLI

Per copiare un prodotto

L'copy-productesempio seguente crea una copia del prodotto specificato, utilizzando un file JSON per passare i parametri.

```
aws servicecatalog copy-product --cli-input-json file://copy-product-input.json
```
Contenuto di copy-product-input.json.

```
{ 
     "SourceProductArn": "arn:aws:catalog:us-west-2:123456789012:product/prod-
tcabcd3syn2xy", 
     "TargetProductName": "copy-of-myproduct", 
     "CopyOptions": [ 
          "CopyTags" 
    \mathbf{I}}
```
Output:

"CopyProductToken": "copyproduct-abc5defgjkdji"

{

}

• Per i dettagli sull'API, vedere [CopyProducti](https://awscli.amazonaws.com/v2/documentation/api/latest/reference/servicecatalog/copy-product.html)n AWS CLI Command Reference.

#### **create-portfolio-share**

Il seguente esempio di codice mostra come utilizzarecreate-portfolio-share.

AWS CLI

Per condividere un portafoglio con un account

L'create-portfolio-shareesempio seguente condivide il portafoglio specificato con il conto specificato.

```
aws servicecatalog create-portfolio-share \ 
     --portfolio-id port-2s6abcdef5wdh4 \ 
     --account-id 794123456789
```
Questo comando non produce alcun output.

• Per i dettagli sull'API, vedere [CreatePortfolioShare](https://awscli.amazonaws.com/v2/documentation/api/latest/reference/servicecatalog/create-portfolio-share.html)in AWS CLI Command Reference.

#### **create-portfolio**

Il seguente esempio di codice mostra come utilizzarecreate-portfolio.

AWS CLI

Per creare un portfolio

L'create-portfolioesempio seguente crea un portfolio.

```
aws servicecatalog create-portfolio \ 
     --provider-name my-provider \ 
     --display-name my-portfolio
```
Output:

"PortfolioDetail": {

{

```
 "ProviderName": "my-provider", 
          "DisplayName": "my-portfolio", 
          "CreatedTime": 1571337221.555, 
          "ARN": "arn:aws:catalog:us-east-2:123456789012:portfolio/
port-2s6xmplq5wdh4", 
          "Id": "port-2s6xmplq5wdh4" 
     }
}
```
• Per i dettagli sull'API, vedere [CreatePortfolio](https://awscli.amazonaws.com/v2/documentation/api/latest/reference/servicecatalog/create-portfolio.html)in AWS CLI Command Reference.

# **create-product**

Il seguente esempio di codice mostra come utilizzarecreate-product.

#### AWS CLI

Per creare un prodotto

L'create-productesempio seguente crea un prodotto utilizzando un file JSON per passare i parametri.

```
aws servicecatalog create-product \ 
     --cli-input-json file://create-product-input.json
```
Contenuto di create-product-input.json.

```
{ 
     "AcceptLanguage": "en", 
     "Name": "test-product", 
     "Owner": "test-owner", 
     "Description": "test-description", 
     "Distributor": "test-distributor", 
     "SupportDescription": "test-support", 
     "SupportEmail": "test@amazon.com", 
     "SupportUrl": "https://aws.amazon.com", 
     "ProductType": "CLOUD_FORMATION_TEMPLATE", 
     "Tags": [ 
         { 
              "Key": "region", 
              "Value": "us-east-1" 
          }
```

```
 ], 
     "ProvisioningArtifactParameters": { 
          "Name": "test-version-name", 
          "Description": "test-version-description", 
         "Info": { 
              "LoadTemplateFromURL": "https://s3-us-west-1.amazonaws.com/
cloudformation-templates-us-west-1/my-cfn-template.template" 
         }, 
         "Type": "CLOUD_FORMATION_TEMPLATE" 
     }
}
```

```
{ 
     "Tags": [ 
         { 
              "Key": "region", 
              "Value": "us-east-1" 
         } 
     ], 
     "ProductViewDetail": { 
          "CreatedTime": 1576025036.0, 
          "ProductARN": "arn:aws:catalog:us-west-2:1234568542028:product/
prod-3p5abcdef3oyk", 
          "Status": "CREATED", 
          "ProductViewSummary": { 
              "Type": "CLOUD_FORMATION_TEMPLATE", 
              "Distributor": "test-distributor", 
              "SupportUrl": "https://aws.amazon.com", 
              "SupportEmail": "test@amazon.com", 
              "Id": "prodview-abcd42wvx45um", 
              "SupportDescription": "test-support", 
              "ShortDescription": "test-description", 
              "Owner": "test-owner", 
              "Name": "test-product2", 
              "HasDefaultPath": false, 
              "ProductId": "prod-3p5abcdef3oyk" 
         } 
     }, 
     "ProvisioningArtifactDetail": { 
          "CreatedTime": 1576025036.0, 
          "Active": true,
```

```
 "Id": "pa-pq3p5lil12a34", 
          "Description": "test-version-description", 
          "Name": "test-version-name", 
          "Type": "CLOUD_FORMATION_TEMPLATE" 
     }
}
```
• Per i dettagli sull'API, consulta [CreateProduct AWS CLI](https://awscli.amazonaws.com/v2/documentation/api/latest/reference/servicecatalog/create-product.html)Command Reference.

# **create-provisioning-artifact**

Il seguente esempio di codice mostra come utilizzarecreate-provisioning-artifact.

#### AWS CLI

Per creare un artefatto di approvvigionamento

L'create-provisioning-artifactesempio seguente crea un artefatto di provisioning, utilizzando un file JSON per passare i parametri.

```
aws servicecatalog create-provisioning-artifact \ 
    --cli-input-json file://create-provisioning-artifact-input.json
```
Contenuto di create-provisioning-artifact-input.json.

```
{ 
     "ProductId": "prod-nfi2abcdefghi", 
     "Parameters": { 
         "Name": "test-provisioning-artifact", 
         "Description": "test description", 
         "Info": { 
              "LoadTemplateFromURL": "https://s3-us-west-1.amazonaws.com/
cloudformation-templates-us-west-1/my-cfn-template.template"
         }, 
         "Type": "CLOUD_FORMATION_TEMPLATE" 
     }
}
```
Output:

"Info": {

{

```
 "TemplateUrl": "https://s3-us-west-1.amazonaws.com/cloudformation-templates-
us-west-1/my-cfn-template.template" 
     }, 
     "Status": "CREATING", 
     "ProvisioningArtifactDetail": { 
         "Id": "pa-bb4abcdefwnaio", 
         "Name": "test-provisioning-artifact", 
         "Description": "test description", 
         "Active": true, 
        "Type": "CLOUD FORMATION TEMPLATE",
         "CreatedTime": 1576022545.0 
     }
}
```
• Per i dettagli sull'API, vedere [CreateProvisioningArtifacti](https://awscli.amazonaws.com/v2/documentation/api/latest/reference/servicecatalog/create-provisioning-artifact.html)n Command Reference AWS CLI

#### **create-tag-option**

Il seguente esempio di codice mostra come utilizzarecreate-tag-option.

AWS CLI

Per creare un TagOption

L'create-tag-optionesempio seguente crea un TagOption.

```
aws servicecatalog create-tag-option 
     --key 1234 
     --value name
```
Output:

```
{ 
     "TagOptionDetail": { 
     "Id": "tag-iabcdn4fzjjms", 
     "Value": "name", 
     "Active": true, 
     "Key": "1234" 
     }
}
```
• Per i dettagli sull'API, vedere [CreateTagOption](https://awscli.amazonaws.com/v2/documentation/api/latest/reference/servicecatalog/create-tag-option.html)in AWS CLI Command Reference.

# **delete-portfolio-share**

Il seguente esempio di codice mostra come utilizzaredelete-portfolio-share.

#### AWS CLI

Per interrompere la condivisione di un portafoglio con un account

L'delete-portfolio-shareesempio seguente interrompe la condivisione del portafoglio con l'account specificato.

```
aws servicecatalog delete-portfolio-share \ 
     --portfolio-id port-2s6abcdq5wdh4 \ 
     --account-id 123456789012
```
Questo comando non produce alcun output.

• Per i dettagli sull'API, vedere [DeletePortfolioSharei](https://awscli.amazonaws.com/v2/documentation/api/latest/reference/servicecatalog/delete-portfolio-share.html)n AWS CLI Command Reference.

# **delete-portfolio**

Il seguente esempio di codice mostra come utilizzaredelete-portfolio.

#### AWS CLI

Per eliminare un portfolio

L'delete-portfolioesempio seguente elimina il portfolio specificato.

```
aws servicecatalog delete-portfolio \ 
     --id port-abcdlx4gox4do
```
Questo comando non produce alcun output.

• Per i dettagli sull'API, vedere [DeletePortfolioi](https://awscli.amazonaws.com/v2/documentation/api/latest/reference/servicecatalog/delete-portfolio.html)n AWS CLI Command Reference.

#### **delete-product**

Il seguente esempio di codice mostra come utilizzaredelete-product.

AWS CLI

Per eliminare un prodotto

L'delete-productesempio seguente elimina il prodotto specificato.

```
aws servicecatalog delete-product \ 
     --id prod-abcdcek6yhbxi
```
Questo comando non produce alcun output.

• Per i dettagli sull'API, vedere [DeleteProduct](https://awscli.amazonaws.com/v2/documentation/api/latest/reference/servicecatalog/delete-product.html)in AWS CLI Command Reference.

#### **delete-provisioning-artifact**

Il seguente esempio di codice mostra come utilizzaredelete-provisioning-artifact.

#### AWS CLI

Per eliminare un elemento di approvvigionamento

L'delete-provisioning-artifactesempio seguente elimina l'artefatto di provisioning specificato.

```
aws servicecatalog delete-provisioning-artifact \ 
     --product-id prod-abc2uebuplcpw \ 
     --provisioning-artifact-id pa-pqabcddii7ouc
```
Questo comando non produce alcun output.

• Per i dettagli sull'API, vedere [DeleteProvisioningArtifacti](https://awscli.amazonaws.com/v2/documentation/api/latest/reference/servicecatalog/delete-provisioning-artifact.html)n Command Reference.AWS CLI

#### **delete-tag-option**

Il seguente esempio di codice mostra come utilizzaredelete-tag-option.

AWS CLI

Per eliminare un TagOption

L'delete-tag-optionesempio seguente elimina il valore specificato TagOption.

```
aws servicecatalog delete-tag-option \ 
     --id tag-iabcdn4fzjjms
```
Questo comando non produce alcun output.

• Per i dettagli sull'API, vedere [DeleteTagOptioni](https://awscli.amazonaws.com/v2/documentation/api/latest/reference/servicecatalog/delete-tag-option.html)n AWS CLI Command Reference.

#### **describe-copy-product-status**

Il seguente esempio di codice mostra come utilizzaredescribe-copy-product-status.

AWS CLI

Per descrivere lo stato dell'operazione di copia del prodotto

L'describe-copy-product-statusesempio seguente visualizza lo stato corrente dell'operazione di copia asincrona specificata del prodotto.

aws servicecatalog describe-copy-product-status \ --copy-product-token copyproduct-znn5tf5abcd3w

Output:

```
{ 
     "CopyProductStatus": "SUCCEEDED", 
     "TargetProductId": "prod-os6hog7abcdt2"
}
```
• Per i dettagli sull'API, vedere [DescribeCopyProductStatusi](https://awscli.amazonaws.com/v2/documentation/api/latest/reference/servicecatalog/describe-copy-product-status.html)n AWS CLI Command Reference.

# **describe-portfolio**

Il seguente esempio di codice mostra come utilizzaredescribe-portfolio.

AWS CLI

Per descrivere un portfolio

L'describe-portfolioesempio seguente mostra i dettagli per il portafoglio specificato.

```
aws servicecatalog describe-portfolio \ 
     --id port-2s6abcdq5wdh4
```
```
{ 
     "TagOptions": [], 
     "PortfolioDetail": { 
          "ARN": "arn:aws:catalog:us-west-2:687558541234:portfolio/
port-2s6abcdq5wdh4", 
          "Id": "port-2s6wuzyq5wdh4", 
          "CreatedTime": 1571337221.555, 
          "DisplayName": "my-portfolio", 
          "ProviderName": "my-provider" 
     }, 
     "Tags": []
}
```
• Per i dettagli sull'API, vedere [DescribePortfolioi](https://awscli.amazonaws.com/v2/documentation/api/latest/reference/servicecatalog/describe-portfolio.html)n AWS CLI Command Reference.

## **describe-product-as-admin**

Il seguente esempio di codice mostra come utilizzaredescribe-product-as-admin.

AWS CLI

Descrivere un prodotto come amministratore

L'describe-product-as-adminesempio seguente visualizza i dettagli del prodotto specificato utilizzando i privilegi di amministratore.

```
aws servicecatalog describe-product-as-admin \ 
     --id prod-abcdcek6yhbxi
```

```
{ 
     "TagOptions": [], 
     "ProductViewDetail": { 
          "ProductARN": "arn:aws:catalog:us-west-2:687558542028:product/prod-
abcdcek6yhbxi", 
         "ProductViewSummary": { 
              "SupportEmail": "test@amazon.com", 
              "Type": "CLOUD_FORMATION_TEMPLATE", 
              "Distributor": "test-distributor", 
              "ShortDescription": "test-description", 
              "Owner": "test-owner",
```

```
 "Id": "prodview-wi3l2j4abc6vc", 
              "SupportDescription": "test-support", 
              "ProductId": "prod-abcdcek6yhbxi", 
              "HasDefaultPath": false, 
              "Name": "test-product3", 
              "SupportUrl": "https://aws.amazon.com" 
          }, 
          "CreatedTime": 1577136715.0, 
          "Status": "CREATED" 
     }, 
     "ProvisioningArtifactSummaries": [ 
          { 
              "CreatedTime": 1577136715.0, 
              "Description": "test-version-description", 
              "ProvisioningArtifactMetadata": { 
                   "SourceProvisioningArtifactId": "pa-abcdxkkiv5fcm" 
              }, 
              "Name": "test-version-name-3", 
              "Id": "pa-abcdxkkiv5fcm" 
          } 
     ], 
     "Tags": [ 
          { 
              "Value": "iad", 
              "Key": "region" 
          } 
    \mathbf{I}}
```
• Per i dettagli sull'API, vedere [DescribeProductAsAdmini](https://awscli.amazonaws.com/v2/documentation/api/latest/reference/servicecatalog/describe-product-as-admin.html)n AWS CLI Command Reference.

# **describe-provisioned-product**

Il seguente esempio di codice mostra come utilizzaredescribe-provisioned-product.

AWS CLI

Per descrivere un prodotto fornito

L'describe-provisioned-productesempio seguente visualizza i dettagli del prodotto fornito specificato.

aws servicecatalog describe-provisioned-product \

--id pp-dpom27bm4abcd

#### Output:

```
{ 
     "ProvisionedProductDetail": { 
         "Status": "ERROR", 
         "CreatedTime": 1577222793.358, 
         "Arn": "arn:aws:servicecatalog:us-west-2:123456789012:stack/mytestppname3/
pp-dpom27bm4abcd", 
         "Id": "pp-dpom27bm4abcd", 
         "StatusMessage": "AmazonCloudFormationException Parameters: [KeyName] 
  must have values (Service: AmazonCloudFormation; Status Code: 400; Error Code: 
  ValidationError; Request ID: 5528602a-a9ef-427c-825c-f82c31b814f5)", 
         "IdempotencyToken": "527c5358-2a1a-4b9e-b1b9-7293b0ddff42", 
         "LastRecordId": "rec-tfuawdjovzxge", 
         "Type": "CFN_STACK", 
         "Name": "mytestppname3" 
     }, 
     "CloudWatchDashboards": []
}
```
• Per i dettagli sull'API, vedere [DescribeProvisionedProducti](https://awscli.amazonaws.com/v2/documentation/api/latest/reference/servicecatalog/describe-provisioned-product.html)n AWS CLI Command Reference.

## **describe-provisioning-artifact**

Il seguente esempio di codice mostra come utilizzaredescribe-provisioning-artifact.

## AWS CLI

Per descrivere un elemento di approvvigionamento

L'describe-provisioning-artifactesempio seguente visualizza i dettagli per l'artefatto di provisioning specificato.

```
aws servicecatalog describe-provisioning-artifact \ 
     --provisioning-artifact-id pa-pcz347abcdcfm \ 
     --product-id prod-abcdfz3syn2rg
```
Output:

{

```
 "Info": { 
          "TemplateUrl": "https://awsdocs.s3.amazonaws.com/servicecatalog/
myexampledevelopment-environment.template" 
     }, 
     "ProvisioningArtifactDetail": { 
         "Id": "pa-pcz347abcdcfm", 
         "Active": true, 
          "Type": "CLOUD_FORMATION_TEMPLATE", 
          "Description": "updated description", 
         "CreatedTime": 1562097906.0, 
         "Name": "updated name" 
     }, 
     "Status": "AVAILABLE"
}
```
• Per i dettagli sull'API, vedere [DescribeProvisioningArtifact](https://awscli.amazonaws.com/v2/documentation/api/latest/reference/servicecatalog/describe-provisioning-artifact.html)in AWS CLI Command Reference.

# **describe-tag-option**

Il seguente esempio di codice mostra come utilizzaredescribe-tag-option.

AWS CLI

Descrivere un TagOption

L'describe-tag-optionesempio seguente visualizza i dettagli relativi a quanto specificato TagOption.

```
aws servicecatalog describe-tag-option \ 
     --id tag-p3tej2abcd5qc
```

```
{ 
     "TagOptionDetail": { 
          "Active": true, 
          "Id": "tag-p3tej2abcd5qc", 
          "Value": "value-3", 
          "Key": "1234" 
     }
}
```
• Per i dettagli sull'API, vedere [DescribeTagOptioni](https://awscli.amazonaws.com/v2/documentation/api/latest/reference/servicecatalog/describe-tag-option.html)n AWS CLI Command Reference.

## **disassociate-principal-from-portfolio**

Il seguente esempio di codice mostra come utilizzaredisassociate-principal-fromportfolio.

### AWS CLI

Dissociare un principale da un portafoglio

L'disassociate-principal-from-portfolioesempio seguente dissocia il capitale specificato dal portafoglio.

aws servicecatalog disassociate-principal-from-portfolio \ --portfolio-id port-2s6abcdq5wdh4 \ --principal-arn arn:aws:iam::123456789012:group/myendusers

Questo comando non produce alcun output.

• Per i dettagli sull'API, vedere [DisassociatePrincipalFromPortfolio](https://awscli.amazonaws.com/v2/documentation/api/latest/reference/servicecatalog/disassociate-principal-from-portfolio.html)in AWS CLI Command Reference.

## **disassociate-product-from-portfolio**

Il seguente esempio di codice mostra come utilizzaredisassociate-product-from-portfolio.

AWS CLI

Dissociare un prodotto da un portafoglio

L'disassociate-product-from-portfolioesempio seguente dissocia il prodotto specificato dal portafoglio.

```
aws servicecatalog disassociate-product-from-portfolio \ 
     --product-id prod-3p5abcdmu3oyk \ 
     --portfolio-id port-2s6abcdq5wdh4
```
Questo comando non produce alcun output.

• Per i dettagli sull'API, vedere [DisassociateProductFromPortfolioi](https://awscli.amazonaws.com/v2/documentation/api/latest/reference/servicecatalog/disassociate-product-from-portfolio.html)n AWS CLI Command Reference.

## **disassociate-tag-option-from-resource**

Il seguente esempio di codice mostra come utilizzaredisassociate-tag-option-fromresource.

## AWS CLI

Dissociare un TagOption da una risorsa

L'disassociate-tag-option-from-resourceesempio seguente dissocia la risorsa specificata TagOption dalla risorsa.

```
aws servicecatalog disassociate-tag-option-from-resource \ 
      --resource-id port-2s6abcdq5wdh4 \ 
      --tag-option-id tag-p3abc2pkpz5qc
```
Questo comando non produce alcun output.

• Per i dettagli sull'API, vedere [DisassociateTagOptionFromResourcei](https://awscli.amazonaws.com/v2/documentation/api/latest/reference/servicecatalog/disassociate-tag-option-from-resource.html)n AWS CLI Command Reference.

## **list-accepted-portfolio-shares**

Il seguente esempio di codice mostra come utilizzarelist-accepted-portfolio-shares.

AWS CLI

Per elencare le azioni di portafoglio accettate

L'list-accepted-portfolio-sharesesempio seguente elenca tutti i portafogli per i quali la condivisione è stata accettata da questo account, inclusi solo i portafogli predefiniti del Service Catalog.

```
aws servicecatalog list-accepted-portfolio-shares \ 
     --portfolio-share-type "AWS_SERVICECATALOG"
```
Output:

"PortfolioDetails": [

{

```
 { 
              "ARN": "arn:aws:catalog:us-west-2:123456789012:portfolio/port-
d2abcd5dpkuma", 
              "Description": "AWS Service Catalog Reference blueprints for often-used 
 AWS services such as EC2, S3, RDS, VPC and EMR.", 
             "CreatedTime": 1574456190.687, 
             "ProviderName": "AWS Service Catalog", 
              "DisplayName": "Reference Architectures", 
             "Id": "port-d2abcd5dpkuma" 
         }, 
         { 
              "ARN": "arn:aws:catalog:us-west-2:123456789012:portfolio/port-
abcdefaua7zpu", 
              "Description": "AWS well-architected blueprints for high reliability 
  applications.", 
              "CreatedTime": 1574461496.092, 
             "ProviderName": "AWS Service Catalog", 
              "DisplayName": "High Reliability Architectures", 
             "Id": "port-abcdefaua7zpu" 
         } 
     ]
}
```
• Per i dettagli sull'API, vedere [ListAcceptedPortfolioSharesi](https://awscli.amazonaws.com/v2/documentation/api/latest/reference/servicecatalog/list-accepted-portfolio-shares.html)n AWS CLI Command Reference.

## **list-portfolio-access**

Il seguente esempio di codice mostra come utilizzarelist-portfolio-access.

## AWS CLI

Per elencare gli account con accesso a un portafoglio

L'list-portfolio-accessesempio seguente elenca gli AWS account che hanno accesso al portafoglio specificato.

```
aws servicecatalog list-portfolio-access \ 
     --portfolio-id port-2s6abcdq5wdh4
```

```
 "AccountIds": [ 
           "123456789012" 
      ]
}
```
• Per i dettagli sull'API, vedere [ListPortfolioAccessi](https://awscli.amazonaws.com/v2/documentation/api/latest/reference/servicecatalog/list-portfolio-access.html)n AWS CLI Command Reference.

# **list-portfolios-for-product**

Il seguente esempio di codice mostra come utilizzarelist-portfolios-for-product.

AWS CLI

Per elencare i portafogli associati a un prodotto

L'list-portfolios-for-productesempio seguente elenca i portafogli associati al prodotto specificato.

```
aws servicecatalog list-portfolios-for-product \ 
     --product-id prod-abcdfz3syn2rg
```

```
{ 
     "PortfolioDetails": [ 
        \{ "CreatedTime": 1571337221.555, 
              "Id": "port-2s6abcdq5wdh4", 
              "ARN": "arn:aws:catalog:us-west-2:123456789012:portfolio/
port-2s6abcdq5wdh4", 
              "DisplayName": "my-portfolio", 
              "ProviderName": "my-provider" 
         }, 
         { 
              "CreatedTime": 1559665256.348, 
              "Id": "port-5abcd3e5st4ei", 
              "ARN": "arn:aws:catalog:us-west-2:123456789012:portfolio/
port-5abcd3e5st4ei", 
              "DisplayName": "test", 
              "ProviderName": "provider-name" 
         } 
     ]
```
}

• Per i dettagli sull'API, vedere [ListPortfoliosForProduct](https://awscli.amazonaws.com/v2/documentation/api/latest/reference/servicecatalog/list-portfolios-for-product.html)in AWS CLI Command Reference.

#### **list-portfolios**

Il seguente esempio di codice mostra come utilizzarelist-portfolios.

AWS CLI

Per elencare i portafogli

L'list-portfoliosesempio seguente elenca i portafogli Service Catalog nella regione corrente.

aws servicecatalog list-portfolios

Output:

```
{ 
     "PortfolioDetails": [ 
          { 
             "CreatedTime": 1559665256.348, 
             "ARN": "arn:aws:catalog:us-east-2:123456789012:portfolio/
port-5pzcxmplst4ei", 
             "DisplayName": "my-portfolio", 
             "Id": "port-5pzcxmplst4ei", 
             "ProviderName": "my-user" 
         } 
     ]
}
```
• Per i dettagli sull'API, vedere [ListPortfoliosi](https://awscli.amazonaws.com/v2/documentation/api/latest/reference/servicecatalog/list-portfolios.html)n AWS CLI Command Reference.

## **list-principals-for-portfolio**

Il seguente esempio di codice mostra come utilizzarelist-principals-for-portfolio.

AWS CLI

Per elencare tutti i principi di un portfolio

L'list-principals-for-portfolioesempio seguente elenca tutti i principali per il portafoglio specificato.

```
aws servicecatalog list-principals-for-portfolio \ 
     --portfolio-id port-2s6abcdq5wdh4
```
Output:

```
{ 
     "Principals": [ 
          { 
               "PrincipalARN": "arn:aws:iam::123456789012:user/usertest", 
               "PrincipalType": "IAM" 
          } 
     ]
}
```
• Per i dettagli sull'API, vedere [ListPrincipalsForPortfolioi](https://awscli.amazonaws.com/v2/documentation/api/latest/reference/servicecatalog/list-principals-for-portfolio.html)n AWS CLI Command Reference.

# **list-provisioning-artifacts**

Il seguente esempio di codice mostra come utilizzarelist-provisioning-artifacts.

AWS CLI

Per elencare tutti gli elementi di approvvigionamento per un prodotto

L'list-provisioning-artifactsesempio seguente elenca tutti gli artefatti di approvvigionamento per il prodotto specificato.

```
aws servicecatalog list-provisioning-artifacts \ 
     --product-id prod-nfi2abcdefgcpw
```

```
{ 
     "ProvisioningArtifactDetails": [ 
          { 
              "Id": "pa-abcdef54ipm6z", 
              "Description": "test-version-description",
```

```
 "Type": "CLOUD_FORMATION_TEMPLATE", 
              "CreatedTime": 1576021147.0, 
              "Active": true, 
              "Name": "test-version-name" 
          }, 
          { 
              "Id": "pa-bb4zyxwwnaio", 
              "Description": "test description", 
              "Type": "CLOUD_FORMATION_TEMPLATE", 
              "CreatedTime": 1576022545.0, 
              "Active": true, 
              "Name": "test-provisioning-artifact-2" 
          } 
     ]
}
```
• Per i dettagli sull'API, vedere [ListProvisioningArtifactsi](https://awscli.amazonaws.com/v2/documentation/api/latest/reference/servicecatalog/list-provisioning-artifacts.html)n AWS CLI Command Reference.

## **list-resources-for-tag-option**

Il seguente esempio di codice mostra come utilizzarelist-resources-for-tag-option.

AWS CLI

Per elencare le risorse associate a TagOption

L'list-resources-for-tag-optionesempio seguente elenca le risorse associate a quanto specificatoTagOption.

```
aws servicecatalog list-resources-for-tag-option \ 
     --tag-option-id tag-p3tej2abcd5qc
```

```
{ 
     "ResourceDetails": [ 
         { 
              "ARN": "arn:aws:catalog:us-west-2:123456789012:product/prod-
abcdfz3syn2rg", 
              "Name": "my product", 
              "Description": "description", 
              "CreatedTime": 1562097906.0,
```

```
 "Id": "prod-abcdfz3syn2rg" 
           } 
      ]
}
```
• Per i dettagli sull'API, vedere [ListResourcesForTagOption](https://awscli.amazonaws.com/v2/documentation/api/latest/reference/servicecatalog/list-resources-for-tag-option.html)in AWS CLI Command Reference.

## **list-tag-options**

Il seguente esempio di codice mostra come utilizzarelist-tag-options.

### AWS CLI

L'list-tag-optionsesempio seguente elenca tutti i valori perTagOptions.

```
aws servicecatalog list-tag-options
```
Output:

```
{ 
      "TagOptionDetails": [ 
          { 
               "Value": "newvalue", 
               "Active": true, 
               "Id": "tag-iabcdn4fzjjms", 
               "Key": "1234" 
          }, 
          { 
               "Value": "value1", 
               "Active": true, 
               "Id": "tag-e3abcdvmwvrzy", 
               "Key": "key" 
          } 
     ]
}
```
• Per i dettagli sull'API, vedere [ListTagOptionsi](https://awscli.amazonaws.com/v2/documentation/api/latest/reference/servicecatalog/list-tag-options.html)n AWS CLI Command Reference.

## **provision-product**

Il seguente esempio di codice mostra come utilizzareprovision-product.

## AWS CLI

Fornire un prodotto

L'provision-productesempio seguente effettua il provisioning del prodotto specificato utilizzando l'artefatto di approvvigionamento specificato.

```
aws servicecatalog provision-product \ 
     --product-id prod-abcdfz3syn2rg \ 
     --provisioning-artifact-id pa-abc347pcsccfm \ 
     --provisioned-product-name "mytestppname3"
```
Output:

```
{ 
     "RecordDetail": { 
          "RecordId": "rec-tfuawdabcdege", 
          "CreatedTime": 1577222793.362, 
          "ProvisionedProductId": "pp-abcd27bm4mldq", 
          "PathId": "lpv2-abcdg3jp6t5k6", 
          "RecordErrors": [], 
          "ProductId": "prod-abcdfz3syn2rg", 
          "UpdatedTime": 1577222793.362, 
          "RecordType": "PROVISION_PRODUCT", 
          "ProvisionedProductName": "mytestppname3", 
          "ProvisioningArtifactId": "pa-pcz347abcdcfm", 
          "RecordTags": [], 
          "Status": "CREATED", 
          "ProvisionedProductType": "CFN_STACK" 
     }
}
```
• Per i dettagli sull'API, vedere [ProvisionProducti](https://awscli.amazonaws.com/v2/documentation/api/latest/reference/servicecatalog/provision-product.html)n AWS CLI Command Reference.

# **reject-portfolio-share**

Il seguente esempio di codice mostra come utilizzarereject-portfolio-share.

## AWS CLI

Rifiutare una quota di portafoglio

L'reject-portfolio-shareesempio seguente rifiuta la quota di portafoglio per il portafoglio specificato.

```
aws servicecatalog reject-portfolio-share \ 
     --portfolio-id port-2s6wuabcdefghijk
```
Questo comando non produce alcun output.

• Per i dettagli sull'API, vedere [RejectPortfolioShare](https://awscli.amazonaws.com/v2/documentation/api/latest/reference/servicecatalog/reject-portfolio-share.html)in AWS CLI Command Reference.

### **scan-provisioned-products**

Il seguente esempio di codice mostra come utilizzarescan-provisioned-products.

#### AWS CLI

Per elencare tutti i prodotti forniti disponibili

L'scan-provisioned-productsesempio seguente elenca i prodotti forniti disponibili.

aws servicecatalog scan-provisioned-products

```
{ 
     "ProvisionedProducts": [ 
         { 
              "Status": "ERROR", 
             "Arn": "arn:aws:servicecatalog:us-west-2:123456789012:stack/
mytestppname3/pp-abcd27bm4mldq", 
             "StatusMessage": "AmazonCloudFormationException Parameters: [KeyName] 
  must have values (Service: AmazonCloudFormation; Status Code: 400; Error Code: 
  ValidationError; Request ID: 5528602a-a9ef-427c-825c-f82c31b814f5)", 
              "Id": "pp-abcd27bm4mldq", 
              "Type": "CFN_STACK", 
             "IdempotencyToken": "527c5358-2a1a-4b9e-b1b9-7293b0ddff42", 
             "CreatedTime": 1577222793.358, 
              "Name": "mytestppname3", 
             "LastRecordId": "rec-tfuawdabcdxge" 
         } 
     ]
```
• Per i dettagli sull'API, vedere [ScanProvisionedProductsi](https://awscli.amazonaws.com/v2/documentation/api/latest/reference/servicecatalog/scan-provisioned-products.html)n AWS CLI Command Reference.

### **search-products-as-admin**

Il seguente esempio di codice mostra come utilizzaresearch-products-as-admin.

### AWS CLI

}

Per cercare prodotti con privilegi di amministratore

L'search-products-as-adminesempio seguente cerca prodotti con privilegi di amministratore, utilizzando un ID di portafoglio come filtro.

```
aws servicecatalog search-products-as-admin \ 
     --portfolio-id port-5abcd3e5st4ei
```
Output:

```
{ 
     "ProductViewDetails": [ 
          { 
              "ProductViewSummary": { 
                   "Name": "my product", 
                   "Owner": "owner name", 
                   "Type": "CLOUD_FORMATION_TEMPLATE", 
                   "ProductId": "prod-abcdfz3syn2rg", 
                   "HasDefaultPath": false, 
                   "Id": "prodview-abcdmyuzv2dlu", 
                   "ShortDescription": "description" 
              }, 
              "ProductARN": "arn:aws:catalog:us-west-2:123456789012:product/prod-
abcdfz3syn2rg", 
              "CreatedTime": 1562097906.0, 
              "Status": "CREATED" 
          } 
    \mathbf{I}}
```
• Per i dettagli sull'API, consulta AWS CLI Command [SearchProductsAsAdminR](https://awscli.amazonaws.com/v2/documentation/api/latest/reference/servicecatalog/search-products-as-admin.html)eference.

## **search-provisioned-products**

Il seguente esempio di codice mostra come utilizzaresearch-provisioned-products.

AWS CLI

Per cercare prodotti forniti

L'search-provisioned-productsesempio seguente cerca i prodotti forniti che corrispondono all'ID del prodotto specificato, utilizzando un file JSON per passare i parametri.

```
aws servicecatalog search-provisioned-products \ 
     --cli-input-json file://search-provisioned-products-input.json
```
Contenuto di search-provisioned-products-input.json.

```
{ 
      "Filters": { 
           "SearchQuery": [ 
                "prod-tcjvfz3syn2rg" 
           ] 
      }
}
```

```
{ 
     "ProvisionedProducts": [ 
         { 
             "ProvisioningArtifactId": "pa-pcz347abcdcfm", 
             "Name": "mytestppname3", 
             "CreatedTime": 1577222793.358, 
             "Id": "pp-abcd27bm4mldq", 
             "Status": "ERROR", 
             "UserArn": "arn:aws:iam::123456789012:user/cliuser", 
             "StatusMessage": "AmazonCloudFormationException Parameters: [KeyName] 
  must have values (Service: AmazonCloudFormation; Status Code: 400; Error Code: 
  ValidationError; Request ID: 5528602a-a9ef-427c-825c-f82c31b814f5)", 
              "Arn": "arn:aws:servicecatalog:us-west-2:123456789012:stack/
mytestppname3/pp-abcd27bm4mldq", 
             "Tags": [
```

```
\overline{a} "Value": "arn:aws:catalog:us-west-2:123456789012:product/prod-
abcdfz3syn2rg", 
                     "Key": "aws:servicecatalog:productArn" 
                 }, 
\overline{a} "Value": "arn:aws:iam::123456789012:user/cliuser", 
                     "Key": "aws:servicecatalog:provisioningPrincipalArn" 
                 }, 
\overline{a} "Value": "value-3", 
                     "Key": "1234" 
                 }, 
\overline{a} "Value": "pa-pcz347abcdcfm", 
                     "Key": "aws:servicecatalog:provisioningArtifactIdentifier" 
                 }, 
\overline{a} "Value": "arn:aws:catalog:us-west-2:123456789012:portfolio/
port-2s6abcdq5wdh4", 
                     "Key": "aws:servicecatalog:portfolioArn" 
                 }, 
\overline{a} "Value": "arn:aws:servicecatalog:us-west-2:123456789012:stack/
mytestppname3/pp-abcd27bm4mldq", 
                     "Key": "aws:servicecatalog:provisionedProductArn" 
 } 
             ], 
             "IdempotencyToken": "527c5358-2a1a-4b9e-b1b9-7293b0ddff42", 
             "UserArnSession": "arn:aws:iam::123456789012:user/cliuser", 
             "Type": "CFN_STACK", 
             "LastRecordId": "rec-tfuawdabcdxge", 
             "ProductId": "prod-abcdfz3syn2rg" 
         } 
     ], 
     "TotalResultsCount": 1
}
```
• Per i dettagli sull'API, consulta Command [SearchProvisionedProductsR](https://awscli.amazonaws.com/v2/documentation/api/latest/reference/servicecatalog/search-provisioned-products.html)eference AWS CLI .

## **update-portfolio**

Il seguente esempio di codice mostra come utilizzareupdate-portfolio.

## AWS CLI

Per aggiornare un portfolio

L'update-portfolioesempio seguente aggiorna il nome del portfolio specificato.

```
aws servicecatalog update-portfolio \ 
     --id port-5abcd3e5st4ei \ 
     --display-name "New portfolio name"
```
Output:

```
{ 
     "PortfolioDetail": { 
         "DisplayName": "New portfolio name", 
          "ProviderName": "provider", 
         "ARN": "arn:aws:catalog:us-west-2:123456789012:portfolio/
port-5abcd3e5st4ei", 
         "Id": "port-5abcd3e5st4ei", 
          "CreatedTime": 1559665256.348 
     }, 
     "Tags": []
}
```
• Per i dettagli sull'API, vedere [UpdatePortfolioi](https://awscli.amazonaws.com/v2/documentation/api/latest/reference/servicecatalog/update-portfolio.html)n AWS CLI Command Reference.

## **update-product**

Il seguente esempio di codice mostra come utilizzareupdate-product.

AWS CLI

Per aggiornare un prodotto

L'update-productesempio seguente aggiorna il nome e il proprietario del prodotto specificato.

```
aws servicecatalog update-product \ 
     --id prod-os6abc7drqlt2 \ 
     --name "New product name" \ 
     --owner "Updated product owner"
```

```
{ 
     "Tags": [ 
         { 
              "Value": "iad", 
              "Key": "region" 
         } 
     ], 
     "ProductViewDetail": { 
          "ProductViewSummary": { 
              "Owner": "Updated product owner", 
              "ProductId": "prod-os6abc7drqlt2", 
              "Distributor": "test-distributor", 
              "SupportUrl": "https://aws.amazon.com", 
              "Name": "New product name", 
              "ShortDescription": "test-description", 
              "HasDefaultPath": false, 
              "Id": "prodview-6abcdgrfhvidy", 
              "SupportDescription": "test-support", 
              "SupportEmail": "test@amazon.com", 
              "Type": "CLOUD_FORMATION_TEMPLATE" 
         }, 
          "Status": "CREATED", 
          "ProductARN": "arn:aws:catalog:us-west-2:123456789012:product/prod-
os6abc7drqlt2", 
          "CreatedTime": 1577136255.0 
     }
}
```
• Per i dettagli sull'API, vedere [UpdateProduct](https://awscli.amazonaws.com/v2/documentation/api/latest/reference/servicecatalog/update-product.html)in AWS CLI Command Reference.

# **update-provisioning-artifact**

Il seguente esempio di codice mostra come utilizzareupdate-provisioning-artifact.

AWS CLI

Per aggiornare un elemento di provisioning

L'update-provisioning-artifactesempio seguente aggiorna il nome e la descrizione dell'elemento di provisioning specificato, utilizzando un file JSON per passare i parametri.

```
aws servicecatalog update-provisioning-artifact \
```
--cli-input-json file://update-provisioning-artifact-input.json

Contenuto di update-provisioning-artifact-input.json.

```
{ 
     "ProductId": "prod-abcdfz3syn2rg", 
     "ProvisioningArtifactId": "pa-pcz347abcdcfm", 
     "Name": "updated name", 
     "Description": "updated description"
}
```
Output:

```
{ 
     "Info": { 
         "TemplateUrl": "https://awsdocs.s3.amazonaws.com/servicecatalog/
myexampledevelopment-environment.template" 
     }, 
     "Status": "AVAILABLE", 
     "ProvisioningArtifactDetail": { 
         "Active": true, 
         "Description": "updated description", 
         "Id": "pa-pcz347abcdcfm", 
         "Name": "updated name", 
         "Type": "CLOUD_FORMATION_TEMPLATE", 
          "CreatedTime": 1562097906.0 
     }
}
```
• Per i dettagli sull'API, vedere [UpdateProvisioningArtifacti](https://awscli.amazonaws.com/v2/documentation/api/latest/reference/servicecatalog/update-provisioning-artifact.html)n Command Reference.AWS CLI

#### **update-tag-option**

Il seguente esempio di codice mostra come utilizzareupdate-tag-option.

AWS CLI

Per aggiornare un TagOption

L'update-tag-optionesempio seguente aggiorna il valore di aTagOption, utilizzando il file JSON specificato.

```
aws servicecatalog update-tag-option --cli-input-json file://update-tag-option-
input.json
```
Contenuto di update-tag-option-input.json.

```
{ 
     "Id": "tag-iabcdn4fzjjms", 
     "Value": "newvalue", 
     "Active": true
}
```
Output:

```
{ 
     "TagOptionDetail": { 
          "Value": "newvalue", 
          "Key": "1234", 
          "Active": true, 
          "Id": "tag-iabcdn4fzjjms" 
     }
}
```
• Per i dettagli sull'API, vedere [UpdateTagOptioni](https://awscli.amazonaws.com/v2/documentation/api/latest/reference/servicecatalog/update-tag-option.html)n AWS CLI Command Reference.

## Esempi di Service Quotas utilizzando AWS CLI

I seguenti esempi di codice mostrano come eseguire azioni e implementare scenari comuni utilizzando AWS Command Line Interface with Service Quotas.

Le operazioni sono estratti di codice da programmi più grandi e devono essere eseguite nel contesto. Sebbene le operazioni mostrino come richiamare le singole funzioni del servizio, è possibile visualizzarle contestualizzate negli scenari correlati e negli esempi tra servizi.

Scenari: esempi di codice che mostrano come eseguire un'attività specifica richiamando più funzioni all'interno dello stesso servizio.

Ogni esempio include un collegamento a GitHub, dove è possibile trovare istruzioni su come configurare ed eseguire il codice nel contesto.

#### Argomenti

• [Azioni](#page-280-0)

### Azioni

### **get-aws-default-service-quota**

Il seguente esempio di codice mostra come utilizzareget-aws-default-service-quota.

### AWS CLI

Per descrivere una quota di servizio predefinita

L'get-aws-default-service-quotaesempio seguente visualizza i dettagli per la quota specificata.

```
aws service-quotas get-aws-default-service-quota \ 
     --service-code ec2 \ 
     --quota-code L-1216C47A
```

```
{ 
     "Quota": { 
          "ServiceCode": "ec2", 
          "ServiceName": "Amazon Elastic Compute Cloud (Amazon EC2)", 
          "QuotaArn": "arn:aws:servicequotas:us-east-2::ec2/L-1216C47A", 
          "QuotaCode": "L-1216C47A", 
          "QuotaName": "Running On-Demand Standard (A, C, D, H, I, M, R, T, Z) 
  instances", 
          "Value": 5.0, 
          "Unit": "None", 
          "Adjustable": true, 
          "GlobalQuota": false, 
          "UsageMetric": { 
              "MetricNamespace": "AWS/Usage", 
              "MetricName": "ResourceCount", 
              "MetricDimensions": { 
                  "Class": "Standard/OnDemand", 
                  "Resource": "vCPU", 
                  "Service": "EC2", 
                  "Type": "Resource" 
              },
```

```
 "MetricStatisticRecommendation": "Maximum" 
          } 
     }
}
```
• Per i dettagli sull'API, vedere [GetAwsDefaultServiceQuotai](https://awscli.amazonaws.com/v2/documentation/api/latest/reference/service-quotas/get-aws-default-service-quota.html)n AWS CLI Command Reference.

## **get-requested-service-quota-change**

Il seguente esempio di codice mostra come utilizzareget-requested-service-quota-change.

#### AWS CLI

Per descrivere una richiesta di aumento della quota di servizio

L'get-requested-service-quota-changeesempio seguente descrive la richiesta di aumento della quota specificata.

```
aws service-quotas get-requested-service-quota-change \ 
     --request-id d187537d15254312a9609aa51bbf7624u7W49tPO
```

```
{ 
     "RequestedQuota": { 
         "Id": "d187537d15254312a9609aa51bbf7624u7W49tPO", 
         "CaseId": "6780195351", 
         "ServiceCode": "ec2", 
         "ServiceName": "Amazon Elastic Compute Cloud (Amazon EC2)", 
         "QuotaCode": "L-20F13EBD", 
         "QuotaName": "Running Dedicated c5n Hosts", 
         "DesiredValue": 2.0, 
         "Status": "CASE_OPENED", 
         "Created": 1580446904.067, 
         "LastUpdated": 1580446953.265, 
         "Requester": "{\"accountId\":\"123456789012\",\"callerArn\":
\"arn:aws:iam::123456789012:root\"}", 
         "QuotaArn": "arn:aws:servicequotas:us-east-2:123456789012:ec2/L-20F13EBD", 
         "GlobalQuota": false, 
         "Unit": "None" 
     }
}
```
• Per i dettagli sull'API, vedere [GetRequestedServiceQuotaChange](https://awscli.amazonaws.com/v2/documentation/api/latest/reference/service-quotas/get-requested-service-quota-change.html)in AWS CLI Command Reference.

### **get-service-quota**

Il seguente esempio di codice mostra come utilizzareget-service-quota.

### AWS CLI

Per descrivere una quota di servizio

L'get-service-quotaesempio seguente visualizza i dettagli sulla quota specificata.

```
aws service-quotas get-service-quota \ 
     --service-code ec2 \ 
     --quota-code L-1216C47A
```

```
{ 
     "Quota": { 
          "ServiceCode": "ec2", 
          "ServiceName": "Amazon Elastic Compute Cloud (Amazon EC2)", 
          "QuotaArn": "arn:aws:servicequotas:us-east-2:123456789012:ec2/L-1216C47A", 
          "QuotaCode": "L-1216C47A", 
          "QuotaName": "Running On-Demand Standard (A, C, D, H, I, M, R, T, Z) 
  instances", 
          "Value": 1920.0, 
          "Unit": "None", 
          "Adjustable": true, 
          "GlobalQuota": false, 
          "UsageMetric": { 
              "MetricNamespace": "AWS/Usage", 
              "MetricName": "ResourceCount", 
              "MetricDimensions": { 
                  "Class": "Standard/OnDemand", 
                  "Resource": "vCPU", 
                  "Service": "EC2", 
                  "Type": "Resource" 
              }, 
              "MetricStatisticRecommendation": "Maximum" 
          } 
     }
```
}

• Per i dettagli sull'API, vedere [GetServiceQuota](https://awscli.amazonaws.com/v2/documentation/api/latest/reference/service-quotas/get-service-quota.html)in AWS CLI Command Reference.

#### **list-aws-default-service-quotas**

Il seguente esempio di codice mostra come utilizzarelist-aws-default-service-quotas.

AWS CLI

Per elencare le quote predefinite per un servizio

L'list-aws-default-service-quotasesempio seguente elenca i valori predefiniti per le quote per il servizio specificato.

```
aws service-quotas list-aws-default-service-quotas \ 
     --service-code xray
```

```
{ 
     "Quotas": [ 
          { 
              "ServiceCode": "xray", 
              "ServiceName": "AWS X-Ray", 
              "QuotaArn": "arn:aws:servicequotas:us-west-2::xray/L-C6B6F05D", 
              "QuotaCode": "L-C6B6F05D", 
              "QuotaName": "Indexed annotations per trace", 
              "Value": 50.0, 
              "Unit": "None", 
              "Adjustable": false, 
              "GlobalQuota": false 
         }, 
          { 
              "ServiceCode": "xray", 
              "ServiceName": "AWS X-Ray", 
              "QuotaArn": "arn:aws:servicequotas:us-west-2::xray/L-D781C0FD", 
              "QuotaCode": "L-D781C0FD", 
              "QuotaName": "Segment document size", 
              "Value": 64.0, 
              "Unit": "Kilobytes", 
              "Adjustable": false,
```

```
 "GlobalQuota": false 
          }, 
          { 
              "ServiceCode": "xray", 
              "ServiceName": "AWS X-Ray", 
              "QuotaArn": "arn:aws:servicequotas:us-west-2::xray/L-998BFF16", 
              "QuotaCode": "L-998BFF16", 
              "QuotaName": "Trace and service graph retention in days", 
              "Value": 30.0, 
              "Unit": "None", 
              "Adjustable": false, 
              "GlobalQuota": false 
          } 
     ]
}
```
• Per i dettagli sull'API, vedere [ListAwsDefaultServiceQuotas](https://awscli.amazonaws.com/v2/documentation/api/latest/reference/service-quotas/list-aws-default-service-quotas.html)in AWS CLI Command Reference.

## **list-requested-service-quota-change-history-by-quota**

Il seguente esempio di codice mostra come utilizzarelist-requested-service-quotachange-history-by-quota.

AWS CLI

Per elencare le richieste di aumento della quota

L'list-requested-service-quota-change-history-by-quotaesempio seguente elenca le richieste di aumento della quota per la quota specificata.

```
aws service-quotas list-requested-service-quota-change-history-by-quota \ 
     --service-code ec2 \ 
     --quota-code L-20F13EBD
```

```
{ 
     "RequestedQuotas": [ 
          { 
              "Id": "d187537d15254312a9609aa51bbf7624u7W49tPO", 
              "CaseId": "6780195351", 
              "ServiceCode": "ec2",
```

```
 "ServiceName": "Amazon Elastic Compute Cloud (Amazon EC2)", 
              "QuotaCode": "L-20F13EBD", 
              "QuotaName": "Running Dedicated c5n Hosts", 
              "DesiredValue": 2.0, 
              "Status": "CASE_OPENED", 
              "Created": 1580446904.067, 
              "LastUpdated": 1580446953.265, 
              "Requester": "{\"accountId\":\"123456789012\",\"callerArn\":
\"arn:aws:iam::123456789012:root\"}", 
              "QuotaArn": "arn:aws:servicequotas:us-east-2:123456789012:ec2/
L-20F13EBD", 
              "GlobalQuota": false, 
              "Unit": "None" 
         } 
     ]
}
```
• Per i dettagli sull'API, vedere [ListRequestedServiceQuotaChangeHistoryByQuotai](https://awscli.amazonaws.com/v2/documentation/api/latest/reference/service-quotas/list-requested-service-quota-change-history-by-quota.html)n AWS CLI Command Reference.

### **list-requested-service-quota-change-history**

Il seguente esempio di codice mostra come utilizzarelist-requested-service-quotachange-history.

AWS CLI

Per elencare le richieste di aumento della quota

```
L'list-requested-service-quota-change-historyesempio seguente elenca le richieste 
di aumento della quota per il servizio specificato.
```

```
aws service-quotas list-requested-service-quota-change-history \ 
     --service-code ec2
```

```
{ 
     "RequestedQuotas": [ 
          { 
              "Id": "d187537d15254312a9609aa51bbf7624u7W49tPO", 
              "CaseId": "6780195351",
```

```
 "ServiceCode": "ec2", 
              "ServiceName": "Amazon Elastic Compute Cloud (Amazon EC2)", 
              "QuotaCode": "L-20F13EBD", 
              "QuotaName": "Running Dedicated c5n Hosts", 
              "DesiredValue": 2.0, 
              "Status": "CASE_OPENED", 
              "Created": 1580446904.067, 
              "LastUpdated": 1580446953.265, 
              "Requester": "{\"accountId\":\"123456789012\",\"callerArn\":
\"arn:aws:iam::123456789012:root\"}", 
              "QuotaArn": "arn:aws:servicequotas:us-east-2:123456789012:ec2/
L-20F13EBD", 
              "GlobalQuota": false, 
              "Unit": "None" 
         } 
    \mathbf{I}}
```
• Per i dettagli sull'API, vedere [ListRequestedServiceQuotaChangeHistoryi](https://awscli.amazonaws.com/v2/documentation/api/latest/reference/service-quotas/list-requested-service-quota-change-history.html)n AWS CLI Command Reference.

### **list-service-quotas**

Il seguente esempio di codice mostra come utilizzarelist-service-quotas.

AWS CLI

Per elencare le quote per un servizio

```
L'list-service-quotasesempio seguente visualizza i dettagli sulle quote per. AWS 
CloudFormation
```
aws service-quotas list-service-quotas \ --service-code cloudformation

```
{ 
     "Quotas": [ 
          { 
               "ServiceCode": "cloudformation", 
               "ServiceName": "AWS CloudFormation",
```

```
 "QuotaArn": "arn:aws:servicequotas:us-
east-2:123456789012:cloudformation/L-87D14FB7", 
              "QuotaCode": "L-87D14FB7", 
              "QuotaName": "Output count in CloudFormation template", 
              "Value": 60.0, 
              "Unit": "None", 
              "Adjustable": false, 
              "GlobalQuota": false 
         }, 
         { 
              "ServiceCode": "cloudformation", 
              "ServiceName": "AWS CloudFormation", 
              "QuotaArn": "arn:aws:servicequotas:us-
east-2:123456789012:cloudformation/L-0485CB21", 
              "QuotaCode": "L-0485CB21", 
              "QuotaName": "Stack count", 
              "Value": 200.0, 
              "Unit": "None", 
              "Adjustable": true, 
              "GlobalQuota": false 
         } 
     ]
}
```
• Per i dettagli sull'API, vedere [ListServiceQuotasi](https://awscli.amazonaws.com/v2/documentation/api/latest/reference/service-quotas/list-service-quotas.html)n AWS CLI Command Reference.

## **list-services**

Il seguente esempio di codice mostra come utilizzarelist-services.

#### AWS CLI

Per elencare i servizi disponibili

Il comando seguente elenca i servizi disponibili in Service Quotas.

```
aws service-quotas list-services
```

```
{ 
      "Services": [ 
            {
```

```
 "ServiceCode": "AWSCloudMap", 
               "ServiceName": "AWS Cloud Map" 
          }, 
          { 
               "ServiceCode": "access-analyzer", 
               "ServiceName": "Access Analyzer" 
          }, 
          { 
               "ServiceCode": "acm", 
               "ServiceName": "AWS Certificate Manager (ACM)" 
          }, 
          ...truncated... 
          { 
               "ServiceCode": "xray", 
               "ServiceName": "AWS X-Ray" 
          } 
    \mathbf{I}}
```
Puoi aggiungere il --query parametro per filtrare la visualizzazione in base alle informazioni che ti interessano. L'esempio seguente visualizza solo i codici di servizio.

```
aws service-quotas list-services \ 
     --query Services[*].ServiceCode
```
Output:

```
\Gamma "AWSCloudMap", 
      "access-analyzer", 
      "acm", 
      "acm-pca", 
      "amplify", 
      "apigateway", 
      "application-autoscaling", 
           ...truncated... 
      "xray"
\mathbf{I}
```
• Per i dettagli sull'API, vedere [ListServicesi](https://awscli.amazonaws.com/v2/documentation/api/latest/reference/service-quotas/list-services.html)n AWS CLI Command Reference.

## **request-service-quota-increase**

Il seguente esempio di codice mostra come utilizzarerequest-service-quota-increase.

#### AWS CLI

Per richiedere un aumento della quota di servizio

L'request-service-quota-increaseesempio seguente richiede un aumento della quota di servizio specificata.

```
aws service-quotas request-service-quota-increase \ 
     --service-code ec2 \ 
     --quota-code L-20F13EBD \ 
     --desired-value 2
```
Output:

```
{ 
     "RequestedQuota": { 
         "Id": "d187537d15254312a9609aa51bbf7624u7W49tPO", 
          "ServiceCode": "ec2", 
         "ServiceName": "Amazon Elastic Compute Cloud (Amazon EC2)", 
          "QuotaCode": "L-20F13EBD", 
          "QuotaName": "Running Dedicated c5n Hosts", 
          "DesiredValue": 2.0, 
         "Status": "PENDING", 
          "Created": 1580446904.067, 
          "Requester": "{\"accountId\":\"123456789012\",\"callerArn\":
\"arn:aws:iam::123456789012:root\"}", 
          "QuotaArn": "arn:aws:servicequotas:us-east-2:123456789012:ec2/L-20F13EBD", 
          "GlobalQuota": false, 
         "Unit": "None" 
     }
}
```
• Per i dettagli sull'API, vedere [RequestServiceQuotaIncreasei](https://awscli.amazonaws.com/v2/documentation/api/latest/reference/service-quotas/request-service-quota-increase.html)n AWS CLI Command Reference.

## Esempi di utilizzo di Amazon SES AWS CLI

I seguenti esempi di codice mostrano come eseguire azioni e implementare scenari comuni utilizzando AWS Command Line Interface con Amazon SES.

Le operazioni sono estratti di codice da programmi più grandi e devono essere eseguite nel contesto. Sebbene le operazioni mostrino come richiamare le singole funzioni del servizio, è possibile visualizzarle contestualizzate negli scenari correlati e negli esempi tra servizi.

Scenari: esempi di codice che mostrano come eseguire un'attività specifica richiamando più funzioni all'interno dello stesso servizio.

Ogni esempio include un collegamento a GitHub, dove puoi trovare istruzioni su come configurare ed eseguire il codice nel contesto.

Argomenti

• [Azioni](#page-280-0)

Azioni

## **delete-identity**

Il seguente esempio di codice mostra come utilizzaredelete-identity.

AWS CLI

Eliminazione di un'identità

Nell'esempio seguente viene utilizzato il comando delete-identity per eliminare un'identità dall'elenco delle identità verificate con Amazon SES:

aws ses delete-identity --identity user@example.com

Per ulteriori informazioni riguardo alle identità verificate, consulta Verifica degli indirizzi e-mail e dei domini in Amazon SES nella Guida per gli sviluppatori di Amazon Simple Email Service.

• Per i dettagli sull'API, consulta [DeleteIdentity AWS CLI](https://awscli.amazonaws.com/v2/documentation/api/latest/reference/ses/delete-identity.html)Command Reference.

## **get-identity-dkim-attributes**

Il seguente esempio di codice mostra come utilizzareget-identity-dkim-attributes.

AWS CLI

Per ottenere gli attributi Easy DKIM di Amazon SES per un elenco di identità

L'esempio seguente utilizza il get-identity-dkim-attributes comando per recuperare gli attributi Easy DKIM di Amazon SES per un elenco di identità:

```
aws ses get-identity-dkim-attributes --identities "example.com" "user@example.com"
```
## Output:

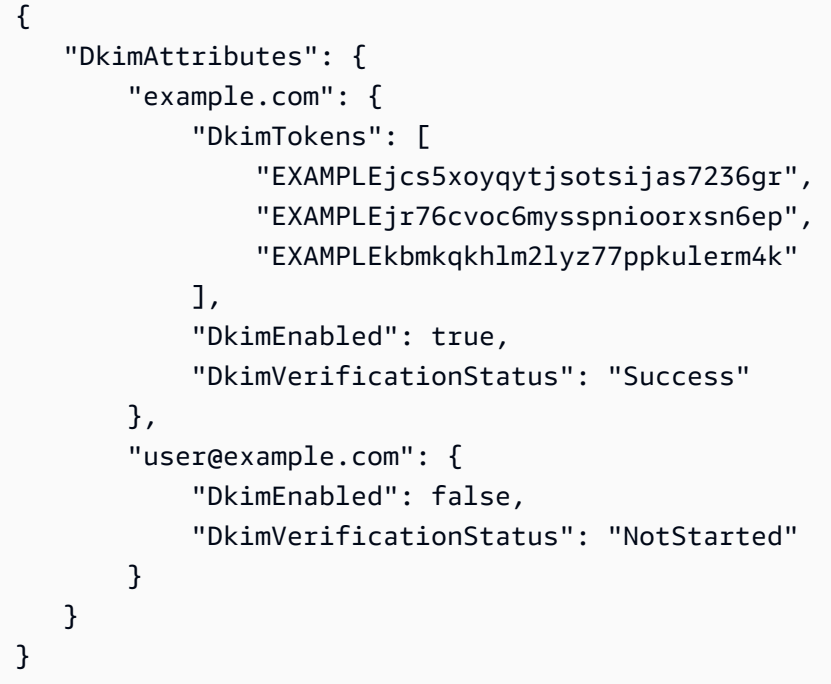

Se chiami questo comando con un'identità che non hai mai inviato per la verifica, tale identità non verrà visualizzata nell'output.

Per ulteriori informazioni su Easy DKIM, consulta Easy DKIM in Amazon SES nella Amazon Simple Email Service Developer Guide.

• Per i dettagli sull'API, consulta AWS CLI Command [GetIdentityDkimAttributes](https://awscli.amazonaws.com/v2/documentation/api/latest/reference/ses/get-identity-dkim-attributes.html)Reference.

## **get-identity-notification-attributes**

Il seguente esempio di codice mostra come utilizzareget-identity-notificationattributes.

## AWS CLI

Per ottenere gli attributi di notifica di Amazon SES per un elenco di identità

L'esempio seguente utilizza il get-identity-notification-attributes comando per recuperare gli attributi di notifica di Amazon SES per un elenco di identità:

```
aws ses get-identity-notification-attributes --identities "user1@example.com" 
  "user2@example.com"
```
Output:

```
{ 
    "NotificationAttributes": { 
        "user1@example.com": { 
             "ForwardingEnabled": false, 
             "ComplaintTopic": "arn:aws:sns:us-east-1:EXAMPLE65304:MyTopic", 
             "BounceTopic": "arn:aws:sns:us-east-1:EXAMPLE65304:MyTopic", 
             "DeliveryTopic": "arn:aws:sns:us-east-1:EXAMPLE65304:MyTopic" 
        }, 
        "user2@example.com": { 
             "ForwardingEnabled": true 
        } 
    }
}
```
Questo comando restituisce lo stato dell'inoltro del feedback via e-mail e, se applicabile, gli Amazon Resource Names (ARN) degli argomenti di Amazon SNS a cui vengono inviate le notifiche di rimbalzo, reclamo e consegna.

Se chiami questo comando con un'identità che non hai mai inviato per la verifica, tale identità non verrà visualizzata nell'output.

Per ulteriori informazioni sulle notifiche, consulta Using Notifications With Amazon SES nella Amazon Simple Email Service Developer Guide.

• Per i dettagli sull'API, consulta [GetIdentityNotificationAttributes AWS CLIC](https://awscli.amazonaws.com/v2/documentation/api/latest/reference/ses/get-identity-notification-attributes.html)ommand Reference.

## **get-identity-verification-attributes**

Il seguente esempio di codice mostra come utilizzareget-identity-verificationattributes.

## AWS CLI

Ottenere lo stato di verifica di Amazon SES per un elenco di identità

Nell'esempio seguente viene utilizzato il comando get-identity-verificationattributes per richiamare lo stato di verifica di Amazon SES per un elenco di identità:

```
aws ses get-identity-verification-attributes --identities "user1@example.com" 
  "user2@example.com"
```
Output:

```
{ 
    "VerificationAttributes": { 
         "user1@example.com": { 
             "VerificationStatus": "Success" 
         }, 
         "user2@example.com": { 
             "VerificationStatus": "Pending" 
         } 
    }
}
```
Se chiami questo comando con un'identità che non hai mai inviato per la verifica, tale identità non verrà visualizzata nell'output.

Per ulteriori informazioni riguardo alle identità verificate, consulta Verifica degli indirizzi e-mail e dei domini in Amazon SES nella Guida per gli sviluppatori di Amazon Simple Email Service.

• Per i dettagli sull'API, consulta [GetIdentityVerificationAttributes AWS CLIC](https://awscli.amazonaws.com/v2/documentation/api/latest/reference/ses/get-identity-verification-attributes.html)ommand Reference.

#### **get-send-quota**

Il seguente esempio di codice mostra come utilizzareget-send-quota.

AWS CLI

Ottenere i limiti di invio di Amazon SES

Nell'esempio seguente viene utilizzato il comando get-send-quota per restituire i limiti di invio di Amazon SES:

aws ses get-send-quota

```
{ 
    "Max24HourSend": 200.0, 
    "SentLast24Hours": 1.0, 
    "MaxSendRate": 1.0
}
```
Max24 HourSend è la tua quota di invio, ovvero il numero massimo di e-mail che puoi inviare in un periodo di 24 ore. La quota di invio riflette un periodo di tempo continuo. Ogni volta che provi a inviare un messaggio e-mail, Amazon SES verifica la quantità di e-mail inviate nelle ultime 24 ore. Se il numero totale di e-mail che hai inviato è inferiore alla quota, la tua richiesta sarà accettata e l'e-mail inviata.

SentLast24Hours è il numero di email che hai inviato nelle 24 ore precedenti.

MaxSendRate è il numero massimo di e-mail che puoi inviare al secondo.

Tieni presente che i limiti di invio si basano sui destinatari e non sui messaggi. Ad esempio, un'email con 10 destinatari viene conteggiata come 10 e-mail ai fini della quota sugli invii.

Per ulteriori informazioni, consulta Gestione dei limiti di invio in Amazon SES nella Guida per gli sviluppatori di Amazon Simple Email Service.

• Per i dettagli sull'API, consulta [GetSendQuota AWS CLIC](https://awscli.amazonaws.com/v2/documentation/api/latest/reference/ses/get-send-quota.html)ommand Reference.

#### **get-send-statistics**

Il seguente esempio di codice mostra come utilizzareget-send-statistics.

#### AWS CLI

Per ottenere le statistiche di invio di Amazon SES

L'esempio seguente utilizza il get-send-statistics comando per restituire le statistiche di invio di Amazon SES.

```
aws ses get-send-statistics
```
Output:

```
 "SendDataPoints": [
```
{
```
 { 
             "Complaints": 0,
              "Timestamp": "2013-06-12T19:32:00Z", 
              "DeliveryAttempts": 2, 
             "Bounces": 0,
              "Rejects": 0 
         }, 
         { 
             "Complaints": 0,
              "Timestamp": "2013-06-12T00:47:00Z", 
              "DeliveryAttempts": 1, 
              "Bounces": 0, 
             "Rejects": 0 
         } 
    ]
}
```
Il risultato è un elenco di punti dati, che rappresentano le ultime due settimane di attività di invio. Ogni punto dati nell'elenco contiene statistiche per un intervallo di 15 minuti.

In questo esempio, ci sono solo due punti dati perché le uniche e-mail inviate dall'utente nelle ultime due settimane rientrano in due intervalli di 15 minuti.

Per ulteriori informazioni, consulta Monitoring Your Your Amazon SES Usage Statistics nella Amazon Simple Email Service Developer Guide.

• Per i dettagli sull'API, consulta [GetSendStatistics AWS CLI](https://awscli.amazonaws.com/v2/documentation/api/latest/reference/ses/get-send-statistics.html)Command Reference.

# **list-identities**

Il seguente esempio di codice mostra come utilizzarelist-identities.

## AWS CLI

Per elencare tutte le identità (indirizzi e-mail e domini) per un account specifico AWS

Nell'esempio seguente viene utilizzato il comando list-identities per elencare tutte le identità che sono state inviate per la verifica con Amazon SES:

aws ses list-identities

```
{ 
      "Identities": [ 
        "user@example.com", 
        "example.com" 
      ]
}
```
L'elenco restituito contiene tutte le identità indipendentemente dallo stato della verifica (verified, pending verification, failure, ecc.).

In questo esempio, gli indirizzi e-mail e i domini vengono restituiti perché non è stato specificato il parametro identity-type.

Per ulteriori informazioni riguardo alla verifica, consulta Verifica degli indirizzi e-mail e dei domini in Amazon SES nella Guida per gli sviluppatori di Amazon Simple Email Service.

• Per i dettagli sull'API, consulta AWS CLI Command [ListIdentities](https://awscli.amazonaws.com/v2/documentation/api/latest/reference/ses/list-identities.html)Reference.

#### **send-email**

Il seguente esempio di codice mostra come utilizzaresend-email.

### AWS CLI

Invio di e-mail formattate utilizzando Amazon SES

Nell'esempio seguente viene utilizzato il comando send-email per inviare un messaggio e-mail formattato:

```
aws ses send-email --from sender@example.com --destination file://destination.json 
  --message file://message.json
```
Output:

```
{ 
    "MessageId": "EXAMPLEf3a5efcd1-51adec81-d2a4-4e3f-9fe2-5d85c1b23783-000000"
}
```
La destinazione e il messaggio sono strutture di dati JSON salvate in file .json nella directory corrente. Tali file sono i seguenti:

destination.json:

```
{ 
   "ToAddresses": ["recipient1@example.com", "recipient2@example.com"], 
   "CcAddresses": ["recipient3@example.com"], 
   "BccAddresses": []
}
```
message.json:

```
{ 
    "Subject": { 
        "Data": "Test email sent using the AWS CLI", 
        "Charset": "UTF-8" 
    }, 
    "Body": { 
        "Text": { 
             "Data": "This is the message body in text format.", 
             "Charset": "UTF-8" 
        }, 
        "Html": { 
             "Data": "This message body contains HTML formatting. It can, for example, 
  contain links like this one: <a class=\"ulink\" href=\"http://docs.aws.amazon.com/
ses/latest/DeveloperGuide\" target=\"_blank\">Amazon SES Developer Guide</a>.", 
             "Charset": "UTF-8" 
        } 
    }
}
```
Sostituisci gli indirizzi e-mail del mittente e del destinatario con quelli che desideri utilizzare. Tieni presente che l'indirizzo e-mail del mittente deve essere verificato con Amazon SES. Fino a quando non ti viene concesso l'accesso alla produzione ad Amazon SES, devi verificare anche l'indirizzo e-mail di ciascun destinatario, a meno che il destinatario non sia il simulatore di mailbox Amazon SES. Per ulteriori informazioni riguardo alla verifica, consulta Verifica degli indirizzi e-mail e dei domini in Amazon SES nella Guida per gli sviluppatori di Amazon Simple Email Service.

L'ID del messaggio nell'output indica che la chiamata a send-email è stata completata correttamente.

Se non ricevi l'e-mail, controlla la casella della posta indesiderata.

Per ulteriori informazioni sull'invio di e-mail formattate, consulta Invio di e-mail formattate tramite l'API Amazon SES nella Guida per gli sviluppatori di Amazon Simple Email Service.

• Per i dettagli sull'API, consulta [SendEmail AWS CLIC](https://awscli.amazonaws.com/v2/documentation/api/latest/reference/ses/send-email.html)ommand Reference.

#### **send-raw-email**

Il seguente esempio di codice mostra come utilizzaresend-raw-email.

### AWS CLI

Invio di e-mail in formato RAW utilizzando Amazon SES

Nell'esempio seguente viene utilizzato il comando send-raw-email per inviare un messaggio con un allegato TXT:

```
aws ses send-raw-email --raw-message file://message.json
```
Output:

{

```
{ 
    "MessageId": "EXAMPLEf3f73d99b-c63fb06f-d263-41f8-a0fb-d0dc67d56c07-000000"
}
```
Il messaggio in formato RAW è una struttura di dati JSON salvata in un file denominato message.json nella directory corrente. Contiene i seguenti dati:

 "Data": "From: sender@example.com\nTo: recipient@example.com\nSubject: Test email sent using the AWS CLI (contains an attachment)\nMIME-Version: 1.0\nContent-type: Multipart/Mixed; boundary=\"NextPart\"\n\n--NextPart\nContent-Type: text/plain \n\nThis is the message body.\n\n--NextPart\nContent-Type: text/plain;\nContent-Disposition: attachment; filename=\"attachment.txt\"\n\nThis is the text in the attachment.\n\n--NextPart--" }

Come si vede, quella denominata "Data" è una lunga stringa con all'interno tutto il contenuto RAW dell'e-mail in formato MIME, incluso un allegato chiamato attachment.txt.

Sostituisci sender@example.com e recipient@example.com con gli indirizzi che desideri utilizzare. Tieni presente che l'indirizzo e-mail del mittente deve essere verificato con Amazon SES. Fino a quando non ti viene concesso l'accesso alla produzione ad Amazon SES, devi verificare anche l'indirizzo e-mail del destinatario, a meno che il destinatario non sia il simulatore di mailbox Amazon SES. Per ulteriori informazioni riguardo alla verifica, consulta Verifica degli

indirizzi e-mail e dei domini in Amazon SES nella Guida per gli sviluppatori di Amazon Simple Email Service.

L'ID del messaggio nell'output indica che la chiamata a send-raw-email è riuscita.

Se non ricevi l'e-mail, controlla la casella della posta indesiderata.

Per ulteriori informazioni sull'invio di e-mail in formato RAW, consulta Invio di e-mail in formato RAW tramite l'API Amazon SES nella Guida per gli sviluppatori di Amazon Simple Email Service.

• Per i dettagli sull'API, consulta [SendRawEmail AWS CLIC](https://awscli.amazonaws.com/v2/documentation/api/latest/reference/ses/send-raw-email.html)ommand Reference.

## **set-identity-dkim-enabled**

Il seguente esempio di codice mostra come utilizzareset-identity-dkim-enabled.

AWS CLI

Per abilitare o disabilitare Easy DKIM per un'identità verificata da Amazon SES

L'esempio seguente utilizza il set-identity-dkim-enabled comando per disabilitare DKIM per un indirizzo email verificato:

aws ses set-identity-dkim-enabled --identity user@example.com --no-dkim-enabled

Per ulteriori informazioni su Easy DKIM, consulta Easy DKIM in Amazon SES nella Amazon Simple Email Service Developer Guide.

• Per i dettagli sull'API, consulta AWS CLI Command [SetIdentityDkimEnabled](https://awscli.amazonaws.com/v2/documentation/api/latest/reference/ses/set-identity-dkim-enabled.html)Reference.

## **set-identity-feedback-forwarding-enabled**

Il seguente esempio di codice mostra come utilizzareset-identity-feedback-forwardingenabled.

## AWS CLI

Per abilitare o disabilitare l'inoltro di feedback via e-mail di respingimento e reclamo per un'identità verificata da Amazon SES

L'esempio seguente utilizza il set-identity-feedback-forwarding-enabled comando per consentire a un indirizzo e-mail verificato di ricevere notifiche di rimbalzi e reclami via e-mail:

aws ses set-identity-feedback-forwarding-enabled --identity user@example.com - forwarding-enabled

Devi ricevere notifiche di rimbalzo e reclamo tramite Amazon SNS o l'inoltro di feedback via e-mail, quindi puoi disabilitare l'inoltro di feedback via e-mail solo se selezioni un argomento Amazon SNS per le notifiche di rimbalzo e di reclamo.

Per ulteriori informazioni sulle notifiche, consulta Using Notifications With Amazon SES nella Amazon Simple Email Service Developer Guide.

• Per i dettagli sull'API, consulta [SetIdentityFeedbackForwardingEnabled AWS CLI](https://awscli.amazonaws.com/v2/documentation/api/latest/reference/ses/set-identity-feedback-forwarding-enabled.html)Command Reference.

## **set-identity-notification-topic**

Il seguente esempio di codice mostra come utilizzareset-identity-notification-topic.

## AWS CLI

Per impostare l'argomento Amazon SNS su cui Amazon SES pubblicherà notifiche di rimbalzo, reclamo e/o consegna per un'identità verificata

L'esempio seguente utilizza il set-identity-notification-topic comando per specificare l'argomento Amazon SNS a cui un indirizzo e-mail verificato riceverà le notifiche di rimbalzo:

```
aws ses set-identity-notification-topic --identity user@example.com --notification-
type Bounce --sns-topic arn:aws:sns:us-east-1:EXAMPLE65304:MyTopic
```
Per ulteriori informazioni sulle notifiche, consulta Using Notifications With Amazon SES nella Amazon Simple Email Service Developer Guide.

• Per i dettagli sull'API, consulta [SetIdentityNotificationTopic AWS CLI](https://awscli.amazonaws.com/v2/documentation/api/latest/reference/ses/set-identity-notification-topic.html)Command Reference.

#### **verify-domain-dkim**

Il seguente esempio di codice mostra come utilizzareverify-domain-dkim.

#### AWS CLI

Per generare i token DKIM di un dominio verificato per la firma DKIM con Amazon SES

L'esempio seguente utilizza il verify-domain-dkim comando per generare token DKIM per un dominio che è stato verificato con Amazon SES:

```
aws ses verify-domain-dkim --domain example.com
```
Output:

```
{ 
    "DkimTokens": [ 
         "EXAMPLEq76owjnks3lnluwg65scbemvw", 
         "EXAMPLEi3dnsj67hstzaj673klariwx2", 
         "EXAMPLEwfbtcukvimehexktmdtaz6naj" 
   \mathbf{I}}
```
Per configurare DKIM, devi utilizzare i token DKIM restituiti per aggiornare le impostazioni DNS del tuo dominio con record CNAME che puntano a chiavi pubbliche DKIM ospitate da Amazon SES. Per ulteriori informazioni, consulta Easy DKIM in Amazon SES nella Amazon Simple Email Service Developer Guide.

• Per i dettagli sull'API, consulta [VerifyDomainDkim AWS CLI](https://awscli.amazonaws.com/v2/documentation/api/latest/reference/ses/verify-domain-dkim.html)Command Reference.

## **verify-domain-identity**

Il seguente esempio di codice mostra come utilizzareverify-domain-identity.

AWS CLI

Verifica di un dominio con Amazon SES

Nell'esempio seguente viene utilizzato il comando verify-domain-identity per verificare un dominio:

```
aws ses verify-domain-identity --domain example.com
```

```
{ 
    "VerificationToken": "eoEmxw+YaYhb3h3iVJHuXMJXqeu1q1/wwmvjuEXAMPLE"
}
```
Per completare la verifica del dominio, devi aggiungere un record TXT con il token di verifica restituito alle impostazioni DNS del tuo dominio. Per ulteriori informazioni, consulta Verifica dei domini nella Guida per gli sviluppatori di Amazon Simple Email Service.

• Per i dettagli sull'API, consulta [VerifyDomainIdentity AWS CLI](https://awscli.amazonaws.com/v2/documentation/api/latest/reference/ses/verify-domain-identity.html)Command Reference.

## **verify-email-identity**

Il seguente esempio di codice mostra come utilizzareverify-email-identity.

## AWS CLI

Aggiungere e verificare un indirizzo e-mail con Amazon SES

Nell'esempio seguente viene utilizzato il comando verify-email-identity per verificare un indirizzo e-mail:

```
aws ses verify-email-identity --email-address user@example.com
```
Prima di poter inviare e-mail usando Amazon SES, è necessario verificare il dominio o l'indirizzo da cui si intende inviare l'e-mail per dimostrarne la proprietà. Se non disponi ancora dell'accesso alla produzione, devi verificare anche tutti gli indirizzi e-mail a cui invii messaggi, ad eccezione degli indirizzi e-mail forniti dal Simulatore di mailbox di Amazon SES.

Dopo verify-email-identity la chiamata, l'indirizzo e-mail riceverà un'e-mail di verifica. L'utente deve fare clic sul link nell'e-mail per completare il processo di verifica.

Per ulteriori informazioni, consulta Verifica degli indirizzi e-mail in Amazon SES nella Guida per gli sviluppatori di Amazon Simple Email Service.

• Per i dettagli sull'API, consulta [VerifyEmailIdentity AWS CLI](https://awscli.amazonaws.com/v2/documentation/api/latest/reference/ses/verify-email-identity.html)Command Reference.

# Esempi di utilizzo di Shield AWS CLI

I seguenti esempi di codice mostrano come eseguire azioni e implementare scenari comuni utilizzando AWS Command Line Interface with Shield.

Le operazioni sono estratti di codice da programmi più grandi e devono essere eseguite nel contesto. Sebbene le operazioni mostrino come richiamare le singole funzioni del servizio, è possibile visualizzarle contestualizzate negli scenari correlati e negli esempi tra servizi.

Scenari: esempi di codice che mostrano come eseguire un'attività specifica richiamando più funzioni all'interno dello stesso servizio.

Ogni esempio include un collegamento a GitHub, dove è possibile trovare istruzioni su come configurare ed eseguire il codice nel contesto.

Argomenti

• [Azioni](#page-280-0)

Azioni

## **associate-drt-log-bucket**

Il seguente esempio di codice mostra come utilizzareassociate-drt-log-bucket.

AWS CLI

Per autorizzare il DRT ad accedere a un bucket Amazon S3

L'associate-drt-log-bucketesempio seguente crea un'associazione tra il DRT e il bucket S3 specificato. Ciò consente al DRT di accedere al bucket per conto dell'account. :

```
aws shield associate-drt-log-bucket \ 
     --log-bucket flow-logs-for-website-lb
```
Questo comando non produce alcun output.

Per ulteriori informazioni, consulta [Authorize the DDoS Response Team](https://docs.aws.amazon.com/waf/latest/developerguide/authorize-DRT.html) nella AWS Shield Advanced Developer Guide.

• Per i dettagli sull'API, consulta AWS CLI Command [AssociateDrtLogBucket](https://awscli.amazonaws.com/v2/documentation/api/latest/reference/shield/associate-drt-log-bucket.html)Reference.

## **associate-drt-role**

Il seguente esempio di codice mostra come utilizzareassociate-drt-role.

AWS CLI

Per autorizzare il DRT a mitigare potenziali attacchi per tuo conto

L'associate-drt-roleesempio seguente crea un'associazione tra il DRT e il ruolo specificato. Il DRT può utilizzare il ruolo per accedere e gestire l'account.

```
aws shield associate-drt-role \ 
     --role-arn arn:aws:iam::123456789012:role/service-role/DrtRole
```
Questo comando non produce alcun output.

Per ulteriori informazioni, consulta [Authorize the DDoS Response Team](https://docs.aws.amazon.com/waf/latest/developerguide/authorize-DRT.html) nella AWS Shield Advanced Developer Guide.

• Per i dettagli sull'API, consulta AWS CLI Command [AssociateDrtRole](https://awscli.amazonaws.com/v2/documentation/api/latest/reference/shield/associate-drt-role.html)Reference.

#### **create-protection**

Il seguente esempio di codice mostra come utilizzarecreate-protection.

#### AWS CLI

Per abilitare la protezione AWS Shield Advanced per una singola AWS risorsa

L'create-protectionesempio seguente abilita la protezione Shield Advanced per la AWS CloudFront distribuzione specificata.

```
aws shield create-protection \ 
     --name "Protection for CloudFront distribution" \ 
     --resource-arn arn:aws:cloudfront::123456789012:distribution/E198WC25FXOWY8
```
Output:

```
{ 
     "ProtectionId": "a1b2c3d4-5678-90ab-cdef-EXAMPLE11111"
}
```
Per ulteriori informazioni, consulta [Specificare le risorse da proteggere](https://docs.aws.amazon.com/waf/latest/developerguide/ddos-choose-resources.html) nella AWS Shield Advanced Developer Guide.

• Per i dettagli sull'API, consulta [CreateProtection AWS CLIC](https://awscli.amazonaws.com/v2/documentation/api/latest/reference/shield/create-protection.html)ommand Reference.

### **create-subscription**

Il seguente esempio di codice mostra come utilizzarecreate-subscription.

## AWS CLI

Per abilitare la protezione AWS Shield Advanced per un account

L'create-subscriptionesempio seguente abilita la protezione Shield Advanced per l'account.

```
aws shield create-subscription
```
Questo comando non produce alcun output.

Per ulteriori informazioni, consulta [Getting Started with AWS Shield Advanced](https://docs.aws.amazon.com/waf/latest/developerguide/getting-started-ddos.html) nella AWS Shield Advanced Developer Guide.

• Per i dettagli sull'API, consulta [CreateSubscription AWS CLIC](https://awscli.amazonaws.com/v2/documentation/api/latest/reference/shield/create-subscription.html)ommand Reference.

### **delete-protection**

Il seguente esempio di codice mostra come utilizzaredelete-protection.

### AWS CLI

Per rimuovere la protezione AWS Shield Advanced da una AWS risorsa

L'delete-protectionesempio seguente rimuove la protezione AWS Shield Advanced specificata.

```
aws shield delete-protection \ 
     --protection-id a1b2c3d4-5678-90ab-cdef-EXAMPLE11111
```
Questo comando non produce alcun output.

Per ulteriori informazioni, consulta [Rimuovere AWS Shield Advanced da una AWS risorsa](https://docs.aws.amazon.com/waf/latest/developerguide/remove-protection.html) nella AWS Shield Advanced Developer Guide.

• Per i dettagli sull'API, consulta [DeleteProtection AWS CLI](https://awscli.amazonaws.com/v2/documentation/api/latest/reference/shield/delete-protection.html)Command Reference.

## **describe-attack**

Il seguente esempio di codice mostra come utilizzaredescribe-attack.

#### AWS CLI

Per recuperare una descrizione dettagliata di un attacco

L'describe-attackesempio seguente visualizza i dettagli sull'attacco DDoS con l'ID di attacco specificato. È possibile ottenere gli ID di attacco eseguendo il list-attacks comando.

```
aws shield describe-attack --attack-id a1b2c3d4-5678-90ab-cdef-EXAMPLE22222
```

```
{ 
    "Attack": { 
        "AttackId": "a1b2c3d4-5678-90ab-cdef-EXAMPLE22222", 
        "ResourceArn": "arn:aws:elasticloadbalancing:us-
west-2:123456789012:loadbalancer/testElb", 
        "SubResources": [ 
           { 
               "Type": "IP", 
               "Id": "192.0.2.2", 
               "AttackVectors": [ 
\{ \} "VectorType": "SYN_FLOOD", 
                      "VectorCounters": [ 
\{ "Name": "SYN_FLOOD_BPS", 
                             "Max": 982184.0, 
                             "Average": 982184.0, 
                             "Sum": 11786208.0, 
                             "N": 12, 
                             "Unit": "BPS" 
 } 
\blacksquare } 
 ], 
               "Counters": [] 
           }, 
           { 
               "Type": "IP", 
               "Id": "192.0.2.3", 
               "AttackVectors": [ 
\{ \} "VectorType": "SYN_FLOOD", 
                      "VectorCounters": [ 
\{ "Name": "SYN_FLOOD_BPS", 
                             "Max": 982184.0,
```

```
 "Average": 982184.0, 
                                             "Sum": 9821840.0, 
                                             "N": 10, 
                                             "Unit": "BPS" 
 } 
\sim 100 \sim 100 \sim 100 \sim 100 \sim 100 \sim 100 \sim 100 \sim 100 \sim 100 \sim 100 \sim 100 \sim 100 \sim 100 \sim 100 \sim 100 \sim 100 \sim 100 \sim 100 \sim 100 \sim 100 \sim 100 \sim 100 \sim 100 \sim 100 \sim 
1 1 1 1 1 1 1
                      ], 
                      "Counters": [] 
                 }, 
                 { 
                      "Type": "IP", 
                      "Id": "192.0.2.4", 
                      "AttackVectors": [ 
\{ "VectorType": "SYN_FLOOD", 
                                  "VectorCounters": [ 
\{ "Name": "SYN_FLOOD_BPS", 
                                             "Max": 982184.0, 
                                             "Average": 982184.0, 
                                             "Sum": 7857472.0, 
                                            "N": 8, 
                                            "Unit": "BPS" 
 } 
\sim 100 \sim 100 \sim 100 \sim 100 \sim 100 \sim 100 \sim 100 \sim 100 \sim 100 \sim 100 \sim 100 \sim 100 \sim 100 \sim 100 \sim 100 \sim 100 \sim 100 \sim 100 \sim 100 \sim 100 \sim 100 \sim 100 \sim 100 \sim 100 \sim 
1 1 1 1 1 1 1
 ], 
                      "Counters": [] 
                 }, 
                 { 
                      "Type": "IP", 
                      "Id": "192.0.2.5", 
                      "AttackVectors": [ 
\{ "VectorType": "SYN_FLOOD", 
                                  "VectorCounters": [ 
\{ "Name": "SYN_FLOOD_BPS", 
                                             "Max": 982184.0, 
                                            "Average": 982184.0, 
                                             "Sum": 1964368.0, 
                                             "N": 2, 
                                             "Unit": "BPS"
```

```
 } 
\sim 100 \sim 100 \sim 100 \sim 100 \sim 100 \sim 100 \sim 100 \sim 100 \sim 100 \sim 100 \sim 100 \sim 100 \sim 100 \sim 100 \sim 100 \sim 100 \sim 100 \sim 100 \sim 100 \sim 100 \sim 100 \sim 100 \sim 100 \sim 100 \sim 
1 1 1 1 1 1 1
                          ], 
                          "Counters": [] 
                   }, 
                   { 
                          "Type": "IP", 
                          "Id": "2001:DB8::bcde:4321:8765:0:0", 
                          "AttackVectors": [ 
\{ "VectorType": "SYN_FLOOD", 
                                       "VectorCounters": [ 
\{ "Name": "SYN_FLOOD_BPS", 
                                                   "Max": 982184.0, 
                                                   "Average": 982184.0, 
                                                   "Sum": 1964368.0, 
                                                   "N": 2, 
                                                   "Unit": "BPS" 
 } 
\sim 100 \sim 100 \sim 100 \sim 100 \sim 100 \sim 100 \sim 100 \sim 100 \sim 100 \sim 100 \sim 100 \sim 100 \sim 100 \sim 100 \sim 100 \sim 100 \sim 100 \sim 100 \sim 100 \sim 100 \sim 100 \sim 100 \sim 100 \sim 100 \sim 
1 1 1 1 1 1 1
                          ], 
                          "Counters": [] 
                   }, 
                   { 
                          "Type": "IP", 
                          "Id": "192.0.2.6", 
                          "AttackVectors": [ 
\{ "VectorType": "SYN_FLOOD", 
                                       "VectorCounters": [ 
\{ "Name": "SYN_FLOOD_BPS", 
                                                   "Max": 982184.0, 
                                                   "Average": 982184.0, 
                                                   "Sum": 1964368.0, 
                                                   "N": 2, 
                                                   "Unit": "BPS" 
 } 
\sim 100 \sim 100 \sim 100 \sim 100 \sim 100 \sim 100 \sim 100 \sim 100 \sim 100 \sim 100 \sim 100 \sim 100 \sim 100 \sim 100 \sim 100 \sim 100 \sim 100 \sim 100 \sim 100 \sim 100 \sim 100 \sim 100 \sim 100 \sim 100 \sim 
1 1 1 1 1 1 1
                          ],
```

```
 "Counters": [] 
           } 
        ], 
        "StartTime": 1576024927.457, 
        "EndTime": 1576025647.457, 
        "AttackCounters": [], 
        "AttackProperties": [ 
           { 
               "AttackLayer": "NETWORK", 
               "AttackPropertyIdentifier": "SOURCE_IP_ADDRESS", 
               "TopContributors": [ 
\{ "Name": "198.51.100.5", 
                       "Value": 2024475682 
                   }, 
\{ "Name": "198.51.100.8", 
                       "Value": 1311380863 
                   }, 
\{ "Name": "203.0.113.4", 
                      "Value": 900599855 
                   }, 
\{ "Name": "198.51.100.4", 
                       "Value": 769417366 
                   }, 
\{ "Name": "203.1.113.13", 
                       "Value": 757992847 
1 1 1 1 1 1 1
               ], 
               "Unit": "BYTES", 
               "Total": 92773354841 
           }, 
           { 
               "AttackLayer": "NETWORK", 
               "AttackPropertyIdentifier": "SOURCE_COUNTRY", 
               "TopContributors": [ 
\{ "Name": "United States", 
                       "Value": 80938161764 
                   }, 
\{
```

```
 "Name": "Brazil", 
                    "Value": 9929864330 
\}, \{\{ "Name": "Netherlands", 
                    "Value": 1635009446 
\}, \{\{ "Name": "Mexico", 
                    "Value": 144832971 
                }, 
\{ "Name": "Japan", 
                    "Value": 45369000 
1 1 1 1 1 1 1
             ], 
             "Unit": "BYTES", 
             "Total": 92773354841 
          }, 
          { 
             "AttackLayer": "NETWORK", 
             "AttackPropertyIdentifier": "SOURCE_ASN", 
             "TopContributors": [ 
\{ "Name": "12345", 
                    "Value": 74953625841 
                }, 
\{ "Name": "12346", 
                    "Value": 4440087595 
\}, \{\{ "Name": "12347", 
                    "Value": 1635009446 
                }, 
\{ "Name": "12348", 
                    "Value": 1221230000 
                }, 
\{ "Name": "12349", 
                    "Value": 1199425294 
1 1 1 1 1 1 1
             ],
```

```
 "Unit": "BYTES", 
                 "Total": 92755479921 
 } 
         ], 
         "Mitigations": [] 
     }
}
```
Per ulteriori informazioni, consulta Review [DDoS Incidents](https://docs.aws.amazon.com/waf/latest/developerguide/using-ddos-reports.html) nella AWS Shield Advanced Developer Guide.

• Per i dettagli sulle API, consulta AWS CLI Command [DescribeAttackR](https://awscli.amazonaws.com/v2/documentation/api/latest/reference/shield/describe-attack.html)eference.

## **describe-drt-access**

Il seguente esempio di codice mostra come utilizzaredescribe-drt-access.

## AWS CLI

Per recuperare una descrizione delle autorizzazioni di cui dispone il DRT, deve mitigare gli attacchi per conto dell'utente.

L'describe-drt-accessesempio seguente recupera le autorizzazioni relative al ruolo e al bucket S3 di cui dispone il DRT, che gli consentono di rispondere a potenziali attacchi per conto dell'utente.

```
aws shield describe-drt-access
```
Output:

```
{ 
     "RoleArn": "arn:aws:iam::123456789012:role/service-role/DrtRole", 
     "LogBucketList": [ 
          "flow-logs-for-website-lb" 
    \mathbf{I}}
```
Per ulteriori informazioni, consulta [Authorize the DDoS Response Team](https://docs.aws.amazon.com/waf/latest/developerguide/authorize-DRT.html) nella AWS Shield Advanced Developer Guide.

• Per i dettagli sull'API, consulta AWS CLI Command [DescribeDrtAccess](https://awscli.amazonaws.com/v2/documentation/api/latest/reference/shield/describe-drt-access.html)Reference.

## **describe-emergency-contact-settings**

Il seguente esempio di codice mostra come utilizzaredescribe-emergency-contact-settings.

AWS CLI

Per recuperare gli indirizzi e-mail di emergenza archiviati presso il DRT

L'describe-emergency-contact-settingsesempio seguente recupera gli indirizzi e-mail archiviati nel DRT per l'account. Questi sono gli indirizzi che il DRT deve contattare quando risponde a un attacco sospetto.

aws shield describe-emergency-contact-settings

Output:

```
{ 
      "EmergencyContactList": [ 
           { 
                "EmailAddress": "ops@example.com" 
           }, 
           { 
                "EmailAddress": "ddos-notifications@example.com" 
         } 
     \mathbf{I}}
```
Per ulteriori informazioni, consulta How AWS Shield Works< https://docs.aws.amazon.com/waf/ latest/developerguide/ddos-overview.html > nella AWS Shield Advanced Developer Guide.

• Per i dettagli sull'API, consulta [DescribeEmergencyContactSettings AWS CLI](https://awscli.amazonaws.com/v2/documentation/api/latest/reference/shield/describe-emergency-contact-settings.html)Command Reference.

## **describe-protection**

Il seguente esempio di codice mostra come utilizzaredescribe-protection.

AWS CLI

Per recuperare i dettagli per una AWS protezione Shield Advanced

L'describe-protectionesempio seguente visualizza i dettagli sulla protezione Shield Advanced con l'ID specificato. È possibile ottenere gli ID di protezione eseguendo il listprotections comando.

```
aws shield describe-protection \ 
     --protection-id a1b2c3d4-5678-90ab-cdef-EXAMPLE11111
```
Output:

```
{ 
     "Protection": { 
         "Id": "a1b2c3d4-5678-90ab-cdef-EXAMPLE11111", 
         "Name": "1.2.3.4", 
         "ResourceArn": "arn:aws:ec2:us-west-2:123456789012:eip-allocation/
eipalloc-0ac1537af40742a6d" 
     }
}
```
Per ulteriori informazioni, consulta [Specificare le risorse da proteggere](https://docs.aws.amazon.com/waf/latest/developerguide/ddos-choose-resources.html) nella AWS Shield Advanced Developer Guide.

• Per i dettagli sull'API, consulta [DescribeProtection AWS CLI](https://awscli.amazonaws.com/v2/documentation/api/latest/reference/shield/describe-protection.html)Command Reference.

## **describe-subscription**

Il seguente esempio di codice mostra come utilizzaredescribe-subscription.

AWS CLI

Per recuperare i dettagli della protezione AWS Shield Advanced per l'account

L'describe-subscriptionesempio seguente mostra i dettagli sulla protezione Shield Advanced fornita per l'account. :

aws shield describe-subscription

```
{ 
     "Subscription": { 
          "StartTime": 1534368978.0, 
          "EndTime": 1597613778.0,
```

```
 "TimeCommitmentInSeconds": 63244800, 
          "AutoRenew": "ENABLED", 
          "Limits": [ 
\{\hspace{.1cm} \} "Type": "GLOBAL_ACCELERATOR", 
                   "Max": 1000 
              }, 
\{\hspace{.1cm} \} "Type": "ROUTE53_HOSTED_ZONE", 
                   "Max": 1000 
              }, 
              { 
                   "Type": "CF_DISTRIBUTION", 
                   "Max": 1000 
              }, 
\{\hspace{.1cm} \} "Type": "ELB_LOAD_BALANCER", 
                   "Max": 1000 
              }, 
              { 
                   "Type": "EC2_ELASTIC_IP_ALLOCATION", 
                   "Max": 1000 
 } 
          ] 
     }
}
```
Per ulteriori informazioni, consulta [How AWS Shield Works](https://docs.aws.amazon.com/waf/latest/developerguide/ddos-overview.html) nella AWS Shield Advanced Developer Guide.

• Per i dettagli sull'API, consulta [DescribeSubscription AWS CLI](https://awscli.amazonaws.com/v2/documentation/api/latest/reference/shield/describe-subscription.html)Command Reference.

# **disassociate-drt-log-bucket**

Il seguente esempio di codice mostra come utilizzaredisassociate-drt-log-bucket.

# AWS CLI

Per rimuovere l'autorizzazione a DRT ad accedere a un bucket Amazon S3 per tuo conto

L'disassociate-drt-log-bucketesempio seguente rimuove l'associazione tra il DRT e il bucket S3 specificato. Una volta completato questo comando, il DRT non può più accedere al bucket per conto dell'account.

aws shield disassociate-drt-log-bucket \ --log-bucket flow-logs-for-website-lb

Questo comando non produce alcun output.

Per ulteriori informazioni, consulta [Authorize the DDoS Response Team](https://docs.aws.amazon.com/waf/latest/developerguide/authorize-DRT.html) nella AWS Shield Advanced Developer Guide.

• Per i dettagli sull'API, consulta AWS CLI Command [DisassociateDrtLogBucket](https://awscli.amazonaws.com/v2/documentation/api/latest/reference/shield/disassociate-drt-log-bucket.html)Reference.

### **disassociate-drt-role**

Il seguente esempio di codice mostra come utilizzaredisassociate-drt-role.

AWS CLI

Per rimuovere l'autorizzazione a DRT per mitigare potenziali attacchi per tuo conto

L'disassociate-drt-roleesempio seguente rimuove l'associazione tra il DRT e l'account. Dopo questa chiamata, il DRT non può più accedere o gestire l'account.

aws shield disassociate-drt-role

Questo comando non produce alcun output.

Per ulteriori informazioni, consulta [Authorize the DDoS Response Team](https://docs.aws.amazon.com/waf/latest/developerguide/authorize-DRT.html) nella AWS Shield Advanced Developer Guide.

• Per i dettagli sull'API, consulta AWS CLI Command [DisassociateDrtRole](https://awscli.amazonaws.com/v2/documentation/api/latest/reference/shield/disassociate-drt-role.html)Reference.

#### **get-subscription-state**

Il seguente esempio di codice mostra come utilizzareget-subscription-state.

AWS CLI

Per recuperare lo stato attuale dell'abbonamento AWS Shield Advanced dell'account

L'get-subscription-stateesempio seguente recupera lo stato della protezione Shield Advanced per l'account.

aws shield get-subscription-state

#### Output:

```
{ 
     "SubscriptionState": "ACTIVE"
}
```
Per ulteriori informazioni, consulta [How AWS Shield Works](https://docs.aws.amazon.com/waf/latest/developerguide/ddos-overview.html) nella AWS Shield Advanced Developer Guide.

• Per i dettagli sull'API, consulta [GetSubscriptionState AWS CLI](https://awscli.amazonaws.com/v2/documentation/api/latest/reference/shield/get-subscription-state.html)Command Reference.

## **list-attacks**

Il seguente esempio di codice mostra come utilizzarelist-attacks.

#### AWS CLI

Per recuperare i riepiloghi degli attacchi da Shield Advanced AWS

L'list-attacksesempio seguente recupera i riepiloghi degli attacchi per la AWS CloudFront distribuzione specificata durante il periodo di tempo specificato. La risposta include gli ID di attacco che è possibile fornire al describe-attack comando per ottenere informazioni dettagliate su un attacco.

```
aws shield list-attacks \ 
     --resource-arns arn:aws:cloudfront::12345678910:distribution/E1PXMP22ZVFAOR \ 
     --start-time FromInclusive=1529280000,ToExclusive=1529300000
```

```
{ 
     "AttackSummaries": [ 
         { 
              "AttackId": "a1b2c3d4-5678-90ab-cdef-EXAMPLE11111", 
              "ResourceArn": "arn:aws:cloudfront::123456789012:distribution/
E1PXMP22ZVFAOR", 
              "StartTime": 1529280000.0, 
              "EndTime": 1529449200.0, 
              "AttackVectors": [
```

```
\overline{a} "VectorType": "SYN_FLOOD" 
 } 
 ] 
       } 
   \mathbf{I}}
```
Per ulteriori informazioni, consulta Review [DDoS Incidents](https://docs.aws.amazon.com/waf/latest/developerguide/using-ddos-reports.html) nella AWS Shield Advanced Developer Guide.

• Per i dettagli sulle API, consulta AWS CLI Command [ListAttacks](https://awscli.amazonaws.com/v2/documentation/api/latest/reference/shield/list-attacks.html)Reference.

# **list-protections**

Il seguente esempio di codice mostra come utilizzarelist-protections.

## AWS CLI

Per recuperare i riepiloghi della protezione da Shield Advanced AWS

L'list-protectionsesempio seguente recupera i riepiloghi delle protezioni abilitate per l'account.

aws shield list-protections

Output:

```
{ 
     "Protections": [ 
          { 
              "Id": "a1b2c3d4-5678-90ab-cdef-EXAMPLE11111", 
              "Name": "Protection for CloudFront distribution", 
              "ResourceArn": "arn:aws:cloudfront::123456789012:distribution/
E198WC25FXOWY8" 
         } 
     ]
}
```
Per ulteriori informazioni, consulta [Specificare le risorse da proteggere](https://docs.aws.amazon.com/waf/latest/developerguide/ddos-choose-resources.html) nella AWS Shield Advanced Developer Guide.

• Per i dettagli sull'API, consulta [ListProtections AWS CLI](https://awscli.amazonaws.com/v2/documentation/api/latest/reference/shield/list-protections.html)Command Reference.

#### **update-emergency-contact-settings**

Il seguente esempio di codice mostra come utilizzareupdate-emergency-contact-settings.

#### AWS CLI

Per definire gli indirizzi e-mail di emergenza archiviati presso il DRT

L'update-emergency-contact-settingsesempio seguente definisce due indirizzi e-mail che il DRT deve contattare quando risponde a un attacco sospetto.

```
aws shield update-emergency-contact-settings \ 
         --emergency-contact-list EmailAddress=ops@example.com EmailAddress=ddos-
notifications@example.com
```
Questo comando non produce alcun output.

Per ulteriori informazioni, consulta [How AWS Shield Works](https://docs.aws.amazon.com/waf/latest/developerguide/ddos-overview.html) nella AWS Shield Advanced Developer Guide.

• Per i dettagli sull'API, consulta [UpdateEmergencyContactSettings AWS CLIC](https://awscli.amazonaws.com/v2/documentation/api/latest/reference/shield/update-emergency-contact-settings.html)ommand Reference.

#### **update-subscription**

Il seguente esempio di codice mostra come utilizzareupdate-subscription.

## AWS CLI

Per modificare l'abbonamento AWS Shield Advanced dell'account

L'update-subscriptionesempio seguente abilita il rinnovo automatico dell'abbonamento AWS Shield Advanced per l'account.

```
aws shield update-subscription \ 
     --auto-renew ENABLED
```
Questo comando non produce alcun output.

Per ulteriori informazioni, consulta [How AWS Shield Works](https://docs.aws.amazon.com/waf/latest/developerguide/ddos-overview.html) nella AWS Shield Advanced Developer Guide.

• Per i dettagli sull'API, consulta [UpdateSubscription AWS CLI](https://awscli.amazonaws.com/v2/documentation/api/latest/reference/shield/update-subscription.html)Command Reference.

# Esempi di firmatari che utilizzano AWS CLI

I seguenti esempi di codice mostrano come eseguire azioni e implementare scenari comuni utilizzando AWS Command Line Interface with Signer.

Le operazioni sono estratti di codice da programmi più grandi e devono essere eseguite nel contesto. Sebbene le operazioni mostrino come richiamare le singole funzioni del servizio, è possibile visualizzarle contestualizzate negli scenari correlati e negli esempi tra servizi.

Scenari: esempi di codice che mostrano come eseguire un'attività specifica richiamando più funzioni all'interno dello stesso servizio.

Ogni esempio include un collegamento a GitHub, dove è possibile trovare istruzioni su come configurare ed eseguire il codice nel contesto.

Argomenti

• [Azioni](#page-280-0)

Azioni

## **cancel-signing-profile**

Il seguente esempio di codice mostra come utilizzarecancel-signing-profile.

AWS CLI

Per eliminare un profilo di firma

L'cancel-signing-profileesempio seguente rimuove un profilo di firma esistente da AWS Signer.

```
aws signer cancel-signing-profile \ 
     --profile-name MyProfile1
```
Questo comando non produce alcun output.

• Per i dettagli sull'API, consulta [CancelSigningProfile AWS CLI](https://awscli.amazonaws.com/v2/documentation/api/latest/reference/signer/cancel-signing-profile.html)Command Reference.

## **describe-signing-job**

Il seguente esempio di codice mostra come utilizzaredescribe-signing-job.

## AWS CLI

Per visualizzare i dettagli su un processo di firma

L'describe-signing-jobesempio seguente visualizza i dettagli sul processo di firma specificato.

```
aws signer describe-signing-job \ 
     --job-id 2065c468-73e2-4385-a6c9-0123456789abc
```

```
{ 
     "status": "Succeeded", 
     "completedAt": 1568412037, 
     "platformId": "AmazonFreeRTOS-Default", 
     "signingMaterial": { 
          "certificateArn": "arn:aws:acm:us-
west-2:123456789012:certificate/6a55389b-306b-4e8c-a95c-0123456789abc" 
     }, 
     "statusReason": "Signing Succeeded", 
     "jobId": "2065c468-73e2-4385-a6c9-0123456789abc", 
     "source": { 
         "s3": { 
              "version": "PNyFaUTgsQh5ZdMCcoCe6pT1gOpgB_M4", 
              "bucketName": "signer-source", 
              "key": "MyCode.rb" 
         } 
     }, 
     "profileName": "MyProfile2", 
     "signedObject": { 
         "s3": { 
              "bucketName": "signer-destination", 
              "key": "signed-2065c468-73e2-4385-a6c9-0123456789abc" 
         } 
     }, 
     "requestedBy": "arn:aws:iam::123456789012:user/maria", 
     "createdAt": 1568412036
}
```
• Per i dettagli sull'API, vedere [DescribeSigningJobi](https://awscli.amazonaws.com/v2/documentation/api/latest/reference/signer/describe-signing-job.html)n AWS CLI Command Reference.

## **get-signing-platform**

Il seguente esempio di codice mostra come utilizzareget-signing-platform.

### AWS CLI

Per visualizzare i dettagli su una piattaforma di firma

L'get-signing-platformesempio seguente visualizza i dettagli sulla piattaforma di firma specificata.

```
aws signer get-signing-platform \ 
     --platform-id AmazonFreeRTOS-TI-CC3220SF
```

```
{ 
     "category": "AWS", 
     "displayName": "Amazon FreeRTOS SHA1-RSA CC3220SF-Format", 
     "target": "SHA1-RSA-TISHA1", 
     "platformId": "AmazonFreeRTOS-TI-CC3220SF", 
     "signingConfiguration": { 
         "encryptionAlgorithmOptions": { 
              "defaultValue": "RSA", 
              "allowedValues": [ 
                  "RSA" 
 ] 
         }, 
         "hashAlgorithmOptions": { 
              "defaultValue": "SHA1", 
              "allowedValues": [ 
                  "SHA1" 
 ] 
         } 
     }, 
     "maxSizeInMB": 16, 
     "partner": "AmazonFreeRTOS", 
     "signingImageFormat": { 
         "defaultFormat": "JSONEmbedded", 
         "supportedFormats": [ 
              "JSONEmbedded"
```
]

 } }

• Per i dettagli sull'API, vedere [GetSigningPlatform](https://awscli.amazonaws.com/v2/documentation/api/latest/reference/signer/get-signing-platform.html)in AWS CLI Command Reference.

## **get-signing-profile**

Il seguente esempio di codice mostra come utilizzareget-signing-profile.

#### AWS CLI

Per visualizzare i dettagli su un profilo di firma

L'get-signing-profileesempio seguente visualizza i dettagli sul profilo di firma specificato.

```
aws signer get-signing-profile \ 
     --profile-name MyProfile3
```
Output:

```
{ 
     "platformId": "AmazonFreeRTOS-TI-CC3220SF", 
     "profileName": "MyProfile3", 
     "status": "Active", 
     "signingMaterial": { 
         "certificateArn": "arn:aws:acm:us-
west-2:123456789012:certificate/6a55389b-306b-4e8c-a95c-0123456789abc" 
     }
}
```
• Per i dettagli sull'API, vedere [GetSigningProfilei](https://awscli.amazonaws.com/v2/documentation/api/latest/reference/signer/get-signing-profile.html)n AWS CLI Command Reference.

## **list-signing-jobs**

Il seguente esempio di codice mostra come utilizzarelist-signing-jobs.

#### AWS CLI

Per elencare tutti i lavori di firma

L'list-signing-jobsesempio seguente mostra i dettagli su tutti i lavori di firma per l'account.

#### aws signer list-signing-jobs

In questo esempio, vengono restituiti due processi, uno riuscito e uno fallito.

```
{ 
     "jobs": [ 
         { 
             "status": "Succeeded", 
             "signingMaterial": { 
                  "certificateArn": "arn:aws:acm:us-
west-2:123456789012:certificate/6a55389b-306b-4e8c-a95c-0123456789abc" 
             }, 
             "jobId": "2065c468-73e2-4385-a6c9-0123456789abc", 
             "source": { 
                 "s3": { 
                      "version": "PNyFaUTgsQh5ZdMCcoCe6pT1gOpgB_M4", 
                      "bucketName": "signer-source", 
                      "key": "MyCode.rb" 
 } 
             }, 
             "signedObject": { 
                 "s3": { 
                      "bucketName": "signer-destination", 
                      "key": "signed-2065c468-73e2-4385-a6c9-0123456789abc" 
 } 
             }, 
             "createdAt": 1568412036 
         }, 
         { 
             "status": "Failed", 
             "source": { 
                  "s3": { 
                      "version": "PNyFaUTgsQh5ZdMCcoCe6pT1gOpgB_M4", 
                      "bucketName": "signer-source", 
                      "key": "MyOtherCode.rb" 
 } 
             }, 
             "signingMaterial": { 
                  "certificateArn": "arn:aws:acm:us-
west-2:123456789012:certificate/6a55389b-306b-4e8c-a95c-0123456789abc" 
             }, 
             "createdAt": 1568402690, 
             "jobId": "74d9825e-22fc-4a0d-b962-0123456789abc"
```
 ] }

• Per i dettagli sull'API, consulta [ListSigningJobs AWS CLIC](https://awscli.amazonaws.com/v2/documentation/api/latest/reference/signer/list-signing-jobs.html)ommand Reference.

## **list-signing-platforms**

}

Il seguente esempio di codice mostra come utilizzarelist-signing-platforms.

AWS CLI

Per elencare tutte le piattaforme di firma

L'list-signing-platformsesempio seguente mostra i dettagli su tutte le piattaforme di firma disponibili.

```
aws signer list-signing-platforms
```

```
{ 
         "platforms": [ 
                 { 
                         "category": "AWS", 
                         "displayName": "AWS IoT Device Management SHA256-ECDSA ", 
                         "target": "SHA256-ECDSA", 
                         "platformId": "AWSIoTDeviceManagement-SHA256-ECDSA", 
                         "signingConfiguration": { 
                                 "encryptionAlgorithmOptions": { 
                                         "defaultValue": "ECDSA", 
                                         "allowedValues": [ 
                                                  "ECDSA" 
\sim 100 \sim 100 \sim 100 \sim 100 \sim 100 \sim 100 \sim 100 \sim 100 \sim 100 \sim 100 \sim 100 \sim 100 \sim 100 \sim 100 \sim 100 \sim 100 \sim 100 \sim 100 \sim 100 \sim 100 \sim 100 \sim 100 \sim 100 \sim 100 \sim 
                                 }, 
                                 "hashAlgorithmOptions": { 
                                         "defaultValue": "SHA256", 
                                         "allowedValues": [ 
                                                  "SHA256" 
\sim 100 \sim 100 \sim 100 \sim 100 \sim 100 \sim 100 \sim 100 \sim 100 \sim 100 \sim 100 \sim 100 \sim 100 \sim 100 \sim 100 \sim 100 \sim 100 \sim 100 \sim 100 \sim 100 \sim 100 \sim 100 \sim 100 \sim 100 \sim 100 \sim 
 } 
                         },
```

```
 "maxSizeInMB": 2048, 
                  "partner": "AWSIoTDeviceManagement", 
                  "signingImageFormat": { 
                        "defaultFormat": "JSONDetached", 
                        "supportedFormats": [ 
                              "JSONDetached" 
 ] 
 } 
            }, 
            { 
                  "category": "AWS", 
                  "displayName": "Amazon FreeRTOS SHA1-RSA CC3220SF-Format", 
                  "target": "SHA1-RSA-TISHA1", 
                  "platformId": "AmazonFreeRTOS-TI-CC3220SF", 
                  "signingConfiguration": { 
                        "encryptionAlgorithmOptions": { 
                              "defaultValue": "RSA", 
                              "allowedValues": [ 
                                   "RSA" 
\sim 100 \sim 100 \sim 100 \sim 100 \sim 100 \sim 100 \sim 100 \sim 100 \sim 100 \sim 100 \sim 100 \sim 100 \sim 100 \sim 100 \sim 100 \sim 100 \sim 100 \sim 100 \sim 100 \sim 100 \sim 100 \sim 100 \sim 100 \sim 100 \sim 
                        }, 
                        "hashAlgorithmOptions": { 
                              "defaultValue": "SHA1", 
                              "allowedValues": [ 
                                   "SHA1" 
\sim 100 \sim 100 \sim 100 \sim 100 \sim 100 \sim 100 \sim 100 \sim 100 \sim 100 \sim 100 \sim 100 \sim 100 \sim 100 \sim 100 \sim 100 \sim 100 \sim 100 \sim 100 \sim 100 \sim 100 \sim 100 \sim 100 \sim 100 \sim 100 \sim 
 } 
                  }, 
                  "maxSizeInMB": 16, 
                  "partner": "AmazonFreeRTOS", 
                  "signingImageFormat": { 
                        "defaultFormat": "JSONEmbedded", 
                        "supportedFormats": [ 
                              "JSONEmbedded" 
 ] 
 } 
            }, 
            { 
                  "category": "AWS", 
                  "displayName": "Amazon FreeRTOS SHA256-ECDSA", 
                  "target": "SHA256-ECDSA", 
                  "platformId": "AmazonFreeRTOS-Default", 
                  "signingConfiguration": { 
                        "encryptionAlgorithmOptions": {
```

```
 "defaultValue": "ECDSA", 
                                           "allowedValues": [ 
                                                    "ECDSA" 
\sim 100 \sim 100 \sim 100 \sim 100 \sim 100 \sim 100 \sim 100 \sim 100 \sim 100 \sim 100 \sim 100 \sim 100 \sim 100 \sim 100 \sim 100 \sim 100 \sim 100 \sim 100 \sim 100 \sim 100 \sim 100 \sim 100 \sim 100 \sim 100 \sim 
                                  }, 
                                  "hashAlgorithmOptions": { 
                                           "defaultValue": "SHA256", 
                                           "allowedValues": [ 
                                                    "SHA256" 
\sim 100 \sim 100 \sim 100 \sim 100 \sim 100 \sim 100 \sim 100 \sim 100 \sim 100 \sim 100 \sim 100 \sim 100 \sim 100 \sim 100 \sim 100 \sim 100 \sim 100 \sim 100 \sim 100 \sim 100 \sim 100 \sim 100 \sim 100 \sim 100 \sim 
 } 
                          }, 
                          "maxSizeInMB": 16, 
                          "partner": "AmazonFreeRTOS", 
                          "signingImageFormat": { 
                                   "defaultFormat": "JSONEmbedded", 
                                  "supportedFormats": [ 
                                           "JSONEmbedded" 
 ] 
 } 
                 } 
         ]
}
```
• Per i dettagli sull'API, consulta [ListSigningPlatforms AWS CLI](https://awscli.amazonaws.com/v2/documentation/api/latest/reference/signer/list-signing-platforms.html)Command Reference.

# **list-signing-profiles**

Il seguente esempio di codice mostra come utilizzarelist-signing-profiles.

AWS CLI

Per elencare tutti i profili di firma

L'list-signing-profilesesempio seguente mostra i dettagli su tutti i profili di firma per l'account.

aws signer list-signing-profiles

Output:

{

```
 "profiles": [ 
         { 
             "platformId": "AmazonFreeRTOS-TI-CC3220SF", 
             "profileName": "MyProfile4", 
              "status": "Active", 
             "signingMaterial": { 
                  "certificateArn": "arn:aws:acm:us-
west-2:123456789012:certificate/6a55389b-306b-4e8c-a95c-0123456789abc" 
 } 
         }, 
         { 
             "platformId": "AWSIoTDeviceManagement-SHA256-ECDSA", 
             "profileName": "MyProfile5", 
             "status": "Active", 
             "signingMaterial": { 
                  "certificateArn": "arn:aws:acm:us-
west-2:123456789012:certificate/6a55389b-306b-4e8c-a95c-0123456789abc" 
 } 
         } 
    \mathbf{I}}
```
• Per i dettagli sull'API, consulta [ListSigningProfiles AWS CLI](https://awscli.amazonaws.com/v2/documentation/api/latest/reference/signer/list-signing-profiles.html)Command Reference.

# **put-signing-profile**

Il seguente esempio di codice mostra come utilizzareput-signing-profile.

AWS CLI

Per creare un profilo di firma

L'put-signing-profileesempio seguente crea un profilo di firma utilizzando il certificato e la piattaforma specificati.

```
aws signer put-signing-profile \ 
     --profile-name MyProfile6 \ 
     --signing-material certificateArn=arn:aws:acm:us-
west-2:123456789012:certificate/6a55389b-306b-4e8c-a95c-0123456789abc \ 
     --platform AmazonFreeRTOS-TI-CC3220SF
```

```
{ 
     "arn": "arn:aws:signer:us-west-2:123456789012:/signing-profiles/MyProfile6"
}
```
• Per i dettagli sull'API, vedere [PutSigningProfile](https://awscli.amazonaws.com/v2/documentation/api/latest/reference/signer/put-signing-profile.html)in AWS CLI Command Reference.

# **start-signing-job**

Il seguente esempio di codice mostra come utilizzarestart-signing-job.

## AWS CLI

Per iniziare un processo di firma

L'start-signing-jobesempio seguente avvia un processo di firma sul codice trovato nella fonte specificata. Utilizza il profilo specificato per eseguire la firma e inserisce il codice firmato nella destinazione specificata.

```
aws signer start-signing-job \ 
     --source 's3={bucketName=signer-
source, key=MyCode.rb, version=PNyFaUTgsQh5ZdMCcoCe6pT1gOpgB_M4}' \
    --destination 's3={bucketName=signer-destination,prefix=signed-}' \
     --profile-name MyProfile7
```
L'output è l'ID del processo di firma.

```
{ 
     "jobId": "2065c468-73e2-4385-a6c9-0123456789abc"
}
```
• Per i dettagli sull'API, consulta [StartSigningJob AWS CLI](https://awscli.amazonaws.com/v2/documentation/api/latest/reference/signer/start-signing-job.html)Command Reference.

# Esempi di utilizzo di Snowball AWS CLI

I seguenti esempi di codice mostrano come eseguire azioni e implementare scenari comuni utilizzando AWS Command Line Interface with Snowball.

Le operazioni sono estratti di codice da programmi più grandi e devono essere eseguite nel contesto. Sebbene le operazioni mostrino come richiamare le singole funzioni del servizio, è possibile visualizzarle contestualizzate negli scenari correlati e negli esempi tra servizi.

Scenari: esempi di codice che mostrano come eseguire un'attività specifica richiamando più funzioni all'interno dello stesso servizio.

Ogni esempio include un collegamento a GitHub, dove è possibile trovare istruzioni su come configurare ed eseguire il codice nel contesto.

Argomenti

• [Azioni](#page-280-0)

Azioni

## **get-snowball-usage**

Il seguente esempio di codice mostra come utilizzareget-snowball-usage.

AWS CLI

Per ottenere informazioni sul limite del servizio Snowball per il tuo account

L'get-snowball-usageesempio seguente mostra informazioni sul limite del servizio Snowball per il tuo account e anche sul numero di Snowball che il tuo account ha in uso.

```
aws snowball get-snowball-usage
```
Output:

```
{ 
     "SnowballLimit": 1, 
     "SnowballsInUse": 0
}
```
PER ulteriori informazioni, consulta [AWS Snowball Edge Limits nella AWS Snowball](https://docs.aws.amazon.com/snowball/latest/developer-guide/limits.html) Developer Guide.

• Per i dettagli sull'API, consulta AWS CLI Command [GetSnowballUsage](https://awscli.amazonaws.com/v2/documentation/api/latest/reference/snowball/get-snowball-usage.html)Reference.

# **list-jobs**

Il seguente esempio di codice mostra come utilizzarelist-jobs.

## AWS CLI

Per elencare le offerte di lavoro attuali in Snowball presenti nel tuo account

L'list-jobsesempio seguente mostra una serie di JobListEntry oggetti. In questo esempio, viene elencato un singolo lavoro.

```
aws snowball list-jobs
```
Output:

```
{ 
     "JobListEntries": [ 
          { 
              "CreationDate": 2016-09-27T14:50Z, 
               "Description": "Important Photos 2016-08-11", 
               "IsMaster": TRUE, 
               "JobId": "ABCd1e324fe-022f-488e-a98b-3b0566063db1", 
               "JobState": "Complete", 
               "JobType": "IMPORT", 
               "SnowballType": "EDGE" 
          } 
    ]
}
```
Per ulteriori informazioni, consulta [Jobs for AWS Snowball Edge nella AWS Snowball Developer](https://docs.aws.amazon.com/snowball/latest/developer-guide/jobs.html) Guide.

• Per i dettagli sull'API, consulta AWS CLI Command [ListJobs](https://awscli.amazonaws.com/v2/documentation/api/latest/reference/snowball/list-jobs.html)Reference.

# Esempi di utilizzo di Amazon SNS AWS CLI

I seguenti esempi di codice mostrano come eseguire azioni e implementare scenari comuni utilizzando AWS Command Line Interface con Amazon SNS.

Le operazioni sono estratti di codice da programmi più grandi e devono essere eseguite nel contesto. Sebbene le operazioni mostrino come richiamare le singole funzioni del servizio, è possibile visualizzarle contestualizzate negli scenari correlati e negli esempi tra servizi.

Scenari: esempi di codice che mostrano come eseguire un'attività specifica richiamando più funzioni all'interno dello stesso servizio.
Ogni esempio include un collegamento a GitHub, dove puoi trovare istruzioni su come configurare ed eseguire il codice nel contesto.

## Argomenti

- [Azioni](#page-280-0)
- **[Scenari](#page-5709-0)**

## Azioni

## **add-permission**

Il seguente esempio di codice mostra come utilizzareadd-permission.

## AWS CLI

Per aggiungere un'autorizzazione a un argomento

L'add-permissionesempio seguente aggiunge l'autorizzazione per l' AWS account 987654321098 a utilizzare l'Publishazione con l'argomento specificato in AWS account123456789012.

```
aws sns add-permission \ 
    --topic-arn arn:aws:sns:us-west-2:123456789012:MyTopic \
     --label Publish-Permission \ 
     --aws-account-id 987654321098 \ 
     --action-name Publish
```
Questo comando non produce alcun output.

• Per i dettagli sull'API, vedere [AddPermissioni](https://awscli.amazonaws.com/v2/documentation/api/latest/reference/sns/add-permission.html)n AWS CLI Command Reference.

## **check-if-phone-number-is-opted-out**

Il seguente esempio di codice mostra come utilizzarecheck-if-phone-number-is-opted-out.

## AWS CLI

Controllo delle impostazioni di opt-out dei messaggi SMS per un numero di telefono

L'check-if-phone-number-is-opted-outesempio seguente verifica se al numero di telefono specificato è stata disattivata la ricezione di messaggi SMS dall' AWS account corrente.

```
aws sns check-if-phone-number-is-opted-out \ 
     --phone-number +1555550100
```
### Output:

```
{ 
     "isOptedOut": false
}
```
• Per i dettagli sull'API, vedere [CheckIfPhoneNumberIsOptedOuti](https://awscli.amazonaws.com/v2/documentation/api/latest/reference/sns/check-if-phone-number-is-opted-out.html)n AWS CLI Command Reference.

## **confirm-subscription**

Il seguente esempio di codice mostra come utilizzareconfirm-subscription.

### AWS CLI

Conferma di una sottoscrizione

Attraverso il comando confirm-subscription seguente viene completato il processo di conferma avviato effettuando la sottoscrizione a un argomento SNS denominato my-topic. Il parametro --token proviene dal messaggio di conferma inviato all'endpoint di notifica specificato nella chiamata subscribe.

```
aws sns confirm-subscription \ 
     --topic-arn arn:aws:sns:us-west-2:123456789012:my-topic \ 
     --token 
 2336412f37fb687f5d51e6e241d7700ae02f7124d8268910b858cb4db727ceeb2474bb937929d3bdd7ce5d0cce1
```
Output:

```
{ 
     "SubscriptionArn": "arn:aws:sns:us-west-2:123456789012:my-
topic:8a21d249-4329-4871-acc6-7be709c6ea7f"
}
```
• Per i dettagli sull'API, consulta [ConfirmSubscription AWS CLIC](https://awscli.amazonaws.com/v2/documentation/api/latest/reference/sns/confirm-subscription.html)ommand Reference.

## **create-platform-application**

Il seguente esempio di codice mostra come utilizzarecreate-platform-application.

### AWS CLI

Per creare un'applicazione di piattaforma

L'create-platform-applicationesempio seguente crea un'applicazione della piattaforma Google Firebase utilizzando le credenziali di piattaforma specificate.

```
aws sns create-platform-application \ 
     --name MyApplication \ 
     --platform GCM \ 
     --attributes PlatformCredential=EXAMPLEabcd12345jklm67890stuv12345bcdef
```
Output:

```
{ 
     "PlatformApplicationArn": "arn:aws:sns:us-west-2:123456789012:app/GCM/
MyApplication"
}
```
• Per i dettagli sull'API, consulta Command [CreatePlatformApplication](https://awscli.amazonaws.com/v2/documentation/api/latest/reference/sns/create-platform-application.html)Reference AWS CLI .

## **create-topic**

Il seguente esempio di codice mostra come utilizzarecreate-topic.

AWS CLI

Creazione di un argomento SNS

Nell'esempio create-topic seguente viene creato un argomento SNS denominato my-topic.

```
aws sns create-topic \ 
     --name my-topic
```
Output:

{

```
 "ResponseMetadata": { 
         "RequestId": "1469e8d7-1642-564e-b85d-a19b4b341f83" 
     }, 
     "TopicArn": "arn:aws:sns:us-west-2:123456789012:my-topic"
}
```
Per ulteriori informazioni, consulta [Using the AWS Command Line Interface with Amazon SQS e](https://docs.aws.amazon.com/cli/latest/userguide/cli-sqs-queue-sns-topic.html) [Amazon SNS](https://docs.aws.amazon.com/cli/latest/userguide/cli-sqs-queue-sns-topic.html) nella Command Line Interface AWS User Guide.

• Per i dettagli sull'API, consulta AWS CLI Command Create Topic Reference.

## **delete-endpoint**

Il seguente esempio di codice mostra come utilizzaredelete-endpoint.

### AWS CLI

Per eliminare un endpoint dell'applicazione della piattaforma

L'delete-endpointesempio seguente elimina l'endpoint dell'applicazione di piattaforma specificato.

```
aws sns delete-endpoint \ 
     --endpoint-arn arn:aws:sns:us-west-2:123456789012:endpoint/GCM/
MyApplication/12345678-abcd-9012-efgh-345678901234
```
Questo comando non produce alcun output.

• Per i dettagli sull'API, vedere [DeleteEndpoint](https://awscli.amazonaws.com/v2/documentation/api/latest/reference/sns/delete-endpoint.html)in AWS CLI Command Reference.

## **delete-platform-application**

Il seguente esempio di codice mostra come utilizzaredelete-platform-application.

AWS CLI

Per eliminare un'applicazione della piattaforma

L'delete-platform-applicationesempio seguente elimina l'applicazione di piattaforma specificata.

```
aws sns delete-platform-application \
```

```
 --platform-application-arn arn:aws:sns:us-west-2:123456789012:app/ADM/
MyApplication
```
Questo comando non produce alcun output.

• Per i dettagli sull'API, vedere [DeletePlatformApplication](https://awscli.amazonaws.com/v2/documentation/api/latest/reference/sns/delete-platform-application.html)in AWS CLI Command Reference.

### **delete-topic**

Il seguente esempio di codice mostra come utilizzaredelete-topic.

### AWS CLI

Eliminazione di un argomento SNS

Nell'esempio delete-topic seguente viene eliminato l'argomento SNS specificato.

```
aws sns delete-topic \ 
     --topic-arn "arn:aws:sns:us-west-2:123456789012:my-topic"
```
Questo comando non produce alcun output.

• Per i dettagli sull'API, consulta [DeleteTopic AWS CLIC](https://awscli.amazonaws.com/v2/documentation/api/latest/reference/sns/delete-topic.html)ommand Reference.

### **get-endpoint-attributes**

Il seguente esempio di codice mostra come utilizzareget-endpoint-attributes.

AWS CLI

Per elencare gli attributi degli endpoint dell'applicazione della piattaforma

L'get-endpoint-attributesesempio seguente elenca gli attributi per l'endpoint dell'applicazione di piattaforma specificato.

```
aws sns get-endpoint-attributes \ 
     --endpoint-arn arn:aws:sns:us-west-2:123456789012:endpoint/GCM/
MyApplication/12345678-abcd-9012-efgh-345678901234
```

```
{ 
     "Attributes": { 
          "Enabled": "true", 
          "Token": "EXAMPLE12345..." 
     }
}
```
• Per i dettagli sull'API, vedere [GetEndpointAttributesi](https://awscli.amazonaws.com/v2/documentation/api/latest/reference/sns/get-endpoint-attributes.html)n AWS CLI Command Reference.

## **get-platform-application-attributes**

Il seguente esempio di codice mostra come utilizzareget-platform-application-attributes.

AWS CLI

Per elencare gli attributi dell'applicazione della piattaforma

L'get-platform-application-attributesesempio seguente elenca gli attributi per l'applicazione di piattaforma specificata.

```
aws sns get-platform-application-attributes \ 
     --platform-application-arn arn:aws:sns:us-west-2:123456789012:app/MPNS/
MyApplication
```
Output:

```
{ 
     "Attributes": { 
          "Enabled": "true", 
          "SuccessFeedbackSampleRate": "100" 
     }
}
```
• Per i dettagli sull'API, vedere [GetPlatformApplicationAttributes](https://awscli.amazonaws.com/v2/documentation/api/latest/reference/sns/get-platform-application-attributes.html)in AWS CLI Command Reference.

### **get-sms-attributes**

Il seguente esempio di codice mostra come utilizzareget-sms-attributes.

Elencare gli attributi predefiniti dei messaggi SMS

Nell'esempio get-sms-attributes seguente vengono elencati gli attributi predefiniti per l'invio di messaggi SMS.

```
aws sns get-sms-attributes
```
Output:

```
{ 
     "attributes": { 
          "DefaultSenderID": "MyName" 
     }
}
```
• Per informazioni dettagliate sull'API, consulta [GetSMSAttributes](https://awscli.amazonaws.com/v2/documentation/api/latest/reference/sns/get-sms-attributes.html) nel Riferimento ai comandi AWS CLI .

# **get-subscription-attributes**

Il seguente esempio di codice mostra come utilizzareget-subscription-attributes.

AWS CLI

Per recuperare gli attributi di sottoscrizione per un argomento

Di seguito get-subscription-attributes vengono visualizzati gli attributi della sottoscrizione specificata. È possibile ottenere il subscription-arn dall'output del listsubscriptions comando.

```
aws sns get-subscription-attributes \ 
     --subscription-arn "arn:aws:sns:us-west-2:123456789012:my-
topic:8a21d249-4329-4871-acc6-7be709c6ea7f"
```
Output:

"Attributes": {

{

```
 "Endpoint": "my-email@example.com", 
         "Protocol": "email", 
         "RawMessageDelivery": "false", 
         "ConfirmationWasAuthenticated": "false", 
         "Owner": "123456789012", 
         "SubscriptionArn": "arn:aws:sns:us-west-2:123456789012:my-
topic:8a21d249-4329-4871-acc6-7be709c6ea7f", 
         "TopicArn": "arn:aws:sns:us-west-2:123456789012:my-topic" 
     }
}
```
• Per i dettagli sull'API, consulta [GetSubscriptionAttributes AWS CLIC](https://awscli.amazonaws.com/v2/documentation/api/latest/reference/sns/get-subscription-attributes.html)ommand Reference.

## **get-topic-attributes**

Il seguente esempio di codice mostra come utilizzareget-topic-attributes.

### AWS CLI

Recupero degli attributi di un argomento

Nell'esempio get-topic-attributes seguente vengono visualizzati gli attributi per l'argomento specificato.

```
aws sns get-topic-attributes \ 
     --topic-arn "arn:aws:sns:us-west-2:123456789012:my-topic"
```

```
{ 
     "Attributes": { 
         "SubscriptionsConfirmed": "1", 
         "DisplayName": "my-topic", 
         "SubscriptionsDeleted": "0", 
         "EffectiveDeliveryPolicy": "{\"http\":{\"defaultHealthyRetryPolicy\":
{\"minDelayTarget\":20,\"maxDelayTarget\":20,\"numRetries\":3,\"numMaxDelayRetries
\":0,\"numNoDelayRetries\":0,\"numMinDelayRetries\":0,\"backoffFunction\":\"linear
\"},\"disableSubscriptionOverrides\":false}}", 
         "Owner": "123456789012", 
         "Policy": "{\"Version\":\"2008-10-17\",\"Id\":\"__default_policy_ID\",
\"Statement\":[{\"Sid\":\"__default_statement_ID\",\"Effect\":\"Allow\",\"Principal
\":{\"AWS\":\"*\"},\"Action\":[\"SNS:Subscribe\",\"SNS:ListSubscriptionsByTopic
```

```
\",\"SNS:DeleteTopic\",\"SNS:GetTopicAttributes\",\"SNS:Publish\",
\"SNS:RemovePermission\",\"SNS:AddPermission\",\"SNS:SetTopicAttributes\"],
\"Resource\":\"arn:aws:sns:us-west-2:123456789012:my-topic\",\"Condition\":
{\"StringEquals\":{\"AWS:SourceOwner\":\"0123456789012\"}}}]}", 
         "TopicArn": "arn:aws:sns:us-west-2:123456789012:my-topic", 
         "SubscriptionsPending": "0" 
     }
}
```
• Per i dettagli sull'API, consulta [GetTopicAttributes AWS CLI](https://awscli.amazonaws.com/v2/documentation/api/latest/reference/sns/get-topic-attributes.html)Command Reference.

## **list-endpoints-by-platform-application**

Il seguente esempio di codice mostra come utilizzarelist-endpoints-by-platformapplication.

AWS CLI

Per elencare gli endpoint di un'applicazione di piattaforma

L'list-endpoints-by-platform-applicationesempio seguente elenca gli endpoint e gli attributi degli endpoint per l'applicazione di piattaforma specificata.

```
aws sns list-endpoints-by-platform-application \ 
     --platform-application-arn arn:aws:sns:us-west-2:123456789012:app/GCM/
MyApplication
```

```
{ 
     "Endpoints": [ 
          { 
              "Attributes": { 
                   "Token": "EXAMPLE12345..., 
                   "Enabled": "true" 
              }, 
              "EndpointArn": "arn:aws:sns:us-west-2:123456789012:endpoint/GCM/
MyApplication/12345678-abcd-9012-efgh-345678901234" 
          } 
     ]
}
```
• Per i dettagli sull'API, vedere [ListEndpointsByPlatformApplicationi](https://awscli.amazonaws.com/v2/documentation/api/latest/reference/sns/list-endpoints-by-platform-application.html)n AWS CLI Command Reference.

## **list-phone-numbers-opted-out**

Il seguente esempio di codice mostra come utilizzarelist-phone-numbers-opted-out.

AWS CLI

Elencare le opzioni di opt-out dei messaggi SMS

Nell'esempio list-phone-numbers-opted-out seguente sono elencati i numeri di telefono per i quali sono abilitate le opzioni di opt-out per la ricezione di SMS.

aws sns list-phone-numbers-opted-out

Output:

```
{ 
       "phoneNumbers": [ 
            "+15555550100" 
     \mathbf{I}}
```
• Per i dettagli sull'API, consulta [ListPhoneNumbersOptedOut AWS CLIC](https://awscli.amazonaws.com/v2/documentation/api/latest/reference/sns/list-phone-numbers-opted-out.html)ommand Reference.

## **list-platform-applications**

Il seguente esempio di codice mostra come utilizzarelist-platform-applications.

AWS CLI

Per elencare le applicazioni della piattaforma

L'list-platform-applicationsesempio seguente elenca le applicazioni della piattaforma per ADM e MPNS.

aws sns list-platform-applications

```
{ 
     "PlatformApplications": [ 
         { 
             "PlatformApplicationArn": "arn:aws:sns:us-west-2:123456789012:app/ADM/
MyApplication", 
             "Attributes": { 
                  "SuccessFeedbackSampleRate": "100", 
                 "Enabled": "true" 
 } 
         }, 
         { 
             "PlatformApplicationArn": "arn:aws:sns:us-west-2:123456789012:app/MPNS/
MyOtherApplication", 
             "Attributes": { 
                  "SuccessFeedbackSampleRate": "100", 
                  "Enabled": "true" 
 } 
         } 
     ]
}
```
• Per i dettagli sull'API, consulta AWS CLI Command [ListPlatformApplications](https://awscli.amazonaws.com/v2/documentation/api/latest/reference/sns/list-platform-applications.html)Reference.

# **list-subscriptions-by-topic**

Il seguente esempio di codice mostra come utilizzarelist-subscriptions-by-topic.

## AWS CLI

Per elencare le sottoscrizioni associate a un argomento

Di seguito viene list-subscriptions-by-topic recuperato un elenco di abbonamenti SNS associati all'argomento specificato.

```
aws sns list-subscriptions-by-topic \ 
     --topic-arn "arn:aws:sns:us-west-2:123456789012:my-topic"
```
Output:

```
 "Subscriptions": [
```
{

```
 { 
              "Owner": "123456789012", 
              "Endpoint": "my-email@example.com", 
              "Protocol": "email", 
              "TopicArn": "arn:aws:sns:us-west-2:123456789012:my-topic", 
              "SubscriptionArn": "arn:aws:sns:us-west-2:123456789012:my-
topic:8a21d249-4329-4871-acc6-7be709c6ea7f" 
         } 
    \mathbf{I}}
```
• Per i dettagli sull'API, vedere [ListSubscriptionsByTopic](https://awscli.amazonaws.com/v2/documentation/api/latest/reference/sns/list-subscriptions-by-topic.html)in AWS CLI Command Reference.

# **list-subscriptions**

Il seguente esempio di codice mostra come utilizzarelist-subscriptions.

## AWS CLI

Elencare le sottoscrizioni SNS

L'list-subscriptionsesempio seguente visualizza un elenco degli abbonamenti SNS presenti nell'account AWS .

```
aws sns list-subscriptions
```
Output:

```
{ 
     "Subscriptions": [ 
         { 
              "Owner": "123456789012", 
              "Endpoint": "my-email@example.com", 
              "Protocol": "email", 
              "TopicArn": "arn:aws:sns:us-west-2:123456789012:my-topic", 
              "SubscriptionArn": "arn:aws:sns:us-west-2:123456789012:my-
topic:8a21d249-4329-4871-acc6-7be709c6ea7f" 
         } 
     ]
}
```
• Per i dettagli sull'API, consulta AWS CLI Command [ListSubscriptions](https://awscli.amazonaws.com/v2/documentation/api/latest/reference/sns/list-subscriptions.html)Reference.

## **list-tags-for-resource**

Il seguente esempio di codice mostra come utilizzarelist-tags-for-resource.

### AWS CLI

Per elencare i tag di un argomento

L'list-tags-for-resourceesempio seguente elenca i tag per l'argomento Amazon SNS specificato.

```
aws sns list-tags-for-resource \ 
     --resource-arn arn:aws:sns:us-west-2:123456789012:MyTopic
```
Output:

```
{ 
      "Tags": [ 
            { 
                 "Key": "Team", 
                 "Value": "Alpha" 
            } 
      ]
}
```
• Per i dettagli sull'API, consulta [ListTagsForResource AWS CLI](https://awscli.amazonaws.com/v2/documentation/api/latest/reference/sns/list-tags-for-resource.html)Command Reference.

## **list-topics**

Il seguente esempio di codice mostra come utilizzarelist-topics.

AWS CLI

Elenco degli argomenti SNS

L'list-topicsesempio seguente elenca tutti gli argomenti SNS del tuo AWS account.

```
aws sns list-topics
```

```
{ 
     "Topics": [ 
          { 
               "TopicArn": "arn:aws:sns:us-west-2:123456789012:my-topic" 
          } 
     ]
}
```
• Per i dettagli sull'API, consulta [ListTopics AWS CLIC](https://awscli.amazonaws.com/v2/documentation/api/latest/reference/sns/list-topics.html)ommand Reference.

## **opt-in-phone-number**

Il seguente esempio di codice mostra come utilizzareopt-in-phone-number.

### AWS CLI

Per attivare i messaggi SMS

L'opt-in-phone-numberesempio seguente imposta il numero di telefono specificato per la ricezione di messaggi SMS.

```
aws sns opt-in-phone-number \ 
     --phone-number +15555550100
```
Questo comando non produce alcun output.

• Per i dettagli sull'API, vedere [OptInPhoneNumberi](https://awscli.amazonaws.com/v2/documentation/api/latest/reference/sns/opt-in-phone-number.html)n AWS CLI Command Reference.

## **publish**

Il seguente esempio di codice mostra come utilizzarepublish.

### AWS CLI

Esempio 1: pubblicazione di un messaggio in un argomento

Nell'esempio publish viene pubblicato il messaggio indicato in un argomento SNS specificato. Il messaggio proviene da un file di testo che consente di includere interruzioni di riga.

```
aws sns publish \ 
     --topic-arn "arn:aws:sns:us-west-2:123456789012:my-topic" \
```

```
 --message file://message.txt
```
Contenuto di message.txt.

Hello World Second Line

Output:

```
{ 
     "MessageId": "123a45b6-7890-12c3-45d6-111122223333"
}
```
Esempio 2: pubblicare un messaggio SMS su un numero di telefono

Nell'esempio publish seguente viene pubblicato il messaggio Hello world! sul numero di telefono+1-555-555-0100.

```
aws sns publish \ 
     --message "Hello world!" \ 
     --phone-number +1-555-555-0100
```
Output:

```
{ 
     "MessageId": "123a45b6-7890-12c3-45d6-333322221111"
}
```
• Per ulteriori informazioni sulle API, consulta [Publish](https://awscli.amazonaws.com/v2/documentation/api/latest/reference/sns/publish.html) nel Riferimento ai comandi AWS CLI .

### **put-data-protection-policy**

Il seguente esempio di codice mostra come utilizzareput-data-protection-policy.

AWS CLI

Per impostare la politica di protezione dei dati

Esempio 1: impedire agli editori di pubblicare messaggi con CreditCardNumber

L'put-data-protection-policyesempio seguente impedisce agli editori di pubblicare messaggi con. CreditCardNumber

```
aws sns put-data-protection-policy \ 
     --resource-arn arn:aws:sns:us-east-1:123456789012:mytopic \ 
     --data-protection-policy "{\"Name\":\"data_protection_policy\",\"Description
\":\"Example data protection policy\",\"Version\":\"2021-06-01\",\"Statement
\":[{\"DataDirection\":\"Inbound\",\"Principal\":[\"*\"],\"DataIdentifier\":
[\"arn:aws:dataprotection::aws:data-identifier/CreditCardNumber\"],\"Operation\":
{\"Deny\":{}}}]}"
```
Questo comando non produce alcun output.

Esempio 2: per caricare i parametri da un file

Quanto segue put-data-protection-policy carica i parametri da un file.

```
aws sns put-data-protection-policy \ 
     --resource-arn arn:aws:sns:us-west-2:123456789012:MyTopic \ 
     --data-protection-policy file://policy.json
```
Questo comando non produce alcun output.

• Per i dettagli sull'API, vedere [PutDataProtectionPolicyi](https://awscli.amazonaws.com/v2/documentation/api/latest/reference/sns/put-data-protection-policy.html)n AWS CLI Command Reference.

#### **remove-permission**

Il seguente esempio di codice mostra come utilizzareremove-permission.

### AWS CLI

Per rimuovere un'autorizzazione da un argomento

L'remove-permissionesempio seguente rimuove l'autorizzazione Publish-Permission dall'argomento specificato.

```
aws sns remove-permission \ 
     --topic-arn arn:aws:sns:us-west-2:123456789012:MyTopic \ 
     --label Publish-Permission
```
Questo comando non produce alcun output.

• Per i dettagli sull'API, vedere [RemovePermission](https://awscli.amazonaws.com/v2/documentation/api/latest/reference/sns/remove-permission.html)in AWS CLI Command Reference.

## **set-endpoint-attributes**

Il seguente esempio di codice mostra come utilizzareset-endpoint-attributes.

### AWS CLI

Per impostare gli attributi degli endpoint

L'set-endpoint-attributesesempio seguente disabilita l'endpoint dell'applicazione della piattaforma specificato.

```
aws sns set-endpoint-attributes \ 
     --endpoint-arn arn:aws:sns:us-west-2:123456789012:endpoint/GCM/
MyApplication/12345678-abcd-9012-efgh-345678901234 \ 
     --attributes Enabled=false
```
Output:

```
{ 
     "Attributes": { 
          "Enabled": "false", 
          "Token": "EXAMPLE12345..." 
     }
}
```
• Per i dettagli sull'API, vedere [SetEndpointAttributes](https://awscli.amazonaws.com/v2/documentation/api/latest/reference/sns/set-endpoint-attributes.html)in AWS CLI Command Reference.

## **set-platform-application-attributes**

Il seguente esempio di codice mostra come utilizzareset-platform-application-attributes.

### AWS CLI

Per impostare gli attributi dell'applicazione della piattaforma

```
L'set-platform-application-attributesesempio seguente imposta 
l'EventDeliveryFailureattributo per l'applicazione di piattaforma specificata sull'ARN 
dell'argomento Amazon SNS specificato.
```

```
aws sns set-platform-application-attributes \ 
     --platform-application-arn arn:aws:sns:us-west-2:123456789012:app/GCM/
MyApplication \
```

```
 --attributes EventDeliveryFailure=arn:aws:sns:us-
west-2:123456789012:AnotherTopic
```
Questo comando non produce alcun output.

• Per i dettagli sull'API, consulta AWS CLI Command [SetPlatformApplicationAttributes](https://awscli.amazonaws.com/v2/documentation/api/latest/reference/sns/set-platform-application-attributes.html)Reference.

### **set-sms-attributes**

Il seguente esempio di codice mostra come utilizzareset-sms-attributes.

AWS CLI

Impostazione degli attributi dei messaggi SMS

Nell'esempio set-sms-attributes seguente l'ID mittente predefinito per i messaggi SMS viene impostato su MyName.

aws sns set-sms-attributes \ --attributes DefaultSenderID=MyName

Questo comando non produce alcun output.

• Per informazioni dettagliate sulle API, consulta [SetSMSAttributes](https://awscli.amazonaws.com/v2/documentation/api/latest/reference/sns/set-sms-attributes.html) nel Riferimento ai comandi AWS CLI .

#### **set-subscription-attributes**

Il seguente esempio di codice mostra come utilizzareset-subscription-attributes.

AWS CLI

Impostazione degli attributi della sottoscrizione

Nell'esempio set-subscription-attributes seguente viene impostato l'attributo RawMessageDelivery su una sottoscrizione SQS.

```
aws sns set-subscription-attributes \ 
     --subscription-arn arn:aws:sns:us-
east-1:123456789012:mytopic:f248de18-2cf6-578c-8592-b6f1eaa877dc \ 
     --attribute-name RawMessageDelivery \
```
--attribute-value true

Questo comando non produce alcun output.

Nell'esempio set-subscription-attributes seguente viene impostato un attributo FilterPolicy su una sottoscrizione SQS.

```
aws sns set-subscription-attributes \ 
     --subscription-arn arn:aws:sns:us-
east-1:123456789012:mytopic:f248de18-2cf6-578c-8592-b6f1eaa877dc \ 
     --attribute-name FilterPolicy \ 
     --attribute-value "{ \"anyMandatoryKey\": [\"any\", \"of\", \"these\"] }"
```
Questo comando non produce alcun output.

Nell'esempio set-subscription-attributes seguente viene rimosso l'attributo FilterPolicy su una sottoscrizione SQS.

```
aws sns set-subscription-attributes \ 
     --subscription-arn arn:aws:sns:us-
east-1:123456789012:mytopic:f248de18-2cf6-578c-8592-b6f1eaa877dc \ 
     --attribute-name FilterPolicy \ 
     --attribute-value "{}"
```
Questo comando non produce alcun output.

• Per i dettagli sull'API, consulta [SetSubscriptionAttributes AWS CLI](https://awscli.amazonaws.com/v2/documentation/api/latest/reference/sns/set-subscription-attributes.html)Command Reference.

### **set-topic-attributes**

Il seguente esempio di codice mostra come utilizzareset-topic-attributes.

AWS CLI

Impostazione di un attributo per un argomento

Nell'esempio set-topic-attributes seguente vengono impostati gli attributi DisplayName per l'argomento specificato.

```
aws sns set-topic-attributes \ 
     --topic-arn arn:aws:sns:us-west-2:123456789012:MyTopic \
```
 --attribute-name DisplayName \ --attribute-value MyTopicDisplayName

Questo comando non produce alcun output.

• Per i dettagli sull'API, consulta [SetTopicAttributes AWS CLIC](https://awscli.amazonaws.com/v2/documentation/api/latest/reference/sns/set-topic-attributes.html)ommand Reference.

#### **subscribe**

Il seguente esempio di codice mostra come utilizzaresubscribe.

### AWS CLI

Effettuare la sottoscrizione a un argomento

Attraverso il comando subscribe seguente viene effettuata la sottoscrizione all'argomento specificato utilizzando un indirizzo e-mail.

```
aws sns subscribe \ 
     --topic-arn arn:aws:sns:us-west-2:123456789012:my-topic \ 
     --protocol email \ 
     --notification-endpoint my-email@example.com
```
Output:

```
{ 
     "SubscriptionArn": "pending confirmation"
}
```
• Per informazioni dettagliate sulle API, consulta [Subscribe](https://awscli.amazonaws.com/v2/documentation/api/latest/reference/sns/subscribe.html) nel Riferimento ai comandi AWS CLI .

#### **tag-resource**

Il seguente esempio di codice mostra come utilizzaretag-resource.

### AWS CLI

Aggiungere un tag a un argomento

Nell'esempio tag-resource seguente viene aggiunto un tag di metadati all'argomento Amazon SNS specificato.

```
aws sns tag-resource \ 
     --resource-arn arn:aws:sns:us-west-2:123456789012:MyTopic \ 
     --tags Key=Team,Value=Alpha
```
Questo comando non produce alcun output.

• Per i dettagli sull'API, consulta [TagResource AWS CLIC](https://awscli.amazonaws.com/v2/documentation/api/latest/reference/sns/tag-resource.html)ommand Reference.

### **unsubscribe**

Il seguente esempio di codice mostra come utilizzareunsubscribe.

### AWS CLI

Annullamento della sottoscrizione a un argomento

Nell'esempio unsubscribe seguente viene eliminata la sottoscrizione specificata a un argomento.

```
aws sns unsubscribe \ 
     --subscription-arn arn:aws:sns:us-west-2:0123456789012:my-
topic:8a21d249-4329-4871-acc6-7be709c6ea7f
```
Questo comando non produce alcun output.

• Per informazioni dettagliate sulle API, consulta [Unsubscribe](https://awscli.amazonaws.com/v2/documentation/api/latest/reference/sns/unsubscribe.html) nel Riferimento ai comandi AWS  $CLI$ 

#### **untag-resource**

Il seguente esempio di codice mostra come utilizzareuntag-resource.

AWS CLI

Per rimuovere un tag da un argomento

L'untag-resourceesempio seguente rimuove tutti i tag con le chiavi specificate dall'argomento Amazon SNS specificato.

```
aws sns untag-resource \ 
     --resource-arn arn:aws:sns:us-west-2:123456789012:MyTopic \
```
--tag-keys Team

Questo comando non produce alcun output.

• Per i dettagli sull'API, consulta [UntagResource AWS CLI](https://awscli.amazonaws.com/v2/documentation/api/latest/reference/sns/untag-resource.html)Command Reference.

### <span id="page-5709-0"></span>Scenari

Creazione di un endpoint di piattaforma per notifiche push

L'esempio di codice seguente mostra come creare un endpoint di piattaforma per notifiche push di Amazon SNS.

#### AWS CLI

Creazione di un endpoint dell'applicazione della piattaforma

Nell'esempio create-platform-endpoint seguente viene creato un endpoint per l'applicazione della piattaforma indicata utilizzando il token specificato.

```
aws sns create-platform-endpoint \ 
     --platform-application-arn arn:aws:sns:us-west-2:123456789012:app/GCM/
MyApplication \ 
     --token EXAMPLE12345...
```
Output:

```
{ 
       "EndpointArn": "arn:aws:sns:us-west-2:1234567890:endpoint/GCM/
MyApplication/12345678-abcd-9012-efgh-345678901234"
}
```
# Esempi di utilizzo di Amazon SQS AWS CLI

I seguenti esempi di codice mostrano come eseguire azioni e implementare scenari comuni utilizzando AWS Command Line Interface con Amazon SQS.

Le operazioni sono estratti di codice da programmi più grandi e devono essere eseguite nel contesto. Sebbene le operazioni mostrino come richiamare le singole funzioni del servizio, è possibile visualizzarle contestualizzate negli scenari correlati e negli esempi tra servizi.

Scenari: esempi di codice che mostrano come eseguire un'attività specifica richiamando più funzioni all'interno dello stesso servizio.

Ogni esempio include un collegamento a GitHub, dove puoi trovare istruzioni su come configurare ed eseguire il codice nel contesto.

Argomenti

• [Azioni](#page-280-0)

Azioni

## **add-permission**

Il seguente esempio di codice mostra come utilizzareadd-permission.

AWS CLI

Per aggiungere un'autorizzazione a una coda

Questo esempio consente all' AWS account specificato di inviare messaggi alla coda specificata.

Comando:

```
aws sqs add-permission --queue-url https://sqs.us-east-1.amazonaws.com/80398EXAMPLE/
MyQueue --label SendMessagesFromMyQueue --aws-account-ids 12345EXAMPLE --actions 
  SendMessage
```
Output:

None.

• Per i dettagli sull'API, vedere [AddPermissioni](https://awscli.amazonaws.com/v2/documentation/api/latest/reference/sqs/add-permission.html)n AWS CLI Command Reference.

## **cancel-message-move-task**

Il seguente esempio di codice mostra come utilizzarecancel-message-move-task.

AWS CLI

Per annullare un messaggio, sposta un'operazione.

L'cancel-message-move-taskesempio seguente annulla l'attività di spostamento del messaggio specificata.

```
aws sqs cancel-message-move-task \ 
     --task-handle AQEB6nR4...HzlvZQ==
```
Output:

```
{ 
     "ApproximateNumberOfMessagesMoved": 102
}
```
Per ulteriori informazioni, consulta Autorizzazioni dell'[API Amazon SQS: azioni e riferimento alle](https://docs.aws.amazon.com/AWSSimpleQueueService/latest/SQSDeveloperGuide/sqs-api-permissions-reference.html) [risorse](https://docs.aws.amazon.com/AWSSimpleQueueService/latest/SQSDeveloperGuide/sqs-api-permissions-reference.html) nella Developer Guide.

• Per i dettagli sull'API, consulta AWS CLI Command [CancelMessageMoveTaskR](https://awscli.amazonaws.com/v2/documentation/api/latest/reference/sqs/cancel-message-move-task.html)eference.

#### **change-message-visibility-batch**

Il seguente esempio di codice mostra come utilizzarechange-message-visibility-batch.

AWS CLI

Per modificare la visibilità del timeout di più messaggi come batch

Questo esempio modifica la visibilità del timeout dei 2 messaggi specificati su 10 ore (10 ore\* 60 minuti\* 60 secondi).

Comando:

```
aws sqs change-message-visibility-batch --queue-url https://sqs.us-
east-1.amazonaws.com/80398EXAMPLE/MyQueue --entries file://change-message-
visibility-batch.json
```
File di input (.json): change-message-visibility-batch

```
\Gamma { 
     "Id": "FirstMessage", 
          "ReceiptHandle": "AQEBhz2q...Jf3kaw==", 
          "VisibilityTimeout": 36000
```

```
 }, 
   { 
     "Id": "SecondMessage", 
          "ReceiptHandle": "AQEBkTUH...HifSnw==", 
          "VisibilityTimeout": 36000 
   }
]
```
Output:

```
{ 
   "Successful": [ 
      { 
         "Id": "SecondMessage" 
      }, 
      { 
         "Id": "FirstMessage" 
      } 
   ]
}
```
• Per i dettagli sull'API, consulta AWS CLI Command [ChangeMessageVisibilityBatch](https://awscli.amazonaws.com/v2/documentation/api/latest/reference/sqs/change-message-visibility-batch.html)Reference.

## **change-message-visibility**

Il seguente esempio di codice mostra come utilizzarechange-message-visibility.

AWS CLI

Per modificare la visibilità del timeout di un messaggio

Questo esempio modifica la visibilità del timeout del messaggio specificato su 10 ore (10 ore\* 60 minuti\* 60 secondi).

Comando:

```
aws sqs change-message-visibility --queue-url https://sqs.us-
east-1.amazonaws.com/80398EXAMPLE/MyQueue --receipt-handle AQEBTpyI...t6HyQg== --
visibility-timeout 36000
```
None.

• Per i dettagli sull'API, consulta [ChangeMessageVisibility AWS CLIC](https://awscli.amazonaws.com/v2/documentation/api/latest/reference/sqs/change-message-visibility.html)ommand Reference.

#### **create-queue**

Il seguente esempio di codice mostra come utilizzarecreate-queue.

### AWS CLI

Per creare una coda

Questo esempio crea una coda con il nome specificato, imposta il periodo di conservazione dei messaggi su 3 giorni (3 giorni\* 24 ore\* 60 minuti \* 60 secondi) e imposta la coda di lettere morte della coda sulla coda specificata con un numero massimo di ricezione di 1.000 messaggi.

Comando:

```
aws sqs create-queue --queue-name MyQueue --attributes file://create-queue.json
```
File di input (create-queue.json):

```
{ 
   "RedrivePolicy": "{\"deadLetterTargetArn\":\"arn:aws:sqs:us-
east-1:80398EXAMPLE:MyDeadLetterQueue\",\"maxReceiveCount\":\"1000\"}",
   "MessageRetentionPeriod": "259200"
}
```
Output:

```
\{ "QueueUrl": "https://queue.amazonaws.com/80398EXAMPLE/MyQueue"
}
```
• Per i dettagli sull'API, consulta Command Reference. [CreateQueueA](https://awscli.amazonaws.com/v2/documentation/api/latest/reference/sqs/create-queue.html)WS CLI

### **delete-message-batch**

Il seguente esempio di codice mostra come utilizzaredelete-message-batch.

Per eliminare più messaggi in batch

Questo esempio elimina i messaggi specificati.

Comando:

```
aws sqs delete-message-batch --queue-url https://sqs.us-
east-1.amazonaws.com/80398EXAMPLE/MyQueue --entries file://delete-message-batch.json
```
File di input (delete-message-batch.json):

```
\Gamma { 
           "Id": "FirstMessage", 
           "ReceiptHandle": "AQEB1mgl...Z4GuLw==" 
   }, 
   { 
      "Id": "SecondMessage", 
           "ReceiptHandle": "AQEBLsYM...VQubAA==" 
   }
\mathbf{I}
```
Output:

```
{ 
    "Successful": [ 
      { 
         "Id": "FirstMessage" 
      }, 
      { 
         "Id": "SecondMessage" 
      } 
  \mathbf{I}}
```
• Per i dettagli sull'API, consulta AWS CLI Command [DeleteMessageBatch](https://awscli.amazonaws.com/v2/documentation/api/latest/reference/sqs/delete-message-batch.html)Reference.

### **delete-message**

Il seguente esempio di codice mostra come utilizzaredelete-message.

Per eliminare un messaggio

Questo esempio elimina il messaggio specificato.

Comando:

```
aws sqs delete-message --queue-url https://sqs.us-east-1.amazonaws.com/80398EXAMPLE/
MyQueue --receipt-handle AQEBRXTo...q2doVA==
```
Output:

None.

• Per i dettagli sull'API, vedere [DeleteMessagei](https://awscli.amazonaws.com/v2/documentation/api/latest/reference/sqs/delete-message.html)n AWS CLI Command Reference.

### **delete-queue**

Il seguente esempio di codice mostra come utilizzaredelete-queue.

AWS CLI

Per eliminare una coda

Questo esempio elimina la coda specificata.

Comando:

```
aws sqs delete-queue --queue-url https://sqs.us-east-1.amazonaws.com/80398EXAMPLE/
MyNewerQueue
```
Output:

None.

• Per i dettagli sull'API, vedere [DeleteQueuei](https://awscli.amazonaws.com/v2/documentation/api/latest/reference/sqs/delete-queue.html)n AWS CLI Command Reference.

### **get-queue-attributes**

Il seguente esempio di codice mostra come utilizzareget-queue-attributes.

Per ottenere gli attributi di una coda

Questo esempio ottiene tutti gli attributi della coda specificata.

Comando:

```
aws sqs get-queue-attributes --queue-url https://sqs.us-
east-1.amazonaws.com/80398EXAMPLE/MyQueue --attribute-names All
```
Output:

```
\{ "Attributes": { 
     "ApproximateNumberOfMessagesNotVisible": "0", 
     "RedrivePolicy": "{\"deadLetterTargetArn\":\"arn:aws:sqs:us-
east-1:80398EXAMPLE:MyDeadLetterQueue\",\"maxReceiveCount\":1000}", 
     "MessageRetentionPeriod": "345600", 
     "ApproximateNumberOfMessagesDelayed": "0", 
     "MaximumMessageSize": "262144", 
     "CreatedTimestamp": "1442426968", 
     "ApproximateNumberOfMessages": "0", 
     "ReceiveMessageWaitTimeSeconds": "0", 
     "DelaySeconds": "0", 
     "VisibilityTimeout": "30", 
     "LastModifiedTimestamp": "1442426968", 
     "QueueArn": "arn:aws:sqs:us-east-1:80398EXAMPLE:MyNewQueue" 
   }
}
```
Questo esempio ottiene solo la dimensione massima dei messaggi e gli attributi di timeout di visibilità della coda specificati.

Comando:

```
aws sqs get-queue-attributes --queue-url https://sqs.us-
east-1.amazonaws.com/80398EXAMPLE/MyNewQueue --attribute-names MaximumMessageSize 
  VisibilityTimeout
```

```
{ 
   "Attributes": { 
     "VisibilityTimeout": "30", 
     "MaximumMessageSize": "262144" 
   }
}
```
• Per i dettagli sull'API, consulta AWS CLI Command [GetQueueAttributes](https://awscli.amazonaws.com/v2/documentation/api/latest/reference/sqs/get-queue-attributes.html)Reference.

## **get-queue-url**

Il seguente esempio di codice mostra come utilizzareget-queue-url.

### AWS CLI

Per ottenere un URL in coda

Questo esempio ottiene l'URL della coda specificata.

Comando:

aws sqs get-queue-url --queue-name MyQueue

Output:

```
{ 
   "QueueUrl": "https://queue.amazonaws.com/80398EXAMPLE/MyQueue"
}
```
• Per i dettagli sull'API, consulta [GetQueueUrl AWS CLI](https://awscli.amazonaws.com/v2/documentation/api/latest/reference/sqs/get-queue-url.html)Command Reference.

### **list-dead-letter-source-queues**

Il seguente esempio di codice mostra come utilizzarelist-dead-letter-source-queues.

AWS CLI

Per elencare le code di sorgenti con lettere morte

Questo esempio elenca le code associate alla coda di origine delle lettere morte specificata.

#### Comando:

```
aws sqs list-dead-letter-source-queues --queue-url https://sqs.us-
east-1.amazonaws.com/80398EXAMPLE/MyDeadLetterQueue
```
Output:

```
{ 
   "queueUrls": [ 
     "https://queue.amazonaws.com/80398EXAMPLE/MyQueue", 
     "https://queue.amazonaws.com/80398EXAMPLE/MyOtherQueue" 
   ]
}
```
• Per i dettagli sull'API, vedere [ListDeadLetterSourceQueues](https://awscli.amazonaws.com/v2/documentation/api/latest/reference/sqs/list-dead-letter-source-queues.html)in AWS CLI Command Reference.

### **list-message-move-tasks**

Il seguente esempio di codice mostra come utilizzarelist-message-move-tasks.

AWS CLI

Per elencare il messaggio, sposta le attività.

L'list-message-move-tasksesempio seguente elenca le 2 attività di spostamento dei messaggi più recenti nella coda specificata.

```
aws sqs list-message-move-tasks \ 
     --source-arn arn:aws:sqs:us-west-2:80398EXAMPLE:MyQueue \ 
     --max-results 2
```

```
{ 
     "Results": [ 
         { 
              "TaskHandle": "AQEB6nR4...HzlvZQ==", 
              "Status": "RUNNING", 
              "SourceArn": "arn:aws:sqs:us-west-2:80398EXAMPLE:MyQueue1", 
              "DestinationArn": "arn:aws:sqs:us-west-2:80398EXAMPLE:MyQueue2", 
              "MaxNumberOfMessagesPerSecond": 50,
```
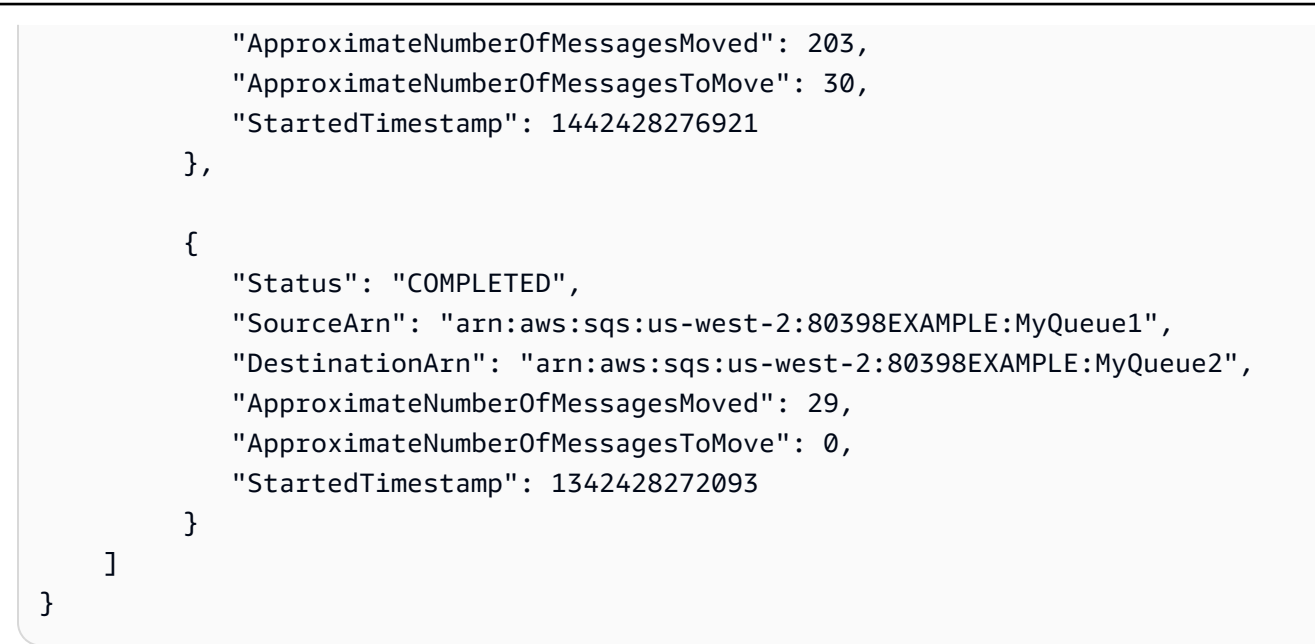

Per ulteriori informazioni, consulta Autorizzazioni dell'[API Amazon SQS: azioni e riferimento alle](https://docs.aws.amazon.com/AWSSimpleQueueService/latest/SQSDeveloperGuide/sqs-api-permissions-reference.html) [risorse](https://docs.aws.amazon.com/AWSSimpleQueueService/latest/SQSDeveloperGuide/sqs-api-permissions-reference.html) nella Developer Guide.

• Per i dettagli sull'API, consulta AWS CLI Command [ListMessageMoveTasks](https://awscli.amazonaws.com/v2/documentation/api/latest/reference/sqs/list-message-move-tasks.html)Reference.

## **list-queue-tags**

Il seguente esempio di codice mostra come utilizzarelist-queue-tags.

### AWS CLI

Per elencare tutti i tag di allocazione dei costi per una coda

L'list-queue-tagsesempio seguente visualizza tutti i tag di allocazione dei costi associati alla coda specificata.

```
aws sqs list-queue-tags \ 
     --queue-url https://sqs.us-west-2.amazonaws.com/123456789012/MyQueue
```

```
{ 
      "Tags": { 
           "Team": "Alpha" 
      }
}
```
Per ulteriori informazioni, consulta [Elencare i tag di allocazione dei costi](https://docs.aws.amazon.com/AWSSimpleQueueService/latest/SQSDeveloperGuide/sqs-queue-tags.html) nella Guida per gli sviluppatori di Amazon Simple Queue Service.

• Per i dettagli sull'API, consulta AWS CLI Command [ListQueueTagsR](https://awscli.amazonaws.com/v2/documentation/api/latest/reference/sqs/list-queue-tags.html)eference.

## **list-queues**

Il seguente esempio di codice mostra come utilizzarelist-queues.

## AWS CLI

Per elencare le code

Questo esempio elenca tutte le code.

Comando:

aws sqs list-queues

Output:

```
{ 
   "QueueUrls": [ 
     "https://queue.amazonaws.com/80398EXAMPLE/MyDeadLetterQueue", 
     "https://queue.amazonaws.com/80398EXAMPLE/MyQueue", 
     "https://queue.amazonaws.com/80398EXAMPLE/MyOtherQueue", 
     "https://queue.amazonaws.com/80398EXAMPLE/TestQueue1", 
         "https://queue.amazonaws.com/80398EXAMPLE/TestQueue2" 
   ]
}
```
Questo esempio elenca solo le code che iniziano con «My».

Comando:

aws sqs list-queues --queue-name-prefix My

Output:

{ "QueueUrls": [

```
 "https://queue.amazonaws.com/80398EXAMPLE/MyDeadLetterQueue", 
     "https://queue.amazonaws.com/80398EXAMPLE/MyQueue", 
     "https://queue.amazonaws.com/80398EXAMPLE/MyOtherQueue" 
  \overline{1}}
```
• Per i dettagli sull'API, consulta [ListQueues AWS CLI](https://awscli.amazonaws.com/v2/documentation/api/latest/reference/sqs/list-queues.html)Command Reference.

### **purge-queue**

Il seguente esempio di codice mostra come utilizzarepurge-queue.

### AWS CLI

Per eliminare una coda

Questo esempio elimina tutti i messaggi nella coda specificata.

Comando:

aws sqs purge-queue --queue-url https://sqs.us-east-1.amazonaws.com/80398EXAMPLE/ MyNewQueue

Output:

None.

• Per i dettagli sull'API, vedere [PurgeQueue](https://awscli.amazonaws.com/v2/documentation/api/latest/reference/sqs/purge-queue.html)in AWS CLI Command Reference.

### **receive-message**

Il seguente esempio di codice mostra come utilizzarereceive-message.

### AWS CLI

Per ricevere un messaggio

Questo esempio riceve fino a 10 messaggi disponibili, restituendo tutti gli attributi disponibili.

Comando:

```
aws sqs receive-message --queue-url https://sqs.us-
east-1.amazonaws.com/80398EXAMPLE/MyQueue --attribute-names All --message-attribute-
names All --max-number-of-messages 10
```
Output:

```
{ 
   "Messages": [ 
     { 
        "Body": "My first message.", 
        "ReceiptHandle": "AQEBzbVv...fqNzFw==", 
        "MD5OfBody": "1000f835...a35411fa", 
        "MD5OfMessageAttributes": "9424c491...26bc3ae7", 
        "MessageId": "d6790f8d-d575-4f01-bc51-40122EXAMPLE", 
        "Attributes": { 
          "ApproximateFirstReceiveTimestamp": "1442428276921", 
          "SenderId": "AIDAIAZKMSNQ7TEXAMPLE", 
          "ApproximateReceiveCount": "5", 
          "SentTimestamp": "1442428276921" 
        }, 
        "MessageAttributes": { 
          "PostalCode": { 
            "DataType": "String", 
            "StringValue": "ABC123" 
          }, 
          "City": { 
            "DataType": "String", 
            "StringValue": "Any City" 
          } 
       } 
     } 
  \mathbf{I}}
```
Questo esempio riceve il prossimo messaggio disponibile, restituendo solo gli SentTimestamp attributi SenderId e e l'attributo PostalCode message.

Comando:

```
aws sqs receive-message --queue-url https://sqs.us-
east-1.amazonaws.com/80398EXAMPLE/MyQueue --attribute-names SenderId SentTimestamp 
  --message-attribute-names PostalCode
```
### Output:

```
{ 
   "Messages": [ 
     { 
       "Body": "My first message.", 
       "ReceiptHandle": "AQEB6nR4...HzlvZQ==", 
       "MD5OfBody": "1000f835...a35411fa", 
       "MD5OfMessageAttributes": "b8e89563...e088e74f", 
       "MessageId": "d6790f8d-d575-4f01-bc51-40122EXAMPLE", 
       "Attributes": { 
          "SenderId": "AIDAIAZKMSNQ7TEXAMPLE", 
          "SentTimestamp": "1442428276921" 
       }, 
       "MessageAttributes": { 
          "PostalCode": { 
            "DataType": "String", 
            "StringValue": "ABC123" 
          } 
       } 
     } 
   ]
```
• Per i dettagli sull'API, consulta [ReceiveMessage AWS CLIC](https://awscli.amazonaws.com/v2/documentation/api/latest/reference/sqs/receive-message.html)ommand Reference.

## **remove-permission**

Il seguente esempio di codice mostra come utilizzareremove-permission.

## AWS CLI

}

Per rimuovere un'autorizzazione

Questo esempio rimuove l'autorizzazione con l'etichetta specificata dalla coda specificata.

Comando:

```
aws sqs remove-permission --queue-url https://sqs.us-
east-1.amazonaws.com/80398EXAMPLE/MyQueue --label SendMessagesFromMyQueue
```
None.

• Per i dettagli sull'API, vedere [RemovePermission](https://awscli.amazonaws.com/v2/documentation/api/latest/reference/sqs/remove-permission.html)in AWS CLI Command Reference.

### **send-message-batch**

Il seguente esempio di codice mostra come utilizzaresend-message-batch.

# AWS CLI

Per inviare più messaggi in batch

Questo esempio invia 2 messaggi con i corpi dei messaggi, i periodi di ritardo e gli attributi dei messaggi specificati, alla coda specificata.

Comando:

```
aws sqs send-message-batch --queue-url https://sqs.us-
east-1.amazonaws.com/80398EXAMPLE/MyQueue --entries file://send-message-batch.json
```
File di input (send-message-batch.json):

```
\Gamma { 
     "Id": "FuelReport-0001-2015-09-16T140731Z", 
          "MessageBody": "Fuel report for account 0001 on 2015-09-16 at 02:07:31 PM.", 
          "DelaySeconds": 10, 
          "MessageAttributes": { 
            "SellerName": { 
              "DataType": "String", 
                   "StringValue": "Example Store" 
       }, 
            "City": { 
          "DataType": "String", 
          "StringValue": "Any City" 
       }, 
            "Region": { 
              "DataType": "String", 
                   "StringValue": "WA" 
        }, 
            "PostalCode": {
```

```
 "DataType": "String", 
                   "StringValue": "99065" 
            }, 
            "PricePerGallon": { 
               "DataType": "Number", 
                   "StringValue": "1.99" 
        } 
          } 
   }, 
   { 
     "Id": "FuelReport-0002-2015-09-16T140930Z", 
          "MessageBody": "Fuel report for account 0002 on 2015-09-16 at 02:09:30 PM.", 
          "DelaySeconds": 10, 
          "MessageAttributes": { 
            "SellerName": { 
               "DataType": "String", 
                   "StringValue": "Example Fuels" 
       }, 
            "City": { 
          "DataType": "String", 
          "StringValue": "North Town" 
       }, 
            "Region": { 
              "DataType": "String", 
                   "StringValue": "WA" 
       }, 
            "PostalCode": { 
               "DataType": "String", 
                   "StringValue": "99123" 
            }, 
            "PricePerGallon": { 
              "DataType": "Number", 
                   "StringValue": "1.87" 
       } 
          } 
   }
]
```

```
{ 
   "Successful": [ 
      {
```

```
 "MD5OfMessageBody": "203c4a38...7943237e", 
     "MD5OfMessageAttributes": "10809b55...baf283ef", 
     "Id": "FuelReport-0001-2015-09-16T140731Z", 
     "MessageId": "d175070c-d6b8-4101-861d-adeb3EXAMPLE" 
   }, 
   { 
     "MD5OfMessageBody": "2cf0159a...c1980595", 
     "MD5OfMessageAttributes": "55623928...ae354a25", 
     "Id": "FuelReport-0002-2015-09-16T140930Z", 
     "MessageId": "f9b7d55d-0570-413e-b9c5-a9264EXAMPLE" 
   } 
\mathbf{I}
```
• Per i dettagli sull'API, consulta AWS CLI Command [SendMessageBatchR](https://awscli.amazonaws.com/v2/documentation/api/latest/reference/sqs/send-message-batch.html)eference.

### **send-message**

Il seguente esempio di codice mostra come utilizzaresend-message.

AWS CLI

}

Per inviare un messaggio

Questo esempio invia un messaggio con il corpo del messaggio, il periodo di ritardo e gli attributi del messaggio specificati alla coda specificata.

Comando:

```
aws sqs send-message --queue-url https://sqs.us-east-1.amazonaws.com/80398EXAMPLE/
MyQueue --message-body "Information about the largest city in Any Region." --delay-
seconds 10 --message-attributes file://send-message.json
```
File di input (send-message.json):

```
{ 
   "City": { 
     "DataType": "String", 
     "StringValue": "Any City" 
   }, 
   "Greeting": { 
     "DataType": "Binary",
```

```
 "BinaryValue": "Hello, World!" 
   }, 
   "Population": { 
     "DataType": "Number", 
     "StringValue": "1250800" 
   }
}
```

```
{ 
   "MD5OfMessageBody": "51b0a325...39163aa0", 
   "MD5OfMessageAttributes": "00484c68...59e48f06", 
   "MessageId": "da68f62c-0c07-4bee-bf5f-7e856EXAMPLE"
}
```
• Per i dettagli sull'API, consulta Command Reference. [SendMessageA](https://awscli.amazonaws.com/v2/documentation/api/latest/reference/sqs/send-message.html)WS CLI

### **set-queue-attributes**

Il seguente esempio di codice mostra come utilizzareset-queue-attributes.

AWS CLI

Per impostare gli attributi della coda

Questo esempio imposta la coda specificata su un ritardo di recapito di 10 secondi, una dimensione massima del messaggio di 128 KB (128 KB \* 1.024 byte), un periodo di conservazione dei messaggi di 3 giorni (3 giorni \* 24 ore \* 60 minuti \* 60 secondi), un tempo di attesa per la ricezione dei messaggi di 20 secondi e un timeout di visibilità predefinito di 60 secondi. Questo esempio associa inoltre la coda di lettere morte specificata a un numero massimo di ricezione di 1.000 messaggi.

Comando:

```
aws sqs set-queue-attributes --queue-url https://sqs.us-
east-1.amazonaws.com/80398EXAMPLE/MyNewQueue --attributes file://set-queue-
attributes.json
```
File di input (set-queue-attributes.json):

```
{ 
   "DelaySeconds": "10", 
   "MaximumMessageSize": "131072", 
   "MessageRetentionPeriod": "259200", 
   "ReceiveMessageWaitTimeSeconds": "20", 
   "RedrivePolicy": "{\"deadLetterTargetArn\":\"arn:aws:sqs:us-
east-1:80398EXAMPLE:MyDeadLetterQueue\",\"maxReceiveCount\":\"1000\"}",
   "VisibilityTimeout": "60"
}
```
None.

• Per i dettagli sull'API, consulta AWS CLI Command [SetQueueAttributes](https://awscli.amazonaws.com/v2/documentation/api/latest/reference/sqs/set-queue-attributes.html)Reference.

### **start-message-move-task**

Il seguente esempio di codice mostra come utilizzarestart-message-move-task.

AWS CLI

Esempio 1: \*Per iniziare un messaggio, sposta l'attività\*

L'start-message-move-taskesempio seguente avvia un'operazione di spostamento dei messaggi per reindirizzare i messaggi dalla coda di lettere morte specificata alla coda di origine.

```
aws sqs start-message-move-task \ 
     --source-arn arn:aws:sqs:us-west-2:80398EXAMPLE:MyQueue
```
Output:

```
{ 
     "TaskHandle": "AQEB6nR4...HzlvZQ=="
}
```
Per ulteriori informazioni, consulta [Questo è il titolo dell'argomento nel Nome](https://link.to.the/topic/page) della guida.

Esempio 2: \*Per iniziare un messaggio, sposta un'attività con una frequenza massima\*

L'start-message-move-taskesempio seguente avvia un'attività di spostamento dei messaggi per reindirizzare i messaggi dalla coda di lettere morte specificata alla coda di destinazione specificata a una velocità massima di 50 messaggi al secondo.

```
aws sqs start-message-move-task \ 
     --source-arn arn:aws:sqs:us-west-2:80398EXAMPLE:MyQueue1 \ 
    --destination-arn arn:aws:sqs:us-west-2:80398EXAMPLE:MyQueue2 \
     --max-number-of-messages-per-second 50
```
Output:

```
{ 
     "TaskHandle": "AQEB6nR4...HzlvZQ=="
}
```
Per ulteriori informazioni, consulta Autorizzazioni dell'[API Amazon SQS: azioni e riferimento alle](https://docs.aws.amazon.com/AWSSimpleQueueService/latest/SQSDeveloperGuide/sqs-api-permissions-reference.html) [risorse](https://docs.aws.amazon.com/AWSSimpleQueueService/latest/SQSDeveloperGuide/sqs-api-permissions-reference.html) nella Developer Guide.

• Per i dettagli sull'API, consulta AWS CLI Command [StartMessageMoveTaskR](https://awscli.amazonaws.com/v2/documentation/api/latest/reference/sqs/start-message-move-task.html)eference.

## **tag-queue**

Il seguente esempio di codice mostra come utilizzaretag-queue.

AWS CLI

Per aggiungere tag di allocazione dei costi a una coda

L'tag-queueesempio seguente aggiunge un tag di allocazione dei costi alla coda Amazon SQS specificata.

```
aws sqs tag-queue \setminus --queue-url https://sqs.us-west-2.amazonaws.com/123456789012/MyQueue \ 
     --tags Priority=Highest
```
Questo comando non produce alcun output.

Per ulteriori informazioni, consulta [Aggiungere tag di allocazione dei costi nella Guida](https://docs.aws.amazon.com/AWSSimpleQueueService/latest/SQSDeveloperGuide/sqs-queue-tags.html) per gli sviluppatori di Amazon Simple Queue Service.

• Per i dettagli sull'API, consulta AWS CLI Command [TagQueue](https://awscli.amazonaws.com/v2/documentation/api/latest/reference/sqs/tag-queue.html)Reference.

#### **untag-queue**

Il seguente esempio di codice mostra come utilizzareuntag-queue.

#### AWS CLI

Per rimuovere i tag di allocazione dei costi da una coda

L'untag-queueesempio seguente rimuove un tag di allocazione dei costi dalla coda Amazon SQS specificata.

```
aws sqs untag-queue \ 
    --queue-url https://sqs.us-west-2.amazonaws.com/123456789012/MyQueue \
     --tag-keys "Priority"
```
Questo comando non produce alcun output.

Per ulteriori informazioni, consulta [Aggiungere tag di allocazione dei costi nella Guida](https://docs.aws.amazon.com/AWSSimpleQueueService/latest/SQSDeveloperGuide/sqs-queue-tags.html) per gli sviluppatori di Amazon Simple Queue Service.

• Per i dettagli sull'API, consulta AWS CLI Command [UntagQueue](https://awscli.amazonaws.com/v2/documentation/api/latest/reference/sqs/untag-queue.html)Reference.

## Esempi di Storage Gateway utilizzando AWS CLI

I seguenti esempi di codice mostrano come eseguire azioni e implementare scenari comuni utilizzando AWS Command Line Interface with Storage Gateway.

Le operazioni sono estratti di codice da programmi più grandi e devono essere eseguite nel contesto. Sebbene le operazioni mostrino come richiamare le singole funzioni del servizio, è possibile visualizzarle contestualizzate negli scenari correlati e negli esempi tra servizi.

Scenari: esempi di codice che mostrano come eseguire un'attività specifica richiamando più funzioni all'interno dello stesso servizio.

Ogni esempio include un collegamento a GitHub, dove è possibile trovare istruzioni su come configurare ed eseguire il codice nel contesto.

#### Argomenti

AWS Command Line Interface **Guida per la versione 1** and AWS Command Line Interface

• [Azioni](#page-280-0)

Azioni

# **describe-gateway-information**

Il seguente esempio di codice mostra come utilizzaredescribe-gateway-information.

AWS CLI

Per descrivere un gateway

Il describe-gateway-information comando seguente restituisce i metadati relativi al gateway specificato. Per specificare quale gateway descrivere, usa l'Amazon Resource Name (ARN) del gateway nel comando.

Questo esempio specifica un gateway con l'id sgw-12A3456B nell'account: 123456789012

```
aws storagegateway describe-gateway-information --gateway-arn 
  "arn:aws:storagegateway:us-west-2:123456789012:gateway/sgw-12A3456B"
```
Questo comando genera un blocco JSON che contiene metadati sul gateway, ad esempio il nome, le interfacce di rete, il fuso orario configurato e lo stato (indipendentemente dal fatto che il gateway sia in esecuzione o meno).

• Per i dettagli sull'API, consulta [DescribeGatewayInformationC](https://awscli.amazonaws.com/v2/documentation/api/latest/reference/storagegateway/describe-gateway-information.html)ommand Reference.AWS CLI

# **list-file-shares**

Il seguente esempio di codice mostra come utilizzarelist-file-shares.

AWS CLI

Per elencare le condivisioni di file

L'command-nameesempio seguente elenca i widget disponibili nel tuo AWS account.

```
aws storagegateway list-file-shares \ 
     --gateway-arn arn:aws:storagegateway:us-east-1:209870788375:gateway/sgw-FB02E292
```

```
{ 
     "FileShareInfoList": [ 
         { 
              "FileShareType": "NFS", 
              "FileShareARN": "arn:aws:storagegateway:us-east-1:111122223333:share/
share-2FA12345", 
              "FileShareId": "share-2FA12345", 
              "FileShareStatus": "AVAILABLE", 
              "GatewayARN": "arn:aws:storagegateway:us-east-1:111122223333:gateway/
sgw-FB0AAAAA" 
         } 
     ], 
     "Marker": null
}
```
Per ulteriori informazioni, vedere [ListFileShares AWSl](https://docs.aws.amazon.com/storagegateway/latest/APIReference/API_ListFileShares.html)o Storage Gateway Service API Reference.

• Per i dettagli sull'API, vedere [ListFileShares](https://awscli.amazonaws.com/v2/documentation/api/latest/reference/storagegateway/list-file-shares.html)in AWS CLI Command Reference.

# **list-gateways**

Il seguente esempio di codice mostra come utilizzarelist-gateways.

AWS CLI

Per elencare i gateway per un account

Il list-gateways comando seguente elenca tutti i gateway definiti per un account:

aws storagegateway list-gateways

Questo comando genera un blocco JSON che contiene un elenco di Amazon Resource Names (ARN) del gateway.

• Per i dettagli sull'API, consulta Command [ListGatewaysR](https://awscli.amazonaws.com/v2/documentation/api/latest/reference/storagegateway/list-gateways.html)eference AWS CLI .

## **list-volumes**

Il seguente esempio di codice mostra come utilizzarelist-volumes.

## AWS CLI

Per elencare i volumi configurati per un gateway

Il list-volumes comando seguente restituisce un elenco di volumi configurati per il gateway specificato. Per specificare quale gateway descrivere, usa l'Amazon Resource Name (ARN) del gateway nel comando.

Questo esempio specifica un gateway con l'id sgw-12A3456B nell'account: 123456789012

```
aws storagegateway list-volumes --gateway-arn "arn:aws:storagegateway:us-
west-2:123456789012:gateway/sgw-12A3456B"
```
Questo comando genera un blocco JSON che contiene un elenco di volumi che include il tipo e l'ARN di ogni volume.

• Per i dettagli sull'API, consulta Command [ListVolumes](https://awscli.amazonaws.com/v2/documentation/api/latest/reference/storagegateway/list-volumes.html)Reference AWS CLI .

# **refresh-cache**

Il seguente esempio di codice mostra come utilizzarerefresh-cache.

## AWS CLI

Per aggiornare la cache di condivisione dei file

L'refresh-cacheesempio seguente aggiorna la cache per la condivisione di file specificata.

```
aws storagegateway refresh-cache \ 
     --file-share-arn arn:aws:storagegateway:us-east-1:111122223333:share/
share-2FA12345
```
Output:

```
{ 
     "FileShareARN": "arn:aws:storagegateway:us-east-1:111122223333:share/
share-2FA12345", 
     "NotificationId": "4954d4b1-abcd-ef01-1234-97950a7d3483"
}
```
Per ulteriori informazioni, vedere [ListFileShares AWSl](https://docs.aws.amazon.com/storagegateway/latest/APIReference/API_RefreshCache.html)o Storage Gateway Service API Reference.

• Per i dettagli sull'API, vedere [RefreshCachei](https://awscli.amazonaws.com/v2/documentation/api/latest/reference/storagegateway/refresh-cache.html)n AWS CLI Command Reference.

# AWS STS esempi utilizzando AWS CLI

I seguenti esempi di codice mostrano come eseguire azioni e implementare scenari comuni utilizzando AWS Command Line Interface with AWS STS.

Le operazioni sono estratti di codice da programmi più grandi e devono essere eseguite nel contesto. Sebbene le operazioni mostrino come richiamare le singole funzioni del servizio, è possibile visualizzarle contestualizzate negli scenari correlati e negli esempi tra servizi.

Scenari: esempi di codice che mostrano come eseguire un'attività specifica richiamando più funzioni all'interno dello stesso servizio.

Ogni esempio include un collegamento a GitHub, dove è possibile trovare istruzioni su come configurare ed eseguire il codice nel contesto.

### Argomenti

• [Azioni](#page-280-0)

### Azioni

### **assume-role-with-saml**

Il seguente esempio di codice mostra come utilizzareassume-role-with-saml.

### AWS CLI

Per ottenere credenziali a breve termine per un ruolo autenticato con SAML

Il comando assume-role-with-saml seguente recupera un set di credenziali a breve termine per il ruolo IAM TestSaml. La richiesta in questo esempio viene autenticata utilizzando l'asserzione SAML fornita dal tuo provider di identità al momento dell'autenticazione.

```
aws sts assume-role-with-saml \ 
    --role-arn arn:aws:iam::123456789012:role/TestSaml \
     --principal-arn arn:aws:iam::123456789012:saml-provider/SAML-test \ 
     --saml-assertion 
 "VERYLONGENCODEDASSERTIONEXAMPLExzYW1sOkF1ZGllbmNlPmJsYW5rPC9zYW1sOkF1ZGllbmNlPjwvc2FtbDpBc
```
+PHNhbWw6TmFtZUlEIEZvcm1hdD0idXJuOm9hc2lzOm5hbWVzOnRjOlNBTUw6Mi4wOm5hbWVpZC1mb3JtYXQ6dHJhbnN +PHNhbWw6U3ViamVjdENvbmZpcm1hdGlvbiBNZXRob2Q9InVybjpvYXNpczpuYW1lczp0YzpTQU1MOjIuMDpjbTpiZWF

### Output:

```
{ 
     "Issuer": "https://integ.example.com/idp/shibboleth</Issuer", 
     "AssumedRoleUser": { 
         "Arn": "arn:aws:sts::123456789012:assumed-role/TestSaml", 
         "AssumedRoleId": "ARO456EXAMPLE789:TestSaml" 
     }, 
     "Credentials": { 
         "AccessKeyId": "ASIAV3ZUEFP6EXAMPLE", 
         "SecretAccessKey": "8P+SQvWIuLnKhh8d++jpw0nNmQRBZvNEXAMPLEKEY", 
         "SessionToken": "IQoJb3JpZ2luX2VjEOz////////////////////
wEXAMPLEtMSJHMEUCIDoKK3JH9uGQE1z0sINr5M4jk
+Na8KHDcCYRVjJCZEvOAiEA3OvJGtw1EcViOleS2vhs8VdCKFJQWPQrmGdeehM4IC1NtBmUpp2wUE8phUZampKsburED
+xo0rKwT38xVqr7ZD0u0iPPkUL64lIZbqBAz
+scqKmlzm8FDrypNC9Yjc8fPOLn9FX9KSYvKTr4rvx3iSIlTJabIQwj2ICCR/oLxBA==", 
         "Expiration": "2019-11-01T20:26:47Z" 
     }, 
     "Audience": "https://signin.aws.amazon.com/saml", 
     "SubjectType": "transient", 
     "PackedPolicySize": "6", 
     "NameQualifier": "SbdGOnUkh1i4+EXAMPLExL/jEvs=", 
     "Subject": "SamlExample"
}
```
Per ulteriori informazioni, consulta [Richiesta di credenziali di sicurezza temporanee](https://docs.aws.amazon.com/IAM/latest/UserGuide/id_credentials_temp_request.html#api_assumerolewithsaml) nella AWS Guida per l'utente di IAM.

• Per i dettagli sull'API, consulta [AssumeRoleWithSamlC](https://awscli.amazonaws.com/v2/documentation/api/latest/reference/sts/assume-role-with-saml.html)ommand Reference.AWS CLI

## **assume-role-with-web-identity**

Il seguente esempio di codice mostra come utilizzareassume-role-with-web-identity.

AWS CLI

Per ottenere credenziali a breve termine per un ruolo autenticato con Web Identity (OAuth 2."0)

Il comando assume-role-with-web-identity seguente recupera un set di credenziali a breve termine per il ruolo IAM app1. La richiesta viene autenticata utilizzando il token di identità Web fornito dal provider di identità Web specificato. Alla sessione vengono applicate due politiche aggiuntive per limitare ulteriormente ciò che l'utente può fare. Le credenziali restituite scadono un'ora dopo la generazione.

```
aws sts assume-role-with-web-identity \ 
     --duration-seconds 3600 \ 
     --role-session-name "app1" \ 
     --provider-id "www.amazon.com" \ 
     --policy-arns "arn:aws:iam::123456789012:policy/
q=webidentitydemopolicy1","arn:aws:iam::123456789012:policy/webidentitydemopolicy2" 
\setminus--role-arn arn:aws:iam::123456789012:role/FederatedWebIdentityRole \
     --web-identity-token "Atza
%7CIQEBLjAsAhRFiXuWpUXuRvQ9PZL3GMFcYevydwIUFAHZwXZXXXXXXXXJnrulxKDHwy87oGKPznh0D6bEQZTSCzyoC
CrKqjG7nPBjNIL016GGvuS5gSvPRUxWES3VYfm1wl7WTI7jn-Pcb6M-
buCgHhFOzTQxod27L9CqnOLio7N3gZAGpsp6n1-
AJBOCJckcyXe2c6uD0srOJeZlKUm2eTDVMf8IehDVI0r1QOnTV6KzzAI3OY87Vd_cVMQ"
```
Output:

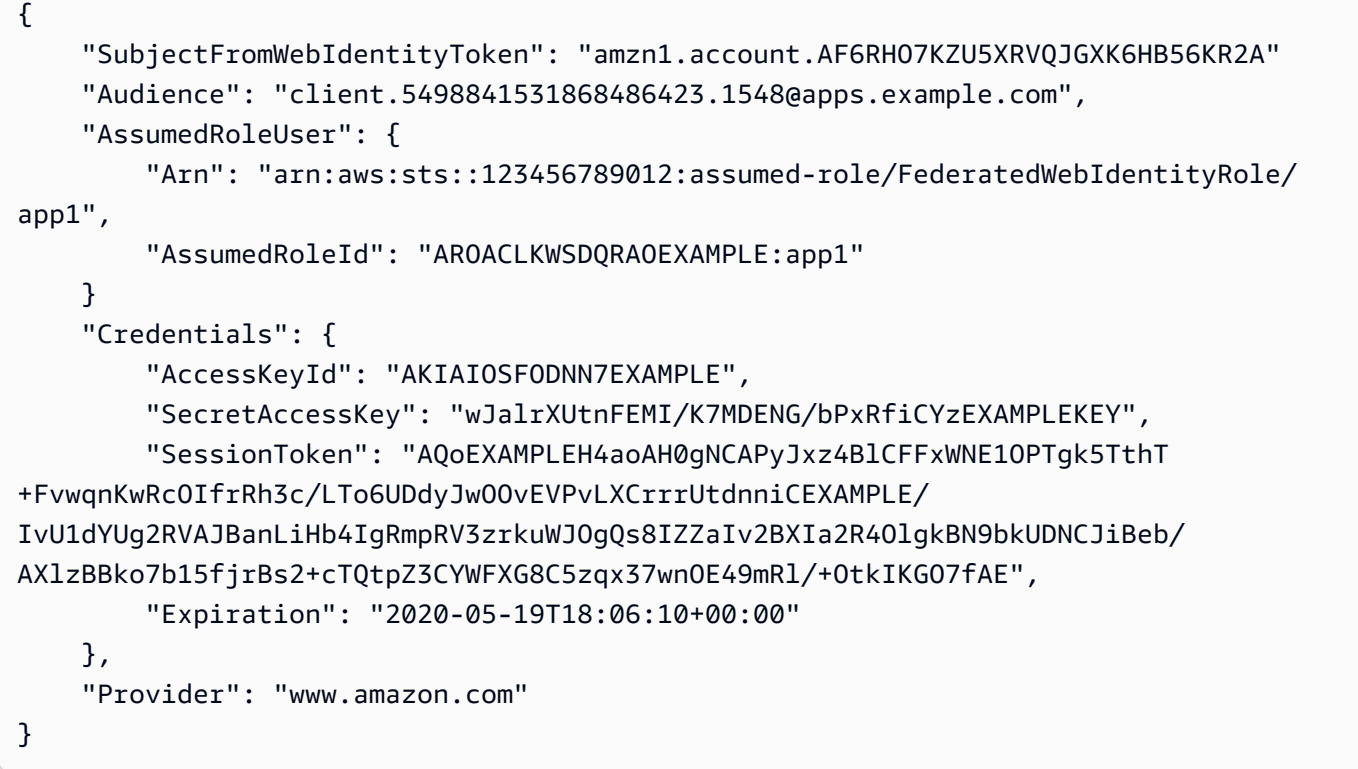

Per ulteriori informazioni, consulta [Richiesta di credenziali di sicurezza temporanee](https://docs.aws.amazon.com/IAM/latest/UserGuide/id_credentials_temp_request.html#api_assumerolewithwebidentity) nella AWS Guida per l'utente di IAM.

• Per i dettagli sull'API, consulta AWS CLI Command [AssumeRoleWithWebIdentityR](https://awscli.amazonaws.com/v2/documentation/api/latest/reference/sts/assume-role-with-web-identity.html)eference.

### **assume-role**

Il seguente esempio di codice mostra come utilizzareassume-role.

### AWS CLI

Come assumere un ruolo

Il comando assume-role seguente recupera un set di credenziali a breve termine per il ruolo IAM s3-access-example.

```
aws sts assume-role \ 
     --role-arn arn:aws:iam::123456789012:role/xaccounts3access \ 
     --role-session-name s3-access-example
```
Output:

```
{ 
     "AssumedRoleUser": { 
         "AssumedRoleId": "AROA3XFRBF535PLBIFPI4:s3-access-example", 
         "Arn": "arn:aws:sts::123456789012:assumed-role/xaccounts3access/s3-access-
example" 
     }, 
     "Credentials": { 
         "SecretAccessKey": "9drTJvcXLB89EXAMPLELB8923FB892xMFI", 
         "SessionToken": "AQoXdzELDDY//////////
wEaoAK1wvxJY12r2IrDFT2IvAzTCn3zHoZ7YNtpiQLF0MqZye/qwjzP2iEXAMPLEbw/
m3hsj8VBTkPORGvr9jM5sgP+w9IZWZnU+LWhmg
+a5fDi2oTGUYcdg9uexQ4mtCHIHfi4citgqZTgco40Yqr4lIlo4V2b2Dyauk0eYFNebHtYlFVgAUj
+7Indz3LU0aTWk1WKIjHmmMCIoTkyYp/k7kUG7moeEYKSitwQIi6Gjn+nyzM
+PtoA3685ixzv0R7i5rjQi0YE0lf1oeie3bDiNHncmzosRM6SFiPzSvp6h/32xQuZsjcypmwsPSDtTPYcs0+YN/8BRi2/
IcrxSpnWEXAMPLEXSDFTAQAM6Dl9zR0tXoybnlrZIwMLlMi1Kcgo5OytwU=", 
         "Expiration": "2016-03-15T00:05:07Z", 
         "AccessKeyId": "ASIAJEXAMPLEXEG2JICEA" 
     }
}
```
L'output del comando contiene una chiave di accesso, una chiave segreta e un token di sessione che puoi utilizzare per l'autenticazione in AWS.

Per l'utilizzo della AWS CLI, è possibile impostare un profilo denominato associato a un ruolo. Quando utilizzi il profilo, la AWS CLI chiamerà assume-role e gestirà le credenziali per te. Per ulteriori informazioni, consulta [Utilizzare un ruolo IAM nella CLI nella AWS CLI](https://docs.aws.amazon.com/cli/latest/userguide/cli-configure-role.html) User Guide AWS .

• Per i dettagli sull'API, consulta AWS CLI Command [AssumeRole](https://awscli.amazonaws.com/v2/documentation/api/latest/reference/sts/assume-role.html)Reference.

## **decode-authorization-message**

Il seguente esempio di codice mostra come utilizzaredecode-authorization-message.

## AWS CLI

Per decodificare un messaggio di autorizzazione codificato restituito in risposta a una richiesta

L'decode-authorization-messageesempio seguente decodifica informazioni aggiuntive sullo stato di autorizzazione di una richiesta da un messaggio codificato restituito in risposta a una richiesta di Amazon Web Services.

```
aws sts decode-authorization-message \ 
     --encoded-message EXAMPLEWodyRNrtlQARDip-
eTA6i6DrlUhHhPQrLWB_lAbl5pAKxl9mPDLexYcGBreyIKQC1BGBIpBKr3dFDkwqe07e2NMk5j_hmzAiChJN-8oy3Ewi
Ojau7BMj0TWw0tHPhV_Zaz87yENdipr745EjQwRd5LaoL3vN8_5ZfA9UiBMKDgVh1gjqZJFUiQoubv78V1RbHNYnK44E
pOu3FZjwYStfvTb3GHs3-6rLribG09jZOktkfE6vqxlFzLyeDr4P2ihC1wty9tArCvvGzIAUNmARQJ2VVWPxioqgoqCz
JWP5pwe_mAyqh0NLw-r1S56YC_90onj9A80sNrHlI-
tIiNd7tgNTYzDuPQYD2FMDBnp82V9eVmYGtPp5NIeSpuf3fOHanFuBZgENxZQZ2dlH3xJGMTtYayzZrRXjiq_SfX9zeE
FaoPIb8LmmKVBLpIB0iFhU9sEHPqKHVPi6jdxXqKaZaFGvYVmVOiuQdNQKuyk0p067POFrZECLjjOtNPBOZCcuEKEXAMPLE
```
Output:

# {

 "DecodedMessage": "{\"allowed\":false,\"explicitDeny\":true,\"matchedStatements \":{\"items\":[{\"statementId\":\"VisualEditor0\",\"effect\":\"DENY\",\"principals \":{\"items\":[{\"value\":\"AROA123456789EXAMPLE\"}]},\"principalGroups \":{\"items\":[]},\"actions\":{\"items\":[{\"value\":\"ec2:RunInstances \"}]},\"resources\":{\"items\":[{\"value\":\"\*\"}]},\"conditions\":{\"items \":[]}}]},\"failures\":{\"items\":[]},\"context\":{\"principal\":{\"id\": \"AROA123456789EXAMPLE:Ana\",\"arn\":\"arn:aws:sts::111122223333:assumed-role/ Developer/Ana\"},\"action\":\"RunInstances\",\"resource\":\"arn:aws:ec2:useast-1:111122223333:instance/\*\",\"conditions\":{\"items\":[{\"key\": \"ec2:MetadataHttpPutResponseHopLimit\",\"values\":{\"items\":[{\"value\": \"2\"}]}},{\"key\":\"ec2:InstanceMarketType\",\"values\":{\"items\":[{\"value \":\"on-demand\"}]}},{\"key\":\"aws:Resource\",\"values\":{\"items\":[{\"value

```
\":\"instance/*\"}]}},{\"key\":\"aws:Account\",\"values\":{\"items\":[{\"value
\":\"111122223333\"}]}},{\"key\":\"ec2:AvailabilityZone\",\"values\":{\"items\":
[\{\{\}'\\":[{\"value\":\"false\"}]}},{\"key\":\"ec2:IsLaunchTemplateResource\",\"values
\":{\"items\":[{\"value\":\"false\"}]}},{\"key\":\"ec2:InstanceType\",\"values\":
{\"items\":[{\"value\":\"t2.micro\"}]}},{\"key\":\"ec2:RootDeviceType\",\"values
\":{\"items\":[{\"value\":\"ebs\"}]}},{\"key\":\"aws:Region\",\"values\":{\"items
\":[{\"value\":\"us-east-1\"}]}},{\"key\":\"ec2:MetadataHttpEndpoint\",\"values
\":{\"items\":[{\"value\":\"enabled\"}]}},{\"key\":\"aws:Service\",\"values\":
{\"items\":[{\"value\":\"ec2\"}]}},{\"key\":\"ec2:InstanceID\",\"values\":{\"items
\":[{\"value\":\"*\"}]}},{\"key\":\"ec2:MetadataHttpTokens\",\"values\":{\"items
\":[{\"value\":\"required\"}]}},{\"key\":\"aws:Type\",\"values\":{\"items\":
[{\"value\":\"instance\"}]}},{\"key\":\"ec2:Tenancy\",\"values\":{\"items\":
[{\"value\":\"default\"}]}},{\"key\":\"ec2:Region\",\"values\":{\"items\":[{\"value
\":\"us-east-1\"}]}},{\"key\":\"aws:ARN\",\"values\":{\"items\":[{\"value\":
\"arn:aws:ec2:us-east-1:111122223333:instance/*\"}]}}]}}}"
}
```
Per ulteriori informazioni, consulta la [logica di valutazione delle politiche nella Guida](https://docs.aws.amazon.com/IAM/latest/UserGuide/reference_policies_evaluation-logic.html) per l'utente AWS IAM.

• Per i dettagli sull'API, consulta [DecodeAuthorizationMessage AWS CLIC](https://awscli.amazonaws.com/v2/documentation/api/latest/reference/sts/decode-authorization-message.html)ommand Reference.

# **get-caller-identity**

Il seguente esempio di codice mostra come utilizzareget-caller-identity.

AWS CLI

Per ottenere dettagli sull'identità IAM corrente

Il get-caller-identity comando seguente visualizza informazioni sull'identità IAM utilizzata per autenticare la richiesta. Il chiamante è un utente IAM.

aws sts get-caller-identity

```
{ 
     "UserId": "AIDASAMPLEUSERID", 
     "Account": "123456789012", 
     "Arn": "arn:aws:iam::123456789012:user/DevAdmin"
```
}

• Per i dettagli sull'API, consulta [GetCallerIdentity AWS CLI](https://awscli.amazonaws.com/v2/documentation/api/latest/reference/sts/get-caller-identity.html)Command Reference.

### **get-federation-token**

Il seguente esempio di codice mostra come utilizzareget-federation-token.

### AWS CLI

Per restituire un set di credenziali di sicurezza temporanee utilizzando le credenziali della chiave di accesso utente IAM

L'get-federation-tokenesempio seguente restituisce un set di credenziali di sicurezza temporanee (costituite da un ID di chiave di accesso, una chiave di accesso segreta e un token di sicurezza) per un utente. È necessario chiamare l'GetFederationTokenoperazione utilizzando le credenziali di sicurezza a lungo termine di un utente IAM.

```
aws sts get-federation-token \ 
     --name Bob \ 
     --policy file://myfile.json \ 
    --policy-arns arn=arn:aws:iam::aws:policy/AmazonS3ReadOnlyAccess \
     --duration-seconds 900
```
Contenuto di myfile.json.

```
{ 
     "Version": "2012-10-17", 
     "Statement": [ 
          { 
               "Effect": "Allow", 
               "Action": "ec2:Describe*", 
               "Resource": "*" 
          }, 
          { 
               "Effect": "Allow", 
               "Action": "elasticloadbalancing:Describe*", 
               "Resource": "*" 
          }, 
          { 
               "Effect": "Allow",
```

```
 "Action": [ 
                    "cloudwatch:ListMetrics", 
                    "cloudwatch:GetMetricStatistics", 
                    "cloudwatch:Describe*" 
               ], 
               "Resource": "*" 
          }, 
           { 
               "Effect": "Allow", 
               "Action": "autoscaling:Describe*", 
               "Resource": "*" 
          } 
    \mathbf{I}}
```

```
{ 
     "Credentials": { 
         "AccessKeyId": "ASIAIOSFODNN7EXAMPLE", 
         "SecretAccessKey": "wJalrXUtnFEMI/K7MDENG/bPxRfiCYEXAMPLEKEY", 
         "SessionToken": "EXAMPLEpZ2luX2VjEGoaCXVzLXdlc3QtMiJIMEYCIQC/
W9pL5ArQyDD5JwFL3/h5+WGopQ24GEXweNctwhi9sgIhAMkg
+MZE35iWM8s4r5Lr25f9rSTVPFH98G42QQunWMTfKq0DCOP//////////
wEQAxoMNDUyOTI1MTcwNTA3Igxuy3AOpuuoLsk3MJwqgQPg8QOd9HuoClUxq26wnc/nm
+eZLjHDyGf2KUAHK2DuaS/nrGSEXAMPLE", 
         "Expiration": "2023-12-20T02:06:07+00:00" 
     }, 
     "FederatedUser": { 
         "FederatedUserId": "111122223333:Bob", 
         "Arn": "arn:aws:sts::111122223333:federated-user/Bob" 
     }, 
     "PackedPolicySize": 36
}
```
Per ulteriori informazioni, consulta [Richiesta di credenziali di sicurezza temporanee](https://docs.aws.amazon.com/IAM/latest/UserGuide/id_credentials_temp_request.html#api_getfederationtoken) nella AWS Guida per l'utente di IAM.

• Per i dettagli sull'API, consulta [GetFederationToken AWS CLIC](https://awscli.amazonaws.com/v2/documentation/api/latest/reference/sts/get-federation-token.html)ommand Reference.

### **get-session-token**

Il seguente esempio di codice mostra come utilizzareget-session-token.

## AWS CLI

Come ottenere un set di credenziali a breve termine per un'identità IAM

il comando get-session-token seguente recupera un set di credenziali a breve termine per l'identità IAM che esegue la chiamata. Le credenziali risultanti possono essere utilizzate per richieste in cui l'autenticazione a più fattori (MFA) è richiesta dalla policy. Le credenziali scadono 15 minuti dopo la loro generazione.

```
aws sts get-session-token \ 
     --duration-seconds 900 \ 
     --serial-number "YourMFADeviceSerialNumber" \ 
     --token-code 123456
```
Output:

```
{ 
     "Credentials": { 
         "AccessKeyId": "ASIAIOSFODNN7EXAMPLE", 
         "SecretAccessKey": "wJalrXUtnFEMI/K7MDENG/bPxRfiCYzEXAMPLEKEY", 
         "SessionToken": "AQoEXAMPLEH4aoAH0gNCAPyJxz4BlCFFxWNE1OPTgk5TthT
+FvwqnKwRcOIfrRh3c/LTo6UDdyJwOOvEVPvLXCrrrUtdnniCEXAMPLE/
IvU1dYUg2RVAJBanLiHb4IgRmpRV3zrkuWJOgQs8IZZaIv2BXIa2R4OlgkBN9bkUDNCJiBeb/
AXlzBBko7b15fjrBs2+cTQtpZ3CYWFXG8C5zqx37wnOE49mRl/+OtkIKGO7fAE", 
         "Expiration": "2020-05-19T18:06:10+00:00" 
     }
}
```
Per ulteriori informazioni, consulta [Richiesta di credenziali di sicurezza temporanee](https://docs.aws.amazon.com/IAM/latest/UserGuide/id_credentials_temp_request.html#api_getsessiontoken) nella AWS Guida per l'utente di IAM.

• Per i dettagli sull'API, consulta [GetSessionToken AWS CLI](https://awscli.amazonaws.com/v2/documentation/api/latest/reference/sts/get-session-token.html)Command Reference.

# AWS Support esempi utilizzando AWS CLI

I seguenti esempi di codice mostrano come eseguire azioni e implementare scenari comuni utilizzando AWS Command Line Interface with AWS Support.

Le operazioni sono estratti di codice da programmi più grandi e devono essere eseguite nel contesto. Sebbene le operazioni mostrino come richiamare le singole funzioni del servizio, è possibile visualizzarle contestualizzate negli scenari correlati e negli esempi tra servizi.

Scenari: esempi di codice che mostrano come eseguire un'attività specifica richiamando più funzioni all'interno dello stesso servizio.

Ogni esempio include un collegamento a GitHub, dove è possibile trovare istruzioni su come configurare ed eseguire il codice nel contesto.

Argomenti

• [Azioni](#page-280-0)

Azioni

## **add-attachments-to-set**

Il seguente esempio di codice mostra come utilizzareadd-attachments-to-set.

### AWS CLI

Per aggiungere un allegato a un set

L'add-attachments-to-setesempio seguente aggiunge un'immagine a un set che potete quindi specificare per una richiesta di supporto nel vostro AWS account.

```
aws support add-attachments-to-set \ 
     --attachment-set-id "as-2f5a6faa2a4a1e600-mu-nk5xQlBr70-
G1cUos5LZkd38KOAHZa9BMDVzNEXAMPLE" \ 
     --attachments fileName=troubleshoot-screenshot.png,data=base64-encoded-string
```
Output:

```
{ 
     "attachmentSetId": "as-2f5a6faa2a4a1e600-mu-nk5xQlBr70-
G1cUos5LZkd38KOAHZa9BMDVzNEXAMPLE", 
     "expiryTime": "2020-05-14T17:04:40.790+0000"
}
```
Per ulteriori informazioni, consulta la sezione [Gestione dei casi](https://docs.aws.amazon.com/awssupport/latest/user/case-management.html) nella AWS Support User Guide.

• Per i dettagli sull'API, consulta [AddAttachmentsToSet AWS CLIC](https://awscli.amazonaws.com/v2/documentation/api/latest/reference/support/add-attachments-to-set.html)ommand Reference.

### **add-communication-to-case**

Il seguente esempio di codice mostra come utilizzareadd-communication-to-case.

## AWS CLI

Per aggiungere una comunicazione a un caso

L'add-communication-to-caseesempio seguente aggiunge comunicazioni a un caso di supporto nel tuo AWS account.

```
aws support add-communication-to-case \ 
     --case-id "case-12345678910-2013-c4c1d2bf33c5cf47" \ 
     --communication-body "I'm attaching a set of images to this case." \ 
     --cc-email-addresses "myemail@example.com" \ 
     --attachment-set-id "as-2f5a6faa2a4a1e600-mu-nk5xQlBr70-
G1cUos5LZkd38KOAHZa9BMDVzNEXAMPLE"
```
Output:

```
{ 
      "result": true
}
```
Per ulteriori informazioni, consulta la sezione [Gestione dei casi](https://docs.aws.amazon.com/awssupport/latest/user/case-management.html) nella AWS Support User Guide.

• Per i dettagli sull'API, consulta [AddCommunicationToCase AWS CLI](https://awscli.amazonaws.com/v2/documentation/api/latest/reference/support/add-communication-to-case.html)Command Reference.

#### **create-case**

Il seguente esempio di codice mostra come utilizzarecreate-case.

AWS CLI

Per creare un caso

L'create-caseesempio seguente crea una richiesta di supporto per il tuo AWS account.

```
aws support create-case \ 
     --category-code "using-aws" \ 
     --cc-email-addresses "myemail@example.com" \ 
     --communication-body "I want to learn more about an AWS service." \ 
     --issue-type "technical" \ 
     --language "en" \ 
     --service-code "general-info" \
```

```
 --severity-code "low" \ 
 --subject "Question about my account"
```

```
{ 
     "caseId": "case-12345678910-2013-c4c1d2bf33c5cf47"
}
```
Per ulteriori informazioni, consulta la sezione [Gestione dei casi](https://docs.aws.amazon.com/awssupport/latest/user/case-management.html) nella AWS Support User Guide.

• Per i dettagli sull'API, consulta [CreateCase AWS CLIC](https://awscli.amazonaws.com/v2/documentation/api/latest/reference/support/create-case.html)ommand Reference.

## **describe-attachment**

Il seguente esempio di codice mostra come utilizzaredescribe-attachment.

AWS CLI

Per descrivere un allegato

L'describe-attachmentesempio seguente restituisce informazioni sull'allegato con l'ID specificato.

```
aws support describe-attachment \ 
     --attachment-id "attachment-KBnjRNrePd9D6Jx0-Mm00xZuDEaL2JAj_0-
gJv9qqDooTipsz3V1Nb19rCfkZneeQeDPgp8X1iVJyHH7UuhZDdNeqGoduZsPrAhyMakqlc60-
iJjL5HqyYGiT1FG8EXAMPLE"
```
Output:

```
{ 
     "attachment": { 
          "fileName": "troubleshoot-screenshot.png", 
          "data": "base64-blob" 
     }
}
```
Per ulteriori informazioni, consulta la sezione [Gestione dei casi](https://docs.aws.amazon.com/awssupport/latest/user/case-management.html) nella AWS Support User Guide.

• Per i dettagli sull'API, consulta [DescribeAttachment AWS CLIC](https://awscli.amazonaws.com/v2/documentation/api/latest/reference/support/describe-attachment.html)ommand Reference.

## **describe-cases**

Il seguente esempio di codice mostra come utilizzaredescribe-cases.

AWS CLI

Descrivere un caso

L'describe-casesesempio seguente restituisce informazioni sulla richiesta di assistenza specificata nel tuo AWS account.

```
aws support describe-cases \ 
     --display-id "1234567890" \ 
     --after-time "2020-03-23T21:31:47.774Z" \ 
     --include-resolved-cases \ 
     --language "en" \ 
     --no-include-communications \ 
     --max-item 1
```
Output:

```
{ 
     "cases": [ 
          { 
              "status": "resolved", 
              "ccEmailAddresses": [], 
              "timeCreated": "2020-03-23T21:31:47.774Z", 
              "caseId": "case-12345678910-2013-c4c1d2bf33c5cf47", 
              "severityCode": "low", 
              "language": "en", 
              "categoryCode": "using-aws", 
              "serviceCode": "general-info", 
              "submittedBy": "myemail@example.com", 
              "displayId": "1234567890", 
              "subject": "Question about my account" 
         } 
    \mathbf{I}}
```
Per ulteriori informazioni, consulta la sezione [Gestione dei casi](https://docs.aws.amazon.com/awssupport/latest/user/case-management.html) nella AWS Support User Guide.

• Per i dettagli sull'API, consulta [DescribeCases AWS CLI](https://awscli.amazonaws.com/v2/documentation/api/latest/reference/support/describe-cases.html)Command Reference.

## **describe-communications**

Il seguente esempio di codice mostra come utilizzaredescribe-communications.

AWS CLI

Descrivere la comunicazione più recente relativa a un caso

L'describe-communicationsesempio seguente restituisce la comunicazione più recente per il caso di assistenza specificato nel tuo AWS account.

```
aws support describe-communications \ 
     --case-id "case-12345678910-2013-c4c1d2bf33c5cf47" \ 
     --after-time "2020-03-23T21:31:47.774Z" \ 
     --max-item 1
```
Output:

```
{ 
     "communications": [ 
         { 
              "body": "I want to learn more about an AWS service.", 
              "attachmentSet": [], 
              "caseId": "case-12345678910-2013-c4c1d2bf33c5cf47", 
              "timeCreated": "2020-05-12T23:12:35.000Z", 
              "submittedBy": "Amazon Web Services" 
         } 
     ], 
     "NextToken": "eyJuZXh0VG9rZW4iOiBudWxsLCAiYm90b190cnVuY2F0ZV9hbW91bnQEXAMPLE=="
}
```
Per ulteriori informazioni, consulta la sezione [Gestione dei casi](https://docs.aws.amazon.com/awssupport/latest/user/case-management.html) nella AWS Support User Guide.

• Per i dettagli sull'API, consulta [DescribeCommunications AWS CLI](https://awscli.amazonaws.com/v2/documentation/api/latest/reference/support/describe-communications.html)Command Reference.

# **describe-services**

Il seguente esempio di codice mostra come utilizzaredescribe-services.

AWS CLI

Per elencare AWS i servizi e le categorie di servizi

L'describe-servicesesempio seguente elenca le categorie di servizi disponibili per la richiesta di informazioni generali.

```
aws support describe-services \ 
     --service-code-list "general-info"
```

```
{ 
     "services": [ 
          { 
               "code": "general-info", 
              "name": "General Info and Getting Started", 
               "categories": [ 
\overline{\mathcal{L}} "code": "charges", 
                        "name": "How Will I Be Charged?" 
                   }, 
\overline{\mathcal{L}} "code": "gdpr-queries", 
                        "name": "Data Privacy Query" 
                   }, 
\overline{\mathcal{L}} "code": "reserved-instances", 
                        "name": "Reserved Instances" 
                   }, 
\overline{\mathcal{L}} "code": "resource", 
                        "name": "Where is my Resource?" 
                   }, 
\overline{\mathcal{L}} "code": "using-aws", 
                        "name": "Using AWS & Services" 
                   }, 
\overline{\mathcal{L}} "code": "free-tier", 
                        "name": "Free Tier" 
                   }, 
\overline{\mathcal{L}} "code": "security-and-compliance", 
                        "name": "Security & Compliance" 
                   }, 
\overline{\mathcal{L}}
```

```
 "code": "account-structure", 
                   "name": "Account Structure" 
 } 
 ] 
        } 
   \mathbf{I}}
```
Per ulteriori informazioni, consulta la sezione [Gestione dei casi](https://docs.aws.amazon.com/awssupport/latest/user/case-management.html) nella AWS Support User Guide.

• Per i dettagli sull'API, consulta [DescribeServices AWS CLI](https://awscli.amazonaws.com/v2/documentation/api/latest/reference/support/describe-services.html)Command Reference.

## **describe-severity-levels**

Il seguente esempio di codice mostra come utilizzaredescribe-severity-levels.

### AWS CLI

Per elencare i livelli di gravità disponibili

L'describe-severity-levelsesempio seguente elenca i livelli di gravità disponibili per un caso di supporto.

aws support describe-severity-levels

```
{ 
      "severityLevels": [ 
           { 
                "code": "low", 
                "name": "Low" 
           }, 
           { 
                "code": "normal", 
                "name": "Normal" 
           }, 
           { 
                "code": "high", 
                "name": "High" 
           }, 
           { 
                "code": "urgent",
```

```
 "name": "Urgent" 
           }, 
           { 
                "code": "critical", 
                "name": "Critical" 
           } 
      ]
}
```
Per ulteriori informazioni, consulta [Scelta della gravità](https://docs.aws.amazon.com/awssupport/latest/user/case-management.html#choosing-severity) nella AWS Support User Guide.

• Per i dettagli sull'API, consulta [DescribeSeverityLevels AWS CLI](https://awscli.amazonaws.com/v2/documentation/api/latest/reference/support/describe-severity-levels.html)Command Reference.

## **describe-trusted-advisor-check-refresh-statuses**

Il seguente esempio di codice mostra come utilizzaredescribe-trusted-advisor-checkrefresh-statuses.

## AWS CLI

Per elencare gli stati di aggiornamento dei controlli di AWS Trusted Advisor

L'describe-trusted-advisor-check-refresh-statusesesempio seguente elenca gli stati di aggiornamento per due controlli Trusted Advisor: Amazon S3 Bucket Permissions e IAM Use.

```
aws support describe-trusted-advisor-check-refresh-statuses \ 
     --check-id "Pfx0RwqBli" "zXCkfM1nI3"
```

```
{ 
     "statuses": [ 
          { 
               "checkId": "Pfx0RwqBli", 
               "status": "none", 
               "millisUntilNextRefreshable": 0 
          }, 
          { 
               "checkId": "zXCkfM1nI3", 
               "status": "none", 
               "millisUntilNextRefreshable": 0 
          }
```
 $\mathbf{I}$ 

}

Per ulteriori informazioni, consulta [AWS Trusted Advisor](https://docs.aws.amazon.com/awssupport/latest/user/trusted-advisor.html) nella AWS Support User Guide.

• Per i dettagli sull'API, consulta [DescribeTrustedAdvisorCheckRefreshStatuses AWS](https://awscli.amazonaws.com/v2/documentation/api/latest/reference/support/describe-trusted-advisor-check-refresh-statuses.html) [CLIC](https://awscli.amazonaws.com/v2/documentation/api/latest/reference/support/describe-trusted-advisor-check-refresh-statuses.html)ommand Reference.

### **describe-trusted-advisor-check-result**

Il seguente esempio di codice mostra come utilizzaredescribe-trusted-advisor-checkresult.

AWS CLI

Per elencare i risultati di un controllo di AWS Trusted Advisor

L'describe-trusted-advisor-check-resultesempio seguente elenca i risultati del controllo IAM Use.

```
aws support describe-trusted-advisor-check-result \ 
     --check-id "zXCkfM1nI3"
```

```
{ 
     "result": { 
         "checkId": "zXCkfM1nI3", 
          "timestamp": "2020-05-13T21:38:05Z", 
         "status": "ok", 
          "resourcesSummary": { 
              "resourcesProcessed": 1, 
              "resourcesFlagged": 0, 
              "resourcesIgnored": 0, 
              "resourcesSuppressed": 0 
         }, 
         "categorySpecificSummary": { 
              "costOptimizing": { 
                  "estimatedMonthlySavings": 0.0, 
                  "estimatedPercentMonthlySavings": 0.0 
 } 
         },
```

```
 "flaggedResources": [ 
\{\hspace{.1cm} \} "status": "ok", 
                  "resourceId": "47DEQpj8HBSa-_TImW-5JCeuQeRkm5NMpJWZEXAMPLE", 
                  "isSuppressed": false 
 } 
         ] 
     }
}
```
Per ulteriori informazioni, consulta [AWS Trusted Advisor](https://docs.aws.amazon.com/awssupport/latest/user/trusted-advisor.html) nella AWS Support User Guide.

• Per i dettagli sull'API, consulta [DescribeTrustedAdvisorCheckResult AWS CLIC](https://awscli.amazonaws.com/v2/documentation/api/latest/reference/support/describe-trusted-advisor-check-result.html)ommand Reference.

# **describe-trusted-advisor-check-summaries**

Il seguente esempio di codice mostra come utilizzaredescribe-trusted-advisor-checksummaries.

### AWS CLI

Per elencare i riepiloghi dei controlli di AWS Trusted Advisor

L'describe-trusted-advisor-check-summariesesempio seguente elenca i risultati di due controlli Trusted Advisor: Amazon S3 Bucket Permissions e IAM Use.

```
aws support describe-trusted-advisor-check-summaries \ 
     --check-ids "Pfx0RwqBli" "zXCkfM1nI3"
```

```
{ 
     "summaries": [ 
          { 
              "checkId": "Pfx0RwqBli", 
              "timestamp": "2020-05-13T21:38:12Z", 
              "status": "ok", 
              "hasFlaggedResources": true, 
              "resourcesSummary": { 
                   "resourcesProcessed": 44, 
                   "resourcesFlagged": 0,
```

```
 "resourcesIgnored": 0, 
                 "resourcesSuppressed": 0 
             }, 
             "categorySpecificSummary": { 
                 "costOptimizing": { 
                     "estimatedMonthlySavings": 0.0, 
                     "estimatedPercentMonthlySavings": 0.0 
 } 
 } 
         }, 
         { 
             "checkId": "zXCkfM1nI3", 
             "timestamp": "2020-05-13T21:38:05Z", 
             "status": "ok", 
             "hasFlaggedResources": true, 
             "resourcesSummary": { 
                 "resourcesProcessed": 1, 
                 "resourcesFlagged": 0, 
                 "resourcesIgnored": 0, 
                 "resourcesSuppressed": 0 
             }, 
             "categorySpecificSummary": { 
                 "costOptimizing": { 
                     "estimatedMonthlySavings": 0.0, 
                     "estimatedPercentMonthlySavings": 0.0 
 } 
 } 
         } 
     ]
}
```
Per ulteriori informazioni, consulta [AWS Trusted Advisor](https://docs.aws.amazon.com/awssupport/latest/user/trusted-advisor.html) nella AWS Support User Guide.

• Per i dettagli sull'API, consulta [DescribeTrustedAdvisorCheckSummaries AWS CLI](https://awscli.amazonaws.com/v2/documentation/api/latest/reference/support/describe-trusted-advisor-check-summaries.html)Command Reference.

# **describe-trusted-advisor-checks**

Il seguente esempio di codice mostra come utilizzaredescribe-trusted-advisor-checks.

# AWS CLI

Per elencare i controlli AWS Trusted Advisor disponibili

L'describe-trusted-advisor-checksesempio seguente elenca gli assegni Trusted Advisor disponibili nel tuo AWS account. Queste informazioni includono il nome, l'ID, la descrizione, la categoria e i metadati dell'assegno. Nota che l'output è abbreviato per motivi di leggibilità.

aws support describe-trusted-advisor-checks \ --language "en"

Output:

```
{ 
     "checks": [ 
         { 
              "id": "zXCkfM1nI3", 
              "name": "IAM Use", 
              "description": "Checks for your use of AWS Identity and Access 
  Management (IAM). You can use IAM to create users, groups, and roles in AWS, and 
 you can use permissions to control access to AWS resources. \n\cdot\ln\frac{b}{2} \n <br/>b>Alert
 Criteria</b><br>>>>>>>
Nellow: No IAM users have been created for this account.\n<br>
\n<br>\n<b>Recommended Action</b><br>\nCreate one or more IAM users and groups in 
  your account. You can then create additional users whose permissions are limited 
  to perform specific tasks in your AWS environment. For more information, see <a 
  href=\"https://docs.aws.amazon.com/IAM/latest/UserGuide/IAMGettingStarted.html\" 
 target=\"_blank\">Getting Started</a>. \n<br/>\n<br/>>br>\n<br/><br/>Shadditional Resources</b><br/>>br>
\n<a href=\"https://docs.aws.amazon.com/IAM/latest/UserGuide/IAM_Introduction.html\" 
  target=\"_blank\">What Is IAM?</a>", 
              "category": "security", 
              "metadata": [] 
         } 
    \mathbf{I}}
```
Per ulteriori informazioni, consulta [AWS Trusted Advisor](https://docs.aws.amazon.com/awssupport/latest/user/trusted-advisor.html) nella AWS Support User Guide.

• Per i dettagli sull'API, consulta [DescribeTrustedAdvisorChecks AWS CLIC](https://awscli.amazonaws.com/v2/documentation/api/latest/reference/support/describe-trusted-advisor-checks.html)ommand Reference.

# **refresh-trusted-advisor-check**

Il seguente esempio di codice mostra come utilizzarerefresh-trusted-advisor-check.

# AWS CLI

Per aggiornare un controllo di AWS Trusted Advisor

L'refresh-trusted-advisor-checkesempio seguente aggiorna il check di Amazon S3 Bucket Permissions Trusted Advisor nel tuo account. AWS

```
aws support refresh-trusted-advisor-check \ 
     --check-id "Pfx0RwqBli"
```
Output:

```
{ 
     "status": { 
          "checkId": "Pfx0RwqBli", 
          "status": "enqueued", 
          "millisUntilNextRefreshable": 3599992 
     }
}
```
Per ulteriori informazioni, consulta [AWS Trusted Advisor](https://docs.aws.amazon.com/awssupport/latest/user/trusted-advisor.html) nella AWS Support User Guide.

• Per i dettagli sull'API, consulta [RefreshTrustedAdvisorCheck AWS CLI](https://awscli.amazonaws.com/v2/documentation/api/latest/reference/support/refresh-trusted-advisor-check.html)Command Reference.

# **resolve-case**

Il seguente esempio di codice mostra come utilizzareresolve-case.

AWS CLI

Per risolvere un caso di assistenza

L'resolve-caseesempio seguente risolve un caso di assistenza nel tuo AWS account.

```
aws support resolve-case \ 
     --case-id "case-12345678910-2013-c4c1d2bf33c5cf47"
```
Output:

```
{ 
     "finalCaseStatus": "resolved", 
     "initialCaseStatus": "work-in-progress"
}
```
Per ulteriori informazioni, consulta la sezione [Gestione dei casi](https://docs.aws.amazon.com/awssupport/latest/user/case-management.html) nella AWS Support User Guide.

• Per i dettagli sull'API, consulta [ResolveCase AWS CLI](https://awscli.amazonaws.com/v2/documentation/api/latest/reference/support/resolve-case.html)Command Reference.

# Esempi di Amazon SWF con AWS CLI

I seguenti esempi di codice mostrano come eseguire azioni e implementare scenari comuni utilizzando Amazon SWF. AWS Command Line Interface

Le operazioni sono estratti di codice da programmi più grandi e devono essere eseguite nel contesto. Sebbene le operazioni mostrino come richiamare le singole funzioni del servizio, è possibile visualizzarle contestualizzate negli scenari correlati e negli esempi tra servizi.

Scenari: esempi di codice che mostrano come eseguire un'attività specifica richiamando più funzioni all'interno dello stesso servizio.

Ogni esempio include un collegamento a GitHub, dove puoi trovare istruzioni su come configurare ed eseguire il codice nel contesto.

# Argomenti

• [Azioni](#page-280-0)

## Azioni

## **count-closed-workflow-executions**

Il seguente esempio di codice mostra come utilizzarecount-closed-workflow-executions.

## AWS CLI

Conteggio delle esecuzioni di workflow chiuse

È possibile utilizzarlo swf count-closed-workflow-executions per recuperare il numero di esecuzioni di workflow chiuse per un determinato dominio. È possibile specificare filtri per contare classi specifiche di esecuzioni.

Gli --start-time-filter argomenti --domain e either --close-time-filter or sono obbligatori. Tutti gli altri argomenti sono facoltativi.

```
aws swf count-closed-workflow-executions \ 
     --domain DataFrobtzz \
```

```
 --close-time-filter "{ \"latestDate\" : 1377129600, \"oldestDate\" : 
 1370044800 }"
```

```
{ 
     "count": 2, 
      "truncated": false
}
```
Se «troncato» ètrue, allora «count» rappresenta il numero massimo che può essere restituito da Amazon SWF. Eventuali ulteriori risultati vengono troncati.

Per ridurre il numero di risultati restituiti, puoi:

modificare i --start-time-filter valori --close-time-filter o per restringere l'intervallo di tempo in cui viene effettuata la ricerca. Ciascuno di questi si esclude a vicenda: puoi specificarne solo uno in una richiesta. Utilizza gli argomenti--close-status-filter,- execution-filter, --tag-filter o --type-filter per filtrare ulteriormente i risultati. Tuttavia, anche questi argomenti si escludono a vicenda.

Vedi anche [CountClosedWorkflowExecutionsn](https://docs.aws.amazon.com/amazonswf/latest/apireference/API_CountClosedWorkflowExecutions.html)el riferimento alle API di Amazon Simple Workflow **Service** 

• Per i dettagli sull'API, consulta [CountClosedWorkflowExecutions AWS CLI](https://awscli.amazonaws.com/v2/documentation/api/latest/reference/swf/count-closed-workflow-executions.html)Command Reference.

### **count-open-workflow-executions**

Il seguente esempio di codice mostra come utilizzarecount-open-workflow-executions.

AWS CLI

Conteggio delle esecuzioni di flussi di lavoro aperti

È possibile utilizzarlo swf count-open-workflow-executions per recuperare il numero di esecuzioni di workflow aperte per un determinato dominio. È possibile specificare filtri per contare classi specifiche di esecuzioni.

Gli --start-time-filter argomenti --domain and sono obbligatori. Tutti gli altri argomenti sono facoltativi.

```
aws swf count-open-workflow-executions \ 
     --domain DataFrobtzz \ 
     --start-time-filter "{ \"latestDate\" : 1377129600, \"oldestDate\" : 
  1370044800 }"
```

```
{ 
     "count": 4, 
     "truncated": false
}
```
Se «troncato» ètrue, allora «count» rappresenta il numero massimo che può essere restituito da Amazon SWF. Eventuali ulteriori risultati vengono troncati.

Per ridurre il numero di risultati restituiti, puoi:

modificare i --start-time-filter valori per restringere l'intervallo di tempo in cui viene effettuata la ricerca. Utilizzare gli --type-filter argomenti--close-status-filter,- execution-filter, --tag-filter o per filtrare ulteriormente i risultati. Ciascuno di questi si esclude a vicenda: è possibile specificare solo uno di questi in una richiesta.

Per ulteriori informazioni, consulta il riferimento CountOpenWorkflowExecutions all'API di Amazon Simple Workflow Service

• Per i dettagli sull'API, consulta [CountOpenWorkflowExecutions AWS CLI](https://awscli.amazonaws.com/v2/documentation/api/latest/reference/swf/count-open-workflow-executions.html)Command Reference.

### **deprecate-domain**

Il seguente esempio di codice mostra come utilizzaredeprecate-domain.

AWS CLI

Deprecare un dominio

Per impostare come obsoleto un dominio (che resta comunque visibile, ma non può essere utilizzato per creare nuove esecuzioni di flussi di lavoro o registrare tipi), utilizza swf deprecate-domain. Esiste un solo parametro obbligatorio, --name, che assume il nome del dominio da dichiarare obsoleto.

```
aws swf deprecate-domain \
```
--name MyNeatNewDomain ""

Come per register-domain, non viene restituito alcun output. Se utilizzi list-domains per visualizzare i domini registrati, tuttavia, vedrai che il dominio è diventato obsoleto e non appare più nei dati restituiti.

```
aws swf list-domains \ 
    --registration-status REGISTERED 
        { 
            "domainInfos": [ 
\overline{a} "status": "REGISTERED", 
                    "name": "DataFrobotz" 
                }, 
\overline{a} "status": "REGISTERED", 
                    "name": "erontest" 
 } 
 ] 
        }
```
Se usi --registration-status DEPRECATED withlist-domains, vedrai il tuo dominio obsoleto.

```
aws swf list-domains \ 
     --registration-status DEPRECATED 
        { 
             "domainInfos": [ 
\overline{\mathcal{L}} "status": "DEPRECATED", 
                    "name": "MyNeatNewDomain" 
 } 
 ] 
        }
```
Puoi comunque utilizzarlo describe-domain per ottenere informazioni su un dominio obsoleto.

```
aws swf describe-domain \ 
      --name MyNeatNewDomain 
\overline{\mathcal{L}} "domainInfo": {
```
```
 "status": "DEPRECATED", 
                 "name": "MyNeatNewDomain" 
             }, 
             "configuration": { 
                 "workflowExecutionRetentionPeriodInDays": "0" 
 } 
         }
```
Vedi anche [DeprecateDomain](https://docs.aws.amazon.com/amazonswf/latest/apireference/API_DeprecateDomain.html)nel riferimento alle API di Amazon Simple Workflow Service

• Per i dettagli sull'API, consulta [DeprecateDomain AWS CLI](https://awscli.amazonaws.com/v2/documentation/api/latest/reference/swf/deprecate-domain.html)Command Reference.

## **describe-domain**

Il seguente esempio di codice mostra come utilizzaredescribe-domain.

AWS CLI

Ottenere informazioni su un dominio

Per ottenere informazioni dettagliate su un particolare dominio, usa il swf describe-domain comando. Esiste un solo parametro obbligatorio: --name, che assume il nome del dominio su cui si desidera ottenere informazioni.

```
aws swf describe-domain \ 
     --name DataFrobotz 
         { 
              "domainInfo": { 
                  "status": "REGISTERED", 
                  "name": "DataFrobotz" 
             }, 
             "configuration": { 
                  "workflowExecutionRetentionPeriodInDays": "1" 
 } 
         }
```
Puoi anche usarlo describe-domain per ottenere informazioni sui domini obsoleti.

```
aws swf describe-domain \ 
      --name MyNeatNewDomain 
\overline{\mathcal{L}} "domainInfo": {
```

```
 "status": "DEPRECATED", 
                 "name": "MyNeatNewDomain" 
             }, 
             "configuration": { 
                 "workflowExecutionRetentionPeriodInDays": "0" 
 } 
         }
```
Vedi anche [DescribeDomain](https://docs.aws.amazon.com/amazonswf/latest/apireference/API_DescribeDomain.html)nel riferimento alle API di Amazon Simple Workflow Service

• Per i dettagli sull'API, consulta [DescribeDomain AWS CLI](https://awscli.amazonaws.com/v2/documentation/api/latest/reference/swf/describe-domain.html)Command Reference.

# **list-activity-types**

Il seguente esempio di codice mostra come utilizzarelist-activity-types.

AWS CLI

Elencare i tipi di attività

Per ottenere un elenco dei tipi di attività per un dominio, usaswf list-activity-types. Gli --registration-status argomenti --domain e sono obbligatori.

```
aws swf list-activity-types \ 
     --domain DataFrobtzz \ 
     --registration-status REGISTERED
```

```
{ 
     "typeInfos": [ 
          { 
              "status": "REGISTERED", 
               "creationDate": 1371454150.451, 
              "activityType": { 
                   "version": "1", 
                   "name": "confirm-user-email" 
              }, 
              "description": "subscribe confirm-user-email activity" 
          }, 
          { 
              "status": "REGISTERED", 
              "creationDate": 1371454150.709,
```

```
 "activityType": { 
                   "version": "1", 
                   "name": "confirm-user-phone" 
              }, 
              "description": "subscribe confirm-user-phone activity" 
          }, 
          { 
              "status": "REGISTERED", 
              "creationDate": 1371454149.871, 
              "activityType": { 
                   "version": "1", 
                   "name": "get-subscription-info" 
              }, 
              "description": "subscribe get-subscription-info activity" 
          }, 
          { 
              "status": "REGISTERED", 
              "creationDate": 1371454150.909, 
              "activityType": { 
                   "version": "1", 
                   "name": "send-subscription-success" 
              }, 
              "description": "subscribe send-subscription-success activity" 
          }, 
          { 
              "status": "REGISTERED", 
              "creationDate": 1371454150.085, 
              "activityType": { 
                   "version": "1", 
                   "name": "subscribe-user-sns" 
              }, 
              "description": "subscribe subscribe-user-sns activity" 
          } 
     ]
}
```
È possibile utilizzare l'--nameargomento per selezionare solo i tipi di attività con un nome particolare:

```
aws swf list-activity-types \ 
     --domain DataFrobtzz \ 
     --registration-status REGISTERED \ 
     --name "send-subscription-success"
```
# Output:

```
{ 
     "typeInfos": [ 
          { 
              "status": "REGISTERED", 
              "creationDate": 1371454150.909, 
              "activityType": { 
                   "version": "1", 
                   "name": "send-subscription-success" 
              }, 
              "description": "subscribe send-subscription-success activity" 
          } 
     ]
}
```
Per recuperare i risultati nelle pagine, puoi impostare l'--maximum-page-sizeargomento. Se vengono restituiti più risultati di quelli contenuti in una pagina di risultati, verrà restituito un nextPageToken "" nel set di risultati:

```
aws swf list-activity-types \ 
     --domain DataFrobtzz \ 
     --registration-status REGISTERED \ 
     --maximum-page-size 2
```

```
{ 
     "nextPageToken": "AAAAKgAAAAEAAAAAAAAAA1Gp1BelJq
+PmHvAnDxJYbup8+0R4LVtbXLDl7QNY7C3OpHo9Sz06D/GuFz1OyC73umBQ1tOPJ/gC/
aYpzDMqUIWIA1T9W0s2DryyZX4OC/6Lhk9/
o5kdsuWMSBkHhgaZjgwp3WJINIFJFdaSMxY2vYAX7AtRtpcqJuBDDRE9RaRqDGYqIYUMltarkiqpSY1ZVveBasBvlvyUb/
WGAaqehiDz7/JzLT/wWNNUMOd+Nhe", 
     "typeInfos": [ 
        \{ "status": "REGISTERED", 
             "creationDate": 1371454150.451, 
             "activityType": { 
                  "version": "1", 
                  "name": "confirm-user-email" 
             }, 
             "description": "subscribe confirm-user-email activity"
```

```
 }, 
          { 
               "status": "REGISTERED", 
               "creationDate": 1371454150.709, 
               "activityType": { 
                   "version": "1", 
                   "name": "confirm-user-phone" 
               }, 
               "description": "subscribe confirm-user-phone activity" 
          } 
     ]
}
```
È possibile passare il nextPageToken valore alla chiamata successiva list-activity-types all'--next-page-tokenargomento, recuperando la pagina successiva di risultati:

```
aws swf list-activity-types \ 
     --domain DataFrobtzz \ 
     --registration-status REGISTERED \ 
    --maximum-page-size 2 --next-page-token "AAAAKgAAAAEAAAAAAAAAA1Gp1BelJq
+PmHvAnDxJYbup8+0R4LVtbXLDl7QNY7C3OpHo9Sz06D/GuFz1OyC73umBQ1tOPJ/gC/
aYpzDMqUIWIA1T9W0s2DryyZX4OC/6Lhk9/
o5kdsuWMSBkHhgaZjgwp3WJINIFJFdaSMxY2vYAX7AtRtpcqJuBDDRE9RaRqDGYqIYUMltarkiqpSY1ZVveBasBvlvyUb/
WGAaqehiDz7/JzLT/wWNNUMOd+Nhe"
```

```
{ 
     "nextPageToken": "AAAAKgAAAAEAAAAAAAAAAw+7LZ4GRZPzTqBHsp2wBxWB8m1sgLCclgCuq3J+h/
m3+vOfFqtkcjLwV5cc4OjNAzTCuq/
XcylPumGwkjbajtqpZpbqOcVNfjFxGoi0LB2Olbvv0krbUISBvlpFPmSWpDSZJsxg5UxCcweteSlFn1PNSZ/
MoinBZo8OTkjMuzcsTuKOzH9wCaR8ITcALJ3SaqHU3pyIRS5hPmFA3OLIc8zaAepjlaujo6hntNSCruB4" 
     "typeInfos": [ 
         { 
             "status": "REGISTERED", 
             "creationDate": 1371454149.871, 
             "activityType": { 
                  "version": "1", 
                  "name": "get-subscription-info" 
             }, 
              "description": "subscribe get-subscription-info activity" 
         },
```

```
 { 
              "status": "REGISTERED", 
              "creationDate": 1371454150.909, 
              "activityType": { 
                   "version": "1", 
                   "name": "send-subscription-success" 
              }, 
              "description": "subscribe send-subscription-success activity" 
          } 
     ]
}
```
Se ci sono ancora altri risultati da restituire, verrà restituito nextPageToken "" con i risultati. Quando non ci sono più pagine di risultati da restituire, "nextPageToken" non verrà restituito nel set di risultati.

È possibile utilizzare l'--reverse-orderargomento per invertire l'ordine dei risultati restituiti. Ciò influisce anche sui risultati paginati.

```
aws swf list-activity-types \ 
     --domain DataFrobtzz \ 
     --registration-status REGISTERED \ 
     --maximum-page-size 2 \ 
     --reverse-order
```

```
{ 
     "nextPageToken": "AAAAKgAAAAEAAAAAAAAAAwXcpu5ePSyQkrC
+8WMbmSrenuZC2ZkIXQYBPB/b9xIOVkj+bMEFhGj0KmmJ4rF7iddhjf7UMYCsfGkEn7mk
+yMCgVc1JxDWmB0EH46bhcmcLmYNQihMDmUWocpr7To6/R7CLu0St1gkFayxOidJXErQW0zdNfQaIWAnF/
cwioBbXlkz1fQzmDeU3M5oYGMPQIrUqkPq7pMEW0q0lK5eDN97NzFYdZZ/rlcLDWPZhUjY", 
     "typeInfos": [ 
         { 
             "status": "REGISTERED", 
             "creationDate": 1371454150.085, 
             "activityType": { 
                  "version": "1", 
                  "name": "subscribe-user-sns" 
             }, 
              "description": "subscribe subscribe-user-sns activity" 
         },
```

```
 { 
              "status": "REGISTERED", 
              "creationDate": 1371454150.909, 
              "activityType": { 
                   "version": "1", 
                   "name": "send-subscription-success" 
              }, 
              "description": "subscribe send-subscription-success activity" 
          } 
     ]
}
```
Vedi anche [ListActivityTypesn](https://docs.aws.amazon.com/amazonswf/latest/apireference/API_ListActivityTypes.html)el riferimento alle API di Amazon Simple Workflow Service

• Per i dettagli sull'API, consulta [ListActivityTypes AWS CLI](https://awscli.amazonaws.com/v2/documentation/api/latest/reference/swf/list-activity-types.html)Command Reference.

# **list-domains**

Il seguente esempio di codice mostra come utilizzarelist-domains.

## AWS CLI

Esempio 1: Per elencare i domini registrati

Il seguente esempio di list-domains comando elenca i domini REGISTERED SWF che avete registrato per il vostro account.

```
aws swf list-domains \ 
     --registration-status REGISTERED
```

```
{ 
   "domainInfos": [ 
     { 
        "status": "REGISTERED", 
        "name": "DataFrobotz" 
     }, 
     { 
        "status": "REGISTERED", 
        "name": "erontest" 
     }
```
}

 $\mathbf{I}$ 

Per ulteriori informazioni, consulta il riferimento [ListDomainsa](https://docs.aws.amazon.com/amazonswf/latest/apireference/API_ListDomains.html)ll'API di Amazon Simple Workflow Service

Esempio 2: per elencare i tuoi domini obsoleti

Il seguente esempio di list-domains comando elenca i domini DEPRECATED SWF che avete registrato per il vostro account. I domini obsoleti sono domini che non possono registrare nuovi flussi di lavoro o attività, ma che possono comunque essere interrogati.

```
aws swf list-domains \ 
     --registration-status DEPRECATED
```
Output:

```
{ 
   "domainInfos": [ 
     { 
        "status": "DEPRECATED", 
        "name": "MyNeatNewDomain" 
     } 
   ]
}
```
Per ulteriori informazioni, consulta il riferimento [ListDomainsa](https://docs.aws.amazon.com/amazonswf/latest/apireference/API_ListDomains.html)ll'API di Amazon Simple Workflow Service

Esempio 3: per elencare la prima pagina dei domini registrati

Il seguente esempio di list-domains comando elenca i domini REGISTERED SWF della prima pagina che avete registrato per il vostro account utilizzando l'opzione. --maximum-page-size

```
aws swf list-domains \ 
     --registration-status REGISTERED \ 
     --maximum-page-size 1
```
Output:

{

```
 "domainInfos": [ 
         { 
              "status": "REGISTERED", 
             "name": "DataFrobotz" 
         } 
     ],
"nextPageToken": "AAAAKgAAAAEAAAAAAAAAA2QJKNtidVgd49TTeNwYcpD
+QKT2ynuEbibcQWe2QKrslMGe63gpS0MgZGpcpoKttL4OCXRFn98Xif557it
+wSZUsvUDtImjDLvguyuyyFdIZtvIxIKEOPm3k2r4OjAGaFsGOuVbrKljvla7wdU7FYH3OlkNCP8b7PBj9SBkUyGoiAc
}
```
Per ulteriori informazioni, consulta il riferimento [ListDomainsa](https://docs.aws.amazon.com/amazonswf/latest/apireference/API_ListDomains.html)ll'API di Amazon Simple Workflow Service

Esempio 4: per elencare la pagina singola specificata dei domini registrati

Il seguente esempio di list-domains comando elenca i domini REGISTERED SWF della prima pagina che avete registrato per il vostro account utilizzando l'opzione. --maximum-page-size

Quando effettuate nuovamente la chiamata, questa volta inserendo il valore di nextPageToken nell'--next-page-tokenargomento, otterrete un'altra pagina di risultati.

```
aws swf list-domains \ 
     --registration-status REGISTERED \ 
     --maximum-page-size 1 \ 
     --next-page-token "AAAAKgAAAAEAAAAAAAAAA2QJKNtidVgd49TTeNwYcpD
+QKT2ynuEbibcQWe2QKrslMGe63gpS0MgZGpcpoKttL4OCXRFn98Xif557it
+wSZUsvUDtImjDLvguyuyyFdIZtvIxIKEOPm3k2r4OjAGaFsGOuVbrKljvla7wdU7FYH3OlkNCP8b7PBj9SBkUyGoiAc
```
Output:

```
{ 
      "domainInfos": [ 
            { 
                  "status": "REGISTERED", 
                 "name": "erontest" 
            } 
     \mathbf{I}}
```
Quando le pagine dei risultati da recuperare saranno terminate, nextPageToken non verrà restituito nei risultati.

Per ulteriori informazioni, consulta il riferimento [ListDomainsa](https://docs.aws.amazon.com/amazonswf/latest/apireference/API_ListDomains.html)ll'API di Amazon Simple Workflow Service

• Per i dettagli sull'API, consulta [ListDomains AWS CLIC](https://awscli.amazonaws.com/v2/documentation/api/latest/reference/swf/list-domains.html)ommand Reference.

## **list-workflow-types**

Il seguente esempio di codice mostra come utilizzarelist-workflow-types.

## AWS CLI

Elenco dei tipi di flusso di lavoro

Per ottenere un elenco dei tipi di flusso di lavoro per un dominio, usaswf list-workflowtypes. Gli --registration-status argomenti --domain e sono obbligatori. Ecco un semplice esempio.

```
aws swf list-workflow-types \ 
     --domain DataFrobtzz \ 
     --registration-status REGISTERED
```
Output:

```
{ 
     "typeInfos": [ 
         { 
              "status": "REGISTERED", 
              "creationDate": 1371454149.598, 
              "description": "DataFrobtzz subscribe workflow", 
              "workflowType": { 
                  "version": "v3", 
                  "name": "subscribe" 
 } 
         } 
     ]
}
```
Ad esempiolist-activity-types, è possibile utilizzare l'--nameargomento per selezionare solo i tipi di flusso di lavoro con un nome particolare e utilizzare l'--maximum-pagesizeargomento in coordinamento con --next-page-token i risultati della pagina. Per invertire l'ordine in cui vengono restituiti i risultati, utilizzare--reverse-order.

Vedi anche [ListWorkflowTypesn](https://docs.aws.amazon.com/amazonswf/latest/apireference/API_ListWorkflowTypes.html)el riferimento alle API di Amazon Simple Workflow Service

• Per i dettagli sull'API, consulta [ListWorkflowTypes AWS CLI](https://awscli.amazonaws.com/v2/documentation/api/latest/reference/swf/list-workflow-types.html)Command Reference.

#### **register-domain**

Il seguente esempio di codice mostra come utilizzareregister-domain.

AWS CLI

Registrazione di un dominio

Puoi usare la AWS CLI per registrare nuovi domini. Utilizza il comando swf register-domain. < https://aws.amazon.com/swf/faqs/#retain\_limit >Esistono due parametri obbligatori--name, che richiedono il nome di dominio e --workflow-execution-retention-period-indays un numero intero per specificare il numero di giorni di conservazione dei dati di esecuzione del flusso di lavoro su questo dominio, fino a un periodo massimo di 90 giorni (per ulteriori informazioni, consultate le domande frequenti su SWF). I dati di esecuzione del workflow non verranno conservati una volta trascorso il numero di giorni specificato.

```
aws swf register-domain \ 
      --name MyNeatNewDomain \ 
      --workflow-execution-retention-period-in-days 0 
     ^{\mathrm{m}} ""
```
Quando si registra un dominio, non viene restituito alcun valore (""), ma è possibile utilizzare swf list-domains o swf describe-domain per visualizzare il nuovo dominio.

```
aws swf list-domains \ 
     --registration-status REGISTERED 
         { 
             "domainInfos": [ 
\overline{a} "status": "REGISTERED", 
                      "name": "DataFrobotz" 
                 }, 
\overline{a} "status": "REGISTERED", 
                      "name": "MyNeatNewDomain" 
                 }, 
\overline{a} "status": "REGISTERED",
```
 "name": "erontest" } ] }

Con swf describe-domain:

```
aws swf describe-domain --name MyNeatNewDomain
\{ "domainInfo": { 
          "status": "REGISTERED", 
          "name": "MyNeatNewDomain" 
     }, 
     "configuration": { 
          "workflowExecutionRetentionPeriodInDays": "0" 
     }
}
```
Vedi anche [RegisterDomain](https://docs.aws.amazon.com/amazonswf/latest/apireference/API_RegisterDomain.html)nel riferimento alle API di Amazon Simple Workflow Service

• Per i dettagli sull'API, consulta [RegisterDomain AWS CLIC](https://awscli.amazonaws.com/v2/documentation/api/latest/reference/swf/register-domain.html)ommand Reference.

#### **register-workflow-type**

Il seguente esempio di codice mostra come utilizzareregister-workflow-type.

AWS CLI

Registrazione di un tipo di workflow

Per registrare un tipo di workflow con la AWS CLI, utilizzate il swf register-workflow-type comando.

```
aws swf register-workflow-type \ 
     --domain DataFrobtzz \ 
     --name "MySimpleWorkflow" \ 
     --workflow-version "v1"
```
In caso di successo, il comando non produce alcun output.

In caso di errore (ad esempio, se si tenta di registrare due volte lo stesso tipo di flusso di lavoro o si specifica un dominio che non esiste) si otterrà una risposta in JSON.

```
{ 
     "message": "WorkflowType=[name=MySimpleWorkflow, version=v1]", 
     "__type": "com.amazonaws.swf.base.model#TypeAlreadyExistsFault"
}
```
I, e sono --domain obbligatori--name. --workflow-version È inoltre possibile impostare la descrizione del flusso di lavoro, i timeout e la politica del flusso di lavoro secondario.

Per ulteriori informazioni, consulta il riferimento [RegisterWorkflowType](https://docs.aws.amazon.com/amazonswf/latest/apireference/API_RegisterWorkflowType.html)all'API di Amazon Simple Workflow Service

• Per i dettagli sull'API, consulta [RegisterWorkflowType AWS CLI](https://awscli.amazonaws.com/v2/documentation/api/latest/reference/swf/register-workflow-type.html)Command Reference.

# Esempi di Systems Manager che utilizzano AWS CLI

I seguenti esempi di codice mostrano come eseguire azioni e implementare scenari comuni utilizzando AWS Command Line Interface with Systems Manager.

Le operazioni sono estratti di codice da programmi più grandi e devono essere eseguite nel contesto. Sebbene le operazioni mostrino come richiamare le singole funzioni del servizio, è possibile visualizzarle contestualizzate negli scenari correlati e negli esempi tra servizi.

Scenari: esempi di codice che mostrano come eseguire un'attività specifica richiamando più funzioni all'interno dello stesso servizio.

Ogni esempio include un collegamento a GitHub, dove è possibile trovare istruzioni su come configurare ed eseguire il codice nel contesto.

Argomenti

• [Azioni](#page-280-0)

Azioni

# **add-tags-to-resource**

Il seguente esempio di codice mostra come utilizzareadd-tags-to-resource.

AWS CLI

Esempio 1: aggiungere tag a una finestra di manutenzione

L'add-tags-to-resourceesempio seguente aggiunge un tag alla finestra di manutenzione specificata.

```
aws ssm add-tags-to-resource \ 
     --resource-type "MaintenanceWindow" \ 
     --resource-id "mw-03eb9db428EXAMPLE" \ 
     --tags "Key=Stack,Value=Production"
```
Questo comando non produce alcun output.

Esempio 2: per aggiungere tag a un parametro

L'add-tags-to-resourceesempio seguente aggiunge due tag al parametro specificato.

```
aws ssm add-tags-to-resource \ 
     --resource-type "Parameter" \ 
     --resource-id "My-Parameter" \ 
     --tags '[{"Key":"Region","Value":"East"},{"Key":"Environment", 
  "Value":"Production"}]'
```
Questo comando non produce alcun output.

Esempio 3: Per aggiungere tag a un documento SSM

L'add-tags-to-resourceesempio seguente aggiunge un tag al documento specificato.

```
aws ssm add-tags-to-resource \ 
     --resource-type "Document" \ 
     --resource-id "My-Document" \ 
     --tags "Key=Quarter,Value=Q322"
```
Questo comando non produce alcun output.

Per ulteriori informazioni, vedere [Tagging Systems Manager resources](https://docs.aws.amazon.com/systems-manager/latest/userguide/tagging-resources.html) nella AWS Systems Manager User Guide.

• Per i dettagli sull'API, vedere [AddTagsToResourcei](https://awscli.amazonaws.com/v2/documentation/api/latest/reference/ssm/add-tags-to-resource.html)n AWS CLI Command Reference.

#### **associate-ops-item-related-item**

Il seguente esempio di codice mostra come utilizzareassociate-ops-item-related-item.

# AWS CLI

Per associare un elemento correlato

L'associate-ops-item-related-itemesempio seguente associa un elemento correlato a. **OpsItem** 

```
aws ssm associate-ops-item-related-item \ 
     --ops-item-id "oi-649fExample" \ 
     --association-type "RelatesTo" \ 
     --resource-type "AWS::SSMIncidents::IncidentRecord" \ 
     --resource-uri "arn:aws:ssm-incidents::111122223333:incident-record/Example-
Response-Plan/c2bde883-f7d5-343a-b13a-bf5fe9ea689f"
```
Output:

```
{ 
     "AssociationId": "61d7178d-a30d-4bc5-9b4e-a9e74EXAMPLE"
}
```
Per ulteriori informazioni, vedere [Utilizzo degli incidenti di Incident Manager OpsCenter nella](https://docs.aws.amazon.com/systems-manager/latest/userguide/OpsCenter-create-OpsItems-for-Incident-Manager.html) Guida per l'utente di AWS Systems Manager.

• Per i dettagli sull'API, vedere [AssociateOpsItemRelatedItem](https://awscli.amazonaws.com/v2/documentation/api/latest/reference/ssm/associate-ops-item-related-item.html)in AWS CLI Command Reference.

# **cancel-command**

Il seguente esempio di codice mostra come utilizzarecancel-command.

AWS CLI

Esempio 1: annullare un comando per tutte le istanze

L'cancel-commandesempio seguente tenta di annullare il comando specificato che è già in esecuzione per tutte le istanze.

```
aws ssm cancel-command \ 
     --command-id "662add3d-5831-4a10-b64a-f2ff3EXAMPLE"
```
Questo comando non produce alcun output.

Esempio 2: annullare un comando per istanze specifiche

L'cancel-commandesempio seguente tenta di annullare un comando solo per l'istanza specificata.

```
aws ssm cancel-command \ 
     --command-id "662add3d-5831-4a10-b64a-f2ff3EXAMPLE" 
     --instance-ids "i-02573cafcfEXAMPLE"
```
Questo comando non produce alcun output.

Per ulteriori informazioni, vedere [Tagging Systems Manager Parameters](https://docs.aws.amazon.com/systems-manager/latest/userguide/sysman-paramstore-su-tag.html) nella AWS Systems Manager User Guide.

• Per i dettagli sull'API, vedere [CancelCommandi](https://awscli.amazonaws.com/v2/documentation/api/latest/reference/ssm/cancel-command.html)n AWS CLI Command Reference.

#### **cancel-maintenance-window-execution**

Il seguente esempio di codice mostra come utilizzarecancel-maintenance-window-execution.

#### AWS CLI

Per annullare l'esecuzione di una finestra di manutenzione

Questo cancel-maintenance-window-execution esempio interrompe l'esecuzione della finestra di manutenzione specificata che è già in corso.

```
aws ssm cancel-maintenance-window-execution \ 
     --window-execution-id j2l8d5b5c-mw66-tk4d-r3g9-1d4d1EXAMPLE
```
Output:

```
{ 
     "WindowExecutionId": "j2l8d5b5c-mw66-tk4d-r3g9-1d4d1EXAMPLE"
}
```
Per ulteriori informazioni, vedere [i tutorial di Windows \(AWS CLI\) sulla manutenzione di Systems](https://docs.aws.amazon.com/systems-manager/latest/userguide/maintenance-windows-tutorials.html)  [Manager](https://docs.aws.amazon.com/systems-manager/latest/userguide/maintenance-windows-tutorials.html) nella Guida per l'utente di AWS Systems Manager.

• Per i dettagli sulle API, vedere [CancelMaintenanceWindowExecution](https://awscli.amazonaws.com/v2/documentation/api/latest/reference/ssm/cancel-maintenance-window-execution.html)in AWS CLI Command Reference.

## **create-activation**

Il seguente esempio di codice mostra come utilizzarecreate-activation.

#### AWS CLI

Per creare un'attivazione di un'istanza gestita

L'create-activationesempio seguente crea un'attivazione di un'istanza gestita.

```
aws ssm create-activation \ 
     --default-instance-name "HybridWebServers" \ 
     --iam-role "HybridWebServersRole" \ 
     --registration-limit 5
```
Output:

```
{ 
     "ActivationId": "5743558d-563b-4457-8682-d16c3EXAMPLE", 
     "ActivationCode": "dRmgnYaFv567vEXAMPLE"
}
```
Per ulteriori informazioni, vedere [Passaggio 4: Creazione di un'attivazione di istanze gestite per](https://docs.aws.amazon.com/systems-manager/latest/userguide/sysman-managed-instance-activation.html)  [un ambiente ibrido](https://docs.aws.amazon.com/systems-manager/latest/userguide/sysman-managed-instance-activation.html) nella Guida per l'utente di AWS Systems Manager.

• Per i dettagli sull'API, vedere [CreateActivation](https://awscli.amazonaws.com/v2/documentation/api/latest/reference/ssm/create-activation.html)in AWS CLI Command Reference.

#### **create-association-batch**

Il seguente esempio di codice mostra come utilizzarecreate-association-batch.

AWS CLI

Per creare più associazioni

Questo esempio associa un documento di configurazione a più istanze. L'output restituisce un elenco delle operazioni riuscite e non riuscite, se applicabile.

Comando:

```
aws ssm create-association-batch --entries "Name=AWS-
UpdateSSMAgent,InstanceId=i-1234567890abcdef0" "Name=AWS-
UpdateSSMAgent,InstanceId=i-9876543210abcdef0"
```
#### Output:

{

```
 "Successful": [ 
       { 
           "Name": "AWS-UpdateSSMAgent", 
           "InstanceId": "i-1234567890abcdef0", 
           "AssociationVersion": "1", 
           "Date": 1550504725.007, 
           "LastUpdateAssociationDate": 1550504725.007, 
           "Status": { 
               "Date": 1550504725.007, 
               "Name": "Associated", 
               "Message": "Associated with AWS-UpdateSSMAgent" 
           }, 
           "Overview": { 
               "Status": "Pending", 
               "DetailedStatus": "Creating" 
           }, 
           "DocumentVersion": "$DEFAULT", 
           "AssociationId": "8dfe3659-4309-493a-8755-0123456789ab", 
           "Targets": [ 
\overline{a} "Key": "InstanceIds", 
                    "Values": [ 
                        "i-1234567890abcdef0" 
 ] 
 } 
           ] 
       }, 
       { 
           "Name": "AWS-UpdateSSMAgent", 
           "InstanceId": "i-9876543210abcdef0", 
           "AssociationVersion": "1", 
           "Date": 1550504725.057, 
           "LastUpdateAssociationDate": 1550504725.057, 
           "Status": { 
               "Date": 1550504725.057, 
               "Name": "Associated", 
               "Message": "Associated with AWS-UpdateSSMAgent" 
           }, 
           "Overview": { 
               "Status": "Pending", 
               "DetailedStatus": "Creating"
```

```
 }, 
          "DocumentVersion": "$DEFAULT", 
          "AssociationId": "9c9f7f20-5154-4fed-a83e-0123456789ab", 
          "Targets": [ 
\overline{a} "Key": "InstanceIds", 
                  "Values": [ 
                     "i-9876543210abcdef0" 
 ] 
 } 
 ] 
      } 
  ], 
   "Failed": []
}
```
• Per i dettagli sull'API, consulta [CreateAssociationBatch AWS CLIC](https://awscli.amazonaws.com/v2/documentation/api/latest/reference/ssm/create-association-batch.html)ommand Reference.

# **create-association**

Il seguente esempio di codice mostra come utilizzarecreate-association.

AWS CLI

Esempio 1: associare un documento utilizzando gli ID di istanza

Questo esempio associa un documento di configurazione a un'istanza, utilizzando gli ID delle istanze.

```
aws ssm create-association \ 
     --instance-id "i-0cb2b964d3e14fd9f" \ 
     --name "AWS-UpdateSSMAgent"
```

```
{ 
     "AssociationDescription": { 
          "Status": { 
              "Date": 1487875500.33, 
              "Message": "Associated with AWS-UpdateSSMAgent", 
              "Name": "Associated"
```

```
 }, 
          "Name": "AWS-UpdateSSMAgent", 
          "InstanceId": "i-0cb2b964d3e14fd9f", 
          "Overview": { 
              "Status": "Pending", 
              "DetailedStatus": "Creating" 
         }, 
          "AssociationId": "b7c3266e-a544-44db-877e-b20d3a108189", 
          "DocumentVersion": "$DEFAULT", 
          "LastUpdateAssociationDate": 1487875500.33, 
          "Date": 1487875500.33, 
          "Targets": [ 
\{\hspace{.1cm} \} "Values": [ 
                       "i-0cb2b964d3e14fd9f" 
                  ], 
                  "Key": "InstanceIds" 
 } 
         ] 
     }
}
```
Per ulteriori informazioni, vedere il riferimento [CreateAssociationa](https://docs.aws.amazon.com/systems-manager/latest/APIReference/API_CreateAssociation.html)ll'API AWS Systems Manager.

Esempio 2: associare un documento utilizzando obiettivi

Questo esempio associa un documento di configurazione a un'istanza, utilizzando obiettivi.

```
aws ssm create-association \ 
     --name "AWS-UpdateSSMAgent" \ 
     --targets "Key=instanceids,Values=i-0cb2b964d3e14fd9f"
```

```
{ 
     "AssociationDescription": { 
          "Status": { 
              "Date": 1487875500.33, 
              "Message": "Associated with AWS-UpdateSSMAgent", 
              "Name": "Associated" 
         }, 
          "Name": "AWS-UpdateSSMAgent", 
          "InstanceId": "i-0cb2b964d3e14fd9f",
```

```
 "Overview": { 
              "Status": "Pending", 
              "DetailedStatus": "Creating" 
          }, 
          "AssociationId": "b7c3266e-a544-44db-877e-b20d3a108189", 
          "DocumentVersion": "$DEFAULT", 
          "LastUpdateAssociationDate": 1487875500.33, 
          "Date": 1487875500.33, 
          "Targets": [ 
\{\hspace{.1cm} \} "Values": [ 
                       "i-0cb2b964d3e14fd9f" 
                   ], 
                   "Key": "InstanceIds" 
 } 
         \mathbf{I} }
}
```
Per ulteriori informazioni, vedere il riferimento [CreateAssociationa](https://docs.aws.amazon.com/systems-manager/latest/APIReference/API_CreateAssociation.html)ll'API AWS Systems Manager.

Esempio 3: creare un'associazione che venga eseguita una sola volta

Questo esempio crea una nuova associazione che viene eseguita solo una volta nella data e all'ora specificate. Le associazioni create con una data passata o presente (nel momento in cui viene elaborata, la data è passata) vengono eseguite immediatamente.

```
aws ssm create-association \ 
     --name "AWS-UpdateSSMAgent" \ 
     --targets "Key=instanceids,Values=i-0cb2b964d3e14fd9f" \ 
     --schedule-expression "at(2020-05-14T15:55:00)" \ 
     --apply-only-at-cron-interval
```

```
{ 
     "AssociationDescription": { 
          "Status": { 
              "Date": 1487875500.33, 
              "Message": "Associated with AWS-UpdateSSMAgent", 
              "Name": "Associated" 
          },
```

```
 "Name": "AWS-UpdateSSMAgent", 
         "InstanceId": "i-0cb2b964d3e14fd9f", 
         "Overview": { 
             "Status": "Pending", 
             "DetailedStatus": "Creating" 
         }, 
         "AssociationId": "b7c3266e-a544-44db-877e-b20d3a108189", 
         "DocumentVersion": "$DEFAULT", 
         "LastUpdateAssociationDate": 1487875500.33, 
         "Date": 1487875500.33, 
         "Targets": [ 
\{\hspace{.1cm} \} "Values": [ 
                      "i-0cb2b964d3e14fd9f" 
 ], 
                  "Key": "InstanceIds" 
 } 
        \mathbf{I} }
}
```
Per ulteriori informazioni, consulta [CreateAssociation](https://docs.aws.amazon.com/systems-manager/latest/APIReference/API_CreateAssociation.html)la sezione AWS Systems Manager API Reference or [Reference: Cron and rate expressions for Systems Manager](https://docs.aws.amazon.com/systems-manager/latest/userguide/reference-cron-and-rate-expressions.html) nella AWS Systems Manager User Guide.

• Per i dettagli sull'API, vedere [CreateAssociationi](https://awscli.amazonaws.com/v2/documentation/api/latest/reference/ssm/create-association.html)n AWS CLI Command Reference.

## **create-document**

Il seguente esempio di codice mostra come utilizzarecreate-document.

## AWS CLI

Per creare un documento

L'create-documentesempio seguente crea un documento Systems Manager.

```
aws ssm create-document \ 
     --content file://exampleDocument.yml \ 
     --name "Example" \ 
     --document-type "Automation" \ 
     --document-format YAML
```
#### AWS Command Line Interface **Guida per la versione 1** and a versione 1 and a versione 1 and a versione 1 and a versione 1

#### Output:

```
{ 
     "DocumentDescription": { 
          "Hash": "fc2410281f40779e694a8b95975d0f9f316da8a153daa94e3d9921102EXAMPLE", 
          "HashType": "Sha256", 
          "Name": "Example", 
          "Owner": "29884EXAMPLE", 
          "CreatedDate": 1583256349.452, 
          "Status": "Creating", 
          "DocumentVersion": "1", 
          "Description": "Document Example", 
          "Parameters": [ 
\{\hspace{.1cm} \} "Name": "AutomationAssumeRole", 
                  "Type": "String", 
                  "Description": "(Required) The ARN of the role that allows 
  Automation to perform the actions on your behalf. If no role is specified, Systems 
  Manager Automation uses your IAM permissions to execute this document.", 
                  "DefaultValue": "" 
              }, 
              { 
                  "Name": "InstanceId", 
                  "Type": "String", 
                  "Description": "(Required) The ID of the Amazon EC2 instance.", 
                  "DefaultValue": "" 
              } 
          ], 
          "PlatformTypes": [ 
              "Windows", 
              "Linux" 
         ], 
          "DocumentType": "Automation", 
          "SchemaVersion": "0.3", 
          "LatestVersion": "1", 
          "DefaultVersion": "1", 
          "DocumentFormat": "YAML", 
          "Tags": [] 
     }
}
```
Per ulteriori informazioni, vedere [Creazione di documenti di Systems Manager](https://docs.aws.amazon.com/systems-manager/latest/userguide/create-ssm-doc.html) nella Guida per l'utente di AWS Systems Manager.

• Per i dettagli sull'API, vedere [CreateDocumenti](https://awscli.amazonaws.com/v2/documentation/api/latest/reference/ssm/create-document.html)n AWS CLI Command Reference.

#### **create-maintenance-window**

Il seguente esempio di codice mostra come utilizzarecreate-maintenance-window.

AWS CLI

Esempio 1: creare una finestra di manutenzione

L'create-maintenance-windowesempio seguente crea una nuova finestra di manutenzione che ogni cinque minuti per un massimo di due ore (se necessario), impedisce l'avvio di nuove attività entro un'ora dalla fine dell'esecuzione della finestra di manutenzione, consente destinazioni non associate (istanze che non sono state registrate nella finestra di manutenzione) e indica, tramite l'uso di tag personalizzati, che il suo creatore intende utilizzarla in un tutorial.

```
aws ssm create-maintenance-window \ 
     --name "My-Tutorial-Maintenance-Window" \ 
     --schedule "rate(5 minutes)" \ 
    --duration 2 --cutoff 1 \
     --allow-unassociated-targets \ 
     --tags "Key=Purpose,Value=Tutorial"
```
Output:

```
{ 
     "WindowId": "mw-0c50858d01EXAMPLE"
}
```
Esempio 2: creare una finestra di manutenzione che venga eseguita una sola volta

L'create-maintenance-windowesempio seguente crea una nuova finestra di manutenzione che viene eseguita una sola volta nella data e all'ora specificate.

```
aws ssm create-maintenance-window \ 
     --name My-One-Time-Maintenance-Window \ 
     --schedule "at(2020-05-14T15:55:00)" \ 
    --duration 5 \setminus--cutoff 2 \ \ \ --allow-unassociated-targets \ 
     --tags "Key=Environment,Value=Production"
```
#### Output:

```
{ 
     "WindowId": "mw-01234567890abcdef"
}
```
Per ulteriori informazioni, vedere [Maintenance Windows](https://docs.aws.amazon.com/systems-manager/latest/userguide/systems-manager-maintenance.html) nella AWS Systems Manager User Guide.

• Per i dettagli sull'API, vedere [CreateMaintenanceWindowi](https://awscli.amazonaws.com/v2/documentation/api/latest/reference/ssm/create-maintenance-window.html)n AWS CLI Command Reference.

## **create-ops-item**

Il seguente esempio di codice mostra come utilizzarecreate-ops-item.

AWS CLI

Per creare un OpsItems

L'create-ops-itemesempio seguente utilizza la chiave /aws/resources OperationalData per creare una OpsItem risorsa correlata ad Amazon DynamoDB.

```
aws ssm create-ops-item \ 
     --title "EC2 instance disk full" \ 
    --description "Log clean up may have failed which caused the disk to be full" \setminus--priority 2 \setminus --source ec2 \ 
     --operational-data '{"/aws/resources":{"Value":"[{\"arn
\": \"arn:aws:dynamodb:us-west-2:12345678:table/OpsItems
\"}]","Type":"SearchableString"}}' \ 
     --notifications Arn="arn:aws:sns:us-west-2:12345678:TestUser"
```
Output:

```
{ 
     "OpsItemId": "oi-1a2b3c4d5e6f"
}
```
Per ulteriori informazioni, vedere [Creating OpsItems](https://docs.aws.amazon.com/systems-manager/latest/userguide/OpsCenter-creating-OpsItems.html) in the AWS Systems Manager User Guide.

• Per i dettagli sull'API, vedere [CreateOpsItemi](https://awscli.amazonaws.com/v2/documentation/api/latest/reference/ssm/create-ops-item.html)n AWS CLI Command Reference.

#### **create-patch-baseline**

Il seguente esempio di codice mostra come utilizzarecreate-patch-baseline.

#### AWS CLI

Esempio 1: creare una baseline di patch con approvazione automatica

L'create-patch-baselineesempio seguente crea una linea di base delle patch per Windows Server che approva le patch per un ambiente di produzione sette giorni dopo il loro rilascio da parte di Microsoft.

```
aws ssm create-patch-baseline \ 
     --name "Windows-Production-Baseline-AutoApproval" \ 
     --operating-system "WINDOWS" \ 
     --approval-rules 
 "PatchRules=[{PatchFilterGroup={PatchFilters=[{Key=MSRC_SEVERITY,Values=[Critical,Important
{Key=CLASSIFICATION,Values=[SecurityUpdates,Updates,UpdateRollups,CriticalUpdates]}]},ApproveAfterDays=7}]" 
\setminus --description "Baseline containing all updates approved for Windows Server 
  production systems"
```
Output:

```
{ 
     "BaselineId": "pb-045f10b4f3EXAMPLE"
}
```
Esempio 2: creare una baseline di patch con una data limite di approvazione

L'create-patch-baselineesempio seguente crea una patch di base per Windows Server che approva tutte le patch per un ambiente di produzione rilasciate entro il 7 luglio 2020.

```
aws ssm create-patch-baseline \ 
     --name "Windows-Production-Baseline-AutoApproval" \ 
     --operating-system "WINDOWS" \ 
     --approval-rules 
 "PatchRules=[{PatchFilterGroup={PatchFilters=[{Key=MSRC_SEVERITY,Values=[Critical,Important
{Key=CLASSIFICATION,Values=[SecurityUpdates,Updates,UpdateRollups,CriticalUpdates]}]},Approv
 \setminus --description "Baseline containing all updates approved for Windows Server 
  production systems"
```
#### Output:

```
{ 
     "BaselineId": "pb-045f10b4f3EXAMPLE"
}
```
Esempio 3: creare una baseline di patch con regole di approvazione archiviate in un file JSON

L'create-patch-baselineesempio seguente crea una patch baseline per Amazon Linux 2017.09 che approva le patch per un ambiente di produzione sette giorni dopo il loro rilascio, specifica le regole di approvazione per la patch baseline e specifica un repository personalizzato per le patch.

```
aws ssm create-patch-baseline \ 
     --cli-input-json file://my-amazon-linux-approval-rules-and-repo.json
```
Contenuto di my-amazon-linux-approval-rules-and-repo.json.

```
{ 
     "Name": "Amazon-Linux-2017.09-Production-Baseline", 
     "Description": "My approval rules patch baseline for Amazon Linux 2017.09 
  instances", 
     "OperatingSystem": "AMAZON_LINUX", 
     "Tags": [ 
         { 
              "Key": "Environment", 
              "Value": "Production" 
          } 
     ], 
     "ApprovalRules": { 
          "PatchRules": [ 
\{\hspace{.1cm} \} "ApproveAfterDays": 7, 
                   "EnableNonSecurity": true, 
                   "PatchFilterGroup": { 
                       "PatchFilters": [ 
 { 
                                 "Key": "SEVERITY", 
                                 "Values": [ 
                                     "Important", 
                                     "Critical" 
\mathbf{J} , and the contract of the contract \mathbf{J}
```

```
\}, \{ { 
                                  "Key": "CLASSIFICATION", 
                                  "Values": [ 
                                       "Security", 
                                       "Bugfix" 
) and the contract of the contract \mathbf{J}\}, \{ { 
                                  "Key": "PRODUCT", 
                                  "Values": [ 
                                       "AmazonLinux2017.09" 
) and the contract of the contract \mathbf{J} } 
\sim 100 \sim 100 \sim 100 \sim 100 \sim 100 \sim 100 \sim 100 \sim 100 \sim 100 \sim 100 \sim 100 \sim 100 \sim 100 \sim 100 \sim 100 \sim 100 \sim 100 \sim 100 \sim 100 \sim 100 \sim 100 \sim 100 \sim 100 \sim 100 \sim 
 } 
 } 
          ] 
     }, 
     "Sources": [ 
         \mathcal{L} "Name": "My-AL2017.09", 
               "Products": [ 
                    "AmazonLinux2017.09" 
               ], 
               "Configuration": "[amzn-main] \nname=amzn-main-Base
\nmirrorlist=http://repo./$awsregion./$awsdomain//$releasever/main/mirror.list //
nmirrorlist_expire=300//nmetadata_expire=300 \npriority=10 \nfailovermethod=priority 
  \nfastestmirror_enabled=0 \ngpgcheck=1 \ngpgkey=file:///etc/pki/rpm-gpg/RPM-GPG-
KEY-amazon-ga \nenabled=1 \nretries=3 \ntimeout=5\nreport_instanceid=yes" 
          } 
     ]
}
```
Esempio 4: creare una linea di base delle patch che specifichi le patch approvate e rifiutate

L'create-patch-baselineesempio seguente specifica esplicitamente le patch da approvare e rifiutare come eccezione alle regole di approvazione predefinite.

```
aws ssm create-patch-baseline \ 
     --name "Amazon-Linux-2017.09-Alpha-Baseline" \ 
     --description "My custom approve/reject patch baseline for Amazon Linux 2017.09 
  instances" \
```
 --operating-system "AMAZON\_LINUX" \ --approved-patches "CVE-2018-1234567,example-pkg-EE-2018\*.amzn1.noarch" \ --approved-patches-compliance-level "HIGH" \

- --approved-patches-enable-non-security \
- --tags "Key=Environment,Value=Alpha"

Per ulteriori informazioni, vedere [Create a Custom Patch Baseline](https://docs.aws.amazon.com/systems-manager/latest/userguide/sysman-patch-baseline-console.html) nella AWS Systems Manager User Guide.

• Per i dettagli sull'API, vedere [CreatePatchBaselinei](https://awscli.amazonaws.com/v2/documentation/api/latest/reference/ssm/create-patch-baseline.html)n AWS CLI Command Reference.

#### **create-resource-data-sync**

Il seguente esempio di codice mostra come utilizzarecreate-resource-data-sync.

AWS CLI

Per creare una sincronizzazione dei dati delle risorse

Questo esempio crea una sincronizzazione dei dati delle risorse. Se il comando va a buon fine, non viene generato output.

Comando:

```
aws ssm create-resource-data-sync --sync-name "ssm-resource-data-sync" --s3-
destination "BucketName=ssm-bucket,Prefix=inventory,SyncFormat=JsonSerDe,Region=us-
east-1"
```
• Per i dettagli sull'API, consulta [CreateResourceDataSync AWS CLI](https://awscli.amazonaws.com/v2/documentation/api/latest/reference/ssm/create-resource-data-sync.html)Command Reference.

#### **delete-activation**

Il seguente esempio di codice mostra come utilizzaredelete-activation.

AWS CLI

Per eliminare l'attivazione di un'istanza gestita

L'delete-activationesempio seguente elimina l'attivazione di un'istanza gestita.

```
aws ssm delete-activation \ 
     --activation-id "aa673477-d926-42c1-8757-1358cEXAMPLE"
```
Questo comando non produce alcun output.

Per ulteriori informazioni, vedere [Configurazione di AWS Systems Manager per ambienti ibridi](https://docs.aws.amazon.com/systems-manager/latest/userguide/systems-manager-managedinstances.html) nella Guida per l'utente di AWS Systems Manager.

• Per i dettagli sull'API, vedere [DeleteActivationi](https://awscli.amazonaws.com/v2/documentation/api/latest/reference/ssm/delete-activation.html)n AWS CLI Command Reference.

#### **delete-association**

Il seguente esempio di codice mostra come utilizzaredelete-association.

AWS CLI

Esempio 1: Per eliminare un'associazione utilizzando l'ID dell'associazione

L'delete-associationesempio seguente elimina l'associazione per l'ID di associazione specificato. Se il comando va a buon fine, non viene generato output.

```
aws ssm delete-association \ 
     --association-id "8dfe3659-4309-493a-8755-0123456789ab"
```
Questo comando non produce alcun output.

Per ulteriori informazioni, vedere [Modifica e creazione di una nuova versione di un'associazione](https://docs.aws.amazon.com/systems-manager/latest/userguide/sysman-state-assoc-edit.html) nella Guida per l'utente di AWS Systems Manager.

Esempio 2: eliminare un'associazione

L'delete-associationesempio seguente elimina l'associazione tra un'istanza e un documento. Se il comando va a buon fine, non viene generato output.

```
aws ssm delete-association \ 
     --instance-id "i-1234567890abcdef0" \ 
     --name "AWS-UpdateSSMAgent"
```
Questo comando non produce alcun output.

Per ulteriori informazioni, vedere [Utilizzo delle associazioni in Systems Manager](https://docs.aws.amazon.com/systems-manager/latest/userguide/systems-manager-associations.html) nella Guida per l'utente di AWS Systems Manager.

• Per i dettagli sulle API, vedere [DeleteAssociationi](https://awscli.amazonaws.com/v2/documentation/api/latest/reference/ssm/delete-association.html)n AWS CLI Command Reference.

## **delete-document**

Il seguente esempio di codice mostra come utilizzaredelete-document.

#### AWS CLI

Per eliminare un documento

L'delete-documentesempio seguente elimina un documento Systems Manager.

```
aws ssm delete-document \ 
     --name "Example"
```
Questo comando non produce alcun output.

Per ulteriori informazioni, vedere [Creazione di documenti di Systems Manager](https://docs.aws.amazon.com/systems-manager/latest/userguide/create-ssm-doc.html) nella Guida per l'utente di AWS Systems Manager.

• Per i dettagli sull'API, vedere [DeleteDocumenti](https://awscli.amazonaws.com/v2/documentation/api/latest/reference/ssm/delete-document.html)n AWS CLI Command Reference.

# **delete-inventory**

Il seguente esempio di codice mostra come utilizzaredelete-inventory.

#### AWS CLI

Per eliminare un tipo di inventario personalizzato

Questo esempio elimina uno schema di inventario personalizzato.

Comando:

```
aws ssm delete-inventory --type-name "Custom:RackInfo" --schema-delete-option 
  "DeleteSchema"
```

```
{ 
   "DeletionId": "d72ac9e8-1f60-4d40-b1c6-bf8c78c68c4d", 
   "TypeName": "Custom:RackInfo", 
   "DeletionSummary": { 
       "TotalCount": 1,
```

```
 "RemainingCount": 1, 
        "SummaryItems": [ 
             { 
                  "Version": "1.0", 
                  "Count": 1, 
                  "RemainingCount": 1 
             } 
        ] 
   }
}
```
Per disabilitare un tipo di inventario personalizzato

Questo esempio disabilita uno schema di inventario personalizzato.

Comando:

```
aws ssm delete-inventory --type-name "Custom:RackInfo" --schema-delete-option 
  "DisableSchema"
```
Output:

```
{ 
   "DeletionId": "6961492a-8163-44ec-aa1e-923364dd0850", 
   "TypeName": "Custom:RackInformation", 
   "DeletionSummary": { 
       "TotalCount": 0, 
      "RemainingCount": 0,
       "SummaryItems": [] 
   }
}
```
• Per i dettagli sull'API, vedere [DeleteInventory](https://awscli.amazonaws.com/v2/documentation/api/latest/reference/ssm/delete-inventory.html)in AWS CLI Command Reference.

# **delete-maintenance-window**

Il seguente esempio di codice mostra come utilizzaredelete-maintenance-window.

# AWS CLI

Per eliminare una finestra di manutenzione

Questo delete-maintenance-window esempio rimuove la finestra di manutenzione specificata.

```
aws ssm delete-maintenance-window \ 
     --window-id "mw-1a2b3c4d5e6f7g8h9"
```
Output:

```
{ 
     "WindowId":"mw-1a2b3c4d5e6f7g8h9"
}
```
Per ulteriori informazioni, vedere [Delete a Maintenance Window \(AWS CLI\)](https://docs.aws.amazon.com/systems-manager/latest/userguide/mw-cli-tutorial-delete-mw.html) nella AWS Systems Manager User Guide.

• Per i dettagli sull'API, vedere [DeleteMaintenanceWindow](https://awscli.amazonaws.com/v2/documentation/api/latest/reference/ssm/delete-maintenance-window.html)in AWS CLI Command Reference.

#### **delete-parameter**

Il seguente esempio di codice mostra come utilizzaredelete-parameter.

AWS CLI

Per eliminare un parametro

L'delete-parameteresempio seguente elimina il singolo parametro specificato.

```
aws ssm delete-parameter \ 
     --name "MyParameter"
```
Questo comando non produce alcun output.

Per ulteriori informazioni, vedere [Working with Parameter Store](https://docs.aws.amazon.com/systems-manager/latest/userguide/parameter-store-working-with.html) nella AWS Systems Manager User Guide.

• Per i dettagli sull'API, vedere [DeleteParameteri](https://awscli.amazonaws.com/v2/documentation/api/latest/reference/ssm/delete-parameter.html)n AWS CLI Command Reference.

## **delete-parameters**

Il seguente esempio di codice mostra come utilizzaredelete-parameters.

## AWS CLI

Per eliminare un elenco di parametri

L'delete-parametersesempio seguente elimina i parametri specificati.

```
aws ssm delete-parameters \ 
     --names "MyFirstParameter" "MySecondParameter" "MyInvalidParameterName"
```
Output:

```
{ 
     "DeletedParameters": [ 
          "MyFirstParameter", 
          "MySecondParameter" 
     ], 
     "InvalidParameters": [ 
          "MyInvalidParameterName" 
     ]
}
```
Per ulteriori informazioni, vedere [Working with Parameter Store](https://docs.aws.amazon.com/systems-manager/latest/userguide/parameter-store-working-with.html) nella AWS Systems Manager User Guide.

• Per i dettagli sull'API, vedere [DeleteParametersi](https://awscli.amazonaws.com/v2/documentation/api/latest/reference/ssm/delete-parameters.html)n AWS CLI Command Reference.

## **delete-patch-baseline**

Il seguente esempio di codice mostra come utilizzaredelete-patch-baseline.

AWS CLI

Per eliminare una patch baseline

L'delete-patch-baselineesempio seguente elimina la linea di base della patch specificata.

```
aws ssm delete-patch-baseline \ 
     --baseline-id "pb-045f10b4f382baeda"
```
Output:

{

```
 "BaselineId": "pb-045f10b4f382baeda"
```
}

Per ulteriori informazioni, vedere [Update or Delete a Patch Baseline \(console\)](https://docs.aws.amazon.com/systems-manager/latest/userguide/patch-baseline-update-or-delete.html) nella AWS Systems Manager User Guide.

• Per i dettagli sull'API, vedere [DeletePatchBaselinei](https://awscli.amazonaws.com/v2/documentation/api/latest/reference/ssm/delete-patch-baseline.html)n AWS CLI Command Reference.

#### **delete-resource-data-sync**

Il seguente esempio di codice mostra come utilizzaredelete-resource-data-sync.

#### AWS CLI

Per eliminare una risorsa, la sincronizzazione dei dati.

Questo esempio elimina una sincronizzazione dei dati delle risorse. Se il comando va a buon fine, non viene generato output.

Comando:

aws ssm delete-resource-data-sync --sync-name "ssm-resource-data-sync"

• Per i dettagli sull'API, consulta [DeleteResourceDataSync AWS CLIC](https://awscli.amazonaws.com/v2/documentation/api/latest/reference/ssm/delete-resource-data-sync.html)ommand Reference.

#### **deregister-managed-instance**

Il seguente esempio di codice mostra come utilizzarederegister-managed-instance.

#### AWS CLI

Per annullare la registrazione di un'istanza gestita

L'deregister-managed-instanceesempio seguente annulla la registrazione dell'istanza gestita specificata.

```
aws ssm deregister-managed-instance 
     --instance-id "mi-08ab247cdfEXAMPLE"
```
Questo comando non produce alcun output.

Per ulteriori informazioni, vedere [Annullamento della registrazione delle istanze gestite in un](https://docs.aws.amazon.com/systems-manager/latest/userguide/systems-manager-managed-instances-advanced-deregister.html)  [ambiente ibrido](https://docs.aws.amazon.com/systems-manager/latest/userguide/systems-manager-managed-instances-advanced-deregister.html) nella Guida per l'utente di AWS Systems Manager.

• Per i dettagli sull'API, vedere [DeregisterManagedInstancei](https://awscli.amazonaws.com/v2/documentation/api/latest/reference/ssm/deregister-managed-instance.html)n AWS CLI Command Reference.

# **deregister-patch-baseline-for-patch-group**

Il seguente esempio di codice mostra come utilizzarederegister-patch-baseline-forpatch-group.

## AWS CLI

Per annullare la registrazione di un gruppo di patch da una linea di base di patch

L'deregister-patch-baseline-for-patch-groupesempio seguente annulla la registrazione del gruppo di patch specificato dalla baseline di patch specificata.

```
aws ssm deregister-patch-baseline-for-patch-group \ 
     --patch-group "Production" \ 
     --baseline-id "pb-0ca44a362fEXAMPLE"
```
Output:

```
\left\{ \right. "PatchGroup":"Production", 
   "BaselineId":"pb-0ca44a362fEXAMPLE"
}
```
Per ulteriori informazioni, vedere [Aggiungere un gruppo di patch a una patch baseline](https://docs.aws.amazon.com/systems-manager/latest/userguide/sysman-patch-group-patchbaseline.html) nella Guida per l'utente di AWS Systems Manager.

• Per i dettagli sull'API, vedere [DeregisterPatchBaselineForPatchGroup](https://awscli.amazonaws.com/v2/documentation/api/latest/reference/ssm/deregister-patch-baseline-for-patch-group.html)in AWS CLI Command Reference.

# **deregister-target-from-maintenance-window**

Il seguente esempio di codice mostra come utilizzarederegister-target-from-maintenancewindow.

## AWS CLI

Per rimuovere un bersaglio da una finestra di manutenzione
L'deregister-target-from-maintenance-windowesempio seguente rimuove la destinazione specificata dalla finestra di manutenzione specificata.

```
aws ssm deregister-target-from-maintenance-window \ 
     --window-id "mw-ab12cd34ef56gh78" \ 
     --window-target-id "1a2b3c4d-1a2b-1a2b-1a2b-1a2b3c4d-1a2"
```
Output:

```
{ 
     "WindowId":"mw-ab12cd34ef56gh78", 
     "WindowTargetId":"1a2b3c4d-1a2b-1a2b-1a2b-1a2b3c4d-1a2"
}
```
Per ulteriori informazioni, vedere [Update a Maintenance Window \(AWS CLI\)](https://docs.aws.amazon.com/systems-manager/latest/userguide/maintenance-windows-cli-tutorials-update.html) nella AWS Systems Manager User Guide.

• Per i dettagli sull'API, vedere [DeregisterTargetFromMaintenanceWindowi](https://awscli.amazonaws.com/v2/documentation/api/latest/reference/ssm/deregister-target-from-maintenance-window.html)n AWS CLI Command Reference.

## **deregister-task-from-maintenance-window**

Il seguente esempio di codice mostra come utilizzarederegister-task-from-maintenancewindow.

AWS CLI

Per rimuovere un'attività da una finestra di manutenzione

L'deregister-task-from-maintenance-windowesempio seguente rimuove l'attività specificata dalla finestra di manutenzione specificata.

```
aws ssm deregister-task-from-maintenance-window \ 
     --window-id "mw-ab12cd34ef56gh78" \ 
     --window-task-id "1a2b3c4d-1a2b-1a2b-1a2b-1a2b3c4d5e6c"
```
Output:

```
 "WindowTaskId":"1a2b3c4d-1a2b-1a2b-1a2b-1a2b3c4d5e6c", 
 "WindowId":"mw-ab12cd34ef56gh78"
```
{

Per ulteriori informazioni, vedere [i tutorial di Windows \(AWS CLI\) sulla manutenzione di Systems](https://docs.aws.amazon.com/systems-manager/latest/userguide/maintenance-windows-tutorials.html)  [Manager](https://docs.aws.amazon.com/systems-manager/latest/userguide/maintenance-windows-tutorials.html) nella Guida per l'utente di AWS Systems Manager.

• Per i dettagli sulle API, vedere [DeregisterTaskFromMaintenanceWindowi](https://awscli.amazonaws.com/v2/documentation/api/latest/reference/ssm/deregister-task-from-maintenance-window.html)n AWS CLI Command Reference.

### **describe-activations**

Il seguente esempio di codice mostra come utilizzaredescribe-activations.

AWS CLI

Per descrivere le attivazioni

L'describe-activationsesempio seguente elenca i dettagli sulle attivazioni nel tuo AWS account.

aws ssm describe-activations

```
{ 
     "ActivationList": [ 
         { 
              "ActivationId": "5743558d-563b-4457-8682-d16c3EXAMPLE", 
              "Description": "Example1", 
              "IamRole": "HybridWebServersRole, 
              "RegistrationLimit": 5, 
              "RegistrationsCount": 5, 
              "ExpirationDate": 1584316800.0, 
              "Expired": false, 
              "CreatedDate": 1581954699.792 
         }, 
          { 
              "ActivationId": "3ee0322b-f62d-40eb-b672-13ebfEXAMPLE", 
              "Description": "Example2", 
              "IamRole": "HybridDatabaseServersRole", 
              "RegistrationLimit": 5, 
              "RegistrationsCount": 5, 
              "ExpirationDate": 1580515200.0, 
              "Expired": true,
```

```
 "CreatedDate": 1578064132.002 
     }, 
 ]
```
Per ulteriori informazioni, vedere [Passaggio 4: Creazione di un'attivazione di istanze gestite per](https://docs.aws.amazon.com/systems-manager/latest/userguide/sysman-managed-instance-activation.html)  [un ambiente ibrido](https://docs.aws.amazon.com/systems-manager/latest/userguide/sysman-managed-instance-activation.html) nella Guida per l'utente di AWS Systems Manager.

• Per i dettagli sull'API, vedere [DescribeActivationsi](https://awscli.amazonaws.com/v2/documentation/api/latest/reference/ssm/describe-activations.html)n AWS CLI Command Reference.

### **describe-association-execution-targets**

Il seguente esempio di codice mostra come utilizzaredescribe-association-executiontargets.

#### AWS CLI

Per ottenere dettagli sull'esecuzione di un'associazione

L'describe-association-execution-targetsesempio seguente descrive l'esecuzione dell'associazione specificata.

```
aws ssm describe-association-execution-targets \ 
     --association-id "8dfe3659-4309-493a-8755-0123456789ab" \ 
     --execution-id "7abb6378-a4a5-4f10-8312-0123456789ab"
```

```
{ 
     "AssociationExecutionTargets": [ 
         { 
              "AssociationId": "8dfe3659-4309-493a-8755-0123456789ab", 
             "AssociationVersion": "1", 
             "ExecutionId": "7abb6378-a4a5-4f10-8312-0123456789ab", 
              "ResourceId": "i-1234567890abcdef0", 
             "ResourceType": "ManagedInstance", 
             "Status": "Success", 
             "DetailedStatus": "Success", 
              "LastExecutionDate": 1550505538.497, 
              "OutputSource": { 
                  "OutputSourceId": "97fff367-fc5a-4299-aed8-0123456789ab", 
                  "OutputSourceType": "RunCommand" 
 }
```

```
\mathbf{I}}
```
Per ulteriori informazioni, vedere [Visualizzazione della cronologia delle associazioni](https://docs.aws.amazon.com/systems-manager/latest/userguide/sysman-state-assoc-history.html) nella Guida per l'utente di AWS Systems Manager.

• Per i dettagli sull'API, vedere [DescribeAssociationExecutionTargets](https://awscli.amazonaws.com/v2/documentation/api/latest/reference/ssm/describe-association-execution-targets.html)in AWS CLI Command Reference.

#### **describe-association-executions**

Il seguente esempio di codice mostra come utilizzaredescribe-association-executions.

#### AWS CLI

Esempio 1: Per ottenere i dettagli di tutte le esecuzioni di un'associazione

L'describe-association-executionsesempio seguente descrive tutte le esecuzioni dell'associazione specificata.

```
aws ssm describe-association-executions \ 
     --association-id "8dfe3659-4309-493a-8755-0123456789ab"
```

```
{ 
     "AssociationExecutions": [ 
         { 
              "AssociationId": "8dfe3659-4309-493a-8755-0123456789ab", 
              "AssociationVersion": "1", 
              "ExecutionId": "474925ef-1249-45a2-b93d-0123456789ab", 
              "Status": "Success", 
              "DetailedStatus": "Success", 
              "CreatedTime": 1550505827.119, 
              "ResourceCountByStatus": "{Success=1}" 
         }, 
         { 
              "AssociationId": "8dfe3659-4309-493a-8755-0123456789ab", 
              "AssociationVersion": "1", 
              "ExecutionId": "7abb6378-a4a5-4f10-8312-0123456789ab", 
              "Status": "Success", 
              "DetailedStatus": "Success",
```

```
 "CreatedTime": 1550505536.843, 
                "ResourceCountByStatus": "{Success=1}" 
           }, 
           ... 
     \mathbf{I}}
```
Per ulteriori informazioni, vedere [Visualizzazione della cronologia delle associazioni](https://docs.aws.amazon.com/systems-manager/latest/userguide/sysman-state-assoc-history.html) nella Guida per l'utente di AWS Systems Manager.

Esempio 2: per ottenere i dettagli di tutte le esecuzioni di un'associazione dopo una data e un'ora specifiche

L'describe-association-executionsesempio seguente descrive tutte le esecuzioni di un'associazione dopo la data e l'ora specificate.

```
aws ssm describe-association-executions \ 
     --association-id "8dfe3659-4309-493a-8755-0123456789ab" \ 
     --filters "Key=CreatedTime,Value=2019-02-18T16:00:00Z,Type=GREATER_THAN"
```

```
{ 
     "AssociationExecutions": [ 
         { 
              "AssociationId": "8dfe3659-4309-493a-8755-0123456789ab", 
              "AssociationVersion": "1", 
              "ExecutionId": "474925ef-1249-45a2-b93d-0123456789ab", 
              "Status": "Success", 
              "DetailedStatus": "Success", 
              "CreatedTime": 1550505827.119, 
              "ResourceCountByStatus": "{Success=1}" 
         }, 
         { 
              "AssociationId": "8dfe3659-4309-493a-8755-0123456789ab", 
              "AssociationVersion": "1", 
              "ExecutionId": "7abb6378-a4a5-4f10-8312-0123456789ab", 
              "Status": "Success", 
              "DetailedStatus": "Success", 
              "CreatedTime": 1550505536.843, 
              "ResourceCountByStatus": "{Success=1}" 
         }, 
 ...
```
 $\mathbf{I}$ 

}

Per ulteriori informazioni, vedere [Visualizzazione della cronologia delle associazioni](https://docs.aws.amazon.com/systems-manager/latest/userguide/sysman-state-assoc-history.html) nella Guida per l'utente di AWS Systems Manager.

• Per i dettagli sull'API, vedere [DescribeAssociationExecutionsi](https://awscli.amazonaws.com/v2/documentation/api/latest/reference/ssm/describe-association-executions.html)n AWS CLI Command Reference.

## **describe-association**

Il seguente esempio di codice mostra come utilizzaredescribe-association.

AWS CLI

Esempio 1: Per ottenere i dettagli di un'associazione

L'describe-associationesempio seguente descrive l'associazione per l'ID di associazione specificato.

```
aws ssm describe-association \ 
     --association-id "8dfe3659-4309-493a-8755-0123456789ab"
```

```
{ 
     "AssociationDescription": { 
          "Name": "AWS-GatherSoftwareInventory", 
          "AssociationVersion": "1", 
          "Date": 1534864780.995, 
          "LastUpdateAssociationDate": 1543235759.81, 
          "Overview": { 
              "Status": "Success", 
              "AssociationStatusAggregatedCount": { 
                  "Success": 2 
 } 
         }, 
          "DocumentVersion": "$DEFAULT", 
          "Parameters": { 
              "applications": [ 
                   "Enabled" 
              ], 
              "awsComponents": [ 
                  "Enabled"
```

```
 ], 
             "customInventory": [ 
                 "Enabled" 
             ], 
             "files": [ 
 "" 
             ], 
             "instanceDetailedInformation": [ 
                 "Enabled" 
             ], 
             "networkConfig": [ 
                 "Enabled" 
             ], 
             "services": [ 
                 "Enabled" 
             ], 
             "windowsRegistry": [ 
 "" 
             ], 
             "windowsRoles": [ 
                 "Enabled" 
             ], 
             "windowsUpdates": [ 
                 "Enabled" 
 ] 
        }, 
         "AssociationId": "8dfe3659-4309-493a-8755-0123456789ab", 
         "Targets": [ 
            { 
                 "Key": "InstanceIds", 
                 "Values": [ 
 "*" 
 ] 
            } 
         ], 
         "ScheduleExpression": "rate(24 hours)", 
         "LastExecutionDate": 1550501886.0, 
         "LastSuccessfulExecutionDate": 1550501886.0, 
        "AssociationName": "Inventory-Association" 
    }
```
Per ulteriori informazioni, vedere [Modifica e creazione di una nuova versione di un'associazione](https://docs.aws.amazon.com/systems-manager/latest/userguide/sysman-state-assoc-edit.html) nella Guida per l'utente di AWS Systems Manager.

Esempio 2: per ottenere i dettagli di un'associazione per un'istanza e un documento specifici

L'describe-associationesempio seguente descrive l'associazione tra un'istanza e un documento.

```
aws ssm describe-association \ 
     --instance-id "i-1234567890abcdef0" \ 
     --name "AWS-UpdateSSMAgent"
```

```
{ 
     "AssociationDescription": { 
         "Status": { 
             "Date": 1487876122.564, 
             "Message": "Associated with AWS-UpdateSSMAgent", 
             "Name": "Associated" 
         }, 
         "Name": "AWS-UpdateSSMAgent", 
         "InstanceId": "i-1234567890abcdef0", 
         "Overview": { 
             "Status": "Pending", 
             "DetailedStatus": "Associated", 
             "AssociationStatusAggregatedCount": { 
                 "Pending": 1 
 } 
         }, 
         "AssociationId": "d8617c07-2079-4c18-9847-1234567890ab", 
         "DocumentVersion": "$DEFAULT", 
         "LastUpdateAssociationDate": 1487876122.564, 
         "Date": 1487876122.564, 
         "Targets": [ 
             { 
                 "Values": [ 
                      "i-1234567890abcdef0" 
 ], 
                 "Key": "InstanceIds" 
 } 
 ] 
     }
```
Per ulteriori informazioni, vedere [Modifica e creazione di una nuova versione di un'associazione](https://docs.aws.amazon.com/systems-manager/latest/userguide/sysman-state-assoc-edit.html) nella Guida per l'utente di AWS Systems Manager.

• Per i dettagli sull'API, vedere [DescribeAssociationi](https://awscli.amazonaws.com/v2/documentation/api/latest/reference/ssm/describe-association.html)n AWS CLI Command Reference.

### **describe-automation-executions**

Il seguente esempio di codice mostra come utilizzaredescribe-automation-executions.

#### AWS CLI

Per descrivere un'esecuzione di automazione

L'describe-automation-executionsesempio seguente mostra i dettagli sull'esecuzione di un'automazione.

```
aws ssm describe-automation-executions \ 
     --filters Key=ExecutionId,Values=73c8eef8-f4ee-4a05-820c-e354fEXAMPLE
```

```
{ 
     "AutomationExecutionMetadataList": [ 
        \{ "AutomationExecutionId": "73c8eef8-f4ee-4a05-820c-e354fEXAMPLE", 
              "DocumentName": "AWS-StartEC2Instance", 
              "DocumentVersion": "1", 
              "AutomationExecutionStatus": "Success", 
              "ExecutionStartTime": 1583737233.748, 
              "ExecutionEndTime": 1583737234.719, 
              "ExecutedBy": "arn:aws:sts::29884EXAMPLE:assumed-role/mw_service_role/
OrchestrationService", 
              "LogFile": "", 
              "Outputs": {}, 
              "Mode": "Auto", 
              "Targets": [], 
              "ResolvedTargets": { 
                  "ParameterValues": [], 
                  "Truncated": false 
              },
```

```
 "AutomationType": "Local" 
      } 
 ]
```
Per ulteriori informazioni, vedere [Running a Simple Automation Workflow](https://docs.aws.amazon.com/systems-manager/latest/userguide/automation-working-executing.html) nella AWS Systems Manager User Guide.

• Per i dettagli sull'API, vedere [DescribeAutomationExecutionsi](https://awscli.amazonaws.com/v2/documentation/api/latest/reference/ssm/describe-automation-executions.html)n AWS CLI Command Reference.

#### **describe-automation-step-executions**

Il seguente esempio di codice mostra come utilizzaredescribe-automation-step-executions.

#### AWS CLI

}

Esempio 1: Per descrivere tutti i passaggi per l'esecuzione di un'automazione

L'describe-automation-step-executionsesempio seguente mostra i dettagli sui passaggi di un'esecuzione di automazione.

```
aws ssm describe-automation-step-executions \ 
     --automation-execution-id 73c8eef8-f4ee-4a05-820c-e354fEXAMPLE
```

```
{ 
     "StepExecutions": [ 
         { 
              "StepName": "startInstances", 
              "Action": "aws:changeInstanceState", 
              "ExecutionStartTime": 1583737234.134, 
              "ExecutionEndTime": 1583737234.672, 
              "StepStatus": "Success", 
              "Inputs": { 
                  "DesiredState": "\"running\"", 
                  "InstanceIds": "[\"i-0cb99161f6EXAMPLE\"]" 
              }, 
              "Outputs": { 
                  "InstanceStates": [ 
                      "running" 
 ] 
              },
```

```
 "StepExecutionId": "95e70479-cf20-4d80-8018-7e4e2EXAMPLE", 
              "OverriddenParameters": {} 
          } 
     ]
}
```
Esempio 2: Per descrivere un passaggio specifico per l'esecuzione di un'automazione

L'describe-automation-step-executionsesempio seguente mostra i dettagli su un passaggio specifico di un'esecuzione di automazione.

```
aws ssm describe-automation-step-executions \ 
     --automation-execution-id 73c8eef8-f4ee-4a05-820c-e354fEXAMPLE \ 
     --filters Key=StepExecutionId,Values=95e70479-cf20-4d80-8018-7e4e2EXAMPLE
```
Per ulteriori informazioni, vedere [Esecuzione di un flusso di lavoro di automazione passo dopo](https://docs.aws.amazon.com/systems-manager/latest/userguide/automation-working-executing-manually.html#automation-working-executing-manually-commandline)  [passo \(riga di comando\)](https://docs.aws.amazon.com/systems-manager/latest/userguide/automation-working-executing-manually.html#automation-working-executing-manually-commandline) nella Guida per l'utente di AWS Systems Manager.

• Per i dettagli sull'API, vedere [DescribeAutomationStepExecutionsi](https://awscli.amazonaws.com/v2/documentation/api/latest/reference/ssm/describe-automation-step-executions.html)n AWS CLI Command Reference.

# **describe-available-patches**

Il seguente esempio di codice mostra come utilizzaredescribe-available-patches.

AWS CLI

Per ottenere le patch disponibili

L'describe-available-patchesesempio seguente recupera i dettagli su tutte le patch disponibili per Windows Server 2019 che hanno una gravità MSRC pari a Critical.

```
aws ssm describe-available-patches \ 
     --filters "Key=PRODUCT,Values=WindowsServer2019" 
  "Key=MSRC_SEVERITY,Values=Critical"
```

```
{ 
      "Patches": [ 
\overline{\mathcal{L}} "Id": "fe6bd8c2-3752-4c8b-ab3e-1a7ed08767ba",
```

```
 "ReleaseDate": 1544047205.0, 
              "Title": "2018-11 Update for Windows Server 2019 for x64-based Systems 
  (KB4470788)", 
              "Description": "Install this update to resolve issues in Windows. For a 
  complete listing of the issues that are included in this update, see the associated 
  Microsoft Knowledge Base article for more information. After you install this item, 
  you may have to restart your computer.", 
              "ContentUrl": "https://support.microsoft.com/en-us/kb/4470788", 
              "Vendor": "Microsoft", 
             "ProductFamily": "Windows", 
              "Product": "WindowsServer2019", 
             "Classification": "SecurityUpdates", 
             "MsrcSeverity": "Critical", 
              "KbNumber": "KB4470788", 
              "MsrcNumber": "", 
             "Language": "All" 
         }, 
         { 
             "Id": "c96115e1-5587-4115-b851-22baa46a3f11", 
             "ReleaseDate": 1549994410.0, 
              "Title": "2019-02 Security Update for Adobe Flash Player for Windows 
  Server 2019 for x64-based Systems (KB4487038)", 
              "Description": "A security issue has been identified in a Microsoft 
  software product that could affect your system. You can help protect your system 
  by installing this update from Microsoft. For a complete listing of the issues that 
  are included in this update, see the associated Microsoft Knowledge Base article. 
  After you install this update, you may have to restart your system.", 
              "ContentUrl": "https://support.microsoft.com/en-us/kb/4487038", 
             "Vendor": "Microsoft", 
              "ProductFamily": "Windows", 
             "Product": "WindowsServer2019", 
             "Classification": "SecurityUpdates", 
              "MsrcSeverity": "Critical", 
              "KbNumber": "KB4487038", 
             "MsrcNumber": "", 
             "Language": "All" 
         }, 
         ... 
    \mathbf{I}}
```
Per ottenere i dettagli di una patch specifica

L'describe-available-patchesesempio seguente recupera i dettagli sulla patch specificata.

```
aws ssm describe-available-patches \ 
     --filters "Key=PATCH_ID,Values=KB4480979"
```
### Output:

```
{ 
     "Patches": [ 
         { 
             "Id": "680861e3-fb75-432e-818e-d72e5f2be719", 
              "ReleaseDate": 1546970408.0, 
             "Title": "2019-01 Security Update for Adobe Flash Player for Windows 
  Server 2016 for x64-based Systems (KB4480979)", 
              "Description": "A security issue has been identified in a Microsoft 
  software product that could affect your system. You can help protect your system 
  by installing this update from Microsoft. For a complete listing of the issues that 
  are included in this update, see the associated Microsoft Knowledge Base article. 
  After you install this update, you may have to restart your system.", 
              "ContentUrl": "https://support.microsoft.com/en-us/kb/4480979", 
             "Vendor": "Microsoft", 
              "ProductFamily": "Windows", 
              "Product": "WindowsServer2016", 
              "Classification": "SecurityUpdates", 
              "MsrcSeverity": "Critical", 
             "KbNumber": "KB4480979", 
              "MsrcNumber": "", 
              "Language": "All" 
         } 
    \mathbf{I}}
```
Per ulteriori informazioni, vedere [Come funzionano le operazioni di Patch Manager](https://docs.aws.amazon.com/systems-manager/latest/userguide/patch-manager-how-it-works.html) nella Guida per l'utente di AWS Systems Manager.

• Per i dettagli sull'API, vedere [DescribeAvailablePatchesi](https://awscli.amazonaws.com/v2/documentation/api/latest/reference/ssm/describe-available-patches.html)n AWS CLI Command Reference.

#### **describe-document-permission**

Il seguente esempio di codice mostra come utilizzaredescribe-document-permission.

#### AWS CLI

Per descrivere le autorizzazioni dei documenti

L'describe-document-permissionesempio seguente visualizza i dettagli delle autorizzazioni relative a un documento Systems Manager condiviso pubblicamente.

```
aws ssm describe-document-permission \ 
     --name "Example" \ 
     --permission-type "Share"
```
Output:

```
{ 
      "AccountIds": [ 
           "all" 
      ], 
      "AccountSharingInfoList": [ 
          \{ "AccountId": "all", 
                "SharedDocumentVersion": "$DEFAULT" 
           } 
     \mathbf{I}}
```
Per ulteriori informazioni, vedere [Share a Systems Manager Document](https://docs.aws.amazon.com/systems-manager/latest/userguide/ssm-how-to-share.html) nella AWS Systems Manager User Guide.

• Per i dettagli sull'API, vedere [DescribeDocumentPermissioni](https://awscli.amazonaws.com/v2/documentation/api/latest/reference/ssm/describe-document-permission.html)n AWS CLI Command Reference.

## **describe-document**

Il seguente esempio di codice mostra come utilizzaredescribe-document.

### AWS CLI

Per visualizzare i dettagli di un documento

L'describe-documentesempio seguente mostra i dettagli su un documento Systems Manager nel tuo AWS account.

```
aws ssm describe-document \ 
     --name "Example"
```

```
{ 
     "Document": { 
         "Hash": "fc2410281f40779e694a8b95975d0f9f316da8a153daa94e3d9921102EXAMPLE", 
          "HashType": "Sha256", 
          "Name": "Example", 
          "Owner": "29884EXAMPLE", 
          "CreatedDate": 1583257938.266, 
         "Status": "Active", 
         "DocumentVersion": "1", 
         "Description": "Document Example", 
          "Parameters": [ 
\{\hspace{.1cm} \} "Name": "AutomationAssumeRole", 
                  "Type": "String", 
                  "Description": "(Required) The ARN of the role that allows 
  Automation to perform the actions on your behalf. If no role is specified, Systems 
  Manager Automation uses your IAM permissions to execute this document.", 
                  "DefaultValue": "" 
              }, 
              { 
                  "Name": "InstanceId", 
                  "Type": "String", 
                  "Description": "(Required) The ID of the Amazon EC2 instance.", 
                  "DefaultValue": "" 
 } 
         ], 
          "PlatformTypes": [ 
              "Windows", 
              "Linux" 
         ], 
          "DocumentType": "Automation", 
         "SchemaVersion": "0.3", 
          "LatestVersion": "1", 
         "DefaultVersion": "1", 
         "DocumentFormat": "YAML", 
         "Tags": [] 
     }
}
```
Per ulteriori informazioni, vedere [Creazione di documenti di Systems Manager](https://docs.aws.amazon.com/systems-manager/latest/userguide/create-ssm-doc.html) nella Guida per l'utente di AWS Systems Manager.

• Per i dettagli sull'API, vedere [DescribeDocument](https://awscli.amazonaws.com/v2/documentation/api/latest/reference/ssm/describe-document.html)in AWS CLI Command Reference.

# **describe-effective-instance-associations**

Il seguente esempio di codice mostra come utilizzaredescribe-effective-instanceassociations.

### AWS CLI

Per ottenere dettagli sulle associazioni efficaci per un'istanza

L'describe-effective-instance-associationsesempio seguente recupera i dettagli sulle associazioni efficaci per un'istanza.

### Comando:

aws ssm describe-effective-instance-associations --instance-id "i-1234567890abcdef0"

```
{ 
    "Associations": [ 
        { 
            "AssociationId": "8dfe3659-4309-493a-8755-0123456789ab", 
            "InstanceId": "i-1234567890abcdef0", 
           "Content": "\{\n\ \"schemaVersion\": \"1.2\", \n \"description\":
 \"Update the Amazon SSM Agent to the latest version or specified version.\",\n 
   \"parameters\": {\n \"version\": {\n \"default\": \"\",\n 
         \"description\": \"(Optional) A specific version of the Amazon SSM Agent 
 to install. If not specified, the agent will be updated to the latest version.\",
\n \"type\": \"String\"\n },\n \"allowDowngrade\": {\n 
            \"default\": \"false\",\n \"description\": \"(Optional) 
 Allow the Amazon SSM Agent service to be downgraded to an earlier version. If 
  set to false, the service can be upgraded to newer versions only (default). If 
 set to true, specify the earlier version.\langle \cdot, \cdot \ranglen \qquad \qquad \langle \cdot, \cdot \rangle"string\langle \cdot, \cdot \rangle",
\n \"allowedValues\": [\n \"true\",\n 
 \"false\"\n ]\n }\n },\n \"runtimeConfig\": {\n 
 \"aws:updateSsmAgent\": {\n \"properties\": [\n {\n 
               \"agentName\": \"amazon-ssm-agent\",\n \"source\": 
 \"https://s3.{Region}.amazonaws.com/amazon-ssm-{Region}/ssm-agent-manifest.json\",
\n \"allowDowngrade\": \"{{ allowDowngrade }}\",\n 
\"targetVersion\": \"{{ version }}\"\n }\n }\n }\n ]\n }\n
    }\n}\n", 
            "AssociationVersion": "1" 
        }
```
]

}

• Per i dettagli sull'API, consulta [DescribeEffectiveInstanceAssociations AWS CLIC](https://awscli.amazonaws.com/v2/documentation/api/latest/reference/ssm/describe-effective-instance-associations.html)ommand Reference.

### **describe-effective-patches-for-patch-baseline**

Il seguente esempio di codice mostra come utilizzaredescribe-effective-patches-forpatch-baseline.

AWS CLI

Esempio 1: per ottenere tutte le patch definite da una linea di base di patch personalizzata

L'describe-effective-patches-for-patch-baselineesempio seguente restituisce le patch definite da una linea di base di patch personalizzata nell'account corrente. AWS Si noti che per una baseline personalizzata, è richiesto solo l'ID. --baseline-id

```
aws ssm describe-effective-patches-for-patch-baseline \ 
     --baseline-id "pb-08b654cf9b9681f04"
```

```
{ 
     "EffectivePatches": [ 
         { 
              "Patch": { 
                  "Id": "fe6bd8c2-3752-4c8b-ab3e-1a7ed08767ba", 
                  "ReleaseDate": 1544047205.0, 
                  "Title": "2018-11 Update for Windows Server 2019 for x64-based 
  Systems (KB4470788)", 
                  "Description": "Install this update to resolve issues in Windows. 
  For a complete listing of the issues that are included in this update, see the 
  associated Microsoft Knowledge Base article for more information. After you install 
  this item, you may have to restart your computer.", 
                  "ContentUrl": "https://support.microsoft.com/en-us/kb/4470788", 
                  "Vendor": "Microsoft", 
                  "ProductFamily": "Windows", 
                  "Product": "WindowsServer2019", 
                  "Classification": "SecurityUpdates", 
                  "MsrcSeverity": "Critical",
```

```
 "KbNumber": "KB4470788", 
                  "MsrcNumber": "", 
                  "Language": "All" 
             }, 
             "PatchStatus": { 
                  "DeploymentStatus": "APPROVED", 
                  "ComplianceLevel": "CRITICAL", 
                  "ApprovalDate": 1544047205.0 
 } 
         }, 
         { 
             "Patch": { 
                  "Id": "915a6b1a-f556-4d83-8f50-b2e75a9a7e58", 
                  "ReleaseDate": 1549994400.0, 
                  "Title": "2019-02 Cumulative Update for .NET Framework 3.5 and 4.7.2 
  for Windows Server 2019 for x64 (KB4483452)", 
                  "Description": "A security issue has been identified in a Microsoft 
  software product that could affect your system. You can help protect your system by 
  installing this update from Microsoft. For a complete listing of the issues that 
  are included in this update, see the associated Microsoft Knowledge Base article. 
  After you install this update, you may have to restart your system.", 
                  "ContentUrl": "https://support.microsoft.com/en-us/kb/4483452", 
                  "Vendor": "Microsoft", 
                  "ProductFamily": "Windows", 
                  "Product": "WindowsServer2019", 
                  "Classification": "SecurityUpdates", 
                  "MsrcSeverity": "Important", 
                  "KbNumber": "KB4483452", 
                  "MsrcNumber": "", 
                  "Language": "All" 
             }, 
             "PatchStatus": { 
                  "DeploymentStatus": "APPROVED", 
                  "ComplianceLevel": "CRITICAL", 
                  "ApprovalDate": 1549994400.0 
 } 
         }, 
         ... 
     ], 
     "NextToken": "--token string truncated--"
}
```
Esempio 2: Per ottenere tutte le patch definite da una baseline di patch AWS gestite

L'describe-effective-patches-for-patch-baselineesempio seguente restituisce le patch definite da una baseline di patch AWS gestite. Si noti che per una baseline AWS gestita, è necessario l'ARN di base completo per --baseline-id

```
aws ssm describe-effective-patches-for-patch-baseline \ 
     --baseline-id "arn:aws:ssm:us-east-2:733109147000:patchbaseline/
pb-020d361a05defe4ed"
```
Vedi l'esempio 1 per un esempio di output.

Per ulteriori informazioni, vedere [Come vengono selezionate le patch di sicurezza](https://docs.aws.amazon.com/systems-manager/latest/userguide/patch-manager-how-it-works-selection.html) nella Guida per l'utente di AWS Systems Manager.

• Per i dettagli sull'API, vedere [DescribeEffectivePatchesForPatchBaselinei](https://awscli.amazonaws.com/v2/documentation/api/latest/reference/ssm/describe-effective-patches-for-patch-baseline.html)n AWS CLI Command Reference.

## **describe-instance-associations-status**

Il seguente esempio di codice mostra come utilizzaredescribe-instance-associationsstatus.

### AWS CLI

Per descrivere lo stato delle associazioni di un'istanza

Questo esempio mostra i dettagli delle associazioni per un'istanza.

Comando:

aws ssm describe-instance-associations-status --instance-id "i-1234567890abcdef0"

```
{ 
   "InstanceAssociationStatusInfos": [ 
       { 
            "AssociationId": "8dfe3659-4309-493a-8755-0123456789ab", 
            "Name": "AWS-GatherSoftwareInventory", 
            "DocumentVersion": "1", 
            "AssociationVersion": "1", 
            "InstanceId": "i-1234567890abcdef0",
```

```
 "ExecutionDate": 1550501886.0, 
            "Status": "Success", 
            "ExecutionSummary": "1 out of 1 plugin processed, 1 success, 0 failed, 0 
  timedout, 0 skipped. ", 
            "AssociationName": "Inventory-Association" 
       }, 
       { 
            "AssociationId": "5c5a31f6-6dae-46f9-944c-0123456789ab", 
            "Name": "AWS-UpdateSSMAgent", 
            "DocumentVersion": "1", 
            "AssociationVersion": "1", 
            "InstanceId": "i-1234567890abcdef0", 
            "ExecutionDate": 1550505828.548, 
            "Status": "Success", 
            "DetailedStatus": "Success", 
            "AssociationName": "UpdateSSMAgent" 
       } 
  \mathbf{I}}
```
• Per i dettagli sull'API, consulta [DescribeInstanceAssociationsStatus AWS CLIC](https://awscli.amazonaws.com/v2/documentation/api/latest/reference/ssm/describe-instance-associations-status.html)ommand Reference.

### **describe-instance-information**

Il seguente esempio di codice mostra come utilizzaredescribe-instance-information.

AWS CLI

Esempio 1: Per descrivere le informazioni sulle istanze gestite

L'describe-instance-informationesempio seguente recupera i dettagli di ciascuna delle istanze gestite.

aws ssm describe-instance-information

Esempio 2: Per descrivere le informazioni su una specifica istanza gestita

L'describe-instance-informationesempio seguente mostra i dettagli dell'istanza gestitai-028ea792daEXAMPLE.

```
aws ssm describe-instance-information \
```

```
 --filters "Key=InstanceIds,Values=i-028ea792daEXAMPLE"
```
Esempio 3: descrivere le informazioni sulle istanze gestite con una chiave di tag specifica

L'describe-instance-informationesempio seguente mostra i dettagli delle istanze gestite con la chiave tag. DEV

```
aws ssm describe-instance-information \ 
     --filters "Key=tag-key,Values=DEV"
```
Output:

```
{ 
     "InstanceInformationList": [ 
        \{ "InstanceId": "i-028ea792daEXAMPLE", 
             "PingStatus": "Online", 
             "LastPingDateTime": 1582221233.421, 
             "AgentVersion": "2.3.842.0", 
             "IsLatestVersion": true, 
             "PlatformType": "Linux", 
             "PlatformName": "SLES", 
             "PlatformVersion": "15.1", 
             "ResourceType": "EC2Instance", 
             "IPAddress": "192.0.2.0", 
             "ComputerName": "ip-198.51.100.0.us-east-2.compute.internal", 
             "AssociationStatus": "Success", 
             "LastAssociationExecutionDate": 1582220806.0, 
              "LastSuccessfulAssociationExecutionDate": 1582220806.0, 
              "AssociationOverview": { 
                  "DetailedStatus": "Success", 
                  "InstanceAssociationStatusAggregatedCount": { 
                      "Success": 2 
 } 
 } 
         } 
    \mathbf{I}}
```
Per ulteriori informazioni, vedere [Managed Instances](https://docs.aws.amazon.com/systems-manager/latest/userguide/managed_instances.html) nella AWS Systems Manager User Guide.

• Per i dettagli sull'API, vedere [DescribeInstanceInformationi](https://awscli.amazonaws.com/v2/documentation/api/latest/reference/ssm/describe-instance-information.html)n AWS CLI Command Reference.

## **describe-instance-patch-states-for-patch-group**

Il seguente esempio di codice mostra come utilizzaredescribe-instance-patch-states-forpatch-group.

AWS CLI

Esempio 1: per ottenere gli stati delle istanze per un gruppo di patch

L'describe-instance-patch-states-for-patch-groupesempio seguente recupera i dettagli sugli stati di riepilogo delle patch per istanza per il gruppo di patch specificato.

```
aws ssm describe-instance-patch-states-for-patch-group \ 
     --patch-group "Production"
```

```
{ 
     "InstancePatchStates": [ 
         { 
              "InstanceId": "i-02573cafcfEXAMPLE", 
              "PatchGroup": "Production", 
              "BaselineId": "pb-0c10e65780EXAMPLE", 
              "SnapshotId": "a3f5ff34-9bc4-4d2c-a665-4d1c1EXAMPLE", 
              "OwnerInformation": "", 
              "InstalledCount": 32, 
              "InstalledOtherCount": 1, 
              "InstalledPendingRebootCount": 0, 
              "InstalledRejectedCount": 0, 
              "MissingCount": 2, 
              "FailedCount": 0, 
              "UnreportedNotApplicableCount": 2671, 
              "NotApplicableCount": 400, 
              "OperationStartTime": "2021-08-04T11:03:50.590000-07:00", 
              "OperationEndTime": "2021-08-04T11:04:21.555000-07:00", 
              "Operation": "Scan", 
              "RebootOption": "NoReboot", 
              "CriticalNonCompliantCount": 0, 
              "SecurityNonCompliantCount": 1, 
              "OtherNonCompliantCount": 0 
         }, 
        \{ "InstanceId": "i-0471e04240EXAMPLE",
```
 "PatchGroup": "Production", "BaselineId": "pb-09ca3fb51fEXAMPLE", "SnapshotId": "05d8ffb0-1bbe-4812-ba2d-d9b7bEXAMPLE", "OwnerInformation": "", "InstalledCount": 32, "InstalledOtherCount": 1, "InstalledPendingRebootCount": 0, "InstalledRejectedCount": 0, "MissingCount": 2, "FailedCount": 0, "UnreportedNotApplicableCount": 2671, "NotApplicableCount": 400, "OperationStartTime": "2021-08-04T22:06:20.340000-07:00", "OperationEndTime": "2021-08-04T22:07:11.220000-07:00", "Operation": "Scan", "RebootOption": "NoReboot", "CriticalNonCompliantCount": 0, "SecurityNonCompliantCount": 1, "OtherNonCompliantCount": 0 } ] }

Esempio 2: Per ottenere gli stati delle istanze per un gruppo di patch con più di cinque patch mancanti

L'describe-instance-patch-states-for-patch-groupesempio seguente recupera i dettagli sugli stati di riepilogo delle patch per il gruppo di patch specificato per le istanze con più di cinque patch mancanti.

```
aws ssm describe-instance-patch-states-for-patch-group \ 
    --filters Key=MissingCount, Type=GreaterThan, Values=5 \
     --patch-group "Production"
```

```
{ 
     "InstancePatchStates": [ 
          { 
              "InstanceId": "i-02573cafcfEXAMPLE", 
              "PatchGroup": "Production", 
              "BaselineId": "pb-0c10e65780EXAMPLE",
```

```
 "SnapshotId": "a3f5ff34-9bc4-4d2c-a665-4d1c1EXAMPLE", 
              "OwnerInformation": "", 
              "InstalledCount": 46, 
              "InstalledOtherCount": 4, 
              "InstalledPendingRebootCount": 1, 
              "InstalledRejectedCount": 1, 
              "MissingCount": 7, 
              "FailedCount": 0, 
              "UnreportedNotApplicableCount": 232, 
              "NotApplicableCount": 654, 
              "OperationStartTime": "2021-08-04T11:03:50.590000-07:00", 
              "OperationEndTime": "2021-08-04T11:04:21.555000-07:00", 
              "Operation": "Scan", 
              "RebootOption": "NoReboot", 
              "CriticalNonCompliantCount": 0, 
              "SecurityNonCompliantCount": 1, 
              "OtherNonCompliantCount": 1 
         } 
    \mathbf{I}}
```
Esempio 3: Per ottenere gli stati delle istanze per un gruppo di patch con meno di dieci istanze che richiedono un riavvio

L'describe-instance-patch-states-for-patch-groupesempio seguente recupera i dettagli sugli stati di riepilogo delle patch per il gruppo di patch specificato per le istanze con meno di dieci istanze che richiedono un riavvio.

```
aws ssm describe-instance-patch-states-for-patch-group \ 
    --filters Key=InstalledPendingRebootCount, Type=LessThan, Values=10 \
     --patch-group "Production"
```

```
{ 
     "InstancePatchStates": [ 
         { 
              "InstanceId": "i-02573cafcfEXAMPLE", 
              "BaselineId": "pb-0c10e65780EXAMPLE", 
              "SnapshotId": "a3f5ff34-9bc4-4d2c-a665-4d1c1EXAMPLE", 
              "PatchGroup": "Production", 
              "OwnerInformation": "",
```

```
 "InstalledCount": 32, 
              "InstalledOtherCount": 1, 
              "InstalledPendingRebootCount": 4, 
              "InstalledRejectedCount": 0, 
              "MissingCount": 2, 
              "FailedCount": 0, 
              "UnreportedNotApplicableCount": 846, 
              "NotApplicableCount": 212, 
              "OperationStartTime": "2021-08-046T11:03:50.590000-07:00", 
              "OperationEndTime": "2021-08-06T11:04:21.555000-07:00", 
              "Operation": "Scan", 
              "RebootOption": "NoReboot", 
              "CriticalNonCompliantCount": 0, 
              "SecurityNonCompliantCount": 1, 
              "OtherNonCompliantCount": 0 
         } 
    \mathbf{I}}
```
Per ulteriori informazioni, vedere [Comprensione dei valori dello stato di conformità delle patch](https://docs.aws.amazon.com/systems-manager/latest/userguide/about-patch-compliance-states.html) nella AWS Systems Manager User Guide.

• Per i dettagli sull'API, vedere [DescribeInstancePatchStatesForPatchGroupi](https://awscli.amazonaws.com/v2/documentation/api/latest/reference/ssm/describe-instance-patch-states-for-patch-group.html)n AWS CLI Command Reference.

#### **describe-instance-patch-states**

Il seguente esempio di codice mostra come utilizzaredescribe-instance-patch-states.

AWS CLI

Per ottenere gli stati di riepilogo delle patch per le istanze

Questo describe-instance-patch-states esempio ottiene gli stati di riepilogo delle patch per un'istanza.

```
aws ssm describe-instance-patch-states \ 
     --instance-ids "i-1234567890abcdef0"
```
Output:

"InstancePatchStates": [

{

```
 { 
              "InstanceId": "i-1234567890abcdef0", 
              "PatchGroup": "my-patch-group", 
              "BaselineId": "pb-0713accee01234567", 
              "SnapshotId": "521c3536-930c-4aa9-950e-01234567abcd", 
              "CriticalNonCompliantCount": 2, 
              "SecurityNonCompliantCount": 2, 
              "OtherNonCompliantCount": 1, 
              "InstalledCount": 123, 
              "InstalledOtherCount": 334, 
              "InstalledPendingRebootCount": 0, 
              "InstalledRejectedCount": 0, 
              "MissingCount": 1, 
              "FailedCount": 2, 
              "UnreportedNotApplicableCount": 11, 
              "NotApplicableCount": 2063, 
              "OperationStartTime": "2021-05-03T11:00:56-07:00", 
              "OperationEndTime": "2021-05-03T11:01:09-07:00", 
              "Operation": "Scan", 
              "LastNoRebootInstallOperationTime": "2020-06-14T12:17:41-07:00", 
              "RebootOption": "RebootIfNeeded" 
         } 
    \mathbf{I}}
```
Per ulteriori informazioni, vedere [Informazioni sulla conformità delle patch](https://docs.aws.amazon.com/systems-manager/latest/userguide/about-patch-compliance.html) nella Guida per l'utente di AWS Systems Manager.

• Per i dettagli sull'API, vedere [DescribeInstancePatchStatesi](https://awscli.amazonaws.com/v2/documentation/api/latest/reference/ssm/describe-instance-patch-states.html)n AWS CLI Command Reference.

## **describe-instance-patches**

Il seguente esempio di codice mostra come utilizzaredescribe-instance-patches.

AWS CLI

Esempio 1: per ottenere i dettagli sullo stato della patch per un'istanza

L'describe-instance-patchesesempio seguente recupera i dettagli sulle patch per l'istanza specificata.

```
aws ssm describe-instance-patches \ 
     --instance-id "i-1234567890abcdef0"
```
### Output:

```
{ 
     "Patches": [ 
         { 
              "Title": "2019-01 Security Update for Adobe Flash Player for Windows 
  Server 2016 for x64-based Systems (KB4480979)", 
              "KBId": "KB4480979", 
              "Classification": "SecurityUpdates", 
              "Severity": "Critical", 
              "State": "Installed", 
              "InstalledTime": "2019-01-09T00:00:00+00:00" 
         }, 
          { 
              "Title": "", 
              "KBId": "KB4481031", 
              "Classification": "", 
              "Severity": "", 
              "State": "InstalledOther", 
              "InstalledTime": "2019-02-08T00:00:00+00:00" 
         }, 
          ... 
     ], 
     "NextToken": "--token string truncated--"
}
```
Esempio 2: per ottenere un elenco di patch nello stato Missing per un'istanza

L'describe-instance-patchesesempio seguente recupera informazioni sulle patch che si trovano nello stato Missing per l'istanza specificata.

```
aws ssm describe-instance-patches \ 
     --instance-id "i-1234567890abcdef0" \ 
     --filters Key=State,Values=Missing
```

```
{ 
     "Patches": [ 
          { 
              "Title": "Windows Malicious Software Removal Tool x64 - February 2019 
  (KB890830)", 
              "KBId": "KB890830",
```

```
 "Classification": "UpdateRollups", 
              "Severity": "Unspecified", 
              "State": "Missing", 
              "InstalledTime": "1970-01-01T00:00:00+00:00" 
          }, 
          ... 
     ], 
     "NextToken": "--token string truncated--"
}
```
Per ulteriori informazioni, vedere Informazioni [sugli stati di conformità delle patch](https://docs.aws.amazon.com/systems-manager/latest/userguide/about-patch-compliance-states.html) nella Guida per l'utente di AWS Systems Manager.

Esempio 3: Per ottenere un elenco delle patch installate dopo quella specificata InstalledTime per un'istanza

L'describe-instance-patchesesempio seguente recupera le informazioni sulle patch installate a partire da un determinato periodo di tempo per l'istanza specificata combinando l'uso di and. --filters --query

```
aws ssm describe-instance-patches \ 
     --instance-id "i-1234567890abcdef0" \ 
     --filters Key=State,Values=Installed \ 
     --query "Patches[?InstalledTime >= `2023-01-01T16:00:00`]"
```

```
{ 
     "Patches": [ 
         { 
              "Title": "2023-03 Cumulative Update for Windows Server 2019 (1809) for 
  x64-based Systems (KB5023702)", 
              "KBId": "KB5023702", 
              "Classification": "SecurityUpdates", 
              "Severity": "Critical", 
              "State": "Installed", 
              "InstalledTime": "2023-03-16T11:00:00+00:00" 
         }, 
          ... 
     ], 
     "NextToken": "--token string truncated--"
}
```
• Per i dettagli sull'API, vedere [DescribeInstancePatches](https://awscli.amazonaws.com/v2/documentation/api/latest/reference/ssm/describe-instance-patches.html)in AWS CLI Command Reference.

# **describe-inventory-deletions**

Il seguente esempio di codice mostra come utilizzaredescribe-inventory-deletions.

## AWS CLI

Per ottenere eliminazioni dall'inventario

Questo esempio recupera i dettagli per le operazioni di eliminazione dell'inventario.

### Comando:

aws ssm describe-inventory-deletions

```
{ 
   "InventoryDeletions": [ 
       { 
            "DeletionId": "6961492a-8163-44ec-aa1e-01234567850", 
            "TypeName": "Custom:RackInformation", 
            "DeletionStartTime": 1550254911.0, 
            "LastStatus": "InProgress", 
            "LastStatusMessage": "The Delete is in progress", 
            "DeletionSummary": { 
                "TotalCount": 0, 
               "RemainingCount": 0,
                "SummaryItems": [] 
            }, 
            "LastStatusUpdateTime": 1550254911.0 
       }, 
       { 
            "DeletionId": "d72ac9e8-1f60-4d40-b1c6-987654321c4d", 
            "TypeName": "Custom:RackInfo", 
            "DeletionStartTime": 1550254859.0, 
            "LastStatus": "InProgress", 
            "LastStatusMessage": "The Delete is in progress", 
            "DeletionSummary": { 
                "TotalCount": 1, 
                "RemainingCount": 1, 
                "SummaryItems": [
```

```
\{ "Version": "1.0", 
                  "Count": 1, 
                  "RemainingCount": 1 
 } 
 ] 
         }, 
         "LastStatusUpdateTime": 1550254859.0 
     } 
  ]
}
```
Per ottenere i dettagli di una specifica eliminazione dell'inventario

Questo esempio recupera i dettagli per una specifica operazione di eliminazione dell'inventario.

Comando:

```
aws ssm describe-inventory-deletions --deletion-id "d72ac9e8-1f60-4d40-
b1c6-987654321c4d"
```

```
{ 
   "InventoryDeletions": [ 
       { 
            "DeletionId": "d72ac9e8-1f60-4d40-b1c6-987654321c4d", 
            "TypeName": "Custom:RackInfo", 
            "DeletionStartTime": 1550254859.0, 
            "LastStatus": "InProgress", 
            "LastStatusMessage": "The Delete is in progress", 
            "DeletionSummary": { 
                "TotalCount": 1, 
                "RemainingCount": 1, 
                "SummaryItems": [ 
\overline{a} "Version": "1.0", 
                         "Count": 1, 
                         "RemainingCount": 1 
1999 B B B B
. . . . . . . . . . . . . . . . <u>]</u>
            }, 
            "LastStatusUpdateTime": 1550254859.0
```
- $\overline{1}$ }
- Per i dettagli sull'API, consulta [DescribeInventoryDeletions AWS CLI](https://awscli.amazonaws.com/v2/documentation/api/latest/reference/ssm/describe-inventory-deletions.html)Command Reference.

# **describe-maintenance-window-execution-task-invocations**

Il seguente esempio di codice mostra come utilizzaredescribe-maintenance-windowexecution-task-invocations.

# AWS CLI

Per eseguire le chiamate di attività specifiche per una finestra di manutenzione, l'esecuzione dell'operazione

L'describe-maintenance-window-execution-task-invocationsesempio seguente elenca le chiamate per l'attività specificata eseguite come parte dell'esecuzione della finestra di manutenzione specificata.

```
aws ssm describe-maintenance-window-execution-task-invocations \ 
     --window-execution-id "518d5565-5969-4cca-8f0e-da3b2a638355" \ 
     --task-id "ac0c6ae1-daa3-4a89-832e-d384503b6586"
```

```
{ 
     "WindowExecutionTaskInvocationIdentities": [ 
         { 
             "Status": "SUCCESS", 
             "Parameters": "{\"documentName\":\"AWS-RunShellScript\",\"instanceIds\":
[\"i-0000293ffd8c57862\"],\"parameters\":{\"commands\":[\"df\"]},\"maxConcurrency\":
\"1\",\"maxErrors\":\"1\"}", 
              "InvocationId": "e274b6e1-fe56-4e32-bd2a-8073c6381d8b", 
              "StartTime": 1487692834.723, 
             "EndTime": 1487692834.871, 
             "WindowExecutionId": "518d5565-5969-4cca-8f0e-da3b2a638355", 
             "TaskExecutionId": "ac0c6ae1-daa3-4a89-832e-d384503b6586" 
         } 
     ]
}
```
Per ulteriori informazioni, vedere [Visualizza informazioni sulle attività e sulle esecuzioni delle](https://docs.aws.amazon.com/systems-manager/latest/userguide/mw-cli-tutorial-task-info.html)  [attività \(AWS CLI](https://docs.aws.amazon.com/systems-manager/latest/userguide/mw-cli-tutorial-task-info.html)) nella Guida per l'utente di Systems AWS Manager.

• Per i dettagli sull'API, vedere [DescribeMaintenanceWindowExecutionTaskInvocations](https://awscli.amazonaws.com/v2/documentation/api/latest/reference/ssm/describe-maintenance-window-execution-task-invocations.html)in AWS CLI Command Reference.

## **describe-maintenance-window-execution-tasks**

Il seguente esempio di codice mostra come utilizzaredescribe-maintenance-windowexecution-tasks.

## AWS CLI

Per elencare tutte le attività associate all'esecuzione di una finestra di manutenzione

L'ssm describe-maintenance-window-execution-tasksesempio seguente elenca le attività associate all'esecuzione della finestra di manutenzione specificata.

```
aws ssm describe-maintenance-window-execution-tasks \ 
     --window-execution-id "518d5565-5969-4cca-8f0e-da3b2EXAMPLE"
```
## Output:

```
{ 
     "WindowExecutionTaskIdentities": [ 
          { 
              "Status": "SUCCESS", 
              "TaskArn": "AWS-RunShellScript", 
              "StartTime": 1487692834.684, 
              "TaskType": "RUN_COMMAND", 
              "EndTime": 1487692835.005, 
              "WindowExecutionId": "518d5565-5969-4cca-8f0e-da3b2EXAMPLE", 
              "TaskExecutionId": "ac0c6ae1-daa3-4a89-832e-d3845EXAMPLE" 
         } 
     ]
}
```
Per ulteriori informazioni, vedere [Visualizza informazioni sulle attività e sulle esecuzioni delle](https://docs.aws.amazon.com/systems-manager/latest/userguide/mw-cli-tutorial-task-info.html)  [attività \(AWS CLI](https://docs.aws.amazon.com/systems-manager/latest/userguide/mw-cli-tutorial-task-info.html)) nella Guida per l'utente di Systems AWS Manager.

• Per i dettagli sull'API, vedere [DescribeMaintenanceWindowExecutionTasksi](https://awscli.amazonaws.com/v2/documentation/api/latest/reference/ssm/describe-maintenance-window-execution-tasks.html)n AWS CLI Command Reference.

## **describe-maintenance-window-executions**

Il seguente esempio di codice mostra come utilizzaredescribe-maintenance-windowexecutions.

AWS CLI

Esempio 1: Per elencare tutte le esecuzioni per una finestra di manutenzione

L'describe-maintenance-window-executionsesempio seguente elenca tutte le esecuzioni per la finestra di manutenzione specificata.

```
aws ssm describe-maintenance-window-executions \ 
     --window-id "mw-ab12cd34eEXAMPLE"
```

```
{ 
     "WindowExecutions": [ 
         { 
              "WindowId": "mw-ab12cd34eEXAMPLE", 
              "WindowExecutionId": "6027b513-64fe-4cf0-be7d-1191aEXAMPLE", 
              "Status": "IN_PROGRESS", 
              "StartTime": "2021-08-04T11:00:00.000000-07:00" 
         }, 
         { 
              "WindowId": "mw-ab12cd34eEXAMPLE", 
              "WindowExecutionId": "ff75b750-4834-4377-8f61-b3cadEXAMPLE", 
              "Status": "SUCCESS", 
              "StartTime": "2021-08-03T11:00:00.000000-07:00", 
              "EndTime": "2021-08-03T11:37:21.450000-07:00" 
         }, 
         { 
              "WindowId": "mw-ab12cd34eEXAMPLE", 
              "WindowExecutionId": "9fac7dd9-ff21-42a5-96ad-bbc4bEXAMPLE", 
              "Status": "FAILED", 
              "StatusDetails": "One or more tasks in the orchestration failed.", 
              "StartTime": "2021-08-02T11:00:00.000000-07:00", 
              "EndTime": "2021-08-02T11:22:36.190000-07:00" 
         } 
     ]
}
```
Esempio 2: Per elencare tutte le esecuzioni relative a una finestra di manutenzione prima di una data specificata

L'describe-maintenance-window-executionsesempio seguente elenca tutte le esecuzioni per la finestra di manutenzione specificata prima della data specificata.

```
aws ssm describe-maintenance-window-executions \ 
     --window-id "mw-ab12cd34eEXAMPLE" \ 
     --filters "Key=ExecutedBefore,Values=2021-08-03T00:00:00Z"
```
Output:

```
\{ "WindowExecutions": [ 
\overline{\mathcal{L}} "WindowId": "mw-ab12cd34eEXAMPLE", 
          "WindowExecutionId": "9fac7dd9-ff21-42a5-96ad-bbc4bEXAMPLE", 
          "Status": "FAILED", 
          "StatusDetails": "One or more tasks in the orchestration failed.", 
          "StartTime": "2021-08-02T11:00:00.000000-07:00", 
          "EndTime": "2021-08-02T11:22:36.190000-07:00" 
     } 
     ]
}
```
Esempio 3: Per elencare tutte le esecuzioni per una finestra di manutenzione dopo una data specificata

L'describe-maintenance-window-executionsesempio seguente elenca tutte le esecuzioni per la finestra di manutenzione specificata dopo la data specificata.

```
aws ssm describe-maintenance-window-executions \ 
     --window-id "mw-ab12cd34eEXAMPLE" \ 
     --filters "Key=ExecutedAfter,Values=2021-08-04T00:00:00Z"
```

```
{ 
      "WindowExecutions": [ 
\overline{\mathcal{L}} "WindowId": "mw-ab12cd34eEXAMPLE", 
          "WindowExecutionId": "6027b513-64fe-4cf0-be7d-1191aEXAMPLE",
```

```
 "Status": "IN_PROGRESS", 
          "StartTime": "2021-08-04T11:00:00.000000-07:00" 
          } 
     ]
}
```
Per ulteriori informazioni, vedere [Visualizza informazioni sulle attività e sulle esecuzioni delle](https://docs.aws.amazon.com/systems-manager/latest/userguide/mw-cli-tutorial-task-info.html)  [attività \(AWS CLI](https://docs.aws.amazon.com/systems-manager/latest/userguide/mw-cli-tutorial-task-info.html)) nella Systems AWS Manager User Guide.

• Per i dettagli sull'API, vedere [DescribeMaintenanceWindowExecutionsi](https://awscli.amazonaws.com/v2/documentation/api/latest/reference/ssm/describe-maintenance-window-executions.html)n AWS CLI Command Reference.

# **describe-maintenance-window-schedule**

Il seguente esempio di codice mostra come utilizzaredescribe-maintenance-windowschedule.

AWS CLI

Esempio 1: Per elencare le esecuzioni imminenti per una finestra di manutenzione

L'describe-maintenance-window-scheduleesempio seguente elenca tutte le esecuzioni imminenti per la finestra di manutenzione specificata.

```
aws ssm describe-maintenance-window-schedule \ 
     --window-id mw-ab12cd34eEXAMPLE
```

```
{ 
     "ScheduledWindowExecutions": [ 
         { 
              "WindowId": "mw-ab12cd34eEXAMPLE", 
              "Name": "My-First-Maintenance-Window", 
              "ExecutionTime": "2020-02-19T16:00Z" 
         }, 
         { 
              "WindowId": "mw-ab12cd34eEXAMPLE", 
              "Name": "My-First-Maintenance-Window", 
              "ExecutionTime": "2020-02-26T16:00Z" 
         }, 
 ...
```
]

}

Esempio 2: Per elencare tutte le esecuzioni imminenti per una finestra di manutenzione prima di una data specificata

L'describe-maintenance-window-scheduleesempio seguente elenca tutte le esecuzioni imminenti per la finestra di manutenzione specificata che si verificano prima della data specificata.

```
aws ssm describe-maintenance-window-schedule \ 
     --window-id mw-0ecb1226dd7b2e9a6 \ 
     --filters "Key=ScheduledBefore,Values=2020-02-15T06:00:00Z"
```
Esempio 3: Per elencare tutte le esecuzioni imminenti per una finestra di manutenzione dopo una data specificata

L'describe-maintenance-window-scheduleesempio seguente elenca tutte le esecuzioni imminenti per la finestra di manutenzione specificata che si verificano dopo la data specificata.

```
aws ssm describe-maintenance-window-schedule \ 
     --window-id mw-0ecb1226dd7b2e9a6 \ 
     --filters "Key=ScheduledAfter,Values=2020-02-15T06:00:00Z"
```
Per ulteriori informazioni, vedere [View Information About Maintenance Windows \(AWS CLI\)](https://docs.aws.amazon.com/systems-manager/latest/userguide/maintenance-windows-cli-tutorials-describe.html) nella AWS Systems Manager User Guide.

• Per i dettagli sull'API, vedere [DescribeMaintenanceWindowSchedulei](https://awscli.amazonaws.com/v2/documentation/api/latest/reference/ssm/describe-maintenance-window-schedule.html)n AWS CLI Command Reference.

# **describe-maintenance-window-targets**

Il seguente esempio di codice mostra come utilizzaredescribe-maintenance-window-targets.

AWS CLI

Esempio 1: Per elencare tutti gli obiettivi per una finestra di manutenzione

L'describe-maintenance-window-targetsesempio seguente elenca tutti gli obiettivi per una finestra di manutenzione.

aws ssm describe-maintenance-window-targets \
```
 --window-id "mw-06cf17cbefEXAMPLE"
```

```
{ 
     "Targets": [ 
        \{ "ResourceType": "INSTANCE", 
            "OwnerInformation": "Single instance", 
            "WindowId": "mw-06cf17cbefEXAMPLE", 
            "Targets": [ 
\overline{a} "Values": [ 
                        "i-0000293ffdEXAMPLE" 
 ], 
                    "Key": "InstanceIds" 
 } 
            ], 
            "WindowTargetId": "350d44e6-28cc-44e2-951f-4b2c9EXAMPLE" 
        }, 
         { 
            "ResourceType": "INSTANCE", 
            "OwnerInformation": "Two instances in a list", 
             "WindowId": "mw-06cf17cbefEXAMPLE", 
             "Targets": [ 
\overline{a} "Values": [ 
                        "i-0000293ffdEXAMPLE", 
                        "i-0cb2b964d3EXAMPLE" 
 ], 
                    "Key": "InstanceIds" 
 } 
            ], 
            "WindowTargetId": "e078a987-2866-47be-bedd-d9cf4EXAMPLE" 
        } 
    ]
}
```
Esempio 2: elencare tutti gli obiettivi per una finestra di manutenzione che corrispondono a un valore informativo specifico sul proprietario

Questo describe-maintenance-window-targets esempio elenca tutte le destinazioni per una finestra di manutenzione con un valore specifico.

```
aws ssm describe-maintenance-window-targets \ 
     --window-id "mw-0ecb1226ddEXAMPLE" \ 
     --filters "Key=OwnerInformation,Values=CostCenter1"
```

```
{ 
        "Targets": [ 
               { 
                      "WindowId": "mw-0ecb1226ddEXAMPLE", 
                      "WindowTargetId": "da89dcc3-7f9c-481d-ba2b-edcb7d0057f9", 
                      "ResourceType": "INSTANCE", 
                      "Targets": [ 
\overline{a} "Key": "tag:Environment", 
                                   "Values": [ 
                                          "Prod" 
\sim 100 \sim 100 \sim 100 \sim 100 \sim 100 \sim 100 \sim 100 \sim 100 \sim 100 \sim 100 \sim 100 \sim 100 \sim 100 \sim 100 \sim 100 \sim 100 \sim 100 \sim 100 \sim 100 \sim 100 \sim 100 \sim 100 \sim 100 \sim 100 \sim 
 } 
                     ], 
                      "OwnerInformation": "CostCenter1", 
                     "Name": "ProdTarget1" 
              } 
      \mathbf{I}}
```
Per ulteriori informazioni, vedere [View Information About Maintenance Windows \(AWS CLI\)](https://docs.aws.amazon.com/systems-manager/latest/userguide/maintenance-windows-cli-tutorials-describe.html) nella AWS Systems Manager User Guide.

• Per i dettagli sull'API, vedere [DescribeMaintenanceWindowTargetsi](https://awscli.amazonaws.com/v2/documentation/api/latest/reference/ssm/describe-maintenance-window-targets.html)n AWS CLI Command Reference.

### **describe-maintenance-window-tasks**

Il seguente esempio di codice mostra come utilizzaredescribe-maintenance-window-tasks.

AWS CLI

Esempio 1: Per elencare tutte le attività per una finestra di manutenzione

L'describe-maintenance-window-tasksesempio seguente elenca tutte le attività per la finestra di manutenzione specificata.

```
aws ssm describe-maintenance-window-tasks \ 
     --window-id "mw-06cf17cbefEXAMPLE"
```

```
{ 
      "Tasks": [ 
         \{ "WindowId": "mw-06cf17cbefEXAMPLE", 
               "WindowTaskId": "018b31c3-2d77-4b9e-bd48-c91edEXAMPLE", 
               "TaskArn": "AWS-RestartEC2Instance", 
               "TaskParameters": {}, 
               "Type": "AUTOMATION", 
               "Description": "Restarting EC2 Instance for maintenance", 
               "MaxConcurrency": "1", 
               "MaxErrors": "1", 
               "Name": "My-Automation-Example-Task", 
               "Priority": 0, 
               "ServiceRoleArn": "arn:aws:iam::111222333444:role/aws-service-role/
ssm.amazonaws.com/AWSServiceRoleForAmazonSSM", 
               "Targets": [ 
\overline{a} "Key": "WindowTargetIds", 
                         "Values": [ 
                              "da89dcc3-7f9c-481d-ba2b-edcb7EXAMPLE" 
\sim 100 \sim 100 \sim 100 \sim 100 \sim 100 \sim 100 \sim 100 \sim 100 \sim 100 \sim 100 \sim 100 \sim 100 \sim 100 \sim 100 \sim 100 \sim 100 \sim 100 \sim 100 \sim 100 \sim 100 \sim 100 \sim 100 \sim 100 \sim 100 \sim 
 } 
 ] 
          }, 
          { 
               "WindowId": "mw-06cf17cbefEXAMPLE", 
               "WindowTaskId": "1943dee0-0a17-4978-9bf4-3cc2fEXAMPLE", 
                "TaskArn": "AWS-DisableS3BucketPublicReadWrite", 
               "TaskParameters": {}, 
               "Type": "AUTOMATION", 
               "Description": "Automation task to disable read/write access on public 
  S3 buckets", 
               "MaxConcurrency": "10", 
               "MaxErrors": "5", 
                "Name": "My-Disable-S3-Public-Read-Write-Access-Automation-Task", 
               "Priority": 0, 
               "ServiceRoleArn": "arn:aws:iam::111222333444:role/aws-service-role/
ssm.amazonaws.com/AWSServiceRoleForAmazonSSM",
```

```
 "Targets": [ 
\overline{a} "Key": "WindowTargetIds", 
                                            "Values": [ 
                                                    "da89dcc3-7f9c-481d-ba2b-edcb7EXAMPLE" 
\sim 100 \sim 100 \sim 100 \sim 100 \sim 100 \sim 100 \sim 100 \sim 100 \sim 100 \sim 100 \sim 100 \sim 100 \sim 100 \sim 100 \sim 100 \sim 100 \sim 100 \sim 100 \sim 100 \sim 100 \sim 100 \sim 100 \sim 100 \sim 100 \sim 
 } 
 ] 
                  } 
         ]
}
```
Esempio 2: elencare tutte le attività per una finestra di manutenzione che richiama il documento di comando AWS- RunPowerShellScript

L'describe-maintenance-window-tasksesempio seguente elenca tutte le attività per la finestra di manutenzione specificata che richiama il documento di comando. AWS-RunPowerShellScript

```
aws ssm describe-maintenance-window-tasks \ 
     --window-id "mw-ab12cd34eEXAMPLE" \ 
     --filters "Key=TaskArn,Values=AWS-RunPowerShellScript"
```

```
{ 
       "Tasks": [ 
              { 
                    "WindowId": "mw-ab12cd34eEXAMPLE", 
                    "WindowTaskId": "0d36e6b4-3a4f-411e-adcb-3558eEXAMPLE", 
                    "TaskArn": "AWS-RunPowerShellScript", 
                    "Type": "RUN_COMMAND", 
                    "Targets": [ 
\overline{a} "Key": "WindowTargetIds", 
                                 "Values": [ 
                                        "da89dcc3-7f9c-481d-ba2b-edcb7EXAMPLE" 
\sim 100 \sim 100 \sim 100 \sim 100 \sim 100 \sim 100 \sim 100 \sim 100 \sim 100 \sim 100 \sim 100 \sim 100 \sim 100 \sim 100 \sim 100 \sim 100 \sim 100 \sim 100 \sim 100 \sim 100 \sim 100 \sim 100 \sim 100 \sim 100 \sim 
 } 
                    ], 
                    "TaskParameters": {}, 
                    "Priority": 1,
```

```
 "ServiceRoleArn": "arn:aws:iam::111222333444:role/aws-service-role/
ssm.amazonaws.com/AWSServiceRoleForAmazonSSM", 
              "MaxConcurrency": "1", 
              "MaxErrors": "1", 
              "Name": "MyTask" 
         } 
     ]
}
```
Esempio 3: per elencare tutte le attività per una finestra di manutenzione con una priorità di 3

L'describe-maintenance-window-tasksesempio seguente elenca tutte le attività per la finestra di manutenzione specificata che hanno un valore Priority di3.

```
aws ssm describe-maintenance-window-tasks \ 
     --window-id "mw-ab12cd34eEXAMPLE" \ 
     --filters "Key=Priority,Values=3"
```

```
{ 
      "Tasks": [ 
            { 
                  "WindowId": "mw-ab12cd34eEXAMPLE", 
                  "WindowTaskId": "0d36e6b4-3a4f-411e-adcb-3558eEXAMPLE", 
                  "TaskArn": "AWS-RunPowerShellScript", 
                  "Type": "RUN_COMMAND", 
                  "Targets": [ 
\overline{a} "Key": "WindowTargetIds", 
                              "Values": [ 
                                   "da89dcc3-7f9c-481d-ba2b-edcb7EXAMPLE" 
\sim 100 \sim 100 \sim 100 \sim 100 \sim 100 \sim 100 \sim 100 \sim 100 \sim 100 \sim 100 \sim 100 \sim 100 \sim 100 \sim 100 \sim 100 \sim 100 \sim 100 \sim 100 \sim 100 \sim 100 \sim 100 \sim 100 \sim 100 \sim 100 \sim 
 } 
                  ], 
                  "TaskParameters": {}, 
                  "Priority": 3, 
                  "ServiceRoleArn": "arn:aws:iam::111222333444:role/aws-service-role/
ssm.amazonaws.com/AWSServiceRoleForAmazonSSM", 
                  "MaxConcurrency": "1", 
                  "MaxErrors": "1", 
                  "Name": "MyRunCommandTask"
```

```
 }, 
            { 
                  "WindowId": "mw-ab12cd34eEXAMPLE", 
                  "WindowTaskId": "ee45feff-ad65-4a6c-b478-5cab8EXAMPLE", 
                  "TaskArn": "AWS-RestartEC2Instance", 
                  "Type": "AUTOMATION", 
                  "Targets": [ 
\overline{a} "Key": "WindowTargetIds", 
                             "Values": [ 
                                   "da89dcc3-7f9c-481d-ba2b-edcb7EXAMPLE" 
\sim 100 \sim 100 \sim 100 \sim 100 \sim 100 \sim 100 \sim 100 \sim 100 \sim 100 \sim 100 \sim 100 \sim 100 \sim 100 \sim 100 \sim 100 \sim 100 \sim 100 \sim 100 \sim 100 \sim 100 \sim 100 \sim 100 \sim 100 \sim 100 \sim 
 } 
                  ], 
                  "TaskParameters": {}, 
                  "Priority": 3, 
                  "ServiceRoleArn": "arn:aws:iam::111222333444:role/aws-service-role/
ssm.amazonaws.com/AWSServiceRoleForAmazonSSM", 
                  "MaxConcurrency": "10", 
                  "MaxErrors": "5", 
                  "Name": "My-Automation-Task", 
                  "Description": "A description for my Automation task" 
            } 
     \mathbf{I}}
```
Esempio 4: Per elencare tutte le attività per una finestra di manutenzione con priorità pari a 1 e utilizzare Esegui comando

Questo describe-maintenance-window-tasks esempio elenca tutte le attività per la finestra di manutenzione specificata che hanno un valore Priority di 1 e un utilizzoRun Command.

```
aws ssm describe-maintenance-window-tasks \ 
     --window-id "mw-ab12cd34eEXAMPLE" \ 
     --filters "Key=Priority,Values=1" "Key=TaskType,Values=RUN_COMMAND"
```

```
{ 
      "Tasks": [ 
\overline{\mathcal{L}} "WindowId": "mw-ab12cd34eEXAMPLE",
```

```
 "WindowTaskId": "0d36e6b4-3a4f-411e-adcb-3558eEXAMPLE", 
                   "TaskArn": "AWS-RunPowerShellScript", 
                   "Type": "RUN_COMMAND", 
                   "Targets": [ 
\overline{a} "Key": "WindowTargetIds", 
                              "Values": [ 
                                     "da89dcc3-7f9c-481d-ba2b-edcb7EXAMPLE" 
\sim 100 \sim 100 \sim 100 \sim 100 \sim 100 \sim 100 \sim 100 \sim 100 \sim 100 \sim 100 \sim 100 \sim 100 \sim 100 \sim 100 \sim 100 \sim 100 \sim 100 \sim 100 \sim 100 \sim 100 \sim 100 \sim 100 \sim 100 \sim 100 \sim 
 } 
                  ], 
                  "TaskParameters": {}, 
                  "Priority": 1, 
                   "ServiceRoleArn": "arn:aws:iam::111222333444:role/aws-service-role/
ssm.amazonaws.com/AWSServiceRoleForAmazonSSM", 
                   "MaxConcurrency": "1", 
                  "MaxErrors": "1", 
                   "Name": "MyRunCommandTask" 
            } 
     \mathbf{I}}
```
Per ulteriori informazioni, vedere [Visualizza informazioni sulle finestre di manutenzione \(AWS CLI\)](https://docs.aws.amazon.com/systems-manager/latest/userguide/maintenance-windows-cli-tutorials-describe.html) nella AWS Systems Manager User Guide.

• Per i dettagli sull'API, vedere [DescribeMaintenanceWindowTasksi](https://awscli.amazonaws.com/v2/documentation/api/latest/reference/ssm/describe-maintenance-window-tasks.html)n AWS CLI Command Reference.

## **describe-maintenance-windows-for-target**

Il seguente esempio di codice mostra come utilizzaredescribe-maintenance-windows-fortarget.

### AWS CLI

Per elencare tutte le finestre di manutenzione associate a un'istanza specifica

L'describe-maintenance-windows-for-targetesempio seguente elenca le finestre di manutenzione con obiettivi o attività associati all'istanza specificata.

```
aws ssm describe-maintenance-windows-for-target \ 
     --targets Key=InstanceIds,Values=i-1234567890EXAMPLE \
```
#### --resource-type INSTANCE

#### Output:

```
{ 
      "WindowIdentities": [ 
           { 
                "WindowId": "mw-0c5ed765acEXAMPLE", 
                "Name": "My-First-Maintenance-Window" 
           } 
    \mathbf{I}}
```
Per ulteriori informazioni, vedere [View Information About Maintenance Windows \(AWS CLI\)](https://docs.aws.amazon.com/systems-manager/latest/userguide/maintenance-windows-cli-tutorials-describe.html) nella AWS Systems Manager User Guide.

• Per i dettagli sull'API, vedere [DescribeMaintenanceWindowsForTargeti](https://awscli.amazonaws.com/v2/documentation/api/latest/reference/ssm/describe-maintenance-windows-for-target.html)n AWS CLI Command Reference.

### **describe-maintenance-windows**

Il seguente esempio di codice mostra come utilizzaredescribe-maintenance-windows.

AWS CLI

Esempio 1: per elencare tutte le finestre di manutenzione

L'describe-maintenance-windowsesempio seguente elenca tutte le finestre di manutenzione del tuo AWS account nella regione corrente.

aws ssm describe-maintenance-windows

```
{ 
     "WindowIdentities": [ 
          { 
               "WindowId": "mw-0ecb1226ddEXAMPLE", 
              "Name": "MyMaintenanceWindow-1", 
               "Enabled": true,
```

```
 "Duration": 2, 
              "Cutoff": 1, 
              "Schedule": "rate(180 minutes)", 
              "NextExecutionTime": "2020-02-12T23:19:20.596Z" 
          }, 
          { 
              "WindowId": "mw-03eb9db428EXAMPLE", 
              "Name": "MyMaintenanceWindow-2", 
              "Enabled": true, 
              "Duration": 3, 
              "Cutoff": 1, 
              "Schedule": "rate(7 days)", 
              "NextExecutionTime": "2020-02-17T23:22:00.956Z" 
          }, 
     ]
}
```
Esempio 2: per elencare tutte le finestre di manutenzione abilitate

L'describe-maintenance-windowsesempio seguente elenca tutte le finestre di manutenzione abilitate.

```
aws ssm describe-maintenance-windows \ 
     --filters "Key=Enabled,Values=true"
```
Esempio 3: Per elencare le finestre di manutenzione che corrispondono a un nome specifico

Questo describe-maintenance-windows esempio elenca tutte le finestre di manutenzione con il nome specificato.

```
aws ssm describe-maintenance-windows \ 
    --filters "Key=Name, Values=MyMaintenanceWindow"
```
Per ulteriori informazioni, vedere [View Information About Maintenance Windows \(AWS CLI\)](https://docs.aws.amazon.com/systems-manager/latest/userguide/maintenance-windows-cli-tutorials-describe.html) nella AWS Systems Manager User Guide.

• Per i dettagli sull'API, vedere [DescribeMaintenanceWindowsi](https://awscli.amazonaws.com/v2/documentation/api/latest/reference/ssm/describe-maintenance-windows.html)n AWS CLI Command Reference.

### **describe-ops-items**

Il seguente esempio di codice mostra come utilizzaredescribe-ops-items.

### AWS CLI

### Per elencare un set di OpsItems

L'describe-ops-itemsesempio seguente mostra un elenco di tutti i dati aperti OpsItems nel tuo AWS account.

```
aws ssm describe-ops-items \ 
     --ops-item-filters "Key=Status,Values=Open,Operator=Equal"
```

```
{ 
     "OpsItemSummaries": [ 
         { 
             "CreatedBy": "arn:aws:sts::111222333444:assumed-role/OpsItem-CWE-Role/
fbf77cbe264a33509569f23e4EXAMPLE", 
             "CreatedTime": "2020-03-14T17:02:46.375000-07:00", 
             "LastModifiedBy": "arn:aws:sts::111222333444:assumed-role/OpsItem-CWE-
Role/fbf77cbe264a33509569f23e4EXAMPLE", 
             "LastModifiedTime": "2020-03-14T17:02:46.375000-07:00", 
             "Source": "SSM", 
             "Status": "Open", 
             "OpsItemId": "oi-7cfc5EXAMPLE", 
             "Title": "SSM Maintenance Window execution failed", 
             "OperationalData": { 
                  "/aws/dedup": { 
                      "Value": "{\"dedupString\":\"SSMOpsItems-SSM-maintenance-window-
execution-failed\"}", 
                      "Type": "SearchableString" 
\mathbb{R}, \mathbb{R} "/aws/resources": { 
                      "Value": "[{\"arn\":\"arn:aws:ssm:us-
east-2:111222333444:maintenancewindow/mw-034093d322EXAMPLE\"}]", 
                      "Type": "SearchableString" 
 } 
             }, 
             "Category": "Availability", 
             "Severity": "3" 
         }, 
         { 
             "CreatedBy": "arn:aws:sts::1112223233444:assumed-role/OpsItem-CWE-Role/
fbf77cbe264a33509569f23e4EXAMPLE",
```

```
 "CreatedTime": "2020-02-26T11:43:15.426000-08:00", 
              "LastModifiedBy": "arn:aws:sts::111222333444:assumed-role/OpsItem-CWE-
Role/fbf77cbe264a33509569f23e4EXAMPLE", 
             "LastModifiedTime": "2020-02-26T11:43:15.426000-08:00", 
             "Source": "EC2", 
             "Status": "Open", 
             "OpsItemId": "oi-6f966EXAMPLE", 
              "Title": "EC2 instance stopped", 
              "OperationalData": { 
                  "/aws/automations": { 
                      "Value": "[ { \"automationType\": \"AWS:SSM:Automation\", 
  \"automationId\": \"AWS-RestartEC2Instance\" } ]", 
                      "Type": "SearchableString" 
                  }, 
                  "/aws/dedup": { 
                      "Value": "{\"dedupString\":\"SSMOpsItems-EC2-instance-stopped
\"}", 
                      "Type": "SearchableString" 
                  }, 
                  "/aws/resources": { 
                      "Value": "[{\"arn\":\"arn:aws:ec2:us-
east-2:111222333444:instance/i-0beccfbc02EXAMPLE\"}]", 
                      "Type": "SearchableString" 
 } 
             }, 
             "Category": "Availability", 
             "Severity": "3" 
         } 
     ]
}
```
Per ulteriori informazioni, vedere [Working with OpsItems](https://docs.aws.amazon.com/systems-manager/latest/userguide/OpsCenter-working-with-OpsItems.html) nella AWS Systems Manager User Guide.

• Per i dettagli sull'API, vedere [DescribeOpsItemsi](https://awscli.amazonaws.com/v2/documentation/api/latest/reference/ssm/describe-ops-items.html)n AWS CLI Command Reference.

#### **describe-parameters**

Il seguente esempio di codice mostra come utilizzaredescribe-parameters.

### AWS CLI

Esempio 1: Per elencare tutti i parametri

L'describe-parametersesempio seguente elenca tutti i parametri dell' AWS account corrente e della regione.

```
aws ssm describe-parameters
```

```
Output:
```

```
{ 
     "Parameters": [ 
         { 
             "Name": "MySecureStringParameter", 
             "Type": "SecureString", 
             "KeyId": "alias/aws/ssm", 
             "LastModifiedDate": 1582155479.205, 
             "LastModifiedUser": "arn:aws:sts::111222333444:assumed-role/Admin/
Richard-Roe-Managed", 
             "Description": "This is a SecureString parameter", 
             "Version": 2, 
             "Tier": "Advanced", 
             "Policies": [ 
\overline{a} "PolicyText": "{\"Type\":\"Expiration\",\"Version\":\"1.0\",
\"Attributes\":{\"Timestamp\":\"2020-07-07T22:30:00Z\"}}", 
                      "PolicyType": "Expiration", 
                      "PolicyStatus": "Pending" 
                 }, 
\overline{a} "PolicyText": "{\"Type\":\"ExpirationNotification\",\"Version\":
\"1.0\",\"Attributes\":{\"Before\":\"12\",\"Unit\":\"Hours\"}}", 
                      "PolicyType": "ExpirationNotification", 
                      "PolicyStatus": "Pending" 
 } 
 ] 
         }, 
         { 
             "Name": "MyStringListParameter", 
             "Type": "StringList", 
             "LastModifiedDate": 1582154764.222, 
             "LastModifiedUser": "arn:aws:iam::111222333444:user/Mary-Major", 
             "Description": "This is a StringList parameter", 
             "Version": 1, 
             "Tier": "Standard", 
             "Policies": []
```

```
 }, 
         { 
              "Name": "MyStringParameter", 
              "Type": "String", 
              "LastModifiedDate": 1582154711.976, 
              "LastModifiedUser": "arn:aws:iam::111222333444:user/Alejandro-Rosalez", 
              "Description": "This is a String parameter", 
              "Version": 1, 
              "Tier": "Standard", 
              "Policies": [] 
         }, 
         { 
              "Name": "latestAmi", 
              "Type": "String", 
              "LastModifiedDate": 1580862415.521, 
              "LastModifiedUser": "arn:aws:sts::111222333444:assumed-role/lambda-ssm-
role/Automation-UpdateSSM-Param", 
              "Version": 3, 
              "Tier": "Standard", 
              "Policies": [] 
         } 
     ]
}
```
Esempio 2: per elencare tutti i parametri che corrispondono a metadati specifici

Questo describe-parameters esempio elenca tutti i parametri che corrispondono a un filtro.

aws ssm describe-parameters --filters «Key=Type, Values=» StringList

```
{ 
     "Parameters": [ 
         { 
              "Name": "MyStringListParameter", 
              "Type": "StringList", 
              "LastModifiedDate": 1582154764.222, 
              "LastModifiedUser": "arn:aws:iam::111222333444:user/Mary-Major", 
              "Description": "This is a StringList parameter", 
              "Version": 1, 
              "Tier": "Standard", 
              "Policies": []
```

```
 } 
          ]
}
```
Per ulteriori informazioni, vedere [Searching for Systems Manager Parameters](https://docs.aws.amazon.com/systems-manager/latest/userguide/parameter-search.html) nella AWS Systems Manager User Guide.

• Per i dettagli sull'API, vedere [DescribeParametersi](https://awscli.amazonaws.com/v2/documentation/api/latest/reference/ssm/describe-parameters.html)n AWS CLI Command Reference.

### **describe-patch-baselines**

Il seguente esempio di codice mostra come utilizzaredescribe-patch-baselines.

AWS CLI

Esempio 1: per elencare tutte le linee di base delle patch

L'describe-patch-baselinesesempio seguente recupera i dettagli di tutte le patch di base del tuo account nella regione corrente.

aws ssm describe-patch-baselines

```
{ 
     "BaselineIdentities": [ 
         { 
              "BaselineName": "AWS-SuseDefaultPatchBaseline", 
              "DefaultBaseline": true, 
              "BaselineDescription": "Default Patch Baseline for Suse Provided by 
  AWS.", 
              "BaselineId": "arn:aws:ssm:us-east-2:733109147000:patchbaseline/
pb-0123fdb36e334a3b2", 
              "OperatingSystem": "SUSE" 
         }, 
         { 
             "BaselineName": "AWS-DefaultPatchBaseline", 
             "DefaultBaseline": false, 
              "BaselineDescription": "Default Patch Baseline Provided by AWS.", 
              "BaselineId": "arn:aws:ssm:us-east-2:733109147000:patchbaseline/
pb-020d361a05defe4ed", 
              "OperatingSystem": "WINDOWS"
```

```
 }, 
          ... 
          { 
              "BaselineName": "MyWindowsPatchBaseline", 
               "DefaultBaseline": true, 
               "BaselineDescription": "My patch baseline for EC2 instances for Windows 
  Server", 
               "BaselineId": "pb-0ad00e0dd7EXAMPLE", 
               "OperatingSystem": "WINDOWS" 
          } 
     ]
}
```
Esempio 2: Per elencare tutte le linee di base delle patch fornite da AWS

L'describe-patch-baselinesesempio seguente elenca tutte le linee di base delle patch fornite da. AWS

```
aws ssm describe-patch-baselines \ 
     --filters "Key=OWNER,Values=[AWS]"
```
Esempio 3: Per elencare tutte le linee di base delle patch di cui sei proprietario

L'describe-patch-baselinesesempio seguente elenca tutte le linee base di patch personalizzate create nel tuo account nella regione corrente.

```
aws ssm describe-patch-baselines \ 
     --filters "Key=OWNER,Values=[Self]"
```
Per ulteriori informazioni, vedere [Informazioni sulle patch di base predefinite e personalizzate](https://docs.aws.amazon.com/systems-manager/latest/userguide/sysman-patch-baselines.html)  [nella Guida per l'utente](https://docs.aws.amazon.com/systems-manager/latest/userguide/sysman-patch-baselines.html) di AWS Systems Manager.

• Per i dettagli sull'API, vedere [DescribePatchBaselines](https://awscli.amazonaws.com/v2/documentation/api/latest/reference/ssm/describe-patch-baselines.html)in AWS CLI Command Reference.

## **describe-patch-group-state**

Il seguente esempio di codice mostra come utilizzaredescribe-patch-group-state.

## AWS CLI

Per ottenere lo stato di un gruppo di patch

L'describe-patch-group-stateesempio seguente recupera il riepilogo di alto livello sulla conformità delle patch per un gruppo di patch.

```
aws ssm describe-patch-group-state \ 
     --patch-group "Production"
```
Output:

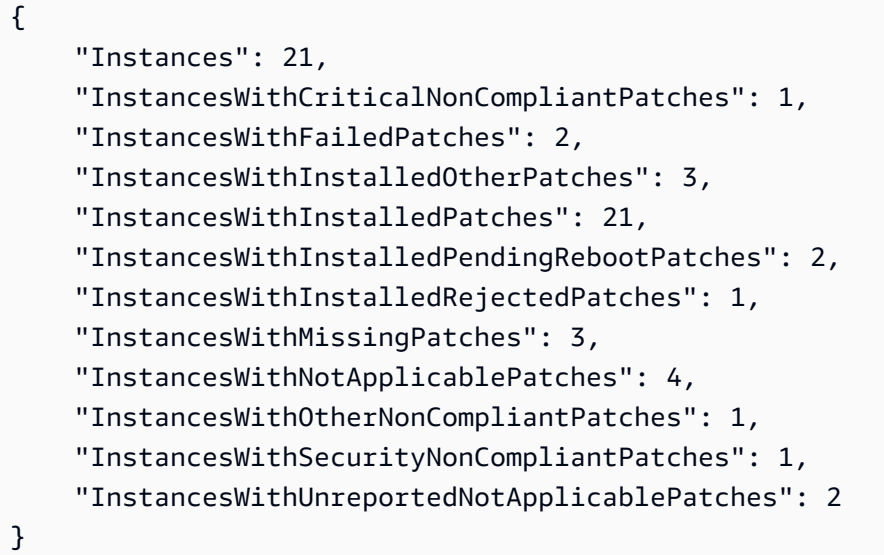

Per ulteriori informazioni, vedere Informazioni sui gruppi di patch < https://docs.aws.amazon.com/ systems-manager/latest/userguide/ sysman-patch-patchgroups .html> e Informazioni sui [valori](https://docs.aws.amazon.com/systems-manager/latest/userguide/about-patch-compliance-states.html) [dello stato di conformità delle patch](https://docs.aws.amazon.com/systems-manager/latest/userguide/about-patch-compliance-states.html) nella AWS Systems Manager User Guide.

• Per i dettagli sull'API, vedere [DescribePatchGroupStatei](https://awscli.amazonaws.com/v2/documentation/api/latest/reference/ssm/describe-patch-group-state.html)n Command Reference.AWS CLI

### **describe-patch-groups**

Il seguente esempio di codice mostra come utilizzaredescribe-patch-groups.

AWS CLI

Per visualizzare le registrazioni dei gruppi di patch

L'describe-patch-groupsesempio seguente elenca le registrazioni dei gruppi di patch.

aws ssm describe-patch-groups

```
{ 
     "Mappings": [ 
         { 
              "PatchGroup": "Production", 
              "BaselineIdentity": { 
                  "BaselineId": "pb-0123456789abcdef0", 
                  "BaselineName": "ProdPatching", 
                  "OperatingSystem": "WINDOWS", 
                  "BaselineDescription": "Patches for Production", 
                  "DefaultBaseline": false 
 } 
         }, 
         { 
              "PatchGroup": "Development", 
              "BaselineIdentity": { 
                  "BaselineId": "pb-0713accee01234567", 
                  "BaselineName": "DevPatching", 
                  "OperatingSystem": "WINDOWS", 
                  "BaselineDescription": "Patches for Development", 
                  "DefaultBaseline": true 
 } 
         }, 
          ... 
    \mathbf{I}}
```
Per ulteriori informazioni, vedere Create a Patch Group < https://docs.aws.amazon.com/systemsmanager/latest/userguide/ sysman-patch-group-tagging .html>\_\_ e [Aggiungere un gruppo di patch](https://docs.aws.amazon.com/systems-manager/latest/userguide/sysman-patch-group-patchbaseline.html) [a una Patch Baseline nella](https://docs.aws.amazon.com/systems-manager/latest/userguide/sysman-patch-group-patchbaseline.html) Systems Manager AWS User Guide.

• Per i dettagli sull'API, vedere in Command Reference. [DescribePatchGroupsA](https://awscli.amazonaws.com/v2/documentation/api/latest/reference/ssm/describe-patch-groups.html)WS CLI

## **describe-patch-properties**

Il seguente esempio di codice mostra come utilizzaredescribe-patch-properties.

AWS CLI

Per elencare la disponibilità delle patch di Amazon Linux

L'describe-patch-propertiesesempio seguente mostra un elenco dei prodotti Amazon Linux per i quali le patch sono disponibili nel tuo AWS account.

```
aws ssm describe-patch-properties \ 
     --operating-system AMAZON_LINUX \ 
     --property PRODUCT
```
{

```
 "Properties": [ 
     { 
          "Name": "AmazonLinux2012.03" 
     }, 
     { 
          "Name": "AmazonLinux2012.09" 
     }, 
     { 
          "Name": "AmazonLinux2013.03" 
     }, 
     { 
          "Name": "AmazonLinux2013.09" 
     }, 
     { 
          "Name": "AmazonLinux2014.03" 
     }, 
     { 
          "Name": "AmazonLinux2014.09" 
     }, 
     { 
          "Name": "AmazonLinux2015.03" 
     }, 
     { 
          "Name": "AmazonLinux2015.09" 
     }, 
     { 
          "Name": "AmazonLinux2016.03" 
     }, 
     { 
          "Name": "AmazonLinux2016.09" 
     }, 
     { 
          "Name": "AmazonLinux2017.03" 
     }, 
     { 
          "Name": "AmazonLinux2017.09"
```

```
 }, 
           { 
                "Name": "AmazonLinux2018.03" 
 } 
     \mathbf{I}}
```
Per ulteriori informazioni, vedere [Informazioni sulle patch di base nella Guida per](https://docs.aws.amazon.com/systems-manager/latest/userguide/about-patch-baselines.html) l'utente di AWS Systems Manager.

• Per i dettagli sull'API, vedere [DescribePatchPropertiesi](https://awscli.amazonaws.com/v2/documentation/api/latest/reference/ssm/describe-patch-properties.html)n AWS CLI Command Reference.

## **describe-sessions**

Il seguente esempio di codice mostra come utilizzaredescribe-sessions.

AWS CLI

Esempio 1: per elencare tutte le sessioni attive di Session Manager

Questo describe-sessions esempio recupera un elenco delle sessioni attive create più di recente (sessioni connesse e disconnesse) negli ultimi 30 giorni che sono state avviate dall'utente specificato. Questo comando restituisce solo i risultati per le connessioni alle destinazioni avviate utilizzando Session Manager. Non elenca le connessioni effettuate con altri mezzi, come Remote Desktop Connections o SSH.

```
aws ssm describe-sessions \ 
     --state "Active" \ 
     --filters "key=Owner,value=arn:aws:sts::123456789012:assumed-role/Administrator/
Shirley-Rodriguez"
```

```
{ 
     "Sessions": [ 
\overline{\mathcal{L}} "SessionId": "John-07a16060613c408b5", 
              "Target": "i-1234567890abcdef0", 
              "Status": "Connected", 
              "StartDate": 1550676938.352, 
              "Owner": "arn:aws:sts::123456789012:assumed-role/Administrator/Shirley-
Rodriguez",
```

```
 "OutputUrl": {} 
          }, 
          { 
              "SessionId": "John-01edf534b8b56e8eb", 
              "Target": "i-9876543210abcdef0", 
              "Status": "Connected", 
              "StartDate": 1550676842.194, 
              "Owner": "arn:aws:sts::123456789012:assumed-role/Administrator/Shirley-
Rodriguez", 
              "OutputUrl": {} 
          } 
    \mathbf{I}}
```
Esempio 2: per elencare tutte le sessioni di Session Manager terminate

Questo describe-sessions esempio recupera un elenco delle sessioni terminate più di recente negli ultimi 30 giorni per tutti gli utenti.

```
aws ssm describe-sessions \ 
     --state "History"
```

```
{ 
     "Sessions": [ 
         { 
              "SessionId": "Mary-Major-0022b1eb2b0d9e3bd", 
              "Target": "i-1234567890abcdef0", 
              "Status": "Terminated", 
              "StartDate": 1550520701.256, 
              "EndDate": 1550521931.563, 
              "Owner": "arn:aws:sts::123456789012:assumed-role/Administrator/Mary-
Major" 
         }, 
         { 
              "SessionId": "Jane-Roe-0db53f487931ed9d4", 
              "Target": "i-9876543210abcdef0", 
              "Status": "Terminated", 
              "StartDate": 1550161369.149, 
              "EndDate": 1550162580.329, 
              "Owner": "arn:aws:sts::123456789012:assumed-role/Administrator/Jane-Roe"
```

```
 }, 
           ... 
      ], 
      "NextToken": "--token string truncated--"
}
```
Per ulteriori informazioni, vedere [Visualizza la cronologia delle sessioni](https://docs.aws.amazon.com/systems-manager/latest/userguide/session-manager-working-with-view-history.html) nella Guida per l'utente di AWS Systems Manager.

• Per i dettagli sull'API, vedere [DescribeSessions](https://awscli.amazonaws.com/v2/documentation/api/latest/reference/ssm/describe-sessions.html)in AWS CLI Command Reference.

## **disassociate-ops-item-related-item**

Il seguente esempio di codice mostra come utilizzaredisassociate-ops-item-related-item.

AWS CLI

Per eliminare un'associazione di elementi correlati

L'disassociate-ops-item-related-itemesempio seguente elimina l'associazione tra OpsItem e un elemento correlato.

```
aws ssm disassociate-ops-item-related-item \ 
     --ops-item-id "oi-f99f2EXAMPLE" \ 
     --association-id "e2036148-cccb-490e-ac2a-390e5EXAMPLE"
```
Questo comando non produce alcun output.

Per ulteriori informazioni, vedere [Utilizzo degli incidenti di Incident Manager OpsCenter nella](https://docs.aws.amazon.com/systems-manager/latest/userguide/OpsCenter-create-OpsItems-for-Incident-Manager.html) Guida per l'utente di AWS Systems Manager.

• Per i dettagli sull'API, vedere [DisassociateOpsItemRelatedItem](https://awscli.amazonaws.com/v2/documentation/api/latest/reference/ssm/disassociate-ops-item-related-item.html)in AWS CLI Command Reference.

### **get-automation-execution**

Il seguente esempio di codice mostra come utilizzareget-automation-execution.

### AWS CLI

Per visualizzare i dettagli sull'esecuzione di un'automazione

L'get-automation-executionesempio seguente visualizza informazioni dettagliate sull'esecuzione di un'automazione.

```
aws ssm get-automation-execution \ 
     --automation-execution-id 73c8eef8-f4ee-4a05-820c-e354fEXAMPLE
```

```
{ 
      "AutomationExecution": { 
           "AutomationExecutionId": "73c8eef8-f4ee-4a05-820c-e354fEXAMPLE", 
           "DocumentName": "AWS-StartEC2Instance", 
           "DocumentVersion": "1", 
           "ExecutionStartTime": 1583737233.748, 
           "ExecutionEndTime": 1583737234.719, 
           "AutomationExecutionStatus": "Success", 
           "StepExecutions": [ 
                { 
                      "StepName": "startInstances", 
                      "Action": "aws:changeInstanceState", 
                      "ExecutionStartTime": 1583737234.134, 
                      "ExecutionEndTime": 1583737234.672, 
                      "StepStatus": "Success", 
                      "Inputs": { 
                           "DesiredState": "\"running\"", 
                           "InstanceIds": "[\"i-0cb99161f6EXAMPLE\"]" 
                      }, 
                      "Outputs": { 
                           "InstanceStates": [ 
                                "running" 
\sim 100 \sim 100 \sim 100 \sim 100 \sim 100 \sim 100 \sim 100 \sim 100 \sim 100 \sim 100 \sim 100 \sim 100 \sim 100 \sim 100 \sim 100 \sim 100 \sim 100 \sim 100 \sim 100 \sim 100 \sim 100 \sim 100 \sim 100 \sim 100 \sim 
                      }, 
                      "StepExecutionId": "95e70479-cf20-4d80-8018-7e4e2EXAMPLE", 
                      "OverriddenParameters": {} 
 } 
           ], 
           "StepExecutionsTruncated": false, 
           "Parameters": { 
                 "AutomationAssumeRole": [ 
 "" 
                ], 
                "InstanceId": [ 
                      "i-0cb99161f6EXAMPLE"
```

```
 ] 
         }, 
         "Outputs": {}, 
         "Mode": "Auto", 
         "ExecutedBy": "arn:aws:sts::29884EXAMPLE:assumed-role/mw_service_role/
OrchestrationService", 
         "Targets": [], 
         "ResolvedTargets": { 
              "ParameterValues": [], 
             "Truncated": false 
         } 
     }
}
```
Per ulteriori informazioni, vedere [Procedura dettagliata: applicare una patch a un'AMI Linux \(AWS](https://docs.aws.amazon.com/systems-manager/latest/userguide/automation-walk-patch-linux-ami-cli.html) [CLI\)](https://docs.aws.amazon.com/systems-manager/latest/userguide/automation-walk-patch-linux-ami-cli.html) nella AWS Systems Manager User Guide.

• Per i dettagli sull'API, vedere [GetAutomationExecutioni](https://awscli.amazonaws.com/v2/documentation/api/latest/reference/ssm/get-automation-execution.html)n AWS CLI Command Reference.

## **get-calendar-state**

Il seguente esempio di codice mostra come utilizzareget-calendar-state.

AWS CLI

Esempio 1: Per ottenere lo stato corrente di un calendario delle modifiche

Questo get-calendar-state esempio restituisce lo stato di un calendario all'ora corrente. Poiché l'esempio non specifica un'ora, viene riportato lo stato corrente del calendario.

```
aws ssm get-calendar-state \ 
     --calendar-names "MyCalendar"
```
Output:

```
{ 
     "State": "OPEN", 
     "AtTime": "2020-02-19T22:28:51Z", 
     "NextTransitionTime": "2020-02-24T21:15:19Z"
}
```
Esempio 2: per ottenere lo stato di un calendario delle modifiche a un'ora specificata

Questo get-calendar-state esempio restituisce lo stato di un calendario all'ora specificata.

```
aws ssm get-calendar-state \ 
     --calendar-names "MyCalendar" \ 
     --at-time "2020-07-19T21:15:19Z"
```
Output:

```
{ 
     "State": "CLOSED", 
     "AtTime": "2020-07-19T21:15:19Z"
}
```
Per ulteriori informazioni, vedere [Get the State of the Change Calendar](https://docs.aws.amazon.com/systems-manager/latest/userguide/change-calendar-getstate.html) nella AWS Systems Manager User Guide.

• Per i dettagli sull'API, vedere [GetCalendarState](https://awscli.amazonaws.com/v2/documentation/api/latest/reference/ssm/get-calendar-state.html)in AWS CLI Command Reference.

#### **get-command-invocation**

Il seguente esempio di codice mostra come utilizzareget-command-invocation.

### AWS CLI

Per visualizzare i dettagli di una chiamata di comando

L'get-command-invocationesempio seguente elenca tutte le invocazioni del comando specificato sull'istanza specificata.

```
aws ssm get-command-invocation \ 
     --command-id "ef7fdfd8-9b57-4151-a15c-db9a12345678" \ 
     --instance-id "i-1234567890abcdef0"
```

```
{ 
     "CommandId": "ef7fdfd8-9b57-4151-a15c-db9a12345678", 
     "InstanceId": "i-1234567890abcdef0", 
     "Comment": "b48291dd-ba76-43e0-b9df-13e11ddaac26:6960febb-2907-4b59-8e1a-
d6ce8EXAMPLE", 
     "DocumentName": "AWS-UpdateSSMAgent", 
     "DocumentVersion": "",
```

```
 "PluginName": "aws:updateSsmAgent", 
    "ResponseCode": 0,
     "ExecutionStartDateTime": "2020-02-19T18:18:03.419Z", 
     "ExecutionElapsedTime": "PT0.091S", 
     "ExecutionEndDateTime": "2020-02-19T18:18:03.419Z", 
     "Status": "Success", 
     "StatusDetails": "Success", 
     "StandardOutputContent": "Updating amazon-ssm-agent from 2.3.842.0 to latest
\nSuccessfully downloaded https://s3.us-east-2.amazonaws.com/amazon-ssm-us-east-2/
ssm-agent-manifest.json\namazon-ssm-agent 2.3.842.0 has already been installed, 
  update skipped\n", 
     "StandardOutputUrl": "", 
     "StandardErrorContent": "", 
     "StandardErrorUrl": "", 
     "CloudWatchOutputConfig": { 
         "CloudWatchLogGroupName": "", 
         "CloudWatchOutputEnabled": false 
     }
```
Per ulteriori informazioni, vedere [Understanding Command Statuses](https://docs.aws.amazon.com/systems-manager/latest/userguide/monitor-commands.html) nella AWS Systems Manager User Guide.

• Per i dettagli sull'API, vedere [GetCommandInvocationi](https://awscli.amazonaws.com/v2/documentation/api/latest/reference/ssm/get-command-invocation.html)n AWS CLI Command Reference.

### **get-connection-status**

Il seguente esempio di codice mostra come utilizzareget-connection-status.

### AWS CLI

}

Per visualizzare lo stato della connessione di un'istanza gestita

Questo get-connection-status esempio restituisce lo stato della connessione dell'istanza gestita specificata.

```
aws ssm get-connection-status \ 
     --target i-1234567890abcdef0
```
Output:

{

```
 "Target": "i-1234567890abcdef0", 
     "Status": "connected"
}
```
• Per i dettagli sull'API, vedere [GetConnectionStatus](https://awscli.amazonaws.com/v2/documentation/api/latest/reference/ssm/get-connection-status.html)in AWS CLI Command Reference.

### **get-default-patch-baseline**

Il seguente esempio di codice mostra come utilizzareget-default-patch-baseline.

AWS CLI

Esempio 1: Per visualizzare la baseline predefinita delle patch di Windows

L'get-default-patch-baselineesempio seguente recupera i dettagli per la patch di base predefinita per Windows Server.

```
aws ssm get-default-patch-baseline
```
Output:

```
{ 
   "BaselineId": "pb-0713accee01612345", 
   "OperatingSystem": "WINDOWS"
}
```
Esempio 2: per visualizzare la linea di base delle patch predefinita per Amazon Linux

L'get-default-patch-baselineesempio seguente recupera i dettagli per la patch di base predefinita per Amazon Linux.

```
aws ssm get-default-patch-baseline \ 
     --operating-system AMAZON_LINUX
```

```
{ 
     "BaselineId": "pb-047c6eb9c8fc12345", 
     "OperatingSystem": "AMAZON_LINUX"
}
```
Per ulteriori informazioni, vedere Informazioni sulle patch di base predefinite e personalizzate < https://docs.aws.amazon.com/systems-manager/latest/userguide/ sysman-patchbaselines .html>\_\_ e [Impostazione di una baseline di patch esistente come predefinita nella](https://docs.aws.amazon.com/systems-manager/latest/userguide/set-default-patch-baseline.html)  [Systems Manager User](https://docs.aws.amazon.com/systems-manager/latest/userguide/set-default-patch-baseline.html) Guide.AWS

• Per i dettagli sull'API, vedere in Command Reference. [GetDefaultPatchBaselineA](https://awscli.amazonaws.com/v2/documentation/api/latest/reference/ssm/get-default-patch-baseline.html)WS CLI

## **get-deployable-patch-snapshot-for-instance**

Il seguente esempio di codice mostra come utilizzareget-deployable-patch-snapshot-forinstance.

### AWS CLI

Per recuperare l'istantanea corrente per la patch baseline, un'istanza utilizza

L'get-deployable-patch-snapshot-for-instanceesempio seguente recupera i dettagli dello snapshot corrente per la baseline di patch specificata utilizzata da un'istanza. Questo comando deve essere eseguito dall'istanza utilizzando le credenziali dell'istanza. Per assicurarti che utilizzi le credenziali dell'istanza, esegui aws configure e specifica solo la regione dell'istanza. Lascia i Secret Key campi Access Key and vuoti.

Suggerimento: Utilizzare uuidgen per generare unsnapshot-id.

```
aws ssm get-deployable-patch-snapshot-for-instance \ 
     --instance-id "i-1234567890abcdef0" \ 
     --snapshot-id "521c3536-930c-4aa9-950e-01234567abcd"
```

```
{ 
     "InstanceId": "i-1234567890abcdef0", 
     "SnapshotId": "521c3536-930c-4aa9-950e-01234567abcd", 
     "Product": "AmazonLinux2018.03", 
     "SnapshotDownloadUrl": "https://patch-baseline-snapshot-us-
east-1.s3.amazonaws.com/
ed85194ef27214f5984f28b4d664d14f7313568fea7d4b6ac6c10ad1f729d7e7-773304212436/
AMAZON_LINUX-521c3536-930c-4aa9-950e-01234567abcd?X-Amz-Algorithm=AWS4-HMAC-
SHA256&X-Amz-Date=20190215T164031Z&X-Amz-SignedHeaders=host&X-Amz-Expires=86400&X-
Amz-Credential=AKIAJ5C56P35AEBRX2QQ%2F20190215%2Fus-east-1%2Fs3%2Faws4_request&X-
Amz-Signature=efaaaf6e3878e77f48a6697e015efdbda9c426b09c5822055075c062f6ad2149"
```
}

Per ulteriori informazioni, vedere [Parameter name: Snapshot ID](https://docs.aws.amazon.com/systems-manager/latest/userguide/patch-manager-about-aws-runpatchbaseline.html#patch-manager-about-aws-runpatchbaseline-parameters-snapshot-id) nella AWS Systems Manager User Guide.

• Per i dettagli sull'API, vedere [GetDeployablePatchSnapshotForInstance](https://awscli.amazonaws.com/v2/documentation/api/latest/reference/ssm/get-deployable-patch-snapshot-for-instance.html)in AWS CLI Command Reference.

#### **get-document**

Il seguente esempio di codice mostra come utilizzareget-document.

#### AWS CLI

Per ottenere il contenuto del documento

L'get-documentesempio seguente visualizza il contenuto di un documento Systems Manager.

```
aws ssm get-document \ 
     --name "AWS-RunShellScript"
```

```
{ 
    "Name": "AWS-RunShellScript", 
    "DocumentVersion": "1", 
    "Status": "Active", 
   "Content": "{\n \"schemaVersion\":\"1.2\",\n \"description\":\"Run a
 shell script or specify the commands to run.\nabla, \nabla, \mathcal{D} \mathcal{D} \mathcal{D}, \mathcal{D} \mathcal{D} \"commands\":{\n \"type\":\"StringList\",\n \"description
\":\"(Required) Specify a shell script or a command to run.\",\n 
\"minItems\":1,\n \"displayType\":\"textarea\"\n },\n
 \"workingDirectory\":{\n \"type\":\"String\",\n \"default
\":\"\",\n 	\"description\":\"(Optional) The path to the working
 directory on your instance.\",\n \"maxChars\":4096\n },\n 
  \"executionTimeout\":{\n \Upsilon \"type\":\"String\",\n \"default
\":\"3600\",\n \"description\":\"(Optional) The time in seconds for a 
  command to complete before it is considered to have failed. Default is 3600 (1 
  hour). Maximum is 172800 (48 hours).\",\n \"allowedPattern\":\"([1-9]
[0-9]{0,4})|(1[0-6][0-9]{4})|(17[0-1][0-9]{3})|(172[0-7][0-9]{2})|(172800)\"\n
        }\n },\n \"runtimeConfig\":{\n \"aws:runShellScript\":{\n 
            \"properties\":[\n {\n \"id\":
```

```
\"0.aws:runShellScript\",\n \"runCommand\":\"{{ commands }}\",\n 
                  \"workingDirectory\":\"{{ workingDirectory }}\",\n 
       \"timeoutSeconds\":\"{{ executionTimeout }}\"\n }\n 
 ]\n\ }\n }\n}\n",
    "DocumentType": "Command", 
    "DocumentFormat": "JSON"
}
```
Per ulteriori informazioni, vedere [AWS i documenti di Systems Manager](https://docs.aws.amazon.com/systems-manager/latest/userguide/sysman-ssm-docs.html) nella Guida per l'utente di AWS Systems Manager.

• Per i dettagli sull'API, vedere [GetDocument](https://awscli.amazonaws.com/v2/documentation/api/latest/reference/ssm/get-document.html)in AWS CLI Command Reference.

### **get-inventory-schema**

Il seguente esempio di codice mostra come utilizzareget-inventory-schema.

### AWS CLI

Per visualizzare lo schema dell'inventario

Questo esempio restituisce un elenco di nomi dei tipi di inventario per l'account.

Comando:

aws ssm get-inventory-schema

```
{ 
   "Schemas": [ 
       { 
            "TypeName": "AWS:AWSComponent", 
            "Version": "1.0", 
            "Attributes": [ 
\overline{a} "Name": "Name", 
                     "DataType": "STRING" 
                }, 
\overline{a} "Name": "ApplicationType", 
                     "DataType": "STRING"
```

```
 }, 
\overline{a} "Name": "Publisher", 
                    "DataType": "STRING" 
               }, 
\overline{a} "Name": "Version", 
                    "DataType": "STRING" 
               }, 
\overline{a} "Name": "InstalledTime", 
                    "DataType": "STRING" 
               }, 
\overline{a} "Name": "Architecture", 
                    "DataType": "STRING" 
               }, 
\overline{a} "Name": "URL", 
                    "DataType": "STRING" 
 } 
           ] 
       }, 
       ... 
   ], 
   "NextToken": "--token string truncated--"
}
```
Per visualizzare lo schema di inventario per un tipo di inventario specifico

Questo esempio restituisce lo schema di inventario per un tipo di AWS inventario AWS dei componenti.

Comando:

```
aws ssm get-inventory-schema --type-name "AWS:AWSComponent"
```
• Per i dettagli sull'API, consulta [GetInventorySchema AWS CLI](https://awscli.amazonaws.com/v2/documentation/api/latest/reference/ssm/get-inventory-schema.html)Command Reference.

# **get-inventory**

Il seguente esempio di codice mostra come utilizzareget-inventory.

### AWS CLI

Per visualizzare il tuo inventario

Questo esempio ottiene i metadati personalizzati per il tuo inventario.

Comando:

aws ssm get-inventory

Output:

```
{ 
   "Entities": [ 
       { 
           "Data": { 
               "AWS:InstanceInformation": { 
                   "Content": [ 
\{ \} "ComputerName": "ip-172-31-44-222.us-
west-2.compute.internal", 
                           "InstanceId": "i-0cb2b964d3e14fd9f", 
                           "IpAddress": "172.31.44.222", 
                           "AgentType": "amazon-ssm-agent", 
                           "ResourceType": "EC2Instance", 
                           "AgentVersion": "2.0.672.0", 
                           "PlatformVersion": "2016.09", 
                           "PlatformName": "Amazon Linux AMI", 
                           "PlatformType": "Linux" 
 } 
 ], 
                   "TypeName": "AWS:InstanceInformation", 
                   "SchemaVersion": "1.0", 
                   "CaptureTime": "2017-02-20T18:03:58Z" 
 } 
           }, 
           "Id": "i-0cb2b964d3e14fd9f" 
       } 
  \mathbf{I}}
```
• Per i dettagli sull'API, consulta [GetInventory AWS CLI](https://awscli.amazonaws.com/v2/documentation/api/latest/reference/ssm/get-inventory.html)Command Reference.

### **get-maintenance-window-execution-task-invocation**

Il seguente esempio di codice mostra come utilizzareget-maintenance-window-executiontask-invocation.

### AWS CLI

Per ottenere informazioni su una finestra di manutenzione, invocazione di un'operazione

L'get-maintenance-window-execution-task-invocationesempio seguente elenca le informazioni sulla chiamata dell'attività specificata che fa parte dell'esecuzione della finestra di manutenzione specificata.

```
aws ssm get-maintenance-window-execution-task-invocation \ 
     --window-execution-id "bc494bfa-e63b-49f6-8ad1-aa9f2EXAMPLE" \ 
     --task-id "96f2ad59-97e3-461d-a63d-40c8aEXAMPLE" \ 
     --invocation-id "a5273e2c-d2c6-4880-b3e1-5e550EXAMPLE"
```
Output:

```
{ 
     "Status": "SUCCESS", 
     "Parameters": "{\"comment\":\"\",\"documentName\":\"AWS-RunPowerShellScript\",
\"instanceIds\":[\"i-1234567890EXAMPLE\"],\"maxConcurrency\":\"1\",\"maxErrors\":
\"1\",\"parameters\":{\"executionTimeout\":[\"3600\"],\"workingDirectory\":[\"\"],
\"commands\":[\"echo Hello\"]},\"timeoutSeconds\":600}", 
     "ExecutionId": "03b6baa0-5460-4e15-83f2-ea685EXAMPLE", 
     "InvocationId": "a5273e2c-d2c6-4880-b3e1-5e550EXAMPLE", 
     "StartTime": 1549998326.421, 
     "TaskType": "RUN_COMMAND", 
     "EndTime": 1550001931.784, 
     "WindowExecutionId": "bc494bfa-e63b-49f6-8ad1-aa9f2EXAMPLE", 
     "StatusDetails": "Failed", 
     "TaskExecutionId": "96f2ad59-97e3-461d-a63d-40c8aEXAMPLE"
}
```
Per ulteriori informazioni, vedere [Visualizza informazioni sulle attività e sulle esecuzioni delle](https://docs.aws.amazon.com/systems-manager/latest/userguide/mw-cli-tutorial-task-info.html)  [attività \(AWS CLI](https://docs.aws.amazon.com/systems-manager/latest/userguide/mw-cli-tutorial-task-info.html)) nella Guida per l'utente di Systems AWS Manager.

• Per i dettagli sull'API, vedere [GetMaintenanceWindowExecutionTaskInvocation](https://awscli.amazonaws.com/v2/documentation/api/latest/reference/ssm/get-maintenance-window-execution-task-invocation.html)in AWS CLI Command Reference.

## **get-maintenance-window-execution-task**

Il seguente esempio di codice mostra come utilizzareget-maintenance-window-executiontask.

AWS CLI

Per ottenere informazioni sull'esecuzione di un'operazione in una finestra di manutenzione

L'get-maintenance-window-execution-taskesempio seguente elenca le informazioni su un'attività che fa parte dell'esecuzione della finestra di manutenzione specificata.

```
aws ssm get-maintenance-window-execution-task \ 
     --window-execution-id "518d5565-5969-4cca-8f0e-da3b2EXAMPLE" \ 
     --task-id "ac0c6ae1-daa3-4a89-832e-d3845EXAMPLE"
```

```
{ 
    "WindowExecutionId": "518d5565-5969-4cca-8f0e-da3b2EXAMPLE", 
    "TaskExecutionId": "ac0c6ae1-daa3-4a89-832e-d3845EXAMPLE", 
    "TaskArn": "AWS-RunPatchBaseline", 
    "ServiceRole": "arn:aws:iam::111222333444:role/aws-service-role/
ssm.amazonaws.com/AWSServiceRoleForAmazonSSM", 
    "Type": "RUN_COMMAND", 
    "TaskParameters": [ 
        { 
            "BaselineOverride": { 
                "Values": [ 
 "" 
 ] 
            }, 
            "InstallOverrideList": { 
                "Values": [ 
 "" 
 ] 
            }, 
            "Operation": { 
                "Values": [ 
                    "Scan" 
 ] 
            },
```

```
 "RebootOption": { 
                 "Values": [ 
                     "RebootIfNeeded" 
 ] 
             }, 
             "SnapshotId": { 
                 "Values": [ 
                     "{{ aws:ORCHESTRATION_ID }}" 
 ] 
             }, 
             "aws:InstanceId": { 
                 "Values": [ 
                     "i-02573cafcfEXAMPLE", 
                     "i-0471e04240EXAMPLE", 
                     "i-07782c72faEXAMPLE" 
 ] 
 } 
         } 
     ], 
     "Priority": 1, 
     "MaxConcurrency": "1", 
     "MaxErrors": "3", 
     "Status": "SUCCESS", 
     "StartTime": "2021-08-04T11:45:35.088000-07:00", 
     "EndTime": "2021-08-04T11:53:09.079000-07:00"
}
```
Per ulteriori informazioni, vedere [Visualizza informazioni sulle attività e sulle esecuzioni delle](https://docs.aws.amazon.com/systems-manager/latest/userguide/mw-cli-tutorial-task-info.html)  [attività \(AWS CLI](https://docs.aws.amazon.com/systems-manager/latest/userguide/mw-cli-tutorial-task-info.html)) nella Systems AWS Manager User Guide.

• Per i dettagli sull'API, vedere [GetMaintenanceWindowExecutionTaski](https://awscli.amazonaws.com/v2/documentation/api/latest/reference/ssm/get-maintenance-window-execution-task.html)n AWS CLI Command Reference.

## **get-maintenance-window-execution**

Il seguente esempio di codice mostra come utilizzareget-maintenance-window-execution.

AWS CLI

Per ottenere informazioni sull'esecuzione di un'operazione in una finestra di manutenzione

L'get-maintenance-window-executionesempio seguente elenca le informazioni su un'attività eseguita come parte dell'esecuzione della finestra di manutenzione specificata.

```
aws ssm get-maintenance-window-execution \ 
     --window-execution-id "518d5565-5969-4cca-8f0e-da3b2EXAMPLE"
```

```
{ 
     "Status": "SUCCESS", 
     "TaskIds": [ 
          "ac0c6ae1-daa3-4a89-832e-d3845EXAMPLE" 
     ], 
     "StartTime": 1487692834.595, 
     "EndTime": 1487692835.051, 
     "WindowExecutionId": "518d5565-5969-4cca-8f0e-da3b2EXAMPLE",
}
```
Per ulteriori informazioni, vedere [Visualizza informazioni sulle attività e sulle esecuzioni delle](https://docs.aws.amazon.com/systems-manager/latest/userguide/mw-cli-tutorial-task-info.html)  [attività \(AWS CLI](https://docs.aws.amazon.com/systems-manager/latest/userguide/mw-cli-tutorial-task-info.html)) nella Guida per l'utente di Systems AWS Manager.

• Per i dettagli sull'API, vedere [GetMaintenanceWindowExecutioni](https://awscli.amazonaws.com/v2/documentation/api/latest/reference/ssm/get-maintenance-window-execution.html)n AWS CLI Command Reference.

#### **get-maintenance-window-task**

Il seguente esempio di codice mostra come utilizzareget-maintenance-window-task.

AWS CLI

Per ottenere informazioni su un'operazione relativa alla finestra di manutenzione

L'get-maintenance-window-taskesempio seguente recupera i dettagli sull'attività specificata nella finestra di manutenzione.

```
aws ssm get-maintenance-window-task \ 
     --window-id mw-0c5ed765acEXAMPLE \ 
     --window-task-id 0e842a8d-2d44-4886-bb62-af8dcEXAMPLE
```
Output:

{

```
 "ServiceRoleArn": "arn:aws:iam::111222333444:role/aws-service-role/
ssm.amazonaws.com/AWSServiceRoleForAmazonSSM", 
     "MaxErrors": "1",
```

```
 "TaskArn": "AWS-RunPowerShellScript", 
     "MaxConcurrency": "1", 
     "WindowTaskId": "0e842a8d-2d44-4886-bb62-af8dcEXAMPLE", 
     "TaskParameters": {}, 
     "Priority": 1, 
     "TaskInvocationParameters": { 
         "RunCommand": { 
             "Comment": "", 
             "TimeoutSeconds": 600, 
             "Parameters": { 
                  "commands": [ 
                      "echo Hello" 
                 ], 
                  "executionTimeout": [ 
                      "3600" 
                 ], 
                 "workingDirectory": [ 
 "" 
 ] 
 } 
         } 
     }, 
     "WindowId": "mw-0c5ed765acEXAMPLE", 
     "TaskType": "RUN_COMMAND", 
     "Targets": [ 
         { 
             "Values": [ 
                  "84c818da-b619-4d3d-9651-946f3EXAMPLE" 
             ], 
             "Key": "WindowTargetIds" 
         } 
     ], 
     "Name": "ExampleTask"
```
Per ulteriori informazioni, vedere [View Information About Maintenance Windows \(AWS CLI\)](https://docs.aws.amazon.com/systems-manager/latest/userguide/maintenance-windows-cli-tutorials-describe.html) nella AWS Systems Manager User Guide.

• Per i dettagli sull'API, vedere [GetMaintenanceWindowTaski](https://awscli.amazonaws.com/v2/documentation/api/latest/reference/ssm/get-maintenance-window-task.html)n AWS CLI Command Reference.

## **get-maintenance-window**

Il seguente esempio di codice mostra come utilizzareget-maintenance-window.

}
## AWS CLI

Per ottenere informazioni su una finestra di manutenzione

L'get-maintenance-windowesempio seguente recupera i dettagli sulla finestra di manutenzione specificata.

```
aws ssm get-maintenance-window \ 
     --window-id "mw-03eb9db428EXAMPLE"
```
Output:

```
{ 
     "AllowUnassociatedTargets": true, 
     "CreatedDate": 1515006912.957, 
     "Cutoff": 1, 
     "Duration": 6, 
     "Enabled": true, 
     "ModifiedDate": 2020-01-01T10:04:04.099Z, 
     "Name": "My-Maintenance-Window", 
     "Schedule": "rate(3 days)", 
     "WindowId": "mw-03eb9db428EXAMPLE", 
     "NextExecutionTime": "2020-02-25T00:08:15.099Z"
}
```
Per ulteriori informazioni, vedere [Visualizza informazioni sulle finestre di manutenzione \(AWS CLI\)](https://docs.aws.amazon.com/systems-manager/latest/userguide/maintenance-windows-cli-tutorials-describe.html) nella AWS Systems Manager User Guide.

• Per i dettagli sull'API, vedere [GetMaintenanceWindowi](https://awscli.amazonaws.com/v2/documentation/api/latest/reference/ssm/get-maintenance-window.html)n AWS CLI Command Reference.

#### **get-ops-item**

Il seguente esempio di codice mostra come utilizzareget-ops-item.

AWS CLI

Per visualizzare informazioni su un OpsItem

L'get-ops-itemesempio seguente visualizza i dettagli relativi a quanto specificato OpsItem.

```
aws ssm get-ops-item \ 
     --ops-item-id oi-0b725EXAMPLE
```

```
{ 
     "OpsItem": { 
         "CreatedBy": "arn:aws:sts::111222333444:assumed-role/OpsItem-CWE-Role/
fbf77cbe264a33509569f23e4EXAMPLE", 
         "CreatedTime": "2019-12-04T15:52:16.793000-08:00", 
         "Description": "CloudWatch Event Rule SSMOpsItems-EC2-instance-terminated 
 was triggered. Your EC2 instance has terminated. See below for more details.", 
         "LastModifiedBy": "arn:aws:sts::111222333444:assumed-role/OpsItem-CWE-Role/
fbf77cbe264a33509569f23e4EXAMPLE", 
         "LastModifiedTime": "2019-12-04T15:52:16.793000-08:00", 
         "Notifications": [], 
         "RelatedOpsItems": [], 
         "Status": "Open", 
         "OpsItemId": "oi-0b725EXAMPLE", 
         "Title": "EC2 instance terminated", 
         "Source": "EC2", 
         "OperationalData": { 
             "/aws/automations": { 
                  "Value": "[ { \"automationType\": \"AWS:SSM:Automation\", 
  \"automationId\": \"AWS-CreateManagedWindowsInstance\" }, { \"automationType\": 
  \"AWS:SSM:Automation\", \"automationId\": \"AWS-CreateManagedLinuxInstance\" } ]", 
                  "Type": "SearchableString" 
             }, 
             "/aws/dedup": { 
                  "Value": "{\"dedupString\":\"SSMOpsItems-EC2-instance-terminated
\"}", 
                  "Type": "SearchableString" 
             }, 
             "/aws/resources": { 
                  "Value": "[{\"arn\":\"arn:aws:ec2:us-east-2:111222333444:instance/
i-05adec7e97EXAMPLE\"}]", 
                  "Type": "SearchableString" 
             }, 
             "event-time": { 
                  "Value": "2019-12-04T23:52:16Z", 
                  "Type": "String" 
             }, 
             "instance-state": { 
                  "Value": "terminated", 
                  "Type": "String" 
 } 
         },
```

```
 "Category": "Availability", 
          "Severity": "4" 
     }
}
```
Per ulteriori informazioni, vedere [Working with OpsItems](https://docs.aws.amazon.com/systems-manager/latest/userguide/OpsCenter-working-with-OpsItems.html) nella AWS Systems Manager User Guide.

• Per i dettagli sull'API, vedere [GetOpsItemi](https://awscli.amazonaws.com/v2/documentation/api/latest/reference/ssm/get-ops-item.html)n AWS CLI Command Reference.

#### **get-ops-summary**

Il seguente esempio di codice mostra come utilizzareget-ops-summary.

#### AWS CLI

Per visualizzare un riepilogo di tutti OpsItems

L'get-ops-summaryesempio seguente mostra un riepilogo di tutti i dati OpsItems presenti nel tuo AWS account.

aws ssm get-ops-summary

```
{ 
     "Entities": [ 
         { 
             "Id": "oi-4309fEXAMPLE", 
             "Data": { 
                 "AWS:OpsItem": { 
                     "CaptureTime": "2020-02-26T18:58:32.918Z", 
                     "Content": [ 
 { 
                              "AccountId": "111222333444", 
                              "Category": "Availability", 
                              "CreatedBy": "arn:aws:sts::111222333444:assumed-role/
OpsItem-CWE-Role/fbf77cbe264a33509569f23e4EXAMPLE", 
                              "CreatedTime": "2020-02-26T19:10:44.149Z", 
                              "Description": "CloudWatch Event Rule SSMOpsItems-EC2-
instance-terminated was triggered. Your EC2 instance has terminated. See below for 
  more details.",
```

```
 "LastModifiedBy": "arn:aws:sts::111222333444:assumed-
role/OpsItem-CWE-Role/fbf77cbe264a33509569f23e4EXAMPLE", 
                                 "LastModifiedTime": "2020-02-26T19:10:44.149Z", 
                                 "Notifications": "", 
                                 "OperationalData": "{\"/aws/automations\":
{\Upsilon}: \Upsilon \to \Upsilon f\"type\":\"SearchableString\",\"value\":\"[ { \\\"automationType\\\": \\
\"AWS:SSM:Automation\\\", \\\"automationId\\\": \\\"AWS-CreateManagedWindowsInstance
\\\" }, { \\\"automationType\\\": \\\"AWS:SSM:Automation\\\", \\\"automationId
\\\": \\\"AWS-CreateManagedLinuxInstance\\\" } ]\"},\"/aws/resources\":
{\"type\":\"SearchableString\",\"value\":\"[{\\\"arn\\\":\\\"arn:aws:ec2:us-
east-2:111222333444:instance/i-0acbd0800fEXAMPLE\\\"}]\"},\"/aws/dedup\":{\"type\":
\"SearchableString\",\"value\":\"{\\\"dedupString\\\":\\\"SSMOpsItems-EC2-instance-
terminated\\\"}\"}}", 
                                 "OpsItemId": "oi-4309fEXAMPLE", 
                                 "RelatedItems": "", 
                                 "Severity": "3", 
                                 "Source": "EC2", 
                                 "Status": "Open", 
                                 "Title": "EC2 instance terminated" 
 } 
\sim 100 \sim 100 \sim 100 \sim 100 \sim 100 \sim 100 \sim 100 \sim 100 \sim 100 \sim 100 \sim 100 \sim 100 \sim 100 \sim 100 \sim 100 \sim 100 \sim 100 \sim 100 \sim 100 \sim 100 \sim 100 \sim 100 \sim 100 \sim 100 \sim 
 } 
 } 
          }, 
          { 
              "Id": "oi-bb2a0e6a4541", 
               "Data": { 
                   "AWS:OpsItem": { 
                        "CaptureTime": "2019-11-26T19:20:06.161Z", 
                        "Content": [ 
 { 
                                 "AccountId": "111222333444", 
                                 "Category": "Availability", 
                                 "CreatedBy": "arn:aws:sts::111222333444:assumed-role/
OpsItem-CWE-Role/fbf77cbe264a33509569f23e4EXAMPLE", 
                                 "CreatedTime": "2019-11-26T20:00:07.237Z", 
                                 "Description": "CloudWatch Event Rule SSMOpsItems-SSM-
maintenance-window-execution-failed was triggered. Your SSM Maintenance Window 
  execution has failed. See below for more details.", 
                                 "LastModifiedBy": "arn:aws:sts::111222333444:assumed-
role/OpsItem-CWE-Role/fbf77cbe264a33509569f23e4EXAMPLE", 
                                 "LastModifiedTime": "2019-11-26T20:00:07.237Z", 
                                 "Notifications": "",
```

```
 "OperationalData": "{\"/aws/resources\":{\"type
\":\"SearchableString\",\"value\":\"[{\\\"arn\\\":\\\"arn:aws:ssm:us-
east-2:111222333444:maintenancewindow/mw-0e83ba440dEXAMPLE\\\"}]\"},\"/aws/dedup\":
{\"type\":\"SearchableString\",\"value\":\"{\\\"dedupString\\\":\\\"SSMOpsItems-SSM-
maintenance-window-execution-failed\\\"}\"}}", 
                                      "OpsItemId": "oi-bb2a0EXAMPLE", 
                                      "RelatedItems": "", 
                                      "Severity": "3", 
                                      "Source": "SSM", 
                                      "Status": "Open", 
                                      "Title": "SSM Maintenance Window execution failed" 
 } 
\sim 100 \sim 100 \sim 100 \sim 100 \sim 100 \sim 100 \sim 100 \sim 100 \sim 100 \sim 100 \sim 100 \sim 100 \sim 100 \sim 100 \sim 100 \sim 100 \sim 100 \sim 100 \sim 100 \sim 100 \sim 100 \sim 100 \sim 100 \sim 100 \sim 
 } 
 } 
           } 
     \mathbf{I}}
```
Per ulteriori informazioni, vedere [Working with OpsItems](https://docs.aws.amazon.com/systems-manager/latest/userguide/OpsCenter-working-with-OpsItems.html) nella AWS Systems Manager User Guide.

• Per i dettagli sull'API, vedere [GetOpsSummaryi](https://awscli.amazonaws.com/v2/documentation/api/latest/reference/ssm/get-ops-summary.html)n AWS CLI Command Reference.

## **get-parameter-history**

Il seguente esempio di codice mostra come utilizzareget-parameter-history.

#### AWS CLI

Per ottenere una cronologia dei valori per un parametro

L'get-parameter-historyesempio seguente elenca la cronologia delle modifiche per il parametro specificato, incluso il relativo valore.

```
aws ssm get-parameter-history \ 
     --name "MyStringParameter"
```

```
 "Parameters": [ 
         { 
              "Name": "MyStringParameter", 
              "Type": "String", 
              "LastModifiedDate": 1582154711.976, 
              "LastModifiedUser": "arn:aws:iam::111222333444:user/Mary-Major", 
              "Description": "This is the first version of my String parameter", 
              "Value": "Veni", 
              "Version": 1, 
              "Labels": [], 
              "Tier": "Standard", 
              "Policies": [] 
         }, 
         { 
              "Name": "MyStringParameter", 
              "Type": "String", 
              "LastModifiedDate": 1582156093.471, 
              "LastModifiedUser": "arn:aws:iam::111222333444:user/Mary-Major", 
              "Description": "This is the second version of my String parameter", 
              "Value": "Vidi", 
              "Version": 2, 
              "Labels": [], 
              "Tier": "Standard", 
              "Policies": [] 
         }, 
         { 
              "Name": "MyStringParameter", 
              "Type": "String", 
              "LastModifiedDate": 1582156117.545, 
              "LastModifiedUser": "arn:aws:iam::111222333444:user/Mary-Major", 
              "Description": "This is the third version of my String parameter", 
              "Value": "Vici", 
              "Version": 3, 
              "Labels": [], 
              "Tier": "Standard", 
              "Policies": [] 
         } 
    \mathbf{I}}
```
Per ulteriori informazioni, vedere [Utilizzo delle versioni dei parametri](https://docs.aws.amazon.com/systems-manager/latest/userguide/sysman-paramstore-versions.html) nella Guida per l'utente di AWS Systems Manager.

• Per i dettagli sull'API, vedere [GetParameterHistoryi](https://awscli.amazonaws.com/v2/documentation/api/latest/reference/ssm/get-parameter-history.html)n AWS CLI Command Reference.

#### **get-parameter**

Il seguente esempio di codice mostra come utilizzareget-parameter.

AWS CLI

Esempio 1: Per visualizzare il valore di un parametro

L'get-parameteresempio seguente elenca il valore per il singolo parametro specificato.

```
aws ssm get-parameter \ 
     --name "MyStringParameter"
```
Output:

```
{ 
     "Parameter": { 
          "Name": "MyStringParameter", 
          "Type": "String", 
          "Value": "Veni", 
          "Version": 1, 
          "LastModifiedDate": 1530018761.888, 
          "ARN": "arn:aws:ssm:us-east-2:111222333444:parameter/MyStringParameter" 
          "DataType": "text" 
     }
}
```
Per ulteriori informazioni, vedere [Working with Parameter Store](https://docs.aws.amazon.com/systems-manager/latest/userguide/parameter-store-working-with.html) nella AWS Systems Manager User Guide.

Esempio 2: per decrittografare il valore di un parametro SecureString

L'get-parameteresempio seguente decrittografa il valore del parametro specificato. SecureString

```
aws ssm get-parameter \ 
     --name "MySecureStringParameter" \ 
     --with-decryption
```

```
{ 
     "Parameter": { 
         "Name": "MySecureStringParameter", 
         "Type": "SecureString", 
          "Value": "16679b88-310b-4895-a943-e0764EXAMPLE", 
         "Version": 2, 
          "LastModifiedDate": 1582155479.205, 
         "ARN": "arn:aws:ssm:us-east-2:111222333444:parameter/
MySecureStringParameter" 
         "DataType": "text" 
     }
}
```
Per ulteriori informazioni, vedere [Working with Parameter Store](https://docs.aws.amazon.com/systems-manager/latest/userguide/parameter-store-working-with.html) nella AWS Systems Manager User Guide.

Esempio 3: Per visualizzare il valore di un parametro utilizzando le etichette

L'get-parameteresempio seguente elenca il valore per il singolo parametro specificato con un'etichetta specificata.

```
aws ssm get-parameter \ 
     --name "MyParameter:label"
```
Output:

```
{ 
     "Parameter": { 
          "Name": "MyParameter", 
          "Type": "String", 
          "Value": "parameter version 2", 
          "Version": 2, 
          "Selector": ":label", 
          "LastModifiedDate": "2021-07-12T09:49:15.865000-07:00", 
          "ARN": "arn:aws:ssm:us-west-2:786973925828:parameter/MyParameter", 
          "DataType": "text" 
     }
}
```
Per ulteriori informazioni, vedere [Utilizzo delle etichette dei parametri](https://docs.aws.amazon.com/systems-manager/latest/userguide/sysman-paramstore-labels.html) nella Guida per l'utente di AWS Systems Manager.

Esempio 4: Per visualizzare il valore di un parametro utilizzando le versioni

L'get-parameteresempio seguente elenca il valore per la versione a parametro singolo specificata.

```
aws ssm get-parameter \ 
     --name "MyParameter:2"
```
Output:

```
{ 
     "Parameter": { 
          "Name": "MyParameter", 
          "Type": "String", 
          "Value": "parameter version 2", 
          "Version": 2, 
          "Selector": ":2", 
          "LastModifiedDate": "2021-07-12T09:49:15.865000-07:00", 
          "ARN": "arn:aws:ssm:us-west-2:786973925828:parameter/MyParameter", 
          "DataType": "text" 
     }
}
```
Per ulteriori informazioni, vedere [Utilizzo delle etichette dei parametri](https://docs.aws.amazon.com/systems-manager/latest/userguide/sysman-paramstore-labels.html) nella Guida per l'utente di AWS Systems Manager.

• Per i dettagli sulle API, vedere [GetParameter](https://awscli.amazonaws.com/v2/documentation/api/latest/reference/ssm/get-parameter.html)in AWS CLI Command Reference.

#### **get-parameters-by-path**

Il seguente esempio di codice mostra come utilizzareget-parameters-by-path.

AWS CLI

Per elencare i parametri in un percorso specifico

L'get-parameters-by-pathesempio seguente elenca i parametri all'interno della gerarchia specificata.

```
aws ssm get-parameters-by-path \ 
     --path "/site/newyork/department/"
```
## Output:

```
{ 
     "Parameters": [ 
          { 
              "Name": "/site/newyork/department/marketing", 
              "Type": "String", 
              "Value": "Floor 2", 
              "Version": 1, 
              "LastModifiedDate": 1530018761.888, 
              "ARN": "arn:aws:ssm:us-east-1:111222333444:parameter/site/newyork/
department/marketing" 
         }, 
          { 
              "Name": "/site/newyork/department/infotech", 
              "Type": "String", 
              "Value": "Floor 3", 
              "Version": 1, 
              "LastModifiedDate": 1530018823.429, 
              "ARN": "arn:aws:ssm:us-east-1:111222333444:parameter/site/newyork/
department/infotech" 
         }, 
          ... 
     ]
}
```
Per ulteriori informazioni, vedere [Utilizzo delle gerarchie di parametri](https://docs.aws.amazon.com/systems-manager/latest/userguide/sysman-paramstore-hierarchies.html) nella Guida per l'utente di AWS Systems Manager.

• Per i dettagli sull'API, vedere [GetParametersByPath](https://awscli.amazonaws.com/v2/documentation/api/latest/reference/ssm/get-parameters-by-path.html)in AWS CLI Command Reference.

## **get-parameters**

Il seguente esempio di codice mostra come utilizzareget-parameters.

#### AWS CLI

Esempio 1: elencare i valori di un parametro

L'get-parametersesempio seguente elenca i valori per i tre parametri specificati.

```
aws ssm get-parameters \
```

```
 --names "MyStringParameter" "MyStringListParameter" "MyInvalidParameterName"
```
Output:

```
{ 
     "Parameters": [ 
          { 
              "Name": "MyStringListParameter", 
              "Type": "StringList", 
              "Value": "alpha,beta,gamma", 
              "Version": 1, 
              "LastModifiedDate": 1582154764.222, 
              "ARN": "arn:aws:ssm:us-east-2:111222333444:parameter/
MyStringListParameter" 
              "DataType": "text" 
          }, 
          { 
              "Name": "MyStringParameter", 
              "Type": "String", 
              "Value": "Vici", 
              "Version": 3, 
              "LastModifiedDate": 1582156117.545, 
              "ARN": "arn:aws:ssm:us-east-2:111222333444:parameter/MyStringParameter" 
              "DataType": "text" 
          } 
     ], 
     "InvalidParameters": [ 
          "MyInvalidParameterName" 
     ]
}
```
Per ulteriori informazioni, vedere [Working with Parameter Store](https://docs.aws.amazon.com/systems-manager/latest/userguide/parameter-store-working-with.html) nella AWS Systems Manager User Guide.

Esempio 2: Per elencare i nomi e i valori di più parametri utilizzando l'opzione ``--query``

L'get-parametersesempio seguente elenca i nomi e i valori dei parametri specificati.

```
aws ssm get-parameters \ 
     --names MyStringParameter MyStringListParameter \ 
     --query "Parameters[*].{Name:Name,Value:Value}"
```

```
\Gamma { 
          "Name": "MyStringListParameter", 
          "Value": "alpha,beta,gamma" 
     }, 
     { 
          "Name": "MyStringParameter", 
          "Value": "Vidi" 
     }
]
```
Per ulteriori informazioni, vedere [Working with Parameter Store](https://docs.aws.amazon.com/systems-manager/latest/userguide/parameter-store-working-with.html) nella AWS Systems Manager User Guide.

Esempio 3: Per visualizzare il valore di un parametro utilizzando le etichette

L'get-parameteresempio seguente elenca il valore per il singolo parametro specificato con un'etichetta specificata.

```
aws ssm get-parameter \ 
     --name "MyParameter:label"
```

```
{ 
     "Parameters": [ 
          { 
              "Name": "MyLabelParameter", 
              "Type": "String", 
              "Value": "parameter by label", 
              "Version": 1, 
              "Selector": ":label", 
              "LastModifiedDate": "2021-07-12T09:49:15.865000-07:00", 
              "ARN": "arn:aws:ssm:us-west-2:786973925828:parameter/MyParameter", 
              "DataType": "text" 
          }, 
          { 
              "Name": "MyVersionParameter", 
              "Type": "String", 
              "Value": "parameter by version", 
              "Version": 2, 
              "Selector": ":2",
```

```
 "LastModifiedDate": "2021-03-24T16:20:28.236000-07:00", 
              "ARN": "arn:aws:ssm:us-west-2:786973925828:parameter/unlabel-param", 
              "DataType": "text" 
         } 
     ], 
     "InvalidParameters": []
}
```
Per ulteriori informazioni, vedere [Utilizzo delle etichette dei parametri](https://docs.aws.amazon.com/systems-manager/latest/userguide/sysman-paramstore-labels.html) nella Guida per l'utente di AWS Systems Manager.

• Per i dettagli sulle API, vedere [GetParameters](https://awscli.amazonaws.com/v2/documentation/api/latest/reference/ssm/get-parameters.html)in AWS CLI Command Reference.

# **get-patch-baseline-for-patch-group**

Il seguente esempio di codice mostra come utilizzareget-patch-baseline-for-patch-group.

## AWS CLI

Per visualizzare la linea di base delle patch per un gruppo di patch

L'get-patch-baseline-for-patch-groupesempio seguente recupera i dettagli sulla linea di base delle patch per il gruppo di patch specificato.

```
aws ssm get-patch-baseline-for-patch-group \ 
     --patch-group "DEV"
```
Output:

```
{ 
     "PatchGroup": "DEV", 
     "BaselineId": "pb-0123456789abcdef0", 
     "OperatingSystem": "WINDOWS"
}
```
Per ulteriori informazioni, vedere Create a Patch Group < https://docs.aws.amazon.com/systemsmanager/latest/userguide/ sysman-patch-group-tagging .html>\_\_ e [Aggiungere un gruppo di patch](https://docs.aws.amazon.com/systems-manager/latest/userguide/sysman-patch-group-patchbaseline.html) [a una Patch Baseline nella](https://docs.aws.amazon.com/systems-manager/latest/userguide/sysman-patch-group-patchbaseline.html) Systems Manager AWS User Guide.

• Per i dettagli sull'API, vedere in Command Reference. [GetPatchBaselineForPatchGroup](https://awscli.amazonaws.com/v2/documentation/api/latest/reference/ssm/get-patch-baseline-for-patch-group.html)AWS CLI

# **get-patch-baseline**

Il seguente esempio di codice mostra come utilizzareget-patch-baseline.

#### AWS CLI

Per visualizzare una linea di base della patch

L'get-patch-baselineesempio seguente recupera i dettagli per la baseline della patch specificata.

```
aws ssm get-patch-baseline \ 
     --baseline-id "pb-0123456789abcdef0"
```

```
{ 
       "BaselineId": "pb-0123456789abcdef0", 
       "Name": "WindowsPatching", 
       "OperatingSystem": "WINDOWS", 
       "GlobalFilters": { 
             "PatchFilters": [] 
       }, 
       "ApprovalRules": { 
             "PatchRules": [ 
                   { 
                         "PatchFilterGroup": { 
                               "PatchFilters": [ 
 { 
                                           "Key": "PRODUCT", 
                                           "Values": [ 
                                                 "WindowsServer2016" 
\mathbf{J} , and the contract of the contract \mathbf{J} } 
\sim 100 \sim 100 \sim 100 \sim 100 \sim 100 \sim 100 \sim 100 \sim 100 \sim 100 \sim 100 \sim 100 \sim 100 \sim 100 \sim 100 \sim 100 \sim 100 \sim 100 \sim 100 \sim 100 \sim 100 \sim 100 \sim 100 \sim 100 \sim 100 \sim 
                         }, 
                         "ComplianceLevel": "CRITICAL", 
                         "ApproveAfterDays": 0, 
                         "EnableNonSecurity": false 
                   } 
             ] 
       }, 
       "ApprovedPatches": [],
```

```
 "ApprovedPatchesComplianceLevel": "UNSPECIFIED", 
 "ApprovedPatchesEnableNonSecurity": false, 
 "RejectedPatches": [], 
 "RejectedPatchesAction": "ALLOW_AS_DEPENDENCY", 
 "PatchGroups": [ 
     "QA", 
     "DEV" 
 ], 
 "CreatedDate": 1550244180.465, 
 "ModifiedDate": 1550244180.465, 
 "Description": "Patches for Windows Servers", 
 "Sources": []
```
Per ulteriori informazioni, vedere [Informazioni sulle patch di base nella Guida per](https://docs.aws.amazon.com/systems-manager/latest/userguide/about-patch-baselines.html) l'utente di AWS Systems Manager.

• Per i dettagli sull'API, vedere [GetPatchBaseline](https://awscli.amazonaws.com/v2/documentation/api/latest/reference/ssm/get-patch-baseline.html)in AWS CLI Command Reference.

## **get-service-setting**

Il seguente esempio di codice mostra come utilizzareget-service-setting.

AWS CLI

}

Per recuperare l'impostazione del servizio per il throughput di Parameter Store

Di seguito get-service-setting Questo esempio recupera l'impostazione corrente del servizio per la velocità effettiva di Parameter Store nella regione specificata.

```
aws ssm get-service-setting \ 
     --setting-id arn:aws:ssm:us-east-1:123456789012:servicesetting/ssm/parameter-
store/high-throughput-enabled
```

```
{ 
     "ServiceSetting": { 
          "SettingId": "/ssm/parameter-store/high-throughput-enabled", 
         "SettingValue": "false", 
          "LastModifiedDate": 1555532818.578, 
         "LastModifiedUser": "System",
```

```
 "ARN": "arn:aws:ssm:us-east-1:123456789012:servicesetting/ssm/parameter-
store/high-throughput-enabled", 
         "Status": "Default" 
     }
}
```
Per ulteriori informazioni, vedere [Increening Parameter Store Throughput](https://docs.aws.amazon.com/systems-manager/latest/userguide/parameter-store-throughput.html) nella AWS Systems Manager Users Guide.

• Per i dettagli sull'API, vedere [GetServiceSettingi](https://awscli.amazonaws.com/v2/documentation/api/latest/reference/ssm/get-service-setting.html)n AWS CLI Command Reference.

## **label-parameter-version**

Il seguente esempio di codice mostra come utilizzarelabel-parameter-version.

AWS CLI

Esempio 1: aggiungere un'etichetta alla versione più recente di un parametro

L'label-parameter-versionesempio seguente aggiunge un'etichetta alla versione più recente del parametro specificato.

```
aws ssm label-parameter-version \ 
     --name "MyStringParameter" \ 
     --labels "ProductionReady"
```
Output:

```
{ 
     "InvalidLabels": [], 
     "ParameterVersion": 3
}
```
Per ulteriori informazioni, vedere [Utilizzo delle etichette dei parametri](https://docs.aws.amazon.com/systems-manager/latest/userguide/sysman-paramstore-labels.html) nella Guida per l'utente di AWS Systems Manager.

Esempio 2: aggiungere un'etichetta a una versione specifica di un parametro

L'label-parameter-versionesempio seguente aggiunge un'etichetta alla versione specificata di un parametro.

```
aws ssm label-parameter-version \
```

```
 --name "MyStringParameter" \ 
 --labels "ProductionReady" \ 
 --parameter-version "2" --labels "DevelopmentReady"
```
Per ulteriori informazioni, vedere [Utilizzo delle etichette dei parametri](https://docs.aws.amazon.com/systems-manager/latest/userguide/sysman-paramstore-labels.html) nella Guida per l'utente di AWS Systems Manager.

• Per i dettagli sulle API, vedere [LabelParameterVersioni](https://awscli.amazonaws.com/v2/documentation/api/latest/reference/ssm/label-parameter-version.html)n AWS CLI Command Reference.

# **list-association-versions**

Il seguente esempio di codice mostra come utilizzarelist-association-versions.

#### AWS CLI

Per elencare tutte le versioni di un'associazione per un ID di associazione specifico

L'list-association-versionsesempio seguente elenca tutte le versioni delle associazioni specificate.

```
aws ssm list-association-versions \ 
     --association-id "8dfe3659-4309-493a-8755-0123456789ab"
```

```
{
"AssociationVersions": [ 
         { 
             "AssociationId": "8dfe3659-4309-493a-8755-0123456789ab", 
             "AssociationVersion": "1", 
             "CreatedDate": 1550505536.726, 
             "Name": "AWS-UpdateSSMAgent", 
             "Parameters": { 
                 "allowDowngrade": [ 
                     "false" 
                 ], 
                 "version": [ 
 "" 
 ] 
             }, 
             "Targets": [ 
\overline{\mathcal{L}}
```

```
 "Key": "InstanceIds", 
                                           "Values": [ 
                                                    "i-1234567890abcdef0" 
\sim 100 \sim 100 \sim 100 \sim 100 \sim 100 \sim 100 \sim 100 \sim 100 \sim 100 \sim 100 \sim 100 \sim 100 \sim 100 \sim 100 \sim 100 \sim 100 \sim 100 \sim 100 \sim 100 \sim 100 \sim 100 \sim 100 \sim 100 \sim 100 \sim 
 } 
                          ], 
                          "ScheduleExpression": "cron(0 00 12 ? * SUN *)", 
                          "AssociationName": "UpdateSSMAgent" 
                  } 
         ]
}
```
Per ulteriori informazioni, vedere [Utilizzo delle associazioni in Systems Manager](https://docs.aws.amazon.com/systems-manager/latest/userguide/systems-manager-associations.html) nella Guida per l'utente di AWS Systems Manager.

• Per i dettagli sulle API, vedere [ListAssociationVersionsi](https://awscli.amazonaws.com/v2/documentation/api/latest/reference/ssm/list-association-versions.html)n AWS CLI Command Reference.

# **list-associations**

Il seguente esempio di codice mostra come utilizzarelist-associations.

AWS CLI

Esempio 1: per elencare le associazioni per un'istanza specifica

Il seguente esempio di associazioni di elenchi elenca tutte le associazioni con AssociationName updatessMagent.

```
aws ssm list-associations / 
     --association-filter-list "key=AssociationName,value=UpdateSSMAgent"
```

```
{ 
     "Associations": [ 
          { 
              "Name": "AWS-UpdateSSMAgent", 
              "InstanceId": "i-1234567890abcdef0", 
              "AssociationId": "8dfe3659-4309-493a-8755-0123456789ab", 
              "AssociationVersion": "1", 
              "Targets": [ 
\overline{\mathcal{L}}
```

```
 "Key": "InstanceIds", 
                                  "Values": [ 
                                        "i-016648b75dd622dab" 
\sim 100 \sim 100 \sim 100 \sim 100 \sim 100 \sim 100 \sim 100 \sim 100 \sim 100 \sim 100 \sim 100 \sim 100 \sim 100 \sim 100 \sim 100 \sim 100 \sim 100 \sim 100 \sim 100 \sim 100 \sim 100 \sim 100 \sim 100 \sim 100 \sim 
 } 
                    ], 
                     "Overview": { 
                           "Status": "Pending", 
                           "DetailedStatus": "Associated", 
                           "AssociationStatusAggregatedCount": { 
                                  "Pending": 1 
 } 
                    }, 
                    "ScheduleExpression": "cron(0 00 12 ? * SUN *)", 
                    "AssociationName": "UpdateSSMAgent" 
              } 
       ]
}
```
Per ulteriori informazioni, vedere [Utilizzo delle associazioni in Systems Manager](https://docs.aws.amazon.com/systems-manager/latest/userguide/systems-manager-associations.html) nella Guida per l'utente di Systems Manager.

Esempio 2: Per elencare le associazioni per un documento specifico

Il seguente esempio di associazioni di elenchi elenca tutte le associazioni per il documento specificato.

```
aws ssm list-associations / 
     --association-filter-list "key=Name,value=AWS-UpdateSSMAgent"
```

```
{ 
     "Associations": [ 
          { 
              "Name": "AWS-UpdateSSMAgent", 
              "InstanceId": "i-1234567890abcdef0", 
              "AssociationId": "8dfe3659-4309-493a-8755-0123456789ab", 
              "AssociationVersion": "1", 
              "Targets": [ 
\overline{\mathcal{L}} "Key": "InstanceIds",
```

```
 "Values": [ 
                                      "i-1234567890abcdef0" 
\sim 100 \sim 100 \sim 100 \sim 100 \sim 100 \sim 100 \sim 100 \sim 100 \sim 100 \sim 100 \sim 100 \sim 100 \sim 100 \sim 100 \sim 100 \sim 100 \sim 100 \sim 100 \sim 100 \sim 100 \sim 100 \sim 100 \sim 100 \sim 100 \sim 
 } 
                   ], 
                   "LastExecutionDate": 1550505828.548, 
                   "Overview": { 
                         "Status": "Success", 
                         "DetailedStatus": "Success", 
                         "AssociationStatusAggregatedCount": { 
                                "Success": 1 
 } 
                   }, 
                   "ScheduleExpression": "cron(0 00 12 ? * SUN *)", 
                   "AssociationName": "UpdateSSMAgent" 
             }, 
       { 
                   "Name": "AWS-UpdateSSMAgent", 
                   "InstanceId": "i-9876543210abcdef0", 
                   "AssociationId": "fbc07ef7-b985-4684-b82b-0123456789ab", 
                   "AssociationVersion": "1", 
                   "Targets": [ 
\overline{a} "Key": "InstanceIds", 
                               "Values": [ 
                                      "i-9876543210abcdef0" 
\sim 100 \sim 100 \sim 100 \sim 100 \sim 100 \sim 100 \sim 100 \sim 100 \sim 100 \sim 100 \sim 100 \sim 100 \sim 100 \sim 100 \sim 100 \sim 100 \sim 100 \sim 100 \sim 100 \sim 100 \sim 100 \sim 100 \sim 100 \sim 100 \sim 
 } 
                   ], 
                   "LastExecutionDate": 1550507531.0, 
                   "Overview": { 
                         "Status": "Success", 
                         "AssociationStatusAggregatedCount": { 
                                "Success": 1 
 } 
 } 
             } 
       ]
}
```
Per ulteriori informazioni, vedere [Utilizzo delle associazioni in Systems Manager](https://docs.aws.amazon.com/systems-manager/latest/userguide/systems-manager-associations.html) nella Guida per l'utente di Systems Manager.

• Per i dettagli sulle API, vedere [ListAssociationsi](https://awscli.amazonaws.com/v2/documentation/api/latest/reference/ssm/list-associations.html)n AWS CLI Command Reference.

## **list-command-invocations**

Il seguente esempio di codice mostra come utilizzarelist-command-invocations.

AWS CLI

Per elencare le invocazioni di un comando specifico

L'list-command-invocationsesempio seguente elenca tutte le invocazioni di un comando.

```
aws ssm list-command-invocations \ 
     --command-id "ef7fdfd8-9b57-4151-a15c-db9a12345678" \ 
     --details
```

```
{ 
     "CommandInvocations": [ 
         { 
              "CommandId": "ef7fdfd8-9b57-4151-a15c-db9a12345678", 
             "InstanceId": "i-02573cafcfEXAMPLE", 
              "InstanceName": "", 
              "Comment": "b48291dd-ba76-43e0-
b9df-13e11ddaac26:6960febb-2907-4b59-8e1a-d6ce8EXAMPLE", 
              "DocumentName": "AWS-UpdateSSMAgent", 
              "DocumentVersion": "", 
              "RequestedDateTime": 1582136283.089, 
              "Status": "Success", 
              "StatusDetails": "Success", 
             "StandardOutputUrl": "", 
              "StandardErrorUrl": "", 
              "CommandPlugins": [ 
\overline{\mathcal{L}} "Name": "aws:updateSsmAgent", 
                      "Status": "Success", 
                      "StatusDetails": "Success", 
                     "ResponseCode": 0,
                      "ResponseStartDateTime": 1582136283.419, 
                      "ResponseFinishDateTime": 1582136283.51, 
                      "Output": "Updating amazon-ssm-agent from 2.3.842.0 to latest
\nSuccessfully downloaded https://s3.us-east-2.amazonaws.com/amazon-ssm-us-east-2/
ssm-agent-manifest.json\namazon-ssm-agent 2.3.842.0 has already been installed, 
  update skipped\n", 
                      "StandardOutputUrl": "",
```

```
 "StandardErrorUrl": "", 
                      "OutputS3Region": "us-east-2", 
                      "OutputS3BucketName": "", 
                      "OutputS3KeyPrefix": "" 
 } 
             ], 
             "ServiceRole": "", 
             "NotificationConfig": { 
                 "NotificationArn": "", 
                 "NotificationEvents": [], 
                 "NotificationType": "" 
             }, 
             "CloudWatchOutputConfig": { 
                 "CloudWatchLogGroupName": "", 
                  "CloudWatchOutputEnabled": false 
 } 
         }, 
         { 
             "CommandId": "ef7fdfd8-9b57-4151-a15c-db9a12345678", 
             "InstanceId": "i-0471e04240EXAMPLE", 
             "InstanceName": "", 
             "Comment": "b48291dd-ba76-43e0-
b9df-13e11ddaac26:6960febb-2907-4b59-8e1a-d6ce8EXAMPLE", 
             "DocumentName": "AWS-UpdateSSMAgent", 
             "DocumentVersion": "", 
             "RequestedDateTime": 1582136283.02, 
             "Status": "Success", 
             "StatusDetails": "Success", 
             "StandardOutputUrl": "", 
             "StandardErrorUrl": "", 
             "CommandPlugins": [ 
\overline{a} "Name": "aws:updateSsmAgent", 
                      "Status": "Success", 
                      "StatusDetails": "Success", 
                     "ResponseCode": 0,
                      "ResponseStartDateTime": 1582136283.812, 
                      "ResponseFinishDateTime": 1582136295.031, 
                      "Output": "Updating amazon-ssm-agent from 2.3.672.0 to latest
\nSuccessfully downloaded https://s3.us-east-2.amazonaws.com/amazon-ssm-us-east-2/
ssm-agent-manifest.json\nSuccessfully downloaded https://s3.us-east-2.amazonaws.com/
amazon-ssm-us-east-2/amazon-ssm-agent-updater/2.3.842.0/amazon-ssm-agent-updater-
snap-amd64.tar.gz\nSuccessfully downloaded https://s3.us-east-2.amazonaws.com/
amazon-ssm-us-east-2/amazon-ssm-agent/2.3.672.0/amazon-ssm-agent-snap-amd64.tar.gz
```

```
\nSuccessfully downloaded https://s3.us-east-2.amazonaws.com/amazon-ssm-us-east-2/
amazon-ssm-agent/2.3.842.0/amazon-ssm-agent-snap-amd64.tar.gz\nInitiating amazon-
ssm-agent update to 2.3.842.0\namazon-ssm-agent updated successfully to 2.3.842.0", 
                      "StandardOutputUrl": "", 
                      "StandardErrorUrl": "", 
                      "OutputS3Region": "us-east-2", 
                      "OutputS3BucketName": "", 
                      "OutputS3KeyPrefix": "8bee3135-398c-4d31-99b6-e42d2EXAMPLE/
i-0471e04240EXAMPLE/awsupdateSsmAgent" 
 } 
             ], 
             "ServiceRole": "", 
             "NotificationConfig": { 
                 "NotificationArn": "", 
                 "NotificationEvents": [], 
                 "NotificationType": "" 
             }, 
             "CloudWatchOutputConfig": { 
                 "CloudWatchLogGroupName": "", 
                 "CloudWatchOutputEnabled": false 
 } 
         } 
    \mathbf{I}}
```
Per ulteriori informazioni, vedere [Understanding Command Statuses](https://docs.aws.amazon.com/systems-manager/latest/userguide/monitor-commands.html) nella AWS Systems Manager User Guide.

• Per i dettagli sull'API, vedere [ListCommandInvocationsi](https://awscli.amazonaws.com/v2/documentation/api/latest/reference/ssm/list-command-invocations.html)n AWS CLI Command Reference.

## **list-commands**

Il seguente esempio di codice mostra come utilizzarelist-commands.

AWS CLI

Esempio 1: Per ottenere lo stato di un comando specifico

L'list-commandsesempio seguente recupera e visualizza lo stato del comando specificato.

```
aws ssm list-commands \ 
     --command-id "0831e1a8-a1ac-4257-a1fd-c831bEXAMPLE"
```
Esempio 2: Per ottenere lo stato dei comandi richiesti dopo una data specifica

L'list-commandsesempio seguente recupera i dettagli dei comandi richiesti dopo la data specificata.

```
aws ssm list-commands \ 
     --filter "key=InvokedAfter,value=2020-02-01T00:00:00Z"
```
Esempio 3: Per elencare tutti i comandi richiesti in un account AWS

L'list-commandsesempio seguente elenca tutti i comandi richiesti dagli utenti nell' AWS account e nella regione correnti.

aws ssm list-commands

```
{ 
     "Commands": [ 
          { 
              "CommandId": "8bee3135-398c-4d31-99b6-e42d2EXAMPLE", 
              "DocumentName": "AWS-UpdateSSMAgent", 
              "DocumentVersion": "", 
              "Comment": "b48291dd-ba76-43e0-
b9df-13e11ddaac26:6960febb-2907-4b59-8e1a-d6ce8EXAMPLE", 
              "ExpiresAfter": "2020-02-19T11:28:02.500000-08:00", 
              "Parameters": {}, 
              "InstanceIds": [ 
                  "i-028ea792daEXAMPLE", 
                  "i-02feef8c46EXAMPLE", 
                  "i-038613f3f0EXAMPLE", 
                  "i-03a530a2d4EXAMPLE", 
                  "i-083b678d37EXAMPLE", 
                  "i-0dee81debaEXAMPLE" 
              ], 
              "Targets": [], 
              "RequestedDateTime": "2020-02-19T10:18:02.500000-08:00", 
              "Status": "Success", 
              "StatusDetails": "Success", 
              "OutputS3BucketName": "", 
              "OutputS3KeyPrefix": "", 
              "MaxConcurrency": "50", 
              "MaxErrors": "100%",
```
 } {

```
 "TargetCount": 6, 
               "CompletedCount": 6, 
               "ErrorCount": 0, 
               "DeliveryTimedOutCount": 0, 
               "ServiceRole": "", 
               "NotificationConfig": { 
                    "NotificationArn": "", 
                    "NotificationEvents": [], 
                    "NotificationType": "" 
               }, 
               "CloudWatchOutputConfig": { 
                    "CloudWatchLogGroupName": "", 
                    "CloudWatchOutputEnabled": false 
 } 
               "CommandId": "e9ade581-c03d-476b-9b07-26667EXAMPLE", 
               "DocumentName": "AWS-FindWindowsUpdates", 
               "DocumentVersion": "1", 
               "Comment": "", 
                "ExpiresAfter": "2020-01-24T12:37:31.874000-08:00", 
               "Parameters": { 
                    "KbArticleIds": [ 
 "" 
                    ], 
                    "UpdateLevel": [ 
                         "All" 
 ] 
               }, 
               "InstanceIds": [], 
               "Targets": [ 
\overline{a} "Key": "InstanceIds", 
                         "Values": [ 
                              "i-00ec29b21eEXAMPLE", 
                              "i-09911ddd90EXAMPLE" 
\sim 100 \sim 100 \sim 100 \sim 100 \sim 100 \sim 100 \sim 100 \sim 100 \sim 100 \sim 100 \sim 100 \sim 100 \sim 100 \sim 100 \sim 100 \sim 100 \sim 100 \sim 100 \sim 100 \sim 100 \sim 100 \sim 100 \sim 100 \sim 100 \sim 
 } 
               ], 
               "RequestedDateTime": "2020-01-24T11:27:31.874000-08:00", 
               "Status": "Success", 
               "StatusDetails": "Success", 
               "OutputS3BucketName": "my-us-east-2-bucket", 
               "OutputS3KeyPrefix": "my-rc-output",
```

```
 "MaxConcurrency": "50", 
             "MaxErrors": "0", 
             "TargetCount": 2, 
             "CompletedCount": 2, 
             "ErrorCount": 0, 
             "DeliveryTimedOutCount": 0, 
             "ServiceRole": "arn:aws:iam::111222333444:role/aws-service-role/
ssm.amazonaws.com/AWSServiceRoleForAmazonSSM", 
             "NotificationConfig": { 
                 "NotificationArn": "arn:aws:sns:us-east-2:111222333444:my-us-east-2-
notification-arn", 
                 "NotificationEvents": [ 
                      "All" 
                 ], 
                 "NotificationType": "Invocation" 
             }, 
             "CloudWatchOutputConfig": { 
                 "CloudWatchLogGroupName": "", 
                 "CloudWatchOutputEnabled": false 
             } 
         } 
         { 
             "CommandId": "d539b6c3-70e8-4853-80e5-0ce4fEXAMPLE", 
             "DocumentName": "AWS-RunPatchBaseline", 
             "DocumentVersion": "1", 
             "Comment": "", 
             "ExpiresAfter": "2020-01-24T12:21:04.350000-08:00", 
             "Parameters": { 
                 "InstallOverrideList": [ 
 "" 
                 ], 
                 "Operation": [ 
                      "Install" 
                 ], 
                 "RebootOption": [ 
                      "RebootIfNeeded" 
                 ], 
                 "SnapshotId": [ 
 "" 
 ] 
             }, 
             "InstanceIds": [], 
             "Targets": [ 
\overline{a}
```

```
 "Key": "InstanceIds", 
                           "Values": [ 
                                "i-00ec29b21eEXAMPLE", 
                                "i-09911ddd90EXAMPLE" 
\sim 100 \sim 100 \sim 100 \sim 100 \sim 100 \sim 100 \sim 100 \sim 100 \sim 100 \sim 100 \sim 100 \sim 100 \sim 100 \sim 100 \sim 100 \sim 100 \sim 100 \sim 100 \sim 100 \sim 100 \sim 100 \sim 100 \sim 100 \sim 100 \sim 
 } 
                ], 
                 "RequestedDateTime": "2020-01-24T11:11:04.350000-08:00", 
                "Status": "Success", 
                "StatusDetails": "Success", 
                "OutputS3BucketName": "my-us-east-2-bucket", 
                "OutputS3KeyPrefix": "my-rc-output", 
                "MaxConcurrency": "50", 
                "MaxErrors": "0", 
                "TargetCount": 2, 
                "CompletedCount": 2, 
                "ErrorCount": 0, 
                "DeliveryTimedOutCount": 0, 
                "ServiceRole": "arn:aws:iam::111222333444:role/aws-service-role/
ssm.amazonaws.com/AWSServiceRoleForAmazonSSM", 
                 "NotificationConfig": { 
                      "NotificationArn": "arn:aws:sns:us-east-2:111222333444:my-us-east-2-
notification-arn", 
                      "NotificationEvents": [ 
                           "All" 
                      ], 
                      "NotificationType": "Invocation" 
                }, 
                "CloudWatchOutputConfig": { 
                      "CloudWatchLogGroupName": "", 
                      "CloudWatchOutputEnabled": false 
 } 
           } 
      ]
}
```
Per ulteriori informazioni, vedere [Running Commands Using Systems Manager Run Command](https://docs.aws.amazon.com/systems-manager/latest/userguide/run-command.html) nella AWS Systems Manager User Guide.

• Per i dettagli sull'API, vedere [ListCommands](https://awscli.amazonaws.com/v2/documentation/api/latest/reference/ssm/list-commands.html)in AWS CLI Command Reference.

## **list-compliance-items**

Il seguente esempio di codice mostra come utilizzarelist-compliance-items.

#### AWS CLI

Per elencare gli elementi di conformità per un'istanza specifica

Questo esempio elenca tutti gli elementi di conformità per l'istanza specificata.

Comando:

```
aws ssm list-compliance-items --resource-ids "i-1234567890abcdef0" --resource-types 
  "ManagedInstance"
```

```
{ 
   "ComplianceItems": [ 
       { 
            "ComplianceType": "Association", 
            "ResourceType": "ManagedInstance", 
            "ResourceId": "i-1234567890abcdef0", 
            "Id": "8dfe3659-4309-493a-8755-0123456789ab", 
            "Title": "", 
            "Status": "COMPLIANT", 
            "Severity": "UNSPECIFIED", 
            "ExecutionSummary": { 
                "ExecutionTime": 1550408470.0 
            }, 
            "Details": { 
                "DocumentName": "AWS-GatherSoftwareInventory", 
                "DocumentVersion": "1" 
            } 
       }, 
       { 
            "ComplianceType": "Association", 
            "ResourceType": "ManagedInstance", 
            "ResourceId": "i-1234567890abcdef0", 
            "Id": "e4c2ed6d-516f-41aa-aa2a-0123456789ab", 
            "Title": "", 
            "Status": "COMPLIANT", 
            "Severity": "UNSPECIFIED", 
            "ExecutionSummary": {
```

```
 "ExecutionTime": 1550508475.0 
           }, 
           "Details": { 
                "DocumentName": "AWS-UpdateSSMAgent", 
                "DocumentVersion": "1" 
           } 
       }, 
 ... 
   ], 
   "NextToken": "--token string truncated--"
}
```
Per elencare gli elementi di conformità per un'istanza e un ID di associazione specifici

Questo esempio elenca tutti gli elementi di conformità per l'ID di istanza e associazione specificati.

Comando:

```
aws ssm list-compliance-items --resource-ids "i-1234567890abcdef0" --resource-types 
  "ManagedInstance" --filters "Key=ComplianceType,Values=Association,Type=EQUAL" 
  "Key=Id,Values=e4c2ed6d-516f-41aa-aa2a-0123456789ab,Type=EQUAL"
```
Per elencare gli elementi di conformità per un'istanza dopo una data e un'ora specifiche

Questo esempio elenca tutti gli elementi di conformità per un'istanza dopo la data e l'ora specificate.

Comando:

```
aws ssm list-compliance-items --resource-ids "i-1234567890abcdef0" --resource-types 
  "ManagedInstance" --filters 
  "Key=ExecutionTime,Values=2019-02-18T16:00:00Z,Type=GREATER_THAN"
```
• Per i dettagli sull'API, consulta [ListComplianceItems AWS CLI](https://awscli.amazonaws.com/v2/documentation/api/latest/reference/ssm/list-compliance-items.html)Command Reference.

## **list-compliance-summaries**

Il seguente esempio di codice mostra come utilizzarelist-compliance-summaries.

AWS CLI

Per elencare i riepiloghi di conformità per tutti i tipi di conformità

# Questo esempio elenca i riepiloghi di conformità per tutti i tipi di conformità presenti nel tuo account.

#### Comando:

aws ssm list-compliance-summaries

```
{ 
   "ComplianceSummaryItems": [ 
       { 
           "ComplianceType": "Association", 
           "CompliantSummary": { 
                "CompliantCount": 2, 
                "SeveritySummary": { 
                    "CriticalCount": 0, 
                   "HighCount": 0,
                    "MediumCount": 0, 
                   "LowCount": 0,
                    "InformationalCount": 0, 
                    "UnspecifiedCount": 2 
 } 
           }, 
           "NonCompliantSummary": { 
                "NonCompliantCount": 0, 
                "SeveritySummary": { 
                    "CriticalCount": 0, 
                   "HighCount": 0,
                    "MediumCount": 0, 
                   "LowCount": 0,
                    "InformationalCount": 0, 
                    "UnspecifiedCount": 0 
 } 
           } 
       }, 
       { 
           "ComplianceType": "Patch", 
            "CompliantSummary": { 
                "CompliantCount": 1, 
                "SeveritySummary": { 
                   "CriticalCount": 0,
                   "HighCount": 0,
```

```
"MediumCount": 0,
                  "LowCount": 0,
                   "InformationalCount": 0, 
                   "UnspecifiedCount": 1 
 } 
           }, 
           "NonCompliantSummary": { 
               "NonCompliantCount": 1, 
               "SeveritySummary": { 
                   "CriticalCount": 1, 
                  "HighCount": 0,
                  "MediumCount": 0,
                  "LowCount": 0,
                   "InformationalCount": 0, 
                   "UnspecifiedCount": 0 
 } 
           } 
       }, 
 ... 
   ], 
   "NextToken": "eyJOZXh0VG9rZW4iOiBudWxsLCAiYm90b190cnVuY2F0ZV9hbW91bnQiOiAyfQ=="
}
```
Per elencare i riepiloghi di conformità per un tipo di conformità specifico

Questo esempio elenca il riepilogo della conformità per il tipo di conformità Patch.

Comando:

```
aws ssm list-compliance-summaries --filters 
  "Key=ComplianceType,Values=Patch,Type=EQUAL"
```
• Per i dettagli sull'API, consulta [ListComplianceSummaries AWS CLI](https://awscli.amazonaws.com/v2/documentation/api/latest/reference/ssm/list-compliance-summaries.html)Command Reference.

# **list-document-metadata-history**

Il seguente esempio di codice mostra come utilizzarelist-document-metadata-history.

AWS CLI

Esempio: per visualizzare la cronologia e lo stato delle approvazioni di un modello di modifica

L'list-document-metadata-historyesempio seguente restituisce la cronologia delle approvazioni per il modello di modifica di Change Manager specificato.

```
aws ssm list-document-metadata-history \ 
     --name MyChangeManageTemplate \ 
     --metadata DocumentReviews
```
Output:

```
{ 
     "Name": "MyChangeManagerTemplate", 
     "DocumentVersion": "1", 
     "Author": "arn:aws:iam::111222333444;:user/JohnDoe", 
     "Metadata": { 
         "ReviewerResponse": [ 
\{\hspace{.1cm} \} "CreateTime": "2021-07-30T11:58:28.025000-07:00", 
                 "UpdatedTime": "2021-07-30T12:01:19.274000-07:00", 
                 "ReviewStatus": "APPROVED", 
                 "Comment": [ 
\{ "Type": "COMMENT", 
                          "Content": "I approve this template version" 
1 1 1 1 1 1 1
 ], 
                 "Reviewer": "arn:aws:iam::111222333444;:user/ShirleyRodriguez" 
             }, 
             { 
                 "CreateTime": "2021-07-30T11:58:28.025000-07:00", 
                 "UpdatedTime": "2021-07-30T11:58:28.025000-07:00", 
                 "ReviewStatus": "PENDING" 
             } 
        \mathbf{I} }
}
```
Per ulteriori informazioni, vedere [Revisione e approvazione o rifiuto dei modelli di modifica](https://docs.aws.amazon.com/systems-manager/latest/userguide/change-templates-review.html) nella Guida per l'utente di AWS Systems Manager.

• Per i dettagli sull'API, vedere [ListDocumentMetadataHistoryi](https://awscli.amazonaws.com/v2/documentation/api/latest/reference/ssm/list-document-metadata-history.html)n AWS CLI Command Reference.

## **list-document-versions**

Il seguente esempio di codice mostra come utilizzarelist-document-versions.

## AWS CLI

Per elencare le versioni dei documenti

L'list-document-versionsesempio seguente elenca tutte le versioni di un documento Systems Manager.

```
aws ssm list-document-versions \ 
     --name "Example"
```
Output:

```
{ 
     "DocumentVersions": [ 
          { 
               "Name": "Example", 
               "DocumentVersion": "1", 
               "CreatedDate": 1583257938.266, 
               "IsDefaultVersion": true, 
               "DocumentFormat": "YAML", 
               "Status": "Active" 
          } 
     ]
}
```
Per ulteriori informazioni, vedere [Invio di comandi che utilizzano il parametro della versione del](https://docs.aws.amazon.com/systems-manager/latest/userguide/run-command-version.html)  [documento](https://docs.aws.amazon.com/systems-manager/latest/userguide/run-command-version.html) nella Guida per l'utente di AWS Systems Manager.

• Per i dettagli sull'API, vedere [ListDocumentVersions](https://awscli.amazonaws.com/v2/documentation/api/latest/reference/ssm/list-document-versions.html)in AWS CLI Command Reference.

## **list-documents**

Il seguente esempio di codice mostra come utilizzarelist-documents.

## AWS CLI

Esempio 1: elencare i documenti

L'list-documentsesempio seguente elenca i documenti di proprietà dell'account richiedente contrassegnati con il tag personalizzato.

```
aws ssm list-documents \ 
     --filters Key=Owner,Values=Self Key=tag:DocUse,Values=Testing
```
Output:

```
{ 
     "DocumentIdentifiers": [ 
          { 
              "Name": "Example", 
              "Owner": "29884EXAMPLE", 
              "PlatformTypes": [ 
                   "Windows", 
                   "Linux" 
              ], 
              "DocumentVersion": "1", 
              "DocumentType": "Automation", 
              "SchemaVersion": "0.3", 
              "DocumentFormat": "YAML", 
              "Tags": [ 
\overline{\mathcal{L}} "Key": "DocUse", 
                       "Value": "Testing" 
 } 
 ] 
         } 
    \mathbf{I}}
```
Per ulteriori informazioni, vedere [AWS i documenti di Systems Manager](https://docs.aws.amazon.com/systems-manager/latest/userguide/sysman-ssm-docs.html) nella Guida per l'utente di AWS Systems Manager.

Esempio 2: per elencare i documenti condivisi

L'list-documentsesempio seguente elenca i documenti condivisi, inclusi i documenti privati condivisi non di proprietà di AWS.

```
aws ssm list-documents \ 
     --filters Key=Name,Values=sharedDocNamePrefix Key=Owner,Values=Private
```
## Output:

```
{ 
     "DocumentIdentifiers": [ 
          { 
               "Name": "Example", 
               "Owner": "12345EXAMPLE", 
               "PlatformTypes": [ 
                    "Windows", 
                    "Linux" 
               ], 
               "DocumentVersion": "1", 
               "DocumentType": "Command", 
               "SchemaVersion": "0.3", 
               "DocumentFormat": "YAML", 
               "Tags": [] 
          } 
     ]
```
Per ulteriori informazioni, vedere [AWS i documenti di Systems Manager](https://docs.aws.amazon.com/systems-manager/latest/userguide/sysman-ssm-docs.html) nella Guida per l'utente di AWS Systems Manager.

• Per i dettagli sull'API, vedere [ListDocumentsi](https://awscli.amazonaws.com/v2/documentation/api/latest/reference/ssm/list-documents.html)n AWS CLI Command Reference.

# **list-inventory-entries**

Il seguente esempio di codice mostra come utilizzarelist-inventory-entries.

AWS CLI

}

Esempio 1: per visualizzare le voci relative al tipo di inventario specifiche per un'istanza

L'list-inventory-entriesesempio seguente elenca le voci di inventario per il tipo di AWS inventario: Application su un'istanza specifica.

```
aws ssm list-inventory-entries \ 
     --instance-id "i-1234567890abcdef0" \ 
     --type-name "AWS:Application"
```

```
{ 
   "TypeName": "AWS:Application", 
   "InstanceId": "i-1234567890abcdef0", 
   "SchemaVersion": "1.1", 
   "CaptureTime": "2019-02-15T12:17:55Z", 
   "Entries": [ 
     { 
       "Architecture": "i386", 
       "Name": "Amazon SSM Agent", 
       "PackageId": "{88a60be2-89a1-4df8-812a-80863c2a2b68}", 
       "Publisher": "Amazon Web Services", 
       "Version": "2.3.274.0" 
     }, 
    \sqrt{ } "Architecture": "x86_64", 
       "InstalledTime": "2018-05-03T13:42:34Z", 
       "Name": "AmazonCloudWatchAgent", 
       "Publisher": "", 
       "Version": "1.200442.0" 
     } 
   ]
}
```
Esempio 2: per visualizzare le voci di inventario personalizzate assegnate a un'istanza

L'list-inventory-entriesesempio seguente elenca una voce di inventario personalizzata assegnata a un'istanza.

```
aws ssm list-inventory-entries \ 
     --instance-id "i-1234567890abcdef0" \ 
     --type-name "Custom:RackInfo"
```

```
{ 
   "TypeName": "Custom:RackInfo", 
   "InstanceId": "i-1234567890abcdef0", 
   "SchemaVersion": "1.0", 
   "CaptureTime": "2021-05-22T10:01:01Z", 
   "Entries": [ 
     { 
       "RackLocation": "Bay B/Row C/Rack D/Shelf E"
```
}

 ] }

• Per i dettagli sull'API, vedere [ListInventoryEntriesi](https://awscli.amazonaws.com/v2/documentation/api/latest/reference/ssm/list-inventory-entries.html)n AWS CLI Command Reference.

## **list-ops-item-related-items**

Il seguente esempio di codice mostra come utilizzarelist-ops-item-related-items.

### AWS CLI

Per elencare le risorse relative agli elementi correlati di un OpsItem

L'list-ops-item-related-itemsesempio seguente elenca le risorse relative agli elementi correlati di un. OpsItem

```
aws ssm list-ops-item-related-items \ 
     --ops-item-id "oi-f99f2EXAMPLE"
```

```
{ 
     "Summaries": [ 
         { 
              "OpsItemId": "oi-f99f2EXAMPLE", 
              "AssociationId": "e2036148-cccb-490e-ac2a-390e5EXAMPLE", 
             "ResourceType": "AWS::SSMIncidents::IncidentRecord", 
              "AssociationType": "IsParentOf", 
             "ResourceUri": "arn:aws:ssm-incidents::111122223333:incident-record/
example-response/64bd9b45-1d0e-2622-840d-03a87a1451fa", 
             "CreatedBy": { 
                  "Arn": "arn:aws:sts::111122223333:assumed-role/
AWSServiceRoleForIncidentManager/IncidentResponse" 
             }, 
              "CreatedTime": "2021-08-11T18:47:14.994000+00:00", 
              "LastModifiedBy": { 
                  "Arn": "arn:aws:sts::111122223333:assumed-role/
AWSServiceRoleForIncidentManager/IncidentResponse" 
             }, 
              "LastModifiedTime": "2021-08-11T18:47:14.994000+00:00" 
         }
```
 $\mathbf{I}$ 

}

Per ulteriori informazioni, vedere [Utilizzo degli incidenti di Incident Manager OpsCenter nella](https://docs.aws.amazon.com/systems-manager/latest/userguide/OpsCenter-create-OpsItems-for-Incident-Manager.html) Guida per l'utente di AWS Systems Manager.

• Per i dettagli sull'API, vedere [ListOpsItemRelatedItemsi](https://awscli.amazonaws.com/v2/documentation/api/latest/reference/ssm/list-ops-item-related-items.html)n AWS CLI Command Reference.

### **list-resource-compliance-summaries**

Il seguente esempio di codice mostra come utilizzarelist-resource-compliance-summaries.

AWS CLI

Per elencare i conteggi riepilogativi della conformità a livello di risorsa

Questo esempio elenca i conteggi riepilogativi della conformità a livello di risorsa.

Comando:

```
aws ssm list-resource-compliance-summaries
```

```
{ 
   "ResourceComplianceSummaryItems": [ 
      \{ "ComplianceType": "Association", 
            "ResourceType": "ManagedInstance", 
            "ResourceId": "i-1234567890abcdef0", 
            "Status": "COMPLIANT", 
            "OverallSeverity": "UNSPECIFIED", 
            "ExecutionSummary": { 
                "ExecutionTime": 1550509273.0 
            }, 
            "CompliantSummary": { 
                "CompliantCount": 2, 
                "SeveritySummary": { 
                     "CriticalCount": 0, 
                    "HighCount": 0,
                    "MediumCount": 0,
                    "LowCount": 0,
                     "InformationalCount": 0,
```

```
 "UnspecifiedCount": 2 
 } 
           }, 
           "NonCompliantSummary": { 
               "NonCompliantCount": 0, 
               "SeveritySummary": { 
                    "CriticalCount": 0, 
                    "HighCount": 0, 
                   "MediumCount": 0,
                   "LowCount": 0,
                    "InformationalCount": 0, 
                    "UnspecifiedCount": 0 
 } 
           } 
       }, 
       { 
           "ComplianceType": "Patch", 
           "ResourceType": "ManagedInstance", 
           "ResourceId": "i-9876543210abcdef0", 
           "Status": "COMPLIANT", 
           "OverallSeverity": "UNSPECIFIED", 
           "ExecutionSummary": { 
               "ExecutionTime": 1550248550.0, 
               "ExecutionId": "7abb6378-a4a5-4f10-8312-0123456789ab", 
               "ExecutionType": "Command" 
           }, 
           "CompliantSummary": { 
               "CompliantCount": 397, 
               "SeveritySummary": { 
                    "CriticalCount": 0, 
                   "HighCount": 0,
                   "MediumCount": 0,
                   "LowCount": 0,
                    "InformationalCount": 0, 
                    "UnspecifiedCount": 397 
 } 
           }, 
           "NonCompliantSummary": { 
               "NonCompliantCount": 0, 
                "SeveritySummary": { 
                    "CriticalCount": 0, 
                    "HighCount": 0, 
                   "MediumCount": 0,
                   "LowCount": 0,
```

```
 "InformationalCount": 0, 
                   "UnspecifiedCount": 0 
 } 
           } 
       } 
   ], 
   "NextToken": "--token string truncated--"
}
```
Per elencare i riepiloghi di conformità a livello di risorsa per un tipo di conformità specifico

Questo esempio elenca i riepiloghi di conformità a livello di risorsa per il tipo di conformità Patch.

Comando:

```
aws ssm list-resource-compliance-summaries --filters 
  "Key=ComplianceType,Values=Patch,Type=EQUAL"
```
• Per i dettagli sull'API, consulta Command Reference. [ListResourceComplianceSummariesA](https://awscli.amazonaws.com/v2/documentation/api/latest/reference/ssm/list-resource-compliance-summaries.html)WS CLI

# **list-resource-data-sync**

Il seguente esempio di codice mostra come utilizzarelist-resource-data-sync.

AWS CLI

Per elencare le configurazioni di sincronizzazione dei dati delle risorse

Questo esempio recupera informazioni sulle configurazioni di sincronizzazione dei dati delle risorse.

aws ssm list-resource-data-sync

```
{ 
     "ResourceDataSyncItems": [ 
          { 
               "SyncName": "MyResourceDataSync", 
               "S3Destination": {
```

```
 "BucketName": "ssm-resource-data-sync", 
                  "SyncFormat": "JsonSerDe", 
                  "Region": "us-east-1" 
              }, 
              "LastSyncTime": 1550261472.003, 
              "LastSuccessfulSyncTime": 1550261472.003, 
              "LastStatus": "Successful", 
              "SyncCreatedTime": 1543235736.72, 
              "LastSyncStatusMessage": "The sync was successfully completed" 
         } 
     ]
}
```
• Per i dettagli sull'API, consulta AWS CLI Command [ListResourceDataSync](https://awscli.amazonaws.com/v2/documentation/api/latest/reference/ssm/list-resource-data-sync.html)Reference.

# **list-tags-for-resource**

Il seguente esempio di codice mostra come utilizzarelist-tags-for-resource.

## AWS CLI

Per elencare i tag applicati a una patch di base

L'list-tags-for-resourceesempio seguente elenca i tag per una patch baseline.

```
aws ssm list-tags-for-resource \ 
     --resource-type "PatchBaseline" \ 
     --resource-id "pb-0123456789abcdef0"
```

```
{ 
      "TagList": [ 
           { 
                "Key": "Environment", 
                "Value": "Production" 
           }, 
           { 
                "Key": "Region", 
                "Value": "EMEA" 
           } 
      ]
```
}

Per ulteriori informazioni, vedete [Tagging AWS Resources](https://docs.aws.amazon.com/general/latest/gr/aws_tagging.html) nella Guida AWS generale.

• Per i dettagli sull'API, consulta [ListTagsForResource AWS CLI](https://awscli.amazonaws.com/v2/documentation/api/latest/reference/ssm/list-tags-for-resource.html)Command Reference.

#### **modify-document-permission**

Il seguente esempio di codice mostra come utilizzaremodify-document-permission.

### AWS CLI

Per modificare le autorizzazioni dei documenti

L'modify-document-permissionesempio seguente condivide pubblicamente un documento Systems Manager.

```
aws ssm modify-document-permission \ 
     --name "Example" \ 
     --permission-type "Share" \ 
     --account-ids-to-add "All"
```
Questo comando non produce alcun output.

Per ulteriori informazioni, vedere [Share a Systems Manager Document](https://docs.aws.amazon.com/systems-manager/latest/userguide/ssm-how-to-share.html) nella AWS Systems Manager User Guide.

• Per i dettagli sull'API, vedere [ModifyDocumentPermissioni](https://awscli.amazonaws.com/v2/documentation/api/latest/reference/ssm/modify-document-permission.html)n AWS CLI Command Reference.

#### **put-compliance-items**

Il seguente esempio di codice mostra come utilizzareput-compliance-items.

### AWS CLI

Per registrare un tipo di conformità e i dettagli di conformità in un'istanza designata

Questo esempio registra il tipo di Custom:AVCheck conformità nell'istanza gestita specificata. Se il comando va a buon fine, non viene generato output.

Comando:

aws ssm put-compliance-items --resource-id "i-1234567890abcdef0" - resource-type "ManagedInstance" --compliance-type "Custom:AVCheck" --execution-summary "ExecutionTime=2019-02-18T16:00:00Z" --items "Id=Version2.0,Title=ScanHost,Severity=CRITICAL,Status=COMPLIANT"

• Per i dettagli sull'API, consulta [PutComplianceItems AWS CLI](https://awscli.amazonaws.com/v2/documentation/api/latest/reference/ssm/put-compliance-items.html)Command Reference.

#### **put-inventory**

Il seguente esempio di codice mostra come utilizzareput-inventory.

#### AWS CLI

Per assegnare i metadati dei clienti a un'istanza

Questo esempio assegna le informazioni sulla posizione del rack a un'istanza. Se il comando va a buon fine, non viene generato output.

Comando (Linux):

```
aws ssm put-inventory --instance-id "i-016648b75dd622dab" --items 
  '[{"TypeName": "Custom:RackInfo","SchemaVersion": "1.0","CaptureTime": 
  "2019-01-22T10:01:01Z","Content":[{"RackLocation": "Bay B/Row C/Rack D/Shelf 
  E"}]}]'
```
Comando (Windows):

```
aws ssm put-inventory --instance-id "i-016648b75dd622dab" --items 
  "TypeName=Custom:RackInfo,SchemaVersion=1.0,CaptureTime=2019-01-22T10:01:01Z,Content=[{RackLocation='Bay 
  B/Row C/Rack D/Shelf F'}]"
```
• Per i dettagli sull'API, consulta [PutInventory AWS CLI](https://awscli.amazonaws.com/v2/documentation/api/latest/reference/ssm/put-inventory.html)Command Reference.

#### **put-parameter**

Il seguente esempio di codice mostra come utilizzareput-parameter.

AWS CLI

Esempio 1: modificare il valore di un parametro

L'put-parameteresempio seguente modifica il valore del parametro specificato.

```
aws ssm put-parameter \ 
     --name "MyStringParameter" \ 
     --type "String" \ 
     --value "Vici" \ 
     --overwrite
```
Output:

```
{ 
     "Version": 2, 
     "Tier": "Standard"
}
```
Per ulteriori informazioni, vedere [Creazione di un parametro di Systems Manager \(AWS CLI\)](https://docs.aws.amazon.com/systems-manager/latest/userguide/param-create-cli.html), 'Gestione dei livelli dei parametri < https://docs.aws.amazon.com/systems-manager/latest/ userguide/ parameter-store-advanced-parameters .html>`\_ e Utilizzo delle [politiche dei parametri](https://docs.aws.amazon.com/systems-manager/latest/userguide/parameter-store-policies.html) nella Guida per l'utente di Systems Manager.AWS

Esempio 2: per creare un parametro avanzato

L'put-parameteresempio seguente crea un parametro avanzato.

```
aws ssm put-parameter \ 
     --name "MyAdvancedParameter" \ 
     --description "This is an advanced parameter" \ 
     --value "Lorem ipsum dolor sit amet, consectetur adipiscing elit, sed do eiusmod 
  tempor incididunt ut labore et dolore magna aliqua. Ut enim ad minim veniam, 
  quis nostrud exercitation ullamco laboris nisi ut aliquip ex ea commodo consequat 
 [truncated]" \setminus --type "String" \ 
     --tier Advanced
```

```
{ 
     "Version": 1, 
     "Tier": "Advanced"
}
```
Per ulteriori informazioni, vedere [Creazione di un parametro di Systems Manager \(AWS CLI\)](https://docs.aws.amazon.com/systems-manager/latest/userguide/param-create-cli.html), 'Gestione dei livelli dei parametri < https://docs.aws.amazon.com/systems-manager/latest/ userguide/ parameter-store-advanced-parameters .html>`\_ e Utilizzo delle [politiche dei parametri](https://docs.aws.amazon.com/systems-manager/latest/userguide/parameter-store-policies.html) nella Guida per l'utente di Systems Manager.AWS

Esempio 3: convertire un parametro standard in un parametro avanzato

L'put-parameteresempio seguente converte un parametro standard esistente in un parametro avanzato.

```
aws ssm put-parameter \ 
     --name "MyConvertedParameter" \ 
     --value "abc123" \ 
     --type "String" \ 
     --tier Advanced \ 
     --overwrite
```
Output:

```
{ 
     "Version": 2, 
     "Tier": "Advanced"
}
```
Per ulteriori informazioni, vedere [Creazione di un parametro di Systems Manager \(AWS CLI\)](https://docs.aws.amazon.com/systems-manager/latest/userguide/param-create-cli.html), 'Gestione dei livelli dei parametri < https://docs.aws.amazon.com/systems-manager/latest/ userguide/ parameter-store-advanced-parameters .html>` e Utilizzo delle [politiche dei parametri](https://docs.aws.amazon.com/systems-manager/latest/userguide/parameter-store-policies.html) nella Guida per l'utente di Systems Manager.AWS

Esempio 4: creare un parametro con una policy allegata

L'put-parameteresempio seguente crea un parametro avanzato con una politica dei parametri allegata.

```
aws ssm put-parameter \ 
     --name "/Finance/Payroll/q2accesskey" \ 
     --value "P@sSwW)rd" \ 
     --type "SecureString" \ 
     --tier Advanced \ 
     --policies "[{\"Type\":\"Expiration\",\"Version\":\"1.0\",\"Attributes\":
{\"Timestamp\":\"2020-06-30T00:00:00.000Z\"}},{\"Type\":\"ExpirationNotification\",
```

```
\"Version\":\"1.0\",\"Attributes\":{\"Before\":\"5\",\"Unit\":\"Days\"}},{\"Type\":
\"NoChangeNotification\",\"Version\":\"1.0\",\"Attributes\":{\"After\":\"60\",\"Unit
\":\"Days\"}}]"
```
Output:

```
{ 
     "Version": 1, 
     "Tier": "Advanced"
}
```
Per ulteriori informazioni, vedere [Creazione di un parametro di Systems Manager \(AWS CLI\)](https://docs.aws.amazon.com/systems-manager/latest/userguide/param-create-cli.html), 'Gestione dei livelli dei parametri < https://docs.aws.amazon.com/systems-manager/latest/ userguide/ parameter-store-advanced-parameters .html>`\_ e Utilizzo delle [politiche dei parametri](https://docs.aws.amazon.com/systems-manager/latest/userguide/parameter-store-policies.html) nella Guida per l'utente di Systems Manager.AWS

Esempio 5: aggiungere una policy a un parametro esistente

L'put-parameteresempio seguente allega una politica a un parametro avanzato esistente.

```
aws ssm put-parameter \ 
     --name "/Finance/Payroll/q2accesskey" \ 
     --value "N3wP@sSwW)rd" \ 
     --type "SecureString" \ 
     --tier Advanced \ 
     --policies "[{\"Type\":\"Expiration\",\"Version\":\"1.0\",\"Attributes\":
{\"Timestamp\":\"2020-06-30T00:00:00.000Z\"}},{\"Type\":\"ExpirationNotification\",
\"Version\":\"1.0\",\"Attributes\":{\"Before\":\"5\",\"Unit\":\"Days\"}},{\"Type\":
\"NoChangeNotification\",\"Version\":\"1.0\",\"Attributes\":{\"After\":\"60\",\"Unit
\":\"Days\"}}]" 
     --overwrite
```
Output:

```
{ 
     "Version": 2, 
     "Tier": "Advanced"
}
```
Per ulteriori informazioni, vedere [Creazione di un parametro di Systems Manager \(AWS CLI\)](https://docs.aws.amazon.com/systems-manager/latest/userguide/param-create-cli.html), 'Gestione dei livelli dei parametri < https://docs.aws.amazon.com/systems-manager/latest/

userguide/ parameter-store-advanced-parameters .html>` e Utilizzo delle [politiche dei parametri](https://docs.aws.amazon.com/systems-manager/latest/userguide/parameter-store-policies.html) nella Guida per l'utente di Systems Manager.AWS

• Per i dettagli sull'API, vedere in Command Reference. [PutParameterA](https://awscli.amazonaws.com/v2/documentation/api/latest/reference/ssm/put-parameter.html)WS CLI

# **register-default-patch-baseline**

Il seguente esempio di codice mostra come utilizzareregister-default-patch-baseline.

AWS CLI

Per impostare la linea di base della patch predefinita

L'register-default-patch-baselineesempio seguente registra la patch baseline personalizzata specificata come baseline di patch predefinita per il tipo di sistema operativo che supporta.

aws ssm register-default-patch-baseline \ --baseline-id "pb-abc123cf9bEXAMPLE"

Output:

```
{ 
     "BaselineId":"pb-abc123cf9bEXAMPLE"
}
```
L'register-default-patch-baselineesempio seguente registra la linea di base delle patch predefinita fornita da per AWS CentOS come linea di base delle patch predefinita.

```
aws ssm register-default-patch-baseline \ 
     --baseline-id "arn:aws:ssm:us-east-2:733109147000:patchbaseline/
pb-0574b43a65ea646ed"
```
Output:

```
{ 
     "BaselineId":"pb-abc123cf9bEXAMPLE"
}
```
Per ulteriori informazioni, vedere [Informazioni sulle patch di base predefinite e personalizzate](https://docs.aws.amazon.com/systems-manager/latest/userguide/sysman-patch-baselines.html)  [nella Guida per l'utente](https://docs.aws.amazon.com/systems-manager/latest/userguide/sysman-patch-baselines.html) di AWS Systems Manager.

• Per i dettagli sull'API, vedere [RegisterDefaultPatchBaselinei](https://awscli.amazonaws.com/v2/documentation/api/latest/reference/ssm/register-default-patch-baseline.html)n AWS CLI Command Reference.

# **register-patch-baseline-for-patch-group**

Il seguente esempio di codice mostra come utilizzareregister-patch-baseline-for-patchgroup.

AWS CLI

Per registrare una patch di base per un gruppo di patch

L'register-patch-baseline-for-patch-groupesempio seguente registra una linea di base di patch per un gruppo di patch.

```
aws ssm register-patch-baseline-for-patch-group \ 
     --baseline-id "pb-045f10b4f382baeda" \ 
     --patch-group "Production"
```
Output:

```
{ 
     "BaselineId": "pb-045f10b4f382baeda", 
     "PatchGroup": "Production"
}
```
Per ulteriori informazioni, vedere Create a Patch Group < https://docs.aws.amazon.com/systemsmanager/latest/userguide/ sysman-patch-group-tagging .html>\_\_ e [Aggiungere un gruppo di patch](https://docs.aws.amazon.com/systems-manager/latest/userguide/sysman-patch-group-patchbaseline.html) [a una Patch Baseline nella](https://docs.aws.amazon.com/systems-manager/latest/userguide/sysman-patch-group-patchbaseline.html) Systems Manager AWS User Guide.

• Per i dettagli sull'API, vedere in Command Reference. [RegisterPatchBaselineForPatchGroup](https://awscli.amazonaws.com/v2/documentation/api/latest/reference/ssm/register-patch-baseline-for-patch-group.html)AWS CLI

## **register-target-with-maintenance-window**

Il seguente esempio di codice mostra come utilizzareregister-target-with-maintenancewindow.

## AWS CLI

Esempio 1: registrare un singolo obiettivo con una finestra di manutenzione

L'register-target-with-maintenance-windowesempio seguente registra un'istanza con una finestra di manutenzione.

```
aws ssm register-target-with-maintenance-window \ 
     --window-id "mw-ab12cd34ef56gh78" \ 
     --target "Key=InstanceIds,Values=i-0000293ffd8c57862" \ 
     --owner-information "Single instance" \ 
     --resource-type "INSTANCE"
```
Output:

```
{ 
     "WindowTargetId":"1a2b3c4d-1a2b-1a2b-1a2b-1a2b3c4d-1a2"
}
```
Esempio 2: per registrare più destinazioni con una finestra di manutenzione utilizzando gli ID di istanza

L'register-target-with-maintenance-windowesempio seguente registra due istanze con una finestra di manutenzione specificandone gli ID di istanza.

```
aws ssm register-target-with-maintenance-window \ 
     --window-id "mw-ab12cd34ef56gh78" \ 
    --target "Key=InstanceIds,Values=i-0000293ffd8c57862,i-0cb2b964d3e14fd9f" \
     --owner-information "Two instances in a list" \ 
     --resource-type "INSTANCE"
```
Output:

```
{ 
     "WindowTargetId":"1a2b3c4d-1a2b-1a2b-1a2b-1a2b3c4d-1a2"
}
```
Esempio 3: registrare gli obiettivi in una finestra di manutenzione utilizzando i tag delle risorse

L'register-target-with-maintenance-windowesempio seguente registra le istanze con una finestra di manutenzione specificando i tag di risorsa che sono stati applicati alle istanze.

```
aws ssm register-target-with-maintenance-window \ 
     --window-id "mw-06cf17cbefcb4bf4f" \
```

```
 --targets "Key=tag:Environment,Values=Prod" "Key=Role,Values=Web" \ 
 --owner-information "Production Web Servers" \ 
 --resource-type "INSTANCE"
```
Output:

```
{ 
     "WindowTargetId":"1a2b3c4d-1a2b-1a2b-1a2b-1a2b3c4d-1a2"
}
```
Esempio 4: per registrare gli obiettivi utilizzando un gruppo di chiavi di tag

L'register-target-with-maintenance-windowesempio seguente registra le istanze a cui sono tutte assegnate una o più chiavi di tag, indipendentemente dai relativi valori di chiave.

```
aws ssm register-target-with-maintenance-window \ 
     --window-id "mw-0c50858d01EXAMPLE" \ 
     --resource-type "INSTANCE" \ 
     --target "Key=tag-key,Values=Name,Instance-Type,CostCenter"
```
Output:

```
{ 
     "WindowTargetId":"1a2b3c4d-1a2b-1a2b-1a2b-1a2b3c4d-1a2"
}
```
Esempio 5: registrare gli obiettivi utilizzando il nome di un gruppo di risorse

L'register-target-with-maintenance-windowesempio seguente registra un gruppo di risorse specificato, indipendentemente dal tipo di risorse che contiene.

```
aws ssm register-target-with-maintenance-window \ 
     --window-id "mw-0c50858d01EXAMPLE" \ 
     --resource-type "RESOURCE_GROUP" \ 
     --target "Key=resource-groups:Name,Values=MyResourceGroup"
```
Output:

"WindowTargetId":"1a2b3c4d-1a2b-1a2b-1a2b-1a2b3c4d-1a2"

{

}

Per ulteriori informazioni, vedere [Registrare un'istanza di destinazione con la finestra di](https://docs.aws.amazon.com/systems-manager/latest/userguide/mw-cli-tutorial-targets.html) [manutenzione \(AWS CLI\)](https://docs.aws.amazon.com/systems-manager/latest/userguide/mw-cli-tutorial-targets.html) nella AWS Systems Manager User Guide.

• Per i dettagli sull'API, consulta [RegisterTargetWithMaintenanceWindow AWS CLI](https://awscli.amazonaws.com/v2/documentation/api/latest/reference/ssm/register-target-with-maintenance-window.html)Command Reference.

### **register-task-with-maintenance-window**

Il seguente esempio di codice mostra come utilizzareregister-task-with-maintenancewindow.

AWS CLI

Esempio 1: registrare un'attività di automazione con una finestra di manutenzione

L'register-task-with-maintenance-windowesempio seguente registra un'attività di automazione con una finestra di manutenzione destinata a un'istanza.

```
aws ssm register-task-with-maintenance-window \ 
     --window-id "mw-082dcd7649EXAMPLE" \ 
     --targets Key=InstanceIds,Values=i-1234520122EXAMPLE \ 
     --task-arn AWS-RestartEC2Instance \ 
    --service-role-arn arn:aws:iam::111222333444:role/SSM --task-type AUTOMATION \
     --task-invocation-parameters "{\"Automation\":{\"DocumentVersion\":\"\$LATEST\",
\"Parameters\":{\"InstanceId\":[\"{{RESOURCE_ID}}\"]}}}" \ 
    --priority 0 \setminus --max-concurrency 1 \ 
     --max-errors 1 \ 
     --name "AutomationExample" \ 
     --description "Restarting EC2 Instance for maintenance"
```
Output:

```
{ 
     "WindowTaskId":"11144444-5555-6666-7777-88888888"
}
```
Per ulteriori informazioni, vedere [Registrare un'attività con la finestra di manutenzione \(AWS CLI\)](https://docs.aws.amazon.com/systems-manager/latest/userguide/mw-cli-tutorial-tasks.html) nella Guida per l'utente di AWS Systems Manager.

Esempio 2: registrare un'attività Lambda con una finestra di manutenzione

L'register-task-with-maintenance-windowesempio seguente registra un'attività Lambda con una finestra di manutenzione destinata a un'istanza.

```
aws ssm register-task-with-maintenance-window \ 
     --window-id "mw-082dcd7649dee04e4" \ 
     --targets Key=InstanceIds,Values=i-12344d305eEXAMPLE \ 
    --task-arn arn:aws:lambda:us-east-1:111222333444:function:SSMTestLAMBDA \
     --service-role-arn arn:aws:iam::111222333444:role/SSM \ 
     --task-type LAMBDA \ 
     --task-invocation-parameters '{"Lambda":{"Payload":"{\"InstanceId\":
\"{{RESOURCE_ID}}\",\"targetType\":\"{{TARGET_TYPE}}\"}","Qualifier":"$LATEST"}}' \ 
    --priority 0 \
     --max-concurrency 10 \ 
    --max-errors 5 \ \& --name "Lambda_Example" \ 
     --description "My Lambda Example"
```
Output:

```
{ 
     "WindowTaskId":"22244444-5555-6666-7777-88888888"
}
```
Per ulteriori informazioni, vedere [Registrare un'attività con la finestra di manutenzione \(AWS CLI\)](https://docs.aws.amazon.com/systems-manager/latest/userguide/mw-cli-tutorial-tasks.html) nella Guida per l'utente di AWS Systems Manager.

Esempio 3: registrare un'attività di esecuzione del comando in una finestra di manutenzione

L'register-task-with-maintenance-windowesempio seguente registra un'attività Run Command con una finestra di manutenzione destinata a un'istanza.

```
aws ssm register-task-with-maintenance-window \ 
     --window-id "mw-082dcd7649dee04e4" \ 
     --targets "Key=InstanceIds,Values=i-12344d305eEXAMPLE" \ 
     --service-role-arn "arn:aws:iam::111222333444:role/SSM" \ 
     --task-type "RUN_COMMAND" \ 
     --name "SSMInstallPowerShellModule" \ 
     --task-arn "AWS-InstallPowerShellModule" \ 
     --task-invocation-parameters "{\"RunCommand\":{\"Comment\":\"\",
\"OutputS3BucketName\":\"runcommandlogs\",\"Parameters\":{\"commands\":[\"Get-
```

```
Module -ListAvailable\"],\"executionTimeout\":[\"3600\"],\"source\":[\"https:\/
\/gallery.technet.microsoft.com\/EZOut-33ae0fb7\/file\/110351\/1\/EZOut.zip\"],
\"workingDirectory\":[\"\\\\\"]},\"TimeoutSeconds\":600}}" \ 
     --max-concurrency 1 \ 
     --max-errors 1 \ 
     --priority 10
```
Output:

```
{ 
     "WindowTaskId":"33344444-5555-6666-7777-88888888"
}
```
Per ulteriori informazioni, vedere [Registrare un'attività con la finestra di manutenzione \(AWS CLI\)](https://docs.aws.amazon.com/systems-manager/latest/userguide/mw-cli-tutorial-tasks.html) nella Guida per l'utente di AWS Systems Manager.

Esempio 4: registrare un'attività Step Functions con una finestra di manutenzione

L'register-task-with-maintenance-windowesempio seguente registra un'attività Step Functions con una finestra di manutenzione destinata a un'istanza.

```
aws ssm register-task-with-maintenance-window \ 
     --window-id "mw-1234d787d6EXAMPLE" \ 
    --targets Key=WindowTargetIds,Values=12347414-69c3-49f8-95b8-ed2dcEXAMPLE \
     --task-arn arn:aws:states:us-
east-1:111222333444:stateMachine:SSMTestStateMachine \
    --service-role-arn arn:aws:iam::111222333444:role/MaintenanceWindows \
     --task-type STEP_FUNCTIONS \ 
     --task-invocation-parameters '{"StepFunctions":{"Input":"{\"InstanceId\":
\"{{RESOURCE_ID}}\"}"}}' \ 
    --priority 0 \setminus --max-concurrency 10 \ 
    --max-errors 5 \ \& --name "Step_Functions_Example" \ 
     --description "My Step Functions Example"
```

```
{ 
     "WindowTaskId":"44444444-5555-6666-7777-88888888"
}
```
Per ulteriori informazioni, vedere [Registrare un'attività con la finestra di manutenzione \(AWS CLI\)](https://docs.aws.amazon.com/systems-manager/latest/userguide/mw-cli-tutorial-tasks.html) nella Guida per l'utente di AWS Systems Manager.

Esempio 5: registrare un'attività utilizzando un ID di destinazione di Windows di manutenzione

L'register-task-with-maintenance-windowesempio seguente registra un'attività utilizzando un ID di destinazione della finestra di manutenzione. L'ID di destinazione della finestra di manutenzione era nell'output del aws ssm register-target-with-maintenancewindow comando. È inoltre possibile recuperarlo dall'output del aws ssm describemaintenance-window-targets comando.

```
aws ssm register-task-with-maintenance-window \ 
    --targets "Key=WindowTargetIds,Values=350d44e6-28cc-44e2-951f-4b2c9EXAMPLE" \
     --task-arn "AWS-RunShellScript" \ 
    --service-role-arn "arn:aws:iam::111222333444:role/MaintenanceWindowsRole" \
     --window-id "mw-ab12cd34eEXAMPLE" \ 
     --task-type "RUN_COMMAND" \ 
     --task-parameters "{\"commands\":{\"Values\":[\"df\"]}}" \ 
     --max-concurrency 1 \ 
     --max-errors 1 \ 
     --priority 10
```
Output:

```
{ 
     "WindowTaskId":"33344444-5555-6666-7777-88888888"
}
```
Per ulteriori informazioni, vedere [Registrare un'attività con la finestra di manutenzione \(AWS CLI\)](https://docs.aws.amazon.com/systems-manager/latest/userguide/mw-cli-tutorial-tasks.html) nella Guida per l'utente di AWS Systems Manager.

• Per i dettagli sull'API, vedere [RegisterTaskWithMaintenanceWindow](https://awscli.amazonaws.com/v2/documentation/api/latest/reference/ssm/register-task-with-maintenance-window.html)in AWS CLI Command Reference.

#### **remove-tags-from-resource**

Il seguente esempio di codice mostra come utilizzareremove-tags-from-resource.

AWS CLI

Per rimuovere un tag dalla linea di base di una patch

L'remove-tags-from-resourceesempio seguente rimuove i tag da una patch baseline.

```
aws ssm remove-tags-from-resource \ 
     --resource-type "PatchBaseline" \ 
     --resource-id "pb-0123456789abcdef0" \ 
     --tag-keys "Region"
```
Questo comando non produce alcun output.

Per ulteriori informazioni, vedete [Tagging AWS Resources](https://docs.aws.amazon.com/general/latest/gr/aws_tagging.html) nella Guida AWS generale.

• Per i dettagli sull'API, consulta [RemoveTagsFromResource AWS CLI](https://awscli.amazonaws.com/v2/documentation/api/latest/reference/ssm/remove-tags-from-resource.html)Command Reference.

## **reset-service-setting**

Il seguente esempio di codice mostra come utilizzarereset-service-setting.

## AWS CLI

Per ripristinare l'impostazione del servizio per il throughput di Parameter Store

L'reset-service-settingesempio seguente reimposta l'impostazione del servizio per la velocità effettiva di Parameter Store nella regione specificata in modo che non utilizzi più una velocità effettiva maggiore.

```
aws ssm reset-service-setting \ 
     --setting-id arn:aws:ssm:us-east-1:123456789012:servicesetting/ssm/parameter-
store/high-throughput-enabled
```

```
{ 
     "ServiceSetting": { 
         "SettingId": "/ssm/parameter-store/high-throughput-enabled", 
         "SettingValue": "false", 
         "LastModifiedDate": 1555532818.578, 
         "LastModifiedUser": "System", 
         "ARN": "arn:aws:ssm:us-east-1:123456789012:servicesetting/ssm/parameter-
store/high-throughput-enabled", 
         "Status": "Default" 
     }
```
}

Per ulteriori informazioni, vedere [Increening Parameter Store Throughput](https://docs.aws.amazon.com/systems-manager/latest/userguide/parameter-store-throughput.html) nella AWS Systems Manager User Guide.

• Per i dettagli sull'API, vedere [ResetServiceSettingi](https://awscli.amazonaws.com/v2/documentation/api/latest/reference/ssm/reset-service-setting.html)n AWS CLI Command Reference.

#### **resume-session**

Il seguente esempio di codice mostra come utilizzareresume-session.

AWS CLI

Per riprendere una sessione di Session Manager

Questo resume-session esempio riprende una sessione di Session Manager con un'istanza dopo che questa è stata disconnessa. Si noti che questo comando interattivo richiede l'installazione del plug-in Session Manager sul computer client che effettua la chiamata.

```
aws ssm resume-session \ 
     --session-id Mary-Major-07a16060613c408b5
```
Output:

```
{ 
     "SessionId": "Mary-Major-07a16060613c408b5", 
     "TokenValue": 
  "AAEAAVbTGsaOnyvcUoNGqifbv5r/8lgxuQljCuY8qVcvOnoBAAAAAFxtd3jIXAFUUXGTJ7zF/
AWJPwDviOlF5p3dlAgrqVIVO6IEXhkHLz0/1gXKRKEME71E6TLOplLDJAMZ
+kREejkZu4c5AxMkrQjMF+gtHP1bYJKTwtHQd1wjulPLexO8SHl7g5R/
wekrj6WsDUpnEegFBfGftpAIz2GXQVfTJXKfkc5qepQ11C11DOIT2dozOqXgHwfQHfAKLErM5dWDZqKwyT1Z3iw7unQc
+ihfGa6MEJJ97Jmat/a2TspEnOjNn9Mvu5iwXIW2yCvWZrGUj+/
QI5Xr7s1XJBEnSKR54o4fN0GV9RWl0RZsZm1m1ki0JJtiwwgZ", 
     "StreamUrl": "wss://ssmmessages.us-east-2.amazonaws.com/v1/data-channel/Mary-
Major-07a16060613c408b5?role=publish_subscribe"
}
```
Per ulteriori informazioni, vedere [Installare il plug-in Session Manager per la AWS CLI](https://docs.aws.amazon.com/systems-manager/latest/userguide/session-manager-working-with-install-plugin.html) nella Guida per l'utente di AWS Systems Manager.

• Per i dettagli sull'API, vedere [ResumeSessioni](https://awscli.amazonaws.com/v2/documentation/api/latest/reference/ssm/resume-session.html)n AWS CLI Command Reference.

### **send-automation-signal**

Il seguente esempio di codice mostra come utilizzaresend-automation-signal.

### AWS CLI

Inviare un segnale a un'esecuzione di automazione

L'send-automation-signalesempio seguente invia un segnale di approvazione a un'esecuzione di automazione.

```
aws ssm send-automation-signal \ 
     --automation-execution-id 73c8eef8-f4ee-4a05-820c-e354fEXAMPLE \ 
     --signal-type "Approve"
```
Questo comando non produce alcun output.

Per ulteriori informazioni, vedere [Esecuzione di un flusso di lavoro di automazione con approvatori](https://docs.aws.amazon.com/systems-manager/latest/userguide/automation-working-executing-approval.html) [nella Guida](https://docs.aws.amazon.com/systems-manager/latest/userguide/automation-working-executing-approval.html) per l'utente di AWS Systems Manager.

• Per i dettagli sull'API, vedere [SendAutomationSignal](https://awscli.amazonaws.com/v2/documentation/api/latest/reference/ssm/send-automation-signal.html)in AWS CLI Command Reference.

### **send-command**

Il seguente esempio di codice mostra come utilizzaresend-command.

### AWS CLI

Esempio 1: eseguire un comando su una o più istanze remote

L'send-commandesempio seguente esegue un echo comando su un'istanza di destinazione.

```
aws ssm send-command \ 
     --document-name "AWS-RunShellScript" \ 
     --parameters 'commands=["echo HelloWorld"]' \ 
     --targets "Key=instanceids,Values=i-1234567890abcdef0" \ 
     --comment "echo HelloWorld"
```
Output:

"Command": {

{

```
 "CommandId": "92853adf-ba41-4cd6-9a88-142d1EXAMPLE", 
         "DocumentName": "AWS-RunShellScript", 
         "DocumentVersion": "", 
         "Comment": "echo HelloWorld", 
         "ExpiresAfter": 1550181014.717, 
         "Parameters": { 
              "commands": [ 
                  "echo HelloWorld" 
 ] 
         }, 
         "InstanceIds": [ 
              "i-0f00f008a2dcbefe2" 
         ], 
         "Targets": [], 
         "RequestedDateTime": 1550173814.717, 
         "Status": "Pending", 
         "StatusDetails": "Pending", 
         "OutputS3BucketName": "", 
         "OutputS3KeyPrefix": "", 
         "MaxConcurrency": "50", 
         "MaxErrors": "0", 
         "TargetCount": 1, 
         "CompletedCount": 0, 
         "ErrorCount": 0, 
         "DeliveryTimedOutCount": 0, 
         "ServiceRole": "", 
         "NotificationConfig": { 
              "NotificationArn": "", 
              "NotificationEvents": [], 
              "NotificationType": "" 
         }, 
         "CloudWatchOutputConfig": { 
              "CloudWatchLogGroupName": "", 
              "CloudWatchOutputEnabled": false 
         } 
     }
```
Per ulteriori informazioni, vedere [Running Commands Using Systems Manager Run Command](https://docs.aws.amazon.com/systems-manager/latest/userguide/run-command.html) nella AWS Systems Manager User Guide.

Esempio 2: per ottenere informazioni IP su un'istanza

L'send-commandesempio seguente recupera le informazioni IP relative a un'istanza.

}

```
aws ssm send-command \ 
     --instance-ids "i-1234567890abcdef0" \ 
     --document-name "AWS-RunShellScript" \ 
     --comment "IP config" \ 
     --parameters "commands=ifconfig"
```
Vedi l'esempio 1 per un esempio di output.

Per ulteriori informazioni, vedere [Running Commands Using Systems Manager Run Command](https://docs.aws.amazon.com/systems-manager/latest/userguide/run-command.html) nella AWS Systems Manager User Guide.

Esempio 3: eseguire un comando su istanze con tag specifici

L'send-commandesempio seguente esegue un comando sulle istanze che hanno la chiave di tag «ENV» e il valore «Dev».

```
aws ssm send-command \ 
     --targets "Key=tag:ENV,Values=Dev" \ 
     --document-name "AWS-RunShellScript" \ 
     --parameters "commands=ifconfig"
```
Vedi l'esempio 1 per un output di esempio.

Per ulteriori informazioni, vedere [Running Commands Using Systems Manager Run Command](https://docs.aws.amazon.com/systems-manager/latest/userguide/run-command.html) nella AWS Systems Manager User Guide.

Esempio 4: eseguire un comando che invia notifiche SNS

L'send-commandesempio seguente esegue un comando che invia notifiche SNS per tutti gli eventi di notifica e il tipo di Command notifica.

```
aws ssm send-command \ 
     --instance-ids "i-1234567890abcdef0" \ 
     --document-name "AWS-RunShellScript" \ 
     --comment "IP config" \ 
     --parameters "commands=ifconfig" \ 
    --service-role-arn "arn:aws:iam::123456789012:role/SNS_Role" \
     --notification-config "NotificationArn=arn:aws:sns:us-
east-1:123456789012:SNSTopicName,NotificationEvents=All,NotificationType=Command"
```
Vedi l'esempio 1 per un esempio di output.

Per ulteriori informazioni, vedere [Running Commands Using Systems Manager Run Command](https://docs.aws.amazon.com/systems-manager/latest/userguide/run-command.html) nella AWS Systems Manager User Guide.

Esempio 5: per eseguire un comando che genera output su S3 e CloudWatch

L'send-commandesempio seguente esegue un comando che invia i dettagli del comando a un bucket S3 e a un gruppo di log Logs. CloudWatch

```
aws ssm send-command \ 
     --instance-ids "i-1234567890abcdef0" \ 
     --document-name "AWS-RunShellScript" \ 
     --comment "IP config" \ 
     --parameters "commands=ifconfig" \ 
     --output-s3-bucket-name "s3-bucket-name" \ 
     --output-s3-key-prefix "runcommand" \ 
     --cloud-watch-output-config 
  "CloudWatchOutputEnabled=true,CloudWatchLogGroupName=CWLGroupName"
```
Vedi l'esempio 1 per un output di esempio.

Per ulteriori informazioni, vedere [Running Commands Using Systems Manager Run Command](https://docs.aws.amazon.com/systems-manager/latest/userguide/run-command.html) nella AWS Systems Manager User Guide.

Esempio 6: eseguire comandi su più istanze con tag diversi

L'send-commandesempio seguente esegue un comando su istanze con due chiavi e valori di tag diversi.

```
aws ssm send-command \ 
     --document-name "AWS-RunPowerShellScript" \ 
     --parameters commands=["echo helloWorld"] \ 
     --targets Key=tag:Env,Values=Dev Key=tag:Role,Values=WebServers
```
Per un esempio di output, consultate l'esempio 1.

Per ulteriori informazioni, vedere [Running Commands Using Systems Manager Run Command](https://docs.aws.amazon.com/systems-manager/latest/userguide/run-command.html) nella AWS Systems Manager User Guide.

Esempio 7: Per indirizzare più istanze con la stessa chiave di tag

L'send-commandesempio seguente esegue un comando su istanze che hanno la stessa chiave di tag ma con valori diversi.

aws ssm send-command \

- --document-name "AWS-RunPowerShellScript" \
- --parameters commands=["echo helloWorld"] \
- --targets Key=tag:Env,Values=Dev,Test

Vedi l'esempio 1 per un output di esempio.

Per ulteriori informazioni, vedere [Running Commands Using Systems Manager Run Command](https://docs.aws.amazon.com/systems-manager/latest/userguide/run-command.html) nella AWS Systems Manager User Guide.

Esempio 8: eseguire un comando che utilizza un documento condiviso

L'send-commandesempio seguente esegue un documento condiviso su un'istanza di destinazione.

```
aws ssm send-command \ 
     --document-name "arn:aws:ssm:us-east-1:123456789012:document/ExampleDocument" \ 
     --targets "Key=instanceids,Values=i-1234567890abcdef0"
```
Vedi l'esempio 1 per un output di esempio.

Per ulteriori informazioni, vedere [Utilizzo di documenti SSM condivisi](https://docs.aws.amazon.com/systems-manager/latest/userguide/ssm-using-shared.html) nella Guida per l'utente di AWS Systems Manager.

• Per i dettagli sull'API, vedere [SendCommandi](https://awscli.amazonaws.com/v2/documentation/api/latest/reference/ssm/send-command.html)n AWS CLI Command Reference.

## **start-associations-once**

Il seguente esempio di codice mostra come utilizzarestart-associations-once.

### AWS CLI

Per eseguire un'associazione immediatamente e solo una volta

L'start-associations-onceesempio seguente esegue l'associazione specificata immediatamente e solo una volta. Se il comando va a buon fine, non viene generato output.

```
aws ssm start-associations-once \ 
     --association-id "8dfe3659-4309-493a-8755-0123456789ab"
```
Questo comando non produce alcun output.

Per ulteriori informazioni, vedere [Visualizzazione della cronologia delle associazioni](https://docs.aws.amazon.com/systems-manager/latest/userguide/sysman-state-assoc-history.html) nella Guida per l'utente di AWS Systems Manager.

• Per i dettagli sull'API, vedere [StartAssociationsOncei](https://awscli.amazonaws.com/v2/documentation/api/latest/reference/ssm/start-associations-once.html)n AWS CLI Command Reference.

### **start-automation-execution**

Il seguente esempio di codice mostra come utilizzarestart-automation-execution.

AWS CLI

Esempio 1: Eseguire un documento di automazione

L'start-automation-executionesempio seguente esegue un documento di automazione.

```
aws ssm start-automation-execution \ 
     --document-name "AWS-UpdateLinuxAmi" \ 
     --parameters "AutomationAssumeRole=arn:aws:iam::123456789012:role/
SSMAutomationRole,SourceAmiId=ami-EXAMPLE,IamInstanceProfileName=EC2InstanceRole"
```
Output:

```
{ 
   "AutomationExecutionId": "4105a4fc-f944-11e6-9d32-0a1b2EXAMPLE"
}
```
Per ulteriori informazioni, vedere [Esecuzione manuale di un flusso di lavoro di automazione](https://docs.aws.amazon.com/systems-manager/latest/userguide/automation-working-executing-manually.html) nella Guida per l'utente di AWS Systems Manager.

Esempio 2: Per eseguire un documento di automazione condiviso

L'start-automation-executionesempio seguente esegue un documento di automazione condiviso.

```
aws ssm start-automation-execution \ 
     --document-name "arn:aws:ssm:us-east-1:123456789012:document/ExampleDocument"
```
Output:

"AutomationExecutionId": "4105a4fc-f944-11e6-9d32-0a1b2EXAMPLE"

{

}

Per ulteriori informazioni, vedere [Utilizzo di documenti SSM condivisi](https://docs.aws.amazon.com/systems-manager/latest/userguide/ssm-using-shared.html) nella Guida per l'utente di AWS Systems Manager.

• Per i dettagli sull'API, vedere [StartAutomationExecutioni](https://awscli.amazonaws.com/v2/documentation/api/latest/reference/ssm/start-automation-execution.html)n AWS CLI Command Reference.

#### **start-change-request-execution**

Il seguente esempio di codice mostra come utilizzarestart-change-request-execution.

AWS CLI

Esempio 1: per avviare una richiesta di modifica

L'start-change-request-executionesempio seguente avvia una richiesta di modifica con opzioni minime specificate.

```
aws ssm start-change-request-execution \ 
     --change-request-name MyChangeRequest \ 
     --document-name AWS-HelloWorldChangeTemplate \ 
     --runbooks '[{"DocumentName": "AWS-HelloWorld","Parameters": 
  {"AutomationAssumeRole": ["arn:aws:iam:us-east-2:1112223233444:role/
MyChangeManagerAssumeRole"]}}]' \ 
     --parameters 
  Approver="JohnDoe",ApproverType="IamUser",ApproverSnsTopicArn="arn:aws:sns:us-
east-2:1112223233444:MyNotificationTopic"
```
Output:

```
{ 
   "AutomationExecutionId": "9d32a4fc-f944-11e6-4105-0a1b2EXAMPLE"
}
```
Esempio 2: per avviare una richiesta di modifica utilizzando un file JSON esterno

L'start-automation-executionesempio seguente avvia una richiesta di modifica con più opzioni specificate in un file JSON.

```
aws ssm start-change-request-execution \ 
     --cli-input-json file://MyChangeRequest.json
```
Contenuto di MyChangeRequest.json.

```
{ 
     "ChangeRequestName": "MyChangeRequest", 
     "DocumentName": "AWS-HelloWorldChangeTemplate", 
     "DocumentVersion": "$DEFAULT", 
     "ScheduledTime": "2021-12-30T03:00:00", 
     "ScheduledEndTime": "2021-12-30T03:05:00", 
     "Tags": [ 
         { 
              "Key": "Purpose", 
             "Value": "Testing" 
         } 
     ], 
     "Parameters": { 
         "Approver": [ 
              "JohnDoe" 
         ], 
         "ApproverType": [ 
             "IamUser" 
         ], 
         "ApproverSnsTopicArn": [ 
              "arn:aws:sns:us-east-2:111222333444;:MyNotificationTopic 
        \mathbf{I} }, 
     "Runbooks": [ 
         { 
              "DocumentName": "AWS-HelloWorld", 
              "DocumentVersion": "1", 
              "MaxConcurrency": "1", 
              "MaxErrors": "1", 
              "Parameters": { 
                  "AutomationAssumeRole": [ 
                      "arn:aws:iam::111222333444:role/MyChangeManagerAssumeRole" 
 ] 
 } 
         } 
     ], 
     "ChangeDetails": "### Document Name: HelloWorldChangeTemplate\n\n## What does 
  this document do?\nThis change template demonstrates the feature set available 
  for creating change templates for Change Manager. This template starts a Runbook 
  workflow for the Automation document called AWS-HelloWorld.\n\n## Input Parameters
\n* ApproverSnsTopicArn: (Required) Amazon Simple Notification Service ARN for 
  approvers.\n* Approver: (Required) The name of the approver to send this request
```

```
 to.\n* ApproverType: (Required) The type of reviewer.\n * Allowed Values: IamUser, 
 IamGroup, IamRole, SSOGroup, SSOUser\n\n## Output Parameters\nThis document has no 
 outputs \n"
```

```
}
```
#### Output:

```
{ 
   "AutomationExecutionId": "9d32a4fc-f944-11e6-4105-0a1b2EXAMPLE"
}
```
Per ulteriori informazioni, vedere [Creazione di richieste di modifica](https://docs.aws.amazon.com/systems-manager/latest/userguide/change-requests-create.html) nella Guida per l'utente di AWS Systems Manager.

• Per i dettagli sull'API, vedere [StartChangeRequestExecutioni](https://awscli.amazonaws.com/v2/documentation/api/latest/reference/ssm/start-change-request-execution.html)n AWS CLI Command Reference.

### **start-session**

Il seguente esempio di codice mostra come utilizzarestart-session.

### AWS CLI

Esempio 1: per avviare una sessione di Session Manager

Questo start-session esempio stabilisce una connessione con un'istanza per una sessione di Session Manager. Si noti che questo comando interattivo richiede l'installazione del plug-in Session Manager sul computer client che effettua la chiamata.

```
aws ssm start-session \ 
     --target "i-1234567890abcdef0"
```
Output:

Starting session with SessionId: Jane-Roe-07a16060613c408b5

Esempio 2: per avviare una sessione di Session Manager utilizzando SSH

Questo start-session esempio stabilisce una connessione con un'istanza per una sessione di Session Manager utilizzando SSH. Tieni presente che questo comando interattivo richiede l'installazione del plug-in Session Manager sul computer client che effettua la chiamata e che utilizza l'utente predefinito sull'istanza, ad esempio per le istanze EC2 ec2-user per Linux.

ssh -i /path/my-key-pair.pem ec2-user@i-02573cafcfEXAMPLE

#### Output:

Starting session with SessionId: ec2-user-07a16060613c408b5

Per ulteriori informazioni, vedere [Avvio di una sessione](https://docs.aws.amazon.com/systems-manager/latest/userguide/session-manager-working-with-sessions-start.html) e [installazione del plug-in Session](https://docs.aws.amazon.com/systems-manager/latest/userguide/session-manager-working-with-install-plugin.html)  [Manager per la AWS CLI](https://docs.aws.amazon.com/systems-manager/latest/userguide/session-manager-working-with-install-plugin.html) nella Guida per l'utente di AWS Systems Manager.

• Per i dettagli sull'API, vedere [StartSession](https://awscli.amazonaws.com/v2/documentation/api/latest/reference/ssm/start-session.html)in AWS CLI Command Reference.

#### **stop-automation-execution**

Il seguente esempio di codice mostra come utilizzarestop-automation-execution.

### AWS CLI

Per interrompere l'esecuzione di un'automazione

L'stop-automation-executionesempio seguente interrompe un documento di automazione.

```
aws ssm stop-automation-execution 
     --automation-execution-id "4105a4fc-f944-11e6-9d32-0a1b2EXAMPLE"
```
Questo comando non produce alcun output.

Per ulteriori informazioni, vedere [Esecuzione manuale di un flusso di lavoro di automazione](https://docs.aws.amazon.com/systems-manager/latest/userguide/automation-working-executing-manually.html) nella Guida per l'utente di AWS Systems Manager.

• Per i dettagli sull'API, vedere [StopAutomationExecution](https://awscli.amazonaws.com/v2/documentation/api/latest/reference/ssm/stop-automation-execution.html)in AWS CLI Command Reference.

## **terminate-session**

Il seguente esempio di codice mostra come utilizzareterminate-session.

#### AWS CLI

Per terminare una sessione di Session Manager

Questo terminate-session esempio termina definitivamente una sessione creata dall'utente «Shirley-Rodriguez» e chiude la connessione dati tra il client Session Manager e l'agente SSM sull'istanza.

```
aws ssm terminate-session \ 
     --session-id "Shirley-Rodriguez-07a16060613c408b5"
```
#### Output:

```
{ 
     "SessionId": "Shirley-Rodriguez-07a16060613c408b5"
}
```
Per ulteriori informazioni, vedere [Terminare una sessione](https://docs.aws.amazon.com/systems-manager/latest/userguide/session-manager-working-with-sessions-end.html) nella Guida per l'utente di AWS Systems Manager.

• Per i dettagli sull'API, vedere [TerminateSessioni](https://awscli.amazonaws.com/v2/documentation/api/latest/reference/ssm/terminate-session.html)n AWS CLI Command Reference.

## **unlabel-parameter-version**

Il seguente esempio di codice mostra come utilizzareunlabel-parameter-version.

AWS CLI

Per eliminare le etichette dei parametri

L'unlabel-parameter-versionesempio seguente elimina le etichette specificate dalla versione del parametro specificata.

```
aws ssm unlabel-parameter-version \ 
     --name "parameterName" \ 
     --parameter-version "version" \ 
     --labels "label_1" "label_2" "label_3"
```

```
{ 
      "RemovedLabels": [ 
           "label_1" 
           "label_2" 
           "label_3" 
      ], 
      "InvalidLabels": []
}
```
Per ulteriori informazioni, vedere [Delete parameter labels \(AWS CLI\)](https://docs.aws.amazon.com/systems-manager/latest/userguide/sysman-paramstore-labels.html#systems-manager-parameter-store-labels-cli-delete) nella AWS Systems Manager User Guide.

• Per i dettagli sull'API, vedere [UnlabelParameterVersioni](https://awscli.amazonaws.com/v2/documentation/api/latest/reference/ssm/unlabel-parameter-version.html)n AWS CLI Command Reference.

## **update-association-status**

Il seguente esempio di codice mostra come utilizzareupdate-association-status.

## AWS CLI

Per aggiornare lo stato dell'associazione

L'update-association-statusesempio seguente aggiorna lo stato dell'associazione tra un'istanza e un documento.

```
aws ssm update-association-status \ 
     --name "AWS-UpdateSSMAgent" \ 
     --instance-id "i-1234567890abcdef0" \ 
     --association-status 
  "Date=1424421071.939,Name=Pending,Message=temp_status_change,AdditionalInfo=Additional-
Config-Needed"
```

```
{ 
     "AssociationDescription": { 
         "Name": "AWS-UpdateSSMAgent", 
         "InstanceId": "i-1234567890abcdef0", 
         "AssociationVersion": "1", 
         "Date": 1550507529.604, 
         "LastUpdateAssociationDate": 1550507806.974, 
         "Status": { 
              "Date": 1424421071.0, 
              "Name": "Pending", 
              "Message": "temp_status_change", 
              "AdditionalInfo": "Additional-Config-Needed" 
         }, 
         "Overview": { 
              "Status": "Success", 
              "AssociationStatusAggregatedCount": { 
                  "Success": 1 
 }
```

```
 }, 
         "DocumentVersion": "$DEFAULT", 
         "AssociationId": "8dfe3659-4309-493a-8755-0123456789ab", 
         "Targets": [ 
\{\hspace{.1cm} \} "Key": "InstanceIds", 
                 "Values": [ 
                     "i-1234567890abcdef0" 
 ] 
 } 
         ], 
         "LastExecutionDate": 1550507808.0, 
         "LastSuccessfulExecutionDate": 1550507808.0 
     }
}
```
Per ulteriori informazioni, vedere [Utilizzo delle associazioni in Systems Manager](https://docs.aws.amazon.com/systems-manager/latest/userguide/systems-manager-associations.html) nella Guida per l'utente di AWS Systems Manager.

• Per i dettagli sulle API, vedere [UpdateAssociationStatusi](https://awscli.amazonaws.com/v2/documentation/api/latest/reference/ssm/update-association-status.html)n AWS CLI Command Reference.

# **update-association**

Il seguente esempio di codice mostra come utilizzareupdate-association.

AWS CLI

Esempio 1: Per aggiornare un'associazione di documenti

L'update-associationesempio seguente aggiorna un'associazione con una nuova versione del documento.

```
aws ssm update-association \ 
     --association-id "8dfe3659-4309-493a-8755-0123456789ab" \ 
     --document-version "\$LATEST"
```
Output:

{

```
 "AssociationDescription": { 
     "Name": "AWS-UpdateSSMAgent", 
     "AssociationVersion": "2", 
     "Date": 1550508093.293,
```

```
 "LastUpdateAssociationDate": 1550508106.596, 
         "Overview": { 
             "Status": "Pending", 
             "DetailedStatus": "Creating" 
         }, 
         "DocumentVersion": "$LATEST", 
         "AssociationId": "8dfe3659-4309-493a-8755-0123456789ab", 
         "Targets": [ 
\{\hspace{.1cm} \} "Key": "tag:Name", 
                  "Values": [ 
                      "Linux" 
 ] 
 } 
         ], 
         "LastExecutionDate": 1550508094.879, 
         "LastSuccessfulExecutionDate": 1550508094.879 
     }
}
```
Per ulteriori informazioni, vedere [Modifica e creazione di una nuova versione di un'associazione](https://docs.aws.amazon.com/systems-manager/latest/userguide/sysman-state-assoc-edit.html) nella Guida per l'utente di AWS Systems Manager.

Esempio 2: aggiornare l'espressione di pianificazione di un'associazione

L'update-associationesempio seguente aggiorna l'espressione di pianificazione per l'associazione specificata.

```
aws ssm update-association \ 
     --association-id "8dfe3659-4309-493a-8755-0123456789ab" \ 
    -schedule-expression "cron(0 0 0/4 1/1 * ? *)"
```

```
{ 
     "AssociationDescription": { 
         "Name": "AWS-HelloWorld", 
         "AssociationVersion": "2", 
          "Date": "2021-02-08T13:54:19.203000-08:00", 
          "LastUpdateAssociationDate": "2021-06-29T11:51:07.933000-07:00", 
         "Overview": { 
              "Status": "Pending", 
              "DetailedStatus": "Creating"
```

```
 }, 
         "DocumentVersion": "$DEFAULT", 
         "AssociationId": "8dfe3659-4309-493a-8755-0123456789ab", 
         "Targets": [ 
\{\hspace{.1cm} \} "Key": "aws:NoOpAutomationTag", 
                 "Values": [ 
                     "AWS-NoOpAutomationTarget-Value" 
 ] 
 } 
         ], 
        "ScheduleExpression": "cron(0 0 0/4 1/1 * ? *)",
         "LastExecutionDate": "2021-06-26T19:00:48.110000-07:00", 
         "ApplyOnlyAtCronInterval": false 
     }
}
```
Per ulteriori informazioni, vedere [Modifica e creazione di una nuova versione di un'associazione](https://docs.aws.amazon.com/systems-manager/latest/userguide/sysman-state-assoc-edit.html) nella Guida per l'utente di AWS Systems Manager.

• Per i dettagli sull'API, vedere [UpdateAssociation](https://awscli.amazonaws.com/v2/documentation/api/latest/reference/ssm/update-association.html)in AWS CLI Command Reference.

## **update-document-default-version**

Il seguente esempio di codice mostra come utilizzareupdate-document-default-version.

AWS CLI

Per aggiornare la versione predefinita di un documento

L'update-document-default-versionesempio seguente aggiorna la versione predefinita di un documento Systems Manager.

```
aws ssm update-document-default-version \ 
     --name "Example" \ 
     --document-version "2"
```

```
{ 
     "Description": { 
          "Name": "Example", 
          "DefaultVersion": "2"
```
}

}

Per ulteriori informazioni, vedere [Writing SSM Document Content](https://docs.aws.amazon.com/systems-manager/latest/userguide/create-ssm-doc.html#writing-ssm-doc-content) nella AWS Systems Manager User Guide.

• Per i dettagli sull'API, vedere [UpdateDocumentDefaultVersion](https://awscli.amazonaws.com/v2/documentation/api/latest/reference/ssm/update-document-default-version.html)in AWS CLI Command Reference.

### **update-document-metadata**

Il seguente esempio di codice mostra come utilizzareupdate-document-metadata.

AWS CLI

Esempio: approvare la versione più recente di un modello di modifica

Quanto segue update-document-metadata fornisce un'approvazione per la versione più recente di un modello di modifica che è stato inviato per la revisione.

```
aws ssm update-document-metadata \ 
     --name MyChangeManagerTemplate \ 
     --document-reviews 'Action=Approve,Comment=[{Type=Comment,Content=Approved!}]'
```
Questo comando non produce alcun output.

Per ulteriori informazioni, vedere [Revisione e approvazione o rifiuto dei modelli di modifica](https://docs.aws.amazon.com/systems-manager/latest/userguide/change-templates-review.html) nella Guida per l'utente di AWS Systems Manager.

• Per i dettagli sull'API, vedere [UpdateDocumentMetadatai](https://awscli.amazonaws.com/v2/documentation/api/latest/reference/ssm/update-document-metadata.html)n AWS CLI Command Reference.

### **update-document**

Il seguente esempio di codice mostra come utilizzareupdate-document.

AWS CLI

Per creare una nuova versione di un documento

L'update-documentesempio seguente crea una nuova versione di un documento quando viene eseguito su un computer Windows. Il documento specificato da --document deve essere in formato JSON. Nota che file:// deve essere referenziato seguito dal percorso
del file di contenuto. Poiché all'inizio del --document-version parametro, \$ in Windows è necessario racchiudere il valore tra virgolette doppie. Su Linux, macOS o su PowerShell richiesta, è necessario racchiudere il valore tra virgolette singole.

Versione per Windows:

```
aws ssm update-document \ 
     --name "RunShellScript" \ 
     --content "file://RunShellScript.json" \ 
     --document-version "$LATEST"
```
Versione Linux/Mac:

```
aws ssm update-document \ 
     --name "RunShellScript" \ 
     --content "file://RunShellScript.json" \ 
     --document-version '$LATEST'
```

```
{ 
   "DocumentDescription": { 
       "Status": "Updating", 
       "Hash": "f775e5df4904c6fa46686c4722fae9de1950dace25cd9608ff8d622046b68d9b", 
       "Name": "RunShellScript", 
       "Parameters": [ 
            { 
                 "Type": "StringList", 
                 "Name": "commands", 
                 "Description": "(Required) Specify a shell script or a command to 
  run." 
            } 
       ], 
       "DocumentType": "Command", 
       "PlatformTypes": [ 
            "Linux" 
       ], 
       "DocumentVersion": "2", 
       "HashType": "Sha256", 
       "CreatedDate": 1487899655.152, 
       "Owner": "809632081692", 
       "SchemaVersion": "2.0",
```

```
 "DefaultVersion": "1", 
       "LatestVersion": "2", 
       "Description": "Run an updated script" 
   }
}
```
• Per i dettagli sull'API, vedere [UpdateDocumenti](https://awscli.amazonaws.com/v2/documentation/api/latest/reference/ssm/update-document.html)n Command Reference.AWS CLI

# **update-maintenance-window-target**

Il seguente esempio di codice mostra come utilizzareupdate-maintenance-window-target.

### AWS CLI

Per aggiornare la destinazione di una finestra di manutenzione

L'update-maintenance-window-targetesempio seguente aggiorna solo il nome di una destinazione della finestra di manutenzione.

```
aws ssm update-maintenance-window-target \ 
     --window-id "mw-0c5ed765acEXAMPLE" \ 
     --window-target-id "57e8344e-fe64-4023-8191-6bf05EXAMPLE" \ 
     --name "NewName" \ 
     --no-replace
```

```
{ 
     "Description": "", 
     "OwnerInformation": "", 
     "WindowTargetId": "57e8344e-fe64-4023-8191-6bf05EXAMPLE", 
     "WindowId": "mw-0c5ed765acEXAMPLE", 
     "Targets": [ 
          { 
               "Values": [ 
                   "i-1234567890EXAMPLE" 
              ], 
               "Key": "InstanceIds" 
          } 
     ], 
     "Name": "NewName"
}
```
Per ulteriori informazioni, vedere [Update a Maintenance Window \(AWS CLI\)](https://docs.aws.amazon.com/systems-manager/latest/userguide/maintenance-windows-cli-tutorials-update.html) nella AWS Systems Manager User Guide.

• Per i dettagli sull'API, vedere [UpdateMaintenanceWindowTargeti](https://awscli.amazonaws.com/v2/documentation/api/latest/reference/ssm/update-maintenance-window-target.html)n AWS CLI Command Reference.

#### **update-maintenance-window-task**

Il seguente esempio di codice mostra come utilizzareupdate-maintenance-window-task.

### AWS CLI

Per aggiornare un'operazione della finestra di manutenzione

L'update-maintenance-window-taskesempio seguente aggiorna il ruolo di servizio per un'attività della finestra di manutenzione.

```
aws ssm update-maintenance-window-task \ 
     --window-id "mw-0c5ed765acEXAMPLE" \ 
     --window-task-id "23d3809e-9fbe-4ddf-b41a-b49d7EXAMPLE" \ 
     --service-role-arn "arn:aws:iam::111222333444:role/aws-service-role/
ssm.amazonaws.com/AWSServiceRoleForAmazonSSM"
```

```
{ 
     "ServiceRoleArn": "arn:aws:iam::111222333444:role/aws-service-role/
ssm.amazonaws.com/AWSServiceRoleForAmazonSSM", 
     "MaxErrors": "1", 
     "TaskArn": "AWS-UpdateEC2Config", 
     "MaxConcurrency": "1", 
     "WindowTaskId": "23d3809e-9fbe-4ddf-b41a-b49d7EXAMPLE", 
     "TaskParameters": {}, 
     "Priority": 1, 
     "TaskInvocationParameters": { 
         "RunCommand": { 
             "TimeoutSeconds": 600, 
             "Parameters": { 
                 "allowDowngrade": [ 
                     "false" 
 ] 
 }
```

```
 } 
     }, 
     "WindowId": "mw-0c5ed765acEXAMPLE", 
     "Description": "UpdateEC2Config", 
     "Targets": [ 
          { 
              "Values": [ 
                   "57e8344e-fe64-4023-8191-6bf05EXAMPLE" 
              ], 
              "Key": "WindowTargetIds" 
          } 
     ], 
     "Name": "UpdateEC2Config"
}
```
Per ulteriori informazioni, vedere [Update a Maintenance Window \(AWS CLI\)](https://docs.aws.amazon.com/systems-manager/latest/userguide/maintenance-windows-cli-tutorials-update.html) nella AWS Systems Manager User Guide.

• Per i dettagli sull'API, vedere [UpdateMaintenanceWindowTask](https://awscli.amazonaws.com/v2/documentation/api/latest/reference/ssm/update-maintenance-window-task.html)in AWS CLI Command Reference.

#### **update-maintenance-window**

Il seguente esempio di codice mostra come utilizzareupdate-maintenance-window.

AWS CLI

Esempio 1: Per aggiornare una finestra di manutenzione

L'update-maintenance-windowesempio seguente aggiorna il nome di una finestra di manutenzione.

```
aws ssm update-maintenance-window \ 
     --window-id "mw-1a2b3c4d5e6f7g8h9" \ 
     --name "My-Renamed-MW"
```

```
{ 
     "Cutoff": 1, 
     "Name": "My-Renamed-MW", 
     "Schedule": "cron(0 16 ? * TUE *)",
```

```
 "Enabled": true, 
     "AllowUnassociatedTargets": true, 
     "WindowId": "mw-1a2b3c4d5e6f7g8h9", 
     "Duration": 4
}
```
Esempio 2: disabilitare una finestra di manutenzione

L'update-maintenance-windowesempio seguente disattiva una finestra di manutenzione.

```
aws ssm update-maintenance-window \ 
     --window-id "mw-1a2b3c4d5e6f7g8h9" \ 
     --no-enabled
```
Esempio 3: Per abilitare una finestra di manutenzione

L'update-maintenance-windowesempio seguente abilita una finestra di manutenzione.

```
aws ssm update-maintenance-window \ 
     --window-id "mw-1a2b3c4d5e6f7g8h9" \ 
     --enabled
```
Per ulteriori informazioni, vedere [Update a Maintenance Window \(AWS CLI\)](https://docs.aws.amazon.com/systems-manager/latest/userguide/maintenance-windows-cli-tutorials-update.html) nella AWS Systems Manager User Guide.

• Per i dettagli sull'API, vedere [UpdateMaintenanceWindow](https://awscli.amazonaws.com/v2/documentation/api/latest/reference/ssm/update-maintenance-window.html)in AWS CLI Command Reference.

### **update-managed-instance-role**

Il seguente esempio di codice mostra come utilizzareupdate-managed-instance-role.

AWS CLI

Per aggiornare il ruolo IAM di un'istanza gestita

L'update-managed-instance-roleesempio seguente aggiorna il profilo dell'istanza IAM di un'istanza gestita.

```
aws ssm update-managed-instance-role \ 
     --instance-id "mi-08ab247cdfEXAMPLE" \ 
     --iam-role "ExampleRole"
```
Questo comando non produce alcun output.

Per ulteriori informazioni, consulta [Step 4: Creazione di un profilo di istanza IAM per Systems](https://docs.aws.amazon.com/systems-manager/latest/userguide/setup-instance-profile.html)  [Manager](https://docs.aws.amazon.com/systems-manager/latest/userguide/setup-instance-profile.html) nella AWS Systems Manager User Guide.

• Per i dettagli sull'API, consulta [UpdateManagedInstanceRole AWS CLIC](https://awscli.amazonaws.com/v2/documentation/api/latest/reference/ssm/update-managed-instance-role.html)ommand Reference.

### **update-ops-item**

Il seguente esempio di codice mostra come utilizzareupdate-ops-item.

### AWS CLI

Per aggiornare un OpsItem

L'update-ops-itemesempio seguente aggiorna la descrizione, la priorità e la categoria di un OpsItem. Inoltre, il comando specifica un argomento SNS in cui vengono inviate le notifiche quando questo OpsItem viene modificato o modificato.

```
aws ssm update-ops-item \ 
     --ops-item-id "oi-287b5EXAMPLE" \ 
     --description "Primary OpsItem for failover event 2020-01-01-fh398yf" \ 
    --priority 2 \setminus --category "Security" \ 
     --notifications "Arn=arn:aws:sns:us-east-2:111222333444:my-us-east-2-topic"
```
Output:

This command produces no output.

Per ulteriori informazioni, vedere [Working with OpsItems](https://docs.aws.amazon.com/systems-manager/latest/userguide/OpsCenter-working-with-OpsItems.html) nella AWS Systems Manager User Guide.

• Per i dettagli sull'API, vedere [UpdateOpsItem](https://awscli.amazonaws.com/v2/documentation/api/latest/reference/ssm/update-ops-item.html)in AWS CLI Command Reference.

### **update-patch-baseline**

Il seguente esempio di codice mostra come utilizzareupdate-patch-baseline.

AWS CLI

Esempio 1: Per aggiornare una patch di base

L'update-patch-baselineesempio seguente aggiunge le due patch specificate come rifiutate e una patch approvata alla baseline della patch specificata.

```
aws ssm update-patch-baseline \ 
         --baseline-id "pb-0123456789abcdef0" \ 
         --rejected-patches "KB2032276" "MS10-048" \ 
         --approved-patches "KB2124261"
```

```
{ 
      "BaselineId": "pb-0123456789abcdef0", 
      "Name": "WindowsPatching", 
      "OperatingSystem": "WINDOWS", 
      "GlobalFilters": { 
            "PatchFilters": [] 
      }, 
      "ApprovalRules": { 
            "PatchRules": [ 
                  { 
                        "PatchFilterGroup": { 
                             "PatchFilters": [ 
 { 
                                         "Key": "PRODUCT", 
                                         "Values": [ 
                                               "WindowsServer2016" 
\mathbf{J} , and the contract of the contract \mathbf{J} } 
\sim 100 \sim 100 \sim 100 \sim 100 \sim 100 \sim 100 \sim 100 \sim 100 \sim 100 \sim 100 \sim 100 \sim 100 \sim 100 \sim 100 \sim 100 \sim 100 \sim 100 \sim 100 \sim 100 \sim 100 \sim 100 \sim 100 \sim 100 \sim 100 \sim 
                        }, 
                        "ComplianceLevel": "CRITICAL", 
                        "ApproveAfterDays": 0, 
                        "EnableNonSecurity": false 
                  } 
           \mathbf{I} }, 
      "ApprovedPatches": [ 
            "KB2124261" 
      ], 
      "ApprovedPatchesComplianceLevel": "UNSPECIFIED", 
      "ApprovedPatchesEnableNonSecurity": false, 
      "RejectedPatches": [ 
            "KB2032276",
```

```
 "MS10-048" 
     ], 
     "RejectedPatchesAction": "ALLOW_AS_DEPENDENCY", 
     "CreatedDate": 1550244180.465, 
     "ModifiedDate": 1550244180.465, 
     "Description": "Patches for Windows Servers", 
     "Sources": []
}
```
Esempio 2: rinominare una patch di base

L'update-patch-baselineesempio seguente rinomina la linea di base della patch specificata.

```
aws ssm update-patch-baseline \ 
     --baseline-id "pb-0713accee01234567" \ 
     --name "Windows-Server-2012-R2-Important-and-Critical-Security-Updates"
```
Per ulteriori informazioni, vedere Update or Delete a Patch Baseline < https:// docs.aws.amazon.com/systems-manager/latest/userguide/ patch-baseline-update-or delete.html>`\_\_ nella Systems Manager User Guide.AWS

• Per i dettagli sull'API, vedere in Command Reference. [UpdatePatchBaselineA](https://awscli.amazonaws.com/v2/documentation/api/latest/reference/ssm/update-patch-baseline.html)WS CLI

#### **update-resource-data-sync**

Il seguente esempio di codice mostra come utilizzareupdate-resource-data-sync.

#### AWS CLI

Per aggiornare la sincronizzazione dei dati di una risorsa

L'update-resource-data-syncesempio seguente aggiorna la sincronizzazione dei dati di una SyncFromSource risorsa.

```
aws ssm update-resource-data-sync \ 
     --sync-name exampleSync \ 
     --sync-type SyncFromSource \ 
     --sync-source '{"SourceType":"SingleAccountMultiRegions", "SourceRegions":["us-
east-1", "us-west-2"]}'
```
Questo comando non produce alcun output.

Per ulteriori informazioni, vedere [Configurazione di Systems Manager Explorer per la](https://docs.aws.amazon.com/systems-manager/latest/userguide/Explorer-resource-data-sync.html)  [visualizzazione dei dati da più account e regioni](https://docs.aws.amazon.com/systems-manager/latest/userguide/Explorer-resource-data-sync.html) nella Guida per l'utente di AWS Systems Manager.

• Per i dettagli sull'API, vedere [UpdateResourceDataSync](https://awscli.amazonaws.com/v2/documentation/api/latest/reference/ssm/update-resource-data-sync.html)in AWS CLI Command Reference.

### **update-service-setting**

Il seguente esempio di codice mostra come utilizzareupdate-service-setting.

#### AWS CLI

Per aggiornare l'impostazione del servizio per il throughput di Parameter Store

L'update-service-settingesempio seguente aggiorna l'impostazione corrente del servizio per la velocità effettiva di Parameter Store nella regione specificata per utilizzare una maggiore velocità effettiva.

```
aws ssm update-service-setting \ 
     --setting-id arn:aws:ssm:us-east-1:123456789012:servicesetting/ssm/parameter-
store/high-throughput-enabled \ 
     --setting-value true
```
Questo comando non produce alcun output.

Per ulteriori informazioni, vedere [Increening Parameter Store Throughput](https://docs.aws.amazon.com/systems-manager/latest/userguide/parameter-store-throughput.html) nella AWS Systems Manager User Guide.

• Per i dettagli sull'API, vedere [UpdateServiceSetting](https://awscli.amazonaws.com/v2/documentation/api/latest/reference/ssm/update-service-setting.html)in AWS CLI Command Reference.

# Esempi di utilizzo di Amazon Textract AWS CLI

I seguenti esempi di codice mostrano come eseguire azioni e implementare scenari comuni utilizzando Amazon Textract. AWS Command Line Interface

Le operazioni sono estratti di codice da programmi più grandi e devono essere eseguite nel contesto. Sebbene le operazioni mostrino come richiamare le singole funzioni del servizio, è possibile visualizzarle contestualizzate negli scenari correlati e negli esempi tra servizi.

Scenari: esempi di codice che mostrano come eseguire un'attività specifica richiamando più funzioni all'interno dello stesso servizio.

Ogni esempio include un collegamento a GitHub, dove puoi trovare istruzioni su come configurare ed eseguire il codice nel contesto.

### Argomenti

• [Azioni](#page-280-0)

Azioni

# **analyze-document**

Il seguente esempio di codice mostra come utilizzareanalyze-document.

### AWS CLI

Per analizzare il testo in un documento

L'analyze-documentesempio seguente mostra come analizzare il testo in un documento.

Linux/macOS:

```
aws textract analyze-document \ 
     --document '{"S3Object":{"Bucket":"bucket","Name":"document"}}' \ 
     --feature-types '["TABLES","FORMS"]'
```
Windows:

```
aws textract analyze-document \ 
    --document "{\"S3Object\":{\"Bucket\":\"bucket\",\"Name\":\"document\"}}" \
     --feature-types "[\"TABLES\",\"FORMS\"]" \ 
     --region region-name
```

```
{ 
      "Blocks": [ 
           { 
                "Geometry": { 
                     "BoundingBox": { 
                          "Width": 1.0, 
                          "Top": 0.0, 
                          "Left": 0.0,
```

```
 "Height": 1.0 
                    }, 
                    "Polygon": [ 
\{ "Y": 0.0, 
                             "X": 0.0 
\}, \{\{ "Y": 0.0, 
                             "X": 1.0 
\}, \{\{ "Y": 1.0, 
                             "X": 1.0 
                        }, 
\{ "Y": 1.0, 
                             "X": 0.0 
1 1 1 1 1 1 1
 ] 
               }, 
               "Relationships": [ 
\overline{a} "Type": "CHILD", 
                        "Ids": [ 
                             "87586964-d50d-43e2-ace5-8a890657b9a0", 
                             "a1e72126-21d9-44f4-a8d6-5c385f9002ba", 
                             "e889d012-8a6b-4d2e-b7cd-7a8b327d876a" 
\sim 100 \sim 100 \sim 100 \sim 100 \sim 100 \sim 100 \sim 100 \sim 100 \sim 100 \sim 100 \sim 100 \sim 100 \sim 100 \sim 100 \sim 100 \sim 100 \sim 100 \sim 100 \sim 100 \sim 100 \sim 100 \sim 100 \sim 100 \sim 100 \sim 
 } 
               ], 
               "BlockType": "PAGE", 
               "Id": "c2227f12-b25d-4e1f-baea-1ee180d926b2" 
          } 
     ], 
     "DocumentMetadata": { 
          "Pages": 1 
     }
}
```
Per ulteriori informazioni, consulta Analyzing Document Text with Amazon Textract nella Amazon Textract Developers Guide

• Per i dettagli sull'API, consulta Command [AnalyzeDocument](https://awscli.amazonaws.com/v2/documentation/api/latest/reference/textract/analyze-document.html)Reference AWS CLI .

### **detect-document-text**

Il seguente esempio di codice mostra come utilizzaredetect-document-text.

#### AWS CLI

Per rilevare il testo in un documento

L'esempio seguente mostra come rilevare il testo in un documento. detect-document-text

Linux/macOS:

```
aws textract detect-document-text \ 
     --document '{"S3Object":{"Bucket":"bucket","Name":"document"}}'
```
Windows:

```
aws textract detect-document-text \ 
    --document "{\"S3Object\":{\"Bucket\":\"bucket\",\"Name\":\"document\"}}" \
     --region region-name
```

```
{ 
            "Blocks": [ 
                       { 
                                   "Geometry": { 
                                              "BoundingBox": { 
                                                         "Width": 1.0, 
                                                         "Top": 0.0, 
                                                         "Left": 0.0, 
                                                          "Height": 1.0 
                                              }, 
                                              "Polygon": [ 
\{ \} "Y": 0.0, 
                                                                     "X": 0.0 
\mathbb{R}, \mathbb{R}, \mathbb{R}, \mathbb{R}, \mathbb{R}, \mathbb{R}, \mathbb{R}, \mathbb{R}, \mathbb{R}, \mathbb{R}, \mathbb{R}, \mathbb{R}, \mathbb{R}, \mathbb{R}, \mathbb{R}, \mathbb{R}, \mathbb{R}, \mathbb{R}, \mathbb{R}, \mathbb{R}, \mathbb{R}, \mathbb{R}, \{ \} "Y": 0.0, 
                                                                     "X": 1.0 
\mathbb{R}, \mathbb{R}, \mathbb{R}, \mathbb{R}, \mathbb{R}, \mathbb{R}, \mathbb{R}, \mathbb{R}, \mathbb{R}, \mathbb{R}, \mathbb{R}, \mathbb{R}, \mathbb{R}, \mathbb{R}, \mathbb{R}, \mathbb{R}, \mathbb{R}, \mathbb{R}, \mathbb{R}, \mathbb{R}, \mathbb{R}, \mathbb{R}, \{ \}
```

```
 "Y": 1.0, 
                                   "X": 1.0 
\}, \{\{ "Y": 1.0, 
                                   "X": 0.0 
1 1 1 1 1 1 1
 ] 
                 }, 
                 "Relationships": [ 
\overline{a} "Type": "CHILD", 
                             "Ids": [ 
                                   "896a9f10-9e70-4412-81ce-49ead73ed881", 
                                   "0da18623-dc4c-463d-a3d1-9ac050e9e720", 
                                  "167338d7-d38c-4760-91f1-79a8ec457bb2" 
\sim 100 \sim 100 \sim 100 \sim 100 \sim 100 \sim 100 \sim 100 \sim 100 \sim 100 \sim 100 \sim 100 \sim 100 \sim 100 \sim 100 \sim 100 \sim 100 \sim 100 \sim 100 \sim 100 \sim 100 \sim 100 \sim 100 \sim 100 \sim 100 \sim 
 } 
                 ], 
                 "BlockType": "PAGE", 
                 "Id": "21f0535e-60d5-4bc7-adf2-c05dd851fa25" 
           }, 
            { 
                 "Relationships": [ 
\overline{a} "Type": "CHILD", 
                             "Ids": [ 
                                   "62490c26-37ea-49fa-8034-7a9ff9369c9c", 
                                   "1e4f3f21-05bd-4da9-ba10-15d01e66604c" 
\sim 100 \sim 100 \sim 100 \sim 100 \sim 100 \sim 100 \sim 100 \sim 100 \sim 100 \sim 100 \sim 100 \sim 100 \sim 100 \sim 100 \sim 100 \sim 100 \sim 100 \sim 100 \sim 100 \sim 100 \sim 100 \sim 100 \sim 100 \sim 100 \sim 
 } 
                 ], 
                  "Confidence": 89.11581420898438, 
                 "Geometry": { 
                       "BoundingBox": { 
                             "Width": 0.33642634749412537, 
                             "Top": 0.17169663310050964, 
                             "Left": 0.13885067403316498, 
                             "Height": 0.49159330129623413 
                       }, 
                       "Polygon": [ 
\{ "Y": 0.17169663310050964, 
                                   "X": 0.13885067403316498
```

```
\}, \{\{ "Y": 0.17169663310050964, 
                          "X": 0.47527703642845154 
\}, \{\{ "Y": 0.6632899641990662, 
                          "X": 0.47527703642845154 
\}, \{\{ "Y": 0.6632899641990662, 
                          "X": 0.13885067403316498 
1 1 1 1 1 1 1
 ] 
             }, 
             "Text": "He llo,", 
             "BlockType": "LINE", 
             "Id": "896a9f10-9e70-4412-81ce-49ead73ed881" 
         }, 
         { 
             "Relationships": [ 
\overline{a} "Type": "CHILD", 
                      "Ids": [ 
                          "19b28058-9516-4352-b929-64d7cef29daf" 
\sim 100 \sim 100 \sim 100 \sim 100 \sim 100 \sim 100 \sim 100 \sim 100 \sim 100 \sim 100 \sim 100 \sim 100 \sim 100 \sim 100 \sim 100 \sim 100 \sim 100 \sim 100 \sim 100 \sim 100 \sim 100 \sim 100 \sim 100 \sim 100 \sim 
 } 
             ], 
             "Confidence": 85.5694351196289, 
             "Geometry": { 
                 "BoundingBox": { 
                      "Width": 0.33182239532470703, 
                      "Top": 0.23131252825260162, 
                      "Left": 0.5091826915740967, 
                      "Height": 0.3766750991344452 
                 }, 
                 "Polygon": [ 
\{ "Y": 0.23131252825260162, 
                          "X": 0.5091826915740967 
\}, \{\{ "Y": 0.23131252825260162, 
                          "X": 0.8410050868988037
```

```
\}, \{\{ "Y": 0.607987642288208, 
                     "X": 0.8410050868988037 
\}, \{\{ "Y": 0.607987642288208, 
                     "X": 0.5091826915740967 
1 1 1 1 1 1 1
 ] 
          }, 
          "Text": "worlc", 
          "BlockType": "LINE", 
           "Id": "0da18623-dc4c-463d-a3d1-9ac050e9e720" 
       } 
    ], 
    "DocumentMetadata": { 
       "Pages": 1 
    }
}
```
Per ulteriori informazioni, consulta Detecting Document Text with Amazon Textract nella Amazon Textract Developers Guide

• Per i dettagli sull'API, consulta Command [DetectDocumentTextR](https://awscli.amazonaws.com/v2/documentation/api/latest/reference/textract/detect-document-text.html)eference AWS CLI .

# **get-document-analysis**

Il seguente esempio di codice mostra come utilizzareget-document-analysis.

### AWS CLI

Per ottenere i risultati dell'analisi asincrona del testo di un documento composto da più pagine

L'get-document-analysisesempio seguente mostra come ottenere i risultati dell'analisi asincrona del testo di un documento composto da più pagine.

```
aws textract get-document-analysis \ 
     --job-id df7cf32ebbd2a5de113535fcf4d921926a701b09b4e7d089f3aebadb41e0712b \ 
     --max-results 1000
```

```
{ 
     "Blocks": [ 
          { 
               "Geometry": { 
                   "BoundingBox": { 
                        "Width": 1.0, 
                        "Top": 0.0, 
                        "Left": 0.0, 
                        "Height": 1.0 
                   }, 
                   "Polygon": [ 
\{ "Y": 0.0, 
                            "X": 0.0 
\}, \{\{ "Y": 0.0, 
                            "X": 1.0 
\}, \{\{ "Y": 1.0, 
                            "X": 1.0 
\}, \{\{ "Y": 1.0, 
                            "X": 0.0 
1 1 1 1 1 1 1
 ] 
              }, 
              "Relationships": [ 
\overline{a} "Type": "CHILD", 
                        "Ids": [ 
                            "75966e64-81c2-4540-9649-d66ec341cd8f", 
                            "bb099c24-8282-464c-a179-8a9fa0a057f0", 
                            "5ebf522d-f9e4-4dc7-bfae-a288dc094595" 
\sim 100 \sim 100 \sim 100 \sim 100 \sim 100 \sim 100 \sim 100 \sim 100 \sim 100 \sim 100 \sim 100 \sim 100 \sim 100 \sim 100 \sim 100 \sim 100 \sim 100 \sim 100 \sim 100 \sim 100 \sim 100 \sim 100 \sim 100 \sim 100 \sim 
 } 
              ], 
              "BlockType": "PAGE", 
              "Id": "247c28ee-b63d-4aeb-9af0-5f7ea8ba109e", 
              "Page": 1 
          }
```

```
 ], 
     "NextToken": "cY1W3eTFvoB0cH7YrKVudI4Gb0H8J0xAYLo8xI/JunCIPWCthaKQ+07n/
ElyutsSy0+1VOImoTRmP1zw4P0RFtaeV9Bzhnfedpx1YqwB4xaGDA==", 
     "DocumentMetadata": { 
         "Pages": 1 
     }, 
     "JobStatus": "SUCCEEDED"
}
```
Per ulteriori informazioni, consulta la sezione Rilevamento e analisi del testo nei documenti multipagina nella Amazon Textract Developers Guide

• Per i dettagli sull'API, consulta [GetDocumentAnalysisC](https://awscli.amazonaws.com/v2/documentation/api/latest/reference/textract/get-document-analysis.html)ommand Reference.AWS CLI

# **get-document-text-detection**

Il seguente esempio di codice mostra come utilizzareget-document-text-detection.

### AWS CLI

Per ottenere i risultati del rilevamento asincrono del testo in un documento composto da più pagine

L'get-document-text-detectionesempio seguente mostra come ottenere i risultati del rilevamento asincrono del testo in un documento composto da più pagine.

```
aws textract get-document-text-detection \ 
     --job-id 57849a3dc627d4df74123dca269d69f7b89329c870c65bb16c9fd63409d200b9 \ 
     --max-results 1000
```

```
{ 
      "Blocks": [ 
           { 
                "Geometry": { 
                     "BoundingBox": { 
                          "Width": 1.0, 
                          "Top": 0.0, 
                          "Left": 0.0, 
                          "Height": 1.0 
                     }, 
                     "Polygon": [
```

```
\{ "Y": 0.0, 
                            "X": 0.0 
\}, \{\{ "Y": 0.0, 
                            "X": 1.0 
\}, \{\{ "Y": 1.0, 
                            "X": 1.0 
\}, \{\{ "Y": 1.0, 
                            "X": 0.0 
1 1 1 1 1 1 1
 ] 
              }, 
              "Relationships": [ 
\overline{a} "Type": "CHILD", 
                       "Ids": [ 
                            "1b926a34-0357-407b-ac8f-ec473160c6a9", 
                            "0c35dc17-3605-4c9d-af1a-d9451059df51", 
                            "dea3db8a-52c2-41c0-b50c-81f66f4aa758" 
\sim 100 \sim 100 \sim 100 \sim 100 \sim 100 \sim 100 \sim 100 \sim 100 \sim 100 \sim 100 \sim 100 \sim 100 \sim 100 \sim 100 \sim 100 \sim 100 \sim 100 \sim 100 \sim 100 \sim 100 \sim 100 \sim 100 \sim 100 \sim 100 \sim 
 } 
              ], 
              "BlockType": "PAGE", 
              "Id": "84671a5e-8c99-43be-a9d1-6838965da33e", 
              "Page": 1 
         } 
     ], 
     "NextToken": "GcqyoAJuZwujOT35EN4LCI3EUzMtiLq3nKyFFHvU5q1SaIdEBcSty+njNgoWwuMP/
muqc96S4o5NzDqehhXvhkodMyVO5OJGyms5lsrCxibWJw==", 
     "DocumentMetadata": { 
          "Pages": 1 
     }, 
     "JobStatus": "SUCCEEDED"
}
```
Per ulteriori informazioni, consulta la sezione Rilevamento e analisi del testo nei documenti multipagina nella Amazon Textract Developers Guide

• Per i dettagli sull'API, consulta [GetDocumentTextDetection](https://awscli.amazonaws.com/v2/documentation/api/latest/reference/textract/get-document-text-detection.html)Command Reference.AWS CLI

# **start-document-analysis**

Il seguente esempio di codice mostra come utilizzarestart-document-analysis.

#### AWS CLI

Per iniziare ad analizzare il testo in un documento composto da più pagine

L'start-document-analysisesempio seguente mostra come avviare l'analisi asincrona del testo in un documento composto da più pagine.

Linux/macOS:

```
aws textract start-document-analysis \ 
     --document-location '{"S3Object":{"Bucket":"bucket","Name":"document"}}' \ 
     --feature-types '["TABLES","FORMS"]' \ 
     --notification-channel "SNSTopicArn=arn:snsTopic,RoleArn=roleArn"
```
Windows:

```
aws textract start-document-analysis \ 
     --document-location "{\"S3Object\":{\"Bucket\":\"bucket\",\"Name\":\"document
\"}}" \ 
     --feature-types "[\"TABLES\", \"FORMS\"]" \ 
     --region region-name \ 
     --notification-channel "SNSTopicArn=arn:snsTopic,RoleArn=roleArn"
```
Output:

```
{ 
     "JobId": "df7cf32ebbd2a5de113535fcf4d921926a701b09b4e7d089f3aebadb41e0712b"
}
```
Per ulteriori informazioni, consulta la sezione Rilevamento e analisi del testo nei documenti multipagina nella Amazon Textract Developers Guide

• Per i dettagli sull'API, consulta [StartDocumentAnalysisC](https://awscli.amazonaws.com/v2/documentation/api/latest/reference/textract/start-document-analysis.html)ommand Reference.AWS CLI

### **start-document-text-detection**

Il seguente esempio di codice mostra come utilizzarestart-document-text-detection.

AWS CLI

Per iniziare a rilevare il testo in un documento composto da più pagine

L'start-document-text-detectionesempio seguente mostra come avviare il rilevamento asincrono del testo in un documento composto da più pagine.

Linux/macOS:

```
aws textract start-document-text-detection \ 
         --document-location '{"S3Object":{"Bucket":"bucket","Name":"document"}}' \ 
         --notification-channel "SNSTopicArn=arn:snsTopic,RoleArn=roleARN"
```
Windows:

```
aws textract start-document-text-detection \ 
     --document-location "{\"S3Object\":{\"Bucket\":\"bucket\",\"Name\":\"document
\"}}" \ 
     --region region-name \ 
     --notification-channel "SNSTopicArn=arn:snsTopic,RoleArn=roleArn"
```
Output:

```
{ 
     "JobId": "57849a3dc627d4df74123dca269d69f7b89329c870c65bb16c9fd63409d200b9"
}
```
Per ulteriori informazioni, consulta la sezione Rilevamento e analisi del testo nei documenti multipagina nella Amazon Textract Developers Guide

• Per i dettagli sull'API, consulta [StartDocumentTextDetection](https://awscli.amazonaws.com/v2/documentation/api/latest/reference/textract/start-document-text-detection.html)Command Reference.AWS CLI

Esempi di Amazon Transcribe utilizzando AWS CLI

I seguenti esempi di codice mostrano come eseguire azioni e implementare scenari comuni utilizzando Amazon Transcribe. AWS Command Line Interface

Le operazioni sono estratti di codice da programmi più grandi e devono essere eseguite nel contesto. Sebbene le operazioni mostrino come richiamare le singole funzioni del servizio, è possibile visualizzarle contestualizzate negli scenari correlati e negli esempi tra servizi.

Scenari: esempi di codice che mostrano come eseguire un'attività specifica richiamando più funzioni all'interno dello stesso servizio.

Ogni esempio include un collegamento a GitHub, dove puoi trovare istruzioni su come configurare ed eseguire il codice nel contesto.

### Argomenti

• [Azioni](#page-280-0)

Azioni

### **create-language-model**

Il seguente esempio di codice mostra come utilizzarecreate-language-model.

### AWS CLI

Esempio 1: creare un modello linguistico personalizzato utilizzando sia i dati di addestramento che quelli di ottimizzazione.

L'create-language-modelesempio seguente crea un modello linguistico personalizzato. È possibile utilizzare un modello linguistico personalizzato per migliorare le prestazioni di trascrizione per settori quali quello legale, alberghiero, finanziario e assicurativo. Per il codice della lingua, inserisci un codice lingua valido. Per base-model-name, specificate un modello di base più adatto alla frequenza di campionamento dell'audio che desiderate trascrivere con il vostro modello linguistico personalizzato. Per model-name, specificate il nome con cui desiderate chiamare il modello linguistico personalizzato.

```
aws transcribe create-language-model \ 
     --language-code language-code \ 
     --base-model-name base-model-name \ 
     --model-name cli-clm-example \ 
     --input-data-config S3Uri="s3://DOC-EXAMPLE-BUCKET/Amazon-S3-Prefix-for-
training-data",TuningDataS3Uri="s3://DOC-EXAMPLE-BUCKET/Amazon-S3-Prefix-for-
tuning-data",DataAccessRoleArn="arn:aws:iam::AWS-account-number:role/IAM-role-with-
permissions-to-create-a-custom-language-model"
```
#### Output:

```
{ 
     "LanguageCode": "language-code", 
     "BaseModelName": "base-model-name", 
     "ModelName": "cli-clm-example", 
     "InputDataConfig": { 
         "S3Uri": "s3://DOC-EXAMPLE-BUCKET/Amazon-S3-Prefix/", 
         "TuningDataS3Uri": "s3://DOC-EXAMPLE-BUCKET/Amazon-S3-Prefix/", 
         "DataAccessRoleArn": "arn:aws:iam::AWS-account-number:role/IAM-role-with-
permissions-create-a-custom-language-model" 
     }, 
     "ModelStatus": "IN_PROGRESS"
}
```
Per ulteriori informazioni, consulta [Modelli linguistici personalizzati](https://docs.aws.amazon.com/transcribe/latest/dg/custom-language-models.html) nella Guida per gli sviluppatori di Amazon Transcribe.

Esempio 2: creare un modello linguistico personalizzato utilizzando solo dati di addestramento.

L'esempio create-language-model seguente trascrive il file audio. Puoi utilizzare un modello linguistico personalizzato per migliorare le prestazioni di trascrizione per settori come quello legale, alberghiero, finanziario e assicurativo. Per il codice della lingua, inserisci un codice lingua valido. Per base-model-name, specificate un modello di base più adatto alla frequenza di campionamento dell'audio che desiderate trascrivere con il vostro modello linguistico personalizzato. Per model-name, specificate il nome con cui desiderate chiamare il modello linguistico personalizzato.

```
aws transcribe create-language-model \ 
     --language-code en-US \ 
     --base-model-name base-model-name \ 
     --model-name cli-clm-example \ 
     --input-data-config S3Uri="s3://DOC-EXAMPLE-BUCKET/Amazon-S3-Prefix-For-
Training-Data",DataAccessRoleArn="arn:aws:iam::AWS-account-number:role/IAM-role-
with-permissions-to-create-a-custom-language-model"
```
Output:

```
 "LanguageCode": "en-US", 
 "BaseModelName": "base-model-name", 
 "ModelName": "cli-clm-example",
```
{

```
 "InputDataConfig": { 
         "S3Uri": "s3://DOC-EXAMPLE-BUCKET/Amazon-S3-Prefix-For-Training-Data/", 
         "DataAccessRoleArn": "arn:aws:iam::your-AWS-account-number:role/IAM-role-
with-permissions-to-create-a-custom-language-model" 
     }, 
     "ModelStatus": "IN_PROGRESS"
}
```
Per ulteriori informazioni, consulta [Modelli linguistici personalizzati](https://docs.aws.amazon.com/transcribe/latest/dg/custom-language-models.html) nella Guida per gli sviluppatori di Amazon Transcribe.

• Per i dettagli sull'API, consulta AWS CLI Command [CreateLanguageModelR](https://awscli.amazonaws.com/v2/documentation/api/latest/reference/transcribe/create-language-model.html)eference.

# **create-medical-vocabulary**

Il seguente esempio di codice mostra come utilizzarecreate-medical-vocabulary.

### AWS CLI

Per creare un vocabolario medico personalizzato

L'esempio create-medical-vocabulary seguente crea un vocabolario personalizzato. Per creare un vocabolario personalizzato, devi aver creato un file di testo con tutti i termini che desideri trascrivere in modo più accurato. Per vocabulary-file-uri, specifica l'URI Amazon Simple Storage Service (Amazon S3) di quel file di testo. Per language-code, specifica un codice di lingua corrispondente alla lingua del vocabolario personalizzato. Per vocabulary-name, specifica come vuoi denominare il vocabolario personalizzato.

```
aws transcribe create-medical-vocabulary \ 
     --vocabulary-name cli-medical-vocab-example \ 
     --language-code language-code \ 
     --vocabulary-file-uri https://DOC-EXAMPLE-BUCKET.AWS-Region.amazonaws.com/the-
text-file-for-the-medical-custom-vocabulary.txt
```

```
{ 
     "VocabularyName": "cli-medical-vocab-example", 
     "LanguageCode": "language-code", 
     "VocabularyState": "PENDING"
}
```
Per ulteriori informazioni, consulta [Vocabolari medici personalizzati](https://docs.aws.amazon.com/transcribe/latest/dg/how-vocabulary-med.html) nella Guida per gli sviluppatori di Amazon Transcribe.

• Per i dettagli sull'API, consulta [CreateMedicalVocabulary AWS CLI](https://awscli.amazonaws.com/v2/documentation/api/latest/reference/transcribe/create-medical-vocabulary.html)Command Reference.

### **create-vocabulary-filter**

Il seguente esempio di codice mostra come utilizzarecreate-vocabulary-filter.

#### AWS CLI

Per creare un filtro per il vocabolario

L'create-vocabulary-filteresempio seguente crea un filtro per il vocabolario che utilizza un file di testo contenente un elenco di parole che non si desidera vengano visualizzate in una trascrizione. Per language-code, specificate il codice della lingua corrispondente alla lingua del filtro del vocabolario. Per vocabulary-filter-file-uri, specifica l'URI Amazon Simple Storage Service (Amazon S3) del file di testo. Per vocabulary-filter-name, specifica il nome del filtro del vocabolario.

```
aws transcribe create-vocabulary-filter \ 
     --language-code language-code \ 
    --vocabulary-filter-file-uri s3://DOC-EXAMPLE-BUCKET/vocabulary-filter.txt \
     --vocabulary-filter-name cli-vocabulary-filter-example
```
Output:

```
{ 
     "VocabularyFilterName": "cli-vocabulary-filter-example", 
     "LanguageCode": "language-code"
}
```
Per ulteriori informazioni, consulta [Filtrare le parole indesiderate](https://docs.aws.amazon.com/transcribe/latest/dg/filter-unwanted-words.html) nella Amazon Transcribe Developer Guide.

• Per i dettagli sull'API, consulta Command [CreateVocabularyFilterR](https://awscli.amazonaws.com/v2/documentation/api/latest/reference/transcribe/create-vocabulary-filter.html)eference AWS CLI .

### **create-vocabulary**

Il seguente esempio di codice mostra come utilizzarecreate-vocabulary.

#### AWS CLI

#### Creazione di un vocabolario personalizzato

L'esempio create-vocabulary seguente crea un vocabolario personalizzato. Per creare un vocabolario personalizzato, devi aver creato un file di testo con tutti i termini che desideri trascrivere in modo più accurato. Per vocabulary-file-uri, specifica l'URI Amazon Simple Storage Service (Amazon S3) di quel file di testo. Per language-code, specifica un codice di lingua corrispondente alla lingua del vocabolario personalizzato. Per vocabulary-name, specifica come vuoi denominare il vocabolario personalizzato.

```
aws transcribe create-vocabulary \ 
     --language-code language-code \ 
     --vocabulary-name cli-vocab-example \ 
     --vocabulary-file-uri s3://DOC-EXAMPLE-BUCKET/Amazon-S3-prefix/the-text-file-
for-the-custom-vocabulary.txt
```
Output:

```
{ 
     "VocabularyName": "cli-vocab-example", 
     "LanguageCode": "language-code", 
     "VocabularyState": "PENDING"
}
```
Per ulteriori informazioni, consulta [Vocabolari personalizzati](https://docs.aws.amazon.com/transcribe/latest/dg/how-vocabulary.html) nella Guida per gli sviluppatori di Amazon Transcribe.

• Per i dettagli sull'API, consulta [CreateVocabulary AWS CLIC](https://awscli.amazonaws.com/v2/documentation/api/latest/reference/transcribe/create-vocabulary.html)ommand Reference.

### **delete-language-model**

Il seguente esempio di codice mostra come utilizzaredelete-language-model.

AWS CLI

Per eliminare un modello linguistico personalizzato

L'delete-language-modelesempio seguente elimina un modello linguistico personalizzato.

aws transcribe delete-language-model \

--model-name model-name

Questo comando non produce alcun output.

Per ulteriori informazioni, consulta [Modelli linguistici personalizzati](https://docs.aws.amazon.com/transcribe/latest/dg/custom-language-models.html) nella Guida per gli sviluppatori di Amazon Transcribe.

• Per i dettagli sull'API, vedere [DeleteLanguageModeli](https://awscli.amazonaws.com/v2/documentation/api/latest/reference/transcribe/delete-language-model.html)n AWS CLI Command Reference.

#### **delete-medical-transcription-job**

Il seguente esempio di codice mostra come utilizzaredelete-medical-transcription-job.

#### AWS CLI

Eliminazione di un processo di trascrizione medica

L'esempio delete-medical-transcription-job seguente elimina un processo di trascrizione medica.

```
aws transcribe delete-medical-transcription-job \ 
     --medical-transcription-job-name medical-transcription-job-name
```
Questo comando non produce alcun output.

Per ulteriori informazioni, consulta [DeleteMedicalTranscriptionJobl](https://docs.aws.amazon.com/transcribe/latest/dg/API_DeleteMedicalTranscriptionJob.html)a Amazon Transcribe Developer Guide.

• Per i dettagli sull'API, consulta AWS CLI Command [DeleteMedicalTranscriptionJob](https://awscli.amazonaws.com/v2/documentation/api/latest/reference/transcribe/delete-medical-transcription-job.html)Reference.

#### **delete-medical-vocabulary**

Il seguente esempio di codice mostra come utilizzaredelete-medical-vocabulary.

#### AWS CLI

Per eliminare un vocabolario medico personalizzato

L'delete-medical-vocabularyesempio seguente elimina un vocabolario medico personalizzato. Per vocabulary-name, specifica il nome del vocabolario medico personalizzato.

```
aws transcribe delete-vocabulary \ 
     --vocabulary-name medical-custom-vocabulary-name
```
Questo comando non produce alcun output.

Per ulteriori informazioni, consulta [Vocabolari medici personalizzati](https://docs.aws.amazon.com/transcribe/latest/dg/how-vocabulary-med.html) nella Guida per gli sviluppatori di Amazon Transcribe.

• Per i dettagli sull'API, consulta Command Reference. [DeleteMedicalVocabularyA](https://awscli.amazonaws.com/v2/documentation/api/latest/reference/transcribe/delete-medical-vocabulary.html)WS CLI

#### **delete-transcription-job**

Il seguente esempio di codice mostra come utilizzaredelete-transcription-job.

#### AWS CLI

Eliminazione di un processo di trascrizione

L'esempio delete-transcription-job seguente elimina uno dei processi di trascrizione.

aws transcribe delete-transcription-job \ --transcription-job-name your-transcription-job

Questo comando non produce alcun output.

Per ulteriori informazioni, consulta [DeleteTranscriptionJob](https://docs.aws.amazon.com/transcribe/latest/dg/API_DeleteTranscriptionJob.html)la Amazon Transcribe Developer Guide.

• Per i dettagli sull'API, consulta AWS CLI Command Delete Transcription Job Reference.

#### **delete-vocabulary-filter**

Il seguente esempio di codice mostra come utilizzaredelete-vocabulary-filter.

#### AWS CLI

Per eliminare un filtro del vocabolario

L'delete-vocabulary-filteresempio seguente elimina un filtro del vocabolario.

```
aws transcribe delete-vocabulary-filter \
```
--vocabulary-filter-name vocabulary-filter-name

Questo comando non produce alcun output.

Per ulteriori informazioni, consulta [Filtrare le parole indesiderate](https://docs.aws.amazon.com/transcribe/latest/dg/filter-unwanted-words.html) nella Amazon Transcribe Developer Guide.

• Per i dettagli sull'API, consulta Command [DeleteVocabularyFilter](https://awscli.amazonaws.com/v2/documentation/api/latest/reference/transcribe/delete-vocabulary-filter.html)Reference AWS CLI .

#### **delete-vocabulary**

Il seguente esempio di codice mostra come utilizzaredelete-vocabulary.

#### AWS CLI

Eliminazione di un vocabolario personalizzato

L'esempio delete-vocabulary seguente elimina un vocabolario personalizzato.

aws transcribe delete-vocabulary \ --vocabulary-name vocabulary-name

Questo comando non produce alcun output.

Per ulteriori informazioni, consulta [Vocabolari personalizzati](https://docs.aws.amazon.com/transcribe/latest/dg/how-vocabulary.html) nella Guida per gli sviluppatori di Amazon Transcribe.

• Per i dettagli sull'API, consulta [DeleteVocabulary AWS CLI](https://awscli.amazonaws.com/v2/documentation/api/latest/reference/transcribe/delete-vocabulary.html)Command Reference.

#### **describe-language-model**

Il seguente esempio di codice mostra come utilizzaredescribe-language-model.

AWS CLI

Per ottenere informazioni su uno specifico modello linguistico personalizzato

L'describe-language-modelesempio seguente ottiene informazioni su uno specifico modello linguistico personalizzato. Ad esempio, sotto BaseModelName puoi vedere se il tuo modello è stato addestrato utilizzando un WideBand modello NarrowBand o. I modelli linguistici

personalizzati con un modello NarrowBand base possono trascrivere l'audio con una frequenza di campionamento inferiore a 16 kHz. I modelli linguistici che utilizzano un modello WideBand base possono trascrivere l'audio con una frequenza di campionamento superiore a 16 kHz. Il parametro S3Uri indica il prefisso Amazon S3 che hai usato per accedere ai dati di addestramento per creare il modello linguistico personalizzato.

```
aws transcribe describe-language-model \ 
     --model-name cli-clm-example
```
Output:

```
{ 
     "LanguageModel": { 
         "ModelName": "cli-clm-example", 
         "CreateTime": "2020-09-25T17:57:38.504000+00:00", 
         "LastModifiedTime": "2020-09-25T17:57:48.585000+00:00", 
         "LanguageCode": "language-code", 
         "BaseModelName": "base-model-name", 
         "ModelStatus": "IN_PROGRESS", 
         "UpgradeAvailability": false, 
         "InputDataConfig": { 
              "S3Uri": "s3://DOC-EXAMPLE-BUCKET/Amazon-S3-Prefix/", 
              "TuningDataS3Uri": "s3://DOC-EXAMPLE-BUCKET/Amazon-S3-Prefix/", 
             "DataAccessRoleArn": "arn:aws:iam::AWS-account-number:role/IAM-role-
with-permissions-to-create-a-custom-language-model" 
         } 
     }
}
```
Per ulteriori informazioni, consulta [Modelli linguistici personalizzati](https://docs.aws.amazon.com/transcribe/latest/dg/custom-language-models.html) nella Guida per gli sviluppatori di Amazon Transcribe.

• Per i dettagli sull'API, consulta [DescribeLanguageModelC](https://awscli.amazonaws.com/v2/documentation/api/latest/reference/transcribe/describe-language-model.html)ommand Reference.AWS CLI

# **get-medical-transcription-job**

Il seguente esempio di codice mostra come utilizzareget-medical-transcription-job.

# AWS CLI

Per ottenere informazioni su uno specifico lavoro di trascrizione medica

L'get-medical-transcription-jobesempio seguente ottiene informazioni su uno specifico lavoro di trascrizione medica. Per accedere ai risultati della trascrizione, utilizzate il parametro. TranscriptFileUri Se hai abilitato funzionalità aggiuntive per il processo di trascrizione, puoi visualizzarle nell'oggetto Impostazioni. Il parametro Specialità mostra la specialità medica del fornitore. Il parametro Type indica se il discorso nel processo di trascrizione è tratto da una conversazione medica o da un dettato medico.

```
aws transcribe get-medical-transcription-job \ 
     --medical-transcription-job-name vocabulary-dictation-medical-transcription-job
```
Output:

```
{ 
     "MedicalTranscriptionJob": { 
         "MedicalTranscriptionJobName": "vocabulary-dictation-medical-transcription-
job", 
         "TranscriptionJobStatus": "COMPLETED", 
         "LanguageCode": "en-US", 
         "MediaSampleRateHertz": 48000, 
         "MediaFormat": "mp4", 
         "Media": { 
              "MediaFileUri": "s3://Amazon-S3-Prefix/your-audio-file.file-extension" 
         }, 
         "Transcript": { 
              "TranscriptFileUri": "https://s3.Region.amazonaws.com/Amazon-S3-Prefix/
vocabulary-dictation-medical-transcription-job.json" 
         }, 
         "StartTime": "2020-09-21T21:17:27.045000+00:00", 
         "CreationTime": "2020-09-21T21:17:27.016000+00:00", 
         "CompletionTime": "2020-09-21T21:17:59.561000+00:00", 
         "Settings": { 
              "ChannelIdentification": false, 
              "ShowAlternatives": false, 
              "VocabularyName": "cli-medical-vocab-example" 
         }, 
         "Specialty": "PRIMARYCARE", 
         "Type": "DICTATION" 
     }
}
```
Per ulteriori informazioni, consulta [Batch Transcription nella Amazon Transcribe](https://docs.aws.amazon.com/transcribe/latest/dg/batch-med-transcription.html) Developer Guide.

• Per i dettagli sull'API, consulta [GetMedicalTranscriptionJobC](https://awscli.amazonaws.com/v2/documentation/api/latest/reference/transcribe/get-medical-transcription-job.html)ommand Reference.AWS CLI

# **get-medical-vocabulary**

Il seguente esempio di codice mostra come utilizzareget-medical-vocabulary.

AWS CLI

Per ottenere informazioni su un vocabolario medico personalizzato

L'get-medical-vocabularyesempio seguente ottiene informazioni su un vocabolario medico personalizzato. È possibile utilizzare il VocabularyState parametro per visualizzare lo stato di elaborazione del vocabolario. Se è PRONTO, puoi usarlo durante l'operazione. StartMedicalTranscriptionJob :

aws transcribe get-medical-vocabulary \ --vocabulary-name medical-vocab-example

Output:

```
{ 
     "VocabularyName": "medical-vocab-example", 
     "LanguageCode": "en-US", 
     "VocabularyState": "READY", 
     "LastModifiedTime": "2020-09-19T23:59:04.349000+00:00", 
     "DownloadUri": "https://link-to-download-the-text-file-used-to-create-your-
medical-custom-vocabulary"
}
```
Per ulteriori informazioni, consulta [Vocabolari medici personalizzati](https://docs.aws.amazon.com/transcribe/latest/dg/how-vocabulary.html) nella Guida per gli sviluppatori di Amazon Transcribe.

• Per i dettagli sull'API, consulta [GetMedicalVocabulary AWS CLI](https://awscli.amazonaws.com/v2/documentation/api/latest/reference/transcribe/get-medical-vocabulary.html)Command Reference.

# **get-transcription-job**

Il seguente esempio di codice mostra come utilizzareget-transcription-job.

AWS CLI

Ottenere informazioni su un processo di trascrizione specifico

L'esempio get-transcription-job seguente ottiene informazioni su un processo di trascrizione specifico. Per accedere ai risultati della trascrizione, utilizzate il TranscriptFileUri parametro. Utilizzate il MediaFileUri parametro per vedere quale file audio avete trascritto con questo lavoro. Puoi usare l'oggetto Settings per visualizzare le funzionalità opzionali che hai abilitato nel processo di trascrizione.

```
aws transcribe get-transcription-job \ 
     --transcription-job-name your-transcription-job
```
Output:

```
{ 
     "TranscriptionJob": { 
          "TranscriptionJobName": "your-transcription-job", 
          "TranscriptionJobStatus": "COMPLETED", 
          "LanguageCode": "language-code", 
          "MediaSampleRateHertz": 48000, 
         "MediaFormat": "mp4", 
         "Media": { 
              "MediaFileUri": "s3://DOC-EXAMPLE-BUCKET/your-audio-file.file-extension" 
         }, 
         "Transcript": { 
              "TranscriptFileUri": "https://Amazon-S3-file-location-of-transcription-
output" 
         }, 
          "StartTime": "2020-09-18T22:27:23.970000+00:00", 
          "CreationTime": "2020-09-18T22:27:23.948000+00:00", 
          "CompletionTime": "2020-09-18T22:28:21.197000+00:00", 
          "Settings": { 
              "ChannelIdentification": false, 
              "ShowAlternatives": false 
         }, 
          "IdentifyLanguage": true, 
          "IdentifiedLanguageScore": 0.8672199249267578 
     }
}
```
Per ulteriori informazioni, consulta [Getting Started \(AWS Command Line Interface\)](https://docs.aws.amazon.com/transcribe/latest/dg/getting-started-cli.html) nella Amazon Transcribe Developer Guide.

• Per i dettagli sull'API, consulta AWS CLI Command [GetTranscriptionJob](https://awscli.amazonaws.com/v2/documentation/api/latest/reference/transcribe/get-transcription-job.html)Reference.

### **get-vocabulary-filter**

Il seguente esempio di codice mostra come utilizzareget-vocabulary-filter.

#### AWS CLI

Per ottenere informazioni su un filtro del vocabolario

L'get-vocabulary-filteresempio seguente ottiene informazioni su un filtro del vocabolario. È possibile utilizzare il DownloadUri parametro per ottenere l'elenco delle parole utilizzate per creare il filtro del vocabolario.

```
aws transcribe get-vocabulary-filter \ 
     --vocabulary-filter-name testFilter
```
Output:

```
{ 
     "VocabularyFilterName": "testFilter", 
     "LanguageCode": "language-code", 
     "LastModifiedTime": "2020-05-07T22:39:32.147000+00:00", 
     "DownloadUri": "https://Amazon-S3-location-to-download-your-vocabulary-filter"
}
```
Per ulteriori informazioni, consulta [Filtrare le parole indesiderate](https://docs.aws.amazon.com/transcribe/latest/dg/how-vocabulary.html) nella Amazon Transcribe Developer Guide.

• Per i dettagli sull'API, consulta AWS CLI Command [GetVocabularyFilter](https://awscli.amazonaws.com/v2/documentation/api/latest/reference/transcribe/get-vocabulary-filter.html)Reference.

### **get-vocabulary**

Il seguente esempio di codice mostra come utilizzareget-vocabulary.

### AWS CLI

Ottenere informazioni su un vocabolario personalizzato

L'esempio get-vocabulary seguente ottiene informazioni su un vocabolario personalizzato creato in precedenza.

```
aws transcribe get-vocabulary \ 
     --vocabulary-name cli-vocab-1
```
#### Output:

```
{ 
     "VocabularyName": "cli-vocab-1", 
     "LanguageCode": "language-code", 
     "VocabularyState": "READY", 
     "LastModifiedTime": "2020-09-19T23:22:32.836000+00:00", 
     "DownloadUri": "https://link-to-download-the-text-file-used-to-create-your-
custom-vocabulary"
}
```
Per ulteriori informazioni, consulta [Vocabolari personalizzati](https://docs.aws.amazon.com/transcribe/latest/dg/how-vocabulary.html) nella Guida per gli sviluppatori di Amazon Transcribe.

• Per i dettagli sull'API, consulta [GetVocabulary AWS CLI](https://awscli.amazonaws.com/v2/documentation/api/latest/reference/transcribe/get-vocabulary.html)Command Reference.

## **list-language-models**

Il seguente esempio di codice mostra come utilizzarelist-language-models.

### AWS CLI

Per elencare i modelli linguistici personalizzati

L'list-language-modelsesempio seguente elenca i modelli linguistici personalizzati associati all' AWS account e alla regione. Puoi utilizzare i TuningDataS3Uri parametri S3Uri and per trovare i prefissi Amazon S3 che hai usato come dati di allenamento o dati di ottimizzazione. Ti BaseModelName dice se hai usato un WideBand modello o un NarrowBand modello per creare un modello linguistico personalizzato. È possibile trascrivere l'audio con una frequenza di campionamento inferiore a 16 kHz con un modello linguistico personalizzato utilizzando un modello base. NarrowBand È possibile trascrivere l'audio a 16 kHz o superiore con un modello linguistico personalizzato utilizzando un modello base. WideBand Il ModelStatus parametro mostra se è possibile utilizzare il modello linguistico personalizzato in un lavoro di trascrizione. Se il valore è COMPLETATO, è possibile utilizzarlo in un lavoro di trascrizione.

aws transcribe list-language-models

Output:

"Models": [

{

 { "ModelName": "cli-clm-2", "CreateTime": "2020-09-25T17:57:38.504000+00:00", "LastModifiedTime": "2020-09-25T17:57:48.585000+00:00", "LanguageCode": "language-code", "BaseModelName": "WideBand", "ModelStatus": "IN\_PROGRESS", "UpgradeAvailability": false, "InputDataConfig": { "S3Uri": "s3://DOC-EXAMPLE-BUCKET/clm-training-data/", "TuningDataS3Uri": "s3://DOC-EXAMPLE-BUCKET/clm-tuning-data/", "DataAccessRoleArn": "arn:aws:iam::AWS-account-number:role/IAM-roleused-to-create-the-custom-language-model" } }, { "ModelName": "cli-clm-1", "CreateTime": "2020-09-25T17:16:01.835000+00:00", "LastModifiedTime": "2020-09-25T17:16:15.555000+00:00", "LanguageCode": "language-code", "BaseModelName": "WideBand", "ModelStatus": "IN\_PROGRESS", "UpgradeAvailability": false, "InputDataConfig": { "S3Uri": "s3://DOC-EXAMPLE-BUCKET/clm-training-data/", "DataAccessRoleArn": "arn:aws:iam::AWS-account-number:role/IAM-roleused-to-create-the-custom-language-model" } }, { "ModelName": "clm-console-1", "CreateTime": "2020-09-24T19:26:28.076000+00:00", "LastModifiedTime": "2020-09-25T04:25:22.271000+00:00", "LanguageCode": "language-code", "BaseModelName": "NarrowBand", "ModelStatus": "COMPLETED", "UpgradeAvailability": false, "InputDataConfig": { "S3Uri": "s3://DOC-EXAMPLE-BUCKET/clm-training-data/", "DataAccessRoleArn": "arn:aws:iam::AWS-account-number:role/IAM-roleused-to-create-the-custom-language-model" } }  $\mathbf{I}$ 

}

Per ulteriori informazioni, consulta [Modelli linguistici personalizzati](https://docs.aws.amazon.com/transcribe/latest/dg/custom-language-models.html) nella Guida per gli sviluppatori di Amazon Transcribe.

• Per i dettagli sull'API, consulta AWS CLI Command [ListLanguageModels](https://awscli.amazonaws.com/v2/documentation/api/latest/reference/transcribe/list-language-models.html)Reference.

# **list-medical-transcription-jobs**

Il seguente esempio di codice mostra come utilizzarelist-medical-transcription-jobs.

#### AWS CLI

Elencare i processi di trascrizione medica

L'list-medical-transcription-jobsesempio seguente elenca i lavori di trascrizione medica associati al tuo AWS account e alla tua regione. Per ottenere ulteriori informazioni su un particolare processo di trascrizione, copiate il valore di un MedicalTranscriptionJobName parametro nell'output della trascrizione e specificate quel valore per l'opzione del comando. MedicalTranscriptionJobName get-medical-transcription-job Per visualizzare altri lavori di trascrizione, copiate il valore del NextToken parametro, eseguite nuovamente il listmedical-transcription-jobs comando e specificate quel valore nell'opzione. --nexttoken

aws transcribe list-medical-transcription-jobs

Output:

### $\{$

 "NextToken": "3/PblzkiGhzjER3KHuQt2fmbPLF7cDYafjFMEoGn44ON/ gsuUSTIkGyanvRE6WMXFd/ZTEc2EZj+P9eii/ z1O2FDYli6RLI0WoRX4RwMisVrh9G0Kie0Y8ikBCdtqlZB10Wa9McC+ebOl +LaDtZPC4u6ttoHLRlEfzqstHXSgapXg3tEBtm9piIaPB6MOM5BB6t86+qtmocTR/ qrteHZBBudhTfbCwhsxaqujHiiUvFdm3BQbKKWIW06yV9b+4f38oD2lVIan +vfUs3gBYAl5VTDmXXzQPBQOHPjtwmFI+IWX15nSUjWuN3TUylHgPWzDaYT8qBtu0Z+3UG4V6b +K2CC0XszXg5rBq9hYgNzy4XoFh/6s5DoSnzq49Q9xHgHdT2yBADFmvFK7myZBsj75+2vQZOSVpWUPy3WT/32zFAcoEL +mFYfUjtTZ8n/jq7aQEjQ42A +X/7K6JgOcdVPtEg8PlDr5kgYYG3q3OmYXX37U3FZuJmnTI63VtIXsNnOU5eGoYObtpk00Nq9UkzgSJxqj84ZD5n +S0EGy9ZUYBJRRcGeYUM3Q4DbSJfUwSAqcFdLIWZdp8qIREMQIBWy7BLwSdyqsQo2vRrd53hm5aWM7SVf6pPq6X/ IXR5+1eUOOD8/coaTT4ES2DerbV6RkV4o0VT1d0SdVX/ MmtkNG8nYj8PqU07w7988quh1ZP6D80veJS1q73tUUR9MjnGernW2tAnvnLNhdefBcD
```
+sZVfYq3iBMFY7wTy1P1G6NqW9GrYDYoX3tTPWlD7phpbVSyKrh/
PdYrps5UxnsGoA1b7L/FfAXDfUoGrGUB4N3JsPYXX9D++g+6gV1qBBs/
WfF934aKqfD6UTggm/zV3GAOWiBpfvAZRvEb924i6yGHyMC7y54O1ZAwSBupmI
+FFd13CaPO4kN1vJlth6aM5vUPXg4BpyUhtbRhwD/KxCvf9K0tLJGyL1A==", 
     "MedicalTranscriptionJobSummaries": [ 
         { 
              "MedicalTranscriptionJobName": "vocabulary-dictation-medical-
transcription-job", 
             "CreationTime": "2020-09-21T21:17:27.016000+00:00", 
             "StartTime": "2020-09-21T21:17:27.045000+00:00", 
             "CompletionTime": "2020-09-21T21:17:59.561000+00:00", 
             "LanguageCode": "en-US", 
             "TranscriptionJobStatus": "COMPLETED", 
             "OutputLocationType": "CUSTOMER_BUCKET", 
             "Specialty": "PRIMARYCARE", 
             "Type": "DICTATION" 
         }, 
         { 
             "MedicalTranscriptionJobName": "alternatives-dictation-medical-
transcription-job", 
             "CreationTime": "2020-09-21T21:01:14.569000+00:00", 
             "StartTime": "2020-09-21T21:01:14.592000+00:00", 
             "CompletionTime": "2020-09-21T21:01:43.606000+00:00", 
             "LanguageCode": "en-US", 
             "TranscriptionJobStatus": "COMPLETED", 
             "OutputLocationType": "CUSTOMER_BUCKET", 
              "Specialty": "PRIMARYCARE", 
             "Type": "DICTATION" 
         }, 
         { 
             "MedicalTranscriptionJobName": "alternatives-conversation-medical-
transcription-job", 
             "CreationTime": "2020-09-21T19:09:18.171000+00:00", 
             "StartTime": "2020-09-21T19:09:18.199000+00:00", 
             "CompletionTime": "2020-09-21T19:10:22.516000+00:00", 
             "LanguageCode": "en-US", 
             "TranscriptionJobStatus": "COMPLETED", 
             "OutputLocationType": "CUSTOMER_BUCKET", 
             "Specialty": "PRIMARYCARE", 
             "Type": "CONVERSATION" 
         }, 
         { 
              "MedicalTranscriptionJobName": "speaker-id-conversation-medical-
transcription-job",
```

```
 "CreationTime": "2020-09-21T18:43:37.157000+00:00", 
              "StartTime": "2020-09-21T18:43:37.265000+00:00", 
              "CompletionTime": "2020-09-21T18:44:21.192000+00:00", 
              "LanguageCode": "en-US", 
              "TranscriptionJobStatus": "COMPLETED", 
              "OutputLocationType": "CUSTOMER_BUCKET", 
              "Specialty": "PRIMARYCARE", 
              "Type": "CONVERSATION" 
         }, 
         { 
              "MedicalTranscriptionJobName": "multichannel-conversation-medical-
transcription-job", 
              "CreationTime": "2020-09-20T23:46:44.053000+00:00", 
              "StartTime": "2020-09-20T23:46:44.081000+00:00", 
              "CompletionTime": "2020-09-20T23:47:35.851000+00:00", 
              "LanguageCode": "en-US", 
              "TranscriptionJobStatus": "COMPLETED", 
              "OutputLocationType": "CUSTOMER_BUCKET", 
              "Specialty": "PRIMARYCARE", 
              "Type": "CONVERSATION" 
         } 
     ]
}
```
Per ulteriori informazioni, consulta https://docs.aws.amazon.com/transcribe/latest/dg/ batch-medtranscription .html> nella Amazon Transcribe Developer Guide.

• Per i dettagli sull'API, consulta Command Reference. [ListMedicalTranscriptionJobsA](https://awscli.amazonaws.com/v2/documentation/api/latest/reference/transcribe/list-medical-transcription-jobs.html)WS CLI

# **list-medical-vocabularies**

Il seguente esempio di codice mostra come utilizzarelist-medical-vocabularies.

AWS CLI

Per elencare i vocabolari medici personalizzati

L'list-medical-vocabulariesesempio seguente elenca i vocabolari medici personalizzati associati al tuo account e alla tua regione. AWS Per ottenere ulteriori informazioni su un particolare processo di trascrizione, copiate il valore di un MedicalTranscriptionJobName parametro nell'output della trascrizione e specificate quel valore per l'opzione del comando. MedicalTranscriptionJobName get-medical-transcription-job Per visualizzare altri lavori di trascrizione, copiate il valore del NextToken parametro, eseguite nuovamente il listmedical-transcription-jobs comando e specificate quel valore nell'opzione. --nexttoken

```
aws transcribe list-medical-vocabularies
```
Output:

```
{ 
     "Vocabularies": [ 
          { 
              "VocabularyName": "cli-medical-vocab-2", 
              "LanguageCode": "en-US", 
              "LastModifiedTime": "2020-09-21T21:44:59.521000+00:00", 
              "VocabularyState": "READY" 
          }, 
          { 
              "VocabularyName": "cli-medical-vocab-1", 
              "LanguageCode": "en-US", 
               "LastModifiedTime": "2020-09-19T23:59:04.349000+00:00", 
              "VocabularyState": "READY" 
          } 
    \mathbf{I}}
```
Per ulteriori informazioni, consulta [Vocabolari medici personalizzati](https://docs.aws.amazon.com/transcribe/latest/dg/how-vocabulary-med.html) nella Guida per gli sviluppatori di Amazon Transcribe.

• Per i dettagli sull'API, consulta AWS CLI Command [ListMedicalVocabulariesR](https://awscli.amazonaws.com/v2/documentation/api/latest/reference/transcribe/list-medical-vocabularies.html)eference.

# **list-transcription-jobs**

Il seguente esempio di codice mostra come utilizzarelist-transcription-jobs.

AWS CLI

Elencare i processi di trascrizione

L'list-transcription-jobsesempio seguente elenca i lavori di trascrizione associati al tuo AWS account e alla tua regione.

aws transcribe list-transcription-jobs

```
{ 
     "NextToken": "NextToken", 
     "TranscriptionJobSummaries": [ 
         { 
              "TranscriptionJobName": "speak-id-job-1", 
              "CreationTime": "2020-08-17T21:06:15.391000+00:00", 
              "StartTime": "2020-08-17T21:06:15.416000+00:00", 
              "CompletionTime": "2020-08-17T21:07:05.098000+00:00", 
              "LanguageCode": "language-code", 
              "TranscriptionJobStatus": "COMPLETED", 
              "OutputLocationType": "SERVICE_BUCKET" 
         }, 
         { 
              "TranscriptionJobName": "job-1", 
              "CreationTime": "2020-08-17T20:50:24.207000+00:00", 
              "StartTime": "2020-08-17T20:50:24.230000+00:00", 
              "CompletionTime": "2020-08-17T20:52:18.737000+00:00", 
              "LanguageCode": "language-code", 
              "TranscriptionJobStatus": "COMPLETED", 
              "OutputLocationType": "SERVICE_BUCKET" 
         }, 
         { 
              "TranscriptionJobName": "sdk-test-job-4", 
              "CreationTime": "2020-08-17T20:32:27.917000+00:00", 
              "StartTime": "2020-08-17T20:32:27.956000+00:00", 
              "CompletionTime": "2020-08-17T20:33:15.126000+00:00", 
              "LanguageCode": "language-code", 
              "TranscriptionJobStatus": "COMPLETED", 
              "OutputLocationType": "SERVICE_BUCKET" 
         }, 
         { 
              "TranscriptionJobName": "Diarization-speak-id", 
              "CreationTime": "2020-08-10T22:10:09.066000+00:00", 
              "StartTime": "2020-08-10T22:10:09.116000+00:00", 
              "CompletionTime": "2020-08-10T22:26:48.172000+00:00", 
              "LanguageCode": "language-code", 
              "TranscriptionJobStatus": "COMPLETED", 
              "OutputLocationType": "SERVICE_BUCKET" 
         },
```

```
 { 
              "TranscriptionJobName": "your-transcription-job-name", 
              "CreationTime": "2020-07-29T17:45:09.791000+00:00", 
              "StartTime": "2020-07-29T17:45:09.826000+00:00", 
              "CompletionTime": "2020-07-29T17:46:20.831000+00:00", 
              "LanguageCode": "language-code", 
              "TranscriptionJobStatus": "COMPLETED", 
              "OutputLocationType": "SERVICE_BUCKET" 
         } 
     ]
}
```
Per ulteriori informazioni, consulta [Getting Started \(AWS Command Line Interface\)](https://docs.aws.amazon.com/transcribe/latest/dg/getting-started-cli.html) nella Amazon Transcribe Developer Guide.

• Per i dettagli sull'API, consulta AWS CLI Command [ListTranscriptionJobsR](https://awscli.amazonaws.com/v2/documentation/api/latest/reference/transcribe/list-transcription-jobs.html)eference.

# **list-vocabularies**

Il seguente esempio di codice mostra come utilizzarelist-vocabularies.

#### AWS CLI

Elenco dei vocabolari personalizzati

L'list-vocabulariesesempio seguente elenca i vocabolari personalizzati associati al tuo AWS account e alla tua regione.

```
aws transcribe list-vocabularies
```

```
{ 
     "NextToken": "NextToken", 
     "Vocabularies": [ 
          { 
              "VocabularyName": "ards-test-1", 
              "LanguageCode": "language-code", 
              "LastModifiedTime": "2020-04-27T22:00:27.330000+00:00", 
              "VocabularyState": "READY" 
         }, 
         \{ "VocabularyName": "sample-test",
```
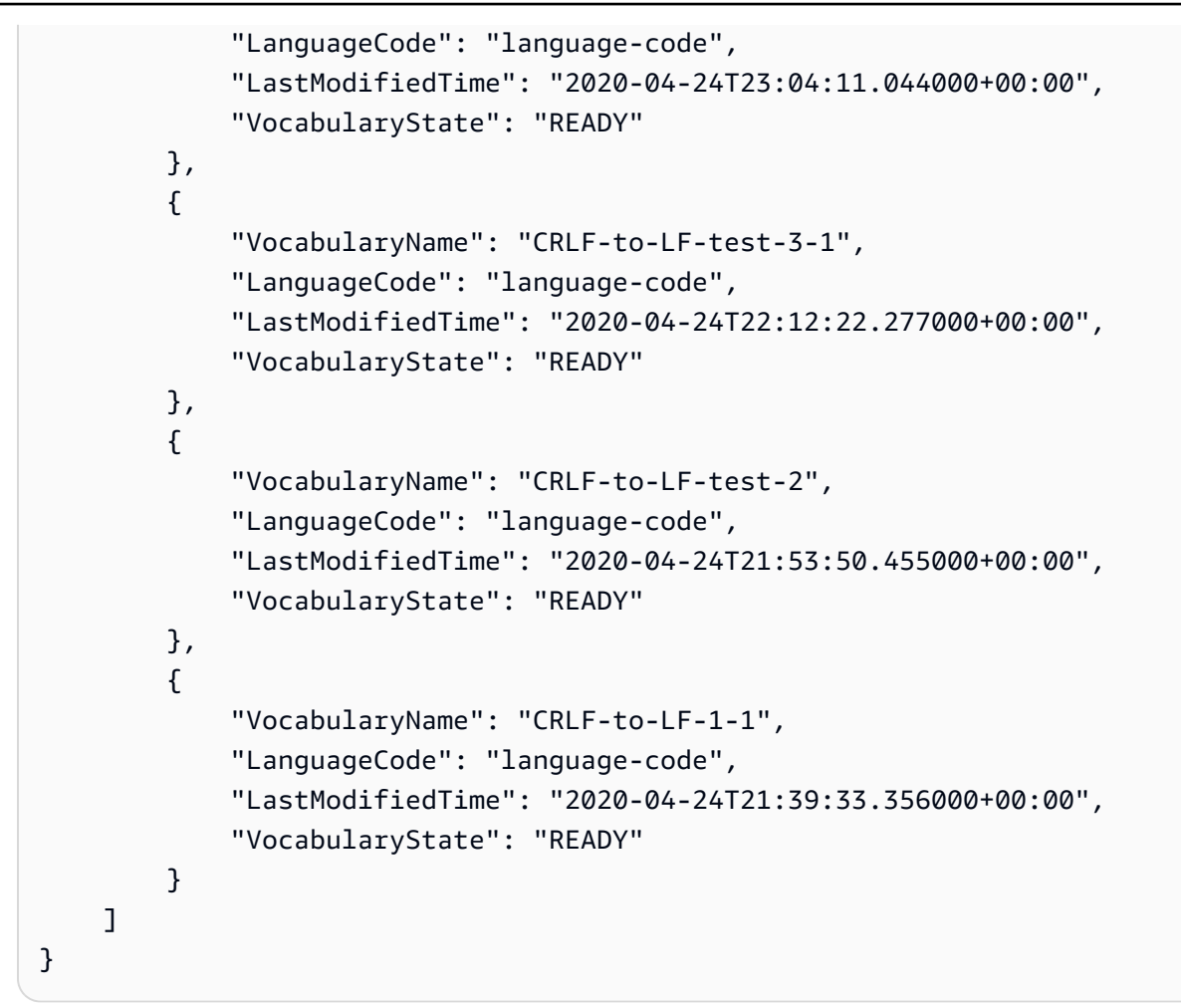

Per ulteriori informazioni, consulta [Vocabolari personalizzati](https://docs.aws.amazon.com/transcribe/latest/dg/how-vocabulary.html) nella Guida per gli sviluppatori di Amazon Transcribe.

• Per i dettagli sull'API, consulta Command [ListVocabulariesR](https://awscli.amazonaws.com/v2/documentation/api/latest/reference/transcribe/list-vocabularies.html)eference AWS CLI .

## **list-vocabulary-filters**

Il seguente esempio di codice mostra come utilizzarelist-vocabulary-filters.

AWS CLI

Per elencare i filtri del vocabolario

L'list-vocabulary-filtersesempio seguente elenca i filtri del vocabolario associati al tuo account e alla tua regione. AWS

```
aws transcribe list-vocabulary-filters
```
AWS Command Line Interface Guida per l'utente per la versione 1

Output:

```
{ 
     "NextToken": "NextToken": [ 
         { 
              "VocabularyFilterName": "testFilter", 
              "LanguageCode": "language-code", 
              "LastModifiedTime": "2020-05-07T22:39:32.147000+00:00" 
         }, 
          { 
              "VocabularyFilterName": "testFilter2", 
              "LanguageCode": "language-code", 
              "LastModifiedTime": "2020-05-21T23:29:35.174000+00:00" 
         }, 
          { 
              "VocabularyFilterName": "filter2", 
              "LanguageCode": "language-code", 
              "LastModifiedTime": "2020-05-08T20:18:26.426000+00:00" 
         }, 
          { 
              "VocabularyFilterName": "filter-review", 
              "LanguageCode": "language-code", 
              "LastModifiedTime": "2020-06-03T18:52:30.448000+00:00" 
         }, 
          { 
              "VocabularyFilterName": "crlf-filt", 
              "LanguageCode": "language-code", 
              "LastModifiedTime": "2020-05-22T19:42:42.737000+00:00" 
         } 
     ]
}
```
Per ulteriori informazioni, consulta [Filtrare le parole indesiderate](https://docs.aws.amazon.com/transcribe/latest/dg/filter-unwanted-words.html) nella Amazon Transcribe Developer Guide.

• Per i dettagli sull'API, consulta Command [ListVocabularyFilters](https://awscli.amazonaws.com/v2/documentation/api/latest/reference/transcribe/list-vocabulary-filters.html)Reference AWS CLI .

# **start-medical-transcription-job**

Il seguente esempio di codice mostra come utilizzarestart-medical-transcription-job.

## AWS CLI

Esempio 1: trascrivere una dettatura medica archiviata come file audio

L'esempio start-medical-transcription-job seguente trascrive un file audio. Specifica la posizione dell'output della trascrizione nel parametro. OutputBucketName

```
aws transcribe start-medical-transcription-job \ 
     --cli-input-json file://myfile.json
```
Contenuto di myfile.json.

```
{ 
     "MedicalTranscriptionJobName": "simple-dictation-medical-transcription-job", 
     "LanguageCode": "language-code", 
     "Specialty": "PRIMARYCARE", 
     "Type": "DICTATION", 
     "OutputBucketName":"DOC-EXAMPLE-BUCKET", 
     "Media": { 
         "MediaFileUri": "s3://DOC-EXAMPLE-BUCKET/your-audio-file.extension" 
     }
}
```
Output:

```
{ 
     "MedicalTranscriptionJob": { 
         "MedicalTranscriptionJobName": "simple-dictation-medical-transcription-job", 
         "TranscriptionJobStatus": "IN_PROGRESS", 
         "LanguageCode": "language-code", 
         "Media": { 
              "MediaFileUri": "s3://DOC-EXAMPLE-BUCKET/your-audio-file.extension" 
         }, 
         "StartTime": "2020-09-20T00:35:22.256000+00:00", 
         "CreationTime": "2020-09-20T00:35:22.218000+00:00", 
         "Specialty": "PRIMARYCARE", 
         "Type": "DICTATION" 
     }
}
```
Per ulteriori informazioni, consulta la [panoramica della trascrizione in batch](https://docs.aws.amazon.com/transcribe/latest/dg/batch-med-transcription.html) nella Guida per gli sviluppatori di Amazon Transcribe.

Esempio 2: trascrivere un dialogo medico-paziente archiviato come file audio

L'esempio start-medical-transcription-job seguente trascrive un file audio contenente un dialogo medico-paziente. Specificate la posizione dell'output della trascrizione nel OutputBucketName parametro.

```
aws transcribe start-medical-transcription-job \ 
     --cli-input-json file://mysecondfile.json
```
Contenuto di mysecondfile.json.

```
{ 
     "MedicalTranscriptionJobName": "simple-dictation-medical-transcription-job", 
     "LanguageCode": "language-code", 
     "Specialty": "PRIMARYCARE", 
     "Type": "CONVERSATION", 
     "OutputBucketName":"DOC-EXAMPLE-BUCKET", 
     "Media": { 
         "MediaFileUri": "s3://DOC-EXAMPLE-BUCKET/your-audio-file.extension" 
     }
}
```
Output:

```
{ 
     "MedicalTranscriptionJob": { 
         "MedicalTranscriptionJobName": "simple-conversation-medical-transcription-
job", 
         "TranscriptionJobStatus": "IN_PROGRESS", 
         "LanguageCode": "language-code", 
         "Media": { 
              "MediaFileUri": "s3://DOC-EXAMPLE-BUCKET/your-audio-file.extension" 
         }, 
         "StartTime": "2020-09-20T23:19:49.965000+00:00", 
         "CreationTime": "2020-09-20T23:19:49.941000+00:00", 
         "Specialty": "PRIMARYCARE", 
         "Type": "CONVERSATION" 
     }
}
```
Per ulteriori informazioni, consulta la [panoramica della trascrizione in batch](https://docs.aws.amazon.com/transcribe/latest/dg/batch-med-transcription.html) nella Guida per gli sviluppatori di Amazon Transcribe.

Esempio 3: trascrivere un file audio multicanale di un dialogo medico-paziente

L'esempio start-medical-transcription-job seguente trascrive l'audio da ogni canale del file audio e unisce le trascrizioni separate di ciascun canale in un unico batch di trascrizione. Specifica la posizione dell'output della trascrizione nel parametro. OutputBucketName

```
aws transcribe start-medical-transcription-job \ 
     --cli-input-json file://mythirdfile.json
```
Contenuto di mythirdfile.json.

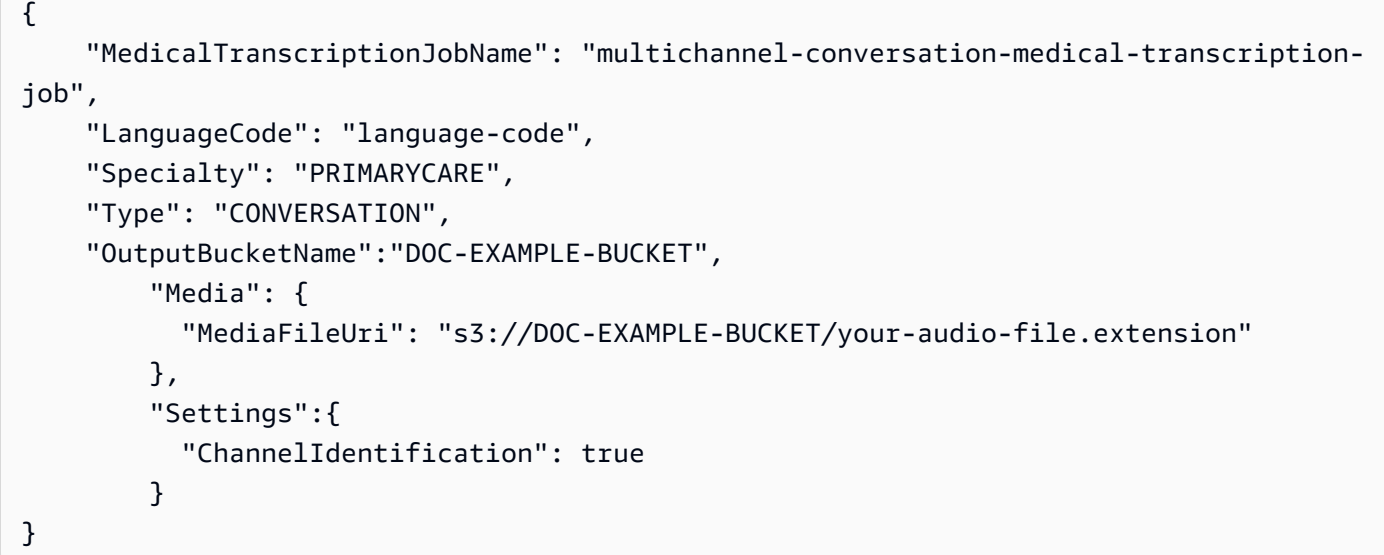

```
{ 
     "MedicalTranscriptionJob": { 
         "MedicalTranscriptionJobName": "multichannel-conversation-medical-
transcription-job", 
         "TranscriptionJobStatus": "IN_PROGRESS", 
         "LanguageCode": "language-code", 
         "Media": { 
              "MediaFileUri": "s3://DOC-EXAMPLE-BUCKET/your-audio-file.extension" 
         }, 
         "StartTime": "2020-09-20T23:46:44.081000+00:00", 
         "CreationTime": "2020-09-20T23:46:44.053000+00:00", 
         "Settings": { 
              "ChannelIdentification": true 
         },
```

```
 "Specialty": "PRIMARYCARE", 
          "Type": "CONVERSATION" 
     }
}
```
Per ulteriori informazioni, consulta [Identificazione del canale](https://docs.aws.amazon.com/transcribe/latest/dg/how-channel-id-med.html) nella Guida per gli sviluppatori di Amazon Transcribe.

Esempio 4: trascrivere un file audio di un dialogo tra medico e paziente e identificare le persone che parlano nell'output della trascrizione

L'esempio start-medical-transcription-job seguente trascrive un file audio ed etichetta il discorso di ciascuna persona che parla nell'output di trascrizione. Specifica la posizione dell'output della trascrizione nel parametro. OutputBucketName

```
aws transcribe start-medical-transcription-job \ 
     --cli-input-json file://myfourthfile.json
```
Contenuto di myfourthfile.json.

```
{ 
     "MedicalTranscriptionJobName": "speaker-id-conversation-medical-transcription-
job", 
     "LanguageCode": "language-code", 
     "Specialty": "PRIMARYCARE", 
     "Type": "CONVERSATION", 
     "OutputBucketName":"DOC-EXAMPLE-BUCKET", 
     "Media": { 
         "MediaFileUri": "s3://DOC-EXAMPLE-BUCKET/your-audio-file.extension" 
         }, 
     "Settings":{ 
         "ShowSpeakerLabels": true, 
         "MaxSpeakerLabels": 2 
         }
}
```

```
{ 
     "MedicalTranscriptionJob": { 
         "MedicalTranscriptionJobName": "speaker-id-conversation-medical-
transcription-job",
```

```
 "TranscriptionJobStatus": "IN_PROGRESS", 
          "LanguageCode": "language-code", 
          "Media": { 
              "MediaFileUri": "s3://DOC-EXAMPLE-BUCKET/your-audio-file.extension" 
         }, 
         "StartTime": "2020-09-21T18:43:37.265000+00:00", 
          "CreationTime": "2020-09-21T18:43:37.157000+00:00", 
          "Settings": { 
              "ShowSpeakerLabels": true, 
              "MaxSpeakerLabels": 2 
         }, 
         "Specialty": "PRIMARYCARE", 
         "Type": "CONVERSATION" 
     }
}
```
Per ulteriori informazioni, consulta [Identificazione delle persone che parlano](https://docs.aws.amazon.com/transcribe/latest/dg/diarization-med.html) nella Guida per gli sviluppatori di Amazon Transcribe.

Esempio 5: trascrivere una conversazione medica archiviata come file audio con un massimo di due alternative di trascrizione

L'esempio start-medical-transcription-job seguente crea fino a due trascrizioni alternative da un singolo file audio. A ogni trascrizione è associato un livello di affidabilità. Per impostazione predefinita, Amazon Transcribe restituisce la trascrizione con il livello di affidabilità più elevato. Puoi specificare che Amazon Transcribe restituisca trascrizioni aggiuntive con livelli di affidabilità inferiori. Specifica la posizione dell'output della trascrizione nel parametro. OutputBucketName

```
aws transcribe start-medical-transcription-job \ 
     --cli-input-json file://myfifthfile.json
```
Contenuto di myfifthfile.json.

```
{ 
     "MedicalTranscriptionJobName": "alternatives-conversation-medical-transcription-
job", 
     "LanguageCode": "language-code", 
     "Specialty": "PRIMARYCARE", 
     "Type": "CONVERSATION", 
     "OutputBucketName":"DOC-EXAMPLE-BUCKET", 
     "Media": {
```

```
 "MediaFileUri": "s3://DOC-EXAMPLE-BUCKET/your-audio-file.extension" 
     }, 
     "Settings":{ 
          "ShowAlternatives": true, 
          "MaxAlternatives": 2 
     }
}
```
Output:

```
{ 
     "MedicalTranscriptionJob": { 
          "MedicalTranscriptionJobName": "alternatives-conversation-medical-
transcription-job", 
         "TranscriptionJobStatus": "IN_PROGRESS", 
          "LanguageCode": "language-code", 
         "Media": { 
              "MediaFileUri": "s3://DOC-EXAMPLE-BUCKET/your-audio-file.extension" 
         }, 
         "StartTime": "2020-09-21T19:09:18.199000+00:00", 
          "CreationTime": "2020-09-21T19:09:18.171000+00:00", 
          "Settings": { 
              "ShowAlternatives": true, 
              "MaxAlternatives": 2 
         }, 
         "Specialty": "PRIMARYCARE", 
         "Type": "CONVERSATION" 
     }
}
```
Per ulteriori informazioni, consulta [Trascrizioni alternative](https://docs.aws.amazon.com/transcribe/latest/dg/how-alternatives-med.html) nella Guida per gli sviluppatori di Amazon Transcribe.

Esempio 6: trascrivere un file audio di una dettatura medica con un massimo di due trascrizioni alternative

L'esempio start-medical-transcription-job seguente trascrive un file audio e utilizza un filtro del vocabolario per mascherare eventuali parole indesiderate. Specificate la posizione dell'output della trascrizione nel parametro. OutputBucketName

```
aws transcribe start-medical-transcription-job \ 
     --cli-input-json file://mysixthfile.json
```
Contenuto di mysixthfile.json.

```
\{ "MedicalTranscriptionJobName": "alternatives-conversation-medical-transcription-
job", 
     "LanguageCode": "language-code", 
     "Specialty": "PRIMARYCARE", 
     "Type": "DICTATION", 
     "OutputBucketName":"DOC-EXAMPLE-BUCKET", 
     "Media": { 
          "MediaFileUri": "s3://DOC-EXAMPLE-BUCKET/your-audio-file.extension" 
     }, 
     "Settings":{ 
            "ShowAlternatives": true, 
            "MaxAlternatives": 2 
     }
}
```
## Output:

```
{ 
     "MedicalTranscriptionJob": { 
          "MedicalTranscriptionJobName": "alternatives-dictation-medical-
transcription-job", 
         "TranscriptionJobStatus": "IN_PROGRESS", 
          "LanguageCode": "language-code", 
         "Media": { 
              "MediaFileUri": "s3://DOC-EXAMPLE-BUCKET/your-audio-file.extension" 
         }, 
         "StartTime": "2020-09-21T21:01:14.592000+00:00", 
          "CreationTime": "2020-09-21T21:01:14.569000+00:00", 
          "Settings": { 
              "ShowAlternatives": true, 
              "MaxAlternatives": 2 
         }, 
          "Specialty": "PRIMARYCARE", 
         "Type": "DICTATION" 
     }
}
```
Per ulteriori informazioni, consulta [Trascrizioni alternative](https://docs.aws.amazon.com/transcribe/latest/dg/how-alternatives-med.html) nella Guida per gli sviluppatori di Amazon Transcribe.

Esempio 7: trascrivere un file audio di una dettatura medica con maggiore precisione utilizzando un vocabolario personalizzato

L'esempio start-medical-transcription-job seguente trascrive un file audio e utilizza un vocabolario medico personalizzato creato in precedenza per aumentare la precisione della trascrizione. Specifica la posizione dell'output della trascrizione nel parametro. OutputBucketName

```
aws transcribe start-transcription-job \ 
     --cli-input-json file://myseventhfile.json
```
Contenuto di mysixthfile.json.

```
{ 
     "MedicalTranscriptionJobName": "vocabulary-dictation-medical-transcription-job", 
     "LanguageCode": "language-code", 
     "Specialty": "PRIMARYCARE", 
     "Type": "DICTATION", 
     "OutputBucketName":"DOC-EXAMPLE-BUCKET", 
     "Media": { 
          "MediaFileUri": "s3://DOC-EXAMPLE-BUCKET/your-audio-file.extension" 
     }, 
     "Settings":{ 
          "VocabularyName": "cli-medical-vocab-1" 
     }
}
```

```
{ 
     "MedicalTranscriptionJob": { 
         "MedicalTranscriptionJobName": "vocabulary-dictation-medical-transcription-
job", 
         "TranscriptionJobStatus": "IN_PROGRESS", 
         "LanguageCode": "language-code", 
         "Media": { 
              "MediaFileUri": "s3://DOC-EXAMPLE-BUCKET/your-audio-file.extension" 
         }, 
         "StartTime": "2020-09-21T21:17:27.045000+00:00", 
         "CreationTime": "2020-09-21T21:17:27.016000+00:00", 
         "Settings": { 
              "VocabularyName": "cli-medical-vocab-1"
```

```
 }, 
           "Specialty": "PRIMARYCARE", 
           "Type": "DICTATION" 
     }
}
```
Per ulteriori informazioni, consulta [Vocabolari medici personalizzati](https://docs.aws.amazon.com/transcribe/latest/dg/how-vocabulary-med.html) nella Guida per gli sviluppatori di Amazon Transcribe.

• Per i dettagli sull'API, consultate AWS CLI Command [StartMedicalTranscriptionJobR](https://awscli.amazonaws.com/v2/documentation/api/latest/reference/transcribe/start-medical-transcription-job.html)eference.

# **start-transcription-job**

Il seguente esempio di codice mostra come utilizzarestart-transcription-job.

#### AWS CLI

Esempio 1: trascrivere un file audio

L'esempio start-transcription-job seguente trascrive il file audio.

```
aws transcribe start-transcription-job \ 
     --cli-input-json file://myfile.json
```
Contenuto di myfile.json.

```
{ 
     "TranscriptionJobName": "cli-simple-transcription-job", 
     "LanguageCode": "the-language-of-your-transcription-job", 
     "Media": { 
         "MediaFileUri": "s3://DOC-EXAMPLE-BUCKET/Amazon-S3-prefix/your-media-file-
name.file-extension" 
     }
}
```
Per ulteriori informazioni, consulta [Getting Started \(AWS Command Line Interface\)](https://docs.aws.amazon.com/transcribe/latest/dg/getting-started-cli.html) nella Amazon Transcribe Developer Guide.

Esempio 2: trascrivere un file audio multicanale

L'esempio start-transcription-job seguente trascrive il file audio multicanale.

```
aws transcribe start-transcription-job \
```

```
 --cli-input-json file://mysecondfile.json
```
Contenuto di mysecondfile.json.

```
{ 
     "TranscriptionJobName": "cli-channelid-job", 
     "LanguageCode": "the-language-of-your-transcription-job", 
     "Media": { 
          "MediaFileUri": "s3://DOC-EXAMPLE-BUCKET/Amazon-S3-prefix/your-media-file-
name.file-extension" 
     }, 
     "Settings":{ 
          "ChannelIdentification":true 
     }
}
```
Output:

```
{ 
     "TranscriptionJob": { 
         "TranscriptionJobName": "cli-channelid-job", 
         "TranscriptionJobStatus": "IN_PROGRESS", 
         "LanguageCode": "the-language-of-your-transcription-job", 
         "Media": { 
              "MediaFileUri": "s3://DOC-EXAMPLE-BUCKET/Amazon-S3-prefix/your-media-
file-name.file-extension" 
         }, 
         "StartTime": "2020-09-17T16:07:56.817000+00:00", 
         "CreationTime": "2020-09-17T16:07:56.784000+00:00", 
         "Settings": { 
              "ChannelIdentification": true 
         } 
     }
}
```
Per ulteriori informazioni, consulta [Trascrizione dell'audio multicanale](https://docs.aws.amazon.com/transcribe/latest/dg/channel-id.html) nella Guida per gli sviluppatori di Amazon Transcribe.

Esempio 3: trascrivere un file audio e identificare le diverse persone che parlano

L'esempio start-transcription-job seguente trascrive il file audio e identifica le persone che parlano nell'output di trascrizione.

```
aws transcribe start-transcription-job \ 
     --cli-input-json file://mythirdfile.json
```
Contenuto di mythirdfile.json.

```
{ 
     "TranscriptionJobName": "cli-speakerid-job", 
     "LanguageCode": "the-language-of-your-transcription-job", 
     "Media": { 
          "MediaFileUri": "s3://DOC-EXAMPLE-BUCKET/Amazon-S3-prefix/your-media-file-
name.file-extension" 
     }, 
     "Settings":{ 
     "ShowSpeakerLabels": true, 
     "MaxSpeakerLabels": 2 
     }
}
```
Output:

```
{ 
     "TranscriptionJob": { 
          "TranscriptionJobName": "cli-speakerid-job", 
          "TranscriptionJobStatus": "IN_PROGRESS", 
          "LanguageCode": "the-language-of-your-transcription-job", 
          "Media": { 
              "MediaFileUri": "s3://DOC-EXAMPLE-BUCKET/Amazon-S3-prefix/your-media-
file-name.file-extension" 
         }, 
          "StartTime": "2020-09-17T16:22:59.696000+00:00", 
          "CreationTime": "2020-09-17T16:22:59.676000+00:00", 
          "Settings": { 
              "ShowSpeakerLabels": true, 
              "MaxSpeakerLabels": 2 
         } 
     }
}
```
Per ulteriori informazioni, consulta [Identificazione delle persone che parlano](https://docs.aws.amazon.com/transcribe/latest/dg/diarization.html) nella Guida per gli sviluppatori di Amazon Transcribe.

Esempio 4: trascrivere un file audio e mascherare eventuali parole indesiderate nell'output della trascrizione

L'esempio start-transcription-job seguente trascrive il file audio e utilizza un filtro del vocabolario creato in precedenza per mascherare eventuali parole indesiderate.

```
aws transcribe start-transcription-job \ 
     --cli-input-json file://myfourthfile.json
```
Contenuto di myfourthfile.json.

```
{ 
     "TranscriptionJobName": "cli-filter-mask-job", 
     "LanguageCode": "the-language-of-your-transcription-job", 
     "Media": { 
            "MediaFileUri": "s3://DOC-EXAMPLE-BUCKET/Amazon-S3-prefix/your-media-file-
name.file-extension" 
     }, 
     "Settings":{ 
         "VocabularyFilterName": "your-vocabulary-filter", 
         "VocabularyFilterMethod": "mask" 
     }
}
```

```
{ 
     "TranscriptionJob": { 
         "TranscriptionJobName": "cli-filter-mask-job", 
         "TranscriptionJobStatus": "IN_PROGRESS", 
         "LanguageCode": "the-language-of-your-transcription-job", 
         "Media": { 
              "MediaFileUri": "s3://Amazon-S3-Prefix/your-media-file.file-extension" 
         }, 
         "StartTime": "2020-09-18T16:36:18.568000+00:00", 
         "CreationTime": "2020-09-18T16:36:18.547000+00:00", 
         "Settings": { 
              "VocabularyFilterName": "your-vocabulary-filter", 
              "VocabularyFilterMethod": "mask" 
         } 
     }
}
```
Per ulteriori informazioni, consulta [Filtraggio delle trascrizioni](https://docs.aws.amazon.com/transcribe/latest/dg/filter-transcriptions.html) nella Guida per gli sviluppatori di Amazon Transcribe.

Esempio 5: trascrivere un file audio e rimuovere eventuali parole indesiderate nell'output della trascrizione

L'esempio start-transcription-job seguente trascrive il file audio e utilizza un filtro del vocabolario creato in precedenza per mascherare eventuali parole indesiderate.

```
aws transcribe start-transcription-job \ 
     --cli-input-json file://myfifthfile.json
```
Contenuto di myfifthfile.json.

```
{ 
     "TranscriptionJobName": "cli-filter-remove-job", 
     "LanguageCode": "the-language-of-your-transcription-job", 
     "Media": { 
         "MediaFileUri": "s3://DOC-EXAMPLE-BUCKET/Amazon-S3-prefix/your-media-file-
name.file-extension" 
     }, 
     "Settings":{ 
         "VocabularyFilterName": "your-vocabulary-filter", 
         "VocabularyFilterMethod": "remove" 
     }
}
```

```
{ 
     "TranscriptionJob": { 
         "TranscriptionJobName": "cli-filter-remove-job", 
         "TranscriptionJobStatus": "IN_PROGRESS", 
         "LanguageCode": "the-language-of-your-transcription-job", 
         "Media": { 
              "MediaFileUri": "s3://DOC-EXAMPLE-BUCKET/Amazon-S3-prefix/your-media-
file-name.file-extension" 
         }, 
         "StartTime": "2020-09-18T16:36:18.568000+00:00", 
         "CreationTime": "2020-09-18T16:36:18.547000+00:00", 
         "Settings": { 
              "VocabularyFilterName": "your-vocabulary-filter",
```
}

```
 "VocabularyFilterMethod": "remove" 
     } 
 }
```
Per ulteriori informazioni, consulta [Filtraggio delle trascrizioni](https://docs.aws.amazon.com/transcribe/latest/dg/filter-transcriptions.html) nella Guida per gli sviluppatori di Amazon Transcribe.

Esempio 6: trascrivere un file audio con maggiore precisione utilizzando un vocabolario personalizzato

L'esempio start-transcription-job seguente trascrive il file audio e utilizza un filtro del vocabolario creato in precedenza per mascherare eventuali parole indesiderate.

```
aws transcribe start-transcription-job \ 
     --cli-input-json file://mysixthfile.json
```
Contenuto di mysixthfile.json.

```
{ 
     "TranscriptionJobName": "cli-vocab-job", 
     "LanguageCode": "the-language-of-your-transcription-job", 
     "Media": { 
          "MediaFileUri": "s3://DOC-EXAMPLE-BUCKET/Amazon-S3-prefix/your-media-file-
name.file-extension" 
     }, 
     "Settings":{ 
          "VocabularyName": "your-vocabulary" 
     }
}
```

```
{ 
     "TranscriptionJob": { 
         "TranscriptionJobName": "cli-vocab-job", 
         "TranscriptionJobStatus": "IN_PROGRESS", 
         "LanguageCode": "the-language-of-your-transcription-job", 
         "Media": { 
              "MediaFileUri": "s3://DOC-EXAMPLE-BUCKET/Amazon-S3-prefix/your-media-
file-name.file-extension" 
         },
```

```
 "StartTime": "2020-09-18T16:36:18.568000+00:00", 
          "CreationTime": "2020-09-18T16:36:18.547000+00:00", 
          "Settings": { 
              "VocabularyName": "your-vocabulary" 
         } 
     }
}
```
Per ulteriori informazioni, consulta [Filtraggio delle trascrizioni](https://docs.aws.amazon.com/transcribe/latest/dg/filter-transcriptions.html) nella Guida per gli sviluppatori di Amazon Transcribe.

Esempio 7: identificare la lingua di un file audio e trascriverla

L'esempio start-transcription-job seguente trascrive il file audio e utilizza un filtro del vocabolario creato in precedenza per mascherare eventuali parole indesiderate.

```
aws transcribe start-transcription-job \ 
     --cli-input-json file://myseventhfile.json
```
Contenuto di myseventhfile.json.

```
{ 
     "TranscriptionJobName": "cli-identify-language-transcription-job", 
     "IdentifyLanguage": true, 
     "Media": { 
         "MediaFileUri": "s3://DOC-EXAMPLE-BUCKET/Amazon-S3-prefix/your-media-file-
name.file-extension" 
     }
}
```

```
{ 
     "TranscriptionJob": { 
         "TranscriptionJobName": "cli-identify-language-transcription-job", 
         "TranscriptionJobStatus": "IN_PROGRESS", 
         "Media": { 
              "MediaFileUri": "s3://DOC-EXAMPLE-BUCKET/Amazon-S3-prefix/your-media-
file-name.file-extension" 
         }, 
         "StartTime": "2020-09-18T22:27:23.970000+00:00", 
         "CreationTime": "2020-09-18T22:27:23.948000+00:00",
```

```
 "IdentifyLanguage": true 
 }
```
}

Per ulteriori informazioni, consulta [Identificazione della lingua](https://docs.aws.amazon.com/transcribe/latest/dg/auto-lang-id.html) nella Guida per gli sviluppatori di Amazon Transcribe.

Esempio 8: trascrivere un file audio con informazioni di identificazione personale nascoste

L'esempio start-transcription-job seguente trascrive il file audio e nasconde le informazioni di identificazione personale nell'output di trascrizione.

```
aws transcribe start-transcription-job \ 
     --cli-input-json file://myeighthfile.json
```
Contenuto di myeigthfile.json.

```
{ 
     "TranscriptionJobName": "cli-redaction-job", 
     "LanguageCode": "language-code", 
     "Media": { 
          "MediaFileUri": "s3://Amazon-S3-Prefix/your-media-file.file-extension" 
     }, 
     "ContentRedaction": { 
          "RedactionOutput":"redacted", 
          "RedactionType":"PII" 
     }
}
```

```
{ 
     "TranscriptionJob": { 
         "TranscriptionJobName": "cli-redaction-job", 
         "TranscriptionJobStatus": "IN_PROGRESS", 
         "LanguageCode": "language-code", 
         "Media": { 
              "MediaFileUri": "s3://Amazon-S3-Prefix/your-media-file.file-extension" 
         }, 
         "StartTime": "2020-09-25T23:49:13.195000+00:00", 
         "CreationTime": "2020-09-25T23:49:13.176000+00:00", 
         "ContentRedaction": {
```

```
 "RedactionType": "PII", 
               "RedactionOutput": "redacted" 
          } 
     }
}
```
Per ulteriori informazioni, consulta [Redazione dei contenuti automatici](https://docs.aws.amazon.com/transcribe/latest/dg/content-redaction.html) nella Guida per gli sviluppatori di Amazon Transcribe.

Esempio 9: generare una trascrizione con informazioni di identificazione personale (PII) redatte e una trascrizione non redatta

L'esempio start-transcription-job seguente genera due trascrizioni del file audio, una con le informazioni di identificazione personale redatte e l'altra senza alcuna redazione.

```
aws transcribe start-transcription-job \ 
     --cli-input-json file://myninthfile.json
```
Contenuto di myninthfile.json.

```
{ 
     "TranscriptionJobName": "cli-redaction-job-with-unredacted-transcript", 
     "LanguageCode": "language-code", 
     "Media": { 
            "MediaFileUri": "s3://Amazon-S3-Prefix/your-media-file.file-extension" 
         }, 
     "ContentRedaction": { 
          "RedactionOutput":"redacted_and_unredacted", 
          "RedactionType":"PII" 
     }
}
```

```
{ 
     "TranscriptionJob": { 
         "TranscriptionJobName": "cli-redaction-job-with-unredacted-transcript", 
         "TranscriptionJobStatus": "IN_PROGRESS", 
         "LanguageCode": "language-code", 
         "Media": { 
              "MediaFileUri": "s3://Amazon-S3-Prefix/your-media-file.file-extension" 
         },
```
}

```
 "StartTime": "2020-09-25T23:59:47.677000+00:00", 
     "CreationTime": "2020-09-25T23:59:47.653000+00:00", 
     "ContentRedaction": { 
         "RedactionType": "PII", 
         "RedactionOutput": "redacted_and_unredacted" 
     } 
 }
```
Per ulteriori informazioni, consulta [Redazione dei contenuti automatici](https://docs.aws.amazon.com/transcribe/latest/dg/content-redaction.html) nella Guida per gli sviluppatori di Amazon Transcribe.

Esempio 10: utilizzare un modello linguistico personalizzato creato in precedenza per trascrivere un file audio.

L'esempio start-transcription-job seguente trascrive il file audio con un modello linguistico personalizzato creato in precedenza.

```
aws transcribe start-transcription-job \ 
     --cli-input-json file://mytenthfile.json
```
Contenuto di mytenthfile.json.

```
{ 
     "TranscriptionJobName": "cli-clm-2-job-1", 
     "LanguageCode": "language-code", 
     "Media": { 
          "MediaFileUri": "s3://DOC-EXAMPLE-BUCKET/your-audio-file.file-extension" 
     }, 
     "ModelSettings": { 
          "LanguageModelName":"cli-clm-2" 
     }
}
```

```
{ 
     "TranscriptionJob": { 
          "TranscriptionJobName": "cli-clm-2-job-1", 
          "TranscriptionJobStatus": "IN_PROGRESS", 
          "LanguageCode": "language-code",
```

```
 "Media": { 
              "MediaFileUri": "s3://DOC-EXAMPLE-BUCKET/your-audio-file.file-extension" 
         }, 
         "StartTime": "2020-09-28T17:56:01.835000+00:00", 
          "CreationTime": "2020-09-28T17:56:01.801000+00:00", 
         "ModelSettings": { 
              "LanguageModelName": "cli-clm-2" 
         } 
     }
}
```
Per ulteriori informazioni, consulta [Modelli linguistici personalizzati](https://docs.aws.amazon.com/transcribe/latest/dg/custom-language-models.html) nella Guida per gli sviluppatori di Amazon Transcribe.

• Per i dettagli sull'API, consulta AWS CLI Command [StartTranscriptionJob](https://awscli.amazonaws.com/v2/documentation/api/latest/reference/transcribe/start-transcription-job.html)Reference.

### **update-medical-vocabulary**

Il seguente esempio di codice mostra come utilizzareupdate-medical-vocabulary.

### AWS CLI

Per aggiornare un vocabolario medico personalizzato con nuovi termini.

L'update-medical-vocabularyesempio seguente sostituisce i termini utilizzati in un vocabolario medico personalizzato con quelli nuovi. Prerequisito: per sostituire i termini in un vocabolario medico personalizzato, è necessario un file con nuovi termini.

```
aws transcribe update-medical-vocabulary \ 
     --vocabulary-file-uri s3://DOC-EXAMPLE-BUCKET/Amazon-S3-Prefix/medical-custom-
vocabulary.txt \ 
     --vocabulary-name medical-custom-vocabulary \ 
     --language-code language
```

```
{ 
     "VocabularyName": "medical-custom-vocabulary", 
     "LanguageCode": "en-US", 
     "VocabularyState": "PENDING"
}
```
Per ulteriori informazioni, consulta [Vocabolari medici personalizzati](https://docs.aws.amazon.com/transcribe/latest/dg/how-vocabulary.html) nella Guida per gli sviluppatori di Amazon Transcribe.

• Per i dettagli sull'API, consulta [UpdateMedicalVocabulary](https://awscli.amazonaws.com/v2/documentation/api/latest/reference/transcribe/update-medical-vocabulary.html)Command Reference.AWS CLI

# **update-vocabulary-filter**

Il seguente esempio di codice mostra come utilizzareupdate-vocabulary-filter.

### AWS CLI

Per sostituire le parole in un filtro del vocabolario

L'update-vocabulary-filteresempio seguente sostituisce le parole in un filtro del vocabolario con altre nuove. Prerequisito: per aggiornare un filtro del vocabolario con le nuove parole, è necessario che tali parole siano salvate come file di testo.

```
aws transcribe update-vocabulary-filter \ 
     --vocabulary-filter-file-uri s3://DOC-EXAMPLE-BUCKET/Amazon-S3-Prefix/your-text-
file-to-update-your-vocabulary-filter.txt \ 
     --vocabulary-filter-name vocabulary-filter-name
```
Output:

```
{ 
     "VocabularyFilterName": "vocabulary-filter-name", 
     "LanguageCode": "language-code", 
     "LastModifiedTime": "2020-09-23T18:40:35.139000+00:00"
}
```
Per ulteriori informazioni, consulta [Filtrare le parole indesiderate](https://docs.aws.amazon.com/transcribe/latest/dg/filter-unwanted-words.html) nella Amazon Transcribe Developer Guide.

• Per i dettagli sull'API, consulta Command [UpdateVocabularyFilter](https://awscli.amazonaws.com/v2/documentation/api/latest/reference/transcribe/update-vocabulary-filter.html)Reference AWS CLI .

# **update-vocabulary**

Il seguente esempio di codice mostra come utilizzareupdate-vocabulary.

AWS CLI

Aggiornamento di un vocabolario personalizzato con nuovi termini.

L'esempio update-vocabulary seguente sovrascrive i termini utilizzati per creare un vocabolario personalizzato con quelli nuovi forniti dall'utente. Prerequisito: per sostituire i termini in un vocabolario personalizzato, è necessario disporre di un file con nuovi termini.

```
aws transcribe update-vocabulary \ 
     --vocabulary-file-uri s3://DOC-EXAMPLE-BUCKET/Amazon-S3-Prefix/custom-
vocabulary.txt \ 
     --vocabulary-name custom-vocabulary \ 
     --language-code language-code
```
Output:

```
{ 
     "VocabularyName": "custom-vocabulary", 
     "LanguageCode": "language", 
     "VocabularyState": "PENDING"
}
```
Per ulteriori informazioni, consulta [Vocabolari personalizzati](https://docs.aws.amazon.com/transcribe/latest/dg/how-vocabulary.html) nella Guida per gli sviluppatori di Amazon Transcribe.

• Per i dettagli sull'API, consulta [UpdateVocabulary AWS CLI](https://awscli.amazonaws.com/v2/documentation/api/latest/reference/transcribe/update-vocabulary.html)Command Reference.

```
Esempi di Amazon Translate con AWS CLI
```
I seguenti esempi di codice mostrano come eseguire azioni e implementare scenari comuni utilizzando Amazon Translate. AWS Command Line Interface

Le operazioni sono estratti di codice da programmi più grandi e devono essere eseguite nel contesto. Sebbene le operazioni mostrino come richiamare le singole funzioni del servizio, è possibile visualizzarle contestualizzate negli scenari correlati e negli esempi tra servizi.

Scenari: esempi di codice che mostrano come eseguire un'attività specifica richiamando più funzioni all'interno dello stesso servizio.

Ogni esempio include un collegamento a GitHub, dove puoi trovare istruzioni su come configurare ed eseguire il codice nel contesto.

## Argomenti

• [Azioni](#page-280-0)

#### Azioni

## **import-terminology**

Il seguente esempio di codice mostra come utilizzareimport-terminology.

### AWS CLI

Per importare una terminologia personalizzata da un file

L'import-terminologyesempio seguente crea una terminologia richiamata MyTestTerminology dal test-terminology.csv file:

```
aws translate import-terminology \ 
     --name MyTestTerminology \ 
     --description "Creating a test terminology in AWS Translate" \ 
     --merge-strategy OVERWRITE \ 
     --data-file fileb://test-terminology.csv \ 
     --terminology-data Format=CSV
```
Contenuto di test-terminology.csv.

en, fr, es, zh Ciao mondo! , Bonjour tout le monde! , Hola Mundo! ,???? Amazon, Amazon, Amazon, Amazon

```
{ 
     "TerminologyProperties": { 
          "SourceLanguageCode": "en", 
          "Name": "MyTestTerminology", 
          "TargetLanguageCodes": [ 
              "fr", 
              "es", 
              "zh" 
          ], 
          "SizeBytes": 97, 
          "LastUpdatedAt": 1571089500.851, 
          "CreatedAt": 1571089500.851, 
          "TermCount": 6, 
          "Arn": "arn:aws:translate:us-west-2:123456789012:terminology/
MyTestTerminology/LATEST", 
          "Description": "Creating a test terminology in AWS Translate"
```
}

}

• Per i dettagli sull'API, consulta [ImportTerminology AWS CLIC](https://awscli.amazonaws.com/v2/documentation/api/latest/reference/translate/import-terminology.html)ommand Reference.

# Trusted Advisor esempi utilizzando AWS CLI

I seguenti esempi di codice mostrano come eseguire azioni e implementare scenari comuni utilizzando AWS Command Line Interface with Trusted Advisor.

Le operazioni sono estratti di codice da programmi più grandi e devono essere eseguite nel contesto. Sebbene le operazioni mostrino come richiamare le singole funzioni del servizio, è possibile visualizzarle contestualizzate negli scenari correlati e negli esempi tra servizi.

Scenari: esempi di codice che mostrano come eseguire un'attività specifica richiamando più funzioni all'interno dello stesso servizio.

Ogni esempio include un collegamento a GitHub, dove è possibile trovare istruzioni su come configurare ed eseguire il codice nel contesto.

## Argomenti

• [Azioni](#page-280-0)

## Azioni

#### **get-organization-recommendation**

Il seguente esempio di codice mostra come utilizzareget-organization-recommendation.

## AWS CLI

Per ottenere una raccomandazione sull'organizzazione

L'get-organization-recommendationesempio seguente ottiene una raccomandazione di un'organizzazione in base al relativo identificatore.

```
aws trustedadvisor get-organization-recommendation \ 
     --organization-recommendation-identifier arn:aws:trustedadvisor:::organization-
recommendation/9534ec9b-bf3a-44e8-8213-2ed68b39d9d5
```

```
{ 
     "organizationRecommendation": { 
          "arn": "arn:aws:trustedadvisor:::organization-recommendation/9534ec9b-
bf3a-44e8-8213-2ed68b39d9d5", 
          "name": "Lambda Runtime Deprecation Warning", 
          "description": "One or more lambdas are using a deprecated runtime", 
          "awsServices": [ 
              "lambda" 
         ], 
         "checkArn": "arn:aws:trustedadvisor:::check/L4dfs2Q4C5", 
          "id": "9534ec9b-bf3a-44e8-8213-2ed68b39d9d5", 
          "lifecycleStage": "resolved", 
          "pillars": [ 
              "security" 
         ], 
          "resourcesAggregates": { 
              "errorCount": 0, 
              "okCount": 0, 
              "warningCount": 0 
         }, 
          "source": "ta_check", 
          "status": "warning", 
          "type": "priority" 
     }
}
```
Per ulteriori informazioni, consulta la Guida [introduttiva all'API Trusted Advisor](https://docs.aws.amazon.com/awssupport/latest/user/get-started-with-aws-trusted-advisor-api.html) nella AWS Trusted Advisor User Guide.

• Per i dettagli sull'API, consulta [GetOrganizationRecommendation AWS CLI](https://awscli.amazonaws.com/v2/documentation/api/latest/reference/trustedadvisor/get-organization-recommendation.html)Command Reference.

#### **get-recommendation**

Il seguente esempio di codice mostra come utilizzareget-recommendation.

AWS CLI

Per ricevere una raccomandazione

L'get-recommendationesempio seguente ottiene una raccomandazione in base al relativo identificatore.

```
aws trustedadvisor get-recommendation \ 
     --recommendation-identifier 
  arn:aws:trustedadvisor::000000000000:recommendation/55fa4d2e-
bbb7-491a-833b-5773e9589578
```
### Output:

```
{ 
     "recommendation": { 
         "arn": "arn:aws:trustedadvisor::000000000000:recommendation/55fa4d2e-
bbb7-491a-833b-5773e9589578", 
          "name": "MFA Recommendation", 
         "description": "Enable multi-factor authentication", 
          "awsServices": [ 
              "iam" 
         ], 
         "checkArn": "arn:aws:trustedadvisor:::check/7DAFEmoDos", 
         "id": "55fa4d2e-bbb7-491a-833b-5773e9589578", 
          "lastUpdatedAt": "2023-11-01T15:57:58.673Z", 
          "pillarSpecificAggregates": { 
              "costOptimizing": { 
                  "estimatedMonthlySavings": 0.0, 
                  "estimatedPercentMonthlySavings": 0.0 
 } 
         }, 
          "pillars": [ 
              "security" 
         ], 
         "resourcesAggregates": { 
              "errorCount": 1, 
              "okCount": 0, 
              "warningCount": 0 
         }, 
         "source": "ta_check", 
         "status": "error", 
         "type": "standard" 
     }
}
```
Per ulteriori informazioni, consulta la Guida [introduttiva all'API Trusted Advisor](https://docs.aws.amazon.com/awssupport/latest/user/get-started-with-aws-trusted-advisor-api.html) nella AWS Trusted Advisor User Guide.

• Per i dettagli sull'API, consulta [GetRecommendation AWS CLI](https://awscli.amazonaws.com/v2/documentation/api/latest/reference/trustedadvisor/get-recommendation.html)Command Reference.

# **list-checks**

Il seguente esempio di codice mostra come utilizzarelist-checks.

AWS CLI

Per elencare i controlli di Trusted Advisor

L'list-checksesempio seguente elenca tutti i controlli di Trusted Advisor.

```
aws trustedadvisor list-checks
```

```
{ 
     "checkSummaries": [ 
          { 
              "arn": "arn:aws:trustedadvisor:::check/1iG5NDGVre", 
              "awsServices": [ 
                   "EC2" 
              ], 
              "description": "Checks security groups for rules that allow unrestricted 
  access to a resource. Unrestricted access increases opportunities for malicious 
  activity (hacking, denial-of-service attacks, loss of data)", 
              "id": "1iG5NDGVre", 
              "metadata": { 
                   "0": "Region", 
                   "1": "Security Group Name", 
                   "2": "Security Group ID", 
                   "3": "Protocol", 
                  "4": "Port", 
                   "5": "Status", 
                   "6": "IP Range" 
              }, 
              "name": "Security Groups - Unrestricted Access", 
              "pillars": [ 
                   "security" 
              ], 
              "source": "ta_check" 
          }, 
          { 
              "arn": "arn:aws:trustedadvisor:::check/1qazXsw23e", 
              "awsServices": [ 
                   "RDS"
```

```
 ], 
            "description": "Checks your usage of RDS and provides recommendations 
 on purchase of Reserved Instances to help reduce costs incurred from using RDS 
 On-Demand. AWS generates these recommendations by analyzing your On-Demand usage 
 for the past 30 days. We then simulate every combination of reservations in the 
 generated category of usage in order to identify the best number of each type 
 of Reserved Instance to purchase to maximize your savings. This check covers 
 recommendations based on partial upfront payment option with 1-year or 3-year 
 commitment. This check is not available to accounts linked in Consolidated Billing. 
 Recommendations are only available for the Paying Account.", 
            "id": "1qazXsw23e", 
            "metadata": { 
                 "0": "Region", 
                 "1": "Family", 
                 "2": "Instance Type", 
                "3": "License Model", 
                "4": "Database Edition", 
                "5": "Database Engine", 
                "6": "Deployment Option", 
                 "7": "Recommended number of Reserved Instances to purchase", 
                 "8": "Expected Average Reserved Instance Utilization", 
                "9": "Estimated Savings with Recommendation (monthly)" 
                 "10": "Upfront Cost of Reserved Instances", 
                "11": "Estimated cost of Reserved Instances (monthly)", 
                "12": "Estimated On-Demand Cost Post Recommended Reserved Instance 
 Purchase (monthly)", 
                 "13": "Estimated Break Even (months)", 
                "14": "Lookback Period (days)", 
                "15": "Term (years)" 
            }, 
            "name": "Amazon Relational Database Service (RDS) Reserved Instance 
 Optimization", 
            "pillars": [ 
                 "cost_optimizing" 
            ], 
            "source": "ta_check" 
        }, 
        { 
            "arn": "arn:aws:trustedadvisor:::check/1qw23er45t", 
            "awsServices": [ 
                "Redshift" 
            ], 
            "description": "Checks your usage of Redshift and provides 
 recommendations on purchase of Reserved Nodes to help reduce costs incurred from
```

```
 using Redshift On-Demand. AWS generates these recommendations by analyzing your 
  On-Demand usage for the past 30 days. We then simulate every combination of 
  reservations in the generated category of usage in order to identify the best 
  number of each type of Reserved Nodes to purchase to maximize your savings. This 
  check covers recommendations based on partial upfront payment option with 1-year or 
  3-year commitment. This check is not available to accounts linked in Consolidated 
  Billing. Recommendations are only available for the Paying Account.", 
              "id": "1qw23er45t", 
              "metadata": { 
                  "0": "Region", 
                  "1": "Family", 
                  "2": "Node Type", 
                  "3": "Recommended number of Reserved Nodes to purchase", 
                  "4": "Expected Average Reserved Node Utilization", 
                  "5": "Estimated Savings with Recommendation (monthly)", 
                  "6": "Upfront Cost of Reserved Nodes", 
                  "7": "Estimated cost of Reserved Nodes (monthly)", 
                  "8": "Estimated On-Demand Cost Post Recommended Reserved Nodes 
  Purchase (monthly)", 
                  "9": "Estimated Break Even (months)", 
                  "10": "Lookback Period (days)", 
                  "11": "Term (years)", 
             }, 
             "name": "Amazon Redshift Reserved Node Optimization", 
             "pillars": [ 
                  "cost_optimizing" 
             ], 
              "source": "ta_check" 
         }, 
     ], 
     "nextToken": "REDACTED"
}
```
Per ulteriori informazioni, consulta la Guida [introduttiva all'API Trusted Advisor](https://docs.aws.amazon.com/awssupport/latest/user/get-started-with-aws-trusted-advisor-api.html) nella AWS Trusted Advisor User Guide.

• Per i dettagli sull'API, consulta [ListChecks AWS CLI](https://awscli.amazonaws.com/v2/documentation/api/latest/reference/trustedadvisor/list-checks.html)Command Reference.

# **list-organization-recommendation-accounts**

Il seguente esempio di codice mostra come utilizzarelist-organization-recommendationaccounts.

# AWS CLI

Per elencare gli account di raccomandazione dell'organizzazione

L'list-organization-recommendation-accountsesempio seguente elenca tutti i riepiloghi dei consigli relativi agli account relativi a un'organizzazione in base al relativo identificatore.

```
aws trustedadvisor list-organization-recommendation-accounts \ 
     --organization-recommendation-identifier arn:aws:trustedadvisor:::organization-
recommendation/9534ec9b-bf3a-44e8-8213-2ed68b39d9d5
```
Output:

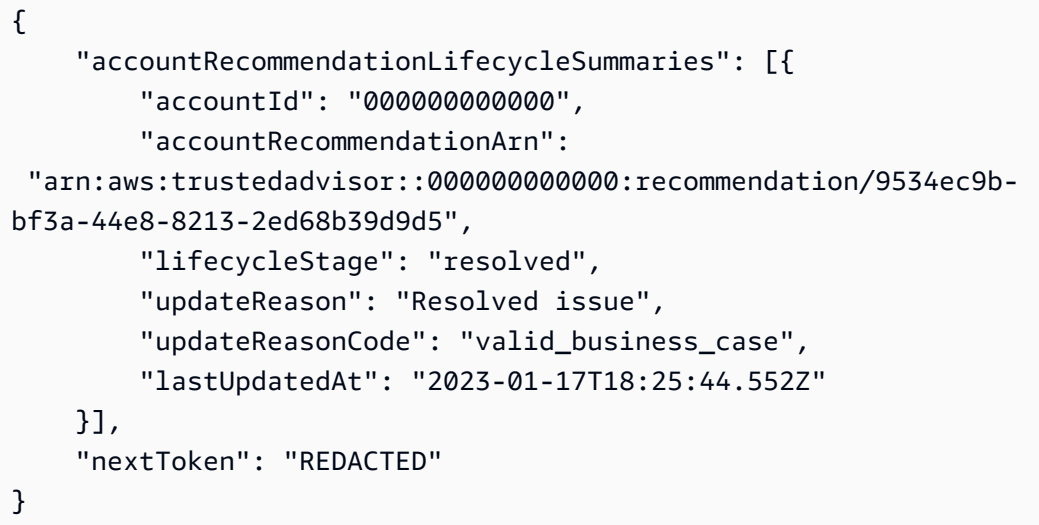

Per ulteriori informazioni, consulta la Guida [introduttiva all'API Trusted Advisor](https://docs.aws.amazon.com/awssupport/latest/user/get-started-with-aws-trusted-advisor-api.html) nella AWS Trusted Advisor User Guide.

• Per i dettagli sull'API, consulta [ListOrganizationRecommendationAccounts AWS CLIC](https://awscli.amazonaws.com/v2/documentation/api/latest/reference/trustedadvisor/list-organization-recommendation-accounts.html)ommand Reference.

# **list-organization-recommendation-resources**

Il seguente esempio di codice mostra come utilizzarelist-organization-recommendationresources.

# AWS CLI

Per elencare le risorse di raccomandazione dell'organizzazione
L'list-organization-recommendation-resourcesesempio seguente elenca tutte le risorse per una raccomandazione organizzativa in base al relativo identificatore.

```
aws trustedadvisor list-organization-recommendation-resources \ 
     --organization-recommendation-identifier arn:aws:trustedadvisor:::organization-
recommendation/5a694939-2e54-45a2-ae72-730598fa89d0
```

```
{ 
     "organizationRecommendationResourceSummaries": [ 
         { 
              "arn": "arn:aws:trustedadvisor::000000000000:recommendation-
resource/5a694939-2e54-45a2-ae72-730598fa89d0/
bb38affc0ce0681d9a6cd13f30238ba03a8f63dfe7a379dc403c619119d86af", 
              "awsResourceId": "database-1-instance-1", 
             "id": 
  "bb38affc0ce0681d9a6cd13f302383ba03a8f63dfe7a379dc403c619119d86af", 
              "lastUpdatedAt": "2023-11-01T15:09:51.891Z", 
              "metadata": { 
                  "0": "14", 
                  "1": "208.79999999999998", 
                  "2": "database-1-instance-1", 
                  "3": "db.r5.large", 
                  "4": "false", 
                  "5": "us-west-2", 
                  "6": "arn:aws:rds:us-west-2:000000000000:db:database-1-instance-1", 
                  "7": "1" 
             }, 
              "recommendationArn": "arn:aws:trustedadvisor:::organization-
recommendation/5a694939-2e54-45a2-ae72-730598fa89d0", 
             "regionCode": "us-west-2", 
              "status": "warning" 
         }, 
         { 
              "arn": "arn:aws:trustedadvisor::000000000000:recommendation-
resource/5a694939-2e54-45a2-
ae72-730598fa89d0/51fded4d7a3278818df9cfe344ff5762cec46c095a6763d1ba1ba53bd0e1b0e6", 
              "awsResourceId": "database-1", 
             "id": 
  "51fded4d7a3278818df9cfe344ff5762cec46c095a6763d1ba1ba53bd0e1b0e6", 
              "lastUpdatedAt": "2023-11-01T15:09:51.891Z", 
              "metadata": {
```

```
 "0": "14", 
                  "1": "31.679999999999996", 
                  "2": "database-1", 
                  "3": "db.t3.small", 
                  "4": "false", 
                  "5": "us-west-2", 
                  "6": "arn:aws:rds:us-west-2:000000000000:db:database-1", 
                  "7": "20" 
              }, 
              "recommendationArn": "arn:aws:trustedadvisor:::organization-
recommendation/5a694939-2e54-45a2-ae72-730598fa89d0", 
              "regionCode": "us-west-2", 
              "status": "warning" 
         }, 
         { 
              "arn": "arn:aws:trustedadvisor::000000000000:recommendation-
resource/5a694939-2e54-45a2-ae72-730598fa89d0/
f4d01bd20f4cd5372062aafc8786c489e48f0ead7cdab121463bf9f89e40a36b", 
              "awsResourceId": "database-2-instance-1-us-west-2a", 
              "id": 
  "f4d01bd20f4cd5372062aafc8786c489e48f0ead7cdab121463bf9f89e40a36b", 
              "lastUpdatedAt": "2023-11-01T15:09:51.891Z", 
              "metadata": { 
                  "0": "14", 
                  "1": "187.20000000000002", 
                  "2": "database-2-instance-1-us-west-2a", 
                  "3": "db.r6g.large", 
                  "4": "true", 
                  "5": "us-west-2", 
                  "6": "arn:aws:rds:us-west-2:000000000000:db:database-2-instance-1-
us-west-2a", 
                  "7": "1" 
              }, 
              "recommendationArn": "arn:aws:trustedadvisor:::organization-
recommendation/5a694939-2e54-45a2-ae72-730598fa89d0", 
              "regionCode": "us-west-2", 
              "status": "warning" 
         }, 
     ], 
     "nextToken": "REDACTED"
}
```
• Per i dettagli sull'API, consulta [ListOrganizationRecommendationResources AWS](https://awscli.amazonaws.com/v2/documentation/api/latest/reference/trustedadvisor/list-organization-recommendation-resources.html)  [CLIC](https://awscli.amazonaws.com/v2/documentation/api/latest/reference/trustedadvisor/list-organization-recommendation-resources.html)ommand Reference.

### **list-organization-recommendations**

Il seguente esempio di codice mostra come utilizzarelist-organization-recommendations.

### AWS CLI

Esempio 1: per elencare i consigli sull'organizzazione

L'list-organization-recommendationsesempio seguente elenca tutti i consigli sull'organizzazione e non include un filtro.

aws trustedadvisor list-organization-recommendations

```
{ 
     "organizationRecommendationSummaries": [ 
          { 
              "arn": "arn:aws:trustedadvisor:::organization-recommendation/9534ec9b-
bf3a-44e8-8213-2ed68b39d9d5", 
              "name": "Lambda Runtime Deprecation Warning", 
              "awsServices": [ 
                  "lambda" 
              ], 
              "checkArn": "arn:aws:trustedadvisor:::check/L4dfs2Q4C5", 
              "id": "9534ec9b-bf3a-44e8-8213-2ed68b39d9d5", 
              "lifecycleStage": "resolved", 
              "pillars": [ 
                  "security" 
              ], 
              "resourcesAggregates": { 
                  "errorCount": 0, 
                  "okCount": 0, 
                  "warningCount": 0 
              }, 
              "source": "ta_check",
```

```
 "status": "warning", 
              "type": "priority" 
          }, 
          { 
              "arn": "arn:aws:trustedadvisor:::organization-
recommendation/4ecff4d4-1bc1-4c99-a5b8-0fff9ee500d6", 
              "name": "Lambda Runtime Deprecation Warning", 
              "awsServices": [ 
                   "lambda" 
              ], 
              "checkArn": "arn:aws:trustedadvisor:::check/L4dfs2Q4C5", 
              "id": "4ecff4d4-1bc1-4c99-a5b8-0fff9ee500d6", 
              "lifecycleStage": "resolved", 
              "pillars": [ 
                   "security" 
              ], 
              "resourcesAggregates": { 
                   "errorCount": 0, 
                   "okCount": 0, 
                   "warningCount": 0 
              }, 
              "source": "ta_check", 
              "status": "warning", 
              "type": "priority" 
          }, 
     ], 
     "nextToken": "REDACTED"
}
```
Esempio 2: per elencare i consigli sull'organizzazione con un filtro

L'list-organization-recommendationsesempio seguente filtra e restituisce al massimo una raccomandazione aziendale che fa parte del pilastro «sicurezza».

```
aws trustedadvisor list-organization-recommendations \ 
     --pillar security \ 
     --max-items 100
```

```
{ 
     "organizationRecommendationSummaries": [{ 
          "arn": "arn:aws:trustedadvisor:::organization-recommendation/9534ec9b-
bf3a-44e8-8213-2ed68b39d9d5", 
          "name": "Lambda Runtime Deprecation Warning", 
          "awsServices": [ 
              "lambda" 
         ], 
          "checkArn": "arn:aws:trustedadvisor:::check/L4dfs2Q4C5", 
          "id": "9534ec9b-bf3a-44e8-8213-2ed68b39d9d5", 
          "lifecycleStage": "resolved", 
          "pillars": [ 
              "security" 
         ], 
          "resourcesAggregates": { 
              "errorCount": 0, 
              "okCount": 0, 
              "warningCount": 0 
         }, 
          "source": "ta_check", 
          "status": "warning", 
          "type": "priority" 
     }], 
     "nextToken": "REDACTED"
}
```
Esempio 3: Per elencare i consigli sull'organizzazione con un token di impaginazione

L'list-organization-recommendationsesempio seguente utilizza il «nextToken» restituito da una richiesta precedente per recuperare la pagina successiva di consigli sull'organizzazione.

```
aws trustedadvisor list-organization-recommendations \ 
     --pillar security \ 
    --max-items 100 \setminus --starting-token <next-token>
```
Output:

{

```
 "organizationRecommendationSummaries": [{ 
          "arn": "arn:aws:trustedadvisor:::organization-
recommendation/4ecff4d4-1bc1-4c99-a5b8-0fff9ee500d6", 
          "name": "Lambda Runtime Deprecation Warning", 
          "awsServices": [ 
              "lambda" 
         ], 
          "checkArn": "arn:aws:trustedadvisor:::check/L4dfs2Q4C5", 
          "id": "4ecff4d4-1bc1-4c99-a5b8-0fff9ee500d6", 
          "lifecycleStage": "resolved", 
          "pillars": [ 
              "security" 
         ], 
          "resourcesAggregates": { 
              "errorCount": 0, 
              "okCount": 0, 
              "warningCount": 0 
         }, 
          "source": "ta_check", 
          "status": "warning", 
          "type": "priority" 
     }]
}
```
• Per i dettagli sull'API, consulta [ListOrganizationRecommendations AWS CLI](https://awscli.amazonaws.com/v2/documentation/api/latest/reference/trustedadvisor/list-organization-recommendations.html)Command Reference.

### **list-recommendation-resources**

Il seguente esempio di codice mostra come utilizzarelist-recommendation-resources.

AWS CLI

Per elencare le risorse di raccomandazione

L'list-recommendation-resourcesesempio seguente elenca tutte le risorse per un consiglio in base al relativo identificatore.

aws trustedadvisor list-recommendation-resources \

```
 --recommendation-identifier 
  arn:aws:trustedadvisor::000000000000:recommendation/55fa4d2e-
bbb7-491a-833b-5773e9589578
```

```
{ 
     "recommendationResourceSummaries": [ 
         { 
              "arn": "arn:aws:trustedadvisor::000000000000:recommendation-
resource/55fa4d2e-
bbb7-491a-833b-5773e9589578/18959a1f1973cff8e706e9d9bde28bba36cd602a6b2cb86c8b61252835236010", 
              "id": 
  "18959a1f1973cff8e706e9d9bde28bba36cd602a6b2cb86c8b61252835236010", 
              "awsResourceId": "webcms-dev-01", 
              "lastUpdatedAt": "2023-11-01T15:09:51.891Z", 
              "metadata": { 
                  "0": "14", 
                  "1": "123.12000000000002", 
                  "2": "webcms-dev-01", 
                  "3": "db.m6i.large", 
                  "4": "false", 
                  "5": "us-east-1", 
                  "6": "arn:aws:rds:us-east-1:000000000000:db:webcms-dev-01", 
                  "7": "20" 
              }, 
              "recommendationArn": 
  "arn:aws:trustedadvisor::000000000000:recommendation/55fa4d2e-
bbb7-491a-833b-5773e9589578", 
              "regionCode": "us-east-1", 
              "status": "warning" 
         }, 
         { 
              "arn": "arn:aws:trustedadvisor::000000000000:recommendation-
resource/55fa4d2e-bbb7-491a-833b-5773e9589578/
e6367ff500ac90db8e4adeb4892e39ee9c36bbf812dcbce4b9e4fefcec9eb63e", 
              "id": 
  "e6367ff500ac90db8e4adeb4892e39ee9c36bbf812dcbce4b9e4fefcec9eb63e", 
              "awsResourceId": "aws-dev-db-stack-instance-1", 
              "lastUpdatedAt": "2023-11-01T15:09:51.891Z", 
              "metadata": { 
                  "0": "14", 
                  "1": "29.52",
```

```
 "2": "aws-dev-db-stack-instance-1", 
                  "3": "db.t2.small", 
                  "4": "false", 
                  "5": "us-east-1", 
                  "6": "arn:aws:rds:us-east-1:000000000000:db:aws-dev-db-stack-
instance-1", 
                  "7": "1" 
              }, 
              "recommendationArn": 
  "arn:aws:trustedadvisor::000000000000:recommendation/55fa4d2e-
bbb7-491a-833b-5773e9589578", 
              "regionCode": "us-east-1", 
              "status": "warning" 
         }, 
         { 
              "arn": "arn:aws:trustedadvisor::000000000000:recommendation-
resource/55fa4d2e-
bbb7-491a-833b-5773e9589578/31aa78ba050a5015d2d38cca7f5f1ce88f70857c4e1c3ad03f8f9fd95dad7459", 
              "id": 
  "31aa78ba050a5015d2d38cca7f5f1ce88f70857c4e1c3ad03f8f9fd95dad7459", 
              "awsResourceId": "aws-awesome-apps-stack-db", 
              "lastUpdatedAt": "2023-11-01T15:09:51.891Z", 
              "metadata": { 
                  "0": "14", 
                  "1": "114.48000000000002", 
                  "2": "aws-awesome-apps-stack-db", 
                  "3": "db.m6g.large", 
                  "4": "false", 
                  "5": "us-east-1", 
                  "6": "arn:aws:rds:us-east-1:000000000000:db:aws-awesome-apps-stack-
db", 
                  "7": "100" 
              }, 
              "recommendationArn": 
  "arn:aws:trustedadvisor::000000000000:recommendation/55fa4d2e-
bbb7-491a-833b-5773e9589578", 
              "regionCode": "us-east-1", 
              "status": "warning" 
         } 
     ], 
     "nextToken": "REDACTED"
}
```
• Per i dettagli sull'API, consulta [ListRecommendationResources AWS CLIC](https://awscli.amazonaws.com/v2/documentation/api/latest/reference/trustedadvisor/list-recommendation-resources.html)ommand Reference.

### **list-recommendations**

Il seguente esempio di codice mostra come utilizzarelist-recommendations.

#### AWS CLI

Esempio 1: per elencare i consigli

L'list-recommendationsesempio seguente elenca tutti i consigli e non include un filtro.

```
aws trustedadvisor list-recommendations
```

```
{ 
     "recommendationSummaries": [ 
         { 
              "arn": "arn:aws:trustedadvisor::000000000000:recommendation/55fa4d2e-
bbb7-491a-833b-5773e9589578", 
              "name": "MFA Recommendation", 
              "awsServices": [ 
                  "iam" 
              ], 
              "checkArn": "arn:aws:trustedadvisor:::check/7DAFEmoDos", 
              "id": "55fa4d2e-bbb7-491a-833b-5773e9589578", 
              "lastUpdatedAt": "2023-11-01T15:57:58.673Z", 
              "pillarSpecificAggregates": { 
                  "costOptimizing": { 
                      "estimatedMonthlySavings": 0.0, 
                      "estimatedPercentMonthlySavings": 0.0 
 } 
              }, 
              "pillars": [ 
                  "security" 
              ], 
              "resourcesAggregates": { 
                  "errorCount": 1, 
                  "okCount": 0,
```

```
 "warningCount": 0 
              }, 
              "source": "ta_check", 
              "status": "error", 
              "type": "standard" 
         }, 
         { 
              "arn": 
  "arn:aws:trustedadvisor::000000000000:recommendation/8b602b6f-452d-4cb2-8a9e-
c7650955d9cd", 
              "name": "RDS clusters quota warning", 
              "awsServices": [ 
                  "rds" 
              ], 
              "checkArn": "arn:aws:trustedadvisor:::check/gjqMBn6pjz", 
              "id": "8b602b6f-452d-4cb2-8a9e-c7650955d9cd", 
              "lastUpdatedAt": "2023-11-01T15:58:17.397Z", 
              "pillarSpecificAggregates": { 
                  "costOptimizing": { 
                       "estimatedMonthlySavings": 0.0, 
                       "estimatedPercentMonthlySavings": 0.0 
 } 
              }, 
              "pillars": [ 
                  "service_limits" 
              ], 
              "resourcesAggregates": { 
                  "errorCount": 0, 
                  "okCount": 3, 
                  "warningCount": 6 
              }, 
              "source": "ta_check", 
              "status": "warning", 
              "type": "standard" 
         } 
     ], 
     "nextToken": "REDACTED"
}
```
Esempio 2: per elencare i consigli con un filtro

L'list-recommendationsesempio seguente elenca i consigli e include un filtro.

```
aws trustedadvisor list-recommendations \ 
     --aws-service iam \ 
     --max-items 100
```
Output:

```
{ 
     "recommendationSummaries": [{ 
         "arn": "arn:aws:trustedadvisor::000000000000:recommendation/55fa4d2e-
bbb7-491a-833b-5773e9589578", 
         "name": "MFA Recommendation", 
         "awsServices": [ 
              "iam" 
         ], 
         "checkArn": "arn:aws:trustedadvisor:::check/7DAFEmoDos", 
         "id": "55fa4d2e-bbb7-491a-833b-5773e9589578", 
          "lastUpdatedAt": "2023-11-01T15:57:58.673Z", 
          "pillarSpecificAggregates": { 
              "costOptimizing": { 
                  "estimatedMonthlySavings": 0.0, 
                  "estimatedPercentMonthlySavings": 0.0 
 } 
         }, 
         "pillars": [ 
              "security" 
         ], 
          "resourcesAggregates": { 
              "errorCount": 1, 
              "okCount": 0, 
              "warningCount": 0 
         }, 
         "source": "ta_check", 
         "status": "error", 
         "type": "standard" 
     }], 
     "nextToken": "REDACTED"
}
```
Per ulteriori informazioni, consulta la Guida [introduttiva all'API Trusted Advisor](https://docs.aws.amazon.com/awssupport/latest/user/get-started-with-aws-trusted-advisor-api.html) nella AWS Trusted Advisor User Guide.

Esempio 3: Per elencare i consigli con un token di impaginazione

L'list-recommendationsesempio seguente utilizza il «nextToken» restituito da una richiesta precedente per recuperare la pagina successiva di consigli filtrati.

```
aws trustedadvisor list-recommendations \ 
     --aws-service rds \ 
    --max-items 100 --starting-token <next-token>
```

```
{ 
     "recommendationSummaries": [{ 
          "arn": 
  "arn:aws:trustedadvisor::000000000000:recommendation/8b602b6f-452d-4cb2-8a9e-
c7650955d9cd", 
          "name": "RDS clusters quota warning", 
         "awsServices": [ 
              "rds" 
         ], 
         "checkArn": "arn:aws:trustedadvisor:::check/gjqMBn6pjz", 
          "id": "8b602b6f-452d-4cb2-8a9e-c7650955d9cd", 
          "lastUpdatedAt": "2023-11-01T15:58:17.397Z", 
          "pillarSpecificAggregates": { 
              "costOptimizing": { 
                  "estimatedMonthlySavings": 0.0, 
                  "estimatedPercentMonthlySavings": 0.0 
 } 
         }, 
          "pillars": [ 
              "service_limits" 
         ], 
          "resourcesAggregates": { 
              "errorCount": 0, 
              "okCount": 3, 
              "warningCount": 6 
         }, 
         "source": "ta_check", 
         "status": "warning", 
          "type": "standard" 
     }]
}
```
• Per i dettagli sull'API, consulta [ListRecommendations AWS CLI](https://awscli.amazonaws.com/v2/documentation/api/latest/reference/trustedadvisor/list-recommendations.html)Command Reference.

### **update-organization-recommendation-lifecycle**

Il seguente esempio di codice mostra come utilizzareupdate-organization-recommendationlifecycle.

#### AWS CLI

Per aggiornare il ciclo di vita dei consigli di un'organizzazione

L'update-organization-recommendation-lifecycleesempio seguente aggiorna il ciclo di vita di una raccomandazione dell'organizzazione in base al relativo identificatore.

```
aws trustedadvisor update-organization-recommendation-lifecycle \ 
     --organization-recommendation-identifier arn:aws:trustedadvisor:::organization-
recommendation/96b5e5ca-7930-444c-90c6-06d386128100 \ 
     --lifecycle-stage dismissed \ 
     --update-reason-code not_applicable
```
Questo comando non produce alcun output.

Per ulteriori informazioni, consulta la Guida [introduttiva all'API Trusted Advisor](https://docs.aws.amazon.com/awssupport/latest/user/get-started-with-aws-trusted-advisor-api.html) nella AWS Trusted Advisor User Guide.

• Per i dettagli sull'API, consulta [UpdateOrganizationRecommendationLifecycle AWS](https://awscli.amazonaws.com/v2/documentation/api/latest/reference/trustedadvisor/update-organization-recommendation-lifecycle.html) [CLIC](https://awscli.amazonaws.com/v2/documentation/api/latest/reference/trustedadvisor/update-organization-recommendation-lifecycle.html)ommand Reference.

### **update-recommendation-lifecycle**

Il seguente esempio di codice mostra come utilizzareupdate-recommendation-lifecycle.

AWS CLI

Per aggiornare il ciclo di vita di una raccomandazione

L'update-recommendation-lifecycleesempio seguente aggiorna il ciclo di vita di una raccomandazione in base al relativo identificatore.

```
aws trustedadvisor update-recommendation-lifecycle \ 
     --recommendation-identifier 
  arn:aws:trustedadvisor::000000000000:recommendation/861c9c6e-
f169-405a-8b59-537a8caccd7a \ 
     --lifecycle-stage resolved \ 
     --update-reason-code valid_business_case
```
Questo comando non produce alcun output.

Per ulteriori informazioni, consulta la Guida [introduttiva all'API Trusted Advisor](https://docs.aws.amazon.com/awssupport/latest/user/get-started-with-aws-trusted-advisor-api.html) nella AWS Trusted Advisor User Guide.

• Per i dettagli sull'API, consulta [UpdateRecommendationLifecycle AWS CLI](https://awscli.amazonaws.com/v2/documentation/api/latest/reference/trustedadvisor/update-recommendation-lifecycle.html)Command Reference.

Esempi di autorizzazioni verificate utilizzando AWS CLI

I seguenti esempi di codice mostrano come eseguire azioni e implementare scenari comuni utilizzando AWS Command Line Interface with Verified Permissions.

Le operazioni sono estratti di codice da programmi più grandi e devono essere eseguite nel contesto. Sebbene le operazioni mostrino come richiamare le singole funzioni del servizio, è possibile visualizzarle contestualizzate negli scenari correlati e negli esempi tra servizi.

Scenari: esempi di codice che mostrano come eseguire un'attività specifica richiamando più funzioni all'interno dello stesso servizio.

Ogni esempio include un collegamento a GitHub, dove è possibile trovare istruzioni su come configurare ed eseguire il codice nel contesto.

Argomenti

• [Azioni](#page-280-0)

Azioni

### **create-identity-source**

Il seguente esempio di codice mostra come utilizzarecreate-identity-source.

Per creare una fonte di identità

L'create-identity-sourceesempio seguente crea un'origine di identità che consente di fare riferimento alle identità archiviate nel pool di utenti Amazon Cognito specificato. Queste identità sono disponibili in Autorizzazioni verificate come entità di tipo. User

```
aws verifiedpermissions create-identity-source \ 
     --configuration file://config.txt \ 
     --principal-entity-type "User" \ 
     --policy-store-id PSEXAMPLEabcdefg111111
```
Contenuto di config.txt.

```
{ 
     "cognitoUserPoolConfiguration": { 
         "userPoolArn": "arn:aws:cognito-idp:us-west-2:123456789012:userpool/us-
west-2_1a2b3c4d5", 
         "clientIds":["a1b2c3d4e5f6g7h8i9j0kalbmc"] 
     }
}
```
Output:

```
{ 
     "createdDate": "2023-05-19T20:30:28.214829+00:00", 
     "identitySourceId": "ISEXAMPLEabcdefg111111", 
     "lastUpdatedDate": "2023-05-19T20:30:28.214829+00:00", 
     "policyStoreId": "PSEXAMPLEabcdefg111111"
}
```
Per ulteriori informazioni sulle fonti di identità, consulta [Using Amazon Verified Permissions with](https://docs.aws.amazon.com/verifiedpermissions/latest/userguide/identity-providers.html)  [identity provider](https://docs.aws.amazon.com/verifiedpermissions/latest/userguide/identity-providers.html) nella Amazon Verified Permissions User Guide.

• Per i dettagli sull'API, consulta AWS CLI Command [CreateIdentitySource](https://awscli.amazonaws.com/v2/documentation/api/latest/reference/verifiedpermissions/create-identity-source.html)Reference.

### **create-policy-store**

Il seguente esempio di codice mostra come utilizzarecreate-policy-store.

Per creare un archivio delle politiche

L'create-policy-storeesempio seguente crea un archivio delle politiche nella AWS regione corrente.

```
aws verifiedpermissions create-policy-store \ 
     --validation-settings "mode=STRICT"
```
Output:

```
{ 
     "arn": "arn:aws:verifiedpermissions::123456789012:policy-store/
PSEXAMPLEabcdefg111111", 
     "createdDate": "2023-05-16T17:41:29.103459+00:00", 
     "lastUpdatedDate": "2023-05-16T17:41:29.103459+00:00", 
     "policyStoreId": "PSEXAMPLEabcdefg111111"
}
```
Per ulteriori informazioni sugli archivi delle politiche, consulta gli archivi [delle politiche di Amazon](https://docs.aws.amazon.com/verifiedpermissions/latest/userguide/policy-stores.html)  [Verified Permissions](https://docs.aws.amazon.com/verifiedpermissions/latest/userguide/policy-stores.html) nella Amazon Verified Permissions User Guide.

• Per i dettagli sull'API, consulta AWS CLI Command [CreatePolicyStore](https://awscli.amazonaws.com/v2/documentation/api/latest/reference/verifiedpermissions/create-policy-store.html)Reference.

#### **create-policy-template**

Il seguente esempio di codice mostra come utilizzarecreate-policy-template.

#### AWS CLI

Esempio 1: creare un modello di policy

L'create-policy-templateesempio seguente crea un modello di policy con un'istruzione che contiene un segnaposto per il principale.

```
aws verifiedpermissions create-policy-template \ 
     --definition file://template1.txt \ 
     --policy-store-id PSEXAMPLEabcdefg111111
```
Contenuto del file: template1.txt

```
permit( 
     principal in ?principal, 
     action == Action::"view", 
     resource == Photo::"VacationPhoto94.jpg"
);
```

```
{ 
     "createdDate": "2023-06-12T20:47:42.804511+00:00", 
     "lastUpdatedDate": "2023-06-12T20:47:42.804511+00:00", 
     "policyStoreId": "PSEXAMPLEabcdefg111111", 
     "policyTemplateId": "PTEXAMPLEabcdefg111111"
}
```
Per ulteriori informazioni sui modelli di policy, consulta i modelli di [policy di Amazon Verified](https://docs.aws.amazon.com/verifiedpermissions/latest/userguide/policy-templates.html) [Permissions](https://docs.aws.amazon.com/verifiedpermissions/latest/userguide/policy-templates.html) nella Amazon Verified Permissions User Guide.

• Per i dettagli sull'API, consulta AWS CLI Command [CreatePolicyTemplate](https://awscli.amazonaws.com/v2/documentation/api/latest/reference/verifiedpermissions/create-policy-template.html)Reference.

#### **create-policy**

Il seguente esempio di codice mostra come utilizzarecreate-policy.

AWS CLI

Esempio 1: creare una politica statica

L'create-policyesempio seguente crea una politica statica con un ambito di policy che specifica sia un principale che una risorsa.

```
aws verifiedpermissions create-policy \ 
     --definition file://definition1.txt \ 
     --policy-store-id PSEXAMPLEabcdefg111111
```
Contenuto del filedefinition1.txt:

```
{ 
     "static": { 
         "description": "Grant everyone of janeFriends UserGroup access to the 
  vacationFolder Album",
```

```
 "statement": "permit(principal in UserGroup::\"janeFriends\", action, 
  resource in Album::\"vacationFolder\" );" 
     }
}
```
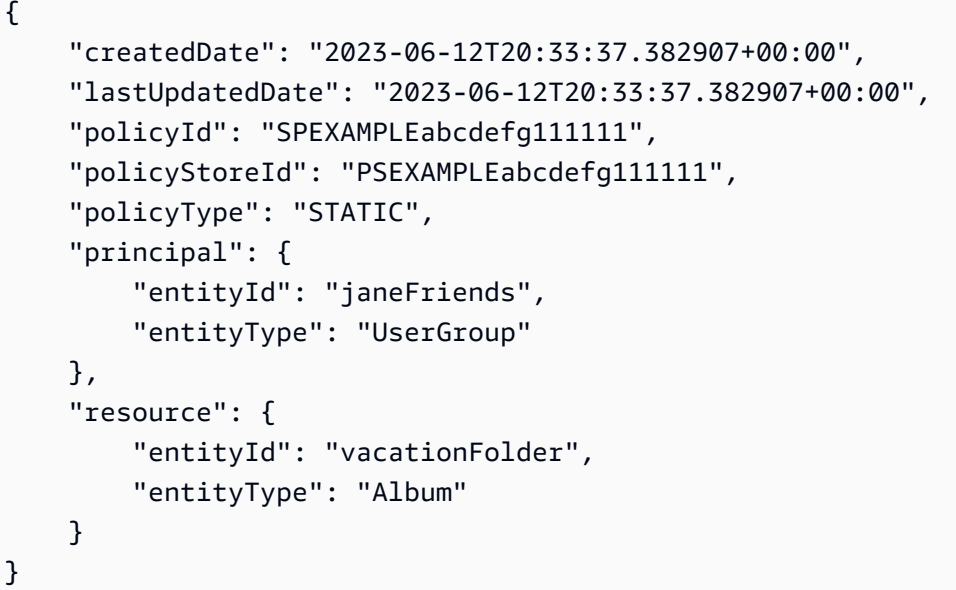

Esempio 2: creare una politica statica che garantisca l'accesso a una risorsa a tutti

L'create-policyesempio seguente crea una politica statica con un ambito di policy che specifica solo una risorsa.

```
aws verifiedpermissions create-policy \ 
     --definition file://definition2.txt \ 
     --policy-store-id PSEXAMPLEabcdefg111111
```
Contenuto del filedefinition2.txt:

```
{ 
     "static": { 
         "description": "Grant everyone access to the publicFolder Album", 
         "statement": "permit(principal, action, resource in Album::\"publicFolder
\");" 
     }
}
```

```
{ 
     "createdDate": "2023-06-12T20:39:44.975897+00:00", 
     "lastUpdatedDate": "2023-06-12T20:39:44.975897+00:00", 
     "policyId": "PbfR73F8oh5MMfr9uRtFDB", 
     "policyStoreId": "PSEXAMPLEabcdefg222222", 
     "policyType": "STATIC", 
     "resource": { 
          "entityId": "publicFolder", 
         "entityType": "Album" 
     }
}
```
Esempio 3: creare una politica collegata al modello associata al modello specificato

L'create-policyesempio seguente crea una politica collegata al modello utilizzando il modello di policy specificato e associa il principale specificato da utilizzare alla nuova politica collegata al modello.

```
aws verifiedpermissions create-policy \ 
     --definition file://definition.txt \ 
     --policy-store-id PSEXAMPLEabcdefg111111
```
Contenuto di definition.txt.

```
{ 
     "templateLinked": { 
          "policyTemplateId": "PTEXAMPLEabcdefg111111", 
          "principal": { 
              "entityType": "User", 
              "entityId": "alice" 
          } 
     }
}
```
Output:

```
 "createdDate": "2023-06-12T20:49:51.490211+00:00", 
 "lastUpdatedDate": "2023-06-12T20:49:51.490211+00:00",
```
{

```
 "policyId": "TPEXAMPLEabcdefg111111", 
 "policyStoreId": "PSEXAMPLEabcdefg111111", 
 "policyType": "TEMPLATE_LINKED", 
 "principal": { 
     "entityId": "alice", 
     "entityType": "User" 
 }, 
 "resource": { 
     "entityId": "VacationPhoto94.jpg", 
     "entityType": "Photo" 
 }
```
Per ulteriori informazioni sulle politiche, consulta le [politiche di Amazon Verified Permissions](https://docs.aws.amazon.com/verifiedpermissions/latest/userguide/policies.html) nella Amazon Verified Permissions User Guide.

• Per i dettagli sull'API, consulta AWS CLI Command [CreatePolicy](https://awscli.amazonaws.com/v2/documentation/api/latest/reference/verifiedpermissions/create-policy.html)Reference.

## **delete-identity-source**

Il seguente esempio di codice mostra come utilizzaredelete-identity-source.

### AWS CLI

}

Per eliminare una fonte di identità

L'delete-identity-sourceesempio seguente elimina l'origine dell'identità con l'ID specificato.

```
aws verifiedpermissions delete-identity-source \ 
    --identity-source-id ISEXAMPLEabcdefg111111 \
     --policy-store-id PSEXAMPLEabcdefg111111
```
Questo comando non produce alcun output.

Per ulteriori informazioni sulle fonti di identità, consulta [Using Amazon Verified Permissions with](https://docs.aws.amazon.com/verifiedpermissions/latest/userguide/identity-providers.html)  [identity provider](https://docs.aws.amazon.com/verifiedpermissions/latest/userguide/identity-providers.html) nella Amazon Verified Permissions User Guide.

• Per i dettagli sull'API, consulta AWS CLI Command [DeleteIdentitySourceR](https://awscli.amazonaws.com/v2/documentation/api/latest/reference/verifiedpermissions/delete-identity-source.html)eference.

## **delete-policy-store**

Il seguente esempio di codice mostra come utilizzaredelete-policy-store.

Per eliminare un archivio delle politiche

L'delete-policy-storeesempio seguente elimina il policy store con l'ID specificato.

```
aws verifiedpermissions delete-policy-store \ 
     --policy-store-id PSEXAMPLEabcdefg111111
```
Questo comando non produce alcun output.

Per ulteriori informazioni sugli archivi delle politiche, consulta gli archivi [delle politiche di Amazon](https://docs.aws.amazon.com/verifiedpermissions/latest/userguide/policy-stores.html)  [Verified Permissions](https://docs.aws.amazon.com/verifiedpermissions/latest/userguide/policy-stores.html) nella Amazon Verified Permissions User Guide.

• Per i dettagli sull'API, consulta AWS CLI Command [DeletePolicyStoreR](https://awscli.amazonaws.com/v2/documentation/api/latest/reference/verifiedpermissions/delete-policy-store.html)eference.

### **delete-policy-template**

Il seguente esempio di codice mostra come utilizzaredelete-policy-template.

#### AWS CLI

Per eliminare un modello di policy

L'delete-policy-templateesempio seguente elimina il modello di policy con l'ID specificato.

```
aws verifiedpermissions delete-policy \ 
     --policy-template-id PTEXAMPLEabcdefg111111 \ 
     --policy-store-id PSEXAMPLEabcdefg111111
```
Questo comando non produce alcun output.

Per ulteriori informazioni sui modelli di policy, consulta i modelli di [policy di Amazon Verified](https://docs.aws.amazon.com/verifiedpermissions/latest/userguide/policy-templates.html) [Permissions](https://docs.aws.amazon.com/verifiedpermissions/latest/userguide/policy-templates.html) nella Amazon Verified Permissions User Guide.

• Per i dettagli sull'API, consulta AWS CLI Command [DeletePolicyTemplate](https://awscli.amazonaws.com/v2/documentation/api/latest/reference/verifiedpermissions/delete-policy-template.html)Reference.

### **delete-policy**

Il seguente esempio di codice mostra come utilizzaredelete-policy.

Per eliminare una policy statica o collegata a un modello

L'delete-policyesempio seguente elimina la politica con l'ID specificato.

```
aws verifiedpermissions delete-policy \ 
     --policy-id SPEXAMPLEabcdefg111111 \ 
     --policy-store-id PSEXAMPLEabcdefg111111
```
Questo comando non produce alcun output.

Per ulteriori informazioni sulle politiche, consulta le [politiche di Amazon Verified Permissions](https://docs.aws.amazon.com/verifiedpermissions/latest/userguide/policies.html) nella Amazon Verified Permissions User Guide.

• Per i dettagli sull'API, consulta AWS CLI Command [DeletePolicy](https://awscli.amazonaws.com/v2/documentation/api/latest/reference/verifiedpermissions/delete-policy.html)Reference.

#### **get-identity-source**

Il seguente esempio di codice mostra come utilizzareget-identity-source.

AWS CLI

Per recuperare i dettagli su una fonte di identità

L'get-identity-sourceesempio seguente visualizza i dettagli dell'origine dell'identità con l'ID specificato.

```
aws verifiedpermissions get-identity-source \ 
    --identity-source ISEXAMPLEabcdefg111111 \
     --policy-store-id PSEXAMPLEabcdefg111111
```

```
{ 
     "createdDate": "2023-06-12T22:27:49.150035+00:00", 
     "details": { 
         "clientIds": [ "a1b2c3d4e5f6g7h8i9j0kalbmc" ], 
         "discoveryUrl": "https://cognito-idp.us-west-2.amazonaws.com/us-
west-2_1a2b3c4d5", 
         "openIdIssuer": "COGNITO",
```

```
 "userPoolArn": "arn:aws:cognito-idp:us-west-2:123456789012:userpool/us-
west-2 1a2b3c4d5"
     }, 
     "identitySourceId": "ISEXAMPLEabcdefg111111", 
     "lastUpdatedDate": "2023-06-12T22:27:49.150035+00:00", 
     "policyStoreId": "PSEXAMPLEabcdefg111111", 
     "principalEntityType": "User"
}
```
Per ulteriori informazioni sulle fonti di identità, consulta [Using Amazon Verified Permissions with](https://docs.aws.amazon.com/verifiedpermissions/latest/userguide/identity-providers.html)  [identity provider](https://docs.aws.amazon.com/verifiedpermissions/latest/userguide/identity-providers.html) nella Amazon Verified Permissions User Guide.

• Per i dettagli sull'API, consulta AWS CLI Command [GetIdentitySource](https://awscli.amazonaws.com/v2/documentation/api/latest/reference/verifiedpermissions/get-identity-source.html)Reference.

### **get-policy-store**

Il seguente esempio di codice mostra come utilizzareget-policy-store.

AWS CLI

Per recuperare i dettagli su un archivio di politiche

L'get-policy-storeesempio seguente visualizza i dettagli del policy store con l'ID specificato.

```
aws verifiedpermissions get-policy-store \ 
     --policy-store-id PSEXAMPLEabcdefg111111
```
Output:

```
{ 
     "arn": "arn:aws:verifiedpermissions::123456789012:policy-store/
PSEXAMPLEabcdefg111111", 
     "createdDate": "2023-06-05T20:16:46.225598+00:00", 
     "lastUpdatedDate": "2023-06-08T20:40:23.173691+00:00", 
     "policyStoreId": "PSEXAMPLEabcdefg111111", 
     "validationSettings": { "mode": "OFF" }
}
```
Per ulteriori informazioni sugli archivi delle politiche, consulta gli archivi [delle politiche di Amazon](https://docs.aws.amazon.com/verifiedpermissions/latest/userguide/policy-stores.html)  [Verified Permissions](https://docs.aws.amazon.com/verifiedpermissions/latest/userguide/policy-stores.html) nella Amazon Verified Permissions User Guide.

• Per i dettagli sull'API, consulta AWS CLI Command [GetPolicyStore](https://awscli.amazonaws.com/v2/documentation/api/latest/reference/verifiedpermissions/get-policy-store.html)Reference.

### **get-policy-template**

Il seguente esempio di codice mostra come utilizzareget-policy-template.

#### AWS CLI

Per recuperare i dettagli su un modello di policy

L'get-policy-templateesempio seguente visualizza i dettagli del modello di policy con l'ID specificato.

```
aws verifiedpermissions get-policy-template \ 
     --policy-template-id PTEXAMPLEabcdefg111111 \ 
     --policy-store-id PSEXAMPLEabcdefg111111
```
Output:

```
{ 
     "createdDate": "2023-06-12T20:47:42.804511+00:00", 
     "lastUpdatedDate": "2023-06-12T20:47:42.804511+00:00", 
     "policyStoreId": "PSEXAMPLEabcdefg111111", 
     "policyTemplateId": "PTEXAMPLEabcdefg111111", 
     "statement": "permit(\n principal in ?principal,\n action == Action::
\"view\",\n resource == Photo::\"VacationPhoto94.jpg\"\n);"
}
```
Per ulteriori informazioni sui modelli di policy, consulta i modelli di [policy di Amazon Verified](https://docs.aws.amazon.com/verifiedpermissions/latest/userguide/policy-templates.html) [Permissions](https://docs.aws.amazon.com/verifiedpermissions/latest/userguide/policy-templates.html) nella Amazon Verified Permissions User Guide.

• Per i dettagli sull'API, consulta AWS CLI Command [GetPolicyTemplateR](https://awscli.amazonaws.com/v2/documentation/api/latest/reference/verifiedpermissions/get-policy-template.html)eference.

#### **get-policy**

Il seguente esempio di codice mostra come utilizzareget-policy.

#### AWS CLI

Per recuperare i dettagli su una politica

L'get-policyesempio seguente visualizza i dettagli della politica con l'ID specificato.

```
aws verifiedpermissions get-policy \
```

```
 --policy-id PSEXAMPLEabcdefg111111 \ 
 --policy-store-id PSEXAMPLEabcdefg111111
```

```
{ 
     "createdDate": "2023-06-12T20:33:37.382907+00:00", 
     "definition": { 
         "static": { 
              "description": "Grant everyone of janeFriends UserGroup access to the 
  vacationFolder Album", 
              "statement": "permit(principal in UserGroup::\"janeFriends\", action, 
  resource in Album::\"vacationFolder\" );" 
         } 
     }, 
     "lastUpdatedDate": "2023-06-12T20:33:37.382907+00:00", 
     "policyId": "SPEXAMPLEabcdefg111111", 
     "policyStoreId": "PSEXAMPLEabcdefg111111", 
     "policyType": "STATIC", 
     "principal": { 
         "entityId": "janeFriends", 
         "entityType": "UserGroup" 
     }, 
     "resource": { 
          "entityId": "vacationFolder", 
          "entityType": "Album" 
     }
}
```
Per ulteriori informazioni sulle politiche, consulta le [politiche di Amazon Verified Permissions](https://docs.aws.amazon.com/verifiedpermissions/latest/userguide/policies.html) nella Amazon Verified Permissions User Guide.

• Per i dettagli sull'API, consulta AWS CLI Command [GetPolicyR](https://awscli.amazonaws.com/v2/documentation/api/latest/reference/verifiedpermissions/get-policy.html)eference.

#### **get-schema**

Il seguente esempio di codice mostra come utilizzareget-schema.

#### AWS CLI

Per recuperare lo schema in un archivio di politiche

L'get-schemaesempio seguente visualizza i dettagli dello schema nel policy store specificato.

```
aws verifiedpermissions get-schema \ 
     --policy-store-id PSEXAMPLEabcdefg111111
```

```
{ 
     "policyStoreId": "PSEXAMPLEabcdefg111111", 
     "schema": "{\"MySampleNamespace\":{\"entityTypes\":{\"Employee\":{\"shape
\":{\"attributes\":{\"jobLevel\":{\"type\":\"Long\"},\"name\":{\"type\":\"String
\"}},\"type\":\"Record\"}}},\"actions\":{\"remoteAccess\":{\"appliesTo\":
{\"principalTypes\":[\"Employee\"]}}}}}", 
     "createdDate": "2023-06-14T17:47:13.999885+00:00", 
     "lastUpdatedDate": "2023-06-14T17:47:13.999885+00:00"
}
```
Per ulteriori informazioni sullo schema, consulta lo [schema del Policy store](https://docs.aws.amazon.com/verifiedpermissions/latest/userguide/schema.html) nella Amazon Verified Permissions User Guide.

• Per i dettagli sull'API, consulta [GetSchema AWS CLI](https://awscli.amazonaws.com/v2/documentation/api/latest/reference/verifiedpermissions/get-schema.html)Command Reference.

#### **is-authorized-with-token**

Il seguente esempio di codice mostra come utilizzareis-authorized-with-token.

AWS CLI

Esempio 1: richiedere una decisione di autorizzazione per una richiesta dell'utente (consentire)

L'is-authorized-with-tokenesempio seguente richiede una decisione di autorizzazione per un utente autenticato da Amazon Cognito. La richiesta utilizza il token di identità fornito da Cognito anziché il token di accesso. In questo esempio, l'archivio di informazioni specificato è configurato per restituire i principali come entità di tipo. CognitoUser

```
aws verifiedpermissions is-authorized-with-token \ 
     --action actionId="View",actionType="Action" \ 
    --resource entityId="vacationPhoto94.jpg",entityType="Photo" \
     --policy-store-id PSEXAMPLEabcdefg111111 \ 
     --identity-token "AbCdE12345...long.string...54321EdCbA"
```
Il policy store contiene una policy con la seguente dichiarazione che accetta le identità dal pool di utenti e dall'ID dell'applicazione Cognito specificati.

```
permit( 
     principal == CognitoUser::"us-east-1_1a2b3c4d5|a1b2c3d4e5f6g7h8i9j0kalbmc", 
     action, 
     resource == Photo::"VacationPhoto94.jpg"
);
```

```
{ 
     "decision":"Allow", 
     "determiningPolicies":[ 
\overline{\mathcal{L}} "determiningPolicyId":"SPEXAMPLEabcdefg111111" 
 } 
     ], 
     "errors":[]
}
```
Per ulteriori informazioni sull'utilizzo delle identità di un pool di utenti Cognito, consulta [Using](https://docs.aws.amazon.com/verifiedpermissions/latest/userguide/identity-providers.html)  [Amazon Verified Permissions con provider di identità](https://docs.aws.amazon.com/verifiedpermissions/latest/userguide/identity-providers.html) nella Amazon Verified Permissions User Guide.

• Per i dettagli sull'API, consulta [IsAuthorizedWithToken](https://awscli.amazonaws.com/v2/documentation/api/latest/reference/verifiedpermissions/is-authorized-with-token.html)Command Reference.AWS CLI

# **is-authorized**

Il seguente esempio di codice mostra come utilizzareis-authorized.

### AWS CLI

Esempio 1: richiedere una decisione di autorizzazione per una richiesta dell'utente (consentire)

L'is-authorizedesempio seguente richiede una decisione di autorizzazione per un principale di tipo User namedAlice, che desidera eseguire l'updatePhotooperazione, su una risorsa di tipo Photo denominatoVacationPhoto94.jpg.

La risposta mostra che la richiesta è consentita da una politica.

```
aws verifiedpermissions is-authorized \ 
     --principal entityType=User,entityId=alice \ 
    --action actionType=Action, actionId=view \
     --resource entityType=Photo,entityId=VactionPhoto94.jpg \
```
#### --policy-store-id PSEXAMPLEabcdefg111111

Output:

```
{ 
     "decision": "ALLOW", 
     "determiningPolicies": [ 
         \{ "policyId": "SPEXAMPLEabcdefg111111" 
          } 
     ], 
     "errors": []
}
```
Esempio 2: richiedere una decisione di autorizzazione per una richiesta dell'utente (negare)

L'esempio seguente è lo stesso dell'esempio precedente, tranne per il fatto che il principale èUser::"Bob". L'archivio delle politiche non contiene alcuna politica che consenta l'accesso a tale utenteAlbum::"alice\_folder".

L'output indica che Deny era implicito perché l'elenco di DeterminingPolicies è vuoto.

```
aws verifiedpermissions create-policy \ 
     --definition file://definition2.txt \ 
     --policy-store-id PSEXAMPLEabcdefg111111
```
Output:

```
{ 
     "decision": "DENY", 
     "determiningPolicies": [], 
     "errors": []
}
```
Per ulteriori informazioni, consulta la [Amazon Verified Permissions User Guide](https://docs.aws.amazon.com/verifiedpermissions/latest/userguide/).

• Per i dettagli sull'API, consulta [IsAuthorized AWS CLI](https://awscli.amazonaws.com/v2/documentation/api/latest/reference/verifiedpermissions/is-authorized.html)Command Reference.

### **list-identity-sources**

Il seguente esempio di codice mostra come utilizzarelist-identity-sources.

Per elencare le fonti di identità disponibili

L'list-identity-sourcesesempio seguente elenca tutte le fonti di identità nell'archivio delle politiche specificato.

```
aws verifiedpermissions list-identity-sources \ 
     --policy-store-id PSEXAMPLEabcdefg111111
```
Output:

```
{ 
     "identitySources": [ 
\overline{\mathcal{L}} "createdDate": "2023-06-12T22:27:49.150035+00:00", 
              "details": { 
                   "clientIds": [ "a1b2c3d4e5f6g7h8i9j0kalbmc" ], 
                   "discoveryUrl": "https://cognito-idp.us-west-2.amazonaws.com/us-
west-2_1a2b3c4d5", 
                   "openIdIssuer": "COGNITO", 
                   "userPoolArn": "arn:aws:cognito-idp:us-west-2:123456789012:userpool/
us-west-2_1a2b3c4d5" 
              }, 
              "identitySourceId": "ISEXAMPLEabcdefg111111", 
              "lastUpdatedDate": "2023-06-12T22:27:49.150035+00:00", 
              "policyStoreId": "PSEXAMPLEabcdefg111111", 
              "principalEntityType": "User" 
         } 
    \mathbf{I}}
```
Per ulteriori informazioni sulle fonti di identità, consulta [Using Amazon Verified Permissions with](https://docs.aws.amazon.com/verifiedpermissions/latest/userguide/identity-providers.html)  [identity provider](https://docs.aws.amazon.com/verifiedpermissions/latest/userguide/identity-providers.html) nella Amazon Verified Permissions User Guide.

• Per i dettagli sull'API, consulta AWS CLI Command [ListIdentitySourcesR](https://awscli.amazonaws.com/v2/documentation/api/latest/reference/verifiedpermissions/list-identity-sources.html)eference.

# **list-policies**

Il seguente esempio di codice mostra come utilizzarelist-policies.

Per elencare le politiche disponibili

L'list-policiesesempio seguente elenca tutte le politiche nel policy store specificato.

```
aws verifiedpermissions list-policies \ 
     --policy-store-id PSEXAMPLEabcdefg111111
```

```
{ 
     "policies": [ 
         { 
             "createdDate": "2023-06-12T20:33:37.382907+00:00", 
             "definition": { 
                 "static": { 
                      "description": "Grant everyone of janeFriends UserGroup access 
  to the vacationFolder Album" 
 } 
             }, 
             "lastUpdatedDate": "2023-06-12T20:33:37.382907+00:00", 
             "policyId": "SPEXAMPLEabcdefg111111", 
             "policyStoreId": "PSEXAMPLEabcdefg111111", 
             "policyType": "STATIC", 
             "principal": { 
                 "entityId": "janeFriends", 
                 "entityType": "UserGroup" 
             }, 
             "resource": { 
                 "entityId": "vacationFolder", 
                 "entityType": "Album" 
 } 
         }, 
         { 
             "createdDate": "2023-06-12T20:39:44.975897+00:00", 
             "definition": { 
                 "static": { 
                      "description": "Grant everyone access to the publicFolder Album" 
 } 
             }, 
             "lastUpdatedDate": "2023-06-12T20:39:44.975897+00:00", 
             "policyId": "SPEXAMPLEabcdefg222222",
```

```
 "policyStoreId": "PSEXAMPLEabcdefg111111", 
             "policyType": "STATIC", 
             "resource": { 
                  "entityId": "publicFolder", 
                  "entityType": "Album" 
 } 
         }, 
         { 
             "createdDate": "2023-06-12T20:49:51.490211+00:00", 
             "definition": { 
                  "templateLinked": { 
                      "policyTemplateId": "PTEXAMPLEabcdefg111111" 
 } 
             }, 
             "lastUpdatedDate": "2023-06-12T20:49:51.490211+00:00", 
             "policyId": "SPEXAMPLEabcdefg333333", 
             "policyStoreId": "PSEXAMPLEabcdefg111111", 
             "policyType": "TEMPLATE_LINKED", 
             "principal": { 
                  "entityId": "alice", 
                  "entityType": "User" 
             }, 
             "resource": { 
                  "entityId": "VacationPhoto94.jpg", 
                  "entityType": "Photo" 
 } 
         } 
     ]
}
```
Per ulteriori informazioni sulle politiche, consulta le [politiche di Amazon Verified Permissions](https://docs.aws.amazon.com/verifiedpermissions/latest/userguide/policies.html) nella Amazon Verified Permissions User Guide.

• Per i dettagli sull'API, consulta AWS CLI Command [ListPolicies](https://awscli.amazonaws.com/v2/documentation/api/latest/reference/verifiedpermissions/list-policies.html)Reference.

# **list-policy-stores**

Il seguente esempio di codice mostra come utilizzarelist-policy-stores.

AWS CLI

Per elencare gli archivi di policy disponibili

L'list-policy-storesesempio seguente elenca tutti gli archivi delle politiche della AWS regione. Tutti i comandi per le autorizzazioni verificate tranne create-policy-store e listpolicy-stores richiedono la specificazione dell'ID del policy store con cui si desidera lavorare.

```
aws verifiedpermissions list-policy-stores
```
Output:

```
{ 
     "policyStores": [ 
         { 
              "arn": "arn:aws:verifiedpermissions::123456789012:policy-store/
PSEXAMPLEabcdefg111111", 
              "createdDate": "2023-06-05T20:16:46.225598+00:00", 
              "policyStoreId": "PSEXAMPLEabcdefg111111" 
         }, 
         { 
              "arn": "arn:aws:verifiedpermissions::123456789012:policy-store/
PSEXAMPLEabcdefg222222", 
              "createdDate": "2023-06-08T18:09:37.364356+00:00", 
              "policyStoreId": "PSEXAMPLEabcdefg222222" 
         }, 
         { 
              "arn": "arn:aws:verifiedpermissions::123456789012:policy-store/
PSEXAMPLEabcdefg333333", 
              "createdDate": "2023-06-08T18:09:46.920600+00:00", 
              "policyStoreId": "PSEXAMPLEabcdefg333333" 
         } 
     ]
}
```
Per ulteriori informazioni sugli archivi delle politiche, consulta gli archivi [delle politiche di Amazon](https://docs.aws.amazon.com/verifiedpermissions/latest/userguide/policy-stores.html)  [Verified Permissions](https://docs.aws.amazon.com/verifiedpermissions/latest/userguide/policy-stores.html) nella Amazon Verified Permissions User Guide.

• Per i dettagli sull'API, consulta AWS CLI Command [ListPolicyStoresR](https://awscli.amazonaws.com/v2/documentation/api/latest/reference/verifiedpermissions/list-policy-stores.html)eference.

# **list-policy-templates**

Il seguente esempio di codice mostra come utilizzarelist-policy-templates.

Per elencare i modelli di policy disponibili

L'list-policy-templatesesempio seguente elenca tutti i modelli di policy nel policy store specificato.

```
aws verifiedpermissions list-policy-templates \ 
     --policy-store-id PSEXAMPLEabcdefg111111
```
Output:

```
{ 
     "policyTemplates": [ 
         \{ "createdDate": "2023-06-12T20:47:42.804511+00:00", 
              "lastUpdatedDate": "2023-06-12T20:47:42.804511+00:00", 
              "policyStoreId": "PSEXAMPLEabcdefg111111", 
              "policyTemplateId": "PTEXAMPLEabcdefg111111" 
          } 
    \mathbf{I}}
```
Per ulteriori informazioni sui modelli di policy, consulta i modelli di [policy di Amazon Verified](https://docs.aws.amazon.com/verifiedpermissions/latest/userguide/policy-templates.html) [Permissions](https://docs.aws.amazon.com/verifiedpermissions/latest/userguide/policy-templates.html) nella Amazon Verified Permissions User Guide.

• Per i dettagli sull'API, consulta AWS CLI Command [ListPolicyTemplates](https://awscli.amazonaws.com/v2/documentation/api/latest/reference/verifiedpermissions/list-policy-templates.html)Reference.

### **put-schema**

Il seguente esempio di codice mostra come utilizzareput-schema.

### AWS CLI

Per salvare uno schema in un archivio di politiche

L'put-schemaesempio seguente crea o sostituisce lo schema nel policy store specificato.

Il cedarJson parametro nel file di input accetta una rappresentazione in formato stringa di un oggetto JSON. Contiene virgolette incorporate («) all'interno della coppia di virgolette più esterna. A tale scopo è necessario convertire il codice JSON in una stringa facendo precedere tutte le

virgolette incorporate da una barra rovesciata (") e combinando tutte le righe in un'unica riga di testo senza interruzioni di riga.

Le stringhe di esempio possono essere visualizzate su più righe per motivi di leggibilità, ma l'operazione richiede che i parametri vengano inviati come stringhe a riga singola.

aws verifiedpermissions put-schema --definition file: //schema.txt - PSExampleABCdefg111111 policy-store-id

Contenuto di schema.txt.

```
{ 
     "cedarJson": "{\"MySampleNamespace\": {\"actions\": {\"remoteAccess\": { 
             \"appliesTo\": {\"principalTypes\": [\"Employee\"]}}},\"entityTypes\": { 
             \"Employee\": {\"shape\": {\"attributes\": {\"jobLevel\": {\"type\": 
             \"Long\"},\"name\": {\"type\": \"String\"}},\"type\": \"Record\"}}}}}"
}
```
Output:

```
{ 
     "policyStoreId": "PSEXAMPLEabcdefg111111", 
     "namespaces": [ 
          "MySampleNamespace" 
     ], 
     "createdDate": "2023-06-14T17:47:13.999885+00:00", 
     "lastUpdatedDate": "2023-06-14T17:47:13.999885+00:00"
}
```
Per ulteriori informazioni sullo schema, consulta lo [schema del Policy store](https://docs.aws.amazon.com/verifiedpermissions/latest/userguide/schema.html) nella Amazon Verified Permissions User Guide.

• Per i dettagli sull'API, consulta [PutSchema AWS CLIC](https://awscli.amazonaws.com/v2/documentation/api/latest/reference/verifiedpermissions/put-schema.html)ommand Reference.

## **update-identity-source**

Il seguente esempio di codice mostra come utilizzareupdate-identity-source.

AWS CLI

Per aggiornare una fonte di identità

L'update-identity-sourceesempio seguente modifica l'origine dell'identità specificata fornendo una nuova configurazione del pool di utenti di Cognito e cambiando il tipo di entità restituito dall'origine dell'identità.

```
aws verifiedpermissions update-identity-source 
    --identity-source-id ISEXAMPLEabcdefg111111 \
     --update-configuration file://config.txt \ 
     --principal-entity-type "Employee" \ 
     --policy-store-id PSEXAMPLEabcdefg111111
```
Contenuto di config.txt.

```
{ 
         "cognitoUserPoolConfiguration": { 
                  "userPoolArn": "arn:aws:cognito-idp:us-west-2:123456789012:userpool/
us-west-2_1a2b3c4d5", 
                  "clientIds":["a1b2c3d4e5f6g7h8i9j0kalbmc"] 
         }
}
```
Output:

```
{ 
     "createdDate": "2023-05-19T20:30:28.214829+00:00", 
     "identitySourceId": "ISEXAMPLEabcdefg111111", 
     "lastUpdatedDate": "2023-05-19T20:30:28.214829+00:00", 
     "policyStoreId": "PSEXAMPLEabcdefg111111"
}
```
Per ulteriori informazioni sulle fonti di identità, consulta [Using Amazon Verified Permissions with](https://docs.aws.amazon.com/verifiedpermissions/latest/userguide/identity-providers.html)  [identity provider](https://docs.aws.amazon.com/verifiedpermissions/latest/userguide/identity-providers.html) nella Amazon Verified Permissions User Guide.

• Per i dettagli sull'API, consulta AWS CLI Command [UpdateIdentitySourceR](https://awscli.amazonaws.com/v2/documentation/api/latest/reference/verifiedpermissions/update-identity-source.html)eference.

## **update-policy-store**

Il seguente esempio di codice mostra come utilizzareupdate-policy-store.

AWS CLI

Per aggiornare un archivio di politiche

L'update-policy-storeesempio seguente modifica un policy store cambiandone l'impostazione di convalida.

```
aws verifiedpermissions update-policy-store \ 
     --validation-settings "mode=STRICT" \ 
     --policy-store-id PSEXAMPLEabcdefg111111
```
Output:

```
{ 
     "arn": "arn:aws:verifiedpermissions::123456789012:policy-store/
PSEXAMPLEabcdefg111111", 
     "createdDate": "2023-05-16T17:41:29.103459+00:00", 
     "lastUpdatedDate": "2023-05-16T17:41:29.103459+00:00", 
     "policyStoreId": "PSEXAMPLEabcdefg111111"
}
```
Per ulteriori informazioni sugli archivi delle politiche, consulta gli archivi [delle politiche di Amazon](https://docs.aws.amazon.com/verifiedpermissions/latest/userguide/policy-stores.html)  [Verified Permissions](https://docs.aws.amazon.com/verifiedpermissions/latest/userguide/policy-stores.html) nella Amazon Verified Permissions User Guide.

• Per i dettagli sull'API, consulta AWS CLI Command [UpdatePolicyStoreR](https://awscli.amazonaws.com/v2/documentation/api/latest/reference/verifiedpermissions/update-policy-store.html)eference.

### **update-policy-template**

Il seguente esempio di codice mostra come utilizzareupdate-policy-template.

AWS CLI

Esempio 1: aggiornare un modello di policy

L'update-policy-templateesempio seguente modifica la politica specificata collegata al modello per sostituire la relativa dichiarazione di politica.

```
aws verifiedpermissions update-policy-template \ 
     --policy-template-id PTEXAMPLEabcdefg111111 \ 
     --statement file://template1.txt \ 
     --policy-store-id PSEXAMPLEabcdefg111111
```
Contenuto del file: template1.txt

permit( principal in ?principal,
```
 action == Action::"view", 
     resource == Photo::"VacationPhoto94.jpg"
);
```

```
{ 
     "createdDate": "2023-06-12T20:47:42.804511+00:00", 
     "lastUpdatedDate": "2023-06-12T20:47:42.804511+00:00", 
     "policyStoreId": "PSEXAMPLEabcdefg111111", 
     "policyTemplateId": "PTEXAMPLEabcdefg111111"
}
```
Per ulteriori informazioni sui modelli di policy, consulta i modelli di [policy di Amazon Verified](https://docs.aws.amazon.com/verifiedpermissions/latest/userguide/policy-templates.html) [Permissions](https://docs.aws.amazon.com/verifiedpermissions/latest/userguide/policy-templates.html) nella Amazon Verified Permissions User Guide.

• Per i dettagli sull'API, consulta AWS CLI Command [UpdatePolicyTemplate](https://awscli.amazonaws.com/v2/documentation/api/latest/reference/verifiedpermissions/update-policy-template.html)Reference.

## **update-policy**

Il seguente esempio di codice mostra come utilizzareupdate-policy.

## AWS CLI

Esempio 1: creare una politica statica

L'create-policyesempio seguente crea una politica statica con un ambito di policy che specifica sia un principale che una risorsa.

```
aws verifiedpermissions create-policy \ 
     --definition file://definition.txt \ 
     --policy-store-id PSEXAMPLEabcdefg111111
```
Il statement parametro accetta una rappresentazione in formato stringa di un oggetto JSON. Contiene virgolette incorporate («) all'interno della coppia di virgolette più esterna. A tale scopo è necessario convertire il codice JSON in una stringa facendo precedere tutte le virgolette incorporate da una barra rovesciata (") e combinando tutte le righe in un'unica riga di testo senza interruzioni di riga.

Le stringhe di esempio possono essere visualizzate su più righe per motivi di leggibilità, ma l'operazione richiede che i parametri vengano inviati come stringhe a riga singola.

Contenuto del file: definition.txt

```
{ 
     "static": { 
         "description": "Grant everyone of janeFriends UserGroup access to the 
  vacationFolder Album", 
         "statement": "permit(principal in UserGroup::\"janeFriends\", action, 
  resource in Album::\"vacationFolder\" );" 
     }
}
```
Output:

```
{ 
     "createdDate": "2023-06-12T20:33:37.382907+00:00", 
     "lastUpdatedDate": "2023-06-12T20:33:37.382907+00:00", 
     "policyId": "SPEXAMPLEabcdefg111111", 
     "policyStoreId": "PSEXAMPLEabcdefg111111", 
     "policyType": "STATIC", 
     "principal": { 
          "entityId": "janeFriends", 
          "entityType": "UserGroup" 
     }, 
     "resource": { 
          "entityId": "vacationFolder", 
          "entityType": "Album" 
     }
}
```
Esempio 2: creare una politica statica che garantisca l'accesso a una risorsa a tutti

L'create-policyesempio seguente crea una politica statica con un ambito di policy che specifica solo una risorsa.

```
aws verifiedpermissions create-policy \ 
     --definition file://definition2.txt \ 
     --policy-store-id PSEXAMPLEabcdefg111111
```
Contenuto del filedefinition2.txt:

{

```
 "static": { 
         "description": "Grant everyone access to the publicFolder Album", 
         "statement": "permit(principal, action, resource in Album::\"publicFolder
\");" 
     }
}
```
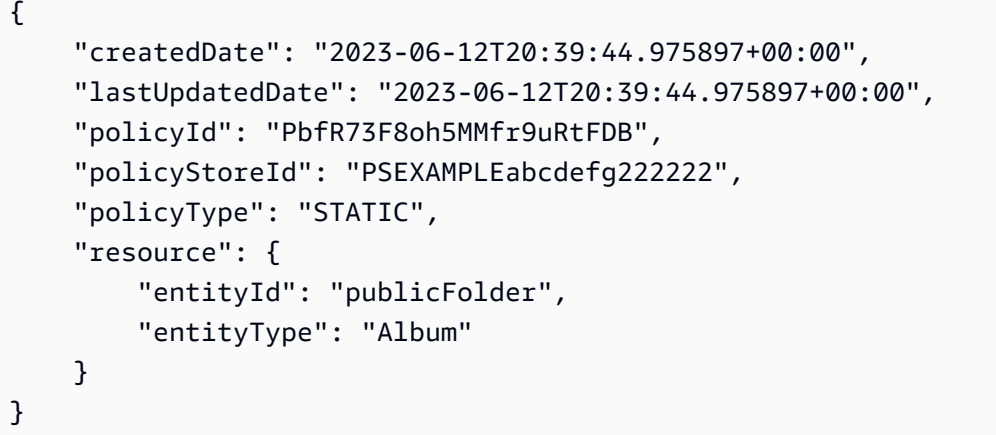

Esempio 3: creare una politica collegata al modello associata al modello specificato

L'create-policyesempio seguente crea una politica collegata al modello utilizzando il modello di policy specificato e associa il principale specificato da utilizzare alla nuova politica collegata al modello.

```
aws verifiedpermissions create-policy \ 
     --definition file://definition2.txt \ 
     --policy-store-id PSEXAMPLEabcdefg111111
```
Contenuto di definition3.txt:

```
{ 
     "templateLinked": { 
          "policyTemplateId": "PTEXAMPLEabcdefg111111", 
          "principal": { 
               "entityType": "User", 
              "entityId": "alice" 
          } 
     }
```
}

#### Output:

```
{ 
     "createdDate": "2023-06-12T20:49:51.490211+00:00", 
     "lastUpdatedDate": "2023-06-12T20:49:51.490211+00:00", 
     "policyId": "TPEXAMPLEabcdefg111111", 
     "policyStoreId": "PSEXAMPLEabcdefg111111", 
     "policyType": "TEMPLATE_LINKED", 
     "principal": { 
          "entityId": "alice", 
          "entityType": "User" 
     }, 
     "resource": { 
          "entityId": "VacationPhoto94.jpg", 
          "entityType": "Photo" 
     }
}
```
Per ulteriori informazioni sulle politiche, consulta le [politiche di Amazon Verified Permissions](https://docs.aws.amazon.com/verifiedpermissions/latest/userguide/policies.html) nella Amazon Verified Permissions User Guide.

• Per i dettagli sull'API, consulta AWS CLI Command [UpdatePolicy](https://awscli.amazonaws.com/v2/documentation/api/latest/reference/verifiedpermissions/update-policy.html)Reference.

# Esempi di VPC Lattice utilizzando AWS CLI

I seguenti esempi di codice mostrano come eseguire azioni e implementare scenari comuni utilizzando AWS Command Line Interface with VPC Lattice.

Le operazioni sono estratti di codice da programmi più grandi e devono essere eseguite nel contesto. Sebbene le operazioni mostrino come richiamare le singole funzioni del servizio, è possibile visualizzarle contestualizzate negli scenari correlati e negli esempi tra servizi.

Scenari: esempi di codice che mostrano come eseguire un'attività specifica richiamando più funzioni all'interno dello stesso servizio.

Ogni esempio include un collegamento a GitHub, dove è possibile trovare istruzioni su come configurare ed eseguire il codice nel contesto.

#### Argomenti

AWS Command Line Interface **Guida per l'acceleration de la versione de la versione de la versione 1** 

**[Azioni](#page-280-0)** 

Azioni

## **create-listener**

Il seguente esempio di codice mostra come utilizzarecreate-listener.

AWS CLI

Per creare un ascoltatore

L'create-listeneresempio seguente crea un listener HTTPS con una regola predefinita che inoltra il traffico al gruppo target VPC Lattice specificato.

```
aws vpc-lattice create-listener \ 
     --name my-service-listener \ 
     --protocol HTTPS \ 
    --port 443 \
     --service-identifier svc-0285b53b2eEXAMPLE \ 
     --default-action file://listener-config.json
```
Contenuto di listener-config.json.

```
{ 
     "forward": { 
          "targetGroups": [ 
              { 
                   "targetGroupIdentifier": "tg-0eaa4b9ab4EXAMPLE" 
 } 
         \mathbf{I} }
}
```

```
{ 
     "arn": "arn:aws:vpc-lattice:us-east-2:123456789012:service/
svc-0285b53b2eEXAMPLE/listener/listener-07cc7fb0abEXAMPLE", 
     "defaultAction": { 
         "forward": {
```

```
 "targetGroups": [ 
\overline{a} "targetGroupIdentifier": "tg-0eaa4b9ab4EXAMPLE", 
                     "weight": 100 
 } 
 ] 
         } 
     }, 
     "id": "listener-07cc7fb0abEXAMPLE", 
     "name": "my-service-listener", 
     "port": 443, 
     "protocol": "HTTPS", 
     "serviceArn": "arn:aws:vpc-lattice:us-east-2:123456789012:service/
svc-0285b53b2eEXAMPLE", 
     "serviceId": "svc-0285b53b2eEXAMPLE"
}
```
Per ulteriori informazioni, consulta [Listener](https://docs.aws.amazon.com/vpc-lattice/latest/ug/listeners.html) nella Amazon VPC Lattice User Guide.

• Per i dettagli sull'API, consulta Command [CreateListenerR](https://awscli.amazonaws.com/v2/documentation/api/latest/reference/vpc-lattice/create-listener.html)eference AWS CLI.

## **create-service-network-service-association**

Il seguente esempio di codice mostra come utilizzarecreate-service-network-serviceassociation.

AWS CLI

Per creare un'associazione di servizi

L'create-service-network-service-associationesempio seguente associa il servizio specificato alla rete di servizi specificata.

```
aws vpc-lattice create-service-network-service-association \ 
     --service-identifier svc-0285b53b2eEXAMPLE \ 
     --service-network-identifier sn-080ec7dc93EXAMPLE
```

```
{ 
     "arn": "arn:aws:vpc-lattice:us-
east-2:123456789012:servicenetworkserviceassociation/snsa-0e16955a8cEXAMPLE",
```

```
 "createdBy": "123456789012", 
     "dnsEntry": { 
         "domainName": "my-lattice-service-0285b53b2eEXAMPLE.7d67968.vpc-lattice-
svcs.us-east-2.on.aws", 
         "hostedZoneId": "Z09127221KTH2CEXAMPLE" 
     }, 
     "id": "snsa-0e16955a8cEXAMPLE", 
     "status": "CREATE_IN_PROGRESS"
}
```
Per ulteriori informazioni, consulta [Gestire le associazioni di servizi](https://docs.aws.amazon.com/vpc-lattice/latest/ug/service-network-associations.html#service-network-service-associations) nella Amazon VPC Lattice User Guide.

• Per i dettagli sull'API, consulta AWS CLI Command [CreateServiceNetworkServiceAssociation](https://awscli.amazonaws.com/v2/documentation/api/latest/reference/vpc-lattice/create-service-network-service-association.html)Reference.

#### **create-service-network-vpc-association**

Il seguente esempio di codice mostra come utilizzarecreate-service-network-vpcassociation.

AWS CLI

Per creare un'associazione VPC

L'create-service-network-vpc-associationesempio seguente associa il vpc specificato alla rete di servizi specificata. Il gruppo di sicurezza specificato controlla quali risorse nel VPC possono accedere alla rete di servizi e ai relativi servizi.

```
aws vpc-lattice create-service-network-vpc-association \ 
     --vpc-identifier vpc-0a1b2c3d4eEXAMPLE \ 
     --service-network-identifier sn-080ec7dc93EXAMPLE \ 
     --security-group-ids sg-0aee16bc6cEXAMPLE
```

```
{ 
     "arn": "arn:aws:vpc-lattice:us-east-2:123456789012:servicenetworkvpcassociation/
snva-0821fc8631EXAMPLE", 
     "createdBy": "123456789012", 
     "id": "snva-0821fc8631EXAMPLE", 
     "securityGroupIds": [
```

```
 "sg-0aee16bc6cEXAMPLE" 
     ], 
     "status": "CREATE_IN_PROGRESS"
}
```
Per ulteriori informazioni, consulta [Manage VPC Associations nella Amazon VPC](https://docs.aws.amazon.com/vpc-lattice/latest/ug/service-network-associations.html#service-network-vpc-associations) Lattice User Guide.

• Per i dettagli sull'API, consulta Command [CreateServiceNetworkVpcAssociationR](https://awscli.amazonaws.com/v2/documentation/api/latest/reference/vpc-lattice/create-service-network-vpc-association.html)eference AWS CLI .

#### **create-service-network**

Il seguente esempio di codice mostra come utilizzarecreate-service-network.

AWS CLI

Per creare una rete di servizi

L'create-service-networkesempio seguente crea una rete di servizi con il nome specificato.

```
aws vpc-lattice create-service-network \ 
     --name my-service-network
```
Output:

```
{ 
     "arn": "arn:aws:vpc-lattice:us-east-2:123456789012:servicenetwork/
sn-080ec7dc93EXAMPLE", 
     "authType": "NONE", 
     "id": "sn-080ec7dc93EXAMPLE", 
     "name": "my-service-network"
}
```
Per ulteriori informazioni, consulta [Service networks](https://docs.aws.amazon.com/vpc-lattice/latest/ug/service-networks.html) nella Amazon VPC Lattice User Guide.

• Per i dettagli sull'API, consulta AWS CLI Command [CreateServiceNetwork](https://awscli.amazonaws.com/v2/documentation/api/latest/reference/vpc-lattice/create-service-network.html)Reference.

## **create-service**

Il seguente esempio di codice mostra come utilizzarecreate-service.

## AWS CLI

#### Per creare un servizio

L'create-serviceesempio seguente crea un servizio con il nome specificato.

```
aws vpc-lattice create-service \ 
     --name my-lattice-service
```
Output:

```
{ 
     "arn": "arn:aws:vpc-lattice:us-east-2:123456789012:service/
svc-0285b53b2eEXAMPLE", 
     "authType": "NONE", 
     "dnsEntry": { 
         "domainName": "my-lattice-service-0285b53b2eEXAMPLE.1a2b3c4.vpc-lattice-
svcs.us-east-2.on.aws", 
         "hostedZoneId": "Z09127221KTH2CEXAMPLE" 
     }, 
     "id": "svc-0285b53b2eEXAMPLE", 
     "name": "my-lattice-service", 
     "status": "CREATE_IN_PROGRESS"
}
```
Per ulteriori informazioni, consulta [Services in VPC Lattice nella Amazon VPC Lattice](https://docs.aws.amazon.com/vpc-lattice/latest/ug/services.html) User Guide.

• Per i dettagli sull'API, consulta [CreateService](https://awscli.amazonaws.com/v2/documentation/api/latest/reference/vpc-lattice/create-service.html)Command Reference.AWS CLI

#### **create-target-group**

Il seguente esempio di codice mostra come utilizzarecreate-target-group.

AWS CLI

Esempio 1: per creare un gruppo target di tipo INSTANCE

L'create-target-groupesempio seguente crea un gruppo target con il nome, il tipo e la configurazione specificati.

```
aws vpc-lattice create-target-group \
```

```
 --name my-lattice-target-group-instance \ 
 --type INSTANCE \ 
 --config file://tg-config.json
```
Contenuto di tg-config.json.

```
{ 
     "port": 443, 
     "protocol": "HTTPS", 
     "protocolVersion": "HTTP1", 
     "vpcIdentifier": "vpc-f1663d9868EXAMPLE"
}
```

```
{ 
     "arn": "arn:aws:vpc-lattice:us-east-2:123456789012:targetgroup/
tg-0eaa4b9ab4EXAMPLE", 
     "config": { 
          "healthCheck": { 
              "enabled": true, 
              "healthCheckIntervalSeconds": 30, 
              "healthCheckTimeoutSeconds": 5, 
              "healthyThresholdCount": 5, 
              "matcher": { 
                  "httpCode": "200" 
              }, 
              "path": "/", 
              "protocol": "HTTPS", 
              "protocolVersion": "HTTP1", 
              "unhealthyThresholdCount": 2 
         }, 
          "port": 443, 
          "protocol": "HTTPS", 
          "protocolVersion": "HTTP1", 
          "vpcIdentifier": "vpc-f1663d9868EXAMPLE" 
     }, 
     "id": "tg-0eaa4b9ab4EXAMPLE", 
     "name": "my-lattice-target-group-instance", 
     "status": "CREATE_IN_PROGRESS", 
     "type": "INSTANCE"
}
```
Esempio 2: creare un gruppo target di tipo IP

L'create-target-groupesempio seguente crea un gruppo target con il nome, il tipo e la configurazione specificati.

```
aws vpc-lattice create-target-group \ 
     --name my-lattice-target-group-ip \ 
    -type IP \
     --config file://tg-config.json
```
Contenuto di tg-config.json.

```
{ 
     "ipAddressType": "IPV4", 
     "port": 443, 
     "protocol": "HTTPS", 
     "protocolVersion": "HTTP1", 
     "vpcIdentifier": "vpc-f1663d9868EXAMPLE"
}
```

```
{ 
     "arn": "arn:aws:vpc-lattice:us-east-2:123456789012:targetgroup/
tg-0eaa4b9ab4EXAMPLE", 
     "config": { 
          "healthCheck": { 
              "enabled": true, 
              "healthCheckIntervalSeconds": 30, 
              "healthCheckTimeoutSeconds": 5, 
              "healthyThresholdCount": 5, 
              "matcher": { 
                   "httpCode": "200" 
              }, 
              "path": "/", 
              "protocol": "HTTPS", 
              "protocolVersion": "HTTP1", 
              "unhealthyThresholdCount": 2 
          }, 
          "ipAddressType": "IPV4", 
          "port": 443, 
          "protocol": "HTTPS",
```

```
 "protocolVersion": "HTTP1", 
          "vpcIdentifier": "vpc-f1663d9868EXAMPLE" 
     }, 
     "id": "tg-0eaa4b9ab4EXAMPLE", 
     "name": "my-lattice-target-group-ip", 
     "status": "CREATE_IN_PROGRESS", 
     "type": "IP"
}
```
Esempio 3: creare un gruppo target di tipo LAMBDA

L'create-target-groupesempio seguente crea un gruppo target con il nome, il tipo e la configurazione specificati.

```
aws vpc-lattice create-target-group \ 
     --name my-lattice-target-group-lambda \ 
     --type LAMBDA
```
Output:

```
{ 
     "arn": "arn:aws:vpc-lattice:us-east-2:123456789012:targetgroup/
tg-0eaa4b9ab4EXAMPLE", 
     "id": "tg-0eaa4b9ab4EXAMPLE", 
     "name": "my-lattice-target-group-lambda", 
     "status": "CREATE_IN_PROGRESS", 
     "type": "LAMBDA"
}
```
Esempio 4: Per creare un gruppo target di tipo ALB

L'create-target-groupesempio seguente crea un gruppo target con il nome, il tipo e la configurazione specificati.

```
aws vpc-lattice create-target-group \ 
     --name my-lattice-target-group-alb \ 
     --type ALB \ 
     --config file://tg-config.json
```
Contenuto di tg-config.json.

```
{ 
     "port": 443, 
     "protocol": "HTTPS", 
     "protocolVersion": "HTTP1", 
     "vpcIdentifier": "vpc-f1663d9868EXAMPLE"
}
```

```
{ 
     "arn": "arn:aws:vpc-lattice:us-east-2:123456789012:targetgroup/
tg-0eaa4b9ab4EXAMPLE", 
     "config": { 
         "port": 443, 
         "protocol": "HTTPS", 
         "protocolVersion": "HTTP1", 
         "vpcIdentifier": "vpc-f1663d9868EXAMPLE" 
     }, 
     "id": "tg-0eaa4b9ab4EXAMPLE", 
     "name": "my-lattice-target-group-alb", 
     "status": "CREATE_IN_PROGRESS", 
     "type": "ALB"
}
```
Per ulteriori informazioni, consulta [Target groups](https://docs.aws.amazon.com/vpc-lattice/latest/ug/target-groups.html) nella Amazon VPC Lattice User Guide.

• Per i dettagli sull'API, consulta AWS CLI Command [CreateTargetGroup](https://awscli.amazonaws.com/v2/documentation/api/latest/reference/vpc-lattice/create-target-group.html)Reference.

## **delete-auth-policy**

Il seguente esempio di codice mostra come utilizzaredelete-auth-policy.

AWS CLI

Per eliminare una politica di autenticazione

L'delete-auth-policyesempio seguente elimina la politica di autenticazione per il servizio specificato.

```
aws vpc-lattice delete-auth-policy \ 
     --resource-identifier svc-0285b53b2eEXAMPLE
```
Questo comando non produce alcun output.

Per ulteriori informazioni, consulta le [politiche di autenticazione](https://docs.aws.amazon.com/vpc-lattice/latest/ug/auth-policies.html) nella Amazon VPC Lattice User Guide.

• Per i dettagli sull'API, consulta Command [DeleteAuthPolicy](https://awscli.amazonaws.com/v2/documentation/api/latest/reference/vpc-lattice/delete-auth-policy.html)Reference AWS CLI .

## **delete-listener**

Il seguente esempio di codice mostra come utilizzaredelete-listener.

AWS CLI

Per eliminare un ascoltatore

L'delete-listeneresempio seguente elimina il listener specificato.

```
aws vpc-lattice delete-listener \ 
     --listener-identifier listener-07cc7fb0abEXAMPLE \ 
     --service-identifier svc-0285b53b2eEXAMPLE
```
Questo comando non produce alcun output.

Per ulteriori informazioni, consulta [Listener](https://docs.aws.amazon.com/vpc-lattice/latest/ug/listeners.html) nella Amazon VPC Lattice User Guide.

• Per i dettagli sull'API, consulta Command [DeleteListener](https://awscli.amazonaws.com/v2/documentation/api/latest/reference/vpc-lattice/delete-listener.html)Reference AWS CLI .

### **delete-service-network-service-association**

Il seguente esempio di codice mostra come utilizzaredelete-service-network-serviceassociation.

#### AWS CLI

Per eliminare un'associazione di servizi

L'delete-service-network-service-associationesempio seguente dissocia l'associazione di servizi specificata.

```
aws vpc-lattice delete-service-network-service-association \ 
     --service-network-service-association-identifier snsa-031fabb4d8EXAMPLE
```

```
{ 
     "arn": "arn:aws:vpc-lattice:us-
east-2:123456789012:servicenetworkserviceassociation/snsa-031fabb4d8EXAMPLE", 
     "id": "snsa-031fabb4d8EXAMPLE", 
     "status": "DELETE_IN_PROGRESS"
}
```
Per ulteriori informazioni, consulta [Gestire le associazioni di servizi](https://docs.aws.amazon.com/vpc-lattice/latest/ug/service-network-associations.html#service-network-service-associations) nella Amazon VPC Lattice User Guide.

• Per i dettagli sull'API, consulta AWS CLI Command [DeleteServiceNetworkServiceAssociationR](https://awscli.amazonaws.com/v2/documentation/api/latest/reference/vpc-lattice/delete-service-network-service-association.html)eference.

## **delete-service-network-vpc-association**

Il seguente esempio di codice mostra come utilizzaredelete-service-network-vpcassociation.

AWS CLI

Per eliminare un'associazione VPC

```
L'delete-service-network-vpc-associationesempio seguente dissocia l'associazione 
VPC specificata.
```

```
aws vpc-lattice delete-service-network-vpc-association \ 
     --service-network-vpc-association-identifier snva-0821fc8631EXAMPLE
```
Output:

```
{ 
     "arn": "arn:aws:vpc-lattice:us-east-2:123456789012:servicenetworkvpcassociation/
snva-0821fc8631EXAMPLE", 
     "id": "snva-0821fc8631EXAMPLE", 
     "status": "DELETE_IN_PROGRESS"
}
```
Per ulteriori informazioni, consulta [Manage VPC Associations nella Amazon VPC](https://docs.aws.amazon.com/vpc-lattice/latest/ug/service-network-associations.html#service-network-vpc-associations) Lattice User Guide.

• Per i dettagli sull'API, consulta Command [DeleteServiceNetworkVpcAssociationR](https://awscli.amazonaws.com/v2/documentation/api/latest/reference/vpc-lattice/delete-service-network-vpc-association.html)eference AWS CLI .

### **delete-service-network**

Il seguente esempio di codice mostra come utilizzaredelete-service-network.

#### AWS CLI

Per eliminare una rete di servizi

L'delete-service-networkesempio seguente elimina la rete di servizi specificata.

```
aws vpc-lattice delete-service-network \ 
     --service-network-identifier sn-080ec7dc93EXAMPLE
```
Questo comando non produce alcun output.

Per ulteriori informazioni, consulta [Service networks](https://docs.aws.amazon.com/vpc-lattice/latest/ug/service-networks.html) nella Amazon VPC Lattice User Guide.

• Per i dettagli sull'API, consulta AWS CLI Command [DeleteServiceNetwork](https://awscli.amazonaws.com/v2/documentation/api/latest/reference/vpc-lattice/delete-service-network.html)Reference.

#### **delete-service**

Il seguente esempio di codice mostra come utilizzaredelete-service.

AWS CLI

Per eliminare un servizio

L'delete-serviceesempio seguente elimina il servizio specificato.

```
aws vpc-lattice delete-service \ 
     --service-identifier svc-0285b53b2eEXAMPLE
```

```
{ 
     "arn": "arn:aws:vpc-lattice:us-west-2:123456789012:service/
svc-0285b53b2eEXAMPLE", 
     "id": "svc-0285b53b2eEXAMPLE",
```

```
AWS Command Line Interface Guida per la versione 1 and a versione 1 and a versione 1 and a versione 1 and a versione 1
```

```
 "name": "my-lattice-service", 
     "status": "DELETE_IN_PROGRESS"
}
```
Per ulteriori informazioni, consulta [Services in VPC Lattice nella Amazon VPC Lattice](https://docs.aws.amazon.com/vpc-lattice/latest/ug/services.html) User Guide.

• Per i dettagli sull'API, consulta [DeleteServiceC](https://awscli.amazonaws.com/v2/documentation/api/latest/reference/vpc-lattice/delete-service.html)ommand Reference.AWS CLI

## **delete-target-group**

Il seguente esempio di codice mostra come utilizzaredelete-target-group.

AWS CLI

Per eliminare un gruppo target

L'delete-target-groupesempio seguente elimina il gruppo target specificato.

```
aws vpc-lattice delete-target-group \ 
     --target-group-identifier tg-0eaa4b9ab4EXAMPLE
```
Output:

```
{ 
     "arn": "arn:aws:vpc-lattice:us-east-2:123456789012:targetgroup/
tg-0eaa4b9ab4EXAMPLE", 
     "id": "tg-0eaa4b9ab4EXAMPLE", 
     "status": "DELETE_IN_PROGRESS"
}
```
Per ulteriori informazioni, consulta [Target groups](https://docs.aws.amazon.com/vpc-lattice/latest/ug/target-groups.html) nella Amazon VPC Lattice User Guide.

• Per i dettagli sull'API, consulta AWS CLI Command [DeleteTargetGroup](https://awscli.amazonaws.com/v2/documentation/api/latest/reference/vpc-lattice/delete-target-group.html)Reference.

## **deregister-targets**

Il seguente esempio di codice mostra come utilizzarederegister-targets.

AWS CLI

Annullare la registrazione di un bersaglio

L'deregister-targetsesempio seguente annulla la registrazione della destinazione specificata dal gruppo di destinazione specificato.

```
aws vpc-lattice deregister-targets \ 
     --targets i-07dd579bc5EXAMPLE \ 
     --target-group-identifier tg-0eaa4b9ab4EXAMPLE
```
Output:

```
{ 
      "successful": [ 
          \{ "id": "i-07dd579bc5EXAMPLE", 
               "port": 443 
           } 
      ], 
      "unsuccessful": []
}
```
Per ulteriori informazioni, consulta [Registrare gli obiettivi](https://docs.aws.amazon.com/vpc-lattice/latest/ug/register-targets.html) nella Amazon VPC Lattice User Guide.

• Per i dettagli sull'API, consulta AWS CLI Command [DeregisterTargets](https://awscli.amazonaws.com/v2/documentation/api/latest/reference/vpc-lattice/deregister-targets.html)Reference.

## **get-auth-policy**

Il seguente esempio di codice mostra come utilizzareget-auth-policy.

## AWS CLI

Per ottenere informazioni su una politica di autenticazione

L'get-auth-policyesempio seguente ottiene informazioni sulla politica di autenticazione per il servizio specificato.

```
aws vpc-lattice get-auth-policy \ 
     --resource-identifier svc-0285b53b2eEXAMPLE
```

```
 "createdAt": "2023-06-07T03:51:20.266Z", 
     "lastUpdatedAt": "2023-06-07T04:39:27.082Z", 
     "policy": "{\"Version\":\"2012-10-17\",\"Statement\":[{\"Effect\":\"Allow
\",\"Principal\":{\"AWS\":\"arn:aws:iam::123456789012:role/my-clients\"},
\"Action\":\"vpc-lattice-svcs:Invoke\",\"Resource\":\"arn:aws:vpc-lattice:us-
east-2:123456789012:service/svc-0285b53b2eEXAMPLE\"}]}", 
     "state": "Active"
}
```
Per ulteriori informazioni, consulta le [politiche di autenticazione](https://docs.aws.amazon.com/vpc-lattice/latest/ug/auth-policies.html) nella Amazon VPC Lattice User Guide.

• Per i dettagli sull'API, consulta Command [GetAuthPolicyR](https://awscli.amazonaws.com/v2/documentation/api/latest/reference/vpc-lattice/get-auth-policy.html)eference AWS CLI .

## **get-listener**

Il seguente esempio di codice mostra come utilizzareget-listener.

AWS CLI

Per ottenere informazioni su un service listener

L'get-listeneresempio seguente ottiene informazioni sul listener specificato per il servizio specificato.

```
aws vpc-lattice get-listener \ 
     --listener-identifier listener-0ccf55918cEXAMPLE \ 
     --service-identifier svc-0285b53b2eEXAMPLE
```

```
{ 
     "arn": "arn:aws:vpc-lattice:us-east-2:123456789012:service/
svc-0285b53b2eEXAMPLE/listener/listener-0ccf55918cEXAMPLE", 
     "createdAt": "2023-05-07T05:08:45.192Z", 
     "defaultAction": { 
         "forward": { 
             "targetGroups": [ 
\overline{\mathcal{L}} "targetGroupIdentifier": "tg-0ff213abb6EXAMPLE", 
                     "weight": 1 
 }
```

```
 ] 
         } 
     }, 
     "id": "listener-0ccf55918cEXAMPLE", 
     "lastUpdatedAt": "2023-05-07T05:08:45.192Z", 
     "name": "http-80", 
     "port": 80, 
     "protocol": "HTTP", 
     "serviceArn": "arn:aws:vpc-lattice:us-east-2:123456789012:service/
svc-0285b53b2eEXAMPLE", 
     "serviceId": "svc-0285b53b2eEXAMPLE"
}
```
Per ulteriori informazioni, consulta [Define routing](https://docs.aws.amazon.com/vpc-lattice/latest/ug/services.html#define-routing) nella Amazon VPC Lattice User Guide.

• Per i dettagli sull'API, consulta Command [GetListenerR](https://awscli.amazonaws.com/v2/documentation/api/latest/reference/vpc-lattice/get-listener.html)eference AWS CLI .

## **get-service-network-service-association**

Il seguente esempio di codice mostra come utilizzareget-service-network-serviceassociation.

### AWS CLI

Per ottenere informazioni su un'associazione di servizi

L'get-service-network-service-associationesempio seguente ottiene informazioni sull'associazione di servizi specificata.

```
aws vpc-lattice get-service-network-service-association \ 
     --service-network-service-association-identifier snsa-031fabb4d8EXAMPLE
```

```
{ 
     "arn": "arn:aws:vpc-lattice:us-
east-2:123456789012:servicenetworkserviceassociation/snsa-031fabb4d8EXAMPLE", 
     "createdAt": "2023-05-05T21:48:16.076Z", 
     "createdBy": "123456789012", 
     "dnsEntry": { 
         "domainName": "my-lattice-service-0285b53b2eEXAMPLE.7d67968.vpc-lattice-
svcs.us-east-2.on.aws",
```

```
 "hostedZoneId": "Z09127221KTH2CEXAMPLE" 
     }, 
     "id": "snsa-031fabb4d8EXAMPLE", 
     "serviceArn": "arn:aws:vpc-lattice:us-east-2:123456789012:service/
svc-0285b53b2eEXAMPLE", 
     "serviceId": "svc-0285b53b2eEXAMPLE", 
     "serviceName": "my-lattice-service", 
     "serviceNetworkArn": "arn:aws:vpc-lattice:us-east-2:123456789012:servicenetwork/
sn-080ec7dc93EXAMPLE", 
     "serviceNetworkId": "sn-080ec7dc93EXAMPLE", 
     "serviceNetworkName": "my-service-network", 
     "status": "ACTIVE"
}
```
Per ulteriori informazioni, consulta [Gestire le associazioni di servizi](https://docs.aws.amazon.com/vpc-lattice/latest/ug/service-network-associations.html#service-network-service-associations) nella Amazon VPC Lattice User Guide.

• Per i dettagli sull'API, consulta AWS CLI Command [GetServiceNetworkServiceAssociationR](https://awscli.amazonaws.com/v2/documentation/api/latest/reference/vpc-lattice/get-service-network-service-association.html)eference.

## **get-service-network-vpc-association**

Il seguente esempio di codice mostra come utilizzareget-service-network-vpc-association.

AWS CLI

Per ottenere informazioni su un'associazione VPC

L'get-service-network-vpc-associationesempio seguente ottiene informazioni sull'associazione VPC specificata.

```
aws vpc-lattice get-service-network-vpc-association \ 
     --service-network-vpc-association-identifier snva-0821fc8631EXAMPLE
```

```
{ 
     "arn": "arn:aws:vpc-lattice:us-east-2:123456789012:servicenetworkvpcassociation/
snva-0821fc8631EXAMPLE", 
     "createdAt": "2023-06-06T23:41:08.421Z", 
     "createdBy": "123456789012",
```

```
 "id": "snva-0c5dcb60d6EXAMPLE", 
     "lastUpdatedAt": "2023-06-06T23:41:08.421Z", 
     "securityGroupIds": [ 
         "sg-0aee16bc6cEXAMPLE" 
     ], 
     "serviceNetworkArn": "arn:aws:vpc-lattice:us-east-2:123456789012:servicenetwork/
sn-080ec7dc93EXAMPLE", 
     "serviceNetworkId": "sn-080ec7dc93EXAMPLE", 
     "serviceNetworkName": "my-service-network", 
     "status": "ACTIVE", 
     "vpcId": "vpc-0a1b2c3d4eEXAMPLE"
}
```
Per ulteriori informazioni, consulta [Manage VPC Associations nella Amazon VPC](https://docs.aws.amazon.com/vpc-lattice/latest/ug/service-network-associations.html#service-network-vpc-associations) Lattice User Guide.

• Per i dettagli sull'API, consulta Command [GetServiceNetworkVpcAssociation](https://awscli.amazonaws.com/v2/documentation/api/latest/reference/vpc-lattice/get-service-network-vpc-association.html)Reference AWS CLI .

### **get-service-network**

Il seguente esempio di codice mostra come utilizzareget-service-network.

#### AWS CLI

Per ottenere informazioni su una rete di servizi

L'get-service-networkesempio seguente ottiene informazioni sulla rete di servizi specificata.

```
aws vpc-lattice get-service-network \ 
     --service-network-identifier sn-080ec7dc93EXAMPLE
```

```
{ 
    "arn": "arn:aws:vpc-lattice:us-east-2:123456789012:servicenetwork/
sn-080ec7dc93EXAMPLE", 
    "authType": "AWS_IAM", 
    "createdAt": "2023-05-05T15:26:08.417Z", 
    "id": "sn-080ec7dc93EXAMPLE", 
    "lastUpdatedAt": "2023-05-05T15:26:08.417Z", 
    "name": "my-service-network",
```

```
 "numberOfAssociatedServices": 2, 
    "numberOfAssociatedVPCs": 3
}
```
Per ulteriori informazioni, consulta [Service networks](https://docs.aws.amazon.com/vpc-lattice/latest/ug/service-networks.html) nella Amazon VPC Lattice User Guide.

• Per i dettagli sull'API, consulta AWS CLI Command [GetServiceNetworkR](https://awscli.amazonaws.com/v2/documentation/api/latest/reference/vpc-lattice/get-service-network.html)eference.

#### **get-service**

Il seguente esempio di codice mostra come utilizzareget-service.

#### AWS CLI

Per ottenere informazioni su un servizio

L'get-serviceesempio seguente ottiene informazioni sul servizio specificato.

```
aws vpc-lattice get-service \ 
     --service-identifier svc-0285b53b2eEXAMPLE
```
Output:

```
{ 
     "arn": "arn:aws:vpc-lattice:us-east-2:123456789012:service/
svc-0285b53b2eEXAMPLE", 
     "authType": "AWS_IAM", 
     "createdAt": "2023-05-05T21:35:29.339Z", 
     "dnsEntry": { 
         "domainName": "my-lattice-service-0285b53b2eEXAMPLE.7d67968.vpc-lattice-
svcs.us-east-2.on.aws", 
         "hostedZoneId": "Z09127221KTH2CFUOHIZH" 
     }, 
     "id": "svc-0285b53b2eEXAMPLE", 
     "lastUpdatedAt": "2023-05-05T21:35:29.339Z", 
     "name": "my-lattice-service", 
     "status": "ACTIVE"
}
```
Per ulteriori informazioni, consulta la sezione [Servizi](https://docs.aws.amazon.com/vpc-lattice/latest/ug/services.html) nella Amazon VPC Lattice User Guide.

• Per i dettagli sull'API, consulta AWS CLI Command [GetServiceR](https://awscli.amazonaws.com/v2/documentation/api/latest/reference/vpc-lattice/get-service.html)eference.

### **get-target-group**

Il seguente esempio di codice mostra come utilizzareget-target-group.

#### AWS CLI

Per ottenere informazioni su un gruppo target

L'get-target-groupesempio seguente ottiene informazioni sul gruppo target specificato, che ha un tipo di destinazione diINSTANCE.

```
aws vpc-lattice get-target-group \ 
     --target-group-identifier tg-0eaa4b9ab4EXAMPLE
```

```
{ 
     "arn": "arn:aws:vpc-lattice:us-east-2:123456789012:targetgroup/
tg-0eaa4b9ab4EXAMPLE", 
     "config": { 
          "healthCheck": { 
              "enabled": true, 
              "healthCheckIntervalSeconds": 30, 
              "healthCheckTimeoutSeconds": 5, 
              "healthyThresholdCount": 5, 
              "matcher": { 
                   "httpCode": "200" 
              }, 
              "path": "/", 
              "protocol": "HTTPS", 
              "protocolVersion": "HTTP1", 
              "unhealthyThresholdCount": 2 
         }, 
          "port": 443, 
          "protocol": "HTTPS", 
          "protocolVersion": "HTTP1", 
          "vpcIdentifier": "vpc-f1663d9868EXAMPLE" 
     }, 
     "createdAt": "2023-05-06T04:41:04.122Z", 
     "id": "tg-0eaa4b9ab4EXAMPLE", 
     "lastUpdatedAt": "2023-05-06T04:41:04.122Z", 
     "name": "my-target-group", 
     "serviceArns": [
```

```
 "arn:aws:vpc-lattice:us-east-2:123456789012:service/svc-0285b53b2eEXAMPLE" 
     ], 
     "status": "ACTIVE", 
     "type": "INSTANCE"
}
```
Per ulteriori informazioni, consulta [Target groups](https://docs.aws.amazon.com/vpc-lattice/latest/ug/target-groups.html) nella Amazon VPC Lattice User Guide.

• Per i dettagli sull'API, consulta AWS CLI Command [GetTargetGroupR](https://awscli.amazonaws.com/v2/documentation/api/latest/reference/vpc-lattice/get-target-group.html)eference.

## **list-listeners**

Il seguente esempio di codice mostra come utilizzarelist-listeners.

## AWS CLI

Per elencare gli ascoltatori del servizio

L'list-listenersesempio seguente elenca i listener per il servizio specificato.

```
aws vpc-lattice list-listeners \ 
     --service-identifier svc-0285b53b2eEXAMPLE
```
Output:

```
{ 
     "items": [ 
          { 
              "arn": "arn:aws:vpc-lattice:us-east-2:123456789012:service/
svc-0285b53b2eEXAMPLE/listener/listener-0ccf55918cEXAMPLE", 
              "createdAt": "2023-05-07T05:08:45.192Z", 
              "id": "listener-0ccf55918cEXAMPLE", 
              "lastUpdatedAt": "2023-05-07T05:08:45.192Z", 
              "name": "http-80", 
              "port": 80, 
              "protocol": "HTTP" 
          } 
    \mathbf{I}}
```
Per ulteriori informazioni, consulta [Define routing](https://docs.aws.amazon.com/vpc-lattice/latest/ug/services.html#define-routing) nella Amazon VPC Lattice User Guide.

• Per i dettagli sull'API, consulta Command [ListListeners](https://awscli.amazonaws.com/v2/documentation/api/latest/reference/vpc-lattice/list-listeners.html)Reference AWS CLI .

## **list-service-network-service-associations**

Il seguente esempio di codice mostra come utilizzarelist-service-network-serviceassociations.

AWS CLI

Per elencare le associazioni di servizi

L'list-service-network-service-associationsesempio seguente elenca le associazioni di servizi per la rete di servizi specificata. L'--queryopzione indirizza l'output agli ID delle associazioni di servizi.

```
aws vpc-lattice list-service-network-service-associations \ 
     --service-network-identifier sn-080ec7dc93EXAMPLE \ 
     --query items[*].id
```
Output:

```
\Gamma "snsa-031fabb4d8EXAMPLE", 
      "snsa-0e16955a8cEXAMPLE"
\mathbf{I}
```
Per ulteriori informazioni, consulta [Gestire le associazioni di servizi](https://docs.aws.amazon.com/vpc-lattice/latest/ug/service-network-associations.html#service-network-service-associations) nella Amazon VPC Lattice User Guide.

• Per i dettagli sull'API, consulta AWS CLI Command [ListServiceNetworkServiceAssociationsR](https://awscli.amazonaws.com/v2/documentation/api/latest/reference/vpc-lattice/list-service-network-service-associations.html)eference.

#### **list-service-network-vpc-associations**

Il seguente esempio di codice mostra come utilizzarelist-service-network-vpcassociations.

AWS CLI

Per elencare le associazioni VPC

L'list-service-network-vpc-associationsesempio seguente elenca le associazioni VPC per la rete di servizi specificata. L'--queryopzione assegna l'output agli ID delle associazioni VPC.

```
aws vpc-lattice list-service-network-vpc-associations \ 
     --service-network-identifier sn-080ec7dc93EXAMPLE \ 
     --query items[*].id
```
Output:

```
\Gamma "snva-0821fc8631EXAMPLE", 
      "snva-0c5dcb60d6EXAMPLE"
\mathbf{I}
```
Per ulteriori informazioni, consulta [Manage VPC Associations nella Amazon VPC](https://docs.aws.amazon.com/vpc-lattice/latest/ug/service-network-associations.html#service-network-vpc-associations) Lattice User Guide.

• Per i dettagli sull'API, consulta Command [ListServiceNetworkVpcAssociationsR](https://awscli.amazonaws.com/v2/documentation/api/latest/reference/vpc-lattice/list-service-network-vpc-associations.html)eference AWS CLI .

## **list-service-networks**

Il seguente esempio di codice mostra come utilizzarelist-service-networks.

AWS CLI

Per elencare le reti di servizio

L'list-service-networksesempio seguente elenca le reti di servizio possedute o condivise con l'account chiamante. L'--queryopzione analizza i risultati in base agli Amazon Resource Names (ARN) delle reti di servizi.

```
aws vpc-lattice list-service-networks \ 
     --query items[*].arn
```
Output:

 $\Gamma$ 

```
 "arn:aws:vpc-lattice:us-east-2:123456789012:servicenetwork/
sn-080ec7dc93EXAMPLE", 
     "arn:aws:vpc-lattice:us-east-2:111122223333:servicenetwork/sn-0ec4d436cfEXAMPLE"
]
```
Per ulteriori informazioni, consulta [Service networks](https://docs.aws.amazon.com/vpc-lattice/latest/ug/service-networks.html) nella Amazon VPC Lattice User Guide.

• Per i dettagli sull'API, consulta AWS CLI Command [ListServiceNetworks](https://awscli.amazonaws.com/v2/documentation/api/latest/reference/vpc-lattice/list-service-networks.html)Reference.

## **list-services**

Il seguente esempio di codice mostra come utilizzarelist-services.

### AWS CLI

Per elencare i tuoi servizi

L'list-servicesesempio seguente elenca i servizi posseduti o condivisi con l'account chiamante. L'--queryopzione analizza i risultati in base agli Amazon Resource Names (ARN) dei servizi.

```
aws vpc-lattice list-services \ 
     --query items[*].arn
```
Output:

```
\Gamma "arn:aws:vpc-lattice:us-east-2:123456789012:service/svc-0285b53b2eEXAMPLE", 
     "arn:aws:vpc-lattice:us-east-2:111122223333:service/svc-0b8ac96550EXAMPLE"
\mathbf{I}
```
Per ulteriori informazioni, consulta la sezione [Servizi](https://docs.aws.amazon.com/vpc-lattice/latest/ug/services.html) nella Amazon VPC Lattice User Guide.

• Per i dettagli sull'API, consulta AWS CLI Command [ListServices](https://awscli.amazonaws.com/v2/documentation/api/latest/reference/vpc-lattice/list-services.html)Reference.

## **list-target-groups**

Il seguente esempio di codice mostra come utilizzarelist-target-groups.

AWS CLI

Per elencare i tuoi gruppi target

L'list-target-groupsesempio seguente elenca i gruppi target con un tipo di oggetto diLAMBDA.

```
aws vpc-lattice list-target-groups \ 
     --target-group-type LAMBDA
```
Output:

```
{ 
     "items": [ 
          { 
              "arn": "arn:aws:vpc-lattice:us-east-2:123456789012:targetgroup/
tg-045c1b7d9dEXAMPLE", 
              "createdAt": "2023-05-06T05:22:16.637Z", 
              "id": "tg-045c1b7d9dEXAMPLE", 
              "lastUpdatedAt": "2023-05-06T05:22:16.637Z", 
              "name": "my-target-group-lam", 
              "serviceArns": [ 
                   "arn:aws:vpc-lattice:us-east-2:123456789012:service/
svc-0285b53b2eEXAMPLE" 
              ], 
              "status": "ACTIVE", 
              "type": "LAMBDA" 
         } 
    \mathbf{I}}
```
Per ulteriori informazioni, consulta [Target groups](https://docs.aws.amazon.com/vpc-lattice/latest/ug/target-groups.html) nella Amazon VPC Lattice User Guide.

• Per i dettagli sull'API, consulta AWS CLI Command [ListTargetGroups](https://awscli.amazonaws.com/v2/documentation/api/latest/reference/vpc-lattice/list-target-groups.html)Reference.

## **list-targets**

Il seguente esempio di codice mostra come utilizzarelist-targets.

#### AWS CLI

Per elencare gli obiettivi di un gruppo target

L'list-targetsesempio seguente elenca le destinazioni per il gruppo target specificato.

```
aws vpc-lattice list-targets \
```

```
 --target-group-identifier tg-0eaa4b9ab4EXAMPLE
```

```
{ 
      "items": [ 
          { 
                "id": "i-07dd579bc5EXAMPLE", 
                "port": 443, 
                "status": "HEALTHY" 
          }, 
           { 
               "id": "i-047b3c9078EXAMPLE", 
               "port": 443, 
               "reasonCode": "HealthCheckFailed", 
               "status": "UNHEALTHY" 
          } 
    \mathbf{I}}
```
Per ulteriori informazioni, consulta [Target groups](https://docs.aws.amazon.com/vpc-lattice/latest/ug/target-groups.html) nella Amazon VPC Lattice User Guide.

• Per i dettagli sull'API, consulta AWS CLI Command [ListTargetsR](https://awscli.amazonaws.com/v2/documentation/api/latest/reference/vpc-lattice/list-targets.html)eference.

## **put-auth-policy**

Il seguente esempio di codice mostra come utilizzareput-auth-policy.

### AWS CLI

Per creare una politica di autenticazione per un servizio

L'put-auth-policyesempio seguente concede l'accesso alle richieste di qualsiasi principale autenticato che utilizza il ruolo IAM specificato. La risorsa è l'ARN del servizio a cui è allegata la policy.

```
aws vpc-lattice put-auth-policy \ 
     --resource-identifier svc-0285b53b2eEXAMPLE \ 
     --policy file://auth-policy.json
```
Contenuto di auth-policy.json.

```
{ 
     "Version": "2012-10-17", 
     "Statement": [ 
          { 
              "Effect": "Allow", 
              "Principal": { 
                   "AWS": "arn:aws:iam::123456789012:role/my-clients" 
              }, 
              "Action": "vpc-lattice-svcs:Invoke", 
              "Resource": "arn:aws:vpc-lattice:us-east-2:123456789012:service/
svc-0285b53b2eEXAMPLE" 
         } 
     ]
}
```

```
{ 
     "policy": "{\"Version\":\"2012-10-17\",\"Statement\":[{\"Effect\":\"Allow
\",\"Principal\":{\"AWS\":\"arn:aws:iam::123456789012:role/my-clients\"},
\"Action\":\"vpc-lattice-svcs:Invoke\",\"Resource\":\"arn:aws:vpc-lattice:us-
east-2:123456789012:service/svc-0285b53b2eEXAMPLE\"}]}", 
     "state": "Active"
}
```
Per ulteriori informazioni, consulta le [politiche di autenticazione](https://docs.aws.amazon.com/vpc-lattice/latest/ug/auth-policies.html) nella Amazon VPC Lattice User Guide.

• Per i dettagli sull'API, consulta Command [PutAuthPolicyR](https://awscli.amazonaws.com/v2/documentation/api/latest/reference/vpc-lattice/put-auth-policy.html)eference AWS CLI.

## **register-targets**

Il seguente esempio di codice mostra come utilizzareregister-targets.

AWS CLI

Per registrare un bersaglio

L'register-targetsesempio seguente registra le destinazioni specificate con il gruppo di destinazione specificato.

```
aws vpc-lattice register-targets \
```

```
 --targets id=i-047b3c9078EXAMPLE id=i-07dd579bc5EXAMPLE \ 
 --target-group-identifier tg-0eaa4b9ab4EXAMPLE
```

```
{ 
     "successful": [ 
          { 
               "id": "i-07dd579bc5EXAMPLE", 
               "port": 443 
          } 
     ], 
     "unsuccessful": [ 
          { 
               "failureCode": "UnsupportedTarget", 
               "failureMessage": "Instance targets must be in the same VPC as their 
  target group", 
               "id": "i-047b3c9078EXAMPLE", 
               "port": 443 
          } 
     ]
}
```
Per ulteriori informazioni, consulta [Registrare gli obiettivi](https://docs.aws.amazon.com/vpc-lattice/latest/ug/register-targets.html) nella Amazon VPC Lattice User Guide.

• Per i dettagli sull'API, consulta AWS CLI Command [RegisterTargetsR](https://awscli.amazonaws.com/v2/documentation/api/latest/reference/vpc-lattice/register-targets.html)eference.

# AWS WAFV2 esempi utilizzando AWS CLI

I seguenti esempi di codice mostrano come eseguire azioni e implementare scenari comuni utilizzando AWS Command Line Interface with AWS WAFV2.

Le operazioni sono estratti di codice da programmi più grandi e devono essere eseguite nel contesto. Sebbene le operazioni mostrino come richiamare le singole funzioni del servizio, è possibile visualizzarle contestualizzate negli scenari correlati e negli esempi tra servizi.

Scenari: esempi di codice che mostrano come eseguire un'attività specifica richiamando più funzioni all'interno dello stesso servizio.

Ogni esempio include un collegamento a GitHub, dove è possibile trovare istruzioni su come configurare ed eseguire il codice nel contesto.

## Argomenti

• [Azioni](#page-280-0)

## Azioni

## **associate-web-acl**

Il seguente esempio di codice mostra come utilizzareassociate-web-acl.

## AWS CLI

Per associare un ACL Web a una risorsa

Il associate-web-acl comando seguente associa un ACL web, specificato da, a una risorsa specificata da resource-arn. web-acl-id L'ARN della risorsa può fare riferimento a un Application Load Balancer o a un API Gateway:

```
aws waf-regional associate-web-acl \ 
     --web-acl-id a123fae4-b567-8e90-1234-5ab67ac8ca90 \ 
     --resource-arn 12cs345-67cd-890b-1cd2-c3a4567d89f1
```
Per ulteriori informazioni, consulta [Working with Web ACLs](https://docs.aws.amazon.com/waf/latest/developerguide/web-acl-working-with.html) nella AWS WAF Developer Guide.

• Per i dettagli sull'API, consulta AWS CLI Command [AssociateWebAclR](https://awscli.amazonaws.com/v2/documentation/api/latest/reference/waf-regional/associate-web-acl.html)eference.

# **check-capacity**

Il seguente esempio di codice mostra come utilizzarecheck-capacity.

## AWS CLI

Per ottenere la capacità utilizzata da un insieme di regole

Di seguito check-capacity vengono recuperati i requisiti di capacità per un set di regole che contiene un'istruzione di regole basata sulla frequenza e un'istruzione di regola AND che contiene regole annidate.

```
aws wafv2 check-capacity \setminus --scope REGIONAL \ 
     --rules file://waf-rule-list.json \ 
     --region us-west-2
```
Contenuto del file://.json: waf-rule-list

```
\Gamma { 
           "Name":"basic-rule", 
           "Priority":0, 
           "Statement":{ 
                "AndStatement":{ 
                      "Statements":[ 
\{ \} "ByteMatchStatement":{ 
                                      "SearchString":"example.com", 
                                      "FieldToMatch":{ 
                                           "SingleHeader":{ 
                                                "Name":"host" 
 } 
\},
                                      "TextTransformations":[ 
\{ "Priority":0, 
                                                "Type":"LOWERCASE" 
 } 
\sim 1.0 \sim 1.0 \sim 1.0 \sim 1.0 \sim 1.0 \sim 1.0 \sim 1.0 \sim 1.0 \sim 1.0 \sim 1.0 \sim 1.0 \sim 1.0 \sim 1.0 \sim 1.0 \sim 1.0 \sim 1.0 \sim 1.0 \sim 1.0 \sim 1.0 \sim 1.0 \sim 1.0 \sim 1.0 \sim 1.0 \sim 1.0 \sim 
                                      "PositionalConstraint":"EXACTLY" 
 } 
\mathbb{R}, \mathbb{R}, \mathbb{R}, \mathbb{R}, \mathbb{R}, \mathbb{R}, \mathbb{R}, \mathbb{R}, \mathbb{R}, \mathbb{R}, \mathbb{R}, \mathbb{R}, \mathbb{R}, \mathbb{R}, \mathbb{R}, \mathbb{R}, \mathbb{R}, \mathbb{R}, \mathbb{R}, \mathbb{R}, \mathbb{R}, \mathbb{R}, \{ \} "GeoMatchStatement":{ 
                                      "CountryCodes":[ 
                                           "US", 
 "IN" 
\mathbf{J} , and the contract of the contract \mathbf{J} } 
 } 
 ] 
                } 
           }, 
           "Action":{ 
                "Allow":{ 
 } 
           }, 
           "VisibilityConfig":{ 
                 "SampledRequestsEnabled":true,
```

```
 "CloudWatchMetricsEnabled":true, 
              "MetricName":"basic-rule" 
         } 
     }, 
     { 
          "Name":"rate-rule", 
          "Priority":1, 
          "Statement":{ 
              "RateBasedStatement":{ 
                  "Limit":1000, 
                  "AggregateKeyType":"IP" 
 } 
         }, 
          "Action":{ 
              "Block":{ 
 } 
         }, 
          "VisibilityConfig":{ 
              "SampledRequestsEnabled":true, 
              "CloudWatchMetricsEnabled":true, 
              "MetricName":"rate-rule" 
         } 
     }
]
```

```
{ 
      "Capacity":15
}
```
Per ulteriori informazioni, vedere [AWS WAF Web ACL Capacity Units \(WCU\) nella WAF AWS,](https://docs.aws.amazon.com/waf/latest/developerguide/how-aws-waf-works.html#aws-waf-capacity-units) Firewall AWS Manager, and AWS Shield Advanced Developer Guide.

• Per i dettagli sull'API, consulta Command Reference. [CheckCapacityA](https://awscli.amazonaws.com/v2/documentation/api/latest/reference/wafv2/check-capacity.html)WS CLI

# **create-ip-set**

Il seguente esempio di codice mostra come utilizzarecreate-ip-set.

## AWS CLI

Per creare un set IP da utilizzare negli ACL Web e nei gruppi di regole

Il create-ip-set comando seguente crea un set IP con una specifica di intervallo di indirizzi singolo.

```
aws wafv2 create-ip-set \ 
     --name testip \ 
     --scope REGIONAL \ 
     --ip-address-version IPV4 \ 
     --addresses 198.51.100.0/16
```
Output:

```
{ 
     "Summary":{ 
         "ARN":"arn:aws:wafv2:us-west-2:123456789012:regional/ipset/testip/
a1b2c3d4-5678-90ab-cdef-EXAMPLE11111", 
         "Description":"", 
         "Name":"testip", 
         "LockToken":"447e55ac-0000-0000-0000-86b67c17f8b5", 
         "Id":"a1b2c3d4-5678-90ab-cdef-EXAMPLE11111" 
     }
}
```
Per ulteriori informazioni, consulta [IP Sets e Regex Pattern Sets](https://docs.aws.amazon.com/waf/latest/developerguide/waf-referenced-set-managing.html) nella AWS WAF, AWS Firewall Manager, and AWS Shield Advanced Developer Guide.

• Per i dettagli sulle API, consulta AWS CLI Command CreatelpSetReference.

## **create-regex-pattern-set**

Il seguente esempio di codice mostra come utilizzarecreate-regex-pattern-set.

AWS CLI

Per creare un set di pattern regex da utilizzare negli ACL Web e nei gruppi di regole

Il create-regex-pattern-set comando seguente crea un set di pattern regex con due modelli regex specificati.
```
aws wafv2 create-regex-pattern-set \ 
     --name regexPatterSet01 \ 
     --scope REGIONAL \ 
     --description 'Test web-acl' \ 
     --regular-expression-list '[{"RegexString": "/[0-9]*/"},{"RegexString": "/[a-
z]*/"}]'
```

```
{ 
     "Summary":{ 
         "ARN":"arn:aws:wafv2:us-west-2:123456789012:regional/regexpatternset/
regexPatterSet01/a1b2c3d4-5678-90ab-cdef-EXAMPLE11111", 
         "Description":"Test web-acl", 
         "Name":"regexPatterSet01", 
         "LockToken":"0bc01e21-03c9-4b98-9433-6229cbf1ef1c", 
         "Id":"a1b2c3d4-5678-90ab-cdef-EXAMPLE11111" 
     }
}
```
Per ulteriori informazioni, consulta [IP Sets e Regex Pattern Sets](https://docs.aws.amazon.com/waf/latest/developerguide/waf-referenced-set-managing.html) nella AWS WAF, AWS Firewall Manager, and AWS Shield Advanced Developer Guide.

• Per i dettagli sulle API, consulta AWS CLI Command [CreateRegexPatternSetR](https://awscli.amazonaws.com/v2/documentation/api/latest/reference/wafv2/create-regex-pattern-set.html)eference.

### **create-rule-group**

Il seguente esempio di codice mostra come utilizzarecreate-rule-group.

AWS CLI

Per creare un gruppo di regole personalizzato da utilizzare negli ACL Web

Il create-rule-group comando seguente crea un gruppo di regole personalizzato per uso regionale. Le istruzioni delle regole per il gruppo sono fornite in un file in formato JSON.

```
aws wafv2 create-rule-group \ 
     --name "TestRuleGroup" \ 
     --scope REGIONAL \ 
    --capacity 250 \
     --rules file://waf-rule.json \
```

```
 --visibility-config 
SampledRequestsEnabled=true,CloudWatchMetricsEnabled=true,MetricName=TestRuleGroupMetrics
\mathbf{V} --region us-west-2
```
Contenuto del file: //waf-rule.json:

```
\Gamma { 
         "Name":"basic-rule", 
         "Priority":0, 
         "Statement":{ 
             "AndStatement":{ 
                  "Statements":[ 
\{ \} "ByteMatchStatement":{ 
                              "SearchString":"example.com", 
                              "FieldToMatch":{ 
                                  "SingleHeader":{ 
                                       "Name":"host" 
 } 
\},
                              "TextTransformations":[ 
\{ "Priority":0, 
                                       "Type":"LOWERCASE" 
 } 
\sim 1. The set of \sim 1.
                              "PositionalConstraint":"EXACTLY" 
 } 
\mathbb{R}, \mathbb{R}, \mathbb{R}, \mathbb{R}, \mathbb{R}, \mathbb{R}, \mathbb{R}, \mathbb{R}, \mathbb{R}, \mathbb{R}, \mathbb{R}, \mathbb{R}, \mathbb{R}, \mathbb{R}, \mathbb{R}, \mathbb{R}, \mathbb{R}, \mathbb{R}, \mathbb{R}, \mathbb{R}, \mathbb{R}, \mathbb{R}, \{ \} "GeoMatchStatement":{ 
                              "CountryCodes":[ 
                                  "US", 
 "IN" 
) and the contract of the contract \mathbf{J} } 
 } 
 ] 
 } 
         }, 
         "Action":{
```

```
 "Allow":{ 
 } 
         }, 
         "VisibilityConfig":{ 
              "SampledRequestsEnabled":true, 
              "CloudWatchMetricsEnabled":true, 
              "MetricName":"basic-rule" 
         } 
     }
]
```

```
{ 
     "Summary":{ 
         "ARN":"arn:aws:wafv2:us-west-2:123456789012:regional/rulegroup/
TestRuleGroup/a1b2c3d4-5678-90ab-cdef-EXAMPLE11111", 
         "Description":"", 
         "Name":"TestRuleGroup", 
         "LockToken":"7b3bcec2-374e-4c5a-b2b9-563bf47249f0", 
         "Id":"a1b2c3d4-5678-90ab-cdef-EXAMPLE11111" 
     }
}
```
Per ulteriori informazioni, consulta [Managing Your Own Rule Groups](https://docs.aws.amazon.com/waf/latest/developerguide/waf-user-created-rule-groups.html) nella AWS WAF, AWS Firewall Manager e AWS Shield Advanced Developer Guide.

• Per i dettagli sull'API, consulta [CreateRuleGroup AWS CLIC](https://awscli.amazonaws.com/v2/documentation/api/latest/reference/wafv2/create-rule-group.html)ommand Reference.

## **create-web-acl**

Il seguente esempio di codice mostra come utilizzarecreate-web-acl.

AWS CLI

Per creare un ACL web

Il create-web-acl comando seguente crea un ACL Web per uso regionale. Le istruzioni delle regole per l'ACL Web sono fornite in un file in formato JSON.

```
aws wafv2 create-web-acl \
```

```
 --name TestWebAcl \ 
    --scope REGIONAL \ 
    --default-action Allow={} \ 
    --visibility-config 
 SampledRequestsEnabled=true,CloudWatchMetricsEnabled=true,MetricName=TestWebAclMetrics 
\setminus --rules file://waf-rule.json \ 
    --region us-west-2
```
Contenuto del file: //waf-rule.json:

```
\Gamma { 
         "Name":"basic-rule", 
         "Priority":0, 
         "Statement":{ 
              "AndStatement":{ 
                  "Statements":[ 
\{ \} "ByteMatchStatement":{ 
                               "SearchString":"example.com", 
                               "FieldToMatch":{ 
                                   "SingleHeader":{ 
                                        "Name":"host" 
 } 
\},
                               "TextTransformations":[ 
\{ "Priority":0, 
                                        "Type":"LOWERCASE" 
 } 
\sim 1. The set of \sim 1.
                               "PositionalConstraint":"EXACTLY" 
 } 
\mathbb{R}, \mathbb{R}, \mathbb{R}, \mathbb{R}, \mathbb{R}, \mathbb{R}, \mathbb{R}, \mathbb{R}, \mathbb{R}, \mathbb{R}, \mathbb{R}, \mathbb{R}, \mathbb{R}, \mathbb{R}, \mathbb{R}, \mathbb{R}, \mathbb{R}, \mathbb{R}, \mathbb{R}, \mathbb{R}, \mathbb{R}, \mathbb{R}, \{ \} "GeoMatchStatement":{ 
                               "CountryCodes":[ 
                                   "US", 
 "IN" 
) and the contract of the contract \mathbf{J} } 
 }
```

```
 ] 
 } 
        }, 
        "Action":{ 
            "Allow":{ 
 } 
        }, 
        "VisibilityConfig":{ 
            "SampledRequestsEnabled":true, 
            "CloudWatchMetricsEnabled":true, 
            "MetricName":"basic-rule" 
        } 
    }
]
```

```
{ 
     "Summary":{ 
         "ARN":"arn:aws:wafv2:us-west-2:123456789012:regional/webacl/TestWebAcl/
a1b2c3d4-5678-90ab-cdef-EXAMPLE11111", 
         "Description":"", 
         "Name":"TestWebAcl", 
         "LockToken":"2294b3a1-eb60-4aa0-a86f-a3ae04329de9", 
         "Id":"a1b2c3d4-5678-90ab-cdef-EXAMPLE11111" 
     }
}
```
Per ulteriori informazioni, vedere [Managing and Using a Web Access Control List \(Web ACL\)](https://docs.aws.amazon.com/waf/latest/developerguide/web-acl.html) nella AWS WAF, AWS Firewall Manager, and AWS Shield Advanced Developer Guide.

• Per i dettagli sull'API, consulta AWS CLI Command [CreateWebAclR](https://awscli.amazonaws.com/v2/documentation/api/latest/reference/wafv2/create-web-acl.html)eference.

# **delete-ip-set**

Il seguente esempio di codice mostra come utilizzaredelete-ip-set.

AWS CLI

Per eliminare un set IP

Quanto segue delete-ip-set elimina il set IP specificato. Questa chiamata richiede un ID, che è possibile ottenere dalla chiamatalist-ip-sets, e un token di blocco, che è possibile ottenere dalle chiamate, list-ip-sets eget-ip-set.

```
aws wafv2 delete-ip-set \ 
    --name test1 \setminus --scope REGIONAL \ 
     --id a1b2c3d4-5678-90ab-cdef-EXAMPLE11111 \ 
     --lock-token 46851772-db6f-459d-9385-49428812e357
```
Questo comando non produce alcun output.

Per ulteriori informazioni, consulta [IP Sets e Regex Pattern Sets](https://docs.aws.amazon.com/waf/latest/developerguide/waf-referenced-set-managing.html) nella AWS WAF, AWS Firewall Manager, and AWS Shield Advanced Developer Guide.

• Per i dettagli sulle API, consulta AWS CLI Command DeletelpSetReference.

### **delete-logging-configuration**

Il seguente esempio di codice mostra come utilizzaredelete-logging-configuration.

#### AWS CLI

Per disabilitare la registrazione per un ACL Web

Quanto segue delete-logging-configuration rimuove qualsiasi configurazione di registrazione dall'ACL Web specificato.

```
aws wafv2 delete-logging-configuration \ 
     --resource-arn arn:aws:wafv2:us-west-2:123456789012:regional/webacl/test/
a1b2c3d4-5678-90ab-cdef-EXAMPLE22222
```
Questo comando non produce alcun output.

Per ulteriori informazioni, consulta [Logging Web ACL Traffic Information](https://docs.aws.amazon.com/waf/latest/developerguide/logging.html) nella AWS WAF, AWS Firewall Manager e AWS Shield Advanced Developer Guide.

• Per i dettagli sull'API, consulta Command [DeleteLoggingConfigurationR](https://awscli.amazonaws.com/v2/documentation/api/latest/reference/wafv2/delete-logging-configuration.html)eference AWS CLI .

#### **delete-regex-pattern-set**

Il seguente esempio di codice mostra come utilizzaredelete-regex-pattern-set.

Per eliminare un set di pattern regex

Quanto segue delete-regex-pattern-set aggiorna le impostazioni per il set di pattern regex specificato. Questa chiamata richiede un ID, che è possibile ottenere dalla chiamatalistregex-pattern-sets, e un token di blocco, che è possibile ottenere dalla chiamata listregex-pattern-sets o dalla chiamataget-regex-pattern-set.

```
aws wafv2 delete-regex-pattern-set \ 
     --name regexPatterSet01 \ 
     --scope REGIONAL \ 
     --id a1b2c3d4-5678-90ab-cdef-EXAMPLE11111 \ 
     --lock-token 0bc01e21-03c9-4b98-9433-6229cbf1ef1c
```
Questo comando non produce alcun output.

Per ulteriori informazioni, consulta [IP Sets e Regex Pattern Sets](https://docs.aws.amazon.com/waf/latest/developerguide/waf-referenced-set-managing.html) nella AWS WAF, AWS Firewall Manager, and AWS Shield Advanced Developer Guide.

• Per i dettagli sulle API, consulta AWS CLI Command [DeleteRegexPatternSet](https://awscli.amazonaws.com/v2/documentation/api/latest/reference/wafv2/delete-regex-pattern-set.html)Reference.

### **delete-rule-group**

Il seguente esempio di codice mostra come utilizzaredelete-rule-group.

AWS CLI

Per eliminare un gruppo di regole personalizzato

Quanto segue delete-rule-group elimina il gruppo di regole personalizzate specificato. Questa chiamata richiede un ID, che è possibile ottenere dalla chiamatalist-rule-groups, e un token di blocco, che è possibile ottenere dalla chiamata list-rule-groups o dalla chiamataget-rule-group.

```
aws wafv2 delete-rule-group \ 
     --name TestRuleGroup \ 
     --scope REGIONAL \ 
     --id a1b2c3d4-5678-90ab-cdef-EXAMPLE11111 \ 
     --lock-token 7b3bcec2-0000-0000-0000-563bf47249f0
```
Questo comando non produce alcun output.

Per ulteriori informazioni, consulta [Managing Your Own Rule Groups](https://docs.aws.amazon.com/waf/latest/developerguide/waf-user-created-rule-groups.html) nella AWS WAF, AWS Firewall Manager e AWS Shield Advanced Developer Guide.

• Per i dettagli sull'API, consulta [DeleteRuleGroup AWS CLI](https://awscli.amazonaws.com/v2/documentation/api/latest/reference/wafv2/delete-rule-group.html)Command Reference.

## **delete-web-acl**

Il seguente esempio di codice mostra come utilizzaredelete-web-acl.

### AWS CLI

Per eliminare un ACL Web

Quanto segue delete-web-acl elimina l'ACL web specificato dal tuo account. Un ACL web può essere eliminato solo quando non è associato a nessuna risorsa. Questa chiamata richiede un ID, che è possibile ottenere dalla chiamatalist-web-acls, e un token di blocco, che è possibile ottenere dalla chiamata list-web-acls o dalla chiamataget-web-acl.

```
aws wafv2 delete-web-acl \ 
     --name test \ 
     --scope REGIONAL \ 
     --id a1b2c3d4-5678-90ab-cdef-EXAMPLE11111 \ 
     --lock-token ebab4ed2-155e-4c9a-9efb-e4c45665b1f5
```
Questo comando non produce alcun output.

Per ulteriori informazioni, vedere [Managing and Using a Web Access Control List \(Web ACL\)](https://docs.aws.amazon.com/waf/latest/developerguide/web-acl.html) nella AWS WAF, AWS Firewall Manager, and AWS Shield Advanced Developer Guide.

• Per i dettagli sull'API, consulta AWS CLI Command [DeleteWebAcl](https://awscli.amazonaws.com/v2/documentation/api/latest/reference/wafv2/delete-web-acl.html)Reference.

### **describe-managed-rule-group**

Il seguente esempio di codice mostra come utilizzaredescribe-managed-rule-group.

AWS CLI

Per recuperare la descrizione di un gruppo di regole gestito

Di seguito viene describe-managed-rule-group recuperata la descrizione di un gruppo di regole AWS gestito.

```
aws wafv2 describe-managed-rule-group \ 
     --vendor-name AWS \ 
     --name AWSManagedRulesCommonRuleSet \ 
     --scope REGIONAL
```

```
{ 
     "Capacity": 700, 
     "Rules": [ 
          { 
               "Name": "NoUserAgent_HEADER", 
               "Action": { 
                    "Block": {} 
               } 
          }, 
          { 
               "Name": "UserAgent_BadBots_HEADER", 
               "Action": { 
                    "Block": {} 
               } 
          }, 
          { 
               "Name": "SizeRestrictions_QUERYSTRING", 
               "Action": { 
                    "Block": {} 
               } 
          }, 
          { 
               "Name": "SizeRestrictions_Cookie_HEADER", 
               "Action": { 
                    "Block": {} 
               } 
          }, 
          { 
               "Name": "SizeRestrictions_BODY", 
               "Action": { 
                    "Block": {} 
               } 
          }, 
          { 
               "Name": "SizeRestrictions_URIPATH", 
               "Action": {
```

```
 "Block": {} 
      } 
 }, 
 { 
      "Name": "EC2MetaDataSSRF_BODY", 
      "Action": { 
           "Block": {} 
      } 
 }, 
 { 
      "Name": "EC2MetaDataSSRF_COOKIE", 
      "Action": { 
           "Block": {} 
      } 
 }, 
 { 
      "Name": "EC2MetaDataSSRF_URIPATH", 
      "Action": { 
           "Block": {} 
      } 
 }, 
 { 
      "Name": "EC2MetaDataSSRF_QUERYARGUMENTS", 
      "Action": { 
           "Block": {} 
      } 
 }, 
 { 
      "Name": "GenericLFI_QUERYARGUMENTS", 
      "Action": { 
           "Block": {} 
      } 
 }, 
 { 
      } 
      "Name": "GenericLFI_URIPATH", 
      "Action": { 
           "Block": {} 
      } 
 }, 
 { 
      "Name": "GenericLFI_BODY", 
      "Action": { 
           "Block": {}
```

```
 } 
          }, 
          { 
               "Name": "RestrictedExtensions_URIPATH", 
               "Action": { 
                   "Block": {} 
              } 
          }, 
          { 
               "Name": "RestrictedExtensions_QUERYARGUMENTS", 
               "Action": { 
                   "Block": {} 
              } 
          }, 
          { 
               "Name": "GenericRFI_QUERYARGUMENTS", 
               "Action": { 
                   "Block": {} 
              } 
          }, 
          { 
               "Name": "GenericRFI_BODY", 
               "Action": { 
                   "Block": {} 
              } 
          }, 
          { 
              "Name": "GenericRFI_URIPATH", 
              "Action": { 
                   "Block": {} 
              } 
          }, 
          { 
               "Name": "CrossSiteScripting_COOKIE", 
               "Action": { 
                   "Block": {} 
              } 
          }, 
          { 
               "Name": "CrossSiteScripting_QUERYARGUMENTS", 
              "Action": { 
                   "Block": {} 
              } 
          },
```

```
 { 
              "Name": "CrossSiteScripting_BODY", 
              "Action": { 
                  "Block": {} 
 } 
         }, 
         { 
              "Name": "CrossSiteScripting_URIPATH", 
              "Action": { 
                  "Block": {} 
 } 
         } 
    \mathbf{I}}
```
Per ulteriori informazioni, consulta [Managed Rule Groups](https://docs.aws.amazon.com/waf/latest/developerguide/waf-managed-rule-groups.html) nella AWS WAF, AWS Firewall Manager and AWS Shield Advanced Developer Guide.

• Per i dettagli sull'API, consulta [DescribeManagedRuleGroup AWS CLI](https://awscli.amazonaws.com/v2/documentation/api/latest/reference/wafv2/describe-managed-rule-group.html)Command Reference.

## **disassociate-web-acl**

Il seguente esempio di codice mostra come utilizzaredisassociate-web-acl.

## AWS CLI

Per dissociare un ACL Web da una risorsa regionale AWS

L'disassociate-web-aclesempio seguente rimuove qualsiasi associazione ACL Web esistente dall'Application Load Balancer specificato.

```
aws wafv2 disassociate-web-acl \ 
     --resource-arn arn:aws:elasticloadbalancing:us-west-2:123456789012:loadbalancer/
app/waf-cli-alb/1ea17125f8b25a2a \ 
     --region us-west-2
```
Questo comando non produce alcun output.

Per ulteriori informazioni, vedere [Associare o dissociare un ACL Web con una AWS risorsa](https://docs.aws.amazon.com/waf/latest/developerguide/web-acl-associating-aws-resource.html) nella WAF AWS , Firewall AWS Manager, and AWS Shield Advanced Developer Guide.

• Per i dettagli sull'API, consulta Command Reference. [DisassociateWebAcl](https://awscli.amazonaws.com/v2/documentation/api/latest/reference/wafv2/disassociate-web-acl.html)AWS CLI

## **get-ip-set**

Il seguente esempio di codice mostra come utilizzareget-ip-set.

## AWS CLI

Per recuperare un set IP specifico

Quanto segue get-ip-set recupera il set IP con il nome, l'ambito e l'ID specificati. È possibile ottenere l'ID per un set IP dai comandi create-ip-set elist-ip-sets.

```
aws wafv2 get-ip-set \ 
     --name testip \ 
     --scope REGIONAL \ 
     --id a1b2c3d4-5678-90ab-cdef-EXAMPLE11111
```
Output:

```
{ 
     "IPSet":{ 
          "Description":"", 
          "Name":"testip", 
          "IPAddressVersion":"IPV4", 
          "Id":"a1b2c3d4-5678-90ab-cdef-EXAMPLE1111", 
          "ARN":"arn:aws:wafv2:us-west-2:123456789012:regional/ipset/testip/
a1b2c3d4-5678-90ab-cdef-EXAMPLE1111", 
          "Addresses":[ 
              "192.0.2.0/16" 
         ] 
     }, 
     "LockToken":"447e55ac-2396-4c6d-b9f9-86b67c17f8b5"
}
```
Per ulteriori informazioni, consulta [IP Sets e Regex Pattern Sets](https://docs.aws.amazon.com/waf/latest/developerguide/waf-referenced-set-managing.html) nella AWS WAF, AWS Firewall Manager, and AWS Shield Advanced Developer Guide.

• Per i dettagli sulle API, consulta AWS CLI Command GetlpSetReference.

## **get-logging-configuration**

Il seguente esempio di codice mostra come utilizzareget-logging-configuration.

Per recuperare le configurazioni di registrazione per un ACL Web

Quanto segue get-logging-configuration recupera la configurazione di registrazione per l'ACL web specificato.

```
aws wafv2 get-logging-configuration \ 
     --resource-arn arn:aws:wafv2:us-west-2:123456789012:regional/webacl/test/
a1b2c3d4-5678-90ab-cdef-EXAMPLE22222 \ 
     --region us-west-2
```
Output:

```
{ 
     "LoggingConfiguration":{ 
         "ResourceArn":"arn:aws:wafv2:us-west-2:123456789012:regional/webacl/test/
a1b2c3d4-5678-90ab-cdef-EXAMPLE22222", 
         "RedactedFields":[ 
\{\hspace{.1cm} \} "Method":{ 
 } 
 } 
         ], 
         "LogDestinationConfigs":[ 
             "arn:aws:firehose:us-west-2:123456789012:deliverystream/aws-waf-logs-
custom-transformation" 
 ] 
    }
}
```
Per ulteriori informazioni, consulta [Logging Web ACL Traffic Information](https://docs.aws.amazon.com/waf/latest/developerguide/logging.html) nella AWS WAF, AWS Firewall Manager e AWS Shield Advanced Developer Guide.

• Per i dettagli sull'API, consulta Command [GetLoggingConfiguration](https://awscli.amazonaws.com/v2/documentation/api/latest/reference/wafv2/get-logging-configuration.html)Reference AWS CLI .

## **get-rate-based-statement-managed-keys**

Il seguente esempio di codice mostra come utilizzareget-rate-based-statement-managedkeys.

Per recuperare un elenco di indirizzi IP bloccati da una regola basata sulla velocità

Di seguito get-rate-based-statement-managed-keys vengono recuperati gli indirizzi IP attualmente bloccati da una regola basata sulla tariffa utilizzata per un'applicazione regionale.

```
aws wafv2 get-rate-based-statement-managed-keys \ 
     --scope REGIONAL \ 
     --web-acl-name testwebacl2 \ 
    --web-acl-id a1b2c3d4-5678-90ab-cdef-EXAMPLE11111 \
     --rule-name ratebasedtest
```
Output:

```
{ 
      "ManagedKeysIPV4":{ 
          "IPAddressVersion":"IPV4", 
          "Addresses":[ 
               "198.51.100.0/32" 
          ] 
     }, 
      "ManagedKeysIPV6":{ 
          "IPAddressVersion":"IPV6", 
          "Addresses":[ 
          ] 
     }
}
```
Per ulteriori informazioni, consulta [Rate-Based Rule Statement](https://docs.aws.amazon.com/waf/latest/developerguide/waf-rule-statement-type-rate-based.html) nella AWS WAF, AWS Firewall Manager, and AWS Shield Advanced Developer Guide.

• Per i dettagli sull'API, consulta Command [GetRateBasedStatementManagedKeysR](https://awscli.amazonaws.com/v2/documentation/api/latest/reference/wafv2/get-rate-based-statement-managed-keys.html)eference AWS CLI .

#### **get-regex-pattern-set**

Il seguente esempio di codice mostra come utilizzareget-regex-pattern-set.

Per recuperare un set di pattern regex specifico

Quanto segue get-regex-pattern-set recupera il set di pattern regex con il nome, l'ambito, la regione e l'ID specificati. È possibile ottenere l'ID per un set di pattern regex dai comandi e. create-regex-pattern-set list-regex-pattern-sets

```
aws wafv2 get-regex-pattern-set \ 
     --name regexPatterSet01 \ 
     --scope REGIONAL \ 
     --id a1b2c3d4-5678-90ab-cdef-EXAMPLE11111 \ 
     --region us-west-2
```
Output:

```
{ 
     "RegexPatternSet":{ 
         "Description":"Test web-acl", 
         "RegularExpressionList":[ 
\{\hspace{.1cm} \} "RegexString":"/[0-9]*/" 
             }, 
             { 
                  "RegexString":"/[a-z]*/" 
 } 
         ], 
         "Name":"regexPatterSet01", 
         "ARN":"arn:aws:wafv2:us-west-2:123456789012:regional/regexpatternset/
regexPatterSet01/a1b2c3d4-5678-90ab-cdef-EXAMPLE11111", 
         "Id":"a1b2c3d4-5678-90ab-cdef-EXAMPLE11111" 
     }, 
     "LockToken":"c8abf33f-b6fc-46ae-846e-42f994d57b29"
}
```
Per ulteriori informazioni, consulta [IP Sets e Regex Pattern Sets](https://docs.aws.amazon.com/waf/latest/developerguide/waf-referenced-set-managing.html) nella AWS WAF, AWS Firewall Manager, and AWS Shield Advanced Developer Guide.

• Per i dettagli sulle API, consulta AWS CLI Command [GetRegexPatternSetR](https://awscli.amazonaws.com/v2/documentation/api/latest/reference/wafv2/get-regex-pattern-set.html)eference.

#### **get-rule-group**

Il seguente esempio di codice mostra come utilizzareget-rule-group.

#### AWS CLI

Per recuperare uno specifico gruppo di regole personalizzate

Quanto segue get-rule-group recupera il gruppo di regole personalizzato con il nome, l'ambito e l'ID specificati. È possibile ottenere l'ID per un gruppo di regole dai comandi create-rulegroup elist-rule-groups.

```
aws wafv2 get-rule-group \ 
    --name ff \setminus --scope REGIONAL \ 
     --id a1b2c3d4-5678-90ab-cdef-EXAMPLE11111
```

```
{ 
     "RuleGroup":{ 
         "Capacity":1, 
         "Description":"", 
         "Rules":[ 
             { 
                 "Priority":0, 
                 "Action":{ 
                     "Block":{ 
 } 
\mathbb{R}, \mathbb{R} "VisibilityConfig":{ 
                     "SampledRequestsEnabled":true, 
                     "CloudWatchMetricsEnabled":true, 
                     "MetricName":"jj" 
                 }, 
                 "Name":"jj", 
                 "Statement":{ 
                     "SizeConstraintStatement":{ 
                         "ComparisonOperator":"LE", 
                         "TextTransformations":[ 
\{ "Priority":0,
```

```
 "Type":"NONE" 
 } 
, and the contract of \mathbf{I}, \mathbf{I} "FieldToMatch":{ 
                          "UriPath":{ 
 } 
\}, \{ "Size":7 
1 1 1 1 1 1 1
 } 
 } 
        ], 
        "VisibilityConfig":{ 
            "SampledRequestsEnabled":true, 
            "CloudWatchMetricsEnabled":true, 
            "MetricName":"ff" 
        }, 
        "Id":"a1b2c3d4-5678-90ab-cdef-EXAMPLE11111", 
        "ARN":"arn:aws:wafv2:us-west-2:123456789012:regional/rulegroup/ff/
a1b2c3d4-5678-90ab-cdef-EXAMPLE11111", 
        "Name":"ff" 
    }, 
    "LockToken":"485458c9-1830-4234-af31-ec4d52ced1b3"
}
```
Per ulteriori informazioni, consulta [Managing Your Own Rule Groups](https://docs.aws.amazon.com/waf/latest/developerguide/waf-user-created-rule-groups.html) nella AWS WAF, AWS Firewall Manager e AWS Shield Advanced Developer Guide.

• Per i dettagli sull'API, consulta [GetRuleGroup AWS CLI](https://awscli.amazonaws.com/v2/documentation/api/latest/reference/wafv2/get-rule-group.html)Command Reference.

### **get-sampled-requests**

Il seguente esempio di codice mostra come utilizzareget-sampled-requests.

AWS CLI

Per recuperare un esempio di richieste Web per un ACL Web

Quanto segue get-sampled-requests recupera le richieste Web campionate per l'ACL Web, la metrica della regola e l'intervallo di tempo specificati.

```
aws wafv2 get-sampled-requests \
```

```
 --web-acl-arn arn:aws:wafv2:us-west-2:123456789012:regional/webacl/test-cli/
a1b2c3d4-5678-90ab-cdef-EXAMPLE11111 \ 
     --rule-metric-name AWS-AWSManagedRulesSQLiRuleSet \ 
     --scope=REGIONAL \ 
     --time-window StartTime=2020-02-12T20:00Z,EndTime=2020-02-12T21:10Z \ 
     --max-items 100
```

```
{ 
      "TimeWindow": { 
      "EndTime": 1581541800.0, 
      "StartTime": 1581537600.0 
      }, 
      "SampledRequests": [ 
           { 
                "Action": "BLOCK", 
                "Timestamp": 1581541799.564, 
                "RuleNameWithinRuleGroup": "AWS#AWSManagedRulesSQLiRuleSet#SQLi_BODY", 
                "Request": { 
                      "Country": "US", 
                     "URI": "/", 
                     "Headers": [ 
\{ \} "Name": "Host", 
                                "Value": "alb-test-1EXAMPLE1.us-east-1.elb.amazonaws.com" 
                           }, 
\{ \} "Name": "Content-Length", 
                                "Value": "7456" 
                           }, 
\{ \} "Name": "User-Agent", 
                                "Value": "curl/7.53.1" 
                           }, 
\{ \} "Name": "Accept", 
                                "Value": "/" 
\mathbb{R}, \mathbb{R}, \mathbb{R}, \mathbb{R}, \mathbb{R}, \mathbb{R}, \mathbb{R}, \mathbb{R}, \mathbb{R}, \mathbb{R}, \mathbb{R}, \mathbb{R}, \mathbb{R}, \mathbb{R}, \mathbb{R}, \mathbb{R}, \mathbb{R}, \mathbb{R}, \mathbb{R}, \mathbb{R}, \mathbb{R}, \mathbb{R}, \{ \} "Name": "Content-Type", 
                                "Value": "application/x-www-form-urlencoded" 
 }
```

```
 ], 
                "ClientIP": "198.51.100.08", 
                "Method": "POST", 
                "HTTPVersion": "HTTP/1.1" 
            }, 
            "Weight": 1 
        }, 
        { 
            "Action": "BLOCK", 
            "Timestamp": 1581541799.988, 
            "RuleNameWithinRuleGroup": "AWS#AWSManagedRulesSQLiRuleSet#SQLi_BODY", 
            "Request": { 
                "Country": "US", 
                "URI": "/", 
                "Headers": [ 
\{ "Name": "Host", 
                       "Value": "alb-test-1EXAMPLE1.us-east-1.elb.amazonaws.com" 
                    }, 
\{ "Name": "Content-Length", 
                       "Value": "7456" 
                    }, 
\{ "Name": "User-Agent", 
                       "Value": "curl/7.53.1" 
                    }, 
\{ "Name": "Accept", 
                       "Value": "/" 
\}, \{\{ "Name": "Content-Type", 
                       "Value": "application/x-www-form-urlencoded" 
1 1 1 1 1 1 1
                ], 
                "ClientIP": "198.51.100.08", 
                "Method": "POST", 
                "HTTPVersion": "HTTP/1.1" 
            }, 
            "Weight": 3 
        }, 
        { 
            "Action": "BLOCK",
```

```
 "Timestamp": 1581541799.846, 
            "RuleNameWithinRuleGroup": "AWS#AWSManagedRulesSQLiRuleSet#SQLi_BODY", 
            "Request": { 
               "Country": "US", 
               "URI": "/", 
               "Headers": [ 
\{ "Name": "Host", 
                       "Value": "alb-test-1EXAMPLE1.us-east-1.elb.amazonaws.com" 
\}, \{\{ "Name": "Content-Length", 
                       "Value": "7456" 
                   }, 
\{ "Name": "User-Agent", 
                       "Value": "curl/7.53.1" 
                   }, 
\{ "Name": "Accept", 
                       "Value": "/" 
                   }, 
\{ "Name": "Content-Type", 
                       "Value": "application/x-www-form-urlencoded" 
1 1 1 1 1 1 1
               ], 
               "ClientIP": "198.51.100.08", 
               "Method": "POST", 
               "HTTPVersion": "HTTP/1.1" 
           }, 
            "Weight": 1 
        }, 
        { 
            "Action": "BLOCK", 
            "Timestamp": 1581541799.4, 
            "RuleNameWithinRuleGroup": "AWS#AWSManagedRulesSQLiRuleSet#SQLi_BODY", 
            "Request": { 
               "Country": "US", 
               "URI": "/", 
               "Headers": [ 
\{ "Name": "Host", 
                       "Value": "alb-test-1EXAMPLE1.us-east-1.elb.amazonaws.com"
```

```
\}, \{\{ "Name": "Content-Length", 
                   "Value": "7456" 
\}, \{\{ "Name": "User-Agent", 
                   "Value": "curl/7.53.1" 
\}, \{\{ "Name": "Accept", 
                   "Value": "/" 
\}, \{\{ "Name": "Content-Type", 
                   "Value": "application/x-www-form-urlencoded" 
1 1 1 1 1 1 1
             ], 
             "ClientIP": "198.51.100.08", 
             "Method": "POST", 
             "HTTPVersion": "HTTP/1.1" 
          }, 
          "Weight": 1 
       } 
    ], 
    "PopulationSize": 4
}
```
Per ulteriori informazioni, vedere [Visualizzazione di un esempio di richieste Web](https://docs.aws.amazon.com/waf/latest/developerguide/web-acl-testing.html#web-acl-testing-view-sample) nella AWS WAF, AWS Firewall Manager and AWS Shield Advanced Developer Guide.

• Per i dettagli sulle API, consulta [GetSampledRequests AWS CLIC](https://awscli.amazonaws.com/v2/documentation/api/latest/reference/wafv2/get-sampled-requests.html)ommand Reference.

### **get-web-acl-for-resource**

Il seguente esempio di codice mostra come utilizzareget-web-acl-for-resource.

AWS CLI

Per recuperare l'ACL web associato a una risorsa AWS

Quanto segue get-web-acl-for-resource recupera il codice JSON per l'ACL web associato alla risorsa specificata.

```
aws wafv2 get-web-acl-for-resource \ 
     --resource-arn arn:aws:elasticloadbalancing:us-west-2:123456789012:loadbalancer/
app/waf-cli-alb/1ea17125f8b25a2a
```

```
{ 
     "WebACL":{ 
         "Capacity":3, 
         "Description":"", 
         "Rules":[ 
              { 
                  "Priority":1, 
                  "Action":{ 
                      "Block":{ 
 } 
                  }, 
                  "VisibilityConfig":{ 
                       "SampledRequestsEnabled":true, 
                       "CloudWatchMetricsEnabled":true, 
                      "MetricName":"testrule01" 
                  }, 
                  "Name":"testrule01", 
                  "Statement":{ 
                       "AndStatement":{ 
                           "Statements":[ 
\{ "ByteMatchStatement":{ 
                                        "PositionalConstraint":"EXACTLY", 
                                        "TextTransformations":[ 
\{ "Priority":0, 
                                                 "Type":"NONE" 
 } 
\mathbf{I}, \mathbf{I}, \mathbf{I}, \mathbf{I}, \mathbf{I}, \mathbf{I}, \mathbf{I}, \mathbf{I}, \mathbf{I}, \mathbf{I}, \mathbf{I}, \mathbf{I}, \mathbf{I}, \mathbf{I}, \mathbf{I}, \mathbf{I}, \mathbf{I}, \mathbf{I}, \mathbf{I}, \mathbf{I}, \mathbf{I}, \mathbf{I},  "SearchString":"dGVzdHN0cmluZw==", 
                                        "FieldToMatch":{ 
                                            "UriPath":{ 
 } 
 } 
 }
```

```
 }, 
\{ "SizeConstraintStatement":{ 
                         "ComparisonOperator":"EQ", 
                         "TextTransformations":[ 
\{ "Priority":0, 
                              "Type":"NONE" 
 } 
\mathbf{1},
                         "FieldToMatch":{ 
                           "QueryString":{ 
 } 
 }, 
                         "Size":0 
 } 
 } 
\blacksquare1 1 1 1 1 1 1
 } 
 } 
      ], 
      "VisibilityConfig":{ 
         "SampledRequestsEnabled":true, 
         "CloudWatchMetricsEnabled":true, 
         "MetricName":"test01" 
      }, 
      "DefaultAction":{ 
         "Allow":{ 
 } 
      }, 
      "Id":"9a1b2c3d4-5678-90ab-cdef-EXAMPLE11111 ", 
      "ARN":"arn:aws:wafv2:us-west-2:123456789012:regional/webacl/test01/
a1b2c3d4-5678-90ab-cdef-EXAMPLE11111 ", 
      "Name":"test01" 
   }
}
```
Per ulteriori informazioni, vedere [Associare o dissociare un ACL Web con una AWS risorsa](https://docs.aws.amazon.com/waf/latest/developerguide/web-acl-associating-aws-resource.html) nella WAF AWS , Firewall AWS Manager, and AWS Shield Advanced Developer Guide.

• Per i dettagli sull'API, consulta Command Reference. [GetWebAclForResourceA](https://awscli.amazonaws.com/v2/documentation/api/latest/reference/wafv2/get-web-acl-for-resource.html)WS CLI

### **get-web-acl**

Il seguente esempio di codice mostra come utilizzareget-web-acl.

## AWS CLI

Per recuperare un ACL web

Quanto segue get-web-acl recupera l'ACL Web con il nome, l'ambito e l'ID specificati. È possibile ottenere l'ID per un ACL Web dai comandi e. create-web-acl list-web-acls

```
aws wafv2 get-web-acl \ 
    --name test01 \
     --scope REGIONAL \ 
     --id a1b2c3d4-5678-90ab-cdef-EXAMPLE11111
```

```
{ 
     "WebACL":{ 
         "Capacity":3, 
         "Description":"", 
         "Rules":[ 
\{\hspace{.1cm} \} "Priority":1, 
                 "Action":{ 
                     "Block":{ 
 } 
                 }, 
                 "VisibilityConfig":{ 
                    "SampledRequestsEnabled":true, 
                     "CloudWatchMetricsEnabled":true, 
                     "MetricName":"testrule01" 
                 }, 
                 "Name":"testrule01", 
                 "Statement":{ 
                     "AndStatement":{ 
                         "Statements":[ 
\{ "ByteMatchStatement":{ 
                                      "PositionalConstraint":"EXACTLY", 
                                      "TextTransformations":[
```

```
\{ "Priority":0, 
                        "Type":"NONE" 
 } 
\mathbf{1},
                   "SearchString":"dGVzdHN0cmluZw==", 
                   "FieldToMatch":{ 
                     "UriPath":{ 
 } 
 } 
 } 
 }, 
\{ "SizeConstraintStatement":{ 
                   "ComparisonOperator":"EQ", 
                   "TextTransformations":[ 
\{ "Priority":0, 
                       "Type":"NONE" 
 } 
\mathbf{1},
                   "FieldToMatch":{ 
                     "QueryString":{ 
 } 
 }, 
                   "Size":0 
 } 
 } 
\blacksquare1 1 1 1 1 1 1
 } 
       } 
     "VisibilityConfig":{ 
       "SampledRequestsEnabled":true, 
       "CloudWatchMetricsEnabled":true, 
       "MetricName":"test01" 
     "DefaultAction":{ 
       "Allow":{ 
       }
```
],

},

```
 }, 
         "Id":"a1b2c3d4-5678-90ab-cdef-EXAMPLE11111", 
         "ARN":"arn:aws:wafv2:us-west-2:123456789012:regional/webacl/test01/
a1b2c3d4-5678-90ab-cdef-EXAMPLE11111", 
         "Name":"test01" 
     }, 
     "LockToken":"e3db7e2c-d58b-4ee6-8346-6aec5511c6fb"
}
```
Per ulteriori informazioni, vedere [Managing and Using a Web Access Control List \(Web ACL\)](https://docs.aws.amazon.com/waf/latest/developerguide/web-acl.html) nella AWS WAF, AWS Firewall Manager, and AWS Shield Advanced Developer Guide.

• Per i dettagli sull'API, consulta AWS CLI Command [GetWebAcl](https://awscli.amazonaws.com/v2/documentation/api/latest/reference/wafv2/get-web-acl.html)Reference.

## **list-available-managed-rule-groups**

Il seguente esempio di codice mostra come utilizzarelist-available-managed-rule-groups.

### AWS CLI

Per recuperare i gruppi di regole gestiti

Quanto segue list-available-managed-rule-groups restituisce l'elenco di tutti i gruppi di regole gestiti attualmente disponibili per l'uso negli ACL Web.

```
aws wafv2 list-available-managed-rule-groups \ 
     --scope REGIONAL
```

```
 { 
    "ManagedRuleGroups": [ 
        { 
             "VendorName": "AWS", 
            "Name": "AWSManagedRulesCommonRuleSet", 
            "Description": "Contains rules that are generally applicable to web 
 applications. This provides protection against exploitation of a wide range of 
 vulnerabilities, including those described in OWASP publications and common Common 
 Vulnerabilities and Exposures (CVE)." 
        }, 
        { 
             "VendorName": "AWS", 
             "Name": "AWSManagedRulesAdminProtectionRuleSet",
```

```
 "Description": "Contains rules that allow you to block external access 
 to exposed admin pages. This may be useful if you are running third-party software 
 or would like to reduce the risk of a malicious actor gaining administrative access 
 to your application." 
        }, 
        { 
            "VendorName": "AWS", 
            "Name": "AWSManagedRulesKnownBadInputsRuleSet", 
            "Description": "Contains rules that allow you to block request patterns 
 that are known to be invalid and are associated with exploitation or discovery of 
 vulnerabilities. This can help reduce the risk of a malicious actor discovering a 
 vulnerable application." 
        }, 
        { 
            "VendorName": "AWS", 
            "Name": "AWSManagedRulesSQLiRuleSet", 
            "Description": "Contains rules that allow you to block request patterns 
 associated with exploitation of SQL databases, like SQL injection attacks. This can 
 help prevent remote injection of unauthorized queries." 
        }, 
        { 
            "VendorName": "AWS", 
            "Name": "AWSManagedRulesLinuxRuleSet", 
            "Description": "Contains rules that block request patterns associated 
 with exploitation of vulnerabilities specific to Linux, including LFI attacks. This 
 can help prevent attacks that expose file contents or execute code for which the 
 attacker should not have had access." 
        }, 
        { 
            "VendorName": "AWS", 
            "Name": "AWSManagedRulesUnixRuleSet", 
            "Description": "Contains rules that block request patterns associated 
 with exploiting vulnerabilities specific to POSIX/POSIX-like OS, including LFI 
 attacks. This can help prevent attacks that expose file contents or execute code 
 for which access should not been allowed." 
        }, 
        { 
            "VendorName": "AWS", 
            "Name": "AWSManagedRulesWindowsRuleSet", 
            "Description": "Contains rules that block request patterns associated 
 with exploiting vulnerabilities specific to Windows, (e.g., PowerShell commands). 
 This can help prevent exploits that allow attacker to run unauthorized commands or 
 execute malicious code." 
        },
```

```
 { 
              "VendorName": "AWS", 
              "Name": "AWSManagedRulesPHPRuleSet", 
              "Description": "Contains rules that block request patterns associated 
  with exploiting vulnerabilities specific to the use of the PHP, including injection 
  of unsafe PHP functions. This can help prevent exploits that allow an attacker to 
  remotely execute code or commands." 
         }, 
\overline{\mathcal{L}} "VendorName": "AWS", 
              "Name": "AWSManagedRulesWordPressRuleSet", 
              "Description": "The WordPress Applications group contains rules that 
  block request patterns associated with the exploitation of vulnerabilities specific 
  to WordPress sites." 
         }, 
         { 
              "VendorName": "AWS", 
              "Name": "AWSManagedRulesAmazonIpReputationList", 
              "Description": "This group contains rules that are based on Amazon 
  threat intelligence. This is useful if you would like to block sources associated 
  with bots or other threats." 
         } 
     ]
}
```
Per ulteriori informazioni, consulta [Managed Rule Groups](https://docs.aws.amazon.com/waf/latest/developerguide/waf-managed-rule-groups.html) nella AWS WAF, AWS Firewall Manager and AWS Shield Advanced Developer Guide.

• Per i dettagli sull'API, consulta [ListAvailableManagedRuleGroups AWS CLI](https://awscli.amazonaws.com/v2/documentation/api/latest/reference/wafv2/list-available-managed-rule-groups.html)Command Reference.

## **list-ip-sets**

Il seguente esempio di codice mostra come utilizzarelist-ip-sets.

AWS CLI

Per recuperare un elenco di set IP

Quanto segue list-ip-sets recupera tutti i set IP per l'account che hanno un ambito regionale.

```
aws wafv2 list-ip-sets \ 
     --scope REGIONAL
```

```
{ 
     "IPSets":[ 
          { 
              "ARN":"arn:aws:wafv2:us-west-2:123456789012:regional/ipset/testip/
a1b2c3d4-5678-90ab-cdef-EXAMPLE11111", 
              "Description":"", 
              "Name":"testip", 
              "LockToken":"0674c84b-0304-47fe-8728-c6bff46af8fc", 
              "Id":"a1b2c3d4-5678-90ab-cdef-EXAMPLE11111 " 
         } 
     ], 
     "NextMarker":"testip"
}
```
Per ulteriori informazioni, consulta [IP Sets e Regex Pattern Sets](https://docs.aws.amazon.com/waf/latest/developerguide/waf-referenced-set-managing.html) nella AWS WAF, AWS Firewall Manager, and AWS Shield Advanced Developer Guide.

• Per i dettagli sulle API, consulta AWS CLI Command [ListIpSetsR](https://awscli.amazonaws.com/v2/documentation/api/latest/reference/wafv2/list-ip-sets.html)eference.

## **list-logging-configurations**

Il seguente esempio di codice mostra come utilizzarelist-logging-configurations.

AWS CLI

Per recuperare un elenco di tutte le configurazioni di registrazione per una regione

Di seguito vengono list-logging-configurations recuperate tutte le configurazioni di registrazione per gli ACL Web destinati all'uso regionale nella regione. us-west-2

```
aws wafv2 list-logging-configurations \ 
     --scope REGIONAL \ 
     --region us-west-2
```

```
{ 
       "LoggingConfigurations":[ 
\overline{\mathcal{L}}
```

```
 "ResourceArn":"arn:aws:wafv2:us-west-2:123456789012:regional/webacl/
test-2/a1b2c3d4-5678-90ab-cdef-EXAMPLE11111", 
            "RedactedFields":[ 
\overline{a} "QueryString":{ 
1 1 1 1 1 1 1
 } 
            ], 
            "LogDestinationConfigs":[ 
                "arn:aws:firehose:us-west-2:123456789012:deliverystream/aws-waf-
logs-test" 
 ] 
        }, 
        { 
            "ResourceArn":"arn:aws:wafv2:us-west-2:123456789012:regional/webacl/
test/a1b2c3d4-5678-90ab-cdef-EXAMPLE22222", 
            "RedactedFields":[ 
\overline{a} "Method":{ 
1 1 1 1 1 1 1
 } 
            ], 
            "LogDestinationConfigs":[ 
                "arn:aws:firehose:us-west-2:123456789012:deliverystream/aws-waf-
logs-custom-transformation" 
 ] 
        } 
    ]
}
```
Per ulteriori informazioni, consulta [Logging Web ACL Traffic Information](https://docs.aws.amazon.com/waf/latest/developerguide/logging.html) nella AWS WAF, AWS Firewall Manager e AWS Shield Advanced Developer Guide.

• Per i dettagli sull'API, consulta Command [ListLoggingConfigurationsR](https://awscli.amazonaws.com/v2/documentation/api/latest/reference/wafv2/list-logging-configurations.html)eference AWS CLI .

## **list-regex-pattern-sets**

Il seguente esempio di codice mostra come utilizzarelist-regex-pattern-sets.

Per recuperare un elenco di set di pattern regex

Quanto segue list-regex-pattern-sets recupera tutti i set di pattern regex per l'account definiti nella regione. us-west-2

```
aws wafv2 list-regex-pattern-sets \
--scope REGIONAL \
--region us-west-2
```
Output:

```
{ 
     "NextMarker":"regexPatterSet01", 
     "RegexPatternSets":[ 
         { 
              "ARN":"arn:aws:wafv2:us-west-2:123456789012:regional/regexpatternset/
regexPatterSet01/a1b2c3d4-5678-90ab-cdef-EXAMPLE11111", 
              "Description":"Test web-acl", 
              "Name":"regexPatterSet01", 
              "LockToken":"f17743f7-0000-0000-0000-19a8b93bfb01", 
              "Id":"a1b2c3d4-5678-90ab-cdef-EXAMPLE11111" 
         } 
     ]
}
```
Per ulteriori informazioni, consulta [IP Sets e Regex Pattern Sets](https://docs.aws.amazon.com/waf/latest/developerguide/waf-referenced-set-managing.html) nella AWS WAF, AWS Firewall Manager, and AWS Shield Advanced Developer Guide.

• Per i dettagli sulle API, consulta AWS CLI Command [ListRegexPatternSets](https://awscli.amazonaws.com/v2/documentation/api/latest/reference/wafv2/list-regex-pattern-sets.html)Reference.

## **list-resources-for-web-acl**

Il seguente esempio di codice mostra come utilizzarelist-resources-for-web-acl.

AWS CLI

Per recuperare le risorse associate a un ACL web

Quanto segue list-resources-for-web-acl recupera le risorse API REST di API Gateway attualmente associate all'ACL Web specificato nella regione. us-west-2

```
aws wafv2 list-resources-for-web-acl \ 
     --web-acl-arn arn:aws:wafv2:us-west-2:123456789012:regional/webacl/TestWebAcl/
a1b2c3d4-5678-90ab-cdef-EXAMPLE11111 \ 
     --resource-type API_GATEWAY \ 
     --region us-west-2
```

```
{ 
     "ResourceArns": [ 
          "arn:aws:apigateway:us-west-2::/restapis/EXAMPLE111/stages/testing" 
    \mathbf{I}}
```
Per ulteriori informazioni, vedere [Associare o dissociare un ACL Web con una AWS risorsa](https://docs.aws.amazon.com/waf/latest/developerguide/web-acl-associating-aws-resource.html) nella WAF AWS , Firewall AWS Manager, and AWS Shield Advanced Developer Guide.

• Per i dettagli sull'API, consulta Command Reference. [ListResourcesForWebAcl](https://awscli.amazonaws.com/v2/documentation/api/latest/reference/wafv2/list-resources-for-web-acl.html)AWS CLI

# **list-rule-groups**

Il seguente esempio di codice mostra come utilizzarelist-rule-groups.

AWS CLI

Per recuperare un elenco di gruppi di regole personalizzati

Quanto segue list-rule-groups recupera tutti i gruppi di regole personalizzati definiti per l'account per l'ambito e la posizione della regione specificati.

```
aws wafv2 list-rule-groups \ 
     --scope REGIONAL \ 
     --region us-west-2
```

```
{ 
     "RuleGroups":[ 
         { 
              "ARN":"arn:aws:wafv2:us-west-2:123456789012:regional/rulegroup/
TestRuleGroup/a1b2c3d4-5678-90ab-cdef-EXAMPLE11111",
```

```
 "Description":"", 
              "Name":"TestRuleGroup", 
              "LockToken":"1eb5ec48-0000-0000-0000-ee9b906c541e", 
              "Id":"a1b2c3d4-5678-90ab-cdef-EXAMPLE11111" 
         }, 
         { 
              "ARN":"arn:aws:wafv2:us-west-2:123456789012:regional/rulegroup/test/
a1b2c3d4-5678-90ab-cdef-EXAMPLE22222", 
              "Description":"", 
              "Name":"test", 
              "LockToken":"b0f4583e-998b-4880-9069-3fbe45738b43", 
              "Id":"a1b2c3d4-5678-90ab-cdef-EXAMPLE22222" 
         } 
     ], 
     "NextMarker":"test"
}
```
Per ulteriori informazioni, consulta [Managing Your Own Rule Groups](https://docs.aws.amazon.com/waf/latest/developerguide/waf-user-created-rule-groups.html) nella AWS WAF, AWS Firewall Manager e AWS Shield Advanced Developer Guide.

• Per i dettagli sull'API, consulta [ListRuleGroups AWS CLI](https://awscli.amazonaws.com/v2/documentation/api/latest/reference/wafv2/list-rule-groups.html)Command Reference.

## **list-tags-for-resource**

Il seguente esempio di codice mostra come utilizzarelist-tags-for-resource.

AWS CLI

Per recuperare tutti i tag di una risorsa AWS WAF

Quanto segue list-tags-for-resource recupera l'elenco di tutte le coppie di tag, chiavi e valori per l'ACL web specificato.

```
aws wafv2 list-tags-for-resource \ 
     --resource-arn arn:aws:wafv2:us-west-2:123456789012:regional/webacl/testwebacl2/
a1b2c3d4-5678-90ab-cdef-EXAMPLE11111
```
Output:

```
 "NextMarker":"", 
 "TagInfoForResource":{
```
{

```
 "ResourceARN":"arn:aws:wafv2:us-west-2:123456789012:regional/webacl/
testwebacl2/a1b2c3d4-5678-90ab-cdef-EXAMPLE11111", 
         "TagList":[ 
         ] 
     }
}
```
Per ulteriori informazioni, consulta [Getting Started with AWS WAF](https://docs.aws.amazon.com/waf/latest/developerguide/getting-started.html) nella AWS WAF, AWS Firewall Manager and AWS Shield Advanced Developer Guide.

• Per i dettagli sull'API, consulta AWS CLI Command [ListTagsForResource](https://awscli.amazonaws.com/v2/documentation/api/latest/reference/wafv2/list-tags-for-resource.html)Reference.

## **list-web-acls**

Il seguente esempio di codice mostra come utilizzarelist-web-acls.

## AWS CLI

Per recuperare gli ACL Web per un ambito

Quanto segue list-web-acls recupera tutti gli ACL Web definiti per l'account per l'ambito specificato.

```
aws wafv2 list-web-acls \ 
     --scope REGIONAL
```

```
{ 
     "NextMarker":"Testt", 
     "WebACLs":[ 
         { 
              "ARN":"arn:aws:wafv2:us-west-2:123456789012:regional/webacl/Testt/
a1b2c3d4-5678-90ab-cdef-EXAMPLE11111", 
              "Description":"sssss", 
              "Name":"Testt", 
              "LockToken":"7f36cb30-74ef-4cff-8cd4-a77e1aba1746", 
              "Id":"a1b2c3d4-5678-90ab-cdef-EXAMPLE11111" 
         } 
     ]
}
```
Per ulteriori informazioni, vedere [Managing and Using a Web Access Control List \(Web ACL\)](https://docs.aws.amazon.com/waf/latest/developerguide/web-acl.html) nella AWS WAF, AWS Firewall Manager, and AWS Shield Advanced Developer Guide.

• Per i dettagli sull'API, consulta AWS CLI Command [ListWebAcls](https://awscli.amazonaws.com/v2/documentation/api/latest/reference/wafv2/list-web-acls.html)Reference.

## **put-logging-configuration**

Il seguente esempio di codice mostra come utilizzareput-logging-configuration.

### AWS CLI

Per creare una configurazione di registrazione per l'ARN ACL Web con il flusso ARN di Kinesis Firehose specificato

L'put-logging-configurationesempio seguente mostra la configurazione di registrazione per WAF con ALB/APIGateway in Region. us-east-1

```
aws waf-regional put-logging-configuration \ 
     --logging-configuration ResourceArn=arn:aws:waf-
regional:us-east-1:123456789012:webacl/3bffd3ed-fa2e-445e-869f-
a6a7cf153fd3,LogDestinationConfigs=arn:aws:firehose:us-
east-1:123456789012:deliverystream/aws-waf-logs-firehose-stream,RedactedFields=[] \
     --region us-east-1
```
Output:

```
{ 
     "LoggingConfiguration": { 
         "ResourceArn": "arn:aws:waf-regional:us-east-1:123456789012:webacl/3bffd3ed-
fa2e-445e-869f-a6a7cf153fd3", 
         "LogDestinationConfigs": [ 
             "arn:aws:firehose:us-east-1:123456789012:deliverystream/aws-waf-logs-
firehose-stream" 
 ] 
     }
}
```
• Per i dettagli sull'API, vedere in Command Reference. [PutLoggingConfigurationA](https://awscli.amazonaws.com/v2/documentation/api/latest/reference/waf-regional/put-logging-configuration.html)WS CLI

### **tag-resource**

Il seguente esempio di codice mostra come utilizzaretag-resource.
### AWS CLI

Per aggiungere tag a una risorsa AWS WAF

L'tag-resourceesempio seguente aggiunge un tag con una chiave Name e un valore impostato su AWSWAF all'ACL Web specificato.

```
aws wafv2 tag-resource \ 
     --resource-arn arn:aws:wafv2:us-west-2:123456789012:regional/webacl/
apiGatewayWebAcl/a1b2c3d4-5678-90ab-cdef-EXAMPLE11111 \
     --tags Key=Name,Value=AWSWAF
```
Questo comando non produce alcun output.

Per ulteriori informazioni, consulta [Getting Started with AWS WAF](https://docs.aws.amazon.com/waf/latest/developerguide/getting-started.html) nella AWS WAF, AWS Firewall Manager and AWS Shield Advanced Developer Guide.

• Per i dettagli sull'API, consulta AWS CLI Command [TagResource](https://awscli.amazonaws.com/v2/documentation/api/latest/reference/wafv2/tag-resource.html)Reference.

#### **untag-resource**

Il seguente esempio di codice mostra come utilizzareuntag-resource.

AWS CLI

Per rimuovere tag da una risorsa AWS WAF

L'untag-resourceesempio seguente rimuove il tag con la chiave KeyName dall'ACL Web specificato.

```
aws wafv2 untag-resource \ 
     --resource-arn arn:aws:wafv2:us-west-2:123456789012:regional/webacl/
apiGatewayWebAcl/a1b2c3d4-5678-90ab-cdef-EXAMPLE11111 \
     --tag-keys "KeyName"
```
Questo comando non produce alcun output.

Per ulteriori informazioni, consulta [Getting Started with AWS WAF](https://docs.aws.amazon.com/waf/latest/developerguide/getting-started.html) nella AWS WAF, AWS Firewall Manager and AWS Shield Advanced Developer Guide.

• Per i dettagli sull'API, consulta AWS CLI Command [UntagResourceR](https://awscli.amazonaws.com/v2/documentation/api/latest/reference/wafv2/untag-resource.html)eference.

#### **update-byte-match-set**

Il seguente esempio di codice mostra come utilizzareupdate-byte-match-set.

#### AWS CLI

Per aggiornare un set di corrispondenze di byte

Il update-byte-match-set comando seguente elimina un ByteMatchTuple oggetto (filtro) in un. ByteMatchSet Poiché il updates valore contiene virgolette doppie incorporate, è necessario racchiuderlo tra virgolette singole.

```
aws waf-regional update-byte-match-set \ 
      --byte-match-set-id a123fae4-b567-8e90-1234-5ab67ac8ca90 \ 
      --change-token 12cs345-67cd-890b-1cd2-c3a4567d89f1 \ 
      --updates 
  'Action="DELETE",ByteMatchTuple={FieldToMatch={Type="HEADER",Data="referer"},TargetString="badrefer1",TextTransformation="NONE",PositionalConstraint="CONTAINS"}'
```
Per ulteriori informazioni, consulta [Working with String Match Conditions](https://docs.aws.amazon.com/waf/latest/developerguide/web-acl-string-conditions.html) nella AWS WAF Developer Guide.

• Per i dettagli sull'API, consulta [UpdateByteMatchSet AWS CLI](https://awscli.amazonaws.com/v2/documentation/api/latest/reference/waf-regional/update-byte-match-set.html)Command Reference.

### **update-ip-set**

Il seguente esempio di codice mostra come utilizzareupdate-ip-set.

#### AWS CLI

Per modificare le impostazioni di un set IP esistente

Quanto segue update-ip-set aggiorna le impostazioni per il set IP specificato. Questa chiamata richiede un ID, che è possibile ottenere dalla chiamatalist-ip-sets, e un token di blocco che è possibile ottenere dalle chiamate, list-ip-sets eget-ip-set. Questa chiamata restituisce anche un token di blocco che è possibile utilizzare per un aggiornamento successivo.

```
aws wafv2 update-ip-set \ 
     --name testip \ 
     --scope REGIONAL \ 
     --id a1b2c3d4-5678-90ab-cdef-EXAMPLE11111 \ 
    --addresses 198.51.100.0/16 \
     --lock-token 447e55ac-2396-4c6d-b9f9-86b67c17f8b5
```
#### Output:

```
{ 
     "NextLockToken": "0674c84b-0304-47fe-8728-c6bff46af8fc"
}
```
Per ulteriori informazioni, consulta [IP Sets e Regex Pattern Sets](https://docs.aws.amazon.com/waf/latest/developerguide/waf-referenced-set-managing.html) nella AWS WAF, AWS Firewall Manager, and AWS Shield Advanced Developer Guide.

• Per i dettagli sulle API, consulta AWS CLI Command UpdatelpSetReference.

### **update-regex-pattern-set**

Il seguente esempio di codice mostra come utilizzareupdate-regex-pattern-set.

AWS CLI

Per modificare le impostazioni per un set di pattern regex esistente

Quanto segue update-regex-pattern-set aggiorna le impostazioni per il set di pattern regex specificato. Questa chiamata richiede un ID, che è possibile ottenere dalla chiamatalistregex-pattern-sets, e un token di blocco che è possibile ottenere dalle chiamate, listregex-pattern-sets eget-regex-pattern-set. Questa chiamata restituisce anche un token di blocco che è possibile utilizzare per un aggiornamento successivo.

```
aws wafv2 update-regex-pattern-set \ 
     --name ExampleRegex \ 
     --scope REGIONAL \ 
     --id a1b2c3d4-5678-90ab-cdef-EXAMPLE11111 \ 
     --regular-expression-list RegexString="^.+$" \ 
     --lock-token ed207e9c-82e9-4a77-aadd-81e6173ab7eb
```
Output:

```
{ 
     "NextLockToken": "12ebc73e-fa68-417d-a9b8-2bdd761a4fa5"
}
```
Per ulteriori informazioni, consulta [IP Sets e Regex Pattern Sets](https://docs.aws.amazon.com/waf/latest/developerguide/waf-referenced-set-managing.html) nella AWS WAF, AWS Firewall Manager, and AWS Shield Advanced Developer Guide.

• Per i dettagli sulle API, consulta AWS CLI Command [UpdateRegexPatternSet](https://awscli.amazonaws.com/v2/documentation/api/latest/reference/wafv2/update-regex-pattern-set.html)Reference.

### **update-rule-group**

Il seguente esempio di codice mostra come utilizzareupdate-rule-group.

### AWS CLI

Per aggiornare un gruppo di regole personalizzato

Quanto segue update-rule-group modifica la configurazione di visibilità per un gruppo di regole personalizzato esistente. Questa chiamata richiede un ID, che è possibile ottenere dalla chiamatalist-rule-groups, e un token di blocco che è possibile ottenere dalle chiamate, list-rule-groups eget-rule-group. Questa chiamata restituisce anche un token di blocco che è possibile utilizzare per un aggiornamento successivo.

```
aws wafv2 update-rule-group \ 
     --name TestRuleGroup \ 
     --scope REGIONAL \ 
     --id a1b2c3d4-5678-90ab-cdef-EXAMPLE11111 \ 
     --lock-token 7b3bcec2-0000-0000-0000-563bf47249f0 \ 
     --visibility-config 
 SampledRequestsEnabled=false,CloudWatchMetricsEnabled=false,MetricName=TestMetricsForRuleG1
 \setminus --region us-west-2
```
Output:

```
{ 
     "NextLockToken": "1eb5ec48-0000-0000-0000-ee9b906c541e"
}
```
Per ulteriori informazioni, consulta [Managing Your Own Rule Groups](https://docs.aws.amazon.com/waf/latest/developerguide/waf-user-created-rule-groups.html) nella AWS WAF, AWS Firewall Manager e AWS Shield Advanced Developer Guide.

• Per i dettagli sull'API, consulta [UpdateRuleGroup AWS CLI](https://awscli.amazonaws.com/v2/documentation/api/latest/reference/wafv2/update-rule-group.html)Command Reference.

## **update-rule**

Il seguente esempio di codice mostra come utilizzareupdate-rule.

AWS CLI

Per aggiornare una regola

Il update-rule comando seguente elimina un Predicate oggetto in una regola. Poiché il updates valore contiene virgolette doppie incorporate, è necessario racchiudere l'intero valore tra virgolette singole.

```
aws waf-regional update-rule \ 
     --rule-id a123fae4-b567-8e90-1234-5ab67ac8ca90 \ 
     --change-token 12cs345-67cd-890b-1cd2-c3a4567d89f1 \ 
     --updates 
  'Action="DELETE",Predicate={Negated=false,Type="ByteMatch",DataId="MyByteMatchSetID"}'
```
Per ulteriori informazioni, consulta [Working with Rules](https://docs.aws.amazon.com/waf/latest/developerguide/web-acl-rules.html) nella AWS WAF Developer Guide.

• Per i dettagli sull'API, consulta [UpdateRule AWS CLI](https://awscli.amazonaws.com/v2/documentation/api/latest/reference/waf-regional/update-rule.html)Command Reference.

## **update-size-constraint-set**

Il seguente esempio di codice mostra come utilizzareupdate-size-constraint-set.

## AWS CLI

Per aggiornare un set di vincoli di dimensione

Il update-size-constraint-set comando seguente elimina un oggetto SizeConstraint `(filtri) in un set di vincoli di dimensione. Poiché il updates valore contiene virgolette doppie incorporate, è necessario racchiudere l'intero valore tra virgolette singole.

```
aws waf-regional update-size-constraint-set \ 
     --size-constraint-set-id a123fae4-b567-8e90-1234-5ab67ac8ca90 \ 
     --change-token 12cs345-67cd-890b-1cd2-c3a4567d89f1 \ 
     --updates 
 'Action="DELETE",SizeConstraint={FieldToMatch={Type="QUERY_STRING"},TextTransformation="NON
```
Per ulteriori informazioni, vedere [Working with Size Constraint Conditions](https://docs.aws.amazon.com/waf/latest/developerguide/web-acl-size-conditions.html) nella AWS WAF Developer Guide.

• Per i dettagli sull'API, consulta Command [UpdateSizeConstraintSetR](https://awscli.amazonaws.com/v2/documentation/api/latest/reference/waf-regional/update-size-constraint-set.html)eference AWS CLI .

## **update-sql-injection-match-set**

Il seguente esempio di codice mostra come utilizzareupdate-sql-injection-match-set.

## AWS CLI

Per aggiornare un SQL Injection Match Set

Il update-sql-injection-match-set comando seguente elimina un SqlInjectionMatchTuple oggetto (filtri) in un set di match di SQL Injection. Poiché il updates valore contiene virgolette doppie incorporate, è necessario racchiudere l'intero valore tra virgolette singole. :

aws waf-regional update-sql-injection-match -set -- sql-injection-match-set -id a123fae4 b567-8e90-1234-5ab67ac8ca90 --change-token 12cs345-67cd-890b-1cd2-c3a4567d89f1 --updates 'action="DELETE», = {{type="QUERY\_STRING "}, ="URL\_DECODE"} 'SqlInjectionMatchTupleFieldToMatchTextTransformation

Per ulteriori informazioni, vedere [Working with SQL Injection Match Conditions](https://docs.aws.amazon.com/waf/latest/developerguide/web-acl-sql-conditions.html) nella AWS WAF Developer Guide.

• Per i dettagli sull'API, consulta [UpdateSqlInjectionMatchSet AWS CLI](https://awscli.amazonaws.com/v2/documentation/api/latest/reference/waf-regional/update-sql-injection-match-set.html)Command Reference.

## **update-web-acl**

Il seguente esempio di codice mostra come utilizzareupdate-web-acl.

## AWS CLI

Per aggiornare un ACL web

Il update-web-acl comando seguente elimina un ActivatedRule oggetto in un WebACL.

aws waf update-web-acl -- web-acl-id a123fae4-b567-8e90-1234-5ab67ac8ca90 --change-token 12cs345-67cd-890b-1cd2-c3a4567d89f1 --updates action="Delete», =' {Priority=1, ="WARRule-1- Example», Action= {type="Allow "}, type="Regolare"} 'ActivatedRuleRuleId

Output:

```
{ 
     "ChangeToken": "12cs345-67cd-890b-1cd2-c3a4567d89f1"
}
```
Per ulteriori informazioni, consulta [Working with Web ACL](https://docs.aws.amazon.com/waf/latest/developerguide/classic-web-acl-working-with.html) nella AWS WAF, AWS Firewall Manager and AWS Shield Advanced Developer Guide.

• Per i dettagli sulle API, consulta AWS CLI Command [UpdateWebAcl](https://awscli.amazonaws.com/v2/documentation/api/latest/reference/waf/update-web-acl.html)Reference.

### **update-xss-match-set**

Il seguente esempio di codice mostra come utilizzareupdate-xss-match-set.

### AWS CLI

Per aggiornare un XSS MatchSet

Il update-xss-match-set comando seguente elimina un XssMatchTuple oggetto (filtri) in un: XssMatchSet

```
aws waf update-xss-match-set --xss-match-set-id a123fae4-b567-8e90-1234-5ab67ac8ca90 
  --change-token 12cs345-67cd-890b-1cd2-c3a4567d89f1 --updates 
 Action="DELETE",XssMatchTuple={FieldToMatch={Type="QUERY_STRING"},TextTransformation="URL_D
```
Per ulteriori informazioni, consulta Working with Cross-site Scripting Match Conditions nella guida per sviluppatori AWS WAF.

• Per i dettagli sull'API, consulta Command [UpdateXssMatchSet](https://awscli.amazonaws.com/v2/documentation/api/latest/reference/waf/update-xss-match-set.html)Reference AWS CLI .

# WorkDocs Esempi di utilizzo di Amazon AWS CLI

I seguenti esempi di codice mostrano come eseguire azioni e implementare scenari comuni utilizzando il AWS Command Line Interface con Amazon WorkDocs.

Le operazioni sono estratti di codice da programmi più grandi e devono essere eseguite nel contesto. Sebbene le operazioni mostrino come richiamare le singole funzioni del servizio, è possibile visualizzarle contestualizzate negli scenari correlati e negli esempi tra servizi.

Scenari: esempi di codice che mostrano come eseguire un'attività specifica richiamando più funzioni all'interno dello stesso servizio.

Ogni esempio include un collegamento a GitHub, dove puoi trovare istruzioni su come configurare ed eseguire il codice nel contesto.

## Argomenti

• [Azioni](#page-280-0)

Azioni

## **abort-document-version-upload**

Il seguente esempio di codice mostra come utilizzareabort-document-version-upload.

### AWS CLI

Per interrompere il caricamento della versione di un documento

Questo esempio interrompe il caricamento di una versione del documento avviato in precedenza.

Comando:

```
aws workdocs abort-document-version-upload --document-id 
  feaba64d4efdf271c2521b60a2a44a8f057e84beaabbe22f01267313209835f2 --version-id 
  1536773972914-ddb67663e782e7ce8455ebc962217cf9f9e47b5a9a702e5c84dcccd417da9313
```
Output:

None

• Per i dettagli sull'API, consultate [AbortDocumentVersionUpload AWS CLIC](https://awscli.amazonaws.com/v2/documentation/api/latest/reference/workdocs/abort-document-version-upload.html)ommand Reference.

## **activate-user**

Il seguente esempio di codice mostra come utilizzareactivate-user.

AWS CLI

Per attivare un utente

Questo esempio attiva un utente inattivo.

Comando:

```
aws workdocs activate-user --user-id 
  "S-1-1-11-1111111111-2222222222-3333333333-3333&d-926726012c"
```
Output:

{

```
 "User": { 
       "Id": "S-1-1-11-1111111111-2222222222-3333333333-3333&d-926726012c", 
       "Username": "exampleUser", 
       "EmailAddress": "exampleUser@site.awsapps.com", 
       "GivenName": "Example", 
       "Surname": "User", 
       "OrganizationId": "d-926726012c", 
       "RootFolderId": 
  "75f67c183aa1217409ac87576a45c03a5df5e6d8c51c35c01669970538e86cd0", 
       "RecycleBinFolderId": 
  "642b7dd3e60b14204534f3df7b1959e01b5d170f8c2707f410e40a8149120a57", 
       "Status": "ACTIVE", 
       "Type": "MINIMALUSER", 
       "CreatedTimestamp": 1521226107.747, 
       "ModifiedTimestamp": 1525297406.462, 
       "Storage": { 
            "StorageUtilizedInBytes": 0, 
            "StorageRule": { 
                "StorageAllocatedInBytes": 0, 
                "StorageType": "QUOTA" 
            } 
       } 
   }
}
```
• Per i dettagli sull'API, consulta AWS CLI Command [ActivateUser](https://awscli.amazonaws.com/v2/documentation/api/latest/reference/workdocs/activate-user.html)Reference.

## **add-resource-permissions**

Il seguente esempio di codice mostra come utilizzareadd-resource-permissions.

## AWS CLI

Per aggiungere le autorizzazioni per una risorsa

Questo esempio aggiunge le autorizzazioni alla risorsa per i principali specificati.

Comando:

```
aws workdocs add-resource-permissions --resource-id 
  d90d93c1fe44bad0c8471e973ebaab339090401a95e777cffa58e977d2983b65 --principals 
  Id=anonymous,Type=ANONYMOUS,Role=VIEWER
```
## Output:

```
{ 
   "ShareResults": [ 
       \{ "PrincipalId": "anonymous", 
            "Role": "VIEWER", 
            "Status": "SUCCESS", 
            "ShareId": 
  "d90d93c1fe44bad0c8471e973ebaab339090401a95e777cffa58e977d2983b65", 
            "StatusMessage": "" 
        } 
   ]
}
```
• Per i dettagli sull'API, vedere [AddResourcePermissions](https://awscli.amazonaws.com/v2/documentation/api/latest/reference/workdocs/add-resource-permissions.html)in AWS CLI Command Reference.

# **create-comment**

Il seguente esempio di codice mostra come utilizzarecreate-comment.

AWS CLI

Per aggiungere un nuovo commento

Questo esempio aggiunge un nuovo commento alla versione del documento specificata.

Comando:

```
aws workdocs create-comment --document-id 
  15df51e0335cfcc6a2e4de9dd8be9f22ee40545ad9176f54758dcf903be982d3 --version-id 
  1521672507741-9f7df0ea5dd0b121c4f3564a0c7c0b4da95cd12c635d3c442af337a88e297920 --
text "This is a comment."
```

```
{ 
   "Comment": { 
       "CommentId": "1534799058197-
c7f5c84de9115875bbca93e0367bbebac609541d461636b760849b88b1609dd5", 
       "ThreadId": "1534799058197-
c7f5c84de9115875bbca93e0367bbebac609541d461636b760849b88b1609dd5",
```

```
 "Text": "This is a comment.", 
       "Contributor": { 
            "Id": "arn:aws:iam::123456789123:user/exampleUser", 
            "Username": "exampleUser", 
            "GivenName": "Example", 
            "Surname": "User", 
            "Status": "ACTIVE" 
       }, 
       "CreatedTimestamp": 1534799058.197, 
       "Status": "PUBLISHED", 
       "Visibility": "PUBLIC" 
   }
}
```
• Per i dettagli sull'API, vedere [CreateComment](https://awscli.amazonaws.com/v2/documentation/api/latest/reference/workdocs/create-comment.html)in AWS CLI Command Reference.

### **create-custom-metadata**

Il seguente esempio di codice mostra come utilizzarecreate-custom-metadata.

AWS CLI

Per creare metadati personalizzati

Questo esempio crea metadati personalizzati per il documento specificato.

Comando:

```
aws workdocs create-custom-metadata --resource-id 
  d90d93c1fe44bad0c8471e973ebaab339090401a95e777cffa58e977d2983b65 --custom-metadata 
  KeyName1=example,KeyName2=example2
```
Output:

None

• Per i dettagli sull'API, consultate [CreateCustomMetadata AWS CLI](https://awscli.amazonaws.com/v2/documentation/api/latest/reference/workdocs/create-custom-metadata.html)Command Reference.

## **create-folder**

Il seguente esempio di codice mostra come utilizzarecreate-folder.

## AWS CLI

Per creare una cartella

Questo esempio crea una cartella.

Comando:

```
aws workdocs create-folder --name documents --parent-folder-id 
  1ece93e5fe75315c7407c4967918b4fd9da87ddb2a588e67b7fdaf4a98fde678
```
Output:

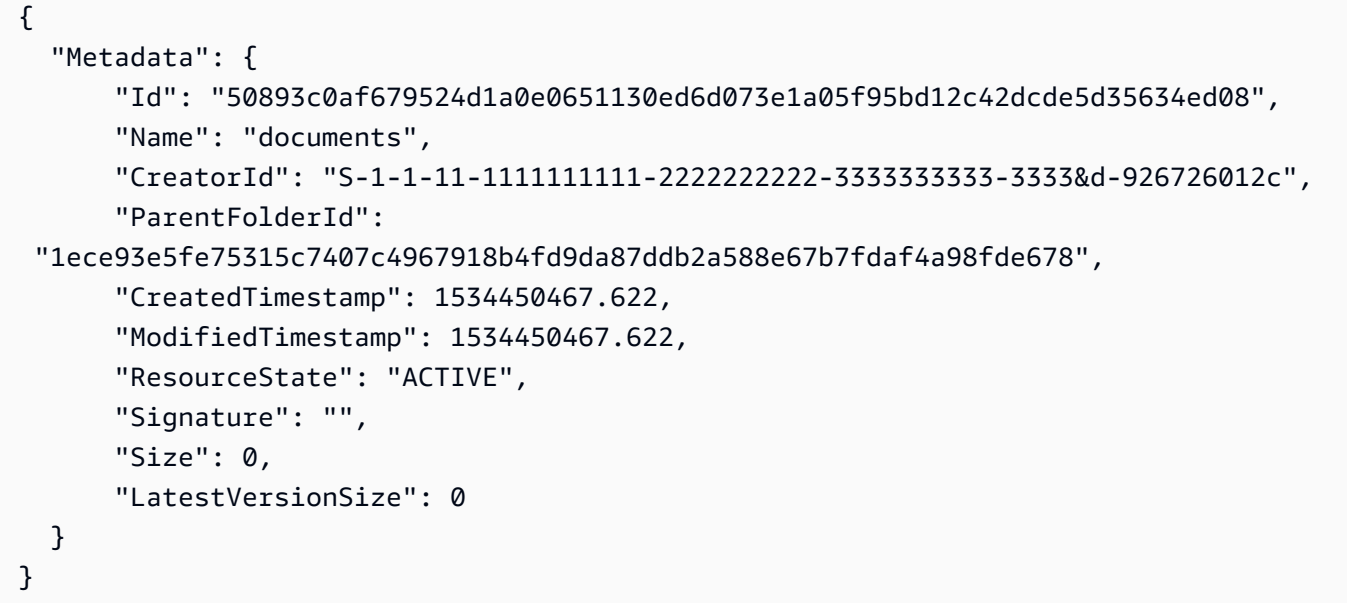

• Per i dettagli sull'API, consulta [CreateFolder AWS CLIC](https://awscli.amazonaws.com/v2/documentation/api/latest/reference/workdocs/create-folder.html)ommand Reference.

## **create-labels**

Il seguente esempio di codice mostra come utilizzarecreate-labels.

# AWS CLI

Per creare etichette

Questo esempio crea una serie di etichette per un documento.

Comando:

```
aws workdocs create-labels --resource-id 
  d90d93c1fe44bad0c8471e973ebaab339090401a95e777cffa58e977d2983b65 --labels 
  "documents" "examples" "my_documents"
```
Output:

None

• Per i dettagli sull'API, vedere [CreateLabelsi](https://awscli.amazonaws.com/v2/documentation/api/latest/reference/workdocs/create-labels.html)n AWS CLI Command Reference.

### **create-notification-subscription**

Il seguente esempio di codice mostra come utilizzarecreate-notification-subscription.

AWS CLI

Per creare una sottoscrizione alle notifiche

L'create-notification-subscriptionesempio seguente configura un abbonamento alle notifiche per l' WorkDocs organizzazione Amazon specificata.

```
aws workdocs create-notification-subscription \ 
     --organization-id d-123456789c \ 
     --protocol HTTPS \ 
     --subscription-type ALL \ 
     --notification-endpoint "https://example.com/example"
```
Output:

```
{ 
     "Subscription": { 
          "SubscriptionId": "123ab4c5-678d-901e-f23g-45h6789j0123", 
          "EndPoint": "https://example.com/example", 
          "Protocol": "HTTPS" 
     }
}
```
Per ulteriori informazioni, consulta [Abbonarsi alle notifiche](https://docs.aws.amazon.com/workdocs/latest/developerguide/subscribe-notifications.html) nell'Amazon WorkDocs Developer Guide.

• Per i dettagli sull'API, consulta [CreateNotificationSubscription AWS CLI](https://awscli.amazonaws.com/v2/documentation/api/latest/reference/workdocs/create-notification-subscription.html)Command Reference.

#### **create-user**

Il seguente esempio di codice mostra come utilizzarecreate-user.

#### AWS CLI

Per creare un nuovo utente

Questo esempio crea un nuovo utente in una directory Simple AD o Microsoft AD.

Comando:

```
aws workdocs create-user --organization-id d-926726012c --username exampleUser2 
  --email-address exampleUser2@site.awsapps.com --given-name example2Name --surname 
  example2Surname --password examplePa$$w0rd
```

```
{ 
   "User": { 
       "Id": "S-1-1-11-1111111111-2222222222-3333333333-3333&d-926726012c", 
       "Username": "exampleUser2", 
       "EmailAddress": "exampleUser2@site.awsapps.com", 
       "GivenName": "example2Name", 
       "Surname": "example2Surname", 
       "OrganizationId": "d-926726012c", 
       "RootFolderId": 
  "35b886cb17198cbd547655e58b025dff0cf34aaed638be52009567e23dc67390", 
       "RecycleBinFolderId": 
  "9858c3e9ed4c2460dde9aadb4c69fde998070dd46e5e985bd08ec6169ea249ff", 
       "Status": "ACTIVE", 
       "Type": "MINIMALUSER", 
       "CreatedTimestamp": 1535478836.584, 
       "ModifiedTimestamp": 1535478836.584, 
       "Storage": { 
            "StorageUtilizedInBytes": 0, 
            "StorageRule": { 
                "StorageAllocatedInBytes": 0, 
                "StorageType": "QUOTA" 
           }
```
}

 } }

• Per i dettagli sull'API, vedere [CreateUseri](https://awscli.amazonaws.com/v2/documentation/api/latest/reference/workdocs/create-user.html)n AWS CLI Command Reference.

## **deactivate-user**

Il seguente esempio di codice mostra come utilizzaredeactivate-user.

### AWS CLI

Per disattivare un utente

Questo esempio disattiva un utente attivo.

Comando:

```
aws workdocs deactivate-user --user-id 
  "S-1-1-11-1111111111-2222222222-3333333333-3333&d-926726012c"
```
Output:

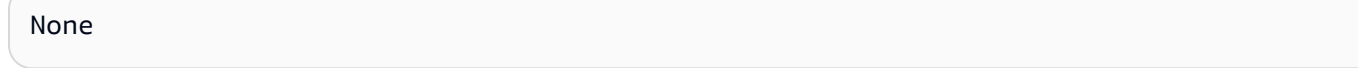

• Per i dettagli sull'API, consulta AWS CLI Command [DeactivateUser](https://awscli.amazonaws.com/v2/documentation/api/latest/reference/workdocs/deactivate-user.html)Reference.

#### **delete-comment**

Il seguente esempio di codice mostra come utilizzaredelete-comment.

AWS CLI

Per eliminare un commento specificato da una versione del documento

Questo esempio elimina il commento specificato dalla versione del documento specificata.

Comando:

```
aws workdocs delete-comment --document-id 
  15df51e0335cfcc6a2e4de9dd8be9f22ee40545ad9176f54758dcf903be982d3 --version-id
```

```
 1521672507741-9f7df0ea5dd0b121c4f3564a0c7c0b4da95cd12c635d3c442af337a88e297920 --
comment-id 1534799058197-
c7f5c84de9115875bbca93e0367bbebac609541d461636b760849b88b1609dd5
```
Output:

None

• Per i dettagli sull'API, vedere [DeleteCommenti](https://awscli.amazonaws.com/v2/documentation/api/latest/reference/workdocs/delete-comment.html)n AWS CLI Command Reference.

#### **delete-custom-metadata**

Il seguente esempio di codice mostra come utilizzaredelete-custom-metadata.

AWS CLI

Per eliminare i metadati personalizzati da una risorsa

Questo esempio elimina tutti i metadati personalizzati dalla risorsa specificata.

Comando:

```
aws workdocs delete-custom-metadata --resource-id 
  d90d93c1fe44bad0c8471e973ebaab339090401a95e777cffa58e977d2983b65 --delete-all
```
Output:

None

• Per i dettagli sull'API, consultate AWS CLI Command [DeleteCustomMetadata](https://awscli.amazonaws.com/v2/documentation/api/latest/reference/workdocs/delete-custom-metadata.html)Reference.

#### **delete-document**

Il seguente esempio di codice mostra come utilizzaredelete-document.

AWS CLI

Per eliminare un documento

Questo esempio elimina il documento specificato.

#### Comando:

```
aws workdocs delete-document --document-id 
  b83ed5e5b167b65ef69de9d597627ff1a0d4f07a45e67f1fab7d26b54427de0a
```
Output:

None

• Per i dettagli sull'API, vedere [DeleteDocumenti](https://awscli.amazonaws.com/v2/documentation/api/latest/reference/workdocs/delete-document.html)n AWS CLI Command Reference.

## **delete-folder-contents**

Il seguente esempio di codice mostra come utilizzaredelete-folder-contents.

#### AWS CLI

Per eliminare il contenuto di una cartella

Questo esempio elimina il contenuto della cartella specificata.

Comando:

```
aws workdocs delete-folder-contents --folder-id 
  26fa8aa4ba2071447c194f7b150b07149dbdb9e1c8a301872dcd93a4735ce65d
```
Output:

None

• Per i dettagli sull'API, vedere [DeleteFolderContentsi](https://awscli.amazonaws.com/v2/documentation/api/latest/reference/workdocs/delete-folder-contents.html)n AWS CLI Command Reference.

## **delete-folder**

Il seguente esempio di codice mostra come utilizzaredelete-folder.

AWS CLI

Per eliminare una cartella

Questo esempio elimina la cartella specificata.

#### Comando:

```
aws workdocs delete-folder --folder-id 
  26fa8aa4ba2071447c194f7b150b07149dbdb9e1c8a301872dcd93a4735ce65d
```
Output:

None

• Per i dettagli sull'API, vedere [DeleteFolderi](https://awscli.amazonaws.com/v2/documentation/api/latest/reference/workdocs/delete-folder.html)n AWS CLI Command Reference.

### **delete-labels**

Il seguente esempio di codice mostra come utilizzaredelete-labels.

AWS CLI

Per eliminare le etichette

Questo esempio elimina le etichette specificate da un documento.

Comando:

```
aws workdocs delete-labels --resource-id 
  d90d93c1fe44bad0c8471e973ebaab339090401a95e777cffa58e977d2983b65 --labels 
  "documents" "examples"
```
Output:

None

• Per i dettagli sull'API, vedere [DeleteLabels](https://awscli.amazonaws.com/v2/documentation/api/latest/reference/workdocs/delete-labels.html)in AWS CLI Command Reference.

### **delete-notification-subscription**

Il seguente esempio di codice mostra come utilizzaredelete-notification-subscription.

AWS CLI

Per eliminare una sottoscrizione alle notifiche

L'delete-notification-subscriptionesempio seguente elimina la sottoscrizione di notifica specificata.

```
aws workdocs delete-notification-subscription \ 
     --subscription-id 123ab4c5-678d-901e-f23g-45h6789j0123 \ 
     --organization-id d-123456789c
```
Questo comando non produce alcun output.

Per ulteriori informazioni, consulta [Abbonarsi alle notifiche](https://docs.aws.amazon.com/workdocs/latest/developerguide/subscribe-notifications.html) nell'Amazon WorkDocs Developer Guide.

• Per i dettagli sull'API, consulta [DeleteNotificationSubscription AWS CLIC](https://awscli.amazonaws.com/v2/documentation/api/latest/reference/workdocs/delete-notification-subscription.html)ommand Reference.

#### **delete-user**

Il seguente esempio di codice mostra come utilizzaredelete-user.

#### AWS CLI

Per eliminare un utente

Questo esempio elimina un utente.

Comando:

```
aws workdocs delete-user --user-id 
  "S-1-1-11-1111111111-2222222222-3333333333-3333&d-926726012c"
```
Output:

None

• Per i dettagli sull'API, consulta [DeleteUser AWS CLIC](https://awscli.amazonaws.com/v2/documentation/api/latest/reference/workdocs/delete-user.html)ommand Reference.

### **describe-activities**

Il seguente esempio di codice mostra come utilizzaredescribe-activities.

AWS CLI

Per ottenere un elenco delle attività degli utenti

Questo esempio restituisce un elenco delle attività utente più recenti per l'organizzazione specificata, con un limite impostato per le ultime due attività.

Comando:

```
aws workdocs describe-activities --organization-id d-926726012c --limit 2
```

```
{ 
   "UserActivities": [ 
       { 
            "Type": "DOCUMENT_VERSION_DOWNLOADED", 
            "TimeStamp": 1534800122.17, 
            "Initiator": { 
                "Id": "arn:aws:iam::123456789123:user/exampleUser" 
            }, 
            "ResourceMetadata": { 
                "Type": "document", 
                "Name": "updatedDoc", 
                "Id": 
  "15df51e0335cfcc6a2e4de9dd8be9f22ee40545ad9176f54758dcf903be982d3", 
                "Owner": { 
                    "Id": 
  "S-1-1-11-1111111111-2222222222-3333333333-3333&d-926726012c", 
                    "GivenName": "exampleName", 
                    "Surname": "exampleSurname" 
 } 
           } 
       }, 
       { 
            "Type": "DOCUMENT_VERSION_VIEWED", 
            "TimeStamp": 1534799079.207, 
            "Initiator": { 
                "Id": "S-1-1-11-1111111111-2222222222-3333333333-3333&d-926726012c", 
                "GivenName": "exampleName", 
                "Surname": "exampleSurname" 
            }, 
            "ResourceMetadata": { 
                "Type": "document", 
                "Name": "updatedDoc", 
                "Id": 
  "15df51e0335cfcc6a2e4de9dd8be9f22ee40545ad9176f54758dcf903be982d3",
```

```
 "Owner": { 
                    "Id": 
  "S-1-1-11-1111111111-2222222222-3333333333-3333&d-926726012c", 
                    "GivenName": "exampleName", 
                    "Surname": "exampleSurname" 
 } 
           } 
       } 
   ], 
   "Marker": 
 "DnF1ZXJ5VGhlbkZldGNoAgAAAAAAAAS7FmlTaU10dlFTU1h1UU00VVFIbDlRWHcAAAAAAAAJTRY3bWh5eUgzaVF1ZX
}
```
• Per i dettagli sull'API, consulta [DescribeActivities AWS CLI](https://awscli.amazonaws.com/v2/documentation/api/latest/reference/workdocs/describe-activities.html)Command Reference.

## **describe-comments**

Il seguente esempio di codice mostra come utilizzaredescribe-comments.

AWS CLI

Per elencare tutti i commenti per una versione del documento specificata

Questo esempio elenca tutti i commenti per la versione del documento specificata.

Comando:

```
aws workdocs describe-comments --document-id 
 15df51e0335cfcc6a2e4de9dd8be9f22ee40545ad9176f54758dcf903be982d3 --version-id 
  1521672507741-9f7df0ea5dd0b121c4f3564a0c7c0b4da95cd12c635d3c442af337a88e297920
```

```
{ 
   "Comments": [ 
       { 
            "CommentId": "1534799058197-
c7f5c84de9115875bbca93e0367bbebac609541d461636b760849b88b1609dd5", 
           "ThreadId": "1534799058197-
c7f5c84de9115875bbca93e0367bbebac609541d461636b760849b88b1609dd5", 
           "Text": "This is a comment.",
```

```
 "Contributor": { 
                 "Username": "arn:aws:iam::123456789123:user/exampleUser", 
                 "Type": "USER" 
            }, 
            "CreatedTimestamp": 1534799058.197, 
            "Status": "PUBLISHED", 
            "Visibility": "PUBLIC" 
       } 
   ]
}
```
• Per i dettagli sull'API, vedere [DescribeCommentsi](https://awscli.amazonaws.com/v2/documentation/api/latest/reference/workdocs/describe-comments.html)n AWS CLI Command Reference.

## **describe-document-versions**

Il seguente esempio di codice mostra come utilizzaredescribe-document-versions.

### AWS CLI

Per recuperare le versioni di un documento

Questo esempio recupera le versioni del documento specificato, incluse le versioni inizializzate e un URL per il documento di origine.

Comando:

```
aws workdocs describe-document-versions --document-id 
  d90d93c1fe44bad0c8471e973ebaab339090401a95e777cffa58e977d2983b65 --fields SOURCE
```

```
{ 
   "DocumentVersions": [ 
       { 
            "Id": 
  "1534452029587-15e129dfc187505c407588df255be83de2920d733859f1d2762411d22a83e3ef", 
            "Name": "exampleDoc.docx", 
            "ContentType": "application/vnd.openxmlformats-
officedocument.wordprocessingml.document", 
            "Size": 13922, 
            "Signature": "1a23456b78901c23d4ef56gh7EXAMPLE",
```

```
 "Status": "ACTIVE", 
           "CreatedTimestamp": 1534452029.587, 
           "ModifiedTimestamp": 1534452029.849, 
           "CreatorId": 
  "S-1-1-11-1111111111-2222222222-3333333333-3333&d-926726012c", 
           "Source": { 
               "ORIGINAL": "https://gb-us-west-2-prod-doc-source.s3.us-
west-2.amazonaws.com/
d90d93c1fe44bad0c8471e973ebaab339090401a95e777cffa58e977d2983b65/1534452029587-15e129dfc1875
response-content-disposition=attachment%3B%20filename%2A
%3DUTF-8%27%27exampleDoc29.docx&X-Amz-Algorithm=AWS1-ABCD-EFG234&X-Amz-
Date=20180816T204149Z&X-Amz-SignedHeaders=host&X-Amz-Expires=900&X-Amz-
Credential=AKIAIOSFODNN7EXAMPLE%2F20180816%2Fus-west-2%2Fs3%2Faws1_request&X-Amz-
Signature=01Ab2c34d567e8f90123g456hi78j901k2345678l901234mno56pqr78EXAMPLE" 
 } 
       }, 
       { 
           "Id": "1529005196082-
bb75fa19abc287699cb07147f75816dce43a53a10f28dc001bf61ef2fab01c59", 
           "Name": "exampleDoc.pdf", 
           "ContentType": "application/pdf", 
           "Size": 425916, 
           "Signature": "1a23456b78901c23d4ef56gh7EXAMPLE", 
           "Status": "ACTIVE", 
           "CreatedTimestamp": 1529005196.082, 
           "ModifiedTimestamp": 1529005196.796, 
           "CreatorId": 
  "S-1-1-11-1111111111-2222222222-3333333333-3333&d-926726012c", 
           "Source": { 
               "ORIGINAL": "https://gb-us-west-2-prod-doc-source.s3.us-
west-2.amazonaws.com/
d90d93c1fe44bad0c8471e973ebaab339090401a95e777cffa58e977d2983b65/1529005196082-
bb75fa19abc287699cb07147f75816dce43a53a10f28dc001bf61ef2fab01c59?
response-content-disposition=attachment%3B%20filename%2A
%3DUTF-8%27%27exampleDoc29.pdf&X-Amz-Algorithm=AWS1-ABCD-EFG234&X-Amz-
Date=20180816T204149Z&X-Amz-SignedHeaders=host&X-Amz-Expires=900&X-Amz-
Credential=AKIAIOSFODNN7EXAMPLE%2F20180816%2Fus-west-2%2Fs3%2Faws1_request&X-Amz-
Signature=01Ab2c34d567e8f90123g456hi78j901k2345678l901234mno56pqr78EXAMPLE" 
 } 
       } 
   ]
}
```
• Per i dettagli sull'API, consultate AWS CLI Command [DescribeDocumentVersions](https://awscli.amazonaws.com/v2/documentation/api/latest/reference/workdocs/describe-document-versions.html)Reference.

## **describe-folder-contents**

Il seguente esempio di codice mostra come utilizzaredescribe-folder-contents.

#### AWS CLI

Per descrivere il contenuto di una cartella

Questo esempio descrive tutti i contenuti attivi della cartella specificata, inclusi i documenti e le sottocartelle, ordinati per data in ordine crescente.

Comando:

```
aws workdocs describe-folder-contents --folder-id 
  1ece93e5fe75315c7407c4967918b4fd9da87ddb2a588e67b7fdaf4a98fde678 --sort DATE --
order ASCENDING --type ALL
```

```
\{ "Folders": [ 
       { 
            "Id": "50893c0af679524d1a0e0651130ed6d073e1a05f95bd12c42dcde5d35634ed08", 
            "Name": "testing", 
            "CreatorId": 
  "S-1-1-11-1111111111-2222222222-3333333333-3333&d-926726012c", 
            "ParentFolderId": 
  "1ece93e5fe75315c7407c4967918b4fd9da87ddb2a588e67b7fdaf4a98fde678", 
            "CreatedTimestamp": 1534450467.622, 
            "ModifiedTimestamp": 1534451113.504, 
            "ResourceState": "ACTIVE", 
            "Signature": "1a23456b78901c23d4ef56gh7EXAMPLE", 
            "Size": 23019, 
           "LatestVersionSize": 11537 
       } 
   ], 
   "Documents": [ 
       { 
            "Id": "d90d93c1fe44bad0c8471e973ebaab339090401a95e777cffa58e977d2983b65", 
            "CreatorId": 
  "S-1-1-11-1111111111-2222222222-3333333333-3333&d-926726012c", 
            "ParentFolderId": 
  "1ece93e5fe75315c7407c4967918b4fd9da87ddb2a588e67b7fdaf4a98fde678",
```

```
 "CreatedTimestamp": 1529005196.082, 
            "ModifiedTimestamp": 1534452483.01, 
            "LatestVersionMetadata": { 
                "Id": 
  "1534452029587-15e129dfc187505c407588df255be83de2920d733859f1d2762411d22a83e3ef", 
                "Name": "exampleDoc.docx", 
                "ContentType": "application/vnd.openxmlformats-
officedocument.wordprocessingml.document", 
                "Size": 13922, 
                "Signature": "1a23456b78901c23d4ef56gh7EXAMPLE", 
                "Status": "ACTIVE", 
                "CreatedTimestamp": 1534452029.587, 
                "ModifiedTimestamp": 1534452029.587, 
                "CreatorId": 
  "S-1-1-11-1111111111-2222222222-3333333333-3333&d-926726012c" 
           }, 
            "ResourceState": "ACTIVE" 
       } 
   ]
}
```
• Per i dettagli sull'API, vedere [DescribeFolderContentsi](https://awscli.amazonaws.com/v2/documentation/api/latest/reference/workdocs/describe-folder-contents.html)n AWS CLI Command Reference.

#### **describe-groups**

Il seguente esempio di codice mostra come utilizzaredescribe-groups.

AWS CLI

Per recuperare un elenco di gruppi

L'describe-groupsesempio seguente elenca i gruppi associati all' WorkDocs organizzazione Amazon specificata.

```
aws workdocs describe-groups \ 
     --search-query "e" \ 
     --organization-id d-123456789c
```
Output:

{

```
 "Groups": [ 
          { 
              "Id": "S-1-1-11-1122222222-2222233333-3333334444-4444&d-123456789c", 
              "Name": "Example Group 1" 
          }, 
          { 
              "Id": "S-1-1-11-1122222222-2222233333-3333334444-5555&d-123456789c", 
              "Name": "Example Group 2" 
          } 
     ]
}
```
Per ulteriori informazioni, consulta la sezione [Getting Started with Amazon WorkDocs](https://docs.aws.amazon.com/workdocs/latest/adminguide/getting_started.html) nella Amazon WorkDocs Administration Guide.

• Per i dettagli sull'API, consulta [DescribeGroups AWS CLI](https://awscli.amazonaws.com/v2/documentation/api/latest/reference/workdocs/describe-groups.html)Command Reference.

## **describe-notification-subscriptions**

Il seguente esempio di codice mostra come utilizzaredescribe-notification-subscriptions.

## AWS CLI

Per recuperare un elenco di sottoscrizioni alle notifiche

L'describe-notification-subscriptionsesempio seguente recupera gli abbonamenti alle notifiche per l'organizzazione Amazon WorkDocs specificata.

```
aws workdocs describe-notification-subscriptions \ 
     --organization-id d-123456789c
```

```
{ 
     "Subscriptions": [ 
          { 
              "SubscriptionId": "123ab4c5-678d-901e-f23g-45h6789j0123", 
              "EndPoint": "https://example.com/example", 
              "Protocol": "HTTPS" 
          } 
     ]
```
}

Per ulteriori informazioni, consulta [Abbonarsi alle notifiche](https://docs.aws.amazon.com/workdocs/latest/developerguide/subscribe-notifications.html) nell'Amazon WorkDocs Developer Guide.

• Per i dettagli sull'API, consulta [DescribeNotificationSubscriptions AWS CLI](https://awscli.amazonaws.com/v2/documentation/api/latest/reference/workdocs/describe-notification-subscriptions.html)Command Reference.

#### **describe-resource-permissions**

Il seguente esempio di codice mostra come utilizzaredescribe-resource-permissions.

## AWS CLI

Per ottenere un elenco di autorizzazioni per una risorsa

Questo esempio restituisce un elenco delle autorizzazioni per la risorsa specificata (documento o cartella).

Comando:

```
aws workdocs describe-resource-permissions --resource-id 
  15df51e0335cfcc6a2e4de9dd8be9f22ee40545ad9176f54758dcf903be982d3
```

```
{ 
   "Principals": [ 
       { 
            "Id": "anonymous", 
            "Type": "ANONYMOUS", 
            "Roles": [ 
\overline{a} "Role": "VIEWER", 
                    "Type": "DIRECT" 
 } 
           ] 
       }, 
       { 
            "Id": "S-1-1-11-1111111111-2222222222-3333333333-3333&d-926726012c", 
            "Type": "USER", 
            "Roles": [
```

```
\overline{a} "Role": "OWNER", 
                   "Type": "DIRECT" 
 } 
           ] 
       }, 
       { 
           "Id": "d-926726012c", 
           "Type": "ORGANIZATION", 
           "Roles": [ 
\overline{a} "Role": "VIEWER", 
                   "Type": "INHERITED" 
 } 
           ] 
       } 
   ]
}
```
• Per i dettagli sull'API, vedere [DescribeResourcePermissions](https://awscli.amazonaws.com/v2/documentation/api/latest/reference/workdocs/describe-resource-permissions.html)in AWS CLI Command Reference.

# **describe-users**

Il seguente esempio di codice mostra come utilizzaredescribe-users.

AWS CLI

Per recuperare i dettagli per utenti specifici

Questo esempio recupera i dettagli per tutti gli utenti dell'organizzazione specificata.

Comando:

aws workdocs describe-users --organization-id d-926726012c

```
{ 
   "Users": [ 
       { 
            "Id": "S-1-1-11-1111111111-2222222222-3333333333-3333&d-926726012c", 
            "Username": "example1User",
```

```
 "OrganizationId": "d-926726012c", 
            "RootFolderId": 
  "3c0e3f849dd20a9771d937b9bbcc97e18796150ae56c26d64a4fa0320a2dedc9", 
            "RecycleBinFolderId": 
  "c277f4c4d647be1f5147b3184ffa96e1e2bf708278b696cacba68ba13b91f4fe", 
            "Status": "INACTIVE", 
            "Type": "USER", 
            "CreatedTimestamp": 1535478999.452, 
            "ModifiedTimestamp": 1535478999.452 
       }, 
      \mathcal{L} "Id": "S-1-1-11-1111111111-2222222222-3333333333-4444&d-926726012c", 
            "Username": "example2User", 
            "EmailAddress": "example2User@site.awsapps.com", 
            "GivenName": "example2Name", 
            "Surname": "example2Surname", 
            "OrganizationId": "d-926726012c", 
            "RootFolderId": 
  "35b886cb17198cbd547655e58b025dff0cf34aaed638be52009567e23dc67390", 
            "RecycleBinFolderId": 
  "9858c3e9ed4c2460dde9aadb4c69fde998070dd46e5e985bd08ec6169ea249ff", 
            "Status": "ACTIVE", 
            "Type": "MINIMALUSER", 
            "CreatedTimestamp": 1535478836.584, 
            "ModifiedTimestamp": 1535478836.584 
       } 
   ]
}
```
• Per i dettagli sull'API, vedere [DescribeUsersi](https://awscli.amazonaws.com/v2/documentation/api/latest/reference/workdocs/describe-users.html)n AWS CLI Command Reference.

## **get-document-path**

Il seguente esempio di codice mostra come utilizzareget-document-path.

## AWS CLI

Per recuperare le informazioni sul percorso di un documento

Questo esempio recupera le informazioni sul percorso (gerarchia dalla cartella principale) per il documento specificato e include i nomi delle cartelle principali.

Comando:

```
aws workdocs get-document-path --document-id 
  d90d93c1fe44bad0c8471e973ebaab339090401a95e777cffa58e977d2983b65 --fields NAME
```
## Output:

```
{ 
   "Path": { 
        "Components": [ 
            { 
                 "Id": 
  "a43d29cbb8e7c4d25cfee8b803a504b0dc63e760b55ad0c611c6b87691eb6ff3", 
                 "Name": "/" 
            }, 
\overline{\mathcal{L}} "Id": 
  "1ece93e5fe75315c7407c4967918b4fd9da87ddb2a588e67b7fdaf4a98fde678", 
                 "Name": "Top Level Folder" 
            }, 
\overline{\mathcal{L}} "Id": 
  "d90d93c1fe44bad0c8471e973ebaab339090401a95e777cffa58e977d2983b65", 
                 "Name": "exampleDoc.docx" 
 } 
        ] 
   }
}
```
• Per i dettagli sull'API, vedere [GetDocumentPathi](https://awscli.amazonaws.com/v2/documentation/api/latest/reference/workdocs/get-document-path.html)n AWS CLI Command Reference.

## **get-document-version**

Il seguente esempio di codice mostra come utilizzareget-document-version.

AWS CLI

Per recuperare i metadati della versione per un documento specificato

Questo esempio recupera i metadati della versione per il documento specificato, inclusi un URL di origine e metadati personalizzati.

Comando:

```
aws workdocs get-document-version --document-id 
  15df51e0335cfcc6a2e4de9dd8be9f22ee40545ad9176f54758dcf903be982d3 --version-id 
  1521672507741-9f7df0ea5dd0b121c4f3564a0c7c0b4da95cd12c635d3c442af337a88e297920 --
fields SOURCE --include-custom-metadata
```
Output:

```
{ 
   "Metadata": { 
       "Id": 
  "1521672507741-9f7df0ea5dd0b121c4f3564a0c7c0b4da95cd12c635d3c442af337a88e297920", 
       "Name": "exampleDoc", 
       "ContentType": "application/vnd.openxmlformats-
officedocument.wordprocessingml.document", 
       "Size": 11537, 
       "Signature": "1a23456b78901c23d4ef56gh7EXAMPLE", 
       "Status": "ACTIVE", 
       "CreatedTimestamp": 1521672507.741, 
       "ModifiedTimestamp": 1534451113.504, 
       "CreatorId": "S-1-1-11-1111111111-2222222222-3333333333-3333&d-926726012c", 
       "Source": { 
           "ORIGINAL": "https://gb-us-west-2-prod-doc-source.s3.us-
west-2.amazonaws.com/15df51e0335cfcc6a2e4de9dd8be9f22ee40545ad9176f54758dcf903be982d3/152167
response-content-disposition=attachment%3B%20filename%2A
%3DUTF-8%27%27exampleDoc&X-Amz-Algorithm=AWS1-ABCD-EFG234&X-Amz-
Date=20180820T212202Z&X-Amz-SignedHeaders=host&X-Amz-Expires=900&X-Amz-
Credential=AKIAIOSFODNN7EXAMPLE%2F20180820%2Fus-west-2%2Fs3%2Faws1_request&X-Amz-
Signature=01Ab2c34d567e8f90123g456hi78j901k2345678l901234mno56pqr78EXAMPLE" 
 } 
   }
}
```
• Per i dettagli sull'API, consultate Command [GetDocumentVersionR](https://awscli.amazonaws.com/v2/documentation/api/latest/reference/workdocs/get-document-version.html)eference AWS CLI .

#### **get-document**

Il seguente esempio di codice mostra come utilizzareget-document.

## AWS CLI

Per recuperare i dettagli del documento

Questo esempio recupera i dettagli del documento specificato.

#### Comando:

```
aws workdocs get-document --document-id 
  d90d93c1fe44bad0c8471e973ebaab339090401a95e777cffa58e977d2983b65
```
## Output:

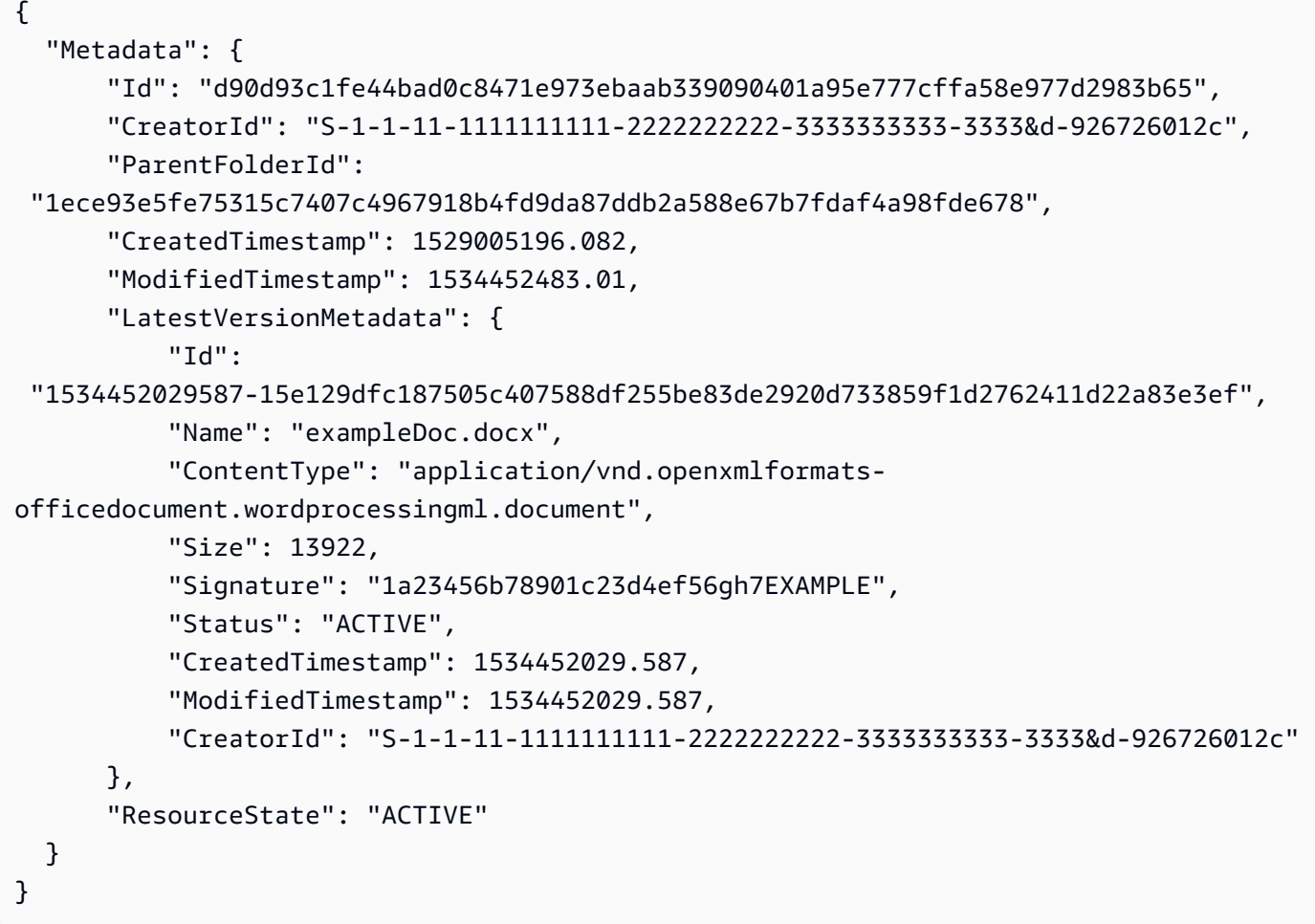

• Per i dettagli sull'API, vedere [GetDocument](https://awscli.amazonaws.com/v2/documentation/api/latest/reference/workdocs/get-document.html)in AWS CLI Command Reference.

# **get-folder-path**

Il seguente esempio di codice mostra come utilizzareget-folder-path.

## AWS CLI

Per recuperare le informazioni sul percorso di una cartella

Questo esempio recupera le informazioni sul percorso (gerarchia dalla cartella principale) per la cartella specificata e include i nomi delle cartelle principali.

Comando:

```
aws workdocs get-folder-path --folder-id 
  50893c0af679524d1a0e0651130ed6d073e1a05f95bd12c42dcde5d35634ed08 --fields NAME
```
Output:

```
\{ "Path": { 
       "Components": [ 
\overline{a} "Id": 
  "a43d29cbb8e7c4d25cfee8b803a504b0dc63e760b55ad0c611c6b87691eb6ff3", 
                 "Name": "/" 
            }, 
            { 
                 "Id": 
  "1ece93e5fe75315c7407c4967918b4fd9da87ddb2a588e67b7fdaf4a98fde678", 
                 "Name": "Top Level Folder" 
            }, 
\overline{a} "Id": 
  "50893c0af679524d1a0e0651130ed6d073e1a05f95bd12c42dcde5d35634ed08", 
                 "Name": "Sublevel Folder" 
            } 
       ] 
   }
}
```
• Per i dettagli sull'API, vedere [GetFolderPath](https://awscli.amazonaws.com/v2/documentation/api/latest/reference/workdocs/get-folder-path.html)in AWS CLI Command Reference.

## **get-folder**

Il seguente esempio di codice mostra come utilizzareget-folder.

# AWS CLI

Per recuperare i metadati di una cartella

Questo esempio recupera i metadati per la cartella specificata.

Comando:

```
aws workdocs get-folder --folder-id 
  50893c0af679524d1a0e0651130ed6d073e1a05f95bd12c42dcde5d35634ed08
```
Output:

```
{ 
   "Metadata": { 
       "Id": "50893c0af679524d1a0e0651130ed6d073e1a05f95bd12c42dcde5d35634ed08", 
       "Name": "exampleFolder", 
       "CreatorId": "S-1-1-11-1111111111-2222222222-3333333333-3333&d-926726012c", 
       "ParentFolderId": 
  "1ece93e5fe75315c7407c4967918b4fd9da87ddb2a588e67b7fdaf4a98fde678", 
       "CreatedTimestamp": 1534450467.622, 
       "ModifiedTimestamp": 1534451113.504, 
       "ResourceState": "ACTIVE", 
       "Signature": "1a23456b78901c23d4ef56gh7EXAMPLE", 
       "Size": 23019, 
       "LatestVersionSize": 11537 
   }
}
```
• Per i dettagli sull'API, consultate AWS CLI Command [GetFolderR](https://awscli.amazonaws.com/v2/documentation/api/latest/reference/workdocs/get-folder.html)eference.

## **get-resources**

Il seguente esempio di codice mostra come utilizzareget-resources.

# AWS CLI

Per recuperare risorse condivise

L'get-resourcesesempio seguente recupera le risorse condivise con l' WorkDocs utente Amazon specificato.

```
aws workdocs get-resources \ 
     --user-id "S-1-1-11-1111111111-2222222222-3333333333-3333" \ 
     --collection-type SHARED_WITH_ME
```
Output:

```
{
"Folders": [],
"Documents": []
}
```
Per ulteriori informazioni, consulta [Sharing Files and Folders](https://docs.aws.amazon.com/workdocs/latest/userguide/share-docs.html) nella Amazon WorkDocs User Guide.

• Per i dettagli sull'API, consulta [GetResources AWS CLI](https://awscli.amazonaws.com/v2/documentation/api/latest/reference/workdocs/get-resources.html)Command Reference.

### **initiate-document-version-upload**

Il seguente esempio di codice mostra come utilizzareinitiate-document-version-upload.

AWS CLI

Per avviare il caricamento di una versione del documento

L'initiate-document-uploadesempio seguente crea un nuovo oggetto documento e un nuovo oggetto versione.

```
aws workdocs initiate-document-version-upload \ 
     --name exampledocname \ 
     --parent-folder-id 
  eacd546d952531c633452ed67cac23161aa0d5df2e8061223a59e8f67e7b6189
```

```
{ 
     "Metadata": { 
         "Id": "feaba64d4efdf271c2521b60a2a44a8f057e84beaabbe22f01267313209835f2", 
         "CreatorId": "S-1-1-11-1111111111-2222222222-3333333333-3333&d-926726012c", 
         "ParentFolderId": 
  "eacd546d952531c633452ed67cac23161aa0d5df2e8061223a59e8f67e7b6189",
```

```
 "CreatedTimestamp": 1536773972.914, 
         "ModifiedTimestamp": 1536773972.914, 
         "LatestVersionMetadata": { 
             "Id": "1536773972914-
ddb67663e782e7ce8455ebc962217cf9f9e47b5a9a702e5c84dcccd417da9313", 
             "Name": "exampledocname", 
             "ContentType": "application/octet-stream", 
             "Size": 0, 
             "Status": "INITIALIZED", 
             "CreatedTimestamp": 1536773972.914, 
             "ModifiedTimestamp": 1536773972.914, 
             "CreatorId": "arn:aws:iam::123456789123:user/EXAMPLE" 
         }, 
         "ResourceState": "ACTIVE" 
     }, 
     "UploadMetadata": { 
         "UploadUrl": "https://gb-us-west-2-prod-doc-source.s3.us-
west-2.amazonaws.com/
feaba64d4efdf271c2521b60a2a44a8f057e84beaabbe22f01267313209835f2/1536773972914-
ddb67663e782e7ce8455ebc962217cf9f9e47b5a9a702e5c84dcccd417da9313?X-Amz-
Algorithm=AWS1-ABCD-EFG234&X-Amz-Date=20180912T173932Z&X-Amz-SignedHeaders=content-
type%3Bhost%3Bx-amz-server-side-encryption&X-Amz-Expires=899&X-Amz-
Credential=AKIAIOSFODNN7EXAMPLE%2F20180912%2Fus-west-2%2Fs3%2Faws1_request&X-Amz-
Signature=01Ab2c34d567e8f90123g456hi78j901k2345678l901234mno56pqr78EXAMPLE", 
         "SignedHeaders": { 
             "Content-Type": "application/octet-stream", 
             "x-amz-server-side-encryption": "ABC123" 
         } 
     }
}
```
• Per i dettagli sull'API, consultate [InitiateDocumentVersionUpload AWS CLI](https://awscli.amazonaws.com/v2/documentation/api/latest/reference/workdocs/initiate-document-version-upload.html)Command Reference.

#### **remove-all-resource-permissions**

Il seguente esempio di codice mostra come utilizzareremove-all-resource-permissions.

AWS CLI

Per rimuovere tutte le autorizzazioni da una risorsa specificata

Questo esempio rimuove tutte le autorizzazioni dalla risorsa specificata.
#### Comando:

```
aws workdocs remove-all-resource-permissions --resource-id 
  1ece93e5fe75315c7407c4967918b4fd9da87ddb2a588e67b7fdaf4a98fde678
```
Output:

None

• Per i dettagli sull'API, vedere [RemoveAllResourcePermissionsi](https://awscli.amazonaws.com/v2/documentation/api/latest/reference/workdocs/remove-all-resource-permissions.html)n AWS CLI Command Reference.

#### **remove-resource-permission**

Il seguente esempio di codice mostra come utilizzareremove-resource-permission.

### AWS CLI

Per rimuovere le autorizzazioni da una risorsa

Questo esempio rimuove le autorizzazioni dalla risorsa per il principale specificato.

Comando:

```
aws workdocs remove-resource-permission --resource-id 
  1ece93e5fe75315c7407c4967918b4fd9da87ddb2a588e67b7fdaf4a98fde678 --principal-id 
  anonymous
```
Output:

None

• Per i dettagli sull'API, vedere [RemoveResourcePermissioni](https://awscli.amazonaws.com/v2/documentation/api/latest/reference/workdocs/remove-resource-permission.html)n AWS CLI Command Reference.

### **update-document-version**

Il seguente esempio di codice mostra come utilizzareupdate-document-version.

AWS CLI

Per modificare lo stato della versione di un documento in Attivo

In questo esempio lo stato della versione del documento viene impostato su Attivo.

Comando:

```
aws workdocs update-document-version --document-id 
  15df51e0335cfcc6a2e4de9dd8be9f22ee40545ad9176f54758dcf903be982d3 --version-id 
  1521672507741-9f7df0ea5dd0b121c4f3564a0c7c0b4da95cd12c635d3c442af337a88e297920 --
version-status ACTIVE
```
#### Output:

None

• Per i dettagli sull'API, consulta [UpdateDocumentVersion AWS CLIC](https://awscli.amazonaws.com/v2/documentation/api/latest/reference/workdocs/update-document-version.html)ommand Reference.

### **update-document**

Il seguente esempio di codice mostra come utilizzareupdate-document.

AWS CLI

Per aggiornare un documento

Questo esempio aggiorna il nome e la cartella principale di un documento.

Comando:

```
aws workdocs update-document --document-id 
  15df51e0335cfcc6a2e4de9dd8be9f22ee40545ad9176f54758dcf903be982d3 --name updatedDoc 
  --parent-folder-id 50893c0af679524d1a0e0651130ed6d073e1a05f95bd12c42dcde5d35634ed08
```
Output:

None

• Per i dettagli sull'API, consulta [UpdateDocument AWS CLI](https://awscli.amazonaws.com/v2/documentation/api/latest/reference/workdocs/update-document.html)Command Reference.

# **update-folder**

Il seguente esempio di codice mostra come utilizzareupdate-folder.

# AWS CLI

Per aggiornare una cartella

Questo esempio aggiorna il nome e la cartella principale di una cartella.

Comando:

```
aws workdocs update-folder --folder-id 
  50893c0af679524d1a0e0651130ed6d073e1a05f95bd12c42dcde5d35634ed08 --name 
  exampleFolder1 --parent-folder-id 
  1ece93e5fe75315c7407c4967918b4fd9da87ddb2a588e67b7fdaf4a98fde678
```
Output:

None

• Per i dettagli sull'API, consulta [UpdateFolder AWS CLI](https://awscli.amazonaws.com/v2/documentation/api/latest/reference/workdocs/update-folder.html)Command Reference.

### **update-user**

Il seguente esempio di codice mostra come utilizzareupdate-user.

AWS CLI

Per aggiornare un utente

Questo esempio aggiorna il fuso orario per l'utente specificato.

Comando:

```
aws workdocs update-user --user-id 
  "S-1-1-11-1111111111-2222222222-3333333333-3333&d-926726012c" --time-zone-id 
  "America/Los_Angeles"
```

```
{ 
   "User": { 
       "Id": "S-1-1-11-1111111111-2222222222-3333333333-3333&d-926726012c",
```

```
 "Username": "exampleUser", 
       "EmailAddress": "exampleUser@site.awsapps.com", 
       "GivenName": "Example", 
       "Surname": "User", 
       "OrganizationId": "d-926726012c", 
       "RootFolderId": 
  "c5eceb5e1a2d1d460c9d1af8330ae117fc8d39bb1d3ed6acd0992d5ff192d986", 
       "RecycleBinFolderId": 
  "6ca20102926ad15f04b1d248d6d6e44f2449944eda5c758f9a1e9df6a6b7fa66", 
       "Status": "ACTIVE", 
       "Type": "USER", 
       "TimeZoneId": "America/Los_Angeles", 
       "Storage": { 
            "StorageUtilizedInBytes": 0, 
            "StorageRule": { 
                "StorageAllocatedInBytes": 53687091200, 
                "StorageType": "QUOTA" 
            } 
       } 
   }
}
```
• Per i dettagli sull'API, vedere [UpdateUser](https://awscli.amazonaws.com/v2/documentation/api/latest/reference/workdocs/update-user.html)in AWS CLI Command Reference.

# WorkMail Esempi di utilizzo di Amazon AWS CLI

I seguenti esempi di codice mostrano come eseguire azioni e implementare scenari comuni utilizzando il AWS Command Line Interface con Amazon WorkMail.

Le operazioni sono estratti di codice da programmi più grandi e devono essere eseguite nel contesto. Sebbene le operazioni mostrino come richiamare le singole funzioni del servizio, è possibile visualizzarle contestualizzate negli scenari correlati e negli esempi tra servizi.

Scenari: esempi di codice che mostrano come eseguire un'attività specifica richiamando più funzioni all'interno dello stesso servizio.

Ogni esempio include un collegamento a GitHub, dove puoi trovare istruzioni su come configurare ed eseguire il codice nel contesto.

# Argomenti

• [Azioni](#page-280-0)

### Azioni

### **associate-delegate-to-resource**

Il seguente esempio di codice mostra come utilizzareassociate-delegate-to-resource.

#### AWS CLI

Per aggiungere un delegato a una risorsa

Il associate-delegate-to-resource comando seguente aggiunge un delegato a una risorsa.

```
aws workmail associate-delegate-to-resource \ 
     --organization-id m-d281d0a2fd824be5b6cd3d3ce909fd27 \ 
     --resource-id r-68bf2d3b1c0244aab7264c24b9217443 \ 
     --entity-id S-1-1-11-1111111111-2222222222-3333333333-3333
```
Questo comando non produce alcun output.

• Per i dettagli sull'API, vedere [AssociateDelegateToResourcei](https://awscli.amazonaws.com/v2/documentation/api/latest/reference/workmail/associate-delegate-to-resource.html)n AWS CLI Command Reference.

#### **associate-member-to-group**

Il seguente esempio di codice mostra come utilizzareassociate-member-to-group.

AWS CLI

Per aggiungere un membro a un gruppo

Il associate-member-to-group comando seguente aggiunge il membro specificato a un gruppo.

```
aws workmail associate-member-to-group \ 
     --organization-id m-d281d0a2fd824be5b6cd3d3ce909fd27 \ 
     --group-id S-1-1-11-1122222222-2222233333-3333334444-4444 \ 
     --member-id S-1-1-11-1111111111-2222222222-3333333333-3333
```
Questo comando non produce alcun output.

• Per i dettagli sull'API, vedere [AssociateMemberToGroupi](https://awscli.amazonaws.com/v2/documentation/api/latest/reference/workmail/associate-member-to-group.html)n AWS CLI Command Reference.

### **create-alias**

Il seguente esempio di codice mostra come utilizzarecreate-alias.

AWS CLI

Per creare un alias

Il create-alias comando seguente crea un alias per l'entità specificata (utente o gruppo).

```
aws workmail create-alias \ 
     --organization-id m-d281d0a2fd824be5b6cd3d3ce909fd27 \ 
     --entity-id S-1-1-11-1122222222-2222233333-3333334444-4444 \ 
     --alias exampleAlias@site.awsapps.com
```
Questo comando non produce alcun output.

• Per i dettagli sull'API, vedere [CreateAlias](https://awscli.amazonaws.com/v2/documentation/api/latest/reference/workmail/create-alias.html)in AWS CLI Command Reference.

#### **create-group**

Il seguente esempio di codice mostra come utilizzarecreate-group.

AWS CLI

Per creare un nuovo gruppo

Il create-group comando seguente crea un nuovo gruppo per l'organizzazione specificata.

```
aws workmail create-group \ 
     --organization-id m-d281d0a2fd824be5b6cd3d3ce909fd27 \ 
     --name exampleGroup1
```
Output:

```
{ 
     "GroupId": "S-1-1-11-1122222222-2222233333-3333334444-4444"
}
```
• Per i dettagli sull'API, vedere [CreateGroupi](https://awscli.amazonaws.com/v2/documentation/api/latest/reference/workmail/create-group.html)n AWS CLI Command Reference.

### **create-resource**

Il seguente esempio di codice mostra come utilizzarecreate-resource.

AWS CLI

Per creare una nuova risorsa

Il create-resource comando seguente crea una nuova risorsa (sala riunioni) per l'organizzazione specificata.

```
aws workmail create-resource \ 
     --organization-id m-d281d0a2fd824be5b6cd3d3ce909fd27 \ 
     --name exampleRoom1 \ 
     --type ROOM
```
Output:

```
{ 
     "ResourceId": "r-7afe0efbade843a58cdc10251fce992c"
}
```
• Per i dettagli sull'API, vedere [CreateResourcei](https://awscli.amazonaws.com/v2/documentation/api/latest/reference/workmail/create-resource.html)n AWS CLI Command Reference.

#### **create-user**

Il seguente esempio di codice mostra come utilizzarecreate-user.

### AWS CLI

Per creare un nuovo utente

Il create-user comando seguente crea un nuovo utente.

```
aws workmail create-user \ 
     --organization-id m-d281d0a2fd824be5b6cd3d3ce909fd27 \ 
     --name exampleName \ 
     --display-name exampleDisplayName \ 
     --password examplePa$$w0rd
```

```
{ 
     "UserId": "S-1-1-11-1111111111-2222222222-3333333333-3333"
}
```
• Per i dettagli sull'API, vedere [CreateUseri](https://awscli.amazonaws.com/v2/documentation/api/latest/reference/workmail/create-user.html)n AWS CLI Command Reference.

#### **delete-access-control-rule**

Il seguente esempio di codice mostra come utilizzaredelete-access-control-rule.

AWS CLI

Per eliminare una regola di controllo dell'accesso

L'delete-access-control-ruleesempio seguente elimina la regola di controllo degli accessi specificata dall' WorkMail organizzazione Amazon specificata.

```
aws workmail delete-access-control-rule \ 
     --organization-id m-n1pq2345678r901st2u3vx45x6789yza \ 
     --name "myRule"
```
Questo comando non produce alcun output.

Per ulteriori informazioni, consulta [Working with Access Control Rules](https://docs.aws.amazon.com/workmail/latest/adminguide/access-rules.html) nella Amazon WorkMail Administrator Guide.

• Per i dettagli sull'API, consulta [DeleteAccessControlRule AWS CLI](https://awscli.amazonaws.com/v2/documentation/api/latest/reference/workmail/delete-access-control-rule.html)Command Reference.

# **delete-alias**

Il seguente esempio di codice mostra come utilizzaredelete-alias.

AWS CLI

Per eliminare un alias

Il delete-alias comando seguente elimina l'alias per l'entità specificata (utente o gruppo).

```
aws workmail delete-alias \ 
     --organization-id m-d281d0a2fd824be5b6cd3d3ce909fd27 \
```

```
 --entity-id S-1-1-11-1122222222-2222233333-3333334444-4444 \ 
 --alias exampleAlias@site.awsapps.com
```
• Per i dettagli sull'API, vedere [DeleteAliasi](https://awscli.amazonaws.com/v2/documentation/api/latest/reference/workmail/delete-alias.html)n AWS CLI Command Reference.

#### **delete-group**

Il seguente esempio di codice mostra come utilizzaredelete-group.

#### AWS CLI

Per eliminare un gruppo esistente

Il delete-group comando seguente elimina un gruppo esistente da Amazon WorkMail.

```
aws workmail delete-group \ 
     --organization-id m-d281d0a2fd824be5b6cd3d3ce909fd27 \ 
     --group-id S-1-1-11-1122222222-2222233333-3333334444-4444
```
Questo comando non produce alcun output.

• Per i dettagli sull'API, consulta [DeleteGroup AWS CLIC](https://awscli.amazonaws.com/v2/documentation/api/latest/reference/workmail/delete-group.html)ommand Reference.

### **delete-mailbox-permissions**

Il seguente esempio di codice mostra come utilizzaredelete-mailbox-permissions.

AWS CLI

Per eliminare le autorizzazioni delle cassette postali

Il delete-mailbox-permissions comando seguente elimina le autorizzazioni delle cassette postali precedentemente concesse a un utente o a un gruppo. L'entità rappresenta l'utente proprietario della cassetta postale e l'assegnatario rappresenta l'utente o il gruppo per il quale eliminare le autorizzazioni.

```
aws workmail delete-mailbox-permissions \ 
     --organization-id m-d281d0a2fd824be5b6cd3d3ce909fd27 \ 
     --entity-id S-1-1-11-1122222222-2222233333-3333334444-4444 \
```
--grantee-id S-1-1-11-1111111111-2222222222-3333333333-3333

Questo comando non produce alcun output.

• Per i dettagli sull'API, vedere [DeleteMailboxPermissionsi](https://awscli.amazonaws.com/v2/documentation/api/latest/reference/workmail/delete-mailbox-permissions.html)n Command Reference.AWS CLI

#### **delete-resource**

Il seguente esempio di codice mostra come utilizzaredelete-resource.

AWS CLI

Per eliminare una risorsa esistente

Il delete-resource comando seguente elimina una risorsa esistente da Amazon WorkMail.

```
aws workmail delete-resource \ 
     --organization-id m-d281d0a2fd824be5b6cd3d3ce909fd27 \ 
     --resource-id r-7afe0efbade843a58cdc10251fce992c
```
Questo comando non produce alcun output.

• Per i dettagli sull'API, consulta [DeleteResource AWS CLIC](https://awscli.amazonaws.com/v2/documentation/api/latest/reference/workmail/delete-resource.html)ommand Reference.

# **delete-user**

Il seguente esempio di codice mostra come utilizzaredelete-user.

AWS CLI

Per eliminare un utente

Il delete-user comando seguente elimina l'utente specificato da Amazon WorkMail e da tutti i sistemi successivi.

```
aws workmail delete-user \ 
     --organization-id m-d281d0a2fd824be5b6cd3d3ce909fd27 \ 
     --user-id S-1-1-11-1111111111-2222222222-3333333333-3333
```
Questo comando non produce alcun output.

• Per i dettagli sull'API, consulta [DeleteUser AWS CLIC](https://awscli.amazonaws.com/v2/documentation/api/latest/reference/workmail/delete-user.html)ommand Reference.

### **deregister-from-work-mail**

Il seguente esempio di codice mostra come utilizzarederegister-from-work-mail.

#### AWS CLI

Per disattivare un'entità esistente

Il deregister-from-work-mail comando seguente impedisce a un'entità esistente (utente, gruppo o risorsa) di utilizzare Amazon WorkMail.

```
aws workmail deregister-from-work-mail \ 
     --organization-id m-d281d0a2fd824be5b6cd3d3ce909fd27 \ 
     --entity-id S-1-1-11-1111111111-2222222222-3333333333-3333
```
Questo comando non produce alcun output.

• Per i dettagli sull'API, consulta [DeregisterFromWorkMail AWS CLI](https://awscli.amazonaws.com/v2/documentation/api/latest/reference/workmail/deregister-from-work-mail.html)Command Reference.

### **describe-group**

Il seguente esempio di codice mostra come utilizzaredescribe-group.

## AWS CLI

Per recuperare informazioni per un gruppo

Il describe-group comando seguente recupera le informazioni sul gruppo specificato.

```
aws workmail describe-group \ 
     --organization-id m-d281d0a2fd824be5b6cd3d3ce909fd27 \ 
     --group-id S-1-1-11-1122222222-2222233333-3333334444-4444
```
Output:

```
{ 
     "GroupId": "S-1-1-11-1122222222-2222233333-3333334444-4444", 
     "Name": "exampleGroup1", 
     "State": "ENABLED"
}
```
• Per i dettagli sull'API, vedere [DescribeGroupi](https://awscli.amazonaws.com/v2/documentation/api/latest/reference/workmail/describe-group.html)n AWS CLI Command Reference.

## **describe-organization**

Il seguente esempio di codice mostra come utilizzaredescribe-organization.

### AWS CLI

Per recuperare informazioni per un'organizzazione

Il describe-organization comando seguente recupera le informazioni per l' WorkMail organizzazione Amazon specificata.

```
aws workmail describe-organization \ 
     --organization-id m-d281d0a2fd824be5b6cd3d3ce909fd27
```
Output:

```
{ 
     "OrganizationId": "m-d281d0a2fd824be5b6cd3d3ce909fd27", 
     "Alias": "alias", 
     "State": "Active", 
     "DirectoryId": "d-926726012c", 
     "DirectoryType": "VpcDirectory", 
     "DefaultMailDomain": "site.awsapps.com", 
     "CompletedDate": 1522693605.468, 
     "ARN": "arn:aws:workmail:us-west-2:111122223333:organization/m-
n1pq2345678r901st2u3vx45x6789yza"
}
```
Per ulteriori informazioni, consulta [Working with Organizations](https://docs.aws.amazon.com/workmail/latest/adminguide/organizations_overview.html) nella Amazon WorkMail Administrator Guide.

• Per i dettagli sull'API, consulta [DescribeOrganization AWS CLI](https://awscli.amazonaws.com/v2/documentation/api/latest/reference/workmail/describe-organization.html)Command Reference.

### **describe-resource**

Il seguente esempio di codice mostra come utilizzaredescribe-resource.

### AWS CLI

Per recuperare informazioni su una risorsa

Il describe-resource comando seguente recupera informazioni sulla risorsa specificata.

```
aws workmail describe-resource \ 
     --organization-id m-d281d0a2fd824be5b6cd3d3ce909fd27 \ 
     --resource-id r-7afe0efbade843a58cdc10251fce992c
```
Output:

```
{ 
     "ResourceId": "r-7afe0efbade843a58cdc10251fce992c", 
     "Name": "exampleRoom1", 
     "Type": "ROOM", 
     "BookingOptions": { 
          "AutoAcceptRequests": true, 
          "AutoDeclineRecurringRequests": false, 
          "AutoDeclineConflictingRequests": true 
     }, 
     "State": "ENABLED"
}
```
• Per i dettagli sull'API, vedere [DescribeResourcei](https://awscli.amazonaws.com/v2/documentation/api/latest/reference/workmail/describe-resource.html)n AWS CLI Command Reference.

### **describe-user**

Il seguente esempio di codice mostra come utilizzaredescribe-user.

AWS CLI

Per recuperare le informazioni sull'utente

Il describe-user comando seguente recupera le informazioni sull'utente specificato.

```
aws workmail describe-user \ 
     --organization-id m-d281d0a2fd824be5b6cd3d3ce909fd27 \ 
     --user-id S-1-1-11-1111111111-2222222222-3333333333-3333
```

```
{ 
     "UserId": "S-1-1-11-1111111111-2222222222-3333333333-3333", 
     "Name": "exampleUser1", 
     "Email": "exampleUser1@site.awsapps.com", 
     "DisplayName": "",
```

```
 "State": "ENABLED", 
     "UserRole": "USER", 
     "EnabledDate": 1532459261.827
}
```
• Per i dettagli sull'API, vedere [DescribeUseri](https://awscli.amazonaws.com/v2/documentation/api/latest/reference/workmail/describe-user.html)n AWS CLI Command Reference.

### **disassociate-delegate-from-resource**

Il seguente esempio di codice mostra come utilizzaredisassociate-delegate-from-resource.

### AWS CLI

Per rimuovere un membro da una risorsa

Il disassociate-delegate-from-resource comando seguente rimuove il membro specificato da una risorsa.

```
ws workmail disassociate-delegate-from-resource \ 
     --organization-id m-d281d0a2fd824be5b6cd3d3ce909fd27 \ 
     --resource-id r-68bf2d3b1c0244aab7264c24b9217443 \ 
     --entity-id S-1-1-11-1111111111-2222222222-3333333333-3333
```
Questo comando non produce alcun output.

• Per i dettagli sull'API, vedere [DisassociateDelegateFromResourcei](https://awscli.amazonaws.com/v2/documentation/api/latest/reference/workmail/disassociate-delegate-from-resource.html)n AWS CLI Command Reference.

#### **disassociate-member-from-group**

Il seguente esempio di codice mostra come utilizzaredisassociate-member-from-group.

AWS CLI

Per rimuovere un membro da un gruppo

Il disassociate-member-from-group comando seguente rimuove il membro specificato da un gruppo.

```
aws workmail disassociate-member-from-group \ 
     --organization-id m-d281d0a2fd824be5b6cd3d3ce909fd27 \ 
    --group-id S-1-1-11-1122222222-2222233333-3333334444-4444 \
```
#### --member-id S-1-1-11-1111111111-2222222222-3333333333-3333

Questo comando non produce alcun output.

• Per i dettagli sull'API, vedere [DisassociateMemberFromGroupi](https://awscli.amazonaws.com/v2/documentation/api/latest/reference/workmail/disassociate-member-from-group.html)n AWS CLI Command Reference.

#### **get-access-control-effect**

Il seguente esempio di codice mostra come utilizzareget-access-control-effect.

### AWS CLI

Per ottenere l'effetto delle regole di controllo degli accessi

L'get-access-control-effectesempio seguente recupera l'effetto delle regole di controllo degli accessi WorkMail dell'organizzazione Amazon specificata per l'indirizzo IP, l'azione del protocollo di accesso e l'ID utente specificati.

```
aws workmail get-access-control-effect \ 
     --organization-id m-n1pq2345678r901st2u3vx45x6789yza \ 
     --ip-address "192.0.2.0" \ 
     --action "WindowsOutlook" \ 
     --user-id "S-1-1-11-1111111111-2222222222-3333333333-3333"
```
Output:

```
{ 
      "Effect": "DENY", 
      "MatchedRules": [ 
            "myRule" 
     \mathbf{I}}
```
Per ulteriori informazioni, consulta [Working with Access Control Rules](https://docs.aws.amazon.com/workmail/latest/adminguide/access-rules.html) nella Amazon WorkMail Administrator Guide.

• Per i dettagli sull'API, consulta [GetAccessControlEffect AWS CLI](https://awscli.amazonaws.com/v2/documentation/api/latest/reference/workmail/get-access-control-effect.html)Command Reference.

### **get-mailbox-details**

Il seguente esempio di codice mostra come utilizzareget-mailbox-details.

## AWS CLI

Per ottenere i dettagli della cassetta postale di un utente

Il get-mailbox-details comando seguente recupera i dettagli sulla cassetta postale dell'utente specificato.

```
aws workmail get-mailbox-details \ 
     --organization-id m-n1pq2345678r901st2u3vx45x6789yza \ 
     --user-id S-1-1-11-1111111111-2222222222-3333333333-3333
```
Output:

```
{ 
     "MailboxQuota": 51200, 
     "MailboxSize": 0.03890800476074219
}
```
Per ulteriori informazioni, consulta [Managing User Accounts](https://docs.aws.amazon.com/workmail/latest/adminguide/manage-users.html) nella Amazon WorkMail Administrator Guide.

• Per i dettagli sull'API, consulta [GetMailboxDetails AWS CLI](https://awscli.amazonaws.com/v2/documentation/api/latest/reference/workmail/get-mailbox-details.html)Command Reference.

# **list-access-control-rules**

Il seguente esempio di codice mostra come utilizzarelist-access-control-rules.

AWS CLI

Per elencare le regole di controllo degli accessi

L'list-access-control-rulesesempio seguente elenca le regole di controllo degli accessi per l' WorkMail organizzazione Amazon specificata.

```
aws workmail list-access-control-rules \ 
     --organization-id m-n1pq2345678r901st2u3vx45x6789yza
```
Output:

"Rules": [

{

```
 { 
               "Name": "default", 
              "Effect": "ALLOW", 
               "Description": "Default WorkMail Rule", 
               "DateCreated": 0.0, 
              "DateModified": 0.0 
          }, 
          { 
              "Name": "myRule", 
              "Effect": "DENY", 
               "Description": "my rule", 
              "UserIds": [ 
              "S-1-1-11-1111111111-2222222222-3333333333-3333" 
              ], 
               "DateCreated": 1581635628.0, 
              "DateModified": 1581635628.0 
          } 
     ]
}
```
Per ulteriori informazioni, consulta [Working with Access Control Rules](https://docs.aws.amazon.com/workmail/latest/adminguide/access-rules.html) nella Amazon WorkMail Administrator Guide.

• Per i dettagli sull'API, consulta [ListAccessControlRules AWS CLI](https://awscli.amazonaws.com/v2/documentation/api/latest/reference/workmail/list-access-control-rules.html)Command Reference.

# **list-aliases**

Il seguente esempio di codice mostra come utilizzarelist-aliases.

# AWS CLI

Per elencare gli alias di un membro

Il list-aliases comando seguente elenca gli alias per il membro specificato (utente o gruppo).

```
aws workmail list-aliases \ 
     --organization-id m-d281d0a2fd824be5b6cd3d3ce909fd27 \ 
     --entity-id S-1-1-11-1111111111-2222222222-3333333333-3333
```
Output:

{

```
 "Aliases": [ 
          "exampleAlias@site.awsapps.com", 
          "exampleAlias1@site.awsapps.com" 
     ]
}
```
• Per i dettagli sull'API, vedere [ListAliasesi](https://awscli.amazonaws.com/v2/documentation/api/latest/reference/workmail/list-aliases.html)n AWS CLI Command Reference.

# **list-group-members**

Il seguente esempio di codice mostra come utilizzarelist-group-members.

# AWS CLI

Per elencare i membri del gruppo

Il list-group-members comando seguente elenca i membri del gruppo specificato.

```
aws workmail list-group-members \ 
     --organization-id m-d281d0a2fd824be5b6cd3d3ce909fd27 \ 
     --group-id S-1-1-11-1122222222-2222233333-3333334444-4444
```
Output:

```
{ 
     "Members": [ 
          { 
               "Id": "S-1-1-11-1111111111-2222222222-3333333333-3333", 
               "Name": "exampleUser1", 
               "Type": "USER", 
              "State": "ENABLED", 
              "EnabledDate": 1532459261.827 
          } 
     ]
}
```
• Per i dettagli sull'API, vedere [ListGroupMembers](https://awscli.amazonaws.com/v2/documentation/api/latest/reference/workmail/list-group-members.html)in AWS CLI Command Reference.

# **list-groups**

Il seguente esempio di codice mostra come utilizzarelist-groups.

# AWS CLI

Per recuperare un elenco di gruppi

Il list-groups comando seguente recupera i riepiloghi dei gruppi nell'organizzazione specificata.

```
aws workmail list-groups \ 
     --organization-id m-d281d0a2fd824be5b6cd3d3ce909fd27
```
Output:

```
{ 
     "Groups": [ 
          { 
               "Id": "S-1-1-11-1122222222-2222233333-3333334444-4444", 
               "Name": "exampleGroup1", 
               "State": "DISABLED" 
          }, 
          { 
               "Id": "S-4-4-44-1122222222-2222233333-3333334444-4444", 
               "Name": "exampleGroup2", 
               "State": "ENABLED" 
          } 
    \mathbf{I}}
```
• Per i dettagli sull'API, vedere [ListGroups](https://awscli.amazonaws.com/v2/documentation/api/latest/reference/workmail/list-groups.html)in AWS CLI Command Reference.

# **list-mailbox-permissions**

Il seguente esempio di codice mostra come utilizzarelist-mailbox-permissions.

AWS CLI

Per recuperare le autorizzazioni delle cassette postali

Il list-mailbox-permissions comando seguente recupera le autorizzazioni della cassetta postale associate alla cassetta postale dell'entità specificata.

```
aws workmail list-mailbox-permissions \ 
     --organization-id m-d281d0a2fd824be5b6cd3d3ce909fd27 \
```
--entity-id S-1-1-11-1111111111-2222222222-3333333333-3333

Output:

```
{ 
     "Permissions": [ 
         { 
              "GranteeId": "S-1-1-11-1122222222-2222233333-3333334444-4444", 
              "GranteeType": "USER", 
              "PermissionValues": [ 
                   "FULL_ACCESS" 
 ] 
         } 
    \mathbf{I}}
```
• Per i dettagli sull'API, vedere [ListMailboxPermissionsi](https://awscli.amazonaws.com/v2/documentation/api/latest/reference/workmail/list-mailbox-permissions.html)n Command Reference.AWS CLI

### **list-organizations**

Il seguente esempio di codice mostra come utilizzarelist-organizations.

AWS CLI

Per recuperare un elenco di organizzazioni

Il list-organizations comando seguente recupera i riepiloghi delle organizzazioni non eliminate.

aws workmail list-organizations

```
{ 
     "OrganizationSummaries": [ 
          { 
               "OrganizationId": "m-d281d0a2fd824be5b6cd3d3ce909fd27", 
              "Alias": "exampleAlias", 
              "State": "Active" 
          } 
     ]
```
}

• Per i dettagli sull'API, vedere [ListOrganizationsi](https://awscli.amazonaws.com/v2/documentation/api/latest/reference/workmail/list-organizations.html)n AWS CLI Command Reference.

### **list-resource-delegates**

Il seguente esempio di codice mostra come utilizzarelist-resource-delegates.

AWS CLI

Per elencare i delegati di una risorsa

Il list-resource-delegates comando seguente recupera i delegati associati alla risorsa specificata.

```
aws workmail list-resource-delegates \ 
     --organization-id m-d281d0a2fd824be5b6cd3d3ce909fd27 \ 
     --resource-id r-68bf2d3b1c0244aab7264c24b9217443
```
Output:

```
{ 
      "Delegates": [ 
          \{ "Id": "S-1-1-11-1111111111-2222222222-3333333333-3333", 
                "Type": "USER" 
           } 
     \mathbf{I}}
```
• Per i dettagli sull'API, vedere [ListResourceDelegates](https://awscli.amazonaws.com/v2/documentation/api/latest/reference/workmail/list-resource-delegates.html)in AWS CLI Command Reference.

### **list-resources**

Il seguente esempio di codice mostra come utilizzarelist-resources.

AWS CLI

Per recuperare un elenco di risorse

Il list-resources comando seguente recupera i riepiloghi delle risorse per l'organizzazione specificata.

```
aws workmail list-resources \ 
     --organization-id m-d281d0a2fd824be5b6cd3d3ce909fd27
```
### Output:

```
{ 
      "Resources": [ 
          { 
               "Id": "r-7afe0efbade843a58cdc10251fce992c", 
               "Name": "exampleRoom1", 
               "Type": "ROOM", 
               "State": "ENABLED" 
          } 
    \mathbf{I}}
```
• Per i dettagli sull'API, vedere [ListResources](https://awscli.amazonaws.com/v2/documentation/api/latest/reference/workmail/list-resources.html)in AWS CLI Command Reference.

### **list-tags-for-resource**

Il seguente esempio di codice mostra come utilizzarelist-tags-for-resource.

AWS CLI

Per elencare i tag di una risorsa

L'list-tags-for-resourceesempio seguente elenca i tag per l' WorkMail organizzazione Amazon specificata.

```
aws workmail list-tags-for-resource \ 
     --resource-arn arn:aws:workmail:us-west-2:111122223333:organization/m-
n1pq2345678r901st2u3vx45x6789yza
```

```
{ 
      "Tags": [ 
            { 
                 "Key": "priority", 
                 "Value": "1" 
            }
```
 $\mathbf{I}$ 

}

Per ulteriori informazioni, consulta [Tagging an Organization](https://docs.aws.amazon.com/workmail/latest/adminguide/org-tag.html) nella Amazon WorkMail Administrator Guide.

• Per i dettagli sull'API, consulta [ListTagsForResource AWS CLI](https://awscli.amazonaws.com/v2/documentation/api/latest/reference/workmail/list-tags-for-resource.html)Command Reference.

# **list-users**

Il seguente esempio di codice mostra come utilizzarelist-users.

### AWS CLI

Per recuperare un elenco di utenti

Il list-users comando seguente recupera i riepiloghi degli utenti dell'organizzazione specificata.

```
aws workmail list-users \ 
     --organization-id m-d281d0a2fd824be5b6cd3d3ce909fd27
```

```
{ 
     "Users": [ 
          { 
              "Id": "S-1-1-11-1111111111-2222222222-3333333333-3333", 
              "Email": "exampleUser1@site.awsapps.com", 
              "Name": "exampleUser1", 
              "State": "ENABLED", 
              "UserRole": "USER", 
              "EnabledDate": 1532459261.827 
          }, 
          { 
              "Id": "S-1-1-11-1122222222-2222233333-3333334444-4444", 
              "Name": "exampleGuestUser", 
              "State": "DISABLED", 
              "UserRole": "SYSTEM_USER" 
          } 
     ]
}
```
• Per i dettagli sull'API, vedere [ListUsers](https://awscli.amazonaws.com/v2/documentation/api/latest/reference/workmail/list-users.html)in AWS CLI Command Reference.

### **put-access-control-rule**

Il seguente esempio di codice mostra come utilizzareput-access-control-rule.

#### AWS CLI

Per inserire una nuova regola di controllo degli accessi

L'put-access-control-ruleesempio seguente nega all'utente specificato l'accesso all' WorkMail organizzazione Amazon specificata.

```
aws workmail put-access-control-rule \ 
     --name "myRule" \ 
     --effect "DENY" \ 
     --description "my rule" \ 
     --user-ids "S-1-1-11-1111111111-2222222222-3333333333-3333" \ 
     --organization-id m-n1pq2345678r901st2u3vx45x6789yza
```
Questo comando non produce alcun output.

Per ulteriori informazioni, consulta [Working with Access Control Rules](https://docs.aws.amazon.com/workmail/latest/adminguide/access-rules.html) nella Amazon WorkMail Administrator Guide.

• Per i dettagli sull'API, consulta [PutAccessControlRule AWS CLIC](https://awscli.amazonaws.com/v2/documentation/api/latest/reference/workmail/put-access-control-rule.html)ommand Reference.

### **put-mailbox-permissions**

Il seguente esempio di codice mostra come utilizzareput-mailbox-permissions.

AWS CLI

Per impostare le autorizzazioni delle cassette postali

Il put-mailbox-permissions comando seguente imposta le autorizzazioni di accesso complete per l'assegnatario specificato (utente o gruppo). L'entità rappresenta il proprietario della cassetta postale.

```
aws workmail put-mailbox-permissions \ 
     --organization-id m-d281d0a2fd824be5b6cd3d3ce909fd27 \
```

```
 --entity-id S-1-1-11-1111111111-2222222222-3333333333-3333 \ 
 --grantee-id S-1-1-11-1122222222-2222233333-3333334444-4444 \ 
 --permission-values FULL_ACCESS
```
• Per i dettagli sull'API, vedere [PutMailboxPermissionsi](https://awscli.amazonaws.com/v2/documentation/api/latest/reference/workmail/put-mailbox-permissions.html)n AWS CLI Command Reference.

### **register-to-work-mail**

Il seguente esempio di codice mostra come utilizzareregister-to-work-mail.

## AWS CLI

Per registrare un'entità esistente o disattivata

Il register-to-work-mail comando seguente consente all'entità esistente specificata (utente, gruppo o risorsa) di utilizzare Amazon WorkMail.

```
aws workmail register-to-work-mail \ 
     --organization-id m-d281d0a2fd824be5b6cd3d3ce909fd27 \ 
    --entity-id S-1-1-11-1122222222-2222233333-3333334444-4444 \
     --email exampleGroup1@site.awsapps.com
```
Questo comando non produce alcun output.

• Per i dettagli sull'API, consulta [RegisterToWorkMail AWS CLI](https://awscli.amazonaws.com/v2/documentation/api/latest/reference/workmail/register-to-work-mail.html)Command Reference.

### **reset-password**

Il seguente esempio di codice mostra come utilizzarereset-password.

AWS CLI

Per reimpostare la password di un utente

Il reset-password comando seguente reimposta la password per l'utente specificato.

```
aws workmail reset-password \ 
     --organization-id m-d281d0a2fd824be5b6cd3d3ce909fd27 \ 
     --user-id S-1-1-11-1111111111-2222222222-3333333333-3333 \ 
     --password examplePa$$w0rd
```
• Per i dettagli sull'API, vedere [ResetPassword](https://awscli.amazonaws.com/v2/documentation/api/latest/reference/workmail/reset-password.html)in AWS CLI Command Reference.

### **tag-resource**

Il seguente esempio di codice mostra come utilizzaretag-resource.

AWS CLI

Per applicare un tag a una risorsa

L'tag-resourceesempio seguente applica un tag con chiave «priority» e valore «1" all' WorkMail organizzazione Amazon specificata.

```
aws workmail tag-resource \ 
     --resource-arn arn:aws:workmail:us-west-2:111122223333:organization/m-
n1pq2345678r901st2u3vx45x6789yza \ 
     --tags "Key=priority,Value=1"
```
Questo comando non produce alcun output.

Per ulteriori informazioni, consulta [Tagging an Organization](https://docs.aws.amazon.com/workmail/latest/adminguide/org-tag.html) nella Amazon WorkMail Administrator Guide.

• Per i dettagli sull'API, consulta [TagResource AWS CLIC](https://awscli.amazonaws.com/v2/documentation/api/latest/reference/workmail/tag-resource.html)ommand Reference.

### **untag-resource**

Il seguente esempio di codice mostra come utilizzareuntag-resource.

AWS CLI

Per rimuovere i tag da una risorsa

L'untag-resourceesempio seguente rimuove il tag specificato dall' WorkMail organizzazione Amazon specificata.

```
aws workmail untag-resource \ 
     --resource-arn arn:aws:workmail:us-west-2:111122223333:organization/m-
n1pq2345678r901st2u3vx45x6789yza \ 
     --tag-keys "priority"
```
Per ulteriori informazioni, consulta [Tagging an Organization](https://docs.aws.amazon.com/workmail/latest/adminguide/org-tag.html) nella Amazon WorkMail Administrator Guide.

• Per i dettagli sull'API, consulta [UntagResource AWS CLI](https://awscli.amazonaws.com/v2/documentation/api/latest/reference/workmail/untag-resource.html)Command Reference.

### **update-mailbox-quota**

Il seguente esempio di codice mostra come utilizzareupdate-mailbox-quota.

AWS CLI

Per aggiornare la quota della cassetta postale di un utente

Il update-mailbox-quota comando seguente modifica la quota della cassetta postale dell'utente specificato.

aws workmail update-mailbox-quota \ --organization-id m-n1pq2345678r901st2u3vx45x6789yza \ --user-id S-1-1-11-1111111111-2222222222-3333333333-3333 \ --mailbox-quota 40000

Questo comando non produce alcun output.

Per ulteriori informazioni, consulta [Managing User Accounts](https://docs.aws.amazon.com/workmail/latest/adminguide/manage-users.html) nella Amazon WorkMail Administrator Guide.

• Per i dettagli sull'API, consulta [UpdateMailboxQuota AWS CLI](https://awscli.amazonaws.com/v2/documentation/api/latest/reference/workmail/update-mailbox-quota.html)Command Reference.

## **update-primary-email-address**

Il seguente esempio di codice mostra come utilizzareupdate-primary-email-address.

AWS CLI

Per aggiornare un indirizzo e-mail principale

Il update-primary-email-address comando seguente aggiorna l'indirizzo e-mail principale dell'entità specificata (utente, gruppo o risorsa).

```
aws workmail update-primary-email-address \ 
     --organization-id m-d281d0a2fd824be5b6cd3d3ce909fd27 \
```

```
 --entity-id S-1-1-11-1111111111-2222222222-3333333333-3333 \ 
 --email exampleUser2@site.awsapps.com
```
• Per i dettagli sull'API, consulta [UpdatePrimaryEmailAddress AWS CLIC](https://awscli.amazonaws.com/v2/documentation/api/latest/reference/workmail/update-primary-email-address.html)ommand Reference.

#### **update-resource**

Il seguente esempio di codice mostra come utilizzareupdate-resource.

### AWS CLI

Per aggiornare una risorsa

Il update-resource comando seguente aggiorna il nome della risorsa specificata.

```
aws workmail update-resource \ 
     --organization-id m-d281d0a2fd824be5b6cd3d3ce909fd27 \ 
     --resource-id r-7afe0efbade843a58cdc10251fce992c \ 
     --name exampleRoom2
```
Questo comando non produce alcun output.

• Per i dettagli sull'API, vedere [UpdateResource](https://awscli.amazonaws.com/v2/documentation/api/latest/reference/workmail/update-resource.html)in AWS CLI Command Reference.

## Esempi di Amazon WorkMail Message Flow con AWS CLI

I seguenti esempi di codice mostrano come eseguire azioni e implementare scenari comuni utilizzando Amazon WorkMail Message Flow. AWS Command Line Interface

Le operazioni sono estratti di codice da programmi più grandi e devono essere eseguite nel contesto. Sebbene le operazioni mostrino come richiamare le singole funzioni del servizio, è possibile visualizzarle contestualizzate negli scenari correlati e negli esempi tra servizi.

Scenari: esempi di codice che mostrano come eseguire un'attività specifica richiamando più funzioni all'interno dello stesso servizio.

Ogni esempio include un link a GitHub, dove puoi trovare istruzioni su come configurare ed eseguire il codice nel contesto.

#### Argomenti

• [Azioni](#page-280-0)

Azioni

#### **get-raw-message-content**

Il seguente esempio di codice mostra come utilizzareget-raw-message-content.

AWS CLI

Per ottenere il contenuto non elaborato di un messaggio di posta elettronica

L'get-raw-message-contentesempio seguente ottiene il contenuto non elaborato di un messaggio di posta elettronica in transito e lo invia a un file di testo denominatotest.

```
aws workmailmessageflow get-raw-message-content \ 
     --message-id a1b2cd34-ef5g-6h7j-kl8m-npq9012345rs \ 
     test
```
Contenuto del file test dopo l'esecuzione del comando:

```
Subject: Hello World
From: =?UTF-8?Q?marymajor_marymajor?= <marymajor@example.com>
To: =?UTF-8?Q?mateojackson=40example=2Enet?= <mateojackson@example.net>
Date: Thu, 7 Nov 2019 19:22:46 +0000
Mime-Version: 1.0
Content-Type: multipart/alternative; 
  boundary="=_EXAMPLE+"
References: <mail.1ab23c45.5de6.7f890g123hj45678@storage.wm.amazon.com>
X-Priority: 3 (Normal)
X-Mailer: Amazon WorkMail
Thread-Index: EXAMPLE
Thread-Topic: Hello World
Message-Id: <mail.1ab23c45.5de6.7f890g123hj45678@storage.wm.amazon.com>
This is a multi-part message in MIME format. Your mail reader does not
understand MIME message format.
---EXAMPLE+Content-Type: text/plain; charset=UTF-8
Content-Transfer-Encoding: 7bit
hello world
```

```
-- EXAMPLE+
Content-Type: text/html; charset=utf-8
Content-Transfer-Encoding: quoted-printable
<!DOCTYPE HTML><html>
<head>
<meta name=3D"Generator" content=3D"Amazon WorkMail v3.0-4510">
<meta http-equiv=3D"Content-Type" content=3D"text/html; charset=3Dutf-8">=
<title>testing</title>
</head>
<body>
<p style=3D"margin: 0px; font-family: Arial, Tahoma, Helvetica, sans-seri=
f; font-size: small;">hello world</p>
</body>
</html>
--- EXAMPLE+--
```
Per ulteriori informazioni, consulta [Recupero del contenuto dei messaggi con AWS Lambda nella](https://docs.aws.amazon.com/workmail/latest/adminguide/lambda-content.html) Amazon Administrator Guide. WorkMail

• Per i dettagli sull'API, consulta Command [GetRawMessageContentR](https://awscli.amazonaws.com/v2/documentation/api/latest/reference/workmailmessageflow/get-raw-message-content.html)eference AWS CLI .

WorkSpaces esempi utilizzando AWS CLI

I seguenti esempi di codice mostrano come eseguire azioni e implementare scenari comuni utilizzando AWS Command Line Interface with WorkSpaces.

Le operazioni sono estratti di codice da programmi più grandi e devono essere eseguite nel contesto. Sebbene le operazioni mostrino come richiamare le singole funzioni del servizio, è possibile visualizzarle contestualizzate negli scenari correlati e negli esempi tra servizi.

Scenari: esempi di codice che mostrano come eseguire un'attività specifica richiamando più funzioni all'interno dello stesso servizio.

Ogni esempio include un collegamento a GitHub, dove è possibile trovare istruzioni su come configurare ed eseguire il codice nel contesto.

## Argomenti

• [Azioni](#page-280-0)

### Azioni

### **create-tags**

Il seguente esempio di codice mostra come utilizzarecreate-tags.

# AWS CLI

Per aggiungere tag a un WorkSpace

L'create-tagsesempio seguente aggiunge i tag specificati a quelli specificati WorkSpace.

```
aws workspaces create-tags \ 
     --resource-id ws-dk1xzr417 \ 
     --tags Key=Department,Value=Finance
```
Questo comando non produce alcun output.

Per ulteriori informazioni, consulta [Tag WorkSpaces resources](https://docs.aws.amazon.com/workspaces/latest/adminguide/tag-workspaces-resources.html) nella Amazon WorkSpaces Administration Guide.

• Per i dettagli sull'API, consulta [CreateTags AWS CLI](https://awscli.amazonaws.com/v2/documentation/api/latest/reference/workspaces/create-tags.html)Command Reference.

### **create-workspaces**

Il seguente esempio di codice mostra come utilizzarecreate-workspaces.

AWS CLI

Esempio 1: Per creare un AlwaysOn WorkSpace

L'create-workspacesesempio seguente crea un file AlwaysOn WorkSpace per l'utente specificato, utilizzando la directory e il pacchetto specificati.

```
aws workspaces create-workspaces \ 
     --workspaces DirectoryId=d-926722edaf,UserName=Mateo,BundleId=wsb-0zsvgp8fc
```

```
{ 
     "FailedRequests": [], 
     "PendingRequests": [ 
           {
```

```
 "WorkspaceId": "ws-kcqms853t", 
               "DirectoryId": "d-926722edaf", 
               "UserName": "Mateo", 
              "State": "PENDING", 
              "BundleId": "wsb-0zsvgp8fc" 
          } 
     ]
}
```
Esempio 2: creare un AutoStop WorkSpace

L'create-workspacesesempio seguente crea un file AutoStop WorkSpace per l'utente specificato, utilizzando la directory e il pacchetto specificati.

```
aws workspaces create-workspaces \ 
     --workspaces 
 DirectoryId=d-926722edaf,UserName=Mary,BundleId=wsb-0zsvgp8fc,WorkspaceProperties={RunningM
```
Output:

```
{ 
     "FailedRequests": [], 
     "PendingRequests": [ 
          { 
               "WorkspaceId": "ws-dk1xzr417", 
               "DirectoryId": "d-926722edaf", 
               "UserName": "Mary", 
               "State": "PENDING", 
               "BundleId": "wsb-0zsvgp8fc" 
          } 
    \mathbf{I}}
```
Esempio 3: creare un file disaccoppiato dall'utente WorkSpace

L'create-workspacesesempio seguente crea un utente disaccoppiato WorkSpace impostando il nome utente su e specificando un nome[UNDEFINED], un ID di directory e un ID di WorkSpace pacchetto.

aws workspaces create-workspaces --workspaces DirectoryId =d-926722edaf, =' "[UNDEFINED]" ', = 1, =wsb-0zsvgp8fc, = {=ALWAYS\_ON} UserName WorkspaceName MaryWorkspace BundleId WorkspaceProperties RunningMode

## Output:

```
{ 
     "FailedRequests": [], 
     "PendingRequests": [ 
          { 
               "WorkspaceId": "ws-abcd1234", 
               "DirectoryId": "d-926722edaf", 
               "UserName": "[UNDEFINED]", 
               "State": "PENDING", 
               "BundleId": "wsb-0zsvgp8fc", 
               "WorkspaceName": "MaryWorkspace1" 
          } 
    \mathbf{I}}
```
Per ulteriori informazioni, consulta [Launch a virtual desktop](https://docs.aws.amazon.com/workspaces/latest/adminguide/launch-workspaces-tutorials.html) nella Amazon WorkSpaces Administration Guide.

• Per i dettagli sull'API, consulta [CreateWorkspaces AWS CLIC](https://awscli.amazonaws.com/v2/documentation/api/latest/reference/workspaces/create-workspaces.html)ommand Reference.

# **delete-tags**

Il seguente esempio di codice mostra come utilizzaredelete-tags.

AWS CLI

Per eliminare un tag da un WorkSpace

L'delete-tagsesempio seguente elimina il tag specificato dal tag specificato WorkSpace.

```
aws workspaces delete-tags \ 
     --resource-id ws-dk1xzr417 \ 
     --tag-keys Department
```
Questo comando non produce alcun output.

Per ulteriori informazioni, consulta [Tag WorkSpaces resources](https://docs.aws.amazon.com/workspaces/latest/adminguide/tag-workspaces-resources.html) nella Amazon WorkSpaces Administration Guide.

• Per i dettagli sull'API, consulta [DeleteTags AWS CLI](https://awscli.amazonaws.com/v2/documentation/api/latest/reference/workspaces/delete-tags.html)Command Reference.

# **deregister-workspace-directory**

Il seguente esempio di codice mostra come utilizzarederegister-workspace-directory.

### AWS CLI

Per annullare la registrazione di una directory

L'deregister-workspace-directoryesempio seguente annulla la registrazione della directory specificata.

```
aws workspaces deregister-workspace-directory \ 
     --directory-id d-926722edaf
```
Questo comando non produce alcun output.

Per ulteriori informazioni, consulta [Registrare una directory con WorkSpaces](https://docs.aws.amazon.com/workspaces/latest/adminguide/register-deregister-directory.html) nella Amazon WorkSpaces Administration Guide.

• Per i dettagli sull'API, consulta [DeregisterWorkspaceDirectory AWS CLI](https://awscli.amazonaws.com/v2/documentation/api/latest/reference/workspaces/deregister-workspace-directory.html)Command Reference.

## **describe-tags**

Il seguente esempio di codice mostra come utilizzaredescribe-tags.

### AWS CLI

Per descrivere i tag per un WorkSpace

L'describe-tagsesempio seguente descrive i tag per il valore specificato WorkSpace.

```
aws workspaces describe-tags \ 
     --resource-id ws-dk1xzr417
```

```
{ 
      "TagList": [ 
           { 
                "Key": "Department", 
                "Value": "Finance" 
           }
```
 $\mathbf{I}$ 

}

Per ulteriori informazioni, consulta [Tag WorkSpaces resources](https://docs.aws.amazon.com/workspaces/latest/adminguide/tag-workspaces-resources.html) nella Amazon WorkSpaces Administration Guide.

• Per i dettagli sull'API, consulta [DescribeTags AWS CLIC](https://awscli.amazonaws.com/v2/documentation/api/latest/reference/workspaces/describe-tags.html)ommand Reference.

### **describe-workspace-bundles**

Il seguente esempio di codice mostra come utilizzaredescribe-workspace-bundles.

## AWS CLI

Per elencare i pacchetti forniti da Amazon

L'describe-workspace-bundlesesempio seguente elenca i nomi e gli ID dei pacchetti forniti da Amazon, in formato tabella e ordinati per nome.

```
aws workspaces describe-workspace-bundles \ 
     --owner AMAZON \ 
     --query "Bundles[*].[Name, BundleId]"
```

```
\Gamma\Gamma "Standard with Amazon Linux 2", 
           "wsb-clj85qzj1" 
      ], 
     \Gamma "Performance with Windows 10 (Server 2016 based)", 
           "wsb-gm4d5tx2v" 
      ], 
     \Gamma "PowerPro with Windows 7", 
           "wsb-1pzkp0bx4" 
      ], 
     \Gamma "Power with Amazon Linux 2", 
           "wsb-2bs6k5lgn" 
      ],
```

```
\Gamma "Graphics with Windows 10 (Server 2019 based)", 
      "wsb-03gyjnfyy" 
 ], 
 ...
```
Per ulteriori informazioni, consulta i [WorkSpaces pacchetti e le immagini](https://docs.aws.amazon.com/workspaces/latest/adminguide/amazon-workspaces-bundles.html) nella Amazon WorkSpaces Administration Guide.

• Per i dettagli sull'API, consulta [DescribeWorkspaceBundles AWS CLI](https://awscli.amazonaws.com/v2/documentation/api/latest/reference/workspaces/describe-workspace-bundles.html)Command Reference.

## **describe-workspace-directories**

Il seguente esempio di codice mostra come utilizzaredescribe-workspace-directories.

### AWS CLI

 $\mathbf{I}$ 

Per descrivere una directory registrata

L'describe-workspace-directoriesesempio seguente descrive la directory registrata specificata.

```
aws workspaces describe-workspace-directories \ 
     --directory-ids d-926722edaf
```

```
{ 
     "Directories": [ 
          { 
               "DirectoryId": "d-926722edaf", 
               "Alias": "d-926722edaf", 
               "DirectoryName": "example.com", 
               "RegistrationCode": "WSpdx+9RJ8JT", 
               "SubnetIds": [ 
                   "subnet-9d19c4c6", 
                   "subnet-500d5819" 
              ], 
               "DnsIpAddresses": [ 
                   "172.16.1.140", 
                   "172.16.0.30"
```
```
 ], 
              "CustomerUserName": "Administrator", 
              "IamRoleId": "arn:aws:iam::123456789012:role/workspaces_DefaultRole", 
              "DirectoryType": "SIMPLE_AD", 
              "WorkspaceSecurityGroupId": "sg-0d89e927e5645d7c5", 
              "State": "REGISTERED", 
              "WorkspaceCreationProperties": { 
                  "EnableWorkDocs": false, 
                  "EnableInternetAccess": false, 
                  "UserEnabledAsLocalAdministrator": true, 
                  "EnableMaintenanceMode": true 
              }, 
              "WorkspaceAccessProperties": { 
                  "DeviceTypeWindows": "ALLOW", 
                  "DeviceTypeOsx": "ALLOW", 
                  "DeviceTypeWeb": "DENY", 
                  "DeviceTypeIos": "ALLOW", 
                  "DeviceTypeAndroid": "ALLOW", 
                  "DeviceTypeChromeOs": "ALLOW", 
                  "DeviceTypeZeroClient": "ALLOW", 
                  "DeviceTypeLinux": "DENY" 
              }, 
              "Tenancy": "SHARED", 
              "SelfservicePermissions": { 
                  "RestartWorkspace": "ENABLED", 
                  "IncreaseVolumeSize": "DISABLED", 
                  "ChangeComputeType": "DISABLED", 
                  "SwitchRunningMode": "DISABLED", 
                  "RebuildWorkspace": "DISABLED" 
 } 
         } 
     ]
}
```
Per ulteriori informazioni, consulta [Manage directories WorkSpaces](https://docs.aws.amazon.com/workspaces/latest/adminguide/manage-workspaces-directory.html) nella Amazon WorkSpaces Administration Guide.

• Per i dettagli sull'API, consulta [DescribeWorkspaceDirectories AWS CLI](https://awscli.amazonaws.com/v2/documentation/api/latest/reference/workspaces/describe-workspace-directories.html)Command Reference.

# **describe-workspaces-connection-status**

Il seguente esempio di codice mostra come utilizzaredescribe-workspaces-connectionstatus.

## AWS CLI

Per descrivere lo stato della connessione di un WorkSpace

L'describe-workspaces-connection-statusesempio seguente descrive lo stato della connessione dell'oggetto specificato WorkSpace.

```
aws workspaces describe-workspaces-connection-status \ 
     --workspace-ids ws-dk1xzr417
```
Output:

```
{ 
     "WorkspacesConnectionStatus": [ 
          { 
              "WorkspaceId": "ws-dk1xzr417", 
              "ConnectionState": "CONNECTED", 
              "ConnectionStateCheckTimestamp": 1662526214.744 
          } 
     ]
}
```
Per ulteriori informazioni, consulta [Administer your WorkSpaces](https://docs.aws.amazon.com/workspaces/latest/adminguide/administer-workspaces.html) nella Amazon WorkSpaces Administration Guide.

• Per i dettagli sull'API, consulta [DescribeWorkspacesConnectionStatus AWS CLIC](https://awscli.amazonaws.com/v2/documentation/api/latest/reference/workspaces/describe-workspaces-connection-status.html)ommand Reference.

## **describe-workspaces**

Il seguente esempio di codice mostra come utilizzaredescribe-workspaces.

AWS CLI

Descrivere un WorkSpace

L'describe-workspacesesempio seguente descrive quanto specificato WorkSpace.

```
aws workspaces describe-workspaces \ 
     --workspace-ids ws-dk1xzr417
```
Output:

```
{ 
     "Workspaces": [ 
          { 
              "WorkspaceId": "ws-dk1xzr417", 
              "DirectoryId": "d-926722edaf", 
              "UserName": "Mary", 
              "IpAddress": "172.16.0.175", 
              "State": "STOPPED", 
              "BundleId": "wsb-0zsvgp8fc", 
              "SubnetId": "subnet-500d5819", 
              "ComputerName": "WSAMZN-RBSLTTD9", 
              "WorkspaceProperties": { 
                   "RunningMode": "AUTO_STOP", 
                   "RunningModeAutoStopTimeoutInMinutes": 60, 
                   "RootVolumeSizeGib": 80, 
                   "UserVolumeSizeGib": 10, 
                   "ComputeTypeName": "VALUE" 
              }, 
              "ModificationStates": [] 
          } 
     ]
}
```
Per ulteriori informazioni, consulta [Administer your WorkSpaces](https://docs.aws.amazon.com/workspaces/latest/adminguide/administer-workspaces.html) nella Amazon WorkSpaces Administration Guide.

• Per i dettagli sull'API, consulta [DescribeWorkspaces AWS CLI](https://awscli.amazonaws.com/v2/documentation/api/latest/reference/workspaces/describe-workspaces.html)Command Reference.

# **migrate-workspace**

Il seguente esempio di codice mostra come utilizzaremigrate-workspace.

AWS CLI

Per migrare un WorkSpace

L'migrate-workspaceesempio seguente migra il pacchetto specificato nel WorkSpace pacchetto specificato.

```
aws workspaces migrate-workspace \ 
     --source-workspace-id ws-dk1xzr417 \ 
     --bundle-id wsb-j4dky1gs4
```
Output:

```
{ 
     "SourceWorkspaceId": "ws-dk1xzr417", 
     "TargetWorkspaceId": "ws-x5h1lbkp5"
}
```
Per ulteriori informazioni, consulta [Migrate a WorkSpace](https://docs.aws.amazon.com/workspaces/latest/adminguide/migrate-workspaces.html) nella Amazon WorkSpaces Administration Guide.

• Per i dettagli sull'API, consulta [MigrateWorkspace AWS CLIC](https://awscli.amazonaws.com/v2/documentation/api/latest/reference/workspaces/migrate-workspace.html)ommand Reference.

## **modify-workspace-creation-properties**

Il seguente esempio di codice mostra come utilizzaremodify-workspace-creationproperties.

## AWS CLI

Per modificare una proprietà di WorkSpace creazione di una directory

```
L'modify-workspace-creation-propertiesesempio seguente abilita la
EnableInternetAccess proprietà per la directory specificata. Ciò consente l'assegnazione 
automatica degli indirizzi IP pubblici per quelli WorkSpaces creati per la directory.
```

```
aws workspaces modify-workspace-creation-properties \ 
     --resource-id d-926722edaf \ 
     --workspace-creation-properties EnableInternetAccess=true
```
Questo comando non produce alcun output.

Per ulteriori informazioni, consulta la sezione [Update directory details for your WorkSpaces](https://docs.aws.amazon.com/workspaces/latest/adminguide/update-directory-details.html) nella Amazon WorkSpaces Administration Guide.

• Per i dettagli sull'API, consulta [ModifyWorkspaceCreationProperties AWS CLI](https://awscli.amazonaws.com/v2/documentation/api/latest/reference/workspaces/modify-workspace-creation-properties.html)Command Reference.

## **modify-workspace-properties**

Il seguente esempio di codice mostra come utilizzaremodify-workspace-properties.

## AWS CLI

Per modificare la modalità di esecuzione di un WorkSpace

L'modify-workspace-propertiesesempio seguente imposta la modalità di esecuzione del file specificato WorkSpace suAUTO\_STOP.

```
aws workspaces modify-workspace-properties \ 
     --workspace-id ws-dk1xzr417 \ 
     --workspace-properties RunningMode=AUTO_STOP
```
Questo comando non produce alcun output.

Per ulteriori informazioni, consulta [Modify a WorkSpace](https://docs.aws.amazon.com/workspaces/latest/adminguide/modify-workspaces.html) nella Amazon WorkSpaces Administration Guide.

• Per i dettagli sull'API, consulta [ModifyWorkspaceProperties AWS CLIC](https://awscli.amazonaws.com/v2/documentation/api/latest/reference/workspaces/modify-workspace-properties.html)ommand Reference.

## **modify-workspace-state**

Il seguente esempio di codice mostra come utilizzaremodify-workspace-state.

#### AWS CLI

Per modificare lo stato di un WorkSpace

L'modify-workspace-stateesempio seguente imposta lo stato del specificato WorkSpace suADMIN\_MAINTENANCE.

```
aws workspaces modify-workspace-state \ 
     --workspace-id ws-dk1xzr417 \ 
     --workspace-state ADMIN_MAINTENANCE
```
Questo comando non produce alcun output.

Per ulteriori informazioni, consulta la sezione [WorkSpace manutenzione](https://docs.aws.amazon.com/workspaces/latest/adminguide/workspace-maintenance.html) nella Amazon WorkSpaces Administration Guide.

• Per i dettagli sull'API, consulta [ModifyWorkspaceState AWS CLI](https://awscli.amazonaws.com/v2/documentation/api/latest/reference/workspaces/modify-workspace-state.html)Command Reference.

## **reboot-workspaces**

Il seguente esempio di codice mostra come utilizzarereboot-workspaces.

# AWS CLI

## Per riavviare un WorkSpace

L'reboot-workspacesesempio seguente riavvia il file specificato. WorkSpace

```
aws workspaces reboot-workspaces \ 
     --reboot-workspace-requests ws-dk1xzr417
```
Output:

```
{ 
     "FailedRequests": []
}
```
Per ulteriori informazioni, consulta [Reboot a WorkSpace](https://docs.aws.amazon.com/workspaces/latest/adminguide/reboot-workspaces.html) nella Amazon WorkSpaces Administration Guide.

• Per i dettagli sull'API, consulta [RebootWorkspaces AWS CLI](https://awscli.amazonaws.com/v2/documentation/api/latest/reference/workspaces/reboot-workspaces.html)Command Reference.

# **rebuild-workspaces**

Il seguente esempio di codice mostra come utilizzarerebuild-workspaces.

AWS CLI

Per ricostruire un WorkSpace

L'rebuild-workspacesesempio seguente ricostruisce quanto specificato. WorkSpace

```
aws workspaces rebuild-workspaces \ 
     --rebuild-workspace-requests ws-dk1xzr417
```
Output:

```
{ 
     "FailedRequests": []
}
```
Per ulteriori informazioni, consulta [Rebuild a WorkSpace](https://docs.aws.amazon.com/workspaces/latest/adminguide/rebuild-workspace.html) nella Amazon WorkSpaces Administration Guide.

• Per i dettagli sull'API, consulta [RebuildWorkspaces AWS CLI](https://awscli.amazonaws.com/v2/documentation/api/latest/reference/workspaces/rebuild-workspaces.html)Command Reference.

## **register-workspace-directory**

Il seguente esempio di codice mostra come utilizzareregister-workspace-directory.

AWS CLI

Per registrare una directory

L'register-workspace-directoryesempio seguente registra la directory specificata per l'utilizzo con Amazon WorkSpaces.

```
aws workspaces register-workspace-directory \ 
     --directory-id d-926722edaf \ 
     --no-enable-work-docs
```
Questo comando non produce alcun output.

Per ulteriori informazioni, consulta [Registrare una directory con WorkSpaces](https://docs.aws.amazon.com/workspaces/latest/adminguide/register-deregister-directory.html) nella Amazon WorkSpaces Administration Guide.

• Per i dettagli sull'API, consulta [RegisterWorkspaceDirectory AWS CLI](https://awscli.amazonaws.com/v2/documentation/api/latest/reference/workspaces/register-workspace-directory.html)Command Reference.

#### **restore-workspace**

Il seguente esempio di codice mostra come utilizzarerestore-workspace.

AWS CLI

Per ripristinare un WorkSpace

L'restore-workspaceesempio seguente ripristina il valore specificato WorkSpace.

```
aws workspaces restore-workspace \ 
     --workspace-id ws-dk1xzr417
```
Questo comando non produce alcun output.

Per ulteriori informazioni, consulta [Restore a WorkSpace](https://docs.aws.amazon.com/workspaces/latest/adminguide/restore-workspace.html) nella Amazon WorkSpaces Administration Guide.

• Per i dettagli sull'API, consulta [RestoreWorkspace AWS CLIC](https://awscli.amazonaws.com/v2/documentation/api/latest/reference/workspaces/restore-workspace.html)ommand Reference.

## **start-workspaces**

Il seguente esempio di codice mostra come utilizzarestart-workspaces.

#### AWS CLI

Per avviare un AutoStop WorkSpace

L'start-workspacesesempio seguente avvia il valore specificato WorkSpace. WorkSpace Deve avere una modalità di esecuzione diAutoStop.

```
aws workspaces start-workspaces \ 
     --start-workspace-requests WorkspaceId=ws-dk1xzr417
```
Output:

```
{ 
     "FailedRequests": []
}
```
Per ulteriori informazioni, consulta [Stop and start an AutoStop WorkSpace](https://docs.aws.amazon.com/workspaces/latest/adminguide/running-mode.html#stop-start-workspace) nella Amazon WorkSpaces Administration Guide.

• Per i dettagli sull'API, consulta [StartWorkspaces AWS CLI](https://awscli.amazonaws.com/v2/documentation/api/latest/reference/workspaces/start-workspaces.html)Command Reference.

## **stop-workspaces**

Il seguente esempio di codice mostra come utilizzarestop-workspaces.

## AWS CLI

Per fermare un AutoStop WorkSpace

L'stop-workspacesesempio seguente interrompe il valore specificato WorkSpace. WorkSpace Deve avere una modalità di esecuzione diAutoStop.

```
aws workspaces stop-workspaces \ 
     --stop-workspace-requests WorkspaceId=ws-dk1xzr417
```
## Output:

{

}

```
 "FailedRequests": []
```
Per ulteriori informazioni, consulta [Stop and start an AutoStop WorkSpace](https://docs.aws.amazon.com/workspaces/latest/adminguide/running-mode.html#stop-start-workspace) nella Amazon WorkSpaces Administration Guide.

• Per i dettagli sull'API, consulta [StopWorkspaces AWS CLI](https://awscli.amazonaws.com/v2/documentation/api/latest/reference/workspaces/stop-workspaces.html)Command Reference.

#### **terminate-workspaces**

Il seguente esempio di codice mostra come utilizzareterminate-workspaces.

## AWS CLI

Per terminare un WorkSpace

L'terminate-workspacesesempio seguente termina l'area di lavoro specificata.

```
aws workspaces terminate-workspaces \ 
     --terminate-workspace-requests ws-dk1xzr417
```
Output:

```
{ 
     "FailedRequests": []
}
```
Per ulteriori informazioni, consulta [Delete a WorkSpace](https://docs.aws.amazon.com/workspaces/latest/adminguide/delete-workspaces.html) nella Amazon WorkSpaces Administration Guide.

• Per i dettagli sull'API, consulta [TerminateWorkspaces AWS CLIC](https://awscli.amazonaws.com/v2/documentation/api/latest/reference/workspaces/terminate-workspaces.html)ommand Reference.

# Esempi di raggi X utilizzando AWS CLI

I seguenti esempi di codice mostrano come eseguire azioni e implementare scenari comuni utilizzando il AWS Command Line Interface con X-Ray.

Le operazioni sono estratti di codice da programmi più grandi e devono essere eseguite nel contesto. Sebbene le operazioni mostrino come richiamare le singole funzioni del servizio, è possibile visualizzarle contestualizzate negli scenari correlati e negli esempi tra servizi.

Scenari: esempi di codice che mostrano come eseguire un'attività specifica richiamando più funzioni all'interno dello stesso servizio.

Ogni esempio include un collegamento a GitHub, dove è possibile trovare istruzioni su come configurare ed eseguire il codice nel contesto.

Argomenti

• [Azioni](#page-280-0)

Azioni

## **batch-traces-get**

Il seguente esempio di codice mostra come utilizzarebatch-traces-get.

AWS CLI

Per ottenere un elenco di tracce

L'batch-get-tracesesempio seguente recupera un elenco di tracce specificate da un ID. Il tracciamento completo include un documento per ogni segmento, creato a partire da tutti i documenti di segmento con lo stesso ID di tracciamento ricevuti.

```
aws xray batch-get-traces \ 
     --trace-ids 1-5d82881a-0a9126e92a73e971eed891b9
```
Output:

```
{ 
     "Traces": [ 
\overline{\mathcal{L}} "Id": "1-5d82881a-0a9126e92a73e971eed891b9", 
              "Duration": 0.232, 
              "Segments": [ 
\overline{a} "Id": "54aff5735b12dd28", 
                      "Document": "{\"id\":\"54aff5735b12dd28\",\"name\":
\"Scorekeep\",\"start_time\":1.568835610432E9,\"end_time\":1.568835610664E9,
\"http\":{\"request\":{\"url\":\"http://scorekeep-env-1.m4fg2pfzpv.us-
east-2.elasticbeanstalk.com/api/user\",\"method\":\"POST\",\"user_agent\":
```

```
\"curl/7.59.0\",\"client_ip\":\"52.95.4.28\",\"x_forwarded_for\":true},
\"response\":{\"status\":200}},\"aws\":{\"elastic_beanstalk\":{\"version_label
\":\"Sample Application-1\",\"deployment_id\":3,\"environment_name\":\"Scorekeep-
env-1\"},\"ec2\":{\"availability_zone\":\"us-east-2b\",\"instance_id\":
\"i-0e3cf4d2de0f3f37a\"},\"xray\":{\"sdk_version\":\"1.1.0\",\"sdk\":\"X-Ray for 
  Java\"}},\"service\":{\"runtime\":\"OpenJDK 64-Bit Server VM\",\"runtime_version
\":\"1.8.0_222\"},\"trace_id\":\"1-5d82881a-0a9126e92a73e971eed891b9\",
\"origin\":\"AWS::ElasticBeanstalk::Environment\",\"subsegments\":[{\"id\":
\"2d6900034ccfe558\",\"name\":\"DynamoDB\",\"start_time\":1.568835610658E9,
\"end_time\":1.568835610664E9,\"http\":{\"response\":{\"status\":200,
\"content_length\":61}},\"aws\":{\"table_name\":\"scorekeep-user\",\"operation\":
\"UpdateItem\",\"request_id\":\"TPEIDNDUROMLPOV17U4A79555NVV4KQNSO5AEMVJF66Q9ASUAAJG
\",\"resource_names\":[\"scorekeep-user\"]},\"namespace\":\"aws\"}]}" 
\qquad \qquad \text{ }\overline{a} "Id": "0f278b6334c34e6b", 
                     "Document": "{\"id\":\"0f278b6334c34e6b\",\"name\":
\"DynamoDB\",\"start_time\":1.568835610658E9,\"end_time\":1.568835610664E9,
\"parent_id\":\"2d6900034ccfe558\",\"inferred\":true,\"http\":{\"response
\":{\"status\":200,\"content_length\":61}},\"aws\":{\"table_name
\":\"scorekeep-user\",\"operation\":\"UpdateItem\",\"request_id\":
\"TPEIDNDUROMLPOV17U4A79555NVV4KQNSO5AEMVJF66Q9ASUAAJG\",\"resource_names\":
[\"scorekeep-user\"]},\"trace_id\":\"1-5d82881a-0a9126e92a73e971eed891b9\",\"origin
\":\"AWS::DynamoDB::Table\"}" 
 } 
 ] 
         } 
     ], 
     "UnprocessedTraceIds": []
}
```
Per ulteriori informazioni, vedere [Using the AWS X-Ray API with the AWS CLI nella](https://docs.aws.amazon.com/xray/latest/devguide/xray-api-tutorial.html)AWS X-Ray Developer Guide.

• Per i dettagli sull'API, vedere [BatchTracesGeti](https://awscli.amazonaws.com/v2/documentation/api/latest/reference/xray/batch-traces-get.html)n AWS CLI Command Reference.

# **create-group**

Il seguente esempio di codice mostra come utilizzarecreate-group.

# AWS CLI

Per creare un gruppo

L'create-groupesempio seguente crea una risorsa di gruppo denominataAdminGroup. Il gruppo ottiene un'espressione di filtro che definisce i criteri del gruppo come segmento relativo a un servizio specifico che causa un guasto o un errore.

```
aws xray create-group \ 
    --group-name "AdminGroup" \ 
    --filter-expression "service(\"mydomain.com\") {fault OR error}"
```
Output:

```
\{ "GroupName": "AdminGroup", 
     "GroupARN": "arn:aws:xray:us-west-2:123456789012:group/AdminGroup/123456789", 
     "FilterExpression": "service(\"mydomain.com\") {fault OR error}"
}
```
Per ulteriori informazioni, vedere [Configurazione delle impostazioni di campionamento, gruppi e](https://docs.aws.amazon.com/en_pv/xray/latest/devguide/xray-api-configuration.html#xray-api-configuration-sampling)  [crittografia con l'API X-Ray nella AWS X-Ray Developer](https://docs.aws.amazon.com/en_pv/xray/latest/devguide/xray-api-configuration.html#xray-api-configuration-sampling) Guide.AWS

• Per i dettagli sull'API, vedere [CreateGroupi](https://awscli.amazonaws.com/v2/documentation/api/latest/reference/xray/create-group.html)n Command Reference.AWS CLI

## **create-sampling-rule**

Il seguente esempio di codice mostra come utilizzarecreate-sampling-rule.

AWS CLI

Per creare una regola di campionamento

L'create-sampling-ruleesempio seguente crea una regola per controllare il comportamento di campionamento per le applicazioni strumentate. Le regole sono fornite da un file JSON. La maggior parte dei campi delle regole di campionamento sono necessari per creare la regola.

```
aws xray create-sampling-rule \ 
     --cli-input-json file://9000-base-scorekeep.json
```
Contenuto di 9000-base-scorekeep.json.

```
 "SamplingRule": {
```
{

```
 "RuleName": "base-scorekeep", 
      "ResourceARN": "*", 
     "Priority": 9000, 
      "FixedRate": 0.1, 
     "ReservoirSize": 5, 
     "ServiceName": "Scorekeep", 
     "ServiceType": "*", 
     "Host": "*", 
      "HTTPMethod": "*", 
     "URLPath": "*", 
     "Version": 1 
 }
```
Output:

}

```
{ 
     "SamplingRuleRecord": { 
          "SamplingRule": { 
              "RuleName": "base-scorekeep", 
              "RuleARN": "arn:aws:xray:us-west-2:123456789012:sampling-rule/base-
scorekeep", 
              "ResourceARN": "*", 
              "Priority": 9000, 
              "FixedRate": 0.1, 
              "ReservoirSize": 5, 
              "ServiceName": "Scorekeep", 
              "ServiceType": "*", 
              "Host": "*", 
              "HTTPMethod": "*", 
              "URLPath": "*", 
              "Version": 1, 
              "Attributes": {} 
          }, 
          "CreatedAt": 1530574410.0, 
          "ModifiedAt": 1530574410.0 
     }
}
```
Per ulteriori informazioni, vedere [Configurazione delle impostazioni di campionamento, gruppi e](https://docs.aws.amazon.com/en_pv/xray/latest/devguide/xray-api-configuration.html#xray-api-configuration-sampling)  [crittografia con l'API X-Ray nella AWS X-Ray Developer](https://docs.aws.amazon.com/en_pv/xray/latest/devguide/xray-api-configuration.html#xray-api-configuration-sampling) Guide.AWS

• Per i dettagli sull'API, vedere [CreateSamplingRulei](https://awscli.amazonaws.com/v2/documentation/api/latest/reference/xray/create-sampling-rule.html)n Command Reference.AWS CLI

#### **delete-group**

Il seguente esempio di codice mostra come utilizzaredelete-group.

## AWS CLI

Per eliminare un gruppo

L'delete-groupesempio seguente elimina la risorsa di gruppo specificata.

```
aws xray delete-group \ 
     --group-name "AdminGroup" \ 
     --group-arn "arn:aws:xray:us-east-2:123456789012:group/AdminGroup/123456789"
```
Questo comando non produce alcun output.

Per ulteriori informazioni, vedere [Configurazione delle impostazioni di campionamento, gruppi e](https://docs.aws.amazon.com/en_pv/xray/latest/devguide/xray-api-configuration.html#xray-api-configuration-sampling)  [crittografia con l'API X-Ray nella AWS X-Ray Developer](https://docs.aws.amazon.com/en_pv/xray/latest/devguide/xray-api-configuration.html#xray-api-configuration-sampling) Guide.AWS

• Per i dettagli sull'API, vedere [DeleteGroup](https://awscli.amazonaws.com/v2/documentation/api/latest/reference/xray/delete-group.html)in Command Reference.AWS CLI

## **delete-sampling-rule**

Il seguente esempio di codice mostra come utilizzaredelete-sampling-rule.

## AWS CLI

Per eliminare una regola di campionamento

L'delete-sampling-ruleesempio seguente elimina la regola di campionamento specificata. È possibile specificare il gruppo utilizzando il nome del gruppo o l'ARN del gruppo.

```
aws xray delete-sampling-rule \ 
     --rule-name polling-scorekeep
```
Output:

```
 "SamplingRuleRecord": { 
     "SamplingRule": {
```
{

```
 "RuleName": "polling-scorekeep", 
              "RuleARN": "arn:aws:xray:us-west-2:123456789012:sampling-rule/polling-
scorekeep", 
              "ResourceARN": "*", 
              "Priority": 5000, 
              "FixedRate": 0.003, 
             "ReservoirSize": 0,
              "ServiceName": "Scorekeep", 
              "ServiceType": "*", 
              "Host": "*", 
              "HTTPMethod": "GET", 
              "URLPath": "/api/state/*", 
              "Version": 1, 
              "Attributes": {} 
         }, 
          "CreatedAt": 1530574399.0, 
          "ModifiedAt": 1530574399.0 
     }
}
```
Per ulteriori informazioni, vedere [Configurazione delle impostazioni di campionamento, gruppi e](https://docs.aws.amazon.com/en_pv/xray/latest/devguide/xray-api-configuration.html#xray-api-configuration-sampling)  [crittografia con l'API X-Ray nella AWS X-Ray Developer](https://docs.aws.amazon.com/en_pv/xray/latest/devguide/xray-api-configuration.html#xray-api-configuration-sampling) Guide.AWS

• Per i dettagli sull'API, vedere [DeleteSamplingRulei](https://awscli.amazonaws.com/v2/documentation/api/latest/reference/xray/delete-sampling-rule.html)n Command Reference.AWS CLI

# **get-encryption-config**

Il seguente esempio di codice mostra come utilizzareget-encryption-config.

## AWS CLI

Per recuperare la configurazione di crittografia

L'get-encryption-configesempio seguente recupera la configurazione di crittografia corrente per i dati AWS X-Ray.

```
aws xray get-encryption-config
```
Output:

"EncryptionConfig": {

{

```
 "KeyId": "ae4aa6d49-a4d8-9df9-a475-4ff6d7898456", 
          "Status": "ACTIVE", 
          "Type": "NONE" 
     }
}
```
Per ulteriori informazioni, vedere [Configurazione delle impostazioni di campionamento, gruppi e](https://docs.aws.amazon.com/en_pv/xray/latest/devguide/xray-api-configuration.html)  [crittografia con l'API X-Ray nella AWS X-Ray Developer](https://docs.aws.amazon.com/en_pv/xray/latest/devguide/xray-api-configuration.html) Guide.AWS

• Per i dettagli sull'API, vedere [GetEncryptionConfigi](https://awscli.amazonaws.com/v2/documentation/api/latest/reference/xray/get-encryption-config.html)n Command Reference.AWS CLI

## **get-group**

Il seguente esempio di codice mostra come utilizzareget-group.

AWS CLI

Per recuperare un gruppo

L'get-groupesempio seguente visualizza i dettagli per la risorsa di gruppo specificata. I dettagli includono il nome del gruppo, l'ARN del gruppo e l'espressione di filtro che definisce i criteri per quel gruppo. I gruppi possono essere recuperati anche tramite ARN.

```
aws xray get-group \ 
     --group-name "AdminGroup"
```
Output:

```
{ 
     "Group": [ 
         \{ "GroupName": "AdminGroup", 
              "GroupARN": "arn:aws:xray:us-west-2:123456789012:group/
AdminGroup/123456789", 
              "FilterExpression": "service(\"mydomain.com\") {fault OR error}" 
          } 
    \mathbf{I}}
```
Per ulteriori informazioni, vedere [Configurazione delle impostazioni di campionamento, gruppi e](https://docs.aws.amazon.com/en_pv/xray/latest/devguide/xray-api-configuration.html#xray-api-configuration-sampling)  [crittografia con l'API X-Ray nella AWS X-Ray Developer](https://docs.aws.amazon.com/en_pv/xray/latest/devguide/xray-api-configuration.html#xray-api-configuration-sampling) Guide.AWS

• Per i dettagli sull'API, vedere [GetGroupi](https://awscli.amazonaws.com/v2/documentation/api/latest/reference/xray/get-group.html)n Command Reference.AWS CLI

#### **get-groups**

Il seguente esempio di codice mostra come utilizzareget-groups.

#### AWS CLI

Per recuperare tutti i gruppi

L'esempio seguente visualizza i dettagli per tutti i gruppi attivi.

aws xray get-groups

#### Output:

```
{ 
     "Groups": [ 
         { 
              "GroupName": "AdminGroup", 
              "GroupARN": "arn:aws:xray:us-west-2:123456789012:group/
AdminGroup/123456789", 
              "FilterExpression": "service(\"example.com\") {fault OR error}" 
         }, 
         { 
              "GroupName": "SDETGroup", 
              "GroupARN": "arn:aws:xray:us-west-2:123456789012:group/
SDETGroup/987654321", 
              "FilterExpression": "responsetime > 2" 
         } 
     ]
}
```
Per ulteriori informazioni, vedere [Configurazione delle impostazioni di campionamento, gruppi e](https://docs.aws.amazon.com/en_pv/xray/latest/devguide/xray-api-configuration.html#xray-api-configuration-sampling)  [crittografia con l'API X-Ray nella AWS X-Ray Developer](https://docs.aws.amazon.com/en_pv/xray/latest/devguide/xray-api-configuration.html#xray-api-configuration-sampling) Guide.AWS

• Per i dettagli sull'API, vedere [GetGroupsi](https://awscli.amazonaws.com/v2/documentation/api/latest/reference/xray/get-groups.html)n Command Reference.AWS CLI

## **get-sampling-rules**

Il seguente esempio di codice mostra come utilizzareget-sampling-rules.

## AWS CLI

Per recuperare tutte le regole di campionamento

L'get-sampling-rulesesempio seguente mostra i dettagli di tutte le regole di campionamento disponibili. :

aws xray get-sampling-rules

Output:

```
{ 
     "SamplingRuleRecords": [ 
          { 
              "SamplingRule": { 
                   "RuleName": "Default", 
                   "RuleARN": "arn:aws:xray:us-east-1::sampling-rule/Default", 
                   "ResourceARN": "*", 
                   "Priority": 10000, 
                   "FixedRate": 0.01, 
                  "ReservoirSize": 0,
                   "ServiceName": "*", 
                   "ServiceType": "*", 
                   "Host": "*", 
                   "HTTPMethod": "*", 
                   "URLPath": "*", 
                   "Version": 1, 
                   "Attributes": {} 
              }, 
              "CreatedAt": 0.0, 
              "ModifiedAt": 1530558121.0 
          }, 
          { 
              "SamplingRule": { 
                   "RuleName": "base-scorekeep", 
                   "RuleARN": "arn:aws:xray:us-east-1::sampling-rule/base-scorekeep", 
                   "ResourceARN": "*", 
                   "Priority": 9000, 
                   "FixedRate": 0.1, 
                   "ReservoirSize": 2, 
                   "ServiceName": "Scorekeep", 
                   "ServiceType": "*", 
                   "Host": "*",
```

```
 "HTTPMethod": "*", 
                   "URLPath": "*", 
                   "Version": 1, 
                   "Attributes": {} 
              }, 
              "CreatedAt": 1530573954.0, 
              "ModifiedAt": 1530920505.0 
          }, 
          { 
              "SamplingRule": { 
                   "RuleName": "polling-scorekeep", 
                   "RuleARN": "arn:aws:xray:us-east-1::sampling-rule/polling-
scorekeep", 
                   "ResourceARN": "*", 
                   "Priority": 5000, 
                   "FixedRate": 0.003, 
                   "ReservoirSize": 0, 
                   "ServiceName": "Scorekeep", 
                   "ServiceType": "*", 
                   "Host": "*", 
                   "HTTPMethod": "GET", 
                   "URLPath": "/api/state/*", 
                   "Version": 1, 
                   "Attributes": {} 
              }, 
              "CreatedAt": 1530918163.0, 
              "ModifiedAt": 1530918163.0 
          } 
     ]
}
```
Per ulteriori informazioni, vedere [Using Sampling Rules with the X-Ray API nella X-Ray](https://docs.aws.amazon.com/en_pv/xray/latest/devguide/xray-api-sampling.html) Developer AWS Guide.

• Per i dettagli sull'API, vedere [GetSamplingRules](https://awscli.amazonaws.com/v2/documentation/api/latest/reference/xray/get-sampling-rules.html)in AWS CLI Command Reference.

# **get-sampling-targets**

Il seguente esempio di codice mostra come utilizzareget-sampling-targets.

# AWS CLI

Per richiedere una quota di campionamento

L'get-sampling-targetsesempio seguente richiede una quota di campionamento per le regole utilizzate dal servizio per campionare le richieste. La risposta di AWS X-Ray include una quota che può essere utilizzata invece di prendere in prestito dal serbatoio.

```
aws xray get-sampling-targets \ 
     --sampling-statistics-documents '[ { "RuleName": "base-scorekeep", "ClientID": 
  "ABCDEF1234567890ABCDEF10", "Timestamp": "2018-07-07T00:20:06, "RequestCount": 110, 
  "SampledCount": 20, "BorrowCount": 10 }, { "RuleName": "polling-scorekeep", 31, 
  "BorrowCount": 0 } ]'
```
Output:

```
{ 
     "SamplingTargetDocuments": [ 
          { 
              "RuleName": "base-scorekeep", 
              "FixedRate": 0.1, 
              "ReservoirQuota": 2, 
              "ReservoirQuotaTTL": 1530923107.0, 
              "Interval": 10 
          }, 
          { 
              "RuleName": "polling-scorekeep", 
              "FixedRate": 0.003, 
              "ReservoirQuota": 0, 
              "ReservoirQuotaTTL": 1530923107.0, 
              "Interval": 10 
          } 
     ], 
     "LastRuleModification": 1530920505.0, 
     "UnprocessedStatistics": []
}
```
Per ulteriori informazioni, vedere [Using Sampling Rules with the X-Ray API nella X-Ray](https://docs.aws.amazon.com/en_pv/xray/latest/devguide/xray-api-sampling.html) Developer AWS Guide.

• Per i dettagli sull'API, vedere [GetSamplingTargets](https://awscli.amazonaws.com/v2/documentation/api/latest/reference/xray/get-sampling-targets.html)in AWS CLI Command Reference.

## **get-service-graph**

Il seguente esempio di codice mostra come utilizzareget-service-graph.

## AWS CLI

Per ottenere un grafico dei servizi

L'esempio seguente visualizza un documento entro un periodo di tempo specificato che descrive i servizi che elaborano le richieste in entrata e i servizi a valle che richiamano di conseguenza. :

```
aws xray get-service-graph \ 
     --start-time 1568835392.0 
     --end-time 1568835446.0
```
Output:

```
{ 
     "Services": [ 
         { 
             "ReferenceId": 0, 
             "Name": "Scorekeep", 
             "Names": [ 
                 "Scorekeep" 
             ], 
             "Root": true, 
             "Type": "AWS::ElasticBeanstalk::Environment", 
             "State": "active", 
             "StartTime": 1568835392.0, 
             "EndTime": 1568835446.0, 
             "Edges": [ 
\overline{a} "ReferenceId": 1, 
                     "StartTime": 1568835392.0, 
                     "EndTime": 1568835446.0, 
                     "SummaryStatistics": { 
                          "OkCount": 14, 
                          "ErrorStatistics": { 
                              "ThrottleCount": 0, 
                              "OtherCount": 0, 
                              "TotalCount": 0 
\},
                          "FaultStatistics": { 
                              "OtherCount": 0, 
                              "TotalCount": 0 
\},
                          "TotalCount": 14,
```

```
 "TotalResponseTime": 0.13 
\}, \{ "ResponseTimeHistogram": [ 
 { 
                   "Value": 0.008, 
                   "Count": 1 
\}, \{ { 
                   "Value": 0.005, 
                   "Count": 7 
\}, \{ { 
                   "Value": 0.009, 
                   "Count": 1 
                }, 
 { 
                   "Value": 0.021, 
                   "Count": 1 
\}, \{ { 
                   "Value": 0.038, 
                   "Count": 1 
\}, \{ { 
                   "Value": 0.007, 
                   "Count": 1 
\}, \{ { 
                   "Value": 0.006, 
                   "Count": 2 
 } 
 ], 
              "Aliases": [] 
           }, 
           ... TRUNCATED FOR BREVITY ... 
        ] 
      } 
   "StartTime": 1568835392.0, 
   "EndTime": 1568835446.0, 
   "ContainsOldGroupVersions": false
```
],

}

Per ulteriori informazioni, vedere [Using the AWS X-Ray API with the AWS CLI nella](https://docs.aws.amazon.com/xray/latest/devguide/xray-api-tutorial.html)AWS X-Ray Developer Guide.

• Per i dettagli sull'API, vedere [GetServiceGraphi](https://awscli.amazonaws.com/v2/documentation/api/latest/reference/xray/get-service-graph.html)n AWS CLI Command Reference.

#### **get-trace-summaries**

Il seguente esempio di codice mostra come utilizzareget-trace-summaries.

AWS CLI

Per ottenere un riepilogo della traccia

L'get-trace-summariesesempio seguente recupera gli ID e i metadati per le tracce disponibili entro un periodo di tempo specificato.

```
aws xray get-trace-summaries \ 
     --start-time 1568835392.0 \ 
     --end-time 1568835446.0
```
Output:

```
\Gamma "http://scorekeep-env-1.123456789.us-east-2.elasticbeanstalk.com/api/move/
VSAE93HF/GSSD2NTB/DP0PCC09", 
     "http://scorekeep-env-1.123456789.us-east-2.elasticbeanstalk.com/api/move/
GCQ2B35P/FREELDFT/4LRE643M", 
     "http://scorekeep-env-1.123456789.us-east-2.elasticbeanstalk.com/api/game/
VSAE93HF/GSSD2NTB/starttime/1568835513", 
     "http://scorekeep-env-1.123456789.us-east-2.elasticbeanstalk.com/api/
move/4MQNA5NN/L99KK2RF/null"
]
```
Per ulteriori informazioni, vedere [Using the AWS X-Ray API with the AWS CLI nella](https://docs.aws.amazon.com/xray/latest/devguide/xray-api-tutorial.html)AWS X-Ray Developer Guide.

• Per i dettagli sull'API, vedere [GetTraceSummariesi](https://awscli.amazonaws.com/v2/documentation/api/latest/reference/xray/get-trace-summaries.html)n AWS CLI Command Reference.

## **put-encryption-config**

Il seguente esempio di codice mostra come utilizzareput-encryption-config.

AWS CLI

Per aggiornare la configurazione di crittografia

```
Quanto segueput-encryption-config``example updates the encryption 
configuration for AWS X-Ray data to use the default AWS managed KMS key 
``aws/xray.
```

```
aws xray put-encryption-config \ 
     --type KMS \ 
     --key-id alias/aws/xray
```
Output:

```
{ 
     "EncryptionConfig": { 
          "KeyId": "arn:aws:kms:us-west-2:123456789012:key/c234g4e8-39e9-4gb0-84e2-
b0ea215cbba5", 
          "Status": "UPDATING", 
          "Type": "KMS" 
     }
}
```
Per ulteriori informazioni, vedere [Configurazione delle impostazioni di campionamento, gruppi e](https://docs.aws.amazon.com/en_pv/xray/latest/devguide/xray-api-configuration.html)  [crittografia con l'API X-Ray nella AWS X-Ray Developer](https://docs.aws.amazon.com/en_pv/xray/latest/devguide/xray-api-configuration.html) Guide.AWS

• Per i dettagli sull'API, vedere [PutEncryptionConfigi](https://awscli.amazonaws.com/v2/documentation/api/latest/reference/xray/put-encryption-config.html)n Command Reference.AWS CLI

## **put-trace-segments**

Il seguente esempio di codice mostra come utilizzareput-trace-segments.

AWS CLI

Per caricare un segmento

L'put-trace-segmentsesempio seguente carica i documenti dei segmenti su AWS X-Ray. Il documento del segmento viene utilizzato come elenco di documenti di segmento JSON.

# aws xray put-trace-segments \ --trace-segment-documents "{\"id\":\"20312a0e2b8809f4\",\"name \":\"DynamoDB\",\"trace\_id\":\"1-5832862d-a43aafded3334a971fe312db\", \"start\_time\":1.479706157195E9,\"end\_time\":1.479706157202E9,\"parent\_id\": \"79736b962fe3239e\",\"http\":{\"response\":{\"content\_length\":60,\"status \":200}},\"inferred\":true,\"aws\":{\"consistent\_read\":false,\"table\_name \":\"scorekeep-session-xray\",\"operation\":\"GetItem\",\"request\_id\": \"SCAU23OM6M8FO38UASGC7785ARVV4KQNSO5AEMVJF66Q9ASUAAJG\",\"resource\_names\": [\"scorekeep-session-xray\"]},\"origin\":\"AWS::DynamoDB::Table\"}"

Output:

```
{ 
     "UnprocessedTraceSegments": []
}
```
Per ulteriori informazioni, vedere [Invio di dati di traccia a AWS X-Ray nella X-Ray](https://docs.aws.amazon.com/en_pv/xray/latest/devguide/xray-api-sendingdata.html#xray-api-segments) Developer Guide AWS .

• Per i dettagli sull'API, vedere [PutTraceSegmentsi](https://awscli.amazonaws.com/v2/documentation/api/latest/reference/xray/put-trace-segments.html)n AWS CLI Command Reference.

# **update-group**

Il seguente esempio di codice mostra come utilizzareupdate-group.

AWS CLI

Per aggiornare un gruppo

L'update-groupesempio seguente aggiorna i criteri in base ai quali accettare le tracce nel gruppo denominatoAdminGroup. È possibile specificare il gruppo desiderato utilizzando il nome del gruppo o l'ARN del gruppo.

```
aws xray update-group \ 
     --group-name "AdminGroup" \ 
     --group-arn "arn:aws:xray:us-west-2:123456789012:group/AdminGroup/123456789" \ 
     --filter-expression "service(\"mydomain.com\") {fault}"
```
Output:

{

```
 "GroupName": "AdminGroup", 
     "GroupARN": "arn:aws:xray:us-east-2:123456789012:group/AdminGroup/123456789", 
     "FilterExpression": "service(\"mydomain.com\") {fault}"
}
```
Per ulteriori informazioni, vedere [Configurazione delle impostazioni di campionamento, gruppi e](https://docs.aws.amazon.com/en_pv/xray/latest/devguide/xray-api-configuration.html#xray-api-configuration-sampling)  [crittografia con l'API X-Ray nella AWS X-Ray Developer](https://docs.aws.amazon.com/en_pv/xray/latest/devguide/xray-api-configuration.html#xray-api-configuration-sampling) Guide.AWS

• Per i dettagli sull'API, vedere [UpdateGroup](https://awscli.amazonaws.com/v2/documentation/api/latest/reference/xray/update-group.html)in Command Reference.AWS CLI

#### **update-sampling-rule**

Il seguente esempio di codice mostra come utilizzareupdate-sampling-rule.

AWS CLI

Per aggiornare una regola di campionamento

L'update-sampling-ruleesempio seguente modifica la configurazione di una regola di campionamento. Le regole vengono utilizzate da un file JSON. Sono obbligatori solo i campi in fase di aggiornamento.

```
aws xray update-sampling-rule \ 
    --cli-input-json file://1000-default.json
```
Contenuto di 1000-default.json.

```
{ 
     "SamplingRuleUpdate": { 
          "RuleName": "Default", 
          "FixedRate": 0.01, 
          "ReservoirSize": 0 
     }
}
```
Output:

```
{ 
      "SamplingRuleRecords": [ 
\overline{\mathcal{L}} "SamplingRule": {
```

```
 "RuleName": "Default", 
                   "RuleARN": "arn:aws:xray:us-west-2:123456789012:sampling-rule/
Default", 
                   "ResourceARN": "*", 
                   "Priority": 10000, 
                   "FixedRate": 0.01, 
                  "ReservoirSize": 0,
                   "ServiceName": "*", 
                   "ServiceType": "*", 
                   "Host": "*", 
                   "HTTPMethod": "*", 
                   "URLPath": "*", 
                   "Version": 1, 
                   "Attributes": {} 
              }, 
              "CreatedAt": 0.0, 
              "ModifiedAt": 1529959993.0 
          } 
    ]
}
```
Per ulteriori informazioni, vedere [Configurazione delle impostazioni di campionamento, gruppi e](https://docs.aws.amazon.com/en_pv/xray/latest/devguide/xray-api-configuration.html#xray-api-configuration-sampling)  [crittografia con l'API X-Ray nella AWS X-Ray Developer](https://docs.aws.amazon.com/en_pv/xray/latest/devguide/xray-api-configuration.html#xray-api-configuration-sampling) Guide.AWS

• Per i dettagli sull'API, vedere [UpdateSamplingRulei](https://awscli.amazonaws.com/v2/documentation/api/latest/reference/xray/update-sampling-rule.html)n Command Reference.AWS CLI

# AWS CLI con esempi di codice di script Bash

Gli esempi di codice in questo argomento mostrano come usare lo script AWS Command Line Interface with Bash con. AWS

Le operazioni sono estratti di codice da programmi più grandi e devono essere eseguite nel contesto. Sebbene le operazioni mostrino come richiamare le singole funzioni del servizio, è possibile visualizzarle contestualizzate negli scenari correlati e negli esempi tra servizi.

Scenari: esempi di codice che mostrano come eseguire un'attività specifica richiamando più funzioni all'interno dello stesso servizio.

Esempi cross-service: applicazioni di esempio che funzionano su più servizi Servizi AWS.

Esempi

• [Azioni e scenari utilizzando AWS CLI lo script Bash](#page-6219-0)

# <span id="page-6219-0"></span>Azioni e scenari utilizzando AWS CLI lo script Bash

I seguenti esempi di codice mostrano come eseguire azioni e implementare scenari comuni utilizzando lo script AWS Command Line Interface with Bash with. Servizi AWS

Le operazioni sono estratti di codice da programmi più grandi e devono essere eseguite nel contesto. Sebbene le operazioni mostrino come richiamare le singole funzioni del servizio, è possibile visualizzarle contestualizzate negli scenari correlati e negli esempi tra servizi.

Scenari: esempi di codice che mostrano come eseguire un'attività specifica richiamando più funzioni all'interno dello stesso servizio.

Servizi

- [Esempi AWS CLI di DynamoDB utilizzati con lo script Bash](#page-6219-1)
- [HealthImaging esempi di utilizzo AWS CLI con lo script Bash](#page-6291-0)
- [Esempi IAM che utilizzano AWS CLI lo script Bash](#page-6300-0)
- [Esempi di Amazon S3 che utilizzano lo script AWS CLI Bash](#page-6355-0)
- [AWS STS esempi di utilizzo AWS CLI con lo script Bash](#page-6379-0)

# <span id="page-6219-1"></span>Esempi AWS CLI di DynamoDB utilizzati con lo script Bash

I seguenti esempi di codice mostrano come eseguire azioni e implementare scenari comuni utilizzando lo script AWS Command Line Interface with Bash con DynamoDB.

Le operazioni sono estratti di codice da programmi più grandi e devono essere eseguite nel contesto. Sebbene le operazioni mostrino come richiamare le singole funzioni del servizio, è possibile visualizzarle contestualizzate negli scenari correlati e negli esempi tra servizi.

Scenari: esempi di codice che mostrano come eseguire un'attività specifica richiamando più funzioni all'interno dello stesso servizio.

Ogni esempio include un collegamento a GitHub, dove è possibile trovare istruzioni su come configurare ed eseguire il codice nel contesto.

Argomenti

- [Azioni](#page-280-0)
- **[Scenari](#page-5709-0)**

#### Azioni

## **BatchGetItem**

Il seguente esempio di codice mostra come utilizzareBatchGetItem.

```
AWS CLI con lo script Bash
```
## **a** Note

C'è altro da fare. GitHub Trova l'esempio completo e scopri di più sulla configurazione e l'esecuzione nel [Repository di esempi di codice AWS.](https://github.com/awsdocs/aws-doc-sdk-examples/tree/main/aws-cli/bash-linux/dynamodb#code-examples)

```
#############################################################################
# function dynamodb_batch_get_item
#
# This function gets a batch of items from a DynamoDB table.
#
# Parameters:
# -i item -- Path to json file containing the keys of the items to get.
#
# Returns:
# The items as json output.
# And:
# 0 - If successful.
# 1 - If it fails.
##########################################################################
function dynamodb_batch_get_item() { 
   local item response 
   local option OPTARG # Required to use getopts command in a function. 
   ####################################### 
   # Function usage explanation 
   ####################################### 
  function usage() { 
     echo "function dynamodb_batch_get_item" 
     echo "Get a batch of items from a DynamoDB table." 
     echo " -i item -- Path to json file containing the keys of the items to get." 
     echo "" 
   } 
  while getopts "i:h" option; do
```

```
 case "${option}" in 
        i) item="${OPTARG}" ;; 
       h) 
          usage 
          return 0 
          ;; 
      \langle ? \rangle echo "Invalid parameter" 
          usage 
          return 1 
          ;; 
     esac 
   done 
   export OPTIND=1 
   if [[ -z "$item" ]]; then 
     errecho "ERROR: You must provide an item with the -i parameter." 
     usage 
     return 1 
   fi 
   response=$(aws dynamodb batch-get-item \ 
     --request-items file://"$item") 
   local error_code=${?} 
   if [[ $error_code -ne 0 ]]; then 
     aws_cli_error_log $error_code 
     errecho "ERROR: AWS reports batch-get-item operation failed.$response" 
     return 1 
   fi 
   echo "$response" 
   return 0
}
```
Le funzioni di utilità utilizzate in questo esempio.

```
###############################################################################
# function errecho
#
# This function outputs everything sent to it to STDERR (standard error output).
```

```
###############################################################################
function errecho() { 
   printf "%s\n" "$*" 1>&2
}
##############################################################################
# function aws_cli_error_log()
#
# This function is used to log the error messages from the AWS CLI.
#
# See https://docs.aws.amazon.com/cli/latest/topic/return-codes.html#cli-aws-help-
return-codes.
#
# The function expects the following argument:
# $1 - The error code returned by the AWS CLI.
#
# Returns:
# 0: - Success.
#
##############################################################################
function aws cli error log() {
  local err_code=$1 
  errecho "Error code : $err_code" 
 if \lceil "$err code" == 1 ]; then
     errecho " One or more S3 transfers failed." 
 elif [ "$err_code" == 2 ]; then
     errecho " Command line failed to parse." 
  elif \lceil "$err code" == 130 ]; then
     errecho " Process received SIGINT." 
 elif \lceil "$err code" == 252 ]; then
     errecho " Command syntax invalid." 
 elif \lceil "$err code" == 253 ]; then
     errecho " The system environment or configuration was invalid." 
   elif [ "$err_code" == 254 ]; then 
     errecho " The service returned an error." 
 elif \lceil "$err code" == 255 ]; then
     errecho " 255 is a catch-all error." 
  fi 
  return 0
}
```
• Per i dettagli sull'API, consulta [BatchGetItem AWS CLI](https://docs.aws.amazon.com/goto/aws-cli/dynamodb-2012-08-10/BatchGetItem)Command Reference.

### **BatchWriteItem**

Il seguente esempio di codice mostra come utilizzareBatchWriteItem.

AWS CLI con lo script Bash

#### **a** Note

C'è altro da fare. GitHub Trova l'esempio completo e scopri di più sulla configurazione e l'esecuzione nel [Repository di esempi di codice AWS.](https://github.com/awsdocs/aws-doc-sdk-examples/tree/main/aws-cli/bash-linux/dynamodb#code-examples)

```
##############################################################################
# function dynamodb_batch_write_item
#
# This function writes a batch of items into a DynamoDB table.
#
# Parameters:
# -i item -- Path to json file containing the items to write.
#
# Returns:
# 0 - If successful.
# 1 - If it fails.
############################################################################
function dynamodb_batch_write_item() { 
   local item response 
   local option OPTARG # Required to use getopts command in a function. 
   ####################################### 
   # Function usage explanation 
   ####################################### 
  function usage() { 
     echo "function dynamodb_batch_write_item" 
     echo "Write a batch of items into a DynamoDB table." 
     echo " -i item -- Path to json file containing the items to write." 
     echo "" 
   } 
  while getopts "i:h" option; do 
     case "${option}" in 
       i) item="${OPTARG}" ;; 
       h) 
         usage 
         return 0
```

```
 ;; 
      \langle ? \rangle echo "Invalid parameter" 
         usage 
         return 1 
          ;; 
     esac 
   done 
   export OPTIND=1 
   if [[ -z "$item" ]]; then 
     errecho "ERROR: You must provide an item with the -i parameter." 
     usage 
     return 1 
   fi 
   iecho "Parameters:\n" 
   iecho " table_name: $table_name" 
   iecho " item: $item" 
   iecho "" 
   response=$(aws dynamodb batch-write-item \ 
     --request-items file://"$item") 
  local error code=${?}
   if [[ $error_code -ne 0 ]]; then 
     aws_cli_error_log $error_code 
     errecho "ERROR: AWS reports batch-write-item operation failed.$response" 
     return 1 
   fi 
   return 0
}
```
Le funzioni di utilità utilizzate in questo esempio.

```
###############################################################################
# function iecho
#
# This function enables the script to display the specified text only if
# the global variable $VERBOSE is set to true.
```

```
###############################################################################
function iecho() { 
  if \lceil \int \frac{1}{2} \text{VERBOSE} \rceil = \lceil \frac{1}{2} \rceil; then
     echo "$@" 
   fi
}
###############################################################################
# function errecho
#
# This function outputs everything sent to it to STDERR (standard error output).
###############################################################################
function errecho() { 
   printf "%s\n" "$*" 1>&2
}
##############################################################################
# function aws_cli_error_log()
#
# This function is used to log the error messages from the AWS CLI.
#
# See https://docs.aws.amazon.com/cli/latest/topic/return-codes.html#cli-aws-help-
return-codes.
#
# The function expects the following argument:
# $1 - The error code returned by the AWS CLI.
#
# Returns:
# 0: - Success.
#
##############################################################################
function aws cli error log() {
   local err_code=$1 
   errecho "Error code : $err_code" 
  if \lceil "$err code" == 1 ]; then
     errecho " One or more S3 transfers failed." 
  elif \Gamma "$err code" == 2 ]; then
     errecho " Command line failed to parse." 
   elif [ "$err_code" == 130 ]; then 
     errecho " Process received SIGINT." 
  elif \lceil "$err code" == 252 ]; then
     errecho " Command syntax invalid." 
  elif \lceil "$err code" == 253 ]; then
     errecho " The system environment or configuration was invalid."
```

```
 elif [ "$err_code" == 254 ]; then 
     errecho " The service returned an error." 
  elif \lceil "$err code" == 255 ]; then
     errecho " 255 is a catch-all error." 
   fi 
   return 0
}
```
• Per i dettagli sull'API, consulta [BatchWriteItem AWS CLIC](https://docs.aws.amazon.com/goto/aws-cli/dynamodb-2012-08-10/BatchWriteItem)ommand Reference.

## **CreateTable**

Il seguente esempio di codice mostra come utilizzareCreateTable.

AWS CLI con lo script Bash

**a** Note

C'è altro da fare. GitHub Trova l'esempio completo e scopri di più sulla configurazione e l'esecuzione nel [Repository di esempi di codice AWS.](https://github.com/awsdocs/aws-doc-sdk-examples/tree/main/aws-cli/bash-linux/dynamodb#code-examples)

```
###############################################################################
# function dynamodb_create_table
#
# This function creates an Amazon DynamoDB table.
#
# Parameters:
# -n table_name -- The name of the table to create.
# -a attribute_definitions -- JSON file path of a list of attributes and their 
 types.
# -k key_schema -- JSON file path of a list of attributes and their key types.
# -p provisioned_throughput -- Provisioned throughput settings for the table.
#
# Returns:
# 0 - If successful.
# 1 - If it fails.
###############################################################################
function dynamodb_create_table() { 
  local table_name attribute_definitions key_schema provisioned_throughput response
```

```
 local option OPTARG # Required to use getopts command in a function. 
  ####################################### 
  # Function usage explanation 
 ####################################### 
 function usage() { 
    echo "function dynamodb_create_table" 
    echo "Creates an Amazon DynamoDB table." 
    echo " -n table_name -- The name of the table to create." 
    echo " -a attribute_definitions -- JSON file path of a list of attributes and 
 their types." 
    echo " -k key_schema -- JSON file path of a list of attributes and their key 
 types." 
    echo " -p provisioned_throughput -- Provisioned throughput settings for the 
 table." 
    echo "" 
  } 
  # Retrieve the calling parameters. 
 while getopts "n:a:k:p:h" option; do 
    case "${option}" in 
      n) table_name="${OPTARG}" ;; 
      a) attribute_definitions="${OPTARG}" ;; 
      k) key_schema="${OPTARG}" ;; 
      p) provisioned_throughput="${OPTARG}" ;; 
      h) 
        usage 
        return 0 
        ;; 
     \langle ? \rangle echo "Invalid parameter" 
        usage 
        return 1 
        ;; 
    esac 
  done 
  export OPTIND=1 
 if [[ -z "$table_name" ]]; then 
    errecho "ERROR: You must provide a table name with the -n parameter." 
    usage 
    return 1 
  fi
```
```
 if [[ -z "$attribute_definitions" ]]; then 
     errecho "ERROR: You must provide an attribute definitions json file path the -a 
  parameter." 
     usage 
    return 1 
  fi 
  if [[ -z "$key_schema" ]]; then 
     errecho "ERROR: You must provide a key schema json file path the -k parameter." 
     usage 
    return 1 
  fi 
   if [[ -z "$provisioned_throughput" ]]; then 
     errecho "ERROR: You must provide a provisioned throughput json file path the -p 
  parameter." 
     usage 
     return 1 
  fi 
   iecho "Parameters:\n" 
   iecho " table_name: $table_name" 
  iecho " attribute_definitions: $attribute_definitions" 
  iecho " key_schema: $key_schema" 
   iecho " provisioned_throughput: $provisioned_throughput" 
   iecho "" 
   response=$(aws dynamodb create-table \ 
     --table-name "$table_name" \ 
     --attribute-definitions file://"$attribute_definitions" \ 
     --key-schema file://"$key_schema" \ 
     --provisioned-throughput "$provisioned_throughput") 
   local error_code=${?} 
   if [[ $error_code -ne 0 ]]; then 
     aws_cli_error_log $error_code 
     errecho "ERROR: AWS reports create-table operation failed.$response" 
     return 1 
   fi 
   return 0
}
```

```
# function iecho
## This function enables the script to display the specified text only if
# the global variable $VERBOSE is set to true.
function iecho() {
 if [\t{SVERBOSE} == true ]; then
  echo "$@"
 fi
\mathcal{L}# function errecho
## This function outputs everything sent to it to STDERR (standard error output).
function errecho() {
 printf "%s\n" "$*" 1>&2
\mathcal{L}# function aws_cli_error_log()
#
# This function is used to log the error messages from the AWS CLI.
## See https://docs.aws.amazon.com/cli/latest/topic/return-codes.html#cli-aws-help-
return-codes.
#
# The function expects the following argument:
      $1 - The error code returned by the AWS CLI.
### Returns:
#0: - Success.
#function aws_cli_error_log() {
 local err_code=$1
 errecho "Error code : $err_code"
```

```
if [ "$err_code" == 1 ]; then
     errecho " One or more S3 transfers failed." 
  elif [ "$err_code" == 2 ]; then
     errecho " Command line failed to parse." 
  elif \lceil "$err code" == 130 ]; then
     errecho " Process received SIGINT." 
   elif [ "$err_code" == 252 ]; then 
     errecho " Command syntax invalid." 
   elif [ "$err_code" == 253 ]; then 
     errecho " The system environment or configuration was invalid." 
  elif [ "$err_code" == 254 ]; then
     errecho " The service returned an error." 
  elif [ "$err_code" == 255 ]; then 
     errecho " 255 is a catch-all error." 
   fi 
  return 0
}
```
• Per i dettagli sull'API, consulta [CreateTable AWS CLIC](https://docs.aws.amazon.com/goto/aws-cli/dynamodb-2012-08-10/CreateTable)ommand Reference.

## **DeleteItem**

Il seguente esempio di codice mostra come utilizzareDeleteItem.

AWS CLI con lo script Bash

### **a** Note

```
##############################################################################
# function dynamodb_delete_item
#
# This function deletes an item from a DynamoDB table.
#
# Parameters:
       -n table_name -- The name of the table.
```

```
-k keys -- Path to json file containing the keys that identify the item to
\frac{1}{2}delete.
## Returns:
       0 - If successful.
#1 - If it fails.
#function dynamodb_delete_item() {
 local table_name keys response
 local option OPTARG # Required to use getopts command in a function.
 # Function usage explanation
 function usage() \{echo "function dynamodb_delete_item"
   echo "Delete an item from a DynamoDB table."
   echo " -n table_name -- The name of the table."
   echo " -k keys -- Path to json file containing the keys that identify the item
 to delete."
   echo ""
 \mathcal{L}while getopts "n:k:h" option; do
   case "${option}" in
     n) table name="${OPTARG}" ::
     k) keys = "$(OPTARG]'';h)usage
      return 0
       \vdots\langle ? \rangleecho "Invalid parameter"
      usage
       return 1
       \thereforeesac
 done
 export OPTIND=1
 if [[ -z "$table_name" ]]; then
   errecho "ERROR: You must provide a table name with the -n parameter."
   usage
   return 1
 fi
```

```
if [I - z "$keys" ]]; then
    errecho "ERROR: You must provide a keys json file path the -k parameter."
    usage
   return 1
  fi
  iecho "Parameters:\n"
  iecho "
             table name:
                           $table name"
  iecho "
             keys: $keys"
  iecho ""
  response=$(aws dynamodb delete-item \
    --table-name "$table_name" \
    --key file://"$keys")
  local error_code=${?}
  if [[ $error_code -ne 0 ]]; then
    aws_cli_error_log $error_code
    errecho "ERROR: AWS reports delete-item operation failed. $response"
    return 1
  fi
  return 0
\mathcal{L}
```

```
# function iecho
## This function enables the script to display the specified text only if
# the global variable $VERBOSE is set to true.
function iecho() \{if [\t{S} \text{VERBOSE} == true ]; then
  echo "$@"
 fi
\mathcal{F}
```

```
# function errecho
## This function outputs everything sent to it to STDERR (standard error output).
function errecho() {
 printf "%s\n" "$*" 1>&2
\mathcal{L}# function aws_cli_error_loq()
## This function is used to log the error messages from the AWS CLI.
# See https://docs.aws.amazon.com/cli/latest/topic/return-codes.html#cli-aws-help-
return-codes.
## The function expects the following argument:
        $1 - The error code returned by the AWS CLI.
### Returns:
#0: - Success.
#function aws cli error log() {
 local err_code=$1
 errecho "Error code : $err_code"
 if \lceil "$err code" == 1 ]; then
   errecho " One or more S3 transfers failed."
 elif \Gamma "$err code" == 2 ]; then
   errecho " Command line failed to parse."
 elif \lceil "$err code" == 130 ]; then
   errecho " Process received SIGINT."
 elif [ "$err_code" == 252 ]; then
   errecho " Command syntax invalid."
 elif \lceil "$err code" == 253 ]; then
   errecho " The system environment or configuration was invalid."
 elif \lceil "$err code" == 254 ]; then
   errecho " The service returned an error."
 elif [ "$err_code" == 255 ]; then
   errecho " 255 is a catch-all error."
 fi
 return 0
```
• Per i dettagli sull'API, consulta Deleteltem AWS CLICommand Reference.

## **DeleteTable**

 $\mathcal{L}$ 

Il seguente esempio di codice mostra come utilizzareDeleteTable.

AWS CLI con lo script Bash

#### a Note

```
# function dynamodb_delete_table
\## This function deletes a DynamoDB table.
#
# Parameters:
      -n table_name -- The name of the table to delete.
### Returns:
      0 - If successful.
##1 - If it fails.
function dynamodb_delete_table() {
 local table_name response
 local option OPTARG # Required to use getopts command in a function.
 # bashsupport disable=BP5008
 function usage() \{echo "function dynamodb_delete_table"
   echo "Deletes an Amazon DynamoDB table."
   echo " -n table_name -- The name of the table to delete."
   echo ""
 }
```

```
 # Retrieve the calling parameters. 
   while getopts "n:h" option; do 
     case "${option}" in 
       n) table_name="${OPTARG}" ;; 
       h) 
         usage 
         return 0 
          ;; 
      \langle ? \rangle echo "Invalid parameter" 
         usage 
         return 1 
          ;; 
     esac 
   done 
   export OPTIND=1 
   if [[ -z "$table_name" ]]; then 
     errecho "ERROR: You must provide a table name with the -n parameter." 
     usage 
     return 1 
   fi 
   iecho "Parameters:\n" 
   iecho " table_name: $table_name" 
   iecho "" 
   response=$(aws dynamodb delete-table \ 
     --table-name "$table_name") 
   local error_code=${?} 
   if [[ $error_code -ne 0 ]]; then 
     aws_cli_error_log $error_code 
     errecho "ERROR: AWS reports delete-table operation failed.$response" 
     return 1 
   fi 
   return 0
}
```

```
# function iecho
## This function enables the script to display the specified text only if
# the global variable $VERBOSE is set to true.
function iecho() {
 if \Gamma $VERBOSE == true \Gamma: then
  echo "$@"
 fi
\mathcal{L}# function errecho
## This function outputs everything sent to it to STDERR (standard error output).
function errecho() {
 printf "%s\n" "$*" 1>&2
\mathcal{L}# function aws cli error log()
## This function is used to log the error messages from the AWS CLI.
## See https://docs.aws.amazon.com/cli/latest/topic/return-codes.html#cli-aws-help-
return-codes.
## The function expects the following argument:
      $1 - The error code returned by the AWS CLI.
### Returns:
#0: - Success.
function aws cli error log() {
 local err code=$1
 errecho "Error code : $err_code"
 if \lceil "$err code" == 1 ]; then
  errecho " One or more S3 transfers failed."
 elif [ "$err_code" == 2 ]; then
  errecho " Command line failed to parse."
```

```
 elif [ "$err_code" == 130 ]; then 
     errecho " Process received SIGINT." 
  elif \lceil "$err code" == 252 ]; then
     errecho " Command syntax invalid." 
   elif [ "$err_code" == 253 ]; then 
     errecho " The system environment or configuration was invalid." 
  elif [ "$err_code" == 254 ]; then
     errecho " The service returned an error." 
   elif [ "$err_code" == 255 ]; then 
     errecho " 255 is a catch-all error." 
   fi 
   return 0
}
```
• Per i dettagli sull'API, consulta [DeleteTable AWS CLI](https://docs.aws.amazon.com/goto/aws-cli/dynamodb-2012-08-10/DeleteTable)Command Reference.

### **DescribeTable**

Il seguente esempio di codice mostra come utilizzareDescribeTable.

AWS CLI con lo script Bash

#### **a** Note

```
###############################################################################
# function dynamodb_describe_table
#
# This function returns the status of a DynamoDB table.
#
# Parameters:
# -n table_name -- The name of the table.
#
# Response:
# - TableStatus:
# And:
# 0 - Table is active.
```

```
1 - If it fails.
\#function dynamodb describe table {
 local table_name
 local option OPTARG # Required to use getopts command in a function.
 # Function usage explanation
 function usage() \{echo "function dynamodb_describe_table"
   echo "Describe the status of a DynamoDB table."
   echo " -n table_name -- The name of the table."
   echo ""
 \mathcal{L}# Retrieve the calling parameters.
 while getopts "n:h" option; do
   case "${option}" in
     n) table_name="${OPTARG}";;
     h)usage
      return 0
      \therefore\langle ? \rangleecho "Invalid parameter"
      usage
      return 1
       \mathcal{L}esac
 done
 export OPTIND=1
 if [ -z "$table_name" ]}; then
   errecho "ERROR: You must provide a table name with the -n parameter."
   usage
   return 1
 f_ilocal table_status
   table_status=$(
     aws dynamodb describe-table \
       --table-name "$table name" \
       --output text \
```

```
--query 'Table.TableStatus'
    \lambdalocal error_code=${?}
    if [[ $error code -ne 0 ]]; then
      aws_cli_error_log "$error_code"
      errecho "ERROR: AWS reports describe-table operation failed.$table_status"
      return 1
    f_iecho "$table status"
  return 0
\mathcal{L}
```

```
# function errecho
## This function outputs everything sent to it to STDERR (standard error output).
function errecho() {
 printf "%s\n" "$*" 1>&2
\mathcal{F}# function aws_cli_error_log()
#
# This function is used to log the error messages from the AWS CLI.
#
# See https://docs.aws.amazon.com/cli/latest/topic/return-codes.html#cli-aws-help-
return-codes.
## The function expects the following argument:
#
      $1 - The error code returned by the AWS CLI.
\## Returns:
\#0: - Success.
#
```

```
function aws_cli_error_log() { 
   local err_code=$1 
   errecho "Error code : $err_code" 
  if [ "$err_code" == 1 ]; then
     errecho " One or more S3 transfers failed." 
  elif \lceil "$err code" == 2 ]; then
     errecho " Command line failed to parse." 
   elif [ "$err_code" == 130 ]; then 
     errecho " Process received SIGINT." 
  elif \lceil "$err code" == 252 ]; then
     errecho " Command syntax invalid." 
  elif \lceil "$err code" == 253 ]; then
     errecho " The system environment or configuration was invalid." 
  elif \lceil "$err code" == 254 ]; then
     errecho " The service returned an error." 
   elif [ "$err_code" == 255 ]; then 
     errecho " 255 is a catch-all error." 
   fi 
   return 0
}
```
• Per i dettagli sull'API, consulta [DescribeTable AWS CLI](https://docs.aws.amazon.com/goto/aws-cli/dynamodb-2012-08-10/DescribeTable)Command Reference.

#### **GetItem**

Il seguente esempio di codice mostra come utilizzareGetItem.

AWS CLI con lo script Bash

#### **a** Note

```
#############################################################################
# function dynamodb_get_item
#
# This function gets an item from a DynamoDB table.
#
```

```
# Parameters:
       -n table_name -- The name of the table.
#-k keys -- Path to json file containing the keys that identify the item to
#get.
#[-q query] -- Optional JMESPath query expression.
## Returns:
#The item as text output.
# And:
      0 - If successful.#1 - If it fails.
#function dynamodb_get_item() {
 local table_name keys query response
 local option OPTARG # Required to use getopts command in a function.
 # Function usage explanation
 function usage() \{echo "function dynamodb get item"
   echo "Get an item from a DynamoDB table."
   echo " -n table_name -- The name of the table."
   echo " -k keys -- Path to json file containing the keys that identify the item
to get."
   echo " [-q query] -- Optional JMESPath query expression."
   echo ""
 \mathcal{L}query=""
 while getopts "n:k:q:h" option; do
   case "${option}" in
     n) table name="${OPTARG}" ::
     k) keys = "$(OPTARG]'';q) query = "$(OPTARG]'";h)usage
      return 0
      \cdot(?)echo "Invalid parameter"
       usage
       return 1
       \thereforeesac
```

```
 done 
  export OPTIND=1 
  if [[ -z "$table_name" ]]; then 
    errecho "ERROR: You must provide a table name with the -n parameter." 
    usage 
    return 1 
 fi 
 if [[ -z "$keys" ]]; then 
    errecho "ERROR: You must provide a keys json file path the -k parameter." 
    usage 
    return 1 
 fi 
 if [[ -n "$query" ]]; then 
    response=$(aws dynamodb get-item \ 
      --table-name "$table_name" \ 
      --key file://"$keys" \ 
      --output text \ 
      --query "$query") 
  else 
    response=$( 
      aws dynamodb get-item \ 
       --table-name "$table name" \
        --key file://"$keys" \ 
        --output text 
   \lambda fi 
  local error_code=${?} 
 if [[ $error_code -ne 0 ]]; then 
    aws_cli_error_log $error_code 
    errecho "ERROR: AWS reports get-item operation failed.$response" 
    return 1 
 fi 
 if [[ -n "$query" ]]; then 
   echo "$response" | sed "/^\t/s/\t//1" # Remove initial tab that the JMSEPath
 query inserts on some strings. 
  else 
    echo "$response" 
 fi
```

```
return 0
\mathcal{L}
```

```
# function errecho
## This function outputs everything sent to it to STDERR (standard error output).
function errecho() \{printf "%s\n" "$*" 1>&2
\mathcal{F}# function aws_cli_error_log()
## This function is used to log the error messages from the AWS CLI.
#
# See https://docs.aws.amazon.com/cli/latest/topic/return-codes.html#cli-aws-help-
return-codes.
## The function expects the following argument:
\#$1 - The error code returned by the AWS CLI.
## Returns:
        0: - Success.
##function aws_cli_error_log() {
 local err_code=$1
 errecho "Error code : $err_code"
 if [ "$err_code" == 1 ]; then
  errecho " One or more S3 transfers failed."
 elif [ "$err_code" == 2 ]; then
  errecho " Command line failed to parse."
 elif [ "$err_code" == 130 ]; then
  errecho " Process received SIGINT."
 elif [ "$err_code" == 252 ]; then
  errecho " Command syntax invalid."
 elif [ "$err_code" == 253 ]; then
```

```
errecho " The system environment or configuration was invalid."
  elif [ "$err_code" == 254 ]; then
    errecho " The service returned an error."
  elif [ "$err_code" == 255 ]; then
    errecho " 255 is a catch-all error."
 fi
 return 0
\mathcal{L}
```
• Per i dettagli sull'API, consulta GetItem AWS CLICommand Reference.

# **ListTables**

Il seguente esempio di codice mostra come utilizzare List Tables.

#### AWS CLI con lo script Bash

**a** Note

```
# function dynamodb_list_tables
\## This function lists all the tables in a DynamoDB.
#
# Returns:
     0 - If successful.
#1 - If it fails.
#
function dynamodb_list_tables() {
 response=$(aws dynamodb list-tables \
  --output text \setminus--query "TableNames")
 local error_code=${?}
 if [[ $error_code -ne 0 ]]; then
```

```
aws_cli_error_log $error_code
    errecho "ERROR: AWS reports batch-write-item operation failed.$response"
    return 1
  fi
  echo "$response" | tr -s "[:space:]" "\n"
  return 0
\mathcal{L}
```

```
# function errecho
## This function outputs everything sent to it to STDERR (standard error output).
function errecho() {
 printf "%s\n" "$*" 1>&2
\mathcal{L}# function aws_cli_error_log()
#
# This function is used to log the error messages from the AWS CLI.
## See https://docs.aws.amazon.com/cli/latest/topic/return-codes.html#cli-aws-help-
return-codes.
## The function expects the following argument:
      $1 - The error code returned by the AWS CLI.
#
##Returns:
       0: - Success.
##function aws_cli_error_log() {
 local err_code=$1
 errecho "Error code : $err_code"
 if [ "$err_code" == 1 ]; then
  errecho " One or more S3 transfers failed."
 elif [ "$err_code" == 2 ]; then
```

```
 errecho " Command line failed to parse." 
   elif [ "$err_code" == 130 ]; then 
     errecho " Process received SIGINT." 
   elif [ "$err_code" == 252 ]; then 
     errecho " Command syntax invalid." 
  elif \lceil "$err code" == 253 ]; then
     errecho " The system environment or configuration was invalid." 
  elif [ "$err_code" == 254 ]; then
     errecho " The service returned an error." 
  elif \lceil "$err code" == 255 ]; then
     errecho " 255 is a catch-all error." 
   fi 
   return 0
}
```
• Per i dettagli sull'API, consulta [ListTables AWS CLI](https://docs.aws.amazon.com/goto/aws-cli/dynamodb-2012-08-10/ListTables)Command Reference.

### **PutItem**

Il seguente esempio di codice mostra come utilizzarePutItem.

AWS CLI con lo script Bash

#### **a** Note

```
##############################################################################
# function dynamodb_put_item
#
# This function puts an item into a DynamoDB table.
#
# Parameters:
# -n table_name -- The name of the table.
# -i item -- Path to json file containing the item values.
#
# Returns:
# 0 - If successful.
```

```
# 1 - If it fails.
##############################################################################
function dynamodb put item() {
   local table_name item response 
   local option OPTARG # Required to use getopts command in a function. 
   ####################################### 
   # Function usage explanation 
   ####################################### 
   function usage() { 
     echo "function dynamodb_put_item" 
     echo "Put an item into a DynamoDB table." 
     echo " -n table_name -- The name of the table." 
     echo " -i item -- Path to json file containing the item values." 
     echo "" 
   } 
   while getopts "n:i:h" option; do 
     case "${option}" in 
       n) table_name="${OPTARG}" ;; 
       i) item="${OPTARG}" ;; 
       h) 
         usage 
        return 0 
         ;; 
      \langle ? \rangle echo "Invalid parameter" 
         usage 
         return 1 
         ;; 
     esac 
   done 
   export OPTIND=1 
   if [[ -z "$table_name" ]]; then 
    errecho "ERROR: You must provide a table name with the -n parameter." 
     usage 
     return 1 
   fi 
   if [[ -z "$item" ]]; then 
     errecho "ERROR: You must provide an item with the -i parameter." 
     usage 
     return 1
```
fi

```
iecho "Parameters:\n"
  iecho "
             table_name:
                             $table_name"
  iecho "
              item: $item"
  iecho ""
  iecho ""
  response=\$(aws\ dynamodb\ put\ -\ item\ \ \ \--table-name "$table name" \
    --item file://"$item")
  local error_code=${?}
  if [\t{matrix} $error_code -ne 0 ]]; then
    aws_cli_error_log $error_code
    errecho "ERROR: AWS reports put-item operation failed.$response"
    return 1
  fi
  return 0
\mathcal{F}
```

```
# function iecho
## This function enables the script to display the specified text only if
# the global variable $VERBOSE is set to true.
function iecho() \{if [\t{S} \text{VERBOSE} == true ]; then
  echo "$@"
 fi
}
# function errecho
## This function outputs everything sent to it to STDERR (standard error output).
```

```
function errecho() {
 printf "%s\n" "$*" 1>&2
\mathcal{L}# function aws_cli_error_log()
## This function is used to log the error messages from the AWS CLI.
## See https://docs.aws.amazon.com/cli/latest/topic/return-codes.html#cli-aws-help-
return-codes.
## The function expects the following argument:
        $1 - The error code returned by the AWS CLI.
### Returns:
         0: - Success.
##function aws cli error log() {
 local err_code=$1
 errecho "Error code : $err_code"
 if \lceil "$err code" == 1 ]; then
   errecho " One or more S3 transfers failed."
 elif [ "$err_code" == 2 ]; then
   errecho " Command line failed to parse."
 elif \lceil "$err code" == 130 ]; then
   errecho " Process received SIGINT."
 elif \lceil "$err code" == 252 ]; then
   errecho " Command syntax invalid."
 elif \lceil "$err code" == 253 ]; then
   errecho " The system environment or configuration was invalid."
 elif [ "$err_code" == 254 ]; then
   errecho " The service returned an error."
 elif \lceil "$err code" == 255 ]; then
   errecho " 255 is a catch-all error."
 fi
 return 0
\mathcal{F}
```
• Per i dettagli sull'API, consulta Putitem AWS CLICommand Reference.

### Query

Il seguente esempio di codice mostra come utilizzare Query.

AWS CLI con lo script Bash

### a Note

```
# function dynamodb_query
#
# This function queries a DynamoDB table.
## Parameters:
#-n table_name -- The name of the table.
#
      -k key_condition_expression -- The key condition expression.
#
      -a attribute_names -- Path to JSON file containing the attribute names.
\#-v attribute_values -- Path to JSON file containing the attribute values.
#
      [-p projection_expression] -- Optional projection expression.
#
# Returns:
#The items as json output.
# And:
      0 - If successful.
#1 - If it fails.
#function dynamodb_query() \{local table_name key_condition_expression attribute_names attribute_values
projection_expression response
 local option OPTARG # Required to use getopts command in a function.
 # Function usage explanation
 function usage() \{echo "function dynamodb_query"
   echo "Query a DynamoDB table."
   echo " -n table_name -- The name of the table."
   echo " -k key_condition_expression -- The key condition expression."
```

```
 echo " -a attribute_names -- Path to JSON file containing the attribute names." 
    echo " -v attribute_values -- Path to JSON file containing the attribute 
 values." 
    echo " [-p projection_expression] -- Optional projection expression." 
    echo "" 
 } 
 while getopts "n:k:a:v:p:h" option; do 
    case "${option}" in 
     n) table name="${OPTARG}" ;;
      k) key_condition_expression="${OPTARG}" ;; 
      a) attribute_names="${OPTARG}" ;; 
     v) attribute_values="${OPTARG}" ;;
      p) projection_expression="${OPTARG}" ;; 
      h) 
        usage 
       return 0 
        ;; 
     \langle ? \rangle echo "Invalid parameter" 
        usage 
        return 1 
        ;; 
    esac 
 done 
 export OPTIND=1 
 if [[ -z "$table_name" ]]; then 
   errecho "ERROR: You must provide a table name with the -n parameter." 
   usage 
   return 1 
 fi 
 if [[ -z "$key_condition_expression" ]]; then 
    errecho "ERROR: You must provide a key condition expression with the -k 
 parameter." 
    usage 
   return 1 
 fi 
 if [[ -z "$attribute_names" ]]; then 
    errecho "ERROR: You must provide a attribute names with the -a parameter." 
    usage 
    return 1
```
fi

```
 if [[ -z "$attribute_values" ]]; then 
     errecho "ERROR: You must provide a attribute values with the -v parameter." 
     usage 
     return 1 
   fi 
   if [[ -z "$projection_expression" ]]; then 
     response=$(aws dynamodb query \ 
       --table-name "$table_name" \ 
       --key-condition-expression "$key_condition_expression" \ 
       --expression-attribute-names file://"$attribute_names" \ 
       --expression-attribute-values file://"$attribute_values") 
   else 
     response=$(aws dynamodb query \ 
       --table-name "$table_name" \ 
       --key-condition-expression "$key_condition_expression" \ 
       --expression-attribute-names file://"$attribute_names" \ 
       --expression-attribute-values file://"$attribute_values" \ 
       --projection-expression "$projection_expression") 
   fi 
   local error_code=${?} 
   if [[ $error_code -ne 0 ]]; then 
     aws_cli_error_log $error_code 
     errecho "ERROR: AWS reports query operation failed.$response" 
     return 1 
   fi 
   echo "$response" 
   return 0
}
```

```
###############################################################################
# function errecho
#
# This function outputs everything sent to it to STDERR (standard error output).
```

```
function errecho() {
 printf "%s\n" "$*" 1>&2
\mathcal{L}# function aws_cli_error_log()
## This function is used to log the error messages from the AWS CLI.
## See https://docs.aws.amazon.com/cli/latest/topic/return-codes.html#cli-aws-help-
return-codes.
#
# The function expects the following argument:
        $1 - The error code returned by the AWS CLI.
### Returns:
         0: - Success.
##function aws cli error log() {
 local err_code=$1
 errecho "Error code : $err_code"
 if \lceil "$err code" == 1 ]; then
   errecho " One or more S3 transfers failed."
 elif [ "$err_code" == 2 ]; then
   errecho " Command line failed to parse."
 elif \lceil "$err code" == 130 ]; then
   errecho " Process received SIGINT."
 elif [ "$err_code" == 252 ]; then
   errecho " Command syntax invalid."
 elif \lceil "$err code" == 253 ]; then
   errecho " The system environment or configuration was invalid."
 elif [ "$err_code" == 254 ]; then
   errecho " The service returned an error."
 elif \lceil "$err code" == 255 ]; then
   errecho " 255 is a catch-all error."
 fi
 return 0
\mathcal{F}
```
· Per informazioni dettagliate sulle API, consulta Query nella Documentazione di riferimento di AWS CLI.

# **Scan**

Il seguente esempio di codice mostra come usareScan.

AWS CLI con lo script Bash

### (i) Note

```
# function dynamodb_scan
#
# This function scans a DynamoDB table.
#
# Parameters:
#-n table_name -- The name of the table.
#
      -f filter_expression -- The filter expression.
#
      -a expression_attribute_names -- Path to JSON file containing the expression
attribute names.
#-v expression_attribute_values -- Path to JSON file containing the
expression attribute values.
#[-p projection_expression] -- Optional projection expression.
## Returns:
#The items as json output.
# And:
      0 - If successful.
#1 - If it fails.
#function dynamodb_scan() {
 local table_name filter_expression expression_attribute_names
expression_attribute_values projection_expression response
 local option OPTARG # Required to use getopts command in a function.
 # Function usage explanation
```

```
 ####################################### 
 function usage() { 
    echo "function dynamodb_scan" 
    echo "Scan a DynamoDB table." 
    echo " -n table_name -- The name of the table." 
   echo " -f filter expression -- The filter expression."
    echo " -a expression_attribute_names -- Path to JSON file containing the 
 expression attribute names." 
    echo " -v expression_attribute_values -- Path to JSON file containing the 
 expression attribute values." 
    echo " [-p projection_expression] -- Optional projection expression." 
    echo "" 
 } 
 while getopts "n:f:a:v:p:h" option; do 
    case "${option}" in 
     n) table name="${OPTARG}" ;;
      f) filter_expression="${OPTARG}" ;; 
     a) expression_attribute_names="${OPTARG}" ;;
      v) expression_attribute_values="${OPTARG}" ;; 
      p) projection_expression="${OPTARG}" ;; 
      h) 
        usage 
       return 0 
        ;; 
     \langle ? \rangle echo "Invalid parameter" 
        usage 
        return 1 
        ;; 
    esac 
 done 
 export OPTIND=1 
 if [[ -z "$table_name" ]]; then 
   errecho "ERROR: You must provide a table name with the -n parameter." 
   usage 
   return 1 
 fi 
 if [[ -z "$filter_expression" ]]; then 
    errecho "ERROR: You must provide a filter expression with the -f parameter." 
    usage 
    return 1
```

```
 fi 
  if \lceil \cdot \rceil -z "$expression attribute names" ]]; then
     errecho "ERROR: You must provide expression attribute names with the -a 
  parameter." 
     usage 
     return 1 
   fi 
   if [[ -z "$expression_attribute_values" ]]; then 
     errecho "ERROR: You must provide expression attribute values with the -v 
  parameter." 
     usage 
     return 1 
   fi 
   if [[ -z "$projection_expression" ]]; then 
     response=$(aws dynamodb scan \ 
       --table-name "$table_name" \ 
       --filter-expression "$filter_expression" \ 
       --expression-attribute-names file://"$expression_attribute_names" \ 
       --expression-attribute-values file://"$expression_attribute_values") 
   else 
     response=$(aws dynamodb scan \ 
      --table-name "$table name" \
       --filter-expression "$filter_expression" \ 
       --expression-attribute-names file://"$expression_attribute_names" \ 
       --expression-attribute-values file://"$expression_attribute_values" \ 
       --projection-expression "$projection_expression") 
   fi 
   local error_code=${?} 
   if [[ $error_code -ne 0 ]]; then 
     aws_cli_error_log $error_code 
     errecho "ERROR: AWS reports scan operation failed.$response" 
     return 1 
   fi 
   echo "$response" 
   return 0
}
```

```
# function errecho
## This function outputs everything sent to it to STDERR (standard error output).
function errecho() \{printf "%s\n" "$*" 1>&2
\mathcal{F}# function aws_cli_error_log()
# This function is used to log the error messages from the AWS CLI.
## See https://docs.aws.amazon.com/cli/latest/topic/return-codes.html#cli-aws-help-
return-codes.
# The function expects the following argument:
#$1 - The error code returned by the AWS CLI.
## Returns:
#0: - Success.
function aws_cli_error_log() {
 local err_code=$1
 errecho "Error code : $err_code"
 if [ "$err_code" == 1 ]; then
   errecho " One or more S3 transfers failed."
 elif [ "$err_code" == 2 ]; then
   errecho " Command line failed to parse."
 elif [ "$err_code" == 130 ]; then
   errecho " Process received SIGINT."
 elif [ "$err_code" == 252 ]; then
   errecho " Command syntax invalid."
 elif [ "$err_code" == 253 ]; then
   errecho " The system environment or configuration was invalid."
 elif [ "$err_code" == 254 ]; then
   errecho " The service returned an error."
```

```
elif [ "$err_code" == 255 ]; then
    errecho " 255 is a catch-all error."
  fi
  return 0
\mathcal{L}
```
• Per informazioni dettagliate sulle API, consulta Scansione nella Documentazione di riferimento di AWS CLI.

#### UpdateItem

Il seguente esempio di codice mostra come usareUpdateItem.

AWS CLI con lo script Bash

**a** Note

```
# function dynamodb_update_item
#
# This function updates an item in a DynamoDB table.
#
#
# Parameters:
#-n table_name -- The name of the table.
#
     -k keys -- Path to json file containing the keys that identify the item to
update.
\#-e update expression -- An expression that defines one or more attributes
to be updated.
#-v values -- Path to json file containing the update values.
## Returns:
#0 - If successful.
#
     1 - If it fails.
```

```
function dynamodb_update_item() { 
   local table_name keys update_expression values response 
   local option OPTARG # Required to use getopts command in a function. 
   ####################################### 
   # Function usage explanation 
   ####################################### 
   function usage() { 
     echo "function dynamodb_update_item" 
     echo "Update an item in a DynamoDB table." 
     echo " -n table_name -- The name of the table." 
     echo " -k keys -- Path to json file containing the keys that identify the item 
  to update." 
     echo " -e update expression -- An expression that defines one or more 
  attributes to be updated." 
     echo " -v values -- Path to json file containing the update values." 
     echo "" 
   } 
   while getopts "n:k:e:v:h" option; do 
     case "${option}" in 
       n) table_name="${OPTARG}" ;; 
       k) keys="${OPTARG}" ;; 
       e) update_expression="${OPTARG}" ;; 
       v) values="${OPTARG}" ;; 
       h) 
         usage 
         return 0 
         ;; 
      \langle ? \rangle echo "Invalid parameter" 
         usage 
         return 1 
         ;; 
     esac 
   done 
   export OPTIND=1 
   if [[ -z "$table_name" ]]; then 
     errecho "ERROR: You must provide a table name with the -n parameter." 
     usage 
     return 1 
   fi
```

```
 if [[ -z "$keys" ]]; then 
     errecho "ERROR: You must provide a keys json file path the -k parameter." 
     usage 
     return 1 
  fi 
   if [[ -z "$update_expression" ]]; then 
     errecho "ERROR: You must provide an update expression with the -e parameter." 
     usage 
     return 1 
  fi 
   if [[ -z "$values" ]]; then 
     errecho "ERROR: You must provide a values json file path the -v parameter." 
    usage 
     return 1 
  fi 
  iecho "Parameters:\n" 
   iecho " table_name: $table_name" 
  iecho " keys: $keys" 
   iecho " update_expression: $update_expression" 
   iecho " values: $values" 
  response=$(aws dynamodb update-item \ 
    --table-name "$table name" \
     --key file://"$keys" \ 
     --update-expression "$update_expression" \ 
     --expression-attribute-values file://"$values") 
  local error_code=${?} 
   if [[ $error_code -ne 0 ]]; then 
     aws_cli_error_log $error_code 
     errecho "ERROR: AWS reports update-item operation failed.$response" 
     return 1 
  fi 
  return 0
}
```

```
# function iecho
## This function enables the script to display the specified text only if
# the global variable $VERBOSE is set to true.
function iecho() {
 if \Gamma $VERBOSE == true \Gamma: then
  echo "$@"
 fi
\mathcal{L}# function errecho
## This function outputs everything sent to it to STDERR (standard error output).
function errecho() {
 printf "%s\n" "$*" 1>&2
\mathcal{L}# function aws cli error log()
## This function is used to log the error messages from the AWS CLI.
## See https://docs.aws.amazon.com/cli/latest/topic/return-codes.html#cli-aws-help-
return-codes.
## The function expects the following argument:
      $1 - The error code returned by the AWS CLI.
### Returns:
#0: - Success.
function aws cli error log() {
 local err code=$1
 errecho "Error code : $err_code"
 if \lceil "$err code" == 1 ]; then
  errecho " One or more S3 transfers failed."
 elif [ "$err_code" == 2 ]; then
  errecho " Command line failed to parse."
```

```
 elif [ "$err_code" == 130 ]; then 
     errecho " Process received SIGINT." 
  elif \lceil "$err code" == 252 ]; then
     errecho " Command syntax invalid." 
   elif [ "$err_code" == 253 ]; then 
     errecho " The system environment or configuration was invalid." 
  elif [ "$err_code" == 254 ]; then
     errecho " The service returned an error." 
   elif [ "$err_code" == 255 ]; then 
     errecho " 255 is a catch-all error." 
   fi 
   return 0
}
```
• Per i dettagli sull'API, consulta [UpdateItem AWS CLIC](https://docs.aws.amazon.com/goto/aws-cli/dynamodb-2012-08-10/UpdateItem)ommand Reference.

## **Scenari**

Nozioni di base sull'utilizzo di tabelle, elementi e query

L'esempio di codice seguente mostra come:

- Crea una tabella in grado di contenere i dati del filmato.
- Inserisci, ottieni e aggiorna un singolo filmato nella tabella.
- Scrivi i dati del filmato nella tabella da un file JSON di esempio.
- Esegui una query sui filmati che sono stati rilasciati in un dato anno.
- Cerca i filmati che sono stati distribuiti in diversi anni.
- Elimina un filmato dalla tabella, quindi elimina la tabella.

AWS CLI con lo script Bash

### **G** Note

Lo scenario introduttivo di DynamoDB.

```
###############################################################################
# function dynamodb_getting_started_movies
#
# Scenario to create an Amazon DynamoDB table and perform a series of operations on 
 the table.
#
# Returns:
# 0 - If successful.
# 1 - If an error occurred.
###############################################################################
function dynamodb_getting_started_movies() { 
   source ./dynamodb_operations.sh 
   key_schema_json_file="dynamodb_key_schema.json" 
   attribute_definitions_json_file="dynamodb_attr_def.json" 
   item_json_file="movie_item.json" 
   key_json_file="movie_key.json" 
   batch_json_file="batch.json" 
   attribute_names_json_file="attribute_names.json" 
   attributes_values_json_file="attribute_values.json" 
  echo_repeat "*" 88 
   echo 
   echo "Welcome to the Amazon DynamoDB getting started demo." 
   echo 
   echo_repeat "*" 88 
   echo 
  local table_name 
  echo -n "Enter a name for a new DynamoDB table: " 
  get_input 
   table_name=$get_input_result 
   local provisioned_throughput="ReadCapacityUnits=5,WriteCapacityUnits=5" 
   echo '[ 
   {"AttributeName": "year", "KeyType": "HASH"}, 
   {"AttributeName": "title", "KeyType": "RANGE"} 
   ]' >"$key_schema_json_file" 
   echo '[
```
```
 {"AttributeName": "year", "AttributeType": "N"}, 
 {"AttributeName": "title", "AttributeType": "S"} 
]' >"$attribute definitions json file"
 if dynamodb_create_table -n "$table_name" -a "$attribute_definitions_json_file" \ 
   -k "$key_schema_json_file" -p "$provisioned_throughput" 1>/dev/null; then 
   echo "Created a DynamoDB table named $table_name" 
 else 
   errecho "The table failed to create. This demo will exit." 
   clean_up 
   return 1 
 fi 
 echo "Waiting for the table to become active...." 
 if dynamodb_wait_table_active -n "$table_name"; then 
   echo "The table is now active." 
 else 
   errecho "The table failed to become active. This demo will exit." 
   cleanup "$table_name" 
   return 1 
 fi 
 echo 
 echo_repeat "*" 88 
 echo 
 echo -n "Enter the title of a movie you want to add to the table: " 
 get_input 
 local added_title 
 added_title=$get_input_result 
 local added_year 
 get_int_input "What year was it released? " 
 added_year=$get_input_result 
 local rating 
 get_float_input "On a scale of 1 - 10, how do you rate it? " "1" "10" 
 rating=$get_input_result 
 local plot 
 echo -n "Summarize the plot for me: " 
 get_input 
 plot=$get_input_result
```

```
 echo '{ 
   "year": {"N" :"'"$added_year"'"}, 
   "title": {"S" : "'"$added_title"'"}, 
   "info": {"M" : {"plot": {"S" : "'"$plot"'"}, "rating": {"N" :"'"$rating"'"} } } 
  }' >"$item_json_file" 
 if dynamodb_put_item -n "$table_name" -i "$item_json_file"; then 
    echo "The movie '$added_title' was successfully added to the table 
 '$table_name'." 
 else 
    errecho "Put item failed. This demo will exit." 
   clean_up "$table_name" 
   return 1 
 fi 
 echo 
 echo_repeat "*" 88 
 echo 
 echo "Let's update your movie '$added_title'." 
 get_float_input "You rated it $rating, what new rating would you give it? " "1" 
 "10" 
 rating=$get_input_result 
 echo -n "You summarized the plot as '$plot'." 
 echo "What would you say now? " 
 get_input 
 plot=$get_input_result 
 echo '{ 
    "year": {"N" :"'"$added_year"'"}, 
    "title": {"S" : "'"$added_title"'"} 
   }' >"$key_json_file" 
 echo '{ 
    ":r": {"N" :"'"$rating"'"}, 
    ":p": {"S" : "'"$plot"'"} 
   }' >"$item_json_file" 
 local update_expression="SET info.rating = :r, info.plot = :p" 
 if dynamodb_update_item -n "$table_name" -k "$key_json_file" -e 
 "$update_expression" -v "$item_json_file"; then
```

```
 echo "Updated '$added_title' with new attributes." 
 else 
    errecho "Update item failed. This demo will exit." 
   clean_up "$table_name" 
   return 1 
 fi 
 echo 
 echo_repeat "*" 88 
 echo 
 echo "We will now use batch write to upload 150 movie entries into the table." 
 local batch_json 
 for batch_json in movie_files/movies_*.json; do 
    echo "{ \"$table_name\" : $(<"$batch_json") }" >"$batch_json_file" 
    if dynamodb_batch_write_item -i "$batch_json_file" 1>/dev/null; then 
      echo "Entries in $batch_json added to table." 
    else 
      errecho "Batch write failed. This demo will exit." 
      clean_up "$table_name" 
      return 1 
   fi 
 done 
 local title="The Lord of the Rings: The Fellowship of the Ring" 
 local year="2001" 
 if get_yes_no_input "Let's move on...do you want to get info about '$title'? (y/n) 
 "; then 
   echo '{ 
 "year": {"N" :"'"$year"'"}, 
  "title": {"S" : "'"$title"'"} 
 }' >"$key_json_file" 
   local info 
    info=$(dynamodb_get_item -n "$table_name" -k "$key_json_file") 
   # shellcheck disable=SC2181 
   if [[ ${?} -ne 0 ]]; then 
      errecho "Get item failed. This demo will exit." 
      clean_up "$table_name" 
      return 1 
    fi
```

```
 echo "Here is what I found:" 
    echo "$info" 
 fi 
 local ask_for_year=true 
 while [[ "$ask_for_year" == true ]]; do 
    echo "Let's get a list of movies released in a given year." 
    get_int_input "Enter a year between 1972 and 2018: " "1972" "2018" 
    year=$get_input_result 
    echo '{ 
    "#n": "year" 
   }' >"$attribute_names_json_file" 
    echo '{ 
    ":v": {"N" :"'"$year"'"} 
    }' >"$attributes_values_json_file" 
   response=$(dynamodb_query -n "$table_name" -k "#n=:v" -a 
 "$attribute_names_json_file" -v "$attributes_values_json_file") 
    # shellcheck disable=SC2181 
    if [[ ${?} -ne 0 ]]; then 
      errecho "Query table failed. This demo will exit." 
      clean_up "$table_name" 
      return 1 
    fi 
    echo "Here is what I found:" 
    echo "$response" 
   if ! get_yes_no_input "Try another year? (y/n) "; then 
      ask_for_year=false 
    fi 
 done 
 echo "Now let's scan for movies released in a range of years. Enter a year: " 
 get_int_input "Enter a year between 1972 and 2018: " "1972" "2018" 
 local start=$get_input_result 
 get_int_input "Enter another year: " "1972" "2018" 
 local end=$get_input_result 
 echo '{ 
    "#n": "year"
```

```
 }' >"$attribute_names_json_file" 
 echo '{ 
    ":v1": {"N" : "'"$start"'"}, 
   ":v2": {"N" : "'"$end"'"} 
   }' >"$attributes_values_json_file" 
 response=$(dynamodb_scan -n "$table_name" -f "#n BETWEEN :v1 AND :v2" -a 
 "$attribute_names_json_file" -v "$attributes_values_json_file") 
 # shellcheck disable=SC2181 
 if [[ ${?} -ne 0 ]]; then 
   errecho "Scan table failed. This demo will exit." 
   clean_up "$table_name" 
   return 1 
 fi 
 echo "Here is what I found:" 
 echo "$response" 
 echo 
 echo_repeat "*" 88 
 echo 
 echo "Let's remove your movie '$added_title' from the table." 
 if get_yes_no_input "Do you want to remove '$added_title'? (y/n) "; then 
   echo '{ 
 "year": {"N" :"'"$added_year"'"}, 
 "title": {"S" : "'"$added_title"'"} 
 }' >"$key_json_file" 
   if ! dynamodb_delete_item -n "$table_name" -k "$key_json_file"; then 
      errecho "Delete item failed. This demo will exit." 
      clean_up "$table_name" 
      return 1 
   fi 
 fi 
 if get_yes_no_input "Do you want to delete the table '$table_name'? (y/n) "; then 
    if ! clean_up "$table_name"; then 
      return 1 
    fi 
  else
```

```
if ! clean_up; then
       return 1
     fi
  fi
  return 0
\mathcal{F}
```
Le funzioni DynamoDB utilizzate in questo scenario.

```
# function dynamodb_create_table
#
# This function creates an Amazon DynamoDB table.
## Parameters:
      -n table_name -- The name of the table to create.
#-a attribute_definitions -- JSON file path of a list of attributes and their
#
types.
      -k key_schema -- JSON file path of a list of attributes and their key types.
#-p provisioned_throughput -- Provisioned throughput settings for the table.
#
## Returns:
      0 - If successful.
#1 - If it fails.
#
function dynamodb_create_table() {
 local table_name attribute_definitions key_schema provisioned_throughput response
 local option OPTARG # Required to use getopts command in a function.
 # Function usage explanation
 function usage() \{echo "function dynamodb_create_table"
   echo "Creates an Amazon DynamoDB table."
   echo " -n table_name -- The name of the table to create."
   echo " -a attribute_definitions -- JSON file path of a list of attributes and
their types."
   echo " -k key_schema -- JSON file path of a list of attributes and their key
types."
```

```
 echo " -p provisioned_throughput -- Provisioned throughput settings for the 
 table." 
    echo "" 
  } 
  # Retrieve the calling parameters. 
 while getopts "n:a:k:p:h" option; do 
    case "${option}" in 
      n) table_name="${OPTARG}" ;; 
     a) attribute_definitions="${OPTARG}" ;;
      k) key_schema="${OPTARG}" ;; 
      p) provisioned_throughput="${OPTARG}" ;; 
      h) 
        usage 
        return 0 
        ;; 
     \langle ? \rangle echo "Invalid parameter" 
        usage 
        return 1 
        ;; 
    esac 
  done 
  export OPTIND=1 
 if [[ -z "$table_name" ]]; then 
    errecho "ERROR: You must provide a table name with the -n parameter." 
    usage 
    return 1 
 fi 
 if [[ -z "$attribute_definitions" ]]; then 
    errecho "ERROR: You must provide an attribute definitions json file path the -a 
 parameter." 
    usage 
    return 1 
 fi 
 if [[ -z "$key_schema" ]]; then 
    errecho "ERROR: You must provide a key schema json file path the -k parameter." 
    usage 
    return 1 
  fi
```

```
 if [[ -z "$provisioned_throughput" ]]; then 
     errecho "ERROR: You must provide a provisioned throughput json file path the -p 
  parameter." 
     usage 
    return 1 
  fi 
  iecho "Parameters:\n" 
  iecho " table name: $table name"
  iecho " attribute_definitions: $attribute_definitions" 
  iecho " key_schema: $key_schema" 
  iecho " provisioned_throughput: $provisioned_throughput" 
   iecho "" 
  response=$(aws dynamodb create-table \ 
     --table-name "$table_name" \ 
     --attribute-definitions file://"$attribute_definitions" \ 
     --key-schema file://"$key_schema" \ 
     --provisioned-throughput "$provisioned_throughput") 
  local error code=${?}
  if [[ $error_code -ne 0 ]]; then 
     aws_cli_error_log $error_code 
    errecho "ERROR: AWS reports create-table operation failed.$response" 
    return 1 
  fi 
  return 0
}
###############################################################################
# function dynamodb_describe_table
#
# This function returns the status of a DynamoDB table.
#
# Parameters:
# -n table_name -- The name of the table.
#
# Response:
# - TableStatus:
# And:
# 0 - Table is active.
# 1 - If it fails.
```

```
function dynamodb_describe_table {
 local table name
 local option OPTARG # Required to use getopts command in a function.
 # Function usage explanation
 function usage() \{echo "function dynamodb describe table"
   echo "Describe the status of a DynamoDB table."
   echo " -n table name -- The name of the table."
   echo ""
 \mathcal{L}# Retrieve the calling parameters.
 while getopts "n:h" option; do
   case "${option}" in
     n) table_name="${OPTARG}";;
     h)usage
      return 0
       \vdots\langle ? \rangleecho "Invalid parameter"
      usage
      return 1
       \mathcal{L}esac
 done
 export OPTIND=1
 if [ -z "$table_name" ]}; then
   errecho "ERROR: You must provide a table name with the -n parameter."
   usage
   return 1
 fi
 local table status
   table_status=$(
     aws dynamodb describe-table \
       --table-name "$table_name" \
       --output text \
       --query 'Table.TableStatus'
```
 $\lambda$ 

```
local error code=${?}
   if [I $error_code -ne 0 ]]; then
    aws cli error log "$error code"
    errecho "ERROR: AWS reports describe-table operation failed.$table_status"
    return 1
   fi
 echo "$table_status"
 return 0
\mathcal{L}# function dynamodb_put_item
## This function puts an item into a DynamoDB table.
## Parameters:
      -n table_name -- The name of the table.
#\#-i item -- Path to json file containing the item values.
## Returns:
      0 - If successful.
#1 - If it fails.
#function dynamodb_put_item() {
 local table_name item response
 local option OPTARG # Required to use getopts command in a function.
 # Function usage explanation
 function usage() \{echo "function dynamodb_put_item"
   echo "Put an item into a DynamoDB table."
   echo " -n table_name -- The name of the table."
   echo " -i item -- Path to json file containing the item values."
   echo ""
 \mathcal{L}while getopts "n:i:h" option; do
```

```
 case "${option}" in 
     n) table_name="${OPTARG}" ;; 
     i) item="${OPTARG}" ;; 
     h) 
       usage 
       return 0 
       ;; 
    \langle ? \rangle echo "Invalid parameter" 
       usage 
       return 1 
        ;; 
   esac 
 done 
 export OPTIND=1 
 if [[ -z "$table_name" ]]; then 
   errecho "ERROR: You must provide a table name with the -n parameter." 
   usage 
   return 1 
 fi 
 if [[ -z "$item" ]]; then 
   errecho "ERROR: You must provide an item with the -i parameter." 
   usage 
   return 1 
 fi 
 iecho "Parameters:\n" 
 iecho " table_name: $table_name" 
 iecho " item: $item" 
 iecho "" 
 iecho "" 
 response=$(aws dynamodb put-item \ 
   --table-name "$table_name" \ 
   --item file://"$item") 
 local error_code=${?} 
 if [[ $error_code -ne 0 ]]; then 
   aws_cli_error_log $error_code 
   errecho "ERROR: AWS reports put-item operation failed.$response" 
   return 1
```

```
 fi 
  return 0
}
##############################################################################
# function dynamodb_update_item
#
# This function updates an item in a DynamoDB table.
#
#
# Parameters:
# -n table_name -- The name of the table.
# -k keys -- Path to json file containing the keys that identify the item to 
  update.
# -e update expression -- An expression that defines one or more attributes 
 to be updated.
# -v values -- Path to json file containing the update values.
#
# Returns:
# 0 - If successful.
# 1 - If it fails.
#############################################################################
function dynamodb update item() {
   local table_name keys update_expression values response 
   local option OPTARG # Required to use getopts command in a function. 
  ####################################### 
   # Function usage explanation 
   ####################################### 
  function usage() { 
     echo "function dynamodb_update_item" 
     echo "Update an item in a DynamoDB table." 
     echo " -n table_name -- The name of the table." 
     echo " -k keys -- Path to json file containing the keys that identify the item 
  to update." 
     echo " -e update expression -- An expression that defines one or more 
  attributes to be updated." 
     echo " -v values -- Path to json file containing the update values." 
     echo "" 
   } 
  while getopts "n:k:e:v:h" option; do
```

```
 case "${option}" in 
     n) table_name="${OPTARG}" ;; 
     k) keys="${OPTARG}" ;; 
     e) update_expression="${OPTARG}" ;; 
     v) values="${OPTARG}" ;; 
     h) 
       usage 
       return 0 
       ;; 
    \langle ? \rangle echo "Invalid parameter" 
       usage 
       return 1 
       ;; 
   esac 
 done 
 export OPTIND=1 
 if [[ -z "$table_name" ]]; then 
   errecho "ERROR: You must provide a table name with the -n parameter." 
   usage 
   return 1 
 fi 
 if [[ -z "$keys" ]]; then 
   errecho "ERROR: You must provide a keys json file path the -k parameter." 
   usage 
   return 1 
 fi 
 if [[ -z "$update_expression" ]]; then 
   errecho "ERROR: You must provide an update expression with the -e parameter." 
   usage 
   return 1 
 fi 
 if [[ -z "$values" ]]; then 
   errecho "ERROR: You must provide a values json file path the -v parameter." 
   usage 
   return 1 
 fi 
 iecho "Parameters:\n" 
 iecho " table_name: $table_name" 
 iecho " keys: $keys"
```

```
iecho "
          update_expression: $update_expression"
 iecho "
          values:
                   $values"
 response=$(aws dynamodb update-item \
   --table-name "$table name" \
   --key file://"$keys" \
   --update-expression "$update_expression" \
   --expression-attribute-values file://"$values")
 local error code=${?}
 if [\int \xi \text{error\_code -ne 0}]]; then
   aws_cli_error_log $error_code
   errecho "ERROR: AWS reports update-item operation failed.$response"
   return 1
 f_ireturn 0
\mathcal{F}# function dynamodb_batch_write_item
## This function writes a batch of items into a DynamoDB table.
## Parameters:
#-i item -- Path to json file containing the items to write.
## Returns:
      0 - If successful.
#1 - If it fails.
#function dynamodb_batch_write_item() {
 local item response
 local option OPTARG # Required to use getopts command in a function.
 # Function usage explanation
 function usage() \{echo "function dynamodb_batch_write_item"
   echo "Write a batch of items into a DynamoDB table."
   echo " -i item -- Path to json file containing the items to write."
```

```
 echo "" 
   } 
   while getopts "i:h" option; do 
     case "${option}" in 
       i) item="${OPTARG}" ;; 
       h) 
         usage 
         return 0 
         ;; 
      \langle ? \rangle echo "Invalid parameter" 
         usage 
         return 1 
         ;; 
     esac 
   done 
   export OPTIND=1 
   if [[ -z "$item" ]]; then 
     errecho "ERROR: You must provide an item with the -i parameter." 
     usage 
     return 1 
   fi 
   iecho "Parameters:\n" 
   iecho " table_name: $table_name" 
   iecho " item: $item" 
   iecho "" 
   response=$(aws dynamodb batch-write-item \ 
     --request-items file://"$item") 
   local error_code=${?} 
   if [[ $error_code -ne 0 ]]; then 
     aws_cli_error_log $error_code 
     errecho "ERROR: AWS reports batch-write-item operation failed.$response" 
     return 1 
   fi 
  return 0
}
#############################################################################
```

```
# function dynamodb_get_item
#
# This function gets an item from a DynamoDB table.
#
# Parameters:
# -n table name -- The name of the table.
# -k keys -- Path to json file containing the keys that identify the item to 
  get.
# [-q query] -- Optional JMESPath query expression.
#
# Returns:
# The item as text output.
# And:
# 0 - If successful.
# 1 - If it fails.
############################################################################
function dynamodb_get_item() { 
  local table_name keys query response 
  local option OPTARG # Required to use getopts command in a function. 
  # ###################################### 
  # Function usage explanation 
  ####################################### 
  function usage() { 
     echo "function dynamodb_get_item" 
     echo "Get an item from a DynamoDB table." 
     echo " -n table_name -- The name of the table." 
     echo " -k keys -- Path to json file containing the keys that identify the item 
  to get." 
     echo " [-q query] -- Optional JMESPath query expression." 
     echo "" 
  } 
  query="" 
  while getopts "n:k:q:h" option; do 
     case "${option}" in 
       n) table_name="${OPTARG}" ;; 
       k) keys="${OPTARG}" ;; 
       q) query="${OPTARG}" ;; 
       h) 
         usage 
         return 0 
         ;; 
      \langle ? \rangle echo "Invalid parameter"
```

```
 usage 
       return 1 
        ;; 
   esac 
 done 
 export OPTIND=1 
 if [[ -z "$table_name" ]]; then 
   errecho "ERROR: You must provide a table name with the -n parameter." 
   usage 
   return 1 
 fi 
 if [[ -z "$keys" ]]; then 
   errecho "ERROR: You must provide a keys json file path the -k parameter." 
   usage 
   return 1 
 fi 
 if [[ -n "$query" ]]; then 
   response=$(aws dynamodb get-item \ 
     --table-name "$table_name" \ 
     --key file://"$keys" \ 
     --output text \ 
     --query "$query") 
 else 
   response=$( 
     aws dynamodb get-item \ 
       --table-name "$table_name" \ 
       --key file://"$keys" \ 
       --output text 
   ) 
 fi 
 local error_code=${?} 
 if [[ $error_code -ne 0 ]]; then 
   aws_cli_error_log $error_code 
   errecho "ERROR: AWS reports get-item operation failed.$response" 
   return 1 
 fi 
 if [[ -n "$query" ]]; then
```

```
echo "$response" | sed "/^\t/s/\t//1" # Remove initial tab that the JMSEPath
 query inserts on some strings.
 else
   echo "$response"
 fi
 return 0
\mathcal{L}# function dynamodb_query
## This function queries a DynamoDB table.
## Parameters:
#-n table_name -- The name of the table.
      -k key_condition_expression -- The key condition expression.
#-a attribute_names -- Path to JSON file containing the attribute names.
#-v attribute_values -- Path to JSON file containing the attribute values.
\##[-p projection_expression] -- Optional projection expression.
## Returns:
#The items as json output.
# And:
      0 - If successful.
#1 - If it fails.
#function dynamodb query() \{local table_name key_condition_expression attribute_names attribute_values
projection_expression response
 local option OPTARG # Required to use getopts command in a function.
 # Function usage explanation
 function usage() \{echo "function dynamodb_query"
   echo "Query a DynamoDB table."
   echo " -n table_name -- The name of the table."
   echo " -k key_condition_expression -- The key condition expression."
   echo " -a attribute_names -- Path to JSON file containing the attribute names."
   echo " -v attribute_values -- Path to JSON file containing the attribute
 values."
   echo " [-p projection_expression] -- Optional projection expression."
```

```
 echo "" 
  } 
  while getopts "n:k:a:v:p:h" option; do 
    case "${option}" in 
     n) table name="${OPTARG}" ;;
      k) key_condition_expression="${OPTARG}" ;; 
     a) attribute_names="${OPTARG}" ;;
     v) attribute_values="${OPTARG}" ;;
      p) projection_expression="${OPTARG}" ;; 
      h) 
        usage 
        return 0 
        ;; 
     \langle ? \rangle echo "Invalid parameter" 
        usage 
        return 1 
        ;; 
    esac 
  done 
  export OPTIND=1 
 if [[ -z "$table_name" ]]; then 
    errecho "ERROR: You must provide a table name with the -n parameter." 
    usage 
    return 1 
 fi 
 if [[ -z "$key_condition_expression" ]]; then 
    errecho "ERROR: You must provide a key condition expression with the -k 
 parameter." 
    usage 
    return 1 
 fi 
  if [[ -z "$attribute_names" ]]; then 
    errecho "ERROR: You must provide a attribute names with the -a parameter." 
    usage 
    return 1 
 fi 
  if [[ -z "$attribute_values" ]]; then 
    errecho "ERROR: You must provide a attribute values with the -v parameter."
```

```
 usage 
     return 1 
   fi 
   if [[ -z "$projection_expression" ]]; then 
     response=$(aws dynamodb query \ 
       --table-name "$table_name" \ 
       --key-condition-expression "$key_condition_expression" \ 
      --expression-attribute-names file://"$attribute names" \
       --expression-attribute-values file://"$attribute_values") 
   else 
     response=$(aws dynamodb query \ 
       --table-name "$table_name" \ 
       --key-condition-expression "$key_condition_expression" \ 
       --expression-attribute-names file://"$attribute_names" \ 
       --expression-attribute-values file://"$attribute_values" \ 
       --projection-expression "$projection_expression") 
  fi 
   local error_code=${?} 
   if [[ $error_code -ne 0 ]]; then 
     aws_cli_error_log $error_code 
     errecho "ERROR: AWS reports query operation failed.$response" 
     return 1 
   fi 
   echo "$response" 
  return 0
}
#############################################################################
# function dynamodb_scan
#
# This function scans a DynamoDB table.
#
# Parameters:
# -n table_name -- The name of the table.
# -f filter_expression -- The filter expression.
# -a expression_attribute_names -- Path to JSON file containing the expression 
  attribute names.
# -v expression_attribute_values -- Path to JSON file containing the 
  expression attribute values.
```

```
# [-p projection_expression] -- Optional projection expression.
#
# Returns:
# The items as json output.
# And:
# 0 - If successful.
# 1 - If it fails.
###########################################################################
function dynamodb scan() {
  local table_name filter_expression expression_attribute_names 
  expression_attribute_values projection_expression response 
  local option OPTARG # Required to use getopts command in a function. 
  # ###################################### 
  # Function usage explanation 
   ####################################### 
  function usage() { 
     echo "function dynamodb_scan" 
     echo "Scan a DynamoDB table." 
     echo " -n table_name -- The name of the table." 
    echo " -f filter expression -- The filter expression."
     echo " -a expression_attribute_names -- Path to JSON file containing the 
  expression attribute names." 
     echo " -v expression_attribute_values -- Path to JSON file containing the 
  expression attribute values." 
     echo " [-p projection_expression] -- Optional projection expression." 
     echo "" 
   } 
  while getopts "n:f:a:v:p:h" option; do 
     case "${option}" in 
      n) table name="${OPTARG}" ;;
       f) filter_expression="${OPTARG}" ;; 
       a) expression_attribute_names="${OPTARG}" ;; 
       v) expression_attribute_values="${OPTARG}" ;; 
       p) projection_expression="${OPTARG}" ;; 
       h) 
         usage 
         return 0 
         ;; 
      \langle ? \rangle echo "Invalid parameter" 
         usage 
         return 1
```

```
 ;; 
    esac 
 done 
 export OPTIND=1 
if \lceil \cdot \rceil -z "$table name" \lceil \cdot \rceil; then
    errecho "ERROR: You must provide a table name with the -n parameter." 
    usage 
    return 1 
 fi 
 if [[ -z "$filter_expression" ]]; then 
    errecho "ERROR: You must provide a filter expression with the -f parameter." 
    usage 
    return 1 
 fi 
 if [[ -z "$expression_attribute_names" ]]; then 
    errecho "ERROR: You must provide expression attribute names with the -a 
 parameter." 
    usage 
    return 1 
 fi 
if \lceil \cdot \rceil -z "$expression attribute values" ]]; then
    errecho "ERROR: You must provide expression attribute values with the -v 
 parameter." 
    usage 
    return 1 
 fi 
 if [[ -z "$projection_expression" ]]; then 
    response=$(aws dynamodb scan \ 
      --table-name "$table_name" \ 
      --filter-expression "$filter_expression" \ 
      --expression-attribute-names file://"$expression_attribute_names" \ 
      --expression-attribute-values file://"$expression_attribute_values") 
 else 
    response=$(aws dynamodb scan \ 
      --table-name "$table_name" \ 
      --filter-expression "$filter_expression" \ 
      --expression-attribute-names file://"$expression_attribute_names" \ 
      --expression-attribute-values file://"$expression_attribute_values" \ 
      --projection-expression "$projection_expression")
```

```
fi
 local error code=${?}
 if [\lceil $error_code -ne \emptyset ]]; then
   aws_cli_error_log $error_code
   errecho "ERROR: AWS reports scan operation failed.$response"
   return 1
 fi
 echo "$response"
 return 0
\mathcal{L}# function dynamodb_delete_item
## This function deletes an item from a DynamoDB table.
## Parameters:
#-n table_name -- The name of the table.
\#-k keys -- Path to json file containing the keys that identify the item to
delete.
## Returns:
      0 - If successful.#1 - If it fails.
#function dynamodb_delete_item() {
 local table_name keys response
 local option OPTARG # Required to use getopts command in a function.
 # Function usage explanation
 function usage() \{echo "function dynamodb_delete_item"
   echo "Delete an item from a DynamoDB table."
   echo " -n table_name -- The name of the table."
   echo " -k keys -- Path to json file containing the keys that identify the item
to delete."
   echo ""
 \mathcal{L}
```

```
 while getopts "n:k:h" option; do 
   case "${option}" in 
    n) table name="${OPTARG}" ;;
     k) keys="${OPTARG}" ;; 
     h) 
       usage 
       return 0 
       ;; 
    \langle ? \rangle echo "Invalid parameter" 
       usage 
       return 1 
       ;; 
   esac 
 done 
 export OPTIND=1 
 if [[ -z "$table_name" ]]; then 
   errecho "ERROR: You must provide a table name with the -n parameter." 
   usage 
   return 1 
 fi 
 if [[ -z "$keys" ]]; then 
   errecho "ERROR: You must provide a keys json file path the -k parameter." 
   usage 
   return 1 
 fi 
 iecho "Parameters:\n" 
 iecho " table_name: $table_name" 
 iecho " keys: $keys" 
 iecho "" 
 response=$(aws dynamodb delete-item \ 
   --table-name "$table_name" \ 
   --key file://"$keys") 
 local error_code=${?} 
 if [[ $error_code -ne 0 ]]; then 
   aws_cli_error_log $error_code 
   errecho "ERROR: AWS reports delete-item operation failed.$response" 
   return 1
```

```
fi
 return 0
\mathcal{L}# function dynamodb_delete_table
## This function deletes a DynamoDB table.
## Parameters:
      -n table name -- The name of the table to delete.
### Returns:
      0 - If successful.
#1 - If it fails.
#function dynamodb_delete_table() {
 local table_name response
 local option OPTARG # Required to use getopts command in a function.
 # bashsupport disable=BP5008
 function usage() \{echo "function dynamodb delete table"
   echo "Deletes an Amazon DynamoDB table."
   echo " -n table_name -- The name of the table to delete."
   echo ""
 \mathcal{L}# Retrieve the calling parameters.
 while getopts "n:h" option; do
   case "${option}" in
     n) table_name="${OPTARG}";;
     h)usage
      return 0
      \therefore(?)echo "Invalid parameter"
      usage
      return 1
      \vdotsesac
```

```
done
  export OPTIND=1
  if [ -z "$table_name" ]}; then
   errecho "ERROR: You must provide a table name with the -n parameter."
   usage
   return 1
 fi
  iecho "Parameters:\n"
 iecho "
             table_name: $table_name"
 iecho ""
 response=$(aws dynamodb delete-table \
    --table-name "$table_name")
 local error_code=${?}
 if [[ $error_code -ne 0 ]]; then
    aws_cli_error_log $error_code
    errecho "ERROR: AWS reports delete-table operation failed. $response"
    return 1
 f_ireturn 0
\mathcal{F}
```
Le funzioni di utility utilizzate in questo scenario.

```
# function iecho
## This function enables the script to display the specified text only if
# the global variable $VERBOSE is set to true.
function iecho() \{if [I $VERBOSE == true ]]; then
 echo "$@"
fi
\mathcal{F}
```

```
# function errecho
## This function outputs everything sent to it to STDERR (standard error output).
function errecho() \{printf "%s\n" "$*" 1>&2
\mathcal{L}# function aws cli error log()
## This function is used to log the error messages from the AWS CLI.
#
# See https://docs.aws.amazon.com/cli/latest/topic/return-codes.html#cli-aws-help-
return-codes.
## The function expects the following argument:
        $1 - The error code returned by the AWS CLI.
### Returns:
#0: - Success.
#function aws_cli_error_log() {
 local err code=$1
 errecho "Error code : $err_code"
 if [ "$err_code" == 1 ]; then
   errecho " One or more S3 transfers failed."
 elif [ "$err_code" == 2 ]; then
   errecho " Command line failed to parse."
 elif \lceil "$err code" == 130 ]; then
   errecho " Process received SIGINT."
 elif [ "$err_code" == 252 ]; then
   errecho " Command syntax invalid."
 elif \lceil "$err code" == 253 ]; then
   errecho " The system environment or configuration was invalid."
 elif \lceil "$err code" == 254 ]; then
   errecho " The service returned an error."
 elif [ "$err_code" == 255 ]; then
   errecho " 255 is a catch-all error."
 fi
 return 0
\mathcal{F}
```
- Per informazioni dettagliate sull'API, consulta i seguenti argomenti nella Documentazione di riferimento dei comandi AWS CLI .
	- [BatchWriteItem](https://docs.aws.amazon.com/goto/aws-cli/dynamodb-2012-08-10/BatchWriteItem)
	- [CreateTable](https://docs.aws.amazon.com/goto/aws-cli/dynamodb-2012-08-10/CreateTable)
	- [DeleteItem](https://docs.aws.amazon.com/goto/aws-cli/dynamodb-2012-08-10/DeleteItem)
	- [DeleteTable](https://docs.aws.amazon.com/goto/aws-cli/dynamodb-2012-08-10/DeleteTable)
	- [DescribeTable](https://docs.aws.amazon.com/goto/aws-cli/dynamodb-2012-08-10/DescribeTable)
	- [GetItem](https://docs.aws.amazon.com/goto/aws-cli/dynamodb-2012-08-10/GetItem)
	- [PutItem](https://docs.aws.amazon.com/goto/aws-cli/dynamodb-2012-08-10/PutItem)
	- [Query](https://docs.aws.amazon.com/goto/aws-cli/dynamodb-2012-08-10/Query)
	- [Scan](https://docs.aws.amazon.com/goto/aws-cli/dynamodb-2012-08-10/Scan)
	- [UpdateItem](https://docs.aws.amazon.com/goto/aws-cli/dynamodb-2012-08-10/UpdateItem)

# HealthImaging esempi di utilizzo AWS CLI con lo script Bash

I seguenti esempi di codice mostrano come eseguire azioni e implementare scenari comuni utilizzando lo script AWS Command Line Interface with Bash con. HealthImaging

Le operazioni sono estratti di codice da programmi più grandi e devono essere eseguite nel contesto. Sebbene le operazioni mostrino come richiamare le singole funzioni del servizio, è possibile visualizzarle contestualizzate negli scenari correlati e negli esempi tra servizi.

Scenari: esempi di codice che mostrano come eseguire un'attività specifica richiamando più funzioni all'interno dello stesso servizio.

Ogni esempio include un collegamento a GitHub, dove è possibile trovare istruzioni su come configurare ed eseguire il codice nel contesto.

Argomenti

• [Azioni](#page-280-0)

#### Azioni

## CreateDatastore

Il seguente esempio di codice mostra come utilizzareCreateDatastore.

```
AWS CLI con lo script Bash
```

```
# function errecho
## This function outputs everything sent to it to STDERR (standard error output).
function errecho() {
 printf "%s\n" "$*" 1>&2
<sup>}</sup>
# function imaging_create_datastore
#
# This function creates an AWS HealthImaging data store for importing DICOM P10
files.
## Parameters:
#
      -n data_store_name - The name of the data store.
#
# Returns:
#The datastore ID.
   And:
#0 - If successful.
##1 - If it fails.
function imaging_create_datastore() {
 local datastore_name response
 local option OPTARG # Required to use getopts command in a function.
 # bashsupport disable=BP5008
 function usage() \{echo "function imaging_create_datastore"
  echo "Creates an AWS HealthImaging data store for importing DICOM P10 files."
  echo " -n data_store_name - The name of the data store."
  echo ""
 \mathcal{F}
```

```
 # Retrieve the calling parameters. 
   while getopts "n:h" option; do 
     case "${option}" in 
       n) datastore_name="${OPTARG}" ;; 
       h) 
         usage 
         return 0 
          ;; 
      \langle ? \rangle echo "Invalid parameter" 
         usage 
         return 1 
          ;; 
     esac 
   done 
   export OPTIND=1 
   if [[ -z "$datastore_name" ]]; then 
     errecho "ERROR: You must provide a data store name with the -n parameter." 
     usage 
     return 1 
   fi 
   response=$(aws medical-imaging create-datastore \ 
     --datastore-name "$datastore_name" \ 
     --output text \ 
     --query 'datastoreId') 
   local error_code=${?} 
   if [[ $error_code -ne 0 ]]; then 
     aws_cli_error_log $error_code 
     errecho "ERROR: AWS reports medical-imaging create-datastore operation failed.
$response" 
     return 1 
   fi 
   echo "$response" 
   return 0
}
```
• Per i dettagli sull'API, vedere [CreateDatastore](https://docs.aws.amazon.com/goto/aws-cli/medical-imaging-2023-07-19/CreateDatastore)in AWS CLI Command Reference.

## a Note

C'è altro su GitHub. Trova l'esempio completo e scopri di più sulla configurazione e l'esecuzione nel Repository di esempi di codice AWS.

## DeleteDatastore

Il seguente esempio di codice mostra come usareDeleteDatastore.

AWS CLI con lo script Bash

```
# function errecho
## This function outputs everything sent to it to STDERR (standard error output).
function errecho() {
 printf "%s\n" "$*" 1>&2
\mathcal{L}# function imaging_delete_datastore
#
# This function deletes an AWS HealthImaging data store.
## Parameters:
\#-i datastore_id - The ID of the data store.
\## Returns:
     0 - If successful.
#1 - If it fails.
#function imaging_delete_datastore() {
 local datastore_id response
 local option OPTARG # Required to use getopts command in a function.
 # bashsupport disable=BP5008
 function usage() \{echo "function imaging_delete_datastore"
  echo "Deletes an AWS HealthImaging data store."
  echo " -i datastore_id - The ID of the data store."
  echo ""
```
}

```
 # Retrieve the calling parameters. 
   while getopts "i:h" option; do 
     case "${option}" in 
       i) datastore_id="${OPTARG}" ;; 
       h) 
          usage 
          return 0 
         ;; 
      \langle ? \rangle echo "Invalid parameter" 
         usage 
          return 1 
          ;; 
     esac 
   done 
   export OPTIND=1 
   if [[ -z "$datastore_id" ]]; then 
     errecho "ERROR: You must provide a data store ID with the -i parameter." 
     usage 
     return 1 
   fi 
   response=$(aws medical-imaging delete-datastore \ 
     --datastore-id "$datastore_id") 
   local error_code=${?} 
   if [[ $error_code -ne 0 ]]; then 
     aws_cli_error_log $error_code 
     errecho "ERROR: AWS reports medical-imaging delete-datastore operation failed.
$response" 
     return 1 
   fi 
   return 0
}
```
• Per i dettagli sull'API, vedere [DeleteDatastorei](https://docs.aws.amazon.com/goto/aws-cli/medical-imaging-2023-07-19/DeleteDatastore)n AWS CLI Command Reference.

## a Note

C'è altro su GitHub. Trova l'esempio completo e scopri di più sulla configurazione e l'esecuzione nel Repository di esempi di codice AWS.

### GetDatastore

Il seguente esempio di codice mostra come usare Get Datastore.

#### AWS CLI con lo script Bash

```
# function errecho
## This function outputs everything sent to it to STDERR (standard error output).
function errecho() {
 printf "%s\n" "$*" 1>&2
\mathcal{L}# function imaging_get_datastore
#
# Get a data store's properties.
## Parameters:
#-i data_store_id - The ID of the data store.
## Returns:
\#[datastore_name, datastore_id, datastore_status, datastore_arn, created_at,
updated_at]
#And:
     0 - If successful.
#1 - If it fails.
#function imaging_get_datastore() {
 local datastore_id option OPTARG # Required to use getopts command in a function.
 local error_code
 # bashsupport disable=BP5008
 function usage() \{echo "function imaging_get_datastore"
  echo "Gets a data store's properties."
```

```
 echo " -i datastore_id - The ID of the data store." 
    echo "" 
  } 
 # Retrieve the calling parameters. 
 while getopts "i:h" option; do 
    case "${option}" in 
      i) datastore_id="${OPTARG}" ;; 
      h) 
        usage 
        return 0 
        ;; 
     \langle ? \rangle echo "Invalid parameter" 
        usage 
        return 1 
         ;; 
    esac 
  done 
  export OPTIND=1 
  if [[ -z "$datastore_id" ]]; then 
    errecho "ERROR: You must provide a data store ID with the -i parameter." 
    usage 
    return 1 
 fi 
  local response 
 response=$( 
    aws medical-imaging get-datastore \ 
      --datastore-id "$datastore_id" \ 
      --output text \ 
      --query "[ datastoreProperties.datastoreName, 
 datastoreProperties.datastoreId, datastoreProperties.datastoreStatus, 
 datastoreProperties.datastoreArn, datastoreProperties.createdAt, 
 datastoreProperties.updatedAt]" 
 \lambda error_code=${?} 
  if [[ $error_code -ne 0 ]]; then 
    aws_cli_error_log $error_code 
    errecho "ERROR: AWS reports list-datastores operation failed.$response" 
    return 1
```

```
fi
  echo "$response"
  return 0
\mathcal{L}
```
• Per i dettagli sull'API, vedere GetDatastorein AWS CLI Command Reference.

**a** Note

C'è altro su GitHub. Trova l'esempio completo e scopri di più sulla configurazione e l'esecuzione nel Repository di esempi di codice AWS.

### ListDatastores

Il seguente esempio di codice mostra come usareListDatastores.

AWS CLI con lo script Bash

```
# function errecho
## This function outputs everything sent to it to STDERR (standard error output).
function errecho() {
 printf "%s\n" "$*" 1>&2
\mathcal{L}# function imaging_list_datastores
#
# List the HealthImaging data stores in the account.
\## Returns:
#[[datastore_name, datastore_id, datastore_status]]
#And:
    0 - If successful.
\##1 - If it fails.
function imaging_list_datastores() {
```

```
 local option OPTARG # Required to use getopts command in a function. 
   local error_code 
   # bashsupport disable=BP5008 
   function usage() { 
     echo "function imaging_list_datastores" 
     echo "Lists the AWS HealthImaging data stores in the account." 
     echo "" 
   } 
   # Retrieve the calling parameters. 
   while getopts "h" option; do 
     case "${option}" in 
       h) 
          usage 
         return 0 
          ;; 
      \langle ? \rangle echo "Invalid parameter" 
         usage 
         return 1 
          ;; 
     esac 
   done 
   export OPTIND=1 
   local response 
   response=$(aws medical-imaging list-datastores \ 
     --output text \ 
     --query "datastoreSummaries[*][datastoreName, datastoreId, datastoreStatus]") 
   error_code=${?} 
   if [[ $error_code -ne 0 ]]; then 
     aws_cli_error_log $error_code 
     errecho "ERROR: AWS reports list-datastores operation failed.$response" 
     return 1 
   fi 
   echo "$response" 
   return 0
}
```
• Per i dettagli sull'API, vedere [ListDatastoresi](https://docs.aws.amazon.com/goto/aws-cli/medical-imaging-2023-07-19/ListDatastores)n AWS CLI Command Reference.
### **a** Note

C'è altro su GitHub. Trova l'esempio completo e scopri di più sulla configurazione e l'esecuzione nel [Repository di esempi di codice AWS.](https://github.com/awsdocs/aws-doc-sdk-examples/tree/main/aws-cli/bash-linux/medical-imaging#code-examples)

# Esempi IAM che utilizzano AWS CLI lo script Bash

I seguenti esempi di codice mostrano come eseguire azioni e implementare scenari comuni utilizzando lo script AWS Command Line Interface with Bash con IAM.

Le operazioni sono estratti di codice da programmi più grandi e devono essere eseguite nel contesto. Sebbene le operazioni mostrino come richiamare le singole funzioni del servizio, è possibile visualizzarle contestualizzate negli scenari correlati e negli esempi tra servizi.

Scenari: esempi di codice che mostrano come eseguire un'attività specifica richiamando più funzioni all'interno dello stesso servizio.

Ogni esempio include un collegamento a GitHub, dove è possibile trovare istruzioni su come configurare ed eseguire il codice nel contesto.

### Argomenti

- [Azioni](#page-280-0)
- **[Scenari](#page-5709-0)**

### Azioni

### **AttachRolePolicy**

Il seguente esempio di codice mostra come utilizzareAttachRolePolicy.

AWS CLI con lo script Bash

### **a** Note

```
# function errecho
## This function outputs everything sent to it to STDERR (standard error output).
function errecho() {
 printf "%s\n" "$*" 1>&2
\mathcal{L}# function iam_attach_role_policy
## This function attaches an IAM policy to a tole.
## Parameters:
     -n role name -- The name of the IAM role.
#-p policy_ARN -- The IAM policy document ARN..
### Returns:
      0 - If successful.#1 - If it fails.
#function iam attach role policy() \{local role_name policy_arn response
 local option OPTARG # Required to use getopts command in a function.
 # bashsupport disable=BP5008
 function usage() \{echo "function iam_attach_role_policy"
   echo "Attaches an AWS Identity and Access Management (IAM) policy to an IAM
role."
   echo " -n role name The name of the IAM role."
  echo " -p policy_ARN -- The IAM policy document ARN."
   echo ""
 \mathcal{L}# Retrieve the calling parameters.
 while getopts "n:p:h" option; do
  case "${option}" in
    n) role_name="${OPTARG}";;
    p) policy_arn="${OPTARG}";;
    h)usage
```

```
 return 0 
          ;; 
      \langle ? \rangle echo "Invalid parameter" 
         usage 
         return 1 
          ;; 
     esac 
   done 
   export OPTIND=1 
   if [[ -z "$role_name" ]]; then 
     errecho "ERROR: You must provide a role name with the -n parameter." 
     usage 
     return 1 
   fi 
   if [[ -z "$policy_arn" ]]; then 
     errecho "ERROR: You must provide a policy ARN with the -p parameter." 
     usage 
     return 1 
   fi 
   response=$(aws iam attach-role-policy \ 
    --role-name "$role name" \
     --policy-arn "$policy_arn") 
   local error_code=${?} 
   if [[ $error_code -ne 0 ]]; then 
     aws_cli_error_log $error_code 
     errecho "ERROR: AWS reports attach-role-policy operation failed.\n$response" 
     return 1 
   fi 
   echo "$response" 
   return 0
}
```
• Per i dettagli sull'API, consulta [AttachRolePolicy AWS CLI](https://docs.aws.amazon.com/goto/aws-cli/iam-2010-05-08/AttachRolePolicy)Command Reference.

#### CreateAccessKey

Il seguente esempio di codice mostra come utilizzare Create Access Key.

AWS CLI con lo script Bash

#### a Note

```
# function errecho
## This function outputs everything sent to it to STDERR (standard error output).
function errecho() {
 printf "%s\n" "$*" 1>&2
\mathcal{L}# function iam_create_user_access_key
#
# This function creates an IAM access key for the specified user.
## Parameters:
#-u user_name -- The name of the IAM user.
#
     [-f file_name] -- The optional file name for the access key output.
## Returns:
#[access_key_id access_key_secret]
#And:
#0 - If successful.
     1 - If it fails.
#function iam_create_user_access_key() {
 local user_name file_name response
 local option OPTARG # Required to use getopts command in a function.
 # bashsupport disable=BP5008
 function usage() \{echo "function iam_create_user_access_key"
```

```
 echo "Creates an AWS Identity and Access Management (IAM) key pair." 
   echo " -u user_name The name of the IAM user." 
   echo " [-f file_name] Optional file name for the access key output." 
   echo "" 
 } 
 # Retrieve the calling parameters. 
 while getopts "u:f:h" option; do 
   case "${option}" in 
    u) user_name="${OPTARG}" ;;
     f) file_name="${OPTARG}" ;; 
     h) 
       usage 
       return 0 
       ;; 
    \langle ? \rangle echo "Invalid parameter" 
       usage 
       return 1 
       ;; 
   esac 
 done 
 export OPTIND=1 
if \lceil \cdot \rceil -z "$user name" ]]; then
   errecho "ERROR: You must provide a username with the -u parameter." 
   usage 
   return 1 
 fi 
 response=$(aws iam create-access-key \ 
   --user-name "$user_name" \ 
   --output text) 
 local error_code=${?} 
 if [[ $error_code -ne 0 ]]; then 
   aws_cli_error_log $error_code 
   errecho "ERROR: AWS reports create-access-key operation failed.$response" 
   return 1 
 fi 
 if [[ -n "$file_name" ]]; then 
   echo "$response" >"$file_name"
```
fi

```
local key id key secret
  # shellcheck disable=SC2086
  key_id=$(echo $response | cut -f 2 -d ' ' )# shellcheck disable=SC2086
  key_secret=$(echo $response | cut -f 4 -d ' ')
  echo "$key_id $key_secret"
  return 0
\mathcal{L}
```
• Per i dettagli sull'API, consulta CreateAccessKey AWS CLICommand Reference.

### CreatePolicy

Il seguente esempio di codice mostra come utilizzareCreatePolicy.

AWS CLI con lo script Bash

```
a Note
```

```
# function errecho
## This function outputs everything sent to it to STDERR (standard error output).
function errecho() {
 printf "%s\n" "$*" 1>&2
\mathcal{F}# function iam_create_policy
#
# This function creates an IAM policy.
#
```

```
# Parameters:
#-n policy_name -- The name of the IAM policy.
       -p policy_json -- The policy document.
\### Returns:
       0 - If successful.#1 - If it fails.
#function iam_create_policy() {
 local policy_name policy_document response
 local option OPTARG # Required to use getopts command in a function.
 # bashsupport disable=BP5008
 function usage() \{echo "function iam_create_policy"
   echo "Creates an AWS Identity and Access Management (IAM) policy."
   echo " -n policy_name The name of the IAM policy."
   echo " -p policy_json -- The policy document."
   echo ""
 \mathcal{L}# Retrieve the calling parameters.
 while getopts "n:p:h" option; do
   case "${option}" in
     n) policy name="${OPTARG}" :p) policy_document="${OPTARG}";;
     h)usage
       return 0
       \vdots\langle ? \rangleecho "Invalid parameter"
       usage
       return 1
       \thereforeesac
 done
 export OPTIND=1
 if [I - z "$policy_name" ]]; then
   errecho "ERROR: You must provide a policy name with the -n parameter."
   usage
   return 1
 fi
```

```
if [[ -z "$policy_document" ]]; then
   errecho "ERROR: You must provide a policy document with the -p parameter."
   usage
   return 1
 fi
 --policy-name "$policy_name" \
   --policy-document "$policy_document" \
   --output text \
   --query Policy.Arn)
 local error_code=${?}
 if [ $error_code -ne 0 ]]; then
   aws_cli_error_log $error_code
   errecho "ERROR: AWS reports create-policy operation failed. \n$response"
   return 1
 fi
 echo "$response"
\mathcal{L}
```
• Per i dettagli sull'API, consulta CreatePolicy AWS CLICommand Reference.

### CreateRole

Il seguente esempio di codice mostra come utilizzareCreateRole.

AWS CLI con lo script Bash

```
a Note
```

```
# function errecho
#
```

```
# This function outputs everything sent to it to STDERR (standard error output).
function errecho() {
 printf "%s\n" "$*" 1>&2
\mathcal{L}# function iam create role
## This function creates an IAM role.
## Parameters:
      -n role name -- The name of the IAM role.
#-p policy_json -- The assume role policy document.
### Returns:
      The ARN of the role.
#And:##0 - If successful.
      1 - If it fails.#function iam_create_role() {
 local role_name policy_document response
 local option OPTARG # Required to use getopts command in a function.
 # bashsupport disable=BP5008
 function usage() \{echo "function iam_create_user_access_key"
   echo "Creates an AWS Identity and Access Management (IAM) role."
   echo " -n role_name The name of the IAM role."
   echo " -p policy_json -- The assume role policy document."
   echo ""
 \mathcal{L}# Retrieve the calling parameters.
 while getopts "n:p:h" option; do
   case "${option}" in
     n) role_name="${OPTARG}";
     p) policy_document="${OPTARG}";;
    h)usage
      return 0
      \therefore(?)
```

```
 echo "Invalid parameter" 
         usage 
         return 1 
          ;; 
     esac 
   done 
   export OPTIND=1 
   if [[ -z "$role_name" ]]; then 
     errecho "ERROR: You must provide a role name with the -n parameter." 
     usage 
     return 1 
   fi 
   if [[ -z "$policy_document" ]]; then 
     errecho "ERROR: You must provide a policy document with the -p parameter." 
     usage 
     return 1 
   fi 
   response=$(aws iam create-role \ 
     --role-name "$role_name" \ 
     --assume-role-policy-document "$policy_document" \ 
     --output text \ 
     --query Role.Arn) 
   local error_code=${?} 
   if [[ $error_code -ne 0 ]]; then 
     aws_cli_error_log $error_code 
     errecho "ERROR: AWS reports create-role operation failed.\n$response" 
     return 1 
   fi 
   echo "$response" 
   return 0
}
```
• Per i dettagli sull'API, consulta [CreateRole AWS CLI](https://docs.aws.amazon.com/goto/aws-cli/iam-2010-05-08/CreateRole)Command Reference.

#### CreateUser

Il seguente esempio di codice mostra come utilizzareCreateUser.

AWS CLI con lo script Bash

#### a Note

```
# function iecho
## This function enables the script to display the specified text only if
# the global variable $VERBOSE is set to true.
function iecho() \{if [ $VERBOSE == true ]; then
  echo "$@"
 fi
\mathcal{L}# function errecho
## This function outputs everything sent to it to STDERR (standard error output).
function errecho() {
 printf "%s\n" "$*" 1>&2
\mathcal{F}# function iam_create_user
## This function creates the specified IAM user, unless
# it already exists.
## Parameters:
#
    -u user_name -- The name of the user to create.
## Returns:
```

```
# The ARN of the user.
# And:
# 0 - If successful.
# 1 - If it fails.
###############################################################################
function iam create user() {
   local user_name response 
   local option OPTARG # Required to use getopts command in a function. 
   # bashsupport disable=BP5008 
   function usage() { 
     echo "function iam_create_user" 
     echo "Creates an WS Identity and Access Management (IAM) user. You must supply a 
  username:" 
     echo " -u user_name The name of the user. It must be unique within the 
  account." 
     echo "" 
   } 
   # Retrieve the calling parameters. 
   while getopts "u:h" option; do 
     case "${option}" in 
      u) user_name="${OPTARG}" ;;
       h) 
         usage 
         return 0 
         ;; 
      \langle ? \rangle echo "Invalid parameter" 
         usage 
         return 1 
         ;; 
     esac 
   done 
   export OPTIND=1 
   if [[ -z "$user_name" ]]; then 
     errecho "ERROR: You must provide a username with the -u parameter." 
     usage 
     return 1 
   fi 
   iecho "Parameters:\n" 
   iecho " User name: $user_name"
```
iecho ""

```
 # If the user already exists, we don't want to try to create it. 
   if (iam_user_exists "$user_name"); then 
     errecho "ERROR: A user with that name already exists in the account." 
     return 1 
   fi 
   response=$(aws iam create-user --user-name "$user_name" \ 
     --output text \ 
     --query 'User.Arn') 
   local error_code=${?} 
   if [[ $error_code -ne 0 ]]; then 
     aws_cli_error_log $error_code 
     errecho "ERROR: AWS reports create-user operation failed.$response" 
     return 1 
   fi 
   echo "$response" 
   return 0
}
```
• Per i dettagli sull'API, consulta [CreateUser AWS CLI](https://docs.aws.amazon.com/goto/aws-cli/iam-2010-05-08/CreateUser)Command Reference.

### **DeleteAccessKey**

Il seguente esempio di codice mostra come utilizzareDeleteAccessKey.

AWS CLI con lo script Bash

```
a Note
```
C'è altro da fare. GitHub Trova l'esempio completo e scopri di più sulla configurazione e l'esecuzione nel [Repository di esempi di codice AWS.](https://github.com/awsdocs/aws-doc-sdk-examples/tree/main/aws-cli/bash-linux/iam#code-examples)

############################################################################### # function errecho

 $#$ 

```
# This function outputs everything sent to it to STDERR (standard error output).
function errecho() {
 printf "%s\n" "$*" 1>&2
\mathcal{L}# function iam delete access key
## This function deletes an IAM access key for the specified IAM user.
## Parameters:
      -u user name -- The name of the user.
#-k access_key -- The access key to delete.
### Returns:
      0 - If successful.
#1 - If it fails.
#function iam delete access key() {
 local user_name access_key response
 local option OPTARG # Required to use getopts command in a function.
 # bashsupport disable=BP5008
 function usage() \{echo "function iam_delete_access_key"
   echo "Deletes an WS Identity and Access Management (IAM) access key for the
 specified IAM user"
   echo " -u user_name The name of the user."
   echo " -k access_key The access key to delete."
   echo ""
 \mathcal{L}# Retrieve the calling parameters.
 while getopts "u:k:h" option; do
   case "${option}" in
     u) user_name="${OPTARG}";
     k) access\_key='${OPTARG}'' ;;
     h)usage
      return 0
      \mathcal{L}:
     (?)
```

```
 echo "Invalid parameter" 
         usage 
         return 1 
         ;; 
     esac 
   done 
   export OPTIND=1 
   if [[ -z "$user_name" ]]; then 
     errecho "ERROR: You must provide a username with the -u parameter." 
     usage 
    return 1 
  fi 
   if [[ -z "$access_key" ]]; then 
     errecho "ERROR: You must provide an access key with the -k parameter." 
     usage 
     return 1 
   fi 
   iecho "Parameters:\n" 
   iecho " Username: $user_name" 
   iecho " Access key: $access_key" 
   iecho "" 
   response=$(aws iam delete-access-key \ 
     --user-name "$user_name" \ 
     --access-key-id "$access_key") 
   local error_code=${?} 
   if [[ $error_code -ne 0 ]]; then 
     aws_cli_error_log $error_code 
     errecho "ERROR: AWS reports delete-access-key operation failed.\n$response" 
     return 1 
   fi 
   iecho "delete-access-key response:$response" 
   iecho 
   return 0
}
```
• Per i dettagli sull'API, consulta DeleteAccessKey AWS CLICommand Reference.

#### DeletePolicy

Il seguente esempio di codice mostra come utilizzareDeletePolicy.

AWS CLI con lo script Bash

#### **a** Note

```
# function iecho
\## This function enables the script to display the specified text only if
# the global variable $VERBOSE is set to true.
function iecho() {
 if [\int $VERBOSE == true ]]; then
  echo "$@"
 fi
}
# function errecho
## This function outputs everything sent to it to STDERR (standard error output).
function errecho() {
 printf "%s\n" "$*" 1>&2
\mathcal{L}# function iam_delete_policy
## This function deletes an IAM policy.
## Parameters:
    -n policy_arn -- The name of the IAM policy arn.
#
```

```
## Returns:
       0 - If successful.
##1 - If it fails.
function iam delete policy() \{local policy_arn response
 local option OPTARG # Required to use getopts command in a function.
 # bashsupport disable=BP5008
 function usage() \{echo "function iam_delete_policy"
   echo "Deletes an WS Identity and Access Management (IAM) policy"
   echo " -n policy_arn -- The name of the IAM policy arn."
   echo ""
  \mathcal{L}# Retrieve the calling parameters.
 while getopts "n:h" option; do
   case "${option}" in
     n) policy_arn = "\{OPTARG}";
     h)usage
       return 0
       \mathcal{L}:
     \langle ? \rangleecho "Invalid parameter"
       usage
       return 1
       \vdotsesac
  done
  export OPTIND=1
  if [[ -z "$policy_arn" ]]; then
   errecho "ERROR: You must provide a policy arn with the -n parameter."
   usage
   return 1
 fi
  iecho "Parameters:\n"
  iecho "
            Policy arn: $policy_arn"
  iecho ""
```

```
response=\$(aws \ \\ni\ m \ \n\delta\) \ \n\delta\--policy-arn "$policy_arn")
  local error_code=${?}
  if [[ $error code -ne 0 ]]; then
    aws_cli_error_log $error_code
    errecho "ERROR: AWS reports delete-policy operation failed. \n$response"
    return 1
  fi
  iecho "delete-policy response: $response"
  iecho
  return 0
\mathcal{L}
```
• Per i dettagli sull'API, consulta DeletePolicy AWS CLICommand Reference.

### **DeleteRole**

Il seguente esempio di codice mostra come utilizzare Delete Role.

AWS CLI con lo script Bash

**a** Note

```
# function iecho
## This function enables the script to display the specified text only if
# the global variable $VERBOSE is set to true.
function iecho() {
 if [I $VERBOSE == true ]]; then
  echo "$@"
 fi
```
 $\mathcal{L}$ 

```
# function errecho
## This function outputs everything sent to it to STDERR (standard error output).
function errecho() {
 printf "%s\n" "$*" 1>&2
\mathcal{L}# function iam_delete_role
## This function deletes an IAM role.
## Parameters:
#-n role_name -- The name of the IAM role.
## Returns:
     0 - If successful.
#1 - If it fails.
#function iam delete role() \{local role name response
 local option OPTARG # Required to use getopts command in a function.
 # bashsupport disable=BP5008
 function usage() \{echo "function iam_delete_role"
  echo "Deletes an WS Identity and Access Management (IAM) role"
  echo " -n role name -- The name of the IAM role."
  echo ""
 \mathcal{L}# Retrieve the calling parameters.
 while getopts "n:h" option; do
  case "${option}" in
    n) role_name="${OPTARG}" ;;
    h)usage
     return 0
     \mathcal{L}:
    (?)
```

```
 echo "Invalid parameter" 
         usage 
         return 1 
          ;; 
     esac 
   done 
   export OPTIND=1 
   echo "role_name:$role_name" 
   if [[ -z "$role_name" ]]; then 
     errecho "ERROR: You must provide a role name with the -n parameter." 
     usage 
     return 1 
   fi 
   iecho "Parameters:\n" 
   iecho " Role name: $role_name" 
   iecho "" 
   response=$(aws iam delete-role \ 
     --role-name "$role_name") 
   local error_code=${?} 
   if [[ $error_code -ne 0 ]]; then 
     aws_cli_error_log $error_code 
     errecho "ERROR: AWS reports delete-role operation failed.\n$response" 
     return 1 
   fi 
   iecho "delete-role response:$response" 
   iecho 
   return 0
}
```
• Per i dettagli sull'API, consulta [DeleteRole AWS CLI](https://docs.aws.amazon.com/goto/aws-cli/iam-2010-05-08/DeleteRole)Command Reference.

### **DeleteUser**

Il seguente esempio di codice mostra come utilizzareDeleteUser.

#### AWS CLI con lo script Bash

### (i) Note

```
# function iecho
## This function enables the script to display the specified text only if
# the global variable $VERBOSE is set to true.
function iecho() \{if [I $VERBOSE == true ]]; then
  echo "$@"
 fi
\mathcal{F}# function errecho
## This function outputs everything sent to it to STDERR (standard error output).
function errecho() {
 printf "%s\n" "$*" 1>&2
\mathcal{F}# function iam_delete_user
## This function deletes the specified IAM user.
## Parameters:
#-u user_name -- The name of the user to create.
## Returns:
    0 - If successful.
#1 - If it fails.
#function iam_delete_user() {
```

```
 local user_name response 
 local option OPTARG # Required to use getopts command in a function. 
 # bashsupport disable=BP5008 
 function usage() { 
    echo "function iam_delete_user" 
    echo "Deletes an WS Identity and Access Management (IAM) user. You must supply a 
 username:" 
    echo " -u user_name The name of the user." 
    echo "" 
 } 
 # Retrieve the calling parameters. 
 while getopts "u:h" option; do 
    case "${option}" in 
     u) user_name="${OPTARG}" ;;
      h) 
        usage 
        return 0 
        ;; 
     \langle ? \rangle echo "Invalid parameter" 
        usage 
        return 1 
        ;; 
    esac 
 done 
 export OPTIND=1 
 if [[ -z "$user_name" ]]; then 
   errecho "ERROR: You must provide a username with the -u parameter." 
   usage 
   return 1 
 fi 
 iecho "Parameters:\n" 
 iecho " User name: $user_name" 
 iecho "" 
 # If the user does not exist, we don't want to try to delete it. 
 if (! iam_user_exists "$user_name"); then 
    errecho "ERROR: A user with that name does not exist in the account." 
    return 1 
 fi
```

```
--user-name "$user_name")
 local error_code=${?}
 if [\t{matrix} $error_code -ne 0 ]]; then
   aws_cli_error_log $error_code
   errecho "ERROR: AWS reports delete-user operation failed.$response"
   return 1
 fi
 iecho "delete-user response: $response"
 iecho
 return 0
\mathcal{L}
```
• Per i dettagli sull'API, consulta DeleteUser AWS CLICommand Reference.

#### DetachRolePolicy

Il seguente esempio di codice mostra come utilizzareDetachRolePolicy.

AWS CLI con lo script Bash

```
a Note
```

```
# function errecho
## This function outputs everything sent to it to STDERR (standard error output).
function errecho() {
 printf "%s\n" "$*" 1>&2
\mathcal{F}
```

```
# function iam_detach_role_policy
## This function detaches an IAM policy to a tole.
## Parameters:
       -n role_name -- The name of the IAM role.
#-p policy_ARN -- The IAM policy document ARN..
### Returns:
      0 - If successful.#1 - If it fails.
#function iam detach role policy() {
 local role_name policy_arn response
 local option OPTARG # Required to use getopts command in a function.
 # bashsupport disable=BP5008
 function usage() {
   echo "function iam_detach_role_policy"
   echo "Detaches an AWS Identity and Access Management (IAM) policy to an IAM
role."
   echo " -n role_name The name of the IAM role."
   echo " -p policy_ARN -- The IAM policy document ARN."
   echo ""
 \mathcal{L}# Retrieve the calling parameters.
 while getopts "n:p:h" option; do
   case "${option}" in
     n) role_name="${OPTARG}";;
     p) policy_arn="${OPTARG}";;
     h)usage
      return 0
       \vdots\langle ? \rangleecho "Invalid parameter"
      usage
      return 1
       \vdotsPdone
 export OPTIND=1
```

```
 if [[ -z "$role_name" ]]; then 
     errecho "ERROR: You must provide a role name with the -n parameter." 
     usage 
     return 1 
   fi 
   if [[ -z "$policy_arn" ]]; then 
     errecho "ERROR: You must provide a policy ARN with the -p parameter." 
     usage 
     return 1 
   fi 
   response=$(aws iam detach-role-policy \ 
     --role-name "$role_name" \ 
     --policy-arn "$policy_arn") 
   local error_code=${?} 
   if [[ $error_code -ne 0 ]]; then 
     aws_cli_error_log $error_code 
     errecho "ERROR: AWS reports detach-role-policy operation failed.\n$response" 
     return 1 
   fi 
   echo "$response" 
   return 0
}
```
• Per i dettagli sull'API, consulta [DetachRolePolicy AWS CLI](https://docs.aws.amazon.com/goto/aws-cli/iam-2010-05-08/DetachRolePolicy)Command Reference.

### **GetUser**

Il seguente esempio di codice mostra come utilizzareGetUser.

#### AWS CLI con lo script Bash

#### a Note

```
# function errecho
## This function outputs everything sent to it to STDERR (standard error output).
function errecho() {
 printf "%s\n" "$*" 1>&2
\mathcal{L}# function iam_user_exists
## This function checks to see if the specified AWS Identity and Access Management
(IAM) user already exists.
## Parameters:
     $1 - The name of the IAM user to check.
### Returns:
     0 - If the user already exists.
#1 - If the user doesn't exist.
#function iam_user_exists() {
 local user_name
 user_name = $1# Check whether the IAM user already exists.
 # We suppress all output - we're interested only in the return code.
 local errors
 errors=\$(aws\ iam\ get\-user\ \ \ \--user-name "$user_name" 2>&1 >/dev/null)
 local error_code=${?}
```

```
if [ $error_code -eq 0 ]]; then
    return 0 # 0 in Bash script means true.
  P se
    if [[ $errors != *"error"*"(NoSuchEntity)"* ]]; then
      aws cli error log $error code
      errecho "Error calling iam get-user $errors"
    fi
    return 1 # 1 in Bash script means false.
 fi
\mathcal{L}
```
• Per i dettagli sull'API, consulta GetUser AWS CLICommand Reference.

#### ListAccessKeys

Il seguente esempio di codice mostra come utilizzareListAccessKeys.

AWS CLI con lo script Bash

#### **a** Note

```
# function errecho
## This function outputs everything sent to it to STDERR (standard error output).
function errecho() {
 printf "%s\n" "$*" 1>&2
\mathcal{L}# function iam_list_access_keys
#
# This function lists the access keys for the specified user.
#
```

```
# Parameters:
# -u user_name -- The name of the IAM user.
#
# Returns:
# access_key_ids
# And:
# 0 - If successful.
# 1 - If it fails.
###############################################################################
function iam_list_access_keys() { 
   # bashsupport disable=BP5008 
   function usage() { 
     echo "function iam_list_access_keys" 
     echo "Lists the AWS Identity and Access Management (IAM) access key IDs for the 
  specified user." 
     echo " -u user_name The name of the IAM user." 
     echo "" 
   } 
   local user_name response 
   local option OPTARG # Required to use getopts command in a function. 
   # Retrieve the calling parameters. 
   while getopts "u:h" option; do 
     case "${option}" in 
       u) user_name="${OPTARG}" ;; 
       h) 
         usage 
         return 0 
         ;; 
      \langle ? \rangle echo "Invalid parameter" 
         usage 
         return 1 
         ;; 
     esac 
   done 
   export OPTIND=1 
   if [[ -z "$user_name" ]]; then 
     errecho "ERROR: You must provide a username with the -u parameter." 
     usage 
     return 1 
   fi
```

```
response=\$(aws \iam \ list-access-keys \ \ )--user-name "$user name" \
    --output text \
    --query 'AccessKeyMetadata[].AccessKeyId')
  local error_code=${?}
  if [[ $error_code -ne 0 ]]; then
    aws_cli_error_log $error_code
    errecho "ERROR: AWS reports list-access-keys operation failed.$response"
    return 1
  fi
  echo "$response"
  return 0
\mathcal{L}
```
• Per i dettagli sull'API, consulta ListAccessKeys AWS CLICommand Reference.

### ListUsers

Il seguente esempio di codice mostra come utilizzareListUsers.

AWS CLI con lo script Bash

```
a Note
```

```
# function errecho
## This function outputs everything sent to it to STDERR (standard error output).
function errecho() \{printf "%s\n" "$*" 1>&2
}
```

```
# function iam list users
## List the IAM users in the account.
## Returns:
#The list of users names
    And:
#0 - If the user already exists.
#1 - If the user doesn't exist.
\pmb{\pm}function iam_list_users() {
 local option OPTARG # Required to use getopts command in a function.
 local error code
 # bashsupport disable=BP5008
 function usage() \{echo "function iam_list_users"
   echo "Lists the AWS Identity and Access Management (IAM) user in the account."
   echo ""
 \mathcal{L}# Retrieve the calling parameters.
 while getopts "h" option; do
   case "${option}" in
     h)usage
      return 0
      \therefore\langle ? \rangleecho "Invalid parameter"
      usage
      return 1
      \vdotsesac
 done
 export OPTIND=1
 local response
 response=$(aws iam list-users )--output text \
   --query "Users[].UserName")
 error\_code=\{?}
```

```
 if [[ $error_code -ne 0 ]]; then 
     aws_cli_error_log $error_code 
     errecho "ERROR: AWS reports list-users operation failed.$response" 
     return 1 
   fi 
   echo "$response" 
   return 0
}
```
• Per i dettagli sull'API, consulta [ListUsers AWS CLIC](https://docs.aws.amazon.com/goto/aws-cli/iam-2010-05-08/ListUsers)ommand Reference.

### Scenari

Creazione di un utente e assunzione di un ruolo

Il seguente esempio di codice mostra come creare un utente e assumere un ruolo.

## **A** Warning

Per evitare rischi per la sicurezza, non utilizzare gli utenti IAM per l'autenticazione quando sviluppi software creato ad hoc o lavori con dati reali. Utilizza invece la federazione con un provider di identità come [AWS IAM Identity Center](https://docs.aws.amazon.com/singlesignon/latest/userguide/what-is.html).

- Crea un utente che non disponga di autorizzazioni.
- Crea un ruolo che conceda l'autorizzazione per elencare i bucket Amazon S3 per l'account.
- Aggiungi una policy per consentire all'utente di assumere il ruolo.
- Assumi il ruolo ed elenca i bucket S3 utilizzando le credenziali temporanee, quindi ripulisci le risorse.

#### AWS CLI con lo script Bash

#### a Note

```
# function iam_create_user_assume_role
## Scenario to create an IAM user, create an IAM role, and apply the role to the
user.
#"IAM access" permissions are needed to run this code.
##"STS assume role" permissions are needed to run this code. (Note: It might be
necessary to
#create a custom policy).
## Returns:
      0 - If successful.
#1 - If an error occurred.
#function iam_create_user_assume_role() {
 \mathcal{L}if [ "$IAM_OPERATIONS_SOURCED" != "True" ]; then
     source ./iam_operations.sh
   fi
 \mathcal{L}echo_repeat "*" 88
 echo "Welcome to the IAM create user and assume role demo."
 echo
 echo "This demo will create an IAM user, create an IAM role, and apply the role to
 the user."
 echo_repeat "*" 88
 echo
 echo -n "Enter a name for a new IAM user: "
 get_input
 user_name=$get_input_result
```

```
 local user_arn 
 user_arn=$(iam_create_user -u "$user_name") 
 # shellcheck disable=SC2181 
if \lceil \int \frac{1}{3} == 0 11; then
   echo "Created demo IAM user named $user_name" 
 else 
   errecho "$user_arn" 
   errecho "The user failed to create. This demo will exit." 
   return 1 
 fi 
 local access_key_response 
 access_key_response=$(iam_create_user_access_key -u "$user_name") 
 # shellcheck disable=SC2181 
if [ [  ${?} ] | = 0 ] ; then
   errecho "The access key failed to create. This demo will exit." 
   clean_up "$user_name" 
   return 1 
 fi 
 IFS=$'\t ' read -r -a access_key_values <<<"$access_key_response" 
 local key_name=${access_key_values[0]} 
 local key_secret=${access_key_values[1]} 
 echo "Created access key named $key_name" 
 echo "Wait 10 seconds for the user to be ready." 
 sleep 10 
 echo_repeat "*" 88 
 echo 
 local iam_role_name 
 iam_role_name=$(generate_random_name "test-role") 
 echo "Creating a role named $iam_role_name with user $user_name as the principal." 
 local assume_role_policy_document="{ 
   \"Version\": \"2012-10-17\", 
   \"Statement\": [{ 
       \"Effect\": \"Allow\", 
       \"Principal\": {\"AWS\": \"$user_arn\"}, 
       \"Action\": \"sts:AssumeRole\" 
       }]
```

```
 }" 
 local role_arn 
 role_arn=$(iam_create_role -n "$iam_role_name" -p "$assume_role_policy_document") 
 # shellcheck disable=SC2181 
if [ ${?} == 0 ]; then
   echo "Created IAM role named $iam_role_name" 
 else 
   errecho "The role failed to create. This demo will exit." 
   clean_up "$user_name" "$key_name" 
   return 1 
 fi 
 local policy_name 
 policy_name=$(generate_random_name "test-policy") 
 local policy_document="{ 
                \"Version\": \"2012-10-17\", 
                \"Statement\": [{ 
                    \"Effect\": \"Allow\", 
                    \"Action\": \"s3:ListAllMyBuckets\", 
                    \"Resource\": \"arn:aws:s3:::*\"}]}" 
 local policy_arn 
 policy_arn=$(iam_create_policy -n "$policy_name" -p "$policy_document") 
 # shellcheck disable=SC2181 
if [ [  ${?} == 0 ]]; then
   echo "Created IAM policy named $policy_name" 
 else 
   errecho "The policy failed to create." 
   clean_up "$user_name" "$key_name" "$iam_role_name" 
   return 1 
 fi 
 if (iam_attach_role_policy -n "$iam_role_name" -p "$policy_arn"); then 
   echo "Attached policy $policy_arn to role $iam_role_name" 
 else 
   errecho "The policy failed to attach." 
   clean_up "$user_name" "$key_name" "$iam_role_name" "$policy_arn" 
   return 1 
 fi 
 local assume_role_policy_document="{ 
                \"Version\": \"2012-10-17\",
```

```
 \"Statement\": [{ 
                     \"Effect\": \"Allow\", 
                     \"Action\": \"sts:AssumeRole\", 
                     \"Resource\": \"$role_arn\"}]}" 
 local assume_role_policy_name 
 assume_role_policy_name=$(generate_random_name "test-assume-role-") 
 # shellcheck disable=SC2181 
local assume role policy arn
 assume_role_policy_arn=$(iam_create_policy -n "$assume_role_policy_name" -p 
"$assume role policy document")
 # shellcheck disable=SC2181 
if [ $\{? \} == 0 ]; then
    echo "Created IAM policy named $assume_role_policy_name for sts assume role" 
 else 
    errecho "The policy failed to create." 
   clean_up "$user_name" "$key_name" "$iam_role_name" "$policy_arn" "$policy_arn" 
   return 1 
 fi 
 echo "Wait 10 seconds to give AWS time to propagate these new resources and 
 connections." 
 sleep 10 
 echo_repeat "*" 88 
 echo 
  echo "Try to list buckets without the new user assuming the role." 
 echo_repeat "*" 88 
 echo 
 # Set the environment variables for the created user. 
 # bashsupport disable=BP2001 
 export AWS_ACCESS_KEY_ID=$key_name 
 # bashsupport disable=BP2001 
 export AWS_SECRET_ACCESS_KEY=$key_secret 
 local buckets 
 buckets=$(s3_list_buckets) 
 # shellcheck disable=SC2181 
if [ ${?} == 0 ]; then
   local bucket_count 
    bucket_count=$(echo "$buckets" | wc -w | xargs)
```

```
 echo "There are $bucket_count buckets in the account. This should not have 
 happened." 
  else 
    errecho "Because the role with permissions has not been assumed, listing buckets 
 failed." 
 fi 
 echo 
  echo_repeat "*" 88 
  echo "Now assume the role $iam_role_name and list the buckets." 
  echo_repeat "*" 88 
  echo 
  local credentials 
  credentials=$(sts_assume_role -r "$role_arn" -n "AssumeRoleDemoSession") 
  # shellcheck disable=SC2181 
 if [ ${?} == 0 ]; then
    echo "Assumed role $iam_role_name" 
 else 
    errecho "Failed to assume role." 
    export AWS_ACCESS_KEY_ID="" 
    export AWS_SECRET_ACCESS_KEY="" 
    clean_up "$user_name" "$key_name" "$iam_role_name" "$policy_arn" "$policy_arn" 
"$assume_role_policy_arn"
   return 1 
 fi 
  IFS=$'\t ' read -r -a credentials <<<"$credentials" 
  export AWS_ACCESS_KEY_ID=${credentials[0]} 
  export AWS_SECRET_ACCESS_KEY=${credentials[1]} 
  # bashsupport disable=BP2001 
  export AWS_SESSION_TOKEN=${credentials[2]} 
  buckets=$(s3_list_buckets) 
  # shellcheck disable=SC2181 
if [ $\{? \} == 0 ]; then
    local bucket_count 
    bucket_count=$(echo "$buckets" | wc -w | xargs) 
    echo "There are $bucket_count buckets in the account. Listing buckets succeeded 
 because of " 
    echo "the assumed role."
```
```
 else 
     errecho "Failed to list buckets. This should not happen." 
     export AWS_ACCESS_KEY_ID="" 
     export AWS_SECRET_ACCESS_KEY="" 
     export AWS_SESSION_TOKEN="" 
     clean_up "$user_name" "$key_name" "$iam_role_name" "$policy_arn" "$policy_arn" 
  "$assume_role_policy_arn" 
     return 1 
   fi 
   local result=0 
  export AWS ACCESS KEY ID=""
   export AWS_SECRET_ACCESS_KEY="" 
   echo 
   echo_repeat "*" 88 
   echo "The created resources will now be deleted." 
   echo_repeat "*" 88 
   echo 
   clean_up "$user_name" "$key_name" "$iam_role_name" "$policy_arn" "$policy_arn" 
  "$assume_role_policy_arn" 
   # shellcheck disable=SC2181 
   if [[ ${?} -ne 0 ]]; then 
    result=1 
   fi 
  return $result
}
```
Le funzioni IAM utilizzate in questo scenario.

```
###############################################################################
# function iam_user_exists
#
# This function checks to see if the specified AWS Identity and Access Management 
  (IAM) user already exists.
#
# Parameters:
# $1 - The name of the IAM user to check.
#
```

```
# Returns:
      0 - If the user already exists.
#1 - If the user doesn't exist.
#function iam_user_exists() {
 local user name
 user_name = $1# Check whether the IAM user already exists.
 # We suppress all output - we're interested only in the return code.
 local errors
 errors=\$(aws\ iam\ qet-user\ \--user-name "$user_name" 2>&1 >/dev/null)
 local error_code=${?}
 if [ $error_code -eq 0 ]]; then
   return 0 # 0 in Bash script means true.
 P Sif [[ $errors != *"error"*"(NoSuchEntity)"* ]]; then
    aws_cli_error_log $error_code
    errecho "Error calling iam get-user $errors"
   f_1return 1 # 1 in Bash script means false.
 fi
\mathcal{L}# function iam create user
## This function creates the specified IAM user, unless
# it already exists.
## Parameters:
      -u user name -- The name of the user to create.
### Returns:
      The ARN of the user.
##And:0 - If successful.
#1 - If it fails.
#
```

```
function iam_create_user() { 
   local user_name response 
   local option OPTARG # Required to use getopts command in a function. 
   # bashsupport disable=BP5008 
   function usage() { 
     echo "function iam_create_user" 
     echo "Creates an WS Identity and Access Management (IAM) user. You must supply a 
  username:" 
     echo " -u user_name The name of the user. It must be unique within the 
  account." 
     echo "" 
   } 
   # Retrieve the calling parameters. 
   while getopts "u:h" option; do 
     case "${option}" in 
      u) user_name="${OPTARG}" ;;
       h) 
         usage 
         return 0 
         ;; 
      \langle ? \rangle echo "Invalid parameter" 
         usage 
         return 1 
         ;; 
     esac 
   done 
   export OPTIND=1 
   if [[ -z "$user_name" ]]; then 
     errecho "ERROR: You must provide a username with the -u parameter." 
     usage 
     return 1 
   fi 
   iecho "Parameters:\n" 
   iecho " User name: $user_name" 
   iecho "" 
   # If the user already exists, we don't want to try to create it. 
   if (iam_user_exists "$user_name"); then 
     errecho "ERROR: A user with that name already exists in the account."
```

```
return 1
 fi
 response=$(aws iam create-user --user-name "$user_name" \
   --output text \
   --query 'User.Arn')
 local error_code=${?}
 if [ $error_code -ne 0 ]]; then
   aws_cli_error_log $error_code
   errecho "ERROR: AWS reports create-user operation failed.$response"
   return 1
 fi
 echo "$response"
 return 0
\mathcal{L}# function iam_create_user_access_key
## This function creates an IAM access key for the specified user.
## Parameters:
#-u user_name -- The name of the IAM user.
      [-f file name] -- The optional file name for the access key output.
### Returns:
#[access_key_id access_key_secret]
    And:
#0 - If successful.
#1 - If it fails.
#function iam_create_user_access_key() {
 local user_name file_name response
 local option OPTARG # Required to use getopts command in a function.
 # bashsupport disable=BP5008
 function usage() \{echo "function iam_create_user_access_key"
   echo "Creates an AWS Identity and Access Management (IAM) key pair."
```

```
 echo " [-f file_name] Optional file name for the access key output." 
   echo "" 
 } 
 # Retrieve the calling parameters. 
 while getopts "u:f:h" option; do 
   case "${option}" in 
    u) user_name="${OPTARG}" ;;
     f) file_name="${OPTARG}" ;; 
     h) 
       usage 
       return 0 
       ;; 
    \langle ? \rangle echo "Invalid parameter" 
       usage 
       return 1 
       ;; 
   esac 
 done 
 export OPTIND=1 
 if [[ -z "$user_name" ]]; then 
   errecho "ERROR: You must provide a username with the -u parameter." 
   usage 
   return 1 
 fi 
 response=$(aws iam create-access-key \ 
   --user-name "$user_name" \ 
   --output text) 
 local error_code=${?} 
 if [[ $error_code -ne 0 ]]; then 
   aws_cli_error_log $error_code 
   errecho "ERROR: AWS reports create-access-key operation failed.$response" 
   return 1 
 fi 
 if [[ -n "$file_name" ]]; then 
   echo "$response" >"$file_name" 
 fi
```

```
local key_id key_secret
 # shellcheck disable=SC2086
 key id=$(echo $response | cut -f 2 -d' ' )# shellcheck disable=SC2086
 key\_secret=\$(echo \$response | cut -f 4 -d '')echo "$key_id $key_secret"
 return 0
\mathcal{L}# function iam_create_role
# This function creates an IAM role.
## Parameters:
      -n role_name -- The name of the IAM role.
#-p policy_json -- The assume role policy document.
### Returns:
      The ARN of the role.
#And:#0 - If successful.
#1 - If it fails.
#function iam_create_role() {
 local role_name policy_document response
 local option OPTARG # Required to use getopts command in a function.
 # bashsupport disable=BP5008
 function usage() \{echo "function iam_create_user_access_key"
   echo "Creates an AWS Identity and Access Management (IAM) role."
   echo " -n role name The name of the IAM role."
   echo " -p policy_json -- The assume role policy document."
   echo ""
 \mathcal{F}# Retrieve the calling parameters.
 while getopts "n:p:h" option; do
   case "${option}" in
     n) role name="${OPTARG}" ::
     p) policy_document="${OPTARG}" ;;
```

```
 h) 
          usage 
         return 0 
          ;; 
      \langle ? \rangle echo "Invalid parameter" 
         usage 
         return 1 
          ;; 
     esac 
   done 
   export OPTIND=1 
   if [[ -z "$role_name" ]]; then 
     errecho "ERROR: You must provide a role name with the -n parameter." 
     usage 
     return 1 
   fi 
   if [[ -z "$policy_document" ]]; then 
     errecho "ERROR: You must provide a policy document with the -p parameter." 
     usage 
     return 1 
   fi 
   response=$(aws iam create-role \ 
     --role-name "$role_name" \ 
     --assume-role-policy-document "$policy_document" \ 
     --output text \ 
     --query Role.Arn) 
   local error_code=${?} 
   if [[ $error_code -ne 0 ]]; then 
     aws_cli_error_log $error_code 
     errecho "ERROR: AWS reports create-role operation failed.\n$response" 
     return 1 
   fi 
   echo "$response" 
   return 0
}
```

```
# function iam_create_policy
\## This function creates an IAM policy.
## Parameters:
      -n policy_name -- The name of the IAM policy.
#-p policy_json -- The policy document.
### Returns:
      0 - If successful.#1 - If it fails.
#function iam_create_policy() {
 local policy_name policy_document response
 local option OPTARG # Required to use getopts command in a function.
 # bashsupport disable=BP5008
 function usage() \{echo "function iam_create_policy"
   echo "Creates an AWS Identity and Access Management (IAM) policy."
   echo " -n policy_name The name of the IAM policy."
   echo " -p policy_json -- The policy document."
   echo ""
 \mathcal{L}# Retrieve the calling parameters.
 while getopts "n:p:h" option; do
   case "${option}" in
     n) policy_name="${OPTARG}";
     p) policy_document="${OPTARG}";;
     h)usage
      return 0
      \therefore\langle ? \rangleecho "Invalid parameter"
      usage
      return 1
       \mathcal{L}esac
 done
 export OPTIND=1
```

```
if [I - z "$policy_name" ]]; then
   errecho "ERROR: You must provide a policy name with the -n parameter."
   usage
   return 1
 fi
 if [[ -z "$policy_document" ]]; then
   errecho "ERROR: You must provide a policy document with the -p parameter."
   usage
   return 1
 fi
 --policy-name "$policy_name" \
   --policy-document "$policy_document" \
   --output text \
   --query Policy.Arn)
 local error_code=${?}
 if [[ $error_code -ne 0 ]]; then
   aws_cli_error_log $error_code
   errecho "ERROR: AWS reports create-policy operation failed. \n$response"
   return 1
 fi
 echo "$response"
\mathcal{L}# function iam_attach_role_policy
## This function attaches an IAM policy to a tole.
## Parameters:
      -n role name -- The name of the IAM role.
#-p policy_ARN -- The IAM policy document ARN..
### Returns:
      0 - If successful.
#1 - If it fails.
#function iam attach role policy() {
 local role_name policy_arn response
```

```
 local option OPTARG # Required to use getopts command in a function. 
  # bashsupport disable=BP5008 
 function usage() { 
    echo "function iam_attach_role_policy" 
    echo "Attaches an AWS Identity and Access Management (IAM) policy to an IAM 
 role." 
    echo " -n role_name The name of the IAM role." 
    echo " -p policy_ARN -- The IAM policy document ARN." 
    echo "" 
 } 
 # Retrieve the calling parameters. 
 while getopts "n:p:h" option; do 
    case "${option}" in 
      n) role_name="${OPTARG}" ;; 
      p) policy_arn="${OPTARG}" ;; 
      h) 
        usage 
        return 0 
        ;; 
     \langle ? \rangle echo "Invalid parameter" 
        usage 
        return 1 
        ;; 
    esac 
  done 
  export OPTIND=1 
 if [[ -z "$role_name" ]]; then 
    errecho "ERROR: You must provide a role name with the -n parameter." 
    usage 
    return 1 
 fi 
 if [[ -z "$policy_arn" ]]; then 
    errecho "ERROR: You must provide a policy ARN with the -p parameter." 
    usage 
    return 1 
 fi 
 response=$(aws iam attach-role-policy \ 
    --role-name "$role_name" \
```

```
Azioni e scenari 6338
```

```
--policy-arn "$policy_arn")
 local error code=${?}
 if [\lceil $error_code -ne \emptyset ]]; then
   aws_cli_error_log $error_code
   errecho "ERROR: AWS reports attach-role-policy operation failed. \n$response"
   return 1
 fi
 echo "$response"
 return 0
\mathcal{L}# function iam_detach_role_policy
## This function detaches an IAM policy to a tole.
## Parameters:
#-n role_name -- The name of the IAM role.
\#-p policy_ARN -- The IAM policy document ARN..
## Returns:
       0 - If successful.
#1 - If it fails.
#function iam_detach_role_policy() {
 local role_name policy_arn response
 local option OPTARG # Required to use getopts command in a function.
 # bashsupport disable=BP5008
 function usage() \{echo "function iam_detach_role_policy"
   echo "Detaches an AWS Identity and Access Management (IAM) policy to an IAM
 role."
   echo " -n role_name The name of the IAM role."
   echo " -p policy_ARN -- The IAM policy document ARN."
   echo ""
 \mathcal{L}# Retrieve the calling parameters.
 while getopts "n:p:h" option; do
```

```
 case "${option}" in 
       n) role_name="${OPTARG}" ;; 
       p) policy_arn="${OPTARG}" ;; 
       h) 
         usage 
         return 0 
         ;; 
      \langle ? \rangle echo "Invalid parameter" 
         usage 
         return 1 
          ;; 
     esac 
   done 
   export OPTIND=1 
   if [[ -z "$role_name" ]]; then 
     errecho "ERROR: You must provide a role name with the -n parameter." 
     usage 
     return 1 
   fi 
   if [[ -z "$policy_arn" ]]; then 
     errecho "ERROR: You must provide a policy ARN with the -p parameter." 
     usage 
     return 1 
   fi 
   response=$(aws iam detach-role-policy \ 
     --role-name "$role_name" \ 
     --policy-arn "$policy_arn") 
   local error_code=${?} 
   if [[ $error_code -ne 0 ]]; then 
     aws_cli_error_log $error_code 
     errecho "ERROR: AWS reports detach-role-policy operation failed.\n$response" 
     return 1 
   fi 
   echo "$response" 
   return 0
}
```

```
# function iam delete policy
## This function deletes an IAM policy.
## Parameters:
       -n policy_arn -- The name of the IAM policy arn.
### Returns:
      0 - If successful.#1 - If it fails.
#function iam_delete_policy() {
 local policy_arn response
 local option OPTARG # Required to use getopts command in a function.
 # bashsupport disable=BP5008
 function usage() {
   echo "function iam_delete_policy"
   echo "Deletes an WS Identity and Access Management (IAM) policy"
   echo " -n policy_arn -- The name of the IAM policy arn."
   echo ""
 \mathcal{F}# Retrieve the calling parameters.
 while getopts "n:h" option; do
   case "${option}" in
     n) policy_arn = "\{OPTARG}" ;;
     h)usage
      return 0
       \vdots\langle ? \rangleecho "Invalid parameter"
      usage
      return 1
      \vdotsesac
 done
 export OPTIND=1
 if [ -z "$policy_arn" ]}; then
   errecho "ERROR: You must provide a policy arn with the -n parameter."
```

```
usage
   return 1
 fi
 iecho "Parameters:\n"
 iecho "
          Policy arn: $policy_arn"
 iecho ""
 --policy-arn "$policy_arn")
 local error_code=${?}
 if [ $error_code -ne 0 ]]; then
   aws_cli_error_log $error_code
   errecho "ERROR: AWS reports delete-policy operation failed. \n$response"
   return 1
 fi
 iecho "delete-policy response: $response"
 iecho
 return 0
\mathcal{L}# function iam_delete_role
## This function deletes an IAM role.
## Parameters:
      -n role_name -- The name of the IAM role.
### Returns:
      0 - If successful.#1 - If it fails.
#function iam_delete_role() {
 local role_name response
 local option OPTARG # Required to use getopts command in a function.
 # bashsupport disable=BP5008
 function usage() \{echo "function iam_delete_role"
```

```
 echo "Deletes an WS Identity and Access Management (IAM) role" 
   echo " -n role_name -- The name of the IAM role." 
   echo "" 
 } 
 # Retrieve the calling parameters. 
 while getopts "n:h" option; do 
   case "${option}" in 
     n) role_name="${OPTARG}" ;; 
     h) 
       usage 
       return 0 
       ;; 
    \langle ? \rangle echo "Invalid parameter" 
       usage 
       return 1 
       ;; 
   esac 
 done 
 export OPTIND=1 
 echo "role_name:$role_name" 
 if [[ -z "$role_name" ]]; then 
  errecho "ERROR: You must provide a role name with the -n parameter." 
   usage 
   return 1 
 fi 
 iecho "Parameters:\n" 
iecho " Role name: $role name"
 iecho "" 
 response=$(aws iam delete-role \ 
   --role-name "$role_name") 
 local error_code=${?} 
 if [[ $error_code -ne 0 ]]; then 
   aws_cli_error_log $error_code 
   errecho "ERROR: AWS reports delete-role operation failed.\n$response" 
   return 1 
 fi
```

```
iecho "delete-role response: $response"
 iecho
 return 0
\mathcal{L}# function iam_delete_access_key
## This function deletes an IAM access key for the specified IAM user.
## Parameters:
       -u user_name -- The name of the user.
#-k access_key -- The access key to delete.
### Returns:
       0 - If successful.
\pmb{\pm}1 - If it fails.
#function iam_delete_access_key() {
 local user_name access_key response
 local option OPTARG # Required to use getopts command in a function.
 # bashsupport disable=BP5008
 function usage() \{echo "function iam_delete_access_key"
   echo "Deletes an WS Identity and Access Management (IAM) access key for the
 specified IAM user"
   echo " -u user name The name of the user."
   echo " -k access_key The access key to delete."
   echo ""
 \mathcal{L}# Retrieve the calling parameters.
 while getopts "u:k:h" option; do
   case "${option}" in
     u) user_name="${OPTARG}" ;;
     k) access\_key='${OPTARG}'' ;;
     h)usage
       return 0
       \mathcal{L}\langle ? \rangleecho "Invalid parameter"
```

```
usage
       return 1
       \mathcal{L}:
   esac
 done
 export OPTIND=1
 if [ -z "$user_name" ]]; then
   errecho "ERROR: You must provide a username with the -u parameter."
   usage
   return 1
 fi
 if [ -z "$access_key" ]]; then
   errecho "ERROR: You must provide an access key with the -k parameter."
   usage
   return 1
 fi
 iecho "Parameters:\n"
 iecho "
          Username:
                       $user name"
 iecho "
          Access key:
                         $access_key"
 iecho ""
 response=$(aws iam delete-access-key \
   --user-name "$user_name" \
   --access-key-id "$access_key")
 local error_code=${?}
 if [[ $error_code -ne 0 ]]; then
   aws_cli_error_log $error_code
   errecho "ERROR: AWS reports delete-access-key operation failed. \n$response"
   return 1
 f_iiecho "delete-access-key response: $response"
 iecho
 return 0
\mathcal{L}# function iam_delete_user
```

```
# This function deletes the specified IAM user.
#
# Parameters:
# -u user_name -- The name of the user to create.
#
# Returns:
# 0 - If successful.
# 1 - If it fails.
###############################################################################
function iam_delete_user() { 
   local user_name response 
   local option OPTARG # Required to use getopts command in a function. 
   # bashsupport disable=BP5008 
   function usage() { 
     echo "function iam_delete_user" 
     echo "Deletes an WS Identity and Access Management (IAM) user. You must supply a 
  username:" 
     echo " -u user_name The name of the user." 
     echo "" 
   } 
   # Retrieve the calling parameters. 
   while getopts "u:h" option; do 
     case "${option}" in 
       u) user_name="${OPTARG}" ;; 
       h) 
         usage 
         return 0 
         ;; 
      \langle ? \rangle echo "Invalid parameter" 
         usage 
         return 1 
         ;; 
     esac 
   done 
   export OPTIND=1 
   if [[ -z "$user_name" ]]; then 
     errecho "ERROR: You must provide a username with the -u parameter." 
     usage 
     return 1
```

```
 fi 
   iecho "Parameters:\n" 
   iecho " User name: $user_name" 
   iecho "" 
   # If the user does not exist, we don't want to try to delete it. 
   if (! iam_user_exists "$user_name"); then 
     errecho "ERROR: A user with that name does not exist in the account." 
     return 1 
   fi 
   response=$(aws iam delete-user \ 
     --user-name "$user_name") 
   local error_code=${?} 
   if [[ $error_code -ne 0 ]]; then 
     aws_cli_error_log $error_code 
     errecho "ERROR: AWS reports delete-user operation failed.$response" 
     return 1 
   fi 
   iecho "delete-user response:$response" 
   iecho 
   return 0
}
```
- Per informazioni dettagliate sull'API, consulta i seguenti argomenti nella Documentazione di riferimento dei comandi AWS CLI .
	- [AttachRolePolicy](https://docs.aws.amazon.com/goto/aws-cli/iam-2010-05-08/AttachRolePolicy)
	- [CreateAccessKey](https://docs.aws.amazon.com/goto/aws-cli/iam-2010-05-08/CreateAccessKey)
	- [CreatePolicy](https://docs.aws.amazon.com/goto/aws-cli/iam-2010-05-08/CreatePolicy)
	- [CreateRole](https://docs.aws.amazon.com/goto/aws-cli/iam-2010-05-08/CreateRole)
	- [CreateUser](https://docs.aws.amazon.com/goto/aws-cli/iam-2010-05-08/CreateUser)
	- [DeleteAccessKey](https://docs.aws.amazon.com/goto/aws-cli/iam-2010-05-08/DeleteAccessKey)
	- [DeletePolicy](https://docs.aws.amazon.com/goto/aws-cli/iam-2010-05-08/DeletePolicy)
	- [DeleteRole](https://docs.aws.amazon.com/goto/aws-cli/iam-2010-05-08/DeleteRole)
- [DeleteUser](https://docs.aws.amazon.com/goto/aws-cli/iam-2010-05-08/DeleteUser)
- [DeleteUserPolicy](https://docs.aws.amazon.com/goto/aws-cli/iam-2010-05-08/DeleteUserPolicy)
- [DetachRolePolicy](https://docs.aws.amazon.com/goto/aws-cli/iam-2010-05-08/DetachRolePolicy)
- [PutUserPolicy](https://docs.aws.amazon.com/goto/aws-cli/iam-2010-05-08/PutUserPolicy)

# Esempi di Amazon S3 che utilizzano lo script AWS CLI Bash

I seguenti esempi di codice mostrano come eseguire azioni e implementare scenari comuni utilizzando lo script AWS Command Line Interface with Bash con Amazon S3.

Le operazioni sono estratti di codice da programmi più grandi e devono essere eseguite nel contesto. Sebbene le operazioni mostrino come richiamare le singole funzioni del servizio, è possibile visualizzarle contestualizzate negli scenari correlati e negli esempi tra servizi.

Scenari: esempi di codice che mostrano come eseguire un'attività specifica richiamando più funzioni all'interno dello stesso servizio.

Ogni esempio include un collegamento a GitHub, dove puoi trovare istruzioni su come configurare ed eseguire il codice nel contesto.

# Argomenti

- [Azioni](#page-280-0)
- **[Scenari](#page-5709-0)**

# Azioni

# **CopyObject**

Il seguente esempio di codice mostra come utilizzareCopyObject.

AWS CLI con lo script Bash

# **a** Note

```
# function errecho
## This function outputs everything sent to it to STDERR (standard error output).
function errecho() {
 printf "%s\n" "$*" 1>&2
\mathcal{L}# function copy_item_in_bucket
## This function creates a copy of the specified file in the same bucket.
## Parameters:
#$1 - The name of the bucket to copy the file from and to.
      $2 - The key of the source file to copy.
##$3 - The key of the destination file.
## Returns:
      0 - If successful.
#1 - If it fails.
#function copy_item_in_bucket() {
 local bucket name=$1
 local source key=$2
 local destination key=$3
 local response
 response=$(aws s3api copy-object \
   --bucket "$bucket_name" \
   --copy-source "$bucket_name/$source_key" \
   --key "$destination_key")
 # shellcheck disable=SC2181
 if [\begin{bmatrix} $? -ne @ ] \end{bmatrix}; then
   errecho "ERROR: AWS reports s3api copy-object operation failed. \n$response"
   return 1
 fi
\mathcal{L}
```
• Per i dettagli sull'API, consulta CopyObject AWS CLICommand Reference.

#### CreateBucket

Il seguente esempio di codice mostra come utilizzareCreateBucket.

AWS CLI con lo script Bash

#### a Note

```
# function iecho
## This function enables the script to display the specified text only if
# the global variable $VERBOSE is set to true.
function iecho() \{if [\t{S} \text{VERBOSE} == true ]; then
  echo "$@"
 fi
\mathcal{L}# function errecho
## This function outputs everything sent to it to STDERR (standard error output).
function errecho() {
 printf "%s\n" "$*" 1>&2
\mathcal{F}# function create-bucket
## This function creates the specified bucket in the specified AWS Region, unless
# it already exists.
## Parameters:
     -b bucket_name -- The name of the bucket to create.
##
     -r region_code -- The code for an AWS Region in which to
#
                 create the bucket.
```

```
# Returns:
# The URL of the bucket that was created.
# And:
# 0 - If successful.
# 1 - If it fails.
###############################################################################
function create_bucket() { 
   local bucket_name region_code response 
   local option OPTARG # Required to use getopts command in a function. 
   # bashsupport disable=BP5008 
  function usage() { 
     echo "function create_bucket" 
     echo "Creates an Amazon S3 bucket. You must supply a bucket name:" 
     echo " -b bucket_name The name of the bucket. It must be globally unique." 
     echo " [-r region_code] The code for an AWS Region in which the bucket is 
  created." 
     echo "" 
   } 
   # Retrieve the calling parameters. 
   while getopts "b:r:h" option; do 
     case "${option}" in 
      b) bucket name="${OPTARG}" ;;
       r) region_code="${OPTARG}" ;; 
       h) 
         usage 
         return 0 
         ;; 
      \langle ? \rangle echo "Invalid parameter" 
         usage 
         return 1 
         ;; 
     esac 
   done 
   if [[ -z "$bucket_name" ]]; then 
     errecho "ERROR: You must provide a bucket name with the -b parameter." 
     usage 
     return 1 
   fi
```

```
 local bucket_config_arg 
   # A location constraint for "us-east-1" returns an error. 
   if [[ -n "$region_code" ]] && [[ "$region_code" != "us-east-1" ]]; then 
     bucket_config_arg="--create-bucket-configuration LocationConstraint=
$region_code" 
  fi 
   iecho "Parameters:\n" 
  iecho " Bucket name: $bucket name"
  iecho " Region code: $region_code" 
   iecho "" 
  # If the bucket already exists, we don't want to try to create it. 
   if (bucket_exists "$bucket_name"); then 
     errecho "ERROR: A bucket with that name already exists. Try again." 
    return 1 
  fi 
   # shellcheck disable=SC2086 
   response=$(aws s3api create-bucket \ 
     --bucket "$bucket_name" \ 
     $bucket_config_arg) 
  # shellcheck disable=SC2181 
   if [[ ${?} -ne 0 ]]; then 
     errecho "ERROR: AWS reports create-bucket operation failed.\n$response" 
     return 1 
  fi
}
```
• Per i dettagli sull'API, consulta [CreateBucket AWS CLI](https://docs.aws.amazon.com/goto/aws-cli/s3-2006-03-01/CreateBucket)Command Reference.

## **DeleteBucket**

Il seguente esempio di codice mostra come utilizzareDeleteBucket.

#### AWS CLI con lo script Bash

## a Note

```
# function errecho
## This function outputs everything sent to it to STDERR (standard error output).
function errecho() {
 printf "%s\n" "$*" 1>&2
\mathcal{L}# function delete_bucket
## This function deletes the specified bucket.
## Parameters:
     $1 - The name of the bucket.
## Returns:
     0 - If successful.
#1 - If it fails.
#function delete_bucket() {
 local bucket_name=$1
 local response
 response=$(aws s3api delete-bucket \
  --bucket "$bucket_name")
 # shellcheck disable=SC2181
 if [I $? -ne 0 ]; then
  errecho "ERROR: AWS reports s3api delete-bucket failed. \n$response"
  return 1
 fi
\mathcal{F}
```
• Per i dettagli sull'API, consulta DeleteBucket AWS CLICommand Reference.

#### DeleteObject

Il seguente esempio di codice mostra come utilizzareDeleteObject.

AWS CLI con lo script Bash

#### **a** Note

```
# function errecho
## This function outputs everything sent to it to STDERR (standard error output).
function errecho() \{printf "%s\n" "$*" 1>&2
\mathcal{F}# function delete_item_in_bucket
## This function deletes the specified file from the specified bucket.
## Parameters:
#
    $1 - The name of the bucket.
#
    $2 - The key (file name) in the bucket to delete.
# Returns:
    0 - If successful.
#1 - If it fails.
#function delete_item_in_bucket() {
 local bucket_name=$1
 local key=$2
```

```
local response
  response=$(aws s3api delete-object \
     --bucket "$bucket_name" \
     --key "$key")
  # shellcheck disable=SC2181
  if \lceil \int \frac{1}{3} \cdot \frac{1}{3} \rceil -ne \lceil \frac{1}{3} \rceil; then
     errecho "ERROR: AWS reports s3api delete-object operation failed. \n$response"
     return 1
  fi
\mathcal{L}
```
• Per i dettagli sull'API, consulta DeleteObject AWS CLICommand Reference.

## DeleteObjects

Il seguente esempio di codice mostra come utilizzareDeleteObjects.

AWS CLI con lo script Bash

#### a Note

```
# function errecho
## This function outputs everything sent to it to STDERR (standard error output).
function errecho() {
 printf "%s\n" "$*" 1>&2
\mathcal{F}# function delete_items_in_bucket
#
# This function deletes the specified list of keys from the specified bucket.
```

```
# Parameters:
# $1 - The name of the bucket.
# $2 - A list of keys in the bucket to delete.
# Returns:
# 0 - If successful.
# 1 - If it fails.
###############################################################################
function delete_items_in_bucket() { 
   local bucket_name=$1 
   local keys=$2 
   local response 
   # Create the JSON for the items to delete. 
   local delete_items 
   delete_items="{\"Objects\":[" 
   for key in $keys; do 
     delete_items="$delete_items{\"Key\": \"$key\"}," 
   done 
   delete_items=${delete_items%?} # Remove the final comma. 
   delete_items="$delete_items]}" 
   response=$(aws s3api delete-objects \ 
    --bucket "$bucket name" \
     --delete "$delete_items") 
   # shellcheck disable=SC2181 
  if \lceil \int \frac{1}{3} -ne \theta \lceil \frac{1}{3} \rceil; then
     errecho "ERROR: AWS reports s3api delete-object operation failed.\n$response" 
     return 1 
   fi
}
```
• Per i dettagli sull'API, consulta [DeleteObjects AWS CLI](https://docs.aws.amazon.com/goto/aws-cli/s3-2006-03-01/DeleteObjects)Command Reference.

# **GetObject**

Il seguente esempio di codice mostra come utilizzareGetObject.

#### AWS CLI con lo script Bash

## a Note

```
# function errecho
## This function outputs everything sent to it to STDERR (standard error output).
function errecho() {
 printf "%s\n" "$*" 1>&2
\mathcal{L}# function download_object_from_bucket
## This function downloads an object in a bucket to a file.
## Parameters:
     $1 - The name of the bucket to download the object from.
#$2 - The path and file name to store the downloaded bucket.
#$3 - The key (name) of the object in the bucket.
### Returns:
#0 - If successful.
     1 - If it fails.
#
function download_object_from_bucket() {
 local bucket_name=$1
 local destination_file_name=$2
 local object_name=$3
 local response
 response=$(aws s3api get-object \
  --bucket "$bucket_name" \
  --key "$object_name" \
  "$destination_file_name")
```

```
# shellcheck disable=SC2181
  if [I $f?] -ne 0 ]]; then
    errecho "ERROR: AWS reports put-object operation failed. \n$response"
    return 1
  fi
\mathcal{L}
```
• Per i dettagli sull'API, consulta GetObject AWS CLICommand Reference.

#### **HeadBucket**

Il seguente esempio di codice mostra come utilizzareHeadBucket.

AWS CLI con lo script Bash

### (i) Note

```
# function bucket_exists
## This function checks to see if the specified bucket already exists.
\## Parameters:
\#$1 - The name of the bucket to check.
## Returns:
     0 - If the bucket already exists.
##1 - If the bucket doesn't exist.
function bucket_exists() {
 local bucket_name
 bucket_name=$1
 # Check whether the bucket already exists.
 # We suppress all output - we're interested only in the return code.
```

```
if aws s3api head-bucket \setminus--bucket "$bucket name" \
    >/dev/null 2>&1; then
    return 0 # 0 in Bash script means true.
  else
    return 1 # 1 in Bash script means false.
  fi
\mathcal{L}
```
• Per i dettagli sull'API, consulta HeadBucket AWS CLICommand Reference.

## List0bjectsV2

Il seguente esempio di codice mostra come utilizzareListObjectsV2.

AWS CLI con lo script Bash

**a** Note

```
# function errecho
## This function outputs everything sent to it to STDERR (standard error output).
function errecho() \{printf "%s\n" "$*" 1>&2
\mathcal{F}# function list_items_in_bucket
#
# This function displays a list of the files in the bucket with each file's
# size. The function uses the --query parameter to retrieve only the key and
# size fields from the Contents collection.
## Parameters:
     $1 - The name of the bucket.
#
```

```
# Returns:
      The list of files in text format.
#And:#0 - If successful.
#1 - If it fails.
#function list_items_in_bucket() {
 local bucket name=$1
 local response
 response=$(aws s3api list-objects \
   --bucket "$bucket_name" \
   --output text \
   --query 'Contents[].{Key: Key, Size: Size}')
 # shellcheck disable=SC2181
 if [ [  ${?} -eq 0 ]]; then
   echo "$response"
 P Serrecho "ERROR: AWS reports s3api list-objects operation failed. \n$response"
   return 1
 fi
\mathcal{L}
```
• Per i dettagli sull'API, vedi ListObjectsV2 in AWS CLI Command Reference.

## PutObject

Il seguente esempio di codice mostra come utilizzarePut0bject.

AWS CLI con lo script Bash

a Note

C'è altro da fare. GitHub Trova l'esempio completo e scopri di più sulla configurazione e l'esecuzione nel Repository di esempi di codice AWS.

```
# function errecho
## This function outputs everything sent to it to STDERR (standard error output).
function errecho() \{printf "%s\n" "$*" 1>&2
\mathcal{L}# function copy_file_to_bucket
## This function creates a file in the specified bucket.
## Parameters:
      $1 - The name of the bucket to copy the file to.
#$2 - The path and file name of the local file to copy to the bucket.
\#$3 - The key (name) to call the copy of the file in the bucket.
### Returns:
      0 - If successful.#1 - If it fails.
#function copy_file_to_bucket() {
 local response bucket_name source_file destination_file_name
 bucket name=$1
 source_file=$2
 destination_file_name=$3
 response=\$(aws s3api put-object \ \--bucket "$bucket_name" \
   --body "$source file" \
   --key "$destination file name")
 # shellcheck disable=SC2181
 if [ [  ${?} -ne 0 ]]; then
   errecho "ERROR: AWS reports put-object operation failed. \n$response"
   return 1
 fi
\mathcal{L}
```
• Per i dettagli sull'API, consulta PutObject AWS CLICommand Reference.

#### Scenari

Nozioni di base su bucket e oggetti

L'esempio di codice seguente mostra come:

- Crea un bucket e carica un file in tale bucket.
- Scaricare un oggetto da un bucket.
- Copiare un oggetto in una sottocartella in un bucket.
- Elencare gli oggetti in un bucket.
- Elimina il bucket e tutti gli oggetti in esso contenuti.

#### AWS CLI con lo script Bash

#### (i) Note

```
# function s3_getting_started
#
# This function creates, copies, and deletes S3 buckets and objects.
## Returns:
#0 - If successful.
#
     1 - If an error occurred.
function s3_getting_started() {
 \{if [ "$BUCKET_OPERATIONS_SOURCED" != "True" ]; then
    cd bucket-lifecycle-operations || exit
    source ./bucket_operations.sh
    cd \ldotsfi
 }
 echo_repeat "*" 88
```

```
 echo "Welcome to the Amazon S3 getting started demo." 
 echo_repeat "*" 88 
 local bucket_name 
 bucket_name=$(generate_random_name "doc-example-bucket") 
 local region_code 
 region_code=$(aws configure get region) 
 if create_bucket -b "$bucket_name" -r "$region_code"; then 
    echo "Created demo bucket named $bucket_name" 
 else 
    errecho "The bucket failed to create. This demo will exit." 
   return 1 
 fi 
 local file_name 
 while [ -z "$file_name" ]; do 
    echo -n "Enter a file you want to upload to your bucket: " 
   get_input 
   file_name=$get_input_result 
   if [ ! -f "$file_name" ]; then 
      echo "Could not find file $file_name. Are you sure it exists?" 
     file_name="" 
   fi 
  done 
 local key 
 key="$(basename "$file_name")" 
 local result=0 
 if copy_file_to_bucket "$bucket_name" "$file_name" "$key"; then 
    echo "Uploaded file $file_name into bucket $bucket_name with key $key." 
 else 
   result=1 
 fi 
 local destination_file 
 destination_file="$file_name.download" 
 if yes_no_input "Would you like to download $key to the file $destination_file? 
(y/n) "; then
    if download_object_from_bucket "$bucket_name" "$destination_file" "$key"; then
```

```
 echo "Downloaded $key in the bucket $bucket_name to the file 
  $destination_file." 
     else 
       result=1 
     fi 
   fi 
   if yes_no_input "Would you like to copy $key a new object key in your bucket? (y/
n) "; then 
     local to_key 
     to_key="demo/$key" 
     if copy_item_in_bucket "$bucket_name" "$key" "$to_key"; then 
       echo "Copied $key in the bucket $bucket_name to the $to_key." 
     else 
       result=1 
     fi 
   fi 
   local bucket_items 
   bucket_items=$(list_items_in_bucket "$bucket_name") 
   # shellcheck disable=SC2181 
   if [[ $? -ne 0 ]]; then 
    result=1 
   fi 
   echo "Your bucket contains the following items." 
   echo -e "Name\t\tSize" 
   echo "$bucket_items" 
   if yes_no_input "Delete the bucket, $bucket_name, as well as the objects in it? 
 (y/n) "; then
     bucket_items=$(echo "$bucket_items" | cut -f 1) 
     if delete_items_in_bucket "$bucket_name" "$bucket_items"; then 
       echo "The following items were deleted from the bucket $bucket_name" 
       echo "$bucket_items" 
     else 
       result=1 
     fi 
     if delete_bucket "$bucket_name"; then 
      echo "Deleted the bucket $bucket name"
     else
```
```
 result=1 
      fi 
   fi 
   return $result
}
```
Le funzioni di Amazon S3 utilizzate in questo scenario.

```
###############################################################################
# function create-bucket
#
# This function creates the specified bucket in the specified AWS Region, unless
# it already exists.
#
# Parameters:
# -b bucket_name -- The name of the bucket to create.
# -r region_code -- The code for an AWS Region in which to
# create the bucket.
#
# Returns:
# The URL of the bucket that was created.
# And:
# 0 - If successful.
# 1 - If it fails.
###############################################################################
function create_bucket() { 
  local bucket_name region_code response 
  local option OPTARG # Required to use getopts command in a function. 
  # bashsupport disable=BP5008 
  function usage() { 
    echo "function create_bucket" 
    echo "Creates an Amazon S3 bucket. You must supply a bucket name:" 
    echo " -b bucket_name The name of the bucket. It must be globally unique." 
    echo " [-r region_code] The code for an AWS Region in which the bucket is 
  created." 
    echo "" 
  } 
  # Retrieve the calling parameters. 
  while getopts "b:r:h" option; do
```

```
 case "${option}" in 
       b) bucket_name="${OPTARG}" ;; 
       r) region_code="${OPTARG}" ;; 
       h) 
         usage 
         return 0 
        ;; 
      \langle ? \rangle echo "Invalid parameter" 
         usage 
         return 1 
         ;; 
     esac 
   done 
   if [[ -z "$bucket_name" ]]; then 
     errecho "ERROR: You must provide a bucket name with the -b parameter." 
     usage 
    return 1 
   fi 
   local bucket_config_arg 
   # A location constraint for "us-east-1" returns an error. 
   if [[ -n "$region_code" ]] && [[ "$region_code" != "us-east-1" ]]; then 
     bucket_config_arg="--create-bucket-configuration LocationConstraint=
$region_code" 
   fi 
   iecho "Parameters:\n" 
   iecho " Bucket name: $bucket_name" 
   iecho " Region code: $region_code" 
   iecho "" 
   # If the bucket already exists, we don't want to try to create it. 
   if (bucket_exists "$bucket_name"); then 
     errecho "ERROR: A bucket with that name already exists. Try again." 
    return 1 
   fi 
   # shellcheck disable=SC2086 
   response=$(aws s3api create-bucket \ 
     --bucket "$bucket_name" \ 
     $bucket_config_arg)
```

```
# shellcheck disable=SC2181
 if [ [  ${?} -ne [ 0 ] ]]; then
   errecho "ERROR: AWS reports create-bucket operation failed. \n$response"
   return 1
 fi
\mathcal{L}# function copy file to bucket
## This function creates a file in the specified bucket.
## Parameters:
      $1 - The name of the bucket to copy the file to.
#$2 - The path and file name of the local file to copy to the bucket.
#\#$3 - The key (name) to call the copy of the file in the bucket.
## Returns:
      0 - If successful.
#1 - If it fails.#function copy_file_to_bucket() {
 local response bucket_name source_file destination_file_name
 bucket_name=$1
 source file=$2
 destination_file_name=$3
 response=\frac{6}{3} (aws s3api put-object \
   --bucket "$bucket_name" \
   --body "$source_file" \
   --key "$destination file name")
 # shellcheck disable=SC2181
 if [ [  ${?} -ne [ 0 ] ]]; then
   errecho "ERROR: AWS reports put-object operation failed. \n$response"
   return 1
 fi
\mathcal{L}# function download_object_from_bucket
## This function downloads an object in a bucket to a file.
#
```

```
# Parameters:
#$1 - The name of the bucket to download the object from.
      $2 - The path and file name to store the downloaded bucket.
\#$3 - The key (name) of the object in the bucket.
### Returns:
      0 - If successful.
#1 - If it fails.
#function download object from bucket() {
 local bucket_name=$1
 local destination file name=$2
 local object_name=$3
 local response
 response=\$(aws s3api get-object \ \--bucket "$bucket name" \
   --key "$object_name" \
   "$destination_file_name")
 # shellcheck disable=SC2181
 if [ [  ${?} -ne 0 ]}; then
   errecho "ERROR: AWS reports put-object operation failed. \n$response"
   return 1
 fi
\mathcal{L}# function copy_item_in_bucket
## This function creates a copy of the specified file in the same bucket.
## Parameters:
#$1 - The name of the bucket to copy the file from and to.
      $2 - The key of the source file to copy.
#$3 - The key of the destination file.
### Returns:
      0 - If successful.1 - If it fails.
#function copy_item_in_bucket() {
 local bucket name=$1
 local source_key=$2
```

```
local destination_key=$3
 local response
 response=$(aws s3api copy-object)
   --bucket "$bucket_name" \
   --copy-source "$bucket name/$source key" \
   --key "$destination_key")
 # shellcheck disable=SC2181
 if \lceil \int $? -ne \theta ]]; then
   errecho "ERROR: AWS reports s3api copy-object operation failed. \n$response"
   return 1
 f_i\mathcal{L}# function list_items_in_bucket
## This function displays a list of the files in the bucket with each file's
# size. The function uses the --query parameter to retrieve only the key and
# size fields from the Contents collection.
## Parameters:
#$1 - The name of the bucket.
## Returns:
       The list of files in text format.
#And:#0 - If successful.#1 - If it fails.
#function list items in bucket() {
 local bucket_name=$1
 local response
 response=$(aws s3api list-objects \
   --bucket "$bucket_name" \
   --output text \
   --query 'Contents[].{Key: Key, Size: Size}')
 # shellcheck disable=SC2181
 if [ [  ${?} -eq 0 ]]; then
   echo "$response"
 else
```

```
errecho "ERROR: AWS reports s3api list-objects operation failed. \n$response"
   return 1
 fi
\mathcal{L}# function delete_items_in_bucket
## This function deletes the specified list of keys from the specified bucket.
## Parameters:
#$1 - The name of the bucket.
      $2 - A list of keys in the bucket to delete.
## Returns:
      0 - If successful.
#1 - If it fails.
#function delete_items_in_bucket() {
 local bucket name=$1
 local keys=$2
 local response
 # Create the JSON for the items to delete.
 local delete items
 delete_items="{\"Objects\":["
 for key in $keys; do
   delete_items="$delete_items{\"Key\": \"$key\"},"
 done
 delete_items=${delete_items%?} # Remove the final comma.
 delete_items="$delete_items]}"
 response=$(aws s3api delete-objects \
   --bucket "$bucket_name" \
   --delete "$delete_items")
 # shellcheck disable=SC2181
 if [ [ $ ? -ne 0 ] ]; then
   errecho "ERROR: AWS reports s3api delete-object operation failed. \n$response"
   return 1
 fi
\mathcal{L}
```

```
# function delete_bucket
## This function deletes the specified bucket.
## Parameters:
#$1 - The name of the bucket.
# Returns:
      0 - If successful.#1 - If it fails.
#function delete_bucket() {
 local bucket_name=$1
 local response
 response=$(aws s3api delete-bucket)
   --bucket "$bucket_name")
 # shellcheck disable=SC2181
 if [I $? -ne 0 ]; then
   errecho "ERROR: AWS reports s3api delete-bucket failed. \n$response"
   return 1
 fi
\mathcal{L}
```
- · Per informazioni dettagliate sull'API, consulta i seguenti argomenti nella Documentazione di riferimento dei comandi AWS CLI.
	- CopyObject
	- CreateBucket
	- DeleteBucket
	- DeleteObjects
	- GetObject
	- ListObjectsV2
	- PutObject

## AWS STS esempi di utilizzo AWS CLI con lo script Bash

I seguenti esempi di codice mostrano come eseguire azioni e implementare scenari comuni utilizzando lo script AWS Command Line Interface with Bash con. AWS STS

Le operazioni sono estratti di codice da programmi più grandi e devono essere eseguite nel contesto. Sebbene le operazioni mostrino come richiamare le singole funzioni del servizio, è possibile visualizzarle contestualizzate negli scenari correlati e negli esempi tra servizi.

Scenari: esempi di codice che mostrano come eseguire un'attività specifica richiamando più funzioni all'interno dello stesso servizio.

Ogni esempio include un collegamento a GitHub, dove è possibile trovare istruzioni su come configurare ed eseguire il codice nel contesto.

Argomenti

• Azioni

Azioni

#### AssumeRole

Il seguente esempio di codice mostra come utilizzareAssumeRole.

AWS CLI con lo script Bash

#### **a** Note

C'è altro da fare. GitHub Trova l'esempio completo e scopri di più sulla configurazione e l'esecuzione nel Repository di esempi di codice AWS.

```
# function iecho
## This function enables the script to display the specified text only if
# the global variable $VERBOSE is set to true.
function iecho() \{if [\int $VERBOSE == true ]]; then
  echo "$@"
```

```
fi
\mathcal{L}# function errecho
## This function outputs everything sent to it to STDERR (standard error output).
function errecho() {
 printf "%s\n" "$*" 1>&2
\mathcal{L}# function sts assume role
## This function assumes a role in the AWS account and returns the temporary
# credentials.
## Parameters:
      -n role_session_name -- The name of the session.
#-r role arn -- The ARN of the role to assume.
### Returns:
#[access_key_id, secret_access_key, session_token]
    And:
#0 - If successful.
#1 - If an error occurred.
#function sts_assume_role() {
 local role_session_name role_arn response
 local option OPTARG # Required to use getopts command in a function.
 # bashsupport disable=BP5008
 function usage() \{echo "function sts_assume_role"
   echo "Assumes a role in the AWS account and returns the temporary credentials:"
   echo " -n role session name -- The name of the session."
   echo " -r role_arn -- The ARN of the role to assume."
   echo ""
 \mathcal{L}while getopts n: r:h option; do
   case "${option}" in
    n) role_session_name=${OPTARG} ;;
```

```
 r) role_arn=${OPTARG} ;; 
       h) 
          usage 
          return 0 
          ;; 
      \langle ? \rangle ech o"Invalid parameter" 
          usage 
          return 1 
          ;; 
     esac 
   done 
   response=$(aws sts assume-role \ 
     --role-session-name "$role_session_name" \ 
     --role-arn "$role_arn" \ 
     --output text \ 
     --query "Credentials.[AccessKeyId, SecretAccessKey, SessionToken]") 
   local error_code=${?} 
   if [[ $error_code -ne 0 ]]; then 
     aws_cli_error_log $error_code 
     errecho "ERROR: AWS reports create-role operation failed.\n$response" 
     return 1 
   fi 
   echo "$response" 
   return 0
}
```
• Per i dettagli sull'API, consulta [AssumeRole AWS CLIC](https://docs.aws.amazon.com/goto/aws-cli/sts-2011-06-15/AssumeRole)ommand Reference.

# Sicurezza in AWS Command Line Interface

Per AWS, la sicurezza del cloud ha la massima priorità. In quanto cliente AWS, è possibile trarre vantaggio da un'architettura di data center e di rete progettata per soddisfare i requisiti delle organizzazioni più esigenti a livello di sicurezza.

La sicurezza è una responsabilità condivisa tra te e AWS. Il [modello di responsabilità condivisa](https://aws.amazon.com/compliance/shared-responsibility-model/) descrive questo approccio come sicurezza del cloud e sicurezza nel cloud:

- La sicurezza del cloud: AWS è responsabile della protezione dell'infrastruttura che gestisce i servizi AWS nel cloud AWS. AWS fornisce inoltre servizi che puoi utilizzare in sicurezza. Revisori di terze parti testano regolarmente e verificano l'efficacia della nostra sicurezza nell'ambito dei [Programmi](https://aws.amazon.com/compliance/programs/)  [di conformità AWS](https://aws.amazon.com/compliance/programs/). Per informazioni sui programmi di conformità applicabili a AWS Command Line Interface, consulta [Servizi AWScoperti dal programma di conformità.](https://aws.amazon.com/compliance/services-in-scope/)
- Sicurezza nel cloud: la tua responsabilità è determinata dal servizio AWS che utilizzi. Sei anche responsabile di altri fattori, tra cui la riservatezza dei dati, i requisiti della tua azienda e le leggi e normative vigenti.

Questa documentazione aiuta a comprendere come applicare il modello di responsabilità condivisa quando si usa AWS Command Line Interface (AWS CLI). I seguenti argomenti illustrano come configurare AWS CLI per soddisfare gli obiettivi di sicurezza e conformità. Viene illustrato anche come utilizzare l'AWS CLI per aiutare a monitorare e proteggere le risorse AWS.

### Argomenti

- [Protezione dei dati in AWS CLI](#page-6382-0)
- [Identity and Access Management](#page-6384-0)
- [Convalida della conformità per questo AWS prodotto o servizio](#page-6394-0)
- [Resilienza per questo AWS prodotto o servizio](#page-6395-0)
- [Sicurezza dell'infrastruttura per questo AWS prodotto o servizio](#page-6395-1)
- [Applicazione di una versione minima di TLS](#page-6396-0)

# <span id="page-6382-0"></span>Protezione dei dati in AWS CLI

Il [modello di responsabilità condivisa](https://aws.amazon.com/compliance/shared-responsibility-model/) di AWSsi applica alla protezione dei dati in AWS Command Line Interface. Come descritto in questo modello, AWSè responsabile della protezione dell'infrastruttura

globale che esegue tutto l'Cloud AWS. L'utente è responsabile del controllo dei contenuti ospitati su questa infrastruttura. Inoltre, sei responsabile della configurazione della protezione e delle attività di gestione per i Servizi AWS che utilizzi. Per ulteriori informazioni sulla privacy dei dati, vedi le [Domande frequenti sulla privacy dei dati](https://aws.amazon.com/compliance/data-privacy-faq). Per informazioni sulla protezione dei dati in Europa, consulta il post del blog relativo al [Modello di responsabilità condivisa AWS e GDPR](https://aws.amazon.com/blogs/security/the-aws-shared-responsibility-model-and-gdpr/) nel Blog sulla sicurezza AWS.

Per garantire la protezione dei dati, ti suggeriamo di proteggere le credenziali Account AWS e di configurare singoli utenti con AWS IAM Identity Center o AWS Identity and Access Management (IAM). In tal modo, a ogni utente verranno assegnate solo le autorizzazioni necessarie per svolgere i suoi compiti. Ti suggeriamo, inoltre, di proteggere i dati nei seguenti modi:

- Utilizza l'autenticazione a più fattori (MFA) con ogni account.
- Utilizza SSL/TLS per comunicare con le risorse AWS. È richiesto TLS 1.2 ed è consigliato TLS 1.3.
- Configura l'API e la registrazione delle attività degli utenti con AWS CloudTrail.
- Utilizza le soluzioni di crittografia AWS, insieme a tutti i controlli di sicurezza predefiniti in Servizi AWS.
- Utilizza i servizi di sicurezza gestiti avanzati, come Amazon Macie, che aiutano a individuare e proteggere i dati sensibili archiviati in Amazon S3.
- Se necessiti di moduli crittografici convalidati FIPS 140-2 quando accedi ad AWSattraverso un'interfaccia a riga di comando o un'API, utilizza un endpoint FIPS. Per ulteriori informazioni sugli endpoint FIPS disponibili, consulta il [Federal Information Processing Standard \(FIPS\) 140-2.](https://aws.amazon.com/compliance/fips/)

Ti consigliamo vivamente di non inserire mai informazioni riservate o sensibili, ad esempio gli indirizzi e-mail dei clienti, nei tag o nei campi di testo in formato libero, ad esempio nel campo Nome. Questo vale quando si lavora con l'AWS CLI e altri Servizi AWS utilizzando la console, l'API, la AWS CLI o gli SDK di AWS. I dati inseriti nei tag o nei campi di testo in formato libero utilizzati per i nomi possono essere utilizzati per i la fatturazione o i log di diagnostica. Quando fornisci un URL a un server esterno, ti suggeriamo vivamente di non includere informazioni sulle credenziali nell'URL per convalidare la tua richiesta al server.

# Crittografia dei dati

Una caratteristica fondamentale di qualsiasi servizio sicuro è che le informazioni vengano crittografate quando non sono utilizzate attivamente.

### Crittografia a riposo

AWS CLI non memorizza dati del cliente diversi dalle credenziali di cui ha bisogno per interagire con i servizi AWS per conto dell'utente.

Se utilizzi AWS CLI per richiamare un servizio AWS che trasmette i dati dei clienti al computer locale per l'archiviazione, fai riferimento al capitolo "Sicurezza e conformità" della Guida per l'utente di tale servizio per informazioni su come tali dati vengono archiviati, protetti e crittografati.

### Crittografia in transito

Per impostazione predefinita, tutti i dati trasmessi dal computer client che esegue gli endpoint di AWS CLI e del servizio AWS vengono crittografati inviando ogni elemento tramite una connessione HTTPS/TLS.

Non devi fare nulla per abilitare l'uso di HTTPS/TLS. È sempre abilitato a meno che non si disattiva esplicitamente per un singolo comando utilizzando l'opzione della riga di comando --no-verifyssl.

# <span id="page-6384-0"></span>Identity and Access Management

AWS Identity and Access Management (IAM) è un software Servizio AWS che aiuta un amministratore a controllare in modo sicuro l'accesso alle AWS risorse. Gli amministratori IAM controllano chi può essere autenticato (effettuato l'accesso) e autorizzato (disporre delle autorizzazioni) a utilizzare le risorse. AWS IAM è uno Servizio AWS strumento che puoi utilizzare senza costi aggiuntivi.

#### Argomenti

- [Destinatari](#page-6384-1)
- [Autenticazione con identità](#page-6385-0)
- [Gestione dell'accesso con policy](#page-6389-0)
- [Come Servizi AWS lavorare con IAM](#page-6391-0)
- [Risoluzione dei problemi di AWS identità e accesso](#page-6392-0)

## <span id="page-6384-1"></span>**Destinatari**

Il modo in cui usi AWS Identity and Access Management (IAM) varia a seconda del lavoro che AWS svolgi.

Utente del servizio: se lo utilizzi Servizi AWS per svolgere il tuo lavoro, l'amministratore ti fornisce le credenziali e le autorizzazioni necessarie. Man mano che utilizzi più AWS funzionalità per svolgere il tuo lavoro, potresti aver bisogno di autorizzazioni aggiuntive. La comprensione della gestione dell'accesso ti consente di richiedere le autorizzazioni corrette all'amministratore. Se non riesci ad accedere a una funzionalità di AWS, consulta [Risoluzione dei problemi di AWS identità e accesso](#page-6392-0) o consulta la guida per l'utente della funzionalità Servizio AWS che stai utilizzando.

Amministratore del servizio: se sei responsabile delle AWS risorse della tua azienda, probabilmente hai pieno accesso a AWS. È tuo compito determinare a quali AWS funzionalità e risorse devono accedere gli utenti del servizio. Devi inviare le richieste all'amministratore IAM per cambiare le autorizzazioni degli utenti del servizio. Esamina le informazioni contenute in questa pagina per comprendere i concetti di base relativi a IAM. Per saperne di più su come la tua azienda può utilizzare IAM con AWS, consulta la guida per l'utente del Servizio AWS software che stai utilizzando.

Amministratore IAM: un amministratore IAM potrebbe essere interessato a ottenere dei dettagli su come scrivere policy per gestire l'accesso a AWS. Per visualizzare esempi di policy AWS basate sull'identità che puoi utilizzare in IAM, consulta la guida per l'utente di quella Servizio AWS che stai utilizzando.

# <span id="page-6385-0"></span>Autenticazione con identità

L'autenticazione è il modo in cui accedi AWS utilizzando le tue credenziali di identità. Devi essere autenticato (aver effettuato l' Utente root dell'account AWS accesso AWS) come utente IAM o assumendo un ruolo IAM.

Puoi accedere AWS come identità federata utilizzando le credenziali fornite tramite una fonte di identità. AWS IAM Identity Center Gli utenti (IAM Identity Center), l'autenticazione Single Sign-On della tua azienda e le tue credenziali di Google o Facebook sono esempi di identità federate. Se accedi come identità federata, l'amministratore ha configurato in precedenza la federazione delle identità utilizzando i ruoli IAM. Quando accedi AWS utilizzando la federazione, assumi indirettamente un ruolo.

A seconda del tipo di utente, puoi accedere al AWS Management Console o al portale di AWS accesso. Per ulteriori informazioni sull'accesso a AWS, vedi [Come accedere al tuo Account AWS](https://docs.aws.amazon.com/signin/latest/userguide/how-to-sign-in.html)  [nella](https://docs.aws.amazon.com/signin/latest/userguide/how-to-sign-in.html) Guida per l'Accedi ad AWS utente.

Se accedi a AWS livello di codice, AWS fornisce un kit di sviluppo software (SDK) e un'interfaccia a riga di comando (CLI) per firmare crittograficamente le tue richieste utilizzando le tue credenziali. Se non utilizzi AWS strumenti, devi firmare tu stesso le richieste. Per ulteriori informazioni sull'utilizzo del

metodo consigliato per firmare autonomamente le richieste, consulta [Signing AWS API request](https://docs.aws.amazon.com/IAM/latest/UserGuide/reference_aws-signing.html) nella IAM User Guide.

A prescindere dal metodo di autenticazione utilizzato, potrebbe essere necessario specificare ulteriori informazioni sulla sicurezza. Ad esempio, ti AWS consiglia di utilizzare l'autenticazione a più fattori (MFA) per aumentare la sicurezza del tuo account. Per ulteriori informazioni, consulta [Autenticazione](https://docs.aws.amazon.com/singlesignon/latest/userguide/enable-mfa.html) [a più fattori](https://docs.aws.amazon.com/singlesignon/latest/userguide/enable-mfa.html) nella Guida per l'utente di AWS IAM Identity Center e [Utilizzo dell'autenticazione a più](https://docs.aws.amazon.com/IAM/latest/UserGuide/id_credentials_mfa.html) [fattori \(MFA\) in AWS](https://docs.aws.amazon.com/IAM/latest/UserGuide/id_credentials_mfa.html) nella Guida per l'utente di IAM.

## Account AWS utente root

Quando si crea un account Account AWS, si inizia con un'identità di accesso che ha accesso completo a tutte Servizi AWS le risorse dell'account. Questa identità è denominata utente Account AWS root ed è accessibile effettuando l'accesso con l'indirizzo e-mail e la password utilizzati per creare l'account. Si consiglia vivamente di non utilizzare l'utente root per le attività quotidiane. Conserva le credenziali dell'utente root e utilizzarle per eseguire le operazioni che solo l'utente root può eseguire. Per un elenco completo delle attività che richiedono l'accesso come utente root, consulta la sezione [Attività che richiedono le credenziali dell'utente root](https://docs.aws.amazon.com/IAM/latest/UserGuide/root-user-tasks.html) nella Guida per l'utente di IAM.

## Identità federata

Come procedura consigliata, richiedi agli utenti umani, compresi gli utenti che richiedono l'accesso come amministratore, di utilizzare la federazione con un provider di identità per accedere Servizi AWS utilizzando credenziali temporanee.

Un'identità federata è un utente dell'elenco utenti aziendale, un provider di identità Web AWS Directory Service, la directory Identity Center o qualsiasi utente che accede Servizi AWS utilizzando credenziali fornite tramite un'origine di identità. Quando le identità federate accedono Account AWS, assumono ruoli e i ruoli forniscono credenziali temporanee.

Per la gestione centralizzata degli accessi, consigliamo di utilizzare AWS IAM Identity Center. Puoi creare utenti e gruppi in IAM Identity Center oppure puoi connetterti e sincronizzarti con un set di utenti e gruppi nella tua fonte di identità per utilizzarli su tutte le tue applicazioni. Account AWS Per ulteriori informazioni sul Centro identità IAM, consulta [Cos'è Centro identità IAM?](https://docs.aws.amazon.com/singlesignon/latest/userguide/what-is.html) nella Guida per l'utente di AWS IAM Identity Center .

## Utenti e gruppi IAM

Un [utente IAM](https://docs.aws.amazon.com/IAM/latest/UserGuide/id_users.html) è un'identità interna Account AWS che dispone di autorizzazioni specifiche per una singola persona o applicazione. Ove possibile, consigliamo di fare affidamento a credenziali temporanee invece di creare utenti IAM con credenziali a lungo termine come le password e le chiavi di accesso. Tuttavia, per casi d'uso specifici che richiedono credenziali a lungo termine con utenti IAM, si consiglia di ruotare le chiavi di accesso. Per ulteriori informazioni, consulta la pagina [Rotazione periodica delle chiavi di accesso per casi d'uso che richiedono credenziali a lungo termine](https://docs.aws.amazon.com/IAM/latest/UserGuide/best-practices.html#rotate-credentials) nella Guida per l'utente di IAM.

Un [gruppo IAM](https://docs.aws.amazon.com/IAM/latest/UserGuide/id_groups.html) è un'identità che specifica un insieme di utenti IAM. Non è possibile eseguire l'accesso come gruppo. È possibile utilizzare gruppi per specificare le autorizzazioni per più utenti alla volta. I gruppi semplificano la gestione delle autorizzazioni per set di utenti di grandi dimensioni. Ad esempio, è possibile avere un gruppo denominato Amministratori IAM e concedere a tale gruppo le autorizzazioni per amministrare le risorse IAM.

Gli utenti sono diversi dai ruoli. Un utente è associato in modo univoco a una persona o un'applicazione, mentre un ruolo è destinato a essere assunto da chiunque ne abbia bisogno. Gli utenti dispongono di credenziali a lungo termine permanenti, mentre i ruoli forniscono credenziali temporanee. Per ulteriori informazioni, consulta [Quando creare un utente IAM \(invece di un ruolo\)](https://docs.aws.amazon.com/IAM/latest/UserGuide/id.html#id_which-to-choose) nella Guida per l'utente di IAM.

## Ruoli IAM

Un [ruolo IAM](https://docs.aws.amazon.com/IAM/latest/UserGuide/id_roles.html) è un'identità interna all'utente Account AWS che dispone di autorizzazioni specifiche. È simile a un utente IAM, ma non è associato a una persona specifica. Puoi assumere temporaneamente un ruolo IAM in AWS Management Console [cambiando ruolo.](https://docs.aws.amazon.com/IAM/latest/UserGuide/id_roles_use_switch-role-console.html) Puoi assumere un ruolo chiamando un'operazione AWS CLI o AWS API o utilizzando un URL personalizzato. Per ulteriori informazioni sui metodi per l'utilizzo dei ruoli, consulta [Utilizzo di ruoli IAM](https://docs.aws.amazon.com/IAM/latest/UserGuide/id_roles_use.html) nella Guida per l'utente di IAM.

I ruoli IAM con credenziali temporanee sono utili nelle seguenti situazioni:

• Accesso utente federato: per assegnare le autorizzazioni a una identità federata, è possibile creare un ruolo e definire le autorizzazioni per il ruolo. Quando un'identità federata viene autenticata, l'identità viene associata al ruolo e ottiene le autorizzazioni da esso definite. Per ulteriori informazioni sulla federazione dei ruoli, consulta [Creazione di un ruolo per un provider di](https://docs.aws.amazon.com/IAM/latest/UserGuide/id_roles_create_for-idp.html) [identità di terza parte](https://docs.aws.amazon.com/IAM/latest/UserGuide/id_roles_create_for-idp.html) nella Guida per l'utente di IAM. Se utilizzi IAM Identity Center, configura un set di autorizzazioni. IAM Identity Center mette in correlazione il set di autorizzazioni con un ruolo in IAM per controllare a cosa possono accedere le identità dopo l'autenticazione. Per informazioni sui set di autorizzazioni, consulta [Set di autorizzazioni](https://docs.aws.amazon.com/singlesignon/latest/userguide/permissionsetsconcept.html) nella Guida per l'utente di AWS IAM Identity Center .

- Autorizzazioni utente IAM temporanee: un utente IAM o un ruolo può assumere un ruolo IAM per ottenere temporaneamente autorizzazioni diverse per un'attività specifica.
- Accesso multi-account: è possibile utilizzare un ruolo IAM per permettere a un utente (un principale affidabile) con un account diverso di accedere alle risorse nell'account. I ruoli sono lo strumento principale per concedere l'accesso multi-account. Tuttavia, con alcuni Servizi AWS, è possibile allegare una policy direttamente a una risorsa (anziché utilizzare un ruolo come proxy). Per informazioni sulle differenze tra ruoli e policy basate su risorse per l'accesso multi-account, consulta [Differenza tra i ruoli IAM e le policy basate su risorse](https://docs.aws.amazon.com/IAM/latest/UserGuide/id_roles_compare-resource-policies.html) nella Guida per l'utente di IAM.
- Accesso a più servizi: alcuni Servizi AWS utilizzano le funzionalità di altri Servizi AWS. Ad esempio, quando effettui una chiamata in un servizio, è comune che tale servizio esegua applicazioni in Amazon EC2 o archivi oggetti in Amazon S3. Un servizio può eseguire questa operazione utilizzando le autorizzazioni dell'entità chiamante, utilizzando un ruolo di servizio o utilizzando un ruolo collegato al servizio.
	- Sessioni di accesso diretto (FAS): quando utilizzi un utente o un ruolo IAM per eseguire azioni AWS, sei considerato un principale. Quando si utilizzano alcuni servizi, è possibile eseguire un'operazione che attiva un'altra azione in un servizio diverso. FAS utilizza le autorizzazioni del principale che chiama an Servizio AWS, combinate con la richiesta Servizio AWS per effettuare richieste ai servizi downstream. Le richieste FAS vengono effettuate solo quando un servizio riceve una richiesta che richiede interazioni con altri Servizi AWS o risorse per essere completata. In questo caso è necessario disporre delle autorizzazioni per eseguire entrambe le azioni. Per i dettagli delle policy relative alle richieste FAS, consulta la pagina [Forward access](https://docs.aws.amazon.com/IAM/latest/UserGuide/access_forward_access_sessions.html) [sessions.](https://docs.aws.amazon.com/IAM/latest/UserGuide/access_forward_access_sessions.html)
	- Ruolo di servizio: un ruolo di servizio è un [ruolo IAM](https://docs.aws.amazon.com/IAM/latest/UserGuide/id_roles.html) che un servizio assume per eseguire azioni per tuo conto. Un amministratore IAM può creare, modificare ed eliminare un ruolo di servizio dall'interno di IAM. Per ulteriori informazioni, consulta la sezione [Creazione di un ruolo per](https://docs.aws.amazon.com/IAM/latest/UserGuide/id_roles_create_for-service.html)  [delegare le autorizzazioni a un Servizio AWS](https://docs.aws.amazon.com/IAM/latest/UserGuide/id_roles_create_for-service.html) nella Guida per l'utente di IAM.
	- Ruolo collegato al servizio: un ruolo collegato al servizio è un tipo di ruolo di servizio collegato a un. Servizio AWS Il servizio può assumere il ruolo per eseguire un'azione per tuo conto. I ruoli collegati al servizio vengono visualizzati nel tuo account Account AWS e sono di proprietà del servizio. Un amministratore IAM può visualizzare le autorizzazioni per i ruoli collegati ai servizi, ma non modificarle.

• Applicazioni in esecuzione su Amazon EC2: puoi utilizzare un ruolo IAM per gestire le credenziali temporanee per le applicazioni in esecuzione su un'istanza EC2 e che AWS CLI effettuano richieste API. AWS Ciò è preferibile all'archiviazione delle chiavi di accesso nell'istanza EC2. Per assegnare un AWS ruolo a un'istanza EC2 e renderlo disponibile per tutte le sue applicazioni, crei un profilo di istanza collegato all'istanza. Un profilo dell'istanza contiene il ruolo e consente ai programmi in esecuzione sull'istanza EC2 di ottenere le credenziali temporanee. Per ulteriori informazioni, consulta [Utilizzo di un ruolo IAM per concedere autorizzazioni ad applicazioni in](https://docs.aws.amazon.com/IAM/latest/UserGuide/id_roles_use_switch-role-ec2.html)  [esecuzione su istanze di Amazon EC2](https://docs.aws.amazon.com/IAM/latest/UserGuide/id_roles_use_switch-role-ec2.html) nella Guida per l'utente di IAM.

Per informazioni sull'utilizzo dei ruoli IAM, consulta [Quando creare un ruolo IAM \(invece di un utente\)](https://docs.aws.amazon.com/IAM/latest/UserGuide/id.html#id_which-to-choose_role) nella Guida per l'utente di IAM.

# <span id="page-6389-0"></span>Gestione dell'accesso con policy

Puoi controllare l'accesso AWS creando policy e collegandole a AWS identità o risorse. Una policy è un oggetto AWS che, se associato a un'identità o a una risorsa, ne definisce le autorizzazioni. AWS valuta queste politiche quando un principale (utente, utente root o sessione di ruolo) effettua una richiesta. Le autorizzazioni nelle policy determinano l'approvazione o il rifiuto della richiesta. La maggior parte delle politiche viene archiviata AWS come documenti JSON. Per ulteriori informazioni sulla struttura e sui contenuti dei documenti delle policy JSON, consulta [Panoramica delle policy](https://docs.aws.amazon.com/IAM/latest/UserGuide/access_policies.html#access_policies-json)  [JSON](https://docs.aws.amazon.com/IAM/latest/UserGuide/access_policies.html#access_policies-json) nella Guida per l'utente di IAM.

Gli amministratori possono utilizzare le policy AWS JSON per specificare chi ha accesso a cosa. In altre parole, quale principale può eseguire azioni su quali risorse e in quali condizioni.

Per impostazione predefinita, utenti e ruoli non dispongono di autorizzazioni. Per concedere agli utenti l'autorizzazione a eseguire azioni sulle risorse di cui hanno bisogno, un amministratore IAM può creare policy IAM. Successivamente l'amministratore può aggiungere le policy IAM ai ruoli e gli utenti possono assumere i ruoli.

Le policy IAM definiscono le autorizzazioni relative a un'azione, a prescindere dal metodo utilizzato per eseguirla. Ad esempio, supponiamo di disporre di una policy che consente l'azione iam:GetRole. Un utente con tale policy può ottenere informazioni sul ruolo dall' AWS Management Console AWS CLI, dall'o dall' AWS API.

### Policy basate su identità

Le policy basate su identità sono documenti di policy di autorizzazione JSON che è possibile allegare a un'identità (utente, gruppo di utenti o ruoli IAM). Tali policy definiscono le azioni che utenti e ruoli

possono eseguire, su quali risorse e in quali condizioni. Per informazioni su come creare una policy basata su identità, consulta [Creazione di policy IAM](https://docs.aws.amazon.com/IAM/latest/UserGuide/access_policies_create.html) nella Guida per l'utente di IAM.

Le policy basate su identità possono essere ulteriormente classificate come policy inline o policy gestite. Le policy inline sono integrate direttamente in un singolo utente, gruppo o ruolo. Le politiche gestite sono politiche autonome che puoi allegare a più utenti, gruppi e ruoli nel tuo Account AWS. Le politiche gestite includono politiche AWS gestite e politiche gestite dai clienti. Per informazioni su come scegliere tra una policy gestita o una policy inline, consulta [Scelta fra policy gestite e policy](https://docs.aws.amazon.com/IAM/latest/UserGuide/access_policies_managed-vs-inline.html#choosing-managed-or-inline)  [inline](https://docs.aws.amazon.com/IAM/latest/UserGuide/access_policies_managed-vs-inline.html#choosing-managed-or-inline) nella Guida per l'utente di IAM.

### Policy basate su risorse

Le policy basate su risorse sono documenti di policy JSON che è possibile collegare a una risorsa. Gli esempi più comuni di policy basate su risorse sono le policy di attendibilità dei ruoli IAM e le policy dei bucket Amazon S3. Nei servizi che supportano policy basate sulle risorse, gli amministratori dei servizi possono utilizzarle per controllare l'accesso a una risorsa specifica. Quando è collegata a una risorsa, una policy definisce le azioni che un principale può eseguire su tale risorsa e a quali condizioni. È necessario [specificare un principale](https://docs.aws.amazon.com/IAM/latest/UserGuide/reference_policies_elements_principal.html) in una policy basata sulle risorse. I principali possono includere account, utenti, ruoli, utenti federati o. Servizi AWS

Le policy basate sulle risorse sono policy inline che si trovano in tale servizio. Non puoi utilizzare le policy AWS gestite di IAM in una policy basata sulle risorse.

### Liste di controllo degli accessi (ACL)

Le liste di controllo degli accessi (ACL) controllano quali principali (membri, utenti o ruoli dell'account) hanno le autorizzazioni per accedere a una risorsa. Le ACL sono simili alle policy basate su risorse, sebbene non utilizzino il formato del documento di policy JSON.

Amazon S3 e Amazon VPC sono esempi di servizi che supportano gli ACL. AWS WAF Per maggiori informazioni sulle ACL, consulta [Panoramica delle liste di controllo degli accessi \(ACL\)](https://docs.aws.amazon.com/AmazonS3/latest/dev/acl-overview.html) nella Guida per gli sviluppatori di Amazon Simple Storage Service.

### Altri tipi di policy

AWS supporta tipi di policy aggiuntivi e meno comuni. Questi tipi di policy possono impostare il numero massimo di autorizzazioni concesse dai tipi di policy più comuni.

• Limiti delle autorizzazioni: un limite delle autorizzazioni è una funzione avanzata nella quale si imposta il numero massimo di autorizzazioni che una policy basata su identità può concedere a un'entità IAM (utente o ruolo IAM). È possibile impostare un limite delle autorizzazioni per un'entità. Le autorizzazioni risultanti sono l'intersezione delle policy basate su identità dell'entità e i relativi limiti delle autorizzazioni. Le policy basate su risorse che specificano l'utente o il ruolo nel campo Principal sono condizionate dal limite delle autorizzazioni. Un rifiuto esplicito in una qualsiasi di queste policy sostituisce l'autorizzazione. Per ulteriori informazioni sui limiti delle autorizzazioni, consulta [Limiti delle autorizzazioni per le entità IAM](https://docs.aws.amazon.com/IAM/latest/UserGuide/access_policies_boundaries.html) nella Guida per l'utente di IAM.

- Politiche di controllo dei servizi (SCP): le SCP sono politiche JSON che specificano le autorizzazioni massime per un'organizzazione o un'unità organizzativa (OU) in. AWS Organizations AWS Organizations è un servizio per il raggruppamento e la gestione centralizzata di più Account AWS di proprietà dell'azienda. Se abiliti tutte le funzionalità in un'organizzazione, puoi applicare le policy di controllo dei servizi (SCP) a uno o tutti i tuoi account. L'SCP limita le autorizzazioni per le entità negli account dei membri, inclusa ciascuna. Utente root dell'account AWS Per ulteriori informazioni su organizzazioni e policy SCP, consulta la pagina sulle [Policy di controllo dei servizi](https://docs.aws.amazon.com/organizations/latest/userguide/orgs_manage_policies_about-scps.html) nella Guida per l'utente di AWS Organizations .
- Policy di sessione: le policy di sessione sono policy avanzate che vengono trasmesse come parametro quando si crea in modo programmatico una sessione temporanea per un ruolo o un utente federato. Le autorizzazioni della sessione risultante sono l'intersezione delle policy basate su identità del ruolo o dell'utente e le policy di sessione. Le autorizzazioni possono anche provenire da una policy basata su risorse. Un rifiuto esplicito in una qualsiasi di queste policy sostituisce l'autorizzazione. Per ulteriori informazioni, consulta [Policy di sessione](https://docs.aws.amazon.com/IAM/latest/UserGuide/access_policies.html#policies_session) nella Guida per l'utente di IAM.

## Più tipi di policy

Quando più tipi di policy si applicano a una richiesta, le autorizzazioni risultanti sono più complicate da comprendere. Per scoprire come si AWS determina se consentire una richiesta quando sono coinvolti più tipi di policy, consulta [Logica di valutazione delle policy](https://docs.aws.amazon.com/IAM/latest/UserGuide/reference_policies_evaluation-logic.html) nella IAM User Guide.

# <span id="page-6391-0"></span>Come Servizi AWS lavorare con IAM

Per avere una visione di alto livello di come Servizi AWS funziona la maggior parte delle funzionalità IAM, consulta [AWS i servizi che funzionano con IAM nella IAM](https://docs.aws.amazon.com/IAM/latest/UserGuide/reference_aws-services-that-work-with-iam.html) User Guide.

Per scoprire come utilizzare uno specifico Servizio AWS con IAM, consulta la sezione sulla sicurezza della Guida per l'utente del servizio pertinente.

# <span id="page-6392-0"></span>Risoluzione dei problemi di AWS identità e accesso

Utilizza le seguenti informazioni per aiutarti a diagnosticare e risolvere i problemi più comuni che potresti riscontrare quando lavori con un AWS IAM.

Argomenti

- [Non sono autorizzato a eseguire alcuna azione in AWS](#page-6392-1)
- [Non sono autorizzato a eseguire iam: PassRole](#page-6392-2)
- [Voglio consentire a persone esterne a me di accedere Account AWS alle mie AWS risorse](#page-6393-0)

<span id="page-6392-1"></span>Non sono autorizzato a eseguire alcuna azione in AWS

Se ricevi un errore che indica che non sei autorizzato a eseguire un'operazione, le tue policy devono essere aggiornate per poter eseguire l'operazione.

L'errore di esempio seguente si verifica quando l'utente IAM mateojackson prova a utilizzare la console per visualizzare i dettagli relativi a una risorsa *my-example-widget* fittizia ma non dispone di autorizzazioni awes:*GetWidget* fittizie.

User: arn:aws:iam::123456789012:user/mateojackson is not authorized to perform: awes:*GetWidget* on resource: *my-example-widget*

In questo caso, la policy per l'utente mateojackson deve essere aggiornata per consentire l'accesso alla risorsa *my-example-widget* utilizzando l'azione awes:*GetWidget*.

Se hai bisogno di aiuto, contatta il tuo AWS amministratore. L'amministratore è la persona che ti ha fornito le credenziali di accesso.

<span id="page-6392-2"></span>Non sono autorizzato a eseguire iam: PassRole

Se ricevi un errore che indica che non sei autorizzato a eseguire l'operazione iam:PassRole, le tue policy devono essere aggiornate per poter passare un ruolo a AWS.

Alcuni Servizi AWS consentono di passare un ruolo esistente a quel servizio invece di creare un nuovo ruolo di servizio o un ruolo collegato al servizio. Per eseguire questa operazione, è necessario disporre delle autorizzazioni per trasmettere il ruolo al servizio.

L'errore di esempio seguente si verifica quando un utente IAM denominato marymajor cerca di utilizzare la console per eseguire un'operazione in AWS. Tuttavia, l'operazione richiede che il servizio disponga delle autorizzazioni concesse da un ruolo di servizio. Mary non dispone delle autorizzazioni per passare il ruolo al servizio.

```
User: arn:aws:iam::123456789012:user/marymajor is not authorized to perform: 
  iam:PassRole
```
In questo caso, le policy di Mary devono essere aggiornate per poter eseguire l'operazione iam:PassRole.

Se hai bisogno di aiuto, contatta il tuo AWS amministratore. L'amministratore è la persona che ti ha fornito le credenziali di accesso.

<span id="page-6393-0"></span>Voglio consentire a persone esterne a me di accedere Account AWS alle mie AWS risorse

È possibile creare un ruolo con il quale utenti in altri account o persone esterne all'organizzazione possono accedere alle tue risorse. È possibile specificare chi è attendibile per l'assunzione del ruolo. Per servizi che supportano policy basate su risorse o liste di controllo accessi (ACL), utilizza tali policy per concedere alle persone l'accesso alle tue risorse.

Per ulteriori informazioni, consulta gli argomenti seguenti:

- Per sapere se AWS supporta queste funzionalità, consulta[Come Servizi AWS lavorare con IAM.](#page-6391-0)
- Per scoprire come fornire l'accesso alle tue risorse attraverso Account AWS le risorse di tua proprietà, consulta [Fornire l'accesso a un utente IAM in un altro Account AWS di tua proprietà](https://docs.aws.amazon.com/IAM/latest/UserGuide/id_roles_common-scenarios_aws-accounts.html) nella IAM User Guide.
- Per scoprire come fornire l'accesso alle tue risorse a terze parti Account AWS, consulta Fornire [l'accesso a soggetti Account AWS di proprietà di terze parti](https://docs.aws.amazon.com/IAM/latest/UserGuide/id_roles_common-scenarios_third-party.html) nella Guida per l'utente IAM.
- Per informazioni su come fornire l'accesso tramite la federazione delle identità, consulta [Fornire](https://docs.aws.amazon.com/IAM/latest/UserGuide/id_roles_common-scenarios_federated-users.html)  [l'accesso a utenti autenticati esternamente \(Federazione delle identità\)](https://docs.aws.amazon.com/IAM/latest/UserGuide/id_roles_common-scenarios_federated-users.html) nella Guida per l'utente di IAM.
- Per informazioni sulle differenze tra l'utilizzo di ruoli e policy basate su risorse per l'accesso multiaccount, consultare [Differenza tra i ruoli IAM e le policy basate su risorse](https://docs.aws.amazon.com/IAM/latest/UserGuide/id_roles_compare-resource-policies.html) nella Guida per l'utente di IAM.

# <span id="page-6394-0"></span>Convalida della conformità per questo AWS prodotto o servizio

Per sapere se un Servizio AWS programma rientra nell'ambito di specifici programmi di conformità, consulta Servizi AWS la sezione [Scope by Compliance Program Servizi AWS](https://aws.amazon.com/compliance/services-in-scope/) e scegli il programma di conformità che ti interessa. Per informazioni generali, consulta Programmi di [AWS conformità](https://aws.amazon.com/compliance/programs/)  [Programmi](https://aws.amazon.com/compliance/programs/) di di .

È possibile scaricare report di audit di terze parti utilizzando AWS Artifact. Per ulteriori informazioni, consulta [Scaricamento dei report in AWS Artifact](https://docs.aws.amazon.com/artifact/latest/ug/downloading-documents.html) .

La vostra responsabilità di conformità durante l'utilizzo Servizi AWS è determinata dalla sensibilità dei dati, dagli obiettivi di conformità dell'azienda e dalle leggi e dai regolamenti applicabili. AWS fornisce le seguenti risorse per contribuire alla conformità:

- [Guide introduttive su sicurezza e conformità](https://aws.amazon.com/quickstart/?awsf.filter-tech-category=tech-category%23security-identity-compliance): queste guide all'implementazione illustrano considerazioni sull'architettura e forniscono i passaggi per l'implementazione di ambienti di base incentrati sulla AWS sicurezza e la conformità.
- [Progettazione per la sicurezza e la conformità HIPAA su Amazon Web Services](https://docs.aws.amazon.com/whitepapers/latest/architecting-hipaa-security-and-compliance-on-aws/welcome.html): questo white paper descrive in che modo le aziende possono utilizzare AWS per creare applicazioni idonee all'HIPAA.

#### **a** Note

Non Servizi AWS tutte sono idonee all'HIPAA. Per ulteriori informazioni, consulta la sezione [Riferimenti sui servizi conformi ai requisiti HIPAA](https://aws.amazon.com/compliance/hipaa-eligible-services-reference/).

- [AWS Risorse per](https://aws.amazon.com/compliance/resources/) la per la conformità: questa raccolta di cartelle di lavoro e guide potrebbe essere valida per il tuo settore e la tua località.
- [AWS Guide alla conformità dei clienti](https://d1.awsstatic.com/whitepapers/compliance/AWS_Customer_Compliance_Guides.pdf): comprendi il modello di responsabilità condivisa attraverso la lente della conformità. Le guide riassumono le migliori pratiche per la protezione Servizi AWS e mappano le linee guida per i controlli di sicurezza su più framework (tra cui il National Institute of Standards and Technology (NIST), il Payment Card Industry Security Standards Council (PCI) e l'International Organization for Standardization (ISO)).
- [Valutazione delle risorse con regole](https://docs.aws.amazon.com/config/latest/developerguide/evaluate-config.html) nella Guida per gli AWS Config sviluppatori: il AWS Config servizio valuta la conformità delle configurazioni delle risorse alle pratiche interne, alle linee guida e alle normative del settore.
- [AWS Security Hub](https://docs.aws.amazon.com/securityhub/latest/userguide/what-is-securityhub.html) Ciò Servizio AWS fornisce una visione completa dello stato di sicurezza interno. AWS La Centrale di sicurezza utilizza i controlli di sicurezza per valutare le risorse AWS e verificare la conformità agli standard e alle best practice del settore della sicurezza. Per un elenco dei servizi e dei controlli supportati, consulta la pagina [Documentazione di riferimento sui controlli](https://docs.aws.amazon.com/securityhub/latest/userguide/securityhub-controls-reference.html)  [della Centrale di sicurezza.](https://docs.aws.amazon.com/securityhub/latest/userguide/securityhub-controls-reference.html)
- [AWS Audit Manager—](https://docs.aws.amazon.com/audit-manager/latest/userguide/what-is.html) Ciò Servizio AWS consente di verificare continuamente AWS l'utilizzo per semplificare la gestione dei rischi e la conformità alle normative e agli standard di settore.

Questo AWS prodotto o servizio segue il [modello di responsabilità condivisa](https://aws.amazon.com/compliance/shared-responsibility-model/) attraverso i servizi specifici di Amazon Web Services (AWS) che supporta. Per informazioni sulla sicurezza dei AWS servizi, consulta la [pagina della documentazione sulla sicurezza del AWS servizio](https://docs.aws.amazon.com/security/?id=docs_gateway#aws-security) e [AWS i servizi che](https://aws.amazon.com/compliance/services-in-scope/)  [rientrano nell'ambito delle iniziative di AWS conformità previste dal programma di conformità.](https://aws.amazon.com/compliance/services-in-scope/)

# <span id="page-6395-0"></span>Resilienza per questo AWS prodotto o servizio

L'infrastruttura AWS globale è costruita attorno a zone Regioni AWS di disponibilità.

Regioni AWS forniscono più zone di disponibilità fisicamente separate e isolate, collegate con reti a bassa latenza, ad alto throughput e altamente ridondanti.

Con le zone di disponibilità, puoi progettare e gestire applicazioni e database che eseguono automaticamente il failover tra zone di disponibilità senza interruzioni. Le zone di disponibilità sono più disponibili, tolleranti ai guasti e scalabili rispetto alle infrastrutture a data center singolo o multiplo tradizionali.

### [Per ulteriori informazioni su AWS regioni e zone di disponibilità, vedere Global Infrastructure.AWS](https://aws.amazon.com/about-aws/global-infrastructure/)

Questo AWS prodotto o servizio segue il [modello di responsabilità condivisa](https://aws.amazon.com/compliance/shared-responsibility-model/) attraverso i servizi specifici di Amazon Web Services (AWS) che supporta. Per informazioni sulla sicurezza dei AWS servizi, consulta la [pagina della documentazione sulla sicurezza del AWS servizio](https://docs.aws.amazon.com/security/?id=docs_gateway#aws-security) e [AWS i servizi che](https://aws.amazon.com/compliance/services-in-scope/)  [rientrano nell'ambito delle iniziative di AWS conformità previste dal programma di conformità.](https://aws.amazon.com/compliance/services-in-scope/)

# <span id="page-6395-1"></span>Sicurezza dell'infrastruttura per questo AWS prodotto o servizio

Questo AWS prodotto o servizio utilizza servizi gestiti ed è pertanto protetto dalla sicurezza di rete AWS globale. Per informazioni sui servizi AWS di sicurezza e su come AWS protegge l'infrastruttura, consulta [AWS Cloud Security.](https://aws.amazon.com/security/) Per progettare il tuo AWS ambiente utilizzando le migliori pratiche per

la sicurezza dell'infrastruttura, vedi [Infrastructure Protection](https://docs.aws.amazon.com/wellarchitected/latest/security-pillar/infrastructure-protection.html) in Security Pillar AWS Well‐Architected Framework.

Utilizzate chiamate API AWS pubblicate per accedere a questo AWS Prodotto o Servizio attraverso la rete. I client devono supportare quanto segue:

- Transport Layer Security (TLS). È richiesto TLS 1.2 ed è consigliato TLS 1.3.
- Suite di cifratura con Perfect Forward Secrecy (PFS), ad esempio Ephemeral Diffie-Hellman (DHE) o Elliptic Curve Ephemeral Diffie-Hellman (ECDHE). La maggior parte dei sistemi moderni, come Java 7 e versioni successive, supporta tali modalità.

Inoltre, le richieste devono essere firmate utilizzando un ID chiave di accesso e una chiave di accesso segreta associata a un principale IAM. O puoi utilizzare [AWS Security Token Service](https://docs.aws.amazon.com/STS/latest/APIReference/Welcome.html) (AWS STS) per generare credenziali di sicurezza temporanee per sottoscrivere le richieste.

Questo AWS prodotto o servizio segue il [modello di responsabilità condivisa](https://aws.amazon.com/compliance/shared-responsibility-model/) attraverso gli specifici servizi Amazon Web Services (AWS) che supporta. Per informazioni sulla sicurezza dei AWS servizi, consulta la [pagina della documentazione sulla sicurezza del AWS servizio](https://docs.aws.amazon.com/security/?id=docs_gateway#aws-security) e [AWS i servizi che](https://aws.amazon.com/compliance/services-in-scope/) [rientrano nell'ambito delle iniziative di AWS conformità previste dal programma di conformità.](https://aws.amazon.com/compliance/services-in-scope/)

# <span id="page-6396-0"></span>Applicazione di una versione minima di TLS

Per aumentare la sicurezza durante la comunicazione con AWS i servizi, è necessario utilizzare TLS 1.2 o versione successiva. Quando si utilizza l'AWS CLI, Python viene utilizzato per impostare la versione TLS.

Per garantire che la AWS CLI versione 1 non utilizzi alcuna versione TLS precedente a TLS 1.2, potrebbe essere necessario ricompilare OpenSSL per applicare questo minimo e quindi ricompilare Python per utilizzare OpenSSL appena creato.

#### Argomenti

- [Determinare i protocolli attualmente supportati](#page-6396-1)
- [Compilare OpenSSL e Python](#page-6398-0)

## <span id="page-6396-1"></span>Determinare i protocolli attualmente supportati

Innanzitutto, creare un certificato autofirmato da utilizzare per il server di test e per l'SDK Python che utilizza OpenSSL.

```
$ openssl req -subj '/CN=localhost' -x509 -newkey rsa:4096 -nodes -keyout key.pem -out 
 cert.pem -days 365
```
Quindi avviare un server di test usando OpenSSL.

```
$ openssl s_server -key key.pem -cert cert.pem -www
```
In una nuova finestra di terminale, crea un ambiente virtuale e installa l'SDK per Python.

```
$ python3 -m venv test-env
source test-env/bin/activate
pip install botocore
```
Creare un nuovo script Python denominato check.py che utilizza la libreria HTTP sottostante dell'SDK.

```
$ import urllib3
URL = 'https://localhost:4433/'
http = urllib3.PoolManager( 
     ca_certs='cert.pem', 
     cert_reqs='CERT_REQUIRED',
)
r = http.request('GET', URL)
print(r.data.decode('utf-8'))
```
Eseguire il nuovo script.

#### \$ **python check.py**

In questo modo vengono visualizzati i dettagli sulla connessione effettuata. Ricercare "Protocol : " nell'output. Se l'output è "TLSv1.2" o versione successiva, l'impostazione predefinita dell'SDK è su TLS v1.2 o versione successiva. Se si tratta di una versione precedente, è necessario ricompilare OpenSSL e ricompilare Python.

Tuttavia, anche se l'installazione di Python è impostata su TLS v1.2 o versioni successive, è comunque possibile per Python rinegoziare una versione precedente a TLS v1.2 se il server non supporta TLS v1.2 o versioni successive. Per verificare che Python non rinegozi automaticamente su versioni precedenti, riavviare il server di test con quanto segue.

#### \$ **openssl s\_server -key key.pem -cert cert.pem -no\_tls1\_3 -no\_tls1\_2 -www**

Se si sta utilizzando una versione precedente di OpenSSL, il flag -no\_tls\_3 potrebbe non essere disponibile. In questo caso, rimuovere il flag perché la versione di OpenSSL che si sta utilizzando non supporta TLS v1.3. Eseguire lo script Python.

```
$ python check.py
```
Se l'installazione di Python non rinegozia correttamente per le versioni precedenti a TLS 1.2, si dovrebbe ricevere un errore SSL.

```
$ urllib3.exceptions.MaxRetryError: HTTPSConnectionPool(host='localhost', 
 port=4433): Max retries exceeded with url: / (Caused by SSLError(SSLError(1, '[SSL: 
 UNSUPPORTED_PROTOCOL] unsupported protocol (_ssl.c:1108)')))
```
Se si è in grado di stabilire una connessione, ricompilare OpenSSL e Python per disabilitare la negoziazione dei protocolli precedenti a TLS v1.2.

#### <span id="page-6398-0"></span>Compilare OpenSSL e Python

Per garantire che l'SDK o AWS CLI non negozi nessuna versione precedente a TLS 1.2, è necessario ricompilare OpenSSL e Python. A tale scopo, copiare il contenuto seguente per creare uno script ed eseguirlo.

```
#!/usr/bin/env bash
set -e
OPENSSL_VERSION="1.1.1d"
OPENSSL_PREFIX="/opt/openssl-with-min-tls1_2"
PYTHON_VERSION="3.8.1"
PYTHON_PREFIX="/opt/python-with-min-tls1_2"
curl -O "https://www.openssl.org/source/openssl-$OPENSSL_VERSION.tar.gz"
tar -xzf "openssl-$OPENSSL_VERSION.tar.gz"
cd openssl-$OPENSSL_VERSION
./config --prefix=$OPENSSL_PREFIX no-ssl3 no-tls1 no-tls1_1 no-shared
make > /dev/null
sudo make install_sw > /dev/null
```
**cd /tmp curl -O "https://www.python.org/ftp/python/\$PYTHON\_VERSION/Python-\$PYTHON\_VERSION.tgz" tar -xzf "Python-\$PYTHON\_VERSION.tgz" cd Python-\$PYTHON\_VERSION ./configure --prefix=\$PYTHON\_PREFIX --with-openssl=\$OPENSSL\_PREFIX --disable-shared > / dev/null make > /dev/null sudo make install > /dev/null**

Questa operazione esegue la compilazione di una versione di Python che ha un OpenSSL collegato staticamente che non negozia automaticamente versioni precedenti a TLS 1.2. Questa operazione installa anche OpenSSL nella directory /opt/openssl-with-min-tls1\_2 e installa Python nella directory /opt/python-with-min-tls1\_2. Dopo aver eseguito questo script, confermare l'installazione della nuova versione di Python.

#### \$ **/opt/python-with-min-tls1\_2/bin/python3 --version**

Questa operazione dovrebbe stampare quanto segue.

\$ **Python 3.8.1**

Per confermare che questa nuova versione di Python non negozi una versione precedente a TLS 1.2, eseguire nuovamente le fasi a partire da [Determinare i protocolli attualmente supportati](#page-6396-1) utilizzando la versione di Python appena installata (ovvero /opt/python-with-min-tls1\_2/bin/python3).

# Risolvi gli errori AWS CLI

<span id="page-6400-1"></span>Questa sezione descrive gli errori più comuni e le procedure di risoluzione dei problemi da seguire per risolvere il problema. Ti suggeriamo di seguire prima la [risoluzione generale della risoluzione dei](#page-6400-0) [problemi](#page-6400-0).

Indice

- [Risoluzione dei problemi generali da provare prima](#page-6400-0)
	- [Controlla la formattazione AWS CLI dei comandi](#page-6401-0)
	- [Verifica che il Regione AWS tuo AWS CLI comando stia usando](#page-6401-1)
	- [Conferma che stai utilizzando una versione recente di AWS CLI](#page-6402-0)
	- [Usa l'--debugopzione](#page-6402-1)
	- [Abilita e rivedi i registri della cronologia dei AWS CLI comandi](#page-6408-0)
	- [Conferma che il tuo AWS CLI sia configurato](#page-6408-1)
- [Errori relativi al comando non trovato](#page-6409-0)
- [Il comando aws --version "" restituisce una versione diversa da quella installata](#page-6412-0)
- [Il comando "aws --version" restituisce una versione dopo la disinstallazione di AWS CLI](#page-6413-0)
- [Ha AWS CLI elaborato un comando con un nome di parametro incompleto](#page-6414-0)
- [Errori di accesso negato](#page-6415-0)
- [Credenziali non valide ed errori chiave](#page-6416-0)
- [La firma non corrisponde agli errori](#page-6418-0)
- [Nessun errore rilevato dalla console Windows](#page-6419-0)
- [Errori del certificato SSL](#page-6420-0)
- [Errori JSON non validi](#page-6421-0)
- [Risorse aggiuntive](#page-6423-0)

# <span id="page-6400-0"></span>Risoluzione dei problemi generali da provare prima

Se ricevi un errore o riscontri un problema con il AWS CLI, ti suggeriamo i seguenti suggerimenti generali per aiutarti a risolvere il problema.

#### [Torna all'inizio](#page-6400-1)

# <span id="page-6401-0"></span>Controlla la formattazione AWS CLI dei comandi

Se ricevi un errore che indica che un comando non esiste o che non riconosce un parametro (Parameter validation failed) indicato nella documentazione come disponibile, il comando potrebbe essere formattato in modo errato. Ti consigliamo di controllare quanto segue:

- Verifica la presenza di errori di ortografia e formattazione nel comando.
- Conferma tutte le [virgolette e l'escape appropriato per il tuo terminale](#page-153-0) è corretto nel tuo comando.
- Genera uno [AWS CLI scheletro](#page-162-0) per confermare la struttura dei comandi.
- Per JSON, consulta la sezione aggiuntiva [per la risoluzione dei problemi relativi ai valori JSON](#page-6421-0). Se riscontri problemi con l'elaborazione della formattazione JSON del terminale, ti suggeriamo di ignorare le regole di quotazione del terminale utilizzando [Blobs](#page-151-0) per passare i dati JSON direttamente a. AWS CLI

#### <https://docs.aws.amazon.com/cli/latest/reference/>

#### <span id="page-6401-1"></span>[Torna all'inizio](#page-6400-1)

# Verifica che il Regione AWS tuo AWS CLI comando stia usando

#### **a** Note

È necessario specificare un valore Regione AWS quando si utilizza la AWS CLI, in modo esplicito o impostando una regione predefinita. Per un elenco di tutto ciò Regioni AWS che è possibile specificare, consulta [AWS Regioni ed endpoint](https://docs.aws.amazon.com/general/latest/gr/rande.html) in. Riferimenti generali di Amazon Web Services I Regione AWS designatori utilizzati da AWS CLI sono gli stessi nomi che vedi negli AWS Management Console URL e negli endpoint del servizio.

Potrebbero verificarsi errori o risultati imprevisti se uno non Servizio AWS è disponibile per i dati specificati Regione AWS o se le risorse si trovano in un altro. Regione AWS In ordine di precedenza, Regione AWS viene impostato nei seguenti modi:

- L'opzione della --region riga di comando.
- La variabile di [AWS\\_DEFAULT\\_REGION](#page-82-0) ambiente.
- L'impostazione [region](#page-69-0)del profilo.

Conferma di utilizzare le risorse corrette Regione AWS per le tue risorse.

#### <span id="page-6402-0"></span>[Torna all'inizio](#page-6400-1)

# Conferma che stai utilizzando una versione recente di AWS CLI

Se ricevi un errore che indica che un comando non esiste o che non riconosce un parametro che la guida di [AWS CLI riferimento alla AWS CLI versione 2 della guida](https://docs.aws.amazon.com/cli/latest/reference/) indica disponibile, verifica innanzitutto che il comando sia formattato correttamente. Se la formattazione è corretta, ti consigliamo di eseguire l'aggiornamento alla versione più recente di. AWS CLI Le versioni aggiornate di AWS CLI vengono rilasciate quasi ogni giorno lavorativo. AWS Nuovi servizi, funzionalità e parametri vengono introdotti in queste nuove versioni di AWS CLI. L'unico modo per ottenere l'accesso a questi nuovi servizi, caratteristiche o parametri è eseguire l'aggiornamento a una versione rilasciata dopo che l'elemento è stato introdotto per la prima volta.

La modalità di aggiornamento della versione di AWS CLI dipende da come è stata originariamente installata, come descritto in [Installazione di AWS CLI.](#page-13-0)

Se hai utilizzato uno dei programmi di installazione in dotazione, potresti dover rimuovere l'installazione esistente prima di scaricare e installare la versione più recente per il tuo sistema operativo.

#### <span id="page-6402-1"></span>[Torna all'inizio](#page-6400-1)

## Usa l'**--debug**opzione

Quando AWS CLI riporta un errore che non comprendi immediatamente o produce risultati inaspettati, puoi ottenere maggiori dettagli sull'errore eseguendo nuovamente il comando con l'- debugopzione. Con questa opzione, vengono AWS CLI visualizzati i dettagli di ogni passaggio necessario per elaborare il comando. I dettagli nell'output possono aiutarti a determinare quando si verifica l'errore e forniscono indizi su dove è iniziato.

È possibile inviare l'output a un file di testo per una revisione successiva o inviarlo AWS Support quando richiesto.

Quando includi l'--debugopzione, alcuni dettagli includono:

- Ricerca delle credenziali
- Analisi dei parametri specificati
- Costruzione della richiesta inviata ai server AWS
- Il contenuto della richiesta inviata a AWS
- Il contenuto della risposta non elaborata
- L'output formattato

Ecco un esempio di un comando eseguito con e senza l'opzione --debug.

```
$ aws iam list-groups --profile MyTestProfile
\{ "Groups": [ 
          { 
              "Path": "/", 
              "GroupName": "MyTestGroup", 
              "GroupId": "AGPA0123456789EXAMPLE", 
              "Arn": "arn:aws:iam::123456789012:group/MyTestGroup", 
              "CreateDate": "2019-08-12T19:34:04Z" 
         } 
     ]
}
```

```
$ aws iam list-groups --profile MyTestProfile --debug
2019-08-12 12:36:18,305 - MainThread - awscli.clidriver - DEBUG - CLI version: aws-
cli/1.16.215 Python/3.7.3 Linux/4.14.133-113.105.amzn2.x86_64 botocore/1.12.205
2019-08-12 12:36:18,305 - MainThread - awscli.clidriver - DEBUG - Arguments entered to 
 CLI: ['iam', 'list-groups', '--debug']
2019-08-12 12:36:18,305 - MainThread - botocore.hooks - DEBUG - Event session-
initialized: calling handler <function add_scalar_parsers at 0x7fdf173161e0>
2019-08-12 12:36:18,305 - MainThread - botocore.hooks - DEBUG - Event session-
initialized: calling handler <function register_uri_param_handler at 0x7fdf17dec400>
2019-08-12 12:36:18,305 - MainThread - botocore.hooks - DEBUG - Event session-
initialized: calling handler <function inject_assume_role_provider_cache at 
  0x7fdf17da9378>
2019-08-12 12:36:18,307 - MainThread - botocore.credentials - DEBUG - Skipping 
  environment variable credential check because profile name was explicitly set.
2019-08-12 12:36:18,307 - MainThread - botocore.hooks - DEBUG - Event session-
initialized: calling handler <function attach_history_handler at 0x7fdf173ed9d8>
2019-08-12 12:36:18,308 - MainThread - botocore.loaders - DEBUG - Loading JSON 
 file: /home/ec2-user/venv/lib/python3.7/site-packages/botocore/data/iam/2010-05-08/
service-2.json
2019-08-12 12:36:18,317 - MainThread - botocore.hooks - DEBUG - Event building-command-
table.iam: calling handler <function add_waiters at 0x7fdf1731a840>
```
2019-08-12 12:36:18,320 - MainThread - botocore.loaders - DEBUG - Loading JSON file: /home/ec2-user/venv/lib/python3.7/site-packages/botocore/data/iam/2010-05-08/ waiters-2.json 2019-08-12 12:36:18,321 - MainThread - awscli.clidriver - DEBUG - OrderedDict([('pathprefix', <awscli.arguments.CLIArgument object at 0x7fdf171ac780>), ('marker', <awscli.arguments.CLIArgument object at 0x7fdf171b09e8>), ('max-items', <awscli.arguments.CLIArgument object at 0x7fdf171b09b0>)]) 2019-08-12 12:36:18,322 - MainThread - botocore.hooks - DEBUG - Event buildingargument-table.iam.list-groups: calling handler <function add\_streaming\_output\_arg at 0x7fdf17316510> 2019-08-12 12:36:18,322 - MainThread - botocore.hooks - DEBUG - Event buildingargument-table.iam.list-groups: calling handler <function add\_cli\_input\_json at 0x7fdf17da9d90> 2019-08-12 12:36:18,322 - MainThread - botocore.hooks - DEBUG - Event buildingargument-table.iam.list-groups: calling handler <function unify\_paging\_params at 0x7fdf17328048> 2019-08-12 12:36:18,326 - MainThread - botocore.loaders - DEBUG - Loading JSON file: /home/ec2-user/venv/lib/python3.7/site-packages/botocore/data/iam/2010-05-08/ paginators-1.json 2019-08-12 12:36:18,326 - MainThread - awscli.customizations.paginate - DEBUG - Modifying paging parameters for operation: ListGroups 2019-08-12 12:36:18,326 - MainThread - botocore.hooks - DEBUG - Event buildingargument-table.iam.list-groups: calling handler <function add\_generate\_skeleton at 0x7fdf1737eae8> 2019-08-12 12:36:18,326 - MainThread - botocore.hooks - DEBUG - Event before-building-argument-table-parser.iam.list-groups: calling handler <bound method OverrideRequiredArgsArgument.override\_required\_args of <awscli.customizations.cliinputjson.CliInputJSONArgument object at 0x7fdf171b0a58>> 2019-08-12 12:36:18,327 - MainThread - botocore.hooks - DEBUG - Event before-building-argument-table-parser.iam.list-groups: calling handler <bound method GenerateCliSkeletonArgument.override\_required\_args of <awscli.customizations.generatecliskeleton.GenerateCliSkeletonArgument object at 0x7fdf171c5978>> 2019-08-12 12:36:18,327 - MainThread - botocore.hooks - DEBUG - Event operationargs-parsed.iam.list-groups: calling handler functools.partial(<function check\_should\_enable\_pagination at 0x7fdf17328158>, ['marker', 'max-items'], {'maxitems': <awscli.arguments.CLIArgument object at 0x7fdf171b09b0>}, OrderedDict([('pathprefix', <awscli.arguments.CLIArgument object at 0x7fdf171ac780>), ('marker', <awscli.arguments.CLIArgument object at 0x7fdf171b09e8>), ('max-items', <awscli.customizations.paginate.PageArgument object at 0x7fdf171c58d0>), ('cliinput-json', <awscli.customizations.cliinputjson.CliInputJSONArgument object at 0x7fdf171b0a58>), ('starting-token', <awscli.customizations.paginate.PageArgument object at 0x7fdf171b0a20>), ('page-size', <awscli.customizations.paginate.PageArgument object at 0x7fdf171c5828>), ('generate-cli-skeleton',

```
 <awscli.customizations.generatecliskeleton.GenerateCliSkeletonArgument object at 
  0x7fdf171c5978>)]))
2019-08-12 12:36:18,328 - MainThread - botocore.hooks - DEBUG - Event load-cli-
arg.iam.list-groups.path-prefix: calling handler <awscli.paramfile.URIArgumentHandler 
 object at 0x7fdf1725c978>
2019-08-12 12:36:18,328 - MainThread - botocore.hooks - DEBUG - Event load-cli-
arg.iam.list-groups.marker: calling handler <awscli.paramfile.URIArgumentHandler object 
  at 0x7fdf1725c978>
2019-08-12 12:36:18,328 - MainThread - botocore.hooks - DEBUG - Event load-cli-
arg.iam.list-groups.max-items: calling handler <awscli.paramfile.URIArgumentHandler 
  object at 0x7fdf1725c978>
2019-08-12 12:36:18,328 - MainThread - botocore.hooks - DEBUG - 
  Event load-cli-arg.iam.list-groups.cli-input-json: calling handler 
  <awscli.paramfile.URIArgumentHandler object at 0x7fdf1725c978>
2019-08-12 12:36:18,328 - MainThread - botocore.hooks - DEBUG - 
  Event load-cli-arg.iam.list-groups.starting-token: calling handler 
  <awscli.paramfile.URIArgumentHandler object at 0x7fdf1725c978>
2019-08-12 12:36:18,328 - MainThread - botocore.hooks - DEBUG - Event load-cli-
arg.iam.list-groups.page-size: calling handler <awscli.paramfile.URIArgumentHandler 
  object at 0x7fdf1725c978>
2019-08-12 12:36:18,328 - MainThread - botocore.hooks - DEBUG - Event 
  load-cli-arg.iam.list-groups.generate-cli-skeleton: calling handler 
  <awscli.paramfile.URIArgumentHandler object at 0x7fdf1725c978>
2019-08-12 12:36:18,329 - MainThread - botocore.hooks - DEBUG 
  - Event calling-command.iam.list-groups: calling handler 
  <bound method CliInputJSONArgument.add_to_call_parameters of 
  <awscli.customizations.cliinputjson.CliInputJSONArgument object at 0x7fdf171b0a58>>
2019-08-12 12:36:18,329 - MainThread - botocore.hooks - DEBUG - 
 Event calling-command.iam.list-groups: calling handler <br/>bound
  method GenerateCliSkeletonArgument.generate_json_skeleton of 
  <awscli.customizations.generatecliskeleton.GenerateCliSkeletonArgument object at 
  0x7fdf171c5978>>
2019-08-12 12:36:18,329 - MainThread - botocore.credentials - DEBUG - Looking for 
  credentials via: assume-role
2019-08-12 12:36:18,329 - MainThread - botocore.credentials - DEBUG - Looking for 
  credentials via: assume-role-with-web-identity
2019-08-12 12:36:18,329 - MainThread - botocore.credentials - DEBUG - Looking for 
  credentials via: shared-credentials-file
2019-08-12 12:36:18,329 - MainThread - botocore.credentials - INFO - Found credentials 
  in shared credentials file: ~/.aws/credentials
2019-08-12 12:36:18,330 - MainThread - botocore.loaders - DEBUG - Loading JSON file: /
home/ec2-user/venv/lib/python3.7/site-packages/botocore/data/endpoints.json
2019-08-12 12:36:18,334 - MainThread - botocore.hooks - DEBUG - Event choose-service-
name: calling handler <function handle_service_name_alias at 0x7fdf1898eb70>
```
2019-08-12 12:36:18,337 - MainThread - botocore.hooks - DEBUG - Event creating-clientclass.iam: calling handler <function add\_generate\_presigned\_url at 0x7fdf18a028c8> 2019-08-12 12:36:18,337 - MainThread - botocore.regions - DEBUG - Using partition endpoint for iam, us-west-2: aws-global 2019-08-12 12:36:18,337 - MainThread - botocore.args - DEBUG - The s3 config key is not a dictionary type, ignoring its value of: None 2019-08-12 12:36:18,340 - MainThread - botocore.endpoint - DEBUG - Setting iam timeout as (60, 60) 2019-08-12 12:36:18,341 - MainThread - botocore.loaders - DEBUG - Loading JSON file: / home/ec2-user/venv/lib/python3.7/site-packages/botocore/data/\_retry.json 2019-08-12 12:36:18,341 - MainThread - botocore.client - DEBUG - Registering retry handlers for service: iam 2019-08-12 12:36:18,342 - MainThread - botocore.hooks - DEBUG - Event beforeparameter-build.iam.ListGroups: calling handler <function generate\_idempotent\_uuid at 0x7fdf189b10d0> 2019-08-12 12:36:18,342 - MainThread - botocore.hooks - DEBUG - Event beforecall.iam.ListGroups: calling handler <function inject\_api\_version\_header\_if\_needed at 0x7fdf189b2a60> 2019-08-12 12:36:18,343 - MainThread - botocore.endpoint - DEBUG - Making request for OperationModel(name=ListGroups) with params: {'url\_path': '/', 'query\_string': '', 'method': 'POST', 'headers': {'Content-Type': 'application/xwww-form-urlencoded; charset=utf-8', 'User-Agent': 'aws-cli/1.16.215 Python/3.7.3 Linux/4.14.133-113.105.amzn2.x86\_64 botocore/1.12.205'}, 'body': {'Action': 'ListGroups', 'Version': '2010-05-08'}, 'url': 'https://iam.amazonaws.com/', 'context': {'client\_region': 'aws-global', 'client\_config': <botocore.config.Config object at 0x7fdf16e9a4a8>, 'has\_streaming\_input': False, 'auth\_type': None}} 2019-08-12 12:36:18,343 - MainThread - botocore.hooks - DEBUG - Event requestcreated.iam.ListGroups: calling handler <bound method RequestSigner.handler of <botocore.signers.RequestSigner object at 0x7fdf16e9a470>> 2019-08-12 12:36:18,343 - MainThread - botocore.hooks - DEBUG - Event choosesigner.iam.ListGroups: calling handler <function set\_operation\_specific\_signer at 0x7fdf18996f28> 2019-08-12 12:36:18,343 - MainThread - botocore.auth - DEBUG - Calculating signature using v4 auth. 2019-08-12 12:36:18,343 - MainThread - botocore.auth - DEBUG - CanonicalRequest: POST / content-type:application/x-www-form-urlencoded; charset=utf-8 host:iam.amazonaws.com x-amz-date:20190812T193618Z content-type;host;x-amz-date

5f776d91EXAMPLE9b8cb5eb5d6d4a787a33ae41c8cd6eEXAMPLEca69080e1e1f

```
2019-08-12 12:36:18,344 - MainThread - botocore.auth - DEBUG - StringToSign:
AWS4-HMAC-SHA256
20190812T193618Z
20190812/us-east-1/iam/aws4_request
ab7e367eEXAMPLE2769f178ea509978cf8bfa054874b3EXAMPLE8d043fab6cc9
2019-08-12 12:36:18,344 - MainThread - botocore.auth - DEBUG - Signature:
d85a0EXAMPLEb40164f2f539cdc76d4f294fe822EXAMPLE18ad1ddf58a1a3ce7
2019-08-12 12:36:18,344 - MainThread - botocore.endpoint - DEBUG - Sending 
  http request: <AWSPreparedRequest stream_output=False, method=POST, 
  url=https://iam.amazonaws.com/, headers={'Content-Type': b'application/
x-www-form-urlencoded; charset=utf-8', 'User-Agent': b'aws-cli/1.16.215 
  Python/3.7.3 Linux/4.14.133-113.105.amzn2.x86_64 botocore/1.12.205', 
  'X-Amz-Date': b'20190812T193618Z', 'Authorization': b'AWS4-HMAC-SHA256 
  Credential=AKIA01234567890EXAMPLE-east-1/iam/aws4_request, SignedHeaders=content-
type;host;x-amz-date, Signature=d85a07692aceb401EXAMPLEa1b18ad1ddf58a1a3ce7EXAMPLE', 
  'Content-Length': '36'}>
2019-08-12 12:36:18,344 - MainThread - urllib3.util.retry - DEBUG - Converted retries 
  value: False -> Retry(total=False, connect=None, read=None, redirect=0, status=None)
2019-08-12 12:36:18,344 - MainThread - urllib3.connectionpool - DEBUG - Starting new 
 HTTPS connection (1): iam.amazonaws.com:443
2019-08-12 12:36:18,664 - MainThread - urllib3.connectionpool - DEBUG - https://
iam.amazonaws.com:443 "POST / HTTP/1.1" 200 570
2019-08-12 12:36:18,664 - MainThread - botocore.parsers - DEBUG - Response headers: 
  {'x-amzn-RequestId': '74c11606-bd38-11e9-9c82-559da0adb349', 'Content-Type': 'text/
xml', 'Content-Length': '570', 'Date': 'Mon, 12 Aug 2019 19:36:18 GMT'}
2019-08-12 12:36:18,664 - MainThread - botocore.parsers - DEBUG - Response body:
b'<ListGroupsResponse xmlns="https://iam.amazonaws.com/doc/2010-05-08/">\n 
  <ListGroupsResult>\n <IsTruncated>false</IsTruncated>\n <Groups>\n 
  <member>\n <Path>/</Path>\n <GroupName>MyTestGroup</GroupName>
\n <Arn>arn:aws:iam::123456789012:group/MyTestGroup</Arn>\n 
  <GroupId>AGPA1234567890EXAMPLE</GroupId>\n <CreateDate>2019-08-12T19:34:04Z</
CreateDate>\n </member>\n </Groups>\n </ListGroupsResult>\n
  <ResponseMetadata>\n <RequestId>74c11606-bd38-11e9-9c82-559da0adb349</RequestId>\n 
  </ResponseMetadata>\n</ListGroupsResponse>\n'
2019-08-12 12:36:18,665 - MainThread - botocore.hooks - DEBUG - Event needs-
retry.iam.ListGroups: calling handler <botocore.retryhandler.RetryHandler object at 
  0x7fdf16e9a780>
2019-08-12 12:36:18,665 - MainThread - botocore.retryhandler - DEBUG - No retry needed.
2019-08-12 12:36:18,665 - MainThread - botocore.hooks - DEBUG - Event after-
call.iam.ListGroups: calling handler <function json_decode_policies at 0x7fdf189b1d90>
{ 
     "Groups": [ 
         { 
             "Path": "/",
```
```
 "GroupName": "MyTestGroup", 
              "GroupId": "AGPA123456789012EXAMPLE", 
              "Arn": "arn:aws:iam::123456789012:group/MyTestGroup", 
              "CreateDate": "2019-08-12T19:34:04Z" 
         } 
     ]
}
```
[Torna all'inizio](#page-6400-0)

# Abilita e rivedi i registri della cronologia dei AWS CLI comandi

È possibile abilitare i registri della cronologia dei AWS CLI comandi utilizzando l'impostazione del [cli\\_history](#page-64-0) file. Dopo aver abilitato questa impostazione, AWS CLI registra la cronologia dei aws comandi.

È possibile elencare la cronologia utilizzando il aws history list comando e utilizzare il command\_ids risultante nel aws history show comando per i dettagli. Per ulteriori informazioni, consulta la guida *[aws history](https://docs.aws.amazon.com/cli/latest/reference/history/index.html)*di riferimento.AWS CLI

Quando includi l'--debugopzione, alcuni dettagli includono:

- Chiamate API effettuate a botocore
- Codici di stato
- Risposte HTTP
- Headers
- Codici di restituzione

Puoi utilizzare queste informazioni per confermare che i dati dei parametri e le chiamate API si comportano come previsto e quindi dedurre in quale fase del processo il comando non funziona.

## [Torna all'inizio](#page-6400-0)

# Conferma che il tuo AWS CLI sia configurato

Se i tuoi credentials file config and o il tuo utente o ruolo IAM non sono configurati correttamente, possono verificarsi diversi errori. Per ulteriori informazioni sulla risoluzione degli errori con credentials i file config and o con l'utente o i ruoli IAM, consulta [the section called "Errori di](#page-6415-0)  [accesso negato"](#page-6415-0) [ethe section called "Credenziali non valide ed errori chiave"](#page-6416-0).

[Torna all'inizio](#page-6400-0)

# Errori relativi al comando non trovato

Questo errore indica che il sistema operativo non riesce a trovare il AWS CLI comando. L'installazione potrebbe essere incompleta o richiedere un aggiornamento.

Possibile causa: stai cercando di utilizzare una AWS CLI funzionalità più recente della versione installata o hai una formattazione errata

Esempio di testo di errore:

```
$ aws s3 copy
usage: aws [options] <command> <subcommand> [<subcommand> ...] [parameters]
To see help text, you can run: 
  aws help 
  aws <command> help 
 aws <command> <subcommand> help
aws: error: argument subcommand: Invalid choice, valid choices are:
ls | website
cp | mv
....
```
Possono verificarsi diversi errori se il comando è formattato in modo errato o se si utilizza una versione precedente precedente al rilascio della funzionalità. Per ulteriori informazioni sulla risoluzione degli errori relativi a questi due problemi, consulta e. [the section called "Controlla](#page-6401-0) [la formattazione AWS CLI dei comandi"](#page-6401-0) [the section called "Conferma che stai utilizzando una](#page-6402-0)  [versione recente di AWS CLI"](#page-6402-0)

## [Torna all'inizio](#page-6400-0)

Possibile causa: il terminale deve essere riavviato dopo l'installazione

```
$ aws --version
command not found: aws
```
Se il aws comando non viene trovato dopo la prima installazione o l'aggiornamento di AWS CLI, potrebbe essere necessario riavviare il terminale affinché riconosca eventuali PATH aggiornamenti.

### [Torna all'inizio](#page-6400-0)

Possibile causa: l'installazione AWS CLI non è stata completata

Testo di errore di esempio:

```
$ aws --version
command not found: aws
```
Se il aws comando non può essere trovato dopo la prima installazione o l'aggiornamento di AWS CLI, è possibile che non sia stato installato completamente. Prova a reinstallarlo seguendo i passaggi relativi alla tua piattaforma in [Installazione di AWS CLI](#page-13-0).

### [Torna all'inizio](#page-6400-0)

Possibile causa: AWS CLI non dispone di autorizzazioni (Linux)

Se il aws comando non viene trovato dopo la prima installazione o l'aggiornamento AWS CLI su Linux, è possibile che non disponga execute delle autorizzazioni per la cartella in cui è installato. Esegui il seguente comando con la PATH tua AWS CLI installazione, per fornire [chmod](https://en.wikipedia.org/wiki/Chmod) le autorizzazioni a: AWS CLI

```
$ sudo chmod -R 755 /usr/local/aws-cli/
```
### [Torna all'inizio](#page-6400-0)

Possibile causa: il sistema operativo non **PATH** è stato aggiornato durante l'installazione

Testo di errore di esempio:

```
$ aws --version
command not found: aws
```
Potrebbe essere necessario aggiungere l'eseguibile aws alla variabile di ambiente PATH del sistema operativo in uso. Per aggiungerlo AWS CLI al tuoPATH, usa le seguenti istruzioni per il tuo sistema operativo.

#### Linux and macOS

1. Individua lo script del profilo della shell nella cartella utente. Se non hai la certezza di quale sia la tua shell, esegui echo \$SHELL.

\$ **ls -a ~** . .. .bash\_logout .bash\_profile .bashrc Desktop Documents Downloads

- Bash .bash\_profile, .profile, o .bash\_login
- Zsh .zshrc
- Tcsh .tcshrc, .cshrc, o .login
- 2. Aggiungi un comando di esportazione allo script del tuo profilo. Il comando seguente aggiunge il contenitore locale alla PATH variabile corrente.

**export PATH=***/usr/local/bin***:\$PATH**

3. Ricarica il profilo aggiornato nella sessione corrente.

\$ **source ~/***.bash\_profile*

#### Windows

1. In un prompt dei comandi di Windows, utilizzate il where comando con il /R *path* parametro per trovare la posizione del aws file. I risultati restituiscono tutte le cartelle contenentiaws.

```
C:\> where /R c:\ aws
c:\Program Files\Amazon\AWSCLIV2\aws.exe
...
```
Per impostazione predefinita, la AWS CLI versione 2 si trova in:

**c:\Program Files\Amazon\AWSCLIV2\aws.exe**

- 2. Premere il tasto Windows e immettere **environment variables**.
- 3. Dall'elenco dei suggerimenti, scegli Modifica variabili di ambiente per il tuo account.
- 4. Seleziona PATH (PERCORSO), quindi Edit (Modifica).
- 5. Aggiungi il percorso che hai trovato nel primo passaggio nel campo Valore variabile, ad esempio*C:\Program Files\Amazon\AWSCLIV2\aws.exe*.
- 6. Fai doppio clic su OK per applicare le nuove impostazioni.
- 7. Chiudi tutte le richieste di comando in esecuzione e riapri la finestra del prompt dei comandi.

[Torna all'inizio](#page-6400-0)

# Il comando **aws --version** "" restituisce una versione diversa da quella installata

È possibile che il terminale restituisca una PATH risposta diversa AWS CLI da quella prevista.

Possibile causa: il terminale deve essere riavviato dopo l'installazione

Se il aws comando mostra la versione sbagliata, potrebbe essere necessario riavviare il terminale per riconoscere eventuali PATH aggiornamenti. Tutti i terminali aperti devono essere chiusi, non solo il terminale attivo.

## [Torna all'inizio](#page-6400-0)

Possibile causa: il sistema deve essere riavviato dopo l'installazione

Se il aws comando mostra la versione sbagliata e il riavvio del terminale non ha funzionato, potrebbe essere necessario riavviare il sistema per riconoscere gli aggiornamenti. PATH

## [Torna all'inizio](#page-6400-0)

Possibile causa: sono disponibili più versioni di AWS CLI

Se hai aggiornato AWS CLI e utilizzato un metodo di installazione diverso da quello dell'installazione preesistente, è possibile che vengano installate più versioni. Ad esempio, se su Linux o macOS lo hai utilizzato pip per l'installazione corrente, ma hai provato ad aggiornare utilizzando il file di .pkg installazione, ciò potrebbe causare alcuni conflitti, specialmente con il PATH riferimento alla versione precedente.

Per risolvere il problema, [disinstalla tutte le versioni di AWS CLI ed esegui](#page-6413-0) un'installazione pulita.

Dopo aver disinstallato tutte le versioni, segui le istruzioni appropriate per il tuo sistema operativo per installare la versione desiderata della [AWS CLI versione 1](https://docs.aws.amazon.com/cli/v1/userguide/cli-chap-install.html) o della [AWS CLI versione 2](https://docs.aws.amazon.com/cli/latest/userguide/getting-started-install.html).

# **a** Note

Se ciò accade dopo aver installato la AWS CLI versione 2 con un'installazione preesistente della AWS CLI versione 1, segui le istruzioni di migrazione contenute nelle Istruzioni di [installazione durante la migrazione dalla AWS CLI](https://docs.aws.amazon.com/cli/latest/userguide/cliv2-migration-instructions.html) versione 1.

[Torna all'inizio](#page-6400-0)

# Il comando "**aws --version**" restituisce una versione dopo la disinstallazione di AWS CLI

Ciò si verifica spesso quando ne è ancora AWS CLI installato uno da qualche parte sul sistema.

Possibile causa: il terminale deve essere riavviato dopo la disinstallazione

Se il aws --version comando funziona ancora, potrebbe essere necessario riavviare il terminale per riconoscere eventuali aggiornamenti del terminale.

## [Torna all'inizio](#page-6400-0)

<span id="page-6413-0"></span>Possibile causa: AWS CLI sul sistema sono presenti più versioni di o non è stato utilizzato lo stesso metodo di disinstallazione utilizzato per l'installazione originale di AWS CLI

AWS CLI Potrebbe non essere disinstallato correttamente se lo hai disinstallato AWS CLI utilizzando un metodo diverso da quello usato per installarlo o se hai installato più versioni. Ad esempio, se l'hai utilizzata pip per l'installazione corrente, devi pip disinstallarla. Per risolvere il problema, esegui la disinstallazione AWS CLI utilizzando lo stesso metodo utilizzato per installarla.

- 1. Segui le istruzioni appropriate per il tuo sistema operativo e il metodo di installazione originale per disinstallare la [AWS CLI versione 1](https://docs.aws.amazon.com/cli/v1/userguide/cli-chap-install.html) e la [AWS CLI versione 2.](https://docs.aws.amazon.com/cli/latest/userguide/uninstall.html)
- 2. Chiudi tutti i terminali che hai aperto.
- 3. Apri il tuo terminale preferito, inserisci il seguente comando e conferma che non viene restituita alcuna versione.

```
$ aws --version
command not found: aws
```
Se hai ancora una versione elencata nell'output, probabilmente AWS CLI è stata installata utilizzando un metodo diverso o esistono più versioni. Se non sai quale metodo hai installato AWS CLI, segui le istruzioni per ogni metodo di disinstallazione per la [AWS CLI versione 1 e](https://docs.aws.amazon.com/cli/v1/userguide/cli-chap-install.html)  [la AWS CLI versione](https://docs.aws.amazon.com/cli/v1/userguide/cli-chap-install.html) [2](https://docs.aws.amazon.com/cli/latest/userguide/uninstall.html) appropriati al tuo sistema operativo fino a quando non viene ricevuta alcuna versione in uscita.

### **a** Note

Se hai usato un gestore di pacchetti per installare AWS CLI (pip, aptbrew, ecc.), devi usare lo stesso gestore di pacchetti per disinstallarlo. Assicuratevi di seguire le istruzioni fornite dal gestore di pacchetti su come disinstallare tutte le versioni di un pacchetto.

## [Torna all'inizio](#page-6400-0)

# Ha AWS CLI elaborato un comando con un nome di parametro incompleto

Possibile causa: è stata utilizzata un'abbreviazione riconosciuta del parametro AWS CLI

Poiché AWS CLI è stato creato utilizzando Python, AWS CLI utilizza la argparse libreria Python, incluso l'argomento. [allow\\_abbrev](https://docs.python.org/3/library/argparse.html#allow-abbrev) Le abbreviazioni dei parametri vengono riconosciute da ed elaborate AWS CLI .

Il seguente esempio di [create-change-set](https://docs.aws.amazon.com/cli/latest/reference/cloudformation/create-change-set.html)comando modifica il nome dello CloudFormation stack. Il parametro --change-set-n viene riconosciuto come abbreviazione di --changeset-name ed AWS CLI elabora il comando.

```
$ aws cloudformation create-change-set --stack-name my-stack --change-set-n my-
change-set
```
Se l'abbreviazione potrebbe essere composta da più comandi, il parametro non verrà riconosciuto come abbreviazione.

Il seguente esempio di [create-change-set](https://docs.aws.amazon.com/cli/latest/reference/cloudformation/create-change-set.html)comando modifica il nome dello CloudFormation stack. Il parametro non **--change-set-** è riconosciuto come abbreviazione, poiché esistono più parametri di cui potrebbe essere un'abbreviazione, ad esempio and. --change-set-name - change-set-type Pertanto AWS CLI non elabora il comando.

\$ **aws cloudformation create-change-set --stack-name my-stack** *--change-set-* **mychange-set**

### **A** Warning

Non utilizzate intenzionalmente le abbreviazioni dei parametri. Non sono affidabili e non sono retrocompatibili. Se a un comando vengono aggiunti nuovi parametri che confondono le abbreviazioni, i comandi verranno interrotti.

Inoltre, se il parametro è un argomento a valore singolo, può causare un comportamento imprevisto con i comandi. Se vengono passate più istanze di un argomento a valore singolo, verrà eseguita solo l'ultima istanza. Nell'esempio seguente, il parametro - filters è un argomento a valore singolo. I parametri --filters e --filter sono specificati. Il --filter parametro è l'abbreviazione di. --filters Ciò comporta l'applicazione di due istanze e --filters viene applicato solo l'ultimo --filter argomento.

\$ **aws ec2 describe-vpc-peering-connections \** *--filters* **Name=tag:TagName,Values=VpcPeeringConnection \** *--filter* **Name=status-code,Values=active** 

Confermate di utilizzare parametri validi prima di eseguire un comando per evitare comportamenti imprevisti.

## [Torna all'inizio](#page-6400-0)

# <span id="page-6415-0"></span>Errori di accesso negato

Possibile causa: il file di AWS CLI programma non dispone dell'autorizzazione di «esecuzione»

Su Linux o macOS, assicurati che il aws programma disponga delle autorizzazioni di esecuzione per l'utente chiamante. In genere, le autorizzazioni sono impostate su 755.

Per aggiungere l'autorizzazione di esecuzione per l'utente, esegui il comando seguente, sostituendo *~ /.local/bin/aws* con il percorso al programma sul computer in uso:

\$ **chmod +x** *~/.local/bin/aws*

#### [Torna all'inizio](#page-6400-0)

Possibile causa: la tua identità IAM non è autorizzata a eseguire l'operazione

Esempio di testo di errore:

\$ **aws s3 ls** An error occurred (AcessDenied) when calling the ListBuckets operation: Access denied.

Quando esegui un AWS CLI comando, AWS le operazioni vengono eseguite per tuo conto, utilizzando credenziali che ti associano a un account o a un ruolo IAM. Le policy allegate devono concederti l'autorizzazione a chiamare le azioni API che corrispondono ai comandi che esegui AWS CLI con.

La maggior parte dei comandi chiamano una singola operazione con un nome corrispondente al nome del comando. Tuttavia, comandi personalizzati come aws s3 sync chiamano più API. È possibile vedere quali API vengono chiamate da un comando utilizzando l'opzione --debug.

Se sei sicuro che l'utente o il ruolo disponga delle autorizzazioni appropriate assegnate dalla policy, assicurati che il AWS CLI comando utilizzi le credenziali che ti aspetti. Consultate la [sezione successiva sulle credenziali](#page-6416-0) per verificare che le credenziali utilizzate AWS CLI siano quelle previste.

Per informazioni sull'assegnazione delle autorizzazioni IAM, consulta [Panoramica della gestione](https://docs.aws.amazon.com/IAM/latest/UserGuide/introduction_access-management.html) [degli accessi: autorizzazioni e politiche](https://docs.aws.amazon.com/IAM/latest/UserGuide/introduction_access-management.html) nella Guida per l'utente IAM.

[Torna all'inizio](#page-6400-0)

# <span id="page-6416-0"></span>Credenziali non valide ed errori chiave

```
$ aws s3 ls
An error occurred (InvalidAccessKeyId) when calling the ListBuckets operation: The AWS 
  Access Key Id
```
you provided does not exist in our records.

\$ **aws s3 ls** An error occurred (InvalidClientTokenId) when calling the ListBuckets operation: The security token included in the request is invalid.

Possibile causa: AWS CLI sta leggendo credenziali errate o da una posizione inaspettata

È AWS CLI possibile che stia leggendo le credenziali da una posizione diversa da quella prevista o che le informazioni sulla coppia di chiavi non siano corrette. Puoi eseguire aws configure list per verificare le credenziali utilizzate.

L'esempio seguente mostra come controllare le credenziali utilizzate per il profilo predefinito.

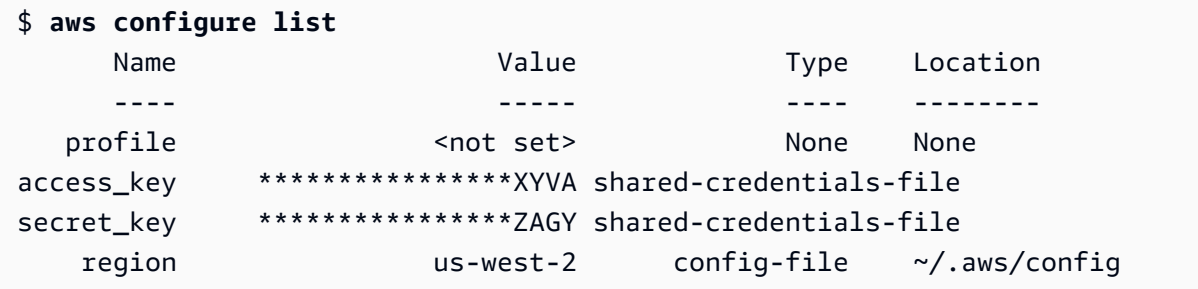

L'esempio seguente mostra come controllare le credenziali di un profilo denominato.

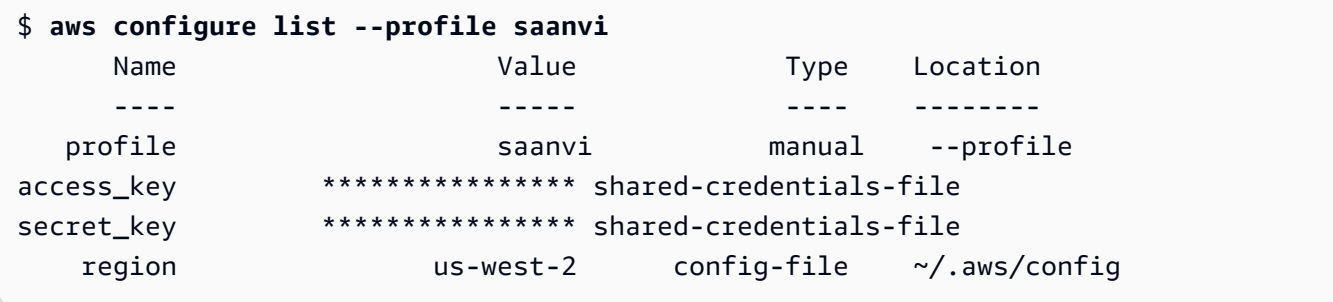

Per confermare i dettagli della tua key pair, controlla i tuoi credentials file config e. Per ulteriori informazioni sui credentials file config and, consult[athe section called "Impostazioni](#page-50-0)  [del file di configurazione e delle credenziali".](#page-50-0) Per ulteriori informazioni sulle credenziali e sull'autenticazione, inclusa la precedenza delle credenziali, vedere. [Credenziali di autenticazione](#page-119-0)  [e accesso](#page-119-0)

#### [Torna all'inizio](#page-6400-0)

Possibile causa: l'orologio del computer non è sincronizzato

Se utilizzi credenziali valide, l'orologio potrebbe non essere sincronizzato. Su Linux o macOS, esegui date per controllare l'ora.

\$ **date**

Se l'orologio di sistema non viene corretto nel giro di pochi minuti, utilizza ntpd per sincronizzarlo.

```
$ sudo service ntpd stop
$ sudo ntpdate time.nist.gov
$ sudo service ntpd start
$ ntpstat
```
In Windows utilizza le opzioni di data e ora nel pannello di controllo per configurare l'orologio di sistema.

[Torna all'inizio](#page-6400-0)

# La firma non corrisponde agli errori

Esempio di testo di errore:

```
$ aws s3 ls
An error occurred (SignatureDoesNotMatch) when calling the ListBuckets operation: The 
  request signature we 
calculated does not match the signature you provided. Check your key and signing 
  method.
```
Quando AWS CLI esegue un comando, invia una richiesta crittografata ai AWS server per eseguire le operazioni di AWS servizio appropriate. Le credenziali (la chiave di accesso e la chiave segreta) sono coinvolte nella crittografia e AWS consentono l'autenticazione della persona che effettua la richiesta. Ci sono diversi aspetti che possono interferire con il corretto funzionamento di questo processo, come illustrato di seguito:

Possibile causa: l'orologio non è sincronizzato con i server AWS

Per proteggersi dagli [attacchi di tipo 'replay' \(riproduzione\),](https://wikipedia.org/wiki/Replay_attack) puoi utilizzare l'ora corrente durante il processo di crittografia/decrittografia. Se l'ora del client e quella del server non corrispondono per un intervallo superiore a quello consentito, il processo può avere esito negativo e la richiesta viene rifiutata. Ciò si può verificare anche quando esegui un comando in una macchina virtuale il cui orologio non è sincronizzato con l'orologio del computer host. Una possibile causa è quando la macchina virtuale va in letargo e dopo il risveglio impiega del tempo per sincronizzare l'orologio con la macchina host.

Su Linux o macOS, esegui date per controllare l'ora.

### \$ **date**

Se l'orologio di sistema non viene corretto nel giro di pochi minuti, utilizza ntpd per sincronizzarlo.

```
$ sudo service ntpd stop
$ sudo ntpdate time.nist.gov
$ sudo service ntpd start
$ ntpstat
```
In Windows utilizza le opzioni di data e ora nel pannello di controllo per configurare l'orologio di sistema.

#### [Torna all'inizio](#page-6400-0)

Possibile causa: il sistema operativo sta gestendo male AWS le chiavi che contengono determinati caratteri speciali

Se le AWS chiavi includono determinati caratteri speciali, ad esempio-,, o +  $\frac{1}{8}$ , alcune varianti del sistema operativo elaborano la stringa in modo errato e causano un'interpretazione errata della stringa chiave.

Se elaborate le chiavi utilizzando altri strumenti o script, ad esempio strumenti che creano il file delle credenziali su una nuova istanza durante la sua creazione, tali strumenti e script potrebbero avere una propria gestione dei caratteri speciali che li trasforma in qualcosa che non è più riconoscibile. AWS

Ti consigliamo di rigenerare la chiave segreta per ottenerne una che non includa il carattere speciale che causa problemi.

## [Torna all'inizio](#page-6400-0)

# Nessun errore rilevato dalla console Windows

#### \$ **aws s3 ls**

No Windows console found. Are you running cmd.exe?

Quando si utilizza un AWS CLI comando, viene visualizzato il messaggio «Nessuna console Windows trovata. Stai eseguendo cmd.exe?» messaggio di errore. Questo di solito è un errore visualizzato per la AWS CLI versione 1 se il Python prompt\_toolkit che hai installato non è aggiornato. Per risolvere questo problema, installa una versione recente di prompt\_toolkit sul sito Web di [Python.](https://pypi.org/project/prompt-toolkit/)

[Torna all'inizio](#page-6400-0)

# Errori del certificato SSL

Possibile causa: AWS CLI non si fida del certificato del proxy

Testo di errore di esempio:

\$ **aws s3 ls** [SSL: CERTIFICATE\_ VERIFY\_FAILED] certificate verify failed

Quando si utilizza un AWS CLI comando, viene visualizzato un messaggio [SSL: CERTIFICATE\_ VERIFY\_FAILED] certificate verify failed di errore. Ciò è dovuto al fatto che il certificato del proxy AWS CLI non è considerato affidabile a causa di fattori quali l'autofirma del certificato del proxy e l'autorità di certificazione (CA) della società. In questo modo non è AWS CLI possibile trovare il certificato principale CA dell'azienda nel registro CA locale.

Per risolvere questo problema, indica AWS CLI dove trovare il file aziendale utilizzando l'impostazione del .pem file di [ca\\_bundle](#page-63-0) configurazione, l'opzione della riga di [--ca-bundle](#page-91-0) comando o la variabile di [AWS\\_CA\\_BUNDLE](#page-81-0) ambiente.

#### [Torna all'inizio](#page-6400-0)

Possibile causa: la configurazione non punta alla posizione corretta del certificato radice CA

Esempio di testo di errore:

```
$ aws s3 ls
SSL validation failed for regionname [Errno 2] No such file or directory
```
Ciò è causato dal fatto che la posizione del file del bundle della Certification Authority (CA) non è configurata correttamente in. AWS CLI Per risolvere questo problema, confermate dove si trova il .pem file aziendale e aggiorna la AWS CLI configurazione utilizzando l'impostazione del file di [ca\\_bundle](#page-63-0) configurazione, l'opzione della riga di [--ca-bundle](#page-91-0) comando o la variabile di [AWS\\_CA\\_BUNDLE](#page-81-0) ambiente.

### [Torna all'inizio](#page-6400-0)

Possibile causa: la configurazione non utilizza la versione corretta Regione AWS

Esempio di testo di errore:

```
$ aws s3 ls
[SSL: CERTIFICATE_ VERIFY_FAILED] certificate verify failed
```
Potrebbero verificarsi errori o risultati imprevisti se uno non Servizio AWS è disponibile per i dati specificati Regione AWS o se le risorse si trovano in un altro Regione AWS. Per la risoluzione dei problemi, consulta [the section called "Verifica che il Regione AWS tuo AWS CLI comando stia](#page-6401-1) [usando"](#page-6401-1).

### [Torna all'inizio](#page-6400-0)

Possibile causa: la tua versione TLS deve essere aggiornata

Testo di errore di esempio:

```
$ aws s3 ls
[SSL: UNSAFE_LEGACY_RENEGOTIATION_DISABLED] unsafe legacy renegotiation disabled
```
Servizio AWS sta utilizzando una versione di TLS incompatibile con la versione TLS del dispositivo. Per risolvere questo problema, esegui l'aggiornamento a una versione TLS supportata. Per ulteriori informazioni, consulta [the section called "Applicazione di una versione](#page-6396-0)  [minima di TLS".](#page-6396-0)

[Torna all'inizio](#page-6400-0)

# Errori JSON non validi

```
$ aws dynamodb update-table \ 
     --provisioned-throughput '{"ReadCapacityUnits":15,WriteCapacityUnits":10}' \ 
     --table-name MyDDBTable
Error parsing parameter '--provisioned-throughput': Invalid JSON: Expecting property 
  name enclosed in 
double quotes: line 1 column 25 (char 24)
JSON received: {"ReadCapacityUnits":15,WriteCapacityUnits":10}
```
Quando si utilizza un AWS CLI comando, viene visualizzato un messaggio di errore Invalid JSON "». Di solito si tratta di un errore visualizzato quando si immette un comando con un formato JSON previsto e AWS CLI non è possibile leggere correttamente il codice JSON.

Possibile causa: non hai inserito un codice JSON valido da utilizzare AWS CLI

Conferma di aver inserito un codice JSON valido per il comando. Ti consigliamo di utilizzare un validatore JSON per JSON se hai problemi di formattazione.

Per un utilizzo più avanzato di JSON nella riga di comando, prendi in considerazione l'utilizzo di un processore JSON a riga di comando, ad esempio jq per creare stringhe JSON. [Per ulteriori](http://stedolan.github.io/jq/)  informazioni sujq[, consulta il repository jq su. GitHub](http://stedolan.github.io/jq/)

#### [Torna all'inizio](#page-6400-0)

Possibile causa: le regole di quotazione del tuo terminale impediscono l'invio di un codice JSON valido a AWS CLI

Prima di AWS CLI ricevere qualcosa da un comando, il terminale elabora il comando utilizzando le proprie regole di citazione ed escape. A causa delle regole di formattazione di un terminale, parte del contenuto JSON potrebbe essere rimosso prima che il comando venga passato a. AWS CLI Quando formuli i comandi, assicurati di utilizzare le regole di quotazione del tuo [terminale](#page-153-0).

Per risolvere i problemi, usa il echo comando per vedere come la shell gestisce i tuoi parametri:

```
$ echo {"ReadCapacityUnits":15,"WriteCapacityUnits":10}
ReadCapacityUnits:15 WriteCapacityUnits:10
```

```
$ echo '{"ReadCapacityUnits":15,"WriteCapacityUnits":10}'
{"ReadCapacityUnits":15,"WriteCapacityUnits":10}
```
Modifica il comando fino a quando non viene restituito un codice JSON valido.

Per una risoluzione dei problemi più approfondita, usa il --debug parametro per visualizzare i log di debug poiché mostreranno esattamente ciò che è stato passato a: AWS CLI

```
$ aws dynamodb update-table \ 
     --provisioned-throughput '{"ReadCapacityUnits":15,WriteCapacityUnits":10}' \ 
     --table-name MyDDBTable \ 
     --debug
2022-07-19 22:25:07,741 - MainThread - awscli.clidriver - DEBUG - CLI version: aws-
cli/1.18.147 
Python/2.7.18 Linux/5.4.196-119.356.amzn2int.x86_64 botocore/1.18.6
2022-07-19 22:25:07,741 - MainThread - awscli.clidriver - DEBUG - Arguments entered 
 to CLI: 
['dynamodb', 'update-table', '--provisioned-throughput', 
  '{"ReadCapacityUnits":15,WriteCapacityUnits":10}', 
  '--table-name', 'MyDDBTable', '--debug']
```
Usa le regole di quotazione del tuo terminale per risolvere eventuali problemi riscontrati dall'input JSON quando viene inviato a. AWS CLI Per ulteriori informazioni sulle regole di quotazione, vedere. [the section called "Citazioni con stringhe"](#page-153-0)

### **a** Note

Se hai problemi a ottenere un codice JSON valido su AWS CLI, ti consigliamo di ignorare le regole di quotazione di un terminale per l'immissione di dati JSON utilizzando Blobs per passare i dati JSON direttamente a. AWS CLI Per ulteriori informazioni su Blobs, consulta. [Blob](#page-151-0)

# [Torna all'inizio](#page-6400-0)

# Risorse aggiuntive

Per ulteriore assistenza con i tuoi AWS CLI problemi, visita la [AWS CLI community](https://github.com/aws/aws-cli/issues) su GitHubo la [AWS re:Post community.](https://repost.aws/)

## [Torna all'inizio](#page-6400-0)

# <span id="page-6424-0"></span>Cronologia dei documenti della Guida per l'utente di AWS CLI

La tabella seguente descrive importanti aggiunte alla Guida per l'AWS Command Line Interfaceutente, a partire da gennaio 2019. Per ricevere notifiche sugli aggiornamenti della documentazione, puoi sottoscrivere il feed RSS.

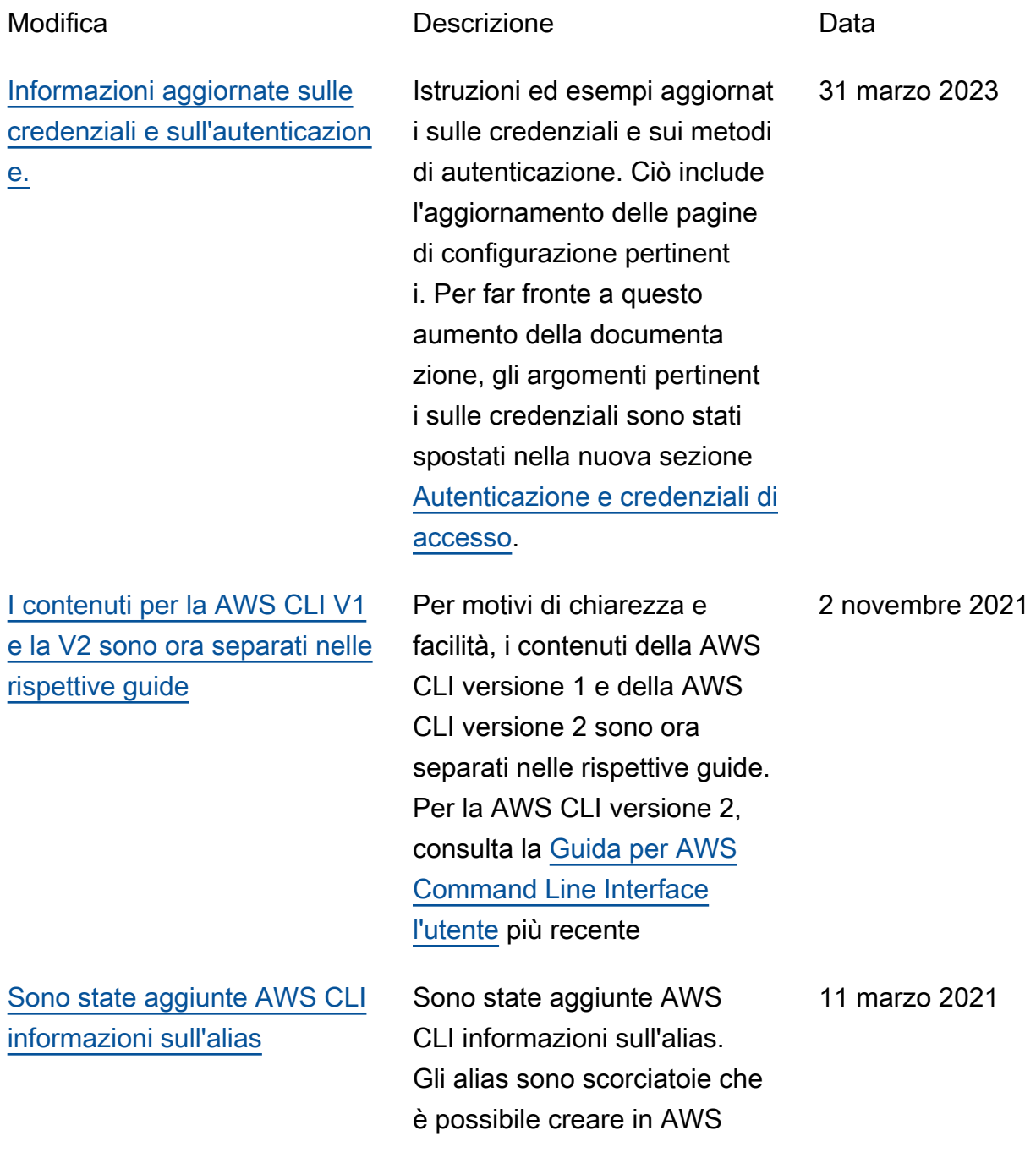

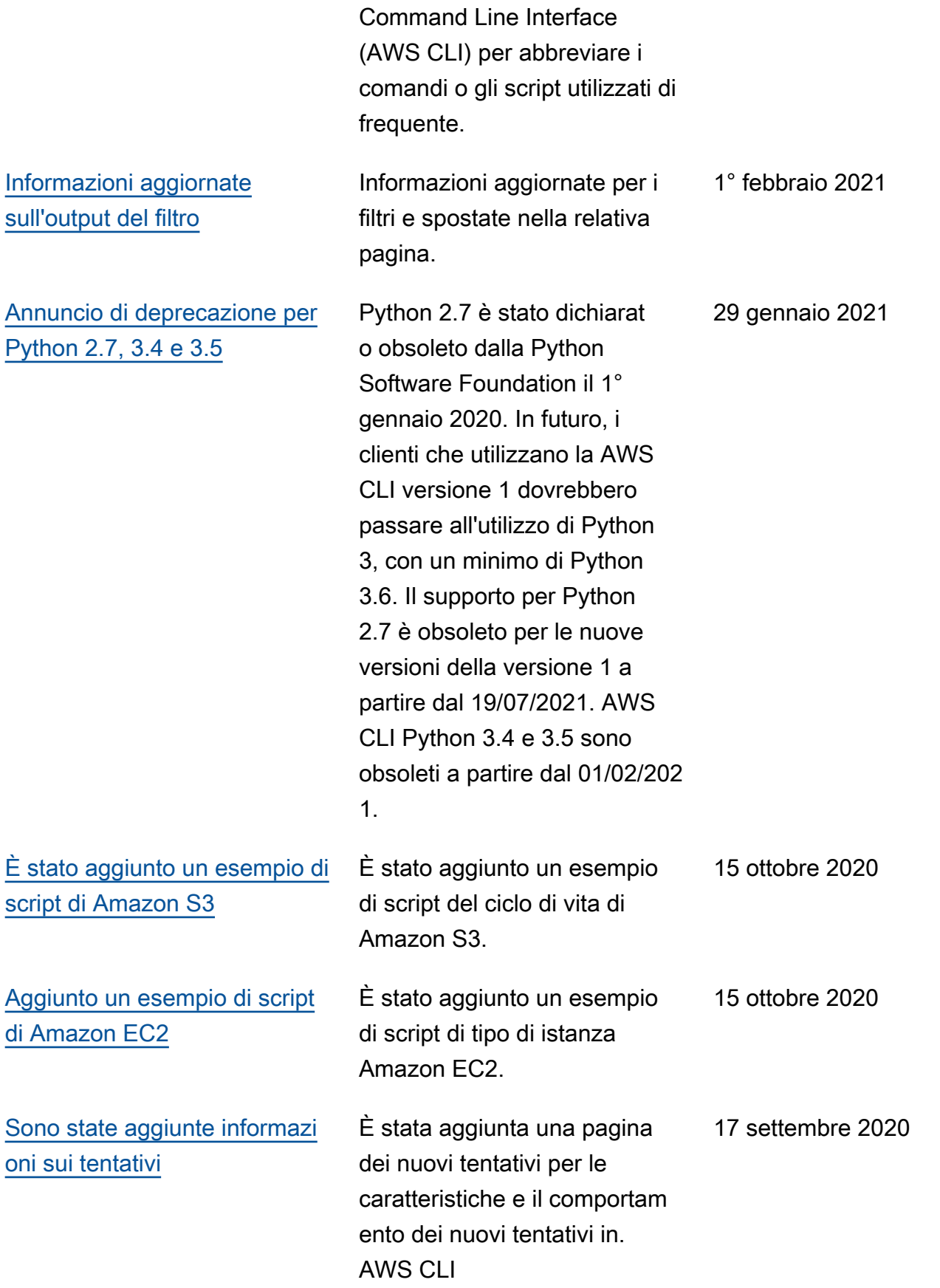

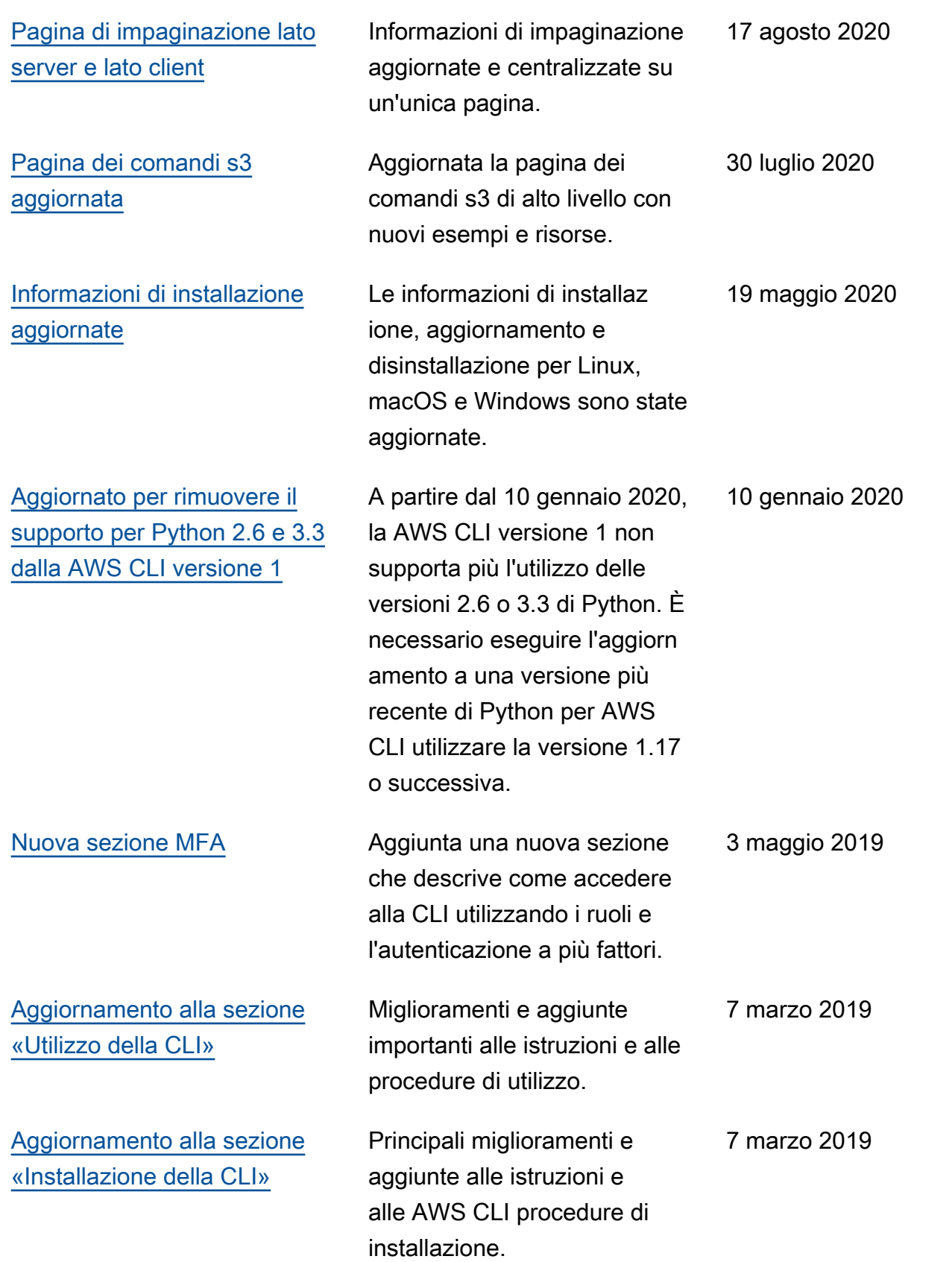

[Aggiornamento alla sezione](https://docs.aws.amazon.com/cli/latest/userguide/cli-chap-configure.html)  [«Configurazione della CLI»](https://docs.aws.amazon.com/cli/latest/userguide/cli-chap-configure.html)

Principali miglioramenti e aggiunte alle istruzioni e alle procedure AWS CLI di configurazione.

7 marzo 2019